$\frac{\text{aws}}{\text{a}}$ 

사용 설명서

Amazon Simple Storage Service

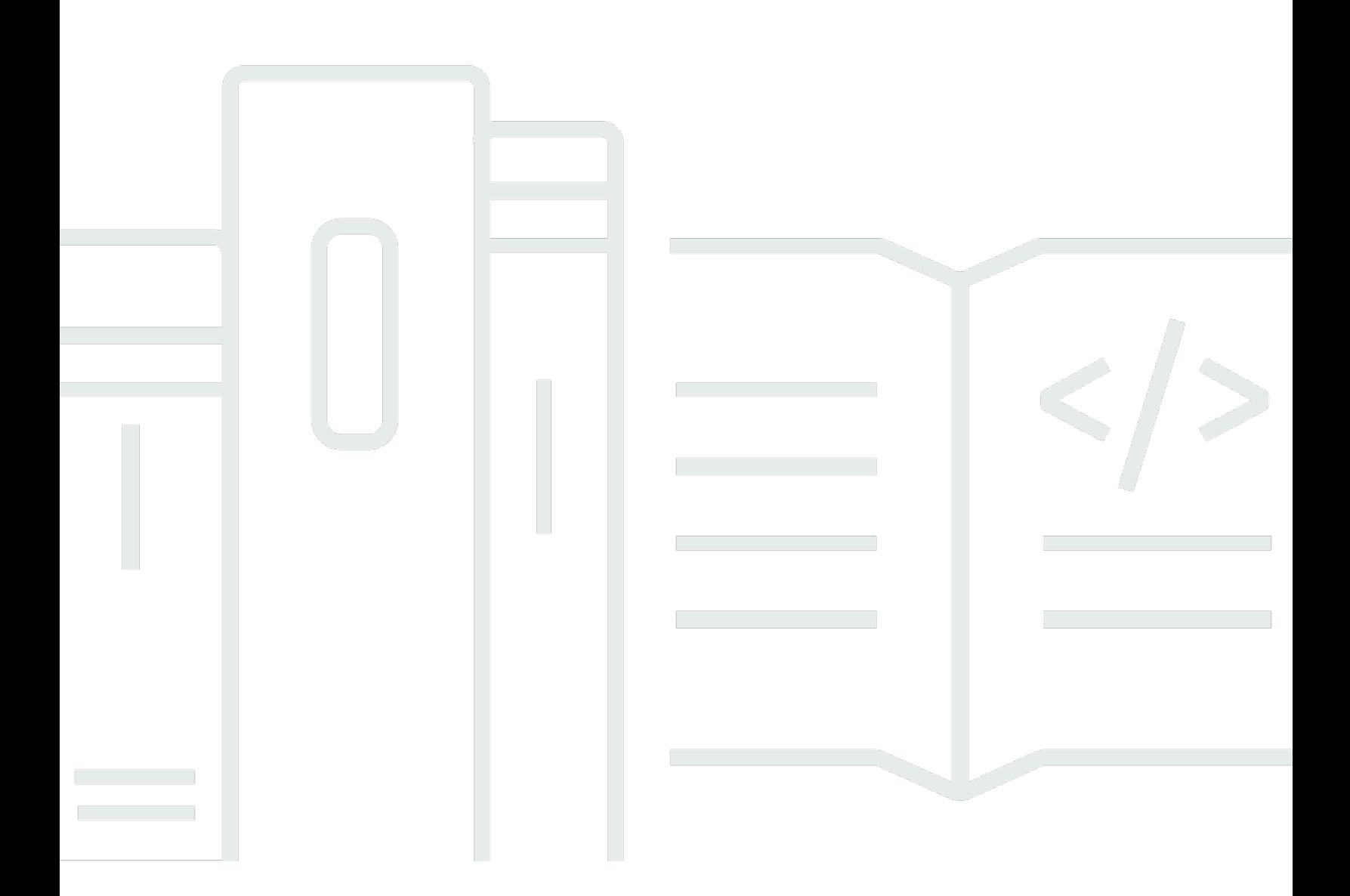

API 버전 2006-03-01

Copyright © 2024 Amazon Web Services, Inc. and/or its affiliates. All rights reserved.

### Amazon Simple Storage Service: 사용 설명서

Copyright © 2024 Amazon Web Services, Inc. and/or its affiliates. All rights reserved.

Amazon의 상표 및 브랜드 디자인은 Amazon 외 제품 또는 서비스와 함께, Amazon 브랜드 이미지를 떨어뜨리거나 고객에게 혼동을 일으킬 수 있는 방식으로 사용할 수 없습니다. Amazon이 소유하지 않 은 기타 모든 상표는 해당 상표의 소유자의 자산이며, 해당 상표의 소유자가 Amazon의 계열사이거나 Amazon과 제휴 관계에 있거나 Amazon의 후원을 받는 업체일 수 있습니다.

# **Table of Contents**

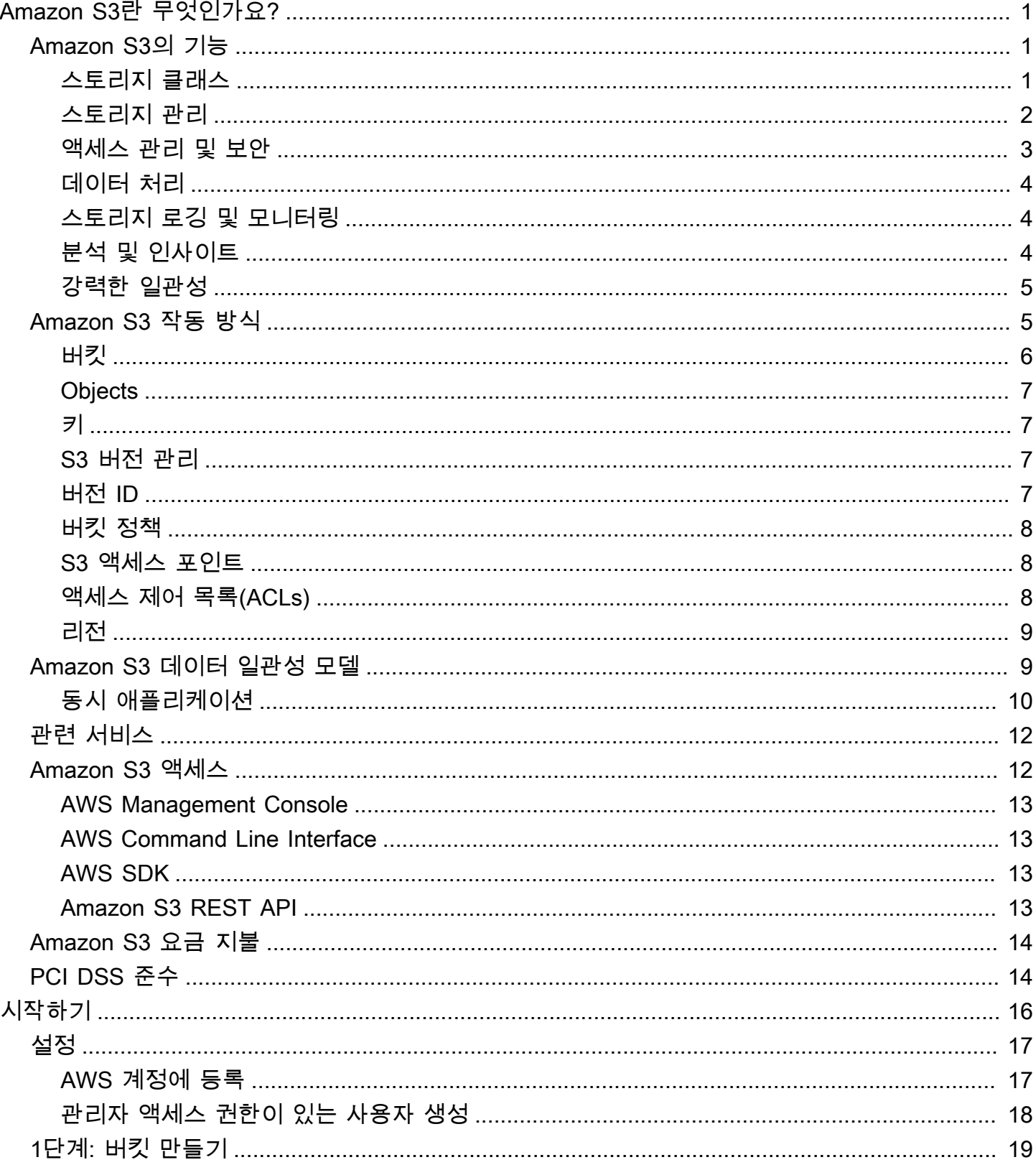

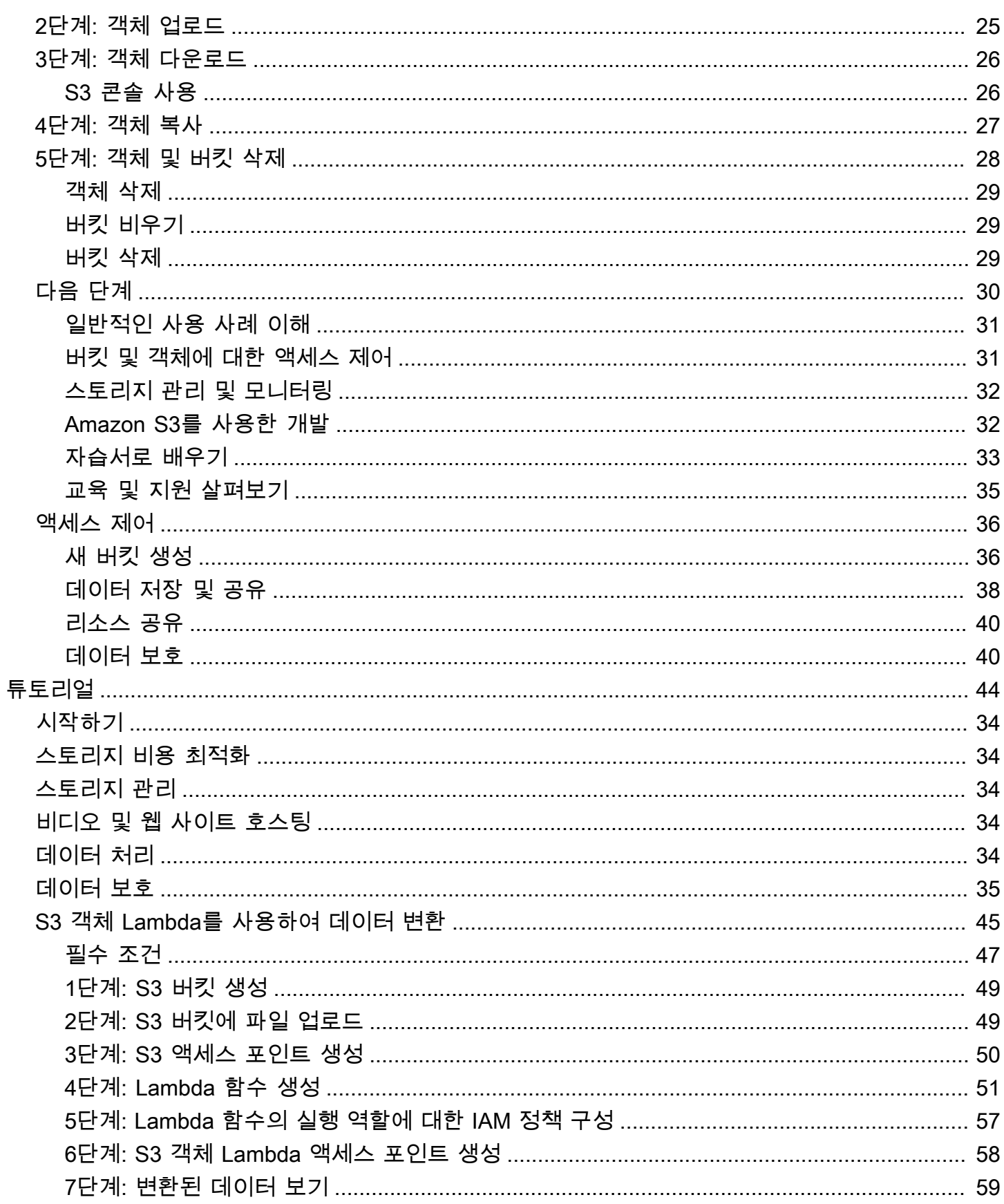

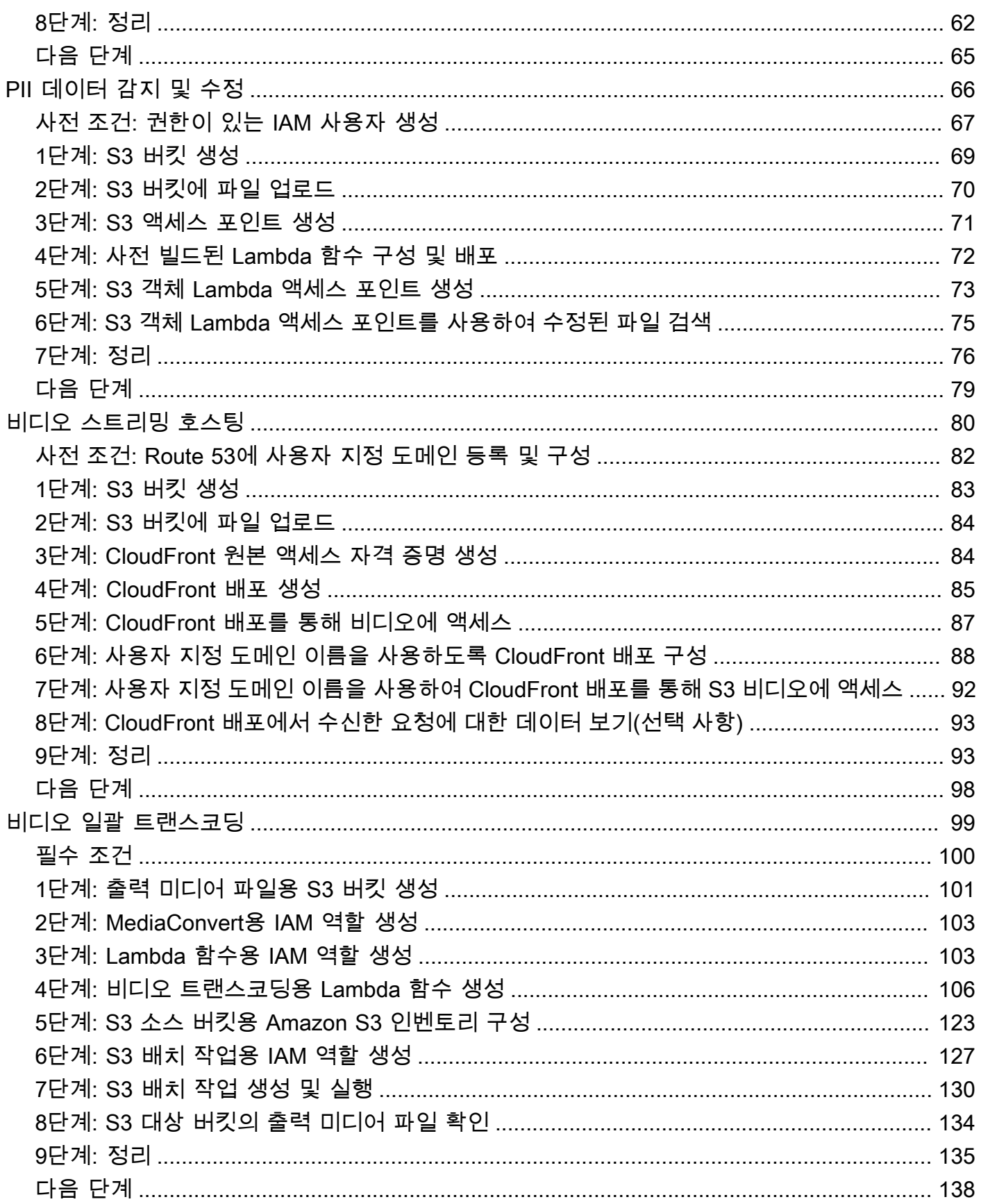

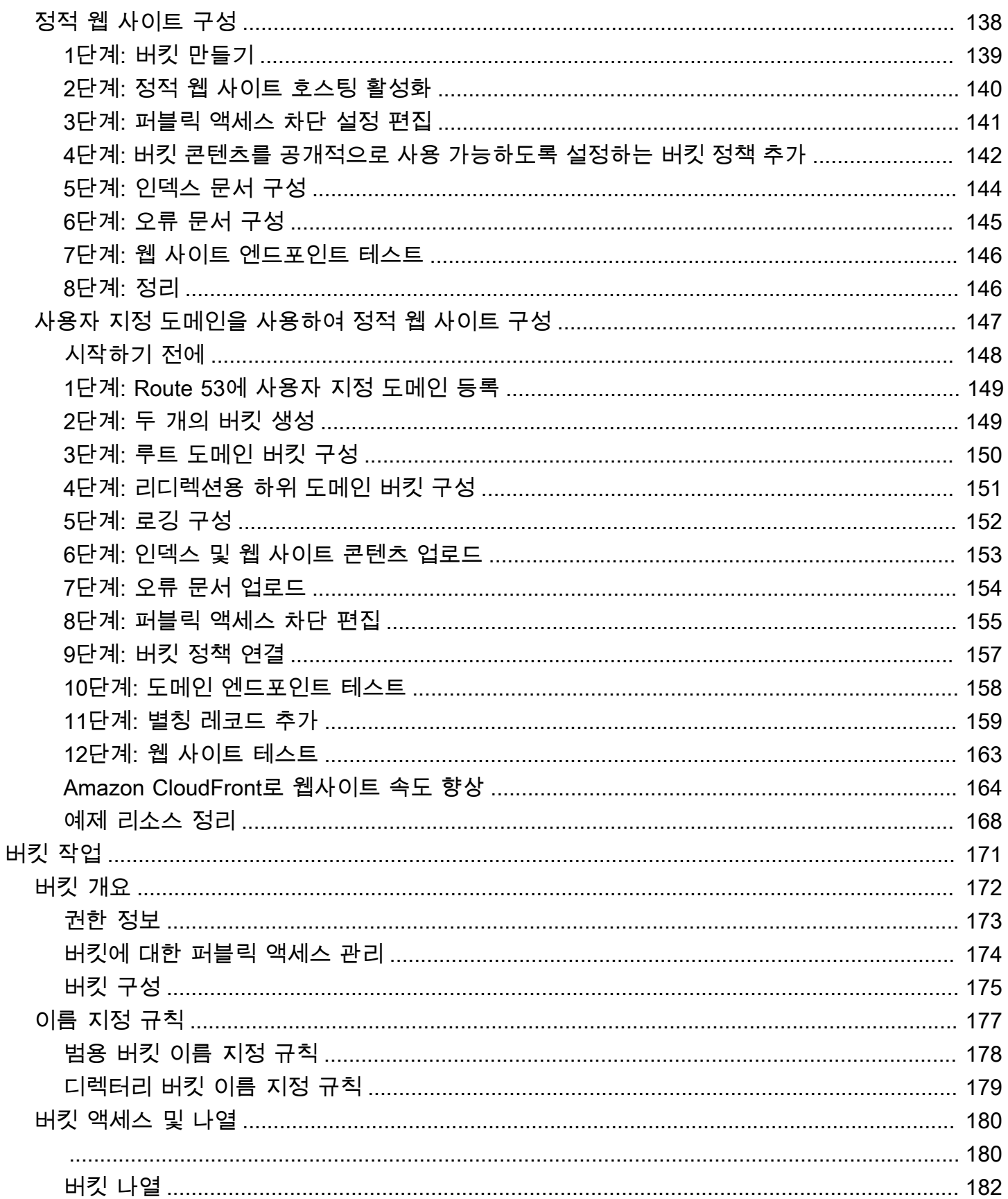

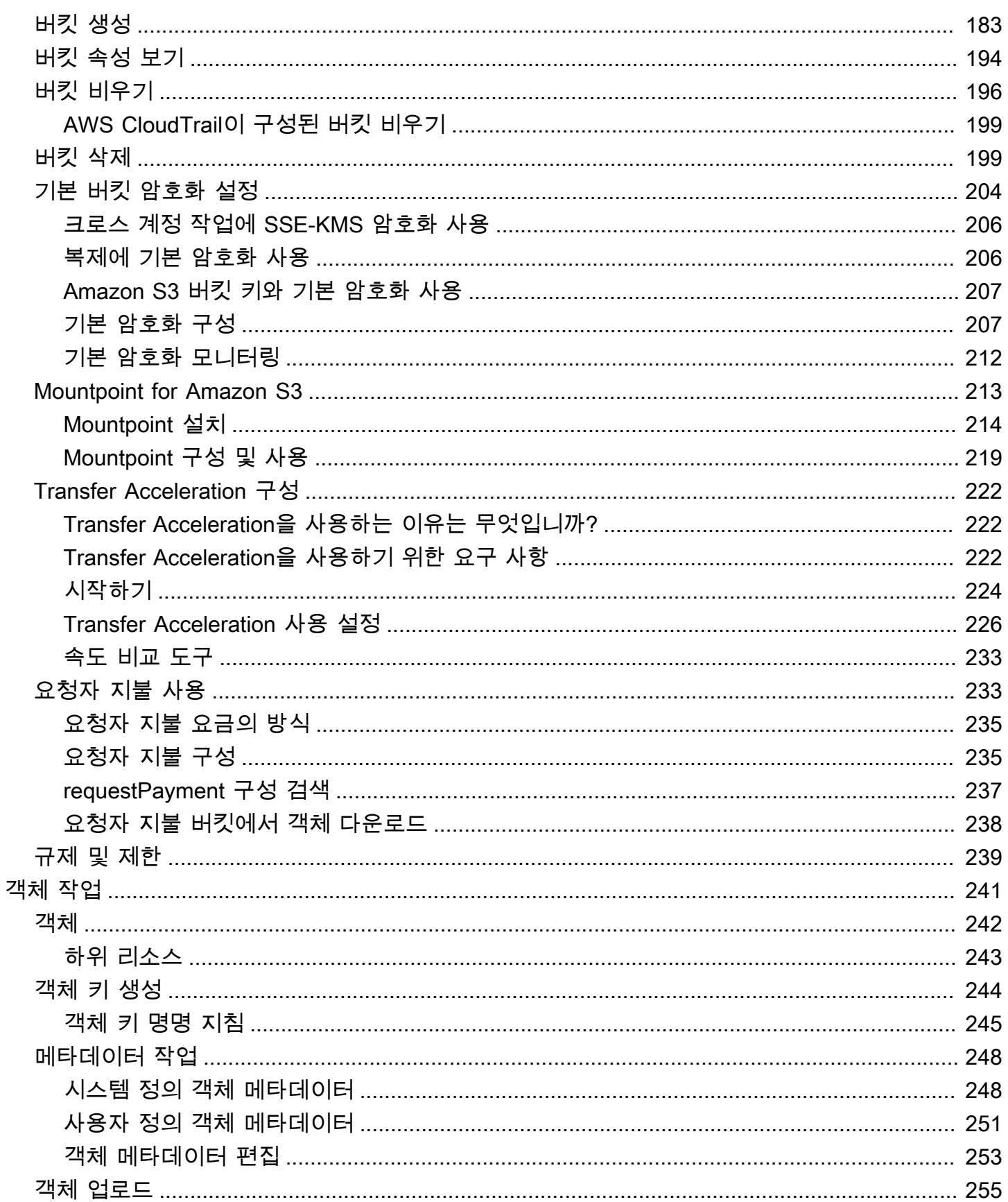

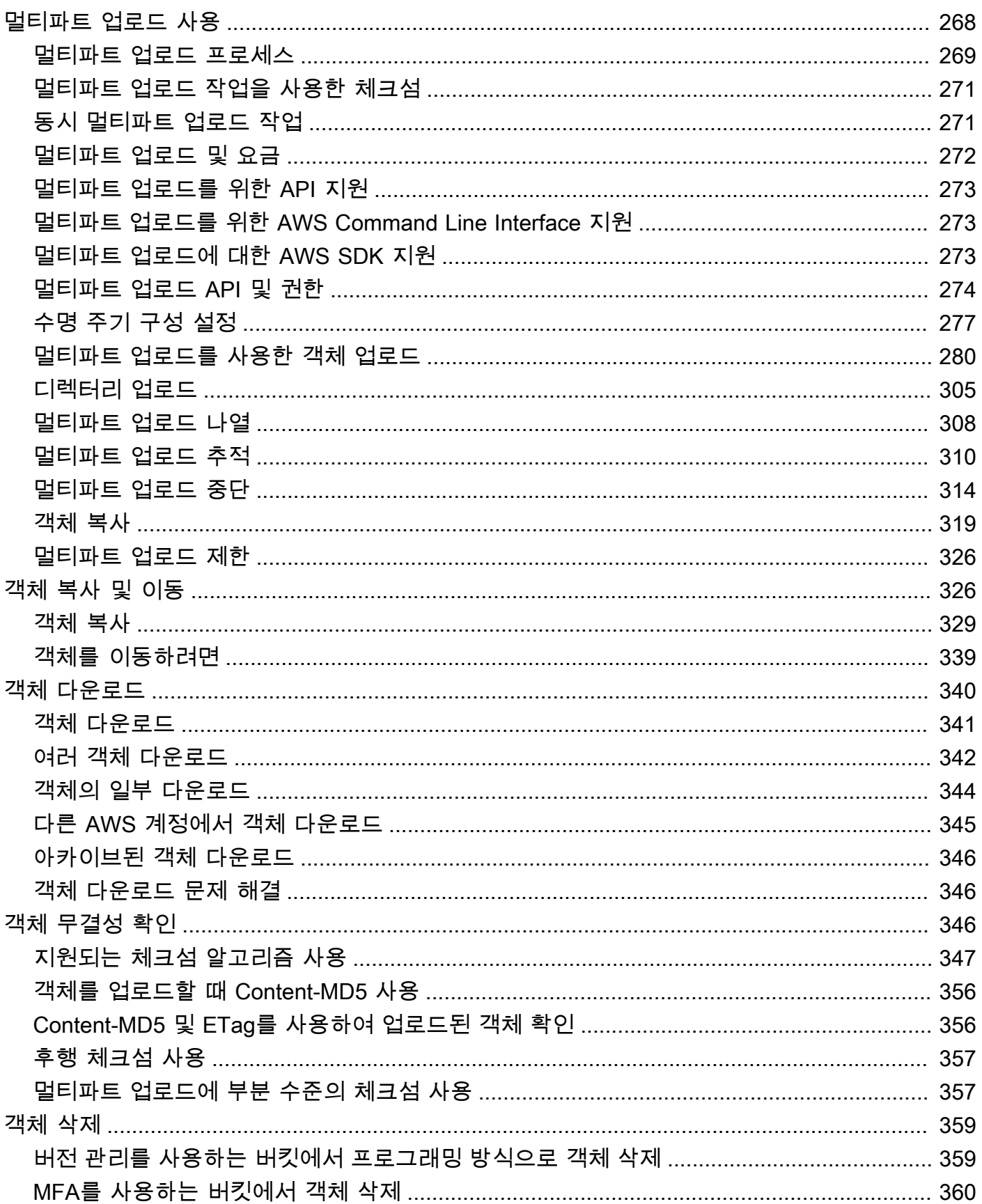

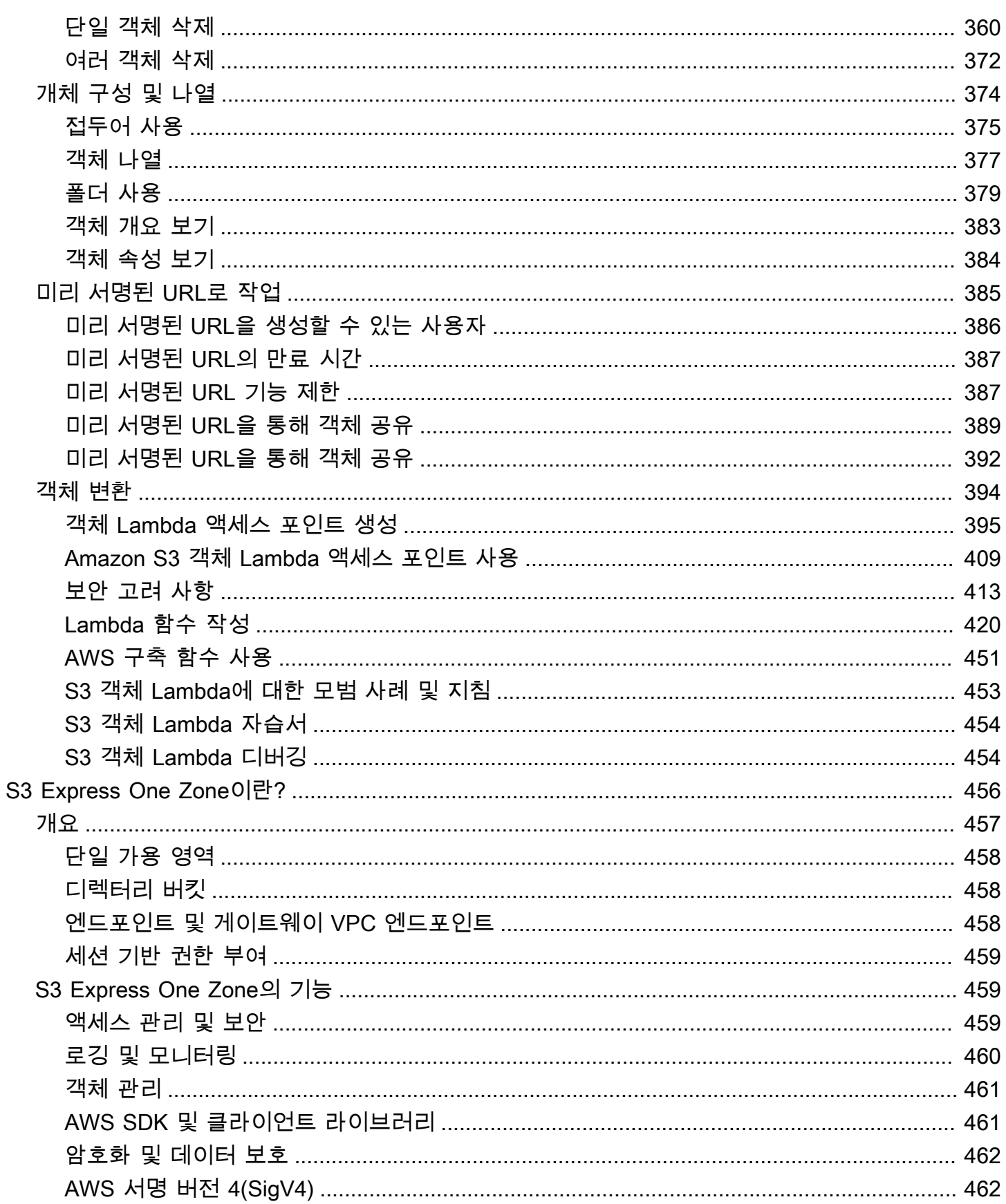

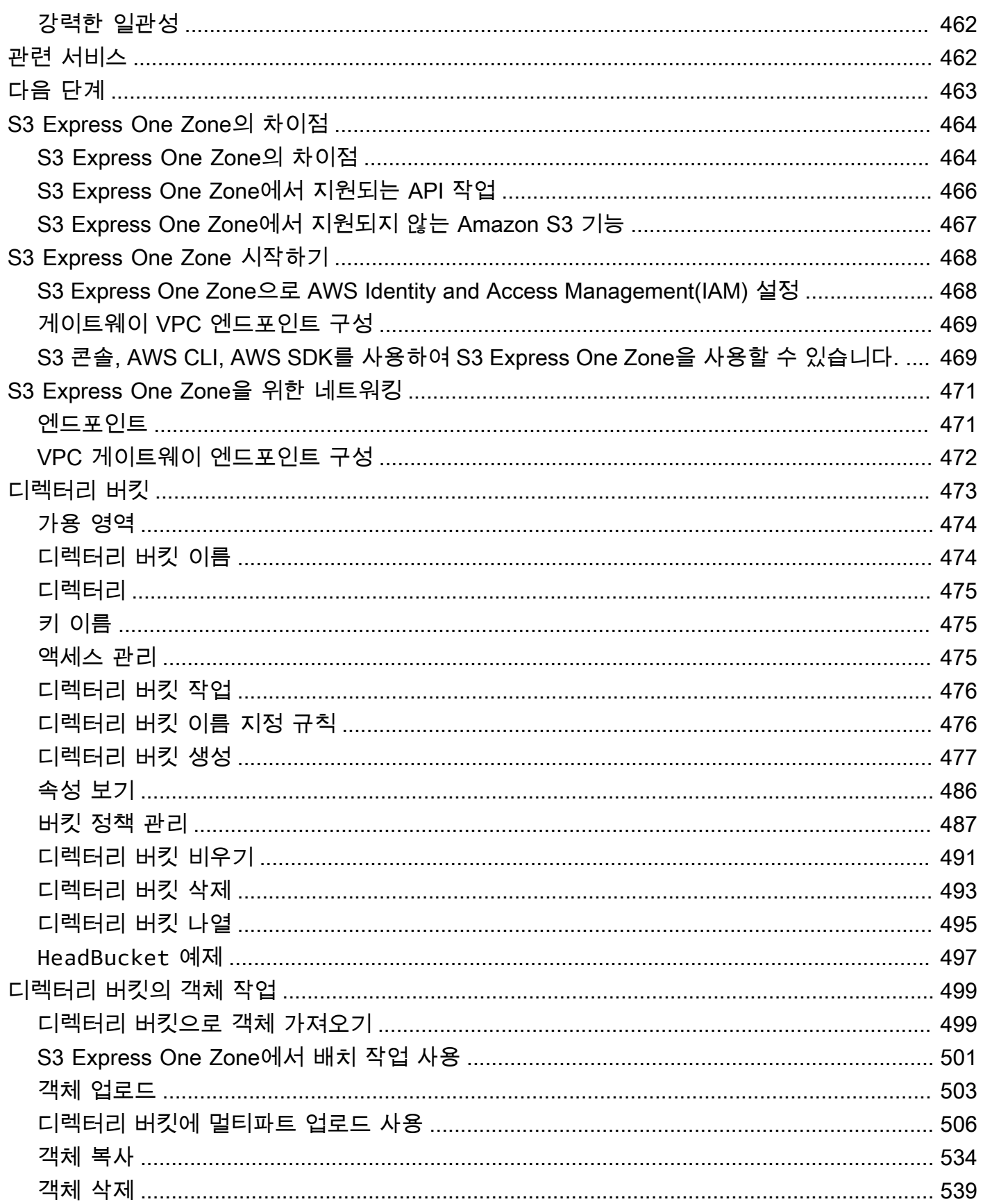

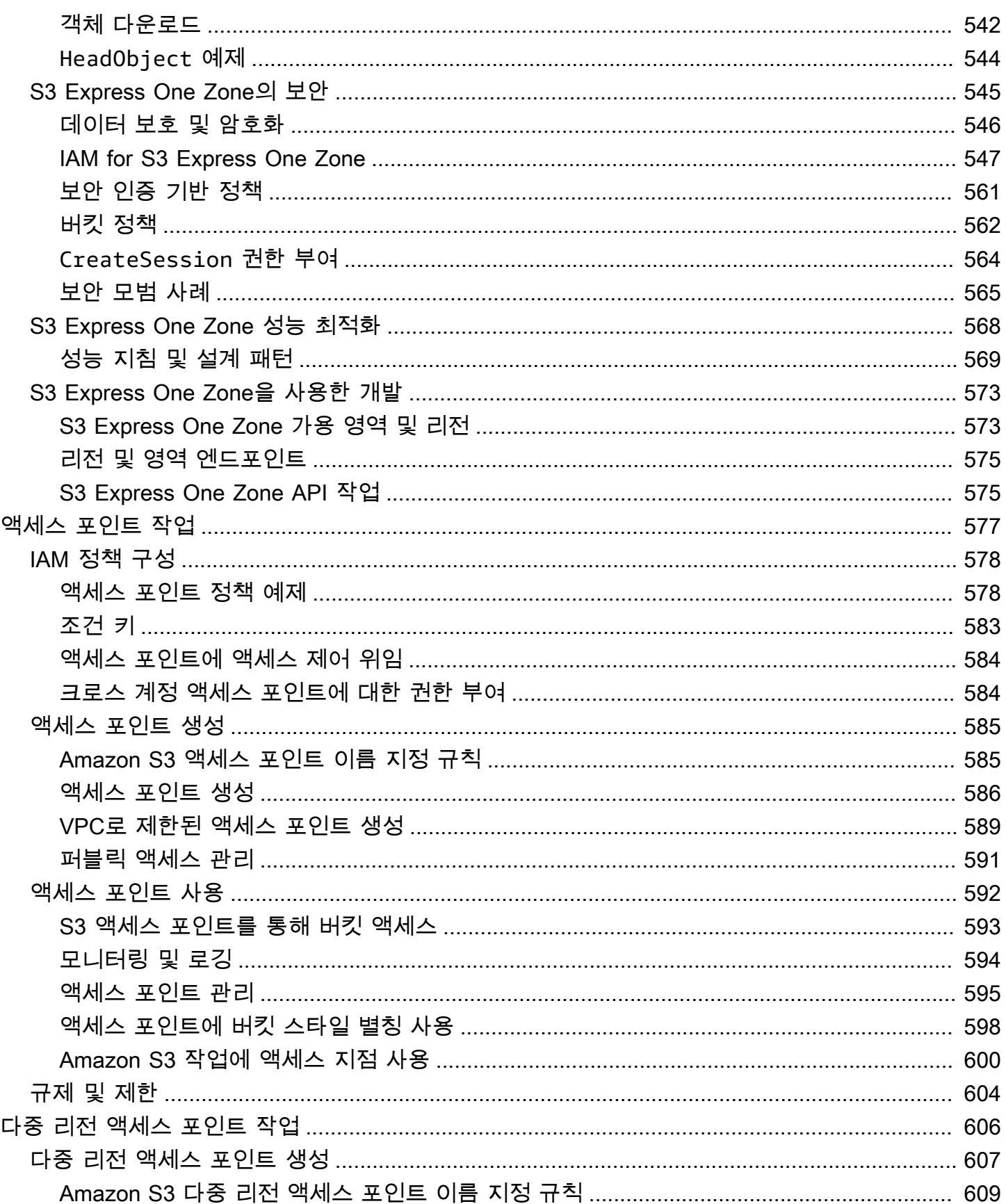

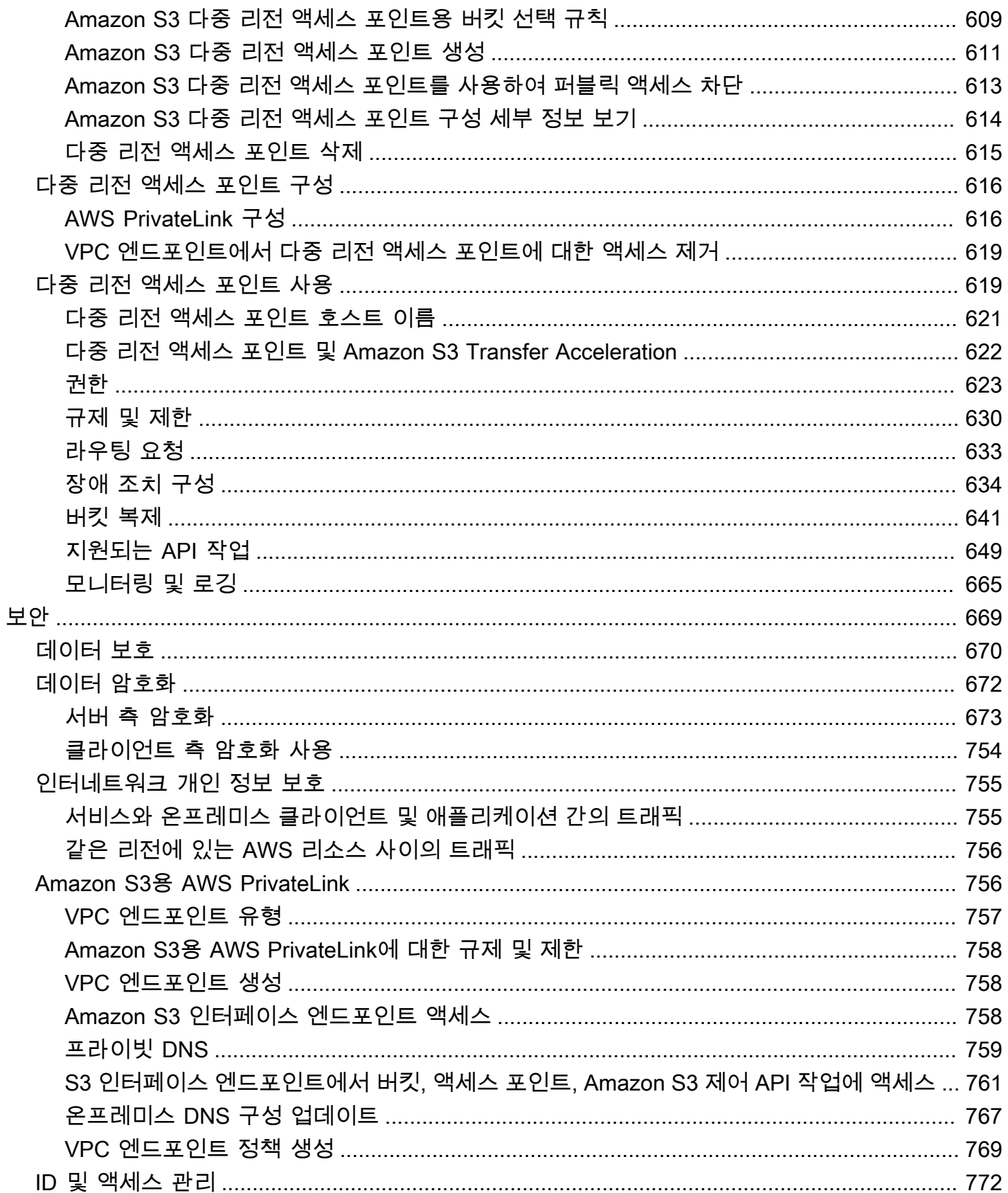

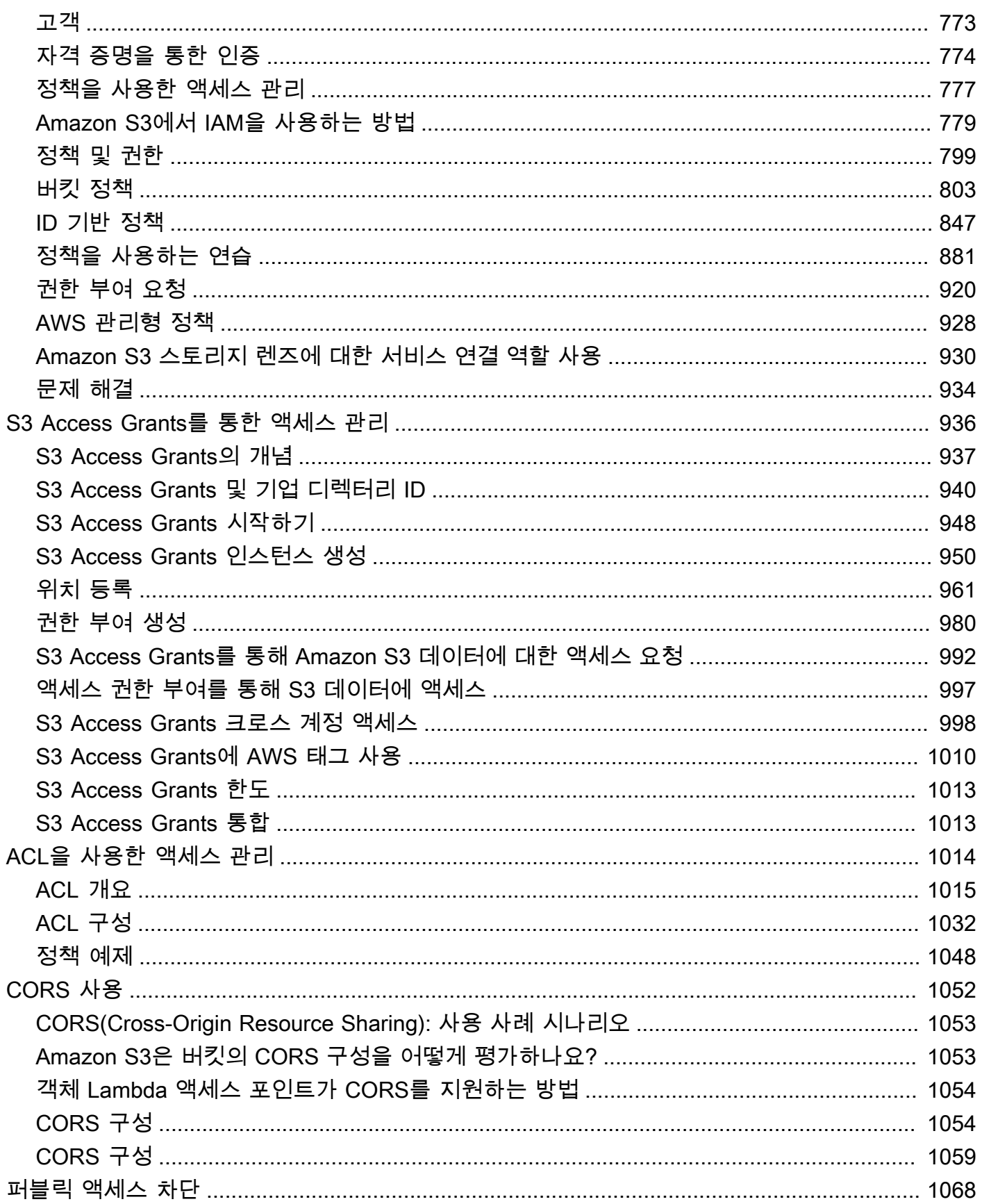

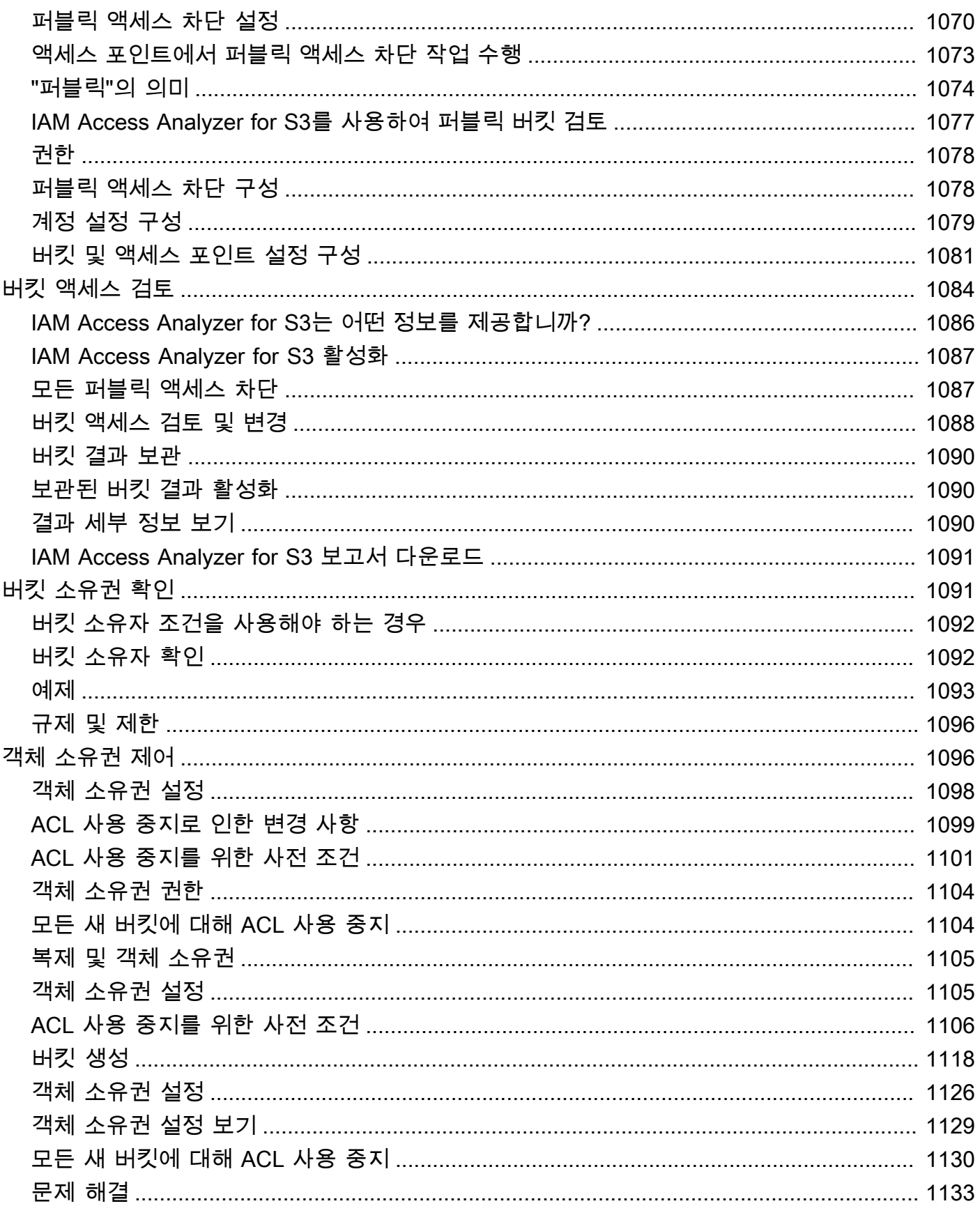

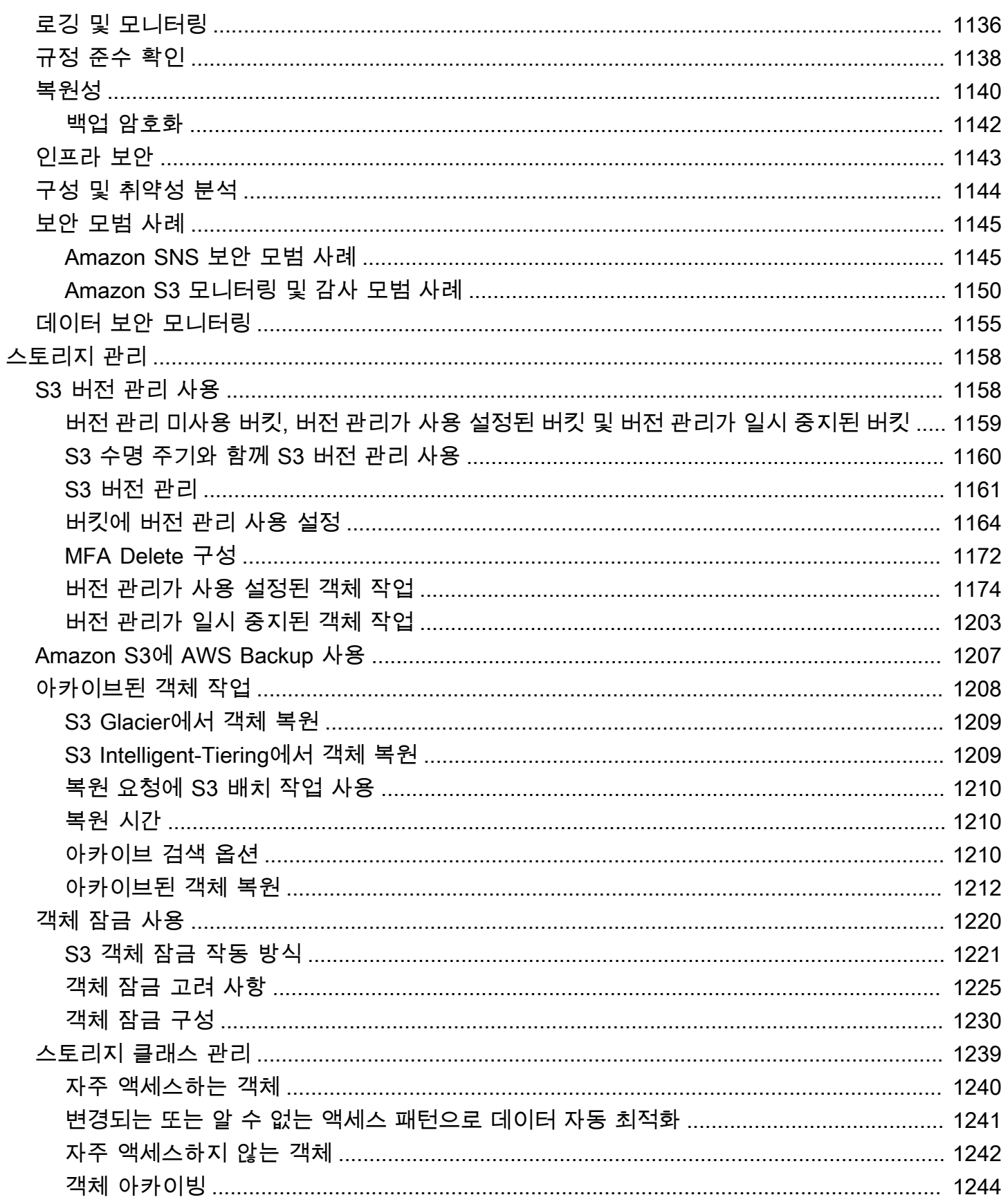

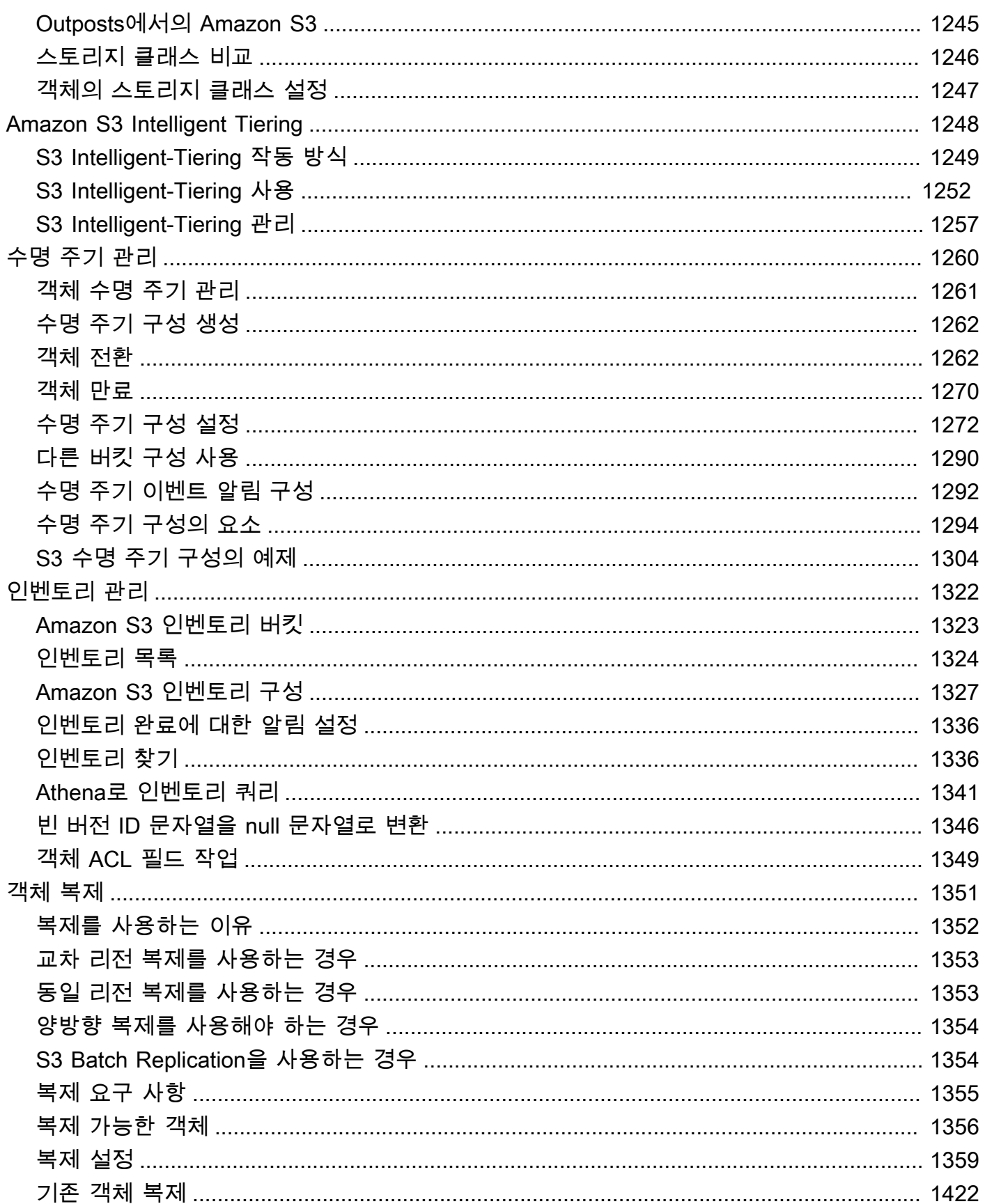

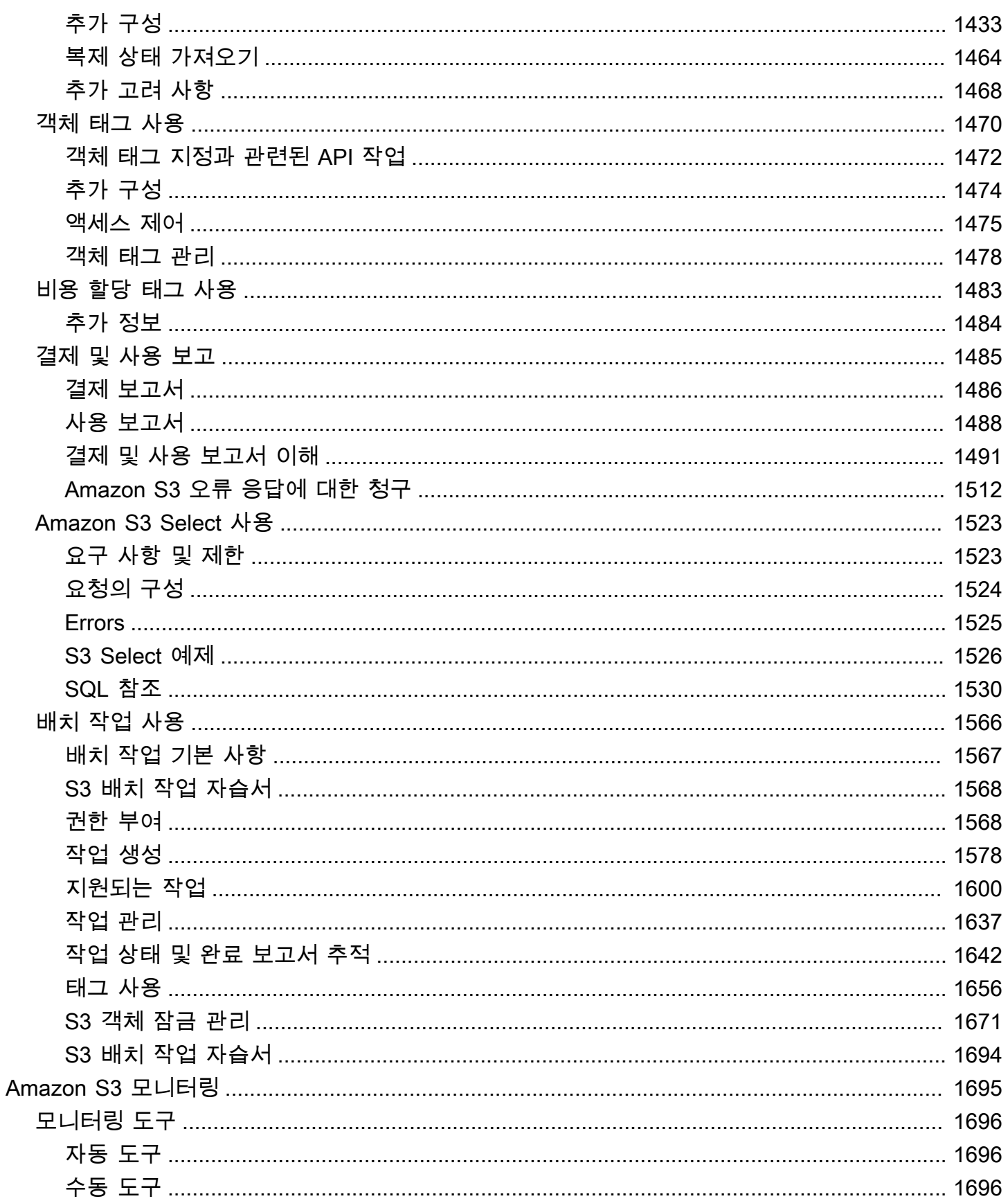

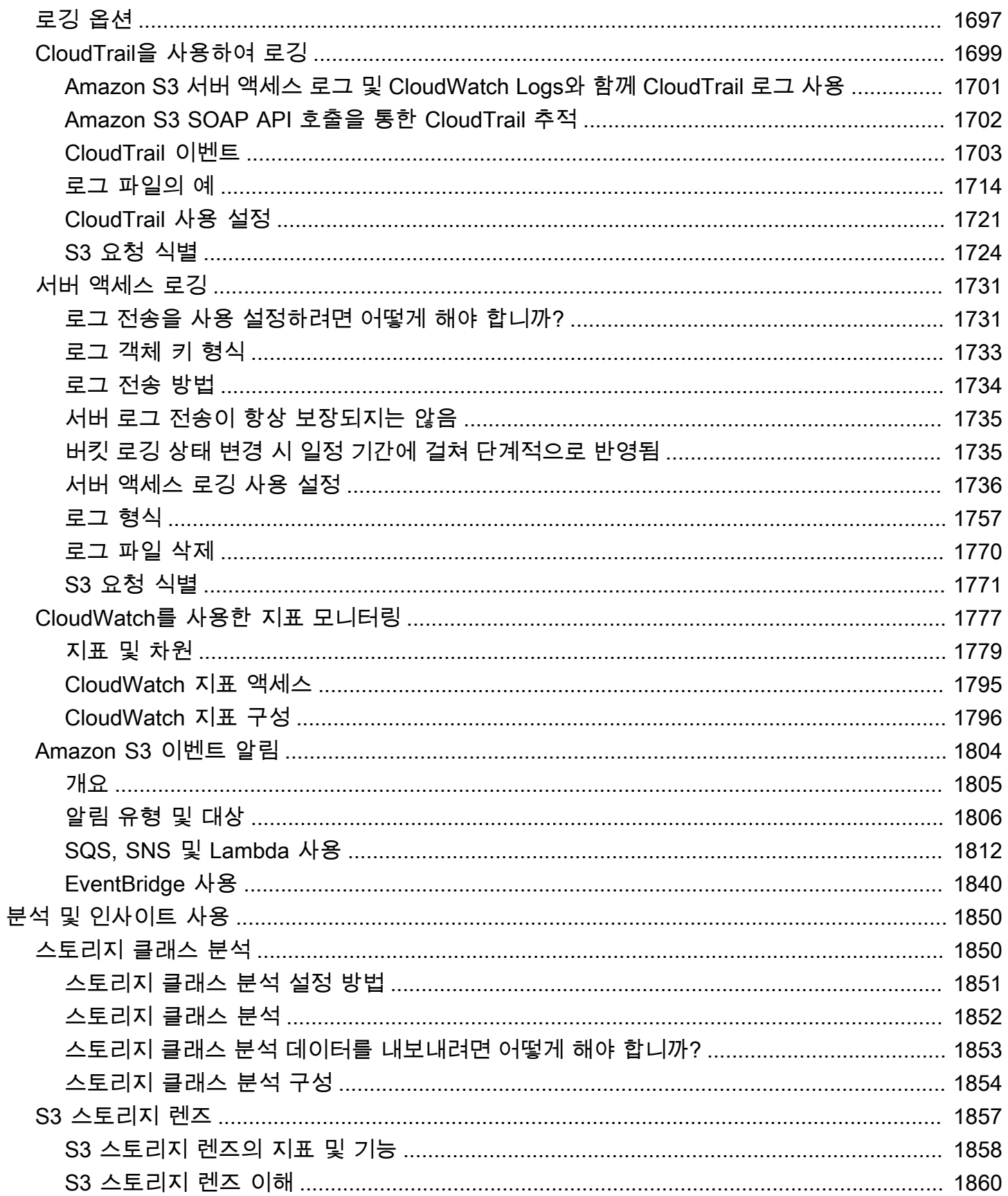

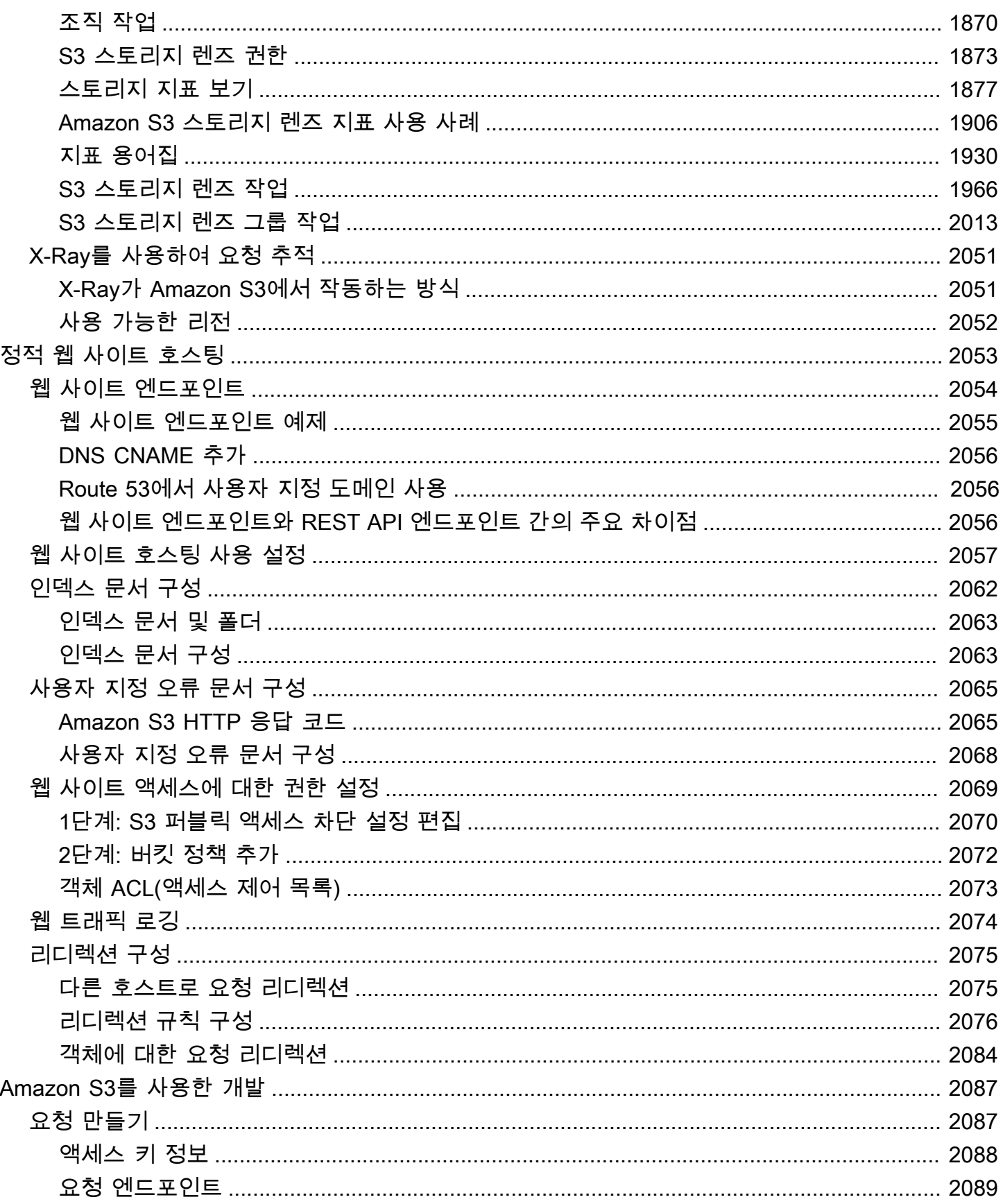

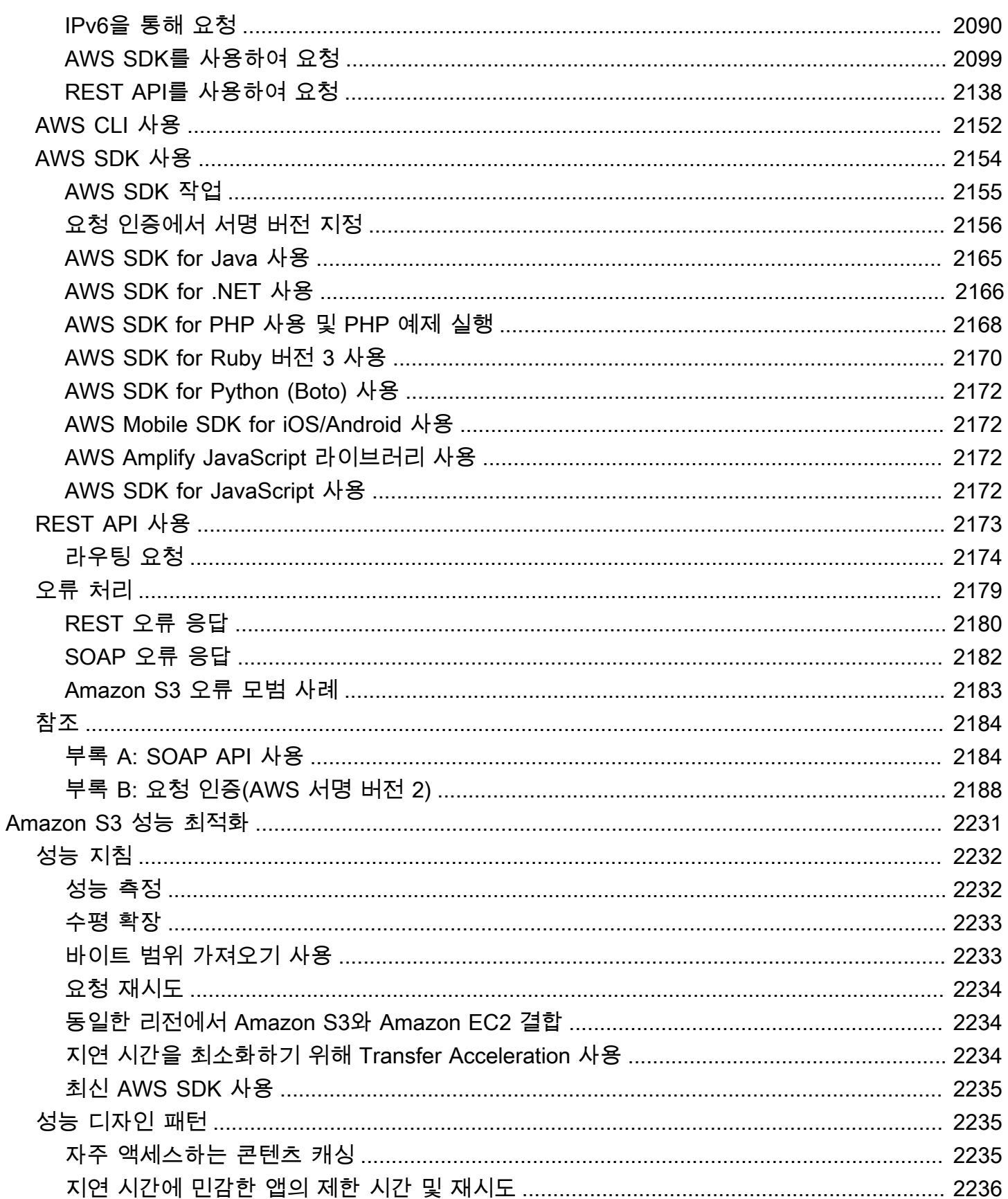

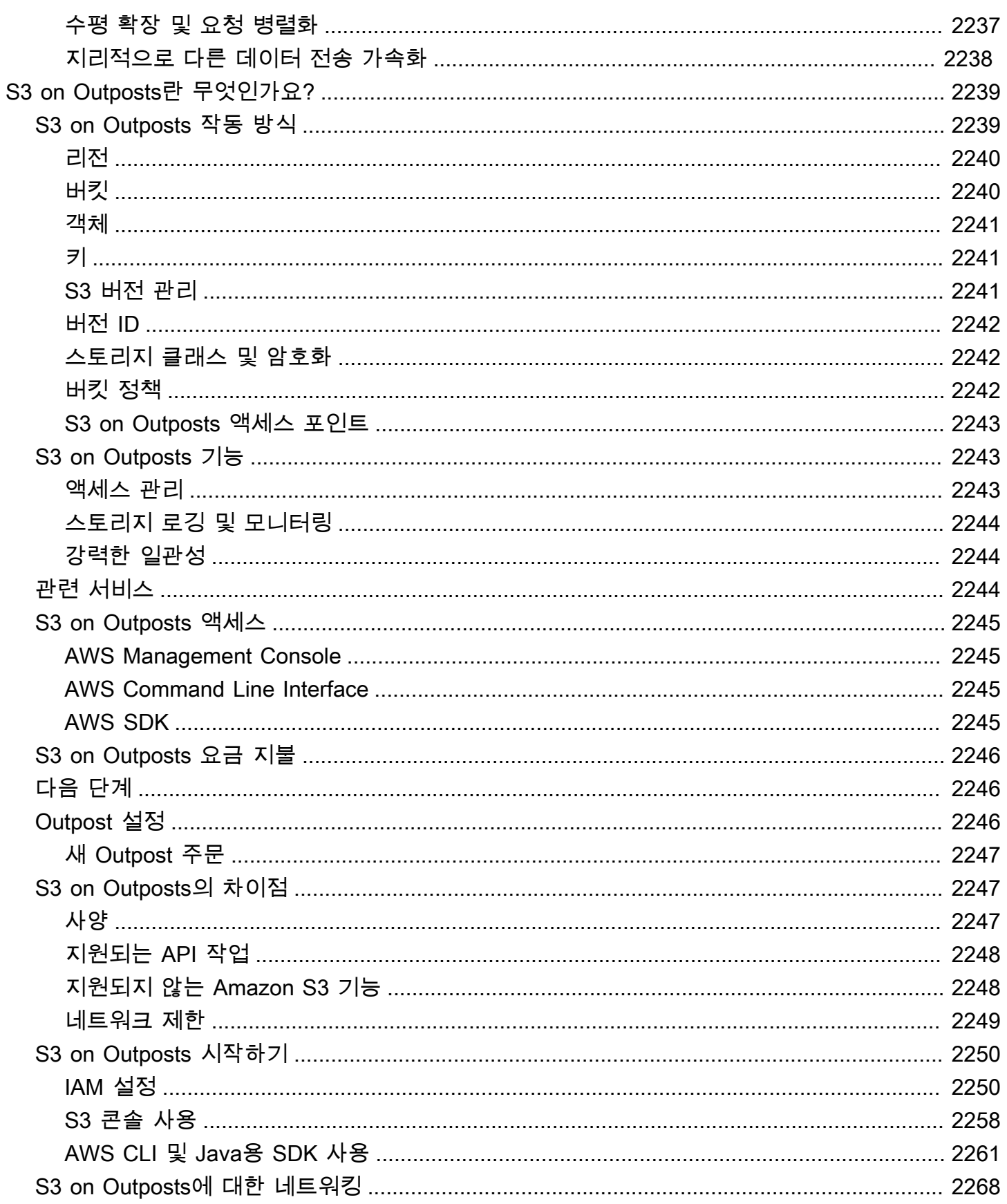

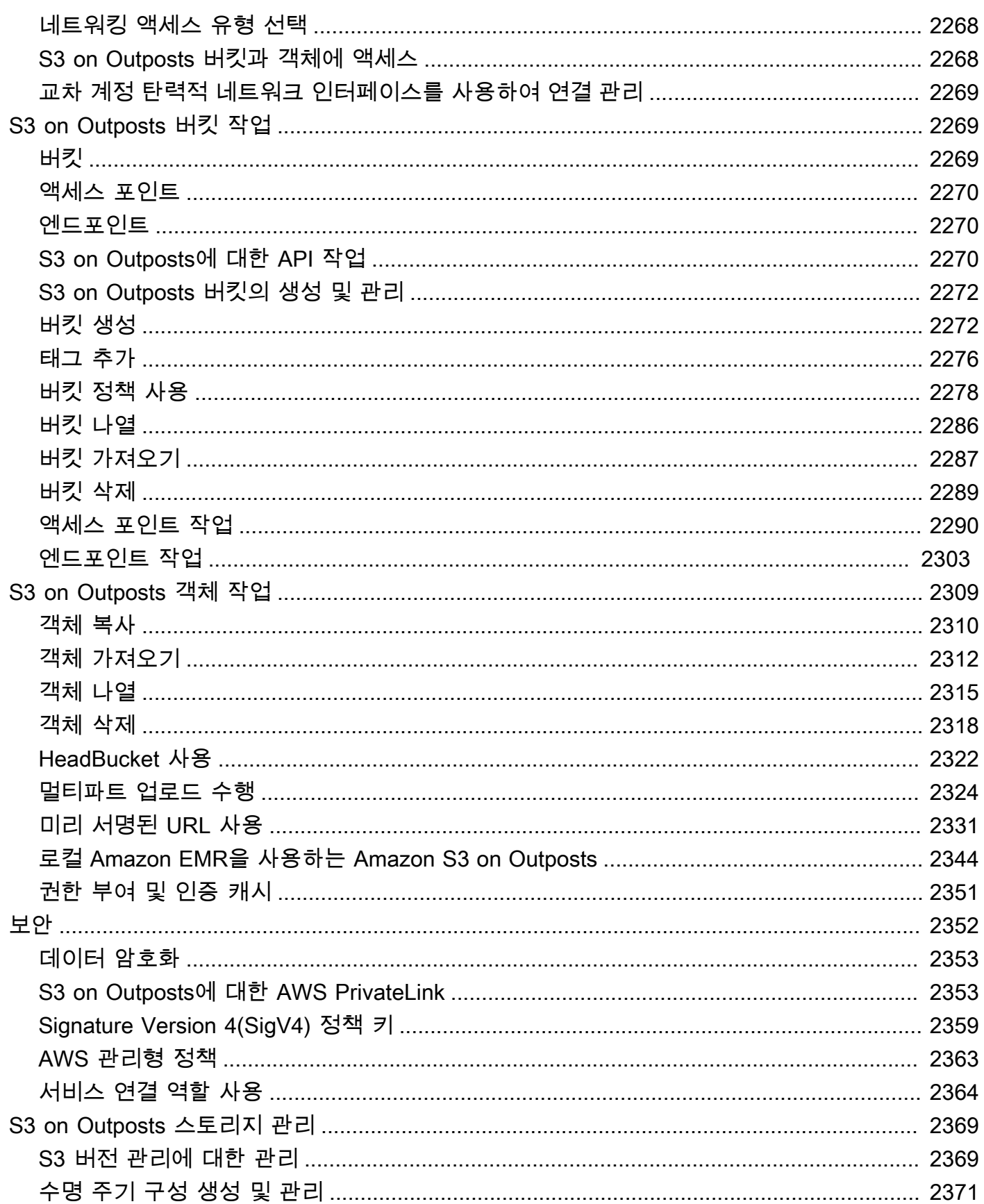

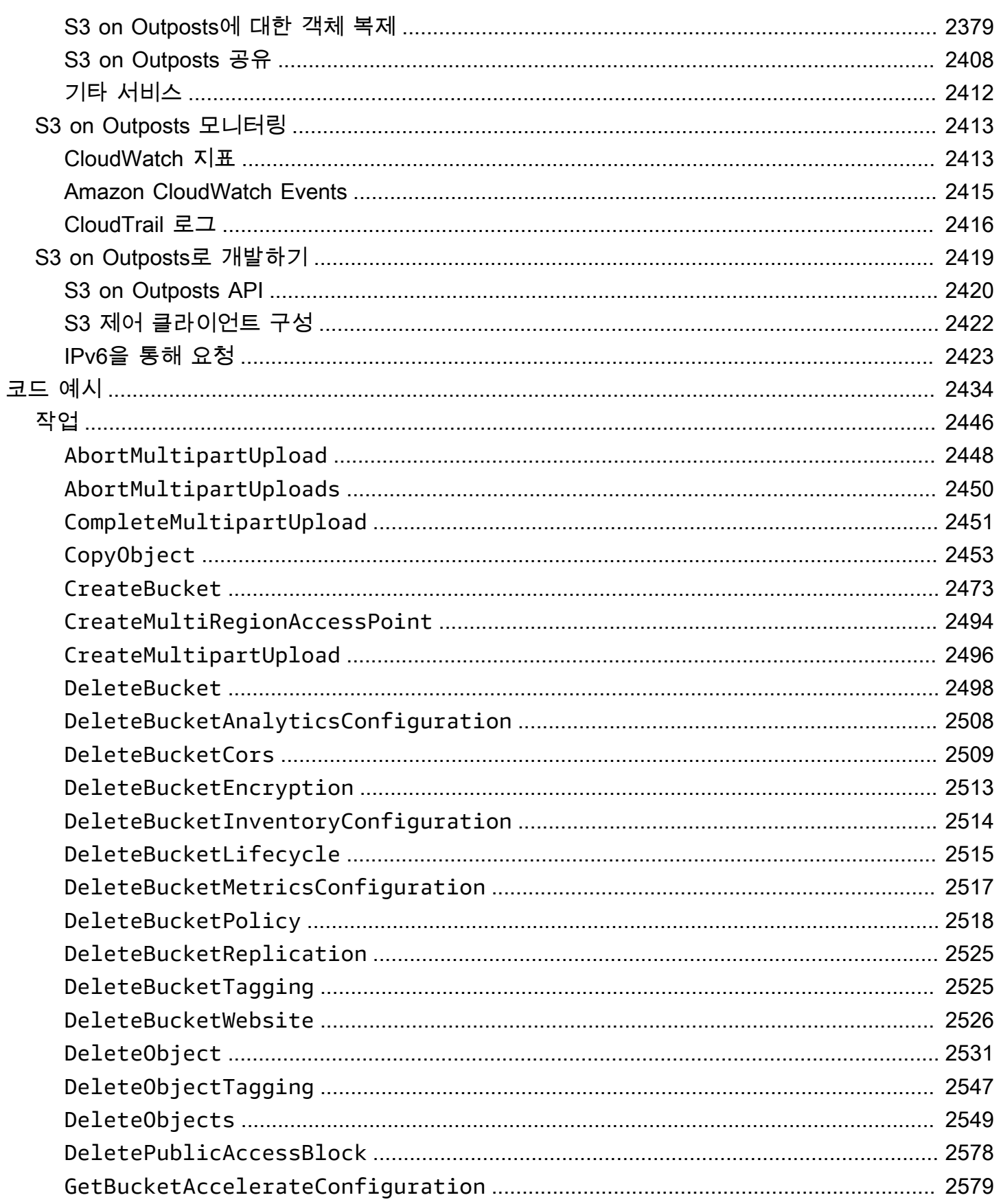

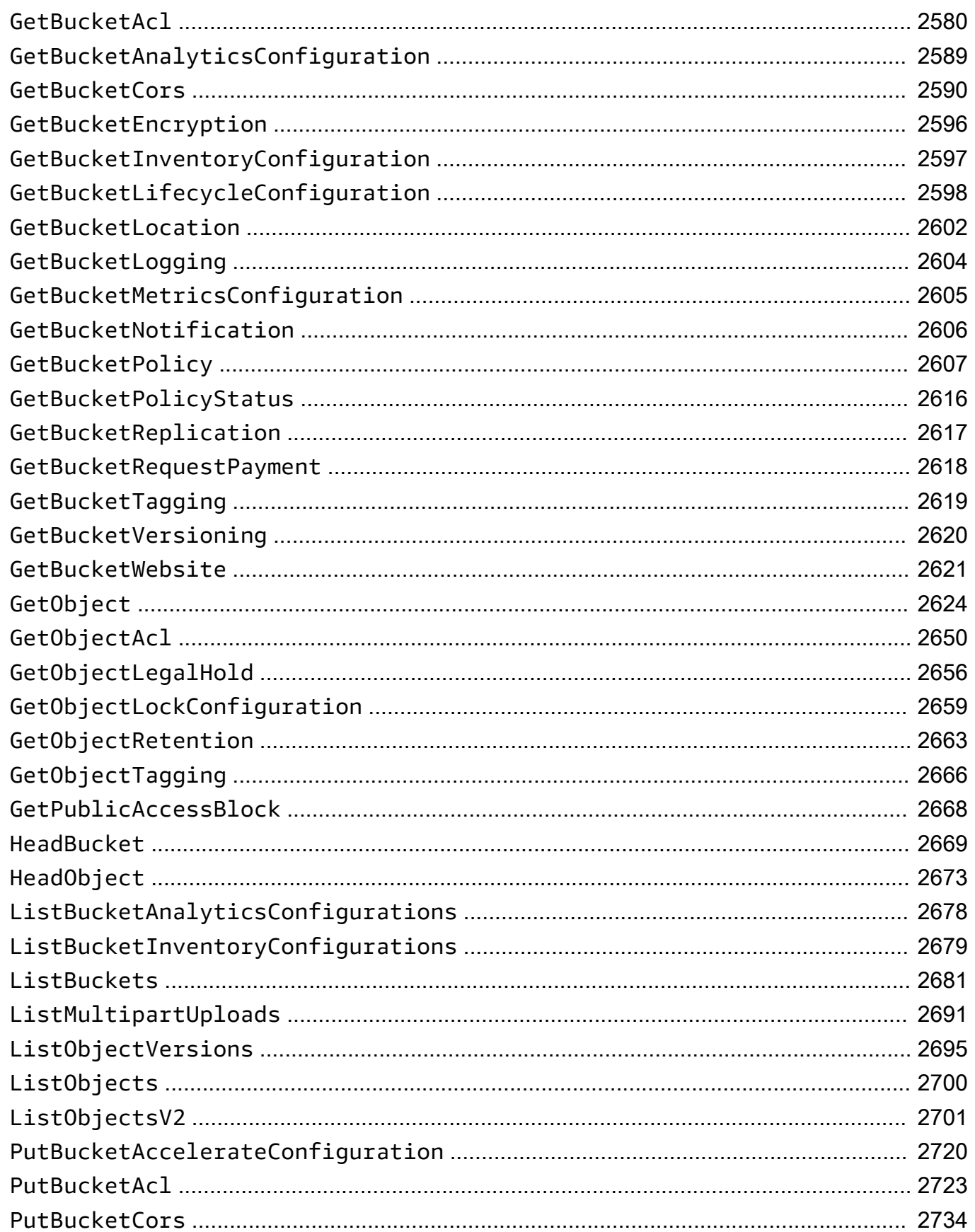

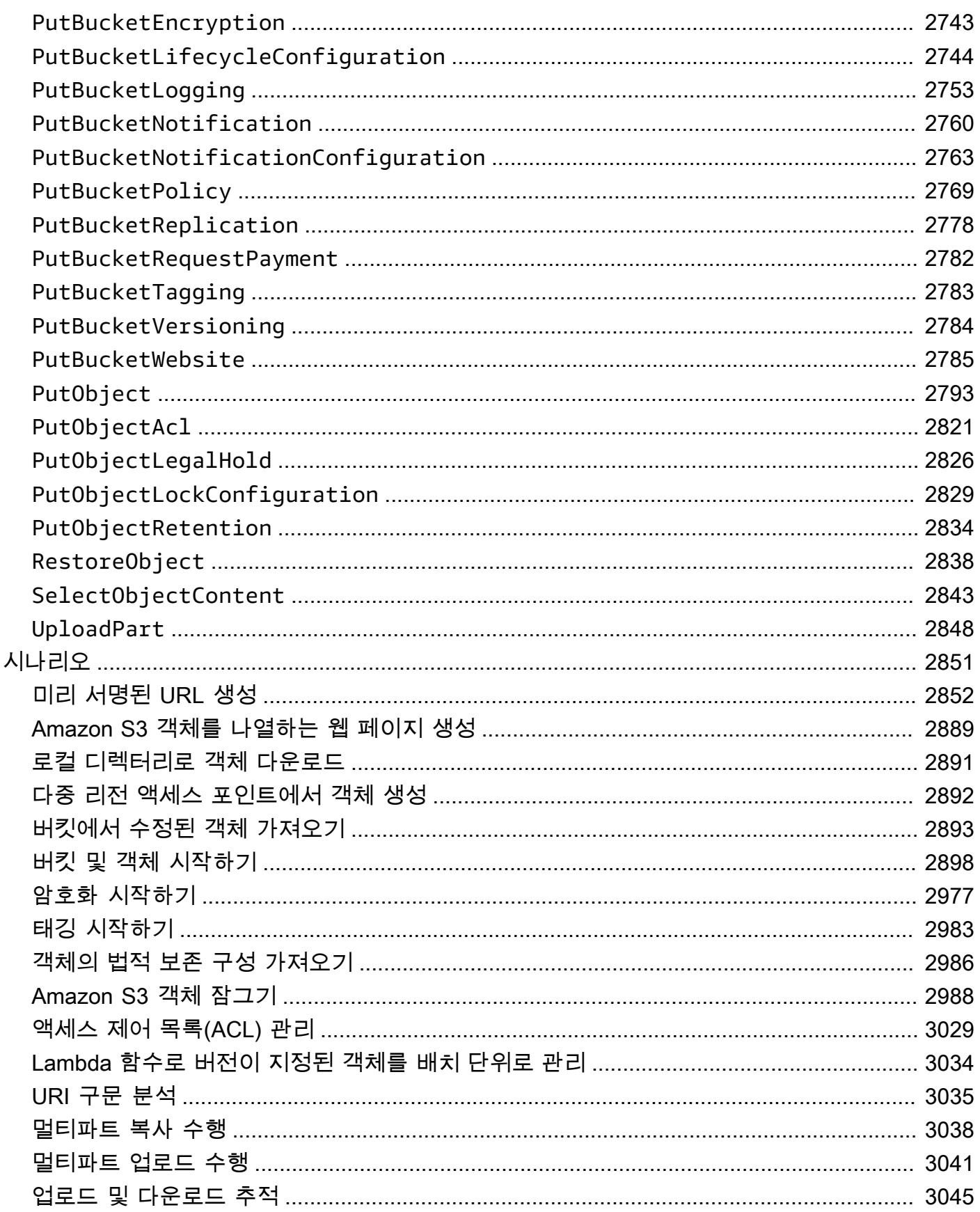

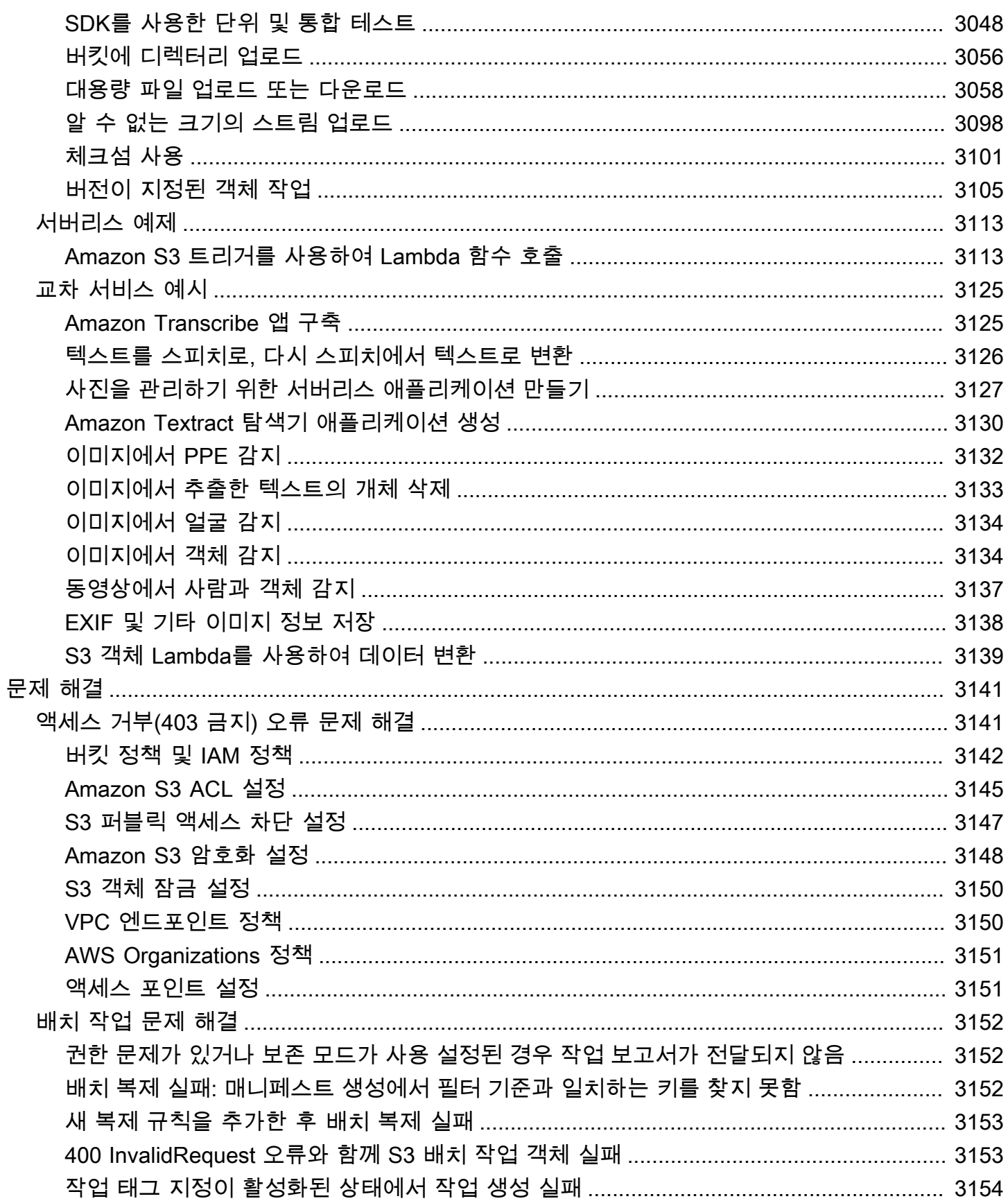

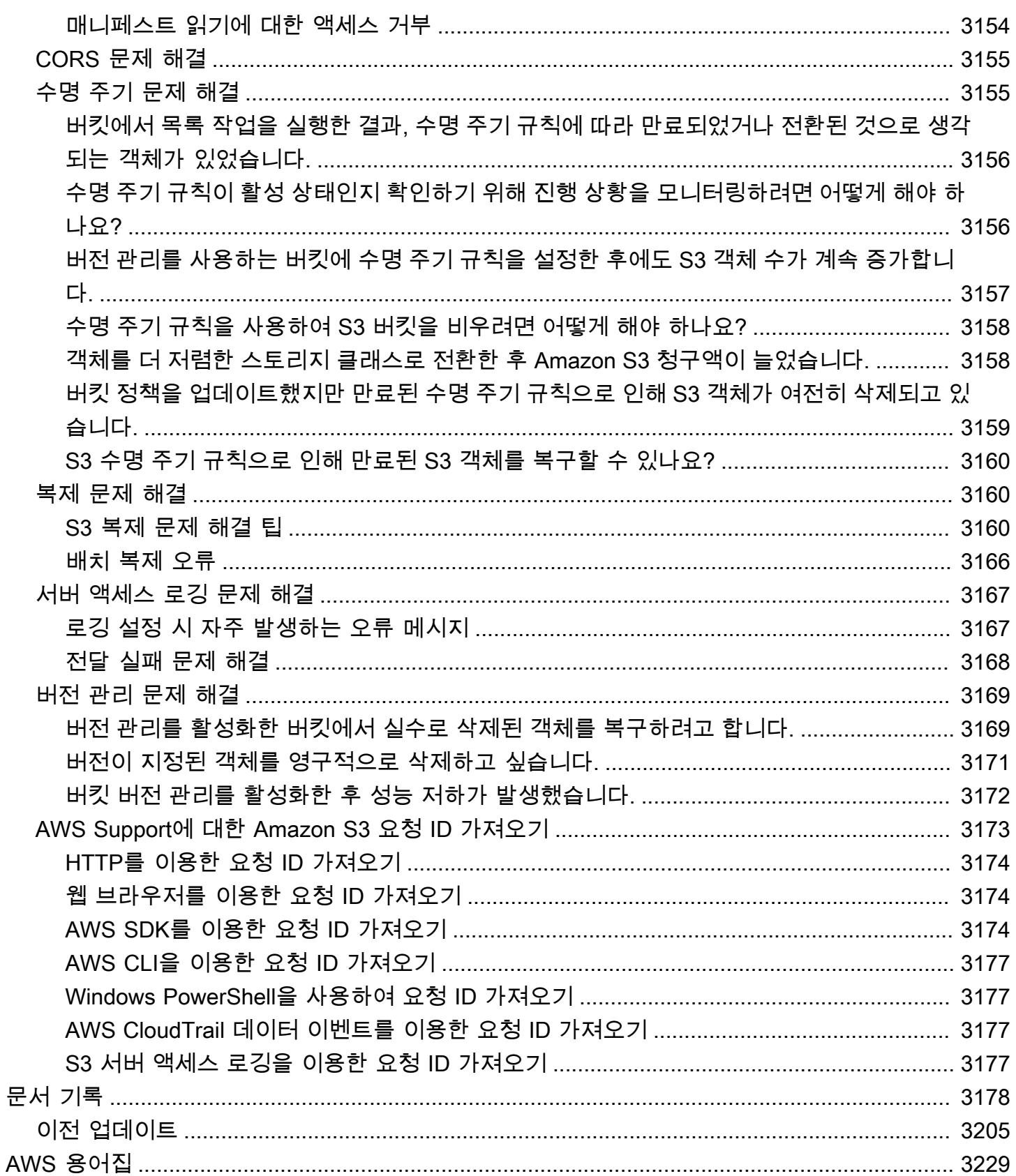

# <span id="page-27-0"></span>Amazon S3란 무엇인가요?

Amazon Simple Storage Service(Amazon S3)는 업계 최고의 확장성, 데이터 가용성, 보안 및 성능을 제공하는 객체 스토리지 서비스입니다. 모든 규모와 업종의 고객은 Amazon S3를 사용하여 데이터 레 이크, 웹 사이트, 모바일 애플리케이션, 백업 및 복원, 아카이브, 엔터프라이즈 애플리케이션, IoT 디바 이스, 빅 데이터 분석 등 다양한 사용 사례에서 원하는 양의 데이터를 저장하고 보호할 수 있습니다. Amazon S3는 특정 비즈니스, 조직 및 규정 준수 요구 사항에 맞게 데이터에 대한 액세스를 최적화, 구 조화 및 구성할 수 있는 관리 기능을 제공합니다.

#### **a** Note

Amazon S3 Express One Zone 스토리지 클래스를 디렉터리 버킷과 함께 사용하는 방법에 대 한 자세한 내용은 [S3 Express One Zone이란?](#page-482-0) 및 [디렉터리 버킷](#page-499-0) 섹션을 참조하세요.

#### 주제

- [Amazon S3의 기능](#page-27-1)
- [Amazon S3 작동 방식](#page-31-1)
- [Amazon S3 데이터 일관성 모델](#page-35-1)
- [관련 서비스](#page-38-0)
- [Amazon S3 액세스](#page-38-1)
- [Amazon S3 요금 지불](#page-40-0)
- [PCI DSS 준수](#page-40-1)

### <span id="page-27-1"></span>Amazon S3의 기능

### <span id="page-27-2"></span>스토리지 클래스

Amazon S3는 여러 사용 사례에 맞춰 설계된 다양한 스토리지 클래스를 제공합니다. 예를 들어 자주 액세스하기 위해 미션 크리티컬 프로덕션 데이터를 S3 Standard 또는 S3 Express One Zone에 저장 하고, 액세스 빈도가 낮은 데이터를 S3 Standard-IA 또는 S3 One Zone-IA에 저장하여 비용을 절감하 고, S3 Glacier Flexible Retrieval 및 S3 Glacier Deep Archive에 가장 낮은 비용으로 데이터를 보관할 수 있습니다.

S3 Express One Zone은 지연 시간에 가장 민감한 애플리케이션에 대해 일관되게 10밀리초 미만의 데 이터 액세스를 제공하도록 특별히 설계된 고성능 단일 영역 Amazon S3 스토리지 클래스입니다. S3 Express One Zone은 현재 사용 가능한 클라우드 객체 스토리지 클래스 중 지연 시간이 가장 낮으며, S3 Standard보다 데이터 액세스 속도는 최대 10배 빠르고 요청 비용은 50% 저렴합니다. S3 Express One Zone은 객체 스토리지를 컴퓨팅 리소스와 함께 배치하는 옵션을 제공하면서 단일 가용 영역 선택 이 가능한 최초의 S3 스토리지 클래스로, 최고의 액세스 속도를 제공합니다. 또한 액세스 속도를 더욱 높이고 초당 수십만 건의 요청을 지원하기 위해 데이터는 새로운 버킷 유형인 Amazon S3 디렉터리 버 킷에 저장됩니다. 자세한 내용은 [S3 Express One Zone이란?](#page-482-0) 및 [디렉터리 버킷](#page-499-0) 단원을 참조하세요.

액세스 패턴이 변경되거나 알 수 없는 액세스 패턴이 있는 데이터를 S3 Intelligent-Tiering에 저장할 수 있습니다. 이렇게 하면 액세스 패턴이 변경될 때 4개의 액세스 계층 간에 데이터를 자동으로 이동하여 스토리지 비용을 최적화할 수 있습니다. 4개의 액세스 계층에는 빈번한 액세스와 간헐적인 액세스에 최적화된 2개의 대기 시간이 짧은 액세스 계층과, 비동기 액세스용으로 설계되어 드문 액세스에 최적 화된 2개의 옵트인 아카이브 액세스 계층이 포함되어 있습니다.

자세한 내용은 [Amazon S3 스토리지 클래스 사용](#page-1265-0) 단원을 참조하십시오. S3 Glacier Flexible Retrieval 에 대한 자세한 내용은 [Amazon S3 Glacier 개발자 안내서](https://docs.aws.amazon.com/amazonglacier/latest/dev/introduction.html)를 참조하세요.

### <span id="page-28-0"></span>스토리지 관리

Amazon S3에는 비용 관리, 규정 요구 사항 충족, 대기 시간 단축, 규정 준수 요구 사항에 맞게 여러 개 의 개별 데이터 복제본 저장을 수행할 수 있는 스토리지 관리 기능이 포함되어 있습니다.

- [S3 수명 주기](https://docs.aws.amazon.com/AmazonS3/latest/userguide/object-lifecycle-mgmt.html) 수명 주기 구성을 설정하여 객체를 관리하고 수명 주기 동안 객체를 비용 효율적으로 저장할 수 있습니다. 객체를 다른 S3 스토리지 클래스로 전환하거나 수명이 다한 객체를 만료시킬 수 있습니다.
- [S3 객체 잠금](https://docs.aws.amazon.com/AmazonS3/latest/userguide/object-lock.html) 고정된 시간 동안 또는 무기한으로 Amazon S3 객체의 삭제 또는 덮어쓰기를 방지할 수 있습니다. 객체 잠금을 사용하면 WORM(write-once-read-many) 스토리지가 필요한 규제 요구 사 항을 충족하거나 객체 변경 및 삭제에 대한 보호 계층을 추가하는 데 도움이 됩니다.
- [S3 복제](https://docs.aws.amazon.com/AmazonS3/latest/userguide/replication.html)  대기 시간 단축, 규정 준수, 보안 및 기타 사용 사례를 위해 객체, 객체의 각 메타데이터, 객 체 태그를 동일하거나 다른 AWS 리전에 있는 하나 이상의 대상 버킷에 복제합니다.
- [S3 배치 작업](https://docs.aws.amazon.com/AmazonS3/latest/userguide/batch-ops.html) Amazon S3 콘솔에서 단일 S3 API 요청이나 몇 번의 클릭만으로 수십억 개의 객체를 대규모로 관리할 수 있습니다. 배치 작업(Batch Operations)을 사용하여 수백만 또는 수십억 개의 객 체에 대해 복사, AWS Lambda 함수 호출 및 복원 등의 작업을 수행할 수 있습니다.

# <span id="page-29-0"></span>액세스 관리 및 보안

Amazon S3는 버킷 및 객체에 대한 액세스 감사 및 관리 기능을 제공합니다. 기본적으로 S3 버킷 및 객 체는 프라이빗입니다. 생성한 S3 리소스에만 액세스할 수 있습니다. 특정 사용 사례를 지원하는 세분 화된 리소스 권한을 부여하거나 Amazon S3 리소스의 권한을 감사하기 위해 다음 기능을 사용할 수 있 습니다.

- [S3 퍼블릭 액세스 차단](https://docs.aws.amazon.com/AmazonS3/latest/userguide/access-control-block-public-access.html)  S3 버킷과 객체에 대한 퍼블릭 액세스를 차단합니다. 기본적으로 퍼블릭 액 세스 차단 설정은 버킷 수준에서 켜져 있습니다. 특정 사용 사례에 대해 하나 이상의 설정을 해제해 야 하는 경우가 아니라면 모든 퍼블릭 액세스 차단 설정을 활성화된 상태로 유지하는 것이 좋습니다. 자세한 내용은 [S3 버킷에 대한 퍼블릭 액세스 차단 설정 구성](#page-1107-0) 단원을 참조하십시오.
- [AWS Identity and Access Management\(IAM\)](https://docs.aws.amazon.com/AmazonS3/latest/userguide/security-iam.html) IAM은 Amazon S3 리소스를 포함하여 AWS 리소스 에 대한 액세스를 안전하게 제어하는 데 도움이 되는 웹 서비스입니다. IAM을 사용하면 사용자가 액 세스할 수 있는 AWS 리소스를 제어하는 권한을 중앙에서 관리할 수 있습니다. IAM을 사용하여 리소 스를 사용하도록 인증(로그인) 및 권한 부여(권한 있음)된 대상을 제어합니다.
- [버킷 정책](https://docs.aws.amazon.com/AmazonS3/latest/userguide/bucket-policies.html) IAM 기반 정책 언어를 사용하여 S3 버킷과 그 안에 있는 객체에 대한 리소스 기반 권한 을 구성합니다.
- [Amazon S3 액세스 포인트](https://docs.aws.amazon.com/AmazonS3/latest/userguide/access-points.html)  Amazon S3의 공유 데이터터 집합에 대한 데이터 액세스를 대규모로 관리하기 위해 전용 액세스 정책이 포함된 명명된 네트워크 엔드포인트를 구성합니다.
- [액세스 제어 목록\(ACL\)](https://docs.aws.amazon.com/AmazonS3/latest/userguide/acls.html)  인증된 사용자에게 개별 버킷 및 객체에 대한 읽기 및 쓰기 권한을 부여합 니다. 일반적으로 ACL 대신 액세스 제어를 위해 S3 리소스 기반 정책(버킷 정책 및 액세스 포인트 정 책) 또는 IAM 사용자 정책을 사용하는 것이 좋습니다. 정책은 단순하고 더 유연한 액세스 제어 옵션 입니다. 버킷 정책과 액세스 포인트 정책을 사용하면 Amazon S3 리소스에 대한 모든 요청에 광범위 하게 적용되는 규칙을 정의할 수 있습니다. 리소스 기반 정책 또는 IAM 사용자 정책 대신 ACL을 사 용하는 특정 사례에 대한 자세한 내용은 [ACL을 사용한 액세스 관리](#page-1040-0) 섹션을 참조하세요.
- [S3 객체 소유권](https://docs.aws.amazon.com/AmazonS3/latest/userguide/about-object-ownership.html) 버킷의 모든 객체에 대한 소유권을 가져와서 Amazon S3에 저장된 데이터에 대한 액세스 관리를 간소화합니다. S3 객체 소유권은 ACL을 비활성화 또는 활성화하는 데 사용할 수 있 는 Amazon S3 버킷 수준 설정입니다. 기본적으로 ACL은 비활성화되어 있습니다. ACL이 비활성화 되면 버킷 소유자는 버킷의 모든 객체를 소유하고 액세스 관리 정책을 사용하여 데이터에 대한 액세 스를 독점적으로 관리합니다.
- [IAM Access Analyzer for S3](https://docs.aws.amazon.com/AmazonS3/latest/userguide/access-analyzer.html)  S3 버킷 액세스 정책을 평가 및 모니터링하여 정책이 S3 리소스에 대 한 의도된 액세스만 제공하는지 확인합니다.

### <span id="page-30-0"></span>데이터 처리

데이터를 변환하고 워크플로를 트리거하여 다양한 다른 처리 작업을 대규모로 자동화하기 위해 다음 기능을 사용할 수 있습니다.

- [S3 객체 Lambda](https://docs.aws.amazon.com/AmazonS3/latest/userguide/transforming-objects.html)  자체 코드를 S3 GET, HEAD 및 LIST 요청에 추가하여 애플리케이션에 데이터가 반환될 때 데이터를 수정 및 처리할 수 있습니다. 행을 필터링하고, 이미지의 크기를 동적으로 조정 하고, 기밀 데이터를 편집하는 등의 작업을 수행할 수 있습니다.
- [이벤트 알림](https://docs.aws.amazon.com/AmazonS3/latest/userguide/EventNotifications.html) S3 리소스가 변경되면 Amazon Simple Notification Service(Amazon SNS), Amazon Simple Queue Service(Amazon SQS) 및 AWS Lambda를 사용하는 워크플로를 트리거합니다.

### <span id="page-30-1"></span>스토리지 로깅 및 모니터링

Amazon S3는 Amazon S3 리소스가 사용되는 방식을 모니터링하고 제어하는 데 사용할 수 있는 로깅 및 모니터링 도구를 제공합니다. 자세한 내용은 [모니터링 도구를](https://docs.aws.amazon.com/AmazonS3/latest/userguide/monitoring-automated-manual.html) 참조하세요.

#### 자동 모니터링 도구

- [Amazon S3용 Amazon CloudWatch 지표](https://docs.aws.amazon.com/AmazonS3/latest/userguide/cloudwatch-monitoring.html) S3 리소스의 운영 상태를 추적하고 예상 요금이 사용자 정의 임계값에 도달하면 결제 알림을 구성합니다.
- [AWS CloudTrail](https://docs.aws.amazon.com/AmazonS3/latest/userguide/cloudtrail-logging.html) Amazon S3 에서 사용자, 역할 또는 AWS 서비스에 의해 수행된 작업을 기록합니 다. CloudTrail 로그는 S3 버킷 수준 및 객체 수준 작업에 대한 자세한 API 추적을 제공합니다.

#### 수동 모니터링 도구

- [서버 액세스 로깅](https://docs.aws.amazon.com/AmazonS3/latest/userguide/ServerLogs.html)  버킷에 대해 이루어진 요청에 대한 상세 레코드를 제공합니다. 보안 및 액세스 감 사 수행, 고객 기반 파악, Amazon S3 결제 내역 이해 등의 많은 사용 사례에 대해 서버 액세스 로그 를 사용할 수 있습니다.
- [AWS Trusted Advisor](https://docs.aws.amazon.com/awssupport/latest/user/trusted-advisor.html)  AWS 인프라 최적화, 보안 및 성능 개선, 비용 절감, 서비스 할당량 모니터링 방법을 식별하기 위해 AWS 모범 사례를 확인하여 계정을 평가합니다. 그런 다음 권장 사항에 따라 서비스와 리소스를 최적화할 수 있습니다.

### <span id="page-30-2"></span>분석 및 인사이트

Amazon S3는 스토리지 사용량을 파악할 수 있는 기능을 제공하며, 이를 통해 규모에 따라 스토리지를 더 잘 이해하고 분석하며 최적화할 수 있습니다.

- [Amazon S3 Storage Lens](https://docs.aws.amazon.com/AmazonS3/latest/userguide/storage_lens.html)  스토리지를 이해하고, 분석하며, 최적화할 수 있습니다. S3 Storage Lens는 60개 이상의 사용량 및 활동 지표와 대화형 대시보드를 제공하여 전체 조직, 특정 계정, AWS 리전, 버킷 또는 접두사에 대한 데이터를 집계합니다.
- [스토리지 클래스 분석](https://docs.aws.amazon.com/AmazonS3/latest/userguide/analytics-storage-class.html)  스토리지 액세스 패턴을 분석함으로써 데이터를 보다 비용 효율적인 스토리 지 클래스로 이전할 시기를 결정할 수 있습니다.
- [인벤토리 보고서가 있는 S3 인벤토리](https://docs.aws.amazon.com/AmazonS3/latest/userguide/storage-inventory.html)  객체와 해당 메타데이터를 감사 및 보고하고 인벤토리 보 고서에서 조치를 취하도록 다른 Amazon S3 기능을 구성합니다. 예를 들어 객체의 복제 및 암호화 상태를 보고할 수 있습니다. 인벤토리 보고서의 각 개체에 사용할 수 있는 모든 메타데이터 목록은 [Amazon S3 인벤토리 목록을](#page-1350-0) 참조하세요.

### <span id="page-31-0"></span>강력한 일관성

Amazon S3는 모든 AWS 리전의 Amazon S3 버킷에 있는 객체의 PUT 및 DELETE 요청에 대해 강 력한 쓰기 후 읽기(read-after-write) 일관성을 제공합니다. 이는 새 객체에 대한 쓰기와, 기존 객체 및 DELETE 요청을 덮어쓰는 PUT 요청 모두에 적용됩니다. 또한 Amazon S3 Select, Amazon S3 액세스 제어 목록(ACL), Amazon S3 객체 태그, 객체 메타데이터(예: HEAD 객체)에 대한 읽기 작업은 매우 일 관적입니다. 자세한 정보는 [Amazon S3 데이터 일관성 모델](#page-35-1)을 참조하세요.

# <span id="page-31-1"></span>Amazon S3 작동 방식

Amazon S3는 데이터를 버킷 내의 객체로 저장하는 객체 스토리지 서비스입니다. 객체는 해당 파일을 설명하는 모든 메타데이터입니다. 버킷은 객체에 대한 컨테이너입니다.

Amazon S3에 데이터를 저장하려면 먼저 버킷을 생성하고 버킷 이름 및 AWS 리전을 지정해야 합니 다. 그런 다음 Amazon S3에서 객체로 해당 버킷에 데이터를 업로드합니다. 각 객체에는 키(또는 키 이 름)가 있으며, 이는 버킷 내 객체에 대한 고유한 식별자입니다.

S3는 특정 사용 사례를 지원하도록 구성할 수 있는 기능을 제공합니다. 예를 들어, S3 버전 관리를 사 용하여 동일한 버킷에 여러 버전의 객체를 보관하고, 실수로 삭제되거나 덮어쓰기된 객체를 복원할 수 있습니다.

버킷과 버킷의 객체는 프라이빗이며 액세스 권한을 명시적으로 부여한 경우에만 액세스할 수 있습니 다. 버킷 정책, AWS Identity and Access Management(IAM) 정책, 액세스 제어 목록(ACL), S3 액세스 포인트를 사용하여 액세스를 관리할 수 있습니다.

주제

• [버킷](#page-32-0)

- [Objects](#page-33-0)
- [키](#page-33-1)
- [S3 버전 관리](#page-33-2)
- [버전 ID](#page-33-3)
- [버킷 정책](#page-34-0)
- [S3 액세스 포인트](#page-34-1)
- [액세스 제어 목록\(ACLs\)](#page-34-2)
- [리전](#page-35-0)

### <span id="page-32-0"></span>버킷

버킷은 Amazon S3에 저장된 객체에 대한 컨테이너입니다. 버킷에 저장할 수 있는 객체 수에는 제한 이 없습니다. 또한 계정에 버킷을 최대 100개까지 포함할 수 있습니다. 증가를 요청하려면 [Service](https://console.aws.amazon.com/servicequotas/home/services/s3/quotas/)  [Quotas 콘솔을](https://console.aws.amazon.com/servicequotas/home/services/s3/quotas/) 방문하세요.

모든 객체는 어떤 버킷에 포함됩니다. 예를 들어 photos/puppy.jpg로 명명된 객체는 미국 서 부(오레곤) 리전의 DOC-EXAMPLE-BUCKET 버킷에 저장되며 URL https://DOC-EXAMPLE-BUCKET.s3.us-west-2.amazonaws.com/photos/puppy.jpg를 사용하여 주소를 지정할 수 있 습니다. 자세한 내용은 [버킷 액세스를](#page-206-0) 참조하십시오.

버킷을 생성할 때 버킷 이름을 입력하고 버킷이 속할 AWS 리전을 선택합니다. 버킷을 생성한 후에는 버킷 이름 또는 해당 리전을 변경할 수 없습니다. 버킷 이름은 [버킷 이름 지정 규칙을](https://docs.aws.amazon.com/AmazonS3/latest/userguide/bucketnamingrules.html) 따라야 합니다. [S3 버전 관리](#page-1184-1) 또는 기타 [스토리지 관리](https://docs.aws.amazon.com/AmazonS3/latest/userguide/managing-storage.html) 기능을 사용하도록 버킷을 구성할 수도 있습니다.

또한 버킷은 다음과 같은 기능이 있습니다.

- Amazon S3 네임스페이스를 최상위 수준으로 구성합니다.
- 스토리지 및 데이터 전송 요금을 담당하는 계정을 식별합니다.
- Amazon S3 리소스에 대한 액세스를 관리하는 데 사용할 수 있는 버킷 정책, 액세스 제어 목록(ACL), S3 액세스 포인트와 같은 제어 옵션을 제공합니다.
- 사용량 보고를 위한 집계 단위로 사용됩니다.

버킷에 대한 자세한 내용은 [버킷 개요을](#page-198-0) 참조하십시오.

### <span id="page-33-0"></span>**Objects**

객체는 Amazon S3에 저장되는 기본 개체입니다. 객체는 객체 데이터와 메타데이터로 구성됩니다. 메 타데이터는 객체를 설명하는 이름-값 페어의 집합입니다. 여기에는 마지막으로 수정한 날짜와 같은 몇 가지 기본 메타데이터 및 Content-Type 같은 표준 HTTP 메타데이터가 포함됩니다. 객체를 저장할 때 사용자 지정 메타데이터를 지정할 수도 있습니다.

객체는 [키\(이름\)](#page-33-1) 및 [버전 ID](#page-33-3)를 통해 버킷 내에서 고유하게 식별됩니다(버킷에서 S3 버전 관리가 사용 설정된 경우). 객체에 대한 자세한 내용은 [Amazon S3 객체 개요](#page-268-0) 섹션을 참조하세요.

#### <span id="page-33-1"></span>키

객체 키(또는 키 이름)는 버킷 내 객체에 대한 고유한 식별자입니다. 버킷 내 모든 객체는 정확히 하나 의 키를 갖습니다. 버킷, 객체 키 및 선택적으로 버전 ID(버킷에 대해 S3 버전 관리가 사용 설정된 경우) 의 조합은 각 객체를 고유하게 식별합니다. 따라서 Amazon S3를 "버킷 + 키 + 버전"과 객체 자체 사이 의 기본 데이터 맵으로 생각할 수 있습니다.

Amazon S3 내 모든 객체는 웹 서비스 엔드포인트, 버킷 이름, 키, 그리고 선택 사항인 버전의 조합을 통해 고유하게 주소를 지정할 수 있습니다. 예를 들어, https://DOC-EXAMPLE-BUCKET.s3.uswest-2.amazonaws.com/photos/puppy.jpg URL에서 DOC-EXAMPLE-BUCKET은 버킷의 이름 이고 photos/puppy.jpg는 키입니다.

객체 키에 대한 자세한 내용은 [객체 키 이름 생성](#page-270-0) 섹션을 참조하십시오.

### <span id="page-33-2"></span>S3 버전 관리

S3 버전 관리를 사용하면 동일 버킷 내에 여러 개의 객체 변형을 보유할 수 있습니다. S3 버전 관리를 사용하여 버킷에 저장된 모든 버전의 모든 객체를 보존, 검색 및 복원할 수 있습니다. 또한 의도치 않은 사용자 작업 및 애플리케이션 장애로부터 쉽게 복구할 수 있습니다.

<span id="page-33-3"></span>자세한 정보는 [S3 버킷에서 버전 관리 사용을](#page-1184-1) 참조하세요.

### 버전 ID

버킷에 S3 버전 관리를 사용 설정하면 Amazon S3에서 버킷에 추가되는 각 객체에 고유한 버전 ID를 생성합니다. 버전 관리를 사용 설정할 때 버킷에 이미 존재하는 객체에는 null의 버전 ID가 있습니다. 이러한(또는 다른) 객체를 [CopyObject](https://docs.aws.amazon.com/AmazonS3/latest/API/API_CopyObject.html) 및 [PutObject와](https://docs.aws.amazon.com/AmazonS3/latest/API/API_PutObject.html) 같은 기타 작업으로 수정하는 경우 새 객체가 고 유한 버전 ID를 가집니다.

### <span id="page-34-0"></span>버킷 정책

버킷 정책은 버킷과 해당 버킷의 객체에 액세스 권한을 부여할 수 있는 리소스 기반 AWS Identity and Access Management(IAM) 정책입니다. 버킷 소유자만 정책을 버킷에 연결할 수 있습니다. 버킷에 연 결된 권한은 버킷 소유자가 소유한 모든 버킷의 객체에 적용됩니다. 버킷 정책은 크기가 20KB로 제한 됩니다.

버킷 정책에는 AWS에서 표준인 JSON 기반 액세스 정책 언어가 사용됩니다. 버킷 정책을 사용하여 버 킷의 객체에 대한 권한을 추가하거나 거부할 수 있습니다. 버킷 정책은 요청자, S3 작업, 리소스 및 요 청의 측면 또는 조건(예: 요청을 수행하는 데 사용된 IP 주소)을 포함하여 정책의 요소를 기반으로 요청 을 허용하거나 거부합니다. 예를 들어 버킷 소유자가 업로드된 객체를 완전히 제어할 수 있도록 하면서 S3 버킷에 객체를 업로드할 수 있는 교차 계정 권한을 부여하는 버킷 정책을 생성할 수 있습니다. 자세 한 정보는 [Amazon S3 버킷 정책 예시을](#page-835-0) 참조하세요.

버킷 정책에서는 Amazon 리소스 이름(ARN) 및 기타 값에 와일드카드 문자를 사용하여 객체의 하위 집합에 권한을 부여할 수 있습니다. 예를 들어, 공통 [접두사](https://docs.aws.amazon.com/general/latest/gr/glos-chap.html#keyprefix)로 시작하거나 .html과 같은 지정된 확장 자로 끝나는 객체 그룹에 대한 액세스를 제어할 수 있습니다.

#### <span id="page-34-1"></span>S3 액세스 포인트

Amazon S3 액세스 포인트는 해당 엔드포인트를 사용하여 데이터에 액세스하는 방법을 설명하는 전용 액세스 정책이 포함된 명명된 네트워크 엔드포인트입니다. 액세스 포인트는 GetObject 및 PutObject 같은 S3 객체 작업을 수행하는 데 사용할 수 있는 버킷에 연결됩니다. 액세스 포인트는 Amazon S3의 공유 데이터 집합에 대한 대규모 데이터 액세스 관리를 간소화합니다.

각 액세스 포인트에는 고유한 액세스 포인트 정책이 있습니다. 또한 각 액세스 포인트에 대해 [퍼블릭](#page-1094-0)  [액세스 차단](#page-1094-0) 설정을 구성할 수 있습니다. Virtual Private Cloud(VPC)의 요청만 수락하도록 액세스 포인 트를 구성하여 프라이빗 네트워크에 대한 Amazon S3 데이터 액세스를 제한할 수 있습니다.

<span id="page-34-2"></span>자세한 내용은 [Amazon S3 액세스 포인트를 사용한 데이터 액세스 관리](#page-603-0) 단원을 참조하십시오.

### 액세스 제어 목록(ACLs)

ACL을 사용하여 권한이 부여된 사용자에게 개별 버킷 및 객체에 대한 읽기 및 쓰기 권한을 부여합 니다. 각 버킷과 객체마다 하위 리소스로서 연결되어 있는 ACL이 있습니다. ACL은 액세스를 허용할 AWS 계정 또는 그룹과 액세스 유형을 정의합니다. ACL은 IAM보다 먼저 적용되는 액세스 제어 메커니 즘입니다. ACL에 대한 자세한 내용은 [ACL\(액세스 제어 목록\) 개요](#page-1041-0) 단원을 참조하십시오.

S3 객체 소유권은 버킷에 업로드되는 객체의 소유권을 제어하고 ACL을 비활성화 또는 활성화하는 데 사용할 수 있는 Amazon S3 버킷 수준 설정입니다. 기본적으로 객체 소유권은 버킷 소유자 적용 설정 으로 설정되며 모든 ACL이 비활성화되어 있습니다. ACL이 비활성화되면 버킷 소유자는 버킷의 모든 객체를 소유하고 액세스 관리 정책을 사용하여 객체에 대한 액세스를 독점적으로 관리합니다.

Amazon S3의 최신 사용 사례 대부분은 더 이상 ACL을 사용할 필요가 없습니다. 각 객체에 대해 액세 스를 개별적으로 제어할 필요가 있는 드문 상황을 제외하고는 ACL을 비활성화한 채로 두는 것이 좋습 니다. ACL을 비활성화하면 누가 객체를 버킷에 업로드했는지에 관계없이 정책을 사용하여 버킷의 모 든 객체에 대한 액세스를 제어할 수 있습니다. 자세한 내용은 [객체 소유권 제어 및 버킷에 대해 ACL 사](#page-1122-1) [용 중지](#page-1122-1) 단원을 참조하십시오.

#### <span id="page-35-0"></span>리전

Amazon S3에서 사용자가 만드는 버킷을 저장할 지리적 AWS 리전을 선택할 수 있습니다. 지연 시간 최적화, 비용 최소화, 규정 요구 사항 준수 등 다양한 필요에 따라 리전을 선택할 수 있습니다. AWS 리 전에 저장된 객체는 사용자가 명시적으로 객체를 다른 리전으로 전송하거나 복제하지 않는 한 해당 리 전을 벗어나지 않습니다. 예를 들어, 유럽(아일랜드) 리전에 저장된 객체는 유럽 밖으로 이동하지 않습 니다.

#### **a** Note

계정에 대해 사용되는 AWS 리전에서만 Amazon S3에 액세스하고 해당 기능을 사용할 수 있습 니다. 리전에서 AWS 리소스 생성 및 관리를 활성화하는 방법에 대한 자세한 내용은 AWS 일반 참조의 [AWS 리전 관리](https://docs.aws.amazon.com/general/latest/gr/rande-manage.html)를 참조하세요.

<span id="page-35-1"></span>Amazon S3 리전 및 엔드포인트 목록은 AWS 일반 참조의 [리전 및 엔드포인트를](https://docs.aws.amazon.com/general/latest/gr/s3.html) 참조하세요.

# Amazon S3 데이터 일관성 모델

Amazon S3는 모든 AWS 리전의 Amazon S3 버킷에 있는 객체의 PUT 및 DELETE 요청에 대해 강 력한 쓰기 후 읽기(read-after-write) 일관성을 제공합니다. 이는 새 객체에 대한 쓰기와, 기존 객체 및 DELETE 요청을 덮어쓰는 PUT 요청 모두에 적용됩니다. 또한 Amazon S3 Select, Amazon S3 액세스 제어 목록(ACL), Amazon S3 객체 태그, 객체 메타데이터(예: HEAD 객체)에 대한 읽기 작업은 매우 일 관적입니다.

단일 키에 대한 업데이트는 원자성입니다. 예를 들어, 한 스레드에서 기존 키에 PUT 요청을 수행하고 두 번째 스레드에서 동일한 키에 GET 요청을 동시에 수행하면, 이전 데이터 또는 새 데이터는 얻지만 부분적 데이터나 손상된 데이터는 얻지 못합니다.
Amazon S3에서는 AWS 데이터 센터 내의 여러 서버로 데이터를 복제함으로써 고가용성을 구현합니 다. PUT 요청이 성공하면 데이터가 안전하게 저장됩니다. 성공적인 PUT 응답을 받은 후 시작된 모든 읽기(GET 또는 LIST 요청)는 PUT 요청에 의해 쓰여진 데이터를 반환합니다. 다음은 이 동작의 예입니 다.

- 프로세스가 Amazon S3로 새 객체를 쓰고 해당 버킷 내에 바로 키를 나열합니다. 새 객체가 목록에 나타납니다.
- 프로세스가 기존 객체를 대체하고 바로 읽기를 시도합니다. Amazon S3가 새 데이터를 반환합니다.
- 프로세스가 기존 객체를 삭제하고 바로 읽기를 시도합니다. 객체가 삭제되었으므로 Amazon S3는 데이터를 반환하지 않습니다.
- 프로세스가 기존 객체를 삭제하고 해당 버킷 내에 바로 키를 나열합니다. 객체가 목록에 나타나지 않 습니다.

#### **a** Note

- Amazon S3는 동시 작성자에 대한 객체 잠금을 지원하지 않습니다. 두 PUT 요청을 동시에 같은 키에 대해 실행할 경우 타임스탬프가 최신인 요청이 우선 적용됩니다. 이것이 문제가 되는 경우 객체 잠금 메커니즘을 애플리케이션에 구축해야 합니다.
- 업데이트는 키를 기반으로 하므로 여러 키에서 원자성 업데이트를 수행할 방법은 없습니다. 예를 들어, 한 키의 업데이트에 의존하는 다른 키의 업데이트를 수행할 수 없습니다. 단, 이 기능을 애플리케이션에 설계해 넣는 경우는 예외입니다.

버킷 구성에는 최종 일관성 모델이 있습니다. 특히 이는 다음을 의미합니다.

- 버킷을 삭제하고 즉시 모든 버킷을 나열하면 목록에 삭제된 버킷이 여전히 표시될 수 있습니다.
- 버킷에서 버전 관리를 처음으로 사용 설정하면 변경 사항이 완전히 전파되는 데 시간이 조금 걸릴 수 있습니다. 버전 관리를 사용 설정하고 나서 15분 정도 기다린 후, 버킷의 객체에 대해 쓰기 작업(PUT 또는 DELETE 요청)을 실행하는 것이 좋습니다.

## 동시 애플리케이션

이 섹션에서는 여러 클라이언트가 동일한 항목에 쓸 때 Amazon S3에서 예상되는 동작의 예제를 제공 합니다.

이 예제에서는 W1(쓰기 1)과 W2(쓰기 2) 모두 R1(읽기 1) 및 R2(읽기 2)가 시작되기 전에 완료됩니다. S3는 매우 일관적이기 때문에 R1과 R2는 모두 color = ruby을(를) 반환합니다.

Domain = MyDomain, Item = StandardFez Write 1 Read 1 Client 1  $color = red$  $color = ruby$ **Write 2** Read 2 Client 2  $color = rubv$  $color = ruby$ T<sub>0</sub>  $T1$ T<sub>2</sub> T3 T4 T<sub>5</sub> T<sub>6</sub>  $T7$ 

다음 예제에서 W2는 R1이 시작되기 전에 완료되지 않습니다. 따라서 R1은 color = ruby 또는 color = garnet을(를) 반환할 수 있습니다. 그러나 R2가 시작되기 전에 W1과 W2가 완료되므로 R2 는 color = garnet을(를) 반환합니다.

Domain = MyDomain, Item = StandardFez

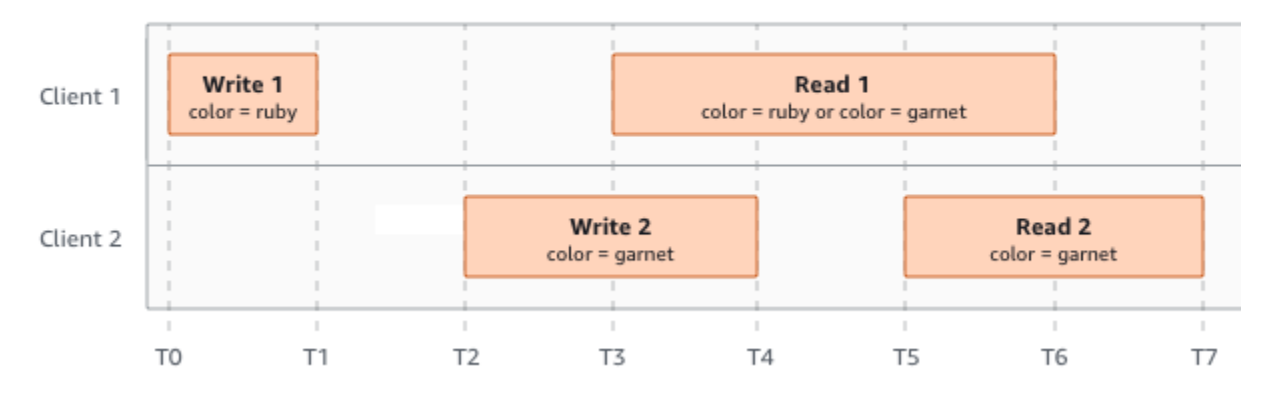

마지막 예시에서 W1이 승인을 받기 전에 W2가 시작되었습니다. 따라서 이러한 쓰기는 동시에 이루 어진 것으로 간주됩니다. Amazon S3는 내부적으로 최종 작성자 인정(last-writer-wins) 의미를 사용하 여 어떤 쓰기가 우선하는지 결정합니다. 그러나 Amazon S3가 요청을 수신하는 순서와 애플리케이션 이 승인을 받는 순서는 네트워크 대기 시간 등의 다양한 요인으로 인해 예측할 수 없습니다. 예를 들어, W2는 동일한 리전의 Amazon EC2 인스턴스에 의해 시작되고 W1은 멀리 떨어진 호스트에 의해 시작 될 수 있습니다. 최종 값을 결정하는 가장 좋은 방법은 두 쓰기가 모두 승인된 후 읽기를 수행하는 것입 니다.

Domain = MyDomain, Item = StandardFez

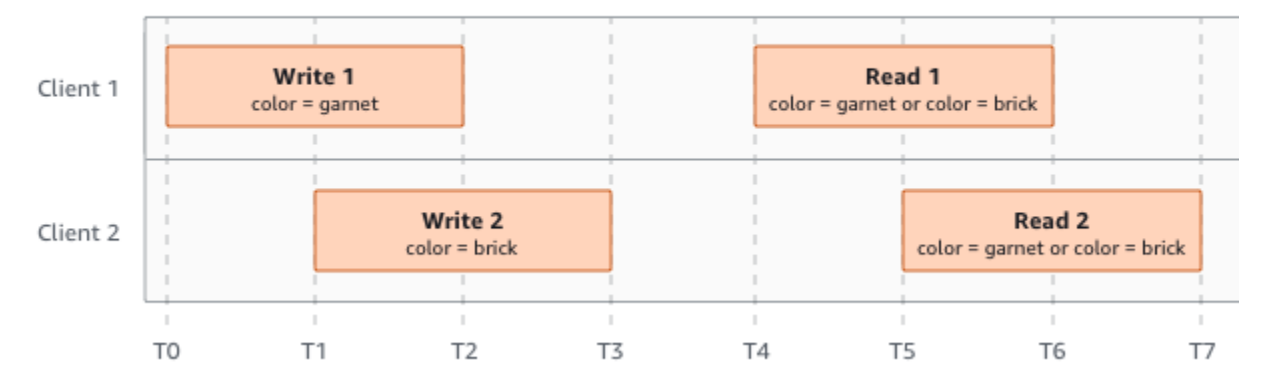

# 관련 서비스

데이터를 Amazon S3로 로드한 후에는 해당 데이터를 다른 AWS 서비스에 사용할 수 있습니다. 가장 자주 사용하게 될 서비스는 다음과 같습니다.

- [Amazon Elastic Compute Cloud\(Amazon EC2\)](https://aws.amazon.com/ec2/) AWS 클라우드에서 안전하고 확장 가능한 컴퓨팅 용량을 제공합니다. Amazon EC2를 사용하면 하드웨어에 선투자할 필요가 없어 더 빠르게 애플리케 이션을 개발하고 배포할 수 있습니다. Amazon EC2를 사용하여 원하는 수의 가상 서버를 구축하고 보안 및 네트워킹을 구성하며 스토리지를 관리할 수 있습니다.
- [Amazon EMR](https://aws.amazon.com/elasticmapreduce/) 기업, 연구원, 데이터 분석가 및 개발자가 대량의 데이터를 쉽고 비용 효율적으로 처 리할 수 있습니다. Amazon EMR은 호스팅된 Hadoop 프레임워크를 사용합니다. Hadoop 프레임워 크는 Amazon EC2와 Amazon S3의 웹 규모 인프라에서 실행됩니다.
- [AWS Snow 패밀리](https://aws.amazon.com/snow/) 데이터 센터가 아닌 까다로운 환경과, 일관된 네트워크 접속이 불가능한 장소에 서 작업을 실행해야 하는 고객을 지원합니다. AWS Snow 패밀리 디바이스를 사용하면 인터넷에 연 결할 수 없는 곳에서도 AWS 클라우드의 스토리지 및 컴퓨팅 파워를 로컬에서 비용 효율적으로 액세 스할 수 있습니다.
- [AWS Transfer Family](https://aws.amazon.com/aws-transfer-family/) SSH(Secure Shell) 파일 전송 프로토콜(SFTP), SSL을 통한 파일 전송 프로토콜(FTPS) 및 FTP(파일 전송 프로토콜)를 사용하여 Amazon S3 또는 Amazon Elastic File System(Amazon EFS)에서 직접 송수신하는 파일 전송에 대한 완전관리형 지원을 제공합니다.

# Amazon S3 액세스

다음 방법 중 하나를 사용하여 Amazon S3에서 작업할 수 있습니다.

## AWS Management Console

이 콘솔은 Amazon S3 및 AWS 리소스를 관리하기 위한 웹 기반 사용자 인터페이스입니다. AWS 계정 에 가입한 고객은 AWS Management Console에 로그인한 후 AWS Management Console 홈페이지에 서 S3를 선택하여 Amazon S3 콘솔에 액세스할 수 있습니다.

## AWS Command Line Interface

AWS 명령줄 도구를 통해 시스템 명령줄에서 명령을 실행하거나 스크립트를 구축하여 AWS(S3 등) 작 업을 수행할 수 있습니다.

이[AWS Command Line Interface\(AWS CLI\)](https://aws.amazon.com/cli/)는 광범위한 AWS 서비스의 명령을 제공합니다. AWS CLI는 Windows, macOS, Linux에서 지원됩니다. 시작하려면 [AWS Command Line Interface 사용](https://docs.aws.amazon.com/cli/latest/userguide/) [설명서](https://docs.aws.amazon.com/cli/latest/userguide/)를 참조하세요. Amazon S3용 명령에 대한 자세한 내용은 AWS CLI 명령 참조의 [s3api](https://awscli.amazonaws.com/v2/documentation/api/latest/reference/s3api/index.html) 및 [s3control을](https://awscli.amazonaws.com/v2/documentation/api/latest/reference/s3control/index.html) 참조하세요.

## AWS SDK

AWS에서는 다양한 프로그래밍 언어 및 플랫폼(Java, Python, Ruby, .NET, iOS, Android 등)을 위한 라 이브러리와 샘플 코드로 구성된 소프트웨어 개발 키트(SDK)를 제공합니다. AWS SDK를 사용하면 편 리하게 S3 및 AWS에 프로그래밍 방식으로 액세스할 수 있습니다. Amazon S3은 REST 서비스입니다. 프로그래밍 태스크를 간소화하기 위해 기본 Amazon S3 REST API를 래핑하는 AWS SDK 라이브러리 를 사용하여 Amazon S3에 요청을 전송할 수 있습니다. 예를 들어 SDK는 서명 계산, 암호화 방식으로 요청 서명, 오류 관리 및 자동으로 요청 재시도와 같은 작업을 처리합니다. 다운로드 및 설치 방법을 비 롯하여 AWS SDK에 대한 자세한 내용은 [AWS용 도구를](https://aws.amazon.com/tools/) 참조하세요.

Amazon S3와의 모든 상호 작용은 인증을 거치거나 익명으로 할 수 있습니다. AWS SDK를 사용할 경 우 라이브러리는 사용자가 제공하는 키로부터 인증을 위한 서명을 컴퓨팅합니다. Amazon S3에 요청 하는 방법에 대한 자세한 내용은 [요청 만들기](#page-2113-0) 섹션을 참조하세요.

## Amazon S3 REST API

Amazon S3 아키텍처는 AWS에서 지원하는 인터페이스를 사용하여 객체를 저장 및 검색하는 프로그 래밍 언어 중립적 아키텍처로 설계되었습니다. Amazon S3 REST API를 사용하여 프로그래밍 방식 으로 S3 및 AWS에 액세스할 수 있습니다. REST API는 Amazon S3에 대한 HTTP 인터페이스입니다. REST API를 통해 표준 HTTP 요청을 사용하여 버킷과 객체를 생성하고, 가져오며, 삭제할 수 있습니 다.

HTTP를 지원하는 임의의 도구 키트를 사용하여 REST API를 사용할 수 있습니다. 심지어 브라우저를 사용하여 객체를 가져올 수도 있습니다. 단, 객체를 익명으로 읽을 수 있어야 합니다.

REST API는 표준 HTTP 헤더 및 상태 코드를 사용하므로 표준 브라우저 및 도구 키트가 예상대로 작 동합니다. Amazon은 일부 영역에서 HTTP에 기능을 추가했습니다. 예를 들어, 액세스 제어를 지원하 기 위해 헤더를 추가했습니다. 이 경우 새로운 기능은 최대한 표준 HTTP 사용법과 일치하는 방식으로 추가되었습니다.

애플리케이션에서 직접 REST API를 호출할 경우 서명을 계산하는 코드를 작성하여 요청에 추가해야 합니다. Amazon S3에 요청하는 방법에 대한 자세한 내용은 [요청 만들기](#page-2113-0) 섹션을 참조하세요.

#### **a** Note

HTTP를 통한 SOAP API 지원은 중단되었지만 HTTPS를 통해 계속해서 사용할 수 있습니다. 최신 Amazon S3 기능은 SOAP를 지원하지 않습니다. REST API 또는 AWS SDK를 사용하는 것이 좋습니다.

# Amazon S3 요금 지불

Amazon S3의 요금은 애플리케이션의 스토리지 요구 사항에 맞춰 계획을 수립할 필요가 없도록 설계 되었습니다. 대부분의 스토리지 공급자는 미리 정해진 양의 스토리지 및 네트워크 전송 용량을 구입하 도록 요구합니다. 이 시나리오에서는 용량을 초과할 경우 서비스가 중단되거나 사용자에게 높은 초과 요금을 부과합니다. 이 용량을 초과하지 않은 경우에도 해당 용량을 모두 사용한 것과 같은 요금을 지 불합니다.

Amazon S3는 사용자가 실제로 사용한 만큼만 과금하며, 일체의 부대 비용이나 초과 요금이 없습니다. 이 모델은 AWS 인프라의 비용 이점을 활용하면서 사업과 함께 성장시킬 수 있는 가변 비용 서비스를 제공합니다. 자세한 내용은 [Amazon S3 요금을](https://aws.amazon.com/s3/pricing/) 참조하세요.

AWS에 가입하면 Amazon S3를 포함하여 AWS의 모든 서비스에 AWS 계정이 자동으로 등록됩니다. 하지만 사용한 서비스에 대해서만 청구됩니다. 신규 Amazon S3 고객인 경우 Amazon S3를 무료로 시 작할 수 있습니다. 자세한 내용은 [AWS 프리 티어를](https://aws.amazon.com/free) 참조하세요.

청구 요금은 [AWS Billing and Cost Management 콘솔](https://console.aws.amazon.com/billing/)의 결제 및 비용 관리(Billing and Cost Management) 대시보드에서 확인할 수 있습니다. AWS 계정 결제에 대한 자세한 내용은 [AWS Billing](https://docs.aws.amazon.com/awsaccountbilling/latest/aboutv2/billing-what-is.html)  [사용 설명서](https://docs.aws.amazon.com/awsaccountbilling/latest/aboutv2/billing-what-is.html)를 참조하세요. AWS 결제 및 AWS 계정에 관련된 질문은 [AWS Support에](https://aws.amazon.com/contact-us/) 문의하세요.

# PCI DSS 준수

Amazon S3에서는 전자 상거래 웹사이트 운영자 또는 서비스 공급자에 의한 신용카드 데이터의 처리, 저장 및 전송을 지원하며, Payment Card Industry(PCI) Data Security Standard(DSS) 준수를 검증받

았습니다. AWS PCI 규정 준수 패키지의 사본을 요청하는 방법 등 PCI DSS에 대해 자세히 알아보려면 [PCI DSS 레벨 1](https://aws.amazon.com/compliance/pci-dss-level-1-faqs/)을 참조하십시오.

# Amazon S3 시작하기

버킷과 객체를 사용하여 Amazon S3를 시작할 수 있습니다. 버킷은 객체에 대한 컨테이너입니다. 객 체는 파일과 해당 파일을 설명하는 모든 메타데이터입니다.

Amazon S3에 객체를 저장하려면 버킷을 생성한 다음 버킷에 객체를 업로드합니다. 객체가 버킷에 있 으면 객체를 열고 다운로드하고 이동할 수 있습니다. 객체나 버킷이 더 이상 필요하지 않은 경우 리소 스를 정리할 수 있습니다.

Amazon S3에서는 사용한 만큼만 비용을 청구하며, Amazon S3 기능 및 요금에 대한 자세한 내용은 [Amazon S3를](https://aws.amazon.com/s3) 참조하십시오. 신규 Amazon S3 고객인 경우 Amazon S3를 무료로 시작할 수 있습니다. 자세한 내용은 [AWS 프리 티어를](https://aws.amazon.com/free) 참조하십시오.

#### **a** Note

Amazon S3 Express One Zone 스토리지 클래스를 디렉터리 버킷과 함께 사용하는 방법에 대 한 자세한 내용은 [S3 Express One Zone이란?](#page-482-0) 및 [디렉터리 버킷](#page-499-0) 섹션을 참조하세요.

비디오: Amazon S3 시작하기

필수 조건

시작하기 전에 [사전 조건: Amazon S3 설정의](#page-43-0) 단계를 완료했는지 확인합니다.

주제

- [사전 조건: Amazon S3 설정](#page-43-0)
- [1단계: 첫 번째 S3 버킷 생성](#page-45-0)
- [2단계: 버킷에 객체 업로드](#page-51-0)
- [3단계: 객체 다운로드](#page-52-0)
- [4단계: 폴더에 객체 복사](#page-53-0)
- [5단계: 객체 및 버킷 삭제](#page-54-0)
- [다음 단계](#page-56-0)
- [액세스 제어 모범 사례](#page-62-0)

# <span id="page-43-0"></span>사전 조건: Amazon S3 설정

AWS에 가입하면 Amazon S3를 포함하여 AWS의 모든 서비스에 AWS 계정이 자동으로 등록됩니다. 사용한 서비스에 대해서만 청구됩니다.

Amazon S3에서는 사용한 만큼만 비용을 청구하며, Amazon S3 기능 및 요금에 대한 자세한 내용은 [Amazon S3를](https://aws.amazon.com/s3) 참조하십시오. 신규 Amazon S3 고객인 경우 Amazon S3를 무료로 시작할 수 있습니다. 자세한 내용은 [AWS 프리 티어를](https://aws.amazon.com/free) 참조하십시오.

Amazon S3를 설정하려면 다음 섹션의 단계를 사용합니다.

AWS에 가입하고 Amazon S3를 설정할 때, 원하면 AWS Management Console에서 표시 언어를 변 경할 수 있습니다. 자세한 내용은 AWS Management Console 시작하기 안내서의 [AWS Management](https://docs.aws.amazon.com/awsconsolehelpdocs/latest/gsg/getting-started.html#change-language)  [Console 언어 변경을](https://docs.aws.amazon.com/awsconsolehelpdocs/latest/gsg/getting-started.html#change-language) 참조하세요.

#### 주제

- [AWS 계정에 등록](#page-43-1)
- [관리자 액세스 권한이 있는 사용자 생성](#page-44-0)

### <span id="page-43-1"></span>AWS 계정에 등록

AWS 계정이 없는 경우 다음 절차에 따라 계정을 생성합니다.

#### AWS 계정에 등록하려면

- 1. <https://portal.aws.amazon.com/billing/signup>을 여세요.
- 2. 온라인 지시 사항을 따르세요.

등록 절차 중에는 전화를 받고 키패드로 인증 코드를 입력하는 과정이 있습니다.

AWS 계정에 가입하면 AWS 계정 루트 사용자이 생성됩니다. 루트 사용자에게는 계정의 모든 AWS 서비스 및 리소스 액세스 권한이 있습니다. 보안 모범 사례는 사용자에게 관리 액세스 권한 을 할당하고, 루트 사용자만 사용하여 [루트 사용자 액세스 권한이 필요한 작업을](https://docs.aws.amazon.com/accounts/latest/reference/root-user-tasks.html) 수행하는 것입니 다.

AWS는 가입 절차 완료된 후 사용자에게 확인 이메일을 전송합니다. 언제든지 [https://](https://aws.amazon.com/)  [aws.amazon.com/으](https://aws.amazon.com/)로 가서 내 계정(My Account)을 선택하여 현재 계정 활동을 보고 계정을 관리할 수 있습니다.

# <span id="page-44-0"></span>관리자 액세스 권한이 있는 사용자 생성

AWS 계정에 가입하고 AWS 계정 루트 사용자에 보안 조치를 한 다음, AWS IAM Identity Center를 활 성화하고 일상적인 작업에 루트 사용자를 사용하지 않도록 관리 사용자를 생성합니다.

귀하의 AWS 계정 루트 사용자 보호

1. 루트 사용자를 선택하고 AWS 계정이메일 주소를 입력하여 [AWS Management Console에](https://console.aws.amazon.com/) 계정 소유자로 로그인합니다. 다음 페이지에서 비밀번호를 입력합니다.

루트 사용자를 사용하여 로그인하는 데 도움이 필요하면 AWS 로그인 사용 설명서의 [루트 사용자](https://docs.aws.amazon.com/signin/latest/userguide/console-sign-in-tutorials.html#introduction-to-root-user-sign-in-tutorial) [로 로그인](https://docs.aws.amazon.com/signin/latest/userguide/console-sign-in-tutorials.html#introduction-to-root-user-sign-in-tutorial)을 참조하세요.

2. 루트 사용자의 다중 인증(MFA)을 활성화합니다.

지침은 IAM 사용 설명서의 [AWS 계정루트 사용자용 가상 MFA 디바이스 활성화\(콘솔\)](https://docs.aws.amazon.com/IAM/latest/UserGuide/enable-virt-mfa-for-root.html)를 참조하세 요.

#### 관리자 액세스 권한이 있는 사용자 생성

1. IAM Identity Center를 활성화합니다.

지침은 AWS IAM Identity Center 사용 설명서의 [AWS IAM Identity Center 설정](https://docs.aws.amazon.com/singlesignon/latest/userguide/get-set-up-for-idc.html)을 참조하세요.

2. IAM Identity Center에서 사용자에게 관리 액세스 권한을 부여합니다.

IAM Identity Center 디렉터리를 ID 소스로 사용하는 방법에 대한 자습서는 AWS IAM Identity Center 사용 설명서의 [기본 IAM Identity Center 디렉터리로 사용자 액세스 구성](https://docs.aws.amazon.com/singlesignon/latest/userguide/quick-start-default-idc.html)을 참조하세요.

관리 액세스 권한이 있는 사용자로 로그인

• IAM IDentity Center 사용자로 로그인하려면 IAM IDentity Center 사용자를 생성할 때 이메일 주소 로 전송된 로그인 URL을 사용합니다.

IAM Identity Center 사용자로 로그인하는 데 도움이 필요한 경우 AWS 로그인 사용 설명서의 [AWS 액세스 포털에 로그인](https://docs.aws.amazon.com/signin/latest/userguide/iam-id-center-sign-in-tutorial.html)을 참조하세요.

추가 사용자에게 액세스 권한 할당

1. IAM Identity Center에서 최소 권한 적용 모범 사례를 따르는 권한 세트를 생성합니다.

지침은 AWS IAM Identity Center 사용 설명서의 [Create a permission set](https://docs.aws.amazon.com/singlesignon/latest/userguide/get-started-create-a-permission-set.html)를 참조하세요.

2. 사용자를 그룹에 할당하고, 그룹에 Single Sign-On 액세스 권한을 할당합니다.

지침은 AWS IAM Identity Center 사용 설명서의 [Add groups를](https://docs.aws.amazon.com/singlesignon/latest/userguide/addgroups.html) 참조하세요.

## <span id="page-45-0"></span>1단계: 첫 번째 S3 버킷 생성

AWS에 가입한 후에는 AWS Management Console을 사용하여 Amazon S3에 버킷을 만들 수 있습니 다. Amazon S3의 모든 객체는 버킷에 저장됩니다. 데이터를 Amazon S3에 저장하기 전에 버킷을 만들 어야 합니다.

#### **a** Note

Amazon S3 Express One Zone 스토리지 클래스를 디렉터리 버킷과 함께 사용하는 방법에 대 한 자세한 내용은 [S3 Express One Zone이란?](#page-482-0) 및 [디렉터리 버킷](#page-499-0) 섹션을 참조하세요.

#### **a** Note

버킷을 만드는 데는 요금이 청구되지 않습니다. 객체를 버킷에 저장하거나 객체를 버킷과 주고 받은 경우에만 요금이 청구됩니다. 이 설명서의 예제를 수행하는 동안 1 USD 미만의 최소 요 금이 발생합니다. 스토리지 요금에 대한 자세한 내용은 [Amazon S3 요금을](https://aws.amazon.com/s3/pricing/) 참조하십시오.

- 1. AWS Management Console에 로그인한 후 <https://console.aws.amazon.com/s3/>에서 Amazon S3 콘솔을 엽니다.
- 2. 페이지 상단의 탐색 모음에서 현재 표시된 AWS 리전의 이름을 선택합니다. 그런 다음 버킷을 생 성하려는 리전을 선택합니다.

**a** Note

지연 시간과 요금을 최소화하고 규제 요건을 충족하려면 가장 가까운 리전을 선택하십시 오. 특정 리전에 저장된 객체는 사용자가 명시적으로 객체를 다른 리전으로 전송하지 않는 한 해당 리전을 벗어나지 않습니다. Amazon S3 AWS 리전 목록은 Amazon Web Services 일반 참조의 [AWS 서비스 엔드포인트를](https://docs.aws.amazon.com/general/latest/gr/rande.html#s3_region) 참조하십시오.

- 3. 왼쪽 탐색 창에서 버킷(Buckets)을 선택합니다.
- 4. 버킷 만들기를 선택합니다.

버킷 만들기 페이지가 열립니다.

- 5. 일반 구성에서 버킷이 생성될 AWS 리전을 확인합니다.
- 6. 버킷 유형에서 범용을 선택합니다.
- 7. [Bucket Name]에서 버킷 이름을 입력합니다.

버킷 이름은 다음과 같아야 합니다.

- 파티션 내에서 고유해야 합니다. 파티션은 리전 그룹입니다. AWS에는 aws(표준 리전), awscn(중국 리전) 및 aws-us-gov(AWS GovCloud (US) Regions)의 세 가지 파티션이 있습니다.
- 3~63자 이내여야 합니다.
- 소문자, 숫자, 점(.) 및 하이픈(-)만 포함해야 합니다. 최상의 호환성을 위해 정적 웹 사이트 호스 팅에만 사용되는 버킷을 제외하고 버킷 이름에 점(.)을 사용하지 않는 것이 좋습니다.
- 문자나 숫자로 시작하고 끝나야 합니다.

버킷을 생성한 후에는 해당 이름을 변경할 수 없습니다. 버킷 이름 지정에 대한 자세한 내용은 [버](#page-203-0) [킷 이름 지정 규칙](#page-203-0) 섹션을 참조하십시오.

**A** Important

버킷 이름에 계정 번호와 같은 중요한 정보를 포함하지 마십시오. 버킷 이름은 버킷의 객 체를 가리키는 URL에 표시됩니다.

8. AWS Management Console을 사용하면 기존 버킷의 설정을 새 버킷에 복사할 수 있습니다. 기존 버킷의 설정을 복사하지 않으려면 다음 단계로 건너뛰세요.

**a** Note

이 옵션:

- AWS CLI에서는 사용할 수 없으며 콘솔에서만 사용할 수 있습니다.
- 디렉터리 버킷에는 사용할 수 없습니다.
- 기존 버킷의 버킷 정책을 새 버킷으로 복사하지 않습니다.

기존 버킷의 설정을 복사하려면 기존 버킷에서 설정 복사 아래에서 버킷 선택을 선택합니다. 버킷 선택 창이 열립니다. 복사하려는 설정이 있는 버킷을 찾아 버킷 선택을 선택합니다. 버킷 선택 창 이 닫히고 버킷 생성 창이 다시 열립니다.

이제 기존 버킷에서 설정 복사 아래에 선택한 버킷의 이름이 표시됩니다. 복사한 버킷 설정을 제거 하는 데 사용할 수 있는 기본값 복원 옵션도 표시됩니다. 버킷 생성 페이지에서 나머지 버킷 설정 을 검토하세요. 선택한 버킷의 설정과 일치하는 것을 확인할 수 있습니다. 마지막 단계로 건너뛸 수 있습니다.

9. 객체 소유권(Object Ownership)에서 ACL을 사용 중지 또는 사용 설정하고 버킷에 업로드된 객체 의 소유권을 제어하려면 다음 설정 중 하나를 선택합니다.

ACL 사용 중지됨

• 버킷 소유자 적용(기본값) – ACL이 비활성화되고 버킷 소유자는 버킷의 모든 객체를 자동으로 소유하고 완전히 제어합니다. ACL은 더 이상 S3 버킷의 데이터에 대한 권한에 영향을 주지 않 습니다. 버킷은 정책을 독점적으로 사용하여 액세스 제어를 정의합니다.

기본적으로 ACL은 비활성화되어 있습니다. Amazon S3의 최신 사용 사례 대부분은 더 이상 ACL을 사용할 필요가 없습니다. 각 객체에 대해 액세스를 개별적으로 제어해야 하는 드문 상황 을 제외하고는 ACL을 비활성화한 채로 두는 것이 좋습니다. 자세한 내용은 [객체 소유권 제어 및](#page-1122-0)  [버킷에 대해 ACL 사용 중지](#page-1122-0) 단원을 참조하십시오.

ACL 사용됨

• 버킷 소유자 기본(Bucket owner preferred) – 버킷 소유자가 bucket-owner-full-control 미리 제공 ACL을 사용하여 다른 계정이 버킷에 작성하는 새 객체를 소유하고 완전히 제어합니 다.

버킷 소유자 선호 설정을 적용하는 경우 모든 Amazon S3 업로드에 bucket-owner-fullcontrol 미리 제공된 ACL을 포함하도록 요구하려면 이 ACL을 사용하는 객체 업로드만 허용 하는 [버킷 정책을 추가할](#page-1157-0) 수 있습니다.

• 객체 작성자(Object writer) – 객체를 업로드하는 AWS 계정은 객체를 소유하고 완전히 제어하며 ACL을 통해 다른 사용자에게 이에 대한 액세스 권한을 부여할 수 있습니다.

#### **a** Note

기본 설정은 버킷 소유자 적용입니다. 기본 설정을 적용하고 ACL을 비활성화된 상 태로 유지하려면 s3:CreateBucket 권한만 있으면 됩니다. ACL을 활성화하려면 s3:PutBucketOwnershipControls 권한이 있어야 합니다.

10. 퍼블릭 액세스 차단을 위한 버킷 설정에서 버킷에 적용할 퍼블릭 액세스 차단 설정을 선택합니다.

기본적으로, 네 개의 퍼블릭 액세스 차단 설정이 모두 활성화되어 있습니다. 특정 사용 사례에 대 해 하나 이상의 설정을 해제해야 하는 경우가 아니라면 모든 설정을 활성화된 상태로 유지하는 것 이 좋습니다. 퍼블릭 액세스 차단에 대한 자세한 내용은 [Amazon S3 스토리지에 대한 퍼블릭 액세](#page-1094-0) [스 차단](#page-1094-0) 섹션을 참조하십시오.

#### **a** Note

모든 퍼블릭 액세스 차단 설정을 활성화하려면 s3:CreateBucket 권한만 있으면 됩니 다. 퍼블릭 액세스 차단 설정을 해제하려면 s3:PutBucketPublicAccessBlock 권한 이 있어야 합니다.

11. (선택 사항) Bucket Versioning(버킷 버전 관리)에서 객체 변형을 버킷에 보관할지 여부를 선택할 수 있습니다. 버전 관리에 대한 자세한 내용은 [S3 버킷에서 버전 관리 사용](#page-1184-0) 섹션을 참조하십시오.

버킷의 버전 관리를 비활성화하거나 활성화하려면 Disable(비활성화) 또는 Enable(활성화)을 선택 합니다.

12. (선택 사항) Tags(태그)에서 버킷에 태그를 추가할 수 있습니다. 태그는 스토리지를 분류하는 데 사용되는 키 값 쌍입니다.

버킷 태그를 추가하려면 Key(키) 및 원하는 경우 Value(값)를 입력하고 Add Tag(태그 추가)를 선 택합니다.

- 13. 기본 암호화에서 편집을 선택합니다.
- 14. 기본 암호화를 구성하려면 암호화 유형에서 다음 중 하나를 선택합니다.
	- Amazon S3 관리형 키(SSE-S3)
	- AWS Key Management Service 키(SSE-KMS)

#### **A** Important

기본 암호화 구성에 대해 SSE-KMS 옵션을 사용할 경우 AWS KMS의 초당 요청 수 (RPS) 제한이 적용됩니다. AWS KMS 할당량과 할당량 증대를 요청하는 방법에 대한 자 세한 내용은 AWS Key Management Service 개발자 안내서의 [할당량을](https://docs.aws.amazon.com/kms/latest/developerguide/limits.html) 참조하십시오.

버킷과 새 객체는 Amazon S3 관리형 키를 암호화 구성의 기본 수준으로 사용하는 서버 측 암호화 로 암호화됩니다. 기본 암호화에 대한 자세한 내용은 [Amazon S3 버킷에 대한 기본 서버 측 암호](#page-230-0) [화 동작 설정](#page-230-0) 섹션을 참조하십시오.

Amazon S3 서버 측 암호화를 사용하는 데이터 암호화에 대한 자세한 내용은 [Amazon S3 관리형](#page-703-0)  [키를 사용한 서버 측 암호화\(SSE-S3\) 사용](#page-703-0) 섹션을 참조하십시오.

- 15. AWS Key Management Service 키(SSE-KMS)를 선택한 경우 다음을 수행합니다.
	- a. AWS KMS 키에서 다음 방법 중 하나로 KMS 키를 지정합니다.
		- 사용 가능한 KMS 키 목록에서 AWS KMS keys 중에서 선택을 선택하고 사용 가능한 키 목 록에서 KMS 키를 선택합니다.

AWS 관리형 키(aws/s3)와 고객 관리형 키가 모두 목록에 표시됩니다. 고객 관리형 키에 대한 자세한 내용은 AWS Key Management Service 개발자 안내서의 [고객 키 및 AWS](https://docs.aws.amazon.com/kms/latest/developerguide/concepts.html#key-mgmt) [키](https://docs.aws.amazon.com/kms/latest/developerguide/concepts.html#key-mgmt)를 참조하십시오.

- KMS 키 ARN을 입력하려면 AWS KMS key ARN 입력을 선택하고 나타나는 필드에 KMS 키 ARN을 입력합니다.
- AWS KMS 콘솔에서 고객 관리형 키를 생성하려면 KMS 키 생성을 선택합니다.

AWS KMS key 생성에 대한 자세한 내용은 AWS Key Management Service 개발자 가이 드의 [키 생성을](https://docs.aws.amazon.com/kms/latest/developerguide/create-keys.html) 참조하십시오.

#### **A** Important

버킷과 동일한 AWS 리전에서 사용할 수 있는 KMS 키만 사용 가능합니다. Amazon S3 콘솔은 버킷과 동일한 리전에 있는 처음 100개의 KMS 키만 나열합니다. 목록에 없는 KMS 키를 사용하려면 KMS 키 ARN을 입력해야 합니다. 다른 계정에서 소유한 KMS 키를 사용하려면 먼저 해당 키에 대한 사용 권한이 있어야 하고, 다음 단계로 KMS 키 ARN을 입력해야 합니다. KMS 키의 크로스 계정 권한에 대한 자세한 내용

은 AWS Key Management Service 개발자 안내서에서 [다른 계정에서 사용할 수 있는](https://docs.aws.amazon.com/kms/latest/developerguide/key-policy-modifying-external-accounts.html#cross-account-console)  [KMS 키 만들기를](https://docs.aws.amazon.com/kms/latest/developerguide/key-policy-modifying-external-accounts.html#cross-account-console) 참조하십시오. SSE-KMS에 대한 자세한 내용은 [AWS KMS\(SSE-](#page-728-0)[KMS\)를 사용한 서버 측 암호화 지정](#page-728-0) 섹션을 참조하십시오. Amazon S3에서 서버 측 암호화에 AWS KMS key을 사용하는 경우 대칭 암호화 KMS 키를 선택해야 합니다. Amazon S3는 대칭 암호화 KMS 키만 지원하며 비대칭 KMS 키는 지원하지 않습니다. 자세한 내용은 AWS Key Management Service 개발자 안내 서에서 [대칭 및 비대칭 KMS 키 식별을](https://docs.aws.amazon.com/kms/latest/developerguide/find-symm-asymm.html) 참조하십시오.

AWS KMS key 생성에 대한 자세한 내용은 AWS Key Management Service 개발자 가이드의 [키 생성](https://docs.aws.amazon.com/kms/latest/developerguide/create-keys.html)을 참조하십시오. Amazon S3에서 AWS KMS을(를) 사용하는 방법에 대한 자세한 내 용은 [AWS KMS 키를 사용한 서버 측 암호화\(SSE-KMS\) 사용](#page-721-0) 단원을 참조하십시오.

b. SSE-KMS와 함께 기본 암호화를 사용하도록 버킷을 구성할 때 S3 버킷 키를 활성화할 수도 있습니다. S3 버킷 키를 사용하면 Amazon S3에서 AWS KMS로의 요청 트래픽이 줄어 암호 화 비용이 절감됩니다. 자세한 내용은 [Amazon S3 버킷 키를 사용하여 SSE-KMS 비용 절감](#page-738-0) 단원을 참조하십시오.

S3 버킷 키를 사용하려면 [버킷 키(Bucket Key)]에서 [사용(Enable)]을 선택합니다.

- 16. (선택 사항) S3 객체 잠금을 사용 설정하려면 다음을 수행합니다.
	- a. 고급 설정(Advanced Settings)을 선택합니다.

#### **A** Important

객체 잠금을 사용 설정하면 버킷의 버전 관리도 사용 설정됩니다. 활성화한 후 새 객 체를 삭제하거나 덮어쓰지 않도록 객체 잠금 기본 보존 및 법적 보존 설정을 구성해야 합니다.

b. 객체 잠금을 활성화하려면 Enable(활성화)을 선택하고 표시되는 경고를 읽고 확인합니다.

자세한 내용은 [S3 객체 잠금 사용](#page-1246-0) 단원을 참조하십시오.

#### **a** Note

객체 잠금을 사용하는 버킷을 생성하려면 s3:CreateBucket, s3:PutBucketVersioning 및 s3:PutBucketObjectLockConfiguration 권한이 있어야 합니다.

17. 버킷 만들기를 선택합니다.

Amazon S3에 버킷을 만들었습니다.

다음 단계

<span id="page-51-0"></span>버킷에 객체를 추가하려면 [2단계: 버킷에 객체 업로드](#page-51-0) 섹션을 참조하세요.

# 2단계: 버킷에 객체 업로드

Amazon S3에 버킷을 생성했으면 버킷에 객체를 업로드할 준비가 된 것입니다. 텍스트 파일, 사진, 동 영상 및 기타 모든 종류의 파일이 객체가 될 수 있습니다.

#### **a** Note

Amazon S3 Express One Zone 스토리지 클래스를 디렉터리 버킷과 함께 사용하는 방법에 대 한 자세한 내용은 [S3 Express One Zone이란?](#page-482-0) 및 [디렉터리 버킷](#page-499-0) 섹션을 참조하세요.

#### 버킷에 객체를 업로드하려면

- 1. <https://console.aws.amazon.com/s3/>에서 Amazon S3 콘솔을 엽니다.
- 2. 버킷(Buckets) 목록에서 객체를 업로드하려는 버킷 이름을 선택합니다.
- 3. 버킷의 객체(Objects) 탭에서 업로드(Upload)를 선택합니다.
- 4. 파일 및 폴더(Files and folders)에서 파일 추가(Add files)를 선택합니다.
- 5. 업로드할 파일을 선택한 후 열기를 선택합니다.
- 6. 업로드를 선택합니다.

객체를 버킷에 성공적으로 업로드했습니다.

다음 단계

<span id="page-52-0"></span>객체를 확인하려면 [3단계: 객체 다운로드](#page-52-0) 단원을 참조하세요.

# 3단계: 객체 다운로드

버킷에 객체를 업로드한 후에는 객체에 대한 정보를 보고, 로컬 컴퓨터로 객체를 다운로드할 수 있습니 다.

#### **a** Note

Amazon S3 Express One Zone 스토리지 클래스를 디렉터리 버킷과 함께 사용하는 방법에 대 한 자세한 내용은 [S3 Express One Zone이란?](#page-482-0) 및 [디렉터리 버킷](#page-499-0) 섹션을 참조하세요.

# S3 콘솔 사용

이 단원에서는 Amazon S3 콘솔을 사용하여 S3 버킷에서 단일 객체를 다운로드하는 방법을 설명합니 다.

#### **a** Note

- 한 번에 하나의 객체만 다운로드할 수 있습니다.
- Amazon S3 콘솔을 사용하여 키 이름이 마침표(.)로 끝나는 객체를 다운로드하는 경우, 다운 로드한 객체의 키 이름에서 마침표가 제거됩니다. 다운로드한 객체 이름 끝에 마침표를 유지 하려면 AWS Command Line Interface(AWS CLI), AWS SDK 또는 Amazon S3 REST API를 사용해야 합니다.

S3 버킷에서 객체 다운로드

- 1. AWS Management Console에 로그인한 후 <https://console.aws.amazon.com/s3/>에서 Amazon S3 콘솔을 엽니다.
- 2. 버킷(Buckets) 목록에서 객체를 다운로드할 버킷의 이름을 선택합니다.
- 3. 다음 방법 중 하나를 사용하여 S3 버킷에서 객체를 다운로드할 수 있습니다.
	- 객체 옆의 확인란을 선택하고 다운로드를 선택합니다. 특정 폴더에 객체를 다운로드하려면 작 업 메뉴에서 다른 이름으로 다운로드를 선택합니다.

• 특정 버전의 객체를 다운로드하려면 버전 표시(검색 상자 옆에 있음)를 켭니다. 원하는 객체 버 전 옆의 확인란을 선택하고 다운로드를 선택합니다. 특정 폴더에 객체를 다운로드하려면 작업 메뉴에서 다른 이름으로 다운로드를 선택합니다.

객체를 성공적으로 다운로드했습니다.

다음 단계

<span id="page-53-0"></span>Amazon S3 내에서 객체를 복사하여 붙여넣으려면 [4단계: 폴더에 객체 복사](#page-53-0) 섹션을 참조하세요.

## 4단계: 폴더에 객체 복사

이미 버킷에 객체를 추가한 후 객체를 다운로드했습니다. 이제 폴더를 만들고 개체를 복사하여 폴더에 붙여 넣습니다.

**a** Note

Amazon S3 Express One Zone 스토리지 클래스를 디렉터리 버킷과 함께 사용하는 방법에 대 한 자세한 내용은 [S3 Express One Zone이란?](#page-482-0) 및 [디렉터리 버킷](#page-499-0) 섹션을 참조하세요.

#### 객체를 폴더에 복사하려면

- 1. 버킷 목록에서 버킷 이름을 선택합니다.
- 2. 폴더 만들기(Create folder)를 선택하고 다음과 같이 폴더를 구성합니다.
	- a. 폴더 이름(예: favorite-pics)을 입력합니다.
	- b. 폴더 암호화 설정에서 비활성화(Disable)를 선택합니다.
	- c. Save를 선택합니다.
- 3. 복사할 객체가 포함된 Amazon S3 버킷 또는 폴더로 이동합니다.
- 4. 복사할 객체 이름 왼쪽에 있는 확인란을 선택합니다.
- 5. 작업(Actions)을 선택한 후 표시되는 옵션 목록에서 복사(Copy)를 선택합니다.

또는 오른쪽 위에 있는 옵션에서 복사를 선택합니다.

- 6. 다음과 같이 대상 폴더를 선택합니다.
	- a. S3 찾아보기(Browse S3)를 선택합니다.

b. 폴더 이름 왼쪽에 있는 옵션 버튼을 선택합니다.

폴더로 이동하여 하위 폴더를 대상으로 선택하려면 폴더 이름을 선택합니다.

c. 목적지 선택(Choose destination)을 선택합니다.

대상 폴더의 경로가 대상(Destination) 상자에 표시됩니다. 대상(Destination)에서 대상 경로를 번 갈아 입력할 수 있습니다(예: s3://*bucket-name*/*folder-name*/).

7. 오른쪽 하단에서 복사(Copy)를 선택합니다.

Amazon S3가 객체를 대상 폴더에 복사합니다.

다음 단계

<span id="page-54-0"></span>Amazon S3에서 객체 및 버킷을 삭제하려면 [5단계: 객체 및 버킷 삭제](#page-54-0) 섹션을 참조하십시오.

# 5단계: 객체 및 버킷 삭제

객체 또는 버킷이 더 이상 필요하지 않은 경우 추가 요금이 부과되지 않도록 객체 또는 버킷을 삭제하 는 것이 좋습니다. 실습용으로 이 시작 연습을 완료한 후 버킷 또는 객체를 사용할 계획이 없는 경우 요 금이 더 이상 발생하지 않도록 버킷 및 객체를 삭제하는 것이 좋습니다.

버킷을 삭제하기 전에 버킷을 비우거나 버킷의 객체를 삭제합니다. 객체 및 버킷을 삭제한 후에는 더 이상 사용할 수 없습니다.

동일한 버킷 이름을 계속 사용하려면 객체를 삭제하거나 버킷을 비우고 버킷을 삭제하지 않는 것이 좋 습니다. 버킷을 삭제하면 이름을 다시 사용할 수 있게 됩니다. 그러나 다른 AWS 계정에서 동일한 이름 의 버킷을 생성한 후 다시 사용할 수 있습니다.

#### **a** Note

Amazon S3 Express One Zone 스토리지 클래스를 디렉터리 버킷과 함께 사용하는 방법에 대 한 자세한 내용은 [S3 Express One Zone이란?](#page-482-0) 및 [디렉터리 버킷](#page-499-0) 섹션을 참조하세요.

주제

- [객체 삭제](#page-55-0)
- [버킷 비우기](#page-55-1)

### • [버킷 삭제](#page-55-2)

## <span id="page-55-0"></span>객체 삭제

버킷에서 모든 객체를 비우지 않고 삭제할 객체를 선택하려는 경우 객체를 삭제할 수 있습니다.

- 1. 버킷 목록에서 객체를 삭제하려는 버킷 이름을 선택합니다.
- 2. 삭제할 객체를 선택합니다.
- 3. 오른쪽 상단의 옵션에서 삭제를 선택합니다.
- 4. 객체 삭제 페이지에서 **delete**를 입력하여 객체 삭제를 확인합니다.
- 5. 객체 삭제를 선택합니다.

### <span id="page-55-1"></span>버킷 비우기

버킷을 삭제하려면 먼저 버킷을 비워야 합니다. 그러면 버킷의 모든 객체가 삭제됩니다.

#### 버킷을 비우려면

- 1. 버킷 목록에서 비우려는 버킷을 선택한 다음 Empty(비우기)를 선택합니다.
- 2. 버킷을 비우고 버킷에 있는 모든 객체를 삭제하려면 버킷 비우기에 **permanently delete**를 입 력합니다.

#### **A** Important

버킷을 비우는 작업은 실행 취소할 수 없습니다. 버킷 비우기 작업이 진행되는 동안 버킷 에 추가된 객체는 삭제됩니다.

3. 버킷을 비우고 버킷에 있는 모든 객체를 삭제하려면 Empty(비우기)를 선택합니다.

객체 삭제 실패 및 성공에 대한 요약을 검토하는 데 사용할 수 있는 버킷 비우기: 상태 페이지가 열 립니다.

4. 버킷 목록으로 돌아가려면 종료를 선택합니다.

## <span id="page-55-2"></span>버킷 삭제

버킷을 비우거나 버킷에서 모든 객체를 삭제한 후 버킷을 삭제할 수 있습니다.

- 1. 버킷을 삭제하려면 버킷 목록에서 버킷을 선택합니다.
- 2. 삭제를 선택합니다.
- 3. 삭제를 확인하려면 버킷 삭제에 버킷 이름을 입력합니다.

#### **A** Important

버킷 삭제는 실행 취소할 수 없습니다. 버킷 이름은 고유합니다. 버킷을 삭제하면 다른 AWS 사용자가 해당 이름을 사용할 수 있습니다. 같은 버킷 이름을 계속 사용하려면 버킷 을 삭제하지 마십시오. 대신 버킷을 비우고 보관하십시오.

4. 버킷을 삭제하려면 버킷 삭제를 선택합니다.

# <span id="page-56-0"></span>다음 단계

이전 예제에서는 몇 가지 기본 Amazon S3 작업을 수행하는 방법을 알아보았습니다.

다음 주제에서는 사용자가 직접 애플리케이션에서 구현할 수 있도록 Amazon S3을 보다 심도 있게 이 해할 수 있는 학습 경로를 설명합니다.

#### **a** Note

Amazon S3 Express One Zone 스토리지 클래스를 디렉터리 버킷과 함께 사용하는 방법에 대 한 자세한 내용은 [S3 Express One Zone이란?](#page-482-0) 및 [디렉터리 버킷](#page-499-0) 섹션을 참조하세요.

주제

- [일반적인 사용 사례 이해](#page-57-0)
- [버킷 및 객체에 대한 액세스 제어](#page-57-1)
- [스토리지 관리 및 모니터링](#page-58-0)
- [Amazon S3를 사용한 개발](#page-58-1)
- [자습서로 배우기](#page-59-0)
- [교육 및 지원 살펴보기](#page-61-0)

# <span id="page-57-0"></span>일반적인 사용 사례 이해

Amazon S3을 사용하여 특정 사용 사례를 지원할 수 있습니다. 이 [AWS 솔루션 라이브러리](https://aws.amazon.com/solutions/) 및 [AWS 블](https://aws.amazon.com/blogs/) [로그](https://aws.amazon.com/blogs/) 에서는 정보 및 자습서별 사용 사례를 제공합니다. 다음은 Amazon S3의 몇 가지 일반적인 사용 사례입니다.

- 백업 및 스토리지 Amazon S3 스토리지 관리 기능을 사용하여 비용 관리, 규정 요구 사항 충족, 지 연 시간 단축, 규정 준수 요구 사항에 맞게 여러 개의 개별 데이터 복제본 저장을 수행합니다.
- 애플리케이션 호스팅 안정성과 확장성이 뛰어나며 저렴한 비용으로 웹 애플리케이션을 배포, 설치, 관리할 수 있습니다. 예를 들어 정적 웹 사이트를 호스팅하도록 Amazon S3 버킷을 구성할 수 있습 니다. 자세한 내용은 [Amazon S3를 사용하여 정적 웹 사이트 호스팅](#page-2079-0) 단원을 참조하십시오.
- 미디어 호스팅 동영상, 사진 또는 음악 업로드 및 다운로드를 호스팅하는 가용성이 높은 인프라를 구축합니다.
- 소프트웨어 제공 고객이 다운로드할 수 있는 소프트웨어 애플리케이션을 호스팅합니다.

### <span id="page-57-1"></span>버킷 및 객체에 대한 액세스 제어

Amazon S3은 다양한 보안 기능 및 도구를 제공합니다. 개요는 [액세스 제어 모범 사례를](#page-62-0) 참조하세요.

기본적으로 S3 버킷 및 객체는 프라이빗입니다. 생성한 S3 리소스에만 액세스할 수 있습니다. 다음 기 능을 사용하여 특정 사용 사례를 지원하는 세분화된 리소스 권한을 부여하거나 Amazon S3 리소스의 권한을 감사할 수 있습니다.

- [S3 퍼블릭 액세스 차단](https://docs.aws.amazon.com/AmazonS3/latest/userguide/access-control-block-public-access.html)  S3 버킷과 객체에 대한 퍼블릭 액세스를 차단합니다. 기본적으로 퍼블릭 액 세스 차단 설정은 버킷 수준에서 켜져 있습니다.
- [AWS Identity and Access Management\(IAM\) 자격 증명](https://docs.aws.amazon.com/AmazonS3/latest/userguide/security-iam.html)  IAM 또는 AWS IAM Identity Center를 사 용하여 AWS 계정에서 IAM 자격 증명을 생성하여 Amazon S3 리소스에 대한 액세스를 관리합니다. 예를 들어 IAM을 Amazon S3와 함께 사용하여 AWS 계정이 소유한 Amazon S3 버킷에 대해 사용자 또는 사용자 그룹이 보유한 액세스 유형을 제어할 수 있습니다. IAM 자격 증명 및 모범 사례에 대한 자세한 내용은 IAM 사용 설명서의 [IAM 자격 증명\(사용자, 사용자 그룹 및 역할\)을](https://docs.aws.amazon.com/IAM/latest/UserGuide/id.html) 참조하세요.
- [버킷 정책](https://docs.aws.amazon.com/AmazonS3/latest/userguide/bucket-policies.html) IAM 기반 정책 언어를 사용하여 S3 버킷과 그 안에 있는 객체에 대한 리소스 기반 권한 을 구성합니다.
- [액세스 제어 목록\(ACL\)](https://docs.aws.amazon.com/AmazonS3/latest/userguide/acls.html)  인증된 사용자에게 개별 버킷 및 객체에 대한 읽기 및 쓰기 권한을 부여합 니다. 일반적으로 ACL 대신 액세스 제어를 위해 S3 리소스 기반 정책(버킷 정책 및 액세스 포인트 정 책) 또는 IAM 사용자 정책을 사용하는 것이 좋습니다. 정책은 단순하고 더 유연한 액세스 제어 옵션 입니다. 버킷 정책과 액세스 포인트 정책을 사용하면 Amazon S3 리소스에 대한 모든 요청에 광범위

하게 적용되는 규칙을 정의할 수 있습니다. 리소스 기반 정책 또는 IAM 사용자 정책 대신 ACL을 사 용하는 특정 사례에 대한 자세한 내용은 [Amazon S3의 ID 및 액세스 관리](#page-798-0) 섹션을 참조하세요.

- [S3 객체 소유권](https://docs.aws.amazon.com/AmazonS3/latest/userguide/about-object-ownership.html) 버킷의 모든 객체에 대한 소유권을 가져와서 Amazon S3에 저장된 데이터에 대한 액세스 관리를 간소화합니다. S3 객체 소유권은 ACL을 비활성화 또는 활성화하는 데 사용할 수 있 는 Amazon S3 버킷 수준 설정입니다. 기본적으로 ACL은 비활성화되어 있습니다. ACL이 비활성화 되면 버킷 소유자는 버킷의 모든 객체를 소유하고 액세스 관리 정책을 사용하여 데이터에 대한 액세 스를 독점적으로 관리합니다.
- [IAM Access Analyzer for S3](https://docs.aws.amazon.com/AmazonS3/latest/userguide/access-analyzer.html)  S3 버킷 액세스 정책을 평가 및 모니터링하여 정책이 S3 리소스에 대 한 의도된 액세스만 제공하는지 확인합니다.

# <span id="page-58-0"></span>스토리지 관리 및 모니터링

- [스토리지 관리](#page-1184-1) Amazon S3에서 버킷을 생성하고 객체를 업로드한 후에는 객체 스토리지를 관리할 수 있습니다. 예를 들어 재해 복구를 위해 S3 버전 관리 및 S3 복제를 사용하고, S3 수명 주기를 사용 하여 스토리지 비용을 관리하며, S3 객체 잠금을 사용하여 규정 준수 요구 사항을 충족할 수 있습니 다.
- [스토리지 모니터링](#page-1721-0) 모니터링은 Amazon S3와 AWS 솔루션의 안정성, 가용성 및 성능을 유지하는 데 중요한 부분입니다. 스토리지 작업 및 비용을 모니터링할 수 있습니다. 또한 발생하는 다중 지점 실패를 보다 쉽게 디버깅할 수 있도록 AWS 솔루션의 모든 부분으로부터 모니터링 데이터를 수집하 는 것이 좋습니다.
- [분석 및 인사이트](#page-1876-0)  Amazon S3의 분석 및 인사이트를 사용하여 스토리지 사용량을 이해하고, 분석 하며, 최적화할 수 있습니다. 예를 들어, [Amazon S3 Storage Lens를](#page-1883-0) 사용하여 스토리지를 이해하고, 분석하며, 최적화할 수 있습니다. S3 Storage Lens는 29개 이상의 사용량 및 활동 지표와 대화형 대 시보드를 제공하여 전체 조직, 특정 계정, 리전, 버킷 또는 접두사에 대한 데이터를 집계합니다. [스토](#page-1876-1) [리지 클래스 분석을](#page-1876-1) 사용하여 스토리지 액세스 패턴을 분석함으로써 데이터를 보다 비용 효율적인 스토리지 클래스로 이전할 시기를 결정할 수 있습니다.

## <span id="page-58-1"></span>Amazon S3를 사용한 개발

Amazon S3은 REST 서비스입니다. REST API 또는 프로그래밍 태스크를 간소화하기 위해 기본 Amazon S3 REST API를 래핑하는 AWS SDK 라이브러리를 사용하여 Amazon S3에 요청을 전송할 수 있습니다. AWS Command Line Interface(AWS CLI)를 사용하여 Amazon S3 API를 호출할 수도 있습 니다. 자세한 정보는 [요청 만들기을](#page-2113-0) 참조하세요.

Amazon S3 REST API는 Amazon S3에 대한 HTTP 인터페이스입니다. REST API의 경우, 표준 HTTP 요청을 사용하여 버킷과 객체를 생성하고, 가져오며, 삭제합니다. HTTP를 지원하는 임의의 도구 키트

를 사용하여 REST API를 사용할 수 있습니다. 심지어 브라우저를 사용하여 객체를 가져올 수도 있습 니다. 단, 객체를 익명으로 읽을 수 있어야 합니다. 자세한 정보는 [REST API를 사용하여 Amazon S3로](#page-2199-0) [개발](#page-2199-0)을 참조하세요.

선택한 언어를 사용하여 애플리케이션을 구축할 수 있도록 다음 리소스를 제공합니다.

AWS CLI

AWS CLI를 사용하여 Amazon S3의 기능에 액세스할 수 있습니다. AWS CLI를 다운로드하여 구성하 려면 [AWS CLI를 사용하여 Amazon S3에서 개발](#page-2178-0) 섹션을 참조하세요.

AWS CLI는 Amazon S3에 액세스하기 위해 상위 수준([s3\)](https://docs.aws.amazon.com/cli/latest/userguide/cli-services-s3-commands.html) 명령과 API 수준([s3api](https://docs.aws.amazon.com/cli/latest/userguide/cli-services-s3-apicommands.html) 및 [s3control\)](https://docs.aws.amazon.com/AmazonS3/latest/userguide/setup-aws-cli.html) 명령의 두 가지 명령 계층을 제공합니다. 상위 수준 S3 명령은 객체 및 버킷 생성, 조작 및 삭제와 같이 일반적 인 작업 수행을 간소화합니다. s3api 및 s3control 명령은 모든 Amazon S3 API 작업에 대한 직접 액세 스를 노출하며, 이를 사용하여 상위 수준 명령만으로는 가능하지 않을 수 있는 고급 작업을 수행할 수 있습니다.

Amazon S3 AWS CLI 명령 목록에 대해서는 [s3,](https://awscli.amazonaws.com/v2/documentation/api/latest/reference/s3/index.html) [s3api](https://awscli.amazonaws.com/v2/documentation/api/latest/reference/s3api/index.html) 및 [s3control](https://awscli.amazonaws.com/v2/documentation/api/latest/reference/s3control/index.html)을 참조하세요.

AWS SDK 및 Explorer

Amazon S3로 애플리케이션을 개발할 때 AWS SDK를 사용할 수 있습니다. AWS SDK에서는 기본 REST API를 래핑하여 프로그래밍 태스크를 단순화합니다. 또한, AWS를 사용하여 커넥티드 모바일 애플리케이션과 웹 애플리케이션을 구축하는 데에 AWS Mobile SDK와 Amplify JavaScript 라이브러리 를 사용할 수 있습니다.

AWS SDK 외에도, Visual Studio 및 Eclipse for Java IDE에서 AWS Explorer를 사용할 수 있습니다. 이 경우 SDK 및 Explorer가 AWS 도구 키트로 함께 번들됩니다.

자세한 정보는 [AWS SDK 및 Explorer를 사용하여 Amazon S3로 개발](#page-2180-0)을 참조하세요.

샘플 코드 및 라이브러리

[AWS 개발자 센터](https://aws.amazon.com/code/Amazon-S3) 및 [AWS 코드 샘플 카탈로그에](https://docs.aws.amazon.com/code-samples/latest/catalog/welcome.html)는 Amazon S3용으로 특별히 작성된 샘플 코드와 라 이브러리가 있습니다. 이 샘플 코드를 사용하여 Amazon S3 API를 구현하는 방법을 이해할 수 있습니 다. 또한 [Amazon Simple Storage Service API Reference를](https://docs.aws.amazon.com/AmazonS3/latest/API/Welcome.html) 검토하여 Amazon S3 API 작업에 대해 자 세히 이해할 수 있습니다.

### <span id="page-59-0"></span>자습서로 배우기

단계별 자습서를 통해 Amazon S3에 대해 자세히 알아볼 수 있습니다. 이러한 자습서는 가상 회사 이 름 및 사용자 이름 등을 사용하여 랩 유형의 환경에 맞게 고안되었습니다. 그 목적은 일반적인 지침을 제공하는 것입니다. 조직의 고유한 요구 사항에 맞는지 주의 깊은 검토 및 조정 없이 프로덕션 환경에 바로 사용할 수 있도록 고안된 것이 아닙니다.

### 시작하기

- [자습서: Amazon S3를 사용하여 파일 저장 및 검색](https://aws.amazon.com/getting-started/hands-on/backup-files-to-amazon-s3/?ref=docs_gateway/amazons3/tutorials.html)
- [자습서: S3 Intelligent-Tiering 사용 시작하기](https://aws.amazon.com/getting-started/hands-on/getting-started-using-amazon-s3-intelligent-tiering/?ref=docs_gateway/amazons3/tutorials.html)
- [자습서: Amazon S3 Glacier 스토리지 클래스 사용 시작하기](https://aws.amazon.com/getting-started/hands-on/getting-started-using-amazon-s3-glacier-storage-classes/?ref=docs_gateway/amazons3/tutorials.html)

## 스토리지 비용 최적화

- [자습서: S3 Intelligent-Tiering 사용 시작하기](https://aws.amazon.com/getting-started/hands-on/getting-started-using-amazon-s3-intelligent-tiering/?ref=docs_gateway/amazons3/tutorials.html)
- [자습서: Amazon S3 Glacier 스토리지 클래스 사용 시작하기](https://aws.amazon.com/getting-started/hands-on/getting-started-using-amazon-s3-glacier-storage-classes/?ref=docs_gateway/amazons3/tutorials.html)
- [자습서: S3 스토리지 렌즈로 비용 최적화 및 사용에 대한 가시성 확보](https://aws.amazon.com/getting-started/hands-on/amazon-s3-storage-lens/?ref=docs_gateway/amazons3/tutorials.html)

### 스토리지 관리

- [자습서: Amazon S3 다중 리전 액세스 포인트 시작하기](https://aws.amazon.com/getting-started/hands-on/getting-started-with-amazon-s3-multi-region-access-points/?ref=docs_gateway/amazons3/tutorials.html)
- [자습서: S3 배치 복제를 사용하여 Amazon S3 버킷의 기존 객체 복제](https://aws.amazon.com/getting-started/hands-on/replicate-existing-objects-with-amazon-s3-batch-replication/?ref=docs_gateway/amazons3/tutorials.html)

## 비디오 및 웹 사이트 호스팅

- [자습서: Amazon S3, Amazon CloudFront 및 Amazon Route 53로 온디맨드 스트리밍 비디오 호스팅](#page-106-0)
- [자습서: Amazon S3에서 정적 웹 사이트 구성](#page-164-0)
- [자습서: Route 53에 등록된 사용자 지정 도메인을 사용하여 정적 웹 사이트 구성](#page-173-0)

### 데이터 처리

- [자습서: S3 객체 Lambda를 사용하여 애플리케이션의 데이터 변환](#page-71-0)
- [자습서: S3 객체 Lambda 및 Amazon Comprehend를 사용하여 PII 데이터 감지 및 수정](#page-92-0)
- [Tutorial: Using S3 Object Lambda to dynamically watermark images as they are retrieved](https://aws.amazon.com/getting-started/hands-on/amazon-s3-object-lambda-to-dynamically-watermark-images/?ref=docs_gateway/amazons3/tutorials.html)(자습서: S3 객체 Lambda를 사용하여 이미지를 검색할 때 동적으로 워터마크 지정)
- [자습서: S3 배치 작업, AWS Lambda 및 AWS Elemental MediaConvert를 통해 비디오 일괄 트랜스](#page-125-0) [코딩](#page-125-0)

### 데이터 보호

- [자습서: 추가 체크섬을 사용하여 Amazon S3 내 데이터 무결성 확인](https://aws.amazon.com/getting-started/hands-on/amazon-s3-with-additional-checksums/?ref=docs_gateway/amazons3/tutorials.html)
- [자습서: S3 복제를 사용하여AWS 리전 내 및 사이에 데이터 복제](https://aws.amazon.com/getting-started/hands-on/replicate-data-using-amazon-s3-replication/?ref=docs_gateway/amazons3/tutorials.html)
- [자습서: S3 버전 관리, S3 객체 잠금, S3 복제를 사용하여 우발적인 삭제나 애플리케이션 버그로부](https://aws.amazon.com/getting-started/hands-on/protect-data-on-amazon-s3/?ref=docs_gateway/amazons3/tutorials.html) [터 Amazon S3의 데이터 보호](https://aws.amazon.com/getting-started/hands-on/protect-data-on-amazon-s3/?ref=docs_gateway/amazons3/tutorials.html)
- [자습서: S3 배치 복제를 사용하여 Amazon S3 버킷의 기존 객체 복제](https://aws.amazon.com/getting-started/hands-on/replicate-existing-objects-with-amazon-s3-batch-replication/?ref=docs_gateway/amazons3/tutorials.html)

## <span id="page-61-0"></span>교육 및 지원 살펴보기

AWS 전문가의 도움을 받아 기술을 발전시키고 목표를 달성하는 데 도움을 받을 수 있습니다.

- 교육 교육 리소스는 Amazon S3 학습에 대한 실무적인 접근법을 제공합니다. 자세한 내용은 [AWS](https://www.aws.training) [교육 및 자격증과](https://www.aws.training) [AWS 온라인 기술을](https://aws.amazon.com/events/online-tech-talks) 참조하세요.
- 토론 포럼 포럼에서 게시물을 검토하여 Amazon S3에서 수행 가능한 작업과 그렇지 않은 작업에 대해 이해할 수 있습니다. 질문을 게시할 수도 있습니다. 자세한 내용은 [토론 포럼](https://forums.aws.amazon.com/index.jspa)을 참조하세요.
- 기술 지원 추가 질문이 있는 경우 [기술 지원에](https://aws.amazon.com/contact-us) 연락할 수 있습니다.

# <span id="page-62-0"></span>액세스 제어 모범 사례

Amazon S3은 다양한 보안 기능 및 도구를 제공합니다. 다음 시나리오에서는 특정 작업을 수행하거나 특정 환경에서 작동할 때 사용할 도구와 설정을 안내합니다. 이러한 도구를 올바르게 적용하면 데이터 의 무결성을 유지하고 의도한 사용자만 리소스에 액세스하도록 보장할 수 있습니다.

#### **a** Note

Amazon S3 Express One Zone 스토리지 클래스를 디렉터리 버킷과 함께 사용하는 방법에 대 한 자세한 내용은 [S3 Express One Zone이란?](#page-482-0) 및 [디렉터리 버킷](#page-499-0) 섹션을 참조하세요.

주제

- [새 버킷 생성](#page-62-1)
- [데이터 저장 및 공유](#page-64-0)
- [리소스 공유](#page-66-0)
- [데이터 보호](#page-66-0)

### <span id="page-62-1"></span>새 버킷 생성

새 버킷을 생성할 때는 Amazon S3 리소스를 보호하도록 다음과 같은 도구와 설정을 적용해야 합니다.

액세스 제어 단순화를 위한 S3 객체 소유권

S3 객체 소유권은 버킷에 업로드되는 객체의 소유권을 제어하고 액세스 제어 목록(ACL)을 비활성화 또는 활성화하는 데 사용할 수 있는 Amazon S3 버킷 수준 설정입니다. 기본적으로 객체 소유권은 버 킷 소유자 적용 설정으로 설정되며 모든 ACL이 비활성화되어 있습니다. ACL이 비활성화되면 버킷 소 유자는 버킷의 모든 객체를 소유하고 정책을 사용하여 데이터에 대한 액세스를 독점적으로 관리합니 다.

객체 소유권에는 버킷에 업로드된 객체의 소유권을 제어하고 ACL을 활성화 또는 비활성화하는 데 사 용할 수 있는 다음과 같은 세 가지 설정이 있습니다.

#### ACL 사용 중지됨

• 버킷 소유자 적용(기본값) – ACL이 비활성화되고 버킷 소유자는 버킷의 모든 객체를 자동으로 소유 하고 완전히 제어합니다. ACL은 더 이상 S3 버킷의 데이터에 대한 권한에 영향을 주지 않습니다. 버 킷은 정책을 독점적으로 사용하여 액세스 제어를 정의합니다.

#### ACL 사용됨

- 버킷 소유자 기본(Bucket owner preferred) 버킷 소유자가 bucket-owner-full-control 미리 제공 ACL을 사용하여 다른 계정이 버킷에 작성하는 새 객체를 소유하고 완전히 제어합니다.
- 객체 작성자(Object writer) 객체를 업로드하는 AWS 계정은 객체를 소유하고 완전히 제어하며 ACL을 통해 다른 사용자에게 이에 대한 액세스 권한을 부여할 수 있습니다.

자세한 내용은 [객체 소유권 제어 및 버킷에 대해 ACL 사용 중지](#page-1122-0) 섹션을 참조하세요.

퍼블릭 액세스 차단

S3 퍼블릭 액세스 차단은 S3 리소스가 예기치 않게 노출되는 것을 방지하는 데 도움이 되는 4가지 설 정을 제공합니다. 이러한 설정은 개별 액세스 포인트, 버킷 또는 전체 AWS 계정에 어떤 조합으로든 적 용할 수 있습니다. 설정을 계정에 적용하면 해당 계정이 소유한 모든 버킷 및 액세스 포인트에 적용됩 니다. 기본적으로, 신규 버킷에는 네 개의 퍼블릭 액세스 차단 설정이 모두 활성화되어 있습니다. 특정 사용 사례에 대해 하나 이상의 설정을 해제해야 하는 경우가 아니라면 네 개의 설정을 모두 활성화된 상태로 유지하는 것이 좋습니다. Amazon S3 콘솔을 사용하여 개별 퍼블릭 액세스 차단 설정을 수정할 수 있습니다.

자세한 내용은 ["퍼블릭"의 의미](#page-1100-0) 섹션을 참조하세요.

특정 사용자에게 액세스 권한을 부여하려는 경우 모든 퍼블릭 액세스 차단 설정을 비활성화하는 대신 AWS Identity and Access Management(IAM) 정책을 사용하는 것이 좋습니다. 퍼블릭 액세스 차단 기 능을 활성화된 상태로 유지하는 것이 보안 모범 사례입니다. IAM 자격 증명과 함께 퍼블릭 액세스 차단 을 사용하면 요청된 사용자에게 특정 권한이 부여된 경우를 제외하고 퍼블릭 액세스 차단 설정에 의해 차단된 모든 작업이 거부될 수 있습니다.

자세한 내용은 [퍼블릭 액세스 차단 설정](#page-1096-0) 섹션을 참조하세요.

IAM 자격 증명을 사용하여 액세스 권한 부여

S3 액세스가 필요한 새 팀 구성원의 계정을 설정할 때는 IAM 사용자 및 역할을 사용하여 최소 권한을 부여하도록 합니다. 또한 IAM Multi-Factor Authentication(MFA)을 구현하여 강력한 자격 증명 기반을 지원할 수 있습니다. IAM 자격 증명을 사용하면 사용자에게 고유한 권한을 부여하고 사용자가 액세스 할 수 있는 리소스와 수행할 수 있는 작업을 지정할 수 있습니다. IAM 자격 증명을 통해 사용자가 공유 리소스에 액세스하기 전에 로그인 보안 인증 정보를 입력하도록 요구하거나 단일 버킷 내의 다양한 객 체에 권한 계층을 적용하도록 하는 등 더욱 강력한 기능을 구현할 수 있습니다.

자세한 내용은 [예제 1: 버킷 소유자가 자신의 사용자에게 버킷 권한 부여](#page-912-0) 섹션을 참조하세요.

버킷 정책

버킷 정책을 사용하면 버킷 액세스를 개인화하여 승인된 사용자만 리소스에 액세스하고 리소스 내에 서 작업을 수행하도록 할 수 있습니다. 버킷 정책 외에도 버킷 수준의 퍼블릭 액세스 차단 설정을 사용 하여 데이터에 대한 퍼블릭 액세스를 추가로 제한하는 것이 좋습니다.

자세한 내용은 [Amazon S3의 버킷 정책](#page-829-0) 섹션을 참조하세요.

정책을 생성할 때 Principal 요소에 와일드카드 문자(\*)를 사용하면 모든 사용자가 Amazon S3 리소 스에 액세스할 수 있게 되므로 와일드카드 문자는 사용하지 않도록 합니다. 대신, 버킷에 액세스할 수 있는 사용자 또는 그룹을 명시적으로 지정하세요. 작업에 와일드카드 문자를 포함하는 대신 해당되는 경우 사용자 또는 그룹에 특정 권한을 부여합니다.

최소 권한의 원칙을 더 엄격히 지키기 위해 Effect 요소의 Deny 명령문은 최대한 광범위해야 하며 Allow 명령문은 최대한 제한적이어야 합니다. s3:\* 작업과 페어링된 Deny 효과 또한 정책 조건 명령 문에 포함된 사용자에게 옵트인 모범 사례를 적용하는 좋은 방법입니다.

정책이 적용되는 조건을 지정하는 방법에 대한 자세한 내용은 [조건 키를 사용한 버킷 정책 예시](#page-862-0) 섹션을 참조하세요.

VPC의 버킷 설정

회사 환경에서 사용자를 추가하는 경우 Virtual Private Cloud(VPC) 엔드포인트를 사용하여 가상 네트 워크의 모든 사용자가 Amazon S3 리소스에 액세스하도록 허용할 수 있습니다. VPC 종단점을 통해 개 발자는 사용자가 연결된 네트워크를 기반으로 사용자 그룹에 특정 액세스 및 권한을 부여할 수 있습니 다. IAM 역할 또는 그룹에 각 사용자를 추가하는 대신 VPC 엔드포인트를 사용하여 요청이 지정된 엔드 포인트에서 시작되지 않는 경우 버킷 액세스를 거부할 수 있습니다.

자세한 내용은 [버킷 정책을 사용하여 VPC 엔드포인트에서 액세스 제어](#page-831-0) 섹션을 참조하세요.

<span id="page-64-0"></span>데이터 저장 및 공유

Amazon S3 데이터를 저장하고 공유할 때는 다음과 같은 도구와 모범 사례를 사용합니다.

데이터 무결성을 위한 버전 관리 및 객체 잠금

Amazon S3 콘솔을 사용하여 버킷과 객체를 관리하는 경우 S3 버전 관리 및 S3 객체 잠금을 구현하는 것이 좋습니다. 이러한 기능을 사용하면 중요한 데이터가 예기치 않게 변경되는 것을 방지하고 의도 하지 않은 작업을 롤백할 수 있습니다. 이 롤백 기능은 전체 쓰기 및 실행 권한을 가진 여러 사용자가 Amazon S3 콘솔에 액세스하는 경우에 특히 유용합니다.

S3 버전 관리에 대한 자세한 내용은 [S3 버킷에서 버전 관리 사용](#page-1184-0) 섹션을 참조하세요. 객체 잠금에 대한 자세한 내용은 [S3 객체 잠금 사용](#page-1246-0) 섹션을 참조하세요.

비용 효율성을 위한 객체 수명 주기 관리

수명 주기 동안 객체가 비용 효율적으로 저장되도록 관리하기 위해 S3 버전 관리와 함께 수명 주기 구 성을 사용할 수 있습니다. 수명 주기 구성은 객체의 수명 동안 Amazon S3가 수행할 작업을 정의합니 다. 예를 들어 객체를 다른 스토리지 클래스로 이동하거나, 객체를 아카이빙하거나, 지정된 기간 후에 객체를 삭제하는 수명 주기 구성을 생성할 수 있습니다. 공유 접두사 또는 태그를 사용하여 버킷의 모 든 객체 또는 일부 객체에 대해 수명 주기 구성을 정의할 수 있습니다.

자세한 내용은 [스토리지 수명 주기 관리](#page-1286-0) 섹션을 참조하세요.

여러 사무실 위치에 대한 리전 간 복제

여러 사무실 위치에서 액세스하는 버킷을 생성하는 경우 S3 리전 간 복제를 구현하는 것을 고려하세 요. 크로스 리전 복제를 사용하면 모든 사용자가 필요한 리소스에 액세스할 수 있고 운영 효율성을 높 일 수 있습니다. 리전 간 복제는 서로 다른 AWS 리전의 S3 버킷 간에 객체를 복사하여 가용성을 높입 니다. 하지만 이 기능을 사용하면 스토리지 비용이 증가합니다.

자세한 내용은 [객체 복제](#page-1377-0) 섹션을 참조하세요.

안전한 정적 웹 사이트 호스팅을 위한 권한

공개적으로 액세스되는 정적 웹 사이트로 사용할 버킷을 구성하는 경우 모든 퍼블릭 액세스 차단 설정 을 사용 중지해야 합니다. 정적 웹 사이트에 대해 버킷 정책을 작성할 때는 s3:GetObject 작업만 허 용하고 ListObject 또는 PutObject 권한은 허용하지 않도록 합니다. 이렇게 하면 사용자가 버킷의 모든 객체를 보거나 자체 콘텐츠를 추가할 수 없습니다.

자세한 내용은 [웹 사이트 액세스에 대한 권한 설정](#page-2095-0) 섹션을 참조하세요.

퍼블릭 액세스 차단 설정을 활성화 상태로 유지하는 것이 좋습니다. 네 개의 퍼블릭 액세스 차단 설정 을 모두 활성화하여 정적 웹 사이트를 호스팅하려는 경우 Amazon CloudFront 원본 액세스 제어(OAC) 를 사용할 수 있습니다. Amazon CloudFront는 안전한 정적 웹 사이트를 설정하는 데 필요한 기능을 제 공합니다. Amazon S3 정적 웹 사이트는 HTTP 엔드포인트만 지원합니다. CloudFront는 Amazon S3의 내구성 있는 스토리지를 사용하면서 HTTPS와 같은 추가 보안 헤더를 제공합니다. HTTPS는 일반적인 HTTP 요청을 암호화하고 일반적인 사이버 공격으로부터 보호함으로써 보안을 강화합니다.

자세한 내용은 Amazon CloudFront 개발자 안내서의 [안전한 정적 웹 사이트 시작하기를](https://docs.aws.amazon.com/AmazonCloudFront/latest/DeveloperGuide/getting-started-secure-static-website-cloudformation-template.html) 참조하십시오.

## <span id="page-66-0"></span>리소스 공유

특정 사용자 그룹과 리소스를 공유하는 데는 몇 가지 방법이 있습니다. 다음과 같은 도구를 사용하여 문서 또는 기타 리소스 세트를 단일 사용자 그룹, 부서 또는 사무실과 공유할 수 있습니다. 이러한 도구 를 모두 동일한 목표를 달성하는 데 사용할 수 있지만 일부 도구가 다른 도구보다 기존 설정에 더 적합 할 수 있습니다.

S3 객체 소유권

S3 객체 소유권은 버킷에 업로드되는 객체의 소유권을 제어하고 액세스 제어 목록(ACL)을 비활성화 또는 활성화하는 데 사용할 수 있는 Amazon S3 버킷 수준 설정입니다. 기본적으로 객체 소유권은 버 킷 소유자 적용 설정으로 설정되며 모든 ACL이 비활성화되어 있습니다. ACL이 비활성화되면 버킷 소 유자는 버킷의 모든 객체를 소유하고 정책을 사용하여 데이터에 대한 액세스를 독점적으로 관리합니 다.

Amazon S3의 최신 사용 사례 대부분은 더 이상 ACL을 사용할 필요가 없습니다. 각 객체에 대해 액세 스를 개별적으로 제어해야 하는 드문 상황을 제외하고는 ACL을 비활성화한 채로 두는 것이 좋습니다.

자세한 내용은 [객체 소유권 제어 및 버킷에 대해 ACL 사용 중지](#page-1122-0) 섹션을 참조하세요.

사용자 정책

IAM 그룹 및 사용자 정책을 사용하여 제한된 사용자 그룹과 리소스를 공유할 수 있습니다. 새 IAM 사용 자를 생성할 때는 그룹을 만들어 사용자를 그룹에 추가하라는 메시지가 표시됩니다. 하지만 언제든지 그룹을 만들어 사용자를 그룹에 추가할 수 있습니다. 리소스를 공유할 개인 사용자들이 이미 IAM 내에 설정되어 있는 경우 이들을 하나의 그룹에 추가할 수 있습니다. 그런 다음 IAM 사용자 정책을 사용하여 해당 그룹과 버킷을 공유할 수 있습니다. 또한 IAM 사용자 정책을 사용하여 버킷 내의 개별 객체를 공 유할 수도 있습니다.

자세한 내용은 [버킷 중 하나에 대한 IAM 사용자 액세스 허용](#page-875-0) 섹션을 참조하세요.

액세스 제어 목록

일반적으로 액세스 제어에 S3 버킷 정책 또는 IAM 사용자 정책을 사용하는 것이 좋습니다. ACL 대신 정책을 사용하면 권한 관리가 간소화됩니다. Amazon S3 ACL은 IAM보다 앞선 Amazon S3의 원래 액 세스 제어 메커니즘입니다. 그런데 특정 액세스 제어 시나리오에서는 ACL을 사용해야 합니다. 예를 들 어, 버킷 소유자가 권한을 부여하고자 하지만 일부 객체를 소유하지 않는 경우를 가정해 보세요. 이 경 우, 객체 소유자는 우선 객체 ACL을 사용하여 버킷 소유자에게 권한을 부여해야 합니다.

Amazon S3의 최신 사용 사례 대부분은 더 이상 ACL을 사용할 필요가 없습니다. 각 객체에 대해 액세 스를 개별적으로 제어해야 하는 드문 상황을 제외하고는 ACL을 비활성화하는 것이 좋습니다. 객체 소

유권으로 ACL을 사용 중지하고 액세스 제어 정책을 사용할 수 있습니다. ACL을 비활성화하면 다른 AWS 계정이 업로드한 객체로 버킷을 쉽게 유지 관리할 수 있습니다. 버킷 소유자는 버킷의 모든 객체 를 소유하고 정책을 사용하여 객체에 대한 액세스를 관리할 수 있습니다.

#### **A** Important

버킷이 S3 객체 소유권에 대해 버킷 소유자 적용 설정을 사용하는 경우 정책을 사용하 여 버킷과 버킷의 객체에 대한 액세스 권한을 부여해야 합니다. 버킷 소유자 적용 설정 이 활성화된 상태에서 액세스 제어 목록(ACL) 설정 또는 ACL 업데이트 요청은 실패하고 AccessControlListNotSupported 오류 코드를 반환합니다. ACL 읽기 요청은 계속 지원 됩니다.

ACL 사용에 대한 자세한 내용은 [예제 3: 버킷 소유자가 자신이 소유하지 않는 객체에 대한 권한 부여](#page-926-0) 섹션을 참조하세요.

접두사

버킷에서 특정 리소스를 공유하려고 할 때 접두사를 사용하여 폴더 수준 권한을 복제할 수 있습니다. Amazon S3 콘솔은 객체에 대한 공유 이름 접두사를 사용하여 객체를 그룹화하는 수단으로 폴더 개념 을 지원합니다. 그런 다음 해당 접두사와 연결된 리소스에 액세스하는 명시적 권한을 IAM 사용자에게 부여하려면 IAM 사용자 정책 조건 내에서 접두사를 지정합니다.

자세한 내용은 [Amazon S3 콘솔에서 폴더를 사용하여 객체 구성](#page-405-0) 섹션을 참조하세요.

태그 지정

객체 태깅을 사용하여 스토리지를 분류하는 경우 특정 값으로 태깅된 객체를 지정된 사용자와 공유할 수 있습니다. 리소스 태깅을 사용하면 사용자가 액세스하려는 리소스와 연결된 태그를 기반으로 객체 에 대한 액세스를 제어할 수 있습니다. 태그가 지정된 리소스에 액세스를 허용하려면 IAM 사용자 정책 내에서 ResourceTag/*key-name* 조건을 사용합니다.

자세한 내용은 IAM 사용 설명서의 [리소스 태그를 사용하여 AWS에 대한 액세스 제어](https://docs.aws.amazon.com/IAM/latest/UserGuide/access_tags.html)를 참조하세요.

### 데이터 보호

다음 도구를 사용하여 전송 중인 데이터와 저장된 데이터를 보호할 수 있습니다. 이 두 가지 데이터 보 호는 데이터의 무결성과 액세스 가능성을 유지하는 데 매우 중요합니다.

Object encryption

Amazon S3은 전송 중인 데이터와 유휴 시 데이터를 보호하는 몇 가지 객체 암호화 옵션을 제공합니 다. 서버 측 암호화는 데이터 센터의 디스크에 저장하기 전에 객체를 암호화하고 객체를 다운로드할 때 암호를 해독합니다. 요청을 인증하기만 하면 액세스 권한을 갖게 되며, 객체의 암호화 여부와 관계없이 액세스 방식에는 차이가 없습니다. 서버 측 암호화를 설정하는 데는 다음 세 가지 옵션이 있으며 이러 한 옵션은 함께 사용할 수 없습니다.

- Amazon S3 관리형 키를 사용한 서버 측 암호화(SSE-S3)
- AWS Key Management Service(AWS KMS) 키(SSE-KMS)를 사용한 서버 측 암호화
- 고객 제공 키를 사용한 서버 측 암호화(SSE-C)

자세한 내용은 [서버 측 암호화를 사용하여 데이터 보호](#page-699-0) 섹션을 참조하세요.

클라이언트 측 암호화는 Amazon S3으로 보내기 전에 데이터를 암호화하는 것을 가리킵니다. 자세한 내용은 [클라이언트측 암호화를 사용하여 데이터 보호](#page-780-0) 섹션을 참조하세요.

#### 서명 방법

Signature 버전 4는 HTTP로 전송된 AWS 요청에 인증 정보를 추가하는 프로세스입니다. 보안을 위해 대부분의 AWS 요청은 액세스 키 ID와 보안 액세스 키로 구성된 액세스 키로 서명해야 합니다. 이 두 키 는 일반적으로 보안 자격 증명이라고 합니다.

자세한 내용은 [요청 인증\(AWS 서명 버전 4\)](https://docs.aws.amazon.com/AmazonS3/latest/API/sig-v4-authenticating-requests.html) 및 [서명 버전 4 서명 프로세스를](https://docs.aws.amazon.com/general/latest/gr/signature-version-4.html) 참조하세요.

로깅 및 모니터링

모니터링은 Amazon S3 솔루션의 안정성, 가용성 및 성능을 유지하는 데 중요합니다. 이를 통해 다중 지점 장애가 발생할 경우 보다 쉽게 디버깅할 수 있습니다. 로깅을 통해 사용자가 수신하는 오류와 요 청이 언제 어떤 것인지 파악할 수 있습니다. AWS에서는 Amazon S3 리소스를 모니터링하기 위한 몇 가지 도구를 제공합니다.

- Amazon CloudWatch
- AWS CloudTrail
- Amazon S3 액세스 로그
- AWS Trusted Advisor

자세한 내용은 [Amazon S3의 로깅 및 모니터링](#page-1162-0) 섹션을 참조하세요.

Amazon S3는 Amazon S3에서 사용자, 역할 또는 AWS 서비스가 수행한 작업에 대한 레코드를 제 공하는 서비스인 AWS CloudTrail과 통합됩니다. 이 기능과 함께 Amazon GuardDuty를 사용하면

CloudTrail 관리 이벤트와 CloudTrail S3 데이터 이벤트를 분석하여 Amazon S3 리소스에 대한 위협 을 모니터링할 수 있습니다. 이러한 데이터 원본은 다양한 종류의 활동을 모니터링합니다. 예를 들어 Amazon S3 관련 CloudTrail 관리 이벤트에는 S3 프로젝트를 나열하거나 구성하는 작업이 포함됩니다. GuardDuty는 모든 S3 버킷의 S3 데이터 이벤트를 분석하고 악성 및 의심스러운 활동을 모니터링합니 다.

자세한 내용은 Amazon GuardDuty 사용 설명서의 [Amazon GuardDuty에서 Amazon S3 보호를](https://docs.aws.amazon.com/guardduty/latest/ug/s3_detection.html) 참조하 세요.

# 튜토리얼

다음 자습서에서는 일반적인 Amazon S3 작업을 처음부터 끝까지 수행하는 절차를 보여줍니다. 이러 한 자습서는 가상 회사 이름 및 사용자 이름 등을 사용하여 랩 유형의 환경에 맞게 고안되었습니다. 그 목적은 일반적인 지침을 제공하는 것입니다. 조직의 고유한 요구 사항에 맞는지 주의 깊은 검토 및 조 정 없이 프로덕션 환경에 바로 사용할 수 있도록 고안된 것이 아닙니다.

### **a** Note

Amazon S3 Express One Zone 스토리지 클래스를 디렉터리 버킷과 함께 사용하는 방법에 대 한 자세한 내용은 [S3 Express One Zone이란?](#page-482-0) 및 [디렉터리 버킷](#page-499-0) 섹션을 참조하세요.

# 시작하기

- [자습서: Amazon S3를 사용하여 파일 저장 및 검색](https://aws.amazon.com/getting-started/hands-on/backup-files-to-amazon-s3/?ref=docs_gateway/amazons3/tutorials.html)
- [자습서: S3 Intelligent-Tiering 사용 시작하기](https://aws.amazon.com/getting-started/hands-on/getting-started-using-amazon-s3-intelligent-tiering/?ref=docs_gateway/amazons3/tutorials.html)
- [자습서: Amazon S3 Glacier 스토리지 클래스 사용 시작하기](https://aws.amazon.com/getting-started/hands-on/getting-started-using-amazon-s3-glacier-storage-classes/?ref=docs_gateway/amazons3/tutorials.html)

# 스토리지 비용 최적화

- [자습서: S3 Intelligent-Tiering 사용 시작하기](https://aws.amazon.com/getting-started/hands-on/getting-started-using-amazon-s3-intelligent-tiering/?ref=docs_gateway/amazons3/tutorials.html)
- [자습서: Amazon S3 Glacier 스토리지 클래스 사용 시작하기](https://aws.amazon.com/getting-started/hands-on/getting-started-using-amazon-s3-glacier-storage-classes/?ref=docs_gateway/amazons3/tutorials.html)
- [자습서: S3 스토리지 렌즈로 비용 최적화 및 사용에 대한 가시성 확보](https://aws.amazon.com/getting-started/hands-on/amazon-s3-storage-lens/?ref=docs_gateway/amazons3/tutorials.html)

# 스토리지 관리

- [자습서: Amazon S3 다중 리전 액세스 포인트 시작하기](https://aws.amazon.com/getting-started/hands-on/getting-started-with-amazon-s3-multi-region-access-points/?ref=docs_gateway/amazons3/tutorials.html)
- [자습서: S3 배치 복제를 사용하여 Amazon S3 버킷의 기존 객체 복제](https://aws.amazon.com/getting-started/hands-on/replicate-existing-objects-with-amazon-s3-batch-replication/?ref=docs_gateway/amazons3/tutorials.html)

# 비디오 및 웹 사이트 호스팅

• [자습서: Amazon S3, Amazon CloudFront 및 Amazon Route 53로 온디맨드 스트리밍 비디오 호스팅](#page-106-0)

- [자습서: Amazon S3에서 정적 웹 사이트 구성](#page-164-0)
- [자습서: Route 53에 등록된 사용자 지정 도메인을 사용하여 정적 웹 사이트 구성](#page-173-0)

# 데이터 처리

- [자습서: S3 객체 Lambda를 사용하여 애플리케이션의 데이터 변환](#page-71-0)
- [자습서: S3 객체 Lambda 및 Amazon Comprehend를 사용하여 PII 데이터 감지 및 수정](#page-92-0)
- [Tutorial: Using S3 Object Lambda to dynamically watermark images as they are retrieved](https://aws.amazon.com/getting-started/hands-on/amazon-s3-object-lambda-to-dynamically-watermark-images/?ref=docs_gateway/amazons3/tutorials.html)(자습서: S3 객체 Lambda를 사용하여 이미지를 검색할 때 동적으로 워터마크 지정)
- [자습서: S3 배치 작업, AWS Lambda 및 AWS Elemental MediaConvert를 통해 비디오 일괄 트랜스](#page-125-0) [코딩](#page-125-0)

# 데이터 보호

- [자습서: 추가 체크섬을 사용하여 Amazon S3 내 데이터 무결성 확인](https://aws.amazon.com/getting-started/hands-on/amazon-s3-with-additional-checksums/?ref=docs_gateway/amazons3/tutorials.html)
- [자습서: S3 복제를 사용하여AWS 리전 내 및 사이에 데이터 복제](https://aws.amazon.com/getting-started/hands-on/replicate-data-using-amazon-s3-replication/?ref=docs_gateway/amazons3/tutorials.html)
- [자습서: S3 버전 관리, S3 객체 잠금, S3 복제를 사용하여 우발적인 삭제나 애플리케이션 버그로부](https://aws.amazon.com/getting-started/hands-on/protect-data-on-amazon-s3/?ref=docs_gateway/amazons3/tutorials.html) [터 Amazon S3의 데이터 보호](https://aws.amazon.com/getting-started/hands-on/protect-data-on-amazon-s3/?ref=docs_gateway/amazons3/tutorials.html)
- [자습서: S3 배치 복제를 사용하여 Amazon S3 버킷의 기존 객체 복제](https://aws.amazon.com/getting-started/hands-on/replicate-existing-objects-with-amazon-s3-batch-replication/?ref=docs_gateway/amazons3/tutorials.html)

# <span id="page-71-0"></span>자습서: S3 객체 Lambda를 사용하여 애플리케이션의 데이터 변환

데이터를 Amazon S3 저장하면 여러 애플리케이션에서 사용하기 위해 데이터를 쉽게 공유할 수 있습 니다. 그러나 각 애플리케이션에는 고유한 데이터 형식 요구 사항이 있을 수 있으며 특정 사용 사례에 따라 데이터를 수정하거나 처리해야 할 수 있습니다. 예를 들어 전자 상거래 애플리케이션에서 생성한 데이터 집합에는 개인 식별 정보(PII)가 포함될 수 있습니다. 분석을 위해 동일한 데이터가 처리되는 경 우 이 PII가 필요하지 않으므로 수정해야 합니다. 그러나 마케팅 캠페인에 동일한 데이터 집합이 사용 되는 경우 고객 충성도 데이터베이스의 정보와 같은 추가 세부 정보로 데이터를 보강해야 할 수 있습니 다.

[S3 객체 Lambda를](https://aws.amazon.com/s3/features/object-lambda) 사용하여 자체 코드를 추가하여 S3에서 검색한 데이터를 애플리케이션으로 반환 하기 전에 처리할 수 있습니다. 특히, AWS Lambda 함수를 구성하여 S3 객체 Lambda 액세스 포인트 에 연결할 수 있습니다. 애플리케이션에서 S3 객체 Lambda 액세스 포인트를 통해 [표준 S3 GET 요](https://docs.aws.amazon.com/AmazonS3/latest/API/API_GetObject.html) [청](https://docs.aws.amazon.com/AmazonS3/latest/API/API_GetObject.html)을 전송하면 지정된 Lambda 함수가 호출되어 지원 S3 액세스 포인트를 통해 S3 버킷에서 검색된 모
든 데이터를 처리합니다. 그런 다음 S3 객체 Lambda 액세스 포인트가 변환된 결과를 애플리케이션에 다시 반환합니다. 애플리케이션을 변경할 필요 없이 S3 객체 Lambda 데이터 변환을 특정 사용 사례에 맞게 조정하여 자체 사용자 지정 Lambda 함수를 작성 및 실행할 수 있습니다.

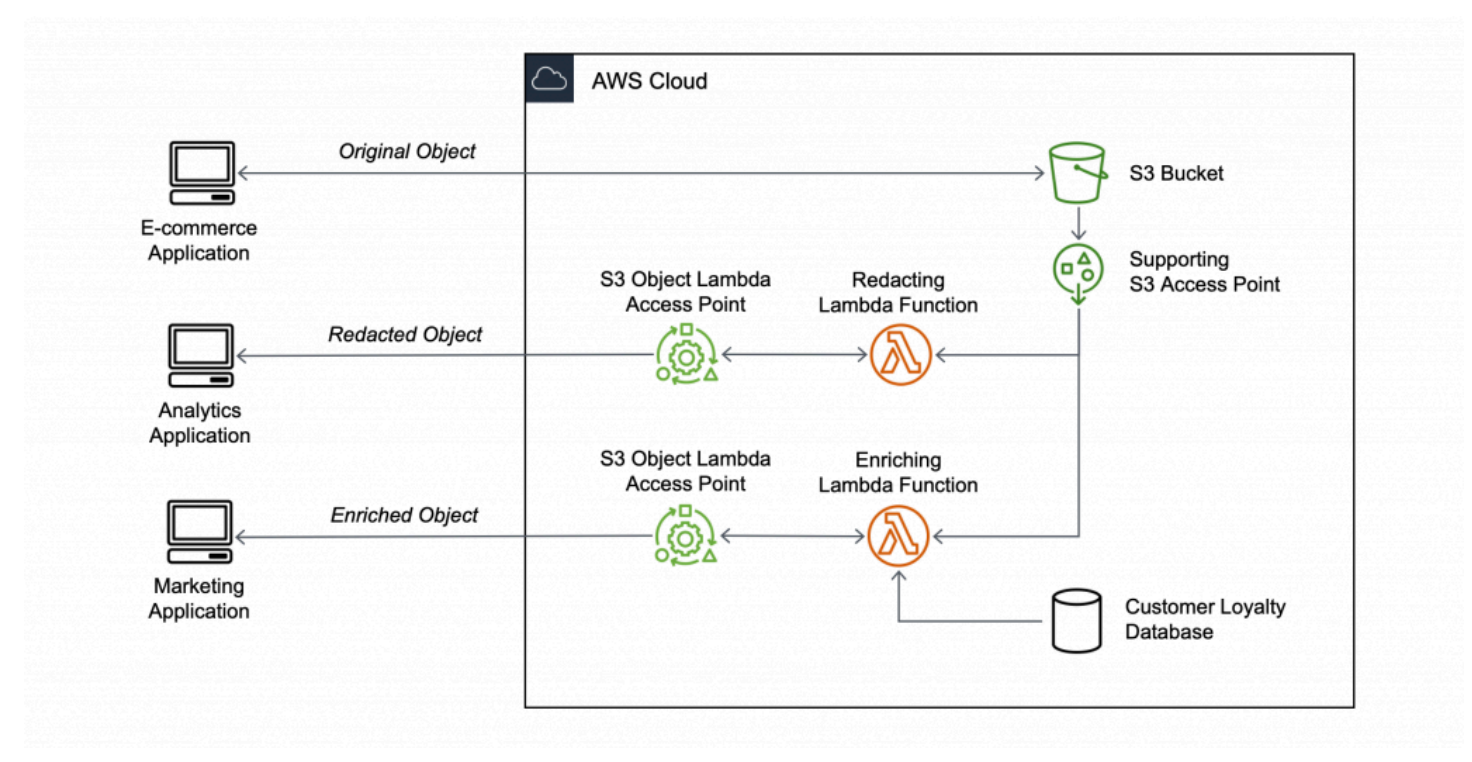

#### 목표

이 자습서에서는 표준 S3 GET 요청에 사용자 지정 코드를 추가하여, 요청하는 클라이언트 또는 애플 리케이션의 요구 사항에 맞게 S3에서 검색된 요청된 객체를 수정하는 방법에 대해 알아봅니다. 특히 S3에 저장된 원본 객체의 모든 텍스트를 S3 객체 Lambda를 통해 대문자로 변환하는 방법에 대해 알아 봅니다.

주제

- [필수 조건](#page-73-0)
- [1단계: S3 버킷 생성](#page-75-0)
- [2단계: S3 버킷에 파일 업로드](#page-75-1)
- [3단계: S3 액세스 포인트 생성](#page-76-0)
- [4단계: Lambda 함수 생성](#page-77-0)
- [5단계: Lambda 함수의 실행 역할에 대한 IAM 정책 구성](#page-83-0)
- [6단계: S3 객체 Lambda 액세스 포인트 생성](#page-84-0)
- [7단계: 변환된 데이터 보기](#page-85-0)
- [8단계: 정리](#page-88-0)
- [다음 단계](#page-91-0)

### <span id="page-73-0"></span>필수 조건

이 자습서를 시작하기 전에 올바른 권한이 있는 AWS Identity and Access Management(IAM) 사용자로 로그인할 수 있는 AWS 계정이 있어야 합니다. 또한 Python 버전 3.8 이상을 설치해야 합니다.

하위 단계

- [AWS 계정 권한이 있는 IAM 사용자 생성\(콘솔\)](#page-73-1)
- [로컬 시스템에 Python 3.8 이상을 설치합니다.](#page-74-0)

<span id="page-73-1"></span>AWS 계정 권한이 있는 IAM 사용자 생성(콘솔)

그 대신 자습서의 IAM 사용자 자격 증명을 사용하면 됩니다. 이 자습서를 완료하려면 IAM 사용자가 다 음 IAM 정책을 연결하여 관련 AWS 리소스에 액세스하고 특정 작업을 수행해야 합니다. IAM 사용자를 생성하는 방법에 대한 자세한 내용은 IAM 사용 설명서의 [IAM 사용자 생성\(콘솔\)을](https://docs.aws.amazon.com/IAM/latest/UserGuide/id_users_create.html#id_users_create_console) 참조하십시오.

IAM 사용자에게는 다음의 정책이 필요합니다.

- [AmazonS3FullAccess](https://console.aws.amazon.com/iam/home?#/policies/arn:aws:iam::aws:policy/AmazonS3FullAccess$jsonEditor)  객체 Lambda 액세스 포인트를 생성하고 사용할 수 있는 권한을 포함하여 모 든 Amazon S3 작업에 권한을 부여합니다.
- [AWSLambda\\_FullAccess](https://console.aws.amazon.com/iam/home#/policies/arn:aws:iam::aws:policy/AWSLambda_FullAccess$jsonEditor)  모든 Lambda 작업에 권한을 부여합니다.
- [IAMFullAccess](https://console.aws.amazon.com/iam/home#/policies/arn:aws:iam::aws:policy/IAMFullAccess$jsonEditor) 모든 IAM 작업에 권한을 부여합니다.
- [IAMAccessAnalyzerReadOnlyAccess](https://console.aws.amazon.com/iam/home#/policies/arn:aws:iam::aws:policy/IAMAccessAnalyzerReadOnlyAccess$jsonEditor)  IAM 액세스 분석기에서 제공하는 모든 액세스 정보를 읽을 수 있는 권한을 부여합니다.
- [CloudWatchLogsFullAccess](https://console.aws.amazon.com/iam/home#/policies/arn:aws:iam::aws:policy/CloudWatchLogsFullAccess$jsonEditor) CloudWatch Logs에 대한 전체 액세스 권한을 부여합니다.

**a** Note

편의상 이 자습서에서는 IAM 사용자를 생성해 사용합니다. 이 자습서를 완료하면 [IAM 사용자](#page-91-1)  [삭제](#page-91-1)를 수행해야 합니다. 프로덕션 용도로는 IAM 사용 설명서에서 [IAM의 보안 모범 사례를](https://docs.aws.amazon.com/IAM/latest/UserGuide/best-practices.html) 따 르는 것이 좋습니다. 가장 좋은 방법은 인간 사용자가 ID 제공업체와의 페더레이션을 사용하여 임시 보안 인증으로 AWS에 액세스하도록 하는 것입니다. 워크로드에서 IAM 역할과 함께 임 시 보안 인증을 사용하여 AWS에 액세스하도록 하는 것도 좋은 방법입니다. AWS IAM Identity

Center를 사용하여 임시 보안 인증으로 사용자를 생성하는 방법에 대해 알아보려면 AWS IAM Identity Center 사용 설명서의 [Getting started\(](https://docs.aws.amazon.com/singlesignon/latest/userguide/getting-started.html)시작하기)를 참조하십시오. 이 자습서에서는 편의상 전체 액세스 AWS 관리형 정책을 사용합니다. 프로덕션 사용 용도의 경우 [보안 모범 사례에](#page-1171-0) 따라 사용 사례에 필요한 최소한의 권한만 부여하는 것이 좋습니다.

<span id="page-74-0"></span>로컬 시스템에 Python 3.8 이상을 설치합니다.

로컬 시스템에 Python 3.8 이상을 설치하려면 다음 절차를 따르십시오. 설치 지침은 Python 초급 가이 드의 [Python 다운로드](https://wiki.python.org/moin/BeginnersGuide/Download) 페이지를 참조하십시오.

1. 로컬 터미널 또는 셸을 열고 다음 명령을 실행하여 Python이 이미 설치되어 있는지 여부를 확인하 고, 설치되어 있는 경우에는 어떤 버전이 설치되어 있는지 확인합니다.

**python --version**

- 2. Python 3.8 이상의 버전이 없는 경우 로컬 시스템에 적합한 Python 3.8 이상의 [공식 설치 프로그](https://www.python.org/downloads/) [램](https://www.python.org/downloads/)을 다운로드합니다.
- 3. 다운로드한 파일을 두 번 클릭하여 설치 프로그램을 실행하고 단계에 따라 설치를 완료합니다.

Windows 사용자의 경우 먼저 설치 마법사에서 Python 3.X를 경로에 추가(Add Python 3.X to PATH)를 선택한 후 지금 설치(Install Now)를 선택합니다.

- 4. 터미널을 닫았다가 다시 열어서 다시 시작합니다.
- 5. Python 3.8 이상이 제대로 설치되었는지 확인하려면 다음 명령을 실행합니다.

macOS 사용자의 경우 이 명령을 실행합니다.

**python3 --version**

Windows 사용자의 경우 이 명령을 실행합니다.

**python --version**

6. pip3 패키지 관리자가 설치되었는지 확인하려면 다음 명령을 실행합니다. 명령 응답에 pip 버전 번 호와 python 3.8 이상이 표시되면 pip3 패키지 관리자가 성공적으로 설치되었음을 의미합니다.

**pip --version**

<span id="page-75-0"></span>1단계: S3 버킷 생성

버킷을 생성하여 변환하려는 원본 데이터를 저장합니다.

버킷을 생성하려면

- 1. AWS Management Console에 로그인한 후 <https://console.aws.amazon.com/s3/>에서 Amazon S3 콘솔을 엽니다.
- 2. 왼쪽 탐색 창에서 버킷(Buckets)을 선택합니다.
- 3. 버킷 만들기를 선택합니다.

버킷 만들기 페이지가 열립니다.

4. 버킷 이름(Bucket Name)에서 버킷 이름을 입력합니다(예: **tutorial-bucket**).

Amazon S3의 버킷 이름 지정 규칙에 대한 자세한 내용은 [버킷 이름 지정 규칙](#page-203-0) 섹션을 참조하세 요.

5. 리전(Region)에서 버킷이 속할 AWS 리전을 선택합니다.

버킷 리전에 대한 자세한 내용은 [버킷 개요](#page-198-0) 섹션을 참조하세요.

6. 이 버킷에 대한 퍼블릭 액세스 차단 설정(Block Public Access settings for this bucket)에서 해당 설정을 기본값으로 유지합니다(모든 퍼블릭 액세스 차단(Block all public access)이 활성화됨).

해당 사용 사례에 대해 하나 이상의 설정을 해제해야 하는 경우가 아니라면 모든 설정을 퍼블릭 액 세스 차단 설정 활성화 상태로 유지하는 것이 좋습니다. 퍼블릭 액세스 차단에 대한 자세한 내용은 [Amazon S3 스토리지에 대한 퍼블릭 액세스 차단](#page-1094-0) 섹션을 참조하십시오.

7. 나머지 설정은 기본값으로 유지합니다.

특정 사용 사례에 대한 추가 버킷 설정을 구성하려면 [버킷 생성](#page-209-0) 섹션을 참조하십시오(선택 사항). 8. 버킷 생성을 선택합니다.

# <span id="page-75-1"></span>2단계: S3 버킷에 파일 업로드

텍스트 파일을 S3 버킷에 업로드합니다. 이 텍스트 파일에는 이 자습서의 뒷부분에서 대문자로 변환할 원본 데이터가 들어 있습니다.

예를 들어, 다음 텍스트가 포함된 tutorial.txt 파일을 업로드할 수 있습니다.

Amazon S3 Object Lambda Tutorial:

You can add your own code to process data retrieved from S3 before returning it to an application.

버킷에 파일을 업로드하려면

- 1. AWS Management Console에 로그인한 후 <https://console.aws.amazon.com/s3/>에서 Amazon S3 콘솔을 엽니다.
- 2. 왼쪽 탐색 창에서 버킷(Buckets)을 선택합니다.
- 3. 버킷(Buckets) 목록에서, [1단계](#page-75-0)에서 생성한 버킷의 이름(예: **tutorial-bucket**)을 선택하여 파 일을 업로드합니다.
- 4. 버킷의 객체(Objects) 탭에서 업로드(Upload)를 선택합니다.
- 5. 업로드(Upload) 페이지의 파일 및 폴더(Files and Folders)에서 파일 추가(Add Files)를 선택합니 다.
- 6. 업로드할 파일을 선택한 후 열기를 선택합니다. 예를 들어, 앞에서 언급한 tutorial.txt 파일 예제를 업로드할 수 있습니다.
- 7. 업로드를 선택합니다.

### <span id="page-76-0"></span>3단계: S3 액세스 포인트 생성

S3 객체 Lambda 액세스 포인트를 사용하여 원본 데이터에 액세스하고 변환하려면 S3 액세스 포인트 를 생성하고 [1단계](#page-75-0)에서 생성한 S3 버킷에 연결해야 합니다. 액세스 포인트는 변환하려는 객체와 동일 한 AWS 리전에 있어야 합니다.

이 자습서의 뒷부분에서 이 액세스 포인트를 객체 Lambda 액세스 포인트에 대한 지원 액세스 포인트 로 사용합니다.

액세스 포인트 생성

- 1. AWS Management Console에 로그인한 후 <https://console.aws.amazon.com/s3/>에서 Amazon S3 콘솔을 엽니다.
- 2. 탐색 창에서 액세스 포인트(Access Points)를 선택합니다.
- 3. 액세스 포인트(Access Points) 페이지에서 액세스 포인트 생성(Create access point)을 선택합니 다.
- 4. 액세스 포인트 이름(Access point name) 필드에 액세스 포인트 이름을 입력합니다(예: **tutorial-access-point**).

액세스 포인트 명명에 대한 자세한 내용은 [Amazon S3 액세스 포인트 이름 지정 규칙](#page-611-0) 섹션을 참조 하십시오.

5. 버킷(Buckets) 필드에서, [1단계](#page-75-0)에서 생성한 버킷의 이름을 입력합니다(예: **tutorial-bucket**). S3는 액세스 포인트를 이 버킷에 연결합니다.

(선택 사항) S3 찾아보기(Browse S3)를 선택하여 계정의 버킷을 찾아보고 검색할 수 있습니다. S3 찾아보기(Browse S3)를 선택할 경우 원하는 버킷을 선택한 후 경로 선택(Choose path)을 선택하 여 버킷 이름(Bucket name) 필드를 해당 버킷의 이름으로 채웁니다.

6. 네트워크 오리진(Network origin)에서 인터넷(Internet)을 선택합니다.

액세스 포인트의 네트워크 오리진에 대한 자세한 내용은 [Virtual Private Cloud\(VPC\)로 제한된 액](#page-615-0) [세스 포인트 생성](#page-615-0) 섹션을 참조하십시오.

7. 액세스 포인트에는 기본값으로 모든 퍼블릭 액세스 차단(Block all public access) 설정이 활성화되 어 있습니다. 모든 퍼블릭 액세스 차단(Block all public access) 설정을 활성화 상태로 유지하는 것 이 좋습니다.

자세한 정보는 [액세스 포인트에 대한 퍼블릭 액세스 관리](#page-617-0)을 참조하세요.

8. 다른 모든 액세스 포인트 설정의 경우 기본 설정을 그대로 유지합니다.

(선택 사항) 사용 사례를 지원하도록 액세스 포인트 설정을 수정할 수 있습니다. 이 자습서에서는 기본 설정을 그대로 유지하는 것이 좋습니다.

(선택 사항) 액세스 포인트에 대한 액세스를 관리해야 하는 경우 액세스 포인트 정책을 지정할 수 있습니다. 자세한 정보는 [액세스 포인트 정책 예제](#page-604-0)을 참조하세요.

9. 액세스 포인트 생성을 선택합니다.

# <span id="page-77-0"></span>4단계: Lambda 함수 생성

원본 데이터를 변환하려면 S3 객체 Lambda 액세스 포인트에 사용할 Lambda 함수를 생성합니다.

#### 하위 단계

- [Lambda 함수 코드 작성 및 가상 환경의 배포 패키지 생성](#page-78-0)
- [실행 역할을 사용하여 Lambda 함수 생성\(콘솔\)](#page-82-0)
- [.zip 파일 아카이브를 사용하여 Lambda 함수 코드 배포 및 Lambda 함수 구성\(콘솔\)](#page-82-1)

#### <span id="page-78-0"></span>Lambda 함수 코드 작성 및 가상 환경의 배포 패키지 생성

- 1. 로컬 시스템에서, 이 자습서의 뒷부분에서 사용할 가상 환경의 object-lambda 폴더 이름으로 폴더를 생성합니다.
- 2. object-lambda 폴더에서 원본 객체의 모든 텍스트를 대문자로 변경하는 Lambda 함수를 사용 하여 파일을 생성합니다. 예를 들어 Python으로 작성된 다음 함수를 사용할 수 있습니다. 이 함수 를 transform.py 파일에 저장합니다.

```
import boto3
import requests
from botocore.config import Config
# This function capitalizes all text in the original object
def lambda_handler(event, context): 
     object_context = event["getObjectContext"] 
     # Get the presigned URL to fetch the requested original object 
     # from S3 
     s3_url = object_context["inputS3Url"] 
     # Extract the route and request token from the input context 
     request_route = object_context["outputRoute"] 
     request_token = object_context["outputToken"] 
     # Get the original S3 object using the presigned URL 
     response = requests.get(s3_url) 
     original_object = response.content.decode("utf-8") 
     # Transform all text in the original object to uppercase 
     # You can replace it with your custom code based on your use case 
     transformed_object = original_object.upper() 
     # Write object back to S3 Object Lambda 
     s3 = boto3.client('s3', config=Config(signature_version='s3v4')) 
     # The WriteGetObjectResponse API sends the transformed data 
     # back to S3 Object Lambda and then to the user 
     s3.write_get_object_response( 
         Body=transformed_object, 
         RequestRoute=request_route, 
         RequestToken=request_token) 
     # Exit the Lambda function: return the status code 
     return {'status_code': 200}
```
#### **a** Note

앞의 예제 Lambda 함수는 요청된 객체 전체를 메모리에 로드한 다음 변환하여 클라이언 트에 반환합니다. 또는 S3에서 객체를 스트리밍하여 전체 객체를 메모리에 로드하지 않 도록 할 수 있습니다. 이 접근 방법은 큰 객체 작업 시 유용할 수 있습니다. 객체 Lambda 액세스 포인트를 사용하여 응답을 스트리밍하는 방법에 대한 자세한 내용은 [Lambda에서](#page-446-0) [GetObject](#page-446-0) 요청 작업 섹션을 참조하십시오.

S3 객체 Lambda 액세스 포인트와 함께 사용할 Lambda 함수를 작성할 때 이 함수는 S3 객체 Lambda 함수가 Lambda 함수에 제공하는 입력 이벤트 컨텍스트를 기반으로 합니다. 이벤트 컨텍 스트는 S3 객체 Lambda에서 Lambda로 전달된 이벤트에서 수행되는 요청에 대한 정보를 제공합 니다. 여기에는 Lambda 함수를 생성하는 데 사용하는 파라미터가 포함되어 있습니다.

앞의 Lambda 함수를 생성하는 데 사용된 필드는 다음과 같습니다.

getObjectContext 필드는 Amazon S3 및 S3 객체 Lambda 연결에 대한 입력 및 출력 세부 정 보입니다. 해당 필드에는 다음 필드가 포함되어 있습니다.

- inputS3Url Lambda 함수가 지원 액세스 포인트에서 원본 객체를 다운로드하는 데 사용할 수 있는 미리 서명된 URL입니다. 미리 서명된 URL을 사용하면 Lambda 함수가 원본 객체를 검 색하기 위해 Amazon S3 읽기 권한을 가질 필요가 없으며 각 호출에 의해 처리된 객체에만 액세 스할 수 있습니다.
- outputRoute 변환된 객체를 다시 전송하기 위해 Lambda 함수에서 WriteGetObjectResponse를 호출할 때 S3 객체 Lambda URL에 추가되는 라우팅 토큰입니 다.
- outputToken 변환된 객체를 다시 전송할 때 WriteGetObjectResponse 호출을 원래 발신 자와 일치시키기 위해 S3 객체 Lambda에서 사용하는 토큰입니다.

이벤트 컨텍스트의 모든 필드에 대한 자세한 내용은 [이벤트 컨텍스트 형식 및 사용법](#page-471-0) 및 [S3 객체](#page-446-1) [Lambda 액세스 포인트에 대한 Lambda 함수 작성](#page-446-1) 섹션을 참조하십시오.

3. 로컬 터미널에서 virtualenv 패키지를 설치하려면 다음 명령을 입력합니다.

**python -m pip install virtualenv**

4. 로컬 터미널에서, 이전에 생성된 object-lambda 폴더를 연 후 다음 명령을 입력하여 venv 가상 환경을 생성하고 초기화합니다.

**python -m virtualenv venv**

5. 가상 환경을 활성화하려면 다음 명령을 입력하여 환경의 폴더에서 activate 파일을 실행합니다.

macOS 사용자의 경우 이 명령을 실행합니다.

**source venv/bin/activate**

Windows 사용자의 경우 이 명령을 실행합니다.

**.\venv\Scripts\activate**

이제 명령 프롬프트가 (venv)를 표시하도록 변경되어 가상 환경이 활성임을 보여 줍니다.

6. 필요한 라이브러리를 설치하려면 venv 가상 환경에서 다음 명령을 한 줄씩 실행합니다.

이러한 명령은 lambda\_handler Lambda 함수의 종속성에 대한 업데이트된 버전을 설치합니다. 이러한 종속성은 AWS SDK for Python(Boto3) 및 요청 모듈입니다.

**pip3 install boto3**

**pip3 install requests**

7. 가상 환경을 비활성화하려면 다음 명령을 실행합니다.

**deactivate**

8. 설치된 라이브러리를 object-lambda 디렉터리의 루트에 lambda.zip이라는 .zip 파일로 사 용하여 배포 패키지를 생성하려면 로컬 터미널에서 다음 명령줄을 한 줄씩 실행합니다.

**G** Tip

특정 환경에서 작동하도록 다음 명령을 조정해야 할 수 있습니다. 예를 들어 라이브러리는 site-packages 또는 dist-packages에 표시될 수 있으며, 첫 번째 폴더는 lib 또는 lib64에 표시될 수 있습니다. 또한 python 폴더의 이름은 다른 Python 버전으로 명명될 수 있습니다. 특정 패키지를 찾으려면 pip show 명령을 사용합니다.

macOS 사용자의 경우 다음 명령을 실행합니다.

**cd venv/lib/python3.8/site-packages** 

**zip -r ../../../../lambda.zip .**

Windows 사용자의 경우 다음 명령을 실행합니다.

**cd .\venv\Lib\site-packages\** 

**powershell Compress-Archive \* ../../../lambda.zip**

마지막 명령은 배포 패키지를 object-lambda 디렉터리의 루트에 저장합니다.

9. 배포 패키지 루트에 함수 코드 파일 transform.py를 추가합니다.

macOS 사용자의 경우 다음 명령을 실행합니다.

**cd ../../../../** 

**zip -g lambda.zip transform.py**

Windows 사용자의 경우 다음 명령을 실행합니다.

**cd ..\..\..\**

**powershell Compress-Archive -update transform.py lambda.zip**

이 단계를 완료한 후에는 다음과 같은 디렉터리 구조가 있어야 합니다.

lambda.zip\$ # transform.py # \_\_pycache\_\_ | boto3/ # certifi/

# pip/

 # requests/ ...

- <span id="page-82-0"></span>1. AWS Management Console에 로그인하고 [https://console.aws.amazon.com/lambda/에](https://console.aws.amazon.com/lambda/)서 AWS Lambda 콘솔을 엽니다.
- 2. 왼쪽 탐색 창에서 함수(Functions)를 선택합니다.
- 3. 함수 생성을 선택합니다.
- 4. 새로 작성을 선택합니다.
- 5. 기본 정보에서 다음과 같이 합니다.
	- a. [함수 이름(Function name)]에 **tutorial-object-lambda-function**을 입력합니다.
	- b. 런타임(Runtime)에서 Python 3.8 이상 버전을 선택합니다.
- 6. 기본 실행 역할 변경(Change default execution role) 섹션을 펼칩니다. 실행 역할(Execution role)에서 기본 Lambda 권한을 가진 새 역할 생성(Create a new role with basic Lambda permissions)을 선택합니다.

이 자습서 뒷부분의 [5단계에](#page-83-0)서 AmazonS3ObjectLambdaExecutionRolePolicy를 이 Lambda 함수 의 실행 역할에 연결합니다.

- 7. 나머지 설정은 기본값으로 유지합니다.
- 8. 함수 생성을 선택합니다.

<span id="page-82-1"></span>.zip 파일 아카이브를 사용하여 Lambda 함수 코드 배포 및 Lambda 함수 구성(콘솔)

- 1. [https://console.aws.amazon.com/lambda/에](https://console.aws.amazon.com/lambda/) 있는 AWS Lambda 콘솔의 왼쪽 탐색 창에서 함수 (Functions)를 선택합니다.
- 2. 전에 생성해 둔 Lambda 함수를 선택합니다(예: **tutorial-object-lambda-function**).
- 3. Lambda 함수의 세부 정보 페이지에서 코드(Code) 탭을 선택합니다. 코드 소스(Code Source) 섹 션에서 업로드 원본(Upload from)을 선택한 다음 .zip 파일(.zip file)을 선택합니다.
- 4. 업로드(Upload)를 선택하여 로컬 .zip 파일을 선택합니다.
- 5. 이전에 생성한 lambda.zip 파일을 선택한 후 열기(Open)를 선택합니다.
- 6. Save(저장)를 선택합니다.
- 7. 런타임 설정(Runtime settings) 섹션에서 편집(Edit)을 선택합니다.
- 8. 런타임 설정 편집(Edit runtime settings) 페이지에서 런타임(Runtime)이 Python 3.8 이상 버전으로 설정되었는지 확인합니다.
- 9. Lambda 함수 코드에서 호출할 핸들러 메서드를 Lambda 런타임에 알리기 위해 핸들러 (Handler)에 **transform.lambda\_handler**를 입력합니다.

Python에서 함수를 구성할 때, 핸들러 설정의 값은 파일의 이름과 핸들러 모듈의 이름이며 점으 로 구분됩니다. 예를 들어 transform.lambda\_handler는 transform.py 파일에 정의된 lambda\_handler 메서드를 호출합니다.

- 10. Save(저장)를 선택합니다.
- 11. (선택 사항) Lambda 함수의 세부 정보 페이지에서 구성(Configuration) 탭을 선택합니다. 왼쪽 탐색 창에서 일반 구성(General configuration)을 선택한 후 편집(Edit)을 선택합니다. 제한 시간 (Timeout) 필드에 **1**분 **0**초를 입력합니다. 나머지 설정은 기본값으로 유지하고 저장(Save)을 선택 합니다.

제한 시간(Timeout)은 Lambda가 함수를 중지하기까지 호출 실행을 허용하는 시간입니다. 기본값 은 3초입니다. S3 객체 Lambda에서 사용하는 Lambda 함수의 최대 지속 시간은 60초입니다. 요금 은 구성된 메모리 양과 코드가 실행되는 시간을 기준으로 책정됩니다.

# <span id="page-83-0"></span>5단계: Lambda 함수의 실행 역할에 대한 IAM 정책 구성

Lambda 함수가 사용자 지정된 데이터 및 응답 헤더를 GetObject 발신자에게 제공하도록 설정하려 면 Lambda 함수의 실행 역할에 WriteGetObjectResponse API를 호출할 수 있는 IAM 권한이 있어 야 합니다.

IAM 정책을 Lambda 함수 역할에 연결하려면

- 1. [https://console.aws.amazon.com/lambda/에](https://console.aws.amazon.com/lambda/) 있는 AWS Lambda 콘솔의 왼쪽 탐색 창에서 함수 (Functions)를 선택합니다.
- 2. [4단계에](#page-77-0)서 생성한 함수(예: **tutorial-object-lambda-function**)를 선택합니다.
- 3. Lambda 함수의 세부 정보 페이지에서 구성(Configuration) 탭을 선택한 후 왼쪽 탐색 창에서 권한 (Permissions)을 선택합니다.
- 4. 실행 역할(Execution role)에서 역할 이름(Role name) 링크를 선택합니다. 그러면 IAM 콘솔이 열 립니다.
- 5. Lambda 함수의 실행 역할에 대한 IAM 콘솔의 Summary(요약) 페이지에서 Permissions(권한) 탭 을 선택합니다. 그런 다음, 권한 추가 메뉴에서 정책 연결을 선택합니다.
- 6. 권한 연결(Attach Permissions) 페이지에서 검색 필드에 **AmazonS3ObjectLambdaExecutionRolePolicy**를 입력하여 정책 목록을 필터링합니다. AmazonS3ObjectLambdaExecutionRolePolicy 정책 이름 옆의 확인란을 선택합니다.
- 7. 정책 연결을 선택합니다.

# <span id="page-84-0"></span>6단계: S3 객체 Lambda 액세스 포인트 생성

S3 객체 Lambda 액세스 포인트는 해당 함수가 S3 액세스 포인트에서 검색된 데이터를 처리할 수 있도 록 S3 GET 요청에서 직접 Lambda 함수를 호출할 수 있는 유연성을 제공합니다. S3 객체 Lambda 액 세스 포인트를 생성하고 구성하는 경우, Lambda 함수를 지정하여 Lambda가 사용할 사용자 지정 파라 미터로 JSON 형식의 이벤트 컨텍스트를 호출하고 제공해야 합니다.

S3 객체 Lambda 액세스 포인트를 생성하는 방법

- 1. AWS Management Console에 로그인한 후 <https://console.aws.amazon.com/s3/>에서 Amazon S3 콘솔을 엽니다.
- 2. 왼쪽 탐색 창에서 객체 Lambda 액세스 포인트(Object Lambda Access Points)를 선택합니다.
- 3. 객체 Lambda 액세스 포인트(Object Lambda Access Points) 페이지에서 객체 Lambda 액세스 포 인트 생성(Create Object Lambda Access Point)을 선택합니다.
- 4. 객체 Lambda 액세스 포인트 이름에서 객체 Lambda 액세스 포인트에 사용할 이름을 입력합니다 (예: **tutorial-object-lambda-accesspoint**).
- 5. 지원 액세스 포인트(Supporting Access Point)에서, [3단계에](#page-76-0)서 생성한 표준 액세스 포인트 (예: **tutorial-access-point**)를 입력하거나 검색한 후 지원 액세스 포인트 선택(Choose supporting Access Point).을 선택합니다.
- 6. S3 API의 경우, Lambda 함수가 처리할 S3 버킷에서 객체를 검색하려면 GetObject를 선택합니다.
- 7. Lambda 함수 호출(Invoke Lambda function)에서, 이 자습서의 다음 두 가지 옵션 중 하나를 선택 할 수 있습니다.
	- 계정의 함수에서 선택(Choose from functions in your account)을 선택한 후 Lambda 함 수(Lambda function) 드롭다운 목록의 [4단계](#page-77-0)에서 생성한 Lambda 함수(예: **tutorialobject-lambda-function**)를 선택합니다.
	- ARN 입력(Enter ARN)을 선택한 후, [4단계에](#page-77-0)서 생성한 Lambda 함수의 Amazon 리소스 이름 (ARN)을 입력합니다.
- 8. Lambda 함수 버전(Lambda function version)에서 \$LATEST([4단계에](#page-77-0)서 생성한 Lambda 함수의 최 신 버전)를 선택합니다.
- 9. (선택 사항) Lambda 함수가 범위 및 부분 번호 헤더가 있는 GET 요청을 인식하고 처리해야 하는 경우 Lambda 함수는 범위를 사용하여 요청을 지원합니다(Lambda function supports requests using range) 및 Lambda 함수는 부분 번호를 사용하여 요청을 지원합니다(Lambda function supports requests using part numbers)를 선택합니다. 그렇지 않으면 이 두 확인란의 선택을 취소 합니다.

S3 객체 Lambda에서 범위 또는 부분 번호를 사용하는 방법에 대한 자세한 내용은 [Range 및](#page-473-0)  [partNumber 헤더 작업](#page-473-0) 섹션을 참조하십시오.

10. (선택 사항) 페이로드 - 선택 사항(Payload - optional)에서, Lambda 함수에 추가 정보를 제공하는 JSON 텍스트를 추가합니다.

페이로드는 특정 S3 객체 Lambda 액세스 포인트에서 오는 모든 호출에 대한 입력으로 Lambda 함수에 제공할 수 있는 선택적 JSON 텍스트입니다. 동일한 Lambda 함수를 호출하는 여러 객체 Lambda 액세스 포인트에 대해 사용자 지정하기 위해 서로 다른 파라미터를 사용하여 페이로드를 구성할 수 있으므로 Lambda 함수의 유연성을 높일 수 있습니다.

페이로드에 대한 자세한 내용은 [이벤트 컨텍스트 형식 및 사용법](#page-471-0) 섹션을 참조하십시오.

- 11. 요청 지표 선택 사항에서 비활성화 또는 활성화를 선택하여 객체 Lambda 액세스 포인트에 Amazon S3 모니터링을 추가합니다(선택 사항). 요청 지표는 표준 Amazon CloudWatch 요금으로 청구됩니다. 자세한 내용은 [CloudWatch 요금을](https://aws.amazon.com/cloudwatch/pricing/) 참조하십시오.
- 12. 객체 Lambda 액세스 포인트 정책 선택 사항(Object Lambda Access Point policy optional)에서 기본 설정을 그대로 유지합니다.

리소스 정책을 설정할 수 있습니다(선택 사항). 이 리소스 정책은 지정된 객체 Lambda 액세스 포 인트를 사용할 수 있는 권한을 GetObject API에 부여합니다.

13. 나머지 설정은 기본값으로 유지하고 객체 Lambda 액세스 포인트 생성(Create Object Lambda Access Point)을 선택합니다.

# <span id="page-85-0"></span>7단계: 변환된 데이터 보기

이제 S3 Object Lambda가 사용 사례에 맞게 데이터를 변환할 준비가 되었습니다. 이 자습서에서는 S3 객체 Lambda가 객체의 모든 텍스트를 대문자로 변환합니다.

하위 단계

• [S3 객체 Lambda 액세스 포인트에서 변환된 데이터 보기](#page-86-0)

<span id="page-86-0"></span>S3 객체 Lambda 액세스 포인트에서 변환된 데이터 보기

S3 객체 Lambda 액세스 포인트를 통해 파일을 검색하도록 요청할 때 S3 객체 Lambda에 대한 GetObject API 호출을 수행합니다. S3 객체 Lambda는 Lambda 함수를 호출하여 데이터를 변환하고 변환된 데이터를 표준 S3 GetObject API 호출에 대한 응답으로 반환합니다.

- 1. AWS Management Console에 로그인한 후 <https://console.aws.amazon.com/s3/>에서 Amazon S3 콘솔을 엽니다.
- 2. 왼쪽 탐색 창에서 객체 Lambda 액세스 포인트(Object Lambda Access Points)를 선택합니다.
- 3. 객체 Lambda 액세스 포인트 페이지에서 [6단계에](#page-84-0)서 생성한 S3 객체 Lambda 액세스 포인트를 선 택합니다(예: **tutorial-object-lambda-accesspoint**).
- 4. S3 객체 Lambda 액세스 포인트의 객체 탭에서 [2단계에](#page-75-1)서 S3 버킷에 업로드한 파일과 이름이 같 은 파일을 선택합니다(예: tutorial.txt)

이 파일에는 변환된 모든 데이터가 포함되어야 합니다.

5. 변환된 데이터를 보려면 열기(Open) 또는 다운로드(Download)를 선택합니다.

#### <span id="page-86-1"></span>Python 스크립트를 실행하여 원본 및 변환된 데이터를 인쇄합니다.

S3 객체 Lambda를 기존 애플리케이션에서 사용할 수 있습니다. 이 작업을 수행하려면 [6단계에](#page-84-0)서 생성 한 새로운 S3 객체 Lambda 액세스 포인트 ARN을 사용하여 S3에서 데이터를 검색하도록 애플리케이 션 구성을 업데이트합니다.

다음 예시 Python 스크립트는 S3 버킷의 원본 데이터와 S3 객체 Lambda 액세스 포인트에서 변환된 데이터를 모두 인쇄합니다.

- 1. AWS Management Console에 로그인한 후 <https://console.aws.amazon.com/s3/>에서 Amazon S3 콘솔을 엽니다.
- 2. 왼쪽 탐색 창에서 객체 Lambda 액세스 포인트(Object Lambda Access Points)를 선택합니다.
- 3. 객체 Lambda 액세스 포인트 페이지에서 [6단계에](#page-84-0)서 생성한 S3 객체 Lambda 액세스 포인트 왼쪽 에 있는 라디오 버튼을 선택합니다(예: **tutorial-object-lambda-accesspoint**).
- 4. ARN 복사(Copy ARN)를 선택합니다.
- 5. 나중에 사용할 수 있도록 ARN을 저장합니다.

6. 로컬 시스템에서 Python 스크립트를 작성하여 S3 버킷의 원본 데이터(예 :tutorial.txt)와 S3 객체 Lambda 액세스 포인트의 변환된 데이터(예: tutorial.txt)를 모두 인쇄합니다. 다음 예제 스크립트를 사용할 수 있습니다.

```
import boto3
from botocore.config import Config
s3 = boto3.client('s3', config=Config(signature_version='s3v4'))
def getObject(bucket, key): 
     objectBody = s3.get_object(Bucket = bucket, Key = key) 
     print(objectBody["Body"].read().decode("utf-8")) 
    print("n")print('Original object from the S3 bucket:')
# Replace the two input parameters of getObject() below with 
Step 1 and
# the name of the file that you uploaded to the S3 bucket in Step 2
getObject("tutorial-bucket", 
          "tutorial.txt")
print('Object transformed by S3 Object Lambda:')
# Replace the two input parameters of getObject() below with 
# the ARN of your S3 Object Lambda Access Point that you saved earlier and
# the name of the file with the transformed data (which in this case is
# the same as the name of the file that you uploaded to the S3 bucket 
# in Step 2)
getObject("arn:aws:s3-object-lambda:us-west-2:111122223333:accesspoint/tutorial-
object-lambda-accesspoint", 
          "tutorial.txt")
```
- 7. 로컬 시스템의 [4단계](#page-77-0)에서 생성한 폴더(예: object-lambda)에 Python 스크립트를 사용자 지정 이름(예: tutorial\_print.py)으로 저장합니다.
- 8. 로컬 터미널에서, [4단계에](#page-77-0)서 생성한 디렉터리 루트에서 다음 명령을 실행합니다(예: objectlambda).

#### **python3 tutorial\_print.py**

터미널을 통해 원본 데이터와 변환된 데이터(대문자로 된 모든 텍스트)가 모두 표시되어야 합니다. 예를 들어 다음 텍스트와 같은 내용이 표시되어야 합니다.

Original object from the S3 bucket: Amazon S3 Object Lambda Tutorial: You can add your own code to process data retrieved from S3 before returning it to an application. Object transformed by S3 Object Lambda: AMAZON S3 OBJECT LAMBDA TUTORIAL: YOU CAN ADD YOUR OWN CODE TO PROCESS DATA RETRIEVED FROM S3 BEFORE RETURNING IT TO AN APPLICATION.

# <span id="page-88-0"></span>8단계: 정리

실습용으로만 S3 객체 Lambda를 통해 데이터를 변환한 경우에는 요금이 발생하지 않도록 할당한 AWS 리소스를 삭제합니다.

#### 하위 단계

- [객체 Lambda 액세스 포인트 삭제](#page-88-1)
- [S3 액세스 포인트 삭제](#page-89-0)
- [Lambda 함수용 실행 역할 삭제](#page-89-1)
- [Lambda 함수 삭제](#page-89-2)
- [CloudWatch 로그 그룹 삭제](#page-90-0)
- [S3 소스 버킷에서 원본 파일 삭제](#page-90-1)
- [S3 소스 버킷 삭제](#page-90-2)
- [IAM 사용자 삭제](#page-91-1)

#### <span id="page-88-1"></span>객체 Lambda 액세스 포인트 삭제

- 1. AWS Management Console에 로그인한 후 <https://console.aws.amazon.com/s3/>에서 Amazon S3 콘솔을 엽니다.
- 2. 왼쪽 탐색 창에서 객체 Lambda 액세스 포인트(Object Lambda Access Points)를 선택합니다.
- 3. 객체 Lambda 액세스 포인트 페이지에서 [6단계에](#page-84-0)서 생성한 S3 객체 Lambda 액세스 포인트 왼쪽 에 있는 라디오 버튼을 선택합니다(예: **tutorial-object-lambda-accesspoint**).
- 4. 삭제를 선택합니다.

5. 표시되는 텍스트 필드에 객체 Lambda 액세스 포인트 이름을 입력하여 삭제 여부를 확인하고 삭 제를 선택합니다.

<span id="page-89-0"></span>S3 액세스 포인트 삭제

- 1. AWS Management Console에 로그인한 후 <https://console.aws.amazon.com/s3/>에서 Amazon S3 콘솔을 엽니다.
- 2. 탐색 창에서 액세스 포인트(Access Points)를 선택합니다.
- 3. [3단계에](#page-76-0)서 생성한 액세스 포인트(예: **tutorial-access-point**)로 이동한 후 액세스 포인트 이 름 옆에 있는 라디오 버튼을 선택합니다.
- 4. 삭제를 선택합니다.
- 5. 표시되는 텍스트 필드에 액세스 포인트 이름을 입력하여 삭제 여부를 확인하고 삭제(Delete)를 선 택합니다.

<span id="page-89-1"></span>Lambda 함수용 실행 역할 삭제

- 1. AWS Management Console에 로그인하고 [https://console.aws.amazon.com/lambda/에](https://console.aws.amazon.com/lambda/)서 AWS Lambda 콘솔을 엽니다.
- 2. 왼쪽 탐색 창에서 함수(Functions)를 선택합니다.
- 3. [4단계에](#page-77-0)서 생성한 함수(예: **tutorial-object-lambda-function**)를 선택합니다.
- 4. Lambda 함수의 세부 정보 페이지에서 구성(Configuration) 탭을 선택한 후 왼쪽 탐색 창에서 권한 (Permissions)을 선택합니다.
- 5. 실행 역할(Execution role)에서 역할 이름(Role name) 링크를 선택합니다. 그러면 IAM 콘솔이 열 립니다.
- 6. Lambda 함수의 실행 역할에 대한 IAM 콘솔 요약(Summary) 페이지에서 역할 삭제(Delete role)를 선택합니다.
- 7. 역할 삭제(Delete role) 대화 상자에서 예, 삭제(Yes, Delete)를 선택합니다.

#### <span id="page-89-2"></span>Lambda 함수 삭제

- 1. [https://console.aws.amazon.com/lambda/에](https://console.aws.amazon.com/lambda/) 있는 AWS Lambda 콘솔의 왼쪽 탐색 창에서 함수 (Functions)를 선택합니다.
- 2. [4단계에](#page-77-0)서 생성한 함수 이름 왼쪽에 있는 확인란을 선택합니다(예: **tutorial-objectlambda-function**).
- 3. 작업을 선택한 후 삭제를 선택합니다.
- 4. 함수 삭제(Delete function) 대화 상자에서 삭제(Delete)를 선택합니다.

#### <span id="page-90-0"></span>CloudWatch 로그 그룹 삭제

- 1. [https://console.aws.amazon.com/cloudwatch/에](https://console.aws.amazon.com/cloudwatch/)서 CloudWatch 콘솔을 엽니다.
- 2. 탐색 창에서 로그 그룹(Log groups)을 선택합니다.
- 3. 이름이 [4단계에](#page-77-0)서 생성한 Lambda 함수로 끝나는 로그 그룹을 찾습니다(예: **tutorial-objectlambda-function**).
- 4. 로그 그룹 이름 왼쪽에 있는 확인란을 선택합니다.
- 5. 작업(Actions)을 선택한 후 로그 그룹 삭제(Delete log group(s))를 선택합니다.
- 6. 로그 그룹 삭제(Delete log group(s)) 대화 상자에서 삭제(Delete)를 선택합니다.

#### <span id="page-90-1"></span>S3 소스 버킷에서 원본 파일 삭제

- 1. AWS Management Console에 로그인한 후 <https://console.aws.amazon.com/s3/>에서 Amazon S3 콘솔을 엽니다.
- 2. 왼쪽 탐색 창에서 버킷(Buckets)을 선택합니다.
- 3. 버킷 이름(Bucket name) 목록에서, [2단계에](#page-75-1)서 원본 파일을 업로드한 버킷의 이름을 선택합니다 (예: **tutorial-bucket**).
- 4. 삭제할 객체의 이름 왼쪽에 있는 확인란을 선택합니다(예: tutorial.txt).
- 5. 삭제를 선택합니다.
- 6. 객체 삭제(Delete objects) 페이지의 객체를 영구적으로 삭제하시겠습니까?(Permanently delete objects?) 섹션에서 텍스트 상자에 **permanently delete**를 입력하여 이 객체의 삭제 여부를 확 인합니다.
- 7. 객체 삭제를 선택합니다.

#### <span id="page-90-2"></span>S3 소스 버킷 삭제

- 1. AWS Management Console에 로그인한 후 <https://console.aws.amazon.com/s3/>에서 Amazon S3 콘솔을 엽니다.
- 2. 왼쪽 탐색 창에서 버킷(Buckets)을 선택합니다.
- 3. 버킷(Buckets) 목록에서, [1단계](#page-75-0)에서 생성한 버킷의 이름 옆에 있는 라디오 버튼을 선택합니다(예: **tutorial-bucket**).
- 4. 삭제를 선택합니다.
- 5. 버킷 삭제(Delete bucket) 페이지의 텍스트 필드에 버킷 이름을 입력하여 버킷의 삭제 여부를 확인 한 다음 버킷 삭제(Delete bucket)를 선택합니다.

#### <span id="page-91-1"></span>IAM 사용자 삭제

- 1. AWS Management Console에 로그인하여 <https://console.aws.amazon.com/iam/>에서 IAM 콘솔 을 엽니다.
- 2. 왼쪽 탐색 창에서 사용자(Users)를 선택한 후 삭제할 사용자 이름 옆에 있는 확인란을 선택합니다.
- 3. 페이지 상단에서 삭제(Delete)를 선택합니다.
- 4. *### ##*을 삭제하시겠습니까?(Delete user name?) 대화 상자에서 텍스트 입력 필드에 역할 이름 을 입력하여 사용자의 삭제 여부를 확인합니다. 삭제를 선택합니다.

## <span id="page-91-0"></span>다음 단계

이 자습서를 완료한 후 사용 사례에 따라 Lambda 함수를 사용자 지정하여 표준 S3 GET 요청에서 반 환된 데이터를 수정할 수 있습니다.

다음은 S3 객체 Lambda의 일반적인 사용 사례 목록입니다.

• 보안 및 규정 준수를 위해 민감한 데이터를 마스킹합니다.

자세한 정보는 [자습서: S3 객체 Lambda 및 Amazon Comprehend를 사용하여 PII 데이터 감지 및 수](#page-92-0) [정](#page-92-0)을 참조하세요.

- 특정 정보를 제공하기 위해 특정 데이터 행을 필터링합니다.
- 다른 서비스 또는 데이터베이스의 정보로 데이터를 보강합니다.
- 애플리케이션 호환성을 위해 XML을 JSON으로 변환하는 등 데이터 형식 간에 변환합니다.
- 다운로드 중일 때 파일을 압축 또는 압축 해제합니다.
- 이미지 크기를 조정하고 워터마킹을 수행합니다.

자세한 내용은 [Tutorial: Using S3 Object Lambda to dynamically watermark images as they are](https://aws.amazon.com/getting-started/hands-on/amazon-s3-object-lambda-to-dynamically-watermark-images/?ref=docs_gateway/amazons3/tutorial-s3-object-lambda-uppercase.html)  [retrieved\(](https://aws.amazon.com/getting-started/hands-on/amazon-s3-object-lambda-to-dynamically-watermark-images/?ref=docs_gateway/amazons3/tutorial-s3-object-lambda-uppercase.html)자습서: S3 객체 Lambda를 사용하여 이미지를 검색할 때 동적으로 워터마크 지정)를 참조 하십시오.

• 사용자 지정 권한 부여 규칙을 구현하여 데이터에 액세스합니다.

<span id="page-92-0"></span>S3 객체 Lambda에 대한 자세한 내용은 [S3 객체 Lambda를 사용하여 객체 변환](#page-420-0) 섹션을 참조하세요.

# 자습서: S3 객체 Lambda 및 Amazon Comprehend를 사용하여 PII 데이터 감지 및 수정

여러 애플리케이션과 사용자가 액세스할 수 있도록 공유 데이터 집합에 Amazon S3를 사용하는 경우 개인 식별 정보(PII)와 같이 권한 있는 정보를 승인된 엔터티로만 제한하는 것이 중요합니다. 예를 들어 마케팅 애플리케이션에서 PII가 포함된 일부 데이터를 사용하는 경우 데이터 개인 정보 보호 요구 사항 을 충족하기 위해 먼저 PII 데이터를 마스킹해야 할 수 있습니다. 또한 분석 애플리케이션이 생산 주문 인벤토리 데이터 집합을 사용하는 경우 의도하지 않은 데이터 유출을 방지하기 위해 먼저 고객 신용 카 드 정보를 수정해야 할 수 있습니다.

[S3 객체 Lambda와](https://aws.amazon.com/s3/features/object-lambda) Amazon Comprehend에서 제공하는 사전 빌드된 AWS Lambda 함수를 사용하면 애플리케이션으로 반환하기 전에 S3에서 검색된 PII 데이터를 보호할 수 있습니다. 특히 사전 빌드된 [Lambda 함수를](https://aws.amazon.com/lambda/) 수정 함수로 사용하여 S3 객체 Lambda 액세스 포인트에 연결할 수 있습니다. 애플리 케이션(예: 분석 애플리케이션)이 [표준 S3 GET 요청을](https://docs.aws.amazon.com/AmazonS3/latest/API/API_GetObject.html) 전송하는 경우, S3 객체 Lambda 액세스 포인트 를 통해 수행된 이러한 요청은 사전 빌드된 수정 Lambda 함수를 호출하여 지원 S3 액세스 포인트를 통 해 S3 버킷에서 검색된 PII 데이터를 감지하고 수정합니다. 그런 다음 S3 객체 Lambda 액세스 포인트 가 수정된 결과를 애플리케이션에 다시 반환합니다.

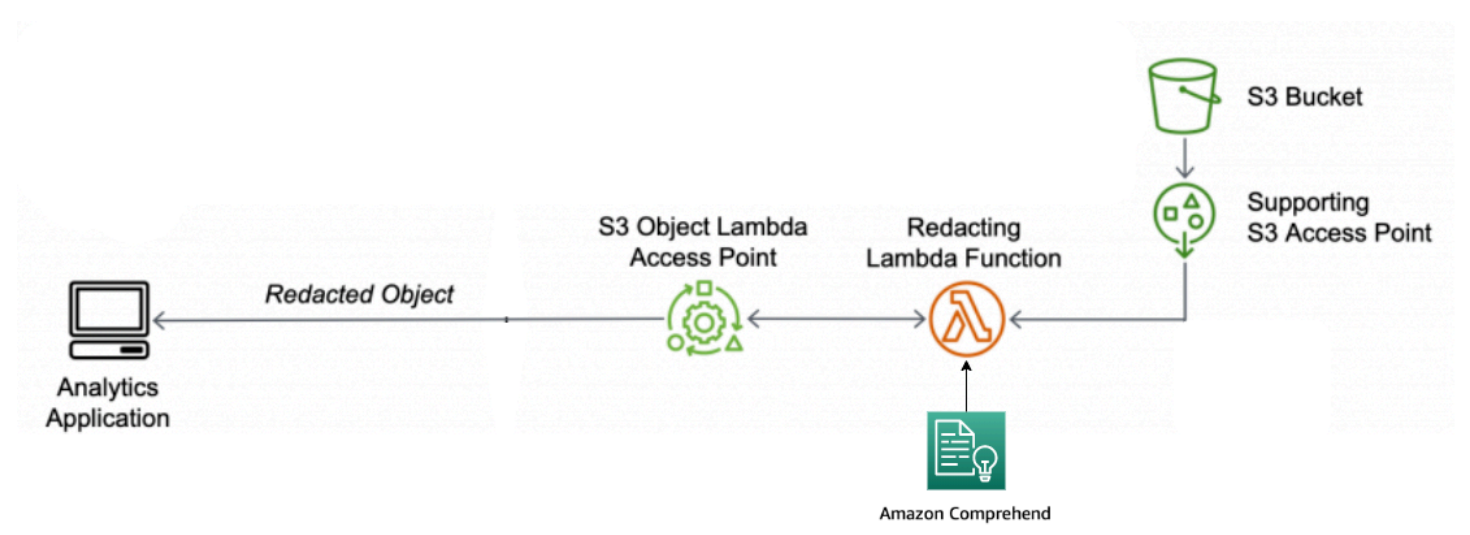

프로세스에서 사전 빌드된 Lambda 함수는 자연어 처리(NLP) 서비스인 [Amazon Comprehend를](https://aws.amazon.com/comprehend/) 사 용하여 PII가 텍스트에 존재하는 방식(예: 숫자 또는 단어와 숫자의 조합)에 관계없이 PII가 표현되는 방식의 변형을 캡처할 수 있습니다. Amazon Comprehend는 텍스트에서 컨텍스트를 사용하여 4자 리 숫자가 PIN인지, SSN(사회 보장 번호)의 마지막 4자리 숫자나 연도인지 파악할 수도 있습니다.

Amazon Comprehend는 모든 텍스트 파일을 UTF-8 형식으로 처리하며 정확성에 영향을 주지 않고 대규모로 PII를 보호할 수 있습니다. 자세한 내용은 Amazon Comprehend 개발자 가이드의 [Amazon](https://docs.aws.amazon.com/comprehend/latest/dg/what-is.html)  [Comprehend란 무엇입니까?](https://docs.aws.amazon.com/comprehend/latest/dg/what-is.html)를 참조하십시오.

#### 목표

이 자습서에서는 사전 빌드된 Lambda 함수 ComprehendPiiRedactionS3ObjectLambda와 함께 S3 객체 Lambda를 사용하는 방법에 대해 알아봅니다. 이 함수는 Amazon Comprehend를 사용하여 PII 엔터티를 감지합니다. 그런 다음 별표로 대체하여 이러한 엔티티를 수정합니다. PII를 수정하면 보 안 및 규정 준수에 도움이 되는 민감한 데이터를 숨길 수 있습니다.

또한 쉬운 배포를 위해 S3 Object Lambda와 함께 작동하도록 [AWS Serverless Application](https://aws.amazon.com/serverless/serverlessrepo/)  [Repository](https://aws.amazon.com/serverless/serverlessrepo/)에서 사전 빌드된 AWS Lambda 함수를 사용하고 구성하는 방법에 대해 학습합니다.

#### 주제

- [사전 조건: 권한이 있는 IAM 사용자 생성](#page-93-0)
- [1단계: S3 버킷 생성](#page-95-0)
- [2단계: S3 버킷에 파일 업로드](#page-96-0)
- [3단계: S3 액세스 포인트 생성](#page-97-0)
- [4단계: 사전 빌드된 Lambda 함수 구성 및 배포](#page-98-0)
- [5단계: S3 객체 Lambda 액세스 포인트 생성](#page-99-0)
- [6단계: S3 객체 Lambda 액세스 포인트를 사용하여 수정된 파일 검색](#page-101-0)
- [7단계: 정리](#page-102-0)
- [다음 단계](#page-105-0)

### <span id="page-93-0"></span>사전 조건: 권한이 있는 IAM 사용자 생성

이 자습서를 시작하기 전에 올바른 권한이 있는 AWS Identity and Access Management 사용자(IAM 사 용자)로 로그인할 수 있는 AWS 계정이 있어야 합니다.

그 대신 자습서의 IAM 사용자 자격 증명을 사용하면 됩니다. 이 자습서를 완료하려면 IAM 사용자가 다 음 IAM 정책을 연결하여 관련 AWS 리소스에 액세스하고 특정 작업을 수행해야 합니다.

**a** Note

편의상 이 자습서에서는 IAM 사용자를 생성해 사용합니다. 이 자습서를 완료하면 [IAM 사용자](#page-105-1)  [삭제](#page-105-1)를 수행해야 합니다. 프로덕션 용도로는 IAM 사용 설명서에서 [IAM의 보안 모범 사례를](https://docs.aws.amazon.com/IAM/latest/UserGuide/best-practices.html) 따

르는 것이 좋습니다. 가장 좋은 방법은 인간 사용자가 ID 제공업체와의 페더레이션을 사용하여 임시 보안 인증으로 AWS에 액세스하도록 하는 것입니다. 워크로드에서 IAM 역할과 함께 임 시 보안 인증을 사용하여 AWS에 액세스하도록 하는 것도 좋은 방법입니다. AWS IAM Identity Center를 사용하여 임시 보안 인증으로 사용자를 생성하는 방법에 대해 알아보려면 AWS IAM Identity Center 사용 설명서의 [Getting started\(](https://docs.aws.amazon.com/singlesignon/latest/userguide/getting-started.html)시작하기)를 참조하십시오. 이 자습서에서는 편의상 전체 액세스 정책을 사용합니다. 프로덕션 사용 용도의 경우 [보안 모](#page-1171-0) [범 사례](#page-1171-0)에 따라 사용 사례에 필요한 최소한의 권한만 부여하는 것이 좋습니다.

IAM 사용자에게는 다음의 AWS 관리형 정책이 필요합니다.

- [AmazonS3FullAccess](https://console.aws.amazon.com/iam/home?#/policies/arn:aws:iam::aws:policy/AmazonS3FullAccess$jsonEditor)  객체 Lambda 액세스 포인트를 생성하고 사용할 수 있는 권한을 포함하여 모 든 Amazon S3 작업에 권한을 부여합니다.
- [AWSLambda\\_FullAccess](https://console.aws.amazon.com/iam/home#/policies/arn:aws:iam::aws:policy/AWSLambda_FullAccess$jsonEditor)  모든 Lambda 작업에 권한을 부여합니다.
- [AWSCloudFormationFullAccess](https://console.aws.amazon.com/iam/home?#/policies/arn:aws:iam::aws:policy/AWSCloudFormationFullAccess$serviceLevelSummary)  모든 AWS CloudFormation 작업에 권한을 부여합니다.
- [IAMFullAccess](https://console.aws.amazon.com/iam/home#/policies/arn:aws:iam::aws:policy/IAMFullAccess$jsonEditor) 모든 IAM 작업에 권한을 부여합니다.
- [IAMAccessAnalyzerReadOnlyAccess](https://console.aws.amazon.com/iam/home#/policies/arn:aws:iam::aws:policy/IAMAccessAnalyzerReadOnlyAccess$jsonEditor)  IAM 액세스 분석기에서 제공하는 모든 액세스 정보를 읽을 수 있는 권한을 부여합니다.

IAM 사용자를 생성할 때 이러한 기존 정책을 직접 연결할 수 있습니다. IAM 사용자를 생성하는 방법에 대한 자세한 내용은 IAM 사용 설명서의 [IAM 사용자 생성\(콘솔\)](https://docs.aws.amazon.com/IAM/latest/UserGuide/id_users_create.html#id_users_create_console)을 참조하십시오.

또한 IAM 사용자에게는 고객 관리형 정책이 필요합니다. IAM 사용자에게 AWS Serverless Application Repository 리소스 및 작업에 대한 모든 권한을 부여하려면 IAM 정책을 생성하고 이 정책을 IAM 사용 자에게 연결해야 합니다.

IAM 정책을 생성하여 IAM 사용자에게 연결하려면

- 1. AWS Management Console에 로그인하여 <https://console.aws.amazon.com/iam/>에서 IAM 콘솔 을 엽니다.
- 2. 왼쪽 탐색 창에서 정책을 선택합니다.
- 3. 정책 생성을 선택합니다.
- 4. 시각적 편집기(Visual editor) 탭의 서비스에서 서비스 선택(Choose a service)을 선택합니다. 그런 다음 Serverless Application Repository를 선택합니다.
- 5. 작업(Actions)의 수동 작업(Manual actions)에서 이 자습서의 모든 Serverless Application Repository 작업(serverlessrepo:\*)을 선택합니다.

보안 모범 사례에 따라 사용 사례에 필요한 작업과 리소스에만 권한을 허용해야 합니다. 자세한 내 용은 IAM 사용 설명서의 [IAM의 보안 모범 사례를](https://docs.aws.amazon.com/IAM/latest/UserGuide/best-practices.html) 참조하십시오.

6. 리소스(Resources)에서, 이 자습서에 대해 모든 리소스(All resources)를 선택합니다.

최선의 결과를 위해 특정 계정의 특정 리소스에 대한 권한만 정의해야 합니다. 또는 조건 키를 사 용하여 최소 권한을 부여할 수도 있습니다. 자세한 내용은 IAM 사용 설명서의 [최소 권한 부여를](https://docs.aws.amazon.com/IAM/latest/UserGuide/best-practices.html#grant-least-privilege) 참 조하십시오.

- 7. 다음: 태그를 선택합니다.
- 8. 다음: 검토를 선택합니다.
- 9. 정책 검토(Review policy) 페이지에서, 생성하는 정책에 대한 이름(예: **tutorial-serverlessapplication-repository**)과 설명(선택 사항)을 입력합니다. 정책 요약을 검토하여 의도한 권 한이 부여되었는지 확인한 다음 정책 생성을 선택하여 새 정책을 저장합니다.
- 10. 왼쪽 탐색 창에서 사용자를 선택합니다. 그런 다음 이 자습서에 대해 IAM 사용자를 선택합니다.
- 11. 선택한 사용자의 요약(Summary) 페이지에서 권한(Permissions)탭을 선택한 후 권한 추가(Add permissions)를 선택합니다.
- 12. 권한 부여(Grant permissions)에서 기존 정책 직접 연결(Attach existing policies directly)을 선택합 니다.
- 13. 앞서 생성한 정책(예: **tutorial-serverless-application-repository**) 옆에 있는 확인란 을 선택하고 다음: 검토(Next: Review)를 선택합니다.
- 14. 정책 요약(Permissions summary)에서 요약을 검토하여 의도한 정책을 연결했는지 확인합니다. 그 런 다음 권한 추가(Add permissions)를 선택합니다.

<span id="page-95-0"></span>1단계: S3 버킷 생성

버킷을 생성하여 변환하려는 원본 데이터를 저장합니다.

버킷을 생성하려면

- 1. AWS Management Console에 로그인한 후 <https://console.aws.amazon.com/s3/>에서 Amazon S3 콘솔을 엽니다.
- 2. 왼쪽 탐색 창에서 버킷(Buckets)을 선택합니다.
- 3. 버킷 만들기를 선택합니다.

버킷 만들기 페이지가 열립니다.

4. 버킷 이름(Bucket Name)에서 버킷 이름을 입력합니다(예: **tutorial-bucket**).

Amazon S3의 버킷 이름 지정 규칙에 대한 자세한 내용은 [버킷 이름 지정 규칙](#page-203-0) 섹션을 참조하세 요.

5. 리전(Region)에서 버킷이 속할 AWS 리전을 선택합니다.

버킷 리전에 대한 자세한 내용은 [버킷 개요](#page-198-0) 섹션을 참조하세요.

6. 이 버킷에 대한 퍼블릭 액세스 차단 설정(Block Public Access settings for this bucket)에서 해당 설정을 기본값으로 유지합니다(모든 퍼블릭 액세스 차단(Block all public access)이 활성화됨).

해당 사용 사례에 대해 하나 이상의 설정을 해제해야 하는 경우가 아니라면 모든 설정을 퍼블릭 액 세스 차단 설정 활성화 상태로 유지하는 것이 좋습니다. 퍼블릭 액세스 차단에 대한 자세한 내용은 [Amazon S3 스토리지에 대한 퍼블릭 액세스 차단](#page-1094-0) 섹션을 참조하십시오.

7. 나머지 설정은 기본값으로 유지합니다.

특정 사용 사례에 대한 추가 버킷 설정을 구성하려면 [버킷 생성](#page-209-0) 섹션을 참조하십시오(선택 사항). 8. 버킷 생성을 선택합니다.

#### <span id="page-96-0"></span>2단계: S3 버킷에 파일 업로드

이름, 은행 정보, 전화 번호, SSN 등 다양한 유형의 알려진 PII 데이터가 포함된 텍스트 파일을, 이 자습 서의 뒷부분에서 PII를 수정할 원본 데이터로 S3 버킷에 업로드합니다.

예를 들어, 다음의 tutorial.txt 파일을 업로드할 수 있습니다. 이 파일은 Amazon Comprehend의 입력 파일의 예입니다.

Hello Zhang Wei, I am John. Your AnyCompany Financial Services, LLC credit card account 1111-0000-1111-0008 has a minimum payment of \$24.53 that is due by July 31st. Based on your autopay settings, we will withdraw your payment on the due date from your bank account number XXXXXX1111 with the routing number XXXXX0000.

Your latest statement was mailed to 100 Main Street, Any City, WA 98121. After your payment is received, you will receive a confirmation text message at 206-555-0100. If you have questions about your bill, AnyCompany Customer Service is available by phone at 206-555-0199 or email at support@anycompany.com.

S3 버킷에 파일을 업로드하려면

- 1. AWS Management Console에 로그인한 후 <https://console.aws.amazon.com/s3/>에서 Amazon S3 콘솔을 엽니다.
- 2. 왼쪽 탐색 창에서 버킷(Buckets)을 선택합니다.
- 3. 버킷(Buckets) 목록에서, [1단계](#page-95-0)에서 생성한 버킷의 이름(예: **tutorial-bucket**)을 선택하여 파 일을 업로드합니다.
- 4. 버킷의 객체(Objects) 탭에서 업로드(Upload)를 선택합니다.
- 5. 업로드(Upload) 페이지의 파일 및 폴더(Files and Folders)에서 파일 추가(Add Files)를 선택합니 다.
- 6. 업로드할 파일을 선택한 후 열기를 선택합니다. 예를 들어, 앞에서 언급한 tutorial.txt 파일 예제를 업로드할 수 있습니다.
- 7. 업로드를 선택합니다.

## <span id="page-97-0"></span>3단계: S3 액세스 포인트 생성

S3 객체 Lambda 액세스 포인트를 사용하여 원본 데이터에 액세스하고 변환하려면 S3 액세스 포인트 를 생성하고 [1단계](#page-95-0)에서 생성한 S3 버킷에 연결해야 합니다. 액세스 포인트는 변환하려는 객체와 동일 한 AWS 리전에 있어야 합니다.

이 자습서의 뒷부분에서 이 액세스 포인트를 객체 Lambda 액세스 포인트에 대한 지원 액세스 포인트 로 사용합니다.

액세스 포인트 생성

- 1. AWS Management Console에 로그인한 후 <https://console.aws.amazon.com/s3/>에서 Amazon S3 콘솔을 엽니다.
- 2. 탐색 창에서 액세스 포인트(Access Points)를 선택합니다.
- 3. 액세스 포인트(Access Points) 페이지에서 액세스 포인트 생성(Create access point)을 선택합니 다.
- 4. 액세스 포인트 이름(Access point name) 필드에 액세스 포인트 이름을 입력합니다(예: **tutorial-pii-access-point**).

액세스 포인트 명명에 대한 자세한 내용은 [Amazon S3 액세스 포인트 이름 지정 규칙](#page-611-0) 섹션을 참조 하십시오.

5. 버킷(Buckets) 필드에서, [1단계](#page-95-0)에서 생성한 버킷의 이름을 입력합니다(예: **tutorial-bucket**). S3는 액세스 포인트를 이 버킷에 연결합니다.

(선택 사항) S3 찾아보기(Browse S3)를 선택하여 계정의 버킷을 찾아보고 검색할 수 있습니다. S3 찾아보기(Browse S3)를 선택할 경우 원하는 버킷을 선택한 후 경로 선택(Choose path)을 선택하 여 버킷 이름(Bucket name) 필드를 해당 버킷의 이름으로 채웁니다.

6. 네트워크 오리진(Network origin)에서 인터넷(Internet)을 선택합니다.

액세스 포인트의 네트워크 오리진에 대한 자세한 내용은 [Virtual Private Cloud\(VPC\)로 제한된 액](#page-615-0) [세스 포인트 생성](#page-615-0) 섹션을 참조하십시오.

- 7. 액세스 포인트에는 기본값으로 모든 퍼블릭 액세스 차단 설정이 활성화되어 있습니다. 모든 퍼블 릭 액세스 차단(Block all public access) 설정을 활성화 상태로 유지하는 것이 좋습니다. 자세한 정 보는 [액세스 포인트에 대한 퍼블릭 액세스 관리을](#page-617-0) 참조하세요.
- 8. 다른 모든 액세스 포인트 설정의 경우 기본 설정을 그대로 유지합니다.

(선택 사항) 사용 사례를 지원하도록 액세스 포인트 설정을 수정할 수 있습니다. 이 자습서에서는 기본 설정을 그대로 유지하는 것이 좋습니다.

(선택 사항) 액세스 포인트에 대한 액세스를 관리해야 하는 경우 액세스 포인트 정책을 지정할 수 있습니다. 자세한 정보는 [액세스 포인트 정책 예제](#page-604-0)을 참조하세요.

9. 액세스 포인트 생성을 선택합니다.

# <span id="page-98-0"></span>4단계: 사전 빌드된 Lambda 함수 구성 및 배포

PII 데이터를 수정하려면 S3 객체 Lambda 액세스 포인트와 함께 사용할 사전 빌드된 AWS Lambda 함 수 ComprehendPiiRedactionS3ObjectLambda를 구성하고 배포합니다.

Lambda 함수를 구성하고 배포하려면

- 1. AWS Management Console에 로그인한 후에 AWS Serverless Application Repository에서 [ComprehendPiiRedactionS3ObjectLambda](https://console.aws.amazon.com/lambda/home#/create/app?applicationId=arn:aws:serverlessrepo:us-east-1:839782855223:applications/ComprehendPiiRedactionS3ObjectLambda) 함수를 확인합니다.
- 2. 애플리케이션 설정(Application settings)의 애플리케이션 이름(Application name)에서 이 자습서의 기본 값(ComprehendPiiRedactionS3ObjectLambda)을 그대로 유지합니다.

(선택 사항) 이 애플리케이션에 부여할 이름을 입력할 수 있습니다. 동일한 공유 데이터 집합에 대 한 서로 다른 액세스 요구에 대해 여러 Lambda 함수를 구성하려는 경우 이 작업을 수행할 수 있습 니다.

- 3. MaskCharacter에서 기본값(**\***)을 그대로 유지합니다. 마스크 문자는 수정된 PII 엔터티의 각 문자 를 대체합니다.
- 4. MaskMode에서 기본값(MASK)을 그대로 유지합니다. MaskMode 값은 PII 엔터티가 MASK문자 또 는 PII\_ENTITY\_TYPE 값으로 수정되는지 여부를 지정합니다.
- 5. 지정된 유형의 데이터를 수정하기 위해 PiiEntityTypes에서 기본값(모두(ALL))을 그대로 유지합니 다. PiiEntityTypes 값은 수정을 고려할 PII 엔터티 유형을 지정합니다.

지원되는 PII 엔터티 유형 목록에 대한 자세한 내용은 Amazon Comprehend 개발자 가이드의 [개인](https://docs.aws.amazon.com/comprehend/latest/dg/how-pii.html)  [식별 정보\(PII\) 감지](https://docs.aws.amazon.com/comprehend/latest/dg/how-pii.html)를 참조하십시오.

6. 나머지 설정은 기본값으로 유지합니다.

특정 사용 사례에 대한 추가 설정을 구성하려면 페이지 왼쪽의 Readme 파일 섹션을 참조하십시 오.

- 7. I acknowledge that this app creates custom IAM roles(이 앱이 사용자 지정 IAM 역할을 생성하는 것을 확인) 옆 확인란을 선택합니다.
- 8. [배포]를 선택합니다.
- 9. 새 애플리케이션 페이지의 리소스(Resources)에서, Lambda 함수 페이지에서 함수를 검토하기 위 해 배포한 Lambda 함수의 논리 ID(Logical ID)를 선택합니다.

#### <span id="page-99-0"></span>5단계: S3 객체 Lambda 액세스 포인트 생성

S3 객체 Lambda 액세스 포인트는 해당 함수가 S3 액세스 포인트에서 검색된 PII 데이터를 수정할 수 있도록 S3 GET 요청에서 직접 Lambda 함수를 호출할 수 있는 유연성을 제공합니다. S3 객체 Lambda 액세스 포인트를 생성하고 구성하는 경우, 수정 Lambda 함수를 지정하여 Lambda가 사용할 사용자 지 정 파라미터로 JSON 형식의 이벤트 컨텍스트를 호출하고 제공해야 합니다.

이벤트 컨텍스트는 S3 객체 Lambda에서 Lambda로 전달된 이벤트에서 수행되는 요청에 대한 정보를 제공합니다. 이벤트 컨텍스트의 모든 필드에 대한 자세한 내용은 [이벤트 컨텍스트 형식 및 사용법](#page-471-0) 섹션 을 참조하십시오.

S3 객체 Lambda 액세스 포인트를 생성하는 방법

- 1. AWS Management Console에 로그인한 후 <https://console.aws.amazon.com/s3/>에서 Amazon S3 콘솔을 엽니다.
- 2. 왼쪽 탐색 창에서 객체 Lambda 액세스 포인트(Object Lambda Access Points)를 선택합니다.
- 3. 객체 Lambda 액세스 포인트(Object Lambda Access Points) 페이지에서 객체 Lambda 액세스 포 인트 생성(Create Object Lambda Access Point)을 선택합니다.
- 4. 객체 Lambda 액세스 포인트 이름에서 객체 Lambda 액세스 포인트에 사용할 이름을 입력합니다 (예: **tutorial-pii-object-lambda-accesspoint**).
- 5. 지원 액세스 포인트(Supporting Access Point)에서, [3단계에](#page-97-0)서 생성한 표준 액세스 포인트(예: **tutorial-pii-access-point**)를 입력하거나 검색한 후 지원 액세스 포인트 선택(Choose supporting Access Point).을 선택합니다.
- 6. S3 API의 경우, Lambda 함수가 처리할 S3 버킷에서 객체를 검색하려면 GetObject를 선택합니다.
- 7. Lambda 함수 호출(Invoke Lambda function)에서, 이 자습서의 다음 두 가지 옵션 중 하나를 선택 할 수 있습니다.
	- 계정의 함수에서 선택(Choose from functions in your account)을 선택하고, Lambda 함수(Lambda function) 드롭다운 목록에서, [4단계에](#page-98-0)서 배포한 Lambda 함수(예: **serverlessrepo-ComprehendPiiRedactionS3ObjectLambda**)를 선택합니다.
	- ARN 입력(Enter ARN)을 선택한 후, [4단계에](#page-98-0)서 생성한 Lambda 함수의 Amazon 리소스 이름 (ARN)을 입력합니다.
- 8. Lambda 함수 버전(Lambda function version)에서, \$LATEST[\(4단계에](#page-98-0)서 배포한 Lambda 함수의 최신 버전)를 선택합니다.
- 9. (선택 사항) Lambda 함수가 범위 및 부분 번호 헤더가 있는 GET 요청을 인식하고 처리해야 하는 경우 Lambda 함수는 범위를 사용하여 요청을 지원합니다(Lambda function supports requests using range) 및 Lambda 함수는 부분 번호를 사용하여 요청을 지원합니다(Lambda function supports requests using part numbers)를 선택합니다. 그렇지 않으면 이 두 확인란의 선택을 취소 합니다.

S3 객체 Lambda에서 범위 또는 부분 번호를 사용하는 방법에 대한 자세한 내용은 [Range 및](#page-473-0)  [partNumber 헤더 작업](#page-473-0) 섹션을 참조하십시오.

10. (선택 사항) 페이로드 - 선택 사항(Payload - optional)에서, Lambda 함수에 추가 정보를 제공하는 JSON 텍스트를 추가합니다.

페이로드는 특정 S3 객체 Lambda 액세스 포인트에서 오는 모든 호출에 대한 입력으로 Lambda 함수에 제공할 수 있는 선택적 JSON 텍스트입니다. 동일한 Lambda 함수를 호출하는 여러 객체 Lambda 액세스 포인트에 대해 사용자 지정하기 위해 서로 다른 파라미터를 사용하여 페이로드를 구성할 수 있으므로 Lambda 함수의 유연성을 높일 수 있습니다.

페이로드에 대한 자세한 내용은 [이벤트 컨텍스트 형식 및 사용법](#page-471-0) 섹션을 참조하십시오.

- 11. 요청 지표 선택 사항에서 비활성화 또는 활성화를 선택하여 객체 Lambda 액세스 포인트에 Amazon S3 모니터링을 추가합니다(선택 사항). 요청 지표는 표준 Amazon CloudWatch 요금으로 청구됩니다. 자세한 내용은 [CloudWatch 요금을](https://aws.amazon.com/cloudwatch/pricing/) 참조하십시오.
- 12. 객체 Lambda 액세스 포인트 정책 선택 사항(Object Lambda Access Point policy optional)에서 기본 설정을 그대로 유지합니다.

리소스 정책을 설정할 수 있습니다(선택 사항). 이 리소스 정책은 지정된 객체 Lambda 액세스 포 인트를 사용할 수 있는 권한을 GetObject API에 부여합니다.

13. 나머지 설정은 기본값으로 유지하고 객체 Lambda 액세스 포인트 생성(Create Object Lambda Access Point)을 선택합니다.

## <span id="page-101-0"></span>6단계: S3 객체 Lambda 액세스 포인트를 사용하여 수정된 파일 검색

이제 S3 객체 Lambda가 원본 파일에서 PII 데이터를 수정할 준비가 되었습니다.

S3 객체 Lambda 액세스 포인트를 사용하여 수정된 파일을 검색하려면

S3 객체 Lambda 액세스 포인트를 통해 파일을 검색하도록 요청할 때 S3 객체 Lambda에 대한 GetObject API 호출을 수행합니다. S3 객체 Lambda는 Lambda 함수를 호출하여 PII 데이터를 수정 하고 변환된 데이터를 표준 S3 GetObject API 호출에 대한 응답으로 반환합니다.

- 1. AWS Management Console에 로그인한 후 <https://console.aws.amazon.com/s3/>에서 Amazon S3 콘솔을 엽니다.
- 2. 왼쪽 탐색 창에서 객체 Lambda 액세스 포인트(Object Lambda Access Points)를 선택합니다.
- 3. 객체 Lambda 액세스 포인트 페이지에서 [5단계에](#page-99-0)서 생성한 S3 객체 Lambda 액세스 포인트를 선 택합니다(예: **tutorial-pii-object-lambda-accesspoint**).
- 4. S3 객체 Lambda 액세스 포인트의 객체 탭에서 [2단계에](#page-96-0)서 S3 버킷에 업로드한 파일과 이름이 같 은 파일을 선택합니다(예: tutorial.txt)

이 파일에는 변환된 모든 데이터가 포함되어야 합니다.

5. 변환된 데이터를 보려면 열기(Open) 또는 다운로드(Download)를 선택합니다.

다음 예제와 같이 수정된 파일이 표시되어야 합니다.

Hello \*\*\*\*\*\*\*\*\*. Your AnyCompany Financial Services, LLC credit card account \*\*\*\*\*\*\*\*\*\*\*\*\*\*\*\*\*\*\* has a minimum payment of \$24.53 that is due by \*\*\*\*\*\*\*\*\*. Based on your autopay settings,

we will withdraw your payment on the due date from your bank account \*\*\*\*\*\*\*\*\*\* with the routing number \*\*\*\*\*\*\*\*\*. Your latest statement was mailed to \*\*\*\*\*\*\*\*\*\*\*\*\*\*\*\*\*\*\*\*\*\*\* After your payment is received, you will receive a confirmation text message at \*\*\*\*\*\*\*\*\*\*\*\*. If you have questions about your bill, AnyCompany Customer Service is available by phone at \*\*\*\*\*\*\*\*\*\*\*\* or email at \*\*\*\*\*\*\*\*\*\*\*\*\*\*\*\*\*\*\*\*\*\*.

# <span id="page-102-0"></span>7단계: 정리

실습용으로만 S3 객체 Lambda를 통해 데이터를 수정한 경우에는 요금이 발생하지 않도록 할당한 AWS 리소스를 삭제합니다.

하위 단계

- [객체 Lambda 액세스 포인트 삭제](#page-102-1)
- [S3 액세스 포인트 삭제](#page-103-0)
- [Lambda 함수 삭제](#page-103-1)
- [CloudWatch 로그 그룹 삭제](#page-103-2)
- [S3 소스 버킷에서 원본 파일 삭제](#page-104-0)
- [S3 소스 버킷 삭제](#page-104-1)
- [Lambda 함수용 IAM 역할 삭제](#page-104-2)
- [IAM 사용자용 고객 관리형 정책 삭제](#page-105-2)
- [IAM 사용자 삭제](#page-105-1)

<span id="page-102-1"></span>객체 Lambda 액세스 포인트 삭제

- 1. AWS Management Console에 로그인한 후 <https://console.aws.amazon.com/s3/>에서 Amazon S3 콘솔을 엽니다.
- 2. 왼쪽 탐색 창에서 객체 Lambda 액세스 포인트(Object Lambda Access Points)를 선택합니다.
- 3. 객체 Lambda 액세스 포인트 페이지에서 [5단계에](#page-99-0)서 생성한 S3 객체 Lambda 액세스 포인트 왼쪽 에 있는 옵션 버튼을 선택합니다(예: **tutorial-pii-object-lambda-accesspoint**).
- 4. 삭제를 선택합니다.

5. 표시되는 텍스트 필드에 객체 Lambda 액세스 포인트 이름을 입력하여 삭제 여부를 확인하고 삭 제를 선택합니다.

<span id="page-103-0"></span>S3 액세스 포인트 삭제

- 1. AWS Management Console에 로그인한 후 <https://console.aws.amazon.com/s3/>에서 Amazon S3 콘솔을 엽니다.
- 2. 탐색 창에서 액세스 포인트(Access Points)를 선택합니다.
- 3. [3단계에](#page-97-0)서 생성한 액세스 포인트(예: **tutorial-pii-access-point**)로 이동한 후 액세스 포인 트 이름 옆에 있는 옵션 버튼을 선택합니다.
- 4. 삭제를 선택합니다.
- 5. 표시되는 텍스트 필드에 액세스 포인트 이름을 입력하여 삭제 여부를 확인하고 삭제(Delete)를 선 택합니다.

<span id="page-103-1"></span>Lambda 함수 삭제

- 1. [https://console.aws.amazon.com/lambda/에](https://console.aws.amazon.com/lambda/) 있는 AWS Lambda 콘솔의 왼쪽 탐색 창에서 함수 (Functions)를 선택합니다.
- 2. [4단계에](#page-98-0)서 생성한 함수(예: **serverlessrepo-ComprehendPiiRedactionS3ObjectLambda**) 를 선택합니다.
- 3. 작업을 선택한 후 삭제를 선택합니다.
- 4. 함수 삭제(Delete function) 대화 상자에서 삭제(Delete)를 선택합니다.

#### <span id="page-103-2"></span>CloudWatch 로그 그룹 삭제

- 1. [https://console.aws.amazon.com/cloudwatch/에](https://console.aws.amazon.com/cloudwatch/)서 CloudWatch 콘솔을 엽니다.
- 2. 탐색 창에서 로그 그룹(Log groups)을 선택합니다.
- 3. 이름이 [4단계에](#page-98-0)서 생성한 Lambda 함수로 끝나는 로그 그룹을 찾습니다(예: **serverlessrepo-ComprehendPiiRedactionS3ObjectLambda**).
- 4. 작업(Actions)을 선택한 후 로그 그룹 삭제(Delete log group(s))를 선택합니다.
- 5. 로그 그룹 삭제(Delete log group(s)) 대화 상자에서 삭제(Delete)를 선택합니다.

# <span id="page-104-0"></span>S3 소스 버킷에서 원본 파일 삭제

- 1. AWS Management Console에 로그인한 후 <https://console.aws.amazon.com/s3/>에서 Amazon S3 콘솔을 엽니다.
- 2. 왼쪽 탐색 창에서 버킷(Buckets)을 선택합니다.
- 3. 버킷 이름(Bucket name) 목록에서, [2단계에](#page-96-0)서 원본 파일을 업로드한 버킷의 이름을 선택합니다 (예: **tutorial-bucket**).
- 4. 삭제할 객체의 이름 왼쪽에 있는 확인란을 선택합니다(예: tutorial.txt).
- 5. 삭제를 선택합니다.
- 6. 객체 삭제(Delete objects) 페이지의 객체를 영구적으로 삭제하시겠습니까?(Permanently delete objects?) 섹션에서 텍스트 상자에 **permanently delete**를 입력하여 이 객체의 삭제 여부를 확 인합니다.
- 7. 객체 삭제를 선택합니다.

### <span id="page-104-1"></span>S3 소스 버킷 삭제

- 1. AWS Management Console에 로그인한 후 <https://console.aws.amazon.com/s3/>에서 Amazon S3 콘솔을 엽니다.
- 2. 왼쪽 탐색 창에서 버킷(Buckets)을 선택합니다.
- 3. 버킷(Buckets) 목록에서, [1단계](#page-95-0)에서 생성한 버킷의 이름 옆에 있는 옵션 버튼을 선택합니다(예: **tutorial-bucket**).
- 4. 삭제를 선택합니다.
- 5. 버킷 삭제(Delete objects) 페이지의 텍스트 필드에 버킷 이름을 입력하여 버킷의 삭제 여부를 확 인한 다음 버킷 삭제(Delete bucket)를 선택합니다.

### <span id="page-104-2"></span>Lambda 함수용 IAM 역할 삭제

- 1. AWS Management Console에 로그인하여 <https://console.aws.amazon.com/iam/>에서 IAM 콘솔 을 엽니다.
- 2. 탐색 창에서 역할(Roles)을 선택한 후 삭제할 역할 이름 옆에 있는 확인란을 선택합니다. 역 할 이름은 [4단계](#page-98-0)에서 배포한 Lambda 함수의 이름으로 시작합니다(예: **serverlessrepo-ComprehendPiiRedactionS3ObjectLambda**).
- 3. 삭제를 선택합니다.

4. 삭제(Delete) 대화 상자에서 텍스트 입력 필드에 역할 이름을 입력하여 삭제 여부를 확인합니다. 그런 다음 삭제를 선택합니다.

<span id="page-105-2"></span>IAM 사용자용 고객 관리형 정책 삭제

- 1. AWS Management Console에 로그인하여 <https://console.aws.amazon.com/iam/>에서 IAM 콘솔 을 엽니다.
- 2. 왼쪽 탐색 창에서 정책을 선택합니다.
- 3. 정책(Policies) 페이지의 검색 상자에서, [사전 조건\(Prerequisites\)](#page-93-0)에서 생성한 고객 관리형 정책의 이름(예: **tutorial-serverless-application-repository**)을 입력하여 정책 목록을 필터 링합니다. 삭제할 정책 이름 옆에 있는 옵션 버튼을 선택합니다.
- 4. 작업을 선택한 후 삭제를 선택합니다.
- 5. 표시되는 텍스트 필드에 해당 이름을 입력하여 이 정책의 삭제 여부를 확인하고 삭제(Delete)를 선 택합니다.

#### <span id="page-105-1"></span>IAM 사용자 삭제

- 1. AWS Management Console에 로그인하여 <https://console.aws.amazon.com/iam/>에서 IAM 콘솔 을 엽니다.
- 2. 왼쪽 탐색 창에서 사용자(Users)를 선택한 후 삭제할 사용자 이름 옆에 있는 확인란을 선택합니다.
- 3. 페이지 상단에서 삭제(Delete)를 선택합니다.
- 4. *### ##*을 삭제하시겠습니까?(Delete user name?) 대화 상자에서 텍스트 입력 필드에 역할 이름 을 입력하여 사용자의 삭제 여부를 확인합니다. 삭제를 선택합니다.

# <span id="page-105-0"></span>다음 단계

이 자습서를 완료한 후에는 다음과 같은 관련 사용 사례를 더 자세히 탐색할 수 있습니다.

• 여러 S3 객체 Lambda 액세스 포인트를 생성하고 데이터 접근자의 비즈니스 요구에 따라 특정 유형 의 PII를 수정하도록 다르게 구성된 사전 빌드된 Lambda 함수를 사용하여 이 액세스 포인트를 활성 화할 수 있습니다.

각 유형의 사용자는 IAM 역할을 수임하고 하나의 S3 객체 Lambda 액세스 포인트(IAM 정책 을 통해 관리됨)에만 액세스할 수 있습니다. 그런 다음 다른 수정 사용 사례에 대해 구성된 각 ComprehendPiiRedactionS3ObjectLambda Lambda 함수를 다른 S3 객체 Lambda 액세스 포 인트에 연결합니다. 각 S3 객체 Lambda 액세스 포인트에 대해 공유 데이터 집합을 저장하는 S3 버 킷에서 데이터를 읽을 수 있는 지원 S3 액세스 포인트를 소유할 수 있습니다.

사용자가 S3 액세스 포인트를 통해서만 버킷에서 읽을 수 있도록 허용하는 S3 버킷 정책을 생성하 는 방법에 대한 자세한 내용은 [액세스 포인트를 사용하도록 IAM 정책 구성](#page-604-1) 섹션을 참조하십시오.

Lambda 함수, S3 액세스 포인트 및 S3 객체 Lambda 액세스 포인트에 액세스할 수 있는 권한을 사 용자에게 부여하는 방법에 대한 자세한 내용은 [객체 Lambda 액세스 포인트에 대한 IAM 정책 구성](#page-441-0) 섹션을 참조하십시오.

• 자체 Lambda 함수를 구축하고 사용자 지정된 Lambda 함수와 함께 S3 객체 Lambda를 사용하여 특 정 데이터 요구 사항을 충족할 수 있습니다.

예를 들어 다양한 데이터 값을 탐색하려면 S3 객체 Lambda와 추가적인 [Amazon Comprehend 기](https://aws.amazon.com/comprehend/features/) [능](https://aws.amazon.com/comprehend/features/)(예: 엔터티 인식, 핵심 구문 인식, 감정 분석, 문서 분류)을 사용하는 자체 Lambda 함수를 사용하 여 데이터를 처리할 수 있습니다. 또한 S3 객체 Lambda를 [Amazon Comprehend Medical\(](https://aws.amazon.com/comprehend/medical/)HIPAA 적 격 NLP 서비스)과 함께 사용하여 컨텍스트 인식 방식으로 데이터를 분석하고 추출할 수 있습니다.

S3 객체 Lambda 및 자체 Lambda 함수를 사용하여 데이터를 변환하는 방법에 대한 자세한 내용은 [자습서: S3 객체 Lambda를 사용하여 애플리케이션의 데이터 변환](#page-71-0) 섹션을 참조하십시오.

# 자습서: Amazon S3, Amazon CloudFront 및 Amazon Route 53로 온 디맨드 스트리밍 비디오 호스팅

Amazon S3를 Amazon CloudFront와 함께 사용하여 보안 및 확장성이 있는 방식의 온디맨드 보기 용 도로 비디오를 호스팅할 수 있습니다. 온디맨드 비디오(VOD) 스트리밍은 비디오 콘텐츠가 서버에 저 장되고 뷰어가 언제든지 비디오 콘텐츠를 볼 수 있음을 의미합니다.

CloudFront는 빠르고 안전하며 프로그래밍 가능한 콘텐츠 전송 네트워크(CDN) 서비스입니다. CloudFront는 전세계적으로 모든 CloudFront의 엣지 로케이션에서 HTTPS를 통해 콘텐츠를 안전하게 전송할 수 있습니다. CloudFront 에 대한 자세한 내용은 Amazon CloudFront 개발자 가이드의 [Amazon](https://docs.aws.amazon.com/AmazonCloudFront/latest/DeveloperGuide/Introduction.html)  [CloudFront란 무엇입니까?](https://docs.aws.amazon.com/AmazonCloudFront/latest/DeveloperGuide/Introduction.html) 단원을 참조하십시오.

CloudFront 캐싱은 오리진 서버에서 직접 응답해야 하는 요청의 수를 줄입니다. 뷰어(최종 사용자)의 경우 CloudFront에서 제공하는 비디오를 요청하면 해당 요청은 뷰어의 위치와 가까운 엣지 로케이션 으로 라우팅됩니다. CloudFront는 해당 캐시에서 비디오를 제공하고, 아직 캐싱되지 않은 경우에만 S3 버킷에서 비디오를 검색합니다. 이 캐싱 관리 기능은 짧은 대기 시간, 높은 처리량, 빠른 전송 속도로 전 세계 뷰어에게 비디오를 빠르게 제공할 수 있습니다. CloudFront 캐싱 관리에 대한 자세한 내용은 Amazon CloudFront 개발자 가이드의 [캐싱 및 가용성 최적화를](https://docs.aws.amazon.com/AmazonCloudFront/latest/DeveloperGuide/ConfiguringCaching.html) 참조하십시오.

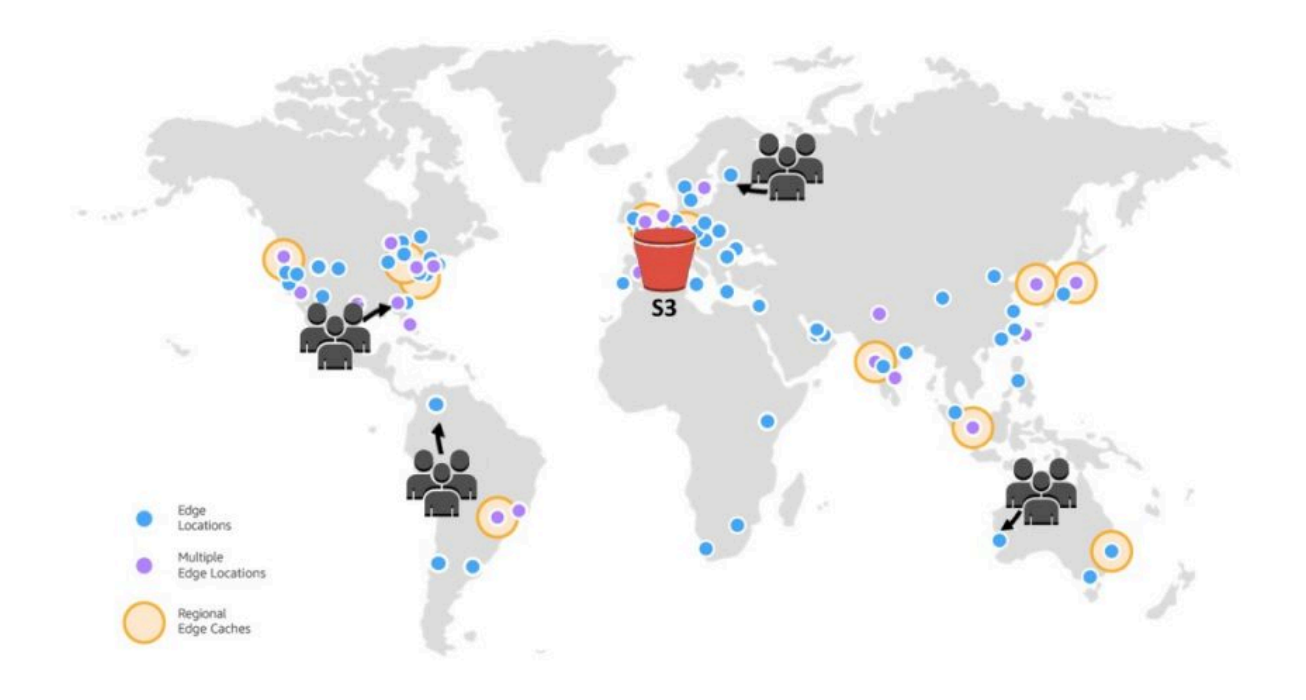

#### 목표

이 자습서에서는 전송을 위해 CloudFront를 사용하고 도메인 이름 시스템(DNS) 및 사용자 지정 도메 인 관리를 위해 Amazon Route 53를 사용하여 온디맨드 비디오 스트리밍을 호스팅하도록 S3 버킷을 구성합니다.

주제

- [사전 조건: Route 53에 사용자 지정 도메인 등록 및 구성](#page-108-0)
- [1단계: S3 버킷 생성](#page-109-0)
- [2단계: S3 버킷에 파일 업로드](#page-110-0)
- [3단계: CloudFront 원본 액세스 자격 증명 생성](#page-110-1)
- [4단계: CloudFront 배포 생성](#page-111-0)
- [5단계: CloudFront 배포를 통해 비디오에 액세스](#page-113-0)
- [6단계: 사용자 지정 도메인 이름을 사용하도록 CloudFront 배포 구성](#page-114-0)
- [7단계: 사용자 지정 도메인 이름을 사용하여 CloudFront 배포를 통해 S3 비디오에 액세스](#page-118-0)
- [8단계: CloudFront 배포에서 수신한 요청에 대한 데이터 보기\(선택 사항\)](#page-119-0)
- [9단계: 정리](#page-119-1)
• [다음 단계](#page-124-0)

## <span id="page-108-0"></span>사전 조건: Route 53에 사용자 지정 도메인 등록 및 구성

이 자습서를 시작하기 전에, 나중에 사용자 지정 도메인 이름을 사용하도록 CloudFront 배포를 구성하 려면 Route 53에 사용자 지정 도메인(예: **example.com**)을 등록하고 구성해야 합니다.

사용자 지정 도메인 이름이 없으면 S3 비디오가 다음과 유사한 URL에서 CloudFront를 통해 공개적으 로 액세스되고 호스팅됩니다.

https://*CloudFront distribution domain name*/*Path to an S3 video*

예를 들면 **https://d111111abcdef8.cloudfront.net/sample.mp4**입니다.

Route 53으로 구성된 사용자 지정 도메인 이름을 사용하도록 CloudFront 배포를 구성하면 S3 비디오 가 다음과 유사한 URL에서 CloudFront를 통해 공개적으로 액세스되고 호스팅됩니다.

https://*CloudFront distribution alternate domain name*/*Path to an S3 video*

예를 들면 **https://www.example.com/sample.mp4**입니다. 사용자 지정 도메인 이름은 뷰어가 보 다 간단하고 직관적으로 사용할 수 있습니다.

사용자 지정 도메인을 등록하려면 Amazon Route 53 개발자 안내서의 [Route 53을 사용하여 새 도메인](https://docs.aws.amazon.com/Route53/latest/DeveloperGuide/domain-register.html)  [이름 등록](https://docs.aws.amazon.com/Route53/latest/DeveloperGuide/domain-register.html)을 참조하십시오.

Route 53을 사용하여 도메인 이름을 등록하면 Route 53은 이 자습서의 뒷부분에서 사용할 호스팅 영 역을 생성합니다. 이 호스팅 영역은 트래픽을 도메인(예: Amazon EC2 인스턴스 또는 CloudFront 배 포)으로 라우팅하는 방법에 대한 정보를 저장하는 곳입니다.

도메인 등록, 호스팅 영역 및 도메인에서 수신한 DNS 쿼리와 관련된 요금이 있습니다. 자세한 내용은 [Amazon Route 53 요금](https://aws.amazon.com/route53/pricing/)을 참조하십시오.

**a** Note

도메인을 등록하면 즉시 비용이 청구되며, 이는 취소할 수 없습니다. 도메인을 자동 갱신하 지 않도록 선택할 수 있지만, 선불로 비용을 지불하며 1년 동안 소유합니다. 자세한 내용은 Amazon Route 53 개발자 안내서의 [새 도메인 등록을](https://docs.aws.amazon.com/Route53/latest/DeveloperGuide/domain-register.html) 참조하십시오.

<span id="page-109-0"></span>1단계: S3 버킷 생성

스트리밍하려는 원본 비디오를 저장할 버킷을 생성합니다.

버킷을 생성하려면

- 1. AWS Management Console에 로그인한 후 <https://console.aws.amazon.com/s3/>에서 Amazon S3 콘솔을 엽니다.
- 2. 왼쪽 탐색 창에서 버킷(Buckets)을 선택합니다.
- 3. 버킷 만들기를 선택합니다.

버킷 만들기 페이지가 열립니다.

4. 버킷 이름에 버킷 이름을 입력합니다(예: **tutorial-bucket**).

Amazon S3의 버킷 이름 지정 규칙에 대한 자세한 내용은 [버킷 이름 지정 규칙](#page-203-0) 섹션을 참조하십시 오.

5. 리전(Region)에서 버킷이 속할 AWS 리전을 선택합니다.

가능하면 뷰어의 대다수와 가장 가까운 리전을 선택해야 합니다. 버킷 리전에 대한 자세한 내용은 [버킷 개요](#page-198-0) 섹션을 참조하십시오.

6. 이 버킷에 대한 퍼블릭 액세스 차단 설정(Block Public Access settings for this bucket)에서 해당 설정을 기본값으로 유지합니다(모든 퍼블릭 액세스 차단(Block all public access)이 활성화됨).

모든 퍼블릭 액세스 차단을 활성화한 경우에도 뷰어는 CloudFront를 통해 업로드된 비디오에 계속 액세스할 수 있습니다. 이 기능은 CloudFront를 사용하여 S3에 저장된 비디오를 호스팅할 때의 주 요 이점입니다.

해당 사용 사례에 대해 하나 이상의 설정을 해제해야 하는 경우가 아니라면 모든 설정을 활성화 상 태로 유지하는 것이 좋습니다. 퍼블릭 액세스 차단에 대한 자세한 내용은 [Amazon S3 스토리지에](#page-1094-0)  [대한 퍼블릭 액세스 차단](#page-1094-0) 섹션을 참조하십시오.

7. 나머지 설정은 기본값으로 유지합니다.

특정 사용 사례에 대한 추가 버킷 설정을 구성하려면 [버킷 생성](#page-209-0) 섹션을 참조하십시오(선택 사항). 8. 버킷 생성을 선택합니다.

# <span id="page-110-1"></span>2단계: S3 버킷에 파일 업로드

다음 절차에서는 콘솔을 사용하여 S3 버킷에 비디오 파일을 업로드하는 방법을 설명합니다. S3에 많 은 대용량 비디오파일을 업로드하는 경우 [Amazon S3 Transfer Acceleration을](https://aws.amazon.com/s3/transfer-acceleration) 사용하여 빠르고 안 전한 파일 전송을 구성할 수 있습니다. Transfer Acceleration을 사용하면 S3 버킷에 비디오를 빠르 게 업로드하여 대용량의 비디오를 장거리 전송할 수 있습니다. 자세한 내용은 [Amazon S3 Transfer](#page-248-0)  [Acceleration을 사용하여 빠르고 안전한 파일 전송 구성](#page-248-0) 단원을 참조하십시오.

버킷에 파일을 업로드하려면

- 1. AWS Management Console에 로그인한 후 <https://console.aws.amazon.com/s3/>에서 Amazon S3 콘솔을 엽니다.
- 2. 왼쪽 탐색 창에서 버킷(Buckets)을 선택합니다.
- 3. 버킷(Buckets) 목록에서, [1단계](#page-109-0)에서 생성한 버킷의 이름(예: **tutorial-bucket**)을 선택하여 파 일을 업로드합니다.
- 4. 버킷의 객체(Objects) 탭에서 업로드(Upload)를 선택합니다.
- 5. 업로드(Upload) 페이지의 파일 및 폴더(Files and Folders)에서 파일 추가(Add Files)를 선택합니 다.
- 6. 업로드할 파일을 선택한 후 열기를 선택합니다.

예를 들어 sample.mp4 비디오 파일을 업로드할 수 있습니다.

7. 업로드를 선택합니다.

## <span id="page-110-0"></span>3단계: CloudFront 원본 액세스 자격 증명 생성

S3 버킷에서 비디오에 대한 직접 액세스를 제한하려면, 원본 액세스 ID(OAI)라는 특별한 CloudFront 사용자를 생성합니다. 이 자습서의 후반에서는 OAI를 배포와 연결합니다. OAI를 사용하면 CloudFront 를 우회하여 S3 버킷에서 직접 비디오를 가져올 수 없도록 할 수 있습니다. CloudFront OAI만 S3 버킷 의 파일에 액세스할 수 있습니다. 자세한 내용은 Amazon CloudFront 개발자 안내서의 [OAI를 사용하여](https://docs.aws.amazon.com/AmazonCloudFront/latest/DeveloperGuide/private-content-restricting-access-to-s3.html) [Amazon S3 콘텐츠에 대한 액세스 제한](https://docs.aws.amazon.com/AmazonCloudFront/latest/DeveloperGuide/private-content-restricting-access-to-s3.html) 단원을 참조하십시오.

#### CloudFront OAI를 생성하려면

- 1. AWS Management Console에 로그인한 다음 [https://console.aws.amazon.com/cloudfront/v4/](https://console.aws.amazon.com/cloudfront/v4/home) [home](https://console.aws.amazon.com/cloudfront/v4/home)에서 CloudFront 콘솔을 엽니다.
- 2. 왼쪽 탐색 창의 보안 섹션에서 오리진 액세스를 선택합니다.
- 3. 자격 증명 탭에서 오리진 액세스 ID 생성을 선택합니다.
- 4. 새로운 원본 액세스 ID에 이름을 입력합니다(예: **S3-OAI**).
- 5. 생성(Create)을 선택합니다.

## <span id="page-111-1"></span>4단계: CloudFront 배포 생성

CloudFront를 사용하여 S3 버킷에서 비디오를 제공하고 배포하려면 CloudFront 배포를 생성해야 합니 다.

#### 하위 단계

- [CloudFront 배포를 생성합니다.](#page-111-0)
- [버킷 정책 검토](#page-112-0)

<span id="page-111-0"></span>CloudFront 배포를 생성합니다.

- 1. AWS Management Console에 로그인한 다음 [https://console.aws.amazon.com/cloudfront/v4/](https://console.aws.amazon.com/cloudfront/v4/home) [home](https://console.aws.amazon.com/cloudfront/v4/home)에서 CloudFront 콘솔을 엽니다.
- 2. 왼쪽 탐색 창에서 배포를 선택합니다.
- 3. 배포 생성을 선택합니다.
- 4. 원본 섹션의 원본 도메인에서, [1단계](#page-109-0)에서 생성한 S3 버킷의 이름으로 시작하는 S3 원본의 도메인 이름을 선택합니다(예: **tutorial-bucket**).
- 5. 원본 액세스에서 레거시 액세스 ID를 선택합니다.
- 6. 원본 액세스 ID에서, [3단계에](#page-110-0)서 생성한 원본 액세스 ID를 선택합니다(예: **S3-OAI**).
- 7. 버킷 정책(Bucket policy)에서, 예, 버킷 정책을 업데이트합니다(Yes, update the bucket policy)를 선택합니다.
- 8. 기본 캐시 동작 섹션의 뷰어 프로토콜 정책에서 HTTP를 HTTPS로 리디렉션을 선택합니다.

이 기능을 선택하는 경우, 웹 사이트를 보호하고 뷰어의 데이터를 보호하기 위해 HTTP 요청이 자 동으로 HTTPS로 리디렉션됩니다.

9. 기본 캐시 동작 섹션의 기타 설정은 기본값을 유지하십시오.

(선택 사항) CloudFront에서 다른 요청을 원본에 전달하기 전에 파일을 CloudFront 캐시에 보관 하는 기간을 제어할 수 있습니다. 이 기간을 단축함으로써 동적 콘텐츠를 제공할 수 있습니다. 이 기간이 늘어나면 파일이 엣지 캐시에서 바로 제공될 가능성이 높으므로 뷰어에게 제공되는 성 능이 향상됩니다. 보관 기간이 늘어나면 오리진에 걸리는 부하 역시 줄어듭니다. 자세한 내용은

Amazon CloudFront 개발자 안내서의 [콘텐츠가 엣지 캐시에 유지되는 기간 관리\(만료\)](https://docs.aws.amazon.com/AmazonCloudFront/latest/DeveloperGuide/Expiration.html)를 참조하 십시오.

10. 다른 섹션의 경우 나머지 설정을 기본값으로 유지합니다.

다양한 옵션에 대한 자세한 내용은 Amazon CloudFront 개발자 안내서의 [배포의 생성 또는 업데이](https://docs.aws.amazon.com/AmazonCloudFront/latest/DeveloperGuide/distribution-web-values-specify.html) [트 시 지정하는 값을](https://docs.aws.amazon.com/AmazonCloudFront/latest/DeveloperGuide/distribution-web-values-specify.html) 참조하십시오.

- 11. 페이지 맨 아래에서 배포 생성(Create distribution)을 선택합니다.
- 12. CloudFront 배포에 대한 일반 탭의 세부 정보에서, 배포에 대한 마지막 수정 날짜 열 값이 배포 중에서 배포가 마지막으로 수정된 타임스탬프로 변경됩니다. 이 작업은 일반적으로 몇 분 정도 걸 립니다.

```
버킷 정책 검토
```
- 1. AWS Management Console에 로그인한 후 <https://console.aws.amazon.com/s3/>에서 Amazon S3 콘솔을 엽니다.
- 2. 왼쪽 탐색 창에서 버킷(Buckets)을 선택합니다.
- 3. 버킷목록에서, 이전에 CloudFront 배포의 원본으로 사용한 버킷의 이름을 선택합니다(예: **tutorial-bucket**).
- 4. 권한 탭을 선택합니다.
- 5. 버킷 정책 섹션에서 버킷 정책 텍스트 상자에 다음과 비슷한 문이 표시되는지 확인합니다.

```
{ 
     "Version": "2008-10-17", 
     "Id": "PolicyForCloudFrontPrivateContent", 
     "Statement": [ 
          { 
              "Sid": "1", 
              "Effect": "Allow", 
              "Principal": { 
                   "AWS": "arn:aws:iam::cloudfront:user/CloudFront Origin Access 
  Identity EH1HDMB1FH2TC" 
              }, 
              "Action": "s3:GetObject", 
              "Resource": "arn:aws:s3:::tutorial-bucket/*" 
         } 
     ]
}
```
이는 이전에 예, 버킷 정책을 업데이트합니다를 선택했을 때CloudFront 배포가 버킷 정책에 추가 한 문입니다.

이 버킷 정책 업데이트는 S3 버킷에 대한 액세스를 제한하도록 CloudFront 배포를 성공적으로 구 성했음을 나타냅니다. 이러한 제한으로 인해 CloudFront 배포를 통해서만 버킷의 객체에 액세스할 수 있습니다.

## <span id="page-113-0"></span>5단계: CloudFront 배포를 통해 비디오에 액세스

이제 CloudFront는 S3 버킷에 저장된 비디오를 제공할 수 있습니다. CloudFront를 통해 비디오에 액세 스하려면 CloudFront 배포 도메인 이름을 S3 버킷의 비디오 경로와 결합해야 합니다.

CloudFront 배포 도메인 이름을 사용하여 S3 비디오에 대한 URL을 생성하려면

- 1. AWS Management Console에 로그인한 다음 [https://console.aws.amazon.com/cloudfront/v4/](https://console.aws.amazon.com/cloudfront/v4/home) [home](https://console.aws.amazon.com/cloudfront/v4/home)에서 CloudFront 콘솔을 엽니다.
- 2. 왼쪽 탐색 창에서 배포를 선택합니다.
- 3. 배포 도메인 이름을 가져오려면 다음을 수행합니다.
	- a. 원본 열에서, [1단계에](#page-109-0)서 생성한 S3 버킷으로 시작되는 원본 이름을 찾아 올바른 CloudFront 배포를 찾습니다(예: **tutorial-bucket**).
	- b. 목록에서 배포를 찾은 후 도메인 이름 열을 확장하여 CloudFront 배포의 도메인 이름 값을 복 사합니다.
- 4. 새 브라우저 탭에서, 복사한 배포 도메인 이름을 붙여 넣습니다.
- 5. 이전 브라우저 탭으로 돌아가 [https://console.aws.amazon.com/s3/에](https://console.aws.amazon.com/s3/)서 S3 콘솔을 엽니다.
- 6. 왼쪽 탐색 창에서 버킷을 선택합니다.
- 7. 버킷(Buckets) 목록에서, [1단계](#page-109-0)에서 생성한 버킷의 이름을 선택합니다(예: **tutorial-bucket**).
- 8. 객체 목록에서, [2단계에](#page-110-1)서 업로드한 비디오의 이름을 선택합니다(예: sample.mp4).
- 9. 객체 세부 정보 페이지의 객체 개요 섹션에서 키 값을 복사합니다. 이 값은 S3 버킷에서 업로드된 비디오 객체로의 경로입니다.
- 10. 이전에 배포 도메인 이름을 붙여 넣은 브라우저 탭으로 돌아가서 배포 도메인 이름 뒤에 사선(**/**)을 입력한 다음, 앞서 복사한 비디오로의 경로를 붙여 넣습니다(예: sample.mp4).

이제 S3 비디오가 다음과 유사한 URL에서 CloudFront를 통해 공개적으로 액세스되고 호스팅됩니 다.

*CloudFront ## ### ##* 및 *S3 ##### ##*를 적절한 값으로 바꿉니다. 예제 URL은 **https:// d111111abcdef8.cloudfront.net/sample.mp4**입니다.

## <span id="page-114-1"></span>6단계: 사용자 지정 도메인 이름을 사용하도록 CloudFront 배포 구성

URL에서 CloudFront 도메인 이름 대신에 고유의 도메인 이름을 사용하여 S3 비디오에 액세스하려면, 대체 도메인 이름을 CloudFront 배포에 추가합니다.

하위 단계

- [SSL 인증서 요청](#page-114-0)
- [CloudFront 배포에 대체 도메인 이름을 추가합니다.](#page-115-0)
- [대체 도메인 이름에서 트래픽을 CloudFront 배포의 도메인 이름으로 라우팅하는 DNS 레코드를 생](#page-116-0) [성합니다.](#page-116-0)
- [배포에 대해 IPv6이 활성화되어 있는지 확인하고, 필요한 경우 다른 DNS 레코드를 만듭니다.](#page-117-0)

### <span id="page-114-0"></span>SSL 인증서 요청

뷰어가 동영상 비디오 스트리밍용 URL에 HTTPS 및 사용자 지정 도메인 이름을 사용할 수 있도록 하 려면 AWS Certificate Manager(ACM)을(를) 사용하여 보안 소켓 계층(SSL) 인증서를 요청합니다. SSL 인증서는 웹 사이트에 대한 암호화된 네트워크 연결을 설정합니다.

- 1. AWS Management Console에 로그인한 후 <https://console.aws.amazon.com/acm/>에서 ACM 콘솔 을 엽니다.
- 2. 소개 페이지가 나타나면 인증서 프로비저닝(Provision certificates)에서 시작하기(Get Started)를 선택합니다.
- 3. 인증서 요청 페이지에서 퍼블릭 인증서 요청을 선택한 후 인증서 요청을 선택합니다.
- 4. 도메인 이름 추가 페이지에서 SSL/TLS 인증서로 보안을 설정할 사이트의 정규화된 도메인 이름 (FQDN)을 입력합니다. 별표(\*)를 사용하여 같은 도메인 내의 여러 사이트를 보호하는 와일드카드 인증서를 요청할 수 있습니다. 이 자습서에서는 **\*** 및 [사전 조건](#page-108-0)에서 구성한 사용자 지정 도메인 이 름을 입력합니다. 이 예제의 경우 **\*.example.com**을 입력한 다음 다음을 선택합니다.

자세한 내용은 AWS Certificate Manager 사용 설명서의 [ACM 퍼블릭 인증서를 요청하려면\(콘](https://docs.aws.amazon.com/acm/latest/userguide/gs-acm-request-public.html#request-public-console) [솔\)을](https://docs.aws.amazon.com/acm/latest/userguide/gs-acm-request-public.html#request-public-console) 참조하십시오.

5. 검증 방법 선택(Select validation method) 페이지에서 DNS 검증(DNS validation)을 선택합니다. 그리고 다음을 선택합니다.

사용자 DNS 환경 설정을 편집할 수 있다면, 이메일 검증보다는 DNS 검증을 사용하는 것을 권장 합니다. DNS 검증은 이메일 검증에 비해 다양한 이점이 있습니다. 자세한 내용은 AWS Certificate Manager 사용 설명서의 [옵션 1: DNS 유효성 검사](https://docs.aws.amazon.com/acm/latest/userguide/dns-validation.html) 단원을 참조하십시오.

- 6. (선택 사항) 태그 추가 페이지에서 인증서에 메타데이터로 태그를 지정할 수 있습니다.
- 7. 검토를 선택합니다.
- 8. 검토 페이지에서 도메인 이름 및 메서드 검증의 정보가 올바른지 확인합니다. 그런 다음 확인 및 요청(Confirm and request)을 선택합니다.

검증 페이지에서는 요청이 처리 중이며 인증서 도메인이 검증되고 있음을 보여줍니다. 검증 대기 중인 인증서는 검증 보류(Pending validation) 상태입니다.

9. 검증 페이지에서 사용자 지정 도메인 이름의 왼쪽에 있는 아래쪽 화살표를 선택한 후 Route 53에 서 레코드 생성을 선택하여 DNS를 통해 도메인 소유권을 검증합니다.

그러면 AWS Certificate Manager에서 제공하는 CNAME 레코드가 DNS 구성에 추가됩니다.

10. Route 53에서 레코드 생성(Create record in Route 53) 대화 상자에서 생성(Create)을 선택합니다.

검증 페이지의 하단에 성공이라는 상태 알림이 표시되어야 합니다.

11. 계속(Continue)을 선택하여 인증서(Certificates) 목록 페이지를 확인합니다.

새 인증서에 대한 상태가 30분 이내에 검증 보류에서 발급 완료로 변경됩니다.

<span id="page-115-0"></span>CloudFront 배포에 대체 도메인 이름을 추가합니다.

- 1. AWS Management Console에 로그인한 다음 [https://console.aws.amazon.com/cloudfront/v4/](https://console.aws.amazon.com/cloudfront/v4/home) [home](https://console.aws.amazon.com/cloudfront/v4/home)에서 CloudFront 콘솔을 엽니다.
- 2. 왼쪽 탐색 창에서 배포를 선택합니다.
- 3. [4단계에](#page-110-0)서 생성한 배포의 ID를 선택합니다.
- 4. 일반탭에서 설정섹션으로 이동하고 편집을 선택합니다.
- 5. 설정 편집 페이지에서 대체 도메인 이름(CNAME) 선택 사항의 경우, 항목 추가를 선택하여 이 CloudFront 배포에서 제공하는 S3 비디오의 URL에 사용하려는 사용자 지정 도메인 이름을 추가 합니다.

이 자습서에서는 예를 들어 하위 도메인(예: www.example.com)에 대한 트래픽을 라우팅하려 는 경우 도메인 이름(example.com)과 함께 하위 도메인 이름(www)을 입력합니다. 구체적으로 **www.example.com**을 입력합니다.

#### **a** Note

추가하는 대체 도메인 이름(CNAME)은 이전에 CloudFront 배포에 연결한 SSL 인증서의 적용을 받아야 합니다.

6. 사용자 지정 SSL 인증서 - 선택 사항의 경우 이전에 요청한 SSL 인증서를 선택합니다(예: **\*.example.com**).

#### **a** Note

SSL 인증서를 요청한 직후에 인증서가 표시되지 않으면 인증서를 선택할 수 있을 때까지 30분간 기다린 다음 목록을 새로 고칩니다.

- 7. 나머지 설정은 기본값으로 유지합니다. Save changes(변경 사항 저장)를 선택합니다.
- 8. 해당 배포에 대한 일반 탭에서, 마지막 수정 날짜 값이 배포 중에서 배포가 마지막으로 수정된 타 임스탬프로 변경될 때까지 기다립니다.

<span id="page-116-0"></span>대체 도메인 이름에서 트래픽을 CloudFront 배포의 도메인 이름으로 라우팅하는 DNS 레코드를 생성합니다.

- 1. AWS Management Console에 로그인한 후 <https://console.aws.amazon.com/route53/>에서 Route 53 콘솔을 엽니다.
- 2. 왼쪽 탐색 창에서 Hosted Zones(호스팅 영역)를 선택합니다.
- 3. 호스팅 영역 페이지에서, [사전 조건에](#page-108-0)서 Route 53가 생성한 호스팅 영역의 이름을 선택합니다(예: **example.com**).
- 4. 레코드 생성을 선택한 다음 빠른 레코드 생성 메서드를 사용합니다.
- 5. 레코드 이름의 경우 레코드 이름의 값을 이전에 추가한 CloudFront 배포의 대체 도메인 이름과 동 일하게 유지합니다.

이 자습서에서는 하위 도메인(예: www.example.com)에 대한 트래픽을 라우팅하기 위해 도메인 이름 없이 하위 도메인 이름을 입력합니다. 예를 들어, 사용자 지정 도메인 이름 앞의 텍스트 필드 에 **www**를 입력합니다.

- 6. 레코드 유형(Record type)에서 A IPv4 주소 및 일부 AWS 리소스로 트래픽 라우팅(A ‐ Routes traffic to an IPv4 address and some AWS resource)을 선택합니다.
- 7. 값에서 별칭 리소스를 활성화하기 위해 별칭 토글을 선택합니다.
- 8. 다음으로 트래픽 라우팅의 드롭다운 목록에서 CloudFront 배포에 대한 별칭을 선택합니다.
- 9. 배포 선택이라는 검색 상자에서, [4단계](#page-111-1)에서 생성한 CloudFront 배포의 도메인 이름을 선택합니다.

CloudFront 배포의 도메인 이름을 찾으려면 다음을 수행합니다.

- a. 새 브라우저 탭에서 AWS Management Console에 로그인한 후 [https://](https://console.aws.amazon.com/cloudfront/v3/home)  [console.aws.amazon.com/cloudfront/v3/home](https://console.aws.amazon.com/cloudfront/v3/home)에서 CloudFront 콘솔을 엽니다.
- b. 왼쪽 탐색 창에서 배포를 선택합니다.
- c. 원본 열에서, [1단계에](#page-109-0)서 생성한 S3 버킷으로 시작되는 원본 이름을 찾아 올바른 CloudFront 배포를 찾습니다(예: **tutorial-bucket**).
- d. 목록에서 배포를 찾은 후 도메인 이름 열을 확장하여 CloudFront 배포의 도메인 이름 값을 확 인합니다.
- 10. Route 53 콘솔의 레코드 생성 페이지에서 나머지 설정은 기본값을 유지합니다.
- 11. 레코드 생성을 선택합니다.

<span id="page-117-0"></span>배포에 대해 IPv6이 활성화되어 있는지 확인하고, 필요한 경우 다른 DNS 레코드를 만듭 니다.

배포에 대해 IPv6이 활성화되어 있다면 다른 DNS 레코드를 만들어야 합니다.

- 1. 배포에 대해 IPv6이 활성화되어 있는지 확인하려면 다음을 수행합니다.
	- a. AWS Management Console에 로그인한 다음 [https://console.aws.amazon.com/cloudfront/v4/](https://console.aws.amazon.com/cloudfront/v4/home) [home](https://console.aws.amazon.com/cloudfront/v4/home)에서 CloudFront 콘솔을 엽니다.
	- b. 왼쪽 탐색 창에서 배포를 선택합니다.
	- c. [4단계에](#page-111-1)서 생성한 CloudFront 배포의 ID를 선택합니다.
	- d. 일반 탭의 설정에서, IPv6이 활성화됨으로 설정되어 있는지 확인합니다.

배포에 대해 IPv6이 활성화되어 있다면 다른 DNS 레코드를 만들어야 합니다.

- 2. 배포에 대해 IPv6이 활성화되어 있다면 다음을 수행하여 다른 DNS 레코드를 만들어야 합니다.
	- a. AWS Management Console에 로그인한 후 <https://console.aws.amazon.com/route53/>에서 Route 53 콘솔을 엽니다.
- b. 왼쪽 탐색 창에서 Hosted Zones(호스팅 영역)를 선택합니다.
- c. 호스팅 영역 페이지에서, [사전 조건에](#page-108-0)서 Route 53가 생성한 호스팅 영역의 이름을 선택합니 다(예: **example.com**).
- d. 레코드 생성을 선택한 다음 빠른 레코드 생성 메서드를 사용합니다.
- e. 레코드 이름의 경우, 사용자 지정 도메인 이름 앞의 텍스트 필드에서 이전에 IPv4 DNS 레코드 를 생성했을 때 입력한 것과 동일한 값을 입력합니다. 예를 들어 이 자습서에서는 하위 도메인 www.example.com의 트래픽을 라우팅하기 위해 **www**만 입력합니다.
- f. 레코드 유형(Record type)에서 AAAA IPv6 주소 및 일부 AWS 리소스로 트래픽 라우팅 (AAAA ‐ Routes traffic to an IPv6 address and some AWS resource)을 선택합니다.
- g. 값에서 별칭 리소스를 활성화하기 위해 별칭 토글을 선택합니다.
- h. 다음으로 트래픽 라우팅의 드롭다운 목록에서 CloudFront 배포에 대한 별칭을 선택합니다.
- i. 배포 선택이라는 검색 상자에서, [4단계](#page-111-1)에서 생성한 CloudFront 배포의 도메인 이름을 선택합 니다.
- j. 나머지 설정은 기본값으로 유지합니다.
- k. 레코드 생성을 선택합니다.

# 7단계: 사용자 지정 도메인 이름을 사용하여 CloudFront 배포를 통해 S3 비 디오에 액세스

사용자 지정 URL을 사용하여 S3 비디오에 액세스하려면 대체 도메인 이름을 S3 버킷의 비디오 경로 와 결합해야 합니다.

CloudFront 배포를 통해 S3 비디오에 액세스하기 위한 사용자 지정 URL을 생성하려면

- 1. AWS Management Console에 로그인한 다음 [https://console.aws.amazon.com/cloudfront/v4/](https://console.aws.amazon.com/cloudfront/v4/home) [home](https://console.aws.amazon.com/cloudfront/v4/home)에서 CloudFront 콘솔을 엽니다.
- 2. 왼쪽 탐색 창에서 배포를 선택합니다.
- 3. CloudFront 배포의 대체 도메인 이름을 가져오려면 다음을 수행합니다.
	- a. 원본 열에서, [1단계에](#page-109-0)서 생성한 버킷의 S3 버킷 이름으로 시작되는 원본 이름을 찾아 CloudFront 배포를 찾고 수정합니다(예: **tutorial-bucket**).
	- b. 목록에서 배포를 찾은 후 대체 도메인 이름 열을 확장하여 CloudFront 배포의 대체 도메인 이 름 값을 복사합니다.
- 4. 새 브라우저 탭에서, CloudFront 배포의 대체 도메인 이름을 붙여 넣습니다.
- 5. 이전 브라우저 탭으로 돌아가 [https://console.aws.amazon.com/s3/에](https://console.aws.amazon.com/s3/)서 Amazon S3 콘솔을 엽니 다.
- 6. [5단계에](#page-113-0)서 설명하는 S3 비디오의 경로를 찾습니다.
- 7. 이전에 대체 도메인 이름을 붙여 넣은 브라우저 탭으로 돌아가서 사선(**/**)를 입력하고 S3 비디오의 경로를 붙여 넣습니다(예: sample.mp4).

이제 S3 비디오가 다음과 유사한 사용자 지정 URL에서 CloudFront를 통해 공개적으로 액세스되 고 호스팅됩니다.

https://*CloudFront distribution alternate domain name*/*Path to the S3 video*

*CloudFront ## ## ### ##* 및 *S3 ### ##*를 적절한 값으로 바꿉니다. 예제 URL은 **https://www.example.com/sample.mp4**입니다.

8단계: CloudFront 배포에서 수신한 요청에 대한 데이터 보기(선택 사항)

8단계: CloudFront 배포에서 수신한 요청에 대한 데이터를 보려면

- 1. AWS Management Console에 로그인한 다음 [https://console.aws.amazon.com/cloudfront/v4/](https://console.aws.amazon.com/cloudfront/v4/home) [home](https://console.aws.amazon.com/cloudfront/v4/home)에서 CloudFront 콘솔을 엽니다.
- 2. 왼쪽 탐색 창의 보고서 및 분석에서, 캐시 통계, 인기 객체, 상위 참조자, 사용량 및 뷰어의 범위에 서 콘솔의 보고서를 선택합니다.

각 보고서 대시보드를 필터링할 수 있습니다. 자세한 내용은 Amazon CloudFront 개발자 안내서에 서 [콘솔의 CloudFront 보고서](https://docs.aws.amazon.com/AmazonCloudFront/latest/DeveloperGuide/reports.html)를 참조하십시오.

3. 데이터를 필터링하려면 [4단계](#page-111-1)에서 생성한 CloudFront 배포의 ID를 선택합니다.

9단계: 정리

CloudFront 및 Route 53을 학습 연습으로만 사용하여 S3 스트리밍 비디오를 호스팅한 경우 더 이상 요 금이 발생하지 않도록 할당한 AWS 리소스를 삭제합니다.

8단계: CloudFront 배포에서 수신한 요청에 대한 데이터 보기(선택 사항) API HTT API HTT API HTT API 버전 2006-03-01 93

#### **a** Note

도메인을 등록하면 즉시 비용이 청구되며, 이는 취소할 수 없습니다. 도메인을 자동 갱신하 지 않도록 선택할 수 있지만, 선불로 비용을 지불하며 1년 동안 소유합니다. 자세한 내용은 Amazon Route 53 개발자 안내서의 [새 도메인 등록을](https://docs.aws.amazon.com/Route53/latest/DeveloperGuide/domain-register.html) 참조하십시오.

### 하위 단계

- [CloudFront 배포 삭제](#page-120-0)
- [DNS 레코드 삭제](#page-121-0)
- [사용자 지정 도메인의 퍼블릭 호스팅 영역 삭제](#page-122-0)
- [Route 53에서 사용자 지정 도메인 이름 삭제](#page-123-0)
- [S3 소스 버킷의 원본 비디오 삭제](#page-123-1)
- [S3 소스 버킷 삭제](#page-124-1)

### <span id="page-120-0"></span>CloudFront 배포 삭제

- 1. AWS Management Console에 로그인한 다음 [https://console.aws.amazon.com/cloudfront/v4/](https://console.aws.amazon.com/cloudfront/v4/home) [home](https://console.aws.amazon.com/cloudfront/v4/home)에서 CloudFront 콘솔을 엽니다.
- 2. 왼쪽 탐색 창에서 배포를 선택합니다.
- 3. 원본 열에서, [1단계에](#page-109-0)서 생성한 버킷의 S3 버킷 이름으로 시작되는 원본 이름을 찾아 CloudFront 배포를 찾고 수정합니다(예: **tutorial-bucket**).
- 4. CloudFront 배포를 삭제하려면 먼저 배포를 비활성화해야 합니다.
	- 상태 열 값이 활성화됨이고 마지막 수정 날짜 값이 배포가 마지막으로 수정되었을 때의 타임스 탬프이면 삭제하기 전에 배포를 비활성화합니다.
	- 상태 값이 활성화됨이고 마지막 수정 날짜 값이 배포 중이면 상태 값이 배포가 마지막으로 수정 되었을 때의 타임스탬프로 변경될 때까지 기다립니다. 그런 다음 삭제하기 전에 배포를 비활성 화합니다.
- 5. CloudFront 배포를 비활성화하려면 다음을 수행합니다.
	- a. 배포 목록에서 삭제할 배포에 대한 ID 옆의 확인란을 선택합니다.
	- b. 배포를 비활성화하려면 비활성화를 선택한 후 비활성화를 선택하여 확인합니다.

대체 도메인 이름이 연결된 배포를 비활성화하면, 동일한 도메인과 일치하는 와일드카드(\*) 가 있는 대체 도메인 이름(예: \*.example.com)이 다른 배포에 있더라도 CloudFront가 해당 도메인 이름(예: www.example.com)에 대한 트래픽 수신을 중지합니다.

c. 상태(Status) 값이 비활성화됨(Disabled)으로 즉시 변경됩니다. 마지막 수정 날짜 값이 배포 중에서 배포가 마지막으로 수정된 타임스탬프로 변경될 때까지 기다립니다.

CloudFront는 이 변경 사항을 모든 엣지 로케이션에 전파해야 하므로, 업데이트가 완료되어 배포를 삭제할 수 있는 삭제(Delete) 옵션이 사용 가능해질 때까지 몇 분이 걸릴 수 있습니다.

- 6. 비활성화된 배포를 삭제하려면 다음을 수행합니다.
	- a. 삭제하려는 배포의 ID 옆 확인란을 선택합니다.
	- b. 삭제를 선택한 후 삭제를 선택하여 확인합니다.

<span id="page-121-0"></span>DNS 레코드 삭제

도메인의 퍼블릭 호스팅 영역(DNS 레코드 포함)을 삭제하려면 Amazon Route 53 개발자 안내서의 [사](#page-122-0) [용자 지정 도메인의 퍼블릭 호스팅 영역 삭제를](#page-122-0) 참조하십시오. [6단계에](#page-114-1)서 생성한 DNS 레코드만 삭제 하려면 다음을 수행합니다.

- 1. AWS Management Console에 로그인한 후 <https://console.aws.amazon.com/route53/>에서 Route 53 콘솔을 엽니다.
- 2. 왼쪽 탐색 창에서 Hosted Zones(호스팅 영역)를 선택합니다.
- 3. 호스팅 영역 페이지에서, [사전 조건에](#page-108-0)서 Route 53이 생성한 호스팅 영역의 이름을 선택합니다(예: **example.com**).
- 4. 레코드 목록에서, 삭제하려는 레코드[\(6단계에](#page-114-1)서 생성한 레코드) 옆의 확인란을 선택합니다.

**a** Note

유형 값이 NS 또는 SOA인 레코드는 삭제할 수 없습니다.

- 5. 레코드 삭제(Delete record)를 선택합니다.
- 6. 삭제를 확인하려면 삭제를 선택합니다.

레코드 변경 내용이 Route 53 DNS 서버로 전파되려면 시간이 걸립니다. 현재 변경 사항의 전파 여부를 확인하는 유일한 방법은 [GetChange API 작업을](https://docs.aws.amazon.com/Route53/latest/APIReference/API_GetChange.html) 사용하는 것입니다. 변경 사항은 일반적 으로 60초 이내에 모든 Route 53 이름 서버로 전파됩니다.

## <span id="page-122-0"></span>사용자 지정 도메인의 퍼블릭 호스팅 영역 삭제

### **A** Warning

도메인 등록을 유지하면서 웹 사이트 또는 웹 애플리케이션으로 인터넷 트래픽이 라우팅되는 것을 중지하려면, 호스팅 영역을 삭제하는 대신 호스팅 영역에서 레코드를 삭제하는 것이 좋습 니다(이전 섹션에 설명됨).

호스팅 영역을 삭제하면 다른 사람이 이 도메인을 사용할 수 있으며 사용자의 도메인 이름을 사용하여 트래픽을 그들의 리소스로 라우팅할 수 있습니다.

또한 호스팅 영역을 삭제하면 삭제를 취소할 수 없습니다. 새 호스팅 영역을 만들고 도메인 등 록을 위한 이름 서버를 업데이트해야 합니다. 도메인 등록은 효력이 발생하려면 최대 48시간이 걸립니다.

도메인을 인터넷에서 사용 불가능하게 만들려면 먼저 DNS 서비스를 무료 DNS 서비스로 이전 한 후 Route 53 호스팅 영역을 삭제합니다. 이렇게 하면 이후의 DNS 쿼리가 잘못 라우팅되지 않도록 할 수 있습니다.

- 1. 도메인이 Route 53에 등록되어 있는 경우 Route 53 이름 서버를 새로운 DNS 서비스의 이름 서버로 바꾸는 방법은 Amazon Route 53 개발자 안내서의 [도메인의 이름 서버 및 글루 레코](https://docs.aws.amazon.com/Route53/latest/DeveloperGuide/domain-name-servers-glue-records.html) [드 추가 또는 변경](https://docs.aws.amazon.com/Route53/latest/DeveloperGuide/domain-name-servers-glue-records.html)을 참조하십시오.
- 2. 도메인이 다른 등록 대행자에 등록되어 있는 경우 등록 대행자가 제공한 방법을 사용하여 도메인에 대한 이름 서버를 변경하십시오.

**a** Note

하위 도메인(www.example.com)의 호스팅 영역을 삭제하는 경우에는 도메인 (example.com)의 이름 서버를 변경할 필요가 없습니다.

- 1. AWS Management Console에 로그인한 후 <https://console.aws.amazon.com/route53/>에서 Route 53 콘솔을 엽니다.
- 2. 왼쪽 탐색 창에서 Hosted Zones(호스팅 영역)를 선택합니다.
- 3. 호스팅 영역(Hosted zones) 페이지에서, 삭제할 호스팅 영역의 이름을 선택합니다.
- 4. 호스팅 영역의 레코드(Records) 탭에서, 삭제할 호스팅 영역에 NS 및 SOA레코드만 포함되어 있 는지 확인합니다.

추가 레코드가 있는 경우 먼저 삭제합니다.

호스팅 영역의 하위 도메인에 대한 NS 레코드를 생성한 경우, 해당 레코드 역시 삭제합니다.

- 5. 호스팅 영역의 DNSSEC 서명(DNSSEC signing) 탭에서 DNNSSEC 서명을 활성화한 경우 비활성 화합니다. 자세한 내용은 Amazon Route 53 개발자 안내서의 [DNSSEC 서명 비활성화를](https://docs.aws.amazon.com/Route53/latest/DeveloperGuide/dns-configuring-dnssec-disable.html) 참조하십 시오.
- 6. 호스팅 영역의 세부 정보 페이지 상단에서 영역 삭제를 선택합니다.
- 7. 삭제를 확인하려면 **delete**을(를) 입력한 후 삭제를 선택합니다.

<span id="page-123-0"></span>Route 53에서 사용자 지정 도메인 이름 삭제

TLD(최상위 도메인)에 대해 등록을 더 이상 원하지 않는 경우 등록을 삭제할 수 있습니다. 등록이 만료 되기 전에 Route 53에서 도메인 이름 등록을 삭제할 경우 AWS에서는 등록 요금을 환불하지 않습니다. 자세한 내용은 Amazon Route 53 개발자 가이드의 [도메인 이름 등록 삭제를](https://docs.aws.amazon.com/Route53/latest/DeveloperGuide/domain-delete.html) 참조하십시오.

#### **A** Important

AWS 계정 간에 도메인을 이전하거나 도메인을 다른 등록 대행사로 이전하려는 경우 도메인을 삭제해서 즉시 재등록하려고 하지 마십시오. 대신 Amazon Route 53 개발자 가이드의 해당 문 서를 참조하십시오.

- [도메인을 다른 AWS 계정로 이전하기](https://docs.aws.amazon.com/Route53/latest/DeveloperGuide/domain-transfer-between-aws-accounts.html)
- [Amazon Route 53에서 다른 등록 기관으로 도메인 이전하기](https://docs.aws.amazon.com/Route53/latest/DeveloperGuide/domain-transfer-from-route-53.html)

### <span id="page-123-1"></span>S3 소스 버킷의 원본 비디오 삭제

- 1. AWS Management Console에 로그인한 후 <https://console.aws.amazon.com/s3/>에서 Amazon S3 콘솔을 엽니다.
- 2. 왼쪽 탐색 창에서 버킷(Buckets)을 선택합니다.
- 3. 버킷 이름 목록에서, [2단계에](#page-110-1)서 동영상을 업로드한 버킷의 이름을 선택합니다(예: **tutorialbucket**).
- 4. 객체 탭에서 삭제하려는 객체의 이름 옆에 있는 확인란을 선택합니다(예: sample.mp4).
- 5. 삭제를 선택합니다.
- 6. 객체를 영구적으로 삭제하시겠습니까?에서 **permanently delete**를 입력하여 객체를 삭제할 것인지 확인합니다.

#### 7. 객체 삭제를 선택합니다.

<span id="page-124-1"></span>S3 소스 버킷 삭제

- 1. AWS Management Console에 로그인한 후 <https://console.aws.amazon.com/s3/>에서 Amazon S3 콘솔을 엽니다.
- 2. 왼쪽 탐색 창에서 버킷(Buckets)을 선택합니다.
- 3. 버킷 목록에서, [1단계에](#page-109-0)서 생성한 버킷의 이름 옆에 있는 옵션 버튼을 선택합니다(예: **tutorialbucket**).
- 4. 삭제를 선택합니다.
- 5. 버킷 삭제(Delete bucket) 페이지의 텍스트 필드에 버킷 이름을 입력하여 버킷의 삭제 여부를 확인 한 다음 버킷 삭제(Delete bucket)를 선택합니다.

## <span id="page-124-0"></span>다음 단계

이 자습서를 완료한 후에는 다음과 같은 관련 사용 사례를 더 자세히 탐색할 수 있습니다.

• CloudFront 배포로 S3 비디오를 호스팅하기 전에 특정 TV 또는 커넥티드 디바이스에 필요한 스트리 밍 형식으로 트랜스코딩합니다.

Amazon S3 배치 작업, AWS Lambda 및 AWS Elemental MediaConvert를 사용하여 비디오 모음을 다양한 출력 미디어 형식으로 일괄 트랜스코딩하려면 [자습서: S3 배치 작업, AWS Lambda 및 AWS](#page-125-0) [Elemental MediaConvert를 통해 비디오 일괄 트랜스코딩](#page-125-0) 섹션을 참조하십시오.

• CloudFront 및 Route 53을 사용하여 이미지, 오디오, 모션 그래픽, 스타일시트, HTML, JavaScript, React 앱 등 S3에 저장된 다른 객체를 호스팅합니다.

예제는 [자습서: Route 53에 등록된 사용자 지정 도메인을 사용하여 정적 웹 사이트 구성](#page-173-0) 및 [Amazon](#page-190-0) [CloudFront로 웹사이트 속도 향상](#page-190-0) 섹션을 참조하십시오.

• [Amazon S3 Transfer Acceleration](https://aws.amazon.com/s3/transfer-acceleration)을 사용하여 빠르고 안전한 파일 전송을 구성할 수 있습니다. Transfer Acceleration을 사용하면 S3 버킷에 비디오를 빠르게 업로드하여 대용량의 비디오를 장거 리 전송할 수 있습니다. Transfer Acceleration은 CloudFront의 전역으로 배포된 엣지 로케이션 및 AWS 백본 네트워크를 통해 트래픽을 라우팅하여 전송 성능을 향상시킵니다. 또한 네트워크 프로토 콜 최적화를 활용합니다. 자세한 내용은 [Amazon S3 Transfer Acceleration을 사용하여 빠르고 안전](#page-248-0) [한 파일 전송 구성](#page-248-0) 단원을 참조하십시오.

# <span id="page-125-0"></span>자습서: S3 배치 작업, AWS Lambda 및 AWS Elemental MediaConvert를 통해 비디오 일괄 트랜스코딩

비디오 소비자는 모든 모양, 크기 및 빈티지의 디바이스를 사용하여 미디어 콘텐츠를 즐길 수 있습니 다. 이 다수의 디바이스는 콘텐츠 제작자 및 배포자에게 어려운 과제를 제기합니다. 비디오는 하나의 크기에 맞는 형식이 아닌 다양한 크기, 형식 및 비트레이트로 변환되어야 합니다. 이 변환 작업은 변환 해야 하는 비디오가 많을 때 더욱 까다롭습니다.

AWS에서는 다음을 수행하는 확장 가능한 분산 아키텍처를 구축하는 방법을 제공합니다.

- 입력 비디오 수집
- 다양한 장치에서 재생할 수 있도록 비디오를 처리
- 트랜스코딩된 미디어 파일 저장
- 수요를 충족하기 위해 출력 미디어 파일 제공

Amazon S3에 저장된 광범위한 비디오 리포지토리가 있는 경우, 이러한 비디오를 소스 형식에서 (특정 비디오 플레이어 또는 디바이스에 필요한 크기, 해상도 및 형식의) 여러 파일 형식으로 트랜스코딩할 수 있습니다. 특히, [S3 배치 작업은](https://aws.amazon.com/s3/features/batch-operations) S3 소스 버킷의 기존 입력 비디오에 대한 AWS Lambda 함수를 호 출할 수 있는 솔루션을 제공합니다. 그런 다음 Lambda 함수는 [AWS Elemental MediaConvert를](https://aws.amazon.com/mediaconvert/) 호출 하여 대규모 비디오 트랜스코딩 작업을 수행할 수 있습니다. 변환된 출력 미디어 파일은 S3 대상 버킷 에 저장됩니다.

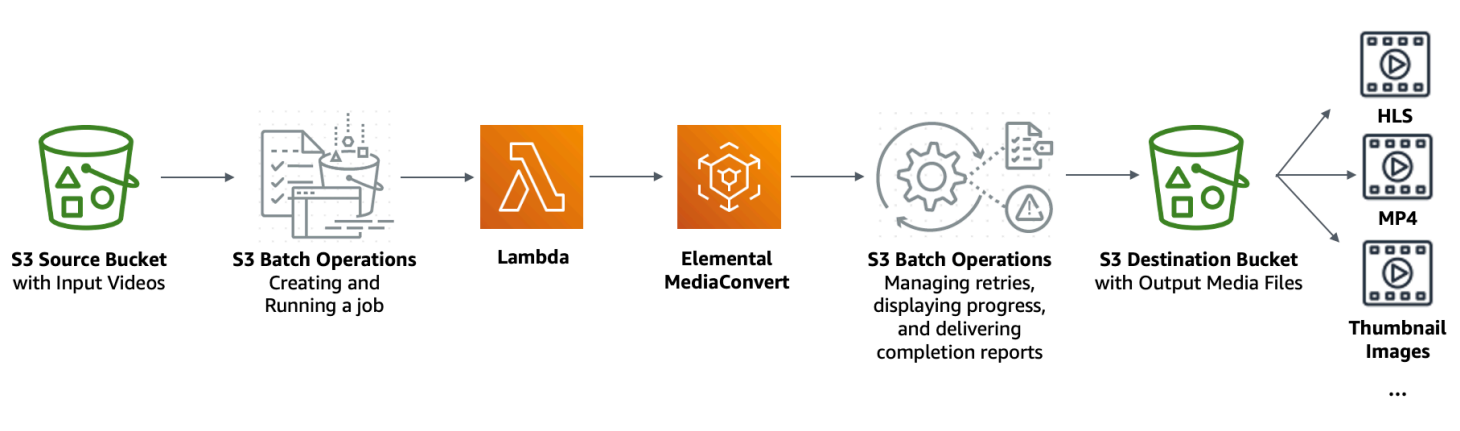

#### 목표

이 자습서에서는 S3 소스 버킷에 저장된 비디오의 일괄 트랜스코딩을 위해 Lambda 함수를 호출하도 록 S3 배치 작업을 설정하는 방법에 대해 알아봅니다. Lambda 함수는 MediaConvert를 호출하여 비디 오를 트랜스코딩합니다. S3 소스 버킷의 각 비디오에 대한 출력은 다음과 같습니다.

- 다양한 크기의 디바이스 및 다양한 대역폭에서 재생할 수 있는 적응형 비트레이트 스트림인 [HLS\(HTTP Live Streaming\)](http://wikipedia.org/wiki/HTTP_Live_Streaming)
- MP4 비디오 파일
- 간격에 따라 수집된 썸네일 이미지

### 주제

- [필수 조건](#page-126-0)
- [1단계: 출력 미디어 파일용 S3 버킷 생성](#page-127-0)
- [2단계: MediaConvert용 IAM 역할 생성](#page-129-0)
- [3단계: Lambda 함수용 IAM 역할 생성](#page-129-1)
- [4단계: 비디오 트랜스코딩용 Lambda 함수 생성](#page-132-0)
- [5단계: S3 소스 버킷용 Amazon S3 인벤토리 구성](#page-149-0)
- [6단계: S3 배치 작업용 IAM 역할 생성](#page-153-0)
- [7단계: S3 배치 작업 생성 및 실행](#page-156-0)
- [8단계: S3 대상 버킷의 출력 미디어 파일 확인](#page-160-0)
- [9단계: 정리](#page-161-0)
- [다음 단계](#page-164-0)

# <span id="page-126-0"></span>필수 조건

이 자습서를 시작하려면 트랜스코딩할 비디오가 이미 저장된 Amazon S3 소스 버킷(예: **tutorialbucket-1**)이 있어야 합니다.

원하는 경우 버킷에 다른 이름을 지정할 수 있습니다. Amazon S3 버킷 이름 지정 규칙에 대한 자세한 내용은 [버킷 이름 지정 규칙](#page-203-0) 섹션을 참조하십시오.

S3 소스 버킷의 경우 이 버킷에 대한 퍼블릭 액세스 차단 설정과 관련된 설정을 기본값으로 유지합니 다모든 퍼블릭 액세스 차단이 사용 설정됨). 자세한 내용은 [버킷 생성](#page-209-0) 단원을 참조하십시오.

S3 소스 버킷에 비디오를 업로드하는 방법에 대한 자세한 내용은 [객체 업로드](#page-281-0) 단원을 참조하십시오. S3에 많은 대용량 비디오파일을 업로드하는 경우 [Amazon S3 Transfer Acceleration을](https://aws.amazon.com/s3/transfer-acceleration) 사용하여 빠르 고 안전한 파일 전송을 구성할 수 있습니다. Transfer Acceleration을 사용하면 S3 버킷에 비디오를 빠 르게 업로드하여 대용량의 비디오를 장거리 전송할 수 있습니다. 자세한 내용은 [Amazon S3 Transfer](#page-248-0)  [Acceleration을 사용하여 빠르고 안전한 파일 전송 구성](#page-248-0) 단원을 참조하십시오.

# <span id="page-127-0"></span>1단계: 출력 미디어 파일용 S3 버킷 생성

이 단계에서는 변환된 출력 미디어 파일을 저장할 S3 대상 버킷을 생성합니다. 또한 교차 오리진 리소 스 공유(CORS) 구성을 생성하여 S3 대상 버킷에 저장된 트랜스코딩된 미디어 파일에 대한 교차 오리 진 액세스를 허용합니다.

하위 단계

- [출력 미디어 파일용 버킷 생성](#page-127-1)
- [S3 출력 버킷에 CORS 구성 추가](#page-128-0)

## <span id="page-127-1"></span>출력 미디어 파일용 버킷 생성

- 1. AWS Management Console에 로그인한 후 <https://console.aws.amazon.com/s3/>에서 Amazon S3 콘솔을 엽니다.
- 2. 왼쪽 탐색 창에서 버킷(Buckets)을 선택합니다.
- 3. 버킷 생성을 선택합니다.
- 4. 버킷 이름에 버킷 이름을 입력합니다(예: **tutorial-bucket-2**).
- 5. 리전(Region)에서 버킷이 속할 AWS 리전을 선택합니다.
- 6. 출력 미디어 파일에 대한 퍼블릭 액세스를 보장하려면 이 버킷에 대한 퍼블릭 액세스 차단 설 정(Block Public Access settings for this bucket)에서 모든 퍼블릭 액세스 차단(Block all public access)을 선택 취소합니다.

#### **A** Warning

이 단계를 완료하기 전에 [Amazon S3 스토리지에 대한 퍼블릭 액세스 차단을](#page-1094-0) 검토하여 퍼 블릭 액세스 허용과 관련된 위험을 이해하고 이에 동의하는지 확인하십시오. 퍼블릭 액세 스 차단 설정을 해제하여 버킷을 퍼블릭으로 만들면 인터넷상의 모든 사용자가 버킷에 액 세스할 수 있습니다. 버킷에 대한 모든 퍼블릭 액세스를 차단하는 것이 좋습니다. 퍼블릭 액세스 차단 설정을 지우지 않으려면 Amazon CloudFront를 사용하여 트랜스코 딩된 미디어 파일을 뷰어(최종 사용자)에게 전달할 수 있습니다. 자세한 내용은 [자습서:](#page-106-0)  [Amazon S3, Amazon CloudFront 및 Amazon Route 53로 온디맨드 스트리밍 비디오 호스](#page-106-0) [팅](#page-106-0) 단원을 참조하십시오.

- 7. 현재 설정으로 인해 이 버킷과 그 안에 포함된 객체가 퍼블릭 상태가 될 수 있음을 알고 있습니다(I acknowledge that the current settings might result in this bucket and the objects within becoming public) 옆의 확인란을 선택합니다.
- 8. 나머지 설정은 기본값으로 유지합니다.
- 9. 버킷 생성을 선택합니다.

## <span id="page-128-0"></span>S3 출력 버킷에 CORS 구성 추가

JSON CORS 구성은 하나의 도메인에서 로드되는 클라이언트 웹 애플리케이션(여기서는 비디오 플레 이어)이 다른 도메인에 있는 트랜스코딩된 출력 미디어 파일을 재생하는 방법을 정의합니다.

- 1. AWS Management Console에 로그인한 후 <https://console.aws.amazon.com/s3/>에서 Amazon S3 콘솔을 엽니다.
- 2. 왼쪽 탐색 창에서 버킷(Buckets)을 선택합니다.
- 3. 버킷 목록에서 이전에 생성한 버킷의 이름을 선택합니다(예: **tutorial-bucket-2**).
- 4. 권한 탭을 선택합니다.
- 5. CORS(Cross-Origin 리소스 공유) 섹션에서 편집을 선택합니다.
- 6. CORS 구성 텍스트 상자에서 다음의 CORS 구성을 복사하여 붙여 넣습니다.

CORS 구성은 JSON 형식이어야 합니다. 이 예제에서 AllowedOrigins 속성은 와일드카드 문자 (\*)를 사용하여 모든 오리진을 지정합니다. 특정 오리진을 알고 있는 경우 AllowedOrigins 속성 을 특정 플레이어 URL로 제한할 수 있습니다. 이 속성과 다른 속성의 구성에 대한 자세한 내용은 [CORS 구성을](#page-1080-0)(를) 참조하십시오.

```
\Gamma { 
             "AllowedOrigins": [ 
                  \overline{0} * \overline{0} ], 
             "AllowedMethods": [ 
                   "GET" 
             ], 
             "AllowedHeaders": [ 
\mathbf{u} \star \mathbf{u} ], 
             "ExposeHeaders": [] 
       }
```
 $\mathbf{I}$ 

# <span id="page-129-0"></span>2단계: MediaConvert용 IAM 역할 생성

AWS Elemental MediaConvert를 사용하여 S3 버킷에 저장된 입력 비디오를 트랜스코딩하려면 S3 소 스 및 대상 버킷에서/으로 파일을 읽고 쓸 수 있는 MediaConvert 권한을 부여하는 AWS Identity and Access Management(IAM) 서비스 역할이 있어야 합니다. 트랜스코딩 작업을 실행하면 MediaConvert 콘솔에서 이 역할을 사용합니다.

MediaConvert용 IAM 역할 생성

- 1. 선택한 역할 이름을 사용하여 IAM 역할을 생성합니다(예: **tutorial-mediaconvert-role**). 이 역할을 생성하려면 AWS Elemental MediaConvert 사용 설명서의 [IAM\(콘솔\)에서 MediaConvert](https://docs.aws.amazon.com/mediaconvert/latest/ug/creating-the-iam-role-in-iam.html)  [역할 생성](https://docs.aws.amazon.com/mediaconvert/latest/ug/creating-the-iam-role-in-iam.html)에 있는 절차를 따릅니다.
- 2. MediaConvert에 대한 IAM 역할을 생성한 후 역할(Roles) 목록에서 생성한 MediaConvert에 대한 역할 이름을 선택합니다(예: **tutorial-mediaconvert-role**).
- 3. 요약 페이지에서, arn:aws:iam::으로 시작되는 역할 ARN을 복사하여 나중에 사용할 수 있도록 해당 ARN을 저장합니다.

ARN에 대한 자세한 내용은 AWS 일반 참조의 [Amazon 리소스 이름\(ARN\)을](https://docs.aws.amazon.com/general/latest/gr/aws-arns-and-namespaces.html) 참조하십시오.

# <span id="page-129-1"></span>3단계: Lambda 함수용 IAM 역할 생성

MediaConvert 및 S3 Batch Operations를 사용하여 비디오를 일괄 트랜스코딩하려면 비디오를 변 환하기 위해 이러한 두 서비스를 연결하는 Lambda 함수가 있어야 합니다. 이 Lambda 함수에는 MediaConvert 및 S3 Batch Operations에 액세스할 수 있는 Lambda 함수 권한을 부여하는 IAM 역할이 있어야 합니다.

하위 단계

- [Lambda 함수용 IAM 역할 생성](#page-130-0)
- [Lambda 함수의 IAM 역할에 대한 인라인 정책 포함](#page-130-1)
- <span id="page-130-0"></span>1. AWS Management Console에 로그인하여 <https://console.aws.amazon.com/iam/>에서 IAM 콘솔 을 엽니다.
- 2. 왼쪽 탐색 창에서 역할을 선택한 다음, 역할 생성을 선택합니다.
- 3. AWS 서비스 역할 유형을 선택한 후 일반적인 사용 사례에서 Lambda를 선택합니다.
- 4. 다음: 권한을 선택합니다.
- 5. 권한 정책 연결 페이지에서 필터 정책에 **AWSLambdaBasicExecutionRole**을(를) 입력합니다. 관리형 정책 AWSLambdaBasicExecutionRole을 이 역할에 연결하여 Amazon CloudWatch Logs 에 쓰기 권한을 부여하려면, AWSLambdaBasicExecutionRole 옆의 확인란을 선택합니다.
- 6. 다음: 태그를 선택합니다.
- 7. (선택 사항) 관리형 정책에 태그를 추가합니다.
- 8. 다음: 검토를 선택합니다.
- 9. [역할 이름(Role name)]에 **tutorial-lambda-transcode-role**을 입력합니다.
- 10. 역할 생성을 선택합니다.

<span id="page-130-1"></span>Lambda 함수의 IAM 역할에 대한 인라인 정책 포함

Lambda 함수를 실행하는 데 필요한 MediaConvert 리소스에 권한을 부여하려면 인라인 정책을 사용해 야 합니다.

- 1. AWS Management Console에 로그인하여 <https://console.aws.amazon.com/iam/>에서 IAM 콘솔 을 엽니다.
- 2. 왼쪽 탐색 창에서 역할을 선택합니다.
- 3. 역할 목록에서, Lambda 함수에 대해 이전에 생성한 IAM 역할의 이름을 선택합니다(예: **tutorial-lambda-transcode-role**).
- 4. 권한 탭을 선택합니다.
- 5. 인라인 정책 추가(Add inline policy)를 선택합니다.
- 6. JSON 탭을 선택한 후 다음 JSON 정책을 붙여 넣습니다.

JSON 정책에서 Resource의 예제 ARN 값을 [2단계에](#page-129-0)서 생성한 MediaConvert에 대한 IAM 역할 의 역할 ARN으로 바꿉니다(예: **tutorial-mediaconvert-role**).

"Version": "2012-10-17",

{

```
 "Statement": [ 
           { 
                "Action": [ 
                     "logs:CreateLogGroup", 
                     "logs:CreateLogStream", 
                     "logs:PutLogEvents" 
                ], 
                "Resource": "*", 
                "Effect": "Allow", 
                "Sid": "Logging" 
           }, 
           { 
                "Action": [ 
                     "iam:PassRole" 
               \mathbf{1},
                "Resource": [ 
                    "arn:aws:iam::111122223333:role/tutorial-mediaconvert-role" 
                ], 
                "Effect": "Allow", 
                "Sid": "PassRole" 
           }, 
           { 
                "Action": [ 
                     "mediaconvert:*" 
                ], 
                "Resource": [ 
                   ^{\circ}" ^{\circ}"
               \mathbf{1},
                "Effect": "Allow", 
                "Sid": "MediaConvertService" 
           }, 
           { 
                "Action": [ 
                    "s3:*" 
               \mathbf{1},
                "Resource": [ 
\mathbf{u} \star \mathbf{u} ], 
                "Effect": "Allow", 
                "Sid": "S3Service" 
           } 
      ]
}
```
- 7. 정책 검토를 선택합니다.
- 8. 이름에서 **tutorial-lambda-policy**을 입력합니다.
- 9. 정책 생성을 선택합니다.

인라인 정책을 생성하면 이 정책이 Lambda 함수의 IAM 역할에 자동으로 포함됩니다.

## <span id="page-132-0"></span>4단계: 비디오 트랜스코딩용 Lambda 함수 생성

자습서의 이 섹션에서는 S3 Batch Operations 및 MediaConvert와 통합하기 위해 SDK for Python을 사 용하여 Lambda 함수를 구축해야 합니다. S3 소스 버킷에 이미 저장된 비디오를 트랜스코딩하려면 S3 소스 버킷의 각 비디오에 대해 Lambda 함수를 직접 호출하는 S3 Batch Operations 작업을 실행합니 다. 그런 다음 Lambda 함수는 각 비디오에 대한 트랜스코딩 작업을 MediaConvert에 제출합니다.

하위 단계

- [Lambda 함수 코드 작성 및 배포 패키지 생성](#page-132-1)
- [실행 역할을 사용하여 Lambda 함수 생성\(콘솔\)](#page-147-0)
- [.zip 파일 아카이브를 사용하여 Lambda 함수를 배포하고 Lambda 함수 구성\(콘솔\)](#page-148-0)

<span id="page-132-1"></span>Lambda 함수 코드 작성 및 배포 패키지 생성

- 1. 로컬 시스템에 batch-transcode이라는 폴더를 생성하십시오.
- 2. batch-transcode 폴더에서 JSON 작업 설정을 사용하여 파일을 생성합니다. 예를 들어 이 섹션 에 제공된 설정을 사용하고 파일 이름을 job.json로 지정할 수 있습니다.

job.json 파일이 지정하는 것은 다음과 같습니다.

- 트랜스코딩할 파일
- 입력 비디오를 트랜스코딩하는 방법
- 생성하려는 출력 미디어 파일
- 트랜스코딩된 파일에 지정할 이름
- 트랜스코딩된 파일을 저장할 위치
- 적용할 고급 기능 등

이 자습서에서는 다음 job.json 파일을 사용하여 S3 소스 버킷의 각 비디오에 대해 다음과 같은 출력을 생성합니다.

- 다양한 크기의 디바이스 및 다양한 대역폭에서 재생할 수 있는 적응형 비트레이트 스트림인 HLS(HTTP Live Streaming)
- MP4 비디오 파일
- 간격에 따라 수집된 썸네일 이미지

이 예제 job.json 파일은 품질 정의 가변 비트레이트(QVCR)를 사용하여 비디오 품질을 최적화 합니다. HLS 출력은 Apple과 호환됩니다(비디오에서 혼합되지 않은 오디오, 6초의 세그먼트 지속 및 자동 QVBR을 통한 최적화된 비디오 품질).

여기에 제공된 예제 설정을 사용하지 않으려는 경우 사용 사례를 기반으로 job.json 사양을 생 성할 수 있습니다. 출력 간에 일관성을 유지하려면 입력 파일의 비디오 및 오디오 구성이 비슷한지 확인합니다. 다른 비디오 및 오디오 구성을 가진 입력 파일에 대해 별도의 자동화(고유 job.json 설정)를 생성할 수 있습니다. 자세한 내용은 AWS Elemental MediaConvert 사용 설명서의 [JSON](https://docs.aws.amazon.com/mediaconvert/latest/ug/example-job-settings.html) [의 예제 AWS Elemental MediaConvert 작업 설정](https://docs.aws.amazon.com/mediaconvert/latest/ug/example-job-settings.html)을 참조하십시오.

```
{ 
   "OutputGroups": [ 
     { 
        "CustomName": "HLS", 
        "Name": "Apple HLS", 
        "Outputs": [ 
         \mathcal{L} "ContainerSettings": { 
               "Container": "M3U8", 
               "M3u8Settings": { 
                  "AudioFramesPerPes": 4, 
                 "PcrControl": "PCR_EVERY_PES_PACKET", 
                  "PmtPid": 480, 
                 "PrivateMetadataPid": 503, 
                 "ProgramNumber": 1, 
                  "PatInterval": 0, 
                  "PmtInterval": 0, 
                  "TimedMetadata": "NONE", 
                  "VideoPid": 481, 
                  "AudioPids": [ 
                    482, 
                    483, 
                    484, 
                    485, 
                    486,
```

```
 487, 
                  488, 
                  489, 
                  490, 
                  491, 
                  492 
 ] 
 } 
           }, 
           "VideoDescription": { 
             "Width": 640, 
             "ScalingBehavior": "DEFAULT", 
             "Height": 360, 
             "TimecodeInsertion": "DISABLED", 
             "AntiAlias": "ENABLED", 
             "Sharpness": 50, 
             "CodecSettings": { 
                "Codec": "H_264", 
                "H264Settings": { 
                  "InterlaceMode": "PROGRESSIVE", 
                  "NumberReferenceFrames": 3, 
                  "Syntax": "DEFAULT", 
                  "Softness": 0, 
                  "GopClosedCadence": 1, 
                  "GopSize": 2, 
                  "Slices": 1, 
                  "GopBReference": "DISABLED", 
                  "MaxBitrate": 1200000, 
                  "SlowPal": "DISABLED", 
                  "SpatialAdaptiveQuantization": "ENABLED", 
                  "TemporalAdaptiveQuantization": "ENABLED", 
                  "FlickerAdaptiveQuantization": "DISABLED", 
                  "EntropyEncoding": "CABAC", 
                  "FramerateControl": "INITIALIZE_FROM_SOURCE", 
                  "RateControlMode": "QVBR", 
                  "CodecProfile": "MAIN", 
                  "Telecine": "NONE", 
                  "MinIInterval": 0, 
                  "AdaptiveQuantization": "HIGH", 
                  "CodecLevel": "AUTO", 
                  "FieldEncoding": "PAFF", 
                  "SceneChangeDetect": "TRANSITION_DETECTION", 
                  "QualityTuningLevel": "SINGLE_PASS_HQ", 
                  "FramerateConversionAlgorithm": "DUPLICATE_DROP",
```

```
 "UnregisteredSeiTimecode": "DISABLED", 
                  "GopSizeUnits": "SECONDS", 
                  "ParControl": "INITIALIZE_FROM_SOURCE", 
                  "NumberBFramesBetweenReferenceFrames": 2, 
                  "RepeatPps": "DISABLED" 
 } 
              }, 
              "AfdSignaling": "NONE", 
              "DropFrameTimecode": "ENABLED", 
              "RespondToAfd": "NONE", 
              "ColorMetadata": "INSERT" 
           }, 
            "OutputSettings": { 
              "HlsSettings": { 
                "AudioGroupId": "program_audio", 
                "AudioRenditionSets": "program_audio", 
                "SegmentModifier": "$dt$", 
                "IFrameOnlyManifest": "EXCLUDE" 
              } 
           }, 
            "NameModifier": "_360" 
         }, 
         { 
            "ContainerSettings": { 
              "Container": "M3U8", 
              "M3u8Settings": { 
                "AudioFramesPerPes": 4, 
                "PcrControl": "PCR_EVERY_PES_PACKET", 
                "PmtPid": 480, 
                "PrivateMetadataPid": 503, 
                "ProgramNumber": 1, 
                "PatInterval": 0, 
                "PmtInterval": 0, 
                "TimedMetadata": "NONE", 
                "TimedMetadataPid": 502, 
                "VideoPid": 481, 
                "AudioPids": [ 
                  482, 
                  483, 
                  484, 
                  485, 
                  486, 
                  487, 
                  488,
```

```
 489, 
                  490, 
                  491, 
                  492 
 ] 
 } 
           }, 
           "VideoDescription": { 
             "Width": 960, 
             "ScalingBehavior": "DEFAULT", 
             "Height": 540, 
             "TimecodeInsertion": "DISABLED", 
             "AntiAlias": "ENABLED", 
             "Sharpness": 50, 
             "CodecSettings": { 
                "Codec": "H_264", 
               "H264Settings": { 
                  "InterlaceMode": "PROGRESSIVE", 
                  "NumberReferenceFrames": 3, 
                  "Syntax": "DEFAULT", 
                  "Softness": 0, 
                  "GopClosedCadence": 1, 
                  "GopSize": 2, 
                  "Slices": 1, 
                  "GopBReference": "DISABLED", 
                  "MaxBitrate": 3500000, 
                  "SlowPal": "DISABLED", 
                  "SpatialAdaptiveQuantization": "ENABLED", 
                  "TemporalAdaptiveQuantization": "ENABLED", 
                  "FlickerAdaptiveQuantization": "DISABLED", 
                  "EntropyEncoding": "CABAC", 
                  "FramerateControl": "INITIALIZE_FROM_SOURCE", 
                  "RateControlMode": "QVBR", 
                  "CodecProfile": "MAIN", 
                  "Telecine": "NONE", 
                  "MinIInterval": 0, 
                  "AdaptiveQuantization": "HIGH", 
                  "CodecLevel": "AUTO", 
                  "FieldEncoding": "PAFF", 
                  "SceneChangeDetect": "TRANSITION_DETECTION", 
                  "QualityTuningLevel": "SINGLE_PASS_HQ", 
                  "FramerateConversionAlgorithm": "DUPLICATE_DROP", 
                  "UnregisteredSeiTimecode": "DISABLED", 
                  "GopSizeUnits": "SECONDS",
```

```
 "ParControl": "INITIALIZE_FROM_SOURCE", 
                  "NumberBFramesBetweenReferenceFrames": 2, 
                  "RepeatPps": "DISABLED" 
 } 
              }, 
              "AfdSignaling": "NONE", 
              "DropFrameTimecode": "ENABLED", 
              "RespondToAfd": "NONE", 
              "ColorMetadata": "INSERT" 
           }, 
            "OutputSettings": { 
              "HlsSettings": { 
                "AudioGroupId": "program_audio", 
                "AudioRenditionSets": "program_audio", 
                "SegmentModifier": "$dt$", 
                "IFrameOnlyManifest": "EXCLUDE" 
              } 
           }, 
            "NameModifier": "_540" 
         }, 
         { 
            "ContainerSettings": { 
              "Container": "M3U8", 
              "M3u8Settings": { 
                "AudioFramesPerPes": 4, 
                "PcrControl": "PCR_EVERY_PES_PACKET", 
                "PmtPid": 480, 
                "PrivateMetadataPid": 503, 
                "ProgramNumber": 1, 
                "PatInterval": 0, 
                "PmtInterval": 0, 
                "TimedMetadata": "NONE", 
                "VideoPid": 481, 
                "AudioPids": [ 
                  482, 
                  483, 
                  484, 
                  485, 
                  486, 
                  487, 
                  488, 
                  489, 
                  490, 
                  491,
```

```
 492 
 ] 
             } 
           }, 
           "VideoDescription": { 
             "Width": 1280, 
             "ScalingBehavior": "DEFAULT", 
             "Height": 720, 
             "TimecodeInsertion": "DISABLED", 
             "AntiAlias": "ENABLED", 
              "Sharpness": 50, 
             "CodecSettings": { 
                "Codec": "H_264", 
                "H264Settings": { 
                  "InterlaceMode": "PROGRESSIVE", 
                  "NumberReferenceFrames": 3, 
                  "Syntax": "DEFAULT", 
                  "Softness": 0, 
                  "GopClosedCadence": 1, 
                  "GopSize": 2, 
                  "Slices": 1, 
                  "GopBReference": "DISABLED", 
                  "MaxBitrate": 5000000, 
                  "SlowPal": "DISABLED", 
                  "SpatialAdaptiveQuantization": "ENABLED", 
                  "TemporalAdaptiveQuantization": "ENABLED", 
                  "FlickerAdaptiveQuantization": "DISABLED", 
                  "EntropyEncoding": "CABAC", 
                  "FramerateControl": "INITIALIZE_FROM_SOURCE", 
                  "RateControlMode": "QVBR", 
                  "CodecProfile": "MAIN", 
                  "Telecine": "NONE", 
                  "MinIInterval": 0, 
                  "AdaptiveQuantization": "HIGH", 
                  "CodecLevel": "AUTO", 
                  "FieldEncoding": "PAFF", 
                  "SceneChangeDetect": "TRANSITION_DETECTION", 
                  "QualityTuningLevel": "SINGLE_PASS_HQ", 
                  "FramerateConversionAlgorithm": "DUPLICATE_DROP", 
                  "UnregisteredSeiTimecode": "DISABLED", 
                  "GopSizeUnits": "SECONDS", 
                  "ParControl": "INITIALIZE_FROM_SOURCE", 
                  "NumberBFramesBetweenReferenceFrames": 2, 
                  "RepeatPps": "DISABLED"
```

```
 } 
             }, 
             "AfdSignaling": "NONE", 
             "DropFrameTimecode": "ENABLED", 
             "RespondToAfd": "NONE", 
             "ColorMetadata": "INSERT" 
           }, 
           "OutputSettings": { 
             "HlsSettings": { 
               "AudioGroupId": "program_audio", 
               "AudioRenditionSets": "program_audio", 
               "SegmentModifier": "$dt$", 
               "IFrameOnlyManifest": "EXCLUDE" 
 } 
           }, 
           "NameModifier": "_720" 
         }, 
         { 
           "ContainerSettings": { 
             "Container": "M3U8", 
             "M3u8Settings": {} 
           }, 
           "AudioDescriptions": [ 
\{\hspace{.1cm} \} "AudioSourceName": "Audio Selector 1", 
               "CodecSettings": { 
                 "Codec": "AAC", 
                 "AacSettings": { 
                   "Bitrate": 96000, 
                   "CodingMode": "CODING_MODE_2_0", 
                   "SampleRate": 48000 
 } 
 } 
             } 
           ], 
           "OutputSettings": { 
             "HlsSettings": { 
               "AudioGroupId": "program_audio", 
               "AudioTrackType": "ALTERNATE_AUDIO_AUTO_SELECT_DEFAULT" 
 } 
           }, 
           "NameModifier": "_audio" 
         } 
       ],
```
Amazon Simple Storage Service Amazon Storage Service Amazon Simple Storage Service

```
 "OutputGroupSettings": { 
         "Type": "HLS_GROUP_SETTINGS", 
         "HlsGroupSettings": { 
            "ManifestDurationFormat": "INTEGER", 
            "SegmentLength": 6, 
           "TimedMetadataId3Period": 10, 
           "CaptionLanguageSetting": "OMIT", 
           "Destination": "s3://EXAMPLE-BUCKET/HLS/", 
            "DestinationSettings": { 
              "S3Settings": { 
                "AccessControl": { 
                  "CannedAcl": "PUBLIC_READ" 
 } 
 } 
           }, 
           "TimedMetadataId3Frame": "PRIV", 
           "CodecSpecification": "RFC_4281", 
           "OutputSelection": "MANIFESTS_AND_SEGMENTS", 
           "ProgramDateTimePeriod": 600, 
          "MinSegmentLength": 0,
            "DirectoryStructure": "SINGLE_DIRECTORY", 
           "ProgramDateTime": "EXCLUDE", 
           "SegmentControl": "SEGMENTED_FILES", 
           "ManifestCompression": "NONE", 
           "ClientCache": "ENABLED", 
           "StreamInfResolution": "INCLUDE" 
         } 
       } 
     }, 
    \mathcal{L} "CustomName": "MP4", 
       "Name": "File Group", 
       "Outputs": [ 
\overline{\mathcal{L}} "ContainerSettings": { 
              "Container": "MP4", 
              "Mp4Settings": { 
                "CslgAtom": "INCLUDE", 
                "FreeSpaceBox": "EXCLUDE", 
                "MoovPlacement": "PROGRESSIVE_DOWNLOAD" 
             } 
           }, 
           "VideoDescription": { 
              "Width": 1280,
```

```
 "ScalingBehavior": "DEFAULT", 
              "Height": 720, 
             "TimecodeInsertion": "DISABLED", 
             "AntiAlias": "ENABLED", 
              "Sharpness": 100, 
             "CodecSettings": { 
                "Codec": "H_264", 
                "H264Settings": { 
                  "InterlaceMode": "PROGRESSIVE", 
                  "ParNumerator": 1, 
                  "NumberReferenceFrames": 3, 
                  "Syntax": "DEFAULT", 
                  "Softness": 0, 
                  "GopClosedCadence": 1, 
                  "HrdBufferInitialFillPercentage": 90, 
                  "GopSize": 2, 
                  "Slices": 2, 
                  "GopBReference": "ENABLED", 
                  "HrdBufferSize": 10000000, 
                  "MaxBitrate": 5000000, 
                  "ParDenominator": 1, 
                  "EntropyEncoding": "CABAC", 
                  "RateControlMode": "QVBR", 
                  "CodecProfile": "HIGH", 
                  "MinIInterval": 0, 
                  "AdaptiveQuantization": "AUTO", 
                  "CodecLevel": "AUTO", 
                  "FieldEncoding": "PAFF", 
                  "SceneChangeDetect": "ENABLED", 
                  "QualityTuningLevel": "SINGLE_PASS_HQ", 
                  "UnregisteredSeiTimecode": "DISABLED", 
                  "GopSizeUnits": "SECONDS", 
                  "ParControl": "SPECIFIED", 
                  "NumberBFramesBetweenReferenceFrames": 3, 
                  "RepeatPps": "DISABLED", 
                  "DynamicSubGop": "ADAPTIVE" 
 } 
             }, 
             "AfdSignaling": "NONE", 
             "DropFrameTimecode": "ENABLED", 
             "RespondToAfd": "NONE", 
             "ColorMetadata": "INSERT" 
           }, 
           "AudioDescriptions": [
```

```
 { 
                "AudioTypeControl": "FOLLOW_INPUT", 
               "AudioSourceName": "Audio Selector 1", 
                "CodecSettings": { 
                  "Codec": "AAC", 
                  "AacSettings": { 
                    "AudioDescriptionBroadcasterMix": "NORMAL", 
                    "Bitrate": 160000, 
                    "RateControlMode": "CBR", 
                    "CodecProfile": "LC", 
                    "CodingMode": "CODING_MODE_2_0", 
                    "RawFormat": "NONE", 
                    "SampleRate": 48000, 
                    "Specification": "MPEG4" 
 } 
               }, 
               "LanguageCodeControl": "FOLLOW_INPUT", 
               "AudioType": 0 
 } 
           ] 
         } 
       ], 
       "OutputGroupSettings": { 
         "Type": "FILE_GROUP_SETTINGS", 
         "FileGroupSettings": { 
           "Destination": "s3://EXAMPLE-BUCKET/MP4/", 
           "DestinationSettings": { 
             "S3Settings": { 
               "AccessControl": { 
                  "CannedAcl": "PUBLIC_READ" 
 } 
 } 
           } 
         } 
       } 
    }, 
     { 
       "CustomName": "Thumbnails", 
       "Name": "File Group", 
       "Outputs": [ 
         { 
           "ContainerSettings": { 
             "Container": "RAW" 
           },
```

```
 "VideoDescription": { 
              "Width": 1280, 
             "ScalingBehavior": "DEFAULT", 
             "Height": 720, 
             "TimecodeInsertion": "DISABLED", 
             "AntiAlias": "ENABLED", 
             "Sharpness": 50, 
             "CodecSettings": { 
                "Codec": "FRAME_CAPTURE", 
                "FrameCaptureSettings": { 
                  "FramerateNumerator": 1, 
                  "FramerateDenominator": 5, 
                  "MaxCaptures": 500, 
                  "Quality": 80 
 } 
             }, 
             "AfdSignaling": "NONE", 
             "DropFrameTimecode": "ENABLED", 
             "RespondToAfd": "NONE", 
             "ColorMetadata": "INSERT" 
           } 
         } 
       ], 
       "OutputGroupSettings": { 
         "Type": "FILE_GROUP_SETTINGS", 
         "FileGroupSettings": { 
           "Destination": "s3://EXAMPLE-BUCKET/Thumbnails/", 
           "DestinationSettings": { 
             "S3Settings": { 
                "AccessControl": { 
                  "CannedAcl": "PUBLIC_READ" 
 } 
 } 
           } 
         } 
       } 
     } 
  ], 
  "AdAvailOffset": 0,
   "Inputs": [ 
     { 
       "AudioSelectors": { 
         "Audio Selector 1": { 
           "Offset": 0,
```
```
 "DefaultSelection": "DEFAULT", 
            "ProgramSelection": 1 
         } 
       }, 
        "VideoSelector": { 
          "ColorSpace": "FOLLOW" 
       }, 
        "FilterEnable": "AUTO", 
        "PsiControl": "USE_PSI", 
        "FilterStrength": 0, 
        "DeblockFilter": "DISABLED", 
        "DenoiseFilter": "DISABLED", 
       "TimecodeSource": "EMBEDDED", 
       "FileInput": "s3://EXAMPLE-INPUT-BUCKET/input.mp4" 
     } 
   ]
}
```
3. batch-transcode 폴더에서 Lambda 함수를 사용하여 파일을 생성합니다. 다음 Python 예제를 사용하여 convert.py 파일 이름을 지정할 수 있습니다.

S3 Batch Operations는 특정 태스크 데이터를 Lambda 함수로 전송하고 결과 데이터를 다시 요 구합니다. Lambda 함수에 대한 요청 및 응답 예제, 응답 및 결과 코드에 대한 정보, S3 Batch Operations의 Lambda 함수 예제는 [AWS Lambda 함수 호출을](#page-1645-0)(를) 참조하십시오.

```
import json
import os
from urllib.parse import urlparse
import uuid
import boto3
"''"When you run an S3 Batch Operations job, your job 
invokes this Lambda function. Specifically, the Lambda function is 
invoked on each video object listed in the manifest that you specify 
for the S3 Batch Operations job in Step 5. 
Input parameter "event": The S3 Batch Operations event as a request 
                          for the Lambda function.
Input parameter "context": Context about the event.
Output: A result structure that Amazon S3 uses to interpret the result
```

```
 of the operation. It is a job response returned back to S3 Batch 
 Operations.
"" "
def handler(event, context): 
     invocation_schema_version = event['invocationSchemaVersion'] 
     invocation_id = event['invocationId'] 
     task_id = event['tasks'][0]['taskId'] 
    source s3 key = event['tasks'][0]['s3Key']
     source_s3_bucket = event['tasks'][0]['s3BucketArn'].split(':::')[-1] 
    source_s3 = 's3://' + source_s3_bucket + '/' + source_s3_keyresult list = []
     result_code = 'Succeeded' 
     result_string = 'The input video object was converted successfully.' 
     # The type of output group determines which media players can play 
     # the files transcoded by MediaConvert. 
     # For more information, see Creating outputs with AWS Elemental MediaConvert. 
    output group type dict = \{ 'HLS_GROUP_SETTINGS': 'HlsGroupSettings', 
         'FILE_GROUP_SETTINGS': 'FileGroupSettings', 
         'CMAF_GROUP_SETTINGS': 'CmafGroupSettings', 
         'DASH_ISO_GROUP_SETTINGS': 'DashIsoGroupSettings', 
         'MS_SMOOTH_GROUP_SETTINGS': 'MsSmoothGroupSettings' 
     } 
     try: 
         job_name = 'Default' 
         with open('job.json') as file: 
             job_settings = json.load(file) 
         job_settings['Inputs'][0]['FileInput'] = source_s3 
         # The path of each output video is constructed based on the values of 
         # the attributes in each object of OutputGroups in the job.json file. 
        destination_s3 = 's3://{0}/{1}/{2}' \
             .format(os.environ['DestinationBucket'], 
                     os.path.splitext(os.path.basename(source_s3_key))[0], 
                     os.path.splitext(os.path.basename(job_name))[0]) 
         for output_group in job_settings['OutputGroups']: 
             output_group_type = output_group['OutputGroupSettings']['Type']
```

```
 if output_group_type in output_group_type_dict.keys(): 
                  output_group_type = output_group_type_dict[output_group_type] 
                  output_group['OutputGroupSettings'][output_group_type]
[ 'Destination' ] = \setminus "{0}{1}".format(destination_s3, 
                                      urlparse(output qroup['OutputGroupSettings']
[output_group_type]['Destination']).path) 
             else: 
                  raise ValueError("Exception: Unknown Output Group Type {}." 
                                    .format(output_group_type)) 
         job_metadata_dict = { 
              'assetID': str(uuid.uuid4()), 
              'application': os.environ['Application'], 
              'input': source_s3, 
              'settings': job_name 
         } 
         region = os.environ['AWS_DEFAULT_REGION'] 
        endpoints = boto3.client('mediaconvert', region_name=region) \setminus .describe_endpoints() 
         client = boto3.client('mediaconvert', region_name=region, 
                                  endpoint_url=endpoints['Endpoints'][0]['Url'], 
                                  verify=False) 
         try: 
             client.create_job(Role=os.environ['MediaConvertRole'], 
                                UserMetadata=job metadata dict,
                                 Settings=job_settings) 
         # You can customize error handling based on different error codes that 
         # MediaConvert can return. 
         # For more information, see MediaConvert error codes. 
         # When the result_code is TemporaryFailure, S3 Batch Operations retries 
         # the task before the job is completed. If this is the final retry, 
         # the error message is included in the final report. 
         except Exception as error: 
             result_code = 'TemporaryFailure' 
             raise 
     except Exception as error: 
         if result_code != 'TemporaryFailure': 
             result_code = 'PermanentFailure' 
        result string = str(error)
```

```
 finally: 
     result_list.append({ 
         'taskId': task id,
          'resultCode': result_code, 
          'resultString': result_string, 
     }) 
 return { 
     'invocationSchemaVersion': invocation_schema_version, 
     'treatMissingKeyAs': 'PermanentFailure', 
     'invocationId': invocation_id, 
     'results': result_list 
 }
```
4. convert.py 및 job.json이(가) 포함된 배포 패키지를 lambda.zip라고 하는 .zip 파일로 생 성하려면, 로컬 터미널에서 이전에 생성한 batch-transcode 폴더를 열고 다음 명령을 실행합 니다.

macOS 사용자의 경우 다음 명령을 실행합니다.

**zip -r lambda.zip convert.py job.json**

Windows 사용자의 경우 다음 명령을 실행합니다.

**powershell Compress-Archive convert.py lambda.zip**

**powershell Compress-Archive -update job.json lambda.zip**

실행 역할을 사용하여 Lambda 함수 생성(콘솔)

1.

[https://console.aws.amazon.com/lambda/에](https://console.aws.amazon.com/lambda/)서 AWS Lambda 콘솔을 엽니다.

- 2. 왼쪽 탐색 창에서 함수(Functions)를 선택합니다.
- 3. 함수 생성을 선택합니다.
- 4. 새로 작성을 선택합니다.
- 5. 기본 정보에서 다음과 같이 합니다.
	- a. [함수 이름(Function name)]에 **tutorial-lambda-convert**을 입력합니다.
- b. 런타임은 Python 3.8 이상 버전을 선택합니다.
- 6. 기본 실행 역할 변경(Change default execution role)을 선택하고 실행 역할(Execution role)에서 기 존 역할 사용(Use an existing role)을 선택합니다.
- 7. 기존 역할에서, [3단계에](#page-129-0)서 Lambda 함수용으로 생성한 IAM 역할의 이름을 선택합니다(예: **tutorial-lambda-transcode-role**).
- 8. 나머지 설정은 기본값으로 유지합니다.
- 9. 함수 생성을 선택합니다.

.zip 파일 아카이브를 사용하여 Lambda 함수를 배포하고 Lambda 함수 구성(콘솔)

- 1. 생성한 Lambda 함수(예: **tutorial-lambda-convert**)에 대한 페이지의 코드 소스 섹션에서 업 로드 원본을 선택한 후 .zip 파일을 선택합니다.
- 2. 업로드(Upload)를 선택하여 로컬 .zip 파일을 선택합니다.
- 3. 이전에 생성한 lambda.zip 파일을 선택하고 열기를 선택합니다.
- 4. Save(저장)를 선택합니다.
- 5. 런타임 설정(Runtime settings) 섹션에서 편집(Edit)을 선택합니다.
- 6. Lambda 함수 코드에서 호출할 핸들러 메서드를 Lambda 런타임에 알리기 위해 핸들러 필드에 **convert.handler**을(를) 입력합니다.

Python에서 함수를 구성할 때, 핸들러 설정의 값은 파일의 이름과 핸들러 모듈의 이름이며 점(.)으 로 구분됩니다. 예를 들어 convert.handler는 convert.py 파일에 정의된 handler 메서드를 호출합니다.

- 7. Save(저장)를 선택합니다.
- 8. Lambda 함수 페이지에서 구성(Configuration) 탭을 선택합니다. 구성 탭의 왼쪽 탐색 창에서 환경 변수를 선택한 다음 편집을 선택합니다.
- 9. Add environment variable(환경 변수 추가)을 선택합니다. 그런 후, 다음의 각 환경 변수에 대해 지 정된 키와 값을 입력합니다.
	- 키: **DestinationBucket** 값: **tutorial-bucket-2**

이 값은 [1단계](#page-127-0)에서 생성한 출력 미디어 파일의 S3 버킷입니다.

• 키: **MediaConvertRole** 값: **arn:aws:iam::***111122223333***:role/tutorialmediaconvert-role**

이 값은 [2단계](#page-129-1)에서 생성한 MediaConvert용 IAM 역할의 ARN입니다. 이 ARN을 IAM 역할의 실 제 ARN으로 바꿔야 합니다.

• 키: **Application** 값: **Batch-Transcoding**

이 값은 애플리케이션의 이름입니다.

- 10. Save(저장)를 선택합니다.
- 11. (선택 사항) 구성(Configuration) 탭에서, 왼쪽 탐색 창의 일반 구성(General configuration) 섹션에 서 편집(Edit)을 선택합니다. 제한 시간(Timeout) 필드에 **2**분 **0**초를 입력합니다. 그런 다음 저장을 선택합니다.

제한 시간(Timeout)은 Lambda가 함수를 중지하기까지 호출 실행을 허용하는 시간입니다. 기본값 은 3초입니다. 요금은 구성된 메모리 양과 코드가 실행되는 시간을 기준으로 책정됩니다. 자세한 내용은 [AWS Lambda 요금을](https://aws.amazon.com/lambda/pricing/?icmpid=docs_console_unmapped) 참조하십시오.

## <span id="page-149-0"></span>5단계: S3 소스 버킷용 Amazon S3 인벤토리 구성

트랜스코딩 Lambda 함수를 설정한 후 비디오 세트를 트랜스코딩하기 위해 S3 Batch Operations 작업 을 생성합니다. 먼저 S3 배치 작업에서 지정된 트랜스코딩 작업을 실행할 입력 비디오 객체 목록이 필 요합니다. 입력 비디오 객체 목록을 가져오기 위해 S3 소스 버킷에 대한 S3 인벤토리 보고서를 생성할 수 있습니다(예: **tutorial-bucket-1**).

하위 단계

- [입력 비디오의 S3 인벤토리 보고서용 버킷 생성 및 구성](#page-149-1)
- [S3 비디오 소스 버킷용 Amazon S3 인벤토리 구성](#page-151-0)
- [S3 비디오 소스 버킷에 대한 인벤토리 보고서 확인](#page-152-0)

<span id="page-149-1"></span>입력 비디오의 S3 인벤토리 보고서용 버킷 생성 및 구성

S3 소스 버킷의 객체를 나열하는 S3 인벤토리 보고서를 저장하려면 S3 인벤토리 대상 버킷을 만들고 S3 소스 버킷에 인벤토리 파일을 기록하도록 버킷에 대한 버킷 정책을 구성해야 합니다.

- 1. AWS Management Console에 로그인한 후 <https://console.aws.amazon.com/s3/>에서 Amazon S3 콘솔을 엽니다.
- 2. 왼쪽 탐색 창에서 버킷(Buckets)을 선택합니다.
- 3. 버킷 생성을 선택합니다.
- 4. 버킷 이름에 버킷 이름을 입력합니다(예: **tutorial-bucket-3**).
- 5. AWS 리전은(는) 버킷이 속할 AWS 리전을(를) 선택합니다.

인벤토리 대상 버킷은 S3 인벤토리를 설정하는 소스 버킷과 동일한 AWS 리전에 있어야 합니다. 인벤토리 대상 버킷은 다른 AWS 계정에 있을 수 있습니다.

- 6. 이 버킷에 대한 퍼블릭 액세스 차단 설정에서 기본값 설정을 유지합니다(모든 퍼블릭 액세스 차 단이 사용 설정됨).
- 7. 나머지 설정은 기본값으로 유지합니다.
- 8. 버킷 생성을 선택합니다.
- 9. 버킷(Buckets) 목록에서 방금 생성한 버킷의 이름을 선택합니다(예: **tutorial-bucket-3**).
- 10. 인벤토리 보고서에 대한 데이터를 S3 인벤토리 대상 버킷에 작성할 수 있는 권한을 Amazon S3에 부여하려면 권한 탭을 선택합니다.
- 11. 버킷 정책 섹션으로 스크롤을 내린 다음 편집을 선택합니다. 이버킷 정책 페이지가 열립니다.
- 12. S3 인벤토리에 대한 권한을 부여하려면 정책 필드에서 다음 버킷 정책을 붙여 넣습니다.

세 가지 예제 값을 다음 값으로 바꿉니다.

- 인벤토리 보고서를 저장하기 위해 생성한 버킷의 이름(예: *tutorial-bucket-3*)
- 입력 비디오를 저장하는 소스 버킷의 이름입니다(예: *tutorial-bucket-1*).
- S3 비디오 소스 버킷을 만드는 데 사용한 AWS 계정 ID입니다(예: *111122223333*).

```
{ 
   "Version":"2012-10-17", 
   "Statement":[ 
     { 
       "Sid":"InventoryAndAnalyticsExamplePolicy", 
       "Effect":"Allow", 
       "Principal": {"Service": "s3.amazonaws.com"}, 
       "Action":"s3:PutObject", 
       "Resource":["arn:aws:s3:::tutorial-bucket-3/*"], 
       "Condition": { 
            "ArnLike": { 
                "aws:SourceArn": "arn:aws:s3:::tutorial-bucket-1" 
            }, 
           "StringEquals": { 
               "aws:SourceAccount": "111122223333", 
               "s3:x-amz-acl": "bucket-owner-full-control"
```

$$
\begin{array}{c} \n \rightarrow \\
 \rightarrow \\
 \rightarrow \\
 \rightarrow \\
 \rightarrow \\
 \end{array}
$$

13. Save changes(변경 사항 저장)를 선택합니다.

### <span id="page-151-0"></span>S3 비디오 소스 버킷용 Amazon S3 인벤토리 구성

비디오 객체 및 메타데이터의 플랫 파일 목록을 생성하려면 S3 비디오 소스 버킷에 대한 S3 인벤토리 를 구성해야 합니다. 이러한 예약된 인벤토리 보고서에는 버킷의 모든 객체 또는 공유 접두사로 그룹 화된 객체가 포함될 수 있습니다. 이 자습서에서, S3 인벤토리 보고서에는 S3 소스 버킷의 모든 비디오 객체가 포함됩니다.

- 1. AWS Management Console에 로그인한 후 <https://console.aws.amazon.com/s3/>에서 Amazon S3 콘솔을 엽니다.
- 2. 왼쪽 탐색 창에서 버킷(Buckets)을 선택합니다.
- 3. S3 소스 버킷에서 입력 비디오에 대한 S3 인벤토리 보고서를 구성하려면 버킷 목록에서 S3 소스 버킷의 이름을 선택합니다(예: **tutorial-bucket-1**).
- 4. [Management] 탭을 선택한 후
- 5. 아래의 인벤토리 구성 섹션으로 스크롤하고 인벤토리 구성 생성을 선택합니다.
- 6. 인벤토리 구성 이름(Inventory configuration name)에 이름을 입력합니다(예: **tutorialinventory-config**).
- 7. 인벤토리 범위의 객체 버전에서 현재 버전만을 선택하고 다른 인벤토리 범위 설정을 이 자습서의 기본값으로 유지합니다.
- 8. 보고서 세부 정보 섹션의 대상 버킷에서 이 계정을 선택합니다.
- 9. 대상에서 S3 찾아보기를 선택하고, 이전에 생성한 대상 버킷을 선택하여 인벤토리 보고서 저장용 으로 선택합니다(예: **tutorial-bucket-3**). 그런 다음 경로 선택을 선택합니다.

인벤토리 대상 버킷은 S3 인벤토리를 설정하는 소스 버킷과 동일한 AWS 리전에 있어야 합니다. 인벤토리 대상 버킷은 다른 AWS 계정에 있을 수 있습니다.

대상(Destination) 버킷 필드에서, 대상 버킷 권한(Destination bucket permission)이 인벤토리 대상 버킷 정책에 추가되어 Amazon S3가 해당 인벤토리 대상 버킷에 데이터를 저장할 수 있습니다. 자 세한 내용은 [대상 버킷 정책 생성](#page-1356-0) 단원을 참조하십시오.

10. 빈도는 일별을 선택합니다.

- 11. [출력 형식(Output format)]으로 [CSV]를 선택합니다.
- 12. 상태는 활성을 선택합니다.
- 13. 서버 측 암호화 섹션에서 이 자습서에 대해 사용 중지를 선택합니다.

자세한 내용은 [S3 콘솔을 사용하여 인벤토리 구성](#page-1357-0) 및 [암호화에 고객 관리형 키를 사용하도록](#page-1356-1)  [Amazon S3에 권한 부여](#page-1356-1) 단원을 참조하세요.

- 14. 추가 필드 선택 사항 섹션에서 크기, 최종 수정 날짜 및 스토리지 클래스를 선택합니다.
- 15. 생성(Create)을 선택합니다.

자세한 내용은 [S3 콘솔을 사용하여 인벤토리 구성](#page-1357-0) 단원을 참조하십시오.

<span id="page-152-0"></span>S3 비디오 소스 버킷에 대한 인벤토리 보고서 확인

인벤토리 보고서가 게시될 때 매니페스트 파일은 S3 인벤토리 대상 버킷으로 전송됩니다.

- 1. AWS Management Console에 로그인한 후 <https://console.aws.amazon.com/s3/>에서 Amazon S3 콘솔을 엽니다.
- 2. 왼쪽 탐색 창에서 버킷(Buckets)을 선택합니다.
- 3. 버킷(Buckets) 목록에서 비디오 소스 버킷의 이름을 선택합니다(예: **tutorial-bucket-1**).
- 4. 관리를 선택합니다.
- 5. S3 인벤토리 보고서가 준비되어 [7단계의](#page-156-0) S3 Batch Operations 작업을 생성할 수 있는지 확인하려 면, 인벤토리 구성에서 매니페스트에서 작업 생성 버튼이 사용 설정되어 있는지 확인합니다.

#### **a** Note

첫 번째 인벤토리 보고서를 전달하는 데 최대 48시간이 걸릴 수 있습니다. 매니페스트에서 작업 생성(Create job from manifest) 버튼이 사용 중지되어 있으면 첫 번째 인벤토리 보고 서가 전달되지 않은 것입니다. 첫 번째 인벤토리 보고서가 전달되고 매니페스트에서 작업 생성 버튼이 사용 설정될 때까지 기다린 후 [7단계의](#page-156-0) S3 Batch Operations 작업을 생성합 니다.

- 6. S3 인벤토리 보고서(manifest.json)를 확인하려면 대상 열에서 인벤토리 보고서 저장을 위해 이전에 생성한 인벤토리 대상 버킷의 이름을 선택합니다(예: **tutorial-bucket-3**).
- 7. 객체 탭에서 S3 소스 버킷의 이름을 가진 기존 폴더를 선택합니다(예:**tutorial-bucket-1**). 그 런 다음 인벤토리 구성을 이전에 생성했을 때 인벤토리 구성 이름에 입력한 이름을 선택합니다 (예:**tutorial-inventory-config**).

보고서의 생성 날짜가 해당 이름으로 포함된 폴더 목록을 볼 수 있습니다.

- 8. 특정 날짜의 일별 S3 인벤토리 보고서를 확인하려면 해당 생성 날짜 이름이 있는 폴더를 선택한 후 manifest.json을(를) 선택합니다.
- 9. 특정 날짜의 인벤토리 보고서에 대한 세부 정보를 확인하려면 manifest.json 페이지에서 다운로드 (Download) 또는 열기(Open)를 선택합니다.

## <span id="page-153-1"></span>6단계: S3 배치 작업용 IAM 역할 생성

S3 Batch Operations를 사용하여 일괄 트랜스코딩을 수행하려면 먼저 Amazon S3에 S3 Batch Operations를 수행할 수 있는 권한을 부여하록 IAM 역할을 생성해야 합니다.

하위 단계

- [S3 배치 작업용 IAM 정책 생성](#page-153-0)
- [S3 Batch Operation IAM 역할 생성 및 권한 정책 연결](#page-155-0)

### <span id="page-153-0"></span>S3 배치 작업용 IAM 정책 생성

입력 매니페스트를 읽고 Lambda 함수를 호출하며 S3 Batch Operations 작업 완료 보고서를 작성할 수 있는 권한을 S3 Batch Operations에 부여하는 IAM 정책을 만들어야 합니다.

- 1. AWS Management Console에 로그인하여 <https://console.aws.amazon.com/iam/>에서 IAM 콘솔 을 엽니다.
- 2. 왼쪽 탐색 창에서 정책을 선택합니다.
- 3. 정책 생성을 선택합니다.
- 4. JSON 탭을 선택합니다.
- 5. JSON 텍스트 필드에 다음 JSON 정책을 붙여 넣습니다.

JSON 정책에서 네 가지 예제 값을 다음 값으로 바꿉니다.

- 입력 비디오를 저장하는 소스 버킷의 이름입니다(예: *tutorial-bucket-1*).
- manifest.json 파일을 저장하기 위해 [5단계에](#page-149-0)서 생성한 인벤토리 대상 버킷의 이름(예: *tutorial-bucket-3*)
- 출력 미디어 파일을 저장하기 위해 [1단계](#page-127-0)에서 생성한 버킷의 이름입니다(예: *tutorialbucket-2*). 이 자습서에서는 출력 미디어 파일의 대상 버킷에 작업 완료 보고서를 저장합니다.
- [4단계에](#page-132-0)서 생성한 Lambda 함수의 역할 ARN Lambda 함수의 역할 ARN을 찾아 복사하려면 다 음을 수행합니다.
	- 새 브라우저 탭에서 [https://console.aws.amazon.com/lambda/home#/functions의](https://console.aws.amazon.com/lambda/home#/functions) Lambda 콘 솔에서 함수 페이지를 엽니다.
	- 함수 목록에서, [4단계에](#page-132-0)서 생성한 Lambda 함수의 이름을 선택합니다(예, **tutoriallambda-convert**).
	- ARN 복사(Copy ARN)를 선택합니다.

```
{ 
     "Version": "2012-10-17", 
     "Statement": [ 
         { 
             "Sid": "S3Get", 
             "Effect": "Allow", 
             "Action": [ 
                  "s3:GetObject", 
                  "s3:GetObjectVersion" 
             ], 
             "Resource": [ 
                  "arn:aws:s3:::tutorial-bucket-1/*", 
                  "arn:aws:s3:::tutorial-bucket-3/*" 
 ] 
         }, 
         { 
             "Sid": "S3PutJobCompletionReport", 
             "Effect": "Allow", 
             "Action": "s3:PutObject", 
             "Resource": "arn:aws:s3:::tutorial-bucket-2/*" 
         }, 
         { 
             "Sid": "S3BatchOperationsInvokeLambda", 
              "Effect": "Allow", 
             "Action": [ 
                  "lambda:InvokeFunction" 
             ], 
             "Resource": [ 
                  "arn:aws:lambda:us-west-2:111122223333:function:tutorial-lambda-
convert" 
 ] 
 }
```
 $\mathbf{1}$ 

}

- 6. 다음: 태그를 선택합니다.
- 7. 다음: 검토를 선택합니다.
- 8. 이름 필드에 **tutorial-s3batch-policy**을 입력합니다.
- 9. 정책 생성을 선택합니다.

<span id="page-155-0"></span>S3 Batch Operation IAM 역할 생성 및 권한 정책 연결

- 1. AWS Management Console에 로그인하여 <https://console.aws.amazon.com/iam/>에서 IAM 콘솔 을 엽니다.
- 2. 왼쪽 탐색 창에서 역할을 선택한 다음, 역할 생성을 선택합니다.
- 3. AWS 서비스 역할 유형을 선택한 다음, S3 서비스를 선택합니다.
- 4. 사용 사례 선택(Select your use case)에서 S3 배치 작업(S3 Batch Operations)을 선택합니다.
- 5. 다음: 권한을 선택합니다.
- 6. 권한 정책 연결에서 검색 상자에 이전에 생성한 IAM 정책의 이름(예:**tutorial-s3batchpolicy**)을 입력하여 정책 목록을 필터링합니다. 정책 이름 옆에 있는 확인란을 선택합니다 (예:**tutorial-s3batch-policy**).
- 7. 다음: 태그를 선택합니다.
- 8. 다음: 검토를 선택합니다.
- 9. [역할 이름(Role name)]에 **tutorial-s3batch-role**을 입력합니다.
- 10. 역할 생성을 선택합니다.

S3 Batch Operations용 IAM 역할을 생성한 후 다음 신뢰 정책이 해당 역할에 자동으로 연결됩니 다. 이 신뢰 정책은 S3 Batch Operations 서비스 보안 주체가 IAM 역할을 수임하도록 허용합니다.

```
{ 
    "Version":"2012-10-17", 
    "Statement":[ 
       \{ "Effect":"Allow", 
           "Principal":{ 
               "Service":"batchoperations.s3.amazonaws.com" 
           }, 
           "Action":"sts:AssumeRole" 
       }
```
]

}

## <span id="page-156-0"></span>7단계: S3 배치 작업 생성 및 실행

S3 소스 버킷의 입력 비디오를 처리하기 위해 S3 Batch Operations 작업을 만들려면 이 특정 작업에 대한 파라미터를 지정해야 합니다.

#### **a** Note

S3 Batch Operations 작업 생성을 시작하려면 매니페스트에서 작업 생성 버튼이 사용 설정되 어 있는지 확인합니다. 자세한 내용은 [S3 비디오 소스 버킷에 대한 인벤토리 보고서 확인](#page-152-0) 단원 을 참조하십시오. 매니페스트에서 작업 생성 버튼이 사용 중지되어 있으면 첫 번째 인벤토리 보고서가 전달되지 않은 것이며, 버튼이 사용 설정될 때까지 기다려야 합니다. [5단계에](#page-149-0)서 S3 소스 버킷에 대한 Amazon S3 인벤토리를 구성한 후, 첫 번째 인벤토리 보고서를 전달하는 데 최대 48시간이 걸릴 수 있습니다.

#### 하위 단계

- [S3 배치 작업 생성](#page-156-1)
- [S3 배치 작업을 실행하여 Lambda 함수 호출](#page-158-0)
- [\(선택 사항\) 완료 보고서 확인](#page-158-1)
- [\(선택 사항\) Lambda 콘솔에서 각 Lambda 호출 모니터링](#page-159-0)
- [\(선택 사항\) MediaConvert 콘솔에서 각 MediaConvert 비디오 트랜스코딩 작업 모니터링](#page-160-0)

#### <span id="page-156-1"></span>S3 배치 작업 생성

- 1. AWS Management Console에 로그인한 후 <https://console.aws.amazon.com/s3/>에서 Amazon S3 콘솔을 엽니다.
- 2. 왼쪽 탐색 창에서 Batch Operations를 선택합니다.
- 3. 작업 생성을 선택합니다.
- 4. AWS 리전은 작업을 생성하려는 리전을 선택합니다.

이 자습서에서 S3 Batch Operations 작업을 사용하여 Lambda 함수를 호출하려면 매니페스트에 서 참조된 객체가 있는 S3 비디오 소스 버킷과 동일한 리전에서 작업을 생성해야 합니다.

- 5. 매니페스트 섹션에서 다음을 수행합니다.
	- a. 매니페스트 형식(Manifest format)에서 S3 인벤토리 보고서(S3 Inventory report) (manifest.json)를 선택합니다.
	- b. 매니페스트 객체에서 S3 찾아보기를 선택하여 인벤토리 보고서 저장을 위해 [5단계](#page-149-0)에서 생성 한 버킷을 찾습니다(예: **tutorial-bucket-3**). 매니페스트 객체 페이지에서 특정 날짜에 대 한 manifest.json 파일을 찾을 때까지 객체 이름을 탐색합니다. 이 파일에는 일괄 트랜스 코딩하려는 모든 비디오에 대한 정보가 나열됩니다. 사용할 manifest.json 파일을 찾으면, 옆에 있는 옵션 버튼을 선택합니다. 그런 다음 경로 선택을 선택합니다.
	- c. (선택 사항) 최신 버전이 아닌 버전을 사용하려는 경우, 매니페스트 객체 버전 ID 선택 사 항에서 매니페스트 객체의 버전 ID를 입력합니다.
- 6. 다음을 선택합니다.
- 7. Lambda 함수를 사용하여 선택된 manifest.json 파일에 나열된 모든 객체를 트랜스코딩하려면 작업 유형에서 AWS Lambda 함수 호출을 선택합니다.
- 8. Lambda 함수 호출 섹션에서 다음을 수행합니다.
	- a. 계정의 함수에서 선택(Choose from functions in your account)을 선택합니다.
	- b. Lambda 함수에서, [4단계](#page-132-0)에서 생성한 Lambda 함수를 선택합니다(예: **tutorial-lambdaconvert**).
	- c. Lambda 함수 버전에서, 기본값 \$LATEST를 유지합니다.
- 9. 다음을 선택합니다. 추가 옵션 구성 페이지가 열립니다.
- 10. 추가 옵션 섹션에서 기본값 설정을 유지합니다.

이러한 옵션에 대한 자세한 내용은 [배치 작업 요청 요소](#page-1605-0) 섹션을 참조하십시오.

11. 보고서 완료섹션에서 완료 보고서 대상 경로는 S3 찾아보기를 선택합니다. [1단계에](#page-127-0)서 출력 미디 어 파일에 대해 생성한 버킷을 찾습니다(예: **tutorial-bucket-2**). 해당 버킷 이름 옆에 있는 옵 션 버튼을 선택합니다. 그런 다음 경로 선택을 선택합니다.

나머지 완료 보고서 설정은 기본값을 유지합니다. 완료 보고서 설정에 대한 자세한 내용은 [배치 작](#page-1605-0) [업 요청 요소](#page-1605-0) 섹션을 참조하십시오. 완료 보고서는 작업 세부 정보 및 수행된 작업의 레코드를 유 지 관리합니다.

- 12. 권한 섹션에서, 기존 IAM 역할에서 선택을 선택합니다. IAM 역할(IAM role)에서, [6단계에](#page-153-1)서 생성 한 S3 배치 작업의 IAM 역할을 선택합니다(예: **tutorial-s3batch-role**).
- 13. 다음을 선택합니다.
- 14. 검토 페이지에서 설정을 검토합니다. 그런 다음 작업 생성을 선택합니다.

S3가 S3 Batch Operations 작업의 매니페스트 읽기를 마치면, 작업의 상태를 실행 확인을 기다리 는 중으로 설정합니다. 작업 상태에 대한 업데이트를 보려면 페이지를 새로 고칩니다. 작업의 상태 가 실행 확인을 기다리는 중일 때까지 작업을 실행할 수 없습니다..

<span id="page-158-0"></span>S3 배치 작업을 실행하여 Lambda 함수 호출

배치 작업을 실행하여 비디오 트랜스코딩을 위한 Lambda 함수를 호출합니다. 작업이 실패하면 완료 보고서를 확인하여 원인을 파악할 수 있습니다.

#### S3 배치 작업 실행

- 1. AWS Management Console에 로그인한 후 <https://console.aws.amazon.com/s3/>에서 Amazon S3 콘솔을 엽니다.
- 2. 왼쪽 탐색 창에서 Batch Operations를 선택합니다.
- 3. 작업 목록의 첫 번째 행에서, 이전에 생성한 S3 Batch Operations 작업의 작업 ID를 선택합니다.
- 4. 작업 실행(Run job)을 선택합니다.
- 5. 작업 파라미터를 다시 검토하고 매니페스트에 나열된 총 객체(Total objects listed in manifest)의 값이 매니페스트의 객체 수와 동일한지 확인합니다. 그런 다음 작업 실행을 선택합니다.

S3 배치 작업 페이지가 열립니다.

6. 작업 실행이 시작된 후 작업 페이지의 상태(Status)에서 상태, % 완료, 총 성공(비율), 총 실패(비 율), 종료 날짜, 종료 이유와 같은 S3 배치 작업 진행 상황을 확인합니다.

S3 Batch Operations 작업이 완료되면 작업 페이지의 데이터를 보고 작업이 예상대로 완료되었는 지 확인합니다.

1,000개 이상의 작업이 시도된 후 S3 Batch Operations 작업의 객체 작업 중 50 퍼센트 이상이 실 패하면 작업이 자동으로 실패합니다. 완료 보고서를 확인하여 실패의 원인을 파악하려면 아래의 선택적 절차를 사용하십시오.

<span id="page-158-1"></span>(선택 사항) 완료 보고서 확인

완료 보고서를 사용하여 실패한 객체와 실패의 원인을 확인할 수 있습니다.

실패한 객체에 대한 세부 정보를 완료 보고서에서 확인하려면 다음을 수행합니다.

1. S3 Batch Operations 작업 페이지에서 아래 완료 보고서 섹션으로 스크롤하고 완료 보고서 대상의 링크를 선택합니다.

S3 출력 대상 버킷 페이지가 열립니다.

- 2. 객체 탭에서, 이전에 생성한 S3 Batch Operations 작업의 작업 ID로 끝나는 이름이 있는 폴더를 선 택합니다.
- 3. results/를 선택합니다.
- 4. .csv 파일 옆의 확인란을 선택합니다.
- 5. 작업 보고서를 보려면 열기 또는 다운로드를 선택합니다.

<span id="page-159-0"></span>(선택 사항) Lambda 콘솔에서 각 Lambda 호출 모니터링

S3 Batch Operations 작업 실행이 시작되면 작업이 각 입력 비디오 객체에 대해 Lambda 함수를 호출 합니다. S3는 각 Lambda 호출 로그를 CloudWatch Logs에 기록합니다. Lambda 콘솔의 모니터링 대시 보드를 사용하여 Lambda 함수를 모니터링할 수 있습니다.

1.

[https://console.aws.amazon.com/lambda/에](https://console.aws.amazon.com/lambda/)서 AWS Lambda 콘솔을 엽니다.

- 2. 왼쪽 탐색 창에서 함수(Functions)를 선택합니다.
- 3. 함수 목록에서, [4단계에](#page-132-0)서 생성한 Lambda 함수의 이름을 선택합니다(예, **tutorial-lambdaconvert**).
- 4. 모니터링 탭을 선택합니다.
- 5. 지표(Metrics)에서 Lambda 함수의 런타임 지표를 참조하십시오.
- 6. 로그(Logs)에서, CloudWatch Logs 인사이트를 통해 각 Lambda 호출에 대한 로그 데이터를 봅니 다.

#### **a** Note

Lambda 함수와 함께 S3 배치 작업을 사용하면 각 객체에서 Lambda 함수가 호출됩니다. S3 배치 작업이 큰 경우 동시에 여러 Lambda 함수를 호출하여 Lambda 동시성이 급증할 수 있습니다.

각 AWS 계정은(는) 리전당 Lambda 동시성 할당량이 있습니다. 자세한 내용은 AWS Lambda개발자 안내서의 [AWS Lambda함수 크기 조정을](https://docs.aws.amazon.com/lambda/latest/dg/invocation-scaling.html) 참조하십시오. S3 배치 작업에 Lambda 함수를 사용하는 모범 사례는 Lambda 함수 자체에 동시성 제한을 설정하는 것입 니다. 동시성 제한을 설정하면 작업에서 대부분의 Lambda 동시성을 소비하여 잠재적으로 계정의 다른 함수를 제한하는 상황을 방지할 수 있습니다. 자세한 내용은 AWS Lambda개 발자 안내서의 [Lambda 예약된 동시성 관리](https://docs.aws.amazon.com/lambda/latest/dg/configuration-concurrency.html) 단원을 참조하십시오.

<span id="page-160-0"></span>(선택 사항) MediaConvert 콘솔에서 각 MediaConvert 비디오 트랜스코딩 작업 모니터 링

MediaConvert 작업은 미디어 파일을 트랜스코딩하는 작업을 수행합니다. S3 Batch Operations 작 업에서 각 비디오에 대해 Lambda 함수를 호출하면 각 Lambda 함수 호출은 각 입력 비디오에 대해 MediaConvert 트랜스코딩 작업을 만듭니다.

- 1. AWS Management Console에 로그인하고 <https://console.aws.amazon.com/mediaconvert/>에서 MediaConvert 콘솔을 엽니다.
- 2. MediaConvert 소개 페이지가 나타나면 시작하기(Get Started)를 선택합니다.
- 3. 작업(Jobs) 목록에서 각 행을 확인하여 각 입력 비디오의 트랜스코딩 작업을 모니터링합니다.
- 4. 확인하려는 작업의 행을 식별하고 작업 ID 링크를 선택하여 작업 세부 정보 페이지를 엽니다.
- 5. 작업 요약(Job summary) 페이지의 출력(Outputs)에서, 브라우저에서 지원되는 항목에 따라 HLS, MP4 또는 썸네일 출력에 대한 링크를 선택하여 출력 미디어 파일의 S3 대상 버킷으로 이동합니 다.
- 6. S3 출력 대상 버킷의 해당 폴더(HLS, MP4 또는 썸네일)에서 출력 미디어 파일 객체의 이름을 선 택합니다.

객체 세부 정보 페이지가 열립니다.

7. 객체 세부 정보 페이지의 객체 개요에서 객체 URL의 링크를 선택하여 트랜스코딩된 출력 미디어 파일을 봅니다.

## 8단계: S3 대상 버킷의 출력 미디어 파일 확인

S3 대상 버킷의 출력 미디어 파일을 확인하려면 다음을 수행합니다.

- 1. AWS Management Console에 로그인한 후 <https://console.aws.amazon.com/s3/>에서 Amazon S3 콘솔을 엽니다.
- 2. 왼쪽 탐색 창에서 버킷(Buckets)을 선택합니다.
- 3. 버킷 목록에서, [1단계에](#page-127-0)서 생성한 출력 미디어 파일에 대한 S3 대상 버킷의 이름을 선택합니다(예: **tutorial-bucket-2**).

4. 객체(Objects) 탭에서, 각 입력 비디오에는 입력 비디오의 이름이 있는 폴더가 있습니다. 각 폴더에 는 입력 비디오의 트랜스코딩된 출력 미디어 파일이 포함되어 있습니다.

입력 비디오의 출력 미디어 파일을 확인하려면 다음을 수행합니다.

- a. 확인하려는 입력 비디오의 이름이 있는 폴더를 선택합니다.
- b. Default/ 폴더를 선택합니다.
- c. 트랜스코딩된 형식의 폴더(이 자습서의 HLS, MP4 또는 썸네일)를 선택합니다.
- d. 출력 미디어 파일의 이름을 선택합니다.
- e. 객체 세부 정보 페이지에서 트랜스코딩된 파일을 보려면 객체 URL의 링크를 선택합니다.

HLS 형식의 출력 미디어 파일은 짧은 세그먼트로 분할됩니다. 이 비디오를 재생하려면, 호환 플레이어에 .m3u8 파일의 객체 URL을 포함합니다.

### 9단계: 정리

S3 배치 작업, Lambda 및 MediaConvert를 학습 연습으로만 사용하여 비디오를 트랜스코딩한 경우 더 이상 요금이 발생하지 않도록 할당한 AWS 리소스를 삭제합니다.

#### 하위 단계

- [S3 소스 버킷의 S3 인벤토리 구성 삭제](#page-161-0)
- [Lambda 함수를 삭제하려면](#page-162-0)
- [CloudWatch 로그 그룹 삭제](#page-162-1)
- [IAM 역할에 대한 인라인 정책과 함께 IAM 역할 삭제](#page-162-2)
- [고객 관리형 IAM 정책 삭제](#page-163-0)
- [S3 버킷 비우기](#page-163-1)
- [S3 버킷 삭제](#page-163-2)

<span id="page-161-0"></span>S3 소스 버킷의 S3 인벤토리 구성 삭제

- 1. AWS Management Console에 로그인한 후 <https://console.aws.amazon.com/s3/>에서 Amazon S3 콘솔을 엽니다.
- 2. 왼쪽 탐색 창에서 버킷(Buckets)을 선택합니다.
- 3. 버킷(Buckets) 목록에서 소스 버킷의 이름을 선택합니다(예: **tutorial-bucket-1**).
- 4. [Management] 탭을 선택한 후
- 5. 인벤토리 구성 섹션에서, [5단계에](#page-149-0)서 생성한 인벤토리 구성 옆의 옵션 버튼을 선택합니다(예: **tutorial-inventory-config**).
- 6. 삭제(Delete)를 선택한 후 확인(Confirm)을 선택합니다.

### <span id="page-162-0"></span>Lambda 함수를 삭제하려면

1.

[https://console.aws.amazon.com/lambda/에](https://console.aws.amazon.com/lambda/)서 AWS Lambda 콘솔을 엽니다.

- 2. 왼쪽 탐색 창에서 함수(Functions)를 선택합니다.
- 3. [4단계에](#page-132-0)서 생성한 함수 옆의 확인란을 선택합니다(예: **tutorial-lambda-convert**).
- 4. 작업을 선택한 후 삭제를 선택합니다.
- 5. 함수 삭제(Delete function) 대화 상자에서 삭제(Delete)를 선택합니다.

#### <span id="page-162-1"></span>CloudWatch 로그 그룹 삭제

- 1. [https://console.aws.amazon.com/cloudwatch/에](https://console.aws.amazon.com/cloudwatch/)서 CloudWatch 콘솔을 엽니다.
- 2. 왼쪽 탐색 창에서 로그를 선택한 다음, 로그 그룹을 선택합니다.
- 3. [4단계에](#page-132-0)서 생성한 Lambda 함수로 끝나는 이름의 로그 그룹 옆에 있는 확인란을 선택합니다(예: **tutorial-lambda-convert**).
- 4. 작업(Actions)을 선택한 후 로그 그룹 삭제(Delete log group(s))를 선택합니다.
- 5. 로그 그룹 삭제(Delete log group(s)) 대화 상자에서 삭제(Delete)를 선택합니다.

<span id="page-162-2"></span>IAM 역할에 대한 인라인 정책과 함께 IAM 역할 삭제

[2단계,](#page-129-1) [3단계](#page-129-0) 및 [6단계](#page-153-1)에서 생성한 IAM 역할을 삭제하려면 다음을 수행합니다.

- 1. AWS Management Console에 로그인하여 <https://console.aws.amazon.com/iam/>에서 IAM 콘솔 을 엽니다.
- 2. 왼쪽 탐색 창에서 역할을 선택한 후 삭제할 역할 이름 옆에 있는 확인란을 선택합니다.
- 3. 페이지 상단에서 삭제(Delete)를 선택합니다.
- 4. 확인 대화 상자에서, 안내 메시지에 따라 필요한 응답을 텍스트 입력 필드에 입력한 후 삭제 (Delete)를 선택합니다.

<span id="page-163-0"></span>고객 관리형 IAM 정책 삭제

[6단계에](#page-153-1)서 생성한 고객 관리형 IAM 정책을 삭제하려면 다음을 수행합니다.

- 1. AWS Management Console에 로그인하여 <https://console.aws.amazon.com/iam/>에서 IAM 콘솔 을 엽니다.
- 2. 왼쪽 탐색 창에서 정책을 선택합니다.
- 3. [6단계에](#page-153-1)서 생성한 정책 옆에 있는 옵션 버튼을 선택합니다(예: **tutorial-s3batch-policy**). 검색 상자를 사용하여 정책 목록을 필터링할 수 있습니다.
- 4. 작업을 선택한 후 삭제를 선택합니다.
- 5. 텍스트 필드에 해당 이름을 입력하여 이 정책을 삭제할 것인지 확인한 후 삭제를 선택합니다.

### <span id="page-163-1"></span>S3 버킷 비우기

[사전 조건](#page-126-0), [1단계](#page-127-0) 및 [5단계에](#page-149-0)서 생성한 S3 버킷을 비우려면 다음을 수행합니다.

- 1. AWS Management Console에 로그인한 후 <https://console.aws.amazon.com/s3/>에서 Amazon S3 콘솔을 엽니다.
- 2. 왼쪽 탐색 창에서 버킷(Buckets)을 선택합니다.
- 3. 버킷 목록에서, 비우려는 버킷의 이름 옆에 있는 옵션 버튼을 선택한 후 비우기를 선택합니다.
- 4. 버킷 비우기 페이지에서 텍스트 필드에 **permanently delete**를 입력하여 해당 버킷 비우기를 확인한 후 비우기를 선택합니다.

#### <span id="page-163-2"></span>S3 버킷 삭제

[사전 조건](#page-126-0), [1단계](#page-127-0) 및 [5단계에](#page-149-0)서 생성한 S3 버킷을 삭제하려면 다음을 수행합니다.

- 1. AWS Management Console에 로그인한 후 <https://console.aws.amazon.com/s3/>에서 Amazon S3 콘솔을 엽니다.
- 2. 왼쪽 탐색 창에서 버킷(Buckets)을 선택합니다.
- 3. 버킷 목록에서, 삭제할 버킷의 이름 옆에 있는 옵션 버튼을 선택합니다.
- 4. 삭제를 선택합니다.
- 5. 버킷 삭제(Delete bucket) 페이지의 텍스트 필드에 버킷 이름을 입력하여 버킷의 삭제 여부를 확인 한 다음 버킷 삭제(Delete bucket)를 선택합니다.

# 다음 단계

이 자습서를 완료한 후 다른 관련 사용 사례를 자세히 살펴볼 수 있습니다.

- Amazon CloudFront를 사용하여 트랜스코딩된 미디어 파일을 전 세계 뷰어에게 스트리밍할 수 있습 니다. 자세한 내용은 [자습서: Amazon S3, Amazon CloudFront 및 Amazon Route 53로 온디맨드 스](#page-106-0) [트리밍 비디오 호스팅](#page-106-0) 단원을 참조하십시오.
- 동영상을 S3 소스 버킷에 업로드하는 순간 트랜스코딩할 수 있습니다. 이렇게 하려면 Lambda 함수 를 자동으로 호출하여 S3의 새 객체를 MediaConvert로 트랜스코딩하는 Amazon S3 이벤트 트리거 를 구성할 수 있습니다. 자세한 내용은 AWS Lambda 개발자 가이드의 [자습서: Amazon S3 트리거를](https://docs.aws.amazon.com/lambda/latest/dg/with-s3-example.html) [사용하여 Lambda 함수 호출](https://docs.aws.amazon.com/lambda/latest/dg/with-s3-example.html)을 참조하십시오.

# 자습서: Amazon S3에서 정적 웹 사이트 구성

#### **A** Important

이제 Amazon S3가 Amazon S3 관리형 키를 사용한 서버 측 암호화(SSE-S3)를 Amazon S3 내 모든 버킷 암호화의 기본 수준으로 적용합니다. 2023년 1월 5일부터 Amazon S3로의 모든 새 객체 업로드는 추가 비용 없이 성능에 영향을 미치지 않고 자동으로 암호화됩니다. S3 버킷 기본 암호화 구성에 및 신규 객체 업로드에 대한 자동 암호화 상태는 AWS CloudTrail 로그, S3 인벤토리, S3 스토리지 렌즈, Amazon S3 콘솔에서 사용할 수 있으며, AWS Command Line Interface 및 AWS SDK에서 추가 Amazon S3 API 응답 헤더로도 사용할 수 있습니다. 자세한 내용은 [기본 암호화 관련 FAQ를](https://docs.aws.amazon.com/AmazonS3/latest/userguide/default-encryption-faq.html) 참조하십시오.

웹 사이트처럼 작동하도록 Amazon S3 버킷을 구성할 수 있습니다. 이 예제에서는 Amazon S3에서 웹 사이트를 호스팅하는 절차를 단계별로 살펴봅니다.

#### **A** Important

다음 자습서에서는 퍼블릭 액세스 차단을 비활성화해야 합니다. 퍼블릭 액세스 차단 설정을 활 성화 상태로 유지하는 것이 좋습니다. 네 개의 퍼블릭 액세스 차단 설정을 모두 활성화하여 정 적 웹 사이트를 호스팅하려는 경우 Amazon CloudFront 원본 액세스 제어(OAC)를 사용할 수 있습니다. Amazon CloudFront는 안전한 정적 웹 사이트를 설정하는 데 필요한 기능을 제공합 니다. Amazon S3 정적 웹 사이트는 HTTP 엔드포인트만 지원합니다. Amazon CloudFront는 Amazon S3의 내구성 있는 스토리지를 사용하면서 HTTPS와 같은 추가 보안 헤더를 제공합니 다. HTTPS는 일반적인 HTTP 요청을 암호화하고 일반적인 사이버 공격으로부터 보호함으로

써 보안을 강화합니다. 자세한 내용은 Amazon CloudFront 개발자 안내서의 [안전한 정적 웹 사](https://docs.aws.amazon.com/AmazonCloudFront/latest/DeveloperGuide/getting-started-secure-static-website-cloudformation-template.html) [이트 시작하기](https://docs.aws.amazon.com/AmazonCloudFront/latest/DeveloperGuide/getting-started-secure-static-website-cloudformation-template.html)를 참조하십시오.

주제

- [1단계: 버킷 만들기](#page-165-0)
- [2단계: 정적 웹 사이트 호스팅 활성화](#page-166-0)
- [3단계: 퍼블릭 액세스 차단 설정 편집](#page-167-0)
- [4단계: 버킷 콘텐츠를 공개적으로 사용 가능하도록 설정하는 버킷 정책 추가](#page-168-0)
- [5단계: 인덱스 문서 구성](#page-170-0)
- [6단계: 오류 문서 구성](#page-171-0)
- [7단계: 웹 사이트 엔드포인트 테스트](#page-172-0)
- [8단계: 정리](#page-172-1)

## <span id="page-165-0"></span>1단계: 버킷 만들기

아래 지침에서는 웹 사이트 호스팅용 버킷을 생성하는 방법에 대한 개요를 제공합니다. 버킷 생성에 대 한 자세한 단계별 지침은 [버킷 생성](#page-209-0) 섹션을 참조하세요.

#### 버킷을 만들려면

- 1. AWS Management Console에 로그인한 후 <https://console.aws.amazon.com/s3/>에서 Amazon S3 콘솔을 엽니다.
- 2. 버킷 만들기를 선택합니다.
- 3. 버킷 이름(예: **example.com**)을 입력합니다.
- 4. 버킷을 생성하려는 리전을 선택합니다.

지리적으로 가까운 리전을 선택하면 지연 시간과 요금을 최소화하고, 규제 요건을 해결할 수 있습 니다. 선택한 리전에 따라 Amazon S3 웹 사이트 엔드포인트가 결정됩니다. 자세한 내용은 [웹 사](#page-2080-0) [이트 엔드포인트](#page-2080-0) 섹션을 참조하세요.

5. 기본 설정을 적용하고 버킷을 생성하려면 [Create]를 선택합니다.

## <span id="page-166-0"></span>2단계: 정적 웹 사이트 호스팅 활성화

버킷을 생성한 후 버킷에 정적 웹 사이트 호스팅을 활성화할 수 있습니다. 새 버킷을 만들거나 기존 버 킷을 사용할 수 있습니다.

정적 웹 사이트 호스팅을 활성화하려면

- 1. AWS Management Console에 로그인한 후 <https://console.aws.amazon.com/s3/>에서 Amazon S3 콘솔을 엽니다.
- 2. 버킷 목록에서 정적 웹 사이트 호스팅을 사용 설정하려는 버킷의 이름을 선택합니다.
- 3. [속성(Properties)]을 선택합니다.
- 4. 정적 웹 사이트 호스팅(Static website hosting)에서 편집(Edit)을 선택합니다.
- 5. 이 버킷을 사용하여 웹 사이트를 호스팅합니다.를 선택합니다.
- 6. 정적 웹 사이트 호스팅에서 사용을 선택합니다.
- 7. 인덱스 문서(Index document)에 인덱스 문서 이름을 입력합니다(일반적으로 index.html).

인덱스 문서 이름은 대소문자를 구분하며 S3 버킷에 업로드하려는 HTML 인덱스 문서의 파일 이 름과 정확히 일치해야 합니다. 웹 사이트 호스팅용 버킷을 구성하는 경우 인덱스 문서를 지정해야 합니다. 루트 도메인이나 임의의 하위 폴더로 요청이 전송되면 Amazon S3가 이 인덱스 문서를 반 환합니다. 자세한 내용은 [인덱스 문서 구성](#page-2088-0) 섹션을 참조하세요.

8. 4XX 클래스 오류에 대한 사용자 지정 오류 문서를 제공하려면 [오류 문서(Error document)]에 사 용자 지정 오류 문서 파일 이름을 입력합니다.

오류 문서 이름은 대소문자를 구분하며 S3 버킷에 업로드하려는 HTML 오류 문서의 파일 이름과 정확히 일치해야 합니다. 사용자 지정 오류 문서를 지정하지 않았는데 오류가 발생하면 Amazon S3에서 기본 HTML 오류 문서를 반환합니다. 자세한 내용은 [사용자 지정 오류 문서 구성](#page-2091-0) 단원을 참조하십시오.

9. (선택 사항) 고급 리디렉션 규칙을 지정하려면 리디렉션 규칙(Redirection rules)에 JSON을 입력하 여 규칙을 설명합니다.

예를 들어, 요청의 특정 객체 키 이름 또는 접두사에 따라 조건부로 요청을 라우팅할 수 있습니다. 자세한 내용은 [고급 조건부 리디렉션을 사용하도록 리디렉션 규칙 구성](#page-2102-0) 섹션을 참조하세요.

10. [변경 사항 저장(Save changes)]을 선택합니다.

Amazon S3는 버킷에 대한 정적 웹 사이트 호스팅을 지원합니다. 페이지 하단의 정적 웹 사이트 호스팅(Static website hosting)에 버킷의 웹 사이트 엔드포인트가 표시됩니다.

#### 11. 정적 웹 사이트 호스팅에서 엔드포인트를 기록합니다.

엔드포인트는 버킷의 Amazon S3 웹 사이트 엔드포인트입니다. 버킷을 정적 웹 사이트로 구성한 후 이 엔드포인트를 사용하여 웹 사이트를 테스트할 수 있습니다.

## <span id="page-167-0"></span>3단계: 퍼블릭 액세스 차단 설정 편집

기본적으로 Amazon S3은 계정 및 버킷에 대한 퍼블릭 액세스를 차단합니다. 버킷을 사용하여 정적 웹 사이트를 호스팅하려는 경우 이러한 단계를 사용하여 퍼블릭 액세스 차단 설정을 편집할 수 있습니다.

#### **A** Warning

이 단계를 완료하기 전에 [Amazon S3 스토리지에 대한 퍼블릭 액세스 차단을](#page-1094-0) 검토하여 퍼블릭 액세스 허용과 관련된 위험을 이해하고 이에 동의하는지 확인하십시오. 퍼블릭 액세스 차단 설 정을 해제하여 버킷을 퍼블릭으로 만들면 인터넷상의 모든 사용자가 버킷에 액세스할 수 있습 니다. 버킷에 대한 모든 퍼블릭 액세스를 차단하는 것이 좋습니다.

- 1. <https://console.aws.amazon.com/s3/>에서 Amazon S3 콘솔을 엽니다.
- 2. 정적 웹 사이트로 구성한 버킷의 이름을 선택합니다.
- 3. Permissions를 선택합니다.
- 4. 퍼블릭 액세스 차단(버킷 설정)(Block public access (bucket settings))에서 편집(Edit)을 선택합니 다.
- 5. 모든 퍼블릭 액세스 차단(Block all public access)을 선택 취소하고 변경 사항 저장(Save changes)을 선택합니다.

#### **A** Warning

이 단계를 완료하기 전에 [Amazon S3 스토리지에 대한 퍼블릭 액세스 차단을](#page-1094-0) 검토하여 퍼 블릭 액세스 허용과 관련된 위험을 이해하고 이에 동의하는지 확인하십시오. 퍼블릭 액세 스 차단 설정을 해제하여 버킷을 퍼블릭으로 만들면 인터넷상의 모든 사용자가 버킷에 액 세스할 수 있습니다. 버킷에 대한 모든 퍼블릭 액세스를 차단하는 것이 좋습니다.

#### **Block public access (bucket settings)**

Public access is granted to buckets and objects through access control lists (ACLs), bucket policies, access point policies, or all. In order to ensure that public access to all your S3 buckets and objects is blocked, turn on Block all public access. These settings apply only to this bucket and its access points. AWS recommends that you turn on Block all public access, but before applying any of these settings, ensure that your applications will work correctly without public access. If you require some level of public access to your buckets or objects within, you can customize the individual settings below to suit your specific storage use cases. Learn more  $\boxtimes$ 

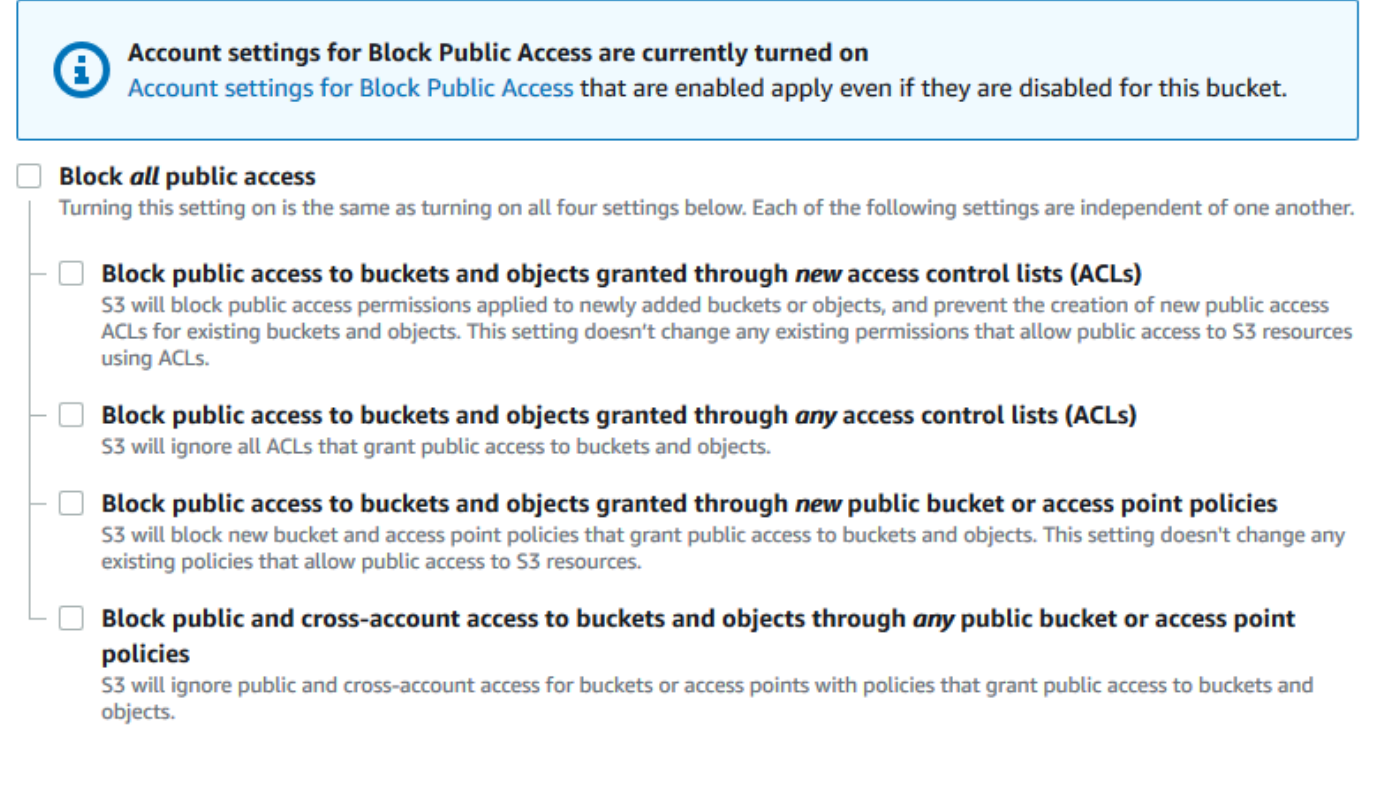

Amazon S3은 버킷에 대한 퍼블릭 액세스 차단 설정을 해제합니다. 정적 퍼블릭 웹 사이트를 생성 하려면 버킷 정책을 추가하기 전에 계정에 대한 [퍼블릭 액세스 차단 설정을 편집해](https://docs.aws.amazon.com/AmazonS3/latest/user-guide/block-public-access-account.html)야 할 수도 있습 니다. 퍼블릭 액세스 차단에 대한 계정 설정이 현재 설정되어 있는 경우 퍼블릭 액세스 차단(버킷 설정)(Block public access (bucket settings)) 아래에 메모가 표시됩니다.

## <span id="page-168-0"></span>4단계: 버킷 콘텐츠를 공개적으로 사용 가능하도록 설정하는 버킷 정책 추가

S3 퍼블릭 액세스 차단 설정을 편집한 후에는 버킷 정책을 추가하여 버킷에 퍼블릭 읽기 액세스 권한 을 부여할 수 있습니다. 퍼블릭 읽기 액세스 권한을 부여하면 인터넷의 모든 사용자가 버킷에 액세스할 수 있습니다.

#### A Important

다음 정책은 하나의 예일 뿐이며 버킷의 콘텐츠에 대한 전체 액세스를 허용합니다. 이 단계를 진행하기 전에 [Amazon S3 버킷에 있는 파일을 보호하려면 어떻게 해야 하나요?를](https://aws.amazon.com/premiumsupport/knowledge-center/secure-s3-resources/) 검토하여 S3 버킷의 파일 보안을 위한 모범 사례 및 퍼블릭 액세스 권한 부여와 관련된 위험을 파악할 수 있습니다.

- 1. 버킷에서 버킷의 이름을 선택합니다.
- 2. Permissions를 선택합니다.
- 3. 버킷 정책(Bucket Policy)에서 편집(Edit)을 선택합니다.
- 4. 웹 사이트에 대한 퍼블릭 읽기 액세스 권한을 부여하려면 다음 버킷 정책을 복사한 후 버킷 정책 편집기에 붙여 넣습니다.

```
{ 
     "Version": "2012-10-17", 
     "Statement": [ 
         { 
              "Sid": "PublicReadGetObject", 
              "Effect": "Allow", 
              "Principal": "*", 
              "Action": [ 
                  "s3:GetObject" 
              ], 
              "Resource": [ 
                  "arn:aws:s3:::Bucket-Name/*" 
 ] 
         } 
     ]
}
```
5. Resource를 버킷 이름으로 업데이트합니다.

앞의 버킷 정책 예제에서 *Bucket-Name*은 버킷 이름의 자리 표시자입니다. 자체 버킷에 이 버킷 정책을 사용하려면 자체 버킷 이름과 일치하도록 이 이름을 업데이트해야 합니다.

6. [변경 사항 저장(Save changes)]을 선택합니다.

버킷 정책이 성공적으로 추가되었음을 나타내는 메시지가 나타납니다.

Policy has invalid resource라는 오류가 표시되면 버킷 정책의 버킷 이름이 사용자의 버 킷 이름과 일치하는지 확인합니다. 버킷 정책 추가에 대한 자세한 내용은 [S3 버킷 정책을 추가하](https://docs.aws.amazon.com/AmazonS3/latest/user-guide/add-bucket-policy.html) [려면 어떻게 해야 하나요?를](https://docs.aws.amazon.com/AmazonS3/latest/user-guide/add-bucket-policy.html) 참조하십시오.

오류 메시지가 나타나고 버킷 정책을 저장할 수 없는 경우 계정 및 버킷의 퍼블릭 액세스 차단 설 정에서 버킷에 대한 퍼블릭 액세스를 허용하는지 확인합니다.

## <span id="page-170-0"></span>5단계: 인덱스 문서 구성

버킷용 정적 웹 사이트 호스팅을 활성화할 때 인덱스 문서의 이름(예: **index.html**)을 입력합니다. 버 킷용 정적 웹 사이트 호스팅을 사용 설정한 후 인덱스 문서 이름이 있는 HTML 파일을 버킷에 업로드합 니다.

인덱스 문서 구성

1. index.html 파일을 생성합니다.

index.html 파일이 없으면 다음 HTML을 사용하여 파일을 생성할 수 있습니다.

```
<html xmlns="http://www.w3.org/1999/xhtml" >
<head> 
    <title>My Website Home Page</title>
</head>
<body> 
  <h1>Welcome to my website</h1> 
  <p>Now hosted on Amazon S3!</p>
</body>
</html>
```
2. 인덱스 파일을 로컬에 저장합니다.

인덱스 문서 파일 이름은 정적 웹 사이트 호스팅 대화 상자에 입력한 인덱스 문서 이름과 정확 히 일치해야 합니다. 인덱스 문서 이름은 대/소문자를 구분합니다. 예를 들어 정적 웹 사이트 호 스팅 대화 상자에서 인덱스 문서 이름에 index.html을 입력하는 경우, 인덱스 문서 파일은 index.html이 아니라 Index.html이어야 합니다.

- 3. AWS Management Console에 로그인한 후 <https://console.aws.amazon.com/s3/>에서 Amazon S3 콘솔을 엽니다.
- 4. 버킷 목록에서 정적 웹 사이트를 호스팅하는 데 사용할 버킷의 이름을 선택합니다.

5. 버킷에 정적 웹 사이트 호스팅을 사용 설정하고 인덱스 문서의 정확한 이름(예: index.html)을 입력합니다. 자세한 내용은 [웹 사이트 호스팅 사용 설정](#page-2083-0) 섹션을 참조하세요.

정적 웹 사이트 호스팅을 사용 설정한 후 6단계로 이동합니다.

- 6. 버킷에 인덱스 문서를 업로드하려면 다음 중 하나를 수행합니다.
	- 인덱스 파일을 콘솔 버킷 목록으로 끌어다 놓습니다.
	- 업로드를 선택하고 프롬프트의 메시지에 따라 인덱스 파일을 선택하고 업로드합니다.

단계별 지침은 [객체 업로드](#page-281-0) 섹션을 참조하세요.

7. (선택 사항) 버킷에 다른 웹 사이트 콘텐츠를 업로드합니다.

<span id="page-171-0"></span>6단계: 오류 문서 구성

버킷용 정적 웹 사이트 호스팅을 활성화할 때 오류 문서의 이름(예: **404.html**)을 입력합니다. 버킷용 정적 웹 사이트 호스팅을 사용 설정한 후 오류 문서 이름이 있는 HTML 파일을 버킷에 업로드합니다.

오류 문서 구성

- 1. 오류 문서를 생성합니다(예: 404.html).
- 2. 오류 문서 파일을 로컬에 저장합니다.

오류 문서 이름은 대/소문자를 구분하며 정적 웹 사이트 호스팅을 사용하도록 설정할 때 입력한 이 름과 정확히 일치해야 합니다. 예를 들어 정적 웹 사이트 호스팅 대화 상자에서 오류 문서 이름에 404.html을 입력하는 경우, 오류 문서 파일은 404.html이어야 합니다.

- 3. AWS Management Console에 로그인한 후 <https://console.aws.amazon.com/s3/>에서 Amazon S3 콘솔을 엽니다.
- 4. 버킷 목록에서 정적 웹 사이트를 호스팅하는 데 사용할 버킷의 이름을 선택합니다.
- 5. 버킷에 정적 웹 사이트 호스팅을 사용 설정하고 오류 문서의 정확한 이름(예: 404.html)을 입력 합니다. 자세한 내용은 [웹 사이트 호스팅 사용 설정](#page-2083-0) 및 [사용자 지정 오류 문서 구성](#page-2091-0) 단원을 참조하 세요.

정적 웹 사이트 호스팅을 사용 설정한 후 6단계로 이동합니다.

- 6. 버킷에 오류 문서를 업로드하려면 다음 중 하나를 수행합니다.
	- 오류 문서 파일을 콘솔 버킷 목록으로 끌어다 놓습니다.

• 업로드를 선택하고 프롬프트의 메시지에 따라 인덱스 파일을 선택하고 업로드합니다.

단계별 지침은 [객체 업로드](#page-281-0) 섹션을 참조하세요.

## <span id="page-172-0"></span>7단계: 웹 사이트 엔드포인트 테스트

버킷에 대한 정적 웹 사이트 호스팅을 구성한 후 웹 사이트 엔드포인트를 테스트할 수 있습니다.

#### **a** Note

Amazon S3에서는 웹 사이트에 대한 HTTPS 액세스를 지원하지 않습니다. HTTPS를 사용하려 는 경우 Amazon CloudFront를 사용하여 Amazon S3에서 호스팅되는 정적 웹 사이트를 제공 할 수 있습니다.

자세한 내용은 [CloudFront를 사용하여 Amazon S3에 호스팅된 정적 웹 사이트를 제공하려면](https://aws.amazon.com/premiumsupport/knowledge-center/cloudfront-serve-static-website/) [어떻게 해야 하나요?](https://aws.amazon.com/premiumsupport/knowledge-center/cloudfront-serve-static-website/) 및 [최종 사용자와 CloudFront 간의 통신에 HTTPS 요구를](https://docs.aws.amazon.com/AmazonCloudFront/latest/DeveloperGuide/using-https-viewers-to-cloudfront.html) 참조하십시오.

- 1. 버킷에서 버킷의 이름을 선택합니다.
- 2. [속성(Properties)]을 선택합니다.
- 3. 페이지 하단의 정적 웹 사이트 호스팅(Static website hosting)에서 버킷 웹 사이트 엔드포인트 (Bucket website endpoint)를 선택합니다.

인덱스 문서가 별도의 브라우저 창에서 열립니다.

이제 Amazon S3에 웹 사이트가 호스팅되었습니다. 이 웹 사이트는 Amazon S3 웹 사이트 엔드포인 트를 통해 제공됩니다. 하지만, 사용자가 만든 웹 사이트의 콘텐츠를 표시하기 위해 example.com과 같은 도메인을 사용하고자 할 수도 있습니다. 또한 Amazon S3의 루트 도메인 지원을 통해 http:// www.example.com 및 http://example.com 모두에 대한 요청을 처리하고자 할 수도 있습니다. 이 경우 다음 단계를 따라야 합니다. 관련 예제는 [자습서: Route 53에 등록된 사용자 지정 도메인을 사용](#page-173-0) [하여 정적 웹 사이트 구성](#page-173-0) 섹션을 참조하세요

<span id="page-172-1"></span>8단계: 정리

실습용으로만 정적 웹 사이트를 생성한 경우에는 요금이 발생하지 않도록 할당한 AWS 리소스를 삭제 합니다. AWS 리소스를 삭제한 후에는 웹 사이트를 사용할 수 없습니다. 자세한 내용은 [버킷 삭제](#page-225-0) 단원 을 참조하십시오.

# <span id="page-173-0"></span>자습서: Route 53에 등록된 사용자 지정 도메인을 사용하여 정적 웹 사이트 구성

Amazon S3에서 정적 웹 사이트를 호스팅하는 경우를 가정합니다. 예를 들어 example.com과 같은 도메인을 Amazon Route 53에 등록하고 Amazon S3 콘텐츠에서 http://www.example.com 및 http://example.com에 대한 요청을 수행하게 합니다. 이 연습을 사용하여 정적 웹 사이트를 호스 팅하고 사용자 지정 도메인 이름이 Route 53에 등록된 웹 사이트에 대한 리디렉션을 Amazon S3에 만 드는 방법을 학습할 수 있습니다. Amazon S3에서 호스팅할 기존 웹 사이트로 작업하거나 이 연습을 사용하여 처음부터 시작할 수 있습니다.

이 연습을 완료한 후에는 필요에 따라 Amazon CloudFront를 사용하여 웹 사이트의 성능을 향상시킬 수 있습니다. 자세한 내용은 [Amazon CloudFront로 웹사이트 속도 향상](#page-190-0) 섹션을 참조하세요.

#### **a** Note

Amazon S3 웹 사이트 엔드포인트는 HTTPS 또는 액세스 포인트를 지원하지 않습니다. HTTPS를 사용하려는 경우 Amazon CloudFront를 사용하여 Amazon S3에서 호스팅되는 정적 웹 사이트를 제공할 수 있습니다. 자세한 내용은 [CloudFront를 사용하여 Amazon S3에 호스팅된 정적 웹 사이트를 제공하려면](https://aws.amazon.com/premiumsupport/knowledge-center/cloudfront-serve-static-website/) [어떻게 해야 하나요?](https://aws.amazon.com/premiumsupport/knowledge-center/cloudfront-serve-static-website/) 및 [최종 사용자와 CloudFront 간의 통신에 HTTPS 요구를](https://docs.aws.amazon.com/AmazonCloudFront/latest/DeveloperGuide/using-https-viewers-to-cloudfront.html) 참조하세요.

AWS CloudFormation 템플릿으로 정적 웹 사이트 설정 자동화

AWS CloudFormation 템플릿을 사용하여 정적 웹 사이트 설정을 자동화할 수 있습니다. AWS CloudFormation 템플릿은 안전한 정적 웹 사이트를 호스팅하는 데 필요한 구성 요소를 설정하므로 구 성 요소의 구성에 대한 비중은 낮추고 웹 사이트의 콘텐츠에 더 중점을 둘 수 있습니다.

AWS CloudFormation 템플릿에는 다음 구성 요소가 포함됩니다.

- Amazon S3 ‐ 정적 웹 사이트를 호스팅할 Amazon S3 버킷을 생성합니다.
- CloudFront 정적 웹 사이트의 속도를 높이기 위해 CloudFront 배포를 생성합니다.
- Lambda@Edge - [Lambda@Edge를](https://docs.aws.amazon.com/AmazonCloudFront/latest/DeveloperGuide/lambda-at-the-edge.html) 사용하여 모든 서버 응답에 보안 헤더를 추가합니다. 보안 헤더 는 웹 서버 응답에서 웹 브라우저에 추가 보안 예방 조치를 취하도록 알려주는 헤더 그룹입니다. 자 세한 내용은 [Lambda@Edge 및 Amazon CloudFront를 사용하여 HTTP 보안 헤더 추가](https://aws.amazon.com/blogs/networking-and-content-delivery/adding-http-security-headers-using-lambdaedge-and-amazon-cloudfront/) 블로그 게시 물을 참조하십시오.

이 AWS CloudFormation 템플릿은 다운로드하여 사용할 수 있습니다. 자세한 내용과 지침은 Amazon CloudFront 개발자 안내서의 [안전한 정적 웹 사이트 시작하기를](https://docs.aws.amazon.com/AmazonCloudFront/latest/DeveloperGuide/getting-started-secure-static-website-cloudformation-template.html) 참조하십시오.

주제

- [시작하기 전에](#page-174-0)
- [1단계: Route 53에 사용자 지정 도메인 등록](#page-175-0)
- [2단계: 두 개의 버킷 생성](#page-175-1)
- [3단계: 웹 사이트 호스팅용 루트 도메인 버킷 구성](#page-176-0)
- [4단계: 웹 사이트 리디렉션용 하위 도메인 버킷 구성](#page-177-0)
- [5단계: 웹 사이트 트래픽용 로깅 구성](#page-178-0)
- [6단계: 인덱스 및 웹 사이트 콘텐츠 업로드](#page-179-0)
- [7단계: 오류 문서 업로드](#page-180-0)
- [8단계: S3 퍼블릭 액세스 차단 설정 편집](#page-181-0)
- [9단계: 버킷 정책 연결](#page-183-0)
- [10단계: 도메인 엔드포인트 테스트](#page-184-0)
- [11단계: 도메인 및 하위 도메인에 대한 별칭 레코드 추가](#page-185-0)
- [12단계: 웹 사이트 테스트](#page-189-0)
- [Amazon CloudFront로 웹사이트 속도 향상](#page-190-0)
- [예제 리소스 정리](#page-194-0)

## <span id="page-174-0"></span>시작하기 전에

이 예제의 단계에 따르려면 다음과 같이 작업을 합니다.

Amazon Route 53 – Route 53을 사용하여 도메인을 등록하고 도메인의 인터넷 트래픽을 라우팅할 위 치를 정의합니다. 이 예제는 도메인(example.com) 및 하위 도메인(www.example.com)의 트래픽을 HTML 파일이 포함된 Amazon S3 버킷으로 라우팅하는 Route 53 별칭 레코드의 생성 방법을 보여줍니 다.

Amazon S3 – Amazon S3을 사용하여 버킷을 생성하고 샘플 웹 사이트 페이지를 업로드해 모든 사용 자가 콘텐츠를 볼 수 있도록 권한을 구성한 뒤, 웹 사이트 호스팅용 버킷을 구성합니다.

# <span id="page-175-0"></span>1단계: Route 53에 사용자 지정 도메인 등록

등록된 도메인 이름(예: example.com)이 아직 없으면 Route 53에 등록합니다. 자세한 내용은 Amazon Route 53 개발자 안내서의 [새 도메인 등록을](https://docs.aws.amazon.com/Route53/latest/DeveloperGuide/domain-register.html) 참조하십시오. 도메인 이름을 등록한 후 웹 사이 트 호스팅용 Amazon S3 버킷을 생성하고 구성할 수 있습니다.

<span id="page-175-1"></span>2단계: 두 개의 버킷 생성

루트 도메인 및 하위 도메인의 요청을 모두 지원하려면 두 개의 버킷을 생성합니다.

- 도메인 버킷 example.com
- 하위 도메인 버킷 www.example.com

이러한 버킷 이름은 도메인 이름과 정확히 일치해야 합니다. 이 예제에서 도메인 이름은 example.com입니다. 루트 도메인 버킷(example.com)에서 콘텐츠를 호스팅합니다. 하위 도메인 버킷(www.example.com)에 대한 리디렉션 요청을 만듭니다. 누군가가 브라우저에 www.example.com을 입력하면 example.com으로 리디렉션되고 해당 이름을 가진 Amazon S3 버킷 에서 호스팅되는 콘텐츠가 표시됩니다.

웹 사이트 호스팅용 버킷 생성

아래 지침에서는 웹 사이트 호스팅용 버킷을 생성하는 방법에 대한 개요를 제공합니다. 버킷 생성에 대 한 자세한 단계별 지침은 [버킷 생성](#page-209-0) 섹션을 참조하십시오.

- 1. AWS Management Console에 로그인한 후 <https://console.aws.amazon.com/s3/>에서 Amazon S3 콘솔을 엽니다.
- 2. 루트 도메인 버킷을 생성합니다.
	- a. 버킷 만들기를 선택합니다.
	- b. 버킷 이름(예: **example.com**)을 입력합니다.
	- c. 버킷을 생성하려는 리전을 선택합니다.

지리적으로 가까운 리전을 선택하면 지연 시간과 요금을 최소화하고, 규제 요건을 해결할 수 있습니다. 선택한 리전에 따라 Amazon S3 웹 사이트 엔드포인트가 결정됩니다. 자세한 내용 은 [웹 사이트 엔드포인트](#page-2080-0) 섹션을 참조하세요.

- d. 기본 설정을 적용하고 버킷을 생성하려면 [Create]를 선택합니다.
- 3. 하위 도메인 버킷을 생성합니다.
- a. 버킷 만들기를 선택합니다.
- b. 버킷 이름(예: **www.example.com**)을 입력합니다.
- c. 버킷을 생성하려는 리전을 선택합니다.

지리적으로 가까운 리전을 선택하면 지연 시간과 요금을 최소화하고, 규제 요건을 해결할 수 있습니다. 선택한 리전에 따라 Amazon S3 웹 사이트 엔드포인트가 결정됩니다. 자세한 내용 은 [웹 사이트 엔드포인트](#page-2080-0) 섹션을 참조하세요.

d. 기본 설정을 적용하고 버킷을 생성하려면 [Create]를 선택합니다.

다음 단계에서는 웹 사이트 호스팅을 위한 example.com을 구성합니다.

## <span id="page-176-0"></span>3단계: 웹 사이트 호스팅용 루트 도메인 버킷 구성

이 단계에서는 루트 도메인 버킷(example.com)을 웹 사이트로 구성합니다. 이 버킷은 사용자의 웹 사 이트 콘텐츠를 포함합니다. 웹 사이트 호스팅용 버킷을 구성할 때 [웹 사이트 엔드포인트를](#page-2080-0) 사용하여 웹 사이트에 액세스할 수 있습니다.

#### 정적 웹 사이트 호스팅 사용 설정

- 1. AWS Management Console에 로그인한 후 <https://console.aws.amazon.com/s3/>에서 Amazon S3 콘솔을 엽니다.
- 2. 버킷 목록에서 정적 웹 사이트 호스팅을 사용 설정하려는 버킷의 이름을 선택합니다.
- 3. [속성(Properties)]을 선택합니다.
- 4. 정적 웹 사이트 호스팅(Static website hosting)에서 편집(Edit)을 선택합니다.
- 5. 이 버킷을 사용하여 웹 사이트를 호스팅합니다.를 선택합니다.
- 6. 정적 웹 사이트 호스팅에서 사용을 선택합니다.
- 7. 인덱스 문서(Index document)에 인덱스 문서 이름을 입력합니다(일반적으로 index.html).

인덱스 문서 이름은 대소문자를 구분하며 S3 버킷에 업로드하려는 HTML 인덱스 문서의 파일 이 름과 정확히 일치해야 합니다. 웹 사이트 호스팅용 버킷을 구성하는 경우 인덱스 문서를 지정해야 합니다. 루트 도메인이나 임의의 하위 폴더로 요청이 전송되면 Amazon S3가 이 인덱스 문서를 반 환합니다. 자세한 내용은 [인덱스 문서 구성](#page-2088-0) 섹션을 참조하세요.

8. 4XX 클래스 오류에 대한 사용자 지정 오류 문서를 제공하려면 [오류 문서(Error document)]에 사 용자 지정 오류 문서 파일 이름을 입력합니다.

오류 문서 이름은 대소문자를 구분하며 S3 버킷에 업로드하려는 HTML 오류 문서의 파일 이름과 정확히 일치해야 합니다. 사용자 지정 오류 문서를 지정하지 않았는데 오류가 발생하면 Amazon S3에서 기본 HTML 오류 문서를 반환합니다. 자세한 내용은 [사용자 지정 오류 문서 구성](#page-2091-0) 단원을 참조하십시오.

9. (선택 사항) 고급 리디렉션 규칙을 지정하려면 리디렉션 규칙(Redirection rules)에 JSON을 입력하 여 규칙을 설명합니다.

예를 들어, 요청의 특정 객체 키 이름 또는 접두사에 따라 조건부로 요청을 라우팅할 수 있습니다. 자세한 내용은 [고급 조건부 리디렉션을 사용하도록 리디렉션 규칙 구성](#page-2102-0) 섹션을 참조하세요.

10. [변경 사항 저장(Save changes)]을 선택합니다.

Amazon S3는 버킷에 대한 정적 웹 사이트 호스팅을 지원합니다. 페이지 하단의 정적 웹 사이트 호스팅(Static website hosting)에 버킷의 웹 사이트 엔드포인트가 표시됩니다.

11. 정적 웹 사이트 호스팅에서 엔드포인트를 기록합니다.

엔드포인트는 버킷의 Amazon S3 웹 사이트 엔드포인트입니다. 버킷을 정적 웹 사이트로 구성한 후 이 엔드포인트를 사용하여 웹 사이트를 테스트할 수 있습니다.

[퍼블릭 액세스 차단 설정을 편집](https://docs.aws.amazon.com/AmazonS3/latest/userguide/website-hosting-custom-domain-walkthrough.html#root-domain-walkthrough-configure-bucket-permissions)하고 퍼블릭 읽기 액세스를 허용하는 [버킷 정책을 추가한](https://docs.aws.amazon.com/AmazonS3/latest/userguide/website-hosting-custom-domain-walkthrough.html#add-bucket-policy-root-domain) 후 웹 사이트 엔드포인트를 사용하여 웹 사이트에 액세스할 수 있습니다.

다음 단계에서는 하위 도메인(www.example.com)을 구성하여 요청을 도메인(example.com)으로 리 디렉션합니다.

## <span id="page-177-0"></span>4단계: 웹 사이트 리디렉션용 하위 도메인 버킷 구성

웹 사이트 호스팅용 루트 도메인 버킷을 구성하면 도메인에 대한 모든 요청을 리디렉션하도록 하위 도메인 버킷을 구성할 수 있습니다. 이 예제에서 www.example.com에 대한 모든 요청은 example.com으로 리디렉션됩니다.

#### 리디렉션 요청 구성

- 1. Amazon S3 콘솔의 버킷(Buckets) 목록에서 하위 도메인 버킷 이름(이 예제에서는 www.example.com)을 선택합니다.
- 2. [속성(Properties)]을 선택합니다.
- 3. 정적 웹 사이트 호스팅(Static website hosting)에서 편집(Edit)을 선택합니다.
- 4. 객체에 대한 요청 리디렉션(Redirect requests for an object)을 선택합니다.
- 5. 대상 버킷(Target bucket) 상자에 루트 도메인(예: **example.com**)을 입력합니다.
- 6. 프로토콜(Protocol)에서 http를 선택합니다.
- 7. [변경 사항 저장(Save changes)]을 선택합니다.

## <span id="page-178-0"></span>5단계: 웹 사이트 트래픽용 로깅 구성

웹 사이트에 접속하는 방문자들의 수를 추적하려는 경우 필요에 따라 루트 도메인 버킷에 대한 로깅 을 사용 설정할 수 있습니다. 자세한 내용은 [서버 액세스 로깅을 사용한 요청 로깅](#page-1757-0) 섹션을 참조하세요. Amazon CloudFront를 사용하여 웹 사이트 속도를 높이려는 경우 CloudFront 로깅을 사용할 수도 있습 니다.

루트 도메인 버킷에 대한 서버 액세스 로깅 사용 설정

- 1. <https://console.aws.amazon.com/s3/>에서 Amazon S3 콘솔을 엽니다.
- 2. 정적 웹 사이트로 구성된 버킷을 생성한 리전에서 로깅용 버킷을 생성합니다(예: logs.example.com).
- 3. 서버 액세스 로깅 로그 파일에 대한 폴더를 생성합니다(예: logs).
- 4. (선택 사항) CloudFront를 사용하여 웹 사이트 성능을 개선하려면 CloudFront 로그 파일에 대한 폴 더(예: cdn)를 생성합니다.

#### **A** Important

배포를 생성 또는 업데이트하고 CloudFront 로깅을 사용 설정하면 CloudFront는 버킷 액 세스 제어 목록(ACL)을 업데이트하여 버킷에 로그를 쓸 수 있는 FULL\_CONTROL 권한을 awslogsdelivery 계정에 부여합니다. 자세한 내용은 Amazon CloudFront 개발자 안내 서의 [표준 로깅 구성 및 로그 파일 액세스에 필요한 권한을](https://docs.aws.amazon.com/AmazonCloudFront/latest/DeveloperGuide/AccessLogs.html#AccessLogsBucketAndFileOwnership) 참조하세요. 로그를 저장하는 버킷이 S3 객체 소유권에 대해 버킷 소유자 적용 설정을 사용하여 ACL을 비활성화하면 CloudFront에서 버킷에 로그를 쓸 수 없습니다. 자세한 내용은 [객체 소유권 제어 및 버킷](#page-1122-0) [에 대해 ACL 사용 중지](#page-1122-0) 단원을 참조하십시오.

- 5. 버킷(Buckets) 목록에서 루트 도메인 버킷을 선택합니다.
- 6. [속성(Properties)]을 선택합니다.
- 7. 서버 액세스 로깅(Server access logging)에서 편집(Edit)을 선택합니다.
- 8. 사용을 선택합니다.
- 9. 대상 버킷(Target bucket)에서 서버 액세스 로그의 버킷과 폴더 대상을 선택합니다.
- 1. S3 찾아보기(Browse S3)를 선택합니다.
- 2. 버킷 이름을 선택한 다음 로그 폴더를 선택합니다.
- 3. 경로 선택(Choose path)을 선택합니다.
- S3 버킷 경로(예: s3://logs.example.com/logs/)를 입력합니다.
- 10. [변경 사항 저장(Save changes)]을 선택합니다.

이제 로그 버킷에서 로그에 액세스할 수 있습니다. Amazon S3은 2시간마다 웹 사이트 액세스 로 그를 로그 버킷에 기록합니다.

### <span id="page-179-0"></span>6단계: 인덱스 및 웹 사이트 콘텐츠 업로드

이 단계에서 인덱스 문서와 선택적 웹 사이트 콘텐츠를 루트 도메인 버킷에 업로드합니다.

버킷용 정적 웹 사이트 호스팅을 사용 설정할 때 인덱스 문서의 이름(예: **index.html**)을 입력합니다. 버킷용 정적 웹 사이트 호스팅을 사용 설정한 후 인덱스 문서 이름이 있는 HTML 파일을 버킷에 업로드 합니다.

인덱스 문서 구성

1. index.html 파일을 생성합니다.

index.html 파일이 없으면 다음 HTML을 사용하여 파일을 생성할 수 있습니다.

```
<html xmlns="http://www.w3.org/1999/xhtml" >
<head> 
     <title>My Website Home Page</title>
</head>
<body> 
   <h1>Welcome to my website</h1> 
   <p>Now hosted on Amazon S3!</p>
</body>
</html>
```
2. 인덱스 파일을 로컬에 저장합니다.

인덱스 문서 파일 이름은 정적 웹 사이트 호스팅 대화 상자에 입력한 인덱스 문서 이름과 정확 히 일치해야 합니다. 인덱스 문서 이름은 대/소문자를 구분합니다. 예를 들어 정적 웹 사이트 호
스팅 대화 상자에서 인덱스 문서 이름에 index.html을 입력하는 경우, 인덱스 문서 파일은 index.html이 아니라 Index.html이어야 합니다.

- 3. AWS Management Console에 로그인한 후 <https://console.aws.amazon.com/s3/>에서 Amazon S3 콘솔을 엽니다.
- 4. 버킷 목록에서 정적 웹 사이트를 호스팅하는 데 사용할 버킷의 이름을 선택합니다.
- 5. 버킷에 정적 웹 사이트 호스팅을 사용 설정하고 인덱스 문서의 정확한 이름(예: index.html)을 입력합니다. 자세한 내용은 [웹 사이트 호스팅 사용 설정](#page-2083-0) 섹션을 참조하세요.

정적 웹 사이트 호스팅을 사용 설정한 후 6단계로 이동합니다.

- 6. 버킷에 인덱스 문서를 업로드하려면 다음 중 하나를 수행합니다.
	- 인덱스 파일을 콘솔 버킷 목록으로 끌어다 놓습니다.
	- 업로드를 선택하고 프롬프트의 메시지에 따라 인덱스 파일을 선택하고 업로드합니다.

단계별 지침은 [객체 업로드](#page-281-0) 섹션을 참조하세요.

7. (선택 사항) 버킷에 다른 웹 사이트 콘텐츠를 업로드합니다.

# 7단계: 오류 문서 업로드

버킷용 정적 웹 사이트 호스팅을 사용 설정할 때 오류 문서의 이름(예: **404.html**)을 입력합니다. 버킷 용 정적 웹 사이트 호스팅을 사용 설정한 후 오류 문서 이름이 있는 HTML 파일을 버킷에 업로드합니 다.

## 오류 문서 구성

- 1. 오류 문서를 생성합니다(예: 404.html).
- 2. 오류 문서 파일을 로컬에 저장합니다.

오류 문서 이름은 대/소문자를 구분하며 정적 웹 사이트 호스팅을 사용하도록 설정할 때 입력한 이 름과 정확히 일치해야 합니다. 예를 들어 정적 웹 사이트 호스팅 대화 상자에서 오류 문서 이름에 404.html을 입력하는 경우, 오류 문서 파일은 404.html이어야 합니다.

- 3. AWS Management Console에 로그인한 후 <https://console.aws.amazon.com/s3/>에서 Amazon S3 콘솔을 엽니다.
- 4. 버킷 목록에서 정적 웹 사이트를 호스팅하는 데 사용할 버킷의 이름을 선택합니다.

5. 버킷에 정적 웹 사이트 호스팅을 사용 설정하고 오류 문서의 정확한 이름(예: 404.html)을 입력 합니다. 자세한 내용은 [웹 사이트 호스팅 사용 설정](#page-2083-0) 및 [사용자 지정 오류 문서 구성](#page-2091-0) 단원을 참조하 세요.

정적 웹 사이트 호스팅을 사용 설정한 후 6단계로 이동합니다.

- 6. 버킷에 오류 문서를 업로드하려면 다음 중 하나를 수행합니다.
	- 오류 문서 파일을 콘솔 버킷 목록으로 끌어다 놓습니다.
	- 업로드를 선택하고 프롬프트의 메시지에 따라 인덱스 파일을 선택하고 업로드합니다.

단계별 지침은 [객체 업로드](#page-281-0) 섹션을 참조하세요.

## 8단계: S3 퍼블릭 액세스 차단 설정 편집

이 예제에서는 퍼블릭 액세스를 허용하도록 도메인 버킷(example.com)에 대한 퍼블릭 액세스 차단 설정을 편집합니다.

기본적으로 Amazon S3은 계정 및 버킷에 대한 퍼블릭 액세스를 차단합니다. 버킷을 사용하여 정적 웹 사이트를 호스팅하려는 경우 이러한 단계를 사용하여 퍼블릭 액세스 차단 설정을 편집할 수 있습니다.

#### **A** Warning

이 단계를 완료하기 전에 [Amazon S3 스토리지에 대한 퍼블릭 액세스 차단을](#page-1094-0) 검토하여 퍼블릭 액세스 허용과 관련된 위험을 이해하고 이에 동의하는지 확인하십시오. 퍼블릭 액세스 차단 설 정을 해제하여 버킷을 퍼블릭으로 만들면 인터넷상의 모든 사용자가 버킷에 액세스할 수 있습 니다. 버킷에 대한 모든 퍼블릭 액세스를 차단하는 것이 좋습니다.

- 1. <https://console.aws.amazon.com/s3/>에서 Amazon S3 콘솔을 엽니다.
- 2. 정적 웹 사이트로 구성한 버킷의 이름을 선택합니다.
- 3. Permissions를 선택합니다.
- 4. 퍼블릭 액세스 차단(버킷 설정)(Block public access (bucket settings))에서 편집(Edit)을 선택합니 다.
- 5. 모든 퍼블릭 액세스 차단(Block all public access)을 선택 취소하고 변경 사항 저장(Save changes)을 선택합니다.

## **A** Warning

이 단계를 완료하기 전에 [Amazon S3 스토리지에 대한 퍼블릭 액세스 차단을](#page-1094-0) 검토하여 퍼 블릭 액세스 허용과 관련된 위험을 이해하고 이에 동의하는지 확인하십시오. 퍼블릭 액세 스 차단 설정을 해제하여 버킷을 퍼블릭으로 만들면 인터넷상의 모든 사용자가 버킷에 액 세스할 수 있습니다. 버킷에 대한 모든 퍼블릭 액세스를 차단하는 것이 좋습니다.

#### **Block public access (bucket settings)**

Public access is granted to buckets and objects through access control lists (ACLs), bucket policies, access point policies, or all. In order to ensure that public access to all your S3 buckets and objects is blocked, turn on Block all public access. These settings apply only to this bucket and its access points. AWS recommends that you turn on Block all public access, but before applying any of these settings, ensure that your applications will work correctly without public access. If you require some level of public access to your buckets or objects within, you can customize the individual settings below to suit your specific storage use cases. Learn more  $\boxtimes$ 

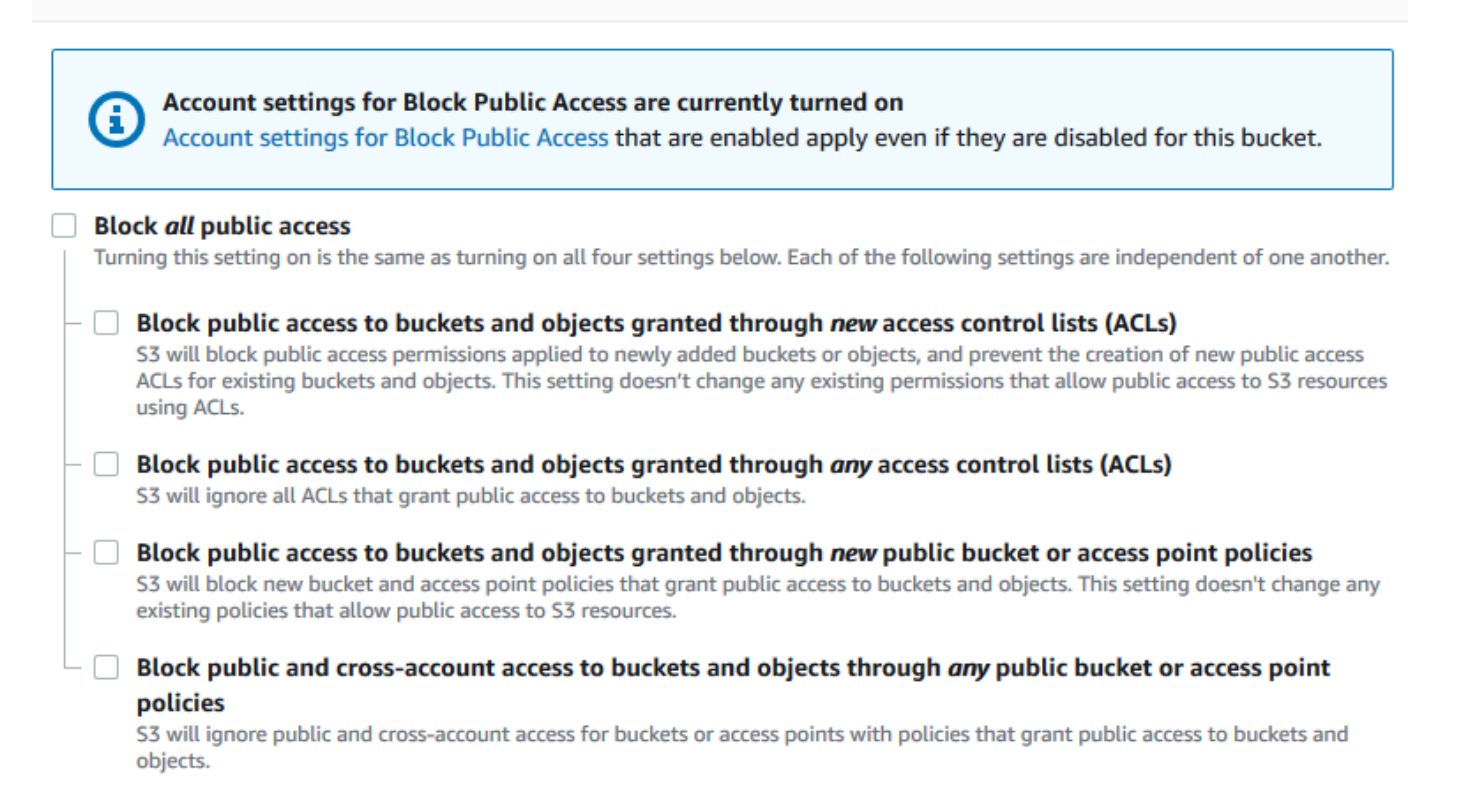

Amazon S3은 버킷에 대한 퍼블릭 액세스 차단 설정을 해제합니다. 정적 퍼블릭 웹 사이트를 생성 하려면 버킷 정책을 추가하기 전에 계정에 대한 [퍼블릭 액세스 차단 설정을 편집해](https://docs.aws.amazon.com/AmazonS3/latest/user-guide/block-public-access-account.html)야 할 수도 있습 니다. 퍼블릭 액세스 차단에 대한 계정 설정이 현재 설정되어 있는 경우 퍼블릭 액세스 차단(버킷 설정)(Block public access (bucket settings)) 아래에 메모가 표시됩니다.

# 9단계: 버킷 정책 연결

이 예제에서는 버킷 정책을 도메인 버킷(example.com)에 연결하여 퍼블릭 읽기 액세스를 허용합니 다. 버킷 정책의 *Bucket-Name*을 도메인 버킷의 이름으로 바꿉니다(예: example.com).

S3 퍼블릭 액세스 차단 설정을 편집한 후에는 버킷 정책을 추가하여 버킷에 퍼블릭 읽기 액세스 권한 을 부여할 수 있습니다. 퍼블릭 읽기 액세스 권한을 부여하면 인터넷의 모든 사용자가 버킷에 액세스할 수 있습니다.

#### **A** Important

다음 정책은 하나의 예일 뿐이며 버킷의 콘텐츠에 대한 전체 액세스를 허용합니다. 이 단계를 진행하기 전에 [Amazon S3 버킷에 있는 파일을 보호하려면 어떻게 해야 하나요?를](https://aws.amazon.com/premiumsupport/knowledge-center/secure-s3-resources/) 검토하여 S3 버킷의 파일 보안을 위한 모범 사례 및 퍼블릭 액세스 권한 부여와 관련된 위험을 파악할 수 있습니다.

- 1. 버킷에서 버킷의 이름을 선택합니다.
- 2. Permissions를 선택합니다.
- 3. 버킷 정책(Bucket Policy)에서 편집(Edit)을 선택합니다.
- 4. 웹 사이트에 대한 퍼블릭 읽기 액세스 권한을 부여하려면 다음 버킷 정책을 복사한 후 버킷 정책 편집기에 붙여 넣습니다.

```
{ 
     "Version": "2012-10-17", 
     "Statement": [ 
        \left\{ \right. "Sid": "PublicReadGetObject", 
              "Effect": "Allow", 
              "Principal": "*", 
              "Action": [ 
                   "s3:GetObject" 
              ], 
              "Resource": [ 
                   "arn:aws:s3:::Bucket-Name/*" 
] 
         } 
   \mathbf{I}}
```
### 5. Resource를 버킷 이름으로 업데이트합니다.

앞의 버킷 정책 예제에서 *Bucket-Name*은 버킷 이름의 자리 표시자입니다. 자체 버킷에 이 버킷 정책을 사용하려면 자체 버킷 이름과 일치하도록 이 이름을 업데이트해야 합니다.

6. [변경 사항 저장(Save changes)]을 선택합니다.

버킷 정책이 성공적으로 추가되었음을 나타내는 메시지가 나타납니다.

Policy has invalid resource라는 오류가 표시되면 버킷 정책의 버킷 이름이 사용자의 버 킷 이름과 일치하는지 확인합니다. 버킷 정책 추가에 대한 자세한 내용은 [S3 버킷 정책을 추가하](https://docs.aws.amazon.com/AmazonS3/latest/user-guide/add-bucket-policy.html) [려면 어떻게 해야 하나요?를](https://docs.aws.amazon.com/AmazonS3/latest/user-guide/add-bucket-policy.html) 참조하십시오.

오류 메시지가 나타나고 버킷 정책을 저장할 수 없는 경우 계정 및 버킷의 퍼블릭 액세스 차단 설 정에서 버킷에 대한 퍼블릭 액세스를 허용하는지 확인합니다.

다음 단계에서는 웹 사이트 엔드포인트를 파악하고 도메인 엔드포인트를 테스트할 수 있습니다.

# 10단계: 도메인 엔드포인트 테스트

퍼블릭 웹 사이트를 호스팅하도록 도메인 버킷을 구성한 후 엔드포인트를 테스트할 수 있습니다. 자세 한 내용은 [웹 사이트 엔드포인트](#page-2080-0) 섹션을 참조하세요. 하위 도메인 버킷은 정적 웹 사이트 호스팅이 아 닌 웹 사이트 리디렉션에 대해 설정되어 있으므로 도메인 버킷의 엔드포인트만 테스트할 수 있습니다.

**a** Note

Amazon S3에서는 웹 사이트에 대한 HTTPS 액세스를 지원하지 않습니다. HTTPS를 사용하려 는 경우 Amazon CloudFront를 사용하여 Amazon S3에서 호스팅되는 정적 웹 사이트를 제공 할 수 있습니다. 자세한 내용은 [CloudFront를 사용하여 Amazon S3에 호스팅된 정적 웹 사이트를 제공하려면](https://aws.amazon.com/premiumsupport/knowledge-center/cloudfront-serve-static-website/)

[어떻게 해야 하나요?](https://aws.amazon.com/premiumsupport/knowledge-center/cloudfront-serve-static-website/) 및 [최종 사용자와 CloudFront 간의 통신에 HTTPS 요구를](https://docs.aws.amazon.com/AmazonCloudFront/latest/DeveloperGuide/using-https-viewers-to-cloudfront.html) 참조하십시오.

- 1. 버킷에서 버킷의 이름을 선택합니다.
- 2. [속성(Properties)]을 선택합니다.
- 3. 페이지 하단의 정적 웹 사이트 호스팅(Static website hosting)에서 버킷 웹 사이트 엔드포인트 (Bucket website endpoint)를 선택합니다.

인덱스 문서가 별도의 브라우저 창에서 열립니다.

다음 단계에서는 Amazon Route 53을 이용해 고객이 사용자 지정 URL을 모두 사용하여 해당 사이트 를 탐색할 수 있도록 합니다.

# 11단계: 도메인 및 하위 도메인에 대한 별칭 레코드 추가

이 단계에서 도메인 맵 example.com 및 www.example.com에 따른 호스팅 영역에 추가하는 별칭 레코드를 생성합니다. 별칭 레코드는 IP 주소 대신 Amazon S3 웹 사이트 엔드포인트를 사용합니다. Amazon Route 53은 별칭 레코드와 Amazon S3 버킷이 존재하는 IP 주소 간 매핑을 유지합니다. 별칭 레코드를 두 개(루트 도메인용 및 하위 도메인용) 만듭니다.

루트 도메인 및 하위 도메인에 대한 별칭 레코드 추가

루트 도메인(**example.com**)에 대한 별칭 레코드 추가

1. <https://console.aws.amazon.com/route53/>에서 Route 53 콘솔을 엽니다.

**a** Note

Route 53을 아직 사용하지 않은 경우 Amazon Route 53 개발자 안내서의 [1단계: 도메인](https://docs.aws.amazon.com/Route53/latest/DeveloperGuide/getting-started.html#getting-started-find-domain-name)  [등록](https://docs.aws.amazon.com/Route53/latest/DeveloperGuide/getting-started.html#getting-started-find-domain-name)을 참조하십시오. 설정을 완료했으면 지시 사항을 다시 시작할 수 있습니다.

- 2. Hosted Zones(호스팅 영역)를 선택합니다.
- 3. 호스팅 영역의 목록에서 사용자의 도메인 이름과 일치하는 호스팅 영역의 이름을 선택합니다.
- 4. Create Record Set(레코드 세트 생성)를 선택합니다.
- 5. 마법사로 전환을 선택합니다.

빠른 생성을 사용하여 별칭 레코드를 생성하려면 [트래픽을 S3 버킷으로 라우팅하도록](https://docs.aws.amazon.com/Route53/latest/DeveloperGuide/RoutingToS3Bucket.html#routing-to-s3-bucket-configuring)  [Route 53 구성을](https://docs.aws.amazon.com/Route53/latest/DeveloperGuide/RoutingToS3Bucket.html#routing-to-s3-bucket-configuring) 참조하십시오.

- 6. Simple routing(단순 라우팅)을 선택하고 다음을 선택합니다.
- 7. Define simple record(단순 레코드 정의)를 선택합니다.
- 8. [레코드 이름(Record name)]에서 기본값(호스팅 영역과 도메인의 이름)을 그대로 사용합니다.
- 9. 값/트래픽 라우팅 대상에서 Alias to S3 website endpoint(S3 웹 사이트 엔드포인트에 대한 별칭)를 선택합니다.
- 10. 리전을 선택합니다.

**a** Note

## 11. S3 버킷을 선택합니다.

버킷 이름은 이름 상자에 나타나는 이름과 일치해야 합니다. S3 버킷 선택 목록에서 버킷 이름은 버킷이 생성된 리전의 Amazon S3 웹 사이트 엔드포인트와 함께 나타납니다(예: s3-websiteus-west-1.amazonaws.com (example.com)).

다음과 같은 경우 S3 버킷 선택이 버킷을 나열합니다.

- 버킷을 정적 웹 사이트로 구성한 경우
- 버킷 이름이 생성 중인 레코드의 이름과 동일한 경우
- 현재 AWS 계정에서 버킷을 생성한 경우.

버킷이 S3 버킷 선택 목록에 나타나지 않으면 버킷이 생성된 리전의 Amazon S3 웹 사이트 엔드포 인트를 입력합니다(예: **s3-website-us-west-2.amazonaws.com**). Amazon S3 웹 사이트 엔 드포인트의 전체 목록은 [Amazon S3 웹 사이트 엔드포인트를](https://docs.aws.amazon.com/general/latest/gr/s3.html#s3_website_region_endpoints) 참조하세요. 별칭 대상에 대한 자세 한 내용은 Amazon Route 53 개발자 안내서의 [값/트래픽 라우팅 대상을](https://docs.aws.amazon.com/Route53/latest/DeveloperGuide/resource-record-sets-values-alias.html#rrsets-values-alias-alias-target) 참조하세요.

- 12. 레코드 유형(Record type)에서 A ‐ IPv4 주소 및 일부 AWS 리소스로 트래픽 라우팅(A ‐ Routes traffic to an IPv4 address and some AWS resources)을 선택합니다.
- 13. 대상 상태 평가에서 아니요를 선택합니다.
- 14. Define simple record(단순 레코드 정의)를 선택합니다.

하위 도메인(**www.example.com**)에 별칭 레코드 추가

- 1. 레코드 구성에서 단순 레코드 정의를 선택합니다.
- 2. 하위 도메인의 레코드 이름에 www를 입력합니다.
- 3. 값/트래픽 라우팅 대상에서 Alias to S3 website endpoint(S3 웹 사이트 엔드포인트에 대한 별칭)를 선택합니다.
- 4. 리전을 선택합니다.
- 5. S3 버킷을 선택합니다(예: s3-website-us-west-2.amazonaws.com (www.example.com)).

버킷이 S3 버킷 선택 목록에 나타나지 않으면 버킷이 생성된 리전의 Amazon S3 웹 사이트 엔드포 인트를 입력합니다(예: **s3-website-us-west-2.amazonaws.com**). Amazon S3 웹 사이트 엔 드포인트의 전체 목록은 [Amazon S3 웹 사이트 엔드포인트를](https://docs.aws.amazon.com/general/latest/gr/s3.html#s3_website_region_endpoints) 참조하세요. 별칭 대상에 대한 자세 한 내용은 Amazon Route 53 개발자 안내서의 [값/트래픽 라우팅 대상을](https://docs.aws.amazon.com/Route53/latest/DeveloperGuide/resource-record-sets-values-alias.html#rrsets-values-alias-alias-target) 참조하세요.

- 6. 레코드 유형(Record type)에서 A ‐ IPv4 주소 및 일부 AWS 리소스로 트래픽 라우팅(A ‐ Routes traffic to an IPv4 address and some AWS resources)을 선택합니다.
- 7. 대상 상태 평가에서 아니요를 선택합니다.
- 8. Define simple record(단순 레코드 정의)를 선택합니다.
- 9. 레코드 구성 페이지에서 레코드 생성을 선택합니다.
	- **a** Note

변경 사항은 일반적으로 60초 이내에 모든 Route 53 서버로 전파됩니다. 전파가 완료되면 이 절차에서 생성한 별칭 레코드의 이름을 사용하여 트래픽을 Amazon S3 버킷으로 라우팅할 수 있습니다.

루트 도메인 및 하위 도메인에 대한 별칭 레코드 추가(이전 Route 53 콘솔)

루트 도메인(**example.com**)에 대한 별칭 레코드 추가

Route 53 콘솔이 새롭게 디자인되었습니다. Route 53 콘솔에서 일시적으로 이전 콘솔을 사용할 수 있 습니다. 이전 Route 53 콘솔로 작업하도록 선택한 경우 아래 절차를 따릅니다.

1. <https://console.aws.amazon.com/route53/>에서 Route 53 콘솔을 엽니다.

**a** Note

Route 53을 아직 사용하지 않은 경우 Amazon Route 53 개발자 안내서의 [1단계: 도메인](https://docs.aws.amazon.com/Route53/latest/DeveloperGuide/getting-started.html#getting-started-find-domain-name)  [등록](https://docs.aws.amazon.com/Route53/latest/DeveloperGuide/getting-started.html#getting-started-find-domain-name)을 참조하십시오. 설정을 완료했으면 지시 사항을 다시 시작할 수 있습니다.

- 2. Hosted Zones(호스팅 영역)를 선택합니다.
- 3. 호스팅 영역의 목록에서 사용자의 도메인 이름과 일치하는 호스팅 영역의 이름을 선택합니다.
- 4. [Create Record Set]를 선택합니다.
- 5. 다음 값을 지정합니다.

이름

기본값(호스팅 영역과 도메인의 이름)을 그대로 사용합니다.

루트 도메인의 경우 이름 필드에 추가 정보를 입력할 필요는 없습니다.

## 유형

A - IPv4 주소(A – IPv4 address)를 선택합니다.

별칭

예를 선택합니다.

### 별칭 대상

목록의 S3 website endpoints(S3 웹 사이트 엔드포인트) 섹션에서 버킷 이름을 선택합니다.

버킷 이름은 이름 상자에 나타나는 이름과 일치해야 합니다. 별칭 대상(Alias Target) 목록에 서 버킷 이름 뒤에는 버킷이 생성된 리전의 Amazon S3 웹 사이트 엔드포인트가 옵니다(예: example.com (s3-website-us-west-2.amazonaws.com)). 다음과 같은 경우 Alias Target(별칭 대상)에 하나의 버킷이 나타납니다.

- 버킷을 정적 웹 사이트로 구성한 경우
- 버킷 이름이 생성 중인 레코드의 이름과 동일한 경우
- 현재 AWS 계정에서 버킷을 생성한 경우.

버킷이 [별칭 대상(Alias Target)] 목록에 나타나지 않으면 버킷이 생성된 리전의 Amazon S3 웹 사이트 엔드포인트를 입력합니다(예: s3-website-us-west-2). Amazon S3 웹 사이트 엔드 포인트의 전체 목록은 [Amazon S3 웹 사이트 엔드포인트를](https://docs.aws.amazon.com/general/latest/gr/s3.html#s3_website_region_endpoints) 참조하십시오. 별칭 대상에 대한 자 세한 내용은 Amazon Route 53 개발자 안내서의 [값/트래픽 라우팅 대상을](https://docs.aws.amazon.com/Route53/latest/DeveloperGuide/resource-record-sets-values-alias.html#rrsets-values-alias-alias-target) 참조하십시오.

라우팅 정책

기본값인 [Simple]을 수락합니다.

대상 상태 평가

기본값인 [No]를 수락합니다.

6. Create를 선택합니다.

하위 도메인(**www.example.com**)에 별칭 레코드 추가

- 1. 루트 도메인(example.com)에 대한 호스팅 영역에서 레코드 세트 생성을 선택합니다.
- 2. 다음 값을 지정합니다.

#### 이름

하위 도메인에 대해 www를 상자에 입력합니다.

## 유형

A - IPv4 주소(A – IPv4 address)를 선택합니다.

## 별칭

예를 선택합니다.

## 별칭 대상

목록의 S3 웹 사이트 엔드포인트(S3 website endpoints) 섹션에서 이름(Name) 필드에 표시되는 동일한 버킷 이름을 선택합니다(예: www.example.com (s3-website-uswest-2.amazonaws.com)).

라우팅 정책

기본값인 [Simple]을 수락합니다.

대상 상태 평가

기본값인 [No]를 수락합니다.

3. Create를 선택합니다.

```
a Note
```
변경 사항은 일반적으로 60초 이내에 모든 Route 53 서버로 전파됩니다. 전파가 완료되면 이 절차에서 생성한 별칭 레코드의 이름을 사용하여 트래픽을 Amazon S3 버킷으로 라우팅할 수 있습니다.

# 12단계: 웹 사이트 테스트

웹 사이트 및 리디렉션 작업이 올바르게 작동하는지 확인합니다. 브라우저에 해당 URL을 입력합니다. 이 예제에서는 다음 URL을 이용할 수 있습니다.

- 도메인(http://example.com) example.com 버킷의 인덱스 문서를 표시합니다.
- 하위 도메인(http://www.example.com) 요청을 http://example.com으로 리디렉션합니다. example.com 버킷의 인덱스 문서가 표시됩니다.

웹 사이트 또는 리디렉션 링크가 작동하지 않으면 다음 방법을 시도할 수 있습니다.

- 캐시 지우기 웹 브라우저의 캐시를 지웁니다.
- 이름 서버 확인 캐시를 지운 후에도 웹 페이지 및 리디렉션 링크가 작동하지 않으면 도메인의 이름 서버와 호스팅 영역의 이름 서버를 비교합니다. 이름 서버가 일치하지 않는 경우 호스팅 영역 아래에 나열된 이름과 일치하도록 도메인 이름 서버를 업데이트해야 할 수 있습니다. 자세한 내용은 [도메인](https://docs.aws.amazon.com/Route53/latest/DeveloperGuide/domain-name-servers-glue-records.html) [의 글루 레코드 및 이름 서버 추가 또는 변경을](https://docs.aws.amazon.com/Route53/latest/DeveloperGuide/domain-name-servers-glue-records.html) 참조하십시오.

루트 도메인과 하위 도메인을 성공적으로 테스트한 후에는 [Amazon CloudFront](https://aws.amazon.com/cloudfront) 배포를 설정하여 웹 사 이트의 성능을 개선하고 웹 사이트 트래픽을 검토하는 데 사용할 수 있는 로그를 제공할 수 있습니다. 자세한 내용은 [Amazon CloudFront로 웹사이트 속도 향상](#page-190-0) 섹션을 참조하세요.

# <span id="page-190-0"></span>Amazon CloudFront로 웹사이트 속도 향상

[Amazon CloudFront를](https://aws.amazon.com/cloudfront) 사용하여 Amazon S3 웹 사이트의 성능을 향상시킬 수 있습니다. CloudFront를 통해 웹 사이트 파일(HTML, 이미지, 동영상 등)을 엣지 로케이션이라고 하는 전 세계 각지의 데이터 센 터에서 사용할 수 있습니다. 방문자가 웹 사이트에서 파일을 요청할 때 CloudFront는 가장 가까운 엣지 로케이션에 있는 파일 사본으로 요청을 자동 리디렉션합니다. 이렇게 하면 방문자가 더 멀리 있는 데이 터 센터에서 콘텐츠를 요청한 경우보다 다운로드 시간이 빨라집니다.

CloudFront는 지정된 기간 동안 엣지 로케이션에 있는 콘텐츠를 캐시합니다. 방문자가 만료일보다 더 오래 캐시된 콘텐츠를 요청하는 경우에 CloudFront는 그 콘텐츠의 최신 버전이 사용 가능한지 알아보 기 위해 오리진 서버를 확인합니다. 최신 버전이 사용 가능하다면, CloudFront는 새로운 버전을 엣지 로케이션에 복사합니다. 원본 콘텐츠에 대한 변경 사항은 방문객이 그 콘텐츠를 요청할 때 엣지 로케이 션에 복제됩니다.

Route 53 없이 CloudFront 사용

이 페이지의 자습서에서는 Route 53을 사용하여 CloudFront 배포를 가리킵니다. 그러나 Route 53을 사용하지 않고 CloudFront를 사용하여 Amazon S3 버킷에 호스팅된 콘텐츠를 제공하려면 [Amazon](https://aws.amazon.com/cloudfront/getting-started/S3/) [CloudFront 자습서, Amazon S3용 동적 콘텐츠 배포 설정을](https://aws.amazon.com/cloudfront/getting-started/S3/) 참조하십시오. CloudFront를 사용하여 Amazon S3 버킷에 호스팅된 콘텐츠를 서비스할 때는 어떤 버킷 이름이라도 사용할 수 있으며 HTTP 와 HTTPS가 모두 지원됩니다.

AWS CloudFormation 템플릿으로 설정 자동화

AWS CloudFormation 템플릿을 사용하여 웹 사이트에 제공할 CloudFront 배포를 생성하는 안전한 정 적 웹 사이트를 구성하는 방법에 대한 자세한 내용은 Amazon CloudFront 개발자 안내서의 [안전한 정](https://docs.aws.amazon.com/AmazonCloudFront/latest/DeveloperGuide/getting-started-secure-static-website-cloudformation-template.html) [적 웹 사이트 시작하기를](https://docs.aws.amazon.com/AmazonCloudFront/latest/DeveloperGuide/getting-started-secure-static-website-cloudformation-template.html) 참조하십시오.

#### 주제

- [1단계: CloudFront 배포 생성](#page-191-0)
- [2단계: 도메인 및 하위 도메인용 레코드 세트 업데이트](#page-193-0)
- [\(선택 사항\) 3단계: 로그 파일 확인](#page-194-0)

<span id="page-191-0"></span>1단계: CloudFront 배포 생성

먼저 CloudFront 배포를 생성합니다. 이를 통해 전 세계 각지의 데이터 센터에서 웹 사이트를 사용할 수 있게 됩니다.

Amazon S3 오리진으로 배포 생성

- 1. 에서 CloudFront 콘솔을 엽니[다https://console.aws.amazon.com/cloudfront/v4/home](https://console.aws.amazon.com/cloudfront/v4/home)
- 2. 배포 생성(Create Distribution)을 선택합니다.
- 3. [배포 생성(Create Distribution)] 페이지의 [오리진 설정(Origin Settings)] 섹션에서 [오리진 도메인 이름(Origin Domain Name)]에 해당 버킷에 대한Amazon S3 웹 사이트 엔드포인트를 입력합니다 (예: **example.com.s3-website.us-west-1.amazonaws.com**).

CloudFront가 사용자 대신 오리진 ID(Origin ID)를 채웁니다.

4. Default Cache Behavior Settings(기본 캐시 동작 설정)에서는 기본값으로 설정되어 있는 값을 유 지합니다.

[뷰어 프로토콜 정책(Viewer Protocol Policy)]의 기본 설정을 사용하면 정적 웹 사이트에 HTTPS를 사용할 수 있습니다. 이 구성 옵션에 대한 자세한 내용은 Amazon CloudFront 개발자 안내서의 [웹](https://docs.aws.amazon.com/AmazonCloudFront/latest/DeveloperGuide/WorkingWithDownloadDistributions.html#DownloadDistValuesYouSpecify)  [배포의 생성 또는 업데이트 시 지정하는 값을](https://docs.aws.amazon.com/AmazonCloudFront/latest/DeveloperGuide/WorkingWithDownloadDistributions.html#DownloadDistValuesYouSpecify) 참조하십시오.

- 5. Distribution Settings(배포 설정)에서 다음 작업을 수행합니다.
	- a. Use All Edge Locations (Best Performance)(전체 엣지 로케이션 사용(최상의 성능))로 설정된 Price Class(가격 등급)를 그대로 둡니다.
	- b. [대체 도메인 이름(CNAME)(Alternate Domain Names (CNAMEs))]을 루트 도메인과 www 하 위 도메인으로 설정합니다. 이 자습서에서는 example.com 및 www.example.com입니다.

## **A** Important

이 단계를 수행하기 전에 [대체 도메인 이름 사용과 관련된 요구 사항](https://docs.aws.amazon.com/AmazonCloudFront/latest/DeveloperGuide/CNAMEs.html#alternate-domain-names-requirements), 특히 유효한 SSL/TLS 인증서가 필요한지 확인하십시오.

c. SSL 인증서(SSL Certificate)에서 사용자 정의 SSL 인증서(Custom SSL Certificate) (example.com)를 선택하고, 도메인 및 하위 도메인 이름을 포함하는 사용자 지정 인증서를 선 택합니다.

자세한 내용은 Amazon CloudFront 개발자 안내서의 [SSL 인증서](https://docs.aws.amazon.com/AmazonCloudFront/latest/DeveloperGuide/distribution-web-values-specify.html#DownloadDistValuesSSLCertificate)를 참조하십시오.

d. 기본 루트 객체에 인덱스 문서의 이름을 입력합니다(예: index.html).

배포에 액세스하는 데 사용된 URL에 파일 이름이 없으면 CloudFront 배포가 인덱스 문서를 반환합니다. 기본 루트 객체는 정적 웹 사이트에 대한 인덱스 문서의 이름과 정확히 일치해야 합니다. 자세한 내용은 [인덱스 문서 구성](#page-2088-0) 단원을 참조하십시오.

e. 로깅을 설정으로 설정합니다.

### **A** Important

배포를 생성 또는 업데이트하고 CloudFront 로깅을 사용 설정하면 CloudFront는 버킷 액세스 제어 목록(ACL)을 업데이트하여 버킷에 로그를 쓸 수 있는 FULL\_CONTROL 권한을 awslogsdelivery 계정에 부여합니다. 자세한 내용은 Amazon CloudFront 개발자 안내서의 [표준 로깅 구성 및 로그 파일 액세스에 필요한 권한](https://docs.aws.amazon.com/AmazonCloudFront/latest/DeveloperGuide/AccessLogs.html#AccessLogsBucketAndFileOwnership)을 참조하세요. 로그를 저장하는 버킷이 S3 객체 소유권에 대해 버킷 소유자 적용 설정을 사용하여 ACL을 비활성화하면 CloudFront에서 버킷에 로그를 쓸 수 없습니다. 자세한 내용은 [객체 소유권 제어 및 버킷에 대해 ACL 사용 중지](#page-1122-0) 단원을 참조하십시오.

f. Bucket for Logs(로그용 버킷)에서 앞서 생성한 로깅 버킷을 선택합니다.

로깅 버킷 구성에 대한 자세한 내용은 [\(선택 사항\) 웹 트래픽 로깅](#page-2100-0) 단원을 참조하십시오.

- g. CloudFront 배포에 대한 트래픽에 의해 생성된 로그를 폴더에 저장하려면 로그 접두사(Log Prefix)에 폴더 이름을 입력합니다.
- h. 기타 모든 설정은 기본값을 유지합니다.
- 6. [Create Distribution]을 선택합니다.
- 7. 현재의 배포 상태를 보려면, 콘솔에서 배포를 찾아 상태 열을 확인합니다.

InProgress 상태는 배포가 아직 완전히 이루어지지 않았음을 뜻합니다.

배포가 완료되면 새 CloudFront 도메인 이름으로 콘텐츠를 참조할 수 있습니다.

8. CloudFront 콘솔에 표시되는 도메인 이름의 값을 기록합니다(예: dj4p1rv6mvubz.cloudfront.net).

9. CloudFront 배포가 이루어지고 있는지 확인하려면, 웹 브라우저에서 배포의 도메인 이름을 입력합 니다.

웹 사이트가 표시되는 경우 CloudFront 배포가 작동하는 것입니다. 웹 사이트의 Amazon Route 53 에 사용자 지정 도메인이 등록되어 있는 경우 다음 단계에서 레코드 세트를 업데이트하려면 CloudFront 도메인 이름이 필요합니다.

<span id="page-193-0"></span>2단계: 도메인 및 하위 도메인용 레코드 세트 업데이트

CloudFront 배포를 성공적으로 생성했으므로 새 CloudFront 배포를 가리키도록 Route 53의 별칭 레코 드를 업데이트합니다.

CloudFront 배포를 가리키도록 별칭 레코드 업데이트

- 1. <https://console.aws.amazon.com/route53/>에서 Route 53 콘솔을 엽니다.
- 2. 왼쪽 탐색 창에서 Hosted Zones(호스팅 영역)를 선택합니다.
- 3. Hosted Zones(호스팅 영역) 페이지에서 하위 도메인을 위해 생성한 호스팅 영역(예: www.example.com)을 선택합니다.
- 4. 레코드에서 하위 도메인에 대해 만든 A 레코드를 선택합니다.
- 5. 레코드 세부 정보에서 레코드 편집을 선택합니다.
- 6. 다음으로 트래픽 라우팅에서 CloudFront 배포로 별칭을 선택합니다.
- 7. 배포 선택에서 CloudFront 배포를 선택합니다.
- 8. 저장을 선택합니다.
- 9. 루트 도메인에 대한 A 레코드를 CloudFront 배포로 리디렉션하려면 루트 도메인에 대해 이 절차 (예: example.com)를 반복합니다.

레코드 세트를 업데이트한 내용은 2~48시간 내에 적용됩니다.

10. 새 A 레코드가 적용되었는지 확인하려면 웹 브라우저에서 하위 도메인 URL을 입력합니다(예: http://www.example.com).

브라우저가 루트 도메인(예: http://example.com)으로 리디렉션되지 않는 경우 새 A 레코드가 적용된 것입니다. 새로운 A 레코드가 적용되면 새로운 A 레코드에 의해 CloudFront 배포로 라우팅 되는 트래픽은 루트 도메인으로 리디렉션되지 않습니다. http://example.com 또는 http:// www.example.com을 이용해 사이트를 참조하는 방문자가 가장 가까운 CloudFront 엣지 로케이 션으로 리디렉션됨으로써, 더 빨라진 다운로드 시간의 이점을 누릴 수 있습니다.

## **1** Tip

브라우저는 리디렉션 설정을 캐시할 수 있습니다. 새로운 A 레코드 설정이 이미 적 용되었어야 하는데 여전히 브라우저에서 http://www.example.com이 http:// example.com으로 리디렉션된다면, 브라우저 애플리케이션을 닫았다가 다시 열어 브라 우저의 검색 기록 및 캐시를 삭제하거나 다른 웹 브라우저를 사용하십시오.

## <span id="page-194-0"></span>(선택 사항) 3단계: 로그 파일 확인

액세스 로그는 웹 사이트를 방문하는 사람의 수를 알려 줍니다. 또한 [Amazon EMR과](https://docs.aws.amazon.com/emr/latest/DeveloperGuide/) 같은 다른 서비 스로 분석할 수 있는 중요 비즈니스 데이터를 포함하고 있습니다.

CloudFront 로그는 CloudFront 배포를 생성하고 로깅을 사용 설정할 때 선택한 버킷과 폴더에 저장됩 니다. CloudFront는 해당 요청 이후 24시간 이내에 로그 버킷에 로그를 기록합니다.

웹 사이트의 로그 파일 보기

- 1. <https://console.aws.amazon.com/s3/>에서 Amazon S3 콘솔을 엽니다.
- 2. 웹 사이트에 대한 로깅 버킷을 선택합니다.
- 3. CloudFront 로그 폴더를 선택합니다.
- 4. 열기 전에 CloudFront에서 작성한 .gzip 파일을 다운로드합니다.

실습용으로만 웹 사이트를 생성한 경우에는 요금이 발생하지 않도록 할당한 리소스를 삭제할 수 있습니다. 그렇게 하려면 [예제 리소스 정리](#page-194-1) 단원을 참조하십시오. AWS 리소스를 삭제한 후에는 웹 사이트를 사용할 수 없습니다.

# <span id="page-194-1"></span>예제 리소스 정리

실습용으로 정적 웹 사이트를 생성한 경우에는 요금이 발생하지 않도록 할당한 AWS 리소스를 삭제해 야 합니다. AWS 리소스를 삭제한 후에는 웹 사이트를 사용할 수 없습니다.

## 작업

- [1단계: Amazon CloudFront 배포 삭제](#page-195-0)
- [2단계: Route 53 호스팅 영역 삭제](#page-195-1)
- [3단계: 로깅 사용 중지 및 S3 버킷 삭제](#page-196-0)

# <span id="page-195-0"></span>1단계: Amazon CloudFront 배포 삭제

Amazon CloudFront 배포를 삭제하려면 먼저 사용 중지해야 합니다. 사용 중지된 배포가 작동하지 않 아 요금이 발생하지 않습니다. 언제든지 사용 중지된 배포를 사용 설정할 수 있습니다. 사용 중지된 배 포는 삭제 후 사용할 수 없습니다.

CloudFront 배포를 사용하지 않도록 설정하고 삭제

- 1. 에서 CloudFront 콘솔을 엽니[다https://console.aws.amazon.com/cloudfront/v4/home](https://console.aws.amazon.com/cloudfront/v4/home)
- 2. 사용 중지하려는 배포를 선택한 후 사용 중지를 선택합니다.
- 3. 확인 메시지가 표시되면 예, 사용 중지를 선택합니다.
- 4. 사용 중지된 배포를 선택한 후 삭제를 선택합니다.
- 5. 확인 메시지가 나타나면 예, 삭제합니다를 선택합니다.

## <span id="page-195-1"></span>2단계: Route 53 호스팅 영역 삭제

호스팅 영역을 삭제하기 전에 반드시 앞서 만든 레코드 세트를 삭제해야 합니다. NS 및 SOA 레코드는 삭제할 필요가 없습니다. 이 둘은 호스팅 영역을 삭제할 때 자동으로 삭제됩니다.

## 레코드 세트 삭제

- 1. <https://console.aws.amazon.com/route53/>에서 Route 53 콘솔을 엽니다.
- 2. 도메인 이름 목록에서 도메인 이름을 선택한 후 Go to Record Sets(레코드 세트로 이동)를 선택합 니다.
- 3. 레코드 세트 목록에서 생성한 A 레코드를 선택합니다.

각 레코드 세트의 유형은 유형 열에 나열됩니다.

- 4. Delete Record Set(레코드 세트 삭제)를 선택합니다.
- 5. 확인 메시지가 표시되면 확인을 선택합니다.

Route 53 호스팅 영역 삭제

- 1. 이전 절차에 이어서 Back to Hosted Zones(호스팅 영역으로 돌아가기)를 선택합니다.
- 2. 도메인 이름을 선택한 후 Delete Hosted Zone(호스팅 영역 삭제)을 선택합니다.
- 3. 확인 메시지가 표시되면 확인을 선택합니다.

# <span id="page-196-0"></span>3단계: 로깅 사용 중지 및 S3 버킷 삭제

S3 버킷을 삭제하기 전에 버킷에 대한 로깅이 사용 중지되어 있는지 확인하십시오. 그렇지 않으면 삭 제해도 AWS이(가) 해당 버킷에 계속 로그를 기록합니다.

버킷에 대한 로깅 사용 중지

- 1. <https://console.aws.amazon.com/s3/>에서 Amazon S3 콘솔을 엽니다.
- 2. 버킷에서 버킷 이름을 선택한 다음 속성을 선택합니다.
- 3. 속성에서 로깅을 선택합니다.
- 4. 사용(Enabled) 확인란의 선택을 취소합니다.
- 5. 저장을 선택합니다.

이제 버킷을 삭제할 수 있습니다. 자세한 내용은 [버킷 삭제](#page-225-0) 단원을 참조하십시오.

# Amazon S3 버킷 생성, 구성 및 작업

Amazon S3에 데이터를 저장하려면 버킷 및 객체라는 리소스를 사용합니다. 버킷은 객체에 대한 컨테 이너입니다. 객체는 파일과 해당 파일을 설명하는 모든 메타데이터입니다.

Amazon S3에 객체를 저장하려면 버킷을 생성한 다음 버킷에 객체를 업로드합니다. 객체가 버킷에 있 으면 객체를 열고 다운로드하고 이동할 수 있습니다. 객체나 버킷이 더 이상 필요하지 않은 경우 리소 스를 정리할 수 있습니다.

#### **a** Note

Amazon S3 Express One Zone 스토리지 클래스를 디렉터리 버킷과 함께 사용하는 방법에 대 한 자세한 내용은 [S3 Express One Zone이란?](#page-482-0) 및 [디렉터리 버킷](#page-499-0) 섹션을 참조하세요.

**a** Note

Amazon S3에서는 사용한 만큼만 비용을 청구하며, Amazon S3 기능 및 요금에 대한 자세한 내용은 [Amazon S3](https://aws.amazon.com/s3)를 참조하십시오. 신규 Amazon S3 고객인 경우 Amazon S3를 무료로 시작 할 수 있습니다. 자세한 내용은 [AWS 프리 티어를](https://aws.amazon.com/free) 참조하세요.

이 섹션의 주제는 Amazon S3의 버킷 작업에 대한 개요를 제공합니다. 여기에는 버킷 이름 지정, 생성, 액세스 및 삭제에 대한 정보가 포함됩니다. 버킷에서 객체 보기 또는 나열에 대한 자세한 내용은 [개체](#page-400-0)  [구성, 나열 및 작업](#page-400-0) 섹션을 참조하세요.

주제

- [버킷 개요](#page-198-0)
- [버킷 이름 지정 규칙](#page-203-0)
- [Amazon S3 버킷에 액세스 및 나열](#page-206-0)
- [버킷 생성](#page-209-0)
- [S3 버킷에 대한 속성 보기](#page-220-0)
- [버킷 비우기](#page-222-0)
- [버킷 삭제](#page-225-0)
- [Amazon S3 버킷에 대한 기본 서버 측 암호화 동작 설정](#page-230-0)
- [Mountpoint for Amazon S3 작업](#page-239-0)
- [Amazon S3 Transfer Acceleration을 사용하여 빠르고 안전한 파일 전송 구성](#page-248-0)
- [스토리지 전송 및 사용량에 대한 요청자 지불액 버킷 사용](#page-259-0)
- [버킷 규제 및 제한](#page-265-0)

# <span id="page-198-0"></span>버킷 개요

Amazon S3에 데이터(사진, 동영상, 문서 등)를 업로드하려면 우선 하나의 AWS 리전에 S3 버킷을 만 들어야 합니다.

버킷은 Amazon S3에 저장된 객체에 대한 컨테이너입니다. 버킷에 저장할 수 있는 객체 수에는 제한 이 없습니다. 또한 계정에 버킷을 최대 100개까지 포함할 수 있습니다. 증가를 요청하려면 [Service](https://console.aws.amazon.com/servicequotas/home/services/s3/quotas/)  [Quotas 콘솔을](https://console.aws.amazon.com/servicequotas/home/services/s3/quotas/) 방문하세요.

모든 객체는 어떤 버킷에 포함됩니다. 예를 들어 photos/puppy.jpg로 명명된 객체는 미국 서 부(오레곤) 리전의 DOC-EXAMPLE-BUCKET 버킷에 저장되며 URL https://DOC-EXAMPLE-BUCKET.s3.us-west-2.amazonaws.com/photos/puppy.jpg를 사용하여 주소를 지정할 수 있 습니다. 자세한 내용은 [버킷 액세스를](#page-206-0) 참조하십시오.

구현 측면에서 버킷과 객체는 AWS 리소스에 해당되며 Amazon S3는 이를 관리하기 위한 API를 제공 합니다. 예를 들면 Amazon S3 API를 사용하여 버킷을 만들고 객체를 업로드할 수 있습니다. 이러한 작 업은 Amazon S3 콘솔을 사용하여 수행할 수도 있습니다. 콘솔은 Amazon S3 API를 사용하여 요청을 Amazon S3로 보냅니다.

이 섹션에서는 버킷 작업 방법에 대해 설명합니다. 객체 작업에 대한 자세한 내용은 [Amazon S3 객체](#page-268-0)  [개요](#page-268-0)을 참조하십시오.

Amazon S3는 글로벌 버킷을 지원합니다. 즉, 각 버킷 이름은 파티션 내 모든 AWS 리전의 AWS 계정 에서 고유해야 합니다. 파티션은 리전 그룹입니다. AWS에는 aws(표준 리전), aws-cn(중국 리전) 및 aws-us-gov(AWS GovCloud (US))의 세 가지 파티션이 있습니다.

버킷이 생성된 후에는 해당 버킷이 삭제될 때까지 동일한 파티션의 다른 AWS 계정이 해당 버킷 이름 을 사용할 수 없습니다. 가용성 또는 보안 확인 목적을 위해 특정 버킷 명명 규칙에 의존하면 안 됩니다. 버킷 이름 지정 지침은 [버킷 이름 지정 규칙](#page-203-0)을 참조하십시오.

Amazon S3는 사용자가 지정한 리전에 버킷을 만듭니다. 지연 시간을 줄이고, 비용을 최소화하며, 규 제 요건을 해결하려면 지리적으로 가까운 AWS 리전을 선택합니다. 예를 들어 유럽에 거주할 경우, 유 럽(아일랜드) 또는 유럽(프랑크푸르트) 리전에서 버킷을 만드는 것이 유리할 수 있습니다. Amazon S3 리전 목록은 AWS 일반 참조의 [리전 및 엔드포인트를](https://docs.aws.amazon.com/general/latest/gr/s3.html) 참조하세요.

#### **a** Note

Amazon S3 Express One Zone 스토리지 클래스를 디렉터리 버킷과 함께 사용하는 방법에 대 한 자세한 내용은 [S3 Express One Zone이란?](#page-482-0) 및 [디렉터리 버킷](#page-499-0) 섹션을 참조하세요.

#### **a** Note

특정 AWS 리전에서 만든 버킷에 속하는 객체는 명시적으로 다른 리전으로 보내지 않는 한 해 당 리전을 벗어나지 않습니다. 예를 들어 유럽(아일랜드) 리전에 저장된 객체는 해당 리전을 벗 어나지 않습니다.

## 주제

- [권한 정보](#page-199-0)
- [버킷에 대한 퍼블릭 액세스 관리](#page-200-0)
- [버킷 구성 옵션](#page-201-0)

# <span id="page-199-0"></span>권한 정보

AWS 계정 루트 사용자 자격 증명을 사용하여 버킷을 만들고 기타 Amazon S3 작업을 수행할 수 있습 니다. 그러나 버킷 생성 등의 요청을 할 때는 AWS 계정의 루트 사용자 자격 증명을 사용하지 않는 것이 좋습니다. 대신 AWS Identity and Access Management(IAM) 사용자를 만들고 이 사용자에게 모든 액 세스 권한을 부여합니다(기본적으로 사용자는 권한이 없음).

이러한 사용자를 관리자라고 합니다. 자체 계정의 루트 사용자 자격 증명 대신 관리자 사용자 자격 증 명을 사용하여 AWS와 연동하면서 버킷 생성, 사용자 생성, 권한 부여 등의 태스크를 수행할 수 있습니 다.

자세한 내용은 AWS 일반 참조의 [AWS 계정 루트 사용자 자격 증명 및 IAM 사용자 자격 증명과](https://docs.aws.amazon.com/general/latest/gr/root-vs-iam.html) IAM 사 용 설명서의 [IAM 보안 모범 사례를](https://docs.aws.amazon.com/IAM/latest/UserGuide/best-practices.html) 참조하세요.

리소스를 만든 AWS 계정은 해당 리소스의 소유자가 됩니다. 예를 들어, 자신의 AWS 계정에 IAM 사용 자를 만들고 버킷을 만들 수 있는 사용자 권한을 부여하면, 이 사용자가 버킷을 만들 수 있습니다. 하지 만 사용자는 버킷을 소유하지 않으며, 이 사용자가 속한 AWS 계정에서 버킷을 소유합니다. 사용자가

다른 버킷 작업을 수행하려면 리소스 소유자로부터 추가 권한을 받아야 합니다. Amazon S3 리소스 권 한 관리에 대한 자세한 내용은 [Amazon S3의 ID 및 액세스 관리](#page-798-0) 단원을 참조하십시오.

## <span id="page-200-0"></span>버킷에 대한 퍼블릭 액세스 관리

버킷 정책, 액세스 제어 목록(ACL) 또는 둘 다를 통해 버킷 및 객체에 퍼블릭 액세스 권한이 부여됩니 다. Amazon S3 리소스에 대한 퍼블릭 액세스를 관리하는 데 도움을 주기 위해 Amazon S3는 퍼블릭 액세스 차단 설정을 제공합니다. Amazon S3에서는 이러한 리소스에 대한 퍼블릭 액세스에 대해 일정 한 제한을 적용할 수 있도록 퍼블릭 액세스 차단 설정을 통해 ACL 및 버킷 정책을 재정의할 수 있습니 다. 개별 버킷 또는 계정의 모든 버킷에 퍼블릭 액세스 차단 설정을 적용할 수 있습니다.

모든 Amazon S3 버킷 및 객체의 퍼블릭 액세스가 차단되도록 하기 위해 새로운 버킷을 생성할 때 기 본적으로 퍼블릭 액세스 차단 설정 네 개가 모두 활성화되어 있습니다. 계정에 대해 퍼블릭 액세스 차 단 설정 네 개를 모두 켜두는 것이 좋습니다. 이러한 설정은 모든 현재 및 미래 버킷에 대한 모든 퍼블릭 액세스를 차단합니다.

이 설정을 적용하기 전에 퍼블릭 액세스 없이 애플리케이션이 올바르게 작동하는지 확인합니다. 버킷 또는 객체에 대한 특정 수준의 퍼블릭 액세스가 필요한 경우(예를 들어 [Amazon S3를 사용하여 정적](#page-2079-0)  [웹 사이트 호스팅에](#page-2079-0) 설명된 대로 정적 웹 사이트를 호스팅하는 경우), 스토리지 사용 사례에 적합하도 록 개별 설정을 사용자 지정할 수 있습니다. 자세한 내용은 [Amazon S3 스토리지에 대한 퍼블릭 액세](#page-1094-0) [스 차단](#page-1094-0) 단원을 참조하십시오.

그러나 퍼블릭 액세스 차단 설정을 활성화 상태로 유지하는 것을 권장합니다. 네 개의 퍼블릭 액세 스 차단 설정을 모두 활성화하여 정적 웹 사이트를 호스팅하려는 경우 Amazon CloudFront 원본 액 세스 제어(OAC)를 사용할 수 있습니다. Amazon CloudFront는 안전한 정적 웹 사이트를 설정하는 데 필요한 기능을 제공합니다. Amazon S3 정적 웹 사이트는 HTTP 엔드포인트만 지원합니다. Amazon CloudFront는 Amazon S3의 내구성 있는 스토리지를 사용하면서 HTTPS와 같은 추가 보안 헤더를 제 공합니다. HTTPS는 일반적인 HTTP 요청을 암호화하고 일반적인 사이버 공격으로부터 보호함으로써 보안을 강화합니다.

자세한 내용은 Amazon CloudFront 개발자 안내서의 [안전한 정적 웹 사이트 시작하기를](https://docs.aws.amazon.com/AmazonCloudFront/latest/DeveloperGuide/getting-started-secure-static-website-cloudformation-template.html) 참조하십시오.

**a** Note

버킷 및 퍼블릭 액세스 설정을 나열할 때 Error가 표시되면 필요한 권한이 없을 수 있습니다. 사용자 또는 역할 정책에 다음 권한이 추가되었는지 확인합니다.

s3:GetAccountPublicAccessBlock s3:GetBucketPublicAccessBlock

s3:GetBucketPolicyStatus s3:GetBucketLocation s3:GetBucketAcl s3:ListAccessPoints s3:ListAllMyBuckets

드문 경우지만 AWS 리전 중단으로 인해 요청이 실패할 수도 있습니다.

# <span id="page-201-0"></span>버킷 구성 옵션

Amazon S3는 버킷을 구성하기 위한 다양한 옵션을 지원합니다. 예를 들어, 웹 사이트 호스팅용으로 버킷을 구성하고, 버킷의 객체 수명 주기를 관리하는 구성을 추가하며, 버킷에 대한 모든 액세스를 로 그로 기록하도록 버킷을 구성할 수 있습니다. Amazon S3는 버킷 구성 정보를 저장 및 관리할 수 있는 하위 리소스를 지원합니다. Amazon S3 API를 사용하면 이러한 하위 리소스를 만들고 관리할 수 있습 니다. 하지만 콘솔이나 AWS SDK를 사용할 수도 있습니다.

#### **a** Note

또한 객체 수준 구성도 제공됩니다. 예를 들어, 객체에 고유한 ACL(액세스 통제 목록)을 구성하 여 객체 수준 권한을 구성할 수 있습니다.

이들 리소스는 특정 버킷이나 객체의 컨텍스트에 존재하므로 하위 리소스라고 합니다. 다음 표에는 버 킷별 구성을 관리할 수 있는 하위 리소스가 나와 있습니다.

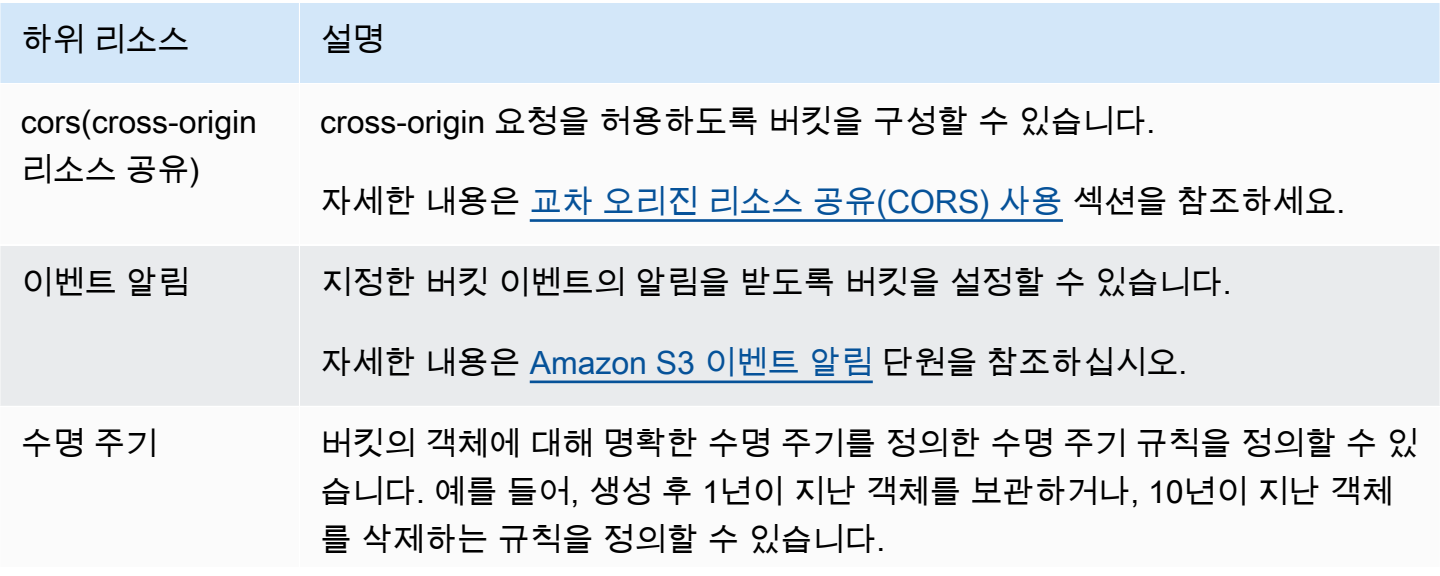

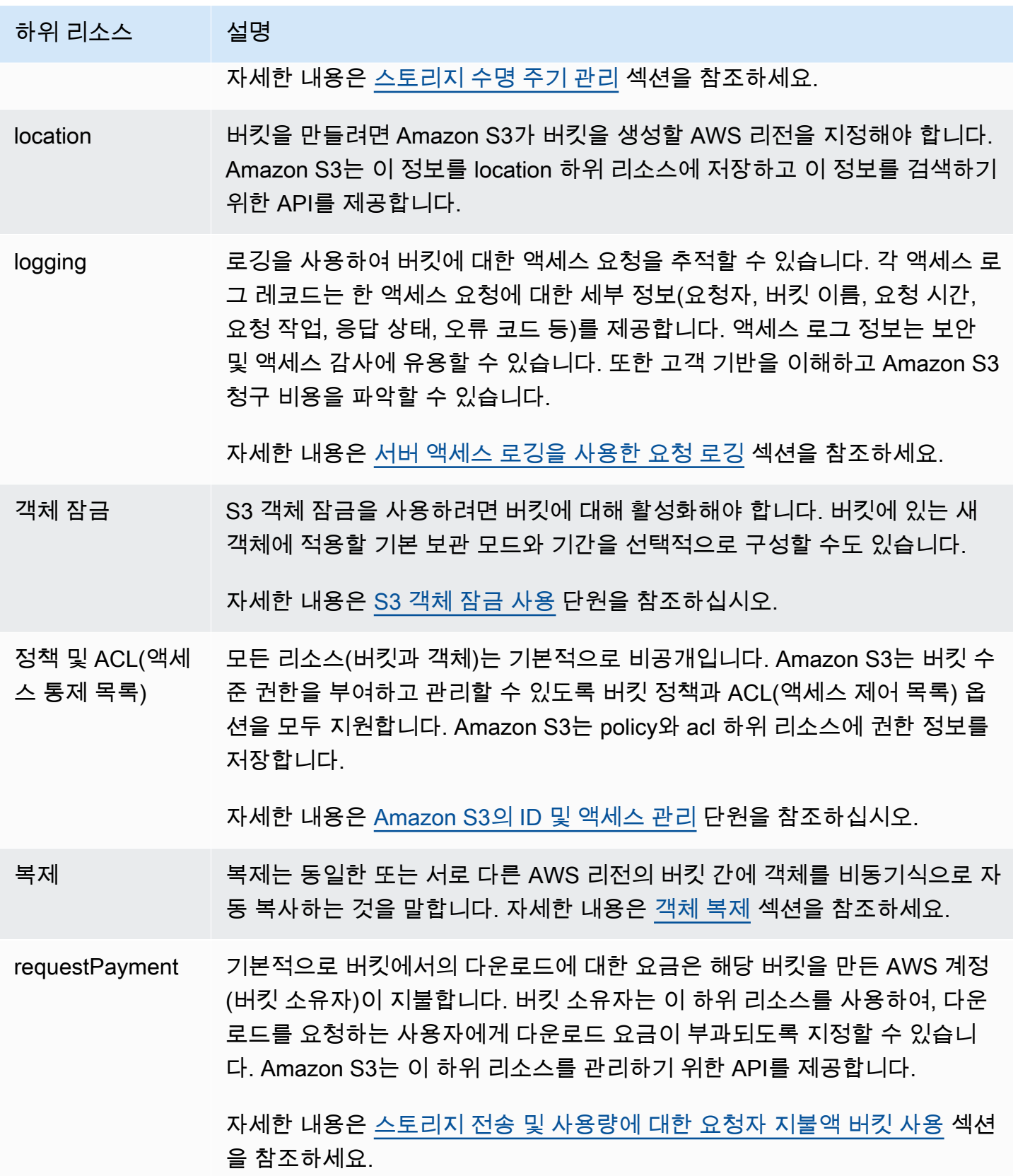

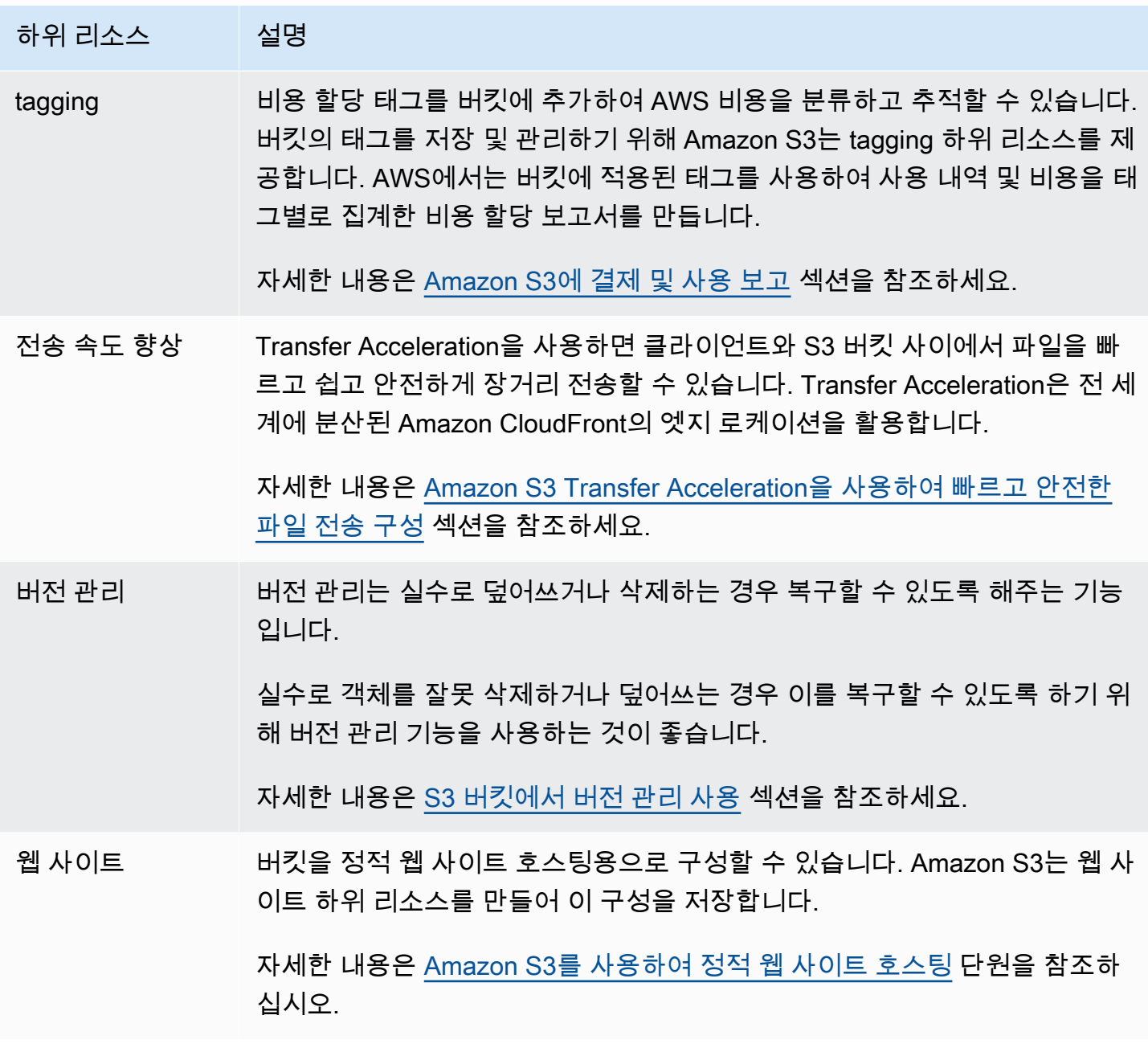

# <span id="page-203-0"></span>버킷 이름 지정 규칙

Amazon S3의 범용 버킷 및 디렉터리 버킷 이름 지정에는 다음 규칙이 적용됩니다.

주제

- [범용 버킷 이름 지정 규칙](#page-204-0)
- [디렉터리 버킷 이름 지정 규칙](#page-205-0)

# <span id="page-204-0"></span>범용 버킷 이름 지정 규칙

범용 버킷에는 다음 이름 지정 규칙이 적용됩니다.

- 버킷 이름은 3자(최소)에서 63자(최대) 사이여야 합니다.
- 버킷 이름은 소문자, 숫자, 점(.) 및 하이픈(-)으로만 구성될 수 있습니다.
- 버킷 이름은 문자 또는 숫자로 시작하고 끝나야 합니다.
- 버킷 이름에 두 마침표를 나란히 붙여 사용하면 안 됩니다.
- 버킷 이름은 IP 주소 형식(예: 192.168.5.4)을 사용하지 않습니다.
- 버킷 이름은 접두사 xn--로 시작해서는 안됩니다.
- 버킷 이름은 접두사 sthree- 및 접두사 sthree-configurator로 시작해서는 안됩니다.
- 버킷 이름은 접미사 -s3alias로 끝나서는 안됩니다. 이 접미사는 액세스 포인트 별칭 이름 용도로 예약되어 있습니다. 자세한 내용은 [S3 버킷 액세스 지점에 버킷 스타일 별칭 사용](#page-624-0) 단원을 참조하십 시오.
- 버킷 이름은 접미사 --ol-s3로 끝나서는 안됩니다. 이 접미사는 객체 Lambda 액세스 포인트 별칭 이름 용도로 예약되어 있습니다. 자세한 내용은 [S3 버킷 객체 Lambda 액세스 포인트에 버킷 스타일](#page-437-0)  [별칭을 사용하는 방법](#page-437-0) 단원을 참조하십시오.
- 버킷 이름은 파티션 내 모든 AWS 리전의 모든 AWS 계정에서 고유해야 합니다. 파티션은 리전 그룹 입니다. AWS에는 aws(표준 리전), aws-cn(중국 리전) 및 aws-us-gov(AWS GovCloud (US))의 세 가지 파티션이 있습니다.
- 동일한 파티션의 다른 AWS 계정은 버킷이 삭제될 때까지 버킷 이름을 사용할 수 없습니다.
- Amazon S3 Transfer Acceleration에 사용되는 버킷은 이름에 점(.)을 사용할 수 없습니다. Transfer Acceleration에 대한 자세한 내용은 [Amazon S3 Transfer Acceleration을 사용하여 빠르고 안전한 파](#page-248-0) [일 전송 구성](#page-248-0) 단원을 참조하세요.

최상의 호환성을 위해 정적 웹 사이트 호스팅에만 사용되는 버킷을 제외하고 버킷 이름에 점(.)을 사 용하지 않는 것이 좋습니다. 버킷 이름에 점을 포함하는 경우 자체 인증서 검증을 수행하지 않는 한 HTTPS를 통해 가상 호스트 스타일 주소 지정을 사용할 수 없습니다. 이는 버킷의 가상 호스팅에 사용 되는 보안 인증서가 이름에 점이 있는 버킷에 대해 작동하지 않기 때문입니다.

정적 웹 사이트 호스팅은 HTTP를 통해서만 사용할 수 있기 때문에 이 제한은 정적 웹 사이트 호스팅에 사용되는 버킷에는 영향을 주지 않습니다. 가상 호스트 방식 주소 지정에 대한 자세한 내용은 [버킷의](#page-2167-0)  [가상 호스팅](#page-2167-0) 단원을 참조하세요. 정적 웹 사이트 호스팅에 대한 자세한 내용은 [Amazon S3를 사용하여](#page-2079-0) [정적 웹 사이트 호스팅](#page-2079-0) 단원을 참조하세요.

**a** Note

2018년 3월 1일 이전에 미국 동부(버지니아 북부) 리전에서 생성된 버킷의 이름은 최대 255자 이며 대문자와 밑줄을 포함할 수 있었습니다. 2018년 3월 1일부터 미국 동부(버지니아 북부)의 새 버킷은 그 외 모든 리전에서 적용되는 것과 동일한 규칙을 준수해야 합니다.

객체 키 이름에 대한 자세한 내용은 [객체 키 이름 생성을](https://docs.aws.amazon.com/en_us/AmazonS3/latest/userguide/object-keys.html) 참조하세요.

범용 버킷 이름 예시

다음 예시 버킷 이름은 유효하며 범용 버킷에 대한 권장 이름 지정 지침을 따릅니다.

- docexamplebucket1
- log-delivery-march-2020
- my-hosted-content

다음 예제 버킷 이름은 유효하지만 정적 웹 사이트 호스팅 이외의 용도에는 권장되지 않습니다.

- docexamplewebsite.com
- www.docexamplewebsite.com
- my.example.s3.bucket

다음 예제 버킷 이름은 유효하지 않습니다.

- doc\_example\_bucket(밑줄 포함)
- DocExampleBucket(대문자 포함)
- doc-example-bucket-(하이픈으로 끝남)

# <span id="page-205-0"></span>디렉터리 버킷 이름 지정 규칙

디렉터리 버킷 이름은 다음과 같아야 합니다.

- 선택한 AWS 리전 및 가용 영역 내에서 고유해야 합니다.
- 접미사를 포함하여 길이가 3~63자를 넘지 않아야 합니다.
- 소문자, 숫자, 하이픈(-)으로만 구성해야 합니다.

• 문자나 숫자로 시작하고 끝나야 합니다.

• --*azid*--x-s3을 접미사로 포함해야 합니다.

#### **a** Note

콘솔을 사용하여 디렉터리 버킷을 생성하면 제공하는 기본 이름에 접미사가 자동으로 추가됩 니다. 이 접미사에는 선택한 가용 영역의 가용 영역 ID가 포함됩니다. API를 사용하여 디렉터리 버킷을 생성할 때는 요청에 가용 영역 ID를 포함한 전체 접미사를 제 공해야 합니다. 가용 영역 ID 목록은 [S3 Express One Zone 가용 영역 및 리전](#page-599-0) 섹션을 참조하세 요.

# <span id="page-206-0"></span>Amazon S3 버킷에 액세스 및 나열

Amazon S3 버킷을 나열하고 액세스하려는 경우 다양한 도구를 사용할 수 있습니다. 다음 도구를 검토 하여 사용 사례에 맞는 접근 방식을 결정하십시오.

- Amazon S3 콘솔: Amazon S3 콘솔을 사용하면 쉽게 버킷에 액세스하고 버킷의 속성을 수정할 수 있 습니다. 코드를 작성하지 않고 콘솔 UI를 사용하여 대부분의 버킷 작업을 수행할 수 있습니다.
- AWS CLI: 여러 버킷에 액세스해야 하는 경우 AWS Command Line Interface(AWS CLI)를 사용하여 일반적이고 반복적인 작업을 자동화하여 시간을 절약할 수 있습니다. 조직이 확장됨에 따라 일반적 인 작업에 대한 스크립팅 가능성과 반복성을 자주 고려합니다. 자세한 내용은 [AWS CLI를 사용하여](#page-2178-0) [Amazon S3에서 개발](#page-2178-0) 단원을 참조하십시오.
- Amazon S3 REST API: Amazon S3 REST API를 사용하여 프로그래밍 방식으로 자체 프로그램을 작성하고 버킷에 액세스할 수 있습니다. Amazon S3는 API 아키텍처를 지원하며 이 아키텍처에서 버킷과 객체는 리소스이고 각각 고유한 리소스 URI를 갖습니다. 자세한 내용은 [REST API를 사용하](#page-2199-0) [여 Amazon S3로 개발](#page-2199-0) 단원을 참조하십시오.

Amazon S3 버킷의 사용 사례에 따라 버킷의 기본 데이터에 액세스하는 데 권장되는 다양한 방법이 있 습니다. 다음 목록에는 데이터 액세스를 위한 일반적인 사용 사례가 포함되어 있습니다.

• 정적 웹 사이트 – Amazon S3를 사용하여 정적 웹 사이트를 호스팅할 수 있습니다. 이 사용 사례에서 는 웹 사이트처럼 작동하도록 S3 버킷을 구성할 수 있습니다. Amazon S3에서의 웹 사이트 호스팅 절차를 단계별로 안내하는 예제는 [자습서: Amazon S3에서 정적 웹 사이트 구성](#page-164-0)을 참조하십시오.

퍼블릭 액세스 차단과 같은 보안 설정이 활성화된 정적 웹 사이트를 호스팅하려면 원본 액세스 제어 (OAC)와 함께 Amazon CloudFront를 사용하고 HTTPS와 같은 추가 보안 헤더를 구현하는 것이 좋 습니다. 자세한 내용은 [안전한 정적 웹 사이트 시작하기를](https://docs.aws.amazon.com/AmazonCloudFront/latest/DeveloperGuide/getting-started-secure-static-website-cloudformation-template.html) 참조하십시오.

#### **a** Note

Amazon S3는 정적 웹 사이트 액세스에 대해 [가상 호스팅 방식 URL과](https://docs.aws.amazon.com/AmazonS3/latest/userguide/VirtualHosting.html#virtual-hosted-style-access) [경로 방식 URL을](https://docs.aws.amazon.com/AmazonS3/latest/userguide/VirtualHosting.html#path-style-access) 모 두 지원합니다. 버킷은 경로 방식과 가상 호스팅 방식의 URL을 사용하여 액세스할 수 있기 때문에 DNS를 준수하는 버킷 이름으로 버킷을 만드는 것이 좋습니다. 자세한 내용은 [버킷](#page-265-0) [규제 및 제한](#page-265-0) 단원을 참조하십시오.

- 공유 데이터 세트 Amazon S3를 기반으로 확장할 때 공유 버킷 내의 고유한 접두사에 다양한 최종 고객 또는 사업부를 할당하는 멀티 테넌트 모델을 채택하는 것이 일반적입니다. [Amazon S3 액세스](https://docs.aws.amazon.com/AmazonS3/latest/userguide/access-points.html)  [포인트](https://docs.aws.amazon.com/AmazonS3/latest/userguide/access-points.html)를 사용하면 공유 데이터 세트에 액세스해야 하는 각 애플리케이션에 대해 하나의 대형 버킷 정책을 별도의 개별 액세스 포인트 정책으로 나눌 수 있습니다. 이 접근 방식을 사용하면 공유 데이 터 세트 내에서 다른 애플리케이션이 수행하는 작업을 방해하지 않으면서 애플리케이션에 적합한 액세스 정책을 구축하는 데 더 쉽게 집중할 수 있습니다. 자세한 내용은 [Amazon S3 액세스 포인트](#page-603-0) [를 사용한 데이터 액세스 관리](#page-603-0) 단원을 참조하십시오.
- 높은 처리량 워크로드 Mountpoint for Amazon S3는 Amazon S3 버킷을 로컬 파일 시스템으로 마 운트하는 데 사용되는 높은 처리량 성능의 오픈 소스 파일 클라이언트입니다. Mountpoint를 사용하 면 애플리케이션에서 열기 및 읽기와 같은 파일 시스템 작업을 통해 Amazon S3에 저장된 객체에 액 세스할 수 있습니다. Mountpoint는 이러한 작업을 S3 객체 API 호출로 자동 변환하여 애플리케이션 이 파일 인터페이스를 통해 Amazon S3의 탄력적 스토리지 및 처리량을 이용할 수 있도록 합니다. 자세한 내용은 [Mountpoint for Amazon S3 작업](#page-239-0) 단원을 참조하십시오.
- 다중 리전 애플리케이션 Amazon S3 다중 리전 액세스 포인트는 애플리케이션이 여러 AWS 리전 에 있는 S3 버킷의 요청을 이행하는 데 사용할 수 있는 글로벌 엔드포인트를 제공합니다. 다중 리전 액세스 포인트를 사용하여 단일 리전에서 사용되는 것과 동일한 아키텍처로 다중 리전 애플리케이 션을 구축하면 전 세계 어디에서나 해당 애플리케이션을 실행할 수 있습니다. 다중 리전 액세스 포인 트는 퍼블릭 인터넷을 통해 요청을 보내는 대신 Amazon S3에 대한 인터넷 기반 요청의 가속화를 통 해 기본 제공 네트워크 복원력을 제공합니다. 자세한 내용은 [Amazon S3의 다중 리전 액세스 포인트](#page-632-0) 단원을 참조하십시오.
- 새 애플리케이션 빌드 Amazon S3로 애플리케이션을 개발할 때 AWS SDK를 사용할 수 있습니다. AWS SDK에서는 기본 Amazon S3 REST API를 래핑하여 프로그래밍 태스크를 단순화합니다. 커 넥티드 모바일 애플리케이션과 웹 애플리케이션을 빌드하려면 AWS 모바일 SDK와 AWS Amplify JavaScript 라이브러리를 사용할 수 있습니다. 자세한 내용은 [AWS SDK 및 Explorer를 사용하여](#page-2180-0) [Amazon S3로 개발](#page-2180-0) 단원을 참조하십시오.

• Secure Shell(SSH) File Transfer 프로토콜(SFTP) - 인터넷을 통해 민감한 데이터를 안전하게 전송 하려는 경우 Amazon S3 버킷과 함께 SFTP 지원 서버를 사용할 수 있습니다. AWS SFTP는 SSH의 전체 보안 및 인증 기능을 지원하는 네트워크 프로토콜입니다. 이 프로토콜을 사용하면 사용자 ID, 권한 및 키를 세밀하게 제어하거나 IAM 정책을 사용하여 액세스를 관리할 수 있습니다. SFTP 지원 서버를 Amazon S3 버킷과 연결하려면 먼저 SFTP 지원 서버를 만들어야 합니다. 그런 다음 사용자 계정을 설정하고 서버를 Amazon S3 버킷과 연결합니다. 이 프로세스에 대한 자세한 내용은 AWS 블로그에서 [AWS Transfer for SFTP - Amazon S3용 완전 관리형 SFTP 서비스](https://aws.amazon.com/blogs/aws/new-aws-transfer-for-sftp-fully-managed-sftp-service-for-amazon-s3/)를 참조하십시오.

# 버킷 나열

모든 버킷을 나열하려면 s3:ListAllMyBuckets 권한이 있어야 합니다. 버킷에 액세스하려면 지정 된 버킷의 콘텐츠를 나열하는 데 필요한 AWS Identity and Access Management(IAM) 권한도 획득해 야 합니다. S3 버킷에 대한 액세스 권한을 부여하는 버킷 정책의 예제는 [버킷 중 하나에 대한 IAM 사용](#page-875-0) [자 액세스 허용을](#page-875-0) 참조하십시오. HTTP 액세스 거부됨(403 금지됨) 오류가 발생하는 경우 [버킷 정책 및](#page-3168-0)  [IAM 정책을](#page-3168-0) 참조하십시오.

Amazon S3 콘솔, AWS CLI 또는 AWS SDK를 사용하여 버킷을 나열할 수 있습니다.

S3 콘솔 사용

- 1. AWS Management Console에 로그인한 후 <https://console.aws.amazon.com/s3/>에서 Amazon S3 콘솔을 엽니다.
- 2. 왼쪽 탐색 창에서 버킷(Buckets)을 선택합니다.
- 3. 범용 버킷 목록에서 확인하려는 버킷을 선택합니다.

**a** Note

범용 버킷 목록에는 모든 AWS 리전에 있는 버킷이 포함됩니다.

AWS CLI 사용

AWS CLI를 사용하여 S3 버킷에 액세스하거나 S3 버킷 목록을 생성하려면 ls 명령을 사용합니다. 버 킷의 모든 객체를 나열할 때는 s3:ListBucket 권한이 있어야 한다는 점에 유의하십시오.

이 예제 병령을 사용하려면 *DOC-EXAMPLE-BUCKET1*을 버킷의 이름으로 바꿉니다.

<sup>\$</sup> aws s3 ls s3://*DOC-EXAMPLE-BUCKET1*

다음 예제 명령은 계정의 모든 Amazon S3 버킷을 나열합니다.

#### $$$  aws s3  $1s$

자세한 내용 및 예제는 [버킷 및 객체 목록](https://docs.aws.amazon.com/cli/latest/userguide/cli-services-s3-commands.html#using-s3-commands-listing-buckets)을 참조하십시오.

#### AWS SDK 사용

[ListBuckets](https://docs.aws.amazon.com/AmazonS3/latest/API/API_ListBuckets.html) API 작업을 사용하여 Amazon S3 버킷에 액세스할 수도 있습니다. 다양한 AWS SDK와 함 께 이 작업을 사용하는 방법에 대한 예제는 [AWS SDK 또는 명령줄 도구와 함께](#page-2707-0) ListBuckets 사용을 참조하십시오.

# <span id="page-209-0"></span>버킷 생성

Amazon S3에 데이터를 업로드하려면 먼저 AWS 리전 중 하나에서 Amazon S3 버킷을 생성해야 합니 다. 버킷을 생성할 때 버킷 이름과 리전을 선택해야 합니다. 버킷에 대해 다른 스토리지 관리 옵션을 선 택할 수도 있습니다. 버킷을 생성한 후에는 버킷 이름 또는 리전을 변경할 수 없습니다. 버킷 이름 지정 에 대한 자세한 내용은 [버킷 이름 지정 규칙](#page-203-0)을 참조하세요.

버킷을 생성하는 AWS 계정이 해당 버킷을 소유합니다. 이 버킷에 원하는 수의 객체를 업로드할 수 있 습니다. 기본적으로 AWS 계정 각각에 대해 최대 100개의 버킷을 만들 수 있습니다. 버킷이 더 필요한 경우 서비스 한도 증가를 제출하여 계정버킷 한도 를 최대 1,000개의 버킷 으로 늘릴 수 있습니다. 버킷 한도 증가 요청을 제출하는 방법은 AWS 일반 참조의 [AWS 서비스 할당량을](https://docs.aws.amazon.com/general/latest/gr/aws_service_limits.html) 참조하세요. 버킷에 저장 할 수 있는 객체 수에는 제한이 없습니다.

S3 객체 소유권은 버킷에 업로드되는 객체의 소유권을 제어하고 액세스 제어 목록(ACL)을 비활성화 또는 활성화하는 데 사용할 수 있는 Amazon S3 버킷 수준 설정입니다. 기본적으로 객체 소유권은 버 킷 소유자 적용 설정으로 설정되며 모든 ACL이 비활성화되어 있습니다. ACL이 비활성화되면 버킷 소 유자는 버킷의 모든 객체를 소유하고 정책을 사용하여 데이터에 대한 액세스를 독점적으로 관리합니 다.

자세한 내용은 [객체 소유권 제어 및 버킷에 대해 ACL 사용 중지](#page-1122-0) 단원을 참조하십시오.

Amazon S3 관리형 키(SSE-S3)를 사용한 서버 측 암호화가 Amazon S3 내 모든 버킷의 기본 수준 암호화 구성입니다. S3 버킷에 업로드된 모든 새 객체는 SSE-S3를 기본 암호화 설정으로 사용하 여 자동으로 암호화됩니다. 다른 유형의 기본 암호화를 사용하려는 경우 AWS Key Management Service(AWS KMS) 키(SSE-KMS) 또는 고객 제공 키(SSE-C)를 사용한 서버 측 암호화를 지정하여 데 이터를 암호화할 수도 있습니다. 자세한 내용은 [Amazon S3 버킷에 대한 기본 서버 측 암호화 동작 설](#page-230-0) [정](#page-230-0) 단원을 참조하십시오.

Amazon S3 콘솔, Amazon S3 API, AWS CLI 또는 AWS SDK를 사용하여 버킷을 생성할 수 있습 니다. 버킷을 생성하는 데 필요한 권한에 대한 자세한 내용은 Amazon Simple Storage Service API Reference의 [CreateBucket](https://docs.aws.amazon.com/AmazonS3/latest/API/API_CreateBucket.html)을 참조하세요.

## S3 콘솔 사용

- 1. AWS Management Console에 로그인한 후 <https://console.aws.amazon.com/s3/>에서 Amazon S3 콘솔을 엽니다.
- 2. 페이지 상단의 탐색 모음에서 현재 표시된 AWS 리전의 이름을 선택합니다. 그런 다음 버킷을 생 성하려는 리전을 선택합니다.

#### **a** Note

지연 시간과 요금을 최소화하고 규제 요건을 충족하려면 가장 가까운 리전을 선택하십시 오. 특정 리전에 저장된 객체는 사용자가 명시적으로 객체를 다른 리전으로 전송하지 않는 한 해당 리전을 벗어나지 않습니다. Amazon S3 AWS 리전 목록은 Amazon Web Services 일반 참조의 [AWS 서비스 엔드포인트를](https://docs.aws.amazon.com/general/latest/gr/rande.html#s3_region) 참조하십시오.

- 3. 왼쪽 탐색 창에서 버킷(Buckets)을 선택합니다.
- 4. 버킷 만들기를 선택합니다.

버킷 만들기 페이지가 열립니다.

- 5. 일반 구성에서 버킷이 생성될 AWS 리전을 확인합니다.
- 6. 버킷 유형에서 범용을 선택합니다.
- 7. [Bucket Name]에서 버킷 이름을 입력합니다.

버킷 이름은 다음과 같아야 합니다.

- 파티션 내에서 고유해야 합니다. 파티션은 리전 그룹입니다. AWS에는 aws(표준 리전), awscn(중국 리전) 및 aws-us-gov(AWS GovCloud (US) Regions)의 세 가지 파티션이 있습니다.
- 3~63자 이내여야 합니다.
- 소문자, 숫자, 점(.) 및 하이픈(-)만 포함해야 합니다. 최상의 호환성을 위해 정적 웹 사이트 호스 팅에만 사용되는 버킷을 제외하고 버킷 이름에 점(.)을 사용하지 않는 것이 좋습니다.
- 문자나 숫자로 시작하고 끝나야 합니다.

버킷을 생성한 후에는 해당 이름을 변경할 수 없습니다. 버킷 이름 지정에 대한 자세한 내용은 [버](#page-203-0) [킷 이름 지정 규칙](#page-203-0) 섹션을 참조하십시오.

#### **A** Important

버킷 이름에 계정 번호와 같은 중요한 정보를 포함하지 마십시오. 버킷 이름은 버킷의 객 체를 가리키는 URL에 표시됩니다.

8. AWS Management Console을 사용하면 기존 버킷의 설정을 새 버킷에 복사할 수 있습니다. 기존 버킷의 설정을 복사하지 않으려면 다음 단계로 건너뛰세요.

**a** Note

이 옵션:

- AWS CLI에서는 사용할 수 없으며 콘솔에서만 사용할 수 있습니다.
- 디렉터리 버킷에는 사용할 수 없습니다.
- 기존 버킷의 버킷 정책을 새 버킷으로 복사하지 않습니다.

기존 버킷의 설정을 복사하려면 기존 버킷에서 설정 복사 아래에서 버킷 선택을 선택합니다. 버킷 선택 창이 열립니다. 복사하려는 설정이 있는 버킷을 찾아 버킷 선택을 선택합니다. 버킷 선택 창 이 닫히고 버킷 생성 창이 다시 열립니다.

이제 기존 버킷에서 설정 복사 아래에 선택한 버킷의 이름이 표시됩니다. 복사한 버킷 설정을 제거 하는 데 사용할 수 있는 기본값 복원 옵션도 표시됩니다. 버킷 생성 페이지에서 나머지 버킷 설정 을 검토하세요. 선택한 버킷의 설정과 일치하는 것을 확인할 수 있습니다. 마지막 단계로 건너뛸 수 있습니다.

9. 객체 소유권(Object Ownership)에서 ACL을 사용 중지 또는 사용 설정하고 버킷에 업로드된 객체 의 소유권을 제어하려면 다음 설정 중 하나를 선택합니다.

ACL 사용 중지됨

• 버킷 소유자 적용(기본값) – ACL이 비활성화되고 버킷 소유자는 버킷의 모든 객체를 자동으로 소유하고 완전히 제어합니다. ACL은 더 이상 S3 버킷의 데이터에 대한 권한에 영향을 주지 않 습니다. 버킷은 정책을 독점적으로 사용하여 액세스 제어를 정의합니다.

기본적으로 ACL은 비활성화되어 있습니다. Amazon S3의 최신 사용 사례 대부분은 더 이상 ACL을 사용할 필요가 없습니다. 각 객체에 대해 액세스를 개별적으로 제어해야 하는 드문 상황

을 제외하고는 ACL을 비활성화한 채로 두는 것이 좋습니다. 자세한 내용은 [객체 소유권 제어 및](#page-1122-0)  [버킷에 대해 ACL 사용 중지](#page-1122-0) 단원을 참조하십시오.

### ACL 사용됨

• 버킷 소유자 기본(Bucket owner preferred) – 버킷 소유자가 bucket-owner-full-control 미리 제공 ACL을 사용하여 다른 계정이 버킷에 작성하는 새 객체를 소유하고 완전히 제어합니 다.

버킷 소유자 선호 설정을 적용하는 경우 모든 Amazon S3 업로드에 bucket-owner-fullcontrol 미리 제공된 ACL을 포함하도록 요구하려면 이 ACL을 사용하는 객체 업로드만 허용 하는 [버킷 정책을 추가할](#page-1157-0) 수 있습니다.

• 객체 작성자(Object writer) – 객체를 업로드하는 AWS 계정은 객체를 소유하고 완전히 제어하며 ACL을 통해 다른 사용자에게 이에 대한 액세스 권한을 부여할 수 있습니다.

**a** Note

기본 설정은 버킷 소유자 적용입니다. 기본 설정을 적용하고 ACL을 비활성화된 상 태로 유지하려면 s3:CreateBucket 권한만 있으면 됩니다. ACL을 활성화하려면 s3:PutBucketOwnershipControls 권한이 있어야 합니다.

10. 퍼블릭 액세스 차단을 위한 버킷 설정에서 버킷에 적용할 퍼블릭 액세스 차단 설정을 선택합니다.

기본적으로, 네 개의 퍼블릭 액세스 차단 설정이 모두 활성화되어 있습니다. 특정 사용 사례에 대 해 하나 이상의 설정을 해제해야 하는 경우가 아니라면 모든 설정을 활성화된 상태로 유지하는 것 이 좋습니다. 퍼블릭 액세스 차단에 대한 자세한 내용은 [Amazon S3 스토리지에 대한 퍼블릭 액세](#page-1094-0) [스 차단](#page-1094-0) 섹션을 참조하십시오.

**a** Note

모든 퍼블릭 액세스 차단 설정을 활성화하려면 s3:CreateBucket 권한만 있으면 됩니 다. 퍼블릭 액세스 차단 설정을 해제하려면 s3:PutBucketPublicAccessBlock 권한 이 있어야 합니다.

11. (선택 사항) Bucket Versioning(버킷 버전 관리)에서 객체 변형을 버킷에 보관할지 여부를 선택할 수 있습니다. 버전 관리에 대한 자세한 내용은 [S3 버킷에서 버전 관리 사용](#page-1184-0) 섹션을 참조하십시오.

버킷의 버전 관리를 비활성화하거나 활성화하려면 Disable(비활성화) 또는 Enable(활성화)을 선택 합니다.

12. (선택 사항) Tags(태그)에서 버킷에 태그를 추가할 수 있습니다. 태그는 스토리지를 분류하는 데 사용되는 키 값 쌍입니다.

버킷 태그를 추가하려면 Key(키) 및 원하는 경우 Value(값)를 입력하고 Add Tag(태그 추가)를 선 택합니다.

- 13. 기본 암호화에서 편집을 선택합니다.
- 14. 기본 암호화를 구성하려면 암호화 유형에서 다음 중 하나를 선택합니다.
	- Amazon S3 관리형 키(SSE-S3)
	- AWS Key Management Service 키(SSE-KMS)

### **A** Important

기본 암호화 구성에 대해 SSE-KMS 옵션을 사용할 경우 AWS KMS의 초당 요청 수 (RPS) 제한이 적용됩니다. AWS KMS 할당량과 할당량 증대를 요청하는 방법에 대한 자 세한 내용은 AWS Key Management Service 개발자 안내서의 [할당량을](https://docs.aws.amazon.com/kms/latest/developerguide/limits.html) 참조하십시오.

버킷과 새 객체는 Amazon S3 관리형 키를 암호화 구성의 기본 수준으로 사용하는 서버 측 암호화 로 암호화됩니다. 기본 암호화에 대한 자세한 내용은 [Amazon S3 버킷에 대한 기본 서버 측 암호](#page-230-0) [화 동작 설정](#page-230-0) 섹션을 참조하십시오.

Amazon S3 서버 측 암호화를 사용하는 데이터 암호화에 대한 자세한 내용은 [Amazon S3 관리형](#page-703-0)  [키를 사용한 서버 측 암호화\(SSE-S3\) 사용](#page-703-0) 섹션을 참조하십시오.

- 15. AWS Key Management Service 키(SSE-KMS)를 선택한 경우 다음을 수행합니다.
	- a. AWS KMS 키에서 다음 방법 중 하나로 KMS 키를 지정합니다.
		- 사용 가능한 KMS 키 목록에서 AWS KMS keys 중에서 선택을 선택하고 사용 가능한 키 목 록에서 KMS 키를 선택합니다.

AWS 관리형 키(aws/s3)와 고객 관리형 키가 모두 목록에 표시됩니다. 고객 관리형 키에 대한 자세한 내용은 AWS Key Management Service 개발자 안내서의 [고객 키 및 AWS](https://docs.aws.amazon.com/kms/latest/developerguide/concepts.html#key-mgmt) [키](https://docs.aws.amazon.com/kms/latest/developerguide/concepts.html#key-mgmt)를 참조하십시오.

- KMS 키 ARN을 입력하려면 AWS KMS key ARN 입력을 선택하고 나타나는 필드에 KMS 키 ARN을 입력합니다.
- AWS KMS 콘솔에서 고객 관리형 키를 생성하려면 KMS 키 생성을 선택합니다.

AWS KMS key 생성에 대한 자세한 내용은 AWS Key Management Service 개발자 가이 드의 [키 생성을](https://docs.aws.amazon.com/kms/latest/developerguide/create-keys.html) 참조하십시오.

**A** Important

버킷과 동일한 AWS 리전에서 사용할 수 있는 KMS 키만 사용 가능합니다. Amazon S3 콘솔은 버킷과 동일한 리전에 있는 처음 100개의 KMS 키만 나열합니다. 목록에 없는 KMS 키를 사용하려면 KMS 키 ARN을 입력해야 합니다. 다른 계정에서 소유한 KMS 키를 사용하려면 먼저 해당 키에 대한 사용 권한이 있어야 하고, 다음 단계로 KMS 키 ARN을 입력해야 합니다. KMS 키의 크로스 계정 권한에 대한 자세한 내용 은 AWS Key Management Service 개발자 안내서에서 [다른 계정에서 사용할 수 있는](https://docs.aws.amazon.com/kms/latest/developerguide/key-policy-modifying-external-accounts.html#cross-account-console)  [KMS 키 만들기를](https://docs.aws.amazon.com/kms/latest/developerguide/key-policy-modifying-external-accounts.html#cross-account-console) 참조하십시오. SSE-KMS에 대한 자세한 내용은 [AWS KMS\(SSE-](#page-728-0)[KMS\)를 사용한 서버 측 암호화 지정](#page-728-0) 섹션을 참조하십시오.

Amazon S3에서 서버 측 암호화에 AWS KMS key을 사용하는 경우 대칭 암호화 KMS 키를 선택해야 합니다. Amazon S3는 대칭 암호화 KMS 키만 지원하며 비대칭 KMS 키는 지원하지 않습니다. 자세한 내용은 AWS Key Management Service 개발자 안내 서에서 [대칭 및 비대칭 KMS 키 식별을](https://docs.aws.amazon.com/kms/latest/developerguide/find-symm-asymm.html) 참조하십시오.

AWS KMS key 생성에 대한 자세한 내용은 AWS Key Management Service 개발자 가이드의 [키 생성](https://docs.aws.amazon.com/kms/latest/developerguide/create-keys.html)을 참조하십시오. Amazon S3에서 AWS KMS을(를) 사용하는 방법에 대한 자세한 내 용은 [AWS KMS 키를 사용한 서버 측 암호화\(SSE-KMS\) 사용](#page-721-0) 단원을 참조하십시오.

b. SSE-KMS와 함께 기본 암호화를 사용하도록 버킷을 구성할 때 S3 버킷 키를 활성화할 수도 있습니다. S3 버킷 키를 사용하면 Amazon S3에서 AWS KMS로의 요청 트래픽이 줄어 암호 화 비용이 절감됩니다. 자세한 내용은 [Amazon S3 버킷 키를 사용하여 SSE-KMS 비용 절감](#page-738-0) 단원을 참조하십시오.

S3 버킷 키를 사용하려면 [버킷 키(Bucket Key)]에서 [사용(Enable)]을 선택합니다. 16. (선택 사항) S3 객체 잠금을 사용 설정하려면 다음을 수행합니다.

a. 고급 설정(Advanced Settings)을 선택합니다.

#### **A** Important

객체 잠금을 사용 설정하면 버킷의 버전 관리도 사용 설정됩니다. 활성화한 후 새 객 체를 삭제하거나 덮어쓰지 않도록 객체 잠금 기본 보존 및 법적 보존 설정을 구성해야 합니다.

b. 객체 잠금을 활성화하려면 Enable(활성화)을 선택하고 표시되는 경고를 읽고 확인합니다.

자세한 내용은 [S3 객체 잠금 사용](#page-1246-0) 단원을 참조하십시오.

#### **a** Note

객체 잠금을 사용하는 버킷을 생성하려면 s3:CreateBucket, s3:PutBucketVersioning 및 s3:PutBucketObjectLockConfiguration 권한이 있어야 합니다.

17. 버킷 만들기를 선택합니다.

## AWS SDK 사용

AWS SDK를 사용하여 버킷을 생성하는 경우, 클라이언트를 생성한 다음 이 클라이언트를 사용하여 버 킷 생성 요청을 보냅니다. 모범 사례로서, 동일한 AWS 리전에 클라이언트 및 버킷을 만들어야 합니다. 클라이언트나 버킷을 생성할 때 리전을 지정하지 않으면 Amazon S3는 기본 리전인 미국 동부(버지니 아 북부)를 사용합니다. 버킷 생성을 특정 AWS 리전 리전으로 제한하려면 [LocationConstraint](https://docs.aws.amazon.com/AmazonS3/latest/API/API_CreateBucketConfiguration.html) 조 건 키를 사용하세요.

클라이언트를 생성하여 듀얼 스택 엔드포인트에 액세스하려면 AWS 리전을 지정해야 합니다. 자세한 내용은 [듀얼 스택 엔드포인트](#page-2119-0) 단원을 참조하십시오. 사용할 수 있는 AWS 리전 목록은 AWS 일반 참조 의 [리전 및 엔드포인트를](https://docs.aws.amazon.com/general/latest/gr/s3.html) 참조하세요.

클라이언트를 만들면 리전은 리전별 엔드포인트로 매핑됩니다. 클라이언트는

s3.*region*.amazonaws.com 엔드포인트를 사용하여 Amazon S3와 통신합니다. 2019년 3월 20일 이후에 리전이 시작된 경우 클라이언트와 버킷이 동일한 리전에 있어야 합니다. 다만 미국 동부(버지 니아 북부) 리전의 클라이언트를 사용하면 2019년 3월 20일 이전에 시작된 모든 리전에 버킷을 생성할 수 있습니다. 자세한 내용은 [레거시 엔드포인트](#page-2174-0) 섹션을 참조하세요.

이 AWS SDK 코드 예제는 다음 태스크를 수행합니다.
- AWS 리전을 명시적으로 지정하여 클라이언트 생성 이 예에서 클라이언트는 s3.uswest-2.amazonaws.com 엔드포인트를 사용하여 Amazon S3와 통신합니다. AWS 리전을 지정할 수 있습니다. AWS 리전 목록은 AWS 일반 참조의 [리전 및 엔드포인트를](https://docs.aws.amazon.com/general/latest/gr/s3.html) 참조하세요.
- 버킷 이름만 지정하여 버킷 생성 요청 전송 클라이언트는 Amazon S3로 요청을 전송하여 클라이언 트가 생성된 리전에 버킷을 생성합니다.
- 버킷의 위치에 대한 정보 검색 Amazon S3는 버킷과 연결된 location 하위 리소스에 버킷 위치 정보 를 저장합니다.

Java

이 예제에서는 AWS SDK for Java를 사용하여 Amazon S3 버킷을 생성하는 방법을 보여 줍니다. 실제 예제를 작성 및 테스트하는 방법에 대한 자세한 내용은 [Amazon S3 Java 코드 예제 테스트](#page-2192-0) 섹 션을 참조하세요.

```
import com.amazonaws.AmazonServiceException;
import com.amazonaws.SdkClientException;
import com.amazonaws.auth.profile.ProfileCredentialsProvider;
import com.amazonaws.regions.Regions;
import com.amazonaws.services.s3.AmazonS3;
import com.amazonaws.services.s3.AmazonS3ClientBuilder;
import com.amazonaws.services.s3.model.CreateBucketRequest;
import com.amazonaws.services.s3.model.GetBucketLocationRequest;
import java.io.IOException;
public class CreateBucket2 { 
     public static void main(String[] args) throws IOException { 
         Regions clientRegion = Regions.DEFAULT_REGION; 
         String bucketName = "*** Bucket name ***"; 
         try { 
             AmazonS3 s3Client = AmazonS3ClientBuilder.standard() 
                      .withCredentials(new ProfileCredentialsProvider()) 
                      .withRegion(clientRegion) 
                     .build();
             if (!s3Client.doesBucketExistV2(bucketName)) { 
                 // Because the CreateBucketRequest object doesn't specify a region, 
  the
```

```
 // bucket is created in the region specified in the client. 
                 s3Client.createBucket(new CreateBucketRequest(bucketName)); 
                 // Verify that the bucket was created by retrieving it and checking 
  its 
                 // location. 
                 String bucketLocation = s3Client.getBucketLocation(new 
  GetBucketLocationRequest(bucketName)); 
                 System.out.println("Bucket location: " + bucketLocation); 
 } 
         } catch (AmazonServiceException e) { 
             // The call was transmitted successfully, but Amazon S3 couldn't process 
             // it and returned an error response. 
             e.printStackTrace(); 
         } catch (SdkClientException e) { 
             // Amazon S3 couldn't be contacted for a response, or the client 
             // couldn't parse the response from Amazon S3. 
             e.printStackTrace(); 
         } 
     }
}
```
### .NET

실제 예제를 작성하여 테스트하는 방법에 대한 자세한 내용은 [Amazon S3 .NET 코드 예제 실행](#page-2194-0) 섹 션을 참조하세요.

### Example

```
using Amazon;
using Amazon.S3;
using Amazon.S3.Model;
using Amazon.S3.Util;
using System;
using System.Threading.Tasks;
namespace Amazon.DocSamples.S3
{ 
     class CreateBucketTest 
     { 
         private const string bucketName = "*** bucket name ***"; 
         // Specify your bucket region (an example region is shown).
```

```
 private static readonly RegionEndpoint bucketRegion = 
 RegionEndpoint.USWest2; 
         private static IAmazonS3 s3Client; 
         public static void Main() 
        \mathcal{L} s3Client = new AmazonS3Client(bucketRegion); 
             CreateBucketAsync().Wait(); 
         } 
         static async Task CreateBucketAsync() 
         { 
             try 
\{\hspace{.1cm} \} if (!(await AmazonS3Util.DoesS3BucketExistAsync(s3Client, 
 bucketName))) 
\overline{a} var putBucketRequest = new PutBucketRequest 
\{ BucketName = bucketName, 
                         UseClientRegion = true 
\hspace{1.5cm} ); and the set of \hspace{1.5cm} );
                     PutBucketResponse putBucketResponse = await 
 s3Client.PutBucketAsync(putBucketRequest); 
 } 
                 // Retrieve the bucket location. 
                 string bucketLocation = await FindBucketLocationAsync(s3Client); 
 } 
             catch (AmazonS3Exception e) 
\{\hspace{.1cm} \} Console.WriteLine("Error encountered on server. Message:'{0}' when 
 writing an object", e.Message); 
 } 
             catch (Exception e) 
\{\hspace{.1cm} \} Console.WriteLine("Unknown encountered on server. Message:'{0}' when 
 writing an object", e.Message); 
 } 
         } 
         static async Task<string> FindBucketLocationAsync(IAmazonS3 client) 
         { 
             string bucketLocation; 
             var request = new GetBucketLocationRequest() 
\{\hspace{.1cm} \}
```

```
 BucketName = bucketName 
              }; 
              GetBucketLocationResponse response = await 
  client.GetBucketLocationAsync(request); 
              bucketLocation = response.Location.ToString(); 
              return bucketLocation; 
         } 
     }
}
```
### Ruby

실제 예제를 작성하여 테스트하는 방법에 대한 자세한 내용은 [AWS SDK for Ruby 버전 3 사용](#page-2196-0) 섹 션을 참조하세요.

#### Example

```
require "aws-sdk-s3"
# Wraps Amazon S3 bucket actions.
class BucketCreateWrapper 
   attr_reader :bucket 
  # @param bucket [Aws::S3::Bucket] An Amazon S3 bucket initialized with a name. 
  This is a client-side object until 
   # create is called. 
  def initialize(bucket) 
     @bucket = bucket 
   end 
   # Creates an Amazon S3 bucket in the specified AWS Region. 
   # 
   # @param region [String] The Region where the bucket is created. 
   # @return [Boolean] True when the bucket is created; otherwise, false. 
   def create?(region) 
    @bucket.create(create_bucket_configuration: { location_constraint: region }) 
    true 
   rescue Aws::Errors::ServiceError => e 
     puts "Couldn't create bucket. Here's why: #{e.message}" 
    false 
   end 
   # Gets the Region where the bucket is located.
```

```
 # 
   # @return [String] The location of the bucket. 
   def location 
     if @bucket.nil? 
       "None. You must create a bucket before you can get its location!" 
     else 
       @bucket.client.get_bucket_location(bucket: @bucket.name).location_constraint 
     end 
   rescue Aws::Errors::ServiceError => e 
     "Couldn't get the location of #{@bucket.name}. Here's why: #{e.message}" 
   end
end
# Example usage:
def run_demo 
   region = "us-west-2" 
  wrapper = BucketCreateWrapper.new(Aws::S3::Bucket.new("doc-example-bucket-
#{Random.uuid}")) 
   return unless wrapper.create?(region) 
   puts "Created bucket #{wrapper.bucket.name}." 
   puts "Your bucket's region is: #{wrapper.location}"
end
run demo if $PROGRAM NAME == FILE
```
## AWS CLI 사용

또한, AWS Command Line Interface(AWS CLI)를 사용하여 S3 버킷을 생성할 수도 있습니다. 자세한 내용은 AWS CLI 명령 참조의 [create-bucket](https://awscli.amazonaws.com/v2/documentation/api/latest/reference/s3api/create-bucket.html)을 참조하세요.

AWS CLI에 대한 자세한 내용은 AWS Command Line Interface 사용 설명서의 [AWS Command Line](https://docs.aws.amazon.com/cli/latest/userguide/cli-chap-welcome.html) [Interface란 무엇입니까?를](https://docs.aws.amazon.com/cli/latest/userguide/cli-chap-welcome.html) 참조하세요.

# S3 버킷에 대한 속성 보기

버전 관리, 태그, 기본 암호화, 로깅, 알림 등의 설정을 포함하여 Amazon S3 버킷의 속성을 보고 구성 할 수 있습니다.

## S3 콘솔 사용

- 1. AWS Management Console에 로그인한 후 <https://console.aws.amazon.com/s3/>에서 Amazon S3 콘솔을 엽니다.
- 2. 버킷 목록에서 속성을 볼 해당 버킷의 이름을 선택하십시오.

### 3. 속성을 선택합니다.

- 4. 속성 페이지에서 다음과 같은 버킷 속성을 구성할 수 있습니다.
	- 버킷 버전 관리 버전 관리를 사용하여 하나의 버킷에 여러 버전의 객체를 보관합니다. 새 버킷 의 경우 버전 관리가 기본으로 비활성화됩니다. 버전 관리 사용에 대한 자세한 내용은 [버킷에 버](#page-1190-0) [전 관리 사용 설정](#page-1190-0) 단원을 참조하십시오.
	- 태그 AWS 비용 할당을 하면서 버킷 태그를 지정해 버킷 사용에 대한 요금 청구 주석을 달 수 있습니다. 태그는 버킷에 할당된 라벨을 나타내는 한 쌍의 키-값입니다. 태그를 추가하려면 태 그를 선택한 후 태그 추가를 선택합니다. 자세한 내용은 [비용 할당 S3 버킷 태그 사용](#page-1509-0) 섹션을 참 조하세요.
	- 기본 암호화 기본 암호화를 활성화하면 서버 측 자동 암호화가 제공됩니다. Amazon S3에서는 객체를 디스크에 저장하기 전에 암호화하고 객체를 다운로드할 때 이를 해독합니다. 자세한 내 용은 [Amazon S3 버킷에 대한 기본 서버 측 암호화 동작 설정](#page-230-0) 섹션을 참조하세요.
	- 서버 액세스 로깅 서버 액세스 로깅을 사용하면 버킷에 대해 이루어진 요청에 따른 상세 레코 드를 가져올 수 있습니다. Amazon S3는 기본적으로 서버 액세스 로그를 수집하지 않습니다. 서 버 액세스 로깅 활성화에 대한 자세한 내용은 [Amazon S3 서버 액세스 로깅 사용 설정](#page-1762-0) 단원을 참조하세요.
	- AWS CloudTrail 데이터 이벤트 CloudTrail을 사용하여 데이터 이벤트를 기록합니다. 기본적으 로 추적은 데이터 이벤트를 로깅하지 않습니다. 데이터 이벤트에는 추가 요금이 적용됩니다. 자 세한 내용은 AWS CloudTrail 사용 설명서의 [추적을 위해 데이터 이벤트 로깅](https://docs.aws.amazon.com/awscloudtrail/latest/userguide/logging-data-events-with-cloudtrail.html)을 참조하세요.
	- 이벤트 알림 특정 Amazon S3 버킷 이벤트를 활성화해 이벤트가 발생할 때마다 대상에 알림을 보낼 수 있습니다. 이벤트를 활성화하려면 이벤트 알림 생성을 선택한 후 사용하려는 설정을 지 정하십시오. 자세한 내용은 [Amazon S3 콘솔을 사용하여 이벤트 알림 사용 설정 및 구성](#page-1843-0) 섹션을 참조하세요.
	- 전송 속도 향상 클라이언트와 S3 버킷 사이에서 파일을 빠르고 쉽고 안전하게 장거리 전송할 수 있습니다. 전송 속도 향상 활성화에 대한 자세한 내용은 [S3 Transfer Acceleration 사용 설정](#page-252-0)  [및 사용](#page-252-0) 단원을 참조하십시오.
	- 객체 잠금 S3 객체 잠금을 사용하면 일정한 시간 동안 또는 무기한으로 객체를 삭제하거나 덮 어쓰지 않도록 할 수 있습니다. 자세한 내용은 [S3 객체 잠금 사용](#page-1246-0) 섹션을 참조하세요.
- 요청자 지불 버킷 소유자가 아닌 요청자가 요청 및 데이터 전송에 대해 비용을 지불하도록 하 려면 요청자 지불을 활성화하십시오. 자세한 내용은 [스토리지 전송 및 사용량에 대한 요청자 지](#page-259-0) [불액 버킷 사용](#page-259-0) 섹션을 참조하세요.
- 정적 웹 사이트 호스팅 Amazon S3에 정적 웹 사이트를 호스팅할 수 있습니다. 정적 웹 사이트 호스팅을 활성화하려면 정적 웹 사이트 호스팅을 선택한 후 사용하고자 하는 설정을 지정하십 시오. 자세한 내용은 [Amazon S3를 사용하여 정적 웹 사이트 호스팅](#page-2079-0) 단원을 참조하십시오.

## AWS CLI 사용

또한 AWS Command Line Interface(AWS CLI)를 사용하여 S3 버킷의 속성을 볼 수 있습니다. 자세한 내용은 AWS CLI CLI 명령 참조에서 다음 명령을 참조하세요.

- [get-bucket-tagging](https://awscli.amazonaws.com/v2/documentation/api/latest/reference/s3api/get-bucket-tagging.html)
- [get-bucket-versioning](https://awscli.amazonaws.com/v2/documentation/api/latest/reference/s3api/get-bucket-versioning.html)
- [get-bucket-encryption](https://awscli.amazonaws.com/v2/documentation/api/latest/reference/s3api/get-bucket-encryption.html)
- [get-bucket-notification-configuration](https://awscli.amazonaws.com/v2/documentation/api/latest/reference/s3api/get-bucket-notification-configuration.html)
- [get-bucket-logging](https://awscli.amazonaws.com/v2/documentation/api/latest/reference/s3api/get-bucket-logging.html)

AWS CLI에 대한 자세한 내용은 AWS Command Line Interface 사용 설명서의 [AWS Command Line](https://docs.aws.amazon.com/cli/latest/userguide/cli-chap-welcome.html) [Interface란 무엇입니까?를](https://docs.aws.amazon.com/cli/latest/userguide/cli-chap-welcome.html) 참조하세요.

# 버킷 비우기

Amazon S3 콘솔, AWS SDK 또는 AWS Command Line Interface(AWS CLI)를 사용하여 버킷의 콘텐 츠를 비울 수 있습니다. 버킷을 비우면 모든 객체가 삭제되지만 버킷은 유지됩니다. 버킷을 비운 후에 는 실행 취소할 수 없습니다. 버킷 비우기 작업이 진행되는 동안 버킷에 추가된 객체도 삭제될 수 있습 니다. 버킷 자체를 삭제하려면 먼저 버킷의 모든 객체(모든 객체 버전 및 삭제 마커 포함)를 삭제해야 합니다.

S3 버전 관리를 활성화한 상태로 또는 일시 중지된 상태로 버킷을 비우면 버킷에 있는 모든 객체의 모 든 버전이 삭제됩니다. 자세한 내용은 [버전 관리가 사용 설정된 버킷의 객체 작업](#page-1200-0) 단원을 참조하십시 오.

버킷에 객체 만료를 위한 수명 주기 구성을 지정하여 Amazon S3에서 객체를 삭제할 수 있습니다. 자 세한 내용은 [버킷에서 수명 주기 구성 설정](#page-1298-0) 단원을 참조하십시오. 대용량 버킷을 비우려면 S3 수명 주 기 구성 규칙을 사용하는 것이 좋습니다. 수명 주기 만료는 비동기 프로세스이므로 버킷이 비워지기 전 에 규칙이 실행되는 데 며칠이 걸릴 수 있습니다. Amazon S3가 처음 규칙을 실행하면 만료 대상인 모 든 객체가 삭제 대상으로 표시됩니다. 삭제 대상으로 표시된 객체에 대해서는 더 이상 요금이 청구되 지 않습니다. 자세한 내용은 [수명 주기 구성 규칙을 사용하여 Amazon S3 버킷을 비우려면 어떻게 해](https://repost.aws/knowledge-center/s3-empty-bucket-lifecycle-rule) [야 합니까?를](https://repost.aws/knowledge-center/s3-empty-bucket-lifecycle-rule) 참조하세요.

## S3 콘솔 사용

Amazon S3 콘솔을 사용하여 버킷을 비울 수 있습니다. 버킷을 비우면 버킷은 삭제되지 않고 버킷의 모든 객체가 삭제됩니다.

### S3 버킷을 비우려면

- 1. AWS Management Console에 로그인한 후 <https://console.aws.amazon.com/s3/>에서 Amazon S3 콘솔을 엽니다.
- 2. [버킷 이름(Bucket name)] 목록에서 비우려는 버킷의 이름 옆에 있는 옵션을 선택한 다음 [비우기 (Empty)]를 선택합니다.
- 3. 버킷 비우기 페이지에서 텍스트 필드에 버킷 이름을 입력하여 버킷을 비울 것인지 확인한 다음 Empty(비우기)를 선택합니다.
- 4. [버킷 비우기: 상태(Empty bucket: Status)] 페이지에서 버킷 비우기 프로세스의 진행 상황을 모니 터링합니다.

### AWS CLI 사용

버킷 버전 관리가 사용되지 않은 경우에만 AWS CLI를 사용하여 버킷을 비울 수 있습니다. 버전 관리가 사용되지 않은 경우 rm(제거) AWS CLI 명령을 --recursive 파라미터와 함께 사용하여 버킷을 비우 거나 특정 키 이름 접두사를 가진 객체의 하위 집합을 제거할 수 있습니다.

다음 rm 명령은 키 이름 접두사 doc가 있는 객체(예: doc/doc1 및 doc/doc2)를 제거합니다.

\$ aws s3 rm s3://bucket-name/doc --recursive

다음 명령을 사용하여 접두사를 지정하지 않고 모든 객체를 제거합니다.

\$ aws s3 rm s3://bucket-name --recursive

자세한 내용은 AWS Command Line Interface 사용 설명서의 [AWS CLI와 함께 상위 수준 S3 명령 사](https://docs.aws.amazon.com/cli/latest/userguide/using-s3-commands.html) [용](https://docs.aws.amazon.com/cli/latest/userguide/using-s3-commands.html)을 참조하세요.

### **a** Note

버전 관리가 활성화된 버킷에서는 객체를 제거할 수 없습니다. 이 명령을 사용하면 객체를 삭 제할 때 Amazon S3가 삭제 마커를 추가합니다. S3 버킷 버전 관리에 대한 자세한 내용은 [S3](#page-1184-0)  [버킷에서 버전 관리 사용](#page-1184-0) 섹션을 참조하세요.

### AWS SDK 사용

AWS SDK를 사용하여 버킷을 비우거나 특정 키 이름 접두사를 가진 객체의 하위 집합을 제거할 수 있 습니다.

AWS SDK for Java 제품을 사용하여 버킷을 비우는 방법의 예는 [버킷 삭제](#page-225-0) 단원을 참조하십시오. 버킷 의 버전 관리가 활성화되었는지 여부와 관계 없이 코드가 모든 객체를 삭제한 후 버킷을 삭제합니다. 버킷을 비우기만 하려면 버킷을 삭제하는 문을 제거해야 합니다.

그 밖의 AWS SDK 사용에 대한 자세한 내용은 [Amazon Web Services용 도구](https://aws.amazon.com/tools/)를 참조하세요.

### 수명 주기 구성 사용

대용량 버킷을 비우려면 S3 수명 주기 구성 규칙을 사용하는 것이 좋습니다. 수명 주기 만료는 비동기 프로세스이므로 버킷이 비워지기 전에 규칙이 실행되는 데 며칠이 걸릴 수 있습니다. Amazon S3가 처 음 규칙을 실행하면 만료 대상인 모든 객체가 삭제 대상으로 표시됩니다. 삭제 대상으로 표시된 객체에 대해서는 더 이상 요금이 청구되지 않습니다. 자세한 내용은 [수명 주기 구성 규칙을 사용하여 Amazon](https://repost.aws/knowledge-center/s3-empty-bucket-lifecycle-rule)  [S3 버킷을 비우려면 어떻게 해야 합니까?를](https://repost.aws/knowledge-center/s3-empty-bucket-lifecycle-rule) 참조하세요.

수명 주기 구성을 사용하여 버킷을 비우는 경우, 수명 주기 구성에는 [최신 버전, 최신이 아닌 버전](https://docs.aws.amazon.com/AmazonS3/latest/userguide/versioning-workflows.html), [삭제](https://docs.aws.amazon.com/AmazonS3/latest/userguide/DeleteMarker.html)  [마커](https://docs.aws.amazon.com/AmazonS3/latest/userguide/DeleteMarker.html), [불완전 멀티파트 업로드](https://docs.aws.amazon.com/AmazonS3/latest/userguide/mpu-abort-incomplete-mpu-lifecycle-config.html)가 포함되어야 합니다.

수명 주기 구성 규칙을 추가하여 특정 키 이름 접두사를 가진 모든 객체 또는 객체의 하위 집합에 대해 만료를 지정할 수 있습니다. 예를 들어, 버킷의 모든 객체를 제거하기 위해서는 생성 후 하루가 지나면 객체가 만료되도록 수명 주기 규칙을 설정할 수 있습니다.

이제 Amazon S3는 시작된 후 지정 일수 내에 완료되지 않은 멀티파트 업로드를 중단하는 데 사용할 수 있는 버킷 수명 주기 규칙을 지원합니다. 스토리지 비용을 최소화하려면 이 수명 주기 규칙을 구성 하는 것이 좋습니다. 자세한 내용은 [불완전한 멀티파트 업로드를 삭제하도록 버킷 수명 주기 구성 설정](#page-303-0) 섹션을 참조하세요.

수명 주기 구성을 사용하여 버킷을 비우는 방법에 대한 자세한 내용은 [버킷에서 수명 주기 구성 설정](#page-1298-0) 및 [객체 만료](#page-1296-0) 단원을 참조하세요.

# AWS CloudTrail이 구성된 버킷 비우기

AWS CloudTrail은 Amazon S3 버킷의 객체 수준 데이터 이벤트(예: 객체 삭제)를 추적합니다. 버킷 을 대상으로 사용하여 CloudTrail 이벤트를 로깅하고 동일한 버킷에서 객체를 삭제하는 경우 버킷을 비우는 동안 새 객체가 생성될 수 있습니다. 이를 방지하려면 AWS CloudTrail 추적을 중지하세요. CloudTrail 추적에서 이벤트 로깅을 중지하는 방법에 대한 자세한 내용은 AWS CloudTrail 사용 설명 서의 [추적에 대해 로깅 비활성화](https://docs.aws.amazon.com/awscloudtrail/latest/userguide/cloudtrail-delete-trails-console.html)를 참조하세요.

CloudTrail 추적이 버킷에 추가되는 것을 중지하는 또 다른 방법은 버킷 정책에 거 부 s3:PutObject 문을 추가하는 것입니다. 나중에 버킷에 새 객체를 저장하려는 경우 이 거부 s3:PutObject 문을 제거해야 합니다. 자세한 내용은 IAM 사용 설명서의 [객체 작업](#page-813-0)과 [IAM JSON 정](https://docs.aws.amazon.com/IAM/latest/UserGuide/reference_policies_elements_effect.html) [책 요소: 효과를](https://docs.aws.amazon.com/IAM/latest/UserGuide/reference_policies_elements_effect.html) 참조하세요.

# <span id="page-225-0"></span>버킷 삭제

빈 Amazon S3 버킷을 삭제할 수 있습니다. 버킷을 삭제하기 전에 다음 사항을 고려하십시오.

- 버킷 이름은 고유합니다. 버킷을 삭제하면 다른 AWS 사용자가 해당 이름을 사용할 수 있습니다.
- 버킷이 정적 웹 사이트를 호스팅하고 [자습서: Route 53에 등록된 사용자 지정 도메인을 사용하여 정](#page-173-0) [적 웹 사이트 구성에](#page-173-0) 설명된 대로 Amazon Route 53 호스팅 영역을 생성 및 구성한 경우 버킷과 관련 된 Route 53 호스팅 영역 설정을 정리해야 합니다. 자세한 내용은 [2단계: Route 53 호스팅 영역 삭제](#page-195-0) 섹션을 참조하세요.
- 버킷이 Elastic Load Balancing(ELB)에서 로그 데이터를 수신하는 경우 버킷을 삭제하기 전에 버킷 으로 ELB 로그 전달을 중지하는 것이 좋습니다. 그렇지 않으면 버킷을 삭제했는데 다른 사용자가 이 름이 같은 버킷을 생성하면 여러분의 로그 데이터가 해당 버킷으로 전달될 수 있습니다. ELB 액세스 로그에 대한 자세한 내용은 Classic Load Balancer 사용 설명서의 [액세스 로그](https://docs.aws.amazon.com/elasticloadbalancing/latest/classic/access-log-collection.html) 및 Application Load Balancer 사용 설명서의 [액세스 로그를](https://docs.aws.amazon.com/elasticloadbalancing/latest/application/load-balancer-access-logs.html) 참조하세요.

문제 해결

Amazon S3 버킷을 삭제할 수 없는 경우, 다음을 고려하세요.

- 버킷이 비어 있는지 확인 객체가 없는 버킷만 삭제할 수 있습니다. 버킷이 비어 있는지 확인합니다.
- 연결된 액세스 포인트가 없는지 확인 액세스 포인트가 없는 버킷만 삭제할 수 있습니다. 버킷을 삭 제하기 전에 버킷에 연결된 모든 액세스 포인트를 삭제하세요.
- AWS Organizations 서비스 제어 정책(SCP) 서비스 제어 정책은 버킷에 대한 삭제 권한을 거부할 수 있습니다. SCP에 대한 자세한 내용은 AWS Organizations 사용 설명서에서 [서비스 제어 정책](https://docs.aws.amazon.com/organizations/latest/userguide/orgs_manage_policies_scps.html)을 참조하세요.
- s3:DeleteBucket 권한 버킷을 삭제할 수 없는 경우 IAM 관리자와 협력하여 s3:DeleteBucket 권 한이 있는지 확인합니다. IAM 권한을 확인하거나 업데이트하는 방법에 대한 자세한 내용은 IAM 사 용 설명서에서 [IAM 사용자의 권한 변경을](https://docs.aws.amazon.com/IAM/latest/UserGuide/id_users_change-permissions.html) 참조하세요.
- s3:DeleteBucket 거부 문 IAM 정책에 대한 s3:DeleteBucket 권한이 있고 버킷을 삭제할 수 없 는 경우, 버킷 정책에 s3:DeleteBucket에 대한 거부 문이 포함될 수 있습니다. ElasticBeanstalk에 서 만든 버킷에는 기본적으로 이 문이 포함된 정책이 있습니다. 버킷을 삭제하려면 먼저 이 문 또는 버킷 정책을 삭제해야 합니다.

### **A** Important

버킷 이름은 고유합니다. 버킷을 삭제하면 다른 AWS 사용자가 해당 이름을 사용할 수 있습니 다. 같은 버킷 이름을 사용하려면 버킷을 삭제하지 마십시오. 버킷을 비우고 그대로 유지하는 것이 좋습니다.

## S3 콘솔 사용

### S3 버킷 삭제

- 1. AWS Management Console에 로그인한 후 <https://console.aws.amazon.com/s3/>에서 Amazon S3 콘솔을 엽니다.
- 2. 버킷 목록에서 삭제할 버킷 이름 옆에 있는 옵션을 선택한 후 페이지 상단에서 삭제를 선택합니다.
- 3. 버킷 삭제 페이지의 텍스트 필드에 버킷 이름을 입력하여 버킷을 삭제할지 확인한 다음 버킷 삭 제를 선택합니다.

### **a** Note

버킷에 객체가 포함된 경우 버킷을 삭제하기 전에 This bucket is not empty(이 버킷이 비 어 있지 않음) 오류 알림의 empty bucket configuration(빈 버킷 구성) 링크를 선택하고 버 킷 비우기 페이지의 지침에 따라 버킷을 비웁니다. 그런 다음 버킷 삭제 페이지로 돌아가 서 버킷을 삭제합니다.

4. 버킷을 삭제했는지 확인하려면 버킷(Buckets) 목록을 열고 삭제한 버킷의 이름을 입력합니다. 버 킷을 찾을 수 없다면 성공적으로 삭제한 것입니다.

### Java용 AWS SDK 사용

다음 예제에서는 AWS SDK for Java를 사용하여 버킷을 삭제하는 방법을 보여줍니다. 먼저 코드가 버 킷의 객체를 삭제한 후 버킷을 삭제합니다. 그 밖의 AWS SDK에 대한 자세한 정보는 [Amazon Web](https://aws.amazon.com/tools/) [Services용 도구](https://aws.amazon.com/tools/)를 참조하십시오.

#### Java

다음 Java 예제는 객체가 포함된 버킷을 삭제합니다. 모든 객체를 삭제한 후 버킷을 삭제합니다. 이 예제는 버전 관리가 사용 설정되거나 사용 설정되지 않은 버킷에 적용됩니다.

#### **a** Note

버전 관리를 사용하지 않는 버킷의 경우 모든 객체를 직접 삭제한 다음 버킷을 삭제할 수 있 습니다. 버전 관리를 사용하는 버킷의 경우 버킷을 삭제하기 전에 객체 버전을 모두 삭제해 야 합니다.

실제 예제를 작성 및 테스트하는 방법에 대한 자세한 내용은 [Amazon S3 Java 코드 예제 테스트](#page-2192-0) 섹 션을 참조하세요.

```
import com.amazonaws.AmazonServiceException;
import com.amazonaws.SdkClientException;
import com.amazonaws.auth.profile.ProfileCredentialsProvider;
import com.amazonaws.regions.Regions;
import com.amazonaws.services.s3.AmazonS3;
import com.amazonaws.services.s3.AmazonS3ClientBuilder;
import com.amazonaws.services.s3.model.*;
import java.util.Iterator;
public class DeleteBucket2 { 
     public static void main(String[] args) { 
         Regions clientRegion = Regions.DEFAULT_REGION; 
         String bucketName = "*** Bucket name ***";
```
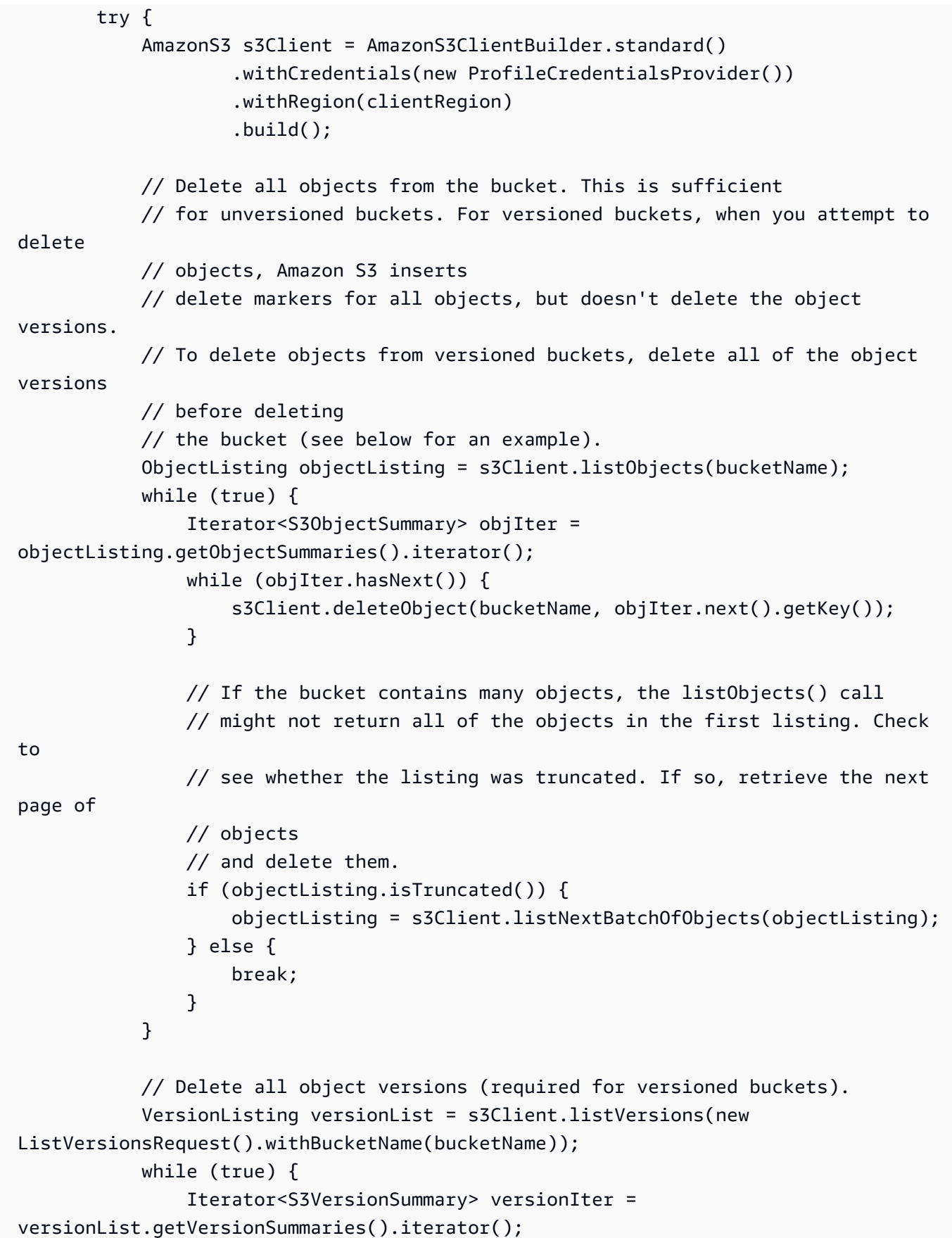

```
 while (versionIter.hasNext()) { 
                     S3VersionSummary vs = versionIter.next(); 
                     s3Client.deleteVersion(bucketName, vs.getKey(), 
  vs.getVersionId()); 
 } 
                 if (versionList.isTruncated()) { 
                     versionList = s3Client.listNextBatchOfVersions(versionList); 
                 } else { 
                     break; 
 } 
 } 
             // After all objects and object versions are deleted, delete the bucket. 
             s3Client.deleteBucket(bucketName); 
         } catch (AmazonServiceException e) { 
             // The call was transmitted successfully, but Amazon S3 couldn't process 
             // it, so it returned an error response. 
             e.printStackTrace(); 
         } catch (SdkClientException e) { 
             // Amazon S3 couldn't be contacted for a response, or the client 
  couldn't 
             // parse the response from Amazon S3. 
             e.printStackTrace(); 
         } 
     }
}
```
### AWS CLI 사용

버전 관리를 사용하지 않은 경우 AWS CLI를 사용하여 객체가 포함된 버킷을 삭제할 수 있습니다. 객체 가 포함된 버킷을 삭제하면 S3 Glacier 스토리지 클래스로 전환된 객체를 포함해 버킷의 모든 객체 가 영구적으로 삭제됩니다.

버킷에 버전 관리가 사용되지 않은 경우 rb(버킷 제거) AWS CLI 명령을 --force 파라미터와 함께 사 용하여 버킷과 버킷의 모든 객체를 삭제할 수 있습니다. 이 명령은 먼저 모든 객체를 삭제한 후 버킷을 삭제합니다.

버전 관리가 활성화된 경우 버전이 지정된 객체는 이 프로세스에서 삭제되지 않으므로 버킷이 비어 있 지 않아 버킷 삭제가 실패합니다. 버전이 지정된 객체 삭제에 대한 자세한 내용은 [객체 버전 삭제를](https://docs.aws.amazon.com/AmazonS3/latest/userguide/DeletingObjectVersions.html) 참 조하세요.

#### \$ aws s3 rb s3://bucket-name --force

자세한 내용은 AWS Command Line Interface 사용 설명서의 [AWS Command Line Interface와 함께 상](https://docs.aws.amazon.com/cli/latest/userguide/using-s3-commands.html) [위 수준 S3 명령 사용을](https://docs.aws.amazon.com/cli/latest/userguide/using-s3-commands.html) 참조하세요.

## <span id="page-230-0"></span>Amazon S3 버킷에 대한 기본 서버 측 암호화 동작 설정

#### **A** Important

이제 Amazon S3가 Amazon S3 관리형 키를 사용한 서버 측 암호화(SSE-S3)를 Amazon S3 내 모든 버킷 암호화의 기본 수준으로 적용합니다. 2023년 1월 5일부터 Amazon S3로의 모든 새 객체 업로드는 추가 비용 없이 성능에 영향을 미치지 않고 자동으로 암호화됩니다. S3 버킷 기본 암호화 구성에 및 신규 객체 업로드에 대한 자동 암호화 상태는 AWS CloudTrail 로그, S3 인벤토리, S3 스토리지 렌즈, Amazon S3 콘솔에서 사용할 수 있으며, AWS Command Line Interface 및 AWS SDK에서 추가 Amazon S3 API 응답 헤더로도 사용할 수 있습니다. 자세한 내용은 [기본 암호화 관련 FAQ를](https://docs.aws.amazon.com/AmazonS3/latest/userguide/default-encryption-faq.html) 참조하십시오.

모든 Amazon S3 버킷에는 기본적으로 암호화가 구성되어 있으며, 객체는 Amazon S3 관리형 키 (SSE-S3)를 통한 서버 측 암호화를 사용하여 자동으로 암호화됩니다. 이 암호화 설정은 Amazon S3 버 킷의 모든 객체에 적용됩니다.

키 교체 및 액세스 정책 권한 부여 관리와 같이 키를 더 세밀하게 제어해야 하는 경우 AWS Key Management Service(AWS KMS) 키를 사용한 서버 측 암호화(SSE-KMS) 또는 AWS KMS 키를 사용 한 이중 계층 서버 측 암호화(DSSE-KMS)를 사용하는 방법도 있습니다. KMS 키 편집에 대한 자세한 내용은 AWS Key Management Service 개발자 안내서의 [키 편집을](https://docs.aws.amazon.com/kms/latest/developerguide/editing-keys.html) 참조하세요.

**a** Note

새 객체 업로드를 자동으로 암호화하도록 버킷을 변경했습니다. 이전에 기본 암호화 없이 버킷 을 생성한 경우 Amazon S3는 SSE-S3를 사용하여 버킷에 대해 기본적으로 암호화를 활성화합 니다. 이미 SSE-S3 또는 SSE-KMS가 구성된 기존 버킷은 기본 암호화 구성이 변경되지 않습 니다. SSE-KMS로 객체를 암호화하려면 버킷 설정에서 암호화 유형을 변경해야 합니다. 자세 한 내용은 [AWS KMS 키를 사용한 서버 측 암호화\(SSE-KMS\) 사용](#page-721-0) 단원을 참조하십시오.

SSE-KMS의 기본 암호화를 사용하도록 버킷을 구성할 때 S3 버킷 키를 사용하면 Amazon S3에서 AWS KMS로의 요청 트래픽을 줄이고 암호화 비용을 절감할 수 있습니다. 자세한 내용은 [Amazon S3](#page-738-0) [버킷 키를 사용하여 SSE-KMS 비용 절감](#page-738-0) 단원을 참조하십시오.

SSE-KMS가 기본 암호화로 사용 설정된 버킷을 식별하려면 Amazon S3 스토리지 렌즈 지표를 사용 하면 됩니다. S3 스토리지 렌즈는 조직 전반에서 객체 스토리지 사용 및 활동에 대한 가시성을 확보하 는 데 사용할 수 있는 클라우드 스토리지 분석 기능입니다. 자세한 내용은 [Using S3 Storage Lens to](https://docs.aws.amazon.com/AmazonS3/latest/userguide/storage-lens-data-protection.html?icmpid=docs_s3_user_guide_bucket-encryption.html)  [protect your data\(S3 스토리지 렌즈를 사용한 데이터 보호\)](https://docs.aws.amazon.com/AmazonS3/latest/userguide/storage-lens-data-protection.html?icmpid=docs_s3_user_guide_bucket-encryption.html)를 참조하세요.

서버 측 암호화를 사용하는 경우 Amazon S3에서는 객체를 디스크에 저장하기 전에 암호화하고 객체 를 다운로드할 때 이를 해독합니다. 서버 측 암호화를 사용한 데이터 보호 및 암호화 키 관리에 대한 자 세한 내용은 [서버 측 암호화를 사용하여 데이터 보호](#page-699-0) 섹션을 참조하세요.

기본 암호화에 필요한 권한에 대한 자세한 내용은 Amazon Simple Storage Service API 참조 의 [PutBucketEncryption](https://docs.aws.amazon.com/AmazonS3/latest/API/API_PutBucketEncryption.html) 섹션을 참조하세요.

Amazon S3 콘솔, AWS SDK, Amazon S3 REST API 및 AWS Command Line Interface(AWS CLI CLI) 를 사용하여 S3 버킷에 대한 Amazon S3 기본 암호화 동작을 구성할 수 있습니다.

기존 객체 암호화

기존에 암호화되지 않은 Amazon S3 객체를 암호화하기 위해 Amazon S3 배치 작업을 사용할 수 있습 니다. 작업할 객체 목록을 S3 배치 작업에 제공하면 배치 작업은 각각의 API를 호출하여 지정된 작업을 수행합니다. [배치 작업 복사 작업을](https://docs.aws.amazon.com/AmazonS3/latest/userguide/batch-ops-copy-object.html) 사용하여 암호화되지 않은 기존 객체를 복사하고 암호화된 새로운 객체를 동일한 버킷에 작성할 수 있습니다. 단일 배치 작업 건으로 수십억 개의 객체에서 지정된 작업 을 수행할 수 있습니다. 자세한 내용은 [Amazon S3 객체에 대한 대규모 배치 작업 수행](#page-1592-0) 및 AWS 스토리 지 블로그 게시물 [Amazon S3 배치 작업에서 객체 암호화](https://aws.amazon.com/blogs/storage/encrypting-objects-with-amazon-s3-batch-operations/)를 참조하세요.

CopyObject API 작업이나 copy-object AWS CLI 명령을 사용하여 기존 객체를 암호화할 수도 있 습니다. 자세한 내용은 AWS 스토리지 블로그 게시물 [AWS CLI를 사용하여 기존 Amazon S3 객체 암](https://aws.amazon.com/blogs/storage/encrypting-existing-amazon-s3-objects-with-the-aws-cli/) [호화](https://aws.amazon.com/blogs/storage/encrypting-existing-amazon-s3-objects-with-the-aws-cli/)를 참조하세요.

**a** Note

기본 버킷 암호화가 SSE-KMS로 설정된 Amazon S3 버킷은 [the section called "서버 액세스 로](#page-1757-0) [깅"의](#page-1757-0) 대상 버킷으로 사용할 수 없습니다. 서버 액세스 로그 대상 버킷에는 SSE-S3 기본 암호 화만 지원됩니다.

## 크로스 계정 작업에 SSE-KMS 암호화 사용

크로스 계정 작업에 암호화를 사용하는 경우 다음 사항에 유의하세요.

- 요청 시 또는 버킷의 기본 암호화 구성을 통해 AWS KMS key Amazon 리소스 이름(ARN) 또는 별칭 이 제공되지 않은 경우 AWS 관리형 키(aws/s3)가 사용됩니다.
- KMS 키와 동일한 AWS 계정에 있는 AWS Identity and Access Management(IAM) 보안 주체를 사용 하여 S3 객체를 업로드하거나 액세스하는 경우 AWS 관리형 키(aws/s3)를 사용할 수 있습니다.
- S3 객체에 크로스 계정 액세스 권한을 부여하려면 고객 관리형 키를 사용합니다. 다른 계정으로부터 의 액세스를 허용하도록 고객 관리형 키의 정책을 구성할 수 있습니다.
- 자체 KMS 키를 지정하는 경우 정규화된 KMS 키 ARN을 사용하는 것이 좋습니다. KMS 키 별칭을 대신 사용하는 경우 AWS KMS가 요청자의 계정 내에서 키를 해독합니다. 이 동작으로 인해 버킷 소 유자가 아닌 요청자에게 속한 KMS로 데이터가 암호화될 수 있습니다.
- 사용자(요청자)에게 Encrypt 권한이 부여된 키를 지정해야 합니다. 자세한 내용은 AWS Key Management Service 개발자 안내서의 [키 사용자가 암호화 작업에 KMS를 사용하도록 허용](https://docs.aws.amazon.com/kms/latest/developerguide/key-policies.html#key-policy-users-crypto)을 참조 하세요.

고객 관리형 키와 AWS 관리형 KMS 키를 사용해야 하는 상황에 대한 자세한 내용은 [Amazon S3의 객](https://aws.amazon.com/premiumsupport/knowledge-center/s3-object-encryption-keys/) [체를 암호화하기 위해 AWS 관리형 키와 고객 관리형 KMS 키 중 무엇을 사용해야 합니까?](https://aws.amazon.com/premiumsupport/knowledge-center/s3-object-encryption-keys/)를 참조하세 요.

## 복제에 기본 암호화 사용

복제 대상 버킷에 대한 기본 암호화를 사용 설정하면 다음 암호화 동작이 적용됩니다.

- 소스 버킷의 객체가 암호화되지 않은 경우 대상 버킷의 복제본 객체는 대상 버킷의 기본 암호화 설정 을 사용하여 암호화됩니다. 결과적으로 소스 객체의 엔터티 태그(ETag)는 복제본 객체의 ETag와 다 릅니다. ETag를 사용하는 애플리케이션이 있는 경우 이 차이를 고려하도록 해당 애플리케이션을 업 데이트해야 합니다.
- 소스 버킷의 객체가 Amazon S3 관리형 키를 사용한 서버 측 암호화(SSE-S3), AWS Key Management Service(AWS KMS) 키를 사용한 서버 측 암호화(SSE-KMS) 또는 AWS KMS 키를 사 용한 이중 계층 서브 측 암호화(DSSE-KMS)를 사용하여 암호화되는 경우, 대상 버킷의 복제본 객체 는 소스 객체와 동일한 유형의 암호화를 사용합니다. 대상 버킷의 기본 암호화 설정은 사용되지 않습 니다.

SSE-KMS와 함께 기본 암호화를 사용하는 방법에 대한 자세한 내용은 [암호화\(SSE-C, SSE-S3, SSE-](#page-1479-0)[KMS, DSSE-KMS\)된 객체 복제](#page-1479-0) 섹션을 참조하세요.

## Amazon S3 버킷 키와 기본 암호화 사용

새 객체에서 기본 암호화 동작으로 SSE-KMS를 사용하도록 버킷을 구성할 때 S3 버킷 키도 구성할 수 있습니다. S3 버킷 키는 Amazon S3에서 AWS KMS로의 트랜잭션 수를 줄여 SSE-KMS의 비용을 줄입 니다.

새 객체에서 SSE-KMS용 S3 버킷 키를 사용하도록 버킷을 구성하면 AWS KMS는 버킷의 객체에 대해 고유한 [데이터 키를](https://docs.aws.amazon.com/kms/latest/developerguide/concepts.html#data-keys) 만드는 데 사용되는 버킷 수준 키를 생성합니다. 이 S3 버킷 키는 Amazon S3 내에 서 제한된 기간 동안 사용되므로 Amazon S3가 암호화 작업을 완료하기 위해 AWS KMS에 요청할 필 요성이 줄어듭니다.

S3 버킷 키 사용에 대한 자세한 내용은 [Amazon S3 버킷 키 사용](#page-738-0) 단원을 참조하십시오.

## 기본 암호화 구성

#### **A** Important

이제 Amazon S3가 Amazon S3 관리형 키를 사용한 서버 측 암호화(SSE-S3)를 Amazon S3 내 모든 버킷 암호화의 기본 수준으로 적용합니다. 2023년 1월 5일부터 Amazon S3로의 모든 새 객체 업로드는 추가 비용 없이 성능에 영향을 미치지 않고 자동으로 암호화됩니다. S3 버킷 기본 암호화 구성에 및 신규 객체 업로드에 대한 자동 암호화 상태는 AWS CloudTrail 로그, S3 인벤토리, S3 스토리지 렌즈, Amazon S3 콘솔에서 사용할 수 있으며, AWS Command Line Interface 및 AWS SDK에서 추가 Amazon S3 API 응답 헤더로도 사용할 수 있습니다. 자세한 내용은 [기본 암호화 관련 FAQ를](https://docs.aws.amazon.com/AmazonS3/latest/userguide/default-encryption-faq.html) 참조하십시오.

Amazon S3 버킷에는 기본적으로 버킷 암호화가 활성화되어 있으며, 새로운 객체는 Amazon S3 관리 형 키(SSE-S3)를 통한 서버 측 암호화를 사용하여 자동으로 암호화됩니다. 이 암호화는 Amazon S3 버 킷의 모든 새 객체에 적용되며 무료로 제공됩니다.

키 교체 및 액세스 정책 권한 부여 관리와 같이 암호화 키를 더 세밀하게 제어해야 하는 경우 AWS Key Management Service(AWS KMS) 키를 사용한 서버 측 암호화(SSE-KMS) 또는 AWS KMS 키를 사용 한 이중 계층 서버 측 암호화(DSSE-KMS)를 사용하는 방법도 있습니다. SSE-KMS에 대한 자세한 내용 은 [AWS KMS\(SSE-KMS\)를 사용한 서버 측 암호화 지정](#page-728-0) 단원을 참조하십시오. DSSE-KMS에 대한 자 세한 내용은 [the section called "이중 계층 서버 측 암호화\(DSSE-KMS\)"](#page-751-0) 섹션을 참조하세요.

다른 계정에서 소유한 KMS 키를 사용하려면 먼저 해당 키에 대한 사용 권한이 있어야 합니다. KMS 키 의 크로스 계정 권한에 대한 자세한 내용은 AWS Key Management Service 개발자 안내서에서 [다른](https://docs.aws.amazon.com/kms/latest/developerguide/key-policy-modifying-external-accounts.html#cross-account-console) [계정에서 사용할 수 있는 KMS 키 만들기를](https://docs.aws.amazon.com/kms/latest/developerguide/key-policy-modifying-external-accounts.html#cross-account-console) 참조하십시오.

기본 버킷 암호화를 SSE-KMS로 설정하는 경우 S3 버킷 키도 설정하여 AWS KMS 요청 비용을 절감 할 수 있습니다. 자세한 내용은 [Amazon S3 버킷 키를 사용하여 SSE-KMS 비용 절감](#page-738-0) 단원을 참조하십 시오.

**a** Note

[PutBucketEncryption](https://docs.aws.amazon.com/AmazonS3/latest/API/API_PutBucketEncryption.html)을 사용하여 기본 버킷 암호화를 SSE-KMS로 설정하려는 경우 KMS 키 ID가 올바른지 확인해야 합니다. Amazon S3는 PutBucketEncryption 요청에 제공된 KMS 키 ID를 검증하지 않습니다.

S3 버킷의 기본 암호화 사용에 대한 추가 비용은 없습니다. 기본 암호화 동작을 구성하도록 요청할 경 우 표준 Amazon S3 요청 요금이 발생합니다. 요금에 대한 자세한 내용은 [Amazon S3 요금을](https://aws.amazon.com/s3/pricing/) 참조하십 시오. SSE-KMS 및 DSSE-KMS의 경우 AWS KMS 요금이 적용됩니다. 요금은 [AWS KMS 요금에](https://aws.amazon.com/kms/pricing/) 나와 있습니다.

고객 제공 암호화 키(SSE-C)를 통한 서버 측 암호화는 기본 암호화로 지원되지 않습니다.

Amazon S3 콘솔, AWS SDK, Amazon S3 REST API 및 AWS Command Line Interface(AWS CLI)를 사용하여 S3 버킷에 대한 Amazon S3 기본 암호화를 구성할 수 있습니다.

기본 암호화를 사용 설정하기 전에 유의할 변경 사항

버킷에 대한 기본 암호화를 사용 설정한 후에는 다음 암호화 동작이 적용됩니다.

- 기본 암호화가 사용 설정되기 전에 버킷에 있었던 객체의 암호화는 변경되지 않습니다.
- 기본 암호화를 사용 설정한 후 객체를 업로드하는 경우:
	- PUT 요청 헤더에 암호화 정보가 포함되지 않는 경우 Amazon S3는 버킷의 기본 암호화 설정을 사 용하여 객체를 암호화합니다.
	- PUT 요청 헤더에 암호화 정보가 포함되는 경우 Amazon S3는 객체를 Amazon S3에 저장하기 전 에 PUT 요청의 암호화 정보를 사용하여 객체를 암호화합니다.
- 기본 암호화 구성으로 SSE-KMS 또는 DSSE-KMS 옵션을 사용할 경우 AWS KMS의 초당 요청 수 (RPS) 할당량이 적용됩니다. AWS KMS 할당량과 할당량 증대를 요청하는 방법에 대한 자세한 내용 은 AWS Key Management Service 개발자 안내서의 [할당량](https://docs.aws.amazon.com/kms/latest/developerguide/limits.html)을 참조하세요.

### **a** Note

기본 암호화가 활성화되기 전에 업로드된 객체는 암호화되지 않습니다. 기존 객체 암호화에 대 한 자세한 내용은 [the section called "기본 버킷 암호화 설정"](#page-230-0) 섹션을 참조하세요.

### S3 콘솔 사용

Amazon S3 버킷에 대해 기본 암호화를 구성하는 방법

- 1. AWS Management Console에 로그인한 후 <https://console.aws.amazon.com/s3/>에서 Amazon S3 콘솔을 엽니다.
- 2. 왼쪽 탐색 창에서 버킷(Buckets)을 선택합니다.
- 3. 버킷 목록에서 원하는 버킷의 이름을 선택합니다.
- 4. 속성(Properties) 탭을 선택합니다.
- 5. 기본 암호화에서 편집을 선택합니다.
- 6. 암호화를 구성하려면 암호화 유형에서 다음 중 하나를 선택합니다.
	- Amazon S3 관리형 키를 사용한 서버 측 암호화(SSE-S3)
	- AWS Key Management Service 키를 사용한 서버 측 암호화(SSE-KMS)
	- AWS Key Management Service 키를 사용한 이중 계층 서버 측 암호화(DSSE-KMS)

### **A** Important

기본 암호화 구성으로 SSE-KMS 또는 DSSE-KMS 옵션을 사용할 경우 AWS KMS의 초 당 요청 수(RPS) 할당량이 적용됩니다. AWS KMS 할당량과 할당량 증대를 요청하는 방 법에 대한 자세한 내용은 AWS Key Management Service 개발자 안내서의 [할당량](https://docs.aws.amazon.com/kms/latest/developerguide/limits.html)을 참 조하십시오.

버킷에 다른 유형의 기본 암호화를 지정하지 않으면 버킷과 새 객체는 기본적으로 SSE-S3로 암호 화됩니다. 기본 암호화에 대한 자세한 내용은 [Amazon S3 버킷에 대한 기본 서버 측 암호화 동작](#page-230-0)  [설정](#page-230-0) 섹션을 참조하십시오.

Amazon S3 서버 측 암호화를 사용하는 데이터 암호화에 대한 자세한 내용은 [Amazon S3 관리형](#page-703-0)  [키를 사용한 서버 측 암호화\(SSE-S3\) 사용](#page-703-0) 섹션을 참조하십시오.

- 7. AWS Key Management Service키를 사용한 서버 측 암호화(SSE-KMS) 또는 AWS Key Management Service 키를 사용한 이중 계층 서버 측 암호화(DSSE-KMS)를 선택한 경우 다음을 수행하세요.
	- a. AWS KMS 키에서 다음 방법 중 하나로 KMS 키를 지정합니다.
		- 사용 가능한 KMS 키 목록에서 AWS KMS keys 중에서 선택을 선택하고 사용 가능한 키 목 록에서 KMS 키를 선택합니다.

AWS 관리형 키(aws/s3)와 고객 관리형 키가 모두 목록에 표시됩니다. 고객 관리형 키에 대한 자세한 내용은 AWS Key Management Service 개발자 안내서의 [고객 키 및 AWS](https://docs.aws.amazon.com/kms/latest/developerguide/concepts.html#key-mgmt) [키](https://docs.aws.amazon.com/kms/latest/developerguide/concepts.html#key-mgmt)를 참조하십시오.

- KMS 키 ARN을 입력하려면 AWS KMS key ARN 입력을 선택하고 나타나는 필드에 KMS 키 ARN을 입력합니다.
- AWS KMS 콘솔에서 고객 관리형 키를 생성하려면 KMS 키 생성을 선택합니다.

AWS KMS key 생성에 대한 자세한 내용은 AWS Key Management Service 개발자 가이 드의 [키 생성을](https://docs.aws.amazon.com/kms/latest/developerguide/create-keys.html) 참조하십시오.

### **A** Important

버킷과 동일한 AWS 리전에서 사용되는 KMS 키만 사용할 수 있습니다. KMS 키에서 선택(Choose from your KMS keys)을 선택하면 S3 콘솔에는 KMS 키가 리전당 100개 씩만 나열됩니다. 동일한 리전에 100개 이상의 KMS 키가 있는 경우, S3 콘솔에서 처 음 100개의 KMS 키만 볼 수 있습니다. 콘솔에 나열되지 않은 KMS 키를 사용하려면 AWS KMS key ARN 입력을 선택하고 KMS 키 ARN을 입력합니다. Amazon S3에서 서버 측 암호화에 AWS KMS key을 사용하는 경우 대칭 암호화 KMS 키를 선택해야 합니다. Amazon S3는 대칭 암호화 KMS 키만 지원합니다. 이들 키에 대한 자세한 내용은 AWS Key Management Service 개발자 안내서의 [대칭 암호화](https://docs.aws.amazon.com/kms/latest/developerguide/concepts.html#symmetric-cmks) [KMS 키](https://docs.aws.amazon.com/kms/latest/developerguide/concepts.html#symmetric-cmks)를 참조하세요.

Amazon S3에서 SSE-KMS를 사용하는 방법에 대한 자세한 내용은 [AWS KMS 키를 사용한](#page-721-0) [서버 측 암호화\(SSE-KMS\) 사용](#page-721-0) 섹션을 참조하세요. DSSE-KMS 사용에 대한 자세한 내용은 [the section called "이중 계층 서버 측 암호화\(DSSE-KMS\)"](#page-751-0) 섹션을 참조하세요.

b. SSE-KMS와 함께 기본 암호화를 사용하도록 버킷을 구성할 때 S3 버킷 키도 활성화할 수 있 습니다. S3 버킷 키를 사용하면 Amazon S3에서 AWS KMS로의 요청 트래픽이 줄어 암호화

비용이 절감됩니다. 자세한 내용은 [Amazon S3 버킷 키를 사용하여 SSE-KMS 비용 절감](#page-738-0) 단원 을 참조하십시오.

S3 버킷 키를 사용하려면 [버킷 키(Bucket Key)]에서 [사용(Enable)]을 선택합니다.

**a** Note

S3 버킷 키는 DSSE-KMS에서 지원되지 않습니다.

8. Save changes(변경 사항 저장)를 선택합니다.

AWS CLI 사용

다음 예시에서는 SSE-S3를 사용하거나 S3 버킷 키와 함께 SSE-KMS를 사용하여 기본 암호화를 구성 하는 방법을 보여줍니다.

기본 암호화에 대한 자세한 내용은 [Amazon S3 버킷에 대한 기본 서버 측 암호화 동작 설정](#page-230-0) 섹션을 참 조하십시오. AWS CLI를 사용하여 기본 암호화를 구성하는 방법에 대한 자세한 내용은 [put-bucket](https://awscli.amazonaws.com/v2/documentation/api/latest/reference/s3api/put-bucket-encryption.html)[encryption](https://awscli.amazonaws.com/v2/documentation/api/latest/reference/s3api/put-bucket-encryption.html)을 참조하세요.

Example – SSE-S3를 사용한 기본 암호화

이 예시에서는 Amazon S3 관리형 키를 사용하여 기본 버킷 암호화를 구성합니다.

```
aws s3api put-bucket-encryption --bucket DOC-EXAMPLE-BUCKET --server-side-encryption-
configuration '{ 
     "Rules": [ 
         { 
              "ApplyServerSideEncryptionByDefault": { 
                  "SSEAlgorithm": "AES256" 
 } 
         } 
    \mathbf{I}}'
```
Example - S3 버킷 키와 SSE-KMS를 사용한 기본 암호화

이 예제에서는 S3 버킷 키와 SSE-KMS를 사용하여 기본 버킷 암호화를 구성합니다.

```
aws s3api put-bucket-encryption --bucket DOC-EXAMPLE-BUCKET --server-side-encryption-
configuration '{
```

```
 "Rules": [ 
\{\hspace{.1cm} \} "ApplyServerSideEncryptionByDefault": { 
                      "SSEAlgorithm": "aws:kms", 
                      "KMSMasterKeyID": "KMS-Key-ARN" 
\qquad \qquad \text{ } "BucketKeyEnabled": true 
 } 
         ] 
     }'
```
### REST API 사용

REST API PutBucketEncryption 작업을 사용하여 기본 암호화를 활성화하고 사용할 서버 측 암호 화 유형(SSE-S3, SSE-KMS 또는 DSSE-KMS)을 설정합니다.

자세한 내용은 Amazon Simple Storage Service API 참조에서 [PutBucketEncryption를](https://docs.aws.amazon.com/AmazonS3/latest/API/RESTBucketPUTencryption.html) 참조하십시오.

## AWS CloudTrail 및 Amazon EventBridge를 사용한 기본 암호화 모니터링

### **A** Important

이제 Amazon S3가 Amazon S3 관리형 키를 사용한 서버 측 암호화(SSE-S3)를 Amazon S3 내 모든 버킷 암호화의 기본 수준으로 적용합니다. 2023년 1월 5일부터 Amazon S3로의 모든 새 객체 업로드는 추가 비용 없이 성능에 영향을 미치지 않고 자동으로 암호화됩니다. S3 버킷 기본 암호화 구성에 및 신규 객체 업로드에 대한 자동 암호화 상태는 AWS CloudTrail 로그, S3 인벤토리, S3 스토리지 렌즈, Amazon S3 콘솔에서 사용할 수 있으며, AWS Command Line Interface 및 AWS SDK에서 추가 Amazon S3 API 응답 헤더로도 사용할 수 있습니다. 자세한 내용은 [기본 암호화 관련 FAQ를](https://docs.aws.amazon.com/AmazonS3/latest/userguide/default-encryption-faq.html) 참조하십시오.

AWS CloudTrail 이벤트를 사용하여 Amazon S3 버킷에 대한 기본 암호화 구성 요청을 추적할 수 있습 니다. CloudTrail 로그에 사용되는 API 이벤트 이름은 다음과 같습니다.

- PutBucketEncryption
- GetBucketEncryption
- DeleteBucketEncryption

또한 CloudTrail 이벤트를 이러한 API 호출에 매칭하는 EventBridge 규칙을 생성할 수 있습니다. CloudTrail 이벤트에 대한 자세한 내용은 [콘솔을 사용하여 버킷의 객체에 대한 로깅 사용 설정](#page-1748-0) 섹션을 참조하세요. EventBridge 이벤트에 자세한 내용은 [AWS 서비스의 이벤트](https://docs.aws.amazon.com/eventbridge/latest/userguide/eb-service-event.html)를 참조하세요.

객체 수준 Amazon S3 작업에 CloudTrail 로그를 사용하여 Amazon S3에 대한 PUT 및 POST 요청을 추 적할 수 있습니다. 이러한 작업을 사용하면 들어오는 PUT 요청에 암호화 헤더가 없을 때 기본 암호화를 사용하여 개체가 암호화되는지 여부를 확인할 수 있습니다.

Amazon S3가 기본 암호화 설정을 사용하여 객체를 암호화하는 경우 로그에는 이름-값 페 어로 "SSEApplied":"Default\_SSE\_S3", "SSEApplied":"Default\_SSE\_KMS" 또 는 "SSEApplied":"Default\_DSSE\_KMS" 필드 중 하나가 포함됩니다.

Amazon S3가 PUT 암호화 헤더를 사용하여 객체를 암호화하는 경우 로그에는 이름-값 페어로 "SSEApplied":"SSE\_S3", "SSEApplied":"SSE\_KMS", "SSEApplied":"DSSE\_KMS" 또 는 "SSEApplied":"SSE\_C" 필드 중 하나가 포함됩니다.

멀티파트 업로드의 경우 이 정보가 InitiateMultipartUpload API 작업 요청에 포함됩니다. CloudTrail 및 CloudWatch 사용에 대한 자세한 내용은 [Amazon S3 모니터링](#page-1721-0) 단원을 참조하십시오.

## Mountpoint for Amazon S3 작업

Mountpoint for Amazon S3는 Amazon S3 버킷을 로컬 파일 시스템에 마운트하는 데 사용되는 높은 처 리량 성능의 오픈 소스 파일 클라이언트입니다. Mountpoint를 사용하면 애플리케이션에서 열기 및 읽 기와 같은 파일 시스템 작업을 통해 Amazon S3에 저장된 객체에 액세스할 수 있습니다. Mountpoint는 이러한 작업을 S3 객체 API 호출로 자동 변환하여 애플리케이션이 파일 인터페이스를 통해 Amazon S3의 탄력적 스토리지 및 처리량을 이용할 수 있도록 합니다.

Mountpoint for Amazon S3는 데이터 레이크, 기계 학습 훈련, 이미지 렌더링, 자율 주행 차량 시뮬레이 션, 추출, 전환, 적재(ETL) 등 읽기 작업이 많은 대규모 애플리케이션에서 프로덕션용으로 [정식 출시되](https://aws.amazon.com/blogs/aws/mountpoint-for-amazon-s3-generally-available-and-ready-for-production-workloads/) 었습니다.

Mountpoint는 기본적인 파일 시스템 작업을 지원하며 최대 5TB 크기의 파일을 읽을 수 있습니다. 기 존 파일을 나열하고 읽을 수 있으며 새 파일을 만들 수도 있습니다. 기존 파일을 수정하거나 디렉터 리를 삭제할 수 없으며, 상징적 링크나 파일 잠금을 지원하지 않습니다. Mountpoint는 공유 파일 시스 템의 모든 기능과 POSIX 스타일 권한이 필요하지는 않지만 대용량 S3 데이터 세트를 읽고 쓰기 위 해 Amazon S3의 탄력적인 처리량이 필요한 애플리케이션에 이상적입니다. 자세한 내용은 GitHub의 [Mountpoint 파일 시스템 동작](https://github.com/awslabs/mountpoint-s3/blob/main/doc/SEMANTICS.md)을 참조하세요. 완전한 POSIX 지원이 필요한 워크로드의 경우 [Amazon](https://aws.amazon.com/fsx/lustre/)  [FSx for Lustre](https://aws.amazon.com/fsx/lustre/) 및 해당 [S3 버킷 연결 지원](https://docs.aws.amazon.com/fsx/latest/LustreGuide/create-dra-linked-data-repo.html) 기능이 권장됩니다.

Mountpoint for Amazon S3는 Linux 운영 체제에만 사용할 수 있습니다. Mountpoint를 사용하여 S3 Glacier Flexible Retrieval, S3 Glacier Deep Archive, S3 Intelligent-Tiering Archive Access Tier 및 S3 Intelligent-Tiering Deep Archive Access Tier를 제외한 모든 스토리지 클래스에서 S3 객체에 액세스할 수 있습니다.

### 주제

- [Mountpoint 설치](#page-240-0)
- [Mountpoint 구성 및 사용](#page-245-0)

## <span id="page-240-0"></span>Mountpoint 설치

명령줄을 사용하여 Mountpoint for Amazon S3의 사전 빌드된 패키지를 다운로드하고 설치할 수 있습 니다. Mountpoint 다운로드 및 설치 지침은 사용 중인 Linux 운영 체제에 따라 다릅니다.

주제

- [RPM 기반 배포판\(Amazon Linux, Fedora, CentOS, RHEL\)](#page-240-1)
- [DEB 기반 배포판\(Debian, Ubuntu\)](#page-241-0)
- [기타 Linux 배포판](#page-242-0)
- [Mountpoint for Amazon S3 패키지의 서명 확인](#page-244-0)

<span id="page-240-1"></span>RPM 기반 배포판(Amazon Linux, Fedora, CentOS, RHEL)

1. 사용하는 아키텍처에 해당하는 다음 다운로드 URL을 복사합니다.

x86\_64:

https://s3.amazonaws.com/mountpoint-s3-release/latest/x86\_64/mount-s3.rpm

ARM64 (Graviton):

https://s3.amazonaws.com/mountpoint-s3-release/latest/arm64/mount-s3.rpm

2. Mountpoint for Amazon S3 패키지를 다운로드합니다. *download-link*를 앞 단계의 해당 다운로 드 URL로 바꿉니다.

wget *download-link*

## 3. (선택 사항) 다운로드한 파일의 신뢰성 및 무결성을 확인합니다. 먼저 사용하는 아키텍처에 해당하 는 서명 URL을 복사합니다.

x86\_64:

https://s3.amazonaws.com/mountpoint-s3-release/latest/x86\_64/mount-s3.rpm.asc

ARM64 (Graviton):

https://s3.amazonaws.com/mountpoint-s3-release/latest/arm64/mount-s3.rpm.asc

그런 다음, [Mountpoint for Amazon S3 패키지의 서명 확인을](#mountpoint-install-verify) 참조하세요.

4. 다음 명령을 사용하여 패키지를 설치합니다.

sudo yum install ./mount-s3.rpm

5. 다음 명령을 입력하여 Mountpoint가 성공적으로 설치되었는지 확인합니다.

mount-s3 --version

다음과 유사한 출력 화면이 표시되어야 합니다.

mount-s3 1.3.1

<span id="page-241-0"></span>DEB 기반 배포판(Debian, Ubuntu)

1. 사용하는 아키텍처에 해당하는 다운로드 URL을 복사합니다.

x86\_64:

https://s3.amazonaws.com/mountpoint-s3-release/latest/x86\_64/mount-s3.deb

ARM64 (Graviton):

https://s3.amazonaws.com/mountpoint-s3-release/latest/arm64/mount-s3.deb

2. Mountpoint for Amazon S3 패키지를 다운로드합니다. *download-link*를 앞 단계의 해당 다운로 드 URL로 바꿉니다.

wget *download-link*

3. (선택 사항) 다운로드한 파일의 신뢰성 및 무결성을 확인합니다. 먼저 사용하는 아키텍처에 해당하 는 서명 URL을 복사합니다.

x86\_64:

https://s3.amazonaws.com/mountpoint-s3-release/latest/x86\_64/mount-s3.deb.asc

ARM64 (Graviton):

https://s3.amazonaws.com/mountpoint-s3-release/latest/arm64/mount-s3.deb.asc

그런 다음, [Mountpoint for Amazon S3 패키지의 서명 확인을](#mountpoint-install-verify) 참조하세요.

4. 다음 명령을 사용하여 패키지를 설치합니다.

sudo apt-get install ./mount-s3.deb

5. 다음 명령을 실행하여 Mountpoint for Amazon S3가 성공적으로 설치되었는지 확인합니다.

mount-s3 --version

다음과 유사한 출력 화면이 표시되어야 합니다.

mount-s3 1.3.1

### <span id="page-242-0"></span>기타 Linux 배포판

- 1. 운영 체제 설명서를 참조하여 필수 구성 요소인 FUSE 및 libfuse2 패키지를 설치합니다.
- 2. 사용하는 아키텍처에 해당하는 다운로드 URL을 복사합니다.

#### x86\_64:

https://s3.amazonaws.com/mountpoint-s3-release/latest/x86\_64/mount-s3.tar.gz

ARM64 (Graviton):

https://s3.amazonaws.com/mountpoint-s3-release/latest/arm64/mount-s3.tar.gz

3. Mountpoint for Amazon S3 패키지를 다운로드합니다. *download-link*를 앞 단계의 해당 다운로 드 URL로 바꿉니다.

wget *download-link*

4. (선택 사항) 다운로드한 파일의 신뢰성 및 무결성을 확인합니다. 먼저 사용하는 아키텍처에 해당하 는 서명 URL을 복사합니다.

x86\_64:

https://s3.amazonaws.com/mountpoint-s3-release/latest/x86\_64/mount-s3.tar.gz.asc

ARM64 (Graviton):

https://s3.amazonaws.com/mountpoint-s3-release/latest/arm64/mount-s3.tar.gz.asc

그런 다음, [Mountpoint for Amazon S3 패키지의 서명 확인을](#mountpoint-install-verify) 참조하세요.

5. 다음 명령을 사용하여 패키지를 설치합니다.

sudo mkdir -p /opt/aws/mountpoint-s3 && sudo tar -C /opt/aws/mountpoint-s3 -xzf ./ mount-s3.tar.gz

6. PATH 환경 변수에 mount-s3 바이너리를 추가합니다. \$HOME/.profile 파일에 다음 줄을 추가 합니다.

export PATH=\$PATH:/opt/aws/mountpoint-s3/bin

.profile 파일을 저장하고 다음 명령을 실행합니다.

source \$HOME/.profile

7. 다음 명령을 실행하여 Mountpoint for Amazon S3가 성공적으로 설치되었는지 확인합니다.

mount-s3 --version

다음과 유사한 출력 화면이 표시되어야 합니다.

mount-s3 1.3.1

<span id="page-244-0"></span>Mountpoint for Amazon S3 패키지의 서명 확인

- 1. GnuPG를 설치합니다(gpg 명령). 다운로드한 Mountpoint for Amazon S3 패키지의 신뢰성 및 무 결성을 확인하는 데 필요합니다. GnuPG는 Amazon Linux Amazon Machine Image(AMI)에 기본 적으로 설치됩니다. GnuPG를 설치한 후 2단계로 진행합니다.
- 2. 다음 명령을 실행하여 Mountpoint 퍼블릭 키를 다운로드합니다.

wget https://s3.amazonaws.com/mountpoint-s3-release/public\_keys/KEYS

3. 다음 명령을 실행하여 Mountpoint 퍼블릭 키를 키 링으로 가져옵니다.

```
gpg --import KEYS
```
4. 다음 명령을 실행하여 Mountpoint 퍼블릭 키의 지문을 확인합니다.

gpg --fingerprint mountpoint-s3@amazon.com

표시된 지문 문자열이 다음과 일치하는지 확인합니다.

673F E406 1506 BB46 9A0E F857 BE39 7A52 B086 DA5A

지문 문자열이 일치하지 않는 경우, Mountpoint 설치를 완료하지 말고 [AWS Support](https://aws.amazon.com/premiumsupport/)에 문의하세 요.

5. 패키지 서명 파일을 다운로드합니다. *signature-link*를 앞 섹션에 나온 해당 서명 링크로 바꿉 니다.

wget *signature-link*

6. 다음 명령을 실행하여 다운로드한 패키지의 서명을 확인합니다. *signature-filename*을 앞 단 계에 나온 파일 이름으로 바꿉니다.

gpg --verify *signature-filename*

예를 들어 Amazon Linux가 포함된 RPM 기반 배포판의 경우 다음 명령을 실행합니다.

gpg --verify mount-s3.rpm.asc

7. 출력에 Good signature라는 문구가 포함되어야 합니다. 출력에 BAD signature라는 문구가 포함된 경우 Mountpoint 패키지 파일을 다시 다운로드하고 이러한 단계를 반복합니다. 문제가 지 속될 경우 Mountpoint 설치를 마치지 말고 [AWS Support에](https://aws.amazon.com/premiumsupport/) 문의하세요.

출력에는 신뢰할 수 있는 서명에 대한 경고가 포함될 수 있습니다. 이는 문제가 있다는 뜻이 아니 며, Mountpoint 퍼블릭 키를 독립적으로 확인하지 않았다는 의미일 뿐입니다.

## <span id="page-245-0"></span>Mountpoint 구성 및 사용

Mountpoint for Amazon S3를 사용하려면 호스트에 마운트하려는 하나 이상의 버킷에 대한 액세스 권 한이 있는 유효한 AWS 보안 인증 정보가 필요합니다. 다양한 인증 방법은 GitHub의 [AWS 보안 인증](https://github.com/awslabs/mountpoint-s3/blob/main/doc/CONFIGURATION.md#aws-credentials)  [정보](https://github.com/awslabs/mountpoint-s3/blob/main/doc/CONFIGURATION.md#aws-credentials)를 참조하세요.

예를 들어, 이 목적을 위해 새 AWS Identity and Access Management(IAM) 사용자 및 역할을 생성할 수 있습니다. 이 역할에 마운트하려는 하나 이상의 버킷에 대한 액세스 권한이 있는지 확인합니다. 인 스턴스 프로파일을 사용하여 Amazon EC2 인스턴스에 [IAM 역할을 전달](https://docs.aws.amazon.com/IAM/latest/UserGuide/id_roles_use_switch-role-ec2_instance-profiles.html)할 수 있습니다.

Mountpoint for Amazon S3 사용

Mountpoint for Amazon S3를 사용하여 다음을 수행합니다.

1. mount-s3 명령을 사용하여 버킷을 마운트합니다.

다음 예에서는 *DOC-EXAMPLE-BUCKET*을 S3 버킷 이름으로 바꾸고 *~/mnt*를 S3 버킷을 마운트 할 호스트의 디렉터리로 바꿉니다.

mkdir *~/mnt* mount-s3 *DOC-EXAMPLE-BUCKET ~/mnt*

Mountpoint 클라이언트는 기본적으로 백그라운드에서 실행되기 때문에 이제 *~/mnt* 디렉터리를 통해 S3 버킷의 객체에 액세스할 수 있습니다.

2. Mountpoint를 통해 버킷의 객체에 액세스합니다.

버킷을 로컬로 마운트 후 cat 또는 ls와 같은 일반적인 Linux 명령을 사용하여 S3 객체 작업을 수행할 수 있습니다. Mountpoint for Amazon S3는 S3 버킷의 키를 슬래시(/) 문자로 분할하여 파 일 시스템 경로로 해석합니다. 예를 들어 버킷에 객체 키 Data/2023-01-01.csv가 있는 경우

Mountpoint 파일 시스템에 Data라는 디렉터리가 있고 그 안에 2023-01-01.csv라는 파일이 있 습니다.

Mountpoint for Amazon S3는 의도적으로 파일 시스템에 대한 전체 [POSIX](https://en.wikipedia.org/wiki/POSIX) 표준 사양을 구현하지 않습니다. Mountpoint는 파일 시스템 인터페이스를 통해 Amazon S3에 저장된 데이터에 대한 높 은 처리량의 읽기 및 쓰기 액세스가 필요하지만 그 외에는 파일 시스템 기능에 의존하지 않는 워 크로드에 최적화되어 있습니다. 자세한 내용은 GitHub의 Mountpoint for Amazon S3 [파일 시스](https://github.com/awslabs/mountpoint-s3/blob/main/doc/SEMANTICS.md) [템 동작](https://github.com/awslabs/mountpoint-s3/blob/main/doc/SEMANTICS.md)을 참조하세요. 보다 풍부한 파일 시스템 의미 체계가 필요한 고객은 [Amazon Elastic File](https://aws.amazon.com/efs/) [System\(Amazon EFS\)](https://aws.amazon.com/efs/) 또는 [Amazon FSx](https://aws.amazon.com/fsx/) 등의 다른 AWS 파일 서비스를 고려해야 합니다.

3. umount 명령을 사용하여 버킷을 마운트 해제합니다. 이 명령은 S3 버킷을 마운트 해제하고 Mountpoint를 종료합니다.

다음 예제 명령을 사용하려면 *~/mnt*를 S3 버킷이 마운트된 호스트의 디렉터리로 바꿉니다.

umount *~/mnt*

이 명령의 옵션 목록을 보려면 umount --help를 실행합니다.

추가 Mountpoint 구성 세부 정보는 GitHub의 [S3 버킷 구성](https://github.com/awslabs/mountpoint-s3/blob/main/doc/CONFIGURATION.md#s3-bucket-configuration) 및 [파일 시스템 구성](https://github.com/awslabs/mountpoint-s3/blob/main/doc/CONFIGURATION.md#file-system-configuration)을 참조하세요.

Mountpoint에서 캐시 구성

**a** Note

Mountpoint for Amazon S3를 사용하는 경우 Amazon EC2 인스턴스 스토리지 또는 연결된 Amazon EBS 볼륨의 S3 버킷에서 가장 최근에 액세스한 데이터를 캐시하도록 구성할 수 있습니다. 이 데이 터를 캐시하면 성능을 가속화하고 반복적인 데이터 액세스 비용을 줄이는 데 도움이 될 수 있습니다. Mountpoint에서의 캐시는 여러 번 읽는 동안 변경되지 않는 동일한 데이터를 반복적으로 읽는 사용 사 례에 적합합니다. 예를 들어, 모델 정확도를 높이기 위해 학습 데이터 세트를 여러 번 읽어야 하는 기계 학습 훈련 작업에 캐시를 사용할 수 있습니다.

S3 버킷을 마운트할 때 선택적으로 플래그를 통해 캐시를 활성화할 수 있습니다. 데이터 캐시의 위 치와 크기, 메타데이터가 캐시에 보존되는 기간을 구성할 수 있습니다. 버킷을 마운트하고 캐싱을 활 성화하면 하위 디렉터리가 아직 없는 경우 Mountpoint는 구성된 캐시 위치에 빈 하위 디렉터리를 생 성합니다. 버킷을 처음 마운트하고 마운트를 해제하면 Mountpoint는 캐시 위치의 콘텐츠를 삭제합니

다. Mountpoint에서 캐시를 구성하고 사용하는 방법에 대한 자세한 내용은 GitHub의 [Mountpoint for](https://github.com/awslabs/mountpoint-s3/blob/main/doc/CONFIGURATION.md#caching-configuration)  [Amazon S3 Caching configuration](https://github.com/awslabs/mountpoint-s3/blob/main/doc/CONFIGURATION.md#caching-configuration)을 참조하세요.

S3 버킷을 마운트할 때 --cache *CACHE\_PATH* 플래그를 통해 캐시를 활성화할 수 있습니다. 다음 예시에서 데이터를 캐시하려는 디렉터리의 파일 경로로 *CACHE\_PATH*를 바꾸세요. *DOC-EXAMPLE-BUCKET*을 S3 버킷 이름으로 바꾸고 *~/mnt*를 S3 버킷을 마운트할 호스트의 디렉터리로 바꿉니다.

mkdir *~/mnt*

mount-s3 --cache *CACHE\_PATH DOC-EXAMPLE-BUCKET ~/mnt*

**A** Important

캐시를 활성화하면 Mountpoint는 마운트 시 구성된 캐시 위치에 S3 버킷의 암호화되지 않은 객 체 콘텐츠를 보관합니다. 데이터를 보호하려면 데이터 캐시 위치에 대한 액세스를 제한하는 것 이 좋습니다.

### Mountpoint 문제 해결

Mountpoint for Amazon S3는 AWS Support에서 지원됩니다. 도움이 필요한 경우 [AWS](https://console.aws.amazon.com/support/home#/) [Support Center](https://console.aws.amazon.com/support/home#/)에 문의하세요.

GitHub에서 Mountpoint [문제](https://github.com/awslabs/mountpoint-s3/issues)를 검토하고 제출할 수도 있습니다.

이 프로젝트에서 잠재적인 보안 문제를 발견한 경우 [취약성 보고 페이지를](https://aws.amazon.com/security/vulnerability-reporting/) 통해 AWS Security에 알려 주시기 바랍니다. 공개적으로 GitHub 문제를 작성하지 마세요.

애플리케이션이 Mountpoint에서 예기치 않게 동작하는 경우 로그 정보를 검토하여 문제를 진단할 수 있습니다.

로깅

기본적으로 Mountpoint는 심각도가 높은 로그 정보를 [syslog](https://datatracker.ietf.org/doc/html/rfc5424)에 내보냅니다.

Amazon Linux를 포함한 대부분의 최신 Linux 배포판에서 로그를 보려면 다음 journald 명령을 실행 합니다.

journalctl -e SYSLOG\_IDENTIFIER=mount-s3

다른 Linux 시스템에서는 syslog 항목이 /var/log/syslog와 같은 파일에 기록될 가능성이 높습니 다.

이러한 로그를 사용하여 애플리케이션 문제를 해결할 수 있습니다. 예를 들어 애플리케이션이 기존 파 일을 덮어쓰려고 하면 작업이 실패하고 로그에 다음과 비슷한 줄이 표시됩니다.

[WARN] open{req=12 ino=2}: mountpoint\_s3::fuse: open failed: inode error: inode 2 (full key "README.md") is not writable

자세한 내용은 GitHub의 Mountpoint for Amazon S3 [로깅을](https://github.com/awslabs/mountpoint-s3/blob/main/doc/LOGGING.md) 참조하세요.

# Amazon S3 Transfer Acceleration을 사용하여 빠르고 안전한 파일 전송 구성

Amazon S3 Transfer Acceleration은 클라이언트와 S3 버킷 간의 장거리 파일 전송을 파일을 빠르고 쉽 고 안전하게 전송할 수 있는 버킷 수준 기능입니다. Transfer Acceleration은 전 세계에서 S3 버킷으로 전송 속도를 최적화하도록 설계되었습니다. Transfer Acceleration은 Amazon CloudFront에서 전 세계 에 분산된 엣지 로케이션을 활용합니다. 엣지 로케이션에 도착한 데이터는 최적화된 네트워크 경로를 통해 Amazon S3로 라우팅됩니다.

Transfer Acceleration을 사용하면 추가 데이터 전송 요금이 적용될 수 있습니다. 요금에 대한 자세한 내용은 [Amazon S3 요금을](https://aws.amazon.com/s3/pricing/) 참조하십시오.

## Transfer Acceleration을 사용하는 이유는 무엇입니까?

버킷에서 Transfer Acceleration을 사용하는 이유는 다음과 같이 다양합니다.

- 전 세계 각지에서 중앙의 버킷으로 업로드하는 고객이 있는 경우
- 전 세계에 정기적으로 수 기가바이트에서 수 테라바이트의 데이터를 전송할 경우
- Amazon S3에 업로드할 때 인터넷을 통해 사용 가능한 대역폭을 충분히 활용할 수 없는 경우

Transfer Acceleration을 사용하는 경우에 대한 자세한 내용은 [Amazon S3 FAQ를](https://aws.amazon.com/s3/faqs/#s3ta) 참조하십시오.

## Transfer Acceleration을 사용하기 위한 요구 사항

S3 버킷에서 Transfer Acceleration을 사용하는 경우 다음이 필요합니다.

• Transfer Acceleration은 가상 호스팅 방식 요청에서만 지원됩니다. 가상 호스팅 방식 요청에 대한 자 세한 내용은 [REST API를 사용하여 요청](#page-2164-0) 단원을 참조하십시오.

- Transfer Acceleration에 사용되는 버킷의 이름은 DNS를 따라야 하며 마침표(".")를 포함할 수 없습 니다.
- 버킷에서 Transfer Acceleration을 사용 설정해야 합니다. 자세한 내용은 [S3 Transfer Acceleration 사](#page-252-0) [용 설정 및 사용](#page-252-0) 단원을 참조하십시오.

버킷에서 Transfer Acceleration을 사용 설정하면 버킷으로의 데이터 전송 속도가 증가하기까지 최대 20분이 걸릴 수 있습니다.

**a** Note

현재 다음 리전에 위치한 버킷에 Transfer Acceleration이 지원됩니다.

- 아시아 태평양(도쿄)(ap-northeast-1)
- 아시아 태평양(서울)(ap-northeast-2)
- 아시아 태평양(뭄바이)(ap-south-1)
- 아시아 태평양(싱가포르)(ap-southeast-1)
- 아시아 태평양(시드니)(ap-southeast-2)
- 캐나다(중부)(ca-central-1)
- 유럽(프랑크푸르트)(eu-central-1)
- 유럽(아일랜드)(eu-west-1)
- 유럽(런던) (eu-west-2)
- 유럽(파리)(eu-west-3)
- 남아메리카(상파울루)(sa-east-1)
- 미국 동부(버지니아 북부)(us-east-1)
- 미국 동부(오하이오)(us-east-2)
- 미국 서부(캘리포니아 북부) (us-west-1)
- 미국 서부(오레곤)(us-west-2)
- Transfer Acceleration이 사용 설정된 버킷에 액세스하려면 *bucketname*.s3 accelerate.amazonaws.com 엔드포인트를 사용해야 합니다. 또는 듀얼 스택 엔드포인트 *bucketname*.s3-accelerate.dualstack.amazonaws.com에서 IPv6을 통해 해당 버킷에 액 세스해야 합니다. 표준 데이터 전송을 위해 일반 엔드포인트를 계속 사용할 수 있습니다.
- 전송 가속 상태를 설정하려면 버킷 소유자여야 합니다. 버킷 소유자는 다른 사용자에게 버킷에 가 속 상태를 설정할 수 있는 권한을 할당할 수 있습니다. 이 s3:PutAccelerateConfiguration Trande가 & Make Alpish 사용하기 위한 기능하기 위한 요구 사용 서양 기능 시장 정도를 수 있도록 하지 않는다.

니다. s3:GetAccelerateConfiguration 권한은 사용자가 버킷의 Transfer Acceleration 상태 (Enabled 또는 Suspended.)를 반환할 수 있도록 허용합니다.

다음 섹션에서는 Amazon S3 Transfer Acceleration을 시작하고 데이터 전송에 사용하는 방법에 대해 설명합니다.

주제

- [Amazon S3 Transfer Acceleration 시작하기](#page-250-0)
- [S3 Transfer Acceleration 사용 설정 및 사용](#page-252-0)
- [Amazon S3 Transfer Acceleration 속도 비교 도구 사용](#page-259-1)

## <span id="page-250-0"></span>Amazon S3 Transfer Acceleration 시작하기

Amazon S3 Transfer Acceleration을 사용하면 클라이언트와 S3 버킷 간에 파일을 빠르고 쉽고 안전하 게 장거리 전송할 수 있습니다. Transfer Acceleration은 전 세계에 분산된 Amazon CloudFront의 엣지 로케이션을 데이터 전송에 사용합니다. 엣지 로케이션에 도착한 데이터는 최적화된 네트워크 경로를 통해 Amazon S3로 라우팅됩니다.

Amazon S3 Transfer Acceleration을 사용하려면 다음 단계를 수행합니다.

1. 버킷에서 Transfer Acceleration 사용 설정

버킷에서 다음 방법 중 하나를 사용하여 버킷에서 Transfer Acceleration을 설정할 수 있습니다.

- Amazon S3 콘솔을 사용합니다.
- REST API [PUT Bucket accelerate](https://docs.aws.amazon.com/AmazonS3/latest/API/RESTBucketPUTaccelerate.html) 작업을 사용합니다.
- AWS CLI 및 AWS SDK를 사용합니다. 자세한 내용은 [AWS SDK 및 Explorer를 사용하여 Amazon](#page-2180-0) [S3로 개발](#page-2180-0) 단원을 참조하십시오.

자세한 내용은 [S3 Transfer Acceleration 사용 설정 및 사용](#page-252-0) 단원을 참조하십시오.

버킷에서 Transfer Acceleration이 작동하려면 버킷 이름이 DNS 이름 지정 요구 사항을 준 수해야 하며 마침표(".")를 포함하면 안 됩니다.

2. 가속화가 사용 설정된 버킷의 데이터 전송

**a** Note

다음 s3-accelerate 엔드포인트 도메인 이름 중 하나를 사용합니다.

- 가속화가 사용 설정된 버킷에 액세스하려면 *bucketname*.s3 accelerate.amazonaws.com을 사용합니다.
- IPv6를 통해 가속화가 사용 설정된 버킷에 액세스하려면 *bucketname*.s3 accelerate.dualstack.amazonaws.com을 사용합니다.

Amazon S3 듀얼 스택 엔드포인트는 IPv6 및 IPv4를 통한 S3 버킷 요청을 지원합니다. Transfer Acceleration 듀얼 스택 엔드포인트는 가상 호스팅 방식의 엔드포인트 이름만 사용합니다. 자세한 내용은 [IPv6을 통해 요청하기](#page-2116-0) 및 [Amazon S3 듀얼 스택 엔드포인트 사용](#page-2119-0) 단원을 참조하세요.

#### a Note

데이터 전송 애플리케이션은 더 빠른 데이터 전송을 위해 다음 두 가지 유 형의 엔드포인트 중 하나를 사용하여 버킷에 액세스해야 합니다. 듀얼 스 택 엔드포인트의 경우 .s3-accelerate.amazonaws.com 또는 .s3 accelerate.dualstack.amazonaws.com입니다. 표준 데이터 전송을 사용하려는 경우 일반 엔드포인트를 계속 사용하면 됩니다.

Transfer Acceleration을 사용 설정한 후에는 Amazon S3 PUT 객체 및 GET 객체 요청의 대상을 s3-accelerate 엔드포인트 도메인으로 지정할 수 있습니다. 예를 들어 PUT 요청에 호스트 이름 mybucket.s3.us-east-1.amazonaws.com을 사용하는 [PUT Object](https://docs.aws.amazon.com/AmazonS3/latest/API/RESTObjectPUT.html)를 사용하는 REST API 애 플리케이션이 있다고 가정합니다. PUT 요청을 가속화하려면 요청의 호스트 이름을 mybucket.s3 accelerate.amazonaws.com으로 변경합니다. 표준 업로드 속도로 돌아가려면 이름을 다시 mybucket.s3.us-east-1.amazonaws.com으로 변경합니다.

Transfer Acceleration 설정 후 성능 이점이 느껴질 때까지 최대 20분이 걸릴 수 있습니다. 그러나 Transfer Acceleration 설정 즉시 가속 엔드포인트를 사용할 수 있습니다.

AWS CLI, AWS SDK 및 Amazon S3와 데이터를 주고받는 다른 도구에서 가속 엔드포인트를 사 용할 수 있습니다. AWS SDK를 사용할 경우 지원되는 몇 가지 언어에서는 가속 엔드포인트 클 라이언트 구성 플래그를 사용하므로, Transfer Acceleration의 엔드포인트를 *bucketname*.s3 accelerate.amazonaws.com(으)로 명시적으로 설정할 필요가 없습니다. 가속 엔드포인트 클라 이언트 구성 플래그를 사용하는 방법의 예를 보려면 [S3 Transfer Acceleration 사용 설정 및 사용](#page-252-0) 단 원을 참조하십시오.
전송 가속 엔드포인트에서 다음을 제외한 모든 Amazon S3 작업을 수행할 수 있습니다.

- [GET Service\(버킷 나열\)](https://docs.aws.amazon.com/AmazonS3/latest/API/RESTServiceGET.html)
- [PUT Bucket\(버킷 생성\)](https://docs.aws.amazon.com/AmazonS3/latest/API/RESTBucketPUT.html)
- [DELETE Bucket](https://docs.aws.amazon.com/AmazonS3/latest/API/RESTBucketDELETE.html)

또한 Amazon S3 Transfer Acceleration은 [PUT Object - Copy를](https://docs.aws.amazon.com/AmazonS3/latest/API/RESTObjectCOPY.html) 사용하는 교차 리전 복사본을 지원하 지 않습니다.

# S3 Transfer Acceleration 사용 설정 및 사용

Amazon S3 Transfer Acceleration을 사용하여 클라이언트와 S3 버킷 간의 장거리 파일 전송을 빠르 고 안전하게 수행할 수 있습니다. S3 콘솔, AWS Command Line Interface(AWS CLI), API 또는 AWS SDK를 사용하여 Transfer Acceleration을 사용할 수 있습니다.

이 섹션에서는 버킷에서 Amazon S3 Transfer Acceleration을 설정하는 방법과 설정된 버킷에 대해 가 속 엔드포인트를 사용하는 방법의 예를 설명합니다.

Transfer Acceleration 요구 사항에 대한 자세한 내용은 [Amazon S3 Transfer Acceleration을 사용하여](#page-248-0)  [빠르고 안전한 파일 전송 구성](#page-248-0) 섹션을 참조하세요.

# S3 콘솔 사용

### **a** Note

가속화된 업로드 속도와 가속화되지 않은 업로드 속도를 비교하려면 [Amazon S3 Transfer](https://s3-accelerate-speedtest.s3-accelerate.amazonaws.com/en/accelerate-speed-comparsion.html)  [Acceleration 속도 비교 도구를](https://s3-accelerate-speedtest.s3-accelerate.amazonaws.com/en/accelerate-speed-comparsion.html) 엽니다.

이 속도 비교 도구는 멀티파트 업로드를 통해 Amazon S3 Transfer Acceleration을 사용하거나 사용하지 않으면서 브라우저에서 여러 AWS 리전으로 파일을 전송합니다. 직접 업로드의 업로 드 속도를 비교하고 리전별로 가속화된 업로드를 전송할 수 있습니다.

S3 버킷의 Transfer Acceleration 사용 설정

- 1. AWS Management Console에 로그인한 후 <https://console.aws.amazon.com/s3/>에서 Amazon S3 콘솔을 엽니다.
- 2. 버킷 목록에서 전송 속도 향상을 사용 설정하려는 버킷의 이름을 선택합니다.
- 3. 속성을 선택합니다.
- 4. Transfer Acceleration에서 편집(Edit)을 선택합니다.
- 5. 사용 설정를 선택하고 변경 사항 저장을 선택합니다.

가속화된 데이터 전송에 액세스

- 1. Amazon S3의 버킷에 Transfer Acceleration을 사용 설정한 후 버킷의 [속성(Properties)] 탭을 확인 합니다.
- 2. Transfer Acceleration에서 가속 엔드포인트(Accelerated endpoint)는 버킷의 Transfer Acceleration 엔드포인트를 표시합니다. 이 엔드포인트를 사용하여 버킷과 주고받을 때 가속화된 데이터 전송에 액세스할 수 있습니다.

Transfer Acceleration을 중지하면 가속 엔드포인트는 더 이상 작동하지 않습니다.

### AWS CLI 사용

다음은 Transfer Acceleration에 사용되는 AWS CLI 명령의 예입니다. AWS CLI를 설치하는 지침은 [AWS CLI를 사용하여 Amazon S3에서 개발](#page-2178-0) 섹션을 참조하세요.

버킷에서 Transfer Acceleration 사용 설정

AWS CLI [put-bucket-accelerate-configuration](https://docs.aws.amazon.com/cli/latest/reference/s3api/put-bucket-accelerate-configuration.html) 명령을 사용하여 버킷에 Transfer Acceleration을 사용 하거나 일시 중단합니다.

다음은 버킷에서 Transfer Acceleration을 사용 설정하기 위해 Status=Enabled를 설정하는 예제입 니다. Transfer Acceleration을 일시 중지하려면 Status=Suspended를 사용합니다.

Example

\$ aws s3api put-bucket-accelerate-configuration --bucket *bucketname* --accelerateconfiguration Status=Enabled

## Transfer Acceleration 활성화

s3 및 s3api AWS CLI 명령으로 구성된 모든 Amazon S3 요청을 가속 엔드포인트 s3 accelerate.amazonaws.com으로 보낼 수 있습니다. 이렇게 하려면 AWS Config 파일의 프로파일 에서 구성 값 use\_accelerate\_endpoint을(를) true(으)로 설정합니다. 가속 엔드포인트를 사용 하려면 버킷에서 Transfer Acceleration을 사용하도록 설정해야 합니다.

모든 요청은 가상의 버킷 주소 지정 방식(my-bucket.s3-accelerate.amazonaws.com)을 사용 하여 전송됩니다. ListBuckets, CreateBucket 및 DeleteBucket 요청은 엔드포인트에서 이러한 작업을 지원하지 않으므로 가속 엔드포인트로 전송되지 않습니다.

use\_accelerate\_endpoint에 대한 자세한 내용은 AWS CLI 명령 참조의 [AWS CLI S3 구성을](https://docs.aws.amazon.com/cli/latest/topic/s3-config.html) 참 조하세요.

다음 예는 기본 프로파일에서 use\_accelerate\_endpoint를 true로 설정합니다.

Example

\$ aws configure set default.s3.use\_accelerate\_endpoint true

일부 AWS CLI 명령에는 가속 엔드포인트를 사용하고 다른 명령에는 사용하지 않으려면 다음 방법 중 하나를 사용합니다.

- --endpoint-url 파라미터를 https://s3-accelerate.amazonaws.com으로 설정하여 s3 또 는 s3api에 가속 엔드포인트를 사용합니다.
- AWS Config 파일에 별도의 프로필을 설정합니다. 예를 들어, use\_accelerate\_endpoint를 true로 설정하는 프로파일을 하나 작성하고, use\_accelerate\_endpoint를 설정하지 않는 프로 파일을 하나 작성합니다. 명령을 실행할 때 가속 엔드포인트를 사용할지 여부에 따라 사용하려는 프 로파일을 지정합니다.

Transfer Acceleration이 사용 설정된 버킷에 객체 업로드

다음은 가속 엔드포인트를 사용하도록 구성된 기본 프로파일을 사용하여 Transfer Acceleration이 설정 된 버킷에 파일을 업로드하는 예제입니다.

### Example

\$ aws s3 cp *file.txt* s3://*bucketname/keyname* --region *region*

다음은 --endpoint-url 파라미터를 사용하여 가속 엔드포인트를 지정함으로써 Transfer Acceleration이 설정된 버킷에 파일을 업로드하는 예제입니다.

Example

```
$ aws configure set s3.addressing_style virtual
$ aws s3 cp file.txt s3://bucketname/keyname --region region --endpoint-url https://s3-
accelerate.amazonaws.com
```
### AWS SDK 사용

다음은 Transfer Acceleration을 사용하여 AWS SDK를 통해 Amazon S3에 객체를 업로드하는 예제입 니다. 일부 AWS SDK 지원 언어(예: Java, .NET)는 가속 엔드포인트 클라이언트 구성 플래그를 사용하 므로, Transfer Acceleration의 엔드포인트를 *bucketname*.s3-accelerate.amazonaws.com으로 명시적 으로 설정할 필요가 없습니다.

#### Java

Example

다음은 가속 엔드포인트를 사용하여 Amazon S3에 객체를 업로드하는 방법을 보여 주는 예제입니 다. 이 예제는 다음을 수행합니다.

- 가속 엔드포인트를 사용하도록 구성된 AmazonS3Client를 만듭니다. 클라이언트가 액세스하 는 모든 버킷에 Transfer Acceleration이 사용 설정되어 있어야 합니다.
- 지정된 버킷에 대해 Transfer Acceleration을 사용 설정합니다. 이 단계는 지정한 버킷에 아직 Transfer Acceleration이 설정되지 않은 경우에만 필요합니다.
- 지정된 버킷에 Transfer Acceleration이 설정되었는지 확인합니다.
- 버킷의 가속 엔드포인트를 사용하여 지정된 버킷에 새 객체를 업로드합니다.

Transfer Acceleration 사용에 대한 자세한 내용은 [Amazon S3 Transfer Acceleration 시작하기](#page-250-0) 단원 을 참조하십시오. 실제 예제를 작성 및 테스트하는 방법에 대한 자세한 내용은 [Amazon S3 Java 코](#page-2192-0) [드 예제 테스트](#page-2192-0) 섹션을 참조하십시오.

```
import com.amazonaws.AmazonServiceException;
import com.amazonaws.SdkClientException;
import com.amazonaws.auth.profile.ProfileCredentialsProvider;
import com.amazonaws.regions.Regions;
import com.amazonaws.services.s3.AmazonS3;
import com.amazonaws.services.s3.AmazonS3ClientBuilder;
import com.amazonaws.services.s3.model.BucketAccelerateConfiguration;
import com.amazonaws.services.s3.model.BucketAccelerateStatus;
import com.amazonaws.services.s3.model.GetBucketAccelerateConfigurationRequest;
import com.amazonaws.services.s3.model.SetBucketAccelerateConfigurationRequest;
public class TransferAcceleration { 
     public static void main(String[] args) { 
         Regions clientRegion = Regions.DEFAULT_REGION;
```

```
 String bucketName = "*** Bucket name ***"; 
         String keyName = "*** Key name ***"; 
         try { 
             // Create an Amazon S3 client that is configured to use the accelerate 
  endpoint. 
             AmazonS3 s3Client = AmazonS3ClientBuilder.standard() 
                      .withRegion(clientRegion) 
                      .withCredentials(new ProfileCredentialsProvider()) 
                      .enableAccelerateMode() 
                      .build(); 
             // Enable Transfer Acceleration for the specified bucket. 
             s3Client.setBucketAccelerateConfiguration( 
                      new SetBucketAccelerateConfigurationRequest(bucketName, 
                              new BucketAccelerateConfiguration( 
                                       BucketAccelerateStatus.Enabled))); 
             // Verify that transfer acceleration is enabled for the bucket. 
             String accelerateStatus = s3Client.getBucketAccelerateConfiguration( 
                      new GetBucketAccelerateConfigurationRequest(bucketName)) 
                      .getStatus(); 
             System.out.println("Bucket accelerate status: " + accelerateStatus); 
             // Upload a new object using the accelerate endpoint. 
             s3Client.putObject(bucketName, keyName, "Test object for transfer 
  acceleration"); 
             System.out.println("Object \"" + keyName + "\" uploaded with transfer 
  acceleration."); 
         } catch (AmazonServiceException e) { 
             // The call was transmitted successfully, but Amazon S3 couldn't process 
             // it, so it returned an error response. 
             e.printStackTrace(); 
         } catch (SdkClientException e) { 
             // Amazon S3 couldn't be contacted for a response, or the client 
             // couldn't parse the response from Amazon S3. 
             e.printStackTrace(); 
         } 
     }
}
```
## .NET

다음 예제에서는 AWS SDK for .NET를 사용하여 버킷에서 Transfer Acceleration을 사용하는 방법 을 보여 줍니다. 실제 예제를 작성하여 테스트하는 방법에 대한 자세한 내용은 [Amazon S3 .NET 코](#page-2194-0) [드 예제 실행](#page-2194-0) 섹션을 참조하십시오.

### Example

```
using Amazon;
using Amazon.S3;
using Amazon.S3.Model;
using System;
using System.Threading.Tasks;
namespace Amazon.DocSamples.S3
{ 
     class TransferAccelerationTest 
    \mathcal{L} private const string bucketName = "*** bucket name ***"; 
         // Specify your bucket region (an example region is shown). 
         private static readonly RegionEndpoint bucketRegion = 
  RegionEndpoint.USWest2; 
         private static IAmazonS3 s3Client; 
         public static void Main() 
         { 
             s3Client = new AmazonS3Client(bucketRegion); 
             EnableAccelerationAsync().Wait(); 
         } 
         static async Task EnableAccelerationAsync() 
        \{ try 
\overline{a} var putRequest = new PutBucketAccelerateConfigurationRequest 
\{ BucketName = bucketName, 
                         AccelerateConfiguration = new AccelerateConfiguration 
 { 
                             Status = BucketAccelerateStatus.Enabled 
 } 
\hspace{1.5cm} ); and the set of \hspace{1.5cm} );
                     await 
  s3Client.PutBucketAccelerateConfigurationAsync(putRequest);
```

```
 var getRequest = new GetBucketAccelerateConfigurationRequest 
\{ BucketName = bucketName 
\hspace{1.5cm} ); and the set of \hspace{1.5cm} );
                     var response = await 
  s3Client.GetBucketAccelerateConfigurationAsync(getRequest); 
                     Console.WriteLine("Acceleration state = '{0}' ", 
  response.Status); 
 } 
                 catch (AmazonS3Exception amazonS3Exception) 
\overline{a} Console.WriteLine( 
                         "Error occurred. Message:'{0}' when setting transfer 
  acceleration", 
                         amazonS3Exception.Message); 
 } 
         } 
     }
}
```
Transfer Acceleration이 사용 설정된 버킷에 객체를 업로드하는 경우 클라이언트를 생성할 때 가속 엔드포인트 사용을 지정합니다.

```
var client = new AmazonS3Client(new AmazonS3Config 
\{\hspace{.1cm} \} RegionEndpoint = TestRegionEndpoint, 
                 UseAccelerateEndpoint = true 
 }
```
**Javascript** 

AWS SDK for JavaScript를 사용하여 Transfer Acceleration을 활성화하는 예제는 AWS SDK for JavaScript API 참조의 [putBucketAccelerateConfiguration 작업 호출](https://docs.aws.amazon.com/AWSJavaScriptSDK/latest/AWS/S3.html#putBucketAccelerateConfiguration-property)을 참조하세요.

Python (Boto)

Python용 SDK를 사용하여 Transfer Acceleration을 활성화하는 예는 AWS SDK for Python(Boto3) API 참조의 [put\\_bucket\\_accelerate\\_configuration](https://boto3.amazonaws.com/v1/documentation/api/latest/reference/services/s3.html#S3.Client.put_bucket_accelerate_configuration) 단원을 참조하세요.

#### **Other**

다른 AWS SDK 사용에 대한 자세한 내용은 [샘플 코드 및 라이브러리](https://aws.amazon.com/code/) 단원을 참조하세요.

REST API 사용

REST API PutBucketAccelerateConfiguration 작업을 사용하여 기존 버킷에서 구성을 가속화 할 수 있습니다.

자세한 내용은 Amazon Simple Storage Service API 참조의 [PutBucketLifecycleConfiguration](https://docs.aws.amazon.com/AmazonS3/latest/API/API_PutBucketAccelerateConfiguration.html)을 참조 하세요.

# Amazon S3 Transfer Acceleration 속도 비교 도구 사용

[Amazon S3 Transfer Acceleration 속도 비교 도구](https://s3-accelerate-speedtest.s3-accelerate.amazonaws.com/en/accelerate-speed-comparsion.html)를 사용하면 Amazon S3 리전에서 속도를 높인 경우 와 그렇지 않은 경우의 업로드 속도를 비교할 수 있습니다. 이 속도 비교 도구는 Transfer Acceleration 을 사용하거나 사용하지 않고 멀티파트 업로드를 통해 브라우저에서 여러 Amazon S3 리전으로 파일 을 전송합니다.

속도 비교 도구는 다음과 같은 방법으로 이용할 수 있습니다.

• 다음 URL을 브라우저 창에 복사합니다. *region*을 현재 사용하는 AWS 리전 리전(예: us-west-2) 으로 바꾸고, *yourBucketName*을 평가하려는 버킷의 이름으로 바꿉니다.

https://s3-accelerate-speedtest.s3-accelerate.amazonaws.com/en/ accelerate-speed-comparsion.html? region=*region*&origBucketName=*yourBucketName*

Amazon S3에서 지원하는 리전 목록은 AWS 일반 참조의 [Amazon S3 엔드포인트 및 할당량을](https://docs.aws.amazon.com/general/latest/gr/s3.html) 참조 하세요.

• Amazon S3 콘솔을 사용합니다.

# 스토리지 전송 및 사용량에 대한 요청자 지불액 버킷 사용

일반적으로 버킷과 연결된 모든 Amazon S3 스토리지 및 데이터 전송 비용은 버킷 소유자가 지불합니 다. 그러나 버킷을 요청자 지불 버킷으로 구성할 수 있습니다. 요청자 지불 버킷은 버킷 소유자 대신 요 청자가 데이터 다운로드 및 요청 비용을 지불합니다. 데이터 저장 비용은 항상 버킷 소유자가 지불합니 다.

데이터를 공유하려 하지만 다른 사람이 데이터를 액세스하는 것에 대해 요금이 발생하는 것은 원치 않 을 경우, 일반적으로 버킷을 요청자 지불 버킷으로 구성합니다. 예를 들어, 우편번호부, 참조 데이터, 지 역 관련 정보, 웹 크롤링 데이터 등과 같이 대량의 데이터 세트를 만들 경우 요청자 지불 버킷을 사용할 수 있습니다

#### **A** Important

버킷에 요청자 지불을 사용하도록 설정하면 버킷에 대한 익명 액세스가 허용되지 않습니다.

요청자 지불 버킷에 대한 모든 요청을 인증해야 합니다. Amazon S3는 요청 인증을 통해 요청자 지불 버킷을 사용하는 요청자를 식별하고 요금을 부과할 수 있습니다.

요청자가 요청에 앞서 AWS Identity and Access Management(IAM) 역할을 수임할 때는 해당 역할이 속한 계정에 요청에 대한 요금이 부과됩니다. IAM 역할에 대한 자세한 내용은 IAM 사용 설명서의 [IAM](https://docs.aws.amazon.com/IAM/latest/UserGuide/id_roles.html)  [역할](https://docs.aws.amazon.com/IAM/latest/UserGuide/id_roles.html) 단원을 참조하세요.

버킷을 요청자 지불 버킷으로 구성한 후에는 요청자가 요청 및 데이터 다운로드에 요금이 부과된다는 사실을 이해한다는 의사를 표시해야 합니다. 요금 부과에 동의를 표하려면 요청자는 DELETE, GET, HEAD, POST 및 PUT 요청에 대한 API 요청에 x-amz-request-payer를 헤더로 포함하거나 REST 요청에 RequestPayer 파라미터를 추가해야 합니다. CLI 요청의 경우 요청자는 --request-payer 파라미터를 사용할 수 있습니다.

Example - 객체 삭제 시 요청자 지불 사용

다음 [DeleteObjectVersion](https://docs.aws.amazon.com/AmazonS3/latest/API/API_DeleteObject.html) API 예제를 사용하려면 *user input placeholders*를 실제 정보로 대체 합니다.

DELETE /Key+?versionId=VersionId HTTP/1.1 Host: Bucket.s3.amazonaws.com x-amz-mfa: *MFA* x-amz-request-payer: *RequestPayer* x-amz-bypass-governance-retention: *BypassGovernanceRetention* x-amz-expected-bucket-owner: *ExpectedBucketOwner*

요청자가 [RestoreObject](https://docs.aws.amazon.com/AmazonS3/latest/API/API_RestoreObject.html) API를 사용하여 객체를 복원하는 경우, 요청에 x-amz-request-payer 헤 더 또는 RequestPayer 파라미터가 있는 한 요청자 지불이 지원되지만 요청자는 요청 비용만 지불합 니다. 버킷 소유자가 검색 요금을 지불합니다.

요청자 지불 버킷은 다음을 지원하지 않습니다.

- 익명 요청
- SOAP 요청
- 요청자 지불 버킷을 최종 사용자 로깅의 대상 버킷으로 사용할 수 있으며, 그 반대의 경우도 마찬가 지입니다. 그러나 대상 버킷이 요청자 지불 버킷이 아니면 요청자 지불 버킷에서 최종 사용자 로깅을 설정할 수 있습니다.

# 요청자 지불 요금의 방식

성공적인 요청자 지불 요청에 대한 요금 청구는 간단합니다. 즉, 요청자가 데이터 전송 및 요청에 대한 요금을 지불하고, 버킷 소유자는 데이터 저장 요금을 지불합니다. 하지만 다음과 같은 경우에는 버킷 소유자에게 요청에 대한 요금이 부과됩니다.

- 요청자가 x-amz-request-payer 파라미터를 헤더에 포함하지 않은 경우(DELETE, GET, HEAD, POST 및 PUT) 또는 요청에 파라미터로 포함하지 않은 경우(REST)(HTTP 코드 403)
- 인증 요청이 실패한 경우(HTTP 코드403)
- 요청이 익명인 경우(HTTP code 403)
- 요청이 SOAP 요청인 경우

요청자 지불액에 대한 자세한 내용은 다음 주제를 참조하세요.

### 주제

- [버킷에서 요청자 지불 구성](#page-261-0)
- [REST API를 사용하여 requestPayment 구성 검색](#page-263-0)
- [요청자 지불 버킷에서 객체 다운로드](#page-264-0)

# <span id="page-261-0"></span>버킷에서 요청자 지불 구성

Amazon S3 버킷을 요청자 지불 버킷으로 구성하여 요청자가 버킷 소유자 대신 요청 및 데이터 다운로 드 비용을 지불하도록 할 수 있습니다.

이 섹션에서는 콘솔과 REST API를 사용하여 Amazon S3 버킷에서 요청자 지불을 구성하는 방법에 대 한 예제를 제공합니다.

# S3 콘솔 사용

S3 버킷에 대한 요청자 지불을 활성화하려면

- 1. AWS Management Console에 로그인한 후 <https://console.aws.amazon.com/s3/>에서 Amazon S3 콘솔을 엽니다.
- 2. 버킷 목록에서 요청자 지불을 활성화할 버킷의 이름을 선택합니다.
- 3. [속성(Properties)]을 선택합니다.
- 4. 요청자 지불에서 편집을 선택합니다.
- 5. 활성화를 선택하고 변경 사항 저장을 선택합니다.

Amazon S3는 버킷에 대한 요청자 지불을 활성화하고 버킷 개요를 표시합니다. 요청자 지불 (Requester pays) 아래에 활성화(Enabled)가 표시됩니다.

### REST API 사용

버킷 소유자만 버킷의 RequestPaymentConfiguration.payer 구성 값을 BucketOwner(기본값) 또는 Requester(으)로 설정할 수 있습니다. requestPayment 리소스 설정은 선택 사항입니다. 기본 적으로 버킷은 요청자 지불 버킷이 아닙니다.

요청자 지불 버킷을 일반 버킷으로 되돌리려면 BucketOwner 값을 사용합니다. 일반적으로 데이터를 Amazon S3 버킷에 업로드할 때는 BucketOwner를 사용하며 버킷에 객체를 게시하기 전에 이 값을 Requester로 설정합니다.

requestPayment를 설정하려면

• PUT 요청을 사용하여 지정된 버킷에 대해 Payer 값을 Requester로 설정합니다.

```
PUT ?requestPayment HTTP/1.1
Host: [BucketName].s3.amazonaws.com
Content-Length: 173
Date: Wed, 01 Mar 2009 12:00:00 GMT
Authorization: AWS [Signature]
<RequestPaymentConfiguration xmlns="http://s3.amazonaws.com/doc/2006-03-01/">
<Payer>Requester</Payer>
</RequestPaymentConfiguration>
```
요청이 성공하면 Amazon S3는 다음과 비슷한 응답을 반환합니다.

HTTP/1.1 200 OK x-amz-id-2: [id] x-amz-request-id: [request\_id] Date: Wed, 01 Mar 2009 12:00:00 GMT Content-Length: 0 Connection: close Server: AmazonS3 x-amz-request-charged:requester

요청자 지불은 버킷 수준에서만 설정할 수 있습니다. 버킷 내의 특정 객체에 대해서는 요청자 지불을 설정할 수 없습니다.

언제든지 버킷을 BucketOwner 또는 Requester로 구성할 수 있습니다. 그러나 새 구성 값이 적용되 기까지 몇 분 정도 걸릴 수 있습니다.

#### **a** Note

미리 서명된 URL을 제공하는 버킷 소유자는 버킷을 요청자 지불로 구성하기 전에 신중하게 고 려해야 합니다. 특히 수명 주기가 긴 URL의 경우에는 더욱 신중해야 합니다. 요청자가 버킷 소 유자의 자격 증명을 사용하는 미리 서명된 URL을 사용할 때마다 버킷 소유자에게 요금이 부과 됩니다.

# <span id="page-263-0"></span>REST API를 사용하여 requestPayment 구성 검색

Payer 리소스를 요청하여 버킷에 설정된 requestPayment 값을 확인할 수 있습니다.

requestPayment 리소스를 반환하려면

• 다음 요청에서와 같이 GET 요청을 사용하여 requestPayment 리소스를 확인합니다.

```
GET ?requestPayment HTTP/1.1
Host: [BucketName].s3.amazonaws.com
Date: Wed, 01 Mar 2009 12:00:00 GMT
Authorization: AWS [Signature]
```
요청이 성공하면 Amazon S3는 다음과 비슷한 응답을 반환합니다.

HTTP/1.1 200 OK

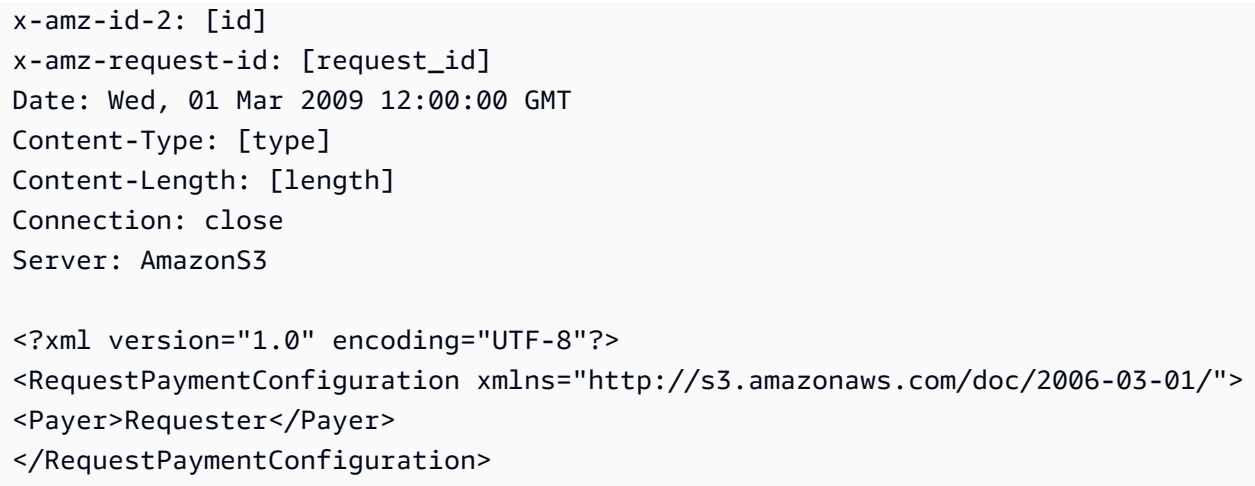

이 응답은 payer 값이 Requester로 설정되었음을 보여 줍니다.

# <span id="page-264-0"></span>요청자 지불 버킷에서 객체 다운로드

요청자 지불 버킷에서 데이터를 다운로드하면 요청자가 요금을 지불하기 때문에, 요청자는 특수 파라 미터인 x-amz-request-payer을(를) 포함시킴으로써 요청자에게 해당 다운로드에 대한 요금이 부 과됨을 인지했다고 밝혀야 합니다. 요청자 지불 버킷의 객체를 액세스하려면 요청에 다음 중 하나가 포 함되어야 합니다.

- DELETE, GET, HEAD, POST 및 PUT 요청의 경우, 헤더에 x-amz-request-payer : requester를 포함합니다.
- 서명된 URL의 경우, 요청에 x-amz-request-payer=requester를 포함합니다.

요청이 성공하고 요청자에게 요금이 부과될 경우 응답에 x-amz-request-charged:requester 헤 더가 포함됩니다. 요청에 x-amz-request-payer가 없을 경우 Amazon S3는 403 오류를 반환하고 버킷 소유자에게 요청에 대한 요금을 부과합니다.

**a** Note

버킷 소유자는 요청에 x-amz-request-payer를 추가할 필요가 없습니다. 서명 계산에 x-amz-request-payer와 해당 값을 포함시켰는지 확인하십시오. 자세한 내용 은 [CanonicalizedAmzHeaders 요소 구성을](#page-2223-0) 참조하십시오.

#### REST API 사용

요청자 지불 버킷에서 객체를 다운로드하려면

• 다음 요청에서와 같이 GET 요청을 사용하여 요청자 지불 버킷에서 객체를 다운로드합니다.

```
GET / [destinationObject] HTTP/1.1
Host: [BucketName].s3.amazonaws.com
x-amz-request-payer : requester
Date: Wed, 01 Mar 2009 12:00:00 GMT
Authorization: AWS [Signature]
```
GET 요청이 성공하고 요청자에게 요금이 부과되면 응답에 x-amz-requestcharged:requester가 포함됩니다.

Amazon S3는 요청자 지불 버킷에서 객체를 받으려는 요청에 대해 Access Denied 오류를 반환할 수 있습니다. 자세한 내용은 Amazon Simple Storage Service API Reference의 [오류 응답](https://docs.aws.amazon.com/AmazonS3/latest/API/ErrorResponses.html)을 참조하세 요.

AWS CLI 사용

AWS CLI를 사용하여 요청자 지불액 버킷의 객체를 다운로드하려면 get-object 요청의 일부로 - request-payer requester를 지정합니다. 자세한 내용은 AWS CLI 참조에서 [get-object를](https://awscli.amazonaws.com/v2/documentation/api/latest/reference/s3api/get-object.html) 참조하 세요.

# 버킷 규제 및 제한

Amazon S3 버킷은 해당 버킷을 생성한 AWS 계정의 소유입니다. 버킷 소유권은 다른 계정으로 양도 할 수 없습니다.

버킷을 만들 때 버킷의 이름과 버킷을 만들 AWS 리전을 선택할 수 있습니다. 버킷을 만든 후에는 이름 또는 리전을 변경할 수 없습니다.

버킷의 이름을 지정할 때는 사용자 또는 사용자의 회사와 관련된 이름을 선택합니다. 다른 사용자와 연 결된 이름은 사용하면 안 됩니다. 예를 들어 버킷 이름에 AWS 또는 Amazon을 사용하지 않도록 해야 합 니다.

기본적으로 AWS 계정 각각에 대해 최대 100개의 버킷을 만들 수 있습니다. 추가 버킷이 필요할 경우 할당량 증가 요청을 제출하여 계정 버킷 할당량을 최대 1,000 버킷으로 늘릴 수 있습니다. 많은 버킷을 사용하든 혹은 몇 개만 사용하든 성능에는 차이가 없습니다.

a Note

각 AWS 리전에 대해 할당량 증가 요청을 여러 번 제출할 필요는 없습니다. 버킷 할당량 은 AWS 계정에 적용됩니다.

버킷 할당량을 늘리는 방법에 대한 자세한 내용은 AWS 일반 참조의 [AWS 서비스 할당량](https://docs.aws.amazon.com/general/latest/gr/aws_service_limits.html)을 참조하세 요.

버킷 이름 재사용

버킷을 비웠으면 버킷을 삭제할 수 있습니다. 버킷을 삭제한 후 버킷 이름은 다시 사용할 수 있게 됩니 다. 하지만 버킷을 삭제한 후 여러 가지 이유로 버킷 이름을 다시 사용하지 못할 수도 있습니다.

예를 들어 버킷을 삭제하고 버킷 이름을 다시 사용할 수 있게 되면 다른 AWS 계정에서 해당 이름으로 된 버킷을 만들 수 있습니다. 또한 삭제된 버킷의 이름을 다시 사용할 수 있을 때까지 약간의 시간이 걸 릴 수 있습니다. 동일한 버킷 이름을 사용하려 한다면 버킷을 삭제하지 않는 것이 좋습니다.

버킷 이름에 대한 자세한 내용은 [버킷 이름 지정 규칙](#page-203-0) 섹션을 참조하세요.

객체 및 버킷 제한

버킷 크기, 즉 버킷에 저장할 수 있는 객체 수에는 제한이 없습니다. 모든 객체를 하나의 버킷에 저장하 거나, 여러 버킷에 저장할 수 있습니다. 하지만 다른 버킷 내에 버킷을 만들 수는 없습니다.

버킷 작업

Amazon S3의 고가용성 설계는 get, put, list, delete 작업에 중점을 두고 있습니다. 버킷 작업은 중앙의 전역 리소스 공간에 영향을 주기 때문에 애플리케이션의 고가용성 코드 경로에 버킷을 생성, 삭제 또는 구성하는 것은 좋지 않습니다. 자주 실행하지 않는 별도의 초기화 루틴이나 설정 루틴에서 버킷을 생 성, 삭제 또는 구성하는 것이 좋습니다.

버킷 이름 지정 및 자동으로 생성된 버킷

애플리케이션에서 자동으로 버킷을 생성할 경우, 이름 충돌 가능성이 낮은 버킷 이름 지정 체계를 선택 합니다. 버킷 이름이 이미 사용 중이면 애플리케이션 로직에서 다른 버킷 이름을 선택합니다.

버킷 이름 지정에 대한 자세한 내용은 [버킷 이름 지정 규칙](#page-203-0) 단원을 참조하세요.

# Amazon S3에서 객체 업로드, 다운로드 및 작업

Amazon S3에 데이터를 저장하려면 버킷 및 객체라는 리소스를 사용합니다. 버킷은 객체에 대한 컨테 이너입니다. 객체는 파일과 해당 파일을 설명하는 모든 메타데이터입니다.

Amazon S3에 객체를 저장하려면 버킷을 생성한 다음 버킷에 객체를 업로드합니다. 객체가 버킷에 있 으면 객체를 열고 다운로드하고 복사할 수 있습니다. 객체 또는 버킷이 더 이상 필요하지 않은 경우 이 러한 리소스를 정리할 수 있습니다.

### **a** Note

Amazon S3 Express One Zone 스토리지 클래스를 디렉터리 버킷과 함께 사용하는 방법에 대 한 자세한 내용은 [S3 Express One Zone이란?](#page-482-0) 및 [디렉터리 버킷](#page-499-0) 섹션을 참조하세요.

## **A** Important

Amazon S3 콘솔에서 객체에 대해 Open(열기) 또는 Download As(다운로드 형식)를 선택하면 이러한 작업이 미리 서명된 URL을 생성합니다. 5분 동안 이러한 미리 서명된 URL에 액세스할 수 있는 사람은 누구나 객체에 액세스할 수 있습니다. 미리 서명된 URL에 대한 자세한 내용은 [미리 서명된 URL 사용](https://docs.aws.amazon.com/AmazonS3/latest/userguide/using-presigned-url.html) 섹션을 참조하십시오.

Amazon S3에서는 사용한 만큼만 비용을 청구하며, Amazon S3 기능 및 요금에 대한 자세한 내용은 [Amazon S3를](https://aws.amazon.com/s3) 참조하십시오. 신규 Amazon S3 고객인 경우 Amazon S3를 무료로 시작할 수 있습니다. 자세한 내용은 [AWS 프리 티어를](https://aws.amazon.com/free) 참조하십시오.

주제

- [Amazon S3 객체 개요](#page-268-0)
- [객체 키 이름 생성](#page-270-0)
- [객체 메타데이터 작업](#page-274-0)
- [객체 업로드](#page-281-0)
- [멀티파트 업로드를 사용한 객체 업로드 및 복사](#page-294-0)
- [객체 복사 및 이동](#page-352-0)
- [객체 다운로드](#page-366-0)
- [객체 무결성 확인](#page-372-0)
- [Amazon S3 객체 삭제](#page-385-0)
- [개체 구성, 나열 및 작업](#page-400-0)
- [미리 서명된 URL로 작업](#page-411-0)
- [S3 객체 Lambda를 사용하여 객체 변환](#page-420-0)

# <span id="page-268-0"></span>Amazon S3 객체 개요

Amazon S3는 고유한 키-값을 사용하여 원하는 수만큼 객체를 저장하는 객체 스토어입니다. 이러한 객 체는 하나 이상의 버킷에 저장되며 각 객체의 크기는 5TB까지 가능합니다. 객체는 다음과 같은 요소로 구성됩니다.

키

객체에 할당한 이름입니다. 객체 키를 사용하여 객체를 검색합니다. 자세한 내용은 [객체 메타데이](#page-274-0) [터 작업](#page-274-0)을 참조하세요.

버전 ID

버킷 내에서 키와 버전 ID를 사용하여 각 객체를 고유하게 식별할 수 있습니다. 버전 ID는 버킷에 객 체를 추가할 때 Amazon S3가 생성하는 문자열입니다. 자세한 내용은 [S3 버킷에서 버전 관리 사용](#page-1184-0) 섹션을 참조하세요.

#### 값

저장하는 콘텐츠입니다.

객체 값은 임의의 바이트 시퀀스입니다. 객체 크기는 0TB 이상 5TB까지 가능합니다. 자세한 내용 은 [객체 업로드](#page-281-0) 섹션을 참조하세요.

#### **Metadata**

객체 관련 정보를 저장하기 위한 이름-값 페어의 세트입니다. Amazon S3의 객체에 사용자 정의 메 타데이터라고 하는 메타데이터를 지정할 수 있습니다. 또한 Amazon S3는 이러한 객체의 관리에 사 용되는 시스템 메타데이터를 객체에 지정합니다. 자세한 내용은 [객체 메타데이터 작업](#page-274-0)을 참조하십 시오.

#### 하위 리소스

Amazon S3는 하위 리소스 메커니즘을 사용하여 객체 관련 추가 정보를 저장합니다. 하위 리소스는 객체에 종속되므로 항상 객체, 버킷 등의 다른 항목과 연결됩니다. 자세한 내용은 [객체 하위 리소스](#page-269-0) 섹션을 참조하세요.

### 액세스 제어 정보

Amazon S3에 저장하는 객체에 대한 액세스를 제어할 수 있습니다. Amazon S3는 ACL(액세스 제 어 목록), 버킷 정책 등의 리소스 기반 액세스 제어와 사용자 기반 액세스 제어를 모두 지원합니다. 액세스 제어에 대한 자세한 내용은 다음을 참조하십시오.

- [액세스 제어 모범 사례](#page-62-0)
- [Amazon S3의 ID 및 액세스 관리](#page-798-0)
- [ACL 구성](#page-1058-0)

Amazon S3 리소스(예: 버킷, 객체)는 기본적으로 비공개입니다. 명시적으로 권한을 부여해야 다 른 사용자가 이러한 리소스에 액세스할 수 있습니다. 객체 공유에 대한 자세한 내용은 [미리 서명된](#page-415-0)  [URL을 통해 객체 공유](#page-415-0) 단원을 참조하십시오.

### Tags

태그를 사용하여 액세스 제어 또는 비용 할당을 위해 저장된 객체를 분류할 수 있습니다. 자세한 내 용은 [태그를 사용하여 스토리지 분류](#page-1496-0) 단원을 참조하십시오.

# <span id="page-269-0"></span>객체 하위 리소스

Amazon S3는 버킷 및 객체에 연결된 하위 리소스의 집합을 정의합니다. 하위 리소스는 객체에 종속됩 니다. 즉, 하위 리소스는 자체적으로 존재하지 않습니다. 항상 객체나 버킷 등의 다른 항목과 연결됩니 다.

다음 표에는 Amazon S3 객체에 연결된 하위 리소스의 목록이 나와 있습니다.

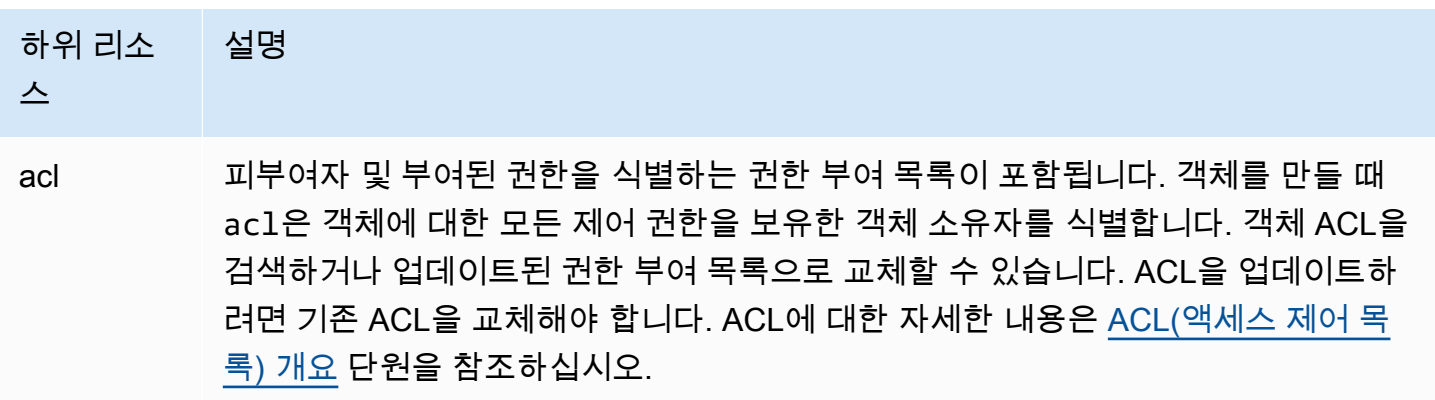

# <span id="page-270-0"></span>객체 키 이름 생성

객체 키(또는 키 이름)는 Amazon S3 버킷 내 객체를 고유하게 식별합니다. 객체 메타데이터는 이름-값 페어의 집합입니다. 객체 메타데이터에 대한 자세한 정보는 [객체 메타데이터 작업](#page-274-0) 섹션을 참조하십시 오.

객체를 만들 때 버킷 내 각 객체의 고유한 식별자로 키 이름을 지정합니다. 예를 들어 [Amazon S3 콘](https://console.aws.amazon.com/s3/home) [솔](https://console.aws.amazon.com/s3/home)에서 버킷을 강조 표시하면 버킷 내 객체의 목록이 표시됩니다. 이러한 이름이 객체 키입니다. 객체 키 이름은 최대 1,024바이트 길이의 UTF-8 인코딩을 포함하는 일련의 유니코드 문자입니다. 객체 키 이름은 대/소문자를 구분합니다.

#### **a** Note

값이 "soap"인 객체 키 이름은 [가상 호스팅 스타일 요청](https://docs.aws.amazon.com/AmazonS3/latest/userguide/VirtualHosting.html#virtual-hosted-style-access)에 지원되지 않습니다. "soap"이 사용되 는 객체 키 이름 값의 경우 [경로 스타일 URL을](https://docs.aws.amazon.com/AmazonS3/latest/userguide/VirtualHosting.html#path-style-access) 대신 사용해야 합니다.

Amazon S3 데이터 모델은 단순한 구조를 가지고 있습니다. 사용자가 버킷을 만들면 이 버킷에 객체 가 저장됩니다. 하위 버킷 또는 하위 폴더의 계층 구조는 없습니다. 그러나 Amazon S3 콘솔과 같이 키 이름 접두사 및 구분 기호를 사용하여 논리적인 계층 구조를 추론할 수 있습니다. Amazon S3 콘솔 은 폴더 개념을 지원합니다. Amazon S3 콘솔에서 메타데이터를 편집하는 방법에 대한 자세한 내용은 [Amazon S3 콘솔에서 객체 메타데이터 편집](#page-279-0) 섹션을 참조하십시오.

버킷(admin-created)에 다음과 같은 객체 키를 가진 4개의 객체가 있다고 가정해 보겠습니다.

Development/Projects.xls

Finance/statement1.pdf

Private/taxdocument.pdf

s3-dg.pdf

콘솔은 키 이름 접두사(Development/, Finance/ 및 Private/) 및 구분 기호('/')를 사용하여 폴더 구조를 표현합니다. s3-dg.pdf 키에는 접두사가 없으므로 이 객체는 버킷의 루트 수준에 표시됩니 다. Development/ 폴더를 열면 그 안에 Projects.xlsx 객체가 표시됩니다.

• Amazon S3는 버킷과 객체를 지원하며 계층 구조가 없습니다. 다만 객체 키 이름에 접두사와 구분 기호를 사용하면 Amazon S3 콘솔과 AWS SDK에서 계층 구조를 추론하고 폴더 개념을 도입할 수 있습니다.

• Amazon S3 콘솔은 폴더 접두사 및 구분 기호 값을 키로 사용하여 0바이트 객체를 만들어 폴더 객체 생성을 구현합니다. 이러한 폴더 객체는 콘솔에 표시되지 않습니다. 그렇지 않으면 다른 객체처럼 동 작하며 REST API, AWS CLI 및 AWS SDK를 통해 볼 수 있고 조작도 할 수 있습니다.

# 객체 키 명명 지침

객체 키 이름에 임의의 UTF-8 문자를 사용할 수 있습니다. 하지만 특정 문자는 키 이름에 사용하면 일 부 애플리케이션 또는 프로토콜에 문제가 발생할 수도 있습니다. 다음 지침에 따르면 DNS, 웹 안전 문 자, XML 파싱 프로그램 및 기타 API의 호환성을 극대화할 수 있습니다.

# 사용 가능 문자

다음 문자 집합은 일반적으로 키 이름으로 사용해도 문제가 되지 않습니다.

Alphanumeric characters • 0~9

Special characters • 느낌표(!)

- 
- a-z
- A-Z
- 
- 하이픈(-)
- 밑줄(\_)
- 마침표(.)
- 별표(\*)
- 작은 따옴표(')
- 여는 괄호(()
- 닫는 괄호())

다음은 유효한 객체 키 이름의 예입니다.

- 4my-organization
- my.great\_photos-2014/jan/myvacation.jpg
- videos/2014/birthday/video1.wmv

### **a** Note

Amazon S3 콘솔을 사용하여 키 이름이 마침표 '.'로 끝나는 객체의 경우 다운로드한 객체의 키 이름에서 마침표 '.'가 제거됩니다. 다운로드한 객체에 보존된, 키 이름이 마침표 '.'로 끝나는 객 체를 다운로드하려면AWS Command Line Interface(AWS CLI), AWS SDK 또는 REST API를 사용해야 합니다.

또한 다음 접두사 제한 사항을 숙지해야 합니다.

- 접두사가 "./"인 객체는AWS Command Line Interface(AWS CLI), AWS SDK 또는 REST API 를 사용하여 업로드하거나 다운로드해야 합니다. Amazon S3 콘솔을 사용할 수 없습니다.
- 접두사가 "../"인 객체는 AWS Command Line Interface(AWS CLI) 또는 Amazon S3 콘솔을 사용하여 업로드할 수 없습니다.

특별한 처리가 필요한 문자

키 이름에서 다음 문자는 추가 코드 처리가 필요할 수도 있으며 URL 인코딩되거나 HEX로 참조해야 할 수 있습니다. 이러한 문자 중 일부는 인쇄가 되지 않으며 브라우저에서 처리하지 못할 수 있으므로 특 별한 처리가 필요합니다.

- 앰퍼샌드("&")
- 달러("\$")
- ASCII 문자 범위 00-1F(16진수, 10진수: 0~31) 및 7F(10진수: 127)
- 'At' 기호("@")
- 등호("=")
- 세미콜론(";")
- 슬래시('/')
- 콜론(":")
- 더하기("+")
- 공백 경우에 따라 중요한 의미가 있는 공백의 순서가 사라질 수 있음(특히 공백이 여러 개 있는 경 우)
- 쉼표(",")
- 물음표("?")

# 피해야 하는 문자

모든 애플리케이션 간에 일관되지 않은 상당한 특수 문자 처리로 인해 다음과 같은 문자는 키 이름에 사용하지 않는 것이 좋습니다.

- 백슬래시('\')
- 왼쪽 중괄호("{")
- 인쇄되지 않는 ASCII 문자(128~255 10진수)
- 캐럿("^")
- 오른쪽 중괄호("}")
- 백분율 문자("%")
- 억음 악센트 기호("`")
- 오른쪽 대괄호("]")
- 인용 부호
- '보다 큼' 기호(">")
- 왼쪽 대괄호("[")
- 물결표("~")
- '보다 작은' 기호("<")
- '파운드' 문자("#")
- 세로 막대/파이프("|")

XML 관련 객체 키 제한 사항

[줄 끝 처리의 XML 표준에](https://www.w3.org/TR/REC-xml/#sec-line-ends)서 지정한 대로 모든 XML 텍스트는 단일 캐리지 리턴(ASCII 코드 13) 및 줄 바꿈 바로 뒤에 오는 캐리지 리턴(ASCII 코드 10)이 단일 줄 바꿈 문자로 대체되도록 정규화됩니다. XML 요청에서 객체 키를 올바르게 구문 분석하려면 캐리지 리턴 및 [기타 특수 문자가 XML 태그 내에](https://www.w3.org/TR/xml/#syntax) [삽입될 때 해당 XML 엔터티 코드로 대체되어야](https://www.w3.org/TR/xml/#syntax) 합니다. 다음은 이러한 특수 문자 및 대응하는 엔터티 코드의 목록입니다.

- $\cdot$  ' as '
- $\cdot$  " as "
- & as &
- $\cdot$  < as &lt;
- $\cdot$  > as &qt;
- \r as 
 또는
- \n as 
 또는

Example

다음 예에서는 캐리지 리턴의 대체물로 XML 엔터티 코드를 사용하는 방법을 보여줍니다. 이 DeleteObjects 요청은 key 매개 변수: /some/prefix/objectwith\rcarriagereturn(으)로 객체를 삭제합니다(여기서 \r은 캐리지 리턴).

```
<Delete xmlns="http://s3.amazonaws.com/doc/2006-03-01/"> 
   <Object> 
    <Key>/some/prefix/objectwith&#13;carriagereturn</Key>
   </Object>
</Delete>
```
# <span id="page-274-0"></span>객체 메타데이터 작업

객체를 업로드할 때 Amazon S3에서 객체 메타데이터를 설정할 수 있습니다. 객체 메타데이터는 이름-값 페어의 집합입니다. 객체를 업로드한 후에는 객체 메타데이터를 변경할 수 없습니다. 객체 메타데이 터를 수정할 수 있는 유일한 방법은 객체 복사본을 만든 후 메타데이터를 설정하는 것입니다.

객체를 생성할 때 버킷의 각 객체를 고유하게 식별하는 키 이름도 지정합니다. 객체 키(또는 키 이름)는 Amazon S3 버킷 내 객체를 고유하게 식별합니다. 자세한 내용은 [객체 키 이름 생성](#page-270-0) 섹션을 참조하세 요.

Amazon S3에는 시스템 정의 메타데이터와 사용자 정의 메타데이터라는 두 가지 종류의 메타데이터가 있습니다. 아래 섹션에서는 시스템 정의 메타데이터와 사용자 정의 메타데이터에 대한 자세한 정보를 제공합니다. Amazon S3 콘솔을 사용한 메타데이터 편집에 대한 자세한 내용은 [Amazon S3 콘솔에서](#page-279-0)  [객체 메타데이터 편집](#page-279-0) 섹션을 참조하십시오.

# <span id="page-274-1"></span>시스템 정의 객체 메타데이터

버킷에 저장된 각 객체에 대해 Amazon S3는 시스템 메타데이터의 조합을 유지합니다. Amazon S3는 필요할 경우 이 시스템 메타데이터를 처리합니다. 예를 들어 Amazon S3는 객체 생성일과 크기 메타데 이터를 유지하며 객체 관리의 일환으로 이 정보를 사용합니다.

시스템 메타데이터에는 다음 2가지 카테고리가 있습니다.

- 시스템이 제어함 객체 생성일과 같은 메타데이터는 시스템이 제어하므로 Amazon S3만 값을 수정 할 수 있습니다.
- 사용자가 제어함 그 외, 객체에 대해 구성된 스토리지 클래스, 객체의 서버 측 암호화 사용 여부와 같은 시스템 메타데이터는 사용자가 값을 제어할 수 있는 시스템 메타데이터의 예입니다. 웹 사이트 로 구성된 버킷에서는 다른 페이지 또는 외부 URL로 페이지 요청을 리디렉션해야 할 때가 있습니다. 이 경우 웹 페이지는 버킷의 객체가 됩니다. Amazon S3는 페이지 리디렉션 값을 시스템 메타데이터 로 저장하며 그 값은 사용자가 제어합니다.

객체를 만들 때 이러한 시스템 메타데이터 항목의 값을 구성하고, 언제든지 필요할 때마다 값을 업데 이트할 수 있습니다. 스토리지 클래스에 대한 자세한 정보는 [Amazon S3 스토리지 클래스 사용를](#page-1265-0) 참 조하십시오.

Amazon S3는 AWS KMS 키를 사용하여 Amazon S3 객체를 암호화합니다. AWS KMS는 객체 데이 터만 암호화합니다. 체크섬은 지정된 알고리즘과 함께 객체 메타데이터의 일부로 저장됩니다. 객체 에 서버 측 암호화가 요청된 경우 체크섬은 암호화된 형식으로 저장됩니다. 서버 측 암호화에 대한 자세한 정보는 [암호화로 데이터 보호](#page-698-0) 섹션을 참조하십시오.

**a** Note

PUT 요청 헤더는 크기가 8KB 이하여야 합니다. PUT 요청 헤더에 포함되는 시스템 정의 메타데 이터의 크기는 2KB 이하여야 합니다. 시스템 정의 메타데이터의 크기는 US-ASCII로 인코딩된 각 키와 값의 바이트 수를 더하여 측정됩니다.

다음 표에 시스템 정의 메타데이터의 목록과 사용자의 업데이트 여부가 정리되어 있습니다.

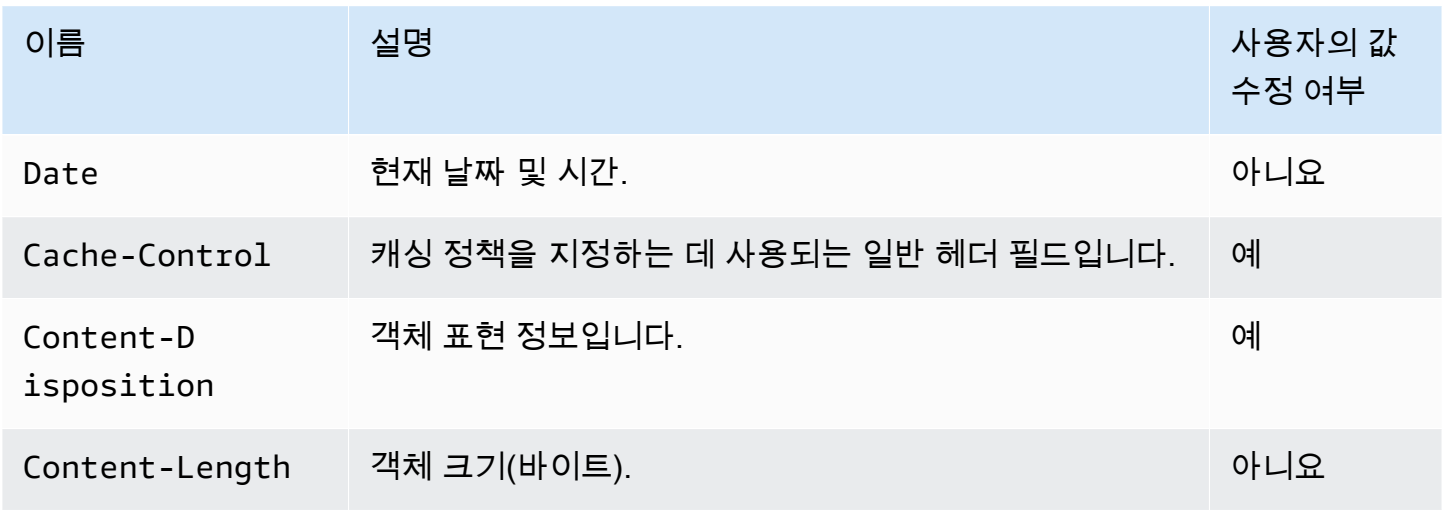

Amazon Simple Storage Service Xamazon Storage Service

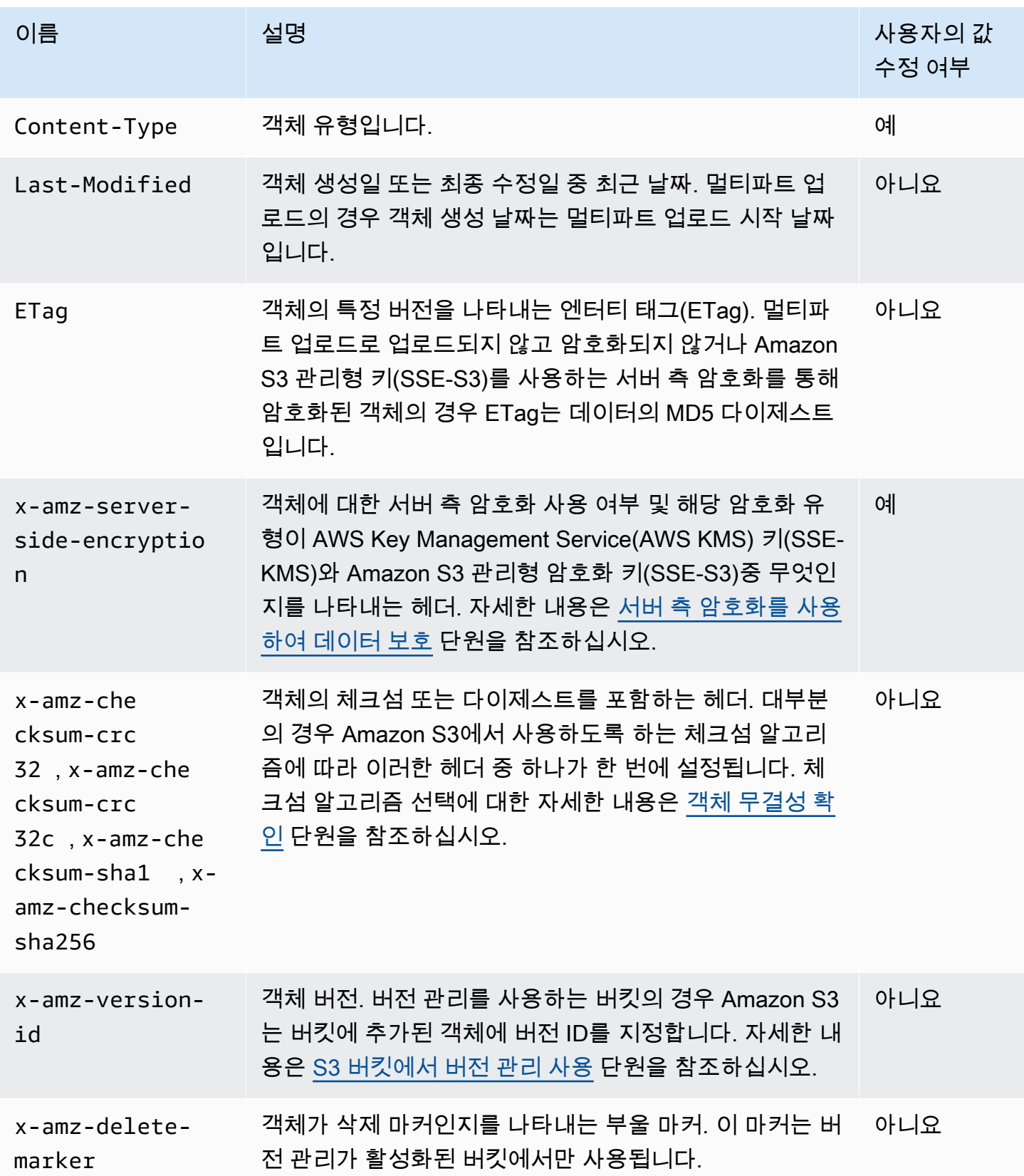

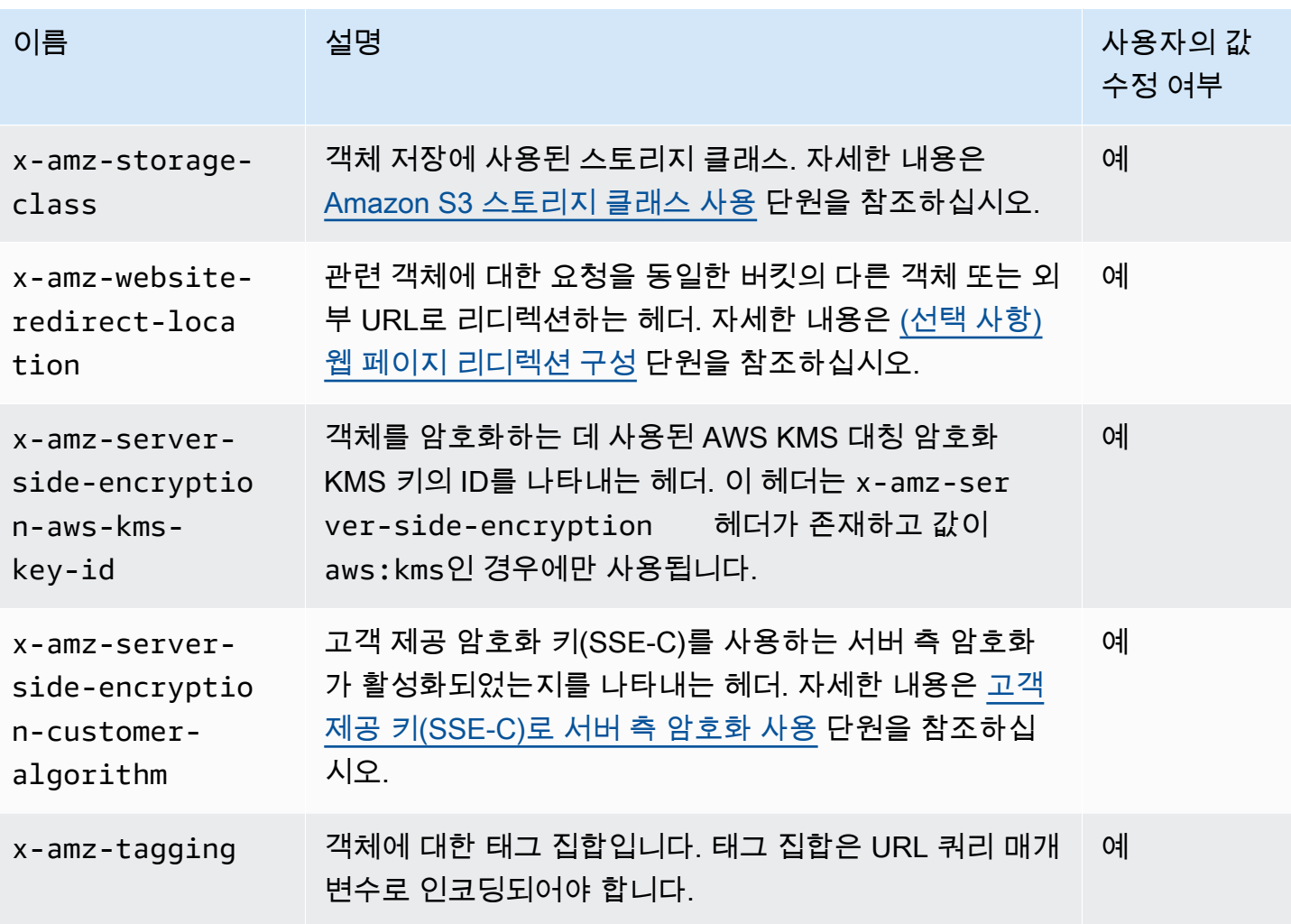

# <span id="page-277-0"></span>사용자 정의 객체 메타데이터

객체를 업로드할 때 객체에 메타데이터를 지정할 수 있습니다. 객체를 생성하기 위해 PUT 또는 POST 요청을 전송할 때 필요할 경우 이름-값(키-값)의 페어로 이 정보를 제공할 수 있습니다. REST API를 사 용하여 객체를 업로드할 때 선택 사항으로 제공되는 사용자 정의 메타데이터의 이름은 다른 HTTP 헤 더와 구분할 수 있도록 x-amz-meta-로 시작해야 합니다. REST API를 사용하여 객체를 검색하면 이 접두사가 반환됩니다. SOAP API를 사용하여 객체를 업로드할 때는 접두사가 필요 없습니다. SOAP API를 사용하여 객체를 검색하면 객체 업로드 시 사용한 API에 관계없이 접두사가 제거됩니다.

### **a** Note

HTTP를 통한 SOAP 지원은 중단되었지만 SOAP는 HTTPS를 통해 계속해서 사용할 수 있습 니다. Amazon S3의 새로운 기능들은 SOAP에서 지원되지 않습니다. SOAP를 사용하는 대신 REST API 또는 AWS SDK를 사용하는 것이 좋습니다.

REST API를 통해 메타데이터를 검색할 때 Amazon S3는 동일한 이름(대소문자 무시)을 가진 헤더를 쉼표로 구분되는 목록으로 결합합니다. 일부 메타데이터에 인쇄되지 않는 문자가 포함될 경우 반환 되지 않습니다. 대신 인쇄할 수 없는 메타데이터 항목의 수를 나타내는 값과 함께 x-amz-missingmeta 헤더가 반환됩니다. HeadObject 작업은 객체 자체를 반환하지 않고 객체에서 메타데이터를 검 색합니다. 이 작업은 객체의 메타데이터에만 관심이 있는 경우에 유용합니다. HEAD를 사용하려면 객 체에 대한 READ 액세스 권한이 있어야 합니다. 자세한 내용은 [Amazon Simple Storage Service API](https://docs.aws.amazon.com/AmazonS3/latest/API/API_HeadObject.html) [Reference](https://docs.aws.amazon.com/AmazonS3/latest/API/API_HeadObject.html)의 HeadObject를 참조하십시오.

사용자 정의 메타데이터는 키-값 페어의 집합입니다. Amazon S3는 사용자 정의 메타데이터 키를 소문 자로 저장합니다.

Amazon S3는 메타데이터 값에 임의의 유니코드 문자를 허용합니다.

이러한 메타데이터 값의 표시 문제를 방지하려면 REST를 사용할 경우 US-ASCII 문자를 사용하고, SOAP를 사용하거나 POST를 통해 브라우저 기반 업로드를 사용할 경우 UTF-8을 사용해야 합니다.

메타데이터 값에 US-ASCII 문자 이외의 문자를 사용하는 경우, 제공된 유니코드 문자열에서 US-ASCII 문자 이외의 문자가 있는지 검사합니다. 이러한 헤더의 값은 저장 및 인코딩하기 전에 [RFC 2047에](https://datatracker.ietf.org/doc/html/rfc2047) 따 라 문자 디코딩되고, 반환되기 전에 메일이 안전하도록 [RFC 2047](https://datatracker.ietf.org/doc/html/rfc2047)에 따라 인코딩됩니다. 문자열에 US-ASCII 문자만 포함되어 있으면 그대로 표시됩니다.

다음은 예입니다.

```
PUT /Key HTTP/1.1
Host: DOC-EXAMPLE-BUCKET1.s3.amazonaws.com
x-amz-meta-nonascii: ÄMÄZÕÑ S3
HEAD /Key HTTP/1.1
Host: DOC-EXAMPLE-BUCKET1.s3.amazonaws.com
x-amz-meta-nonascii: =?UTF-8?B?w4PChE3Dg8KEWsODwpXDg8KRIFMz?=
PUT /Key HTTP/1.1
Host: DOC-EXAMPLE-BUCKET1.s3.amazonaws.com
x-amz-meta-ascii: AMAZONS3
HEAD /Key HTTP/1.1
Host: DOC-EXAMPLE-BUCKET1.s3.amazonaws.com
x-amz-meta-ascii: AMAZONS3
```
**a** Note

PUT 요청 헤더는 크기가 8KB 이하여야 합니다. PUT 요청 헤더에 포함되는 사용자 정의 메타데 이터의 크기는 2KB 이하여야 합니다. 사용자 정의 메타데이터의 크기는 UTF-8로 인코딩된 각 키와 값의 바이트 수를 더하여 계산합니다.

객체를 업로드한 이후에 객체의 복사본을 만들어서 수정하고 이전 객체를 교체하거나 새 버전을 만드 는 방법으로 객체의 메타데이터를 변경하는 내용은 [Amazon S3 콘솔에서 객체 메타데이터 편집](#page-279-0) 섹션 을 참조하십시오.

# <span id="page-279-0"></span>Amazon S3 콘솔에서 객체 메타데이터 편집

Amazon S3 콘솔을 사용하여 기존 S3 객체의 메타데이터를 편집할 수 있습니다. 일부 메타데이터는 객 체를 업로드할 때 Amazon S3에서 설정합니다. 예를 들어 Content-Length 및 Last-Modified는 사용자가 수정할 수 없는 시스템 정의 객체 메타데이터 필드입니다.

객체를 업로드할 때 일부 메타데이터를 설정하고 필요에 따라 나중에 편집할 수도 있습니다. 예를 들어 처음에 STANDARD 스토리지 클래스에 객체 세트를 저장했습니다. 시간이 지남에 따라 더 이상 이 데이 터를 고가용성으로 유지할 필요가 없게 됩니다. 그러면 GLACIER 키 값을 x-amz-storage-class에 서 STANDARD로 편집하여 스토리지 클래스를 GLACIER로 변경합니다.

#### **a** Note

Amazon S3에서 객체 메타데이터를 편집할 때는 다음 문제를 고려해야 합니다.

- 이 작업을 수행하면 업데이트된 설정과 마지막 수정 날짜가 포함된 객체의 복사본이 만들어 집니다. S3 버전 관리가 사용 설정된 경우 객체의 새 버전이 생성되고 기존 객체는 이전 버전 이 됩니다. S3 버전 관리가 사용 설정되지 않은 경우 객체의 새 복사본이 원본 객체를 대체합 니다. 또한 속성을 변경하는 IAM 역할과 연결된 AWS 계정도 새 객체(또는 객체 버전)의 소 유자가 됩니다.
- 메타데이터를 편집하면 기존 키 이름의 값이 업데이트됩니다.
- 고객 제공 암호화 키(SSE-C)로 암호화된 객체는 콘솔을 사용하여 복사할 수 없습니다. AWS CLI, AWS SDK 또는 Amazon S3 REST API를 사용해야 합니다.

## **A** Warning

폴더의 메타데이터를 편집할 때 Edit metadata 작업이 완료될 때까지 기다린 후 폴더에 새 객체를 추가합니다. 그렇지 않으면 새 객체도 편집될 수 있습니다.

다음 주제에서는 Amazon S3 콘솔을 사용하여 객체의 메타데이터를 편집하는 방법에 대해 설명합니 다.

시스템 정의 메타데이터 편집

S3 객체에 대해 몇 가지 시스템 메타데이터를 구성할 수 있습니다. 시스템 정의 메타데이터 목록과 해 당 값을 수정할 수 있는지 여부는 [시스템 정의 객체 메타데이터](#page-274-1) 섹션을 참조하십시오.

객체의 시스템 정의 메타데이터 편집

- 1. AWS Management Console에 로그인한 후 <https://console.aws.amazon.com/s3/>에서 Amazon S3 콘솔을 엽니다.
- 2. Amazon S3 버킷 또는 폴더로 이동하여 편집할 메타데이터가 있는 객체 이름 왼쪽의 확인란을 선 택합니다.
- 3. [작업(Actions)] 메뉴에서 [작업 편집(Edit actions)]을 선택하고 [메타데이터 편집(Edit metadata)]을 선택합니다.
- 4. 나열된 객체를 검토하고 [메타데이터 추가(Add metadata)]를 선택합니다.
- 5. 메타데이터 유형(Type)에서 시스템 정의(System-defined)를 선택합니다.
- 6. 고유 키 및 메타데이터 값을 지정합니다.
- 7. 추가 메타데이터를 편집하려면 메타데이터 추가(Add metadata)를 선택합니다. [제거(Remove)]를 선택하여 유형-키-값 세트를 제거할 수도 있습니다.
- 8. 완료된 후 메타데이터 편집을 선택하면 Amazon S3이 지정된 객체의 메타데이터를 편집합니다.

사용자 정의 메타데이터 편집

메타데이터 접두사 x-amz-meta-와 사용자 지정 키를 만들기 위해 선택한 이름을 결합하여 객체의 사 용자 정의 메타데이터를 편집할 수 있습니다. 예를 들어, alt-name을 사용자 이름으로 추가하면 메타 데이터 키는 x-amz-meta-alt-name이 됩니다.

사용자 정의 메타데이터의 최대 크기는 총 2KB입니다. 사용자 정의 메타데이터의 총 크기를 계산하려 면 각 키와 값에 대한 UTF-8 인코딩의 바이트 수를 합산합니다. 키와 값 모두 US-ASCII 표준에 부합해 야 합니다. 자세한 내용은 [사용자 정의 객체 메타데이터](#page-277-0) 섹션을 참조하세요.

객체의 사용자 정의 메타데이터 편집

- 1. AWS Management Console에 로그인한 후 <https://console.aws.amazon.com/s3/>에서 Amazon S3 콘솔을 엽니다.
- 2. [버킷(Buckets)] 목록에서 메타데이터를 추가할 객체가 있는 버킷 이름을 선택합니다.

원하면 폴더로 이동할 수도 있습니다.

- 3. [객체(Objects)] 목록에서 메타데이터를 추가할 객체 이름 옆에 있는 확인란을 선택합니다.
- 4. [작업(Actions)] 메뉴에서 [메타데이터 편집(Edit metadata]을 선택합니다.
- 5. 나열된 객체를 검토하고 [메타데이터 추가(Add metadata)]를 선택합니다.
- 6. 메타데이터의 [유형(Type)]에 대해 [사용자 정의(User-defined)]를 선택합니다.
- 7. x-amz-meta- 다음에 고유한 사용자 지정 키를 입력합니다. 메타데이터 값도 입력합니다.
- 8. 메타데이터를 추가하려면 메타데이터 추가(Add metadata)를 선택합니다. [제거(Remove)]를 선택 하여 유형-키-값 세트를 제거할 수도 있습니다.
- 9. 메타데이터 편집(Edit metadata)을 선택합니다.

Amazon S3는 지정된 객체의 메타데이터를 편집합니다.

# <span id="page-281-0"></span>객체 업로드

Amazon S3에 파일을 업로드하면 이 파일은 S3 객체로 저장됩니다. 객체는 파일 데이터 및 그 객체 를 설명하는 메타데이터로 구성됩니다. 또한 버킷에 저장할 수 있는 객체 수에는 제한이 없습니다. Amazon S3 버킷에 파일을 업로드하려면 해당 버킷에 대한 쓰기 권한이 있어야 합니다. 액세스 권한에 대한 자세한 내용은 [Amazon S3의 ID 및 액세스 관리](#page-798-0)을 참조하십시오.

이미지, 백업, 데이터, 동영상 등 모든 유형의 파일을 S3 버킷에 업로드할 수 있습니다. Amazon S3 콘 솔을 사용하여 업로드할 수 있는 파일의 최대 크기는 160GB입니다. 160GB가 넘는 파일을 업로드하려 면 AWS Command Line Interface(AWS CLI), AWS SDK 또는 Amazon S3 REST API를 사용하십시오.

버전 관리를 사용하는 버킷에 이미 키 이름이 있는 객체를 업로드하면 Amazon S3는 기존 객체를 대체 하는 대신 객체의 다른 버전을 만듭니다. 버전 관리에 대한 자세한 내용은 [S3 콘솔 사용](#page-1192-0) 섹션을 참조하 세요.

업로드하는 데이터의 크기에 따라 Amazon S3는 다음과 같은 옵션을 제공합니다.

- AWS SDK, REST API 또는 AWS CLI를 사용하여 단일 작업으로 객체 업로드 단일 PUT 작업으로 최대 5GB 크기의 단일 객체를 업로드할 수 있습니다.
- Amazon S3 콘솔을 사용하여 단일 객체 업로드 Amazon S3 콘솔을 사용하면 최대 160GB 크기의 단일 객체를 업로드할 수 있습니다.
- AWS SDK, REST API 또는 AWS CLI를 사용하여 부분으로 나누어 객체 업로드 멀티파트 업로드 API 작업을 사용하여 최대 5TB 크기의 단일 대형 객체를 업로드할 수 있습니다.

멀티파트 업로드 API 작업은 대용량 객체의 업로드 경험을 개선하기 위해 설계되었습니다. 객체를 부분별로 업로드할 수 있습니다. 이러한 객체 부분은 임의의 순서로 독립적으로, 그리고 병렬적으로 업로드할 수 있습니다. 크기가 5MB에서 5TB까지인 객체에 대해 멀티파트 업로드를 사용할 수 있습 니다. 자세한 내용은 [멀티파트 업로드를 사용한 객체 업로드 및 복사](#page-294-0) 단원을 참조하십시오.

객체를 업로드할 때 기본적으로 Amazon S3 관리형 키(SSE-S3)를 통한 서버 측 암호화를 사용하여 객 체가 자동으로 암호화됩니다. 다운로드하면 객체의 암호가 해독됩니다. 자세한 내용은 [Amazon S3 버](#page-230-0) [킷에 대한 기본 서버 측 암호화 동작 설정](#page-230-0) 및 [암호화로 데이터 보호](#page-698-0) 단원을 참조하세요.

객체를 업로드할 때 다른 유형의 기본 암호화를 사용하려는 경우 S3 PUT 요청에서 AWS Key Management Service(AWS KMS) 키(SSE-KMS)를 사용하여 서버 측 암호화를 지정하거나 SSE-KMS 를 사용하여 데이터를 암호화하도록 대상 버킷의 기본 암호화 구성을 설정할 수도 있습니다. SSE-KMS에 대한 자세한 내용은 [AWS KMS\(SSE-KMS\)를 사용한 서버 측 암호화 지정](#page-728-0) 단원을 참조하십 시오. 다른 계정에서 소유한 KMS 키를 사용하려면 먼저 해당 키에 대한 사용 권한이 있어야 합니다. KMS 키의 크로스 계정 권한에 대한 자세한 내용은 AWS Key Management Service 개발자 안내서에서 [다른 계정에서 사용할 수 있는 KMS 키 만들기](https://docs.aws.amazon.com/kms/latest/developerguide/key-policy-modifying-external-accounts.html#cross-account-console)를 참조하십시오.

Amazon S3에서 액세스 거부됨(403 Forbidden) 오류가 발생하는 경우 [Amazon S3의 액세스 거부\(403](#page-3167-0)  [금지\) 오류 문제 해결](#page-3167-0) 섹션에서 일반적인 원인에 대해 자세히 알아보세요.

### S3 콘솔 사용

이 절차는 콘솔을 사용하여 Amazon S3 버킷에 객체 및 폴더를 업로드하는 방법을 설명합니다.

객체를 업로드할 때 객체 키 이름은 파일 이름과 선택적 접두사입니다. Amazon S3 콘솔에서 폴더를 생성하여 객체를 구성할 수 있습니다. Amazon S3에서 폴더는 객체 키 이름에 나타나는 접두사로 표시 됩니다. Amazon S3 콘솔의 폴더에 개별 객체를 업로드하면 객체 키 이름에 폴더 이름이 포함됩니다.

예를 들어 이름이 sample1.jpg인 객체를 이름이 backup인 폴더에 업로드하는 경우 키 이름은 backup/sample1.jpg입니다. 그러나 콘솔에는 해당 객체가 sample1.jpg 폴더의 backup로 표시 됩니다. 키 이름에 대한 자세한 내용은 [객체 메타데이터 작업](#page-274-0) 단원을 참조하십시오.

#### **a** Note

Amazon S3 콘솔에서 객체 이름을 바꾸거나 스토리지 클래스, 암호화 또는 메타데이터 등의 속 성을 변경하면 새 객체가 생성되어 이전 객체를 대체합니다. S3 버전 관리가 사용 설정된 경우 객체의 새 버전이 생성되고 기존 객체는 이전 버전이 됩니다. 또한 속성을 변경하는 역할도 새 객체(또는 객체 버전)의 소유자가 됩니다.

폴더를 업로드하면 Amazon S3는 지정된 폴더의 모든 파일과 하위 폴더를 버킷으로 업로드합니다. 그 러면 업로드된 파일 이름과 폴더 이름을 조합하여 객체 키 이름이 지정됩니다. 예를 들어 /images 및 sample1.jpg라는 두 개의 파일을 포함하는 폴더 sample2.jpg를 업로드하는 경우 Amazon S3는 파일을 업로드한 후 해당 키 이름인 images/sample1.jpg 및 images/sample2.jpg를 할당합니 다. 키 이름에는 폴더 이름이 접두사로 포함됩니다. Amazon S3 콘솔에는 마지막 / 이후의 키 이름 부 분만 표시됩니다. 예를 들어, images 폴더에서 images/sample1.jpg 및 images/sample2.jpg 객체는 sample1.jpg 및 sample2.jpg로 표시됩니다.

### S3 버킷에 폴더 및 파일 업로드

- 1. AWS Management Console에 로그인한 후 <https://console.aws.amazon.com/s3/>에서 Amazon S3 콘솔을 엽니다.
- 2. 왼쪽 탐색 창에서 버킷(Buckets)을 선택합니다.
- 3. 버킷 목록에서 폴더 또는 파일을 업로드할 버킷 이름을 선택합니다.
- 4. 업로드를 선택합니다.
- 5. 업로드 창에서 다음 중 하나를 수행합니다.
	- 파일 및 폴더를 업로드 창으로 끌어다 놓습니다.
	- 파일 추가 또는 폴더 추가를 선택하고 업로드할 파일 또는 폴더를 선택한 후 열기를 선택합니다.
- 6. 버전 관리를 사용 설정하려면 대상에서 버킷 버전 관리 사용 설정를 선택합니다.
- 7. 추가 업로드 옵션을 구성하지 않고 나열된 파일 및 폴더를 업로드하려면 페이지 하단에서 업로 드를 선택합니다.

Amazon S3가 객체와 폴더를 업로드합니다. 업로드가 완료되면 업로드: 상태 페이지에서 성공 메 시지를 볼 수 있습니다.

추가 객체 속성 구성

- 1. 액세스 제어 목록 권한을 변경하려면 권한(Permissions)을 선택합니다.
- 2. 액세스 제어 목록(ACL)(Access control list (ACL))에서 권한을 편집합니다.

객체 액세스 권한에 대한 자세한 내용은 [S3 콘솔을 사용하여 객체에 대한 ACL 권한 설정](#page-1062-0)를 참조 하십시오. 현재 업로드 중인 모든 파일에 대해 대중(전 세계 모든 사람)에게 객체에 대한 읽기 액세 스 권한을 부여할 수 있습니다. 그러나 퍼블릭 읽기 액세스의 기본 설정은 변경하지 않는 것이 좋 습니다. 퍼블릭 읽기 액세스 권한 부여는 웹 사이트에 버킷을 사용하는 경우와 같은 소수의 사용 사례에 적용될 수 있습니다. 객체를 업로드한 후에도 언제든 객체 권한을 변경할 수 있습니다.

- 3. 다른 추가 속성을 구성하려면 속성(Properties)을 선택합니다.
- 4. 스토리지 클래스에서 업로드하려는 파일의 스토리지 클래스를 선택합니다.

스토리지 클래스에 대한 자세한 정보는 [Amazon S3 스토리지 클래스 사용를](#page-1265-0) 참조하세요.

- 5. 객체에 대한 암호화 설정을 업데이트하려면 서버 측 암호화 설정에서 다음을 수행합니다.
	- a. 암호화 키 지정(Specify an encryption key)을 선택합니다.
	- b. 암호화 설정에서 버킷 기본 암호화 설정 사용 또는 기본 암호화에 버킷 설정 재정의를 선택합 니다.
	- c. 기본 암호화에 버킷 설정 재정의를 선택한 경우 다음과 같은 암호화 설정을 구성해야 합니다.
		- Amazon S3에서 관리하는 키를 사용하여 업로드된 파일을 암호화하려면 Amazon S3 관리 형 키(SSE-S3)를 선택합니다.

자세한 내용은 [Amazon S3 관리형 키를 사용한 서버 측 암호화\(SSE-S3\) 사용](#page-703-0) 단원을 참조 하십시오.

- AWS Key Management Service(AWS KMS)에 저장된 키를 사용하여 업로드된 파일을 암 호화하려면 AWS Key Management Service 키(SSE-KMS)를 선택합니다. 그리고 나서 AWS KMS 키에 다음 옵션 중 하나를 선택합니다.
	- 사용 가능한 KMS 키 목록에서 AWS KMS keys 중에서 선택을 선택한 다음, 사용 가능한 키 목록에서 KMS 키를 선택합니다.

AWS 관리형 키(aws/s3)와 고객 관리형 키가 모두 목록에 표시됩니다. 고객 관리형 키에 대한 자세한 내용은 AWS Key Management Service 개발자 안내서의 [고객 키 및 AWS](https://docs.aws.amazon.com/kms/latest/developerguide/concepts.html#key-mgmt) [키](https://docs.aws.amazon.com/kms/latest/developerguide/concepts.html#key-mgmt)를 참조하세요.

• KMS 키 ARN을 입력하려면 AWS KMS key ARN 입력을 선택한 다음 나타나는 필드에 KMS 키 ARN을 입력합니다.

• AWS KMS 콘솔에서 고객 관리형 키를 생성하려면 KMS 키 생성을 선택합니다.

AWS KMS key 생성에 대한 자세한 내용은 AWS Key Management Service 개발자 가이 드의 [키 생성을](https://docs.aws.amazon.com/kms/latest/developerguide/create-keys.html) 참조하십시오.

#### **A** Important

버킷과 동일한 AWS 리전에서 사용할 수 있는 KMS 키만 사용 가능합니다. Amazon S3 콘솔은 버킷과 동일한 리전에 있는 처음 100개의 KMS 키만 나열합니다. 목록에 없는 KMS 키를 사용하려면 KMS 키 ARN을 입력해야 합니다. 다른 계정에서 소유 한 KMS 키를 사용하려면 먼저 해당 키에 대한 사용 권한이 있어야 하고, 다음 단계 로 KMS 키 ARN을 입력해야 합니다.

Amazon S3는 대칭 암호화 KMS 키만 지원하며 비대칭 KMS 키는 지원하지 않습니 다. 자세한 내용은 AWS Key Management Service 개발자 안내서에서 [대칭 및 비대](https://docs.aws.amazon.com/kms/latest/developerguide/find-symm-asymm.html) [칭 KMS 키 식별을](https://docs.aws.amazon.com/kms/latest/developerguide/find-symm-asymm.html) 참조하세요.

6. 추가 체크섬을 사용하려면 켜기(On)를 선택합니다. 그런 다음 체크섬 함수(Checksum function)에 서 사용할 함수를 선택합니다. Amazon S3는 전체 객체를 수신한 후 체크섬 값을 계산하고 저장 합니다. 미리 계산된 값(Precalculated value) 상자를 사용하여 미리 계산된 값을 제공할 수 있습 니다. 이렇게 하면 Amazon S3가 제공한 값과 계산한 값을 비교합니다. 두 값이 일치하지 않으면 Amazon S3가 오류를 생성합니다.

추가 체크섬을 사용하면 데이터를 확인하는 데 사용할 체크섬 알고리즘을 지정할 수 있습니다. 추 가 체크섬에 대한 자세한 내용은 [객체 무결성 확인](#page-372-0) 단원을 참조하십시오.

7. 업로드 중인 모든 객체에 태그를 추가하려면 태그 추가를 선택합니다. 키 필드에 태그 이름을 입력 합니다. 태그 값을 입력합니다.

객체 태그 지정을 통해 스토리지를 분류할 수 있습니다. 각 태그는 키-값 페어입니다. 키와 태그 값 은 대/소문자를 구분합니다. 객체마다 태그를 10개까지 포함할 수 있습니다. 태그 키는 최대 128개 길이의 유니코드 문자이며, 태그 값은 최대 255개의 유니코드 문자입니다. 객체 태그에 대한 자세 한 내용은 [태그를 사용하여 스토리지 분류](#page-1496-0) 섹션을 참조하세요.

- 8. 메타데이터를 추가하려면 메타데이터 추가를 선택합니다.
	- a. 유형에서 시스템 정의 또는 사용자 정의를 선택합니다.

시스템 정의 메타데이터의 경우, 콘텐츠 유형 및 콘텐츠 처리 같은 일반적인 HTTP 헤더를 선 택할 수 있습니다. 시스템 정의 메타데이터 목록과 값 추가 가능 여부를 확인하려면 [시스템 정](#page-274-1) [의 객체 메타데이터](#page-274-1) 단원을 참조하십시오. 접두사 x-amz-meta-로 시작하는 모든 메타데이

터는 사용자 정의 메타데이터로 처리됩니다. 사용자 정의 메타데이터는 객체와 함께 저장되 었다가 해당 객체를 다운로드할 때 반환됩니다. 키와 값 모두 US-ASCII 표준에 부합해야 합니 다. 사용자 정의 메타데이터의 최대 크기는 2KB입니다. 시스템 정의 메타데이터와 사용자 정 의 메타데이터에 대한 자세한 내용은 [객체 메타데이터 작업](#page-274-0) 단원을 참조하십시오.

- b. 키에 대해 키를 선택합니다.
- c. 키 값을 입력합니다.
- 9. 객체를 업로드하려면 업로드를 선택합니다.

Amazon S3가 객체를 업로드합니다. 업로드가 완료되면 업로드: 상태 페이지에서 성공 메시지를 볼 수 있습니다.

10. 종료를 선택합니다.

# AWS SDK 사용

Amazon S3에서 AWS SDK를 사용하여 객체를 업로드할 수 있습니다. SDK는 데이터를 간편하게 업로 드할 수 있는 래퍼 라이브러리를 제공합니다. 자세한 내용은 [지원되는 SDK 목록](https://docs.aws.amazon.com/AmazonS3/latest/API/API_PutObject.html#API_PutObject_SeeAlso)을 참조하십시오.

다음은 엄선된 SDK가 포함된 예입니다.

.NET

다음 C# 코드 예제에서는 PutObjectRequest 요청 두 개로 객체 두 개를 만듭니다.

- 첫 번째 PutObjectRequest 요청은 텍스트 문자열을 샘플 객체 데이터로 저장합니다. 또한 버 킷과 객체 키 이름도 지정합니다.
- 두 번째 PutObjectRequest 요청은 파일 이름을 지정하여 파일을 업로드합니다. 이 요청은 ContentType 헤더와 객체 메타데이터(제목)도 지정합니다.

실제 예제를 작성하여 테스트하는 방법에 대한 자세한 내용은 [Amazon S3 .NET 코드 예제 실행](#page-2194-0) 섹 션을 참조하세요.

```
using Amazon;
using Amazon.S3;
using Amazon.S3.Model;
using System;
using System.Threading.Tasks;
namespace Amazon.DocSamples.S3
```
{

```
 class UploadObjectTest 
     { 
         private const string bucketName = "*** bucket name ***"; 
         // For simplicity the example creates two objects from the same file. 
         // You specify key names for these objects. 
         private const string keyName1 = "*** key name for first object created ***"; 
         private const string keyName2 = "*** key name for second object created 
 ***"; 
         private const string filePath = @"*** file path ***"; 
         private static readonly RegionEndpoint bucketRegion = 
 RegionEndpoint.EUWest1; 
         private static IAmazonS3 client; 
         public static void Main() 
        \mathcal{L} client = new AmazonS3Client(bucketRegion); 
             WritingAnObjectAsync().Wait(); 
         } 
         static async Task WritingAnObjectAsync() 
         { 
             try 
             { 
                  // 1. Put object-specify only key name for the new object. 
                  var putRequest1 = new PutObjectRequest 
\overline{a} BucketName = bucketName, 
                      Key = keyName1, 
                      ContentBody = "sample text" 
                  }; 
                  PutObjectResponse response1 = await 
 client.PutObjectAsync(putRequest1); 
                  // 2. Put the object-set ContentType and add metadata. 
                  var putRequest2 = new PutObjectRequest 
\overline{a} BucketName = bucketName, 
                      Key = keyName2, 
                      FilePath = filePath, 
                      ContentType = "text/plain" 
                  };
```
```
 putRequest2.Metadata.Add("x-amz-meta-title", "someTitle"); 
                 PutObjectResponse response2 = await 
  client.PutObjectAsync(putRequest2); 
 } 
             catch (AmazonS3Exception e) 
             { 
                 Console.WriteLine( 
                          "Error encountered ***. Message:'{0}' when writing an 
  object" 
                          , e.Message); 
 } 
             catch (Exception e) 
\{\hspace{.1cm} \} Console.WriteLine( 
                      "Unknown encountered on server. Message:'{0}' when writing an 
  object" 
                      , e.Message); 
 } 
         } 
     }
}
```
### Java

다음 예제에서는 객체 두 개를 만듭니다. 첫 번째 객체는 텍스트 문자열을 데이터로 갖고 있고, 두 번째 객체는 파일입니다. 이 예제에서는 AmazonS3Client.putObject()에 대한 호출로 직접 버킷 이름, 객체 키 및 텍스트 데이터를 지정하여 첫 번째 객체를 만듭니다. 이 예제에서는 버킷 이 름, 객체 키 및 파일 경로를 지정하는 PutObjectRequest를 사용하여 두 번째 객체를 만듭니다. PutObjectRequest는 ContentType 헤더 및 제목 메타데이터도 지정합니다.

실제 예제를 작성 및 테스트하는 방법에 대한 자세한 내용은 [Amazon S3 Java 코드 예제 테스트](#page-2192-0) 섹 션을 참조하세요.

```
import com.amazonaws.AmazonServiceException;
import com.amazonaws.SdkClientException;
import com.amazonaws.regions.Regions;
import com.amazonaws.services.s3.AmazonS3;
import com.amazonaws.services.s3.AmazonS3ClientBuilder;
import com.amazonaws.services.s3.model.ObjectMetadata;
import com.amazonaws.services.s3.model.PutObjectRequest;
```

```
import java.io.File;
import java.io.IOException;
public class UploadObject { 
     public static void main(String[] args) throws IOException { 
         Regions clientRegion = Regions.DEFAULT_REGION; 
         String bucketName = "*** Bucket name ***"; 
         String stringObjKeyName = "*** String object key name ***"; 
         String fileObjKeyName = "*** File object key name ***"; 
         String fileName = "*** Path to file to upload ***"; 
         try { 
             // This code expects that you have AWS credentials set up per: 
             // https://docs.aws.amazon.com/sdk-for-java/v1/developer-guide/setup-
credentials.html 
             AmazonS3 s3Client = AmazonS3ClientBuilder.standard() 
                      .withRegion(clientRegion) 
                      .build(); 
             // Upload a text string as a new object. 
             s3Client.putObject(bucketName, stringObjKeyName, "Uploaded String 
  Object"); 
             // Upload a file as a new object with ContentType and title specified. 
             PutObjectRequest request = new PutObjectRequest(bucketName, 
  fileObjKeyName, new File(fileName)); 
             ObjectMetadata metadata = new ObjectMetadata(); 
             metadata.setContentType("plain/text"); 
             metadata.addUserMetadata("title", "someTitle"); 
             request.setMetadata(metadata); 
             s3Client.putObject(request); 
         } catch (AmazonServiceException e) { 
             // The call was transmitted successfully, but Amazon S3 couldn't process 
             // it, so it returned an error response. 
             e.printStackTrace(); 
         } catch (SdkClientException e) { 
             // Amazon S3 couldn't be contacted for a response, or the client 
             // couldn't parse the response from Amazon S3. 
             e.printStackTrace(); 
         } 
     }
}
```
**JavaScript** 

다음 예시에서는 특정 리전의 Amazon S3 버킷에 기존 파일을 업로드합니다.

```
import { PutObjectCommand, S3Client } from "@aws-sdk/client-s3";
const client = new S3Client({});
export const main = async () => {
   const command = new PutObjectCommand({ 
     Bucket: "test-bucket", 
     Key: "hello-s3.txt", 
     Body: "Hello S3!", 
   }); 
  try { 
     const response = await client.send(command); 
     console.log(response); 
   } catch (err) { 
     console.error(err); 
   }
};
```
## PHP

이 예시는 AWS SDK for PHP의 클래스를 사용하여 최대 5GB 크기의 객체를 업로드하는 방법을 설 명합니다. 더 큰 파일의 경우 멀티파트 업로드 API 작업을 사용해야 합니다. 자세한 내용은 [멀티파](#page-294-0) [트 업로드를 사용한 객체 업로드 및 복사](#page-294-0) 단원을 참조하십시오.

이 예제에서는 이미 [AWS SDK for PHP 사용 및 PHP 예제 실행의](#page-2194-0) 지침에 따라 AWS SDK for PHP 가 올바르게 설치되어 있다고 가정합니다.

Example - 데이터를 업로드하여 Amazon S3 버킷에 객체 생성

다음 PHP 예제는 putObject() 메서드를 사용한 데이터 업로드를 통해 지정된 버킷에 객체를 생 성합니다. 이 가이드의 PHP 예제 실행에 대한 자세한 내용은 [PHP 예제 실행](#page-2195-0) 섹션을 참조하세요.

```
 require 'vendor/autoload.php';
use Aws\S3\Exception\S3Exception;
use Aws\S3\S3Client;
```

```
$bucket = '*** Your Bucket Name ***';
$keyname = '*** Your Object Key ***';
$s3 = new S3Client( 'version' => 'latest', 
     'region' => 'us-east-1'
]);
try { 
    // Upload data. 
    $result = $s3->putObject([ 'Bucket' => $bucket, 
         'Key' => $keyname, 
         'Body' => 'Hello, world!', 
         'ACL' => 'public-read' 
    \ket{)}:
    // Print the URL to the object. 
     echo $result['ObjectURL'] . PHP_EOL;
} catch (S3Exception $e) { 
     echo $e->getMessage() . PHP_EOL;
}
```
### Ruby

AWS SDK for Ruby - 버전 3은 Amazon S3로 객체를 업로드하는 2가지 방법을 제공합니다. 첫 번 째 방법은 더 간편하게 디스크에서 모든 크기의 파일을 업로드할 수 있는 관리형 파일 업로더를 사 용합니다. 관리형 파일 업로더 방법 사용:

- 1. Aws::S3::Resource 클래스의 인스턴스를 만듭니다.
- 2. 버킷 이름과 키로 대상 객체를 참조합니다. 객체가 버킷에 상주하며 각 객체를 식별하는 고유의 키가 있습니다.
- 3. 객체의 #upload\_file을 호출합니다.

Example

require "aws-sdk-s3"

# Wraps Amazon S3 object actions.

```
class ObjectUploadFileWrapper 
   attr_reader :object 
   # @param object [Aws::S3::Object] An existing Amazon S3 object. 
   def initialize(object) 
     @object = object 
   end 
   # Uploads a file to an Amazon S3 object by using a managed uploader. 
   # 
   # @param file_path [String] The path to the file to upload. 
   # @return [Boolean] True when the file is uploaded; otherwise false. 
   def upload_file(file_path) 
     @object.upload_file(file_path) 
     true 
   rescue Aws::Errors::ServiceError => e 
     puts "Couldn't upload file #{file_path} to #{@object.key}. Here's why: 
  #{e.message}" 
     false 
   end
end
# Example usage:
def run_demo 
  bucket name = "doc-example-bucket"
   object_key = "my-uploaded-file" 
   file_path = "object_upload_file.rb" 
   wrapper = ObjectUploadFileWrapper.new(Aws::S3::Object.new(bucket_name, 
  object_key)) 
   return unless wrapper.upload_file(file_path) 
   puts "File #{file_path} successfully uploaded to #{bucket_name}:#{object_key}."
end
run_demo if $PROGRAM_NAME == __FILE__
```
AWS SDK for Ruby 버전 3에서 객체를 업로드하는 두 번째 방법은 #put의 Aws::S3::Object 메 서드를 사용하는 것입니다. 객체가 문자열이거나 디스크에 저장된 파일이 아닌 I/O 객체인 경우 이 방법이 유용합니다. 이 방법 사용:

1. Aws::S3::Resource 클래스의 인스턴스를 만듭니다.

2. 버킷 이름과 키로 대상 객체를 참조합니다.

## 3. 문자열 또는 I/O 객체를 전달하는 #put을 호출합니다.

## Example

```
require "aws-sdk-s3"
# Wraps Amazon S3 object actions.
class ObjectPutWrapper 
   attr_reader :object 
   # @param object [Aws::S3::Object] An existing Amazon S3 object. 
   def initialize(object) 
     @object = object 
   end 
   def put_object(source_file_path) 
     File.open(source_file_path, "rb") do |file| 
       @object.put(body: file) 
     end 
     true 
   rescue Aws::Errors::ServiceError => e 
     puts "Couldn't put #{source_file_path} to #{object.key}. Here's why: 
  #{e.message}" 
     false 
   end
end
# Example usage:
def run_demo 
   bucket_name = "doc-example-bucket" 
   object_key = "my-object-key" 
   file_path = "my-local-file.txt" 
   wrapper = ObjectPutWrapper.new(Aws::S3::Object.new(bucket_name, object_key)) 
   success = wrapper.put_object(file_path) 
   return unless success 
   puts "Put file #{file_path} into #{object_key} in #{bucket_name}."
end
run_demo if $PROGRAM_NAME == __FILE__
```
# REST API 사용

객체를 업로드하기 위해 REST 요청을 보낼 수 있습니다. PUT 요청을 전송하여 단일 작업에서 데이터 를 업로드할 수 있습니다. 자세한 내용은 [PUT Object](https://docs.aws.amazon.com/AmazonS3/latest/API/RESTObjectPUT.html) 단원을 참조하십시오.

## AWS CLI 사용

PUT 요청을 보내 한 번의 작업으로 최대 5GB의 객체를 업로드할 수 있습니다. 자세한 내용은 AWS CLI 명령 참조의 [PutObject](https://docs.aws.amazon.com/cli/latest/reference/s3api/put-object.html#examples) 예시를 참조하십시오.

# <span id="page-294-0"></span>멀티파트 업로드를 사용한 객체 업로드 및 복사

멀티파트 업로드를 사용하면 단일 객체를 여러 부분의 집합으로 업로드할 수 있습니다. 각 부분은 객체 데이터의 연속적인 부분입니다. 이러한 객체 부분은 독립적으로 그리고 임의의 순서로 업로드할 수 있 습니다. 부분의 전송이 실패할 경우 다른 부분에 영향을 주지 않고도 해당 부분을 재전송할 수 있습니 다. 객체의 모든 부분이 업로드되면 Amazon S3가 이들 부분을 수집하여 객체를 생성합니다. 일반적으 로 객체 크기가 100MB에 근접할 경우, 단일 작업에서 객체를 업로드하는 대신 멀티파트 업로드 사용 을 고려해 봐야 합니다.

멀티파트 업로드 사용은 다음 이점을 제공합니다.

- 개선된 처리량 개선 부분을 병렬적으로 업로드하여 처리량을 개선할 수 있습니다.
- 네트워크 문제로부터 빠른 복구 더 작아진 부분 크기는 네트워크 오류로 인해 실패한 업로드 재시 작의 영향을 최소화합니다.
- 객체 업로드 일시 중지 및 재개 객체 부분을 장시간에 걸쳐 업로드할 수 있습니다. 일단 멀티파트 업로드가 시작되면 제한 시간이 없습니다. 멀티파트 업로드를 명시적으로 완료하거나 중단해야 합 니다.
- 최종 객체 크기를 알기 전에 업로드를 시작 객체를 생성하는 동안 업로드할 수 있습니다.

다음 방법으로 멀티파트 업로드를 사용하는 것이 좋습니다.

- 안정적인 높은 대역폭 네트워크를 통해 큰 객체를 업로드하는 경우, 멀티파트 업로드를 사용하여 멀 티 스레드 성능을 위해 여러 객체 부분을 동시에 업로드함으로써 대역폭 사용을 극대화합니다.
- 불규칙한 네트워크를 통해 업로드하는 경우, 멀티파트 업로드를 사용하여 업로드가 다시 시작되는 것을 방지하여 네트워크 오류에 대한 복원력을 높입니다. 멀티파트 업로드를 사용하는 경우, 업로드 중에 중단된 부분만 다시 업로드해야 합니다. 객체 업로드를 처음부터 다시 시작하지 않아도 됩니다.

### **a** Note

Amazon S3 Express One Zone 스토리지 클래스를 디렉터리 버킷과 함께 사용하는 방법에 대한 자세한 내용은 [S3 Express One Zone이란?](#page-482-0) 및 [디렉터리 버킷](#page-499-0) 섹션을 참조하세요. S3 Express One Zone 및 디렉터리 버킷에서 멀티파트 업로드를 사용하는 방법에 대한 자세한 내 용은 [디렉터리 버킷에 멀티파트 업로드 사용](#page-532-0) 섹션을 참조하세요.

# 멀티파트 업로드 프로세스

멀티파트 업로드는 3단계 프로세스입니다. 업로드를 시작한 후 각 부분별로 객체를 업로드하여 모두 업로드되면 멀티파트 업로드를 완료합니다. Amazon S3에 멀티파트 업로드 완료 요청이 전송되면 버 킷의 다른 객체와 같이 이 객체에 액세스할 수 있도록 업로드된 각 부분을 모아 완전한 객체를 구성합 니다.

진행 중인 모든 멀티파트 업로드 작업의 목록 또는 특정 멀티파트 업로드에 대해 업로드한 부분의 목록 을 확인할 수 있습니다. 다음 섹션에서 이러한 각 작업에 대해 자세히 설명합니다.

멀티파트 업로드 시작

멀티파트 업로드 시작 요청을 전송하면 Amazon S3는 멀티파트 업로드에 대한 고유 식별자인 업로드 ID와 함께 응답을 반환합니다. 부분 업로드, 부분 목록 확인, 업로드 완료 또는 업로드 중단 요청 시 항 상 이 업로드 ID를 포함해야 합니다. 업로드할 객체에 메타데이터를 제공하려는 경우 멀티파트 업로드 시작 요청에서 메타데이터를 제공해야 합니다.

부분 업로드

부분을 업로드할 때 업로드 ID와 함께 부분 번호를 지정해야 합니다. 1부터 10,000까지 부분 번호를 지 정할 수 있습니다. 부분 번호를 사용하여 업로드하는 객체에서 각 부분과 그 위치를 고유하게 식별합니 다. 부분 번호는 굳이 연속 시퀀스로 선택할 필요가 없습니다(예를 들면 1, 5 및 14를 선택해도 됩니다). 이전에 업로드한 부분과 동일한 부분 번호로 새 부분을 업로드할 경우 이전에 업로드한 부분을 덮어쓰 게 됩니다.

부분을 업로드하면 Amazon S3는 응답의 헤더로 부분에 대한 엔터티 태그(ETag)를 반환합니다. 각 부 분 업로드에 대해 부분 번호와 ETag 값을 기록해야 합니다. 이후 멀티파트 업로드를 완료하기 위한 요 청에 이러한 값을 포함해야 하기 때문입니다. 업로드 시 각 부분에는 고유한 ETag가 있습니다. 하지만 멀티파트 업로드가 완료되고 모든 부분이 통합되면 모든 부분은 체크섬의 체크섬으로 하나의 ETag 아 래에 있게 됩니다.

### **a** Note

멀티파트 업로드를 시작하여 하나 이상의 부분을 업로드한 후 멀티파트 업로드를 완료하거나 중단해야 업로드된 부분의 스토리지 비용이 청구되지 않습니다. 멀티파트 업로드를 완료 또는 중단한 후에만 Amazon S3가 부분 스토리지를 비우고 부분 스토리지에 대한 비용 청구를 중단 합니다.

멀티파트 업로드를 중단한 후에는 해당 업로드 ID로 다시 부분을 업로드할 수 없습니다. 부분 업로드가 진행 중일 때 멀티파트 업로드를 중단하더라도 진행 중인 부분 업로드는 성공적으로 완료되거나, 혹은 오류로 멈출 수도 있습니다. 따라서 각 부분에서 사용하고 있는 스토리지를 모두 비우려면 모든 부분 업로드가 완료된 후에 멀티파트 업로드를 중단해야 합니다.

### 멀티파트 업로드 완료

멀티파트 업로드를 완료하면 Amazon S3는 부분 번호를 바탕으로 오름차순으로 각 부분을 결합하여 객체를 완성합니다. 멀티파트 업로드 시작 요청에서 객체 메타데이터가 제공된 경우 Amazon S3는 객 체에 해당 메타데이터를 연결합니다. 성공적으로 완료 요청이 수행되면 부분은 더 이상 존재하지 않습 니다.

멀티파트 업로드 완료 요청에는 업로드 ID와 각 부분 번호 및 해당 ETag 값의 목록이 포함되어야 합니 다. Amazon S3 응답에는 결합된 객체 데이터를 고유하게 식별하는 ETag가 포함됩니다. 이 ETag가 반 드시 객체 데이터의 MD5 해시여야 하는 것은 아닙니다.

### 멀티파트 업로드 호출 샘플

이 예제에서는 100GB 파일에 대해 멀티파트 업로드를 생성한다고 가정합니다. 이 경우 전체 프로세스 를 위해 다음과 같은 API 호출이 이루어집니다. 총 1002개의 API 호출이 수행됩니다.

- 프로세스를 시작하는 [CreateMultipartUpload](https://docs.aws.amazon.com/AmazonS3/latest/API/API_CreateMultipartUpload.html) 호출.
- 총 100GB 크기에 대해 각각 100MB 파트를 업로드하는 1000개의 개별 [UploadPart](https://docs.aws.amazon.com/AmazonS3/latest/API/API_UploadPart.html) 호출.
- 프로세스를 완료하는 [CompleteMultipartUpload](https://docs.aws.amazon.com/AmazonS3/latest/API/API_CompleteMultipartUpload.html) 호출.

멀티파트 업로드 나열

특정 멀티파트 업로드 또는 진행 중인 모든 멀티파트 업로드에 대해 부분 목록을 확인할 수 있습니다. 부분 목록 조회 작업은 특정 멀티파트 업로드에 대해 업로드한 부분의 정보를 반환합니다. 각 부분 목 록 조회 요청에 대해 Amazon S3는 특정 멀티파트 업로드에서 최대 1,000개의 부분에 대해 부분 정보 를 반환합니다. 멀티파트 업로드에서 1,000개 이상의 부분이 있을 경우 모든 부분을 검색하려면 부분

목록 조회 요청을 여러 번 반복해야 합니다. 반환된 부분 목록에는 업로드가 완료되지 않은 부분이 포 함되지 않습니다. 멀티파트 업로드 나열 작업을 사용하여 진행 중인 멀티파트 업로드의 목록을 확인할 수 있습니다.

진행 중인 멀티파트 업로드는 시작했지만 아직 완료 또는 중단하지 않은 업로드입니다. 각 요청은 최대 1,000개의 멀티파트 업로드를 반환합니다. 진행 중인 멀티파트 업로드가 1,000개 이상일 경우 남은 멀 티파트 업로드를 모두 검색하려면 추가 요청을 전송해야 합니다. 반환된 목록은 확인을 위해서만 사용 합니다. 멀티파트 업로드 완료 요청을 전송할 때 이 나열 결과를 사용하면 안 됩니다. 그 대신, 부분을 업로드할 때 지정한 부분 번호 및 Amazon S3가 반환한 해당 ETag 값의 목록을 보관해야 합니다.

# 멀티파트 업로드 작업을 사용한 체크섬

Amazon S3에 객체를 업로드할 때 Amazon S3에서 사용할 체크섬 알고리즘을 지정할 수 있습니다. Amazon S3는 기본적으로 MD5를 사용하여 데이터 무결성을 확인하지만 사용할 추가 체크섬 알고리 즘을 지정할 수 있습니다. MD5를 사용할 때 Amazon S3는 업로드가 완료된 후 전체 멀티파트 객체의 체크섬을 계산합니다. 이 체크섬은 전체 객체의 체크섬이 아니라 각 개별 부분에 대한 체크섬의 체크섬 입니다.

Amazon S3에게 추가 체크섬을 사용하도록 하면 Amazon S3가 각 부분에 대한 체크섬 값을 계산하고 저장합니다. API 또는 SDK를 사용하여 GetObject 또는 HeadObject를 통해 개별 부분의 체크섬 값 을 검색할 수 있습니다. 아직 진행 중인 멀티파트 업로드의 개별 부분에 대한 체크섬 값을 검색하려면 ListParts를 사용하면 됩니다.

**A** Important

추가 체크섬과 함께 멀티파트 업로드를 사용하는 경우 멀티파트 부분 번호는 연속 부분 번호를 사용해야 합니다. 추가 체크섬을 사용할 때 연속되지 않는 부분 번호로 멀티파트 업로드 요청 을 완료하려고 하면 Amazon S3가 HTTP 500 Internal Server Error 오류를 생성합니 다.

멀티파트 객체를 통한 체크섬 작업에 대한 자세한 내용은 [객체 무결성 확인](#page-372-0) 단원을 참조하십시오.

# 동시 멀티파트 업로드 작업

분산 개발 환경에서는 애플리케이션에서 한 객체에 대해 동시에 여러 업데이트를 시작할 수 있습니다. 애플리케이션은 동일한 객체 키를 사용하여 여러 멀티파트 업로드를 시작할 수 있습니다. 이러한 각 업 로드에 대해 애플리케이션은 부분을 업로드한 후 Amazon S3가 객체를 생성하도록 업로드 완료 요청

을 전송할 수 있습니다. 버킷에서 S3 버전 관리를 사용할 경우 멀티파트 업로드를 완료하면 항상 새 버 전이 생성됩니다. 버전 관리를 사용하지 않은 버킷의 경우 멀티파트 업로드의 시작 및 완료 중간에 전 송된 다른 요청을 우선 수행할 수 있습니다.

## **a** Note

멀티파트 업로드의 시작 및 완료 중간에 전송된 다른 요청을 우선 수행할 수 있습니다. 예를 들 어, 특정 키를 사용하여 멀티파트 업로드를 시작한 후 업로드가 완료되기 전에 다른 작업에서 해당 키를 삭제한 경우 객체가 없어도 멀티파트 업로드 완료 요청에 대해 객체 생성에 성공했 다고 응답할 수 있습니다.

# 멀티파트 업로드 및 요금

멀티파트 업로드가 시작되면 Amazon S3는 업로드가 완료되거나 중단될 때까지 모든 부분을 계속 유 지합니다. 수명 주기가 끝날 때까지 이 멀티파트 업로드와 관련 부분의 모든 스토리지, 대역폭 및 요청 에 대해 비용이 청구됩니다.

이러한 파트는 파트를 업로드할 때 지정한 스토리지 클래스에 따라 요금이 부과됩니다. 단, S3 Glacier Flexible Retrieval 또는 S3 Glacier Deep Archive에 업로드된 파트는 예외입니다. S3 Glacier Flexier Flexible Retrieval 스토리지 클래스로의 PUT에 멀티파트 파트가 진행 중인 경우, 업로드 가 완료될 때까지 S3 Glacier Flexible Retrieval Staging Storage로 S3 Standard 스토리지 요금이 청구됩니다. 또한 CreateMultipartUpload 및 UploadPart 모두 S3 Standard 요금이 청구됩니다. CompleteMultipartUpload 요청만 S3 Glacier Flexible Retrieval 요금으로 청구됩니다. 마찬가지로, S3 Glacier Deep Archive 스토리지 클래스에 대한 PUT에 대한 진행 중인 멀티파트 파츠는 업로드가 완료 될 때까지 S3 Standard 스토리지 요금으로 S3 Glacier Flexible Retrieval Staging Storage로 청구되며, CompleteMultipartUpload 요청만 S3 Glacier Deep Archive 요금으로 청구됩니다.

멀티파트 업로드를 중단하면 Amazon S3가 아티팩트 업로드 및 업로드된 모든 부분을 삭제하므로 더 이상 비용이 청구되지 않습니다. 지정한 스토리지 클래스에 관계없이 불완전한 멀티파트 업로드를 삭 제하는 경우 조기 삭제 요금이 부과되지 않습니다. 요금에 대한 자세한 내용은 [Amazon S3 요금](https://aws.amazon.com/s3/pricing/)을 참 조하십시오.

**a** Note

스토리지 비용을 최소화하려면 AbortIncompleteMultipartUpload 작업을 사용하여 특 정 기간이 지나면 불완전한 멀티파트 업로드를 삭제하는 수명 주기 규칙을 구성하는 것이 좋습 니다. 불완전한 멀티파트 업로드를 삭제하기 위한 수명 주기 규칙을 만드는 방법과 관련하여

자세한 내용은 [불완전한 멀티파트 업로드를 삭제하도록 버킷 수명 주기 구성 설정](https://docs.aws.amazon.com/AmazonS3/latest/user-guide/mpu-abort-incomplete-mpu-lifecycle-config.html)을 참조하십 시오.

# 멀티파트 업로드를 위한 API 지원

이들 라이브러리는 높은 수준의 추상화를 제공하여 간편하게 객체의 멀티파트 업로드를 수행할 수 있 습니다. 그러나 필요할 경우 애플리케이션에서 바로 REST API를 사용할 수 있습니다. Amazon Simple Storage Service API 참조의 다음 섹션에서는 멀티파트 업로드를 위한 REST API에 대해 설명합니다.

AWS Lambda 함수를 사용하는 멀티파트 업로드 방법에 대한 자세한 내용은 [Uploading large objects](https://aws.amazon.com/blogs/compute/uploading-large-objects-to-amazon-s3-using-multipart-upload-and-transfer-acceleration/) [to Amazon S3 using multipart upload and transfer acceleration](https://aws.amazon.com/blogs/compute/uploading-large-objects-to-amazon-s3-using-multipart-upload-and-transfer-acceleration/)을 참조하세요.

- [멀티파트 업로드 생성](https://docs.aws.amazon.com/AmazonS3/latest/API/API_CreateMultipartUpload.html)
- [부분 업로드](https://docs.aws.amazon.com/AmazonS3/latest/API/API_UploadPart.html)
- [부분 업로드\(복사\)](https://docs.aws.amazon.com/AmazonS3/latest/API/API_UploadPartCopy.html)
- [멀티파트 업로드 완료](https://docs.aws.amazon.com/AmazonS3/latest/API/API_CompleteMultipartUpload.html)
- [멀티파트 업로드 중단](https://docs.aws.amazon.com/AmazonS3/latest/API/API_AbortMultipartUpload.html)
- [부분 목록 조회](https://docs.aws.amazon.com/AmazonS3/latest/API/API_ListParts.html)
- [멀티파트 업로드 목록 조회](https://docs.aws.amazon.com/AmazonS3/latest/API/API_ListMultipartUploads.html)

# 멀티파트 업로드를 위한 AWS Command Line Interface 지원

AWS Command Line Interface의 다음 주제에서는 멀티파트 업로드를 위한 작업을 설명합니다.

- [멀티파트 업로드 시작](https://docs.aws.amazon.com/cli/latest/reference/s3api/create-multipart-upload.html)
- [부분 업로드](https://docs.aws.amazon.com/cli/latest/reference/s3api/upload-part.html)
- [부분 업로드\(복사\)](https://docs.aws.amazon.com/cli/latest/reference/s3api/upload-part-copy.html)
- [멀티파트 업로드 완료](https://docs.aws.amazon.com/cli/latest/reference/s3api/complete-multipart-upload.html)
- [멀티파트 업로드 중단](https://docs.aws.amazon.com/cli/latest/reference/s3api/abort-multipart-upload.html)
- [부분 목록 조회](https://docs.aws.amazon.com/cli/latest/reference/s3api/list-parts.html)
- [멀티파트 업로드 목록 조회](https://docs.aws.amazon.com/cli/latest/reference/s3api/list-multipart-uploads.html)

# 멀티파트 업로드에 대한 AWS SDK 지원

AWS SDK를 사용하여 객체를 여러 부분으로 나누어 업로드할 수 있습니다. API 작업에서 지원하는 AWS SDK 목록은 다음을 참조하십시오.

- [멀티파트 업로드 생성](https://docs.aws.amazon.com/AmazonS3/latest/API/API_CreateMultipartUpload.html)
- [부분 업로드](https://docs.aws.amazon.com/AmazonS3/latest/API/API_UploadPart.html)
- [부분 업로드\(복사\)](https://docs.aws.amazon.com/AmazonS3/latest/API/API_UploadPartCopy.html)
- [멀티파트 업로드 완료](https://docs.aws.amazon.com/AmazonS3/latest/API/API_CompleteMultipartUpload.html)
- [멀티파트 업로드 중단](https://docs.aws.amazon.com/AmazonS3/latest/API/API_AbortMultipartUpload.html)
- [부분 목록 조회](https://docs.aws.amazon.com/AmazonS3/latest/API/API_ListParts.html)
- [멀티파트 업로드 목록 조회](https://docs.aws.amazon.com/AmazonS3/latest/API/API_ListMultipartUploads.html)

# 멀티파트 업로드 API 및 권한

멀티파트 업로드 작업을 수행하려면 필수 권한이 있어야 합니다. ACL(액세스 제어 목록), 버킷 정책 또 는 사용자 정책을 사용하여 각 사용자에게 이 작업을 수행할 권한을 부여할 수 있습니다. 다음 표에는 ACL, 버킷 정책 또는 사용자 정책을 사용할 때 여러 멀티파트 업로드 작업에 대한 필수 권한이 나와 있 습니다.

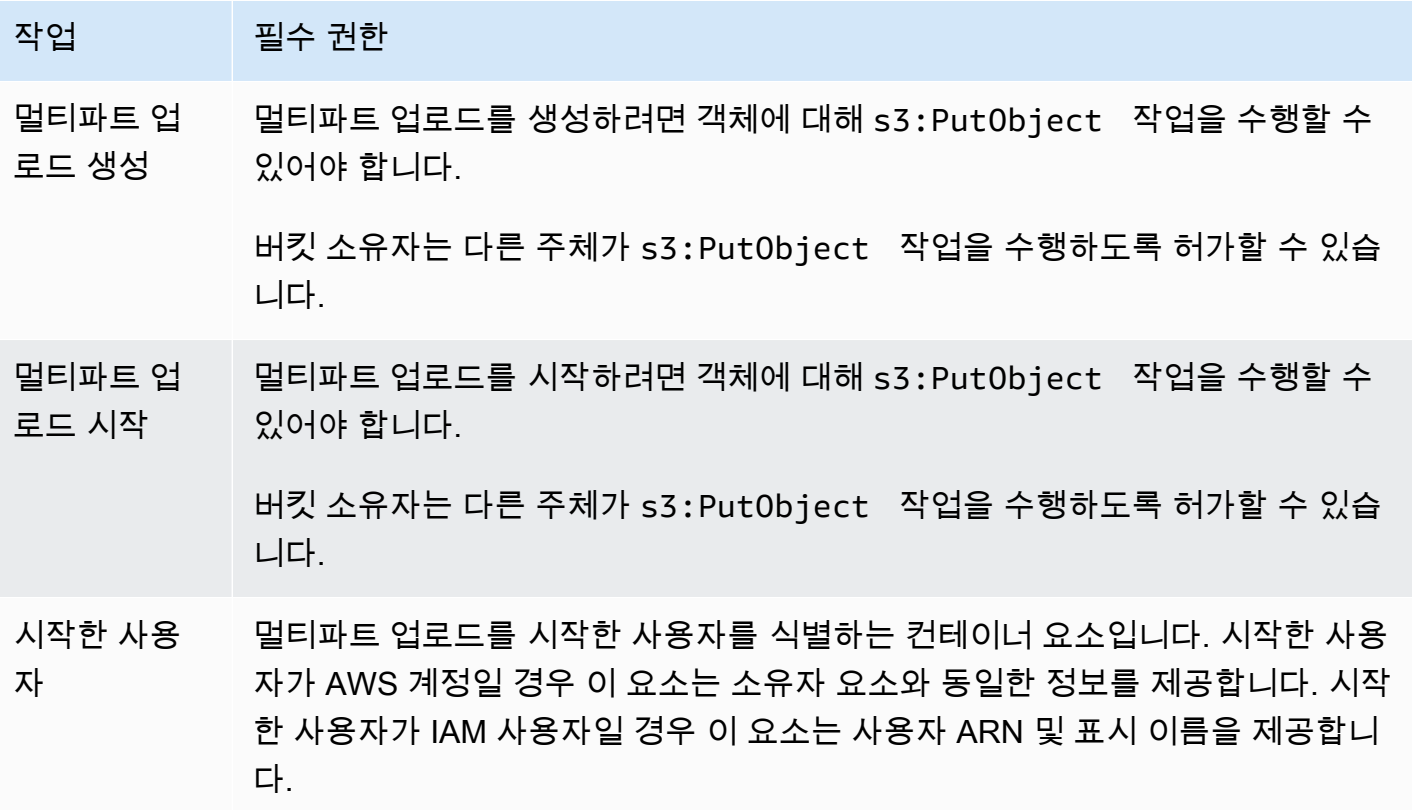

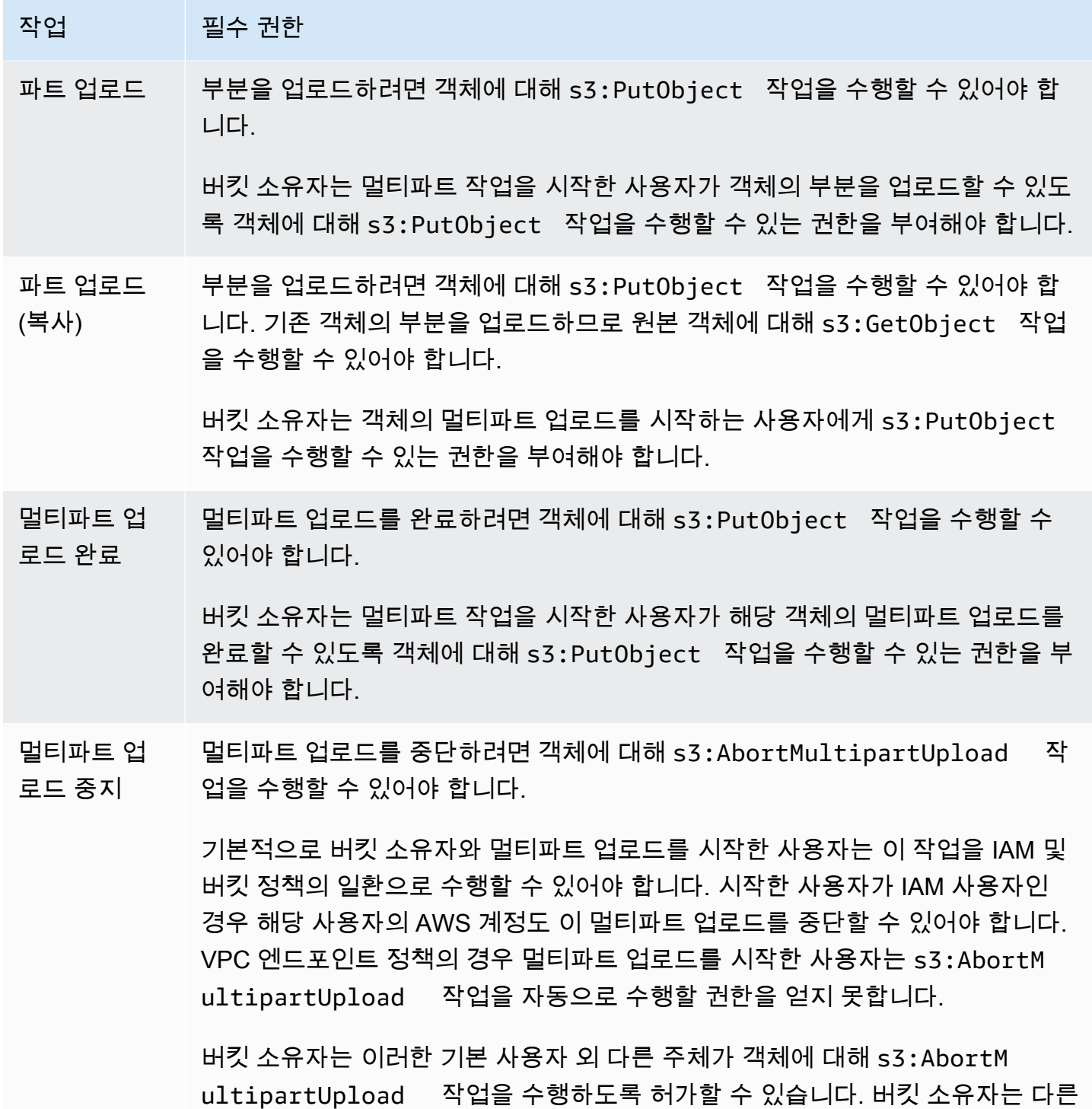

주체의 s3:AbortMultipartUpload 작업 수행을 거부할 수 있습니다.

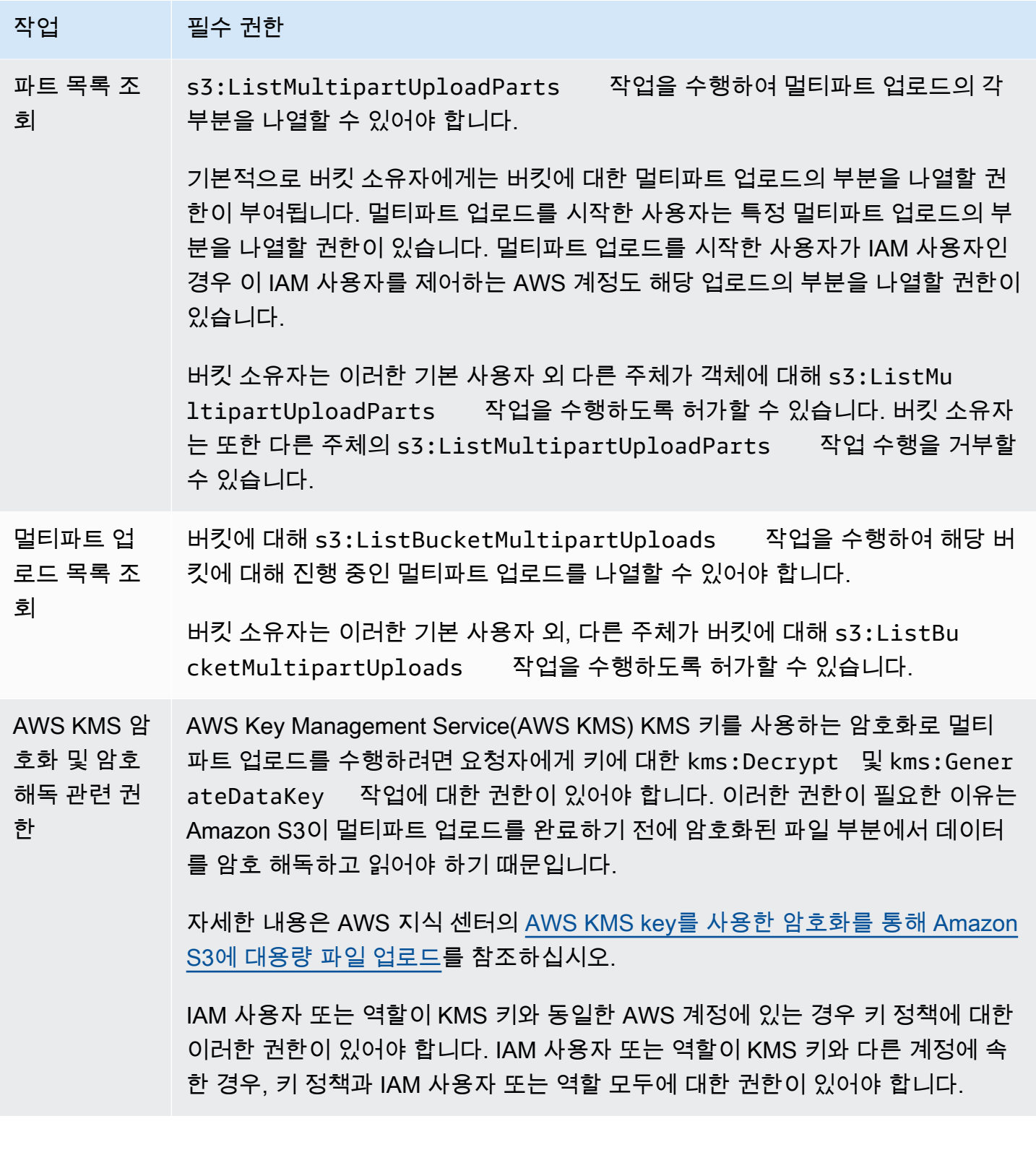

ACL 권한 및 액세스 정책의 권한 간 관계에 대한 자세한 내용은 [ACL 권한과 액세스 정책 권한의 매핑](#page-1046-0) 단원을 참조하십시오. IAM 사용자, 역할 및 모범 사례에 대한 자세한 내용은 IAM 사용 설명서의 [IAM](https://docs.aws.amazon.com/IAM/latest/UserGuide/id.html) [자격 증명\(사용자, 사용자 그룹 및 역할\)을](https://docs.aws.amazon.com/IAM/latest/UserGuide/id.html) 참조하십시오.

멀티파트 업로드 API 및 권한 API 버전 2006-03-01 276

### 주제

- [불완전한 멀티파트 업로드를 삭제하도록 버킷 수명 주기 구성 설정](#page-303-0)
- [멀티파트 업로드를 사용한 객체 업로드](#page-306-0)
- [상위 수준 .NET TransferUtility 클래스를 사용하여 디렉터리 업로드](#page-331-0)
- [멀티파트 업로드 나열](#page-334-0)
- [멀티파트 업로드 추적](#page-336-0)
- [멀티파트 업로드 중단](#page-340-0)
- [멀티파트 업로드를 사용한 객체 복사](#page-345-0)
- [Amazon S3 멀티파트 업로드 제한](#page-352-0)

# <span id="page-303-0"></span>불완전한 멀티파트 업로드를 삭제하도록 버킷 수명 주기 구성 설정

모범 사례로, 저장 비용을 최소화하도록 AbortIncompleteMultipartUpload 작업을 사용하여 수 명 주기 규칙을 구성할 것을 권장합니다. 멀티파트 업로드 중단에 대한 자세한 내용은 [멀티파트 업로드](#page-340-0)  [중단](#page-340-0) 단원을 참조하십시오.

이제 Amazon S3는 시작된 후 지정 일수 내에 완료되지 않은 멀티파트 업로드를 중단하도록 Amazon S3에 지시하는 데 사용할 수 있는 버킷 수명 주기 규칙을 지원합니다. 지정된 기간 내에 멀티파트 업로 드가 완료되지 않으면 중단 작업을 수행할 수 있습니다. 그러면 Amazon S3가 멀티파트 업로드를 중단 하고 멀티파트 업로드와 관련된 모든 부분을 삭제합니다.

다음은 AbortIncompleteMultipartUpload 작업으로 규칙을 지정하는 수명 주기 구성의 예시입 니다.

```
<LifecycleConfiguration> 
     <Rule> 
         <ID>sample-rule</ID> 
         <Prefix></Prefix> 
         <Status>Enabled</Status> 
         <AbortIncompleteMultipartUpload> 
            <DaysAfterInitiation>7</DaysAfterInitiation> 
         </AbortIncompleteMultipartUpload> 
     </Rule>
</LifecycleConfiguration>
```
이 예제에서 규칙은 Prefix 요소의 값([객체 키 이름 접두사\)](https://docs.aws.amazon.com/general/latest/gr/glos-chap.html#keyprefix)을 지정하지 않습니다. 따라서 멀티파트 업로드를 시작한 버킷의 모든 객체에 규칙이 적용됩니다. 시작된 후 7일 이내에 완료되지 않은 멀티파 트 업로드는 중단 작업을 수행할 수 있습니다. 중단 작업은 완료된 멀티파트 업로드에 영향을 주지 않 습니다.

버킷 수명 주기 구성에 대한 자세한 내용은 [스토리지 수명 주기 관리](#page-1286-0) 단원을 참조하십시오.

## **a** Note

규칙에 지정된 일수 내에 멀티파트 업로드가 완료되면 AbortIncompleteMultipartUpload 수명 주기 작업은 적용되지 않습니다(즉, Amazon S3 가 어떤 작업도 하지 않음). 또한 이 작업이 객체에도 적용되지 않습니다. 이 수명 주기 작업으 로 객체가 삭제되지는 않습니다. 또한 불완전한 멀티파트 업로드 부분을 제거하더라도 S3 수 명 주기에 대한 조기 삭제 요금이 발생하지 않습니다.

S3 콘솔 사용

불완전한 멀티파트 업로드를 자동으로 관리하려면, 지정된 일수가 지난 후에 버킷에서 미완료 멀티파 트 업로드 바이트를 만료시키는 수명 주기 규칙을 S3 콘솔을 사용하여 만들면 됩니다. 다음 절차는 7일 후 미완료 멀티파트 업로드를 삭제하기 위한 수명 주기 규칙을 추가하는 방법을 보여줍니다. 수명 주기 규칙에 대한 자세한 내용은 [버킷에서 수명 주기 구성 설정](#page-1298-0) 페이지를 참조하십시오.

7일 이상 지난 미완료 멀티파트 업로드를 중단하기 위한 수명 주기 규칙을 추가하려면

- 1. AWS Management Console에 로그인한 후 <https://console.aws.amazon.com/s3/>에서 Amazon S3 콘솔을 엽니다.
- 2. 버킷(Buckets) 목록에서 수명 주기 규칙을 생성할 버킷의 이름을 선택합니다.
- 3. 관리(Management) 탭을 선택하고 수명 주기 규칙 생성(Create lifecycle rule)을 선택합니다.
- 4. 수명 주기 규칙 이름(Lifecycle rule name)에 규칙의 이름을 입력합니다.

단, 버킷 내에서 고유한 이름을 갖도록 합니다.

- 5. 수명 주기 규칙의 범위를 선택합니다.
	- 특정 접두사가 있는 모든 객체에 수명 주기 규칙을 생성하려면 Limit the scope of this rule using one or more filters(하나 이상의 필터를 사용하여 이 규칙의 범위 제한)를 선택하고 Prefix(접두 사) 필드에 접두사를 입력합니다.
	- 이 수명 주기 규칙을 버킷의 모든 객체에 적용하려면 This rule applies to all objects in the bucket(이 규칙이 버킷의 모든 객체에 적용됨)을 선택하고 I acknowledge that this rule applies to all objects in the bucket(이 규칙이 버킷의 모든 객체에 적용됨을 확인합니다)을 선택합니다.
- 6. Lifecycle rule actions(수명 주기 규칙 작업)에서 Delete expired object delete markers or incomplete multipart uploads(만료된 객체 삭제 마커 또는 미완료 멀티파트 업로드 삭제)를 선택합 니다.
- 7. Delete expired object delete markers or incomplete multipart uploads(만료된 객체 삭제 마커 또는 미완료 멀티파트 업로드 삭제)에서 Delete incomplete multipart uploads(미완료 멀티파트 업로드 삭제)를 선택합니다.
- 8. Number of days(일수) 필드에, 미완료 멀티파트 업로드를 삭제하기까지의 경과 일수(이 예에서는 7일)를 입력합니다.
- 9. Create rule을 선택합니다.

AWS CLI 사용

다음put-bucket-lifecycle-configuration AWS Command Line Interface(AWS CLI) 명령은 지정된 버킷에 수명 주기 구성을 추가합니다. 이 명령을 사용하려면 *user input placeholders*를 자체 정보로 대체합니다.

```
aws s3api put-bucket-lifecycle-configuration  \ 
         --bucket DOC-EXAMPLE-BUCKET1  \ 
         --lifecycle-configuration filename-containing-lifecycle-configuration
```
다음 예제는 AWS CLI를 사용하여 미완료 멀티파트 업로드를 중단하는 수명 주기 규칙을 추가하는 방 법을 보여줍니다. 여기에는 7일 이상 경과된 미완료 멀티파트 업로드를 중단하기 위한 JSON 수명 주 기 구성 예제가 포함되어 있습니다.

이 예제에서 CLI 명령을 사용하려면 *user input placeholders*를 자체 정보로 대체합니다.

미완료 멀티파트 업로드를 중단하기 위한 수명 주기 규칙을 추가하려면

- 1. AWS CLI를 설정합니다. 지침은 [AWS CLI를 사용하여 Amazon S3에서 개발](#page-2178-0) 섹션을 참조하세요.
- 2. 다음 수명 주기 구성 예제를 파일(예: *lifecycle.json*)에 저장합니다. 이 예제 구성에서는 빈 접 두사가 지정되어 있으므로, 버킷에 있는 모든 객체에 적용됩니다. 구성을 객체의 하위 집합에만 제 한적으로 적용하려면 접두사를 지정하면 됩니다.

```
{ 
     "Rules": [ 
          { 
               "ID": "Test Rule", 
               "Status": "Enabled",
```

```
 "Filter": { 
                  "Prefix": "" 
             }, 
             "AbortIncompleteMultipartUpload": { 
                  "DaysAfterInitiation": 7 
 } 
         } 
     ]
}
```
3. 다음 CLI 명령을 사용하여 버킷에서 이 수명 주기 구성을 설정합니다.

```
aws s3api put-bucket-lifecycle-configuration \
--bucket DOC-EXAMPLE-BUCKET1  \
--lifecycle-configuration file://lifecycle.json
```
4. 버킷에 수명 주기 구성이 설정되었는지 확인하려면 다음 get-bucket-lifecycle 명령을 사용 하여 수명 주기 구성을 검색합니다.

```
aws s3api get-bucket-lifecycle  \
--bucket DOC-EXAMPLE-BUCKET1
```
5. 수명 주기 구성을 삭제하려면 다음 delete-bucket-lifecycle 명령을 사용합니다.

```
aws s3api delete-bucket-lifecycle \
--bucket DOC-EXAMPLE-BUCKET1
```
# <span id="page-306-0"></span>멀티파트 업로드를 사용한 객체 업로드

멀티파트 업로드를 사용하여 프로그래밍 방식으로 단일 객체를 Amazon S3에 업로드할 수 있습니다.

<span id="page-306-1"></span>자세한 내용은 다음 섹션을 참조하십시오.

AWS SDK 사용(상위 수준 API)

AWS SDK는 멀티파트 업로드를 간소화하는 TransferManager라는 상위 수준 API를 표시합니다. 자 세한 내용은 [멀티파트 업로드를 사용한 객체 업로드 및 복사](#page-294-0) 단원을 참조하십시오.

파일 또는 스트림에서 데이터를 업로드할 수 있습니다. 또한 멀티파트 업로드에 사용할 부분 크기, 또는 부분을 업로드할 때 사용할 동시 스레드 수와 같은 고급 옵션을 설정할 수 있습니다. 선택적 객

체 속성, 스토리지 클래스 또는 ACL(액세스 제어 목록)도 설정할 수 있습니다. 이러한 고급 옵션은 PutObjectRequest 및 TransferManagerConfiguration 클래스를 사용하여 설정합니다.

가능한 경우, TransferManager는 여러 스레드를 사용하여 단일 객체의 여러 부분을 한 번에 업로드 하려고 시도합니다. 고대역폭에서 대용량 콘텐츠를 처리하는 경우 처리량이 크게 증가할 수 있습니다.

파일 업로드 기능 외에도, TransferManager 클래스를 사용하여 진행 중인 멀티파트 업로드를 중지 할 수 있습니다. 사용자가 업로드를 시작한 후 완료 또는 중지할 때까지 업로드가 진행 중인 것으로 간 주됩니다. TransferManager는 지정된 날짜 및 시간 이전에 시작된 지정된 버킷의 진행 중인 멀티파 트 업로드를 모두 중지합니다.

멀티파트 업로드를 일시 중지했다 다시 시작해야 하거나 업로드 중에 파트의 크기를 변경해야 하거나 혹은 데이터 크기를 미리 확인하지 않은 경우 하위 수준 PHP API를 사용합니다. 하위 수준 API 메서드 에서 제공하는 추가 기능을 포함하여 멀티파트 업로드에 대한 자세한 내용은 [AWS SDK 사용\(하위 수](#page-322-0) [준 API\)](#page-322-0) 단원을 참조하십시오.

#### Java

다음 예제에서는 상위 수준 멀티파트 업로드 Java API(TransferManager 클래스)를 사용하여 객 체를 업로드합니다. 실제 예제를 작성 및 테스트하는 방법에 대한 자세한 내용은 [Amazon S3 Java](#page-2192-0)  [코드 예제 테스트](#page-2192-0) 섹션을 참조하십시오.

```
import com.amazonaws.AmazonServiceException;
import com.amazonaws.SdkClientException;
import com.amazonaws.auth.profile.ProfileCredentialsProvider;
import com.amazonaws.regions.Regions;
import com.amazonaws.services.s3.AmazonS3;
import com.amazonaws.services.s3.AmazonS3ClientBuilder;
import com.amazonaws.services.s3.transfer.TransferManager;
import com.amazonaws.services.s3.transfer.TransferManagerBuilder;
import com.amazonaws.services.s3.transfer.Upload;
import java.io.File;
public class HighLevelMultipartUpload { 
     public static void main(String[] args) throws Exception { 
         Regions clientRegion = Regions.DEFAULT_REGION; 
         String bucketName = "*** Bucket name ***"; 
         String keyName = "*** Object key ***"; 
         String filePath = "*** Path for file to upload ***";
```

```
 try { 
             AmazonS3 s3Client = AmazonS3ClientBuilder.standard() 
                      .withRegion(clientRegion) 
                      .withCredentials(new ProfileCredentialsProvider()) 
                     .buid():
             TransferManager tm = TransferManagerBuilder.standard() 
                      .withS3Client(s3Client) 
                     .build();
             // TransferManager processes all transfers asynchronously, 
             // so this call returns immediately. 
             Upload upload = tm.upload(bucketName, keyName, new File(filePath)); 
             System.out.println("Object upload started"); 
             // Optionally, wait for the upload to finish before continuing. 
             upload.waitForCompletion(); 
             System.out.println("Object upload complete"); 
         } catch (AmazonServiceException e) { 
             // The call was transmitted successfully, but Amazon S3 couldn't process 
             // it, so it returned an error response. 
             e.printStackTrace(); 
         } catch (SdkClientException e) { 
             // Amazon S3 couldn't be contacted for a response, or the client 
             // couldn't parse the response from Amazon S3. 
             e.printStackTrace(); 
         } 
     }
}
```
## .NET

S3 버킷에 파일을 업로드하려면 TransferUtility 클래스를 사용합니다. 파일에서 데이터를 업 로드할 경우에는 객체의 키 이름을 제공해야 합니다. 제공하지 않으면 API에서는 키 이름에 해당하 는 파일 이름을 사용합니다. 스트림에서 데이터를 업로드할 경우에는 객체의 키 이름을 제공해야 합니다.

고급 업로드 옵션(예: 부분 크기, 부분을 동시에 업로드할 때 스레드 수, 메타데이터, 스토리지 클래 스 또는 ACL)을 설정하려면 TransferUtilityUploadRequest 클래스를 사용합니다.

다음 C# 예제는 파일을 여러 파트로 나누어 Amazon S3 버킷에 업로드합니다. 다양한 TransferUtility.Upload 오버로드를 사용하여 파일을 업로드하는 방법을 보여줍니다. 업

로드에 대해 연속적으로 수행되는 각 호출이 이전 업로드를 대체합니다. 특정 버전의 AWS SDK for .NET와 이 예제의 호환성 및 실제 예제를 작성하여 테스트하는 방법에 대한 지침은 [Amazon](#page-2194-1)  [S3 .NET 코드 예제 실행](#page-2194-1) 단원을 참조하십시오.

```
using Amazon;
using Amazon.S3;
using Amazon.S3.Transfer;
using System;
using System.IO;
using System.Threading.Tasks;
namespace Amazon.DocSamples.S3
{ 
     class UploadFileMPUHighLevelAPITest 
    \mathcal{L} private const string bucketName = "*** provide bucket name ***"; 
         private const string keyName = "*** provide a name for the uploaded object 
  ***"; 
         private const string filePath = "*** provide the full path name of the file 
  to upload ***"; 
         // Specify your bucket region (an example region is shown). 
         private static readonly RegionEndpoint bucketRegion = 
  RegionEndpoint.USWest2; 
         private static IAmazonS3 s3Client; 
         public static void Main() 
         { 
              s3Client = new AmazonS3Client(bucketRegion); 
              UploadFileAsync().Wait(); 
         } 
         private static async Task UploadFileAsync() 
         { 
              try 
              { 
                  var fileTransferUtility = 
                      new TransferUtility(s3Client); 
                  // Option 1. Upload a file. The file name is used as the object key 
  name. 
                  await fileTransferUtility.UploadAsync(filePath, bucketName); 
                  Console.WriteLine("Upload 1 completed");
```

```
 // Option 2. Specify object key name explicitly. 
                 await fileTransferUtility.UploadAsync(filePath, bucketName, 
 keyName); 
                 Console.WriteLine("Upload 2 completed"); 
                 // Option 3. Upload data from a type of System.IO.Stream. 
                 using (var fileToUpload = 
                     new FileStream(filePath, FileMode.Open, FileAccess.Read)) 
\overline{a} await fileTransferUtility.UploadAsync(fileToUpload, 
                                                bucketName, keyName); 
 } 
                 Console.WriteLine("Upload 3 completed"); 
                 // Option 4. Specify advanced settings. 
                 var fileTransferUtilityRequest = new TransferUtilityUploadRequest 
\overline{a} BucketName = bucketName, 
                     FilePath = filePath, 
                     StorageClass = S3StorageClass.StandardInfrequentAccess, 
                    PartSize = 6291456, // 6 MB.
                     Key = keyName, 
                     CannedACL = S3CannedACL.PublicRead 
                 }; 
                 fileTransferUtilityRequest.Metadata.Add("param1", "Value1"); 
                 fileTransferUtilityRequest.Metadata.Add("param2", "Value2"); 
                 await fileTransferUtility.UploadAsync(fileTransferUtilityRequest); 
                 Console.WriteLine("Upload 4 completed"); 
 } 
             catch (AmazonS3Exception e) 
\{\hspace{.1cm} \} Console.WriteLine("Error encountered on server. Message:'{0}' when 
 writing an object", e.Message); 
 } 
             catch (Exception e) 
\{\hspace{.1cm} \} Console.WriteLine("Unknown encountered on server. Message:'{0}' when 
 writing an object", e.Message); 
 } 
        } 
    }
```
}

#### **JavaScript**

#### Example

대용량 파일을 업로드합니다.

```
import { 
   CreateMultipartUploadCommand, 
   UploadPartCommand, 
   CompleteMultipartUploadCommand, 
  AbortMultipartUploadCommand, 
   S3Client,
} from "@aws-sdk/client-s3";
const twentyFiveMB = 25 * 1024 * 1024;
export const createString = (size = twentyFiveMB) => { 
   return "x".repeat(size);
};
export const main = async () => {
  const s3Client = new S3Client(\{\});
   const bucketName = "test-bucket"; 
   const key = "multipart.txt"; 
   const str = createString(); 
   const buffer = Buffer.from(str, "utf8"); 
   let uploadId; 
   try { 
     const multipartUpload = await s3Client.send( 
       new CreateMultipartUploadCommand({ 
         Bucket: bucketName, 
         Key: key, 
       }), 
     ); 
     uploadId = multipartUpload.UploadId; 
     const uploadPromises = []; 
     // Multipart uploads require a minimum size of 5 MB per part. 
     const partSize = Math.ceil(buffer.length / 5);
```

```
 // Upload each part. 
    for (let i = 0; i < 5; i^{++}) {
      const start = i * partSize;
       const end = start + partSize; 
       uploadPromises.push( 
         s3Client 
            .send( 
              new UploadPartCommand({ 
                Bucket: bucketName, 
                Key: key, 
                UploadId: uploadId, 
                Body: buffer.subarray(start, end), 
                PartNumber: i + 1, 
              }), 
\overline{\phantom{a}}.then((d) => {
              console.log("Part", i + 1, "uploaded"); 
              return d; 
            }), 
       ); 
     } 
     const uploadResults = await Promise.all(uploadPromises); 
     return await s3Client.send( 
       new CompleteMultipartUploadCommand({ 
         Bucket: bucketName, 
         Key: key, 
         UploadId: uploadId, 
         MultipartUpload: { 
            Parts: uploadResults.map(({ ETag }, i) => ({ 
              ETag, 
              PartNumber: i + 1, 
            })), 
         }, 
       }), 
     );
```
 // Verify the output by downloading the file from the Amazon Simple Storage Service (Amazon S3) console.

 // Because the output is a 25 MB string, text editors might struggle to open the file.

} catch (err) {

```
 console.error(err); 
     if (uploadId) { 
       const abortCommand = new AbortMultipartUploadCommand({ 
          Bucket: bucketName, 
          Key: key, 
         UploadId: uploadId, 
       }); 
       await s3Client.send(abortCommand); 
     } 
   }
};
```
Example

대용량 파일을 다운로드합니다.

```
import { GetObjectCommand, S3Client } from "@aws-sdk/client-s3";
import { createWriteStream } from "fs";
const s3Client = new S3Client(\{\});
const oneMB = 1024 * 1024;
export const getObjectRange = ({ bucket, key, start, end }) => { 
   const command = new GetObjectCommand({ 
     Bucket: bucket, 
     Key: key, 
     Range: `bytes=${start}-${end}`, 
   }); 
   return s3Client.send(command);
};
/** 
  * @param {string | undefined} contentRange 
  */
export const getRangeAndLength = (contentRange) => { 
   const [range, length] = contentRange.split("/"); 
   const [start, end] = range.split("-"); 
   return { 
     start: parseInt(start), 
     end: parseInt(end), 
     length: parseInt(length),
```

```
 };
};
export const isComplete = ({ end, length }) => end === length - 1;
// When downloading a large file, you might want to break it down into
// smaller pieces. Amazon S3 accepts a Range header to specify the start
// and end of the byte range to be downloaded.
const downloadInChunks = async ({ bucket, key }) => {
   const writeStream = createWriteStream( 
     fileURLToPath(new URL(`./${key}`, import.meta.url)), 
  ) . on("error", (err) =& "console_error(err));let rangeAndLength = { start: -1, end: -1, length: -1 };
  while (!isComplete(rangeAndLength)) {
     const { end } = rangeAndLength; 
    const nextRange = \{ start: end + 1, end: end + oneMB \}; console.log(`Downloading bytes ${nextRange.start} to ${nextRange.end}`); 
     const { ContentRange, Body } = await getObjectRange({ 
       bucket, 
       key, 
       ...nextRange, 
     }); 
     writeStream.write(await Body.transformToByteArray()); 
     rangeAndLength = getRangeAndLength(ContentRange); 
   }
};
export const main = async () => {
   await downloadInChunks({ 
     bucket: "my-cool-bucket", 
     key: "my-cool-object.txt", 
   });
};
```
### Go

Example

업로드 관리자를 사용하여 데이터를 부분으로 나누고 동시에 업로드하여 큰 객체를 업로드합니다.

```
// BucketBasics encapsulates the Amazon Simple Storage Service (Amazon S3) actions
// used in the examples.
// It contains S3Client, an Amazon S3 service client that is used to perform bucket
// and object actions.
type BucketBasics struct { 
  S3Client *s3.Client
}
```

```
// UploadLargeObject uses an upload manager to upload data to an object in a bucket.
// The upload manager breaks large data into parts and uploads the parts 
  concurrently.
func (basics BucketBasics) UploadLargeObject(bucketName string, objectKey string, 
  largeObject []byte) error { 
  largeBuffer := bytes.NewReader(largeObject) 
  var partMiBs int64 = 10 
  uploader := manager.NewUploader(basics.S3Client, func(u *manager.Uploader) { 
   u.PartSize = partMiBs * 1024 * 1024 
  }) 
  _, err := uploader.Upload(context.TODO(), &s3.PutObjectInput{ 
  Bucket: aws.String(bucketName), 
   Key: aws.String(objectKey), 
  Body: largeBuffer, 
  }) 
 if err != nil {
  log.Printf("Couldn't upload large object to %v:%v. Here's why: %v\n", 
    bucketName, objectKey, err) 
  } 
  return err
}
```
Example

다운로드 관리자를 사용하여 데이터를 부분으로 나누고 동시에 다운로드하여 큰 객체를 다운로드 합니다.

// DownloadLargeObject uses a download manager to download an object from a bucket.

```
// The download manager gets the data in parts and writes them to a buffer until all 
  of
// the data has been downloaded.
func (basics BucketBasics) DownloadLargeObject(bucketName string, objectKey string) 
  ([]byte, error) { 
  var partMiBs int64 = 10 
  downloader := manager.NewDownloader(basics.S3Client, func(d *manager.Downloader) { 
  d.PartSize = partMiBs * 1024 * 1024 
  }) 
  buffer := manager.NewWriteAtBuffer([]byte{}) 
  _, err := downloader.Download(context.TODO(), buffer, &s3.GetObjectInput{ 
   Bucket: aws.String(bucketName), 
  Key: aws.String(objectKey), 
  }) 
 if err != nil {
  log.Printf("Couldn't download large object from %v:%v. Here's why: %v\n", 
    bucketName, objectKey, err) 
  } 
 return buffer.Bytes(), err
}
```
### PHP

이 주제에서는 멀티파트 파일 업로드를 위해 AWS SDK for PHP의 상위 수준 Aws\S3\Model \MultipartUpload\UploadBuilder 클래스를 사용하는 방법을 설명합니다. 이미 [AWS SDK](#page-2194-0)  [for PHP 사용 및 PHP 예제 실행](#page-2194-0)의 지침에 따라 AWS SDK for PHP가 올바르게 설치되어 있다고 가 정합니다.

다음은 Amazon S3 버킷에 파일을 업로드하는 PHP 예제입니다. 이 예제는 MultipartUploader 객체에 대한 파라미터를 설정하는 방법을 보여 줍니다.

이 가이드의 PHP 예제 실행에 대한 자세한 내용은 [PHP 예제 실행](#page-2195-0) 섹션을 참조하십시오.

```
 require 'vendor/autoload.php';
use Aws\Exception\MultipartUploadException;
use Aws\S3\MultipartUploader;
use Aws\S3\S3Client;
$bucket = '*** Your Bucket Name ***';
$keyname = '*** Your Object Key ***';
```

```
$s3 = new S3Client([ 
    'version' => 'latest',
     'region' => 'us-east-1'
]);
// Prepare the upload parameters.
$uploader = new MultipartUploader($s3, '/path/to/large/file.zip', [ 
     'bucket' => $bucket, 
     'key' => $keyname
]);
// Perform the upload.
try { 
     $result = $uploader->upload(); 
     echo "Upload complete: {$result['ObjectURL']}" . PHP_EOL;
} catch (MultipartUploadException $e) { 
     echo $e->getMessage() . PHP_EOL;
}
```
### Python

다음 예제에서는 상위 수준 멀티파트 업로드 Python API(TransferManager 클래스)를 사용하여 객체를 업로드합니다.

```
import sys
import threading
import boto3
from boto3.s3.transfer import TransferConfig
MB = 1024 * 1024
s3 = boto3.resource("s3")
class TransferCallback: 
    "" ""
     Handle callbacks from the transfer manager. 
     The transfer manager periodically calls the __call__ method throughout 
     the upload and download process so that it can take action, such as 
     displaying progress to the user and collecting data about the transfer.
```

```
"" "
     def __init__(self, target_size): 
         self._target_size = target_size 
         self._total_transferred = 0 
        self. lock = threading. Lock()self.thread_info = {}def __call__(self, bytes_transferred):
 """ 
         The callback method that is called by the transfer manager. 
         Display progress during file transfer and collect per-thread transfer 
         data. This method can be called by multiple threads, so shared instance 
         data is protected by a thread lock. 
 """ 
         thread = threading.current_thread() 
         with self._lock: 
             self._total_transferred += bytes_transferred 
             if thread.ident not in self.thread_info.keys(): 
                 self.thread_info[thread.ident] = bytes_transferred 
             else: 
                 self.thread_info[thread.ident] += bytes_transferred 
            target = self. target size * MB
             sys.stdout.write( 
                 f"\r{self._total_transferred} of {target} transferred " 
                 f"({(self._total_transferred / target) * 100:.2f}%)." 
) sys.stdout.flush()
def upload_with_default_configuration( 
     local_file_path, bucket_name, object_key, file_size_mb
): 
    "''" Upload a file from a local folder to an Amazon S3 bucket, using the default 
     configuration. 
     """ 
     transfer_callback = TransferCallback(file_size_mb) 
     s3.Bucket(bucket_name).upload_file( 
         local_file_path, object_key, Callback=transfer_callback 
    \lambda return transfer_callback.thread_info
```

```
def upload with chunksize and meta(
     local_file_path, bucket_name, object_key, file_size_mb, metadata=None
): 
    "" "
     Upload a file from a local folder to an Amazon S3 bucket, setting a 
     multipart chunk size and adding metadata to the Amazon S3 object. 
     The multipart chunk size controls the size of the chunks of data that are 
     sent in the request. A smaller chunk size typically results in the transfer 
     manager using more threads for the upload. 
     The metadata is a set of key-value pairs that are stored with the object 
     in Amazon S3. 
    "" ""
     transfer_callback = TransferCallback(file_size_mb) 
     config = TransferConfig(multipart_chunksize=1 * MB) 
     extra_args = {"Metadata": metadata} if metadata else None 
    s3.Bucket(bucket name).upload file(
         local_file_path, 
         object_key, 
         Config=config, 
         ExtraArgs=extra_args, 
         Callback=transfer_callback, 
    \lambdareturn transfer callback.thread info
def upload_with_high_threshold(local_file_path, bucket_name, object_key, 
 file size mb):
    "''" Upload a file from a local folder to an Amazon S3 bucket, setting a 
     multipart threshold larger than the size of the file. 
     Setting a multipart threshold larger than the size of the file results 
     in the transfer manager sending the file as a standard upload instead of 
     a multipart upload. 
    "''" transfer_callback = TransferCallback(file_size_mb) 
     config = TransferConfig(multipart_threshold=file_size_mb * 2 * MB) 
    s3.Bucket(bucket name).upload file(
         local_file_path, object_key, Config=config, Callback=transfer_callback
```

```
 ) 
    return transfer callback.thread info
def upload_with_sse( 
     local_file_path, bucket_name, object_key, file_size_mb, sse_key=None
): 
    "" "
     Upload a file from a local folder to an Amazon S3 bucket, adding server-side 
     encryption with customer-provided encryption keys to the object. 
     When this kind of encryption is specified, Amazon S3 encrypts the object 
     at rest and allows downloads only when the expected encryption key is 
     provided in the download request. 
     """ 
     transfer_callback = TransferCallback(file_size_mb) 
     if sse_key: 
         extra_args = {"SSECustomerAlgorithm": "AES256", "SSECustomerKey": sse_key} 
     else: 
         extra_args = None 
    s3.Bucket(bucket name).upload file(
         local_file_path, object_key, ExtraArgs=extra_args, 
  Callback=transfer_callback 
    \lambdareturn transfer callback.thread info
def download with default configuration(
     bucket_name, object_key, download_file_path, file_size_mb
): 
    "" ""
     Download a file from an Amazon S3 bucket to a local folder, using the 
     default configuration. 
    "" "
     transfer_callback = TransferCallback(file_size_mb) 
     s3.Bucket(bucket_name).Object(object_key).download_file( 
         download_file_path, Callback=transfer_callback 
    \lambda return transfer_callback.thread_info
def download_with_single_thread( 
     bucket_name, object_key, download_file_path, file_size_mb
):
```

```
"" "
     Download a file from an Amazon S3 bucket to a local folder, using a 
     single thread. 
     """ 
     transfer_callback = TransferCallback(file_size_mb) 
     config = TransferConfig(use_threads=False) 
     s3.Bucket(bucket_name).Object(object_key).download_file( 
         download_file_path, Config=config, Callback=transfer_callback 
    \lambda return transfer_callback.thread_info
def download_with_high_threshold( 
     bucket_name, object_key, download_file_path, file_size_mb
): 
    "" "
     Download a file from an Amazon S3 bucket to a local folder, setting a 
     multipart threshold larger than the size of the file. 
     Setting a multipart threshold larger than the size of the file results 
     in the transfer manager sending the file as a standard download instead 
     of a multipart download. 
    "" "
    transfer callback = TransferCallback(file size mb)
    config = TransferConfig(multipart threshold=file size mb * 2 * MB)
     s3.Bucket(bucket_name).Object(object_key).download_file( 
         download_file_path, Config=config, Callback=transfer_callback 
    \lambda return transfer_callback.thread_info
def download_with_sse( 
     bucket_name, object_key, download_file_path, file_size_mb, sse_key
): 
    "" ""
     Download a file from an Amazon S3 bucket to a local folder, adding a 
     customer-provided encryption key to the request. 
     When this kind of encryption is specified, Amazon S3 encrypts the object 
     at rest and allows downloads only when the expected encryption key is 
     provided in the download request. 
    "" "
    transfer callback = TransferCallback(file size mb)
```

```
 if sse_key: 
     extra_args = {"SSECustomerAlgorithm": "AES256", "SSECustomerKey": sse_key} 
 else: 
     extra_args = None 
 s3.Bucket(bucket_name).Object(object_key).download_file( 
     download_file_path, ExtraArgs=extra_args, Callback=transfer_callback 
\lambda return transfer_callback.thread_info
```
<span id="page-322-0"></span>AWS SDK 사용(하위 수준 API)

AWS SDK는 멀티파트 업로드를 위해 Amazon S3 REST API와 매우 유사한 하위 수준 API를 표시합 니다([멀티파트 업로드를 사용한 객체 업로드 및 복사](#page-294-0) 참조). 멀티파트 업로드를 일시 중지한 후 다시 시 작해야 하거나 업로드 중에 부분 크기를 변경해야 하거나 업로드 데이터 크기를 미리 확인하지 않은 경 우 하위 수준 API를 사용합니다. 이러한 요구 사항이 없는 경우에는 상위 수준 API를 사용합니다[\(AWS](#page-306-1) [SDK 사용\(상위 수준 API\)](#page-306-1) 참조).

#### Java

다음 예제에서는 하위 수준 Java 클래스를 사용하여 파일을 업로드하는 방법을 보여 줍니다. 여기 에서는 다음 단계를 수행합니다.

- AmazonS3Client.initiateMultipartUpload() 메서드를 사용하여 멀티파트 업로드를 시 작하고, InitiateMultipartUploadRequest 객체를 전달합니다.
- AmazonS3Client.initiateMultipartUpload() 메서드가 반환하는 업로드 ID를 저장합니 다. 이후의 각 멀티파트 업로드 작업에서 이 업로드 ID를 제공합니다.
- 객체의 파트를 업로드합니다. 각 파트에 대해 AmazonS3Client.uploadPart() 메서드를 호 출합니다. UploadPartRequest 객체를 사용하여 파트 업로드 정보를 제공합니다.
- 각 파트에 대해 AmazonS3Client.uploadPart() 메서드의 응답에서 얻은 ETag를 목록에 저 장합니다. ETag 값을 사용하여 멀티파트 업로드를 완료합니다.
- AmazonS3Client.completeMultipartUpload() 메서드를 호출하여 멀티파트 업로드를 완 료합니다.

#### Example

실제 예제를 작성 및 테스트하는 방법에 대한 자세한 내용은 [Amazon S3 Java 코드 예제 테스트](#page-2192-0) 섹 션을 참조하십시오.

```
import com.amazonaws.AmazonServiceException;
import com.amazonaws.SdkClientException;
import com.amazonaws.auth.profile.ProfileCredentialsProvider;
import com.amazonaws.regions.Regions;
import com.amazonaws.services.s3.AmazonS3;
import com.amazonaws.services.s3.AmazonS3ClientBuilder;
import com.amazonaws.services.s3.model.*;
import java.io.File;
import java.io.IOException;
import java.util.ArrayList;
import java.util.List;
public class LowLevelMultipartUpload { 
     public static void main(String[] args) throws IOException { 
         Regions clientRegion = Regions.DEFAULT_REGION; 
         String bucketName = "*** Bucket name ***"; 
         String keyName = "*** Key name ***"; 
         String filePath = "*** Path to file to upload ***"; 
         File file = new File(filePath); 
         long contentLength = file.length(); 
         long partSize = 5 * 1024 * 1024; // Set part size to 5 MB. 
         try { 
             AmazonS3 s3Client = AmazonS3ClientBuilder.standard() 
                      .withRegion(clientRegion) 
                      .withCredentials(new ProfileCredentialsProvider()) 
                     .build();
             // Create a list of ETag objects. You retrieve ETags for each object 
  part 
             // uploaded, 
             // then, after each individual part has been uploaded, pass the list of 
  ETags to 
             // the request to complete the upload. 
             List<PartETag> partETags = new ArrayList<PartETag>();
```
```
 // Initiate the multipart upload. 
             InitiateMultipartUploadRequest initRequest = new 
 InitiateMultipartUploadRequest(bucketName, keyName); 
             InitiateMultipartUploadResult initResponse = 
 s3Client.initiateMultipartUpload(initRequest); 
             // Upload the file parts. 
             long filePosition = 0; 
            for (int i = 1; filePosition < contentLength; i^{++}) {
                 // Because the last part could be less than 5 MB, adjust the part 
 size as 
                 // needed. 
                 partSize = Math.min(partSize, (contentLength - filePosition)); 
                 // Create the request to upload a part. 
                 UploadPartRequest uploadRequest = new UploadPartRequest() 
                          .withBucketName(bucketName) 
                          .withKey(keyName) 
                          .withUploadId(initResponse.getUploadId()) 
                          .withPartNumber(i) 
                          .withFileOffset(filePosition) 
                          .withFile(file) 
                          .withPartSize(partSize); 
                 // Upload the part and add the response's ETag to our list. 
                 UploadPartResult uploadResult = s3Client.uploadPart(uploadRequest); 
                 partETags.add(uploadResult.getPartETag()); 
                 filePosition += partSize; 
 } 
             // Complete the multipart upload. 
             CompleteMultipartUploadRequest compRequest = new 
 CompleteMultipartUploadRequest(bucketName, keyName, 
                      initResponse.getUploadId(), partETags); 
             s3Client.completeMultipartUpload(compRequest); 
         } catch (AmazonServiceException e) { 
             // The call was transmitted successfully, but Amazon S3 couldn't process 
             // it, so it returned an error response. 
             e.printStackTrace(); 
         } catch (SdkClientException e) { 
             // Amazon S3 couldn't be contacted for a response, or the client 
             // couldn't parse the response from Amazon S3.
```

```
 e.printStackTrace(); 
 }
```
 } }

#### .NET

다음은 하위 수준 AWS SDK for .NET 멀티파트 업로드 API를 사용하여 S3 버킷에 파일을 업로드하 는 방법을 보여주는 C# 예제입니다. Amazon S3 멀티파트 업로드에 대한 자세한 내용은 [멀티파트](#page-294-0) [업로드를 사용한 객체 업로드 및 복사](#page-294-0) 단원을 참조하십시오.

#### **a** Note

AWS SDK for .NET API를 사용하여 대용량 객체를 업로드하는 경우 요청 스트림에 데이터 를 기록하는 중 시간 초과가 발생할 수 있습니다. UploadPartRequest를 사용하여 제한 시간을 명시적으로 설정할 수 있습니다.

다음은 하위 수준 멀티파트 업로드 API를 사용하여 S3 버킷에 파일을 업로드하는 C# 예제입니다. 특정 버전의 AWS SDK for .NET와 이 예제의 호환성 및 실제 예제를 작성하여 테스트하는 방법에 대한 지침은 [Amazon S3 .NET 코드 예제 실행](#page-2194-0) 단원을 참조하십시오.

```
using Amazon;
using Amazon.Runtime;
using Amazon.S3;
using Amazon.S3.Model;
using System;
using System.Collections.Generic;
using System.IO;
using System.Threading.Tasks;
namespace Amazon.DocSamples.S3
{ 
     class UploadFileMPULowLevelAPITest 
    \{ private const string bucketName = "*** provide bucket name ***"; 
         private const string keyName = "*** provide a name for the uploaded object 
  ***"; 
         private const string filePath = "*** provide the full path name of the file 
  to upload ***"; 
         // Specify your bucket region (an example region is shown).
```

```
 private static readonly RegionEndpoint bucketRegion = 
 RegionEndpoint.USWest2; 
         private static IAmazonS3 s3Client; 
         public static void Main() 
        \mathcal{L} s3Client = new AmazonS3Client(bucketRegion); 
             Console.WriteLine("Uploading an object"); 
             UploadObjectAsync().Wait(); 
         } 
         private static async Task UploadObjectAsync() 
         { 
             // Create list to store upload part responses. 
             List<UploadPartResponse> uploadResponses = new 
 List<UploadPartResponse>(); 
             // Setup information required to initiate the multipart upload. 
             InitiateMultipartUploadRequest initiateRequest = new 
 InitiateMultipartUploadRequest 
\{\hspace{.1cm} \} BucketName = bucketName, 
                 Key = keyName 
             }; 
             // Initiate the upload. 
             InitiateMultipartUploadResponse initResponse = 
                await s3Client.InitiateMultipartUploadAsync(initiateRequest);
             // Upload parts. 
             long contentLength = new FileInfo(filePath).Length; 
            long partSize = 5 * (long)Math.Pow(2, 20); // 5 MB
             try 
\{\hspace{.1cm} \} Console.WriteLine("Uploading parts"); 
                 long filePosition = 0; 
                for (int i = 1; filePosition < contentLength; i^{++})
\overline{a} UploadPartRequest uploadRequest = new UploadPartRequest 
 { 
                              BucketName = bucketName, 
                              Key = keyName,
```

```
 UploadId = initResponse.UploadId, 
                                  PartNumber = i, 
                                  PartSize = partSize, 
                                  FilePosition = filePosition, 
                                  FilePath = filePath 
\};
                        // Track upload progress. 
                        uploadRequest.StreamTransferProgress += 
new the contract of the contract of the contract of the contract of the contract of the contract of the contract of the contract of the contract of the contract of the contract of the contract of the contract of the contra
  EventHandler<StreamTransferProgressArgs>(UploadPartProgressEventCallback); 
                        // Upload a part and add the response to our list. 
                        uploadResponses.Add(await 
  s3Client.UploadPartAsync(uploadRequest)); 
                        filePosition += partSize; 
 } 
                   // Setup to complete the upload. 
                   CompleteMultipartUploadRequest completeRequest = new 
  CompleteMultipartUploadRequest 
\{ BucketName = bucketName, 
                            Key = keyName, UploadId = initResponse.UploadId 
\hspace{1.5cm} ); and the set of \hspace{1.5cm} );
                   completeRequest.AddPartETags(uploadResponses); 
                   // Complete the upload. 
                   CompleteMultipartUploadResponse completeUploadResponse = 
                        await s3Client.CompleteMultipartUploadAsync(completeRequest); 
 } 
               catch (Exception exception) 
\{\hspace{.1cm} \} Console.WriteLine("An AmazonS3Exception was thrown: { 0}", 
  exception.Message); 
                   // Abort the upload. 
                   AbortMultipartUploadRequest abortMPURequest = new 
 AbortMultipartUploadRequest 
\overline{a} BucketName = bucketName, 
                        Key = keyName,
```

```
 UploadId = initResponse.UploadId 
                  }; 
                await s3Client.AbortMultipartUploadAsync(abortMPURequest);
 } 
         } 
         public static void UploadPartProgressEventCallback(object sender, 
  StreamTransferProgressArgs e) 
        \mathcal{L} // Process event. 
             Console.WriteLine("{0}/{1}", e.TransferredBytes, e.TotalBytes); 
         } 
     }
}
```
### PHP

이 주제는 AWS SDK for PHP 버전 3에서 하위 수준 uploadPart 메서드를 사용하여 파일을 여러 부분으로 업로드하는 방법을 보여 줍니다. 이미 [AWS SDK for PHP 사용 및 PHP 예제 실행](#page-2194-1)의 지침 에 따라 AWS SDK for PHP가 올바르게 설치되어 있다고 가정합니다.

다음은 하위 수준 PHP API 멀티파트 업로드를 사용하여 Amazon S3 버킷에 파일을 업로드하는 PHP 예제입니다. 이 가이드의 PHP 예제 실행에 대한 자세한 내용은 [PHP 예제 실행](#page-2195-0) 섹션을 참조하 십시오.

```
 require 'vendor/autoload.php';
use Aws\S3\Exception\S3Exception;
use Aws\S3\S3Client;
$bucket = '*** Your Bucket Name ***';
$keyname = '*** Your Object Key ***';
$filename = '*** Path to and Name of the File to Upload ***';
$s3 = new S3Client([ 'version' => 'latest', 
     'region' => 'us-east-1'
]);
$result = $s3->createMultipartUpload([ 
     'Bucket' => $bucket, 
     'Key' => $keyname, 
     'StorageClass' => 'REDUCED_REDUNDANCY', 
     'Metadata' => [
```

```
 'param1' => 'value 1', 
         'param2' => 'value 2', 
         'param3' => 'value 3' 
     ]
]);
$uploadId = $result['UploadId'];
// Upload the file in parts.
try { 
     $file = fopen($filename, 'r'); 
     $partNumber = 1; 
     while (!feof($file)) { 
         $result = $s3->uploadPart([ 
              'Bucket' => $bucket, 
             'Key' => $keyname, 'UploadId' => $uploadId, 
              'PartNumber' => $partNumber, 
              'Body' => fread($file, 5 * 1024 * 1024), 
         ]); 
         $parts['Parts'][$partNumber] = [ 
              'PartNumber' => $partNumber, 
              'ETag' => $result['ETag'], 
         ]; 
         $partNumber++; 
         echo "Uploading part $partNumber of $filename." . PHP_EOL; 
     } 
     fclose($file);
} catch (S3Exception $e) { 
     $result = $s3->abortMultipartUpload([ 
         'Bucket' => $bucket, 
         'Key' => $keyname, 
         'UploadId' => $uploadId 
     ]); 
     echo "Upload of $filename failed." . PHP_EOL;
}
// Complete the multipart upload.
$result = $s3->completeMultipartUpload([ 
     'Bucket' => $bucket, 
     'Key' => $keyname, 
     'UploadId' => $uploadId, 
     'MultipartUpload' => $parts,
```

```
]);
$url = $result['Location'];
echo "Uploaded $filename to $url." . PHP_EOL;
```
#### AWS SDK for Ruby 사용

AWS SDK for Ruby 버전 3은 Amazon S3 멀티파트 업로드를 두 가지 방법으로 지원합니다. 첫 번째 옵션으로 관리형 파일 업로드를 사용할 수 있습니다. 자세한 내용은 AWS 개발자 블로그에서 [Amazon](https://aws.amazon.com/blogs/developer/uploading-files-to-amazon-s3/)  [S3에 파일 업로드](https://aws.amazon.com/blogs/developer/uploading-files-to-amazon-s3/)를 참조하십시오. 관리형 파일 업로드는 파일을 버킷에 업로드하는 데 권장되는 방법 입니다. 관리형 파일 업로드에는 다음과 같은 이점이 있습니다.

- 15MB를 초과하는 객체에 대해 멀티파트 업로드를 관리합니다.
- 인코딩 문제를 방지하기 위해 이진 모드에서 파일을 올바로 엽니다.
- 대형 객체의 부분 업로드에 대한 여러 스레드를 병렬로 사용합니다.

또는 다음의 멀티파트 업로드 클라이언트 작업을 직접 사용할 수 있습니다.

- [create\\_multipart\\_upload](https://docs.aws.amazon.com/sdk-for-ruby/v3/api/Aws/S3/Client.html#create_multipart_upload-instance_method) 멀티파트 업로드를 시작하고 업로드 ID를 반환합니다.
- [upload\\_part](https://docs.aws.amazon.com/sdk-for-ruby/v3/api/Aws/S3/Client.html#upload_part-instance_method)  멀티파트 업로드에서 파트를 업로드합니다.
- [upload\\_part\\_copy](https://docs.aws.amazon.com/sdk-for-ruby/v3/api/Aws/S3/Client.html#upload_part_copy-instance_method) 기존 객체에서 데이터를 복사하여 파트를 데이터 원본으로 업로드합니다.
- [complete\\_multipart\\_upload](https://docs.aws.amazon.com/sdk-for-ruby/v3/api/Aws/S3/Client.html#complete_multipart_upload-instance_method)  이전에 업로드된 파트를 어셈블하여 멀티파트 업로드를 완료합니다.
- abort multipart upload 멀티파트 업로드를 중단합니다.

자세한 내용은 [AWS SDK for Ruby 버전 3 사용](#page-2196-0) 단원을 참조하십시오.

#### <span id="page-330-0"></span>REST API 사용

Amazon Simple Storage Service API 참조의 다음 섹션에서는 멀티파트 업로드를 위한 REST API에 대해 설명합니다.

- [멀티파트 업로드 시작](https://docs.aws.amazon.com/AmazonS3/latest/API/mpUploadInitiate.html)
- [부분 업로드](https://docs.aws.amazon.com/AmazonS3/latest/API/mpUploadUploadPart.html)
- [멀티파트 업로드 완료](https://docs.aws.amazon.com/AmazonS3/latest/API/mpUploadComplete.html)
- [멀티파트 업로드 중지](https://docs.aws.amazon.com/AmazonS3/latest/API/mpUploadAbort.html)
- [부분 목록 조회](https://docs.aws.amazon.com/AmazonS3/latest/API/mpUploadListParts.html)

#### • [멀티파트 업로드 목록 조회](https://docs.aws.amazon.com/AmazonS3/latest/API/mpUploadListMPUpload.html)

#### <span id="page-331-0"></span>AWS CLI 사용

AWS Command Line Interface(AWS CLI)의 다음 섹션에서는 멀티파트 업로드를 위한 작업을 설명합 니다.

- [멀티파트 업로드 시작](https://awscli.amazonaws.com/v2/documentation/api/latest/reference/s3api/create-multipart-upload.html)
- [부분 업로드](https://docs.aws.amazon.com/cli/latest/reference/s3api/upload-part.html)
- [부분 업로드\(복사\)](https://docs.aws.amazon.com/cli/latest/reference/s3api/upload-part-copy.html)
- [멀티파트 업로드 완료](https://docs.aws.amazon.com/cli/latest/reference/s3api/complete-multipart-upload.html)
- [멀티파트 업로드 중단](https://docs.aws.amazon.com/cli/latest/reference/s3api/abort-multipart-upload.html)
- [부분 목록 조회](https://docs.aws.amazon.com/cli/latest/reference/s3api/list-parts.html)
- [멀티파트 업로드 목록 조회](https://docs.aws.amazon.com/cli/latest/reference/s3api/list-multipart-uploads.html)

또한, REST API를 사용하여 REST 요청을 만들거나, AWS SDK 중 하나를 사용할 수 있습니다. REST API에 대한 자세한 내용은 [REST API 사용](#page-330-0) 단원을 참조하십시오. SDK에 대한 자세한 내용은 [멀티파트](#page-306-0)  [업로드를 사용한 객체 업로드을](#page-306-0) 참조하세요.

## 상위 수준 .NET TransferUtility 클래스를 사용하여 디렉터리 업로드

TransferUtility 클래스를 사용하여 전체 디렉터리를 업로드할 수 있습니다. 기본적으로 API는 지 정된 디렉터리의 루트에서만 파일을 업로드합니다. 하지만 모든 하위 디렉터리에서 반복적으로 파일 을 업로드하도록 지정할 수 있습니다.

필터링 기준에 따라 지정된 디렉터리에서 파일을 선택하려면 필터링 표현식을 지정합니다. 예를 들어 디렉터리에서 .pdf 파일만 업로드하려면 "\*.pdf" 필터 표현식을 지정합니다.

디렉터리에서 파일을 업로드할 경우 결과 객체의 키 이름을 지정하지 않습니다. Amazon S3는 원래 파 일 경로를 사용하여 키 이름을 구성합니다. 예를 들어, 다음 구조의 c:\myfolder 디렉터리가 있다고 가정합니다.

Example

C:\myfolder \a.txt \b.pdf \media\ An.mp3

### 이 디렉터리를 업로드하는 경우 Amazon S3는 다음 키 이름을 사용합니다.

#### Example

a.txt b.pdf media/An.mp3

#### Example

다음 C# 예제는 Amazon S3 버킷에 디렉터리를 업로드합니다. 다양한 TransferUtility.UploadDirectory 오버로드를 사용하여 디렉터리를 업로드하는 방법을 보여 줍니다. 업로드에 대해 연속적으로 수행되는 각 호출이 이전 업로드를 대체합니다. 실제 예제를 작성하 여 테스트하는 방법에 대한 자세한 내용은 [Amazon S3 .NET 코드 예제 실행](#page-2194-0) 섹션을 참조하십시오.

```
using Amazon;
using Amazon.S3;
using Amazon.S3.Transfer;
using System;
using System.IO;
using System.Threading.Tasks;
namespace Amazon.DocSamples.S3
{ 
     class UploadDirMPUHighLevelAPITest 
     { 
         private const string existingBucketName = "*** bucket name ***"; 
         private const string directoryPath = @"*** directory path ***"; 
         // The example uploads only .txt files. 
         private const string wildCard = "*.txt"; 
         // Specify your bucket region (an example region is shown). 
         private static readonly RegionEndpoint bucketRegion = RegionEndpoint.USWest2; 
         private static IAmazonS3 s3Client; 
         static void Main() 
         { 
              s3Client = new AmazonS3Client(bucketRegion); 
             UploadDirAsync().Wait(); 
         } 
         private static async Task UploadDirAsync() 
\overline{\mathcal{L}}
```

```
 try 
\{\hspace{.1cm} \} var directoryTransferUtility = 
                     new TransferUtility(s3Client); 
                 // 1. Upload a directory. 
                 await directoryTransferUtility.UploadDirectoryAsync(directoryPath, 
                     existingBucketName); 
                 Console.WriteLine("Upload statement 1 completed"); 
                 // 2. Upload only the .txt files from a directory 
                 // and search recursively. 
                 await directoryTransferUtility.UploadDirectoryAsync( 
                                                  directoryPath, 
                                                  existingBucketName, 
                                                  wildCard, 
                                                  SearchOption.AllDirectories); 
                 Console.WriteLine("Upload statement 2 completed"); 
                 // 3. The same as Step 2 and some optional configuration. 
                 // Search recursively for .txt files to upload. 
                 var request = new TransferUtilityUploadDirectoryRequest 
\overline{a} BucketName = existingBucketName, 
                     Directory = directoryPath, 
                     SearchOption = SearchOption.AllDirectories, 
                     SearchPattern = wildCard 
                 }; 
                await directoryTransferUtility.UploadDirectoryAsync(request);
                 Console.WriteLine("Upload statement 3 completed"); 
             } 
             catch (AmazonS3Exception e) 
\{\hspace{.1cm} \} Console.WriteLine( 
                          "Error encountered ***. Message:'{0}' when writing an object", 
 e.Message); 
 } 
             catch (Exception e) 
\{\hspace{.1cm} \} Console.WriteLine( 
                     "Unknown encountered on server. Message:'{0}' when writing an 
 object", e.Message); 
 }
```
}

}

}

# 멀티파트 업로드 나열

AWS SDK(하위 수준 API)를 사용하여 Amazon S3에서 진행 중인 멀티파트 업로드 목록을 검색할 수 있습니다.

AWS SDK(하위 수준 API)를 사용한 멀티파트 업로드 나열

Java

다음 작업은 버킷에서 진행 중인 모든 멀티파트 업로드를 나열하기 위해 하위 수준 Java 클래스를 사용하는 방법을 보여줍니다.

하위 수준 API 멀티파트 업로드 목록 조회 프로세스

1 ListMultipartUploadsRequest 클래스의 인스턴스를 만들고 버킷 이름을 제공합니다.

2 AmazonS3Client.listMultipartUploads 메서드를 실행합니다. 이 메서 드는 진행 중인 멀티파트 업로드에 대한 정보를 제공하는 MultipartUploadLis ting 클래스의 인스턴스를 반환합니다.

다음은 위에서 설명한 작업을 실행하는 Java 코드 예제입니다.

### Example

```
ListMultipartUploadsRequest allMultpartUploadsRequest = 
      new ListMultipartUploadsRequest(existingBucketName);
MultipartUploadListing multipartUploadListing = 
      s3Client.listMultipartUploads(allMultpartUploadsRequest);
```
#### .NET

특정 버킷에 대해 진행 중인 멀티파트 업로드를 모두 나열하려면 AWS SDK for .NET 하위 수준 멀티파트 업로드 API의 ListMultipartUploadsRequest 클래스를 사용합니다. AmazonS3Client.ListMultipartUploads 메서드는 진행 중인 멀티파트 업로드에 대한 정보 를 제공하는 ListMultipartUploadsResponse 클래스의 인스턴스를 반환합니다.

여기에서 진행 중인 멀티파트 업로드란 멀티파트 업로드 요청 시작을 통해 시작되었지만 아직 완료 되거나 중지되지 않은 멀티파트 업로드를 말합니다. Amazon S3 멀티파트 업로드에 대한 자세한 내 용은 [멀티파트 업로드를 사용한 객체 업로드 및 복사](#page-294-0) 단원을 참조하십시오.

다음 C# 예제는 AWS SDK for .NET를 사용하여 버킷에 대해 진행 중인 모든 멀티파트 업로드를 나 열하는 방법을 보여줍니다. 특정 버전의 AWS SDK for .NET와 이 예제의 호환성 및 실제 예제를 작 성하여 테스트하는 방법에 대한 자세한 내용은 [Amazon S3 .NET 코드 예제 실행](#page-2194-0) 단원을 참조하십 시오.

```
ListMultipartUploadsRequest request = new ListMultipartUploadsRequest
\{ BucketName = bucketName // Bucket receiving the uploads.
};
ListMultipartUploadsResponse response = await 
  AmazonS3Client.ListMultipartUploadsAsync(request);
```
PHP

이 주제에서는 AWS SDK for PHP 버전 3의 하위 수준 API 클래스를 사용하여 버킷에서 진행 중인 멀티파트 업로드를 모두 나열하는 방법을 보여줍니다. 이미 [AWS SDK for PHP 사용 및 PHP 예제](#page-2194-1) [실행](#page-2194-1)의 지침에 따라 AWS SDK for PHP가 올바르게 설치되어 있다고 가정합니다.

다음은 버킷에서 진행 중인 멀티파트 업로드를 모두 나열하는 방법을 보여 주는 PHP 예제입니다.

```
 require 'vendor/autoload.php';
use Aws\S3\S3Client;
$bucket = '*** Your Bucket Name ***';
$s3 = new S3Client([ 'version' => 'latest', 
     'region' => 'us-east-1'
]);
// Retrieve a list of the current multipart uploads.
$result = $s3->listMultipartUploads([ 
     'Bucket' => $bucket
]);
// Write the list of uploads to the page.
```
print\_r(\$result->toArray());

### REST API를 사용한 멀티파트 업로드 나열

Amazon Simple Storage Service API 참조의 다음 섹션에서는 멀티파트 업로드 나열을 위한 REST API에 대해 설명합니다.

- [ListParts](https://docs.aws.amazon.com/AmazonS3/latest/API/API_ListParts.html)  특정 멀티파트 업로드의 업로드된 부분을 나열합니다.
- [ListMultipartUploads](https://docs.aws.amazon.com/AmazonS3/latest/API/API_ListMultipartUploads.html)  진행 중인 멀티파트 업로드를 나열합니다.

### AWS CLI를 사용한 멀티파트 업로드 나열

AWS Command Line Interface의 다음 섹션에서는 멀티파트 업로드를 나열하는 작업을 설명합니다.

- [list-parts](https://awscli.amazonaws.com/v2/documentation/api/latest/reference/s3api/list-parts.html) 특정 멀티파트 업로드의 업로드된 부분을 나열합니다.
- [list-multipart-uploads](https://docs.aws.amazon.com/cli/latest/reference/s3api/list-multipart-uploads.html)  진행 중인 멀티파트 업로드를 나열합니다.

## 멀티파트 업로드 추적

상위 수준 멀티파트 업로드 API는 객체를 Amazon S3에 업로드할 때 업로드 진행률을 추적하기 위한 수신 대기 인터페이스인 ProgressListener를 제공합니다. 진행률 이벤트는 주기적으로 발생하며 바이트가 전송되었음을 리스너에게 통보합니다.

Java

Example

```
TransferManager tm = new TransferManager(new ProfileCredentialsProvider()); 
PutObjectRequest request = new PutObjectRequest( 
     existingBucketName, keyName, new File(filePath));
// Subscribe to the event and provide event handler. 
request.setProgressListener(new ProgressListener() { 
    public void progressChanged(ProgressEvent event) { 
     System.out.println("Transferred bytes: " + 
       event.getBytesTransfered()); 
 }
```
});

#### Example

다음 Java 코드는 파일을 업로드하고 ProgressListener을(를) 사용하여 업로드 진행률을 추적 합니다. 실제 예제를 작성하여 테스트하는 방법에 대한 자세한 내용은 [Amazon S3 Java 코드 예제](#page-2192-0)  [테스트](#page-2192-0) 섹션을 참조하십시오.

```
import java.io.File;
import com.amazonaws.AmazonClientException;
import com.amazonaws.auth.profile.ProfileCredentialsProvider;
import com.amazonaws.event.ProgressEvent;
import com.amazonaws.event.ProgressListener;
import com.amazonaws.services.s3.model.PutObjectRequest;
import com.amazonaws.services.s3.transfer.TransferManager;
import com.amazonaws.services.s3.transfer.Upload;
public class TrackMPUProgressUsingHighLevelAPI { 
     public static void main(String[] args) throws Exception { 
         String existingBucketName = "*** Provide bucket name ***"; 
        String keyName = "*** Provide object key ***";
        String filePath = "*** file to upload ***";
         TransferManager tm = new TransferManager(new ProfileCredentialsProvider()); 
         // For more advanced uploads, you can create a request object 
         // and supply additional request parameters (ex: progress listeners, 
         // canned ACLs, etc.) 
         PutObjectRequest request = new PutObjectRequest( 
           existingBucketName, keyName, new File(filePath)); 
         // You can ask the upload for its progress, or you can 
         // add a ProgressListener to your request to receive notifications 
         // when bytes are transferred. 
         request.setGeneralProgressListener(new ProgressListener() { 
    @Override 
    public void progressChanged(ProgressEvent progressEvent) { 
     System.out.println("Transferred bytes: " + 
       progressEvent.getBytesTransferred()); 
    }
```
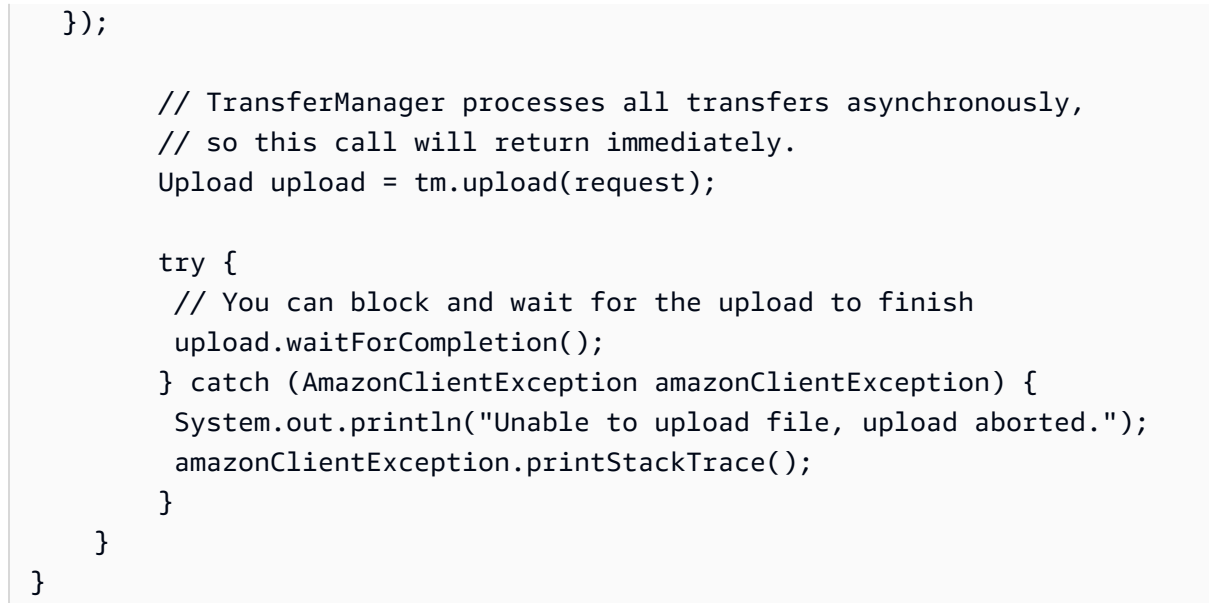

#### .NET

다음 C# 예제는 TransferUtility 클래스를 사용하여 S3 버킷에 파일을 업로드하고 업로드 진 행률을 추적합니다. 특정 버전의 AWS SDK for .NET와 이 예제의 호환성 및 실제 예제를 작성하여 테스트하는 방법에 대한 지침은 [Amazon S3 .NET 코드 예제 실행](#page-2194-0) 단원을 참조하십시오.

```
using Amazon;
using Amazon.S3;
using Amazon.S3.Transfer;
using System;
using System.Threading.Tasks;
namespace Amazon.DocSamples.S3
{ 
     class TrackMPUUsingHighLevelAPITest 
    \{ private const string bucketName = "*** provide the bucket name ***"; 
         private const string keyName = "*** provide the name for the uploaded object 
  ***"; 
         private const string filePath = " *** provide the full path name of the file 
  to upload **"; 
         // Specify your bucket region (an example region is shown). 
         private static readonly RegionEndpoint bucketRegion = 
  RegionEndpoint.USWest2; 
         private static IAmazonS3 s3Client;
```

```
 public static void Main() 
         { 
             s3Client = new AmazonS3Client(bucketRegion); 
             TrackMPUAsync().Wait(); 
         } 
         private static async Task TrackMPUAsync() 
         { 
             try 
\{\hspace{.1cm} \} var fileTransferUtility = new TransferUtility(s3Client); 
                 // Use TransferUtilityUploadRequest to configure options. 
                 // In this example we subscribe to an event. 
                 var uploadRequest = 
                      new TransferUtilityUploadRequest 
\{ BucketName = bucketName, 
                          FilePath = filePath, 
                          Key = keyName 
\hspace{1.5cm} ); and the set of \hspace{1.5cm} );
                 uploadRequest.UploadProgressEvent += 
                      new EventHandler<UploadProgressArgs> 
                          (uploadRequest_UploadPartProgressEvent); 
                 await fileTransferUtility.UploadAsync(uploadRequest); 
                 Console.WriteLine("Upload completed"); 
 } 
             catch (AmazonS3Exception e) 
\{\hspace{.1cm} \} Console.WriteLine("Error encountered on server. Message:'{0}' when 
 writing an object", e.Message); 
 } 
             catch (Exception e) 
\{\hspace{.1cm} \} Console.WriteLine("Unknown encountered on server. Message:'{0}' when 
 writing an object", e.Message); 
 } 
         } 
         static void uploadRequest_UploadPartProgressEvent(object sender, 
 UploadProgressArgs e) 
         {
```

```
 // Process event. 
              Console.WriteLine("{0}/{1}", e.TransferredBytes, e.TotalBytes); 
         } 
     }
}
```
# 멀티파트 업로드 중단

멀티파트 업로드를 개시한 후에 부분 업로드를 시작합니다. Amazon S3는 이 부분들을 저장하며 다만 그 부분들을 모두 업로드하고 멀티파트 업로드를 완료하라는 successful 요청을 보낸 후에만 부분 들로부터 객체를 생성합니다(멀티파트 업로드를 완료하라는 요청이 성공했는지 확인해야 합니다). 완 전한 멀티파트 업로드 요청을 수신하면 그 즉시 Amazon S3는 부분들을 결합해 객체를 생성합니다. 완 전한 멀티파트 업로드 요청을 성공적으로 전송하지 못하면, Amazon S3는 부분들을 결합하지 않고 어 떤 객체도 생성하지 않습니다.

업로드된 부분에 연결된 모든 스토리지에 대해 요금이 청구됩니다. 자세한 내용은 [멀티파트 업로드 및](#page-298-0) [요금](#page-298-0) 단원을 참조하십시오. 따라서 멀티파트 업로드를 완료하여 객체를 생성하거나 멀티파트 업로드 를 중지하여 업로드된 부분을 제거하는 것이 중요합니다.

AWS Command Line Interface(AWS CLI), REST API 또는 AWS SDK를 사용하여 Amazon S3에서 진 행 중인 멀티파트 업로드를 중지할 수 있습니다. 버킷 수명 주기 구성을 사용하여 불완전한 멀티파트 업로드를 중지할 수도 있습니다.

<span id="page-340-0"></span>AWS SDK 사용(상위 수준 API)

Java

TransferManager 클래스는 진행 중인 멀티파트 업로드를 중지하는 abortMultipartUploads 메서드를 제공합니다. 사용자가 업로드를 시작한 후 완료 또는 중지할 때까지 업로드가 진행 중인 것으로 간주됩니다. 사용자가 Date 값을 제공하면 API가 해당 버킷에 서 지정된 Date 이전에 시작하여 여전히 진행 중인 멀티파트 업로드를 모두 중지합니다.

다음 작업은 상위 수준 Java 클래스를 사용하여 파일을 중지하는 방법을 보여줍니다.

상위 수준 API 멀티파트 업로드 중지 프로세스

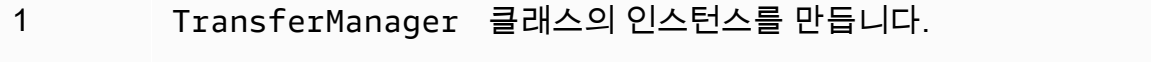

2 버킷 이름과 TransferManager.abortMultipartUploads 값을 전달하여 Date 메소드를 실행합니다.

다음 Java 코드는 1주일 이상 전에 특정 버킷에서 시작되어 진행 중인 멀티파트 업로드를 모두 중 지합니다. 실제 예제를 작성하여 테스트하는 방법에 대한 자세한 내용은 [Amazon S3 Java 코드 예](#page-2192-0) [제 테스트](#page-2192-0) 섹션을 참조하십시오.

import java.util.Date;

```
import com.amazonaws.AmazonClientException;
import com.amazonaws.auth.profile.ProfileCredentialsProvider;
import com.amazonaws.services.s3.transfer.TransferManager;
public class AbortMPUUsingHighLevelAPI { 
     public static void main(String[] args) throws Exception { 
         String existingBucketName = "*** Provide existing bucket name ***"; 
         TransferManager tm = new TransferManager(new ProfileCredentialsProvider()); 
        int sevenDays = 1000 * 60 * 60 * 24 * 7;
   Date oneWeekAgo = new Date(System.currentTimeMillis() - sevenDays); 
         try { 
          tm.abortMultipartUploads(existingBucketName, oneWeekAgo); 
         } catch (AmazonClientException amazonClientException) { 
          System.out.println("Unable to upload file, upload was aborted."); 
         amazonClientException.printStackTrace();
         } 
     }
}
```
**a** Note 특정 멀티파트 업로드를 중지할 수도 있습니다. 자세한 내용은 [AWS SDK 사용\(하위 수준](#page-343-0)  [API\)](#page-343-0) 단원을 참조하십시오.

.NET

다음 C# 예제는 1주일 이상 전에 특정 버킷에서 시작되어 진행 중인 멀티파트 업로드를 모두 중지 합니다. 특정 버전의 AWS SDK for .NET와 이 예제의 호환성 및 실제 예제를 작성하여 테스트하는 방법에 대한 지침은 [Amazon S3 .NET 코드 예제 실행](#page-2194-0) 단원을 참조하십시오.

```
using Amazon;
using Amazon.S3;
using Amazon.S3.Transfer;
using System;
using System.Threading.Tasks;
namespace Amazon.DocSamples.S3
{ 
     class AbortMPUUsingHighLevelAPITest 
     { 
         private const string bucketName = "*** provide bucket name ***"; 
         // Specify your bucket region (an example region is shown). 
         private static readonly RegionEndpoint bucketRegion = 
  RegionEndpoint.USWest2; 
         private static IAmazonS3 s3Client; 
         public static void Main() 
        \mathcal{L} s3Client = new AmazonS3Client(bucketRegion); 
             AbortMPUAsync().Wait(); 
         } 
         private static async Task AbortMPUAsync() 
         { 
             try 
\{\hspace{.1cm} \}var transferUtility = new TransferUtility(s3Client);
                 // Abort all in-progress uploads initiated before the specified 
  date. 
                 await transferUtility.AbortMultipartUploadsAsync( 
                      bucketName, DateTime.Now.AddDays(-7)); 
 } 
             catch (AmazonS3Exception e) 
\{\hspace{.1cm} \} Console.WriteLine("Error encountered on server. Message:'{0}' when 
  writing an object", e.Message); 
 } 
             catch (Exception e) 
\{\hspace{.1cm} \} Console.WriteLine("Unknown encountered on server. Message:'{0}' when 
  writing an object", e.Message); 
 }
```
}

}

```
}
```
## **a** Note 특정 멀티파트 업로드를 중지할 수도 있습니다. 자세한 내용은 [AWS SDK 사용\(하위 수준](#page-343-0)  [API\)](#page-343-0) 단원을 참조하십시오.

<span id="page-343-0"></span>AWS SDK 사용(하위 수준 API)

AmazonS3.abortMultipartUpload 메서드를 호출하여 진행 중인 멀티파트 업로드를 중단할 수 있 습니다. 이 메서드는 Amazon S3에 업로드된 모든 부분을 삭제하므로 가용 리소스가 늘어나게 됩니다. 업로드 ID, 버킷 이름 및 키 이름을 제공해야 합니다. 다음은 진행 중인 멀티파트 업로드를 중지하는 방 법을 보여주는 Java 코드 예제입니다.

멀티파트 업로드를 중지하려면 업로드에 사용된 업로드 ID, 버킷 및 키 이름을 제공해야 합니다. 멀티 파트 업로드를 중지하면 해당 업로드 ID를 사용해 추가 파트를 업로드할 수 없습니다. Amazon S3 멀 티파트 업로드에 대한 자세한 내용은 [멀티파트 업로드를 사용한 객체 업로드 및 복사](#page-294-0) 단원을 참조하십 시오.

Java

다음 Java 코드 예제에서는 진행 중인 멀티파트 업로드를 중지합니다.

Example

```
InitiateMultipartUploadRequest initRequest = 
     new InitiateMultipartUploadRequest(existingBucketName, keyName);
InitiateMultipartUploadResult initResponse = 
                s3Client.initiateMultipartUpload(initRequest);
AmazonS3 s3Client = new AmazonS3Client(new ProfileCredentialsProvider()); 
s3Client.abortMultipartUpload(new AbortMultipartUploadRequest(
```
existingBucketName, keyName, initResponse.getUploadId()));

**G** Note

특정 멀티파트 업로드 대신, 특정 시간 이전에 시작되어 아직 진행 중인 모든 멀티파트 업로 드를 중지할 수 있습니다. 이 정리 작업은 시작되었지만 완료되거나 중지되지 않은 이전 멀

티파트 업로드를 중지하는 데 유용합니다. 자세한 내용은 [AWS SDK 사용\(상위 수준 API\)](#page-340-0) 단원을 참조하십시오.

#### .NET

다음 C# 예제는 멀티파트 업로드를 중지하는 방법을 보여줍니다. 다음 코드가 포함된 전체 C# 예제 는 [AWS SDK 사용\(하위 수준 API\)](#page-322-0) 단원을 참조하십시오.

```
AbortMultipartUploadRequest abortMPURequest = new AbortMultipartUploadRequest
\left\{ \right. BucketName = existingBucketName, 
    Key = keyName, UploadId = initResponse.UploadId
};
await AmazonS3Client.AbortMultipartUploadAsync(abortMPURequest);
```
또한 특정 시간 이전에 시작되어 진행 중인 멀티파트 업로드를 중단할 수도 있습니다. 이 정리 작업 은 완료 또는 중단되지 않은 멀티파트 업로드를 중단할 때 유용합니다. 자세한 내용은 [AWS SDK 사](#page-340-0) [용\(상위 수준 API\)](#page-340-0) 단원을 참조하십시오.

#### PHP

이 예제에서는 진행 중인 멀티파트 업로드를 중지하기 위해 AWS SDK for PHP 버전 3의 클래스를 사용하는 방법을 보여줍니다. 이미 [AWS SDK for PHP 사용 및 PHP 예제 실행](#page-2194-1)의 지침에 따라 AWS SDK for PHP가 올바르게 설치되어 있다고 가정합니다. 예를 들어 abortMultipartUpload() 메서드입니다.

이 가이드의 PHP 예제 실행에 대한 자세한 내용은 [PHP 예제 실행](#page-2195-0) 섹션을 참조하십시오.

```
 require 'vendor/autoload.php';
use Aws\S3\S3Client;
$bucket = '*** Your Bucket Name ***';
$keyname = '*** Your Object Key ***';
$uploadId = '*** Upload ID of upload to Abort ***';
$s3 = new S3Client([ 'version' => 'latest', 
     'region' => 'us-east-1'
]);
```

```
// Abort the multipart upload.
$s3->abortMultipartUpload([ 
     'Bucket' => $bucket, 
     'Key' => $keyname, 
     'UploadId' => $uploadId,
]);
```
#### REST API 사용

REST API를 사용하여 멀티파트 업로드를 중지하는 방법에 대한 자세한 내용은 Amazon Simple Storage Service API 참조의 [AbortMultipartUpload](https://docs.aws.amazon.com/AmazonS3/latest/API/API_AbortMultipartUpload.html)를 참조하십시오.

#### AWS CLI 사용

AWS CLI를 사용하여 멀티파트 업로드를 중지하는 방법에 대한 자세한 내용은 AWS CLI 명령 참조의 [abort-multipart-upload](https://awscli.amazonaws.com/v2/documentation/api/latest/reference/s3api/abort-multipart-upload.html)를 참조하십시오.

## <span id="page-345-0"></span>멀티파트 업로드를 사용한 객체 복사

이 섹션의 예제는 멀티파트 업로드 API를 사용하여 5GB보다 큰 객체를 복사하는 방법을 보여 줍니다. 단일 작업으로는 5GB보다 작은 객체를 복사할 수 있습니다. 자세한 내용은 [객체 복사 및 이동](#page-352-0) 단원을 참조하십시오.

#### AWS SDK 사용

하위 수준 API를 사용하여 객체를 복사하려면 다음을 수행합니다.

- AmazonS3Client.initiateMultipartUpload() 메서드를 호출하여 멀티파트 업로드를 시작 합니다.
- AmazonS3Client.initiateMultipartUpload() 메서드가 반환하는 응답 객체에서 업로드 ID 를 저장합니다. 이후의 각 파트 업로드 작업에서 이 업로드 ID를 제공합니다.
- 모든 파트를 복사합니다. 복사해야 하는 각 파트에 대해 CopyPartRequest 클래스의 새 인스턴스 를 생성합니다. 소스 및 대상 버킷 이름, 소스 및 대상 객체 키, 업로드 ID, 파트의 첫 번째 및 마지막 바이트 위치와 파트 번호 등과 같은 파트 정보를 제공합니다.
- AmazonS3Client.copyPart() 메서드 호출에 대한 응답을 저장합니다. 각 응답에는 업로드된 파 트의 파트 번호화 ETag 값이 포함되어 있습니다. 멀티파트 업로드를 완료하려면 이러한 정보가 필 요합니다.
- AmazonS3Client.completeMultipartUpload() 메서드를 호출하여 복사 작업을 완료합니다.

#### Java

#### Example

다음 예제에서는 Amazon S3 하위 수준 Java API를 사용하여 멀티파트 복사를 수행하는 방법을 보 여줍니다. 실제 예제를 작성 및 테스트하는 방법에 대한 자세한 내용은 [Amazon S3 Java 코드 예제](#page-2192-0)  [테스트](#page-2192-0) 섹션을 참조하십시오.

```
import com.amazonaws.AmazonServiceException;
import com.amazonaws.SdkClientException;
import com.amazonaws.auth.profile.ProfileCredentialsProvider;
import com.amazonaws.regions.Regions;
import com.amazonaws.services.s3.AmazonS3;
import com.amazonaws.services.s3.AmazonS3ClientBuilder;
import com.amazonaws.services.s3.model.*;
import java.io.IOException;
import java.util.ArrayList;
import java.util.List;
public class LowLevelMultipartCopy { 
     public static void main(String[] args) throws IOException { 
         Regions clientRegion = Regions.DEFAULT_REGION; 
         String sourceBucketName = "*** Source bucket name ***"; 
         String sourceObjectKey = "*** Source object key ***"; 
         String destBucketName = "*** Target bucket name ***"; 
         String destObjectKey = "*** Target object key ***"; 
         try { 
             AmazonS3 s3Client = AmazonS3ClientBuilder.standard() 
                      .withCredentials(new ProfileCredentialsProvider()) 
                      .withRegion(clientRegion) 
                     .build();
             // Initiate the multipart upload. 
             InitiateMultipartUploadRequest initRequest = new 
  InitiateMultipartUploadRequest(destBucketName, 
                     destObjectKey); 
             InitiateMultipartUploadResult initResult = 
  s3Client.initiateMultipartUpload(initRequest);
```

```
 // Get the object size to track the end of the copy operation. 
             GetObjectMetadataRequest metadataRequest = new 
 GetObjectMetadataRequest(sourceBucketName, sourceObjectKey); 
             ObjectMetadata metadataResult = 
 s3Client.getObjectMetadata(metadataRequest); 
             long objectSize = metadataResult.getContentLength(); 
             // Copy the object using 5 MB parts. 
            long partSize = 5 * 1024 * 1024;
             long bytePosition = 0; 
             int partNum = 1; 
            List<CopyPartResult> copyResponses = new ArrayList<CopyPartResult>();
             while (bytePosition < objectSize) { 
                 // The last part might be smaller than partSize, so check to make 
 sure 
                 // that lastByte isn't beyond the end of the object. 
                 long lastByte = Math.min(bytePosition + partSize - 1, objectSize - 
 1); 
                 // Copy this part. 
                 CopyPartRequest copyRequest = new CopyPartRequest() 
                          .withSourceBucketName(sourceBucketName) 
                          .withSourceKey(sourceObjectKey) 
                          .withDestinationBucketName(destBucketName) 
                          .withDestinationKey(destObjectKey) 
                          .withUploadId(initResult.getUploadId()) 
                          .withFirstByte(bytePosition) 
                          .withLastByte(lastByte) 
                          .withPartNumber(partNum++); 
                 copyResponses.add(s3Client.copyPart(copyRequest)); 
                 bytePosition += partSize; 
 } 
             // Complete the upload request to concatenate all uploaded parts and 
 make the 
             // copied object available. 
             CompleteMultipartUploadRequest completeRequest = new 
 CompleteMultipartUploadRequest( 
                     destBucketName, 
                     destObjectKey, 
                      initResult.getUploadId(), 
                     getETags(copyResponses)); 
             s3Client.completeMultipartUpload(completeRequest); 
             System.out.println("Multipart copy complete.");
```

```
 } catch (AmazonServiceException e) { 
             // The call was transmitted successfully, but Amazon S3 couldn't process 
             // it, so it returned an error response. 
             e.printStackTrace(); 
         } catch (SdkClientException e) { 
             // Amazon S3 couldn't be contacted for a response, or the client 
             // couldn't parse the response from Amazon S3. 
             e.printStackTrace(); 
         } 
     } 
     // This is a helper function to construct a list of ETags. 
     private static List<PartETag> getETags(List<CopyPartResult> responses) { 
         List<PartETag> etags = new ArrayList<PartETag>(); 
         for (CopyPartResult response : responses) { 
             etags.add(new PartETag(response.getPartNumber(), response.getETag())); 
         } 
         return etags; 
     }
}
```
#### .NET

다음 C# 예제는 AWS SDK for .NET을 사용하여 5GB보다 큰 Amazon S3 객체를 하나의 소스 위치 에서 다른 위치(예: 한 버킷에서 다른 버킷으로)로 복사합니다. 5GB보다 작은 객체를 복사하려면 [AWS SDK 사용에](#page-356-0) 설명된 단일 작업 복사 프로시저를 사용하십시오. Amazon S3 멀티파트 업로드 에 대한 자세한 내용은 [멀티파트 업로드를 사용한 객체 업로드 및 복사](#page-294-0) 단원을 참조하십시오.

이 예제에서는 AWS SDK for .NET 멀티파트 업로드 API를 사용하여 S3 버킷 간에 5GB보다 큰 Amazon S3 객체를 복사하는 방법을 보여 줍니다. SDK 호환성 및 실제 예제를 작성하여 테스트하 는 방법에 대한 자세한 내용[은Amazon S3 .NET 코드 예제 실행](#page-2194-0) 단원을 참조하십시오.

```
using Amazon;
using Amazon.S3;
using Amazon.S3.Model;
using System;
using System.Collections.Generic;
using System.Threading.Tasks;
namespace Amazon.DocSamples.S3
{ 
     class CopyObjectUsingMPUapiTest
```

```
\sqrt{ } private const string sourceBucket = "*** provide the name of the bucket with 
 source object ***"; 
         private const string targetBucket = "*** provide the name of the bucket to 
 copy the object to ***"; 
         private const string sourceObjectKey = "*** provide the name of object to 
 copy ***"; 
         private const string targetObjectKey = "*** provide the name of the object 
 copy ***"; 
         // Specify your bucket region (an example region is shown). 
         private static readonly RegionEndpoint bucketRegion = 
 RegionEndpoint.USWest2; 
         private static IAmazonS3 s3Client; 
         public static void Main() 
         { 
             s3Client = new AmazonS3Client(bucketRegion); 
             Console.WriteLine("Copying an object"); 
             MPUCopyObjectAsync().Wait(); 
         } 
         private static async Task MPUCopyObjectAsync() 
         { 
             // Create a list to store the upload part responses. 
             List<UploadPartResponse> uploadResponses = new 
 List<UploadPartResponse>(); 
             List<CopyPartResponse> copyResponses = new List<CopyPartResponse>(); 
             // Setup information required to initiate the multipart upload. 
             InitiateMultipartUploadRequest initiateRequest = 
                 new InitiateMultipartUploadRequest 
\overline{a} BucketName = targetBucket, 
                      Key = targetObjectKey 
                 }; 
             // Initiate the upload. 
             InitiateMultipartUploadResponse initResponse = 
                 await s3Client.InitiateMultipartUploadAsync(initiateRequest);
             // Save the upload ID. 
             String uploadId = initResponse.UploadId; 
             try 
\{\hspace{.1cm} \}
```
Amazon Simple Storage Service Amazon Storage Service Amazon Simple Storage Service

```
 // Get the size of the object. 
                 GetObjectMetadataRequest metadataRequest = new 
 GetObjectMetadataRequest 
\overline{a} BucketName = sourceBucket, 
                     Key = sourceObjectKey 
                 }; 
                 GetObjectMetadataResponse metadataResponse = 
                     await s3Client.GetObjectMetadataAsync(metadataRequest); 
                 long objectSize = metadataResponse.ContentLength; // Length in 
 bytes. 
                 // Copy the parts. 
                long partSize = 5 * (long)Math.Pow(2, 20); // Part size is 5 MB.
                 long bytePosition = 0; 
                for (int i = 1; bytePosition < objectSize; i^{++})
\overline{a} CopyPartRequest copyRequest = new CopyPartRequest 
\{ DestinationBucket = targetBucket, 
                         DestinationKey = targetObjectKey, 
                         SourceBucket = sourceBucket, 
                          SourceKey = sourceObjectKey, 
                         UploadId = uploadId, 
                         FirstByte = bytePosition, 
                         LastByte = bytePosition + partSize - 1 >= objectSize ? 
 objectSize - 1 : bytePosition + partSize - 1, 
                          PartNumber = i 
\hspace{1.5cm} ); and the set of \hspace{1.5cm} );
                     copyResponses.Add(await s3Client.CopyPartAsync(copyRequest)); 
                     bytePosition += partSize; 
 } 
                 // Set up to complete the copy. 
                 CompleteMultipartUploadRequest completeRequest = 
                 new CompleteMultipartUploadRequest 
\overline{a} BucketName = targetBucket, 
                     Key = targetObjectKey, 
                     UploadId = initResponse.UploadId
```

```
 }; 
                 completeRequest.AddPartETags(copyResponses); 
                 // Complete the copy. 
                 CompleteMultipartUploadResponse completeUploadResponse = 
                     await s3Client.CompleteMultipartUploadAsync(completeRequest); 
 } 
             catch (AmazonS3Exception e) 
\{\hspace{.1cm} \} Console.WriteLine("Error encountered on server. Message:'{0}' when 
  writing an object", e.Message); 
 } 
             catch (Exception e) 
\{\hspace{.1cm} \} Console.WriteLine("Unknown encountered on server. Message:'{0}' when 
  writing an object", e.Message); 
 } 
         } 
     }
}
```
#### REST API 사용

Amazon Simple Storage Service API 참조의 다음 섹션에서는 멀티파트 업로드를 위한 REST API에 대해 설명합니다. 기존 객체를 복사하려면, 파트 업로드(복사) API를 사용하고 요청에 x-amz-copysource 요청 헤더를 추가하여 소스 객체를 지정합니다.

- [멀티파트 업로드 시작](https://docs.aws.amazon.com/AmazonS3/latest/API/mpUploadInitiate.html)
- [부분 업로드](https://docs.aws.amazon.com/AmazonS3/latest/API/mpUploadUploadPart.html)
- [부분 업로드\(복사\)](https://docs.aws.amazon.com/AmazonS3/latest/API/mpUploadUploadPartCopy.html)
- [멀티파트 업로드 완료](https://docs.aws.amazon.com/AmazonS3/latest/API/mpUploadComplete.html)
- [멀티파트 업로드 중단](https://docs.aws.amazon.com/AmazonS3/latest/API/mpUploadAbort.html)
- [부분 목록 조회](https://docs.aws.amazon.com/AmazonS3/latest/API/mpUploadListParts.html)
- [멀티파트 업로드 목록 조회](https://docs.aws.amazon.com/AmazonS3/latest/API/mpUploadListMPUpload.html)

이러한 API를 사용하여 REST 요청을 만들거나, 제공된 SDK 중 하나를 사용할 수 있습니다. AWS CLI 에서 멀티파트 업로드를 사용하는 방법에 대한 자세한 내용은 [AWS CLI 사용](#page-331-0) 단원을 참조하십시오. SDK에 대한 자세한 내용은 [멀티파트 업로드에 대한 AWS SDK 지원을](#page-299-0) 참조하십시오.

# Amazon S3 멀티파트 업로드 제한

### 다음 표에 멀티파트 업로드의 주요 사양이 나와 있습니다. 자세한 내용은 [멀티파트 업로드를 사용한 객](#page-294-0) [체 업로드 및 복사](#page-294-0) 단원을 참조하십시오.

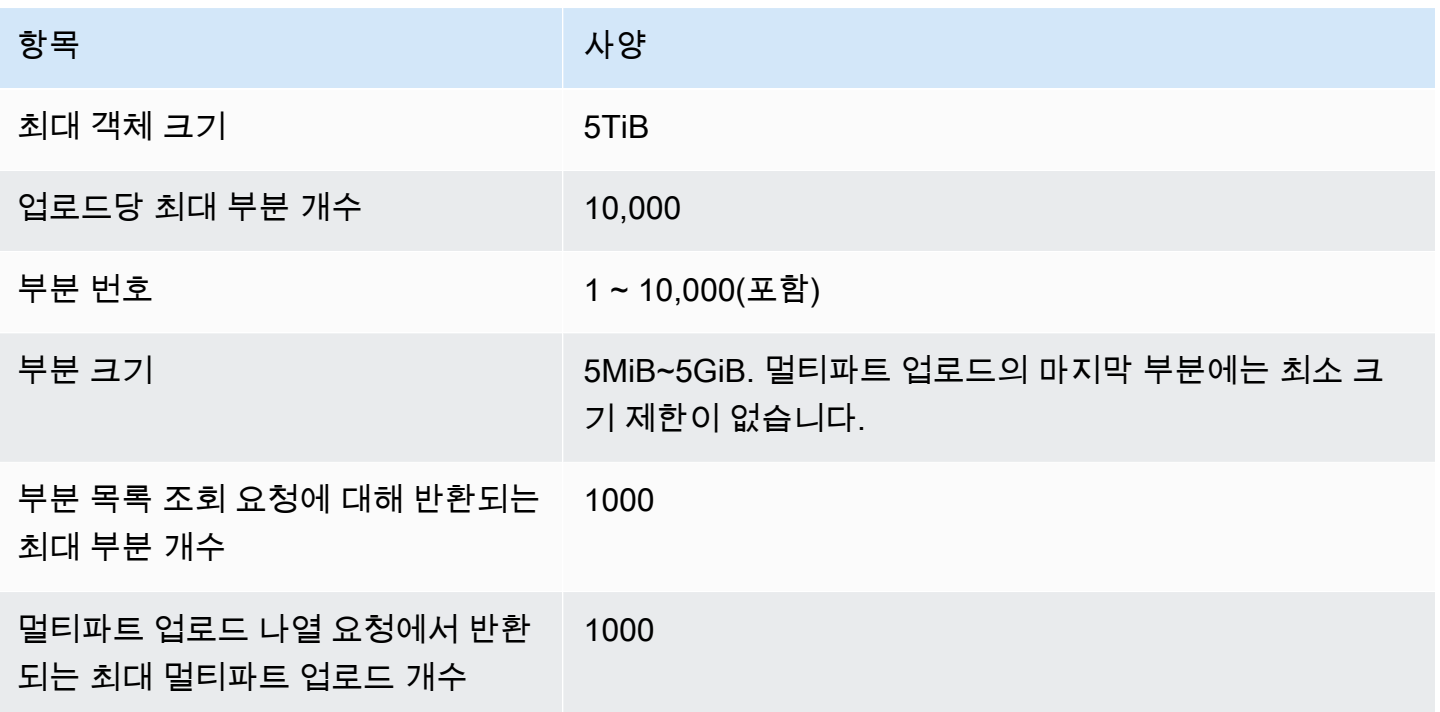

# <span id="page-352-0"></span>객체 복사 및 이동

CopyObject 작업은 Amazon S3에 이미 저장되어 있는 객체의 복사본을 만듭니다.

단일 원자성 작업으로 최대 5GB의 객체 복사본을 만들 수 있습니다. 그러나 5GB보다 큰 객체를 복사 하려면 멀티파트 업로드를 사용해야 합니다. 자세한 내용은 [the section called "객체 복사"](#page-345-0) 단원을 참조 하십시오.

CopyObject를 사용하여 다음과 같은 작업을 수행할 수 있습니다.

- 객체의 추가 복사본을 생성합니다.
- 객체를 복사하여 이름을 변경한 후 원본을 삭제합니다.
- AWS 리전 간(예: us-west-1에서 eu-west-2로)을 포함하여 한 버킷에서 다른 버킷으로 객체를 복사 또는 이동합니다. 객체를 이동할 경우 Amazon S3는 객체를 지정된 대상으로 복사한 다음 원본 객체를 삭제합니다.

**a** Note

AWS 리전 간에 객체를 복사하거나 이동할 경우 대역폭 비용이 청구됩니다. 자세한 내용은 [Amazon S3 요금](https://aws.amazon.com/s3/pricing/)을 참조하세요.

• 객체 메타데이터를 변경합니다. 각 Amazon S3 객체에는 메타데이터가 있습니다. 이 메타데이터는 이름-값 페어의 집합입니다. 객체를 업로드할 때 객체 메타데이터를 설정할 수 있습니다. 객체를 업 로드한 후에는 객체 메타데이터를 변경할 수 없습니다. 객체 메타데이터를 수정할 수 있는 유일한 방 법은 객체 복사본을 만든 후 메타데이터를 설정하는 것입니다. 이렇게 하려면 복사 작업의 원본과 대 상을 동일한 객체로 설정합니다.

객체 메타데이터에는 시스템 메타데이터와 사용자 정의 메타데이터의 두 종류가 있습니다. 일부 시 스템 메타데이터를 제어할 수 있습니다. 예를 들어, 객체에 사용할 스토리지 클래스와 서버 측 암호 화 유형을 제어할 수 있습니다. 객체를 복사할 때 사용자 제어 시스템 메타데이터와 사용자 정의 메 타데이터는 복사되지만, 시스템 제어 메타데이터는 Amazon S3에 의해 재설정됩니다. 예를 들어 객 체를 복사할 때 Amazon S3는 복사된 객체의 생성일을 재설정합니다. 복사 요청에서는 이러한 시스 템 제어 메타데이터 값을 설정할 필요가 없습니다.

객체를 복사할 때 일부 메타데이터 값을 업데이트할 수 있습니다. 예를 들어, 원본 객체가 S3 Standard 스토리지를 사용하도록 구성된 경우 객체 복사에 대해 S3 Intelligent-Tiering을 사용하도록 선택할 수 있습니다. 또한 원본 객체에 설정된 일부 사용자 정의 메타데이터 값을 변경할 수도 있습 니다. 복사 과정에서 사용자가 구성 가능한 객체 메타데이터(시스템 또는 사용자 정의 메타데이터) 를 업데이트하려면 메타데이터 값 하나만 변경하려는 경우에도 요청의 원본 객체에 설정된 사용자 가 구성 가능한 모든 메타데이터를 명시적으로 지정해야 합니다.

객체 메타데이터에 대한 자세한 내용은 [객체 메타데이터 작업](#page-274-0) 단원을 참조하십시오.

아카이브 및 복원된 객체 복사

소스 객체가 S3 Glacier Flexible Retrieval 또는 S3 Glacier Deep Archive에 아카이브되어 있는 경우 객 체를 다른 버킷에 복사하기 전에 먼저 임시 복사본을 복원해야 합니다. 객체 보관에 대한 자세한 내용 은 [S3 Glacier Flexible Retrieval 및 S3 Glacier Deep Archive 스토리지 클래스로 전환\(객체 아카이브\)](#page-1293-0) 단원을 참조하십시오.

Amazon S3 콘솔의 복사 작업은 S3 Glacier Flexible Retrieval 또는 S3 Glacier Deep Archive 스토리지 클래스의 복원된 객체에 대해 지원되지 않습니다. 이러한 복원된 객체를 복사하려면 AWS Command Line Interface(AWS CLI), AWS SDK 또는 Amazon S3 REST API를 사용합니다.

#### 암호화된 객체 복사

Amazon S3는 S3 버킷에 복사되는 모든 새 객체를 자동으로 암호화합니다. 복사 요청에서 암호화 정 보를 지정하지 않은 경우 대상 객체의 암호화 설정이 대상 버킷의 기본 암호화 구성으로 설정됩니다. 기본적으로 모든 버킷은 Amazon S3 관리형 키(SSE-S3)를 통한 서버 측 암호화를 사용하는 기본 수준 의 암호화 구성을 가지고 있습니다. 대상 버킷에 AWS Key Management Service(AWS KMS) 키(SSE-KMS) 또는 고객 제공 암호화 키(SSE-C)를 통한 서버 측 암호화를 사용하는 기본 암호화 구성이 있는 경우, Amazon S3는 해당 KMS 키 또는 고객이 제공한 키를 사용하여 대상 객체 사본을 암호화합니다.

객체를 복사할 때 대상 객체에 다른 유형의 암호화 설정을 사용하려면 Amazon S3가 KMS 키, Amazon S3 관리형 키 또는 고객 제공 키를 사용하여 대상 객체를 암호화하도록 요청할 수 있습니다. 요청의 암 호화 설정이 대상 버킷의 기본 암호화 구성과 다른 경우 요청의 암호화 설정이 우선합니다. 사본의 원 본 객체가 SSE-C를 사용하여 암호화된 경우, Amazon S3가 복사를 위해 객체를 해독할 수 있도록 필 요한 암호화 정보를 요청에 시 제공해야 합니다. 자세한 내용은 [암호화로 데이터 보호](#page-698-0) 단원을 참조하십 시오.

객체 복사 시 체크섬 사용

객체를 복사할 때 객체에 대해 다른 체크섬 알고리즘을 사용하도록 선택할 수 있습니다. 동일한 알고 리즘을 사용하든 새 알고리즘을 사용하든 Amazon S3는 객체를 복사한 후 새 체크섬 값을 계산합니다. Amazon S3에서는 체크섬 값을 직접 복사하지 않습니다. 멀티파트 업로드를 사용하여 로드된 객체의 체크섬 값이 변경될 수 있습니다. 체크섬 계산에 대한 자세한 내용은 [멀티파트 업로드에 부분 수준의](#page-383-0)  [체크섬 사용](#page-383-0) 단원을 참조하십시오.

단일 요청으로 여러 객체 복사

단일 요청으로 둘 이상의 Amazon S3 객체를 복사하기 위해 S3 배치 작업을 사용할 수도 있습니다. 작 업할 객체 목록을 S3 배치 작업에 제공합니다. S3 배치 작업은 지정된 작업을 수행하기 위해 각 API 작 업을 호출합니다. 단일 배치 작업 건으로 엑사바이트 규모의 데이터가 포함된 수십억 개의 객체에서 지 정된 작업을 수행할 수 있습니다.

S3 배치 작업 기능은 진행 상황을 추적하고 알림을 보내며 모든 작업에 대한 자세한 완료 보고서를 저 장하여 감사 가능한 완전관리형 서버리스 환경을 제공합니다. Amazon S3 콘솔, AWS CLI, AWS SDK 또는 REST API를 통해 S3 배치 작업을 사용할 수 있습니다. 자세한 내용은 [the section called "배치 작](#page-1593-0) [업 기본 사항"](#page-1593-0) 단원을 참조하십시오.

디렉터리 버킷에 객체 복사

객체를 디렉터리 버킷으로 복사하는 방법에 대한 자세한 내용은 [디렉터리 버킷에 객체 복사](#page-560-0) 단원을 참 조하세요. Amazon S3 Express One Zone 스토리지 클래스를 디렉터리 버킷과 함께 사용하는 방법에 대한 자세한 내용은 [S3 Express One Zone이란?](#page-482-0) 및 [디렉터리 버킷](#page-499-0) 단원을 참조하세요.

# 객체 복사

객체를 복사하려면 다음 메서드를 사용합니다.

### S3 콘솔 사용

#### **a** Note

- Amazon S3 콘솔을 사용하여 객체를 복사할 때는 s3:ListAllMyBuckets 권한이 있어야 합니다. 콘솔에서 복사 작업을 검증하려면 이 권한이 필요합니다. 이 권한을 부여하는 정책 의 예시는 [the section called "자격 증명 기반 정책 예시"](#page-874-0) 단원을 참조하세요.
- 고객 제공 암호화 키(SSE-C)로 암호화된 객체는 S3 콘솔을 사용하여 복사할 수 없습니다. SSE-C로 암호화된 객체를 복사하려면 AWS CLI, AWS SDK 또는 Amazon S3 REST API를 사용합니다.
- Amazon S3 콘솔에서는 SSE-KMS로 암호화된 객체의 크로스 리전 복사가 지원되지 않습니 다. SSE-KMS로 암호화된 객체를 리전 간에 복사하려면 AWS CLI, AWS SDK 또는 Amazon S3 REST API를 사용합니다.

객체 복사

- 1. AWS Management Console에 로그인한 후 <https://console.aws.amazon.com/s3/>에서 Amazon S3 콘솔을 엽니다.
- 2. 왼쪽 탐색 창에서 버킷을 선택하고 범용 버킷 탭을 선택합니다. 복사할 객체가 포함된 Amazon S3 버킷 또는 폴더로 이동합니다.
- 3. 복사할 객체 이름 왼쪽에 있는 확인란을 선택합니다.
- 4. 작업 메뉴에 표시되는 옵션 목록에서 복사를 선택합니다.
- 5. 대상 유형과 대상 계정을 선택합니다. 대상 경로를 지정하려면 S3 찾아보기를 선택하고 대상으 로 이동한 후 대상 왼쪽에 있는 확인란을 선택합니다. 오른쪽 하단 모서리에서 대상 선택(Choose destination)을 선택합니다.

또는 대상 경로를 입력합니다.

6. 버킷 버전 관리를 사용 설정하지 않은 경우 이름이 같은 기존 객체를 덮어쓴다는 메시지가 표시될 수 있습니다. 괜찮으면 확인란을 선택하고 계속 진행합니다. 객체의 모든 버전을 이 버킷에 보관하 려면 버킷 버전 관리 사용(Enable Bucket Versioning)을 선택합니다. 기본 암호화 및 S3 객체 잠금 속성을 업데이트할 수도 있습니다.

7. 추가 체크섬(Additional checksums)에서 기존 체크섬 함수를 사용하여 객체를 복사할지 아니면 기 존 체크섬 함수를 새 체크섬 함수로 교체할지를 선택합니다. 객체를 업로드할 때 데이터 무결성을 확인하는 데 사용된 체크섬 알고리즘을 지정하는 옵션이 있었습니다. 객체를 복사할 때는 새 함수 를 선택할 수 있는 옵션이 있습니다. 원래 추가 체크섬을 지정하지 않은 경우 복사 옵션의 이 섹션 을 사용하여 체크섬을 추가할 수 있습니다.

#### **a** Note

동일한 체크섬 함수를 사용하도록 선택하더라도 객체를 복사하고 객체 크기가 16MB를 초 과하면 체크섬 값이 변경될 수 있습니다. 멀티파트 업로드에 대해 체크섬이 계산되는 방식 때문에 체크섬 값이 변경될 수 있습니다. 객체를 복사할 때 어떻게 하면 체크섬이 변경될 수 있는지에 대한 자세한 내용은 [멀티파트 업로드에 부분 수준의 체크섬 사용](#page-383-0) 단원을 참조 하십시오.

체크섬 함수를 변경하려면 새 체크섬 함수로 교체(Replace with a new checksum function)를 선택 합니다. 상자에서 새 체크섬 함수를 선택합니다. 객체를 복사하면 지정된 알고리즘을 사용하여 새 체크섬이 계산되고 저장됩니다.

8. 오른쪽 하단 모서리에서 복사(Copy)를 선택합니다. Amazon S3가 객체를 대상에 복사합니다.

<span id="page-356-0"></span>AWS SDK 사용

이 섹션의 예제에서는 단일 작업으로 최대 5GB의 객체를 복사하는 방법을 보여줍니다. 5GB보다 큰 객 체를 복사하려면 멀티파트 업로드를 사용해야 합니다. 자세한 내용은 [멀티파트 업로드를 사용한 객체](#page-345-0)  [복사](#page-345-0) 단원을 참조하십시오.

#### Java

Example

다음 예시는 AWS SDK for Java를 사용하여 Amazon S3에서 객체를 복사합니다. 실제 예제를 작성 및 테스트하는 방법에 대한 자세한 내용은 [Amazon S3 Java 코드 예제 테스트](#page-2192-0) 섹션을 참조하십시 오.

```
import com.amazonaws.AmazonServiceException;
import com.amazonaws.SdkClientException;
import com.amazonaws.auth.profile.ProfileCredentialsProvider;
import com.amazonaws.regions.Regions;
```

```
import com.amazonaws.services.s3.AmazonS3;
import com.amazonaws.services.s3.AmazonS3ClientBuilder;
import com.amazonaws.services.s3.model.CopyObjectRequest;
import java.io.IOException;
public class CopyObjectSingleOperation { 
     public static void main(String[] args) throws IOException { 
         Regions clientRegion = Regions.DEFAULT_REGION; 
         String bucketName = "*** Bucket name ***"; 
         String sourceKey = "*** Source object key *** "; 
         String destinationKey = "*** Destination object key ***"; 
         try { 
             AmazonS3 s3Client = AmazonS3ClientBuilder.standard() 
                      .withCredentials(new ProfileCredentialsProvider()) 
                      .withRegion(clientRegion) 
                     .build();
             // Copy the object into a new object in the same bucket. 
             CopyObjectRequest copyObjRequest = new CopyObjectRequest(bucketName, 
  sourceKey, bucketName, destinationKey); 
             s3Client.copyObject(copyObjRequest); 
         } catch (AmazonServiceException e) { 
             // The call was transmitted successfully, but Amazon S3 couldn't process 
             // it, so it returned an error response. 
             e.printStackTrace(); 
         } catch (SdkClientException e) { 
             // Amazon S3 couldn't be contacted for a response, or the client 
             // couldn't parse the response from Amazon S3. 
             e.printStackTrace(); 
         } 
     }
}
```
.NET

다음 C# 예제에서는 상위 수준의 AWS SDK for .NET을 사용하여 단일 작업으로 최대 5GB의 객체 를 복사합니다. 5GB보다 큰 객체의 경우 [멀티파트 업로드를 사용한 객체 복사에](#page-345-0) 설명된 멀티파트 업로드 복사 예제를 참조하십시오.

이 예제에서는 최대 5GB의 객체 복사본을 만듭니다. 특정 버전의 AWS SDK for .NET와 이 예제의 호환성 및 실제 예제를 작성하여 테스트하는 방법에 대한 자세한 내용은 [Amazon S3 .NET 코드 예](#page-2194-0) [제 실행](#page-2194-0) 단원을 참조하십시오.

```
using Amazon;
using Amazon.S3;
using Amazon.S3.Model;
using System;
using System.Threading.Tasks;
namespace Amazon.DocSamples.S3
{ 
     class CopyObjectTest 
     { 
         private const string sourceBucket = "*** provide the name of the bucket with 
  source object ***"; 
         private const string destinationBucket = "*** provide the name of the bucket 
  to copy the object to ***"; 
         private const string objectKey = "*** provide the name of object to copy 
  ***"; 
         private const string destObjectKey = "*** provide the destination object key 
  name ***"; 
         // Specify your bucket region (an example region is shown). 
         private static readonly RegionEndpoint bucketRegion = 
  RegionEndpoint.USWest2; 
         private static IAmazonS3 s3Client; 
         public static void Main() 
        \mathcal{L} s3Client = new AmazonS3Client(bucketRegion); 
             Console.WriteLine("Copying an object"); 
             CopyingObjectAsync().Wait(); 
         } 
         private static async Task CopyingObjectAsync() 
         { 
             try 
             { 
                  CopyObjectRequest request = new CopyObjectRequest 
\overline{a} SourceBucket = sourceBucket, 
                      SourceKey = objectKey, 
                      DestinationBucket = destinationBucket,
```

```
 DestinationKey = destObjectKey 
                 }; 
                 CopyObjectResponse response = await 
  s3Client.CopyObjectAsync(request); 
 } 
             catch (AmazonS3Exception e) 
\{\hspace{.1cm} \} Console.WriteLine("Error encountered on server. Message:'{0}' when 
  writing an object", e.Message); 
 } 
             catch (Exception e) 
\{\hspace{.1cm} \} Console.WriteLine("Unknown encountered on server. Message:'{0}' when 
  writing an object", e.Message); 
 } 
         } 
     }
}
```
PHP

이 예시는 AWS SDK for PHP 버전 3의 클래스를 사용하여 Amazon S3 내 단일 객체 및 여러 객체 를 한 버킷에서 다른 버킷으로 또는 동일한 버킷 내에서 복사하는 방법을 보여 줍니다.

이 예제에서는 이미 [AWS SDK for PHP 사용 및 PHP 예제 실행의](#page-2194-1) 지침에 따라 AWS SDK for PHP 가 올바르게 설치되어 있다고 가정합니다.

다음 PHP 예시는 copyObject() 메서드를 사용하여 Amazon S3 내에서 단일 객체를 복사하는 과 정을 보여 줍니다. getcommand() 메서드를 사용하여 CopyObject를 일괄적으로 직접 호출함으 로써 객체의 여러 복사본을 만드는 방법도 보여 줍니다.

객체 복사

1 Aws\S3\S3Client 클래스 생성자를 사용하여 Amazon S3 클라이언트의 인스턴 스를 만듭니다. 2 객체에 대해 여러 복사본을 만들려면 [Aws\CommandInterface](https://docs.aws.amazon.com/aws-sdk-php/v3/api/class-Aws.CommandInterface.html) 클래스에서 상속되는 Amazon S3 클라이언트의 [getCommand\(\)](https://docs.aws.amazon.com/aws-sdk-php/v3/api/class-Aws.AwsClientInterface.html#_getCommand) 메서드에 대한 일괄 직접 호출을 실행합니 다. 첫 번째 인수로 CopyObject 명령을, 두 번째 인수로 원본 버킷, 원본 키 이름, 대상 버킷, 대상 키 이름이 포함된 배열을 제공합니다.
```
 require 'vendor/autoload.php';
use Aws\CommandPool;
use Aws\Exception\AwsException;
use Aws\ResultInterface;
use Aws\S3\S3Client;
$sourceBucket = '*** Your Source Bucket Name ***';
$sourceKeyname = '*** Your Source Object Key ***';
$targetBucket = '*** Your Target Bucket Name ***';
$s3 = new S3Client( 'version' => 'latest', 
     'region' => 'us-east-1'
]);
// Copy an object.
$s3->copyObject([ 
     'Bucket' => $targetBucket, 
     'Key' => "$sourceKeyname-copy", 
     'CopySource' => "$sourceBucket/$sourceKeyname",
]);
// Perform a batch of CopyObject operations.
$batch = array();
for (\frac{1}{2}i = 1; \frac{1}{2}i \leq 3; \frac{1}{2}i++) {
     $batch[] = $s3->getCommand('CopyObject', [ 
          'Bucket' => $targetBucket, 
          'Key' => "{targetKeyname}-$i", 
          'CopySource' => "$sourceBucket/$sourceKeyname", 
     ]);
}
try { 
     $results = CommandPool::batch($s3, $batch); 
     foreach ($results as $result) { 
         if ($result instanceof ResultInterface) { 
              // Result handling here 
         } 
         if ($result instanceof AwsException) { 
              // AwsException handling here 
         } 
     }
} catch (Exception $e) {
```

```
 // General error handling here
```
## Python

}

```
class ObjectWrapper: 
     """Encapsulates S3 object actions.""" 
     def __init__(self, s3_object): 
 """ 
         :param s3_object: A Boto3 Object resource. This is a high-level resource in 
  Boto3 
                            that wraps object actions in a class-like structure. 
        "''" self.object = s3_object 
         self.key = self.object.key
```

```
 def copy(self, dest_object): 
        "" "
         Copies the object to another bucket. 
         :param dest_object: The destination object initialized with a bucket and 
 key. 
                              This is a Boto3 Object resource. 
        ^{\mathrm{m}} ""
         try: 
             dest_object.copy_from( 
                 CopySource={"Bucket": self.object.bucket_name, "Key": 
 self.object.key} 
) dest_object.wait_until_exists() 
             logger.info( 
                  "Copied object from %s:%s to %s:%s.", 
                 self.object.bucket_name, 
                 self.object.key, 
                 dest_object.bucket_name, 
                 dest_object.key, 
) except ClientError: 
             logger.exception( 
                  "Couldn't copy object from %s/%s to %s/%s.",
```

```
 self.object.bucket_name, 
                self.object.key, 
               dest object.bucket name,
                dest_object.key, 
) raise
```
Ruby

다음 작업은 Ruby 클래스를 사용하여 한 버킷에서 다른 버킷으로 또는 동일한 버킷 내에서 Amazon S3의 객체를 복사하는 방법을 보여 줍니다.

객체 복사

- 1 AWS SDK for Ruby 버전 3에 대해 모듈화된 Amazon S3 gem을 사용하고 awssdk-s3 를 요구하고 AWS 자격 증명을 제공합니다. 자격 증명을 제공하는 방법에 관한 자세한 내용은 [AWS 계정 또는 IAM 사용자 자격 증명을 사용하여 요청](#page-2125-0) 단원을 참조하십시오.
- 2 원본 버킷 이름, 원본 키 이름, 대상 버킷 이름, 대상 키 등의 요청 정보를 제공합니다.

다음 Ruby 코드 예시는 #copy\_object 메서드를 사용하여 앞서 설명한, 한 버킷에서 다른 버킷으 로 객체를 복사하는 작업을 수행하는 방법을 보여 줍니다.

```
require "aws-sdk-s3"
# Wraps Amazon S3 object actions.
class ObjectCopyWrapper 
  attr_reader :source_object 
  # @param source_object [Aws::S3::Object] An existing Amazon S3 object. This is 
 used as the source object for 
  # copy actions. 
  def initialize(source_object) 
    @source_object = source_object 
  end 
  # Copy the source object to the specified target bucket and rename it with the 
  target key. 
   #
```

```
 # @param target_bucket [Aws::S3::Bucket] An existing Amazon S3 bucket where the 
  object is copied. 
  # @param target object key [String] The key to give the copy of the object.
   # @return [Aws::S3::Object, nil] The copied object when successful; otherwise, 
  nil. 
  def copy object(target bucket, target object key)
     @source_object.copy_to(bucket: target_bucket.name, key: target_object_key) 
     target_bucket.object(target_object_key) 
   rescue Aws::Errors::ServiceError => e 
     puts "Couldn't copy #{@source_object.key} to #{target_object_key}. Here's why: 
  #{e.message}" 
   end
end
# Example usage:
def run_demo 
  source_bucket_name = "doc-example-bucket1" 
   source_key = "my-source-file.txt" 
  target_bucket_name = "doc-example-bucket2" 
  target_key = "my-target-file.txt" 
   source_bucket = Aws::S3::Bucket.new(source_bucket_name) 
   wrapper = ObjectCopyWrapper.new(source_bucket.object(source_key)) 
   target_bucket = Aws::S3::Bucket.new(target_bucket_name) 
   target_object = wrapper.copy_object(target_bucket, target_key) 
   return unless target_object 
   puts "Copied #{source_key} from #{source_bucket_name} to 
  #{target_object.bucket_name}:#{target_object.key}."
end
run demo if $PROGRAM NAME == FILE
```
### REST API 사용

이 예시는 Amazon S3 REST API를 사용하여 객체를 복사하는 방법을 보여 줍니다. REST API에 대한 자세한 내용은 [CopyObject](https://docs.aws.amazon.com/AmazonS3/latest/API/RESTObjectCOPY.html) 단원을 참조하십시오.

이 예제는 메타데이터를 유지하면서 flotsam 버킷의 *DOC-EXAMPLE-BUCKET1* 객체를 jetsam 버킷 의 *DOC-EXAMPLE-BUCKET2* 객체로 복사합니다.

PUT /jetsam HTTP/1.1

Host: *DOC-EXAMPLE-BUCKET2*.s3.amazonaws.com x-amz-copy-source: /*DOC-EXAMPLE-BUCKET1*/flotsam Authorization: AWS AKIAIOSFODNN7EXAMPLE:ENoSbxYByFA0UGLZUqJN5EUnLDg= Date: Wed, 20 Feb 2008 22:12:21 +0000

다음 정보에 따라 서명이 생성됩니다.

```
PUT\r\n
\lceil r \rceil\lceil r \rceilWed, 20 Feb 2008 22:12:21 +0000\r\n
x-amz-copy-source:/DOC-EXAMPLE-BUCKET1/flotsam\r\n
/DOC-EXAMPLE-BUCKET2/jetsam
```
Amazon S3는 객체의 ETag와 최종 수정 일시를 지정하는 다음 응답을 반환합니다.

```
HTTP/1.1 200 OK
x-amz-id-2: Vyaxt7qEbzv34BnSu5hctyyNSlHTYZFMWK4FtzO+iX8JQNyaLdTshL0KxatbaOZt
x-amz-request-id: 6B13C3C5B34AF333
Date: Wed, 20 Feb 2008 22:13:01 +0000
Content-Type: application/xml
Transfer-Encoding: chunked
Connection: close
Server: AmazonS3
<?xml version="1.0" encoding="UTF-8"?>
<CopyObjectResult> 
    <LastModified>2008-02-20T22:13:01</LastModified> 
    <ETag>"7e9c608af58950deeb370c98608ed097"</ETag>
</CopyObjectResult>
```
#### AWS CLI 사용

또한 AWS Command Line Interface(AWS CLI)를 사용하여 S3 객체를 복사할 수도 있습니다. 자세한 내용은 AWS CLI 명령 레퍼런스의 [copy-object](https://awscli.amazonaws.com/v2/documentation/api/latest/reference/s3api/copy-object.html) 섹션을 참조하세요.

AWS CLI에 대한 자세한 내용은 AWS Command Line Interface 사용 설명서의 [AWS Command Line](https://docs.aws.amazon.com/cli/latest/userguide/cli-chap-welcome.html) [Interface란 무엇입니까?를](https://docs.aws.amazon.com/cli/latest/userguide/cli-chap-welcome.html) 참조하세요.

# 객체를 이동하려면

객체를 복사하려면 다음 메서드를 사용합니다.

### S3 콘솔 사용

### **a** Note

- 고객 제공 암호화 키(SSE-C)로 암호화된 객체는 S3 콘솔을 사용하여 이동할 수 없습니다. SSE-C로 암호화된 객체를 이동하려면 AWS CLI, AWS SDK 또는 Amazon S3 REST API를 사용합니다.
- 폴더를 이동할 때 폴더를 추가로 변경하기 전에 이동 작업이 완료될 때까지 기다립니다.
- Amazon S3 콘솔에서는 S3 액세스 포인트 별칭을 이동 작업의 원본 또는 대상으로 사용할 수 없습니다.

객체를 이동하려면

- 1. AWS Management Console에 로그인한 후 <https://console.aws.amazon.com/s3/>에서 Amazon S3 콘솔을 엽니다.
- 2. 왼쪽 탐색 창에서 버킷을 선택하고 범용 버킷 탭을 선택합니다. 이동할 객체가 포함된 Amazon S3 버킷 또는 폴더로 이동합니다.
- 3. 이동할 객체의 이름 왼쪽에 있는 확인란을 선택합니다.
- 4. 작업 메뉴에서 이동을 선택합니다.
- 5. 대상 경로를 지정하려면 S3 찾아보기를 선택하고 대상으로 이동한 후 대상 왼쪽에 있는 확인란을 선택합니다. 오른쪽 하단 모서리에서 대상 선택(Choose destination)을 선택합니다.

또는 대상 경로를 입력합니다.

- 6. 버킷 버전 관리를 사용 설정하지 않은 경우 이름이 같은 기존 객체를 덮어쓴다는 메시지가 표시될 수 있습니다. 괜찮으면 확인란을 선택하고 계속 진행합니다. 객체의 모든 버전을 이 버킷에 보관하 려면 버킷 버전 관리 사용(Enable Bucket Versioning)을 선택합니다. 기본 암호화 및 객체 잠금 속 성을 업데이트할 수도 있습니다.
- 7. 오른쪽 하단 모서리에서 이동(Move)을 선택합니다. Amazon S3가 객체를 대상으로 이동합니다.

### **a** Note

- 이 작업은 업데이트된 설정으로 지정된 모든 객체의 복사본을 만들고, 지정된 위치에서 마지 막으로 수정한 날짜를 업데이트하며, 원본 객체에 삭제 마커를 추가합니다.
- 이 작업은 버킷 버전 관리, 암호화, 객체 잠금 기능 및 보관된 객체에 대한 메타데이터를 업데 이트합니다.

AWS CLI 사용

또한 AWS Command Line Interface(AWS CLI)를 사용하여 S3 객체를 이동할 수도 있습니다. 자세한 내용은 AWS CLI 명령 레퍼런스의 [mv](https://awscli.amazonaws.com/v2/documentation/api/latest/reference/s3/mv.html) 섹션을 참조하세요.

AWS CLI에 대한 자세한 내용은 AWS Command Line Interface 사용 설명서의 [AWS Command Line](https://docs.aws.amazon.com/cli/latest/userguide/cli-chap-welcome.html) [Interface란 무엇입니까?를](https://docs.aws.amazon.com/cli/latest/userguide/cli-chap-welcome.html) 참조하세요.

# 객체 다운로드

이 섹션에서는 Amazon S3 버킷에서 객체를 다운로드하는 방법을 설명합니다. Amazon S3를 사용하 면 하나 이상의 버킷에 객체를 저장할 수 있으며, 각 객체의 크기는 최대 5TB까지 가능합니다. 아카이 브되지 않은 모든 Amazon S3 객체는 실시간으로 액세스할 수 있습니다. 그러나 아카이브된 객체는 다 운로드하기 전에 복원해야 합니다. 아카이브된 객체 다운로드에 대한 자세한 내용은 [the section called](#page-372-0) ["아카이브된 객체 다운로드"를](#page-372-0) 참조하십시오.

Amazon S3 콘솔, AWS Command Line Interface(AWS CLI), AWS SDK 또는 Amazon S3 REST API를 사용하여 단일 객체를 다운로드할 수 있습니다. 코드를 작성하거나 명령을 실행하지 않고 S3에서 객체 를 다운로드하려면 S3 콘솔을 사용하십시오. 자세한 내용은 [the section called "객체 다운로드"](#page-367-0) 단원을 참조하십시오.

여러 개의 객체를 다운로드하려면 AWS CloudShell, AWS CLI 또는 AWS SDK를 사용하십시오. 자세 한 내용은 [the section called "여러 객체 다운로드"](#page-368-0) 단원을 참조하십시오.

객체의 일부만 다운로드해야 하는 경우, AWS CLI 또는 REST API에서 추가 파라미터를 사용하여 다운 로드할 바이트만 지정할 수 있습니다. 자세한 내용은 [the section called "객체의 일부 다운로드"](#page-370-0) 단원을 참조하십시오.

소유하지 않은 객체를 다운로드해야 하는 경우, 객체 소유자에게 객체를 다운로드할 수 있는 미리 지정 된 URL을 생성해 달라고 요청하십시오. 자세한 내용은 [the section called "다른 AWS 계정에서 객체 다](#page-371-0) [운로드"](#page-371-0) 단원을 참조하십시오.

AWS 네트워크 외부에서 객체를 다운로드하는 경우 데이터 전송 수수료가 적용됩니다. 동일한 AWS 리전 내에서는 AWS 네트워크 내 데이터 전송은 무료이지만 모든 GET 요청에 대해서는 요금이 부과됩 니다. 데이터 전송 비용 및 데이터 검색 요금에 대한 자세한 내용은 [Amazon S3 요금](https://aws.amazon.com/s3/pricing/)을 참조하십시오.

주제

- [객체 다운로드](#page-367-0)
- [여러 객체 다운로드](#page-368-0)
- [객체의 일부 다운로드](#page-370-0)
- [다른 AWS 계정에서 객체 다운로드](#page-371-0)
- [아카이브된 객체 다운로드](#page-372-0)
- [객체 다운로드 문제 해결](#page-372-1)

## <span id="page-367-0"></span>객체 다운로드

Amazon S3 콘솔, AWS CLI, AWS SDK 또는 REST API를 사용하여 객체를 다운로드할 수 있습니다.

### S3 콘솔 사용

이 단원에서는 Amazon S3 콘솔을 사용하여 S3 버킷에서 단일 객체를 다운로드하는 방법을 설명합니 다.

### **a** Note

- 한 번에 하나의 객체만 다운로드할 수 있습니다.
- Amazon S3 콘솔을 사용하여 키 이름이 마침표(.)로 끝나는 객체를 다운로드하는 경우, 다운 로드한 객체의 키 이름에서 마침표가 제거됩니다. 다운로드한 객체 이름 끝에 마침표를 유지 하려면 AWS Command Line Interface(AWS CLI), AWS SDK 또는 Amazon S3 REST API를 사용해야 합니다.

S3 버킷에서 객체 다운로드

- 1. AWS Management Console에 로그인한 후 <https://console.aws.amazon.com/s3/>에서 Amazon S3 콘솔을 엽니다.
- 2. 버킷(Buckets) 목록에서 객체를 다운로드할 버킷의 이름을 선택합니다.

### 3. 다음 방법 중 하나를 사용하여 S3 버킷에서 객체를 다운로드할 수 있습니다.

- 객체 옆의 확인란을 선택하고 다운로드를 선택합니다. 특정 폴더에 객체를 다운로드하려면 작 업 메뉴에서 다른 이름으로 다운로드를 선택합니다.
- 특정 버전의 객체를 다운로드하려면 버전 표시(검색 상자 옆에 있음)를 켭니다. 원하는 객체 버 전 옆의 확인란을 선택하고 다운로드를 선택합니다. 특정 폴더에 객체를 다운로드하려면 작업 메뉴에서 다른 이름으로 다운로드를 선택합니다.

### AWS CLI 사용

다음 get-object 예제 명령은 AWS CLI를 사용하여 Amazon S3에서 객체를 다운로드하는 방법을 보여줍니다. 이 명령은 *DOC-EXAMPLE-BUCKET1* 버킷에서 객체 *folder/my\_image*를 가져옵니다. 객체는 *my\_downloaded\_image*라는 파일로 다운로드됩니다.

aws s3api get-object --bucket *DOC-EXAMPLE-BUCKET1* --key *folder/ my\_image my\_downloaded\_image*

자세한 내용과 예제는 AWS CLI 명령 참조에서 [get-object를](https://awscli.amazonaws.com/v2/documentation/api/latest/reference/s3api/get-object.html) 참조하세요.

AWS SDK 사용

AWS SDK를 사용하여 객체를 다운로드하는 방법에 대한 예는 [AWS SDK 또는 명령줄 도구와 함께](#page-2650-0) [GetObject](#page-2650-0) 사용를 참조하십시오.

다양한 AWS SDK 사용에 대한 일반적인 정보는 [AWS SDK 및 Explorer를 사용하여 Amazon S3로 개](#page-2180-0) [발](#page-2180-0)을 참조하세요.

REST API 사용

REST API를 사용하여 Amazon S3에서 객체를 검색할 수 있습니다. 자세한 내용은 Amazon Simple Storage Service API 참조에서 [GetObject를](https://docs.aws.amazon.com/AmazonS3/latest/API/API_GetObject.html) 참조하십시오.

## <span id="page-368-0"></span>여러 객체 다운로드

AWS CloudShell, AWS CLI 또는 AWS SDK를 사용하여 여러 객체를 다운로드할 수 있습니다.

AWS Management Console에서 AWS CloudShell 사용

AWS CloudShell은 브라우저 기반의 사전 인증된 쉘로, AWS Management Console에서 바로 시작할 수 있습니다.

AWS CloudShell에 대한 자세한 내용은 AWS CloudShell 사용 안내서에서 [CloudShell이란 무엇인가](https://docs.aws.amazon.com/cloudshell/latest/userguide/welcome.html) [요?를](https://docs.aws.amazon.com/cloudshell/latest/userguide/welcome.html) 참조하십시오.

### **A** Important

AWS CloudShell을 사용하면 홈 디렉터리에는 AWS 리전당 최대 1GB의 저장 공간이 있습 니다. 따라서 객체가 이 용량을 초과하면 동기화할 수 없습니다. 자세한 제한 사항은 AWS CloudShell 사용 안내서에서 [서비스 할당량 및 제한 사항](https://docs.aws.amazon.com/cloudshell/latest/userguide/limits.html)을 참조하십시오.

AWS CloudShell을 사용하여 객체를 다운로드하려면 다음을 수행하십시오.

- 1. AWS Management Console에 로그인하고 CloudShell 콘솔([https://console.aws.amazon.com/](https://console.aws.amazon.com/cloudshell/) [cloudshell/\)](https://console.aws.amazon.com/cloudshell/)을 엽니다.
- 2. 다음 명령을 실행하여 버킷의 객체를 CloudShell에 동기화합니다. 다음 명령은 *DOC-EXAMPLE-BUCKET1*이라는 버킷의 객체를 동기화하고 CloudShell에 *temp*라는 폴더를 생성 합니다. CloudShell은 이 폴더에 객체를 동기화합니다. 이 명령을 사용하려면 *user input placeholders*를 실제 정보로 대체합니다.

aws s3 sync s3://*DOC-EXAMPLE-BUCKET1* ./*temp*

**a** Note

특정 객체를 제외하거나 포함하기 위해 패턴 일치를 수행하려면 sync 명령과 함께 - exclude "*value*" 및 --include "*value*" 파라미터를 사용할 수 있습니다.

3. 다음 명령을 실행하여 *temp*라는 폴더에 있는 객체를 *temp.zip*이라는 파일로 압축합니다.

zip *temp.zip* -r *temp*/

- 4. 작업을 선택한 다음 파일 다운로드를 선택합니다.
- 5. 파일 이름 **temp.zip**을 입력한 다음 다운로드를 선택합니다.
- 6. (선택 사항) CloudShell에서 *temp.zip* 파일과 *temp* 폴더에 동기화된 객체를 삭제합니다. AWS CloudShell을 사용하면 각 AWS 리전에 대해 최대 1GB의 영구 스토리지가 제공됩니다.

다음 예제 명령을 사용하여 .zip 파일과 폴더를 삭제할 수 있습니다. 이 예 명령을 사용하려면 *user input placeholders*를 실제 정보로 대체하세요.

rm *temp.zip* && rm -rf *temp*/

#### AWS CLI 사용

다음 예제는 AWS CLI를 사용하여 지정된 디렉토리 또는 접두사 아래에 있는 모든 파일 또는 객체를 다 운로드하는 방법을 보여줍니다. 이 명령은 *DOC-EXAMPLE-BUCKET1* 버킷의 모든 객체를 현재 디렉터 리로 복사합니다. 이 예제 명령을 사용하려면 *DOC-EXAMPLE-BUCKET1* 대신 버킷 이름을 사용하십시 오.

aws s3 cp s3://*DOC-EXAMPLE-BUCKET1* . --recursive

다음 명령은 *DOC-EXAMPLE-BUCKET1* 버킷의 접두사 *logs*에 해당하는 모든 객체를 현재 디렉터리로 다운로드합니다. 또한 --exclude 및 --include 파라미터를 사용하여 접미사가 *.log*인 객체만 복 사합니다. 이 예시 명령을 사용하려면 *user input placeholders*를 실제 정보로 대체하십시오.

aws s3 cp s3://*DOC-EXAMPLE-BUCKET1*/*logs*/ . --recursive --exclude "*\**" --include "*\*.log*"

자세한 내용과 예제는 AWS CLI 명령 참조에서 [cp를](https://awscli.amazonaws.com/v2/documentation/api/latest/reference/s3/cp.html) 참조하세요.

AWS SDK 사용

AWS SDK를 사용하여 Amazon S3 버킷의 모든 객체를 다운로드하는 방법에 대한 예제는 [Amazon](#page-2917-0)  [Simple Storage Service\(S3\) 버킷 내의 모든 객체를 로컬 디렉터리로 다운로드](#page-2917-0)를 참조하십시오.

다양한 AWS SDK 사용에 대한 일반적인 정보는 [AWS SDK 및 Explorer를 사용하여 Amazon S3로 개](#page-2180-0) [발](#page-2180-0)을 참조하세요.

## <span id="page-370-0"></span>객체의 일부 다운로드

AWS CLI 또는 REST API를 사용하여 객체의 일부를 다운로드할 수 있습니다. 이렇게 하려면 추가 파 라미터를 사용하여 다운로드할 객체의 일부를 지정합니다.

AWS CLI 사용

다음 예제 명령은 *DOC-EXAMPLE-BUCKET1*이라는 버킷에 있는 *folder/my\_data*라는 객체의 바이 트 범위에 대한 GET 요청을 수행합니다. 요청에서 바이트 범위 앞에 bytes=를 붙여야 합니다. 부분 객 체는 *my\_data\_range*라는 출력 파일로 다운로드됩니다. 이 예시 명령을 사용하려면 *user input placeholders*를 실제 정보로 대체하십시오.

aws s3api get-object --bucket *DOC-EXAMPLE-BUCKET1* --key *folder/my\_data* --range bytes=*0-500 my\_data\_range*

자세한 내용과 예제는 AWS CLI 명령 참조에서 [get-object를](https://awscli.amazonaws.com/v2/documentation/api/latest/reference/s3api/get-object.html) 참조하십시오.

HTTP Range 헤더에 대한 자세한 내용은 RFC 편집기 웹 사이트에서 [RFC 9110을](https://www.rfc-editor.org/rfc/rfc9110.html#name-range) 참조하십시오.

**a** Note

Amazon S3는 단일 GET 요청에서 여러 범위의 데이터 검색을 지원하지 않습니다.

REST API 사용

REST API의 partNumber 및 Range 파라미터를 사용하여 Amazon S3에서 객체 파트를 검색할 수 있 습니다. 자세한 내용은 Amazon Simple Storage Service API 참조에서 [GetObject](https://docs.aws.amazon.com/AmazonS3/latest/API/API_GetObject.html)를 참조하십시오.

## <span id="page-371-0"></span>다른 AWS 계정에서 객체 다운로드

미리 지정된 URL을 사용하여 버킷 정책을 업데이트하지 않고도 다른 사람에게 객체에 대한 시간 제한 액세스를 허용할 수 있습니다.

미리 지정된 URL은 브라우저에 입력하거나 프로그램에서 객체를 다운로드하는 데 사용할 수 있습니 다. URL에 사용되는 보안 인증 정보는 URL을 생성한 AWS 사용자의 보안 인증 정보입니다. URL이 생 성된 후에는 URL이 만료될 때까지 미리 지정된 URL을 가진 사람은 누구나 해당 객체를 다운로드할 수 있습니다.

S3 콘솔에서 미리 지정된 URL 사용

다음 단계에 따라 Amazon S3 콘솔을 사용하여 객체 공유를 위해 미리 서명된 URL을 생성할 수 있습 니다. 콘솔을 사용할 때 미리 지정된 URL의 최대 만료 시간은 생성 시점으로부터 12시간입니다.

Amazon S3 콘솔을 사용하여 미리 서명된 URL을 생성하려면

- 1. AWS Management Console에 로그인한 후 <https://console.aws.amazon.com/s3/>에서 Amazon S3 콘솔을 엽니다.
- 2. 왼쪽 탐색 창에서 버킷(Buckets)을 선택합니다.
- 3. 버킷(Buckets) 목록에서 미리 서명된 URL이 필요한 객체가 있는 버킷 이름을 선택합니다.
- 4. 객체(Objects) 목록에서 미리 서명된 URL을 생성할 객체를 선택합니다.
- 5. 객체 작업 메뉴에서 미리 서명된 URL 공유를 선택합니다.
- 6. 미리 서명된 URL의 유효 기간을 지정합니다.
- 7. 미리 서명된 URL 생성을 선택합니다.
- 8. 확인 메시지가 나타나면 URL이 클립보드에 자동으로 복사됩니다. 미리 서명된 URL을 다시 복사 해야 하는 경우 미리 서명된 URL을 복사하는 버튼이 표시됩니다.
- 9. 다시 복사해야 하는 경우 미리 지정한 URL을 복사하는 버튼이 표시됩니다.

미리 지정된 URL 및 기타 생성 방법에 대한 자세한 내용은 [미리 서명된 URL로 작업](#page-411-0)을 참조하십시오.

## <span id="page-372-0"></span>아카이브된 객체 다운로드

자주 액세스하지 않는 객체의 스토리지 비용을 줄이려면 해당 객체를 아카이브합니다. 객체를 아카이 브하면 저비용 스토리지로 이동되므로 실시간으로 액세스할 수 없습니다. 아카이브된 객체를 다운로 드하려면 먼저 복원해야 합니다.

스토리지 클래스에 따라 몇 분 또는 몇 시간 내에 아카이브된 객체를 복원할 수 있습니다. Amazon S3 콘솔, S3 배치 작업, Amazon S3 REST API, AWS SDK 및 AWS Command Line Interface(AWS CLI)를 사용하여 아카이브된 객체를 복원할 수 있습니다.

지침은 [아카이브된 객체 복원](#page-1238-0) 섹션을 참조하세요. 아카이브된 객체를 복원하고 나면 다운로드할 수 있 습니다.

## <span id="page-372-1"></span>객체 다운로드 문제 해결

권한이 충분하지 않거나 버킷 또는 AWS Identity and Access Management(IAM) 사용자 정책이 잘못 되면 Amazon S3에서 객체를 다운로드하려고 할 때 오류가 발생할 수 있습니다. 이러한 문제로 인해 Amazon S3에서 리소스에 대한 액세스를 허용할 수 없는 액세스 거부(403 금지됨) 오류가 자주 발생할 수 있습니다.

액세스 거부(403 금지됨) 오류의 일반적인 원인에 대해서는 [Amazon S3의 액세스 거부\(403 금지\) 오류](#page-3167-0)  [문제 해결](#page-3167-0)을 참조하십시오.

# 객체 무결성 확인

Amazon S3는 체크섬 값을 사용하여 Amazon S3에 업로드하거나 Amazon S3에서 다운로드하는 데이 터의 무결성을 확인합니다. 또한 Amazon S3에 저장하는 모든 객체에 대해 다른 체크섬 값을 계산하도 록 요청할 수 있습니다. 데이터를 업로드하거나 복사할 때 사용할 여러 체크섬 알고리즘 중 하나를 선 택할 수 있습니다. Amazon S3는 이 알고리즘을 사용하여 추가 체크섬 값을 계산하고 객체 메타데이터

의 일부로 저장합니다. 추가 체크섬을 사용하여 데이터 무결성을 확인하는 방법에 대한 자세한 내용은 [자습서: 추가 체크섬을 사용하여 Amazon S3 내 데이터 무결성 확인을](https://aws.amazon.com/getting-started/hands-on/amazon-s3-with-additional-checksums/?ref=docs_gateway/amazons3/checking-object-integrity.html) 참조하십시오.

객체를 업로드할 때 필요에 따라 미리 계산된 체크섬을 요청의 일부로 포함할 수 있습니다. Amazon S3는 제공된 체크섬을 지정된 알고리즘을 사용하여 계산한 체크섬과 비교합니다. 두 값이 일치하지 않 으면 Amazon S3가 오류를 보고합니다.

## 지원되는 체크섬 알고리즘 사용

Amazon S3는 업로드 또는 다운로드 중에 데이터를 검증하는 데 사용하는 체크섬 알고리즘을 선택할 수 있는 옵션을 제공합니다. 다음 SHA(보안 해시 알고리즘) 또는 CRC(순환 중복 검사) 데이터 무결성 확인 알고리즘 중 하나를 선택할 수 있습니다.

- 2013년 8월 9일
- CRC32C
- SHA-1
- SHA-256

객체를 업로드할 때 사용할 알고리즘을 지정할 수 있습니다.

- AWS Management Console을 사용하고 있는 경우 사용할 체크섬 알고리즘을 선택합니다. 이렇게 하면 필요에 따라 객체의 체크섬 값을 지정할 수 있습니다. Amazon S3가 객체를 수신하면 지정한 알고리즘을 사용하여 체크섬 값을 계산합니다. 두 체크섬 값이 일치하지 않으면 Amazon S3가 오류 를 생성합니다.
- SDK를 사용하고 있는 경우 x-amz-sdk-checksum-algorithm 파라미터의 값을 Amazon S3에서 체크섬 값을 계산할 때 사용할 알고리즘으로 설정합니다. Amazon S3가 자동으로 체크섬 값을 계산 합니다.
- REST API를 사용하고 있는 경우 x-amz-sdk-checksum-algorithm 파라미터를 사용하면 안 됩 니다. 그 대신 알고리즘별 헤더 중 하나를 사용합니다(예: x-amz-checksum-crc32).

객체 업로드에 대한 자세한 내용은 [객체 업로드](#page-281-0) 단원을 참조하십시오.

Amazon S3에 이미 업로드된 객체에 이러한 체크섬 값을 적용하려면 객체를 복사하면 됩니다. 객체를 복사할 때 기존 체크섬 알고리즘을 사용할지 아니면 새 체크섬 알고리즘을 사용할지 지정할 수 있습니 다. S3 배치 작업을 포함하여 객체 복사에 지원되는 메커니즘을 사용할 때 체크섬 알고리즘을 지정할 수 있습니다. S3 배치 작업에 대한 자세한 내용은 [Amazon S3 객체에 대한 대규모 배치 작업 수행](#page-1592-0) 섹션 을 참조하십시오.

#### A Important

추가 체크섬과 함께 멀티파트 업로드를 사용하는 경우 멀티파트 부분 번호는 연속 부분 번호를 사용해야 합니다. 추가 체크섬을 사용할 때 연속되지 않는 부분 번호로 멀티파트 업로드 요청 을 완료하려고 하면 Amazon S3가 HTTP 500 Internal Server Error 오류를 생성합니 다.

객체를 업로드한 후 체크섬 값을 가져와 미리 계산되거나 동일한 알고리즘을 사용하여 계산된 이전에 저장된 체크섬 값과 비교할 수 있습니다.

#### S3 콘솔 사용

콘솔 사용 방법과 객체를 업로드할 때 사용할 체크섬 알고리즘을 지정하는 방법을 자세히 알아보려면 [객체 업로드](#page-281-0) 및 [자습서: 추가 체크섬을 사용하여 Amazon S3 내 데이터 무결성 확인을](https://aws.amazon.com/getting-started/hands-on/amazon-s3-with-additional-checksums/?ref=docs_gateway/amazons3/checking-object-integrity.html) 참조하십시오.

#### AWS SDK 사용

다음 예제는 AWS SDK를 사용하여 멀티파트 업로드로 대량의 파일을 업로드 및 다운로드하고, 파일 확인을 위한 SHA-256을 사용하여 멀티파트 업로드 파일을 확인하는 방법을 보여줍니다.

#### Java

Example 예제: SHA-256을 사용하여 대량의 파일 업로드, 다운로드 및 확인

실제 예제를 작성 및 테스트하는 방법에 대한 자세한 내용은 [Amazon S3 Java 코드 예제 테스트](#page-2192-0) 섹 션을 참조하십시오.

```
import software.amazon.awssdk.auth.credentials.AwsCredentials;
 import software.amazon.awssdk.auth.credentials.AwsCredentialsProvider; 
 import software.amazon.awssdk.core.ResponseInputStream; 
 import software.amazon.awssdk.core.sync.RequestBody; 
 import software.amazon.awssdk.regions.Region; 
 import software.amazon.awssdk.services.s3.S3Client; 
 import software.amazon.awssdk.services.s3.model.AbortMultipartUploadRequest; 
 import software.amazon.awssdk.services.s3.model.ChecksumAlgorithm; 
 import software.amazon.awssdk.services.s3.model.ChecksumMode; 
 import software.amazon.awssdk.services.s3.model.CompleteMultipartUploadRequest; 
 import software.amazon.awssdk.services.s3.model.CompleteMultipartUploadResponse; 
 import software.amazon.awssdk.services.s3.model.CompletedMultipartUpload; 
 import software.amazon.awssdk.services.s3.model.CompletedPart; 
 import software.amazon.awssdk.services.s3.model.CreateMultipartUploadRequest;
```
Amazon Simple Storage Service Amazon Storage Service Amazon Simple Storage Service Amazon Simple Storage Service

```
 import software.amazon.awssdk.services.s3.model.CreateMultipartUploadResponse; 
     import software.amazon.awssdk.services.s3.model.GetObjectAttributesRequest; 
     import software.amazon.awssdk.services.s3.model.GetObjectAttributesResponse; 
     import software.amazon.awssdk.services.s3.model.GetObjectRequest; 
     import software.amazon.awssdk.services.s3.model.GetObjectResponse; 
     import software.amazon.awssdk.services.s3.model.GetObjectTaggingRequest; 
     import software.amazon.awssdk.services.s3.model.ObjectAttributes; 
     import software.amazon.awssdk.services.s3.model.PutObjectTaggingRequest; 
     import software.amazon.awssdk.services.s3.model.Tag; 
     import software.amazon.awssdk.services.s3.model.Tagging; 
     import software.amazon.awssdk.services.s3.model.UploadPartRequest; 
     import software.amazon.awssdk.services.s3.model.UploadPartResponse; 
     import java.io.File; 
     import java.io.FileInputStream; 
     import java.io.FileOutputStream; 
     import java.io.IOException; 
     import java.io.InputStream; 
     import java.io.OutputStream; 
     import java.nio.ByteBuffer; 
     import java.security.MessageDigest; 
     import java.security.NoSuchAlgorithmException; 
     import java.util.ArrayList; 
     import java.util.Base64; 
     import java.util.List; 
     public class LargeObjectValidation { 
        private static String FILE NAME = "sample.file";
         private static String BUCKET = "sample-bucket"; 
         //Optional, if you want a method of storing the full multipart object 
  checksum in S3. 
         private static String CHECKSUM_TAG_KEYNAME = "fullObjectChecksum"; 
         //If you have existing full-object checksums that you need to validate 
  against, you can do the full object validation on a sequential upload. 
         private static String SHA256_FILE_BYTES = "htCM5g7ZNdoSw8bN/
mkgiAhXt5MFoVowVg+LE9aIQmI="; 
         //Example Chunk Size - this must be greater than or equal to 5MB. 
        private static int CHUNK_SIZE = 5 * 1024 * 1024;
         public static void main(String[] args) { 
             S3Client s3Client = S3Client.builder() 
                      .region(Region.US_EAST_1) 
                      .credentialsProvider(new AwsCredentialsProvider() { 
                          @Override
```

```
 public AwsCredentials resolveCredentials() { 
                           return new AwsCredentials() { 
                               @Override 
                               public String accessKeyId() { 
                                   return Constants.ACCESS_KEY; 
 } 
                               @Override 
                               public String secretAccessKey() { 
                                   return Constants.SECRET; 
 } 
 }; 
 } 
 }) 
                   .build();
            uploadLargeFileBracketedByChecksum(s3Client); 
            downloadLargeFileBracketedByChecksum(s3Client); 
            validateExistingFileAgainstS3Checksum(s3Client); 
        } 
       public static void uploadLargeFileBracketedByChecksum(S3Client s3Client) {
            System.out.println("Starting uploading file validation"); 
            File file = new File(FILE_NAME); 
            try (InputStream in = new FileInputStream(file)) { 
                MessageDigest sha256 = MessageDigest.getInstance("SHA-256"); 
                CreateMultipartUploadRequest createMultipartUploadRequest = 
 CreateMultipartUploadRequest.builder() 
                        .bucket(BUCKET) 
                        .key(FILE_NAME) 
                        .checksumAlgorithm(ChecksumAlgorithm.SHA256) 
                       .build();
                CreateMultipartUploadResponse createdUpload = 
 s3Client.createMultipartUpload(createMultipartUploadRequest); 
               List<CompletedPart> completedParts = new ArrayList<CompletedPart>();
                int partNumber = 1; 
               byte[] buffer = new byte[CHUNK SIZE]; int read = in.read(buffer); 
               while (read != -1) {
                   UploadPartRequest uploadPartRequest = 
 UploadPartRequest.builder()
```
.partNumber(partNumber).uploadId(createdUpload.uploadId()).key(FILE\_NAME).bucket(BUCKET).ch

```
 UploadPartResponse uploadedPart = 
 s3Client.uploadPart(uploadPartRequest, 
RequestBody.fromByteBuffer(ByteBuffer.wrap(buffer, 0, read)));
                     CompletedPart part = 
CompletedPart.builder().partNumber(partNumber).checksumSHA256(uploadedPart.checksumSHA256()
                     completedParts.add(part); 
                    sha256.update(buffer, 0, read);
                     read = in.read(buffer); 
                     partNumber++; 
 } 
                 String fullObjectChecksum = 
 Base64.getEncoder().encodeToString(sha256.digest()); 
                 if (!fullObjectChecksum.equals(SHA256_FILE_BYTES)) { 
                     //Because the SHA256 is uploaded after the part is uploaded; the 
 upload is bracketed and the full object can be fully validated. 
s3Client.abortMultipartUpload(AbortMultipartUploadRequest.builder().bucket(BUCKET).key(FILE
                     throw new IOException("Byte mismatch between stored checksum and 
 upload, do not proceed with upload and cleanup"); 
 } 
                 CompletedMultipartUpload completedMultipartUpload = 
 CompletedMultipartUpload.builder().parts(completedParts).build(); 
                 CompleteMultipartUploadResponse completedUploadResponse = 
 s3Client.completeMultipartUpload( 
CompleteMultipartUploadRequest.builder().bucket(BUCKET).key(FILE_NAME).uploadId(createdUplo
                 Tag checksumTag = 
 Tag.builder().key(CHECKSUM_TAG_KEYNAME).value(fullObjectChecksum).build(); 
                 //Optionally, if you need the full object checksum stored with the 
 file; you could add it as a tag after completion. 
s3Client.putObjectTagging(PutObjectTaggingRequest.builder().bucket(BUCKET).key(FILE_NAME).t
             } catch (IOException | NoSuchAlgorithmException e) { 
                 e.printStackTrace(); 
 } 
             GetObjectAttributesResponse 
                     objectAttributes = 
s3Client.getObjectAttributes(GetObjectAttributesRequest.builder().bucket(BUCKET).key(FILE_N
                     .objectAttributes(ObjectAttributes.OBJECT_PARTS, 
 ObjectAttributes.CHECKSUM).build()); 
             System.out.println(objectAttributes.objectParts().parts()); 
            System.out.println(objectAttributes.checksum().checksumSHA256());
        }
```

```
public static void downloadLargeFileBracketedByChecksum(S3Client s3Client) {
             System.out.println("Starting downloading file validation"); 
             File file = new File("DOWNLOADED_" + FILE_NAME); 
             try (OutputStream out = new FileOutputStream(file)) { 
                 GetObjectAttributesResponse 
                          objectAttributes = 
s3Client.getObjectAttributes(GetObjectAttributesRequest.builder().bucket(BUCKET).key(FILE_N
                          .objectAttributes(ObjectAttributes.OBJECT_PARTS, 
 ObjectAttributes.CHECKSUM).build()); 
                 //Optionally if you need the full object checksum, you can grab a 
 tag you added on the upload 
                 List<Tag> objectTags = 
s3Client.getObjectTagging(GetObjectTaggingRequest.builder().bucket(BUCKET).key(FILE_NAME).buildet
                 String fullObjectChecksum = null; 
                 for (Tag objectTag : objectTags) { 
                     if (objectTag.key().equals(CHECKSUM_TAG_KEYNAME)) { 
                          fullObjectChecksum = objectTag.value(); 
                          break; 
1999 1999 1999 1999 1999
 } 
                 MessageDigest sha256FullObject = 
 MessageDigest.getInstance("SHA-256"); 
                 MessageDigest sha256ChecksumOfChecksums = 
 MessageDigest.getInstance("SHA-256"); 
                 //If you retrieve the object in parts, and set the ChecksumMode to 
 enabled, the SDK will automatically validate the part checksum 
                for (int partNumber = 1; partNumber \le=
 objectAttributes.objectParts().totalPartsCount(); partNumber++) { 
                     MessageDigest sha256Part = MessageDigest.getInstance("SHA-256"); 
                     ResponseInputStream<GetObjectResponse> response = 
s3Client.getObject(GetObjectRequest.builder().bucket(BUCKET).key(FILE_NAME).partNumber(part
                    GetObjectResponse getObjectResponse = response.response();
                     byte[] buffer = new byte[CHUNK_SIZE]; 
                     int read = response.read(buffer); 
                    while (read != -1) {
                          out.write(buffer, 0, read); 
                         sha256FullObject.update(buffer, 0, read); 
                         sha256Part.update(buffer, 0, read); 
                         read = response.read(buffer); 
1999 1999 1999 1999 1999
                     byte[] sha256PartBytes = sha256Part.digest(); 
                     sha256ChecksumOfChecksums.update(sha256PartBytes);
```

```
 //Optionally, you can do an additional manual validation again 
  the part checksum if needed in addition to the SDK check 
                     String base64PartChecksum = 
  Base64.getEncoder().encodeToString(sha256PartBytes); 
                     String base64PartChecksumFromObjectAttributes = 
  objectAttributes.objectParts().parts().get(partNumber - 1).checksumSHA256(); 
                     if (!
base64PartChecksum.equals(getObjectResponse.checksumSHA256()) || !
base64PartChecksum.equals(base64PartChecksumFromObjectAttributes)) { 
                         throw new IOException("Part checksum didn't match for the 
  part"); 
1999 1999 1999 1999 1999
                     System.out.println(partNumber + " " + base64PartChecksum); 
 } 
                 //Before finalizing, do the final checksum validation. 
                 String base64FullObject = 
  Base64.getEncoder().encodeToString(sha256FullObject.digest()); 
                 String base64ChecksumOfChecksums = 
 Base64.getEncoder().encodeToString(sha256ChecksumOfChecksums.digest());
                 if (fullObjectChecksum != null && !
fullObjectChecksum.equals(base64FullObject)) { 
                     throw new IOException("Failed checksum validation for full 
  object"); 
 } 
                System.out.println(fullObjectChecksum);
                 String base64ChecksumOfChecksumFromAttributes = 
  objectAttributes.checksum().checksumSHA256(); 
                 if (base64ChecksumOfChecksumFromAttributes != null && !
base64ChecksumOfChecksums.equals(base64ChecksumOfChecksumFromAttributes)) {
                     throw new IOException("Failed checksum validation for full 
  object checksum of checksums"); 
 } 
                System.out.println(base64ChecksumOfChecksumFromAttributes);
                 out.flush(); 
             } catch (IOException | NoSuchAlgorithmException e) { 
                 //Cleanup bad file 
                 file.delete(); 
                 e.printStackTrace(); 
 } 
         } 
         public static void validateExistingFileAgainstS3Checksum(S3Client s3Client) 
  { 
             System.out.println("Starting existing file validation");
```

```
 File file = new File("DOWNLOADED_" + FILE_NAME); 
             GetObjectAttributesResponse 
                     objectAttributes = 
 s3Client.getObjectAttributes(GetObjectAttributesRequest.builder().bucket(BUCKET).key(FILE_N
                      .objectAttributes(ObjectAttributes.OBJECT_PARTS, 
  ObjectAttributes.CHECKSUM).build()); 
             try (InputStream in = new FileInputStream(file)) { 
                 MessageDigest sha256ChecksumOfChecksums = 
  MessageDigest.getInstance("SHA-256"); 
                 MessageDigest sha256Part = MessageDigest.getInstance("SHA-256"); 
                 byte[] buffer = new byte[CHUNK_SIZE]; 
                 int currentPart = 0; 
                 int partBreak = 
  objectAttributes.objectParts().parts().get(currentPart).size(); 
                 int totalRead = 0; 
                 int read = in.read(buffer); 
                while (read != -1) {
                     totalRead += read; 
                     if (totalRead >= partBreak) { 
                          int difference = totalRead - partBreak; 
                          byte[] partChecksum; 
                         if (totalRead != partBreak) { 
                              sha256Part.update(buffer, 0, read - difference); 
                              partChecksum = sha256Part.digest(); 
                              sha256ChecksumOfChecksums.update(partChecksum); 
                              sha256Part.reset(); 
                              sha256Part.update(buffer, read - difference, 
  difference); 
                         } else { 
                              sha256Part.update(buffer, 0, read); 
                              partChecksum = sha256Part.digest(); 
                              sha256ChecksumOfChecksums.update(partChecksum); 
                              sha256Part.reset(); 
 } 
                         String base64PartChecksum = 
  Base64.getEncoder().encodeToString(partChecksum); 
                          if (!
base64PartChecksum.equals(objectAttributes.objectParts().parts().get(currentPart).checksumSH
 \{ throw new IOException("Part checksum didn't match S3"); 
 } 
                         currentPart++; 
                          System.out.println(currentPart + " " + base64PartChecksum);
```

```
 if (currentPart < 
  objectAttributes.objectParts().totalPartsCount()) { 
                            partBreak += 
  objectAttributes.objectParts().parts().get(currentPart - 1).size(); 
 } 
                    } else { 
                        sha256Part.update(buffer, 0, read);
1999 1999 1999 1999 1999
                    read = in.read(buffer); 
 } 
                if (currentPart != objectAttributes.objectParts().totalPartsCount()) 
 { 
                     currentPart++; 
                     byte[] partChecksum = sha256Part.digest(); 
                     sha256ChecksumOfChecksums.update(partChecksum); 
                     String base64PartChecksum = 
  Base64.getEncoder().encodeToString(partChecksum); 
                    System.out.println(currentPart + " " + base64PartChecksum); 
 } 
                String base64CalculatedChecksumOfChecksums = 
 Base64.getEncoder().encodeToString(sha256ChecksumOfChecksums.digest());
                System.out.println(base64CalculatedChecksumOfChecksums); 
                System.out.println(objectAttributes.checksum().checksumSHA256()); 
                if (!
base64CalculatedChecksumOfChecksums.equals(objectAttributes.checksum().checksumSHA256())) 
 { 
                    throw new IOException("Full object checksum of checksums don't 
 match S3"); 
 } 
            } catch (IOException | NoSuchAlgorithmException e) { 
                e.printStackTrace(); 
 } 
        } 
    }
```
REST API 사용

REST 요청을 전송하고 체크섬 값을 사용하여 객체를 업로드하여 [PutObject](https://docs.aws.amazon.com/AmazonS3/latest/API/API_PutObject.html)로 데이터의 무결성을 확 인할 수 있습니다. [GetObject](https://docs.aws.amazon.com/AmazonS3/latest/API/API_GetObject.html) 또는 [HeadObject](https://docs.aws.amazon.com/AmazonS3/latest/API/API_HeadObject.html)를 사용하여 객체의 체크섬 값을 검색할 수도 있습니다.

### AWS CLI 사용

PUT 요청을 보내 한 번의 작업으로 최대 5GB의 객체를 업로드할 수 있습니다. 자세한 내용은 AWS CLI 명령 참조의 [PutObject](https://docs.aws.amazon.com/cli/latest/reference/s3api/put-object.html#examples)를 참조하십시오. [get-object](https://docs.aws.amazon.com/cli/latest/reference/s3api/get-object.html) 및 [head-object](https://docs.aws.amazon.com/cli/latest/reference/s3api/head-object.html)를 사용하여 이미 업로 드된 객체의 체크섬을 검색함으로써 데이터 무결성을 확인할 수도 있습니다.

자세한 내용은 AWS Command Line Interface 사용 설명서의 [Amazon S3 CLI FAQ를](https://docs.aws.amazon.com/cli/latest/topic/s3-faq.html) 참조하세요.

## 객체를 업로드할 때 Content-MD5 사용

업로드 후 객체의 무결성을 확인하는 또 다른 방법은 객체를 업로드할 때 객체의 MD5 다이제스트를 제 공하는 것입니다. 객체에 대한 MD5 다이제스트를 계산하면 Content-MD5 헤더를 사용하여 PUT 명령 으로 다이제스트를 제공할 수 있습니다.

객체를 업로드한 후 Amazon S3는 객체의 MD5 다이제스트를 계산하여 사용자가 제공한 값과 비교합 니다. 두 다이제스트가 일치하는 경우에만 요청이 성공합니다.

MD5 다이제스트를 제공할 필요는 없지만 업로드 프로세스의 일부로 객체의 무결성을 확인하는 데 사 용할 수 있습니다.

## Content-MD5 및 ETag를 사용하여 업로드된 객체 확인

객체의 엔터티 태그(ETag)는 해당 객체의 특정 버전을 나타냅니다. ETag는 객체의 콘텐츠에 대한 변 경 사항만 반영하고 메타데이터에 대한 변경을 반영하지 않는다는 점을 명심하십시오. 객체의 메타데 이터만 변경되는 경우 ETag는 동일하게 유지됩니다.

객체에 따라 객체의 ETag가 객체 데이터의 MD5 다이제스트일 수 있습니다.

- 객체가 PutObject, PostObject 또는 CopyObject 작업으로, 또는 AWS Management Console 을 통해 생성되며 해당 객체가 일반 텍스트 또는 Amazon S3 관리형 키(SSE-S3)를 통한 서버 측 암 호화를 사용하여 암호화되는 경우 해당 객체에는 객체 데이터의 MD5 다이제스트인 ETag가 있습니 다.
- 객체가 PutObject, PostObject 또는 CopyObject 작업으로, 또는 AWS Management Console 을 통해 생성되며 해당 객체가 고객 제공 키를 통한 서버 측 암호화(SSE-C) 또는 AWS Key Management Service(AWS KMS) 키를 통한 서버 측 암호화(SSE-KMS)를 사용하여 암호화되는 경 우 해당 객체에는 객체 데이터의 MD5 다이제스트가 아닌 ETag가 있습니다.
- 객체가 Multipart Upload 또는 Part Copy 작업으로 생성되는 경우 암호화 방법에 관계없이 객 체의 ETag는 MD5 다이제스트가 아닙니다. 객체가 16MB보다 큰 경우 AWS Management Console 은 해당 객체를 멀티파트 업로드로 업로드하거나 복사하므로 ETag가 MD5 다이제스트가 아닙니다.

ETag가 객체의 Content-MD5 다이제스트인 객체의 경우 해당 객체의 ETag 값을 계산된 또는 이전에 저장된 Content-MD5 다이제스트와 비교할 수 있습니다.

# 후행 체크섬 사용

Amazon S3에 객체를 업로드할 때 객체에 대해 미리 계산된 체크섬을 제공하거나 AWS SDK를 사용하 여 사용자를 대신하여 후행 체크섬을 자동으로 생성하도록 할 수 있습니다. 후행 체크섬을 사용하기로 한 경우 Amazon S3는 지정된 알고리즘을 사용하여 자동으로 체크섬을 생성하고 이를 사용하여 업로 드 중에 객체의 무결성을 확인합니다.

AWS SDK를 사용할 때 후행 체크섬을 생성하려면 ChecksumAlgorithm 파라미터를 원하는 알고리 즘으로 채웁니다. SDK는 해당 알고리즘을 사용하여 객체(또는 객체 부분)에 대한 체크섬을 계산하고 업로드 요청 끝에 자동으로 추가합니다. 이 동작은 Amazon S3가 단일 패스로 데이터의 확인 및 업로 드를 모두 수행하므로 시간을 절약할 수 있습니다.

#### **A** Important

S3 객체 Lambda를 사용하는 경우 S3 객체 Lambda에 대한 모든 요청은 s3 대신 s3-objectlambda를 사용하여 서명됩니다. 이 동작은 후행 체크섬 값의 서명에 영향을 줍니다. S3 객체 Lambda에 대한 자세한 내용은 [S3 객체 Lambda를 사용하여 객체 변환](#page-420-0) 섹션을 참조하십시오.

## 멀티파트 업로드에 부분 수준의 체크섬 사용

객체를 Amazon S3에 업로드할 때 단일 객체로 업로드하거나 멀티파트 업로드 프로세스를 통해 업로 드할 수 있습니다. 16MB보다 크며 콘솔을 통해 업로드한 객체는 멀티파트 업로드를 사용하여 자동으 로 업로드됩니다. 멀티파트 업로드에 대한 자세한 내용은 [멀티파트 업로드를 사용한 객체 업로드 및 복](#page-294-0) [사](#page-294-0) 섹션을 참조하십시오.

객체가 멀티파트 업로드로 업로드되면 객체의 ETag는 전체 객체의 MD5 다이제스트가 아닙니다. Amazon S3는 업로드될 때 각 개별 부분의 MD5 다이제스트를 계산합니다. MD5 다이제스트는 최종 객 체의 ETag를 결정하는 데 사용됩니다. Amazon S3는 MD5 다이제스트에 대한 바이트를 함께 연결한 다음 이러한 연결된 값의 MD5 다이제스트를 계산합니다. ETag를 생성하는 마지막 단계는 Amazon S3 가 끝에 총 부분 수와 함께 대시를 추가하는 것입니다.

예를 들어, C9A5A6878D97B48CC965C1E41859F034-14의 ETag가 있는 객체를 멀티파트 업로드를 통해 업로드한다고 가정해 보겠습니다.. 이 경우 C9A5A6878D97B48CC965C1E41859F034는 함께 연 결된 모든 다이제스트의 MD5 다이제스트입니다. -14는 이 객체의 멀티파트 업로드와 연관된 부분이 14개임을 나타냅니다.

멀티파트 객체에 대해 추가 체크섬 값을 사용한 경우 Amazon S3가 지정된 체크섬 알고리즘을 사용하 여 각 개별 부분에 대한 체크섬을 계산합니다. 완료된 객체의 체크섬은 Amazon S3가 멀티파트 업로드 에 대한 MD5 다이제스트를 계산하는 것과 동일한 방식으로 계산됩니다. 이 체크섬을 사용하여 객체의 무결성을 확인할 수 있습니다.

전체 객체를 구성하는 부분 수를 포함하여 객체에 대한 정보를 검색하려면 [GetObjectAttributes](https://docs.aws.amazon.com/AmazonS3/latest/API/API_GetObjectAttributes.html) 작업을 사용하면 됩니다. 추가 체크섬을 사용하면 각 부분의 체크섬 값을 비롯한 각 개별 부분에 대한 정보를 복구할 수도 있습니다.

[GetObject](https://docs.aws.amazon.com/AmazonS3/latest/API/API_GetObject.html) 또는 [HeadObject](https://docs.aws.amazon.com/AmazonS3/latest/API/API_HeadObject.html) 작업을 사용하고 단일 부분에 부합하는 부분 번호나 바이트 범위를 지정 하여 개별 부분의 체크섬을 가져올 수도 있습니다. 이 방법을 사용하면 데이터 무결성을 확인하기 전에 모든 부분의 업로드를 완료할 때까지 기다릴 필요 없이 해당 체크섬을 사용하여 개별 부분의 유효성을 검사할 수 있습니다. 이 방법을 사용하는 경우 무결성 테스트에 실패한 개별 부분만 요청할 수도 있습 니다.

Amazon S3가 멀티파트 객체에 대한 체크섬을 계산하는 방식 때문에 객체를 복사할 경우 객체의 체 크섬 값이 변경될 수 있습니다. SDK 또는 REST API를 사용하고 있으며 [CopyObject](https://docs.aws.amazon.com/AmazonS3/latest/API/API_CopyObject.html)를 호출하는 경우 Amazon S3는 CopyObject API 작업의 크기 제한에 도달할 때까지 객체를 복사합니다. Amazon S3는 객체가 단일 요청으로 업로드되었는지 또는 멀티파트 업로드의 일부로 업로드되었는지 여부에 관계없 이 이 복사 작업을 단일 작업으로 수행합니다. 복사 명령을 사용하면 객체의 체크섬은 전체 객체의 직 접 체크섬입니다. 객체가 원래 멀티파트 업로드를 사용하여 업로드된 경우 데이터가 변경되지 않는 경 우에도 체크섬 값이 변경됩니다.

#### **a** Note

CopyObject API 작업의 크기 제한보다 큰 객체는 멀티파트 복사 명령을 사용해야 합니다.

#### **A** Important

AWS Management Console을 사용하여 일부 작업을 수행할 때 객체의 크기가 16MB를 초과하 는 경우 Amazon S3는 멀티파트 업로드를 사용합니다. 이 경우 체크섬은 전체 객체의 직접 체 크섬이 아니라 각 개별 부분의 체크섬 값을 기반으로 한 계산입니다.

예를 들어 REST API를 사용하여 단일 부분 직접 업로드로 업로드한 100MB 크기의 객체를 가 정해 보겠습니다. 이 경우 체크섬은 전체 객체의 체크섬입니다. 나중에 콘솔을 사용하여 객체 의 이름을 바꾸거나, 복사하거나, 스토리지 클래스를 변경하거나, 메타데이터를 편집하는 경우 Amazon S3는 멀티파트 업로드 기능을 사용하여 객체를 업데이트합니다. 따라서 Amazon S3 는 개별 부분의 체크섬 값을 기준으로 계산되는 객체의 새 체크섬 값을 생성합니다.

위의 콘솔 작업 목록은 Amazon S3가 멀티파트 업로드 기능을 사용하여 객체를 업데이트한 결 과 AWS Management Console에서 취할 수 있는 가능한 모든 조치의 전체 목록이 아닙니다. 콘솔을 사용하여 크기가 16MB를 초과하는 객체에 대해 조치를 취할 때마다 체크섬 값이 전체 객체의 체크섬이 아닐 수 있음을 명심하십시오.

# <span id="page-385-0"></span>Amazon S3 객체 삭제

Amazon S3 콘솔, AWS SDK, AWS Command Line Interface(AWS CLI) 또는 REST API를 사용하여 Amazon S3에서 직접 하나 이상의 객체를 삭제할 수 있습니다. S3 버킷에 있는 모든 객체에 스토리지 비용이 발생하기 때문에 더 이상 필요하지 않은 객체는 삭제해야 합니다. 예를 들어 로그 파일을 수집 하는 경우, 더 이상 필요가 없는 로그 파일은 삭제하는 것이 좋습니다. 로그 파일과 같은 객체를 자동으 로 삭제하도록 수명 주기 규칙을 설정할 수 있습니다. 자세한 내용은 [the section called "수명 주기 구성](#page-1298-0) [설정"](#page-1298-0) 단원을 참조하십시오.

Amazon S3 기능 및 요금에 대한 자세한 내용은 [Amazon S3 요금을](https://aws.amazon.com/s3/pricing) 참조하세요.

객체를 삭제할 때 다음과 같은 API 옵션을 선택할 수 있습니다.

- 단일 객체 삭제 Amazon S3는 단일 HTTP 요청으로 하나의 객체를 삭제할 수 있는 DELETE(DeleteObject) API를 제공합니다.
- 여러 객체 삭제 Amazon S3는 단일 HTTP 요청에서 최대 1,000개의 객체를 삭제하는 데 사용할 수 있는 Multi-Object Delete(DeleteObjects) API를 제공합니다.

버전 관리가 사용 설정되지 않은 버킷에서 객체를 삭제할 때는 객체 키 이름만 제공합니다. 그러나 버 전 관리가 사용된 버킷에서 객체를 삭제할 때는 선택적으로 객체의 버전 ID를 제공하여 특정 버전의 객 체를 삭제할 수 있습니다.

## 버전 관리를 사용하는 버킷에서 프로그래밍 방식으로 객체 삭제

버전 관리를 사용하는 버킷에서는 동일한 객체에 여러 버전이 존재할 수 있습니다. 버전을 사용하는 버 킷에서 작업할 때 삭제 API 작업은 다음과 같은 옵션을 제공합니다.

• 버전이 지정되지 않은 삭제 요청 지정 - 버전 ID가 아닌 객체의 키만 지정합니다. 이 경우 Amazon S3 는 삭제 마커를 만들고 응답으로 그 버전 ID를 반환합니다. 그 결과 객체가 버킷에서 보이지 않습니 다. 객체 버전 관리 및 삭제 마커 개념에 대한 자세한 내용은 [S3 버킷에서 버전 관리 사용](#page-1184-0) 단원을 참 조하십시오.

- 버전이 지정된 삭제 요청 지정 키와 버전 ID를 모두 지정합니다. 이 경우 다음 두 가지 결과가 가능 합니다.
	- 버전 ID가 특정 객체 버전과 일치할 경우 Amazon S3는 해당 특정 버전의 객체를 삭제합니다.
	- 버전 ID가 해당 객체의 삭제 마커와 일치할 경우 Amazon S3는 삭제 마커를 삭제합니다. 그 결과 해당 객체가 버킷에서 다시 표시됩니다.

## MFA를 사용하는 버킷에서 객체 삭제

멀티 팩터 인증(MFA)을 사용하는 버킷에서 객체를 삭제할 경우 다음과 같은 사항에 주의합니다.

- 유효하지 않은 MFA 토큰을 제공할 경우 요청은 항상 실패합니다.
- MFA가 사용된 버킷에서 버전을 지정한 삭제를 요청(객체 키 및 버전 ID 제공)할 경우 MFA 토큰이 올바르지 않으면 요청에 실패합니다. 또한, MFA가 사용된 버킷에서 Multi-Object Delete API 작업을 사용할 때 버전이 지정된 삭제 요청(객체 키 및 버전 ID 제공) 시 MFA 토큰을 제공하지 않으면 요청 이 모두 실패로 끝납니다.

그러나 다음과 같은 경우에는 요청이 성공합니다.

- MFA가 활성화된 버킷에서 버전이 지정되지 않은 삭제를 요청하고(버전이 지정된 객체를 삭제하지 않음) MFA 토큰을 제공하지 않으면 삭제가 성공합니다.
- Multi-Object Delete 요청 시 MFA가 활성화된 버킷에서 버전이 지정되지 않은 객체들만 삭제하도록 지정하고 MFA 토큰을 제공하지 않으면 삭제가 성공합니다.

MFA 삭제에 대한 자세한 내용은 [MFA Delete 구성](#page-1198-0) 섹션을 참조하십시오.

주제

- [단일 객체 삭제](#page-386-0)
- [여러 객체 삭제](#page-398-0)

## <span id="page-386-0"></span>단일 객체 삭제

Amazon S3 콘솔 또는 DELETE API를 사용하여 S3 버킷에서 단일의 기존 객체를 삭제할 수 있습니다. Amazon S3에서 객체 삭제에 대한 자세한 내용은 [Amazon S3 객체 삭제](#page-385-0) 단원을 참조하십시오.

S3 버킷에 있는 모든 객체에 스토리지 비용이 발생하기 때문에 더 이상 필요하지 않은 객체는 삭제해 야 합니다. 예를 들어 로그 파일을 수집하는 경우, 더 이상 필요가 없는 로그 파일은 삭제하는 것이 좋습 니다. 로그 파일과 같은 객체를 자동으로 삭제하도록 수명 주기 규칙을 설정할 수 있습니다. 자세한 내 용은 [the section called "수명 주기 구성 설정"](#page-1298-0) 단원을 참조하십시오.

Amazon S3 기능 및 요금에 대한 자세한 내용은 [Amazon S3 요금을](https://aws.amazon.com/s3/pricing) 참조하세요.

S3 콘솔 사용

다음 단계에 따라 Amazon S3 콘솔을 사용하여 버킷에서 단일 객체를 삭제합니다.

**A** Warning

Amazon S3 콘솔에서 객체 또는 지정된 객체 버전을 영구 삭제하는 경우 이를 실행 취소할 수 없습니다.

버전 관리가 활성화되거나 일시 중단된 객체를 삭제하려면

**a** Note

버전 관리가 일시 중단된 버킷에 있는 객체의 버전 ID가 NULL로 표시되는 경우에는 이전 버전 이 없으므로 S3는 해당 객체를 영구 삭제합니다. 그러나 버전 관리가 일시 중단된 버킷의 해당 객체에 대한 유효한 버전 ID가 있는 경우 S3는 삭제된 객체에 대한 삭제 마커를 생성하고 객체 의 이전 버전을 그대로 유지합니다.

- 1. AWS Management Console에 로그인한 후 <https://console.aws.amazon.com/s3/>에서 Amazon S3 콘솔을 엽니다.
- 2. 버킷 이름 목록에서 객체를 삭제하려는 버킷 이름을 선택합니다.
- 3. 객체를 선택한 다음 삭제를 선택합니다.
- 4. 개체를 삭제할까요? 텍스트 상자의 지정된 객체 아래에 있는 객체 목록의 삭제를 확인하려면 **delete**를 입력합니다.

버전 관리가 활성화된 버킷에서 특정 객체 버전을 영구적으로 삭제하려면

**A** Warning

Amazon S3에서 지정된 객체 버전을 영구 삭제하는 경우 이를 실행 취소할 수 없습니다.

- 1. AWS Management Console에 로그인한 후 <https://console.aws.amazon.com/s3/>에서 Amazon S3 콘솔을 엽니다.
- 2. 버킷 이름 목록에서 객체를 삭제하려는 버킷 이름을 선택합니다.
- 3. 삭제할 객체를 선택합니다.
- 4. 버전 표시 토글을 선택합니다.
- 5. 객체 버전을 선택한 다음 삭제를 선택합니다.
- 6. 객체를 삭제할까요? 텍스트 상자의 지정된 객체 아래에 있는 특정 객체 버전의 영구 삭제를 확인 하려면 영구 삭제를 입력합니다. Amazon S3가 특정 객체 버전을 영구적으로 삭제합니다.

버전 관리가 활성화되지 않은 Amazon S3 버킷의 객체를 영구적으로 삭제하려면

### **A** Warning

Amazon S3에서 객체를 영구 삭제하는 경우 이를 실행 취소할 수 없습니다. 또한 버전 관리가 활성화되지 않은 버킷의 경우 삭제는 영구적입니다.

- 1. AWS Management Console에 로그인한 후 <https://console.aws.amazon.com/s3/>에서 Amazon S3 콘솔을 엽니다.
- 2. 버킷 이름 목록에서 객체를 삭제하려는 버킷 이름을 선택합니다.
- 3. 객체를 선택한 다음 삭제를 선택합니다.
- 4. 객체를 삭제할까요? 텍스트 상자의 지정된 객체 아래에 있는 객체의 영구 삭제를 확인하려면 영구 삭제를 입력합니다.

### **a** Note

객체 삭제와 관련하여 문제가 발생하는 경우 [버전이 지정된 객체를 영구적으로 삭제하고 싶습](#page-3197-0) [니다.](#page-3197-0) 섹션을 참조하세요.

AWS SDK 사용

다음 예제에서는 AWS SDK를 사용하여 버킷에서 객체를 삭제하는 방법을 보여줍니다. 자세한 내용은 Amazon Simple Storage Service API 참조의 [DELETE Object를](https://docs.aws.amazon.com/AmazonS3/latest/API/RESTObjectDELETE.html) 참조하십시오.

S3 버전 관리를 사용하는 버킷의 경우 다음 옵션을 사용할 수 있습니다.

• 버전 ID를 지정하여 특정 객체 버전을 삭제합니다.

• 버전 ID를 지정하지 않고 객체를 삭제합니다. 이 경우 Amazon S3에서는 객체에 삭제 마커를 추가합 니다.

S3 버전 관리에 대한 자세한 내용은 [S3 버킷에서 버전 관리 사용](#page-1184-0) 섹션을 참조하십시오.

Java

Example 예제 1: 객체 삭제(버전이 지정되지 않은 버킷)

다음 예제에서는 버킷에서 버전 관리를 사용하지 않고 객체에 버전 ID가 없다고 가정합니다. 삭제 요청 시, 객체 키만 지정하며 버전 ID는 지정하지 않습니다.

실제 예제를 작성 및 테스트하는 방법에 대한 자세한 내용은 [Amazon S3 Java 코드 예제 테스트](#page-2192-0) 섹 션을 참조하십시오.

```
import com.amazonaws.AmazonServiceException;
import com.amazonaws.SdkClientException;
import com.amazonaws.auth.profile.ProfileCredentialsProvider;
import com.amazonaws.regions.Regions;
import com.amazonaws.services.s3.AmazonS3;
import com.amazonaws.services.s3.AmazonS3ClientBuilder;
import com.amazonaws.services.s3.model.DeleteObjectRequest;
import java.io.IOException;
public class DeleteObjectNonVersionedBucket { 
     public static void main(String[] args) throws IOException { 
         Regions clientRegion = Regions.DEFAULT_REGION; 
         String bucketName = "*** Bucket name ***"; 
         String keyName = "*** Key name ****"; 
         try { 
             AmazonS3 s3Client = AmazonS3ClientBuilder.standard() 
                      .withCredentials(new ProfileCredentialsProvider()) 
                      .withRegion(clientRegion) 
                     .build();
             s3Client.deleteObject(new DeleteObjectRequest(bucketName, keyName)); 
         } catch (AmazonServiceException e) {
```

```
 // The call was transmitted successfully, but Amazon S3 couldn't process 
             // it, so it returned an error response. 
             e.printStackTrace(); 
         } catch (SdkClientException e) { 
             // Amazon S3 couldn't be contacted for a response, or the client 
             // couldn't parse the response from Amazon S3. 
             e.printStackTrace(); 
         } 
     }
}
```
Example 예제 2: 객체 삭제(버전이 지정된 버킷)

다음 예제는 버전이 지정된 버킷에서 객체를 삭제합니다. 이 예제에서는 객체 키 이름 및 버전 ID를 지정하여 특정 객체 버전을 삭제합니다.

이 예제는 다음을 수행합니다.

- 1. 버킷에 샘플 객체를 추가합니다. Amazon S3에서는 새로 추가된 객체의 버전 ID를 반환합니다. 이 예제에서는 삭제 요청에 이 버전 ID를 사용합니다.
- 2. 객체 키 이름 및 버전 ID를 지정하여 객체 버전을 삭제합니다. 해당 객체의 다른 버전이 없는 경 우 Amazon S3에서는 그 객체를 완전히 삭제합니다. 그렇지 않은 경우 Amazon S3에서는 지정 된 버전만 삭제합니다.

**a** Note

ListVersions 요청을 보내 객체의 버전 ID를 가져올 수 있습니다.

```
import com.amazonaws.AmazonServiceException;
import com.amazonaws.SdkClientException;
import com.amazonaws.auth.profile.ProfileCredentialsProvider;
import com.amazonaws.regions.Regions;
import com.amazonaws.services.s3.AmazonS3;
import com.amazonaws.services.s3.AmazonS3ClientBuilder;
import com.amazonaws.services.s3.model.BucketVersioningConfiguration;
import com.amazonaws.services.s3.model.DeleteVersionRequest;
import com.amazonaws.services.s3.model.PutObjectResult;
```

```
import java.io.IOException;
public class DeleteObjectVersionEnabledBucket { 
     public static void main(String[] args) throws IOException { 
         Regions clientRegion = Regions.DEFAULT_REGION; 
         String bucketName = "*** Bucket name ***"; 
         String keyName = "*** Key name ****"; 
         try { 
             AmazonS3 s3Client = AmazonS3ClientBuilder.standard() 
                      .withCredentials(new ProfileCredentialsProvider()) 
                      .withRegion(clientRegion) 
                     .build();
             // Check to ensure that the bucket is versioning-enabled. 
             String bucketVersionStatus = 
  s3Client.getBucketVersioningConfiguration(bucketName).getStatus(); 
             if (!bucketVersionStatus.equals(BucketVersioningConfiguration.ENABLED)) 
  { 
                 System.out.printf("Bucket %s is not versioning-enabled.", 
  bucketName); 
             } else { 
                 // Add an object. 
                 PutObjectResult putResult = s3Client.putObject(bucketName, keyName, 
                          "Sample content for deletion example."); 
                 System.out.printf("Object %s added to bucket %s\n", keyName, 
  bucketName); 
                 // Delete the version of the object that we just created. 
                 System.out.println("Deleting versioned object " + keyName); 
                 s3Client.deleteVersion(new DeleteVersionRequest(bucketName, keyName, 
  putResult.getVersionId())); 
                 System.out.printf("Object %s, version %s deleted\n", keyName, 
  putResult.getVersionId()); 
 } 
         } catch (AmazonServiceException e) { 
             // The call was transmitted successfully, but Amazon S3 couldn't process 
             // it, so it returned an error response. 
             e.printStackTrace(); 
         } catch (SdkClientException e) { 
             // Amazon S3 couldn't be contacted for a response, or the client 
             // couldn't parse the response from Amazon S3. 
             e.printStackTrace();
```
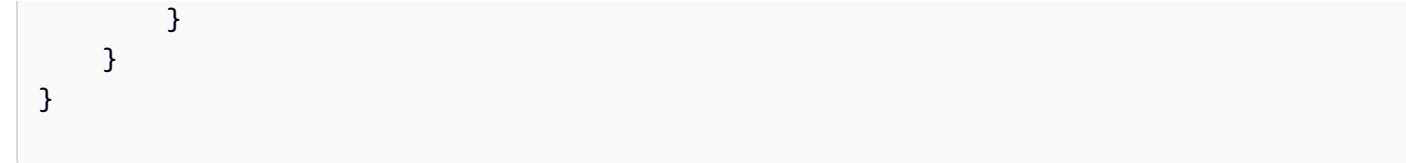

### .NET

다음 예제는 버전이 지정된 버킷과 버전이 지정되지 않는 버킷 둘 다에서 객체를 삭제하는 방법을 보여줍니다. S3 버전 관리에 대한 자세한 내용은 [S3 버킷에서 버전 관리 사용](#page-1184-0) 섹션을 참조하십시 오.

```
Example 버전이 지정되지 않은 버킷에서 객체 삭제
```
다음 C# 예제는 버전이 지정되지 않은 버킷에서 객체를 삭제합니다. 이 예제에서는 해당 객체에 버 전 ID가 없다고 가정합니다. 따라서 버전 ID를 지정하지 않습니다. 객체 키만 지정합니다.

실제 예제를 작성하여 테스트하는 방법에 대한 자세한 내용은 [Amazon S3 .NET 코드 예제 실행](#page-2194-0) 섹 션을 참조하십시오.

```
using Amazon;
using Amazon.S3;
using Amazon.S3.Model;
using System;
using System.Threading.Tasks;
namespace Amazon.DocSamples.S3
{ 
     class DeleteObjectNonVersionedBucketTest 
     { 
         private const string bucketName = "*** bucket name ***"; 
         private const string keyName = "*** object key ***"; 
         // Specify your bucket region (an example region is shown). 
         private static readonly RegionEndpoint bucketRegion = 
  RegionEndpoint.USWest2; 
         private static IAmazonS3 client; 
         public static void Main() 
         { 
              client = new AmazonS3Client(bucketRegion); 
              DeleteObjectNonVersionedBucketAsync().Wait(); 
         } 
         private static async Task DeleteObjectNonVersionedBucketAsync() 
\overline{\mathcal{L}}
```

```
 try 
\{\hspace{.1cm} \} var deleteObjectRequest = new DeleteObjectRequest 
\overline{a} BucketName = bucketName, 
                    Key = keyName }; 
                 Console.WriteLine("Deleting an object"); 
                 await client.DeleteObjectAsync(deleteObjectRequest); 
 } 
             catch (AmazonS3Exception e) 
\{\hspace{.1cm} \} Console.WriteLine("Error encountered on server. Message:'{0}' when 
  deleting an object", e.Message); 
 } 
             catch (Exception e) 
\{\hspace{.1cm} \} Console.WriteLine("Unknown encountered on server. Message:'{0}' when 
  deleting an object", e.Message); 
 } 
         } 
     }
}
```
Example 버전이 지정된 버킷에서 객체 삭제

다음 C# 예제는 버전이 지정된 버킷에서 객체를 삭제합니다. 여기에서는 객체 키 이름 및 버전 ID를 지정하여 객체의 특정 버전을 삭제합니다.

이 코드에서는 다음 작업을 수행합니다.

- 1. 지정한 버킷에 대해 S3 버전 관리를 사용 설정합니다(이미 S3 버전 관리를 사용하는 경우 이 작 업은 아무런 효과가 없음).
- 2. 버킷에 샘플 객체를 추가합니다. 응답으로 Amazon S3는 새로 추가된 객체의 버전 ID를 반환합 니다. 이 예제에서는 삭제 요청에 이 버전 ID를 사용합니다.
- 3. 객체 키 이름 및 버전 ID를 지정하여 샘플 객체를 삭제합니다.

**a** Note

ListVersions 요청을 보내 객체의 버전 ID를 가져올 수도 있습니다.

```
var listResponse = client.ListVersions(new ListVersionsRequest { BucketName 
  = bucketName, Prefix = keyName });
```
실제 예제를 작성하여 테스트하는 방법에 대한 자세한 내용은 [Amazon S3 .NET 코드 예제 실행](#page-2194-0) 섹 션을 참조하십시오.

```
using Amazon;
using Amazon.S3;
using Amazon.S3.Model;
using System;
using System.Threading.Tasks;
namespace Amazon.DocSamples.S3
{ 
     class DeleteObjectVersion 
    \{ private const string bucketName = "*** versioning-enabled bucket name ***"; 
         private const string keyName = "*** Object Key Name ***"; 
         // Specify your bucket region (an example region is shown). 
         private static readonly RegionEndpoint bucketRegion = 
  RegionEndpoint.USWest2; 
         private static IAmazonS3 client; 
         public static void Main() 
         { 
             client = new AmazonS3Client(bucketRegion); 
             CreateAndDeleteObjectVersionAsync().Wait(); 
         } 
         private static async Task CreateAndDeleteObjectVersionAsync() 
         { 
             try 
             { 
                 // Add a sample object. 
                  string versionID = await PutAnObject(keyName); 
                  // Delete the object by specifying an object key and a version ID. 
                  DeleteObjectRequest request = new DeleteObjectRequest 
\overline{a} BucketName = bucketName,
```

```
 Key = keyName, 
                      VersionId = versionID 
                 }; 
                 Console.WriteLine("Deleting an object"); 
                 await client.DeleteObjectAsync(request); 
 } 
             catch (AmazonS3Exception e) 
\{\hspace{.1cm} \} Console.WriteLine("Error encountered on server. Message:'{0}' when 
  deleting an object", e.Message); 
 } 
             catch (Exception e) 
\{\hspace{.1cm} \} Console.WriteLine("Unknown encountered on server. Message:'{0}' when 
  deleting an object", e.Message); 
 } 
         } 
         static async Task<string> PutAnObject(string objectKey) 
         { 
             PutObjectRequest request = new PutObjectRequest 
             { 
                 BucketName = bucketName, 
                Key = objectKey, ContentBody = "This is the content body!" 
             }; 
             PutObjectResponse response = await client.PutObjectAsync(request); 
             return response.VersionId; 
         } 
     }
}
```
### PHP

이 예제에서는 AWS SDK for PHP 버전 3의 클래스를 사용하여 버전이 지정되지 않은 버킷에서 단 일 객체를 삭제하는 방법을 보여 줍니다. 버전이 지정된 버킷에서 객체를 삭제하는 방법에 대한 자 세한 내용은 [REST API 사용](#page-398-1) 섹션을 참조하십시오.

이 예제에서는 이미 [AWS SDK for PHP 사용 및 PHP 예제 실행의](#page-2194-1) 지침에 따라 AWS SDK for PHP 가 올바르게 설치되어 있다고 가정합니다. 이 가이드의 PHP 예제 실행에 대한 자세한 내용은 [PHP](#page-2195-0)  [예제 실행](#page-2195-0) 섹션을 참조하십시오.
다음 PHP 예제는 버킷에서 객체를 삭제합니다. 이 예제에서는 버전이 지정되지 않은 버킷에서 객 체를 삭제하는 방법을 보여주기 때문에 삭제 요청 시 버킷 이름과 객체 키(버전 ID 아님)만 제공합 니다.

```
<?php 
require 'vendor/autoload.php'; 
use Aws\S3\S3Client; 
use Aws\S3\Exception\S3Exception; 
$bucket = '*** Your Bucket Name ***'; 
$keyname = '*** Your Object Key ***'; 
$s3 = new S3Client([ 'version' => 'latest', 
     'region' => 'us-east-1' 
]); 
// 1. Delete the object from the bucket. 
try 
{ 
     echo 'Attempting to delete ' . $keyname . '...' . PHP_EOL; 
     $result = $s3->deleteObject([ 
          'Bucket' => $bucket, 
          'Key' => $keyname 
    ]);
     if ($result['DeleteMarker']) 
     { 
         echo $keyname . ' was deleted or does not exist.' . PHP_EOL; 
     } else { 
         exit('Error: ' . $keyname . ' was not deleted.' . PHP_EOL); 
     } 
} 
catch (S3Exception $e) { 
     exit('Error: ' . $e->getAwsErrorMessage() . PHP_EOL); 
} 
// 2. Check to see if the object was deleted. 
try 
{
```

```
 echo 'Checking to see if ' . $keyname . ' still exists...' . PHP_EOL; 
    $result = $s3->getObject(f) 'Bucket' => $bucket, 
         'Key' => $keyname 
     ]); 
     echo 'Error: ' . $keyname . ' still exists.'; 
} 
catch (S3Exception $e) { 
     exit($e->getAwsErrorMessage()); 
}
```
**Javascript** 

이 예에서는 AWS SDK for JavaScript의 버전 3을 사용하여 객체를 삭제하는 방법을 보여줍니다. AWS SDK for JavaScript에 대한 자세한 내용은 [AWS SDK for JavaScript 사용](#page-2198-0) 섹션을 참조하십시 오.

```
import { DeleteObjectCommand } from "@aws-sdk/client-s3";
import { s3Client } from "./libs/s3Client.js" // Helper function that creates Amazon 
 S3 service client module.
export const bucketParams = { Bucket: "BUCKET_NAME", Key: "KEY" };
export const run = async () => {
  try { 
     const data = await s3Client.send(new DeleteObjectCommand(bucketParams)); 
     console.log("Success. Object deleted.", data); 
     return data; // For unit tests. 
  } catch (err) { 
     console.log("Error", err); 
   }
};
run();
```
AWS CLI 사용

요청당 하나의 객체를 삭제하려면 DELETE API를 사용합니다. 자세한 내용은 [DELETE Object](https://docs.aws.amazon.com/AmazonS3/latest/API/RESTObjectDELETE.html)(객체 삭 제) 단원을 참조하십시오. CLI를 사용하여 객체를 삭제하는 방법에 대한 자세한 내용은 [delete-object](https://awscli.amazonaws.com/v2/documentation/api/2.0.34/reference/s3api/delete-object.html)를 참조하십시오.

### REST API 사용

AWS SDK를 사용하여 객체를 삭제할 수 있습니다. 하지만 애플리케이션에서 요구할 경우 REST 요 청을 직접 전송할 수 있습니다. 자세한 내용은 Amazon Simple Storage Service API 참조의 [DELETE](https://docs.aws.amazon.com/AmazonS3/latest/API/RESTObjectDELETE.html) [Object를](https://docs.aws.amazon.com/AmazonS3/latest/API/RESTObjectDELETE.html) 참조하십시오.

여러 객체 삭제

S3 버킷에 있는 모든 객체에 스토리지 비용이 발생하기 때문에 더 이상 필요하지 않은 객체는 삭제해 야 합니다. 예를 들어 로그 파일을 수집하는 경우, 더 이상 필요가 없는 로그 파일은 삭제하는 것이 좋습 니다. 로그 파일과 같은 객체를 자동으로 삭제하도록 수명 주기 규칙을 설정할 수 있습니다. 자세한 내 용은 [the section called "수명 주기 구성 설정"](#page-1298-0) 단원을 참조하십시오.

Amazon S3 기능 및 요금에 대한 자세한 내용은 [Amazon S3 요금을](https://aws.amazon.com/s3/pricing) 참조하십시오.

Amazon S3 콘솔, AWS SDK 또는 REST API를 사용하여 S3 버킷에서 여러 객체를 동시에 삭제할 수 있습니다.

S3 콘솔 사용

Amazon S3 콘솔을 사용하여 버킷에서 여러 객체를 삭제하려면 다음 단계를 수행합니다.

### **A** Warning

- 지정된 객체를 삭제하면 실행 취소할 수 없습니다.
- 이 작업은 지정된 모든 객체를 삭제합니다. 폴더를 삭제할 때 폴더에 새 객체를 추가하기 전 에 삭제 작업이 완료될 때까지 기다립니다. 그러지 않으면 새 객체도 삭제될 수 있습니다.
- 버전 관리가 활성화되지 않은 버킷에서 객체를 삭제하는 경우 Amazon S3가 객체를 영구적 으로 삭제합니다.
- 버킷 버전 관리가 활성화 또는 일시 중지된 버킷의 객체를 삭제하는 경우 Amazon S3에서 삭 제 마커를 생성합니다. 자세한 내용은 [삭제 마커를 통한 작업을](https://docs.aws.amazon.com/AmazonS3/latest/userguide/DeleteMarker.html) 참조하십시오.

버전 관리가 활성화되거나 일시 중지된 객체를 삭제하는 방법

**a** Note

버전 관리가 일시 중지된 버킷에 있는 객체의 버전 ID가 NULL로 표시되는 경우에는 이전 버전 이 없으므로 S3는 해당 객체를 영구 삭제합니다. 그러나 버전 관리가 일시 중지된 버킷의 해당 객체에 대한 유효한 버전 ID가 있는 경우 S3는 삭제된 객체에 대한 삭제 마커를 생성하고 객체 의 이전 버전을 그대로 유지합니다.

- 1. AWS Management Console에 로그인한 후 <https://console.aws.amazon.com/s3/>에서 Amazon S3 콘솔을 엽니다.
- 2. 버킷 이름 목록에서 객체를 삭제하려는 버킷 이름을 선택합니다.
- 3. 객체를 선택한 다음 삭제를 선택합니다.
- 4. 개체를 삭제할까요? 텍스트 상자의 지정된 객체 아래에 있는 객체 목록의 삭제를 확인하려면 **delete**를 입력합니다.

버전 관리가 활성화된 버킷에서 특정 객체 버전을 영구적으로 삭제하는 방법

### **A** Warning

Amazon S3에서 지정된 객체 버전을 영구 삭제하는 경우 이를 실행 취소할 수 없습니다.

- 1. AWS Management Console에 로그인한 후 <https://console.aws.amazon.com/s3/>에서 Amazon S3 콘솔을 엽니다.
- 2. 버킷 이름 목록에서 객체를 삭제하려는 버킷 이름을 선택합니다.
- 3. 삭제할 객체를 선택합니다.
- 4. 버전 표시 토글을 선택합니다.
- 5. 객체 버전을 선택한 다음 삭제를 선택합니다.
- 6. 객체를 삭제할까요? 텍스트 상자의 지정된 객체 아래에 있는 특정 객체 버전의 영구 삭제를 확인 하려면 영구 삭제를 입력합니다. Amazon S3가 특정 객체 버전을 영구적으로 삭제합니다.

버전 관리가 활성화되지 않은 Amazon S3 버킷의 객체를 영구적으로 삭제하는 방법

### **A** Warning

Amazon S3에서 객체를 영구 삭제하는 경우 이를 실행 취소할 수 없습니다. 또한 버전 관리가 활성화되지 않은 버킷의 경우 삭제는 영구적입니다.

- 1. AWS Management Console에 로그인한 후 <https://console.aws.amazon.com/s3/>에서 Amazon S3 콘솔을 엽니다.
- 2. 버킷 이름 목록에서 객체를 삭제하려는 버킷 이름을 선택합니다.
- 3. 객체를 선택한 다음 삭제를 선택합니다.
- 4. 객체를 삭제할까요? 텍스트 상자의 지정된 객체 아래에 있는 객체의 영구 삭제를 확인하려면 permanently delete를 입력합니다.

#### **a** Note

객체 삭제와 관련하여 문제가 발생하는 경우 [버전이 지정된 객체를 영구적으로 삭제하고 싶습](#page-3197-0) [니다.](#page-3197-0) 섹션을 참조하세요.

### AWS SDK 사용

AWS SDK로 여러 객체를 삭제하는 방법에 대한 예는 [AWS SDK 또는 명령줄 도구와 함께](#page-2575-0) [DeleteObjects](#page-2575-0) 사용 섹션을 참조하십시오.

다양한 AWS SDK 사용에 대한 일반적인 정보는 [AWS SDK 및 Explorer를 사용하여 Amazon S3로 개](#page-2180-0) [발](#page-2180-0)을 참조하십시오.

REST API 사용

AWS SDK를 사용하여 Multi-Object Delete API를 통해 여러 객체를 삭제할 수 있습니다. 하지만 애플 리케이션에서 요구할 경우 REST 요청을 직접 전송할 수 있습니다.

자세한 내용은 Amazon Simple Storage Service API 참조의 [여러 객체 삭제](https://docs.aws.amazon.com/AmazonS3/latest/API/multiobjectdeleteapi.html)를 참조하십시오.

# 개체 구성, 나열 및 작업

Amazon S3에서는 접두사를 사용하여 스토리지를 구성할 수 있습니다. 접두사는 버킷에 있는 객체를 논리적으로 그룹화한 것입니다. 비슷한 데이터를 버킷의 동일한 디렉터리에 저장할 수 있도록 접두사 값은 디렉터리 이름과 비슷합니다. 프로그래밍 방식으로 객체를 업로드하는 경우 접두사를 사용하여 데이터를 구성할 수 있습니다.

Amazon S3 콘솔에서는 접두사를 폴더라고 합니다. S3 콘솔에서 버킷으로 이동하여 모든 객체와 폴더 를 볼 수 있습니다. 또한 객체 속성과 같은 각 객체에 대한 정보를 볼 수 있습니다.

### Amazon S3에서 데이터를 나열하고 구성하는 방법에 대한 자세한 내용은 다음 주제를 참조하십시오.

### 주제

- [접두어를 사용한 객체 구성](#page-401-0)
- [프로그래밍 방식으로 객체 키 나열](#page-403-0)
- [Amazon S3 콘솔에서 폴더를 사용하여 객체 구성](#page-405-0)
- [Amazon S3 콘솔에서 객체 개요 보기](#page-409-0)
- [Amazon S3 콘솔에서 객체 속성 보기](#page-410-0)

# <span id="page-401-0"></span>접두어를 사용한 객체 구성

접두사를 사용하여 Amazon S3 버킷에 저장할 데이터를 구성할 수 있습니다. 접두사는 객체 키 이름의 시작 부분에 있는 문자열입니다. 접두사는 임의의 길이일 수 있지만 객체 키 이름의 최대 길이(1,024바 이트)를 초과할 수 없습니다. 접두사를 디렉터리와 비슷한 방식으로 데이터를 구성하는 방법으로 생각 할 수 있습니다. 그러나 접두사는 디렉터리가 아닙니다.

접두사로 검색하면 지정된 접두사로 시작하는 키로 결과가 제한됩니다. 구분 기호를 사용하면 목록 작 업이 공통 접두사를 공유하는 모든 키를 단일 요약 목록 결과로 롤업합니다.

접두사와 구분 기호 파라미터의 목적은 키를 계층적 구조로 정렬하여 탐색할 수 있도록 하는 것입니다. 그러려면 먼저 슬래시(/)와 같이 버킷에서 키 이름에는 사용되지 않을 구분 기호를 선택합니다. 다른 문 자를 구분 기호로 사용할 수 있습니다. 슬래시(/) 문자에 특별한 점은 없지만 매우 일반적인 접두사 구 분 기호입니다. 그런 다음 각 계층을 구분 기호로 분리하여 각 수준별로 모든 계층이 포함된 키 이름을 구성합니다.

예를 들어, 도시에 대한 정보를 저장할 경우 대륙, 국가 및 주를 기준으로 도시를 구성할 것입니다. 이 러한 이름에는 보통 문장 부호가 사용되지 않으므로 슬래시(/)를 구분 기호로 선택할 수 있습니다. 다음 예제는 슬래시(/) 구분 기호의 사용 방법을 보여줍니다.

- 유럽/프랑스/누벨아키텐/보르도
- 북미/캐나다/퀘벡/몬트리올
- 북미/미국/워싱턴/벨뷰
- 북미/미국/워싱턴/시애틀

이런 식으로 전세계의 모든 도시를 저장한 경우 계층 구분 없이 각 키 네임스페이스를 일괄 관리 하기에는 많은 어려움이 있을 것입니다. 나열 작업에 Prefix 및 Delimiter를 사용하면 앞서 만

든 계층 구조를 사용하여 데이터를 나열할 수 있습니다. 예를 들어, 미국의 모든 주를 나열하려면 Delimiter='/' 및 Prefix='North America/USA/'를 설정합니다. 데이터가 저장된 캐나다의 모든 지방을 나열하려면 Delimiter='/' 및 Prefix='North America/Canada/'를 설정합니다.

구분자, 접두사 및 중첩 폴더에 대한 자세한 내용은 [접두사와 중첩 폴더의 차이를](https://repost.aws/knowledge-center/s3-prefix-nested-folders-difference) 참조하십시오.

### 접두사 및 구분 기호를 사용한 객체 나열

구분 기호를 사용한 나열 요청을 실행하는 경우 각 수준별로 계층 구조를 탐색할 수 있어 하위 수준의 수백만 키를 건너뛸 수 있습니다. 예를 들어 다음 키가 있는 버킷(*DOC-EXAMPLE-BUCKET*)이 있다고 가정합니다.

sample.jpg

photos/2006/January/sample.jpg

photos/2006/February/sample2.jpg

photos/2006/February/sample3.jpg

photos/2006/February/sample4.jpg

이 예제 버킷에서 루트 수준에는 sample.jpg 객체만 있습니다. 버킷의 루트 수준 객체만 나열하려면 슬래시(/) 구분 기호 문자만 사용하여 버킷에 대해 GET 요청을 보냅니다. 그 응답으로 Amazon S3는 / 구분 기호 문자가 포함되지 않은 sample.jpg 객체 키를 반환합니다. 그 외 모든 키에는 구분 기호 문 자가 포함되어 있습니다. Amazon S3는 이러한 키를 그룹화하여 CommonPrefixes 접두사 값을 가진 단일 photos/ 요소를 반환합니다. 이는 해당 키의 시작 부분부터 지정된 구분 기호의 첫 번째 발생 지 점까지의 범위에서 가져온 하위 문자열입니다.

### Example

```
<ListBucketResult xmlns="http://s3.amazonaws.com/doc/2006-03-01/"> 
   <Name>DOC-EXAMPLE-BUCKET</Name> 
   <Prefix></Prefix> 
   <Marker></Marker> 
   <MaxKeys>1000</MaxKeys> 
   <Delimiter>/</Delimiter> 
   <IsTruncated>false</IsTruncated> 
   <Contents> 
     <Key>sample.jpg</Key> 
     <LastModified>2011-07-24T19:39:30.000Z</LastModified> 
    <ETag>&quot;d1a7fb5eab1c16cb4f7cf341cf188c3d&quot;</ETag>
```
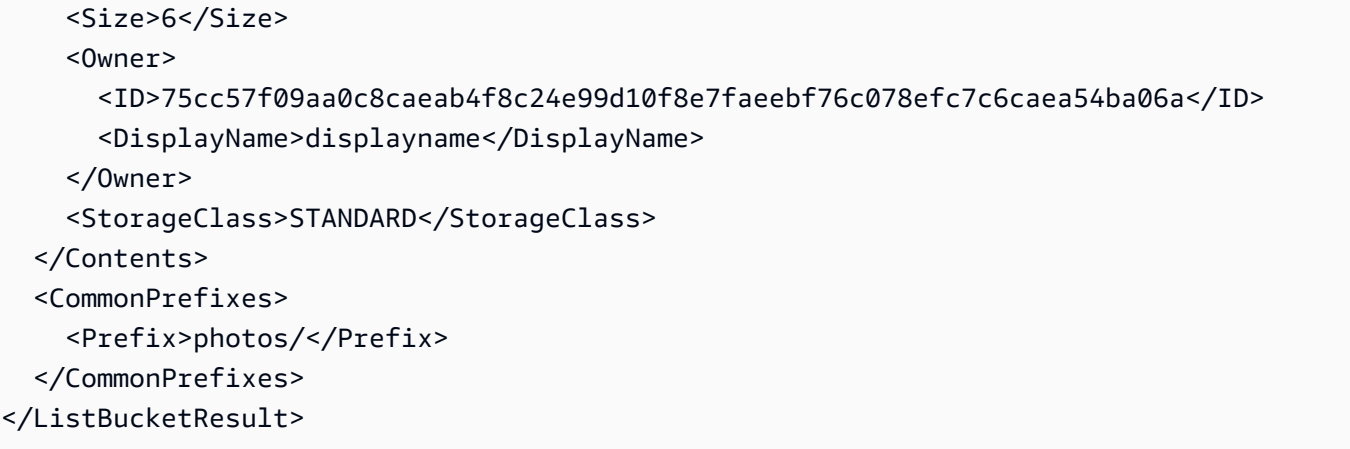

프로그래밍 방식으로 객체 키를 나열하는 방법에 대한 자세한 내용은 [프로그래밍 방식으로 객체 키 나](#page-403-0) [열](#page-403-0) 섹션을 참조하십시오.

## <span id="page-403-0"></span>프로그래밍 방식으로 객체 키 나열

Amazon S3에서는 접두사별로 키를 나열할 수 있습니다. 관련 키 이름에 대한 공통 접두사를 선택하고 계층 구조를 구분하는 특수 문자로 이러한 키를 표시할 수 있습니다. 그런 다음 나열 작업을 사용하여 계층적으로 키를 선택하고 찾아볼 수 있습니다. 이는 파일 시스템 내 각 디렉토리에 파일이 저장되는 방식과 유사합니다.

Amazon S3는 버킷에 포함된 키를 열거할 수 있는 나열 작업을 제공합니다. 버킷과 접두사를 기준으로 키를 선택하여 나열할 수 있습니다. 예를 들어 모든 영어 단어에 대한 키가 포함된 "dictionary"라는 이름의 버킷을 가정해 보겠습니다. 버킷에서 "q"로 시작하는 모든 키를 나열하도록 요청할 수 있습니 다. 나열 결과는 항상 UTF-8 이진 순서로 반환됩니다.

SOAP 및 REST 나열 작업은 모두 일치하는 키의 이름과 각 키에 의해 식별되는 객체에 대한 정보가 포 함된 XML 문서를 반환합니다.

### **a** Note

HTTP를 통한 SOAP 지원은 중단되었지만 SOAP는 HTTPS를 통해 계속해서 사용할 수 있습 니다. Amazon S3의 새로운 기능들은 SOAP에서 지원되지 않습니다. SOAP를 사용하는 대신 REST API 또는 AWS SDK를 사용하는 것이 좋습니다.

특수 구분 기호로 끝나는 접두사를 공유하는 키의 그룹은 나열의 목적을 위해 공통 접두사별로 분류할 수 있습니다. 이를 통해 애플리케이션은 파일 시스템에서 디렉토리별로 파일을 정렬하는 것과 유사한 방식으로 계층적 구조에 따라 키를 정렬하고 탐색할 수 있습니다.

예를 들어 영어 외 다른 언어의 단어도 포함하도록 dictionary 버킷을 확장하려면 그 언어와 구분 기호 (예: "French/logical")를 사용하여 각 단어에 접두사를 추가하여 키를 만들 것입니다. 이 명명 스키 마와 계층적 나열 기능을 사용하여 프랑스어 단어의 목록만 검색할 수 있습니다. 또한 사전에 등재된 모든 단어에 대한 키를 살펴볼 필요 없이 최상위 수준에서 해당 단어의 목록만 탐색할 수 있습니다. 이 나열 기능에 대한 자세한 내용은 [접두어를 사용한 객체 구성](#page-401-0) 섹션을 참조하십시오.

REST API

애플리케이션에서 요구할 경우 REST 요청을 직접 전송할 수 있습니다. GET 요청을 전송하여 버킷의 일부 또는 전체 객체를 반환하거나, 선택 조건을 사용하여 버킷의 일부 객체를 반환할 수 있습니다. 자 세한 내용은 Amazon Simple Storage Service API 참조의 [GET Bucket\(List Objects\) 버전 2](https://docs.aws.amazon.com/AmazonS3/latest/API/v2-RESTBucketGET.html)를 참조하 십시오.

효율적인 나열 기능 구현

나열 기능의 성능은 버킷의 총 키 수에 크게 영향을 받지 않습니다. 또한 prefix, marker, maxkeys 또는 delimiter 인수의 유무에도 영향을 받지 않습니다.

여러 페이지의 결과 살펴보기

버킷에 포함할 수 있는 키는 거의 무제한이므로 나열 쿼리의 전체 결과는 매우 방대할 수 있습니다. 이 처럼 대량의 결과 조합을 관리하기 위해 Amazon S3 API는 그 조합을 여러 개의 응답으로 나눌 수 있도 록 페이지 매김을 지원합니다. 각 나열 키 응답은 최대 1,000개의 키로 구성된 페이지와 함께 응답이 잘 린 경우 이를 나타내는 표시 기호를 반환합니다. 모든 키가 수신될 때까지 나열 키 요청을 반복해서 전 송해야 합니다. AWS SDK 래퍼 라이브러리는 동일한 페이지 매김을 제공합니다.

### 예제

다음 코드 예제에서는 ListObjects를 쉽게 사용하는 방법을 보여줍니다.

CLI

AWS CLI

다음 예시에서는 list-objects 명령을 사용하여 지정된 버킷에 있는 모든 객체의 이름을 표 시합니다.

aws s3api list-objects --bucket text-content --query 'Contents[].{Key: Key, Size: Size}'

이 예시에서는 --query 인수를 사용하여 list-objects의 출력을 각 객체의 키 값 및 크기로 필터링합니다.

객체에 대한 자세한 내용은 Amazon S3 개발자 안내서의 Amazon S3 객체 작업을 참조하세요.

• API 세부 정보는 AWS CLI 명령 참조의 [ListObjects를](https://awscli.amazonaws.com/v2/documentation/api/latest/reference/s3api/list-objects.html) 참조하세요.

PowerShell

PowerShell용 도구

예시 1: 이 명령은 "test-files" 버킷에 있는 모든 항목에 대한 정보를 검색합니다.

Get-S3Object -BucketName test-files

예시 2: 이 명령은 "test-files" 버킷에서 "sample.txt" 항목에 대한 정보를 검색합니다.

Get-S3Object -BucketName test-files -Key sample.txt

예시 3: 이 명령은 "test-files" 버킷에서 접두사가 "sample"인 모든 항목에 대한 정보를 검색합니 다.

Get-S3Object -BucketName test-files -KeyPrefix sample

• API 세부 정보는 AWS Tools for PowerShell Cmdlet 참조의 [ListObjects를](https://docs.aws.amazon.com/powershell/latest/reference) 참조하세요.

# <span id="page-405-0"></span>Amazon S3 콘솔에서 폴더를 사용하여 객체 구성

Amazon S3에서 버킷과 객체는 기본 리소스이며 객체는 버킷에 저장됩니다. Amazon S3는 파일 시스 템에서와 같이 계층 대신 단순한 구조를 가지고 있습니다. 하지만 간결한 구성을 위해 Amazon S3 콘 솔에서는 객체를 그룹화하는 수단으로 폴더 개념을 지원합니다. 콘솔은 그룹화된 객체에 공유 이름 접 두사를 사용하여 이 작업을 수행합니다. 즉, 그룹화된 객체는 공통 문자열로 시작하는 이름을 갖습니 다. 이 공통 문자열 또는 공유 접두사는 폴더 이름입니다. 객체 이름을 키 이름이라고도 합니다.

예를 들어 photos라는 이름의 폴더를 만들고 그 안에 myphoto.jpg라는 이름의 객체를 저장할 수 있 습니다. 그러면 객체가 키 이름 photos/myphoto.jpg와 함께 저장됩니다. 여기서 photos/는 접두 사입니다.

아래에 두 가지 예가 더 있습니다.

- 버킷에 3개의 객체(logs/date1.txt, logs/date2.txt 및 logs/date3.txt)가 있다면 콘솔은 logs라는 이름의 폴더를 표시합니다. 콘솔에서 폴더를 열면 세 객체 date1.txt, date2.txt 및 date3.txt가 표시됩니다.
- photos/2017/example.jpg라는 이름의 객체가 있는 경우 콘솔에는 photos 폴더가 포함된 2017라는 폴더가 표시됩니다. 2017 폴더에는 example.jpg 객체가 포함됩니다.

폴더 안에 폴더를 만들 수 있지만 버킷 안에 버킷을 만들 수는 없습니다. 객체를 폴더로 직접 업로드 또 는 복사할 수 있습니다. 폴더를 생성하고 삭제하고 퍼블릭으로 만들 수 있지만 폴더 이름을 바꿀 수는 없습니다. 객체를 다른 폴더로 복사할 수 있습니다.

### **A** Important

Amazon S3 내에 폴더를 생성할 때 S3는 사용자가 제공한 폴더 이름에 설정된 키를 사용하 여 0바이트 객체를 생성합니다. 예를 들어 버킷에 photos라는 이름의 폴더를 만드는 경우 Amazon S3 콘솔이 photos/ 키를 사용하여 0바이트 객체를 생성합니다. 콘솔은 폴더에 대한 아이디어를 지원하기 위해 이 객체를 만듭니다.

Amazon S3 콘솔에서는 키 이름의 마지막(후행) 문자가 슬래시(/) 문자인 모든 객체를 폴더(예: examplekeyname/)로 취급합니다. 따라서 Amazon S3 콘솔을 사용하여 후행 / 문자를 포함 하는 키 이름을 가진 객체를 업로드할 수 없습니다. 이름에 후행 / 문자가 포함된 객체는 AWS Command Line Interface(AWS CLI), AWS SDK 또는 REST API를 사용하여 업로드할 수 있습 니다.

이름에 후행 / 문자가 포함된 객체는 Amazon S3 콘솔에 폴더로 표시됩니다. Amazon S3 콘솔 에서는 그런 객체에 대한 콘텐츠 및 메타데이터를 표시하지 않습니다. 콘솔을 사용하여 이름에 후행 / 문자가 포함된 객체를 복사할 경우 대상 위치에 새 폴더가 생성되지만 객체의 데이터와 메타데이터는 복사되지 않습니다.

주제

- [폴더 생성](#page-406-0)
- [퍼블릭 폴더 설정](#page-407-0)
- [폴더 크기 계산](#page-408-0)
- [폴더 삭제](#page-409-1)

## <span id="page-406-0"></span>폴더 생성

이 섹션에서는 Amazon S3 콘솔을 사용하여 폴더를 만드는 방법을 설명합니다.

### A Important

버킷 정책에서 태그, 메타데이터 또는 액세스 제어 목록(ACL) 권한 부여자없이 이 버킷에 객체 를 업로드할 수 없도록 하는 경우에는 다음 절차를 사용하여 폴더를 만들 수 없습니다. 그 대신 빈 폴더를 업로드하고 업로드 구성에서 다음 설정을 지정합니다.

### 폴더 생성

- 1. AWS Management Console에 로그인한 후 <https://console.aws.amazon.com/s3/>에서 Amazon S3 콘솔을 엽니다.
- 2. 왼쪽 탐색 창에서 버킷(Buckets)을 선택합니다.
- 3. 버킷 목록에서 폴더를 만들 버킷의 이름을 선택합니다.
- 4. 버킷 정책에서 암호화 없이 이 버킷에 객체를 업로드하지 못하도록 경우 서버 측 암호화를 사용으 로 선택해야 합니다.
- 5. 폴더 생성을 선택합니다.
- 6. 폴더의 이름을 입력합니다(예: **favorite-pics**). [폴더 생성(Create folder)]을 선택합니다.

### <span id="page-407-0"></span>퍼블릭 폴더 설정

퍼블릭 폴더 또는 버킷이 특별히 필요하지 않은 경우에는 Amazon S3 폴더 및 버킷에 대한 모든 퍼블 릭 액세스를 차단하는 것이 좋습니다. 폴더를 퍼블릭으로 설정하면 인터넷에서 누구나 해당 폴더에 있 는 그룹화된 모든 객체를 볼 수 있습니다.

Amazon S3 콘솔에서 폴더를 퍼블릭으로 설정할 수 있습니다. 또한 접두사별로 데이터 액세스를 제한 하는 버킷 정책을 생성하여 폴더를 퍼블릭으로 설정할 수도 있습니다. 자세한 내용은 [Amazon S3의 ID](#page-798-0) [및 액세스 관리](#page-798-0) 단원을 참조하십시오.

### **A** Warning

Amazon S3 콘솔에서 폴더를 퍼블릭으로 설정한 후에는 다시 프라이빗으로 설정할 수 없습니 다. 대신에, 객체에 대한 퍼블릭 액세스가 허용되지 않도록 퍼블릭 폴더에 있는 각 개별 객체에 대한 권한을 설정해야 합니다. 자세한 내용은 [ACL 구성](#page-1058-0) 단원을 참조하십시오.

주제

- [폴더 크기 계산](#page-408-0)
- [폴더 삭제](#page-409-1)

## <span id="page-408-0"></span>폴더 크기 계산

이 섹션에서는 Amazon S3 콘솔을 사용하여 폴더의 크기를 계산하는 방법을 설명합니다.

폴더 크기를 계산하는 방법

- 1. AWS Management Console에 로그인한 후 <https://console.aws.amazon.com/s3/>에서 Amazon S3 콘솔을 엽니다.
- 2. 왼쪽 탐색 창에서 버킷(Buckets)을 선택합니다.
- 3. Buckets(버킷) 목록에서 폴더가 저장된 버킷의 이름을 선택합니다.
- 4. Objects(객체) 목록에서 폴더 이름 옆의 확인란을 선택합니다.
- 5. Actions(작업)를 선택한 다음 Calculate total size(총 크기 계산)를 선택합니다.

### **a** Note

페이지에서 다른 곳으로 이동하면 폴더 정보(총 크기 포함)를 더 이상 사용할 수 없습니다. 다 시 보려면 총 크기를 다시 계산해야 합니다.

### **A** Important

• 버킷 내 지정된 객체 또는 폴더에 대해 Calculate total size(총 크기 계산) 작업을 사용하면 Amazon S3에서 총 객체 수와 총 스토리지 크기를 계산합니다. 하지만 완료되지 않았거나 진 행 중인 멀티파트 업로드와 현재 버전이 아닌 버전이나 이전 버전은 총 객체 수 또는 총 크기 에 계산되지 않습니다. 이 작업은 버킷에 저장된 각 객체의 현재 또는 최신 버전만 총 객체 수 와 총 크기를 계산합니다.

예를 들어, 버킷에 객체의 버전이 두 개 있는 경우 Amazon S3 스토리지 계산기는 이 를 하나의 객체로 계산합니다. 따라서 Amazon S3 콘솔에서 계산되는 총 객체 수는 S3 스토리지 렌즈에 표시된 Object Count(객체 수) 지표 및 Amazon CloudWatch 지표 NumberOfObjects에서 보고한 객체 수와 다를 수 있습니다. 마찬가지로, 총 스토리지 크 기도 S3 스토리지 렌즈에 표시된 Total Storage(총 스토리지) 지표 및 CloudWatch에 표시된 BucketSizeBytes 지표와 다를 수 있습니다.

• 대용량 폴더의 총 크기를 계산하는 데 시간이 너무 오래 걸리는 경우, Amazon S3 Inventory 및 Amazon S3 Select를 대안으로 사용해 보십시오. 먼저 대용량 폴더의 각 객체에 대한 크 기 메타데이터를 인벤토리 보고서에 포함하도록 S3 Inventory 구성을 생성합니다. 첫 번째 S3 Inventory 보고서를 전달하는 데 최대 48시간이 걸릴 수 있습니다. 인벤토리 보고서가 게 시되면 S3 Select SUM 표현식을 사용하여 인벤토리 보고서를 쿼리하여 폴더에 있는 객체의 크기를 집계합니다. 자세한 내용은 [S3 콘솔을 사용하여 인벤토리 구성](#page-1357-0) 및 [SUM 예](#page-1575-0) 단원을 참 조하세요.

<span id="page-409-1"></span>폴더 삭제

이 섹션에서는 Amazon S3 콘솔을 사용하여 S3 버킷에서 폴더를 삭제하는 방법을 설명합니다.

Amazon S3 기능 및 요금에 대한 자세한 내용은 [Amazon S3](https://aws.amazon.com/s3/)를 참조하십시오.

S3 버킷에서 폴더 삭제

- 1. AWS Management Console에 로그인한 후 <https://console.aws.amazon.com/s3/>에서 Amazon S3 콘솔을 엽니다.
- 2. 버킷 목록에서 폴더를 삭제할 해당 버킷의 이름을 선택합니다.
- 3. [객체(Objects)] 목록에서 삭제할 폴더 및 객체 옆의 확인란을 선택합니다.
- 4. 삭제를 선택합니다.
- 5. 객체 삭제 페이지에서 삭제를 선택한 폴더의 이름이 열거되어 있는지 확인합니다.
- 6. [객체 삭제(Delete objects)] 상자에 **delete**를 입력하고 [객체 삭제(Delete objects)]를 선택합니다.
	- **A** Warning

이 작업은 지정된 모든 객체를 삭제합니다. 폴더를 삭제할 때 폴더에 새 객체를 추가하기 전에 삭제 작업이 완료될 때까지 기다립니다. 그러지 않으면 새 객체도 삭제될 수 있습니다.

## <span id="page-409-0"></span>Amazon S3 콘솔에서 객체 개요 보기

Amazon S3 콘솔을 사용하여 객체의 개요를 볼 수 있습니다. 콘솔에서는 객체에 대한 모든 필수 정보 를 한 곳에서 볼 수 있습니다.

객체의 세부 정보 페이지를 열려면

- 1. AWS Management Console에 로그인한 후 <https://console.aws.amazon.com/s3/>에서 Amazon S3 콘솔을 엽니다.
- 2. 버킷(Buckets) 목록에서 객체가 포함된 버킷의 이름을 선택합니다.
- 3. [객체(Objects)] 목록에서 개요를 보려는 객체의 이름을 선택합니다.

객체 세부 정보 페이지가 열립니다.

- 4. 객체를 다운로드하려면 [객체 작업(Object actions)을 선택하고 [다운로드(Download)]를 선택합니 다. 객체의 경로를 클립보드에 복사하려면 [객체 URL(Object URL)]에서 URL을 선택합니다.
- 5. 버킷에 버전 관리 기능이 사용 설정되어 있는 경우 [버전(Versions)]을 선택하면 객체의 버전이 목 록으로 나열됩니다.
	- 객체 버전을 다운로드하려면 버전 ID 옆의 확인란을 선택하고 [작업(Actions)]을 선택한 다음 [다 운로드(Download)]를 선택합니다.
	- 객체 버전을 삭제하려면 버전 ID 옆에 있는 확인란을 선택하고 [삭제(Delete)]를 선택합니다.

### **A** Important

객체는 최신 버전으로 삭제한 경우에만 삭제를 취소할 수 있습니다. 삭제했던 객체의 이전 버전은 삭제를 취소할 수 없습니다.

## <span id="page-410-0"></span>Amazon S3 콘솔에서 객체 속성 보기

Amazon S3 콘솔을 사용하여 스토리지 클래스, 암호화 설정, 태그 및 메타데이터와 같은 객체의 속성 을 볼 수 있습니다.

객체의 속성 보기

- 1. AWS Management Console에 로그인한 후 <https://console.aws.amazon.com/s3/>에서 Amazon S3 콘솔을 엽니다.
- 2. 버킷(Buckets) 목록에서 객체가 포함된 버킷의 이름을 선택합니다.
- 3. [객체(Objects)] 목록에서 속성을 보려는 객체의 이름을 선택합니다.

객체에 대한 [객체 개요(Object overview)]가 열립니다. 아래로 스크롤하여 객체 속성을 볼 수 있습 니다.

### 4. [객체 개요(Object overview)] 페이지에서 다음과 같은 객체 속성을 구성할 수 있습니다.

### **a** Note

스토리지 클래스, 암호화, 메타데이터 속성을 변경하면 새 객체가 생성되어 이전 객체를 대체합니다. S3 버전 관리가 사용 설정된 경우 객체의 새 버전이 생성되고 기존 객체는 이 전 버전이 됩니다. 또한 속성을 변경하는 역할도 새 객체(또는 객체 버전)의 소유자가 됩니 다.

a. 스토리지 클래스 - Amazon S3의 각 객체에는 연결된 스토리지 클래스가 있습니다. 해당 객체 에 액세스하는 빈도에 따라 사용할 스토리지 클래스를 선택합니다. S3 객체의 기본 스토리지 클래스는 표준입니다. 객체를 업로드할 때 사용할 스토리지 클래스를 선택하면 됩니다. 스토 리지 클래스에 대한 자세한 정보는 [Amazon S3 스토리지 클래스 사용를](#page-1265-0) 참조하십시오.

객체를 업로드한 뒤에 스토리지 클래스를 변경하려면 스토리지 클래스를 선택합니다. 원하는 스토리지 클래스를 선택한 다음 저장을 선택합니다.

- b. [서버 측 암호화 설정(Server-side encryption settings)] 서버 측 암호화를 사용하여 S3 객체 를 암호화할 수 있습니다. 자세한 내용은 [AWS KMS\(SSE-KMS\)를 사용한 서버 측 암호화 지](#page-728-0) [정](#page-728-0) 또는 [Amazon S3 관리형 키를 사용한 서버 측 암호화\(SSE-S3\) 지정을](#page-706-0) 참조하세요.
- c. 메타데이터 Amazon S3의 각 객체에는 해당 메타데이터를 나타내는 이름-값 페어 세트가 있 습니다. S3 객체에 메타데이터를 추가하는 방법에 대한 자세한 내용은 [Amazon S3 콘솔에서](#page-279-0) [객체 메타데이터 편집](#page-279-0) 섹션을 참조하십시오.
- d. [태그(Tags)] S3 객체에 태그를 추가하여 스토리지를 분류합니다. 자세한 내용은 [태그를 사](#page-1496-0) [용하여 스토리지 분류](#page-1496-0) 단원을 참조하십시오.
- e. [객체 잠금 법적 보존 및 보존(Object lock legal hold and rentention)] 객체가 삭제되는 것을 방지할 수 있습니다. 자세한 내용은 [S3 객체 잠금 사용](#page-1246-0) 단원을 참조하십시오.

# <span id="page-411-0"></span>미리 서명된 URL로 작업

미리 서명된 URL을 사용하여 버킷 정책을 업데이트하지 않고도 Amazon S3의 객체에 시간 제한 액세 스를 부여할 수 있습니다. 미리 서명된 URL은 브라우저에 입력하거나 프로그램에서 객체를 다운로드 하는 데 사용할 수 있습니다. 미리 서명된 URL에서 사용하는 자격 증명은 URL을 생성한 AWS 사용자 의 자격 증명입니다.

또한 미리 서명된 URL을 사용하여 다른 사람이 특정 객체를 Amazon S3 버킷에 업로드하도록 허용할 수도 있습니다. 이 경우 상대방에게 AWS 보안 자격 증명이나 권한이 없어도 업로드할 수 있습니다. 미 리 서명된 URL에 지정된 것과 동일한 키를 가진 객체가 버킷에 이미 존재하는 경우 Amazon S3는 기 존 객체를 업로드한 객체로 대체합니다.

미리 서명된 URL은 만료 날짜 및 시간까지 여러 번 사용할 수 있습니다.

미리 서명된 URL을 생성하면 보안 인증 정보를 제공한 후 다음을 지정해야 합니다.

- Amazon S3 버킷
- 객체 키(이 객체를 다운로드하면 Amazon S3 버킷, 업로드하면 업로드할 파일 이름)
- HTTP 메서드(객체 다운로드의 경우 GET, 업로드의 경우 PUT)
- 만료 시간 간격

현재 Amazon S3에 미리 서명된 URL은 객체를 업로드할 때 다음과 같은 데이터 무결성 체크섬 알고리 즘(CRC32, CRC32C, SHA-1, SHA-256) 사용을 지원하지 않습니다. 업로드 후 객체의 무결성을 확인 하려면 미리 서명된 URL과 함께 객체를 업로드할 때 객체의 MD5 다이제스트를 제공하는 것입니다. 객 체 무결성에 대한 자세한 내용은 [객체 무결성 확인](#page-372-0) 섹션을 참조하십시오.

주제

- [미리 서명된 URL을 생성할 수 있는 사용자](#page-412-0)
- [미리 서명된 URL의 만료 시간](#page-413-0)
- [미리 서명된 URL 기능 제한](#page-413-1)
- [미리 서명된 URL을 통해 객체 공유](#page-415-0)
- [미리 서명된 URL을 통해 객체 공유](#page-418-0)

## <span id="page-412-0"></span>미리 서명된 URL을 생성할 수 있는 사용자

유효한 보안 자격 증명을 가진 사용자는 누구나 미리 서명된 URL을 만들 수 있습니다. 미리 서명된 URL에서 제공하려는 작업을 수행할 권한이 있는 사용자가 생성해야 이 URL을 통해 성공적으로 객체 에 액세스할 수 있습니다.

다음은 미리 서명된 URL을 생성하는 데 사용할 수 있는 자격 증명 유형입니다.

- IAM 인스턴스 프로파일· 최대 6시간 동안 유효함.
- AWS Security Token Service 장기간 보안 인증 정보로 서명한 경우 최대 36시간 또는 임시 보안 인 증 정보 중 먼저 종료되는 기간까지 유효합니다.

• IAM 사용자: AWS 서명 버전 4를 사용할 경우 최대 7일 동안 유효함.

최대 7일 동안 유효한 미리 서명된 URL을 생성하려면 먼저 미리 서명된 URL을 만드는 데 사용하는 방법으로 IAM 사용자 자격 증명(액세스 키 및 비밀 키)을 위임합니다.

#### **a** Note

임시 보안 인증 정보를 사용하여 미리 서명된 URL을 생성하면 보안 인증 정보가 만료되면 이 URL도 만료됩니다. 이 URL이 보안 인증 정보보다 이후의 만료 시간으로 생성된 경우에도 마 찬가지입니다. 임시 보안 인증 정보의 수명은 IAM 사용 설명서의 [AWS STS API 작업 비교를](https://docs.aws.amazon.com/IAM/latest/UserGuide/id_credentials_temp_request.html#stsapi_comparison) 참조하십시오.

### <span id="page-413-0"></span>미리 서명된 URL의 만료 시간

미리 서명된 URL은 URL이 생성될 때 지정된 기간 동안 유효합니다. Amazon S3 콘솔로 미리 서명된 URL을 생성하는 경우 만료 시간은 1분~12시간 사이로 설정할 수 있습니다. AWS CLI또는 AWS SDK 를 사용하는 경우 만료 시간을 최대 7일로 설정할 수 있습니다.

임시 토큰을 사용하여 미리 서명된 URL을 생성할 경우, URL의 만료 시간이 토큰 만료 시간보다 이후 인 경우에도 토큰이 만료되면 URL도 만료됩니다. 사용하는 자격 증명이 만료 시간에 미치는 영향에 대 한 자세한 내용은 [미리 서명된 URL을 생성할 수 있는 사용자](#page-412-0) 섹션을 참조하십시오.

Amazon S3는 HTTP 요청이 있을 때 서명된 URL의 만료 날짜 및 시간을 확인합니다. 예를 들어 클라 이언트가 만료 시간 직전에 대용량 파일을 다운로드하기 시작한 경우, 다운로드 중에 만료 시간이 경과 해도 다운로드는 진행됩니다. 단, 연결이 끊어진 경우 클라이언트가 만료 시간 이후에 다운로드를 다시 시작하는 것은 불가능합니다.

## <span id="page-413-1"></span>미리 서명된 URL 기능 제한

미리 서명된 URL의 기능은 이를 만든 사용자의 권한에 의해 제한됩니다. 미리 서명된 URL은 기본적으 로 이를 소유한 사용자에게 액세스 권한을 부여하는 보유자 토큰입니다. 따라서 이러한 URL은 적절하 게 보호하는 것이 좋습니다. 미리 서명된 URL의 사용을 제한할 때 사용할 수 있는 몇 가지 방법은 다음 과 같습니다.

AWS Signature Version 4(SigV4)

사전 서명된 URL 요청이 AWS Signature Version 4(SigV4)를 사용하여 인증될 때 특정 동작을 적용하 기 위해 버킷 정책 및 액세스 포인트 정책에서 조건 키를 사용할 수 있습니다. 예를 들어, 다음 버킷 정

책은 서명이 10분 이상 지난 경우 s3:signatureAge 조건을 사용하여 *DOC-EXAMPLE-BUCKET1* 버 킷의 객체에 대한 Amazon S3 미리 서명된 URL 요청을 거부합니다. 이 예제를 사용하려면 *user input placeholders*를 사용자의 정보로 대체합니다.

```
{ 
    "Version": "2012-10-17", 
    "Statement": [ 
      \{ "Sid": "Deny a presigned URL request if the signature is more than 10 min 
  old", 
           "Effect": "Deny", 
           "Principal": {"AWS":"*"}, 
           "Action": "s3:*", 
           "Resource": "arn:aws:s3:::DOC-EXAMPLE-BUCKET1/*", 
           "Condition": { 
               "NumericGreaterThan": { 
                  "s3:signatureAge": 600000
              } 
           } 
       } 
   \mathbf{I}}
```
AWS 서명 버전 4와 관련된 정책 키에 대한 자세한 내용은 Amazon Simple Storage Service API 참조 의 [AWS 서명 버전 4 인증을](https://docs.aws.amazon.com/AmazonS3/latest/API/bucket-policy-s3-sigv4-conditions.html) 참조하십시오.

#### 네트워크 경로 제한

미리 서명된 URL의 사용과 모든 Amazon S3 액세스를 특정 네트워크 경로로 제한하려는 경우, AWS Identity and Access Management(IAM) 정책을 작성할 수 있습니다. 이러한 정책은 호출을 하는 IAM 보안 주체, Amazon S3 버킷 또는 그 두 가지 모두에 설정할 수 있습니다.

IAM 보안 주체에 대한 네트워크 경로 제한은 해당 보안 인증 정보의 사용자가 지정된 네트워크에서 요 청해야 합니다. 버킷 또는 액세스 포인트에 대한 제한은 해당 리소스에 대한 모든 요청이 지정된 네트 워크에서 시작되도록 요구합니다. 이러한 제한은 미리 서명된 URL 시나리오 외부에서도 적용됩니다.

사용하는 IAM 전역 조건 키는 엔드포인트 유형에 따라 달라집니다. Amazon S3용 퍼블릭 엔드포인트 를 사용하는 경우 aws:SourceIp를 사용합니다. Amazon S3에 대한 Virtual Private Cloud(VPC) 엔드 포인트를 사용하는 경우 aws:SourceVpc 또는 aws:SourceVpce를 사용하십시오.

다음 IAM 정책 설명에서는 보안 주체가 지정된 네트워크 범위에서만 AWS에 액세스해야 합니다. 이 정책 설명을 사용하면 모든 액세스가 해당 범위에서 시작되어야 합니다. 여기에는 Amazon S3

에 대해 미리 서명된 URL을 사용하는 사례가 포함됩니다. 이 예제를 사용하려면 *user input placeholders*를 사용자의 정보로 대체합니다.

```
{ 
     "Sid": "NetworkRestrictionForIAMPrincipal", 
     "Effect": "Deny", 
     "Action": "*", 
     "Resource": "*", 
     "Condition": { 
         "NotIpAddressIfExists": {"aws:SourceIp": "IP-address-range"}, 
         "BoolIfExists": {"aws:ViaAWSService": "false"} 
     }
}
```
aws:SourceIp AWS 전역 조건 키를 사용하여 Amazon S3 버킷에 대한 액세스를 특정 네트워크 범위 로 제한하는 추가 버킷 정책 예제는 [특정 IP 주소 기반 액세스 관리](#page-846-0) 섹션을 참조하십시오.

## <span id="page-415-0"></span>미리 서명된 URL을 통해 객체 공유

기본적으로 모든 Amazon S3 객체는 프라이빗이며 객체 소유자만 액세스할 수 있는 권한이 있습니다. 그러나 객체 소유자는 미리 서명된 URL을 생성하여 다른 사람과 객체를 공유할 수 있습니다. 미리 서 명된 URL은 보안 자격 증명을 사용하여 객체를 다운로드할 수 있는 시간 제한 권한을 부여합니다. 해 당 URL은 브라우저에 입력하거나 프로그램에서 객체를 다운로드하는 데 사용할 수 있습니다. 미리 서 명된 URL에서 사용하는 자격 증명은 URL을 생성한 AWS 사용자의 자격 증명입니다.

미리 서명된 URL에 대한 일반적인 내용은 [미리 서명된 URL로 작업](#page-411-0) 섹션을 참조하세요.

Amazon S3 콘솔, AWS Explorer for Visual Studio(Windows) 또는 AWS Toolkit for Visual Studio Code 을 사용하여 코드를 작성하지 않고도 객체를 공유하기 위한 미리 서명된 URL을 생성할 수 있습니다. 또한 AWS Command Line Interface(AWS CLI) 또는 AWS SDK를 사용하여 프로그래밍 방식으로 미리 서명된 URL을 생성할 수 있습니다.

### S3 콘솔 사용

다음 단계에 따라 Amazon S3 콘솔을 사용하여 객체 공유를 위해 미리 서명된 URL을 생성할 수 있습 니다. 콘솔을 사용할 때 미리 서명된 URL의 최대 만료 시간은 생성 시점으로부터 12시간입니다.

Amazon S3 콘솔을 사용하여 미리 서명된 URL을 생성하려면

1. AWS Management Console에 로그인한 후 <https://console.aws.amazon.com/s3/>에서 Amazon S3 콘솔을 엽니다.

- 2. 왼쪽 탐색 창에서 버킷(Buckets)을 선택합니다.
- 3. 버킷(Buckets) 목록에서 미리 서명된 URL이 필요한 객체가 있는 버킷 이름을 선택합니다.
- 4. 객체(Objects) 목록에서 미리 서명된 URL을 생성할 객체를 선택합니다.
- 5. 객체 작업 메뉴에서 미리 서명된 URL 공유를 선택합니다.
- 6. 미리 서명된 URL의 유효 기간을 지정합니다.
- 7. 미리 서명된 URL 생성을 선택합니다.
- 8. 확인 메시지가 표시되면 URL이 클립보드로 자동으로 복사됩니다. 미리 서명된 URL을 다시 복사 해야 하는 경우 미리 서명된 URL을 복사하는 버튼이 표시됩니다.

### AWS CLI 사용

다음 예제 AWS CLI 명령은 Amazon S3 버킷에서 객체를 공유하기 위한 미리 서명된 URL을 생성합니 다. AWS CLI을 사용하면 미리 서명된 URL의 최대 만료 시간은 생성 시점으로부터 7일입니다. 이 예제 를 사용하려면 *user input placeholders*를 사용자의 정보로 대체합니다.

aws s3 presign s3://*DOC-EXAMPLE-BUCKET1*/*mydoc.txt* --expires-in *604800*

**a** Note

2019년 3월 20일 이후에 출시된 모든 AWS 리전 리전의 경우 요청에 엔드포인트 endpointurl과 AWS ## 리전을 지정해야 합니다. 모든 Amazon S3 리전 및 엔드포인트 목록은 AWS 일 반 참조의 [리전 및 엔드포인트](https://docs.aws.amazon.com/general/latest/gr/rande.html#s3_region)를 참조하세요.

aws s3 presign s3://*DOC-EXAMPLE-BUCKET1*/*mydoc.txt* --expires-in *604800* --region *afsouth-1* --endpoint-url *https://s3.af-south-1.amazonaws.com*

자세한 내용은 AWS CLI 명령 레퍼런스의 [presign](https://awscli.amazonaws.com/v2/documentation/api/latest/reference/s3/presign.html) 섹션을 참조하십시오.

### AWS SDK 사용

AWS SDK를 사용하여 객체를 공유하기 위한 미리 서명된 URL을 생성하는 예제는 [AWS SDK를 사용](https://docs.aws.amazon.com/AmazonS3/latest/userguide/example_s3_Scenario_PresignedUrl_section.html) [하여 Amazon S3에 대해 미리 서명된 URL 생성을](https://docs.aws.amazon.com/AmazonS3/latest/userguide/example_s3_Scenario_PresignedUrl_section.html) 참조하십시오.

### AWS SDK를 사용하여 미리 서명된 URL을 생성할 때 최대 만료 시간은 생성 시점으로부터 7일입니다.

### **a** Note

2019년 3월 20일 이후에 출시된 모든 AWS 리전 리전의 경우 요청에 엔드포인트 endpointurl과 AWS ## 리전을 지정해야 합니다. 모든 Amazon S3 리전 및 엔드포인트 목록은 AWS 일 반 참조의 [리전 및 엔드포인트](https://docs.aws.amazon.com/general/latest/gr/rande.html#s3_region)를 참조하십시오.

### **a** Note

AWS SDK를 사용할 때 태그 지정 속성은 쿼리 파라미터가 아닌 헤더여야 합니다. 다른 모든 속 성은 미리 서명된 URL의 파라미터로 전달할 수 있습니다.

### 사용 AWS Toolkit for Visual Studio(Windows)

### **a** Note

현재 AWS Toolkit for Visual Studio는 Mac용 Visual Studio를 지원하지 않습니다.

- 1. AWS Toolkit for Visual Studio 사용 설명서의 [Installing and setting up the Toolkit for Visual Studio](https://docs.aws.amazon.com/toolkit-for-visual-studio/latest/user-guide/setup.html) 지침에 따라 AWS Toolkit for Visual Studio를 설치합니다.
- 2. 다음 단계, AWS Toolkit for Visual Studio 사용 설명서의 [AWS](https://docs.aws.amazon.com/AWSToolkitVS/latest/UserGuide/connect.html)에 연결 단계를 사용하여 AWS에 연결 합니다.
- 3. AWS Explorer라는 레이블이 붙은 왼쪽 패널에서 객체가 들어 있는 버킷을 두 번 클릭합니다.
- 4. 미리 서명된 URL을 생성하려는 객체를 마우스 오른쪽 버튼으로 클릭하고 미리 서명된 URL 생 성...을 선택합니다.
- 5. 팝업 창에서 미리 서명된 URL의 만료 날짜와 시간을 설정합니다.
- 6. 객체 키는 선택한 객체를 기반으로 미리 채워집니다.
- 7. GET을 선택하여 이 미리 서명된 URL이 객체를 다운로드하는 데 사용되도록 지정합니다.
- 8. 생성 버튼을 선택합니다.
- 9. URL을 클립보드에 복사하려면 복사를 선택합니다.

10.생성된 미리 서명된 URL을 사용하려면 URL을 브라우저에 붙여 넣습니다.

AWS Toolkit for Visual Studio Code 사용하기

Visual Studio Code를 사용할 경우 코드를 작성하지 않고도 공유할 수 있는 AWS Toolkit for Visual Studio Code를 사용하여 미리 서명된 객체 URL을 만들 수 있습니다. 일반적인 정보는 AWS Toolkit for Visual Studio Code 사용 설명서의 [AWS Toolkit for Visual Studio Code](https://docs.aws.amazon.com/toolkit-for-vscode/latest/userguide/welcome.html) 섹션을 참조하십시오.

AWS Toolkit for Visual Studio Code을 설치하는 방법에 대한 지침은 AWS Toolkit for Visual Studio Code 사용 설명서의 [AWS Toolkit for Visual Studio Code 설치를](https://docs.aws.amazon.com/toolkit-for-vscode/latest/userguide/setup-toolkit.html) 참조하십시오.

- 1. 다음 단계, AWS Toolkit for Visual Studio Code 사용 설명서의 [AWS Toolkit for Visual Studio](https://docs.aws.amazon.com/toolkit-for-vscode/latest/userguide/connect.html) [Code](https://docs.aws.amazon.com/toolkit-for-vscode/latest/userguide/connect.html)에 연결 단계를 사용하여 AWS에 연결합니다.
- 2. Visual Studio Code의 왼쪽 패널에서 AWS 로고를 선택합니다.
- 3. Explorer에서 S3를 선택합니다.
- 4. 버킷과 파일을 선택하고 컨텍스트 메뉴를 엽니다(마우스 오른쪽 버튼 클릭).
- 5. 미리 서명된 URL 생성을 선택한 다음 만료 시간(분 단위)을 설정합니다.
- 6. Enter 키를 누르면 미리 서명된 URL이 클립보드에 복사됩니다.

## <span id="page-418-0"></span>미리 서명된 URL을 통해 객체 공유

미리 서명된 URL을 사용하여 다른 사람이 Amazon S3 버킷에 객체를 업로드하도록 허용할 수 있습니 다. 미리 서명된 URL을 사용하면 상대방에게 AWS 보안 자격 증명이나 권한이 없어도 업로드할 수 있 습니다. 미리 서명된 URL은 이를 생성하는 사용자의 권한에 따라 제한됩니다. 즉, 객체를 업로드하기 위해 미리 서명된 URL을 수신하는 경우, URL의 생성자가 해당 객체를 업로드하는 데 필요한 권한을 보유하는 경우에만 객체를 업로드할 수 있습니다.

사용자가 URL을 사용하여 객체를 업로드하는 경우 Amazon S3는 지정된 버킷에 객체를 생성합니다. 미리 서명된 URL에 지정된 것과 동일한 키를 사용하는 객체가 이미 버킷에 있다면 Amazon S3는 업로 드된 객체로 기존 객체를 바꿉니다. 업로드 후에는 버킷 소유자가 객체를 소유하게 됩니다.

미리 서명된 URL에 대한 일반적인 내용은 [미리 서명된 URL로 작업](#page-411-0) 섹션을 참조하십시오.

AWS Explorer for Visual Studio를 사용하여 코드를 작성할 필요 없이 객체 업로드를 위해 미리 서명된 URL을 만들 수 있습니다. AWS SDK를 사용하여 프로그래밍 방식으로 미리 서명된 URL을 생성할 수 도 있습니다.

### 사용 AWS Toolkit for Visual Studio(Windows)

### **a** Note

현재 AWS Toolkit for Visual Studio는 Mac용 Visual Studio를 지원하지 않습니다.

- 1. AWS Toolkit for Visual Studio 사용 설명서의 [Installing and setting up the Toolkit for Visual Studio](https://docs.aws.amazon.com/toolkit-for-visual-studio/latest/user-guide/setup.html) 지침에 따라 AWS Toolkit for Visual Studio를 설치합니다.
- 2. 다음 단계, AWS Toolkit for Visual Studio 사용 설명서의 [AWS](https://docs.aws.amazon.com/AWSToolkitVS/latest/UserGuide/connect.html)에 연결 단계를 사용하여 AWS에 연결 합니다.
- 3. AWS Explorer라는 레이블이 붙은 왼쪽 패널에서 객체를 업로드하려는 버킷을 마우스 오른쪽 버튼 으로 클릭합니다.
- 4. 미리 서명된 URL 생성...을 선택합니다.
- 5. 팝업 창에서 미리 서명된 URL의 만료 날짜와 시간을 설정합니다.
- 6. 객체 키의 경우 업로드할 파일의 이름을 설정합니다. 업로드하는 파일은 이 이름과 정확히 일치해야 합니다. 동일한 객체 키를 가진 객체가 버킷에 이미 존재하는 경우 Amazon S3는 기존 객체를 새로 업로드한 객체로 대체합니다.
- 7. PUT을 선택하여 이 미리 서명된 URL이 객체를 업로드하는 데 사용되도록 지정합니다.
- 8. 생성 버튼을 선택합니다.
- 9. URL을 클립보드에 복사하려면 복사를 선택합니다.
- 10.이 URL을 사용하려면 curl 명령으로 PUT 요청을 전송합니다. 파일의 전체 경로와 미리 서명된 URL 자체를 포함하세요.

curl -X PUT -T "*/path/to/file*" "*presigned URL*"

AWS SDK 사용

AWS SDK를 사용하여 객체를 업로드하기 위한 미리 서명된 URL을 생성하는 예제는 [AWS SDK를 사](https://docs.aws.amazon.com/AmazonS3/latest/userguide/example_s3_Scenario_PresignedUrl_section.html) [용하여 Amazon S3에 대해 미리 서명된 URL 생성을](https://docs.aws.amazon.com/AmazonS3/latest/userguide/example_s3_Scenario_PresignedUrl_section.html) 참조하십시오.

AWS SDK를 사용하여 미리 서명된 URL을 생성할 때 최대 만료 시간은 생성 시점으로부터 7일입니다.

**a** Note

2019년 3월 20일 이후에 출시된 모든 AWS 리전 리전의 경우 요청에 엔드포인트 endpointurl과 AWS ## 리전을 지정해야 합니다. 모든 Amazon S3 리전 및 엔드포인트 목록은 AWS 일 반 참조의 [리전 및 엔드포인트](https://docs.aws.amazon.com/general/latest/gr/rande.html#s3_region)를 참조하십시오.

# S3 객체 Lambda를 사용하여 객체 변환

Amazon S3 객체 Lambda를 통해 자체 코드를 Amazon S3 GET, LIST, HEAD 요청에 추가하여 애플 리케이션으로 데이터가 반환될 때 데이터를 수정 및 처리할 수 있습니다. 사용자 지정 코드를 사용하 여 행을 필터링하고 동적으로 이미지 크기를 조정하고 워터마크를 삽입하고 기밀 데이터를 교정하 는 등 S3 GET 요청에서 반환한 데이터를 수정할 수 있습니다. 또한, S3 객체 Lambda를 사용하여 S3 LIST 요청의 출력을 수정하여 버킷 내 모든 객체의 사용자 지정 보기를 생성하고, S3 HEAD 요청의 출 력을 수정하여 객체 이름 및 크기와 같은 객체 메타데이터를 수정할 수 있습니다. S3 객체 Lambda를 Amazon CloudFront 배포의 오리진으로 사용하여 이미지 크기 자동 조정, 이전 형식 트랜스코딩(예: JPEG에서 WebP로), 메타데이터 스트리핑과 같이 최종 사용자를 위해 데이터를 조정할 수 있습니다. 자세한 내용은 [Amazon CloudFront와 함께 Amazon S3 객체 Lambda 사용하기](https://aws.amazon.com/blogs/aws/new-use-amazon-s3-object-lambda-with-amazon-cloudfront-to-tailor-content-for-end-users/) AWS 블로그 게시물을 참조하십시오. AWS Lambda 함수로 구동되는 코드는 AWS에서 완전히 관리되는 인프라에서 실행됩 니다. S3 객체 Lambda를 사용하면 데이터의 파생 사본을 생성 및 저장하거나 프록시를 실행하지 않아 도 되며, 애플리케이션을 변경하지 않아도 됩니다.

S3 객체 Lambda 작동 방식

S3 객체 Lambda는 AWS Lambda 함수를 사용하여 표준 S3 GET, LIST 또는 HEAD 요청의 출력을 자동 으로 처리합니다. AWS Lambda는 기본 컴퓨팅 리소스를 관리할 필요 없이 고객 정의 코드를 실행하는 서버리스 컴퓨팅 서비스입니다. 자체 사용자 지정 Lambda 함수를 작성 및 실행하여 특정 사용 사례에 맞게 데이터 변환을 조정할 수 있습니다.

Lambda 함수를 구성한 후에 객체 Lambda 액세스 포인트라고도 하는 S3 객체 Lambda 서비스 엔드포 인트에 연결합니다. 객체 Lambda 액세스 포인트는 지원 액세스 포인트라고도 하는 표준 S3 액세스 포 인트를 사용하여 Amazon S3에 액세스합니다.

객체 Lambda 액세스 포인트로 요청을 보낼 때 Amazon S3가 자동으로 Lambda 함수를 호출합니다. 객 체 Lambda 액세스 포인트를 통해 S3 GET, LIST 또는 HEAD 요청을 사용하여 검색되는 모든 데이터는 변환된 결과를 다시 애플리케이션으로 반환합니다. 다른 모든 요청은 다음 다이어그램과 같이 일반적 으로 처리됩니다.

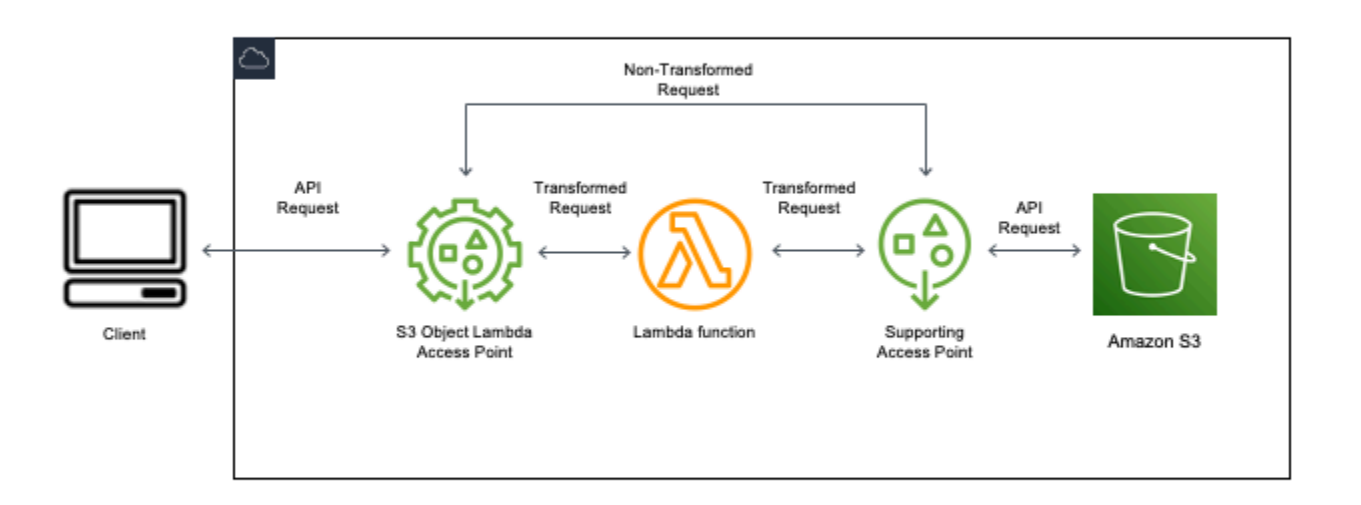

이 섹션의 주제에서는 S3 객체 Lambda를 사용한 작업 방법에 대해 설명합니다.

### 주제

- [객체 Lambda 액세스 포인트 생성](#page-421-0)
- [Amazon S3 객체 Lambda 액세스 포인트 사용](#page-435-0)
- [S3 객체 Lambda 액세스 포인트에 대한 보안 고려 사항](#page-439-0)
- [S3 객체 Lambda 액세스 포인트에 대한 Lambda 함수 작성](#page-446-0)
- [AWS 구축 Lambda 함수 사용](#page-477-0)
- [S3 객체 Lambda에 대한 모범 사례 및 지침](#page-479-0)
- [S3 객체 Lambda 자습서](#page-480-0)
- [S3 객체 Lambda 디버깅](#page-480-1)

# <span id="page-421-0"></span>객체 Lambda 액세스 포인트 생성

객체 Lambda 액세스 포인트는 정확히 하나의 표준 액세스 포인트에 연결되므로 하나의 Amazon S3 버킷에 연결됩니다. 객체 Lambda 액세스 포인트를 생성하려면 다음 리소스가 필요합니다.

- Amazon S3 버킷. 버킷 생성에 대한 자세한 내용은 [the section called "버킷 생성"](#page-209-0) 섹션을 참조하십시 오.
- 표준 S3 액세스 지점. 객체 Lambda 액세스 포인트로 작업할 때 이 표준 액세스 포인트를 지원 액세 스 포인트라고 합니다. 표준 액세스 지점 생성에 대한 자세한 내용은 [the section called "액세스 포인](#page-611-0) [트 생성"](#page-611-0) 섹션을 참조하세요.
- AWS Lambda 함수. 직접 Lambda 함수를 만들 수도 있고 사전 구축된 함수를 사용할 수도 있습니다. Lambda 함수 생성에 대한 자세한 내용은 [the section called "Lambda 함수 작성"](#page-446-0) 섹션을 참조하세요. 미리 빌드된 함수에 대한 자세한 내용은 [AWS 구축 Lambda 함수 사용](#page-477-0) 섹션을 참조하십시오.
- (선택 사항) AWS Identity and Access Management (IAM) 정책. Amazon S3 액세스 지점은 리소스, 사용자 또는 기타 조건별로 액세스 지점 사용을 제어할 수 있는 IAM 리소스 정책을 지원합니다. 이러 한 정책 생성에 대한 자세한 내용은 [the section called "IAM 정책 구성"](#page-441-0) 섹션을 참조하십시오.

다음 섹션에서는 다음을 사용하여 객체 Lambda 액세스 포인트를 생성하는 방법에 대해 설명합니다.

- AWS Management Console은
- AWS Command Line Interface(AWS CLI)
- AWS CloudFormation 템플릿
- AWS Cloud Development Kit (AWS CDK)은

REST API를 사용하여 객체 Lambda 액세스 포인트를 생성하는 방법에 대한 자세한 내용은 Amazon Simple Storage Service API 참조의 [CreateAccessPointForObjectLambda](https://docs.aws.amazon.com/AmazonS3/latest/API/API_control_CreateAccessPointForObjectLambda.html) 섹션을 참조하십시오.

Object Lambda 액세스 포인트 생성

다음 절차 중 하나를 사용하여 객체 Lambda 액세스 포인트를 생성합니다.

### S3 콘솔 사용

콘솔을 사용하여 객체 Lambda 액세스 포인트 생성

- 1. AWS Management Console에 로그인한 후 <https://console.aws.amazon.com/s3/>에서 Amazon S3 콘솔을 엽니다.
- 2. 탐색 모음에서 현재 표시된 AWS 리전의 이름을 선택합니다. 그런 다음 전환하려는 리전을 선택합 니다.
- 3. 왼쪽 탐색 창에서 객체 Lambda 액세스 포인트(Object Lambda Access Points)를 선택합니다.
- 4. 객체 Lambda 액세스 포인트(Object Lambda Access Points) 페이지에서 객체 Lambda 액세스 포 인트 생성(Create Object Lambda Access Point)을 선택합니다.
- 5. Object Lambda access point name(객체 Lambda 액세스 지점 이름)에 액세스 지점에 사용할 이름 을 입력합니다.

표준 액세스 포인트와 마찬가지로 객체 Lambda 액세스 포인트에 대한 명명 규칙이 있습니다. 자 세한 내용은 [Amazon S3 액세스 포인트 이름 지정 규칙](#page-611-1) 단원을 참조하십시오.

- 6. Supporting Access Point(지원 액세스 지점)에 사용하려는 표준 액세스 지점을 입력하거나 찾아봅 니다. 액세스 포인트는 변환하려는 객체와 동일한 AWS 리전에 있어야 합니다. 표준 액세스 지점 생성에 대한 자세한 내용은 [the section called "액세스 포인트 생성"](#page-611-0) 섹션을 참조하세요.
- 7. 변환 구성에서 객체 Lambda 액세스 포인트의 데이터를 변환하는 함수를 추가할 수 있습니다. 다 음 중 하나를 수행하십시오.
	- 계정에 이미 AWS Lambda 함수가 있는 경우 Invoke Lambda function(Lambda 함수 호출)에서 해당 함수를 선택할 수 있습니다. 여기에서 AWS 계정에 있는 Lambda 함수의 Amazon 리소스 이름(ARN)을 입력하거나 드롭다운 메뉴에서 Lambda 함수를 선택할 수 있습니다.
	- AWS에서 빌드한 함수를 사용하려면 AWS built function(AWS 구축 함수)에서 함수 이름을 선택 하고 Create Lambda function(Lambda 함수 생성)을 선택합니다. 그러면 구축된 함수를 AWS 계 정에 배포할 수 있는 Lambda 콘솔로 이동합니다. 구축된 함수에 대한 자세한 내용은 [AWS 구축](#page-477-0) [Lambda 함수 사용](#page-477-0) 섹션을 참조하십시오.

S3 APIs(S3 API)에서 호출할 API 작업을 하나 이상 선택합니다. 선택한 각 API에 대해 호출할 Lambda 함수를 지정해야 합니다.

8. (선택 사항) Payload(페이로드) 아래에서 Lambda 함수에 입력으로 제공할 JSON 텍스트를 추가합 니다. 동일한 Lambda 함수를 호출하는 여러 객체 Lambda 액세스 포인트에 대해 서로 다른 파라 미터를 사용하여 페이로드를 구성할 수 있으므로 Lambda 함수의 유연성을 높일 수 있습니다.

**A** Important

객체 Lambda 액세스 포인트를 사용할 때 페이로드에는 기밀 정보를 포함하지 않아야 합 니다.

9. (선택 사항) Range and part number(범위 및 부분 번호)의 경우 범위 및 부분 번호 헤더가 있는 GET 및 HEAD 요청을 처리하려면 이 옵션을 활성화해야 합니다. 이 옵션을 사용하면 Lambda 함수 로 이러한 요청을 인식하고 처리할 수 있음을 확인하는 것입니다. 범위 헤더 및 부분 번호에 대한 자세한 내용은 [Range 및 partNumber 헤더 작업](#page-473-0) 섹션을 참조하십시오.

- 10. (선택 사항) 요청 지표에서 활성화 또는 비활성화를 선택하여 객체 Lambda 액세스 포인트에 Amazon S3 모니터링을 추가합니다. 요청 지표는 표준 Amazon CloudWatch 요금으로 청구됩니 다.
- 11. (선택 사항) Object Lambda Access Point Policy(객체 Lambda 액세스 지점 정책)에서 리소스 정 책을 설정합니다. 리소스 정책은 지정된 객체 Lambda 액세스 포인트에 대한 권한을 부여하며 리 소스, 사용자 또는 기타 조건별로 액세스 포인트 사용을 제어할 수 있습니다. 객체 Lambda 액세스 지점 리소스 정책에 대한 자세한 내용은 [객체 Lambda 액세스 포인트에 대한 IAM 정책 구성](#page-441-0) 섹션 을 참조하십시오.
- 12. Block Public Access settings for this Object Lambda Access Point(이 객체 Lambda 액세스 포인 트에 대한 퍼블릭 액세스 차단 설정)에서, 적용할 퍼블릭 액세스 차단 설정을 선택합니다. 새 객체 Lambda 액세스 지점에는 기본적으로 모든 퍼블릭 액세스 차단 설정이 활성화되어 있으며 기본 설 정을 그대로 유지하는 것이 좋습니다. Amazon S3에서는 현재 객체 Lambda 액세스 지점이 생성 된 후 객체 Lambda 액세스 지점의 퍼블릭 액세스 차단 설정을 변경하도록 지원하지 않습니다.

Amazon S3 퍼블릭 액세스 차단 사용에 대한 자세한 내용은 [액세스 포인트에 대한 퍼블릭 액세스](#page-617-0)  [관리](#page-617-0) 섹션을 참조하십시오.

13. Create Object Lambda Access Point(객체 Lambda 액세스 지점 생성)를 선택합니다.

### AWS CLI 사용

AWS CloudFormation 템플릿을 사용하여 객체 Lambda 액세스 포인트 생성

- **a** Note 다음 명령을 사용하려면 *user input placeholders*를 실제 정보로 대체하세요.
- 1. [S3 객체 Lambda 기본 구성](https://github.com/aws-samples/amazon-s3-object-lambda-default-configuration)에서 AWS Lambda 함수 배포 패키지 s3objectlambda\_deployment\_package.zip을 다운로드합니다.
- 2. 다음 put-object 명령을 실행하여 Amazon S3 버킷에 패키지를 업로드합니다.

```
aws s3api put-object --bucket Amazon S3 bucket name --key 
 s3objectlambda_deployment_package.zip --body release/
s3objectlambda deployment package.zip
```
3. [S3 객체 Lambda 기본 구성](https://github.com/aws-samples/amazon-s3-object-lambda-default-configuration)에서 AWS CloudFormation 템플릿 s3objectlambda\_defaultconfig.yaml을 다운로드합니다.

### 4. 다음 deploy 명령을 실행하여 템플릿을 AWS 계정에 배포합니다.

aws cloudformation deploy --template-file s3objectlambda\_defaultconfig.yaml \ --stack-name *AWS CloudFormation stack name* \ --parameter-overrides ObjectLambdaAccessPointName=*Object Lambda Access Point name*  $\setminus$  SupportingAccessPointName=*Amazon S3 access point* S3BucketName=*Amazon S3 bucket* \ LambdaFunctionS3BucketName=*Amazon S3 bucket containing your Lambda package* \ LambdaFunctionS3Key=*Lambda object key* LambdaFunctionS3ObjectVersion=*Lambda object version* \ LambdaFunctionRuntime=*Lambda function runtime* --capabilities *capability\_IAM*

GET, HEAD 및 LIST API 작업에 대해 Lambda를 호출하도록 이 AWS CloudFormation 템플릿 을 구성할 수 있습니다. 템플릿의 기본 구성 수정에 대한 자세한 내용은 [the section called "AWS](#page-431-0) [CloudFormation을 사용하여 S3 객체 Lambda 설정 자동화"](#page-431-0) 섹션을 참조하십시오.

AWS CLI를 사용하여 객체 Lambda 액세스 포인트 생성

```
a Note
```
다음 명령을 사용하려면 *user input placeholders*를 실제 정보로 대체하십시오.

다음 예시에서는 계정 *111122223333*의 *DOC-EXAMPLE-BUCKET1* 버킷에 대해 이름이 *my-objectlambda-ap*인 객체 Lambda 액세스 포인트를 생성합니다. 이 예제에서는 이름이 *example-ap*인 표 준 액세스 포인트 정책이 이미 생성되어 있다고 가정합니다. 표준 액세스 포인트 생성에 대한 자세한 내용은 [the section called "액세스 포인트 생성"](#page-611-0) 섹션을 참조하십시오.

이 예제에서는 AWS의 미리 구축된 함수 decompress를 사용합니다. 미리 빌드된 함수에 대한 자세한 내용은 [the section called "AWS 구축 함수 사용"](#page-477-0) 섹션을 참조하십시오.

- 1. 버킷을 만듭니다. 이 예제에서는 *DOC-EXAMPLE-BUCKET1*을 사용합니다. 버킷 생성에 대한 자세 한 내용은 [the section called "버킷 생성"](#page-209-0) 섹션을 참조하십시오.
- 2. 표준 액세스 포인트를 생성하여 버킷에 연결합니다. 이 예제에서는 *example-ap*을 사용합니다. 표준 액세스 지점 생성에 대한 자세한 내용은 [the section called "액세스 포인트 생성"](#page-611-0) 섹션을 참조 하십시오.
- 3. 다음 중 하나를 수행하십시오.
- 계정에 Amazon S3 객체를 변환하는 데 사용할 Lambda 함수를 생성합니다. Lambda 함수 생성 에 대한 자세한 내용은 [the section called "Lambda 함수 작성"](#page-446-0) 섹션을 참조하십시오. AWS CLI 에서 사용자 지정 함수를 사용하려면 AWS Lambda 개발자 안내서의 [AWS CLI에서 Lambda 사](https://docs.aws.amazon.com/lambda/latest/dg/gettingstarted-awscli.html) [용](https://docs.aws.amazon.com/lambda/latest/dg/gettingstarted-awscli.html)을 참조하십시오.
- AWS의 사전 구축된 Lambda 함수를 사용합니다. 미리 빌드된 함수에 대한 자세한 내용은 [AWS](#page-477-0) [구축 Lambda 함수 사용](#page-477-0) 섹션을 참조하십시오.
- 4. 이름이 my-olap-configuration.json인 JSON 구성 파일을 생성합니다. 이 구성에서는 이전 단계에서 생성한 Lambda 함수의 지원 액세스 지점과 Amazon 리소스 이름(ARN) 또는 사용 중인 사전 구축된 함수의 ARN을 제공합니다.

Example

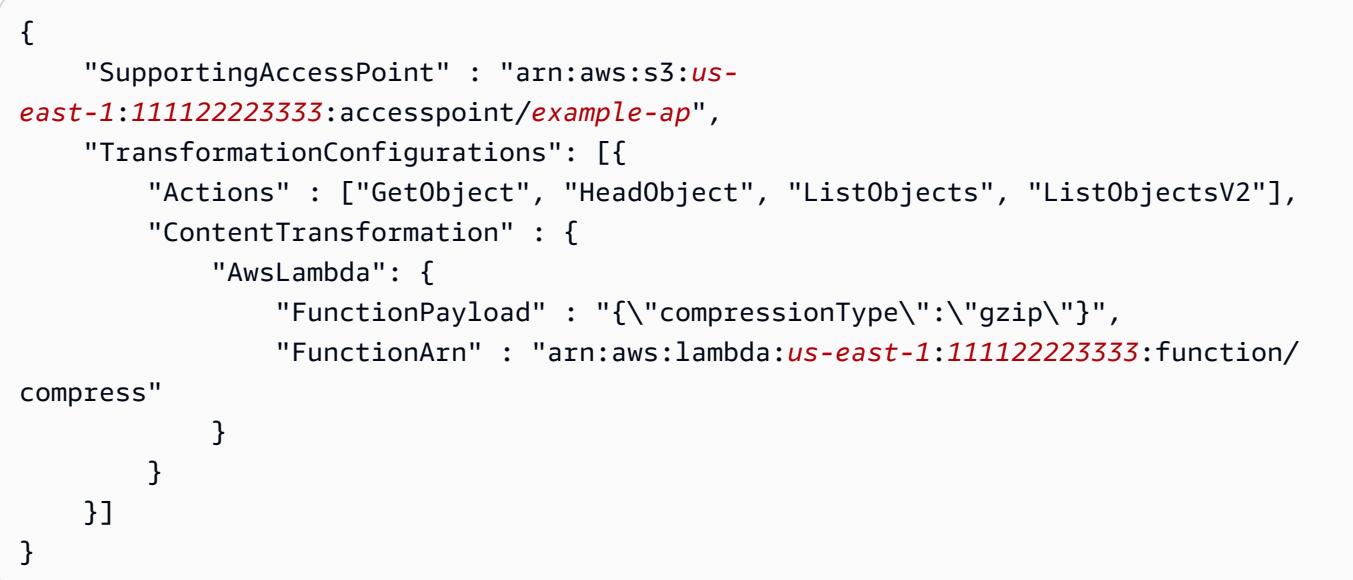

5. create-access-point-for-object-lambda 명령을 실행하여 객체 Lambda 액세스 포인트 를 생성합니다.

```
aws s3control create-access-point-for-object-lambda --account-id 111122223333 --
name my-object-lambda-ap --configuration file://my-olap-configuration.json
```
6. (선택 사항) 이름이 my-olap-policy.json인 JSON 정책 파일을 생성합니다.

객체 Lambda 액세스 지점 리소스 정책을 추가하면 리소스, 사용자 또는 기타 조건별로 액세스 지 점 사용을 제어할 수 있습니다. 이 리소스 정책은 계정 *444455556666*에 대한 GetObject 권한 을 객체 Lambda 액세스 포인트에 부여합니다.

#### Example

```
{ 
     "Version": "2008-10-17", 
     "Statement": [ 
         { 
              "Sid": "Grant account 444455556666 GetObject access", 
              "Effect": "Allow", 
              "Action": "s3-object-lambda:GetObject", 
              "Principal": { 
                   "AWS": "arn:aws:iam::444455556666:root" 
              }, 
              "Resource": "your-object-lambda-access-point-arn" 
         } 
     ]
}
```
7. (선택 사항) put-access-point-policy-for-object-lambda 명령을 실행하여 리소스 정책 을 설정합니다.

aws s3control put-access-point-policy-for-object-lambda --account-id *111122223333* --name *my-object-lambda-ap* --policy file://*my-olap-policy.json*

8. (선택 사항) 페이로드를 지정합니다.

페이로드는 AWS Lambda 함수에 입력으로 제공할 수 있는 선택적 JSON입니다. 동일한 Lambda 함수를 호출하는 여러 객체 Lambda 액세스 포인트에 대해 서로 다른 파라미터를 사용하여 페이로 드를 구성할 수 있으므로 Lambda 함수의 유연성을 높일 수 있습니다.

다음 객체 Lambda 액세스 포인트 구성은 파라미터 2개가 있는 페이로드를 보여줍니다.

```
{ 
  "SupportingAccessPoint": "AccessPointArn", 
  "CloudWatchMetricsEnabled": false, 
  "TransformationConfigurations": [{ 
   "Actions": ["GetObject", "HeadObject", "ListObjects", "ListObjectsV2"], 
   "ContentTransformation": { 
    "AwsLambda": { 
     "FunctionArn": "FunctionArn", 
     "FunctionPayload": "{\"res-x\": \"100\",\"res-y\": \"100\"}" 
    }
```
 } }] }

다음 객체 Lambda 액세스 포인트 구성은 파라미터 1개가 있고 GetObject-Range, GetObject-PartNumber, HeadObject-Range 및 HeadObject-PartNumber가 활성화된 페 이로드를 보여줍니다.

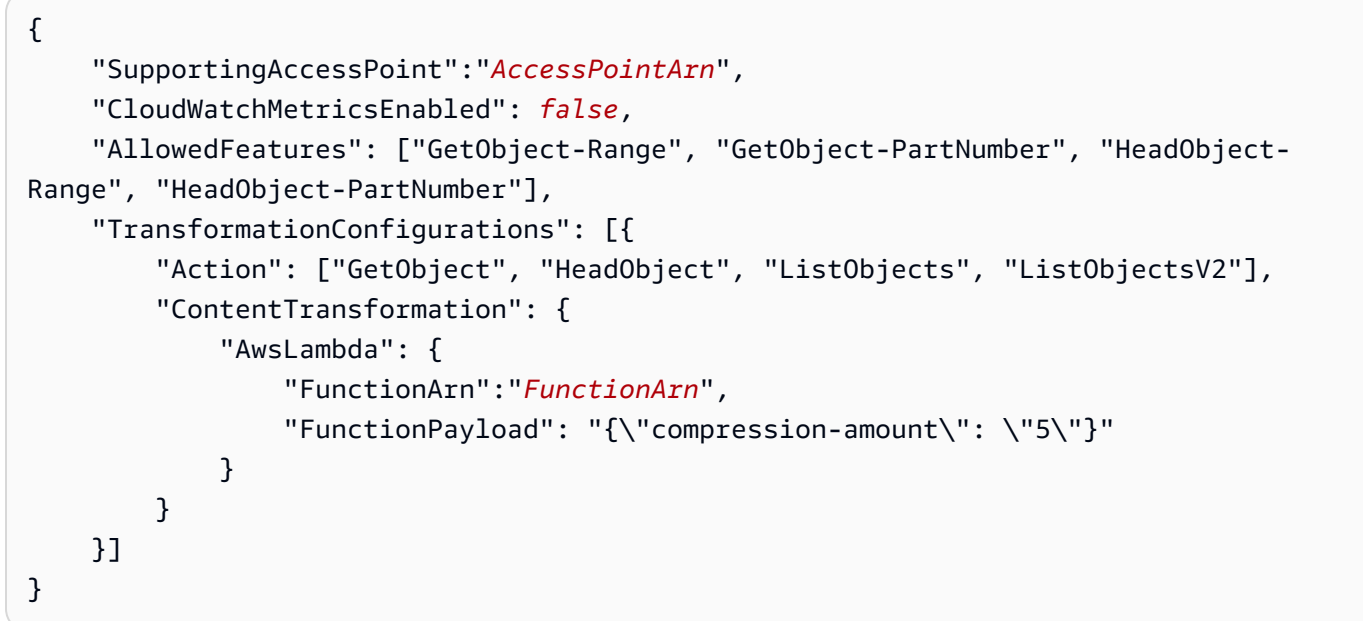

**A** Important

객체 Lambda 액세스 포인트를 사용할 때 페이로드에는 기밀 정보를 포함하지 않아야 합 니다.

AWS CloudFormation 콘솔 및 템플릿 사용

Amazon S3에서 제공하는 기본 구성을 사용하여 객체 Lambda 액세스 포인트를 생성할 수 있습니다. [GitHub 리포지토리에](https://github.com/aws-samples/amazon-s3-object-lambda-default-configuration)서 AWS CloudFormation 템플릿 및 Lambda 함수 소스 코드를 다운로드하고 이 러한 리소스를 배포하여 기능적 객체 Lambda 액세스 포인트를 설정할 수 있습니다.

AWS CloudFormation 템플릿의 기본 구성 수정에 대한 내용은 [the section called "AWS](#page-431-0)  [CloudFormation을 사용하여 S3 객체 Lambda 설정 자동화"](#page-431-0) 섹션을 참조하십시오.

템플릿 없이 AWS CloudFormation을 사용하여 객체 Lambda 액세스 포인트를 구성하는 방법에 대한 자세한 내용은 AWS CloudFormation 사용 설명서의 [AWS::S3ObjectLambda::AccessPoint](https://docs.aws.amazon.com/AWSCloudFormation/latest/UserGuide/aws-resource-s3objectlambda-accesspoint.html)를 참 조하십시오.

Lambda 함수 배포 패키지 업로드

- 1. [S3 객체 Lambda 기본 구성](https://github.com/aws-samples/amazon-s3-object-lambda-default-configuration)에서 AWS Lambda 함수 배포 패키지 s3objectlambda\_deployment\_package.zip을 다운로드합니다.
- 2. Amazon S3 버킷에 패키지를 업로드합니다.

AWS CloudFormation 콘솔을 사용하여 객체 Lambda 액세스 포인트 생성

- 1. [S3 객체 Lambda 기본 구성](https://github.com/aws-samples/amazon-s3-object-lambda-default-configuration)에서 AWS CloudFormation 템플릿 s3objectlambda\_defaultconfig.yaml을 다운로드합니다.
- 2. AWS 관리 콘솔에 로그인하고 [https://console.aws.amazon.com/cloudformation에](https://console.aws.amazon.com/cloudformation/)서 AWS CloudFormation 콘솔을 엽니다.
- 3. 다음 중 하나를 수행하십시오.
	- AWS CloudFormation을 한 번도 사용해 본 적이 없다면 AWS CloudFormation 홈페이지에서 Create stack(스택 생성)을 선택합니다.
	- AWS CloudFormation을 이전에 사용한 적이 있다면 왼쪽 탐색 창에서 Stacks(스택)를 선택합니 다. Create stack(스택 생성)을 선택한 다음 With new resources (standard)새 리소스 사용(표준) 를 선택합니다.
- 4. 사전 조건 템플릿 준비(Prerequisite Prepare template)에서 템플릿 준비 완료를 선택합니다.
- 5. Specify template(템플릿 지정)에서 Upload a template file(템플릿 파일 업로드)를 선택하고 s3objectlambda\_defaultconfig.yaml을 업로드합니다.
- 6. 다음을 선택합니다.
- 7. 스택 세부 정보 지정(Specify stack details) 페이지에서 스택 이름을 입력합니다.
- 8. Parameters(파라미터) 섹션에서 스택 템플릿에 정의된 다음 파라미터를 지정합니다.
	- a. CreateNewSupportingAccessPoint의 경우 다음 중 하나를 수행합니다.
		- 템플릿을 업로드한 S3 버킷에 대한 지원 액세스 지점이 이미 있는 경우 false(거짓)를 선택 합니다.
		- 이 버킷에 대한 새 액세스 지점을 생성하려면 true(참)를 선택합니다.
- b. EnableCloudWatchMonitoring의 경우 Amazon CloudWatch 요청 지표 및 경보를 활성화할지 여부에 따라 true(참) 또는 false(거짓)를 선택합니다.
- c. (선택 사항) LambdaFunctionPayload에서 Lambda 함수에 입력으로 제공할 JSON 텍스트를 추가합니다. 동일한 Lambda 함수를 호출하는 여러 객체 Lambda 액세스 포인트에 대해 서로 다른 파라미터를 사용하여 페이로드를 구성할 수 있으므로 Lambda 함수의 유연성을 높일 수 있습니다.

### **A** Important

객체 Lambda 액세스 포인트를 사용할 때 페이로드에는 기밀 정보를 포함하지 않아야 합니다.

- d. LambdaFunctionRuntime에 Lambda 함수의 원하는 런타임을 입력합니다. 사용 가능한 선택 항목은 nodejs14.x, python3.9, java11입니다.
- e. LambdaFunctionS3BucketName에 배포 패키지를 업로드한 Amazon S3 버킷 이름을 입력합 니다.
- f. LambdaFunctionS3Key에 배포 패키지를 업로드한 Amazon S3 객체 키를 입력합니다.
- g. LambdaFunctionS3ObjectVersion에 배포 패키지를 업로드한 Amazon S3 객체 버전을 입력 합니다.
- h. ObjectLambdaAccessPointName에 객체 Lambda 액세스 포인트의 이름을 입력합니다.
- i. S3BucketName에 객체 Lambda 액세스 포인트와 연결될 Amazon S3 버킷 이름을 입력합니 다.
- j. SupportingAccessPointName에 지원 액세스 지점의 이름을 입력합니다.

### **a** Note

이것이 이전 단계에서 선택한 Amazon S3 버킷과 연결된 액세스 지점입니다. Amazon S3 버킷과 연결된 액세스 지점이 없는 경우 CreateNewSupportingAccessPoint에서 true(참)를 선택하여 액세스 지점을 생성하도 록 템플릿을 구성할 수 있습니다.

### 9. 다음을 선택합니다.

10. Configure stack options(스택 옵션 구성) 페이지에서 Next(다음)를 선택합니다.

이 페이지의 선택적 설정에 대한 자세한 내용은 AWS CloudFormation 사용 설명서의 [AWS](https://docs.aws.amazon.com/AWSCloudFormation/latest/UserGuide/cfn-console-add-tags.html) [CloudFormation 스택 옵션 설정](https://docs.aws.amazon.com/AWSCloudFormation/latest/UserGuide/cfn-console-add-tags.html)을 참조하십시오.

11. 검토(Review) 페이지에서 스택 생성(Create stack)을 선택합니다.

AWS Cloud Development Kit (AWS CDK) 사용

AWS CDK을 사용하여 객체 Lambda 액세스 포인트를 구성하는 방법에 대한 자세한 내용은 AWS Cloud Development Kit (AWS CDK) API 참조의 [AWS::S3ObjectLambda](https://docs.aws.amazon.com/cdk/api/latest/docs/aws-s3objectlambda-readme.html) 구성 라이브러리를 참조하 십시오.

<span id="page-431-0"></span>CloudFormation 템플릿을 사용하여 S3 객체 Lambda 설정 자동화

AWS CloudFormation 템플릿을 사용하여 Amazon S3 객체 Lambda 액세스 포인트를 빠르게 생성할 수 있습니다. CloudFormation 템플릿은 관련 리소스를 자동으로 생성하고, AWS Identity and Access Management(IAM) 역할을 구성하고, 객체 Lambda 액세스 포인트를 통해 요청을 자동으로 처리하는 AWS Lambda 함수를 설정합니다. CloudFormation 템플릿을 사용하면 모범 사례를 구현하고 보안 태 세를 개선하고 수동 프로세스로 인한 오류를 줄일 수 있습니다.

이 [GitHub 리포지토리에](https://github.com/aws-samples/amazon-s3-object-lambda-default-configuration)는 CloudFormation 템플릿 및 Lambda 함수 소스 코드가 포함되어 있습니다. 스키마 템플릿을 사용하는 방법에 대한 지침은 [the section called "객체 Lambda 액세스 포인트 생성"](#page-421-0) 섹션을 참조하십시오.

템플릿에 제공된 Lambda 함수는 변환을 실행하지 않습니다. 대신 S3 버킷에서 객체를 있는 그대로 반 환합니다. 함수를 복제하고 고유한 변환 코드를 추가하여 애플리케이션에 반환되는 데이터를 수정하 고 처리할 수 있습니다. 함수 수정에 대한 자세한 내용은 [the section called "Lambda 함수 수정"](#page-433-0) 및 [the](#page-446-0)  [section called "Lambda 함수 작성"](#page-446-0) 섹션을 참조하십시오.

템플릿 수정

새로운 지원 액세스 지점 생성

S3 객체 Lambda는 객체 Lambda 액세스 포인트와 지원 액세스 포인트라고도 하는 표준 S3 액세스 포 인트라는 두 가지 액세스 포인트를 사용합니다. 객체 Lambda 액세스 포인트에 요청을 수행할 때 S3는 S3 객체 Lambda 구성에 따라 사용자를 대신하여 Lambda를 호출하거나 지원 액세스 포인트에 요청을 위임합니다. 템플릿을 배포할 때 aws cloudformation deploy 명령의 일부로 다음 파라미터를 전 달하여 새로운 지원 액세스 지점을 생성할 수 있습니다.

CreateNewSupportingAccessPoint=true

함수 페이로드 구성
템플릿을 배포할 때 aws cloudformation deploy 명령의 일부로 다음 파라미터를 전달하여 Lambda 함수에 추가 데이터를 제공하도록 페이로드를 구성할 수 있습니다.

LambdaFunctionPayload="format=json"

Amazon CloudWatch 모니터링 사용

템플릿을 배포할 때 aws cloudformation deploy 명령의 일부로 다음 파라미터를 전달하여 CloudWatch 모니터링을 사용 설정할 수 있습니다.

EnableCloudWatchMonitoring=true

이 파라미터는 Amazon S3 요청 지표에 대한 객체 Lambda 액세스 포인트를 활성화하고 클라이언트 측 오류와 서버 측 오류를 모니터링하는 2개의 CloudWatch 경보를 생성합니다.

**a** Note

Amazon CloudWatch를 사용하면 추가 비용이 발생합니다. Amazon S3 요청 지표에 대한 자세 한 내용은 [액세스 포인트 모니터링 및 로깅](#page-620-0) 섹션을 참조하십시오. 요금에 대한 자세한 내용은 [CloudWatch 요금을](https://aws.amazon.com/cloudwatch/pricing/) 참조하십시오.

프로비저닝된 동시성 구성

지연 시간을 줄이려면 Resources 아래에 다음 줄을 포함하도록 템플릿을 편집하여 객체 Lambda 액 세스 포인트를 지원하는 Lambda 함수에 대해 프로비저닝된 동시성을 구성합니다.

```
LambdaFunctionVersion: 
       Type: AWS::Lambda::Version 
       Properties: 
         FunctionName: !Ref LambdaFunction 
         ProvisionedConcurrencyConfig: 
              ProvisionedConcurrentExecutions: Integer
```
**a** Note

동시성 프로비저닝에 대한 추가 요금이 발생합니다. 프로비저닝된 동시성에 대한 자세한 내용 은 AWS Lambda 개발자 안내서의 [Lambda 프로비저닝된 동시성 관리를](https://docs.aws.amazon.com/lambda/latest/dg/provisioned-concurrency.html) 참조하십시오. 요금에 대한 자세한 내용은 [AWS Lambda 요금을](https://aws.amazon.com/lambda/pricing/) 참조하십시오.

객체 Lambda 액세스 포인트 생성 API 버전 2006-03-01 406

Lambda 함수 수정

**GetObject** 요청의 헤더 값 변경

기본적으로 Lambda 함수는 미리 서명된 URL 요청에서 GetObject 클라이언트로 Content-Length 및 ETag를 제외한 모든 헤더를 전달합니다. Lambda 함수의 변환 코드를 기반으로 GetObject 클라 이언트에 새 헤더 값을 보내도록 선택할 수 있습니다.

WriteGetObjectResponse API 작업에서 새 헤더 값을 전달하여 Lambda 함수를 업데이트하여 새 헤더 값을 보낼 수 있습니다.

예를 들어 Lambda 함수가 Amazon S3 객체의 텍스트를 다른 언어로 번역하는 경우 Content-Language 헤더에 새 값을 전달할 수 있습니다. 다음과 같이 writeResponse 함수를 수정하면 됩니 다.

```
async function writeResponse (s3Client: S3, requestContext: GetObjectContext, 
  transformedObject: Buffer, 
   headers: Headers): Promise<PromiseResult<{}, AWSError>> { 
   const { algorithm, digest } = getChecksum(transformedObject); 
   return s3Client.writeGetObjectResponse({ 
     RequestRoute: requestContext.outputRoute, 
     RequestToken: requestContext.outputToken, 
     Body: transformedObject, 
    Metadata: {
       'body-checksum-algorithm': algorithm, 
       'body-checksum-digest': digest 
     }, 
     ...headers, 
     ContentLanguage: 'my-new-language' 
   }).promise();
}
```
지원되는 헤더의 전체 목록은 Amazon Simple Storage Service API Reference의 [WriteGetObjectResponse](https://docs.aws.amazon.com/AmazonS3/latest/API/API_WriteGetObjectResponse.html#API_WriteGetObjectResponse_RequestSyntax) 섹션을 참조하십시오.

메타데이터 헤더 반환

[WriteGetObjectResponse](https://docs.aws.amazon.com/AmazonS3/latest/API/API_WriteGetObjectResponse.html#API_WriteGetObjectResponse_RequestSyntax) API 작업 요청에서 새 헤더 값을 전달하여 Lambda 함수를 업데이트하 여 새 헤더 값을 보낼 수 있습니다.

```
async function writeResponse (s3Client: S3, requestContext: GetObjectContext, 
  transformedObject: Buffer,
```

```
 headers: Headers): Promise<PromiseResult<{}, AWSError>> { 
   const { algorithm, digest } = getChecksum(transformedObject); 
   return s3Client.writeGetObjectResponse({ 
     RequestRoute: requestContext.outputRoute, 
     RequestToken: requestContext.outputToken, 
     Body: transformedObject, 
    Metadata: {
       'body-checksum-algorithm': algorithm, 
       'body-checksum-digest': digest, 
       'my-new-header': 'my-new-value' 
     }, 
     ...headers 
   }).promise();
}
```
새 상태 코드 반환

사용자 정의 상태 코드를 [WriteGetObjectResponse](https://docs.aws.amazon.com/AmazonS3/latest/API/API_WriteGetObjectResponse.html#API_WriteGetObjectResponse_RequestSyntax) API 작업 요청에서 전달하여 GetObject 클라 이언트에 반환할 수 있습니다.

```
async function writeResponse (s3Client: S3, requestContext: GetObjectContext, 
  transformedObject: Buffer, 
   headers: Headers): Promise<PromiseResult<{}, AWSError>> { 
   const { algorithm, digest } = getChecksum(transformedObject); 
   return s3Client.writeGetObjectResponse({ 
     RequestRoute: requestContext.outputRoute, 
     RequestToken: requestContext.outputToken, 
     Body: transformedObject, 
    Metadata: {
       'body-checksum-algorithm': algorithm, 
       'body-checksum-digest': digest 
     }, 
     ...headers, 
     StatusCode: Integer
   }).promise();
}
```
지원되는 상태 코드의 전체 목록은 [Amazon Simple Storage Service API Reference의](https://docs.aws.amazon.com/AmazonS3/latest/API/API_WriteGetObjectResponse.html#API_WriteGetObjectResponse_RequestSyntax) *WriteGetObjectResponse* 섹션을 참조하십시오.

원본 객체에 **Range** 및 **partNumber** 적용

기본적으로 CloudFormation 템플릿에서 생성된 객체 Lambda 액세스 포인트는 Range 및 partNumber 파라미터를 처리할 수 있습니다. Lambda 함수는 요청된 범위 또는 부품 번호를 변환된 객체에 적용합니다. 이를 위해 이 함수는 전체 객체를 다운로드하고 변환을 실행해야 합니다. 경우에 따라 변환된 객체 범위가 원본 객체 범위에 정확히 매핑될 수 있습니다. 즉, 원본 객체에서 바이트 범위 A-B를 요청하고 변환을 실행하면 전체 객체를 요청하고 변환을 실행하고 변환된 객체에서 바이트 범위 A-B를 반환하는 것과 동일한 결과를 얻을 수 있습니다.

이러한 경우 Lambda 함수 구현을 변경하여 범위 또는 부품 번호를 원본 객체에 직접 적용할 수 있습 니다. 이 방법을 통해 전체 함수 지연 시간과 필요한 메모리가 줄어듭니다. 자세한 내용은 [the section](#page-473-0)  [called "Range 및 partNumber 헤더 작업"](#page-473-0) 단원을 참조하십시오.

#### **Range** 및 **partNumber** 처리 사용 중지

기본적으로 CloudFormation 템플릿에서 생성된 객체 Lambda 액세스 포인트는 Range 및 partNumber 파라미터를 처리할 수 있습니다. 이 동작이 필요하지 않은 경우 템플릿에서 다음 줄을 제 거하여 이를 비활성화할 수 있습니다.

AllowedFeatures:

- GetObject-Range
- GetObject-PartNumber
- HeadObject-Range
- HeadObject-PartNumber

### 대형 객체 변환

기본적으로 Lambda 함수는 S3 객체 Lambda에 대한 응답 스트리밍을 시작하기 전에 메모리에서 전체 객체를 처리합니다. 변환을 수행할 때 응답을 스트리밍하도록 함수를 수정할 수 있습니다. 이렇게 하면 변환 대기 시간과 Lambda 함수 메모리 크기를 줄이는 데 도움이 됩니다. 구현 예는 [압축된 콘텐츠 스](#page-446-0) [트리밍 예](#page-446-0)를 참조하십시오.

# Amazon S3 객체 Lambda 액세스 포인트 사용

S3 객체 Lambda 액세스 포인트를 통해 요청하는 것은 다른 액세스 포인트를 통해 요청하는 것과 동일 하게 작동합니다. 액세스 포인트를 통해 요청하는 방법에 대한 자세한 내용은 [액세스 포인트 사용](#page-618-0) 섹션 을 참조하십시오. AWS Command Line Interface(AWS CLI), AWS SDK 또는 Amazon S3 REST API를 사용하여 객체 Lambda 액세스 포인트를 통해 요청할 수 있습니다.

### A Important

객체 Lambda 액세스 포인트에 대한 Amazon 리소스 이름(ARN)은 s3-object-lambda의 서 비스 이름을 사용합니다. 따라서 객체 Lambda 액세스 포인트 ARN은 다른 액세스 포인트에서 사용되는 arn:aws::s3 대신 arn:aws::s3-object-lambda로 시작됩니다.

## 객체 Lambda 액세스 포인트에 대한 ARN을 찾는 방법

AWS CLI 또는 AWS SDK에서 객체 Lambda 액세스 포인트를 사용하려면 객체 Lambda 액세스 포인트 의 Amazon 리소스 이름(ARN)을 알아야 합니다. 다음 예시에서는 Amazon S3 콘솔 또는 AWS CLI를 사용하여 객체 Lambda 액세스 포인트에 대한 ARN을 찾는 방법을 보여줍니다.

### S3 콘솔 사용

콘솔을 사용하여 객체 Lambda 액세스 포인트에 대한 ARN을 찾는 방법

- 1. AWS Management Console에 로그인한 후 <https://console.aws.amazon.com/s3/>에서 Amazon S3 콘솔을 엽니다.
- 2. 왼쪽 탐색 창에서 객체 Lambda 액세스 포인트(Object Lambda Access Points)를 선택합니다.
- 3. ARN을 복사할 객체 Lambda 액세스 포인트 옆에 있는 옵션 버튼을 선택합니다.
- 4. ARN 복사(Copy ARN)를 선택합니다.

#### AWS CLI 사용

AWS CLI를 사용하여 객체 Lambda 액세스 포인트에 대한 ARN을 찾는 방법

1. AWS 계정와 연결된 객체 Lambda 액세스 포인트의 목록을 검색하려면 다음 명령을 실행합니다. 명령을 실행하기 전에 계정 ID *111122223333*을 자신의 AWS 계정 ID로 바꿉니다.

aws s3control list-access-points-for-object-lambda --account-id *111122223333*

2. 명령 출력을 검토하여 사용할 객체 Lambda 액세스 포인트 ARN을 찾습니다. 이전 명령의 출력이 다음 예제와 비슷해야 합니다.

```
{ 
     "ObjectLambdaAccessPointList": [ 
          { 
              "Name": "my-object-lambda-ap",
```

```
 "ObjectLambdaAccessPointArn": "arn:aws:s3-object-lambda:us-
east-1:111122223333:accesspoint/my-object-lambda-ap" 
         }, 
          ... 
     ]
}
```
## S3 버킷 객체 Lambda 액세스 포인트에 버킷 스타일 별칭을 사용하는 방법

객체 Lambda 액세스 포인트를 생성할 때 Amazon S3는 객체 Lambda 액세스 포인트에 대한 고유한 별 칭을 자동으로 생성합니다. 액세스 포인트 데이터 영역 작업 요청에 Amazon S3 버킷 이름이나 객체 Lambda 액세스 포인트 Amazon 리소스 이름(ARN) 대신 이 별칭을 사용할 수 있습니다. 해당 작업의 목록은 [AWS 서비스와의 액세스 포인트 호환성을](#page-627-0)(를) 참조하십시오.

객체 Lambda 액세스 포인트 별칭 이름은 Amazon S3 버킷과 동일한 네임스페이스 내에서 생성됩니 다. 이 별칭 이름은 자동으로 생성되며 변경할 수 없습니다. 기존 객체 Lambda 액세스 포인트의 경우 사용할 별칭이 자동으로 할당됩니다. 객체 Lambda 액세스 포인트 별칭 이름은 유효한 Amazon S3 버 킷 이름의 모든 요구 사항을 충족하며 다음의 파트로 구성됩니다.

*Object Lambda Access Point name prefix*-*metadata*--ol-s3

**a** Note

--ol-s3 접미사는 객체 Lambda 액세스 포인트 별칭 이름용으로 예약되어 있으며 버킷 또는 객체 Lambda 액세스 포인트 이름에는 사용할 수 없습니다. Amazon S3 버킷 이름 지정 규칙에 대한 자세한 내용은 [버킷 이름 지정 규칙](#page-203-0) 섹션을 참조하십시오.

다음 예시는 이름이 *my-object-lambda-access-point*인 객체 Lambda 액세스 포인트에 대한 ARN 및 객체 Lambda 액세스 포인트 별칭을 보여줍니다.

- ARN arn:aws:s3-object-lambda:*region*:*account-id*:accesspoint/*my-objectlambda-access-point*
- 객체 Lambda 액세스 포인트 별칭 *my-object-lambdaacc*-*1a4n8yjrb3kda96f67zwrwiiuse1a*--ol-s3

객체 Lambda 액세스 포인트를 사용하면 코드를 크게 변경하지 않고도 객체 Lambda 액세스 포인트 별 칭 이름을 사용할 수 있습니다.

객체 Lambda 액세스 포인트를 삭제하면 객체 Lambda 액세스 포인트 별칭 이름이 비활성화되고 프로 비저닝이 해제됩니다.

객체 Lambda 액세스 포인트에 대한 별칭을 찾는 방법

S3 콘솔 사용

콘솔을 사용하여 객체 Lambda 액세스 포인트에 대한 별칭을 찾는 방법

- 1. AWS Management Console에 로그인한 후 <https://console.aws.amazon.com/s3/>에서 Amazon S3 콘솔을 엽니다.
- 2. 왼쪽 탐색 창에서 객체 Lambda 액세스 포인트(Object Lambda Access Points)를 선택합니다.
- 3. 사용하려는 객체 Lambda 액세스 포인트를 위해 객체 Lambda 액세스 포인트 별칭 값을 복사합니 다.

AWS CLI 사용

객체 Lambda 액세스 포인트를 생성하면 Amazon S3는 다음 예시 명령과 같이 객체 Lambda 액세스 포 인트 별칭 이름을 자동으로 생성합니다. 이 명령을 실행하려면 *user input placeholders*를 사용 자의 정보로 대체합니다. AWS CLI를 사용하여 객체 Lambda 액세스 포인트를 생성하는 방법에 대한 자세한 내용은 [AWS CLI를 사용하여 객체 Lambda 액세스 포인트 생성](#page-425-0) 섹션을 참조하십시오.

```
aws s3control create-access-point-for-object-lambda --account-id 111122223333 --
name my-object-lambda-access-point --configuration file://my-olap-configuration.json
{ 
     "ObjectLambdaAccessPointArn": "arn:aws:s3:region:111122223333:accesspoint/my-
access-point", 
     "Alias": { 
         "Value": "my-object-lambda-acc-1a4n8yjrb3kda96f67zwrwiiuse1a--ol-s3", 
         "Status": "READY" 
     }
}
```
생성된 객체 Lambda 액세스 포인트 별칭 이름에는 두 개의 필드가 있습니다.

- Value 필드는 객체 Lambda 액세스 포인트의 별칭 값입니다.
- Status 필드는 객체 Lambda 액세스 포인트 별칭의 상태입니다. 상태가 PROVISIONING인 경우 Amazon S3가 객체 Lambda 액세스 포인트 별칭을 프로비저닝하고 있으며 아직 별칭을 사용할 준비 가 되지 않았다는 뜻입니다. 상태가 READY인 경우 객체 Lambda 액세스 포인트 별칭이 성공적으로 프로비저닝되어 사용할 준비가 된 것입니다.

REST API의 ObjectLambdaAccessPointAlias 데이터 유형에 대한 자세한 내용은 Amazon Simple Storage Service API 참조의 [CreateAccessPointForObjectLambda](https://docs.aws.amazon.com/AmazonS3/latest/API/API_control_CreateAccessPointForObjectLambda.html) 및 [ObjectLambdaAccessPointAlias](https://docs.aws.amazon.com/AmazonS3/latest/API/API_control_ObjectLambdaAccessPointAlias.html) 섹션을 참조하십시오.

객체 Lambda 액세스 포인트 별칭을 사용하는 방법

[AWS 서비스와의 액세스 포인트 호환성에](#page-627-0) 나열된 작업에 Amazon S3 버킷 이름 대신 객체 Lambda 액 세스 포인트 별칭을 사용할 수 있습니다.

get-bucket-location 명령에 대한 다음 AWS CLI 예시에서는 버킷의 액세스 포인트 별칭을 사용 하여 버킷이 있는 AWS 리전을 반환합니다. 이 명령을 실행하려면 *user input placeholders*를 사용자의 정보로 대체합니다.

```
aws s3api get-bucket-location --bucket my-object-lambda-
acc-w7i37nq6xuzgax3jw3oqtifiusw2a--ol-s3
{ 
     "LocationConstraint": "us-west-2"
}
```
요청의 객체 Lambda 액세스 포인트 별칭이 유효하지 않은 경우 InvalidAccessPointAliasError 오류 코드가 반환됩니다. InvalidAccessPointAliasError에 대한 자세한 내용은 Amazon Simple Storage Service API 참조의 [오류 코드 목록](https://docs.aws.amazon.com/AmazonS3/latest/API/ErrorResponses.html#ErrorCodeList)을 참조하십시오.

객체 Lambda 액세스 포인트 별칭의 제한 사항은 액세스 포인트 별칭의 제한 사항과 동일합니다. 액세 스 포인트 별칭의 제한 사항에 대한 자세한 내용은 [제한 사항](#page-626-0) 섹션을 참조하십시오.

## S3 객체 Lambda 액세스 포인트에 대한 보안 고려 사항

Amazon S3 객체 Lambda를 사용하면 AWS Lambda의 규모와 유연성을 컴퓨팅 플랫폼으로 사용하 여 Amazon S3에서 나오는 데이터에 대해 사용자 지정 변환을 수행할 수 있습니다. S3와 Lambda는 기본적으로 보안을 유지하지만 이 보안을 유지하기 위해 Lambda 함수 작성자가 특별히 고려해야 할 것이 있습니다. S3 객체 Lambda를 사용하려면 모든 액세스가 인증된 보안 주체(익명 액세스 불가) 및 HTTPS를 통해 이루어져야 합니다.

보안 위험을 완화하기 위해 다음 작업을 수행하는 것이 좋습니다.

- Lambda 실행 역할의 범위를 가능한 가장 작은 권한 집합으로 한정합니다.
- 가능하면 Lambda 함수가 제공된 미리 서명된 URL을 통해 Amazon S3에 액세스하도록 합니다.

## IAM 정책 구성

S3 액세스 포인트는 리소스, 사용자 또는 기타 조건별로 액세스 포인트 사용을 제어할 수 있는 AWS Identity and Access Management(IAM) 리소스 정책을 지원합니다. 자세한 내용은 [객체 Lambda 액세](#page-441-0) [스 포인트에 대한 IAM 정책 구성](#page-441-0) 단원을 참조하십시오.

## 암호화 동작

객체 Lambda 액세스 포인트에는 Amazon S3와 AWS Lambda가 모두 사용되기 때문에 암호화 동작에 차이가 있습니다. 기본 S3 암호화 동작에 대한 자세한 내용은 [Amazon S3 버킷에 대한 기본 서버 측 암](#page-230-0) [호화 동작 설정](#page-230-0) 섹션을 참조하십시오.

- 객체 Lambda 액세스 포인트와 함께 S3 서버 측 암호화를 사용하는 경우 객체는 Lambda로 전송되 기 전에 해독됩니다. Lambda로 전송된 객체는 암호화되지 않은 상태로 처리됩니다(GET 또는 HEAD 요청의 경우).
- 암호화 키의 로깅을 방지하기 위해 S3는 고객이 제공한 키(SSE-C)를 사용하여 서버 측 암호화를 통 해 암호화된 객체에 대한 GET 및 HEAD 요청을 거부합니다. 그러나 Lambda 함수에서 클라이언트가 제공한 키에 액세스할 수 있는 경우에는 여전히 이러한 객체를 검색할 수 있습니다.
- 객체 Lambda 액세스 포인트와 함께 S3 클라이언트측 암호화를 사용하는 경우 Lambda가 객체를 해 독하고 다시 암호화할 수 있도록 암호화 키에 액세스할 수 있는지 확인해야 합니다.

### 액세스 포인트

S3 객체 Lambda는 객체 Lambda 액세스 포인트와 지원 액세스 포인트라고도 하는 표준 S3 액세스 포 인트라는 두 가지 액세스 포인트를 사용합니다. 객체 Lambda 액세스 포인트에 요청을 수행할 때 S3는 S3 객체 Lambda 구성에 따라 사용자를 대신하여 Lambda를 호출하거나 지원 액세스 포인트에 요청을 위임합니다. 요청에 대해 Lambda가 호출되면 S3는 지원 액세스 지점을 통해 사용자를 대신하여 객체 에 대해 미리 서명된 URL을 생성합니다. Lambda 함수가 호출될 때 이 URL을 입력으로 수신합니다.

S3를 직접 호출하는 대신 이 미리 서명된 URL을 사용하여 원본 객체를 검색하도록 Lambda 함수를 설 정할 수 있습니다. 이 모델을 사용하면 객체에 더 나은 보안 경계를 적용할 수 있습니다. S3 버킷 또는 S3 액세스 포인트를 통해 제한된 IAM 역할 또는 사용자 집합으로 직접 객체 액세스를 제한할 수 있습 니다. 이 방법은 또한 호출자와 다른 사용 권한을 가진 잘못 구성된 함수가 의도치 않게 객체에 대한 액 세스를 허용 또는 거부할 수 있는 [혼동된 대리인 문제의](https://docs.aws.amazon.com/IAM/latest/UserGuide/confused-deputy.html) 영향을 받지 않도록 Lambda 함수를 보호합니 다.

## 객체 Lambda 액세스 포인트 퍼블릭 액세스

Amazon S3가 S3 객체 Lambda 요청을 완료하기 위해 사용자의 자격 증명을 인증해야 하기 때문에 S3 객체 Lambda는 익명 또는 퍼블릭 액세스를 허용하지 않습니다. 객체 Lambda 액세스 포인트를 통해 요청을 호출하는 경우, 구성된 Lambda 함수에 대한 lambda:InvokeFunction 권한이 필요합니다 마찬가지로 객체 Lambda 액세스 포인트를 통해 다른 API 작업을 호출할 때 필요한 s3:\* 권한이 있어 야 합니다.

이러한 권한이 없으면 Lambda를 호출하거나 S3에 위임하라는 요청이 HTTP 403(금지) 오류로 실패 합니다. 모든 액세스는 인증된 보안 주체에 의해 이루어져야 합니다. 퍼블릭 액세스가 필요한 경우 Lambda@Edge를 대안으로 사용할 수 있습니다. 자세한 내용은 Amazon CloudFront 개발자 안내서에 서 [Lambda@Edge를 사용하여 엣지에서 사용자 지정](https://docs.aws.amazon.com/AmazonCloudFront/latest/DeveloperGuide/lambda-at-the-edge.html)을 참조하십시오.

## 객체 Lambda 액세스 포인트 IP 주소

describe-managed-prefix-lists 서브넷은 게이트웨이 Virtual Private Cloud(VPC) 엔드포인트 를 지원하며, VPC 엔드포인트의 라우팅 테이블과 관련됩니다. 객체 Lambda 액세스 포인트는 게이트 웨이 VPC를 지원하지 않으므로 IP 범위가 누락되었습니다. 누락된 범위는 Amazon S3에 속하지만 게 이트웨이 VPC 엔드포인트에서는 지원되지 않습니다. describe-managed-prefix-lists에 대한 자세한 내용은 Amazon EC2 API 참조의 [DescribeManagedPrefixLists](https://docs.aws.amazon.com/AWSEC2/latest/APIReference/API_DescribeManagedPrefixLists.html) 및 AWS 일반 참조의 [AWS IP](https://docs.aws.amazon.com/general/latest/gr/aws-ip-ranges.html) [주소 범위](https://docs.aws.amazon.com/general/latest/gr/aws-ip-ranges.html)를 참조하십시오.

## <span id="page-441-0"></span>객체 Lambda 액세스 포인트에 대한 IAM 정책 구성

Amazon S3 액세스 포인트는 리소스, 사용자 또는 기타 조건별로 액세스 포인트 사용을 제어할 수 있 는 AWS Identity and Access Management(IAM) 리소스 정책을 지원합니다. 객체 Lambda 액세스 포인 트의 선택적 리소스 정책이나 지원 액세스 포인트의 리소스 정책을 통해 액세스를 제어할 수 있습니다. 단계별 예제는 [자습서: S3 객체 Lambda를 사용하여 애플리케이션의 데이터 변환](#page-71-0) 및 [자습서: S3 객체](#page-92-0)  [Lambda 및 Amazon Comprehend를 사용하여 PII 데이터 감지 및 수정](#page-92-0) 단원을 참조하십시오.

다음 4개 리소스에 객체 Lambda 액세스 포인트로 작업할 수 있는 권한을 부여해야 합니다.

- 사용자 또는 역할과 같은 IAM 자격 증명입니다. IAM 자격 증명 및 모범 사례에 대한 자세한 내용은 IAM 사용 설명서의 [IAM 자격 증명\(사용자, 사용자 그룹 및 역할\)을](https://docs.aws.amazon.com/IAM/latest/UserGuide/id.html) 참조하십시오.
- 버킷 및 버킷에 연결된 표준 액세스 지점. 객체 Lambda 액세스 포인트로 작업할 때 이 표준 액세스 포인트를 지원 액세스 포인트라고 합니다.
- 객체 Lambda 액세스 포인트
- AWS Lambda 함수

### A Important

정책을 저장하기 전에 AWS Identity and Access Management Access Analyzer의 보안 경고, 오류, 일반 경고 및 제안 사항을 해결해야 합니다. IAM Access Analyzer는 정책 확인은 실행하 여 IAM [정책 문법](https://docs.aws.amazon.com/IAM/latest/UserGuide/reference_policies_grammar.html) 및 [모범 사례](https://docs.aws.amazon.com/IAM/latest/UserGuide/best-practices.html)에 대해 정책을 검증합니다. 이러한 확인은 결과를 생성하고 보 안 모범 사례를 준수하고 작동하는 정책을 작성하는 데 도움이 되는 실행 가능한 권장 사항을 제공합니다.

IAM Access Analyzer를 사용한 정책 검증에 대한 자세한 내용은 IAM 사용 설명서의 [IAM](https://docs.aws.amazon.com/IAM/latest/UserGuide/access-analyzer-policy-validation.html) [Access Analyzer 정책 검증](https://docs.aws.amazon.com/IAM/latest/UserGuide/access-analyzer-policy-validation.html)을 참조하십시오. IAM Access Analyzer에서 반환된 경고, 오류 및 제안 사항 목록을 보려면 [IAM Access Analyzer 정책 확인 참조를](https://docs.aws.amazon.com/IAM/latest/UserGuide/access-analyzer-reference-policy-checks.html) 참조하십시오.

다음 정책 예시에서는 다음과 같은 리소스가 있다고 가정합니다.

• Amazon S3 버킷에는 다음과 같은 Amazon S3 리소스 이름(ARN)이 포함되어 있습니다.

arn:aws:s3:::*DOC-EXAMPLE-BUCKET1*

• 다음 ARN이 있는 이 버킷의 Amazon S3 Standard 액세스 포인트

arn:aws:s3:*us-east-1*:*111122223333*:accesspoint/*my-access-point*

• 다음 ARN이 있는 객체 Lambda 액세스 포인트:

arn:aws:s3-object-lambda:*us-east-1*:*111122223333*:accesspoint/*my-objectlambda-ap*

• 다음 ARN을 사용하는 AWS Lambda 함수

arn:aws:lambda:*us-east-1*:*111122223333*:function:*MyObjectLambdaFunction*

**a** Note

계정에서 Lambda 함수를 사용하는 경우 정책 문에 특정 함수 버전을 포함해야 합니다. 다음 예 시 ARN에서 버전은 *1*로 표시됩니다.

arn:aws:lambda:*us-*

#### *east-1*:*111122223333*:function:*MyObjectLambdaFunction*:*1*

Lambda는 버전 \$LATEST에 IAM 정책을 추가하는 것을 지원하지 않습니다. Lambda 함수 버 전에 대한 자세한 내용은 AWS Lambda 개발자 안내서의 [Lambda 함수 버전](https://docs.aws.amazon.com/lambda/latest/dg/configuration-versions.html)을 참조하십시오.

### Example - 표준 액세스 지점에 액세스 제어를 위임하는 버킷 정책

다음 S3 버킷 정책 예는 버킷에 대한 액세스 제어를 버킷의 표준 액세스 지점에 위임합니다. 이 정책은 버킷 소유자의 계정이 소유한 모든 액세스 지점에 대한 전체 액세스를 허용합니다. 따라서 이 버킷에 대한 모든 액세스는 해당 액세스 지점에 연결된 정책에 의해 제어됩니다. 사용자는 액세스 지점을 통해 서만 버킷에서 읽을 수 있으므로 액세스 지점을 통해서만 작업이 호출될 수 있습니다. 자세한 내용은 [액세스 포인트에 액세스 제어 위임](#page-610-0) 단원을 참조하십시오.

```
{ 
     "Version": "2012-10-17", 
     "Statement" : [ 
    \left\{ \right. "Effect": "Allow", 
          "Principal" : { "AWS":"account-ARN"}, 
          "Action" : "*", 
          "Resource" : [ 
               "arn:aws:s3:::DOC-EXAMPLE-BUCKET1", 
               "arn:aws:s3:::DOC-EXAMPLE-BUCKET1/*" 
          ], 
          "Condition": { 
               "StringEquals" : { "s3:DataAccessPointAccount" : "Bucket owner's account 
  ID" } 
          } 
     }]
}
```
Example - 사용자에게 객체 Lambda 액세스 포인트를 사용하는 데 필요한 권한을 부여하는 IAM 정책

다음 IAM 정책은 사용자에게 Lambda 함수, 표준 액세스 포인트 및 객체 Lambda 액세스 포인트에 대 한 권한을 부여합니다.

```
{ 
   "Version": "2012-10-17", 
   "Statement": [ 
     { 
       "Sid": "AllowLambdaInvocation", 
       "Action": [ 
          "lambda:InvokeFunction" 
       ], 
       "Effect": "Allow", 
       "Resource": "arn:aws:lambda:us-
east-1:111122223333:function:MyObjectLambdaFunction:1",
```

```
 "Condition": { 
          "ForAnyValue:StringEquals": { 
            "aws:CalledVia": [ 
              "s3-object-lambda.amazonaws.com" 
            ] 
         } 
       } 
     }, 
     { 
       "Sid": "AllowStandardAccessPointAccess", 
       "Action": [ 
          "s3:Get*", 
         "s3:List*" 
       ], 
       "Effect": "Allow", 
       "Resource": "arn:aws:s3:us-east-1:111122223333:accesspoint/my-access-point/*", 
       "Condition": { 
          "ForAnyValue:StringEquals": { 
            "aws:CalledVia": [ 
              "s3-object-lambda.amazonaws.com" 
 ] 
         } 
       } 
     }, 
     { 
       "Sid": "AllowObjectLambdaAccess", 
       "Action": [ 
          "s3-object-lambda:Get*", 
          "s3-object-lambda:List*" 
       ], 
       "Effect": "Allow", 
       "Resource": "arn:aws:s3-object-lambda:us-east-1:111122223333:accesspoint/my-
object-lambda-ap" 
     } 
   ]
}
```
Lambda 실행 역할에 대한 권한 활성화

객체 Lambda 액세스 포인트에 GET 요청이 있을 때 Lambda 함수는 S3 객체 Lambda 액세스 포인트에 데이터를 보낼 수 있는 권한이 필요합니다. 이 권한은 Lambda 함수의 실행 역할에 대한 s3-objectlambda:WriteGetObjectResponse 권한을 활성화하여 제공됩니다. 새로운 실행 역할을 생성하거 나 기존 역할을 업데이트할 수 있습니다.

**a** Note

GET 요청인 경우에만 함수에 s3-object-lambda:WriteGetObjectResponse 권한이 필 요합니다.

### IAM 콘솔에서 실행 역할을 생성하려면

- 1. [https://console.aws.amazon.com/iam/에](https://console.aws.amazon.com/iam/)서 IAM 콘솔을 엽니다.
- 2. 왼쪽 탐색 창에서 역할을 선택합니다.
- 3. 역할 생성을 선택합니다.
- 4. Common use cases(일반 사용 사례)에서 Lambda를 선택합니다.
- 5. 다음을 선택합니다.
- 6. Add permissions(권한 추가) 페이지에서 AWS 관리형 정책인 [AmazonS3ObjectLambdaExecutionRolePolicy](https://console.aws.amazon.com/iam/home#/policies/arn:aws:iam::aws:policy/service-role/AmazonS3ObjectLambdaExecutionRolePolicy$serviceLevelSummary)를 검색한 다음 정책 이름 옆의 확인란을 선 택합니다.

이 정책에는 s3-object-lambda:WriteGetObjectResponse 작업이 포함되어야 합니다.

- 7. 다음을 선택합니다.
- 8. Name, review, and create(이름, 검토 및 생성) 페이지에서 Role name(역할 이름)에 **s3-objectlambda-role**을 입력합니다.
- 9. (선택 사항) 이 역할에 대한 설명 및 태그를 추가합니다.
- 10. 역할 생성을 선택합니다.
- 11. 새로 생성된 **s3-object-lambda-role**을 Lambda 함수의 실행 역할로 적용합니다. 이 작업은 Lambda 콘솔에서 Lambda 함수를 생성하는 동안 또는 이후에 수행할 수 있습니다.

실행 역할에 대한 자세한 내용은 AWS Lambda 개발자 가이드의 [Lambda 실행 역할을](https://docs.aws.amazon.com/lambda/latest/dg/lambda-intro-execution-role.html) 참조하십시오.

객체 Lambda 액세스 포인트에 컨텍스트 키 사용

S3 객체 Lambda는 요청의 연결 서명과 관련된 s3-object-lambda:TlsVersion 또는 s3 object-lambda:AuthType과 같은 컨텍스트 키를 평가합니다. s3:prefix와 같은 다른 모든 컨텍 스트 키는 Amazon S3에 의해 평가됩니다.

# 객체 Lambda 액세스 포인트 CORS 지원

브라우저로부터 요청을 받거나 요청에 Origin 헤더가 포함된 경우 S3 Object Lambda는 항상 "AllowedOrigins":"\*" 헤더 필드를 추가합니다.

자세한 내용은 [교차 오리진 리소스 공유\(CORS\) 사용](#page-1078-0) 단원을 참조하십시오.

# S3 객체 Lambda 액세스 포인트에 대한 Lambda 함수 작성

이 섹션에서는 Amazon S3 객체 Lambda 액세스 포인트에 사용할 AWS Lambda 함수를 작성하는 방법 에 대해 자세히 설명합니다.

일부 S3 객체 Lambda 태스크 절차를 처음부터 끝까지 완전히 알아보려면 다음을 참조하십시오.

- [자습서: S3 객체 Lambda를 사용하여 애플리케이션의 데이터 변환](#page-71-0)
- [자습서: S3 객체 Lambda 및 Amazon Comprehend를 사용하여 PII 데이터 감지 및 수정](#page-92-0)
- [Tutorial: Using S3 Object Lambda to dynamically watermark images as they are retrieved](https://aws.amazon.com/getting-started/hands-on/amazon-s3-object-lambda-to-dynamically-watermark-images/?ref=docs_gateway/amazons3/olap-writing-lambda.html)(자습서: S3 객체 Lambda를 사용하여 이미지를 검색할 때 동적으로 워터마크 지정)

주제

- [Lambda에서 GetObject 요청 작업](#page-446-0)
- [Lambda에서 HeadObject 요청 작업](#page-458-0)
- [Lambda에서 ListObjects 요청 작업](#page-462-0)
- [Lambda에서 ListObjectsV2 요청 작업](#page-466-0)
- [이벤트 컨텍스트 형식 및 사용법](#page-471-0)
- [Range 및 partNumber 헤더 작업](#page-473-0)

## <span id="page-446-0"></span>Lambda에서 **GetObject** 요청 작업

이 섹션에서는 객체 Lambda 액세스 포인트가 GetObject에 대한 Lambda 함수를 호출하도록 구성되 어 있다고 가정합니다. S3 객체 Lambda에는 Lambda 함수에서 GetObject 호출자에게 사용자 지정 된 데이터 및 응답 헤더를 제공할 수 있는 Amazon S3 API 작업인 WriteGetObjectResponse가 포 함되어 있습니다.

WriteGetObjectResponse는 처리 요구 사항에 따라 상태 코드, 응답 헤더 및 응답 본문에 대한 광 범위한 제어 기능을 제공합니다. WriteGetObjectResponse를 사용하면 변환된 전체 객체, 변환된 객체의 일부 또는 애플리케이션의 컨텍스트에 따라 다른 응답으로 응답할 수 있습니다. 다음 섹션에서 는 WriteGetObjectResponse API 작업을 사용하는 고유한 예를 보여줍니다.

- 예시 1: HTTP 상태 코드 403(금지)으로 응답
- 예제 2: 변환된 이미지로 응답
- 예제 3: 압축된 콘텐츠 스트리밍

### 예시 1: HTTP 상태 코드 403(금지)으로 응답

WriteGetObjectResponse를 사용하면 객체의 콘텐츠를 기반으로 HTTP 상태 코드 403(금지)으로 응답할 수 있습니다.

Java

```
package com.amazon.s3.objectlambda;
import com.amazonaws.services.lambda.runtime.Context;
import com.amazonaws.services.lambda.runtime.events.S3ObjectLambdaEvent;
import com.amazonaws.services.s3.AmazonS3;
import com.amazonaws.services.s3.AmazonS3Client;
import com.amazonaws.services.s3.model.WriteGetObjectResponseRequest;
import java.io.ByteArrayInputStream;
import java.net.URI;
import java.net.http.HttpClient;
import java.net.http.HttpRequest;
import java.net.http.HttpResponse;
public class Example1 { 
     public void handleRequest(S3ObjectLambdaEvent event, Context context) throws 
  Exception { 
         AmazonS3 s3Client = AmazonS3Client.builder().build(); 
         // Check to see if the request contains all of the necessary information. 
         // If it does not, send a 4XX response and a custom error code and message. 
         // Otherwise, retrieve the object from S3 and stream it 
         // to the client unchanged. 
         var tokenIsNotPresent = !
event.getUserRequest().getHeaders().containsKey("requiredToken"); 
         if (tokenIsNotPresent) {
```

```
 s3Client.writeGetObjectResponse(new WriteGetObjectResponseRequest() 
                      .withRequestRoute(event.outputRoute()) 
                      .withRequestToken(event.outputToken()) 
                      .withStatusCode(403) 
                      .withContentLength(0L).withInputStream(new 
  ByteArrayInputStream(new byte[0])) 
                      .withErrorCode("MissingRequiredToken") 
                      .withErrorMessage("The required token was not present in the 
  request.")); 
             return; 
         } 
         // Prepare the presigned URL for use and make the request to S3. 
         HttpClient httpClient = HttpClient.newBuilder().build(); 
         var presignedResponse = httpClient.send( 
                  HttpRequest.newBuilder(new URI(event.inputS3Url())).GET().build(), 
                  HttpResponse.BodyHandlers.ofInputStream()); 
         // Stream the original bytes back to the caller. 
         s3Client.writeGetObjectResponse(new WriteGetObjectResponseRequest() 
                  .withRequestRoute(event.outputRoute()) 
                  .withRequestToken(event.outputToken()) 
                  .withInputStream(presignedResponse.body())); 
     }
}
```
### Python

```
import boto3
import requests 
def handler(event, context): 
     s3 = boto3.client('s3') 
    "" "
     Retrieve the operation context object from the event. This object indicates 
  where the WriteGetObjectResponse request 
     should be delivered and contains a presigned URL in 'inputS3Url' where we can 
  download the requested object from. 
     The 'userRequest' object has information related to the user who made this 
  'GetObject' request to 
     S3 Object Lambda. 
     """
```

```
 get_context = event["getObjectContext"] 
    user_request_headers = event["userRequest"]["headers"] 
    route = get_context["outputRoute"] 
    token = get_context["outputToken"] 
    s3_url = get_context["inputS3Url"] 
    # Check for the presence of a 'CustomHeader' header and deny or allow based on 
 that header. 
    is_token_present = "SuperSecretToken" in user_request_headers 
    if is_token_present: 
        # If the user presented our custom 'SuperSecretToken' header, we send the 
 requested object back to the user. 
        response = requests.get(s3_url) 
        s3.write_get_object_response(RequestRoute=route, RequestToken=token, 
 Body=response.content) 
    else: 
        # If the token is not present, we send an error back to the user. 
        s3.write_get_object_response(RequestRoute=route, RequestToken=token, 
 StatusCode=403, 
        ErrorCode="NoSuperSecretTokenFound", ErrorMessage="The request was not 
 secret enough.") 
    # Gracefully exit the Lambda function. 
    return { 'status_code': 200 }
```

```
Node.js
```

```
const \{ S3 \} = require('aws-sdk');
const axios = require('axios').default;
exports.handler = async (event) => { 
    const s3 = new S3();
     // Retrieve the operation context object from the event. This object indicates 
  where the WriteGetObjectResponse request 
     // should be delivered and contains a presigned URL in 'inputS3Url' where we can 
  download the requested object from. 
     // The 'userRequest' object has information related to the user who made this 
  'GetObject' request to S3 Object Lambda.
```

```
 const { userRequest, getObjectContext } = event;
```
const { outputRoute, outputToken, inputS3Url } = getObjectContext;

```
 // Check for the presence of a 'CustomHeader' header and deny or allow based on 
  that header. 
     const isTokenPresent = Object 
         .keys(userRequest.headers) 
         .includes("SuperSecretToken"); 
     if (!isTokenPresent) { 
         // If the token is not present, we send an error back to the user. The 
  'await' in front of the request 
         // indicates that we want to wait for this request to finish sending before 
  moving on. 
         await s3.writeGetObjectResponse({ 
             RequestRoute: outputRoute, 
             RequestToken: outputToken, 
             StatusCode: 403, 
             ErrorCode: "NoSuperSecretTokenFound", 
             ErrorMessage: "The request was not secret enough.", 
         }).promise(); 
     } else { 
         // If the user presented our custom 'SuperSecretToken' header, we send the 
  requested object back to the user. 
         // Again, note the presence of 'await'. 
         const presignedResponse = await axios.get(inputS3Url); 
         await s3.writeGetObjectResponse({ 
             RequestRoute: outputRoute, 
             RequestToken: outputToken, 
             Body: presignedResponse.data, 
         }).promise(); 
     } 
     // Gracefully exit the Lambda function. 
     return { statusCode: 200 };
}
```
예제 2: 변환된 이미지로 응답

이미지 변환을 수행할 때는 소스 객체의 전체 바이트가 준비되어야 처리를 시작할 수 있습니다. 이 경 우 WriteGetObjectResponse는 요청한 애플리케이션에 전체 객체를 한 번의 호출로 반환합니다.

Java

```
package com.amazon.s3.objectlambda;
import com.amazonaws.services.lambda.runtime.Context;
import com.amazonaws.services.lambda.runtime.events.S3ObjectLambdaEvent;
import com.amazonaws.services.s3.AmazonS3;
import com.amazonaws.services.s3.AmazonS3Client;
import com.amazonaws.services.s3.model.WriteGetObjectResponseRequest;
import javax.imageio.ImageIO;
import java.awt.image.BufferedImage;
import java.awt.Image;
import java.io.ByteArrayInputStream;
import java.io.ByteArrayOutputStream;
import java.net.URI;
import java.net.http.HttpClient;
import java.net.http.HttpRequest;
import java.net.http.HttpResponse;
public class Example2 { 
     private static final int HEIGHT = 250; 
     private static final int WIDTH = 250; 
     public void handleRequest(S3ObjectLambdaEvent event, Context context) throws 
  Exception { 
         AmazonS3 s3Client = AmazonS3Client.builder().build(); 
         HttpClient httpClient = HttpClient.newBuilder().build(); 
         // Prepare the presigned URL for use and make the request to S3. 
         var presignedResponse = httpClient.send( 
                 HttpRequest.newBuilder(new URI(event.inputS3Url())).GET().build(), 
                 HttpResponse.BodyHandlers.ofInputStream()); 
         // The entire image is loaded into memory here so that we can resize it. 
         // Once the resizing is completed, we write the bytes into the body 
         // of the WriteGetObjectResponse request. 
         var originalImage = ImageIO.read(presignedResponse.body()); 
         var resizingImage = originalImage.getScaledInstance(WIDTH, HEIGHT, 
  Image.SCALE_DEFAULT); 
         var resizedImage = new BufferedImage(WIDTH, HEIGHT, 
  BufferedImage.TYPE_INT_RGB); 
         resizedImage.createGraphics().drawImage(resizingImage, 0, 0, WIDTH, HEIGHT, 
  null);
```

```
 var baos = new ByteArrayOutputStream(); 
     ImageIO.write(resizedImage, "png", baos); 
     // Stream the bytes back to the caller. 
     s3Client.writeGetObjectResponse(new WriteGetObjectResponseRequest() 
              .withRequestRoute(event.outputRoute()) 
              .withRequestToken(event.outputToken()) 
              .withInputStream(new ByteArrayInputStream(baos.toByteArray()))); 
 }
```
#### Python

}

```
import boto3
import requests 
import io
from PIL import Image
def handler(event, context): 
     """ 
     Retrieve the operation context object from the event. This object indicates 
  where the WriteGetObjectResponse request 
     should be delivered and has a presigned URL in 'inputS3Url' where we can 
  download the requested object from. 
     The 'userRequest' object has information related to the user who made this 
  'GetObject' request to 
     S3 Object Lambda. 
     """ 
     get_context = event["getObjectContext"] 
     route = get_context["outputRoute"] 
     token = get_context["outputToken"] 
     s3_url = get_context["inputS3Url"] 
    "" "
     In this case, we're resizing .png images that are stored in S3 and are 
  accessible through the presigned URL 
     'inputS3Url'. 
     """ 
     image_request = requests.get(s3_url) 
     image = Image.open(io.BytesIO(image_request.content)) 
     image.thumbnail((256,256), Image.ANTIALIAS)
```

```
 transformed = io.BytesIO() 
    image.save(transformed, "png") 
    # Send the resized image back to the client. 
    s3 = boto3.client('s3') 
   s3.write qet object response(Body=transformed.getvalue(), RequestRoute=route,
 RequestToken=token) 
    # Gracefully exit the Lambda function. 
    return { 'status_code': 200 }
```
Node.js

```
const \{ S3 \} = require('aws-sdk');
const axios = require('axios').default;
const sharp = require('sharp');
exports.handler = async (event) => { 
    const s3 = new S3();
     // Retrieve the operation context object from the event. This object indicates 
  where the WriteGetObjectResponse request 
     // should be delivered and has a presigned URL in 'inputS3Url' where we can 
  download the requested object from. 
     const { getObjectContext } = event; 
     const { outputRoute, outputToken, inputS3Url } = getObjectContext; 
     // In this case, we're resizing .png images that are stored in S3 and are 
  accessible through the presigned URL 
     // 'inputS3Url'. 
     const { data } = await axios.get(inputS3Url, { responseType: 'arraybuffer' }); 
    // Resize the image. 
     const resized = await sharp(data) 
         .resize({ width: 256, height: 256 }) 
         .toBuffer(); 
     // Send the resized image back to the client. 
     await s3.writeGetObjectResponse({ 
         RequestRoute: outputRoute, 
         RequestToken: outputToken, 
         Body: resized, 
     }).promise();
```
}

```
 // Gracefully exit the Lambda function. 
 return { statusCode: 200 };
```
예제 3: 압축된 콘텐츠 스트리밍

객체를 압축할 때 압축된 데이터는 점진적으로 생성됩니다. 따라서 WriteGetObjectResponse 요청 을 사용하여 압축된 데이터가 준비되는 즉시 압축된 데이터를 반환할 수 있습니다. 이 예제에서 볼 수 있듯이, 완료된 변환의 길이를 알아야 할 필요가 없습니다.

Java

```
package com.amazon.s3.objectlambda;
import com.amazonaws.services.lambda.runtime.events.S3ObjectLambdaEvent;
import com.amazonaws.services.lambda.runtime.Context;
import com.amazonaws.services.s3.AmazonS3;
import com.amazonaws.services.s3.AmazonS3Client;
import com.amazonaws.services.s3.model.WriteGetObjectResponseRequest;
import java.net.URI;
import java.net.http.HttpClient;
import java.net.http.HttpRequest;
import java.net.http.HttpResponse;
public class Example3 { 
     public void handleRequest(S3ObjectLambdaEvent event, Context context) throws 
  Exception { 
         AmazonS3 s3Client = AmazonS3Client.builder().build(); 
         HttpClient httpClient = HttpClient.newBuilder().build(); 
         // Request the original object from S3. 
         var presignedResponse = httpClient.send( 
                 HttpRequest.newBuilder(new URI(event.inputS3Url())).GET().build(), 
                 HttpResponse.BodyHandlers.ofInputStream()); 
         // Consume the incoming response body from the presigned request, 
         // apply our transformation on that data, and emit the transformed bytes 
         // into the body of the WriteGetObjectResponse request as soon as they're 
  ready.
```

```
 // This example compresses the data from S3, but any processing pertinent 
     // to your application can be performed here. 
     var bodyStream = new GZIPCompressingInputStream(presignedResponse.body()); 
     // Stream the bytes back to the caller. 
     s3Client.writeGetObjectResponse(new WriteGetObjectResponseRequest() 
             .withRequestRoute(event.outputRoute()) 
             .withRequestToken(event.outputToken()) 
             .withInputStream(bodyStream)); 
 }
```
#### Python

}

```
import boto3
import requests
import zlib
from botocore.config import Config
"''"A helper class to work with content iterators. Takes an interator and compresses the 
  bytes that come from it. It
implements 'read' and '__iter__' so that the SDK can stream the response.
^{\rm{m}} ""
class Compress: 
     def __init__(self, content_iter): 
         self.content = content_iter 
         self.compressed_obj = zlib.compressobj() 
     def read(self, _size): 
         for data in self.__iter__() 
              return data 
     def __iter__(self): 
         while True: 
              data = next(self.content) 
              chunk = self.compressed_obj.compress(data) 
              if not chunk: 
                  break 
              yield chunk
```

```
 yield self.compressed_obj.flush()
def handler(event, context): 
    "" ""
     Setting the 'payload_signing_enabled' property to False allows us to send a 
  streamed response back to the client. 
     in this scenario, a streamed response means that the bytes are not buffered into 
  memory as we're compressing them, 
     but instead are sent straight to the user. 
    "" "
    my_{\text{config}} = \text{Config} region_name='eu-west-1', 
         signature_version='s3v4', 
        s3=f "payload_signing_enabled": False 
         } 
    \lambda s3 = boto3.client('s3', config=my_config) 
    "" "
     Retrieve the operation context object from the event. This object indicates 
  where the WriteGetObjectResponse request 
     should be delivered and has a presigned URL in 'inputS3Url' where we can 
  download the requested object from. 
     The 'userRequest' object has information related to the user who made this 
  'GetObject' request to S3 Object Lambda. 
    "" ""
     get_context = event["getObjectContext"] 
     route = get_context["outputRoute"] 
     token = get_context["outputToken"] 
     s3_url = get_context["inputS3Url"] 
     # Compress the 'get' request stream. 
     with requests.get(s3_url, stream=True) as r: 
         compressed = Compress(r.iter_content()) 
         # Send the stream back to the client. 
         s3.write_get_object_response(Body=compressed, RequestRoute=route, 
  RequestToken=token, ContentType="text/plain", 
                                         ContentEncoding="gzip") 
     # Gracefully exit the Lambda function.
```

```
 return {'status_code': 200}
```
#### Node.js

```
const \{ S3 \} = require('aws-sdk');
const axios = require('axios').default;
const zlib = require('zlib');
exports.handler = async (event) => { 
    const s3 = new S3();
     // Retrieve the operation context object from the event. This object indicates 
  where the WriteGetObjectResponse request 
     // should be delivered and has a presigned URL in 'inputS3Url' where we can 
  download the requested object from. 
     const { getObjectContext } = event; 
     const { outputRoute, outputToken, inputS3Url } = getObjectContext; 
     // Download the object from S3 and process it as a stream, because it might be a 
  huge object and we don't want to 
     // buffer it in memory. Note the use of 'await' because we want to wait for 
  'writeGetObjectResponse' to finish 
     // before we can exit the Lambda function. 
     await axios({ 
         method: 'GET', 
         url: inputS3Url, 
         responseType: 'stream', 
     }).then( 
         // Gzip the stream. 
         response => response.data.pipe(zlib.createGzip()) 
     ).then( 
         // Finally send the gzip-ed stream back to the client. 
         stream => s3.writeGetObjectResponse({ 
             RequestRoute: outputRoute, 
             RequestToken: outputToken, 
             Body: stream, 
             ContentType: "text/plain", 
             ContentEncoding: "gzip", 
         }).promise() 
     ); 
     // Gracefully exit the Lambda function. 
     return { statusCode: 200 };
```
#### **a** Note

S3 객체 Lambda를 사용할 때는 WriteGetObjectResponse 요청을 통해 최대 60초간 호출 자에게 전체 응답을 전송할 수 있지만 실제 사용 가능한 시간은 더 적을 수 있습니다. 예를 들어 Lambda 함수 제한 시간이 60초 미만일 수 있습니다. 호출자의 제한 시간이 더 엄격한 경우도 있을 수 있습니다.

원래 호출자가 HTTP 상태 코드500(내부 서버 오류) 외의 응답을 수신하려면 WriteGetObjectResponse 호출이 완료되어야 합니다. 예외나 다른 이유로 WriteGetObjectResponse API 작업이 호출되기 전에 Lambda 함수가 반환되면 원래 호출자가 500(내부 서버 오류) 응답을 수신합니다. 응답을 완료하는 데 걸리는 시간 동안 예외가 발생하면 호 출자가 잘린 응답을 수신하게 됩니다. Lambda 함수가 WriteGetObjectResponse API 호출에서 HTTP 상태 코드 200(OK) 응답을 수신하는 경우 원래 호출자의 전체 요청이 전송된 것입니다. Lambda 함수의 응답은 예외가 발생했는지 여부에 관계없이 S3 객체 Lambda에 의해 무시됩니다.

WriteGetObjectResponse API 작업을 호출할 때 Amazon S3에는 이벤트 컨텍스트의 라우팅 및 요 청 토큰이 필요합니다. 자세한 내용은 [이벤트 컨텍스트 형식 및 사용법](#page-471-0) 단원을 참조하십시오.

라우팅 및 요청 토큰 파라미터는 원래 호출자와 WriteGetObjectResult 응답을 연결하는 데 필요 합니다. 500(내부 서버 오류) 응답이 수신되는 경우 다시 시도하는 것이 항상 적절하지만 요청 토큰은 1회 사용 토큰이기 때문에 이후 사용을 시도할 경우 HTTP 상태 코드 400(잘못된 요청) 응답이 발생할 수 있습니다. 라우팅 및 요청 토큰을 사용한 WriteGetObjectResponse 호출을 호출된 Lambda 함 수에서 수행할 필요는 없지만 동일한 계정의 자격 증명으로 수행되어야 합니다. 또한 Lambda 함수가 실행을 완료하기 전에 호출이 완료되어야 합니다.

## <span id="page-458-0"></span>Lambda에서 **HeadObject** 요청 작업

이 섹션에서는 객체 Lambda 액세스 포인트가 HeadObject에 대한 Lambda 함수를 호출하도록 구성되어 있다고 가정합니다. Lambda는 headObjectContext라는 키가 포함된 JSON 페이로 드를 수신합니다. 컨텍스트 내에는 HeadObject의 지원 액세스 지점에 대해 미리 서명된 URL인 inputS3Url이라는 하나의 속성이 있습니다.

미리 서명된 URL에는 지정된 경우 다음과 같은 속성이 포함됩니다.

• versionId(쿼리 파라미터에 포함됨)

- requestPayer(x-amz-request-payer 헤더에 포함됨)
- expectedBucketOwner(x-amz-expected-bucket-owner 헤더에 포함됨)

다른 속성은 미리 서명되지 않으므로 포함되지 않습니다. userRequest 헤더에 없는 미리 서명된 URL을 호출할 때 헤더로 전송된 서명되지 않은 옵션을 요청에 수동으로 추가할 수 있습니다. 서버 측 암호화 옵션은 HeadObject에 지원되지 않습니다.

요청 구문 URI 파라미터는 Amazon Simple Storage Service API 참조의 [HeadObject](https://docs.aws.amazon.com/AmazonS3/latest/API/API_HeadObject.html) 섹션을 참조하 세요.

다음 예는 HeadObject에 대한 Lambda JSON 입력 페이로드를 보여줍니다.

```
{ 
   "xAmzRequestId": "requestId", 
   "**headObjectContext**": { 
     "**inputS3Url**": "https://my-s3-ap-111122223333.s3-accesspoint.us-
east-1.amazonaws.com/example?X-Amz-Security-Token=<snip>" 
   }, 
   "configuration": { 
        "accessPointArn": "arn:aws:s3-object-lambda:us-
east-1:111122223333:accesspoint/example-object-lambda-ap", 
        "supportingAccessPointArn": "arn:aws:s3:us-
east-1:111122223333:accesspoint/example-ap", 
        "payload": "{}" 
   }, 
   "userRequest": { 
        "url": "https://object-lambda-111122223333.s3-object-lambda.us-
east-1.amazonaws.com/example", 
        "headers": { 
             "Host": "object-lambda-111122223333.s3-object-lambda.us-
east-1.amazonaws.com", 
             "Accept-Encoding": "identity", 
             "X-Amz-Content-SHA256": "e3b0c44298fc1example" 
        } 
    }, 
    "userIdentity": { 
        "type": "AssumedRole", 
        "principalId": "principalId", 
        "arn": "arn:aws:sts::111122223333:assumed-role/Admin/example", 
        "accountId": "111122223333", 
        "accessKeyId": "accessKeyId", 
        "sessionContext": {
```

```
 "attributes": { 
              "mfaAuthenticated": "false", 
              "creationDate": "Wed Mar 10 23:41:52 UTC 2021" 
        }, 
        "sessionIssuer": { 
              "type": "Role", 
              "principalId": "principalId", 
              "arn": "arn:aws:iam::111122223333:role/Admin", 
              "accountId": "111122223333", 
              "userName": "Admin" 
 } 
        } 
     }, 
   "protocolVersion": "1.00"
}
```
Lambda 함수는 HeadObject 호출에 대해 반환될 헤더와 값이 포함된 JSON 객체를 반환해야 합니다.

다음 예는 HeadObject에 대한 Lambda 응답 JSON의 구조를 보여줍니다.

```
{ 
     "statusCode": <number>; // Required 
     "errorCode": <string>; 
     "errorMessage": <string>; 
     "headers": { 
         "Accept-Ranges": <string>, 
         "x-amz-archive-status": <string>, 
        "x-amz-server-side-encryption-bucket-key-enabled": <boolean>,
         "Cache-Control": <string>, 
         "Content-Disposition": <string>, 
         "Content-Encoding": <string>, 
         "Content-Language": <string>, 
         "Content-Length": <number>, // Required 
         "Content-Type": <string>, 
         "x-amz-delete-marker": <boolean>, 
         "ETag": <string>, 
         "Expires": <string>, 
         "x-amz-expiration": <string>, 
         "Last-Modified": <string>, 
         "x-amz-missing-meta": <number>, 
         "x-amz-object-lock-mode": <string>, 
         "x-amz-object-lock-legal-hold": <string>, 
         "x-amz-object-lock-retain-until-date": <string>, 
         "x-amz-mp-parts-count": <number>,
```
 "x-amz-replication-status": <string>, "x-amz-request-charged": <string>, "x-amz-restore": <string>, "x-amz-server-side-encryption": <string>, "x-amz-server-side-encryption-customer-algorithm": <string>, "x-amz-server-side-encryption-aws-kms-key-id": <string>, "x-amz-server-side-encryption-customer-key-MD5": <string>, "x-amz-storage-class": <string>, "x-amz-tagging-count": <number>, "x-amz-version-id": <string>, <x-amz-meta-headers>: <string>, // user-defined metadata "x-amz-meta-meta1": <string>, // example of the user-defined metadata header, it will need the x-amz-meta prefix "x-amz-meta-meta2": <string> ... }; }

다음 예는 미리 서명된 URL을 사용하여 JSON을 반환하기 전에 필요에 따라 헤더 값을 수정하여 응답 을 채우는 방법을 보여줍니다.

#### Python

```
import requests
def lambda_handler(event, context): 
     print(event) 
     # Extract the presigned URL from the input. 
     s3_url = event["headObjectContext"]["inputS3Url"] 
     # Get the head of the object from S3. 
     response = requests.head(s3_url) 
     # Return the error to S3 Object Lambda (if applicable). 
     if (response.status_code >= 400): 
         return { 
              "statusCode": response.status_code, 
             "errorCode": "RequestFailure", 
              "errorMessage": "Request to S3 failed" 
     } 
     # Store the headers in a dictionary.
```

```
 response_headers = dict(response.headers) 
 # This obscures Content-Type in a transformation, it is optional to add 
 response_headers["Content-Type"] = "" 
 # Return the headers to S3 Object Lambda. 
 return { 
    "statusCode": response.status_code,
    "headers": response headers
     }
```
# <span id="page-462-0"></span>Lambda에서 **ListObjects** 요청 작업

이 섹션에서는 객체 Lambda 액세스 포인트가 ListObjects에 대한 Lambda 함수를 호출하도록 구성 되어 있다고 가정합니다. Lambda는 listObjectsContext라는 새 객체가 포함된 JSON 페이로드를 수신합니다. listObjectsContext는 ListObjects에 대한 지원 액세스 지점의 미리 서명된 URL 인 하나의 속성, inputS3Url을 포함합니다.

GetObject 및 HeadObject와는 달리 미리 서명된 URL에는 지정된 경우 다음과 같은 속성이 포함됩 니다.

- 모든 쿼리 파라미터
- requestPayer(x-amz-request-payer 헤더에 포함됨)
- expectedBucketOwner(x-amz-expected-bucket-owner 헤더에 포함됨)

요청 구문 URI 파라미터는 Amazon Simple Storage Service API 참조의 [ListObjects](https://docs.aws.amazon.com/AmazonS3/latest/API/API_ListObjects.html) 섹션을 참조하 세요.

**A** Important

애플리케이션을 개발할 때 최신 버전인 [ListObjectsV2를](https://docs.aws.amazon.com/AmazonS3/latest/API/API_ListObjectsV2.html) 사용하는 것이 좋습니다. 이전 버전과 의 호환성을 위해 Amazon S3는 ListObjects를 계속 지원합니다.

다음 예는 ListObjects에 대한 Lambda JSON 입력 페이로드를 보여줍니다.

```
 "xAmzRequestId": "requestId", 
  "**listObjectsContext**": {
```
{

```
 "**inputS3Url**": "https://my-s3-ap-111122223333.s3-accesspoint.us-
east-1.amazonaws.com/?X-Amz-Security-Token=<snip>", 
      }, 
     "configuration": { 
         "accessPointArn": "arn:aws:s3-object-lambda:us-
east-1:111122223333:accesspoint/example-object-lambda-ap", 
         "supportingAccessPointArn": "arn:aws:s3:us-
east-1:111122223333:accesspoint/example-ap", 
         "payload": "{}" 
     }, 
     "userRequest": { 
         "url": "https://object-lambda-111122223333.s3-object-lambda.us-
east-1.amazonaws.com/example", 
         "headers": { 
              "Host": "object-lambda-111122223333.s3-object-lambda.us-
east-1.amazonaws.com", 
              "Accept-Encoding": "identity", 
              "X-Amz-Content-SHA256": "e3b0c44298fc1example" 
         } 
     }, 
     "userIdentity": { 
         "type": "AssumedRole", 
         "principalId": "principalId", 
         "arn": "arn:aws:sts::111122223333:assumed-role/Admin/example", 
         "accountId": "111122223333", 
         "accessKeyId": "accessKeyId", 
         "sessionContext": { 
              "attributes": { 
                  "mfaAuthenticated": "false", 
                  "creationDate": "Wed Mar 10 23:41:52 UTC 2021" 
              }, 
              "sessionIssuer": { 
                  "type": "Role", 
                  "principalId": "principalId", 
                  "arn": "arn:aws:iam::111122223333:role/Admin", 
                  "accountId": "111122223333", 
                  "userName": "Admin" 
             } 
         } 
     }, 
   "protocolVersion": "1.00"
}
```
Lambda 함수는 S3 객체 Lambda에서 반환되는 상태 코드, 목록 XML 결과 또는 오류 정보가 포함된 JSON 객체를 반환해야 합니다.

S3 객체 Lambda는 listResultXml을 처리하거나 검증하지 않고, 그 대신 ListObjects 호출 자에게 전달합니다. listBucketResult의 경우, 지정된 유형에 따라 특정 속성이 있을 것으로 S3 객체 Lambda가 예상하여 이를 파싱할 수 없는 경우 예외를 발생시킵니다. listResultXml 및 listBucketResult는 동시에 제공할 수 없습니다.

다음 예는 미리 서명된 URL을 사용하여 Amazon S3를 호출하고 그 결과를 사용하여 오류 검사를 비롯 한 응답을 채우는 방법을 보여줍니다.

Python

```
import requests 
import xmltodict
def lambda_handler(event, context): 
     # Extract the presigned URL from the input. 
     s3_url = event["listObjectsContext"]["inputS3Url"] 
     # Get the head of the object from Amazon S3. 
     response = requests.get(s3_url) 
     # Return the error to S3 Object Lambda (if applicable). 
     if (response.status_code >= 400): 
         error = xmltodict.parse(response.content) 
         return { 
             "statusCode": response.status_code, 
             "errorCode": error["Error"]["Code"], 
             "errorMessage": error["Error"]["Message"] 
         } 
     # Store the XML result in a dict. 
     response_dict = xmltodict.parse(response.content) 
     # This obscures StorageClass in a transformation, it is optional to add 
     for item in response_dict['ListBucketResult']['Contents']: 
         item['StorageClass'] = "" 
     # Convert back to XML. 
     listResultXml = xmltodict.unparse(response_dict)
```

```
 # Create response with listResultXml. 
     response_with_list_result_xml = { 
         'statusCode': 200, 
         'listResultXml': listResultXml 
     } 
     # Create response with listBucketResult. 
     response_dict['ListBucketResult'] = 
 sanitize response dict(response dict['ListBucketResult'])
     response_with_list_bucket_result = { 
         'statusCode': 200, 
         'listBucketResult': response_dict['ListBucketResult'] 
     } 
     # Return the list to S3 Object Lambda. 
    # Can return response_with_list_result_xml or response_with_list_bucket_result
     return response_with_list_result_xml
# Converting the response_dict's key to correct casing
def sanitize_response_dict(response_dict: dict): 
    new response dict = dict()
     for key, value in response_dict.items(): 
        new_{key} = key[0].lower() + key[1:] if key != "ID" else 'id' if type(value) == list: 
            newlist = [] for element in value: 
                if type(element) == type(dict()):
                     element = sanitize response dict(element)
                 newlist.append(element) 
             value = newlist 
         elif type(value) == dict: 
            value = sanitize response dict(value)
         new_response_dict[new_key] = value 
     return new_response_dict
```
다음 예는 ListObjects에 대한 Lambda 응답 JSON의 구조를 보여줍니다.

```
{ 
   "statusCode": <number>; // Required 
   "errorCode": <string>; 
   "errorMessage": <string>;
```

```
 "listResultXml": <string>; // This can also be Error XML string in case S3 returned 
  error response when calling the pre-signed URL 
   "listBucketResult": { // listBucketResult can be provided instead of listResultXml, 
  however they can not both be provided in the JSON response 
         "name": <string>, // Required for 'listBucketResult' 
         "prefix": <string>, 
         "marker": <string>, 
         "nextMarker": <string>, 
         "maxKeys": <int>, // Required for 'listBucketResult' 
         "delimiter": <string>, 
         "encodingType": <string> 
        "isTruncated": <boolean>, // Required for 'listBucketResult'
         "contents": [ { 
             "key": <string>, // Required for 'content' 
             "lastModified": <string>, 
             "eTag": <string>, 
             "checksumAlgorithm": <string>, // CRC32, CRC32C, SHA1, SHA256 
             "size": <int>, // Required for 'content' 
             "owner": { 
                  "displayName": <string>, // Required for 'owner' 
                  "id": <string>, // Required for 'owner' 
             }, 
             "storageClass": <string> 
             }, 
         ... 
         ], 
         "commonPrefixes": [ { 
             "prefix": <string> // Required for 'commonPrefix' 
         }, 
         ... 
         ], 
     }
}
```
<span id="page-466-0"></span>Lambda에서 **ListObjectsV2** 요청 작업

이 섹션에서는 객체 Lambda 액세스 포인트가 ListObjectsV2에 대한 Lambda 함수를 호출하도록 구성되어 있다고 가정합니다. Lambda는 listObjectsV2Context라는 새 객체가 포함된 JSON 페 이로드를 수신합니다. listObjectsV2Context는 ListObjectsV2에 대한 지원 액세스 지점의 미 리 서명된 URL인 하나의 속성, inputS3Url을 포함합니다.

GetObject 및 HeadObject와는 달리 미리 서명된 URL에는 지정된 경우 다음과 같은 속성이 포함됩 니다.

- 모든 쿼리 파라미터
- requestPayer(x-amz-request-payer 헤더에 포함됨)
- expectedBucketOwner(x-amz-expected-bucket-owner 헤더에 포함됨)

요청 구문 URI 파라미터는 Amazon Simple Storage Service API 참조의 [ListObjectsV2](https://docs.aws.amazon.com/AmazonS3/latest/API/API_ListObjectsV2.html) 섹션을 참 조하십시오.

다음 예는 ListObjectsV2에 대한 Lambda JSON 입력 페이로드를 보여줍니다.

```
{ 
     "xAmzRequestId": "requestId", 
      "**listObjectsV2Context**": { 
      "**inputS3Url**": "https://my-s3-ap-111122223333.s3-accesspoint.us-
east-1.amazonaws.com/?list-type=2&X-Amz-Security-Token=<snip>", 
      }, 
     "configuration": { 
         "accessPointArn": "arn:aws:s3-object-lambda:us-
east-1:111122223333:accesspoint/example-object-lambda-ap", 
         "supportingAccessPointArn": "arn:aws:s3:us-
east-1:111122223333:accesspoint/example-ap", 
         "payload": "{}" 
     }, 
     "userRequest": { 
         "url": "https://object-lambda-111122223333.s3-object-lambda.us-
east-1.amazonaws.com/example", 
         "headers": { 
             "Host": "object-lambda-111122223333.s3-object-lambda.us-
east-1.amazonaws.com", 
             "Accept-Encoding": "identity", 
             "X-Amz-Content-SHA256": "e3b0c44298fc1example" 
 } 
     }, 
     "userIdentity": { 
         "type": "AssumedRole", 
         "principalId": "principalId", 
         "arn": "arn:aws:sts::111122223333:assumed-role/Admin/example", 
         "accountId": "111122223333", 
         "accessKeyId": "accessKeyId", 
         "sessionContext": {
```
```
 "attributes": { 
                  "mfaAuthenticated": "false", 
                  "creationDate": "Wed Mar 10 23:41:52 UTC 2021" 
              }, 
              "sessionIssuer": { 
                  "type": "Role", 
                  "principalId": "principalId", 
                  "arn": "arn:aws:iam::111122223333:role/Admin", 
                  "accountId": "111122223333", 
                  "userName": "Admin" 
 } 
         } 
     }, 
   "protocolVersion": "1.00" 
}
```
Lambda 함수는 S3 객체 Lambda에서 반환되는 상태 코드, 목록 XML 결과 또는 오류 정보가 포함된 JSON 객체를 반환해야 합니다.

S3 객체 Lambda는 listResultXml을 처리하거나 검증하지 않고, 그 대신 ListObjectsV2 호 출자에게 전달합니다. listBucketResult의 경우, 지정된 유형에 따라 특정 속성이 있을 것으로 S3 객체 Lambda가 예상하여 이를 파싱할 수 없는 경우 예외를 발생시킵니다. listResultXml 및 listBucketResult는 동시에 제공할 수 없습니다.

다음 예는 미리 서명된 URL을 사용하여 Amazon S3를 호출하고 그 결과를 사용하여 오류 검사를 비롯 한 응답을 채우는 방법을 보여줍니다.

Python

```
import requests 
import xmltodict
def lambda_handler(event, context): 
     # Extract the presigned URL from the input. 
     s3_url = event["listObjectsV2Context"]["inputS3Url"] 
     # Get the head of the object from Amazon S3. 
     response = requests.get(s3_url) 
     # Return the error to S3 Object Lambda (if applicable). 
     if (response.status_code >= 400): 
         error = xmltodict.parse(response.content)
```

```
 return { 
             "statusCode": response.status_code, 
             "errorCode": error["Error"]["Code"], 
             "errorMessage": error["Error"]["Message"] 
         } 
     # Store the XML result in a dict. 
     response_dict = xmltodict.parse(response.content) 
     # This obscures StorageClass in a transformation, it is optional to add 
     for item in response_dict['ListBucketResult']['Contents']: 
         item['StorageClass'] = "" 
     # Convert back to XML. 
     listResultXml = xmltodict.unparse(response_dict) 
     # Create response with listResultXml. 
     response_with_list_result_xml = { 
         'statusCode': 200, 
         'listResultXml': listResultXml 
     } 
     # Create response with listBucketResult. 
     response_dict['ListBucketResult'] = 
 sanitize response dict(response dict['ListBucketResult'])
     response_with_list_bucket_result = { 
         'statusCode': 200, 
         'listBucketResult': response_dict['ListBucketResult'] 
     } 
     # Return the list to S3 Object Lambda. 
     # Can return response_with_list_result_xml or response_with_list_bucket_result 
     return response_with_list_result_xml
# Converting the response_dict's key to correct casing
def sanitize_response_dict(response_dict: dict): 
     new_response_dict = dict() 
     for key, value in response_dict.items(): 
         new_key = key[0].lower() + key[1:] if key != "ID" else 'id' 
         if type(value) == list: 
            newlist = [] for element in value: 
                 if type(element) == type(dict()):
                      element = sanitize_response_dict(element)
```

```
 newlist.append(element) 
         value = newlist 
     elif type(value) == dict: 
         value = sanitize_response_dict(value) 
     new_response_dict[new_key] = value 
 return new_response_dict
```
다음 예는 ListObjectsV2에 대한 Lambda 응답 JSON의 구조를 보여줍니다.

```
{ 
     "statusCode": <number>; // Required 
     "errorCode": <string>; 
     "errorMessage": <string>; 
     "listResultXml": <string>; // This can also be Error XML string in case S3 returned 
  error response when calling the pre-signed URL 
     "listBucketResult": { // listBucketResult can be provided instead of 
  listResultXml, however they can not both be provided in the JSON response 
         "name": <string>, // Required for 'listBucketResult' 
         "prefix": <string>, 
         "startAfter": <string>, 
         "continuationToken": <string>, 
         "nextContinuationToken": <string>, 
         "keyCount": <int>, // Required for 'listBucketResult' 
         "maxKeys": <int>, // Required for 'listBucketResult' 
         "delimiter": <string>, 
         "encodingType": <string> 
        "isTruncated": <boolean>, // Required for 'listBucketResult'
         "contents": [ { 
              "key": <string>, // Required for 'content' 
              "lastModified": <string>, 
              "eTag": <string>, 
              "checksumAlgorithm": <string>, // CRC32, CRC32C, SHA1, SHA256 
              "size": <int>, // Required for 'content' 
              "owner": { 
                  "displayName": <string>, // Required for 'owner' 
                  "id": <string>, // Required for 'owner' 
             }, 
              "storageClass": <string> 
             }, 
              ... 
         ],
```

```
 "commonPrefixes": [ { 
               "prefix": <string> // Required for 'commonPrefix' 
               }, 
           ... 
          ], 
      } 
}
```
### 이벤트 컨텍스트 형식 및 사용법

Amazon S3 객체 Lambda는 AWS Lambda 함수에 전달된 이벤트에서 수행되는 요청에 대한 컨텍스트 를 제공합니다. 다음 그림에서는 요청 예시를 보여줍니다. 필드에 대한 설명은 예시 뒤에 포함되어 있 습니다.

```
{ 
     "xAmzRequestId": "requestId", 
     "getObjectContext": { 
         "inputS3Url": "https://my-s3-ap-111122223333.s3-accesspoint.us-
east-1.amazonaws.com/example?X-Amz-Security-Token=<snip>", 
         "outputRoute": "io-use1-001", 
         "outputToken": "OutputToken" 
     }, 
     "configuration": { 
         "accessPointArn": "arn:aws:s3-object-lambda:us-
east-1:111122223333:accesspoint/example-object-lambda-ap", 
         "supportingAccessPointArn": "arn:aws:s3:us-
east-1:111122223333:accesspoint/example-ap", 
         "payload": "{}" 
     }, 
     "userRequest": { 
         "url": "https://object-lambda-111122223333.s3-object-lambda.us-
east-1.amazonaws.com/example", 
         "headers": { 
              "Host": "object-lambda-111122223333.s3-object-lambda.us-
east-1.amazonaws.com", 
              "Accept-Encoding": "identity", 
              "X-Amz-Content-SHA256": "e3b0c44298fc1example" 
         } 
     }, 
     "userIdentity": { 
         "type": "AssumedRole", 
         "principalId": "principalId", 
         "arn": "arn:aws:sts::111122223333:assumed-role/Admin/example",
```

```
 "accountId": "111122223333", 
         "accessKeyId": "accessKeyId", 
         "sessionContext": { 
              "attributes": { 
                  "mfaAuthenticated": "false", 
                  "creationDate": "Wed Mar 10 23:41:52 UTC 2021" 
              }, 
              "sessionIssuer": { 
                  "type": "Role", 
                  "principalId": "principalId", 
                  "arn": "arn:aws:iam::111122223333:role/Admin", 
                  "accountId": "111122223333", 
                  "userName": "Admin" 
 } 
         } 
     }, 
     "protocolVersion": "1.00"
}
```
요청에는 다음 필드가 포함됩니다.

- xAmzRequestId 이 요청에 대한 Amazon S3 요청 ID입니다. 디버깅에 도움이 되도록 이 값을 기 록하는 것이 좋습니다.
- getObjectContext Amazon S3 및 S3 객체 Lambda 연결에 대한 입력 및 출력 세부 정보입니다.
	- inputS3Url Amazon S3에서 원본 객체를 가져오는 데 사용할 수 있는 미리 서명된 URL입니 다. URL은 원래 호출자의 ID를 사용하여 서명되며 URL이 사용될 때 해당 사용자의 권한이 적용됩 니다. URL에 서명된 헤더가 있는 경우 Lambda 함수가 Amazon S3에 대한 호출에 이러한 헤더를 포함해야 합니다(Host 헤더 제외).
	- outputRoute Lambda 함수에서 WriteGetObjectResponse를 호출할 때 S3 객체 Lambda URL에 추가되는 라우팅 토큰입니다.
	- outputToken S3 객체 Lambda에서 원래 호출자와 일치하는 WriteGetObjectResponse 호 출을 찾을 때 사용되는 불투명 토큰입니다.
- configuration 객체 Lambda 액세스 포인트에 대한 구성 정보입니다.
	- accessPointArn 이 요청을 수신한 객체 Lambda 액세스 포인트의 Amazon 리소스 이름 (ARN)입니다.
	- supportingAccessPointArn 객체 Lambda 액세스 포인트 구성에 지정된 지원 액세스 포인 트의 ARN입니다.
- payload 객체 Lambda 액세스 포인트 구성에 적용되는 사용자 지정 데이터입니다. S3 객체 Lambda는 이 데이터를 불투명 한 문자열로 취급하므로 사용하기 전에 데이터를 디코딩해야 할 수 도 있습니다.
- userRequest S3 객체 Lambda에 대한 원래 호출에 대한 정보입니다.
	- url 권한 부여 관련 쿼리 파라미터를 제외하고 S3 객체 Lambda에서 수신한 요청의 디코딩된 URL입니다.
	- headers 권한 부여 관련 헤더를 제외하고 원래 호출의 HTTP 헤더와 해당 값을 포함하는 문자 열에 대한 문자열 맵입니다. 동일한 헤더가 여러 번 나타나는 경우 동일한 헤더를 갖는 각 인스턴 스의 값은 쉼표로 구분된 목록으로 결합됩니다. 이 맵에는 원래 헤더의 대/소문자가 유지됩니다.
- userIdentity S3 객체 Lambda를 호출한 ID에 대한 세부 정보입니다. 자세한 내용은 AWS CloudTrail 사용 설명서의 [추적을 위해 데이터 이벤트 로깅을](https://docs.aws.amazon.com/awscloudtrail/latest/userguide/logging-data-events-with-cloudtrail.html) 참조하세요.
	- type 자격 증명의 유형입니다.
	- accountId 자격 증명이 속한 AWS 계정 계정입니다.
	- userName 호출을 수행한 자격 증명의 표시 이름입니다.
	- principalId 호출을 수행한 자격 증명에 대한 고유 식별자입니다.
	- arn 호출을 수행한 보안 주체의 ARN입니다. ARN의 마지막 섹션에는 호출을 수행한 사용자 또 는 역할이 포함됩니다.
	- sessionContext 임시 보안 자격 증명으로 요청이 이루어진 경우 이 요소는 해당 자격 증명을 위해 생성된 세션에 관한 정보를 제공합니다.
	- invokedBy 요청을 수행한 AWS 서비스의 이름입니다(예: Amazon EC2 Auto Scaling 또는 AWS Elastic Beanstalk).
	- sessionIssuer 임시 보안 자격 증명으로 요청이 이루어진 경우 이 요소는 자격 증명을 획득하 는 방법에 관한 정보를 제공합니다.
- protocolVersion 제공된 컨텍스트의 버전 ID입니다. 이 필드의 형식은 {Major Version}. {Minor Version}입니다. 마이너 버전 번호는 항상 2자리 숫자입니다. 필드의 의미 체계를 제거하 거나 변경하면 메이저 버전 범프가 필요하며 활성 옵트인이 요구됩니다. Amazon S3는 언제든지 새 필드를 추가할 수 있으며, 이 시점에서 마이너 버전 범프가 발생할 수 있습니다. 소프트웨어 롤아웃 의 특성으로 인해 한 번에 여러 개의 마이너 버전이 표시될 수 있습니다.

### <span id="page-473-0"></span>Range 및 partNumber 헤더 작업

Amazon S3 객체 Lambda에서 대용량 객체로 작업하는 경우 Range HTTP 헤더를 사용하면 객체에서 지정된 바이트 범위를 다운로드할 수 있습니다. 동일한 객체 내에서 서로 다른 바이트 범위를 가져오려 면 Amazon S3에 대한 동시 연결을 사용하면 됩니다. 객체에서 지정된 부분에 대해 범위가 지정된 요 청을 수행하는 partNumber 파라미터(1~10,000 사이의 정수)를 지정할 수도 있습니다.

Range 또는 partNumber 파라미터를 포함하는 요청을 처리할 수 있는 여러 방법이 있기 때문에 S3 객체 Lambda는 이러한 파라미터를 변환된 객체에 적용하지 않습니다. 대신 AWS Lambda 함수가 애 플리케이션에 필요한 경우 이 기능을 구현해야 합니다.

Range 및 partNumber 파라미터를 S3 객체 Lambda와 함께 사용하려면 다음을 수행하십시오.

- 객체 Lambda 액세스 포인트 구성에서 이러한 파라미터를 활성화합니다.
- 이러한 파라미터를 포함하는 요청을 처리할 수 있는 Lambda 함수를 작성합니다.

다음 단계에서 이 작업을 수행하는 방법을 설명합니다.

1단계: 객체 Lambda 액세스 포인트 구성

기본적으로 객체 Lambda 액세스 포인트는 헤더 또는 쿼리 파라미터에 Range 또는 partNumber 파라 미터가 포함되는 모든 GetObject 또는 HeadObject 요청에 HTTP 상태 코드 501(구현되지 않음) 오 류로 응답합니다.

객체 Lambda 액세스 포인트가 이러한 요청을 수락하도록 설정하려면 객체 Lambda 액세스 포인트 구 성의 AllowedFeatures 섹션에 GetObject-Range, GetObject-PartNumber, HeadObject-Range 또는 HeadObject-PartNumber를 포함해야 합니다. 객체 Lambda 액세스 포인트 구성 업데 이트에 대한 자세한 내용은 [객체 Lambda 액세스 포인트 생성](#page-421-0) 섹션을 참조하십시오.

2단계: Lambda 함수에서 **Range** 또는 **partNumber** 처리 구현

객체 Lambda 액세스 포인트가 범위가 지정된 GetObject 또는 HeadObject 요청을 사용하여 Lambda 함수를 호출할 경우 Range 또는 partNumber 파라미터가 이벤트 컨텍스트에 포함됩니다. 다 음 테이블에 설명된 대로 이벤트 컨텍스트에서 파라미터의 위치는 객체 Lambda 액세스 포인트에 대한 원래 요청에서 어떤 파라미터가 사용되었는지와 파라미터가 포함된 방식에 따라 달라집니다.

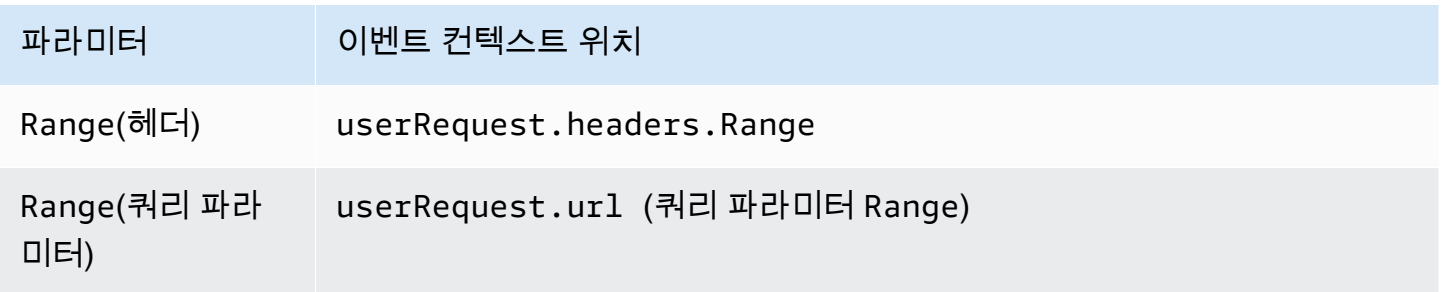

Amazon Simple Storage Service 사용 설명서

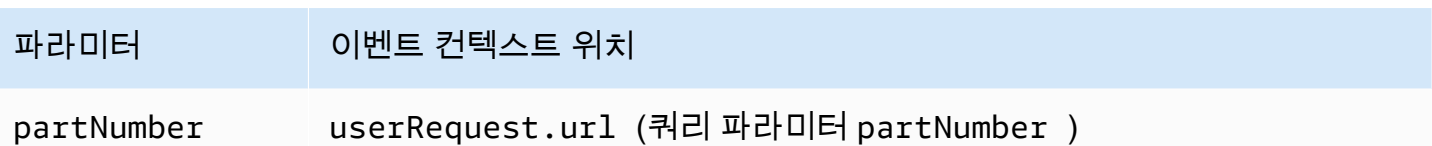

**A** Important

객체 Lambda 액세스 포인트에 제공된 미리 서명된 URL에는 원래 요청의 Range 또 는partNumber 파라미터가 포함되어 있지 않습니다. AWS Lambda 함수에서 이러한 파라미 터를 처리하는 방법은 다음 옵션을 참조하세요.

Range 또는 partNumber 값을 추출한 후 애플리케이션의 요구 사항에 따라 다음 방법 중 하나를 사용 할 수 있습니다.

A. 요청된 **Range** 또는 **partNumber**를 변환된 객체에 매핑합니다(권장).

Range 또는 partNumber 요청을 처리하는 가장 신뢰할 수 있는 방법은 다음을 수행하는 것입니다.

- Amazon S3에서 전체 객체를 검색합니다.
- 객체를 변환합니다.
- 요청된 Range 또는 partNumber 파라미터를 변환된 객체에 적용합니다.

이 작업을 수행하려면 제공된 미리 서명된 URL을 사용하여 Amazon S3에서 전체 객체를 가져온 다 음 필요에 따라 객체를 처리합니다. 이 방식으로 Range 파라미터를 처리하는 Lambda 함수의 예제 에 대해서는 AWS 샘플 GitHub 리포지토리의 [이 샘플](https://github.com/aws-samples/amazon-s3-object-lambda-default-configuration/blob/main/function/nodejs_20_x/src/response/range_mapper.ts)을 참조하십시오.

B. 요청된 **Range**를 미리 서명된 URL에 매핑합니다.

경우에 따라 Lambda 함수가 요청된 Range를 미리 서명된 URL에 직접 매핑하여 Amazon S3에서 객체의 일부만 검색할 수 있습니다. 이 접근 방식은 변환이 다음 두 기준을 모두 충족하는 경우에만 적합합니다.

1. 변환 함수를 부분 객체 범위에 적용할 수 있습니다.

2. 변환 함수 앞 또는 뒤에 Range 파라미터를 사용하면 동일한 변환된 객체가 생성됩니다.

예를 들어 ASCII로 인코딩된 객체의 모든 문자를 대문자로 변환하는 변환 함수는 이전 두 조건을 모 두 충족합니다. 변환을 객체의 일부에 적용할 수 있고 Range 파라미터를 변환 전에 적용하는 것과 파라미터를 변환 후에 적용하는 것이 동일한 결과를 얻습니다.

이와 달리 ASCII로 인코딩된 객체의 문자 순서를 반대로 바꾸는 함수는 이러한 조건을 충족하지 못합니다. 이러한 함수는 부분 객체 범위에 적용할 수 있기 때문에 조건 1을 충족합니다. 그러나 Range 파라미터를 변환 전에 적용하는 것과 파라미터를 변환 후에 적용하는 것이 서로 다른 결과를 얻기 때문에 조건 2를 충족하지 못합니다.

콘텐츠가 abcdefg인 객체의 처음 세 문자에 함수를 적용하는 요청을 가정합니다. Range 파라미 터를 변환 전에 적용하면 abc만 가져오며 다음에 데이터의 순서를 반대로 바꾸면 cba를 반환합니 다. 그러나 파라미터를 변환 후에 적용하면 함수가 전체 객체를 가져온 다음 데이터의 순서를 바꾸 고 Range 파라미터를 적용하여 gfe를 반환합니다. 두 결과가 다르기 때문에 이 함수는 Amazon S3 에서 객체를 가져올 때 Range 파라미터를 적용해서는 안 됩니다. 따라서 이 함수는 전체 객체를 가 져와 변환을 수행한 다음 Range 파라미터를 적용해야만 합니다.

#### **A** Warning

많은 경우에 Range 파라미터를 미리 서명된 URL에 적용하면 Lambda 함수 또는 요청을 하 는 클라이언트에서 예기치 않은 동작이 발생합니다. Amazon S3에서 부분 객체만 가져올 때 애플리케이션이 제대로 작동한다는 확신이 없는 경우 앞서 방법 A에서 설명한 대로 전체 객 체를 가져오고 변환하는 것이 좋습니다.

애플리케이션이 B 방법에서 설명한 조건을 충족하는 경우 요청된 객체 범위만 가져온 다음 해당 범 위에서 변환을 실행하여 AWS Lambda 함수를 간소화할 수 있습니다.

다음 Java 코드 예시는 다음 작업을 실행하는 방법을 설명한 것입니다.

- GetObject 요청에서 Range 헤더를 검색합니다.
- Range 헤더를 Lambda가 Amazon S3에서 요청된 범위를 가져오는 데 사용할 수 있는 미리 서명 된 URL에 추가합니다.

```
private HttpRequest.Builder applyRangeHeader(ObjectLambdaEvent event, 
 HttpRequest.Builder presignedRequest) { 
     var header = event.getUserRequest().getHeaders().entrySet().stream() 
             .filter(e -> e.getKey().toLowerCase(Locale.ROOT).equals("range")) 
             .findFirst(); 
     // Add check in the query string itself. 
     header.ifPresent(entry -> presignedRequest.header(entry.getKey(), 
 entry.getValue())); 
     return presignedRequest;
```
}

## AWS 구축 Lambda 함수 사용

AWS는 Amazon S3 객체 Lambda와 함께 사용하여 개인 식별 정보(PII)를 검색 후 교정하고 S3 객체 의 압축을 풀 수 있는 미리 구축된 AWS Lambda 함수를 제공합니다. 이러한 Lambda 함수는 AWS Serverless Application Repository에서 사용할 수 있습니다. 객체 Lambda 액세스 포인트를 생성할 때 AWS Management Console을 통해 이러한 함수를 선택할 수 있습니다.

AWS Serverless Application Repository에서 서버리스 애플리케이션을 배포하는 방법에 대한 자세한 내용은 AWS Serverless Application Repository 개발자 안내서에서 [애플리케이션 배포를](https://docs.aws.amazon.com/serverlessrepo/latest/devguide/serverlessrepo-consuming-applications.html) 참조하십시 오.

**a** Note

다음 예시는 GetObject 요청에만 사용할 수 있습니다.

예시 1: PII 액세스 제어

이 Lambda 함수는 기계 학습을 사용하는 자연어 처리(NLP) 서비스인 Amazon Comprehend를 사용하 여 텍스트에서 인사이트와 관계를 찾습니다. 이 함수는 Amazon S3 버킷의 문서에 있는 이름, 주소, 날 짜, 신용 카드 번호, 주민등록번호와 같은 개인 식별 정보(PII)를 자동으로 교정합니다. 버킷에 PII가 포 함된 문서가 있는 경우 이러한 PII 엔터티 유형을 감지하고 권한이 없는 사용자에 대한 액세스를 제한 하는 PII 액세스 제어 함수를 구성할 수 있습니다.

시작하려면 계정에 다음 Lambda 함수를 배포하고 객체 Lambda 액세스 포인트 구성에 함수의 Amazon 리소스 이름(ARN)을 추가하면 됩니다.

다음은 이 함수의 ARN 예시입니다.

arn:aws:serverlessrepo:*us-east-1*:*111122223333*:applications/ ComprehendPiiAccessControlS3ObjectLambda

다음 AWS Serverless Application Repository 링크를 사용하여 AWS Management Console에서 이 함 수를 추가하거나 볼 수 있습니다. [ComprehendPiiAccessControlS3ObjectLambda](https://console.aws.amazon.com/lambda/home#/create/app?applicationId=arn:aws:serverlessrepo:us-east-1:839782855223:applications/ComprehendPiiAccessControlS3ObjectLambda)

GitHub에서 이 함수를 보려면 [Amazon Comprehend S3 객체 Lambda에 관한 문서를](https://github.com/aws-samples/amazon-comprehend-s3-object-lambdas) 참조하세요.

### 예시 2: PII 교정

이 Lambda 함수는 기계 학습을 사용하는 자연어 처리(NLP) 서비스인 Amazon Comprehend를 사용하 여 텍스트에서 인사이트와 관계를 찾습니다. 이 함수는 Amazon S3 버킷의 문서에서 이름, 주소, 날짜, 신용 카드 번호, 주민등록번호와 같은 개인 식별 정보(PII)를 자동으로 교정합니다.

버킷에 신용 카드 번호 또는 은행 계좌 정보와 같은 정보가 포함된 문서가 있는 경우 PII를 감지한 다음 PII 엔터티 유형이 교정되는 문서의 복사본을 반환하는 PII 교정 S3 객체 Lambda 함수를 구성할 수 있 습니다.

시작하려면 계정에 다음 Lambda 함수를 배포하고 객체 Lambda 액세스 포인트 구성에 함수의 ARN을 추가하면 됩니다.

다음은 이 함수의 ARN 예시입니다.

```
arn:aws:serverlessrepo:us-east-1:111122223333::applications/
ComprehendPiiRedactionS3ObjectLambda
```
다음 AWS Serverless Application Repository 링크를 사용하여 AWS Management Console에서 이 함 수를 추가하거나 볼 수 있습니다. [ComprehendPiiRedactionS3ObjectLambda](https://console.aws.amazon.com/lambda/home#/create/app?applicationId=arn:aws:serverlessrepo:us-east-1:839782855223:applications/ComprehendPiiRedactionS3ObjectLambda)

GitHub에서 이 함수를 보려면 [Amazon Comprehend S3 객체 Lambda에 관한 문서를](https://github.com/aws-samples/amazon-comprehend-s3-object-lambdas) 참조하십시오.

PII 교정에서의 일부 S3 객체 Lambda 태스크 절차를 처음부터 끝까지 완전히 알아보려면 [자습서: S3](#page-92-0)  [객체 Lambda 및 Amazon Comprehend를 사용하여 PII 데이터 감지 및 수정](#page-92-0) 페이지를 참조하십시오.

### 예제 3: 압축 풀기

S3ObjectLambdaDecompression Lambda 함수는 6가지 압축 파일 형식(bzip2, gzip, snappy, zlib, zstandard, ZIP) 중 하나로 Amazon S3에 저장되는 객체의 압축을 풀 수 있습니다.

시작하려면 계정에 다음 Lambda 함수를 배포하고 객체 Lambda 액세스 포인트 구성에 함수의 ARN을 추가하면 됩니다.

다음은 이 함수의 ARN 예시입니다.

arn:aws:serverlessrepo:*us-east-1*:*111122223333*::applications/S3ObjectLambdaDecompression

다음 AWS Serverless Application Repository 링크를 사용하여 AWS Management Console에서 이 함 수를 추가하거나 볼 수 있습니다. [S3ObjectLambdaDecompression](https://eu-west-1.console.aws.amazon.com/lambda/home?region=eu-west-1#/create/app?applicationId=arn:aws:serverlessrepo:eu-west-1:123065155563:applications/S3ObjectLambdaDecompression)

GitHub에서 이 함수를 보려면 [S3 Object Lambda Decompression을](https://github.com/aws-samples/amazon-s3-object-lambda-decompression) 참조하십시오.

## S3 객체 Lambda에 대한 모범 사례 및 지침

S3 객체 Lambda를 사용하는 경우 다음 모범 사례 및 지침에 따라 작업 및 성능을 최적화하십시오.

주제

- [S3 객체 Lambda 작업](#page-479-0)
- [S3 객체 Lambda와 관련하여 사용되는 AWS 서비스](#page-479-1)
- [Range 및 partNumber 헤더](#page-480-0)
- [expiry-date 변환](#page-480-1)
- [AWS CLI 및 AWS SDK 작업](#page-480-2)

<span id="page-479-0"></span>S3 객체 Lambda 작업

S3 객체 Lambda는 GET, LIST, HEAD 요청 처리만 지원합니다. 다른 요청은 AWS Lambda을 반환하 지 않고 변환되지 않은 표준 API 응답을 반환합니다. AWS 계정에 대해 리전당 최대 1,000개의 객체 Lambda 액세스 포인트를 생성할 수 있습니다. 사용하는 AWS Lambda 함수는 객체 Lambda 액세스 포 인트와 동일한 AWS 계정 및 리전에 있어야 합니다.

S3 객체 Lambda는 최대 60초 동안 호출자에게 전체 응답을 스트리밍할 수 있습니다. 함수에는 AWS Lambda 기본 할당량도 적용됩니다. 자세한 내용은 AWS Lambda 개발자 안내서에서 [Lambda 할당](https://docs.aws.amazon.com/lambda/latest/dg/gettingstarted-limits.html) [량](https://docs.aws.amazon.com/lambda/latest/dg/gettingstarted-limits.html)을 참조하십시오.

S3 객체 Lambda가 지정된 Lambda 함수를 호출할 때 지정된 Lambda 함수 또는 애플리케이션에 의해 Amazon S3에서 덮어쓰거나 삭제되는 데이터가 의도된 것이고 올바른지 확인할 책임은 사용자에게 있 습니다.

S3 객체 Lambda는 객체에 대한 작업을 수행하는 데만 사용할 수 있습니다. S3 객체 Lambda를 사용하 여 버킷 수정 또는 삭제와 같은 다른 Amazon S3 작업을 수행할 수 없습니다. 액세스 포인트를 지원하 는 전체 S3 작업 목록은 [S3 작업과의 액세스 포인트 호환성](#page-627-0) 단원을 참조하십시오.

이 목록 외에도 객체 Lambda 액세스 포인트는 [POST Object](https://docs.aws.amazon.com/AmazonS3/latest/API/RESTObjectPOST.html), [CopyObject](https://docs.aws.amazon.com/AmazonS3/latest/API/API_CopyObject.html)(소스) 및 [SelectObjectContent](https://docs.aws.amazon.com/AmazonS3/latest/API/API_SelectObjectContent.html) API 작업을 지원하지 않습니다.

<span id="page-479-1"></span>S3 객체 Lambda와 관련하여 사용되는 AWS 서비스

S3 객체 Lambda는 Amazon S3, AWS Lambda, 선택적으로 원하는 다른 AWS 서비스를 연결하여 요 청 애플리케이션과 관련된 객체를 전달합니다. S3 객체 Lambda와 함께 사용되는 모든 AWS 서비스는 각 서비스 수준에 관한 계약(SLA)에 따라 규제됩니다. 예를 들어, 한 AWS 서비스가 서비스 약정을 충 족하지 못하는 경우 해당 서비스의 SLA에 명시된 서비스 크레딧을 받을 수 있습니다.

### <span id="page-480-0"></span>**Range** 및 **partNumber** 헤더

대용량 객체로 작업하는 경우 Range HTTP 헤더를 사용하면 객체에서 지정된 바이트 범위를 다운로드 할 수 있습니다. Range 헤더를 사용하는 경우 요청은 객체의 지정된 부분만 가져옵니다. partNumber 헤더를 사용하여 객체에서 지정된 부분에 대해 범위가 지정된 요청을 수행할 수도 있습니다.

자세한 내용은 [Range 및 partNumber 헤더 작업](#page-473-0) 섹션을 참조하십시오.

### <span id="page-480-1"></span>**expiry-date** 변환

AWS Management Console의 객체 Lambda 액세스 포인트에서 변환된 객체를 열거나 다운로드할 수 있습니다. 이러한 객체는 만료되지 않은 상태여야 합니다. Lambda 함수가 객체의 expiry-date를 변환하는 경우 열거나 다운로드할 수 없는 만료된 객체를 볼 수 있습니다. 이 동작은 S3 Glacier Deep Retrieval 및 S3 Glacier Deep Archive 복원된 객체에만 적용됩니다.

### <span id="page-480-2"></span>AWS CLI 및 AWS SDK 작업

AWS Command Line Interface(AWS CLI) S3 하위 명령(cp, mv, sync) 및 AWS SDK for Java TransferManager 클래스 사용은 S3 객체 Lambda와 함께 사용할 수 없습니다.

### S3 객체 Lambda 자습서

다음 자습서에서는 일부 S3 객체 Lambda 태스크를 처음부터 끝까지 수행하는 절차를 보여줍니다.

- [자습서: S3 객체 Lambda를 사용하여 애플리케이션의 데이터 변환](#page-71-0)
- [자습서: S3 객체 Lambda 및 Amazon Comprehend를 사용하여 PII 데이터 감지 및 수정](#page-92-0)
- [Tutorial: Using S3 Object Lambda to dynamically watermark images as they are retrieved](https://aws.amazon.com/getting-started/hands-on/amazon-s3-object-lambda-to-dynamically-watermark-images/?ref=docs_gateway/amazons3/olap-tutorials.html)(자습서: S3 객체 Lambda를 사용하여 이미지를 검색할 때 동적으로 워터마크 지정)

## S3 객체 Lambda 디버깅

Amazon S3 객체 Lambda 액세스 지점에 대한 요청에서 Lambda 함수 호출 또는 실행에 문제가 발생 하면 새로운 오류 응답이 발생할 수 있습니다. 이러한 오류는 표준 Amazon S3 오류와 동일한 형식을 따릅니다. S3 객체 Lambda 오류에 대한 자세한 내용은 Amazon Simple Storage Service API 참조에서 [S3 객체 Lambda 오류 코드 목록을](https://docs.aws.amazon.com/AmazonS3/latest/API/ErrorResponses.html#S3ObjectLambdaErrorCodeList) 참조하십시오.

일반적인 Lambda 함수 디버깅에 대한 자세한 내용은 AWS Lambda 개발자 안내서에서 [Lambda 애플](https://docs.aws.amazon.com/lambda/latest/dg/lambda-monitoring.html) [리케이션 모니터링 및 문제 해결](https://docs.aws.amazon.com/lambda/latest/dg/lambda-monitoring.html)을 참조하십시오.

표준 Amazon S3 오류에 대한 자세한 내용은 Amazon Simple Storage Service API 참조에서 [오류 응](https://docs.aws.amazon.com/AmazonS3/latest/API/ErrorResponses.html) [답](https://docs.aws.amazon.com/AmazonS3/latest/API/ErrorResponses.html)을 참조하십시오.

Amazon CloudWatch에서 객체 Lambda 액세스 포인트에 대한 요청 지표를 활성화할 수 있습니다. 이 러한 지표는 액세스 지점의 운영 성능을 모니터링하는 데 도움이 됩니다. 객체 Lambda 액세스 포인트 를 생성하는 동안 또는 생성한 후에 요청 지표를 활성화할 수 있습니다. 자세한 내용은 [CloudWatch의](#page-1812-0)  [S3 객체 Lambda 요청 지표](#page-1812-0) 단원을 참조하십시오.

객체 Lambda 액세스 포인트에 수행된 요청에 대한 보다 세부적인 로깅 정보를 얻으려면 AWS CloudTrail 데이터 이벤트를 활성화할 수 있습니다. 자세한 내용은 AWS CloudTrail 사용 설명서의 [추적](https://docs.aws.amazon.com/awscloudtrail/latest/userguide/logging-data-events-with-cloudtrail.html) [을 위해 데이터 이벤트 로깅](https://docs.aws.amazon.com/awscloudtrail/latest/userguide/logging-data-events-with-cloudtrail.html)을 참조하십시오.

S3 객체 Lambda 자습서의 경우 다음을 참조하십시오.

- [자습서: S3 객체 Lambda를 사용하여 애플리케이션의 데이터 변환](#page-71-0)
- [자습서: S3 객체 Lambda 및 Amazon Comprehend를 사용하여 PII 데이터 감지 및 수정](#page-92-0)
- [Tutorial: Using S3 Object Lambda to dynamically watermark images as they are retrieved](https://aws.amazon.com/getting-started/hands-on/amazon-s3-object-lambda-to-dynamically-watermark-images/?ref=docs_gateway/amazons3/transforming-objects.html)(자습서: S3 객체 Lambda를 사용하여 이미지를 검색할 때 동적으로 워터마크 지정)

표준 액세스 포인트에 대한 자세한 내용은 [Amazon S3 액세스 포인트를 사용한 데이터 액세스 관리](#page-603-0) 섹 션을 참조하십시오.

버킷 작업에 대한 자세한 내용은 [버킷 개요](#page-198-0) 단원을 참조하십시오. 객체 작업에 대한 자세한 내용은 [Amazon S3 객체 개요을](#page-268-0) 참조하십시오.

# <span id="page-482-0"></span>S3 Express One Zone이란?

S3 Express One Zone은 지연 시간에 가장 민감한 애플리케이션에 대해 일관되게 10밀리초 미만의 데 이터 액세스를 제공하도록 특별히 설계된 고성능 단일 영역 Amazon S3 스토리지 클래스입니다. S3 Express One Zone은 현재 사용 가능한 클라우드 객체 스토리지 클래스 중 지연 시간이 가장 낮으며, S3 Standard보다 데이터 액세스 속도는 최대 10배 빠르고 요청 비용은 50% 저렴합니다. 요청이 최대 10배 더 빠르게 완료되므로 애플리케이션이 즉시 이점을 누릴 수 있습니다. S3 Express One Zone은 다른 S3 스토리지 클래스와 유사한 성능 탄력성을 제공합니다.

다른 Amazon S3 스토리지 클래스와 마찬가지로 용량 또는 처리량 요구 사항을 미리 계획하거나 프로 비저닝할 필요가 없습니다. 필요에 따라 스토리지를 확장하거나 축소하고 Amazon S3 API를 통해 데 이터에 액세스할 수 있습니다.

S3 Express One Zone은 객체 스토리지를 컴퓨팅 리소스와 함께 배치하는 옵션을 제공하면서 단일 가 용 영역 선택이 가능한 최초의 S3 스토리지 클래스로, 최고의 액세스 속도를 제공합니다. 또한 액세스 속도를 더욱 높이고 초당 수십만 건의 요청을 지원하기 위해 S3 Express One Zone 스토리지 클래스의 데이터는 새로운 버킷 유형인 Amazon S3 디렉터리 버킷에 저장됩니다. 각 디렉터리 버킷은 키 이름이 나 액세스 패턴과 관계없이 수십만 건의 초당 트랜잭션(TPS)을 지원할 수 있습니다.

Amazon S3 Express One Zone 스토리지 클래스는 단일 가용 영역 내에서 99.95%의 가용성을 제공하 도록 설계되었으며 [Amazon S3 서비스 수준 계약의](https://aws.amazon.com/s3/sla/) 지원을 받습니다. S3 Express One Zone 스토리지 클래스를 사용하면 단일 가용 영역 내의 여러 디바이스에 데이터가 중복으로 저장됩니다. S3 Express One Zone은 손실된 중복성을 신속하게 탐지하고 복구하여 동시 디바이스 오류를 처리하도록 설계되 었습니다. 기존 디바이스에서 장애가 발생하는 경우 S3 Express One Zone은 자동으로 요청을 가용 영 역 내의 새 디바이스로 이전합니다. 이러한 중복성은 가용 영역 내의 데이터에 대한 중단 없는 액세스 를 보장하는 데 도움이 됩니다.

S3 Express One Zone은 객체 액세스에 필요한 지연 시간을 최소화하는 것이 중요한 모든 애플리케이 션에 적합합니다. 크리에이티브 전문가가 사용자 인터페이스에서 콘텐츠에 신속하게 액세스해야 하 는 비디오 편집과 같은 인적 상호작용 워크플로를 이러한 애플리케이션의 예로 들 수 있습니다. 또한 S3 Express One Zone은 데이터에 대한 응답성 요구 사항이 유사한 분석 및 기계 학습 워크로드, 특 히 소규모 액세스가 많거나 임의 액세스가 많은 워크로드에 유용합니다. S3 Express One Zone을 다 른 AWS 서비스와 함께 사용하여 분석 및 인공 지능 및 기계 학습(AI/ML) 워크로드(예: Amazon EMR, Amazon SageMaker, Amazon Athena)를 지원할 수 있습니다.

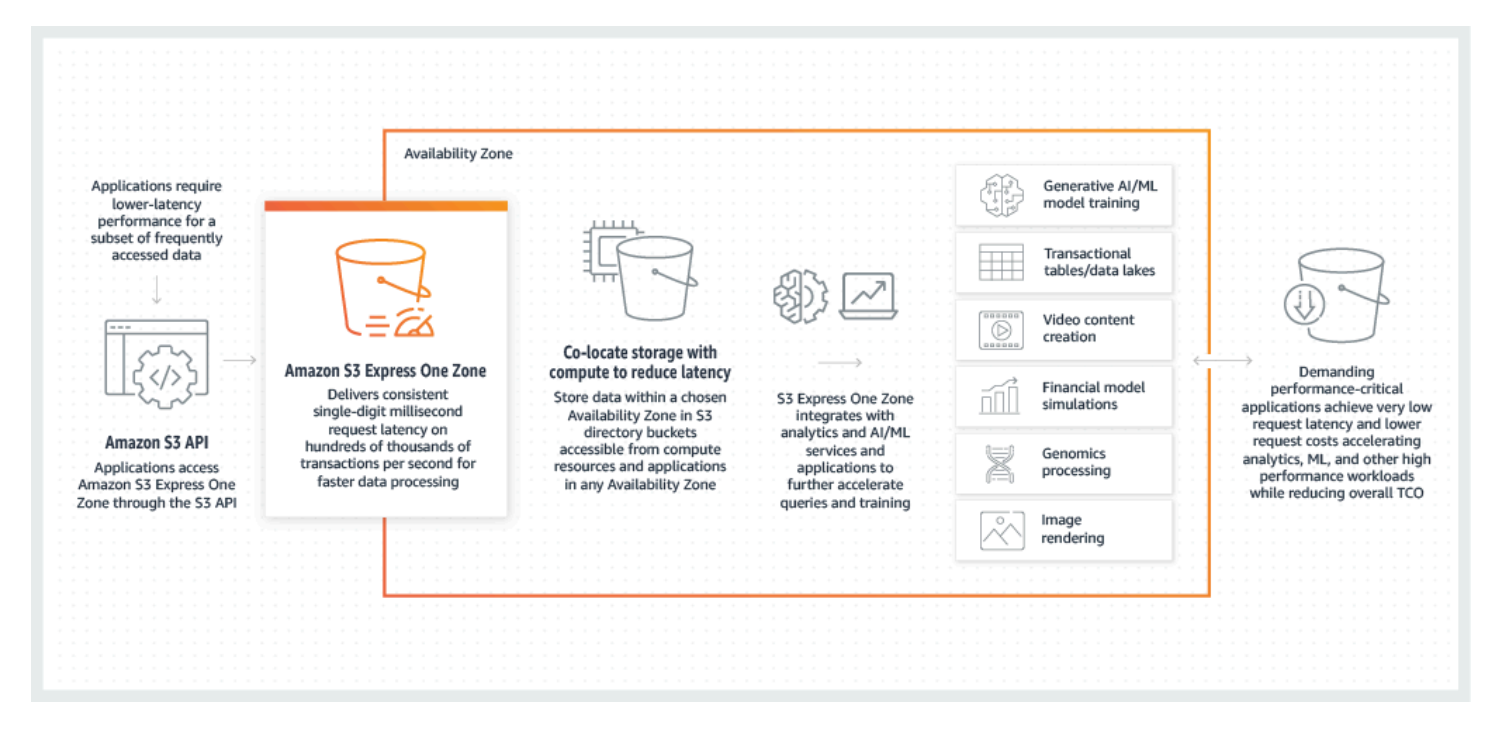

S3 Express One Zone을 사용하면 게이트웨이 VPC 엔드포인트를 사용하여 Virtual Private Cloud(VPC)의 디렉터리 버킷과 상호작용할 수 있습니다. 게이트웨이 엔드포인트를 사용하면 인터넷 게이트웨이 또는 VPC의 NAT 디바이스를 사용하지 않고 추가 비용 없이 VPC에서 S3 Express One Zone 디렉터리 버킷 액세스할 수 있습니다.

범용 버킷 및 기타 스토리지 클래스에서 사용하는 디렉터리 버킷과 동일한 Amazon S3 API 작업 및 기 능을 여러 개 사용할 수 있습니다. 여기에는 Mountpoint for Amazon S3, Amazon S3 관리형 키를 사 용한 서버 측 암호화(SSE-S3), S3 배치 작업 및 S3 퍼블릭 액세스 차단이 포함됩니다. Amazon S3 콘 솔, AWS Command Line Interface(AWS CLI), AWS SDK 및 Amazon S3 REST API를 사용하여 S3 Express One Zone 스토리지 클래스에 액세스할 수 있습니다.

S3 Express One Zone에 대한 자세한 내용은 다음 주제를 참조하세요.

- [개요](#page-483-0)
- [S3 Express One Zone의 기능](#page-485-0)
- [관련 서비스](#page-488-0)
- [다음 단계](#page-489-0)

# <span id="page-483-0"></span>개요

성능을 최적화하고 지연 시간을 줄이기 위해 S3 Express One Zone에 다음과 같은 새로운 개념을 도입 했습니다.

# <span id="page-484-0"></span>단일 가용 영역

Amazon S3 Express One Zone 스토리지 클래스는 단일 가용 영역 내에서 99.95%의 가용성을 제공하 도록 설계되었으며 [Amazon S3 서비스 수준 계약의](https://aws.amazon.com/s3/sla/) 지원을 받습니다. S3 Express One Zone 스토리지 클래스를 사용하면 단일 가용 영역 내의 여러 디바이스에 데이터가 중복으로 저장됩니다. S3 Express One Zone은 손실된 중복성을 신속하게 탐지하고 복구하여 동시 디바이스 오류를 처리하도록 설계되 었습니다. 기존 디바이스에서 장애가 발생하는 경우 S3 Express One Zone은 자동으로 요청을 가용 영 역 내의 새 디바이스로 이전합니다. 이러한 중복성은 가용 영역 내의 데이터에 대한 중단 없는 액세스 를 보장하는 데 도움이 됩니다.

가용 영역은 AWS 리전에 중복 전원, 네트워킹 및 연결이 있는 하나 이상의 개별 데이터 센터입니다. 디 렉터리 버킷을 생성할 때 버킷이 위치할 가용 영역과 AWS 리전을 선택합니다.

## 디렉터리 버킷

Amazon S3 버킷에는 S3 범용 버킷과 S3 디렉터리 버킷이라는 두 가지 유형이 있습니다. 범용 버킷은 대부분의 S3 사용 사례에 사용되는 기본 Amazon S3 버킷 유형입니다. 디렉터리 버킷은 S3 Express One Zone 스토리지 클래스만 사용합니다. S3 Express One Zone 스토리지 클래스는 일관되게 10밀리 초 미만의 지연 시간이 필요한 워크로드 또는 성능이 중요한 애플리케이션을 위해 설계되었습니다. 애 플리케이션 및 성능 요구 사항에 가장 적합한 버킷 유형을 선택하세요.

디렉터리 버킷은 범용 버킷의 플랫 스토리지 구조와 달리 데이터를 계층적으로 디렉터리에 구성합니 다. 디렉터리 버킷에는 접두사 제한이 없으며 개별 디렉터리는 수평적으로 확장할 수 있습니다.

디렉터리 버킷은 성능에 민감한 애플리케이션에서 사용하도록 구축된 S3 Express One Zone 스토리 지 클래스를 사용합니다. S3 Express One Zone을 사용하면 객체 스토리지를 컴퓨팅 리소스와 함께 배 치하는 옵션을 사용하면서 단일 가용 영역을 선택할 수 있어 최고의 액세스 속도를 경험할 수 있습니 다. 이는 AWS 리전 내의 여러 가용 영역에 걸쳐 객체를 중복 저장하는 범용 버킷과는 다릅니다.

디렉터리 버킷에 대한 자세한 내용은 [디렉터리 버킷](#page-499-0) 섹션을 참조하세요. 범용 버킷에 대한 자세한 내용 은 [버킷 개요](#page-198-0) 섹션을 참조하세요.

## <span id="page-484-1"></span>엔드포인트 및 게이트웨이 VPC 엔드포인트

디렉터리 버킷의 버킷 관리 API 작업은 리전 엔드포인트를 통해 사용할 수 있으며 이를 리전 엔드포인 트 API 작업이라고 합니다. 리전 엔드포인트 API 작업의 예로는 CreateBucket 및 DeleteBucket이 있습니다. 디렉터리 버킷을 생성한 후 영역 엔드포인트 API 작업을 사용하여 디렉터리 버킷에 객체를 업로드하고 관리할 수 있습니다. 영역 엔드포인트 API 작업은 영역 엔드포인트를 통해 사용할 수 있습 니다. 영역 엔드포인트 API 작업의 예로는 PutObject 및 CopyObject가 있습니다.

VPC에서 게이트웨이 VPC 엔드포인트를 사용하여 S3 Express One Zone에 액세스할 수 있습니다. 게 이트웨이 엔드포인트를 생성한 후 VPC에서 S3 Express One Zone으로 전송되는 트래픽에 대해 해당 엔드포인트를 라우팅 테이블의 대상으로 추가할 수 있습니다. Amazon S3와 마찬가지로 게이트웨이 엔드포인트 사용에 따르는 추가 요금은 없습니다. 게이트웨이 VPC 엔드포인트를 구성하는 방법에 대 한 자세한 내용은 [S3 Express One Zone을 위한 네트워킹](#page-497-0) 섹션을 참조하세요.

### 세션 기반 권한 부여

S3 Express One Zone을 사용하면 지연 시간을 최소화하도록 최적화된 새로운 세션 기반 메커니즘을 통해 요청을 인증하고 권한을 부여할 수 있습니다. CreateSession을 사용하여 지연 시간이 짧은 버 킷 액세스를 제공하는 임시 보안 인증 정보를 요청할 수 있습니다. 이러한 임시 보안 인증 정보의 범위 는 특정 S3 디렉터리 버킷으로 지정됩니다. 세션 토큰은 영역(객체 수준) 작업[\(CopyObject](#page-560-0) 제외)에만 사용됩니다. 자세한 내용은 [CreateSession](#page-590-0) 권한 부여 단원을 참조하십시오.

[지원되는 S3 Express One Zone용 AWS SDK는](#page-495-0) 사용자를 대신하여 세션 설정 및 새로 고침을 처리합 니다. 세션을 보호하기 위해 임시 보안 인증 정보는 5분 후에 만료됩니다. AWS SDK를 다운로드하여 설치하고 필요한 AWS Identity and Access Management(IAM) 권한을 구성한 후에는 즉시 API 작업을 사용할 수 있습니다.

## <span id="page-485-0"></span>S3 Express One Zone의 기능

S3 Express One Zone에서 사용할 수 있는 S3 기능은 다음과 같습니다. 지원되는 API 작업 및 지원되 지 않는 기능의 전체 목록은 [S3 Express One Zone의 차이점](#page-490-0) 섹션을 참조하세요.

### 액세스 관리 및 보안

디렉터리 버킷의 경우 다음 기능을 사용해 액세스를 감사하고 관리할 수 있습니다. 기본적으로 디렉터 리 버킷은 프라이빗이며 액세스 권한이 명시적으로 부여된 사용자만 액세스할 수 있습니다. 버킷, 접두 사 또는 객체 태그 수준에서 액세스 제어 경계를 설정할 수 있는 범용 버킷과 달리 디렉터리 버킷의 액 세스 제어 경계는 버킷 수준에서만 설정됩니다. 자세한 내용은 [AWS Identity and Access Management](#page-573-0)  [\(IAM\) for S3 Express One Zone](#page-573-0) 단원을 참조하십시오.

- [S3 퍼블릭 액세스 차단](#page-1094-0)  모든 S3 퍼블릭 액세스 차단 설정은 기본적으로 버킷 수준에서 활성화됩니 다. 이 기본 설정은 수정할 수 없습니다.
- [S3 객체 소유권](#page-1122-0)(버킷 소유자가 기본적으로 적용됨) 액세스 제어 목록(ACL)은 디렉터리 버킷에 지 원되지 않습니다. 디렉토리 버킷은 S3 객체 소유권에 대해 버킷 소유자 적용 설정을 자동으로 사용 합니다. 버킷 소유자 시행은 ACL이 비활성화되고 버킷 소유자는 버킷의 모든 객체를 자동으로 소유 하고 완전히 제어한다는 의미입니다. 이 기본 설정은 수정할 수 없습니다.
- [AWS Identity and Access Management\(IAM\)](#page-573-0) IAM을 사용하면 디렉터리 버킷에 대한 액세스를 안 전하게 제어할 수 있습니다. IAM을 사용하면 s3express:CreateSession 작업을 통해 버킷 관리 (리전) API 작업 및 객체 관리(영역) API 작업에 대한 액세스 권한을 부여할 수 있습니다. 자세한 내용 은 [AWS Identity and Access Management \(IAM\) for S3 Express One Zone](#page-573-0) 단원을 참조하십시오. 객 체 관리 작업과 달리 버킷 관리 작업은 계정 간에 수행할 수 없습니다. 버킷 소유자만 이러한 작업을 수행할 수 있습니다.
- [버킷 정책](#page-588-0) IAM 기반 정책 언어를 사용하여 디렉터리 버킷에 대한 리소스 기반 권한을 구성합니다. 또한 IAM을 사용하여 CreateSession API 작업에 대한 액세스를 제어할 수 있으며, 이를 통해 리 전 또는 객체 관리 API 작업을 사용할 수 있습니다. 영역 API 작업에 대한 동일 계정 또는 크로스 계 정 액세스 권한을 부여할 수 있습니다. S3 Express One Zone 권한 및 정책에 대한 자세한 내용은 [AWS Identity and Access Management \(IAM\) for S3 Express One Zone](#page-573-0) 섹션을 참조하세요.
- [IAM Access Analyzer for S3](#page-1110-0)  액세스 정책을 평가 및 모니터링하여 정책이 S3 리소스에 대한 의도된 액세스만 제공하는지 확인합니다.

## 로깅 및 모니터링

S3 Express One Zone은 리소스가 사용되는 방식을 모니터링하고 제어하는 데 사용할 수 있는 다음의 S3 로깅 및 모니터링 도구를 제공합니다.

- [Amazon CloudWatch 지표](#page-1803-0)  CloudWatch를 사용하여 지표를 수집 및 추적하는 방식으로 AWS 리소 스 및 애플리케이션을 모니터링합니다. S3 Express One Zone은 다른 Amazon S3 스토리지 클래스 (AWS/S3)와 동일한 CloudWatch 네임스페이스를 사용하며 디렉터리 버킷 BucketSizeBytes 및 NumberOfObjects에 대해 일일 스토리지 지표를 지원합니다. 자세한 내용은 [Amazon CloudWatch](#page-1803-0) [를 사용한 지표 모니터링](#page-1803-0) 단원을 참조하십시오.
- [AWS CloudTrail 로그](#page-1729-0)  AWS CloudTrail은 사용자, 역할 또는 AWS 서비스가 수행한 작업을 기록하 여 AWS 계정의 운영 및 위험 감사, 거버넌스, 규정 준수를 구현하는 데 도움이 되는 AWS 서비스입 니다. S3 Express One Zone의 경우 CloudTrail은 리전 엔드포인트 API 작업(예: CreateBucket 및 PutBucketPolicy)을 관리 이벤트로 캡처합니다. 이러한 이벤트에는AWS Management Console, AWS Command Line Interface (AWS CLI), AWS SDK 및 AWS API 작업에서 수행 된 작업이 포함됩니다. S3 Express One Zone의 CloudTrail 관리 이벤트용 eventsource는 s3express.amazonaws.com입니다. 자세한 내용은 [Amazon S3 CloudTrail 이벤트](#page-1729-0) 단원을 참조하 십시오.

#### **a** Note

Amazon S3 서버 액세스 로그는 S3 Express One Zone에서 지원되지 않습니다.

## 객체 관리

디렉터리 버킷을 생성한 후에는 Amazon S3 콘솔, AWS SDK 및 AWS CLI를 사용하여 객체 스토리지 를 관리할 수 있습니다. S3 Express One Zone에서 객체 관리에 사용할 수 있는 기능은 다음과 같습니 다.

- [S3 배치 작업](#page-1604-0) 배치 작업을 사용하여 디렉터리 버킷의 객체에 배치 작업을 수행합니다(예: 복사 및 AWS Lambda 함수 호출). 예를 들어 배치 작업를 사용하여 디렉터리 버킷과 범용 버킷 간에 객체를 복사할 수 있습니다. 배치 작업을 사용하면 AWS SDK 또는 AWS CLI를 사용하거나 Amazon S3 콘 솔에서 몇 번의 클릭을 통해 하나의 S3 요청으로 수십억 개의 객체를 대규모로 관리할 수 있습니다.
- [가져오기](https://docs.aws.amazon.com/AmazonS3/latest/userguide/create-import-job.html) 디렉터리 버킷을 생성한 후 Amazon S3 콘솔의 가져오기 기능을 사용하여 버킷을 객체로 채울 수 있습니다. 가져오기는 범용 버킷에서 디렉터리 버킷으로 객체를 복사하는 배치 작업 건을 생 성하는 간소화된 방법입니다.

## AWS SDK 및 클라이언트 라이브러리

디렉터리 버킷을 생성하고 버킷에 객체를 업로드한 후에는 다음을 사용하여 객체 스토리지를 관리할 수 있습니다.

- [Mountpoint for Amazon S3](https://github.com/awslabs/mountpoint-s3/blob/main/doc/SEMANTICS.md)  Mountpoint for Amazon S3는 높은 처리량 액세스를 제공하여 Amazon S3의 데이터 레이크에 대한 컴퓨팅 비용을 낮추는 오픈 소스 파일 클라이언트입니다. Mountpoint for Amazon S3는 로컬 파일 시스템 API 직접 호출을 GET 및 LIST와 같은 S3 객체 API 직접 호출 로 변환합니다. 페타바이트 규모의 데이터를 처리하고 수천 개의 인스턴스로 확장 및 축소하기 위해 Amazon S3에서 제공하는 탄력적인 처리량이 필요한 읽기 중심의 데이터 레이크 워크로드에 적합합 니다.
- [S3A](https://hadoop.apache.org/docs/stable/hadoop-aws/tools/hadoop-aws/index.html#Introducing_the_Hadoop_S3A_client)  S3A는 Amazon S3의 데이터 스토어에 액세스하는 데 권장되는 Hadoop 호환 인터페이스입니 다. S3A는 S3N Hadoop 파일 시스템 클라이언트를 대체합니다.
- [PyTorch on AWS](https://docs.aws.amazon.com/sagemaker/latest/dg/pytorch.html)  PyTorch on AWS는 기계 학습 모델을 쉽게 개발하고 프로덕션에 배포하는 데 사 용되는 오픈 소스 딥 러닝 프레임워크입니다.
- [AWS SDK](https://aws.amazon.com/developer/tools/) Amazon S3로 애플리케이션을 개발할 때 AWS SDK를 사용할 수 있습니다. AWS SDK 에서는 기본 Amazon S3 REST API를 래핑하여 프로그래밍 태스크를 단순화합니다. S3 Express

One Zone에서 AWS SDK를 사용하는 방법에 대한 자세한 내용은 [the section called "AWS SDK"](#page-495-0) 섹 션을 참조하세요.

## 암호화 및 데이터 보호

디렉터리 버킷에 저장된 모든 객체는 Amazon S3 관리형 키를 통한 서버 측 암호화(SSE-S3)를 사용 하여 자동으로 암호화됩니다. 디렉터리 버킷은 AWS Key Management Service(AWS KMS) 키를 사용 한 서버 측 암호화(SSE-KMS), 고객 제공 암호화 키를 사용한 서버 측 암호화(SSE-C) 또는 AWS KMS keys를 사용한 이중 계층 서버 측 암호화(DSSE-KMS)를 지원하지 않습니다. 자세한 내용은 [데이터 보](#page-572-0) [호 및 암호화](#page-572-0) 및 [Amazon S3 관리형 키를 사용한 서버 측 암호화\(SSE-S3\) 사용](#page-703-0) 단원을 참조하세요.

S3 Express One Zone은 업로드 또는 다운로드 중에 데이터를 검증하는 데 사용하는 체크섬 알고리즘 을 선택할 수 있는 옵션을 제공합니다. SHA(보안 해시 알고리즘) 또는 CRC(순환 중복 검사) 데이터 무 결성 확인 알고리즘(CRC32, CRC32C, SHA-1, SHA-256) 중 하나를 선택할 수 있습니다. MD5 기반 체 크섬은 S3 Express One Zone 스토리지 클래스에서 지원되지 않습니다.

자세한 내용은 [S3 추가 체크섬 모범 사례](#page-597-0) 단원을 참조하십시오.

## AWS 서명 버전 4(SigV4)

S3 Express One Zone은 AWS Signature Version 4(SigV4)를 사용합니다. SigV4는 HTTPS를 통해 Amazon S3에 대한 요청을 인증하는 데 사용되는 서명 프로토콜입니다. S3 Express One Zone은 AWS Sigv4를 사용하여 요청에 서명합니다. 자세한 내용은 Amazon Simple Storage Service API 참 조의 [요청 인증\(AWS 서명 버전 4\)을](https://docs.aws.amazon.com/AmazonS3/latest/API/sig-v4-authenticating-requests.html) 참조하세요.

### 강력한 일관성

S3 Express One Zone은 모든 AWS 리전의 디렉터리 버킷에 있는 객체의 PUT 및 DELETE 요청에 대해 강력한 쓰기 후 읽기(read-after-write) 일관성을 제공합니다. 자세한 내용은 [Amazon S3 데이터 일관성](#page-35-0)  [모델](#page-35-0) 단원을 참조하십시오.

# <span id="page-488-0"></span>관련 서비스

S3 Express One Zone 스토리지 클래스와 함께 다음 AWS 서비스를 사용하여 지연 시간이 짧은 구체 적인 사용 사례를 지원할 수 있습니다.

• [Amazon Elastic Compute Cloud\(Amazon EC2\)](https://docs.aws.amazon.com/ec2/index.html) – Amazon EC2는 AWS 클라우드에서 안전하고 확장 가능한 컴퓨팅 용량을 제공합니다. Amazon EC2를 사용하면 하드웨어에 선투자할 필요성이 감소되

어 더 빠르게 애플리케이션을 개발하고 배포할 수 있습니다. Amazon EC2를 사용하여 원하는 수의 가상 서버를 구축하고 보안 및 네트워킹을 구성하며 스토리지를 관리할 수 있습니다.

- [AWS Lambda](https://docs.aws.amazon.com/lambda/latest/dg/welcome.html.html)  Lambda는 서버를 프로비저닝하거나 관리하지 않고도 코드를 실행할 수 있게 해주 는 컴퓨팅 서비스입니다. 버킷에 알림 설정을 구성하고 Amazon S3에 함수의 리소스 기반 권한 정책 에 따라 함수를 호출할 수 있는 권한을 부여합니다.
- [Amazon Elastic Kubernetes Service\(Amazon EKS\)](https://docs.aws.amazon.com/eks/latest/userguide/what-is-eks.html)  Amazon EKS는 AWS에 자체 Kubernetes 컨트 롤 플레인을 설치, 운영 및 유지 관리할 필요가 없는 관리형 서비스입니다. [Kubernetes는](https://kubernetes.io/docs/concepts/overview/) 컨테이너화 된 애플리케이션의 관리, 규모 조정 및 배포를 자동화하는 오픈 소스 시스템입니다.
- [Amazon Elastic Container Service\(Amazon ECS\)](https://docs.aws.amazon.com/AmazonECS/latest/developerguide/Welcome.html) Amazon ECS는 컨테이너화된 애플리케이션을 쉽 게 배포, 관리, 규모 조정할 수 있도록 도와주는 완전 관리형 컨테이너 오케스트레이션 서비스입니 다.
- [Amazon Athena](https://docs.aws.amazon.com/athena/latest/ug/what-is.html) Amazon Athena는 표준 [SQL을](https://docs.aws.amazon.com/athena/latest/ug/ddl-sql-reference.html) 사용해 Amazon S3에서 직접 데이터를 간편하게 분석할 수 있는 대화식 쿼리 서비스입니다. 또한 Athena를 사용하면 리소스를 계획, 구성 또는 관리 할 필요 없이 Apache Spark를 사용하여 데이터 분석을 대화식으로 실행할 수 있습니다. Athena에서 Apache Spark 애플리케이션을 실행하는 경우 처리를 위해 Spark 코드를 제출하고 결과를 직접 수신 합니다.
- [Amazon SageMaker Runtime 모델 훈련](https://docs.aws.amazon.com/sagemaker/latest/dg/how-it-works-training.html) Amazon SageMaker Runtime은 완전관리형 기계 학습 서 비스입니다. 데이터 과학자와 개발자들은 SageMaker Runtime으로 기계 학습 모델을 빠르고 쉽게 구축하고 훈련시킬 수 있으며, 그런 다음 모델을 프로덕션 지원 호스팅 환경에 직접 배포할 수 있습 니다.
- [AWS Glue](https://docs.aws.amazon.com/glue/latest/dg/what-is-glue.html)  AWS Glue는 분석 사용자가 여러 소스의 데이터를 쉽게 검색, 준비, 이동, 통합할 수 있 도록 하는 서버리스 데이터 통합 서비스입니다. 분석, 기계 학습 및 애플리케이션 개발에 AWS Glue 를 사용할 수 있습니다. AWS Glue에도 작성, 작업 실행, 비즈니스 워크플로 구현을 위한 추가 생산 성 및 데이터 운영 도구가 있습니다.
- [Amazon EMR](https://docs.aws.amazon.com/emr/latest/ManagementGuide/emr-what-is-emr.html)  Amazon EMR은 AWS에서 Apache Hadoop 및 Apache Spark와 같은 빅 데이터 프 레임워크 실행을 단순화하여 방대한 양의 데이터를 처리하고 분석하는 관리형 클러스터 플랫폼입니 다.

# <span id="page-489-0"></span>다음 단계

S3 Express One Zone 스토리지 클래스 및 디렉터리 버킷 사용에 대한 자세한 내용은 다음 주제를 참 조하세요.

- [S3 Express One Zone의 차이점](#page-490-0)
- [S3 Express One Zone 시작하기](#page-494-0)
- [S3 Express One Zone을 위한 네트워킹](#page-497-0)
- [디렉터리 버킷](#page-499-0)
- [디렉터리 버킷의 객체 작업](#page-525-0)
- [S3 Express One Zone의 보안](#page-571-0)
- [Amazon S3 Express One Zone 성능 최적화](#page-594-0)
- [S3 Express One Zone을 사용한 개발](#page-599-0)

# <span id="page-490-0"></span>S3 Express One Zone의 차이점

S3 Express One Zone은 지연 시간에 가장 민감한 애플리케이션에 대해 일관되게 10밀리초 미만의 데 이터 액세스를 제공하도록 특별히 설계된 고성능 단일 영역 Amazon S3 스토리지 클래스입니다. S3 Express One Zone은 객체 스토리지를 컴퓨팅 리소스와 함께 배치하는 옵션을 제공하면서 단일 가용 영역 선택이 가능한 최초의 S3 스토리지 클래스로, 최고의 액세스 속도를 제공합니다. 또한 액세스 속 도를 더욱 높이고 초당 수십만 건의 요청을 지원하기 위해 S3 Express One Zone 데이터는 새로운 버 킷 유형인 Amazon S3 디렉터리 버킷에 저장됩니다.

자세한 내용은 [S3 Express One Zone이란?](#page-482-0) 및 [디렉터리 버킷](#page-499-0) 단원을 참조하세요.

Amazon S3 API를 사용하여 S3 Express One Zone에서 디렉터리 버킷을 생성하고 데이터에 액세스할 수 있습니다. Amazon S3 API는 몇 가지 주목할 만한 차이점을 제외하고 S3 Express One Zone 및 디 렉터리 버킷과 호환됩니다. S3 Express One Zone의 차이점에 대한 자세한 내용은 다음 주제를 참조하 세요.

주제

- [S3 Express One Zone의 차이점](#page-490-1)
- [S3 Express One Zone에서 지원되는 API 작업](#page-492-0)
- [S3 Express One Zone에서 지원되지 않는 Amazon S3 기능](#page-493-0)

## <span id="page-490-1"></span>S3 Express One Zone의 차이점

- 지원되는 버킷 유형 S3 Express One Zone 스토리지 클래스의 객체는 디렉터리 버킷에만 저장할 수 있습니다. 자세한 내용은 [디렉터리 버킷](#page-499-0) 단원을 참조하십시오.
- 내구성 S3 Express One Zone 스토리지 클래스를 사용하면 단일 가용 영역 내의 여러 디바이스에 데이터가 중복으로 저장됩니다. S3 Express One Zone은 단일 가용 영역 내에서 99.95%의 가용성을

제공하도록 설계되었으며 [Amazon S3 서비스 수준 계약의](https://aws.amazon.com/s3/sla/) 지원을 받습니다. 자세한 내용은 [단일 가](#page-484-0) [용 영역](#page-484-0) 단원을 참조하십시오.

- **ListObjectsV2** 동작
	- 디렉터리 버킷의 경우 ListObjectsV2는 객체를 사전순(알파벳순)으로 반환하지 않습니다. 또한 접두사는 구분 기호로 끝나야 하며 '/'만 구분 기호로 지정할 수 있습니다.
	- 디렉터리 버킷의 경우 ListObjectsV2 응답에는 진행 중인 멀티파트 업로드에만 관련된 접두사 가 포함됩니다.
- 삭제 동작 디렉터리 버킷에서 객체를 삭제하면 Amazon S3는 객체 경로에 있는 빈 디렉터리를 재귀적으로 삭제합니다. 예를 들어 dir1/dir2/file1.txt 객체 키를 삭제할 경우 Amazon S3 는 file1.txt를 삭제합니다. dir1/ 및 dir2/ 디렉터리가 비어 있고 다른 객체가 없는 경우 Amazon S3는 해당 디렉터리도 삭제합니다.
- ETag와 체크섬 S3 Express One Zone의 엔터티 태그(ETag)는 임의의 영숫자 문자열이며 MD5 체 크섬이 아닙니다. S3 Express One Zone에서 추가 체크섬을 사용하는 방법에 대한 자세한 내용은 [S3 추가 체크섬 모범 사례](#page-597-0) 섹션을 참조하세요.
- **DeleteObjects** 요청의 객체 키
	- DeleteObjects 요청의 객체 키는 공백이 아닌 문자를 하나 이상 포함해야 합니다. 공백 문자로 만 구성된 문자열은 DeleteObjects 요청에서 지원되지 않습니다.
	- DeleteObjects 요청의 객체 키에는 유니코드 제어 문자를 포함할 수 없습니다. 단, 줄바꿈(\n), 탭(\t) 및 캐리지 리턴(\r) 문자는 예외입니다.
- 리전 및 영역 엔드포인트 S3 Express One Zone을 사용하는 경우 모든 클라이언트 요청에서 리전 을 지정해야 합니다. 리전 엔드포인트의 경우 리전을 지정합니다(예: s3express-control.uswest-2.amazonaws.com). 영역 엔드포인트의 경우 리전과 가용 영역을 모두 지정합니다(예: s3express-usw2-az1.us-west-2.amazonaws.com). 자세한 내용은 [리전 및 영역 엔드포인트](#page-601-0) 단원을 참조하십시오.
- 멀티파트 업로드 Amazon S3에 저장된 다른 객체와 마찬가지로 멀티파트 업로드 프로세스를 사용 하여 S3 Express One Zone 스토리지 클래스에 저장된 대규모 객체를 업로드하고 복사할 수 있습니 다. 하지만 S3 Express One Zone에 저장된 객체에 멀티파트 업로드 프로세스를 사용할 경우 다음과 같은 몇 가지 차이점이 있습니다. 자세한 내용은 [the section called "디렉터리 버킷에 멀티파트 업로](#page-532-0) [드 사용"](#page-532-0) 단원을 참조하십시오.
	- 객체 생성 날짜는 멀티파트 업로드 완료 날짜입니다.
	- 멀티파트의 파트 번호에는 연속된 번호를 사용해야 합니다. 연속되지 않는 파트 번호로 멀티파트 업로드 요청을 완료하려고 하면 Amazon S3에서 HTTP 400 (Bad Request) 오류가 생성됩니 다.
- 멀티파트 업로드 작업을 시작한 사용자는 s3express:CreateSession 권한을 통해 AbortMultipartUpload에 대한 명시적 허용 액세스 권한을 부여받은 경우에만 멀티파트 업로 드 요청을 중단할 수 있습니다. 자세한 내용은 [AWS Identity and Access Management \(IAM\) for](#page-573-0) [S3 Express One Zone](#page-573-0) 단원을 참조하십시오.
- 디렉터리 버킷 비우기 AWS Command Line Interface(CLI)를 통한 s3 rm 명령, Mountpoint를 통 한 delete 작업 그리고 AWS Management Console을 통한 빈 버킷 옵션 버튼으로는 디렉터리 버 킷에서 진행 중인 멀티파트 업로드를 삭제할 수 없습니다. 진행 중인 멀티파트 업로드를 삭제하려 면 ListMultipartUploads 작업을 사용하여 버킷에서 진행 중인 멀티파트 업로드를 나열하고 AbortMultupartUpload 작업을 사용하여 진행 중인 멀티파트 업로드를 모두 중단하세요.

# <span id="page-492-0"></span>S3 Express One Zone에서 지원되는 API 작업

Amazon S3 Express One Zone 스토리지 클래스는 리전(버킷 수준, 즉 컨트롤 플레인) 및 영역(객체 수 준, 즉 데이터 영역) 엔드포인트 API 작업을 모두 지원합니다. 자세한 내용은 [S3 Express One Zone을](#page-497-0) [위한 네트워킹](#page-497-0) 및 [엔드포인트 및 게이트웨이 VPC 엔드포인트](#page-484-1) 단원을 참조하세요.

리전 엔드포인트 API 작업

S3 Express One Zone에서는 다음과 같은 리전 엔드포인트 API 작업이 지원됩니다.

- [CreateBucket](https://docs.aws.amazon.com/AmazonS3/latest/API/API_CreateBucket.html)
- [DeleteBucket](https://docs.aws.amazon.com/AmazonS3/latest/API/API_DeleteBucket.html)
- [DeleteBucketPolicy](https://docs.aws.amazon.com/AmazonS3/latest/API/API_DeleteBucketPolicy.html)
- [GetBucketPolicy](https://docs.aws.amazon.com/AmazonS3/latest/API/API_GetBucketPolicy.html)
- [ListDirectoryBuckets](https://docs.aws.amazon.com/AmazonS3/latest/API/API_ListDirectoryBuckets.html)
- [PutBucketPolicy](https://docs.aws.amazon.com/AmazonS3/latest/API/API_PutBucketPolicy.html)

영역 엔드포인트 API 작업

S3 Express One Zone에서는 다음과 같은 영역 엔드포인트 API 작업이 지원됩니다.

- [CreateSession](https://docs.aws.amazon.com/AmazonS3/latest/API/API_CreateSession.html)
- [CopyObject](https://docs.aws.amazon.com/AmazonS3/latest/API/API_CopyObject.html)
- [DeleteObject](https://docs.aws.amazon.com/AmazonS3/latest/API/API_DeleteObject.html)
- [DeleteObjects](https://docs.aws.amazon.com/AmazonS3/latest/API/API_DeleteObjects.html)
- [GetObject](https://docs.aws.amazon.com/AmazonS3/latest/API/API_GetObject.html)
- [GetObjectAttributes](https://docs.aws.amazon.com/AmazonS3/latest/API/API_GetObjectAttributes.html)
- **[HeadBucket](https://docs.aws.amazon.com/AmazonS3/latest/API/API_HeadBucket.html)**
- [HeadObject](https://docs.aws.amazon.com/AmazonS3/latest/API/API_HeadObject.html)
- [ListObjectsV2](https://docs.aws.amazon.com/AmazonS3/latest/API/API_ListObjectsV2.html)
- [PutObject](https://docs.aws.amazon.com/AmazonS3/latest/API/API_PutObject.html)
- [AbortMultipartUpload](https://docs.aws.amazon.com/AmazonS3/latest/API/API_AbortMultipartUpload.html)
- [CompleteMultiPartUpload](https://docs.aws.amazon.com/AmazonS3/latest/API/API_CompleteMultiPartUpload.html)
- [CreateMultipartUpload](https://docs.aws.amazon.com/AmazonS3/latest/API/API_CreateMultipartUpload.html)
- [ListMultipartUploads](https://docs.aws.amazon.com/AmazonS3/latest/API/API_ListMultipartUploads)
- [ListParts](https://docs.aws.amazon.com/AmazonS3/latest/API/API_ListParts.html)
- [UploadPart](https://docs.aws.amazon.com/AmazonS3/latest/API/API_UploadPart.html)
- [UploadPartCopy](https://docs.aws.amazon.com/AmazonS3/latest/API/API_UploadPartCopy.html)

## <span id="page-493-0"></span>S3 Express One Zone에서 지원되지 않는 Amazon S3 기능

S3 Express One Zone에서는 다음 Amazon S3 기능을 지원하지 않습니다.

- AWS CloudTrail 데이터 영역 이벤트
- AWS 관리형 정책
- AWS PrivateLink for S3
- MD5 체크섬
- 멀티 팩터 인증(MFA) 삭제
- S3 객체 잠금
- 요청자 지불
- S3 Access Grants
- S3 액세스 포인트
- 버킷 태그
- Amazon CloudWatch 요청 지표
- S3 이벤트 알림
- S3 수명 주기
- S3 다중 리전 액세스 포인트
- S3 객체 Lambda 액세스 포인트
- S3 버전 관리
- S3 인벤토리
- S3 복제
- 객체 태그
- S3 Select
- 서버 액세스 로그
- 정적 웹 사이트 호스팅
- S3 Storage Lens
- S3 Storage Lens 그룹
- S3 Transfer Acceleration
- AWS Key Management Service(AWS KMS) 키를 사용한 이중 계층 서버 측 암호화(DSSE-KMS)
- AWS Key Management Service(AWS KMS) 키(SSE-KMS)를 사용한 서버 측 암호화
- 고객 제공 키를 사용한 서버 측 암호화(SSE-C)
- AWS Management Console에서 새 버킷을 만들 때 기존 버킷 설정을 복사하는 옵션입니다.

# <span id="page-494-0"></span>S3 Express One Zone 시작하기

다음 섹션에서는 Amazon S3 Express One Zone 스토리지 클래스 및 디렉터리 버킷 사용을 시작하는 방법을 설명합니다. 자세한 내용은 [S3 Express One Zone이란?](#page-482-0) 단원을 참조하십시오.

### 주제

- [S3 Express One Zone으로 AWS Identity and Access Management\(IAM\) 설정](#page-494-1)
- [게이트웨이 VPC 엔드포인트 구성](#page-495-1)
- [S3 콘솔, AWS CLI, AWS SDK를 사용하여 S3 Express One Zone을 사용할 수 있습니다.](#page-495-2)

## <span id="page-494-1"></span>S3 Express One Zone으로 AWS Identity and Access Management(IAM) 설 정

AWS Identity and Access Management(IAM)는 관리자가 AWS 리소스에 대한 액세스를 안전하게 제어 할 수 있도록 지원하는 AWS 서비스입니다. IAM 관리자는 어떤 사용자가 S3 Express One Zone 리소 스를 사용할 수 있도록 인증(로그인)되고 권한이 부여(권한 보유)될 수 있는지 제어합니다. IAM은 추가 요금 없이 사용할 수 있습니다.

기본적으로 사용자는 디렉터리 버킷 및 S3 Express One Zone 작업에 대한 권한이 없습니다. 디렉터리 버킷 및 S3 Express One Zone 작업에 대한 액세스 권한을 부여하려면 IAM을 사용하여 사용자 또는 역 할을 생성하고 해당 ID에 권한을 연결하면 됩니다.

IAM을 시작하려면 [AWS Identity and Access Management \(IAM\) for S3 Express One Zone](#page-573-0) 및 [S3](#page-587-0) [Express One Zone에 대한 IAM ID 기반 정책의 예](#page-587-0) 섹션을 참조하세요.

## <span id="page-495-1"></span>게이트웨이 VPC 엔드포인트 구성

S3 Express One Zone에 액세스하려면 표준 Amazon S3 엔드포인트와 다른 리전 및 영역 엔드포인트 를 사용합니다. 사용하는 Amazon S3 API 작업에 따라 영역 엔드포인트 또는 리전 엔드포인트가 필요 합니다. 엔드포인트 유형별로 지원되는 API 작업의 전체 목록은 [S3 Express One Zone에서 지원되는](#page-492-0)  [API 작업](#page-492-0) 섹션을 참조하세요. 게이트웨이 Virtual Private Cloud(VPC) 엔드포인트를 통해 영역 및 리전 엔드포인트에 액세스해야 합니다. 게이트웨이 엔드포인트를 구성하려면 [S3 Express One Zone을 위](#page-497-0) [한 네트워킹](#page-497-0) 섹션을 참조하세요.

<span id="page-495-2"></span>S3 콘솔, AWS CLI, AWS SDK를 사용하여 S3 Express One Zone을 사용할 수 있습니다.

AWS SDK, Amazon S3 콘솔, AWS Command Line Interface(AWS CLI), Amazon S3 REST API를 사 용하여 S3 Express One Zone 스토리지 클래스 및 디렉터리 버킷을 사용할 수 있습니다.

### S3 콘솔

S3 콘솔 사용을 시작하려면 다음 단계를 따르세요.

- [디렉터리 버킷 생성](#page-503-0)
- [디렉터리 버킷 비우기](#page-517-0)
- [디렉터리 버킷 삭제](#page-519-0)

#### <span id="page-495-0"></span>AWS SDK

S3 Express One Zone은 다음 AWS SDK를 지원합니다.

- AWS SDK for C++
- AWS SDK for Go v2
- AWS SDK for Java 2.x
- AWS SDK for JavaScript v3
- AWS SDK for .NET
- AWS SDK for PHP
- AWS SDK for Python (Boto3)
- AWS SDK for Ruby
- AWS SDK for Kotlin
- AWS SDK for Rust

S3 Express One Zone을 사용할 때는 최신 버전의 AWS SDK를 사용하는 것이 좋습니다. S3 Express One Zone용으로 지원되는 AWS SDK는 사용자를 대신하여 세션 설정, 새로 고침 및 종료를 처리합니 다. 즉, AWS SDK를 다운로드 및 설치하고 필요한 IAM 권한을 구성한 후에 즉시 API 작업 사용을 시 작할 수 있습니다. 자세한 내용은 [AWS Identity and Access Management \(IAM\) for S3 Express One](#page-573-0) [Zone](#page-573-0) 단원을 참조하십시오.

다운로드 및 설치 방법을 비롯하여 AWS SDK에 대한 자세한 내용은 [AWS에서의 구축을 위한 도구](https://aws.amazon.com/developer/tools/)를 참조하세요.

AWS SDK 예시는 다음을 참조하세요.

- [디렉터리 버킷 생성](#page-503-0)
- [디렉터리 버킷 비우기](#page-517-0)
- [디렉터리 버킷 삭제](#page-519-0)

AWS Command Line Interface (AWS CLI)

AWS Command Line Interface(AWS CLI)를 사용하여 디렉터리 버킷을 생성하고 S3 Express One Zone에 지원되는 리전 및 영역 엔드포인트 API 작업을 사용할 수 있습니다.

AWS CLI를 시작하려면 AWS CLI 명령 참조의 [AWS CLI 시작을](https://docs.aws.amazon.com/cli/latest/userguide/cli-chap-getting-started.html) 참조하세요.

**a** Note

고급 [aws s3](https://docs.aws.amazon.com/cli/latest/userguide/cli-services-s3-commands.html) 명령과 함께 디렉터리 버킷을 사용하려면 AWS CLI를 최신 버전으로 업데이트 하세요. AWS CLI 설치 및 구성 방법에 대한 자세한 내용은 AWS CLI 명령 참조의 [최신 버전의](https://docs.aws.amazon.com/cli/latest/userguide/getting-started-install.html) [AWS CLI 설치 또는 업데이트](https://docs.aws.amazon.com/cli/latest/userguide/getting-started-install.html)를 참조하세요.

AWS CLI 예시는 다음을 참조하세요.

- [디렉터리 버킷 생성](#page-503-0)
- [디렉터리 버킷 비우기](#page-517-0)
- [디렉터리 버킷 삭제](#page-519-0)

# <span id="page-497-0"></span>S3 Express One Zone을 위한 네트워킹

Amazon S3 Express One Zone 스토리지 클래스 객체와 디렉터리 버킷에 액세스하려면 표준 Amazon S3 엔드포인트와 다른 리전 및 영역 API 엔드포인트를 사용합니다. 사용하는 S3 API 작업에 따라 영 역 엔드포인트 또는 리전 엔드포인트가 필요합니다. 엔드포인트 유형별 API 작업의 전체 목록은 [S3](#page-492-0) [Express One Zone에서 지원되는 API 작업](#page-492-0) 섹션을 참조하세요.

게이트웨이 Virtual Private Cloud(VPC) 엔드포인트를 통해 영역 및 리전 API 작업에 모두 액세스할 수 있습니다. 게이트웨이 VPC 엔드포인트를 구성하려면 [the section called "VPC 게이트웨이 엔드포인트](#page-498-0)  [구성"](#page-498-0) 섹션을 참조하세요.

다음 주제에서는 게이트웨이 VPC 엔드포인트를 사용하여 S3 Express One Zone에 액세스하기 위한 네트워킹 요구 사항을 설명합니다.

#### 주제

- [엔드포인트](#page-497-1)
- [VPC 게이트웨이 엔드포인트 구성](#page-498-0)

### <span id="page-497-1"></span>엔드포인트

게이트웨이 VPC 엔드포인트를 사용하여 VPC에서 Amazon S3 Express One Zone 스토리지 클래스 객체와 디렉터리 버킷에 액세스할 수 있습니다. S3 Express One Zone은 리전 및 영역 API 엔드포인트 를 사용합니다. 사용하는 Amazon S3 API 작업에 따라 리전 엔드포인트 또는 영역 엔드포인트가 필요 합니다. 게이트웨이 엔드포인트 사용에 따르는 추가 요금은 없습니다.

버킷 수준(즉 컨트롤 플레인) API 작업은 리전 엔드포인트를 통해 사용할 수 있으며 이를 리전 엔드포인트 API 작업이라고 합니다. 리전 엔드포인트 API 작업의 예로는 CreateBucket 및 DeleteBucket이 있습니다. 디렉터리 버킷을 생성할 때는 디렉터리 버킷을 생성할 단일 가용 영역을 선택합니다. 디렉터리 버킷을 생성한 후 영역 엔드포인트 API 작업을 사용하여 디렉터리 버킷에 객체 를 업로드하고 관리할 수 있습니다.

객체 수준(즉 데이터 영역) API 작업은 영역 엔드포인트를 통해 사용할 수 있으며 이를 영역 엔드포인 트 API 작업이라고 합니다. 영역 엔드포인트 API 작업의 예로는 CreateSession 및 PutObject가 있습니다.

다음 테이블에는 각 리전 및 가용 영역에서 사용할 수 있는 리전 및 영역 API 엔드포인트가 나와 있습 니다.

<span id="page-498-0"></span>VPC 게이트웨이 엔드포인트 구성

다음 절차를 따라 Amazon S3 Express One Zone 스토리지 클래스 객체와 디렉터리 버킷에 연결하는 게이트웨이 엔드포인트를 생성합니다.

게이트웨이 VPC 엔드포인트를 구성하는 방법

- 1. <https://console.aws.amazon.com/vpc/>에서 Amazon VPC 콘솔을 엽니다.
- 2. 탐색 창에서 엔드포인트를 선택합니다.
- 3. Create endpoint(엔드포인트 생성)을 선택합니다.
- 4. 엔드포인트의 이름을 지정합니다.
- 5. 서비스 범주(Service category)에서 AWS 서비스를 선택합니다.
- 6. 서비스에서 유형=게이트웨이 필터를 추가한 다음 com.amazonaws.*region*.s3express 옆의 옵션 버튼을 선택합니다.
- 7. VPC에서 엔드포인트를 생성할 VPC를 선택합니다.
- 8. 라우팅 테이블(Route tables)에서 엔드포인트에서 사용할 라우팅 테이블을 선택합니다. Amazon VPC가 서버로 전송되는 트래픽을 가리키는 라우팅을 엔드포인트 네트워크 인터페이스에 자동으 로 추가합니다.
- 9. 정책에서 모든 액세스를 선택하여 VPC 엔드포인트를 통한 모든 리소스에 대한 모든 보안 주체의 모든 작업을 허용합니다. 또는 사용자 지정을 선택하여 VPC 엔드포인트를 통해 리소스에 대한 작 업을 수행하기 위해 보안 주체에 필요한 권한을 제어하는 VPC 엔드포인트 정책을 연결합니다.
- 10. (선택 사항) 태그를 추가하려면 새 태그 추가를 선택하고 태그 키와 태그 값을 입력합니다.
- 11. Create endpoint(엔드포인트 생성)을 선택합니다.

게이트웨이 엔드포인트를 생성한 후에는 리전 API 엔드포인트와 영역 API 엔드포인트를 사용하여 Amazon S3 Express One Zone 스토리지 클래스 객체 및 디렉터리 버킷에 액세스할 수 있습니다.

# <span id="page-499-0"></span>디렉터리 버킷

Amazon S3 버킷에는 범용 버킷과 디렉터리 버킷이라는 두 가지 유형이 있습니다. 애플리케이션 및 성 능 요구 사항에 가장 적합한 버킷 유형을 선택하세요.

- 범용 버킷은 S3 버킷 본래의 유형이며 대부분의 사용 사례 및 액세스 패턴에 권장됩니다. 또한 범용 버킷을 사용하면 S3 Express One Zone을 제외한 모든 스토리지 클래스에 객체를 저장할 수 있습니 다.
- 디렉터리 버킷은 S3 Express One Zone 스토리지 클래스를 사용합니다. 이 스토리지 클래스는 애플 리케이션이 성능에 민감하고 10밀리초 미만의 PUT 및 GET 지연 시간이 필요한 경우에 권장됩니다.

디렉터리 버킷은 일관된 10밀리초 미만의 지연 시간이 필요한 워크로드 또는 성능이 중요한 애플리케 이션에 사용됩니다. 디렉터리 버킷은 범용 버킷의 플랫 스토리지 구조와 달리 데이터를 계층적으로 디 렉터리에 구성합니다. 디렉터리 버킷에는 접두사 제한이 없으며 개별 디렉터리는 수평적으로 확장할 수 있습니다.

디렉터리 버킷은 S3 Express One Zone 스토리지 클래스를 사용합니다. 이 스토리지 클래스는 단일 가 용 영역 내의 여러 디바이스에 데이터를 저장하지만 서로 다른 가용 영역에 데이터를 중복으로 저장하 지는 않습니다. 디렉터리 버킷을 생성할 때는 Amazon EC2, Amazon Elastic Kubernetes Service 또는 Amazon Elastic Container Service(Amazon ECS) 컴퓨팅 인스턴스와 같은 위치의 로컬 가용 영역과 AWS 리전을 지정하여 성능을 최적화하는 것이 좋습니다.

각 AWS 계정에 최대 10개의 디렉터리 버킷을 생성할 수 있으며, 버킷에 저장할 수 있는 객체 수에는 제한이 없습니다. 버킷 할당량은 AWS 계정의 각 리전에 적용됩니다. 애플리케이션에서 이 한도를 늘 려야 하는 경우 AWS Support에 문의하세요. 자세한 내용은 [Service Quotas 콘솔을](https://console.aws.amazon.com/servicequotas/home/services/s3/quotas/) 참조하세요.

#### A Important

최소 90일 동안 요청 활동이 없는 디렉터리 버킷은 비활성 상태로 전환됩니다. 비활성 상태에 서는 디렉터리 버킷에 일시적으로 읽기 및 쓰기가 불가능합니다. 비활성 버킷은 모든 스토리 지, 객체 메타데이터, 버킷 메타데이터를 보존합니다. 비활성 버킷에는 기존 스토리지 요금이 적용됩니다. 비활성 버킷에 대한 액세스 요청 시 버킷은 일반적으로 몇 분 이내에 활성 상태로 전환됩니다. 이 전환 기간 동안 읽기 및 쓰기 시 HTTP 503 (Service Unavailable) 오류 코드가 반환됩니다.

다음 주제에서는 디렉터리 버킷에 대한 정보를 제공합니다. 범용 버킷에 대한 자세한 내용은 [버킷 개요](#page-198-0) 섹션을 참조하세요.

### 주제

- [가용 영역](#page-500-0)
- [디렉터리 버킷 이름](#page-500-1)
- [디렉터리](#page-501-0)
- [키 이름](#page-501-1)
- [액세스 관리](#page-501-2)
- [디렉터리 버킷 작업](#page-502-0)
- [디렉터리 버킷 이름 지정 규칙](#page-502-1)
- [디렉터리 버킷 생성](#page-503-0)
- [디렉터리 버킷 속성 보기](#page-512-0)
- [디렉터리 버킷의 버킷 정책 관리](#page-513-0)
- [디렉터리 버킷 비우기](#page-517-0)
- [디렉터리 버킷 삭제](#page-519-0)
- [디렉터리 버킷 나열](#page-521-0)
- [디렉터리 버킷으로 HeadBucket 사용](#page-523-0)

# <span id="page-500-0"></span>가용 영역

디렉터리 버킷을 생성할 때 가용 영역과 AWS 리전을 선택합니다.

디렉터리 버킷은 성능에 민감한 애플리케이션에서 사용하도록 구축된 S3 Express One Zone 스토리 지 클래스를 사용합니다. S3 Express One Zone은 객체 스토리지를 컴퓨팅 리소스와 함께 배치하는 옵 션을 제공하면서 단일 가용 영역 선택이 가능한 최초의 S3 스토리지 클래스로, 최고의 액세스 속도를 제공합니다.

S3 Express One Zone 스토리지 클래스를 사용하면 단일 가용 영역 내의 여러 디바이스에 데이터가 중 복으로 저장됩니다. S3 Express One Zone은 단일 가용 영역 내에서 99.95%의 가용성을 제공하도록 설계되었으며 [Amazon S3 서비스 수준 계약](https://aws.amazon.com/s3/sla/)의 지원을 받습니다. 자세한 내용은 [단일 가용 영역](#page-484-0) 단원을 참조하세요.

# <span id="page-500-1"></span>디렉터리 버킷 이름

디렉터리 버킷 이름은 사용자가 제공하는 기본 이름과 버킷이 위치한 가용 영역의 ID가 포함된 접미사 로 구성됩니다. 디렉터리 버킷 이름은 다음 형식을 따라야 하며 디렉터리 버킷 이름 지정 규칙을 준수 해야 합니다.

*bucket-base-name*--*azid*--x-s3

예를 들어, 다음 디렉터리 버킷 이름에는 가용 영역 ID인 usw2-az1이 포함되어 있습니다.

*bucket-base-name*--usw2-az1--x-s3

자세한 내용은 [디렉터리 버킷 이름 지정 규칙](#page-502-1) 단원을 참조하십시오.

### <span id="page-501-0"></span>디렉터리

디렉터리 버킷은 범용 버킷의 플랫 스토리지 구조와 달리 데이터를 계층적으로 디렉터리에 구성합니 다. 각 S3 디렉터리 버킷은 버킷 내 디렉터리 수와 관계없이 수십만 건의 초당 트랜잭션(TPS)을 지원할 수 있습니다.

계층적 네임스페이스에서는 객체 키의 구분 기호가 중요합니다. 유일하게 지원되는 구분 기호는 슬래 시(/)입니다. 디렉터리는 구분 기호 경계로 결정됩니다. 예를 들어, dir1/dir2/file1.txt 객체 키 로 인해 dir1/ 디렉터리가 만들어지고 dir2/가 자동으로 생성되며 file1.txt 객체는 dir1/dir2/ file1.txt 경로의 /dir2 디렉터리에 추가됩니다.

디렉터리 버킷 인덱싱 모델은 ListObjectsV2 API 작업에 대해 정렬되지 않은 결과를 반환합니 다. 결과를 버킷의 하위 섹션으로 제한해야 하는 경우 prefix 파라미터에 하위 디렉터리 경로(예: prefix=dir1/)를 지정할 수 있습니다.

### <span id="page-501-1"></span>키 이름

디렉터리 버킷의 경우 여러 객체 키에 공통되는 하위 디렉터리가 첫 번째 객체 키로 생성됩니다. 동일 한 하위 디렉터리의 추가 객체 키에는 이전에 만든 하위 디렉터리가 사용됩니다. 이 모델을 사용하면 밀집도가 낮은 디렉터리와 높은 디렉터리를 동일하게 지원하므로 애플리케이션에 가장 적합한 객체 키를 유연하게 선택할 수 있습니다.

### <span id="page-501-2"></span>액세스 관리

디렉터리 버킷에는 모든 S3 퍼블릭 액세스 차단 설정이 기본적으로 버킷 수준에서 활성화되어 있습니 다. S3 객체 소유권은 버킷 소유자 적용으로 설정되며 액세스 제어 목록(ACL)이 비활성화되어 있습니 다. 이 설정은 수정할 수 없습니다.

기본적으로 사용자는 디렉터리 버킷 및 S3 Express One Zone 작업에 대한 권한이 없습니다. 디렉터리 버킷에 대한 액세스 권한을 부여하려면 IAM을 사용하여 사용자, 그룹 또는 역할을 생성하고 해당 ID에 권한을 연결하면 됩니다. 자세한 내용은 [AWS Identity and Access Management \(IAM\) for S3 Express](https://docs.aws.amazon.com/AmazonS3/latest/userguide/s3-express-security-iam.html) [One Zone](https://docs.aws.amazon.com/AmazonS3/latest/userguide/s3-express-security-iam.html)을 참조하세요.

# <span id="page-502-0"></span>디렉터리 버킷 작업

디렉터리 버킷 작업에 대한 자세한 내용은 다음 주제를 참조하세요.

주제

- [디렉터리 버킷 이름 지정 규칙](#page-502-1)
- [디렉터리 버킷 생성](#page-503-0)
- [디렉터리 버킷 속성 보기](#page-512-0)
- [디렉터리 버킷의 버킷 정책 관리](#page-513-0)
- [디렉터리 버킷 비우기](#page-517-0)
- [디렉터리 버킷 삭제](#page-519-0)
- [디렉터리 버킷 나열](#page-521-0)
- [디렉터리 버킷으로 HeadBucket 사용](#page-523-0)

## <span id="page-502-1"></span>디렉터리 버킷 이름 지정 규칙

Amazon S3에서 디렉터리 버킷을 생성할 때 다음 버킷 이름 지정 규칙이 적용됩니다. 범용 버킷의 이 름 지정 규칙은 [버킷 이름 지정 규칙](#page-203-0) 섹션을 참조하세요.

디렉터리 버킷 이름은 사용자가 제공하는 기본 이름과 버킷이 위치한 AWS 가용 영역의 ID 및 --xs3가 포함된 접미사로 구성됩니다.

*base-name*--*azid*--x-s3

예를 들어, 다음 디렉터리 버킷 이름에는 가용 영역 ID인 usw2-az1이 포함되어 있습니다.

*bucket-base-name*--usw2-az1--x-s3

**a** Note

콘솔을 사용하여 디렉터리 버킷을 생성하면 제공하는 기본 이름에 접미사가 자동으로 추가됩 니다. 이 접미사에는 선택한 가용 영역의 가용 영역 ID가 포함됩니다.

API를 사용하여 디렉터리 버킷을 생성할 때는 요청에 가용 영역 ID를 포함한 전체 접미사를 제 공해야 합니다. 가용 영역 ID 목록은 [S3 Express One Zone 가용 영역 및 리전](#page-599-1) 섹션을 참조하세 요.

디렉터리 버킷 이름은 다음과 같아야 합니다.

- 선택한 AWS 리전 및 가용 영역 내에서 고유해야 합니다.
- 접미사를 포함하여 길이가 3~63자를 넘지 않아야 합니다.
- 소문자, 숫자, 하이픈(-)으로만 구성해야 합니다.
- 문자나 숫자로 시작하고 끝나야 합니다.
- --*azid*--x-s3을 접미사로 포함해야 합니다.

## <span id="page-503-0"></span>디렉터리 버킷 생성

Amazon S3 Express One Zone 스토리지 클래스 사용을 시작하기 위해 디렉터리 버킷을 생성합니다. S3 Express One Zone 스토리지 클래스는 디렉터리 버킷에만 사용할 수 있습니다. S3 Express One Zone 스토리지 클래스는 지연 시간이 짧은 사용 사례를 지원하고 단일 가용 영역 내에서 더 빠른 데이 터 처리를 제공합니다. 애플리케이션이 성능에 민감하고 10밀리초 미만의 PUT 및 GET 지연 시간이 필 요한 경우 S3 Express One Zone 스토리지 클래스를 사용할 수 있도록 디렉터리 버킷을 생성하는 것이 좋습니다.

Amazon S3 버킷에는 범용 버킷과 디렉터리 버킷이라는 두 가지 유형이 있습니다. 애플리케이션 및 성 능 요구 사항에 가장 적합한 버킷 유형을 선택해야 합니다. 범용 버킷은 S3 버킷 본래의 유형입니다. 범 용 버킷은 대부분의 사용 사례와 액세스 패턴에 권장되며 S3 Express One Zone을 제외한 모든 스토리 지 클래스에 객체를 저장할 수 있습니다. 범용 버킷에 대한 자세한 내용은 [버킷 개요](#page-198-0) 섹션을 참조하세 요.

디렉터리 버킷은 S3 Express One Zone 스토리지 클래스를 사용합니다. S3 Express One Zone 스토리 지 클래스는 일관되게 10밀리초 미만의 지연 시간이 필요한 워크로드 또는 성능이 중요한 애플리케이 션에 사용하도록 설계되었습니다. S3 Express One Zone은 객체 스토리지를 컴퓨팅 리소스와 함께 배 치하는 옵션을 제공하면서 단일 가용 영역 선택이 가능한 최초의 S3 스토리지 클래스로, 최고의 액세 스 속도를 제공합니다. 디렉터리 버킷을 생성할 때 Amazon EC2, Amazon Elastic Kubernetes Service 또는 Amazon Elastic Container Service(Amazon ECS) 컴퓨팅 인스턴스와 같은 위치의 로컬 가용 영역 과 AWS 리전을 선택적으로 지정하여 성능을 최적화할 수 있습니다.

S3 Express One Zone 스토리지 클래스를 사용하면 단일 가용 영역 내의 여러 디바이스에 데이터가 중 복으로 저장됩니다. S3 Express One Zone은 단일 가용 영역 내에서 99.95%의 가용성을 제공하도록 설계되었으며 [Amazon S3 서비스 수준 계약](https://aws.amazon.com/s3/sla/)의 지원을 받습니다. 자세한 내용은 [단일 가용 영역](#page-484-0) 단원을 참조하세요.

디렉터리 버킷은 범용 버킷의 플랫 스토리지 구조와 달리 데이터를 계층적으로 디렉터리에 구성합니 다. 디렉터리 버킷에는 접두사 제한이 없으며 개별 디렉터리는 수평적으로 확장할 수 있습니다.
디렉터리 버킷에 대한 자세한 내용은 [디렉터리 버킷](#page-499-0) 섹션을 참조하세요.

디렉터리 버킷 이름

디렉터리 버킷 이름은 이 형식을 따라야 하며 디렉터리 버킷 이름 지정 규칙을 준수해야 합니다.

*bucket-base-name*--*azid*--x-s3

예를 들어, 다음 디렉터리 버킷 이름에는 가용 영역 ID인 usw2-az1이 포함되어 있습니다.

*bucket-base-name*--usw2-az1--x-s3

디렉터리 버킷 이름 지정 규칙에 대한 자세한 내용은 [디렉터리 버킷 이름 지정 규칙](#page-502-0) 섹션을 참조하세 요.

#### S3 콘솔 사용

- 1. AWS Management Console에 로그인한 후 <https://console.aws.amazon.com/s3/>에서 Amazon S3 콘솔을 엽니다.
- 2. 페이지 상단의 탐색 모음에서 현재 표시된 AWS 리전의 이름을 선택합니다. 그런 다음 버킷을 생 성하려는 리전을 선택합니다.

**a** Note

지연 시간과 요금을 최소화하고 규제 요건을 충족하려면 가장 가까운 리전을 선택하십시 오. 특정 리전에 저장된 객체는 사용자가 명시적으로 객체를 다른 리전으로 전송하지 않는 한 해당 리전을 벗어나지 않습니다. Amazon S3 AWS 리전 목록은 Amazon Web Services 일반 참조의 [AWS 서비스 엔드포인트를](https://docs.aws.amazon.com/general/latest/gr/rande.html#s3_region) 참조하십시오.

- 3. 왼쪽 탐색 창에서 버킷(Buckets)을 선택합니다.
- 4. 버킷 만들기를 선택합니다.

버킷 만들기 페이지가 열립니다.

- 5. 일반 구성에서 버킷이 생성될 AWS 리전을 확인합니다.
- 6. 버킷 유형에서 디렉터리를 선택합니다.

## **a** Note

- 디렉터리 버킷을 지원하지 않는 리전을 선택한 경우 버킷 유형 옵션이 사라지고 버킷 유 형이 범용 버킷으로 기본 설정됩니다. 디렉터리 버킷을 생성하려면 지원되는 리전을 선 택해야 합니다. 지원 디렉터리 버킷 및 Amazon S3 Express One Zone 스토리지 클래스 를 지원하는 리전 목록은 [the section called "S3 Express One Zone 가용 영역 및 리전"](#page-599-0) 섹션을 참조하세요.
- 버킷을 생성한 후에는 버킷 유형을 변경할 수 없습니다.

가용 영역의 경우 컴퓨팅 서비스의 로컬 가용 영역을 선택합니다. 지원 디렉터리 버킷 및 S3 Express One Zone 스토리지 클래스를 지원하는 가용 영역의 목록은 [the section called "S3](#page-599-0)  [Express One Zone 가용 영역 및 리전"](#page-599-0) 섹션을 참조하세요.

#### **a** Note

버킷 생성 후에는 가용 영역을 변경할 수 없습니다.

7. 가용 영역에서 확인란을 선택하여 가용 영역 중단 시 데이터를 사용할 수 없거나 손실될 수 있음을 확인합니다.

## **A** Important

디렉터리 버킷은 단일 가용 영역 내의 여러 디바이스에 걸쳐 저장되지만, 디렉터리 버킷은 가용 영역 간에 데이터를 중복으로 저장하지는 않습니다.

8. 버킷 이름에서 디렉터리 버킷 이름을 입력합니다.

디렉터리 버킷 이름은 다음과 같아야 합니다.

- 선택한 AWS 리전 및 가용 영역 내에서 고유해야 합니다.
- 접미사를 포함하여 길이가 3~63자를 넘지 않아야 합니다.
- 소문자, 숫자, 하이픈(-)으로만 구성해야 합니다.
- 문자나 숫자로 시작하고 끝나야 합니다.
- --*azid*--x-s3을 접미사로 포함해야 합니다.

콘솔을 사용하여 디렉터리 버킷을 생성하면 제공하는 기본 이름에 접미사가 자동으로 추가됩니 다. 이 접미사에는 선택한 가용 영역의 가용 영역 ID가 포함됩니다.

버킷을 생성한 후에는 해당 이름을 변경할 수 없습니다. 버킷 이름 지정에 대한 자세한 내용은 [버](#page-203-0) [킷 이름 지정 규칙](#page-203-0) 섹션을 참조하십시오.

#### **A** Important

버킷 이름에 계정 번호와 같은 중요한 정보를 포함하지 마세요. 버킷 이름은 버킷의 객체 를 가리키는 URL에 표시됩니다.

9. 객체 소유권에서 버킷 소유자 적용 설정이 자동으로 활성화되고 모든 액세스 제어 목록(ACL)이 비 활성화됩니다. 디렉터리 버킷의 경우 ACL을 활성화할 수 없습니다.

ACL 사용 중지됨

• 버킷 소유자 적용(기본값) – ACL이 비활성화되고 버킷 소유자는 버킷의 모든 객체를 자동으로 소유하고 완전히 제어합니다. ACL은 더 이상 S3 버킷의 데이터에 대한 권한에 영향을 주지 않 습니다. 버킷은 정책을 독점적으로 사용하여 액세스 제어를 정의합니다.

Amazon S3의 최신 사용 사례 대부분은 더 이상 ACL을 사용할 필요가 없습니다. 자세한 내용은 [객체 소유권 제어 및 버킷에 대해 ACL 사용 중지](#page-1122-0) 단원을 참조하십시오.

- 10. 이 버킷의 퍼블릭 액세스 차단 설정에서 디렉터리 버킷의 퍼블릭 액세스 차단 설정이 자동으로 활 성화됩니다. 디렉터리 버킷의 경우 이 설정을 수정할 수 없습니다. 퍼블릭 액세스 차단에 대한 자 세한 내용은 [Amazon S3 스토리지에 대한 퍼블릭 액세스 차단](#page-1094-0) 섹션을 참조하십시오.
- 11. 서버 측 암호화 설정에서 Amazon S3가 Amazon S3 관리형 키를 사용한 서버 측 암호화(SSE-S3) 를 모든 S3 버킷 암호화의 기본 수준으로 적용합니다. 디렉터리 버킷으로의 모든 객체 업로드는 SSE-S3로 암호화됩니다. 디렉터리 버킷의 경우 암호화 유형을 수정할 수 없습니다. SSE-S3에 대 한 자세한 내용은 [the section called "Amazon S3 관리형 암호화 키\(SSE-S3\)"](#page-703-0) 섹션을 참조하세요.
- 12. 버킷 생성을 선택합니다.

버킷을 생성한 후 버킷에 파일 및 폴더를 추가할 수 있습니다. 자세한 내용은 [the section called "디](#page-525-0) [렉터리 버킷의 객체 작업"](#page-525-0) 단원을 참조하십시오.

#### AWS SDK 사용

#### SDK for Go

이 예시는 AWS SDK for Go를 사용하여 디렉터리 버킷을 생성하는 방법을 보여줍니다.

Example

```
var bucket = "..."
func runCreateBucket(c *s3.Client) { 
     resp, err := c.CreateBucket(context.Background(), &s3.CreateBucketInput{ 
         Bucket: &bucket, 
         CreateBucketConfiguration: &types.CreateBucketConfiguration{ 
             Location: &types.LocationInfo{ 
                  Name: aws.String("usw2-az1"), 
                  Type: types.LocationTypeAvailabilityZone, 
             }, 
             Bucket: &types.BucketInfo{ 
                  DataRedundancy: types.DataRedundancySingleAvailabilityZone, 
                 Type: types.BucketTypeDirectory,
             }, 
         }, 
     }) 
     var terr *types.BucketAlreadyOwnedByYou 
     if errors.As(err, &terr) { 
         fmt.Printf("BucketAlreadyOwnedByYou: %s\n", aws.ToString(terr.Message)) 
         fmt.Printf("noop...\n") 
         return 
     } 
     if err != nil { 
         log.Fatal(err) 
     } 
     fmt.Printf("bucket created at %s\n", aws.ToString(resp.Location))
}
```
SDK for Java 2.x

이 예시는 AWS SDK for Java 2.x를 사용하여 디렉터리 버킷을 생성하는 방법을 보여줍니다.

Example

public static void createBucket(S3Client s3Client, String bucketName) {

```
 //Bucket name format is {base-bucket-name}--{az-id}--x-s3 
    //example: doc-example-bucket--usw2-az1--x-s3 is a valid name for a directory 
 bucket created in 
    //Region us-west-2, Availability Zone 2 
    CreateBucketConfiguration bucketConfiguration = 
 CreateBucketConfiguration.builder() 
              .location(LocationInfo.builder() 
                       .type(LocationType.AVAILABILITY_ZONE) 
                       .name("usw2-az1").build()) //this must match the Region and 
 Availability Zone in your bucket name 
              .bucket(BucketInfo.builder() 
                     .type(BucketType.DIRECTORY) 
                     .dataRedundancy(DataRedundancy.SINGLE_AVAILABILITY_ZONE) 
                    .build()).build();
    try { 
              CreateBucketRequest bucketRequest = 
 CreateBucketRequest.builder().bucket(bucketName).createBucketConfiguration(bucketConfiguration).build(); 
              CreateBucketResponse response = s3Client.createBucket(bucketRequest); 
              System.out.println(response); 
    } 
    catch (S3Exception e) { 
            System.err.println(e.awsErrorDetails().errorMessage()); 
            System.exit(1); 
         } 
    }
```
AWS SDK for JavaScript

이 예시는 AWS SDK for JavaScript을 사용하여 디렉터리 버킷을 생성하는 방법을 보여줍니다.

Example

```
// file.mjs, run with Node.js v16 or higher
// To use with the preview build, place this in a folder 
// inside the preview build directory, such as /aws-sdk-js-v3/workspace/
import { S3 } from "@aws-sdk/client-s3";
```

```
const region = "us-east-1";
const zone = "use1-az4";
const suffix = \sqrt{\frac{2}{2}} cone} - - x - s3 ;
const s3 = new S3({ region });
const bucketName = \ldots-${suffix}';
const createResponse = await s3.createBucket( 
     { Bucket: bucketName, 
       CreateBucketConfiguration: {Location: {Type: "AvailabilityZone", Name: zone}, 
       Bucket: { Type: "Directory", DataRedundancy: "SingleAvailabilityZone" }} 
     } 
    );
```
AWS SDK for NFT

이 예시는 AWS SDK for .NET을 사용하여 디렉터리 버킷을 생성하는 방법을 보여줍니다.

Example

```
using (var amazonS3Client = new AmazonS3Client())
\left\{ \right. var putBucketResponse = await amazonS3Client.PutBucketAsync(new PutBucketRequest 
     { 
        BucketName = "DOC-EXAMPLE-BUCKET--usw2-az1--x-s3", 
        PutBucketConfiguration = new PutBucketConfiguration 
        { 
          BucketInfo = new BucketInfo { DataRedundancy = 
 DataRedundancy.SingleAvailabilityZone, Type = BucketType.Directory },
          Location = new LocationInfo { Name = "usw2-az1", Type = 
  LocationType.AvailabilityZone } 
        } 
      }).ConfigureAwait(false);
}
```
SDK for PHP

이 예시는 AWS SDK for PHP를 사용하여 디렉터리 버킷을 생성하는 방법을 보여줍니다.

Example

require 'vendor/autoload.php';

```
$s3Client = new S3Client([ 
     'region' => 'us-east-1',
]);
$result = $s3Client->createBucket([ 
     'Bucket' => 'doc-example-bucket--use1-az4--x-s3', 
     'CreateBucketConfiguration' => [ 
         'Location' => ['Name'=> 'use1-az4', 'Type'=> 'AvailabilityZone'], 
         'Bucket' => ["DataRedundancy" => "SingleAvailabilityZone" ,"Type" => 
  "Directory"] ],
]);
```
#### SDK for Python

이 예시는 AWS SDK for Python (Boto3)을 사용하여 디렉터리 버킷을 생성하는 방법을 보여줍니다.

Example

```
import logging
import boto3
from botocore.exceptions import ClientError
def create_bucket(s3_client, bucket_name, availability_zone): 
 ''' 
     Create a directory bucket in a specified Availability Zone 
     :param s3_client: boto3 S3 client 
     :param bucket_name: Bucket to create; for example, 'doc-example-bucket--usw2-
az1--x-s3' 
     :param availability_zone: String; Availability Zone ID to create the bucket in, 
  for example, 'usw2-az1' 
     :return: True if bucket is created, else False 
    \mathbf{I} , \mathbf{I} , \mathbf{I} try: 
        bucket_config = \{ 'Location': { 
                       'Type': 'AvailabilityZone', 
                       'Name': availability_zone 
                  },
```

```
 'Bucket': { 
                      'Type': 'Directory', 
                      'DataRedundancy': 'SingleAvailabilityZone' 
 } 
 } 
         s3_client.create_bucket( 
             Bucket = bucket_name, 
             CreateBucketConfiguration = bucket_config 
        \lambda except ClientError as e: 
         logging.error(e) 
         return False 
     return True
if __name__ == '__main__': bucket_name = 'BUCKET_NAME' 
     region = 'us-west-2' 
     availability_zone = 'usw2-az1' 
     s3_client = boto3.client('s3', region_name = region) 
     create_bucket(s3_client, bucket_name, availability_zone)
```
SDK for Ruby

이 예시는 AWS SDK for Ruby를 사용하여 디렉터리 버킷을 생성하는 방법을 보여줍니다.

Example

```
s3 = Aws::S3::Client.new(region:'us-west-2')
s3.create_bucket( 
  bucket: "bucket_base_name--az_id--x-s3", 
  create_bucket_configuration: { 
     location: { name: 'usw2-az1', type: 'AvailabilityZone' }, 
     bucket: { data_redundancy: 'SingleAvailabilityZone', type: 'Directory' } 
   }
)
```
AWS CLI 사용

이 예시는 AWS CLI을 사용하여 디렉터리 버킷을 생성하는 방법을 보여줍니다. 명령을 사용하려면 *## # ## ## ###*를 사용자의 정보로 대체합니다.

디렉터리 버킷을 생성할 때는 구성 세부 정보를 제공하고 다음과 같은 명명 규칙을 사용해야 합니다. *bucket-base-name*--*azid*--x-s3

```
aws s3api create-bucket
--bucket bucket-base-name--azid--x-s3
--create-bucket-configuration 'Location={Type=AvailabilityZone,Name=usw2-
az1},Bucket={DataRedundancy=SingleAvailabilityZone,Type=Directory}'
--region us-west-2
```
자세한 내용은 AWS Command Line Interface의 [create-bucket을](https://awscli.amazonaws.com/v2/documentation/api/latest/reference/s3api/create-bucket.html) 참조하세요.

## 디렉터리 버킷 속성 보기

Amazon S3 콘솔을 사용하여 Amazon S3 디렉터리 버킷의 속성을 보고 구성할 수 있습니다. 자세한 내 용은 [디렉터리 버킷](#page-499-0) 및 [S3 Express One Zone이란?](#page-482-0) 단원을 참조하세요.

#### S3 콘솔 사용

- 1. AWS Management Console에 로그인한 후 <https://console.aws.amazon.com/s3/>에서 Amazon S3 콘솔을 엽니다.
- 2. 왼쪽 탐색 창에서 버킷(Buckets)을 선택합니다.
- 3. 디렉터리 버킷 탭을 선택합니다.
- 4. 디렉터리 버킷 목록에서 속성을 볼 버킷의 이름을 선택합니다.
- 5. 속성(Properties) 탭을 선택합니다.
- 6. 속성 탭에서 다음과 같은 버킷 속성을 확인할 수 있습니다.
	- 디렉터리 버킷 개요 버킷의 가용 영역AWS 리전, Amazon 리소스 이름(ARN), 생성 날짜를 확 인할 수 있습니다.
	- 기본 암호화 Amazon S3가 Amazon S3 관리형 키를 사용한 서버 측 암호화(SSE-S3)를 모든 S3 버킷 암호화의 기본 수준으로 적용합니다. 디렉터리 버킷의 경우 이 설정을 수정할 수 없습 니다. Amazon S3에서는 객체를 디스크에 저장하기 전에 암호화하고 객체를 다운로드할 때 이 를 해독합니다. 자세한 내용은 [Amazon S3 버킷에 대한 기본 서버 측 암호화 동작 설정](#page-230-0) 단원을 참조하십시오.

디렉터리 버킷에 지원되는 기능에 대한 자세한 내용은 [S3 Express One Zone의 기능](#page-485-0) 섹션을 참 조하세요.

# 디렉터리 버킷의 버킷 정책 관리

Amazon S3 콘솔 및 AWS SDK를 사용하여 Amazon S3 디렉터리 버킷에 대한 버킷 정책을 추가, 삭 제, 업데이트 및 조회할 수 있습니다. 자세한 내용은 다음 항목을 참조하십시오. S3 Express One Zone 에 지원되는 AWS Identity and Access Management(IAM) 작업 및 조건 키에 대한 자세한 내용은 [AWS](#page-573-0)  [Identity and Access Management \(IAM\) for S3 Express One Zone](#page-573-0) 섹션을 참조하세요. 디렉터리 버킷 에 대한 버킷 정책의 예는 [S3 Express One Zone의 디렉터리 버킷 정책 예시](#page-588-0) 섹션을 참조하세요.

주제

- [버킷 정책 추가](#page-513-0)
- [버킷 정책 보기](#page-516-0)
- [버킷 정책 삭제](#page-516-1)

<span id="page-513-0"></span>버킷 정책 추가

Amazon S3 콘솔, AWS SDK 또는 AWS CLI를 사용하여 디렉터리 버킷에 버킷 정책을 추가할 수 있습 니다.

S3 콘솔 사용

버킷 정책 생성 또는 편집

- 1. AWS Management Console에 로그인한 후 <https://console.aws.amazon.com/s3/>에서 Amazon S3 콘솔을 엽니다.
- 2. 왼쪽 탐색 창에서 버킷(Buckets)을 선택합니다.
- 3. 디렉터리 버킷 탭을 선택합니다.
- 4. 디렉터리 버킷 목록에서 폴더 또는 파일을 업로드할 버킷 이름을 선택합니다.
- 5. 권한 탭을 선택합니다.
- 6. 버킷 정책에서 편집을 선택합니다. 버킷 정책 편집 페이지가 나타납니다.
- 7. 정책을 자동으로 생성하려면 정책 생성기를 선택합니다.

정책 생성기를 선택하면 AWS 정책 생성기가 새 창에서 열립니다.

AWS 정책 생성기를 사용하지 않으려면 정책 섹션에서 JSON 문을 추가하거나 편집할 수 있습니 다.

- a. AWS 정책 생성기 페이지의 Select Type of Policy(정책 유형 선택)에 S3 Bucket Policy(S3 버 킷 정책)를 선택합니다.
- b. 제공된 필드에 정보를 입력하여 명령문을 추가한 다음 명령문 추가(Add Statement)를 선택합 니다. 문을 추가하려는 만큼 이 단계를 반복합니다. 이러한 필드에 대한 자세한 내용은 IAM 사 용 설명서의 [IAM JSON 정책 요소 참조](https://docs.aws.amazon.com/IAM/latest/UserGuide/reference_policies_elements.html)를 참조하십시오.

#### **a** Note

편의를 위해 버킷 정책 편집 페이지의 정책 텍스트 필드 위에 현재 버킷의 버킷 ARN(Amazon 리소스 이름)이 표시됩니다. AWS 정책 생성기 페이지의 명령문에 사용 하기 위해 이 ARN을 복사할 수 있습니다.

- c. 명령문 추가를 마친 후 정책 생성(Generate Policy)을 선택합니다.
- d. 생성된 정책 텍스트를 복사하고 닫기(Close)를 선택하고 Amazon S3 콘솔의 버킷 정책 편집 (Edit bucket policy) 페이지로 돌아갑니다.
- 8. 정책 상자에서 기존 정책을 편집하거나 AWS 정책 생성기에서 버킷 정책을 붙여 넣습니다. 정책을 저장하기 전에 보안 경고, 오류, 일반 경고 및 제안 사항을 해결해야 합니다.

```
a Note
```
버킷 정책은 크기가 20KB로 제한됩니다.

9. 변경 사항 저장을 선택하면 권한 탭으로 돌아갑니다.

#### AWS SDK 사용

#### SDK for Java 2.x

Example

PutBucketPolicy AWS SDK for Java 2.x

```
public static void setBucketPolicy(S3Client s3Client, String bucketName, String 
  policyText) { 
        //sample policy text 
        /** 
         * policy_statement = {
```

```
 * 'Version': '2012-10-17', 
          * 'Statement': [ 
\star \{'Sid': 'AdminPolicy',
                             'Effect': 'Allow',
                              * 'Principal': { 
                                  * "AWS": "111122223333" 
\begin{array}{ccc} \star & & \end{array}'Action': 's3express:*',
                              * 'Resource': 
  'arn:aws:s3express:region:111122223333:bucket/bucket-base-name--azid--x-s3' 
\begin{array}{ccc} & \star & & \end{array}\sim \star \sim \sim \sim \sim \sim * } 
          */ 
          System.out.println("Setting policy:"); 
          System.out.println("----"); 
          System.out.println(policyText); 
          System.out.println("----"); 
          System.out.format("On Amazon S3 bucket: \"%s\"\n", bucketName); 
          try { 
              PutBucketPolicyRequest policyReq = PutBucketPolicyRequest.builder() 
                       .bucket(bucketName) 
                       .policy(policyText) 
                       .build(); 
              s3Client.putBucketPolicy(policyReq); 
              System.out.println("Done!"); 
          } 
          catch (S3Exception e) { 
              System.err.println(e.awsErrorDetails().errorMessage()); 
              System.exit(1); 
          } 
     }
```
AWS CLI 사용

이 예시는 AWS CLI를 사용하여 디렉터리 버킷에 버킷 정책을 추가하는 방법을 보여 줍니다. 명령을 사 용하려면 *### ## ## ###*를 사용자의 정보로 대체합니다.

```
aws s3api put-bucket-policy --bucket bucket-base-name--azid--x-s3 --policy file://
bucket_policy.json
```
#### bucket\_policy.json:

```
{ 
     "Version": "2012-10-17", 
     "Statement": [ 
          { 
              "Sid": "AdminPolicy", 
              "Effect": "Allow", 
              "Principal": { 
                   "AWS": "111122223333" 
              }, 
              "Action": "s3express*", 
              "Resource": "arn:aws:s3express:us-west-2:111122223333:bucket/bucket-name--
usw2-az1--x-s3" 
          } 
     ]
}
```
자세한 내용은 AWS Command Line Interface의 [put-bucket-policy를](https://awscli.amazonaws.com/v2/documentation/api/latest/reference/s3api/put-bucket-policy.html) 참조하세요.

<span id="page-516-0"></span>버킷 정책 보기

다음 예시를 사용하여 디렉터리 버킷의 버킷 정책을 확인합니다.

AWS CLI 사용

이 예시는 AWS CLI를 사용하여 디렉터리 버킷에 연결된 버킷 정책을 확인하는 방법을 보여 줍니다. 명 령을 사용하려면 *### ## ## ###*를 사용자의 정보로 대체합니다.

aws s3api get-bucket-policy --bucket *bucket-base-name*--*azid*--x-s3

자세한 내용은 AWS Command Line Interface의 [get-bucket-policy를](https://awscli.amazonaws.com/v2/documentation/api/latest/reference/s3api/get-bucket-policy.html) 참조하세요.

<span id="page-516-1"></span>버킷 정책 삭제

다음 예시를 사용하여 디렉터리 버킷의 버킷 정책을 삭제합니다.

AWS SDK 사용

SDK for Java 2.x

Example

DeleteBucketPolicy AWS SDK for Java 2.x

```
public static void deleteBucketPolicy(S3Client s3Client, String bucketName) { 
       try { 
           DeleteBucketPolicyRequest deleteBucketPolicyRequest = 
  DeleteBucketPolicyRequest 
                    .builder() 
                    .bucket(bucketName) 
                    .build() 
           s3Client.deleteBucketPolicy(deleteBucketPolicyRequest); 
           System.out.println("Successfully deleted bucket policy"); 
       } 
       catch (S3Exception e) { 
            System.err.println(e.awsErrorDetails().errorMessage()); 
           System.exit(1); 
       }
```
AWS CLI 사용

이 예시는 AWS CLI를 사용하여 디렉터리 버킷의 버킷 정책을 삭제하는 방법을 보여 줍니다. 명령을 사 용하려면 *### ## ## ###*를 사용자의 정보로 대체합니다.

aws s3api delete-bucket-policy --bucket *bucket-base-name*--*azid*--x-s3

자세한 내용은 AWS Command Line Interface의 [delete-bucket-policy를](https://awscli.amazonaws.com/v2/documentation/api/latest/reference/s3api/delete-bucket-policy.html) 참조하세요.

<span id="page-517-0"></span>디렉터리 버킷 비우기

Amazon S3 콘솔을 사용하여 Amazon S3 디렉터리 버킷을 비울 수 있습니다. 디렉터리 버킷에 대한 자 세한 내용은 [디렉터리 버킷](#page-499-0) 섹션을 참조하세요.

디렉터리 버킷을 비우기 전에 다음 사항에 유의하세요.

• 디렉터리 버킷을 비우면 모든 객체가 삭제되지만 디렉터리 버킷은 유지됩니다.

- 디렉터리 버킷을 비운 후에는 비우기 작업을 실행 취소할 수 없습니다.
- 버킷 비우기 작업이 진행되는 동안 디렉터리 버킷에 추가된 객체가 삭제될 수 있습니다.

버킷도 삭제하려는 경우 다음에 유의하세요.

- 버킷 자체를 삭제하려면 먼저 디렉터리 버킷의 모든 객체를 삭제해야 합니다.
- 버킷 자체를 삭제하려면 먼저 디렉터리 버킷에서 진행 중인 멀티파트 업로드를 중단해야 합니다.

#### **a** Note

AWS Command Line Interface(CLI)를 통한 s3 rm 명령, Mountpoint를 통한 delete 작업 그리고 AWS Management Console을 통한 빈 버킷 옵션 버튼으로는 디렉터리 버킷에서 진 행 중인 멀티파트 업로드를 삭제할 수 없습니다. 진행 중인 멀티파트 업로드를 삭제하려면 ListMultipartUploads 작업을 사용하여 버킷에서 진행 중인 멀티파트 업로드를 나열하 고 AbortMultupartUpload 작업을 사용하여 진행 중인 멀티파트 업로드를 모두 중단하세 요.

디렉터리 버킷을 삭제하려면 [디렉터리 버킷 삭제](#page-519-0) 섹션을 참조하세요. 진행 중인 멀티파트 업로드를 중 단하려면 [the section called "멀티파트 업로드 중단"](#page-340-0) 섹션을 참조하세요.

범용 버킷을 비우려면 [버킷 비우기](#page-222-0) 섹션을 참조하세요.

#### S3 콘솔 사용

디렉터리 버킷을 비우려면

- 1. AWS Management Console에 로그인한 후 <https://console.aws.amazon.com/s3/>에서 Amazon S3 콘솔을 엽니다.
- 2. 왼쪽 탐색 창에서 버킷(Buckets)을 선택합니다.
- 3. 디렉터리 버킷 탭을 선택합니다.
- 4. 비우려는 버킷의 이름 옆에 있는 옵션 버튼을 선택한 후 비우기를 선택합니다.
- 5. 버킷 비우기 페이지에서 텍스트 필드에 **permanently delete**를 입력하여 해당 버킷 비우기를 확인한 후 비우기를 선택합니다.
- 6. 버킷 비우기: 상태 페이지에서 버킷 비우기 프로세스의 진행 상황을 모니터링합니다.

# <span id="page-519-0"></span>디렉터리 버킷 삭제

빈 Amazon S3 디렉터리 버킷만 삭제할 수 있습니다. 디렉터리 버킷을 삭제하기 전에 버킷 내의 모든 객체를 삭제하고 진행 중인 모든 멀티파트 업로드를 중단해야 합니다.

디렉터리 버킷을 비우려면 [디렉터리 버킷 비우기](#page-517-0) 섹션을 참조하세요. 진행 중인 멀티파트 업로드를 중 단하려면 [the section called "멀티파트 업로드 중단"](#page-340-0) 섹션을 참조하세요.

범용 버킷을 삭제하려면 [버킷 삭제](#page-225-0) 섹션을 참조하세요.

#### S3 콘솔 사용

디렉터리 버킷을 비우고 진행 중인 모든 멀티파트 업로드를 중단한 후 버킷을 삭제할 수 있습니다.

- 1. AWS Management Console에 로그인한 후 <https://console.aws.amazon.com/s3/>에서 Amazon S3 콘솔을 엽니다.
- 2. 왼쪽 탐색 창에서 버킷(Buckets)을 선택합니다.
- 3. 디렉터리 버킷 탭을 선택합니다.
- 4. 디렉터리 버킷 목록에서, 삭제할 버킷의 이름 옆에 있는 옵션 버튼을 선택합니다.
- 5. 삭제를 선택합니다.
- 6. 버킷 삭제 페이지에서 텍스트 필드에 버킷 이름을 입력하여 버킷 삭제를 확인합니다.

## **A** Important

디렉터리 버킷 삭제는 실행 취소할 수 없습니다.

7. 디렉터리 버킷을 삭제하려면 버킷 삭제를 선택합니다.

#### AWS SDK 사용

다음 예시에서는 AWS SDK for Java 2.x 및 AWS SDK for Python (Boto3)을 사용하여 디렉터리 버킷을 삭제합니다.

#### SDK for Java 2.x

#### Example

public static void deleteBucket(S3Client s3Client, String bucketName) {

```
 try { 
         DeleteBucketRequest del = DeleteBucketRequest.builder() 
                  .bucket(bucketName) 
                 .build():
         s3Client.deleteBucket(del); 
         System.out.println("Bucket " + bucketName + " has been deleted"); 
     } 
     catch (S3Exception e) { 
         System.err.println(e.awsErrorDetails().errorMessage()); 
         System.exit(1); 
     }
}
```
#### SDK for Python

#### Example

```
import logging
import boto3
from botocore.exceptions import ClientError
def delete_bucket(s3_client, bucket_name): 
    \mathbf{I}^{\top}\mathbf{I}^{\top}\mathbf{I} Delete a directory bucket in a specified Region 
     :param s3_client: boto3 S3 client 
     :param bucket_name: Bucket to delete; for example, 'doc-example-bucket--usw2-
az1--x-s3' 
      :return: True if bucket is deleted, else False 
     \mathbf{I} , \mathbf{I} , \mathbf{I} try: 
          s3_client.delete_bucket(Bucket = bucket_name) 
     except ClientError as e: 
          logging.error(e) 
          return False 
     return True
if __name__ == '__main__': bucket_name = 'BUCKET_NAME' 
     region = 'us-west-2' 
     s3_client = boto3.client('s3', region_name = region)
```
#### AWS CLI 사용

이 예시는 AWS CLI를 사용하여 디렉터리 버킷을 삭제하는 방법을 보여 줍니다. 명령을 사용하려면 *## # ## ## ###*를 사용자의 정보로 대체합니다.

aws s3api delete-bucket --bucket *bucket-base-name*--*azid*--x-s3 --region *us-west-2*

자세한 내용은 AWS Command Line Interface의 [delete-bucket을](https://awscli.amazonaws.com/v2/documentation/api/latest/reference/s3api/delete-bucket.html) 참조하세요.

## 디렉터리 버킷 나열

다음 예시는 AWS SDK 및 AWS CLI를 사용하여 디렉터리 버킷을 나열하는 방법을 보여 줍니다.

#### AWS SDK 사용

SDK for Java 2.x

Example

다음 예제에서는 AWS SDK for Java 2.x을 사용하여 디렉터리 버킷을 나열합니다.

```
 public static void listBuckets(S3Client s3Client) { 
         try { 
             ListDirectoryBucketsRequest listDirectoryBucketsRequest = 
 ListDirectoryBucketsRequest.builder().build(); 
             ListDirectoryBucketsResponse response = 
 s3Client.listDirectoryBuckets(listDirectoryBucketsRequest); 
             if (response.hasBuckets()) { 
                 for (Bucket bucket: response.buckets()) { 
                     System.out.println(bucket.name()); 
                     System.out.println(bucket.creationDate()); 
 } 
 } 
         } 
         catch (S3Exception e) { 
             System.err.println(e.awsErrorDetails().errorMessage()); 
             System.exit(1); 
         } 
    }
```
#### SDK for Python

#### Example

다음 예제에서는 AWS SDK for Python (Boto3)을 사용하여 디렉터리 버킷을 나열합니다.

```
import logging
import boto3
from botocore.exceptions import ClientError 
def list_directory_buckets(s3_client):
\mathbf{r}Prints a list of all directory buckets in a Region 
:param s3_client: boto3 S3 client 
:return: True if there are buckets in the Region, else False
\mathbf{I}^{\prime} , \mathbf{I}^{\prime} , \mathbf{I}^{\prime}try: 
     response = s3_client.list_directory_buckets() 
     for bucket in response['Buckets']: 
          print (bucket['Name'])
except ClientError as e: 
     logging.error(e) 
     return False
return True 
if __name__ == '__main__': region = 'us-east-1' 
     s3_client = boto3.client('s3', region_name = region) 
     list_directory_buckets(s3_client)
```
#### AWS SDK for .NET

Example

다음 예제에서는 AWS SDK for .NET을 사용하여 디렉터리 버킷을 나열합니다.

```
var listDirectoryBuckets = await amazonS3Client.ListDirectoryBucketsAsync(new 
  ListDirectoryBucketsRequest
{
```

```
 MaxDirectoryBuckets = 10 
 }).ConfigureAwait(false);
```
#### SDK for PHP

#### Example

다음 예제에서는 AWS SDK for PHP를 사용하여 디렉터리 버킷을 나열합니다.

```
require 'vendor/autoload.php';
$s3Client = new S3Client([ 
     'region' => 'us-east-1',
]);
$result = $s3Client->listDirectoryBuckets();
```
#### SDK for Ruby

#### Example

다음 예제에서는 AWS SDK for Ruby를 사용하여 디렉터리 버킷을 나열합니다.

```
s3 = Aws::S3::Client.new(region:'us-west-1')
s3.list_directory_buckets
```
## AWS CLI 사용

다음 list-directory-buckets 예시 명령은 AWS CLI를 사용하여 *us-east-1* 리전의 디렉터리 버킷을 나열하는 방법을 보여 줍니다. 이 명령을 실행하려면 *user input placeholders*를 사용자 의 정보로 대체합니다.

aws s3api list-directory-buckets --region *us-east-1*

자세한 내용은 AWS CLI 명령 레퍼런스의 [list-directory-buckets](https://awscli.amazonaws.com/v2/documentation/api/latest/reference/s3api/list-directory-buckets.html) 섹션을 참조하세요.

## 디렉터리 버킷으로 **HeadBucket** 사용

다음 AWS SDK 예제에서는 HeadBucket API 작업을 사용하여 Amazon S3 디렉터리 버킷이 존재하 는지, 그리고 액세스 권한이 있는지 확인하는 방법을 보여줍니다.

#### AWS SDK 사용

다음 AWS SDK for Java 2.x 예제에서는 버킷이 존재하고 버킷에 액세스할 수 있는 권한이 있는지 확 인하는 방법을 보여줍니다.

SDK for Java 2.x

Example

AWS SDK for Java 2.x

```
public static void headBucket(S3Client s3Client, String bucketName) { 
    try { 
         HeadBucketRequest headBucketRequest = HeadBucketRequest 
                  .builder() 
                  .bucket(bucketName) 
                 .buid():
         s3Client.headBucket(headBucketRequest); 
        System.out.format("Amazon S3 bucket: \"%s\" found.", bucketName);
    } 
    catch (S3Exception e) { 
        System.err.println(e.awsErrorDetails().errorMessage()); 
        System.exit(1); 
    }
}
```
AWS CLI 사용

다음 head-bucket 예시 명령에서는 AWS CLI를 사용하여 디렉터리 버킷이 존재하고 해당 버킷에 액 세스하기 위한 권한이 있는지 확인하는 방법을 보여 줍니다. 이 명령을 실행하려면 사용자 입력 자리 표시자를 사용자의 정보로 대체합니다.

aws s3api head-bucket --bucket *bucket-base-name*--*azid*--x-s3

자세한 내용은 AWS CLI 명령 레퍼런스의 [head-bucket](https://awscli.amazonaws.com/v2/documentation/api/latest/reference/s3api/head-bucket.html) 섹션을 참조하세요.

# <span id="page-525-0"></span>디렉터리 버킷의 객체 작업

Amazon S3 디렉터리 버킷을 생성한 후에는 Amazon S3 콘솔, AWS Command Line Interface(AWS CLI), AWS SDK를 사용하여 객체 작업을 할 수 있습니다.

S3 Express One Zone 스토리지 클래스에 저장된 객체를 사용한 대량 객체 작업에 대한 자세한 내용은 [객체 관리](#page-487-0) 섹션을 참조하세요. 디렉터리 버킷에 있는 객체 가져오기, 업로드, 복사, 삭제, 다운로드 및 객체에서 메타데이터 읽기에 대한 자세한 내용은 다음 주제를 참조하세요.

## 주제

- [디렉터리 버킷으로 객체 가져오기](#page-525-1)
- [S3 Express One Zone에서 배치 작업 사용](#page-527-0)
- [디렉터리 버킷에 객체 업로드](#page-529-0)
- [디렉터리 버킷에 멀티파트 업로드 사용](#page-532-0)
- [디렉터리 버킷에 객체 복사](#page-560-0)
- [디렉터리 버킷의 객체 삭제](#page-565-0)
- [디렉터리 버킷의 객체 다운로드](#page-568-0)
- [디렉터리 버킷으로 HeadObject 사용](#page-570-0)

# <span id="page-525-1"></span>디렉터리 버킷으로 객체 가져오기

Amazon S3에서 디렉터리 버킷을 생성한 후 가져오기 작업을 사용하여 새 버킷에 데이터를 채울 수 있 습니다. 가져오기는 범용 버킷에서 디렉터리 버킷으로 객체를 복사하는 S3 배치 작업 건을 생성하는 간소화된 방법입니다.

## **a** Note

가져오기 작업에는 다음과 같은 제한 사항이 적용됩니다.

- 소스 버킷과 대상 버킷은 같은 AWS 리전 및 계정에 있어야 합니다.
- 소스 버킷은 디렉터리 버킷이 될 수 없습니다.
- 5GB보다 큰 객체는 지원되지 않으며 복사 작업에서 생략됩니다.
- Glacier Flexible Retrival, Glacier Deep Archive, Intelligent-Tiering Archive Access 계층 및 Intelligent-Tiering Deep Archive 계층 스토리지 클래스의 객체는 먼저 복원해야 가져올 수 있 습니다.
- MD5 체크섬 알고리즘을 사용하여 가져온 객체는 CRC32 체크섬을 사용하도록 변환됩니다.
- 가져온 객체는 Amazon S3 관리형 키를 통한 서버 측 암호화(SSE-S3)를 사용합니다.
- 가져온 객체는 범용 버킷에서 사용하는 스토리지 클래스와는 요금 구조가 다른 Express One Zone 스토리지 클래스를 사용합니다. 다수의 객체를 가져올 때는 이러한 비용 차이를 고려하세요.

가져오기 작업을 구성할 때는 기존 객체를 복사할 소스 버킷 또는 접두사를 지정합니다. 또한 소스 객 체에 액세스할 수 있는 권한이 있는 AWS Identity and Access Management(IAM) 역할을 제공합니다. 그러면 Amazon S3가 객체를 복사하고 적절한 스토리지 클래스와 체크섬 설정을 자동으로 적용하는 배치 작업 건을 시작합니다.

가져오기 작업을 구성하려면 Amazon S3 콘솔을 사용합니다.

## Amazon S3 콘솔 사용

디렉터리 버킷으로 객체를 가져오는 방법

- 1. AWS Management Console에 로그인한 후 <https://console.aws.amazon.com/s3/>에서 Amazon S3 콘솔을 엽니다.
- 2. 왼쪽 탐색 창에서 버킷을 선택하고 디렉터리 버킷 탭을 선택합니다. 객체를 가져올 대상 디렉터리 버킷 옆에 있는 옵션 버튼을 선택합니다.
- 3. 가져오기를 선택합니다.
- 4. 소스에는 가져오려는 객체가 들어 있는 범용 버킷(또는 접두사를 포함한 버킷 경로)을 입력합니다. 목록에서 기존의 범용 버킷을 선택하려면 S3 찾아보기를 선택합니다.
- 5. 소스 객체 액세스 및 복사 권한의 경우 다음 중 하나를 수행하여 소스 객체를 가져오는 데 필요한 권한을 가진 IAM 역할을 지정합니다.
	- Amazon S3가 대신 새 IAM 역할을 생성하도록 허용하려면 새 IAM 역할 생성을 선택합니다.

**a** Note

소스 객체가 AWS Key Management Service(AWS KMS) 키를 통한 서버 측 암호 화(SSE-KMS)로 암호화된 경우, 새 IAM 역할 생성 옵션을 선택하지 마세요. 대신 kms:Decrypt 권한이 있는 기존 IAM 역할을 지정하세요.

Amazon S3는 이 권한을 사용하여 객체를 복호화합니다. 그런 다음 가져오기 프로세스 중에 Amazon S3가 Amazon S3 관리형 키를 통한 서버 측 암호화(SSE-S3)를 사용하여 해당 객체를 다시 암호화합니다.

- 목록에서 기존 IAM 역할을 선택하려면 기존 IAM 역할에서 선택을 선택합니다.
- Amazon 리소스 이름(ARN)을 입력하여 기존 IAM 역할을 지정하려면 IAM 역할 ARN 입력을 선 택한 다음 해당 필드에 ARN을 입력합니다.
- 6. 대상 및 복사된 객체 설정 섹션에 표시된 정보를 검토합니다. 대상 섹션의 정보가 정확하면 가져오 기를 선택하여 복사 작업을 시작합니다.

Amazon S3 콘솔은 배치 작업 페이지에 새 작업의 상태를 표시합니다. 작업에 대한 자세한 내용을 보려면 작업 이름 옆의 옵션 버튼을 선택한 다음 작업 메뉴에서 세부 정보 보기를 선택합니다. 객 체를 가져올 대상 디렉터리 버킷을 열려면 가져오기 대상 보기를 선택합니다.

# <span id="page-527-0"></span>S3 Express One Zone에서 배치 작업 사용

Amazon S3 배치 작업을 사용하여 S3 버킷에 저장된 객체에 대해 작업을 수행할 수 있습니다. S3 배치 작업에 대한 자세한 내용은 [Amazon S3 객체에 대한 대규모 배치 작업 수행](https://docs.aws.amazon.com/AmazonS3/latest/userguide/batch-ops.html)을 참조하세요.

다음 항목에서는 디렉터리 버킷의 S3 Express One Zone 스토리지 클래스에 대한 배치 작업 수행에 관 해 설명합니다.

## 주제

- [디렉터리 버킷에 배치 작업 사용](#page-527-1)
- [주요 차이점](#page-528-0)

<span id="page-527-1"></span>디렉터리 버킷에 배치 작업 사용

디렉터리 버킷에 저장된 객체에 대해 복사 작업과 AWS Lambda 함수 호출 작업을 수행할 수 있습니 다. 복사를 사용하면 같은 유형의 버킷 간에 객체를 복사할 수 있습니다(예: 디렉터리 버킷에서 디렉터 리 버킷으로). 디렉터리 버킷과 범용 버킷 간에 객체를 복사할 수도 있습니다. AWS Lambda 함수 호 출을 사용하면 Lambda 함수를 사용하여 직접 정의한 코드로 디렉터리 버킷의 객체에 대한 작업을 수 행할 수 있습니다.

객체 복사

동일한 버킷 유형 간에 또는 디렉터리 버킷과 범용 버킷 간에 객체를 복사할 수 있습니다. 디렉터리 버 킷으로 복사할 때는 이 버킷 유형에 맞는 Amazon 리소스 이름(ARN) 형식을 사용해야 합니다. 디렉

터리 버킷의 ARN 형식은 arn:aws:s3express:*region*:*account-id*:bucket/*bucket-basename*--x-s3입니다.

S3 콘솔에서 가져오기 작업을 사용하여 디렉터리 버킷에 데이터를 채울 수도 있습니다. 가져오기는 범 용 버킷에서 디렉터리 버킷으로 객체를 복사하는 배치 작업 건을 생성하는 간소화된 방법입니다. 범용 버킷에서 디렉터리 버킷으로의 가져오기 복사 작업의 경우 S3는 매니페스트를 자동으로 생성합니다. 자세한 내용은 [디렉터리 버킷으로 객체 가져오기](https://docs.aws.amazon.com/AmazonS3/latest/userguide/create-import-job.html) 및 [매니페스트 지정을](https://docs.aws.amazon.com/AmazonS3/latest/userguide/specify-batchjob-manifest.html) 참조하세요.

#### Lambda 함수 호출(**LambdaInvoke**)

배치 작업를 사용하여 디렉터리 버킷에서 작동하는 Lambda 함수를 호출하려면 특별한 요구 사항 이 있습니다. 예를 들어, v2 JSON 호출 체계를 사용하여 Lambda 요청을 구조화하고 작업 생성 시 InvocationSchemaVersion 2.0을 지정해야 합니다. 자세한 내용은 [AWS Lambda 함수 호출을](https://docs.aws.amazon.com/AmazonS3/latest/userguide/batch-ops-invoke-lambda.html) 참조하세 요.

<span id="page-528-0"></span>주요 차이점

다음은 대량 작업을 사용하여 디렉터리 버킷에 저장된 오브젝트에 대한 대량 작업을 수행할 때 S3 Express One Zone 스토리지 클래스가 있는 경우의 주요 차이점 목록입니다.

- Amazon S3는 S3 버킷에 업로드되는 모든 새 객체를 자동으로 암호화합니다. S3 버킷의 기본 암 호화 구성은 항상 활성화되어 있으며, 최소한 Amazon S3 관리형 키를 통한 서버 측 암호화(SSE-S3)로 설정되어 있습니다. 디렉터리 버킷의 경우 sSSE-S3만 지원됩니다. 디렉터리 버킷(소스 또 는 대상)에서 고객 제공 키를 사용한 서버 측 암호화(SSE-C)를 설정하거나 AWS Key Management Service(AWS KMS) 키를 사용한 서버 측 암호화(SSE-KMS)를 설정하는 CopyObject 요청을 수행 하면 응답이 HTTP 400 (Bad Request) 오류를 반환합니다.
- 디렉터리 버킷의 객체에는 태그를 지정할 수 없습니다. 빈 태그 세트만 지정할 수 있습니다. 기본적 으로 배치 작업은 태그를 복사합니다. 태그가 있는 객체를 범용 버킷과 디렉터리 버킷 간에 복사하면 501 (Not Implemented) 응답이 표시됩니다.
- S3 Express One Zone은 업로드 또는 다운로드 중에 데이터를 검증하는 데 사용하는 체크섬 알고리 즘을 선택할 수 있는 옵션을 제공합니다. SHA(보안 해시 알고리즘) 또는 CRC(순환 중복 검사) 데이 터 무결성 확인 알고리즘(CRC32, SHA-1, SHA-256) 중 하나를 선택할 수 있습니다. MD5 기반 체크 섬은 S3 Express One Zone 스토리지 클래스에서 지원되지 않습니다.
- 기본적으로 모든 Amazon S3 버킷은 객체 소유권 설정을 S3 버킷 소유자 적용으로 설정하며 액세스 제어 목록(ACL)이 비활성화되어 있습니다. 디렉터리 버킷의 경우 이 설정을 수정할 수 없습니다. 범 용 버킷의 객체를 디렉터리 버킷으로 복사할 수 있습니다. 하지만 디렉터리 버킷으로 복사하거나 디 렉터리 버킷에서 복사할 때는 기본 ACL을 덮어쓸 수 없습니다.
- 매니페스트를 지정하는 방법과 관계없이 목록 자체는 범용 버킷에 저장해야 합니다. 배치 작업은 디 렉터리 버킷에서 기존 매니페스트를 가져오거나 생성된 매니페스트를 디렉터리 버킷에 저장할 수 없습니다. 하지만 매니페스트에 설명된 객체는 디렉터리 버킷에 저장할 수 있습니다.
- 배치 작업은 S3 인벤토리 보고서에서 디렉터리 버킷을 위치로 지정할 수 없습니다. 인벤토리 보고서 는 디렉터리 버킷을 지원하지 않습니다. ListObjectsV2 API 작업을 사용하여 객체를 나열하여 디 렉터리 버킷 내의 객체에 대한 매니페스트 파일을 만들 수 있습니다. 그런 다음 CSV 파일로 목록을 삽입할 수 있습니다.

액세스 권한 부여

복사 작업을 수행하려면 다음 권한이 있어야 합니다.

- 한 디렉터리 버킷에서 다른 디렉터리 버킷으로 객체를 복사하려면 s3express:CreateSession 권한이 있어야 합니다.
- 디렉터리 버킷에서 범용 버킷으로 객체를 복사하려면 대상 버킷에 객체 사본을 쓸 수 있도록 s3express:CreateSession 권한과 s3:PutObject 권한이 있어야 합니다.
- 범용 버킷에서 디렉터리 버킷으로 객체를 복사하려면 복사되는 소스 객체를 읽을 수 있도록 s3express:CreateSession 권한과 s3:GetObject 권한이 있어야 합니다.

자세한 내용은 Amazon Simple Storage Service API 참조에서 [CopyObject](https://docs.aws.amazon.com/AmazonS3/latest/API/API_CopyObject.html)를 참조하십시오.

• Lambda 함수를 호출하려면 Lambda 함수를 기반으로 리소스에 권한을 부여해야 합니다. 필요한 권 한을 확인하려면 해당 API 권한을 확인하세요.

# <span id="page-529-0"></span>디렉터리 버킷에 객체 업로드

Amazon S3 디렉터리 버킷을 생성하면 여기에 객체를 업로드할 수 있습니다. 다음 예제에서는 S3 콘 솔 및 AWS SDK를 사용하여 객체를 디렉터리 버킷에 업로드하는 방법을 보여줍니다. S3 Express One Zone을 사용한 대량 객체 작업에 대한 자세한 내용은 [객체 관리](#page-487-0) 섹션을 참조하세요.

## S3 콘솔 사용

- 1. AWS Management Console에 로그인한 후 <https://console.aws.amazon.com/s3/>에서 Amazon S3 콘솔을 엽니다.
- 2. 왼쪽 탐색 창에서 버킷(Buckets)을 선택합니다.
- 3. 디렉터리 버킷 탭을 선택합니다.
- 4. 파일 및 폴더를 업로드하려는 버킷의 이름을 선택합니다.
- 5. 객체 탭에서 업로드를 선택합니다.
- 6. 업로드 페이지에서 다음 중 하나를 수행합니다.
	- 파일 및 폴더를 점선으로 표시된 업로드 영역으로 끌어다 놓습니다.
	- 파일 추가 또는 폴더 추가를 선택하고 업로드할 파일 또는 폴더를 선택한 후 열기 또는 업로드를 선택합니다.
- 7. 체크섬에서 사용하려는 체크섬 함수를 선택합니다.

(선택 사항) 크기가 16MB 미만인 단일 객체를 업로드하는 경우 미리 계산된 체크섬 값을 지정할 수도 있습니다. 미리 계산된 값을 제공하면 Amazon S3는 선택한 체크섬 함수를 사용하여 계산한 값과 비교합니다. 값이 일치하지 않으면 업로드가 시작되지 않습니다.

8. 권한 및 속성 섹션의 옵션은 자동으로 기본 설정으로 설정되며 수정할 수 없습니다. 퍼블릭 액세스 차단은 자동으로 활성화되며 디렉터리 버킷에 대해서는 S3 버전 관리 및 S3 객체 잠금을 활성화 할 수 없습니다.

(선택 사항) 키-값 쌍의 메타데이터를 객체에 추가하려면 속성 섹션을 확장한 다음 메타데이터 섹 션에서 메타데이터 추가를 선택합니다.

9. 나열된 파일을 업로드하려면 업로드를 선택합니다.

Amazon S3가 객체와 폴더를 업로드합니다. 업로드가 완료되면 업로드: 상태 페이지에서 성공 메 시지를 볼 수 있습니다.

AWS SDK 사용

SDK for Java 2.x

Example

```
public static void putObject(S3Client s3Client, String bucketName, String objectKey, 
  Path filePath) { 
        //Using File Path to avoid loading the whole file into memory 
        try { 
             PutObjectRequest putObj = PutObjectRequest.builder() 
                     .bucket(bucketName) 
                     .key(objectKey) 
                     //.metadata(metadata) 
                     .build(); 
             s3Client.putObject(putObj, filePath);
```

```
 System.out.println("Successfully placed " + objectKey +" into bucket 
  "+bucketName); 
        } 
        catch (S3Exception e) { 
             System.err.println(e.getMessage()); 
             System.exit(1); 
        }
}
```
#### SDK for Python

#### Example

```
import boto3
import botocore
from botocore.exceptions import ClientError 
def put_object(s3_client, bucket_name, key_name, object_bytes): 
"""""
     Upload data to a directory bucket. 
     :param s3_client: The boto3 S3 client 
     :param bucket_name: The bucket that will contain the object 
     :param key_name: The key of the object to be uploaded 
     :param object_bytes: The data to upload 
     """ 
     try: 
         response = s3_client.put_object(Bucket=bucket_name, Key=key_name, 
                               Body=object_bytes) 
         print(f"Upload object '{key_name}' to bucket '{bucket_name}'.") 
         return response 
     except ClientError: 
         print(f"Couldn't upload object '{key_name}' to bucket '{bucket_name}'.") 
         raise
def main(): 
     # Share the client session with functions and objects to benefit from S3 Express 
  One Zone auth key 
     s3_client = boto3.client('s3') 
     # Directory bucket name must end with --azid--x-s3 
     resp = put_object(s3_client, 'doc-bucket-example--use1-az5--x-s3', 'sample.txt', 
  b'Hello, World!')
```

$$
\texttt{print}(\texttt{resp})
$$

```
if __name__ == '__main__": main()
```
AWS CLI 사용

다음 put-object 예시 명령은 AWS CLI를 사용하여 Amazon S3의 객체를 업로드하는 방법을 보여 줍니다. 이 명령을 실행하려면 *user input placeholders*를 사용자의 정보로 대체합니다.

```
aws s3api put-object --bucket bucket-base-name--azid--x-s3 --key sampleinut/file001.bin
  --body bucket-seed/file001.bin
```
자세한 내용은 AWS CLI 명령 레퍼런스의 [put-object](https://awscli.amazonaws.com/v2/documentation/api/latest/reference/s3api/put-object.html) 섹션을 참조하세요.

## <span id="page-532-0"></span>디렉터리 버킷에 멀티파트 업로드 사용

멀티파트 업로드 프로세스를 사용하면 단일 객체를 여러 부분의 집합으로 업로드할 수 있습니다. 각 부 분은 객체 데이터의 연속적인 부분입니다. 이러한 객체 부분은 독립적으로 그리고 임의의 순서로 업로 드할 수 있습니다. 부분의 전송이 실패할 경우 다른 부분에 영향을 주지 않고도 해당 부분을 재전송할 수 있습니다. 객체의 모든 부분이 업로드되면 Amazon S3가 이들 부분을 수집하여 객체를 생성합니다. 일반적으로 객체 크기가 100MB에 근접할 경우, 단일 작업에서 객체를 업로드하는 대신 멀티파트 업로 드 사용을 고려해 봐야 합니다.

멀티파트 업로드 사용은 다음 이점을 제공합니다.

- 개선된 처리량 개선 부분을 병렬적으로 업로드하여 처리량을 개선할 수 있습니다.
- 네트워크 문제로부터 빠른 복구 더 작아진 부분 크기는 네트워크 오류로 인해 실패한 업로드 재시 작의 영향을 최소화합니다.
- 객체 업로드 일시 중지 및 재개 객체 부분을 장시간에 걸쳐 업로드할 수 있습니다. 멀티파트 업로드 가 시작되면 만료 날짜가 없습니다. 멀티파트 업로드를 명시적으로 완료하거나 중단해야 합니다.
- 최종 객체 크기를 알기 전에 업로드를 시작 객체를 생성하는 동안 업로드할 수 있습니다.

다음 방법으로 멀티파트 업로드를 사용하는 것이 좋습니다.

• 안정적인 높은 대역폭 네트워크를 통해 큰 객체를 업로드하는 경우, 멀티파트 업로드를 사용하여 멀 티 스레드 성능을 위해 여러 객체 부분을 동시에 업로드함으로써 대역폭 사용을 극대화합니다.

• 불규칙한 네트워크를 통해 업로드하는 경우, 멀티파트 업로드를 사용하여 업로드가 다시 시작되는 것을 방지하여 네트워크 오류에 대한 복원력을 높입니다. 멀티파트 업로드를 사용하는 경우, 업로드 중에 중단된 부분만 다시 업로드해야 합니다. 객체 업로드를 처음부터 다시 시작하지 않아도 됩니다.

멀티파트 업로드를 사용하여 디렉터리 버킷의 Amazon S3 Express One Zone 스토리지 클래스에 객체 를 업로드하는 경우, 멀티파트 업로드 프로세스는 멀티파트 업로드를 사용하여 범용 버킷에 객체를 업 로드하는 프로세스와 유사합니다. 하지만 몇 가지 큰 차이가 있습니다.

멀티파트 업로드를 사용하여 S3 Express One Zone에 객체를 업로드하는 방법에 대한 자세한 정보는 다음 주제를 참조하세요.

주제

- [멀티파트 업로드 프로세스](#page-533-0)
- [멀티파트 업로드 작업을 사용한 체크섬](#page-535-0)
- [동시 멀티파트 업로드 작업](#page-535-1)
- [멀티파트 업로드 및 요금](#page-536-0)
- [멀티파트 업로드 API 작업 및 권한](#page-536-1)
- [예제](#page-538-0)

<span id="page-533-0"></span>멀티파트 업로드 프로세스

멀티파트 업로드는 다음과 같은 3단계 프로세스입니다.

- 업로드를 시작합니다.
- 객체 부분을 업로드합니다.
- 부분을 모두 업로드한 후 멀티파트 업로드를 완료합니다.

Amazon S3에 멀티파트 업로드 완료 요청이 전송되면 버킷의 다른 객체와 같이 이 객체에 액세스할 수 있도록 업로드된 각 부분을 모아 완전한 객체를 구성합니다.

#### 멀티파트 업로드 시작

멀티파트 업로드 시작 요청을 전송하면 Amazon S3는 멀티파트 업로드에 대한 고유 식별자인 업로드 ID와 함께 응답을 반환합니다. 파트 업로드, 부분 목록 확인, 업로드 완료 또는 업로드 중단 요청 시 항 상 이 업로드 ID를 포함해야 합니다.

#### 파트 업로드

부분을 업로드할 때 업로드 ID와 함께 부분 번호를 지정해야 합니다. S3 Express One Zone에서 멀티 파트 업로드를 사용하는 경우 멀티파트의 부분 번호는 연속된 번호여야 합니다. 연속되지 않는 부분 번 호로 멀티파트 업로드 요청을 완료하려고 하면 HTTP 400 Bad Request(유효하지 않은 부분 순서) 오류가 생성됩니다.

부분 번호를 사용하여 업로드하는 객체에서 각 부분과 그 위치를 고유하게 식별합니다. 이전에 업로드 한 부분과 동일한 부분 번호로 새 부분을 업로드할 경우 이전에 업로드한 부분을 덮어쓰게 됩니다.

부분을 업로드할 때마다 Amazon S3는 그 응답으로 엔터티 태그(ETag) 헤더를 반환합니다. 각 부분 업 로드에 대해 부분 번호와 ETag 값을 기록해야 합니다. 모든 객체 파트 업로드의 ETag 값은 동일하게 유지되지만 각 파트에는 다른 파트 번호가 할당됩니다. 이후 멀티파트 업로드를 완료하기 위한 요청에 이러한 값을 포함해야 하기 때문입니다.

Amazon S3는 S3 버킷에 업로드되는 모든 새 객체를 자동으로 암호화합니다. 멀티파트 업로드를 수행 할 때 요청에서 암호화 정보를 지정하지 않은 경우 업로드된 파트의 암호화 설정이 대상 버킷의 기본 암호화 구성으로 설정됩니다. Amazon S3 버킷의 기본 암호화 구성은 항상 활성화되어 있으며, 최소 한 Amazon S3 관리형 키를 통한 서버 측 암호화(SSE-S3)로 설정되어 있습니다. 디렉터리 버킷의 경우 SSE-S3만 지원됩니다. 자세한 내용은 [Amazon S3 관리형 키를 사용한 서버 측 암호화\(SSE-S3\)](#page-572-0) 단원 을 참조하십시오.

#### 멀티파트 업로드 완료

멀티파트 업로드를 완료하면 Amazon S3는 부분 번호를 바탕으로 오름차순으로 각 부분을 결합하여 객체를 완성합니다. 성공적으로 완료 요청이 수행되면 부분은 더 이상 존재하지 않습니다.

멀티파트 업로드 완료 요청에는 업로드 ID와 각 부분 번호 및 해당 ETag 값의 목록이 포함되어야 합니 다. Amazon S3 응답에는 결합된 객체 데이터를 고유하게 식별하는 ETag가 포함됩니다. 이 ETag는 객 체 데이터의 MD5 해시가 아닙니다.

#### 멀티파트 업로드 나열

특정 멀티파트 업로드 또는 진행 중인 모든 멀티파트 업로드에 대해 부분 목록을 확인할 수 있습니다. 부분 목록 조회 작업은 특정 멀티파트 업로드에 대해 업로드한 부분의 정보를 반환합니다. 각 부분 목 록 조회 요청에 대해 Amazon S3는 특정 멀티파트 업로드에서 최대 1,000개의 부분에 대해 부분 정보 를 반환합니다. 멀티파트 업로드에서 파트가 1,000개 이상일 경우 모든 파트를 검색하려면 페이지 매 김을 사용해야 합니다.

반환된 부분 목록에는 업로드가 완료되지 않은 부분이 포함되지 않습니다. 멀티파트 업로드 나열 작업 을 사용하여 진행 중인 멀티파트 업로드의 목록을 확인할 수 있습니다.

진행 중인 멀티파트 업로드는 시작했지만 아직 완료 또는 중단하지 않은 업로드입니다. 각 요청은 최대 1,000개의 멀티파트 업로드를 반환합니다. 진행 중인 멀티파트 업로드가 1,000개 이상일 경우 남은 멀 티파트 업로드를 모두 검색하려면 추가 요청을 전송해야 합니다. 반환된 목록은 확인을 위해서만 사용 합니다. 멀티파트 업로드 완료 요청을 전송할 때 이 나열 결과를 사용하면 안 됩니다. 그 대신, 부분을 업로드할 때 지정한 부분 번호 및 Amazon S3가 반환한 해당 ETag 값의 목록을 보관해야 합니다.

멀티파트 업로드 목록에 대한 자세한 내용은 Amazon Simple Storage Service API 참조의 [ListParts](https://docs.aws.amazon.com/AmazonS3/latest/API/API_ListParts.html)를 참조하세요.

#### <span id="page-535-0"></span>멀티파트 업로드 작업을 사용한 체크섬

객체를 업로드할 때 객체 무결성을 검사하기 위해 체크섬 알고리즘을 지정할 수 있습니다. 디렉터리 버 킷에는 MD5가 지원되지 않습니다. 다음 SHA(보안 해시 알고리즘) 또는 CRC(순환 중복 검사) 데이터 무결성 확인 알고리즘 중 하나를 지정할 수 있습니다.

- 2013년 8월 9일
- CRC32C
- SHA-1
- SHA-256

Amazon S3 REST API 또는 AWS를 사용하여 GetObject 또는 HeadObject를 통해 개별 부분의 체 크섬 값을 검색할 수 있습니다. 아직 진행 중인 멀티파트 업로드의 개별 부분에 대한 체크섬 값을 검색 하려면 ListParts를 사용하면 됩니다.

#### **A** Important

이전의 체크섬 알고리즘을 사용하는 경우 멀티파트 번호에 연속된 파트 번호를 사용해야 합 니다. 연속되지 않는 부분 번호로 멀티파트 업로드 요청을 완료하려고 하면 Amazon S3에서 HTTP 400 Bad Request(유효하지 않은 부분 순서) 오류가 생성됩니다.

멀티파트 객체를 통한 체크섬 작업에 대한 자세한 내용은 [객체 무결성 확인](#page-372-0) 단원을 참조하십시오.

#### <span id="page-535-1"></span>동시 멀티파트 업로드 작업

분산 개발 환경에서는 애플리케이션에서 한 객체에 대해 동시에 여러 업데이트를 시작할 수 있습니다. 예를 들어 애플리케이션은 동일한 객체 키를 사용하여 여러 멀티파트 업로드를 시작할 수 있습니다. 이 러한 각 업로드에 대해 애플리케이션은 부분을 업로드한 후 Amazon S3가 객체를 생성하도록 업로드 완료 요청을 전송할 수 있습니다. S3 Express One Zone의 경우 객체 생성 시간은 멀티파트 업로드 완 료 날짜입니다.

#### **A** Important

디렉터리 버킷에 저장된 객체에는 버전 관리가 지원되지 않습니다.

## <span id="page-536-0"></span>멀티파트 업로드 및 요금

멀티파트 업로드가 시작되면 Amazon S3는 업로드가 완료되거나 중단될 때까지 모든 파트를 계속 유 지합니다. 수명 주기가 끝날 때까지 이 멀티파트 업로드와 관련 부분의 모든 스토리지, 대역폭 및 요청 에 대해 비용이 청구됩니다. 멀티파트 업로드를 중단하면 Amazon S3가 업로드 결과 및 업로드된 모 든 파트를 삭제하므로 더 이상 비용이 청구되지 않습니다. 지정한 스토리지 클래스에 관계없이 불완전 한 멀티파트 업로드를 삭제하는 경우 조기 삭제 요금이 부과되지 않습니다. 요금에 대한 자세한 내용은 [Amazon S3 요금](https://aws.amazon.com/s3/pricing/)을 참조하십시오.

#### **A** Important

전체 멀티파트 업로드 요청이 성공적으로 전송되지 않으면 객체 파트가 어셈블되지 않고 객체 가 생성되지 않습니다. 업로드된 부분에 연결된 모든 스토리지에 대해 요금이 청구됩니다. 멀 티파트 업로드를 완료하여 객체를 생성하거나 멀티파트 업로드를 중지하여 업로드된 파트를 제거하는 것이 중요합니다. 디렉터리 버킷을 삭제하기 전에 진행 중인 모든 멀티파트 업로드를 완료하거나 중단해야 합니 다. 디렉터리 버킷은 S3 수명 주기 구성을 지원하지 않습니다. 필요한 경우 활성 멀티파트 업로 드를 나열한 다음 업로드를 중단한 후 버킷을 삭제할 수 있습니다.

## <span id="page-536-1"></span>멀티파트 업로드 API 작업 및 권한

디렉터리 버킷의 객체 관리 API 작업에 대한 액세스를 허용하려면 버킷 정책 또는 AWS Identity and Access Management(IAM) ID 기반 정책에서 디렉터리 버킷에 s3express:CreateSession 권한을 부여합니다.

멀티파트 업로드 작업을 수행하려면 필수 권한이 있어야 합니다. 버킷 정책 또는 IAM ID 기반 정책을 사용하여 IAM 보안 주체에 이러한 작업을 수행할 권한을 부여할 수 있습니다. 다음 테이블에는 여러 멀 티파트 업로드 작업에 대한 필수 권한이 나와 있습니다.

Initiator 요소를 통해 멀티파트 업로드의 이니시에이터를 식별할 수 있습니다. 이니시에이터가 AWS 계정일 경우 이 요소는 Owner 요소와 동일한 정보를 제공합니다. 시작한 사용자가 IAM 사용자일 경우 이 요소는 사용자 ARN 및 표시 이름을 제공합니다.

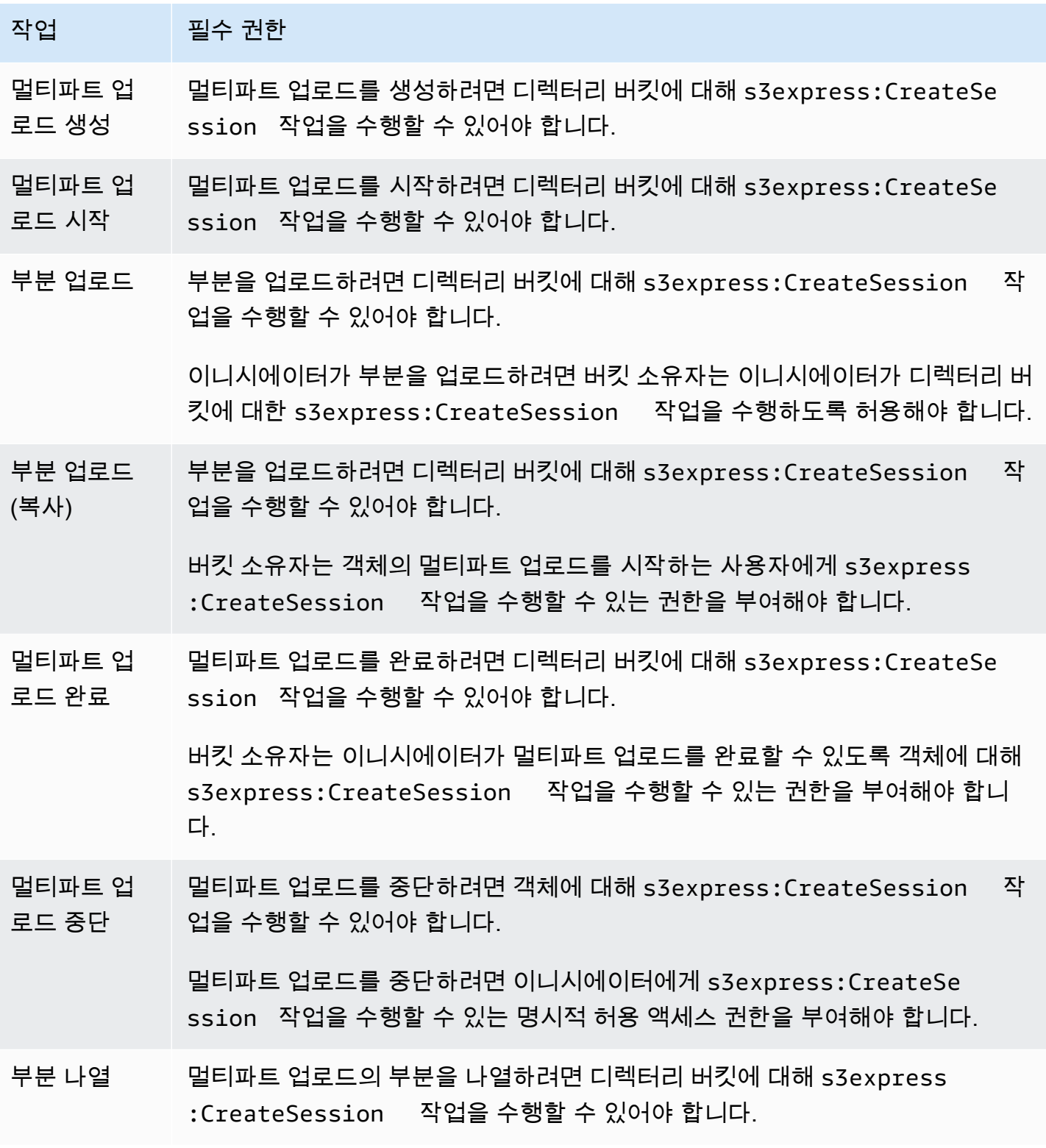

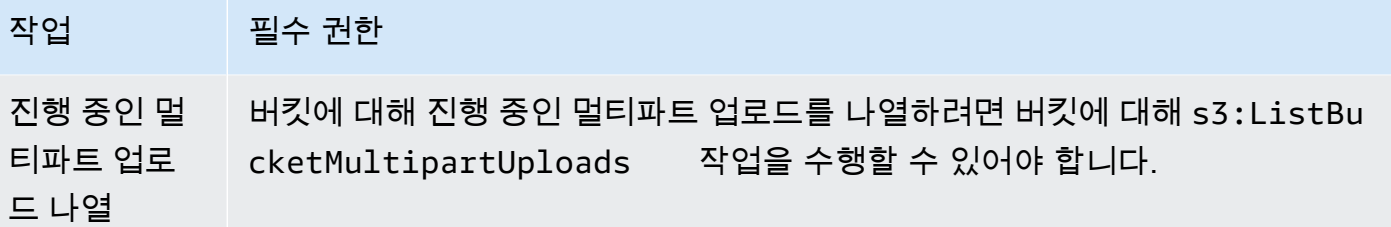

## 멀티파트 업로드를 위한 API 작업 지원

Amazon Simple Storage Service API 참조의 다음 섹션에서는 멀티파트 업로드를 위한 Amazon S3 REST API 작업에 대해 설명합니다.

- [CreateMultipartUpload](https://docs.aws.amazon.com/AmazonS3/latest/API/API_CreateMultipartUpload.html)
- [UploadPart](https://docs.aws.amazon.com/AmazonS3/latest/API/API_UploadPart.html)
- [UploadPartCopy](https://docs.aws.amazon.com/AmazonS3/latest/API/API_UploadPartCopy.html)
- [CompleteMultipartUpload](https://docs.aws.amazon.com/AmazonS3/latest/API/API_CompleteMultipartUpload.html)
- [AbortMultipartUpload](https://docs.aws.amazon.com/AmazonS3/latest/API/API_AbortMultipartUpload.html)
- [ListParts](https://docs.aws.amazon.com/AmazonS3/latest/API/API_ListParts.html)
- [ListMultipartUploads](https://docs.aws.amazon.com/AmazonS3/latest/API/API_ListMultipartUploads.html)

## <span id="page-538-0"></span>예제

멀티파트 업로드를 사용하여 디렉터리 버킷의 S3 Express One Zone에 객체를 업로드하려면 다음 예 제를 참조하세요.

주제

- [멀티파트 업로드 생성](#page-539-0)
- [멀티파트 업로드의 부분 업로드](#page-540-0)
- [멀티파트 업로드 완료](#page-543-0)
- [멀티파트 업로드 중단](#page-546-0)
- [멀티파트 업로드 복사 작업 생성](#page-549-0)
- [진행 중인 멀티파트 업로드 나열](#page-555-0)
- [멀티파트 업로드의 부분 나열](#page-557-0)

#### <span id="page-539-0"></span>멀티파트 업로드 생성

다음 예시는 멀티파트 업로드를 만드는 방법을 보여 줍니다.

#### AWS SDK 사용

#### SDK for Java 2.x

#### Example

```
/** 
  * This method creates a multipart upload request that generates a unique upload ID 
 that is used to track 
  * all the upload parts 
 * 
  * @param s3 
  * @param bucketName - for example, 'doc-example-bucket--use1-az4--x-s3' 
  * @param key 
  * @return 
 */ 
  private static String createMultipartUpload(S3Client s3, String bucketName, String 
 key) { 
      CreateMultipartUploadRequest createMultipartUploadRequest = 
 CreateMultipartUploadRequest.builder() 
               .bucket(bucketName) 
               .key(key) 
              .build();
     String uploadId = null; try { 
          CreateMultipartUploadResponse response = 
  s3.createMultipartUpload(createMultipartUploadRequest); 
          uploadId = response.uploadId(); 
      } 
      catch (S3Exception e) { 
          System.err.println(e.awsErrorDetails().errorMessage()); 
          System.exit(1); 
      } 
      return uploadId;
```
#### Example

```
def create_multipart_upload(s3_client, bucket_name, key_name): 
    '''
    Create a multipart upload to a directory bucket 
    :param s3_client: boto3 S3 client 
    :param bucket_name: The destination bucket for the multipart upload 
    :param key_name: The key name for the object to be uploaded 
    :return: The UploadId for the multipart upload if created successfully, else None 
   ''''
    try: 
         mpu = s3_client.create_multipart_upload(Bucket = bucket_name, Key = 
  key_name) 
         return mpu['UploadId'] 
     except ClientError as e: 
         logging.error(e) 
         return None
```
## AWS CLI 사용

이 예시는 AWS CLI를 사용하여 디렉터리 버킷에 대한 멀티파트 업로드를 생성하는 방법을 보여 줍니 다. 이 명령은 *KEY\_NAME* 객체에 대해 디렉터리 버킷 *bucket-base-name*--*azid*--x-s3에 멀티파트 업로드를 시작합니다. 명령을 사용하려면 *### ## ## ###*를 사용자의 정보로 대체합니다.

aws s3api create-multipart-upload --bucket *bucket-base-name*--*azid*--x-s3 --key *KEY\_NAME*

자세한 내용은 AWS Command Line Interface의 [create-multipart-upload](https://awscli.amazonaws.com/v2/documentation/api/latest/reference/s3api/create-multipart-upload.html)를 참조하세요.

멀티파트 업로드의 부분 업로드

다음 코드 예시는 멀티파트 업로드의 일부를 업로드하는 방법을 보여 줍니다.

#### AWS SDK 사용

SDK for Java 2.x

다음 예시는 SDK for Java 2.x를 사용하여 단일 객체를 여러 부분으로 나눈 다음 디렉터리 버킷에 업로드하는 방법을 보여 줍니다.

```
/** 
 * This method creates part requests and uploads individual parts to S3 and then 
 returns all the completed parts 
 * 
 * @param s3 
 * @param bucketName 
 * @param key 
 * @param uploadId 
 * @throws IOException 
 */ 
 private static ListCompletedPartmultipartUpload(S3Client s3, String bucketName, 
 String key, String uploadId, String filePath) throws IOException { 
         int partNumber = 1; 
         ListCompletedPart completedParts = new ArrayList<>(); 
        ByteBuffer bb = ByteBuffer.allocate(1024 * 1024 * 5); // 5 MB byte buffer
         // read the local file, breakdown into chunks and process 
         try (RandomAccessFile file = new RandomAccessFile(filePath, "r")) { 
             long fileSize = file.length(); 
             int position = 0; 
             while (position < fileSize) { 
                 file.seek(position); 
                 int read = file.getChannel().read(bb); 
                 bb.flip(); // Swap position and limit before reading from the 
 buffer. 
                 UploadPartRequest uploadPartRequest = UploadPartRequest.builder() 
                          .bucket(bucketName) 
                          .key(key) 
                          .uploadId(uploadId) 
                          .partNumber(partNumber) 
                         .build();
                 UploadPartResponse partResponse = s3.uploadPart( 
                          uploadPartRequest, 
                          RequestBody.fromByteBuffer(bb)); 
                 CompletedPart part = CompletedPart.builder() 
                          .partNumber(partNumber) 
                          .eTag(partResponse.eTag()) 
                         .build();
```

```
 completedParts.add(part); 
                  bb.clear(); 
                  position += read; 
                  partNumber++; 
 } 
         } 
         catch (IOException e) { 
              throw e; 
         } 
         return completedParts; 
     }
```
다음 예시는 SDK for Python을 사용하여 단일 객체를 여러 부분으로 나눈 다음 디렉터리 버킷에 업 로드하는 방법을 보여 줍니다.

```
def multipart_upload(s3_client, bucket_name, key_name, mpu_id, part_size): 
    \mathbf{I}^{\prime} , \mathbf{I}^{\prime} ,
     Break up a file into multiple parts and upload those parts to a directory bucket 
     :param s3_client: boto3 S3 client 
     :param bucket_name: Destination bucket for the multipart upload 
     :param key_name: Key name for object to be uploaded and for the local file 
  that's being uploaded 
     :param mpu_id: The UploadId returned from the create_multipart_upload call 
     :param part_size: The size parts that the object will be broken into, in bytes. 
                          Minimum 5 MiB, Maximum 5 GiB. There is no minimum size for the 
  last part of your multipart upload. 
     :return: part_list for the multipart upload if all parts are uploaded 
  successfully, else None 
    \mathbf{I} , \mathbf{I} , \mathbf{I} part_list = [] 
     try: 
          with open(key_name, 'rb') as file: 
              part_counter = 1 
              while True: 
                   file_part = file.read(part_size) 
                   if not len(file_part):
```

```
 break 
                 upload_part = s3_client.upload_part( 
                    Bucket = bucket name,Key = key_name,UploadId = mpu_id,Body = file part,
                     PartNumber = part_counter 
) part_list.append({'PartNumber': part_counter, 'ETag': 
 upload_part['ETag']}) 
                 part_counter += 1 
    except ClientError as e: 
        logging.error(e) 
        return None 
    return part_list
```
이 예시는 AWS CLI를 사용하여 단일 객체를 여러 부분으로 나눈 다음 디렉터리 버킷에 업로드하는 방 법을 보여 줍니다. 명령을 사용하려면 *### ## ## ###*를 사용자의 정보로 대체합니다.

```
aws s3api upload-part --bucket bucket-base-name--azid--x-s3 --
key KEY_NAME --part-number 1 --body LOCAL_FILE_NAME --upload-id 
 "AS_mgt9RaQE9GEaifATue15dAAAAAAAAAAEMAAAAAAAAAADQwNzI4MDU0MjUyMBYAAAAAAAAAAAAAAAAAAAAAAAAH2AfYAA
```
자세한 내용은 AWS Command Line Interface의 [upload-part를](https://awscli.amazonaws.com/v2/documentation/api/latest/reference/s3api/upload-part.html) 참조하세요.

멀티파트 업로드 완료

다음 예시는 멀티파트 업로드를 완료하는 방법을 보여 줍니다.

AWS SDK 사용

SDK for Java 2.x

다음 예시는 SDK for Java 2.x를 사용하여 멀티파트 업로드를 완료하는 방법을 보여 줍니다.

```
/** 
 * This method completes the multipart upload request by collating all the upload 
 parts 
 * @param s3
```

```
 * @param bucketName - for example, 'doc-example-bucket--usw2-az1--x-s3' 
 * @param key 
 * @param uploadId 
 * @param uploadParts 
 */ 
 private static void completeMultipartUpload(S3Client s3, String bucketName, String 
 key, String uploadId, ListCompletedPart uploadParts) { 
        CompletedMultipartUpload completedMultipartUpload = 
 CompletedMultipartUpload.builder() 
                 .parts(uploadParts) 
                .build();
        CompleteMultipartUploadRequest completeMultipartUploadRequest = 
                CompleteMultipartUploadRequest.builder() 
                         .bucket(bucketName) 
                         .key(key) 
                         .uploadId(uploadId) 
                         .multipartUpload(completedMultipartUpload) 
                        .build();
        s3.completeMultipartUpload(completeMultipartUploadRequest); 
    } 
    public static void multipartUploadTest(S3Client s3, String bucketName, String 
 key, String localFilePath) { 
        System.out.println("Starting multipart upload for: " + key); 
        try { 
            String uploadId = createMultipartUpload(s3, bucketName, key); 
           System.out.println(uploadId);
            ListCompletedPart parts = multipartUpload(s3, bucketName, key, uploadId, 
 localFilePath); 
            completeMultipartUpload(s3, bucketName, key, uploadId, parts); 
            System.out.println("Multipart upload completed for: " + key); 
        } 
        catch (Exception e) { 
            System.err.println(e.getMessage()); 
            System.exit(1); 
        } 
    }
```
다음 예시는 SDK for Python을 사용하여 멀티파트 업로드를 완료하는 방법을 보여 줍니다.

```
def complete_multipart_upload(s3_client, bucket_name, key_name, mpu_id, part_list): 
 ''' 
     Completes a multipart upload to a directory bucket 
     :param s3_client: boto3 S3 client 
     :param bucket_name: The destination bucket for the multipart upload 
     :param key_name: The key name for the object to be uploaded 
     :param mpu_id: The UploadId returned from the create_multipart_upload call 
     :param part_list: The list of uploaded part numbers with their associated ETags 
     :return: True if the multipart upload was completed successfully, else False 
    \mathbf{I}^{\top}\mathbf{I}^{\top}\mathbf{I} try: 
         s3_client.complete_multipart_upload( 
              Bucket = bucket_name, 
              Key = key_name, 
             UploadId = mpu_id, MultipartUpload = { 
                  'Parts': part_list 
 } 
         ) 
     except ClientError as e: 
         logging.error(e) 
         return False 
     return True 
if __name__ == '__main__': 
    MB = 1024 ** 2
     region = 'us-west-2' 
     bucket_name = 'BUCKET_NAME' 
     key_name = 'OBJECT_NAME' 
    part\_size = 10 * MB s3_client = boto3.client('s3', region_name = region) 
     mpu_id = create_multipart_upload(s3_client, bucket_name, key_name) 
     if mpu_id is not None: 
         part_list = multipart_upload(s3_client, bucket_name, key_name, mpu_id, 
  part_size) 
         if part_list is not None: 
              if complete_multipart_upload(s3_client, bucket_name, key_name, mpu_id, 
  part_list): 
                  print (f'{key_name} successfully uploaded through a ultipart upload 
  to {bucket_name}')
```
else:

 print (f'Could not upload {key\_name} hrough a multipart upload to {bucket\_name}')

## AWS CLI 사용

이 예시는 AWS CLI을 사용하여 디렉터리 버킷에 대한 멀티파트 업로드를 완료하는 방법을 보여 줍니 다. 명령을 사용하려면 *### ## ## ###*를 사용자의 정보로 대체합니다.

```
aws s3api complete-multipart-upload --bucket bucket-base-name--azid--x-s3 --
key KEY_NAME --upload-id 
  "AS_mgt9RaQE9GEaifATue15dAAAAAAAAAAEMAAAAAAAAADQwNzI4MDU0MjUyMBYAAAAAAAAAAA0AAAAAAAAAAAH2AfYAAAAAAAAEBSD0WBKMAQAAAABneY9yBVsK89iFkvWdQhRCcXohE8RbYtc9QvBOG8tNpA" 
  --multipart-upload file://parts.json
```
이 예시는 전체 파일로 리어셈블해야 하는 멀티파트 업로드의 부분을 설명하는 JSON 구조를 사용합니 다. 이 예시에서는 file:// 접두사를 사용하여 parts라는 로컬 폴더에 있는 파일에서 JSON 구조를 로드합니다.

parts.json:

```
parts.json
\left\{ \right. "Parts": [ 
     \{ "ETag": "6b78c4a64dd641a58dac8d9258b88147", 
        "PartNumber": 1 
      } 
   ]
}
```
자세한 내용은 AWS Command Line Interface의 [complete-multipart-upload를](https://awscli.amazonaws.com/v2/documentation/api/latest/reference/s3api/complete-multipart-upload.html) 참조하세요.

멀티파트 업로드 중단

다음 예시는 멀티파트 업로드를 중단하는 방법을 보여 줍니다.

AWS SDK 사용

SDK for Java 2.x

다음 예시는 SDK for Java 2.x를 사용하여 멀티파트 업로드를 중단하는 방법을 보여 줍니다.

#### Example

```
public static void abortMultiPartUploads( S3Client s3, String bucketName ) { 
          try { 
              ListMultipartUploadsRequest listMultipartUploadsRequest = 
  ListMultipartUploadsRequest.builder() 
                       .bucket(bucketName) 
                      .build();
              ListMultipartUploadsResponse response = 
  s3.listMultipartUploads(listMultipartUploadsRequest); 
              ListMultipartUpload uploads = response.uploads(); 
              AbortMultipartUploadRequest abortMultipartUploadRequest; 
              for (MultipartUpload upload: uploads) { 
                   abortMultipartUploadRequest = AbortMultipartUploadRequest.builder() 
                           .bucket(bucketName) 
                           .key(upload.key()) 
                           .uploadId(upload.uploadId()) 
                          .build();
                   s3.abortMultipartUpload(abortMultipartUploadRequest); 
 } 
          } 
          catch (S3Exception e) { 
              System.err.println(e.getMessage()); 
              System.exit(1); 
          } 
      }
```
## SDK for Python

다음 예시는 SDK for Python을 사용하여 멀티파트 업로드를 중단하는 방법을 보여 줍니다.

```
import logging
import boto3
from botocore.exceptions import ClientError
```

```
def abort_multipart_upload(s3_client, bucket_name, key_name, upload_id): 
 ''' 
     Aborts a partial multipart upload in a directory bucket. 
     :param s3_client: boto3 S3 client 
     :param bucket_name: Bucket where the multipart upload was initiated - for 
  example, 'doc-example-bucket--usw2-az1--x-s3' 
     :param key_name: Name of the object for which the multipart upload needs to be 
  aborted 
     :param upload_id: Multipart upload ID for the multipart upload to be aborted 
     :return: True if the multipart upload was successfully aborted, False if not 
    \bar{r}'i '
     try: 
         s3_client.abort_multipart_upload( 
             Bucket = bucket_name, 
            Key = key_name, UploadId = upload_id 
\overline{\phantom{a}} except ClientError as e: 
         logging.error(e) 
         return False 
     return True
if __name__ == '__main__': region = 'us-west-2' 
     bucket_name = 'BUCKET_NAME' 
     key_name = 'KEY_NAME' 
         upload_id = 'UPLOAD_ID' 
    s3 client = boto3.client('s3', region name = region)
     if abort_multipart_upload(s3_client, bucket_name, key_name, upload_id): 
         print (f'Multipart upload for object {key_name} in {bucket_name} bucket has 
  been aborted') 
     else: 
         print (f'Unable to abort multipart upload for object {key_name} in 
  {bucket_name} bucket')
```
다음 예시는 AWS CLI를 사용하여 멀티파트 업로드를 중단하는 방법을 보여 줍니다. 명령을 사용하려 면 *### ## ## ###*를 사용자의 정보로 대체합니다.

aws s3api abort-multipart-upload --bucket *bucket-base-name*--*azid*--x-s3 --key *KEY\_NAME* --upload-id

 "*AS\_mgt9RaQE9GEaifATue15dAAAAAAAAAAEMAAAAAAAAADQwNzI4MDU0MjUyMBYAAAAAAAAAAA0AAAAAAAAAAAH2AfYAAAAAAAAEAX5hFw-MAQAAAAB0OxUFeA7LTbWWFS8WYwhrxDxTIDN-pdEEq\_agIHqsbg*"

자세한 내용은 AWS Command Line Interface의 [abort-multipart-upload](https://awscli.amazonaws.com/v2/documentation/api/latest/reference/s3api/abort-multipart-upload.html)를 참조하세요.

### 멀티파트 업로드 복사 작업 생성

다음 예시는 멀티파트 업로드를 사용하여 버킷 간 객체를 복사하는 방법을 보여 줍니다.

AWS SDK 사용

#### SDK for Java 2 x

다음 예시는 SDK for Java 2.x를 통해 멀티파트 업로드를 사용하여 프로그래밍 방식으로 버킷의 객 체를 다른 버킷으로 복사하는 방법을 보여 줍니다.

```
/** 
 * This method creates a multipart upload request that generates a unique upload ID 
 that is used to track 
 * all the upload parts. 
 * 
 * @param s3 
 * @param bucketName 
 * @param key 
 * @return 
 */ 
 private static String createMultipartUpload(S3Client s3, String bucketName, String 
 key) { 
         CreateMultipartUploadRequest createMultipartUploadRequest = 
 CreateMultipartUploadRequest.builder() 
                  .bucket(bucketName) 
                  .key(key) 
                 .build();
         String uploadId = null; 
         try { 
             CreateMultipartUploadResponse response = 
 s3.createMultipartUpload(createMultipartUploadRequest); 
             uploadId = response.uploadId(); 
         } catch (S3Exception e) {
```

```
 System.err.println(e.awsErrorDetails().errorMessage()); 
             System.exit(1); 
         } 
         return uploadId; 
   } 
   /** 
    * Creates copy parts based on source object size and copies over individual parts 
\star * @param s3 
    * @param sourceBucket 
    * @param sourceKey 
    * @param destnBucket 
    * @param destnKey 
    * @param uploadId 
    * @return 
    * @throws IOException 
    */ 
     public static ListCompletedPart multipartUploadCopy(S3Client s3, String 
 sourceBucket, String sourceKey, String destnBucket, String destnKey, String 
 uploadId) throws IOException { 
         // Get the object size to track the end of the copy operation. 
         HeadObjectRequest headObjectRequest = HeadObjectRequest 
                  .builder() 
                  .bucket(sourceBucket) 
                  .key(sourceKey) 
                 .build();
         HeadObjectResponse response = s3.headObject(headObjectRequest); 
         Long objectSize = response.contentLength(); 
         System.out.println("Source Object size: " + objectSize); 
         // Copy the object using 20 MB parts. 
         long partSize = 20 * 1024 * 1024; 
         long bytePosition = 0; 
         int partNum = 1; 
         ListCompletedPart completedParts = new ArrayList<>(); 
         while (bytePosition < objectSize) { 
             // The last part might be smaller than partSize, so check to make sure 
             // that lastByte isn't beyond the end of the object. 
             long lastByte = Math.min(bytePosition + partSize - 1, objectSize - 1);
```

```
 System.out.println("part no: " + partNum + ", bytePosition: " + 
 bytePosition + ", lastByte: " + lastByte); 
            // Copy this part. 
            UploadPartCopyRequest req = UploadPartCopyRequest.builder() 
                     .uploadId(uploadId) 
                     .sourceBucket(sourceBucket) 
                     .sourceKey(sourceKey) 
                     .destinationBucket(destnBucket) 
                     .destinationKey(destnKey) 
                     .copySourceRange("bytes="+bytePosition+"-"+lastByte) 
                     .partNumber(partNum) 
                    .build();
            UploadPartCopyResponse res = s3.uploadPartCopy(req); 
            CompletedPart part = CompletedPart.builder() 
                     .partNumber(partNum) 
                     .eTag(res.copyPartResult().eTag()) 
                    .build();
            completedParts.add(part); 
            partNum++; 
            bytePosition += partSize; 
        } 
        return completedParts; 
    } 
    public static void multipartCopyUploadTest(S3Client s3, String srcBucket, String 
 srcKey, String destnBucket, String destnKey) { 
        System.out.println("Starting multipart copy for: " + srcKey); 
        try { 
           String uploadId = createMultipartUpload(s3, destnBucket, destnKey);
           System.out.println(uploadId);
            ListCompletedPart parts = multipartUploadCopy(s3, srcBucket, 
srcKey,destnBucket, destnKey, uploadId);
           completeMultipartUpload(s3, destnBucket, destnKey, uploadId, parts);
            System.out.println("Multipart copy completed for: " + srcKey); 
        } catch (Exception e) { 
            System.err.println(e.getMessage()); 
            System.exit(1); 
        } 
    }
```
다음 예시는 SDK for Python을 통해 멀티파트 업로드를 사용하여 프로그래밍 방식으로 버킷의 객 체를 다른 버킷으로 복사하는 방법을 보여 줍니다.

```
import logging
import boto3
from botocore.exceptions import ClientError
def head_object(s3_client, bucket_name, key_name): 
    \mathbf{I} , \mathbf{I} , \mathbf{I} Returns metadata for an object in a directory bucket 
     :param s3_client: boto3 S3 client 
     :param bucket_name: Bucket that contains the object to query for metadata 
     :param key_name: Key name to query for metadata 
     :return: Metadata for the specified object if successful, else None 
    \blacksquare try: 
         response = s3_client.head_object( 
              Bucket = bucket_name, 
              Key = key_name 
         \mathcal{L} return response 
     except ClientError as e: 
         logging.error(e) 
         return None 
def create_multipart_upload(s3_client, bucket_name, key_name): 
 ''' 
     Create a multipart upload to a directory bucket 
     :param s3_client: boto3 S3 client 
     :param bucket_name: Destination bucket for the multipart upload 
     :param key_name: Key name of the object to be uploaded 
     :return: UploadId for the multipart upload if created successfully, else None 
    \bar{r}'i '
     try: 
         mpu = s3_client.create_multipart_upload(Bucket = bucket_name, Key = 
  key_name)
```

```
 return mpu['UploadId'] 
     except ClientError as e: 
         logging.error(e) 
         return None
def multipart copy upload(s3 client, source bucket name, key name,
  target_bucket_name, mpu_id, part_size): 
    \mathbf{r} , \mathbf{r} Copy an object in a directory bucket to another bucket in multiple parts of a 
  specified size 
     :param s3_client: boto3 S3 client 
     :param source_bucket_name: Bucket where the source object exists 
     :param key_name: Key name of the object to be copied 
     :param target_bucket_name: Destination bucket for copied object 
     :param mpu_id: The UploadId returned from the create_multipart_upload call 
     :param part_size: The size parts that the object will be broken into, in bytes. 
                        Minimum 5 MiB, Maximum 5 GiB. There is no minimum size for the 
  last part of your multipart upload. 
     :return: part_list for the multipart copy if all parts are copied successfully, 
  else None 
    ''''
     part_list = [] 
    copy source = \{ 'Bucket': source_bucket_name, 
         'Key': key_name 
     } 
     try: 
         part_counter = 1 
         object_size = head_object(s3_client, source_bucket_name, key_name) 
         if object_size is not None: 
             object_size = object_size['ContentLength'] 
         while (part_counter - 1) * part_size <object_size: 
            bytes_start = (part_counter - 1) * part_size bytes_end = (part_counter * part_size) - 1 
             upload_copy_part = s3_client.upload_part_copy ( 
                  Bucket = target_bucket_name, 
                  CopySource = copy_source, 
                  CopySourceRange = f'bytes={bytes_start}-{bytes_end}', 
                 Key = key_name, PartNumber = part_counter, 
                 UploadId = mpu id
)
```

```
 part_list.append({'PartNumber': part_counter, 'ETag': 
  upload_copy_part['CopyPartResult']['ETag']}) 
             part counter += 1 except ClientError as e: 
         logging.error(e) 
         return None 
     return part_list
def complete_multipart_upload(s3_client, bucket_name, key_name, mpu_id, part_list): 
 ''' 
     Completes a multipart upload to a directory bucket 
     :param s3_client: boto3 S3 client 
    : param bucket name: Destination bucket for the multipart upload
     :param key_name: Key name of the object to be uploaded 
     :param mpu_id: The UploadId returned from the create_multipart_upload call 
     :param part_list: List of uploaded part numbers with associated ETags 
     :return: True if the multipart upload was completed successfully, else False 
    \mathbf{I} , \mathbf{I} , \mathbf{I} try: 
         s3_client.complete_multipart_upload( 
             Bucket = bucket_name, 
            Key = key_name,UploadId = mpu id,
             MultipartUpload = { 
                  'Parts': part_list 
 } 
        \lambda except ClientError as e: 
         logging.error(e) 
         return False 
     return True
if __name__ == '__main__':MB = 1024 ** 2
     region = 'us-west-2' 
     source_bucket_name = 'SOURCE_BUCKET_NAME' 
     target_bucket_name = 'TARGET_BUCKET_NAME' 
     key_name = 'KEY_NAME' 
    part\_size = 10 * MB s3_client = boto3.client('s3', region_name = region) 
     mpu_id = create_multipart_upload(s3_client, target_bucket_name, key_name) 
     if mpu_id is not None:
```

```
 part_list = multipart_copy_upload(s3_client, source_bucket_name, key_name, 
target bucket name, mpu id, part size)
        if part_list is not None: 
            if complete_multipart_upload(s3_client, target_bucket_name, key_name, 
 mpu_id, part_list): 
               print (f'{key name} successfully copied through multipart copy from
 {source_bucket_name} to {target_bucket_name}') 
            else: 
                print (f'Could not copy {key_name} through multipart copy from 
 {source_bucket_name} to {target_bucket_name}')
```
다음 예시는 AWS CLI를 통해 멀티파트 업로드를 사용하여 프로그래밍 방식으로 버킷의 객체를 디렉 터리 버킷으로 복사하는 방법을 보여 줍니다. 명령을 사용하려면 *### ## ## ###*를 사용자의 정보로 대체합니다.

```
aws s3api upload-part-copy --bucket bucket-base-name--azid--x-s3 --key TARGET_KEY_NAME
  --copy-source SOURCE_BUCKET_NAME/SOURCE_KEY_NAME --part-number 1 --upload-id 
  "AS_mgt9RaQE9GEaifATue15dAAAAAAAAAAEMAAAAAAAAADQwNzI4MDU0MjUyMBYAAAAAAAAAAA0AAAAAAAAAAAH2AfYAAAAAAAAEBnJ4cxKMAQAAAABiNXpOFVZJ1tZcKWib9YKE1C565_hCkDJ_4AfCap2svg"
```
자세한 내용은 AWS Command Line Interface의 [upload-part-copy를](https://awscli.amazonaws.com/v2/documentation/api/latest/reference/s3api/upload-part-copy.html) 참조하세요.

진행 중인 멀티파트 업로드 나열

AWS SDK 또는 AWS CLI를 사용하여 디렉터리 버킷에 대해 진행 중인 멀티파트 업로드를 나열할 수 있습니다.

AWS SDK 사용

SDK for Java 2.x

```
다음 예시는 SDK for Java 2.x를 사용하여 진행 중인(완료되지 않은) 멀티파트 업로드를 나열하는 
방법을 보여 줍니다.
```

```
 public static void listMultiPartUploads( S3Client s3, String bucketName) { 
        try { 
            ListMultipartUploadsRequest listMultipartUploadsRequest = 
 ListMultipartUploadsRequest.builder()
```

```
 .bucket(bucketName) 
                .build();
             ListMultipartUploadsResponse response = 
 s3.listMultipartUploads(listMultipartUploadsRequest); 
            List MultipartUpload uploads = response.uploads();
             for (MultipartUpload upload: uploads) { 
                 System.out.println("Upload in progress: Key = \"" + upload.key() + 
"\", id = " + upload.uploadId());
 } 
       } 
       catch (S3Exception e) { 
             System.err.println(e.getMessage()); 
             System.exit(1); 
       } 
  }
```
다음 예시는 SDK for Python을 사용하여 진행 중인(완료되지 않은) 멀티파트 업로드를 나열하는 방 법을 보여 줍니다.

```
import logging
import boto3
from botocore.exceptions import ClientError
def list_multipart_uploads(s3_client, bucket_name): 
     \mathbf{I} , \mathbf{I} , \mathbf{I} List any incomplete multipart uploads in a directory bucket in e specified gion 
      :param s3_client: boto3 S3 client 
      :param bucket_name: Bucket to check for incomplete multipart uploads 
     :return: List of incomplete multipart uploads if there are any, None if not 
     \mathbf{I} , \mathbf{I} , \mathbf{I} try: 
          response = s3_client.list_multipart_uploads(Bucket = bucket_name) 
          if 'Uploads' in response.keys(): 
               return response['Uploads'] 
          else: 
               return None
```

```
 except ClientError as e: 
         logging.error(e)
if __name__ == '__main__': bucket_name = 'BUCKET_NAME' 
     region = 'us-west-2' 
     s3_client = boto3.client('s3', region_name = region) 
     multipart_uploads = list_multipart_uploads(s3_client, bucket_name) 
    if multipart uploads is not None:
         print (f'There are {len(multipart_uploads)} ncomplete multipart uploads for 
  {bucket_name}') 
     else: 
         print (f'There are no incomplete multipart uploads for {bucket_name}')
```
다음 예시는 AWS CLI를 사용하여 진행 중인(완료되지 않은) 멀티파트 업로드를 나열하는 방법을 보여 줍니다. 명령을 사용하려면 *### ## ## ###*를 사용자의 정보로 대체합니다.

aws s3api list-multipart-uploads --bucket *bucket-base-name*--*azid*--x-s3

자세한 내용은 AWS Command Line Interface의 [list-multipart-uploads를](https://awscli.amazonaws.com/v2/documentation/api/latest/reference/s3api/list-multipart-uploads.html) 참조하세요.

멀티파트 업로드의 부분 나열

```
다음 예시는 디렉터리 버킷에 대한 멀티파트 업로드의 부분을 나열하는 방법을 보여 줍니다.
```
AWS SDK 사용

SDK for Java 2.x

다음 예시는 SDK for Java 2.x를 사용하여 디렉터리 버킷에 대한 멀티파트 업로드의 부분을 나열하 는 방법을 보여 줍니다.

```
public static void listMultiPartUploadsParts( S3Client s3, String bucketName, String 
  objKey, String uploadID) { 
          try { 
              ListPartsRequest listPartsRequest = ListPartsRequest.builder() 
                   .bucket(bucketName) 
                   .uploadId(uploadID) 
                   .key(objKey)
```

```
 .build(); 
              ListPartsResponse response = s3.listParts(listPartsRequest); 
              ListPart parts = response.parts(); 
              for (Part part: parts) { 
                  System.out.println("Upload in progress: Part number = \"" + 
part.partNumber() + "\", etag = " + part.eTag());
 } 
          } 
          catch (S3Exception e) { 
              System.err.println(e.getMessage()); 
              System.exit(1); 
          } 
     }
```
다음 예시는 SDK for Python을 사용하여 디렉터리 버킷에 대한 멀티파트 업로드의 부분을 나열하 는 방법을 보여 줍니다.

```
import logging
import boto3
from botocore.exceptions import ClientError
def list_parts(s3_client, bucket_name, key_name, upload_id): 
 ''' 
     Lists the parts that have been uploaded for a specific multipart upload to a 
  directory bucket. 
     :param s3_client: boto3 S3 client 
     :param bucket_name: Bucket that multipart uploads parts have been uploaded to 
     :param key_name: Name of the object that has parts uploaded 
     :param upload_id: Multipart upload ID that the parts are associated with 
     :return: List of parts associated with the specified multipart upload, None if 
  there are no parts 
    \mathbf{I}^{\prime} , \mathbf{I}^{\prime} , \mathbf{I}^{\prime} parts_list = [] 
     next_part_marker = '' 
     continuation_flag = True
```

```
 try: 
         while continuation_flag: 
             if next_part_marker == '': 
                 response = s3_client.list_parts( 
                      Bucket = bucket_name, 
                     Key = key name, UploadId = upload_id 
) else: 
                 response = s3_client.list_parts( 
                      Bucket = bucket_name, 
                     Key = key_name, UploadId = upload_id, 
                     NextPartMarker = next part marker
) if 'Parts' in response: 
                 for part in response['Parts']: 
                      parts_list.append(part) 
                 if response['IsTruncated']: 
                      next_part_marker = response['NextPartNumberMarker'] 
                 else: 
                      continuation_flag = False 
             else: 
                 continuation_flag = False 
         return parts_list 
     except ClientError as e: 
         logging.error(e) 
         return None
if __name__ == '__main__': region = 'us-west-2' 
     bucket_name = 'BUCKET_NAME' 
     key_name = 'KEY_NAME' 
     upload_id = 'UPLOAD_ID' 
     s3_client = boto3.client('s3', region_name = region) 
     parts_list = list_parts(s3_client, bucket_name, key_name, upload_id) 
     if parts_list is not None: 
         print (f'{key_name} has {len(parts_list)} parts uploaded to {bucket_name}') 
     else: 
         print (f'There are no multipart uploads with that upload ID for 
  {bucket_name} bucket')
```
다음 예시는 AWS CLI를 사용하여 디렉터리 버킷에 대한 멀티파트 업로드의 부분을 나열하는 방법을 보여 줍니다. 명령을 사용하려면 *### ## ## ###*를 사용자의 정보로 대체합니다.

aws s3api list-parts --bucket *bucket-base-name--azid--x-s3* --key *KEY\_NAME* --upload-id "AS\_mgt9RaQE9GEaifATue15dAAAAAAAAAAEMAAAAAAAAAADQwNzI4MDU0MjUyMBYAAAAAAAAAAAAAAAAAAAAAAAAH2AfYAA

자세한 내용은 AWS Command Line Interface의 [list-parts](https://awscli.amazonaws.com/v2/documentation/api/latest/reference/s3api/list-parts.html)를 참조하세요.

# 디렉터리 버킷에 객체 복사

복사 작업은 Amazon S3에 이미 저장되어 있는 객체의 복사본을 만듭니다. 디렉터리 버킷과 범용 버킷 간에 객체를 복사할 수 있습니다. 또한 버킷 내 및 동일한 유형의 버킷 간(예: 디렉터리 버킷에서 디렉 터리 버킷으로)에 객체를 복사할 수 있습니다.

단일 원자성 작업으로 최대 5GB의 객체 복사본을 만들 수 있습니다. 그러나 5GB보다 큰 객체를 복사 하려면 멀티파트 업로드 API 작업을 사용해야 합니다. 자세한 내용은 [디렉터리 버킷에 멀티파트 업로](#page-532-0) [드 사용](#page-532-0) 단원을 참조하십시오.

## 권한

객체를 복사하려면 다음 권한이 있어야 합니다.

- 한 디렉터리 버킷에서 다른 디렉터리 버킷으로 객체를 복사하려면 s3express:CreateSession 권한이 있어야 합니다.
- 디렉터리 버킷에서 범용 버킷으로 객체를 복사하려면 대상 버킷에 객체 사본을 쓸 수 있도록 s3express:CreateSession 권한과 s3:PutObject 권한이 있어야 합니다.
- 범용 버킷에서 디렉터리 버킷으로 객체를 복사하려면 복사되는 소스 객체를 읽을 수 있도록 s3express:CreateSession 권한과 s3:GetObject 권한이 있어야 합니다.

자세한 내용은 Amazon Simple Storage Service API 참조에서 [CopyObject](https://docs.aws.amazon.com/AmazonS3/latest/API/API_CopyObject.html)를 참조하십시오.

#### 암호화(Encryption)

Amazon S3는 S3 버킷에 업로드되는 모든 새 객체를 자동으로 암호화합니다. S3 버킷의 기본 암호화 구성은 항상 활성화되어 있으며, 최소한 Amazon S3 관리형 키를 통한 서버 측 암호화(SSE-S3)로 설정 되어 있습니다.

디렉터리 버킷의 경우 SSE-S3만 지원됩니다. 범용 버킷의 경우 SSE-S3(기본값), AWS Key Management Service(AWS KMS) 키를 사용한 서버 측 암호화(SSE-KMS), AWS KMS 키를 사용한 이 증 계층 서버 측 암호화(DSSE-KMS) 또는 고객 제공 키를 사용한 서버 측 암호화(SSE-C)를 사용할 수 있습니다.

디렉터리 버킷의 SSE-C, SSE-KMS 또는 DSSE-KMS 파라미터를 소스 또는 대상으로 설정하는 복사 요청을 하면 응답에서 오류가 반환됩니다.

#### Tags

디렉터리 버킷은 태그를 지원하지 않습니다. 범용 버킷의 태그가 있는 객체를 디렉터리 버킷으로 복사 하면 HTTP 501 (Not Implemented) 응답이 표시됩니다. 자세한 내용은 Amazon Simple Storage Service API 참조에서 [CopyObject를](https://docs.aws.amazon.com/AmazonS3/latest/API/API_CopyObject.html) 참조하십시오.

#### ETag

S3 Express One Zone의 엔터티 태그(ETag)는 임의의 영숫자 문자열이며 MD5 체크섬이 아닙니다. 객 체 무결성을 보장하려면 추가 체크섬을 사용하세요.

## 추가 체크섬

S3 Express One Zone은 업로드 또는 다운로드 중에 데이터를 검증하는 데 사용하는 체크섬 알고리즘 을 선택할 수 있는 옵션을 제공합니다. SHA(보안 해시 알고리즘) 또는 CRC(순환 중복 검사) 데이터 무 결성 확인 알고리즘(CRC32, CRC32C, SHA-1, SHA-256) 중 하나를 선택할 수 있습니다. MD5 기반 체 크섬은 S3 Express One Zone 스토리지 클래스에서 지원되지 않습니다.

자세한 내용은 [S3 추가 체크섬 모범 사례](#page-597-0) 단원을 참조하십시오.

## 지원되는 기능

S3 Express One Zone에 지원되는 Amazon S3 기능에 대한 자세한 내용은 [S3 Express One Zone의](#page-490-0) [차이점](#page-490-0) 섹션을 참조하세요.

S3 콘솔 사용(디렉터리 버킷에 복사)

범용 버킷 또는 디렉토리 버킷에서 디렉토리 버킷으로 개체를 복사하는 방법

- 1. AWS Management Console에 로그인한 후 <https://console.aws.amazon.com/s3/>에서 Amazon S3 콘솔을 엽니다.
- 2. 왼쪽 탐색 창에서 버킷(Buckets)을 선택합니다.
- 3. 객체를 복사하려는 버킷을 선택합니다.
	- 범용 버킷에서 복사하려면 범용 버킷 탭을 선택합니다.
	- 범용 버킷에서 복사하려면 디렉터리 버킷 탭을 선택합니다.
- 4. 복사할 객체가 포함된 범용 버킷 또는 디렉터리 버킷을 선택합니다.
- 5. 객체(Objects) 탭을 선택합니다. 객체 페이지에서 복사할 객체 이름 왼쪽에 있는 확인란을 선택합 니다.
- 6. 작업 메뉴에서 복사를 선택합니다.

복사 페이지가 나타납니다.

7. 대상에서 대상 유형에 맞는 디렉터리 버킷을 선택합니다. 대상 경로를 지정하려면 S3 찾아보기를 선택하고 대상으로 이동한 후 대상 왼쪽에 있는 옵션 버튼을 선택합니다. 오른쪽 하단 모서리에서 대상 선택(Choose destination)을 선택합니다.

또는 대상 경로를 입력합니다.

8. 체크섬에서 기존 체크섬 함수를 사용하여 객체를 복사할지 아니면 기존 체크섬 함수를 새 체크섬 함수로 교체할지를 선택합니다. 객체를 업로드할 때 데이터 무결성을 확인하는 데 사용된 체크섬 알고리즘을 지정하는 옵션이 있었습니다. 객체를 복사할 때는 새 함수를 선택할 수 있는 옵션이 있 습니다. 원래 추가 체크섬을 지정하지 않은 경우 체크섬 섹션을 사용하여 체크섬을 추가할 수 있습 니다.

**a** Note

동일한 체크섬 함수를 사용하도록 선택하더라도 객체 크기가 16MB를 초과하면 체크섬 값 이 변경될 수 있습니다. 멀티파트 업로드에 대해 체크섬이 계산되는 방식 때문에 체크섬 값이 변경될 수 있습니다. 객체를 복사할 때 어떻게 하면 체크섬이 변경될 수 있는지에 대 한 자세한 내용은 [멀티파트 업로드에 부분 수준의 체크섬 사용](#page-383-0) 단원을 참조하십시오.

체크섬 함수를 변경하려면 새 체크섬 함수로 교체(Replace with a new checksum function)를 선택 합니다. 드롭다운 목록에서 새 체크섬 함수를 선택합니다. 객체를 복사하면 지정된 알고리즘을 사 용하여 새 체크섬이 계산되고 저장됩니다.

9. 오른쪽 하단 모서리에서 복사(Copy)를 선택합니다. Amazon S3가 객체를 대상에 복사합니다.

S3 콘솔 사용(범용 버킷에 복사)

디렉터리 버킷의 객체를 범용 버킷으로 복사하는 방법

- 1. AWS Management Console에 로그인한 후 <https://console.aws.amazon.com/s3/>에서 Amazon S3 콘솔을 엽니다.
- 2. 왼쪽 탐색 창에서 버킷(Buckets)을 선택합니다.
- 3. 디렉터리 버킷 탭을 선택합니다.
- 4. 삭제할 객체가 포함된 디렉터리 버킷을 선택합니다.
- 5. 객체(Objects) 탭을 선택합니다. 객체 페이지에서 복사할 객체 이름 왼쪽에 있는 확인란을 선택합 니다.
- 6. 작업 메뉴에서 복사를 선택합니다.
- 7. 대상에서 대상 유형에 맞는 범용 버킷을 선택합니다. 대상 경로를 지정하려면 S3 찾아보기를 선택 하고 대상으로 이동한 후 대상 왼쪽에 있는 옵션 버튼을 선택합니다. 오른쪽 하단 모서리에서 대상 선택(Choose destination)을 선택합니다.

또는 대상 경로를 입력합니다.

8. 체크섬에서 기존 체크섬 함수를 사용하여 객체를 복사할지 아니면 기존 체크섬 함수를 새 체크섬 함수로 교체할지를 선택합니다. 객체를 업로드할 때 데이터 무결성을 확인하는 데 사용된 체크섬 알고리즘을 지정하는 옵션이 있었습니다. 객체를 복사할 때는 새 함수를 선택할 수 있는 옵션이 있 습니다. 원래 추가 체크섬을 지정하지 않은 경우 체크섬 섹션을 사용하여 체크섬을 추가할 수 있습 니다.

**a** Note

동일한 체크섬 함수를 사용하도록 선택하더라도 객체 크기가 16MB를 초과하면 체크섬 값 이 변경될 수 있습니다. 멀티파트 업로드에 대해 체크섬이 계산되는 방식 때문에 체크섬 값이 변경될 수 있습니다. 객체를 복사할 때 어떻게 하면 체크섬이 변경될 수 있는지에 대 한 자세한 내용은 [멀티파트 업로드에 부분 수준의 체크섬 사용](#page-383-0) 단원을 참조하십시오.

체크섬 함수를 변경하려면 새 체크섬 함수로 교체(Replace with a new checksum function)를 선택 합니다. 드롭다운 목록에서 새 체크섬 함수를 선택합니다. 객체를 복사하면 지정된 알고리즘을 사 용하여 새 체크섬이 계산되고 저장됩니다.

9. 오른쪽 하단 모서리에서 복사(Copy)를 선택합니다. Amazon S3가 객체를 대상에 복사합니다.

#### AWS SDK 사용

#### SDK for Java 2.x

Example

```
 public static void copyBucketObject (S3Client s3, String sourceBucket, String 
 objectKey, String targetBucket) { 
      CopyObjectRequest copyReq = CopyObjectRequest.builder() 
           .sourceBucket(sourceBucket) 
           .sourceKey(objectKey) 
          .destinationBucket(targetBucket) 
           .destinationKey(objectKey) 
          .build();
       String temp = ""; 
       try { 
           CopyObjectResponse copyRes = s3.copyObject(copyReq); 
           System.out.println("Successfully copied " + objectKey +" from bucket " + 
 sourceBucket +" into bucket "+targetBucket); 
       } 
       catch (S3Exception e) { 
           System.err.println(e.awsErrorDetails().errorMessage()); 
           System.exit(1); 
       } 
 }
```
AWS CLI 사용

다음 copy-object 예시 명령은 AWS CLI를 사용하여 버킷의 객체를 다른 버킷으로 복사하는 방법을 보여 줍니다. 버킷 유형 간에 객체를 복사할 수 있습니다. 이 명령을 실행하려면 사용자 입력 자리 표시 자를 사용자의 정보로 대체합니다.

aws s3api copy-object --copy-source bucket *SOURCE\_BUCKET/SOURCE\_KEY\_NAME* - key *TARGET\_KEY\_NAME* --bucket *TARGET\_BUCKET\_NAME*

자세한 내용은 AWS CLI 명령 레퍼런스의 [copy-object](https://awscli.amazonaws.com/v2/documentation/api/latest/reference/s3api/copy-object.html) 섹션을 참조하세요.

# 디렉터리 버킷의 객체 삭제

Amazon S3 콘솔, AWS Command Line Interface(AWS CLI) 또는 AWS SDK를 사용하여 Amazon S3 디렉터리 버킷에서 객체를 삭제할 수 있습니다. 자세한 내용은 [디렉터리 버킷](#page-499-0) 및 [S3 Express One](#page-482-0) [Zone이란?](#page-482-0) 단원을 참조하세요.

## **A** Warning

- 객체 삭제는 실행 취소할 수 없습니다.
- 이 작업은 지정된 모든 객체를 삭제합니다. 폴더를 삭제할 때 폴더에 새 객체를 추가하기 전 에 삭제 작업이 완료될 때까지 기다립니다. 그러지 않으면 새 객체도 삭제될 수 있습니다.

## **a** Note

디렉터리 버킷에서 프로그래밍 방식으로 여러 객체를 삭제할 경우 다음에 유의하세요.

- DeleteObjects 요청의 객체 키는 공백이 아닌 문자를 하나 이상 포함해야 합니다. 공백 문 자로만 구성된 문자열은 지원되지 않습니다.
- DeleteObjects 요청의 객체 키에는 유니코드 제어 문자를 포함할 수 없습니다. 단, 줄바꿈 (\n), 탭(\t) 및 캐리지 리턴(\r)은 예외입니다.

## S3 콘솔 사용

객체 삭제

- 1. AWS Management Console에 로그인한 후 <https://console.aws.amazon.com/s3/>에서 Amazon S3 콘솔을 엽니다.
- 2. 왼쪽 탐색 창에서 버킷(Buckets)을 선택합니다.
- 3. 디렉터리 버킷 탭을 선택합니다.
- 4. 삭제할 객체가 포함된 디렉터리 버킷을 선택합니다.
- 5. 객체(Objects) 탭을 선택합니다. 객체 목록에서 삭제할 하나 또는 여러 객체 옆의 확인란을 선택합 니다.
- 6. 삭제를 선택합니다.
- 7. 객체 삭제 페이지에서 텍스트 상자에 **permanently delete**를 입력합니다.

## 8. 객체 삭제를 선택합니다.

## AWS SDK 사용

#### SDK for Java 2.x

Example

다음 예시에서는 AWS SDK for Java 2.x를 사용하여 디렉터리 버킷의 객체를 삭제합니다.

```
static void deleteObject(S3Client s3Client, String bucketName, String objectKey) { 
         try { 
             DeleteObjectRequest del = DeleteObjectRequest.builder() 
                      .bucket(bucketName) 
                      .key(objectKey) 
                     .build();
             s3Client.deleteObject(del); 
             System.out.println("Object " + objectKey + " has been deleted"); 
         } catch (S3Exception e) { 
             System.err.println(e.awsErrorDetails().errorMessage()); 
             System.exit(1); 
         } 
     }
```
## SDK for Python

Example

다음 예시에서는 AWS SDK for Python (Boto3)을 사용하여 디렉터리 버킷의 객체를 삭제합니다.

```
import logging
import boto3
from botocore.exceptions import ClientError
```

```
def delete_objects(s3_client, bucket_name, objects): 
     \mathbf{r} Delete a list of objects in a directory bucket 
     :param s3_client: boto3 S3 client 
     :param bucket_name: Bucket that contains objects to be deleted; for example, 
  'doc-example-bucket--usw2-az1--x-s3' 
     :param objects: List of dictionaries that specify the key names to delete 
     :return: Response output, else False 
    \mathbf{r} , \mathbf{r} try: 
          response = s3_client.delete_objects( 
               Bucket = bucket_name, 
              Delete = \{ 'Objects': objects 
               } 
          ) 
          return response 
     except ClientError as e: 
          logging.error(e) 
          return False 
if __name__ == '__main__': region = 'us-west-2' 
     bucket_name = 'BUCKET_NAME' 
     objects = [ 
          { 
               'Key': '0.txt' 
          }, 
          { 
               'Key': '1.txt' 
          }, 
          { 
               'Key': '2.txt' 
          }, 
          { 
               'Key': '3.txt' 
          }, 
          { 
               'Key': '4.txt' 
          }
```

```
 ] 
    s3_client = boto3.client('s3', region_name = region) 
    results = delete_objects(s3_client, bucket_name, objects) 
    if results is not None: 
        if 'Deleted' in results: 
            print (f'Deleted {len(results["Deleted"])} objects from {bucket_name}') 
        if 'Errors' in results: 
            print (f'Failed to delete {len(results["Errors"])} objects from 
 {bucket_name}')
```
다음 delete-object 예시 명령에서는 AWS CLI를 사용하여 디렉터리 버킷에서 객체를 삭제하는 방 법을 보여 줍니다. 이 명령을 실행하려면 *user input placeholders*를 사용자의 정보로 대체합니 다.

aws s3api delete-object --bucket *bucket-base-name*--*azid*--x-s3 --key *KEY\_NAME*

자세한 내용은 AWS CLI 명령 레퍼런스의 [delete-object](https://awscli.amazonaws.com/v2/documentation/api/latest/reference/s3api/delete-object.html) 섹션을 참조하세요.

```
디렉터리 버킷의 객체 다운로드
```
다음 코드 예제는 GetObject API 작업을 사용하여 Amazon S3 디렉터리 버킷의 객체에서 데이터를 읽는(다운로드하는) 방법을 보여줍니다.

AWS SDK 사용

```
SDK for Java 2.x
```
Example

다음 코드 예제는 AWS SDK for Java 2.x를 사용하여 디렉터리 버킷의 객체에서 데이터를 읽는 방 법을 보여줍니다.

```
public static void getObject(S3Client s3Client, String bucketName, String objectKey) 
  { 
      try { 
          GetObjectRequest objectRequest = GetObjectRequest 
              .builder() 
              .key(objectKey)
```

```
 .bucket(bucketName) 
             .build();
          ResponseBytes GetObjectResponse objectBytes = 
  s3Client.getObjectAsBytes(objectRequest); 
          byte[] data = objectBytes.asByteArray(); 
          //Print object contents to console 
          String s = new String(data, StandardCharsets.UTF_8); 
          System.out.println(s); 
     } 
     catch (S3Exception e) { 
         System.err.println(e.awsErrorDetails().errorMessage()); 
         System.exit(1); 
     }
}
```
## Example

다음 코드 예제는 AWS SDK for Python (Boto3)을 사용하여 디렉터리 버킷의 객체에서 데이터를 읽 는 방법을 보여줍니다.

```
import boto3
from botocore.exceptions import ClientError
from botocore.response import StreamingBody
def get_object(s3_client: boto3.client, bucket_name: str, key_name: str) -> 
  StreamingBody: 
     """ 
     Gets the object. 
     :param s3_client: 
     :param bucket_name: The bucket that contains the object. 
     :param key_name: The key of the object to be downloaded. 
     :return: The object data in bytes. 
    ^{\rm{m}} ""
     try: 
         response = s3_client.get_object(Bucket=bucket_name, Key=key_name) 
         body = response['Body'].read() 
         print(f"Got object '{key_name}' from bucket '{bucket_name}'.") 
     except ClientError:
```

```
 print(f"Couldn't get object '{key_name}' from bucket '{bucket_name}'.") 
         raise 
     else: 
         return body 
def main(): 
     s3_client = boto3.client('s3') 
     resp = get_object(s3_client, 'doc-example-bucket--use1-az4--x-s3', 'sample.txt') 
     print(resp) 
if __name__ == '__main__": main()
```
다음 get-object 예제 명령은 AWS CLI를 사용하여 Amazon S3에서 객체를 다운로드하는 방법을 보여줍니다. 이 명령은 디렉터리 버킷 *bucket-base-name*--*azid*--x-s3에서 *KEY\_NAME* 객체를 가져옵니다. 객체는 *LOCAL\_FILE\_NAME*라는 파일로 다운로드됩니다. 이 명령을 실행하려면 *user input placeholders*를 사용자의 정보로 대체합니다.

```
aws s3api get-object --bucket bucket-base-name--azid--x-s3 --
key KEY_NAME LOCAL_FILE_NAME
```
자세한 내용은 AWS CLI 명령 레퍼런스의 [get-object](https://awscli.amazonaws.com/v2/documentation/api/latest/reference/s3api/get-object.html) 섹션을 참조하세요.

# 디렉터리 버킷으로 **HeadObject** 사용

다음 AWS SDK 및 AWS CLI 예시는 HeadObject API 작업을 사용하여 객체 자체를 반환하지 않고 Amazon S3 디렉터리 버킷의 객체에서 메타데이터를 검색하는 방법을 보여 줍니다.

AWS SDK 사용

SDK for Java 2.x

```
public static void headObject(S3Client s3Client, String bucketName, String 
  objectKey) { 
      try { 
          HeadObjectRequest headObjectRequest = HeadObjectRequest
```

```
 .builder() 
                  .bucket(bucketName) 
                  .key(objectKey) 
                 .build();
        HeadObjectResponse response = s3Client.headObject(headObjectRequest);
         System.out.format("Amazon S3 object: \"%s\" found in bucket: \"%s\" with 
 ETag: \"%s\"", objectKey, bucketName, response.eTag()); 
     } 
     catch (S3Exception e) { 
         System.err.println(e.awsErrorDetails().errorMessage());
```
다음 head-object 예시 명령은 AWS CLI를 사용하여 객체에서 메타데이터를 검색하는 방법을 보여 줍니다. 이 명령을 실행하려면 *user input placeholders*를 사용자의 정보로 대체합니다.

aws s3api head-object --bucket *bucket-base-name*--*azid*--x-s3 --key *KEY\_NAME*

자세한 내용은 AWS CLI 명령 레퍼런스의 [head-object](https://awscli.amazonaws.com/v2/documentation/api/latest/reference/s3api/head-object.html) 섹션을 참조하세요.

# S3 Express One Zone의 보안

AWS에서는 클라우드 보안을 가장 중요하게 생각합니다. AWS 고객은 보안에 가장 보안에 민감한 조 직의 요구 사항에 부합하도록 구축된 데이터 센터 및 네트워크 아키텍처의 혜택을 누릴 수 있습니다. 보안은 AWS와 귀하의 공동 책임입니다. [공동 책임 모델은](https://aws.amazon.com/compliance/shared-responsibility-model/) 이 사항을 클라우드 내 보안 및 클라우드의 보안으로 설명합니다.

• 클라우드의 보안 - AWS는 AWS 클라우드에서 AWS 서비스를 실행하는 인프라를 보호합니다. AWS는 또한 안전하게 사용할 수 있는 서비스를 제공합니다. 서드 파티 감사원은 [AWS Compliance](https://aws.amazon.com/compliance/programs/) [Programs의](https://aws.amazon.com/compliance/programs/) 일환으로 정기적으로 보안 효과를 테스트하고 검증합니다.

Amazon S3 Express One Zone에 적용되는 규정 준수 프로그램에 대한 자세한 내용은 [AWS 서비스](https://aws.amazon.com/compliance/services-in-scope/)  [in Scope by Compliance Program](https://aws.amazon.com/compliance/services-in-scope/) 섹션을 참조하세요.

• 클라우드 내 보안 – 귀하의 책임은 귀하가 사용하는 AWS 서비스로 결정됩니다. 또한 귀하는 데이터 의 민감도, 회사 요구 사항, 관련 법률 및 규정을 비롯한 기타 요소에 대해서도 책임이 있습니다.

이 설명서는 S3 Express One Zone 사용 시 공동 책임 모델을 적용하는 방법을 이해하는 데 도움이 됩 니다. 다음 주제에서는 보안 및 규정 준수 목표를 충족하도록 S3 Express One Zone을 구성하는 방법

을 보여줍니다. 또한 S3 Express One Zone을 사용할 때 리소스를 모니터링하고 보호하는 데 도움이 되는 다른 AWS 서비스의 사용 방법도 배우게 됩니다.

주제

- [데이터 보호 및 암호화](#page-572-0)
- [AWS Identity and Access Management \(IAM\) for S3 Express One Zone](#page-573-0)
- [S3 Express One Zone에 대한 IAM ID 기반 정책의 예](#page-587-0)
- [S3 Express One Zone의 디렉터리 버킷 정책 예시](#page-588-0)
- [CreateSession 권한 부여](#page-590-0)
- [S3 Express One Zone의 보안 모범 사례](#page-591-0)

# <span id="page-572-0"></span>데이터 보호 및 암호화

S3 Express One Zone이 데이터를 암호화하고 보호하는 방법에 대한 자세한 내용은 다음 주제를 참조 하세요.

주제

- [Amazon S3 관리형 키를 사용한 서버 측 암호화\(SSE-S3\)](#page-572-1)
- [전송 중 암호화](#page-572-2)
- [추가 체크섬](#page-573-1)
- [데이터 삭제](#page-573-2)

<span id="page-572-1"></span>Amazon S3 관리형 키를 사용한 서버 측 암호화(SSE-S3)

기본적으로 디렉터리 버킷에 저장된 모든 객체는 Amazon S3 관리형 키를 통한 서버 측 암호화(SSE-S3)를 사용하여 저장됩니다. 디렉터리 버킷에 암호화되지 않은 업로드는 허용되지 않습니다. 자세한 내용은 [Amazon S3 관리형 키를 사용한 서버 측 암호화\(SSE-S3\) 사용](#page-703-0) 및 [암호화로 데이터 보호](#page-698-0) 단원을 참조하세요.

디렉터리 버킷은 AWS Key Management Service(AWS KMS) 키를 사용한 서버 측 암호화(SSE-KMS), AWS Key Management Service(AWS KMS) 키를 사용한 이중 계층 서버 측 암호화(DSSE-KMS) 또는 고객 제공 암호화 키를 사용한 서버 측 암호화(SSE-C)를 지원하지 않습니다.

## <span id="page-572-2"></span>전송 중 암호화

S3 Express One Zone은 HTTPS(TLS)를 통해서만 액세스할 수 있습니다.

S3 Express One Zone은 리전 및 영역 API 엔드포인트를 사용합니다. 사용하는 Amazon S3 API 작업 에 따라 리전 엔드포인트 또는 영역 엔드포인트가 필요합니다. 게이트웨이 Virtual Private Cloud(VPC) 엔드포인트를 통해 영역 및 리전 엔드포인트에 액세스할 수 있습니다. 게이트웨이 엔드포인트 사용에 따르는 추가 요금은 없습니다. 리전 및 영역 API 엔드포인트에 대한 자세한 내용은 [S3 Express One](#page-497-0)  [Zone을 위한 네트워킹](#page-497-0) 섹션을 참조하세요.

<span id="page-573-1"></span>추가 체크섬

S3 Express One Zone은 업로드 또는 다운로드 중에 데이터를 검증하는 데 사용하는 체크섬 알고리즘 을 선택할 수 있는 옵션을 제공합니다. SHA(보안 해시 알고리즘) 또는 CRC(순환 중복 검사) 데이터 무 결성 확인 알고리즘(CRC32, CRC32C, SHA-1, SHA-256) 중 하나를 선택할 수 있습니다. MD5 기반 체 크섬은 S3 Express One Zone 스토리지 클래스에서 지원되지 않습니다.

자세한 내용은 [S3 추가 체크섬 모범 사례](#page-597-0) 단원을 참조하십시오.

<span id="page-573-2"></span>데이터 삭제

Amazon S3 콘솔, AWS SDK, AWS Command Line Interface(AWS CLI) 또는 Amazon S3 REST API를 사용하여 S3 Express One Zone에서 직접 하나 이상의 객체를 삭제할 수 있습니다. 디렉터리 버킷에 있는 모든 객체로 인해 스토리지 비용이 발생하기 때문에 더 이상 필요하지 않은 객체를 삭제하는 것이 좋습니다.

디렉터리 버킷에 저장된 객체를 삭제하면 상위 디렉터리에 삭제되는 객체 외에 다른 객체가 없는 경우 상위 디렉터리도 재귀적으로 삭제됩니다.

**a** Note

다중 인증(MFA) 삭제 및 S3 버전 관리는 S3 Express One Zone에서 지원되지 않습니다.

## <span id="page-573-0"></span>AWS Identity and Access Management (IAM) for S3 Express One Zone

AWS Identity and Access Management(IAM)는 관리자가 AWS 리소스에 대한 액세스를 안전하게 제어 할 수 있도록 지원하는 AWS 서비스입니다. IAM 관리자는 어떤 사용자가 S3 Express One Zone 리소 스를 사용할 수 있도록 인증(로그인)되고 권한이 부여(권한 보유)될 수 있는지 제어합니다. IAM은 추가 요금 없이 사용할 수 있습니다.

기본적으로 사용자는 디렉터리 버킷 및 S3 Express One Zone 작업에 대한 권한이 없습니다. 디렉터리 버킷에 대한 액세스 권한을 부여하려면 IAM을 사용하여 사용자, 그룹 또는 역할을 생성하고 해당 ID에

권한을 연결하면 됩니다. IAM에 대한 자세한 내용은 IAM 사용 설명서의 [IAM의 보안 모범 사례](https://docs.aws.amazon.com/IAM/latest/UserGuide/best-practices.html)를 참조 하세요.

액세스 권한을 제공하려면 다음 방법을 사용하여 사용자, 그룹 또는 역할에 권한을 추가하면 됩니다.

- AWS IAM Identity Center 내의 사용자 및 그룹 권한 세트를 생성합니다. AWS IAM Identity Center 사용 설명서의 [권한 세트 생성](https://docs.aws.amazon.com/singlesignon/latest/userguide/get-started-create-a-permission-set.html)의 지침을 따르세요.
- ID 제공업체를 통해 IAM에서 관리되는 사용자 ID 페더레이션을 위한 역할을 생성합니다. IAM 사용 설명서의 [서드 파티 자격 증명 공급자를 위한 역할 생성\(페더레이션\)의](https://docs.aws.amazon.com/IAM/latest/UserGuide/id_roles_create_for-idp.html) 지침을 따르세요.
- IAM 역할 및 사용자 사용자가 맡을 수 있는 역할을 생성합니다. IAM 사용 설명서에서 [역할을 생성](https://docs.aws.amazon.com/IAM/latest/UserGuide/id_roles_create_for-user.html) [하여 IAM 사용자에게 권한 위임의](https://docs.aws.amazon.com/IAM/latest/UserGuide/id_roles_create_for-user.html) 지침을 따르세요.

기본적으로 디렉터리 버킷은 프라이빗이며 액세스 권한이 명시적으로 부여된 사용자만 액세스할 수 있습니다. 디렉터리 버킷의 액세스 제어 경계는 버킷 수준에서만 설정됩니다. 반면 범용 버킷의 액세스 제어 경계는 버킷, 접두사 또는 객체 태그 수준에서 설정할 수 있습니다. 이러한 차이는 디렉터리 버킷 이 S3 Express One Zone 액세스에 대한 버킷 정책 또는 IAM ID 정책에 포함할 수 있는 유일한 리소스 라는 것을 의미합니다.

S3 Express One Zone을 사용하면 IAM 권한 부여 외에도 CreateSession API 작업으로 처리되는 새 로운 세션 기반 메커니즘을 통해 요청을 인증하고 권한을 부여할 수 있습니다. CreateSession을 사 용하여 지연 시간이 짧은 버킷 액세스를 제공하는 임시 보안 인증 정보를 요청할 수 있습니다. 이러한 임시 보안 인증 정보의 범위는 특정 디렉터리 버킷으로 지정됩니다.

CreateSession 작업을 수행하려면 최신 버전의 AWS SDK를 사용하거나 AWS Command Line Interface(AWS CLI)를 사용하는 것이 좋습니다. 지원되는 AWS SDK와 AWS CLI가 세션 설정, 새로 고 침 및 종료를 사용자 대신 처리합니다.

영역(객체 수준) 작업에만 세션 토큰을 사용하여(CopyObject 및 HeadBucket 제외) 권한 부여와 관련된 지연 시간을 세션의 여러 요청에 분산합니다. 리전 엔드포인트 API 작업(버킷 수준 작업)의 경우 세션 관리가 필요하지 않은 IAM 인증을 사용합니다. 자세한 내용은 [AWS Identity and Access](#page-573-0) [Management \(IAM\) for S3 Express One Zone](#page-573-0) 및 [CreateSession](#page-590-0) 권한 부여 단원을 참조하세요.

IAM for S3 Express One Zone에 대한 자세한 내용은 다음 주제를 참조하세요.

주제

- [보안 주체](#page-575-0)
- [리소스](#page-575-1)
- [S3 Express One Zone에 대한 작업](#page-575-2)
- [S3 Express One Zone에 사용되는 조건 키](#page-582-0)
- [API 작업의 권한 부여 및 인증 방법](#page-585-0)

## <span id="page-575-0"></span>보안 주체

버킷에 대한 액세스 권한을 부여하는 리소스 기반 정책을 생성할 때, Principal 요소를 사용하여 해 당 리소스에 대한 작업이나 작업을 요청할 수 있는 사람 또는 애플리케이션을 지정해야 합니다. 디렉터 리 버킷 정책의 경우, 다음 보안 주체를 사용할 수 있습니다.

- AWS 계정
- IAM 사용자
- IAM 역할
- 페더레이션 사용자

<span id="page-575-1"></span>자세한 내용은 IAM 사용 설명서에서 [Principal](https://docs.aws.amazon.com/IAM/latest/UserGuide/reference_policies_elements_principal.html) 섹션을 참조하십시오.

리소스

디렉터리 버킷의 Amazon 리소스 이름(ARN)에는 s3express 네임스페이스, AWS 리전, AWS 계정 ID 및 디렉터리 버킷 이름(가용 영역 ID 포함)이 포함됩니다. 디렉터리 버킷에 액세스하고 작업을 수행하 려면 다음 ARN 형식을 사용해야 합니다.

arn:aws:s3express:*region*:*account-id*:bucket/*base-bucket-name*--*azid*--x-s3

ARN에 대한 자세한 내용은 IAM 사용 설명서의 [Amazon Resource Names \(ARNs\)](https://docs.aws.amazon.com/IAM/latest/UserGuide/reference-arns.html) 섹션을 참조하세요. 리소스에 대한 자세한 내용은 IAM 사용 설명서의 [IAM JSON 정책 요소: Resource를](https://docs.aws.amazon.com/IAM/latest/UserGuide/reference_policies_elements_resource.html) 참조하세요.

<span id="page-575-2"></span>S3 Express One Zone에 대한 작업

IAM ID 기반 정책 또는 리소스 기반 정책에서 어떤 S3 작업을 허용 또는 거부할지 정의합니다. S3 Express One Zone 작업은 특정 API 작업에 해당합니다. S3 Express One Zone에는 Amazon S3의 표 준 네임스페이스와는 다른 고유한 IAM 네임스페이스가 있습니다. 이 네임스페이스는 s3express입니 다.

s3express:CreateSession 권한을 허용하면 CreateSession API 작업에서 영역 엔드포인트 API 작업, 즉 객체 수준 작업에 액세스할 때 세션 토큰을 검색할 수 있습니다. 이러한 세션 토큰은 다른
모든 영역 엔드포인트 API 작업에 대한 액세스 권한을 부여하는 데 사용되는 보안 인증 정보를 반환합 니다. 따라서 IAM 정책을 사용하여 영역 API 작업에 액세스 권한을 부여할 필요가 없습니다. 대신 세션 토큰을 사용하면 액세스가 가능합니다.

영역 및 리전 엔드포인트 API 작업에 대한 자세한 내용은 [S3 Express One Zone을 위한 네트워킹](#page-497-0) 섹 션을 참조하세요. CreateSession API 작업에 대한 자세한 내용은 Amazon Simple Storage Service API 참조의 [CreateSession](https://docs.aws.amazon.com/AmazonS3/latest/API/API_CreateSession.html) 섹션을 참조하세요.

IAM 정책 설명의 Action 요소에서는 다음 작업을 지정할 수 있습니다. 정책을 사용하여 AWS에서 작 업할 수 있는 권한을 부여합니다. 정책에서 작업을 사용하면 일반적으로 이름이 같은 API 작업에 대한 액세스를 허용하거나 거부합니다. 그러나 경우에 따라 하나의 API 작업으로 둘 이상의 작업에 대한 액 세스가 제어됩니다. 버킷 수준 작업에 대한 액세스는 IAM ID 기반 정책(사용자 또는 역할)에서만 부여 할 수 있으며 버킷 정책으로는 부여할 수 없습니다.

S3 Express One Zone에 사용되는 작업 및 조건 키

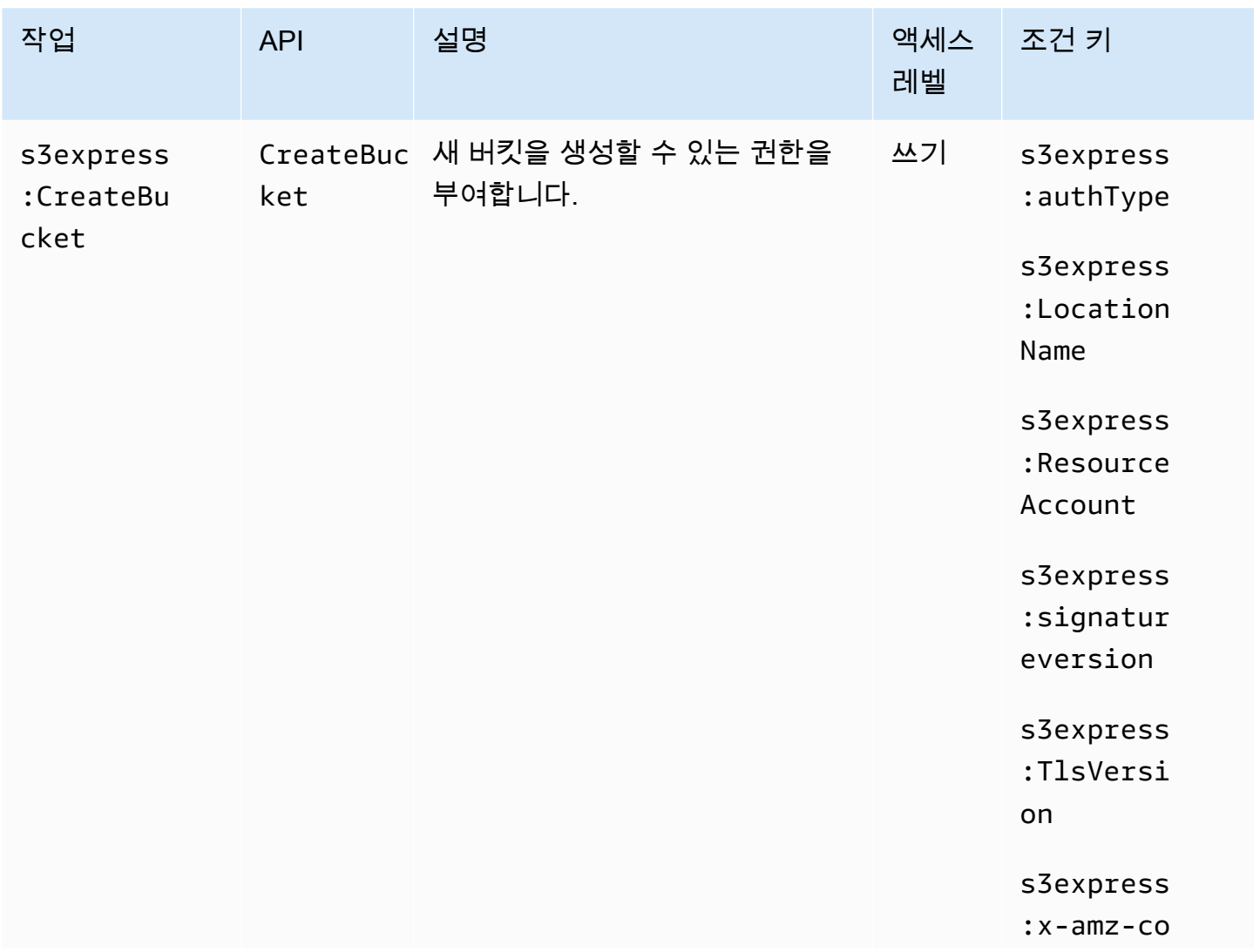

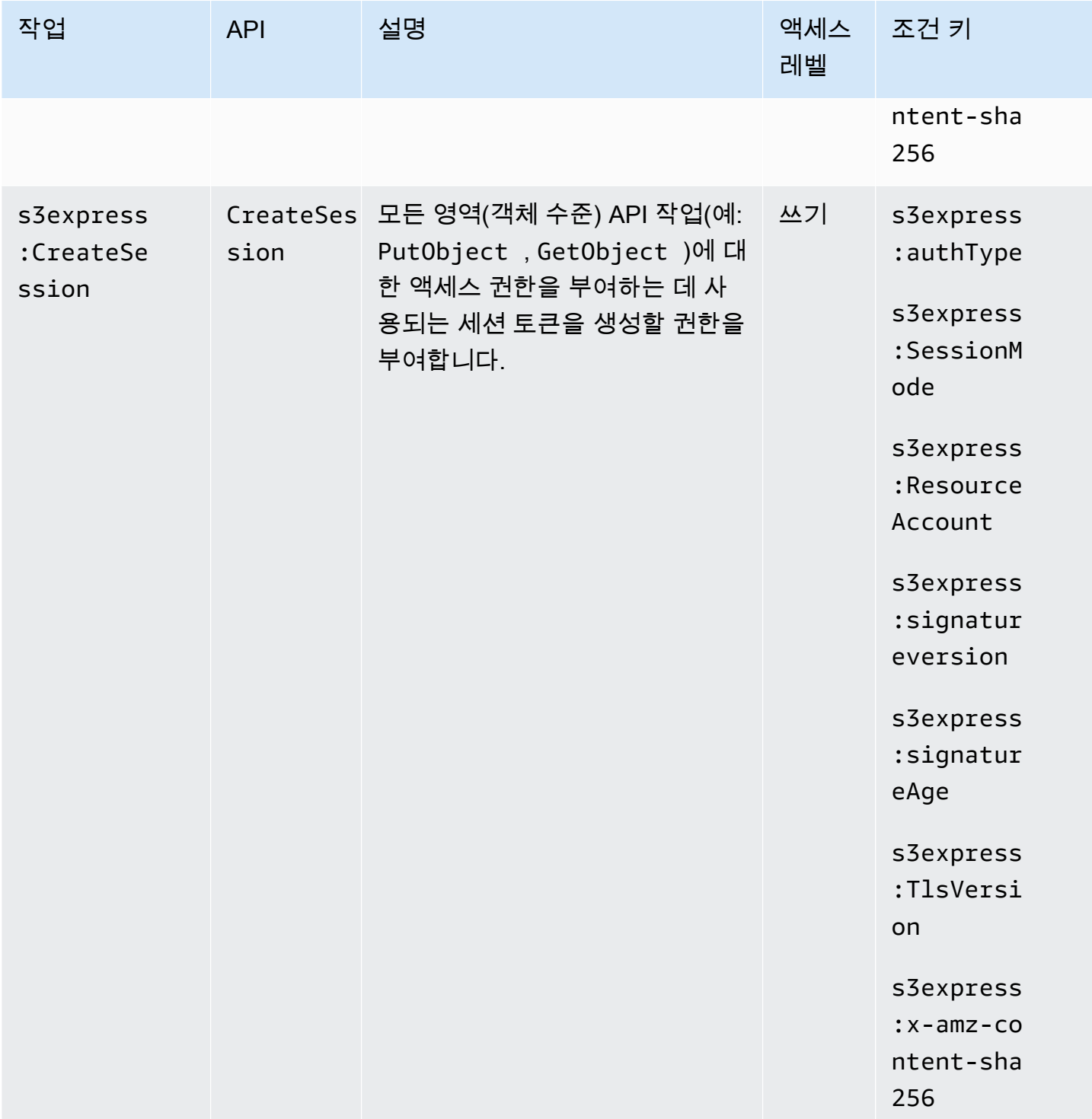

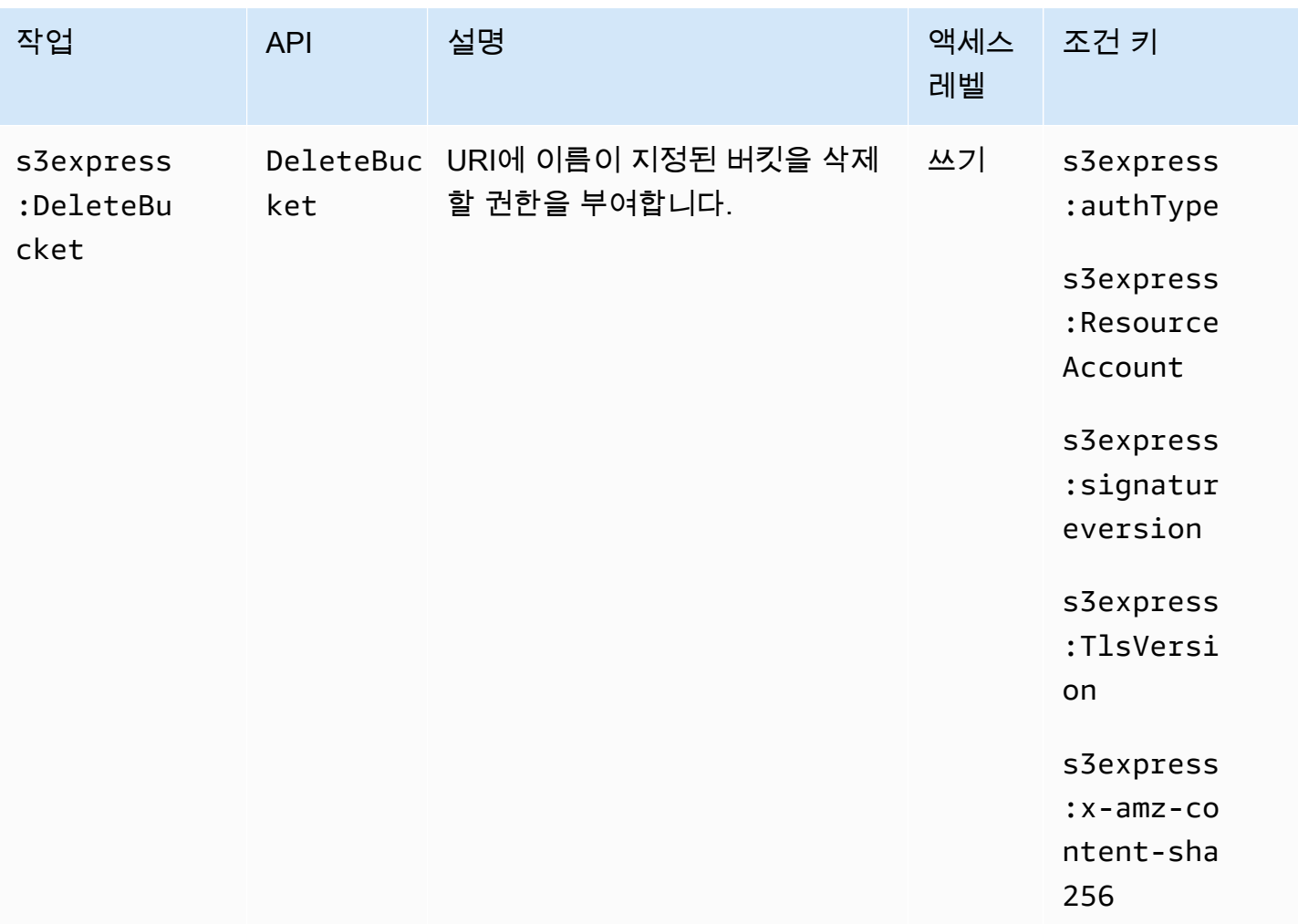

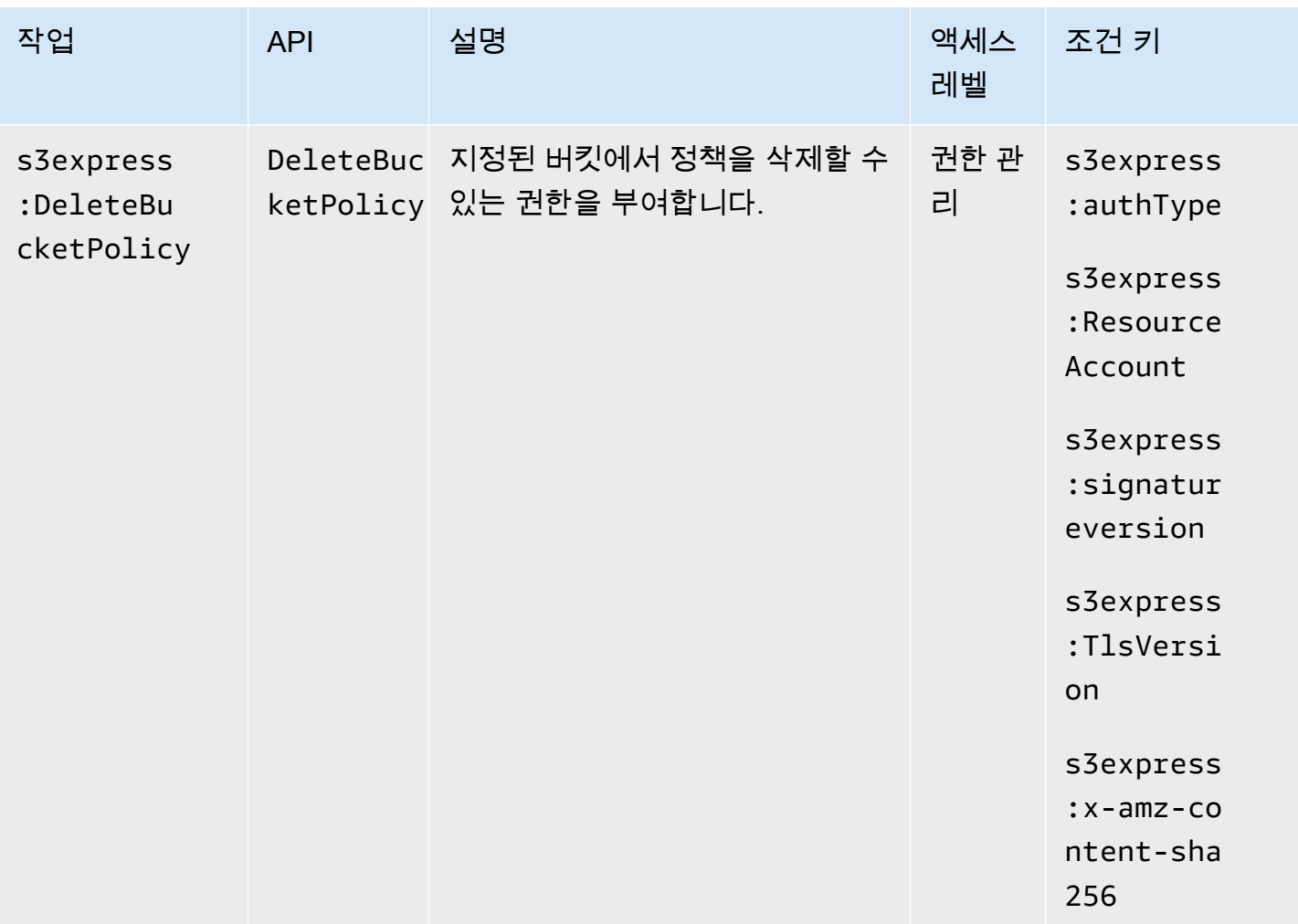

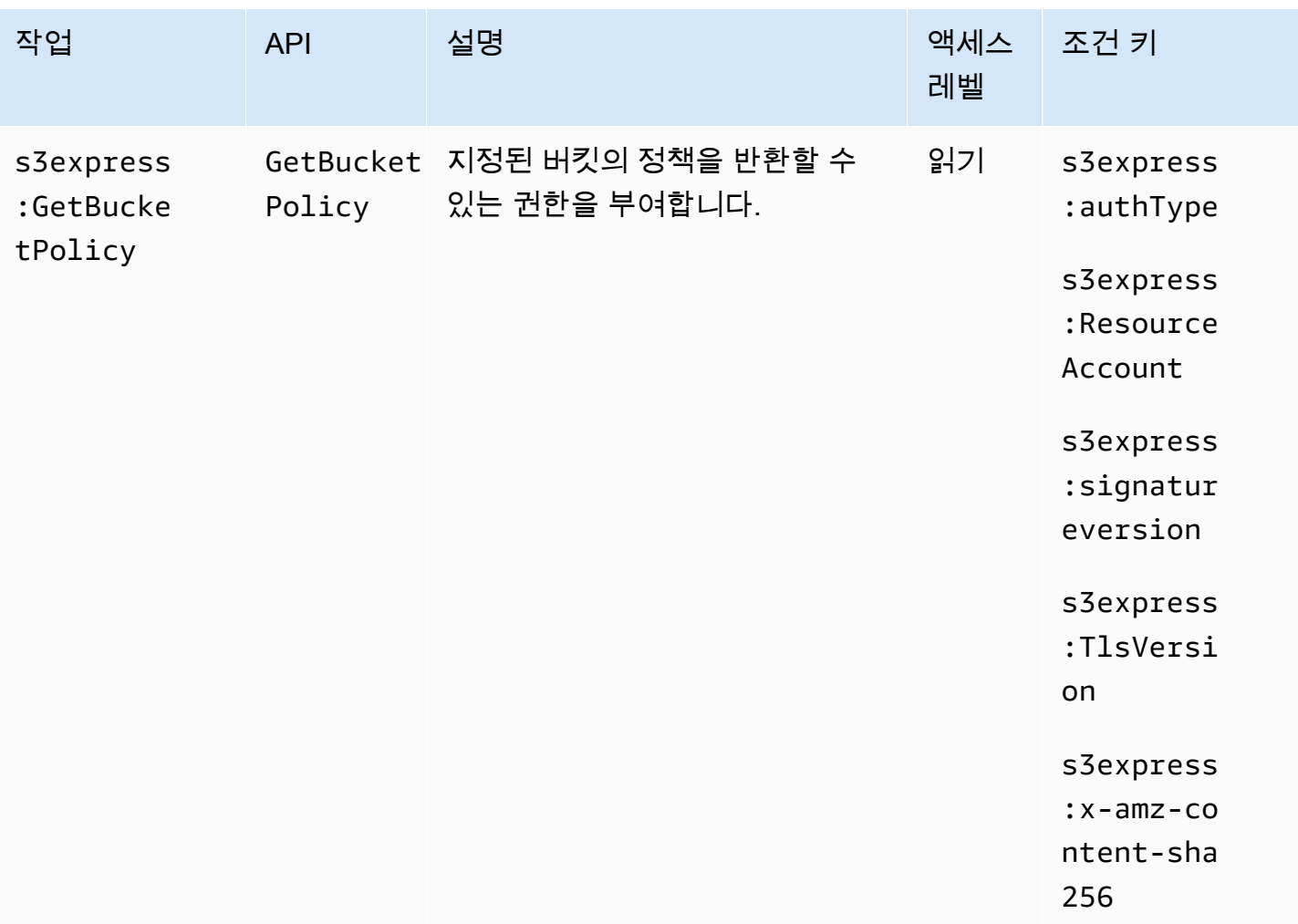

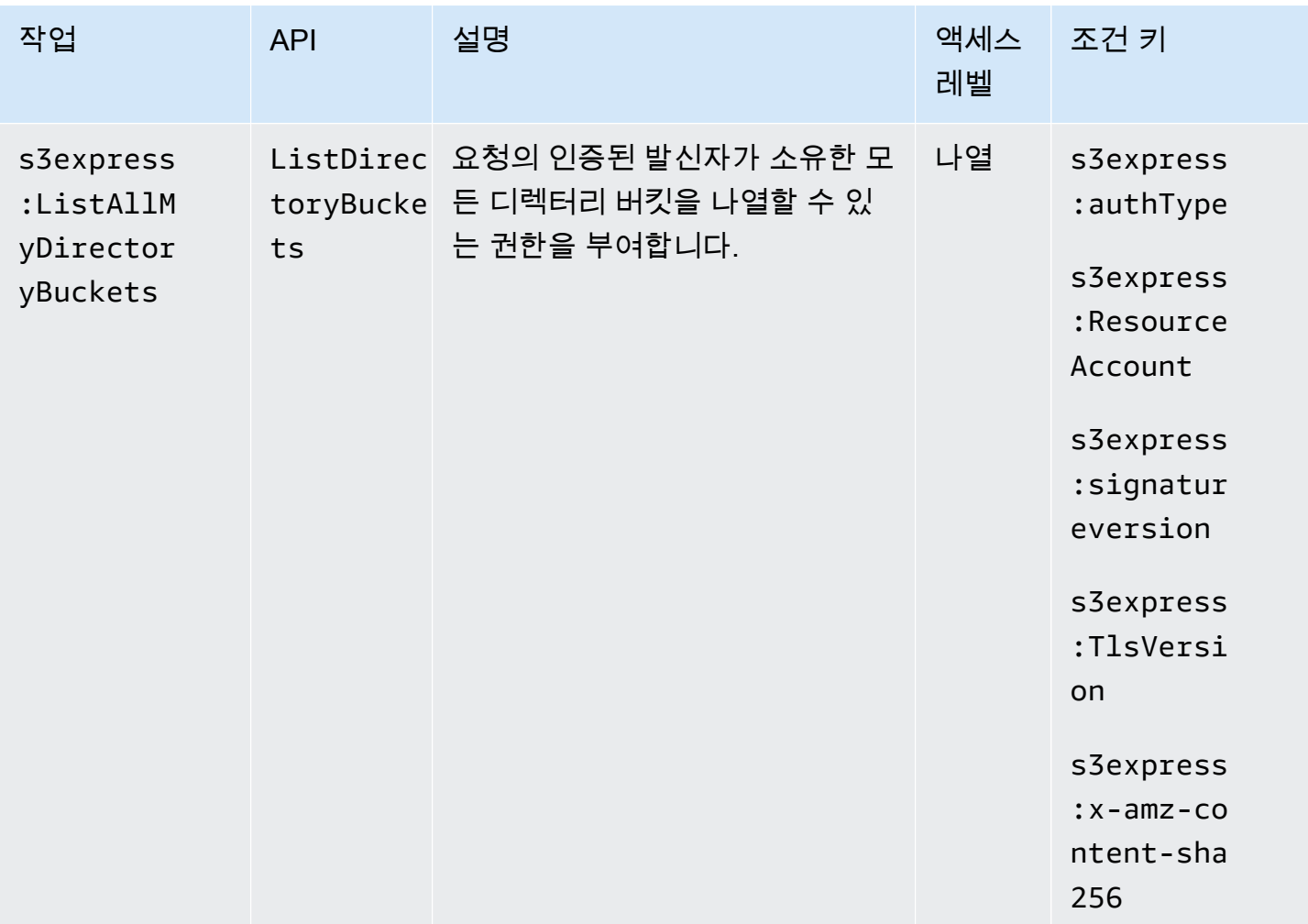

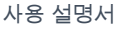

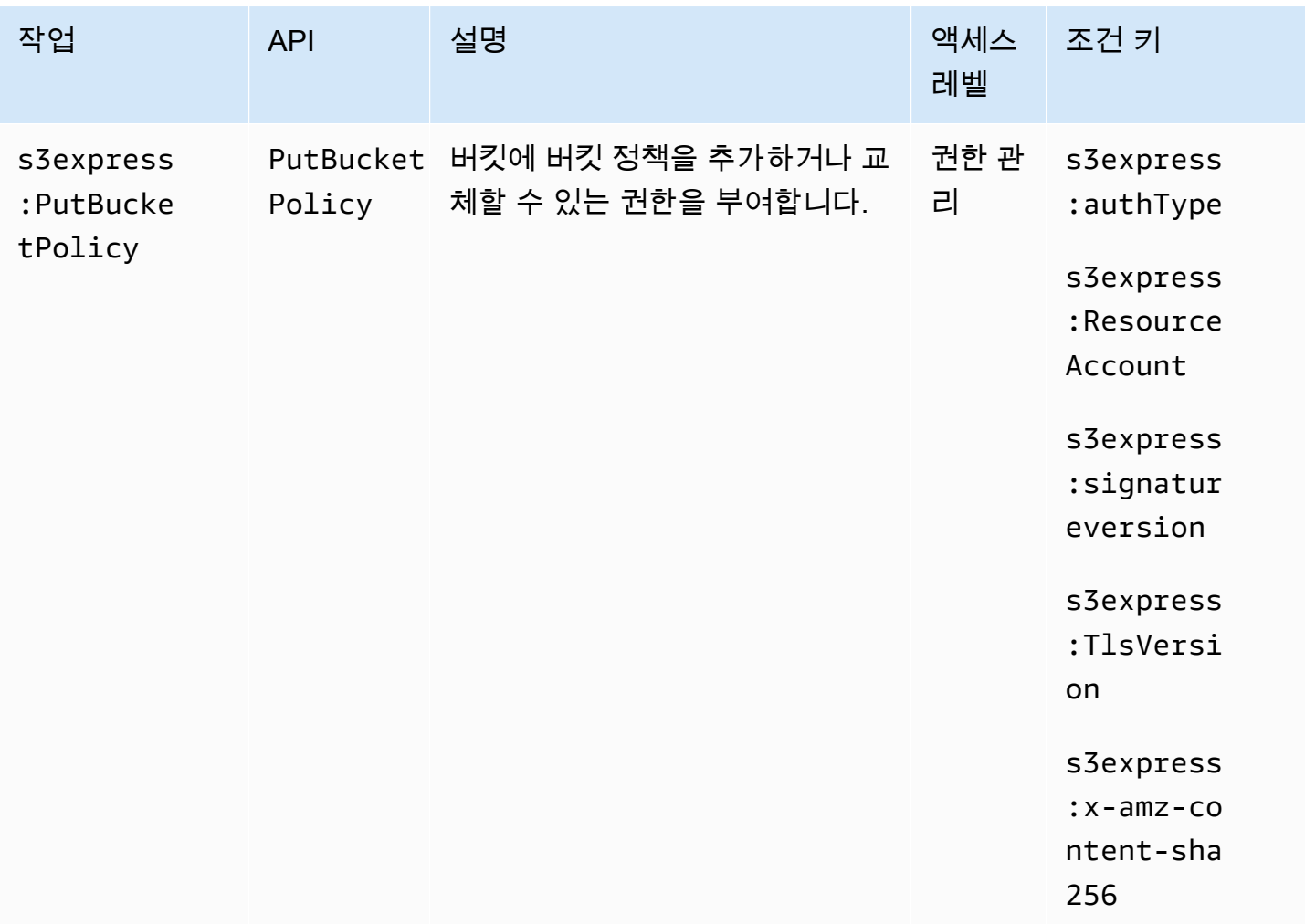

## S3 Express One Zone에 사용되는 조건 키

S3 Express One Zone은 IAM 정책의 Condition 요소에 사용할 수 있는 다음과 같은 조건 키를 정의 합니다. 이러한 키를 사용하여 정책 설명이 적용되는 조건을 보다 상세하게 설정할 수 있습니다.

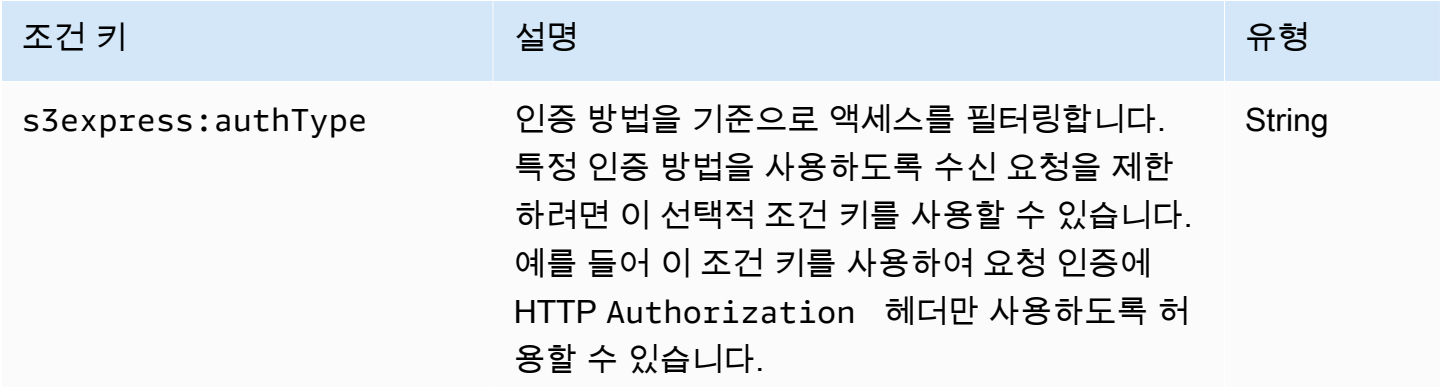

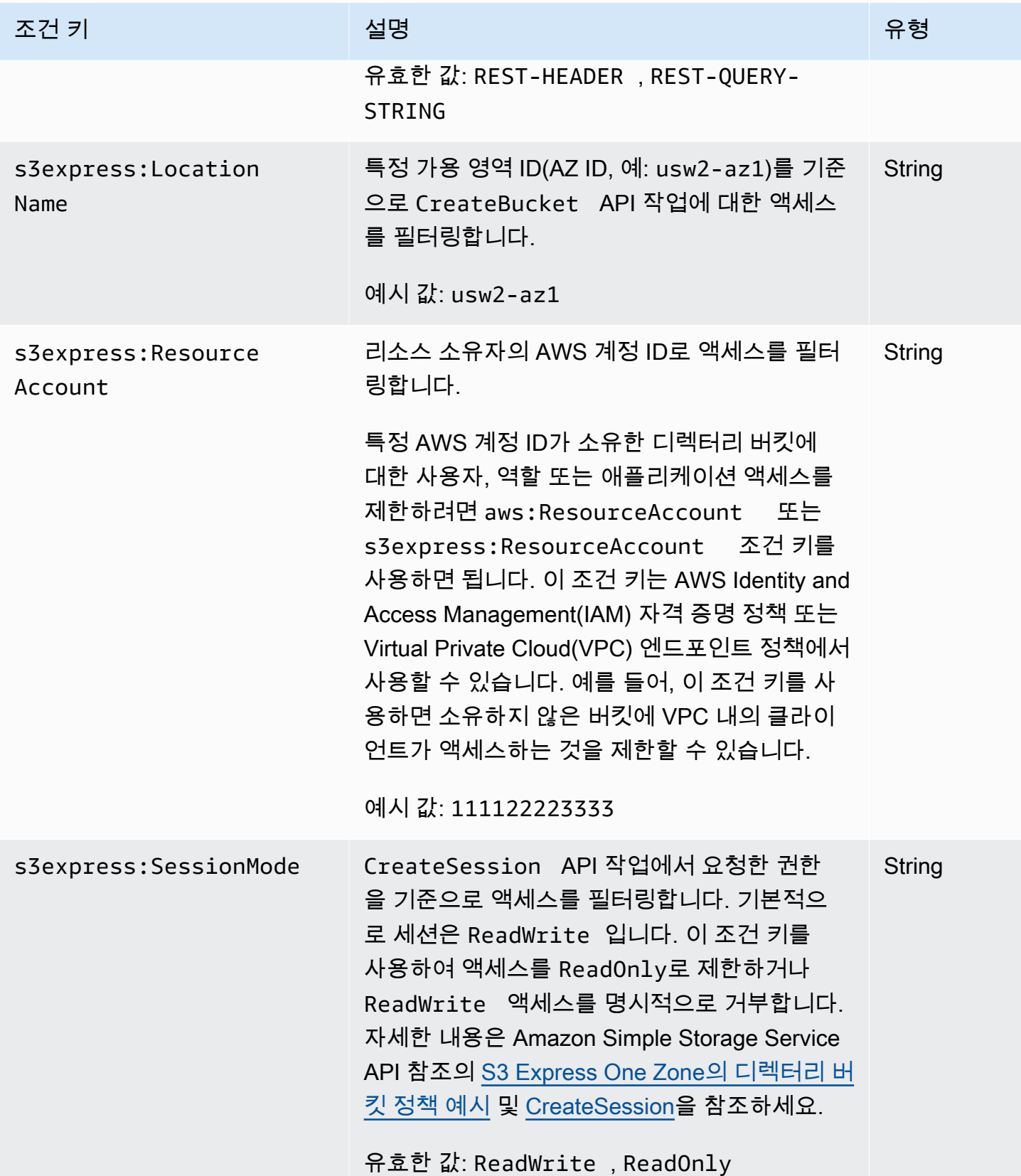

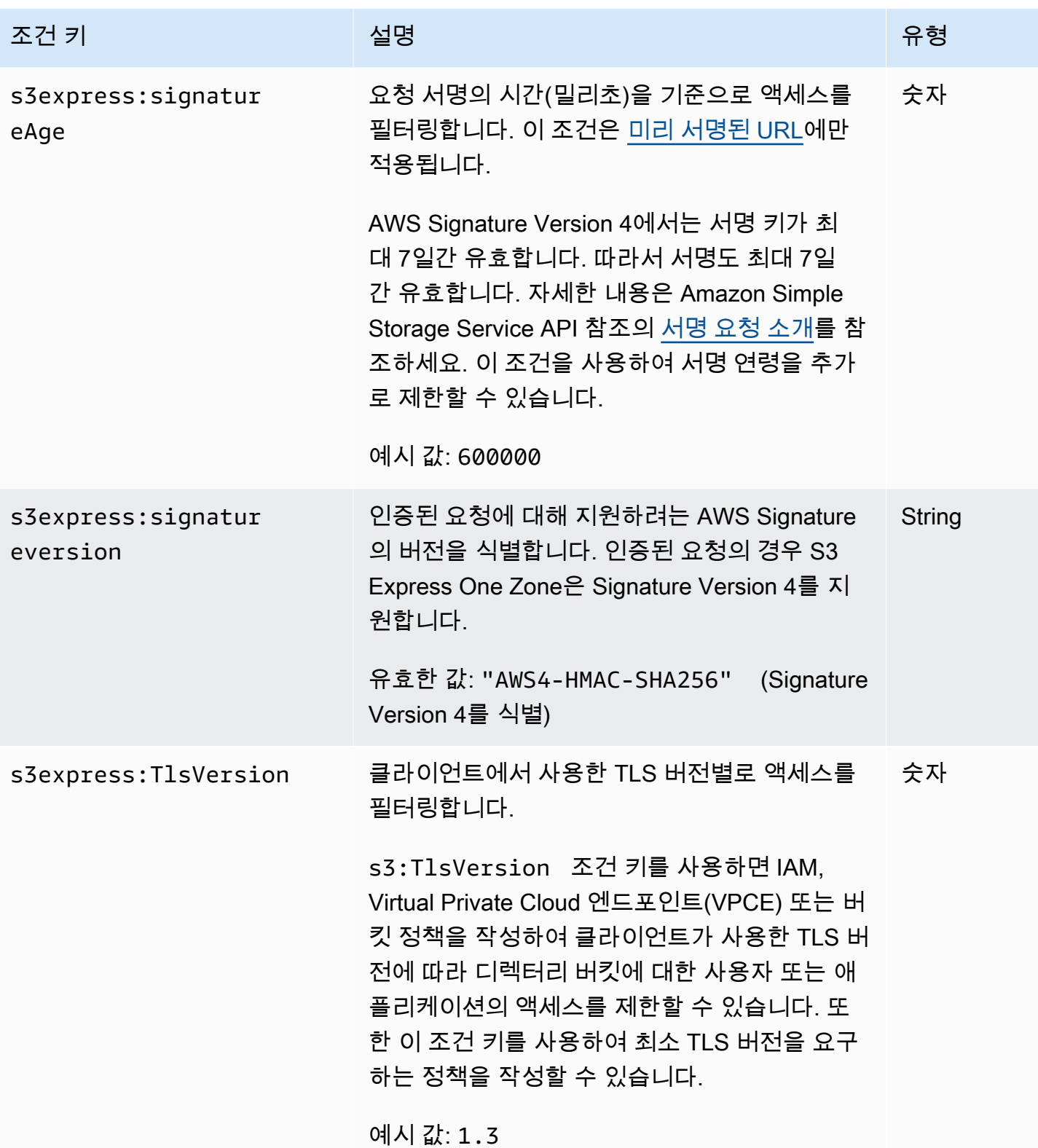

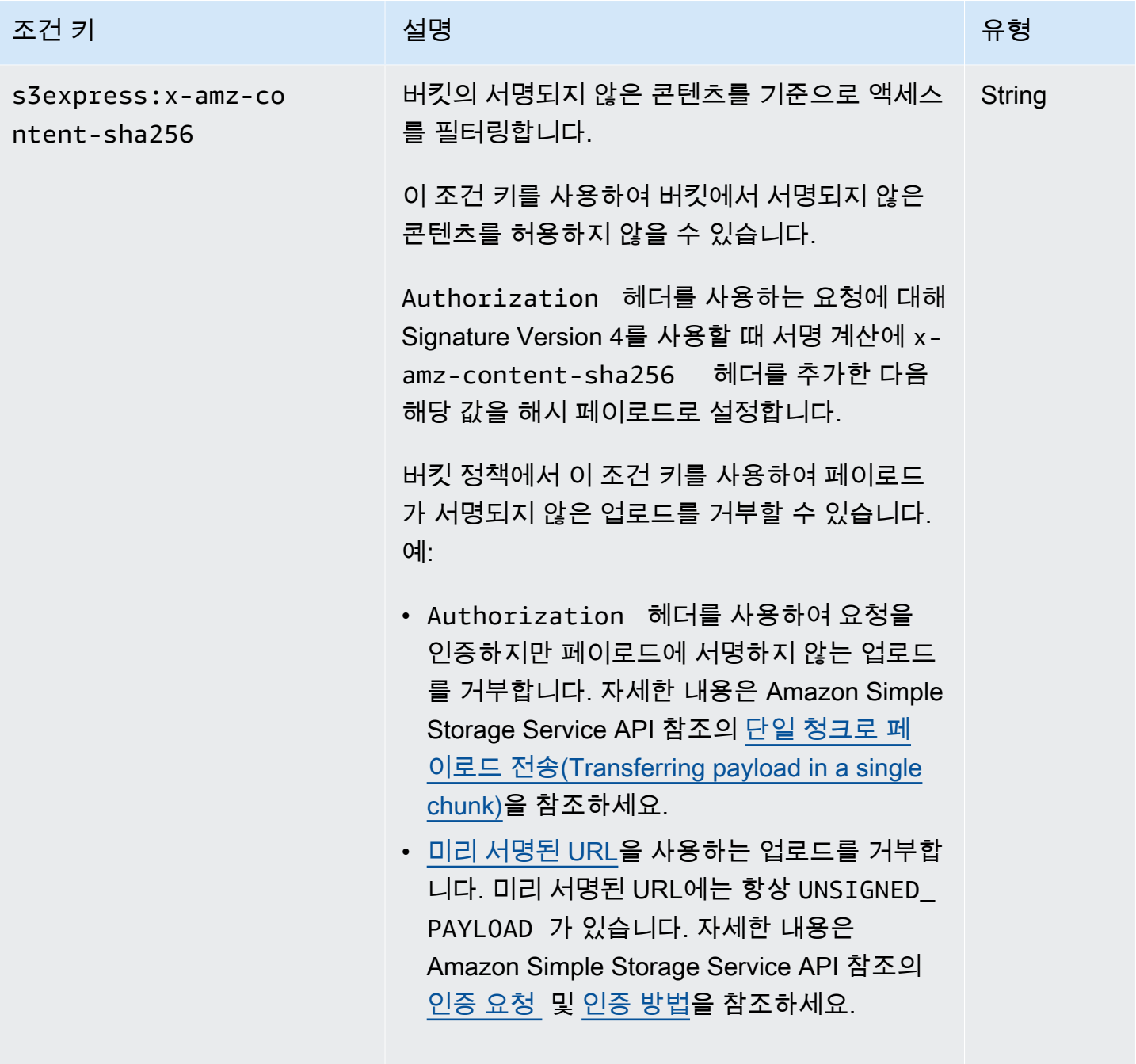

유효한 값: UNSIGNED-PAYLOAD

### API 작업의 권한 부여 및 인증 방법

다음 테이블에는 S3 Express One Zone API 작업에 대한 권한 부여 및 인증 정보가 나와 있습니다. 테 이블에는 각 API 작업에 대해 API 작업 이름, IAM 작업, 엔드포인트 유형(리전 또는 영역), 권한 부여 메 커니즘(IAM 또는 세션 기반)이 나와 있습니다. 또한 크로스 계정 액세스가 지원되는 곳도 나와 있습니

다. 버킷 수준 작업에 대한 액세스는 IAM ID 기반 정책(사용자 또는 역할)에서만 부여할 수 있으며 버킷 정책으로는 부여할 수 없습니다.

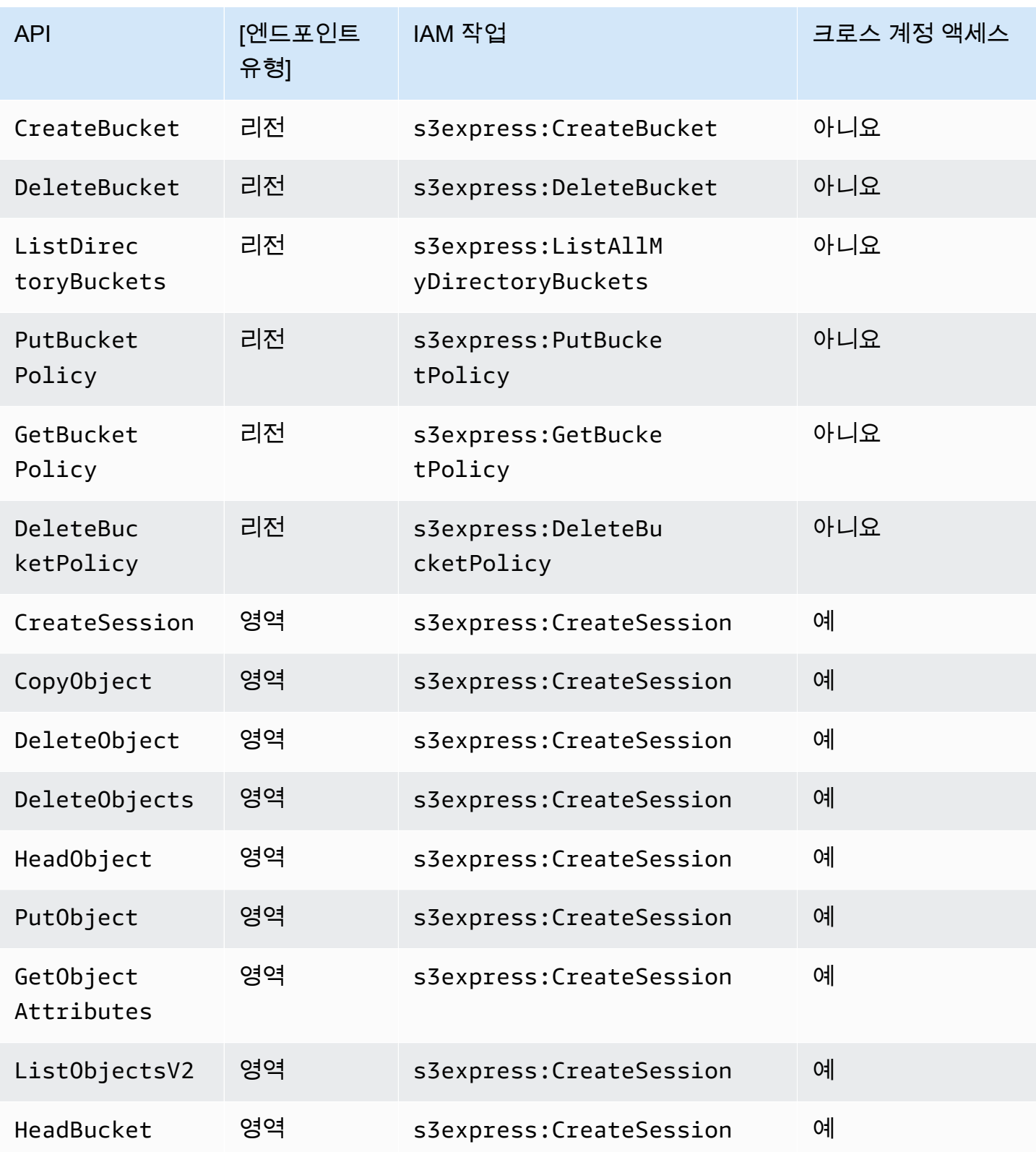

Amazon Simple Storage Service

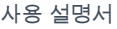

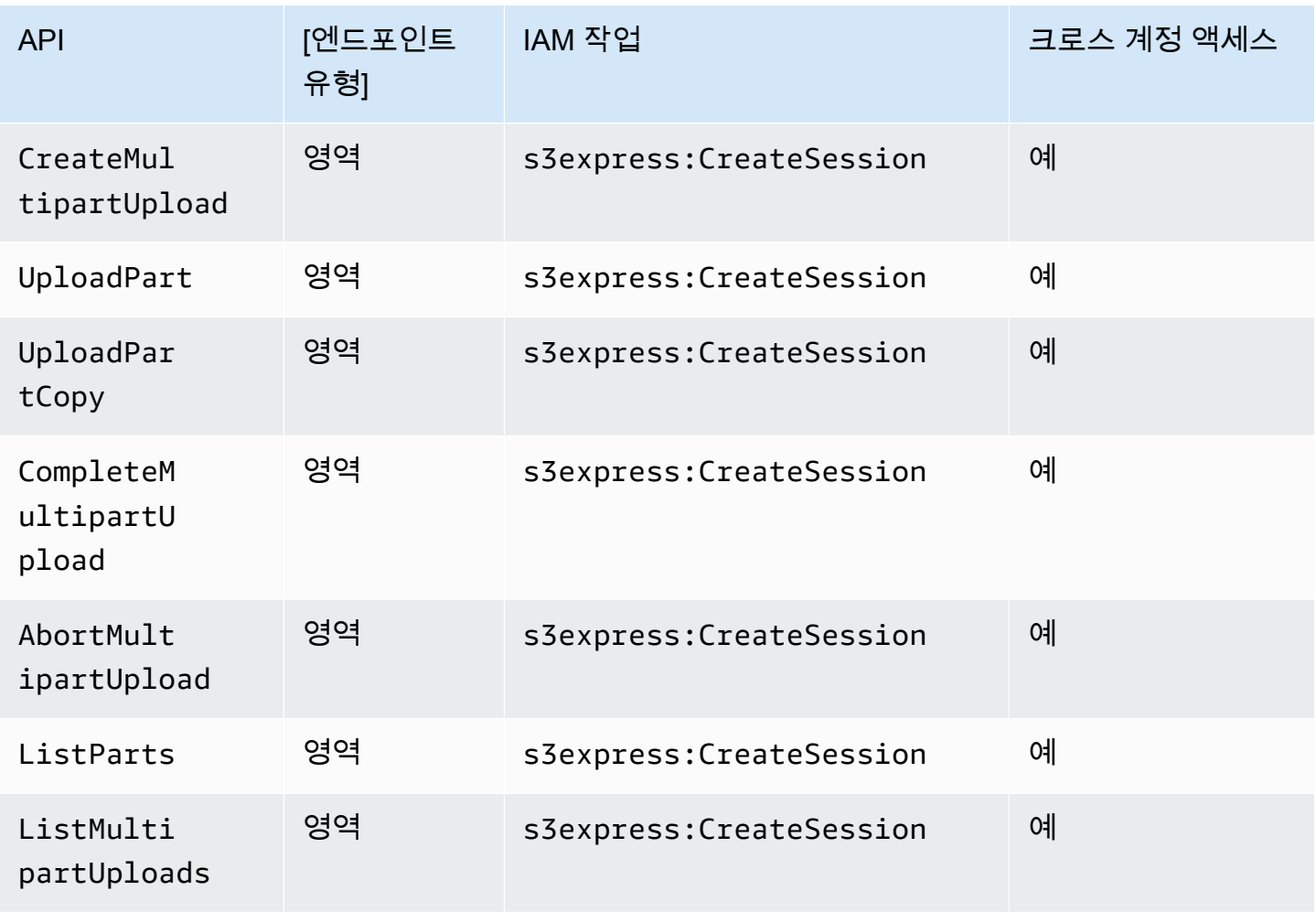

## S3 Express One Zone에 대한 IAM ID 기반 정책의 예

디렉터리 버킷을 만들거나 Amazon S3 Express One Zone 스토리지 클래스를 사용하려면 먼저 AWS Identity and Access Management(IAM) 역할 또는 사용자에게 필요한 권한을 부여해야 합니다. 이 예시 정책은 CreateSession API 작업(영역 엔드포인트(객체 수준) API 작업에 사용) 및 모든 리 전 엔드포인트(버킷 수준) API 작업에 대한 액세스를 허용합니다. 이 정책은 모든 디렉터리 버킷에서 CreateSession API 작업을 사용할 수 있도록 허용하지만, 리전 엔드포인트 API 작업은 지정된 디렉 터리 버킷에만 사용할 수 있습니다. 이 정책 예를 사용하려면 *user input placeholders*를 실제 정보로 바꾸세요.

```
{ 
       "Version": "2012-10-17", 
       "Statement": [ 
\overline{\mathcal{E}} "Sid": "AllowAccessRegionalEndpointAPIs",
```

```
 "Effect": "Allow", 
                "Action": [ 
                    "s3express:DeleteBucket", 
                    "s3express:DeleteBucketPolicy", 
                    "s3express:CreateBucket", 
                    "s3express:PutBucketPolicy", 
                    "s3express:GetBucketPolicy", 
                    "s3express:ListAllMyDirectoryBuckets" 
               ], 
                "Resource": "arn:aws:s3express:region:account_id:bucket/bucket-base-
name--azid--x-s3/*" 
           }, 
           { 
                "Sid": "AllowCreateSession", 
                "Effect": "Allow", 
                "Action": "s3express:CreateSession", 
                "Resource": "*" 
           } 
     \mathbf{I} }
```
# <span id="page-588-0"></span>S3 Express One Zone의 디렉터리 버킷 정책 예시

이 섹션에서는 Amazon S3 Express One Zone 스토리지 클래스와 함께 사용할 디렉터리 버킷 정책의 예시를 제공합니다. 이러한 정책을 사용하려면 *user input placeholders*를 실제 정보로 대체하 세요.

다음 예시 버킷 정책은 AWS 계정 ID인 *111122223333*이 지정된 디렉터리 버킷의 기본 ReadWrite 세션에서 CreateSession API 작업을 사용할 수 있도록 허용합니다. 이 정책은 영역 엔드포인트(객 체 수준) API 작업에 대한 액세스 권한을 부여합니다.

Example - 기본 **ReadWrite** 세션에서 **CreateSession** 직접 호출을 허용하는 버킷 정책

```
{ 
     "Version": "2012-10-17", 
     "Statement": [ 
        \{ "Sid": "ReadWriteAccess", 
              "Effect": "Allow", 
              "Resource": "arn:aws:s3express:us-west-2:account-id:bucket/bucket-base-
name--azid--x-s3",
```

```
 "Principal": { 
                  "AWS": [ 
                      "111122223333" 
 ] 
              }, 
              "Action": [ 
                  "s3express:CreateSession" 
              ] 
         } 
     ]
}
```
Example - **ReadOnly** 세션에서 **CreateSession** 직접 호출을 허용하는 버킷 정책

다음 예시 버킷 정책은 AWS 계정 ID인 *111122223333*이 CreateSession API 작업을 사용할 수 있 도록 허용합니다. 이 정책은 ReadOnly 값과 함께 s3express:SessionMode 조건 키를 사용하여 읽 기 전용 세션을 설정합니다.

```
{ 
     "Version": "2012-10-17", 
     "Statement": [ 
          { 
              "Sid": "ReadOnlyAccess", 
              "Effect": "Allow", 
              "Principal": { 
                  "AWS": "111122223333" 
              }, 
              "Action": "s3express:CreateSession", 
              "Resource": "*", 
              "Condition": { 
                  "StringEquals": { 
                       "s3express:SessionMode": "ReadOnly" 
 } 
              } 
          } 
     ]
}
```
#### Example - **CreateSession** 직접 호출에 대한 크로스 계정 액세스를 허용하는 버킷 정책

다음 예시 버킷 정책은 AWS 계정 ID인 *111122223333*이 AWS 계정 ID *444455556666*이 소유한 지 정된 디렉터리 버킷에 CreateSession API 작업을 사용할 수 있도록 허용합니다.

```
{ 
      "Version": "2012-10-17", 
      "Statement": [ 
          { 
               "Sid": "CrossAccount", 
               "Effect": "Allow", 
               "Principal": { 
                    "AWS": "111122223333" 
               }, 
               "Action": [ 
                    "s3express:CreateSession" 
               ], 
               "Resource": "arn:aws:s3express:us-west-2:444455556666:bucket/bucket-base-
name--azid--x-s3" 
          } 
    \mathbf{I}}
```
# <span id="page-590-0"></span>**CreateSession** 권한 부여

Amazon S3 Express One Zone은 AWS Identity and Access Management(AWSIAM) 권한 부여와 세션 기반 권한 부여를 모두 지원합니다.

- S3 Express One Zone에서 리전 엔드포인트 API 작업(버킷 수준 작업, 즉 컨트롤 플레인 작업)을 사 용하려면 세션 관리가 필요하지 않은 IAM 권한 부여 모델을 사용해야 합니다. 작업에 대한 권한은 개 별적으로 부여됩니다. 자세한 내용은 [AWS Identity and Access Management \(IAM\) for S3 Express](#page-573-0) [One Zone](#page-573-0) 단원을 참조하십시오.
- 영역 엔드포인트 API 작업(객체 수준 작업, 즉 데이터 영역 작업)을 사용하려면 CreateSession API 작업을 사용하여 지연 시간이 짧은 데이터 요청 권한 부여에 최적화된 세션을 생성하고 관리 합니다. 세션 토큰을 검색하고 사용하려면 ID 기반 정책 또는 버킷 정책에서 디렉터리 버킷에 대한 s3express:CreateSession 작업을 허용해야 합니다. 자세한 내용은 [AWS Identity and Access](#page-573-0) [Management \(IAM\) for S3 Express One Zone](#page-573-0) 단원을 참조하십시오. Amazon S3 콘솔에서, AWS

Command Line Interface(AWS CLI)를 통해 또는 AWS SDK를 사용하여 S3 Express One Zone에 액 세스하는 경우, S3 Express One Zone은 사용자를 대신하여 세션을 생성합니다.

Amazon S3 REST API를 사용하는 경우 CreateSession API 작업을 사용하여 액세스 키 ID, 비밀 액 세스 키, 세션 토큰 및 만료 시간이 포함된 임시 보안 인증 정보를 얻을 수 있습니다. 임시 보안 인증 정 보는 IAM 사용자 보안 인증 정보와 같은 장기 보안 인증 정보와 동일한 권한을 제공하지만 임시 보안 인증 정보에 세션 토큰을 포함해야 합니다.

#### 세션 모드

세션 모드는 세션의 범위를 정의합니다. 버킷 정책에서 s3express:SessionMode 조건 키를 지정 하여 ReadWrite 또는 ReadOnly 세션을 생성할 수 있는 사용자를 제어할 수 있습니다. ReadWrite 또는 ReadOnly 세션에 대한 자세한 내용은 Amazon S3 API 참조의 [CreateSession](https://docs.aws.amazon.com/AmazonS3/latest/API/API_CreateSession.html)에 대한 x-amzcreate-session-mode 파라미터를 참조하세요. 생성할 버킷 정책에 대한 자세한 내용은 [S3](#page-588-0)  [Express One Zone의 디렉터리 버킷 정책 예시](#page-588-0) 섹션을 참조하세요.

#### 세션 토큰

임시 보안 인증 정보를 사용하여 직접 호출할 때 호출에 세션 토큰을 포함해야 합니다. 세션 토큰은 임 시 보안 인증 정보와 함께 반환됩니다. 세션 토큰은 디렉터리 버킷으로 범위가 지정되며 보안 인증 정 보가 유효하고 만료되지 않았다는 것을 확인하는 데 사용됩니다. 세션을 보호하기 위해 임시 보안 인증 정보는 5분 후에 만료됩니다.

#### **CopyObject** 및 **HeadBucket**

임시 보안 인증 정보는 특정 디렉터리 버킷으로 범위가 지정되며 지정된 디렉터리 버킷에 대한 모 든 영역(객체 수준) 작업 API 직접 호출에 대해 자동으로 활성화됩니다. 다른 영역 엔드포인트 API 작업과 달리 CopyObject 및 HeadBucket은 CreateSession 인증을 사용하지 않습니다. 모든 CopyObject 및 HeadBucket 요청은 IAM 보안 인증 정보를 사용하여 인증 및 서명되어야 합니 다. 하지만 다른 영역 엔드포인트 API 작업과 마찬가지로 CopyObject 및 HeadBucket은 여전히 s3express:CreateSession을 사용하여 권한이 부여됩니다.

자세한 내용은 Amazon Simple Storage Service API 참조에서 [CreateSession](https://docs.aws.amazon.com/AmazonS3/latest/API/API_CreateSession.html)를 참조하십시오.

## S3 Express One Zone의 보안 모범 사례

Amazon S3 Express One Zone은 자체 보안 정책을 개발하고 구현할 때 고려해야 할 여러 보안 기능을 제공합니다. 다음 모범 사례는 일반적인 지침이며 완벽한 보안 솔루션을 나타내지는 않습니다. 이러한 모범 사례는 환경에 적절하지 않거나 충분하지 않을 수 있으므로 지침이라기보다는 권장 사항으로만 사용해 주십시오.

## 기본 퍼블릭 액세스 차단 및 객체 소유권 설정

S3 Express One Zone 스토리지 클래스를 사용하려면 S3 디렉터리 버킷을 사용해야 합니다. 디렉터리 버킷은 S3 퍼블릭 액세스 차단과 S3 객체 소유권을 지원합니다. 이러한 S3 기능은 버킷 및 객체에 대 한 액세스 감사 및 관리에 사용됩니다.

기본적으로 디렉터리 버킷에 모든 퍼블릭 액세스 차단 설정이 활성화되어 있습니다. 또한 S3 객체 소 유권은 버킷 소유자 적용으로 설정되므로 액세스 제어 목록(ACL)이 비활성화되어 있습니다. 이 설정은 수정할 수 없습니다. 이러한 기능에 대한 자세한 내용은 [the section called "퍼블릭 액세스 차단"](#page-1094-0) 및 [the](#page-1122-0)  [section called "객체 소유권 제어"](#page-1122-0) 섹션을 참조하세요.

#### **a** Note

디렉터리 버킷에 저장된 객체에는 액세스 권한을 부여할 수 없습니다. 디렉터리 버킷에만 액세 스 권한을 부여할 수 있습니다. S3 Express One Zone의 권한 부여 모델은 Amazon S3의 권한 부여 모델과 다릅니다. 자세한 내용은 [CreateSession](#page-590-0) 권한 부여 단원을 참조하십시오.

## 인증 및 권한 부여

S3 Express One Zone의 인증 및 권한 부여 메커니즘은 영역 엔드포인트 API 작업에 요청하는지 아니 면 리전 엔드포인트 API 작업에 요청하는지에 따라 다릅니다. 영역 API 작업은 객체 수준(데이터 영역) 작업입니다. 리전 API 작업은 버킷 수준(컨트롤 플레인) 작업입니다.

S3 Express One Zone을 사용하면 지연 시간을 최소화하도록 최적화된 새로운 세션 기반 메커니즘을 통해 영역 엔드포인트 API 작업에 대한 요청을 인증하고 권한을 부여하게 됩니다. 세션 기반 인증에서 AWS SDK는 CreateSession API 작업을 사용하여 디렉터리 버킷에 대한 지연 시간이 짧은 액세스 를 제공하는 임시 보안 인증 정보를 요청합니다. 이러한 임시 보안 인증 정보의 범위는 특정 디렉터리 버킷으로 지정되며 5분 후 만료됩니다. 이러한 임시 보안 인증 정보를 사용하여 영역(객체 수준) API 직 접 호출에 서명할 수 있습니다. 자세한 내용은 [CreateSession](#page-590-0) 권한 부여 단원을 참조하십시오.

S3 Express One Zone 보안 인증 정보로 요청에 서명

S3 Express One Zone 보안 인증 정보를 사용하여 AWS Signature Version 4를 사용하여 영역 엔 드포인트(객체 수준) API 요청에 서명합니다. 서비스 이름은 s3express입니다. 요청에 서명할 때 는 CreateSession에서 반환된 비밀 키를 사용하고 세션 토큰도 x-amzn-s3session-token header와 함께 제공하세요. 자세한 내용은 [CreateSession](https://docs.aws.amazon.com/AmazonS3/latest/API/API_CreateSession.html) 단원을 참조하십시오.

S3 Express One Zone 클래스용으로 [지원되는 AWS SDK](#page-495-0)는 사용자를 대신하여 보안 인증 정보와 서명 작업을 관리합니다. S3 Express One Zone용 AWS SDK를 사용하여 보안 인증 정보를 새로 고치고 요 청에 서명하도록 하는 것이 좋습니다.

IAM 보안 인증 정보로 요청에 서명

모든 리전(버킷 수준) API 직접 호출은 임시 세션 보안 인증 정보가 아닌 AWS Identity and Access Management(IAM) 보안 인증 정보로 인증 및 서명되어야 합니다. IAM 보안 인증 정보는 IAM ID의 액세 스 키 ID 및 보안 액세스 키로 구성됩니다. 또한 모든 CopyObject 및 HeadBucket 요청은 IAM 보안 인증 정보를 사용하여 인증 및 서명되어야 합니다.

영역(객체 수준) 작업 직접 호출의 지연 시간을 최소화하려면 CreateSession을 직접 호출하여 얻은 S3 Express One Zone 보안 인증 정보를 사용하여 요청에 서명하는 것이 좋습니다. 단, CopyObject 및 HeadBucket에 대한 요청은 예외입니다.

AWS CloudTrail 사용

AWS CloudTrail은 Amazon S3에서 사용자, 역할 또는 AWS 서비스가 수행한 작업에 대한 레코드를 제 공합니다. CloudTrail에서 수집한 정보를 사용하여 다음을 확인할 수 있습니다.

- Amazon S3에 대한 요청
- 요청을 보낸 IP 주소
- 요청한 사람
- 요청을 한 시간
- 요청에 대한 추가 세부 정보

AWS 계정을 설정하면 CloudTrail이 기본적으로 사용됩니다. 다음과 같은 리전 엔드포인트 API 작업 (버킷 수준 또는 컨트롤 플레인, API 작업)이 CloudTrail에 로깅됩니다.

- CreateBucket
- DeleteBucket
- DeleteBucketPolicy
- PutBucketPolicy
- GetBucketPolicy
- ListDirectoryBuckets

CloudTrail 콘솔에서 최근 이벤트를 볼 수 있습니다. Amazon S3 버킷에 대한 활동 및 이벤트에 대한 지속적인 레코드를 생성하려면 CloudTrail 콘솔에서 추적을 생성하면 됩니다. 자세한 내용은 AWS CloudTrail 사용 설명서의 [Creating a trail를](https://docs.aws.amazon.com/awscloudtrail/latest/userguide/cloudtrail-create-a-trail-using-the-console-first-time.html#creating-a-trail-in-the-console) 참조하십시오.

**a** Note

S3 Express One Zone의 경우 영역 엔드포인트(객체 수준 또는 데이터 영역) API 작업(예: PutObject 또는 GetObject)의 CloudTrail 로깅은 지원되지 않습니다.

AWS 모니터링 도구를 사용하여 모니터링 구현

모니터링은 Amazon S3 및 AWS 솔루션의 안정성, 보안, 가용성 및 성능을 유지하는 데 중요한 부분 입니다. AWS에서는 Amazon S3 및 다른 AWS 서비스를 모니터링할 수 있는 여러 가지 도구와 서비스 를 제공합니다. 예를 들어 Amazon S3에 대한 Amazon CloudWatch 지표(특히 BucketSizeBytes 및 NumberOfObjects 스토리지 지표)를 모니터링할 수 있습니다.

S3 Express One Zone 스토리지 클래스에 저장된 객체는 Amazon S3의 BucketSizeBytes 및 NumberOfObjects 스토리지 지표에 반영되지 않습니다. 하지만 BucketSizeBytes 및 NumberOfObjects 스토리지 지표는 S3 Express One Zone에서 지원됩니다. 선택한 지표를 보려면 StorageType 차원을 지정하여 Amazon S3 스토리지 클래스와 S3 Express One Zone 스토리지 클래 스를 구분할 수 있습니다. 자세한 내용은 [Amazon CloudWatch를 사용한 지표 모니터링](#page-1803-0) 단원을 참조하 십시오.

자세한 내용은 [Amazon CloudWatch를 사용한 지표 모니터링](#page-1803-0) 및 [Amazon S3 모니터링](#page-1721-0) 단원을 참조하 세요.

# Amazon S3 Express One Zone 성능 최적화

S3 Express One Zone은 지연 시간에 가장 민감한 애플리케이션에 대해 일관되게 10밀리초 미만의 데 이터 액세스를 제공하도록 특별히 설계된 고성능 단일 가용 영역(AZ) S3 스토리지 클래스입니다. S3 Express One Zone은 Amazon Elastic Compute Cloud, Amazon Elastic Kubernetes Service, Amazon Elastic Container Service와 같은 고성능 객체 스토리지와 AWS 컴퓨팅 리소스를 단일 가용 영역 내에 함께 배치할 수 있는 옵션을 제공하는 최초의 S3 스토리지 클래스입니다. 스토리지와 컴퓨팅 리소스를 함께 배치하면 컴퓨팅 성능과 비용이 최적화되고 데이터 처리 속도가 향상됩니다.

S3 Express One Zone은 다른 S3 스토리지 클래스와 유사한 성능 탄력성을 제공하면서도 10밀리초 미만의 첫 번째 바이트 읽기 및 쓰기 요청 지연 시간을 일관되게 제공하여 S3 Standard보다 최대 10배

더 빠릅니다. S3 Express One Zone은 처음부터 매우 높은 집계 수준까지 버스트 처리량을 지원하도록 설계되었습니다. S3 Express One Zone 스토리지 클래스는 맞춤형 아키텍처를 사용하여 고성능 하드 웨어에 데이터를 저장함으로써 성능을 최적화하고 지속적으로 짧은 요청 지연 시간을 제공합니다. S3 Express One Zone의 객체 프로토콜은 인증 및 메타데이터 오버헤드를 간소화하도록 향상되었습니다.

또한 액세스 속도를 더욱 높이고 초당 수십만 건의 요청을 지원하기 위해 S3 Express One Zone은 새 로운 버킷 유형인 Amazon S3 디렉터리 버킷에 데이터를 저장합니다. 각 S3 디렉터리 버킷은 수십만 건의 초당 트랜잭션(TPS)을 지원할 수 있습니다.

10밀리초 미만의 데이터 액세스 속도를 제공하는 고성능 하드웨어 및 소프트웨어와 초당 대량의 트랜 잭션까지 확장할 수 있는 디렉터리 버킷 조합된 덕분에 S3 Express One Zone은 요청 집약적인 작업이 나 성능이 매우 중요한 애플리케이션에 가장 적합한 Amazon S3 스토리지 클래스입니다.

다음 주제에서는 S3 Express One Zone 스토리지 클래스를 사용하는 애플리케이션의 성능을 최적화 하기 위한 모범 사례 지침과 설계 패턴에 대해 설명합니다.

주제

• [S3 Express One Zone의 성능 지침 및 설계 패턴](#page-595-0)

## <span id="page-595-0"></span>S3 Express One Zone의 성능 지침 및 설계 패턴

Amazon S3 Express One Zone에서 객체를 업로드 및 검색하는 애플리케이션을 빌드할 때 모범 사례 지침에 따라 성능을 최적화합니다. S3 Express One Zone 스토리지 클래스를 사용하려면 S3 디렉터리 버킷을 생성해야 합니다. S3 Express One Zone 스토리지 클래스는 S3 범용 버킷과 함께 사용할 수 없 습니다.

기타 모든 Amazon S3 스토리지 클래스 및 S3 범용 버킷에 대한 성능 지침은 [모범 사례 설계 패턴:](#page-2257-0)  [Amazon S3 성능 최적화](#page-2257-0) 섹션을 참조하세요.

S3 Express One Zone 스토리지 클래스 및 디렉터리 버킷을 사용할 때 애플리케이션의 성능을 최상으 로 유지하려면 다음 지침 및 설계 패턴을 따르는 것이 좋습니다.

주제

- [S3 Express One Zone 스토리지를 AWS 컴퓨팅 리소스와 같은 위치에 배치](#page-596-0)
- [디렉터리 버킷](#page-596-1)
- [디렉터리 버킷 수평 크기 조정 요청 병렬화](#page-597-0)
- [세션 기반 인증 사용](#page-597-1)
- [S3 추가 체크섬 모범 사례](#page-597-2)

#### • [최신 버전의 AWS SDK 및 공용 런타임 라이브러리를 사용하세요.](#page-597-3)

• [성능 문제 해결](#page-598-0)

#### <span id="page-596-0"></span>S3 Express One Zone 스토리지를 AWS 컴퓨팅 리소스와 같은 위치에 배치

각 디렉터리 버킷은 버킷을 만들 때 선택한 단일 가용 영역에 저장됩니다. 컴퓨팅 워크로드 또는 리소 스와 같은 위치의 로컬 가용 영역에 새 디렉터리 버킷을 생성하여 시작할 수 있습니다. 그러면 지연 시 간이 매우 짧은 읽기 및 쓰기를 즉시 시작할 수 있습니다. 디렉터리 버킷은 컴퓨팅과 스토리지 간의 지 연 시간을 줄이기 위해 AWS 리전 내에서 가용 영역을 선택할 수 있는 첫 번째 S3 버킷입니다.

서로 다른 가용 영역에서 디렉터리 버킷에 액세스하는 경우 지연 시간이 늘어납니다. 성능을 최적 화하려면 가능하면 동일한 가용 영역에 있는 Amazon Elastic Container Service, Amazon Elastic Kubernetes Service 및 Amazon Elastic Compute Cloud 인스턴스에서 디렉터리 버킷에 액세스하는 것 이 좋습니다.

<span id="page-596-1"></span>디렉터리 버킷

각 디렉터리 버킷은 수십만 건의 초당 트랜잭션(TPS)을 지원할 수 있습니다. 범용 버킷과 달리 디렉터 리 버킷은 키를 접두사 대신 디렉터리에 계층적으로 구성합니다. 접두사는 객체 키 이름의 시작 부분에 있는 문자열입니다. 접두사를 디렉터리와 비슷한 방식으로 데이터를 구성하는 방법으로 생각할 수 있 습니다. 그러나 접두사는 디렉터리가 아닙니다.

접두사는 범용 버킷 내에서 플랫 네임스페이스로 데이터를 구성하며 범용 버킷 내의 접두사 수에는 제 한이 없습니다. 각 접두사는 초당 최소 3,500개의 PUT/POST/DELETE 또는 5,500개의 GET/HEAD 요청 을 처리할 수 있습니다. 또한 여러 접두사에 걸쳐 요청을 병렬화하여 성능을 확장할 수 있습니다. 그러 나 여기에서 읽기 및 쓰기 작업 모두의 경우 확장은 점진적으로 발생하며 즉각적이지 않습니다. 범용 버킷이 더 높은 신규 요청 속도에 맞춰 확장하는 동안 HTTP 상태 코드 503(서비스 사용 불가) 오류가 발생할 수 있습니다.

계층적 네임스페이스에서는 객체 키의 구분 기호가 중요합니다. 유일하게 지원되는 구분 기호는 슬래 시(/)입니다. 디렉터리는 구분 기호 경계로 결정됩니다. 예를 들어, dir1/dir2/file1.txt 객체 키 로 인해 dir1/ 디렉터리가 만들어지고 dir2/가 자동으로 생성되며 file1.txt 객체는 dir1/dir2/ file1.txt 경로의 /dir2 디렉터리에 추가됩니다.

객체를 디렉터리 버킷에 업로드할 때 생성되는 디렉터리에는 접두사별 TPS 제한이 없으며 HTTP 503(서비스 사용 불가) 오류가 발생할 가능성을 줄이기 위해 자동으로 사전 크기 조정이 이루어집니다. 이 자동 크기 조정을 통해 애플리케이션은 필요에 따라 디렉터리 내부 및 디렉터리 간 읽기 및 쓰기 요 청을 병렬화할 수 있습니다.

## <span id="page-597-0"></span>디렉터리 버킷 수평 크기 조정 요청 병렬화

디렉터리 버킷으로 여러 건의 동시 요청을 보내 요청을 별도의 연결로 분산하여 액세스 가능한 대역폭 을 극대화함으로써 최상의 성능을 달성할 수 있습니다. S3 Express One Zone은 디렉터리 버킷에 대한 연결 수 제한이 없습니다. 개별 디렉터리는 동일한 디렉터리에 많은 수의 동시 쓰기가 발생하는 경우 성능을 수평적으로 자동 확장할 수 있습니다.

객체 키가 처음 생성되고 키 이름에 디렉터리가 포함된 경우 해당 객체에 대한 디렉터리가 자동으로 생 성됩니다. 이후에 동일한 디렉터리에 객체를 업로드할 때는 디렉터리를 생성할 필요가 없으므로 기존 디렉터리로 객체를 업로드하는 데 걸리는 지연 시간이 줄어듭니다.

디렉터리 버킷 내에 객체를 저장하는 데는 단순한 디렉터리 구조와 복잡한 디렉터리 구조가 모두 지원 되지만 디렉터리 버킷은 자동으로 수평적으로 확장되므로 동일한 디렉터리 또는 같은 계층에 속한 병 렬 디렉터리로의 동시 업로드 지연 시간이 줄어듭니다.

<span id="page-597-1"></span>세션 기반 인증 사용

S3 Express One Zone 및 디렉터리 버킷은 디렉터리 버킷에 대한 요청을 인증하고 권한을 부여하 기 위해 새로운 세션 기반 권한 부여 메커니즘을 지원합니다. 세션 기반 인증을 통해 AWS SDK는 CreateSession API 작업을 자동으로 사용하여 짧은 지연 시간으로 디렉터리 버킷에 대한 데이터 요 청에 권한을 부여하는 데 사용할 수 있는 임시 세션 토큰을 생성합니다.

AWSSDK는 CreateSession API 작업을 사용하여 임시 보안 인증 정보를 요청한 다음 5분마다 사용 자를 대신하여 자동으로 토큰을 생성하고 새로 고칩니다. S3 Express One Zone 스토리지 클래스의 성 능적 이점을 활용하려면 AWS SDK를 사용하여 CreateSession API 요청을 시작하고 관리하는 것이 좋습니다. 이 세션 기반 모델에 대한 자세한 내용은 [CreateSession](#page-590-0) 권한 부여 섹션을 참조하세요.

<span id="page-597-2"></span>S3 추가 체크섬 모범 사례

S3 Express One Zone은 업로드 또는 다운로드 중에 데이터를 검증하는 데 사용하는 체크섬 알고리즘 을 선택할 수 있는 옵션을 제공합니다. SHA(보안 해시 알고리즘) 또는 CRC(순환 중복 검사) 데이터 무 결성 확인 알고리즘(CRC32, CRC32C, SHA-1, SHA-256) 중 하나를 선택할 수 있습니다. MD5 기반 체 크섬은 S3 Express One Zone 스토리지 클래스에서 지원되지 않습니다.

CRC32는 S3 Express One Zone과 데이터를 주고받을 때 AWS SDK에서 사용하는 기본 체크섬입니 다. S3 Express One Zone 스토리지 클래스에서 최상의 성능을 위해 CRC32 및 CRC32C를 사용하는 것이 좋습니다.

<span id="page-597-3"></span>최신 버전의 AWS SDK 및 공용 런타임 라이브러리를 사용하세요.

또한 일부 AWS SDK는 S3 클라이언트에서 성능을 더욱 가속화하기 위해 AWS Common Runtime(CRT) 라이브러리를 제공합니다. 이러한 SDK에는 AWS SDK for Java 2.x, AWS SDK for C+ +, AWS SDK for Python (Boto3) 등이 있습니다. CRT 기반 S3 클라이언트는 멀티파트 업로드 API 작 업과 바이트 범위 가져오기를 자동으로 사용하여 연결을 수평적으로 확장하는 작업을 자동화함으로써 향상된 성능과 신뢰성을 제공하면서 S3 Express One Zone과 객체를 주고 받습니다.

S3 Express One Zone 스토리지 클래스로 최고의 성능을 달성하려면 CRT 라이브러리가 포함된 최신 버전의 AWS SDK를 사용하거나 AWS Command Line Interface(AWS CLI)를 사용하는 것이 좋습니다.

<span id="page-598-0"></span>성능 문제 해결

지연 시간에 민감한 애플리케이션 요청 재시도

S3 Express One Zone은 추가 조정 없이 일관된 수준의 고성능을 제공하도록 특별히 설계되었습니다. 하지만 제한 시간 값과 재시도를 적극적으로 설정하면 지연 시간과 성능을 일관되게 유지하는 데 도움 이 될 수 있습니다. AWS SDK에는 특정 애플리케이션의 허용 오차에 따라 튜닝할 수 있는 구성 가능한 제한 시간 및 재시도 값이 있습니다.

AWS Common Runtime(CRT) 라이브러리 및 Amazon EC2 인스턴스 유형 페어링

다수의 읽기 및 쓰기 작업을 수행하는 애플리케이션은 그렇지 않은 애플리케이션보다 메모리 또는 컴 퓨팅 용량이 훨씬 더 많이 필요합니다. 성능이 요구되는 워크로드를 위해 Amazon Elastic Compute Cloud(Amazon EC2) 인스턴스를 시작할 때는 애플리케이션에 필요한 만큼의 리소스를 포함하는 인스 턴스 유형을 선택하세요. S3 Express One Zone 고성능 스토리지는 고성능 스토리지의 이점을 활용할 수 있는 더 큰 용량의 시스템 메모리와 더 강력한 CPU 및 GPU를 갖춘 더 큰 신규 인스턴스 유형과 함 께 사용하는 것이 이상적입니다. 또한 읽기 및 쓰기 요청을 병렬로 더 빠르게 처리할 수 있는 최신 버전 의 CRT 지원 AWS SDK를 사용하는 것이 좋습니다.

HTTP REST API 대신 AWS SDK에서 세션 기반 인증 사용

Amazon S3를 사용하면 AWS SDK의 일부 모범 사례와 동일한 모범 사례를 따라 HTTP REST API 요 청을 사용할 때 성능을 최적화할 수 있습니다. 하지만 S3 Express One Zone에서 사용하는 세션 기반 권한 부여 및 인증 메커니즘을 사용하면 AWS SDK를 사용하여 CreateSession 및 관리형 세션 토큰 을 관리하는 것이 좋습니다. AWS SDK는 CreateSession API 작업을 사용하여 사용자를 대신하여 자동으로 토큰을 생성하고 새로 고칩니다. CreateSession을 사용하면 각 요청을 승인하는 데 필요 한 AWS Identity and Access Management(IAM)로의 요청당 왕복 지연 시간을 줄일 수 있습니다.

# S3 Express One Zone을 사용한 개발

Amazon S3 Express One Zone은 객체 스토리지를 컴퓨팅 리소스와 함께 배치하는 옵션을 제공하면 서 단일 가용 영역 선택이 가능한 최초의 S3 스토리지 클래스로, 최고의 액세스 속도를 제공합니다. S3 Express One Zone 스토리지 클래스에서는 S3 디렉터리 버킷을 사용하여 데이터를 저장합니다. 각 디 렉터리 버킷은 버킷을 만들 때 선택할 수 있는 단일 가용 영역에 S3 Express One Zone 스토리지 클래 스를 사용하여 객체를 저장합니다.

디렉터리 버킷을 생성한 후에는 지연 시간이 매우 짧은 읽기 및 쓰기를 즉시 시작할 수 있습니다. Virtual Private Cloud(VPC)를 통한 엔드포인트 연결을 사용하여 디렉터리 버킷과 통신하거나 영역 및 리전 API 작업을 사용하여 객체 및 디렉터리 버킷을 관리할 수 있습니다. S3 콘솔, AWS Command Line Interface(AWS CLI), AWS SDK 및 Amazon S3 REST API를 통해 S3 Express One Zone 스토리 지 클래스를 사용할 수도 있습니다.

Amazon S3 Express One Zone 스토리지 클래스는 단일 가용 영역 내에서 99.95%의 가용성을 제공하 도록 설계되었으며 [Amazon S3 서비스 수준 계약의](https://aws.amazon.com/s3/sla/) 지원을 받습니다. S3 Express One Zone 스토리지 클래스를 사용하면 단일 가용 영역 내의 여러 디바이스에 데이터가 중복으로 저장됩니다. S3 Express One Zone은 손실된 중복성을 신속하게 탐지하고 복구하여 동시 디바이스 오류를 처리하도록 설계되 었습니다. 기존 디바이스에서 장애가 발생하는 경우 S3 Express One Zone은 자동으로 요청을 가용 영 역 내의 새 디바이스로 이전합니다. 이러한 중복성은 가용 영역 내의 데이터에 대한 중단 없는 액세스 를 보장하는 데 도움이 됩니다.

#### 주제

- [S3 Express One Zone 가용 영역 및 리전](#page-599-0)
- [리전 및 영역 엔드포인트](#page-601-0)
- [S3 Express One Zone API 작업](#page-601-1)

# <span id="page-599-0"></span>S3 Express One Zone 가용 영역 및 리전

가용 영역은 AWS 리전에 중복 전원, 네트워킹 및 연결이 있는 하나 이상의 개별 데이터 센터입니다. 지 연 시간이 짧은 검색을 최적화하기 위해 Amazon S3 Express One Zone 스토리지 클래스의 객체는 컴 퓨팅 워크로드와 동일한 위치에 있는 로컬 단일 가용 영역의 S3 디렉터리 버킷에 중복 저장됩니다. 디 렉터리 버킷을 생성할 때 버킷이 위치할 가용 영역과 AWS 리전을 선택합니다.

AWS는 물리적 가용 영역을 각 AWS 계정의 가용 영역 이름에 무작위로 매핑합니다. 이 접근 방식을 사용하면 리소스를 각 리전의 첫 번째 가용 영역에 집중적으로 배치하는 대신 AWS 리전 리전의 가용 영역 전체에 분산시킬 수 있습니다. 따라서 AWS 계정의 us-east-1a 가용 영역은 다른 AWS 계정의 us-east-1a와 동일한 물리적 위치를 나타내지 않을 수 있습니다. 자세한 내용은 Linux 인스턴스용 Amazon EC2 사용 설명서의 [리전 및 가용 영역을](https://docs.aws.amazon.com/AWSEC2/latest/UserGuide/using-regions-availability-zones.html) 참조하세요.

계정에 대해 가용 영역을 조정하려면 가용 영역에 대한 고유하고 일관된 식별자인 AZ ID를 사용해야 합니다. 예를 들어 use1-az1은 us-east-1 리전의 AZ ID이고, 모든 AWS 계정에서 물리적 위치가 동 일합니다. 다음 그림은 가용 영역 이름은 계정마다 다르게 매핑될 수 있지만 AZ ID는 모든 계정에서 동 일하다는 것을 보여줍니다.

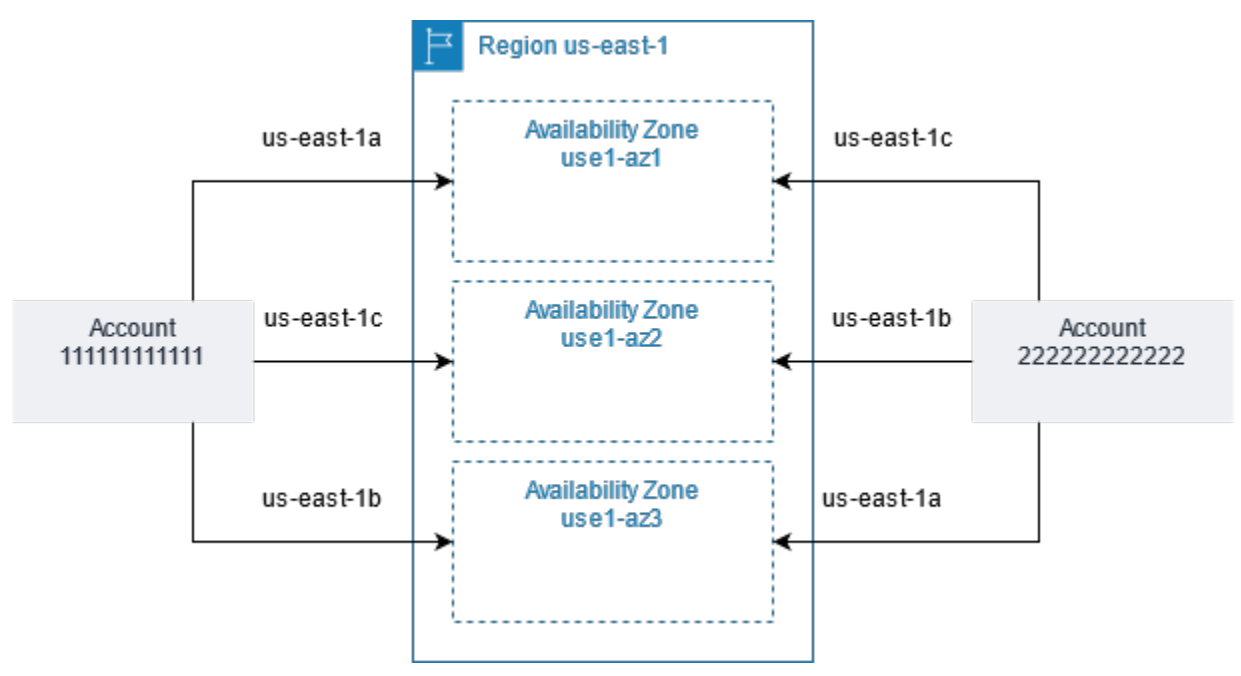

S3 Express One Zone 스토리지 클래스를 사용하면 단일 가용 영역 내의 여러 디바이스에 데이터가 중 복으로 저장됩니다. S3 Express One Zone은 단일 가용 영역 내에서 99.95%의 가용성을 제공하도록 설계되었으며 [Amazon S3 서비스 수준 계약](https://aws.amazon.com/s3/sla/)의 지원을 받습니다. 자세한 내용은 [단일 가용 영역](#page-484-0) 단원을 참조하세요.

S3 Express One Zone은 다음 리전 및 가용 영역에서 지원됩니다.

S3 Express One Zone이 지원되는 리전 및 가용 영역

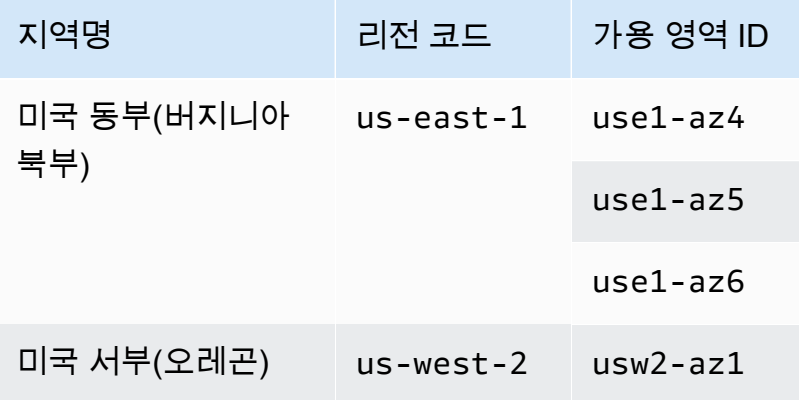

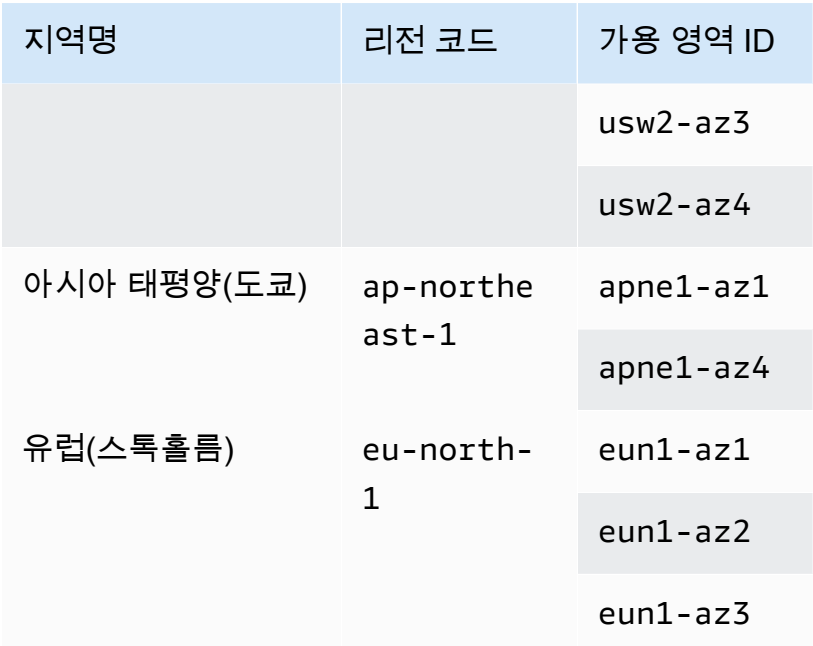

# <span id="page-601-0"></span>리전 및 영역 엔드포인트

Virtual Private Cloud(VPC)에서 Amazon S3 Express One Zone에 대한 리전 및 영역 엔드포인트에 액세스하려면 게이트웨이 VPC 엔드포인트를 사용하면 됩니다. 게이트웨이 엔드포인트를 생성한 후 VPC에서 S3 Express One Zone으로 전송되는 트래픽에 대해 해당 엔드포인트를 라우팅 테이블의 대 상으로 추가할 수 있습니다. 게이트웨이 엔드포인트 사용에 따르는 추가 요금은 없습니다. 게이트웨이 VPC 엔드포인트를 구성하는 방법에 대한 자세한 내용은 [S3 Express One Zone을 위한 네트워킹](#page-497-0) 섹션 을 참조하세요.

S3 Express One Zone을 사용할 때 버킷 수준(컨트롤 플레인) API 작업은 리전 엔드포인트를 통해 사 용할 수 있으며 이를 리전 엔드포인트 API 작업이라고 합니다. 리전 엔드포인트 API 작업의 예로는 CreateBucket 및 DeleteBucket이 있습니다.

디렉터리 버킷을 생성한 후 영역(객체 수준 또는 데이터 영역 엔드포인트 API 작업)을 사용하여 디렉터 리 버킷에 객체를 업로드하고 관리할 수 있습니다. 영역 엔드포인트 API 작업은 영역 엔드포인트를 통 해 사용할 수 있습니다. 영역 API 작업의 예로는 PutObject 및 CopyObject가 있습니다.

## <span id="page-601-1"></span>S3 Express One Zone API 작업

Amazon S3 Express One Zone 스토리지 클래스는 리전(버킷 수준, 즉 컨트롤 플레인) 및 영역(객체 수 준, 즉 데이터 영역) 엔드포인트 API 작업을 모두 지원합니다. 자세한 정보는 [S3 Express One Zone을](#page-497-0) [위한 네트워킹](#page-497-0) 및 [엔드포인트 및 게이트웨이 VPC 엔드포인트](#page-484-1) 섹션을 참조하세요.

리전 엔드포인트 API 작업

### S3 Express One Zone에서는 다음과 같은 리전 엔드포인트 API 작업이 지원됩니다.

- [CreateBucket](https://docs.aws.amazon.com/AmazonS3/latest/API/API_CreateBucket.html)
- [DeleteBucket](https://docs.aws.amazon.com/AmazonS3/latest/API/API_DeleteBucket.html)
- [DeleteBucketPolicy](https://docs.aws.amazon.com/AmazonS3/latest/API/API_DeleteBucketPolicy.html)
- [GetBucketPolicy](https://docs.aws.amazon.com/AmazonS3/latest/API/API_GetBucketPolicy.html)
- [ListDirectoryBuckets](https://docs.aws.amazon.com/AmazonS3/latest/API/API_ListDirectoryBuckets.html)
- [PutBucketPolicy](https://docs.aws.amazon.com/AmazonS3/latest/API/API_PutBucketPolicy.html)

영역 엔드포인트 API 작업

S3 Express One Zone에서는 다음과 같은 영역 엔드포인트 API 작업이 지원됩니다.

- [CreateSession](https://docs.aws.amazon.com/AmazonS3/latest/API/API_CreateSession.html)
- [CopyObject](https://docs.aws.amazon.com/AmazonS3/latest/API/API_CopyObject.html)
- [DeleteObject](https://docs.aws.amazon.com/AmazonS3/latest/API/API_DeleteObject.html)
- [DeleteObjects](https://docs.aws.amazon.com/AmazonS3/latest/API/API_DeleteObjects.html)
- [GetObject](https://docs.aws.amazon.com/AmazonS3/latest/API/API_GetObject.html)
- [GetObjectAttributes](https://docs.aws.amazon.com/AmazonS3/latest/API/API_GetObjectAttributes.html)
- [HeadBucket](https://docs.aws.amazon.com/AmazonS3/latest/API/API_HeadBucket.html)
- [HeadObject](https://docs.aws.amazon.com/AmazonS3/latest/API/API_HeadObject.html)
- [ListObjectsV2](https://docs.aws.amazon.com/AmazonS3/latest/API/API_ListObjectsV2.html)
- [PutObject](https://docs.aws.amazon.com/AmazonS3/latest/API/API_PutObject.html)
- [AbortMultipartUpload](https://docs.aws.amazon.com/AmazonS3/latest/API/API_AbortMultipartUpload.html)
- [CompleteMultiPartUpload](https://docs.aws.amazon.com/AmazonS3/latest/API/API_CompleteMultiPartUpload.html)
- [CreateMultipartUpload](https://docs.aws.amazon.com/AmazonS3/latest/API/API_CreateMultipartUpload.html)
- [ListMultipartUploads](https://docs.aws.amazon.com/AmazonS3/latest/API/API_ListMultipartUploads)
- [ListParts](https://docs.aws.amazon.com/AmazonS3/latest/API/API_ListParts.html)
- [UploadPart](https://docs.aws.amazon.com/AmazonS3/latest/API/API_UploadPart.html)
- [UploadPartCopy](https://docs.aws.amazon.com/AmazonS3/latest/API/API_UploadPartCopy.html)

# Amazon S3 액세스 포인트를 사용한 데이터 액세스 관리

Amazon S3 액세스 포인트는 모든 AWS서비스 또는 S3에 데이터를 저장하는 고객 애플리케이션에 대 한 데이터 액세스를 간소화합니다. 액세스 포인트는 GetObject 및 PutObject 같은 S3 객체 작업을 수행하는 데 사용할 수 있는 버킷에 연결된 네트워크 엔드포인트입니다. 각 액세스 포인트에는 해당 액 세스 포인트를 통해 이루어진 모든 요청에 대해 S3가 적용하는 고유한 권한 및 네트워크 제어가 있습 니다. 각 액세스 포인트는 기본 버킷에 연결된 버킷 정책과 함께 작동하는 사용자 지정 액세스 포인트 정책을 적용합니다. Virtual Private Cloud(VPC)의 요청만 수락하도록 액세스 포인트를 구성하여 프라 이빗 네트워크에 대한 Amazon S3 데이터 액세스를 제한할 수 있습니다. 또한 각 액세스 포인트에 대 해 사용자 지정 퍼블릭 액세스 차단 설정을 구성할 수 있습니다.

**a** Note

- 액세스 포인트를 사용하면 객체에 대한 작업만 수행할 수 있습니다. 액세스 포인트를 사용하 여 버킷 수정 또는 삭제와 같은 다른 Amazon S3 작업을 수행할 수 없습니다. 액세스 포인트 를 지원하는 전체 S3 작업 목록은 [AWS 서비스와의 액세스 포인트 호환성](#page-627-0) 단원을 참조하십 시오.
- 액세스 포인트는 전부는 아니지만 일부 AWS 서비스 및 기능을 사용하여 작업합니다. 예를 들어, 교차 리전 복제가 액세스 포인트를 통해 작동하도록 구성할 수 없습니다. S3 액세스 포 인트와 호환되는 전체 AWS 서비스 목록은 [AWS 서비스와의 액세스 포인트 호환성](#page-627-0) 단원을 참조하십시오.

이 섹션에서는 Amazon S3 액세스 포인트로 작업하는 방법에 대해 설명합니다. 버킷 작업에 대한 자세 한 내용은 [버킷 개요](#page-198-0) 단원을 참조하십시오. 객체 작업에 대한 자세한 내용은 [Amazon S3 객체 개요을](#page-268-0) 참조하십시오.

주제

- [액세스 포인트를 사용하도록 IAM 정책 구성](#page-604-0)
- [액세스 포인트 생성](#page-611-0)
- [액세스 포인트 사용](#page-618-0)
- [액세스 포인트 규제 및 제한](#page-630-0)

# <span id="page-604-0"></span>액세스 포인트를 사용하도록 IAM 정책 구성

Amazon S3 액세스 포인트는 리소스, 사용자 또는 기타 조건별로 액세스 포인트 사용을 제어할 수 있 는 AWS Identity and Access Management(IAM) 리소스 정책을 지원합니다. 애플리케이션 또는 사용자 가 액세스 포인트를 통해 객체에 액세스할 수 있으려면 액세스 포인트와 기본 버킷 모두에서 요청을 허 용해야 합니다.

#### **A** Important

버킷에 S3 액세스 포인트를 추가해도 버킷 이름이나 Amazon 리소스 이름(ARN)을 통해 액세 스할 때 버킷의 동작이 변경되지 않습니다. 버킷에 대한 모든 기존 작업은 이전과 같이 계속 작 동합니다. 액세스 포인트 정책에 포함시키는 제한은 해당 액세스 포인트를 통해 이루어진 요청 에만 적용됩니다.

IAM 리소스 정책을 사용할 때는 AWS Identity and Access Management Access Analyzer의 보안 경고, 오류, 일반 경고 및 제안 사항을 해결한 후 정책을 저장해야 합니다. IAM Access Analyzer는 정책 확인 은 실행하여 IAM [정책 문법](https://docs.aws.amazon.com/IAM/latest/UserGuide/reference_policies_grammar.html) 및 [모범 사례에](https://docs.aws.amazon.com/IAM/latest/UserGuide/best-practices.html) 대해 정책을 검증합니다. 이러한 확인은 결과를 생성하고 보안 모범 사례를 준수하고 작동하는 정책을 작성하는 데 도움이 되는 권장 사항을 제공합니다.

IAM Access Analyzer를 사용한 정책 검증에 대한 자세한 내용은 IAM 사용 설명서의 [IAM Access](https://docs.aws.amazon.com/IAM/latest/UserGuide/access-analyzer-policy-validation.html) [Analyzer 정책 검증](https://docs.aws.amazon.com/IAM/latest/UserGuide/access-analyzer-policy-validation.html)을 참조하십시오. IAM Access Analyzer에서 반환된 경고, 오류 및 제안 사항 목록을 보려면 [IAM Access Analyzer 정책 확인 참조를](https://docs.aws.amazon.com/IAM/latest/UserGuide/access-analyzer-reference-policy-checks.html) 참조하십시오.

## <span id="page-604-1"></span>액세스 포인트 정책 예제

다음 예제에서는 액세스 포인트를 통해 이루어진 요청을 제어하기 위해 IAM 정책을 만드는 방법을 보 여줍니다.

**a** Note

액세스 포인트 정책에 부여된 권한은 기본 버킷이 동일한 액세스를 허용하는 경우에만 유효합 니다. 다음 두 가지 방법으로 이 작업을 수행할 수 있습니다.

1. (권장) [액세스 포인트에 액세스 제어 위임](#page-610-0)에 설명된 대로 버킷의 액세스 제어를 액세스 포인 트에 위임합니다.

2. 액세스 포인트 정책에 포함된 동일한 권한을 기본 버킷의 정책에 추가합니다. 예제 1 액세스 포인트 정책 예제는 기본 버킷 정책을 수정하여 필요한 액세스를 허용하는 방법을 보여줍니 다.

Example 1 - 액세스 포인트 정책 권한 부여

다음 액세스 포인트 정책은 계정 *Jane* 내의 IAM 사용자 *123456789012*에게 계정 GET 내의 액세스 포인트 PUT를 통해 접두사 *Jane/*를 포함하는 *my-access-point* 및 *123456789012* 객체에 대한 권한을 부여합니다.

```
{ 
     "Version":"2012-10-17", 
     "Statement": [ 
    \{ "Effect": "Allow", 
         "Principal": { 
              "AWS": "arn:aws:iam::123456789012:user/Jane" 
         }, 
         "Action": ["s3:GetObject", "s3:PutObject"], 
         "Resource": "arn:aws:s3:us-west-2:123456789012:accesspoint/my-access-point/
object/Jane/*" 
     }]
}
```
**a** Note

액세스 포인트 정책이 *Jane*에 대한 액세스 권한을 효과적으로 부여하려면 기본 버킷에서도 *Jane*에 대해 동일한 액세스를 허용해야 합니다. [액세스 포인트에 액세스 제어 위임](#page-610-0)에 설명된 대로 버킷의 액세스 제어를 액세스 포인트에 위임할 수 있습니다. 또는 다음 정책을 기본 버 킷에 추가하여 Jane에게 필요한 권한을 부여할 수 있습니다. 액세스 포인트와 버킷 정책 간에 Resource 항목이 다릅니다.

```
{ 
     "Version": "2012-10-17", 
     "Statement": [ 
    \{ "Effect": "Allow", 
          "Principal": { 
              "AWS": "arn:aws:iam::123456789012:user/Jane"
```

```
 }, 
         "Action": ["s3:GetObject", "s3:PutObject"], 
         "Resource": "arn:aws:s3:::DOC-EXAMPLE-BUCKET1/Jane/*" 
     }] 
}
```
Example 2 - 태그 조건이 있는 액세스 포인트 정책

다음 액세스 포인트 정책은 계정 *123456789012* 내의 IAM 사용자 *Mateo*에게 태그 키 *data*가 *finance* 값으로 설정된 계정 *123456789012* 내의 액세스 포인트 *my-access-point*를 통해 GET 객체에 대한 권한을 부여합니다.

```
{ 
     "Version":"2012-10-17", 
     "Statement": [ 
     { 
         "Effect":"Allow", 
         "Principal" : { 
              "AWS": "arn:aws:iam::123456789012:user/Mateo" 
         }, 
         "Action":"s3:GetObject", 
         "Resource" : "arn:aws:s3:us-west-2:123456789012:accesspoint/my-access-point/
object/*", 
         "Condition" : { 
              "StringEquals": { 
                  "s3:ExistingObjectTag/data": "finance" 
 } 
         } 
     }]
}
```
Example 3 - 버킷 목록 조회를 허용하는 액세스 포인트 정책

다음 액세스 포인트 정책은 계정 *123456789012* 내의 IAM 사용자 Arnav가 계정 *123456789012* 내 의 버킷 기본 액세스 포인트 *my-access-point*에 포함된 객체를 볼 수 있는 권한을 허용합니다.

```
{ 
     "Version":"2012-10-17", 
     "Statement": [ 
     { 
          "Effect": "Allow",
```

```
 "Principal": { 
              "AWS": "arn:aws:iam::123456789012:user/Arnav" 
          }, 
          "Action": "s3:ListBucket", 
          "Resource": "arn:aws:s3:us-west-2:123456789012:accesspoint/my-access-point" 
     }]
}
```
Example 4 - 서비스 제어 정책

다음 서비스 제어 정책에서는 Virtual Private Cloud(VPC) 네트워크 오리진을 사용하여 모든 새 액세스 포인트를 생성해야 합니다. 이 정책을 적용하면 조직의 사용자가 인터넷에서 액세스할 수 있는 새 액세 스 포인트를 생성할 수 없습니다.

```
{ 
     "Version": "2012-10-17", 
     "Statement": [ 
     { 
         "Effect": "Deny", 
         "Action": "s3:CreateAccessPoint", 
         "Resource": "*", 
         "Condition": { 
              "StringNotEquals": { 
                  "s3:AccessPointNetworkOrigin": "VPC" 
 } 
         } 
     }]
}
```
Example 5 - S3 작업을 VPC 네트워크 오리진으로 제한하는 버킷 정책

다음 버킷 정책은 버킷 *DOC-EXAMPLE-BUCKET*에 대한 모든 S3 객체 작업에 대한 액세스를 네트워크 오리진이 VPC인 액세스 포인트로 제한합니다.

#### **A** Important

이 예제에서 보이는 것과 같은 설명을 사용하기 전에 크로스 리전 복제와 같이 액세스 포인트 에서 지원하지 않는 기능을 사용할 필요가 없습니다.

$$
\{ \}
$$

```
 "Version": "2012-10-17", 
     "Statement": [ 
          { 
              "Effect": "Deny", 
              "Principal": "*", 
              "Action": [ 
                   "s3:AbortMultipartUpload", 
                  "s3:BypassGovernanceRetention", 
                  "s3:DeleteObject", 
                  "s3:DeleteObjectTagging", 
                  "s3:DeleteObjectVersion", 
                  "s3:DeleteObjectVersionTagging", 
                  "s3:GetObject", 
                  "s3:GetObjectAcl", 
                  "s3:GetObjectLegalHold", 
                  "s3:GetObjectRetention", 
                  "s3:GetObjectTagging", 
                  "s3:GetObjectVersion", 
                  "s3:GetObjectVersionAcl", 
                  "s3:GetObjectVersionTagging", 
                  "s3:ListMultipartUploadParts", 
                  "s3:PutObject", 
                  "s3:PutObjectAcl", 
                  "s3:PutObjectLegalHold", 
                  "s3:PutObjectRetention", 
                  "s3:PutObjectTagging", 
                  "s3:PutObjectVersionAcl", 
                  "s3:PutObjectVersionTagging", 
                  "s3:RestoreObject" 
              ], 
              "Resource": "arn:aws:s3:::DOC-EXAMPLE-BUCKET/*", 
              "Condition": { 
                   "StringNotEquals": { 
                       "s3:AccessPointNetworkOrigin": "VPC" 
 } 
              } 
          } 
     ]
}
```
# 조건 키

S3 액세스 포인트는 리소스에 대한 액세스를 제어하기 위해 IAM 정책에서 사용할 수 있는 조건 키를 사용합니다. 다음 조건 키는 IAM 정책의 일부만 나타냅니다. 정책 예제를 모두 확인하려면 [액세스 포인](#page-604-1) [트 정책 예제,](#page-604-1) [the section called "액세스 포인트에 액세스 제어 위임",](#page-610-0) [the section called "크로스 계정](#page-610-1)  [액세스 포인트에 대한 권한 부여"](#page-610-1) 페이지를 참조하십시오.

#### **s3:DataAccessPointArn**

이 예제는 액세스 포인트 ARN과 일치시키는 데 사용할 수 있는 문자열을 보여줍니다. 다음 예제에 서는 리전 *us-west-2*의 AWS 계정 *123456789012*에 대한 모든 액세스 포인트와 일치합니다.

```
"Condition" : { 
     "StringLike": { 
         "s3:DataAccessPointArn": "arn:aws:s3:us-west-2:123456789012:accesspoint/*" 
     }
}
```
#### **s3:DataAccessPointAccount**

이 예제는 액세스 포인트 소유자의 계정 ID와 일치시키는 데 사용할 수 있는 문자열 연산자를 보여 줍니다. 다음 예제는 AWS 계정 *123456789012*가 소유한 모든 액세스 포인트와 일치합니다.

```
"Condition" : { 
     "StringEquals": { 
          "s3:DataAccessPointAccount": "123456789012" 
     }
}
```
### **s3:AccessPointNetworkOrigin**

이 예제는 네트워크 오리진 Internet 또는 VPC와 일치시키는 데 사용할 수 있는 문자열 연산자를 보여줍니다. 다음 예제에서는 오리진이 VPC인 액세스 포인트와만 일치합니다.

```
"Condition" : { 
     "StringEquals": { 
          "s3:AccessPointNetworkOrigin": "VPC" 
     }
}
```
Amazon S3에서 조건 키를 사용하는 방법에 대한 자세한 내용은 서비스 승인 참조에서 [Amazon S3에](https://docs.aws.amazon.com/service-authorization/latest/reference/list_amazons3.html)  [사용되는 작업, 리소스 및 조건 키를](https://docs.aws.amazon.com/service-authorization/latest/reference/list_amazons3.html) 참조하세요.

<span id="page-610-0"></span>액세스 포인트에 액세스 제어 위임

버킷에 대한 액세스 제어를 버킷의 액세스 포인트에 위임할 수 있습니다. 다음 예제 버킷 정책은 버킷 소유자의 계정이 소유한 모든 액세스 포인트에 대한 전체 액세스를 허용합니다. 따라서 이 버킷에 대한 모든 액세스는 해당 액세스 포인트에 연결된 정책에 의해 제어됩니다. 버킷에 직접 액세스할 필요가 없 는 모든 사용 사례에 대해 이 방법으로 버킷을 구성하는 것이 좋습니다.

Example 6 - 액세스 포인트에 액세스 제어를 위임하는 버킷 정책

```
{ 
     "Version": "2012-10-17", 
     "Statement" : [ 
     { 
          "Effect": "Allow", 
          "Principal" : { "AWS": "*" }, 
          "Action" : "*", 
          "Resource" : [ "Bucket ARN", "Bucket ARN/*"], 
          "Condition": { 
              "StringEquals" : { "s3:DataAccessPointAccount" : "Bucket owner's account 
  ID" } 
         } 
     }]
}
```
## <span id="page-610-1"></span>크로스 계정 액세스 포인트에 대한 권한 부여

다른 계정이 소유한 버킷에 액세스 포인트를 생성하려면 먼저 버킷 이름과 계정 소유자 ID를 지정하여 액세스 포인트를 만들어야 합니다. 그런 다음, 액세스 포인트로부터의 요청을 승인하도록 버킷 정책을 버킷 소유자가 업데이트해야 합니다. 액세스 포인트를 생성하는 것은 액세스 포인트가 버킷 콘텐츠에 대한 액세스를 제공하지 않는다는 점에서 DNS CNAME을 생성하는 것과 유사합니다. 모든 버킷 액세 스는 버킷 정책에 의해 제어됩니다. 다음 예제 버킷 정책은 신뢰할 수 있는 AWS 계정이 소유한 액세스 포인트에서 버킷의 GET 및 LIST 요청을 허용합니다.

*Bucket ARN*을 버킷의 ARN으로 바꿉니다.

Example 7 - 다른 AWS 계정에 권한을 위임하는 버킷 정책

{

```
 "Version": "2012-10-17", 
     "Statement" : [ 
     { 
          "Effect": "Allow", 
          "Principal" : { "AWS": "*" }, 
          "Action" : ["s3:GetObject","s3:ListBucket"], 
          "Resource" : [ "Bucket ARN", "Bucket ARN/*"], 
          "Condition": { 
              "StringEquals" : { "s3:DataAccessPointAccount" : "Access point owner's 
  account ID" } 
          } 
     }]
}
```
# <span id="page-611-0"></span>액세스 포인트 생성

Amazon S3에서는 액세스 포인트를 생성하고 관리하는 기능을 제공합니다. AWS Management Console, AWS Command Line Interface(AWS CLI), AWS SDK 또는 Amazon S3 REST API를 사용하 여 S3 액세스 포인트를 생성할 수 있습니다.

기본적으로 각 AWS 계정에 대해 리전당 최대 10,000개의 액세스 포인트를 생성할 수 있습니다. 단일 리전에서 단일 계정에 대해 10,000개 이상의 액세스 포인트가 필요한 경우 서비스 할당량 증가를 요청 할 수 있습니다. 서비스 할당량 및 증가 요청에 대한 자세한 내용은 AWS 일반 참조의 [AWS 서비스 할](https://docs.aws.amazon.com/general/latest/gr/aws_service_limits.html) [당량](https://docs.aws.amazon.com/general/latest/gr/aws_service_limits.html)을 참조하세요.

**a** Note

다른 사용자가 액세스 포인트를 사용할 수 있도록 액세스 포인트 이름을 공개할 수 있으므로 액세스 포인트 이름에 민감한 정보를 포함하지 않는 것이 좋습니다. 도메인 이름 시스템(DNS) 이라고 하는 공개적으로 액세스할 수 있는 데이터베이스에 액세스 포인트 이름이 게시됩니다.

## Amazon S3 액세스 포인트 이름 지정 규칙

액세스 포인트 이름은 다음과 같은 조건을 만족해야 합니다.

- 단일 AWS 계정 및 리전 내에서 고유해야 함
- DNS 이름 지정 제한을 준수해야 함
- 숫자 또는 소문자로 시작해야 함
- 3~50자 이내여야 함
- 하이픈(-)으로 시작하거나 끝날 수 없음
- 밑줄(\_), 대문자 또는 마침표(.)를 포함할 수 없음
- 접미사 -s3alias(으)로 끝날 수 없습니다. 이 접미사는 액세스 포인트 별칭 이름용으로 예약되어 있습니다. 자세한 내용은 [S3 버킷 액세스 지점에 버킷 스타일 별칭 사용](#page-624-0) 단원을 참조하십시오.

액세스 포인트를 생성하려면 다음 주제를 참조하십시오.

#### 주제

- [액세스 포인트 생성](#page-612-0)
- [Virtual Private Cloud\(VPC\)로 제한된 액세스 포인트 생성](#page-615-0)
- [액세스 포인트에 대한 퍼블릭 액세스 관리](#page-617-0)

## <span id="page-612-0"></span>액세스 포인트 생성

액세스 포인트는 정확히 하나의 Amazon S3 버킷과 연결됩니다. AWS 계정 내에서 버킷을 사용하려면 먼저 버킷을 생성해야 합니다. 버킷 생성에 대한 자세한 내용은 [Amazon S3 버킷 생성, 구성 및 작업](#page-197-0) 섹 션을 참조하십시오.

또한, 버킷 이름과 버킷 소유자의 계정 ID를 알고 있으면 다른 AWS 계정 내에 있는 버킷과 연결된 크로 스 계정 액세스 포인트를 생성할 수 있습니다. 하지만 크로스 계정 액세스 포인트를 생성해도 버킷 소 유자로부터 권한을 부여받기 전까지는 버킷의 데이터에 대한 액세스 권한이 부여되지 않습니다. 버킷 소유자가 버킷 정책을 통해 액세스 포인트 소유자의 계정(귀하의 계정)에게 버킷에 대한 액세스 권한을 부여해야 합니다. 자세한 내용은 [크로스 계정 액세스 포인트에 대한 권한 부여](#page-610-0) 단원을 참조하십시오.

기본적으로 각 AWS 계정에 대해 리전당 최대 10,000개의 액세스 포인트를 생성할 수 있습니다. 단일 리전에서 단일 계정에 대해 10,000개 이상의 액세스 포인트가 필요한 경우 서비스 할당량 증가를 요청 할 수 있습니다. 서비스 할당량 및 증가 요청에 대한 자세한 내용은 AWS 일반 참조의 [AWS 서비스 할](https://docs.aws.amazon.com/general/latest/gr/aws_service_limits.html) [당량](https://docs.aws.amazon.com/general/latest/gr/aws_service_limits.html)을 참조하십시오.

다음 예제에서는 AWS CLI 및 S3 콘솔을 사용하여 액세스 포인트를 생성하는 방법을 보여 줍니다. REST API를 사용하여 액세스 포인트를 생성하는 방법에 대한 자세한 내용은 Amazon Simple Storage Service API 참조의 [CreateAccessPoint](https://docs.aws.amazon.com/AmazonS3/latest/API/API_control_CreateAccessPoint.html)를 참조하십시오.

### S3 콘솔 사용

액세스 포인트 생성

- 1. AWS Management Console에 로그인한 후 <https://console.aws.amazon.com/s3/>에서 Amazon S3 콘솔을 엽니다.
- 2. 페이지 상단의 탐색 모음에서 현재 표시된 AWS 리전의 이름을 선택합니다. 그런 다음 액세스 포 인트를 생성하려는 리전을 선택합니다.
- 3. 탐색 창에서 액세스 포인트(Access Points)를 선택합니다.
- 4. 액세스 포인트(Access Points) 페이지에서 액세스 포인트 생성(Create access point)을 선택합니 다.
- 5. 액세스 포인트 이름 필드에 액세스 포인트 이름을 입력합니다. 액세스 포인트 명명에 대한 자세한 내용은 [Amazon S3 액세스 포인트 이름 지정 규칙](#page-611-0) 섹션을 참조하십시오.
- 6. 버킷 이름에 액세스 포인트에 사용할 S3 버킷을 지정합니다.

계정의 버킷을 사용하려면 이 계정의 버킷 선택을 선택하고 대상 버킷 이름을 입력하거나 찾아봅 니다.

다른 AWS 계정의 버킷을 사용하려면 다른 계정의 버킷 지정을 선택하고 버킷의 AWS 계정 ID와 이름을 입력합니다.

**a** Note

다른 AWS 계정의 버킷을 사용하는 경우, 액세스 포인트의 요청을 승인하도록 버킷 소유 자가 버킷 정책을 업데이트해야 합니다. 버킷 정책 예제는 [크로스 계정 액세스 포인트에](#page-610-0)  [대한 권한 부여를](#page-610-0) 참조하십시오.

7. 네트워크 오리진을 선택합니다. Virtual Private Cloud(VPC)를 선택한 경우 액세스 포인트에 사용 할 VPC ID를 입력합니다.

액세스 포인트의 네트워크 오리진에 대한 자세한 내용은 [Virtual Private Cloud\(VPC\)로 제한된 액](#page-615-0) [세스 포인트 생성](#page-615-0) 섹션을 참조하십시오.

8. 이 액세스 포인트에 대한 퍼블릭 액세스 차단 설정에서 액세스 포인트에 적용할 퍼블릭 액세스 차 단 설정을 선택합니다. 신규 액세스 포인트에는 기본적으로 모든 퍼블릭 액세스 차단 설정이 활성 화되어 있습니다. 특정 설정을 사용 중지해야 하는 경우가 아니면 모든 설정을 그대로 유지하는 것 이 좋습니다.

액세스 포인트를 생성한 후에는 퍼블릭 액세스 차단 설정을 변경할 수 없습니다.

액세스 포인트에 Amazon S3 퍼블릭 액세스 차단을 사용하는 방법에 대한 자세한 내용은 [액세스](#page-617-0)  [포인트에 대한 퍼블릭 액세스 관리](#page-617-0) 섹션을 참조하십시오.

- 9. (선택 사항) 액세스 포인트 정책 선택 사항에서 액세스 포인트 정책을 지정합니다. 정책을 저장하 기 전에 보안 경고, 오류, 일반 경고 및 제안 사항을 해결해야 합니다. 액세스 포인트 정책 지정에 대한 자세한 내용은 [액세스 포인트 정책 예제](#page-604-0) 섹션을 참조하십시오.
- 10. 액세스 포인트 생성을 선택합니다.

AWS CLI 사용

다음 예제 명령에서는 계정 *111122223333* 내의 버킷 *DOC-EXAMPLE-BUCKET*에 대해 이름이 *example-ap*인 액세스 포인트를 생성합니다. 액세스 포인트를 생성하려면 다음을 지정하는 요청을 Amazon S3에 보냅니다.

- 액세스 포인트 이름. 이름 지정 규칙에 대한 자세한 내용은 [the section called "Amazon S3 액세스 포](#page-611-0) [인트 이름 지정 규칙"](#page-611-0) 단원을 참조하십시오.
- 액세스 포인트와 연결하려는 버킷의 이름.
- 버킷을 소유한 AWS 계정의 계정 ID.

aws s3control create-access-point --name *example-ap* --account-id *111122223333* - bucket *DOC-EXAMPLE-BUCKET*

다른 AWS 계정 내의 버킷을 사용하여 액세스 포인트를 생성하려면 --bucket-account-id 파라 미터를 포함합니다. 다음 예제 명령에서는 AWS 계정 *444455556666* 내의 버킷 *DOC-EXAMPLE-BUCKET2*를 사용하여 AWS 계정 *111122223333* 내에 액세스 포인트를 생성합니다.

aws s3control create-access-point --name *example-ap* --account-id *111122223333* - bucket *DOC-EXAMPLE-BUCKET* --bucket-account-id *444455556666*

# <span id="page-615-0"></span>Virtual Private Cloud(VPC)로 제한된 액세스 포인트 생성

액세스 포인트를 생성할 때 인터넷에서 액세스 포인트를 액세스할 수 있도록 선택하거나 해당 액세스 포인트를 통해 이루어진 모든 요청이 특정 Virtual Private Cloud(VPC)에서 시작되도록 지정할 수 있습 니다. 인터넷에서 액세스할 수 있는 액세스 포인트의 네트워크 오리진은 Internet입니다. 액세스 포 인트, 기본 버킷 및 관련 리소스(예: 요청된 객체)에 대한 기타 액세스 제한에 따라 인터넷 어디에서나 사용할 수 있습니다. 지정된 VPC에서만 액세스할 수 있는 액세스 포인트의 네트워크 오리진은 VPC이 고, Amazon S3은 해당 VPC에서 시작되지 않은 액세스 포인트에 대한 모든 요청을 거부합니다.

### **A** Important

액세스 포인트를 생성할 때만 액세스 포인트의 네트워크 오리진을 지정할 수 있습니다. 액세스 포인트를 생성한 후에는 네트워크 오리진을 변경할 수 없습니다.

액세스 포인트를 VPC 전용 액세스로 제한하려면 액세스 포인트 생성 요청에 VpcConfiguration 파 라미터를 포함합니다. VpcConfiguration 파라미터에서 액세스 포인트 사용을 허용할 VPC ID를 지 정합니다. 액세스 포인트를 통해 요청이 이루어진 경우 요청은 VPC에서 시작되어야 하며 그렇지 않으 면 Amazon S3에서 이를 거부합니다.

AWS CLI, AWS SDK 또는 REST API를 사용하여 액세스 포인트의 네트워크 오리진을 검색할 수 있습 니다. 액세스 포인트에 VPC 구성이 지정되어 있는 경우 네트워크 오리진은 VPC입니다. 그렇지 않으면 액세스 포인트의 네트워크 오리진은 Internet입니다.

Example

예: VPC 액세스로 제한된 액세스 포인트 생성

다음 예제에서는 vpc-1a2b3c VPC에서만 액세스하도록 허용하는 계정 123456789012의 버킷 example-bucket에 이름이 example-vpc-ap인 액세스 포인트를 생성합니다. 그런 다음 새 액세스 포인트의 네트워크 오리진이 VPC인지 확인합니다.

AWS CLI

aws s3control create-access-point --name example-vpc-ap --account-id 123456789012 - bucket example-bucket --vpc-configuration VpcId=vpc-1a2b3c

aws s3control get-access-point --name example-vpc-ap --account-id 123456789012

```
{ 
     "Name": "example-vpc-ap", 
     "Bucket": "example-bucket", 
     "NetworkOrigin": "VPC", 
     "VpcConfiguration": { 
          "VpcId": "vpc-1a2b3c" 
     }, 
     "PublicAccessBlockConfiguration": { 
          "BlockPublicAcls": true, 
          "IgnorePublicAcls": true, 
          "BlockPublicPolicy": true, 
          "RestrictPublicBuckets": true 
     }, 
     "CreationDate": "2019-11-27T00:00:00Z"
}
```
VPC와 함께 액세스 포인트를 사용하려면 VPC 엔드포인트에 대한 액세스 정책을 수정해야 합니다. VPC 엔드포인트를 사용하면 VPC에서 Amazon S3으로 트래픽이 흐를 수 있습니다. VPC 내의 리소 스가 Amazon S3와 상호 작용할 수 있는 방법을 제어하는 액세스 제어 정책이 있습니다. VPC에서 Amazon S3로의 요청은 VPC 엔드포인트 정책이 액세스 포인트와 기본 버킷 모두에 대한 액세스 권한 을 부여하는 경우에만 액세스 포인트를 통해 성공합니다.

**a** Note

VPC 내에서만 리소스에 액세스할 수 있도록 하려면 VPC 엔드포인트에 대한 [프라이빗 호](https://docs.aws.amazon.com/Route53/latest/DeveloperGuide/hosted-zone-private-creating.html) [스팅 영역](https://docs.aws.amazon.com/Route53/latest/DeveloperGuide/hosted-zone-private-creating.html)을 생성해야 합니다. 프라이빗 호스팅 영역을 사용하려면 [VPC 네트워크 속성](https://docs.aws.amazon.com/vpc/latest/userguide/vpc-dns.html#vpc-dns-support) 및 enableDnsHostnames가 enableDnsSupport로 설정되도록 [VPC 설정을 수정](https://docs.aws.amazon.com/vpc/latest/userguide/vpc-dns.html#vpc-dns-updating)합니다.

다음 예제 정책 문은 이름이 awsexamplebucket1인 버킷과 이름이 example-vpc-ap인 액세스 포 인트에 GetObject 호출을 허용하도록 VPC 엔드포인트를 구성합니다.

```
{ 
     "Version": "2012-10-17", 
     "Statement": [ 
    \{ "Principal": "*", 
          "Action": [ 
               "s3:GetObject" 
          ],
```

```
 "Effect": "Allow", 
          "Resource": [ 
              "arn:aws:s3:::awsexamplebucket1/*", 
               "arn:aws:s3:us-west-2:123456789012:accesspoint/example-vpc-ap/object/*" 
         \mathbf{I} }]
}
```
**a** Note

이 예제의 "Resource" 선언은 Amazon 리소스 이름(ARN)을 사용하여 액세스 포인트를 지정 합니다. 액세스 포인트 ARN에 대한 자세한 내용은 [액세스 포인트 사용](#page-618-0) 단원을 참조하십시오.

VPC 엔드포인트 정책에 대한 자세한 내용은 VPC 사용 설명서의 [Amazon S3에 대한 엔드포인트 정책](https://docs.aws.amazon.com/vpc/latest/userguide/vpc-endpoints-s3.html#vpc-endpoints-policies-s3) [사용](https://docs.aws.amazon.com/vpc/latest/userguide/vpc-endpoints-s3.html#vpc-endpoints-policies-s3)을 참조하십시오.

## <span id="page-617-0"></span>액세스 포인트에 대한 퍼블릭 액세스 관리

Amazon S3 액세스 포인트는 각 액세스 포인트에 대해 독립적인 퍼블릭 액세스 차단 설정을 지원합니 다. 액세스 포인트를 생성할 때 해당 액세스 포인트에 적용되는 퍼블릭 액세스 차단 설정을 지정할 수 있습니다. 액세스 포인트를 통해 이루어진 모든 요청에 대해 Amazon S3은 해당 액세스 포인트, 기본 버킷 및 버킷 소유자 계정에 대한 퍼블릭 액세스 차단 설정을 평가합니다. 이러한 설정 중 하나라도 요 청이 차단되어야 함을 나타내는 경우, Amazon S3은 요청을 거부합니다.

S3 퍼블릭 액세스 차단 기능에 대한 자세한 내용은 [Amazon S3 스토리지에 대한 퍼블릭 액세스 차단](#page-1094-0) 단원을 참조하십시오.

### **A** Important

- 액세스 포인트에는 기본적으로 모든 퍼블릭 액세스 차단 설정이 사용 설정되어 있습니다. 액 세스 포인트에 적용하지 않으려는 모든 설정을 명시적으로 사용 중지해야 합니다.
- Amazon S3에서는 현재 액세스 포인트가 생성된 후 액세스 포인트의 퍼블릭 액세스 차단 설 정을 변경하도록 지원하지 않습니다.

Example

예: 사용자 지정 퍼블릭 액세스 차단 설정을 사용하여 액세스 포인트 생성

이 예제에서는 기본값이 아닌 퍼블릭 액세스 차단 설정을 사용하여 계정 123456789012의 버킷 example-bucket에 이름이 example-ap인 액세스 포인트를 생성합니다. 그런 다음 새 액세스 포인 트의 구성을 검색하여 퍼블릭 액세스 차단 설정을 확인합니다.

AWS CLI

```
aws s3control create-access-point --name example-ap --account-id 
  123456789012 --bucket example-bucket --public-access-block-configuration 
 BlockPublicAcls=false,IgnorePublicAcls=false,BlockPublicPolicy=true,RestrictPublicBuckets=t
```

```
aws s3control get-access-point --name example-ap --account-id 123456789012
{ 
     "Name": "example-ap", 
     "Bucket": "example-bucket", 
     "NetworkOrigin": "Internet", 
     "PublicAccessBlockConfiguration": { 
         "BlockPublicAcls": false, 
         "IgnorePublicAcls": false, 
         "BlockPublicPolicy": true, 
         "RestrictPublicBuckets": true 
     }, 
     "CreationDate": "2019-11-27T00:00:00Z"
}
```
# <span id="page-618-0"></span>액세스 포인트 사용

AWS Management Console, AWS CLI, AWS SDK 또는 S3 REST API를 사용하는 액세스 포인트로 Amazon S3 버킷의 객체에 액세스할 수 있습니다.

액세스 포인트에 Amazon 리소스 이름(ARN)이 있습니다. 액세스 포인트 ARN은 버킷 ARN과 비슷하지 만 명시적으로 입력되고 액세스 포인트의 리전 및 액세스 포인트 소유자의 AWS 계정 ID를 인코딩합니 다. ARN에 대한 자세한 내용은 AWS 일반 참조의 [Amazon 리소스 이름\(ARN\)](https://docs.aws.amazon.com/general/latest/gr/aws-arns-and-namespaces.html)을 참조하세요.

액세스 포인트 ARN은 arn:aws:s3:*region*:*account-id*:accesspoint/*resource* 형식을 사용 합니다. 예:

• arn:aws:s3:us-west-2:123456789012:accesspoint/test는 리전 test의 계정 123456789012에서 소 유한 이름이 us-west-2인 액세스 포인트를 나타냅니다.

• arn:aws:s3:us-west-2:123456789012:accesspoint/\*는 리전 123456789012의 계정 us-west-2에 있는 모든 액세스 포인트를 나타냅니다.

액세스 포인트를 통해 액세스하는 객체의 ARN은 arn:aws:s3:*region*:*accountid*:accesspoint/*access-point-name*/object/*resource* 형식을 사용합니다. 예:

- arn:aws:s3:us-west-2:123456789012:accesspoint/test/object/unit-01은 리전 unit-01의 계정 test에서 소유한 이름이 123456789012인 액세스 포인트를 통해 액세스한 객체 us-west-2을 나 타냅니다.
- arn:aws:s3:us-west-2:123456789012:accesspoint/test/object/\*는 리전 test의 계정 123456789012에서 액세스 포인트 us-west-2에 대한 모든 객체를 나타냅니다.
- arn:aws:s3:us-west-2:123456789012:accesspoint/test/object/unit-01/finance/\*는 리전 unit-01/ finance/의 계정 test에서 액세스 포인트 123456789012에 대한 접두사 us-west-2이 있는 모 든 객체를 나타냅니다.

# S3 액세스 포인트를 통해 버킷 액세스

S3 액세스 포인트는 가상 호스트 스타일의 주소 지정만 지원합니다. 액세스 포인트를 통해 버킷의 주 소를 지정하려면 다음 형식을 사용합니다.

https://*AccessPointName*-*AccountId*.s3-accesspoint.*region*.amazonaws.com

**a** Note

- 액세스 포인트 이름에 대시(-) 문자가 포함된 경우 URL에 대시를 포함시키고 계정 ID 앞 에 다른 대시를 삽입합니다. 예를 들어 finance-docs 리전의 123456789012 계정에서 소유한 us-west-2라는 액세스 포인트를 사용하려면 해당 URL은 https://financedocs-123456789012.s3-accesspoint.us-west-2.amazonaws.com입니다.
- S3 액세스 포인트는 HTTP에 의한 액세스를 지원하지 않으며 HTTPS에 의한 보안 액세스만 지원합니다.

주제

- [액세스 포인트 모니터링 및 로깅](#page-620-0)
- [Amazon S3 콘솔에서 Amazon S3 액세스 포인트 사용](#page-621-0)
- [S3 버킷 액세스 지점에 버킷 스타일 별칭 사용](#page-624-0)
- [호환되는 Amazon S3 작업에 액세스 포인트 사용](#page-626-0)

Virtual Private Cloud(VPC)를 사용하는 경우 [VPC 엔드포인트 및 S3 액세스 포인트를 사용한 Amazon](https://aws.amazon.com/blogs/storage/managing-amazon-s3-access-with-vpc-endpoints-and-s3-access-points/) [S3 액세스 관리](https://aws.amazon.com/blogs/storage/managing-amazon-s3-access-with-vpc-endpoints-and-s3-access-points/)를 참조하십시오.

# <span id="page-620-0"></span>액세스 포인트 모니터링 및 로깅

Amazon S3는 액세스 포인트를 통해 이루어진 요청과 액세스 포인트를 관리하는 API에 대한 요청(예: CreateAccessPoint 및 GetAccessPointPolicy)을 로그로 기록합니다. 사용 패턴을 모니터링하 고 관리하기 위해 액세스 포인트에 대한 Amazon CloudWatch Logs 요청 지표를 구성할 수도 있습니 다.

주제

- [CloudWatch 요청 지표](#page-620-1)
- [요청 로그](#page-621-1)

### <span id="page-620-1"></span>CloudWatch 요청 지표

액세스 포인트를 사용하는 애플리케이션의 성능을 이해하고 개선하기 위해 Amazon S3 용 CloudWatch 요청 지표를 사용할 수 있습니다. 요청 지표를 사용하면 운영 문제를 신속하게 확인하여 조치하기 위해 Amazon S3 요청을 모니터링합니다.

기본값으로 요청 지표가 버킷 수준에서 제공됩니다. 그러나 공유 접두사, 개체 태그 또는 액세스 포인 트를 사용하여 요청 지표에 대한 필터를 정의할 수 있습니다. 액세스 포인트 필터를 생성할 때 요청 지 표 구성에는 지정한 액세스 포인트에 대한 요청이 포함됩니다. 지표를 수신하고 경보를 설정하며 대시 보드에 액세스하여 이 액세스 포인트를 통해 수행된 실시간 작업을 확인할 수 있습니다.

콘솔에서 또는 Amazon S3 API를 사용해 요청 지표를 구성하여 이 지표를 선택해야 합니다. 요청 지표 는 약간의 처리 지연 시간 후에 1분 간격으로 제공됩니다. 요청 지표는 CloudWatch 사용자 지정 지표 와 동일한 요금으로 청구됩니다. 자세한 내용은 [Amazon CloudWatch 요금](https://aws.amazon.com/cloudwatch/pricing/)을 참조하십시오.

액세스 포인트를 기준으로 필터링하는 요청 지표 구성을 생성하려면 [접두사, 객체 태그 또는 액세스 포](#page-1825-0) [인트로 필터링하는 지표 구성 생성](#page-1825-0) 섹션을 참조하십시오.

# <span id="page-621-1"></span>요청 로그

서버 액세스 로깅 및 AWS CloudTrail을 사용하여 액세스 포인트를 통해 이루어진 요청과 액세스 포인 트를 관리하는 API에 대한 요청(예: CreateAccessPoint 및 GetAccessPointPolicy,)을 로그로 기록할 수 있습니다.

액세스 포인트를 통해 수행된 요청에 대한 CloudTrail 로그 항목에는 로그의 resources 섹션에 액세 스 포인트 ARN이 포함됩니다.

예를 들어, 다음과 같은 구성이 있다고 가정합니다.

- us-west-2 리전에 있으며 my-image.jpg 객체가 포함된 버킷(이름: DOC-EXAMPLE-BUCKET1)
- DOC-EXAMPLE-BUCKET1과 연결된 이름이 my-bucket-ap인 액세스 포인트
- 123456789012의 AWS 계정 ID

다음 예제에서는 이전 구성에 대한 CloudTrail 로그 항목의 resources 섹션을 보여줍니다.

```
"resources": [ 
         {"type": "AWS::S3::Object", 
              "ARN": "arn:aws:s3:::DOC-EXAMPLE-BUCKET1/my-image.jpg" 
         }, 
         {"accountId": "123456789012", 
              "type": "AWS::S3::Bucket", 
              "ARN": "arn:aws:s3:::DOC-EXAMPLE-BUCKET1" 
         }, 
         {"accountId": "123456789012", 
              "type": "AWS::S3::AccessPoint", 
              "ARN": "arn:aws:s3:us-west-2:123456789012:accesspoint/my-bucket-ap" 
         } 
     ]
```
S3 서버 액세스 로그에 대한 자세한 내용은 [서버 액세스 로깅을 사용한 요청 로깅](#page-1757-0) 단원을 참조하십시 오. AWS CloudTrail에 대한 자세한 내용은 AWS CloudTrail 사용 설명서의 [AWS CloudTrail이란 무엇](https://docs.aws.amazon.com/awscloudtrail/latest/userguide/cloudtrail-user-guide.html) [입니까?를](https://docs.aws.amazon.com/awscloudtrail/latest/userguide/cloudtrail-user-guide.html) 참조하십시오.

# <span id="page-621-0"></span>Amazon S3 콘솔에서 Amazon S3 액세스 포인트 사용

이 섹션에서는 AWS Management Console을 사용하여 Amazon S3 액세스 포인트를 관리하고 사용하 는 방법에 대해 설명합니다. 시작하기 전에 다음 절차에 설명된 대로 관리하거나 사용할 액세스 포인트 의 세부 정보 페이지로 이동합니다.

### 주제

- [계정에 대한 액세스 포인트 나열](#page-622-0)
- [버킷에 대한 액세스 포인트 나열](#page-622-1)
- [액세스 포인트에 대한 구성 세부 정보 보기](#page-623-0)
- [액세스 포인트 사용](#page-623-1)
- [액세스 포인트에 대한 퍼블릭 액세스 차단 설정 보기](#page-623-2)
- [액세스 포인트 정책 편집](#page-624-1)
- [액세스 지점 삭제](#page-624-2)

### <span id="page-622-0"></span>계정에 대한 액세스 포인트 나열

AWS 계정에서 생성한 모든 액세스 지점 나열

- 1. AWS Management Console에 로그인한 후 <https://console.aws.amazon.com/s3/>에서 Amazon S3 콘솔을 엽니다.
- 2. 페이지 상단의 탐색 모음에서 현재 표시된 AWS 리전의 이름을 선택합니다. 그런 다음 액세스 포 인트를 나열하려는 리전을 선택합니다.
- 3. 콘솔 왼쪽의 탐색 창에서 액세스 포인트를 선택합니다.
- 4. 액세스 포인트 페이지의 액세스 포인트에서 AWS 리전에 있는 액세스 포인트를 확인합니다.
- 5. (선택 사항) 리전 드롭다운 메뉴 옆의 텍스트 필드에 이름을 입력하여 이름으로 액세스 포인트를 검색합니다.
- 6. 관리하거나 사용할 액세스 포인트의 이름을 선택합니다.

<span id="page-622-1"></span>버킷에 대한 액세스 포인트 나열

단일 버킷에 대한 AWS 계정의 모든 액세스 지점 나열

- 1. AWS Management Console에 로그인한 후 <https://console.aws.amazon.com/s3/>에서 Amazon S3 콘솔을 엽니다.
- 2. 페이지 상단의 탐색 모음에서 현재 표시된 AWS 리전의 이름을 선택한 다음 액세스 포인트를 나열 하려는 리전을 선택합니다.
- 3. 콘솔 왼쪽의 탐색 창에서 버킷을 선택합니다.
- 4. 버킷 페이지에서 액세스 포인트를 나열할 버킷의 이름을 선택합니다.
- 5. 버킷 세부 정보 페이지에서 액세스 포인트 탭을 선택합니다.

6. 관리하거나 사용할 액세스 포인트의 이름을 선택합니다.

<span id="page-623-0"></span>액세스 포인트에 대한 구성 세부 정보 보기

- 1. [계정에 대한 액세스 포인트 나열](#page-622-0)에 설명된 대로 세부 정보를 보려는 액세스 포인트의 액세스 포인 트 세부 정보 페이지로 이동합니다.
- 2. 액세스 포인트 개요에서 선택한 액세스 포인트의 구성 세부 정보 및 속성을 봅니다.

## <span id="page-623-1"></span>액세스 포인트 사용

- 1. [계정에 대한 액세스 포인트 나열](#page-622-0)에 설명된 대로 사용할 액세스 포인트의 액세스 포인트 세부 정보 페이지로 이동합니다.
- 2. 객체 탭에서 액세스 포인트를 통해 액세스하려는 객체의 이름을 선택합니다. 객체 작업 페이지에 서 콘솔의 버킷 이름 위에 현재 사용 중인 액세스 포인트를 나타내는 레이블이 표시됩니다. 액세스 포인트를 사용하는 동안에는 액세스 포인트 권한에서 허용하는 객체 작업만 수행할 수 있습니다.

**a** Note

- 콘솔 보기에는 항상 버킷의 모든 객체가 표시됩니다. 이 절차에 설명된 대로 액세스 포 인트를 사용하면 해당 객체에 대해 수행할 수 있는 작업은 제한되지만 버킷에 해당 객체 가 존재하는지 여부는 제한되지 않습니다.
- S3 관리 콘솔은 Virtual Private Cloud(VPC) 액세스 포인트를 사용하여 버킷 리소스에 액세스하는 것을 지원하지 않습니다. VPC 액세스 포인트에서 버킷 리소스에 액세스하 려면 AWS CLI, AWS SDK 또는 Amazon S3 REST API를 사용합니다.

## <span id="page-623-2"></span>액세스 포인트에 대한 퍼블릭 액세스 차단 설정 보기

- 1. [계정에 대한 액세스 포인트 나열](#page-622-0)에 설명된 대로 설정을 보려는 액세스 포인트의 액세스 포인트 세 부 정보 페이지로 이동합니다.
- 2. Permissions를 선택합니다.
- 3. 액세스 포인트 정책에서 액세스 포인트의 퍼블릭 액세스 차단 설정을 검토합니다.

#### **a** Note

액세스 포인트를 만든 후에는 액세스 포인트의 퍼블릭 액세스 차단 설정을 변경할 수 없습 니다.

## <span id="page-624-1"></span>액세스 포인트 정책 편집

- 1. [계정에 대한 액세스 포인트 나열](#page-622-0)에 설명된 대로 정책을 편집할 액세스 포인트의 액세스 포인트 세 부 정보 페이지로 이동합니다.
- 2. Permissions를 선택합니다.
- 3. 액세스 포인트 정책에서 편집(Edit)을 선택합니다.
- 4. 텍스트 필드에 액세스 포인트 정책을 입력합니다. 콘솔에는 정책에서 사용할 수 있는 액세스 포인 트의 Amazon 리소스 이름(ARN)이 자동으로 표시됩니다.

### <span id="page-624-2"></span>액세스 지점 삭제

- 1. [계정에 대한 액세스 포인트 나열](#page-622-0)에 설명된 대로 계정 또는 특정 버킷의 액세스 포인트 목록으로 이 동합니다.
- 2. 삭제할 액세스 포인트 이름 옆에 있는 옵션 버튼을 선택합니다.
- 3. 삭제를 선택합니다.
- 4. 표시되는 텍스트 필드에 액세스 포인트 이름을 입력하여 액세스 포인트를 삭제할 것인지 확인하 고 삭제를 선택합니다.

# <span id="page-624-0"></span>S3 버킷 액세스 지점에 버킷 스타일 별칭 사용

액세스 포인트를 생성하면 Amazon S3가 자동으로 데이터 액세스에 버킷 이름 대신 사용할 수 있는 별 칭을 생성합니다. 액세스 지점 데이터 영역 작업에 Amazon 리소스 이름(ARN) 대신 이 액세스 지점 별 칭을 사용할 수 있습니다. 해당 작업의 목록은 [AWS 서비스와의 액세스 포인트 호환성](#page-627-0)을(를) 참조하십 시오.

다음은 이름이 *my-access-point*인 액세스 지점에 대한 ARN 및 액세스 지점 별칭의 예시를 보여줍 니다.

• ARN - arn:aws:s3:*region*:*account-id*:accesspoint/*my-access-point*

• 액세스 지점 별칭 - *my-access-point*-*hrzrlukc5m36ft7okagglf3gmwluquse1b*-s3alias

ARN에 대한 자세한 내용은 AWS 일반 참조의 [Amazon 리소스 이름\(ARN\)을](https://docs.aws.amazon.com/general/latest/gr/aws-arns-and-namespaces.html) 참조하십시오.

### 액세스 포인트 별칭

액세스 포인트 별칭 이름은 Amazon S3 버킷과 동일한 네임스페이스 내에서 생성됩니다. 이 별칭 이름 은 자동으로 생성되며 변경할 수 없습니다. 액세스 포인트 별칭 이름은 유효한 Amazon S3 버킷 이름 의 모든 요구 사항을 충족하며 다음의 파트로 구성됩니다.

*access point prefix*-*metadata*-s3alias

**a** Note

-s3alias 접미사는 액세스 포인트 별칭 이름용으로 예약되어 있으며 버킷 또는 액세스 포인 트 이름에는 사용할 수 없습니다. Amazon S3 버킷 이름 지정 규칙에 대한 자세한 내용은 [버킷](#page-203-0)  [이름 지정 규칙](#page-203-0) 섹션을 참조하십시오.

<span id="page-625-0"></span>액세스 포인트 별칭 사용 사례 및 제한

액세스 포인트를 채택할 때 광범위한 코드 변경을 하지 않고 액세스 포인트 별칭 이름을 사용할 수 있 습니다.

액세스 포인트를 생성하면 Amazon S3는 다음 예와 같이 액세스 포인트 별칭 이름을 자동으로 생성합 니다. 이 명령을 실행하려면 *user input placeholders*를 사용자의 정보로 대체합니다.

```
aws s3control create-access-point --bucket DOC-EXAMPLE-BUCKET1 --name my-access-point
  --account-id 111122223333
{ 
     "AccessPointArn": 
     "arn:aws:s3:region:111122223333:accesspoint/my-access-point", 
     "Alias": "my-access-point-aqfqprnstn7aefdfbarligizwgyfouse1a-s3alias"
}
```
모든 데이터 영역 작업에 Amazon S3 버킷 이름 대신 이 액세스 포인트 별칭을 사용할 수 있습니다. 해 당 작업의 목록은 [AWS 서비스와의 액세스 포인트 호환성을](#page-627-0)(를) 참조하세요.

get-object 명령에 대한 다음 AWS CLI 예시에서는 버킷의 액세스 지점 별칭을 사용하여 지정된 객 체에 대한 정보를 반환합니다. 이 명령을 실행하려면 *user input placeholders*를 사용자의 정보 로 대체합니다.

```
aws s3api get-object --bucket my-access-point-aqfqprnstn7aefdfbarligizwgyfouse1a-
s3alias --key dir/my_data.rtf my_data.rtf
{ 
     "AcceptRanges": "bytes", 
     "LastModified": "2020-01-08T22:16:28+00:00", 
     "ContentLength": 910, 
     "ETag": "\"00751974dc146b76404bb7290f8f51bb\"", 
     "VersionId": "null", 
     "ContentType": "text/rtf", 
     "Metadata": {}
}
```
### 제한 사항

- 별칭은 고객이 구성할 수 없습니다.
- 액세스 지점에서 별칭을 삭제, 수정 또는 비활성화할 수 없습니다.
- 일부 데이터 영역 작업에 Amazon S3 버킷 이름 대신 이 액세스 지점 별칭을 사용할 수 있습니다. 해 당 작업의 목록은 [S3 작업과의 액세스 포인트 호환성을](#page-627-1)(를) 참조하십시오.
- Amazon S3 제어 영역 작업에는 액세스 포인트 별칭 이름을 사용할 수 없습니다. Amazon S3 제어 영역 작업 목록은 Amazon Simple Storage Service API 참조에서 [Amazon S3 제어](https://docs.aws.amazon.com/AmazonS3/latest/API/API_Operations_AWS_S3_Control.html)를 참조하십시오.
- Amazon S3 콘솔에서는 S3 액세스 포인트 별칭을 이동 작업의 원본 또는 대상으로 사용할 수 없습니 다.
- 별칭은 AWS Identity and Access Management(IAM) 정책에서 사용할 수 없습니다.
- 별칭은 S3 서버 액세스 로그의 로깅 대상으로 사용할 수 없습니다.
- 별칭은 AWS CloudTrail 로그의 로깅 대상으로 사용할 수 없습니다.
- Amazon SageMaker GroundTruth는 액세스 지점 별칭을 지원하지 않습니다.

## <span id="page-626-0"></span>호환되는 Amazon S3 작업에 액세스 포인트 사용

다음 예제에서는 Amazon S3에서 호환되는 작업에 액세스 포인트를 사용하는 방법을 보여 줍니다.

주제

- Amazon S3 작업에 액세스 지점 사용 API 버전 2006-03-01 600

- [AWS 서비스와의 액세스 포인트 호환성](#page-627-0)
- [S3 작업과의 액세스 포인트 호환성](#page-627-1)
- [액세스 포인트를 통해 객체 요청](#page-628-0)
- [액세스 포인트 별칭을 통해 객체 업로드](#page-629-0)
- [액세스 포인트를 통해 객체 삭제](#page-629-1)
- [액세스 포인트 별칭을 통해 객체 나열](#page-629-2)
- [액세스 포인트를 통해 객체에 태그 세트 추가](#page-630-0)
- [ACL을 사용하여 액세스 포인트를 통해 액세스 권한 부여](#page-630-1)

## <span id="page-627-0"></span>AWS 서비스와의 액세스 포인트 호환성

Amazon S3 액세스 포인트 별칭을 사용하면 S3 버킷 이름이 필요한 모든 애플리케이션에서 액세스 포 인트를 쉽게 사용할 수 있습니다. S3 버킷 이름을 사용하는 곳에서 S3 액세스 포인트 별칭을 사용하여 S3의 데이터에 액세스할 수 있습니다. 자세한 내용은 [액세스 포인트 별칭 사용 사례 및 제한](#page-625-0) 단원을 참 조하십시오.

<span id="page-627-1"></span>S3 작업과의 액세스 포인트 호환성

액세스 포인트를 사용하여 다음 Amazon S3 API 하위 집합을 사용하는 버킷에 액세스할 수 있습니다. 아래 나열된 모든 작업은 액세스 포인트 ARN 또는 액세스 포인트 별칭을 수락할 수 있습니다.

### S3 작업

- [AbortMultipartUpload](https://docs.aws.amazon.com/AmazonS3/latest/API/API_AbortMultipartUpload.html)
- [CompleteMultipartUpload](https://docs.aws.amazon.com/AmazonS3/latest/API/API_CompleteMultipartUpload.html)
- [CopyObject](https://docs.aws.amazon.com/AmazonS3/latest/API/API_CopyObject.html)(동일한 리전 사본만 해당)
- [CreateMultipartUpload](https://docs.aws.amazon.com/AmazonS3/latest/API/API_CreateMultipartUpload.html)
- [DeleteObject](https://docs.aws.amazon.com/AmazonS3/latest/API/API_DeleteObject.html)
- [DeleteObjectTagging](https://docs.aws.amazon.com/AmazonS3/latest/API/API_DeleteObjectTagging.html)
- [GetBucketAcl](https://docs.aws.amazon.com/AmazonS3/latest/API/API_GetBucketAcl.html)
- [GetBucketCors](https://docs.aws.amazon.com/AmazonS3/latest/API/API_GetBucketCors.html)
- [GetBucketLocation](https://docs.aws.amazon.com/AmazonS3/latest/API/API_GetBucketLocation.html)
- [GetBucketNotificationConfiguration](https://docs.aws.amazon.com/AmazonS3/latest/API/API_GetBucketNotificationConfiguration.html)
- [GetBucketPolicy](https://docs.aws.amazon.com/AmazonS3/latest/API/API_GetBucketPolicy.html)
- [GetObject](https://docs.aws.amazon.com/AmazonS3/latest/API/API_GetObject.html)
- [GetObjectAcl](https://docs.aws.amazon.com/AmazonS3/latest/API/API_GetObjectAcl.html)
- [GetObjectAttributes](https://docs.aws.amazon.com/AmazonS3/latest/API/API_GetObjectAttributes.html)
- [GetObjectLegalHold](https://docs.aws.amazon.com/AmazonS3/latest/API/API_GetObjectLegalHold.html)
- [GetObjectRetention](https://docs.aws.amazon.com/AmazonS3/latest/API/API_GetObjectRetention.html)
- [GetObjectTagging](https://docs.aws.amazon.com/AmazonS3/latest/API/API_GetObjectTagging.html)
- [HeadBucket](https://docs.aws.amazon.com/AmazonS3/latest/API/API_HeadBucket.html)
- [HeadObject](https://docs.aws.amazon.com/AmazonS3/latest/API/API_HeadObject.html)
- [ListMultipartUploads](https://docs.aws.amazon.com/AmazonS3/latest/API/API_ListMultipartUploads.html)
- [ListObjects](https://docs.aws.amazon.com/AmazonS3/latest/API/API_ListObjects.html)
- [ListObjectsV2](https://docs.aws.amazon.com/AmazonS3/latest/API/API_ListObjectsV2.html)
- [ListObjectVersions](https://docs.aws.amazon.com/AmazonS3/latest/API/API_ListObjectVersions.html)
- [ListParts](https://docs.aws.amazon.com/AmazonS3/latest/API/API_ListParts.html)
- [Presign](https://docs.aws.amazon.com/AmazonS3/latest/API/sigv4-query-string-auth.html)
- [PutObject](https://docs.aws.amazon.com/AmazonS3/latest/API/API_PutObject.html)
- [PutObjectLegalHold](https://docs.aws.amazon.com/AmazonS3/latest/API/API_PutObjectLegalHold.html)
- [PutObjectRetention](https://docs.aws.amazon.com/AmazonS3/latest/API/API_PutObjectRetention.html)
- [PutObjectAcl](https://docs.aws.amazon.com/AmazonS3/latest/API/API_PutObjectAcl.html)
- [PutObjectTagging](https://docs.aws.amazon.com/AmazonS3/latest/API/API_PutObjectTagging.html)
- [RestoreObject](https://docs.aws.amazon.com/AmazonS3/latest/API/API_RestoreObject.html)
- [UploadPart](https://docs.aws.amazon.com/AmazonS3/latest/API/API_UploadPart.html)
- [UploadPartCopy](https://docs.aws.amazon.com/AmazonS3/latest/API/API_UploadPartCopy.html)(동일한 리전 사본만 해당)

## <span id="page-628-0"></span>액세스 포인트를 통해 객체 요청

다음 예제에서는 리전 us-west-2의 계정 ID 123456789012에서 소유한 액세스 포인트 prod를 통 해 객체 my-image.jpg를 요청하는 방법을 보여주며 다운로드한 파일을 download.jpg로 저장합니 다.

#### AWS CLI

```
aws s3api get-object --key my-image.jpg --bucket arn:aws:s3:us-
west-2:123456789012:accesspoint/prod download.jpg
```
## <span id="page-629-0"></span>액세스 포인트 별칭을 통해 객체 업로드

다음 예제에서는 리전 us-west-2의 계정 ID 123456789012에서 소유한 액세스 포인트 별칭 my-access-point-hrzrlukc5m36ft7okagglf3gmwluquse1b-s3alias를 통해 객체 myimage.jpg를 업로드합니다.

AWS CLI

aws s3api put-object --bucket my-access-point-hrzrlukc5m36ft7okagglf3gmwluquse1bs3alias --key my-image.jpg --body my-image.jpg

### <span id="page-629-1"></span>액세스 포인트를 통해 객체 삭제

다음 예제에서는 리전 us-west-2의 계정 ID 123456789012에서 소유한 액세스 포인트 prod를 통 해 객체 my-image.jpg를 삭제합니다.

AWS CLI

```
aws s3api delete-object --bucket arn:aws:s3:us-west-2:123456789012:accesspoint/prod 
  --key my-image.jpg
```
### <span id="page-629-2"></span>액세스 포인트 별칭을 통해 객체 나열

다음 예제에서는 리전 us-west-2의 계정 ID 123456789012에서 소유한 액세스 포인트 별칭 myaccess-point-hrzrlukc5m36ft7okagglf3gmwluquse1b-s3alias를 통해 객체를 나열합니 다.

AWS CLI

```
aws s3api list-objects-v2 --bucket my-access-point-
hrzrlukc5m36ft7okagglf3gmwluquse1b-s3alias
```
## <span id="page-630-0"></span>액세스 포인트를 통해 객체에 태그 세트 추가

다음 예제에서는 리전 us-west-2의 계정 ID 123456789012에서 소유한 액세스 포인트 prod를 통 해 기존 객체 my-image.jpg에 태그 세트를 추가합니다.

### AWS CLI

aws s3api put-object-tagging --bucket arn:aws:s3:us-west-2:123456789012:accesspoint/ prod --key my-image.jpg --tagging TagSet=[{Key="finance",Value="true"}]

## <span id="page-630-1"></span>ACL을 사용하여 액세스 포인트를 통해 액세스 권한 부여

다음 예제에서는 리전 us-west-2의 계정 ID 123456789012에서 소유한 액세스 포인트 prod를 통 해 기존 객체 my-image.jpg에 ACL을 적용합니다.

AWS CLI

```
aws s3api put-object-acl --bucket arn:aws:s3:us-west-2:123456789012:accesspoint/prod 
  --key my-image.jpg --acl private
```
# 액세스 포인트 규제 및 제한

Amazon S3 액세스 포인트에는 다음과 같은 규제 및 제한이 있습니다.

- 각 액세스 포인트는 정확히 하나의 버킷과 연결되어 있으며, 이 버킷은 액세스 포인트를 생성할 때 지정해야 합니다. 액세스 포인트를 생성한 후에는 다른 버킷과 연결할 수 없습니다. 그러나 액세스 포인트를 삭제한 다음, 이름이 동일하고 다른 버킷으로 새 액세스 포인트와 연결된 다른 액세스 포인 트를 생성할 수 있습니다.
- 액세스 포인트 이름은 특정 조건을 충족해야 합니다. 액세스 포인트 명명에 대한 자세한 내용은 [Amazon S3 액세스 포인트 이름 지정 규칙](#page-611-0) 섹션을 참조하십시오.
- 액세스 포인트를 생성한 후에는 해당 Virtual Private Cloud(VPC) 구성을 변경할 수 없습니다.
- 액세스 포인트 정책은 크기가 20KB로 제한됩니다.
- AWS 계정에 대해 리전당 최대 10,000개의 액세스 포인트를 생성할 수 있습니다. 단일 리전에서 단 일 계정에 대해 10,000개 이상의 액세스 포인트가 필요한 경우 서비스 할당량 증가를 요청할 수 있습 니다. 서비스 할당량 및 증가 요청에 대한 자세한 내용은 AWS 일반 참조의 [AWS 서비스 할당량](https://docs.aws.amazon.com/general/latest/gr/aws_service_limits.html)을 참 조하십시오.
- 1,000개 이상의 액세스 포인트가 있는 AWS 리전에서는 Amazon S3 콘솔에서 이름으로 액세스 포인 트를 검색할 수 없습니다.
- 액세스 포인트는 S3 복제의 대상으로 사용할 수 없습니다. 복제에 대한 자세한 내용은 [객체 복제](#page-1377-0) 섹 션을 참조하십시오.
- Amazon S3 콘솔에서는 S3 액세스 포인트 별칭을 이동 작업의 원본 또는 대상으로 사용할 수 없습니 다.
- 가상 호스트 스타일의 URL을 사용해야만 액세스 포인트의 주소를 지정할 수 있습니다. 가상 호스트 방식 주소 지정에 대한 자세한 내용은 [Amazon S3 버킷에 액세스 및 나열](#page-206-0) 단원을 참조하십시오.
- 액세스 포인트 기능을 제어하는 API 작업(예: PutAccessPoint 및 GetAccessPointPolicy)은 크로스 계정 호출을 지원하지 않습니다.
- REST API를 사용하여 액세스 포인트에 요청할 때는 AWS 서명 버전 4를 사용해야 합니다. 요청 인 증에 대한 자세한 내용은 Amazon Simple Storage Service API 참조의 [요청 인증\(AWS 서명 버전](https://docs.aws.amazon.com/AmazonS3/latest/API/sig-v4-authenticating-requests.html) [4\)을](https://docs.aws.amazon.com/AmazonS3/latest/API/sig-v4-authenticating-requests.html) 참조하십시오.
- 액세스 포인트는 HTTPS를 통한 액세스만 지원합니다. Amazon S3는 HTTP를 통해 이루어진 모든 요청에 대해 자동으로 HTTP 리디렉션으로 응답하여 요청을 HTTPS로 업그레이드합니다.
- 액세스 포인트는 익명 액세스를 지원하지 않습니다.
- 버킷 소유자로부터 권한을 부여받기 전까지는 크로스 계정 액세스 포인트가 데이터에 대한 액세스 권한을 부여하지 않습니다. 버킷 소유자는 항상 데이터 액세스에 대한 최종 제어 권한을 보유하며, 크로스 계정 액세스 포인트로부터의 요청을 승인하도록 버킷 정책을 업데이트해야 합니다. 버킷 정 책 예시를 보려면 [액세스 포인트를 사용하도록 IAM 정책 구성](#page-604-1) 섹션을 참조하십시오.
- Amazon S3 콘솔에서 크로스스 계정 액세스 포인트를 볼 때 액세스 열에 알 수 없음이 표시됩니다. Amazon S3 콘솔은 연결된 버킷 및 객체에 퍼블릭 액세스가 허용되는지 여부를 판단할 수 없습니다. 특정 사용 사례에 대해 퍼블릭 구성이 필요한 경우가 아니라면 사용자와 버킷 소유자가 액세스 포인 트 및 버킷에 대한 모든 퍼블릭 액세스를 차단하는 것이 좋습니다. 자세한 내용은 [Amazon S3 스토](#page-1094-0) [리지에 대한 퍼블릭 액세스 차단](#page-1094-0) 단원을 참조하십시오.

# Amazon S3의 다중 리전 액세스 포인트

Amazon S3 다중 리전 액세스 포인트는 애플리케이션이 여러 AWS 리전에 있는 S3 버킷의 요청을 이 행하는 데 사용할 수 있는 글로벌 엔드포인트를 제공합니다. 다중 리전 액세스 포인트를 사용하여 단 일 리전에서 사용되는 것과 동일한 아키텍처로 다중 리전 애플리케이션을 구축하면 전 세계 어디에서 나 해당 애플리케이션을 실행할 수 있습니다. 다중 리전 액세스 포인트는 혼잡한 퍼블릭 인터넷을 통해 요청을 보내는 대신 Amazon S3에 대한 인터넷 기반 요청의 가속화를 통해 기본 제공 네트워크 복원력 을 제공합니다. 다중 리전 액세스 포인트 글로벌 엔드포인트에 대한 애플리케이션 요청은 [AWS Global](https://docs.aws.amazon.com/global-accelerator/latest/dg/) [Accelerator를](https://docs.aws.amazon.com/global-accelerator/latest/dg/) 사용하여 AWS 글로벌 네트워크를 통해 라우팅 상태가 액티브인 가장 가까운 S3 버킷으 로 자동으로 라우팅됩니다.

다중 리전 액세스 포인트를 생성할 때 다중 리전 액세스 포인트를 통해 제공할 데이터를 저장할 AWS 리전 집합을 지정합니다. [S3 교차 리전 복제\(CRR\)를](https://aws.amazon.com/s3/features/replication/) 사용하여 해당 리전의 버킷 간에 데이터를 동기 화할 수 있습니다. 그런 다음 다중 리전 액세스 포인트 글로벌 엔드포인트를 통해 데이터를 요청하거나 쓸 수 있습니다. Amazon S3는 사용 가능한 가장 가까운 리전에서 복제된 데이터 세트에 대한 요청을 자동으로 이행합니다. 다중 리전 액세스 포인트는 [Amazon S3용 AWS PrivateLink를](#page-782-0) 사용하는 애플리 케이션을 포함하여 Amazon Virtual Private Cloud(VPC)에서 실행되는 애플리케이션과도 호환됩니다.

다음 이미지는 액티브-액티브로 구성된 Amazon S3 다중 리전 액세스 포인트를 그래픽으로 나타낸 것 입니다. 이 그래픽은 Amazon S3 요청이 가장 가까운 액티브 AWS 리전의 버킷으로 자동 라우팅되는 방식을 보여줍니다.

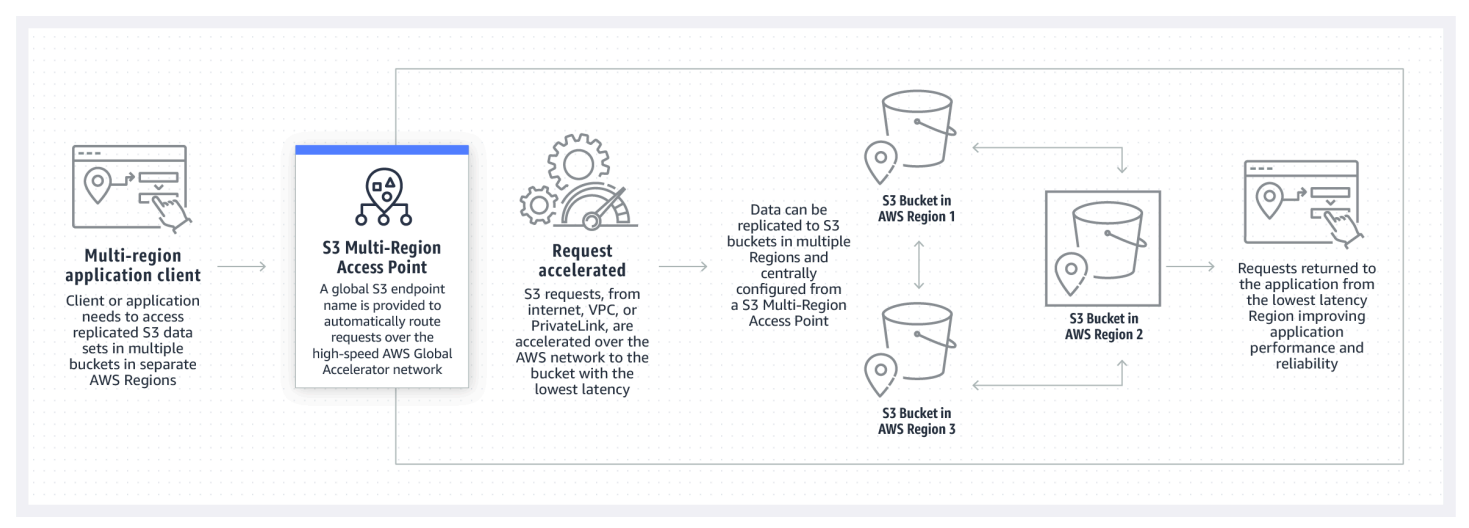

다음 이미지는 액티브-패시브로 구성된 Amazon S3 다중 리전 액세스 포인트를 그래픽으로 나타낸 것 입니다. 이 그래픽은 Amazon S3 데이터 액세스 트래픽이 액티브 및 패시브 AWS 리전 간에 장애 조치 되도록 제어하는 방법을 보여줍니다.

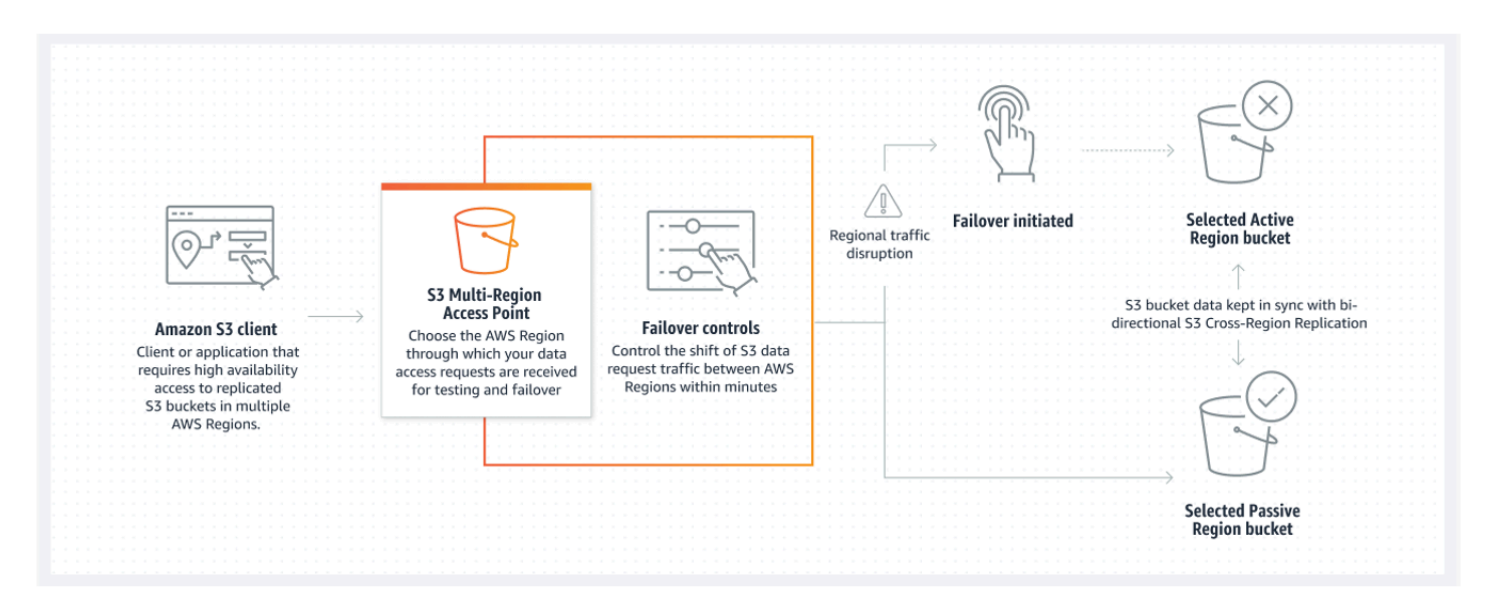

다중 리전 액세스 포인트를 사용하는 방법에 대한 자세한 내용을 [자습서: Amazon S3 다중 리전 액세](https://aws.amazon.com/getting-started/hands-on/getting-started-with-amazon-s3-multi-region-access-points/?ref=docs_gateway/amazons3/MultiRegionAccessPoints.html) [스 포인트 시작하기를](https://aws.amazon.com/getting-started/hands-on/getting-started-with-amazon-s3-multi-region-access-points/?ref=docs_gateway/amazons3/MultiRegionAccessPoints.html) 참조하십시오.

#### 주제

- [다중 리전 액세스 포인트 생성](#page-633-0)
- [AWS PrivateLink와 함께 사용할 다중 리전 액세스 포인트 구성](#page-642-0)
- [다중 리전 액세스 포인트를 통한 요청](#page-645-0)

# <span id="page-633-0"></span>다중 리전 액세스 포인트 생성

Amazon S3에서 다중 리전 액세스 포인트를 생성하려면 다음을 수행합니다.

- 다중 리전 액세스 포인트의 이름을 지정합니다.
- 다중 리전 액세스 포인트에 대한 요청을 처리할 각 AWS 리전에서 버킷을 하나씩 선택합니다.
- 다중 리전 액세스 포인트에 Amazon S3 퍼블릭 액세스를 차단 설정을 구성합니다.

Amazon S3가 비동기적으로 처리하는 생성 요청에 이 정보를 모두 제공합니다. Amazon S3는 비동기 생성 요청의 상태를 모니터링하는 데 사용할 수 있는 토큰을 제공합니다.

정책을 저장하기 전에 AWS Identity and Access Management Access Analyzer의 보안 경고, 오류, 일 반 경고 및 제안 사항을 해결해야 합니다. IAM Access Analyzer는 정책 확인은 실행하여 IAM [정책 문](https://docs.aws.amazon.com/IAM/latest/UserGuide/reference_policies_grammar.html) [법](https://docs.aws.amazon.com/IAM/latest/UserGuide/reference_policies_grammar.html) 및 [모범 사례에](https://docs.aws.amazon.com/IAM/latest/UserGuide/best-practices.html) 대해 정책을 검증합니다. 이러한 확인은 결과를 생성하고 보안 모범 사례를 준수하 고 작동하는 정책을 작성하는 데 도움이 되는 실행 가능한 권장 사항을 제공합니다. IAM 액세스 분석기 를 사용한 정책 검증에 대한 자세한 내용은 IAM 사용 설명서의 [IAM 액세스 분석기 정책 검증](https://docs.aws.amazon.com/IAM/latest/UserGuide/access-analyzer-policy-validation.html)을 참조하 세요. IAM Access Analyzer에서 반환된 경고, 오류 및 제안 사항 목록을 보려면 [IAM Access Analyzer](https://docs.aws.amazon.com/IAM/latest/UserGuide/access-analyzer-reference-policy-checks.html) [정책 확인 참조를](https://docs.aws.amazon.com/IAM/latest/UserGuide/access-analyzer-reference-policy-checks.html) 참조하세요.

API를 사용하는 경우 다중 리전 액세스 포인트 생성 요청은 비동기적입니다. 다중 리전 액세스 포인트 생성 요청을 제출하면 Amazon S3가 요청을 동기적으로 승인합니다. 그런 다음 생성 요청의 진행 상황 을 추적하는 데 사용할 수 있는 토큰을 즉시 반환합니다. 다중 리전 액세스 포인트를 생성 및 관리를 위 한 비동기 요청을 추적에 대한 자세한 내용은 [지원되는 API 작업으로 다중 리전 액세스 포인트 사용](#page-675-0) 섹 션을 참조하세요.

다중 리전 액세스 포인트를 생성한 후 이에 대한 액세스 제어 정책을 생성할 수 있습니다. 각 다중 리전 액세스 포인트에는 연결된 정책이 있을 수 있습니다. 다중 리전 액세스 포인트 정책은 리소스, 사용자 또는 기타 조건별로 다중 리전 액세스 포인트 사용을 제한할 수 있는 리소스 기반 정책입니다.

**a** Note

애플리케이션 또는 사용자가 다중 리전 액세스 포인트를 통해 객체에 액세스할 수 있으려면 다 음 두 정책이 모두 요청을 허용해야 합니다.

- 다중 리전 액세스 포인트에 대한 액세스 정책
- 객체가 포함된 기본 버킷에 대한 액세스 정책

두 정책이 서로 다른 경우 더 제한적인 정책이 우선합니다.

다중 리전 액세스 포인트에 대한 권한 관리를 단순화하려면 버킷의 액세스 제어를 다중 리전 액세스 포인트에 위임하면 됩니다. 자세한 내용은 [the section called "다중 리전 액세스 포인트](#page-654-0) [정책 예시"](#page-654-0) 섹션을 참조하세요.

버킷에 다중 리전 액세스 포인트를 사용해도 버킷이 기존 버킷 이름이나 Amazon 리소스 이름(ARN)을 통해 액세스할 때 버킷의 동작은 변경되지 않습니다. 버킷에 대한 모든 기존 작업은 이전과 같이 계속 작동합니다. 다중 리전 액세스 포인트 정책에 포함시키는 제한은 해당 다중 리전 액세스 포인트를 통해 이루어진 요청에만 적용됩니다.

다중 리전 액세스 포인트를 생성한 후에는 정책을 업데이트할 수 있지만 정책을 삭제할 수는 없습니다. 하지만 모든 권한을 거부하도록 다중 리전 액세스 포인트 정책을 업데이트할 수 있습니다.

주제

• [Amazon S3 다중 리전 액세스 포인트 이름 지정 규칙](#page-635-0)

- [Amazon S3 다중 리전 액세스 포인트용 버킷 선택 규칙](#page-635-1)
- [Amazon S3 다중 리전 액세스 포인트 생성](#page-637-0)
- [Amazon S3 다중 리전 액세스 포인트를 사용하여 퍼블릭 액세스 차단](#page-639-0)
- [Amazon S3 다중 리전 액세스 포인트 구성 세부 정보 보기](#page-640-0)
- [다중 리전 액세스 포인트 삭제](#page-641-0)

## <span id="page-635-0"></span>Amazon S3 다중 리전 액세스 포인트 이름 지정 규칙

다중 리전 액세스 포인트를 생성할 때, 선택한 문자열인 이름을 지정합니다. 다중 리전 액세스 포인트 를 생성한 후에는 이름을 변경할 수 없습니다. 이름은 AWS 계정에서 고유해야 하며, [다중 리전 액세스](#page-656-0) [포인트 규제 및 제한에](#page-656-0) 나열된 이름 지정 요구 사항을 준수해야 합니다. 다중 리전 액세스 포인트를 쉽 게 식별할 수 있도록 사용자 또는 조직에 의미 있는 이름 또는 시나리오를 반영하는 이름을 사용합니 다.

GetMultiRegionAccessPoint 및 PutMultiRegionAccessPointPolicy와 같은 다중 리전 액 세스 포인트 관리 작업을 호출할 때 이 이름을 사용합니다. 이 이름은 다중 리전 액세스 포인트로 요청 을 보내는 데 사용되지 않으며 다중 리전 액세스 포인트를 사용하여 요청하는 클라이언트에게는 노출 될 필요가 없습니다.

Amazon S3가 다중 리전 액세스 포인트를 생성하면 자동으로 별칭을 할당합니다. 이 별칭은 .mrap로 끝나는 고유한 영숫자 문자열입니다. 별칭은 다중 리전 액세스 포인트의 Amazon 리소스 이름(ARN)과 호스트 이름을 구성하는 데 사용됩니다. 또한 정규화된 이름은 다중 리전 액세스 포인트의 별칭을 기반 으로 합니다.

별칭에서 다중 리전 액세스 포인트의 이름을 확인할 수 없으므로 다중 리전 액세스 포인트의 이름, 용 도 또는 소유자가 노출될 위험 없이 별칭을 공개할 수 있습니다. Amazon S3는 각각의 새로운 다중 리 전 액세스 포인트에 대한 별칭을 선택하며 별칭은 변경할 수 없습니다. 다중 리전 액세스 포인트 주소 지정에 대한 자세한 내용은 [다중 리전 액세스 포인트를 통한 요청](#page-645-0) 섹션을 참조하세요.

다중 리전 액세스 포인트 별칭은 항상 고유하며 다중 리전 액세스 포인트의 이름이나 구성을 기반으로 하지 않습니다. 다중 리전 액세스 포인트를 생성한 후 삭제하고 동일한 이름과 구성의 다른 액세스 포 인트를 생성하면 두 번째 다중 리전 액세스 포인트의 별칭은 첫 번째 액세스 포인트와 달라집니다. 새 로운 다중 리전 액세스 포인트는 이전의 다중 리전 액세스 포인트와 동일한 별칭을 가질 수 없습니다.

## <span id="page-635-1"></span>Amazon S3 다중 리전 액세스 포인트용 버킷 선택 규칙

각 다중 리전 액세스 포인트는 요청을 이행할 리전과 연결됩니다. 다중 리전 액세스 포인트는 각 리전 에서 정확히 하나의 버킷과 연결되어야 합니다. 요청에서 각 버킷의 이름을 지정하여 다중 리전 액세스 포인트를 생성합니다. 다중 리전 액세스 포인트를 지원하는 버킷은 다중 리전 액세스 포인트를 소유한 동일한 AWS 계정에 있거나 다른 AWS 계정에 있을 수 있습니다.

다중 리전 액세스 포인트에서 단일 버킷을 사용할 수 있습니다.

#### **A** Important

- 다중 리전 액세스 포인트와 연결된 버킷은 생성할 때만 지정할 수 있습니다. 버킷을 생성한 후에는 다중 리전 액세스 포인트 구성에서 추가, 수정 또는 제거할 수 없습니다. 버킷을 변경 하려면 전체 다중 리전 액세스 포인트를 삭제하고 새 액세스 포인트를 생성해야 합니다.
- 다중 리전 액세스 포인트의 일부인 버킷은 삭제할 수 없습니다. 다중 리전 액세스 포인트에 연결된 버킷을 삭제하려면 먼저 다중 리전 액세스 포인트를 삭제해야 합니다.
- 다른 계정이 소유한 버킷을 다중 리전 액세스 포인트에 추가하면 다중 리전 액세스 포인트에 대한 액세스 권한을 부여하도록 버킷 소유자가 버킷 정책도 업데이트해야 합니다. 그러지 않 으면 다중 리전 액세스 포인트가 해당 버킷에서 데이터를 검색할 수 없습니다. 이러한 액세 스 권한을 부여하는 방법을 보여주는 정책의 예시는 [다중 리전 액세스 포인트 정책 예시를](https://docs.aws.amazon.com/AmazonS3/latest/userguide/MultiRegionAccessPointPermissions.html#MultiRegionAccessPointPolicyExamples) 참조하세요.
- 일부 리전에서는 다중 리전 액세스 포인트를 지원하지 않습니다. 지원되는 리전 목록을 보려 면 [다중 리전 액세스 포인트 규제 및 제한](#page-656-0) 섹션을 참조하세요.

복제 규칙을 생성하여 버킷 간에 데이터를 동기화할 수 있습니다. 이러한 규칙을 사용하면 소스 버킷에 서 대상 버킷으로 데이터를 자동으로 복사할 수 있습니다. 버킷을 다중 리전 액세스 포인트에 연결해도 복제 작동 방식에는 영향을 미치지 않습니다. 이후 섹션에서 다중 리전 액세스 포인트를 사용한 복제 구성에 대해 설명합니다.

#### **A** Important

다중 리전 액세스 포인트에 요청하면 다중 리전 액세스 포인트는 다중 리전 액세스 포인트에 있는 버킷의 데이터 콘텐츠를 인식하지 못합니다. 따라서 요청을 받는 버킷에는 요청된 데이터 가 포함되어 있지 않을 수 있습니다. 하나의 다중 리전 액세스 포인트와 연결된 Amazon S3 버 킷에 일관된 데이터 세트를 생성하려면 S3 크로스 리전 복제(CRR)를 구성하는 것이 좋습니다. 자세한 내용은 [다중 리전 액세스 포인트와 함께 사용할 복제 구성](#page-667-0) 섹션을 참조하세요.

# <span id="page-637-0"></span>Amazon S3 다중 리전 액세스 포인트 생성

다음 예시에서는 Amazon S3 콘솔을 사용하여 다중 리전 액세스 포인트를 생성하는 방법을 보여줍니 다.

#### S3 콘솔 사용

다중 리전 액세스 포인트 생성

- 1. AWS Management Console에 로그인한 후 <https://console.aws.amazon.com/s3/>에서 Amazon S3 콘솔을 엽니다.
- 2. 왼쪽 탐색 창에서 다중 리전 액세스 포인트)를 선택합니다.
- 3. 다중 리전 액세스 포인트 생성을 선택하여 다중 리전 액세스 포인트 생성을 시작합니다.
- 4. 다중 리전 액세스 포인트 페이지의 다중 리전 액세스 포인트 이름 필드에 다중 리전 액세스 포인트 의 이름을 입력합니다.
- 5. 이 다중 리전 액세스 포인트와 연결할 버킷을 선택합니다. 계정에 있는 버킷을 선택하거나 다른 계 정의 버킷을 선택할 수 있습니다.

#### **a** Note

사용자 계정 또는 다른 계정에서 하나 이상의 버킷을 추가해야 합니다. 또한 다중 리전 액 세스 포인트는 AWS 리전당 한 개의 버킷만 지원한다는 점을 유의하세요. 따라서 동일한 리전에서 두 개의 버킷을 추가할 수 없습니다. [기본적으로 비활성화된 AWS 리전은](https://docs.aws.amazon.com/general/latest/gr/rande-manage.html) 지원 되지 않습니다.

- 사용자 계정에 있는 버킷을 추가하려면 버킷 추가를 선택합니다. 사용자 계정에 있는 모든 버킷 의 목록이 표시됩니다. 이름으로 버킷을 검색하거나 버킷 이름을 알파벳순으로 정렬할 수 있습 니다.
- 다른 계정에서 버킷을 추가하려면 다른 계정에서 버킷 추가를 선택합니다. 다른 계정에서는 버 킷을 검색하거나 찾아볼 수 없으므로 정확한 버킷 이름과 AWS 계정 ID를 알고 있어야 합니다.

**a** Note

유효한 AWS 계정 ID와 버킷 이름을 입력해야 합니다. 또한 버킷은 지원되는 리전에 있 어야 합니다. 그렇지 않으면 다중 리전 액세스 포인트를 만들려고 할 때 오류가 발생합

니다. 다중 리전 액세스 포인트를 지원하는 리전 목록은 [다중 리전 액세스 포인트 규제](https://docs.aws.amazon.com/AmazonS3/latest/userguide/MultiRegionAccessPointRestrictions.html) [및 제한](https://docs.aws.amazon.com/AmazonS3/latest/userguide/MultiRegionAccessPointRestrictions.html)을 참조하세요.

6. (선택 사항) 추가한 버킷을 제거해야 하는 경우 제거를 선택합니다.

#### **a** Note

다중 리전 액세스 포인트 생성을 완료한 후에는 이 다중 리전 액세스 포인트에 버킷을 추 가하거나 버킷을 제거할 수 없습니다.

7. 이 다중 리전 액세스 포인트에 대한 퍼블릭 액세스 차단 설정(Block Public Access settings for this Multi-Region Access Point)에서 다중 리전 액세스 포인트에 적용할 퍼블릭 액세스 차단 설정을 선 택합니다. 새 다중 리전 액세스 포인트에는 기본값으로 모든 퍼블릭 액세스 차단 설정이 사용 설정 되어 있습니다. 특정 설정을 사용 중지해야 하는 경우가 아니면 모든 설정을 그대로 유지하는 것이 좋습니다.

**a** Note

다중 리전 액세스 포인트를 만든 후에는 다중 리전 액세스 포인트의 퍼블릭 액세스 차단 설정을 변경할 수 없습니다. 따라서 퍼블릭 액세스를 차단하려면 다중 리전 액세스 포인트 를 생성하기 전에 퍼블릭 액세스 없이 애플리케이션이 제대로 작동하는지 확인하세요.

8. 다중 리전 액세스 포인트 생성(Create Multi-Region Access Point)을 선택합니다.

**A** Important

다른 계정이 소유한 버킷을 다중 리전 액세스 포인트에 추가할 때는 다중 리전 액세스 포인트 에 대한 액세스 권한을 부여하도록 버킷 소유자가 버킷 정책도 업데이트해야 합니다. 그러지 않으면 다중 리전 액세스 포인트가 해당 버킷에서 데이터를 검색할 수 없습니다. 이러한 액세 스 권한을 부여하는 방법을 보여주는 정책의 예시는 [다중 리전 액세스 포인트 정책 예시를](https://docs.aws.amazon.com/AmazonS3/latest/userguide/MultiRegionAccessPointPermissions.html#MultiRegionAccessPointPolicyExamples) 참 조하세요.

AWS CLI 사용

AWS CLI를 사용하여 다중 리전 액세스 포인트를 생성할 수 있습니다. 다중 리전 액세스 포인트를 생성 할 때 다중 리전 액세스 포인트가 지원할 모든 버킷을 제공해야 합니다. 생성한 후에는 다중 리전 액세 스 포인트에 버킷을 추가할 수 없습니다.

다음 예시에서는 AWS CLI를 사용하여 2개의 버킷이 있는 다중 리전 액세스 포인트를 생성하는 방법을 보여줍니다. 이 예시 명령을 사용하려면 *user input placeholders*를 실제 정보로 대체하세요.

```
aws s3control create-multi-region-access-point --account-id 111122223333 --details '{ 
         "Name": "simple-multiregionaccesspoint-with-two-regions", 
         "PublicAccessBlock": { 
              "BlockPublicAcls": true, 
              "IgnorePublicAcls": true, 
              "BlockPublicPolicy": true, 
              "RestrictPublicBuckets": true 
         }, 
         "Regions": [ 
              { "Bucket": "DOC-EXAMPLE-BUCKET1" }, 
              { "Bucket": "DOC-EXAMPLE-BUCKET2" } 
        \mathbf{I} }' --region us-west-2
```
## <span id="page-639-0"></span>Amazon S3 다중 리전 액세스 포인트를 사용하여 퍼블릭 액세스 차단

각 다중 리전 액세스 포인트에는 Amazon S3 퍼블릭 액세스를 차단하는 고유한 설정이 있습니다. 이러 한 설정은 다중 리전 액세스 포인트와 기본 버킷을 소유한 AWS 계정에 대한 퍼블릭 액세스 차단 설정 과 함께 작동합니다.

Amazon S3가 요청을 승인하면 이러한 설정의 가장 제한적인 조합을 적용합니다. 이러한 리소스(다중 리전 액세스 포인트 소유자 계정, 기본 버킷 또는 버킷 소유자 계정)에 대한 퍼블릭 액세스 차단 설정이 요청된 작업 또는 리소스에 대한 액세스를 차단하는 경우 Amazon S3는 요청을 거부합니다.

특정 설정을 사용 중지해야 하는 경우가 아니면 모든 퍼블릭 액세스 차단 설정을 사용 설정하는 것이 좋습니다. 다중 리전 액세스 포인트에는 기본적으로 모든 퍼블릭 액세스 차단 설정이 사용 설정되어 있 습니다. 퍼블릭 액세스 차단이 활성화된 경우 다중 리전 액세스 포인트는 인터넷 기반 요청을 수락할 수 없습니다.

**A** Important

다중 리전 액세스 포인트를 만든 후에는 다중 리전 액세스 포인트의 퍼블릭 액세스 차단 설정 을 변경할 수 없습니다.

Amazon S3 퍼블릭 액세스 차단에 대한 자세한 내용은 [Amazon S3 스토리지에 대한 퍼블릭 액세스 차](#page-1094-0) [단](#page-1094-0) 섹션을 참조하세요.

# <span id="page-640-0"></span>Amazon S3 다중 리전 액세스 포인트 구성 세부 정보 보기

다음 예시에서는 Amazon S3 콘솔을 사용하여 다중 리전 액세스 포인트 구성 세부 정보를 확인하는 방 법을 보여줍니다.

### S3 콘솔 사용

다중 리전 액세스 포인트 생성

- 1. AWS Management Console에 로그인한 후 <https://console.aws.amazon.com/s3/>에서 Amazon S3 콘솔을 엽니다.
- 2. 왼쪽 탐색 창에서 다중 리전 액세스 포인트)를 선택합니다.
- 3. 구성 세부 정보를 보려는 다중 리전 액세스 포인트의 이름을 선택합니다.
	- 속성 탭에는 다중 리전 액세스 포인트와 연결된 모든 버킷, 생성 날짜, Amazon 리소스 이름 (ARN) 및 별칭이 나열됩니다. AWS 계정 ID 열에는 다중 리전 액세스 포인트와 연결된 외부 계 정이 소유한 모든 버킷도 나열됩니다.
	- 권한 탭에는 이 다중 리전 액세스 포인트와 연결된 버킷에 적용되는 퍼블릭 액세스 차단 설정이 나열됩니다. 다중 리전 액세스 포인트를 생성한 경우 해당 다중 리전 액세스 포인트에 대한 다중 리전 액세스 포인트 정책도 볼 수 있습니다. 권한 페이지의 정보 알림에는 이 다중 리전 액세스 포인트에서 퍼블릭 액세스가 차단됨 설정이 활성화된 모든 버킷(사용자 계정 및 기타 계정의 버 킷)도 나열됩니다.
	- 복제 및 장애 조치 탭에서는 다중 리전 액세스 포인트와 연결된 버킷과 해당 버킷이 있는 리전의 맵 보기를 제공합니다. 데이터를 가져올 권한이 없는 다른 계정의 버킷이 있는 경우 복제 요약약 맵에 리전이 빨간색으로 표시되어 복제 상태를 가져오는 중 오류가 발생한 AWS 리전을 나타냅 니다.

**a** Note

외부 계정의 버킷에서 복제 상태 정보를 검색하려면 버킷 소유자가 버킷 정책에서 s3:GetBucketReplication 권한을 부여해야 합니다.

이 탭은 또한 다중 리전 액세스 포인트와 함께 사용되는 리전에 대한 복제 지표, 복제 규칙 및 장 애 조치 상태를 제공합니다.

#### AWS CLI 사용

AWS CLI를 사용하여 다중 리전 액세스 포인트의 구성 세부 정보를 볼 수 있습니다.

다음 AWS CLI 예시 명령은 현재 다중 리전 액세스 포인트 구성을 가져옵니다. 이 예시 명령을 사용하 려면 *user input placeholders*를 실제 정보로 대체하세요.

aws s3control get-multi-region-access-point --account-id *111122223333* --name *DOC-EXAMPLE-BUCKET1*

## <span id="page-641-0"></span>다중 리전 액세스 포인트 삭제

다음 절차는 Amazon S3 콘솔을 사용하여 다중 리전 액세스 포인트를 삭제하는 방법을 보여줍니다.

다중 리전 액세스 포인트를 삭제해도 다중 리전 액세스 포인트와 연결된 버킷은 삭제되지 않으며 다중 리전 액세스 포인트 자체만 삭제됩니다.

#### S3 콘솔 사용

다중 리전 액세스 포인트를 삭제하는 방법

- 1. AWS Management Console에 로그인한 후 <https://console.aws.amazon.com/s3/>에서 Amazon S3 콘솔을 엽니다.
- 2. 왼쪽 탐색 창에서 다중 리전 액세스 포인트)를 선택합니다.
- 3. 다중 리전 액세스 포인트 이름 옆에 있는 옵션 버튼을 선택합니다.
- 4. 삭제를 선택합니다.
- 5. 다중 리전 액세스 포인트 삭제 대화 상자에서 삭제하려는 AWS 버킷의 이름을 입력합니다.

**G** Note

유효한 버킷 이름을 입력해야 합니다. 그러지 않으면 삭제 버튼이 비활성화됩니다.

6. 다중 리전 액세스 포인트의 삭제를 확인하려면 삭제를 선택합니다.

AWS CLI 사용

AWS CLI를 사용하여 다중 리전 액세스 포인트를 삭제할 수 있습니다. 이 작업은 다중 리전 액세스 포 인트와 연결된 버킷은 삭제하지 않으며 다중 리전 액세스 포인트 자체만 삭제합니다. 이 예시 명령을 사용하려면 *user input placeholders*를 실제 정보로 대체하세요.

aws s3control delete-multi-region-access-point --account-id *123456789012* --details Name=*example-multi-region-access-point-name*

# <span id="page-642-0"></span>AWS PrivateLink와 함께 사용할 다중 리전 액세스 포인트 구성

다중 리전 액세스 포인트를 사용하여 AWS 리전 간에 Amazon S3 요청 트래픽을 라우팅할 수 있습니 다. 각 다중 리전 액세스 포인트 글로벌 엔드포인트는 별도의 엔드포인트로 복잡한 네트워킹 구성을 구 축할 필요 없이 여러 소스의 Amazon S3 데이터 요청 트래픽을 라우팅합니다. 이러한 데이터 요청 트 래픽 소스에는 다음이 포함됩니다.

- Virtual Private Cloud(VPC)에서 시작되는 트래픽
- AWS PrivateLink를 통해 이동하는 온프레미스 데이터 센터에서 온 트래픽
- 퍼블릭 인터넷 트래픽

S3 다중 리전 액세스 포인트에 AWS PrivateLink 연결을 설정하면 간단한 네트워크 아키텍처 및 구 성을 사용하여 프라이빗 연결을 통해 S3 요청을 AWS 또는 여러 AWS 리전에 라우팅할 수 있습니다. AWS PrivateLink를 사용하면 VPC 피어링 연결을 구성할 필요가 없습니다.

주제

- [AWS PrivateLink와 함께 사용할 다중 리전 액세스 포인트 구성](#page-642-1)
- [VPC 엔드포인트에서 다중 리전 액세스 포인트에 대한 액세스 제거](#page-645-1)

## <span id="page-642-1"></span>AWS PrivateLink와 함께 사용할 다중 리전 액세스 포인트 구성

AWS PrivateLink는 Virtual Private Cloud(VPC)의 프라이빗 IP 주소를 사용하여 Amazon S3에 대한 프라이빗 연결을 제공합니다. VPC 내부에 하나 이상의 인터페이스 엔드포인트를 프로비저닝하여 Amazon S3 다중 리전 액세스 포인트에 연결할 수 있습니다.

AWS Management Console, AWS CLI 또는 AWS SDK를 통해 다중 리전 액세스 포인트의 com.amazonaws.s3-global.accesspoint 엔드포인트를 생성할 수 있습니다. 다중 리전 액세스 포인트의 인터페이스 엔드포인트를 구성하는 방법에 대한 자세한 내용은 VPC 사용 설명서의 [인터페이스 VPC](https://docs.aws.amazon.com/vpc/latest/privatelink/vpce-interface.html)  [엔드포인트](https://docs.aws.amazon.com/vpc/latest/privatelink/vpce-interface.html)를 참조하세요.

인터페이스 엔드포인트를 통해 다중 리전 액세스 포인트에 요청하려면 다음 단계에 따라 VPC 와 다중 리전 액세스 포인트를 구성합니다.

#### AWS PrivateLink와 함께 사용할 다중 리전 액세스 포인트 구성

1. 다중 리전 액세스 포인트에 연결할 수 있는 적절한 VPC 엔드포인트를 생성하거나 보유합니다. VPC 엔드포인트 생성에 대한 자세한 내용은 VPC 사용 설명서의 [VPC 엔드포인트](https://docs.aws.amazon.com/vpc/latest/privatelink/vpce-interface.html)를 참조하세요.

#### **A** Important

com.amazonaws.s3-global.accesspoint 엔드포인트를 생성해야 합니다. 다른 엔드포인트 유형은 다중 리전 액세스 포인트에 액세스할 수 없습니다.

이 VPC 엔드포인트가 생성되면 엔드포인트에 프라이빗 DNS가 사용 설정된 경우 VPC의 모든 다 중 리전 액세스 포인트 요청이 이 엔드포인트를 통해 라우팅됩니다. 이는 기본값으로 사용 설정되 어 있습니다.

- 2. 다중 리전 액세스 포인트 정책이 VPC 엔드포인트의 연결을 지원하지 않는 경우 이를 업데이트해 야 합니다.
- 3. 개별 버킷 정책이 다중 리전 액세스 포인트의 사용자에 대한 액세스를 허용하는지 확인합니다.

다중 지역 액세스 포인트는 요청 자체를 이행하는 것이 아니라 요청을 버킷으로 라우팅하여 작동한다 는 점을 기억하세요. 요청 발신자는 다중 리전 액세스 포인트에 대한 권한을 가지고 있어야 하며 다중 리전 액세스 포인트의 개별 버킷에 액세스할 수 있어야 합니다. 그렇지 않은 경우, 요청 발신자에게 요 청을 이행할 권한이 없는 버킷으로 요청이 라우팅될 수 있습니다. 다중 리전 액세스 포인트 및 다중 리 전 액세스 포인트에 연결된 버킷은 같거나 다른 AWS에서 소유할 수 있습니다. 그러나 권한이 올바르 게 구성된 경우 서로 다른 계정의 VPC는 다중 리전 액세스 포인트를 사용할 수 있습니다.

따라서 VPC 엔드포인트 정책은 다중 리전 액세스 포인트 및 요청을 이행할 수 있는 각 기본 버킷에 대한 액세스를 모두 허용해야 합니다. 예를 들어 별칭이 mfzwi23gnjvgw.mrap인 다중 리전 액세 스 포인트가 있다고 가정해 보겠습니다. 이는 버킷 DOC-EXAMPLE-BUCKET1 및 DOC-EXAMPLE-BUCKET2에서 지원하며 모두 AWS 계정 123456789012에서 소유합니다. 이 경우 다음 VPC 엔드포 인트트 정책은 mfzwi23gnjvgw.mrap에 대한 VPC의 GetObject 요청을 어느 것이든 하나의 백업 버킷에서 이행하도록 허용합니다.

```
{ 
      "Version": "2012-10-17", 
      "Statement": [ 
     \left\{ \right. "Sid": "Read-buckets-and-MRAP-VPCE-policy", 
           "Principal": "*",
```

```
 "Action": [ 
              "s3:GetObject" 
          ], 
          "Effect": "Allow", 
          "Resource": [ 
              "arn:aws:s3:::DOC-EXAMPLE-BUCKET1/*", 
              "arn:aws:s3:::DOC-EXAMPLE-BUCKET2/*", 
              "arn:aws:s3::123456789012:accesspoint/mfzwi23gnjvgw.mrap/object/*" 
          ] 
     }]
}
```
앞서 언급했듯이 다중 리전 액세스 포인트 정책이 VPC 엔드포인트를 통한 액세스를 지원하도록 구성 되어 있는지 확인해야 합니다. 액세스를 요청하는 VPC 엔드포인트는 지정할 필요가 없습니다. 다음 샘 플 정책은 GetObject 요청에 다중 리전 액세스 포인트를 사용하려는 모든 요청자에게 액세스 권한을 부여합니다.

```
{ 
     "Version": "2012-10-17", 
     "Statement": [ 
     { 
          "Sid": "Open-read-MRAP-policy", 
          "Effect": "Allow", 
          "Principal": "*", 
          "Action": [ 
              "s3:GetObject" 
            ], 
          "Resource": "arn:aws:s3::123456789012:accesspoint/mfzwi23gnjvgw.mrap/object/*" 
     }]
}
```
물론 개별 버킷에는 각각 VPC 엔드포인트를 통해 제출된 요청의 액세스를 지원하는 정책이 필요합니 다. 다음 예제 정책은 모든 익명 사용자에게 읽기 액세스 권한을 부여하며, 여기에는 VPC 엔드포인트 를 통한 요청이 포함됩니다.

```
{ 
     "Version":"2012-10-17", 
    "Statement": [ 
    { 
         "Sid": "Public-read", 
         "Effect":"Allow", 
         "Principal": "*",
```

```
 "Action": "s3:GetObject", 
         "Resource": [ 
             "arn:aws:s3:::DOC-EXAMPLE-BUCKET1", 
             "arn:aws:s3:::DOC-EXAMPLE-BUCKET2/*"] 
     }]
}
```
VPC 엔드포인트트 정책 편집에 대한 자세한 내용은 VPC 사용 설명서의 [Control access to services](https://docs.aws.amazon.com/vpc/latest/privatelink/vpc-endpoints-access.html)  [with VPC endpoints\(VPC 엔드포인트를 통해 서비스에 대한 액세스 제어\)](https://docs.aws.amazon.com/vpc/latest/privatelink/vpc-endpoints-access.html)를 참조하세요.

## <span id="page-645-1"></span>VPC 엔드포인트에서 다중 리전 액세스 포인트에 대한 액세스 제거

다중 리전 액세스 포인트를 소유하고 있고 인터페이스 엔드포인트에서 액세스 권한을 제거하려면 VPC 엔드포인트를 통해 들어오는 요청에 대한 액세스를 차단하는 다중 리전 액세스 포인트에 새 액세 스 정책을 제공해야 합니다. 그러나 다중 리전 액세스 포인트의 버킷이 VPC 엔드포인트를 통한 요청을 지원할 경우 이러한 요청을 계속 지원합니다. 이러한 지원을 방지하려면 버킷에 대한 정책도 업데이트 해야 합니다. 다중 리전 액세스 포인트에 새 액세스 정책을 제공하면 기본 버킷이 아닌 다중 리전 액세 스 포인트에 대한 액세스만 차단됩니다.

#### **a** Note

다중 리전 액세스 포인트에 대한 액세스 정책은 삭제할 수 없습니다. 다중 리전 액세스 포인트 에 대한 액세스를 제거하려면 원하는 수정된 액세스를 포함하는 새 액세스 정책을 제공해야 합 니다.

다중 리전 액세스 포인트의 액세스 정책을 업데이트하는 대신 버킷 정책을 업데이트하여 VPC 엔드포 인트를 통한 요청을 방지할 수 있습니다. 이 경우에도 사용자는 여전히 VPC 엔드포인트를 통해 다중 리전 액세스 포인트에 액세스할 수 있습니다. 그러나 버킷 정책에서 액세스를 차단하는 버킷으로 다중 리전 액세스 포인트 요청이 라우팅되면 오류 메시지가 생성됩니다.

# <span id="page-645-0"></span>다중 리전 액세스 포인트를 통한 요청

다른 리소스와 마찬가지로 Amazon S3 다중 리전 액세스 포인트에는 Amazon 리소스 이름(ARN)이 있 습니다. 이러한 ARN을 사용하면 AWS Command Line Interface(AWS CLI), AWS SDK 또는 Amazon S3 API를 사용하여 다중 리전 액세스 포인트로 요청을 보낼 수 있습니다. 또한 이러한 ARN을 사용하 여 액세스 제어 정책에서 다중 리전 액세스 포인트를 식별할 수 있습니다. 다중 리전 액세스 ARN에는 다중 리전 액세스 포인트의 이름이 포함되거나 공개되지 않습니다. ARN에 대한 자세한 내용은 AWS 일반 참조의 [Amazon 리소스 이름\(ARN\)을](https://docs.aws.amazon.com/general/latest/gr/aws-arns-and-namespaces.html) 참조하세요.

**a** Note

다중 리전 액세스 포인트 별칭과 ARN은 서로 바꿔서 사용할 수 없습니다.

다중 리전 액세스 포인트 ARN은 다음 형식을 사용합니다.

arn:aws:s3::*account-id*:accesspoint/*MultiRegionAccessPoint\_alias*

다중 리전 액세스 포인트 ARN의 예를 들면 같습니다.

- arn:aws:s3::123456789012:accesspoint/mfzwi23gnjvgw.mrap는 별칭이 mfzwi23gnjvgw.mrap이고 AWS 계정 123456789012에서 소유한 다중 리전 액세스 포인트를 나 타냅니다.
- arn:aws:s3::123456789012:accesspoint/\*는 123456789012 계정에 있는 모든 다중 리전 액세스 포인트를 나타냅니다. 이 ARN은 123456789012 계정의 모든 다중 리전 액세스 포인트와 매 칭하지만 ARN에 AWS 리전이 포함되어 있지 않기 때문에 리전 Amazon S3 액세스 포인트와는 매칭 하지 않습니다. 대조적으로 arn:aws:s3:us-west-2:123456789012:accesspoint/\* ARN은 계정 123456789012에 대한 us-west-2 리전의 모든 리전 액세스 포인트와 매칭하지만 다중 리전 액세스 포인트와는 매칭하지 않습니다.

다중 리전 액세스 포인트를 통해 액세스하는 객체의 ARN은 다음 형식을 사용합니다.

arn:aws:s3::*account\_id*:accesspoint/*MultiRegionAccessPoint\_alias*//*key*

다중 리전 액세스 포인트 ARN과 마찬가지로 다중 리전 액세스 포인트를 통해 액세스되는 객체의 ARN 에는 AWS 리전 리전이 포함되지 않습니다. 여기 몇 가지 예가 있습니다.

- arn:aws:s3::123456789012:accesspoint/mfzwi23gnjvgw.mrap//-01은 별칭이 mfzwi23gnjvgw.mrap이며 계정 123456789012에서 소유한 다중 리전 액세스 포인트를 통해 액 세스되는 -01을 나타냅니다.
- arn:aws:s3::123456789012:accesspoint/mfzwi23gnjvgw.mrap//\*는 별칭이 mfzwi23gnjvgw.mrap이며 123456789012 계정에서 소유한 다중 리전 액세스 포인트를 통해 액 세스될 수 있는 모든 객체를 나타냅니다.
- arn:aws:s3::123456789012:accesspoint/mfzwi23gnjvgw.mrap//-01/finance/\*는 별칭이 mfzwi23gnjvgw.mrap이며 123456789012 계정에서 소유한 다중 리전 액세스 포인트의 -01/finance/에서 액세스될 수 있는 모든 객체를 나타냅니다.

# 다중 리전 액세스 포인트 호스트 이름

다중 리전 액세스 포인트의 호스트 이름을 사용하여 다중 리전 액세스 포인트를 통해 Amazon S3 데이 터에 액세스할 수 있습니다. 공용 인터넷에서 이 호스트 이름으로 요청을 보낼 수 있습니다. 다중 리전 액세스 포인트에 대해 하나 이상의 인터넷 게이트웨이를 구성한 경우 Virtual Private Cloud(VPC)에서 이 호스트 이름으로 요청을 보낼 수 있습니다. 다중 리전 액세스 포인트에 사용할 VPC 인터페이스 엔 드포인트에 대한 자세한 내용은 [AWS PrivateLink와 함께 사용할 다중 리전 액세스 포인트 구성](#page-642-1) 섹션을 참조하세요.

VPC 엔드포인트를 사용하여 VPC에서 다중 리전 액세스 포인트를 통해 요청하려면 AWS PrivateLink 를 사용하면 됩니다. AWS PrivateLink를 사용한 다중 리전 액세스 포인트에 대한 요청에는 *region*.vpce.amazonaws.com으로 끝나는 엔드포인트별 리전 도메인 이름 시스템(DNS)을 직접 사 용할 수 없습니다. 이 호스트 이름에는 연결된 인증서가 없으므로 직접 사용할 수 없습니다. VPC 엔드 포인트의 퍼블릭 도메인 이름 시스템(DNS) 이름을 CNAME 또는 ALIAS 대상으로 계속 사용할 수 있습 니다. 또는 엔드포인트에서 프라이빗 도메인 이름 시스템(DNS)을 사용하도록 설정하고 이 섹션에 설 명된 대로 표준 다중 리전 액세스 포인트 *MultiRegionAccessPoint\_alias*.accesspoint.s3 global.amazonaws.com 도메인 이름 시스템(DNS) 이름을 사용할 수 있습니다.

다중 리전 액세스 포인트를 통해 Amazon S3 데이터에 대한 API 작업을 사용하는 경우(예: GetObject) 요청의 호스트 이름은 다음과 같습니다.

*MultiRegionAccessPoint\_alias*.accesspoint.s3-global.amazonaws.com

예를 들어, 별칭이 mfzwi23gnjvgw.mrap인 다중 리전 액세스 포인트를 통해 GetObject 요청을 하 려면 mfzwi23gnjvgw.mrap.accesspoint.s3-global.amazonaws.com 호스트 이름에 대해 요 청합니다. 참고: 이 호스트 이름의 s3-global 부분은 이 호스트 이름이 특정 리전에 대한 이름이 아님 을 나타냅니다.

다중 리전 액세스 포인트를 통한 요청은 단일 리전 액세스 포인트를 통한 요청과 유사합니다. 하지만 다음과 같은 차이점에 유의하세요.

- 다중 리전 액세스 포인트 ARN에는 AWS 리전이 포함되지 않습니다. 해당 액세스 포인트는 arn:aws:s3::*account-id*:accesspoint/*MultiRegionAccessPoint\_alias* 형식을 따릅 니다.
- API 작업을 통한 요청의 경우(ARN을 사용할 필요가 없는 요청), 다중 리 전 액세스 포인트는 다른 엔드포인트 체계를 사용합니다. 해당 체계는 *MultiRegionAccessPoint\_alias*.accesspoint.s3-global.amazonaws.com(예: mfzwi23gnjvgw.mrap.accesspoint.s3-global.amazonaws.com)입니다. 단일 리전 액세스 포인트와의 차이점에 유의하세요.
- 다중 리전 액세스 포인트 호스트 이름은 다중 영역 액세스 포인트 이름이 아니라 해당 별칭을 사용 합니다.
- 다중 리전 액세스 포인트 호스트 이름에는 소유자의 AWS 계정 ID가 포함되지 않습니다.
- 다중 리전 액세스 포인트 호스트 이름에는 AWS 리전이 포함되지 않습니다.
- 다중 리전 액세스 포인트 호스트 이름에는 s3.amazonaws.com 대신 s3 global.amazonaws.com이 포함됩니다.
- 다중 리전 액세스 포인트 요청은 서명 버전 4A(Sigv4a)를 사용하여 서명해야 합니다. AWS SDK를 사용하는 경우 해당 SDK는 SigV4를 SigV4A로 자동으로 변환합니다. 따라서 [AWS SDK](https://docs.aws.amazon.com/sdkref/latest/guide/feature-s3-mrap.html)가 글로벌 AWS 리전 요청에 서명하는 데 사용되는 서명 구현으로 SigV4A를 지원해야 합니다. SigV4A에 대한 자세한 내용은 AWS 일반 참조의 [AWS API 요청에 서명](https://docs.aws.amazon.com/general/latest/gr/signing_aws_api_requests.html)을 참조하세요.

# 다중 리전 액세스 포인트 및 Amazon S3 Transfer Acceleration

Amazon S3 Transfer Acceleration은 버킷에 데이터를 더욱 빠르게 전송할 수 있는 기능입니다. Transfer Acceleration은 개별 버킷 수준에서 구성됩니다. Transfer Acceleration에 대한 자세한 내용은 [Amazon S3 Transfer Acceleration을 사용하여 빠르고 안전한 파일 전송 구성](#page-248-0) 단원을 참조하세요.

다중 리전 액세스 포인트는 AWS 네트워크를 통해 크기가 큰 객체를 보내기 위해 Transfer Acceleration과 유사한 가속화된 전송 메커니즘을 사용합니다. 따라서 다중 리전 액세스 포인트를 통해 요청을 보낼 때 더Transfer Acceleration을 사용할 필요가 없습니다. 이렇게 향상된 전송 성능이 다중 리전 액세스 포인트에 자동으로 통합되어 있습니다.

### 주제

- [권한](#page-649-0)
- [다중 리전 액세스 포인트 규제 및 제한](#page-656-0)
- [다중 리전 액세스 포인트 요청 라우팅](#page-659-0)
- [Amazon S3 다중 리전 액세스 포인트 장애 조치 제어](#page-660-0)
- [다중 리전 액세스 포인트와 함께 사용할 복제 구성](#page-667-0)
- [지원되는 API 작업으로 다중 리전 액세스 포인트 사용](#page-675-0)
- [다중 리전 액세스 포인트를 통해 기본 리소스에 대한 요청 모니터링 및 로깅](#page-691-0)

# <span id="page-649-0"></span>권한

Amazon S3 다중 리전 액세스 포인트는 여러 AWS 리전에 있는 Amazon S3 버킷에 대한 데이터 액세 스를 간소화할 수 있습니다. 다중 리전 액세스 포인트는 GetObject 및 PutObject 등의 Amazon S3 데이터 액세스 객체 작업을 수행하는 데 사용할 수 있는 글로벌 엔드포인트입니다. 각 다중 리전 액세 스 포인트는 글로벌 엔드포인트를 통해 이루어진 모든 요청에 대해 고유한 권한 및 네트워크 제어를 가 질 수 있습니다.

또한 각 다중 리전 액세스 포인트는 기본 버킷에 연결된 버킷 정책과 함께 작동하는 사용자 지정 액세 스 정책을 적용합니다. 요청이 성공하려면 다음의 모든 정책에서 해당 작업을 허용해야 합니다.

- 다중 리전 액세스 포인트 정책
- 기본 AWS Identity and Access Management(IAM) 정책
- 기본 버킷 정책(요청이 라우팅되는 대상 위치)

특정 IAM 사용자 또는 그룹의 요청만 수락하도록 다중 리전 액세스 포인트 정책을 구성할 수 있습니다. 이렇게 하는 방법의 예는 [the section called "다중 리전 액세스 포인트 정책 예시"의](#page-654-0) 예시 2를 참조하세 요. Virtual Private Cloud(VPC)의 요청만 수락하도록 다중 리전 액세스 포인트를 구성하여 프라이빗 네 트워크에 대한 Amazon S3 데이터 액세스를 제한할 수 있습니다.

예를 들어, AWS 계정의 AppDataReader 사용자를 이용하여 다중 리전 액세스 포인트를 통해 GetObject 요청을 한다고 가정하겠습니다. 요청이 거부되지 않도록 하려면 다중 리전 액세스 포인트 및 다중 리전 액세스 포인트의 기본 버킷 각각이 s3:GetObject 권한을 AppDataReader 사용자에 게 부여해야 합니다. AppDataReader는 이 권한을 부여하지 않는 버킷에서 데이터를 검색할 수 없습 니다.

### **A** Important

버킷에 대한 액세스 제어를 위임해도 직접 버킷 이름을 사용하거나 Amazon 리소스 이름(ARN) 을 통해 버킷에 액세스할 때 버킷의 동작은 변경되지 않습니다. 버킷에 대한 모든 직접적인 작 업은 여전히 이전과 같이 작동합니다. 다중 리전 액세스 포인트 정책에 포함하는 제한은 해당 다중 리전 액세스 포인트를 통해 이루어진 요청에만 적용됩니다.

### 다중 리전 액세스 포인트에 대한 퍼블릭 액세스 관리

다중 리전 액세스 포인트는 각 다중 리전 액세스 포인트에 대해 독립적인 퍼블릭 액세스 차단 설정을 지원합니다. 다중 리전 액세스 포인트를 생성할 때 해당 다중 리전 액세스 포인트에 적용되는 퍼블릭 액세스 차단 설정을 지정할 수 있습니다.

#### **a** Note

이 계정의 퍼블릭 액세스 차단 설정(사용자 계정) 또는 외부 버킷에 대한 퍼블릭 액세스 차단 설정에서 활성화된 퍼블릭 액세스 차단 설정은 다중 리전 액세스 포인트에 대한 독립적인 퍼블 릭 액세스 차단 설정이 비활성화된 경우에도 계속 적용됩니다.

다중 리전 액세스 포인트를 통해 이루어진 요청에 대해 Amazon S3는 다음에 대한 퍼블릭 액세스 차단 설정을 평가합니다.

- 다중 리전 액세스 포인트
- 기본 버킷(외부 버킷 포함)
- 다중 리전 액세스 포인트를 모두 소유하는 계정
- 기본 버킷을 소유하는 계정(외부 계정 포함)

이러한 설정 중 하나라도 요청이 차단되어야 함을 나타내는 경우, Amazon S3은 요청을 거부합니다. Amazon S3 퍼블릭 액세스 차단 기능에 대한 자세한 내용은 [Amazon S3 스토리지에 대한 퍼블릭 액세](#page-1094-0) [스 차단](#page-1094-0) 섹션을 참조하세요.

#### **A** Important

다중 리전 액세스 포인트에는 기본값으로 모든 퍼블릭 액세스 차단 설정이 사용 설정되어 있습 니다. 다중 리전 액세스 포인트에 적용하지 않으려는 모든 설정을 명시적으로 꺼야 합니다. 다중 리전 액세스 포인트를 만든 후에는 다중 리전 액세스 포인트의 퍼블릭 액세스 차단 설정 을 변경할 수 없습니다.

다중 리전 액세스 포인트에 대한 퍼블릭 액세스 차단 설정 보기

다중 리전 액세스 포인트에 대한 퍼블릭 액세스 차단 설정을 보는 방법

1.

AWS Management Console에 로그인한 후 <https://console.aws.amazon.com/s3/>에서 Amazon S3 콘솔을 엽니다.

- 2. 왼쪽 탐색 창에서 다중 리전 액세스 포인트)를 선택합니다.
- 3. 검토하려는 다중 리전 액세스 포인트의 이름을 선택합니다.
- 4. 권한(Permissions) 탭을 선택합니다.
- 5. Block Public Access settings for this Multi-Region Access Point(이 다중 리전 액세스 포인트에 대 한 퍼블릭 액세스 차단 설정)에서 다중 리전 액세스 포인트에 적용할 퍼블릭 액세스 차단 설정을 선택합니다.

### **a** Note

다중 리전 액세스 포인트를 생성한 후에는 퍼블릭 액세스 차단 설정을 편집할 수 없습니 다. 따라서 퍼블릭 액세스를 차단하려면 다중 리전 액세스 포인트를 생성하기 전에 퍼블릭 액세스 없이 애플리케이션이 제대로 작동하는지 확인하세요.

## 다중 리전 액세스 포인트 정책 사용

다음 다중 리전 액세스 포인트 정책 예시는 IAM 사용자에게 다중 리전 액세스 포인트에서 파일을 나열하고 다운로드할 수 있는 액세스 권한을 부여합니다. 이 정책 예시를 사용하려면 *user input placeholders*를 실제 정보로 대체하세요.

```
\{ "Version":"2012-10-17", 
    "Statement":[ 
      \left\{ \right. "Effect":"Allow", 
           "Principal":{ 
              "AWS":"arn:aws:iam::123456789012:user/JohnDoe" 
           }, 
           "Action":[ 
              "s3:ListBucket", 
              "s3:GetObject" 
           ], 
           "Resource":[ 
              "arn:aws:s3::111122223333:accesspoint/MultiRegionAccessPoint_alias", 
              "arn:aws:s3::111122223333:accesspoint/MultiRegionAccessPoint_alias/object/
*"
```
--name=*DOC-EXAMPLE-BUCKET*-*MultiRegionAccessPoint*

--account-id *111122223333*

aws s3control get-multi-region-access-point-policy

### AWS CLI

--account-id *111122223333* --request-token-arn *requestArn*

다중 리전 액세스 포인트 정책을 검색하려면 다음 명령을 사용하세요.

aws s3control describe-multi-region-access-point-operation

aws s3control put-multi-region-access-point-policy

이전 작업에 대한 결과를 쿼리하려면 다음 명령을 사용하세요.

AWS CLI

```
--account-id 111122223333
--details { "Name": "DOC-EXAMPLE-BUCKET-MultiRegionAccessPoint", 
  "Policy": "{ \"Version\": \"2012-10-17\", \"Statement\": { \"Effect\": 
  \"Allow\", \"Principal\": { \"AWS\": \"arn:aws:iam::111122223333:root
\" }, \"Action\": [\"s3:ListBucket\", \"s3:GetObject\"], \"Resource\": 
  [ \"arn:aws:s3::111122223333:accesspoint/MultiRegionAccessPoint_alias", 
  \"arn:aws:s3::111122223333:accesspoint/MultiRegionAccessPoint_alias/object/*
\" ] } }" }
```
### AWS CLI

AWS Command Line Interface(AWS CLI)를 사용하여 다중 리전 액세스 포인트 정책을 지정된 다중 리 전 액세스 포인트에 연결하려면 다음 put-multi-region-access-point-policy 명령을 사용 하세요. 이 예시 명령을 사용하려면 *user input placeholders*를 실제 정보로 대체하세요. 각 다 중 리전 액세스 포인트는 하나의 정책만 가질 수 있으므로 put-multi-region-access-pointpolicy 작업에 대한 요청은 지정된 다중 리전 액세스 포인트와 연결된 기존 정책을 대체합니다.

```
 ] 
      } 
   ]
}
```
## 다중 리전 액세스 포인트 정책 편집

다중 리전 액세스 포인트 정책(JSON으로 작성됨)은 이 다중 리전 액세스 포인트와 함께 사용되는 Amazon S3 버킷에 대한 스토리지 액세스를 제공합니다. 특정 주체가 다중 리전 액세스 포인트에서 다 양한 작업을 수행하도록 허용하거나 거부할 수 있습니다. 요청이 다중 리전 액세스 포인트를 통해 버킷 에 라우팅되면 다중 리전 액세스 포인트와 버킷의 액세스 정책이 모두 적용됩니다. 더 제한적인 액세스 정책이 항상 우선합니다.

**a** Note

버킷에 다른 계정이 소유한 객체가 포함된 경우 다중 리전 액세스 포인트 정책은 다른 AWS 계 정이 소유한 객체에는 적용되지 않습니다.

다중 리전 액세스 포인트 정책을 적용한 후에는 정책을 삭제할 수 없습니다. 정책을 편집하거나 기존 정책을 덮어쓰는 새 정책을 만들 수 있습니다.

다중 리전 액세스 포인트 정책을 편집하는 방법

- 1. AWS Management Console에 로그인한 후 <https://console.aws.amazon.com/s3/>에서 Amazon S3 콘솔을 엽니다.
- 2. 왼쪽 탐색 창에서 다중 리전 액세스 포인트)를 선택합니다.
- 3. 정책을 편집할 다중 리전 액세스 포인트의 이름을 선택합니다.
- 4. 권한(Permissions) 탭을 선택합니다.
- 5. 아래로 스크롤하여 다중 리전 액세스 포인트 정책 섹션으로 이동합니다. 편집을 선택하여 정책을 업데이트합니다(JSON으로).
- 6. Edit Multi-Region Access Point policy(다중 리전 액세스 포인트 정책 편집) 페이지가 표시됩니다. 정책을 텍스트 필드에 직접 입력하거나, Add statement(문 추가)를 선택하여 드롭다운 목록에서 정책 요소를 선택할 수 있습니다.

**a** Note

콘솔에는 정책에서 사용할 수 있는 다중 리전 액세스 포인트의 Amazon 리소스 이름(ARN) 이 자동으로 표시됩니다. 다중 리전 액세스 포인트 정책 예시는 [the section called "다중 리](#page-654-0) [전 액세스 포인트 정책 예시"](#page-654-0)를 참조하세요.

<span id="page-654-0"></span>다중 리전 액세스 포인트 정책 예시

Amazon S3 다중 리전 액세스 포인트가 AWS Identity and Access Management(IAM) 리소스 정책을 지원합니다. 이러한 정책을 사용하여 리소스, 사용자 또는 기타 조건별로 다중 리전 액세스 포인트 사 용을 제어할 수 있습니다. 애플리케이션 또는 사용자가 다중 리전 액세스 포인트를 통해 객체에 액세스 할 수 있으려면 다중 리전 액세스 포인트와 기본 버킷 모두에서 동일한 액세스를 허용해야 합니다.

다중 리전 액세스 포인트와 기본 버킷에 대해 동일한 액세스를 허용하려면 다음 중 하나를 수행하세요.

- (권장) Amazon S3 다중 리전 액세스 포인트를 사용할 때 액세스 제어를 단순화하려면 Amazon S3 버킷에 대한 액세스 제어를 다중 리전 액세스 포인트에 위임하세요. 이렇게 하는 방법의 예는 이 섹 션의 예시 1을 참조하세요.
- 다중 리전 액세스 포인트 정책에 포함된 동일한 권한을 기본 버킷 정책에 추가합니다.

**A** Important

버킷에 대한 액세스 제어를 위임해도 직접 버킷 이름을 사용하거나 Amazon 리소스 이름(ARN) 을 통해 버킷에 액세스할 때 버킷의 동작은 변경되지 않습니다. 버킷에 대한 모든 직접적인 작 업은 여전히 이전과 같이 작동합니다. 다중 리전 액세스 포인트 정책에 포함하는 제한은 해당 다중 리전 액세스 포인트를 통해 이루어진 요청에만 적용됩니다.

Example 1 - 버킷 정책에서 특정 다중 리전 액세스 포인트에 대한 액세스 권한 위임(동일한 계정 또는 크로스 계정에 대해)

다음 버킷 정책 예시는 특정 다중 리전 액세스 포인트에 대한 전체 버킷 액세스 권한을 부여합니다. 즉, 이 버킷에 대한 모든 액세스가 해당 다중 리전 액세스 포인트에 연결된 정책으로 제어됨을 의미합니다. 버킷에 직접 액세스할 필요가 없는 모든 사용 사례에 대해 이 방법으로 버킷을 구성하는 것이 좋습니 다. 동일한 계정 또는 다른 계정의 다중 리전 액세스 포인트에 대해 이 버킷 정책 구조를 사용할 수 있습 니다.

```
{ 
     "Version": "2012-10-17", 
     "Statement" : [ 
     { 
          "Effect": "Allow", 
          "Principal" : { "AWS": "*" }, 
          "Action" : "*", 
          "Resource" : [ "Bucket ARN", "Bucket ARN/*"],
```

```
 "Condition": { 
              "StringEquals" : { "s3:DataAccessPointArn" : "MultiRegionAccessPoint_ARN" } 
         } 
     }]
}
```
**a** Note

액세스 권한을 부여하려는 다중 리전 액세스 포인트가 여러 개 있는 경우 각 다중 리전 액세스 포인트를 나열해야 합니다.

Example 2 - 다중 리전 액세스 포인트 정책에서 다중 리전 액세스 포인트에 대한 계정 액세스 권한 부 여

다음 다중 리전 액세스 포인트 정책은 *MultiRegionAccessPoint\_ARN*으로 정의된 다중 리전 액세 스 포인트에 포함된 객체를 나열하고 읽을 수 있는 권한을 계정 *123456789012*에 허용합니다.

```
{ 
   "Version":"2012-10-17", 
   "Statement": [ 
     { 
         "Effect": "Allow", 
         "Principal": { 
             "AWS":"arn:aws:iam::123456789012:user/JohnDoe" 
         }, 
         "Action":[ 
             "s3:ListBucket", 
             "s3:GetObject" 
         ], 
         "Resource":[ 
             "MultiRegionAccessPoint_ARN", 
             "MultiRegionAccessPoint_ARN/object/*" 
        \mathbf{I} } 
  \mathbf{I}}
```
Example 3 - 버킷 나열을 허용하는 다중 리전 액세스 포인트 정책

다음 다중 리전 액세스 포인트 정책은 *MultiRegionAccessPoint\_ARN*으로 정의된 다중 리전 액세 스 포인트에 포함된 객체를 나열할 수 있는 권한을 계정 *123456789012*에 허용합니다.

```
{ 
    "Version":"2012-10-17", 
    "Statement": [ 
        { 
         "Effect": "Allow", 
         "Principal": { 
          "AWS": "arn:aws:iam::123456789012:user/JohnDoe" 
          }, 
          "Action": "s3:ListBucket", 
          "Resource": "MultiRegionAccessPoint_ARN" 
         } 
     ]
}
```
# <span id="page-656-0"></span>다중 리전 액세스 포인트 규제 및 제한

Amazon S3의 다중 리전 액세스 포인트에는 다음과 같은 규제 및 제한 사항이 있습니다.

- 다중 리전 액세스 포인트 이름:
	- 하나의 AWS 계정 내에서 고유해야 함
	- 숫자 또는 소문자로 시작해야 함
	- 3~50자 이내여야 함
	- 하이픈(-)으로 시작하거나 끝날 수 없음
	- 밑줄(\_), 대문자 또는 마침표(.)를 포함할 수 없음
	- 생성한 후에는 편집할 수 없음
- 다중 리전 액세스 포인트 별칭은 Amazon S3에서 생성되며 편집하거나 재사용할 수 없습니다.
- 게이트웨이 엔드포인트를 사용하여 다중 리전 액세스 포인트를 통해 데이터에 액세스할 수 없습니 다. 그러나 인터페이스 엔드포인트를 사용하여 다중 리전 액세스 포인트를 통해 데이터에 액세스할 수 있습니다. AWS PrivateLink를 사용하려면 VPC 엔드포인트를 만들어야 합니다. 자세한 내용은 [AWS PrivateLink와 함께 사용할 다중 리전 액세스 포인트 구성](#page-642-0) 단원을 참조하십시오.
- Amazon CloudFront에서 다중 리전 액세스 포인트를 사용하려면 다중 리전 액세스 포인트를 Custom Origin 배포 유형으로 구성해야 합니다. 다양한 오리진 유형에 대한 자세한 내용은 [CloudFront 배포에 다양한 원본 사용을](https://docs.aws.amazon.com/AmazonCloudFront/latest/DeveloperGuide/DownloadDistS3AndCustomOrigins.html) 참조하세요. Amazon CloudFront에서 다중 리전 액세스 포인 트를 사용하는 방법에 대한 자세한 내용은 AWS 스토리지 블로그에서 [다중 리전에 걸쳐 액티브-액티](https://aws.amazon.com/blogs/storage/building-an-active-active-latency-based-application-across-multiple-regions/) [브, 근접성 기반 애플리케이션 구축을](https://aws.amazon.com/blogs/storage/building-an-active-active-latency-based-application-across-multiple-regions/) 참조하세요.
- 다중 리전 액세스 포인트 최소 요구 사항:
- 전송 계층 보안(TLS) v1.2
- 서명 버전 4(SigV4A)

다중 리전 액세스 포인트는 서명 버전 4A 를 지원합니다. 이 버전의 SIGv4를 사용하면 여러 AWS 리전에 대한 요청에 서명할 수 있습니다. 이 기능은 여러 리전 중 하나에서 데이터 액세스가 발 생할 수 있는 API 작업에 유용합니다. AWS SDK를 사용하는 경우 보안 인증 정보를 제공하면 다 중 리전 액세스 포인트에 대한 요청은 추가 구성 없이 서명 버전 4A를 사용합니다. [AWS SDK가](https://docs.aws.amazon.com/sdkref/latest/guide/feature-s3-mrap.html) [SigV4A 알고리즘과 호환되는지](https://docs.aws.amazon.com/sdkref/latest/guide/feature-s3-mrap.html) 확인하세요. SigV4A에 대한 자세한 내용은 AWS 일반 참조의 [AWS API 요청에 서명을](https://docs.aws.amazon.com/general/latest/gr/signing_aws_api_requests.html) 참조하세요.

### **a** Note

AWS Identity and Access Management(IAM) 역할을 사용하는 경우와 같이 임시 보안 인 증 정보와 함께 SigV4A를 사용하려면 글로벌 엔드포인트가 아닌 AWS Security Token Service(AWS STS)의 리전 엔드포인트에서 임시 보안 인증 정보를 요청해야 합니다. AWS STS(sts.amazonaws.com)에 대한 글로벌 엔드포인트를 사용하면 Sig4A에서 지 원하지 않는 글로벌 엔드포인트에서 임시 보안 인증 정보가 생성됩니다. 따라서 오류가 발 생합니다. 이 문제를 해결하려면 [AWS STS 리전 엔드포인트](https://docs.aws.amazon.com/IAM/latest/UserGuide/id_credentials_temp_enable-regions.html#id_credentials_region-endpoints)에 나열된 것 중 하나를 사용 하세요.

- 다중 리전 액세스 포인트는 익명 요청을 지원하지 않습니다.
- 다중 리전 액세스 포인트 제한:
	- IPv6은 지원되지 않습니다.
	- Amazon S3 on Outposts 버킷은 지원되지 않습니다.
	- 다중 리전 액세스 포인트는 다중 리전 액세스 포인트 ARN을 사용할 때 목적지로만 다중 리전 액세 스 포인트를 사용한 복사 작업을 지원합니다.
	- S3 배치 작업 기능은 지원되지 않습니다.
- 특정 AWS SDK는 지원되지 않습니다. 다중 리전 액세스 포인트에서 지원되는 AWS SDK를 확인하 려면 [AWS SDK와의 호환성을](https://docs.aws.amazon.com/sdkref/latest/guide/feature-s3-mrap.html#s3-mrap-sdk-compat) 참조하세요.
- 다중 리전 액세스 포인트와 함께 사용할 서비스 할당량은 다음과 같습니다.
	- 계정당 최대 100개의 다중 리전 액세스 포인트로 제한됩니다.
	- 하나의 다중 리전 액세스 포인트에는 17개의 리전으로 제한됩니다.
- 다중 리전 액세스 포인트를 생성한 후에는 다중 리전 액세스 포인트 구성에서 버킷을 추가, 수정 또 는 제거할 수 없습니다. 버킷을 변경하려면 전체 다중 리전 액세스 포인트를 삭제하고 새 액세스 포 인트를 생성해야 합니다. 다중 리전 액세스 포인트의 크로스 계정 버킷이 삭제된 경우 이 버킷을 다

시 연결하는 유일한 방법은 해당 계정에서 동일한 이름 및 리전을 사용하여 버킷을 다시 만드는 것입 니다.

- 다중 리전 액세스 포인트에서 사용하는 기본 버킷(동일 계정의 버킷)은 해당 다중 리전 액세스 포인 트를 삭제한 후에만 삭제할 수 있습니다.
- 다중 리전 액세스 포인트를 생성하거나 유지하기 위한 모든 모든 컨트롤 플레인 요청은 US West (Oregon) 리전으로 라우팅되어야 합니다. 다중 리전 액세스 포인트 데이터 영역 요청의 경우 리전 을 지정할 필요가 없습니다.
- 다중 리전 액세스 포인트 장애 조치 컨트롤 플레인의 경우 지원되는 다음 다섯 개 리전 중 하나로 요 청을 라우팅해야 합니다.
	- US East (N. Virginia)
	- US West (Oregon)
	- Asia Pacific (Sydney)
	- Asia Pacific (Tokyo)
	- Europe (Ireland)
- 다중 리전 액세스 포인트는 다음 AWS 리전의 버킷만 지원합니다.
	- US East (N. Virginia)
	- US East (Ohio)
	- US West (N. California)
	- US West (Oregon)
	- Asia Pacific (Mumbai)
	- Asia Pacific (Osaka)
	- Asia Pacific (Seoul)
	- Asia Pacific (Singapore)
	- Asia Pacific (Sydney)
	- Asia Pacific (Tokyo)
	- Canada (Central)
	- Europe (Frankfurt)
	- Europe (Ireland)
	- Europe (London)
	- Europe (Paris)

• Europe (Stockholm)

• South America (São Paulo)

# <span id="page-659-0"></span>다중 리전 액세스 포인트 요청 라우팅

다중 리전 액세스 포인트를 통해 요청하면 Amazon S3는 다중 리전 액세스 포인트와 연결된 버킷 중 가장 가까운 버킷을 판단합니다. 그런 다음 Amazon S3는 해당 버킷이 있는 AWS 리전에 관계없이 요 청을 해당 버킷에 보냅니다.

다중 리전 액세스 포인트가 가장 가까운 버킷으로 요청을 라우팅하면 Amazon S3는 사용자가 해당 버 킷에 직접 요청한 것처럼 요청을 처리합니다. 다중 리전 액세스 포인트는 Amazon S3 버킷의 데이터 콘텐츠를 인식하지 못합니다. 따라서 요청을 받는 버킷에는 요청된 데이터가 포함되어 있지 않을 수 있 습니다. 하나의 다중 리전 액세스 포인트와 연결된 Amazon S3 버킷에 일관된 데이터 세트를 생성하려 면 S3 크로스 리전 복제(CRR)를 구성할 수 있습니다. 그러면 모든 버킷이 요청을 성공적으로 이행할 수 있습니다.

Amazon S3는 다음 규칙에 따라 다중 리전 액세스 포인트 요청을 보냅니다.

- Amazon S3는 근접성에 따라 처리되도록 요청을 최적화합니다. 다중 리전 액세스 포인트가 지원하 는 버킷을 살펴보고 가장 가까운 버킷으로 요청을 전달합니다.
- 요청이 기존 리소스를 지정하는 경우(예: GetObject), Amazon S3는 요청을 이행할 때 객체의 이름 을 고려하지 않습니다. 즉, 객체가 다중 리전 액세스 포인트의 버킷 하나에 존재하더라도 요청이 객 체를 포함하지 않는 버킷으로 라우팅될 수 있다는 뜻입니다. 그러면 404 오류 메시지가 클라이언트 에 반환됩니다.

404 오류를 방지하려면 버킷에 S3 크로스 리전 복제(CRR)를 구성하는 것이 좋습니다. 복제는 원하 는 객체가 다중 리전 액세스 포인트의 버킷에 있지만 요청이 라우팅된 특정 버킷에 없는 경우의 잠재 적인 문제를 해결하는 데 도움이 됩니다. 복제 구성에 대한 자세한 내용은 [다중 리전 액세스 포인트](#page-667-0) [와 함께 사용할 복제 구성](#page-667-0) 섹션을 참조하세요.

원하는 특정 객체를 사용하여 요청이 이행되도록 하려면 버킷 버전 관리를 설정하고 요청에 버전 ID 를 포함하는 것이 좋습니다. 그러면 찾고 있는 객체의 올바른 버전이 있는지 확인할 수 있습니다. 버 전 관리가 활성화된 버킷을 사용하는 것도 실수로 덮어쓴 객체를 복구하는 데 도움이 될 수 있습니 다. 자세한 내용은 [S3 버킷에서 버전 관리 사용](https://docs.aws.amazon.com/AmazonS3/latest/userguide/Versioning.html)을 참조하세요.

• 리소스 생성 요청인 경우(예: PutObject 또는 CreateMultipartUpload) Amazon S3는 가장 가 까운 버킷을 사용하여 요청을 이행합니다. 예를 들어, 전 세계 어디서나 동영상 업로드를 지원하고자 하는 동영상 회사를 가정해 보겠습니다. 다중 리전 액세스 포인트에 PUT 요청을 하면 객체가 가장 가 까운 버킷에 배치됩니다. 그런 다음 업로드된 비디오를 전 세계 다른 사람들이 최저 지연 시간으로 다운로드할 수 있도록 양방향 복제와 함께 CRR을 사용하면 됩니다. 양방향 복제와 CRR을 사용하면

다중 리전 액세스 포인트와 연결된 모든 버킷의 콘텐츠가 동기화된 상태로 유지됩니다. 다중 리전 액 세스 포인트를 사용한 복제에 대한 자세한 내용은 [다중 리전 액세스 포인트와 함께 사용할 복제 구성](#page-667-0) 섹션을 참조하세요.

# <span id="page-660-0"></span>Amazon S3 다중 리전 액세스 포인트 장애 조치 제어

Amazon S3 다중 리전 액세스 포인트 장애 조치 제어를 사용하면 리전의 트래픽이 중단되어도 비즈니 스 연속성을 유지하는 동시에 애플리케이션에 다중 리전 아키텍처를 제공하여 규정 준수 및 이중화 요 구 사항을 충족할 수 있습니다. 리전의 트래픽이 중단되는 경우 다중 리전 액세스 포인트 장애 조치 제 어를 사용하여 Amazon S3 다중 리전 액세스 포인트 뒤에 있는 어떤 AWS 리전에서 데이터 액세스와 스토리지 요청을 처리할지 선택할 수 있습니다.

장애 조치를 지원하기 위해 정상 상태일 때는 트래픽이 액티브 리전으로 흐르게 하고 패시브 리전은 장 애 조치를 위해 대기 상태로 두는 액티브-패시브 구성으로 다중 리전 액세스 포인트를 설정할 수 있습 니다.

예를 들어 원하는 AWS 리전으로 장애 조치를 수행하려면 트래픽을 기본(액티브) 리전에서 보조(패시 브) 리전으로 이동합니다. 이와 같은 액티브-패시브 구성에서는 한 버킷이 액티브 상태로 트래픽을 받 아들이고 다른 버킷은 패시브 상태로 트래픽을 받아들이지 않습니다. 패시브 버킷은 재해 복구에 사용 됩니다. 장애 조치를 시작하면 모든 트래픽(예: GET 또는 PUT 요청)이 한 리전에 있는 액티브 상태의 버 킷으로 전달되고 다른 리전에 있는 패시브 상태의 버킷에서 멀어집니다.

양방향 복제 규칙으로 S3 크로스 리전 복제(CRR)를 사용 설정한 경우 장애 조치 중에 버킷을 동기화 된 상태로 유지할 수 있습니다. 또한 액티브-액티브 구성에서 CRR을 사용 설정한 경우 Amazon S3 다 중 리전 액세스 포인트는 가장 가까운 버킷 위치에서 데이터를 가져올 수 있으며, 이 경우 애플리케이 션 성능이 향상됩니다.

### AWS 리전 지원

Amazon S3 다중 리전 액세스 포인트 장애 조치 제어를 사용하면 다중 리전 액세스 포인트가 지원되는 [17개 리전](https://docs.aws.amazon.com/AmazonS3/latest/userguide/MultiRegionAccessPointRestrictions.html) 중 어디에나 S3 버킷을 배치할 수 있습니다. 한 번에 두 리전에서 장애 조치를 시작할 수 있 습니다.

**a** Note

장애 조치는 한 번에 두 리전 사이에서만 시작되지만 다중 리전 액세스 포인트에서 동시에 여 러 리전의 라우팅 상태를 개별적으로 업데이트할 수 있습니다.

다음 주제에서는 Amazon S3 다중 리전 액세스 포인트 장애 조치 제어를 사용하고 관리하는 방법을 설 명합니다.

### 주제

- [Amazon S3 다중 리전 액세스 포인트 라우팅 상태](#page-661-0)
- [Amazon S3 다중 리전 액세스 포인트 장애 조치 제어 사용](#page-661-1)
- [Amazon S3 다중 리전 액세스 포인트 장애 조치 제어 오류](#page-667-1)

## <span id="page-661-0"></span>Amazon S3 다중 리전 액세스 포인트 라우팅 상태

Amazon S3 다중 리전 액세스 포인트 장애 조치 구성은 다중 리전 액세스 포인트와 함께 사용되는 AWS 리전의 라우팅 상태를 결정합니다. Amazon S3 다중 리전 액세스 포인트를 액티브-액티브 상태 또는 액티브-패시브 상태로 구성할 수 있습니다.

- 액티브-액티브 액티브-액티브 구성에서는 모든 요청이 다중 리전 액세스 포인트의 가장 가까운 AWS 리전으로 자동 전송됩니다. 다중 리전 액세스 포인트가 액티브-액티브 상태로 구성된 후에는 모든 리전에서 트래픽을 수신할 수 있습니다. 액티브-액티브 구성에서 트래픽 중단이 발생하면 네트 워크 트래픽이 액티브 리전 중 하나로 자동 리디렉션됩니다.
- 액티브-패시브 액티브-패시브 구성에서 다중 리전 액세스 포인트의 액티브 리전은 트래픽을 수신 하고 패시브 리전은 수신하지 않습니다. 재해 상황에서 S3 장애 조치 제어를 사용하여 장애 조치를 시작하려는 경우 재해 복구 계획을 테스트하고 수행하는 동안 다중 리전 액세스 포인트를 액티브-패 시브 구성으로 설정하세요.

<span id="page-661-1"></span>Amazon S3 다중 리전 액세스 포인트 장애 조치 제어 사용

이 섹션에서는 AWS Management Console을 사용하여 Amazon S3 다중 리전 액세스 포인트 장애 조 치 제어를 관리하고 사용하는 방법을 설명합니다.

AWS Management Console의 다중 리전 액세스 포인트 세부 정보 페이지에 있는 Failover configuration(장애 조치 구성) 섹션에는 Edit routing status(라우팅 상태 편집) 및 Failover(장애 조치)라 는 두 가지 장애 조치 제어가 있습니다. 이러한 제어는 다음과 같이 사용할 수 있습니다.

- Edit routing status(라우팅 상태 편집) Edit routing status(라우팅 상태 편집)를 선택하여 다중 리전 액세스 포인트에 대한 하나의 요청에서 최대 17개 AWS 리전의 라우팅 상태를 수동으로 편집할 수 있습니다. 다음과 같은 목적으로 Edit routing status(라우팅 상태 편집)를 사용할 수 있습니다.
	- 다중 리전 액세스 포인트에서 하나 이상의 리전에 대한 라우팅 상태를 설정하거나 편집하기 위해
- 두 리전을 액티브-패시브 상태로 구성하여 다중 리전 액세스 포인트에 대한 장애 조치 구성을 만들 기 위해
- 리전을 수동으로 장애 조치하기 위해
- 리전 간 트래픽을 수동으로 전환하기 위해
- Failover(장애 조치) Failover(장애 조치)를 선택하여 장애 조치를 시작하면 이미 액티브-패시브 상 태로 구성된 두 리전의 라우팅 상태만 업데이트됩니다. Failover(장애 조치)를 선택하여 시작한 장애 조치가 진행되는 동안 두 리전 간의 라우팅 상태가 자동으로 전환됩니다.

다중 리전 액세스 포인트에서 리전의 라우팅 상태 편집

다중 리전 액세스 포인트 세부 정보 페이지의 Failover configuration(장애 조치 구성) 섹션에서 Edit routing status(라우팅 상태 편집)를 선택하여 다중 리전 액세스 포인트에 대한 하나의 요청으로 최대 17개 AWS 리전의 라우팅 상태를 수동으로 업데이트할 수 있습니다. 그러나 Failover(장애 조치)를 선 택하여 장애 조치를 시작하면 이미 액티브-패시브 상태로 구성된 두 리전의 라우팅 상태만 업데이트됩 니다. Failover(장애 조치)를 선택하여 시작한 장애 조치가 진행되는 동안 두 리전 간의 라우팅 상태가 자동으로 전환됩니다.

다음 절차에 설명된 대로 Edit routing status(라우팅 상태 편집)를 다음과 같은 목적으로 사용할 수 있습 니다.

- 다중 리전 액세스 포인트에서 하나 이상의 리전에 대한 라우팅 상태를 설정하거나 편집하기 위해
- 두 리전을 액티브-패시브 상태로 구성하여 다중 리전 액세스 포인트에 대한 장애 조치 구성을 만들기 위해
- 리전을 수동으로 장애 조치하기 위해
- 리전 간 트래픽을 수동으로 전환하기 위해

### S3 콘솔 사용

다중 리전 액세스 포인트에서 리전의 라우팅 상태를 업데이트하는 방법

- 1. AWS Management Console에 로그인합니다.
- 2. <https://console.aws.amazon.com/s3/>에서 Amazon S3 콘솔을 엽니다.
- 3. 왼쪽 탐색 창에서 다중 리전 액세스 포인트를 선택합니다.
- 4. 업데이트하려는 다중 리전 액세스 포인트를 선택합니다.
- 5. Replication and failover(복제 및 장애 조치) 탭을 선택합니다.
- 6. 라우팅 상태를 편집할 리전을 하나 이상 선택합니다.

### **a** Note

장애 조치를 시작하려면 다중 리전 액세스 포인트에서 최소한 한 개의 AWS 리전을 Active(액티브)로 지정하고 한 리전을 Passive(패시브)로 지정해야 합니다.

- 7. Edit routing status(라우팅 상태 편집)를 선택합니다.
- 8. 나타나는 대화 상자에서 각 리전의 Routing status(라우팅 상태)를 Active(액티브) 또는 Passive(패 시브)로 선택합니다.

액티브 상태에서는 트래픽을 리전으로 라우팅할 수 있습니다. 패시브 상태에서는 리전으로의 트 래픽 전달이 중지됩니다.

다중 리전 액세스 포인트의 장애 조치 구성을 만들거나 장애 조치를 시작하려면 다중 리전 액세스 포인트에서 최소한 한 개의 AWS 리전을 Active(액티브)로 지정하고 한 리전을 Passive(패시브)로 지정해야 합니다.

9. Save routing status(라우팅 상태 저장)를 선택합니다. 트래픽이 리디렉션되는 데 약 2분이 걸립니 다.

다중 리전 액세스 포인트에 대한 AWS 리전의 라우팅 상태를 제출한 후 라우팅 상태 변경 사항을 확인할 수 있습니다. 이러한 변경 사항을 확인하려면 Amazon CloudWatch([https://](https://console.aws.amazon.com/cloudwatch/)  [console.aws.amazon.com/cloudwatch/\)](https://console.aws.amazon.com/cloudwatch/)로 이동하여 액티브 및 패시브 리전 간의 Amazon S3 데이터 요청 트래픽(예: GET 및 PUT 요청) 이동 변화를 모니터링하세요. 기존 연결은 장애 조치 중에 종료되지 않습니다. 기존 연결은 성공 또는 실패 상태에 도달할 때까지 계속됩니다.

### AWS CLI 사용

### **a** Note

다음 5개 리전 중 하나에 대해 다중 리전 액세스 포인트 AWS CLI 라우팅 명령을 실행할 수 있 습니다.

- ap-southeast-2
- ap-northeast-1
- us-east-1
- us-west-2
- eu-west-1

다음 예시 명령은 기존 다중 리전 액세스 포인트 라우팅 구성을 업데이트합니다. 버킷의 액티브 또 는 패시브 상태를 업데이트하려면 TrafficDialPercentage 값을 액티브 상태의 경우 100, 패 시브 상태의 경우 0으로 설정하세요. 이 예시에서는 *DOC-EXAMPLE-BUCKET-1*이 액티브로, *DOC-EXAMPLE-BUCKET-2*가 패시브로 설정되어 있습니다. 이 예시 명령을 사용하려면 *user input placeholders*를 실제 정보로 대체하세요.

```
aws s3control submit-multi-region-access-point-routes
--region ap-southeast-2
--account-id 111122223333 
--mrap MultiRegionAccessPoint_ARN
--route-updates Bucket=DOC-EXAMPLE-BUCKET-1,TrafficDialPercentage=100
                 Bucket=DOC-EXAMPLE-BUCKET-2,TrafficDialPercentage=0
```
다음 예시 명령은 업데이트된 다중 리전 액세스 포인트 라우팅 구성을 가져옵니다. 이 예시 명령을 사 용하려면 *user input placeholders*를 실제 정보로 대체하세요.

```
aws s3control get-multi-region-access-point-routes
--region eu-west-1
--account-id 111122223333
--mrap MultiRegionAccessPoint_ARN
```
장애 조치 시작

다중 리전 액세스 포인트 세부 정보 페이지의 Failover configuration(장애 조치 구성) 섹션에서 Failover(장애 조치)를 선택하여 장애 조치를 시작하면 Amazon S3 요청 트래픽이 자동으로 대체 AWS 리전으로 이동합니다. 장애 조치 프로세스는 2분 이내에 완료됩니다.

다중 리전 액세스 포인트가 지원되는 [17개 리전](https://docs.aws.amazon.com/AmazonS3/latest/userguide/MultiRegionAccessPointRestrictions.html) 중 한 번에 두 AWS 리전에서 장애 조치를 시작할 수 있습니다. 그러면 장애 조치 이벤트가 AWS CloudTrail에 로깅됩니다. 장애 조치가 완료되면 Amazon CloudWatch에서 새로운 액티브 리전에 대한 Amazon S3 트래픽 및 모든 트래픽 라우팅 업데이트를 모 니터링할 수 있습니다.

### **A** Important

데이터 복제 중에 모든 메타데이터와 객체를 버킷 간에 동기화된 상태로 유지하려면 장애 조치 제어를 구성하기 전에 양방향 복제 규칙을 생성하고 복제본 수정 동기화를 사용 설정하는 것이 좋습니다.

양방향 복제 규칙은 트래픽이 장애 조치 목적지인 Amazon S3 버킷에 데이터를 쓸 때 해당 데 이터가 원본 버킷으로 다시 복제되도록 하는 데 도움이 됩니다. 복제본 수정 동기화는 양방향 복제 중에 객체 메타데이터도 버킷 간에 동기화되도록 하는 데 도움이 됩니다.

장애 조치를 지원하기 위한 복제 구성에 대한 자세한 내용은 [the section called "버킷 복제"](#page-667-0) 섹 션을 참조하세요.

복제된 버킷 간 장애 조치를 시작하는 방법

- 1. AWS Management Console에 로그인합니다.
- 2. <https://console.aws.amazon.com/s3/>에서 Amazon S3 콘솔을 엽니다.
- 3. 왼쪽 탐색 창에서 다중 리전 액세스 포인트)를 선택합니다.
- 4. 장애 조치를 시작하는 데 사용할 다중 리전 액세스 포인트를 선택합니다.
- 5. Replication and failover(복제 및 장애 조치) 탭을 선택합니다.
- 6. 아래로 스크롤하여 Failover configuration(장애 조치 구성) 섹션으로 이동한 다음 두 개의 AWS 리 전을 선택합니다.

**a** Note

장애 조치를 시작하려면 다중 리전 액세스 포인트에서 최소한 한 개의 AWS 리전을 Active(액티브)로 지정하고 한 리전을 Passive(패시브)로 지정해야 합니다. 액티브 상태에 서는 트래픽을 리전으로 보낼 수 있습니다. 패시브 상태에서는 리전으로의 트래픽 전달이 중지됩니다.

- 7. Failover(장애 조치)를 선택합니다.
- 8. 대화 상자에서 Failover(장애 조치)를 다시 선택하여 장애 조치를 시작합니다. 이 과정에서 두 리전 의 라우팅 상태가 자동으로 전환됩니다. 모든 새 트래픽은 액티브 상태가 되는 리전으로 보내지고 패시브 상태가 되는 리전으로는 트래픽 전달이 중지됩니다. 트래픽이 리디렉션되는 데 약 2분이 걸립니다.

장애 조치 프로세스를 시작한 후 트래픽 변경을 확인할 수 있습니다. 이러한 변경 사항을 확인하려 면 Amazon CloudWatch([https://console.aws.amazon.com/cloudwatch/\)](https://console.aws.amazon.com/cloudwatch/)로 이동하여 액티브 및 패

시브 리전 간의 Amazon S3 데이터 요청 트래픽(예: GET 및 PUT 요청) 이동 변화를 모니터링하세 요. 기존 연결은 장애 조치 중에 종료되지 않습니다. 기존 연결은 성공 또는 실패 상태에 도달할 때 까지 계속됩니다.

Amazon S3 다중 리전 액세스 포인트 라우팅 제어 보기

S3 콘솔 사용

Amazon S3 다중 리전 액세스 포인트의 라우팅 제어를 보는 방법

- 1. AWS Management Console에 로그인합니다.
- 2. <https://console.aws.amazon.com/s3/>에서 Amazon S3 콘솔을 엽니다.
- 3. 왼쪽 탐색 창에서 다중 리전 액세스 포인트)를 선택합니다.
- 4. 검토하려는 다중 리전 액세스 포인트를 선택합니다.
- 5. Replication and failover(복제 및 장애 조치) 탭을 선택합니다. 이 페이지에는 다중 리전 액세스 포 인트에 대한 라우팅 구성 세부 정보 및 요약, 관련 복제 규칙, 복제 지표가 표시됩니다. Failover configuration(장애 조치 구성) 섹션에서 리전의 라우팅 상태를 확인할 수 있습니다.

AWS CLI 사용

다음 예시 AWS CLI 명령은 지정된 리전의 현재 다중 리전 액세스 포인트 라우팅 구성을 가져옵니다. 이 예시 명령을 사용하려면 *user input placeholders*를 실제 정보로 대체하세요.

```
aws s3control get-multi-region-access-point-routes
--region eu-west-1
--account-id 111122223333 
--mrap MultiRegionAccessPoint_ARN
```
**a** Note 이 명령은 다음 5개 리전에 대해서만 실행할 수 있습니다.

- ap-southeast-2
- ap-northeast-1
- us-east-1
- us-west-2

• eu-west-1

### <span id="page-667-1"></span>Amazon S3 다중 리전 액세스 포인트 장애 조치 제어 오류

다중 리전 액세스 포인트의 장애 조치 구성을 업데이트하면 다음 오류 중 하나가 발생할 수 있습니다.

• HTTP 400 잘못된 요청: 장애 조치 구성을 업데이트하는 동안 잘못된 다중 리전 액세스 포인트 ARN 을 입력하면 이 오류가 발생할 수 있습니다. 다중 리전 액세스 포인트 정책을 검토하여 다중 리전 액 세스 포인트 ARN을 확인할 수 있습니다. 다중 리전 액세스 포인트 정책을 검토하거나 업데이트하 려면 [Editing the Multi-Region Access Point policy](https://docs.aws.amazon.com/AmazonS3/latest/userguide/UsingFailover.html#editing-mrap-policy)(다중 리전 액세스 포인트 정책 편집)를 참조하세 요. Amazon S3 다중 리전 액세스 포인트 장애 조치 제어를 업데이트하는 동안 빈 문자열이나 임의 의 문자열을 사용하는 경우에도 이 오류가 발생할 수 있습니다. 다음과 같은 다중 리전 액세스 포인 트 ARN 형식을 사용하세요.

arn:aws:s3::*account-id*:accesspoint/*MultiRegionAccessPoint\_alias*

- HTTP 503 Slow Down(HTTP 503 속도 저하): 짧은 시간에 너무 많은 요청을 보내는 경우 이 오류가 발생합니다. 요청을 거부하면 오류가 발생합니다.
- HTTP 409 Conflict(HTTP 409 충돌): 이 오류는 두 개 이상의 동시 라우팅 구성 업데이트 요청이 하나 의 다중 리전 액세스 포인트를 대상으로 하는 경우 발생합니다. 첫 번째 요청은 성공하지만 다른 요 청은 오류와 함께 실패합니다.
- HTTP 405 Method Not Allowed(HTTP 405 메서드 허용되지 않음): 이 오류는 장애 조치를 시작할 때 하나의 AWS 리전과 다중 리전 액세스 포인트를 선택한 경우 발생합니다. 장애 조치를 시작하기 전 에 두 리전을 선택하지 않으면 오류가 반환됩니다.

# <span id="page-667-0"></span>다중 리전 액세스 포인트와 함께 사용할 복제 구성

다중 리전 액세스 포인트 엔드포인트에 요청하면 Amazon S3는 사용자와 가장 가까운 버킷에 요청을 자동으로 라우팅합니다. Amazon S3가 이 결정을 내릴 때 요청의 내용은 고려하지 않습니다. 객체에 GET 요청을 하는 경우 해당 요청이 이 객체의 복사본이 없는 버킷으로 라우팅될 수 있습니다. 이런 경 우에는 HTTP 상태 코드 404(찾을 수 없음) 오류 메시지가 수신됩니다. 다중 리전 액세스 포인트 요청 라우팅에 대한 자세한 내용은 [the section called "라우팅 요청"](#page-659-0) 섹션을 참조하세요.

요청을 수신하는 버킷과 관계없이 다중 리전 액세스 포인트가 객체를 검색할 수 있게 하려면 Amazon S3 크로스 리전 복제(CRR)를 구성해야 합니다.

예를 들어, 다음의 세 버킷이 있는 다중 리전 액세스 포인트를 생각해 보세요.

- us-west-2 리전에 있으며 my-image.jpg 객체가 포함된 버킷(이름: my-bucket-usw2)
- ap-south-1 리전에 있으며 my-image.jpg 객체가 포함된 버킷(이름: my-bucket-aps1)
- 이름이 my-bucket-euc1이고 eu-central-1 리전에 있으며 my-image.jpg 객체가 포함되지 않은 버킷

이 상황에서, my-image.jpg 객체에 GetObject 요청을 하면 해당 요청의 성공 여부는 요청을 수신 하는 버킷에 따라 달라집니다. Amazon S3는 요청의 내용을 고려하지 않으므로 GetObject 요청을 my-bucket-euc1 버킷으로 라우팅할 수 있습니다(해당 버킷이 가장 가까운 것에 응답하는 경우). 객 체가 다중 리전 액세스 포인트의 버킷에 있더라도 요청을 받은 개별 버킷에 객체가 없으므로 404 찾을 수 없음 오류 메시지가 수신됩니다.

크로스 리전 복제(CRR)를 사용하면 이러한 결과를 피할 수 있습니다. 적절한 복제 규칙을 사용하면 my-image.jpg 객체가 my-bucket-euc1 버킷에 복사됩니다. 따라서 Amazon S3가 요청을 해당 버 킷으로 라우팅하면 이제 객체를 검색할 수 있습니다.

복제는 다중 리전 액세스 포인트에 할당된 버킷에서 정상적으로 작동합니다. Amazon S3는 다중 리전 액세스 포인트에 있는 버킷으로 특별한 복제 처리를 수행하지 않습니다. 버킷에서 복제를 구성하는 방 법에 대한 자세한 내용은 [복제 설정](#page-1385-0) 섹션을 참조하세요.

다중 리전 액세스 포인트와 함께 복제를 사용할 때의 권장 사항

다중 리전 액세스 포인트로 작업할 때 최상의 복제 성능을 위해 다음을 권장합니다.

- S3 Replication Time Control(S3 RTC)을 구성합니다. 예측 가능한 기간 내에 여러 리전 간에 데이 터를 복제하려면 S3 RTC를 사용하면 됩니다. S3 RTC는 Amazon S3에 저장된 새 객체의 99.99% 를 15분 이내에 복제합니다(서비스 수준 계약에 따라 지원됨). 자세한 내용은 [the section called "S3](#page-1469-0)  [Replication Time Control 사용"](#page-1469-0) 섹션을 참조하세요. S3 RTC에는 추가 요금이 부과됩니다. 자세한 내 용은 [Amazon S3 요금을](https://aws.amazon.com/s3/pricing/) 참조하세요.
- 다중 리전 액세스 포인트를 통해 버킷이 업데이트될 때 버킷의 동기화를 유지할 수 있도록 양방향 복 제를 활성화합니다. 자세한 내용은 [the section called "다중 리전 액세스 포인트에 양방향 복제 규칙](#page-672-0)  [생성"](#page-672-0) 섹션을 참조하세요.
- 크로스 계정 다중 리전 액세스 포인트를 생성하여 데이터를 별도의 AWS 계정에 복제합니다. 이 접 근 방식은 계정 수준 분리를 제공하므로 소스 버킷이 아닌 다른 리전에 있는 여러 계정에서 데이터에 액세스하고 여러 계정 간에 데이터를 복제할 수 있습니다. 추가 비용 없이 크로스 계정 다중 리전 액 세스 포인트를 설정할 수 있습니다. 버킷 소유자이지만 다중 리전 액세스 포인트를 소유하지 않은 경 우 데이터 전송 및 요청 비용만 지불하면 됩니다. 다중 리전 액세스 포인트 소유자는 데이터 라우팅 및 인터넷 가속 비용을 지불합니다. 자세한 내용은 [Amazon S3 요금을](https://aws.amazon.com/s3/pricing/) 참조하세요.
- 각 복제 규칙에 대해 복제본 수정 동기화를 사용 설정하여 객체의 메타데이터 변경 사항도 동기화된 상태로 유지합니다. 자세한 내용은 [복제본 수정 동기화 사용 설정을](https://docs.aws.amazon.com/AmazonS3/latest/userguide/replication-for-metadata-changes.html#enabling-replication-for-metadata-changes) 참조하세요.
- [복제 이벤트를 모니터링하](https://docs.aws.amazon.com/AmazonS3/latest/userguide/replication-metrics.html)려면 Amazon CloudWatch 메트릭을 사용 설정하세요. CloudWatch 지표 요금이 부과됩니다. 자세한 내용은 [Amazon CloudWatch 요금을](https://aws.amazon.com/cloudwatch/pricing/) 참조하세요.

### 주제

- [다중 리전 액세스 포인트에 단방향 복제 규칙 생성](#page-669-0)
- [다중 리전 액세스 포인트에 양방향 복제 규칙 생성](#page-672-0)
- [다중 리전 액세스 포인트에 대한 복제 규칙 보기](#page-675-1)

## <span id="page-669-0"></span>다중 리전 액세스 포인트에 단방향 복제 규칙 생성

복제는 규칙을 사용하면 버킷 간에 객체를 비동기식으로 자동 복제할 수 있습니다. 단방향 복제 규칙 은 데이터가 한 AWS 리전의 소스 버킷에서 다른 리전의 대상 버킷으로 완전히 복제되도록 하는 데 도 움이 됩니다. 단방향 복제를 설정하면 소스 버킷(DOC-EXAMPLE-BUCKET-1)에서 대상 버킷(DOC-EXAMPLE-BUCKET-2)으로 복제 규칙이 생성됩니다. 다른 복제 규칙과 마찬가지로 단방향 복제 규칙 을 전체 Amazon S3 버킷에 적용하거나 접두사 또는 객체 태그로 필터링된 객체의 하위 집합에 적용할 수 있습니다.

### A Important

사용자가 대상 버킷의 객체만 소비하는 경우 단방향 복제를 사용하는 것이 좋습니다. 사용자가 대상 버킷의 객체를 업로드하거나 수정할 경우 양방향 복제를 사용하여 모든 버킷을 동기화된 상태로 유지하세요. 또한 장애 조치에 다중 리전 액세스 포인트를 사용할 계획이라면 양방향 복제를 사용하는 것이 좋습니다. 양방향 복제를 설정하려면 [the section called "다중 리전 액세](#page-672-0) [스 포인트에 양방향 복제 규칙 생성"](#page-672-0) 섹션을 참조하세요.

다중 리전 액세스 포인트에 단방향 복제 규칙을 생성하는 방법

- 1. AWS Management Console에 로그인한 후 <https://console.aws.amazon.com/s3/>에서 Amazon S3 콘솔을 엽니다.
- 2. 왼쪽 탐색 창에서 다중 리전 액세스 포인트)를 선택합니다.
- 3. 다중 리전 액세스 포인트의 이름을 선택합니다.
- 4. Replication and failover(복제 및 장애 조치) 탭을 선택합니다.

5. 복제 규칙까지 아래로 스크롤한 다음 복제 규칙 생성을 선택합니다. 복제 규칙을 생성할 수 있는 충분한 권한이 있는지 확인하세요. 권한이 충분하지 않으면 버전 관리가 비활성화됩니다.

### **a** Note

사용자는 자신의 계정에 있는 버킷에 대해서만 복제 규칙을 생성할 수 있습니다. 외부 버 킷에 대한 복제 규칙을 만들려면 버킷 소유자가 해당 버킷에 대한 복제 규칙을 만들어야 합니다.

6. 복제 규칙 생성 페이지에서 하나 이상의 소스 버킷에서 하나 이상의 대상 버킷으로 객체 복제 템플 릿을 선택합니다.

### **A** Important

이 템플릿을 사용하여 복제 규칙을 만들면 해당 규칙이 이미 버킷에 할당된 기존 복제 규 칙을 대체합니다. 기존 복제 규칙을 대체하는 대신 추가하거나 수정하려면 콘솔에서 각 버킷의 관리 탭으로 이동한 다음 복제 규칙 섹션에서 규칙을 편집하세요. AWS CLI, SDK 또는 REST API를 사 용하여 기존 복제 규칙을 추가하거나 수정할 수도 있습니다. 자세한 내용은 [복제 구성](#page-1386-0) 섹 션을 참조하세요.

7. 소스 및 대상 섹션의 소스 버킷에서 객체를 복제하려는 버킷을 하나 이상 선택합니다. 복제를 위해 선택한 모든 버킷(소스 및 대상)에는 S3 버전 관리가 활성화되어 있어야 하며 각 버킷은 서로 다른 AWS 리전에 있어야 합니다. S3 버전 관리에 대한 자세한 내용은 [Amazon S3 버킷에서 버전 관리](https://docs.aws.amazon.com/AmazonS3/latest/userguide/Versioning.html) [사용](https://docs.aws.amazon.com/AmazonS3/latest/userguide/Versioning.html)을 참조하세요.

대상 버킷에서 객체를 복제하려는 버킷을 하나 이상 선택합니다.

**a** Note

복제를 설정하는 데 필요한 읽기 및 복제 권한이 있는지 확인하세요. 권한이 없으면 오류 가 발생합니다. 자세한 내용은 [IAM 역할 생성을](https://docs.aws.amazon.com/AmazonS3/latest/userguide/setting-repl-config-perm-overview.html) 참조하세요.

8. 복제 규칙 구성 섹션에서 복제 규칙을 생성할 때 해당 복제 규칙을 활성화할지 비활성화할지를 선 택합니다.

### **a** Note

복제 규칙 이름 상자에 이름을 입력할 수 없습니다. 복제 규칙 이름은 복제 규칙을 생성할 때 구성을 기반으로 생성됩니다.

- 9. 범위 섹션에서 복제에 적합한 범위를 선택합니다.
	- 전체 버킷을 복제하려면 Apply to all objects in the bucket(버킷의 모든 객체에 적용)를 선택합니 다.
	- 버킷 내의 객체 중 일부를 복제하려면 Limit the scope of this rule using one or more filters(하나 이상의 필터를 사용하여 이 규칙의 범위 제한)을 선택합니다.

접두사, 객체 태그 또는 이 두 가지를 모두 사용하여 객체를 필터링할 수 있습니다.

• 동일한 문자열로 시작하는 이름(예: pictures)을 가진 모든 객체로 복제를 제한하려면 접두 사 상자에 저두사를 입력합니다.

폴더의 이름에 해당하는 접두사를 입력할 경우, /(슬래시)와 같은 구분 기호로 계층 수준을 나 타내야 합니다(예: pictures/) 접두사에 대한 자세한 정보는 [접두사를 사용한 객체 구성](https://docs.aws.amazon.com/AmazonS3/latest/userguide/using-prefixes.html) 섹 션을 참조하세요.

- 하나 이상의 객체 태그가 있는 모든 객체를 복제하려면 태그 추가를 선택하고 상자에 키 값 페 어를 입력합니다. 다른 태그를 추가하려면 이 절차를 반복합니다. 객체 태그에 대한 자세한 내 용은 [태그를 사용하여 스토리지 분류](#page-1496-0) 섹션을 참조하세요.
- 10. 아래로 스크롤하여 추가 복제 옵션 섹션으로 이동한 다음 적용할 복제 옵션을 선택합니다.

**a** Note 다음 옵션을 적용하는 것이 좋습니다.

- 복제 시간 제어(RTC) 예측 가능한 기간 내에 서로 다른 리전에서 데이터를 복제하려면 S3 Replication Time Control(S3 RTC)을 사용하면 됩니다. S3 RTC는 Amazon S3에 저 장된 새 객체의 99.99%를 15분 이내에 복제합니다(서비스 수준 계약에 따라 지원됨). 자 세한 내용은 [the section called "S3 Replication Time Control 사용"](#page-1469-0) 섹션을 참조하세요.
- 복제 지표 및 알림 Amazon CloudWatch 지표를 사용 설정하여 복제 이벤트를 모니터 링합니다.

• 삭제 마커 복제 - S3 삭제 작업으로 생성된 삭제 마커가 복제됩니다. 수명 주기 규칙에 의해 생성된 삭제 마커는 복제되지 않습니다. 자세한 내용은 [버킷 간 삭제 마커 복제](https://docs.aws.amazon.com/AmazonS3/latest/userguide/delete-marker-replication.html)를 참조하세요.

S3 RTC 및 CloudWatch 복제 지표와 알림에는 추가 요금이 부과됩니다. 자세한 내용은 [Amazon S3 요금](https://aws.amazon.com/s3/pricing/) 및 [Amazon CloudWatch 요금을](https://aws.amazon.com/cloudwatch/pricing/) 참조하세요.

- 11. 기존 복제 규칙을 대체하는 새 복제 규칙을 작성하는 경우 I acknowledge that by choosing Create replication rules, these existing replication rules will be overwritten(복제 규칙 생성을 선택하면 기 존 복제 규칙을 덮어쓰게 됨을 이해합니다)을 선택합니다.
- 12. 복제 규칙 생성을 선택하여 새 단방향 복제 규칙을 생성하고 저장합니다.

## <span id="page-672-0"></span>다중 리전 액세스 포인트에 양방향 복제 규칙 생성

복제는 규칙을 사용하면 버킷 간에 객체를 비동기식으로 자동 복제할 수 있습니다. 양방향 복제 규 칙을 사용하면 서로 다른 AWS 리전에 있는 두 개 이상의 버킷 간에 데이터를 완전히 동기화할 수 있 습니다. 양방향 복제를 설정하면 원본 버킷(DOC-EXAMPLE-BUCKET-1)에서 복제본이 포함된 버킷 (DOC-EXAMPLE-BUCKET-2)으로 복제 규칙이 생성됩니다. 그런 다음 복제본이 포함된 버킷(DOC-EXAMPLE-BUCKET-2)에서 원본 버킷(DOC-EXAMPLE-BUCKET-1)으로의 두 번째 복제 규칙이 생성 됩니다.

다른 복제 규칙과 마찬가지로 양방향 복제 규칙을 전체 Amazon S3 버킷에 적용하거나 접두사 또는 객 체 태그로 필터링된 객체의 하위 집합에 적용할 수 있습니다. 각 복제 규칙에 대해 [복제본 수정 동기화](https://docs.aws.amazon.com/AmazonS3/latest/userguide/replication-for-metadata-changes.html#enabling-replication-for-metadata-changes) [를 사용 설정하](https://docs.aws.amazon.com/AmazonS3/latest/userguide/replication-for-metadata-changes.html#enabling-replication-for-metadata-changes)여 객체의 메타데이터 변경 사항도 동기화된 상태로 유지할 수 있습니다. Amazon S3 콘솔, AWS CLI, AWS SDK, Amazon S3 REST API 또는 AWS CloudFormation를 통해 복제본 수정 동 기화를 활성화할 수 있습니다.

Amazon CloudWatch에서 객체 및 객체 메타데이터의 복제 진행 상황을 모니터링하려면 S3 복제 지표 및 알림을 사용 설정하세요. 자세한 내용은 [복제 지표 및 Amazon S3 이벤트 알림으로 진행 상태 모니](https://docs.aws.amazon.com/AmazonS3/latest/userguide/replication-metrics.html) [터링](https://docs.aws.amazon.com/AmazonS3/latest/userguide/replication-metrics.html)을 참조하세요.

다중 리전 액세스 포인트에 양방향 복제 규칙을 생성하는 방법

- 1. AWS Management Console에 로그인한 후 <https://console.aws.amazon.com/s3/>에서 Amazon S3 콘솔을 엽니다.
- 2. 왼쪽 탐색 창에서 다중 리전 액세스 포인트)를 선택합니다.
- 3. 업데이트하려는 다중 리전 액세스 포인트의 이름을 선택합니다.
- 4. Replication and failover(복제 및 장애 조치) 탭을 선택합니다.
- 5. 복제 규칙까지 아래로 스크롤한 다음 복제 규칙 생성을 선택합니다.
- 6. 복제 규칙 생성 페이지에서 지정된 모든 버킷 간에 객체 복제 템플릿을 선택합니다. 지정된 모든 버킷 간에 객체 복제 템플릿은 버킷에 양방향 복제(장애 조치 기능 포함)를 설정합니다.

### **A** Important

이 템플릿을 사용하여 복제 규칙을 만들면 해당 규칙이 이미 버킷에 할당된 기존 복제 규 칙을 대체합니다.

기존 복제 규칙을 대체하는 대신 추가하거나 수정하려면 콘솔에서 각 버킷의 관리 탭으로 이동한 다음 복제 규칙 섹션에서 규칙을 편집하세요. AWS CLI, AWS SDK 또는 Amazon S3 REST API를 사용하여 기존 복제 규칙을 추가하거나 수정할 수도 있습니다. 자세한 내 용은 [복제 구성](#page-1386-0) 섹션을 참조하세요.

7. 버킷 섹션에서 객체를 복제하려는 원본 버킷을 두 개 이상 선택합니다. 복제를 위해 선택한 모든 버킷에는 S3 버전 관리가 활성화되어 있어야 하며 각 버킷은 서로 다른 AWS 리전에 있어야 합니 다. S3 버전 관리에 대한 자세한 내용은 [Amazon S3 버킷에서 버전 관리 사용을](https://docs.aws.amazon.com/AmazonS3/latest/userguide/Versioning.html) 참조하세요.

### **a** Note

복제를 설정하는 데 필요한 읽기 및 복제 권한이 있는지 확인하세요. 권한이 없으면 오류 가 발생합니다. 자세한 내용은 [IAM 역할 생성을](https://docs.aws.amazon.com/AmazonS3/latest/userguide/setting-repl-config-perm-overview.html) 참조하세요.

8. 복제 규칙 구성 섹션에서 복제 규칙을 생성할 때 해당 복제 규칙을 활성화할지 비활성화할지를 선 택합니다.

**a** Note

복제 규칙 이름 상자에 이름을 입력할 수 없습니다. 복제 규칙 이름은 복제 규칙을 생성할 때 구성을 기반으로 생성됩니다.

- 9. 범위 섹션에서 복제에 적합한 범위를 선택합니다.
	- 전체 버킷을 복제하려면 Apply to all objects in the bucket(버킷의 모든 객체에 적용)를 선택합니 다.

• 버킷 내의 객체 중 일부를 복제하려면 Limit the scope of this rule using one or more filters(하나 이상의 필터를 사용하여 이 규칙의 범위 제한)을 선택합니다.

접두사, 객체 태그 또는 이 두 가지를 모두 사용하여 객체를 필터링할 수 있습니다.

• 동일한 문자열로 시작하는 이름(예: pictures)을 가진 모든 객체로 복제를 제한하려면 접두 사 상자에 저두사를 입력합니다.

어떤 폴더의 이름에 해당하는 접두사를 입력할 경우, /(슬래시)를 마지막 문자로 사용해야 합 니다(예: pictures/).

- 하나 이상의 객체 태그가 있는 모든 객체를 복제하려면 태그 추가를 선택하고 상자에 키 값 페 어를 입력합니다. 다른 태그를 추가하려면 이 절차를 반복합니다. 객체 태그에 대한 자세한 내 용은 [태그를 사용하여 스토리지 분류](#page-1496-0) 섹션을 참조하세요.
- 10. 아래로 스크롤하여 추가 복제 옵션 섹션으로 이동한 다음 적용할 복제 옵션을 선택합니다.

### **a** Note

특히 장애 조치를 지원하도록 다중 리전 액세스 포인트를 구성하려는 경우 다음 옵션을 적 용하는 것이 좋습니다.

- 복제 시간 제어(RTC) 예측 가능한 기간 내에 서로 다른 리전에서 데이터를 복제하려면 S3 Replication Time Control(S3 RTC)을 사용하면 됩니다. S3 RTC는 Amazon S3에 저 장된 새 객체의 99.99%를 15분 이내에 복제합니다(서비스 수준 계약에 따라 지원됨). 자 세한 내용은 [the section called "S3 Replication Time Control 사용"](#page-1469-0) 섹션을 참조하세요.
- 복제 지표 및 알림 Amazon CloudWatch 지표를 사용 설정하여 복제 이벤트를 모니터 링합니다.
- 삭제 마커 복제 S3 삭제 작업으로 생성된 삭제 마커가 복제됩니다. 수명 주기 규칙에 의해 생성된 삭제 마커는 복제되지 않습니다. 자세한 내용은 [버킷 간 삭제 마커 복제](https://docs.aws.amazon.com/AmazonS3/latest/userguide/delete-marker-replication.html)를 참조하세요.
- 복제본 수정 동기화 각 복제 규칙에 대해 복제본 수정 동기화를 사용 설정하여 객체의 메타데이터 변경 사항도 동기화된 상태로 유지합니다. 자세한 내용은 [복제본 수정 동기](https://docs.aws.amazon.com/AmazonS3/latest/userguide/replication-for-metadata-changes.html#enabling-replication-for-metadata-changes) [화 사용 설정을](https://docs.aws.amazon.com/AmazonS3/latest/userguide/replication-for-metadata-changes.html#enabling-replication-for-metadata-changes) 참조하세요.

S3 RTC 및 CloudWatch 복제 지표와 알림에는 추가 요금이 부과됩니다. 자세한 내용은 [Amazon S3 요금](https://aws.amazon.com/s3/pricing/) 및 [Amazon CloudWatch 요금을](https://aws.amazon.com/cloudwatch/pricing/) 참조하세요.

- 11. 기존 복제 규칙을 대체하는 새 복제 규칙을 작성하는 경우 I acknowledge that by choosing Create replication rules, these existing replication rules will be overwritten(복제 규칙 생성을 선택하면 기 존 복제 규칙을 덮어쓰게 됨을 이해합니다)을 선택합니다.
- 12. 복제 규칙 생성을 선택하여 새 양방향 복제 규칙을 생성하고 저장합니다.

<span id="page-675-1"></span>다중 리전 액세스 포인트에 대한 복제 규칙 보기

다중 리전 액세스 포인트를 사용하면 단방향 복제 규칙 또는 양방향 복제 규칙을 설정할 수 있습니다. 복제 규칙을 관리하는 방법에 대한 자세한 내용은 [Amazon S3 콘솔을 사용하여 복제 규칙 관리를](https://docs.aws.amazon.com/AmazonS3/latest/userguide/disable-replication.html) 참조 하세요.

다중 리전 액세스 포인트에 대한 복제 규칙을 보는 방법

- 1. AWS Management Console에 로그인한 후 <https://console.aws.amazon.com/s3/>에서 Amazon S3 콘솔을 엽니다.
- 2. 왼쪽 탐색 창에서 다중 리전 액세스 포인트)를 선택합니다.
- 3. 다중 리전 액세스 포인트의 이름을 선택합니다.
- 4. Replication and failover(복제 및 장애 조치) 탭을 선택합니다.
- 5. 복제 규칙 섹션까지 아래로 스크롤합니다. 이 섹션에는 다중 리전 액세스 포인트에 생성된 모든 복 제 규칙이 나열됩니다.

#### **a** Note

다른 계정의 버킷을 이 다중 리전 액세스 포인트에 추가한 경우 해당 버킷의 복제 규칙을 보려면 버킷 소유자의 s3:GetBucketReplication 권한이 있어야 합니다.

# <span id="page-675-0"></span>지원되는 API 작업으로 다중 리전 액세스 포인트 사용

Amazon S3는 다중 리전 액세스 포인트를 관리하기 위한 일련의 작업을 제공합니다. Amazon S3는 이 러한 작업 중 일부를 동기적으로 처리하고 일부는 비동기적으로 처리합니다. 비동기 작업을 호출하면 Amazon S3가 먼저 요청된 작업을 동기적으로 승인합니다. 권한이 부여되면 Amazon S3는 요청한 작 업의 진행 상황 및 결과를 추적하는 데 사용할 수 있는 토큰을 반환합니다.

### **a** Note

Amazon S3 콘솔을 통한 요청은 항상 동기적입니다. 콘솔은 요청이 완료될 때까지 기다렸다가 다른 요청을 제출할 수 있도록 합니다.

콘솔을 사용하여 비동기 작업의 현재 상태 및 결과를 보거나 AWS CLI, AWS SDK 또는 REST API에서 DescribeMultiRegionAccessPointOperation을 사용할 수 있습니 다. Amazon S3는 비동기 작업에 대한 응답으로 추적 토큰을 제공합니다. 해당 추적 토큰을 DescribeMultiRegionAccessPointOperation에 대한 인수로 포함합니다. 추적 토큰을 포함하 는 경우 Amazon S3는 다음 단계로 오류나 관련 리소스 정보를 포함하여 지정된 작업의 현재 상태 및 결과를 반환합니다. Amazon S3는 DescribeMultiRegionAccessPointOperation 작업을 동기 적으로 수행합니다.

다중 리전 액세스 포인트를 생성하거나 유지하기 위한 모든 모든 컨트롤 플레인 요청은 US West (Oregon) 리전으로 라우팅되어야 합니다. 다중 리전 액세스 포인트 데이터 영역 요청의 경우 리전을 지정할 필요가 없습니다. 다중 리전 액세스 포인트 장애 조치 컨트롤 플레인의 경우 지원되는 다섯 개 리전 중 하나로 요청을 라우팅해야 합니다. 다중 리전 액세스 포인트 지원 리전에 대한 자세한 내용은 [다중 리전 액세스 포인트 규제 및 제한](#page-656-0) 섹션을 참조하세요.

이 밖에도 다중 리전 액세스 포인트 관리를 요청하는 사용자, 역할 또는 기타 AWS Identity and Access Management(IAM) 엔터티에 s3:ListAllMyBuckets 권한을 부여해야 합니다.

다음 예시에서는 Amazon S3에서 호환되는 작업으로 다중 리전 액세스 포인트를 사용하는 방법을 보 여줍니다.

### 주제

- [AWS 서비스 및 AWS SDK와 다중 리전 액세스 포인트의 호환성](#page-677-0)
- [S3 작업과 다중 리전 액세스 포인트의 호환성](#page-677-1)
- [다중 리전 액세스 포인트 라우팅 구성 보기](#page-678-0)
- [기본 Amazon S3 버킷 정책을 업데이트합니다.](#page-680-0)
- [다중 리전 액세스 포인트 라우팅 구성 업데이트](#page-681-0)
- [다중 리전 액세스 포인트의 버킷에 객체 추가](#page-684-0)
- [다중 리전 액세스 포인트에서 객체 검색](#page-685-0)
- [다중 리전 액세스 포인트의 기반이 되는 버킷에 저장된 객체 목록](#page-687-0)
- [다중 리전 액세스 포인트와 함께 미리 서명된 URL 사용](#page-688-0)

### • [다중 리전 액세스 포인트와 함께 요청자 지불로 구성된 버킷을 사용합니다.](#page-690-0)

## <span id="page-677-0"></span>AWS 서비스 및 AWS SDK와 다중 리전 액세스 포인트의 호환성

Amazon S3 버킷 이름이 필요한 애플리케이션과 함께 다중 리전 액세스 포인트를 사용하려면 AWS SDK를 사용하여 요청할 때 다중 리전 액세스 포인트의 Amazon 리소스 이름(ARN)을 사용합니다. 어 떤 AWS SDK가 다중 리전 액세스 포인트와 호환되는지 확인하려면 [AWS SDK와의 호환성](https://docs.aws.amazon.com/sdkref/latest/guide/feature-s3-mrap.html#s3-mrap-sdk-compat)을 참조하세 요.

<span id="page-677-1"></span>S3 작업과 다중 리전 액세스 포인트의 호환성

다음 Amazon S3 데이터 영역 API 작업을 사용하여 다중 리전 액세스 포인트와 연결된 버킷의 객체에 대한 작업을 수행할 수 있습니다. 다음 S3 작업에서는 다중 리전 액세스 포인트 ARN을 수락할 수 있습 니다.

- [AbortMultipartUpload](https://docs.aws.amazon.com/AmazonS3/latest/API/API_AbortMultipartUpload.html)
- [CompleteMultipartUpload](https://docs.aws.amazon.com/AmazonS3/latest/API/API_CompleteMultipartUpload.html)
- [CreateMultipartUpload](https://docs.aws.amazon.com/AmazonS3/latest/API/API_CreateMultipartUpload.html)
- [DeleteObject](https://docs.aws.amazon.com/AmazonS3/latest/API/API_DeleteObject.html)
- [DeleteObjectTagging](https://docs.aws.amazon.com/AmazonS3/latest/API/API_DeleteObjectTagging.html)
- [GetObject](https://docs.aws.amazon.com/AmazonS3/latest/API/API_GetObject.html)
- [GetObjectAcl](https://docs.aws.amazon.com/AmazonS3/latest/API/API_GetObjectAcl.html)
- [GetObjectLegalHold](https://docs.aws.amazon.com/AmazonS3/latest/API/API_GetObjectLegalHold.html)
- [GetObjectRetention](https://docs.aws.amazon.com/AmazonS3/latest/API/API_GetObjectRetention.html)
- [GetObjectTagging](https://docs.aws.amazon.com/AmazonS3/latest/API/API_GetObjectTagging.html)
- [HeadObject](https://docs.aws.amazon.com/AmazonS3/latest/API/API_HeadObject.html)
- [ListMultipartUploads](https://docs.aws.amazon.com/AmazonS3/latest/API/API_ListMultipartUploads.html)
- [ListObjectsV2](https://docs.aws.amazon.com/AmazonS3/latest/API/API_ListObjectsV2.html)
- [ListParts](https://docs.aws.amazon.com/AmazonS3/latest/API/API_ListParts.html)
- [PutObject](https://docs.aws.amazon.com/AmazonS3/latest/API/API_PutObject.html)
- [PutObjectAcl](https://docs.aws.amazon.com/AmazonS3/latest/API/API_PutObjectAcl.html)
- [PutObjectLegalHold](https://docs.aws.amazon.com/AmazonS3/latest/API/API_PutObjectLegalHold.html)
- [PutObjectRetention](https://docs.aws.amazon.com/AmazonS3/latest/API/API_PutObjectRetention.html)
- [PutObjectTagging](https://docs.aws.amazon.com/AmazonS3/latest/API/API_PutObjectTagging.html)
- [RestoreObject](https://docs.aws.amazon.com/AmazonS3/latest/API/API_RestoreObject.html)
- [UploadPart](https://docs.aws.amazon.com/AmazonS3/latest/API/API_UploadPart.html)
	- **a** Note

다중 리전 액세스 포인트는 다중 리전 액세스 포인트 ARN을 사용할 때 목적지로만 다중 리전 액세스 포인트를 사용한 복사 작업을 지원합니다.

다음과 같은 Amazon S3 컨트롤 플레인 작업을 사용하여 다중 리전 액세스 포인트를 생성하고 관리할 수 있습니다.

- [CreateMultiRegionAccessPoint](https://docs.aws.amazon.com/AmazonS3/latest/API/API_control_CreateMultiRegionAccessPoint.html)
- [DescribeMultiRegionAccessPointOperation](https://docs.aws.amazon.com/AmazonS3/latest/API/API_control_DescribeMultiRegionAccessPointOperation.html)
- [GetMultiRegionAccessPoint](https://docs.aws.amazon.com/AmazonS3/latest/API/API_control_GetMultiRegionAccessPoint.html)
- [GetMultiRegionAccessPointPolicy](https://docs.aws.amazon.com/AmazonS3/latest/API/API_control_GetMultiRegionAccessPointPolicy.html)
- [GetMultiRegionAccessPointPolicyStatus](https://docs.aws.amazon.com/AmazonS3/latest/API/API_control_GetMultiRegionAccessPointPolicyStatus.html)
- [GetMultiRegionAccessPointRoutes](https://docs.aws.amazon.com/AmazonS3/latest/API/API_control_GetMultiRegionAccessPointRoutes.html)
- [ListMultiRegionAccessPoints](https://docs.aws.amazon.com/AmazonS3/latest/API/API_control_ListMultiRegionAccessPoints.html)
- [PutMultiRegionAccessPointPolicy](https://docs.aws.amazon.com/AmazonS3/latest/API/API_control_PutMultiRegionAccessPointPolicy.html)
- [SubmitMultiRegionAccessPointRoutes](https://docs.aws.amazon.com/AmazonS3/latest/API/API_control_SubmitMultiRegionAccessPointRoutes.html)

<span id="page-678-0"></span>다중 리전 액세스 포인트 라우팅 구성 보기

AWS CLI

다음 예시 명령은 다중 리전 액세스 포인트 라우팅 구성을 검색하여 버킷의 현재 라우팅 상태를 확 인할 수 있도록 합니다. 이 예시 명령을 사용하려면 *user input placeholders*를 실제 정보로 대체하세요.

```
aws s3control get-multi-region-access-point-routes
--region eu-west-1
```

```
--account-id 111122223333
--mrap arn:aws:s3::111122223333:accesspoint/abcdef0123456.mrap
```
SDK for Java

다음 SDK for Java 코드는 다중 리전 액세스 포인트 라우팅 구성을 검색하여 버킷의 현재 라우팅 상 태를 확인할 수 있도록 합니다. 이 예시 구문을 사용하려면 *user input placeholders*를 사용 자의 정보로 대체하세요.

```
S3ControlClient s3ControlClient = S3ControlClient.builder() 
     .region(Region.US_EAST_1) 
     .credentialsProvider(credentialsProvider) 
    .build();
GetMultiRegionAccessPointRoutesRequest request = 
  GetMultiRegionAccessPointRoutesRequest.builder() 
     .accountId("111122223333") 
     .mrap("arn:aws:s3::111122223333:accesspoint/abcdef0123456.mrap") 
     .build(); 
GetMultiRegionAccessPointRoutesResponse response = 
  s3ControlClient.getMultiRegionAccessPointRoutes(request);
```
### SDK for JavaScript

다음 SDK for JavaScript 코드는 다중 리전 액세스 포인트 라우팅 구성을 검색하여 버킷 의 현재 라우팅 상태를 확인할 수 있도록 합니다. 이 예시 구문을 사용하려면 *user input placeholders*를 사용자의 정보로 대체하세요.

```
const REGION = 'us-east-1' 
const s3ControlClient = new S3ControlClient({ 
   region: REGION
}) 
export const run = async () => {
   try { 
     const data = await s3ControlClient.send( 
       new GetMultiRegionAccessPointRoutesCommand({ 
         AccountId: '111122223333', 
         Mrap: 'arn:aws:s3::111122223333:accesspoint/abcdef0123456.mrap', 
       })
```

```
\lambda console.log('Success', data) 
     return data 
   } catch (err) { 
     console.log('Error', err) 
   }
} 
run()
```
SDK for Python

다음 SDK for Python 코드는 다중 리전 액세스 포인트 라우팅 구성을 검색하여 버킷의 현재 라우팅 상태를 확인할 수 있도록 합니다. 이 예시 구문을 사용하려면 *user input placeholders*를 사 용자의 정보로 대체하세요.

```
s3.get_multi_region_access_point_routes( 
         AccountId=111122223333, 
         Mrap=arn:aws:s3::111122223333:accesspoint/abcdef0123456.mrap)['Routes']
```
<span id="page-680-0"></span>기본 Amazon S3 버킷 정책을 업데이트합니다.

적절한 액세스 권한을 부여하려면 기본 Amazon S3 버킷 정책도 업데이트해야 합니다. 다음 예시는 다 중 리전 액세스 포인트 정책에 액세스 제어를 위임합니다. 액세스 제어를 다중 리전 액세스 포인트 정 책에 위임하고 나면 다중 리전 액세스 포인트를 통해 요청이 이루어진 경우 액세스 제어에 더 이상 버 킷 정책을 사용할 수 없습니다.

다음은 액세스 제어를 다중 리전 액세스 포인트 정책에 위임하는 버킷 정책의 예시입니다. 이 버킷 정책 예시를 사용하려면 *user input placeholders*를 실제 정보로 대체하세요. AWS CLI putbucket-policy 명령을 통해 이 정책을 적용하려면 다음 예와 같이 정책을 파일에 저장합니다(예: policy.json).

```
{ 
   "Version": "2012-10-17", 
   "Statement": { 
     "Principal": { "AWS": "*" }, 
     "Effect": "Allow", 
     "Action": ["s3:*"], 
     "Resource": ["arn:aws:s3:::111122223333/*", "arn:aws:s3:::DOC-EXAMPLE-BUCKET"], 
     "Condition": {
```

```
 "StringEquals": { 
          "s3:DataAccessPointAccount": "444455556666" 
        } 
     } 
   }
}
```
다음 put-bucket-policy 예시 명령은 업데이트된 S3 버킷 정책을 S3 버킷과 연결합니다.

```
aws s3api put-bucket-policy 
   --bucket DOC-EXAMPLE-BUCKET
   --policy file:///tmp/policy.json
```
# <span id="page-681-0"></span>다중 리전 액세스 포인트 라우팅 구성 업데이트

다음 예시 명령은 다중 리전 액세스 포인트 라우팅 구성을 업데이트합니다. 다중 리전 액세스 포인트 라우팅 명령은 다음 5개 리전에 대해 실행할 수 있습니다.

- ap-southeast-2
- ap-northeast-1
- us-east-1
- us-west-2
- eu-west-1

다중 리전 액세스 포인트 라우팅 구성에서는 버킷을 액티브 또는 패시브 라우팅 상태로 설정 할 수 있습니다. 액티브 버킷은 트래픽을 수신하지만 패시브 버킷은 그렇지 않습니다. 버킷의 TrafficDialPercentage 값을 액티브의 경우 100, 패시브의 경우 0으로 설정하여 버킷의 라우팅 상태를 설정할 수 있습니다.

#### AWS CLI

다음 예시 명령은 다중 리전 액세스 포인트 라우팅 구성을 업데이트합니다. 이 예시에서는 *DOC-EXAMPLE-BUCKET1*이 액티브 상태로, *DOC-EXAMPLE-BUCKET2*가 패시브로 설정되어 있습니다. 이 예시 명령을 사용하려면 *user input placeholders*를 실제 정보로 대체하세요.

```
aws s3control submit-multi-region-access-point-routes
--region ap-southeast-2
--account-id 111122223333
```

```
--mrap arn:aws:s3::111122223333:accesspoint/abcdef0123456.mrap
--route-updates Bucket=DOC-EXAMPLE-BUCKET1,TrafficDialPercentage=100
                 Bucket=DOC-EXAMPLE-BUCKET2,TrafficDialPercentage=0
```
### SDK for Java

다음 SDK for Java 코드는 다중 리전 액세스 포인트 라우팅 구성을 업데이트합니다. 이 예시 구문을 사용하려면 *user input placeholders*를 사용자의 정보로 대체하세요.

```
S3ControlClient s3ControlClient = S3ControlClient.builder() 
     .region(Region.ap-southeast-2) 
     .credentialsProvider(credentialsProvider) 
     .build(); 
SubmitMultiRegionAccessPointRoutesRequest request = 
  SubmitMultiRegionAccessPointRoutesRequest.builder() 
     .accountId("111122223333") 
     .mrap("arn:aws:s3::111122223333:accesspoint/abcdef0123456.mrap") 
     .routeUpdates( 
         MultiRegionAccessPointRoute.builder() 
              .region("eu-west-1") 
              .trafficDialPercentage(100) 
              .build(), 
         MultiRegionAccessPointRoute.builder() 
              .region("ca-central-1") 
              .bucket("111122223333") 
              .trafficDialPercentage(0) 
              .build() 
    \lambda.build();
SubmitMultiRegionAccessPointRoutesResponse response = 
  s3ControlClient.submitMultiRegionAccessPointRoutes(request);
```
SDK for JavaScript

다음 SDK for JavaScript 코드는 다중 리전 액세스 포인트 라우팅 구성을 업데이트합니다. 이 예시 구문을 사용하려면 *user input placeholders*를 사용자의 정보로 대체하세요.

```
const REGION = 'ap-southeast-2' 
const s3ControlClient = new S3ControlClient({ 
   region: REGION
```

```
}) 
export const run = async () => {
   try { 
     const data = await s3ControlClient.send( 
        new SubmitMultiRegionAccessPointRoutesCommand({ 
          AccountId: '111122223333', 
          Mrap: 'arn:aws:s3::111122223333:accesspoint/abcdef0123456.mrap', 
          RouteUpdates: [ 
            { 
              Region: 'eu-west-1', 
              TrafficDialPercentage: 100, 
            }, 
            { 
              Region: 'ca-central-1', 
              Bucket: 'DOC-EXAMPLE-BUCKET1', 
              TrafficDialPercentage: 0, 
            }, 
          ], 
       }) 
    \lambda console.log('Success', data) 
     return data 
   } catch (err) { 
     console.log('Error', err) 
   }
} 
run()
```
SDK for Python

다음 SDK for Python 코드는 다중 리전 액세스 포인트 라우팅 구성을 업데이트합니다. 이 예시 구문 을 사용하려면 *user input placeholders*를 사용자의 정보로 대체하세요.

```
s3.submit_multi_region_access_point_routes( 
         AccountId=111122223333, 
         Mrap=arn:aws:s3::111122223333:accesspoint/abcdef0123456.mrap, 
         RouteUpdates= [{ 
              'Bucket': DOC-EXAMPLE-BUCKET, 
              'Region': ap-southeast-2, 
              'TrafficDialPercentage': 10
         }])
```
## 다중 리전 액세스 포인트의 버킷에 객체 추가

다중 리전 액세스 포인트에 연결된 버킷에 객체를 추가하려면 [PutObject](https://docs.aws.amazon.com/AmazonS3/latest/API/API_PutObject.html) 작업을 사용합니다. 다중 리전 액세스 포인트의 모든 버킷을 동기화된 상태로 유지하려면 [크로스 리전 복제를](#page-667-0) 활성화합니다.

### **a** Note

이 작업을 사용하려면 다중 리전 액세스 포인트에 대한 s3:PutObject 권한이 있어야 합니 다. 다중 리전 액세스 포인트 권한 요구 사항에 대한 자세한 내용은 [권한](#page-649-0) 섹션을 참조하세요.

AWS CLI

다음 예시 데이터 영역 요청은 지정된 다중 리전 액세스 포인트에 *example.txt*를 업로드합니다. 이 예제를 사용하려면 *user input placeholders*를 사용자의 정보로 대체합니다.

```
aws s3api put-object --bucket 
  arn:aws:s3::123456789012:accesspoint/abcdef0123456.mrap --key example.txt --
body example.txt
```
SDK for Java

```
S3Client s3Client = S3Client.builder() 
        .build();
PutObjectRequest objectRequest = PutObjectRequest.builder() 
         .bucket("arn:aws:s3::123456789012:accesspoint/abcdef0123456.mrap") 
         .key("example.txt") 
        .build();
s3Client.putObject(objectRequest, RequestBody.fromString("Hello S3!"));
```
SDK for JavaScript

```
const client = new S3Client({});
async function putObjectExample() { 
     const command = new PutObjectCommand({ 
         Bucket: "arn:aws:s3::123456789012:accesspoint/abcdef0123456.mrap", 
         Key: "example.txt", 
         Body: "Hello S3!",
```

```
 }); 
     try { 
          const response = await client.send(command); 
          console.log(response); 
     } catch (err) { 
          console.error(err); 
     }
}
```
SDK for Python

```
import boto3
client = boto3.client('s3')
client.put_object( 
     Bucket='arn:aws:s3::123456789012:accesspoint/abcdef0123456.mrap', 
     Key='example.txt', 
     Body='Hello S3!'
)
```
다중 리전 액세스 포인트에서 객체 검색

다중 리전 액세스 포인트에서 객체를 검색하려면 [GetObject](https://docs.aws.amazon.com/AmazonS3/latest/API/API_GetObject.html) 작업을 사용할 수 있습니다.

**a** Note

이 API 작업을 사용하려면 다중 리전 액세스 포인트에 대한 s3:GetObject 권한이 있어야 합 니다. 다중 리전 액세스 포인트 권한 요구 사항에 대한 자세한 내용은 [권한](#page-649-0) 섹션을 참조하세요.

AWS CLI

다음 예시 데이터 영역 요청은 지정된 다중 리전 액세스 포인트에서 *example.txt*를 검색 하여 *downloaded\_example.txt*로 다운로드합니다. 이 예제를 사용하려면 *user input placeholders*를 사용자의 정보로 대체합니다.

```
aws s3api get-object --bucket 
  arn:aws:s3::123456789012:accesspoint/abcdef0123456.mrap --
key example.txt downloaded_example.txt
```
### SDK for Java

```
S3Client s3 = S3Client 
    .builder() 
   .build();
GetObjectRequest getObjectRequest = GetObjectRequest.builder() 
     .bucket("arn:aws:s3::123456789012:accesspoint/abcdef0123456.mrap") 
     .key("example.txt") 
    .build();
s3Client.getObject(getObjectRequest);
```
### SDK for JavaScript

```
const client = new S3Client({})async function getObjectExample() { 
     const command = new GetObjectCommand({ 
         Bucket: "arn:aws:s3::123456789012:accesspoint/abcdef0123456.mrap", 
         Key: "example.txt" 
     }); 
     try { 
         const response = await client.send(command); 
         console.log(response); 
     } catch (err) { 
         console.error(err); 
     }
}
```
### SDK for Python

```
import boto3
client = boto3.client('s3')
client.get_object( 
     Bucket='arn:aws:s3::123456789012:accesspoint/abcdef0123456.mrap', 
     Key='example.txt'
)
```
## 다중 리전 액세스 포인트의 기반이 되는 버킷에 저장된 객체 목록

다중 리전 액세스 포인트의 기반이 되는 버킷에 저장된 객체 목록을 반환하려면 [ListObjectsV2](https://docs.aws.amazon.com/AmazonS3/latest/API/API_ListObjectsV2.html) 작업을 사용합니다. 다음 예시 명령에서는 다중 리전 액세스 포인트에 대한 ARN을 사용하여 지정된 다중 리전 액세스 포인트에 대한 모든 객체가 나열됩니다. 이 경우 다중 리전 액세스 포인트 ARN은 다음과 같습 니다.

arn:aws:s3::*123456789012*:accesspoint/*abcdef0123456*.mrap

### **a** Note

이 API 작업을 사용하려면 다중 리전 액세스 포인트 및 기반 버킷에 대한 s3:ListBucket 권 한이 있어야 합니다. 다중 리전 액세스 포인트 권한 요구 사항에 대한 자세한 내용은 [권한](#page-649-0) 섹션 을 참조하세요.

### AWS CLI

다음 예시 데이터 영역 요청은 ARN에서 지정한 다중 리전 액세스 포인트의 기반이 되는 버킷의 객 체를 나열합니다. 이 예제를 사용하려면 *user input placeholders*를 사용자의 정보로 대체합 니다.

```
aws s3api list-objects-v2 --bucket 
  arn:aws:s3::123456789012:accesspoint/abcdef0123456.mrap
```
SDK for Java

```
S3Client s3Client = S3Client.builder() 
         .build(); 
String bucketName = "arn:aws:s3::123456789012:accesspoint/abcdef0123456.mrap";
ListObjectsV2Request listObjectsRequest = ListObjectsV2Request 
     .builder() 
     .bucket(bucketName) 
     .build(); 
  s3Client.listObjectsV2(listObjectsRequest);
```
SDK for JavaScript

```
const client = new S3Client({});
async function listObjectsExample() { 
     const command = new ListObjectsV2Command({ 
         Bucket: "arn:aws:s3::123456789012:accesspoint/abcdef0123456.mrap", 
     }); 
     try { 
         const response = await client.send(command); 
         console.log(response); 
     } catch (err) { 
         console.error(err); 
     }
}
```
SDK for Python

```
import boto3
client = boto3.client('s3')
client.list_objects_v2( 
     Bucket='arn:aws:s3::123456789012:accesspoint/abcdef0123456.mrap'
)
```
## 다중 리전 액세스 포인트와 함께 미리 서명된 URL 사용

미리 서명된 URL을 사용하여 다른 사람이 Amazon S3 다중 리전 액세스 포인트를 통해 Amazon S3 버킷에 액세스하는 데 사용할 수 있는 URL을 생성할 수 있습니다. 미리 서명된 URL을 생성하면 S3 업 로드(PutObject) 또는 S3 다운로드(GetObject)와 같은 특정 객체 작업과 연결됩니다. 미리 서명된 URL을 공유할 수 있으며 URL에 액세스할 수 있는 모든 사용자는 원래 서명 사용자인 것처럼 URL에 포함된 작업을 수행할 수 있습니다.

미리 서명된 URL에는 만료일이 있습니다. 만료 시간에 도달하면 URL이 더 이상 작동하지 않습니다.

미리 서명된 URL과 함께 S3 다중 리전 액세스 포인트를 사용하기 전에 SigV4A 알고리즘과의 [AWS](https://docs.aws.amazon.com/sdkref/latest/guide/feature-s3-mrap.html#s3-mrap-sdk-compat) [SDK 호환성을](https://docs.aws.amazon.com/sdkref/latest/guide/feature-s3-mrap.html#s3-mrap-sdk-compat) 확인하세요. 글로벌 AWS 리전 요청에 서명하는 데 사용되는 서명 구현으로 SigV4A 알 고리즘을 지원하는 SDK 버전인지 확인하세요. Amazon S3와 함께 미리 서명된 URL을 사용하는 방법 대한 자세한 내용은 [미리 서명된 URL을 사용하여 객체 공유](https://docs.aws.amazon.com/AmazonS3/latest/userguide/ShareObjectPreSignedURL.html) 섹션을 참조하세요.

### 다음 예시에서는 미리 서명된 URL과 함께 다중 리전 액세스 포인트를 사용하는 방법을 보여줍니다. 이 러한 예시를 사용하려면 *user input placeholders*를 실제 정보로 대체하십시오.

AWS CLI

```
aws s3 presign 
  arn:aws:s3::123456789012:accesspoint/MultiRegionAccessPoint_alias/example-file.txt
```
SDK for Python

```
import logging
import boto3
from botocore.exceptions import ClientError
s3_client = boto3.client('s3',aws_access_key_id='xxx',aws_secret_access_key='xxx')
s3_client.generate_presigned_url(HttpMethod='PUT',ClientMethod="put_object", 
  Params={'Bucket':'arn:aws:s3::123456789012:accesspoint/
abcdef0123456.mrap','Key':'example-file'})
```
SDK for Java

```
S3Presigner s3Presigner = S3Presigner.builder() 
     .credentialsProvider(StsAssumeRoleCredentialsProvider.builder() 
         .refreshRequest(assumeRole) 
         .stsClient(stsClient) 
        .build() .build();
GetObjectRequest getObjectRequest = GetObjectRequest.builder() 
     .bucket("arn:aws:s3::123456789012:accesspoint/abcdef0123456.mrap") 
     .key("example-file") 
    .build();
GetObjectPresignRequest preSignedReq = GetObjectPresignRequest.builder() 
     .getObjectRequest(getObjectRequest) 
     .signatureDuration(Duration.ofMinutes(10)) 
     .build();
PresignedGetObjectRequest presignedGetObjectRequest = 
  s3Presigner.presignGetObject(preSignedReq);
```
### **a** Note

IAM 역할을 사용하는 경우와 같이 임시 보안 인증 정보와 함께 SigV4A를 사용하려면 글로벌 엔드포인트가 아닌 AWS Security Token Service(AWS STS)의 리전 엔드포인트에서 임시 보 안 인증 정보를 요청해야 합니다. AWS STS(sts.amazonaws.com)에 대한 글로벌 엔드포인 트를 사용하면 Sig4A에서 지원하지 않는 글로벌 엔드포인트에서 임시 보안 인증 정보가 생성 됩니다. 따라서 오류가 발생합니다. 이 문제를 해결하려면 [AWS STS 리전 엔드포인트](https://docs.aws.amazon.com/IAM/latest/UserGuide/id_credentials_temp_enable-regions.html#id_credentials_region-endpoints)에 나열 된 것 중 하나를 사용하세요.

다중 리전 액세스 포인트와 함께 요청자 지불로 구성된 버킷을 사용합니다.

다중 리전 액세스 포인트와 연결된 S3 버킷이 [요청자 지불을 사용하도록 구성된](https://docs.aws.amazon.com/AmazonS3/latest/userguide/RequesterPaysExamples.html) 경우 요청자는 버킷 요청과 다운로드, 다중 리전 액세스 포인트 관련 비용을 모두 지불합니다. 자세한 내용은 [Amazon S3](https://aws.amazon.com/s3/pricing/)  [요금](https://aws.amazon.com/s3/pricing/)을 참조하십시오.

다음은 요청자 지불 버킷에 연결된 다중 리전 액세스 포인트에 대한 데이터 영역 요청의 예입니다.

AWS CLI

요청자 지불 버킷에 연결된 다중 리전 액세스 포인트에서 객체를 다운로드하려면 [get-object](https://awscli.amazonaws.com/v2/documentation/api/latest/reference/s3api/get-object.html) 요청의 일부로 --request-payer requester를 지정해야 합니다. 또한 버킷에 있는 파일의 이름과 다 운로드되는 파일을 저장할 위치를 지정해야 합니다.

aws s3api get-object --bucket *MultiRegionAccessPoint\_ARN* --request-payer requester --key *example-file-in-bucket*.txt *example-location-of-downloaded-file*.txt

SDK for Java

요청자 지불 버킷에 연결된 다중 리전 액세스 포인트에서 객체를 다운로드하려면 GetObject 요청 의 일부로 RequestPayer.REQUESTER를 지정해야 합니다. 또한 버킷에 있는 파일의 이름과 파일 을 저장할 위치를 지정해야 합니다.

```
GetObjectResponse getObjectResponse = s3Client.getObject(GetObjectRequest.builder() 
     .key("example-file.txt") 
     .bucket("arn:aws:s3::
123456789012:accesspoint/abcdef0123456.mrap") 
     .requestPayer(RequestPayer.REQUESTER) 
     .build()
).response();
```
## 다중 리전 액세스 포인트를 통해 기본 리소스에 대한 요청 모니터링 및 로깅

Amazon S3는 다중 리전 액세스 포인트를 통해 수행된 요청 및 이를 관리하는 API 작업에 대한 요청 (예: CreateMultiRegionAccessPoint 및 GetMultiRegionAccessPointPolicy)을 로깅합니 다. 다중 리전 액세스 포인트를 통해 수행된 Amazon S3에 대한 요청은 다중 리전 액세스 포인트의 호 스트 이름과 함께 Amazon S3 서버 액세스 로그 및 AWS CloudTrail 로그에 표시됩니다. 액세스 포인트 의 호스트 이름은 *MRAP\_alias*.accesspoint.s3-global.amazonaws.com 형식을 사용합니다. 예를 들어 다음과 같은 버킷 및 다중 리전 액세스 포인트 구성이 있다고 가정합니다.

- 이름이 my-bucket-usw2이며 us-west-2 리전에 있고 my-image.jpg 객체가 포함된 버킷
- 이름이 my-bucket-aps1이며 ap-south-1 리전에 있고 my-image.jpg 객체가 포함된 버킷
- 이름이 my-bucket-euc1이며 eu-central-1 리전에 있고 my-image.jpg 객체가 포함되지 않 은 버킷
- mfzwi23gnjvgw.mrap 별칭이 있는 my-mrap 다중 영역 액세스 포인트가 버킷 3개의 요청을 모두 이행하도록 구성되어 있습니다.
- 귀하의 AWS 계정 ID는 123456789012입니다.

버킷을 통해 my-image.jpg를 직접 검색하기 위해 이루어진 요청은 호스트 이름이 *bucket\_name*.s3.*Region*.amazonaws.com인 로그에 표시됩니다.

다중 리전 액세스 포인트를 통해 요청하는 경우 Amazon S3는 먼저 서로 다른 리전의 버킷 중 가장 가 까운 버킷을 판단합니다. Amazon S3가 요청을 이행하는 데 사용할 버킷을 결정하면 해당 버킷으로 요 청을 보내고 다중 리전 액세스 포인트 호스트 이름을 사용하여 작업을 로깅합니다. 이 예에서 Amazon S3가 요청을 my-bucket-aps1로 릴레이하면 로그는 mfzwi23gnjvgw.mrap.accesspoint.s3 global.amazonaws.com의 호스트 이름을 사용하여 my-bucket-aps1에서 my-image.jpg에 대 해 성공한 GET 요청을 반영합니다.

### A Important

다중 리전 액세스 포인트는 기본 버킷의 데이터 콘텐츠를 인식하지 못합니다. 따라 서 요청을 받는 버킷에는 요청된 데이터가 포함되어 있지 않을 수 있습니다. 예를 들 어, Amazon S3가 my-bucket-euc1 버킷이 가장 가깝다고 판단한 경우 로그에는 mfzwi23gnjvgw.mrap.accesspoint.s3-global.amazonaws.com의 호스트 이름을 사 용하여 my-bucket-euc1에서 my-image.jpg에 대해 실패한 GET 요청이 반영됩니다. 요청 이 대신 my-bucket-usw2로 라우팅된 경우 로그에는 성공한 GET 요청이 표시됩니다.

Amazon S3 서버 액세스 로그에 대한 자세한 내용은 [서버 액세스 로깅을 사용한 요청 로깅](#page-1757-0) 섹션을 참 조하세요. AWS CloudTrail에 대한 자세한 내용은 AWS CloudTrail 사용 설명서의 [AWS CloudTrail이란](https://docs.aws.amazon.com/awscloudtrail/latest/userguide/cloudtrail-user-guide.html)  [무엇입니까?를](https://docs.aws.amazon.com/awscloudtrail/latest/userguide/cloudtrail-user-guide.html) 참조하세요.

<span id="page-692-0"></span>다중 리전 액세스 포인트 관리 API 작업에 대한 요청 모니터링 및 로깅

Amazon S3는 CreateMultiRegionAccessPoint 및 GetMultiRegionAccessPointPolicy와 같은 다중 리전 액세스 포인트를 관리하기 위한 여러 가지 API 작업을 제공합니다. AWS Command Line Interface(AWS CLI), AWS SDK 또는 Amazon S3 REST API를 사용하여 이러한 API 작업 에 대해 요청을 수행하면 Amazon S3는 이러한 요청을 비동기적으로 처리합니다. 해당 요청에 대한 적절한 권한이 있는 경우 Amazon S3는 이러한 요청에 대한 토큰을 반환합니다. 이 토큰을 DescribeAsyncOperation과 같이 사용하면 진행 중인 비동기 작업의 상태를 확인할 수 있습니다. Amazon S3는 DescribeAsyncOperation 요청을 동기적으로 처리합니다. 비동기 요청의 상태를 확 인하려면 Amazon S3 콘솔, AWS CLI, SDK 또는 REST API를 사용합니다.

**a** Note

콘솔에는 이전 14일 이내에 수행된 비동기 요청의 상태만 표시됩니다. AWS CLI, SDK 또는 REST API를 사용하여 기존의 요청 상태 확인

비동기 관리 작업은 다음 상태 중 하나일 수 있습니다.

NEW

Amazon S3가 요청을 받았으며 작업을 수행할 준비를 하고 있습니다.

### IN\_PROGRESS

Amazon S3가 현재 작업을 수행하고 있습니다.

### **SUCCESS**

작업이 성공했습니다. 응답에는 CreateMultiRegionAccessPoint 요청에 대한 다중 리전 액세 스 포인트 별칭과 같은 관련 정보가 포함됩니다.

### FAILED

작업이 실패했습니다. 응답에는 요청 실패의 원인을 나타내는 오류 메시지가 포함됩니다.

## AWS CloudTrail 및 다중 리전 액세스 포인트 사용

AWS CloudTrail을 사용하여 AWS 인프라 전반에서 계정 활동을 확인, 검색, 다운로드, 보관 및 응답할 수 있습니다. 다중 리전 액세스 포인트 및 CloudTrail 로깅을 통해 다음을 식별할 수 있습니다.

- 누가 또는 무엇이 어떤 조치를 취했는지
- 어떤 리소스가 사용되었는지
- 이벤트가 언제 발생했는지
- 이벤트에 관한 기타 세부 정보

이 로깅 정보를 사용하여 다중 리전 액세스 포인트를 통해 발생한 활동을 분석하고 이에 대응할 수 있 습니다.

다중 리전 액세스 포인트에 AWS CloudTrail을 설정하는 방법

다중 리전 액세스 포인트 생성 또는 유지 관리와 관련된 모든 작업에 대해 CloudTrail 로깅을 활성화하 려면 CloudTrail 로깅을 구성하여 미국 서부(오레곤) 리전의 이벤트를 기록해야 합니다. 요청을 할 때 사용자가 있는 리전 또는 다중 리전 액세스 포인트가 지원하는 리전과 관계없이 이 방법으로 로깅 구성 을 설정해야 합니다. 다중 리전 액세스 포인트를 생성하거나 유지하기 위한 모든 요청은 미국 서부(오 레곤) 리전을 통해 라우팅됩니다. 이 리전을 기존 추적에 추가하거나 이 리전 및 다중 리전 액세스 포인 트와 연관된 모든 리전을 포함하는 새 추적을 만드는 것이 좋습니다.

Amazon S3는 다중 리전 액세스 포인트를 통해 수행된 모든 요청 및 액세스 포인 트를 관리하는 API 작업에 대한 요청(예: CreateMultiRegionAccessPoint 및 GetMultiRegionAccessPointPolicy)을 로깅합니다. 다중 리전 액세스 포인트를 통해 이러 한 요청을 기록하면 다중 리전 액세스 포인트의 호스트 이름으로 AWS CloudTrail 로그에 표시됩니 다. 예를 들어 mfzwi23gnjvgw.mrap 별칭을 사용하여 다중 리전 액세스 포인트를 통해 버킷에 요 청하는 경우 CloudTrail 로그 항목의 호스트 이름은 mfzwi23gnjvgw.mrap.accesspoint.s3 global.amazonaws.com입니다.

다중 리전 액세스 포인트는 가장 가까운 버킷에 요청을 라우팅합니다. 이 동작으로 인해 다중 리전 액 세스 포인트에 대한 CloudTrail 로그를 보면 기본 버킷에 대해 요청이 이루어지는 것을 볼 수 있습니다. 이러한 요청 중 일부는 다중 리전 액세스 포인트를 통해 라우팅되지 않는 버킷에 대한 직접 요청일 수 있습니다. 트래픽을 검토할 때는 이 사실에 유의하시기 바랍니다. 버킷이 다중 리전 액세스 포인트에 있는 경우 다중 리전 액세스 포인트를 통하지 않고도 해당 버킷에 대한 요청을 직접 수행할 수 있습니 다.

다중 리전 액세스 포인트 생성 및 관리와 관련된 비동기 이벤트가 있습니다. 비동기 요청의 경우 CloudTrail 로그에는 완료 이벤트가 없습니다. 비동기 요청에 대한 자세한 내용은 [다중 리전 액세스 포](#page-692-0) [인트 관리 API 작업에 대한 요청 모니터링 및 로깅](#page-692-0) 섹션을 참조하세요.

AWS CloudTrail에 대한 자세한 내용은 AWS CloudTrail 사용 설명서의 [AWS CloudTrail이란 무엇입니](https://docs.aws.amazon.com/awscloudtrail/latest/userguide/cloudtrail-user-guide.html) [까?를](https://docs.aws.amazon.com/awscloudtrail/latest/userguide/cloudtrail-user-guide.html) 참조하세요.

# Amazon S3 보안

AWS는 클라우드 보안을 가장 중요하게 생각합니다. AWS 고객은 보안에 가장 보안에 민감한 조직의 요구 사항에 부합하도록 구축된 데이터 센터 및 네트워크 아키텍처의 혜택을 누릴 수 있습니다.

보안은 AWS과 사용자의 공동 책임입니다. [공동 책임 모델은](https://aws.amazon.com/compliance/shared-responsibility-model/) 이 사항을 클라우드 내 보안 및 클라우드 의 보안으로 설명합니다.

### 클라우드의 보안

AWS는 AWS 클라우드에서 AWS 서비스를 실행하는 인프라를 보호할 책임이 있습니다. AWS 또한 안 전하게 사용할 수 있는 서비스를 제공합니다. 서드 파티 감사자는 정기적으로 [AWS 규정 준수 프로그](https://aws.amazon.com/compliance/programs/) [램](https://aws.amazon.com/compliance/programs/)의 일환으로 보안 효과를 테스트하고 검증합니다. Amazon S3에 적용되는 규정 준수 프로그램에 대 한 자세한 내용은 [AWS규정 준수 프로그램 제공 범위 내 서비스](https://aws.amazon.com/compliance/services-in-scope/)를 참조하십시오.

### 클라우드의 보안

귀하의 책임은 귀하가 사용하는 AWS 서비스에 의해 결정됩니다. 또한 데이터의 민감도, 조직의 요건 및 관련 법률 및 규정을 비롯한 기타 요소에 대해서도 책임이 있습니다. Amazon S3에 대한 고객의 책 임에는 다음 영역이 포함됩니다.

- [객체 소유권](https://docs.aws.amazon.com/AmazonS3/latest/userguide/about-object-ownership.html) 및 [암호화를](https://docs.aws.amazon.com/AmazonS3/latest/userguide/UsingEncryption.html) 포함한 데이터 관리.
- 자산 분류
- [IAM 역할과](https://docs.aws.amazon.com/AmazonS3/latest/userguide/security-best-practices.html#roles) 적절한 권한을 적용하기 위한 기타 서비스 구성을 사용하여 데이터에 대한 [액세스를 관](https://docs.aws.amazon.com/AmazonS3/latest/userguide/security-iam.html) [리](https://docs.aws.amazon.com/AmazonS3/latest/userguide/security-iam.html)합니다.
- [AWS CloudTrail](https://docs.aws.amazon.com/AmazonS3/latest/userguide/cloudtrail-logging.html) 또는 Amazon S3용 [Amazon GuardDuty와](https://docs.aws.amazon.com/guardduty/latest/ug/s3_detection.html)과 같은 탐지 제어 사용 설정.

이 설명서는 Amazon S3 사용 시 공동 책임 모델을 적용하는 방법을 이해하는 데 도움이 됩니다. 다음 주제에서는 보안 및 규정 준수 목적에 맞게 Amazon S3를 구성하는 방법을 보여줍니다. 또한, Amazon S3 리소스를 모니터링하고 보호하는 데 도움이 되는 다른 AWS 서비스의 사용 방법을 배우게 됩니다.

**a** Note

Amazon S3 Express One Zone 스토리지 클래스를 디렉터리 버킷과 함께 사용하는 방법에 대 한 자세한 내용은 [S3 Express One Zone이란?](#page-482-0) 및 [디렉터리 버킷](#page-499-0) 섹션을 참조하세요.

주제

- [Amazon S3의 데이터 보호](#page-696-0)
- [암호화로 데이터 보호](#page-698-0)
- [인터네트워크 트래픽 개인 정보 보호](#page-781-0)
- [Amazon S3용 AWS PrivateLink](#page-782-0)
- [Amazon S3의 ID 및 액세스 관리](#page-798-0)
- [S3 Access Grants를 통한 액세스 관리](#page-962-0)
- [ACL을 사용한 액세스 관리](#page-1040-0)
- [교차 오리진 리소스 공유\(CORS\) 사용](#page-1078-0)
- [Amazon S3 스토리지에 대한 퍼블릭 액세스 차단](#page-1094-0)
- [IAM Access Analyzer for S3를 사용하여 버킷 액세스 검토](#page-1110-0)
- [버킷 소유자 조건을 사용하여 버킷 소유권 확인](#page-1117-0)
- [객체 소유권 제어 및 버킷에 대해 ACL 사용 중지](#page-1122-0)
- [Amazon S3의 로깅 및 모니터링](#page-1162-0)
- [Amazon S3에 대한 규정 준수 확인](#page-1164-0)
- [Amazon S3의 복원성](#page-1166-0)
- [Amazon S3의 인프라 보안](#page-1169-0)
- [Amazon S3의 구성 및 취약성 분석](#page-1170-0)
- [Amazon S3의 보안 모범 사례](#page-1171-0)
- [관리형 AWS 보안 서비스를 사용하여 데이터 보안 모니터링](#page-1181-0)

## <span id="page-696-0"></span>Amazon S3의 데이터 보호

Amazon S3에서는 미션 크리티컬 및 기본 데이터 스토리지에 적합하게 설계된, 내구성이 뛰어난 스 토리지 인프라를 제공합니다. S3 Standard, S3 Intelligent-Tiering, S3 Standard-IA, S3 Glacier Instant Retrieval, S3 Glacier Flexible Retrieval 및 S3 Glacier Deep Archive는 AWS 리전의 최소 3개 가용 영 역에 걸쳐 여러 디바이스에 객체를 중복 저장합니다. 가용 영역은 AWS 리전에 중복 전원, 네트워킹 및 연결이 있는 하나 이상의 개별 데이터 센터입니다. 가용 영역은 모두 서로 100km 내에 있지만 다른 가 용 영역과 의미 있는 거리(수 킬로미터)만큼 물리적으로 분리됩니다. S3 One Zone-IA 스토리지 클래스 는 단일 가용 영역 내의 여러 디바이스에 걸쳐 데이터를 중복으로 저장합니다. 이러한 서비스는 손실된 중복성을 신속하게 탐지하고 복구하여 동시 장치 오류를 처리하도록 설계되었으며 또한 체크섬을 사 용하여 데이터 무결성을 정기적으로 확인합니다.

Amazon S3 Standard 스토리지는 다음 기능을 제공합니다.

- [Amazon S3 서비스 수준 계약으](https://aws.amazon.com/s3/sla/)로 신뢰성을 보장합니다.
- 지정된 기간 동안 객체에 대해 99.999999999%의 내구성과 99.99%의 가용성을 제공할 수 있도록 설 계되었습니다.
- S3 Standard, S3 Intelligent-Tiering, S3 Standard-IA, S3 Glacier Instant Retrieval, S3 Glacier Flexible Retrieval 및 S3 Glacier Deep Archive는 모두 전체 Amazon S3 가용 영역이 손실된 경우 데 이터를 유지하도록 설계되었습니다.

Amazon S3에서는 버전 관리를 사용하여 데이터에 대한 향상된 보호를 제공합니다. 버전 관리를 사용 하면 Amazon S3 버킷에 저장된 모든 버전의 객체를 모두 보존, 검색 및 복원할 수 있습니다. 또한 의도 치 않은 사용자 작업 및 애플리케이션 장애로부터 쉽게 복구할 수 있습니다. 기본적으로 요청을 통해 가장 최근에 작성된 버전을 검색합니다. 요청에서 객체의 버전을 지정하여 객체의 기존 버전을 가져올 수 있습니다.

S3 버전 관리 외에도 Amazon S3 객체 잠금 및 S3 복제를 사용하여 데이터를 보호할 수도 있습니다. 자세한 내용은 [자습서: S3 버전 관리, S3 객체 잠금, S3 복제를 사용하여 우발적인 삭제나 애플리케이](https://aws.amazon.com/getting-started/hands-on/protect-data-on-amazon-s3/?ref=docs_gateway/amazons3/DataDurability.html) [션 버그로부터 Amazon S3의 데이터 보호](https://aws.amazon.com/getting-started/hands-on/protect-data-on-amazon-s3/?ref=docs_gateway/amazons3/DataDurability.html)를 참조하십시오.

데이터 보호를 위해 AWS 계정 자격 증명을 보호하고 AWS Identity and Access Management에서 개 별 사용자 계정을 설정하여 각 사용자에게 직무를 수행하는 데 필요한 권한만 부여하는 것이 좋습니다.

명령줄 인터페이스 또는 API를 통해 AWS에 액세스할 때 FIPS 140-2 검증된 암호화 모듈이 필요한 경우, FIPS 엔드포인트를 사용합니다. 사용 가능한 FIPS 엔드포인트에 대한 자세한 내용은 [Federal](https://aws.amazon.com/compliance/fips/) [Information Processing Standard\(FIPS\) 140-2](https://aws.amazon.com/compliance/fips/)를 참조하십시오.

다음 보안 모범 사례에서도 Amazon S3의 데이터 보호를 다룹니다.

- [Implement server-side encryption](#page-1174-0)
- [Enforce encryption of data in transit](#page-1175-0)
- [Consider using Macie with Amazon S3](#page-1179-0)
- [Identify and audit all your Amazon S3 buckets](#page-1177-0)
- [Monitor Amazon Web Services security advisories](#page-1180-0)

# <span id="page-698-0"></span>암호화로 데이터 보호

### **A** Important

이제 Amazon S3가 Amazon S3 관리형 키를 사용한 서버 측 암호화(SSE-S3)를 Amazon S3 내 모든 버킷 암호화의 기본 수준으로 적용합니다. 2023년 1월 5일부터 Amazon S3로의 모든 새 객체 업로드는 추가 비용 없이 성능에 영향을 미치지 않고 자동으로 암호화됩니다. S3 버킷 기본 암호화 구성에 및 신규 객체 업로드에 대한 자동 암호화 상태는 AWS CloudTrail 로그, S3 인벤토리, S3 스토리지 렌즈, Amazon S3 콘솔에서 사용할 수 있으며, AWS Command Line Interface 및 AWS SDK에서 추가 Amazon S3 API 응답 헤더로도 사용할 수 있습니다. 자세한 내용은 [기본 암호화 관련 FAQ를](https://docs.aws.amazon.com/AmazonS3/latest/userguide/default-encryption-faq.html) 참조하십시오.

데이터 보호란 전송 중(Amazon S3 안팎으로 데이터가 이동 중)과 저장 시(Amazon S3 데이터 센터의 디스크에 데이터가 저장된 동안) 데이터를 보호하는 것을 말합니다. Secure Socket Layer/Transport Layer Security(SSL/TLS)를 사용하거나 클라이언트측 암호화를 사용하여 전송 중 데이터를 보호할 수 있습니다. Amazon S3에서 저장 데이터를 보호하는 데는 다음과 같은 옵션이 있습니다.

• 서버 측 암호화 – AWS 데이터 센터의 디스크에 저장하기 전에 Amazon S3가 객체를 암호화하고 객 체를 다운로드할 때 해독합니다.

모든 Amazon S3 버킷에는 기본적으로 암호화가 구성되어 있으며 S3 버킷에 업로드되는 신규 객체 는 모두 저장 시 자동으로 암호화됩니다. Amazon S3 관리형 키(SSE-S3)를 사용한 서버 측 암호화 가 Amazon S3 내 모든 버킷의 기본 암호화 구성입니다. 다른 유형의 암호화를 사용하려면 S3 PUT 요청에 사용할 서버 측 암호화 유형을 지정하거나 대상 버킷에 기본 암호화 구성을 설정할 수 있습니 다.

PUT 요청에 다른 암호화 유형을 지정하려는 경우 AWS Key Management Service(AWS KMS) 키를 사용한 서버 측 암호화(SSE-KMS), AWS KMS 키를 사용한 이중 계층 서버 측 암호화(DSSE-KMS) 또는 고객 제공 키를 사용한 서버 측 암호화 (SSE-C)를 사용할 수 있습니다. 대상 버킷에 다른 기본 암호화 구성을 설정하려는 경우 SSE-KMS 또는 DSSE-KMS를 사용할 수 있습니다.

서버 측 암호화의 각 옵션에 대한 자세한 정보는 [서버 측 암호화를 사용하여 데이터 보호](#page-699-0) 섹션을 참 조하세요.

서버 측 암호화를 구성하려면 다음을 참조하십시오.

- [Amazon S3 관리형 키를 사용한 서버 측 암호화\(SSE-S3\) 지정](#page-706-0)
- [AWS KMS\(SSE-KMS\)를 사용한 서버 측 암호화 지정](#page-728-0)
- [the section called "DSSE-KMS 지정"](#page-752-0)
- [고객 제공 키를 사용한 서버 측 암호화 지정\(SSE-C\).](#page-761-0)
- 클라이언트측 암호화 클라이언트 측에서 데이터를 암호화하여 암호화된 데이터를 Amazon S3에 업로드합니다. 이 경우 사용자가 암호화 프로세스, 암호화 키 및 관련 도구를 관리합니다.

클라이언트 측 암호화를 구성하려면 [클라이언트측 암호화를 사용하여 데이터 보호](#page-780-0) 단원을 참조하십 시오 .

스토리지 바이트의 몇 퍼센트가 암호화되었는지 확인하려면 Amazon S3 스토리지 렌즈 지표를 사용하 면 됩니다. S3 스토리지 렌즈는 조직 전반에서 객체 스토리지 사용 및 활동에 대한 가시성을 확보하는 데 사용할 수 있는 클라우드 스토리지 분석 기능입니다. 자세한 내용은 [S3 스토리지 렌즈를 사용한 스](https://docs.aws.amazon.com/AmazonS3/latest/userguide/storage_lens?icmpid=docs_s3_user_guide_UsingEncryption.html) [토리지 활동 및 사용량 평가](https://docs.aws.amazon.com/AmazonS3/latest/userguide/storage_lens?icmpid=docs_s3_user_guide_UsingEncryption.html)를 참조하십시오. 지표의 전체 목록은 [S3 스토리지 렌즈 지표 용어집](https://docs.aws.amazon.com/AmazonS3/latest/userguide/storage_lens_metrics_glossary.html?icmpid=docs_s3_user_guide_UsingEncryption)을 참 조하세요.

서버 측 암호화 및 클라이언트측 암호화에 대한 자세한 내용은 다음 주제를 검토하십시오.

주제

- [서버 측 암호화를 사용하여 데이터 보호](#page-699-0)
- [클라이언트측 암호화를 사용하여 데이터 보호](#page-780-0)

## <span id="page-699-0"></span>서버 측 암호화를 사용하여 데이터 보호

이제 Amazon S3가 Amazon S3 관리형 키를 사용한 서버 측 암호화(SSE-S3)를 Amazon S3 내 모든 버킷 암호화의 기본 수준으로 적용합니다. 2023년 1월 5일부터 Amazon S3로의 모든 새 객체 업로드는 추가 비용 없이 성능에 영향을 미치지 않고 자동으로 암호화됩니다. S3 버킷 기본 암호화 구성에 및 신규 객체 업로드에 대한 자동 암호화 상태는 AWS CloudTrail 로그, S3 인벤토리, S3 스토리지 렌즈, Amazon S3 콘솔에서 사용할 수 있으며, AWS Command Line Interface 및 AWS SDK에서 추가 Amazon S3 API 응답 헤더로도 사용할 수 있습니다. 자세한 내용은 [기본 암호화 관련 FAQ를](https://docs.aws.amazon.com/AmazonS3/latest/userguide/default-encryption-faq.html) 참조하십시오.

서버 측 암호화는 데이터를 받는 애플리케이션 또는 서비스에 의해 해당 대상에서 데이터를 암호화하 는 것입니다. Amazon S3에서 AWS 데이터 센터의 디스크에 데이터를 쓰면서 객체 수준에서 데이터를 암호화하고 사용자가 해당 데이터에 액세스할 때 자동으로 암호를 해독합니다. 요청을 인증하기만 하

**A** Important

면 액세스 권한을 갖게 되며, 객체의 암호화 여부와 관계없이 액세스 방식에는 차이가 없습니다. 예를 들어, 미리 서명된 URL을 사용하여 객체를 공유하는 경우, 해당 URL은 암호화된 객체와 암호화되지 않은 객체에 동일하게 작동합니다. 또한 버킷에 객체를 나열하는 경우 목록 API 작업은 암호화 여부와 관계없이 전체 객체의 목록을 반환합니다.

모든 Amazon S3 버킷에는 기본적으로 암호화가 구성되어 있으며 S3 버킷에 업로드되는 신규 객체 는 모두 저장 시 자동으로 암호화됩니다. Amazon S3 관리형 키(SSE-S3)를 사용한 서버 측 암호화가 Amazon S3 내 모든 버킷의 기본 암호화 구성입니다. 다른 유형의 암호화를 사용하려면 S3 PUT 요청 에 사용할 서버 측 암호화 유형을 지정하거나 대상 버킷에 기본 암호화 구성을 설정할 수 있습니다.

PUT 요청에 다른 암호화 유형을 지정하려는 경우 AWS Key Management Service(AWS KMS) 키를 사 용한 서버 측 암호화(SSE-KMS), AWS KMS 키를 사용한 이중 계층 서버 측 암호화(DSSE-KMS) 또는 고객 제공 키를 사용한 서버 측 암호화 (SSE-C)를 사용할 수 있습니다. 대상 버킷에 다른 기본 암호화 구성을 설정하려는 경우 SSE-KMS 또는 DSSE-KMS를 사용할 수 있습니다.

**a** Note

동일한 객체에 서로 다른 서버 측 암호화 유형을 동시에 적용할 수는 없습니다.

기존 객체를 암호화해야 하는 경우 S3 배치 작업 및 S3 인벤토리를 사용하십시오. 자세한 내용은 [Amazon S3 배치 작업으로 객체 암호화](https://aws.amazon.com/blogs/storage/encrypting-objects-with-amazon-s3-batch-operations/) 및 [Amazon S3 객체에 대한 대규모 배치 작업 수행](#page-1592-0) 섹션을 참 조하십시오.

선택한 암호화 키 관리 방법과 적용하려는 암호화 계층의 수에 따라 서버 측 암호화에 대해 네 가지 옵 션을 독립적으로 사용할 수 있습니다.

Amazon S3 관리형 키를 사용한 서버 측 암호화(SSE-S3)

모든 Amazon S3 버킷에는 기본적으로 암호화가 구성되어 있습니다. 서버 측 암호화의 기본 옵션은 Amazon S3 관리형 키(SSE-S3)를 사용하는 것입니다. 각 객체가 고유한 키로 암호화됩니다. 또한 추가 보안 조치로 SSE-S3는 주기적으로 교체되는 루트 키를 사용하여 키 자체를 암호화합니다. SSE-S3는 가장 강력한 블록 암호 중 하나인 256비트 Advanced Encryption Standard(AES-256)를 사용하여 데이 터를 암호화합니다. 자세한 내용은 [Amazon S3 관리형 키를 사용한 서버 측 암호화\(SSE-S3\) 사용](#page-703-0) 단원 을 참조하십시오.

AWS Key Management Service(AWS KMS) 키(SSE-KMS)를 사용한 서버 측 암호화

AWS KMS keys(SSE-KMS)를 사용한 서버 측 암호화는 Amazon S3와 AWS KMS 서비스를 통합하여 제공됩니다. AWS KMS를 사용하면 키에 대한 제어 기능이 더 많아집니다. 예를 들어, 개별 키를 보고,

제어 정책을 편집하고, AWS CloudTrail에서 키를 팔로우할 수 있습니다. 또한 고객 관리형 키를 생성하 고 관리하거나 사용자, 서비스 및 리전에 고유한 AWS 관리형 키를 사용할 수 있습니다. 자세한 내용은 [AWS KMS 키를 사용한 서버 측 암호화\(SSE-KMS\) 사용](#page-721-0) 단원을 참조하십시오.

AWS Key Management Service(AWS KMS) 키를 사용한 이중 계층 서버 측 암호화(DSSE-KMS)

AWS KMS keys를 사용한 이중 계층 서버 측 암호화(DSSE-KMS)는 SSE-KMS와 비슷하지만 DSSE-KMS는 한 계층이 아닌 두 개의 개별 객체 수준 암호화 계층을 적용합니다. 두 암호화 계층 모두 서버 측 객체에 적용되므로 다양한 AWS 서비스 및 도구를 사용하여 S3의 데이터를 분석하는 동시에 규정 준수 요구 사항을 충족하는 암호화 방법을 사용할 수 있습니다. 자세한 내용은 [AWS KMS 키를 사용한](#page-751-0) [이중 계층 서버 측 암호화\(DSSE-KMS\) 사용](#page-751-0) 단원을 참조하십시오.

고객 제공 키를 사용한 서버 측 암호화(SSE-C)

고객 제공 키를 사용한 서버 측 암호화(SSE-C)를 사용하면 사용자는 암호화 키를 관리하고 Amazon S3는 암호화(디스크에 쓸 때) 및 해독(객체에 액세스할 때)을 관리합니다. 자세한 내용은 [고객 제공 키](#page-758-0) [\(SSE-C\)로 서버 측 암호화 사용](#page-758-0) 단원을 참조하십시오.

Amazon S3가 이제 모든 새 객체를 자동으로 암호화합니다.

이제 Amazon S3가 Amazon S3 관리형 키를 사용한 서버 측 암호화(SSE-S3)를 Amazon S3 내 모든 버킷 암호화의 기본 수준으로 적용합니다. 2023년 1월 5일부터 Amazon S3로의 모든 새 객체 업로 드는 추가 비용 없이 성능에 영향을 미치지 않고 자동으로 암호화됩니다. 256비트 고급 암호화 표준 (AES-256)을 사용하는 SSE-S3는 모든 새 버킷과 기본 암호화가 구성되어 있지 않은 기존 S3 버킷에 자동으로 적용됩니다. S3 버킷 기본 암호화 구성에 및 신규 객체 업로드에 대한 자동 암호화 상태는 AWS CloudTrail 로그, S3 인벤토리, S3 스토리지 렌즈, Amazon S3 콘솔에서 사용할 수 있으며, AWS Command Line Interface(AWS CLI) 및 AWS SDK에서 추가 Amazon S3 API 응답 헤더로도 사용할 수 있습니다.

다음 섹션에서는 이 업데이트에 대한 질문과 답변을 제공합니다.

이미 기본 암호화가 구성되어 있는 기존 버킷의 기본 암호화 설정도 Amazon S3가 변경하나요?

아니요. 이미 SSE-S3 또는 AWS Key Management Service(AWS KMS) 키(SSE-KMS)를 사용한 서버 측 암호화가 구성된 기존 버킷은 기본 암호화 구성이 변경되지 않습니다. 버킷에 기본 암호화 동작을 설정하는 방법에 대한 자세한 내용은 [Amazon S3 버킷에 대한 기본 서버 측 암호화 동작 설정](#page-230-0) 페이지 를 참조하십시오. SSE-S3 및 SSE-KMS 암호화 설정에 대한 자세한 내용은 [서버 측 암호화를 사용하여](#page-699-0) [데이터 보호](#page-699-0) 페이지를 참조하십시오.

기본 암호화가 구성되지 않은 기존 버킷에서 기본 암호화가 활성화되나요?

예. 암호화되지 않은 기존의 모든 버킷에 이제 Amazon S3가 기본 암호화를 구성하여, 이들 버킷에 새 로 업로드되는 객체에 Amazon S3 관리형 키를 사용한 서버 측 암호화(SSE-S3)를 적용합니다. 기존의 암호화되지 않은 버킷에 이미 있는 객체는 자동으로 암호화되지 않습니다.

새 객체 업로드의 기본 암호화 상태를 보려면 어떻게 해야 합니까?

현재, 신규 객체 업로드의 기본 암호화 상태는 AWS CloudTrail 로그, S3 인벤토리, S3 스토리지 렌즈, Amazon S3 콘솔에서 확인할 수 있으며, AWS Command Line Interface(AWS CLI) 및 AWS SDK에서 추가 Amazon S3 API 응답 헤더로도 확인할 수 있습니다.

- CloudTrail 이벤트를 보려면 AWS CloudTrail 사용 설명서의 [CloudTrail 콘솔에서 CloudTrail 이벤트](https://docs.aws.amazon.com/awscloudtrail/latest/userguide/view-cloudtrail-events-console.html) [보기](https://docs.aws.amazon.com/awscloudtrail/latest/userguide/view-cloudtrail-events-console.html)를 참조하십시오. CloudTrail 로그는 Amazon S3로의 PUT 및 POST 요청에 대한 API 추적을 제 공합니다. 버킷 내 객체 암호화에 기본 암호화가 사용되면 PUT 및 POST API 요청에 대한 CloudTrail 로그에 "SSEApplied":"Default\_SSE\_S3" 필드가 이름-값 쌍으로 포함됩니다.
- S3 인벤토리에서 새 객체 업로드의 자동 암호화 상태를 보려면 Encryption(암호화) 메타데이터 필드 를 포함하도록 S3 인벤토리 보고서를 구성한 다음 보고서에서 각 새 객체의 암호화 상태를 확인하십 시오. 자세한 내용은 [Amazon S3 인벤토리 설정을](https://docs.aws.amazon.com/AmazonS3/latest/userguide/configure-inventory.html#storage-inventory-setting-up) 참조하십시오.
- S3 스토리지 렌즈에서 새 객체 업로드에 대한 자동 암호화 상태를 보려면 S3 스토리지 렌즈 대시보 드를 구성하고 대시보드의 Data protection(데이터 보호) 범주에서 Encrypted bytes(암호화된 바이 트) 및 Encrypted object count(암호화된 객체 수) 지표를 확인하십시오. 자세한 내용은 [Amazon S3](#page-1994-0) [스토리지 렌즈 대시보드 생성](#page-1994-0) 및 [대시보드에서 S3 스토리지 렌즈 지표 보기](#page-1904-0) 단원을 참조하세요.
- Amazon S3 콘솔에서 자동 버킷 수준 암호화 상태를 보려면 Amazon S3 콘솔에서 Amazon S3 버킷 의 기본 암호화를 확인하십시오. 자세한 내용은 [기본 암호화 구성](#page-233-0) 단원을 참조하십시오.
- 자동 암호화 상태를 AWS Command Line Interface(AWS CLI) 및 AWS SDK에서 추가 Amazon S3 API 응답 헤더로 확인하려면 객체 작업 API(예: [PutObject](https://docs.aws.amazon.com/AmazonS3/latest/API/API_PutObject.html) 및 [GetObject](https://docs.aws.amazon.com/AmazonS3/latest/API/API_GetObject.html))를 사용할 때 x-amzserver-side-encryption 응답 헤더를 확인하십시오.

이 변경 사항을 활용하려면 어떻게 해야 합니까?

기존 애플리케이션을 변경할 필요는 없습니다. 모든 버킷에 기본 암호화가 활성화되어 있어, Amazon S3에 새로 업로드되는 모든 객체는 자동으로 암호화됩니다.

버킷에 새로 기록되는 객체의 암호화를 비활성화할 수 있습니까?

아니요. SSE-S3 암호화는 버킷에 새로 업로드되는 모든 객체에 적용되는 새로운 기본 암호화 수준입 니다. 새 객체 업로드에 대한 암호화는 더 이상 비활성화할 수 없습니다.

요금이 영향을 받습니까?

아니요. SSE-S3 기본 암호화 기능은 추가 비용 없이 제공됩니다. 스토리지, 요청 등 S3 기능에 대한 요 금이 기존과 똑같이 청구됩니다. 요금에 대해서는 [Amazon S3 요금을](https://aws.amazon.com/s3/pricing/) 참조하십시오.

암호화되지 않은 기존 객체도 Amazon S3가 암호화합니까?

아니요. Amazon S3는 2023년 1월 5일부터 새로 업로드되는 객체만 자동으로 암호화합니다. 기존 객 체를 암호화하려면 S3 배치 작업을 사용하여 객체의 암호화된 사본을 생성하면 됩니다. 이렇게 암호화 된 사본은 기존 객체 데이터 및 이름을 유지하고, 지정한 암호화 키를 사용하여 암호화됩니다. 자세한 내용은 AWS Storage 블로그의 [Encrypting objects with Amazon S3 Batch Operations\(](https://aws.amazon.com/blogs/storage/encrypting-objects-with-amazon-s3-batch-operations/)Amazon S3 배 치 작업에서 객체 암호화)를 참조하십시오.

이번 릴리스 전에 내 버킷에 암호화를 활성화하지 않았습니다. 객체에 액세스하는 방법을 변경해야 합 니까?

아니요. SSE-S3 기본 암호화 기능을 사용하면 Amazon S3에 기록되는 데이터가 자동으로 암호화되 고, 해당 데이터에 액세스할 때 데이터가 자동으로 복호화됩니다. 자동으로 암호화된 객체에 액세스하 는 방식에는 변화가 없습니다.

클라이언트측 암호화된 내 객체에 액세스하는 방법을 변경해야 합니까?

아니요. Amazon S3에 업로드되기 전에 클라이언트측 암호화된 모든 객체는 암호화된 사이퍼텍스트 객체로 Amazon S3에 도착합니다. 이러한 객체에 이제 SSE-S3 암호화 계층이 추가로 놓입니다. 클라 이언트측 암호화된 객체를 사용하는 워크로드는 클라이언트 서비스 또는 권한 부여 설정을 변경할 필 요가 없습니다.

**a** Note

업데이트된 버전의 AWS Provider를 사용하지 않는 HashiCorp Terraform 사용자는 고객 정의 암호화 구성 없이 새 S3 버킷을 생성하면 예기치 않은 드리프트를 경험할 수 있습니다. 이러한 드리프트를 피하려면 Terraform AWS Provider 버전을 모든 4.x 릴리스, 3.76.1, 2.70.4 버전 중 하나로 업데이트해야 합니다.

<span id="page-703-0"></span>Amazon S3 관리형 키를 사용한 서버 측 암호화(SSE-S3) 사용

**A** Important

이제 Amazon S3가 Amazon S3 관리형 키를 사용한 서버 측 암호화(SSE-S3)를 Amazon S3 내 모든 버킷 암호화의 기본 수준으로 적용합니다. 2023년 1월 5일부터 Amazon S3로의 모든 새 객체 업로드는 추가 비용 없이 성능에 영향을 미치지 않고 자동으로 암호화됩니다. S3 버킷

기본 암호화 구성에 및 신규 객체 업로드에 대한 자동 암호화 상태는 AWS CloudTrail 로그, S3 인벤토리, S3 스토리지 렌즈, Amazon S3 콘솔에서 사용할 수 있으며, AWS Command Line Interface 및 AWS SDK에서 추가 Amazon S3 API 응답 헤더로도 사용할 수 있습니다. 자세한 내용은 [기본 암호화 관련 FAQ를](https://docs.aws.amazon.com/AmazonS3/latest/userguide/default-encryption-faq.html) 참조하십시오.

Amazon S3 버킷에 대한 모든 신규 객체 업로드는 기본적으로 Amazon S3 관리형 키(SSE-S3)를 통한 서버 측 암호화로 암호화됩니다.

서버 측 암호화를 사용하여 저장된 데이터를 보호합니다. Amazon S3는 각 객체를 고유한 키로 암호 화합니다. 또한 추가 보안 조치로 주기적으로 바뀌는 키를 사용하여 키 자체를 암호화합니다. Amazon S3 서버 측 암호화는 256비트 고급 암호화 표준 갈루아/카운터 모드(AES-GCM)를 사용하여 업로드된 모든 객체를 암호화합니다.

Amazon S3 관리형 키(SSE-S3)를 통한 서버 측 암호화를 사용하는 경우 추가 요금이 부과되지 않습니 다. 그러나 기본 암호화 기능을 구성하도록 요청할 경우 표준 Amazon S3 요청 요금이 발생합니다. 요 금에 대한 자세한 내용은 [Amazon S3 요금을](https://aws.amazon.com/s3/pricing/) 참조하십시오.

Amazon S3 관리형 키만 사용하여 데이터 업로드를 암호화하도록 요구하는 경우 다음 버킷 정책을 사 용할 수 있습니다. 예를 들어 다음 버킷 정책은 요청에 서버 측 암호화를 요청하는 x-amz-serverside-encryption 헤더가 포함되지 않을 경우 객체 업로드 권한을 거부합니다.

```
{ 
   "Version": "2012-10-17", 
   "Id": "PutObjectPolicy", 
   "Statement": [ 
     { 
        "Sid": "DenyObjectsThatAreNotSSES3", 
        "Effect": "Deny", 
        "Principal": "*", 
        "Action": "s3:PutObject", 
        "Resource": "arn:aws:s3:::DOC-EXAMPLE-BUCKET/*", 
        "Condition": { 
          "StringNotEquals": { 
            "s3:x-amz-server-side-encryption": "AES256" 
          } 
        } 
     } 
   \mathbb{1}}
```
**a** Note

서버 측 암호화는 객체 메타데이터가 아닌 객체 데이터만 암호화합니다.

### 서버 측 암호화를 위한 API 지원

모든 Amazon S3 버킷에는 기본적으로 암호화가 구성되어 있으며 S3 버킷에 업로드되는 신규 객체 는 모두 저장 시 자동으로 암호화됩니다. Amazon S3 관리형 키(SSE-S3)를 사용한 서버 측 암호화가 Amazon S3 내 모든 버킷의 기본 암호화 구성입니다. 다른 유형의 암호화를 사용하려면 S3 PUT 요청 에 사용할 서버 측 암호화 유형을 지정하거나 대상 버킷에 기본 암호화 구성을 설정할 수 있습니다.

PUT 요청에 다른 암호화 유형을 지정하려는 경우 AWS Key Management Service(AWS KMS) 키를 사 용한 서버 측 암호화(SSE-KMS), AWS KMS 키를 사용한 이중 계층 서버 측 암호화(DSSE-KMS) 또는 고객 제공 키를 사용한 서버 측 암호화 (SSE-C)를 사용할 수 있습니다. 대상 버킷에 다른 기본 암호화 구성을 설정하려는 경우 SSE-KMS 또는 DSSE-KMS를 사용할 수 있습니다.

객체 생성 REST API를 사용하여 서버 측 암호화를 구성하려면 x-amz-server-side-encryption 요청 헤더를 제공해야 합니다. REST API에 대한 정보는 [REST API 사용](#page-708-0) 단원을 참조하십시오.

다음 Amazon S3 API는 이러한 헤더를 지원합니다.

- PUT 작업 PUT API를 사용하여 데이터를 업로드할 때 요청 헤더를 지정합니다. 자세한 내용은 [PUT](https://docs.aws.amazon.com/AmazonS3/latest/API/RESTObjectPUT.html)  [Object](https://docs.aws.amazon.com/AmazonS3/latest/API/RESTObjectPUT.html) 단원을 참조하십시오.
- 멀티파트 업로드 시작 멀티파트 업로드 API 작업을 사용하여 대용량 객체를 업로드할 때 시작 요청 에 헤더를 지정합니다. 자세한 내용은 [멀티파트 업로드 시작을](https://docs.aws.amazon.com/AmazonS3/latest/API/mpUploadInitiate.html) 참조하십시오.
- COPY 작업 객체를 복사할 때 소스 객체 및 대상 객체가 둘 다 있습니다. 자세한 내용은 [PUT](https://docs.aws.amazon.com/AmazonS3/latest/API/RESTObjectCOPY.html) [Object - Copy](https://docs.aws.amazon.com/AmazonS3/latest/API/RESTObjectCOPY.html)를 참조하십시오.

**a** Note

POST 작업을 사용하여 객체를 업로드할 경우에는 요청 헤더를 제공하는 대신 양식 필드에 동 일한 정보를 제공합니다. 자세한 내용은 [POST Object](https://docs.aws.amazon.com/AmazonS3/latest/API/RESTObjectPOST.html) 단원을 참조하십시오.

AWS SDK 또한 서버 측 암호화를 요청하는 데 사용할 수 있는 래퍼 API를 제공하며, AWS Management Console을 사용하여 객체를 업로드하고 서버 측 암호화를 요청할 수도 있습니다. 더 일반적인 내용은 AWS Key Management Service 개발자 안내서의 [AWS KMS 개념을](https://docs.aws.amazon.com/kms/latest/developerguide/concepts.html) 참조하십시 오.

### 주제

• [Amazon S3 관리형 키를 사용한 서버 측 암호화\(SSE-S3\) 지정](#page-706-0)

<span id="page-706-0"></span>Amazon S3 관리형 키를 사용한 서버 측 암호화(SSE-S3) 지정

### **A** Important

이제 Amazon S3가 Amazon S3 관리형 키를 사용한 서버 측 암호화(SSE-S3)를 Amazon S3 내 모든 버킷 암호화의 기본 수준으로 적용합니다. 2023년 1월 5일부터 Amazon S3로의 모든 새 객체 업로드는 추가 비용 없이 성능에 영향을 미치지 않고 자동으로 암호화됩니다. S3 버킷 기본 암호화 구성에 및 신규 객체 업로드에 대한 자동 암호화 상태는 AWS CloudTrail 로그, S3 인벤토리, S3 스토리지 렌즈, Amazon S3 콘솔에서 사용할 수 있으며, AWS Command Line Interface 및 AWS SDK에서 추가 Amazon S3 API 응답 헤더로도 사용할 수 있습니다. 자세한 내용은 [기본 암호화 관련 FAQ를](https://docs.aws.amazon.com/AmazonS3/latest/userguide/default-encryption-faq.html) 참조하십시오.

모든 Amazon S3 버킷에는 기본적으로 암호화가 구성되어 있으며 S3 버킷에 업로드되는 신규 객체 는 모두 저장 시 자동으로 암호화됩니다. Amazon S3 관리형 키(SSE-S3)를 사용한 서버 측 암호화가 Amazon S3 내 모든 버킷의 기본 암호화 구성입니다. 다른 유형의 암호화를 사용하려면 S3 PUT 요청 에 사용할 서버 측 암호화 유형을 지정하거나 대상 버킷에 기본 암호화 구성을 설정할 수 있습니다.

PUT 요청에 다른 암호화 유형을 지정하려는 경우 AWS Key Management Service(AWS KMS) 키를 사 용한 서버 측 암호화(SSE-KMS), AWS KMS 키를 사용한 이중 계층 서버 측 암호화(DSSE-KMS) 또는 고객 제공 키를 사용한 서버 측 암호화 (SSE-C)를 사용할 수 있습니다. 대상 버킷에 다른 기본 암호화 구성을 설정하려는 경우 SSE-KMS 또는 DSSE-KMS를 사용할 수 있습니다.

S3 콘솔, REST API, AWS SDK 및 AWS Command Line Interface(AWS CLI)를 사용하여 SSE-S3를 지 정할 수 있습니다. 자세한 내용은 [Amazon S3 버킷에 대한 기본 서버 측 암호화 동작 설정](#page-230-0) 단원을 참조 하십시오.

S3 콘솔 사용

이 주제에서는 AWS Management Console을 사용하여 객체 암호화의 유형을 설정하거나 변경하는 방 법을 설명합니다. 콘솔을 사용하여 객체를 복사할 경우 Amazon S3는 원본 그대로 객체를 복사합니다. 즉, 소스 객체가 암호화된 상태이면 대상 객체도 암호화됩니다. 콘솔을 사용하여 객체에 대한 암호화를 추가하거나 변경할 수 있습니다.

**a** Note

객체 암호화를 변경하면 새 객체가 생성되어 이전 객체를 대체합니다. S3 버전 관리가 사용 설 정된 경우 객체의 새 버전이 생성되고 기존 객체는 이전 버전이 됩니다. 또한 속성을 변경하는 역할도 새 객체(또는 객체 버전)의 소유자가 됩니다.

객체에 대한 암호화를 변경하는 방법

- 1. AWS Management Console에 로그인한 후 <https://console.aws.amazon.com/s3/>에서 Amazon S3 콘솔을 엽니다.
- 2. 왼쪽 탐색 창에서 버킷(Buckets)을 선택합니다.
- 3. 버킷(Buckets) 목록에서 객체가 포함된 버킷의 이름을 선택합니다.
- 4. 객체(Objects) 목록에서 암호화를 추가하거나 변경할 객체의 이름을 선택합니다.

객체의 속성이 표시된 여러 섹션이 있는 객체의 세부 정보 페이지가 나타납니다.

- 5. 속성(Properties) 탭을 선택합니다.
- 6. 아래로 스크롤하여 서버 측 암호화 설정 섹션으로 이동한 다음 편집을 선택합니다.
- 7. 암호화 설정에서 버킷 기본 암호화 설정 사용 또는 버킷 기본 암호화 설정 재정의를 선택합니다.
- 8. 기본 암호화에 버킷 설정 재정의를 선택한 경우 다음과 같은 암호화 설정을 구성해야 합니다.
	- 암호화 유형에서 Amazon S3 관리형 키(SSE-S3)를 선택합니다. SSE-S3는 가장 강력한 블록 암호 중 하나인 256비트 Advanced Encryption Standard(AES-256)을 사용하여 각 객체를 암 호화합니다. 자세한 내용은 [Amazon S3 관리형 키를 사용한 서버 측 암호화\(SSE-S3\) 사용](#page-703-0) 단 원을 참조하십시오.
- 9. 변경 사항 저장(Save changes)을 선택합니다.

**a** Note

이 작업은 지정된 모든 객체에 암호화를 적용합니다. 폴더를 암호화할 때 폴더에 새 객체를 추 가하기 전에 저장 작업이 완료될 때까지 기다립니다.

### <span id="page-708-0"></span>REST API 사용

새 객체를 업로드하거나 기존 객체를 복사하여 객체가 생성될 경우 요청에 x-amz-server-sideencryption 헤더를 추가하여 Amazon S3에서 Amazon S3 관리형 키(SSE-S3)를 사용하여 데이터를 암호화하도록 할지 지정할 수 있습니다. Amazon S3에서 지원하는 암호화 알고리즘인 AES256으로 헤 더의 값을 설정합니다. Amazon S3는 x-amz-server-side-encryption 응답 헤더를 반환하여 객 체가 SSE-S3를 사용하여 저장됨을 확인해 줍니다.

다음 REST 업로드 API 작업은 x-amz-server-side-encryption 요청 헤더를 수락합니다.

- [PUT Object](https://docs.aws.amazon.com/AmazonS3/latest/API/RESTObjectPUT.html)
- [PUT Object Copy](https://docs.aws.amazon.com/AmazonS3/latest/API/RESTObjectCOPY.html)
- [POST Object](https://docs.aws.amazon.com/AmazonS3/latest/API/RESTObjectPOST.html)
- [멀티파트 업로드 시작](https://docs.aws.amazon.com/AmazonS3/latest/API/mpUploadInitiate.html)

멀티파트 업로드 API 작업을 사용하여 대형 객체를 업로드할 경우 Initiate Multipart Upload 요청에 xamz-server-side-encryption 헤더를 추가하여 서버 측 암호화를 지정할 수 있습니다. 기존 객체 를 복사할 때 소스 객체의 암호화 여부에 관계없이 명시적으로 서버 측 암호화를 요청하지 않는 한 대 상 객체는 암호화되지 않습니다.

객체가 SSE-S3를 사용하여 저장될 경우 다음 REST API 작업의 응답 헤더는 x-amz-server-sideencryption 헤더를 반환합니다.

- [PUT Object](https://docs.aws.amazon.com/AmazonS3/latest/API/RESTObjectPUT.html)
- [PUT Object Copy](https://docs.aws.amazon.com/AmazonS3/latest/API/RESTObjectCOPY.html)
- [POST Object](https://docs.aws.amazon.com/AmazonS3/latest/API/RESTObjectPOST.html)
- [멀티파트 업로드 시작](https://docs.aws.amazon.com/AmazonS3/latest/API/mpUploadInitiate.html)
- [부분 업로드](https://docs.aws.amazon.com/AmazonS3/latest/API/mpUploadUploadPart.html)
- [Upload Part Copy](https://docs.aws.amazon.com/AmazonS3/latest/API/mpUploadUploadPartCopy.html)
- [멀티파트 업로드 완료](https://docs.aws.amazon.com/AmazonS3/latest/API/mpUploadComplete.html)
- [Get Object](https://docs.aws.amazon.com/AmazonS3/latest/API/RESTObjectGET.html)
- [Head Object](https://docs.aws.amazon.com/AmazonS3/latest/API/RESTObjectHEAD.html)

### **a** Note

객체가 SSE-S3를 사용할 경우 GET 요청 및 HEAD 요청에 대해 암호화 요청 헤더를 전송하지 마십시오. 전송할 경우 HTTP 상태 코드 400(잘못된 요청) 오류가 발생합니다.

AWS SDK 사용

AWS SDK를 사용할 때 Amazon S3가 Amazon S3 관리형 암호화 키(SSE-S3)를 통한 서버 측 암호화 를 사용하도록 요청할 수 있습니다. 이 섹션에서는 여러 언어로 AWS SDK를 사용한 예제를 제공합니 다. 다른 SDK에 대한 자세한 내용은 [샘플 코드 및 라이브러리](https://aws.amazon.com/code) 섹션을 참조하세요.

Java

AWS SDK for Java를 사용하여 객체를 업로드할 때 SSE-S3를 사용하여 객체를 암호화할 수 있 습니다. 서버 측 암호화를 요청하려면 ObjectMetadata의 PutObjectRequest 속성을 사 용하여 x-amz-server-side-encryption 요청 헤더를 설정합니다. AmazonS3Client의 putObject() 메서드를 호출할 때 Amazon S3에서는 데이터를 암호화해 저장합니다.

멀티파트 업로드 API 작업을 사용하여 객체를 업로드할 때도 SSE-S3 암호화를 요청할 수 있습니 다.

- 상위 수준 멀티파트 업로드 API 작업을 사용하는 경우 TransferManager 메서드를 사용하여 객체를 업로드할 때 객체에 서버 측 암호화를 적용합니다. ObjectMetadata를 파라미터로 사용 하는 모든 업로드 메서드를 사용할 수 있습니다. 자세한 내용은 [멀티파트 업로드를 사용한 객체](#page-306-0) [업로드](#page-306-0) 단원을 참조하십시오.
- 하위 수준 멀티파트 업로드 API 작업을 사용하는 경우 멀티파트 업로드를 시 작할 때 서버 측 암호화를 지정합니다. ObjectMetadata 메서드를 호출하여 InitiateMultipartUploadRequest.setObjectMetadata() 속성을 추가합니다. 자세한 내용은 [AWS SDK 사용\(하위 수준 API\)](#page-322-0) 단원을 참조하십시오.

객체의 암호화 상태는 직접 변경할 수 없습니다(암호화되지 않은 객체 암호화 또는 암호화된 객 체 암호 해독). 객체의 암호화 상태를 변경하려면 객체를 복사한 다음 사본에 대해 원하는 암호 화 상태를 지정한 후 원본 객체를 삭제합니다. Amazon S3에서는 서버 측 암호화를 명시적으로 요청한 경우에만 객체의 사본을 암호화합니다. Java API를 통해 객체 사본 암호화를 요청하려면 ObjectMetadata 속성을 사용하여 CopyObjectRequest에서 서버 측 암호화를 지정합니다.

#### Example 예

다음 예시에서는 AWS SDK for Java를 사용하여 서버 측 암호화를 설정하는 방법을 보여줍니다. 이 예제에서는 다음 작업을 수행하는 방법을 설명합니다.

- SSE-S3를 사용하여 새 객체를 업로드합니다.
- 객체의 사본을 만들어 객체의 암호화 상태를 변경합니다(이 예제에서는 이전에 암호화되지 않은 객체를 암호화함).
- 객체의 암호화 상태를 확인합니다.

서버 측 암호화에 대한 자세한 정보는 [REST API 사용](#page-708-0) 섹션을 참조하십시오. 실제 예제를 작성 및 테스트하는 방법에 대한 자세한 내용은 [Amazon S3 Java 코드 예제 테스트](#page-2192-0) 섹션을 참조하십시오.

```
import com.amazonaws.AmazonServiceException;
import com.amazonaws.SdkClientException;
import com.amazonaws.auth.profile.ProfileCredentialsProvider;
import com.amazonaws.regions.Regions;
import com.amazonaws.services.s3.AmazonS3;
import com.amazonaws.services.s3.AmazonS3ClientBuilder;
import com.amazonaws.services.s3.internal.SSEResultBase;
import com.amazonaws.services.s3.model.*;
import java.io.ByteArrayInputStream;
public class SpecifyServerSideEncryption { 
     public static void main(String[] args) { 
         Regions clientRegion = Regions.DEFAULT_REGION; 
         String bucketName = "*** Bucket name ***"; 
         String keyNameToEncrypt = "*** Key name for an object to upload and encrypt 
  ***"; 
         String keyNameToCopyAndEncrypt = "*** Key name for an unencrypted object to 
  be encrypted by copying ***"; 
         String copiedObjectKeyName = "*** Key name for the encrypted copy of the 
  unencrypted object ***"; 
         try { 
             AmazonS3 s3Client = AmazonS3ClientBuilder.standard() 
                      .withRegion(clientRegion) 
                      .withCredentials(new ProfileCredentialsProvider())
```

```
.build();
            // Upload an object and encrypt it with SSE. 
            uploadObjectWithSSEEncryption(s3Client, bucketName, keyNameToEncrypt); 
            // Upload a new unencrypted object, then change its encryption state 
            // to encrypted by making a copy. 
            changeSSEEncryptionStatusByCopying(s3Client, 
                     bucketName, 
                     keyNameToCopyAndEncrypt, 
                     copiedObjectKeyName); 
        } catch (AmazonServiceException e) { 
            // The call was transmitted successfully, but Amazon S3 couldn't process 
            // it, so it returned an error response. 
            e.printStackTrace(); 
        } catch (SdkClientException e) { 
            // Amazon S3 couldn't be contacted for a response, or the client 
            // couldn't parse the response from Amazon S3. 
            e.printStackTrace(); 
        } 
    } 
    private static void uploadObjectWithSSEEncryption(AmazonS3 s3Client, String 
 bucketName, String keyName) { 
        String objectContent = "Test object encrypted with SSE"; 
        byte[] objectBytes = objectContent.getBytes(); 
        // Specify server-side encryption. 
        ObjectMetadata objectMetadata = new ObjectMetadata(); 
        objectMetadata.setContentLength(objectBytes.length); 
 objectMetadata.setSSEAlgorithm(ObjectMetadata.AES_256_SERVER_SIDE_ENCRYPTION); 
        PutObjectRequest putRequest = new PutObjectRequest(bucketName, 
                keyName, 
                new ByteArrayInputStream(objectBytes), 
                objectMetadata); 
        // Upload the object and check its encryption status. 
        PutObjectResult putResult = s3Client.putObject(putRequest); 
        System.out.println("Object \"" + keyName + "\" uploaded with SSE."); 
        printEncryptionStatus(putResult); 
    } 
    private static void changeSSEEncryptionStatusByCopying(AmazonS3 s3Client,
```

```
 String bucketName, 
             String sourceKey, 
             String destKey) { 
         // Upload a new, unencrypted object. 
         PutObjectResult putResult = s3Client.putObject(bucketName, sourceKey, 
  "Object example to encrypt by copying"); 
         System.out.println("Unencrypted object \"" + sourceKey + "\" uploaded."); 
         printEncryptionStatus(putResult); 
         // Make a copy of the object and use server-side encryption when storing the 
        // copy.
         CopyObjectRequest request = new CopyObjectRequest(bucketName, 
                 sourceKey, 
                 bucketName, 
                 destKey); 
         ObjectMetadata objectMetadata = new ObjectMetadata(); 
  objectMetadata.setSSEAlgorithm(ObjectMetadata.AES_256_SERVER_SIDE_ENCRYPTION); 
         request.setNewObjectMetadata(objectMetadata); 
         // Perform the copy operation and display the copy's encryption status. 
         CopyObjectResult response = s3Client.copyObject(request); 
         System.out.println("Object \"" + destKey + "\" uploaded with SSE."); 
         printEncryptionStatus(response); 
         // Delete the original, unencrypted object, leaving only the encrypted copy 
  in 
         // Amazon S3. 
         s3Client.deleteObject(bucketName, sourceKey); 
         System.out.println("Unencrypted object \"" + sourceKey + "\" deleted."); 
     } 
     private static void printEncryptionStatus(SSEResultBase response) { 
         String encryptionStatus = response.getSSEAlgorithm(); 
         if (encryptionStatus == null) { 
             encryptionStatus = "Not encrypted with SSE"; 
         } 
         System.out.println("Object encryption status is: " + encryptionStatus); 
     }
}
```
.NET

객체를 업로드할 때 Amazon S3에 객체를 암호화하도록 지시할 수 있습니다. 기존 객체의 암 호화 상태를 변경하기 위해서는 객체를 복사한 다음 원본 객체를 삭제합니다. 기본적으로 복 사 작업은 대상 객체의 서버 측 암호화를 명시적으로 요청하는 경우에만 대상을 암호화합니다. CopyObjectRequest에서 SSE-S3를 지정하려면 다음을 추가합니다.

ServerSideEncryptionMethod = ServerSideEncryptionMethod.AES256

객체를 복사하는 방법에 대한 실제 예제는 [AWS SDK 사용를](#page-356-0) 참조하십시오.

다음은 객체를 업로드하는 예제입니다. 요청 시 이 예제는 Amazon S3에 객체를 암호화하도록 지 시합니다. 그런 다음 객체 메타데이터를 검색해 사용된 암호화 방법을 확인합니다. 실제 예제를 작 성하여 테스트하는 방법에 대한 자세한 내용은[Amazon S3 .NET 코드 예제 실행](#page-2194-0) 단원을 참조하십시 오.

```
using Amazon;
using Amazon.S3;
using Amazon.S3.Model;
using System;
using System.Threading.Tasks;
namespace Amazon.DocSamples.S3
{ 
     class SpecifyServerSideEncryptionTest 
    \{ private const string bucketName = "*** bucket name ***"; 
         private const string keyName = "*** key name for object created ***"; 
         // Specify your bucket region (an example region is shown). 
         private static readonly RegionEndpoint bucketRegion = 
  RegionEndpoint.USWest2; 
         private static IAmazonS3 client; 
         public static void Main() 
         { 
              client = new AmazonS3Client(bucketRegion); 
              WritingAnObjectAsync().Wait(); 
         } 
         static async Task WritingAnObjectAsync() 
\overline{\mathcal{L}} try
```

```
 { 
                 var putRequest = new PutObjectRequest 
\overline{a} BucketName = bucketName, 
                     Key = keyName, 
                     ContentBody = "sample text", 
                     ServerSideEncryptionMethod = ServerSideEncryptionMethod.AES256 
                 }; 
                 var putResponse = await client.PutObjectAsync(putRequest); 
                 // Determine the encryption state of an object. 
                 GetObjectMetadataRequest metadataRequest = new 
  GetObjectMetadataRequest 
\overline{a} BucketName = bucketName, 
                     Key = keyName 
                 }; 
                 GetObjectMetadataResponse response = await 
  client.GetObjectMetadataAsync(metadataRequest); 
                 ServerSideEncryptionMethod objectEncryption = 
  response.ServerSideEncryptionMethod; 
                 Console.WriteLine("Encryption method used: {0}", 
  objectEncryption.ToString()); 
 } 
             catch (AmazonS3Exception e) 
\{\hspace{.1cm} \} Console.WriteLine("Error encountered ***. Message:'{0}' when writing 
  an object", e.Message); 
 } 
             catch (Exception e) 
\{\hspace{.1cm} \} Console.WriteLine("Unknown encountered on server. Message:'{0}' when 
  writing an object", e.Message); 
 } 
         } 
     }
}
```
PHP

이 주제에서는 Amazon S3에 업로드하는 객체에 SSE-S3를 추가하기 위해 AWS SDK for PHP 버 전 3의 클래스를 사용하는 방법을 보여줍니다. 이미 [AWS SDK for PHP 사용 및 PHP 예제 실행](#page-2194-1)의 지침에 따라 AWS SDK for PHP가 올바르게 설치되어 있다고 가정합니다.

Amazon S3에 객체를 업로드하려면 [Aws\S3\S3Client::putObject\(\)](https://docs.aws.amazon.com/aws-sdk-php/v3/api/api-s3-2006-03-01.html#putobject) 메서드를 사용합니다. 업로드 요 청에 x-amz-server-side-encryption 요청 헤더를 추가하려면 다음 코드 예제에 나와 있듯이 ServerSideEncryption 파라미터를 AES256 값으로 지정합니다. 서버 측 암호화 요청에 대한 자세한 정보는 [REST API 사용](#page-708-0) 단원을 참조하십시오.

```
 require 'vendor/autoload.php';
use Aws\S3\S3Client;
$bucket = '*** Your Bucket Name ***';
$keyname = '*** Your Object Key ***';
// $filepath should be an absolute path to a file on disk.
$filepath = '*** Your File Path ***';
$s3 = new S3Client(['version' => 'latest',
     'region' => 'us-east-1'
]);
// Upload a file with server-side encryption.
$result = $s3->putObject([ 
    'Bucket' \qquad \qquad \Rightarrow $bucket,
    'Key' => $keyname,
     'SourceFile' => $filepath, 
     'ServerSideEncryption' => 'AES256',
]);
```
이에 응답하여 Amazon S3가 객체 데이터 암호화에 사용된 암호화 알고리즘의 값과 함께 x-amzserver-side-encryption 헤더를 반환합니다.

멀티파트 업로드 API 작업을 사용하여 대용량 객체를 업로드할 때 업로드할 객체에 대해 다음과 같 이 SSE-S3를 지정할 수 있습니다.

- 하위 수준 멀티파트 업로드 API 작업을 사용하는 경우 [Aws](https://docs.aws.amazon.com/aws-sdk-php/v3/api/api-s3-2006-03-01.html#createmultipartupload) [\S3\S3Client::createMultipartUpload\(\)](https://docs.aws.amazon.com/aws-sdk-php/v3/api/api-s3-2006-03-01.html#createmultipartupload) 메서드를 호출할 때 서버 측 암호화를 지정합니다. 요청에 x-amz-server-side-encryption 요청 헤더를 추가하려면 array 파라미터의 ServerSideEncryption 키를 값 AES256과 함께 지정합니다. 하위 수준 멀티파트 업로드 API 작업에 대한 자세한 내용은 [AWS SDK 사용\(하위 수준 API\)](#page-322-0) 섹션을 참조하십시오.
- 상위 수준 멀티파트 업로드 API 작업을 사용하는 경우 [CreateMultipartUpload](https://docs.aws.amazon.com/aws-sdk-php/v3/api/api-s3-2006-03-01.html#createmultipartupload) API 작업의 ServerSideEncryption 파라미터를 사용하여 서버 측 암호화를 지정합니다. 상위 수준 멀티 파트 업로드 API 작업과 함께 setOption() 메서드를 사용하는 예제는 [멀티파트 업로드를 사용](#page-306-0) [한 객체 업로드](#page-306-0) 섹션을 참조하십시오.

기존 객체의 암호화 상태를 확인하려면 다음 PHP 코드 예제에 나와 있듯이 [Aws](https://docs.aws.amazon.com/aws-sdk-php/v3/api/api-s3-2006-03-01.html#headobject) [\S3\S3Client::headObject\(\)](https://docs.aws.amazon.com/aws-sdk-php/v3/api/api-s3-2006-03-01.html#headobject) 메서드를 호출하여 객체 메타데이터를 검색하십시오.

```
 require 'vendor/autoload.php';
use Aws\S3\S3Client;
$bucket = '*** Your Bucket Name ***';
$keyname = '*** Your Object Key ***';
$s3 = new S3Client([ 'version' => 'latest', 
     'region' => 'us-east-1'
]);
// Check which server-side encryption algorithm is used.
$result = $s3->headObject([ 'Bucket' => $bucket, 
     'Key' => $keyname,
]);
echo $result['ServerSideEncryption'];
```
기존 객체의 암호화 상태를 변경하려면 [Aws\S3\S3Client::copyObject\(\)](https://docs.aws.amazon.com/aws-sdk-php/v3/api/api-s3-2006-03-01.html#copyobject) 메서드를 사용하여 객체를 복사하고 소스 객체를 삭제하십시오. ServerSideEncryption 파라미터를 AES256 값으로 사용 하여 대상 객체의 서버 측 암호화를 명시적으로 요청하지 않는 한 기본적으로 copyObject()는 대상을 암호화하지 않습니다. 다음 PHP 코드 예제에서는 객체를 복사하고 복사된 객체에 서버 측 암호화를 추가합니다.

```
 require 'vendor/autoload.php';
use Aws\S3\S3Client;
$sourceBucket = '*** Your Source Bucket Name ***';
$sourceKeyname = '*** Your Source Object Key ***';
$targetBucket = '*** Your Target Bucket Name ***';
$targetKeyname = '*** Your Target Object Key ***';
$s3 = new S3Client( 'version' => 'latest', 
    'region' => 'us-east-1'
]);
// Copy an object and add server-side encryption.
$s3->copyObject([ 
    'Bucket' => $targetBucket,
   'Key' \Rightarrow $targetKeyname,
    'CopySource' => "$sourceBucket/$sourceKeyname", 
     'ServerSideEncryption' => 'AES256',
\ket{1};
```
자세한 정보는 다음 주제를 참조하세요.

- [Amazon S3 Aws\S3\S3Client Class용 AWS SDK for PHP](https://docs.aws.amazon.com/aws-sdk-php/v3/api/class-Aws.S3.S3Client.html)
- [AWS SDK for PHP 설명서](https://aws.amazon.com/documentation/sdk-for-php/)

#### Ruby

AWS SDK for Ruby를 사용하여 객체를 업로드하는 경우, 객체가 SSE-S3를 통해 암호화된 상태로 저장되도록 지정할 수 있습니다. 다시 객체를 읽으면 객체가 자동으로 복호화됩니다.

다음 AWS SDK for Ruby 버전 3 예시는 파일을 Amazon S3에 업로드한 후 암호화하여 저장하는 방 법을 보여줍니다.

```
require "aws-sdk-s3"
# Wraps Amazon S3 object actions.
class ObjectPutSseWrapper
```

```
 attr_reader :object 
   # @param object [Aws::S3::Object] An existing Amazon S3 object. 
   def initialize(object) 
     @object = object 
   end 
   def put_object_encrypted(object_content, encryption) 
     @object.put(body: object_content, server_side_encryption: encryption) 
     true 
   rescue Aws::Errors::ServiceError => e 
     puts "Couldn't put your content to #{object.key}. Here's why: #{e.message}" 
     false 
   end
end
# Example usage:
def run_demo 
   bucket_name = "doc-example-bucket" 
   object_key = "my-encrypted-content" 
   object_content = "This is my super-secret content." 
   encryption = "AES256" 
   wrapper = ObjectPutSseWrapper.new(Aws::S3::Object.new(bucket_name, 
  object_content)) 
   return unless wrapper.put_object_encrypted(object_content, encryption) 
   puts "Put your content into #{bucket_name}:#{object_key} and encrypted it with 
  #{encryption}."
end
run_demo if $PROGRAM_NAME == __FILE__
```
다음 코드 예제는 기존 객체의 암호화 상태를 확인하는 방법을 보여줍니다.

```
require "aws-sdk-s3"
# Wraps Amazon S3 object actions.
class ObjectGetEncryptionWrapper 
  attr_reader :object 
   # @param object [Aws::S3::Object] An existing Amazon S3 object. 
   def initialize(object)
```

```
 @object = object 
   end 
   # Gets the object into memory. 
   # 
   # @return [Aws::S3::Types::GetObjectOutput, nil] The retrieved object data if 
  successful; otherwise nil. 
   def get_object 
     @object.get 
   rescue Aws::Errors::ServiceError => e 
     puts "Couldn't get object #{@object.key}. Here's why: #{e.message}" 
   end
end
# Example usage:
def run_demo 
   bucket_name = "doc-example-bucket" 
   object_key = "my-object.txt" 
   wrapper = ObjectGetEncryptionWrapper.new(Aws::S3::Object.new(bucket_name, 
  object_key)) 
   obj_data = wrapper.get_object 
   return unless obj_data 
   encryption = obj_data.server_side_encryption.nil? ? "no" : 
  obj_data.server_side_encryption 
   puts "Object #{object_key} uses #{encryption} encryption."
end
run_demo if $PROGRAM_NAME == __FILE__
```
Amazon S3에 저장된 객체에 서버 측 암호화가 사용되지 않은 경우 메서드는 null을 반환합니다.

기존 객체의 암호화 상태를 변경하려면 객체를 복사한 다음 원본 객체를 삭제합니다. 기본적으로 명시적으로 서버 측 암호화를 요청하지 않는 한, 복사 메서드는 대상을 암호화하지 않습니다. 다음 Ruby 코드 예시와 같이 옵션 해시 인수에 server\_side\_encryption 값을 지정하여 대상 객체 암호화를 요청할 수 있습니다. 이 코드 예시는 객체를 복사하고 복사본을 SSE-S3로 암호화하는 방 법을 보여줍니다.

```
require "aws-sdk-s3"
```

```
# Wraps Amazon S3 object actions.
class ObjectCopyEncryptWrapper
```
```
 attr_reader :source_object 
   # @param source_object [Aws::S3::Object] An existing Amazon S3 object. This is 
  used as the source object for 
   # copy actions. 
  def initialize(source object)
    @source_object = source_object 
   end 
   # Copy the source object to the specified target bucket, rename it with the target 
  key, and encrypt it. 
   # 
   # @param target_bucket [Aws::S3::Bucket] An existing Amazon S3 bucket where the 
  object is copied. 
  # @param target_object_key [String] The key to give the copy of the object. 
   # @return [Aws::S3::Object, nil] The copied object when successful; otherwise, 
  nil. 
   def copy_object(target_bucket, target_object_key, encryption) 
     @source_object.copy_to(bucket: target_bucket.name, key: target_object_key, 
  server_side_encryption: encryption) 
    target bucket.object(target object key)
   rescue Aws::Errors::ServiceError => e 
     puts "Couldn't copy #{@source_object.key} to #{target_object_key}. Here's why: 
  #{e.message}" 
   end
end
# Example usage:
def run_demo 
   source_bucket_name = "doc-example-bucket1" 
  source key = "my-source-file.txt"
 target bucket name = "doc-example-bucket2"
   target_key = "my-target-file.txt" 
   target_encryption = "AES256" 
   source_bucket = Aws::S3::Bucket.new(source_bucket_name) 
   wrapper = ObjectCopyEncryptWrapper.new(source_bucket.object(source_key)) 
   target_bucket = Aws::S3::Bucket.new(target_bucket_name) 
   target_object = wrapper.copy_object(target_bucket, target_key, target_encryption) 
   return unless target_object 
   puts "Copied #{source_key} from #{source_bucket_name} to 
  #{target_object.bucket_name}:#{target_object.key} and "\
```

```
 "encrypted the target with #{target_object.server_side_encryption} 
  encryption."
end
```
run\_demo if \$PROGRAM\_NAME == \_\_FILE\_\_

AWS CLI 사용

AWS CLI를 사용하여 객체를 업로드할 때 SSE-S3를 지정하려면 다음 예시를 사용합니다.

aws s3api put-object --bucket *DOC-EXAMPLE-BUCKET1* --key *object-key-name* --server-sideencryption AES256 --body *file path*

자세한 내용은 AWS CLI 참조에서 [put-object](https://awscli.amazonaws.com/v2/documentation/api/latest/reference/s3api/put-object.html)를 참조하십시오. AWS CLI를 사용하여 객체를 복사할 때 SSE-S3를 지정하려면 [copy-object를](https://awscli.amazonaws.com/v2/documentation/api/latest/reference/s3api/copy-object.html) 참조하십시오.

AWS CloudFormation 사용하기

AWS CloudFormation을 사용하여 암호화를 설정하는 방법의 예제는 AWS CloudFormation 사용 설명 서의 AWS::S3::Bucket ServerSideEncryptionRule에 있는 [기본 암호화로 버킷 생성](https://docs.aws.amazon.com/AWSCloudFormation/latest/UserGuide/aws-properties-s3-bucket-serversideencryptionrule.html#aws-properties-s3-bucket-serversideencryptionrule--examples--Create_a_bucket_with_default_encryption) 및 [S3 버](https://docs.aws.amazon.com/AWSCloudFormation/latest/UserGuide/aws-properties-s3-bucket-serversideencryptionrule.html#aws-properties-s3-bucket-serversideencryptionrule--examples--Create_a_bucket_using_AWS_KMS_server-side_encryption_with_an_S3_Bucket_Key) [킷 키로 AWS KMS 서버 측 암호화를 사용하여 버킷 생성](https://docs.aws.amazon.com/AWSCloudFormation/latest/UserGuide/aws-properties-s3-bucket-serversideencryptionrule.html#aws-properties-s3-bucket-serversideencryptionrule--examples--Create_a_bucket_using_AWS_KMS_server-side_encryption_with_an_S3_Bucket_Key)을 참조하십시오.

# <span id="page-721-0"></span>AWS KMS 키를 사용한 서버 측 암호화(SSE-KMS) 사용

#### **A** Important

이제 Amazon S3가 Amazon S3 관리형 키를 사용한 서버 측 암호화(SSE-S3)를 Amazon S3 내 모든 버킷 암호화의 기본 수준으로 적용합니다. 2023년 1월 5일부터 Amazon S3로의 모든 새 객체 업로드는 추가 비용 없이 성능에 영향을 미치지 않고 자동으로 암호화됩니다. S3 버킷 기본 암호화 구성에 및 신규 객체 업로드에 대한 자동 암호화 상태는 AWS CloudTrail 로그, S3 인벤토리, S3 스토리지 렌즈, Amazon S3 콘솔에서 사용할 수 있으며, AWS Command Line Interface 및 AWS SDK에서 추가 Amazon S3 API 응답 헤더로도 사용할 수 있습니다. 자세한 내용은 [기본 암호화 관련 FAQ를](https://docs.aws.amazon.com/AmazonS3/latest/userguide/default-encryption-faq.html) 참조하십시오.

서버 측 암호화는 데이터를 받는 애플리케이션 또는 서비스에 의해 해당 대상에서 데이터를 암호화하 는 것입니다.

Amazon S3는 새 객체 업로드에 대해 Amazon S3 관리형 키(SSE-S3)를 통한 서버 측 암호화를 자동으 로 활성화합니다.

달리 지정하지 않는 한 버킷은 기본적으로 SSE-S3를 사용하여 객체를 암호화합니다. 하지만 AWS Key Management Service(AWS KMS) 키(SSE-KMS)를 통한 서버 측 암호화를 사용하도록 버킷을 구 성할 수도 있습니다. 자세한 내용은 [AWS KMS\(SSE-KMS\)를 사용한 서버 측 암호화 지정](#page-728-0) 단원을 참조 하십시오.

AWS KMS는 클라우드에 맞게 확장된 키 관리 시스템을 제공하기 위해 안전하고 가용성이 높은 하 드웨어 및 소프트웨어를 결합하는 서비스입니다. Amazon S3는 AWS KMS를 사용한 서버 측 암호화 (SSE-KMS)를 사용하여 S3 객체 데이터를 암호화합니다. 또한, 객체에 SSE-KMS를 요청하면 S3 체크 섬(객체 메타데이터의 일부)이 암호화된 형식으로 저장됩니다. 체크섬에 대한 자세한 내용은 [객체 무결](#page-372-0) [성 확인](#page-372-0) 페이지를 참조하십시오.

KMS 키를 사용하는 경우 [AWS Management Console](https://console.aws.amazon.com/kms) 또는 [AWS KMS API](https://docs.aws.amazon.com/kms/latest/APIReference/)를 통해 AWS KMS를 사용 하여 다음을 수행할 수 있습니다.

- KMS 키를 중앙에서 생성, 조회, 편집, 모니터링, 활성화/비활성화, 순환, 예약 삭제할 수 있습니다.
- KMS 키를 사용할 수 있는 방법 및 주체를 제어하는 정책을 정의합니다.
- KMS 키 사용량을 감사하여 올바르게 사용되고 있는지 입증합니다. 감사는 [AWS KMSAWS](https://console.aws.amazon.com/kms) [Management Console](https://console.aws.amazon.com/kms)이 아닌 [AWS KMS API](https://docs.aws.amazon.com/kms/latest/APIReference/)가 지원합니다.

AWS KMS 내 보안 관리가 암호화 관련 규정 준수 요구 사항을 충족하는 데 도움이 될 수 있습니다. 이 러한 KMS 키를 사용하여 Amazon S3 버킷에서 데이터를 보호할 수 있습니다. S3 버킷에 SSE-KMS 암 호화를 사용할 때 AWS KMS keys는 버킷과 동일한 리전에 있어야 합니다.

AWS KMS keys 사용에 따르는 추가 요금이 있습니다. 자세한 내용은 AWS Key Management Service 개발자 가이드의 [AWS KMS key 개념](https://docs.aws.amazon.com/kms/latest/developerguide/concepts.html#kms_keys) 및 [AWS KMS 요금](https://aws.amazon.com/kms/pricing)을 참조하십시오.

#### 권한

AWS KMS key을 사용하여 암호화된 객체를 Amazon S3에 업로드하려면 키에 대한 kms:GenerateDataKey 권한이 필요합니다. AWS KMS key을 사용하여 암호화된 객체를 다운로드 하려면 kms:Decrypt 권한이 필요합니다. –멀티파트 업로드에 필요한 AWS KMS 권한에 대한 자세한 내용은 [멀티파트 업로드 API 및 권한](#page-300-0) 섹션을 참조하십시오.

#### **A** Important

KMS 키 정책에 부여된 권한을 주의 깊게 검토하세요. 고객 관리형 KMS 키 정책 권한은 항상 관련 AWS KMS 키 작업에 액세스해야 하는 IAM 보안 주체 및 AWS 서비스로 제한하세요. 자 세한 내용은 [AWS KMS에서 키 정책을](https://docs.aws.amazon.com/kms/latest/developerguide/key-policies.html) 참조하세요.

# 주제

- [AWS KMS keys](#page-723-0)
- [Amazon S3 버킷 키](#page-725-0)
- [서버 측 암호화 필요](#page-725-1)
- [암호화 컨텍스트](#page-726-0)
- [AWS KMS 암호화된 객체에 대한 요청 전송](#page-727-0)
- [AWS KMS\(SSE-KMS\)를 사용한 서버 측 암호화 지정](#page-728-0)
- [Amazon S3 버킷 키를 사용하여 SSE-KMS 비용 절감](#page-738-0)

## <span id="page-723-0"></span>AWS KMS keys

AWS KMS를 통한 서버 측 암호화(SSE-KMS)를 사용하는 경우 기본 [AWS 관리형 키](https://docs.aws.amazon.com/kms/latest/developerguide/concepts.html#aws-managed-cmk)를 사용하거나 이 미 생성한 [고객 관리형 키](https://docs.aws.amazon.com/kms/latest/developerguide/concepts.html#customer-cmk)를 지정할 수 있습니다. AWS KMS는 봉투 암호화를 사용합니다. S3는 봉투 암호화에 AWS KMS 기능을 사용하여 데이터를 추가로 보호합니다. 봉투 암호화는 데이터 키로 일반 텍스트 데이터를 암호화한 후 KMS 키로 데이터 키를 암호화하는 방법입니다. 봉투 암호화에 대한 자 세한 내용은 AWS Key Management Service 개발자 안내서에서 [봉투 암호화를](https://docs.aws.amazon.com/kms/latest/developerguide/concepts.html#enveloping) 참조하십시오.

고객 관리형 키를 지정하지 않으면 Amazon S3에서는 SSE-KMS로 암호화된 객체를 버킷에 처음 추가 할 때 AWS 계정에 AWS 관리형 키를 자동으로 생성합니다. 기본적으로 Amazon S3에서는 SSE-KMS 에 이 KMS를 사용합니다.

**a** Note

[AWS 관리형 키로](https://docs.aws.amazon.com/kms/latest/developerguide/concepts.html#aws-managed-cmk) SSE-KMS를 사용하여 암호화된 객체는 계정 간에 공유할 수 없습니다. 계정 간 SSE-KMS 데이터를 공유해야 하는 경우 AWS KMS의 [고객 관리형 키](https://docs.aws.amazon.com/kms/latest/developerguide/concepts.html#customer-cmk)를 사용해야 합니다.

SSE-KMS에 고객 관리형 키를 사용하려는 경우 SSE-KMS를 구성하기 전에 대칭 암호화 고객 관리형 키를 생성합니다. 그런 다음 버킷에 대해 SSE-KMS를 구성할 때 기존 고객 관리형 키를 지정합니다. 대칭 암호화 키에 대한 자세한 내용은 AWS Key Management Service 개발자 안내서의 [대칭 암호화](https://docs.aws.amazon.com/kms/latest/developerguide/concepts.html#symmetric-cmks) [KMS 키](https://docs.aws.amazon.com/kms/latest/developerguide/concepts.html#symmetric-cmks)를 참조하십시오.

고객 관리형 키를 생성하면 보다 유연하게 제어할 수 있습니다. 예를 들어, 고객 관리형 키를 생성, 교체 및 사용 중지할 수 있습니다. 또한 액세스 제어를 정의하고 데이터를 보호하는 데 사용하는 고 객 관리형 키를 감사할 수 있습니다. 고객 관리형 및 AWS 관리형 키에 대한 자세한 내용은 AWS Key Management Service 개발자 안내서의 [고객 키 및 AWS 키를](https://docs.aws.amazon.com/kms/latest/developerguide/concepts.html#key-mgmt) 참조하십시오.

**a** Note

외부 키 스토어에 저장된 고객 관리형 키로 서버 측 암호화를 사용하면, 표준 KMS 키를 사용 할 때와는 달리, 키 구성 요소의 가용성과 내구성을 직접 담보할 책임이 있습니다. 외부 키 스 토어와 이들이 공유 책임 모델을 전환하는 방법에 대한 자세한 내용은 AWS Key Management Service 개발자 안내서의 [External key stores\(](https://docs.aws.amazon.com/kms/latest/developerguide/keystore-external.html)외부 키 스토어)를 참조하십시오.

AWS 관리형 키 또는 고객 관리형 키를 사용하여 데이터를 암호화하도록 선택하면, AWS KMS 및 Amazon S3가 다음 봉투 암호화 작업을 수행합니다.

- 1. Amazon S3는 일반 텍스트 [데이터 키와](https://docs.aws.amazon.com/kms/latest/developerguide/concepts.html#data-keys) 지정된 KMS 키로 암호화된 키의 사본을 요청합니다.
- 2. AWS KMS가 데이터 키를 생성하고 KMS 키 하에서 암호화한 후, 일반 텍스트 데이터 키와 암호화된 데이터 키를 모두 Amazon S3로 보냅니다.
- 3. Amazon S3는 데이터 키를 사용해 데이터를 암호화하고, 사용 후 가급적 빨리 메모리에서 일반 텍스 트 키를 제거합니다.
- 4. Amazon S3는 암호화한 데이터 키를 암호화한 데이터와 함께 메타데이터로 저장합니다.

사용자가 데이터 복호화를 요청하면 Amazon S3와 AWS KMS가 다음 작업을 수행합니다.

- 1. Amazon S3가 Decrypt 요청 내 AWS KMS로 암호화된 데이터 키를 보냅니다.
- 2. AWS KMS가 동일한 KMS 키를 사용하여 암호화된 데이터 키를 복호화하고 일반 텍스트 데이터 키 를 Amazon S3에 반환합니다.
- 3. Amazon S3가 암호화된 데이터를 일반 텍스트 데이터 키를 사용해 복호화하고, 가급적 신속하게 일 반 텍스트 데이터 키를 메모리에서 제거합니다.

## **A** Important

Amazon S3에서 서버 측 암호화에 AWS KMS key을 사용하는 경우 대칭 암호화 KMS 키를 선 택해야 합니다. Amazon S3는 대칭 암호화 KMS 키만 지원합니다. 이들 키에 대한 자세한 내용 은 AWS Key Management Service 개발자 안내서의 [대칭 암호화 KMS 키](https://docs.aws.amazon.com/kms/latest/developerguide/concepts.html#symmetric-cmks)를 참조하세요.

SSE-KMS를 지정하는 요청을 식별하려면 Amazon S3 스토리지 렌즈 지표 내에서 All SSE-KMS requests(모든 SSE-KMS 요청) 및 % all SSE-KMS requests(모든 SSE-KMS 요청 비율) 지표를 사용하 면 됩니다. S3 스토리지 렌즈는 조직 전반에서 객체 스토리지 사용 및 활동에 대한 가시성을 확보하는

데 사용할 수 있는 클라우드 스토리지 분석 기능입니다. 자세한 내용은 [S3 스토리지 렌즈를 사용한 스](https://docs.aws.amazon.com/AmazonS3/latest/userguide/storage_lens.html?icmpid=docs_s3_user_guide_UsingKMSEncryption.html) [토리지 활동 및 사용량 평가](https://docs.aws.amazon.com/AmazonS3/latest/userguide/storage_lens.html?icmpid=docs_s3_user_guide_UsingKMSEncryption.html)를 참조하십시오. 지표의 전체 목록은 [S3 스토리지 렌즈 지표 용어집](https://docs.aws.amazon.com/AmazonS3/latest/userguide/storage_lens_metrics_glossary.html?icmpid=docs_s3_user_guide_UsingKMSEncryption.html)을 참 조하십시오.

<span id="page-725-0"></span>Amazon S3 버킷 키

AWS KMS(SSE-KMS)를 통한 서버 측 암호화를 구성할 때 SSE-KMS용 S3 버킷 키를 사용하도록 버킷 을 구성할 수 있습니다. SSE-KMS용 버킷 수준 키를 사용하면 Amazon S3에서 AWS KMS로 가는 요청 트래픽을 줄여 AWS KMS 요청 비용을 최대 99%까지 줄일 수 있습니다.

새 객체에서 SSE-KMS용 S3 버킷 키를 사용하도록 버킷을 구성하면 AWS KMS는 버킷의 객체에 대해 고유한 [데이터 키를](https://docs.aws.amazon.com/kms/latest/developerguide/concepts.html#data-keys) 만드는 데 사용되는 버킷 수준 키를 생성합니다. 이 S3 버킷 키는 Amazon S3 내에 서 제한된 기간 동안 사용되므로 Amazon S3가 암호화 작업을 완료하기 위해 AWS KMS에 요청할 필 요성이 추가적으로 줄어듭니다. S3 버킷 키 사용에 대한 자세한 내용은 [Amazon S3 버킷 키를 사용하](#page-738-0) [여 SSE-KMS 비용 절감](#page-738-0) 단원을 참조하십시오.

<span id="page-725-1"></span>서버 측 암호화 필요

특정 Amazon S3 버킷의 모든 객체에 대한 서버 측 암호화를 요구하려면 버킷 정책을 사용하 면 됩니다. 예를 들어, 다음 버킷 정책은 요청에 SSE-KMS를 사용한 서버 측 암호화를 요청하는 s3:PutObject 헤더가 포함되지 않을 경우 모든 사용자에게 객체 업로드(x-amz-server-sideencryption-aws-kms-key-id) 권한을 거부합니다.

```
{ 
    "Version":"2012-10-17", 
    "Id":"PutObjectPolicy", 
    "Statement":[{ 
           "Sid":"DenyObjectsThatAreNotSSEKMS", 
           "Effect":"Deny", 
           "Principal":"*", 
           "Action":"s3:PutObject", 
           "Resource":"arn:aws:s3:::DOC-EXAMPLE-BUCKET1/*", 
           "Condition":{ 
               "Null":{ 
                  "s3:x-amz-server-side-encryption-aws-kms-key-id":"true" 
              } 
           } 
        } 
   \mathbf{I}}
```
버킷의 객체를 암호화하는 데 특정 AWS KMS key를 사용하도록 하려면 s3:x-amz-serverside-encryption-aws-kms-key-id 조건 키를 사용합니다. arn:aws:kms:*region*:*acctid*:key/*key-id* 형식의 Amazon 리소스 이름(ARN) 키를 사용해야 합니다. AWS Identity and Access Management은 문자열이 존재하는지 유효성을 검사하지 않습니다.

### **a** Note

객체를 업로드할 때 x-amz-server-side-encryption-aws-kms-key-id 헤더를 사용 하여 KMS 키를 지정할 수 있습니다. 요청에 헤더가 없는 경우 Amazon S3는 AWS 관리형 키 를 사용하려 한다고 가정합니다. 이와 관계없이 Amazon S3가 객체 암호화에 사용하는 AWS KMS 키 ID는 정책의 AWS KMS 키 ID와 일치해야 합니다. 그렇지 않으면 Amazon S3는 요청 을 거부합니다.

Amazon S3에서 사용되는 조건 키의 전체 목록을 보려면 서비스 승인 참조에서 [Amazon S3에 사용되](https://docs.aws.amazon.com/service-authorization/latest/reference/list_amazons3.html#amazons3-policy-keys) [는 조건 키를](https://docs.aws.amazon.com/service-authorization/latest/reference/list_amazons3.html#amazons3-policy-keys) 참조하세요.

<span id="page-726-0"></span>암호화 컨텍스트

암호화 컨텍스트는 데이터에 대한 추가 컨텍스트 정보를 포함하는 키-값 페어 집합입니다. 암호화 컨 텍스트는 암호화되지 않습니다. 암호화 작업에 대해 암호화 컨텍스트가 지정되면 Amazon S3가 복호 화 작업에 대해 동일한 암호화 컨텍스트를 지정해야 합니다. 그렇지 않으면 암호화 해제가 실패합니다. AWS KMS는 암호화 컨텍스트를 [추가 인증 데이터](https://docs.aws.amazon.com/crypto/latest/userguide/cryptography-concepts.html#term-aad)(AAD)로 사용하여 [인증된 암호화를](https://docs.aws.amazon.com/crypto/latest/userguide/cryptography-concepts.html#define-authenticated-encryption) 지원합니다. 암 호화 컨텍스트에 대한 자세한 내용은 AWS Key Management Service 개발자 안내서의 [암호화 컨텍스](https://docs.aws.amazon.com/kms/latest/developerguide/concepts.html#encrypt_context) [트](https://docs.aws.amazon.com/kms/latest/developerguide/concepts.html#encrypt_context)를 참조하십시오.

기본적으로 Amazon S3는 객체 또는 버킷의 Amazon 리소스 이름(ARN)을 암호화 컨텍스트 쌍으로 사 용합니다.

• S3 버킷 키를 활성화하지 않고 SSE-KMS를 사용하는 경우 객체 ARN이 암호화 컨텍스트로 사용됩 니다.

arn:aws:s3:::*object\_ARN*

• S3 버킷 키를 활성화하고 SSE-KMS를 사용하는 경우 버킷 ARN이 암호화 컨텍스트로 사용됩니다. S3 버킷 키에 대한 자세한 내용은 [Amazon S3 버킷 키를 사용하여 SSE-KMS 비용 절감](#page-738-0) 단원을 참조 하십시오.

arn:aws:s3:::*bucket\_ARN*

필요한 경우 [s3:PutObject](https://docs.aws.amazon.com/AmazonS3/latest/API/API_PutObject.html#API_PutObject_RequestSyntax) 요청에서 x-amz-server-side-encryption-context 헤더를 사용하 여 추가 암호화 컨텍스트 쌍을 제공할 수 있습니다. 그러나 암호화 컨텍스트는 암호화되지 않으므로 민감한 정보를 포함하지 않도록 해야 합니다. Amazon S3는 기본 암호화 컨텍스트와 함께 이 추가 키 페어를 저장합니다. PUT 요청을 처리할 때 Amazon S3는 의 기본 암호화 컨텍스트를 사용자가 제공한 aws:s3:arn 암호화 컨텍스트에 추가합니다.

암호화 컨텍스트를 사용하여 암호화 작업을 식별하고 분류할 수 있습니다. 또한 기본 암호화 컨텍스 트 ARN 값을 사용하면 어떤 Amazon S3 ARN이 어떤 암호화 키와 함께 사용되었는지 확인하여 AWS CloudTrail에서 관련 요청을 추적할 수 있습니다.

CloudTrail 로그 파일의 requestParameters 필드에서 암호화 컨텍스트는 다음과 비슷하게 표시됩 니다.

```
"encryptionContext": { 
     "aws:s3:arn": "arn:aws:s3:::DOC-EXAMPLE-BUCKET1/file_name"
}
```
S3 버킷 키 기능과 함께 SSE-KMS를 사용하는 경우 암호화 컨텍스트 값은 버킷의 ARN입니다.

```
"encryptionContext": { 
     "aws:s3:arn": "arn:aws:s3:::DOC-EXAMPLE-BUCKET1"
}
```
<span id="page-727-0"></span>AWS KMS 암호화된 객체에 대한 요청 전송

#### **A** Important

•

AWS KMS 암호화된 객체에 대한 모든 GET 및 PUT 요청은 Secure Sockets Layer(SSL) 또는 전송 계층 보안(TLS)을 사용하여 이루어져야 합니다. 또한 AWS 서명 버전 4(또는 AWS 서 명 버전 2)와 같은 유효한 보안 인증 정보를 사용하여 요청에 서명해야 합니다.

AWS Signature 버전 4는 HTTP로 전송된 AWS 요청에 인증 정보를 추가하는 프로세스입니다. 보안 을 위해 대부분의 AWS 요청은 액세스 키 ID와 비밀 액세스 키로 구성된 액세스 키로 서명해야 합니 다. 이 두 키는 일반적으로 보안 자격 증명이라고 합니다. 자세한 내용은 [요청 인증\(AWS 서명 버전](https://docs.aws.amazon.com/AmazonS3/latest/API/sig-v4-authenticating-requests.html) [4\)](https://docs.aws.amazon.com/AmazonS3/latest/API/sig-v4-authenticating-requests.html) 및 [서명 버전 4 서명 프로세스](https://docs.aws.amazon.com/general/latest/gr/signature-version-4.html)를 참조하십시오.

# **A** Important

객체가 SSE-KMS를 사용하는 경우 GET 요청 및 HEAD 요청에 암호화 요청 헤더를 전송하면 안 됩니다. 그러면 HTTP 400 Bad Request 오류가 발생합니다.

## 주제

•

- [AWS KMS\(SSE-KMS\)를 사용한 서버 측 암호화 지정](#page-728-0)
- [Amazon S3 버킷 키를 사용하여 SSE-KMS 비용 절감](#page-738-0)

## <span id="page-728-0"></span>AWS KMS(SSE-KMS)를 사용한 서버 측 암호화 지정

## **A** Important

이제 Amazon S3가 Amazon S3 관리형 키를 사용한 서버 측 암호화(SSE-S3)를 Amazon S3 내 모든 버킷 암호화의 기본 수준으로 적용합니다. 2023년 1월 5일부터 Amazon S3로의 모든 새 객체 업로드는 추가 비용 없이 성능에 영향을 미치지 않고 자동으로 암호화됩니다. S3 버킷 기본 암호화 구성에 및 신규 객체 업로드에 대한 자동 암호화 상태는 AWS CloudTrail 로그, S3 인벤토리, S3 스토리지 렌즈, Amazon S3 콘솔에서 사용할 수 있으며, AWS Command Line Interface 및 AWS SDK에서 추가 Amazon S3 API 응답 헤더로도 사용할 수 있습니다. 자세한 내용은 [기본 암호화 관련 FAQ를](https://docs.aws.amazon.com/AmazonS3/latest/userguide/default-encryption-faq.html) 참조하십시오.

모든 Amazon S3 버킷에는 기본적으로 암호화가 구성되어 있으며 S3 버킷에 업로드되는 신규 객체 는 모두 저장 시 자동으로 암호화됩니다. Amazon S3 관리형 키(SSE-S3)를 사용한 서버 측 암호화가 Amazon S3 내 모든 버킷의 기본 암호화 구성입니다. 다른 유형의 암호화를 사용하려면 S3 PUT 요청 에 사용할 서버 측 암호화 유형을 지정하거나 대상 버킷에 기본 암호화 구성을 설정할 수 있습니다.

PUT 요청에 다른 암호화 유형을 지정하려는 경우 AWS Key Management Service(AWS KMS) 키를 사 용한 서버 측 암호화(SSE-KMS), AWS KMS 키를 사용한 이중 계층 서버 측 암호화(DSSE-KMS) 또는 고객 제공 키를 사용한 서버 측 암호화 (SSE-C)를 사용할 수 있습니다. 대상 버킷에 다른 기본 암호화 구성을 설정하려는 경우 SSE-KMS 또는 DSSE-KMS를 사용할 수 있습니다.

새 객체를 업로드하거나 기존 객체를 복사할 때 암호화를 적용할 수 있습니다.

Amazon S3 콘솔, REST API 작업, AWS SDK 및 AWS Command Line Interface(AWS CLI)를 사용하 여 SSE-KMS를 지정할 수 있습니다. 자세한 내용은 다음 항목을 참조하십시오.

# **a** Note

Amazon S3에서 다중 리전 AWS KMS keys를 사용할 수 있습니다. 그러나 Amazon S3는 현재 다중 리전 키를 단일 리전 키인 것처럼 취급하며, 키의 다중 리전 기능을 사용하지 않습니다. 자 세한 내용은 AWS Key Management Service 개발자 안내서에서 [다중 리전 키 사용을](https://docs.aws.amazon.com/kms/latest/developerguide/multi-region-keys-overview.html) 참조하십 시오.

#### **a** Note

다른 계정에서 소유한 KMS 키를 사용하려면 먼저 해당 키에 대한 사용 권한이 있어야 합니다. KMS 키의 크로스 계정 권한에 대한 자세한 내용은 AWS Key Management Service 개발자 안 내서에서 [다른 계정에서 사용할 수 있는 KMS 키 만들기를](https://docs.aws.amazon.com/kms/latest/developerguide/key-policy-modifying-external-accounts.html#cross-account-console) 참조하십시오.

S3 콘솔 사용

이 주제에서는 Amazon S3 콘솔을 사용하여 AWS Key Management Service(AWS KMS) 키(SSE-KMS)를 통한 서버 측 암호화를 사용하도록 객체 암호화 유형을 설정하거나 변경하는 방법을 설명합니 다.

**a** Note

객체 암호화를 변경하면 새 객체가 생성되어 이전 객체를 대체합니다. S3 버전 관리가 사용 설 정된 경우 객체의 새 버전이 생성되고 기존 객체는 이전 버전이 됩니다. 또한 속성을 변경하는 역할도 새 객체(또는 객체 버전)의 소유자가 됩니다.

객체에 대한 암호화 추가 또는 변경

- 1. AWS Management Console에 로그인한 후 <https://console.aws.amazon.com/s3/>에서 Amazon S3 콘솔을 엽니다.
- 2. 왼쪽 탐색 창에서 버킷(Buckets)을 선택합니다.
- 3. 버킷(Buckets) 목록에서 객체가 포함된 버킷의 이름을 선택합니다.
- 4. 객체(Objects) 목록에서 암호화를 추가하거나 변경할 객체의 이름을 선택합니다.

객체의 속성이 표시된 여러 섹션이 있는 객체의 세부 정보 페이지가 나타납니다.

- 5. 속성(Properties) 탭을 선택합니다.
- 6. 아래로 스크롤하여 서버 측 암호화 설정 섹션으로 이동하고 편집을 선택합니다.

서버 측 암호화 편집(Edit server-side encryption) 페이지가 열립니다.

- 7. 서버 측 암호화의 암호화 설정에서 기본 암호화 버킷 설정 재정의를 선택합니다.
- 8. 암호화 유형에서 AWS Key Management Service 키를 사용한 서버 측 암호화(SSE-KMS)를 선택 합니다.

# **A** Important

기본 암호화 구성에 대해 SSE-KMS 옵션을 사용할 경우 AWS KMS의 초당 요청 수(RPS) 제한이 적용됩니다. AWS KMS 할당량과 할당량 증대를 요청하는 방법에 대한 자세한 내 용은 AWS Key Management Service 개발자 안내서의 [할당량](https://docs.aws.amazon.com/kms/latest/developerguide/limits.html)을 참조하세요.

- 9. AWS KMS 키에서 다음 중 하나를 수행하여 KMS 키를 선택합니다.
	- 사용 가능한 KMS 키 목록에서 AWS KMS keys 중에서 선택을 선택한 다음, 사용 가능한 키 목 록에서 KMS 키를 선택합니다.

AWS 관리형 키(aws/s3)와 고객 관리형 키가 모두 목록에 표시됩니다. 고객 관리형 키에 대한 자세한 내용은 AWS Key Management Service 개발자 안내서의 [고객 키 및 AWS 키](https://docs.aws.amazon.com/kms/latest/developerguide/concepts.html#key-mgmt)를 참조하 세요.

- KMS 키 ARN을 입력하려면 AWS KMS key ARN 입력을 선택한 다음 나타나는 필드에 KMS 키 ARN을 입력합니다.
- AWS KMS 콘솔에서 고객 관리형 키를 생성하려면 KMS 키 생성을 선택합니다.

AWS KMS key 생성에 대한 자세한 내용은 AWS Key Management Service 개발자 가이드의 [키](https://docs.aws.amazon.com/kms/latest/developerguide/create-keys.html) [생성](https://docs.aws.amazon.com/kms/latest/developerguide/create-keys.html)을 참조하십시오.

# **A** Important

버킷과 동일한 AWS 리전에서 사용할 수 있는 KMS 키만 사용 가능합니다. Amazon S3 콘 솔은 버킷과 동일한 리전에 있는 처음 100개의 KMS 키만 나열합니다. 목록에 없는 KMS 키를 사용하려면 KMS 키 ARN을 입력해야 합니다. 다른 계정에서 소유한 KMS 키를 사용 하려면 먼저 해당 키에 대한 사용 권한이 있어야 하고, 다음 단계로 KMS 키 ARN을 입력해 야 합니다.

Amazon S3는 대칭 암호화 KMS 키만 지원하며 비대칭 KMS 키는 지원하지 않습니다. 자 세한 내용은 AWS Key Management Service 개발자 안내서에서 [대칭 및 비대칭 KMS 키](https://docs.aws.amazon.com/kms/latest/developerguide/find-symm-asymm.html)  [식별](https://docs.aws.amazon.com/kms/latest/developerguide/find-symm-asymm.html)을 참조하세요.

10. Save changes(변경 사항 저장)를 선택합니다.

### **a** Note

이 작업은 지정된 모든 객체에 암호화를 적용합니다. 폴더를 암호화할 때 폴더에 새 객체를 추 가하기 전에 저장 작업이 완료될 때까지 기다립니다.

#### <span id="page-731-0"></span>REST API 사용

객체를 만들 때, 즉 새 객체를 업로드하거나 기존 객체를 복사할 때 AWS KMS keys(SSE-KMS)를 통 한 서버 측 암호화를 사용하여 데이터를 암호화하도록 지정할 수 있습니다. 이렇게 하려면 요청에 xamz-server-side-encryption 헤더를 추가합니다. 암호화 알고리즘 aws:kms로 헤더의 값을 설 정합니다. Amazon S3는 x-amz-server-side-encryption 응답 헤더를 반환하여 객체가 SSE-KMS를 사용하여 저장됨을 확인해 줍니다.

aws:kms의 값을 사용하여 x-amz-server-side-encryption 헤더를 지정하는 경우 다음 요청 헤 더를 사용할 수도 있습니다.

- x-amz-server-side-encryption-aws-kms-key-id
- x-amz-server-side-encryption-context
- x-amz-server-side-encryption-bucket-key-enabled

## 주제

- [SSE-KMS를 지원하는 Amazon S3 REST API 작업](#page-732-0)
- [암호화 컨텍스트\(x-amz-server-side-encryption-context\)](#page-733-0)
- [AWS KMS 키 ID\(x-amz-server-side-encryption-aws-kms-key-id\)](#page-733-1)
- [S3 버킷 키\(x-amz-server-side-encryption-aws-bucket-key-enabled\)](#page-734-0)

# <span id="page-732-0"></span>SSE-KMS를 지원하는 Amazon S3 REST API 작업

다음 REST API 작업은 x-amz-server-side-encryption, x-amz-server-side-

encryption-aws-kms-key-id 및 x-amz-server-side-encryption-context 요청 헤더를 수 락합니다.

- [PutObject](https://docs.aws.amazon.com/AmazonS3/latest/API/API_PutObject.html)  PUT API 작업을 사용하여 데이터를 업로드할 때 이러한 요청 헤더를 지정할 수 있습니 다.
- [CopyObject](https://docs.aws.amazon.com/AmazonS3/latest/API/API_CopyObject.html)  객체를 복사할 때 소스 객체 및 대상 객체가 모두 있어야 합니다. CopyObject 작업을 사용하여 SSE-KMS 헤더를 전달할 경우 헤더가 대상 객체에만 적용됩니다. 기존 객체를 복사할 때 소스 객체의 암호화 여부에 관계없이 명시적으로 서버 측 암호화를 요청하지 않는 한 대상 객체는 암 호화되지 않습니다.
- [POST Ojbect](https://docs.aws.amazon.com/AmazonS3/latest/API/RESTObjectPOST.html)  POST 작업을 사용하여 객체를 업로드할 경우에는 요청 헤더 대신 양식 필드에 동일 한 정보를 제공합니다.
- [CreateMultipartUpload](https://docs.aws.amazon.com/AmazonS3/latest/API/API_CreateMultipartUpload.html) 멀티파트 업로드 API 작업을 사용하여 대형 객체를 업로드할 때 이러한 헤 더를 지정할 수 있습니다. 멀티파트 업로드 시작 요청에서 이 헤더를 지정합니다.

객체가 서버 측 암호화를 사용하여 저장될 경우 다음 REST API 작업의 응답 헤더는 x-amz-serverside-encryption 헤더를 반환합니다.

- [PutObject](https://docs.aws.amazon.com/AmazonS3/latest/API/API_PutObject.html)
- [CopyObject](https://docs.aws.amazon.com/AmazonS3/latest/API/API_CopyObject.html)
- [POST Object](https://docs.aws.amazon.com/AmazonS3/latest/API/RESTObjectPOST.html)
- [CreateMultipartUpload](https://docs.aws.amazon.com/AmazonS3/latest/API/API_CreateMultipartUpload.html)
- [UploadPart](https://docs.aws.amazon.com/AmazonS3/latest/API/API_UploadPart.html)
- [UploadPartCopy](https://docs.aws.amazon.com/AmazonS3/latest/API/API_UploadPartCopy.html)
- [CompleteMultipartUpload](https://docs.aws.amazon.com/AmazonS3/latest/API/API_CompleteMultipartUpload.html)
- [GetObject](https://docs.aws.amazon.com/AmazonS3/latest/API/API_GetObject.html)
- [HeadObject](https://docs.aws.amazon.com/AmazonS3/latest/API/API_HeadObject.html)

**A** Important

• 보안 소켓 계층(SSL), 전송 계층 보안(TLS) 또는 서명 버전 4를 사용하여 요청을 수행하지 않 으면 AWS KMS로 보호되는 객체에 대한 모든 GET 및 PUT 요청이 실패합니다.

• 객체가 SSE-KMS를 사용하는 경우 GET 요청 및 HEAD 요청에 대해 암호화 요청 헤더를 전송 하면 HTTP 400 BadRequest 오류가 발생합니다.

<span id="page-733-0"></span>암호화 컨텍스트(x-amz-server-side-encryption-context)

x-amz-server-side-encryption:aws:kms를 지정하면 Amazon S3 API는 x-amz-serverside-encryption-context 헤더가 있는 암호화 컨텍스트를 지원합니다. 암호화 컨텍스트는 데이 터에 대한 추가 컨텍스트 정보를 포함하는 키-값 페어 집합입니다.

Amazon S3는 자동으로 객체 또는 버킷의 Amazon 리소스 이름(ARN)을 암호화 컨텍스트 쌍으로 사용 합니다. S3 버킷 키를 활성화하지 않고 SSE-KMS를 사용하는 경우 객체 ARN을 암호화 컨텍스트로 사 용합니다. 예: arn:aws:s3:::*object\_ARN*. 그러나 SSE-KMS를 사용하고 S3 버킷 키를 활성화하는 경우 암호화 컨텍스트에 버킷 ARN을 사용합니다. 예: arn:aws:s3:::*bucket\_ARN*.

필요한 경우 x-amz-server-side-encryption-context 헤더를 사용하여 추가 암호화 컨텍스트 쌍을 제공할 수 있습니다. 그러나 암호화 컨텍스트는 암호화되지 않으므로 민감한 정보를 포함하지 않 도록 해야 합니다. Amazon S3는 기본 암호화 컨텍스트와 함께 이 추가 키 페어를 저장합니다.

Amazon S3의 암호화 컨텍스트에 대한 자세한 내용은 [암호화 컨텍스트](#page-726-0) 단원을 참조하십시오. 암 호화 컨텍스트에 대한 일반 내용은 AWS Key Management Service 개발자 안내서의 [AWS Key](https://docs.aws.amazon.com/kms/latest/developerguide/concepts.html#encrypt_context)  [Management Service 개념 - 암호화 컨텍스트를](https://docs.aws.amazon.com/kms/latest/developerguide/concepts.html#encrypt_context) 참조하세요.

<span id="page-733-1"></span>AWS KMS 키 ID(x-amz-server-side-encryption-aws-kms-key-id)

x-amz-server-side-encryption-aws-kms-key-id 헤더를 사용하여 데이터를 보호하는 데 사 용되는 고객 관리형 키의 ID를 지정할 수 있습니다. x-amz-server-side-encryption:aws:kms 헤더를 지정하지만 x-amz-server-side-encryption-aws-kms-key-id 헤더를 제공하지 않는 경우 Amazon S3는 AWS 관리형 키(aws/s3)를 사용하여 데이터를 보호합니다. 고객 관리형 키를 사 용하려면 고객 관리형 키의 x-amz-server-side-encryption-aws-kms-key-id 헤더를 제공해 야 합니다.

#### **A** Important

Amazon S3에서 서버 측 암호화에 AWS KMS key을 사용하는 경우 대칭 암호화 KMS 키를 선 택해야 합니다. Amazon S3는 대칭 암호화 KMS 키만 지원합니다. 이들 키에 대한 자세한 내용 은 AWS Key Management Service 개발자 안내서의 [대칭 암호화 KMS 키](https://docs.aws.amazon.com/kms/latest/developerguide/concepts.html#symmetric-cmks)를 참조하세요.

<span id="page-734-0"></span>S3 버킷 키(x-amz-server-side-encryption-aws-bucket-key-enabled)

x-amz-server-side-encryption-aws-bucket-key-enabled 요청 헤더를 사용하여 객체 수 준에서 S3 버킷 키를 사용 설정하거나 사용 중지할 수 있습니다. S3 버킷 키는 Amazon S3에서 AWS KMS로 가는 요청 트래픽을 줄여 AWS KMS 요청 비용을 줄입니다. 자세한 내용은 [Amazon S3 버킷 키](#page-738-0) [를 사용하여 SSE-KMS 비용 절감](#page-738-0) 단원을 참조하십시오.

x-amz-server-side-encryption:aws:kms 헤더를 지정하되 x-amz-server-sideencryption-aws-bucket-key-enabled 헤더를 제공하지 않은 경우 객체는 대상 버킷에 대한 S3 버킷 키 설정을 사용하여 객체를 암호화합니다. 자세한 내용은 [객체 수준에서 S3 버킷 키 구성](#page-746-0) 단원을 참조하십시오.

AWS CLI 사용

새 객체를 업로드하거나 기존 객체를 복사할 때 AWS KMS 키를 사용하여 서버 측 암호화를 통해 데 이터를 암호화하도록 지정할 수 있습니다. 이렇게 하려면 요청에 --server-side-encryption aws:kms 헤더를 추가합니다. --ssekms-key-id *example-key-id*를 사용하여, 생성해둔 [고](https://docs.aws.amazon.com/kms/latest/developerguide/concepts.html#customer-cmk) [객 관리형 AWS KMS 키를](https://docs.aws.amazon.com/kms/latest/developerguide/concepts.html#customer-cmk) 추가합니다. AWS KMS를 지정했지만 --server-side-encryption aws:kms 키 ID를 제공하지 않으면, Amazon S3가 AWS 관리형 키를 사용합니다.

aws s3api put-object --bucket *DOC-EXAMPLE-BUCKET* --key *example-object-key* --serverside-encryption aws:kms --ssekms-key-id *example-key-id* --body *filepath*

--bucket-key-enabled 또는 --no-bucket-key-enabled를 추가하면 PUT 또는 COPY 작업 에서 Amazon S3 버킷 키를 추가로 활성화하거나 비활성화할 수 있습니다. Amazon S3 버킷 키는 Amazon S3에서 AWS KMS로 가는 요청 트래픽을 줄여 AWS KMS 요청 비용을 줄일 수 있습니다. 자 세한 내용은 [Amazon S3 버킷 키를 사용하여 SSE-KMS 비용 절감을](https://docs.aws.amazon.com/AmazonS3/latest/userguide/bucket-key.html) 참조하십시오.

aws s3api put-object --bucket *DOC-EXAMPLE-BUCKET* --key *example-object-key* --serverside-encryption aws:kms --bucket-key-enabled --body *filepath*

암호화되지 않은 객체를 암호화하면, 해당 객체를 제자리에 복사하여 SSE-KMS를 사용할 수 있습니 다.

aws s3api copy-object --bucket *DOC-EXAMPLE-BUCKET* --key *example-object-key* - body *filepath* --bucket *DOC-EXAMPLE-BUCKET* --key *example-object-key* --sse aws:kms --ssekms-key-id *example-key-id* --body *filepath*

### AWS SDK 사용

AWS SDK를 사용하는 경우 서버 측 암호화에 AWS KMS keys를 사용하도록 Amazon S3에 요청할 수 있습니다. 이 단원에서는 Java 및 .NET용 AWS SDK를 사용한 예제를 제공합니다. 다른 SDK에 대한 자세한 내용은 [샘플 코드 및 라이브러리](https://aws.amazon.com/code) 섹션을 참조하십시오.

#### **A** Important

Amazon S3에서 서버 측 암호화에 AWS KMS key을 사용하는 경우 대칭 암호화 KMS 키를 선 택해야 합니다. Amazon S3는 대칭 암호화 KMS 키만 지원합니다. 이들 키에 대한 자세한 내용 은 AWS Key Management Service 개발자 안내서의 [대칭 암호화 KMS 키](https://docs.aws.amazon.com/kms/latest/developerguide/concepts.html#symmetric-cmks)를 참조하세요.

Copy 작업

객체를 복사할 때 동일한 요청 속성(ServerSideEncryptionMethod 및 ServerSideEncryptionKeyManagementServiceKeyId)을 추가하여 Amazon S3에서 AWS KMS key를 사용하도록 요청합니다. 객체 복사에 대한 자세한 내용은 [객체 복사 및 이동](#page-352-0) 단원을 참조하 십시오.

PUT 작업

Java

AWS SDK for Java를 사용하여 객체를 업로드할 때 다음 요청에 표시된 대로 SSEAwsKeyManagementParams 속성을 추가하여 Amazon S3에서 AWS KMS key를 사용하도록 요청할 수 있습니다.

PutObjectRequest putRequest = new PutObjectRequest(bucketName, keyName, file).withSSEAwsKeyManagementParams(new SSEAwsKeyManagementParams());

이 경우 Amazon S3는 AWS 관리형 키(aws/s3)를 사용합니다[\(AWS KMS 키를 사용한 서버 측 암](#page-721-0) [호화\(SSE-KMS\) 사용](#page-721-0) 참조). 필요한 경우 대칭 암호화 KMS 키를 생성하고 요청에서 지정할 수 있 습니다.

```
PutObjectRequest putRequest = new PutObjectRequest(bucketName, 
    keyName, file).withSSEAwsKeyManagementParams(new 
  SSEAwsKeyManagementParams(keyID));
```
고객 관리형 키 생성에 대한 자세한 내용은 AWS Key Management Service 개발자 가이드의 [AWS](https://docs.aws.amazon.com/kms/latest/developerguide/programming-top.html) [KMS API 프로그래밍을](https://docs.aws.amazon.com/kms/latest/developerguide/programming-top.html) 참조하십시오.

객체를 업로드하는 사용 가능한 코드 예제는 다음 주제를 참조하십시오. 이 예시를 사용하려면 코 드 예시를 업데이트하고 이전 코드 조각에서 표시된 바와 같이 암호화 정보를 제공해야 합니다.

- 단일 작업으로 객체를 업로드하려면 [객체 업로드](#page-281-0) 단원을 참조하십시오.
- 멀티파트 업로드는 다음 주제를 참조하십시오.
	- 상위 수준 멀티파트 업로드 API 사용은 [멀티파트 업로드를 사용한 객체 업로드](#page-306-0) 섹션을 참조하 세요.
	- 하위 수준 멀티파트 업로드 API 사용은 [AWS SDK 사용\(하위 수준 API\)](#page-322-0) 섹션을 참조하십시오.

.NET

AWS SDK for .NET를 사용하여 객체를 업로드할 때 다음 요청에 표시된 대로 ServerSideEncryptionMethod 속성을 추가하여 Amazon S3에서 AWS KMS key를 사용하도 록 요청할 수 있습니다.

```
PutObjectRequest putRequest = new PutObjectRequest 
 { 
      BucketName = DOC-EXAMPLE-BUCKET, 
      Key = keyName, 
      // other properties. 
      ServerSideEncryptionMethod = ServerSideEncryptionMethod.AWSKMS 
  };
```
이 경우 Amazon S3는 AWS 관리형 키를 사용합니다. 자세한 내용은 [AWS KMS 키를 사용한 서버](#page-721-0) [측 암호화\(SSE-KMS\) 사용](#page-721-0) 단원을 참조하십시오. 필요한 경우 자체 대칭 암호화 고객 관리형 키를 생성하고 요청에서 지정할 수 있습니다.

```
PutObjectRequest putRequest1 = new PutObjectRequest
{ 
  BucketName = DOC-EXAMPLE-BUCKET, 
   Key = keyName, 
  // other properties. 
  ServerSideEncryptionMethod = ServerSideEncryptionMethod.AWSKMS, 
  ServerSideEncryptionKeyManagementServiceKeyId = keyId
};
```
고객 관리형 키 생성에 대한 자세한 내용은 AWS Key Management Service 개발자 가이드의 [AWS](https://docs.aws.amazon.com/kms/latest/developerguide/programming-top.html) [KMS API 프로그래밍을](https://docs.aws.amazon.com/kms/latest/developerguide/programming-top.html) 참조하십시오.

객체를 업로드하는 사용 가능한 코드 예제는 다음 주제를 참조하십시오. 이 예시를 사용하려면 코 드 예시를 업데이트하고 이전 코드 조각에서 표시된 바와 같이 암호화 정보를 제공해야 합니다.

- 단일 작업으로 객체를 업로드하려면 [객체 업로드](#page-281-0) 단원을 참조하십시오.
- 멀티파트 업로드는 다음 주제를 참조하십시오.
	- 상위 수준 멀티파트 업로드 API 사용은 [멀티파트 업로드를 사용한 객체 업로드](#page-306-0) 섹션을 참조하 십시오.
	- 하위 수준 멀티파트 업로드 API 사용은 [멀티파트 업로드를 사용한 객체 업로드](#page-306-0) 섹션을 참조하 십시오.

미리 서명된 URL

Java

AWS KMS key을 사용하여 암호화된 객체에 대해 미리 서명된 URL을 생성할 때 서명 버전 4를 명 시적으로 지정해야 합니다.

```
ClientConfiguration clientConfiguration = new ClientConfiguration();
clientConfiguration.setSignerOverride("AWSS3V4SignerType");
AmazonS3Client s3client = new AmazonS3Client( 
         new ProfileCredentialsProvider(), clientConfiguration);
...
```
코드에 대한 예는 [미리 서명된 URL을 통해 객체 공유](#page-415-0) 단원을 참조하십시오.

.NET

AWS KMS key을 사용하여 암호화된 객체에 대해 미리 서명된 URL을 생성할 때 서명 버전 4를 명 시적으로 지정해야 합니다.

AWSConfigs.S3Config.UseSignatureVersion4 = true;

코드에 대한 예는 [미리 서명된 URL을 통해 객체 공유](#page-415-0) 단원을 참조하십시오.

# <span id="page-738-0"></span>Amazon S3 버킷 키를 사용하여 SSE-KMS 비용 절감

Amazon S3 버킷 키는 AWS Key Management Service(AWS KMS) 키(SSE-KMS)를 사용하여 Amazon S3 서버 측 암호화 비용을 절감합니다. SSE-KMS용 버킷 수준 키를 사용하면 Amazon S3에 서 AWS KMS로 가는 요청 트래픽을 줄여 AWS KMS 요청 비용을 최대 99%까지 줄일 수 있습니다. AWS Management Console에서 몇 번만 클릭하면 클라이언트 애플리케이션을 변경하지 않고도 새 객 체에 대한 SSE-KMS 암호화에 S3 버킷 키를 사용하도록 버킷을 구성할 수 있습니다.

**a** Note

S3 버킷 키는 AWS Key Management Service(AWS KMS) 키를 사용한 이중 계층 서버 측 암호 화(DSSE-KMS)에 지원되지 않습니다.

SSE-KMS용 S3 버킷 키

SSE-KMS로 암호화된 수백만 또는 수십억 개의 객체에 액세스하는 워크로드는 AWS KMS에 대한 대 규모 볼륨 요청을 생성할 수 있습니다. S3 버킷 키 없이 SSE-KMS를 사용하여 데이터를 보호하는 경 우 Amazon S3는 모든 객체에 대해 개별 AWS KMS [데이터 키](https://docs.aws.amazon.com/kms/latest/developerguide/concepts.html#data-keys)를 사용합니다. 이 경우, Amazon S3는 KMS 암호화 객체에 대해 요청이 이루어질 때마다 AWS KMS를 호출합니다. SSE-KMS 작동 방식에 대 한 자세한 내용은 [AWS KMS 키를 사용한 서버 측 암호화\(SSE-KMS\) 사용](#page-721-0) 단원을 참조하십시오.

SSE-KMS에 S3 버킷 키를 사용하도록 버킷을 구성하면, AWS가 AWS KMS에서 수명이 짧은 버킷 수 준 키를 생성하여 S3 내에 임시로 보관합니다. 이 버킷 수준 키는 수명 주기 동안 새 객체의 데이터 키 를 생성합니다. S3 버킷 키는 Amazon S3 내에서 제한된 기간 동안 사용되므로 S3가 암호화 작업을 완 료하기 위해 AWS KMS에 요청할 필요성이 줄어듭니다. 이렇게 하면 S3에서 AWS KMS로 가는 트래픽 이 줄어들어, 이전 비용의 일부만 부담하면 Amazon S3의 AWS KMS 암호화 객체에 액세스할 수 있습 니다.

요청자의 키 액세스가 AWS KMS CloudTrail 이벤트에서 캡처되도록 요청자당 최소 한 번은 고유한 버 킷 수준 키를 가져옵니다. Amazon S3는 호출자가 서로 다른 역할 또는 계정을 사용하거나 범위 지정 정책이 다른 동일한 역할을 사용하는 경우 호출자를 다른 요청자로 취급합니다. AWS KMS 요청 절감 액에는 요청자 수, 요청 패턴 및 요청된 객체의 상대적 기간이 반영됩니다. 예를 들어, 요청자 수가 적고 제한된 시간 내에 여러 객체를 요청한다면, 동일한 버킷 수준 키로 암호화해도 절감 효과가 큽니다.

**a** Note

S3 버킷 키를 사용하면 버킷 수준 키를 사용하여 Encrypt, GenerateDataKey, Decrypt 작 업에 대한 AWS KMS 요청을 줄여 AWS KMS 요청 비용을 절감할 수 있습니다. 설계상 이 버킷

수준 키를 이용하는 후속 요청은 AWS KMS API 요청으로 이어지지 않으며 AWS KMS 키 정책 에 대한 액세스를 검증하지 않습니다.

S3 버킷 키를 구성할 때 이미 버킷에 있는 객체에는 S3 버킷 키가 사용되지 않습니다. 기존 객체에 대 해 S3 버킷 키를 구성하려면 CopyObject 작업을 사용하면 됩니다. 자세한 내용은 [객체 수준에서 S3](#page-746-0)  [버킷 키 구성](#page-746-0) 단원을 참조하십시오.

Amazon S3는 동일한 AWS KMS key로 암호화된 객체에 대해서만 S3 버킷 키를 공유합니다. S3 버킷 키는 AWS KMS에서 생성한 KMS 키, [가져온 키 구성 요소](https://docs.aws.amazon.com/kms/latest/developerguide/importing-keys.html) 및 [사용자 지정 키 스토어가 지원하는 키 구](https://docs.aws.amazon.com/kms/latest/developerguide/custom-key-store-overview.html) [성 요소](https://docs.aws.amazon.com/kms/latest/developerguide/custom-key-store-overview.html)와 호환됩니다.

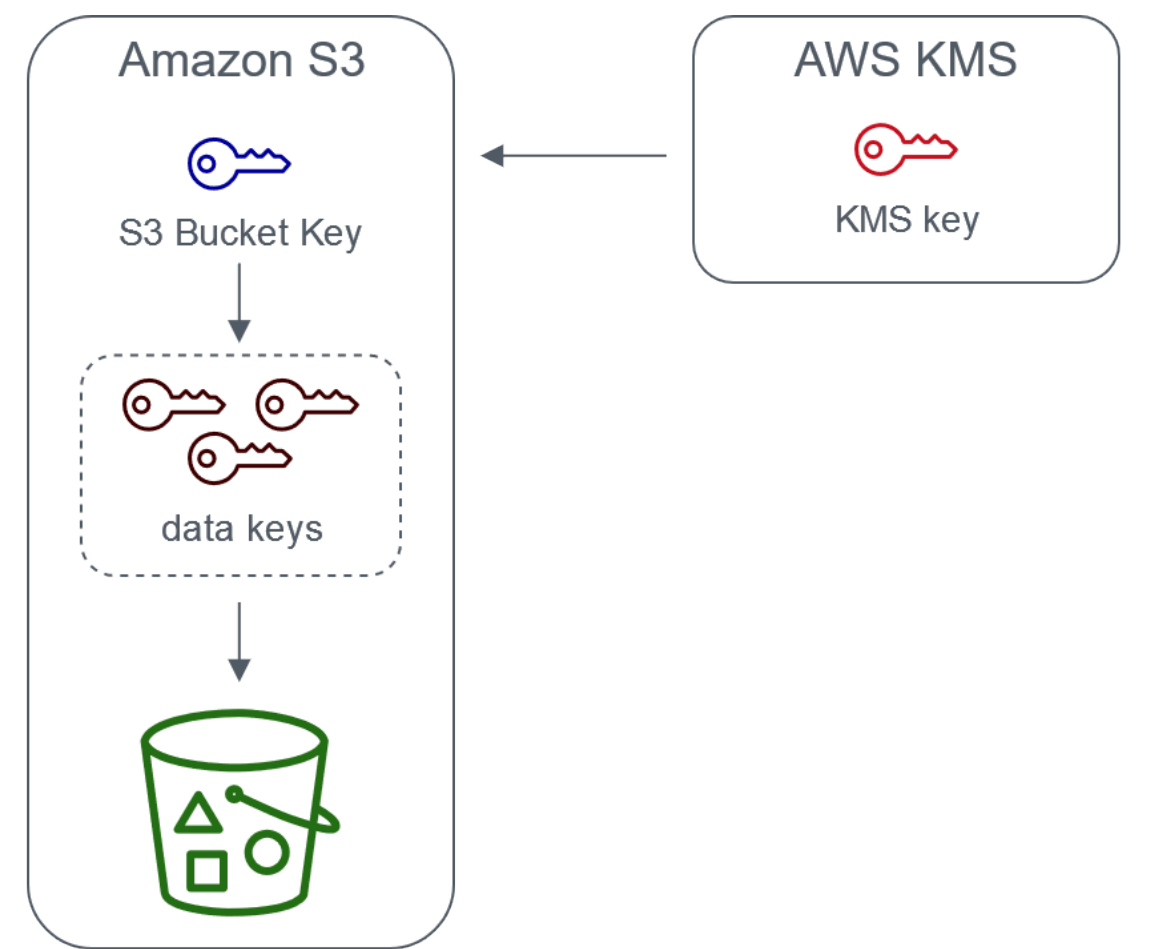

Server-side encryption with AWS Key Management service using an S3 Bucket Key

S3 버킷 키 구성

Amazon S3 콘솔, AWS SDK, AWS CLI 또는 REST API를 통해 새 객체에 SSE-KMS용 S3 버킷 키를 사용하도록 버킷을 구성할 수 있습니다. 버킷에서 S3 버킷 키가 활성화되면, SSE-KMS 키가 별도로

지정된 채로 업로드된 객체는 자체 S3 버킷 키를 사용합니다. S3 버킷 키 설정과 무관하게 true 또는 false 값이 있는 x-amz-server-side-encryption-bucket-key-enabled 헤더를 요청에 포함 하면 버킷 설정을 재정의할 수 있습니다.

S3 버킷 키를 사용하도록 버킷을 구성하기 전에 [S3 버킷 키를 사용 설정하기 전에 유의할 변경 사항](#page-741-0)을 (를) 검토하십시오.

Amazon S3 콘솔을 사용하여 S3 버킷 키 구성

새 버킷을 생성할 때 새 객체에 SSE-KMS용 S3 버킷 키를 사용하도록 버킷을 구성할 수 있습니다. 버 킷 속성을 업데이트하여 새 객체에 SSE-KMS용 S3 버킷 키를 사용하도록 기존 버킷을 구성할 수도 있 습니다.

자세한 내용은 [새 객체에 SSE-KMS와 함께 S3 버킷 키를 사용하도록 버킷 구성](#page-742-0) 단원을 참조하십시오.

S3 버킷 키에 대한 REST API, AWS CLI 및 AWS SDK 지원

REST API, AWS CLI 또는 AWS SDK를 사용하여 새 객체에서 SSE-KMS용 S3 버킷 키를 사용하도록 버킷을 구성할 수 있습니다. 객체 수준에서 S3 버킷 키를 사용 설정할 수도 있습니다.

자세한 내용은 다음을 참조하십시오.

- [객체 수준에서 S3 버킷 키 구성](#page-746-0)
- [새 객체에 SSE-KMS와 함께 S3 버킷 키를 사용하도록 버킷 구성](#page-742-0)

다음 API 작업은 SSE-KMS에 대한 S3 버킷 키를 지원합니다.

- [PutBucketEncryption](https://docs.aws.amazon.com/AmazonS3/latest/API/API_PutBucketEncryption.html)
	- ServerSideEncryptionRule은(는) S3 버킷 키를 사용 설정 및 사용 중지하기 위한 BucketKeyEnabled 파라미터를 허용합니다.
- [GetBucketEncryption](https://docs.aws.amazon.com/AmazonS3/latest/API/API_GetBucketEncryption.html)
	- ServerSideEncryptionRule은(는) BucketKeyEnabled에 대한 설정을 반환합니다.
- [PutObject,](https://docs.aws.amazon.com/AmazonS3/latest/API/API_PutObject.html) [CopyObject,](https://docs.aws.amazon.com/AmazonS3/latest/API/API_CopyObject.html) [CreateMutlipartUpload](https://docs.aws.amazon.com/AmazonS3/latest/API/API_CreateMultipartUpload.html) 및 [POST Object](https://docs.aws.amazon.com/AmazonS3/latest/API/RESTObjectPOST.html)
	- x-amz-server-side-encryption-bucket-key-enabled 요청 헤더는 객체 수준에서 S3 버킷 키를 활성화하거나 비활성화합니다.
- [HeadObject](https://docs.aws.amazon.com/AmazonS3/latest/API/API_HeadObject.html), [GetObject,](https://docs.aws.amazon.com/AmazonS3/latest/API/API_GetObject.html) [UploadPartCopy,](https://docs.aws.amazon.com/AmazonS3/latest/API/API_UploadPartCopy.html) [UploadPart](https://docs.aws.amazon.com/AmazonS3/latest/API/API_UploadPart.html) 및 [CompleteMultipartUpload](https://docs.aws.amazon.com/AmazonS3/latest/API/API_CompleteMultipartUpload.html)
	- x-amz-server-side-encryption-bucket-key-enabled 응답 헤더는 S3 버킷 키가 객체 에 대해 활성화 또는 비활성화되었는지 여부를 나타냅니다.

AWS CloudFormation 작업

AWS CloudFormation에서 AWS::S3::Bucket 리소스에는 S3 버킷 키를 사용하거나 사용 중지하는 데 사용할 수 있는 BucketKeyEnabled라는 암호화 속성이 포함되어 있습니다.

자세한 내용은 [AWS CloudFormation 사용하기](#page-746-1) 섹션을 참조하십시오.

<span id="page-741-0"></span>S3 버킷 키를 사용 설정하기 전에 유의할 변경 사항

S3 버킷 키를 활성화하기 전에 다음과 같은 관련 변경 사항에 유의하십시오.

IAM 및 AWS KMS 키 정책

기존 AWS Identity and Access Management(IAM) 정책 또는 AWS KMS 키 정책이 객체 Amazon 리소 스 이름(ARN)을 암호화 컨텍스트로 사용하여 KMS 키에 대한 액세스를 구체화하거나 제한하는 경우, 이러한 정책은 S3 버킷 키와 함께 작동하지 않습니다. S3 버킷 키는 버킷 ARN을 암호화 컨텍스트로 사용합니다. S3 버킷 키를 사용하기 전에 버킷 ARN을 암호화 컨텍스트로 사용하도록 IAM 정책 또는 AWS KMS 키 정책을 업데이트합니다.

암호화 컨텍스트 및 S3 버킷 키에 대한 자세한 내용은 [암호화 컨텍스트](#page-726-0) 섹션을 참조하십시오.

AWS KMS에 대한 CloudTrail 이벤트

S3 버킷 키를 사용하면 AWS KMS CloudTrail 이벤트가 객체 ARN 대신 버킷 ARN을 기록합니다. 또한, 로그에 SSE-KMS 객체에 대한 KMS CloudTrail 이벤트가 줄어든 것을 확인할 수 있습니다. Amazon S3 에서 키 구성 요소의 시간은 제한되어 있으므로 AWS KMS에 대한 요청 수가 줄어듭니다.

복제와 함께 S3 버킷 키 사용

S3 버킷 키를 동일 리전 복제(SRR) 및 교차 리전 복제(CRR)와 함께 사용할 수 있습니다.

Amazon S3는 암호화된 객체를 복제할 때 일반적으로 대상 버킷에 복제본 객체의 암호화 설정을 보존 합니다. 그러나 원본 객체가 암호화되지 않고 대상 버킷에서 기본 암호화 또는 S3 버킷 키를 사용하는 경우, Amazon S3는 대상 버킷의 구성으로 객체를 암호화합니다.

다음 예에서는 S3 버킷 키가 복제와 함께 작동하는 방식을 보여 줍니다. 자세한 내용은 [서버 측 암호화](#page-1479-0) [\(SSE-C, SSE-S3, SSE-KMS, DSSE-KMS\)를 사용하여 생성된 객체 복제](#page-1479-0) 단원을 참조하십시오.

Example 예시 1 – 소스 객체가 S3 버킷 키를 사용하고 대상 버킷은 기본 암호화를 사용합니다.

원본 객체가 S3 버킷 키를 사용하지만 대상 버킷은 SSE-KMS와 함께 기본 암호화를 사용하는 경우, 복 제본 객체는 대상 버킷에서 S3 버킷 키 암호화 설정을 유지합니다. 대상 버킷은 여전히 SSE-KMS와 함 께 기본 암호화를 사용합니다.

Example 예시 2 – 소스 객체가 암호화되지 않았고 대상 버킷은 SSE-KMS와 함께 S3 버킷 키를 사용합 니다.

소스 객체가 암호화되지 않았고 대상 버킷은 SSE-KMS와 함께 S3 버킷 키를 사용하는 경우, 복제본 객 체는 대상 버킷에서 SSE-KMS와 함께 S3 버킷 키로 암호화됩니다. 결과적으로 원본 객체의 ETag는 복 제본 객체의 ETag와 다릅니다. 이러한 차이점을 수용하도록 ETag를 사용하는 애플리케이션을 업데이 트해야 합니다.

S3 버킷 키를 사용한 작업

S3 버킷 키 사용 설정 및 사용에 대한 자세한 내용은 다음 섹션을 참조하십시오.

- [새 객체에 SSE-KMS와 함께 S3 버킷 키를 사용하도록 버킷 구성](#page-742-0)
- [객체 수준에서 S3 버킷 키 구성](#page-746-0)
- [S3 버킷 키에 대한 설정 보기](#page-748-0)

<span id="page-742-0"></span>새 객체에 SSE-KMS와 함께 S3 버킷 키를 사용하도록 버킷 구성

AWS Key Management Service(AWS KMS) 키(SSE-KMS)를 통해 서버 측 암호화를 구성할 때 새 객 체에서 SSE-KMS용 S3 버킷 키를 사용하도록 버킷을 구성할 수 있습니다. S3 버킷 키는 Amazon S3에 서 AWS KMS로 가는 요청 트래픽을 줄이고 SSE-KMS 비용을 절감합니다. 자세한 내용은 [Amazon S3](#page-738-0) [버킷 키를 사용하여 SSE-KMS 비용 절감](#page-738-0) 단원을 참조하십시오.

Amazon S3 콘솔, REST API, AWS SDK, AWS Command Line Interface(AWS CLI) 또는 AWS CloudFormation을 사용하여 새 객체에 SSE-KMS용 S3 버킷 키를 사용하도록 버킷을 구성할 수 있습 니다. 기존 객체에 대해 S3 버킷 키를 사용하거나 사용 중지하려는 경우 CopyObject 작업을 사용할 수 있습니다. 자세한 내용은 [객체 수준에서 S3 버킷 키 구성](#page-746-0) 및 [S3 배치 작업을 사용하여 S3 버킷 키로](#page-1634-0) [객체 암호화](#page-1634-0) 섹션을 참조하십시오.

원본 또는 대상 버킷에 대해 S3 버킷 키가 사용 설정되면 암호화 컨텍스트는 객체 ARN이 아니라 버 킷 Amazon 리소스 이름(ARN)이 됩니다. 예: arn:aws:s3:::*bucket\_ARN*. 암호화 컨텍스트에 버킷 ARN을 사용하려면 IAM 정책을 업데이트해야 합니다. 자세한 내용은 [S3 버킷 키 및 복제](#page-1484-0) 단원을 참조 하십시오.

다음 예에서는 S3 버킷 키가 복제와 함께 작동하는 방식을 보여 줍니다. 자세한 내용은 [서버 측 암호화](#page-1479-0) [\(SSE-C, SSE-S3, SSE-KMS, DSSE-KMS\)를 사용하여 생성된 객체 복제](#page-1479-0) 단원을 참조하십시오.

사전 조건

S3 버킷 키를 사용하도록 버킷을 구성하기 전에 [S3 버킷 키를 사용 설정하기 전에 유의할 변경 사항](#page-741-0)을 (를) 검토하십시오.

S3 콘솔 사용

S3 콘솔에서 새 버킷 또는 기존 버킷에 대해 S3 버킷 키를 사용 설정하거나 사용 중지할 수 있습니다. S3 콘솔의 객체는 버킷 구성에서 S3 버킷 키 설정을 상속합니다. 버킷에 대해 S3 버킷 키를 활성화하 면 버킷에 업로드하는 새 객체는 SSE-KMS용 S3 버킷 키를 사용합니다.

S3 버킷 키가 사용 설정된 버킷의 객체 업로드, 복사 또는 수정

S3 버킷 키가 활성화된 버킷의 객체를 업로드, 수정 또는 복사하는 경우 해당 객체에 대한 S3 버킷 키 설정이 버킷 구성에 맞게 업데이트될 수 있습니다.

객체에 이미 S3 버킷 키가 사용 설정되어 있으면 객체를 복사하거나 수정할 때 해당 객체에 대한 S3 버 킷 키 설정이 변경되지 않습니다. 그러나 S3 버킷 키가 사용 설정되지 않은 객체를 수정하거나 복사하 고 대상 버킷에 S3 버킷 키 구성이 있으면 객체는 대상 버킷의 S3 버킷 키 설정을 상속합니다. 예를 들 어, 소스 객체에 S3 버킷 키가 활성화되어 있지 않지만 대상 버킷에 S3 버킷 키가 활성화되어 있으면 객체에 대해 S3 버킷 키가 활성화됩니다.

새 버킷을 생성할 때 S3 버킷 키 사용 설정

- 1. AWS Management Console에 로그인한 후 <https://console.aws.amazon.com/s3/>에서 Amazon S3 콘솔을 엽니다.
- 2. 왼쪽 탐색 창에서 버킷(Buckets)을 선택합니다.
- 3. 버킷 만들기를 선택합니다.
- 4. 버킷 이름을 입력하고 AWS 리전을 선택합니다.
- 5. 기본 암호화의 암호화 키 유형에서 AWS Key Management Service 키(SSE-KMS)를 선택합니다.
- 6. AWS KMS 키에서 다음 중 하나를 수행하여 KMS 키를 선택합니다.
	- 사용 가능한 KMS 키 목록에서 AWS KMS keys 중에서 선택을 선택한 다음, 사용 가능한 키 목 록에서 KMS 키를 선택합니다.

AWS 관리형 키(aws/s3)와 고객 관리형 키가 모두 목록에 표시됩니다. 고객 관리형 키에 대한 자세한 내용은 AWS Key Management Service 개발자 안내서의 [고객 키 및 AWS 키](https://docs.aws.amazon.com/kms/latest/developerguide/concepts.html#key-mgmt)를 참조하 십시오.

• KMS 키 ARN을 입력하려면 AWS KMS key ARN 입력을 선택하고 나타나는 필드에 KMS 키 ARN을 입력합니다.

• AWS KMS 콘솔에서 고객 관리형 키를 생성하려면 KMS 키 생성을 선택합니다.

AWS KMS key 생성에 대한 자세한 내용은 AWS Key Management Service 개발자 가이드의 [키](https://docs.aws.amazon.com/kms/latest/developerguide/create-keys.html) [생성](https://docs.aws.amazon.com/kms/latest/developerguide/create-keys.html)을 참조하십시오.

- 7. 버킷 키(Bucket Key)에서 사용(Enable)을 선택합니다.
- 8. 버킷 만들기를 선택합니다.

Amazon S3는 S3 버킷 키가 사용 설정된 버킷을 생성합니다. 버킷에 업로드하는 새 객체는 S3 버 킷 키를 사용합니다.

S3 버킷 키를 사용 중지하려면 이전 단계를 따르고 사용 중지(Disable)를 선택합니다.

기존 버킷에 대해 S3 버킷 키 사용 설정

- 1. <https://console.aws.amazon.com/s3/>에서 Amazon S3 콘솔을 엽니다.
- 2. 왼쪽 탐색 창에서 버킷을 선택합니다.
- 3. 버킷(Buckets) 목록에서 S3 버킷 키를 사용 설정할 버킷을 선택합니다.
- 4. 속성(Properties) 탭을 선택합니다.
- 5. 기본 암호화에서 편집을 선택합니다.
- 6. 기본 암호화의 암호화 키 유형에서 AWS Key Management Service 키(SSE-KMS)를 선택합니다.
- 7. AWS KMS 키에서 다음 중 하나를 수행하여 KMS 키를 선택합니다.
	- 사용 가능한 KMS 키 목록에서 AWS KMS keys 중에서 선택을 선택한 다음, 사용 가능한 키 목 록에서 KMS 키를 선택합니다.

AWS 관리형 키(aws/s3)와 고객 관리형 키가 모두 목록에 표시됩니다. 고객 관리형 키에 대한 자세한 내용은 AWS Key Management Service 개발자 안내서의 [고객 키 및 AWS 키](https://docs.aws.amazon.com/kms/latest/developerguide/concepts.html#key-mgmt)를 참조하 십시오.

- KMS 키 ARN을 입력하려면 AWS KMS key ARN 입력을 선택하고 나타나는 필드에 KMS 키 ARN을 입력합니다.
- AWS KMS 콘솔에서 고객 관리형 키를 생성하려면 KMS 키 생성을 선택합니다.

AWS KMS key 생성에 대한 자세한 내용은 AWS Key Management Service 개발자 가이드의 [키](https://docs.aws.amazon.com/kms/latest/developerguide/create-keys.html) [생성](https://docs.aws.amazon.com/kms/latest/developerguide/create-keys.html)을 참조하십시오.

- 8. 버킷 키(Bucket Key)에서 사용(Enable)을 선택합니다.
- 9. [변경 사항 저장(Save changes)]을 선택합니다.

Amazon S3는 버킷에 추가된 새 객체에 대해 S3 버킷 키를 사용 설정합니다. 기존 객체는 S3 버킷 키를 사용하지 않습니다. 기존 객체에 대해 S3 버킷 키를 구성하려면 CopyObject 작업을 사용하 면 됩니다. 자세한 내용은 [객체 수준에서 S3 버킷 키 구성](#page-746-0) 단원을 참조하십시오.

S3 버킷 키를 사용 중지하려면 이전 단계를 따르고 사용 중지(Disable)를 선택합니다.

#### REST API 사용

[PutBucketEncryption](https://docs.aws.amazon.com/AmazonS3/latest/API/API_PutBucketEncryption.html)을 선택하여 버킷에 대한 S3 버킷 키를 사용하거나 사용 중지할 수 있습니다. PutBucketEncryption에서 S3 버킷 키를 구성하려면 [ServerSideEncryptionRule](https://docs.aws.amazon.com/AmazonS3/latest/API/API_ServerSideEncryptionRule.html) 데이터 유형을 사 용합니다. 여기에는 SSE-KMS를 사용하는 기본 암호화가 포함되어 있습니다. 원하면 고객 관리형 키 에 대한 KMS 키 ID를 지정하여 고객 관리형 키를 사용할 수도 있습니다.

자세한 내용과 예제 구문에 대해서는 [PutBucketEncryption을](https://docs.aws.amazon.com/AmazonS3/latest/API/API_PutBucketEncryption.html) 참조하십시오.

#### Java용 AWS SDK 사용

다음 예시에서는 AWS SDK for Java를 사용하여 SSE-KMS 및 S3 버킷 키로 기본 버킷 암호화를 사용 합니다.

Java

```
AmazonS3 s3client = AmazonS3ClientBuilder.standard() 
        .withRegion(Regions.DEFAULT_REGION) 
    .build();
ServerSideEncryptionByDefault serverSideEncryptionByDefault = new 
  ServerSideEncryptionByDefault() 
        .withSSEAlgorithm(SSEAlgorithm.KMS);
ServerSideEncryptionRule rule = new ServerSideEncryptionRule() 
        .withApplyServerSideEncryptionByDefault(serverSideEncryptionByDefault) 
        .withBucketKeyEnabled(true);
ServerSideEncryptionConfiguration serverSideEncryptionConfiguration = 
        new ServerSideEncryptionConfiguration().withRules(Collections.singleton(rule));
SetBucketEncryptionRequest setBucketEncryptionRequest = new 
  SetBucketEncryptionRequest() 
        .withServerSideEncryptionConfiguration(serverSideEncryptionConfiguration) 
        .withBucketName(bucketName); 
s3client.setBucketEncryption(setBucketEncryptionRequest);
```
# AWS CLI 사용

다음 예시에서는 AWS CLI를 사용하여 SSE-KMS 및 S3 버킷 키로 기본 버킷 암호화를 사용합니다. *user input placeholders*를 사용자의 정보로 대체합니다.

```
aws s3api put-bucket-encryption --bucket DOC-EXAMPLE-BUCKET --server-side-encryption-
configuration '{ 
                    "Rules": [ 
                              { 
                                        "ApplyServerSideEncryptionByDefault": { 
                                                  "SSEAlgorithm": "aws:kms", 
                                                  "KMSMasterKeyID": "KMS-Key-ARN" 
                                        }, 
                                        "BucketKeyEnabled": true 
            } 
                    ] 
          }'
```
<span id="page-746-1"></span>AWS CloudFormation 사용하기

AWS CloudFormation을 통해 S3 버킷 키를 구성하는 방법에 대한 자세한 내용은 AWS CloudFormation 사용 설명서의 [AWS::S3::Bucket ServerSideEncryptionRule](https://docs.aws.amazon.com/AWSCloudFormation/latest/UserGuide/aws-properties-s3-bucket-serversideencryptionrule.html)을 참조하십시오.

<span id="page-746-0"></span>객체 수준에서 S3 버킷 키 구성

REST API, AWS SDK 또는 AWS CLI를 사용하여 PUT 또는 COPY 작업을 수행할 때 true 또는 false 값이 있는 x-amz-server-side-encryption-bucket-key-enabled 요청 헤더를 추가하 면 객체 수준에서 S3 버킷 키를 활성화하거나 비활성화할 수 있습니다. S3 버킷 키는 Amazon S3에서 AWS KMS로 가는 요청 트래픽을 줄여 AWS Key Management Service(AWS KMS)(SSE-KMS)를 사용 한 서버 측 암호화 비용을 절감합니다. 자세한 내용은 [Amazon S3 버킷 키를 사용하여 SSE-KMS 비용](#page-738-0) [절감](#page-738-0) 단원을 참조하십시오.

PUT 또는 COPY 작업을 사용하여 객체에 대한 S3 버킷 키를 구성하면 Amazon S3는 해당 객체에 대 한 설정만 업데이트합니다. 대상 버킷에 대한 S3 버킷 키 설정은 변경되지 않습니다. KMS로 암호화된 객체에 대한 PUT 또는 COPY 요청을 S3 버킷 키가 활성화된 버킷에 제출하면, 요청 헤더에서 키를 비 활성화하지 않은 한 객체 수준 작업에서 자동으로 S3 버킷 키를 사용합니다. 객체에 S3 버킷 키를 지정 하지 않으면 Amazon S3가 대상 버킷에 대한 S3 버킷 키 설정을 객체에 적용합니다.

사전 조건:

S3 버킷 키를 사용하도록 객체를 구성하기 전에 [S3 버킷 키를 사용 설정하기 전에 유의할 변경 사항](#page-741-0)을 (를) 검토하십시오.

### 주제

- [Amazon S3 배치 작업](#page-747-0)
- [REST API 사용](#page-747-1)
- [Java용 AWS SDK\(PutObject\) 사용](#page-748-1)
- [AWS CLI\(PutObject\) 사용](#page-748-2)

<span id="page-747-0"></span>Amazon S3 배치 작업

기존 Amazon S3 객체를 암호화하기 위해 Amazon S3 배치 작업을 사용할 수 있습니다. 작업할 객체 목록을 S3 배치 작업에 제공하면 배치 작업은 각각의 API를 호출하여 지정된 작업을 수행합니다.

[S3 배치 작업 복사 작업을](https://docs.aws.amazon.com/AmazonS3/latest/userguide/batch-ops-copy-object.html) 사용하여 암호화되지 않은 기존 객체를 복사하고 암호화된 새로운 객체를 동일한 버킷에 작성할 수 있습니다. 단일 배치 작업 건으로 수십억 개의 객체에서 지정된 작업을 수행 할 수 있습니다. 자세한 내용은 [Amazon S3 객체에 대한 대규모 배치 작업 수행](#page-1592-0) 및 [Amazon S3 Batch](https://aws.amazon.com/blogs/storage/encrypting-objects-with-amazon-s3-batch-operations/)  [Operations에서 객체 암호화](https://aws.amazon.com/blogs/storage/encrypting-objects-with-amazon-s3-batch-operations/)를 참조하십시오.

#### <span id="page-747-1"></span>REST API 사용

SSE-KMS를 사용하면 다음 API 작업을 사용하여 객체에 대해 S3 버킷 키를 활성화할 수 있습니다.

- [PutObject](https://docs.aws.amazon.com/AmazonS3/latest/API/API_PutObject.html)  객체를 업로드하면 x-amz-server-side-encryption-bucket-key-enabled 요 청 헤더를 지정하여 객체 레벨에서 S3 버킷 키를 사용 설정하거나 사용 중지할 수 있습니다.
- [CopyObject](https://docs.aws.amazon.com/AmazonS3/latest/API/API_CopyObject.html)  객체를 복사하고 SSE-KMS를 구성하면 x-amz-server-side-encryptionbucket-key-enabled 요청 헤더를 지정하여 객체에 대한 S3 버킷 키를 사용 설정하거나 사용 중 지할 수 있습니다.
- [Post Object](https://docs.aws.amazon.com/AmazonS3/latest/API/RESTObjectPOST.html)  POST 작업을 사용하여 객체를 업로드하고 SSE-KMS를 구성하면 x-amz-serverside-encryption-bucket-key-enabled 양식 필드를 사용하여 객체에 대한 S3 버킷 키를 활 성화하거나 비활성화할 수 있습니다.
- [CreateMultipartUpload](https://docs.aws.amazon.com/AmazonS3/latest/API/API_CreateMultipartUpload.html) CreateMultipartUpload API 작업을 사용하여 대용량 객체를 업로드하 고 SSE-KMS를 구성하면 x-amz-server-side-encryption-bucket-key-enabled 요청 헤 더를 사용하여 객체에 대한 S3 버킷 키를 활성화하거나 비활성화할 수 있습니다.

객체 수준에서 S3 버킷 키를 사용 설정하려면 x-amz-server-side-encryption-bucket-keyenabled 요청 헤더를 포함합니다. SSE-KMS 및 REST API에 대한 자세한 내용은 [REST API 사용](#page-731-0) 단 원을 참조하십시오.

# <span id="page-748-1"></span>Java용 AWS SDK(PutObject) 사용

다음 예제를 사용하여 AWS SDK for Java를 사용해 객체 수준에서 S3 버킷 키를 구성할 수 있습니다.

#### Java

```
AmazonS3 s3client = AmazonS3ClientBuilder.standard() 
        .withRegion(Regions.DEFAULT_REGION) 
        .build();
String bucketName = "DOC-EXAMPLE-BUCKET1";
String keyName = "key name for object";
String contents = "file contents";
PutObjectRequest putObjectRequest = new PutObjectRequest(bucketName, keyName, 
  contents) 
        .withBucketKeyEnabled(true); 
s3client.putObject(putObjectRequest);
```
# <span id="page-748-2"></span>AWS CLI(PutObject) 사용

다음 AWS CLI 예제를 사용하여 PutObject 요청의 일부로 객체 수준에서 S3 버킷 키를 구성할 수 있 습니다.

```
aws s3api put-object --bucket DOC-EXAMPLE-BUCKET --key object key name --server-side-
encryption aws:kms --bucket-key-enabled --body filepath
```
<span id="page-748-0"></span>S3 버킷 키에 대한 설정 보기

Amazon S3 콘솔, REST API, AWS Command Line Interface(AWS CLI) 또는 AWS SDK를 사용하여 버킷 수준 또는 객체 수준에서 S3 버킷 키에 대한 설정을 볼 수 있습니다.

S3 버킷 키는 Amazon S3에서 AWS KMS로 가는 요청 트래픽을 줄여 AWS Key Management Service(SSE-KMS)를 사용한 서버 측 암호화 비용을 절감합니다. 자세한 내용은 [Amazon S3 버킷 키를](#page-738-0)  [사용하여 SSE-KMS 비용 절감](#page-738-0) 단원을 참조하십시오.

버킷 구성에서 S3 버킷 키 설정을 상속받은 버킷 또는 객체에 대한 S3 버킷 키 설정을 보려면 s3:GetEncryptionConfiguration 작업을 수행할 권한이 필요합니다. 자세한 내용은 Amazon Simple Storage Service API Reference의 [GetBucketEncryption을](https://docs.aws.amazon.com/AmazonS3/latest/API/API_GetBucketEncryption.html) 참조하세요.

# S3 콘솔 사용

S3 콘솔에서 버킷 또는 객체에 대한 S3 버킷 키 설정을 볼 수 있습니다. S3 버킷 키 설정은 원본 객체에 S3 버킷 키가 이미 구성되어 있는 경우를 제외하고는 버킷 구성에서 상속됩니다.

동일한 버킷의 객체와 폴더는 다른 S3 버킷 키 설정을 가질 수 있습니다. 예를 들어, REST API를 사용 하여 객체를 업로드하고 객체에 대해 S3 버킷 키를 사용 설정하는 경우, 대상 버킷에서 S3 버킷 키가 사용 중지되어 있더라도 객체는 대상 버킷에 S3 버킷 키 설정을 유지합니다. 또 다른 예로, 기존 버킷 에 대해 S3 버킷 키를 사용 설정하면 이미 버킷에 있는 객체는 S3 버킷 키를 사용하지 않습니다. 그러 나 새 객체에는 S3 버킷 키가 사용 설정되어 있습니다.

버킷에 대한 S3 버킷 키 설정 보기

- 1. AWS Management Console에 로그인한 후 <https://console.aws.amazon.com/s3/>에서 Amazon S3 콘솔을 엽니다.
- 2. 왼쪽 탐색 창에서 버킷(Buckets)을 선택합니다.
- 3. 버킷(Buckets) 목록에서 S3 버킷 키를 사용 설정할 버킷을 선택합니다.
- 4. [속성(Properties)]을 선택합니다.
- 5. 기본 암호화(Default encryption) 섹션의 버킷 키(Bucket Key) 아래에 버킷의 S3 버킷 키 설정이 표 시됩니다.

S3 버킷 키 설정이 표시되지 않으면 사용자는 s3:GetEncryptionConfiguration 작업을 수 행할 권한이 없을 수 있습니다. 자세한 내용은 Amazon Simple Storage Service API Reference의 [GetBucketEncryption을](https://docs.aws.amazon.com/AmazonS3/latest/API/API_GetBucketEncryption.html) 참조하십시오.

객체에 대한 S3 버킷 키 설정 보기

- 1. AWS Management Console에 로그인한 후 <https://console.aws.amazon.com/s3/>에서 Amazon S3 콘솔을 엽니다.
- 2. 버킷(Buckets) 목록에서 S3 버킷 키를 사용 설정할 버킷을 선택합니다.
- 3. 객체(Objects) 목록에서 사용자의 객체 이름을 선택합니다.
- 4. 세부 정보(Details) 탭의 서버 측 암호화 설정(Server-side encryption settings)에서 편집(Edit)을 선 택합니다.

버킷 키에서 객체에 대한 S3 버킷 키 설정을 볼 수 있습니다. 이 설정은 편집할 수 없습니다.

AWS CLI 사용

버킷 수준의 S3 버킷 키 설정 반환

이 예제를 사용하려면 각 *user input placeholder*를 사용자의 정보로 대체합니다.

aws s3api get-bucket-encryption --bucket *DOC-EXAMPLE-BUCKET1*

자세한 내용은 AWS CLI Command Reference의 [get-bucket-encryption을](https://awscli.amazonaws.com/v2/documentation/api/latest/reference/s3api/get-bucket-encryption.html) 참조하십시오.

객체 수준 S3 버킷 키 설정 반환

이 예제를 사용하려면 각 *user input placeholder*를 사용자의 정보로 대체합니다.

aws s3api head-object --bucket *DOC-EXAMPLE-BUCKET1* --key *my\_images.tar.bz2*

자세한 내용은 AWS CLI Command Reference의 [head-object](https://awscli.amazonaws.com/v2/documentation/api/latest/reference/s3api/head-object.html)를 참조하십시오.

REST API 사용

버킷 수준의 S3 버킷 키 설정 반환

S3 버킷 키 설정을 포함하여 버킷에 대한 암호화 정보를 반환하려면 GetBucketEncryption 작업을 사용합니다. S3 버킷 키 설정은 BucketKeyEnabled 설정과 함께 ServerSideEncryptionConfiguration 요소의 응답 본문에 반환됩니다. 자세한 내용은 Amazon S3 API Reference의 [GetBucketEncryption을](https://docs.aws.amazon.com/AmazonS3/latest/API/API_GetBucketEncryption.html) 참조하십시오.

S3 버킷 키에 대한 객체 수준 설정 반환

객체에 대한 S3 버킷 키 상태를 반환하려면 HeadObject 작업을 사용합니다. HeadObject은(는) 객 체에 대해 S3 버킷 키가 사용 설정되었는지 또는 사용 중지되었는지를 표시하는 x-amz-serverside-encryption-bucket-key-enabled 응답 헤더를 반환합니다. 자세한 내용은 Amazon S3 API Reference에서 [HeadObject를](https://docs.aws.amazon.com/AmazonS3/latest/API/API_HeadObject.html) 참조하십시오.

객체에 대해 S3 버킷 키가 구성된 경우 다음 API 작업도 x-amz-server-side-encryptionbucket-key-enabled 응답 헤더를 반환합니다.

- [PutObject](https://docs.aws.amazon.com/AmazonS3/latest/API/API_PutObject.html)
- [PostObject](https://docs.aws.amazon.com/AmazonS3/latest/API/RESTObjectPOST.html)
- [CopyObject](https://docs.aws.amazon.com/AmazonS3/latest/API/API_CopyObject.html)
- [CreateMultipartUpload](https://docs.aws.amazon.com/AmazonS3/latest/API/API_CreateMultipartUpload.html)
- [UploadPartCopy](https://docs.aws.amazon.com/AmazonS3/latest/API/API_UploadPartCopy.html)
- [UploadPart](https://docs.aws.amazon.com/AmazonS3/latest/API/API_UploadPart.html)
- [CompleteMultipartUpload](https://docs.aws.amazon.com/AmazonS3/latest/API/API_CompleteMultipartUpload.html)
- [GetObject](https://docs.aws.amazon.com/AmazonS3/latest/API/API_GetObject.html)

# AWS KMS 키를 사용한 이중 계층 서버 측 암호화(DSSE-KMS) 사용

AWS Key Management Service(AWS KMS) 키를 사용한 이중 계층 서버 측 암호화(DSSE-KMS)를 사 용하면 Amazon S3에 객체를 업로드할 때 객체에 두 계층의 암호화가 적용됩니다. DSSE-KMS를 사용 하면 데이터에 다중 계층 암호화를 적용하고 암호화 키를 완전하게 제어할 것을 요구하는 규정 준수 표 준을 보다 쉽게 충족할 수 있습니다.

Amazon S3 버킷에 DSSE-KMS를 사용할 때 AWS KMS 키는 버킷과 동일한 리전에 있어야 합니다. 또 한, 객체에 DSSE-KMS를 요청하면 객체 메타데이터의 일부인 S3 체크섬이 암호화된 형식으로 저장됩 니다. 체크섬에 대한 자세한 내용은 [객체 무결성 확인](#page-372-0) 섹션을 참조하십시오.

DSSE-KMS 및 AWS KMS keys 사용에는 추가 요금이 부과됩니다. 자세한 내용은 AWS Key Management Service 개발자 가이드의 [AWS KMS key 개념](https://docs.aws.amazon.com/kms/latest/developerguide/concepts.html#kms_keys) 및 [AWS KMS 요금을](https://aws.amazon.com/kms/pricing) 참조하십시오.

**a** Note

S3 버킷 키는 DSSE-KMS에서 지원되지 않습니다.

AWS KMS keys를 사용한 이중 계층 서버 측 암호화(DSSE-KMS) 요구

특정 Amazon S3 버킷의 모든 객체에 대한 이중 계층 서버 측 암호화를 요구하려면 버킷 정책을 사 용하면 됩니다. 예를 들어, 다음 버킷 정책은 요청에 DSSE-KMS를 사용한 서버 측 암호화를 요청하 는 x-amz-server-side-encryption 헤더가 포함되지 않을 경우 모든 사용자에게 객체 업로드 (s3:PutObject) 권한을 거부합니다.

```
 "Version":"2012-10-17", 
 "Id":"PutObjectPolicy", 
 "Statement":[{ 
       "Sid":"DenyUnEncryptedObjectUploads", 
       "Effect":"Deny",
```
{

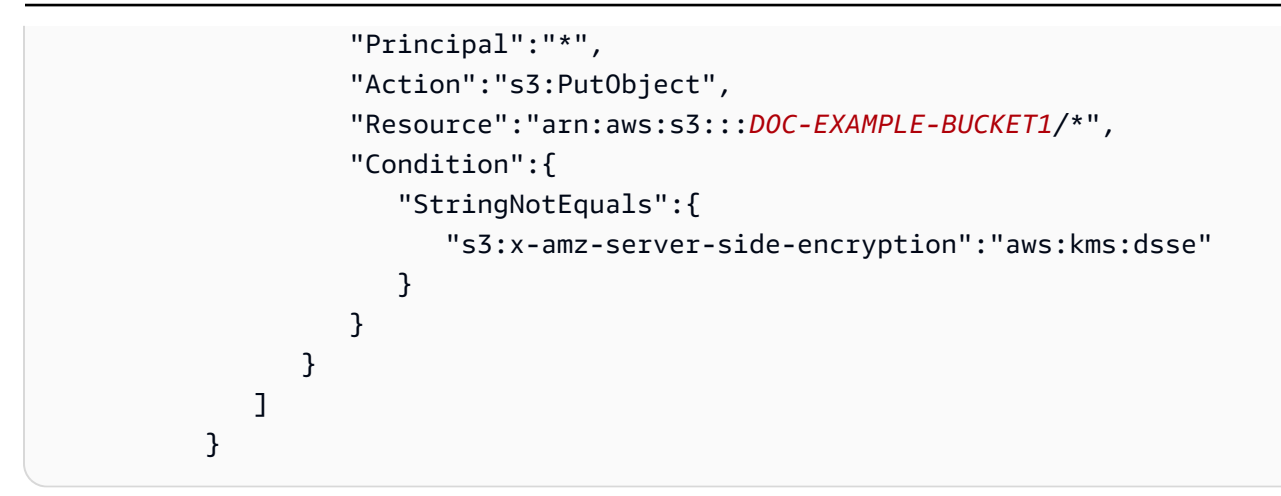

# 주제

• [AWS KMS 키를 사용한 이중 계층 서버 측 암호화\(DSSE-KMS\) 지정](#page-752-0)

<span id="page-752-0"></span>AWS KMS 키를 사용한 이중 계층 서버 측 암호화(DSSE-KMS) 지정

# **A** Important

이제 Amazon S3가 Amazon S3 관리형 키를 사용한 서버 측 암호화(SSE-S3)를 Amazon S3 내 모든 버킷 암호화의 기본 수준으로 적용합니다. 2023년 1월 5일부터 Amazon S3로의 모든 새 객체 업로드는 추가 비용 없이 성능에 영향을 미치지 않고 자동으로 암호화됩니다. S3 버킷 기본 암호화 구성에 및 신규 객체 업로드에 대한 자동 암호화 상태는 AWS CloudTrail 로그, S3 인벤토리, S3 스토리지 렌즈, Amazon S3 콘솔에서 사용할 수 있으며, AWS Command Line Interface 및 AWS SDK에서 추가 Amazon S3 API 응답 헤더로도 사용할 수 있습니다. 자세한 내용은 [기본 암호화 관련 FAQ를](https://docs.aws.amazon.com/AmazonS3/latest/userguide/default-encryption-faq.html) 참조하십시오.

모든 Amazon S3 버킷에는 기본적으로 암호화가 구성되어 있으며 S3 버킷에 업로드되는 신규 객체 는 모두 저장 시 자동으로 암호화됩니다. Amazon S3 관리형 키(SSE-S3)를 사용한 서버 측 암호화가 Amazon S3 내 모든 버킷의 기본 암호화 구성입니다. 다른 유형의 암호화를 사용하려면 S3 PUT 요청 에 사용할 서버 측 암호화 유형을 지정하거나 대상 버킷에 기본 암호화 구성을 설정할 수 있습니다.

PUT 요청에 다른 암호화 유형을 지정하려는 경우 AWS Key Management Service(AWS KMS) 키를 사 용한 서버 측 암호화(SSE-KMS), AWS KMS 키를 사용한 이중 계층 서버 측 암호화(DSSE-KMS) 또는 고객 제공 키를 사용한 서버 측 암호화 (SSE-C)를 사용할 수 있습니다. 대상 버킷에 다른 기본 암호화 구성을 설정하려는 경우 SSE-KMS 또는 DSSE-KMS를 사용할 수 있습니다.

새 객체를 업로드하거나 기존 객체를 복사할 때 암호화를 적용할 수 있습니다.

Amazon S3 콘솔, Amazon S3 REST API, AWS Command Line Interface(AWS CLI)를 사용하여 DSSE-KMS를 지정할 수 있습니다. 자세한 내용은 다음 항목을 참조하십시오.

## **a** Note

Amazon S3에서 다중 리전 AWS KMS keys를 사용할 수 있습니다. 그러나 Amazon S3는 현재 다중 리전 키를 단일 리전 키인 것처럼 취급하며, 키의 다중 리전 기능을 사용하지 않습니다. 자 세한 내용은 AWS Key Management Service 개발자 안내서에서 [다중 리전 키 사용을](https://docs.aws.amazon.com/kms/latest/developerguide/multi-region-keys-overview.html) 참조하십 시오.

### **a** Note

다른 계정에서 소유한 KMS 키를 사용하려면 먼저 해당 키에 대한 사용 권한이 있어야 합니다. KMS 키의 크로스 계정 권한에 대한 자세한 내용은 AWS Key Management Service 개발자 안 내서에서 [다른 계정에서 사용할 수 있는 KMS 키 만들기를](https://docs.aws.amazon.com/kms/latest/developerguide/key-policy-modifying-external-accounts.html#cross-account-console) 참조하십시오.

S3 콘솔 사용

이 섹션에서는 Amazon S3 콘솔을 사용하여 AWS Key Management Service(AWS KMS) 키를 통한 이 중 계층 서버 측 암호화(DSSE-KMS)를 사용하도록 객체 암호화 유형을 설정하거나 변경하는 방법을 설명합니다.

**a** Note

객체의 암호화 방법을 변경하면 새 객체가 생성되어 이전 객체를 대체합니다. S3 버전 관리가 사용 설정된 경우 객체의 새 버전이 생성되고 기존 객체는 이전 버전이 됩니다. 또한 속성을 변 경하는 역할도 새 객체(또는 객체 버전)의 소유자가 됩니다.

## 객체에 대한 암호화 추가 또는 변경

- 1. AWS Management Console에 로그인한 후 <https://console.aws.amazon.com/s3/>에서 Amazon S3 콘솔을 엽니다.
- 2. 왼쪽 탐색 창에서 버킷(Buckets)을 선택합니다.
- 3. 버킷 목록에서 암호화할 객체가 들어 있는 버킷 이름을 선택합니다.

4. 객체 목록에서 암호화를 추가하거나 변경할 객체의 옆의 확인란을 선택합니다.

객체의 속성이 표시된 여러 섹션이 있는 객체의 세부 정보 페이지가 나타납니다.

- 5. 속성(Properties) 탭을 선택합니다.
- 6. 아래로 스크롤하여 기본 암호화 섹션으로 이동하고 편집을 선택합니다.

기본 암호화 편집 페이지가 열립니다.

- 7. 암호화 유형에서 AWS Key Management Service 키를 사용한 이중 계층 서버 측 암호화(DSSE-KMS)를 선택합니다.
- 8. AWS KMS 키에서 다음 중 하나를 수행하여 KMS 키를 선택합니다.
	- 사용 가능한 KMS 키 목록에서 AWS KMS keys 중에서 선택을 선택한 다음, 사용 가능한 키 목 록에서 KMS 키를 선택합니다.

AWS 관리형 키(aws/s3)와 고객 관리형 키가 모두 목록에 표시됩니다. 고객 관리형 키에 대한 자세한 내용은 AWS Key Management Service 개발자 안내서의 [고객 키 및 AWS 키](https://docs.aws.amazon.com/kms/latest/developerguide/concepts.html#key-mgmt)를 참조하 세요.

- KMS 키 ARN을 입력하려면 AWS KMS key ARN 입력을 선택한 다음 나타나는 필드에 KMS 키 ARN을 입력합니다.
- AWS KMS 콘솔에서 고객 관리형 키를 생성하려면 KMS 키 생성을 선택합니다.

AWS KMS key 생성에 대한 자세한 내용은 AWS Key Management Service 개발자 가이드의 [키](https://docs.aws.amazon.com/kms/latest/developerguide/create-keys.html) [생성](https://docs.aws.amazon.com/kms/latest/developerguide/create-keys.html)을 참조하십시오.

**A** Important

버킷과 동일한 AWS 리전에서 사용할 수 있는 KMS 키만 사용 가능합니다. Amazon S3 콘 솔은 버킷과 동일한 리전에 있는 처음 100개의 KMS 키만 나열합니다. 목록에 없는 KMS 키를 사용하려면 KMS 키 ARN을 입력해야 합니다. 다른 계정에서 소유한 KMS 키를 사용 하려면 먼저 해당 키에 대한 사용 권한이 있어야 하고, 다음 단계로 KMS 키 ARN을 입력해 야 합니다.

Amazon S3는 대칭 암호화 KMS 키만 지원하며 비대칭 KMS 키는 지원하지 않습니다. 자 세한 내용은 AWS Key Management Service 개발자 안내서에서 [비대칭 KMS 키 식별을](https://docs.aws.amazon.com/kms/latest/developerguide/find-symm-asymm.html) 참조하십시오.

9. 버킷 키에서 비활성화를 선택합니다. S3 버킷 키는 DSSE-KMS에서 지원되지 않습니다.

10. Save changes(변경 사항 저장)를 선택합니다.

## **a** Note

이 작업은 지정된 모든 객체에 암호화를 적용합니다. 폴더를 암호화할 때 폴더에 새 객체를 추 가하기 전에 저장 작업이 완료될 때까지 기다립니다.

REST API 사용

객체를 만들 때, 즉 새 객체를 업로드하거나 기존 객체를 복사할 때 AWS KMS keys를 사용한 이 중 계층 서버 측 암호화(DSSE-KMS)를 사용하여 데이터를 암호화하도록 지정할 수 있습니다. 이 렇게 하려면 요청에 x-amz-server-side-encryption 헤더를 추가합니다. 암호화 알고리즘 aws:kms:dsse로 헤더의 값을 설정합니다. Amazon S3는 x-amz-server-side-encryption 응 답 헤더를 반환하여 객체가 DSSE-KMS 암호화를 사용하여 저장되었는지 확인합니다.

aws:kms:dsse의 값을 사용하여 x-amz-server-side-encryption 헤더를 지정하는 경우 다음 요청 헤더를 사용할 수도 있습니다.

- x-amz-server-side-encryption: AES256 | aws:kms | aws:kms:dsse
- x-amz-server-side-encryption-aws-kms-key-id: SSEKMSKeyId

## 주제

- [DSSE-KMS를 지원하는 Amazon S3 REST API 작업](#page-755-0)
- [암호화 컨텍스트\(x-amz-server-side-encryption-context\)](#page-756-0)
- [AWS KMS 키 ID\(x-amz-server-side-encryption-aws-kms-key-id\)](#page-757-0)

<span id="page-755-0"></span>DSSE-KMS를 지원하는 Amazon S3 REST API 작업

다음 REST API 작업은 x-amz-server-side-encryption, x-amz-server-sideencryption-aws-kms-key-id 및 x-amz-server-side-encryption-context 요청 헤더를 수 락합니다.

- [PutObject](https://docs.aws.amazon.com/AmazonS3/latest/API/API_PutObject.html)  PUT API 작업을 사용하여 데이터를 업로드할 때 이러한 요청 헤더를 지정할 수 있습니 다.
- [CopyObject](https://docs.aws.amazon.com/AmazonS3/latest/API/API_CopyObject.html)  객체를 복사할 때 소스 객체 및 대상 객체가 모두 있어야 합니다. CopyObject 작업을 사용하여 DSSE-KMS 헤더를 전달할 경우 헤더가 대상 객체에만 적용됩니다. 기존 객체를 복사할 때 소스 객체의 암호화 여부에 관계없이 명시적으로 서버 측 암호화를 요청하지 않는 한 대상 객체는 암 호화되지 않습니다.
- [POST 객체](https://docs.aws.amazon.com/AmazonS3/latest/API/RESTObjectPOST.html)  POST 작업을 사용하여 객체를 업로드할 경우에는 요청 헤더 대신 양식 필드에 동일한 정보를 제공합니다.
- [CreateMultipartUpload](https://docs.aws.amazon.com/AmazonS3/latest/API/API_CreateMultipartUpload.html) 멀티파트 업로드를 사용하여 대형 객체를 업로드할 때 CreateMultipartUpload 요청에 이러한 헤더를 지정할 수 있습니다.

객체가 서버 측 암호화를 사용하여 저장될 경우 다음 REST API 작업의 응답 헤더는 x-amz-serverside-encryption 헤더를 반환합니다.

- [PutObject](https://docs.aws.amazon.com/AmazonS3/latest/API/API_PutObject.html)
- [CopyObject](https://docs.aws.amazon.com/AmazonS3/latest/API/API_CopyObject.html)
- [POST 객체](https://docs.aws.amazon.com/AmazonS3/latest/API/RESTObjectPOST.html)
- [CreateMultipartUpload](https://docs.aws.amazon.com/AmazonS3/latest/API/API_CreateMultipartUpload.html)
- [UploadPart](https://docs.aws.amazon.com/AmazonS3/latest/API/API_UploadPart.html)
- [UploadPartCopy](https://docs.aws.amazon.com/AmazonS3/latest/API/API_UploadPartCopy.html)
- [CompleteMultipartUpload](https://docs.aws.amazon.com/AmazonS3/latest/API/API_CompleteMultipartUpload.html)
- [GetObject](https://docs.aws.amazon.com/AmazonS3/latest/API/API_GetObject.html)
- [HeadObject](https://docs.aws.amazon.com/AmazonS3/latest/API/API_HeadObject.html)

### **A** Important

- 보안 소켓 계층(SSL), 전송 계층 보안(TLS) 또는 서명 버전 4를 사용하여 요청을 수행하지 않 으면 AWS KMS로 보호되는 객체에 대한 모든 GET 및 PUT 요청이 실패합니다.
- 객체가 DSSE-KMS를 사용하는 경우 GET 요청 및 HEAD 요청에 대해 암호화 요청 헤더를 전 송하지 마십시오. 전송하면 HTTP 400 (Bad Request) 오류가 발생합니다.

### 암호화 컨텍스트(**x-amz-server-side-encryption-context**)

x-amz-server-side-encryption:aws:kms:dsse를 지정하면 Amazon S3 API는 x-amzserver-side-encryption-context 헤더가 있는 암호화 컨텍스트를 지원합니다. 암호화 컨텍스 트는 데이터에 대한 추가 컨텍스트 정보를 포함하는 키-값 페어 집합입니다.

Amazon S3는 자동으로 객체의 Amazon 리소스 이름(ARN)을 암호화 컨텍스트 쌍으로 사용합니다 (예: arn:aws:s3:::*object\_ARN*).

필요한 경우 x-amz-server-side-encryption-context 헤더를 사용하여 추가 암호화 컨텍스트 쌍을 제공할 수 있습니다. 그러나 암호화 컨텍스트는 암호화되지 않으므로 민감한 정보를 포함하지 않 도록 해야 합니다. Amazon S3는 기본 암호화 컨텍스트와 함께 이 추가 키 페어를 저장합니다.

Amazon S3의 암호화 컨텍스트에 대한 자세한 내용은 [암호화 컨텍스트](#page-726-0) 단원을 참조하십시오. 암 호화 컨텍스트에 대한 일반 내용은 AWS Key Management Service 개발자 안내서의 [AWS Key](https://docs.aws.amazon.com/kms/latest/developerguide/concepts.html#encrypt_context)  [Management Service 개념 - 암호화 컨텍스트를](https://docs.aws.amazon.com/kms/latest/developerguide/concepts.html#encrypt_context) 참조하십시오.

AWS KMS 키 ID(**x-amz-server-side-encryption-aws-kms-key-id**)

x-amz-server-side-encryption-aws-kms-key-id 헤더를 사용하여 데이터를 보 호하는 데 사용되는 고객 관리형 키의 ID를 지정할 수 있습니다. x-amz-server-sideencryption:aws:kms:dsse 헤더를 지정하지만 x-amz-server-side-encryption-aws-kmskey-id 헤더를 제공하지 않는 경우 Amazon S3는 AWS 관리형 키(aws/s3)를 사용하여 데이터를 보호합니다. 고객 관리형 키를 사용하려면 고객 관리형 키의 x-amz-server-side-encryptionaws-kms-key-id 헤더를 제공해야 합니다.

### **A** Important

Amazon S3에서 서버 측 암호화에 AWS KMS key을 사용하는 경우 대칭 암호화 KMS 키를 선 택해야 합니다. Amazon S3는 대칭 암호화 KMS 키만 지원합니다. 이들 키에 대한 자세한 내용 은 AWS Key Management Service 개발자 안내서의 [대칭 암호화 KMS 키](https://docs.aws.amazon.com/kms/latest/developerguide/concepts.html#symmetric-cmks)를 참조하십시오.

### AWS CLI 사용

새 객체를 업로드하거나 기존 객체를 복사할 때 DSSE-KMS를 사용하여 데이터를 암호화하도록 지정 할 수 있습니다. 이렇게 하려면 요청에 --server-side-encryption aws:kms:dsse 파라미터 를 추가합니다. --ssekms-key-id *example-key-id* 파라미터를 사용하여, 생성해둔 [고객 관리](https://docs.aws.amazon.com/kms/latest/developerguide/concepts.html#customer-cmk) [형 AWS KMS 키](https://docs.aws.amazon.com/kms/latest/developerguide/concepts.html#customer-cmk)를 추가합니다. --server-side-encryption aws:kms:dsse를 지정하고 AWS KMS 키 ID를 제공하지 않으면 Amazon S3가 AWS 관리형 키(aws/s3)를 사용합니다.

aws s3api put-object --bucket *DOC-EXAMPLE-BUCKET* --key *example-object-key* --serverside-encryption aws:kms:dsse --ssekms-key-id *example-key-id* --body *filepath*

객체를 제자리에 복사하여 암호화되지 않은 객체가 DSSE-KMS를 사용하도록 암호화할 수 있습니다.

aws s3api copy-object --bucket *DOC-EXAMPLE-BUCKET* --key *example-object-key* - body *filepath* --bucket *DOC-EXAMPLE-BUCKET* --key *example-object-key* --sse aws:kms:dsse --sse-kms-key-id *example-key-id* --body *filepath*

<span id="page-758-0"></span>고객 제공 키(SSE-C)로 서버 측 암호화 사용

서버 측 암호화는 저장된 데이터를 보호하기 위한 것입니다. 서버 측 암호화는 객체 메타데이터가 아닌 객체 데이터만 암호화합니다. 고객 제공 암호화 키(SSE-C)로 서버 측 암호화를 사용하여 자체 암호화 키를 저장할 수 있습니다. 요청의 일부로 제공한 암호화 키를 사용하여 Amazon S3는 디스크에 쓸 때 데이터 암호화를 관리하고 객체에 액세스할 때 데이터 암호 해독을 관리합니다. 따라서 데이터 암호화 및 암호 해독을 수행하기 위해 어떠한 코드도 사용할 필요가 없으며, 사용자는 자신이 제공한 암호화 키를 관리하기만 하면 됩니다.

객체를 업로드하면 Amazon S3는 제공된 암호화 키를 사용하여 AES-256 암호화를 데이터에 적용합니 다. 그런 다음 Amazon S3는 메모리에서 암호화 키를 제거합니다. 객체를 검색할 경우 요청에 포함된 것과 동일한 암호화 키를 제공해야 합니다. Amazon S3는 제공된 암호화 키가 일치하는지 확인한 후 객체 데이터를 반환하기 전에 객체의 암호화를 해독합니다.

SSE-C 사용에 따르는 추가 비용은 없습니다. 그러나 SSE-C 구성 및 사용 요청에는 표준 Amazon S3 요청 요금이 발생합니다. 요금에 대한 자세한 내용은 [Amazon S3 요금을](https://aws.amazon.com/s3/pricing/) 참조하십시오.

**a** Note

Amazon S3는 제공된 암호화 키를 저장하지 않습니다. 대신에 임의로 암호화 키의 솔트 해시 기반 메시지 인증 코드(HMAC) 값을 저장하여 향후 요청을 검증합니다. 솔트 HMAC 값은 암호 화 키의 값을 파생하거나 암호화된 객체의 콘텐츠를 해독하기 위해 사용할 수 없습니다. 즉, 암 호화 키가 없어지면 객체도 없어집니다.

S3 복제는 SSE-C로 암호화된 객체를 지원합니다. 암호화된 객체 복제에 대한 자세한 내용은 [the](#page-1479-0) [section called "암호화\(SSE-C, SSE-S3, SSE-KMS, DSSE-KMS\)된 객체 복제"](#page-1479-0) 섹션을 참조하십시오.

SSE-C에 대한 자세한 내용은 다음 주제를 참조하십시오.

주제

- [SSE-C 개요](#page-759-0)
- [SSE-C 요구 및 제한](#page-759-1)
- [미리 서명된 URL 및 SSE-C](#page-761-0)

• [고객 제공 키를 사용한 서버 측 암호화 지정\(SSE-C\).](#page-761-1)

<span id="page-759-0"></span>SSE-C 개요

이 섹션에서는 SSE-C의 개요를 다룹니다. SSE-C를 사용할 때는 다음 사항을 명심하십시오.

• HTTPS를 사용해야 합니다.

### **A** Important

Amazon S3는 SSE-C를 사용할 때 HTTP를 통해 전송된 모든 요청을 거부합니다. 보안상의 이유로 인해, 보안에 취약할 수 있는 HTTP를 통해 키를 보내면 오류가 발생할 수 있음을 유 의하십시오. 키를 취소하고 적절하게 교체합니다.

- 응답의 엔터티 태그(ETag)는 객체 데이터의 MD5 해시가 아닙니다.
- 암호화 키가 사용되는 매핑을 관리하여 객체를 암호화합니다. Amazon S3는 암호화 키를 저장하지 않습니다. 객체에 대해 제공한 암호화 키는 직접 추적해야 합니다.
	- 버전 관리가 활성화된 버킷의 경우, 이 기능을 사용하여 업로드 하는 각 객체의 버전에는 자체 암 호화 키가 있습니다. 어떤 객체 버전에 어떤 암호화 키가 사용되었는지는 직접 추적해야 합니다.
	- 암호화 키는 클라이언트 측에서 관리하기 때문에 클라이언트 측에서 키 교체와 같은 추가적인 보 안 조치를 관리합니다.

**A** Warning

암호화 키가 없어지면 암호화 키를 사용하지 않은 객체에 대한 모든 GET 요청이 실패하고 객 체도 잃게 됩니다.

<span id="page-759-1"></span>SSE-C 요구 및 제한

특정 Amazon S3 버킷의 모든 객체에 대해 SSE-C를 요구하려면 정책을 사용하면 됩니다.

예를 들어 다음 버킷 정책은 SSE-C를 요청하는 x-amz-server-side-encryption-customeralgorithm 헤더가 포함되지 않은 모든 요청에 대해 객체 업로드(s3:PutObject) 권한을 거부합니 다.

{

 <sup>&</sup>quot;Version": "2012-10-17",

```
 "Id": "PutObjectPolicy", 
     "Statement": [ 
         { 
              "Sid": "RequireSSECObjectUploads", 
              "Effect": "Deny", 
              "Principal": "*", 
              "Action": "s3:PutObject", 
              "Resource": "arn:aws:s3:::DOC-EXAMPLE-BUCKET/*", 
              "Condition": { 
                  "Null": { 
                      "s3:x-amz-server-side-encryption-customer-algorithm": "true" 
 } 
             } 
         } 
     ]
}
```
특정 Amazon S3 버킷의 모든 객체에 대한 서버 측 암호화를 제한하려는 경우에도 정책을 사용 할 수 있습니다. 예를 들어, 다음 버킷 정책은 요청에 SSE-C를 요청하는 x-amz-server-sideencryption-customer-algorithm 헤더가 포함되는 경우 모든 사용자에게 객체 업로드 (s3:PutObject) 권한을 거부합니다.

```
{ 
     "Version": "2012-10-17", 
     "Id": "PutObjectPolicy", 
     "Statement": [ 
          { 
              "Sid": "RestrictSSECObjectUploads", 
              "Effect": "Deny", 
              "Principal": "*", 
              "Action": "s3:PutObject", 
              "Resource": "arn:aws:s3:::DOC-EXAMPLE-BUCKET/*", 
              "Condition": { 
                  "Null": { 
                       "s3:x-amz-server-side-encryption-customer-algorithm": "false" 
 } 
              } 
          } 
    \mathbf{I}}
```
### A Important

버킷 정책을 사용하여 s3:PutObject에서 SSE-C를 요구하는 경우, 모든 멀티파트 업로드 요 청(CreateMultipartUpload, UploadPart, CompleteMultipartUpload)에 x-amz-server-sideencryption-customer-algorithm 헤더를 포함시켜야 합니다.

<span id="page-761-0"></span>미리 서명된 URL 및 SSE-C

새로운 객체 업로드, 기존 객체 또는 객체 메타데이터 검색과 같은 작업에 사용되는 미리 서명된 URL 을 생성할 수 있습니다. 미리 서명된 URL은 다음과 같이 SSE-C를 지원합니다.

- 미리 서명된 URL을 만들 때 서명 계산에 x-amz-server-side-encryption-customeralgorithm 헤더를 사용하여 알고리즘을 지정해야 합니다.
- 새로운 객체 업로드, 기존 객체 또는 객체 메타데이터 전용 검색에 미리 서명된 URL을 사용하는 경 우, 클라이언트 애플리케이션의 요청에서 모든 암호화 헤더를 제공해야 합니다.

**a** Note

비 SSE-C 객체의 경우, 데이터에 액세스하기 위해 미리 서명된 URL을 생성하여 브라우저에 직접 붙여 넣을 수 있습니다. 하지만 SSE-C 객체에는 이렇게 할 수 없습니다. 미리 서명된 URL 이외에 SSE-C 객체에 고 유한 HTTP 헤더도 포함해야 하기 때문입니다. 따라서 프로그래밍 방식으로만 SSE-C 객체 에 미리 서명된 URL을 생성할 수 있습니다.

미리 서명된 URL에 대한 자세한 내용은 [the section called "미리 서명된 URL로 작업"](#page-411-0) 단원을 참조하십 시오.

<span id="page-761-1"></span>고객 제공 키를 사용한 서버 측 암호화 지정(SSE-C).

REST API를 사용하여 객체를 생성할 때 고객 제공 키(SSE-C)를 사용하여 서버 측 암호화를 지정할 수 있습니다. SSE-C를 사용하는 경우 다음 요청 헤더를 사용하여 암호화 키 정보를 제공해야 합니다.

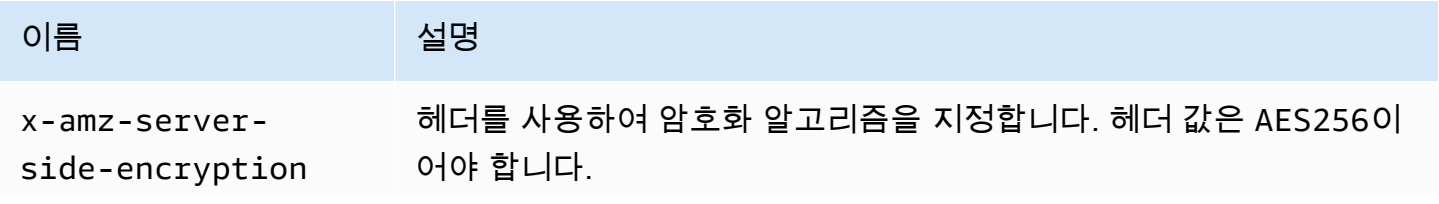

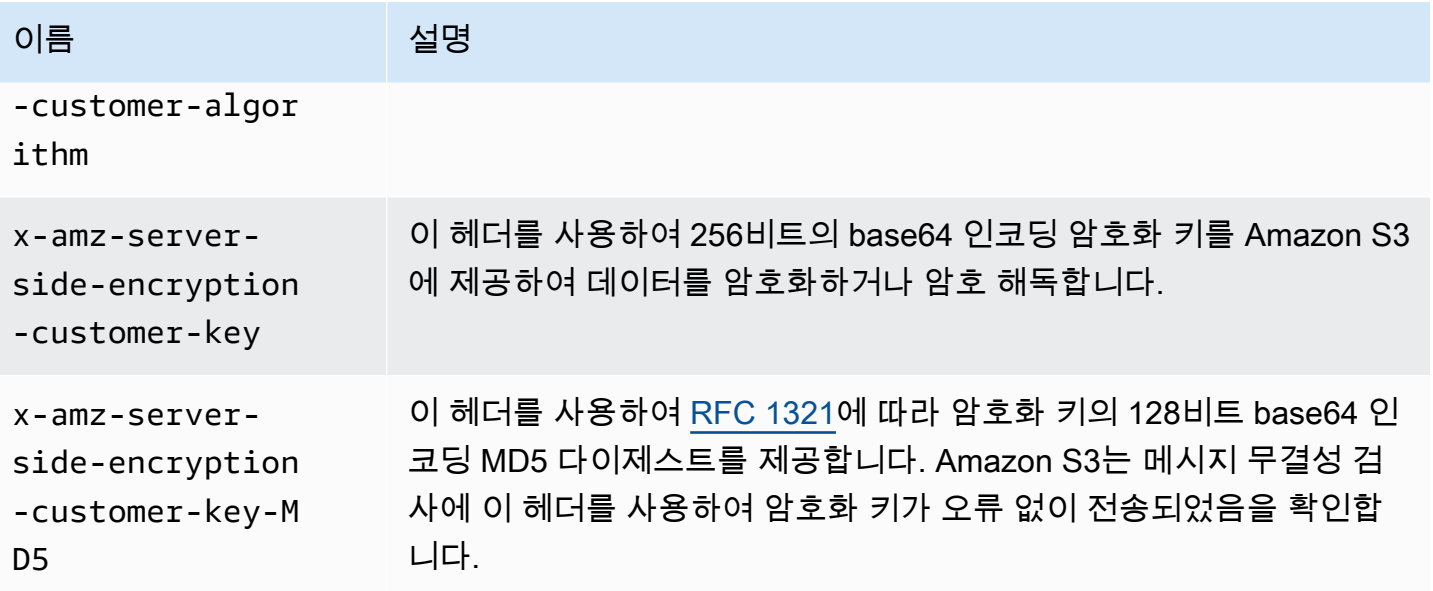

AWS SDK 래퍼 라이브러리를 사용하여 이러한 헤더를 요청에 추가할 수 있습니다. 필요한 경우 애플 리케이션에서 직접 Amazon S3 REST API를 호출할 수 있습니다.

### **a** Note

Amazon S3 콘솔을 사용하여 객체를 업로드하고 SSE-C를 요청할 수 없습니다. 또한, SSE-C 를 사용하여 저장된 기존 객체를 업데이트할 수도 없습니다(예: 스토리지 클래스 변경 또는 메 타데이터 추가).

### REST API 사용

SSE-C를 지원하는 Amazon S3 REST API

다음 Amazon S3 API는 고객 제공 암호화 키(SSE-C)로 서버 측 암호화를 지원합니다.

- GET 작업 GET API([GetObject](https://docs.aws.amazon.com/AmazonS3/latest/API/RESTObjectGET.html) 참조)를 사용하여 객체를 검색할 때 요청 헤더를 지정할 수 있습니 다.
- HEAD 작업 HEAD API[\(HeadObject](https://docs.aws.amazon.com/AmazonS3/latest/API/RESTObjectHEAD.html) 참조)를 사용하여 객체 메타데이터를 검색하려면 이러한 요청 헤더를 지정하면 됩니다.
- PUT 작업 PUT Object API([PutObject](https://docs.aws.amazon.com/AmazonS3/latest/API/RESTObjectPUT.html) 참조)를 사용하여 데이터를 업로드할 때 이러한 요청 헤더를 지정할 수 있습니다.
- 멀티파트 업로드 멀티파트 업로드 API를 사용하여 대형 객체를 업로드할 때 이 헤더를 지정할 수 있습니다. 시작 요청에서 이 헤더를 지정하고([멀티파트 업로드 시작에 관한 문서](https://docs.aws.amazon.com/AmazonS3/latest/API/mpUploadInitiate.html) 참조) 각각의 후속

부분은 요청을 업로드합니다([UploadPart](https://docs.aws.amazon.com/AmazonS3/latest/API/mpUploadUploadPart.html) 또는 [CopyObject](https://docs.aws.amazon.com/AmazonS3/latest/API/mpUploadUploadPartCopy.html) 참조). 각 파트 업로드 요청에서 암호화 정보는 시작 멀티파트 업로드 요청의 시작에서 제공한 내용과 동일해야 합니다.

- POST 작업 POST 작업([객체 POST에 관한 문서](https://docs.aws.amazon.com/AmazonS3/latest/API/RESTObjectPOST.html) 참조)을 사용하여 객체를 업로드할 경우에는 요청 헤더 대신 양식 필드에 동일한 정보를 제공합니다.
- Copy 작업 객체를 복사[\(CopyObject](https://docs.aws.amazon.com/AmazonS3/latest/API/RESTObjectCOPY.html) 참조)하려면 원본 객체 및 대상 객체가 있어야 합니다.
	- AWS 관리형 키로 서버 측 암호를 사용하여 대상 객체를 암호화하려는 경우, x-amz-serverside-encryption 요청 헤더를 제공해야 합니다.
	- SSE-C를 사용하여 대상 객체를 암호화하려는 경우, 앞의 표에서 설명한 3개의 헤더를 사용하여 암호화 정보를 제공해야 합니다.
	- SSE-C를 사용하여 원본 객체가 암호화된 경우, 다음 헤더를 사용하여 암호화 키 정보를 제공해야 만 Amazon S3가 객체 복사를 위해 객체의 암호화를 해독할 수 있습니다.

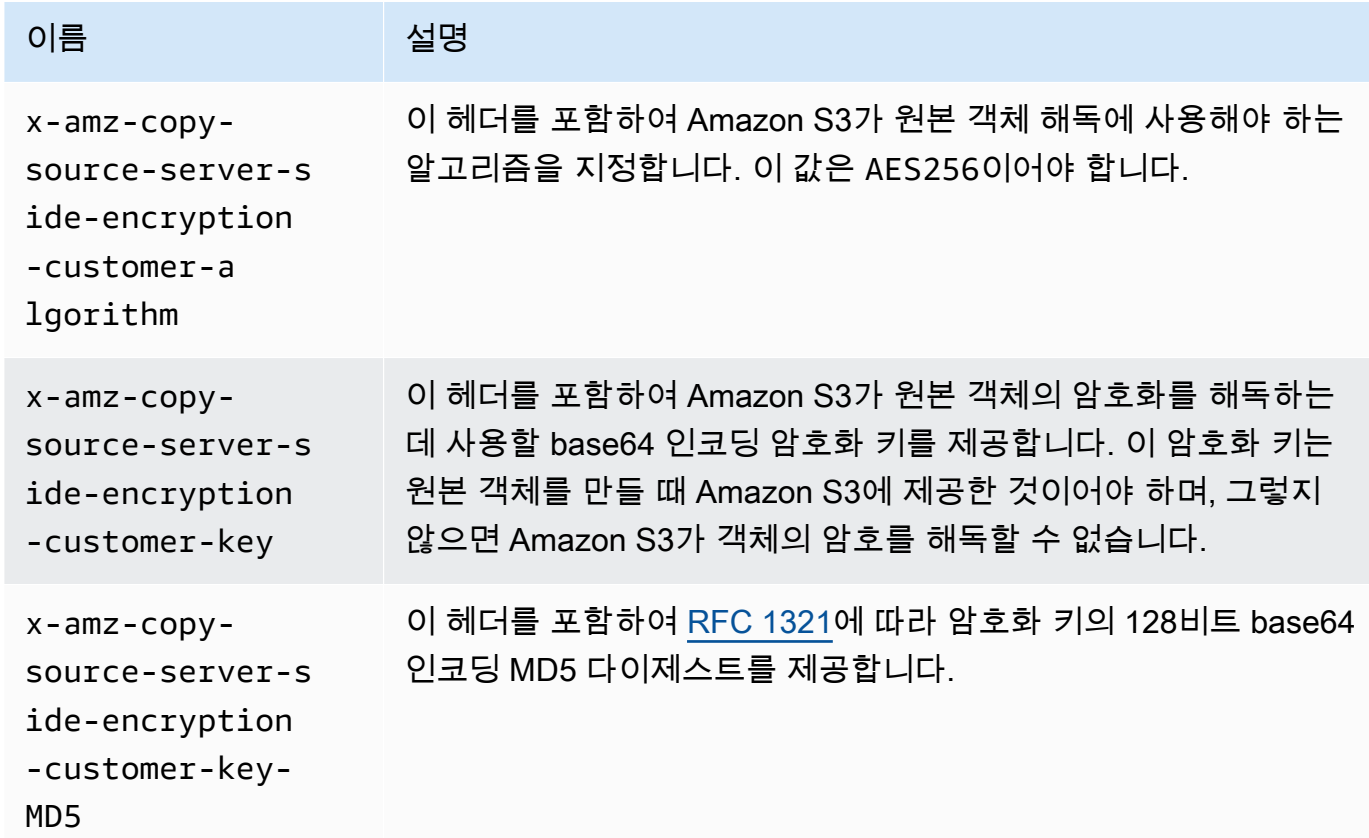

AWS SDK를 사용하여 PUT, GET, Head 및 Copy 작업에 SSE-C 지정

다음 예제에서는 객체에 대해 고객 제공 키를 사용한 서버 측 암호화(SSE-C)를 요청하는 방법을 보여 줍니다. 이 예제에서는 다음 작업을 수행합니다. 각 작업에서는 요청에 SSE-C 관련 헤더를 지정하는 방법을 보여 줍니다.

- 객체 넣기 객체를 업로드하고 고객 제공 암호화 키를 사용하여 서버 측 암호화를 요청합니다.
- 객체 가져오기 앞 단계에서 업로드한 객체를 다운로드합니다. 요청 시 객체가 업로드되었을 때 제 공한 것과 동일한 암호화 정보를 제공합니다. Amazon S3는 객체의 암호를 해독하여 사용자에게 반 환하기 위해 이 정보가 필요합니다.
- 객체 메타데이터 가져오기 객체의 메타데이터를 검색합니다. 객체 생성 시 사용한 것과 동일한 암 호화 정보를 제공합니다.
- 객체 복사 이전에 업로드한 객체의 복사본을 만듭니다. 원본 객체가 SSE-C를 사용하여 저장되기 때문에 복사 요청에 암호화 정보를 제공해야 합니다. 기본적으로 Amazon S3는 사용자가 명시적으 로 요청하는 경우에만 객체의 사본을 암호화합니다. 이 예제에서는 Amazon S3에 객체의 암호화된 사본을 저장하도록 지시합니다.

Java

### **a** Note

이 예제에서는 단일 작업으로 객체를 업로드하는 방법을 보여 줍니다. 멀티파트 업로드 API 를 사용하여 대용량 객체를 업로드할 때는 다음 예제에서 보여주는 방식과 동일한 방식으 로 암호화 정보를 제공합니다. AWS SDK for Java를 사용하는 멀티파트 업로드에 대한 예 제는 [멀티파트 업로드를 사용한 객체 업로드](#page-306-0) 섹션을 참조하십시오.

필요한 암호화 정보를 추가하려면 요청에 SSECustomerKey를 포함합니다. SSECustomerKey 클 래스에 대한 자세한 내용은 REST API 섹션을 참조하십시오.

SSE-C에 대한 자세한 내용은 [고객 제공 키\(SSE-C\)로 서버 측 암호화 사용](#page-758-0) 단원을 참조하십시오. 실제 예제를 작성 및 테스트하는 방법에 대한 자세한 내용은 [Amazon S3 Java 코드 예제 테스트](#page-2192-0) 섹 션을 참조하십시오.

Example

import com.amazonaws.AmazonServiceException; import com.amazonaws.SdkClientException; import com.amazonaws.auth.profile.ProfileCredentialsProvider; import com.amazonaws.regions.Regions; import com.amazonaws.services.s3.AmazonS3; import com.amazonaws.services.s3.AmazonS3ClientBuilder; import com.amazonaws.services.s3.model.\*;

```
import javax.crypto.KeyGenerator;
import java.io.BufferedReader;
import java.io.File;
import java.io.IOException;
import java.io.InputStreamReader;
import java.security.NoSuchAlgorithmException;
import java.security.SecureRandom;
public class ServerSideEncryptionUsingClientSideEncryptionKey { 
     private static SSECustomerKey SSE_KEY; 
     private static AmazonS3 S3_CLIENT; 
     private static KeyGenerator KEY_GENERATOR; 
     public static void main(String[] args) throws IOException, 
  NoSuchAlgorithmException { 
         Regions clientRegion = Regions.DEFAULT_REGION; 
         String bucketName = "*** Bucket name ***"; 
         String keyName = "*** Key name ***"; 
         String uploadFileName = "*** File path ***"; 
         String targetKeyName = "*** Target key name ***"; 
         // Create an encryption key. 
         KEY_GENERATOR = KeyGenerator.getInstance("AES"); 
         KEY_GENERATOR.init(256, new SecureRandom()); 
         SSE_KEY = new SSECustomerKey(KEY_GENERATOR.generateKey()); 
         try { 
            S3 CLIENT = AmazonS3ClientBuilder.standard()
                      .withCredentials(new ProfileCredentialsProvider()) 
                      .withRegion(clientRegion) 
                     .build();
             // Upload an object. 
             uploadObject(bucketName, keyName, new File(uploadFileName)); 
             // Download the object. 
             downloadObject(bucketName, keyName); 
             // Verify that the object is properly encrypted by attempting to 
  retrieve it 
             // using the encryption key. 
             retrieveObjectMetadata(bucketName, keyName); 
             // Copy the object into a new object that also uses SSE-C.
```

```
 copyObject(bucketName, keyName, targetKeyName); 
        } catch (AmazonServiceException e) { 
            // The call was transmitted successfully, but Amazon S3 couldn't process 
            // it, so it returned an error response. 
            e.printStackTrace(); 
        } catch (SdkClientException e) { 
            // Amazon S3 couldn't be contacted for a response, or the client 
            // couldn't parse the response from Amazon S3. 
            e.printStackTrace(); 
        } 
    } 
    private static void uploadObject(String bucketName, String keyName, File file) { 
        PutObjectRequest putRequest = new PutObjectRequest(bucketName, keyName, 
 file).withSSECustomerKey(SSE_KEY); 
        S3_CLIENT.putObject(putRequest); 
        System.out.println("Object uploaded"); 
    } 
    private static void downloadObject(String bucketName, String keyName) throws 
 IOException { 
        GetObjectRequest getObjectRequest = new GetObjectRequest(bucketName, 
 keyName).withSSECustomerKey(SSE_KEY); 
       S3Object object = S3_CLIENT.getObject(getObjectRequest);
        System.out.println("Object content: "); 
       displayTextInputStream(object.getObjectContent());
    } 
    private static void retrieveObjectMetadata(String bucketName, String keyName) { 
        GetObjectMetadataRequest getMetadataRequest = new 
 GetObjectMetadataRequest(bucketName, keyName) 
                 .withSSECustomerKey(SSE_KEY); 
        ObjectMetadata objectMetadata = 
 S3_CLIENT.getObjectMetadata(getMetadataRequest); 
        System.out.println("Metadata retrieved. Object size: " + 
 objectMetadata.getContentLength()); 
    } 
    private static void copyObject(String bucketName, String keyName, String 
 targetKeyName) 
            throws NoSuchAlgorithmException { 
        // Create a new encryption key for target so that the target is saved using 
        // SSE-C.
```

```
SSECustomerKey newSSEKey = new SSECustomerKey(KEY_GENERATOR.generateKey());
         CopyObjectRequest copyRequest = new CopyObjectRequest(bucketName, keyName, 
  bucketName, targetKeyName) 
                  .withSourceSSECustomerKey(SSE_KEY) 
                  .withDestinationSSECustomerKey(newSSEKey); 
         S3_CLIENT.copyObject(copyRequest); 
         System.out.println("Object copied"); 
     } 
     private static void displayTextInputStream(S3ObjectInputStream input) throws 
  IOException { 
         // Read one line at a time from the input stream and display each line. 
         BufferedReader reader = new BufferedReader(new InputStreamReader(input)); 
         String line; 
        while ((line = reader.readLine()) != null {
             System.out.println(line); 
         } 
         System.out.println(); 
     }
}
```
.NET

### **a** Note

멀티파트 업로드 API를 사용하여 대형 객체를 업로드하는 예제는 [멀티파트 업로드를 사용](#page-306-0) [한 객체 업로드](#page-306-0) 및 [AWS SDK 사용\(하위 수준 API\)](#page-322-0) 단원을 참조하십시오.

SSE-C에 대한 자세한 내용은 [고객 제공 키\(SSE-C\)로 서버 측 암호화 사용](#page-758-0) 단원을 참조하십시오. 실제 예제를 작성하여 테스트하는 방법에 대한 자세한 내용[은Amazon S3 .NET 코드 예제 실행](#page-2194-0) 단 원을 참조하십시오.

Example

```
using Amazon;
using Amazon.S3;
using Amazon.S3.Model;
using System;
using System.IO;
```

```
using System.Security.Cryptography;
using System.Threading.Tasks;
namespace Amazon.DocSamples.S3
{ 
     class SSEClientEncryptionKeyObjectOperationsTest 
     { 
         private const string bucketName = "*** bucket name ***"; 
         private const string keyName = "*** key name for new object created ***"; 
         private const string copyTargetKeyName = "*** key name for object copy ***"; 
         // Specify your bucket region (an example region is shown). 
         private static readonly RegionEndpoint bucketRegion = 
  RegionEndpoint.USWest2; 
         private static IAmazonS3 client; 
         public static void Main() 
        \mathcal{L} client = new AmazonS3Client(bucketRegion); 
             ObjectOpsUsingClientEncryptionKeyAsync().Wait(); 
         } 
         private static async Task ObjectOpsUsingClientEncryptionKeyAsync() 
         { 
             try 
\{\hspace{.1cm} \} // Create an encryption key. 
                  Aes aesEncryption = Aes.Create(); 
                  aesEncryption.KeySize = 256; 
                  aesEncryption.GenerateKey(); 
                  string base64Key = Convert.ToBase64String(aesEncryption.Key); 
                  // 1. Upload the object. 
                  PutObjectRequest putObjectRequest = await 
  UploadObjectAsync(base64Key); 
                  // 2. Download the object and verify that its contents matches what 
  you uploaded. 
                  await DownloadObjectAsync(base64Key, putObjectRequest); 
                  // 3. Get object metadata and verify that the object uses AES-256 
  encryption. 
                  await GetObjectMetadataAsync(base64Key); 
                  // 4. Copy both the source and target objects using server-side 
  encryption with 
                  // a customer-provided encryption key. 
                  await CopyObjectAsync(aesEncryption, base64Key); 
 }
```

```
 catch (AmazonS3Exception e) 
\{\hspace{.1cm} \} Console.WriteLine("Error encountered ***. Message:'{0}' when writing 
 an object", e.Message); 
 } 
             catch (Exception e) 
\{\hspace{.1cm} \} Console.WriteLine("Unknown encountered on server. Message:'{0}' when 
 writing an object", e.Message); 
 } 
         } 
         private static async Task<PutObjectRequest> UploadObjectAsync(string 
 base64Key) 
         { 
             PutObjectRequest putObjectRequest = new PutObjectRequest 
             { 
                 BucketName = bucketName, 
                 Key = keyName, 
                 ContentBody = "sample text", 
                 ServerSideEncryptionCustomerMethod = 
 ServerSideEncryptionCustomerMethod.AES256, 
                 ServerSideEncryptionCustomerProvidedKey = base64Key 
             }; 
             PutObjectResponse putObjectResponse = await 
 client.PutObjectAsync(putObjectRequest); 
             return putObjectRequest; 
         } 
         private static async Task DownloadObjectAsync(string base64Key, 
 PutObjectRequest putObjectRequest) 
        \mathcal{L} GetObjectRequest getObjectRequest = new GetObjectRequest 
\{\hspace{.1cm} \} BucketName = bucketName, 
                 Key = keyName, 
                 // Provide encryption information for the object stored in Amazon 
 S3. 
                 ServerSideEncryptionCustomerMethod = 
 ServerSideEncryptionCustomerMethod.AES256, 
                 ServerSideEncryptionCustomerProvidedKey = base64Key 
             }; 
             using (GetObjectResponse getResponse = await 
 client.GetObjectAsync(getObjectRequest))
```

```
 using (StreamReader reader = new 
 StreamReader(getResponse.ResponseStream)) 
\{\hspace{.1cm} \} string content = reader.ReadToEnd(); 
                 if (String.Compare(putObjectRequest.ContentBody, content) == 0) 
                      Console.WriteLine("Object content is same as we uploaded"); 
                 else 
                      Console.WriteLine("Error...Object content is not same."); 
                 if (getResponse.ServerSideEncryptionCustomerMethod == 
 ServerSideEncryptionCustomerMethod.AES256) 
                      Console.WriteLine("Object encryption method is AES256, same as 
 we set"); 
                 else 
                      Console.WriteLine("Error...Object encryption method is not the 
 same as AES256 we set"); 
                 // Assert.AreEqual(putObjectRequest.ContentBody, content); 
                 // Assert.AreEqual(ServerSideEncryptionCustomerMethod.AES256, 
 getResponse.ServerSideEncryptionCustomerMethod); 
 } 
         } 
         private static async Task GetObjectMetadataAsync(string base64Key) 
        \mathcal{L} GetObjectMetadataRequest getObjectMetadataRequest = new 
 GetObjectMetadataRequest 
\{\hspace{.1cm} \} BucketName = bucketName, 
                 Key = keyName, 
                 // The object stored in Amazon S3 is encrypted, so provide the 
 necessary encryption information. 
                 ServerSideEncryptionCustomerMethod = 
 ServerSideEncryptionCustomerMethod.AES256, 
                 ServerSideEncryptionCustomerProvidedKey = base64Key 
             }; 
             GetObjectMetadataResponse getObjectMetadataResponse = await 
 client.GetObjectMetadataAsync(getObjectMetadataRequest); 
             Console.WriteLine("The object metadata show encryption method used is: 
 {0}", getObjectMetadataResponse.ServerSideEncryptionCustomerMethod); 
             // Assert.AreEqual(ServerSideEncryptionCustomerMethod.AES256, 
 getObjectMetadataResponse.ServerSideEncryptionCustomerMethod); 
         }
```

```
 private static async Task CopyObjectAsync(Aes aesEncryption, string 
  base64Key) 
         { 
             aesEncryption.GenerateKey(); 
            string copyBase64Key = Convert.ToBase64String(aesEncryption.Key);
             CopyObjectRequest copyRequest = new CopyObjectRequest 
\{\hspace{.1cm} \} SourceBucket = bucketName, 
                  SourceKey = keyName, 
                  DestinationBucket = bucketName, 
                  DestinationKey = copyTargetKeyName, 
                  // Information about the source object's encryption. 
                  CopySourceServerSideEncryptionCustomerMethod = 
  ServerSideEncryptionCustomerMethod.AES256, 
                  CopySourceServerSideEncryptionCustomerProvidedKey = base64Key, 
                  // Information about the target object's encryption. 
                  ServerSideEncryptionCustomerMethod = 
  ServerSideEncryptionCustomerMethod.AES256, 
                  ServerSideEncryptionCustomerProvidedKey = copyBase64Key 
             }; 
              await client.CopyObjectAsync(copyRequest); 
         } 
     }
}
```
AWS SDK를 사용하여 멀티파트 업로드를 위한 SSE-C 지정

앞 섹션의 예제에서는 PUT, GET, Head 및 Copy 작업에서 고객 제공 키(SSE-C)를 사용하는 서버 측 암호화를 요청하는 방법을 알아보았으며, 이 섹션에서는 SSE-C를 지원하는 기타 Amazon S3 API에 대해 소개합니다.

Java

멀티파트 업로드 API를 사용하여 대형 객체를 업로드할 수 있습니다([멀티파트 업로드를 사용한 객](#page-294-0) [체 업로드 및 복사](#page-294-0) 참조). 상위 수준 또는 하위 수준의 API를 사용하여 대형 객체를 업로드할 수 있 습니다. 이들 API는 요청의 암호화 관련 헤더를 지원합니다.

• 고급 TransferManager API를 사용할 때는 PutObjectRequest에 암호화 관련 헤더를 제공 합니다([멀티파트 업로드를 사용한 객체 업로드](#page-306-0) 단원 참조).

• 하위 수준 API를 사용할 경우 InitiateMultipartUploadRequest에 암호화 관 련 정보를 제공하고 각 UploadPartRequest에 동일한 암호화 정보를 제공합니다. CompleteMultipartUploadRequest에서는 암호화 관련 헤더를 제공할 필요가 없습니다. 예 를 보려면 [AWS SDK 사용\(하위 수준 API\)](#page-322-0)을 참조하세요.

다음 예제에서는 TransferManager를 사용하여 객체를 만들고 SSE-C 관련 정보를 제공하는 방 법을 보여 줍니다. 이 예제는 다음을 수행합니다.

- TransferManager.upload() 메서드를 사용하여 객체를 생성합니다. PutObjectRequest 인스턴스에서 요청할 암호화 키 정보를 제공합니다. Amazon S3에서는 고객이 제공하는 키를 사 용하여 객체를 암호화합니다.
- TransferManager.copy() 메서드를 호출하여 객체의 복사본을 생성합니다. 이 예제에서는 Amazon S3에 새 SSECustomerKey를 사용하여 객체 복사본을 암호화하도록 지시합니다. 원본 객체가 SSE-C를 사용하여 암호화되기 때문에 Amazon S3가 복사 전에 객체의 암호를 해독할 수 있도록 CopyObjectRequest 실행 시 원본 객체의 암호화 키도 제공됩니다.

### Example

```
import com.amazonaws.AmazonServiceException;
import com.amazonaws.SdkClientException;
import com.amazonaws.auth.profile.ProfileCredentialsProvider;
import com.amazonaws.regions.Regions;
import com.amazonaws.services.s3.AmazonS3;
import com.amazonaws.services.s3.AmazonS3ClientBuilder;
import com.amazonaws.services.s3.model.CopyObjectRequest;
import com.amazonaws.services.s3.model.PutObjectRequest;
import com.amazonaws.services.s3.model.SSECustomerKey;
import com.amazonaws.services.s3.transfer.Copy;
import com.amazonaws.services.s3.transfer.TransferManager;
import com.amazonaws.services.s3.transfer.TransferManagerBuilder;
import com.amazonaws.services.s3.transfer.Upload;
import javax.crypto.KeyGenerator;
import java.io.File;
import java.security.SecureRandom;
public class ServerSideEncryptionCopyObjectUsingHLwithSSEC { 
     public static void main(String[] args) throws Exception {
```

```
 Regions clientRegion = Regions.DEFAULT_REGION; 
        String bucketName = "*** Bucket name ***"; 
        String fileToUpload = "*** File path ***"; 
        String keyName = "*** New object key name ***"; 
        String targetKeyName = "*** Key name for object copy ***"; 
        try { 
            AmazonS3 s3Client = AmazonS3ClientBuilder.standard() 
                     .withRegion(clientRegion) 
                     .withCredentials(new ProfileCredentialsProvider()) 
                    .build();
            TransferManager tm = TransferManagerBuilder.standard() 
                     .withS3Client(s3Client) 
                    .build();
            // Create an object from a file. 
            PutObjectRequest putObjectRequest = new PutObjectRequest(bucketName, 
 keyName, new File(fileToUpload)); 
            // Create an encryption key. 
            KeyGenerator keyGenerator = KeyGenerator.getInstance("AES"); 
            keyGenerator.init(256, new SecureRandom()); 
            SSECustomerKey sseCustomerEncryptionKey = new 
 SSECustomerKey(keyGenerator.generateKey()); 
            // Upload the object. TransferManager uploads asynchronously, so this 
 call 
            // returns immediately. 
            putObjectRequest.setSSECustomerKey(sseCustomerEncryptionKey); 
            Upload upload = tm.upload(putObjectRequest); 
            // Optionally, wait for the upload to finish before continuing. 
            upload.waitForCompletion(); 
            System.out.println("Object created."); 
            // Copy the object and store the copy using SSE-C with a new key. 
            CopyObjectRequest copyObjectRequest = new CopyObjectRequest(bucketName, 
 keyName, bucketName, targetKeyName); 
            SSECustomerKey sseTargetObjectEncryptionKey = new 
 SSECustomerKey(keyGenerator.generateKey()); 
            copyObjectRequest.setSourceSSECustomerKey(sseCustomerEncryptionKey); 
 copyObjectRequest.setDestinationSSECustomerKey(sseTargetObjectEncryptionKey);
```

```
 // Copy the object. TransferManager copies asynchronously, so this call 
  returns 
             // immediately. 
             Copy copy = tm.copy(copyObjectRequest); 
             // Optionally, wait for the upload to finish before continuing. 
             copy.waitForCompletion(); 
             System.out.println("Copy complete."); 
         } catch (AmazonServiceException e) { 
             // The call was transmitted successfully, but Amazon S3 couldn't process 
             // it, so it returned an error response. 
             e.printStackTrace(); 
         } catch (SdkClientException e) { 
             // Amazon S3 couldn't be contacted for a response, or the client 
             // couldn't parse the response from Amazon S3. 
             e.printStackTrace(); 
         } 
     }
}
```
### .NET

멀티파트 업로드 API를 사용하여 대형 객체를 업로드할 수 있습니다([멀티파트 업로드를 사용한 객](#page-294-0) [체 업로드 및 복사](#page-294-0) 참조). AWS SDK for .NET에서는 대형 객체를 업로드하는 상위 수준 또는 하위 수준의 API를 제공합니다. 이들 API는 요청의 암호화 관련 헤더를 지원합니다.

• 상위 수준의 Transfer-Utility API를 사용할 때는 아래와 같이 TransferUtilityUploadRequest에 암호화 관련 헤더를 제공합니다. 코드 예제는 [멀티파트](#page-306-0) [업로드를 사용한 객체 업로드](#page-306-0) 단원을 참조하십시오.

```
TransferUtilityUploadRequest request = new TransferUtilityUploadRequest()
{ 
     FilePath = filePath, 
     BucketName = existingBucketName, 
    Key = keyName, // Provide encryption information. 
     ServerSideEncryptionCustomerMethod = 
  ServerSideEncryptionCustomerMethod.AES256, 
     ServerSideEncryptionCustomerProvidedKey = base64Key,
};
```
• 하위 수준의 API를 사용할 경우 멀티파트 업로드 요청을 시작할 때 암호화 관련 정보를 제공하고, 이후 부분 업로드 요청 시에도 동일한 암호화 정보를 제공합니다. 멀티파트 업로드 완료 요청에 서는 암호화 관련 헤더를 제공할 필요가 없습니다. 예를 보려면 [AWS SDK 사용\(하위 수준 API\)](#page-322-0) 섹션을 참조하십시오.

다음은 기존 대형 객체의 복사본을 만드는 하위 수준의 멀티파트 업로드 예제입니다. 이 예제에 서 객체는 SSE-C를 사용하여 Amazon S3에 저장되고, 대상 객체 또한 SSE-C를 사용하여 저장 됩니다. 예제에서는 다음을 수행합니다.

- 암호화 키와 관련 정보를 제공하여 멀티파트 업로드 요청을 시작합니다.
- CopyPartRequest에 원본 및 대상 객체 암호화 키와 관련 정보를 제공합니다.
- 객체 메타데이터를 검색하여 복사할 원본 객체의 크기를 확인합니다.
- 5MB 단위로 객체를 업로드합니다.

Example

```
using Amazon;
using Amazon.S3;
using Amazon.S3.Model;
using System;
using System.Collections.Generic;
using System.IO;
using System.Security.Cryptography;
using System.Threading.Tasks;
namespace Amazon.DocSamples.S3
{ 
     class SSECLowLevelMPUcopyObjectTest 
     { 
         private const string existingBucketName = "*** bucket name ***"; 
         private const string sourceKeyName = "*** source object key name 
  ***"; 
         private const string targetKeyName = "*** key name for the target 
  object ***"; 
        private const string filePath = e^{n \times x} file path ***";
         // Specify your bucket region (an example region is shown). 
         private static readonly RegionEndpoint bucketRegion = 
  RegionEndpoint.USWest2; 
         private static IAmazonS3 s3Client; 
         static void Main() 
         { 
             s3Client = new AmazonS3Client(bucketRegion);
```

```
 CopyObjClientEncryptionKeyAsync().Wait(); 
         } 
         private static async Task CopyObjClientEncryptionKeyAsync() 
        \mathcal{L} Aes aesEncryption = Aes.Create(); 
             aesEncryption.KeySize = 256; 
             aesEncryption.GenerateKey(); 
             string base64Key = Convert.ToBase64String(aesEncryption.Key); 
             await CreateSampleObjUsingClientEncryptionKeyAsync(base64Key, 
 s3Client); 
             await CopyObjectAsync(s3Client, base64Key); 
         } 
         private static async Task CopyObjectAsync(IAmazonS3 s3Client, string 
 base64Key) 
         { 
             List<CopyPartResponse> uploadResponses = new List<CopyPartResponse>(); 
             // 1. Initialize. 
             InitiateMultipartUploadRequest initiateRequest = new 
 InitiateMultipartUploadRequest 
             { 
                  BucketName = existingBucketName, 
                  Key = targetKeyName, 
                  ServerSideEncryptionCustomerMethod = 
 ServerSideEncryptionCustomerMethod.AES256, 
                  ServerSideEncryptionCustomerProvidedKey = base64Key, 
             }; 
             InitiateMultipartUploadResponse initResponse = 
                 await s3Client.InitiateMultipartUploadAsync(initiateRequest);
             // 2. Upload Parts. 
            long partSize = 5 * (long)Math.Pow(2, 20); // 5 MB
            long firstByte = 0;
             long lastByte = partSize; 
             try 
\{\hspace{.1cm} \} // First find source object size. Because object is stored 
 encrypted with
```

```
 // customer provided key you need to provide encryption 
 information in your request. 
                 GetObjectMetadataRequest getObjectMetadataRequest = new 
 GetObjectMetadataRequest() 
\overline{a} BucketName = existingBucketName, 
                     Key = sourceKeyName, 
                     ServerSideEncryptionCustomerMethod = 
 ServerSideEncryptionCustomerMethod.AES256, 
                     ServerSideEncryptionCustomerProvidedKey = base64Key // " * 
 **source object encryption key ***" 
\hspace{1.5cm} } ;
                 GetObjectMetadataResponse getObjectMetadataResponse = await 
 s3Client.GetObjectMetadataAsync(getObjectMetadataRequest); 
                 long filePosition = 0; 
                for (int i = 1; filePosition <
 getObjectMetadataResponse.ContentLength; i++) 
\overline{a} CopyPartRequest copyPartRequest = new CopyPartRequest 
\{ UploadId = initResponse.UploadId, 
                         // Source. 
                         SourceBucket = existingBucketName, 
                         SourceKey = sourceKeyName, 
                         // Source object is stored using SSE-C. Provide encryption 
 information. 
                         CopySourceServerSideEncryptionCustomerMethod = 
 ServerSideEncryptionCustomerMethod.AES256, 
                         CopySourceServerSideEncryptionCustomerProvidedKey = 
 base64Key, //"***source object encryption key ***", 
                         FirstByte = firstByte, 
                         // If the last part is smaller then our normal part size 
 then use the remaining size. 
                         LastByte = lastByte > 
 getObjectMetadataResponse.ContentLength ? 
                             getObjectMetadataResponse.ContentLength - 1 : 
 lastByte, 
                         // Target. 
                         DestinationBucket = existingBucketName, 
                         DestinationKey = targetKeyName, 
                         PartNumber = i,
```

```
 // Encryption information for the target object. 
                          ServerSideEncryptionCustomerMethod = 
 ServerSideEncryptionCustomerMethod.AES256, 
                          ServerSideEncryptionCustomerProvidedKey = base64Key 
\hspace{1.5cm} ); and the set of \hspace{1.5cm} );
                      uploadResponses.Add(await 
 s3Client.CopyPartAsync(copyPartRequest)); 
                      filePosition += partSize; 
                      firstByte += partSize; 
                     lastByte += partSize; 
 } 
                 // Step 3: complete. 
                 CompleteMultipartUploadRequest completeRequest = new 
 CompleteMultipartUploadRequest 
\overline{a} BucketName = existingBucketName, 
                      Key = targetKeyName, 
                     UploadId = initResponse.UploadId, 
                 }; 
                 completeRequest.AddPartETags(uploadResponses); 
                 CompleteMultipartUploadResponse completeUploadResponse = 
                      await s3Client.CompleteMultipartUploadAsync(completeRequest); 
 } 
             catch (Exception exception) 
\{\hspace{.1cm} \} Console.WriteLine("Exception occurred: {0}", exception.Message); 
                 AbortMultipartUploadRequest abortMPURequest = new 
 AbortMultipartUploadRequest 
\overline{a} BucketName = existingBucketName, 
                      Key = targetKeyName, 
                     UploadId = initResponse.UploadId 
                 }; 
                 s3Client.AbortMultipartUpload(abortMPURequest); 
 } 
         } 
         private static async Task 
 CreateSampleObjUsingClientEncryptionKeyAsync(string base64Key, IAmazonS3 
 s3Client) 
         { 
             // List to store upload part responses.
```

```
 List<UploadPartResponse> uploadResponses = new 
 List<UploadPartResponse>(); 
             // 1. Initialize. 
             InitiateMultipartUploadRequest initiateRequest = new 
 InitiateMultipartUploadRequest 
             { 
                  BucketName = existingBucketName, 
                  Key = sourceKeyName, 
                 ServerSideEncryptionCustomerMethod = 
 ServerSideEncryptionCustomerMethod.AES256, 
                  ServerSideEncryptionCustomerProvidedKey = base64Key 
             }; 
             InitiateMultipartUploadResponse initResponse = 
               await s3Client.InitiateMultipartUploadAsync(initiateRequest);
             // 2. Upload Parts. 
             long contentLength = new FileInfo(filePath).Length; 
            long partSize = 5 * (long)Math.Pow(2, 20); // 5 MB
             try 
\{\hspace{.1cm} \} long filePosition = 0; 
                for (int i = 1; filePosition < contentLength; i^{++})
\overline{a} UploadPartRequest uploadRequest = new UploadPartRequest 
\{ BucketName = existingBucketName, 
                          Key = sourceKeyName, 
                          UploadId = initResponse.UploadId, 
                          PartNumber = i, 
                          PartSize = partSize, 
                          FilePosition = filePosition, 
                          FilePath = filePath, 
                          ServerSideEncryptionCustomerMethod = 
 ServerSideEncryptionCustomerMethod.AES256, 
                          ServerSideEncryptionCustomerProvidedKey = base64Key 
\hspace{1.5cm} ); and the set of \hspace{1.5cm} );
                      // Upload part and add response to our list. 
                      uploadResponses.Add(await 
 s3Client.UploadPartAsync(uploadRequest));
```

```
 filePosition += partSize; 
 } 
                 // Step 3: complete. 
                 CompleteMultipartUploadRequest completeRequest = new 
  CompleteMultipartUploadRequest 
\overline{a} BucketName = existingBucketName, 
                     Key = sourceKeyName, 
                     UploadId = initResponse.UploadId, 
                     //PartETags = new List<PartETag>(uploadResponses) 
\hspace{1.5cm} } ;
                 completeRequest.AddPartETags(uploadResponses); 
                 CompleteMultipartUploadResponse completeUploadResponse = 
                     await s3Client.CompleteMultipartUploadAsync(completeRequest); 
 } 
             catch (Exception exception) 
\{\hspace{.1cm} \} Console.WriteLine("Exception occurred: {0}", exception.Message); 
                 AbortMultipartUploadRequest abortMPURequest = new 
  AbortMultipartUploadRequest 
\overline{a} BucketName = existingBucketName, 
                     Key = sourceKeyName, 
                     UploadId = initResponse.UploadId 
                 }; 
                 await s3Client.AbortMultipartUploadAsync(abortMPURequest); 
 } 
         } 
     }
}
```
# 클라이언트측 암호화를 사용하여 데이터 보호

클라이언트측 암호화는 전송 및 저장 시 보안을 보장하기 위해 로컬에서 데이터를 암호화하는 작업입 니다. Amazon S3에 전송하기 전에 객체를 암호화하려면 Amazon S3 암호화 클라이언트를 사용하십 시오. 이 방식으로 객체를 암호화하면 AWS를 포함한 제3자에게 객체가 노출되지 않습니다. Amazon S3는 이미 암호화된 객체를 수신하며, Amazon S3는 객체를 암호화하거나 해독하는 역할을 하지 않습

니다. Amazon S3 암호화 클라이언트와 [서버 측 암호화를](#page-699-0) 모두 사용하여 데이터를 암호화할 수 있습니 다. 암호화된 객체를 Amazon S3에 전송할 때 Amazon S3는 해당 객체를 암호화된 것으로 인식하지 않 고 일반적인 객체만 탐지합니다.

Amazon S3 암호화 클라이언트는 사용자와 Amazon S3 사이의 중개자 역할을 합니다. Amazon S3 암 호화 클라이언트를 인스턴스화하고 나면 Amazon S3 PutObject 및 GetObject 요청의 일부로 객체 가 자동으로 암호화되고 해독됩니다. 객체는 모두 고유한 데이터 키로 암호화됩니다. Amazon S3 암호 화 클라이언트는 KMS 키를 래핑 키로 지정하더라도 버킷 키를 사용하거나 버킷 키와 상호 작용하지 않습니다.

Amazon S3 암호화 클라이언트 개발자 안내서는 Amazon S3 암호화 클라이언트 버전 3.0 이상을 중점 적으로 다루고 있습니다. 자세한 내용은 Amazon S3 암호화 클라이언트 개발자 안내서에서 [Amazon](https://docs.aws.amazon.com/amazon-s3-encryption-client/latest/developerguide/what-is-s3-encryption-client.html)  [S3 암호화 클라이언트란 무엇인가요?](https://docs.aws.amazon.com/amazon-s3-encryption-client/latest/developerguide/what-is-s3-encryption-client.html)를 참조하십시오.

Amazon S3 Encryption 클라이언트의 이전 버전에 대한 자세한 내용은 해당 프로그래밍 언어의 AWS SDK 개발자 안내서를 참조하십시오.

- [AWS SDK for Java](https://docs.aws.amazon.com/sdk-for-java/v1/developer-guide/examples-crypto.html)
- [AWS SDK for .NET](https://docs.aws.amazon.com/sdk-for-net/v3/developer-guide/kms-keys-s3-encryption.html)
- [AWS SDK for Go](https://docs.aws.amazon.com/sdk-for-go/v1/developer-guide/welcome.html)
- [AWS SDK for PHP](https://docs.aws.amazon.com/sdk-for-php/v3/developer-guide/s3-encryption-client.html)
- [AWS SDK for Ruby](https://docs.aws.amazon.com/sdk-for-ruby/v3/api/Aws/S3/Encryption.html)
- [AWS SDK for C++](https://docs.aws.amazon.com/sdk-for-cpp/v1/developer-guide/welcome.html)

# 인터네트워크 트래픽 개인 정보 보호

이 주제에서는 Amazon S3가 해당 서비스에서 다른 위치로 향하는 연결을 보호하는 방법을 설명합니 다.

서비스와 온프레미스 클라이언트 및 애플리케이션 간의 트래픽

다음 연결을 AWS PrivateLink와 결합하여 프라이빗 네트워크와 AWS 간의 연결을 제공할 수 있습니 다.

• AWS Site-to-Site VPN 연결. 자세한 내용은 [AWS Site-to-Site VPN이란 무엇입니까?](https://docs.aws.amazon.com/vpn/latest/s2svpn/VPC_VPN.html)를 참조하십시 오.

• AWS Direct Connect 연결. 자세한 내용은 [AWS Direct Connect란 무엇입니까?를](https://docs.aws.amazon.com/directconnect/latest/UserGuide/Welcome.html) 참조하십시오.

네트워크를 통한 Amazon S3 액세스는 AWS에서 게시한 API를 통해 이루어집니다. 클라이언트가 전송 계층 보안(TLS) 1.2를 지원해야 합니다. TLS 1.3을 권장합니다. 클라이언트는 DHE(Ephemeral Diffie-Hellman) 또는 ECDHE(Elliptic Curve Diffie-Hellman Ephemeral)와 같은 PFS(전달 완전 보안)가 포함된 암호 제품군도 지원해야 합니다. Java 7 이상의 최신 시스템은 대부분 이러한 모드를 지원합니 다. 또한, 액세스 키 ID와 IAM 보안 주체와 관련된 비밀 액세스 키를 사용하여 요청에 서명하거나 [AWS](https://docs.aws.amazon.com/STS/latest/APIReference/Welcome.html) [Security Token Service\(STS\)를](https://docs.aws.amazon.com/STS/latest/APIReference/Welcome.html) 사용하여 요청에 서명할 수 있는 임시 보안 자격 증명을 생성할 수 있 습니다.

## 같은 리전에 있는 AWS 리소스 사이의 트래픽

Amazon S3용 Virtual Private Cloud(VPC) 엔드포인트는 VPC 내의 논리적 엔터티로서, Amazon S3에 만 연결을 허용합니다. VPC는 Amazon S3로 요청을 라우팅하고, 응답을 다시 VPC로 라우팅합니다. 자세한 내용은 Amazon VPC 사용 설명서의 [VPC 종단점을](https://docs.aws.amazon.com/vpc/latest/userguide/vpc-endpoints.html) 참조하십시오. VPC 종단점에서 S3 버킷 액 세스를 제어하는 데 사용할 수 있는 예제 버킷 정책은 [버킷 정책을 사용하여 VPC 엔드포인트에서 액세](#page-831-0) [스 제어](#page-831-0) 단원을 참조하십시오.

# Amazon S3용 AWS PrivateLink

Amazon S3용 AWS PrivateLink를 사용하면 Virtual Private Cloud(VPC)에서 인터페이스 VPC 엔드포 인트(인터페이스 엔드포인트)를 프로비저닝할 수 있습니다. 이러한 엔드포인트는 VPN 및 AWS Direct Connect를 통해 온프레미스에 있거나 VPC 피어링을 통해 다른 AWS 리전에 있는 애플리케이션에서 직접 액세스할 수 있습니다.

인터페이스 엔드포인트는 VPC의 서브넷에서 프라이빗 IP 주소가 할당된 하나 이상의 탄력적 네트워 크 인터페이스(ENI)로 표시됩니다. 인터페이스 엔드포인트를 통한 Amazon S3에 대한 요청은 Amazon 네트워크에 유지됩니다. 또한, AWS Direct Connect 또는 AWS Virtual Private Network(AWS VPN) 을 통해 온프레미스 애플리케이션에서 VPC의 인터페이스 엔드포인트에 액세스할 수 있습니다. VPC 를 온프레미스 네트워크에 연결하는 방법에 대한 자세한 내용은 [AWS Direct Connect 사용 설명서](https://docs.aws.amazon.com/directconnect/latest/UserGuide/Welcome.html) 및 [AWS Site-to-Site VPN 사용 설명서를](https://docs.aws.amazon.com/vpn/latest/s2svpn/VPC_VPN.html) 참조하십시오.

인터페이스 엔드포인트에 대한 일반적인 정보는 AWS PrivateLink 가이드의 [인터페이스 VPC 엔드포](https://docs.aws.amazon.com/vpc/latest/privatelink/vpce-interface.html) [인트\(AWS PrivateLink\)를](https://docs.aws.amazon.com/vpc/latest/privatelink/vpce-interface.html) 참조하십시오.

주제

• [Amazon S3용 VPC 엔드포인트 유형](#page-783-0)

- [Amazon S3용 AWS PrivateLink에 대한 규제 및 제한](#page-784-0)
- [VPC 엔드포인트 생성](#page-784-1)
- [Amazon S3 인터페이스 엔드포인트 액세스](#page-784-2)
- [프라이빗 DNS](#page-785-0)
- [S3 인터페이스 엔드포인트에서 버킷, 액세스 포인트, Amazon S3 제어 API 작업에 액세스](#page-787-0)
- [온프레미스 DNS 구성 업데이트](#page-793-0)
- [Amazon S3에 대한 VPC 엔드포인트 정책 생성](#page-795-0)

## <span id="page-783-0"></span>Amazon S3용 VPC 엔드포인트 유형

두 가지 유형의 VPC 엔드포인트, 즉 게이트웨이 엔드포인트와 인터페이스 엔드포인트(AWS PrivateLink 사용)를 사용하여 Amazon S3에 액세스할 수 있습니다. 게이트웨이 엔드포인트는 AWS 네 트워크를 통해 VPC에서 Amazon S3에 액세스하기 위해 라우팅 테이블에 지정하는 게이트웨이입니다. 인터페이스 엔드포인트는 프라이빗 IP 주소를 통해 온프레미스의 VPC 내에서 또는 VPC 피어링이나 AWS Transit Gateway를 사용하여 다른 AWS 리전의 VPC에서 Amazon S3로 요청을 라우팅함으로써 게이트웨이 엔드포인트의 기능을 확장합니다. 자세한 내용은 [VPC 피어링이란?](https://docs.aws.amazon.com/vpc/latest/peering/what-is-vpc-peering.html) 및 [Transit Gateway 및](https://docs.aws.amazon.com/whitepapers/latest/building-scalable-secure-multi-vpc-network-infrastructure/transit-gateway-vs-vpc-peering.html) [VPC 피어링을](https://docs.aws.amazon.com/whitepapers/latest/building-scalable-secure-multi-vpc-network-infrastructure/transit-gateway-vs-vpc-peering.html) 참조하십시오.

인터페이스 엔드포인트는 게이트웨이 엔드포인트와 호환됩니다. VPC에 기존 게이트웨이 엔드포인트 가 있는 경우, 동일한 VPC에서 두 가지 유형의 엔드포인트를 모두 사용할 수 있습니다.

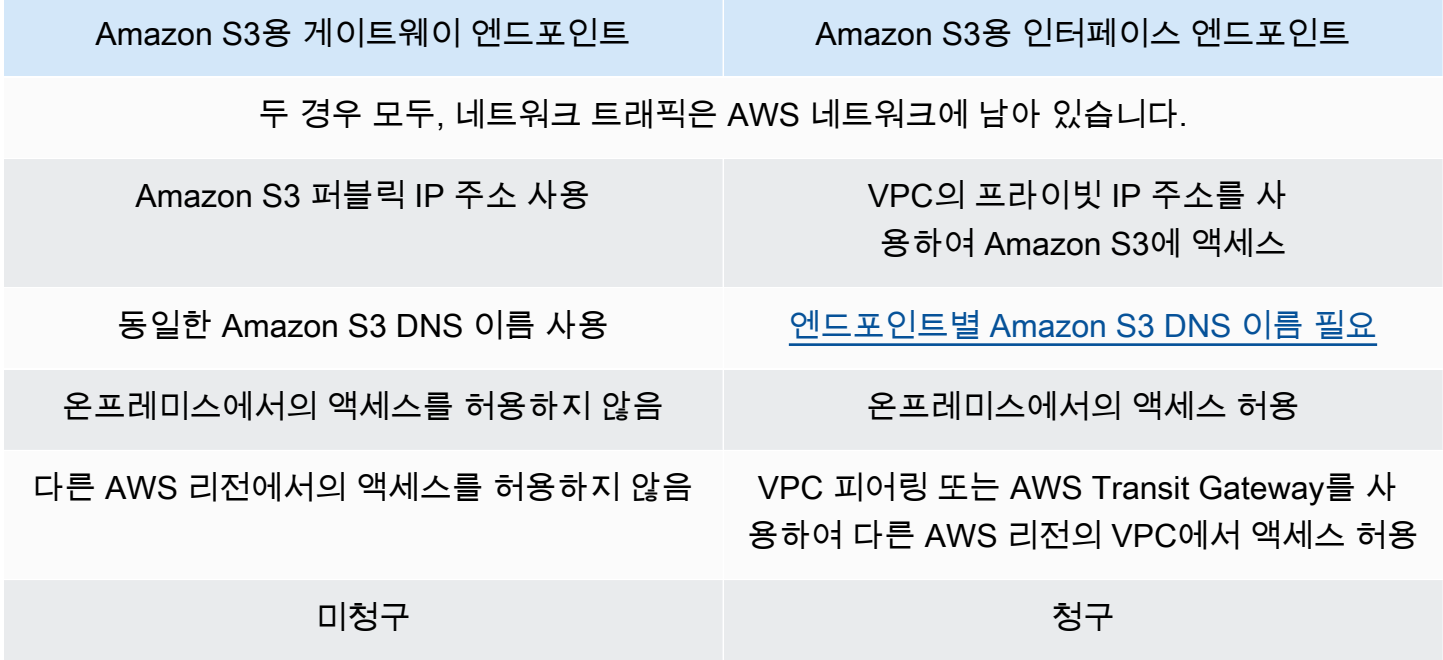

게이트웨이 엔드포인트에 대한 자세한 내용은 AWS PrivateLink 가이드에서 [게이트웨이 VPC 엔드포](https://docs.aws.amazon.com/vpc/latest/privatelink/vpce-gateway.html) [인트](https://docs.aws.amazon.com/vpc/latest/privatelink/vpce-gateway.html)를 참조하십시오.

## <span id="page-784-0"></span>Amazon S3용 AWS PrivateLink에 대한 규제 및 제한

Amazon S3용 AWS PrivateLink에는 VPC 제한이 적용됩니다. 자세한 내용은 AWS PrivateLink 가이드 의 [인터페이스 엔드포인트 고려 사항](https://docs.aws.amazon.com/vpc/latest/privatelink/vpce-interface.html#vpce-interface-limitations) 및 [AWS PrivateLink 할당량](https://docs.aws.amazon.com/vpc/latest/privatelink/vpc-limits-endpoints.html)을 참조하십시오. 또한 다음과 같은 제한 사항이 적용됩니다.

Amazon S3용 AWS PrivateLink는 다음을 지원하지 않습니다.

- [Federal Information Processing Standard\(FIPS\) 엔드포인트](https://aws.amazon.com/compliance/fips/)
- [웹 사이트 엔드포인트](#page-2080-0)
- [레거시 글로벌 엔드포인트](#page-2174-0)
- [S3 대시 리전 엔드포인트](#page-206-0)
- [Amazon S3 듀얼 스택 엔드포인트](#page-2119-0)
- 다른 AWS 리전에 있는 버킷 간 [CopyObject](https://docs.aws.amazon.com/AmazonS3/latest/API/API_CopyObject.html) 또는 [UploadPartCopy](https://docs.aws.amazon.com/AmazonS3/latest/API/API_UploadPartCopy.html) 사용
- 전송 계층 보안(TLS) 1.1

## <span id="page-784-1"></span>VPC 엔드포인트 생성

VPC 인터페이스 엔드포인트를 생성하려면 AWS PrivateLink 설명서의 [VPC 엔드포인트 생성](https://docs.aws.amazon.com/vpc/latest/privatelink/create-interface-endpoint.html#create-interface-endpoint-aws)을 참조 하십시오.

## <span id="page-784-2"></span>Amazon S3 인터페이스 엔드포인트 액세스

인터페이스 엔드포인트를 생성하면 Amazon S3는 두 가지 유형의 엔드포인트별 S3 DNS 이름인 Regional 및 zonal을 생성합니다.

- 리전별 DNS 이름에는 고유한 VPC 엔드포인트 ID, 서비스 식별자, AWS 리전, vpce.amazonaws.com이 해당 이름에 포함됩니다. 예를 들어, VPC 엔드포인트 ID *vpce-1a2b3c4d*의 경우, 생성된 DNS 이름은 *vpce-1a2b3c4d-5e6f*.s3.useast-1.vpce.amazonaws.com과(와) 비슷할 수 있습니다.
- 영역별 DNS 이름에는 가용 영역이 포함됩니다(예: *vpce-1a2b3c4d-5e6f*-**us-east-1a.**s3.useast-1.vpce.amazonaws.com). 아키텍처가 가용 영역을 분리하는 경우 이 옵션을 사용할 수 있 습니다. 예를 들어, 오류를 제한하거나 리전별 데이터 전송 비용을 줄이는 데 사용할 수 있습니다.

엔드포인트별 S3 DNS 이름은 S3 퍼블릭 DNS 도메인에서 확인할 수 있습니다.

# <span id="page-785-0"></span>프라이빗 DNS

VPC 인터페이스 엔드포인트의 프라이빗 DNS 옵션은 VPC 엔드포인트를 통한 S3 트래픽 라우팅을 단순화하고 애플리케이션에서 사용할 수 있는 가장 저렴한 네트워크 경로를 활용할 수 있도록 도와줍 니다. 프라이빗 DNS 옵션을 사용하면 인터페이스 엔드포인트의 엔드포인트별 DNS 이름을 사용하도 록 S3 클라이언트를 업데이트하거나 DNS 인프라를 관리하지 않고도 리전별 S3 트래픽을 라우팅할 수 있습니다. 프라이빗 DNS 이름을 활성화하면 리전별 S3 DNS 쿼리는 다음 엔드포인트에 대한 AWS PrivateLink 프라이빗 IP 주소로 해결됩니다.

- 리전quf 버킷 엔드포인트(예: s3.us-east-1.amazonaws.com)
- 제어 엔드포인트(예: s3-control.us-east-1.amazonaws.com)
- 액세스 포인트 엔드포인트(예: s3-accesspoint.us-east-1.amazonaws.com)

VPC에 게이트웨이 엔드포인트가 있는 경우 VPC 내 요청은 기존 S3 게이트웨이 엔드포인트를 통해, 온프레미스 요청은 인터페이스 엔드포인트를 통해 자동으로 라우팅할 수 있습니다. 이 접근 방식을 사용하면 VPC 내 트래픽에 대해 요금이 청구되지 않는 게이트웨이 엔드포인트를 사용하여 네트워킹 비용을 최적화할 수 있습니다. 온프레미스 애플리케이션은 인바운드 해석기 엔드포인트의 도움을 받 아 AWS PrivateLink를 사용할 수 있습니다. Amazon은 Route 53 Resolver라고 하는 VPC용 DNS 서 버를 제공합니다. 인바운드 Resolver 엔드포인트는 온프레미스 네트워크 상의 DNS 쿼리를 Route 53 Resolver로 전달합니다.

### **A** Important

인바운드 엔드포인트에만 프라이빗 DNS 활성화를 사용할 때 가장 저렴한 네트워크 경로를 활용하려면 VPC 게이트웨이 엔드포인트가 있어야 합니다. 게이트웨이 엔드포인트가 있으면 인바운드 엔드포인트에만 프라이빗 DNS 활성화 옵션을 선택한 경우 VPC 내 트래픽이 항상 AWS 프라이빗 네트워크를 통해 라우팅되도록 할 수 있습니다. 인바운드 엔드포인트에만 프라 이빗 DNS 활성화 옵션을 선택한 상태에서 이 게이트웨이 엔드포인트를 유지 관리해야 합니다. 게이트웨이 엔드포인트를 삭제하려면 먼저 인바운드 엔드포인트에만 프라이빗 DNS 활성화를 선택 해제해야 합니다.

기존 인터페이스 엔드포인트를 인바운드 엔드포인트에만 프라이빗 DNS 활성화로 업데이트 하려면 먼저 VPC에 S3 게이트웨이 엔드포인트가 있는지 확인하십시오. 게이트웨이 엔드포인 트와 프라이빗 DNS 이름 관리에 대한 자세한 내용은 AWS PrivateLink 가이드의 [게이트웨이](https://docs.aws.amazon.com/vpc/latest/privatelink/vpce-gateway.html)  [VPC 엔드포인트](https://docs.aws.amazon.com/vpc/latest/privatelink/vpce-gateway.html) 및 [DNS 이름 관리를](https://docs.aws.amazon.com/vpc/latest/privatelink/manage-dns-names.html) 각각 참조하십시오.

인바운드 엔드포인트에만 프라이빗 DNS 활성화 옵션은 게이트웨이 엔드포인트를 지원하는 서비스에 서만 사용할 수 있습니다.

인바운드 엔드포인트에만 프라이빗 DNS 활성화를 사용하는 VPC 엔드포인트를 만드는 방법에 대한 자세한 내용은 AWS PrivateLink 가이드의 [인터페이스 엔드포인트 생성을](https://docs.aws.amazon.com/vpc/latest/privatelink/create-interface-endpoint.html) 참조하십시오.

VPC 콘솔 사용

콘솔에는 DNS 이름 활성화와 인바운드 엔드포인트에만 프라이빗 DNS 활성화라는 두 가지 옵션이 있 습니다. DNS 이름 활성화는 AWS PrivateLink에서 지원하는 옵션입니다. DNS 이름 활성화 옵션을 사 용하면 기본 퍼블릭 엔드포인트 DNS 이름에 요청을 수행하면서 Amazon S3에 대한 Amazon의 프라 이빗 연결을 사용할 수 있습니다. 이 옵션을 활성화하면 고객은 애플리케이션에서 사용할 수 있는 가장 저렴한 네트워크 경로를 활용할 수 있습니다.

Amazon S3에 대한 기존 또는 신규 VPC 인터페이스 엔드포인트에서 프라이빗 DNS 이름을 활성화하 면 인바운드 엔드포인트에만 프라이빗 DNS 활성화 옵션이 기본적으로 선택됩니다. 이 옵션을 선택하 면 애플리케이션은 온프레미스 트래픽에 인터페이스 엔드포인트만 사용합니다. 이 VPC 내 트래픽은 비용이 상대적으로 저렴한 게이트웨이 엔드포인트를 자동으로 사용합니다. 또는 인바운드 엔드포인트 에만 프라이빗 DNS 활성화를 선택 해제하여 인터페이스 엔드포인트를 통해 모든 S3 요청을 라우팅할 수 있습니다.

AWS CLI 사용하기

PrivateDnsOnlyForInboundResolverEndpoint의 값을 지정하지 않으면 true이 기본값으로 사용됩니다. 그러나 VPC는 설정을 적용하기 전에 VPC에 게이트웨이 엔드포인트가 있는지 확인합니 다. VPC 게이트웨이 엔드포인트가 있는 경우 호출은 성공합니다. 없다면 다음과 같은 오류 메시지가 나타납니다.

```
PrivateDnsOnlyForInboundResolverEndpoint를 참으로 설정하려면 VPC vpce_id에 해당 서비스의 
게이트웨이 엔드포인트가 있어야 합니다.
```
신규 VPC 인터페이스 엔드포인트의 경우

private-dns-enabled 및 dns-options 특성을 사용하여 명령줄을 통해 프라이빗 DNS를 활성화 합니다. dns-options 특성의 PrivateDnsOnlyForInboundResolverEndpoint 옵션은 true으 로 설정해야 합니다. *user input placeholders*를 사용자의 정보로 대체합니다.

```
aws ec2 create-vpc-endpoint \
--region us-east-1 \
--service-name s3-service-name \
--vpc-id client-vpc-id \
```

```
--subnet-ids client-subnet-id \ 
--vpc-endpoint-type Interface \
--private-dns-enabled \
--ip-address-type ip-address-type \ 
--dns-options PrivateDnsOnlyForInboundResolverEndpoint=true \
--security-group-ids client-sg-id
```
기존 VPC 엔드포인트의 경우

기존 VPC 엔드포인트에 프라이빗 DNS를 사용하려면 다음 예시 명령을 사용하되 *user input placeholders*를 실제 정보로 대체하십시오.

```
aws ec2 modify-vpc-endpoint \
--region us-east-1 \
--vpc-endpoint-id client-vpc-id \
--private-dns-enabled \
--dns-options PrivateDnsOnlyForInboundResolverEndpoint=false
```
인바운드 해석기에서만 프라이빗 DNS를 사용하도록 기존 VPC 엔드포인트를 업데이트하려면 다음 예 시를 사용하되 샘플 값을 실제 값으로 바꾸십시오.

```
aws ec2 modify-vpc-endpoint \
--region us-east-1 \
--vpc-endpoint-id client-vpc-id \
--private-dns-enabled \
--dns-options PrivateDnsOnlyForInboundResolverEndpoint=true
```
<span id="page-787-0"></span>S3 인터페이스 엔드포인트에서 버킷, 액세스 포인트, Amazon S3 제어 API 작업에 액세스

AWS CLI 또는 AWS SDK를 사용하여 S3 인터페이스 엔드포인트를 통해 버킷, S3 액세스 포인트, Amazon S3 제어 API 작업에 액세스할 수 있습니다.

다음 이미지는 VPC 엔드포인트의 DNS 이름을 찾을 수 있는 VPC 콘솔 세부 정보 탭을 보여줍 니다. 이 예에서 VPC 엔드포인트 ID(vpce-id)는 vpce-0e25b8cdd720f900e이고 DNS 이름은 \*.vpce-0e25b8cdd720f900e-argc85vg.s3.us-east-1.vpce.amazonaws.com입니다.

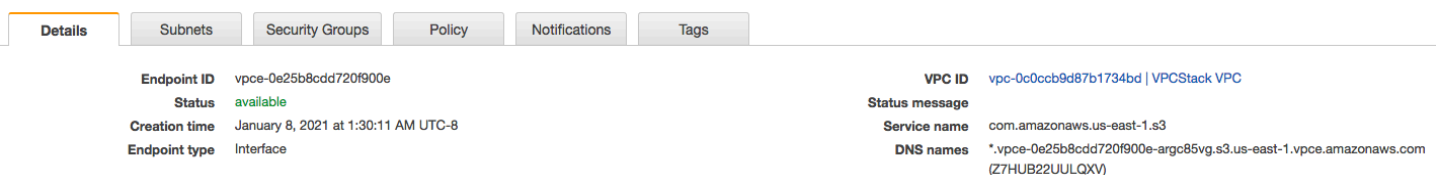

DNS 이름을 사용하여 리소스에 액세스할 때는 *\**를 적절한 값으로 바꾸십시오. \* 대신 사용할 적절한 값은 다음과 같습니다.

- bucket
- accesspoint
- control

예를 들어, 버킷에 액세스하려면 다음과 같은 DNS 이름을 사용합니다.

bucket.vpce-0e25b8cdd720f900e-argc85vg.s3.us-east-1.vpce.amazonaws.com

DNS 이름을 사용하여 버킷, 액세스 포인트 및 Amazon S3 제어 API 작업에 액세스하는 방법의 예는 [AWS CLI 예제](#page-788-0) 및 [AWS SDK 예제의](#page-790-0) 다음 섹션을 참조하십시오.

엔드포인트별 DNS 이름을 보는 방법에 대한 자세한 내용은 VPC 사용 설명서에서 [엔드포인트 서비스](https://docs.aws.amazon.com/vpc/latest/privatelink/view-vpc-endpoint-service-dns-name.html)  [프라이빗 DNS 이름 구성 보기를](https://docs.aws.amazon.com/vpc/latest/privatelink/view-vpc-endpoint-service-dns-name.html) 참조하십시오.

### <span id="page-788-0"></span>AWS CLI 예제

AWS CLI 명령에서 S3 인터페이스 엔드포인트를 통해 S3 버킷, S3 액세스 포인트 또는 S3 제어 API 작업에 액세스하려면 --region 및 --endpoint-url 파라미터를 사용합니다.

예: 엔드포인트 URL을 사용하여 버킷의 객체 나열

다음 예시에서 버킷 이름 *my-bucket*, 리전 *us-east-1*, VPC 엔드포인트 ID의 DNS 이름 *vpce-1a2b3c4d-5e6f.s3.us-east-1.vpce.amazonaws.com*을 실제 정보로 바꿉니다.

```
aws s3 ls s3://my-bucket/ --region us-east-1 --endpoint-url 
  https://bucket.vpce-1a2b3c4d-5e6f.s3.us-east-1.vpce.amazonaws.com
```
예: 엔드포인트 URL을 사용하여 액세스 포인트의 객체 나열

• 방법 1 - 액세스 포인트의 Amazon 리소스 이름(ARN)을 액세스 포인트 엔드포인트에 사용

ARN *us-east-1:123456789012:accesspoint/accesspointexamplename*, 리전 *us-east-1* 및 VPC 엔드포인트 ID *vpce-1a2b3c4d-5e6f.s3.useast-1.vpce.amazonaws.com*을 실제 정보로 바꿉니다.

aws s3api list-objects-v2 --bucket arn:aws:s3:*us-east-1:123456789012:accesspoint/ accesspointexamplename* --region *us-east-1* --endpoint-url https://**accesspoint.***vpce-1a2b3c4d-5e6f.s3.us-east-1.vpce.amazonaws.com*

명령을 성공적으로 실행할 수 없는 경우 AWS CLI를 최신 버전으로 업데이트하고 다시 시도하십시 오. 업데이트 지침에 대한 자세한 내용은 AWS Command Line Interface 사용 설명서의 [AWS CLI의](https://docs.aws.amazon.com/cli/latest/userguide/getting-started-install.html#getting-started-install-instructions) [최신 버전 설치 또는 업데이트](https://docs.aws.amazon.com/cli/latest/userguide/getting-started-install.html#getting-started-install-instructions)를 참조하십시오.

• 방법 2 - 액세스 포인트의 별칭을 리전 버킷 엔드포인트와 함께 사용

다음 예시에서 액세스 포인트 별칭

*accesspointexamplename-8tyekmigicmhun8n9kwpfur39dnw4use1as3alias*, 리전 *us-east-1*, VPC 엔드포인트 ID *vpce-1a2b3c4d-5e6f.s3.useast-1.vpce.amazonaws.com*을 실제 정보로 바꿉니다.

aws s3api list-objects-v2 - bucket *accesspointexamplename-8tyekmigicmhun8n9kwpfur39dnw4use1a-s3alias* --region *us-east-1* --endpoint-url https://**bucket.***vpce-1a2b3c4d-5e6f.s3.useast-1.vpce.amazonaws.com*

• 방법 2 - 액세스 포인트의 별칭을 액세스 포인트 엔드포인트와 함께 사용

먼저 호스트 이름에 버킷이 포함된 S3 엔드포인트를 구성하려면 aws s3api가 사용할 주소 지정 스타일을 virtual로 설정합니다. AWS configure에 대한 자세한 내용은 AWS Command Line Interface 사용 설명서의 [구성 및 자격 증명 파일 설정](https://docs.aws.amazon.com/cli/latest/userguide/cli-configure-files.html)을 참조하십시오.

aws configure set default.s3.addressing\_style virtual

그런 다음, 아래 예시에서 액세스 포인트 별칭 *accesspointexamplename-8tyekmigicmhun8n9kwpfur39dnw4use1as3alias*, 리전 *us-east-1*, VPC 엔드포인트 ID *vpce-1a2b3c4d-5e6f.s3.useast-1.vpce.amazonaws.com*을 실제 정보로 바꿉니다. 액세스 포인트 별칭에 대한 자세한 내용 은 [S3 버킷 액세스 지점에 버킷 스타일 별칭 사용](#page-624-0) 섹션을 참조하세요.

```
aws s3api list-objects-v2 --
bucket accesspointexamplename-8tyekmigicmhun8n9kwpfur39dnw4use1a-s3alias --
region us-east-1 --endpoint-url https://accesspoint.vpce-1a2b3c4d-5e6f.s3.us-
east-1.vpce.amazonaws.com
```
예: 엔드포인트 URL을 사용하여 S3 제어 API 작업이 있는 작업 나열

다음 예시에서 리전 *us-east-1*, VPC 엔드포인트 *vpce-1a2b3c4d-5e6f.s3.useast-1.vpce.amazonaws.com*, 계정 ID *12345678*을 실제 정보로 바꿉니다.

```
aws s3control --region us-east-1 --endpoint-url 
  https://control.vpce-1a2b3c4d-5e6f.s3.us-east-1.vpce.amazonaws.com list-jobs --
account-id 12345678
```
<span id="page-790-0"></span>AWS SDK 예제

AWS SDK를 사용하여 S3 인터페이스 엔드포인트를 통해 S3 버킷, S3 액세스 포인트, Amazon S3 제 어 API 작업에 액세스하려면 SDK를 최신 버전으로 업데이트하십시오. 그런 다음, S3 인터페이스 엔드 포인트를 통해 버킷, 액세스 포인트 또는 Amazon S3 제어 API에 액세스하기 위해 엔드포인트 URL을 사용하도록 클라이언트를 구성합니다.

SDK for Python (Boto3)

예: 엔드포인트 URL을 사용하여 S3 버킷에 액세스

다음 예에서 리전 *us-east-1* 및 VPC 엔드포인트 ID *vpce-1a2b3c4d-5e6f.s3.useast-1.vpce.amazonaws.com*을 실제 정보로 바꿉니다.

```
s3_client = session.client(
service_name='s3',
region_name='us-east-1',
endpoint_url='https://bucket.vpce-1a2b3c4d-5e6f.s3.us-east-1.vpce.amazonaws.com'
)
```
예: 엔드포인트 URL을 사용하여 S3 액세스 포인트에 액세스

다음 예에서 리전 *us-east-1* 및 VPC 엔드포인트 ID *vpce-1a2b3c4d-5e6f.s3.useast-1.vpce.amazonaws.com*을 실제 정보로 바꿉니다.

```
ap client = session.client(
service_name='s3',
region_name='us-east-1',
endpoint_url='https://accesspoint.vpce-1a2b3c4d-5e6f.s3.us-
east-1.vpce.amazonaws.com'
\lambda
```
예: 엔드포인트 URL을 사용하여 Amazon S3 제어 API에 액세스

다음 예에서 리전 *us-east-1* 및 VPC 엔드포인트 ID *vpce-1a2b3c4d-5e6f.s3.useast-1.vpce.amazonaws.com*을 실제 정보로 바꿉니다.

```
control_client = session.client(
service_name='s3control',
region_name='us-east-1',
endpoint_url='https://control.vpce-1a2b3c4d-5e6f.s3.us-east-1.vpce.amazonaws.com'
)
```
SDK for Java 1 x

예: 엔드포인트 URL을 사용하여 S3 버킷에 액세스

```
다음 예에서 VPC 엔드포인트 ID vpce-1a2b3c4d-5e6f.s3.us-
east-1.vpce.amazonaws.com을 실제 정보로 바꿉니다.
```

```
// bucket client
final AmazonS3 s3 = AmazonS3ClientBuilder.standard().withEndpointConfiguration( 
         new AwsClientBuilder.EndpointConfiguration( 
                  "https://bucket.vpce-1a2b3c4d-5e6f.s3.us-east-1.vpce.amazonaws.com", 
                  Regions.DEFAULT_REGION.getName() 
\overline{\phantom{a}}).build();
List<Bucket> buckets = s3.listBuckets();
```
예: 엔드포인트 URL을 사용하여 S3 액세스 포인트에 액세스

다음 예에서 VPC 엔드포인트 ID *vpce-1a2b3c4d-5e6f.s3.us-*

```
east-1.vpce.amazonaws.com 및 ARN us-east-1:123456789012:accesspoint/prod를 
실제 정보로 바꿉니다.
```
// accesspoint client
```
final AmazonS3 s3accesspoint = 
  AmazonS3ClientBuilder.standard().withEndpointConfiguration( 
         new AwsClientBuilder.EndpointConfiguration( 
                  "https://accesspoint.vpce-1a2b3c4d-5e6f.s3.us-
east-1.vpce.amazonaws.com", 
                  Regions.DEFAULT_REGION.getName() 
\overline{\phantom{a}}).build();
ObjectListing objects = s3accesspoint.listObjects("arn:aws:s3:us-
east-1:123456789012:accesspoint/prod");
```
예: 엔드포인트 URL을 사용하여 Amazon S3 제어 API 작업에 액세스

다음 예에서 VPC 엔드포인트 ID *vpce-1a2b3c4d-5e6f.s3.useast-1.vpce.amazonaws.com*을 실제 정보로 바꿉니다.

```
// control client
final AWSS3Control s3control = 
  AWSS3ControlClient.builder().withEndpointConfiguration( 
         new AwsClientBuilder.EndpointConfiguration( 
                  "https://control.vpce-1a2b3c4d-5e6f.s3.us-
east-1.vpce.amazonaws.com", 
                  Regions.DEFAULT_REGION.getName() 
\overline{\phantom{a}}).build();
final ListJobsResult jobs = s3control.listJobs(new ListJobsRequest());
```
SDK for Java 2 x

예: 엔드포인트 URL을 사용하여 S3 버킷에 액세스

```
다음 예에서 VPC 엔드포인트 ID vpce-1a2b3c4d-5e6f.s3.us-
east-1.vpce.amazonaws.com 및 리전 Region.US_EAST_1을 실제 정보로 바꿉니다.
```

```
// bucket client
Region region = Region.US_EAST_1;
s3Client = S3Client.builder().region(region) 
  .endpointOverride(URI.create("https://bucket.vpce-1a2b3c4d-5e6f.s3.us-
east-1.vpce.amazonaws.com")) 
                     .build()
```
예: 엔드포인트 URL을 사용하여 S3 액세스 포인트에 액세스

다음 예에서 VPC 엔드포인트 ID *vpce-1a2b3c4d-5e6f.s3.useast-1.vpce.amazonaws.com* 및 리전 *Region.US\_EAST\_1*을 실제 정보로 바꿉니다.

```
// accesspoint client
Region region = Region.US_EAST_1;
s3Client = S3Client.builder().region(region) 
  .endpointOverride(URI.create("https://accesspoint.vpce-1a2b3c4d-5e6f.s3.us-
east-1.vpce.amazonaws.com")) 
                     .build()
```
예: 엔드포인트 URL을 사용하여 Amazon S3 제어 API에 액세스

```
다음 예에서 VPC 엔드포인트 ID vpce-1a2b3c4d-5e6f.s3.us-
east-1.vpce.amazonaws.com 및 리전 Region.US_EAST_1을 실제 정보로 바꿉니다.
```

```
// control client
Region region = Region.US_EAST_1;
s3ControlClient = S3ControlClient.builder().region(region) 
  .endpointOverride(URI.create("https://control.vpce-1a2b3c4d-5e6f.s3.us-
east-1.vpce.amazonaws.com")) 
                                   .build()
```
# 온프레미스 DNS 구성 업데이트

엔드포인트별 DNS 이름을 사용하여 Amazon S3의 인터페이스 엔드포인트에 액세스할 때는 온프레미 스 DNS 확인자를 업데이트할 필요가 없습니다. 퍼블릭 Amazon S3 DNS 도메인의 인터페이스 엔드포 인트의 프라이빗 IP 주소로 엔드포인트별 DNS 이름을 확인할 수 있습니다.

인터페이스 엔드포인트를 사용하여 VPC의 게이트웨이 엔드포인트 또는 인터넷 게이트 웨이 없이 Amazon S3에 액세스

다음 다이어그램과 같이 VPC의 인터페이스 엔드포인트는 Amazon 네트워크를 통해 VPC 내 애플리케 이션과 온프레미스 애플리케이션을 모두 Amazon S3로 라우팅할 수 있습니다.

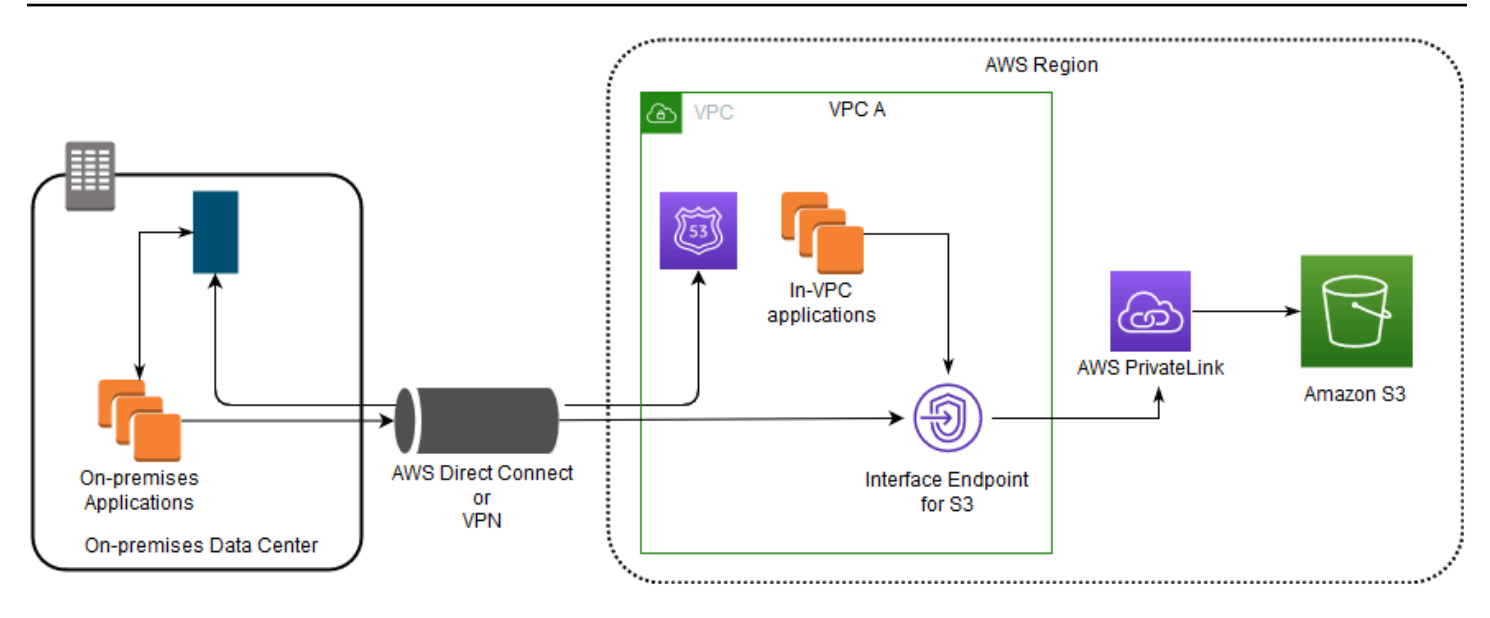

다이어그램은 다음을 보여 줍니다.

- 온프레미스 네트워크에서는 AWS Direct Connect 또는 AWS VPN을 사용하여 VPC A에 연결합니다.
- 온프레미스 및 VPC A의 애플리케이션은 엔드포인트별 DNS 이름을 사용하여 S3 인터페이스 엔드 포인트를 통해 Amazon S3에 액세스합니다.
- 온프레미스 애플리케이션은 AWS Direct Connect(또는 AWS VPN)를 통해 VPC에서 인터페이스 엔 드포인트로 데이터를 전송합니다. AWS PrivateLink는 AWS 네트워크를 통해 인터페이스 엔드포인 트에서 Amazon S3로 데이터를 이동합니다.
- VPC 애플리케이션도 인터페이스 엔드포인트로 데이터를 전송합니다. AWS PrivateLink는 AWS 네 트워크를 통해 인터페이스 엔드포인트에서 Amazon S3로 데이터를 이동합니다.

동일한 VPC에서 게이트웨이 엔드포인트와 인터페이스 엔드포인트를 함께 사용하여 Amazon S3에 액세스

다음 다이어그램과 같이 인터페이스 엔드포인트를 생성하고 기존 게이트웨이 엔드포인트를 동일한 VPC에 유지할 수 있습니다. 이 접근법을 사용하면 VPC 내 애플리케이션이 게이트웨이 엔드포인트 를 통해 Amazon S3에 계속 액세스할 수 있으며, 요금은 청구되지 않습니다. 그런 다음, 온프레미스 애플리케이션만 인터페이스 엔드포인트를 사용하여 Amazon S3에 액세스합니다. 이러한 방식으로 Amazon S3에 액세스하려면 Amazon S3에 대한 엔드포인트별 DNS 이름을 사용하도록 온프레미스 애 플리케이션을 업데이트해야 합니다.

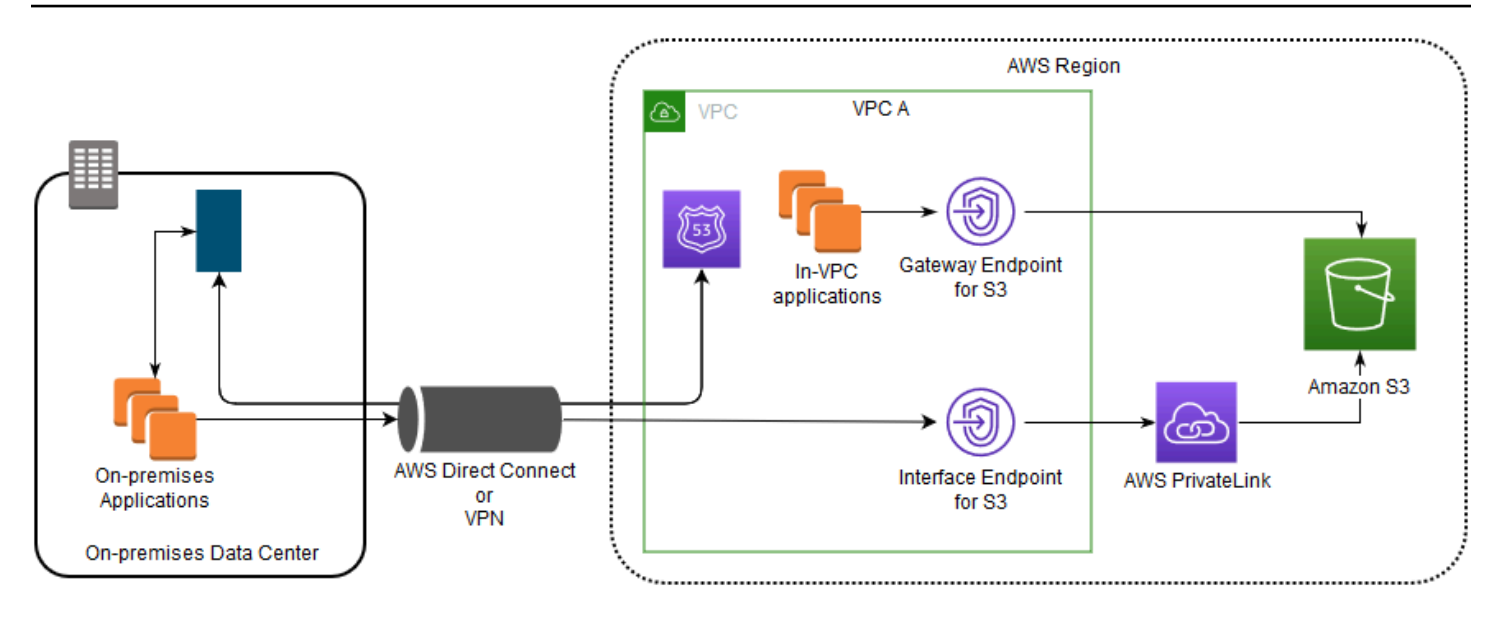

다이어그램은 다음을 보여 줍니다.

- 온프레미스 애플리케이션은 엔드포인트별 DNS 이름을 사용하여 AWS Direct Connect(또는 AWS VPN)를 통해 VPC에서 인터페이스 엔드포인트로 데이터를 전송합니다. AWS PrivateLink는 AWS 네 트워크를 통해 인터페이스 엔드포인트에서 Amazon S3로 데이터를 이동합니다.
- VPC 내 애플리케이션은 기본 리전 Amazon S3 이름을 사용하여 AWS 네트워크를 통해 Amazon S3 에 연결하는 게이트웨이 엔드포인트로 데이터를 전송합니다.

게이트웨이 엔드포인트에 대한 자세한 내용은 VPC 사용 설명서에서 [게이트웨이 VPC 엔드포인트를](https://docs.aws.amazon.com/vpc/latest/privatelink/vpce-gateway.html) 참조하십시오.

## Amazon S3에 대한 VPC 엔드포인트 정책 생성

Amazon S3에 대한 액세스를 제어하는 VPC 엔드포인트에 엔드포인트 정책을 연결할 수 있습니다. 이 정책은 다음 정보를 지정합니다.

- 작업을 수행할 수 있는 AWS Identity and Access Management(IAM) 보안 주체.
- 수행할 수 있는 작업
- 작업을 수행할 수 있는 리소스

Amazon S3 버킷 정책을 사용하여 버킷 정책의 aws:sourceVpce 조건을 통해 특정 VPC 엔드포인트 의 특정 버킷에 대한 액세스를 제한할 수도 있습니다. 다음 예에서는 버킷 또는 엔드포인트에 대한 액 세스를 제한하는 정책을 보여줍니다.

주제

 $\overline{VPC}$  엔드포인트 정책 생성 API 버전 2006-03-01 769

- [예제: VPC 엔드포인트에서 특정 버킷에 대한 액세스 제한](#page-796-0)
- [예제: VPC 엔드포인트에서 특정 계정의 버킷에 대한 액세스 제한](#page-796-1)
- [예제: S3 버킷 정책에서 특정 VPC 엔드포인트에 대한 액세스 제한](#page-797-0)

<span id="page-796-0"></span>예제: VPC 엔드포인트에서 특정 버킷에 대한 액세스 제한

특정 Amazon S3 버킷에 대한 액세스만 제한하는 엔드포인트 정책을 생성할 수 있습니다. 이 정책 유형은 VPC에 버킷을 사용하는 다른 AWS 서비스가 있을 경우 유용합니다. 다음 버킷 정책은 *DOC-EXAMPLE-BUCKET1*에 대한 액세스만 제한합니다. 이 엔드포인트 정책을 사용하려면 *DOC-EXAMPLE-BUCKET1*을 실제 버킷의 이름으로 대체합니다.

```
{ 
   "Version": "2012-10-17", 
   "Id": "Policy1415115909151", 
   "Statement": [ 
     { "Sid": "Access-to-specific-bucket-only", 
       "Principal": "*", 
       "Action": [ 
          "s3:GetObject", 
          "s3:PutObject" 
       ], 
       "Effect": "Allow", 
       "Resource": ["arn:aws:s3:::DOC-EXAMPLE-BUCKET1", 
                      "arn:aws:s3:::DOC-EXAMPLE-BUCKET1/*"] 
     } 
   ]
}
```
## <span id="page-796-1"></span>예제: VPC 엔드포인트에서 특정 계정의 버킷에 대한 액세스 제한

특정 AWS 계정의 S3 버킷에 대해서만 액세스를 제한하는 엔드포인트 정책을 생성할 수 있습니다. VPC 내의 클라이언트가 사용자가 소유하지 않은 버킷에 액세스하지 못하게 하려면 엔드포인트 정책 에서 다음 명령문을 사용합니다. 다음 예시 명령문에서는 하나의 AWS 계정 ID인 *111122223333*이 소유한 리소스에 대한 액세스를 제한하는 정책을 생성합니다.

```
{ 
   "Statement": [ 
     { 
       "Sid": "Access-to-bucket-in-specific-account-only",
```

```
 "Principal": "*", 
        "Action": [ 
          "s3:GetObject", 
          "s3:PutObject" 
        ], 
        "Effect": "Deny", 
        "Resource": "arn:aws:s3:::*", 
        "Condition": { 
          "StringNotEquals": { 
             "aws:ResourceAccount": "111122223333" 
          } 
        } 
     } 
   ]
}
```
**a** Note

액세스되는 리소스의 AWS 계정 ID를 지정하려면 IAM 정책에서 aws:ResourceAccount 또는 s3:ResourceAccount 키를 사용하면 됩니다. 그러나 일부 AWS 서비스는 AWS 관리 형 버킷에 대한 액세스에 의존합니다. 따라서 IAM 정책에서 aws:ResourceAccount 또는 s3:ResourceAccount 키를 사용하면 이러한 리소스에 대한 액세스에도 영향을 미칠 수 있 습니다.

<span id="page-797-0"></span>예제: S3 버킷 정책에서 특정 VPC 엔드포인트에 대한 액세스 제한

예제: S3 버킷 정책에서 특정 VPC 엔드포인트에 대한 액세스 제한

다음 Amazon S3 버킷 정책은 VPC 엔드포인트 *vpce-1a2b3c4d*에서만 특정 버킷 *DOC-EXAMPLE-BUCKET2*에 대한 액세스를 허용합니다. 이 정책은 지정된 엔드포인트가 사용되지 않으면 버킷에 대한 모든 액세스를 거부합니다. aws:sourceVpce 조건은 엔드포인트를 지정하며, VPC 엔드포인트 리소 스에 대한 Amazon 리소스 이름(ARN)을 필요로 하지 않고 엔드포인트 ID만 필요로 합니다. 이 버킷 정 책을 사용하려면 *DOC-EXAMPLE-BUCKET2* 및 *vpce-1a2b3c4d*를 실제 버킷의 이름과 엔드포인트로 대체합니다.

**A** Important

• 특정 VPC 엔드포인트만 액세스할 수 있도록 다음 Amazon S3 버킷 정책을 적용할 경우 의 도치 않게 버킷에 대한 액세스를 차단할 수 있습니다. VPC 엔드포인트에서 시작하는 연결에 대한 버킷 액세스를 특별히 제한하기 위한 버킷 정책은 버킷에 대한 모든 연결을 차단할 수 있습니다. 이 문제를 해결하는 방법에 대한 자세한 내용은 [버킷 정책의 VPC 또는 VPC 엔드](https://aws.amazon.com/premiumsupport/knowledge-center/s3-regain-access/) [포인트 ID가 올바르지 않습니다.를 참조하십시오. 버킷에 액세스할 수 있도록 정책을 수정하](https://aws.amazon.com/premiumsupport/knowledge-center/s3-regain-access/) [는 방법은 무엇입니까?](https://aws.amazon.com/premiumsupport/knowledge-center/s3-regain-access/)(AWS Support 지식 센터)를 참조하세요.

- 다음 예제 정책을 사용하기 전에 VPC 엔드포인트 ID를 사용 사례에 적합한 값으로 바꾸세 요. 그렇지 않으면 버킷에 액세스할 수 없습니다.
- 콘솔 요청은 지정된 VPC 종단점에서 발생하지 않으므로 이 정책은 지정된 버킷에 대한 콘솔 액세스를 사용 중지합니다.

```
{ 
   "Version": "2012-10-17", 
   "Id": "Policy1415115909152", 
   "Statement": [ 
     { "Sid": "Access-to-specific-VPCE-only", 
       "Principal": "*", 
       "Action": "s3:*", 
       "Effect": "Deny", 
       "Resource": ["arn:aws:s3:::DOC-EXAMPLE-BUCKET2", 
                      "arn:aws:s3:::DOC-EXAMPLE-BUCKET2/*"], 
       "Condition": {"StringNotEquals": {"aws:sourceVpce": "vpce-1a2b3c4d"}} 
     } 
   ]
}
```
자세한 정책 예는 VPC 사용 설명서에서 [Amazon S3용 엔드포인트를](https://docs.aws.amazon.com/vpc/latest/privatelink/vpc-endpoints-s3.html#vpc-endpoints-policies-s3) 참조하십시오.

VPC 연결에 대한 자세한 내용은 AWS 백서, [Amazon Virtual Private Cloud\(VPC\) 연결 옵션](https://docs.aws.amazon.com/whitepapers/latest/aws-vpc-connectivity-options/welcome.html)에서 [네트](https://docs.aws.amazon.com/whitepapers/latest/aws-vpc-connectivity-options/network-to-amazon-vpc-connectivity-options.html) [워크와 VPC 연결 옵션을](https://docs.aws.amazon.com/whitepapers/latest/aws-vpc-connectivity-options/network-to-amazon-vpc-connectivity-options.html) 참조하십시오.

# Amazon S3의 ID 및 액세스 관리

AWS Identity and Access Management(IAM)는 관리자가 AWS리소스에 대한 액세스를 안전하게 제어 할 수 있도록 지원하는 AWS 서비스입니다. IAM 관리자는 어떤 사용자가 Amazon S3 리소스를 사용할 수 있도록 인증(로그인)되고 권한이 부여(권한 있음)될 수 있는지 제어합니다. IAM은 추가 비용 없이 사 용할 수 있는 AWS 서비스입니다.

### **a** Note

Amazon S3 Express One Zone 스토리지 클래스를 디렉터리 버킷과 함께 사용하는 방법에 대 한 자세한 내용은 [S3 Express One Zone이란?](#page-482-0) 및 [디렉터리 버킷](#page-499-0) 섹션을 참조하세요.

### 주제

- [고객](#page-799-0)
- [자격 증명을 통한 인증](#page-800-0)
- [정책을 사용한 액세스 관리](#page-803-0)
- [Amazon S3에서 IAM을 사용하는 방법](#page-805-0)
- [Amazon S3의 정책 및 권한](#page-825-0)
- [Amazon S3의 버킷 정책](#page-829-0)
- [Amazon S3의 ID 기반 정책](#page-873-0)
- [정책을 사용하여 Amazon S3 리소스에 대한 액세스를 관리하는 연습](#page-907-0)
- [Amazon S3에서 요청에 권한을 부여하는 방법](#page-946-0)
- [Amazon S3용 AWS 관리형 정책](#page-954-0)
- [Amazon S3 스토리지 렌즈에 대한 서비스 연결 역할 사용](#page-956-0)
- [Amazon S3 자격 증명 및 액세스 문제 해결](#page-960-0)

## <span id="page-799-0"></span>고객

AWS Identity and Access Management(IAM)를 사용하는 방법은 Amazon S3에서 수행하는 작업에 따 라 달라집니다.

서비스 사용자 – Amazon S3 서비스를 사용하여 작업을 수행하는 경우 필요한 자격 증명과 권한을 관 리자가 제공합니다. 더 많은 Amazon S3 기능을 사용하여 작업을 수행한다면 추가 권한이 필요할 수 있습니다. 액세스 권한 관리 방식을 이해하면 적절한 권한을 관리자에게 요청할 수 있습니다. Amazon S3의 기능에 액세스할 수 없다면 [Amazon S3 자격 증명 및 액세스 문제 해결](#page-960-0) 섹션을 참조하세요.

서비스 관리자 – 회사에서 Amazon S3 리소스를 책임지고 있다면 Amazon S3에 대한 모든 액세스 권 한이 있을 것입니다. 서비스 관리자는 서비스 사용자가 액세스해야 하는 Amazon S3 기능과 리소스를 결정합니다. 그런 다음, IAM 관리자에게 요청을 제출하여 서비스 사용자의 권한을 변경해야 합니다. 이 페이지의 정보를 검토하여 IAM의 기본 개념을 이해합니다. 회사가 Amazon S3에서 IAM을 사용하는 방법에 대한 자세한 내용은 [Amazon S3에서 IAM을 사용하는 방법](#page-805-0) 섹션을 참조하세요.

IAM 관리자 - IAM 관리자라면 Amazon S3에 대한 액세스 권한을 관리하는 정책을 작성하는 방법을 자세히 알고 싶을 것입니다. IAM에서 사용할 수 있는 Amazon S3 자격 증명 기반 정책 예시를 보려면 [Amazon S3의 ID 기반 정책](#page-873-0) 섹션을 참조하세요.

# <span id="page-800-0"></span>자격 증명을 통한 인증

인증은 ID 보안 인증을 사용하여 AWS에 로그인하는 방식입니다. AWS 계정 루트 사용자나 IAM 사용 자로 또는 IAM 역할을 수임하여 인증(AWS에 로그인)되어야 합니다.

자격 증명 소스 AWS IAM Identity Center를 통해 제공된 보안 인증 정보를 사용하여 연동 ID로 AWS 에 로그인할 수 있습니다. (IAM Identity Center) 사용자, 회사의 Single Sign-On 인증, Google 또는 Facebook 보안 인증이 페더레이션형 ID의 예입니다. 페더레이션형 ID로 로그인할 때 관리자가 이전에 IAM 역할을 사용하여 ID 페더레이션을 설정했습니다. 연동을 사용하여 AWS에 액세스하면 간접적으 로 역할을 수임합니다.

사용자 유형에 따라 AWS Management Console 또는AWS 액세스 포털에 로그인할 수 있습니다. AWS 에 로그인하는 방법에 대한 자세한 내용은 AWS 로그인 사용 설명서의 [AWS 계정에 로그인하는 방](https://docs.aws.amazon.com/signin/latest/userguide/how-to-sign-in.html) [법](https://docs.aws.amazon.com/signin/latest/userguide/how-to-sign-in.html)을 참조하세요.

AWS에 프로그래밍 방식으로 액세스하는 경우, AWS에서는 보안 인증 정보를 사용하여 요청에 암호화 방식으로 서명할 수 있는 소프트웨어 개발 키트(SDK) 및 명령줄 인터페이스(CLI)를 제공합니다. AWS 도구를 사용하지 않는 경우 요청에 직접 서명해야 합니다. 권장 방법을 사용하여 요청에 직접 서명하는 방법에 대한 자세한 내용은 IAM 사용 설명서의 [AWS API 요청에 서명](https://docs.aws.amazon.com/IAM/latest/UserGuide/reference_aws-signing.html)을 참조하세요.

사용하는 인증 방법에 상관없이 추가 보안 정보를 제공해야 할 수도 있습니다. 예를 들어, AWS은 다 중 인증(MFA)을 사용하여 계정의 보안을 강화하는 것을 권장합니다. 자세한 내용은 AWS IAM Identity Center 사용 설명서의 [다중 인증](https://docs.aws.amazon.com/singlesignon/latest/userguide/enable-mfa.html) 및 IAM 사용자 설명서의 [AWS에서 다중 인증\(MFA\) 사용을](https://docs.aws.amazon.com/IAM/latest/UserGuide/id_credentials_mfa.html) 참조합니 다.

## AWS 계정 루트 사용자

AWS 계정을 생성할 때는 해당 계정의 모든 AWS 서비스및 리소스에 대한 완전한 액세스 권한이 있는 단일 로그인 ID로 시작합니다. 이 자격 증명은 AWS 계정 루트 사용자라고 하며, 계정을 생성할 때 사 용한 이메일 주소와 암호로 로그인하여 액세스합니다. 일상적인 작업에 루트 사용자를 사용하지 않을 것을 강력히 권장합니다. 루트 사용자 보안 인증 정보를 보호하고 루트 사용자만 수행할 수 있는 태스 크를 수행하는 데 사용하세요. 루트 사용자로 로그인해야 하는 태스크의 전체 목록은 IAM 사용자 안내 서의 [루트 사용자 보안 인증이 필요한 태스크를](https://docs.aws.amazon.com/IAM/latest/UserGuide/root-user-tasks.html) 참조하세요.

## 페더레이션 자격 증명

가장 좋은 방법은 관리자 액세스가 필요한 사용자를 포함한 사용자가 보안 인증 공급자와의 페더레이 션을 사용하여 임시 보안 인증 정보를 사용하여 AWS 서비스에 액세스하도록 요구합니다.

페더레이션 자격 증명은 엔터프라이즈 사용자 디렉터리, 웹 자격 증명 공급자, AWS Directory Service, Identity Center 디렉터리의 사용자 또는 자격 증명 소스를 통해 제공된 보안 인증을 사용하여 AWS 서 비스에 액세스하는 모든 사용자입니다. 페더레이션 보안 인증은 AWS 계정에 액세스할 때 역할을 수임 하고 역할은 임시 보안 인증을 제공합니다.

중앙 집중식 액세스 관리를 위해 AWS IAM Identity Center을 사용하는 것이 좋습니다. IAM Identity Center에서 사용자 및 그룹을 생성하거나 모든 AWS 계정및 애플리케이션에서 사용하기 위해 고유한 자격 증명 소스의 사용자 및 그룹 집합에 연결하고 동기화할 수 있습니다. IAM Identity Center에 대한 자세한 내용은 AWS IAM Identity Center 사용 설명서에서 [IAM Identity Center란 무엇입니까?](https://docs.aws.amazon.com/singlesignon/latest/userguide/what-is.html)를 참조 하세요.

### IAM 사용자 및 그룹

[IAM 사용자는](https://docs.aws.amazon.com/IAM/latest/UserGuide/id_users.html) 단일 개인 또는 애플리케이션에 대한 특정 권한을 가지고 있는 AWS 계정 내 자격 증명 입니다. 가능하면 암호 및 액세스 키와 같은 장기 자격 증명이 있는 IAM 사용자를 생성하는 대신 임시 자격 증명을 사용하는 것이 좋습니다. 하지만 IAM 사용자의 장기 자격 증명이 필요한 특정 사용 사례가 있는 경우 액세스 키를 교체하는 것이 좋습니다. 자세한 내용은 IAM 사용 설명서의 [장기 보안 인증이](https://docs.aws.amazon.com/IAM/latest/UserGuide/best-practices.html#rotate-credentials) [필요한 사용 사례의 경우 정기적으로 액세스 키 교체](https://docs.aws.amazon.com/IAM/latest/UserGuide/best-practices.html#rotate-credentials)를 참조하세요.

[IAM 그룹은](https://docs.aws.amazon.com/IAM/latest/UserGuide/id_groups.html) IAM 사용자 컬렉션을 지정하는 자격 증명입니다. 사용자는 그룹으로 로그인할 수 없습니 다. 그룹을 사용하여 여러 사용자의 권한을 한 번에 지정할 수 있습니다. 그룹을 사용하면 대규모 사용 자 집합의 권한을 더 쉽게 관리할 수 있습니다. 예를 들어, IAMAdmins라는 그룹이 있고 이 그룹에 IAM 리소스를 관리할 권한을 부여할 수 있습니다.

사용자는 역할과 다릅니다. 사용자는 한 사람 또는 애플리케이션과 고유하게 연결되지만, 역할은 해당 역할이 필요한 사람이라면 누구나 수임할 수 있습니다. 사용자는 영구적인 장기 자격 증명을 가지고 있 지만, 역할은 임시 보안 인증만 제공합니다. 자세한 정보는 IAM 사용 설명서의 [IAM 사용자를 만들어야](https://docs.aws.amazon.com/IAM/latest/UserGuide/id.html#id_which-to-choose) [하는 경우\(역할이 아님\)를](https://docs.aws.amazon.com/IAM/latest/UserGuide/id.html#id_which-to-choose) 참조하세요.

### IAM 역할

[IAM 역할은](https://docs.aws.amazon.com/IAM/latest/UserGuide/id_roles.html) 특정 권한을 가지고 있는 AWS 계정 계정 내 ID입니다. IAM 사용자와 유사하지만, 특정 개 인과 연결되지 않습니다. [역할 전환하](https://docs.aws.amazon.com/IAM/latest/UserGuide/id_roles_use_switch-role-console.html)여 AWS Management Console에서 IAM 역할을 임시로 수임할 수 있습니다. AWS CLI 또는 AWSAPI 태스크를 호출하거나 사용자 지정 URL을 사용하여 역할을 수임 할 수 있습니다. 역할 사용 방법에 대한 자세한 정보는 IAM 사용 설명서의 [IAM 역할 사용](https://docs.aws.amazon.com/IAM/latest/UserGuide/id_roles_use.html)을 참조하세 요.

임시 보안 인증 정보가 있는 IAM 역할은 다음과 같은 상황에서 유용합니다.

- 페더레이션 사용자 액세스 페더레이션 아이덴티티에 권한을 부여하려면 역할을 생성하고 해당 역 할의 권한을 정의합니다. 연동 자격 증명이 인증되면 역할이 연결되고 역할에 정의된 권한이 부여됩 니다. 페더레이션 역할에 대한 자세한 내용은 IAM 사용 설명서의 [타사 자격 증명 공급자의 역할 만](https://docs.aws.amazon.com/IAM/latest/UserGuide/id_roles_create_for-idp.html) [들기](https://docs.aws.amazon.com/IAM/latest/UserGuide/id_roles_create_for-idp.html)를 참조하세요. IAM Identity Center를 사용하는 경우 권한 세트를 구성합니다. 인증 후 자격 증 명이 액세스할 수 있는 항목을 제어하기 위해 IAM Identity Center는 권한 세트를 IAM의 역할과 연관 짓습니다. 권한 세트에 대한 자세한 내용은 AWS IAM Identity Center 사용 설명서의 [권한 세트를](https://docs.aws.amazon.com/singlesignon/latest/userguide/permissionsetsconcept.html) 참 조하세요.
- 임시 IAM 사용자 권한 IAM 사용자 또는 역할은 IAM 역할을 수임하여 특정 태스크에 대한 다양한 권한을 임시로 받을 수 있습니다.
- 크로스 계정 액세스 IAM 역할을 사용하여 다른 계정의 사용자(신뢰할 수 있는 보안 주체)가 내 계정 의 리소스에 액세스하도록 허용할 수 있습니다. 역할은 계정 간 액세스를 부여하는 기본적인 방법입 니다. 그러나 일부 AWS 서비스를 사용하면 정책을 리소스에 직접 연결할 수 있습니다(역할을 프록 시로 사용하는 대신). 크로스 계정 액세스를 위한 역할과 리소스 기반 정책의 차이점을 알아보려면 IAM 사용 설명서의 [IAM 역할과 리소스 기반 정책의 차이](https://docs.aws.amazon.com/IAM/latest/UserGuide/id_roles_compare-resource-policies.html)를 참조하세요.
- 교차 서비스 액세스 일부 AWS 서비스는 다른 AWS 서비스의 기능을 사용합니다. 예컨대, 어떤 서 비스에서 호출을 수행하면 일반적으로 해당 서비스는 Amazon EC2에서 애플리케이션을 실행하거 나 Amazon S3에 객체를 저장합니다. 서비스는 호출하는 보안 주체의 권한을 사용하거나, 서비스 역 할을 사용하거나, 또는 서비스 연결 역할을 사용하여 이 작업을 수행할 수 있습니다.
	- 전달 액세스 세션(FAS) IAM 사용자 또는 역할을 사용하여 AWS에서 작업을 수행하는 사람은 보 안 주체로 간주됩니다. 일부 서비스를 사용하는 경우 다른 서비스에서 다른 작업을 시작하는 작업 을 수행할 수 있습니다. FAS는 AWS 서비스를 직접 호출하는 보안 주체의 권한과 요청하는 AWS 서비스를 함께 사용하여 다운스트림 서비스에 대한 요청을 수행합니다. FAS 요청은 서비스에서 완료를 위해 다른 AWS 서비스 또는 리소스와의 상호 작용이 필요한 요청을 받은 경우에만 이루어 집니다. 이 경우 두 작업을 모두 수행할 수 있는 권한이 있어야 합니다. FAS 요청 시 정책 세부 정 보는 [전달 액세스 세션을](https://docs.aws.amazon.com/IAM/latest/UserGuide/access_forward_access_sessions.html) 참조하세요.
	- 서비스 역할 서비스 역할은 서비스가 사용자를 대신하여 태스크를 수행하기 위해 맡는 [IAM 역](https://docs.aws.amazon.com/IAM/latest/UserGuide/id_roles.html) [할](https://docs.aws.amazon.com/IAM/latest/UserGuide/id_roles.html)입니다. IAM 관리자는 IAM 내에서 서비스 역할을 생성, 수정 및 삭제할 수 있습니다. 자세한 정 보는 IAM 사용자 설명서의 [AWS 서비스에 대한 권한을 위임할 역할 생성을](https://docs.aws.amazon.com/IAM/latest/UserGuide/id_roles_create_for-service.html) 참조합니다.
	- 서비스 연결 역할 서비스 연결 역할은 AWS 서비스에 연결된 서비스 역할의 한 유형입니다. 서 비스는 사용자를 대신하여 작업을 수행하기 위해 역할을 수임할 수 있습니다. 서비스 링크 역할은

AWS 계정에 나타나고, 서비스가 소유합니다. IAM 관리자는 서비스 연결 역할의 권한을 볼 수 있 지만 편집할 수는 없습니다.

• Amazon EC2에서 실행 중인 애플리케이션 – IAM 역할을 사용하여 EC2 인스턴스에서 실행되고 AWS CLI 또는 AWS API 요청을 수행하는 애플리케이션의 임시 보안 인증을 관리할 수 있습니다. 이 는 EC2 인스턴스 내에 액세스 키를 저장할 때 권장되는 방법입니다. EC2 인스턴스에 AWS역할을 할당하고 해당 역할을 모든 애플리케이션에서 사용할 수 있도록 하려면 인스턴스에 연결된 인스턴 스 프로파일을 생성합니다. 인스턴스 프로파일에는 역할이 포함되어 있으며 EC2 인스턴스에서 실행 되는 프로그램이 임시 보안 인증을 얻을 수 있습니다. 자세한 정보는 IAM 사용 설명서의 [IAM 역할을](https://docs.aws.amazon.com/IAM/latest/UserGuide/id_roles_use_switch-role-ec2.html) [사용하여 Amazon EC2 인스턴스에서 실행되는 애플리케이션에 권한 부여를](https://docs.aws.amazon.com/IAM/latest/UserGuide/id_roles_use_switch-role-ec2.html) 참조하세요.

IAM 역할을 사용할지 또는 IAM 사용자를 사용할지를 알아보려면 [IAM 사용자 설명서](https://docs.aws.amazon.com/IAM/latest/UserGuide/id.html#id_which-to-choose_role)의 IAM 역할(사용 자 대신)을 생성하는 경우를 참조합니다.

## <span id="page-803-0"></span>정책을 사용한 액세스 관리

정책을 생성하고 AWSID 또는 리소스에 연결하여 AWS내 액세스를 제어합니다. 정책은 ID 또는 리소 스와 연결될 때 해당 권한을 정의하는 AWS의 객체입니다. AWS는 보안 주체(사용자, 루트 사용자 또 는 역할 세션)가 요청을 보낼 때 이러한 정책을 평가합니다. 정책에서 권한은 요청이 허용되거나 거부 되는 지를 결정합니다. 대부분의 정책은 AWS에 JSON 문서로 저장됩니다. JSON 정책 문서의 구조와 콘텐츠에 대한 자세한 정보는 IAM 사용 설명서의 [JSON 정책 개요](https://docs.aws.amazon.com/IAM/latest/UserGuide/access_policies.html#access_policies-json)를 참조하세요.

관리자는 AWSJSON 정책을 사용하여 누가 무엇에 액세스할 수 있는지를 지정할 수 있습니다. 즉, 어 떤 보안 주체가 어떤 리소스와 어떤 조건에서 작업을 수행할 수 있는지를 지정할 수 있습니다.

기본적으로, 사용자와 역할에는 어떠한 권한도 없습니다. 사용자에게 사용자가 필요한 리소스에서 작 업을 수행할 권한을 부여하려면 IAM 관리자가 IAM 정책을 생성하면 됩니다. 그런 다음 관리자가 IAM 정책을 역할에 추가하고, 사용자가 역할을 수임할 수 있습니다.

IAM 정책은 작업을 수행하기 위해 사용하는 방법과 상관없이 작업에 대한 권한을 정의합니다. 예를 들어, iam:GetRole태스크를 허용하는 정책이 있다고 가정합니다. 해당 정책이 있는 사용자는 AWS Management Console, AWS CLI또는 AWSAPI에서 역할 정보를 가져올 수 있습니다.

ID 기반 정책

ID 기반 정책은 IAM 사용자, 사용자 그룹 또는 역할과 같은 자격 증명에 연결할 수 있는 JSON 권한 정 책 문서입니다. 이러한 정책은 사용자와 역할이 어떤 리소스와 어떤 조건에서 어떤 작업을 수행할 수 있는 지를 제어합니다. 자격 증명 기반 정책을 생성하는 방법을 알아보려면 IAM 사용 설명서의 [IAM 정](https://docs.aws.amazon.com/IAM/latest/UserGuide/access_policies_create.html) [책 생성](https://docs.aws.amazon.com/IAM/latest/UserGuide/access_policies_create.html)을 참조하세요.

자격 증명 기반 정책은 인라인 정책 또는 관리형 정책으로 한층 더 분류할 수 있습니다. 인라인 정책은 단일 사용자, 그룹 또는 역할에 직접 포함됩니다. 관리형 정책은 AWS 계정에 속한 다수의 사용자, 그 룹 및 역할에 독립적으로 추가할 수 있는 정책입니다. 관리형 정책에는 AWS관리형 정책과 고객 관리 형 정책이 포함되어 있습니다. 관리형 정책 또는 인라인 정책을 선택하는 방법을 알아보려면 IAM 사용 설명서의 [관리형 정책과 인라인 정책의 선택을](https://docs.aws.amazon.com/IAM/latest/UserGuide/access_policies_managed-vs-inline.html#choosing-managed-or-inline) 참조하세요.

### 리소스 기반 정책

리소스 기반 정책은 리소스에 연결하는 JSON 정책 설명서입니다. 리소스 기반 정책의 예는 IAM 역할 신뢰 정책과 Amazon S3 버킷 정책입니다. 리소스 기반 정책을 지원하는 서비스에서 서비스 관리자는 이러한 정책을 사용하여 특정 리소스에 대한 액세스를 통제할 수 있습니다. 정책이 연결된 리소스의 경 우 정책은 지정된 보안 주체가 해당 리소스와 어떤 조건에서 어떤 작업을 수행할 수 있는 지를 정의합 니다. 리소스 기반 정책에서 [보안 주체를 지정](https://docs.aws.amazon.com/IAM/latest/UserGuide/reference_policies_elements_principal.html)해야 합니다. 보안 주체에는 계정, 사용자, 역할, 연동 사 용자 또는 AWS 서비스가 포함될 수 있습니다.

리소스 기반 정책은 해당 서비스에 있는 인라인 정책입니다. 리소스 기반 정책에서는 IAM의 AWS 관리 형 정책을 사용할 수 없습니다.

액세스 제어 목록(ACLs)

액세스 제어 목록(ACLs)은 어떤 보안 주체(계정 멤버, 사용자 또는 역할)가 리소스에 액세스할 수 있는 권한을 가지고 있는 지를 제어합니다. ACLs는 JSON 정책 문서 형식을 사용하지 않지만 리소스 기반 정책과 유사합니다.

Amazon S3, AWS WAF 및 VPC는 ACL을 지원하는 대표적인 서비스입니다. ACL에 대해 자세히 알아 보려면 Amazon Simple Storage Service 개발자 안내서의 [액세스 제어 목록\(ACL\) 개요](https://docs.aws.amazon.com/AmazonS3/latest/dev/acl-overview.html)를 참조하세요.

기타 정책 타입

AWS는 비교적 일반적이지 않은 추가 정책 유형을 지원합니다. 이러한 정책 타입은 더 일반적인 정책 타입에 따라 사용자에게 부여되는 최대 권한을 설정할 수 있습니다.

- 권한 경계 권한 경계는 보안 인증 기반 정책에 따라 IAM 엔터티(IAM 사용자 또는 역할)에 부여할 수 있는 최대 권한을 설정하는 고급 기능입니다. 개체에 대한 권한 경계를 설정할 수 있습니다. 그 결 과로 얻는 권한은 엔터티의 자격 증명 기반 정책과 그 권한 경계의 교집합입니다. Principal 필드 에서 사용자나 역할을 보안 주체로 지정하는 리소스 기반 정책은 권한 경계를 통해 제한되지 않습니 다. 이러한 정책 중 하나에 포함된 명시적 거부는 허용을 재정의합니다. 권한 경계에 대한 자세한 정 보는 IAM 사용자 설명서의 [IAM 엔터티에 대한 권한 경계](https://docs.aws.amazon.com/IAM/latest/UserGuide/access_policies_boundaries.html)를 참조합니다.
- 서비스 제어 정책(SCP) SCP는 AWS Organizations에서 조직 또는 조직 단위(OU)에 최대 권한 을 지정하는 JSON 정책입니다. AWS Organizations는 기업이 소유하는 여러 개의 AWS 계정을 그

룹화하고 중앙에서 관리하기 위한 서비스입니다. 조직에서 모든 기능을 활성화할 경우 서비스 제 어 정책(SCP)을 임의의 또는 모든 계정에 적용할 수 있습니다. SCP는 각 AWS 계정 루트 사용자을 비롯하여 멤버 계정의 엔터티에 대한 권한을 제한합니다. 조직 및 SCP에 대한 자세한 정보는 AWS Organizations 사용 설명서의 [SCP 작동 방식](https://docs.aws.amazon.com/organizations/latest/userguide/orgs_manage_policies_about-scps.html)을 참조하세요.

• 세션 정책 – 세션 정책은 역할 또는 연합된 사용자에 대해 임시 세션을 프로그래밍 방식으로 생성할 때 파라미터로 전달하는 고급 정책입니다. 결과적으로 얻는 세션의 권한은 사용자 또는 역할 자격 증 명 기반 정책의 교차 및 세션 정책입니다. 또한 권한을 리소스 기반 정책에서 가져올 수도 있습니다. 이러한 정책 중 하나에 포함된 명시적 거부는 허용을 재정의합니다. 자세한 정보는 IAM 사용자 설명 서의 [세션 정책을](https://docs.aws.amazon.com/IAM/latest/UserGuide/access_policies.html#policies_session) 참조합니다.

여러 정책 타입

여러 정책 타입이 요청에 적용되는 경우 결과 권한은 이해하기가 더 복잡합니다. 여러 정책 유형이 관 련될 때 AWS가 요청을 허용할지를 결정하는 방법을 알아보려면 IAM 사용 설명서의 [정책 평가 로직을](https://docs.aws.amazon.com/IAM/latest/UserGuide/reference_policies_evaluation-logic.html) 참조하세요.

## <span id="page-805-0"></span>Amazon S3에서 IAM을 사용하는 방법

IAM을 사용하여 Amazon S3에 대한 액세스를 관리하기 전에 Amazon S3에서 사용할 수 있는 IAM 기 능에 대해 알아봅니다.

Amazon S3에서 사용할 수 있는 IAM 기능

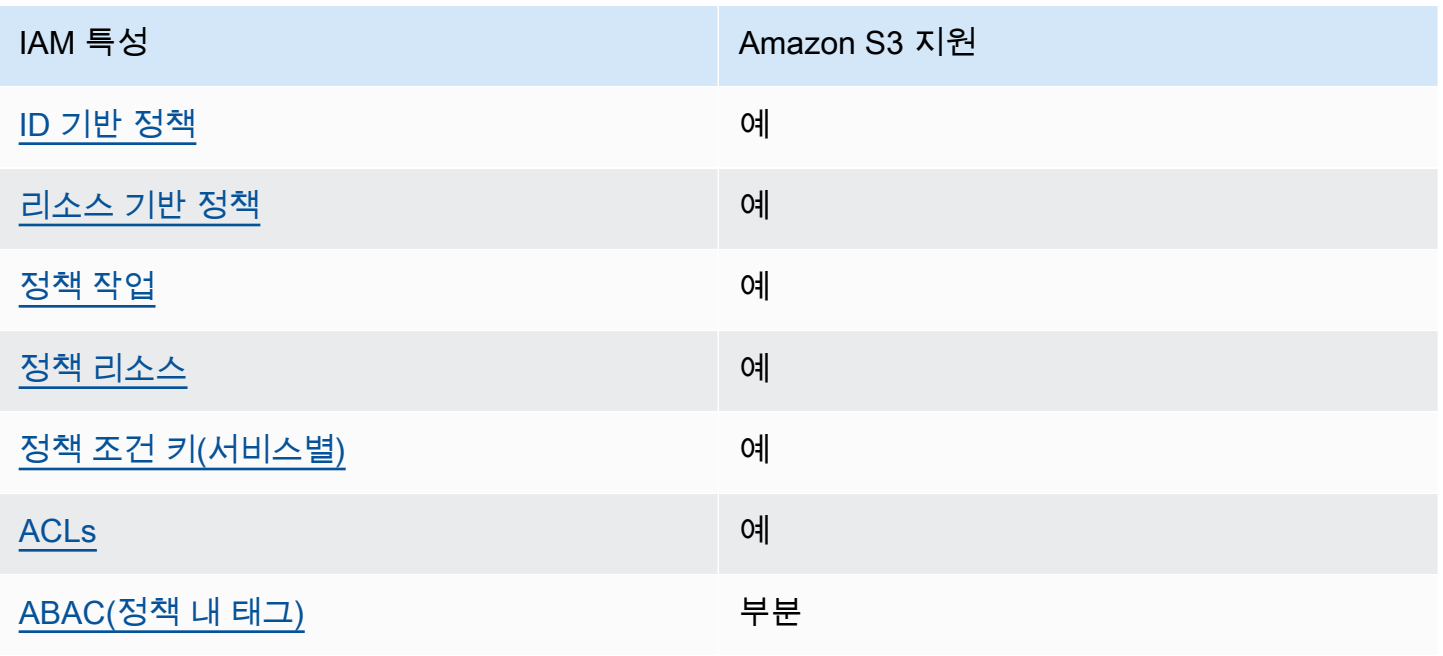

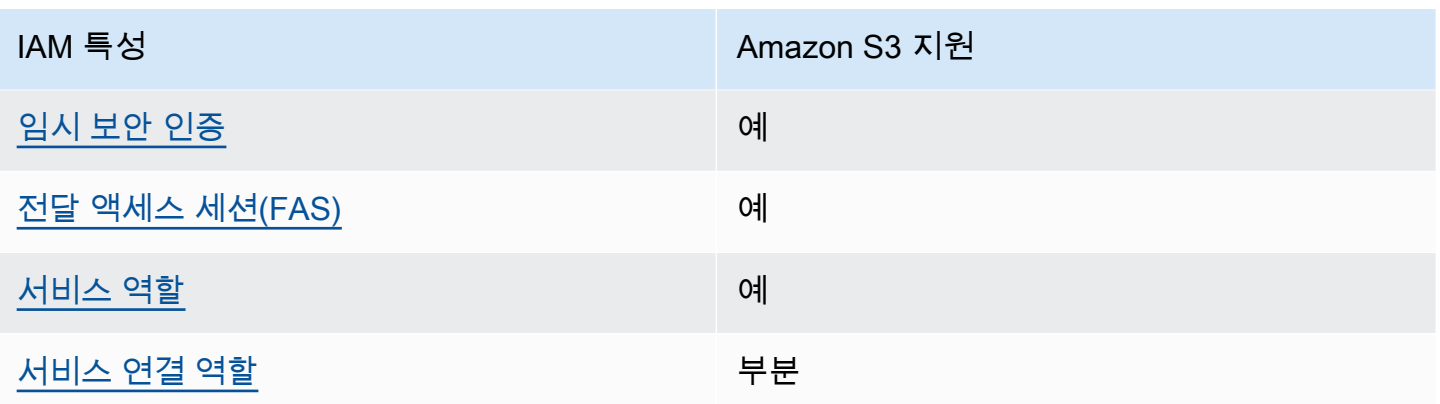

Amazon S3 및 기타 AWS 서비스가 대부분의 IAM 기능과 작동하는 방법을 개괄적으로 알아보려면 IAM 사용 설명서의 [AWS IAM으로 작업하는 서비스를](https://docs.aws.amazon.com/IAM/latest/UserGuide/reference_aws-services-that-work-with-iam.html) 참조하세요.

<span id="page-806-0"></span>Amazon S3의 ID 기반 정책

ID 기반 정책 지원 예

자격 증명 기반 정책은 IAM 사용자, 사용자 그룹 또는 역할과 같은 자격 증명에 연결할 수 있는 JSON 권한 정책 문서입니다. 이러한 정책은 사용자와 역할이 어떤 리소스와 어떤 조건에서 어떤 작업을 수행 할 수 있는 지를 제어합니다. 자격 증명 기반 정책을 생성하는 방법을 알아보려면 IAM 사용 설명서의 [IAM 정책 생성을](https://docs.aws.amazon.com/IAM/latest/UserGuide/access_policies_create.html) 참조하세요.

IAM 자격 증명 기반 정책을 사용하면 허용되거나 거부되는 작업와 리소스뿐 아니라 작업이 허용되거 나 거부되는 조건을 지정할 수 있습니다. 자격 증명 기반 정책에서는 보안 주체가 연결된 사용자 또는 역할에 적용되므로 보안 주체를 지정할 수 없습니다. JSON 정책에서 사용하는 모든 요소에 대해 알아 보려면 IAM 사용 설명서의 [IAM JSON 정책 요소 참조](https://docs.aws.amazon.com/IAM/latest/UserGuide/reference_policies_elements.html)를 참조하세요.

Amazon S3의 ID 기반 정책 예시

Amazon S3 ID 기반 정책 예시를 보려면 [Amazon S3의 ID 기반 정책](#page-873-0) 섹션을 참조하세요.

<span id="page-806-1"></span>Amazon S3 내의 리소스 기반 정책

리소스 기반 정책 지원 예

리소스 기반 정책은 리소스에 연결하는 JSON 정책 설명서입니다. 리소스 기반 정책의 예는 IAM 역할 신뢰 정책과 Amazon S3 버킷 정책입니다. 리소스 기반 정책을 지원하는 서비스에서 서비스 관리자는 이러한 정책을 사용하여 특정 리소스에 대한 액세스를 통제할 수 있습니다. 정책이 연결된 리소스의 경 우 정책은 지정된 보안 주체가 해당 리소스와 어떤 조건에서 어떤 작업을 수행할 수 있는 지를 정의합 니다. 리소스 기반 정책에서 [보안 주체를 지정](https://docs.aws.amazon.com/IAM/latest/UserGuide/reference_policies_elements_principal.html)해야 합니다. 보안 주체에는 계정, 사용자, 역할, 연동 사 용자 또는 AWS 서비스가 포함될 수 있습니다.

계정 간 액세스를 활성화하려는 경우 전체 계정이나 다른 계정의 IAM 엔터티를 리소스 기반 정책의 보 안 주체로 지정할 수 있습니다. 리소스 기반 정책에 크로스 계정 보안 주체를 추가하는 것은 트러스트 관계 설정의 절반밖에 되지 않는다는 것을 유념하세요. 보안 주체와 리소스가 서로 다른 AWS 계정에 있는 경우 신뢰할 수 있는 계정의 IAM 관리자는 보안 주체 엔터티(사용자 또는 역할)에도 리소스 액세 스 권한을 부여해야만 합니다. 개체에 자격 증명 기반 정책을 연결하여 권한을 부여합니다. 하지만 리 소스 기반 정책이 동일 계정의 보안 주체에 액세스를 부여하는 경우 추가 자격 증명 기반 정책이 필요 하지 않습니다. 자세한 정보는 IAM 사용 설명서의 [IAM 역할과 리소스 기반 정책의 차이를](https://docs.aws.amazon.com/IAM/latest/UserGuide/id_roles_compare-resource-policies.html) 참조하세요.

Amazon S3 서비스는 버킷 정책, 액세스 포인트 정책 및 액세스 권한을 지원합니다.

- 버킷 정책은 Amazon S3 버킷에 연결되는 리소스 기반 정책입니다. 버킷 정책은 버킷에서 작업을 수 행할 수 있는 보안 주체를 정의합니다.
- 액세스 포인트 정책은 기본 버킷 정책과 함께 평가되는 리소스 기반 정책입니다.
- Access Grants는 Amazon S3의 데이터에 대한 액세스 권한을 접두사, 버킷 또는 객체별로 정의하는 간소화된 모델입니다. S3 Access Grants에 대한 자세한 내용은 [S3 Access Grants를 통한 액세스 관](#page-962-0) [리](#page-962-0) 섹션을 참조하세요.

<span id="page-807-0"></span>버킷 정책의 보안 주체

Principal 요소는 리소스에 대한 액세스가 허용 또는 거부된 사용자, 계정, 서비스 또는 기타 엔터티 를 지정합니다. 다음은 Principal 지정의 예입니다. 자세한 내용은 IAM 사용 설명서의 [보안 주체를](https://docs.aws.amazon.com/IAM/latest/UserGuide/reference_policies_elements_principal.html) 참조하십시오.

AWS 계정에 권한 부여

AWS 계정에 권한을 부여하려면 다음 형식을 사용하여 계정을 식별합니다.

"AWS":"*account-ARN*"

예를 들면 다음과 같습니다.

"Principal":{"AWS":"arn:aws:iam::*AccountIDWithoutHyphens*:root"}

Amazon S3에서 IAM을 사용하는 방법 API 버전 2006-03-01 781

"Principal":{"AWS":

["arn:aws:iam::*AccountID1WithoutHyphens*:root","arn:aws:iam::*AccountID2WithoutHyphens*:root"]}

IAM 사용자에게 권한 부여

계정 내의 IAM 사용자에게 권한을 부여하려면 "AWS":"*user-ARN*" 이름-값 페어를 제공해야 합니다.

"Principal":{"AWS":"arn:aws:iam::*account-number-without-hyphens*:user/*username*"}

단계별 지침을 제공하는 자세한 예는 [예제 1: 버킷 소유자가 자신의 사용자에게 버킷 권한 부여](#page-912-0) 및 [예제](#page-926-0)  [3: 버킷 소유자가 자신이 소유하지 않는 객체에 대한 권한 부여](#page-926-0) 단원을 참조하십시오.

### **a** Note

버킷 정책을 업데이트한 후 IAM 자격 증명이 삭제되면 버킷 정책은 ARN 대신 principal 요소에 고유 식별자를 표시합니다. 이러한 고유 ID는 절대 재사용되지 않으므로 모든 정책 설명에서 고유 식별자가 있는 보안 주체를 안전하게 제거할 수 있습니다. 고유 식별자에 대한 자세한 내 용은 IAM 사용 설명서의 [IAM 식별자](https://docs.aws.amazon.com/IAM/latest/UserGuide/reference_identifiers.html#identifiers-unique-ids)를 참조하십시오.

익명 권한 부여

**A** Warning

Amazon S3 버킷에 익명 액세스 권한을 부여할 때는 주의해야 합니다. 익명 액세스 권한을 부 여하면 전 세계 누구나 버킷에 액세스할 수 있습니다. S3 버킷에 대한 익명 쓰기 액세스 권한을 부여하지 않는 것이 좋습니다.

모두에게 권한을 부여하고 익명 액세스로도 참조되려면 와일드카드 문자("\*")를 Principal 값으로 설정합니다. 예를 들어 버킷을 웹 사이트로 구성하는 경우 버킷의 모든 객체를 공개적으로 액세스 가능 하게 하려 할 수 있습니다.

"Principal":"\*"

"Principal":{"AWS":"\*"}

Amazon S3에서 IAM을 사용하는 방법 API 버전 2006-03-01 782

리소스 기반 정책에서 "Principal": "\*"을(를) Allow 효과와 함께 사용하면 사용자 리소스에 액 세스하기 위해 AWS에 로그인하지 않아도 누구나 허용할 수 있습니다.

리소스 기반 정책에서 "Principal" : { "AWS" : "\*" }를 Allow 효과와 함께 사용하면 동일한 파티션의 모든 계정에 있는 모든 루트 사용자, IAM 사용자, 수임된 역할 세션 또는 페더레이션 사용자 가 리소스에 액세스할 수 있습니다.

익명 사용자의 경우 이들 두 메서드는 동일합니다. 자세한 내용은 [IAM 사용 설명서](https://docs.aws.amazon.com/IAM/latest/UserGuide/reference_policies_elements_principal.html#principal-anonymous)의 모든 보안 주체를 참조하십시오.

보안 주체 이름이나 ARN의 일부를 나타내기 위해 와일드카드를 사용할 수 없습니다.

#### **A** Important

누구나 AWS 계정을 생성할 수 있기 때문에 두 가지 방법의 보안 수준은 다르게 작동하더라도 동일합니다.

#### 리소스 권한 제한

또한 리소스 정책을 사용하여 IAM 보안 주체가 사용할 수 있을 리소스에 대한 액세스를 제한할 수 있습 니다. 액세스를 방지하려면 Deny 명령문을 사용합니다.

다음은 보안 전송 프로토콜을 사용하지 않는 경우 액세스를 차단하는 예시입니다.

```
{"Effect": "Deny", 
  "Principal": "*", 
  "Action": "s3:*", 
 "Resource": <br/> <br/>bucket ARN>,
  "Condition": { 
    "Boolean": { "aws:SecureTransport" : "false"} 
 }
}
```
이 방법을 사용하여 특정 계정이나 보안 주체에 대한 액세스를 거부하는 대신 "Principal": "\*"을 사용하여 이 제한이 모든 사람에게 적용되도록 하는 것이 이 정책의 모범 사례입니다.

### CloudFront URL을 통한 액세스 요구

사용자가 Amazon S3 URL 대신 CloudFront URL만 사용하여 Amazon S3 콘텐츠에 액세스하도록 요 구할 수 있습니다. 이렇게 하려면 CloudFront 원본 액세스 제어(OAC)를 만듭니다. 그런 다음 S3 데이

터에 대한 권한을 변경하세요. 버킷 정책에서 다음과 같이 CloudFront를 보안 주체로 설정할 수 있습니 다.

```
"Principal":{"Service":"cloudfront.amazonaws.com"}
```
정책의 Condition 요소를 사용하여 S3 오리진이 포함된 CloudFront 배포를 위한 요청인 경우에만 CloudFront에서 버킷에 액세스하도록 허용합니다.

```
 "Condition": { 
            "StringEquals": { 
               "AWS:SourceArn": 
 "arn:aws:cloudfront::111122223333:distribution/CloudFront-distribution-ID" 
 } 
         }
```
CloudFront URL을 통한 S3 액세스 요구에 대한 자세한 내용은 Amazon CloudFront 개발자 안내서의 [Amazon Simple Storage Service 오리진에 대한 액세스 제한을](https://docs.aws.amazon.com/AmazonCloudFront/latest/DeveloperGuide/private-content-restricting-access-to-s3.html) 참조하세요. Amazon CloudFront 사용 의 보안 및 개인 정보 보호 이점에 대한 자세한 내용은 [콘텐츠에 대한 보안 액세스 구성 및 액세스 제](https://docs.aws.amazon.com/AmazonCloudFront/latest/DeveloperGuide/SecurityAndPrivateContent.html) [한](https://docs.aws.amazon.com/AmazonCloudFront/latest/DeveloperGuide/SecurityAndPrivateContent.html)을 참조하세요.

Amazon S3용 리소스 기반 정책 예시

- Amazon S3 버킷의 정책 예시를 보려면 [Amazon S3의 버킷 정책](#page-829-0) 섹션을 참조하세요.
- 액세스 포인트의 정책 예시를 보려면 [액세스 포인트를 사용하도록 IAM 정책 구성](#page-604-0) 섹션을 참조하세 요.

<span id="page-810-0"></span>Amazon S3의 정책 작업

정책 작업 지원 예

관리자는 AWSJSON 정책을 사용하여 누가 무엇에 액세스할 수 있는지를 지정할 수 있습니다. 즉, 어 떤 보안 주체가 어떤 리소스와 어떤 조건에서 작업을 수행할 수 있는지를 지정할 수 있습니다.

JSON 정책의 Action요소는 정책에서 액세스를 허용하거나 거부하는 데 사용할 수 있는 태스크를 설 명합니다. 일반적으로 정책 작업의 이름은 연결된 AWSAPI 작업의 이름과 동일합니다. 일치하는 API

작업이 없는 권한 전용 작업 같은 몇 가지 예외도 있습니다. 정책에서 여러 작업이 필요한 몇 가지 작업 도 있습니다. 이러한 추가 작업을 일컬어 종속 작업이라고 합니다.

연결된 작업을 수행할 수 있는 권한을 부여하기 위한 정책에 작업을 포함하십시오.

다음은 S3 API 작업과 필수 정책 작업 간의 다양한 유형 매핑 관계 유형을 보여줍니다.

- 이름이 동일한 일대일 매핑. 예를 들어, PutBucketPolicy API 작업을 사용하려면 s3:PutBucketPolicy 정책 작업이 필요합니다.
- 이름이 다른 일대일 매핑. 예를 들어, ListObjectsV2 API 작업을 사용하려면 s3:ListBucket 정 책 작업이 필요합니다.
- 일대다 매핑. 예를 들어, HeadObject API 작업을 사용하려면 s3:GetObject가 필요합니다. 또한 S3 객체 잠금을 사용하고 객체의 법적 보존 상태 또는 보존 설정을 가져오려는 경우 HeadObject API 작업을 사용하기 전에 해당 s3:GetObjectLegalHold 또는 s3:GetObjectRetention 정 책 작업도 필요합니다.
- 다대일 매핑. 예를 들어, ListObjectsV2 또는 HeadBucket API 작업을 사용하려면 s3:ListBucket 정책 작업이 필요합니다.

정책에 사용하기 위한 Amazon S3 작업의 목록을 보려면 서비스 승인 참조의 [Amazon S3에서 정의한](https://docs.aws.amazon.com/service-authorization/latest/reference/list_amazons3.html#amazons3-actions-as-permissions)  [작업](https://docs.aws.amazon.com/service-authorization/latest/reference/list_amazons3.html#amazons3-actions-as-permissions)을 참조하세요. Amazon S3 API 작업의 전체 목록은 Amazon Simple Storage Service API 참조에 서 [Amazon S3 API Actions를](https://docs.aws.amazon.com/AmazonS3/latest/API/API_Operations.html) 참조하세요.

Amazon S3의 정책 작업에서는 작업 앞에 다음과 같은 접두사를 사용합니다.

#### s3

단일 문에서 여러 작업을 지정하려면 다음과 같이 쉼표로 구분합니다.

```
"Action": [ 
       "s3:action1", 
       "s3:action2" 
 ]
```
버킷 작업

버킷 작업은 버킷 리소스 유형에서 작동하는 S3 API 작업입니다. 예를 들면 CreateBucket, ListObjectsV2 및 PutBucketPolicy입니다. 버킷 작업에 대한 S3 정책 작업을 위해서는 버킷 정 책 또는 IAM 자격 증명 기반 정책의 Resource 요소가 다음 예시 형식의 S3 버킷 유형 Amazon 리소스 이름(ARN) 식별자여야 합니다.

```
"Resource": "arn:aws:s3:::DOC-EXAMPLE-BUCKET"
```
다음 버킷 정책은 *12345678901* 계정을 가진 사용자 *Akua*에게 [ListObjectsV2](https://docs.aws.amazon.com/AmazonS3/latest/API/API_PutObject.html) API 작업을 수행하고 S3 버킷의 객체를 나열할 수 있는 s3:ListBucket 권한을 부여합니다.

```
{ 
     "Version": "2012-10-17", 
     "Statement": [ 
          { 
              "Sid": "Allow Akua to list objects in the bucket", 
              "Effect": "Allow", 
              "Principal": { 
                   "AWS": "arn:aws:iam::12345678901:user/Akua" 
              }, 
              "Action": [ 
              "s3:ListBucket" 
              ], 
              "Resource": "arn:aws:s3:::DOC-EXAMPLE-BUCKET" 
          } 
     ]
}
```
<span id="page-812-0"></span>액세스 포인트 정책의 버킷 작업

액세스 포인트 정책에 부여된 권한은 기본 버킷이 동일한 권한을 허용하는 경우에만 유효합니다. S3 액세스 포인트를 사용하는 경우, 버킷의 액세스 제어를 액세스 포인트에 위임하거나 액세스 포인트 정 책의 동일한 권한을 기본 버킷 정책에 추가해야 합니다. 자세한 내용은 [액세스 포인트를 사용하도록](#page-604-0) [IAM 정책 구성](#page-604-0) 단원을 참조하십시오. 액세스 포인트 정책에서 버킷 작업을 위한 S3 정책 작업을 위해 서는 다음 형식으로 Resource 요소에 대한 accesspoint ARN을 사용해야 합니다.

"Resource": "arn:aws:s3:us-west-2:123456789012:accesspoint/*DOC-EXAMPLE-ACCESS-POINT*"

다음 액세스 포인트 정책은 *12345678901* 계정을 가진 사용자 *Akua*에게 S3 액세스 포인트 *DOC-EXAMPLE-ACCESS-POINT*를 통해 [ListObjectsV2](https://docs.aws.amazon.com/AmazonS3/latest/API/API_ListObjectsV2.html) API 작업을 수행하여 액세스 포인트의 관련 버킷에 있는 객체를 나열할 수 있는 s3:ListBucket 권한을 부여합니다.

{

```
 "Version": "2012-10-17", 
     "Statement": [ 
          { 
              "Sid": "Allow Akua to list objects in the bucket through access point", 
              "Effect": "Allow", 
              "Principal": { 
                  "AWS": "arn:aws:iam::12345678901:user/Akua" 
              }, 
              "Action": [ 
              "s3:ListBucket" 
              ], 
              "Resource": "arn:aws:s3:us-west-2:123456789012:accesspoint/DOC-EXAMPLE-
ACCESS-POINT" 
         } 
     ]
}
```
#### **a** Note

S3 액세스 포인트에서 모든 버킷 작업을 지원하는 것은 아닙니다. 자세한 내용은 [S3 작업과의](#page-627-0)  [액세스 포인트 호환성](#page-627-0) 단원을 참조하십시오.

객체 작업

객체 작업은 객체 리소스 유형에 따라 작동하는 S3 API 작업입니다. 예를 들면 GetObject, PutObject 및 DeleteObject입니다. 객체 작업에 대한 S3 정책 작업을 위해서는 정책의 Resource 요소가 다음 예시 형식의 S3 객체 ARN이어야 합니다.

"Resource": "arn:aws:s3:::*DOC-EXAMPLE-BUCKET*/\*"

"Resource": "arn:aws:s3:::*DOC-EXAMPLE-BUCKET*/*prefix*/\*"

**a** Note

이전 예시에서 볼 수 있듯이 객체 ARN에는 버킷 이름 뒤에 슬래시가 있어야 합니다.

다음 버킷 정책은 *12345678901* 계정을 가진 사용자 *Akua*에게 [PutObject](https://docs.aws.amazon.com/AmazonS3/latest/API/API_PutObject.html) API 작업을 수행하고 S3 버 킷에 객체를 업로드할 수 있는 s3:PutObject 권한을 부여합니다.

```
{ 
      "Version": "2012-10-17", 
      "Statement": [ 
         \mathcal{L} "Sid": "Allow Akua to upload objects", 
               "Effect": "Allow", 
               "Principal": { 
                    "AWS": "arn:aws:iam::12345678901:user/Akua" 
               }, 
               "Action": [ 
               "s3:PutObject" 
               ], 
               "Resource": "arn:aws:s3:::DOC-EXAMPLE-BUCKET/*" 
          } 
    \mathbf{I}}
```
<span id="page-814-0"></span>액세스 포인트 정책의 버킷 작업

S3 액세스 포인트를 사용하여 객체 작업에 대한 액세스를 제어하는 경우 액세스 포인트 정책을 사용할 수 있습니다. 액세스 포인트 정책을 사용할 때 객체 작업을 위한 S3 정책 작업을 위해서는 arn:aws:s3:region:account-id:accesspoint/access-point-name/object/resource 형식으로 Resource 요소에 대한 accesspoint ARN을 사용해야 합니다. 액세스 포인트를 사용하는 객체 작업의 경우 Resource 요소에서 전체 액세스 포인트 ARN 뒤에 /object/ 값을 포함해야 합니 다. 여기 몇 가지 예가 있습니다.

```
"Resource": "arn:aws:s3:us-west-2:123456789012:accesspoint/DOC-EXAMPLE-ACCESS-POINT/
object/*"
```

```
"Resource": "arn:aws:s3:us-west-2:123456789012:accesspoint/DOC-EXAMPLE-ACCESS-POINT/
object/prefix/*"
```
다음 액세스 포인트 정책은 *12345678901* 계정을 가진 사용자 *Akua*에게 액세스 포인트 *DOC-EXAMPLE-ACCESS-POINT*를 통해 액세스 포인트의 관련 버킷에 있는 모든 객체에 [GetObject](https://docs.aws.amazon.com/AmazonS3/latest/API/API_GetObject.html) API 작 업을 수행할 수 있는 s3:GetObject 권한을 부여합니다.

```
{ 
      "Version": "2012-10-17", 
      "Statement": [ 
           {
```
Amazon S3에서 IAM을 사용하는 방법 API 버전 2006-03-01 788

```
 "Sid": "Allow Akua to get objects through access point", 
              "Effect": "Allow", 
              "Principal": { 
                   "AWS": "arn:aws:iam::12345678901:user/Akua" 
              }, 
              "Action": [ 
              "s3:GetObject" 
              ], 
              "Resource": "arn:aws:s3:us-west-2:123456789012:accesspoint/DOC-EXAMPLE-
ACCESS-POINT/object/*" 
          } 
    \mathbf{I}}
```
#### **G** Note

S3 액세스 포인트에서 모든 객체 작업을 지원하는 것은 아닙니다. 자세한 내용은 [S3 작업과의](#page-627-0)  [액세스 포인트 호환성](#page-627-0) 단원을 참조하십시오.

액세스 포인트 작업

액세스 포인트 작업은 accesspoint 리소스 유형에서 작동하는 S3 API 작업입니다. 예를 들면 CreateAccessPoint, DeleteAccessPoint 및 GetAccessPointPolicy입니다. 액세스 포인트 작업에 대한 S3 정책 작업은 IAM 자격 증명 기반 정책에서만 사용할 수 있으며 버킷 정책이나 액세스 포인트 정책에서는 사용할 수 없습니다. 액세스 포인트 작업을 위해서는 Resource 요소가 다음 예시 형식의 accesspoint ARN이어야 합니다.

```
"Resource": "arn:aws:s3:us-west-2:123456789012:accesspoint/DOC-EXAMPLE-ACCESS-POINT"
```
다음 IAM 자격 증명 기반 정책은 S3 액세스 포인트 *DOC-EXAMPLE-ACCESS-POINT*에 [GetAccessPointPolicy](https://docs.aws.amazon.com/AmazonS3/latest/API/API_control_GetAccessPointPolicy.html) API 작업을 수행할 수 있는 s3:GetAccessPointPolicy 권한을 부여합니다.

```
{ 
     "Version": "2012-10-17", 
     "Statement": [ 
\overline{\mathcal{L}} "Sid": "Grant permission to retrieve the access point policy of access 
  point DOC-EXAMPLE-ACCESS-POINT", 
               "Effect": "Allow", 
               "Action": [
```

```
 "s3:GetAccessPointPolicy" 
              ], 
              "Resource": "arn:aws:s3:*:123456789012:access point/DOC-EXAMPLE-ACCESS-
POINT" 
          } 
     ]
}
```
액세스 포인트를 사용하는 경우 버킷 작업에 대한 액세스를 제어하려면 [액세스 포인트 정책의 버킷 작](#page-812-0) [업](#page-812-0) 섹션을, 객체 작업에 대한 액세스를 제어하려면 [액세스 포인트 정책의 버킷 작업](#page-814-0) 섹션을 참조하세 요. 액세스 포인트 정책을 구성하는 방법에 대한 자세한 내용은 [액세스 포인트를 사용하도록 IAM 정책](#page-604-0)  [구성](#page-604-0) 섹션을 참조하세요.

객체 Lambda 액세스 포인트 작업

Amazon S3 객체 Lambda를 통해 자체 코드를 Amazon S3 GET, LIST, HEAD 요청에 추가하여 애플리 케이션으로 데이터가 반환될 때 데이터를 수정 및 처리할 수 있습니다. 객체 Lambda 액세스 포인트를 통해 요청할 수 있으며, 이는 다른 액세스 포인트를 통해 요청하는 것과 동일하게 작동합니다. 자세한 내용은 [S3 객체 Lambda를 사용하여 객체 변환](#page-420-0) 단원을 참조하십시오.

객체 Lambda 액세스 포인트 작업용 정책을 구성하는 방법에 대한 자세한 내용은 [객체 Lambda 액세스](#page-441-0)  [포인트에 대한 IAM 정책 구성](#page-441-0) 섹션을 참조하세요.

다중 리전 액세스 포인트 작업

다중 리전 액세스 포인트는 애플리케이션이 여러 AWS 리전에 있는 S3 버킷의 요청을 이행하는 데 사 용할 수 있는 글로벌 엔드포인트를 제공합니다. 다중 리전 액세스 포인트를 사용하여 단일 리전에서 사 용되는 것과 동일한 아키텍처로 다중 리전 애플리케이션을 구축하면 전 세계 어디에서나 해당 애플리 케이션을 실행할 수 있습니다. 자세한 내용은 [Amazon S3의 다중 리전 액세스 포인트](#page-632-0) 단원을 참조하십 시오.

다중 리전 액세스 포인트 작업용 정책을 구성하는 방법에 대한 자세한 내용은 [다중 리전 액세스 포인트](#page-654-0)  [정책 예시](#page-654-0) 섹션을 참조하세요.

배치 작업

(배치 작업) 작업은 작업 리소스 유형에서 작동하는 S3 API 작업입니다. 예: DescribeJob 및 CreateJob. 작업에 대한 S3 정책 작업은 IAM 자격 증명 기반 정책에서만 사용할 수 있으며 버킷 정책 에서는 사용할 수 없습니다. 또한 작업을 위해서는 IAM 자격 증명 기반 정책의 Resource 요소가 다음 예시 형식의 job ARN이어야 합니다.

```
"Resource": "arn:aws:s3:*:123456789012:job/*"
```
다음 IAM 자격 증명 기반 정책은 S3 배치 작업 *DOC-EXAMPLE-JOB*에 [DescribeJob](https://docs.aws.amazon.com/AmazonS3/latest/API/API_DescribeJob.html) API 작업을 수행할 수 있는 s3:DescribeJob 권한을 부여합니다.

```
{ 
     "Version": "2012-10-17", 
     "Statement": [ 
         \mathcal{L} "Sid": "Allow describing the Batch operation job DOC-EXAMPLE-JOB", 
               "Effect": "Allow", 
               "Action": [ 
              "s3:DescribeJob" 
              ], 
               "Resource": "arn:aws:s3:*:123456789012:job/DOC-EXAMPLE-JOB" 
          } 
     ]
}
```
S3 Storage Lens 구성 작업

S3 Storage Lens 구성 작업을 구성하는 방법에 대한 자세한 내용은 [Amazon S3 스토리지 렌즈 권한](#page-1899-0) 섹 션을 참조하세요.

계정 작업

계정 작업은 계정 수준에서 작동하는 S3 API 작업입니다. 예: GetPublicAccessBlock(계정의 경 우). 계정은 Amazon S3에서 정의한 리소스 유형이 아닙니다. 계정 작업에 대한 S3 정책 작업은 IAM 자 격 증명 기반 정책에서만 사용할 수 있으며 버킷 정책에서는 사용할 수 없습니다. 또한 계정 작업을 위 해서는 IAM 자격 증명 기반 정책의 Resource 요소가 "\*"여야 합니다.

다음 IAM 자격 증명 기반 정책은 계정 수준의 [GetPublicAccessBlock](https://docs.aws.amazon.com/AmazonS3/latest/API/API_control_GetPublicAccessBlock.html) API 작업을 수행하고 계정 수준의 퍼블릭 액세스 차단 설정을 검색할 수 있는 s3:GetAccountPublicAccessBlock 권한을 부여합니 다.

```
{ 
    "Version":"2012-10-17", 
    "Statement":[ 
      \{ "Sid":"Allow retrieving the account-level Public Access Block settings", 
           "Effect":"Allow", 
           "Action":[
```

```
 "s3:GetAccountPublicAccessBlock" 
              ], 
              "Resource":[ 
\mathbf{u} \star \mathbf{u} ] 
           } 
     \mathbf{I}}
```
Amazon S3용 정책 예시

- Amazon S3 ID 기반 정책 예시를 보려면 [Amazon S3의 ID 기반 정책](#page-873-0) 섹션을 참조하세요.
- Amazon S3 리소스 기반 정책의 예시를 보려면 [Amazon S3의 버킷 정책](#page-829-0) 및 [액세스 포인트를 사용하](#page-604-0) [도록 IAM 정책 구성](#page-604-0) 섹션을 참조하세요.

<span id="page-818-0"></span>Amazon S3의 정책 리소스

정책 리소스 지원 예

관리자는 AWSJSON 정책을 사용하여 누가 무엇에 액세스할 수 있는지를 지정할 수 있습니다. 즉, 어 떤 보안 주체가 어떤 리소스와 어떤 조건에서 작업을 수행할 수 있는지 지정할 수 있습니다.

Resource JSON 정책 요소는 작업이 적용되는 하나 이상의 개체를 지정합니다. 문장에는 Resource또는 NotResource요소가 반드시 추가되어야 합니다. 모범 사례에 따라 [Amazon 리소스](https://docs.aws.amazon.com/general/latest/gr/aws-arns-and-namespaces.html) [이름\(ARN\)](https://docs.aws.amazon.com/general/latest/gr/aws-arns-and-namespaces.html)을 사용하여 리소스를 지정합니다. 리소스 수준 권한이라고 하는 특정 리소스 타입을 지원 하는 작업에 대해 이 작업을 수행할 수 있습니다.

작업 나열과 같이 리소스 수준 권한을 지원하지 않는 작업의 경우, 와일드카드(\*)를 사용하여 해당 문이 모든 리소스에 적용됨을 나타냅니다.

"Resource": "\*"

일부 Amazon S3 API 작업에서는 여러 리소스가 지원됩니다. 예를 들어 s3:GetObject는 EXAMPLE-RESOURCE-1 및 EXAMPLE-RESOURCE-2에 액세스하므로 보안 주체는 두 리소스에 모 두 액세스할 수 있는 권한을 반드시 가져야 합니다. 단일 문에서 여러 리소스를 지정하려면 ARN을 쉼 표로 구분합니다.

"Resource": [

 "*EXAMPLE-RESOURCE-1*", "*EXAMPLE-RESOURCE-2*"

Amazon S3의 리소스는 버킷, 객체, 액세스 포인트 또는 작업입니다. 정책에서는 버킷, 객체, 액세스 포 인트 또는 작업의 Amazon 리소스 이름(ARN)을 사용하여 리소스를 식별합니다.

Amazon S3 리소스 유형 및 해당 ARN의 목록을 보려면 서비스 권한 부여 참조의 [Amazon S3에서 정](https://docs.aws.amazon.com/service-authorization/latest/reference/list_amazons3.html#amazons3-resources-for-iam-policies) [의한 리소스](https://docs.aws.amazon.com/service-authorization/latest/reference/list_amazons3.html#amazons3-resources-for-iam-policies)를 참조하세요. 각 리소스의 ARN을 지정할 수 있는 작업을 알아보려면 [Amazon S3에서 정](https://docs.aws.amazon.com/service-authorization/latest/reference/list_amazons3.html#amazons3-actions-as-permissions) [의한 작업](https://docs.aws.amazon.com/service-authorization/latest/reference/list_amazons3.html#amazons3-actions-as-permissions)을 참조하세요.

리소스 ARN용 와일드카드

와일드카드는 리소스 ARN에도 사용할 수 있습니다. ARN 세그먼트(콜론으로 구분된 부분) 내에서 와 일드카드 문자(\*과 ?)를 사용할 수 있습니다. 별표(\*)는 0개 이상의 문자 조합을 나타내고 물음표(?)는 단일 문자를 나타냅니다. \* 또는 ? 문자를 각 세그먼트에서 여러 번 사용할 수 있지만, 와일드카드 한 개를 여러 세그먼트에 걸쳐서 적용할 수는 없습니다.

• 다음 ARN에서는 ARN의 상대 ID 부분에 와일드카드 문자 \*를 사용하여 examplebucket 버킷의 모 든 객체를 나타냅니다.

arn:aws:s3:::examplebucket/\*

• 다음 ARN에서는 \* 기호를 사용하여 모든 S3 버킷 및 객체를 나타냅니다.

arn:aws:s3:::\*

• 다음 ARN에서는 relative-ID 부분에 와일드카드 문자 \* 및 ?를 모두 사용합니다. 이를 통해 example1bucket, example2bucket, example3bucket 등 버킷의 모든 객체를 나타냅니다.

arn:aws:s3:::example?bucket/\*

리소스 ARN의 정책 변수

Amazon S3 ARN에서 정책 변수를 사용할 수 있습니다. 정책 평가 시에는 이러한 사전 정의된 변수가 해당 값으로 대체됩니다. 폴더 하나당 각 사용자용으로 할당된 폴더의 모음으로 버킷을 구성한다고 가 정합니다. 폴더 이름은 사용자 이름과 같습니다. 해당 폴더에 대한 사용자 권한을 부여하려면 다음과 같이 리소스 ARN에 정책 변수를 지정하면 됩니다.

arn:aws:s3:::bucket\_name/developers/\${aws:username}/

런타임 시 정책이 평가되면 리소스 ARN의 \${aws:username} 변수가 요청을 제기하는 사용자 이름 으로 대체됩니다.

Amazon S3용 정책 예시

- Amazon S3 ID 기반 정책 예시를 보려면 [Amazon S3의 ID 기반 정책](#page-873-0) 섹션을 참조하세요.
- Amazon S3 리소스 기반 정책의 예시를 보려면 [Amazon S3의 버킷 정책](#page-829-0) 및 [액세스 포인트를 사용하](#page-604-0) [도록 IAM 정책 구성](#page-604-0) 섹션을 참조하세요.

<span id="page-820-0"></span>Amazon S3의 정책 조건 키

서비스별 정책 조건 키 지원 예

관리자는 AWSJSON 정책을 사용하여 누가 무엇에 액세스할 수 있는지를 지정할 수 있습니다. 즉, 어 떤 보안 주체가 어떤 리소스와 어떤 조건에서 작업을 수행할 수 있는지 지정할 수 있습니다.

Condition 요소(또는 Condition 블록)를 사용하면 정책이 발효되는 조건을 지정할 수 있습니다. Condition 요소는 옵션입니다. 같거나 작음과 같은 [조건 연산자](https://docs.aws.amazon.com/IAM/latest/UserGuide/reference_policies_elements_condition_operators.html)를 사용하여 정책의 조건을 요청의 값과 일치시키는 조건식을 생성할 수 있습니다.

한 문에서 여러 Condition요소를 지정하거나 단일 Condition요소에서 여러 키를 지정하는 경우 AWS는 논리적 AND태스크를 사용하여 평가합니다. 단일 조건 키의 여러 값을 지정하는 경우 AWS는 논리적 OR태스크를 사용하여 조건을 평가합니다. 명문의 권한을 부여하기 전에 모든 조건을 충족해야 합니다.

조건을 지정할 때 자리 표시자 변수를 사용할 수도 있습니다. 예를 들어, IAM 사용자에게 IAM 사용자 이름으로 태그가 지정된 경우에만 리소스에 액세스할 수 있는 권한을 부여할 수 있습니다. 자세한 정보 는 IAM 사용 설명서의 [IAM 정책 요소: 변수 및 태그를](https://docs.aws.amazon.com/IAM/latest/UserGuide/reference_policies_variables.html) 참조하세요.

AWS는 전역 조건 키와 서비스별 조건 키를 지원합니다. 모든 AWS 전역 조건 키를 보려면 IAM 사용자 가이드의 [AWS 전역 조건 컨텍스트 키를](https://docs.aws.amazon.com/IAM/latest/UserGuide/reference_policies_condition-keys.html) 참조하세요.

각 Amazon S3 조건 키는 API에서 조건이 설정될 수 있도록 허용된 같은 이름의 요청 헤더에 매핑됩니 다. Amazon S3 전용 조건 키는 이름이 같은 요청 헤더의 동작을 명령합니다. 예를 들어 s3:GetObjectVersion 권한에 대한 조건부 권한을 부여하는 데 사용할 수 있는 조건 키 s3:VersionId는 GET Object 요청

에서 설정한 versionId 쿼리 파라미터의 동작을 정의합니다.

Amazon S3 조건 키 목록을 보려면 서비스 승인 참조의 [Amazon S3에 사용되는 조건 키를](https://docs.aws.amazon.com/service-authorization/latest/reference/list_amazons3.html#amazons3-policy-keys) 참조하세요. 조건 키를 사용할 수 있는 작업과 리소스를 알아보려면 [Amazon S3에서 정의한 작업](https://docs.aws.amazon.com/service-authorization/latest/reference/list_amazons3.html#amazons3-actions-as-permissions)을 참조하세요.

예: 특정 스토리지 클래스를 이용한 객체 업로드 제한

계정 ID 123456789012로 표시되는 Account A가 버킷을 소유하고 있다고 가정합니다. 계정 A 관리자 는 계정 A에 속한 사용자인 Dave가 STANDARD\_IA 스토리지 클래스에 저장된 버킷에 객체를 업로드할 수만 있도록 Dave의 권한을 제한하려고 합니다. 객체 업로드를 특정 스토리지 클래스로 제한하기 위해 Account A 관리자는 다음 버킷 정책 예와 같이 s3:x-amz-storage-class 조건 키를 사용할 수 있 습니다.

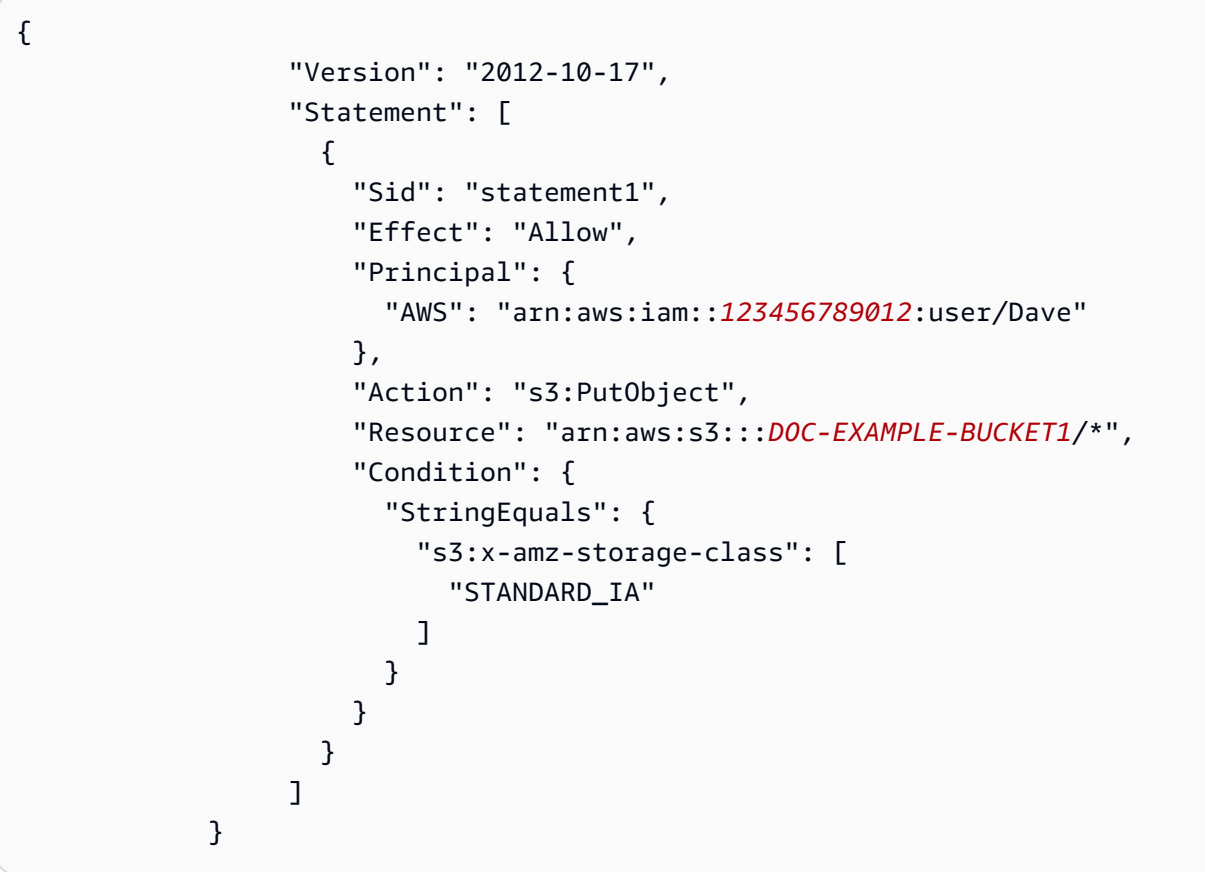

이 예제에서 Condition 블록은 지정된 키-값 페어 "s3:x-amz-acl":["public-read"]에 적용되 는 StringEquals 조건을 지정합니다. 조건을 나타내는 데에 사용할 수 있는 사전 정의된 키 집합이 있습니다. 이 예제에서는 s3:x-amz-acl 조건 키를 사용합니다. 이 조건에서는 사용자에게 모든 PUT Object 요청에 public-read 값을 가진 x-amz-acl 헤더를 포함하도록 요구합니다.

Amazon S3용 정책 예시

• Amazon S3 ID 기반 정책 예시를 보려면 [Amazon S3의 ID 기반 정책](#page-873-0) 섹션을 참조하세요.

• Amazon S3 리소스 기반 정책의 예시를 보려면 [Amazon S3의 버킷 정책](#page-829-0) 및 [액세스 포인트를 사용하](#page-604-0) [도록 IAM 정책 구성](#page-604-0) 섹션을 참조하세요.

### <span id="page-822-0"></span>Amazon S3의 ACL

ACL 지원 1988년 1월 20일 - 대한민국의 대한민국의 대한민국의 대한민국의 대한민국의 대한민국의 대한민국의 대한민국의 대한민국의 대한민국의 대한민국의 대한민국의 대한민국의 대한민국의 대한민

Amazon S3에서 액세스 제어 목록(ACL)은 리소스에 액세스할 수 있는 AWS 계정을 제어합니다. ACLs 는 JSON 정책 문서 형식을 사용하지 않지만 리소스 기반 정책과 유사합니다.

**A** Important

Amazon S3의 최신 사용 사례 대부분은 더 이상 ACL을 사용할 필요가 없습니다.

Amazon S3의 ACL을 사용한 액세스 제어에 대한 자세한 내용은 [ACL을 사용한 액세스 관리](#page-1040-0) 섹션을 참 조하세요.

<span id="page-822-1"></span>Amazon S3의 ABAC

ABAC(정책 내 태그) 지원 THE THE THE 부분

속성 기반 액세스 제어(ABAC)는 속성을 기반으로 권한을 정의하는 권한 부여 전략입니다. AWS에서는 이러한 속성을 태그라고 합니다. IAM 엔터티(사용자 또는 역할) 및 많은 AWS리소스에 태그를 연결할 수 있습니다. ABAC의 첫 번째 단계로 개체 및 리소스에 태그를 지정합니다. 그런 다음 보안 주체의 태 그가 액세스하려는 리소스의 태그와 일치할 때 작업을 허용하도록 ABAC 정책을 설계합니다.

ABAC는 빠르게 성장하는 환경에서 유용하며 정책 관리가 번거로운 상황에 도움이 됩니다.

태그를 기반으로 액세스를 제어하려면 aws:ResourceTag/*key-name*, aws:RequestTag/*keyname* 또는 aws:TagKeys 조건 키를 사용하여 정책의 [조건 요소에](https://docs.aws.amazon.com/IAM/latest/UserGuide/reference_policies_elements_condition.html) 태그 정보를 제공합니다.

서비스가 모든 리소스 타입에 대해 세 가지 조건 키를 모두 지원하는 경우, 값은 서비스에 대해 예입니 다. 서비스가 일부 리소스 타입에 대해서만 세 가지 조건 키를 모두 지원하는 경우, 값은 부분적입니다.

ABAC에 대한 자세한 정보는 IAM 사용 설명서의 [ABAC란 무엇인가요?를](https://docs.aws.amazon.com/IAM/latest/UserGuide/introduction_attribute-based-access-control.html) 참조하세요. ABAC 설정 단 계가 포함된 자습서를 보려면 IAM 사용 설명서의 [속성 기반 액세스 제어\(ABAC\) 사용을](https://docs.aws.amazon.com/IAM/latest/UserGuide/tutorial_attribute-based-access-control.html) 참조하세요.

태그를 기반으로 S3 배치 작업에 대한 액세스를 제한하는 ID 기반 정책의 예시를 보려면 [작업 태그를](#page-1690-0) [사용하여 S3 배치 작업에 대한 권한 제어](#page-1690-0) 섹션을 참조하세요.

ABAC 및 객체 태그

ABAC 정책에서 객체는 aws: 태그 대신 s3: 태그를 사용합니다. 객체 태그를 기반으로 객체에 대한 액세스를 제어하려면 다음 태그를 사용하여 정책의 [조건 요소](https://docs.aws.amazon.com/IAM/latest/UserGuide/reference_policies_elements_condition.html)에 태그 정보를 제공하세요.

- s3:ExistingObjectTag/*tag-key*
- s3:s3:RequestObjectTagKeys
- s3:RequestObjectTag/*tag-key*

권한 정책 예시를 포함하여 객체 태그를 사용한 액세스 제어에 대한 자세한 내용은 [태그 지정 및 액세](#page-1501-0) [스 제어 정책](#page-1501-0) 섹션을 참조하세요.

<span id="page-823-0"></span>Amazon S3에서 임시 자격 증명 사용

임시 보안 인증 지원 예

일부 AWS 서비스는 임시 보안 인증을 사용하여 로그인할 때 작동하지 않습니다. 임시 보안 인증으로 작동하는 AWS 서비스를 비롯한 추가 정보는 IAM 사용 설명서의 [IAM으로 작업하는 AWS 서비스](https://docs.aws.amazon.com/IAM/latest/UserGuide/reference_aws-services-that-work-with-iam.html)를 참 조하세요.

사용자 이름과 암호를 제외한 다른 방법을 사용하여 AWS Management Console에 로그인하면 임시 보안 인증을 사용하는 것입니다. 예를 들어 회사의 Single Sign-On(SSO) 링크를 사용하여 AWS에 액 세스하면 해당 프로세스에서 자동으로 임시 보안 인증을 생성합니다. 또한 콘솔에 사용자로 로그인한 다음 역할을 전환할 때 임시 보안 인증을 자동으로 생성합니다. 역할 전환에 대한 자세한 정보는 IAM 사용 설명서의 [역할로 전환\(콘솔\)을](https://docs.aws.amazon.com/IAM/latest/UserGuide/id_roles_use_switch-role-console.html) 참조하세요.

AWS CLI 또는 AWS API를 사용하여 임시 보안 인증을 수동으로 만들 수 있습니다 그런 다음 이러한 임시 보안 인증을 사용하여 AWS에 액세스할 수 있습니다. AWS에서는 장기 액세스 키를 사용하는 대 신 임시 보안 인증을 동적으로 생성할 것을 권장합니다. 자세한 정보는 [IAM의 임시 보안 인증](https://docs.aws.amazon.com/IAM/latest/UserGuide/id_credentials_temp.html) 섹션을 참조하세요.

<span id="page-823-1"></span>Amazon S3에 대한 액세스 세션 전달

전달 액세스 세션(FAS) 지원 예

IAM 사용자 또는 역할을 사용하여 AWS에서 작업을 수행하는 사람은 보안 주체로 간주됩니다. 일부 서비스를 사용하는 경우 다른 서비스에서 다른 작업을 시작하는 작업을 수행할 수 있습니다. FAS는 AWS 서비스를 직접 호출하는 보안 주체의 권한과 요청하는 AWS 서비스를 함께 사용하여 다운스트림 서비스에 대한 요청을 수행합니다. FAS 요청은 서비스에서 완료를 위해 다른 AWS 서비스 또는 리소 스와의 상호 작용이 필요한 요청을 받은 경우에만 이루어집니다. 이 경우 두 작업을 모두 수행할 수 있 는 권한이 있어야 합니다. FAS 요청 시 정책 세부 정보는 [전달 액세스 세션을](https://docs.aws.amazon.com/IAM/latest/UserGuide/access_forward_access_sessions.html) 참조하세요.

- SSE-KMS를 사용하여 암호화되었을 때 Amazon S3에서 객체 암호 해독을 위해 AWS KMS를 직접 적으로 호출할 때 FAS가 사용됩니다. 자세한 내용은 [AWS KMS 키를 사용한 서버 측 암호화\(SSE-](#page-721-0)[KMS\) 사용](#page-721-0) 단원을 참조하십시오.
- S3 Access Grants 또한 FAS를 사용합니다. 특정 ID와 관련해 S3 데이터에 대한 액세스 권한 부여 를 생성한 후, 피부여자는 S3 Access Grants에 임시 자격 증명을 요청합니다. S3 Access Grants는 AWS STS로부터 요청자를 위한 임시 자격 증명을 받아 요청자에게 자격 증명을 벤딩합니다. 자세한 내용은 [S3 Access Grants를 통해 Amazon S3 데이터에 대한 액세스 요청](#page-1018-0) 단원을 참조하십시오.

<span id="page-824-0"></span>Amazon S3의 서비스 역할

서비스 역할 지원 예

서비스 역할은 서비스가 사용자를 대신하여 작업을 수행하는 것으로 가정하는 [IAM 역할입](https://docs.aws.amazon.com/IAM/latest/UserGuide/id_roles.html)니다. IAM 관리자는 IAM 내에서 서비스 역할을 생성, 수정 및 삭제할 수 있습니다. 자세한 정보는 IAM 사용자 설 명서의 [AWS 서비스에 대한 권한을 위임할 역할 생성을](https://docs.aws.amazon.com/IAM/latest/UserGuide/id_roles_create_for-service.html) 참조합니다.

### **A** Warning

서비스 역할에 대한 권한을 변경하면 Amazon S3 기능이 중단될 수 있습니다. Amazon S3에서 관련 지침을 제공하는 경우에만 서비스 역할을 편집합니다.

<span id="page-824-1"></span>Amazon S3의 서비스 연결 역할

서비스 링크 역할 지원 부분

서비스 링크 역할은 AWS 서비스에 연결된 서비스 역할의 한 유형입니다. 서비스는 사용자를 대신하여 작업을 수행하기 위해 역할을 수임할 수 있습니다. 서비스 링크 역할은 AWS 계정에 나타나고, 서비스 가 소유합니다. IAM 관리자는 서비스 링크 역할의 권한을 볼 수 있지만 편집은 할 수 없습니다.

Amazon S3는 Amazon S3 Storage Lens 대한 서비스 연결 역할을 지원합니다. Amazon S3 서비스 연 결 역할 생성 또는 관리에 대한 자세한 내용은 [Amazon S3 스토리지 렌즈에 대한 서비스 연결 역할 사](#page-956-0) [용](#page-956-0) 섹션을 참조하세요.

보안 주체로서의 Amazon S3 서비스

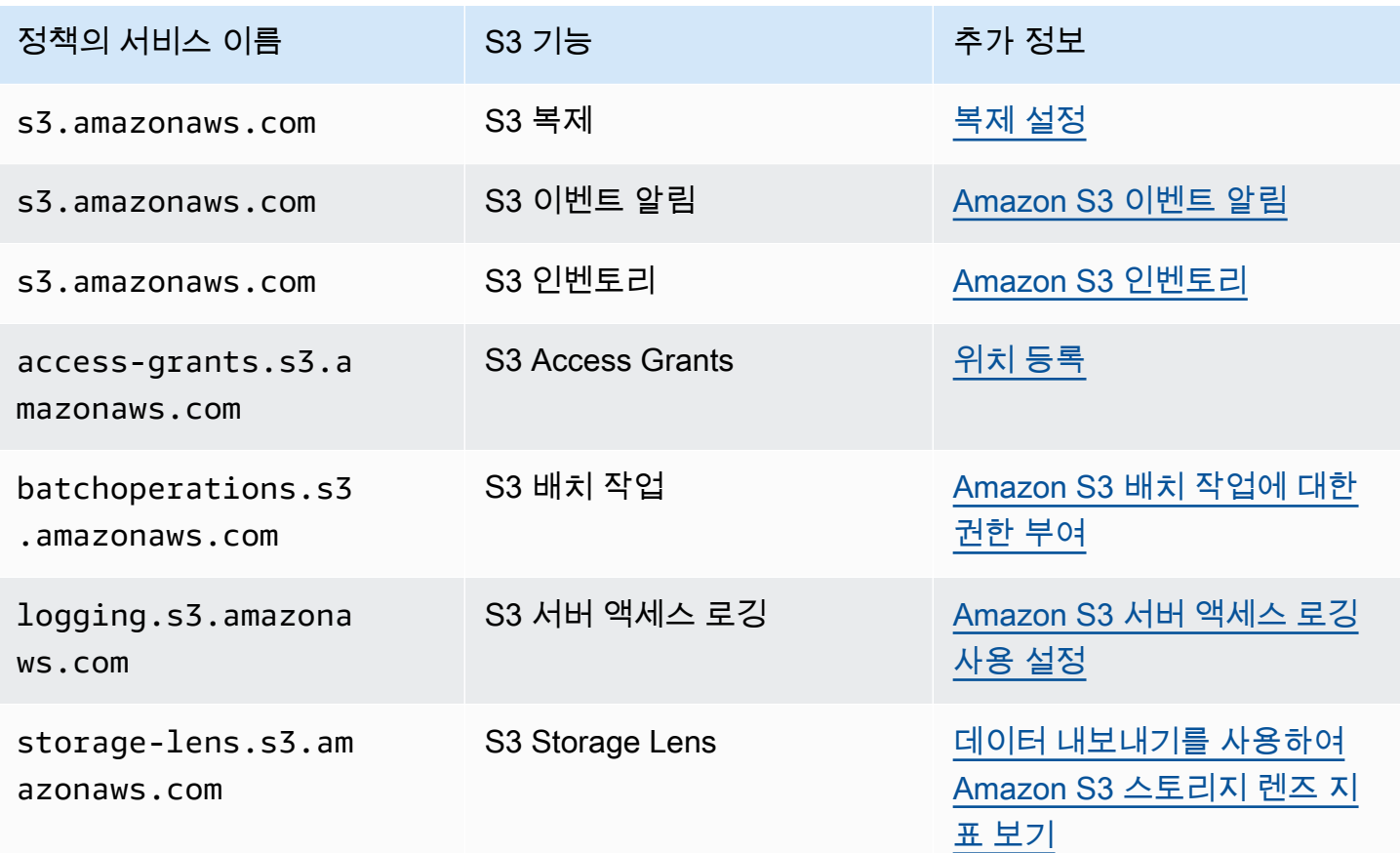

## <span id="page-825-0"></span>Amazon S3의 정책 및 권한

이 페이지에서는 Amazon S3의 버킷 및 사용자 정책에 대한 개요를 제공하고 정책의 기본 요소에 대해 설명합니다. 나열된 각 요소는 해당 요소에 대한 자세한 내용과 사용 방법의 예제로 연결됩니다.

Amazon S3 작업, 리소스, 조건의 전체 목록은 서비스 승인 참조에서 [Amazon S3에 사용되는 작업, 리](https://docs.aws.amazon.com/service-authorization/latest/reference/list_amazons3.html) [소스 및 조건 키를](https://docs.aws.amazon.com/service-authorization/latest/reference/list_amazons3.html) 참조하세요.

가장 기본적인 경우 정책에는 다음 요소가 포함되어 있습니다.

• [리소스](#page-818-0) - 정책이 적용되는 Amazon S3 버킷, 객체, 액세스 포인트 또는 작업입니다. 버킷, 객체, 액세 스 포인트 또는 작업의 Amazon 리소스 이름(ARN)을 사용하여 리소스를 식별합니다.

버킷 수준 작업의 예:

- "Resource": "arn:aws:s3:::*bucket\_name*".

객체 수준 작업의 예:

- "Resource": "arn:aws:s3:::*bucket\_name/\**"(버킷에 있는 모든 객체)

- "Resource": "arn:aws:s3:::*bucket\_name/prefix/\**"(버킷에서 특정 접두사를 갖는 객 체)

자세한 내용은 [Amazon S3의 정책 리소스](#page-818-0) 단원을 참조하십시오.

• [작업](#page-810-0) – 각 리소스에 대해 Amazon S3에서는 작업의 집합을 지원합니다. 작업 키워드를 사용하여 허 용(또는 거부)할 리소스 작업을 식별합니다.

예를 들어 s3:ListBucket 권한은 사용자가 Amazon S3 [GET Bucket \(List Objects\)](https://docs.aws.amazon.com/AmazonS3/latest/API/RESTBucketGET.html) 작업을 사용할 수 있도록 허용합니다. Amazon S3 작업 사용에 대한 자세한 내용은 [Amazon S3의 정책 작업](#page-810-0) 단원을 참조하십시오. Amazon S3 작업의 전체 목록은 [작업을](https://docs.aws.amazon.com/AmazonS3/latest/API/API_Operations.html) 참조하십시오.

• [Effect](https://docs.aws.amazon.com/IAM/latest/UserGuide/reference_policies_elements_effect.html) – 사용자가 특정 작업을 요청하는 경우의 결과입니다. 이는 허용 또는 거부 중에 하나가 될 수 있습니다.

명시적으로 리소스에 대한 액세스 권한을 부여(허용)하지 않는 경우, 액세스는 암시적으로 거부됩니 다. 리소스에 대한 액세스를 명시적으로 거부할 수도 있습니다. 다른 정책에서 액세스 권한을 부여 하더라도 사용자가 해당 리소스에 액세스할 수 없도록 하려고 할 때 이러한 작업을 수행할 수 있습니 다. 자세한 내용은 [IAM JSON 정책 요소: 효과](https://docs.aws.amazon.com/IAM/latest/UserGuide/reference_policies_elements_effect.html)를 참조하십시오.

- [보안 주체](#page-807-0) 문에서의 작업 및 리소스에 액세스할 수 있는 계정 또는 사용자입니다. 버킷 정책에서 보 안 주체는 사용자, 계정, 서비스 또는 이 권한의 수신자인 기타 주체입니다. 자세한 내용은 [버킷 정책](#page-807-0) [의 보안 주체](#page-807-0) 단원을 참조하십시오.
- [조건](#page-862-0) 정책이 적용되기 위한 조건입니다. AWS 전역 키와 Amazon S3 전용 키를 사용하여 Amazon S3 액세스 정책에서 조건을 지정할 수 있습니다. 자세한 내용은 [조건 키를 사용한 버킷 정책 예시](#page-862-0) 단 원을 참조하십시오.

다음 버킷 정책 예제에서는 효과, 보안 주체, 작업 및 리소스 요소를 보여줍니다. 이 정책에서는 *Account-ID* 계정의 사용자인 Akua에게 s3:GetObject 버킷의 s3:GetBucketLocation, s3:ListBucket 및 awsexamplebucket1 Amazon S3 권한을 허용합니다.

```
{ 
     "Version": "2012-10-17", 
     "Id": "ExamplePolicy01", 
     "Statement": [ 
         { 
              "Sid": "ExampleStatement01", 
              "Effect": "Allow", 
              "Principal": { 
                  "AWS": "arn:aws:iam::123456789012:user/Akua" 
              }, 
              "Action": [ 
                  "s3:GetObject", 
                  "s3:GetBucketLocation", 
                  "s3:ListBucket" 
              ], 
              "Resource": [ 
                  "arn:aws:s3:::awsexamplebucket1/*", 
                  "arn:aws:s3:::awsexamplebucket1" 
 ] 
         } 
     ]
}
```
전체 정책 언어 정보는 IAM 사용 설명서의 [IAM 정책 및 권한과](https://docs.aws.amazon.com/IAM/latest/UserGuide/access_policies.html) [IAM JSON 정책 참조](https://docs.aws.amazon.com/IAM/latest/UserGuide/reference_policies.html)를 참조하세요.

## 권한 위임

AWS 계정이 리소스를 소유하는 경우 다른 AWS 계정에 해당 권한을 부여할 수 있습니다. 그런 다음 해당 계정은 권한 또는 권한의 하위 세트를 계정에 속한 사용자에게 위임할 수 있습니다. 이를 권한 위 임이라고 합니다. 그러나 다른 계정으로부터 권한을 받는 계정은 다른 AWS 계정에 크로스 계정 권한 을 위임할 수 없습니다.

Amazon S3 버킷 및 객체 소유권

버킷과 객체는 Amazon S3 리소스입니다. 기본적으로 리소스 소유자만 이러한 리소스에 액세스할 수 있습니다. 리소스 소유자란 리소스를 생성한 AWS 계정을 말합니다. 예:

- 버킷 생성 및 객체 업로드에 사용하는 AWS 계정은 해당 리소스를 소유합니다.
- AWS Identity and Access Management(IAM) 사용자 또는 역할 자격 증명을 사용하여 객체를 업로드 하는 경우 사용자 또는 역할이 속한 AWS 계정에서 객체를 소유합니다.
- 버킷 소유자는 다른 AWS 계정(또는 다른 계정의 사용자)에 객체를 업로드할 수 있는 교차 계정 권한 을 부여할 수 있습니다. 이 경우, 객체를 업로드하는 AWS 계정이 해당 객체의 소유자입니다. 버킷 소 유자는 다른 계정 소유의 객체에 대한 권한이 없습니다. 단, 다음 경우는 예외입니다.
	- 버킷 소유자가 요금을 지불하는 경우. 버킷 소유자는 객체의 소유 여부와 관계 없이 모든 객체에 대한 액세스를 거부하거나 버킷에 있는 객체를 삭제할 수 있습니다.
	- 버킷 소유자는 객체 소유 여부에 관계 없이 모든 객체를 아카이빙하거나 아카이빙된 객체를 복원 할 수 있습니다. 아카이빙이란 객체를 저장하는 데 사용하는 스토리지 클래스를 말합니다. 자세한 내용은 [스토리지 수명 주기 관리](#page-1286-0) 단원을 참조하십시오.

#### 소유권 및 인증 요청

버킷에 대한 모든 요청은 인증되었거나 인증되지 않았습니다. 인증된 요청에는 요청 발신자를 인증하 는 서명 값이 포함되어야 하며 인증되지 않은 요청에는 포함되지 않아야 합니다. 요청 인증에 대한 자 세한 내용은 [요청 만들기](#page-2113-0) 섹션을 참조하십시오.

버킷 소유자는 인증되지 않은 요청을 허용할 수 있습니다. 예를 들어 인증되지 않은 [PUT Object](https://docs.aws.amazon.com/AmazonS3/latest/API/RESTObjectPUT.html) 요청 은 버킷에 퍼블릭 버킷 정책이 있거나 버킷 ACL이 All Users 그룹 또는 익명 사용자에게 WRITE 또 는 FULL\_CONTROL 액세스 권한을 부여한 경우 허용됩니다. 퍼블릭 버킷 정책 및 퍼블릭 ACL(액세스 제어 목록)에 대한 자세한 내용은 ["퍼블릭"의 의미](#page-1100-0) 섹션을 참조하십시오.

모든 인증되지 않은 요청은 익명 사용자가 수행합니다. 이 사용자는 ACL에서 특정 정식 사용자 ID 65a011a29cdf8ec533ec3d1ccaae921c로 표시됩니다. 인증되지 않은 요청을 통해 객체가 버킷 에 업로드되면 익명 사용자가 객체를 소유합니다. 기본 객체 ACL은 익명 사용자에게 객체 소유자로 FULL\_CONTROL을 부여합니다. 따라서 Amazon S3은 인증되지 않은 요청으로 객체를 검색하거나 ACL을 수정할 수 있습니다.

익명 사용자가 객체를 수정하지 못하도록 하려면 익명 사용자가 버킷에 퍼블릭 쓰기를 허용하는 버킷 정책을 구현하지 않거나 익명 사용자가 버킷에 대한 쓰기 액세스를 허용하는 ACL을 사용하는 것이 좋 습니다. Amazon S3 퍼블릭 액세스 차단을 사용하여 이 권장 동작을 적용할 수 있습니다.

퍼블릭 액세스 차단에 대한 자세한 내용은 [Amazon S3 스토리지에 대한 퍼블릭 액세스 차단](#page-1094-0) 섹션을 참 조하십시오. ACL에 대한 자세한 내용은 [ACL\(액세스 제어 목록\) 개요](#page-1041-0) 단원을 참조하십시오.

#### **A** Important

AWS 계정의 루트 사용자 자격 증명을 사용하여 인증된 요청을 하지 않는 것이 좋습니다. 대신, IAM 역할을 생성하고 해당 역할에 모든 액세스 권한을 부여합니다. 이러한 역할이 부여된 사용 자를 관리자 사용자라고 합니다. AWS 계정 루트 사용자 자격 증명 대신, 관리자 역할에 할당된

자격 증명을 사용하여 AWS와 상호 작용하고 버킷 생성, 사용자 생성, 권한 부여 등의 태스크를 수행할 수 있습니다. 자세한 내용은 IAM 사용 설명서의 [AWS 자격 증명](https://docs.aws.amazon.com/general/latest/gr/root-vs-iam.html)과 IAM 사용 설명서의 [IAM 보안 모범 사례](https://docs.aws.amazon.com/IAM/latest/UserGuide/best-practices.html)를 참조하세요.

# Amazon S3의 버킷 정책

버킷 정책은 Amazon S3 버킷과 그 내부의 객체에 대한 액세스 권한을 부여할 수 있는 리소스 기반 정 책입니다. 버킷 소유자만 정책을 버킷에 연결할 수 있습니다. 버킷에 연결된 권한은 버킷 소유자가 소 유한 모든 버킷의 객체에 적용됩니다. 이러한 권한은 다른 AWS 계정이 소유한 객체에는 적용되지 않 습니다.

S3 객체 소유권은 버킷에 업로드되는 객체의 소유권을 제어하는 데 사용할 수 있는 Amazon S3 버킷 수준 설정입니다. 객체 소유권을 사용하여 액세스 제어 목록(ACL)을 비활성화 또는 활성화할 수도 있 습니다. 기본적으로 객체 소유권은 버킷 소유자 적용 설정으로 설정되며 모든 ACL이 비활성화되어 있 습니다. 버킷 소유자는 버킷의 모든 객체를 소유하고 정책을 사용하여 객체에 대한 액세스를 독점적으 로 관리할 수 있습니다.

버킷 정책에는 JSON 기반 AWS Identity and Access Management(IAM) 정책 언어가 사용됩니다. 버킷 정책을 사용하여 버킷의 객체에 대한 권한을 추가하거나 거부할 수 있습니다. 버킷 정책은 정책의 요소 를 기반으로 요청을 허용 또는 거부할 수 있습니다. 이러한 요소에는 요청자, S3 작업, 리소스 및 요청 의 측면 또는 (요청을 수행하는 데 사용된 IP 주소 등의) 조건이 포함됩니다.

예를 들어, 다음을 수행하는 버킷 정책을 만들 수 있습니다.

- S3 버킷에 객체를 업로드할 수 있는 크로스 계정 권한을 다른 계정에 부여
- 업로드된 객체를 버킷 소유자인 귀하가 완전히 제어할 수 있음

자세한 내용은 [Amazon S3 버킷 정책 예시](#page-835-0) 단원을 참조하십시오.

이 섹션의 주제에서는 예제를 제공하고 S3 콘솔에서 버킷 정책을 추가하는 방법을 보여줍니다. ID 기 반 정책에 대한 자세한 내용은 [Amazon S3의 ID 기반 정책](#page-873-0) 섹션을 참조하세요. 버킷 정책 언어에 대한 자세한 내용은 [Amazon S3의 정책 및 권한](#page-825-0) 페이지를 참조하십시오.

주제

- [Amazon S3 콘솔을 사용하여 버킷 정책 추가](#page-830-0)
- [버킷 정책을 사용하여 VPC 엔드포인트에서 액세스 제어](#page-831-0)
- [Amazon S3 버킷 정책 예시](#page-835-0)
- [조건 키를 사용한 버킷 정책 예시](#page-862-0)

### <span id="page-830-0"></span>Amazon S3 콘솔을 사용하여 버킷 정책 추가

[AWS 정책 생성기](https://aws.amazon.com/blogs/aws/aws-policy-generator/) 및 Amazon S3 콘솔을 사용하여 새 버킷 정책을 추가하거나 기존 버킷 정책을 편집 할 수 있습니다. 버킷 정책은 리소스 기반 AWS Identity and Access Management(IAM) 정책입니다. 다 른 AWS 계정 또는 IAM 사용자에게 버킷과 버킷에 포함된 객체에 대한 액세스 권한을 부여하는 버킷 정책을 버킷에 추가할 수 있습니다. 객체 권한은 해당 버킷 소유자가 생성하는 객체에만 적용됩니다. 버킷 정책에 대한 자세한 내용은 [Amazon S3의 ID 및 액세스 관리를](#page-798-0) 참조하십시오.

정책을 저장하기 전에 AWS Identity and Access Management Access Analyzer의 보안 경고, 오류, 일반 경고 및 제안 사항을 해결해야 합니다. IAM Access Analyzer는 정책 확인은 실행하여 IAM [정책](https://docs.aws.amazon.com/IAM/latest/UserGuide/reference_policies_grammar.html)  [문법](https://docs.aws.amazon.com/IAM/latest/UserGuide/reference_policies_grammar.html) 및 [모범 사례에](https://docs.aws.amazon.com/IAM/latest/UserGuide/best-practices.html) 대해 정책을 검증합니다. 이러한 확인은 결과를 생성하고 보안 모범 사례를 준 수하고 작동하는 정책을 작성하는 데 도움이 되는 실행 가능한 권장 사항을 제공합니다. IAM Access Analyzer를 사용한 정책 검증에 대한 자세한 내용은 IAM 사용 설명서의 [IAM Access Analyzer 정책](https://docs.aws.amazon.com/IAM/latest/UserGuide/access-analyzer-policy-validation.html)  [검증](https://docs.aws.amazon.com/IAM/latest/UserGuide/access-analyzer-policy-validation.html)을 참조하십시오. IAM Access Analyzer에서 반환된 경고, 오류 및 제안 사항 목록을 보려면 [IAM](https://docs.aws.amazon.com/IAM/latest/UserGuide/access-analyzer-reference-policy-checks.html)  [Access Analyzer 정책 확인 참조를](https://docs.aws.amazon.com/IAM/latest/UserGuide/access-analyzer-reference-policy-checks.html) 참조하십시오.

정책으로 오류를 해결하는 방법에 대한 지침은 [Amazon S3의 액세스 거부\(403 금지\) 오류 문제 해결을](#page-3167-0) 참조하십시오.

버킷 정책 생성 또는 편집

- 1. AWS Management Console에 로그인한 후 <https://console.aws.amazon.com/s3/>에서 Amazon S3 콘솔을 엽니다.
- 2. 왼쪽 탐색 창에서 버킷(Buckets)을 선택합니다.
- 3. 버킷 목록에서 버킷 정책을 만들 버킷 이름 또는 버킷 정책을 편집할 버킷 이름을 선택합니다.
- 4. 권한 탭을 선택합니다.
- 5. 버킷 정책에서 편집을 선택합니다. 버킷 정책 편집 페이지가 나타납니다.
- 6. 버킷 정책 편집 페이지에서 다음 중 하나를 수행합니다.
	- Amazon S3 사용 설명서에서 버킷 정책 예제를 보려면 정책 예시를 선택합니다.
	- 정책을 자동으로 생성하거나 정책 섹션에서 JSON을 편집하려면 정책 생성기를 선택합니다.

정책 생성기를 선택하면 AWS 정책 생성기가 새 창에서 열립니다.

- a. AWS 정책 생성기 페이지의 Select Type of Policy(정책 유형 선택)에 S3 Bucket Policy(S3 버 킷 정책)를 선택합니다.
- b. 제공된 필드에 정보를 입력하여 명령문을 추가한 다음 명령문 추가(Add Statement)를 선택합 니다. 문을 추가하려는 만큼 이 단계를 반복합니다. 이러한 필드에 대한 자세한 내용은 IAM 사 용 설명서의 [IAM JSON 정책 요소 참조](https://docs.aws.amazon.com/IAM/latest/UserGuide/reference_policies_elements.html)를 참조하십시오.

#### **a** Note

편의를 위해 버킷 정책 편집 페이지의 정책 텍스트 필드 위에 현재 버킷의 버킷 ARN(Amazon 리소스 이름)이 표시됩니다. AWS 정책 생성기 페이지의 명령문에 사용 하기 위해 이 ARN을 복사할 수 있습니다.

- c. 명령문 추가를 마친 후 정책 생성(Generate Policy)을 선택합니다.
- d. 생성된 정책 텍스트를 복사하고 닫기(Close)를 선택하고 Amazon S3 콘솔의 버킷 정책 편집 (Edit bucket policy) 페이지로 돌아갑니다.
- 7. 정책 상자에서 기존 정책을 편집하거나 AWS 정책 생성기에서 버킷 정책을 붙여 넣습니다. 정책을 저장하기 전에 보안 경고, 오류, 일반 경고 및 제안 사항을 해결해야 합니다.

**a** Note 버킷 정책은 크기가 20KB로 제한됩니다.

- 8. (선택 사항) 오른쪽 하단 외부 액세스 미리 보기를 선택하면 새 정책이 리소스의 퍼블릭 및 크로스 계정 액세스에 미치는 영향을 미리 확인할 수 있습니다. 정책을 저장하기 전에 새로운 IAM Access Analyzer 검색 결과가 나오는지, 기존 결과가 해결되는지 여부를 확인할 수 있습니다. 활성 분석기 가 표시되지 않으면 Access Analyzer로 이동을 선택하여 IAM Access Analyzer에서 [계정 분석기](https://docs.aws.amazon.com/IAM/latest/UserGuide/access-analyzer-getting-started.html#access-analyzer-enabling) [를 생성](https://docs.aws.amazon.com/IAM/latest/UserGuide/access-analyzer-getting-started.html#access-analyzer-enabling)합니다. 자세한 내용은 IAM 사용 설명서에서 [평가판 액세스](https://docs.aws.amazon.com/IAM/latest/UserGuide/access-analyzer-access-preview.html)를 참조하십시오.
- 9. 변경 사항 저장을 선택하면 권한 탭으로 돌아갑니다.

### <span id="page-831-0"></span>버킷 정책을 사용하여 VPC 엔드포인트에서 액세스 제어

Amazon S3 버킷 정책을 사용하여 특정 Virtual Private Cloud(VPC) 엔드포인트 또는 특정 VPC의 버킷 에 대한 액세스를 제어할 수 있습니다. 이 섹션에는 VPC 엔드포인트에서 Amazon S3 버킷 액세스를 제어하는 데 사용할 수 있는 예시 버킷 정책이 포함되어 있습니다. VPC 엔드포인트의 설정 방법을 알 아보려면 VPC 사용 설명서의 [VPC 엔드포인트를](https://docs.aws.amazon.com/vpc/latest/userguide/vpc-endpoints.html) 참조하십시오.

VPC에서는 AWS 리소스를 사용자가 정의한 가상 네트워크로 시작할 수 있습니다. VPC 엔드포인트를 사용하면 VPC와 다른 AWS 서비스 사이에 프라이빗 연결을 생성할 수 있습니다. 이 프라이빗 연결에 는 인터넷, 가상 프라이빗 네트워크(VPN) 연결, NAT 인스턴스 또는 AWS Direct Connect를 통해 액세 스하지 않아도 됩니다.

Amazon S3용 VPC 엔드포인트는 Amazon S3로의 연결만 허용하는 VPC 내 논리적 엔터티입니다. VPC 엔드포인트는 Amazon S3로 요청을 라우팅하고 응답을 다시 VPC로 라우팅합니다. VPC 종단점 은 요청이 라우팅되는 방식만을 변경합니다. Amazon S3 퍼블릭 엔드포인트와 DNS 이름은 계속해서 VPC 엔드포인트로 작업합니다. Amazon S3와 함께 VPC 엔드포인트를 사용하는 것에 대한 중요 정보 는 VPC 사용 설명서의 [게이트웨이 엔드포인트](https://docs.aws.amazon.com/vpc/latest/userguide/vpce-gateway.html) 및 [Amazon S3의 게이트웨이 엔드포인트를](https://docs.aws.amazon.com/vpc/latest/userguide/vpc-endpoints-s3.html) 참조하세 요.

Amazon S3용 VPC 엔드포인트는 Amazon S3 데이터에 대한 액세스를 제어하는 두 가지 방법을 제공 합니다.

- 사용자는 특정 VPC 종단점을 통해 허용되는 요청, 사용자 또는 그룹을 제어할 수 있습니다. 이러한 유형의 액세스 제어에 대한 자세한 내용은 VPC 사용 설명서의 [엔드포인트 정책을 사용하여 VPC 엔](https://docs.aws.amazon.com/vpc/latest/userguide/vpc-endpoints-access.html) [드포인트에 대한 액세스 제어를](https://docs.aws.amazon.com/vpc/latest/userguide/vpc-endpoints-access.html) 참조하세요.
- Amazon S3 버킷 정책을 사용하여 버킷에 액세스할 수 있는 VPC 또는 VPC 엔드포인트를 제어할 수 있습니다. 이러한 유형의 버킷 정책 제어에 대한 예는 액세스 제한에 대한 다음 주제를 참조하십시 오.

주제

- [특정 VPC 엔드포인트에 대한 액세스 제한](#page-833-0)
- [특정 VPC에 대한 액세스 제한](#page-834-0)

#### **A** Important

이 섹션에서 설명하는 VPC 엔드포인트에 Amazon S3 버킷 정책을 적용할 경우 의도치 않게 버킷에 대한 액세스를 차단할 수 있습니다. VPC 종단점에서 시작하는 연결에 대한 버킷 액세 스를 특별히 제한하기 위한 버킷 권한은 버킷에 대한 모든 연결을 차단할 수 있습니다. 이 문제 를 해결하는 방법에 대한 자세한 내용은 AWS Support 지식 센터의 [VPC 또는 VPC 엔드포인트](https://aws.amazon.com/premiumsupport/knowledge-center/s3-regain-access/)  [ID가 올바르지 않은 버킷 정책을 수정하는 방법을](https://aws.amazon.com/premiumsupport/knowledge-center/s3-regain-access/) 참조하세요.

<span id="page-833-0"></span>특정 VPC 엔드포인트에 대한 액세스 제한

다음은 ID가 vpce-1a2b3c4d인 VPC 엔드포인트에서만 특정 버킷 awsexamplebucket1에 대한 액 세스를 제한하는 Amazon S3 버킷 정책의 예제입니다. 지정된 엔드포인트가 사용되지 않으면 이 정 책은 버킷에 대한 모든 액세스를 거부합니다. aws:SourceVpce 조건은 엔드포인트를 지정합니다. aws:SourceVpce 조건은 VPC 엔드포인트 리소스의 Amazon 리소스 이름(ARN)을 요구하지 않고 VPC 엔드포인트 ID만 요구합니다. 정책에서 조건을 사용하는 것에 대한 자세한 내용은 [조건 키를 사용](#page-862-0) [한 버킷 정책 예시을](#page-862-0) 참조하십시오.

#### **A** Important

- 다음 예제 정책을 사용하기 전에 VPC 엔드포인트 ID를 사용 사례에 적합한 값으로 바꾸십시 오. 그렇지 않으면 버킷에 액세스할 수 없습니다.
- 콘솔 요청은 지정된 VPC 엔드포인트에서 발생하지 않으므로 이 정책은 지정된 버킷에 대한 콘솔 액세스를 비활성화합니다.

```
{ 
    "Version": "2012-10-17", 
    "Id": "Policy1415115909152", 
    "Statement": [ 
      \mathcal{L} "Sid": "Access-to-specific-VPCE-only", 
         "Principal": "*", 
         "Action": "s3:*", 
         "Effect": "Deny", 
         "Resource": ["arn:aws:s3:::awsexamplebucket1", 
                         "arn:aws:s3:::awsexamplebucket1/*"], 
         "Condition": { 
            "StringNotEquals": { 
              "aws:SourceVpce": "vpce-1a2b3c4d" 
           } 
         } 
       } 
   \mathbf{I}}
```
### <span id="page-834-0"></span>특정 VPC에 대한 액세스 제한

aws:SourceVpc 조건을 사용하여 특정 VPC에 대한 액세스를 제한하는 버킷 정책을 만들 수 있습 니다. 이는 동일한 VPC에 여러 VPC 엔드포인트가 구성되어 있으며, 모든 엔드포인트에서 Amazon S3 버킷에 대한 액세스를 관리하고자 하는 경우 유용합니다. 다음은 VPC awsexamplebucket1 외 부에 있는 자가 vpc-111bbb22 및 그 객체에 액세스할 수 없도록 거부하는 정책의 예제입니다. 지정 된 VPC가 사용되지 않으면 이 정책은 버킷에 대한 모든 액세스를 거부합니다. 이 문은 버킷에 대한 액세스 권한을 부여하지 않습니다. 액세스 권한을 부여하려면 별도의 Allow 문을 추가해야 합니다. vpc-111bbb22 조건 키는 VPC 리소스의 ARN을 요구하지 않고 VPC ID만 요구합니다.

**A** Important

- 다음 예제 정책을 사용하기 전에 VPC ID를 사용 사례에 적합한 값으로 바꾸십시오. 그렇지 않으면 버킷에 액세스할 수 없습니다.
- 콘솔 요청은 지정된 VPC에서 발생하지 않으므로 이 정책은 지정된 버킷에 대한 콘솔 액세스 를 비활성화합니다.

```
{ 
    "Version": "2012-10-17", 
    "Id": "Policy1415115909153", 
    "Statement": [ 
       { 
         "Sid": "Access-to-specific-VPC-only", 
         "Principal": "*", 
         "Action": "s3:*", 
         "Effect": "Deny", 
         "Resource": ["arn:aws:s3:::awsexamplebucket1", 
                        "arn:aws:s3:::awsexamplebucket1/*"], 
         "Condition": { 
           "StringNotEquals": { 
              "aws:SourceVpc": "vpc-111bbb22" 
           } 
         } 
       } 
   \mathbf{I}}
```
## <span id="page-835-0"></span>Amazon S3 버킷 정책 예시

Amazon S3 버킷 정책을 사용하면 적절한 권한을 가진 사용자만 객체에 액세스할 수 있도록 하여 버킷 의 객체 액세스를 보호할 수 있습니다. 인증받은 사용자라도 적절한 권한이 없다면 Amazon S3 리소스 에 액세스하지 못하게 할 수도 있습니다.

이 섹션에서는 버킷 정책의 일반적인 사용 사례에 대한 예제를 제시합니다. 이러한 샘플 정책은 리 소스 값으로 *DOC-EXAMPLE-BUCKET*를 사용합니다. 이러한 정책을 테스트하려면 *user input placeholders*를 (귀하의 버킷 이름 등) 자체 정보로 대체합니다.

객체 집합으로의 권한을 부여 또는 거부하려면 Amazon 리소스 이름(ARN) 및 기타 값에 와일드카드 문자(\*)를 사용하면 됩니다. 예를 들어, 공통 [접두사로](https://docs.aws.amazon.com/general/latest/gr/glos-chap.html#keyprefix) 시작하거나 .html과 같은 특정 확장자로 끝나 는 객체 그룹에 대한 액세스를 제어할 수 있습니다.

AWS Identity and Access Management(IAM) 정책 언어에 대한 자세한 내용은 [Amazon S3의 정책 및](#page-825-0)  [권한](#page-825-0)를 참조하십시오.

#### **a** Note

Amazon S3 콘솔을 사용하여 권한을 테스트할 경우 콘솔이 요구하는 추가 권한 즉, s3:ListAllMyBuckets, s3:GetBucketLocation 및 s3:ListBucket을 부여해야 합니 다. 콘솔을 사용하여 사용자에게 권한을 부여하고 해당 권한을 테스트하는 방법에 대한 예제는 [사용자 정책을 사용하여 버킷에 대한 액세스 제어을](#page-887-0) 참조하십시오.

버킷 정책 생성을 위한 추가 리소스에는 다음이 포함됩니다.

- 버킷 정책을 생성할 때 사용할 수 있는 IAM 정책 작업, 리소스 및 조건 키의 전체 목록은 서비스 승인 참조의 [Amazon S3에 사용되는 작업, 리소스 및 조건 키를](https://docs.aws.amazon.com/service-authorization/latest/reference/list_amazons3.html) 참조하세요.
- S3 정책 생성에 대한 지침은 [Amazon S3 콘솔을 사용하여 버킷 정책 추가를](#page-830-0) 참조하십시오.
- 정책 관련 오류 문제를 해결하려면 [Amazon S3의 액세스 거부\(403 금지\) 오류 문제 해결을](#page-3167-0) 참조하십 시오.

주제

- [일반 익명 사용자에게 읽기 전용 권한 부여](#page-836-0)
- [암호화 필요](#page-838-0)
- [준비된 ACL을 사용한 버킷 관리](#page-839-0)
- [객체 태깅을 통한 객체 액세스 관리](#page-841-0)
- [전역 조건 키를 사용한 객체 액세스 관리](#page-843-0)
- [특정 IP 주소 기반 액세스 관리](#page-846-0)
- [HTTP 또는 HTTPS 요청 기반 액세스 관리](#page-848-0)
- [특정 폴더에 대한 사용자 액세스 관리](#page-850-0)
- [액세스 로그에 액세스 관리](#page-852-0)
- [Amazon CloudFront OAI에 대한 액세스 관리](#page-853-0)
- [Amazon S3 스토리지 렌즈 액세스 관리](#page-854-0)
- [S3 인벤토리, S3 분석 및 S3 인벤토리 보고서 권한 관리](#page-855-0)
- [MFA 필요](#page-859-0)
- [사용자가 객체를 삭제하지 못하도록 방지](#page-861-0)

<span id="page-836-0"></span>일반 익명 사용자에게 읽기 전용 권한 부여

정책 설정을 사용하여 일반 익명 사용자에게 액세스 권한을 부여할 수 있으며, 이는 버킷을 정적 웹 사 이트로 구성하는 경우에 유용합니다. 이렇게 하려면 버킷에 대한 공개 액세스 차단을 사용하지 않도록 설정해야 합니다. 이 작업을 수행하는 방법과 필요한 정책에 대한 자세한 내용은 [웹 사이트 액세스에](#page-2095-0)  [대한 권한 설정](#page-2095-0) 섹션을 참조하세요. 동일한 목적으로 더 제한적인 정책을 설정하는 방법을 알아보려면 AWS 지식 센터의 [Amazon S3 버킷의 일부 객체에 대해 공개 읽기 액세스 권한을 부여하려면 어떻게](https://repost.aws/knowledge-center/read-access-objects-s3-bucket)  [해야 하나요?를](https://repost.aws/knowledge-center/read-access-objects-s3-bucket) 참조하세요.

기본적으로 Amazon S3은 계정 및 버킷에 대한 퍼블릭 액세스를 차단합니다. 버킷을 사용하여 정적 웹 사이트를 호스팅하려는 경우 이러한 단계를 사용하여 퍼블릭 액세스 차단 설정을 편집할 수 있습니다.

**A** Warning

이 단계를 완료하기 전에 [Amazon S3 스토리지에 대한 퍼블릭 액세스 차단을](#page-1094-0) 검토하여 퍼블릭 액세스 허용과 관련된 위험을 이해하고 이에 동의하는지 확인하십시오. 퍼블릭 액세스 차단 설 정을 해제하여 버킷을 퍼블릭으로 만들면 인터넷상의 모든 사용자가 버킷에 액세스할 수 있습 니다. 버킷에 대한 모든 퍼블릭 액세스를 차단하는 것이 좋습니다.

- 1. <https://console.aws.amazon.com/s3/>에서 Amazon S3 콘솔을 엽니다.
- 2. 정적 웹 사이트로 구성한 버킷의 이름을 선택합니다.
- 3. Permissions를 선택합니다.
- 4. 퍼블릭 액세스 차단(버킷 설정)(Block public access (bucket settings))에서 편집(Edit)을 선택합니 다.
- 5. 모든 퍼블릭 액세스 차단(Block all public access)을 선택 취소하고 변경 사항 저장(Save changes)을 선택합니다.

#### **A** Warning

이 단계를 완료하기 전에 [Amazon S3 스토리지에 대한 퍼블릭 액세스 차단을](#page-1094-0) 검토하여 퍼 블릭 액세스 허용과 관련된 위험을 이해하고 이에 동의하는지 확인하십시오. 퍼블릭 액세 스 차단 설정을 해제하여 버킷을 퍼블릭으로 만들면 인터넷상의 모든 사용자가 버킷에 액 세스할 수 있습니다. 버킷에 대한 모든 퍼블릭 액세스를 차단하는 것이 좋습니다.

#### **Block public access (bucket settings)**

Public access is granted to buckets and objects through access control lists (ACLs), bucket policies, access point policies, or all. In order to ensure that public access to all your S3 buckets and objects is blocked, turn on Block all public access. These settings apply only to this bucket and its access points. AWS recommends that you turn on Block all public access, but before applying any of these settings, ensure that your applications will work correctly without public access. If you require some level of public access to your buckets or objects within, you can customize the individual settings below to suit your specific storage use cases. Learn more  $[$  $Z$ 

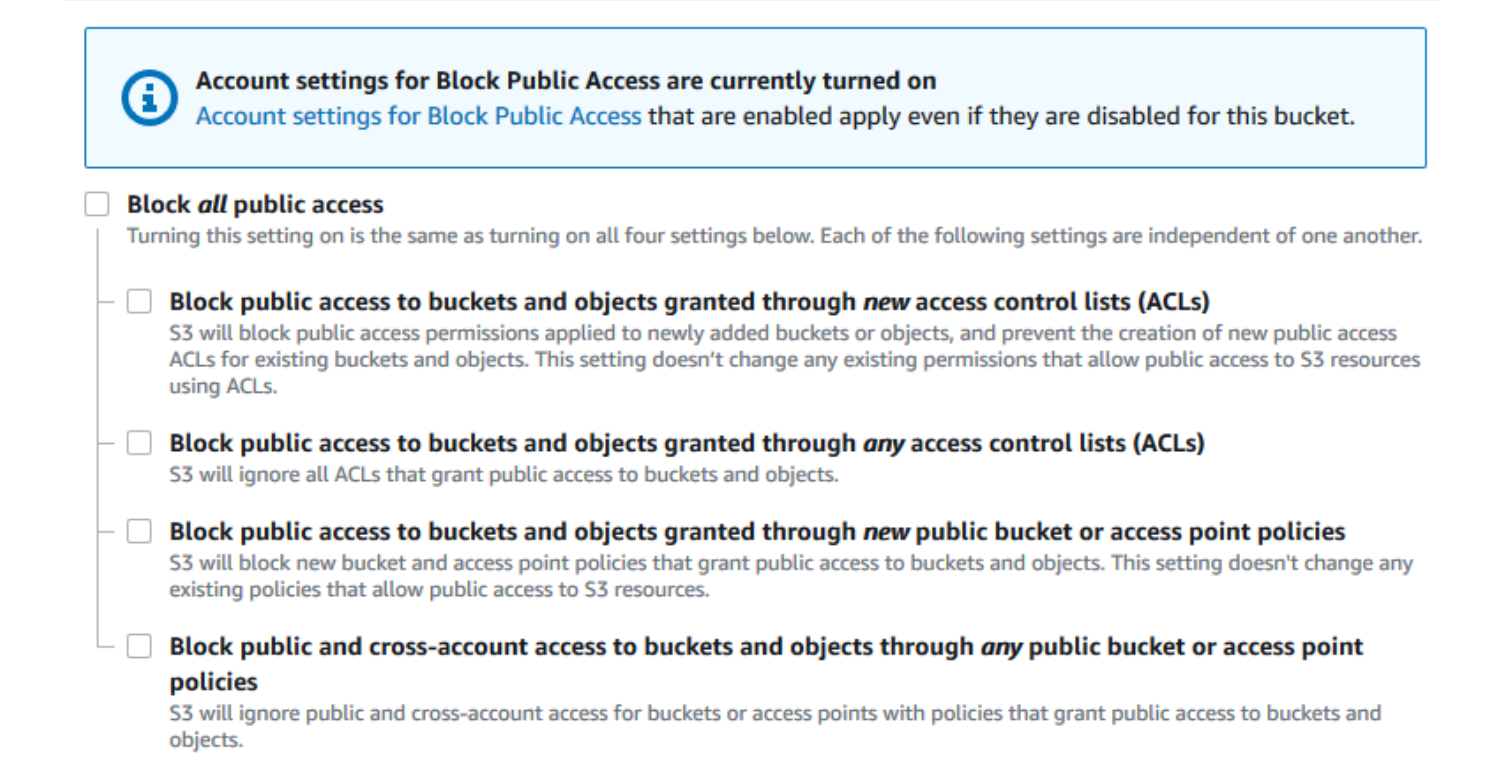

Amazon S3은 버킷에 대한 퍼블릭 액세스 차단 설정을 해제합니다. 정적 퍼블릭 웹 사이트를 생성 하려면 버킷 정책을 추가하기 전에 계정에 대한 [퍼블릭 액세스 차단 설정을 편집해](https://docs.aws.amazon.com/AmazonS3/latest/user-guide/block-public-access-account.html)야 할 수도 있습 니다. 퍼블릭 액세스 차단에 대한 계정 설정이 현재 설정되어 있는 경우 퍼블릭 액세스 차단(버킷 설정)(Block public access (bucket settings)) 아래에 메모가 표시됩니다.

<span id="page-838-0"></span>암호화 필요

버킷에 쓰는 모든 객체에 SSE-KMS 필요

다음 예제 정책에서는 버킷에 쓰는 모든 객체가 AWS Key Management Service(AWS KMS) 키를 사용 한 서버 측 암호화(SSE-KMS)로 암호화되어야 합니다. 객체가 SSE-KMS로 암호화되지 않은 경우, 요 청이 거부됩니다.

```
{
"Version": "2012-10-17",
"Id": "PutObjPolicy",
"Statement": [{ 
   "Sid": "DenyObjectsThatAreNotSSEKMS", 
   "Principal": "*", 
   "Effect": "Deny", 
   "Action": "s3:PutObject", 
   "Resource": "arn:aws:s3:::DOC-EXAMPLE-BUCKET/*", 
   "Condition": { 
     "Null": { 
       "s3:x-amz-server-side-encryption-aws-kms-key-id": "true" 
     } 
   }
}]
}
```
버킷에 쓰는 모든 객체에 특정 AWS KMS key를 사용하는 SSE-KMS 필요

다음 예제 정책에서는 객체가 특정 KMS 키 ID를 사용한 SSE-KMS로 암호화되지 않았다면 버킷에 써 지지 않도록 거부합니다. 요청별 헤더 또는 버킷 기본 암호화를 사용하여 객체가 SSE-KMS로 암호화 되었더라도 지정된 KMS 키로 암호화되지 않았다면 객체를 버킷에 쓸 수 없습니다. 이 예제에 사용된 KMS 키 ARN은 자체 KMS 키 ARN으로 대체하십시오.

```
{
"Version": "2012-10-17",
"Id": "PutObjPolicy",
```

```
"Statement": [{ 
   "Sid": "DenyObjectsThatAreNotSSEKMSWithSpecificKey", 
   "Principal": "*", 
   "Effect": "Deny", 
   "Action": "s3:PutObject", 
   "Resource": "arn:aws:s3:::DOC-EXAMPLE-BUCKET/*", 
   "Condition": { 
     "ArnNotEqualsIfExists": { 
       "s3:x-amz-server-side-encryption-aws-kms-key-id": "arn:aws:kms:us-
east-2:111122223333:key/01234567-89ab-cdef-0123-456789abcdef" 
     } 
   }
}]
}
```
<span id="page-839-0"></span>준비된 ACL을 사용한 버킷 관리

여러 계정에 객체를 업로드하거나 객체 ACL을 공개 액세스 가능으로 설정할 수 있는 권한 부여

다음 예시 정책에서는 여러 AWS 계정에 s3:PutObject 및 s3:PutObjectAcl 권한을 부여합니다. 또한 정책 예시는 이러한 작업에 대한 요청에 public-read 표준 액세스 제어 목록(ACL)을 반드시 포 함하도록 요구합니다. 자세한 내용은 [Amazon S3의 정책 작업](#page-810-0) 및 [Amazon S3의 정책 조건 키](#page-820-0) 단원을 참조하세요.

**A** Warning

public-read 준비된 ACL을 사용하면 전 세계 누구나 버킷 내의 객체를 볼 수 있습니다. Amazon S3 버킷에 대한 익명 액세스 권한을 부여하거나 퍼블릭 액세스 차단 설정을 사용 중지 할 때 주의하십시오. 익명 액세스 권한을 부여하면 전 세계 누구나 버킷에 액세스할 수 있습니 다. [정적 웹 사이트 호스팅용](#page-2079-0)과 같이 특별히 필요한 경우가 아니면 Amazon S3 버킷에 익명 액 세스 권한을 부여하지 않는 것이 좋습니다. 정적 웹 사이트 호스팅에 대한 퍼블릭 액세스 차단 설정을 활성화하려면 [자습서: Amazon S3에서 정적 웹 사이트 구성을](https://docs.aws.amazon.com/AmazonS3/latest/userguide/HostingWebsiteOnS3Setup.html) 참조하십시오.

```
{ 
     "Version": "2012-10-17", 
     "Statement": [ 
          { 
               "Sid": "AddPublicReadCannedAcl", 
               "Effect": "Allow", 
               "Principal": {
```

```
"AWS": [
                                  "arn:aws:iam::111122223333:root", 
                                 "arn:aws:iam::444455556666:root" 
 ] 
                    }, 
                     "Action": [ 
                           "s3:PutObject", 
                           "s3:PutObjectAcl" 
                    ], 
                     "Resource": "arn:aws:s3:::DOC-EXAMPLE-BUCKET/*", 
                     "Condition": { 
                           "StringEquals": { 
                                 "s3:x-amz-acl": [ 
                                        "public-read" 
\sim 100 \sim 100 \sim 100 \sim 100 \sim 100 \sim 100 \sim 100 \sim 100 \sim 100 \sim 100 \sim 100 \sim 100 \sim 100 \sim 100 \sim 100 \sim 100 \sim 100 \sim 100 \sim 100 \sim 100 \sim 100 \sim 100 \sim 100 \sim 100 \sim 
 } 
 } 
             } 
       ]
}
```
버킷 소유자가 완벽하게 제어할 수 있도록 보증하면서 객체에 업로드하는 크로스 계정 권한 부여

다음 예에서는 업로드된 객체를 완전히 제어하면서 다른 AWS 계정이 버킷에 객체를 업로드하도록 허 용하는 방법을 보여줍니다. 이 정책은 특정 AWS 계정(*111122223333*)이 업로드 시 bucket-ownerfull-control이라는 표준 ACL을 포함하고 있는 경우에만 객체를 업로드할 수 있는 권한을 부여합 니다. 정책의 StringEquals 조건은 준비된 ACL 요구 사항을 표현하도록 s3:x-amz-acl 조건 키를 지정합니다. 자세한 내용은 [Amazon S3의 정책 조건 키](#page-820-0) 단원을 참조하십시오.

```
{ 
    "Version":"2012-10-17", 
    "Statement":[ 
      { 
         "Sid":"PolicyForAllowUploadWithACL", 
         "Effect":"Allow", 
         "Principal":{"AWS":"111122223333"}, 
         "Action":"s3:PutObject", 
         "Resource":"arn:aws:s3:::DOC-EXAMPLE-BUCKET/*", 
         "Condition": { 
           "StringEquals": {"s3:x-amz-acl":"bucket-owner-full-control"} 
        } 
      } 
   \mathbf{I}
```
}

<span id="page-841-0"></span>객체 태깅을 통한 객체 액세스 관리

사용자가 특정 태그 키 및 값이 있는 객체만 읽도록 허용

다음 권한 정책은 environment: production 태그 키 및 값이 있는 객체만 사용자가 읽을 수 있도 록 제한합니다. 이 정책은 s3:ExistingObjectTag 조건 키를 사용하여 태그 키 및 값을 지정합니다.

```
{ 
    "Version":"2012-10-17", 
    "Statement":[ 
       { 
           "Principal":{ 
              "AWS":"arn:aws:iam::111122223333:role/JohnDoe" 
           }, 
           "Effect":"Allow", 
           "Action":[ 
              "s3:GetObject", 
              "s3:GetObjectVersion" 
           ], 
           "Resource":"arn:aws:s3:::DOC-EXAMPLE-BUCKET/*", 
           "Condition":{ 
              "StringEquals":{ 
                 "s3:ExistingObjectTag/environment":"production" 
 } 
 } 
       } 
   \mathbf{I}}
```
사용자가 추가할 수 있는 객체 태그 키 제한

다음 권한 정책은 s3:PutObjectTagging 작업을 수행할 수 있는 권한을 사용자에게 부여하여, 사용 자가 기존 객체에 태그를 추가할 수 있게 합니다. 조건이 s3:RequestObjectTagKeys 조건 키를 사 용하여 Owner, CreationDate 등의 허용 태그 키 세트를 지정합니다. 자세한 내용은 IAM 사용 설명 서의 [다수의 키 또는 값을 사용하는 조건 생성](https://docs.aws.amazon.com/IAM/latest/UserGuide/reference_policies_multi-value-conditions.html)을 참조하십시오.

요청에 지정된 모든 태그 키가 인증된 태그 키임을 정책이 보장합니다. 지정된 값 중 최소 1개가 요청에 존재함을 조건 내의 ForAnyValue 한정자가 보장합니다.

{

```
 "Version": "2012-10-17", 
   "Statement": [ 
     {"Principal":{"AWS":[ 
               "arn:aws:iam::111122223333:role/JohnDoe" 
           ] 
         }, 
  "Effect": "Allow", 
        "Action": [ 
          "s3:PutObjectTagging" 
        ], 
        "Resource": [ 
          "arn:aws:s3:::DOC-EXAMPLE-BUCKET/*" 
        ], 
        "Condition": {"ForAnyValue:StringEquals": {"s3:RequestObjectTagKeys": [ 
               "Owner", 
               "CreationDate" 
            ] 
          } 
        } 
     } 
   ]
}
```
사용자가 객체 태그를 추가할 수 있게 하려면 특정 태그 키 및 값 필요

다음 권한 정책은 s3:PutObjectTagging 작업을 수행할 수 있는 권한을 사용자에게 부여하여, 사용 자가 기존 객체에 태그를 추가할 수 있게 합니다. 이 조건은 값이 *X*로 설정된 (*Project* 등의) 특정 태 그 키를 포함하도록 사용자에게 요구합니다.

```
{ 
    "Version": "2012-10-17", 
   "Statement": [ 
     {"Principal":{"AWS":[ 
        "arn:aws:iam::111122223333:user/JohnDoe" 
 ] 
        }, 
       "Effect": "Allow", 
       "Action": [ 
          "s3:PutObjectTagging" 
       ], 
       "Resource": [ 
          "arn:aws:s3:::DOC-EXAMPLE-BUCKET/*" 
       ],
```

```
 "Condition": {"StringEquals": {"s3:RequestObjectTag/Project": "X" 
          } 
        } 
     } 
   ]
}
```
사용자가 특정 객체 태그 키 및 값이 있는 객체만 추가하도록 허용

다음 예제 정책은 s3:PutObject 작업을 수행할 권한을 사용자에게 부여하여, 객체를 버킷에 추가할 수 있게 합니다. 하지만 Condition 문은 업로드된 객체에 허용된 태그 키와 값만 사용할 수 있도록 제 한합니다. 이 예제에서는 값이 *Finance*로 설정된 특정 태그 키(*Department*)가 있는 객체만 사용자 가 버킷에 추가할 수 있습니다.

```
{ 
     "Version": "2012-10-17", 
     "Statement": [{ 
          "Principal":{ 
               "AWS":[ 
                     "arn:aws:iam::111122223333:user/JohnDoe" 
           ] 
          }, 
          "Effect": "Allow", 
          "Action": [ 
               "s3:PutObject" 
          ], 
          "Resource": [ 
               "arn:aws:s3:::DOC-EXAMPLE-BUCKET/*" 
          ], 
          "Condition": { 
               "StringEquals": { 
                    "s3:RequestObjectTag/Department": "Finance" 
               } 
          } 
     }]
}
```
### <span id="page-843-0"></span>전역 조건 키를 사용한 객체 액세스 관리

[전역 조건 키는](https://docs.aws.amazon.com/IAM/latest/UserGuide/reference_policies_condition-keys.html) aws 접두사가 있는 조건 키입니다. AWS 서비스는 전역 조건 키나, 서비스 접두사가 포 함된 서비스별 키를 지원할 수 있습니다. JSON 정책의 Condition 요소를 사용하면 요청 컨텍스트의 키를 정책에서 지정한 키 값과 비교할 수 있습니다.

Amazon S3 서버 액세스 로그 전달로 액세스 제한

다음 예제 버킷 정책에서는 [aws:SourceArn](https://docs.aws.amazon.com/IAM/latest/UserGuide/reference_policies_condition-keys.html#condition-keys-sourcearn) 전역 조건 키를 사용하여, 서비스 대 서비스 요청을 하는 리 소스의 [Amazon 리소스 이름\(ARN\)](https://docs.aws.amazon.com/IAM/latest/UserGuide/reference_identifiers.html#identifiers-arns)을 정책 내에 지정된 ARN과 비교합니다. aws:SourceArn 전역 조 건 키는 서비스 간 트랜잭션 중에 Amazon S3 서비스가 [혼동된 대리자로](https://docs.aws.amazon.com/IAM/latest/UserGuide/confused-deputy.html) 사용되는 것을 방지하는 용도 로 사용됩니다. Amazon S3 서비스만 Amazon S3 버킷에 객체를 추가할 수 있습니다.

이 예제 버킷 정책은 로깅 서비스 보안 주체(logging.s3.amazonaws.com)에만 s3:PutObject 권 한을 부여합니다.

```
{ 
     "Version": "2012-10-17", 
     "Statement": [ 
         { 
             "Sid": "AllowPutObjectS3ServerAccessLogsPolicy", 
             "Principal": { 
                  "Service": "logging.s3.amazonaws.com" 
             }, 
             "Effect": "Allow", 
             "Action": "s3:PutObject", 
             "Resource": "arn:aws:s3:::DOC-EXAMPLE-BUCKET-logs/*", 
             "Condition": { 
                  "StringEquals": { 
                      "aws:SourceAccount": "111111111111" 
                  }, 
                  "ArnLike": { 
                      "aws:SourceArn": "arn:aws:s3:::EXAMPLE-SOURCE-BUCKET" 
 } 
             } 
         }, 
         { 
             "Sid": "RestrictToS3ServerAccessLogs", 
             "Effect": "Deny", 
             "Principal": "*", 
             "Action": "s3:PutObject", 
             "Resource": "arn:aws:s3:::DOC-EXAMPLE-BUCKET-logs/*", 
             "Condition": { 
                  "ForAllValues:StringNotEquals": { 
                      "aws:PrincipalServiceNamesList": "logging.s3.amazonaws.com" 
 } 
             } 
 } 
     ]
```
}

# 내가 속한 조직에만 액세스 허용

리소스에 액세스하는 모든 [IAM 보안 주체가](https://docs.aws.amazon.com/IAM/latest/UserGuide/intro-structure.html#intro-structure-principal) 귀하가 속한 조직 내 AWS 계정(AWS Organizations 관리 계정 포함)에 속하도록 요구하려면 aws:PrincipalOrgID 전역 조건 키를 사용하면 됩니다.

이 유형의 액세스를 부여하거나 제한하려면 aws:PrincipalOrgID 조건을 정의하고 버킷 정책에 서 해당 값을 귀하의 [조직 ID로](https://docs.aws.amazon.com/organizations/latest/userguide/orgs_manage_org_details.html) 설정합니다. 조직 ID는 버킷에 대한 액세스를 제어하는 데 사용됩니다. aws:PrincipalOrgID 조건을 사용하면, 조직에 새로 추가된 모든 계정에도 버킷 정책에서 설정된 권한이 적용됩니다.

다음은 귀하의 조직 내 특정 IAM 보안 주체에게 버킷의 직접 액세스를 부여하는 데 사용할 수 있는 리 소스 기반 버킷 정책의 예제입니다. 버킷 정책에 aws:PrincipalOrgID 글로벌 조건 키를 추가하면, 보안 주체 계정이 귀하의 조직에 속해야만 리소스에 액세스할 수 있습니다. 액세스 권한을 부여할 때 실수로 잘못된 계정을 지정하더라도 [aws:PrincipalOrgID 글로벌 조건 키가](https://docs.aws.amazon.com/IAM/latest/UserGuide/reference_policies_condition-keys.html#condition-keys-principalorgid) 추가 보호 장치 역할을 합니 다. 이 글로벌 키가 정책 내에 사용되면 지정된 조직 외부의 보안 주체는 누구든 Amazon S3 버킷에 액 세스할 수 없습니다. 목록에 있는 조직에 속한 계정의 보안 주체만 리소스에 액세스할 수 있습니다.

```
{ 
     "Version": "2012-10-17", 
     "Statement": [{ 
          "Sid": "AllowGetObject", 
          "Principal": { 
              "AWS": "*" 
          }, 
          "Effect": "Allow", 
          "Action": "s3:GetObject", 
          "Resource": "arn:aws:s3:::DOC-EXAMPLE-BUCKET/*", 
          "Condition": { 
              "StringEquals": { 
                  "aws:PrincipalOrgID": ["o-aa111bb222"] 
 } 
         } 
     }]
}
```
<span id="page-846-0"></span>특정 IP 주소 기반 액세스 관리

액세스를 특정 IP 주소로 제한

다음 예제에서는 지정된 IP 주소 범위에서 요청된 것이 아닌 한, 어떤 사용자도 지정된 버킷 내의 객체 에 Amazon S3 작업을 수행하지 못하도록 거부합니다.

**a** Note

특정 IP 주소에 대한 액세스를 제한할 때는 S3 버킷에 액세스할 수 있는 VPC 엔드포인트, VPC 소스 IP 주소 또는 외부 IP 주소도 지정해야 합니다. 그렇지 않으면 적절한 권한이 이미 갖춰지 지 않은 상태에서 모든 사용자가 버킷의 객체에 대해 S3 작업을 수행하는 것을 정책에서 거부 하는 경우 버킷에 대한 액세스 권한을 상실하게 될 수 있습니다.

이 정책의 Condition 문은 *192.0.2.0/24* 주소가 IPv4(인터넷 프로토콜 버전 4) IP 주소 허용 범위 에 속하는지 식별합니다.

Condition 블록은 AWS 전체 조건 키인 NotIpAddress 및 aws:SourceIp 조건 키를 사용합니다. aws:SourceIp 조건 키는 퍼블릭 IP 주소 범위에만 사용할 수 있습니다. 이러한 조건 키에 대한 자세 한 내용은 [Amazon S3의 정책 조건 키을](#page-820-0) 참조하십시오. aws:SourceIp IPv4 값은 표준 CIDR 표기법 을 사용합니다. 자세한 내용은 IAM 사용 설명서의 [IAM JSON 정책 요소 참조](https://docs.aws.amazon.com/IAM/latest/UserGuide/reference_policies_elements.html#Conditions_IPAddress)를 참조하십시오.

**A** Warning

이 정책을 사용하기 전에 이 예제의 *192.0.2.0/24* IP 주소 범위를 사용 사례에 적합한 값으 로 바꿉니다. 그렇지 않으면 버킷에 액세스할 수 없습니다.

```
{ 
     "Version": "2012-10-17", 
     "Id": "S3PolicyId1", 
     "Statement": [ 
          { 
              "Sid": "IPAllow", 
              "Effect": "Deny", 
              "Principal": "*", 
              "Action": "s3:*", 
              "Resource": [ 
                   "arn:aws:s3:::DOC-EXAMPLE-BUCKET", 
                   "arn:aws:s3:::DOC-EXAMPLE-BUCKET/*"
```

```
 ], 
            "Condition": { 
               "NotIpAddress": { 
                   "aws:SourceIp": "192.0.2.0/24" 
 } 
 } 
        } 
    ]
}
```
IPv4 및 IPv6 주소 모두 허용

IPv6 주소를 사용하고자 할 때는 기존 IPv4 범위 외에도 IPv6 주소 범위를 포함하도록 조직의 모든 정 책을 업데이트하는 것이 좋습니다. 이렇게 하면 IPv6으로 전환하는 중에도 정책이 계속 기능합니다.

다음 버킷 정책 예제에서는 IPv4 및 IPv6 주소 범위를 혼합하여 조직의 유효 IP 주소를 모두 표현하는 방법을 보여 줍니다. 이 정책 예에서는 IP 주소 예제 *192.0.2.1* 및 *2001:DB8:1234:5678::1*에 대 한 액세스를 허용하며, 주소 *203.0.113.1* 및 *2001:DB8:1234:5678:ABCD::1*에 대한 액세스는 거 부합니다.

aws:SourceIp 조건 키는 퍼블릭 IP 주소 범위에만 사용할 수 있습니다. aws:SourceIp에 대한 IPv6 값은 표준 CIDR 형식이어야 합니다. IPv6의 경우 0의 범위를 나타내기 위해 ::을 사용할 수 있습니다 (예: 2001:DB8:1234:5678::/64). 자세한 내용은 IAM 사용 설명서의 [IP 주소 조건 연산자](https://docs.aws.amazon.com/IAM/latest/UserGuide/reference_policies_elements_condition_operators.html#Conditions_IPAddress)를 참조하 십시오.

**A** Warning

이 정책을 사용하기 전에 이 예제의 IP 주소 범위를 사용 사례에 적합한 값으로 바꾸십시오. 그 렇지 않으면 버킷에 액세스할 수 없습니다.

```
{ 
     "Id": "PolicyId2", 
     "Version": "2012-10-17", 
     "Statement": [ 
          { 
               "Sid": "AllowIPmix", 
               "Effect": "Allow", 
               "Principal": "*", 
               "Action": "s3:*", 
               "Resource": [
```

```
 "arn:aws:s3:::DOC-EXAMPLE-BUCKET", 
                                      "arn:aws:s3:::DOC-EXAMPLE-BUCKET/*" 
                            ], 
                            "Condition": { 
                                     "IpAddress": { 
                                               "aws:SourceIp": [ 
                                                        "192.0.2.0/24", 
                                                        "2001:DB8:1234:5678::/64" 
\sim 100 \sim 100 \sim 100 \sim 100 \sim 100 \sim 100 \sim 100 \sim 100 \sim 100 \sim 100 \sim 100 \sim 100 \sim 100 \sim 100 \sim 100 \sim 100 \sim 100 \sim 100 \sim 100 \sim 100 \sim 100 \sim 100 \sim 100 \sim 100 \sim 
\qquad \qquad \text{ } "NotIpAddress": { 
                                               "aws:SourceIp": [ 
                                                        "203.0.113.0/24", 
                                                        "2001:DB8:1234:5678:ABCD::/80" 
\sim 100 \sim 100 \sim 100 \sim 100 \sim 100 \sim 100 \sim 100 \sim 100 \sim 100 \sim 100 \sim 100 \sim 100 \sim 100 \sim 100 \sim 100 \sim 100 \sim 100 \sim 100 \sim 100 \sim 100 \sim 100 \sim 100 \sim 100 \sim 100 \sim 
 } 
                            } 
                   } 
         ]
}
```
<span id="page-848-0"></span>HTTP 또는 HTTPS 요청 기반 액세스 관리

HTTPS 요청으로만 액세스 제한

잠재적인 공격자가 네트워크 트래픽을 조작하지 못하도록 하려면, HTTPS(TLS)를 사용하여 암호 화된 연결만 허용하고 HTTP 요청은 버킷에 액세스하지 못하도록 제한하면 됩니다. 요청이 HTTP인 지 HTTPS인지 확인하려면 S3 버킷 정책에서 [aws:SecureTransport](https://docs.aws.amazon.com/IAM/latest/UserGuide/reference_policies_condition-keys.html#condition-keys-securetransport) 글로벌 조건 키를 사용합니다. aws:SecureTransport 조건 키는 요청이 HTTP를 사용하여 전송되었는지 여부를 확인합니다.

요청이 true로 반환되면 HTTPS를 통해 전송된 요청입니다. 요청이 false로 반환되면 HTTP를 통해 전송된 요청입니다. 그러면 원하는 요청 체계에 기반하여 버킷에 액세스를 허용하거나 거부하면 됩니 다.

다음 예제에서는 버킷 정책이 HTTP 요청을 명시적으로 거부합니다.

```
{ 
     "Version": "2012-10-17", 
     "Statement": [{ 
          "Sid": "RestrictToTLSRequestsOnly", 
          "Action": "s3:*", 
          "Effect": "Deny", 
          "Resource": [
```

```
 "arn:aws:s3:::DOC-EXAMPLE-BUCKET", 
              "arn:aws:s3:::DOC-EXAMPLE-BUCKET/*" 
         ], 
         "Condition": { 
              "Bool": { 
                  "aws:SecureTransport": "false" 
 } 
         }, 
         "Principal": "*" 
     }]
}
```
### 특정 HTTP 리퍼러로 액세스 제한

도메인 이름이 *www.example.com* 또는 *example.com*인 웹 사이트에, 이름이 *DOC-EXAMPLE-BUCKET*인 버킷에 저장된 사진과 동영상 링크가 포함되어 있다고 가정합니다. 기본적으로 모든 Amazon S3 리소스는 비공개이므로 리소스를 만든 AWS 계정만 이 리소스에 액세스할 수 있습니다.

웹 사이트에서 이들 객체에 대한 읽기 권한을 허용하려면, GET 요청이 특정 웹 페이지에서 출발한 경우 에 한해 s3:GetObject 권한을 허용하는 버킷 정책을 추가하면 됩니다. 다음 정책은 StringLike 조 건과 aws:Referer 조건 키를 사용하여 요청을 제한합니다.

```
{ 
   "Version":"2012-10-17", 
   "Id":"HTTP referer policy example", 
   "Statement":[ 
    \{ "Sid":"Allow only GET requests originating from www.example.com and 
  example.com.", 
       "Effect":"Allow", 
       "Principal":"*", 
       "Action":["s3:GetObject","s3:GetObjectVersion"], 
       "Resource":"arn:aws:s3:::DOC-EXAMPLE-BUCKET/*", 
       "Condition":{ 
          "StringLike":{"aws:Referer":["http://www.example.com/*","http://example.com/
*"]} 
       } 
     } 
  \mathbf{I}}
```
사용하는 브라우저에는 요청의 HTTP referer 헤더가 포함되어야 합니다.

# **A** Warning

aws:Referer 조건 키를 사용할 때 주의하는 것이 좋습니다. 공개적으로 알려진 HTTP 참조 자 헤더 값을 포함하는 것은 위험합니다. 권한이 없는 사용자가 수정된 브라우저나 사용자 지 정 브라우저를 사용하여 원하는 aws:Referer 값을 제공할 수 있습니다. 따라서 승인되지 않 은 당사자가 직접 AWS 요청을 하지 못하도록 aws:Referer를 사용하지 마십시오. aws:Referer 조건 키는 고객이 Amazon S3에 저장된 콘텐츠 등의 디지털 콘텐츠를 권한이 없는 서드 파티 사이트에서 참조하지 못하도록 보호하기 위해서만 제공됩니다. 자세한 내용은 IAM 사용 설명서에서 [aws:Referer](https://docs.aws.amazon.com/IAM/latest/UserGuide/reference_policies_condition-keys.html#condition-keys-referer) 섹션을 참조하십시오.

### <span id="page-850-0"></span>특정 폴더에 대한 사용자 액세스 관리

사용자에게 특정 폴더 액세스 부여

사용자에게 특정 폴더에 대한 액세스 권한을 부여하려고 한다고 가정합니다. IAM 사용자와 S3 버킷이 동일한 AWS 계정에 속한 경우, IAM 정책을 사용하여 사용자에게 특정 버킷 폴더에 대한 액세스 권한 을 부여할 수 있습니다. 이 접근법을 사용하면 액세스 권한을 부여하기 위해 버킷 정책을 업데이트하지 않아도 됩니다. 여러 사용자가 전환할 수 있는 IAM 역할에 IAM 정책을 추가할 수 있습니다.

IAM ID와 S3 버킷이 다른 AWS 계정에 속해 있다면 IAM 정책과 버킷 정책 모두에 크로스 계정 액세스 를 부여해야 합니다. 크로스 계정 액세스 부여에 대한 자세한 내용은 [버킷 소유자가 크로스 계정 버킷](https://docs.aws.amazon.com/AmazonS3/latest/userguide/example-walkthroughs-managing-access-example2.html)  [권한 부여](https://docs.aws.amazon.com/AmazonS3/latest/userguide/example-walkthroughs-managing-access-example2.html)를 참조하십시오.

다음 예제 버킷 정책은 *JohnDoe* 콘솔 전체 액세스 권한을 자신의 폴더(home/*JohnDoe*/)에만 부여합 니다. home 폴더를 만들고 사용자에게 적절한 권한을 부여하면, 여러 명의 사용자가 하나의 버킷을 공 유하도록 할 수 있습니다. 이 정책은 다음 세 가지 Allow 문으로 구성됩니다.

- *AllowRootAndHomeListingOfCompanyBucket*: 사용자(*JohnDoe*)가 *DOC-EXAMPLE-BUCKET* 버킷의 루트 수준 및 home 폴더에 있는 객체를 나열할 수 있도록 허용합니다. 이 문은 사용자가 콘솔 을 사용하여 접두사 home/를 검색할 수 있게 하기도 합니다.
- *AllowListingOfUserFolder*: 사용자(*JohnDoe*)가 home/*JohnDoe*/ 폴더와 그 모든 하위 폴더 에 있는 모든 객체를 나열할 수 있도록 허용합니다.
- *AllowAllS3ActionsInUserFolder*: Read, Write, Delete 권한을 부여하여 사용자가 모든 Amazon S3 작업을 수행할 수 있도록 허용합니다. 권한은 버킷 소유자의 홈 폴더로 제한됩니다.

"Version": "2012-10-17",

{

```
 "Statement": [ 
        { 
            "Sid": "AllowRootAndHomeListingOfCompanyBucket", 
            "Principal": { 
               "AWS": [
                    "arn:aws:iam::111122223333:user/JohnDoe" 
 ] 
            }, 
            "Effect": "Allow", 
            "Action": ["s3:ListBucket"], 
            "Resource": ["arn:aws:s3:::DOC-EXAMPLE-BUCKET"], 
            "Condition": { 
                "StringEquals": { 
                    "s3:prefix": ["", "home/", "home/JohnDoe"], 
                    "s3:delimiter": ["/"] 
 } 
 } 
        }, 
        { 
            "Sid": "AllowListingOfUserFolder", 
            "Principal": { 
                "AWS": [ 
                    "arn:aws:iam::111122223333:user/JohnDoe" 
 ] 
            }, 
            "Action": ["s3:ListBucket"], 
            "Effect": "Allow", 
            "Resource": ["arn:aws:s3:::DOC-EXAMPLE-BUCKET"], 
            "Condition": { 
                "StringLike": { 
                    "s3:prefix": ["home/JohnDoe/*"] 
 } 
 } 
        }, 
        { 
            "Sid": "AllowAllS3ActionsInUserFolder", 
            "Effect": "Allow", 
            "Principal": { 
               "AWS": [
                    "arn:aws:iam::111122223333:user/JohnDoe" 
 ] 
            }, 
            "Action": ["s3:*"], 
            "Resource": ["arn:aws:s3:::DOC-EXAMPLE-BUCKET/home/JohnDoe/*"]
```
}

 ] }

<span id="page-852-0"></span>액세스 로그에 액세스 관리

액세스 로그를 활성화할 수 있도록 Application Load Balancer 액세스 권한 부여

Application Load Balancer에 액세스 로그를 활성화할 때는 로드 밸런서가 [로그를 저장할](https://docs.aws.amazon.com/elasticloadbalancing/latest/application/enable-access-logging.html#access-log-create-bucket) S3 버킷의 이 름을 지정해야 합니다. 버킷에 액세스 로그를 쓸 수 있으려면 Elastic Load Balancing 권한을 부여하는 [연결된 정책](https://docs.aws.amazon.com/elasticloadbalancing/latest/application/enable-access-logging.html#attach-bucket-policy)이 버킷에 있어야 합니다.

다음 예제에서는 버킷 정책이 Elastic Load Balancing(ELB) 권한을 부여하여 액세스 로그를 버킷에 쓸 수 있도록 합니다.

```
{ 
   "Version": "2012-10-17", 
   "Statement": [ 
    \left\{ \right. "Principal": { 
          "AWS": "arn:aws:iam::elb-account-id:root" 
        }, 
        "Effect": "Allow", 
        "Action": "s3:PutObject", 
        "Resource": "arn:aws:s3:::DOC-EXAMPLE-BUCKET/prefix/AWSLogs/111122223333/*" 
     } 
  \mathbf{I}}
```
### **a** Note

*elb-account-id*는 귀하의 AWS 리전에 해당하는 Elastic Load Balancing용 AWS 계정 ID로 대체합니다. Elastic Load Balancing 리전 목록은 Elastic Load Balancing 사용 설명서의 [Attach](https://docs.aws.amazon.com/elasticloadbalancing/latest/classic/enable-access-logs.html#attach-bucket-policy) [a policy to your Amazon S3 bucket\(](https://docs.aws.amazon.com/elasticloadbalancing/latest/classic/enable-access-logs.html#attach-bucket-policy)정책을 Amazon S3 버킷에 연결)을 참조하십시오.

귀하의 AWS 리전이 지원되는 Elastic Load Balancing 리전 목록에 보이지 않으면, 지정된 로그 전달 서 비스에 권한을 부여하는 다음 정책을 사용합니다.

```
 "Version": "2012-10-17",
```
{

```
 "Statement": [ 
    \mathcal{L} "Principal": { 
           "Service": "logdelivery.elasticloadbalancing.amazonaws.com" 
            }, 
        "Effect": "Allow", 
        "Action": "s3:PutObject", 
        "Resource": "arn:aws:s3:::DOC-EXAMPLE-BUCKET/prefix/AWSLogs/111122223333/*" 
     } 
   ]
}
```
그런 다음, [Elastic Load Balancing 액세스 로그를](https://docs.aws.amazon.com/elasticloadbalancing/latest/application/enable-access-logging.html#enable-access-logs) 활성화하여 구성합니다. 테스트 파일을 생성하면 [버](https://docs.aws.amazon.com/elasticloadbalancing/latest/application/enable-access-logging.html#verify-bucket-permissions) [킷 권한을 확인할](https://docs.aws.amazon.com/elasticloadbalancing/latest/application/enable-access-logging.html#verify-bucket-permissions) 수 있습니다.

<span id="page-853-0"></span>Amazon CloudFront OAI에 대한 액세스 관리

Amazon CloudFront OAI에 대한 권한 부여

다음 예제 버킷 정책은 CloudFront 오리진 액세스 ID(OAI) 권한을 부여하여 S3 버킷에서 모든 객체를 가져옵니다(읽습니다). CloudFront OAI를 사용하면 사용자가 Amazon S3이 아니라 CloudFront를 통해 버킷의 객체에 액세스하도록 허용할 수 있습니다. 자세한 내용은 Amazon CloudFront 개발자 안내서의 [Amazon S3 오리진에 대한 액세스 제한](https://docs.aws.amazon.com/AmazonCloudFront/latest/DeveloperGuide/private-content-restricting-access-to-s3.html)을 참조하십시오.

다음 정책은 OAI의 ID를 정책의 Principal로 사용합니다. S3 버킷 정책을 사용하여 CloudFront OAI 에 대한 액세스 권한을 부여하는 방법에 대한 자세한 내용은 Amazon CloudFront 개발자 안내서의 [오](https://docs.aws.amazon.com/AmazonCloudFront/latest/DeveloperGuide/private-content-restricting-access-to-s3.html#migrate-from-oai-to-oac) [리진 액세스 ID\(OAI\)에서 오리진 액세스 제어\(OAC\)로 마이그레이션을](https://docs.aws.amazon.com/AmazonCloudFront/latest/DeveloperGuide/private-content-restricting-access-to-s3.html#migrate-from-oai-to-oac) 참조하십시오.

이 예제 사용

- *EH1HDMB1FH2TC*를 OAI의 ID로 대체합니다. OAI의 ID를 찾으려면 CloudFront 콘솔에서 [Origin Access Identity page\(](https://console.aws.amazon.com/cloudfront/home?region=us-east-1#oai:)오리진 액세스 ID 페이지)를 확인하거나 CloudFront API에서 [ListCloudFrontOriginAccessIdentities를](https://docs.aws.amazon.com/cloudfront/latest/APIReference/API_ListCloudFrontOriginAccessIdentities.html) 사용합니다.
- *DOC-EXAMPLE-BUCKET*을 사용 중인 버킷의 이름으로 바꿉니다.

```
{ 
     "Version": "2012-10-17", 
     "Id": "PolicyForCloudFrontPrivateContent", 
     "Statement": [ 
          { 
              "Effect": "Allow",
```

```
 "Principal": { 
                   "AWS": "arn:aws:iam::cloudfront:user/CloudFront Origin Access 
  Identity EH1HDMB1FH2TC" 
              }, 
              "Action": "s3:GetObject", 
              "Resource": "arn:aws:s3:::DOC-EXAMPLE-BUCKET/*" 
         } 
     ]
}
```
<span id="page-854-0"></span>Amazon S3 스토리지 렌즈 액세스 관리

Amazon S3 스토리지 렌즈 권한 부여

S3 스토리지 렌즈는 지표를 집계하고 Amazon S3 콘솔 버킷 페이지의 계정 스냅샷 섹션에 이 정보를 표시합니다. S3 스토리지 렌즈는 또한 인사이트와 추세를 시각화하고, 이상치에 플래그를 지정하고, 스토리지 비용 최적화와 데이터 보호 모범 사례 적용을 위한 권장 사항을 수신하는 데 사용할 수 있는 대화형 대시보드를 제공합니다. 대시보드에 있는 드릴다운 옵션을 통해 조직, 계정, AWS 리전, 스토리 지 클래스, 버킷, 접두사 또는 스토리지 렌즈 그룹 수준에서 인사이트를 생성하거나 시각화할 수 있습 니다. 또한 CSV 또는 Parquet 형식의 일일 지표 내보내기를 S3 버킷으로 전송할 수 있습니다.

S3 스토리지 렌즈에서 집계된 스토리지 사용량 지표를 Amazon S3 버킷으로 내보내면 추가로 분석할 수 있습니다. S3 스토리지 렌즈가 지표 내보내기를 배치하는 버킷을 대상 버킷이라고 합니다. S3 스 토리지 렌즈 지표 내보내기를 설정할 때 대상 버킷에 대한 버킷 정책이 있어야 합니다. 자세한 내용은 [Amazon S3 스토리지 렌즈를 사용하여 스토리지 활동 및 사용량 평가](#page-1883-0) 단원을 참조하십시오.

다음 예시 버킷 정책은 대상 버킷에 객체(PUT 요청)를 쓸 수 있는 권한을 Amazon S3에 부여합니다. S3 스토리지 렌즈 지표 내보내기를 설정할 때는 대상 버킷에 이와 같은 버킷 정책을 사용합니다.

```
{ 
     "Version": "2012-10-17", 
     "Statement": [ 
         \{ "Sid": "S3StorageLensExamplePolicy", 
              "Effect": "Allow", 
              "Principal": { 
                  "Service": "storage-lens.s3.amazonaws.com" 
              }, 
              "Action": "s3:PutObject", 
              "Resource": [ 
                  "arn:aws:s3:::destination-bucket/destination-prefix/
StorageLens/111122223333/*"
```

```
 ], 
             "Condition": { 
                "StringEquals": { 
                    "s3:x-amz-acl": "bucket-owner-full-control", 
                    "aws:SourceAccount": "111122223333", 
                    "aws:SourceArn": "arn:aws:s3:region-code:111122223333:storage-
lens/storage-lens-dashboard-configuration-id" 
 } 
 } 
        } 
    ]
}
```
S3 스토리지 렌즈 조직 수준 지표 내보내기를 설정할 때, 이전 버킷 정책의 Resource 문을 다음과 같 이 수정합니다.

```
"Resource": "arn:aws:s3:::destination-bucket/destination-prefix/StorageLens/your-
organization-id/*",
```
<span id="page-855-0"></span>S3 인벤토리, S3 분석 및 S3 인벤토리 보고서 권한 관리

S3 인벤토리 및 S3 분석 권한 부여

S3 인벤토리는 버킷 내에 객체 목록을 생성하고, S3 분석 스토리지 클래스 분석 내보내기는 분석에서 사용되는 데이터의 출력 파일을 생성합니다. 인벤토리가 객체를 열거하는 버킷을 원본 버킷이라고 합 니다. 인벤토리 파일 또는 분석 내보내기 파일이 작성되는 버킷을 대상 버킷이라고 합니다. 인벤토리 또는 분석 내보내기를 설정할 때는 대상 버킷의 버킷 정책을 생성해야 합니다. 자세한 내용은 [Amazon](#page-1348-0)  [S3 인벤토리](#page-1348-0) 및 [Amazon S3 분석 - 스토리지 클래스 분석](#page-1876-0) 섹션을 참조하세요.

다음 버킷 정책 예는 원본 버킷의 계정에서 대상 버킷에 객체를 쓸 수 있는 Amazon S3 권한(PUT 요청) 을 부여합니다. S3 인벤토리와 S3 분석 내보내기를 설정할 때는 대상 버킷에서 이와 같은 버킷 정책을 사용합니다.

```
{ 
        "Version": "2012-10-17", 
        "Statement": [ 
          { 
               "Sid": "InventoryAndAnalyticsExamplePolicy", 
               "Effect": "Allow", 
               "Principal": {
```

```
 "Service": "s3.amazonaws.com" 
              }, 
              "Action": "s3:PutObject", 
              "Resource": [ 
                  "arn:aws:s3:::DOC-EXAMPLE-DESTINATION-BUCKET/*" 
              ], 
              "Condition": { 
                  "ArnLike": { 
                      "aws:SourceArn": "arn:aws:s3:::DOC-EXAMPLE-SOURCE-BUCKET" 
\qquad \qquad \text{ } "StringEquals": { 
                      "aws:SourceAccount": "111122223333", 
                      "s3:x-amz-acl": "bucket-owner-full-control" 
 } 
             } 
         } 
     ]
}
```
S3 인벤토리 보고서 구성 생성 제어

[Amazon S3 인벤토리](#page-1348-0)는 S3 버킷 내 객체들의 목록과 각 객체의 메타데이터를 생성합니다. s3:PutInventoryConfiguration 권한을 통해 사용자는 기본적으로 사용 가능한 모든 객체 메타 데이터 필드를 포함하는 인벤토리 구성을 생성하고 인벤토리를 저장할 대상 버킷을 지정할 수 있습니 다. 대상 버킷의 객체에 대한 읽기 권한이 있는 사용자는 인벤토리 보고서에서 사용할 수 있는 모든 객 체 메타데이터 필드에 액세스할 수 있습니다. S3 인벤토리에서 사용 가능한 메타데이터 필드에 대한 자세한 내용은 [Amazon S3 인벤토리 목록](#page-1350-0) 섹션을 참조하십시오.

사용자가 S3 인벤토리 보고서를 구성하지 못하도록 제한하려면 해당 사용자의 s3:PutInventoryConfiguration 권한을 제거하세요.

S3 인벤토리 보고서 구성의 일부 객체 메타데이터 필드는 선택 사항입니다. 즉, 기본적으로 사용할 수 있지만 사용자에게 s3:PutInventoryConfiguration 권한을 부여하면 제한될 수 있습니다. s3:InventoryAccessibleOptionalFields 조건 키를 사용하여 사용자가 보고서에 이러한 선택 적 메타데이터 필드를 포함할 수 있는지를 제어할 수 있습니다. S3 인벤토리에서 사용할 수 있는 선택 적 메타데이터 필드 목록은 Amazon Simple Storage Service API 참조의 [OptionalFields](https://docs.aws.amazon.com/AmazonS3/latest/API/API_PutBucketInventoryConfiguration.html#API_PutBucketInventoryConfiguration_RequestBody) 섹션을 참조하 세요.

특정 선택적 메타데이터 필드가 포함된 인벤토리 구성을 생성할 권한을 사용자에게 부여하려면 s3:InventoryAccessibleOptionalFields 조건 키를 사용하여 버킷 정책의 조건을 구체화하세 요.

다음 예시 정책은 사용자(*Ana*)에게 조건부로 인벤토리 구성을 생성할 수 있는 권한을 부여합니다. 정 책의 ForAllValues:StringEquals 조건은 s3:InventoryAccessibleOptionalFields 조 건 키를 사용하여 허용되는 두 개의 선택적 메타데이터 필드(Size, StorageClass)를 지정합니다. 따라서 *Ana*가 인벤토리 구성을 생성할 때 포함할 수 있는 유일한 선택적 메타데이터 필드는 Size 및 StorageClass입니다.

```
{ 
  "Id": "InventoryConfigPolicy", 
  "Version": "2012-10-17", 
  "Statement": [{ 
    "Sid": "AllowInventoryCreationConditionally", 
    "Effect": "Allow", 
    "Principal": { 
     "AWS": "arn:aws:iam::111122223333:user/Ana" 
    }, 
    "Action": 
     "s3:PutInventoryConfiguration", 
    "Resource": 
     "arn:aws:s3:::DOC-EXAMPLE-SOURCE-BUCKET", 
    "Condition": { 
     "ForAllValues:StringEquals": { 
      "s3:InventoryAccessibleOptionalFields": [ 
          "Size", 
          "StorageClass" 
         \mathbf{I} } 
     } 
    } 
  ]
}
```
사용자가 특정 선택적 메타데이터 필드를 포함하는 S3 인벤토리 보고서를 구성하지 못하도록 제 한하려면 소스 버킷의 버킷 정책에 명시적 Deny 문을 추가하세요. 다음 예시 버킷 정책은 사용자 *Ana*가 소스 버킷 *DOC-EXAMPLE-SOURCE-BUCKET*에서 선택적 ObjectAccessControlList 또 는 ObjectOwner 메타데이터 필드를 포함하는 인벤토리 구성을 생성하는 것을 거부합니다. 사용자 *Ana*는 여전히 다른 선택적 메타데이터 필드를 사용하여 인벤토리 구성을 생성할 수 있습니다.

```
{ 
 "Id": "InventoryConfigSomeFields", 
 "Version": "2012-10-17", 
  "Statement": [{
```

```
 "Sid": "AllowInventoryCreation", 
    "Effect": "Allow", 
    "Principal": { 
     "AWS": "arn:aws:iam::111122223333:user/Ana" 
    }, 
    "Action": "s3:PutInventoryConfiguration", 
    "Resource": 
     "arn:aws:s3:::DOC-EXAMPLE-SOURCE-BUCKET", 
   }, 
   { 
    "Sid": "DenyCertainInventoryFieldCreation", 
    "Effect": "Deny", 
    "Principal": { 
     "AWS": "arn:aws:iam::111122223333:user/Ana" 
    }, 
    "Action": "s3:PutInventoryConfiguration", 
    "Resource": 
      "arn:aws:s3:::DOC-EXAMPLE-SOURCE-BUCKET", 
    "Condition": { 
     "ForAnyValue:StringEquals": { 
      "s3:InventoryAccessibleOptionalFields": [ 
          "ObjectOwner", 
          "ObjectAccessControlList" 
        \mathbf{I} } 
     } 
    } 
 ]
}
```
### **a** Note

버킷 정책에서 s3:InventoryAccessibleOptionalFields 조건 키를 사용해도 기존 인 벤토리 구성을 기반으로 하는 인벤토리 보고서 전송에는 영향을 미치지 않습니다.

### **A** Important

이전 예시에서 볼 수 있듯이 Allow 효과를 적용하여 ForAllValues를 사용하거나 Deny 효 과를 적용하여 ForAnyValue를 사용하는 것이 좋습니다.

Deny 효과와 함께 ForAllValues를 사용하거나 Allow 효과와 함께 ForAnyValue를 사용 하지 마세요. 이러한 조합은 지나치게 제한적일 수 있고 인벤토리 구성 삭제를 차단할 수 있기 때문입니다.

ForAllValues 및 ForAnyValue 조건 집합 연산자에 대해 자세히 알아보려면 IAM 사용 설 명서의 [다중 값 컨텍스트 키](https://docs.aws.amazon.com/IAM/latest/UserGuide/reference_policies_condition-single-vs-multi-valued-context-keys.html#reference_policies_condition-multi-valued-context-keys)를 참조하세요.

<span id="page-859-0"></span>MFA 필요

Amazon S3은 Amazon S3 리소스에 액세스하기 위해 멀티 팩터 인증(MFA)을 적용할 수 있는 기능인 MFA 보호 API 액세스를 지원합니다. 멀티 팩터 인증은 AWS 환경에 적용할 수 있는 추가 보안 레벨을 제공합니다. MFA는 사용자가 유효한 MFA 코드를 제공하여 MFA 디바이스를 물리적으로 가지고 있음 을 증명하게 하는 보안 기능입니다. 자세한 내용은 [AWS 멀티 팩터 인증을](https://aws.amazon.com/mfa/) 참조하십시오. Amazon S3 리소스에 액세스하는 모든 요청에 대해 MFA가 필요할 수 있습니다.

MFA가 필요하도록 강제하려면 버킷 정책 내에 aws:MultiFactorAuthAge 조건 키를 사용합니 다. IAM 사용자는 AWS Security Token Service(AWS STS)에서 발급한 임시 보안 인증을 사용하여 Amazon S3 리소스에 액세스할 수 있습니다. AWS STS 요청 시 MFA 코드를 제공합니다.

멀티 팩터 인증을 사용한 요청을 Amazon S3가 수신하면 얼마나 오래 전(초 단위)에 임시 보안 인증이 생성되었는지를 aws:MultiFactorAuthAge 조건 키가 숫자 값으로 제공합니다. 요청 시 제공된 임 시 자격 증명이 MFA 디바이스를 사용하여 만들어진 경우 이 키 값은 null(없음)입니다. 버킷 정책에서 는 다음 예시에서 나온 것처럼 이 값을 확인할 수 있는 조건을 추가할 수 있습니다.

이 예에서 MFA를 사용하여 요청이 인증되지 않으면 정책은 */taxdocuments* 버킷의 *DOC-EXAMPLE-BUCKET* 폴더에서 모든 Amazon S3 작업을 거부합니다. MFA에 대한 자세한 내용은 IAM 사용 설명 서의 [AWS에서 멀티 팩터 인증\(MFA\) 사용](https://docs.aws.amazon.com/IAM/latest/UserGuide/id_credentials_mfa.html)을 참조하십시오.

```
{ 
     "Version": "2012-10-17", 
     "Id": "123", 
     "Statement": [ 
      \{ "Sid": "", 
          "Effect": "Deny", 
          "Principal": "*", 
          "Action": "s3:*", 
          "Resource": "arn:aws:s3:::DOC-EXAMPLE-BUCKET/taxdocuments/*", 
          "Condition": { "Null": { "aws:MultiFactorAuthAge": true }} 
       } 
    \mathbf{I}
```
}

Condition 블록의 Null 조건이 true로 평가되려면 aws:MultiFactorAuthAge 조건 키 값이 null 이 되어 요청 시 임시 보안 인증이 MFA 디바이스 없이 만들어졌음을 나타내야 합니다.

다음 버킷 정책은 이전 버킷 정책을 확장한 것입니다. 다음 버킷 정책에는 두 가지 정책 문이 포함됩니 다. 하나의 문은 모든 사용자에게 버킷(*DOC-EXAMPLE-BUCKET*)에 대한 s3:GetObject 권한을 허용 합니다. 다른 문은 버킷의 *DOC-EXAMPLE-BUCKET/taxdocuments* 폴더에 액세스할 때 MFA를 요구 함으로써 액세스를 제한합니다.

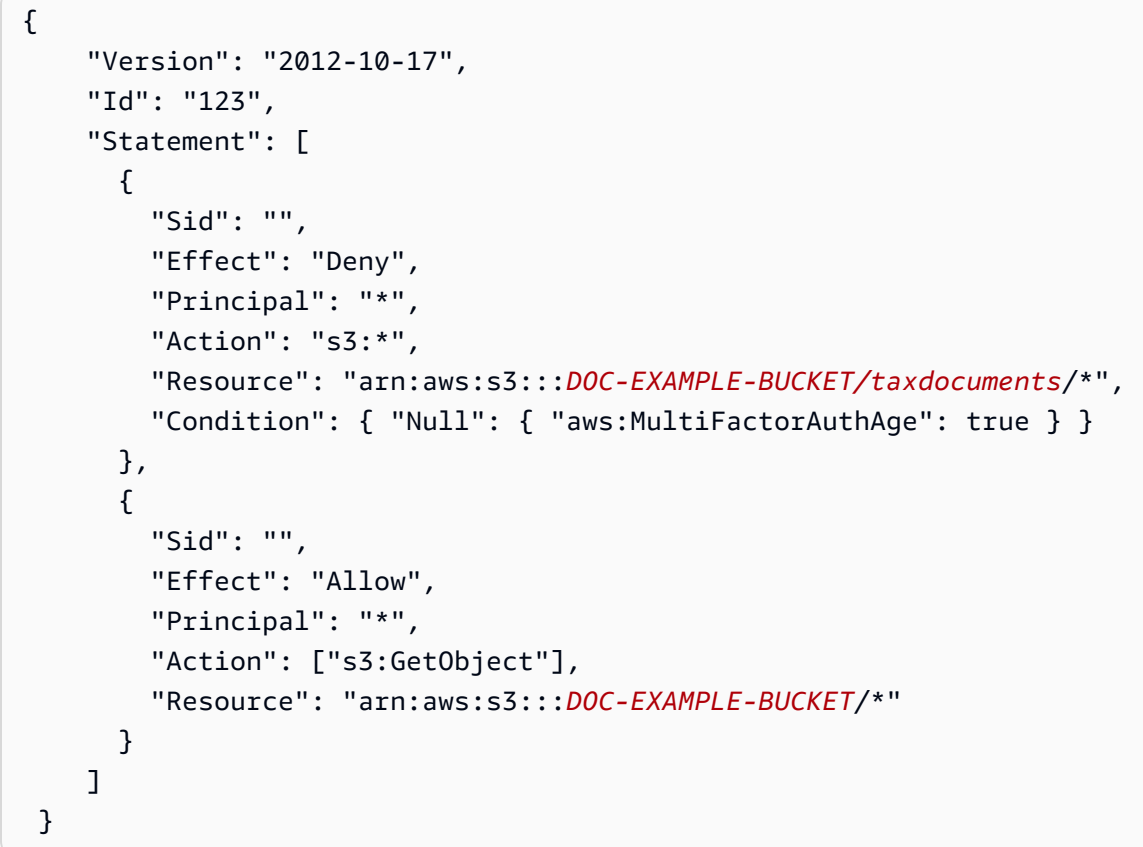

aws:MultiFactorAuthAge 키가 유효한 기간을 제한하는 숫자 조건을 사용해도 됩니다. aws:MultiFactorAuthAge 키로 지정된 기간은 요청을 인증하는 데 사용되는 임시 보안 인증의 수 명 주기와 무관합니다.

예를 들어, 다음 버킷 정책은 MFA 인증 요구 이외에도 임시 세션이 얼마 전에 생성되었는지도 확인합 니다. aws:MultiFactorAuthAge 키 값이 임시 세션이 1시간(3,600초) 전에 생성되었음을 나타낼 경 우 해당 정책은 모든 작업을 거부합니다.

```
 "Version": "2012-10-17",
```
{

```
 "Id": "123", 
    "Statement": [ 
      { 
         "Sid": "", 
         "Effect": "Deny", 
         "Principal": "*", 
         "Action": "s3:*", 
         "Resource": "arn:aws:s3:::DOC-EXAMPLE-BUCKET/taxdocuments/*", 
         "Condition": {"Null": {"aws:MultiFactorAuthAge": true }} 
      }, 
     \mathcal{L} "Sid": "", 
         "Effect": "Deny", 
         "Principal": "*", 
         "Action": "s3:*", 
         "Resource": "arn:aws:s3:::DOC-EXAMPLE-BUCKET/taxdocuments/*", 
         "Condition": {"NumericGreaterThan": {"aws:MultiFactorAuthAge": 3600 }} 
       }, 
       { 
          "Sid": "", 
          "Effect": "Allow", 
          "Principal": "*", 
          "Action": ["s3:GetObject"], 
          "Resource": "arn:aws:s3:::DOC-EXAMPLE-BUCKET/*" 
       } 
   \mathbf{I} }
```
<span id="page-861-0"></span>사용자가 객체를 삭제하지 못하도록 방지

기본적으로 사용자에게는 아무 권한이 없습니다. 그러나 정책을 생성할 때 사용자에게 부여하고 싶지 않은 권한을 부여할 수 있습니다. 그러한 권한 허점을 피하기 위해 명시적 거부를 추가하여 더 엄격한 액세스 정책을 작성할 수 있습니다.

객체를 삭제하지 못하도록 명시적으로 사용자 또는 계정을 차단하려면 버킷 정책에 s3:DeleteObject, s3:DeleteObjectVersion 및 s3:PutLifecycleConfiguration 권한 작 업을 추가해야 합니다. Amazon S3에서 객체의 수명이 만료되었을 때 이를 제거할 수 있도록 명시적으 로 DELETE Object API를 직접적으로 호출하거나 해당 수명 주기[\(스토리지 수명 주기 관리](#page-1286-0) 참조)를 구 성하여 객체를 삭제할 수 있으므로 세 개의 작업 모두 필요합니다.

다음 정책 예시에서는 Dave 사용자의 DELETE Object 권한을 명시적으로 거부합니다. 명시적 거부는 이미 부여된 다른 모든 권한에 항상 우선합니다.

```
{ 
   "Version": "2012-10-17", 
   "Statement": [ 
     { 
        "Sid": "statement1", 
        "Effect": "Allow", 
        "Principal": { 
          "AWS": "arn:aws:iam::123456789012:user/Dave" 
        }, 
        "Action": [ 
          "s3:GetObjectVersion", 
          "s3:GetBucketAcl" 
        ], 
        "Resource": [ 
          "arn:aws:s3:::DOC-EXAMPLE-BUCKET1", 
    "arn:aws:s3:::DOC-EXAMPLE-BUCKET1/*" 
        ] 
     }, 
     { 
        "Sid": "statement2", 
        "Effect": "Deny", 
        "Principal": { 
          "AWS": "arn:aws:iam::123456789012:user/Dave" 
        }, 
        "Action": [ 
          "s3:DeleteObject", 
          "s3:DeleteObjectVersion", 
          "s3:PutLifecycleConfiguration" 
        ], 
        "Resource": [ 
          "arn:aws:s3:::DOC-EXAMPLE-BUCKET1", 
       "arn:aws:s3:::DOC-EXAMPLE-BUCKET1/*" 
        ] 
     } 
   ]
}
```
# <span id="page-862-0"></span>조건 키를 사용한 버킷 정책 예시

권한 부여 시 액세스 정책 언어를 사용하여 조건을 지정할 수 있습니다. 선택적 Condition 요소 또는 Condition 차단을 사용하여 정책이 적용되는 시기에 대한 조건을 지정할 수 있습니다.

객체 및 버킷 작업에 Amazon S3 조건 키를 사용하는 정책은 다음 예제를 참조하십시오. 조건 키에 대 한 자세한 내용은 [Amazon S3의 정책 조건 키](#page-820-0) 섹션을 참조하십시오. 정책에 지정할 수 있는 Amazon S3 작업, 조건 키, 리소스의 전체 목록은 서비스 승인 참조에서 [Amazon S3에 사용되는 작업, 리소스](https://docs.aws.amazon.com/service-authorization/latest/reference/list_amazons3.html)  [및 조건 키를](https://docs.aws.amazon.com/service-authorization/latest/reference/list_amazons3.html) 참조하세요.

객체 작업에 대한 예제 - Amazon S3 조건 키

이 섹션에서는 객체 작업에 Amazon S3 전용 조건 키를 사용할 수 있는 방법을 보여 주는 예제를 제공 합니다. 정책에 지정할 수 있는 Amazon S3 작업, 조건 키, 리소스의 전체 목록은 서비스 승인 참조에서 [Amazon S3에 사용되는 작업, 리소스 및 조건 키](https://docs.aws.amazon.com/service-authorization/latest/reference/list_amazons3.html)를 참조하세요.

몇 가지 예제 정책은 [PUT Object](https://docs.aws.amazon.com/AmazonS3/latest/API/RESTObjectPUT.html) 작업에서 조건 키를 사용할 수 있는 방법을 보여 줍니다. PUT Object 작업은 ACL(액세스 제어 목록) 기반 권한을 부여하는 데 사용할 수 있는 ACL 전용 헤더를 허용합니다. 이러한 키를 사용하면 버킷 소유자는 사용자가 객체를 업로드할 때 특정 액세스 권한을 요구하도록 조 건을 설정할 수 있습니다. 또한 PutObjectAcl 작업을 사용하여 ACL 기반 권한을 부여할 수 있습니다. 자세한 내용은 Amazon S3 Amazon Simple Storage Service API Reference의 [PutObjectAcl을](https://docs.aws.amazon.com/AmazonS3/latest/API/API_PutObjectAcl.html) 참조하 십시오. ACL에 대한 자세한 내용은 [ACL\(액세스 제어 목록\) 개요](#page-1041-0) 단원을 참조하십시오.

주제

- [예시 1: 서버 측 암호화를 사용하여 저장된 객체를 요구하는 s3:PutObject 권한 부여](#page-863-0)
- [예시 2: 복사 원본에 대한 제한이 있는 객체를 복사하기 위한 s3:PutObject 권한 부여](#page-864-0)
- [예시 3: 특정 버전의 객체에 대한 액세스 권한 부여](#page-865-0)
- [예시 4: 객체 태그 기반 권한 부여](#page-867-0)
- [예시 5: 버킷 소유자의 AWS 계정 ID로 액세스 제한](#page-867-1)
- [예시 6: 최소 TLS 버전 요구](#page-867-2)

<span id="page-863-0"></span>예시 1: 서버 측 암호화를 사용하여 저장된 객체를 요구하는 s3:PutObject 권한 부여

Account A에서 버킷을 소유하고 있다고 가정합니다. 계정 관리자는 Account A의 사용자인 Jane이 Amazon S3에서 암호화된 객체를 저장할 수 있도록 항상 서버 측 암호화를 요청한다는 조건으로 그녀 에게 객체 업로드 권한을 부여하려 한다고 가정합니다. Account A 관리자는 다음과 같이 s3:x-amzserver-side-encryption 조건 키를 사용하여 이 작업을 수행할 수 있습니다. Condition 블록의 키-값 페어는 s3:x-amz-server-side-encryption 키를 지정합니다.

```
"Condition": { 
      "StringNotEquals": { 
          "s3:x-amz-server-side-encryption": "AES256"
```
}}

AWS CLI를 사용하여 권한을 테스트하는 경우 --server-side-encryption 파라미터를 사용하여 필요한 파라미터를 추가해야 합니다.

aws s3api put-object --bucket example1bucket --key HappyFace.jpg --body c: \HappyFace.jpg --server-side-encryption "AES256" --profile AccountBadmin

예시 2: 복사 원본에 대한 제한이 있는 객체를 복사하기 위한 s3:PutObject 권한 부여

PUT Object 요청에서 원본 객체를 지정하는 경우, 이는 복사 작업에 해당합니다[\(PUT Object - Copy](https://docs.aws.amazon.com/AmazonS3/latest/API/RESTObjectCOPY.html) 참 조). 따라서 버킷 소유자는 원본에 대한 제한이 있는 객체 복사 권한을 사용자에게 부여할 수 있습니다. 예를 들면 다음과 같습니다.

- sourcebucket 버킷에서만 객체를 복사하도록 허용합니다.
- 원본 버킷에서 객체를 복사하도록 허용하며 키 이름의 접두사가 public/ f로 시작하는 객체만 복사하 도록 허용합니다(예: sourcebucket/public/\*).
- 원본 버킷에서 특정 객체만 복사하도록 허용합니다(예: sourcebucket/example.jpg).

다음 버킷 정책은 사용자(Dave)에게 s3:PutObject 권한을 부여합니다. 이는 요청에 s3:x-amzcopy-source 헤더를 포함하고 헤더 값으로 /awsexamplebucket1/public/\* 키 이름 접두사를 지정하는 조건을 충족하는 객체만 복사하도록 허용합니다.

```
{ 
     "Version": "2012-10-17", 
     "Statement": [ 
       \{ "Sid": "cross-account permission to user in your own account", 
              "Effect": "Allow", 
              "Principal": { 
                  "AWS": "arn:aws:iam::123456789012:user/Dave" 
              }, 
              "Action": "s3:PutObject", 
              "Resource": "arn:aws:s3:::awsexamplebucket1/*" 
         }, 
          { 
              "Sid": "Deny your user permission to upload object if copy source is not /
bucket/folder", 
              "Effect": "Deny", 
              "Principal": {
```

```
 "AWS": "arn:aws:iam::123456789012:user/Dave" 
            }, 
             "Action": "s3:PutObject", 
             "Resource": "arn:aws:s3:::awsexamplebucket1/*", 
             "Condition": { 
                "StringNotLike": { 
                    "s3:x-amz-copy-source": "awsexamplebucket1/public/*" 
 } 
 } 
        } 
    ]
}
```
## AWS CLI에서 정책 테스트

AWS CLI copy-object 명령을 사용하는 권한을 테스트할 수 있습니다. --copy-source 파라미터 를 추가하여 원본을 지정할 수 있습니다. 이때 키 이름은 정책에 허용된 접두사와 일치해야 합니다. - profile 파라미터를 사용하는 사용자 Dave의 자격 증명을 제공해야 합니다. AWS CLI 설정에 대한 자세한 내용은 [AWS CLI를 사용하여 Amazon S3에서 개발](#page-2178-0) 단원을 참조하십시오.

```
aws s3api copy-object --bucket awsexamplebucket1 --key HappyFace.jpg 
--copy-source examplebucket/public/PublicHappyFace1.jpg --profile AccountADave
```
## 특정 객체만 복사할 수 있는 권한 부여

앞서 다룬 정책에서는 StringNotLike 조건을 사용합니다. 특정 객체만 복사할 수 있는 권한을 부여 하려면 StringNotLike에서 StringNotEquals로 조건을 변경한 뒤 다음과 같이 정확한 객체 키를 지정해야 합니다.

```
"Condition": { 
        "StringNotEquals": { 
             "s3:x-amz-copy-source": "awsexamplebucket1/public/PublicHappyFace1.jpg" 
        }
}
```
예시 3: 특정 버전의 객체에 대한 액세스 권한 부여

Account A에서 버전 관리를 사용하는 버킷을 소유하고 있다고 가정합니다. 버킷에는 몇 가지 버전 의 HappyFace.jpg 객체가 있습니다. 계정 관리자는 현재 해당 계정의 사용자 Dave에게 특정 버전 의 객체만 가져올 수 있는 권한을 부여하려 합니다. 계정 관리자는 다음과 같이 조건부로 Dave에게 s3:GetObjectVersion 권한을 부여함으로써 이 작업을 수행할 수 있습니다. Condition 블록의

키-값 페어는 s3:VersionId 조건 키를 지정합니다. 이 경우 Dave는 가져오려는 객체의 정확한 객체 버전 ID를 알고 있어야 합니다.

자세한 내용은 Amazon Simple Storage Service API Reference의 [GetObject를](https://docs.aws.amazon.com/AmazonS3/latest/API/API_GetObject.html) 참조하십시오.

```
{ 
     "Version": "2012-10-17", 
     "Statement": [ 
         { 
              "Sid": "statement1", 
              "Effect": "Allow", 
              "Principal": { 
                  "AWS": "arn:aws:iam::123456789012:user/Dave" 
              }, 
              "Action": "s3:GetObjectVersion", 
              "Resource": "arn:aws:s3:::examplebucketversionenabled/HappyFace.jpg" 
         }, 
         { 
              "Sid": "statement2", 
              "Effect": "Deny", 
              "Principal": { 
                  "AWS": "arn:aws:iam::123456789012:user/Dave" 
              }, 
              "Action": "s3:GetObjectVersion", 
              "Resource": "arn:aws:s3:::examplebucketversionenabled/HappyFace.jpg", 
              "Condition": { 
                  "StringNotEquals": { 
                      "s3:VersionId": "AaaHbAQitwiL_h47_44lRO2DDfLlBO5e" 
 } 
 } 
         } 
    \mathbf{I}}
```
AWS CLI에서 정책 테스트

특정 객체 버전을 식별하는 --version-id 파라미터를 적용한 AWS CLI get-object 명령을 사용 하여 권한을 테스트할 수 있습니다. 이 명령은 객체를 가져와서 이를 OutputFile.jpg 파일로 저장 합니다.

```
aws s3api get-object --bucket examplebucketversionenabled --key HappyFace.jpg 
  OutputFile.jpg --version-id AaaHbAQitwiL_h47_44lRO2DDfLlBO5e --profile AccountADave
```
예시 4: 객체 태그 기반 권한 부여

Amazon S3 작업에 객체 태그 지정 조건 키를 사용하는 방법에 대한 예는 [태그 지정 및 액세스 제어 정](#page-1501-0) [책](#page-1501-0) 단원을 참조하십시오.

예시 5: 버킷 소유자의 AWS 계정 ID로 액세스 제한

aws:ResourceAccount 또는 s3:ResourceAccount 키를 사용하여 특정 AWS 계정 ID가 소유한 Amazon S3 버킷에 대한 사용자, 역할 또는 애플리케이션 액세스를 제한하는 IAM 또는 Virtual Private Cloud(VPC) 엔드포인트 정책을 작성할 수 있습니다. 이 조건 키를 사용하면 소유하지 않은 버킷에 VPC 내의 클라이언트가 액세스하는 것을 제한할 수 있습니다.

그러나 일부 AWS 서비스는 AWS 관리되는 버킷에 대한 액세스에 의존합니다. 따라서 IAM 정책에서 aws:ResourceAccount 또는 s3:ResourceAccount 키를 사용하면 이러한 리소스에 대한 액세스 에도 영향을 미칠 수 있습니다.

자세한 내용과 예제는 다음 리소스를 참조하십시오.

- AWS PrivateLink 가이드의 [지정된 AWS 계정에서 버킷에 대한 액세스 제한](https://docs.aws.amazon.com/vpc/latest/privatelink/vpc-endpoints-s3.html#vpc-endpoints-policies-s3)
- Amazon ECR 안내서에서 [Amazon ECR이 사용하는 버킷에 대한 액세스 제한](https://docs.aws.amazon.com/AmazonECR/latest/userguide/vpc-endpoints.html#ecr-minimum-s3-perms)
- AWS Systems Manager 가이드의 AWS 관리되는 Amazon S3 버킷에 대해 [Systems Manager에 대](https://docs.aws.amazon.com/systems-manager/latest/userguide/ssm-agent-minimum-s3-permissions.html) [한 필수 액세스 권한 제공](https://docs.aws.amazon.com/systems-manager/latest/userguide/ssm-agent-minimum-s3-permissions.html)
- AWS 스토리지 블로그에서 [특정 AWS 계정에서 소유한 Amazon S3 버킷에 대한 액세스 제한](https://aws.amazon.com/blogs/storage/limit-access-to-amazon-s3-buckets-owned-by-specific-aws-accounts/)

예시 6: 최소 TLS 버전 요구

s3:TLSVersion IAM 조건 키를 사용하면 IAM, Virtual Private Cloud 엔드포인트(VPCE) 또는 버킷 정책 을 작성하여 클라이언트가 사용하는 TLS 버전에 따라 Amazon S3 버킷에 대한 사용자 또는 애플리케 이션의 액세스를 제한할 수 있습니다. 이 조건 키를 사용하여 최소 TLS 버전을 요구하는 정책을 작성할 수 있습니다.

#### Example

이 예제 버킷 정책은 TLS 버전이 1.2보다 낮은 클라이언트(예: 1.1 또는 1.0)의 PutObject 요청을 거 부합니다.

```
{ 
      "Version": "2012-10-17", 
      "Statement": [ 
           {
```

```
 "Effect": "Deny", 
             "Principal": "*", 
             "Action": "s3:PutObject", 
             "Resource": [ 
                  "arn:aws:s3:::DOC-EXAMPLE-BUCKET1", 
                  "arn:aws:s3:::DOC-EXAMPLE-BUCKET1/*" 
             ], 
             "Condition": { 
                  "NumericLessThan": { 
                      "s3:TlsVersion": 1.2 
 } 
             } 
         } 
     ]
```
## Example

}

이 예제 버킷 정책은 TLS 버전이 1.1보다 높은 클라이언트(예: 1.2, 1.3 이상)의 PutObject 요청을 허 용합니다.

```
{ 
     "Version": "2012-10-17", 
     "Statement": [ 
          { 
              "Effect": "Allow", 
              "Principal": "*", 
              "Action": "s3:PutObject", 
              "Resource": [ 
                   "arn:aws:s3:::DOC-EXAMPLE-BUCKET1", 
                   "arn:aws:s3:::DOC-EXAMPLE-BUCKET1/*" 
              ], 
              "Condition": { 
                   "NumericGreaterThan": { 
                       "s3:TlsVersion": 1.1 
 } 
              } 
          } 
    \mathbf{I}}
```
버킷 작업에 대한 예제 - Amazon S3 조건 키

이 섹션에서는 버킷 작업에 Amazon S3 전용 조건 키를 사용하는 방법을 보여 주는 정책 예제를 제공 합니다.

#### 주제

- [예시 1: IP 주소를 조건으로 s3:GetObject 권한 부여](#page-869-0)
- [예제 2: 특정 접두사가 있는 버킷의 객체 목록 가져오기](#page-870-0)
- [예제 3: 최대 키 수 설정](#page-873-0)

<span id="page-869-0"></span>예시 1: IP 주소를 조건으로 s3:GetObject 권한 부여

요청이 특정 범위의 IP 주소(192.0.2.\*)에서 비롯된 경우 인증된 사용자가 s3:GetObject 작업을 사 용하도록 허용합니다. 단, IP 주소가 192.0.2.188인 경우는 예외입니다. 조건 블록에서 IpAddress 및 NotIpAddress가 조건에 해당하며 각 조건에는 평가를 위한 키-값 페어가 제공됩니다. 이 예제에서의 키-값 페어는 모두 aws:SourceIp AWS 전역 키를 사용합니다.

**a** Note

조건에 지정된 IPAddress 및 NotIpAddress 키 값은 RFC 4632에 설명된 것과 같은 CIDR 표기법을 사용합니다. 자세한 내용은 [http://www.rfc-editor.org/rfc/rfc4632.txt를](http://www.rfc-editor.org/rfc/rfc4632.txt) 참조하십시오.

```
{ 
     "Version": "2012-10-17", 
     "Id": "S3PolicyId1", 
     "Statement": [ 
         { 
             "Sid": "statement1", 
              "Effect": "Allow", 
              "Principal": "*", 
              "Action":"s3:GetObject", 
              "Resource": "arn:aws:s3:::awsexamplebucket1/*", 
              "Condition" : { 
                  "IpAddress" : { 
                      "aws:SourceIp": "192.0.2.0/24" 
                  }, 
                  "NotIpAddress" : { 
                      "aws:SourceIp": "192.0.2.188/32" 
 }
```

$$
\begin{smallmatrix}&&&3\\&&3\\&&1\\3&&&&\end{smallmatrix}
$$

Amazon S3 정책에서 다른 AWS 전역 조건 키를 사용할 수도 있습니다. 예를 들어 VPC 엔드포인트에 대한 버킷 정책에서 aws:SourceVpce 및 aws:SourceVpc 조건 키를 지정할 수 있습니다. 구체적인 예는 [버킷 정책을 사용하여 VPC 엔드포인트에서 액세스 제어](#page-831-0) 섹션을 참조하십시오.

#### **a** Note

일부 AWS 전역 조건 키의 경우, 특정 리소스 유형만 지원됩니다. 따라서 Amazon S3가 사용하 려는 전역 조건 키 및 리소스 유형을 지원하는지 아니면 Amazon S3 관련 조건 키를 대신 사용 해야 하는지 확인하십시오. Amazon S3에 지원되는 리소스 유형과 조건 키의 전체 목록은 서비 스 승인 참조에서 [Amazon S3에 사용되는 작업, 리소스 및 조건 키](https://docs.aws.amazon.com/service-authorization/latest/reference/list_amazons3.html)를 참조하세요.

## <span id="page-870-0"></span>예제 2: 특정 접두사가 있는 버킷의 객체 목록 가져오기

s3:prefix 조건 키를 사용하여 [GET 버킷\(ListObjects\)](https://docs.aws.amazon.com/AmazonS3/latest/API/API_ListObjects.html) API의 응답을 특정 접두사가 있는 키 이름으로 제한할 수 있습니다. 버킷 소유자는 버킷에 있는 특정 접두사의 콘텐츠를 나열하도록 사용자를 제한할 수 있습니다. 이 조건 키는 버킷의 객체가 키 이름 접두사로 정리되어 있는 경우 유용합니다. Amazon S3 콘솔은 키 이름 접두사를 사용하여 폴더 개념을 표시합니다. 콘솔만 폴더 개념을 지원하고 Amazon S3 API는 버킷과 객체만 지원합니다. 접두사 및 구분 기호를 사용하여 액세스 권한을 필터링하는 방법 에 대한 자세한 내용은 [사용자 정책을 사용하여 버킷에 대한 액세스 제어](#page-887-0) 단원을 참조하십시오.

예를 들어 키 이름이 public/object1.jpg 및 public/object2.jpg인 두 개의 객체가 있는 경우, 콘솔에서는 public 폴더 아래에 객체가 표시됩니다. Amazon S3 API에서 이러한 객체는 폴더의 객체 가 아니라 접두사가 있는 객체입니다. 그러나 Amazon S3 API에서 그러한 접두사를 사용하여 객체 키 를 구성하는 경우, 사용자가 특정 접두사가 있는 키 이름 목록을 가져오도록 허용하는 s3:prefix 조 건으로 s3:ListBucket 권한을 부여할 수 있습니다.

이 예제에서, 버킷 소유자와 사용자가 속한 상위 계정은 동일합니다. 따라서 버킷 소유자는 버킷 정책 또는 사용자 정책 중 하나를 사용할 수 있습니다. GET 버킷(ListObjects) API와 함께 사용할 수 있는 다 른 조건 키에 대한 자세한 내용은 [ListObjects](https://docs.aws.amazon.com/AmazonS3/latest/API/API_ListObjects.html)를 참조하십시오.

## 사용자 정책

다음 사용자 정책은 사용자가 요청에서 s3:ListBucket의 값을 prefix로 지정하도록 요구하는 조 건으로 projects 권한을 부여합니다([GET Bucket \(List Objects\)](https://docs.aws.amazon.com/AmazonS3/latest/API/RESTBucketGET.html) 참조).

```
{ 
    "Version":"2012-10-17", 
    "Statement":[ 
      \{ "Sid":"statement1", 
           "Effect":"Allow", 
           "Action": "s3:ListBucket", 
           "Resource":"arn:aws:s3:::awsexamplebucket1", 
           "Condition" : { 
               "StringEquals" : { 
                    "s3:prefix": "projects" 
 } 
           } 
        }, 
      \mathcal{L} "Sid":"statement2", 
           "Effect":"Deny", 
           "Action": "s3:ListBucket", 
           "Resource": "arn:aws:s3:::awsexamplebucket1", 
           "Condition" : { 
               "StringNotEquals" : { 
                   "s3:prefix": "projects" 
 } 
            } 
        } 
     ]
}
```
이 조건은 사용자가 projects 접두사가 있는 객체 키만 수신하도록 제한합니다. 추가된 명시적 거부 는 사용자가 보유할 수 있는 다른 모든 권한에도 불구하고 다른 접두사가 있는 키의 목록을 가져오려 는 사용자 요청을 거부합니다. 사용자가 앞서 다룬 사용자 정책으로 업데이트하거나 버킷 정책을 통해 아무런 제한 없이 객체 키 목록을 가져올 권한을 갖게 될 수 있습니다. 명시적 거부가 항상 우선하므로 projects 접두사가 아닌 키의 목록을 가져오려는 사용자 요청은 거부됩니다.

버킷 정책

사용자를 식별하는 Principal 요소를 위의 사용자 정책에 추가하는 경우, 다음과 같이 버킷 정책을 갖게 됩니다.

```
 "Version":"2012-10-17", 
 "Statement":[
```
{

```
 { 
          "Sid":"statement1", 
          "Effect":"Allow", 
          "Principal": { 
              "AWS": "arn:aws:iam::123456789012:user/bucket-owner" 
          }, 
          "Action": "s3:ListBucket", 
          "Resource": "arn:aws:s3:::awsexamplebucket1", 
          "Condition" : { 
               "StringEquals" : { 
                   "s3:prefix": "projects" 
 } 
           } 
        }, 
       { 
          "Sid":"statement2", 
          "Effect":"Deny", 
          "Principal": { 
              "AWS": "arn:aws:iam::123456789012:user/bucket-owner" 
          }, 
          "Action": "s3:ListBucket", 
          "Resource": "arn:aws:s3:::awsexamplebucket1", 
          "Condition" : { 
               "StringNotEquals" : { 
                   "s3:prefix": "projects" 
 } 
           } 
        } 
     ]
}
```
## AWS CLI에서 정책 테스트

다음 list-object AWS CLI 명령을 사용하는 정책을 테스트할 수 있습니다. 이 명령에서 - profile 파라미터를 사용하여 사용자 자격 증명을 제공합니다. AWS CLI 설정 및 사용에 대한 자세한 내용은 [AWS CLI를 사용하여 Amazon S3에서 개발](#page-2178-0) 단원을 참조하십시오.

aws s3api list-objects --bucket *awsexamplebucket1* --prefix examplefolder --profile AccountADave

버킷에서 버전 관리를 사용하는 경우 버킷의 객체 목록을 가져오려면 s3:ListBucket 권한 대신 앞 서 다룬 정책에 s3:ListBucketVersions 권한을 부여해야 합니다. 또한 이 권한은 s3:prefix 조 건 키를 지원합니다.

<span id="page-873-0"></span>예제 3: 최대 키 수 설정

s3:max-keys 조건 키를 사용하여 요청자가 [GET 버킷\(ListObjects\)](https://docs.aws.amazon.com/AmazonS3/latest/API/API_ListObjects.html) 또는 [ListObjectVersions](https://docs.aws.amazon.com/AmazonS3/latest/API/API_ListObjectVersions.html) 요청에 서 반환할 수 있는 최대 키 수를 설정할 수 있습니다. 기본적으로 API에서는 최대 1,000개의 키를 반환 합니다. s3:max-keys와 함께 사용할 수 있는 숫자 조건 연산자 목록은 IAM 사용 설명서의 [숫자 조건](https://docs.aws.amazon.com/IAM/latest/UserGuide/reference_policies_elements_condition_operators.html#Conditions_Numeric) [연산자](https://docs.aws.amazon.com/IAM/latest/UserGuide/reference_policies_elements_condition_operators.html#Conditions_Numeric)를 참조하십시오.

## Amazon S3의 ID 기반 정책

기본적으로 사용자 및 역할은 Amazon S3 리소스를 생성하거나 수정할 수 있는 권한이 없습니다. 또한 AWS Management Console, AWS Command Line Interface(AWS CLI) 또는 AWSAPI를 사용해 태스 크를 수행할 수 없습니다. 사용자에게 사용자가 필요한 리소스에서 작업을 수행할 권한을 부여하려면 IAM 관리자가 IAM 정책을 생성하면 됩니다. 그런 다음 관리자가 IAM 정책을 역할에 추가하고, 사용자 가 역할을 맡을 수 있습니다.

이러한 예제 JSON 정책 문서를 사용하여 IAM ID 기반 정책을 생성하는 방법을 알아보려면 IAM 사용 설명서의 [IAM 정책 생성](https://docs.aws.amazon.com/IAM/latest/UserGuide/access_policies_create-console.html)을 참조하세요.

각 리소스 유형에 대한 ARN 형식을 포함하여 Amazon S3에서 정의한 작업 및 리소스 유형에 대한 자 세한 내용은 서비스 권한 부여 참조의 [Amazon S3의 작업, 리소스 및 조건 키를](https://docs.aws.amazon.com/service-authorization/latest/reference/list_amazons3.html) 참조하세요.

## 주제

- [정책 모범 사례](#page-873-1)
- [Amazon S3의 ID 기반 정책 예시](#page-874-0)
- [사용자 정책을 사용하여 버킷에 대한 액세스 제어](#page-887-0)

## <span id="page-873-1"></span>정책 모범 사례

ID 기반 정책에 따라 해당 계정에서 누가 Amazon S3 리소스를 생성, 액세스 또는 삭제할 수 있는지 결 정됩니다. 이 작업으로 인해 AWS 계정에 비용이 발생할 수 있습니다. ID 기반 정책을 생성하거나 편집 할 때는 다음 지침과 권장 사항을 따르세요.

• AWS 관리형 정책으로 시작하고 최소 권한을 향해 나아가기 - 사용자 및 워크로드에 권한 부여를 시 작하려면 많은 일반 사용 사례에 대한 권한을 부여하는 AWS 관리형 정책을 사용합니다. AWS 계

정에서 사용할 수 있습니다. 사용 사례에 고유한 AWS고객 관리형 정책을 정의하여 권한을 줄이는 것이 좋습니다. 자세한 정보는 IAM 사용 설명서의 [AWS managed policies\(](https://docs.aws.amazon.com/IAM/latest/UserGuide/access_policies_managed-vs-inline.html#aws-managed-policies)관리형 정책) 또는 [AWS](https://docs.aws.amazon.com/IAM/latest/UserGuide/access_policies_job-functions.html) [managed policies for job functions](https://docs.aws.amazon.com/IAM/latest/UserGuide/access_policies_job-functions.html)(직무에 대한 관리형 정책)를 참조하세요.

- 최소 권한 적용 IAM 정책을 사용하여 권한을 설정하는 경우 태스크를 수행하는 데 필요한 권한만 부여합니다. 이렇게 하려면 최소 권한으로 알려진 특정 조건에서 특정 리소스에 대해 수행할 수 있 는 작업을 정의합니다. IAM을 사용하여 권한을 적용하는 방법에 대한 자세한 정보는 IAM 사용 설명 서에 있는 [Policies and permissions in IAM](https://docs.aws.amazon.com/IAM/latest/UserGuide/access_policies.html)(IAM의 정책 및 권한)을 참조하세요.
- IAM 정책의 조건을 사용하여 액세스 추가 제한 정책에 조건을 추가하여 작업 및 리소스에 대한 액 세스를 제한할 수 있습니다. 예를 들어 SSL을 사용하여 모든 요청을 전송해야 한다고 지정하는 정 책 조건을 작성할 수 있습니다. AWS CloudFormation와 같이, 특정 AWS 서비스를 통해 사용되는 경 우에만 서비스 작업에 대한 액세스 권한을 부여할 수도 있습니다. 자세한 정보는 IAM 사용 설명서의 [IAM JSON 정책 요소: 조건을](https://docs.aws.amazon.com/IAM/latest/UserGuide/reference_policies_elements_condition.html) 참조하세요.
- IAM Access Analyzer를 통해 IAM 정책을 검증하여 안전하고 기능적인 권한 보장 IAM Access Analyzer에서는 IAM 정책 언어(JSON)와 모범 사례가 정책에서 준수되도록 신규 및 기존 정책을 검 증합니다. IAM Access Analyzer는 100개 이상의 정책 확인 항목과 실행 가능한 추천을 제공하여 안전하고 기능적인 정책을 작성하도록 돕습니다. 자세한 정보는 IAM 사용 설명서의 [IAM Access](https://docs.aws.amazon.com/IAM/latest/UserGuide/access-analyzer-policy-validation.html) [Analyzer 정책 검증](https://docs.aws.amazon.com/IAM/latest/UserGuide/access-analyzer-policy-validation.html)을 참조하tpdy.
- 다중 인증(MFA) 필요 AWS 계정 계정에 IAM 사용자 또는 루트 사용자가 필요한 시나리오가 있 는 경우 추가 보안을 위해 MFA를 설정합니다. API 작업을 직접 호출할 때 MFA가 필요하면 정책 에 MFA 조건을 추가합니다. 자세한 정보는 IAM 사용 설명서의 [Configuring MFA-protected API](https://docs.aws.amazon.com/IAM/latest/UserGuide/id_credentials_mfa_configure-api-require.html)  [access](https://docs.aws.amazon.com/IAM/latest/UserGuide/id_credentials_mfa_configure-api-require.html)(MFA 보호 API 액세스 구성)를 참조하세요.

IAM의 모범 사례에 대한 자세한 내용은 IAM 사용 설명서의 [IAM의 보안 모범 사례를](https://docs.aws.amazon.com/IAM/latest/UserGuide/best-practices.html) 참조하세요.

<span id="page-874-0"></span>Amazon S3의 ID 기반 정책 예시

이 섹션에서는 Amazon S3에 대한 액세스를 제어하는 몇 가지 예시 AWS Identity and Access Management(IAM) ID 기반 정책을 보여 줍니다. 예를 들어 버킷 정책(리소스 기반 정책)은 [Amazon S3](#page-829-0) [의 버킷 정책](#page-829-0) 섹션을 참조하세요. IAM 정책 언어에 대한 정보는 [Amazon S3의 정책 및 권한](#page-825-0) 섹션을 참 조하십시오.

다음 정책 예제는 프로그래밍 방식으로 사용하는 경우 작동합니다. 그러나 Amazon S3 콘솔을 통해 정 책을 사용하기 위해서는 콘솔에 필요한 추가 권한을 부여해야 합니다. Amazon S3 콘솔에서 이와 같은 정책을 사용하는 방법에 대한 자세한 내용은 [사용자 정책을 사용하여 버킷에 대한 액세스 제어](#page-887-0) 단원을 참조하십시오.

주제

- [버킷 중 하나에 대한 IAM 사용자 액세스 허용](#page-875-0)
- [버킷의 폴더에 대한 각 IAM 사용자의 액세스 허용](#page-876-0)
- [Amazon S3에 공유 폴더를 보유할 수 있도록 그룹을 허용](#page-880-0)
- [모든 사용자가 버킷의 일부로 객체를 읽을 수 있도록 허용](#page-880-1)
- [파트너가 버킷의 특정 부분에 파일을 둘 수 있도록 허용](#page-881-0)
- [특정 AWS 계정의 Amazon S3 버킷에 대한 액세스 제한](#page-882-0)
- [조직 단위 내의 Amazon S3 버킷에 대한 액세스 제한](#page-883-0)
- [조직 내의 Amazon S3 버킷에 대한 액세스 제한](#page-884-0)
- [AWS 계정에 대한 PublicAccessBlock 구성을 검색할 수 있는 권한 부여](#page-817-0)
- [버킷 생성을 한 리전으로 제한](#page-885-0)

<span id="page-875-0"></span>버킷 중 하나에 대한 IAM 사용자 액세스 허용

이 예제에서는 AWS 계정의 IAM 사용자에게 버킷 중 하나인 *DOC-EXAMPLE-BUCKET1*에 대한 액세스 권한을 부여하고, 이 사용자에게 객체를 추가, 업데이트, 삭제하도록 허용하려 합니다.

이 정책에서는 s3:PutObject, s3:GetObject 및 s3:DeleteObject 권한을 사용자에게 부여할 뿐만 아니라 s3:ListAllMyBuckets, s3:GetBucketLocation 및 s3:ListBucket 권한도 부여 합니다. 이러한 권한은 콘솔에 필요한 추가 권한입니다. 또한 콘솔에서 객체를 복사, 자르기 및 붙여넣 기를 할 수 있으려면 s3:PutObjectAcl 및 s3:GetObjectAcl 작업이 필요합니다. 콘솔을 사용하 여 사용자에게 권한을 부여하고 테스트하는 방법에 대한 예는 [사용자 정책을 사용하여 버킷에 대한 액](#page-887-0) [세스 제어](#page-887-0)을 참조하십시오.

```
{ 
    "Version":"2012-10-17", 
    "Statement":[ 
       { 
           "Effect":"Allow", 
           "Action": "s3:ListAllMyBuckets", 
           "Resource":"*" 
       }, 
       \{ "Effect":"Allow", 
           "Action":["s3:ListBucket","s3:GetBucketLocation"], 
           "Resource":"arn:aws:s3:::DOC-EXAMPLE-BUCKET1" 
       }, 
        { 
           "Effect":"Allow",
```

```
 "Action":[ 
               "s3:PutObject", 
               "s3:PutObjectAcl", 
               "s3:GetObject", 
               "s3:GetObjectAcl", 
               "s3:DeleteObject" 
           ], 
           "Resource":"arn:aws:s3:::DOC-EXAMPLE-BUCKET1/*" 
        } 
    ]
}
```
<span id="page-876-0"></span>버킷의 폴더에 대한 각 IAM 사용자의 액세스 허용

이 예제에서는 2명의 IAM 사용자인 Mary와 Carlos에게 *DOC-EXAMPLE-BUCKET1* 버킷에 대한 액세스 권한을 부여하여 이들이 객체를 추가, 업데이트, 삭제할 수 있게 하려 합니다. 그러나 각 사용자의 액세 스 권한을 버킷의 단일 접두사(폴더)로 제한하려 합니다. 사용자 이름과 일치하는 이름으로 폴더를 만 들 수 있습니다.

```
DOC-EXAMPLE-BUCKET1
    Mary/ 
    Carlos/
```
각 사용자에게 각자의 폴더에 대해서만 액세스 권한을 부여하려면 각 사용자에 대한 정책을 작성하 고 이를 개별적으로 연결하면 됩니다. 예를 들어, 다음 정책을 사용자 중 Mary에게 연결하여 *DOC-EXAMPLE-BUCKET1*/*Mary* 폴더에 대한 특정 Amazon S3 권한을 허용할 수 있습니다.

```
{ 
    "Version":"2012-10-17", 
    "Statement":[ 
        { 
           "Effect":"Allow", 
           "Action":[ 
               "s3:PutObject", 
               "s3:GetObject", 
               "s3:GetObjectVersion", 
               "s3:DeleteObject", 
               "s3:DeleteObjectVersion" 
           ], 
           "Resource":"arn:aws:s3:::DOC-EXAMPLE-BUCKET1/Mary/*" 
        } 
   \mathbf{I}
```
}

그런 다음 사용자 Carlos에게 유사한 정책을 연결하여 Resource 값의 *Carlos* 폴더를 지정할 수 있습 니다.

정책을 개별 사용자에게 연결하는 대신 정책 변수를 사용하는 단일 정책을 작성하여 이 정책을 그룹 에 연결할 수도 있습니다. 우선 그룹을 하나 만들어 Mary와 Carlos을 모두 이 그룹에 추가합니다. 다 음 정책 예제에서는 *DOC-EXAMPLE-BUCKET1*/\${aws:username} 폴더의 Amazon S3 권한 집합을 허용합니다. 정책이 평가될 때 정책 변수 \${aws:username}은 요청자의 사용자 이름으로 대체됩니 다. 예를 들어, Mary가 요청을 보내 객체를 배치하는 경우 이 작업은 Mary가 객체를 *DOC-EXAMPLE-BUCKET1*/Mary 폴더에 업로드하는 경우에만 허용됩니다.

```
{ 
    "Version":"2012-10-17", 
    "Statement":[ 
        { 
           "Effect":"Allow", 
           "Action":[ 
               "s3:PutObject", 
               "s3:GetObject", 
               "s3:GetObjectVersion", 
               "s3:DeleteObject", 
               "s3:DeleteObjectVersion" 
           ], 
           "Resource":"arn:aws:s3:::DOC-EXAMPLE-BUCKET1/${aws:username}/*" 
        } 
    ]
}
```
#### **a** Note

정책 변수를 사용하는 경우 정책에 명시적으로 버전 2012-10-17을 지정해야 합니다. IAM 정 책 언어의 기본 버전인 2008-10-17은 정책 변수를 지원하지 않습니다.

앞서 다룬 정책을 Amazon S3 콘솔에서 테스트하려는 경우 콘솔에서는 다음 정책에서와 같이 추가 권 한을 요구합니다. 콘솔에서 이와 같은 정책을 사용하는 방법에 대한 자세한 내용은 [사용자 정책을 사용](#page-887-0) [하여 버킷에 대한 액세스 제어](#page-887-0) 단원을 참조하십시오.

{

"Version":"2012-10-17",

```
 "Statement": [ 
     { 
       "Sid": "AllowGroupToSeeBucketListInTheConsole", 
       "Action": [ 
        "s3:ListAllMyBuckets", 
        "s3:GetBucketLocation" 
       ], 
       "Effect": "Allow", 
       "Resource": "arn:aws:s3:::*" 
     }, 
     { 
       "Sid": "AllowRootLevelListingOfTheBucket", 
       "Action": "s3:ListBucket", 
       "Effect": "Allow", 
       "Resource": "arn:aws:s3:::DOC-EXAMPLE-BUCKET1", 
       "Condition":{ 
             "StringEquals":{ 
                      "s3:prefix":[""], "s3:delimiter":["/"] 
 } 
 } 
     }, 
     { 
       "Sid": "AllowListBucketOfASpecificUserPrefix", 
       "Action": "s3:ListBucket", 
       "Effect": "Allow", 
       "Resource": "arn:aws:s3:::DOC-EXAMPLE-BUCKET1", 
       "Condition":{ "StringLike":{"s3:prefix":["${aws:username}/*"] } 
       } 
     }, 
\overline{\mathcal{L}} "Sid": "AllowUserSpecificActionsOnlyInTheSpecificUserPrefix", 
          "Effect":"Allow", 
          "Action":[ 
             "s3:PutObject", 
             "s3:GetObject", 
             "s3:GetObjectVersion", 
             "s3:DeleteObject", 
             "s3:DeleteObjectVersion" 
          ], 
          "Resource":"arn:aws:s3:::DOC-EXAMPLE-BUCKET1/${aws:username}/*" 
       } 
  ]
```
## a Note

}

2012-10-17 버전의 정책에서, 정책 변수는 \$로 시작합니다. 이러한 구문상의 변경은 객체 키 (객체 이름)에 \$가 포함된 경우 잠재적으로 충돌을 야기할 수 있습니다. 이 충돌을 방지하려면 \${\$} 기호를 사용하여 \$ 문자를 지정하십시오. 예를 들어, 객체 키 my \$file을 정책에 포함하려면 my\${\$}file로 지정하면 됩니다.

IAM 사용자 이름은 익숙하고 읽기 쉬운 식별자여야 하되, 고유한 전역 이름일 필요는 없습니다. 예를 들어, Carlos라는 사용자가 조직을 떠난 후 또 다른 Carlos가 조직에 합류하는 경우 새로 온 Carlos는 이전 Carlos의 정보에 액세스할 수도 있습니다.

사용자 이름을 이용하는 대신 IAM 사용자 ID를 기반으로 한 폴더를 만들 수 있습니다. 각 IAM 사용자 ID는 고유합니다. 이 경우, \${aws:userid} 정책 변수를 사용하여 앞서 다룬 정책을 수정해야 합니다. 사용자 ID에 대한 자세한 내용은 IAM 사용 설명서의 [IAM 식별자](https://docs.aws.amazon.com/IAM/latest/UserGuide/reference_identifiers.html) 단원을 참조하십시오.

```
{ 
    "Version":"2012-10-17", 
    "Statement":[ 
       \left\{ \right. "Effect":"Allow", 
            "Action":[ 
               "s3:PutObject", 
               "s3:GetObject", 
                "s3:GetObjectVersion", 
               "s3:DeleteObject", 
               "s3:DeleteObjectVersion" 
            ], 
            "Resource":"arn:aws:s3:::DOC-EXAMPLE-BUCKET1/home/${aws:userid}/*" 
        } 
   \mathbf{I}}
```
버킷의 폴더에 대한 비 IAM 사용자(모바일 앱 사용자)의 액세스 허용

S3 버킷에 사용자 데이터를 저장하는 모바일 게임 앱을 개발하려 한다고 가정합니다. 각 앱 사용자에 대해 버킷에 폴더를 만들려고 합니다. 또한 각 사용자의 액세스 권한을 각자의 폴더로 제한하려고 하는

데, 누군가 앱을 다운로드하여 게임 플레이를 시작하기 전에는 사용자 ID가 없으므로 폴더를 만들 수 없습니다.

이 경우 사용자에게 Login with Amazon, Facebook 또는 Google과 같은 퍼블릭 ID 공급자를 사용하여 앱에 로그인하도록 요구할 수 있습니다. 사용자가 이들 공급자 중 하나를 통해 앱에 로그인한 후에는 런타임 시 사용자별 폴더 생성에 사용할 수 있는 사용자 ID를 갖게 됩니다.

그런 뒤 AWS Security Token Service의 웹 자격 증명 연동을 사용하여 ID 공급자에게 받은 정보를 앱 과 통합하고 각 사용자에 대한 임시 보안 자격 증명을 얻을 수 있습니다. 그런 뒤에는 앱에서 버킷에 액 세스할 수 있도록 허용하고 사용자별 폴더를 만들고 데이터를 업로드하는 등의 작업을 수행하는 IAM 정책을 만들 수 있습니다. 웹 아이덴티티 페더레이션에 대한 자세한 내용은 IAM 사용 설명서의 [웹 아이](https://docs.aws.amazon.com/IAM/latest/UserGuide/id_roles_providers_oidc.html) [덴티티 페더레이션 정보를](https://docs.aws.amazon.com/IAM/latest/UserGuide/id_roles_providers_oidc.html) 참조하십시오.

<span id="page-880-0"></span>Amazon S3에 공유 폴더를 보유할 수 있도록 그룹을 허용

다음 정책을 그룹에 연결하면 그룹 내 모두에게 Amazon S3의 *DOC-EXAMPLE-BUCKET1*/share/ marketing 폴더에 대한 액세스 권한이 부여됩니다. 그룹 멤버는 정책에 나와 있는 특정 Amazon S3 권한과 지정된 폴더의 객체에 대해서만 액세스할 수 있도록 허용됩니다.

```
{ 
    "Version":"2012-10-17", 
    "Statement":[ 
        { 
           "Effect":"Allow", 
           "Action":[ 
               "s3:PutObject", 
               "s3:GetObject", 
               "s3:GetObjectVersion", 
               "s3:DeleteObject", 
               "s3:DeleteObjectVersion" 
           ], 
           "Resource":"arn:aws:s3:::DOC-EXAMPLE-BUCKET1/share/marketing/*" 
        } 
    ]
}
```
## <span id="page-880-1"></span>모든 사용자가 버킷의 일부로 객체를 읽을 수 있도록 허용

이 예제에서는 AWS 계정에서 소유한 전체 IAM 사용자를 포함하는 *AllUsers*라는 그룹을 만듭니 다. 그런 뒤 그룹에 GetObject 및 GetObjectVersion에 대해서만 *DOC-EXAMPLE-BUCKET1*/ readonly 폴더의 객체에 대한 액세스 권한을 부여하는 정책을 연결합니다.

```
{ 
    "Version":"2012-10-17", 
    "Statement":[ 
       \{ "Effect":"Allow", 
           "Action":[ 
               "s3:GetObject", 
               "s3:GetObjectVersion" 
           ], 
           "Resource":"arn:aws:s3:::DOC-EXAMPLE-BUCKET1/readonly/*" 
        } 
    ]
}
```
<span id="page-881-0"></span>파트너가 버킷의 특정 부분에 파일을 둘 수 있도록 허용

이 예제에서는 파트너사를 나타내는 *AnyCompany*라는 그룹을 만듭니다. 파트너사에서 액세스 권한을 필요로 하는 사람이나 애플리케이션을 위해 IAM 사용자를 만든 다음 그 사용자를 그룹에 넣습니다.

그런 뒤 그룹에 버킷의 다음 폴더에 대한 PutObject 액세스 권한을 부여하는 정책을 연결합니다.

*DOC-EXAMPLE-BUCKET1*/uploads/anycompany

*AnyCompany* 그룹이 버킷을 사용하여 다른 작업을 수행하지 못하도록 하려면 AWS 계정의 Amazon S3 리소스에 대한 PutObject를 제외하고 모든 Amazon S3 작업에 대한 권한을 명시적으로 거부하는 문을 추가하면 됩니다.

```
{ 
    "Version":"2012-10-17", 
    "Statement":[ 
       \{ "Effect":"Allow", 
           "Action":"s3:PutObject", 
           "Resource":"arn:aws:s3:::DOC-EXAMPLE-BUCKET1/uploads/anycompany/*" 
       }, 
       { 
           "Effect":"Deny", 
           "Action":"s3:*", 
           "NotResource":"arn:aws:s3:::DOC-EXAMPLE-BUCKET1/uploads/anycompany/*" 
       } 
   \mathbf{I}}
```
<span id="page-882-0"></span>특정 AWS 계정의 Amazon S3 버킷에 대한 액세스 제한

Amazon S3 보안 주체가 신뢰할 수 있는 AWS 계정 내에 있는 리소스에만 액세스하고 있는지 확인하 려면 액세스를 제한하면 됩니다. 예를 들어, 이 [자격 증명 기반 IAM 정책에](https://docs.aws.amazon.com/IAM/latest/UserGuide/access_policies_identity-vs-resource.html)서는 액세스 중인 Amazon S3 리소스가 *222222222222* 계정에 있지 않으면 Deny 효과를 사용하여 Amazon S3 작업에 대한 액 세스를 차단합니다. AWS 계정의 IAM 보안 주체가 계정 외부의 Amazon S3 객체에 액세스하지 못하게 하려면 다음 IAM 정책을 연결하십시오.

```
{ 
   "Version": "2012-10-17", 
   "Statement": [ 
     { 
        "Sid": "DenyS3AccessOutsideMyBoundary", 
        "Effect": "Deny", 
        "Action": [ 
           "s3:*" 
        ], 
        "Resource": "*", 
        "Condition": { 
           "StringNotEquals": { 
             "aws:ResourceAccount": [ 
               "222222222222" 
             ] 
          } 
        } 
      } 
   ]
}
```
**a** Note

이 정책은 액세스 권한을 부여하지 않으므로 기존 IAM 액세스 제어를 대체하지 않습니다. 대신 이 정책은 다른 IAM 정책을 통해 부여된 권한에 관계없이 다른 IAM 권한에 대한 추가 가드레일 역할을 합니다.

정책의 *222222222222* 계정 ID를 본인의 AWS 계정로 대체해야 합니다. 이 제한을 유지하면서 여러 계정에 정책을 적용하려면 계정 ID를 aws:PrincipalAccount 조건 키로 바꾸면 됩니다. 이 조건에 서는 보안 주체와 리소스가 동일한 계정에 있어야 합니다.

<span id="page-883-0"></span>조직 단위 내의 Amazon S3 버킷에 대한 액세스 제한

[조직 단위\(OU\)](https://docs.aws.amazon.com/organizations/latest/userguide/orgs_manage_ous.html)를 AWS Organizations에 설정한 경우 조직의 특정 부분으로 Amazon S3 버킷 액세스를 제한할 수 있습니다. 이 예제에서는 aws:ResourceOrgPaths 키를 사용하여 조직의 OU로 Amazon S3 버킷 액세스를 제한합니다. 이 예제에서 [OU ID](https://docs.aws.amazon.com/organizations/latest/APIReference/API_OrganizationalUnit.html)는 *ou-acroot-exampleou*입니다. 자체 정책에서 이 값을 자체 OU ID로 바꿔야 합니다.

```
{ 
    "Version": "2012-10-17", 
    "Statement": [ 
      \mathcal{L} "Sid": "AllowS3AccessOutsideMyBoundary", 
         "Effect": "Allow", 
         "Action": [ 
            "s3:*" 
         ], 
         "Resource": "*", 
         "Condition": { 
            "ForAllValues:StringNotLike": { 
              "aws:ResourceOrgPaths": [ 
                 "o-acorg/r-acroot/ou-acroot-exampleou/" 
              ] 
           } 
         } 
       } 
    ] 
  }
```
**a** Note 이 정책은 어떤 액세스 권한도 부여하지 않습니다. 대신 이 정책은 다른 IAM 권한에 대한 백스 톱 역할을 하므로, 보안 주체가 OU 정의 경계 외부의 Amazon S3 객체에 액세스할 수 없습니

액세스 중인 Amazon S3 객체가 조직의 *ou-acroot-exampleou* OU에 없는 한 정책은 Amazon S3 작업에 대한 액세스를 거부합니다. [IAM 정책 조건은](https://docs.aws.amazon.com/IAM/latest/UserGuide/reference_policies_elements_condition.html) 나열된 OU 경로를 포함하는 데 다중 값 조건 키인 aws:ResourceOrgPaths를 필요로 합니다. 이 정책은 ForAllValues:StringNotLike 연산자를 사용하여 대소문자를 구분하지 않고 aws:ResourceOrgPaths의 값을 나열된 OU와 비교합니다.

다.

<span id="page-884-0"></span>조직 내의 Amazon S3 버킷에 대한 액세스 제한

조직 내의 Amazon S3 객체에 대한 액세스를 제한하려면 IAM 정책을 조직의 루트에 연결하여 조직의 모든 계정에 적용합니다. IAM 보안 주체가 이 규칙을 따르도록 요구하려면 [서비스 제어 정책\(SCP\)](https://docs.aws.amazon.com/organizations/latest/userguide/orgs_manage_policies_scps.html)을 사용하면 됩니다. SCP를 사용하기로 선택한 경우 조직 루트에 정책을 연결하기 전에 [SCP를 철저히 테](https://docs.aws.amazon.com/organizations/latest/userguide/orgs_manage_policies_scps.html#scp-warning-testing-effect) [스트](https://docs.aws.amazon.com/organizations/latest/userguide/orgs_manage_policies_scps.html#scp-warning-testing-effect)해야 합니다.

다음 예제 정책에서 액세스 중인 Amazon S3 객체가 액세스 중인 IAM 보안 주체와 동일한 조직에 있지 않으면 Amazon S3 작업에 대한 액세스가 거부됩니다.

```
{ 
    "Version": "2012-10-17", 
    "Statement": [ 
      \left\{ \right. "Sid": "DenyS3AccessOutsideMyBoundary", 
         "Effect": "Deny", 
         "Action": [ 
            "s3:*" 
         ], 
         "Resource": "arn:aws:s3:::*/*", 
         "Condition": { 
            "StringNotEquals": { 
              "aws:ResourceOrgID": "${aws:PrincipalOrgID}" 
           } 
         } 
       } 
    ] 
  }
```
**a** Note

이 정책은 어떤 액세스 권한도 부여하지 않습니다. 대신 이 정책은 다른 IAM 권한에 대한 백스 톱 역할을 하므로, 보안 주체가 조직 외부의 모든 Amazon S3 객체에 액세스할 수 없습니다. 이 정책은 정책이 적용된 후에 생성된 Amazon S3 리소스에도 적용됩니다.

이 예제의 [IAM 정책 조건에](https://docs.aws.amazon.com/IAM/latest/UserGuide/reference_policies_elements_condition.html)서는 서로 동일해지려면 aws:ResourceOrgID 및 aws:PrincipalOrgID를 필요로 합니다. 이 요구 사항에서는 요청을 수행하는 보안 주체와 액세스 중인 리소스가 동일한 조직에 있어야 합니다.

#### AWS 계정에 대한 PublicAccessBlock 구성을 검색할 수 있는 권한 부여

다음 ID 기반 정책 예시에서는 사용자에게 s3:GetAccountPublicAccessBlock 권한을 부여합 니다. 이러한 권한에 대해 Resource 값을 "\*"로 설정합니다. 리소스 ARN에 대한 자세한 내용은 [Amazon S3의 정책 리소스](#page-818-0) 섹션을 참조하세요.

```
{ 
     "Version":"2012-10-17", 
     "Statement":[ 
        \left\{ \right. "Sid":"statement1", 
             "Effect":"Allow", 
             "Action":[ 
                 "s3:GetAccountPublicAccessBlock" 
             ], 
             "Resource":[ 
\mathbf{u} \star \mathbf{u} ] 
          } 
     \mathbf{I}}
```
#### <span id="page-885-0"></span>버킷 생성을 한 리전으로 제한

AWS 계정 관리자가 해당 계정 사용자(Dave)에게 남아메리카(상파울루) 리전에서만 버킷을 생성하 는 권한을 부여하려 한다고 가정합니다. 계정 관리자는 다음과 같은 조건으로 s3:CreateBucket 권한을 부여하는 다음 사용자 정책을 연결할 수 있습니다. Condition 블록의 키-값 페어는 s3:LocationConstraint 조건 키와 sa-east-1 리전을 해당 값으로 지정합니다.

**a** Note

이 예제에서 버킷 소유자는 해당 사용자 중 하나에게 권한을 부여하려 하므로 버킷 정책 또는 사용자 정책 중 하나를 사용할 수 있습니다. 이 예제는 사용자 정책을 나타냅니다.

Amazon S3 리전 목록은 AWS 일반 참조의 [리전 및 엔드포인트를](https://docs.aws.amazon.com/general/latest/gr/s3.html) 참조하십시오.

```
 "Version":"2012-10-17", 
 "Statement":[
```
{

```
 { 
           "Sid":"statement1", 
           "Effect":"Allow", 
           "Action": "s3:CreateBucket", 
           "Resource": "arn:aws:s3:::*", 
           "Condition": { 
                "StringLike": { 
                    "s3:LocationConstraint": "sa-east-1" 
 } 
           } 
         } 
    \mathbf{I}}
```
명시적 거부 추가

앞의 정책은 sa-east-1을 제외한 다른 리전에서 버킷을 생성하지 못하도록 사용자를 제한합니다. 그 러나 일부 다른 정책에서는 이 사용자에게 다른 리전에서 버킷을 생성할 수 있는 권한을 부여할 수 있 습니다. 예를 들어 사용자가 그룹에 속한 경우 그룹 내 전체 사용자에게 다른 리전에서 버킷을 생성할 수 있는 권한을 허용하는 정책이 이 그룹에 연결되어 있을 수 있습니다. 사용자가 다른 리전에서 버킷 을 생성할 수 있는 권한을 갖지 못하게 하려면 위 정책에 명시적 거부 문을 추가할 수 있습니다.

Deny 문은 StringNotLike 조건을 사용합니다. 즉, 버킷 생성 요청은 위치 제한이 sa-east-1이 아 닌 경우 거부됩니다. 명시적 거부는 사용자가 다른 어떤 권한을 갖고 있더라도 사용자가 다른 리전에서 버킷을 생성하는 것을 허용하지 않습니다. 다음 정책에는 명시적 거부 문이 포함되어 있습니다.

```
{ 
    "Version":"2012-10-17", 
    "Statement":[ 
      \{ "Sid":"statement1", 
           "Effect":"Allow", 
           "Action": "s3:CreateBucket", 
           "Resource": "arn:aws:s3:::*", 
           "Condition": { 
               "StringLike": { 
                   "s3:LocationConstraint": "sa-east-1" 
 } 
          } 
        }, 
       { 
           "Sid":"statement2",
```

```
 "Effect":"Deny", 
          "Action": "s3:CreateBucket", 
          "Resource": "arn:aws:s3:::*", 
          "Condition": { 
               "StringNotLike": { 
                   "s3:LocationConstraint": "sa-east-1" 
 } 
          } 
        } 
     ]
}
```
## AWS CLI에서 정책 테스트

다음 create-bucket AWS CLI 명령을 사용하는 정책을 테스트할 수 있습니다. 이 예제에서는 bucketconfig.txt 파일을 사용하여 위치 제한을 지정합니다. Windows 파일 경로를 확인하세요. 버 킷 이름과 경로를 적절히 업데이트해야 합니다. --profile 파라미터를 사용하여 사용자 자격 증명을 제공해야 합니다. AWS CLI 설정 및 사용에 대한 자세한 내용은 [AWS CLI를 사용하여 Amazon S3에서](#page-2178-0) [개발](#page-2178-0) 단원을 참조하십시오.

```
aws s3api create-bucket --bucket examplebucket --profile AccountADave --create-bucket-
configuration file://c:/Users/someUser/bucketconfig.txt
```
bucketconfig.txt 파일은 다음과 같은 구성을 지정합니다.

{"LocationConstraint": "sa-east-1"}

# <span id="page-887-0"></span>사용자 정책을 사용하여 버킷에 대한 액세스 제어

본 연습에서는 Amazon S3에서 사용자 권한이 어떻게 사용되는지를 설명합니다. 이 예제에서는 폴더 가 있는 버킷을 만듭니다. 그런 다음 AWS 계정에서 AWS Identity and Access Management IAM 사용 자를 만들고 이 사용자에게 Amazon S3 버킷과 이 버킷 안에 있는 폴더에 대한 증분 권한을 부여합니 다.

## 주제

- [버킷 및 폴더 기본 사항](#page-888-0)
- [연습 요약](#page-889-0)
- [연습 준비](#page-890-0)
- [1단계: 버킷 만들기](#page-890-1)
- [2단계: IAM 사용자 및 그룹 만들기](#page-891-0)
- [3단계: IAM 사용자에게 권한이 없는지 확인](#page-892-0)
- [4단계: 그룹 수준 권한 부여](#page-892-1)
- [5단계: IAM 사용자인 Alice에게 특정 권한 부여](#page-899-0)
- [6단계: IAM 사용자인 Bob에게 특정 권한 부여](#page-903-0)
- [7단계: Private 폴더에 보안 지정](#page-903-1)
- [8단계: 정리](#page-906-0)
- [관련 리소스](#page-906-1)

<span id="page-888-0"></span>버킷 및 폴더 기본 사항

Amazon S3 데이터 모델은 단순한 구조를 가지고 있습니다. 사용자가 버킷을 만들면 이 버킷에 객체가 저장됩니다. 하위 버킷 또는 하위 폴더의 계층 구조는 없지만, 폴더 계층 구조를 에뮬레이션할 수 있습 니다. Amazon S3 콘솔과 같은 도구는 버킷에 있는 이러한 논리적 폴더와 하위 폴더의 보기를 표시할 수 있습니다.

콘솔에는 companybucket이라는 버킷에 세 개의 폴더 Private, Development 및 Finance와 하나 의 객체 s3-dg.pdf가 있다는 것이 표시됩니다. 콘솔에서는 객체 이름(키)을 사용하여 폴더 및 하위 폴 더로 이루어진 논리적 계층 구조를 만듭니다. 다음 예제를 고려하십시오.

- Development 폴더를 만들면 콘솔에서 Development/라는 키를 사용하여 객체가 생성됩니다. 후 행 슬래시(/) 구분 기호에 주의합니다.
- Projects1.xls라는 객체를 Development 폴더에 업로드하면 콘솔에서 객체가 업로드되고 객체 에 키 Development/Projects1.xls가 제공됩니다.

키에서 Development는 [접두사이](https://docs.aws.amazon.com/general/latest/gr/glos-chap.html#keyprefix)고 /는 구분 기호입니다. Amazon S3 API 작업에서는 접두사와 구분 기호가 지원됩니다. 예를 들어, 특정 접두사와 구분 기호를 사용하여 버킷에서 모든 객체의 목 록을 가져올 수 있습니다. 콘솔에서 Development 폴더를 열면 콘솔에 해당 폴더 안에 있는 객체가 나열됩니다. 다음 예제에서는 Development 폴더에 객체 하나가 포함되어 있습니다.

콘솔에 Development 버킷의 companybucket 폴더가 나열되면 Amazon S3로 요청이 전송되고 여기에서 요청에 Development라는 접두사와 / 구분 기호가 지정됩니다. 콘솔의 응답은 컴퓨터 파일 시스템의 폴더 목록과 같습니다. 이전 예제에서는 companybucket 버킷에 Development/ Projects1.xls 키가 지정된 객체가 하나 있음을 보여 줍니다.

콘솔은 객체 키를 사용하여 논리적 계층 구조를 추론하고 있습니다. Amazon S3에는 물리적 계층 구조 가 없습니다. Amazon S3에는 객체가 포함된 버킷만 플랫 파일 구조로 존재합니다. Amazon S3 API를 사용하여 객체를 만들면 논리적 계층 구조를 암시하는 객체 키를 사용할 수 있습니다. 객체의 논리적 계층 구조를 만들면 이 안내에서 시연되는 것과 같이 개별 폴더에 대한 액세스를 관리할 수 있습니다.

시작하기 전에 루트 수준 버킷 콘텐츠의 개념에 익숙해야 합니다. companybucket 버킷에 다음과 같 은 객체가 있다고 가정합니다.

- Private/privDoc1.txt
- Private/privDoc2.zip
- Development/project1.xls
- Development/project2.xls
- Finance/Tax2011/document1.pdf
- Finance/Tax2011/document2.pdf
- s3-dg.pdf

이러한 객체 키를 통해 Private, Development 및 루트 수준 폴더인 Finance와 루트 수준 객체인 s3-dg.pdf가 포함된 논리적 계층 구조가 생성됩니다. Amazon S3 콘솔에서 버킷 이름을 선택하면 루 트 수준 항목이 나타납니다. 콘솔에는 최상위 수준 접두사(Private/, Development/ 및 Finance/) 가 루트 수준 폴더로 표시됩니다. 객체 키 s3-dg.pdf에는 접두사가 없으므로 이 키는 루트 수준 항목 으로 나타납니다.

## <span id="page-889-0"></span>연습 요약

이 연습에서는 안에 세 개의 폴더(Private, Development 및 Finance)가 있는 버킷을 생성합니다.

Alice와 Bob이라는 사용자 두 명이 있습니다. Alice는 Development 폴더에만 액세스하도록 하고, Bob은 Finance 폴더에만 액세스하도록 하려고 합니다. Private 폴더 콘텐츠는 프라이빗으로 유지 하려고 합니다. 이 연습에서는 IAM 사용자(이 예시에서는 Alice와 Bob이라는 사용자 이름을 사용)를 만 들고 이 사용자에게 필요한 권한을 부여하여 액세스를 관리합니다.

IAM에서는 사용자 그룹을 만들어 이 그룹의 모든 사용자에게 적용되는 그룹 수준 권한을 부여할 수도 있습니다. 이렇게 하면 권한을 보다 효과적으로 관리할 수 있습니다. 이 연습에서는 Alice와 Bob 모두 에게 몇 가지 공통적인 권한이 필요합니다. 따라서 Consultants라는 그룹도 만든 다음 Alice와 Bob 을 모두 이 그룹에 추가합니다. 먼저 그룹 정책을 그룹에 연결하여 권한을 부여합니다. 그런 다음 정책 을 특정 사용자에게 연결하여 사용자별 권한을 추가합니다.

## **a** Note

이 연습에서는 companybucket을 버킷 이름으로 사용하고, Alice와 Bob을 IAM 사용자로 사 용하며, Consultants를 그룹 이름으로 사용합니다. Amazon S3에서는 버킷 이름이 글로벌 로 고유해야 하기 때문에 버킷 이름을 새로 만드는 이름으로 바꿔야 합니다.

<span id="page-890-0"></span>연습 준비

이 예제에서는 AWS 계정 자격 증명을 사용하여 IAM 사용자를 생성합니다. 처음에는 이러한 사용자에 게 권한이 없습니다. 이러한 사용자에게 특정 Amazon S3 작업을 수행할 수 있는 권한을 증분 방식으 로 부여합니다. 또한 이러한 권한을 테스트하기 위해 각 사용자의 자격 증명을 사용하여 콘솔에 로그인 합니다. AWS 계정 소유자로 권한을 증분 방식으로 부여하고 IAM 사용자로 권한을 테스트하면서 로그 인과 로그아웃을 반복해야 하는데 매번 다른 자격 증명을 사용해야 합니다. 하나의 브라우저에서 이 테 스트를 수행할 수 있지만, 두 개의 브라우저를 사용할 수 있는 경우 프로세스가 더 빠르게 진행됩니다. 한 브라우저를 사용하여 AWS 계정 계정 자격 증명으로 AWS Management Console에 연결하고 다른 브라우저를 사용하여 IAM 사용자 자격 증명과 연결합니다.

AWS 계정 자격 증명으로 AWS Management Console에 로그인하려면 [https://](https://console.aws.amazon.com/)

[console.aws.amazon.com/](https://console.aws.amazon.com/)으로 이동합니다. IAM 사용자는 동일한 링크를 사용하여 로그인할 수 없습 니다. IAM 사용자는 IAM 지원 로그인 페이지를 사용해야 합니다. 계정 소유자는 사용자에게 이 링크를 제공할 수 있습니다.

IAM에 대한 자세한 내용은 IAM 사용 설명서의 [AWS Management Console 로그인 페이지를](https://docs.aws.amazon.com/IAM/latest/UserGuide/console.html) 참조하십 시오.

<span id="page-890-2"></span>IAM 사용자를 위한 로그인 링크 제공

- 1. AWS Management Console에 로그인하여 [https://console.aws.amazon.com/iam/에](https://console.aws.amazon.com/iam/)서 IAM 콘솔을 엽니다.
- 2. 탐색(Navigation) 창에서 IAM 대시보드(IAM Dashboard)를 선택합니다.
- 3. IAM 사용자 로그인 링크:(IAM users sign in link:) 아래의 URL을 기록합니다. 자신의 IAM 사용자 이름 및 암호로 콘솔에 로그인할 수 있도록 IAM 사용자에게 이 링크를 제공하게 됩니다.

<span id="page-890-1"></span>1단계: 버킷 만들기

이 단계에서는 AWS 계정 자격 증명을 사용하여 Amazon S3 콘솔에 로그인하고, 버킷을 만든 다음, 폴 더를 버킷에 추가하고, 한 개 또는 두 개의 샘플 문서를 각 폴더에 업로드합니다.

- 1. AWS Management Console에 로그인한 후 <https://console.aws.amazon.com/s3/>에서 Amazon S3 콘솔을 엽니다.
- 2. 버킷을 만듭니다.

단계별 지침은 [버킷 생성단](#page-209-0)원을 참조하세요.

3. 버킷에 문서를 하나 업로드합니다.

이 연습에서는 이 버킷의 루트 수준에 s3-dg.pdf 문서가 있다고 가정합니다. 다른 문서를 업로 드하는 경우 s3-dg.pdf를 해당 파일 이름으로 대체합니다.

4. Private, Finance 및 Development라는 세 개의 폴더를 버킷에 추가합니다.

폴더 생성에 대한 단계별 지침은 Amazon Simple Storage Service 사용 설명서의 [Amazon S3 콘](#page-405-0) [솔에서 폴더를 사용하여 객체 구성](#page-405-0)>을(를) 참조하십시오.

5. 각 폴더에 문서를 한두 개 업로드합니다.

이 연습에서는 문서 몇 개를 각 폴더에 업로드했으며 결과적으로 버킷에 다음 키를 사용하는 객체 가 있다고 가정합니다.

- Private/privDoc1.txt
- Private/privDoc2.zip
- Development/project1.xls
- Development/project2.xls
- Finance/Tax2011/document1.pdf
- Finance/Tax2011/document2.pdf
- s3-dg.pdf

단계별 지침은 [객체 업로드단](#page-281-0)원을 참조하세요.

## <span id="page-891-0"></span>2단계: IAM 사용자 및 그룹 만들기

이제 [IAM 콘솔을](https://console.aws.amazon.com/iam/) 사용하여 AWS 계정에 Alice와 Bob이라는 두 IAM 사용자를 추가합니다. 단계별 지침 은 IAM 사용 설명서의 [AWS 계정에서 IAM 사용자 생성을](https://docs.aws.amazon.com/IAM/latest/UserGuide/id_users_create.html#id_users_create_console) 참조하세요.

이름이 Consultants인 관리 그룹도 생성합니다. 그런 다음 두 사용자를 그룹에 추가합니다. 단계별 <mark>지침은 [IAM 사용자 그룹 생성을](https://docs.aws.amazon.com/IAM/latest/UserGuide/id_groups_create.html) 참조하세요</mark><br><sup>ID 기반 정책</sup> API 버전 2006-03-01 865

## **A** Warning

사용자와 그룹을 추가할 때 이러한 사용자에게 권한을 부여하는 정책을 연결하지 마십시오. 처 음에는 이러한 사용자가 어떠한 권한도 가지고 있지 않습니다. 다음 섹션에서는 증분 방식으로 권한을 부여합니다. 먼저 이러한 IAM 사용자에게 암호를 할당했는지 확인해야 합니다. 이러한 사용자 자격 증명을 사용하여 Amazon S3 작업을 테스트하고 권한이 예상대로 작동하는지 확 인합니다.

새 IAM 사용자 만들기에 대한 단계별 지침은 IAM 사용 설명서의 [AWS 계정에서 IAM 사용자 생성을](https://docs.aws.amazon.com/IAM/latest/UserGuide/id_users_create.html) 참 조하세요. 이 시연에서 사용자를 생성할 때는 AWS Management Console 액세스를 선택하고 [프로그](https://docs.aws.amazon.com/general/latest/gr/aws-sec-cred-types.html#access-keys-and-secret-access-keys) [래밍 방식 액세스](https://docs.aws.amazon.com/general/latest/gr/aws-sec-cred-types.html#access-keys-and-secret-access-keys) 선택을 취소하십시오.

관리자 그룹 만들기에 대한 단계별 지침은 IAM 사용 설명서의 [IAM 사용자와 관리자 그룹 처음 만들](https://docs.aws.amazon.com/IAM/latest/UserGuide/getting-started_create-admin-group.html) [기](https://docs.aws.amazon.com/IAM/latest/UserGuide/getting-started_create-admin-group.html)를 참조하십시오.

<span id="page-892-0"></span>3단계: IAM 사용자에게 권한이 없는지 확인

브라우저를 두 개 사용할 경우 이제 두 번째 브라우저를 사용하여 IAM 사용자 자격 증명 중 하나로 콘 솔에 로그인할 수 있습니다.

- 1. IAM 사용자 로그인 링크[\(IAM 사용자를 위한 로그인 링크 제공](#page-890-2) 참조)를 사용하여 IAM 사용자 자격 증명 중 하나로 AWS Management Console에 로그인합니다.
- 2. <https://console.aws.amazon.com/s3/>에서 Amazon S3 콘솔을 엽니다.

액세스가 거부되었다는 콘솔 메시지를 확인합니다.

이제 사용자에게 증분 권한을 부여하는 작업을 시작할 수 있습니다. 먼저, 두 사용자가 모두 가지고 있 어야 하는 권한을 부여하는 그룹 정책을 연결합니다.

<span id="page-892-1"></span>4단계: 그룹 수준 권한 부여

사용자가 다음을 수행할 수 있게 만들려고 합니다.

- 상위 계정이 소유한 모든 버킷 나열 이렇게 하려면 Bob과 Alice에게 s3:ListAllMyBuckets 작업 을 위한 권한이 있어야 합니다.
- companybucket 버킷의 루트 수준 항목, 폴더 및 객체를 나열합니다. 이렇게 하려면 Bob과 Alice에 게 s3:ListBucket 버킷에 companybucket 작업을 수행하기 위한 권한이 있어야 합니다.

먼저, 이러한 권한을 부여하는 정책을 만든 다음 이 정책을 Consultants 그룹에 연결합니다.

4.1단계: 모든 버킷을 나열하는 권한 부여

이 단계에서는 사용자가 상위 계정이 소유한 모든 버킷을 나열할 수 있도록 사용자에게 최소한의 권한 을 부여하는 관리형 정책을 만듭니다. 그런 다음 정책을 Consultants 그룹에 연결합니다. 관리형 정 책을 사용자 또는 그룹에 연결하면 상위 AWS 계정이 소유한 버킷의 목록을 가져올 수 있는 사용자 또 는 그룹 권한을 부여하는 것입니다.

1. AWS Management Console에 로그인하여 [https://console.aws.amazon.com/iam/에](https://console.aws.amazon.com/iam/)서 IAM 콘솔을 엽니다.

#### **a** Note

사용자 권한을 부여하고 있으므로 IAM 사용자로 로그인하지 않고 AWS 계정 자격 증명을 사용하여 로그인합니다.

- 2. 관리형 정책을 만듭니다.
	- a. 왼쪽 탐색 창에서 정책을 선택한 다음 정책 생성을 선택합니다.
	- b. [JSON] 탭을 선택합니다.
	- c. 다음 액세스 정책을 복사하여 정책 텍스트 필드에 붙여 넣습니다.

```
{ 
   "Version": "2012-10-17", 
   "Statement": [ 
    \mathcal{L} "Sid": "AllowGroupToSeeBucketListInTheConsole", 
        "Action": ["s3:ListAllMyBuckets"], 
        "Effect": "Allow", 
        "Resource": ["arn:aws:s3:::*"] 
     } 
   ]
}
```
정책은 JSON 문서입니다. 문서에서 Statement는 객체 배열로, 각 객체는 이름-값 페어 모음 을 사용하여 권한을 설명합니다. 이전 정책은 하나의 특정 권한을 설명합니다. Action은 액 세스 유형을 지정합니다. 정책에서 s3:ListAllMyBuckets는 사전 정의된 Amazon S3 작 업입니다. 이 작업은 인증된 발신자가 소유한 모든 버킷의 목록을 반환하는 Amazon S3 GET

Service 작업을 포함합니다. Effect 요소 값은 특정 권한이 허용되는지 또는 거부되는지를 결정합니다.

d. Review policy(정책 검토)를 선택합니다. 다음 페이지에서 Name(이름) 필드에 AllowGroupToSeeBucketListInTheConsole을 입력하고 Create policy(정책 생성)를 선 택합니다.

**a** Note

요약 항목에 이 정책이 어떠한 권한도 부여하지 않는다고 알리는 메시지가 표시됩니 다. 이 연습의 경우 이 메시지를 무시해도 됩니다.

3. 만든 AllowGroupToSeeBucketListInTheConsole 관리형 정책을 Consultants 그룹에 연 결합니다.

관리형 정책 연결에 대한 단계별 지침은 IAM 사용 설명서의 [IAM 자격 증명 권한 추가 및 제거](https://docs.aws.amazon.com/IAM/latest/UserGuide/access_policies_manage-attach-detach.html#attach-managed-policy-console)를 참 조하세요.

IAM 콘솔의 IAM 사용자 및 그룹에 정책 문서를 연결합니다. 두 사용자가 모두 버킷을 나열할 수 있 게 만들려고 하기 때문에 정책을 그룹에 연결합니다.

- 4. 권한을 테스트합니다.
	- a. IAM 사용자 로그인 링크[\(IAM 사용자를 위한 로그인 링크 제공](#page-890-2) 참조)를 사용하여 IAM 사용자 자격 증명 중 하나로 콘솔에 로그인합니다.
	- b. <https://console.aws.amazon.com/s3/>에서 Amazon S3 콘솔을 엽니다.

이제 콘솔에 모든 버킷이 나열되지만 버킷의 객체는 아닙니다.

4.2단계: 사용자가 버킷의 루트 수준 콘텐츠를 나열할 수 있도록 허용

다음에는 Consultants 그룹의 모든 사용자가 루트 수준 companybucket 버킷 항목을 나열하도록 허용합니다. 사용자가 Amazon S3 콘솔에서 회사 버킷을 선택하면 이 사용자는 버킷에 있는 루트 수준 항목을 볼 수 있습니다.

**a** Note

이 예제에서는 예시를 위해 companybucket을 사용합니다. 각자 자신이 만든 버킷의 이름을 사용해야 합니다.

버킷 이름을 선택할 때 콘솔에서 Amazon S3로 보내는 요청, Amazon S3에서 반환하는 응답 및 콘솔에 서 응답을 해석하는 방식을 이해하려면 흐름을 약간 더 자세하게 살펴보세요.

버킷 이름을 선택하면 콘솔에서 [GET Bucket \(List Objects\)](https://docs.aws.amazon.com/AmazonS3/latest/API/RESTBucketGET.html) 요청을 Amazon S3로 전송합니다. 이 요청 에는 다음 파라미터가 포함되어 있습니다.

- 빈 문자열이 값으로 포함된 prefix 파라미터입니다.
- delimiter가 값으로 포함된 / 파라미터입니다.

다음은 예제 요청입니다.

GET ?prefix=&delimiter=/ HTTP/1.1 Host: companybucket.s3.amazonaws.com Date: Wed, 01 Aug 2012 12:00:00 GMT Authorization: AWS AKIAIOSFODNN7EXAMPLE:xQE0diMbLRepdf3YB+FIEXAMPLE=

Amazon S3에서 다음 <ListBucketResult/> 요소를 포함하는 응답을 반환합니다.

```
<ListBucketResult xmlns="http://s3.amazonaws.com/doc/2006-03-01/"> 
   <Name>companybucket</Name> 
   <Prefix></Prefix> 
   <Delimiter>/</Delimiter> 
    ... 
   <Contents> 
     <Key>s3-dg.pdf</Key> 
     ... 
   </Contents> 
   <CommonPrefixes> 
     <Prefix>Development/</Prefix> 
   </CommonPrefixes> 
   <CommonPrefixes> 
     <Prefix>Finance/</Prefix> 
   </CommonPrefixes> 
   <CommonPrefixes> 
     <Prefix>Private/</Prefix> 
   </CommonPrefixes>
</ListBucketResult>
```
키 s3-dg.pdf 객체에는 슬래시(/) 구분 기호가 포함되지 않으며, Amazon S3는 이 키를 <Contents> 요소에 반환합니다. 그러나 이 버킷 예제의 다른 모든 키에는 / 구분 기호가 포함되어 있습니다. Amazon S3에서는 이러한 키를 그룹화하여 고유한 각 접두사 값인 <CommonPrefixes>, Development/ 및 Finance/에 대해 Private/ 요소를 반환합니다. 이는 해당 키의 시작 부분부터 지정된 / 구분 기호의 첫 번째 발생 지점까지의 범위에서 가져온 하위 문자열입니다.

콘솔에서 이 결과를 해석하여 루트 수준 항목을 폴더 3개와 객체 키 하나로 표시합니다.

Bob 또는 Alice가 Development 폴더를 열면 콘솔에서 prefix 및 delimiter 파라미터가 다음 값으 로 설정된 [GET Bucket\(List Objects\)](https://docs.aws.amazon.com/AmazonS3/latest/API/RESTBucketGET.html) 요청이 Amazon S3로 전송됩니다.

- 값 prefix가 있는 Development/ 파라미터입니다.
- "delimiter" 값이 있는 / 파라미터입니다.

이에 응답하여 Amazon S3에서 지정된 접두사로 시작하는 객체 키를 반환합니다.

```
<ListBucketResult xmlns="http://s3.amazonaws.com/doc/2006-03-01/"> 
   <Name>companybucket</Name> 
   <Prefix>Development</Prefix> 
   <Delimiter>/</Delimiter> 
    ... 
   <Contents> 
     <Key>Project1.xls</Key> 
     ... 
   </Contents> 
   <Contents> 
     <Key>Project2.xls</Key> 
     ... 
   </Contents> 
</ListBucketResult>
```
콘솔에 객체 키가 표시됩니다.

이제 루트 수준 버킷 항목을 나열할 수 있는 사용자 권한을 부여하는 작업으로 돌아갑니다. 버킷 콘텐 츠를 나열하려면 다음 정책 설명에 나와 있듯이 사용자에게 s3:ListBucket 작업을 호출할 수 있는 권한이 필요합니다. 사용자가 루트 수준 콘텐츠만 보도록 하기 위해 사용자가 요청에서 빈 prefix를 지정해야 한다는 조건을 추가합니다. 이렇게 하면 사용자는 루트 수준 폴더를 두 번 클릭할 수 없습니 다. 마지막으로, 사용자 요청에 "/" 값이 있는 delimiter 파라미터가 포함되도록 하여 폴더 스타일 액 세스를 요구하는 조건을 추가합니다.

```
 "Sid": "AllowRootLevelListingOfCompanyBucket", 
 "Action": ["s3:ListBucket"],
```
{

```
 "Effect": "Allow", 
  "Resource": ["arn:aws:s3:::companybucket"], 
  "Condition":{ 
         "StringEquals":{ 
            "s3:prefix":[""], "s3:delimiter":["/"] 
 } 
 }
}
```
Amazon S3 콘솔에서 버킷을 선택하면 콘솔은 먼저 [GET Bucket location](https://docs.aws.amazon.com/AmazonS3/latest/API/RESTBucketGETlocation.html) 요청을 전송하여 버킷이 배 포되는 AWS 리전을 찾습니다. 그런 다음 콘솔은 버킷에 대한 리전별 엔드포인트를 사용하여 [GET](https://docs.aws.amazon.com/AmazonS3/latest/API/RESTBucketGET.html) [Bucket \(List Objects\)](https://docs.aws.amazon.com/AmazonS3/latest/API/RESTBucketGET.html) 요청을 전송합니다. 결과적으로 사용자가 콘솔을 사용하려는 경우 다음 정책 설 명과 같이 s3:GetBucketLocation 작업에 대한 권한을 부여해야 합니다.

```
{ 
    "Sid": "RequiredByS3Console", 
    "Action": ["s3:GetBucketLocation"], 
    "Effect": "Allow", 
    "Resource": ["arn:aws:s3:::*"]
}
```
## 사용자가 루트 수준 버킷 콘텐츠를 나열할 수 있도록 허용하려면

1. AWS Management Console에 로그인하여 [https://console.aws.amazon.com/iam/에](https://console.aws.amazon.com/iam/)서 IAM 콘솔을 엽니다.

IAM 사용자의 자격 증명이 아니라 AWS 계정 자격 증명을 사용하여 콘솔에 로그인합니다.

2. Consultants 그룹에 연결된 기존 AllowGroupToSeeBucketListInTheConsole 관 리형 정책을 다음 정책으로 바꿉니다. 다음 정책은 s3:ListBucket 작업도 허용합니다. *companybucket* 정책에서 Resource을 버킷의 이름으로 대체해야 합니다.

단계별 지침은 IAM 사용 설명서의 [IAM 정책 편집을](https://docs.aws.amazon.com/IAM/latest/UserGuide/access_policies_manage-edit.html) 참조하세요. 단계별 지침을 따를 때는 정책이 연결된 모든 보안 주체에 변경 사항을 적용하기 위한 단계를 따라야 합니다.

```
\{ "Version": "2012-10-17", 
   "Statement": [ 
     \mathcal{L} "Sid": 
  "AllowGroupToSeeBucketListAndAlsoAllowGetBucketLocationRequiredForListBucket", 
         "Action": [ "s3:ListAllMyBuckets", "s3:GetBucketLocation" ],
```

```
 "Effect": "Allow", 
          "Resource": [ "arn:aws:s3:::*" ] 
       }, 
       { 
          "Sid": "AllowRootLevelListingOfCompanyBucket", 
          "Action": ["s3:ListBucket"], 
          "Effect": "Allow", 
          "Resource": ["arn:aws:s3:::companybucket"], 
          "Condition":{ 
                  "StringEquals":{ 
                            "s3:prefix":[""], "s3:delimiter":["/"] 
 } 
denotes the control of the second property of the second property of the second property of the second property of \mathbb{R}^n } 
   ] 
}
```
- 3. 업데이트된 권한을 테스트합니다.
	- a. IAM 사용자 로그인 링크[\(IAM 사용자를 위한 로그인 링크 제공](#page-890-2) 참조)를 사용하여 AWS Management Console에 로그인합니다.

<https://console.aws.amazon.com/s3/>에서 Amazon S3 콘솔을 엽니다.

b. 만든 버킷을 선택합니다. 그러면 콘솔에 루트 수준 버킷 항목이 표시됩니다. 버킷에서 폴더 하 나를 선택하면 폴더 콘텐츠를 볼 수 없습니다. 아직 해당 권한을 부여하지 않았기 때문입니다.

사용자가 Amazon S3 콘솔을 사용할 때는 이 테스트가 성공합니다. 콘솔에서 버킷을 선택하면 콘솔 구 현에서 빈 문자열이 값으로 있는 prefix 파라미터와 "delimiter"가 값으로 있는 / 파라미터가 포함 된 요청이 전송됩니다.

4.3단계: 그룹 정책 요약

추가한 그룹 정책의 순 효과는 IAM 사용자인 Alice와 Bob에게 다음과 같은 최소한의 권한을 부여하는 것입니다.

- 상위 계정이 소유한 모든 버킷 나열
- companybucket 버킷의 루트 수준 항목 확인

하지만 사용자는 여전히 많은 작업을 수행할 수 없습니다. 다음에는 아래와 같이 사용자별 권한을 부여 합니다.

- Alice가 객체를 가져와서 Development 폴더에 넣을 수 있도록 허용합니다.
- Bob이 객체를 가져와서 Finance 폴더에 넣을 수 있도록 허용합니다.

사용자별 권한의 경우 그룹이 아니라 특정 사용자에게 정책을 연결합니다. 다음 단원에서는 Alice에게 Development 폴더에서 작업할 수 있는 권한을 부여합니다. 이 단계를 반복하여 Bob에게 Finance 폴더에서 작업을 수행할 수 있는 비슷한 권한을 부여할 수 있습니다.

<span id="page-899-0"></span>5단계: IAM 사용자인 Alice에게 특정 권한 부여

이제 Alice가 Development 폴더의 콘텐츠를 보고 객체를 가져와서 해당 폴더에 넣을 수 있도록 Alice 에게 추가 권한을 부여합니다.

5.1단계: IAM 사용자인 Alice에게 Development 폴더 콘텐츠 나열 권한 부여

Alice가 Development 폴더 콘텐츠를 나열하려면 요청에 접두사 Development/가 포함되는 경우 companybucket 버킷의 s3:ListBucket 작업에 대한 권한을 부여하는 정책을 Alice 사용자에게 적 용해야 합니다. 이 정책을 사용자 Alice에게만 적용하려고 하므로 인라인 정책을 사용합니다. 인라인 정책에 대한 자세한 내용은 IAM 사용 설명서에서 [관리형 정책과 인라인 정책](https://docs.aws.amazon.com/IAM/latest/UserGuide/access_policies_managed-vs-inline.html) 단원을 참조하세요.

1. AWS Management Console에 로그인하여 [https://console.aws.amazon.com/iam/에](https://console.aws.amazon.com/iam/)서 IAM 콘솔을 엽니다.

IAM 사용자의 자격 증명이 아니라 AWS 계정 자격 증명을 사용하여 콘솔에 로그인합니다.

- 2. 사용자 Alice에게 Development 폴더 콘텐츠를 나열할 수 있는 권한을 부여하기 위해 인라인 정 책을 만듭니다.
	- a. 왼쪽에 있는 탐색 창에서 Users(사용자)를 선택합니다.
	- b. 사용자 이름 Alice를 선택합니다.
	- c. 사용자 세부 정보 페이지에서 Permissions(권한) 탭을 선택한 다음 Add inline policy(인라인 정책 추가)를 선택합니다.
	- d. [JSON] 탭을 선택합니다.
	- e. 다음 액세스 정책을 복사하여 정책 텍스트 필드에 붙여넣습니다.

```
{ 
     "Version": "2012-10-17", 
     "Statement": [ 
     { 
       "Sid": "AllowListBucketIfSpecificPrefixIsIncludedInRequest", 
       "Action": ["s3:ListBucket"],
```
```
 "Effect": "Allow", 
       "Resource": ["arn:aws:s3:::companybucket"], 
       "Condition":{ "StringLike":{"s3:prefix":["Development/*"] } 
        } 
     } 
   ]
}
```
- f. Review policy(정책 검토)를 선택합니다. 다음 페이지에서 Name(이름) 필드에 이름을 입력하 고 Create policy(정책 생성)를 선택합니다.
- 3. Alice의 권한에 대한 변경 사항을 테스트합니다.
	- a. IAM 사용자 로그인 링크[\(IAM 사용자를 위한 로그인 링크 제공](#page-890-0) 참조)를 사용하여 AWS Management Console에 로그인합니다.
	- b. <https://console.aws.amazon.com/s3/>에서 Amazon S3 콘솔을 엽니다.
	- c. Amazon S3 콘솔에서 Alice가 버킷의 Development/ 폴더에 있는 객체의 목록을 볼 수 있는 지 확인합니다.

사용자가 /Development 폴더를 선택하여 그 안에 있는 객체의 목록을 보면 Amazon S3 콘 솔에서 접두사 ListObjects가 있는 /Development 요청이 Amazon S3로 전송됩니다. 접 두사 Development 및 구분 기호 /로 사용자에게 객체 목록 확인 권한이 부여되기 때문에 Amazon S3에서 키 접두사 Development/가 지정된 객체의 목록이 반환되고 콘솔에 이 목 록이 표시됩니다.

5.2단계: IAM 사용자인 Alice에게 객체를 가져와 Development 폴더에 넣을 수 있는 권한 부여

Alice가 객체를 가져와서 s3:PutObject 폴더에 넣으려면 Development 및 s3:GetObject 작업을 호출할 수 있는 권한이 필요합니다. 다음 정책 설명은 요청에 값 prefix가 있는 Development/ 파라 미터가 포함되는 경우 이러한 권한을 부여합니다.

```
{ 
     "Sid":"AllowUserToReadWriteObjectData", 
     "Action":["s3:GetObject", "s3:PutObject"], 
     "Effect":"Allow", 
     "Resource":["arn:aws:s3:::companybucket/Development/*"] 
  }
```
1. AWS Management Console에 로그인한 후 <https://console.aws.amazon.com/s3/>에서 Amazon S3 콘솔을 엽니다.

IAM 사용자의 자격 증명이 아니라 AWS 계정 자격 증명을 사용하여 콘솔에 로그인합니다.

- 2. 이전 단계에서 만든 인라인 정책을 편집합니다.
	- a. 왼쪽에 있는 탐색 창에서 Users(사용자)를 선택합니다.
	- b. 사용자 이름 Alice를 선택합니다.
	- c. 사용자 세부 정보 페이지에서 Permissions(권한) 탭을 선택하고 Inline Policies(인라인 정책) 섹션을 확장합니다.
	- d. 이전 단계에서 만든 정책의 이름 옆에 있는 Edit Policy(정책 편집)를 선택합니다.
	- e. 다음 정책을 복사하여 정책 텍스트 필드에 붙여 넣어 기존 정책을 바꿉니다.

```
{ 
      "Version": "2012-10-17", 
      "Statement":[ 
       { 
           "Sid":"AllowListBucketIfSpecificPrefixIsIncludedInRequest", 
           "Action":["s3:ListBucket"], 
           "Effect":"Allow", 
           "Resource":["arn:aws:s3:::companybucket"], 
           "Condition":{ 
              "StringLike":{"s3:prefix":["Development/*"] 
 } 
           } 
       }, 
      \sqrt{ } "Sid":"AllowUserToReadWriteObjectDataInDevelopmentFolder", 
         "Action":["s3:GetObject", "s3:PutObject"], 
         "Effect":"Allow", 
         "Resource":["arn:aws:s3:::companybucket/Development/*"] 
       } 
   \mathbf{I}}
```
- 3. 업데이트된 정책을 테스트합니다.
	- a. IAM 사용자 로그인 링크[\(IAM 사용자를 위한 로그인 링크 제공](#page-890-0) 참조)를 사용하여 AWS Management Console에 로그인합니다.
	- b. <https://console.aws.amazon.com/s3/>에서 Amazon S3 콘솔을 엽니다.
	- c. Amazon S3 콘솔에서 Alice가 이제 Development 폴더에서 객체를 추가하고 다운로드할 수 있는지 확인합니다.

5.3단계: 버킷의 다른 모든 폴더에 대한 IAM 사용자 Alice의 권한 명시적으로 거부

이제 사용자 Alice가 companybucket 버킷의 루트 수준 콘텐츠를 나열할 수 있습니다. Alice는 객체를 가져와 Development 폴더에 넣을 수도 있습니다. 액세스 권한을 강화하고 싶은 경우 버킷의 다른 모 든 폴더에 대한 Alice의 액세스 권한을 명시적으로 거부할 수 있습니다. Alice에게 버킷의 다른 모든 폴 더에 대한 액세스 권한을 부여하는 다른 정책(버킷 정책 또는 ACL)이 있는 경우 이 명시적 거부로 인해 해당 권한이 재정의됩니다.

Alice가 Amazon S3로 보내는 모든 요청에 prefix 파라미터(값: Development/\* 또는 빈 문자열)를 포함할 것을 요구하는 다음 설명을 사용자 Alice의 정책에 추가할 수 있습니다.

```
{ 
    "Sid": "ExplicitlyDenyAnyRequestsForAllOtherFoldersExceptDevelopment", 
    "Action": ["s3:ListBucket"], 
    "Effect": "Deny", 
    "Resource": ["arn:aws:s3:::companybucket"], 
    "Condition":{ "StringNotLike": {"s3:prefix":["Development/*",""] }, 
                   "Null" : {"s3:prefix":false } 
     }
}
```
Condition 블록에는 두 개의 조건식이 있습니다. 이러한 조건식의 결과는 논리적 AND를 사용하여 결합됩니다. 두 조건이 모두 true인 경우 결합된 조건의 결과가 true입니다. 이 정책에서 Effect는 Deny이기 때문에 Condition이 ture로 평가되면 사용자는 지정된 Action을 수행할 수 없습니다.

• Null 조건식은 Alice가 보내는 요청에 prefix 파라미터가 포함되도록 합니다.

prefix 파라미터는 폴더와 같은 액세스를 요구합니다. prefix 파라미터 없이 요청을 보낼 경우 Amazon S3에서 모든 객체 키를 반환합니다.

요청에 널 값이 있는 prefix 파라미터가 포함되는 경우 식은 true로 평가되며 따라서 전체 Condition이 true로 평가됩니다. prefix 파라미터의 값으로 빈 문자열을 허용해야 합니다. 이전 논의에서 null 문자열을 허용하면 Alice가 앞의 논의에서 콘솔이 그랬던 것처럼 루트 수준 버킷 항목 을 검색할 수 있습니다. 자세한 내용은 [4.2단계: 사용자가 버킷의 루트 수준 콘텐츠를 나열할 수 있도](#page-894-0) [록 허용](#page-894-0) 단원을 참조하십시오.

• StringNotLike 조건식은 prefix 파라미터의 값이 지정되고 Development/\*가 아닌 경우 요청 이 실패하도록 합니다.

이전 섹션의 단계를 따라 사용자 Alice에 대해 만든 인라인 정책을 다시 업데이트합니다.

```
{ 
    "Version": "2012-10-17", 
    "Statement":[ 
      \mathcal{L} "Sid":"AllowListBucketIfSpecificPrefixIsIncludedInRequest", 
          "Action":["s3:ListBucket"], 
          "Effect":"Allow", 
          "Resource":["arn:aws:s3:::companybucket"], 
          "Condition":{ 
              "StringLike":{"s3:prefix":["Development/*"] 
 } 
          } 
       }, 
       { 
         "Sid":"AllowUserToReadWriteObjectDataInDevelopmentFolder", 
         "Action":["s3:GetObject", "s3:PutObject"], 
         "Effect":"Allow", 
         "Resource":["arn:aws:s3:::companybucket/Development/*"] 
       },
       { 
          "Sid": "ExplicitlyDenyAnyRequestsForAllOtherFoldersExceptDevelopment", 
          "Action": ["s3:ListBucket"], 
          "Effect": "Deny", 
          "Resource": ["arn:aws:s3:::companybucket"], 
           "Condition":{ "StringNotLike": {"s3:prefix":["Development/*",""] }, 
                           "Null" : {"s3:prefix":false } 
           } 
       }
    ]
}
```
6단계: IAM 사용자인 Bob에게 특정 권한 부여

이제 Bob에게 Finance 폴더에 대한 권한을 부여하려고 합니다. 앞에서 Alice에게 권한을 부여하는 데 사용한 단계를 따르지만, Development 폴더를 Finance 폴더로 바꿉니다. 단계별 지침은 [5단계:](#page-899-0)  [IAM 사용자인 Alice에게 특정 권한 부여](#page-899-0) 섹션을 참조하십시오.

7단계: Private 폴더에 보안 지정

이 예제에서는 사용자가 두 명뿐입니다. 그룹 수준에서 필요한 모든 최소한의 권한을 부여하고 필요할 때만 사용자 수준 권한을 개별 사용자 수준에 있는 권한에 부여했습니다. 이 접근 방식을 취하면 권한

관리 작업을 최소화하는 데 도움이 됩니다. 사용자 수가 증가하면서 권한 관리 작업이 부담이 될 수 있 습니다. 예를 들어, 이 예제의 어떤 사용자도 Private 폴더의 콘텐츠에 액세스하지 못하게 하려고 합 니다. Private 폴더에 실수로 사용자 권한을 부여하지 않도록 하려면 어떻게 해야 할까요? 해당 폴더 에 대한 액세스 권한을 명시적으로 거부하는 정책을 추가하면 됩니다. 명시적 거부로 인해 다른 모든 권한이 재정의됩니다.

Private 폴더를 프라이빗으로 유지하려면 다음 두 개의 거부 문을 그룹 정책에 추가할 수 있습니다.

• Private 폴더의 리소스(companybucket/Private/\*)에 대한 모든 작업을 명시적으로 거부하려 면 다음 문을 추가합니다.

```
{ 
   "Sid": "ExplictDenyAccessToPrivateFolderToEveryoneInTheGroup", 
   "Action": ["s3:*"], 
   "Effect": "Deny", 
   "Resource":["arn:aws:s3:::companybucket/Private/*"]
}
```
• 요청에서 Private/ 접두사를 지정하면 객체 나열 작업에 대한 권한도 거부하게 됩니다. 콘솔에서 Bob 또는 Alice가 Private 폴더를 열면 이 정책으로 인해 Amazon S3에서 오류 응답을 반환합니다.

```
\left\{ \right. "Sid": "DenyListBucketOnPrivateFolder", 
   "Action": ["s3:ListBucket"], 
   "Effect": "Deny", 
   "Resource": ["arn:aws:s3:::*"], 
   "Condition":{ 
        "StringLike":{"s3:prefix":["Private/"]} 
    }
}
```
Consultants 그룹 정책을 이전의 거부 문을 포함하는 업데이트된 정책으로 대체합니다. 업데이트된 정책이 적용된 후에는 그룹에 있는 어떤 사용자도 버킷의 Private 폴더에 액세스할 수 없습니다.

1. AWS Management Console에 로그인한 후 <https://console.aws.amazon.com/s3/>에서 Amazon S3 콘솔을 엽니다.

IAM 사용자의 자격 증명이 아니라 AWS 계정 자격 증명을 사용하여 콘솔에 로그인합니다.

2. Consultants 그룹에 연결된 기존 AllowGroupToSeeBucketListInTheConsole 관리형 정 책을 다음 정책으로 바꿉니다. 정책에서 *companybucket*을 버킷의 이름으로 대체해야 합니다.

지침은 IAM 사용 설명서의 [고객 관리형 정책 편집](https://docs.aws.amazon.com/IAM/latest/UserGuide/access_policies_manage-edit.html#edit-managed-policy-console) 섹션을 참조하세요. 지침을 따를 때 정책이 연결 된 모든 보안 주체에 변경 사항을 적용하는 작업에 대한 지시 사항을 반드시 따르십시오.

```
{ 
   "Version": "2012-10-17", 
   "Statement": [ 
     { 
       "Sid": 
  "AllowGroupToSeeBucketListAndAlsoAllowGetBucketLocationRequiredForListBucket", 
       "Action": ["s3:ListAllMyBuckets", "s3:GetBucketLocation"], 
       "Effect": "Allow", 
       "Resource": ["arn:aws:s3:::*"] 
     }, 
     { 
       "Sid": "AllowRootLevelListingOfCompanyBucket", 
       "Action": ["s3:ListBucket"], 
       "Effect": "Allow", 
       "Resource": ["arn:aws:s3:::companybucket"], 
       "Condition":{ 
            "StringEquals":{"s3:prefix":[""]} 
        } 
     }, 
     { 
       "Sid": "RequireFolderStyleList", 
       "Action": ["s3:ListBucket"], 
       "Effect": "Deny", 
       "Resource": ["arn:aws:s3:::*"], 
       "Condition":{ 
            "StringNotEquals":{"s3:delimiter":"/"} 
        } 
      }, 
    \mathcal{L} "Sid": "ExplictDenyAccessToPrivateFolderToEveryoneInTheGroup", 
       "Action": ["s3:*"], 
       "Effect": "Deny", 
       "Resource":["arn:aws:s3:::companybucket/Private/*"] 
     }, 
    \mathcal{L} "Sid": "DenyListBucketOnPrivateFolder", 
       "Action": ["s3:ListBucket"], 
       "Effect": "Deny", 
       "Resource": ["arn:aws:s3:::*"],
```

```
 "Condition":{ 
             "StringLike":{"s3:prefix":["Private/"]} 
         } 
     } 
   ]
}
```
8단계: 정리

정리하려면 [IAM 콘솔을](https://console.aws.amazon.com/iam/) 열고 사용자 Alice와 Bob을 제거합니다. 단계별 지침은 IAM 사용 설명서의 [IAM 사용자 삭제를](https://docs.aws.amazon.com/IAM/latest/UserGuide/id_users_manage.html#id_users_deleting) 참조하세요.

스토리지에 대한 추가 요금이 부과되지 않도록 하려면 이 연습을 위해 만든 객체와 버킷도 삭제해야 합 니다.

관련 리소스

• IAM 사용 설명서의 [IAM 정책 관리](https://docs.aws.amazon.com/IAM/latest/UserGuide/access_policies_manage.html)

# <span id="page-907-0"></span>정책을 사용하여 Amazon S3 리소스에 대한 액세스를 관리하는 연습

이 항목에서는 Amazon S3 리소스에 대한 액세스 권한을 부여하는 예제 안내를 소개합니다. 이들 예 제는 AWS Management Console을 사용하여 리소스(버킷, 객체, 사용자)를 만들고 그러한 리소스 에 권한을 부여합니다. 그런 다음 명령줄 도구를 사용하여 권한을 확인하는 방법을 보여 주므로 코드 를 작성할 필요가 없습니다. AWS Command Line Interface(AWS CLI) 및 AWS Tools for Windows PowerShell을 모두 사용한 명령이 제공됩니다.

• [예제 1: 버킷 소유자가 자신의 사용자에게 버킷 권한 부여](#page-912-0)

계정에 생성한 IAM 사용자는 기본적으로 권한이 없습니다. 이 연습에서는 사용자에게 버킷 및 객체 작업을 수행할 수 있는 권한을 부여합니다.

• [예제 2: 버킷 소유자가 교차 계정 버킷 권한 부여](#page-918-0)

이 연습에서 버킷 소유자인 계정 A는 다른 AWS 계정인 계정 B에게 교차 계정 권한을 부여합니다. 그런 다음 계정 B는 그러한 계정을 해당 계정의 사용자에게 위임합니다.

• 객체와 버킷 소유자가 다를 경우의 객체 권한 관리

이 예제 시나리오는 버킷 소유자가 다른 사용자에게 객체 권한을 부여하지만, 버킷의 모든 객체를 버 킷 소유자가 소유하는 것은 아닌 경우입니다. 버킷 소유자가 필요한 권한은 무엇이며, 이러한 권한을 어떻게 위임할 수 있습니까?

버킷을 생성한 AWS 계정을 버킷 소유자라고 합니다. 소유자는 다른 AWS 계정에 객체를 업로드할 수 있는 권한을 부여할 수 있고, 객체를 만든 AWS 계정은 그 객체를 소유합니다. 버킷 소유자는 다른 AWS 계정이 만든 객체에 대한 권한이 없습니다. 버킷 소유자가 객체에 대한 액세스 권한을 부여하 는 버킷 정책을 작성할 경우, 이 정책은 다른 계정이 소유한 객체에는 적용되지 않습니다.

이 경우, 객체 소유자는 우선 객체 ACL을 사용하여 버킷 소유자에게 권한을 부여해야 합니다. 그런 후에 다음 예제에 나와 있는 것처럼 버킷 소유자가 다른 사용자나, 자신이 소유한 계정의 사용자 또 는 다른 AWS 계정에 이러한 객체 권한을 위임할 수 있습니다.

• [예제 3: 버킷 소유자가 자신이 소유하지 않는 객체에 대한 권한 부여](#page-926-0)

이 연습에서 먼저 버킷 소유자는 객체 소유자로부터 권한을 받습니다. 그런 다음 버킷 소유자는 이 러한 권한을 자신이 소유한 계정의 사용자에게 위임합니다.

• [예시 4: 버킷 소유자가 자신의 소유가 아닌 객체에 크로스 계정 권한 부여](#page-933-0)

크로스 계정 위임은 지원되지 않기 때문에 버킷 소유자는 객체 소유자로부터 권한을 받은 후 다른 AWS 계정에 권한을 위임할 수 없습니다([권한 위임](#page-827-0) 참조). 대신에 버킷 소유자는 특정 작업(예: 객

체 받기)을 수행할 수 있는 권한을 가진 IAM 역할을 만들고, 다른 AWS 계정이 이 역할을 맡도록 허용할 수 있습니다. 역할을 맡으면 누구든 객체에 액세스할 수 있습니다. 이 예제는 버킷 소유자 가 IAM 역할을 사용하여 이 교차 계정 위임을 사용 설정하는 방법을 보여 줍니다.

# 예제 안내를 실습하기 전에 알아 두어야 할 사항

이들 예제는 AWS Management Console을 사용하여 리소스를 만들고 권한을 부여합니다. 예시에서는 권한을 테스트하기 위해 명령줄 도구인 AWS CLI 및 AWS Tools for Windows PowerShell을 사용하므 로 직접 코드를 작성할 필요가 없습니다. 권한을 테스트하려면 이러한 도구 중 하나를 설정해야 합니 다. 자세한 내용은 [연습을 위한 도구 설정](#page-908-0) 단원을 참조하십시오.

또한, 리소스를 만들 경우, 이 예시는 AWS 계정의 루트 사용자 자격 증명을 사용하지 않습니다. 대신 해당 계정에 관리자 사용자를 만들어 이러한 작업을 수행합니다.

<span id="page-908-1"></span>관리자 사용자를 사용하여 리소스를 만들고 권한을 부여하는 것에 대한 소개

AWS Identity and Access Management(IAM)는 AWS 계정의 루트 사용자 자격 증명을 사용하여 요청 하지 않을 것을 권장합니다. 대신 IAM 사용자 또는 역할을 만들고 모든 권한을 부여한 후 자격 증명을 사용하여 요청을 수행합니다. 이를 관리 사용자 또는 역할이라고 합니다. 자세한 내용은 AWS 일반 참 조의 [AWS 계정 루트 사용자 보안 인증 정보 및 IAM 인증 정보](https://docs.aws.amazon.com/general/latest/gr/root-vs-iam.html) 및 IAM 사용 설명서의 [IAM 모범 사례](https://docs.aws.amazon.com/IAM/latest/UserGuide/best-practices.html)를 참조하십시오.

이 섹션의 모든 예제 안내는 관리자 사용자 자격 증명을 사용합니다. AWS 계정에 대한 관리자 사용자 가 없을 경우 이 항목에서는 그 방법을 보여 줍니다.

사용자 자격 증명을 사용하여 AWS Management Console에 로그인하려면 IAM 사용자 로그인 URL을 사용해야 합니다. [IAM 콘솔은](https://console.aws.amazon.com/iam/) AWS 계정에 이 URL을 제공합니다. 이 항목에서는 URL을 받는 방법을 보여 줍니다.

# <span id="page-908-0"></span>연습을 위한 도구 설정

이 소개 예제는 ([정책을 사용하여 Amazon S3 리소스에 대한 액세스를 관리하는 연습](#page-907-0) 참조) AWS Management Console을 사용하여 리소스를 만들고 권한을 부여합니다. 예시에서는 권한을 테스 트하기 위해 명령줄 도구인 AWS Command Line Interface(AWS CLI) 및 AWS Tools for Windows PowerShell을 사용하므로 직접 코드를 작성할 필요가 없습니다. 권한을 테스트하려면 이러한 도구 중 하나를 설정해야 합니다.

1. AWS CLI를 다운로드하고 구성합니다. 관련 지침은 AWS Command Line Interface 사용자 가이 드에서 다음 주제를 참조하십시오.

[최신 AWS Command Line Interface 버전의 설치 또는 업데이트](https://docs.aws.amazon.com/cli/latest/userguide/cli-chap-getting-set-up.html)

[AWS Command Line Interface 시작](https://docs.aws.amazon.com/cli/latest/userguide/installing.html)

2. 기본 프로필을 설정합니다.

AWS CLI 구성 파일에 사용자 자격 증명을 저장합니다. AWS 계정 자격 증명을 사용하여 구성 파 일에 기본 프로파일을 만듭니다. AWS CLI 구성 파일을 찾고 편집하는 방법에 대한 지침은 [구성 및](https://docs.aws.amazon.com/cli/latest/userguide/cli-config-files.html)  [자격 증명 파일 설정을](https://docs.aws.amazon.com/cli/latest/userguide/cli-config-files.html) 참조하세요.

```
[default]
aws_access_key_id = access key ID
aws_secret_access_key = secret access key
region = us-west-2
```
- 3. 명령 프롬프트에 다음 명령을 입력하여 설정을 확인합니다. 이들 명령은 명시적으로 자격 증명을 제공하지 않으므로 기본 프로필의 자격 증명이 사용됩니다.
	- help 명령을 사용해 봅니다.

aws help

• aws s3 ls 명령을 사용하여 구성된 계정의 버킷 목록을 가져옵니다.

aws s3 ls

연습을 진행하면서 다음 예시와 같이 사용자를 만들고, 프로파일을 생성하여 구성 파일에 사용자 자격 증명을 저장합니다. 이러한 프로파일의 이름은 AccountAadmin 및 AccountBadmin입니다.

```
[profile AccountAadmin]
aws_access_key_id = User AccountAadmin access key ID
aws_secret_access_key = User AccountAadmin secret access key
region = us-west-2
[profile AccountBadmin]
aws_access_key_id = Account B access key ID
.<br>정책을 사용하는 연습 API 버전 2006-03-01 883
```
aws\_secret\_access\_key = *Account B secret access key*  $reqion = us-east-1$ 

이러한 사용자 자격 증명을 사용하여 명령을 실행하기 위해 프로필 이름을 지정하는 --profile 파라미터를 추가합니다. 다음 AWS CLI 명령은 *examplebucket*의 객체 목록을 검색하고 AccountBadmin 프로파일을 지정합니다.

aws s3 ls s3://*examplebucket* --profile AccountBadmin

또는 명령 프롬프트에서 AWS\_DEFAULT\_PROFILE 환경 변수를 변경하여 사용자 자격 증명 중 한 세트 를 기본 프로필로 구성할 수 있습니다. 이렇게 하고 나면 --profile 파라미터 없이 AWS CLI 명령을 실행할 때마다 AWS CLI에서는 환경 변수에 설정된 프로파일을 기본 프로파일로 사용합니다.

\$ export AWS\_DEFAULT\_PROFILE=AccountAadmin

AWS Tools for Windows PowerShell 설정

1. AWS Tools for Windows PowerShell를 다운로드하고 구성합니다. 지침은 AWS Tools for Windows PowerShell 사용 설명서의 [AWS Tools for Windows PowerShell 설치](https://docs.aws.amazon.com/powershell/latest/userguide/pstools-getting-set-up.html#pstools-installing-download)를 참조하세요.

### **a** Note

AWS Tools for Windows PowerShell 모듈을 로드하려면 PowerShell 스크립트 실행을 활 성화해야 합니다. 자세한 내용은 AWS Tools for Windows PowerShell 사용 설명서의 [스크](https://docs.aws.amazon.com/powershell/latest/userguide/pstools-getting-set-up.html#enable-script-execution) [립트 실행 활성화를](https://docs.aws.amazon.com/powershell/latest/userguide/pstools-getting-set-up.html#enable-script-execution) 참조하세요.

2. 이 연습에서는 Set-AWSCredentials 명령을 사용하여 세션별로 AWS 자격 증명을 지정합니다. 이 명령은 영구 저장소에 자격 증명을 저장합니다(-StoreAs 파라미터).

```
Set-AWSCredentials -AccessKey AccessKeyID -SecretKey SecretAccessKey -
storeas string
```
- 3. 설정을 확인합니다.
	- Get-Command 명령을 실행하여 Amazon S3 작업에서 사용할 수 있는 명령 목록을 검색합니다.

Get-Command -module awspowershell -noun s3\* -StoredCredentials *string*

• Get-S3Object 명령을 실행하여 버킷의 객체 목록을 검색합니다.

Get-S3Object -BucketName *bucketname* -StoredCredentials *string*

명령 목록은 [AWS Tools for PowerShell Cmdlet 참조를](https://docs.aws.amazon.com/powershell/latest/reference/Index.html) 참조하세요.

이제 연습 준비가 되었습니다. 각 섹션 시작 부분에 있는 링크를 따라 가세요.

# <span id="page-912-0"></span>예제 1: 버킷 소유자가 자신의 사용자에게 버킷 권한 부여

## **A** Important

IAM 역할에 권한을 부여하는 것이 개별 사용자에게 권한을 부여하는 것보다 더 좋습니다. IAM 역할에 권한을 부여하는 방법에 대한 자세한 내용은 [크로스 계정 권한과 IAM 역할 사용에 대한](#page-935-0)  [이해](#page-935-0) 섹션을 참조하세요.

#### 주제

- [연습 준비](#page-913-0)
- [1단계: 계정 A에서 리소스를 생성하고 권한 부여](#page-914-0)
- [3단계: 권한 테스트](#page-916-0)

이 연습에서는 AWS 계정이 버킷을 소유하고 있으며 이 계정에는 IAM 사용자가 포함되어 있습니다. 기 본적으로 사용자에게는 권한이 없습니다. 사용자가 태스크를 수행하려면 상위 계정이 이러한 사용자 에게 권한을 부여해야 합니다. 버킷 소유자와 상위 계정은 동일합니다. 따라서 AWS 계정이 버킷 정책, 사용자 정책 또는 둘 다를 사용하여 사용자에게 버킷에 대한 권한을 부여할 수 있습니다. 계정 소유자 는 버킷 정책을 사용하여 권한 중 일부를 부여하고 사용자 정책을 사용하여 나머지 권한을 부여합니다.

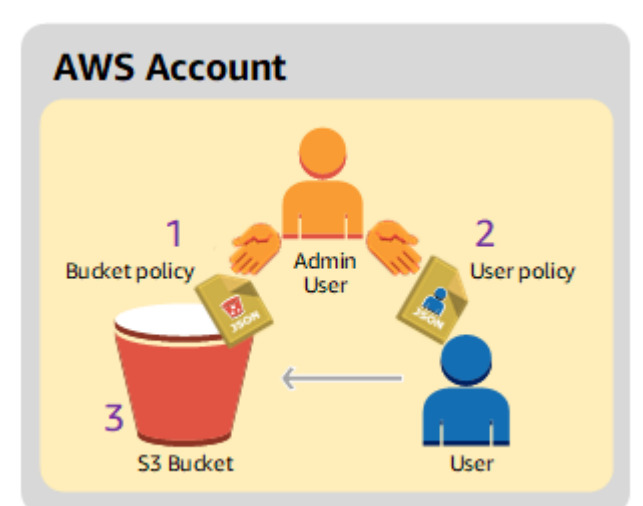

다음은 안내 단계의 요약입니다.

- 1. 계정 관리자가 사용자에게 권한 세트를 부여하는 버킷 정책을 만듭니다.
- 2. 계정 관리자가 추가 권한을 부여하는 사용자 정책을 사용자에게 연결합니다.
- 3. 그런 다음 사용자가 버킷 정책과 사용자 정책 모두를 통해 부여 받은 권한을 시험해 봅니다.

이 예제에서는 AWS 계정이 필요합니다. 계정의 루트 사용자 자격 증명을 사용하는 대신 관리자 사 용자를 만듭니다[\(관리자 사용자를 사용하여 리소스를 만들고 권한을 부여하는 것에 대한 소개](#page-908-1) 참조). AWS 계정 및 관리자 사용자는 다음 테이블과 같이 지칭합니다.

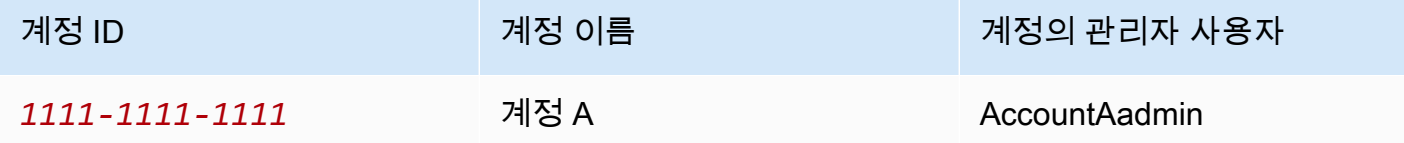

**a** Note

이 예제의 관리자 사용자는 AccountAdmin이 아니라 계정 A라는 AccountAadmin입니다.

사용자를 만들고 권한을 부여하는 모든 작업은 AWS Management Console에서 수행됩니다. 권한을 확인하기 위해 본 시연에서는 명령줄 도구, AWS Command Line Interface(AWS CLI) 및 AWS Tools for Windows PowerShell을 사용합니다. 따라서 사용자가 코드를 작성할 필요가 없습니다.

<span id="page-913-0"></span>연습 준비

- 1. AWS 계정이 있으며 이 계정에 관리자 권한이 있는 사용자가 있는지 확인합니다.
	- a. 필요한 경우 AWS 계정에 가입합니다. 이 계정을 계정 A라고 합니다.
		- i. <https://aws.amazon.com/s3>로 이동하여 AWS 계정 생성을 선택합니다.
		- ii. 화면에 표시되는 지시 사항을 따릅니다.

계정이 활성화되고 사용 가능한 상태가 되면 AWS에서 사용자에게 이메일로 알립니다.

- b. 계정 A에서 관리자 사용자인 **AccountAadmin**을 생성합니다. 계정 A의 자격 증명을 사용하 여 [IAM 콘솔에](https://console.aws.amazon.com/iam/home?#home) 로그인하고 다음을 수행합니다.
	- i. **AccountAadmin** 사용자를 생성하고 사용자 보안 자격 증명을 적어 둡니다.

지침은 IAM 사용 설명서의 [AWS 계정에서 IAM 사용자 생성을](https://docs.aws.amazon.com/IAM/latest/UserGuide/id_users_create.html) 참조하세요.

ii. 모든 권한을 제공하는 사용자 정책을 연결하여 AccountAadmin에 관리자 권한을 부여합 니다.

지침은 IAM 사용 설명서에서 [IAM 정책 관리를](https://docs.aws.amazon.com/IAM/latest/UserGuide/access_policies_manage.html) 참조하십시오.

- iii. AccountAadmin의 IAM 사용자 로그인 URL을 적어 둡니다. AWS Management Console 에 로그인할 때 이 URL을 사용해야 합니다. 로그인 URL을 찾을 수 있는 곳에 대한 자세 한 내용은 IAM 사용 설명서의 [AWS Management Console에 IAM 사용자로 로그인](https://docs.aws.amazon.com/IAM/latest/UserGuide/getting-started_how-users-sign-in.html)을 참 조하세요. 각 계정의 URL을 적어 둡니다.
- 2. AWS CLI 또는 AWS Tools for Windows PowerShell을 설정합니다. 관리자 사용자 자격 증명은 다 음과 같이 저장합니다.
	- AWS CLI를 사용하는 경우 구성 파일에 프로파일 AccountAadmin를 생성합니다.
	- AWS Tools for Windows PowerShell을 사용하는 경우 세션의 자격 증명을 AccountAadmin으 로 저장해야 합니다.

지침은 [연습을 위한 도구 설정](#page-908-0) 섹션을 참조하세요.

<span id="page-914-0"></span>1단계: 계정 A에서 리소스를 생성하고 권한 부여

계정 A의 사용자 AccountAadmin에 대한 자격 증명과 특별 IAM 사용자 로그인 URL을 사용하여 AWS Management Console에 로그인하고 다음을 수행합니다.

- 1. 버킷의 리소스 및 IAM 사용자를 생성합니다.
	- a. Amazon S3 콘솔에서 버킷을 생성합니다. 버킷을 생성한 AWS 리전을 적어 둡니다. 지침은 [버킷 생성](#page-209-0) 섹션을 참조하세요.
	- b. [IAM 콘솔에](https://console.aws.amazon.com/iam/)서 다음을 수행합니다.
		- i. Dave라는 사용자를 생성합니다.

단계별 지침은 IAM 사용 설명서의 [IAM 사용자 생성\(콘솔\)을](https://docs.aws.amazon.com/IAM/latest/UserGuide/id_users_create.html#id_users_create_console) 참조하세요.

- ii. UserDave 자격 증명을 적어 둡니다.
- iii. 사용자 Dave의 Amazon 리소스 이름(ARN)을 적어 둡니다. [IAM 콘솔에](https://console.aws.amazon.com/iam/)서 해당 사용자를 선택하면 요약 탭에 사용자 ARN이 제공됩니다.
- 2. 권한을 부여합니다.

버킷 소유자와 사용자가 속한 상위 계정이 같기 때문에 AWS 계정이 버킷 정책, 사용자 정책 또는 둘 다를 사용하여 사용자에게 권한을 부여할 수 있습니다. 이 예제에서는 둘 다를 사용합니다. 같 은 계정이 객체를 소유하는 경우 버킷 소유자가 버킷 정책 또는 IAM 정책에서 객체 권한을 부여할 수 있습니다.

a. Amazon S3 콘솔에서 *awsexamplebucket1*에 다음 버킷 정책을 연결합니다.

이 정책에는 두 설명문이 있습니다.

- 첫 번째 설명문은 Dave에게 버킷 작업 권한인 s3:GetBucketLocation 및 s3:ListBucket을 부여합니다.
- 두 번째 설명문은 s3:GetObject 권한을 부여합니다. 계정 A가 객체도 소유하기 때문에 계정 관리자가 s3:GetObject 권한을 부여할 수 있습니다.

Principal 설명문에서 Dave는 해당 사용자 ARN으로 식별됩니다. 정책 요소에 대한 자세한 내용은 [Amazon S3의 정책 및 권한](#page-825-0) 단원을 참조하십시오.

```
{ 
    "Version": "2012-10-17", 
    "Statement": [ 
       \{ "Sid": "statement1", 
           "Effect": "Allow", 
           "Principal": { 
               "AWS": "arn:aws:iam::AccountA-ID:user/Dave" 
           }, 
           "Action": [ 
               "s3:GetBucketLocation", 
               "s3:ListBucket" 
           ], 
           "Resource": [ 
               "arn:aws:s3:::awsexamplebucket1" 
          \mathbf{I} }, 
       \{ "Sid": "statement2", 
           "Effect": "Allow", 
           "Principal": { 
               "AWS": "arn:aws:iam::AccountA-ID:user/Dave" 
           }, 
           "Action": [ 
                "s3:GetObject" 
           ], 
           "Resource": [ 
               "arn:aws:s3:::awsexamplebucket1/*" 
          \mathbf{I}
```
 ] }

}

b. 다음 정책을 사용하여 사용자 Dave에 대한 인라인 정책을 만듭니다. 이 정책은 Dave에게 s3:PutObject 권한을 부여합니다. 버킷 이름을 제공하여 정책을 업데이트해야 합니다.

```
{ 
    "Version": "2012-10-17", 
    "Statement": [ 
        { 
            "Sid": "PermissionForObjectOperations", 
            "Effect": "Allow", 
            "Action": [ 
                "s3:PutObject" 
            ], 
            "Resource": [ 
                "arn:aws:s3:::awsexamplebucket1/*" 
           \mathbf{I} } 
   \mathbf{I}}
```
지침은 IAM 사용 설명서의 [IAM 정책 관리를](https://docs.aws.amazon.com/IAM/latest/UserGuide/access_policies_inline-using.html) 참조하세요. 계정 A의 자격 증명을 사용하여 콘 솔에 로그인해야 합니다.

<span id="page-916-0"></span>3단계: 권한 테스트

Dave의 자격 증명을 사용하여 권한이 작동하는지 확인하십시오. 다음 두 가지 절차 중 하나를 사용할 수 있습니다.

AWS CLI를 사용하여 권한을 테스트합니다.

1. 다음 AWS CLI 프로파일을 추가하여 UserDaveAccountA 구성 파일을 업데이트합니다. 자세한 내용은 [연습을 위한 도구 설정](#page-908-0) 단원을 참조하십시오.

```
[profile UserDaveAccountA]
aws_access_key_id = access-key
aws_secret_access_key = secret-access-key
region = us-east-1
```
2. Dave가 사용자 정책에서 권한을 부여 받은 작업을 수행할 수 있는지 확인합니다. 다음 AWS CLI put-object 명령을 사용하여 샘플 객체를 업로드합니다.

명령의 --body 파라미터를 통해 업로드할 원본 파일이 식별됩니다. 예를 들어, 파일이 Windows 시스템의 C: 드라이브 루트에 있는 경우 c:\HappyFace.jpg를 지정합니다. --key 파라미터는 객체의 키 이름을 제공합니다.

```
aws s3api put-object --bucket awsexamplebucket1 --key HappyFace.jpg --
body HappyFace.jpg --profile UserDaveAccountA
```
다음 AWS CLI 명령을 실행하여 객체를 가져옵니다.

aws s3api get-object --bucket awsexamplebucket1 --key *HappyFace.jpg OutputFile.jpg* --profile UserDaveAccountA

AWS Tools for Windows PowerShell을 사용하여 권한을 테스트합니다.

1. Dave의 자격 증명을 AccountADave로 저장합니다. 그런 다음 이러한 자격 증명을 사용하여 객체 에 대해 PUT 및 GET을 실행합니다.

```
set-awscredentials -AccessKey AccessKeyID -SecretKey SecretAccessKey -storeas 
  AccountADave
```
2. 사용자 Dave의 저장된 자격 증명을 사용하여 AWS Tools for Windows PowerShell Write-S3Object 명령을 통해 샘플 객체를 업로드합니다.

Write-S3Object -bucketname *awsexamplebucket1* -key *HappyFace.jpg* -file *HappyFace.jpg* -StoredCredentials AccountADave

이전에 업로드한 객체를 다운로드합니다.

Read-S3Object -bucketname *awsexamplebucket1* -key *HappyFace.jpg* -file *Output.jpg* - StoredCredentials AccountADave

# <span id="page-918-0"></span>예제 2: 버킷 소유자가 교차 계정 버킷 권한 부여

# **A** Important

IAM 역할에 권한을 부여하는 것이 개별 사용자에게 권한을 부여하는 것보다 더 좋습니다. 이 작업을 수행하는 방법은 [크로스 계정 권한과 IAM 역할 사용에 대한 이해](#page-935-0) 단원을 참조하십시오.

# 주제

- [연습 준비](#page-919-0)
- [1단계: 계정 A 태스크 수행](#page-921-0)
- [2단계: 계정 B 태스크 수행](#page-922-0)
- [3단계: \(선택 사항\) 명시적 거부 시도](#page-924-0)
- [4단계: 정리](#page-926-1)

AWS 계정(예: 계정 A)은 다른 AWS 계정(계정 B)에 버킷 및 객체와 같은 해당 리소스에 대한 액세스 권 한을 부여할 수 있습니다. 그런 다음 계정 B는 해당 권한을 자신의 계정에 속한 사용자에게 위임할 수 있습니다. 이 시나리오 예제에서는 버킷 소유자가 특정 버킷 작업을 수행할 수 있도록 다른 계정에 교 차 계정 권한을 부여합니다.

**a** Note

계정 A는 버킷 정책을 사용하여 계정 B에 속한 사용자에게 직접 권한을 부여할 수도 있습니다. 그러나 해당 사용자는 여전히 자신이 속하는 상위 계정인 계정 B로부터 권한을 받아야 합니다. 이는 계정 B가 계정 A로부터 권한을 받지 못했더라도 마찬가지입니다. 사용자가 두 리소스 소 유자 모두와 상위 계정으로부터 권한을 받은 이상 해당 사용자는 리소스에 액세스할 수 있습니 다.

각 연습 단계는 다음과 같이 간략히 설명할 수 있습니다.

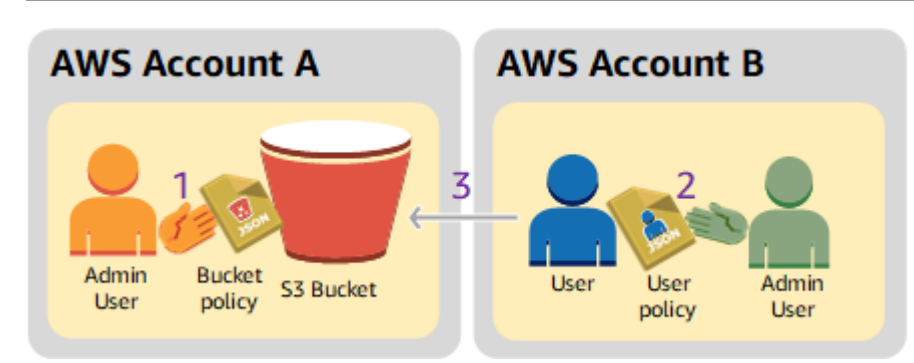

1. 계정 A의 관리자 사용자가 특정 버킷 작업을 수행할 수 있도록 계정 B에 교차 계정 권한을 부여하는 버킷 정책을 연결합니다.

계정 B에 속하는 관리자 사용자는 자동으로 권한을 상속합니다.

- 2. 계정 B의 관리자 사용자가 계정 A로부터 받은 권한을 위임하는 사용자 정책을 사용자에게 연결합니 다.
- 3. 그런 다음 계정 B에 속한 사용자가 계정 A 소유의 버킷에 있는 객체에 액세스하여 권한을 확인합니 다.

이 예제에서는 두 계정이 필요합니다. 다음 표에서는 이러한 계정과 해당 계정에 속하는 관리자 사용 자를 나타내는 방법을 보여 줍니다. IAM 지침([관리자 사용자를 사용하여 리소스를 만들고 권한을 부여](#page-908-1) [하는 것에 대한 소개](#page-908-1) 참조)에 따라 본 연습에서는 루트 사용자 자격 증명을 사용하지 않습니다. 대신 각 계정에서 관리자 사용자를 만들고 리소스를 만들고 권한을 부여할 때 해당 자격 증명을 사용합니다.

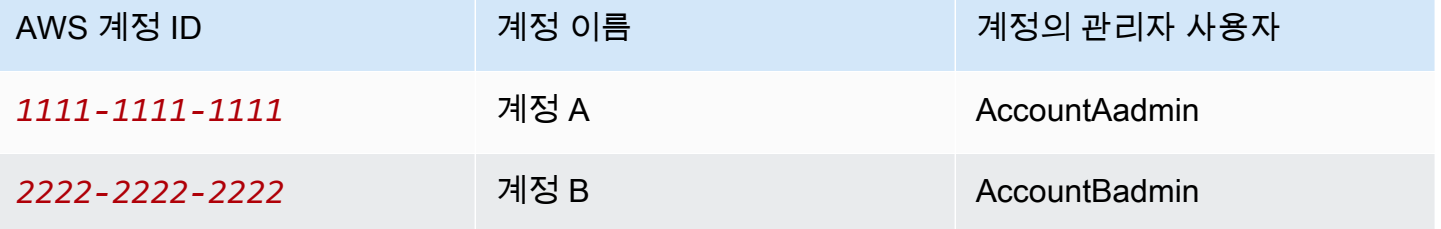

사용자를 만들고 권한을 부여하는 모든 작업은 AWS Management Console에서 수행됩니다. 권한 을 확인하기 위해 본 시연에서는 명령줄 도구, AWS Command Line Interface(CLI) 및 AWS Tools for Windows PowerShell을 사용합니다. 따라서 사용자가 코드를 작성할 필요가 없습니다.

<span id="page-919-0"></span>연습 준비

1. AWS 계정이 두 개 있으며 각 계정에 이전 섹션의 표에 나와 있는 것과 같이 관리자 사용자가 한 명 있는지 확인합니다.

- a. 필요한 경우 AWS 계정에 가입합니다.
- b. 계정 A의 자격 증명을 사용하여 [IAM 콘솔](https://console.aws.amazon.com/iam/home?#home)에 로그인하여 관리자 사용자를 만듭니다.
	- i. **AccountAadmin** 사용자를 생성하고 보안 자격 증명을 적어 둡니다. 지침은 IAM 사용 설 명서의 [AWS 계정에서 IAM 사용자 생성](https://docs.aws.amazon.com/IAM/latest/UserGuide/id_users_create.html)을 참조하십시오.
	- ii. 모든 권한을 제공하는 사용자 정책을 연결하여 AccountAadmin에 관리자 권한을 부여합 니다. 지침은 IAM 사용 설명서의 [정책 작업](https://docs.aws.amazon.com/IAM/latest/UserGuide/access_policies_manage.html) 섹션을 참조하십시오.
- c. IAM 콘솔의 대시보드에서 IAM 사용자 로그인 URL을 적어 둡니다. 계정에 속한 모든 사용자 가 AWS Management Console에 로그인할 때 이 URL을 사용해야 합니다.

자세한 내용은 IAM 사용 설명서의 [사용자의 계정 로그인 방법](https://docs.aws.amazon.com/IAM/latest/UserGuide/getting-started_how-users-sign-in.html) 단원을 참조하십시오.

- d. 계정 B의 자격 증명을 사용하여 이전 단계를 반복하고 관리자 사용자인 **AccountBadmin**을 만듭니다.
- 2. AWS Command Line Interface(AWS CLI) 또는 AWS Tools for Windows PowerShell을 설정합니 다. 관리자 사용자 자격 증명은 다음과 같이 저장합니다.
	- AWS CLI를 사용하는 경우 구성 파일에 AccountAadmin 및 AccountBadmin의 프로파일 2개 를 생성합니다.
	- AWS Tools for Windows PowerShell을 사용하는 경우 세션의 자격 증명을 AccountAadmin 및 AccountBadmin으로 저장해야 합니다.

지침은 [연습을 위한 도구 설정](#page-908-0) 섹션을 참조하세요.

- 3. 프로파일이라고도 하는 관리자 사용자 자격 증명을 저장합니다. 입력하는 각 명령에 대해 자격 증 명을 지정하는 대신 프로파일 이름을 사용할 수 있습니다. 자세한 내용은 [연습을 위한 도구 설정](#page-908-0) 단원을 참조하십시오.
	- a. 두 계정의 AWS CLI 자격 증명 파일에서 각 관리자 사용자, AccountAadmin 및 AccountBadmin에 대해 프로파일을 추가합니다.

```
[AccountAadmin]
aws_access_key_id = access-key-ID
aws_secret_access_key = secret-access-key
region = us-east-1[AccountBadmin]
aws_access_key_id = access-key-ID
aws_secret_access_key = secret-access-key
```
 $reqion = us-east-1$ 

b. AWS Tools for Windows PowerShell을 사용 중이라면 다음 명령을 실행합니다.

```
set-awscredentials -AccessKey AcctA-access-key-ID -SecretKey AcctA-secret-
access-key –storeas AccountAadmin
set-awscredentials -AccessKey AcctB-access-key-ID -SecretKey AcctB-secret-
access-key –storeas AccountBadmin
```
<span id="page-921-0"></span>1단계: 계정 A 태스크 수행

1.1단계: AWS Management Console에 로그인

우선 계정 A의 IAM 사용자 로그인 URL을 사용해 AccountAadmin 사용자로 AWS Management Console에 로그인합니다. 이 사용자가 버킷을 만들고 버킷에 정책을 연결합니다.

1.2단계: 버킷 만들기

1. Amazon S3 콘솔에서 버킷을 생성합니다. 이 연습에서는 버킷이 미국 동부(버지니아 북부) AWS 리전에서 생성되었으며 이름이 *DOC-EXAMPLE-BUCKET*이라고 가정합니다.

지침은 [버킷 생성](#page-209-0) 섹션을 참조하세요.

2. 버킷에 샘플 객체를 업로드합니다.

지침은 [2단계: 버킷에 객체 업로드](#page-51-0)을 참조하십시오.

1.3단계: 계정 B에 교차 계정 권한을 부여하기 위해 버킷 정책 연결

버킷 정책을 사용하면 계정 B에 s3:GetLifecycleConfiguration 및 s3:ListBucket 권한이 부 여됩니다. AccountAadmin 사용자 자격 증명을 사용하여 여전히 콘솔에 로그인된 상태라고 가정합니 다.

1. *DOC-EXAMPLE-BUCKET*에 다음 버킷 정책을 연결합니다. 이 정책은 계정 B에게 s3:GetLifecycleConfiguration 및 s3:ListBucket 작업에 대한 권한을 부여합니다.

지침은 [Amazon S3 콘솔을 사용하여 버킷 정책 추가](#page-830-0) 섹션을 참조하세요.

```
 "Version": "2012-10-17", 
 "Statement": [
```
{

```
 { 
           "Sid": "Example permissions", 
           "Effect": "Allow", 
           "Principal": { 
               "AWS": "arn:aws:iam::AccountB-ID:root" 
           }, 
           "Action": [ 
               "s3:GetLifecycleConfiguration", 
               "s3:ListBucket" 
           ], 
           "Resource": [ 
               "arn:aws:s3:::DOC-EXAMPLE-BUCKET" 
           ] 
        } 
   \mathbf{I}}
```
- 2. 계정 B와 해당 관리자 사용자가 작업을 수행할 수 있는지 확인합니다.
	- AWS CLI를 사용하여 확인

```
aws s3 ls s3://DOC-EXAMPLE-BUCKET --profile AccountBadmin
aws s3api get-bucket-lifecycle-configuration --bucket DOC-EXAMPLE-BUCKET --
profile AccountBadmin
```
• AWS Tools for Windows PowerShell을 사용하여 확인

```
get-s3object -BucketName DOC-EXAMPLE-BUCKET -StoredCredentials AccountBadmin 
get-s3bucketlifecycleconfiguration -BucketName DOC-EXAMPLE-BUCKET -
StoredCredentials AccountBadmin
```
<span id="page-922-0"></span>2단계: 계정 B 태스크 수행

이제 계정 B의 관리자가 사용자 Dave를 만들고 계정 A로부터 받은 권한을 위임합니다.

2.1단계: AWS Management Console에 로그인

계정 B의 IAM 사용자 로그인 URL을 사용하여 먼저 AccountBadmin 사용자로 AWS Management Console에 로그인합니다.

2.2단계: 계정 B에서 사용자 Dave 만들기

[IAM 콘솔에](https://console.aws.amazon.com/iam/)서 사용자 **Dave**를 만듭니다.

지침은 IAM 사용 설명서에서 [IAM 사용자 생성\(콘솔\)을](https://docs.aws.amazon.com/IAM/latest/UserGuide/id_users_create.html#id_users_create_console) 참조하십시오.

2.3단계: 사용자 Dave에게 권한 위임

다음 정책을 사용하여 사용자 Dave에 대한 인라인 정책을 만듭니다. 버킷 이름을 제공하여 정책을 업 데이트해야 합니다.

AccountBadmin 사용자 자격 증명을 사용하여 콘솔에 로그인했다고 가정합니다.

```
{ 
     "Version": "2012-10-17", 
    "Statement": [ 
        { 
            "Sid": "Example", 
            "Effect": "Allow", 
            "Action": [ 
                "s3:ListBucket" 
            ], 
            "Resource": [ 
                "arn:aws:s3:::DOC-EXAMPLE-BUCKET" 
           \mathbb{1} } 
   \mathbf{I}}
```
지침은 IAM 사용 설명서에서 [IAM 정책 관리를](https://docs.aws.amazon.com/IAM/latest/UserGuide/access_policies_inline-using.html) 참조하십시오.

2.4단계: 권한 테스트

이제 계정 B에 속한 Dave는 계정 A가 소유하는 *DOC-EXAMPLE-BUCKET*의 콘텐츠를 나열할 수 있습니 다. 다음 절차 중 하나를 사용하여 권한을 확인할 수 있습니다.

AWS CLI를 사용하여 권한 테스트

1. AWS CLI 구성 파일에 UserDave 프로파일을 추가합니다. 구성 파일에 대한 자세한 내용은 [연습](#page-908-0) [을 위한 도구 설정을](#page-908-0) 참조하십시오.

```
[profile UserDave]
aws_access_key_id = access-key
aws_secret_access_key = secret-access-key
region = us-east-1
```
2. 명령 프롬프트에서 다음 AWS CLI 명령을 입력하여 이제 Dave가 계정 A 소유의 *DOC-EXAMPLE-BUCKET*에서 객체 목록을 가져올 수 있는지 확인합니다. 명령에 UserDave 프로파일이 지정된 것 을 확인합니다.

aws s3 ls s3://*DOC-EXAMPLE-BUCKET* --profile UserDave

Dave에게는 다른 권한이 없습니다. 따라서 다른 작업(예: 다음 get-bucket-lifecycle 구성) 을 시도하면 Amazon S3는 권한 거부를 반환합니다.

```
aws s3api get-bucket-lifecycle-configuration --bucket DOC-EXAMPLE-BUCKET --profile 
 UserDave
```
AWS Tools for Windows PowerShell을 사용하여 권한 테스트

1. Dave의 자격 증명을 AccountBDave로 저장합니다.

set-awscredentials -AccessKey *AccessKeyID* -SecretKey *SecretAccessKey* -storeas AccountBDave

2. List Bucket 명령을 시도합니다.

get-s3object -BucketName *DOC-EXAMPLE-BUCKET* -StoredCredentials AccountBDave

Dave에게는 다른 권한이 없습니다. 따라서 다른 작업(예: 다음 gets3bucketlifecycleconfiguration)을 시도할 경우 Amazon S3는 권한 거부를 반환합니다.

```
get-s3bucketlifecycleconfiguration -BucketName DOC-EXAMPLE-BUCKET -
StoredCredentials AccountBDave
```
#### <span id="page-924-0"></span>3단계: (선택 사항) 명시적 거부 시도

액세스 제어 목록 (ACL), 버킷 정책 또는 사용자 정책을 사용하여 권한을 부여할 수 있습니다. 그러나 버킷 정책 또는 사용자 정책을 통해 설정된 명시적 거부가 있을 경우 명시적 거부가 다른 모든 권한보 다 우선 적용됩니다. 테스트를 위해 버킷 정책을 업데이트하고 계정 B의 s3:ListBucket 권한을 명 시적으로 거부합니다. 또한 이 정책은 s3:ListBucket 권한을 부여합니다. 그러나 명시적 거부가 우 선 적용되어 계정 B 또는 계정 B에 속한 사용자가 *DOC-EXAMPLE-BUCKET*의 객체를 나열할 수 없습니 다.

```
{ 
    "Version": "2012-10-17", 
    "Statement": [ 
        { 
           "Sid": "Example permissions", 
           "Effect": "Allow", 
           "Principal": { 
               "AWS": "arn:aws:iam::AccountB-ID:root" 
           }, 
           "Action": [ 
               "s3:GetLifecycleConfiguration", 
               "s3:ListBucket" 
           ], 
           "Resource": [ 
               "arn:aws:s3:::DOC-EXAMPLE-BUCKET" 
          \Box }, 
        { 
           "Sid": "Deny permission", 
           "Effect": "Deny", 
           "Principal": { 
               "AWS": "arn:aws:iam::AccountB-ID:root" 
           }, 
           "Action": [ 
               "s3:ListBucket" 
           ], 
           "Resource": [ 
               "arn:aws:s3:::DOC-EXAMPLE-BUCKET" 
          \mathbf{I} } 
    ]
}
```
- 2. 이제 AccountBadmin 자격 증명을 사용하여 버킷 목록을 가져오려고 하면 액세스가 거부됩니다.
	- AWS CLI를 사용하여 다음 명령을 실행합니다.

aws s3 ls s3://*DOC-EXAMPLE-BUCKET* --profile AccountBadmin

• AWS Tools for Windows PowerShell을 사용하여 다음 명령을 실행합니다.

get-s3object -BucketName *DOC-EXAMPLE-BUCKET* -StoredCredentials AccountBDave

### <span id="page-926-1"></span>4단계: 정리

- 1. 테스트를 완료한 후, 다음과 같이 수행해 정리합니다.
	- 계정 A의 자격 증명을 사용하여 AWS Management Console([AWS Management Console\)](https://console.aws.amazon.com/)에 로그인하고 다음을 수행합니다.
		- Amazon S3 콘솔에서 *DOC-EXAMPLE-BUCKET*에 연결된 버킷 정책을 제거합니다. 버킷 속 성의 권한 섹션에서 정책을 삭제합니다.
		- 이 연습을 위해 버킷을 만들었다면 Amazon S3 콘솔에서 객체를 삭제한 뒤 버킷을 삭제합 니다.
		- [IAM 콘솔에](https://console.aws.amazon.com/iam/)서 AccountAadmin 사용자를 제거합니다.
- 2. 계정 B의 보안 인증 정보를 사용하여 [IAM 콘솔에](https://console.aws.amazon.com/iam/) 로그인합니다. AccountBadmin 사용자를 삭제 합니다. 단계별 지침은 IAM 사용 설명서의 [IAM 사용자 삭제를](https://docs.aws.amazon.com/IAM/latest/UserGuide/id_users_manage.html#id_users_deleting) 참조하세요.

<span id="page-926-0"></span>예제 3: 버킷 소유자가 자신이 소유하지 않는 객체에 대한 권한 부여

## **A** Important

IAM 역할에 권한을 부여하는 것이 개별 사용자에게 권한을 부여하는 것보다 더 좋습니다. 이 작업을 수행하는 방법은 [크로스 계정 권한과 IAM 역할 사용에 대한 이해](#page-935-0) 단원을 참조하십시오.

주제

- [0단계: 시연 준비](#page-929-0)
- [1단계: 계정 A 태스크 수행](#page-929-1)
- [2단계: 계정 B 태스크 수행](#page-931-0)
- [3단계: 권한 테스트](#page-932-0)
- [4단계: 정리](#page-933-1)

이 예시의 시나리오에서는 버킷 소유자가 객체 액세스를 위해 권한을 부여하고자 하지만 버킷 소유자 가 버킷의 일부 객체를 소유하지 않습니다. 이 예제에서 버킷 소유자는 자신의 계정에 속한 사용자에게 권한을 부여하려고 합니다.

버킷 소유자는 객체를 업로드하기 위해 다른 AWS 계정을 사용할 수 있습니다. 기본적으로 버킷 소유 자는 다른 AWS 계정이 버킷에 작성된 객체를 소유하지 않습니다. 객체를 S3 버킷에 작성하는 계정이 객체를 소유합니다. 버킷 소유자가 버킷의 객체를 소유하지 않은 경우 객체 소유자가 먼저 객체 액세스 제어 목록(ACL)을 사용하여 버킷 소유자에게 권한을 부여해야 합니다. 그러면 버킷 소유자는 자신이 소유하지 않은 객체에 대한 권한을 부여할 수 있습니다. 자세한 내용은 [Amazon S3 버킷 및 객체 소유](#page-827-1) [권](#page-827-1) 단원을 참조하십시오.

버킷 소유자가 버킷의 S3 객체 소유권에 대해 버킷 소유자 시행 설정을 적용하는 경우 버킷 소유자는 다른 AWS 계정이 작성한 객체를 포함하여 버킷의 모든 객체를 소유하게 됩니다. 이렇게 하면 버킷 소 유자가 객체를 소유하지 않은 문제가 해결됩니다. 그런 다음 자신의 계정에 있는 사용자나 다른 AWS 계정에 권한을 위임할 수 있습니다.

#### **a** Note

S3 객체 소유권은 버킷에 업로드되는 객체의 소유권을 제어하고 ACL을 비활성화 또는 활성화 하는 데 사용할 수 있는 Amazon S3 버킷 수준 설정입니다. 기본적으로 객체 소유권은 버킷 소 유자 적용 설정으로 설정되며 모든 ACL이 비활성화되어 있습니다. ACL이 비활성화되면 버킷 소유자는 버킷의 모든 객체를 소유하고 액세스 관리 정책을 사용하여 객체에 대한 액세스를 독 점적으로 관리합니다.

Amazon S3의 최신 사용 사례 대부분은 더 이상 ACL을 사용할 필요가 없습니다. 각 객체에 대 해 액세스를 개별적으로 제어할 필요가 있는 드문 상황을 제외하고는 ACL을 비활성화한 채로 두는 것이 좋습니다. ACL을 비활성화하면 누가 객체를 버킷에 업로드했는지에 관계없이 정책 을 사용하여 버킷의 모든 객체에 대한 액세스를 제어할 수 있습니다. 자세한 내용은 [객체 소유](#page-1122-0) [권 제어 및 버킷에 대해 ACL 사용 중지](#page-1122-0) 단원을 참조하십시오.

이 예에서는 버킷 소유자가 객체 소유권에 대해 버킷 소유자 시행 설정을 적용하지 않았다고 가정합니 다. 버킷 소유자가 자신의 계정에 속한 사용자에게 권한을 위임합니다. 다음은 연습 단계 의 요약입니 다.

Amazon Simple Storage Service Amazon Storage Service Amazon Simple Storage Service

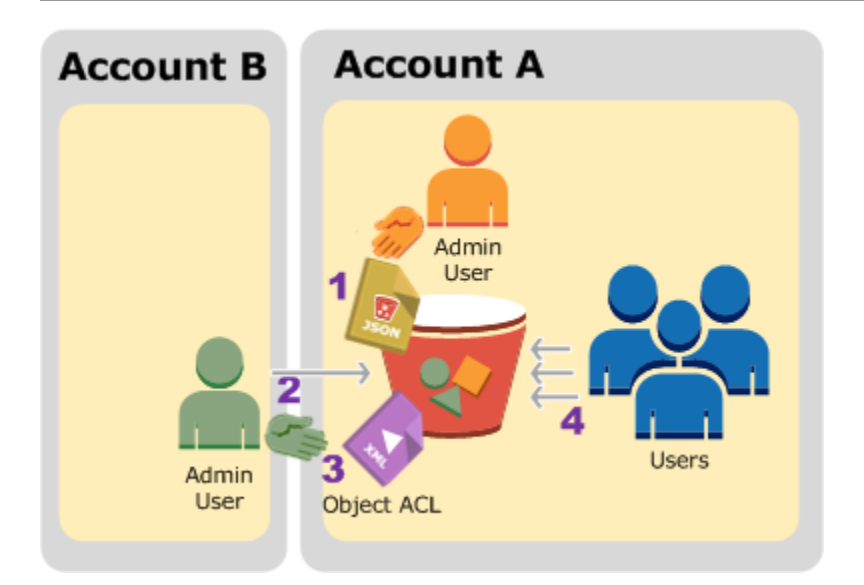

- 1. 계정 A의 관리자 사용자가 두 설명문이 포함된 버킷 정책을 연결합니다.
	- 객체 업로드를 위해 계정 B에게 교차 계정 권한을 허용합니다.
	- 자신의 계정에 속한 사용자가 버킷의 객체에 액세스할 수 있게 허용합니다.
- 2. 계정 B의 관리자 사용자가 계정 A가 소유하는 버킷에 객체를 업로드합니다.
- 3. 계정 B의 관리자가 버킷 소유자에게 객체에 대한 모든 권한을 부여하는 허가를 추가하며 객체 ACL 을 업데이트합니다.
- 4. 계정 A에 속한 사용자가 소유자에 관계없이 버킷의 객체에 액세스하여 이를 확인합니다.

이 예제에서는 두 계정이 필요합니다. 다음 표는 세 계정과 해당 계정의 관리자 사용자를 나타내는 방 법을 보여 줍니다. IAM 권장 지침에 따라 이 연습에서는 계정 루트 사용자 자격 증명을 사용하지 않습 니다. 자세한 내용은 [관리자 사용자를 사용하여 리소스를 만들고 권한을 부여하는 것에 대한 소개](#page-908-1) 단원 을 참조하십시오. 대신 사용자가 각 계정에서 관리자를 생성한 후 해당 자격 증명을 사용하여 리소스를 생성하고 해당 리소스에 대한 권한을 부여합니다.

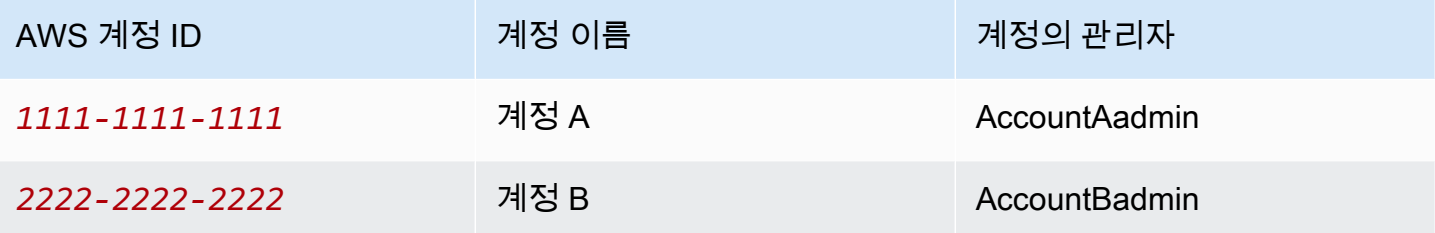

사용자를 만들고 권한을 부여하는 모든 작업은 AWS Management Console에서 수행됩니다. 권한을 확인하기 위해 본 시연에서는 명령줄 도구, AWS Command Line Interface(AWS CLI) 및 AWS Tools for Windows PowerShell을 사용합니다. 따라서 사용자가 코드를 작성할 필요가 없습니다.

<span id="page-929-0"></span>0단계: 시연 준비

- 1. AWS 계정이 두 개 있으며 각 계정에 이전 섹션의 표에 나와 있는 것과 같이 관리자가 한 명 있는지 확인합니다.
	- a. 필요한 경우 AWS 계정에 가입합니다.
	- b. 계정 A 보안 인증 정보를 사용하여 [IAM 콘솔에](https://console.aws.amazon.com/iam/) 로그인하고 다음을 수행하여 관리자 사용자를 만듭니다.
		- **AccountAadmin** 사용자를 생성하고 사용자 보안 자격 증명을 적어 둡니다. 사용자 추가에 대한 자세한 내용은 IAM 사용 설명서의 [AWS 계정에서 IAM 사용자 생성](https://docs.aws.amazon.com/IAM/latest/UserGuide/id_users_create.html)을 참조하십시오.
		- 모든 액세스 권한을 제공하는 사용자 정책을 연결하여 AccountAadmin에 관리자 권한을 부 여합니다. 지침은 IAM 사용 설명서에서 [IAM 정책 관리](https://docs.aws.amazon.com/IAM/latest/UserGuide/access_policies_manage.html)를 참조하십시오.
		- [IAM 콘솔](https://console.aws.amazon.com/iam/) 대시보드에서 IAM 사용자 로그인 URL을 적어 둡니다. 해당 계정 사용자는 AWS Management Console에 로그인할 때 이 URL을 사용해야 합니다. 자세한 내용은 IAM 사용 설명서에서 [사용자의 계정 로그인 방법](https://docs.aws.amazon.com/IAM/latest/UserGuide/getting-started_how-users-sign-in.html)을 참조하십시오.
	- c. 계정 B의 자격 증명을 사용하여 이전 단계를 반복하고 관리자 사용자인 **AccountBadmin**을 만듭니다.
- 2. AWS CLI 또는 Tools for Windows PowerShell을 설정합니다. 관리자 자격 증명을 다음과 같이 저 장해야 합니다.
	- AWS CLI를 사용하는 경우 구성 파일에 AccountAadmin 및 AccountBadmin의 프로파일 2개 를 생성합니다.
	- Tools for Windows PowerShell을 사용하는 경우 세션의 자격 증명을 AccountAadmin 및 AccountBadmin으로 저장해야 합니다.

지침은 [연습을 위한 도구 설정](#page-908-0) 섹션을 참조하세요.

<span id="page-929-1"></span>1단계: 계정 A 태스크 수행

계정 A에 대해 다음 단계를 수행합니다.

1.1단계: 콘솔에 로그인

계정 A의 IAM 사용자 로그인 URL을 사용하여 **AccountAadmin** 사용자로 AWS Management Console에 로그인합니다. 이 사용자가 버킷을 만들고 버킷에 정책을 연결합니다.

1.2단계: 버킷 및 사용자를 생성하고 사용자 권한을 부여하는 버킷 정책 추가

1. Amazon S3 콘솔에서 버킷을 생성합니다. 이 연습에서는 버킷이 미국 동부(버지니아 북부) AWS 리전에서 생성되었으며 이름이 *DOC-EXAMPLE-BUCKET1*이라고 가정합니다.

지침은 [버킷 생성](#page-209-0) 섹션을 참조하세요.

2. [IAM 콘솔에](https://console.aws.amazon.com/iam/)서 사용자 **Dave**를 만듭니다.

단계별 지침은 IAM 사용 설명서의 [IAM 사용자 생성\(콘솔\)을](https://docs.aws.amazon.com/IAM/latest/UserGuide/id_users_create.html#id_users_create_console) 참조하세요.

- 3. 사용자 Dave의 자격 증명을 적어 둡니다.
- 4. Amazon S3 콘솔에서 *DOC-EXAMPLE-BUCKET1* 버킷에 다음 버킷 정책을 연결합니다. 지침은 [Amazon S3 콘솔을 사용하여 버킷 정책 추가](#page-830-0) 섹션을 참조하세요. 단계를 따라 버킷 정책을 추가합 니다. 계정 ID를 찾는 방법에 대한 자세한 내용은 [AWS 계정 ID 찾기](https://docs.aws.amazon.com/general/latest/gr/acct-identifiers.html#FindingYourAccountIdentifiers)를 참조하십시오.

이 정책은 계정 B에게 s3:PutObject 및 s3:ListBucket 권한을 부여합니다. 또한 이 정책은 사용자 Dave에게 s3:GetObject 권한을 부여합니다.

```
{ 
    "Version": "2012-10-17", 
    "Statement": [ 
        { 
           "Sid": "Statement1", 
           "Effect": "Allow", 
           "Principal": { 
               "AWS": "arn:aws:iam::AccountB-ID:root" 
           }, 
           "Action": [ 
               "s3:PutObject", 
               "s3:ListBucket" 
           ], 
           "Resource": [ 
               "arn:aws:s3:::DOC-EXAMPLE-BUCKET1/*", 
               "arn:aws:s3:::DOC-EXAMPLE-BUCKET1" 
           ] 
        }, 
        {
```

```
 "Sid": "Statement3", 
        "Effect": "Allow", 
        "Principal": { 
            "AWS": "arn:aws:iam::AccountA-ID:user/Dave" 
        }, 
        "Action": [ 
           "s3:GetObject" 
        ], 
        "Resource": [ 
           "arn:aws:s3:::DOC-EXAMPLE-BUCKET1/*" 
        ] 
    } 
\mathbf{I}
```
<span id="page-931-0"></span>2단계: 계정 B 태스크 수행

이제 계정 B가 계정 A의 버킷에 대한 작업을 수행할 수 있는 권한을 가지므로 계정 B의 관리자가 다음 을 수행합니다.

- 계정 A의 버킷에 객체 업로드
- 객체 ACL에서 버킷 소유자인 계정 A에 전체 제어 권한을 부여하는 권한 부여를 추가합니다.

#### AWS CLI 사용

}

1. put-object AWS CLI 명령을 사용하여 객체를 업로드합니다. 명령의 --body 파라미터를 통해 업로드할 원본 파일이 식별됩니다. 예를 들어, 해당 파일이 Windows 시스템의 C: 드라이브에 있 는 경우 c:\HappyFace.jpg를 지정합니다. --key 파라미터는 객체의 키 이름을 제공합니다.

```
aws s3api put-object --bucket DOC-EXAMPLE-BUCKET1 --key HappyFace.jpg --body 
 HappyFace.jpg --profile AccountBadmin
```
2. 객체 ACL에서 버킷 소유자에게 객체에 대한 모든 권한을 부여하는 허가를 추가합니다. 표준 사용 자 ID를 찾는 방법에 대한 자세한 내용은 AWS 계정 관리 참조 안내서의 [AWS 계정의 표준 사용자](https://docs.aws.amazon.com/accounts/latest/reference/manage-acct-identifiers.html#FindCanonicalId) [ID 찾기](https://docs.aws.amazon.com/accounts/latest/reference/manage-acct-identifiers.html#FindCanonicalId)를 참조하세요.

```
aws s3api put-object-acl --bucket DOC-EXAMPLE-BUCKET1 --key HappyFace.jpg --grant-
full-control id="AccountA-CanonicalUserID" --profile AccountBadmin
```
Tools for Windows PowerShell 사용

1. Write-S3Object 명령을 사용하여 객체를 업로드합니다.

Write-S3Object -BucketName *DOC-EXAMPLE-BUCKET1* -key HappyFace.jpg -file HappyFace.jpg -StoredCredentials AccountBadmin

2. 객체 ACL에서 버킷 소유자에게 객체에 대한 모든 권한을 부여하는 허가를 추가합니다.

```
Set-S3ACL -BucketName DOC-EXAMPLE-BUCKET1 -Key HappyFace.jpg -CannedACLName 
  "bucket-owner-full-control" -StoredCreden
```
<span id="page-932-0"></span>3단계: 권한 테스트

이제 계정 A에 속한 사용자 Dave가 계정 B가 소유하는 객체에 액세스할 수 있는지 확인합니다.

#### AWS CLI 사용

1. AWS CLI 구성 파일에 사용자 Dave의 자격 증명을 추가하고 새로운 프로파일인 UserDaveAccountA를 만듭니다. 자세한 내용은 [연습을 위한 도구 설정](#page-908-0) 단원을 참조하십시오.

```
[profile UserDaveAccountA]
aws_access_key_id = access-key
aws_secret_access_key = secret-access-key
region = us-east-1
```
2. get-object CLI 명령을 실행하여 HappyFace.jpg를 다운로드하고 로컬에 저장합니다. 사용자 Dave의 자격 증명은 --profile 파라미터를 추가하여 제공합니다.

aws s3api get-object --bucket *DOC-EXAMPLE-BUCKET1* --key HappyFace.jpg *Outputfile.jpg* --profile UserDaveAccountA

Tools for Windows PowerShell 사용

1. 사용자 Dave의 AWS 자격 증명을 UserDaveAccountA로 영구 스토어에 저장합니다.

```
Set-AWSCredentials -AccessKey UserDave-AccessKey -SecretKey UserDave-
SecretAccessKey -storeas UserDaveAccountA
```
2. Read-S3Object 명령을 실행하여 HappyFace.jpg 객체를 다운로드하고 로컬에 저장합니다. 사용자 Dave의 자격 증명은 -StoredCredentials 파라미터를 추가하여 제공합니다.

Read-S3Object -BucketName *DOC-EXAMPLE-BUCKET1* -Key HappyFace.jpg -file HappyFace.jpg -StoredCredentials UserDaveAccountA

# <span id="page-933-1"></span>4단계: 정리

- 1. 테스트를 완료한 후, 다음과 같이 수행해 정리합니다.
	- 계정 A의 자격 증명을 사용하여 [AWS Management Console에](https://console.aws.amazon.com/) 로그인하고 다음을 수행합니 다.
		- Amazon S3 콘솔에서 *DOC-EXAMPLE-BUCKET1*에 연결된 버킷 정책을 제거합니다. 버킷 속성의 권한 섹션에서 정책을 삭제합니다.
		- 이 연습을 위해 버킷을 만들었다면 Amazon S3 콘솔에서 객체를 삭제한 뒤 버킷을 삭제합 니다.
		- [IAM 콘솔에](https://console.aws.amazon.com/iam/)서 AccountAadmin 사용자를 제거합니다. 단계별 지침은 IAM 사용 설명서의 [IAM 사용자 삭제를](https://docs.aws.amazon.com/IAM/latest/UserGuide/id_users_manage.html#id_users_deleting) 참조하세요.
- 2. 계정 B의 자격 증명을 사용하여 [AWS Management Console에](https://console.aws.amazon.com/) 로그인합니다. [IAM 콘솔](https://console.aws.amazon.com/iam/)에서 AccountBadmin 사용자를 삭제합니다.

<span id="page-933-0"></span>예시 4: 버킷 소유자가 자신의 소유가 아닌 객체에 크로스 계정 권한 부여

# 주제

- [크로스 계정 권한과 IAM 역할 사용에 대한 이해](#page-935-0)
- [0단계: 시연 준비](#page-936-0)
- [1단계: 계정 A 작업 수행](#page-938-0)
- [2단계: 계정 B 태스크 수행](#page-941-0)
- [3단계: 계정 C 작업 수행](#page-942-0)
- [4단계: 정리](#page-944-0)
- [관련 리소스](#page-945-0)

이 예제 시나리오에서 사용자가 한 버킷을 소유하고 있고 다른 AWS 계정에 객체 업로드를 허용합니 다. 버킷의 S3 객체 소유권에 대해 버킷 소유자 시행 설정을 적용하면 다른 AWS 계정이 작성한 객체를 포함하여 버킷의 모든 객체를 소유하게 됩니다. 이렇게 하면 버킷 소유자가 객체를 소유하지 않은 문제 가 해결됩니다. 그런 다음 자신의 계정에 있는 사용자나 다른 AWS 계정에 권한을 위임할 수 있습니다. S3 객체 소유권에 대해 버킷 소유자 시행 설정이 사용되지 않는다고 가정합니다. 즉, 소유자의 버킷에 다른 AWS 계정이 소유한 객체를 둘 수 있습니다.

이번에는 버킷 소유자가 객체 소유자에 관계 없이 객체에 대한 교차 계정 권한을 다른 계정 사용자에게 부여하는 시나리오를 살펴봅니다. 예를 들어, 해당 사용자는 객체 메타데이터에 액세스해야 하는 요금 청구 애플리케이션이 될 수 있습니다. 이 경우, 두 가지 핵심 사안이 있습니다.

- 버킷 소유자는 다른 AWS 계정이 만든 객체에 대한 권한이 없습니다. 버킷 소유자가 자신의 소유가 아닌 객체에 대한 권한을 부여하려면, 우선 객체 소유자가 버킷 소유자에게 권한을 부여해야 합니다. 객체를 생성한 AWS 계정이 객체 소유자입니다. 그러면 버킷 소유자가 해당 권한을 위임할 수 있습 니다.
- 버킷 소유자 계정은 자신의 계정에 속한 사용자에게 권한을 위임할 수 있습니다[\(예제 3: 버킷 소유자](#page-926-0) [가 자신이 소유하지 않는 객체에 대한 권한 부여](#page-926-0) 참조). 하지만 크로스 계정 위임이 지원되지 않기 때 문에 버킷 소유자 계정은 다른 AWS 계정에게 권한을 위임할 수 없습니다.

이 시나리오에서 버킷 소유자는 객체 액세스 권한을 가진 AWS Identity and Access Management(IAM) 역할을 생성합니다. 그러면 버킷 소유자는 다른 AWS 계정에 이 역할을 맡을 권한을 부여하여 버킷의 객체에 일시적으로 액세스 하도록 허용할 수 있습니다.

**a** Note

S3 객체 소유권은 버킷에 업로드되는 객체의 소유권을 제어하고 ACL을 비활성화 또는 활성화 하는 데 사용할 수 있는 Amazon S3 버킷 수준 설정입니다. 기본적으로 객체 소유권은 버킷 소 유자 적용 설정으로 설정되며 모든 ACL이 비활성화되어 있습니다. ACL이 비활성화되면 버킷 소유자는 버킷의 모든 객체를 소유하고 액세스 관리 정책을 사용하여 객체에 대한 액세스를 독 점적으로 관리합니다.

Amazon S3의 최신 사용 사례 대부분은 더 이상 ACL을 사용할 필요가 없습니다. 각 객체에 대 해 액세스를 개별적으로 제어할 필요가 있는 드문 상황을 제외하고는 ACL을 비활성화한 채로 두는 것이 좋습니다. ACL을 비활성화하면 누가 객체를 버킷에 업로드했는지에 관계없이 정책 을 사용하여 버킷의 모든 객체에 대한 액세스를 제어할 수 있습니다. 자세한 내용은 [객체 소유](#page-1122-0) [권 제어 및 버킷에 대해 ACL 사용 중지](#page-1122-0) 단원을 참조하십시오.

<span id="page-935-0"></span>크로스 계정 권한과 IAM 역할 사용에 대한 이해

IAM 역할은 사용자 리소스 액세스를 위임하는 여러 시나리오를 사용 설정하는 데 있으며, 교차 계정 액 세스는 키 시나리오 중 한 가지에 해당합니다. 이 예시에서는 버킷 소유자인 계정 A가 IAM 역할을 사용 하여 다른 AWS 계정의 사용자인 계정 C에 크로스 계정 객체 액세스 권한을 일시적으로 위임합니다. 생성하는 각 IAM 역할에 다음 두 개의 정책이 연결됩니다.

- 역할을 맡을 다른 AWS 계정을 식별하는 신뢰 정책.
- 사용자가 역할을 수임할 때 s3:GetObject 등 권한의 내용을 정의하는 액세스 정책. 정책에서 지정 할 수 있는 권한 목록에 대해서는 [Amazon S3의 정책 작업을](#page-810-0) 참조하십시오.

신뢰 정책에서 식별된 AWS 계정은 사용자에게 해당 역할을 수임할 권한을 부여합니다. 사용자는 객체 에 액세스하기 위해 다음과 같이 수행합니다.

- 역할을 맡으면 임시 보안 자격 증명이 주어집니다.
- 임시 보안 자격 증명으로 버킷 내 객체에 액세스합니다.

IAM 역할에 대한 자세한 내용은 IAM 사용 설명서의 [IAM 역할](https://docs.aws.amazon.com/IAM/latest/UserGuide/id_roles.html) 섹션을 참조하세요.

다음은 연습 단계 의 요약입니다.

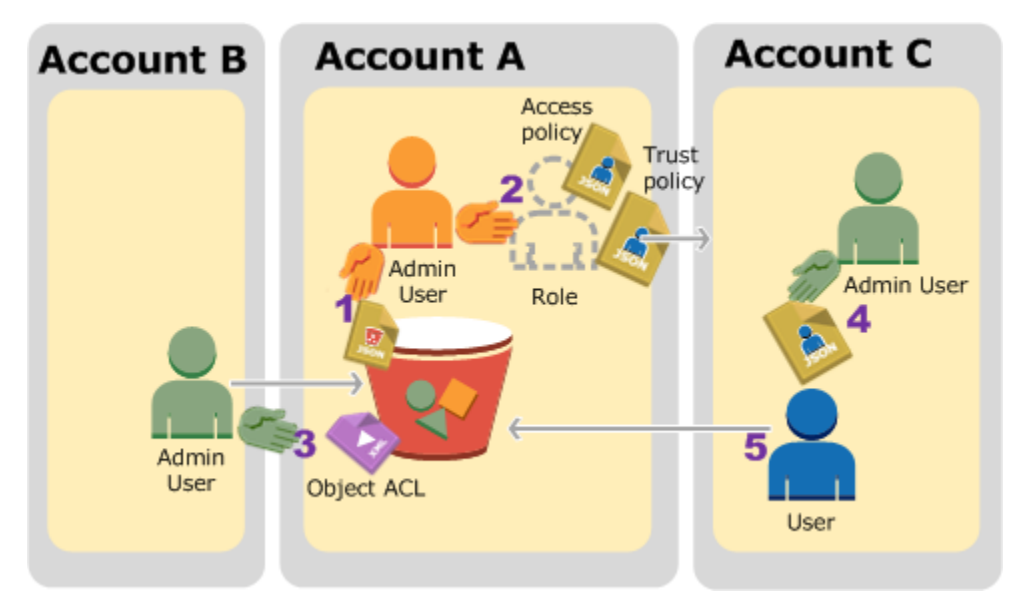

- 1. 계정 A 관리자 사용자는 계정 B에게 객체 업로드 조건부 권한을 부여하는 버킷 정책을 연결합니다.
- 2. 계정 A의 관리자가 IAM 역할을 만들어 계정 C와의 신뢰를 설정하면 계정 C 사용자는 계정 A에 액세 스할 수 있습니다. 해당 역할에 연결된 액세스 정책은 사용자가 계정 A에 액세스할 때 계정 C의 사 용자가 수행할 수 있는 작업을 제한합니다.
- 3. 계정 B의 관리자는 계정 A가 소유한 버킷에 객체를 업로드해 버킷 소유자에게 전적인 제어 권한을 부여합니다.
- 4. 계정 C 관리자는 사용자를 생성하고 사용자 정책을 연결해 해당 사용자에게 역할을 수임하게 합니 다.
- 5. 계정 C의 사용자는 우선 역할을 맡고, 사용자 임시 보안 자격 증명을 반환합니다. 이러한 임시 자격 증명으로 사용자는 버킷 내 객체에 액세스합니다.

이번에는 세 계정이 필요한 경우를 예로 들어봅니다. 다음 표는 세 계정과 해당 계정의 관리자 사용자 를 나타내는 방법을 보여 줍니다. IAM 지침([관리자 사용자를 사용하여 리소스를 만들고 권한을 부여하](#page-908-0) [는 것에 대한 소개](#page-908-0) 참조)에 따라 본 연습에서는 AWS 계정 루트 사용자 자격 증명을 사용하지 않습니 다. 대신 각 계정에서 관리자 사용자를 만들고 리소스를 만들고 권한을 부여할 때 해당 자격 증명을 사 용합니다.

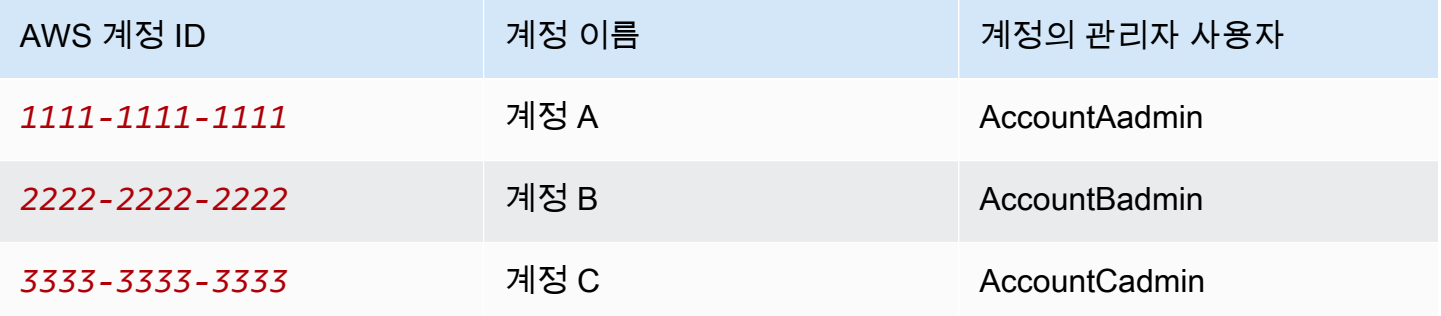

0단계: 시연 준비

**a** Note

텍스트 편집기를 열고 각 단계를 진행하면서 필요한 정보를 적는 것이 좋습니다. 계정 ID, 정식 사용자 ID, 콘솔에 연결할 각 계정의 IAM User Sign-in URL, IAM 사용자의 ARN(Amazon 리소 스 이름)과 그 역할이 필요하기 때문입니다.

- 1. 이전 섹션의 테이블에서와 같이 AWS 계정이 세 개이며 각 계정에 관리자 사용자가 한 명인지 확 인합니다.
	- a. 필요한 경우 AWS 계정에 가입합니다. 이 계정을 계정 A, 계정 B, 계정 C라고 칭합니다.
	- b. 계정 A의 자격 증명을 사용하여 [IAM 콘솔](https://console.aws.amazon.com/iam/home?#home)에 로그인하고 다음을 수행하여 관리자 사용자를 만 듭니다.
- **AccountAadmin** 사용자를 생성하고 보안 자격 증명을 적어 둡니다. 사용자 추가에 대한 자세한 내용은 IAM 사용 설명서의 [AWS 계정에서 IAM 사용자 생성을](https://docs.aws.amazon.com/IAM/latest/UserGuide/id_users_create.html) 참조하십시오.
- 모든 권한을 제공하는 사용자 정책을 연결하여 AccountAadmin에 관리자 권한을 부여합니 다. 지침은 IAM 사용 설명서에서 [IAM 정책 관리](https://docs.aws.amazon.com/IAM/latest/UserGuide/access_policies_manage.html)를 참조하십시오.
- IAM 콘솔 대시보드에서 IAM 사용자 로그인 URL을 적어 둡니다. 해당 계정 사용자는 AWS Management Console에 로그인할 때 이 URL을 사용해야 합니다. 자세한 내용은 IAM 사용 설명서의 [IAM 사용자로 AWS Management Console에 로그인을](https://docs.aws.amazon.com/IAM/latest/UserGuide/getting-started_how-users-sign-in.html) 참조하세요.
- c. 이전 단계를 반복하며 계정 B와 계정 C에 속한 관리자 사용자를 만듭니다.
- 2. 계정 C의 경우 표준 사용자 ID를 적어 둡니다.

계정 A에 IAM 역할을 생성하면 신뢰 정책에 따라 계정 ID를 지정해 계정 C에게 역할을 수임할 권 한을 부여합니다. 계정 정보는 다음과 같이 찾을 수 있습니다.

- a. AWS 계정 ID 또는 계정 별칭, IAM 사용자 이름, 암호를 사용하여 [Amazon S3 콘솔](https://console.aws.amazon.com/s3/)에 로그인 합니다.
- b. Amazon S3 버킷의 이름을 선택하여 해당 버킷에 대한 세부 정보를 확인합니다.
- c. 권한 탭을 선택한 다음 액세스 제어 목록을 선택합니다.
- d. AWS 계정 계정에 액세스 섹션의 계정 열에 긴 식별자(예: c1daexampleaaf850ea79cf0430f33d72579fd1611c97f7ded193374c0b163b6)가 있습니다. 이것이 정식 사용자 ID입니다.
- 3. 버킷 정책을 만들려면 다음과 같은 정보가 필요합니다. 다음 값을 적어 둡니다.
	- 계정 A의 정식 사용자 ID 계정 A 관리자가 계정 B 관리자에게 조건부 객체 업로드 권한을 부여 할 때, 해당 조건에 객체의 전적인 권한을 갖게 될 계정 A 사용자의 정식 사용자 ID를 지정합니 다.

**a** Note

정식 사용자 ID는 Amazon S3로만 사용합니다. 계정 ID의 64자 난독화 버전입니다.

• 계정 B 관리자의 사용자 ARN – [IAM 콘솔에](https://console.aws.amazon.com/iam/)서 사용자 ARN을 찾을 수 있습니다. 사용자를 선택 하고 요약 탭에서 사용자의 ARN을 찾아야 합니다.

버킷 정책에서 AccountBadmin에 객체 업로드 권한을 위임하고 ARN을 이용해 사용자를 지정 합니다. 다음은 ARN 값의 예입니다.

arn:aws:iam::*AccountB-ID*:user/AccountBadmin

- 4. AWS Command Line Interface(CLI) 또는 AWS Tools for Windows PowerShell을 설정합니다. 관 리자 사용자 자격 증명은 다음과 같이 저장합니다.
	- AWS CLI를 사용하는 경우 구성 파일에 AccountAadmin 및 AccountBadmin의 프로파일을 생성합니다.
	- AWS Tools for Windows PowerShell을 사용하는 경우 세션의 자격 증명을 AccountAadmin 및 AccountBadmin으로 저장해야 합니다.

지침은 [연습을 위한 도구 설정](#page-908-1) 섹션을 참조하세요.

1단계: 계정 A 작업 수행

계정 A를 버킷 소유자로 예를 들어봅니다. 따라서 계정 A의 AccountAadmin은 다음 작업을 수행합니 다.

- 버킷을 만듭니다.
- 계정 B 관리자에게 객체 업로드 권한을 부여하는 버킷 정책을 연결합니다.
- 버킷 내 객체에 액세스할 수 있도록 계정 C에 역할을 맡을 권한을 부여하는 IAM 역할을 생성합니다.

1.1단계: AWS Management Console에 로그인

계정 A의 IAM 사용자 로그인 URL을 사용하여 우선 **AccountAadmin** 사용자로 AWS Management Console에 로그인합니다. 이 사용자가 버킷을 만들고 버킷에 정책을 연결합니다.

1.2단계: 버킷 생성과 버킷 정책 연결

Amazon S3 콘솔에서 다음과 같이 수행합니다.

1. 버킷을 만듭니다. 이 연습에서는 버킷 이름을 *DOC-EXAMPLE-BUCKET1*(으)로 가정합니다.

지침은 [버킷 생성](#page-209-0) 섹션을 참조하세요.

2. 다음 버킷 정책을 연결합니다. 해당 정책은 계정 B 관리자에게 객체를 업로드할 조건부 권한을 부 여합니다.

*DOC-EXAMPLE-BUCKET1*, *AccountB-ID* 및 *CanonicalUserId-of-AWSaccountA-BucketOwner*에 자신의 사용자 값을 입력해 정책을 업데이트합니다.

```
{ 
     "Version": "2012-10-17", 
     "Statement": [ 
         { 
             "Sid": "111", 
             "Effect": "Allow", 
             "Principal": { 
                  "AWS": "arn:aws:iam::AccountB-ID:user/AccountBadmin" 
             }, 
             "Action": "s3:PutObject", 
             "Resource": "arn:aws:s3:::DOC-EXAMPLE-BUCKET1/*" 
         }, 
         { 
             "Sid": "112", 
             "Effect": "Deny", 
             "Principal": { 
                  "AWS": "arn:aws:iam::AccountB-ID:user/AccountBadmin" 
             }, 
             "Action": "s3:PutObject", 
             "Resource": "arn:aws:s3:::DOC-EXAMPLE-BUCKET1/*", 
             "Condition": { 
                  "StringNotEquals": { 
                      "s3:x-amz-grant-full-control": "id=CanonicalUserId-of-
AWSaccountA-BucketOwner" 
 } 
 } 
         } 
     ]
}
```
1.3단계: 계정 A에서 계정 C의 크로스 계정 액세스를 허용하는 IAM 역할 생성

[IAM 콘솔에](https://console.aws.amazon.com/iam/)서 계정 C에 역할을 맡을 권한을 부여하는 IAM 역할(**examplerole**)을 생성합니다. 반드시 계정 A에서 역할을 만들어야 하므로 사용자는 계정 A 관리자로 로그인된 상태를 유지합니다.

- 1. 역할을 만들기 전에 먼저 해당 역할에 필요한 권한을 정의하는 관리형 정책을 준비합니다. 차후 단 계에서 이 정책을 해당 역할에 연결합니다.
	- a. 왼쪽 탐색 창에서 정책을 선택한 다음 정책 생성을 선택합니다.
	- b. 자체 정책 생성 옆의 선택을 선택하세요.
- c. 정책 이름 필드에 **access-accountA-bucket**을 입력합니다.
- d. 다음 액세스 정책을 복사해 정책 문서 필드에 붙여 넣습니다. 액세스 정책은 이 역할에 s3:GetObject 권한을 부여해 계정 C 사용자가 해당 역할을 맡으면 s3:GetObject 작업만 수행할 수 있게 해 줍니다.

```
{ 
   "Version": "2012-10-17", 
   "Statement": [ 
    \left\{ \right. "Effect": "Allow", 
        "Action": "s3:GetObject", 
        "Resource": "arn:aws:s3:::DOC-EXAMPLE-BUCKET1/*" 
     } 
   ]
}
```
e. 정책 생성(Create Policy)을 선택합니다.

새로운 정책이 관리형 정책 목록에 나타납니다.

- 2. 왼쪽 탐색 창에서 역할을 선택한 후 새 역할 생성을 선택합니다.
- 3. 역할 유형 선택에서 계정 간 액세스를 위한 역할을 선택한 뒤, 소유한 AWS 계정 계정 간 액세스 제 공 옆의 선택 버튼을 클릭합니다.
- 4. 계정 C 계정 ID를 입력합니다.

이 연습에서는 사용자가 역할을 맡기 위해 다중 인증(MFA)을 설정하도록 요구할 필요가 없으므로 해당 옵션을 선택하지 않은 상태로 둡니다.

5. 다음 단계를 선택해 역할과 연결되는 권한을 설정합니다.

6.

생성한 access-accountA-bucket 정책 옆의 확인란을 선택한 후 다음 단계를 선택합니다.

Review 페이지를 보면서 역할이 완전히 생성되기 전에 해당 설정을 확인할 수 있습니다. 이 페이 지에서 확인할 한 가지 주요 항목은 해당 역할을 사용해야 하는 사용자에게 보낼 수 있는 링크입니 다. 사용자가 링크를 사용하면 계정 ID와 역할 이름 필드가 이미 채워진 역할 전환 페이지로 바로 연결됩니다. 이 링크는 나중에 크로스 계정 역할에 대한 역할 요약 페이지에서도 확인할 수 있습니 다.

- 7. 역할 이름에 examplerole을 입력한 뒤, 다음 단계를 선택합니다.
- 8. 역할을 검토한 후 역할 생성을 선택합니다.

역할 목록에 examplerole 역할이 표시됩니다.

9. 역할 이름 examplerole을 선택합니다.

10. 신뢰 관계 탭을 선택합니다.

11. 정책 문서 표시를 클릭해 나타나는 신뢰 정책이 다음 정책과 일치하는지 확인합니다.

다음 신뢰 정책으로 계정 C에 sts:AssumeRole 작업을 허용해 계정 C와의 신뢰를 설정합니다. 자세한 내용을 알아보려면 AWS Security Token Service API 참조의 [AssumeRole](https://docs.aws.amazon.com/STS/latest/APIReference/API_AssumeRole.html) 섹션을 참조하 십시오.

```
{ 
   "Version": "2012-10-17", 
   "Statement": [ 
      { 
        "Sid": "", 
        "Effect": "Allow", 
        "Principal": { 
          "AWS": "arn:aws:iam::AccountC-ID:root" 
        }, 
        "Action": "sts:AssumeRole" 
     } 
  \mathbf{I}}
```
12. 사용자가 생성한 examplerole 역할의 Amazon 리소스 이름(ARN)을 적어 둡니다.

다음 단계 후반에서, IAM 사용자에 이 역할의 수임을 허용할 사용자 정책을 연결하고 ARN 값으로 역할을 식별합니다.

2단계: 계정 B 태스크 수행

계정 A가 소유한 예시 버킷은 다른 계정 소유의 객체가 필요합니다. 이 단계에서 계정 B 관리자는 명령 행 도구를 이용해 객체를 업로드합니다.

• put-object AWS CLI 명령을 사용하여 객체를 *DOC-EXAMPLE-BUCKET1*에 업로드합니다.

```
aws s3api put-object --bucket DOC-EXAMPLE-BUCKET1 --key HappyFace.jpg --
body HappyFace.jpg --grant-full-control id="canonicalUserId-ofTheBucketOwner" --
profile AccountBadmin
```
유의할 사항:

- --Profile 파라미터가 AccountBadmin 프로파일을 지정하면 계정 B가 객체를 소유하게 됩 니다.
- 파라미터 grant-full-control은 버킷 정책에 따라 버킷 소유자에게 객체에 대한 전적인 권 한을 부여합니다.
- --body 파라미터가 업로드할 원본 파일을 식별합니다. 예를 들어, 파일이 Windows 컴퓨터의 C: 드라이브에 있는 경우 c:\HappyFace.jpg로 지정합니다.

3단계: 계정 C 작업 수행

전 단계에서 계정 A가 이미 역할 examplerole을 만들어 계정 C와의 신뢰를 설정했기 때문에 계정 C 사용자는 해당 역할을 사용하여 계정 A에 액세스할 수 있습니다. 이번 단계에서는 계정 C 관리자 가 사용자(Dave)를 생성해 계정 A에서 받은 sts:AssumeRole 권한을 Dave에게 위임합니다. 이러한 접근 방식을 통해 Dave는 examplerole을 맡아 계정 A에 일시적으로 액세스할 수 있습니다. 계정 A 가 이 역할에 연결한 액세스 정책은 Dave가 계정 A에 액세스해 할 수 있는 활동, 구체적으로는 *DOC-EXAMPLE-BUCKET1*에 있는 객체를 가져오는 활동을 제한합니다.

3.1단계: 계정 C에 사용자를 생성하고 examplerole을 맡을 권한 위임

- 1. 계정 C의 IAM 사용자 로그인 URL을 사용하여 우선 **AccountCadmin** 사용자로 AWS Management Console에 로그인합니다.
- 2. [IAM 콘솔에](https://console.aws.amazon.com/iam/)서 사용자 Dave를 만듭니다.

단계별 지침은 IAM 사용 설명서의 [IAM 사용자 생성\(AWS Management Console\)을](https://docs.aws.amazon.com/IAM/latest/UserGuide/id_users_create.html#id_users_create_console) 참조하세요.

- 3. Dave의 자격 증명을 적어 둡니다. Dave가 examplerole 역할을 수임하려면 이 자격 증명이 필요 합니다.
- 4. Dave IAM 사용자에 대한 인라인 정책을 만들어 계정 A의 examplerole 역할에 대한 sts:AssumeRole 권한을 Dave에게 위임합니다.
	- a. 왼쪽에 있는 탐색 창에서 Users(사용자)를 선택합니다.
	- b. 사용자 이름 Dave를 선택합니다.
	- c. 사용자 세부 정보 페이지에서 권한 탭을 선택한 다음 Inline Policies(인라인 정책) 단원을 확장 합니다.
	- d. 여기를 클릭하십시오 또는 Create User Policy(사용자 정책 생성)를 선택합니다.
- e. 사용자 지정 정책을 선택한 후 선책을 선택합니다.
- f. 정책 이름 필드에 정책 이름을 입력합니다.
- g. 다음 정책을 정책 문서 필드에 복사해 넣습니다.

*AccountA-ID*를 제공하여 정책을 업데이트해야 합니다.

```
{ 
   "Version": "2012-10-17", 
   "Statement": [ 
    \left\{ \right. "Effect": "Allow", 
        "Action": ["sts:AssumeRole"], 
        "Resource": "arn:aws:iam::AccountA-ID:role/examplerole" 
     } 
   ]
}
```
- h. 정책 적용을 선택하세요.
- 5. 또 다른 프로파일 AccountCDave를 추가해 AWS CLI의 구성 파일에 Dave의 자격 증명을 저장합 니다.

```
[profile AccountCDave]
aws_access_key_id = UserDaveAccessKeyID
aws_secret_access_key = UserDaveSecretAccessKey
region = us-west-2
```
3.2단계: 역할(examplerole)을 맡아 객체에 액세스

이제 Dave는 다음과 같이 계정 A가 소유한 버킷 내 객체에 액세스할 수 있습니다.

- Dave는 먼저 자신의 자격 증명으로 examplerole을 수임합니다. 이 때 임시 자격 증명이 반환됩니 다.
- 임시 자격 증명으로 Dave는 계정 A의 버킷 내 객체에 액세스합니다.
- 1. 명령 프롬프트에서 AccountCDave 프로파일로 다음 AWS CLI assume-role 명령을 실행합니 다.

examplerole가 정의된 *AccountA-ID*를 입력해 명령의 ARN 값을 업데이트해야 합니다.

aws sts assume-role --role-arn arn:aws:iam::*AccountA-ID*:role/examplerole --profile AccountCDave --role-session-name test

이에 응답하여 AWS Security Token Service(AWS STS)가 임시 보안 자격 증명(액세스 키 ID, 비 밀 액세스 키 및 세션 토큰)을 반환합니다.

2. 임시 보안 자격 증명을 TempCred 프로파일의 AWS CLI 구성 파일에 저장합니다.

```
[profile TempCred]
aws_access_key_id = temp-access-key-ID
aws_secret_access_key = temp-secret-access-key
aws_session_token = session-token
region = us-west-2
```
3. 명령 프롬프트에서 임시 자격 증명으로 다음 AWS CLI 명령을 실행해 객체에 액세스합니다. 예를 들어, 명령으로 헤드 객체 API를 지정하고 HappyFace.jpg 객체에 대한 객체 메타데이터를 검색 합니다.

```
aws s3api get-object --bucket DOC-EXAMPLE-BUCKET1 --
key HappyFace.jpg SaveFileAs.jpg --profile TempCred
```
examplerole에 연결된 액세스 정책에서 해당 작업을 허용해주어 Amazon S3가 액세스 요청을 처리합니다. 버킷 내 객체에 모든 작업 수행이 가능합니다.

예를 들어 get-object-acl 등 다른 작업을 시도할 경우 해당 작업이 허용되지 않는 역할이기 때문에 권한이 거부됩니다.

```
aws s3api get-object-acl --bucket DOC-EXAMPLE-BUCKET1 --key HappyFace.jpg --profile 
  TempCred
```
사용자 Dave로 그 역할을 수임해 임시 자격 증명으로 객체에 액세스합니다. *DOC-EXAMPLE-BUCKET1*의 객체에 액세스하는 계정 C의 애플리케이션으로도 엑세스가 가능합니다. 애 플리케이션으로 임시 보안 자격 증명을 얻을 수 있습니다. 또한, 계정 C는 애플리케이션에 examplerole을 맡을 권한을 위임할 수 있습니다.

4단계: 정리

1. 테스트를 완료한 후, 다음과 같이 수행해 정리합니다.

- 계정 A의 자격 증명을 사용하여 [AWS Management Console에](https://console.aws.amazon.com/) 로그인하고 다음을 수행합니 다.
	- Amazon S3 콘솔에서 *DOC-EXAMPLE-BUCKET1*에 연결된 버킷 정책을 제거합니다. 버킷 속성의 권한 섹션에서 정책을 삭제합니다.
	- 이 연습을 위해 버킷을 만들었다면 Amazon S3 콘솔에서 객체를 삭제한 뒤 버킷을 삭제합 니다.
	- [IAM Console에](https://console.aws.amazon.com/iam/)서 계정 A에 만든 examplerole을 제거합니다. 단계별 지침은 IAM 사용 설 명서의 [IAM 사용자 삭제](https://docs.aws.amazon.com/IAM/latest/UserGuide/id_users_manage.html#id_users_deleting)를 참조하세요.
	- [IAM 콘솔에](https://console.aws.amazon.com/iam/)서 AccountAadmin 사용자를 제거합니다.
- 2. 계정 B의 보안 인증 정보를 사용하여 [IAM 콘솔에](https://console.aws.amazon.com/iam/) 로그인합니다. 사용자 AccountBadmin을 삭제합 니다.
- 3. 계정 C의 보안 인증 정보를 사용하여 [IAM 콘솔](https://console.aws.amazon.com/iam/)에 로그인합니다. AccountCadmin과 사용자 Dave 를 삭제합니다.

관련 리소스

이 연습과 관련된 자세한 내용은 IAM 사용 설명서의 다음 리소스를 참조하세요.

- [역할을 생성하여 IAM 사용자에게 권한 위임](https://docs.aws.amazon.com/IAM/latest/UserGuide/id_roles_create_for-user.html)
- [자습서: IAM 역할을 사용한 AWS 계정 간 액세스 권한 위임](https://docs.aws.amazon.com/IAM/latest/UserGuide/tutorial-cross-account-with-roles.html)
- [IAM 정책 관리](https://docs.aws.amazon.com/IAM/latest/UserGuide/access_policies_manage.html)

# Amazon S3에서 요청에 권한을 부여하는 방법

Amazon S3가 요청을 수신하면(예: 버킷 또는 객체 작업) 먼저 요청자가 필요한 권한을 보유하고 있는 지 확인합니다. Amazon S3는 요청을 승인할지 여부를 결정할 때 모든 관련 액세스 정책, 사용자 정책 및 리소스 기반 정책(버킷 정책, 버킷 액세스 제어 목록(ACL), 객체 ACL)을 평가합니다.

#### **a** Note

Amazon S3 권한 검사에서 유효한 권한을 찾지 못한 경우, 액세스 거부(403 금지) 권한 거부 오 류가 반환됩니다. 자세한 내용은 [Amazon S3의 액세스 거부\(403 금지\) 오류 문제 해결을](https://docs.aws.amazon.com/AmazonS3/latest/userguide/troubleshoot-403-errors.html) 참조 하세요.

요청자가 특정 작업을 수행할 권한을 보유하고 있는지 확인하기 위해 Amazon S3는 요청을 수신할 경 우 다음을 순서대로 수행합니다.

- 1. 런타임 시 모든 관련 액세스 정책(사용자 정책, 버킷 정책, ACL)을 평가를 위한 정책 세트로 변환합 니다.
- 2. 다음과 같은 단계로 발생한 정책 세트를 평가합니다. 각 단계에서 Amazon S3은 컨텍스트 권한에 기 반해 특정 컨텍스트에서 하위 정책 세트를 평가합니다.
	- a. 사용자 컨텍스트 사용자 컨텍스트에서 사용자가 속한 상위 계정은 컨텍스트 권한입니다.

Amazon S3은 상위 계정이 소유한 하위 정책 세트를 평가합니다. 이러한 하위 세트에는 상위 계 정에서 사용자에게 연결된 사용자 정책이 포함됩니다. 상위 계정에서 요청에 포함된 리소스(버 킷, 객체)를 소유하는 경우에도, Amazon S3는 동시에 해당 리소스 정책(버킷 정책, 버킷 ACL, 객 체 ACL)도 평가합니다.

사용자는 작업 수행을 위해 상위 계정의 권한을 보유해야 합니다.

이 단계는 AWS 계정의 사용자가 요청한 경우에만 적용됩니다. AWS 계정의 루트 사용자 자격 증 명을 사용하여 요청이 이루어진 경우, Amazon S3는 이 단계를 건너뜁니다.

b. 버킷 컨텍스트 – 버킷 컨텍스트에서 Amazon S3은 버킷을 소유한 AWS 계정이 소유한 정책을 평 가합니다.

버킷 작업에 대한 요청의 경우, 요청자는 버킷 소유자의 권한을 보유해야 합니다. 객체에 대한 요 청의 경우, Amazon S3은 버킷 소유자가 객체에 대한 액세스를 명백하게 거부했는지 확인하기 위 해 버킷 소유자가 소유한 모든 정책을 평가합니다. 명시적 거부가 있을 경우 Amazon S3은 요청 에 권한을 부여하지 않습니다.

c. 객체 컨텍스트 – 객체에 대한 요청의 경우, Amazon S3은 객체 소유자가 소유한 하위 정책 세트를 평가합니다.

다음은 Amazon S3가 요청을 승인하는 방법을 보여 주는 몇 가지 예시 시나리오입니다.

Example – 요청자가 IAM 보안 주체인 경우

요청자가 IAM 보안 주체일 경우, Amazon S3에서는 보안 주체가 속한 상위 AWS 계정에서 작업 수행 에 필요한 권한을 보안 주체에게 부여했는지를 확인해야 합니다. 또한 버킷 콘텐츠 나열 요청과 같은 버킷 작업에 대한 요청일 경우, Amazon S3에서는 버킷 소유자가 요청자가 작업을 수행할 수 있도록 권한을 부여했는지를 확인해야 합니다. 리소스에서 특정 작업을 수행하려면 IAM 보안 주체는 소속된 상위 AWS 계정과 리소스를 소유한 AWS 계정에서 모두 권한이 필요합니다.

Example – 요청자가 IAM 보안 주체인 경우 - 버킷 소유자가 소유하지 않은 객체에 대한 작업 요청인 경 우

버킷 소유자가 소유하지 않은 객체에 대한 작업 요청인 경우, Amazon S3는 요청자가 객체 소유자로부 터 권한을 받았는지 확인해야 할 뿐만 아니라 버킷 정책을 통해 버킷 소유자가 객체에 대한 명시적인 거부를 설정하지 않았는지 확인해야 합니다. 버킷 소유자(요금 지불자)는 객체의 소유 여부와 관계 없 이 버킷의 객체에 대한 액세스를 명백하게 거부할 수 있습니다. 또한 버킷 소유자는 버킷의 모든 객체 를 삭제할 수도 있습니다.

기본적으로 다른 AWS 계정이 S3 버킷에 객체를 업로드하면 해당 계정(객체 작성자)이 객체를 소유 하고 객체에 액세스할 수 있으며 액세스 제어 목록(ACL)을 통해 다른 사용자에게 객체에 대한 액세 스 권한을 부여할 수 있습니다. 객체 소유권을 사용하여 ACL이 사용 중지되고 버킷 소유자로서 버킷 의 모든 객체를 자동으로 소유하도록 이 기본 동작을 변경할 수 있습니다. 결과적으로 데이터에 대한 액세스 제어는 IAM 사용자 정책, S3 버킷 정책, Virtual Private Cloud(VPC) 엔드포인트 정책 및 AWS Organizations 서비스 제어 정책(SCP)과 같은 정책을 기반으로 합니다. 자세한 내용은 [객체 소유권 제](#page-1122-0) [어 및 버킷에 대해 ACL 사용 중지](#page-1122-0) 단원을 참조하십시오.

Amazon S3가 액세스 정책을 평가하여 버킷 작업 및 객체 작업에 대한 요청을 승인하거나 거부하는 방 법에 대한 자세한 내용은 다음 주제를 참조하십시오.

주제

- [Amazon S3에서 버킷 작업 요청에 권한을 부여하는 방법](#page-948-0)
- [Amazon S3에서 객체 작업에 대한 요청에 권한을 부여하는 방법](#page-951-0)

## <span id="page-948-0"></span>Amazon S3에서 버킷 작업 요청에 권한을 부여하는 방법

Amazon S3에서 버킷 작업에 대한 요청을 수신하면, Amazon S3는 모든 관련 권한을 정책 세트로 변환 하여 런타임 시 평가합니다. 관련 권한에는 리소스 기반 권한(예: 버킷 정책 및 버킷 액세스 제어 목록) 과 사용자 정책(요청이 IAM 보안 주체인 경우)이 포함됩니다. 그러면 Amazon S3가 특정 컨텍스트(사 용자 컨텍스트 또는 버킷 컨텍스트)에 따라 일련의 단계를 통해 변환된 정책 세트를 평가합니다.

- 1. 사용자 컨텍스트 요청자가 IAM 보안 주체일 경우, 이 보안 주체는 소속된 상위 AWS 계정의 권 한을 보유해야 합니다. 이 단계에서 Amazon S3은 상위 계정(또한 컨텍스트 권한으로 불림)이 소 유한 하위 정책 세트를 평가합니다. 이러한 하위 정책 세트에는 상위 계정이 보안 주체에게 연결한 사용자 정책이 포함됩니다. 또한 상위 계정에서 요청 시 리소스를 소유한 경우(이 경우에는 버킷), Amazon S3은 동시에 해당 리소스 정책(버킷 정책, 버킷 ACL)을 평가합니다. 버킷 작업에 대한 요청 이 만들어질 때마다 서버 액세스 로그에 요청자의 정식 ID가 기록됩니다. 자세한 내용은 [서버 액세](#page-1757-0) [스 로깅을 사용한 요청 로깅](#page-1757-0) 단원을 참조하십시오.
- 2. 버킷 컨텍스트 요청자는 특정 버킷 작업을 수행할 수 있는 버킷 소유자의 권한을 보유해야 합니다. 이 단계에서 Amazon S3는 버킷을 소유한 AWS 계정이 소유한 하위 정책 세트를 평가합니다.

버킷 소유자는 버킷 정책 또는 버킷 ACL을 사용하여 권한을 부여할 수 있습니다. 버킷을 소유한 AWS 계정이 IAM 보안 주체의 상위 계정이기도 한 경우 사용자 정책에서 버킷 권한을 구성할 수 있 습니다.

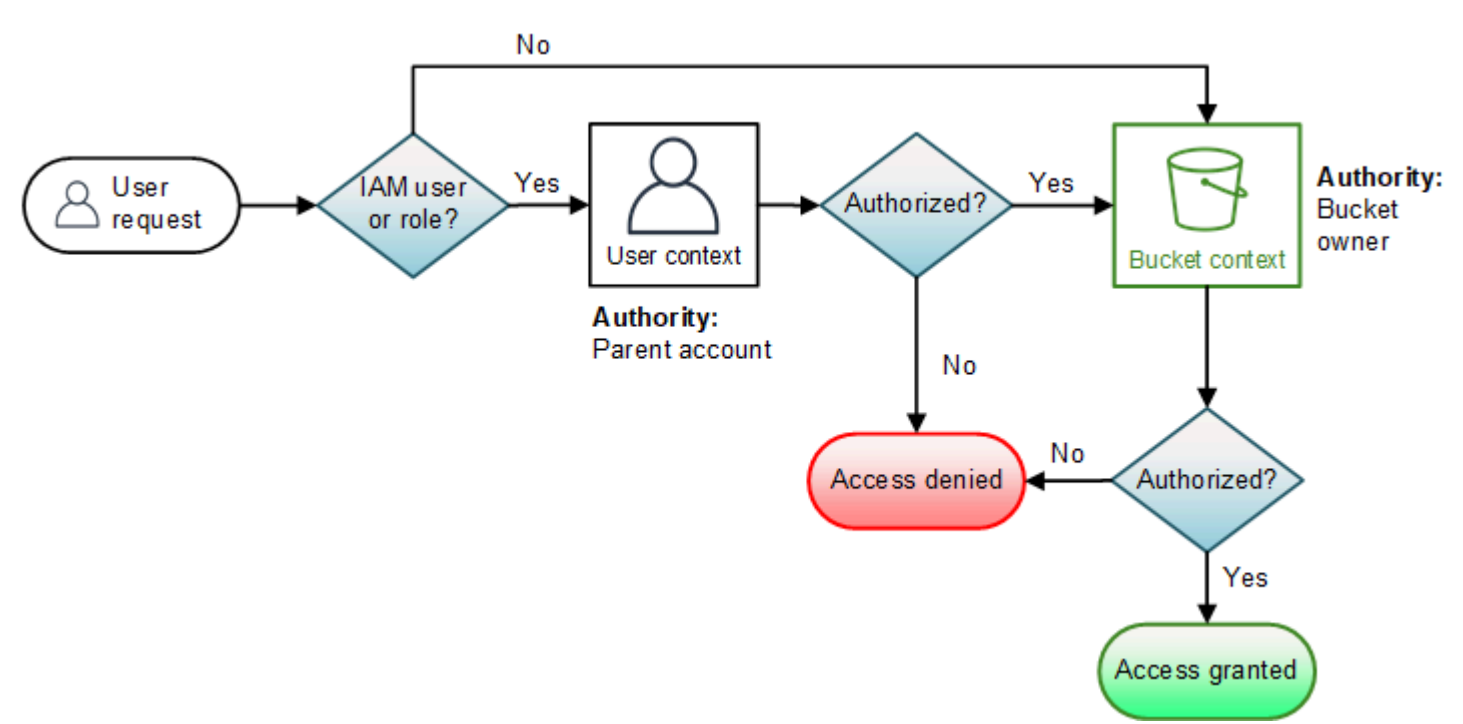

다음은 버킷 작업의 컨텍스트 기반 평가에 대한 그래픽을 이용한 그림입니다.

다음 예는 평가 논리를 설명합니다.

예제 1: 버킷 소유자가 요청한 버킷 작업

이 예제에서 버킷 소유자는 AWS 계정의 루트 자격 증명을 사용하여 버킷 작업을 위한 요청을 보냅니 다.

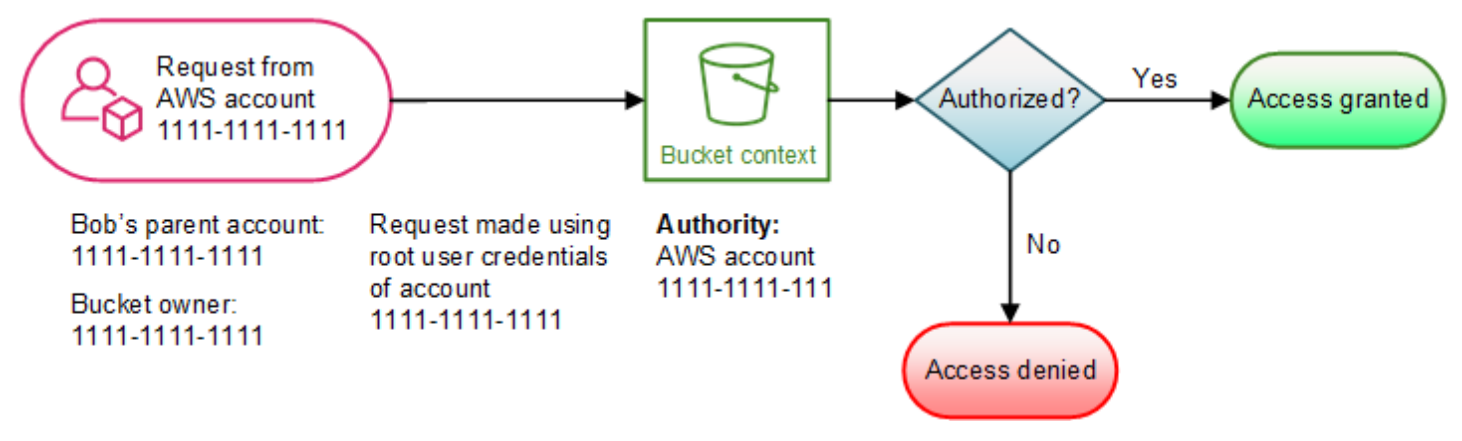

Amazon S3은 다음과 같이 컨텍스트 평가를 수행합니다.

- 1. AWS 계정의 루트 사용자 자격 증명을 사용하여 요청이 되므로 사용자 컨텍스트는 평가되지 않습니 다.
- 2. 버킷 컨텍스트에서 Amazon S3은 요청자가 작업을 수행할 수 있는 권한을 보유하고 있는지 확인하 기 위해 버킷 정책을 검토합니다. Amazon S3에서 요청에 권한을 부여합니다.

예제 2: 버킷 소유자가 아닌 AWS 계정에서 요청한 버킷 작업

이 예제에서는 AWS 계정 2222-2222-2222가 소유한 버킷 작업을 위해 AWS 계정 1111-1111-1111의 루트 사용자 자격 증명을 사용하여 요청이 이루어졌습니다. 이 요청과 관련된 어떤 IAM 사용자도 없습 니다.

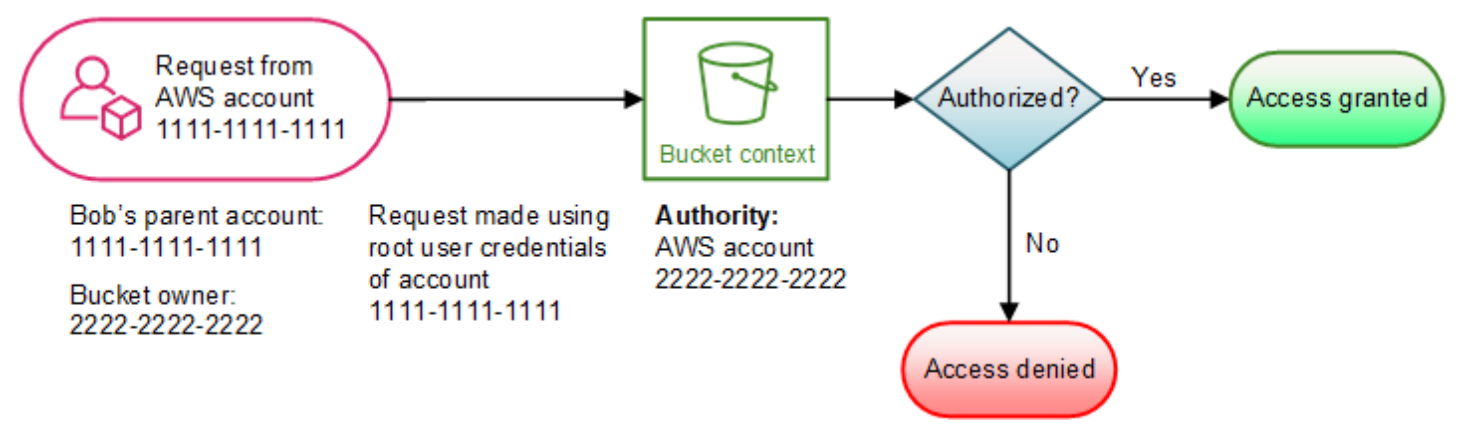

이 경우, Amazon S3는 다음과 같이 컨텍스트를 평가합니다.

- 1. AWS 계정의 루트 사용자 자격 증명을 사용하여 요청이 되므로 사용자 컨텍스트는 평가되지 않습니 다.
- 2. 버킷 컨텍스트에서 Amazon S3은 버킷 정책을 검토합니다. 버킷 소유자(AWS 계정 2222-2222-2222)가 요청된 작업을 수행할 수 있도록 AWS 계정 1111-1111-1111에 권한을 부여하 지 않은 경우, Amazon S3가 요청을 거부합니다. 그렇지 않으면 Amazon S3은 요청에 권한을 부여 하고 해당 작업을 수행합니다.

예제 3: 상위 AWS 계정이 버킷 소유자인 IAM 보안 주체가 요청한 버킷 작업

이 예제에서는 또한 버킷을 소유하고 있는 AWS 계정 1111-1111-1111의 IAM 사용자인 Jill이 요청을 보냅니다.

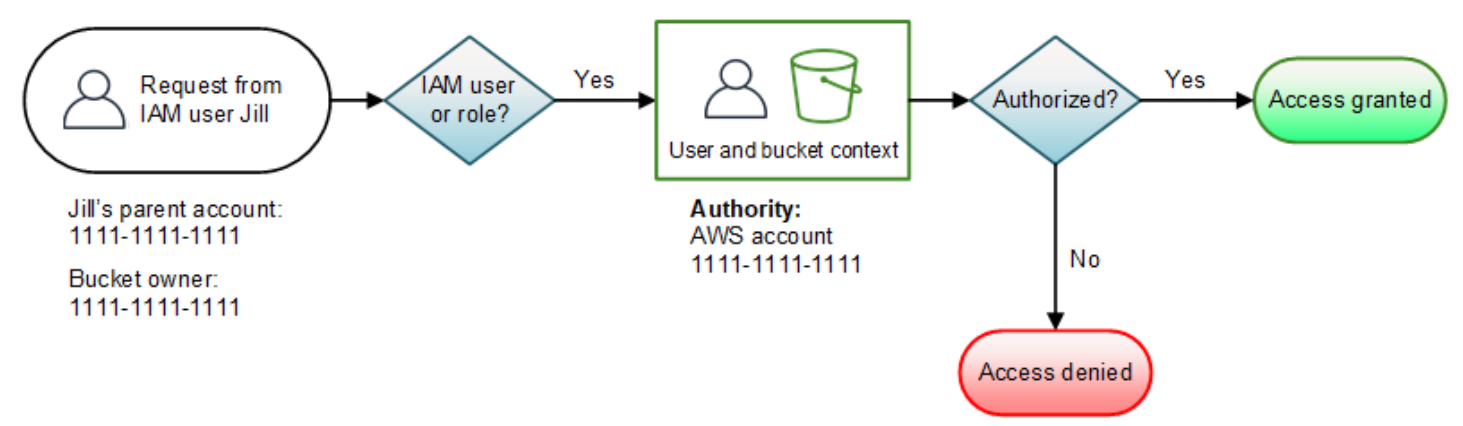

Amazon S3은 다음의 컨텍스트 평가를 수행합니다.

1. 사용자 컨텍스트에서 IAM 보안 주체가 요청을 하기 때문에 Amazon S3는 상위 AWS 계정에 속한 모든 정책을 평가하여 Jill이 작업을 수행할 권한을 보유하고 있는지 확인합니다.

이 예제에서는 보안 주체가 속한 상위 AWS 계정 1111-1111-1111도 버킷 소유자입니다. 따라서 사 용자 정책 이외에도 Amazon S3에서는 이들이 동일한 계정에 속하기 때문에 동일한 컨텍스트에서 버킷 정책과 버킷 ACL을 평가합니다.

2. Amazon S3은 사용자 컨텍스트의 일부로 버킷 정책과 버킷 ACL을 평가했기 때문에 버킷 컨텍스트 는 평가하지 않습니다.

예제 4: 상위 AWS 계정이 버킷 소유자가 아닌 IAM 보안 주체가 요청한 버킷 작업

이 예제에서는 상위 AWS 계정이 1111-1111-1111인 IAM 사용자인 Jill이 요청을 전송하지만 버킷은 다 른 AWS 계정, 2222-2222-2222가 소유합니다.

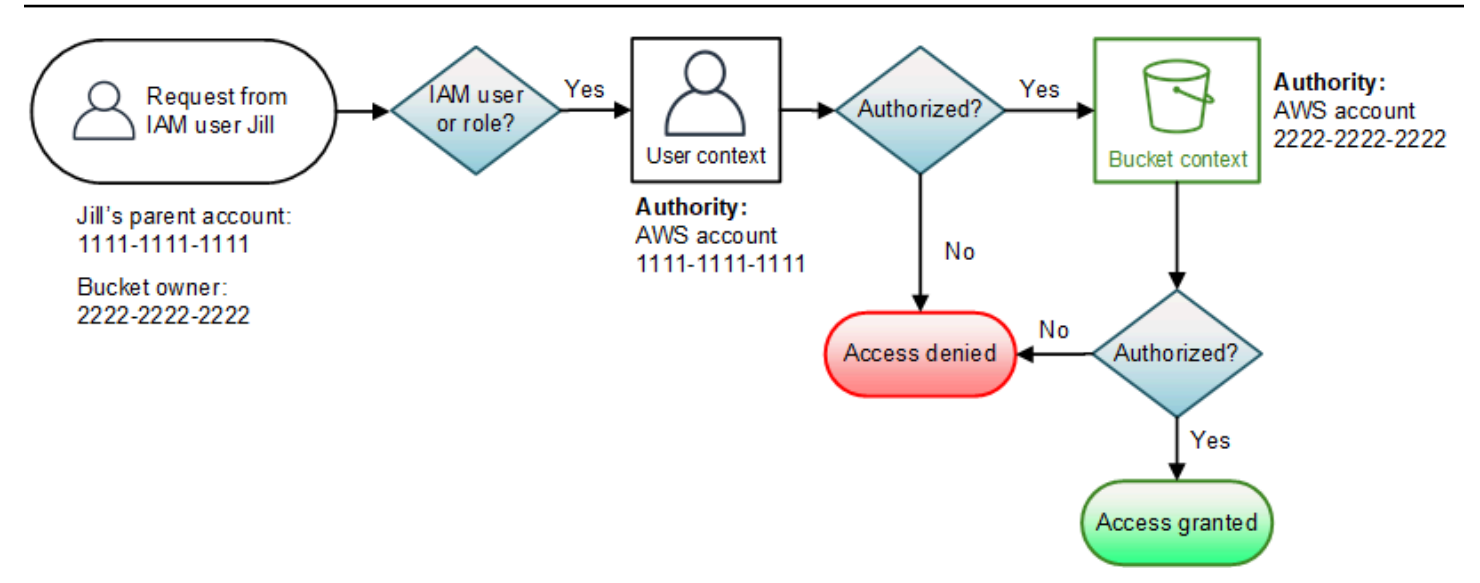

Jill은 상위 AWS 계정 및 버킷 소유자 모두의 권한이 필요합니다. Amazon S3은 다음과 같이 컨텍스트 를 평가합니다.

- 1. IAM 보안 주체가 요청을 하기 때문에 Amazon S3은 Jill이 필요한 권한을 보유하고 있는지 확인하기 위해 계정에서 작성한 정책을 검토하여 사용자 컨텍스트를 평가합니다. Jill이 권한을 보유한 경우 Amazon S3가 계속하여 버킷 컨텍스트를 평가합니다. Jill에게 권한이 없는 경우 Amazon S3는 요청 을 거부합니다.
- 2. 버킷 컨텍스트에서 Amazon S3는 요청된 작업을 수행하기 위해 버킷 소유자 2222-2222-2222가 Jill(또는 Jill의 상위 AWS 계정)에게 권한을 부여했는지를 확인합니다. Jill이 해당 권한을 보유한 경 우 Amazon S3가 요청을 승인하고 작업을 수행합니다. 그렇지 않으면 Amazon S3은 요청을 거부합 니다.

<span id="page-951-0"></span>Amazon S3에서 객체 작업에 대한 요청에 권한을 부여하는 방법

Amazon S3는 객체 작업 요청을 수신하면 모든 관련 권한(리소스 기반 권한(객체 액세스 제어 목록 (ACL), 버킷 정책, 버킷 ACL) 및 IAM 사용자 정책을 런타임에 평가할 정책 집합으로 변환합니다. 그런 다음 일련의 단계에서 발생한 정책 세트를 평가합니다. 각 단계에서 Amazon S3가 세 개의 특정 컨텍 스트(사용자 컨텍스트, 버킷 컨텍스트 및 객체 컨텍스트)에서 정책의 하위 세트를 평가합니다.

1. 사용자 컨텍스트 – 요청자가 IAM 보안 주체일 경우, 이 보안 주체는 소속된 상위 AWS 계정의 권 한을 보유해야 합니다. 이 단계에서 Amazon S3은 상위 계정(또한 컨텍스트 권한을 불림)이 소유 한 하위 정책 세트를 평가합니다. 이러한 하위 정책 세트에는 상위 계정이 보안 주체에게 연결한 사 용자 정책이 포함됩니다. 상위 계정에서 요청에 포함된 리소스(버킷, 객체)를 소유하는 경우에도, Amazon S3는 동시에 해당 리소스 정책(버킷 정책, 버킷 ACL, 객체 ACL)도 평가합니다.

#### **a** Note

상위 AWS 계정이 리소스(버킷 또는 객체)를 소유한 경우, 사용자 정책이나 리소스 정책 중 하나를 사용하여 IAM 보안 주체에게 리소스 권한을 부여할 수 있습니다.

2. 버킷 컨텍스트 – 이 컨텍스트에서 Amazon S3은 버킷을 소유한 AWS 계정이 소유한 정책을 평가합 니다.

요청에 포함된 객체를 소유한 AWS 계정이 버킷 소유자와 동일하지 않으면, Amazon S3는 버킷 소 유자가 객체에 대한 액세스를 명시적으로 거부했는지 정책을 통해 평가합니다. 객체에 명시적으로 거부된 세트가 있는 경우 Amazon S3은 해당 요청에 권한을 부여하지 않습니다.

3. 객체 컨텍스트 – 요청자는 특정 객체 작업을 수행할 수 있는 객체 소유자의 권한을 보유해야 합니다. 이 단계에서 Amazon S3은 ACL을 평가합니다.

**a** Note

버킷과 객체 소유자가 같지 않은 경우 버킷 컨텍스트에서 평가되는 버킷 정책에서 객체에 대한 액세스 권한을 부여할 수 있습니다. 소유자가 다르면 객체 소유자는 객체 ACL을 사용 하여 권한을 부여해야 합니다. 객체를 소유한 AWS 계정이 IAM 보안 주체가 속한 상위 계 정이기도 한 경우, 사용자 컨텍스트에서 평가되는 사용자 정책에서 객체 권한을 구성할 수 있습니다. 이러한 액세스 정책 대안을 사용하는 것에 대한 자세한 내용은 [정책을 사용하여](#page-907-0) [Amazon S3 리소스에 대한 액세스를 관리하는 연습](#page-907-0)을 참조하십시오.

버킷 소유자가 버킷의 모든 객체를 소유하고 버킷 정책 또는 IAM 기반 정책을 사용하여 이 러한 객체에 대한 액세스를 관리하려는 경우 객체 소유권에 대해 버킷 소유자 시행 설정을 적용할 수 있습니다. 이 설정을 사용하면 버킷 소유자가 버킷의 모든 객체를 자동으로 소유 하고 완전히 제어할 수 있습니다. 버킷 및 객체 ACL은 편집할 수 없으며 더 이상 액세스 대 상으로 간주되지 않습니다. 자세한 내용은 [객체 소유권 제어 및 버킷에 대해 ACL 사용 중지](#page-1122-0) 단원을 참조하십시오.

다음은 객체 작업의 컨텍스트 기반 평가에 대한 그림입니다.

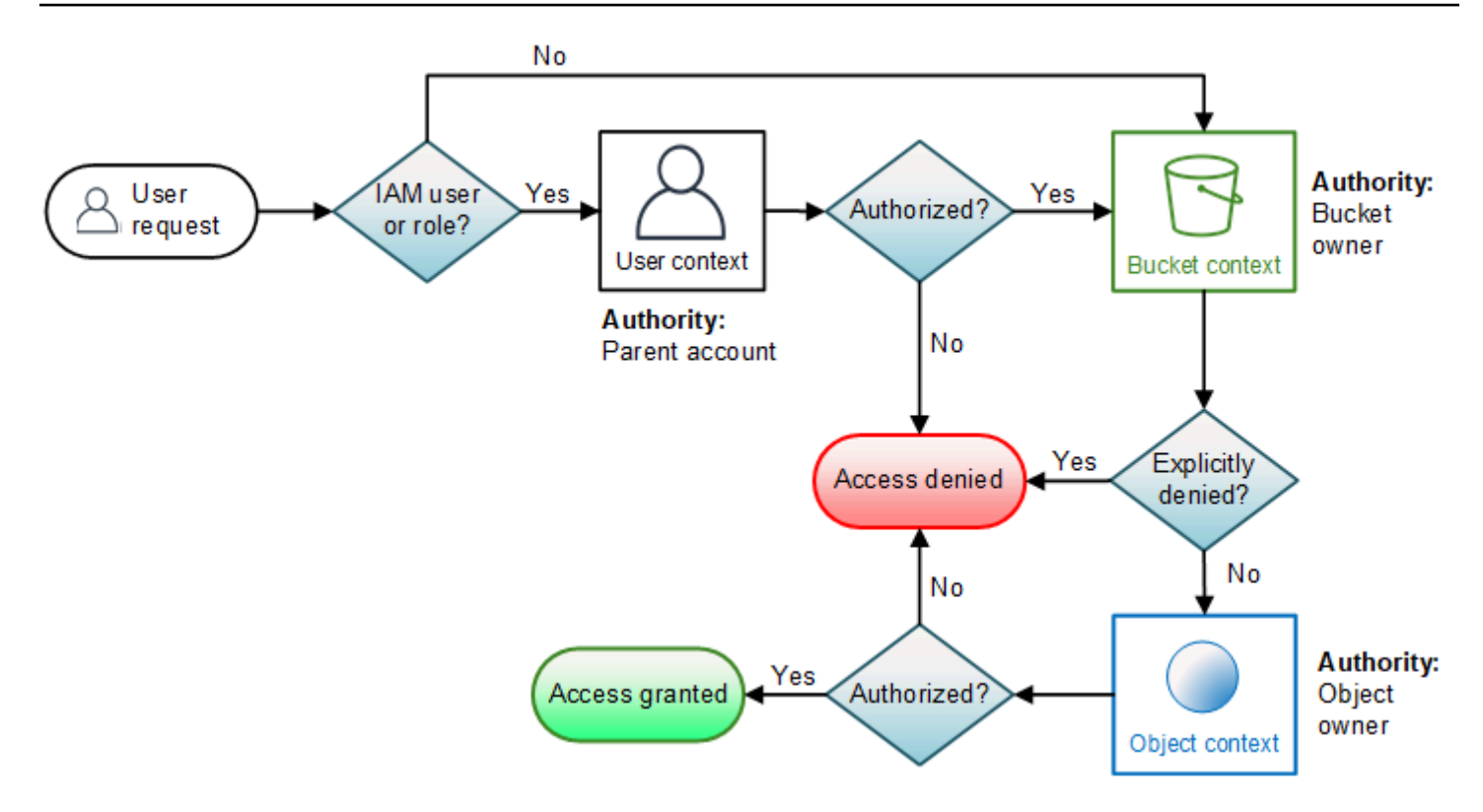

객체 작업 요청의 예시

이 예시에서는 상위 AWS 계정이 1111-1111-1111인 IAM 사용자 Jill이 AWS 계정 2222-2222-2222가 소유한 버킷에서 AWS 계정 3333-3333-3333이 소유한 객체에 대해 객체 작업 요청(예: GetObject) 을 전송합니다.

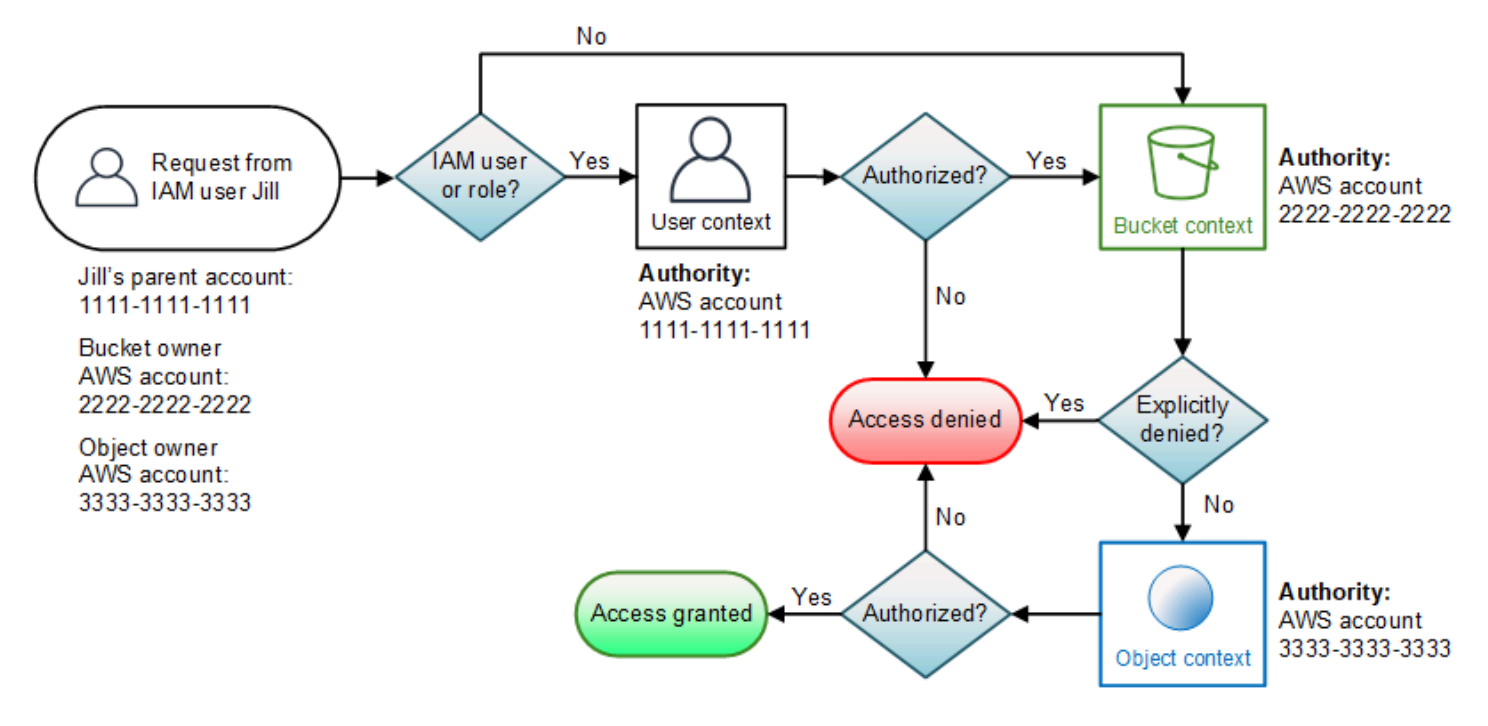

Jill은 상위 AWS 계정, 버킷 소유자 및 객체 소유자의 권한이 필요합니다. Amazon S3은 다음과 같이 컨텍스트를 평가합니다.

- 1. IAM 보안 주체가 요청을 하기 때문에 Amazon S3는 상위 AWS 계정 1111-1111-1111에서 요청된 작업 수행을 위해 Jill에게 권한을 부여했는지 확인하기 위해 사용자 컨텍스트를 평가합니다. Jill이 해당 권한을 보유한 경우 Amazon S3은 버킷 컨텍스트를 평가합니다. 그렇지 않으면 Amazon S3은 요청을 거부합니다.
- 2. 버킷 컨텍스트에서, 버킷 소유자, AWS 계정 2222-2222-2222는 컨텍스트 권한입니다. Amazon S3 은 버킷 소유자가 객체에 대한 Jill의 액세스를 명백하게 거부했는지 확인하기 위해 버킷 정책을 검토 합니다.
- 3. 객체 컨텍스트에서 컨텍스트 권한은 AWS 계정 3333-3333-3333인 객체 소유자입니다. Amazon S3 은 Jill이 객체에 액세스하는 권한을 보유 중인지 확인하기 위해 객체 ACL을 평가합니다. 권한을 보 유한 경우 Amazon S3은 요청에 권한을 부여합니다.

### Amazon S3용 AWS 관리형 정책

AWS 관리형 정책은 AWS에서 생성되고 관리되는 독립 실행형 정책입니다. AWS 관리형 정책은 사용 자, 그룹 및 역할에 권한 할당을 시작할 수 있도록 많은 일반 사용 사례에 대한 권한을 제공하도록 설계 되었습니다.

AWS 관리형 정책은 모든 AWS 고객이 사용할 수 있기 때문에 특정 사용 사례에 대해 최소 권한을 부여 하지 않을 수 있습니다. 사용 사례에 고유한 [고객 관리형 정책](https://docs.aws.amazon.com/IAM/latest/UserGuide/access_policies_managed-vs-inline.html#customer-managed-policies)을 정의하여 권한을 줄이는 것이 좋습니 다.

AWS 관리형 정책에서 정의한 권한은 변경할 수 없습니다. 만약 AWS가 AWS 관리형 정책에 정의된 권 한을 업데이트할 경우 정책이 연결되어 있는 모든 보안 주체 엔터티(사용자, 그룹 및 역할)에도 업데이 트가 적용됩니다. 새로운 AWS 서비스를 시작하거나 새로운 API 작업을 기존 서비스에 이용하는 경우 AWS가 AWS 관리형 정책을 업데이트할 가능성이 높습니다.

자세한 내용은 IAM 사용 설명서의 [AWS 관리형 정책을](https://docs.aws.amazon.com/IAM/latest/UserGuide/access_policies_managed-vs-inline.html#aws-managed-policies) 참조하세요.

AWS 관리형 정책: AmazonS3FullAccess

AmazonS3FullAccess 정책을 IAM 보안 인증에 연결할 수 있습니다. 이 정책은 Amazon S3에 대한 전체 액세스를 허용하는 권한을 부여합니다.

이 정책의 권한을 보려면 AWS Management Console에서 [AmazonS3FullAccess](https://console.aws.amazon.com/iam/home?#/policies/arn:aws:iam::aws:policy/AmazonS3FullAccess$jsonEditor)를 참조하세요.

# AWS 관리형 정책: AmazonS3ReadOnlyAccess

AmazonS3ReadOnlyAccess 정책을 IAM 보안 인증에 연결할 수 있습니다. 이 정책은 Amazon S3에 대한 읽기 전용 액세스를 허용하는 권한을 부여합니다.

이 정책의 권한을 보려면 AWS Management Console에서 [AmazonS3ReadOnlyAccess](https://console.aws.amazon.com/iam/home?#/policies/arn:aws:iam::aws:policy/AmazonS3ReadOnlyAccess$jsonEditor)를 참조하세요.

AWS 관리형 정책: AmazonS3ObjectLambdaExecutionRolePolicy

S3 객체 Lambda 액세스 포인트에 요청이 있을 때 S3 객체 Lambda에 데이터를 보내는 데 필요한 권한 을 AWS Lambda 함수에 제공합니다. 또한 Amazon CloudWatch Logs에 쓸 수 있는 Lambda 권한을 부 여합니다.

이 정책의 권한을 보려면 AWS Management Console에서 [AmazonS3ObjectLambdaExecutionRolePolicy](https://console.aws.amazon.com/iam/home?#/policies/arn:aws:iam::aws:policy/service-role/AmazonS3ObjectLambdaExecutionRolePolicy$jsonEditor)를 참조하세요.

AWS 관리형 정책에 대한 Amazon S3 업데이트

이 서비스가 이러한 변경 내용을 추적하기 시작한 이후부터 Amazon S3의 AWS 관리형 정책 업데이트 에 대한 세부 정보를 봅니다.

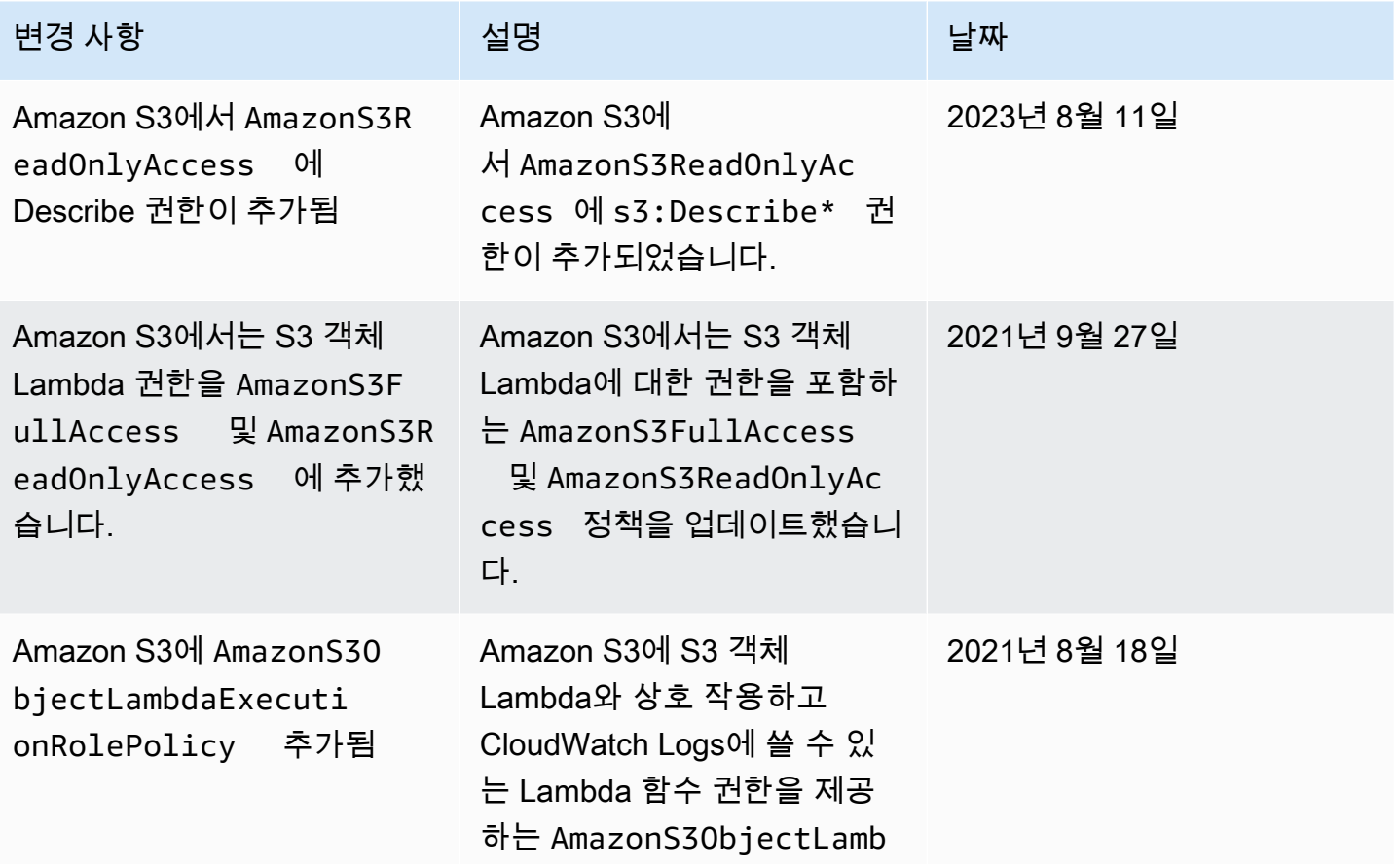

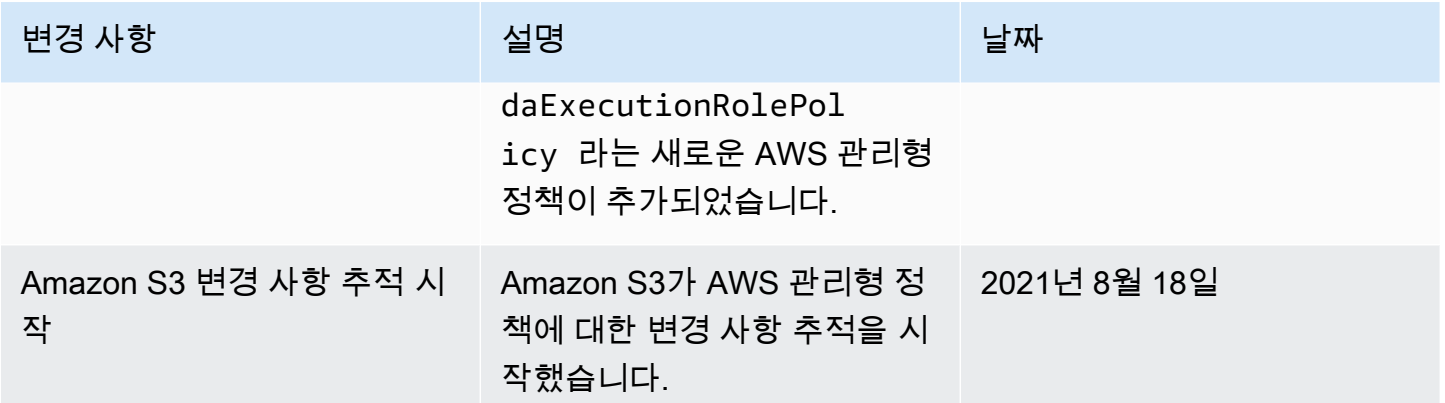

# Amazon S3 스토리지 렌즈에 대한 서비스 연결 역할 사용

Amazon S3 스토리지 렌즈를 사용하여 AWS Organizations의 모든 계정에 대한 지표를 수집하고 집계 하려면 먼저 S3 스토리지 렌즈에 조직의 관리 계정에 의해 사용되는 신뢰할 수 있는 액세스 권한이 있 는지 확인해야 합니다. S3 Storage Lens는 조직에 속한 AWS 계정 목록을 가져올 수 있는 서비스 연결 역할을 생성합니다. S3 스토리지 렌즈는 이 계정 목록을 사용하여 S3 스토리지 렌즈 대시보드 또는 구 성이 생성되거나 업데이트될 때 모든 구성원 계정의 S3 리소스에 대한 지표를 수집합니다.

Amazon S3 스토리지 렌즈는 AWS Identity and Access Management(IAM) [서비스 연결 역할](https://docs.aws.amazon.com/IAM/latest/UserGuide/id_roles_terms-and-concepts.html#iam-term-service-linked-role)을 사용합 니다. 서비스 연결 역할은 S3 스토리지 렌즈에 직접 연결된 고유한 유형의 IAM 역할입니다. 서비스 연 결 역할은 S3 Storage Lens에서 사전 정의하며 서비스에서 사용자를 대신하여 다른 AWS 서비스를 직 접적으로 호출하기 위해 요구하는 모든 권한을 포함합니다.

필요한 권한을 수동으로 추가할 필요가 없으므로 서비스 연결 역할은 S3 스토리지 렌즈를 더 쉽게 설 정할 수 있습니다. S3 스토리지 렌즈에서 서비스 연결 역할 권한을 정의하므로, 달리 정의되지 않은 한 S3 스토리지 렌즈만 해당 역할을 맡을 수 있습니다. 정의된 권한에는 신뢰 정책과 권한 정책이 포함되 며, 이 권한 정책은 다른 IAM 엔터티에 연결할 수 없습니다.

먼저 관련 리소스를 삭제한 다음에만 서비스 연결 역할을 삭제할 수 있습니다. 이렇게 하면 S3 스토리 지 렌즈 리소스에 대한 액세스 권한을 부주의로 삭제할 수 없기 때문에 리소스가 보호됩니다.

서비스 연결 역할을 지원하는 기타 서비스에 대한 자세한 내용은 [IAM으로 작업하는 AWS 서비스](https://docs.aws.amazon.com/IAM/latest/UserGuide/reference_aws-services-that-work-with-iam.html)를 참 조하고 서비스 연결 역할(Service-Linked Role) 열에 예(Yes)가 표시된 서비스를 찾으십시오. 해당 서 비스에 대한 서비스 연결 역할 설명서를 보려면 예 링크를 선택합니다.

Amazon S3 스토리지 렌즈에 대한 서비스 연결 역할 권한

S3 스토리지 렌즈는 AWSServiceRoleForS3StorageLens라는 서비스 연결 역할을 사용합니다. 이 역 할이 있으면 S3 스토리지 렌즈에서 사용하거나 관리하는 AWS 서비스 및 리소스에 액세스할 수 있습 니다. S3 스토리지 렌즈는 이 역할을 사용하여 사용자 대신 AWS Organizations 리소스에 액세스할 수 있습니다.

S3 스토리지 렌즈 서비스 연결 역할은 조직의 스토리지에서 다음 서비스를 신뢰합니다.

• storage-lens.s3.amazonaws.com

역할 권한 정책은 S3 스토리지 렌즈가 다음 작업을 완료하도록 허용합니다.

• organizations:DescribeOrganization

organizations:ListAccounts

organizations:ListAWSServiceAccessForOrganization

organizations:ListDelegatedAdministrators

IAM 개체(사용자, 그룹, 역할 등)가 서비스 연결 역할을 작성하고 편집하거나 삭제할 수 있도록 권한을 구성할 수 있습니다. 자세한 내용은 IAM 사용 설명서의 [서비스 연결 역할 권한](https://docs.aws.amazon.com/IAM/latest/UserGuide/using-service-linked-roles.html#service-linked-role-permissions)을 참조하십시오.

S3 스토리지 렌즈에 대한 서비스 연결 역할 생성

서비스 연결 역할은 수동으로 생성할 필요가 없습니다. AWS Organizations 관리 또는 위임 관리자 계 정에 로그인한 상태에서 다음 태스크 중 하나를 완료하면 S3 스토리지 렌즈가 서비스 연결 역할을 생 성합니다.

- Amazon S3 콘솔에서 조직에 대한 S3 스토리지 렌즈 대시보드 구성을 생성합니다.
- REST API, AWS CLI 및 SDK를 사용하여 조직에 대한 S3 스토리지 렌즈 구성에 대한 PUT 작업을 수 행합니다.

**a** Note

S3 Storage Lens는 조직당 최대 5명의 위임된 관리자를 지원합니다.

이 서비스 연결 역할을 삭제하는 경우 이전 작업을 수행하면 필요에 따라 서비스 연결 역할이 다시 생 성됩니다.

Amazon S3 스토리지 렌즈에 대한 서비스 연결 역할 사용 API 버전 2006-03-01 931

### S3 스토리지 렌즈 서비스 연결 역할에 대한 정책 예제

Example S3 스토리지 렌즈 서비스 연결 역할에 대한 권한 정책

```
{ 
     "Version": "2012-10-17", 
     "Statement": [ 
         { 
             "Sid": "AwsOrgsAccess", 
             "Effect": "Allow", 
             "Action": [ 
                  "organizations:DescribeOrganization", 
                  "organizations:ListAccounts", 
                  "organizations:ListAWSServiceAccessForOrganization", 
                  "organizations:ListDelegatedAdministrators" 
             ], 
             "Resource": [ 
 "*" 
 ] 
         } 
    \mathbf{I}}
```
### Amazon S3 스토리지 렌즈의 서비스 연결 역할 편집

S3 Storage Lens에서는 AWSServiceRoleForS3StorageLens 서비스 연결 역할을 편집하도록 허용하 지 않습니다. 서비스 연결 역할을 생성한 후에는 다양한 엔터티가 역할을 참조할 수 있기 때문에 역할 이름을 변경할 수 없습니다. 하지만 IAM을 사용하여 역할의 설명을 편집할 수 있습니다. 자세한 내용은 IAM 사용 설명서의 [서비스 연결 역할 편집](https://docs.aws.amazon.com/IAM/latest/UserGuide/using-service-linked-roles.html#edit-service-linked-role)을 참조하십시오.

Amazon S3 스토리지 렌즈의 서비스 연결 역할 삭제

서비스 연결 역할을 더 이상 사용하지 않을 경우에는 해당 역할을 삭제하는 것이 좋습니다. 이렇게 하 면 적극적으로 모니터링하거나 유지 관리하지 않은 미사용 엔터티가 없습니다. 단, 서비스 연결 역할에 대한 리소스를 먼저 정리해야 수동으로 삭제할 수 있습니다.

#### **a** Note

리소스를 삭제하려고 할 때 Amazon S3 스토리지 렌즈 서비스가 역할을 사용 중이면 삭제에 실 패할 수 있습니다. 이 문제가 발생하면 몇 분 기다렸다가 작업을 다시 시도하세요.

AWSServiceRoleForS3StorageLens를 삭제하려면 AWS Organizations 관리 또는 위임 관리자 계정을 사용하여 모든 AWS 리전에 있는 모든 조직 수준 S3 Storage Lens 구성을 삭제해야 합니다.

리소스는 조직 수준의 S3 스토리지 렌즈 구성입니다. S3 Storage Lens를 사용하여 리소스를 정리한 다 음 [IAM 콘솔,](https://console.aws.amazon.com/iam/) CLI, REST API 또는 AWS SDK를 사용하여 역할을 삭제합니다.

REST API, AWS CLI 및 SDK에서 조직이 S3 Storage Lens 구성을 생성한 모든 리전에서 ListStorageLensConfigurations를 사용하여 S3 Storage Lens 구성을 검색할 수 있습니다. DeleteStorageLensConfiguration 작업을 사용하여 이러한 구성을 삭제한 다음 역할을 삭제할 수 있습니다.

#### **a** Note

서비스 연결 역할을 삭제하려면 해당 역할이 있는 모든 리전에서 조직 수준 S3 스토리지 렌즈 구성을 모두 삭제해야 합니다.

AWSServiceRoleForS3StorageLens SLR에서 사용하는 Amazon S3 Storage Lens 리소스를 삭제하려 면

- 1. 조직 수준 구성에 대한 목록을 가져오려면 S3 Storage Lens 구성이 있는 모든 리전에서 ListStorageLensConfigurations를 사용해야 합니다. 이 목록은 Amazon S3 콘솔에서도 가 져올 수 있습니다.
- 2. DeleteStorageLensConfiguration API 직접 호출을 간접적으로 호출하거나 Amazon S3 콘 솔을 사용하여 해당 리전의 엔드포인트에서 이러한 구성을 삭제합니다.

IAM을 사용하여 수동으로 서비스 연결 역할을 삭제하려면

구성을 삭제한 후에는 [IAM 콘솔을](https://console.aws.amazon.com/iam/) 사용하거나 IAM API DeleteServiceLinkedRole을 간접적으로 호출하거나 AWS CLI 또는 AWS SDK를 사용하여 AWSServiceRoleForS3StorageLens SLR을 삭제합 니다. 자세한 내용은 IAM 사용 설명서의 [서비스에 연결 역할 삭제](https://docs.aws.amazon.com/IAM/latest/UserGuide/using-service-linked-roles.html#delete-service-linked-role) 단원을 참조하십시오.

S3 스토리지 렌즈 서비스 연결 역할의 지원 리전

S3 스토리지 렌즈는 서비스가 제공되는 모든 AWS 리전에서 서비스 연결 역할 사용을 지원합니다. 자 세한 내용은 [Amazon S3 리전 및 엔드포인트를](https://docs.aws.amazon.com/general/latest/gr/s3.html) 참조하십시오.

# Amazon S3 자격 증명 및 액세스 문제 해결

다음 정보를 사용하여 Amazon S3 및 IAM으로 작업할 때 발생할 수 있는 일반적인 문제를 진단하고 수 정할 수 있습니다.

#### 주제

- [액세스 거부 오류 메시지를 받음](#page-960-0)
- [Amazon S3에서 작업을 수행할 권한이 없음](#page-960-1)
- [iam:PassRole을 수행하도록 인증되지 않음](#page-960-2)
- [내 AWS 계정 외부의 사람에게 내 Amazon S3 리소스 액세스를 허용하고 싶음](#page-961-0)

### <span id="page-960-0"></span>액세스 거부 오류 메시지를 받음

버킷 정책 또는 ID 기반 정책에 권한을 부여하려는 요청자에 대한 명시적인 Deny 문이 없어야 합니다.

액세스 거부 오류 문제 해결에 대한 자세한 내용은 [Amazon S3의 액세스 거부\(403 금지\) 오류 문제 해](#page-3167-0) [결](#page-3167-0) 섹션을 참조하세요.

<span id="page-960-1"></span>Amazon S3에서 작업을 수행할 권한이 없음

작업을 수행할 권한이 없다는 오류가 수신되면, 작업을 수행할 수 있도록 정책을 업데이트해야 합니다.

다음 예제 오류는 mateojacksonIAM 사용자가 콘솔을 사용하여 가상 *my-example-widget*리소스 에 대한 세부 정보를 보려고 하지만 가상 s3:*GetWidget*권한이 없을 때 발생합니다.

User: arn:aws:iam::123456789012:user/mateojackson is not authorized to perform: s3:*GetWidget* on resource: *my-example-widget*

이 경우 s3:*GetWidget*작업을 사용하여 *my-example-widget*리소스에 액세스할 수 있도록 mateojackson사용자 정책을 업데이트해야 합니다.

도움이 필요한 경우 AWS관리자에게 문의하세요. 관리자는 로그인 자격 증명을 제공한 사람입니다.

<span id="page-960-2"></span>iam:PassRole을 수행하도록 인증되지 않음

iam:PassRole 작업을 수행할 권한이 없다는 오류가 수신되면 Amazon S3에 역할을 전달할 수 있도 록 정책을 업데이트해야 합니다.

일부 AWS 서비스에서는 새 서비스 역할 또는 서비스 연결 역할을 생성하는 대신 해당 서비스에 기존 역할을 전달할 수 있습니다. 이렇게 하려면 사용자가 서비스에 역할을 전달할 수 있는 권한을 가지고 있어야 합니다.

다음 예시 오류는 이름이 marymajor인 IAM 사용자가 콘솔을 사용하여 Amazon S3에서 작업을 수행 하려고 하는 경우에 발생합니다. 하지만 작업을 수행하려면 서비스 역할이 부여한 권한이 서비스에 있 어야 합니다. Mary는 서비스에 역할을 전달할 수 있는 권한을 가지고 있지 않습니다.

User: arn:aws:iam::123456789012:user/marymajor is not authorized to perform: iam:PassRole

이 경우 Mary가 iam:PassRole작업을 수행할 수 있도록 Mary의 정책을 업데이트해야 합니다.

<span id="page-961-0"></span>도움이 필요한 경우 AWS관리자에게 문의하세요. 관리자는 로그인 자격 증명을 제공한 사람입니다.

내 AWS 계정 외부의 사람에게 내 Amazon S3 리소스 액세스를 허용하고 싶음

다른 계정의 사용자 또는 조직 외부의 사람이 리소스에 액세스할 때 사용할 수 있는 역할을 생성할 수 있습니다. 역할을 수임할 신뢰할 수 있는 사람을 지정할 수 있습니다. 리소스 기반 정책 또는 액세스 제 어 목록(ACL)을 지원하는 서비스의 경우 이러한 정책을 사용하여 다른 사람에게 리소스에 대한 액세스 권한을 부여할 수 있습니다.

자세히 알아보려면 다음을 참조하세요.

- Amazon S3에서 이러한 기능을 지원하는지 여부를 알아보려면 [Amazon S3에서 IAM을 사용하는 방](#page-805-0) [법](#page-805-0) 섹션을 참조하세요.
- 소유하고 있는 AWS 계정의 리소스에 대한 액세스 권한을 제공하는 방법을 알아보려면 IAM 사용 설 명서의 [자신이 소유한 다른 AWS 계정의 IAM 사용자에 대한 액세스 권한 제공](https://docs.aws.amazon.com/IAM/latest/UserGuide/id_roles_common-scenarios_aws-accounts.html)을 참조하세요.
- 리소스에 대한 액세스 권한을 서드 파티 AWS 계정에게 제공하는 방법을 알아보려면 IAM 사용 설명 서의 [서드 파티가](https://docs.aws.amazon.com/IAM/latest/UserGuide/id_roles_common-scenarios_third-party.html) 소유한 AWS 계정에 대한 액세스 제공을 참조하세요.
- ID 페더레이션을 통해 액세스 권한을 제공하는 방법을 알아보려면 IAM 사용 설명서의 [외부에서 인](https://docs.aws.amazon.com/IAM/latest/UserGuide/id_roles_common-scenarios_federated-users.html) [증된 사용자에게 액세스 권한 제공\(자격 증명 연동\)을](https://docs.aws.amazon.com/IAM/latest/UserGuide/id_roles_common-scenarios_federated-users.html) 참조하세요.
- 크로스 계정 액세스를 위한 역할과 리소스 기반 정책 사용의 차이점을 알아보려면 IAM 사용 설명 서의 [IAM 역할과 리소스 기반 정책의 차이](https://docs.aws.amazon.com/IAM/latest/UserGuide/id_roles_compare-resource-policies.html)를 참조하세요.

# S3 Access Grants를 통한 액세스 관리

최소 권한 원칙을 준수하려면 애플리케이션, 페르소나, 그룹 또는 조직 단위를 기반으로 Amazon S3 데이터에 대한 세분화된 액세스를 정의합니다. 액세스 패턴의 규모와 복잡성에 따라 다양한 접근 방식 을 사용하여 Amazon S3의 데이터에 세분화된 액세스를 달성할 수 있습니다.

Amazon S3의 중소 규모 데이터 세트에 대한 액세스를 AWS Identity and Access Management(IAM) 보안 주체를 통해 관리하는 가장 간단한 방법은 [IAM 권한 정책](https://docs.aws.amazon.com/AmazonS3/latest/userguide/user-policies.html)과 [S3 버킷 정책을](https://docs.aws.amazon.com/AmazonS3/latest/userguide/bucket-policies.html) 정의하는 것입니다. 이 전략은 필요한 정책이 S3 버킷 정책 및 IAM 정책의 정책 크기 제한(각각 20KB, 5KB)과 [계정당 허용](https://docs.aws.amazon.com/general/latest/gr/iam-service.html) [되는 IAM 보안 주체 수를](https://docs.aws.amazon.com/general/latest/gr/iam-service.html) 준수하는 경우 효과가 있습니다.

데이터 세트와 사용 사례 수가 늘어남에 따라 더 많은 정책 공간이 필요할 수 있습니다. 정책 설명에 훨 씬 더 많은 공간을 제공하는 접근 방식은 [S3 액세스 포인트를](https://docs.aws.amazon.com/AmazonS3/latest/userguide/access-points.html) S3 버킷의 추가 엔드포인트로 사용하는 것입니다. 각 액세스 포인트는 자체 정책을 가질 수 있기 때문입니다. 계정당 AWS 리전별로 수천 개의 액세스 포인트를 보유할 수 있고 각 액세스 포인트에 대해 최대 20KB의 정책을 적용할 수 있으므로 매 우 세분화된 액세스 제어 패턴을 정의할 수 있습니다. S3 액세스 포인트가 사용 가능한 정책 공간을 늘 리긴 하지만, 이를 위해서는 클라이언트가 올바른 데이터 세트에 적합한 액세스 포인트를 검색할 수 있 는 메커니즘이 필요합니다.

세 번째 접근 방식은 [IAM 세션 브로커](https://docs.aws.amazon.com/IAM/latest/UserGuide/id_roles_common-scenarios_federated-users.html) 패턴을 구현하는 것입니다. 이 패턴에서는 액세스 결정 로직을 구현하고 각 액세스 세션에 대해 단기 IAM 세션 보안 인증 정보를 동적으로 생성합니다. IAM 세션 브로 커 접근 방식은 임의적인 동적 권한 패턴을 지원하고 효과적으로 확장할 수 있지만 액세스 패턴 로직을 구축해야 합니다.

이러한 접근 방식을 사용하는 대신 S3 Access Grants를 사용하여 Amazon S3 데이터에 대한 액세스를 관리할 수 있습니다. S3 Access Grants는 Amazon S3의 데이터에 대한 액세스 권한을 접두사, 버킷 또 는 객체별로 정의하는 간소화된 모델을 제공합니다. 또한 S3 Access Grants를 사용하여 IAM 보안 주 체 모두에 액세스 권한을 부여하거나 기업 디렉터리의 사용자 또는 그룹에 직접 액세스 권한을 부여할 수 있습니다.

일반적으로 사용자와 그룹을 데이터 세트에 매핑하여 Amazon S3의 데이터에 대한 권한을 정의합니 다. S3 Access Grants를 사용하여 Amazon S3 버킷 및 객체 내의 사용자 및 역할에 대한 S3 접두사의 직접 액세스 매핑을 정의할 수 있습니다. S3 Access Grants의 간소화된 액세스 체계를 사용하면 S3 접 두사별로 읽기 전용, 쓰기 전용 또는 읽기-쓰기 액세스 권한을 IAM 보안 주체 모두에 부여하고 기업 디 렉터리에서 사용자 또는 그룹에 직접 부여할 수 있습니다. 이러한 S3 Access Grants 기능을 사용하면 애플리케이션이 현재 인증된 애플리케이션 사용자를 대신하여 Amazon S3에 데이터를 요청할 수 있습 니다.

S3 Access Grants를 AWS IAM Identity Center의 [신뢰할 수 있는 ID 전파](https://docs.aws.amazon.com/singlesignon/latest/userguide/trustedidentitypropagation.html) 기능과 통합하면 애플리케이 션은 인증된 기업 디렉터리 사용자를 대신하여 AWS 서비스(S3 Access Grants 포함)에 직접 요청을 보 낼 수 있습니다. 애플리케이션은 더 이상 사용자를 IAM 보안 주체에 먼저 매핑할 필요가 없습니다. 또 한 최종 사용자 ID가 Amazon S3까지 전파되므로 어떤 사용자가 어떤 S3 객체에 액세스했는지 감사하 는 작업이 간소화됩니다. 더 이상 서로 다른 사용자와 IAM 세션 간의 관계를 재구성할 필요가 없습니 다. IAM Identity Center의 신뢰할 수 있는 ID 전파와 함께 S3 Access Grants를 사용하는 경우, Amazon S3의 각 [AWS CloudTrail](https://docs.aws.amazon.com/awscloudtrail/latest/userguide/cloudtrail-user-guide.html) 데이터 이벤트는 대신 데이터에 액세스된 최종 사용자에 대한 직접 참조를 포 함합니다.

S3 Access Grants에 대한 자세한 내용은 다음 주제를 참조하세요.

주제

- [S3 Access Grants의 개념](#page-963-0)
- [S3 Access Grants 및 기업 디렉터리 ID](#page-966-0)
- [S3 Access Grants 시작하기](#page-974-0)
- [S3 Access Grants 인스턴스 생성](#page-976-0)
- [위치 등록](#page-987-0)
- [권한 부여 생성](#page-1006-0)
- [S3 Access Grants를 통해 Amazon S3 데이터에 대한 액세스 요청](#page-1018-0)
- [액세스 권한 부여를 통해 S3 데이터에 액세스](#page-1023-0)
- [S3 Access Grants 크로스 계정 액세스](#page-1024-0)
- [S3 Access Grants에 AWS 태그 사용](#page-1036-0)
- [S3 Access Grants 한도](#page-1039-0)
- [S3 Access Grants 통합](#page-1039-1)

### <span id="page-963-0"></span>S3 Access Grants의 개념

S3 Access Grants는 간소화된 액세스 체계를 위해 다음과 같은 개념을 사용합니다.

S3 Access Grants 인스턴스

S3 Access Grants 인스턴스는 누가 어떤 Amazon S3 데이터에 대해 어떤 수준의 액세스 권한을 갖 는지를 정의하는 개별 권한 부여의 논리적 컨테이너입니다. AWS 계정당 AWS 리전별로 하나의 S3 Access Grants 인스턴스를 보유할 수 있습니다. 이 S3 Access Grants 인스턴스를 사용하여 동일한 계정 및 AWS 리전에 있는 모든 버킷에 대한 액세스를 제어할 수 있습니다. S3 Access Grants를 사

용하여 회사 디렉터리의 사용자 및 그룹 ID에 대한 액세스 권한을 부여하려면 S3 Access Grants 인 스턴스를 AWS Identity and Access Management(IAM) Identity Center 인스턴스와도 연결해야 합 니다.

#### 위치

위치는 S3 Access Grants 인스턴스가 액세스 권한을 부여할 수 있는 데이터를 정의합니다. S3 Access Grants는 특정 S3 접두사, 버킷 또는 객체에 대한 액세스 범위가 지정된 IAM 보안 인증 정 보를 제공하는 방식으로 작동합니다. S3 Access Grants 위치를 IAM 역할과 연결하면 이러한 임시 세션이 생성됩니다. 가장 일반적인 위치 구성은 전체 S3 Access Grants 인스턴스의 단일 위치로 s3://를 사용하는 것이며, 이 위치는 계정 및 AWS 리전의 모든 S3 버킷에 대한 액세스를 포함할 수 있습니다. 또한 S3 Access Grants 인스턴스에 여러 위치를 생성할 수 있습니다. 예를 들어, 이 버 킷으로 제한하려는 권한 부여의 위치로 s3://*DOC-EXAMPLE-BUCKET1* 버킷을 등록하고 기본 위 치로 s3://를 등록할 수도 있습니다.

권한 부여

위치 내 액세스 범위를 좁히려면 개별 권한 부여를 생성해야 합니다. S3 Access Grants 인스턴스 의 개별 권한 부여를 통해 특정 엔터티(IAM 보안 주체 또는 기업 디렉터리의 사용자 또는 그룹)가 Amazon S3 접두사, 버킷 또는 객체에 액세스할 수 있습니다. 각 권한 부여에 대해 서로 다른 범위 (접두사, 버킷 또는 객체)와 액세스 수준(READ, WRITE 또는 READWRITE)을 정의할 수 있습니다. 예 를 들어 특정 기업 디렉터리 그룹 01234567-89ab-cdef-0123-456789abcdef에 s3://*DOC-EXAMPLE-BUCKET1*/projects/items/\*에 대한 READ 액세스를 허용하는 권한이 있을 수 있습 니다. 이 권한 부여는 *DOC-EXAMPLE-BUCKET1* 버킷에서 접두사가 projects/items/로 지정된 키 이름을 가진 모든 객체에 대한 READ 액세스를 해당 그룹의 사용자에게 제공합니다.

S3 Access Grants 임시 보안 인증 정보

애플리케이션은 권한 수준이 READ, WRITE 또는 READWRITE인 단일 객체, 접두사 또는 버킷에 대한 액세스를 요청하기 위해 새 S3 API 작업인 [GetDataAccess를](https://docs.aws.amazon.com/AmazonS3/latest/API/API_control_GetDataAccess.html) 호출하여 적시 액세스 보안 인증 정보를 요청할 수 있습니다. S3 Access Grants 인스턴스는 보유한 권한 부여와 비교하여 GetDataAccess 요청을 평가합니다. 일치하는 권한 부여가 있는 경우 S3 Access Grants는 일치 하는 권한 부여의 위치와 연결된 IAM 역할을 맡습니다. 그런 다음 S3 Access Grants는 IAM 세션의 권한 범위를 권한 범위에 지정된 S3 버킷, 접두사 또는 객체로 정확하게 지정합니다. 임시 액세스 보안 인증 정보의 만료 시간은 기본적으로 1시간이지만 15분에서 36시간 사이의 값으로 설정할 수 있습니다.

## 작동 방식

다음 다이어그램에서는 범위가 s3://인 기본 Amazon S3 위치가 s3ag-location-role IAM 역할 과 함께 등록되어 있습니다. 이 IAM 역할에는 S3 Access Grants를 통해 보안 인증 정보를 획득하면 계 정 내에서 Amazon S3 작업을 수행할 권한이 있습니다.

이 위치 내에서 2명의 IAM 사용자에 대해 두 개의 개별 액세스 권한 부여가 생성되어 있습니다. IAM 사용자 Bob에게는 버킷의 DOC-BUCKET-EXAMPLE 버킷에서 bob/ 접두사에 대한 READ 및 WRITE 액 세스 권한이 모두 부여되었습니다. 또 다른 IAM 역할인 Alice에게는 DOC-BUCKET-EXAMPLE 버킷의 alice/ 접두사에 대한 READ 액세스 권한만 부여되었습니다. Bob이 DOC-BUCKET-EXAMPLE 버킷 의 bob/ 접두사에 액세스할 수 있는 권한이 파란색으로 표시되어 있습니다. Alice가 DOC-BUCKET-EXAMPLE 버킷의 alice/ 접두사에 액세스할 수 있는 권한은 초록색으로 표시되어 있습니다.

Bob이 데이터에 READ 작업을 수행할 때가 되면 Bob의 권한 부여가 있는 위치와 연결된 IAM 역할이 S3 Access Grants [GetDataAccess](https://docs.aws.amazon.com/AmazonS3/latest/API/API_control_GetDataAccess.html) API 작업을 호출합니다. Bob이 s3://DOC-BUCKET-EXAMPLE/ bob/\*으로 시작하는 S3 접두사 또는 객체에 READ 작업을 시도하면 GetDataAccess 요청은 s3:// DOC-BUCKET-EXAMPLE/bob/\*에 대한 권한이 있는 임시 IAM 세션 보안 인증 정보 세트를 반환합니 다. 이와 유사하게 Bob은 s3://DOC-BUCKET-EXAMPLE/bob/\*으로 시작하는 모든 S3 접두사 또는 객체에 WRITE 작업을 수행할 수 있습니다. 권한 부여가 이 작업도 허용하기 때문입니다.

마찬가지로 Alice는 s3://DOC-BUCKET-EXAMPLE/alice/로 시작하는 모든 것에 대해 READ 작업을 수행할 수 있습니다. 하지만 s3://의 버킷, 접두사 또는 객체에 대해 WRITE 작업을 수행하려고 시도 하면 Alice에게 데이터에 대한 WRITE 액세스를 제공하는 권한 부여가 없기 때문에 액세스 거부됨(403 금지됨 오류가 발생합니다. 또한 Alice가 s3://DOC-BUCKET-EXAMPLE/alice/ 외부의 데이터에 대 해 어떤 수준의 액세스(READ 또는 WRITE)를 요청해도 액세스 거부됨 오류가 다시 발생합니다.

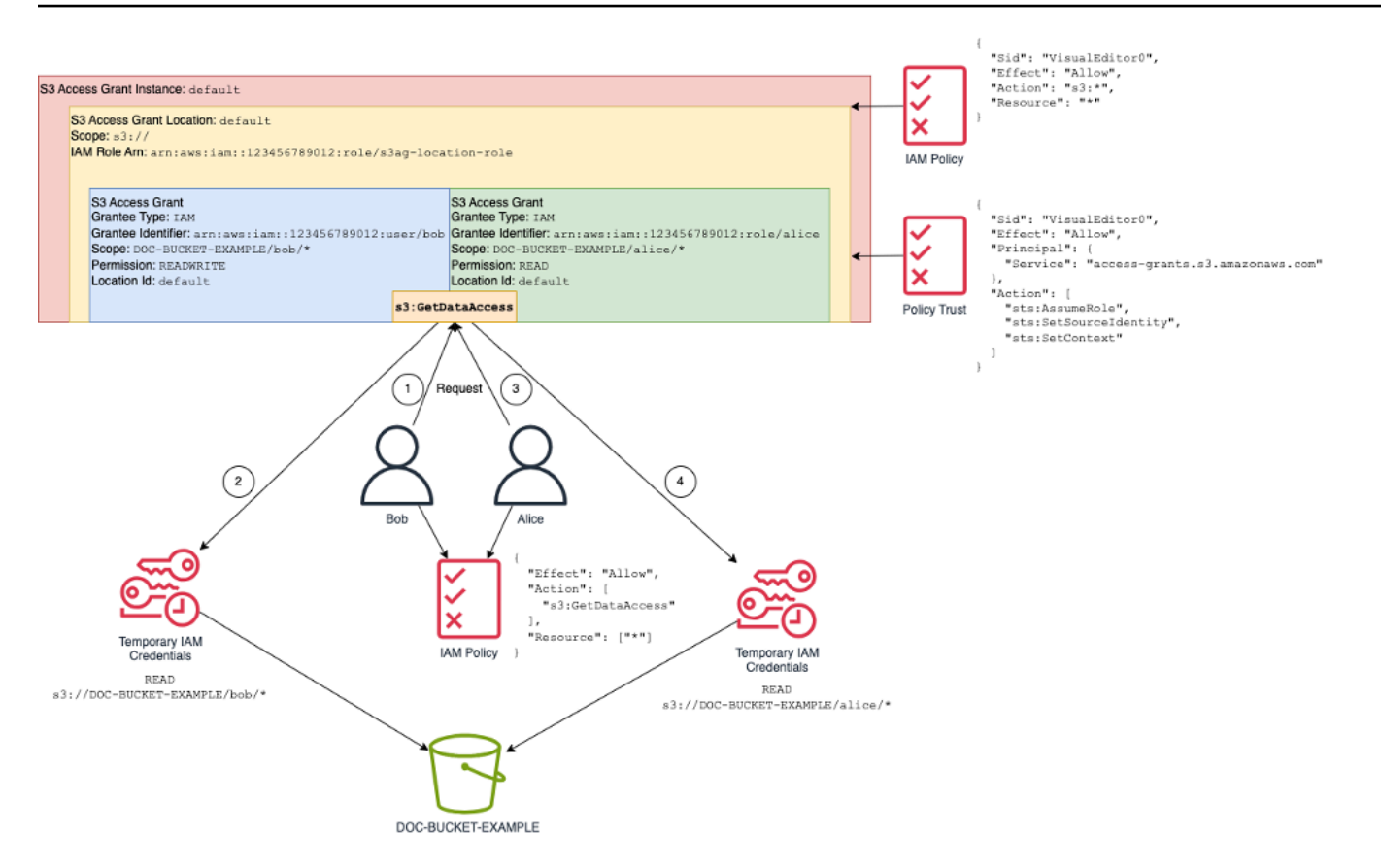

이 패턴은 많은 사용자 및 버킷으로 확장되며 이러한 권한의 관리를 단순화합니다. 개별 사용자-접두사 액세스 관계를 추가하거나 제거할 때마다 크기가 매우 클 수도 있는 S3 버킷 정책을 편집하는 대신 개 별 권한을 추가하고 제거할 수 있습니다.

# <span id="page-966-0"></span>S3 Access Grants 및 기업 디렉터리 ID

Amazon S3 Access Grants를 사용하여 동일한 AWS 계정 및 서로 다른 계정에서 AWS Identity and Access Management(IAM) 보안 주체(사용자 또는 역할)에 대한 액세스 권한을 부여할 수 있습니다. 하 지만 대부분의 경우 데이터에 액세스하는 엔터티는 기업 디렉터리의 최종 사용자입니다. IAM 보안 주 체에 액세스 권한을 부여하는 대신 S3 Access Grants를 사용하여 기업 사용자 및 그룹에 직접 액세스 권한을 부여할 수 있습니다. S3 Access Grants를 사용하면 기업 애플리케이션을 통해 S3 데이터에 액 세스하기 위해 더 이상 기업 ID를 중간의 IAM 보안 주체에 매핑할 필요가 없습니다.

데이터에 대한 최종 사용자 ID 액세스를 지원하는 이 새로운 기능은 S3 Access Grants 인스턴스를 AWS IAM Identity Center 인스턴스와 연결하여 제공됩니다. IAM Identity Center는 표준 기반 ID 제공 업체를 지원하며 AWS 내에서 최종 사용자 ID를 지원하는 S3 Access Grants를 비롯한 모든 서비스 또 는 기능의 허브 역할을 합니다. IAM Identity Center는 신뢰할 수 있는 ID 전파 기능을 통해 기업 ID에 대 한 인증 지원을 제공합니다. 자세한 내용은 [Trusted identity propagation across applications](https://docs.aws.amazon.com/singlesignon/latest/userguide/trustedidentitypropagation.html)를 참조하 세요.

S3 Access Grants의 인력 ID 지원을 시작하려면 먼저 IAM Identity Center에서 기업 ID 제공업체와 IAM Identity Center 간에 ID 프로비저닝을 구성해야 합니다. IAM Identity Center는 Okta, Microsoft Entra ID(구 Azure Active Directory)와 같은 기업 ID 제공업체 또는 System for Cross-domain Identity Management(SCIM) 프로토콜을 지원하는 기타 외부 ID 제공업체(IdP)를 지원합니다. IAM Identity Center를 IdP에 연결하고 자동 프로비저닝을 활성화하면 IdP의 사용자 및 그룹이 IAM Identity Center 의 ID 저장소에 동기화됩니다. 이 단계가 끝나면 IAM Identity Center는 사용자 및 그룹을 자체적으로 파악하므로 S3 Access Grants와 같은 다른 AWS 서비스 및 기능을 사용하여 해당 사용자와 그룹을 참 조할 수 있습니다. IAM Identity Center 자동 프로비저닝을 구성하는 방법에 대한 자세한 내용은 AWS IAM Identity Center 사용 설명서의 [자동 프로비저닝을](https://docs.aws.amazon.com/singlesignon/latest/userguide/provision-automatically.html) 참조하세요.

IAM Identity Center는 AWS Organizations와 통합되어 있으므로 각 계정을 수동으로 구성하지 않고도 여러 AWS 계정의 권한을 중앙에서 관리할 수 있습니다. 일반적인 조직에서는 ID 관리자가 전체 조직 에 대해 하나의 IAM Identity Center 인스턴스를 단일 ID 동기화 지점으로 구성합니다. 이 IAM Identity Center 인스턴스는 일반적으로 조직의 전용 AWS 계정에서 실행됩니다. 이 일반적인 구성에서는 조직 내 모든 AWS 계정에서 S3 Access Grants의 사용자 및 그룹 ID를 참조할 수 있습니다.

하지만 AWS Organizations 관리자가 아직 중앙 IAM Identity Center 인스턴스를 구성하지 않은 경우 S3 Access Grants 인스턴스와 동일한 계정에 로컬 인스턴스를 생성할 수 있습니다. 개념 증명 또는 로 컬 개발 사용 사례에서는 이러한 구성이 더 일반적입니다. 모든 경우에 IAM Identity Center 인스턴스는 해당 인스턴스가 연결될 S3 Access Grants 인스턴스와 동일한 AWS 리전에 있어야 합니다.

외부 IdP를 사용한 IAM Identity Center 구성을 보여주는 다음 다이어그램에서 IdP는 IdP의 ID 저장소 를 IAM Identity Center의 ID 저장소와 동기화하도록 SCIM으로 구성되어 있습니다.

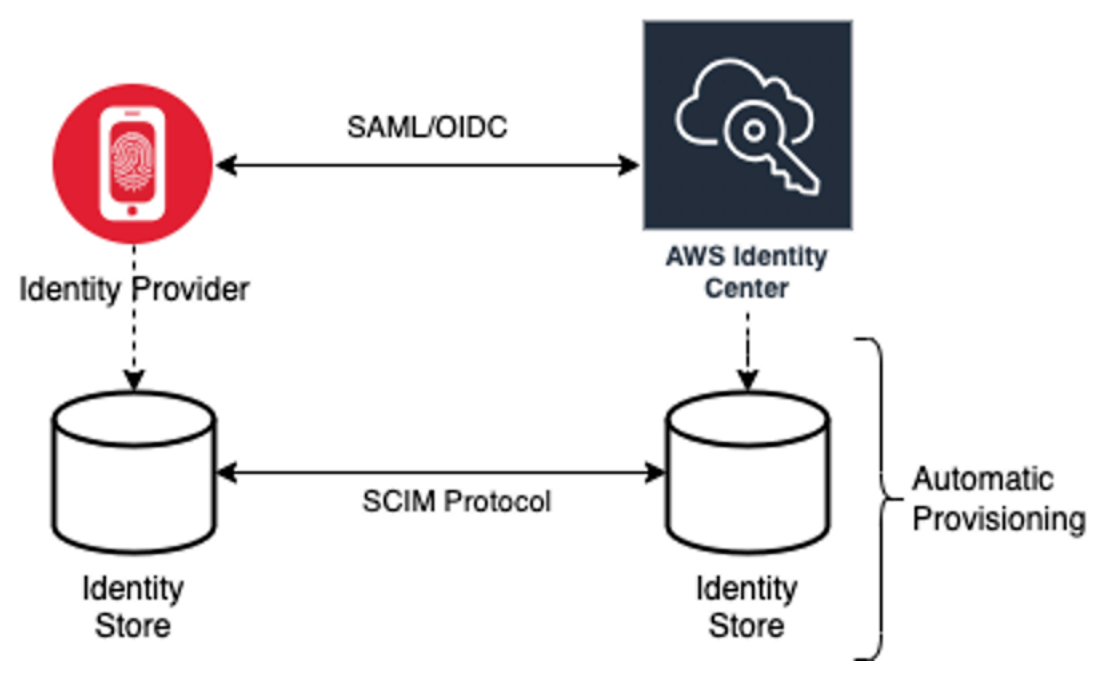

S3 Access Grants와 함께 기업 디렉터리 ID를 사용하려면 다음을 수행하세요.

- IAM Identity Center에서 [자동 프로비저닝](https://docs.aws.amazon.com/singlesignon/latest/userguide/provision-automatically.html)을 설정하여 IdP의 사용자 및 그룹 정보를 IAM Identity Center로 동기화합니다.
- IAM Identity Center 내에서 외부 ID 소스를 신뢰할 수 있는 토큰 발급자로 구성합니다. 자세한 내용 은 AWS IAM Identity Center 사용 설명서의 [Trusted identity propagation across applications를](https://docs.aws.amazon.com/singlesignon/latest/userguide/trustedidentitypropagation.html) 참조 하세요.
- S3 Access Grants 인스턴스를 IAM Identity Center 인스턴스와 연결합니다. [S3 Access Grants 인스](https://docs.aws.amazon.com/AmazonS3/latest/userguide/access-grants-instance.html) [턴스를 생성](https://docs.aws.amazon.com/AmazonS3/latest/userguide/access-grants-instance.html)할 때 이 작업을 수행할 수 있습니다. 이미 S3 Access Grants 인스턴스를 생성한 경우 [IAM Identity Center 인스턴스 연결 또는 연결 해제](#page-983-0) 섹션을 참조하세요.

디렉터리 ID가 S3 데이터에 액세스하는 방법

외부 IdP(예: Okta)와 통합되어 사용자를 인증하는 기업 애플리케이션(예: 문서 뷰어 애플리케이션)을 통해 S3 데이터에 액세스해야 하는 회사 디렉터리 사용자가 있다고 가정해 보겠습니다. 이러한 애플리 케이션의 사용자 인증은 일반적으로 사용자 웹 브라우저의 리디렉션을 통해 이루어집니다. 디렉터리 의 사용자는 IAM 보안 주체가 아니므로 애플리케이션에는 사용자를 대신하여 [S3 데이터에 대한 액세](https://docs.aws.amazon.com/AmazonS3/latest/userguide/access-grants-credentials.html) [스 보안 인증 정보를 가져오기](https://docs.aws.amazon.com/AmazonS3/latest/userguide/access-grants-credentials.html) 위해 S3 Access Grants GetDataAccess API 작업을 호출하는 데 사용 할 수 있는 IAM 보안 인증 정보가 필요합니다. 보안 인증 정보를 직접 얻는 IAM 사용자 및 역할과 달리, 애플리케이션에는 IAM 역할에 매핑되지 않은 디렉터리 사용자를 표현할 방법이 필요합니다. 그래야 사용자가 S3 Access Grants를 통해 데이터 액세스 권한을 받을 수 있습니다.

인증된 디렉터리 사용자에서 디렉터리 사용자를 대신하여 S3 Access Grants에 요청할 수 있는 IAM 호출자로의 전환은 애플리케이션에서 IAM Identity Center의 신뢰할 수 있는 토큰 발급자 기능을 통해 이루어집니다. 디렉터리 사용자를 인증한 애플리케이션은 IdP(예: Okta)의 ID 토큰을 받게 되며, 이 토 큰은 Okta에 따라 디렉터리 사용자를 나타냅니다. IAM Identity Center의 신뢰할 수 있는 토큰 발급자 구성을 통해 애플리케이션은 이 Okta 토큰(Okta 테넌트는 '신뢰할 수 있는 발급자'로 구성됨)을 IAM Identity Center의 다른 ID 토큰으로 교환할 수 있습니다. 이 ID 토큰은 AWS 서비스 내에서 디렉터리 사 용자를 안전하게 나타냅니다. 그러면 데이터 애플리케이션이 IAM 역할을 맡아 IAM Identity Center의 디렉터리 사용자 토큰을 추가 컨텍스트로 제공합니다. 애플리케이션은 생성된 IAM 세션을 사용하여 S3 Access Grants를 호출할 수 있습니다. 토큰은 애플리케이션의 ID(IAM 보안 주체 자체)와 디렉터리 사용자의 ID를 모두 나타냅니다.

이 전환의 주요 단계는 토큰 교환입니다. 애플리케이션은 IAM Identity Center에서 CreateTokenWithIAM API 작업을 호출하여 이 토큰 교환을 수행합니다. 물론 이 역시 AWS API 직 접 호출이며 서명하려면 IAM 보안 주체가 필요합니다. 이 요청을 하는 IAM 보안 주체는 일반적으로 애 플리케이션과 연결된 IAM 역할입니다. 예를 들어, 애플리케이션이 Amazon EC2에서 실행되는 경우

CreateTokenWithIAM 요청은 일반적으로 애플리케이션이 실행되는 EC2 인스턴스에 연결된 IAM 역할에 의해 수행됩니다. 성공적인 CreateTokenWithIAM 호출의 결과로 새 ID 토큰이 생성되며, 이 토큰은 AWS 서비스 내에서 인식됩니다.

애플리케이션이 디렉터리 사용자를 대신하여 GetDataAccess 호출할 수 있으려면 먼저 애플리 케이션이 디렉터리 사용자의 ID가 포함된 IAM 세션을 확보해야 합니다. 애플리케이션은 디렉터 리 사용자를 위한 IAM Identity Center 토큰을 추가 ID 컨텍스트로 포함하는 AWS Security Token Service(AWS STS) AssumeRole 요청을 통해 이 작업을 수행합니다. 이 추가 컨텍스트를 통해 IAM Identity Center는 디렉터리 사용자의 ID를 다음 단계로 전파할 수 있습니다. 애플리케이션이 맡는 IAM 역할은 GetDataAccess 작업을 호출하기 위해 IAM 권한이 필요한 역할입니다.

디렉터리 사용자를 위한 IAM Identity Center 토큰을 추가 컨텍스트로 사용하여 ID 보유자 IAM 역할을 맡은 애플리케이션은 이제 인증된 디렉터리 사용자를 대신하여 GetDataAccess에 서명된 요청을 보 내는 데 필요한 모든 것을 갖추게 되었습니다.

토큰 전파는 다음 단계를 기반으로 합니다.

IAM Identity Center 애플리케이션 생성

먼저 IAM Identity Center에서 새 애플리케이션을 생성합니다. 이 애플리케이션은 사용할 수 있는 애플 리케이션 설정 유형을 IAM Identity Center에서 식별할 수 있는 템플릿을 사용합니다. 애플리케이션을 생성하기 위한 명령을 실행하려면 IAM Identity Center 인스턴스 Amazon 리소스 이름(ARN), 애플리 케이션 이름, 애플리케이션 공급자 ARN을 제공해야 합니다. 애플리케이션 공급자는 애플리케이션이 IAM Identity Center에 호출하는 데 사용할 SAML 또는 OAuth 애플리케이션 공급자입니다.

다음 예시 명령을 사용하려면 *user input placeholders*를 실제 정보로 대체하세요.

```
aws sso-admin create-application \ 
 --instance-arn "arn:aws:sso:::instance/ssoins-ssoins-1234567890abcdef" \ 
 --application-provider-arn "arn:aws:sso::aws:applicationProvider/custom" \ 
  --name MyDataApplication
```
응답:

```
{ 
    "ApplicationArn": "arn:aws:sso::123456789012:application/ssoins-
ssoins-1234567890abcdef/apl-abcd1234a1b2c3d"
}
```
### 신뢰할 수 있는 토큰 발급자 생성

IAM Identity Center 애플리케이션이 준비되었으므로 다음 단계는 IdP의 IdToken 값을 IAM Identity Center 토큰으로 교환하는 데 사용할 신뢰할 수 있는 토큰 발급자를 구성하는 것입니다. 이 단계에서는 다음 항목을 제공해야 합니다.

- ID 제공업체 발급자 URL
- 신뢰할 수 있는 토큰 발급자 이름
- 클레임 속성 경로
- ID 저장소 속성 경로
- JSON Web Key Set(JWKS) 검색 옵션

클레임 속성 경로는 ID 저장소 속성에 매핑하는 데 사용되는 ID 제공업체 속성입니다. 일반적으로 클레 임 속성 경로는 사용자의 이메일 주소이지만 다른 속성을 사용하여 매핑을 수행할 수 있습니다.

다음 정보를 사용하여 oidc-configuration.json이라는 파일을 생성합니다. 이 파일을 사용하려 면 *user input placeholders*를 실제 정보로 대체합니다.

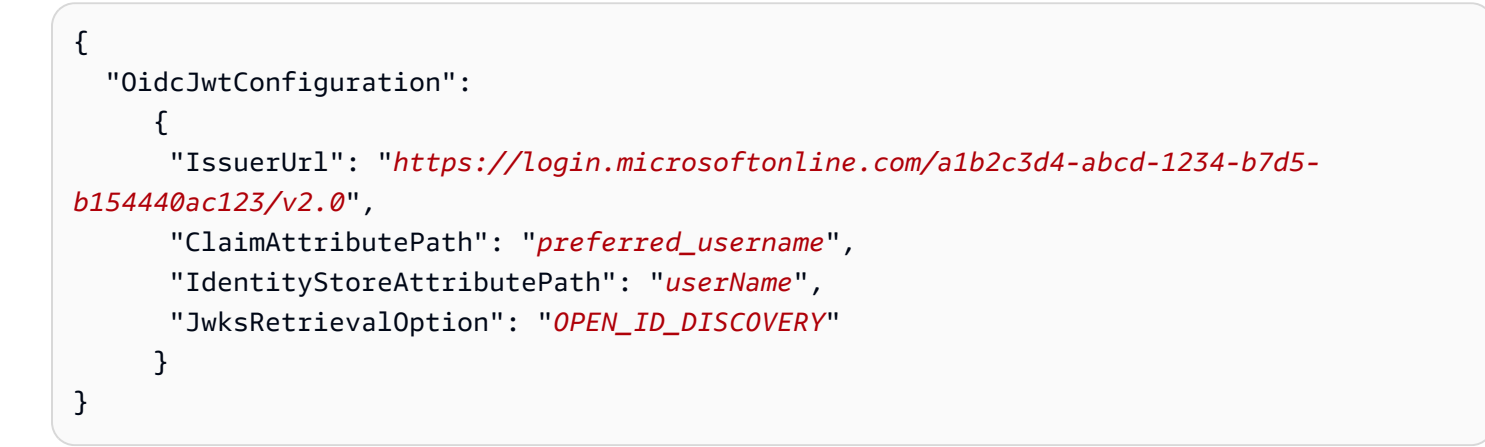

신뢰할 수 있는 토큰 발급자를 생성하려면 다음 명령을 실행합니다. 이 예 명령을 사용하려면 *user input placeholders*를 실제 정보로 대체하세요.

```
aws sso-admin create-trusted-token-issuer \ 
   --instance-arn "arn:aws:sso:::instance/ssoins-1234567890abcdef" \ 
   --name MyEntraIDTrustedIssuer \ 
   --trusted-token-issuer-type OIDC_JWT \ 
   --trusted-token-issuer-configuration file://./oidc-configuration.json
```
응답

{

```
 "TrustedTokenIssuerArn": "arn:aws:sso::123456789012:trustedTokenIssuer/
ssoins-1234567890abcdef/tti-43b4a822-1234-1234-1234-a1b2c3d41234"
}
```
IAM Identity Center 애플리케이션을 신뢰할 수 있는 토큰 발급자와 연결

신뢰할 수 있는 토큰 발급자가 작동하려면 몇 가지 구성 설정이 더 필요합니다. 신뢰할 수 있는 토큰 발 급자가 신뢰할 대상을 설정합니다. 대상은 키로 식별되는 IdToken 내부의 값이며 ID 제공업체 설정에 서 찾을 수 있습니다. 예:

```
1234973b-abcd-1234-abcd-345c5a9c1234
```
다음 콘텐츠가 포함된 grant.json이라는 파일을 생성합니다. 이 파일을 사용하려면 대상을 ID 제공 업체 설정과 일치하도록 변경하고 이전 명령에서 반환된 신뢰할 수 있는 토큰 발급자 ARN을 제공합니 다.

```
{ 
    "JwtBearer": 
      { 
         "AuthorizedTokenIssuers": 
\blacksquare\{ "TrustedTokenIssuerArn": "arn:aws:sso::123456789012:trustedTokenIssuer/
ssoins-1234567890abcdef/tti-43b4a822-1234-1234-1234-a1b2c3d41234", 
                 "AuthorizedAudiences": 
\Gamma and \Gamma and \Gamma and \Gamma . In the set of \Gamma "1234973b-abcd-1234-abcd-345c5a9c1234" 
 ] 
 } 
           ] 
      } 
  }
```
다음 예시 명령을 실행합니다. 이 명령을 사용하려면 *user input placeholders*를 실제 정보로 대 체합니다.

```
aws sso-admin put-application-grant \setminus --application-arn "arn:aws:sso::123456789012:application/ssoins-
ssoins-1234567890abcdef/apl-abcd1234a1b2c3d" \ 
   --grant-type "urn:ietf:params:oauth:grant-type:jwt-bearer" \ 
   --grant file://./grant.json \
```
이 명령은 신뢰할 수 있는 토큰 발급자가 grant.json 파일의 대상을 신뢰하고 jwt-bearer 유형 의 토큰을 교환하기 위해 첫 단계에서 만든 애플리케이션과 이 대상을 연결하도록 구성을 설정합니다. urn:ietf:params:oauth:grant-type:jwt-bearer 문자열은 임의의 문자열이 아닙니다. 이 문 자열은 OAuth JSON Web Token(JWT) 어설션 프로필에 등록된 네임스페이스입니다. 이 네임스페이 스에 대한 자세한 내용은 [RFC 7523에](https://datatracker.ietf.org/doc/html/rfc7523)서 확인할 수 있습니다.

그런 다음, 다음 명령을 사용하여 ID 제공업체로부터 IdToken 값을 교환할 때 신뢰할 수 있는 토큰 발급자가 포함할 범위를 설정합니다. S3 Access Grants의 경우 --scope 파라미터의 값은 s3:access\_grants:read\_write입니다.

```
aws sso-admin put-application-access-scope \ 
   --application-arn "arn:aws:sso::111122223333:application/ssoins-
ssoins-111122223333abcdef/apl-abcd1234a1b2c3d" \ 
   --scope "s3:access_grants:read_write"
```
마지막 단계는 IAM Identity Center 애플리케이션에 리소스 정책을 연결하는 것입니다. 이 정책을 통 해 애플리케이션 IAM 역할은 sso-oauth:CreateTokenWithIAM API 작업에 요청을 보내고 IAM Identity Center로부터 IdToken 값을 수신할 수 있습니다.

다음 콘텐츠가 포함된 authentication-method.json이라는 파일을 생성합니다. *123456789012*을 계정 ID로 바꿉니다.

```
{ 
     "Iam": 
          { 
             "ActorPolicy": 
\overline{\mathcal{L}} "Version": "2012-10-17", 
                            "Statement": 
and the state of the state of the state of
 { 
                                     "Effect": "Allow", 
                                      "Principal": 
\{ "AWS": "arn:aws:iam::123456789012:role/webapp" 
\},
                                     "Action": "sso-oauth:CreateTokenWithIAM", 
                                      "Resource": "*" 
 } 
\sim 100 \sim 100 \sim 100 \sim 100 \sim 100 \sim 100 \sim 100 \sim 100 \sim 100 \sim 100 \sim 100 \sim 100 \sim 100 \sim 100 \sim 100 \sim 100 \sim 100 \sim 100 \sim 100 \sim 100 \sim 100 \sim 100 \sim 100 \sim 100 \sim 
 } 
 }
```
}

IAM Identity Center 애플리케이션에 정책을 연결하려면 다음 명령을 실행합니다.

```
aws sso-admin put-application-authentication-method \setminus --application-arn "arn:aws:sso::123456789012:application/ssoins-
ssoins-1234567890abcdef/apl-abcd1234a1b2c3d" \ 
    --authentication-method-type IAM \ 
    --authentication-method file://./authentication-method.json
```
웹 애플리케이션을 통해 디렉터리 사용자와 함께 S3 Access Grants를 사용하기 위한 구성 설정이 완 료되었습니다. 애플리케이션에서 직접 이 설정을 테스트하거나 IAM Identity Center 애플리케이션 정 책에서 허용된 IAM 역할에서 다음 명령을 사용하여 CreateTokenWithIAM API 작업을 호출할 수 있 습니다.

```
aws sso-oidc create-token-with-iam \ 
    --client-id "arn:aws:sso::123456789012:application/ssoins-ssoins-1234567890abcdef/
apl-abcd1234a1b2c3d" \ 
    --grant-type urn:ietf:params:oauth:grant-type:jwt-bearer \ 
    --assertion IdToken
```
## 응답은 다음과 유사합니다.

```
{ 
     "accessToken": "<suppressed long string to reduce space>", 
     "tokenType": "Bearer", 
     "expiresIn": 3600, 
     "refreshToken": "<suppressed long string to reduce space>", 
     "idToken": "<suppressed long string to reduce space>", 
     "issuedTokenType": "urn:ietf:params:oauth:token-type:refresh_token", 
     "scope": [ 
       "sts:identity_context", 
       "s3:access_grants:read_write", 
       "openid", 
       "aws" 
    \mathbf{I}}
```
base64로 인코딩된 IdToken 값을 디코딩하면 키-값 쌍이 JSON 형식으로 표시됩니다. sts:identity\_context 키에는 디렉터리 사용자의 ID 정보를 포함하기 위해 애플리케이션이 sts:AssumeRole 요청에 전송해야 하는 값이 들어 있습니다. 다음은 디코딩된 IdToken의 예입니다.

```
{ 
     "aws:identity_store_id": "d-996773e796", 
     "sts:identity_context": "AQoJb3JpZ2luX2VjEOTtl;<SUPRESSED>", 
     "sub": "83d43802-00b1-7054-db02-f1d683aacba5", 
     "aws:instance_account": "123456789012", 
     "iss": "https://identitycenter.amazonaws.com/ssoins-1234567890abcdef", 
     "sts:audit_context": "AQoJb3JpZ2luX2VjEOT<SUPRESSED>==", 
     "aws:identity_store_arn": "arn:aws:identitystore::232642235904:identitystore/
d-996773e796", 
     "aud": "abcd12344U0gi7n4Yyp0-WV1LWNlbnRyYWwtMQ", 
     "aws:instance_arn": "arn:aws:sso:::instance/ssoins-6987d7fb04cf7a51", 
     "aws:credential_id": "EXAMPLEHI5glPh40y9TpApJn8...", 
     "act": { 
        "sub": "arn:aws:sso::232642235904:trustedTokenIssuer/
ssoins-6987d7fb04cf7a51/43b4a822-1020-7053-3631-cb2d3e28d10e" 
     }, 
     "auth_time": "2023-11-01T20:24:28Z", 
     "exp": 1698873868, 
     "iat": 1698870268
}
```
sts:identity\_context에서 값을 가져오고 이 정보를 sts:AssumeRole 호출에 전달할 수 있습니 다. 다음은 이 구문의 CLI 예시입니다. 수임되는 역할은 s3:GetDataAccess 호출 권한이 있는 임시 역할입니다.

```
aws sts assume-role \ 
    --role-arn "arn:aws:iam::123456789012:role/temp-role" \ 
    --role-session-name "TempDirectoryUserRole" \ 
    --provided-contexts ProviderArn="arn:aws:iam::aws:contextProvider/
IdentityCenter",ContextAssertion="value from sts:identity_context"
```
이제 이 호출에서 받은 보안 인증 정보를 사용하여 s3:GetDataAccess API 작업을 호출하고 S3 리 소스 액세스 권한이 있는 최종 보안 인증 정보를 받을 수 있습니다.

## S3 Access Grants 시작하기

Amazon S3 Access Grants는 S3 데이터에 대한 확장 가능한 액세스 제어 솔루션을 제공하는 Amazon S3 기능입니다. S3 Access Grants는 S3 보안 인증 정보의 벤더입니다. 즉, S3 Access Grants에 권한 부여 목록 및 수준을 등록하게 됩니다. 이후 사용자나 클라이언트가 S3 데이터에 액세스해야 하는 경 우 먼저 S3 Access Grants에 보안 인증 정보를 요청합니다. 액세스를 승인하는 권한 부여가 있는 경 우, S3 Access Grants는 최소 권한의 임시 액세스 보안 인증 정보를 제공합니다. 그러면 사용자 또는

클라이언트가 S3 Access Grants에서 제공한 보안 인증 정보를 사용하여 S3 데이터에 액세스할 수 있 습니다. 이를 염두에 두고 S3 데이터 요구 사항에 복잡하거나 규모가 큰 권한 구성이 필요한 경우 S3 Access Grants를 사용하여 사용자, 그룹, 역할 및 애플리케이션을 위한 S3 데이터 권한을 확장할 수 있 습니다.

대부분의 사용 사례에서는 AWS Identity and Access Management(IAM) 버킷 정책 또는 IAM ID 기반 정책을 사용하여 S3 데이터에 대한 액세스 제어를 관리할 수 있습니다.

하지만 다음과 같이 복잡한 S3 액세스 제어 요구 사항이 있는 경우 S3 Access Grants를 사용하면 큰 이점을 얻을 수 있습니다.

- 20KB의 버킷 정책 크기 한도에 도달한 경우
- 분석 및 빅 데이터를 위해 예컨대 사람 ID, Microsoft Entra ID(구 Azure Active Directory), Okta 또는 Ping 사용자 및 그룹에 S3 데이터에 대한 액세스 권한을 부여하는 경우
- IAM 정책을 자주 업데이트하지 않고도 크로스 계정 액세스를 제공해야 하는 경우
- 데이터가 행 및 열 형식의 정형 데이터가 아닌 객체 수준의 비정형 데이터인 경우

S3 Access Grants 워크플로는 다음과 같습니다.

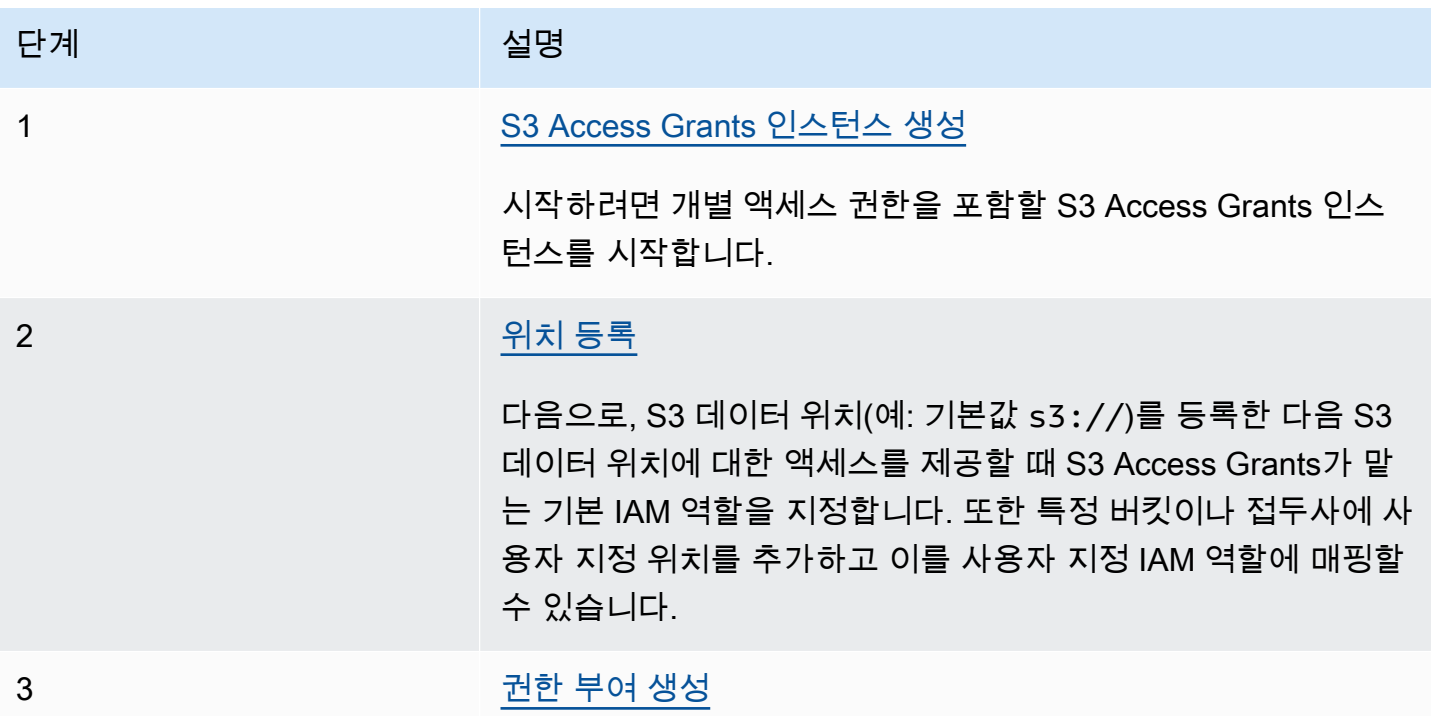

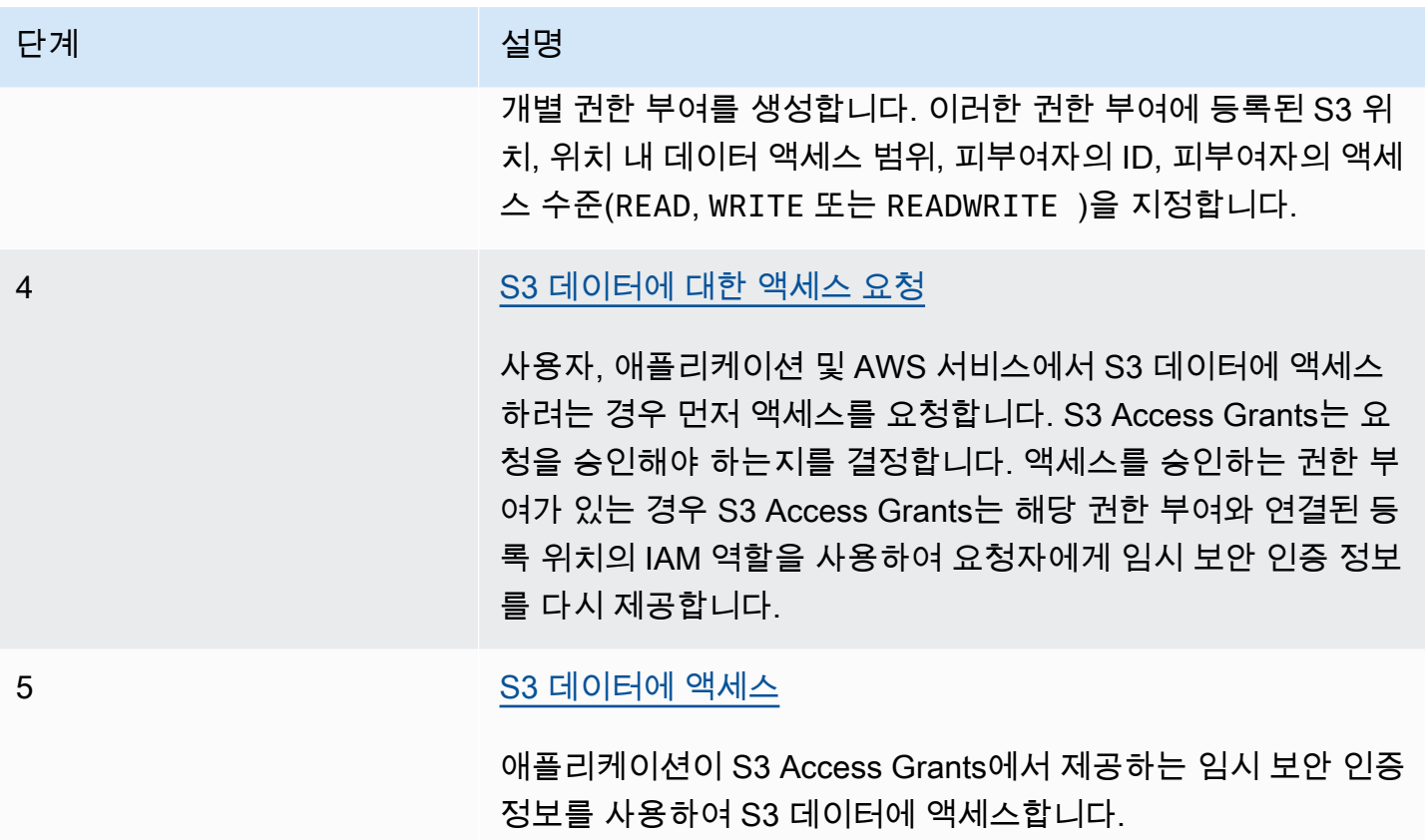

# S3 Access Grants 인스턴스 생성

AmazonS3 Access Grants 사용을 시작하려면 먼저 S3 Access Grants 인스턴스를 생성해야 합니다. 계정당 AWS 리전별로 S3 Access Grants 인스턴스를 하나만 생성할 수 있습니다. S3 Access Grants 인스턴스는 등록된 위치 및 권한 부여를 포함하는 S3 Access Grants 리소스의 컨테이너 역할을 합니 다.

S3 Access Grants를 사용하면 AWS Identity and Access Management(IAM) 사용자 및 역할에 대한 S3 데이터에 권한 부여를 생성할 수 있습니다. AWS IAM Identity Center에 [기업 ID 디렉터리를 추가한](https://docs.aws.amazon.com/singlesignon/latest/userguide/manage-your-identity-source-idp.html) 경 우 기업 디렉터리의 이 IAM Identity Center 인스턴스를 S3 Access Grants 인스턴스와 연결할 수 있습 니다. 이렇게 하면 기업 사용자 및 그룹에 대한 액세스 권한 부여를 생성할 수 있습니다. 아직 기업 디렉 터리를 IAM Identity Center에 추가하지 않은 경우 나중에 S3 Access Grants 인스턴스를 IAM Identity Center 인스턴스와 연결할 수 있습니다.

Amazon S3 콘솔, AWS Command Line Interface(AWS CLI), Amazon S3 REST API, AWS SDK를 사 용하여 S3 Access Grants 인스턴스를 생성할 수 있습니다.

## S3 콘솔 사용

S3 Access Grants를 사용하여 S3 데이터에 대한 액세스 권한을 부여하려면 먼저 S3 데이터와 동일한 AWS 리전에 S3 Access Grants 인스턴스를 생성해야 합니다.

## 필수 조건

기업 디렉터리의 ID를 사용하여 S3 데이터에 대한 액세스 권한을 부여하려면 [기업 ID 디렉터리를](https://docs.aws.amazon.com/singlesignon/latest/userguide/manage-your-identity-source-idp.html) AWS IAM Identity Center에 추가하세요. 아직 준비가 되지 않은 경우 나중에 S3 Access Grants 인스턴 스를 IAM Identity Center 인스턴스와 연결할 수 있습니다.

S3 Access Grants 인스턴스를 생성하는 방법

- 1. AWS Management Console에 로그인한 후 <https://console.aws.amazon.com/s3/>에서 Amazon S3 콘솔을 엽니다.
- 2. 탐색 모음에서 현재 표시된 AWS 리전의 이름을 선택합니다. 그런 다음 전환하려는 리전을 선택합 니다.
- 3. 왼쪽 탐색 창에서 Access Grants를 선택합니다.
- 4. S3 Access Grants 페이지에서 S3 Access Grants 인스턴스 생성을 선택합니다.
	- a. Access Grants 인스턴스 설정 마법사의 1단계에서 현재 AWS 리전에 인스턴스를 생성할 것 인지 확인합니다. S3 데이터와 동일한 AWS 리전인지 확인하세요. 계정당 AWS 리전별로 S3 Access Grants 인스턴스를 하나 생성할 수 있습니다.
	- b. (선택 사항) AWS IAM Identity Center에 [기업 ID 디렉터리를 추가](https://docs.aws.amazon.com/singlesignon/latest/userguide/manage-your-identity-source-idp.html)한 경우 기업 디렉터리의 이 IAM Identity Center 인스턴스를 S3 Access Grants 인스턴스와 연결할 수 있습니다.

이렇게 하려면 *##*에 IAM Identity Center 인스턴스 추가를 선택합니다. 그런 다음 IAM Identity Center 인스턴스 Amazon 리소스 이름(ARN)을 입력합니다.

아직 기업 디렉터리를 IAM Identity Center에 추가하지 않은 경우 나중에 S3 Access Grants 인스턴스를 IAM Identity Center 인스턴스와 연결할 수 있습니다.

- c. S3 Access Grants 인스턴스를 생성하려면 다음을 선택합니다. 위치를 등록하려면 [2단계 위](https://docs.aws.amazon.com/AmazonS3/latest/userguide/access-grants-instance.html) [치 등록](https://docs.aws.amazon.com/AmazonS3/latest/userguide/access-grants-instance.html)을 참조하세요.
- 5. 다음 또는 S3 Access Grants 인스턴스 생성이 비활성화된 경우:

인스턴스를 생성할 수 없음

- 동일한 AWS 리전에 이미 S3 Access Grants 인스턴스가 있을 수 있습니다. 왼쪽 탐색 창에서 Access Grants를 선택합니다. S3 Access Grants 페이지에서 계정의 S3 Access Grants 인스턴 스 섹션까지 아래로 스크롤하여 인스턴스가 이미 존재하는지 확인합니다.
- S3 Access Grants 인스턴스를 생성하는 데 필요한 s3:CreateAccessGrantsInstance 권 한이 없을 수도 있습니다. 계정 관리자에게 문의하세요. IAM Identity Center 인스턴스를 S3 Access Grants 인스턴스와 연결하는 데 필요한 추가 권한은 [CreateAccessGrantsInstance](https://docs.aws.amazon.com/AmazonS3/latest/API/API_control_CreateAccessGrantsInstance.html) 섹션 을 참조하세요.

AWS CLI 사용

AWS CLI를 설치하려면 AWS Command Line Interface 사용 설명서의 [AWS CLI 설치](https://docs.aws.amazon.com/cli/latest/userguide/getting-started-install.html)를 참조하세요.

다음 예시 명령을 사용하려면 *user input placeholders*를 실제 정보로 대체하세요.

Example S3 Access Grants 인스턴스 생성

```
aws s3control create-access-grants-instance \
--account-id 111122223333 \
--region us-east-2
```
응답:

```
{ 
     "CreatedAt": "2023-05-31T17:54:07.893000+00:00", 
     "AccessGrantsInstanceId": "default", 
     "AccessGrantsInstanceArn": "arn:aws:s3:us-east-2:111122223333:access-grants/
default"
}
```
REST API 사용

Amazon S3 REST API를 사용하여 S3 Access Grants 인스턴스를 생성할 수 있습니다. S3 Access Grants 인스턴스 관리를 위한 REST API 지원에 대한 자세한 내용은 Amazon Simple Storage Service API 참조의 다음 섹션을 참조하세요.

- [AssociateAccessGrantsIdentityCenter](https://docs.aws.amazon.com/AmazonS3/latest/API/API_control_AssociateAccessGrantsIdentityCenter.html)
- [CreateAccessGrantsInstance](https://docs.aws.amazon.com/AmazonS3/latest/API/API_control_CreateAccessGrantsInstance.html)
- [DeleteAccessGrantsInstance](https://docs.aws.amazon.com/AmazonS3/latest/API/API_control_DeleteAccessGrantsInstance.html)
- [DissociateAccessGrantsIdentityCenter](https://docs.aws.amazon.com/AmazonS3/latest/API/API_control_DissociateAccessGrantsIdentityCenter.html)
- [GetAccessGrantsInstance](https://docs.aws.amazon.com/AmazonS3/latest/API/API_control_GetAccessGrantsInstance.html)
- [GetAccessGrantsInstanceForPrefix](https://docs.aws.amazon.com/AmazonS3/latest/API/API_control_GetAccessGrantsInstanceForPrefix.html)
- [GetAccessGrantsInstanceResourcePolicy](https://docs.aws.amazon.com/AmazonS3/latest/API/API_control_GetAccessGrantsInstanceResourcePolicy.html)
- [ListAccessGrantsInstances](https://docs.aws.amazon.com/AmazonS3/latest/API/API_control_ListAccessGrantsInstances.html)
- [PutAccessGrantsInstanceResourcePolicy](https://docs.aws.amazon.com/AmazonS3/latest/API/API_control_PutAccessGrantsInstanceResourcePolicy.html)

## AWS SDK 사용

이 섹션에서는 AWS SDK를 사용하여 S3 Access Grants 인스턴스를 생성하는 방법의 예시를 보여줍 니다.

#### Java

이 예시에서는 개별 액세스 권한 부여의 컨테이너 역할을 하는 S3 Access Grants 인스턴스를 생성 합니다. 계정에서 AWS 리전당 S3 Access Grants 인스턴스를 하나 보유할 수 있습니다. 응답에는 S3 Access Grants 인스턴스에 대해 생성된 인스턴스 ID default 및 Amazon 리소스 이름(ARN)이 포함됩니다.

Example S3 Access Grants 인스턴스 요청 생성

```
public void createAccessGrantsInstance() {
CreateAccessGrantsInstanceRequest createRequest = 
  CreateAccessGrantsInstanceRequest.builder().accountId("111122223333").build();
CreateAccessGrantsInstanceResponse createResponse = 
 s3Control.createAccessGrantsInstance(createRequest);LOGGER.info("CreateAccessGrantsInstance
  " + createResponse);
}
```
## 응답:

```
CreateAccessGrantsInstanceResponse(
CreatedAt=2023-06-07T01:46:20.507Z,
AccessGrantsInstanceId=default,
AccessGrantsInstanceArn=arn:aws:s3:us-east-2:111122223333:access-grants/default)
```
## 주제

- [S3 Access Grants 인스턴스의 세부 정보 보기](#page-980-0)
- [IAM Identity Center 인스턴스 연결 또는 연결 해제](#page-983-0)
- [S3 Access Grants 인스턴스 삭제](#page-984-0)

<span id="page-980-0"></span>S3 Access Grants 인스턴스의 세부 정보 보기

특정 AWS 리전에 있는 Amazon S3 Access Grants 인스턴스의 세부 정보를 볼 수 있습니다. AWS Resource Access Manager(AWS RAM)를 통해 공유된 인스턴스를 포함하여 S3 Access Grants 인스 턴스를 나열할 수도 있습니다.

Amazon S3 콘솔, AWS Command Line Interface(AWS CLI), Amazon S3 REST API, AWS SDK를 사 용하여 S3 Access Grants 인스턴스의 세부 정보를 보거나 S3 Access Grants 인스턴스를 나열할 수 있 습니다.

#### S3 콘솔 사용

S3 Access Grants 인스턴스를 보는 방법

- 1. AWS Management Console에 로그인한 후 <https://console.aws.amazon.com/s3/>에서 Amazon S3 콘솔을 엽니다.
- 2. 왼쪽 탐색 창에서 Access Grants를 선택합니다.
- 3. S3 Access Grants 페이지에서 사용하려는 S3 Access Grants 인스턴스가 포함된 리전을 선택합니 다.
- 4. S3 Access Grants 페이지에는 S3 Access Grants 인스턴스와 계정과 공유된 모든 계정 간 인스턴 스가 나열됩니다. 인스턴스 세부 정보를 보려면 세부 정보 보기를 선택합니다.

AWS CLI 사용

AWS CLI를 설치하려면 AWS Command Line Interface 사용 설명서의 [AWS CLI 설치](https://docs.aws.amazon.com/cli/latest/userguide/getting-started-install.html)를 참조하세요.

다음 예시 명령을 사용하려면 *user input placeholders*를 실제 정보로 대체하세요.

Example - S3 Access Grants 인스턴스의 세부 정보 가져오기

```
aws s3control get-access-grants-instance \ 
  --account-id 111122223333 \ 
  --region us-east-2
```
### 응답:

S3 Access Grants 인스턴스 생성 API 버전 2006-03-01 954

{

```
 "AccessGrantsInstanceArn": "arn:aws:s3:us-east-2: 111122223333:access-grants/
default", 
     "AccessGrantsInstanceId": "default", 
     "CreatedAt": "2023-05-31T17:54:07.893000+00:00"
}
```
Example - 계정의 모든 S3 Access Grants 인스턴스 나열

이 작업은 계정의 S3 Access Grants 인스턴스를 나열합니다. AWS 리전당 하나의 S3 Access Grants 인스턴스만 보유할 수 있습니다. 이 작업은 계정에서 액세스할 수 있는 다른 계정 간 S3 Access Grants 인스턴스도 나열합니다.

```
aws s3control list-access-grants-instances \ 
  --account-id 111122223333 \ 
  --region us-east-2
```
응답:

```
{ 
     "AccessGrantsInstanceArn": "arn:aws:s3:us-east-2: 111122223333:access-grants/
default", 
     "AccessGrantsInstanceId": "default", 
     "CreatedAt": "2023-05-31T17:54:07.893000+00:00"
}
```
### REST API 사용

S3 Access Grants 인스턴스 관리를 위한 Amazon S3 REST API 지원에 대한 자세한 내용은 Amazon Simple Storage Service API 참조의 다음 섹션을 참조하세요.

- [GetAccessGrantsInstance](https://docs.aws.amazon.com/AmazonS3/latest/API/API_control_GetAccessGrantsInstance.html)
- [GetAccessGrantsInstanceForPrefix](https://docs.aws.amazon.com/AmazonS3/latest/API/API_control_GetAccessGrantsInstanceForPrefix.html)
- [ListAccessGrantsInstances](https://docs.aws.amazon.com/AmazonS3/latest/API/API_control_ListAccessGrantsInstances.html)

AWS SDK 사용

이 섹션에서는 AWS SDK를 사용하여 S3 Access Grants 인스턴스의 세부 정보를 가져오는 방법의 예 시를 보여줍니다.

다음 예제를 사용하려면 *user input placeholders*를 사용자의 정보로 대체합니다.

#### Java

Example - S3 Access Grants 인스턴스 가져오기

```
public void getAccessGrantsInstance() {
GetAccessGrantsInstanceRequest getRequest = GetAccessGrantsInstanceRequest.builder()
.accountId("111122223333")
.buid()GetAccessGrantsInstanceResponse getResponse = 
  s3Control.getAccessGrantsInstance(getRequest);
LOGGER.info("GetAccessGrantsInstanceResponse: " + getResponse);
}
```
응답:

```
GetAccessGrantsInstanceResponse(
AccessGrantsInstanceArn=arn:aws:s3:us-east-2: 111122223333:access-grants/default,
CreatedAt=2023-06-07T01:46:20.507Z)
```
Example - 계정의 모든 S3 Access Grants 인스턴스 나열

이 작업은 계정의 S3 Access Grants 인스턴스를 나열합니다. 리전당 하나의 S3 Access Grants 인스턴스만 보유할 수 있습니다. 이 작업은 계정에서 액세스할 수 있는 다른 계정 간 S3 Access Grants 인스턴스도 나열할 수 있습니다.

```
public void listAccessGrantsInstances() {
ListAccessGrantsInstancesRequest listRequest = 
  ListAccessGrantsInstancesRequest.builder()
.accountId("111122223333")
.build();
ListAccessGrantsInstancesResponse listResponse = 
  s3Control.listAccessGrantsInstances(listRequest);
LOGGER.info("ListAccessGrantsInstancesResponse: " + listResponse);
}
```
응답:

ListAccessGrantsInstancesResponse(

AccessGrantsInstancesList=[ ListAccessGrantsInstanceEntry( AccessGrantsInstanceId=default, AccessGrantsInstanceArn=arn:aws:s3:*us-east-2*:*111122223333*:access-grants/default, CreatedAt=*2023-06-07T04:28:11.728Z*  $\lambda$ ] )

## <span id="page-983-0"></span>IAM Identity Center 인스턴스 연결 또는 연결 해제

Amazon S3 Access Grants에서는 기업 ID 디렉터리의 AWS IAM Identity Center 인스턴스 를 S3 Access Grants 인스턴스와 연결할 수 있습니다. 이렇게 하면 AWS Identity and Access Management(IAM) 사용자 및 역할 외에도 기업 디렉터리 사용자 및 그룹에 대한 액세스 권한 부여를 생성할 수 있습니다.

기업 디렉터리 사용자 및 그룹에 대한 액세스 권한을 더 이상 생성하지 않으려면 S3 Access Grants 인 스턴스에서 IAM Identity Center 인스턴스의 연결을 해제하면 됩니다.

Amazon S3 콘솔, AWS Command Line Interface(AWS CLI), Amazon S3 REST API, AWS SDK를 사 용하여 IAM Identity Center 인스턴스를 연결하거나 연결 해제할 수 있습니다.

### S3 콘솔 사용

IAM Identity Center 인스턴스를 S3 Access Grants 인스턴스와 연결하기 전에 기업 ID 디렉터리를 IAM Identity Center에 추가해야 합니다. 자세한 내용은 [the section called "S3 Access Grants 및 기업 디렉](#page-966-0) [터리 ID"](#page-966-0) 단원을 참조하십시오.

IAM Identity Center 인스턴스를 S3 Access Grants 인스턴스와 연결하는 방법

- 1. AWS Management Console에 로그인한 후 <https://console.aws.amazon.com/s3/>에서 Amazon S3 콘솔을 엽니다.
- 2. 왼쪽 탐색 창에서 Access Grants를 선택합니다.
- 3. S3 Access Grants 페이지에서 사용하려는 S3 Access Grants 인스턴스가 포함된 리전을 선택합니 다.
- 4. 인스턴스의 세부 정보 보기를 선택합니다.
- 5. 세부 정보 페이지의 IAM Identity Center 섹션에서 IAM Identity Center 인스턴스 추가 또는 이미 연 결된 IAM Identity Center 인스턴스의 등록 취소 중에서 선택합니다.

AWS CLI 사용

AWS CLI를 설치하려면 AWS Command Line Interface 사용 설명서의 [AWS CLI 설치](https://docs.aws.amazon.com/cli/latest/userguide/getting-started-install.html)를 참조하세요.

다음 예시 명령을 사용하려면 *user input placeholders*를 실제 정보로 대체하세요.

Example - IAM Identity Center 인스턴스를 S3 Access Grants 인스턴스와 연결

```
aws s3control associate-access-grants-identity-center \ 
  --account-id 111122223333 \ 
  --identity-center-arn arn:aws:sso:::instance/ssoins-1234a567bb89012c \ 
  --profile access-grants-profile \ 
  --region eu-central-1
// No response body
```
Example - S3 Access Grants 인스턴스에서 IAM Identity Center 인스턴스의 연결 해제

```
aws s3control dissociate-access-grants-identity-center \ 
  --account-id 111122223333 \ 
  --profile access-grants-profile \ 
  --region eu-central-1
// No response body
```
REST API 사용

IAM Identity Center 인스턴스와 S3 Access Grants 인스턴스의 연결 관리를 위한 Amazon S3 REST API 지원에 대한 자세한 내용은 Amazon Simple Storage Service API 참조의 다음 섹션을 참조하세요.

- [AssociateAccessGrantsIdentityCenter](https://docs.aws.amazon.com/AmazonS3/latest/API/API_control_AssociateAccessGrantsIdentityCenter.html)
- [DissociateAccessGrantsIdentityCenter](https://docs.aws.amazon.com/AmazonS3/latest/API/API_control_DissociateAccessGrantsIdentityCenter.html)

<span id="page-984-0"></span>S3 Access Grants 인스턴스 삭제

계정의 AWS 리전에서 Amazon S3 Access Grants 인스턴스를 삭제할 수 있습니다. 하지만 S3 Access Grants 인스턴스를 삭제하기 전에 먼저 다음 사항을 수행해야 합니다.

• 모든 권한 부여 및 위치를 포함하여 S3 Access Grants 인스턴스 내의 모든 리소스를 삭제합니다. 자 세한 내용은 [권한 부여 삭제](https://docs.aws.amazon.com/AmazonS3/latest/userguide/access-grants-grant-delete.html) 및 [Delete a location](https://docs.aws.amazon.com/AmazonS3/latest/userguide/access-grants-grant-location.html)을 참조하세요.

• AWS IAM Identity Center 인스턴스를 S3 Access Grants 인스턴스와 연결한 경우 IAM Identity Center 인스턴스의 연결을 해제해야 합니다. 자세한 내용은 [IAM Identity Center 인스턴스 연결 또는](https://docs.aws.amazon.com/AmazonS3/latest/userguide/access-grants-instance-idc.html) [연결 해제](https://docs.aws.amazon.com/AmazonS3/latest/userguide/access-grants-instance-idc.html)를 참조하세요.

#### **A** Important

S3 Access Grants 인스턴스를 삭제하는 경우 삭제는 영구적이며 취소할 수 없습니다. 이 S3 Access Grants 인스턴스의 권한 부여를 통해 액세스 권한이 부여된 모든 피부여자는 S3 데이 터에 대한 액세스 권한을 잃게 됩니다.

Amazon S3 콘솔, AWS Command Line Interface(AWS CLI), Amazon S3 REST API, AWS SDK를 사 용하여 S3 Access Grants 인스턴스를 삭제할 수 있습니다.

#### S3 콘솔 사용

S3 Access Grants 인스턴스를 삭제하는 방법

- 1. AWS Management Console에 로그인한 후 <https://console.aws.amazon.com/s3/>에서 Amazon S3 콘솔을 엽니다.
- 2. 왼쪽 탐색 창에서 Access Grants를 선택합니다.
- 3. S3 Access Grants 페이지에서 사용하려는 S3 Access Grants 인스턴스가 포함된 리전을 선택합니 다.
- 4. 인스턴스의 세부 정보 보기를 선택합니다.
- 5. 인스턴스 세부 정보 페이지에서 오른쪽 상단 모서리의 인스턴스 삭제를 선택합니다.
- 6. 나타나는 대화 상자에서 삭제를 선택합니다. 이 작업은 실행 취소할 수 없습니다.

#### AWS CLI 사용

AWS CLI를 설치하려면 AWS Command Line Interface 사용 설명서의 [AWS CLI 설치](https://docs.aws.amazon.com/cli/latest/userguide/getting-started-install.html)를 참조하세요.

다음 예시 명령을 사용하려면 *user input placeholders*를 실제 정보로 대체하세요.

#### **a** Note

S3 Access Grants 인스턴스를 삭제하려면 먼저 해당 S3 Access Grants 인스턴스 내에 생성된 모든 권한 부여 및 위치를 삭제해야 합니다. IAM Identity Center 인스턴스를 S3 Access Grants 인스턴스와 연결한 경우 먼저 연결을 해제해야 합니다.

Example - S3 Access Grants 인스턴스 삭제

```
aws s3control delete-access-grants-instance \
--account-id 111122223333 \
--profile access-grants-profile \
--region us-east-2 \
--endpoint-url https://s3-control.us-east-2.amazonaws.com \ 
 // No response body
```
#### REST API 사용

S3 Access Grants 인스턴스 삭제를 위한 Amazon S3 REST API 지원에 대한 자세한 내용은 Amazon Simple Storage Service API 참조의 [DeleteAccessGrantsInstance](https://docs.aws.amazon.com/AmazonS3/latest/API/API_control_DeleteAccessGrantsInstance.html) 섹션을 참조하세요.

AWS SDK 사용

이 섹션에서는 AWS SDK를 사용하여 S3 Access Grants 인스턴스를 삭제하는 방법의 예시를 보여줍 니다.

다음 예시를 사용하려면 *user input placeholders*를 실제 정보로 대체하십시오.

Java

**a** Note

S3 Access Grants 인스턴스를 삭제하려면 먼저 해당 S3 Access Grants 인스턴스 내에 생성된 모든 권한 부여 및 위치를 삭제해야 합니다. IAM Identity Center 인스턴스를 S3 Access Grants 인스턴스와 연결한 경우 먼저 연결을 해제해야 합니다.

Example - S3 Access Grants 인스턴스 삭제

```
public void deleteAccessGrantsInstance() {
```

```
DeleteAccessGrantsInstanceRequest deleteRequest = 
  DeleteAccessGrantsInstanceRequest.builder()
.accountId("111122223333")
.build();
DeleteAccessGrantsInstanceResponse deleteResponse = 
  s3Control.deleteAccessGrantsInstance(deleteRequest);
LOGGER.info("DeleteAccessGrantsInstanceResponse: " + deleteResponse);
}
```
# 위치 등록

계정의 AWS 리전에서 [Amazon S3 Access Grants 인스턴스를 생성](https://docs.aws.amazon.com/AmazonS3/latest/userguide/access-grants-instance.html)한 후 해당 인스턴스에 S3 위치를 등록할 수 있습니다. 위치는 액세스 권한을 부여하려는 데이터가 포함된 S3 리소스입니다. AWS 리전 에 있는 모든 버킷인 기본 위치 s3://를 등록한 다음 나중에 개별 액세스 권한을 생성할 때 액세스 범 위를 좁힐 수 있습니다. 특정 버킷 또는 버킷과 접두사를 위치로 등록할 수도 있습니다.

액세스 권한 부여를 생성하려면 먼저 S3 Access Grants 인스턴스에 위치를 하나 이상 등록해야 합 니다. 위치를 등록할 때는 S3 Access Grants가 해당 위치에 대한 런타임 요청을 처리하고 런타임 시 특정 권한 부여까지 권한 범위를 지정하기 위해 S3 Access Grants가 맡는 AWS Identity and Access Management(IAM) 역할도 지정해야 합니다.

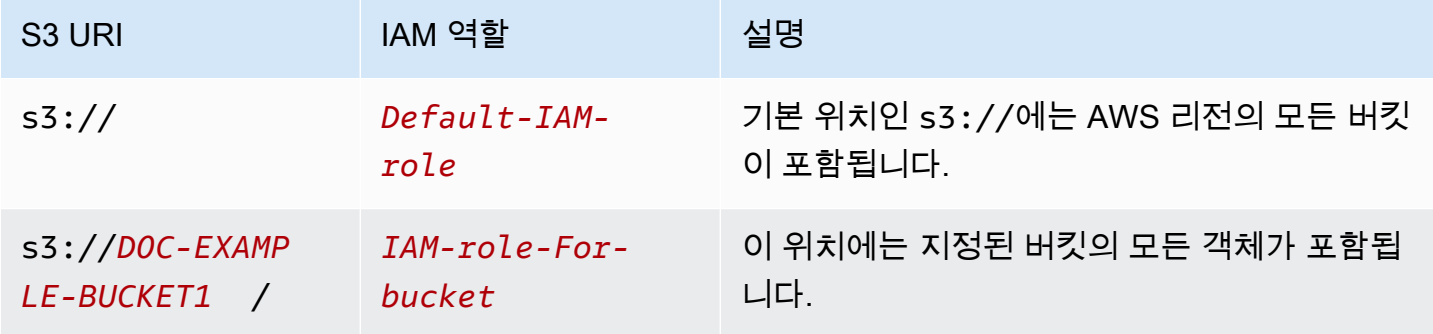

위치를 등록하기 전에 다음을 수행해야 합니다.

• 액세스 권한을 부여할 데이터가 포함된 버킷을 하나 이상 생성합니다. 이러한 버킷은 S3 Access Grants 인스턴스와 동일한 AWS 리전에 있어야 합니다. 자세한 내용은 [버킷 생성](https://docs.aws.amazon.com/AmazonS3/latest/userguide/create-bucket-overview.html) 단원을 참조하세 요.

버킷에 접두사를 추가하려면 [객체 키 이름 생성을](https://docs.aws.amazon.com/AmazonS3/latest/userguide/object-keys.html) 참조하세요.

• IAM 역할을 생성하고 리소스 정책 파일에서 S3 Access Grants 서비스 보안 주체에 이 역할에 대한 액세스 권한을 부여합니다. 이를 위해 다음 문이 포함된 JSON 파일을 생성할 수 있습니다. 계정에 리소스 정책을 추가하려면 [첫 번째 고객 관리형 정책 만들기 및 연결](https://docs.aws.amazon.com/IAM/latest/UserGuide/tutorial_managed-policies.html)을 참조하세요.

TestRolePolicy.json

```
{ 
   "Version": "2012-10-17", 
   "Statement": [ 
     { 
       "Sid": "Stmt1234567891011", 
       "Action": ["sts:AssumeRole", "sts:SetSourceIdentity", "sts:SetContext"], 
       "Effect": "Allow", 
       "Principal": {"Service":"access-grants.s3.amazonaws.com"} 
     } 
   ]
}
```
• Amazon S3 권한을 IAM 역할에 연결하기 위해 IAM 정책을 생성합니다. 다음 예시 iampolicy.json 파일을 확인하고 *user input placeholders*를 실제 정보로 대체하세요.

## **a** Note

- AWS Key Management Service(AWS KMS) 키를 통한 서버 측 암호화를 사용하여 데이터 를 암호화하는 경우 다음 예시는 IAM 역할에 필요한 AWS KMS 권한을 정책에 포함합니 다. 이 기능을 사용하지 않는 경우 IAM 정책에서 이러한 권한을 제거할 수 있습니다.
- S3 Access Grants에서 벤딩하는 자격 증명인 경우에만 IAM 역할이 S3 데이터에 액 세스하도록 제한할 수 있습니다. 이 예시는 특정 S3 Access Grants 인스턴스에 대한 Condition 문을 추가하는 방법을 보여 줍니다. 이렇게 하려면 조건문의 S3 Access Grants 인스턴스 ARN을 다음과 같은 형식의 S3 Access Grants 인스턴스 ARN으로 바꾸 세요. arn:aws:s3:*region*:*accountId*:access-grants/default

iam-policy.json

```
{ 
    "Version":"2012-10-17", 
    "Statement": [
```

```
Amazon Simple Storage Service Amazon Simple Storage Service
```

```
 { 
           "Sid": "ObjectLevelReadPermissions", 
           "Effect":"Allow", 
           "Action":[ 
              "s3:GetObject", 
              "s3:GetObjectVersion", 
              "s3:GetObjectAcl", 
              "s3:GetObjectVersionAcl", 
              "s3:ListMultipartUploadParts" 
          ], 
           "Resource":[ 
              "arn:aws:s3:::*" 
          ], 
           "Condition":{ 
              "StringEquals": { "aws:ResourceAccount": "accountId" }, 
              "ArnEquals": { 
                  "s3:AccessGrantsInstanceArn": ["arn:aws:s3:region:accountId:access-
grants/default"] 
 } 
         } 
       }, 
       { 
           "Sid": "ObjectLevelWritePermissions", 
           "Effect":"Allow", 
           "Action":[ 
              "s3:PutObject", 
              "s3:PutObjectAcl", 
              "s3:PutObjectVersionAcl", 
              "s3:DeleteObject", 
              "s3:DeleteObjectVersion", 
              "s3:AbortMultipartUpload" 
          ], 
           "Resource":[ 
              "arn:aws:s3:::*" 
          ], 
           "Condition":{ 
              "StringEquals": { "aws:ResourceAccount": "accountId" }, 
              "ArnEquals": { 
                  "s3:AccessGrantsInstanceArn": ["arn:aws:s3:AWS ##:accountId:access-
grants/default"] 
 } 
          } 
       }, 
       {
```

```
 "Sid": "BucketLevelReadPermissions", 
           "Effect":"Allow", 
           "Action":[ 
               "s3:ListBucket" 
           ], 
           "Resource":[ 
               "arn:aws:s3:::*" 
           ], 
           "Condition":{ 
              "StringEquals": { "aws:ResourceAccount": "accountId" }, 
               "ArnEquals": { 
                   "s3:AccessGrantsInstanceArn": ["arn:aws:s3:AWS ##:accountId:access-
grants/default"] 
 } 
           } 
       }, 
        { 
           "Sid": "KMSPermissions", 
           "Effect":"Allow", 
           "Action":[ 
               "kms:Decrypt", 
              "kms:GenerateDataKey" 
           ], 
           "Resource":[ 
\mathbf{u} \star \mathbf{u} ] 
       } 
    ]
}
```
Amazon S3 콘솔, AWS Command Line Interface(AWS CLI), Amazon S3 REST API, AWS SDK를 사 용하여 S3 Access Grants 인스턴스에 위치를 등록할 수 있습니다.

S3 콘솔 사용

S3 Access Grants를 사용하여 S3 데이터에 액세스 권한을 부여하려면 먼저 등록된 위치가 하나 이상 있어야 합니다.

S3 Access Grants 인스턴스에 위치를 등록하는 방법

1. AWS Management Console에 로그인한 후 <https://console.aws.amazon.com/s3/>에서 Amazon S3 콘솔을 엽니다.

- 2. 왼쪽 탐색 창에서 Access Grants를 선택합니다.
- 3. S3 Access Grants 페이지에서 사용하려는 S3 Access Grants 인스턴스가 포함된 리전을 선택합니 다.

S3 Access Grants 인스턴스를 처음 사용하는 경우 [1단계 - S3 Access Grants 인스턴스 생성을](https://docs.aws.amazon.com/AmazonS3/latest/userguide/access-grants-instance.html) 완 료하고 Access Grants 인스턴스 설정 마법사의 2단계로 이동했는지 확인하세요. 이미 S3 Access Grants 인스턴스가 있는 경우 세부 정보 보기를 선택한 다음 위치 탭에서 위치 등록을 선택합니다.

- a. 위치 범위에서 S3 찾아보기를 선택하거나 등록하려는 위치의 S3 URI 경로를 입력합니다. S3 URI 형식에 대해서는 [위치 형식](#location-types) 테이블을 참조하세요. URI를 입력한 후 보기를 선택하여 위 치를 찾아볼 수 있습니다.
- b. IAM 역할의 경우, 다음 중 하나를 선택합니다.
	- 기존 IAM 역할에서 선택

드롭다운 목록에서 IAM 역할을 선택합니다. 역할을 선택한 후 보기를 선택하여 등록하려 는 위치를 관리하는 데 필요한 권한이 이 역할에 있는지 확인하세요. 특히, 이 역할이 S3 Access Grants에 sts:AssumeRole 및 sts:SetSourceIdentity 권한을 부여하는지 확인하세요.

• IAM 역할 ARN 입력

[IAM 콘솔로](https://console.aws.amazon.com/iam/) 이동합니다. IAM 역할의 Amazon 리소스 이름(ARN)을 복사하여 이 상자에 붙 여넣습니다.

- c. 완료하려면 다음 또는 위치 등록을 선택합니다.
- 4. 문제 해결:

위치를 등록할 수 없음

• 위치가 이미 등록되었을 수 있습니다.

위치를 등록할 s3:CreateAccessGrantsLocation 권한이 없을 수도 있습니다. 계정 관리자 에게 문의하세요.

AWS CLI 사용

AWS CLI를 설치하려면 AWS Command Line Interface 사용 설명서의 [AWS CLI 설치](https://docs.aws.amazon.com/cli/latest/userguide/getting-started-install.html)를 참조하세요.

S3 Access Grants 인스턴스에 기본 위치인 s3:// 또는 사용자 지정 위치를 등록할 수 있습니다. 먼저 해당 위치에 대한 보안 주체 액세스 권한이 있는 IAM 역할을 생성한 다음 S3 Access Grants에 이 역할 을 수임할 권한을 부여해야 합니다.

다음 예시 명령을 사용하려면 *user input placeholders*를 실제 정보로 대체하세요.

Example 리소스 정책 생성

S3 Access Grants가 IAM 역할을 수임하도록 허용하는 정책을 생성합니다. 이를 위해 다음 문이 포함 된 JSON 파일을 생성할 수 있습니다. 계정에 리소스 정책을 추가하려면 [첫 번째 고객 관리형 정책 만](https://docs.aws.amazon.com/IAM/latest/UserGuide/tutorial_managed-policies.html) [들기 및 연결을](https://docs.aws.amazon.com/IAM/latest/UserGuide/tutorial_managed-policies.html) 참조하세요.

TestRolePolicy.json

```
{ 
   "Version": "2012-10-17", 
   "Statement": [ 
     { 
       "Sid": "Stmt1234567891011", 
       "Action": ["sts:AssumeRole", "sts:SetSourceIdentity"], 
       "Effect": "Allow", 
       "Principal": {"Service":"access-grants.s3.amazonaws.com"} 
     } 
   ]
}
```
Example 역할 생성

다음 IAM 명령을 실행하여 역할을 생성합니다.

```
aws iam create-role --role-name accessGrantsTestRole \ 
  --region us-east-2 \ 
  --assume-role-policy-document file://TestRolePolicy.json
```
create-role 명령을 실행하면 정책이 반환됩니다.

```
{ 
     "Role": { 
         "Path": "/", 
         "RoleName": "accessGrantsTestRole", 
         "RoleId": "AROASRDGX4WM4GH55GIDA", 
         "Arn": "arn:aws:iam::111122223333:role/accessGrantsTestRole",
```

```
 "CreateDate": "2023-05-31T18:11:06+00:00", 
        "AssumeRolePolicyDocument": { 
            "Version": "2012-10-17", 
            "Statement": [ 
\overline{a} "Sid": "Stmt1685556427189", 
                    "Action": [ 
                       "sts:AssumeRole", 
                       "sts:SetSourceIdentity" 
 ], 
                   "Effect": "Allow", 
                   "Principal": { 
                       "Service":"access-grants.s3.amazonaws.com" 
1 1 1 1 1 1 1
 } 
 ] 
        } 
    }
}
```
#### Example

Amazon S3 권한을 IAM 역할에 연결하기 위해 IAM 정책을 생성합니다. 다음 예시 iampolicy.json 파일을 확인하고 *user input placeholders*를 실제 정보로 대체하세요.

**a** Note

AWS Key Management Service(AWS KMS) 키를 통한 서버 측 암호화를 사용하여 데이터를 암호화하는 경우 다음 예시는 IAM 역할에 필요한 AWS KMS 권한을 정책에 추가합니다. 이 기 능을 사용하지 않는 경우 IAM 정책에서 이러한 권한을 제거할 수 있습니다. S3 Access Grants에서 보안 인증 정보를 제공하는 경우에만 IAM 역할을 사용하여 S3의 데이 터에 액세스할 수 있도록 하기 위해 이 예시에서는 IAM 정책에 S3 Access Grants 인스턴스 (s3:AccessGrantsInstance: *InstanceArn*)를 지정하는 Condition 문을 추가하는 방 법을 보여줍니다. 다음 예시 정책을 사용할 때 *user input placeholders*를 실제 정보로 대체하세요.

iam-policy.json

{

```
 "Version":"2012-10-17", 
    "Statement": [ 
        { 
           "Sid": "ObjectLevelReadPermissions", 
           "Effect":"Allow", 
           "Action":[ 
              "s3:GetObject", 
              "s3:GetObjectVersion", 
              "s3:GetObjectAcl", 
              "s3:GetObjectVersionAcl", 
              "s3:ListMultipartUploadParts" 
          ], 
           "Resource":[ 
              "arn:aws:s3:::*" 
          ], 
           "Condition":{ 
              "StringEquals": { "aws:ResourceAccount": "accountId" }, 
              "ArnEquals": { 
                  "s3:AccessGrantsInstanceArn": ["arn:aws:s3:region:accountId:access-
grants/default"] 
 } 
         } 
       }, 
       { 
           "Sid": "ObjectLevelWritePermissions", 
           "Effect":"Allow", 
           "Action":[ 
              "s3:PutObject", 
              "s3:PutObjectAcl", 
              "s3:PutObjectVersionAcl", 
              "s3:DeleteObject", 
              "s3:DeleteObjectVersion", 
              "s3:AbortMultipartUpload" 
          ], 
           "Resource":[ 
              "arn:aws:s3:::*" 
          ], 
           "Condition":{ 
              "StringEquals": { "aws:ResourceAccount": "accountId" }, 
              "ArnEquals": { 
                  "s3:AccessGrantsInstanceArn": ["arn:aws:s3:AWS ##:accountId:access-
grants/default"] 
 } 
           }
```

```
 }, 
        { 
            "Sid": "BucketLevelReadPermissions", 
            "Effect":"Allow", 
            "Action":[ 
               "s3:ListBucket" 
            ], 
            "Resource":[ 
               "arn:aws:s3:::*" 
            ], 
            "Condition":{ 
               "StringEquals": { "aws:ResourceAccount": "accountId" }, 
               "ArnEquals": { 
                    "s3:AccessGrantsInstanceArn": ["arn:aws:s3:AWS ##:accountId:access-
grants/default"] 
 } 
            } 
        }, 
        { 
            "Sid": "KMSPermissions", 
            "Effect":"Allow", 
            "Action":[ 
               "kms:Decrypt", 
               "kms:GenerateDataKey" 
            ], 
            "Resource":[ 
              \overline{0} * \overline{0} ] 
        } 
    ]
}
```
## Example

다음 명령을 실행합니다:

```
aws iam put-role-policy \
--role-name accessGrantsTestRole \
--policy-name accessGrantsTestRole \
--policy-document file://iam-policy.json
```
#### Example 기본 위치 등록

```
aws s3control create-access-grants-location \ 
 --account-id 111122223333 \ 
 --location-scope s3:// \ 
  --iam-role-arn arn:aws:iam::111122223333:role/accessGrantsTestRole
```
응답:

```
{"CreatedAt": "2023-05-31T18:23:48.107000+00:00", 
     "AccessGrantsLocationId": "default", 
     "AccessGrantsLocationArn": "arn:aws:s3:us-east-2:111122223333:access-grants/
default/location/default", 
     "LocationScope": "s3://" 
     "IAMRoleArn": "arn:aws:iam::111122223333:role/accessGrantsTestRole"
}
```
## Example 리전당 사용자 정의 위치

```
aws s3control create-access-grants-location \ 
  --account-id 111122223333 \ 
  --location-scope s3://DOC-BUCKET-EXAMPLE/ \ 
  --iam-role-arn arn:aws:iam::123456789012:role/accessGrantsTestRole
```
응답:

```
{"CreatedAt": "2023-05-31T18:23:48.107000+00:00", 
     "AccessGrantsLocationId": "635f1139-1af2-4e43-8131-a4de006eb456", 
     "AccessGrantsLocationArn": "arn:aws:s3:us-east-2: 111122223333:access-grants/
default/location/635f1139-1af2-4e43-8131-a4de006eb888", 
     "LocationScope": "s3://DOC-BUCKET-EXAMPLE/", 
     "IAMRoleArn": "arn:aws:iam::111122223333:role/accessGrantsTestRole"
}
```
## REST API 사용

S3 Access Grants 인스턴스 관리를 위한 Amazon S3 REST API 지원에 대한 자세한 내용은 Amazon Simple Storage Service API 참조의 다음 섹션을 참조하세요.

- [CreateAccessGrantsLocation](https://docs.aws.amazon.com/AmazonS3/latest/API/API_control_CreateAccessGrantsLocation.html)
- [DeleteAccessGrantsLocation](https://docs.aws.amazon.com/AmazonS3/latest/API/API_control_DeleteAccessGrantsLocation.html)
- [GetAccessGrantsLocation](https://docs.aws.amazon.com/AmazonS3/latest/API/API_control_GetAccessGrantsLocation.html)
- [ListAccessGrantsLocations](https://docs.aws.amazon.com/AmazonS3/latest/API/API_control_ListAccessGrantsLocations.html)
- [UpdateAccessGrantsLocation](https://docs.aws.amazon.com/AmazonS3/latest/API/API_control_UpdateAccessGrantsLocation.html)

AWS SDK 사용

이 섹션에서는 AWS SDK를 사용하여 위치를 등록하는 방법의 예시를 보여줍니다.

다음 예제를 사용하려면 *user input placeholders*를 사용자의 정보로 대체합니다.

Java

S3 Access Grants 인스턴스에 기본 위치인 s3:// 또는 사용자 지정 위치를 등록할 수 있습니다. 먼저 해당 위치에 대한 보안 주체 액세스 권한이 있는 IAM 역할을 생성한 다음 S3 Access Grants에 이 역할을 수임할 권한을 부여해야 합니다.

다음 예시 명령을 사용하려면 *user input placeholders*를 실제 정보로 대체하세요.

Example 기본 위치 등록

요청:

```
public void createAccessGrantsLocation() {
CreateAccessGrantsLocationRequest createRequest = 
  CreateAccessGrantsLocationRequest.builder()
.accountId("111122223333")
.locationScope("s3://")
.iamRoleArn("arn:aws:iam::123456789012:role/accessGrantsTestRole")
.build();
CreateAccessGrantsLocationResponse createResponse = 
  s3Control.createAccessGrantsLocation(createRequest);
LOGGER.info("CreateAccessGrantsLocationResponse: " + createResponse);
}
```
응답:

```
CreateAccessGrantsLocationResponse(
CreatedAt=2023-06-07T04:35:11.027Z,
AccessGrantsLocationId=default,
AccessGrantsLocationArn=arn:aws:s3:us-east-2:111122223333:access-grants/default/
location/default,
LocationScope=s3://,
```
IAMRoleArn=arn:aws:iam::*111122223333*:role/accessGrantsTestRole

)

## Example 리전당 사용자 정의 위치

요청:

```
public void createAccessGrantsLocation() {
CreateAccessGrantsLocationRequest createRequest = 
  CreateAccessGrantsLocationRequest.builder()
.accountId("111122223333")
.locationScope("s3://DOC-BUCKET-EXAMPLE/")
.iamRoleArn("arn:aws:iam::111122223333:role/accessGrantsTestRole")
.build();
CreateAccessGrantsLocationResponse createResponse = 
  s3Control.createAccessGrantsLocation(createRequest);
LOGGER.info("CreateAccessGrantsLocationResponse: " + createResponse);
}
```
응답:

```
CreateAccessGrantsLocationResponse(
CreatedAt=2023-06-07T04:35:10.027Z,
AccessGrantsLocationId=18cfe6fb-eb5a-4ac5-aba9-8d79f04c2012,
AccessGrantsLocationArn=arn:aws:s3:us-east-2:111122223333:access-grants/default/
location/18cfe6fb-eb5a-4ac5-aba9-8d79f04c2666,
LocationScope= s3://test-bucket-access-grants-user123/,
IAMRoleArn=arn:aws:iam::111122223333:role/accessGrantsTestRole
)
```
주제

- [등록된 위치에 대한 세부 정보 보기](#page-998-0)
- [등록된 위치 업데이트](#page-1002-0)
- [등록된 위치 삭제](#page-1004-0)

<span id="page-998-0"></span>등록된 위치에 대한 세부 정보 보기

Amazon S3 콘솔, AWS Command Line Interface(AWS CLI), Amazon S3 REST API, AWS SDK를 사 용하여 S3 Access Grants 인스턴스에 등록된 위치의 세부 정보를 가져올 수 있습니다.

## S3 콘솔 사용

S3 Access Grants 인스턴스에 등록된 위치를 보는 방법

- 1. AWS Management Console에 로그인한 후 <https://console.aws.amazon.com/s3/>에서 Amazon S3 콘솔을 엽니다.
- 2. 왼쪽 탐색 창에서 Access Grants를 선택합니다.
- 3. S3 Access Grants 페이지에서 사용하려는 S3 Access Grants 인스턴스가 포함된 리전을 선택합니 다.
- 4. 인스턴스의 세부 정보 보기를 선택합니다.
- 5. 인스턴스의 세부 정보 페이지에서 위치 탭을 선택합니다.
- 6. 확인하고자 하는 등록 위치를 찾습니다. 등록된 위치 목록을 필터링하려면 검색 상자를 사용합니 다.

AWS CLI 사용

AWS CLI를 설치하려면 AWS Command Line Interface 사용 설명서의 [AWS CLI 설치](https://docs.aws.amazon.com/cli/latest/userguide/getting-started-install.html)를 참조하세요.

다음 예시 명령을 사용하려면 *user input placeholders*를 실제 정보로 대체하세요.

Example - 등록된 위치에 대한 세부 정보 가져오기

```
aws s3control get-access-grants-location \
--account-id 111122223333 \
--access-grants-location-id default
```
## 응답:

```
{ 
     "CreatedAt": "2023-05-31T18:23:48.107000+00:00", 
     "AccessGrantsLocationId": "default", 
     "AccessGrantsLocationArn": "arn:aws:s3:us-east-2:111122223333:access-grants/
default/location/default", 
     "IAMRoleArn": "arn:aws:iam::111122223333:role/accessGrantsTestRole"
}
```
Example - S3 Access Grants 인스턴스에 등록된 모든 위치 나열

결과를 S3 접두사 또는 버킷으로 제한하려면 선택적으로 --location-scope s3://*bucket-andor-prefix* 파라미터를 사용할 수 있습니다.

```
aws s3control list-access-grants-locations \
--account-id 111122223333 \
--region us-east-2
```
### 응답:

```
{"AccessGrantsLocationsList": [ 
   { 
     "CreatedAt": "2023-05-31T18:23:48.107000+00:00", 
     "AccessGrantsLocationId": "default", 
     "AccessGrantsLocationArn": "arn:aws:s3:us-east-2:111122223333:access-grants/
default/location/default", 
     "LocationScope": "s3://" 
     "IAMRoleArn": "arn:aws:iam::111122223333:role/accessGrantsTestRole" 
      }, 
   { 
     "CreatedAt": "2023-05-31T18:23:48.107000+00:00", 
     "AccessGrantsLocationId": "635f1139-1af2-4e43-8131-a4de006eb456", 
     "AccessGrantsLocationArn": "arn:aws:s3:us-east-2:111122223333:access-grants/
default/location/635f1139-1af2-4e43-8131-a4de006eb888", 
     "LocationScope": "s3://DOC-EXAMPLE-BUCKET/prefixA*", 
     "IAMRoleArn": "arn:aws:iam::111122223333:role/accessGrantsTestRole" 
      } 
    ] 
   }
```
### REST API 사용

등록된 위치의 세부 정보를 가져오거나 S3 Access Grants 인스턴스에 등록된 모든 위치를 나열하기 위한 Amazon S3 REST API 지원에 대한 자세한 내용은 Amazon Simple Storage Service API 참조의 다음 섹션을 참조하세요.

- [GetAccessGrantsLocation](https://docs.aws.amazon.com/AmazonS3/latest/API/API_control_GetAccessGrantsLocation.html)
- [ListAccessGrantsLocations](https://docs.aws.amazon.com/AmazonS3/latest/API/API_control_ListAccessGrantsLocations.html)

### AWS SDK 사용

이 섹션에서는 AWS SDK를 사용하여 S3 Access Grants 인스턴스에 등록된 위치에 대한 세부 정보를 가져오거나 S3 Access Grants 인스턴스에 등록된 위치를 모두 나열하는 방법의 예시를 보여줍니다.

다음 예제를 사용하려면 *user input placeholders*를 사용자의 정보로 대체합니다.

#### Java

## Example - 등록된 위치에 대한 세부 정보 가져오기

```
public void getAccessGrantsLocation() {
GetAccessGrantsLocationRequest getAccessGrantsLocationRequest = 
  GetAccessGrantsLocationRequest.builder()
.accountId("111122223333")
.accessGrantsLocationId("default")
.build();
GetAccessGrantsLocationResponse getAccessGrantsLocationResponse = 
  s3Control.getAccessGrantsLocation(getAccessGrantsLocationRequest);
LOGGER.info("GetAccessGrantsLocationResponse: " + getAccessGrantsLocationResponse);
}
```
응답:

```
GetAccessGrantsLocationResponse(
CreatedAt=2023-06-07T04:35:10.027Z,
AccessGrantsLocationId=default,
AccessGrantsLocationArn=arn:aws:s3:us-east-2:111122223333:access-grants/default/
location/default,
LocationScope= s3://,
IAMRoleArn=arn:aws:iam::111122223333:role/accessGrantsTestRole
)
```
Example - S3 Access Grants 인스턴스에 등록된 모든 위치 나열

결과를 S3 접두사 또는 버킷으로 제한하려면 선택적으로 LocationScope 파라미터에 s3://*bucket-and-or-prefix*와 같은 S3 URI를 전달할 수 있습니다.

```
public void listAccessGrantsLocations() {
ListAccessGrantsLocationsRequest listRequest = 
  ListAccessGrantsLocationsRequest.builder()
.accountId("111122223333")
.build();
ListAccessGrantsLocationsResponse listResponse = 
  s3Control.listAccessGrantsLocations(listRequest);
LOGGER.info("ListAccessGrantsLocationsResponse: " + listResponse);
}
```
## 응답:

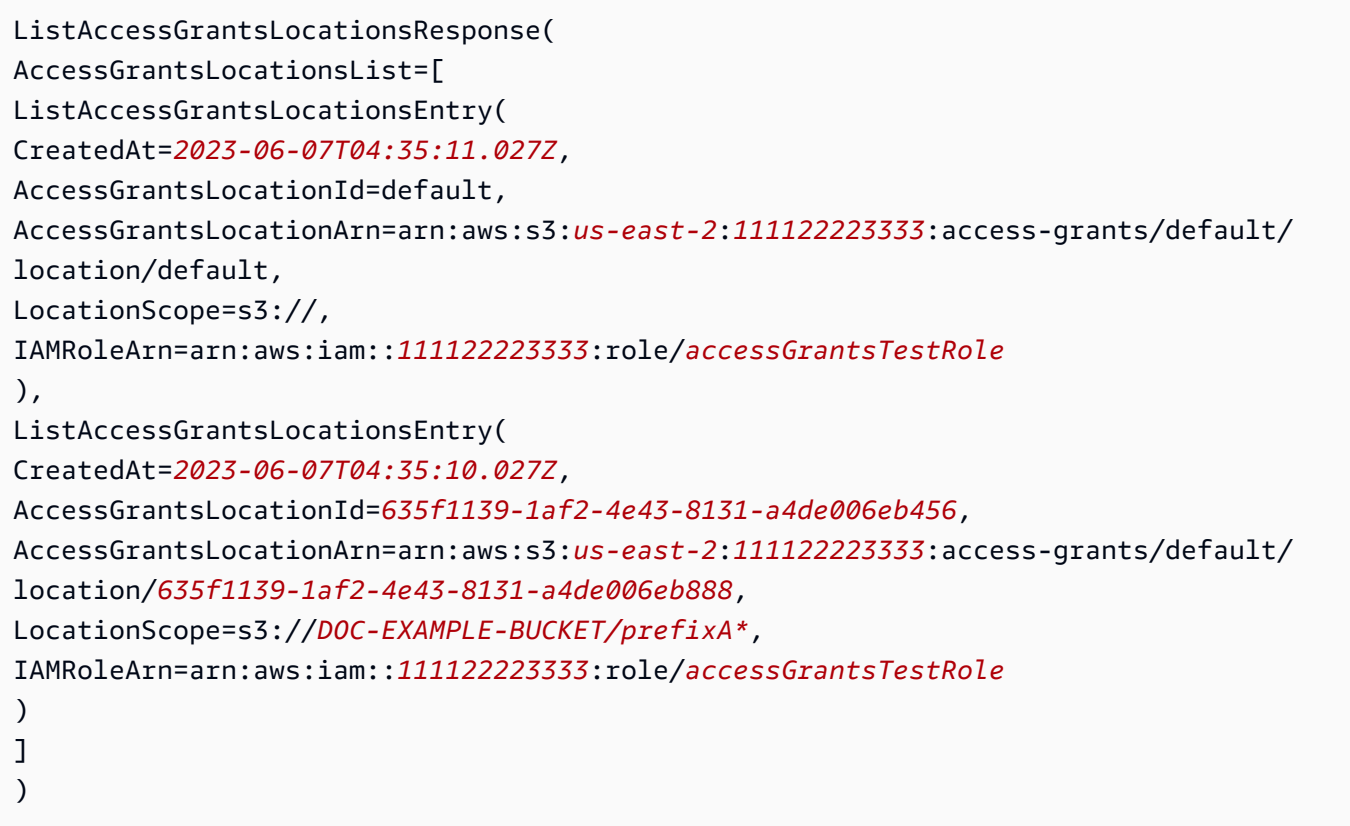

# <span id="page-1002-0"></span>등록된 위치 업데이트

Amazon S3 Access Grants 인스턴스에 등록된 위치의 AWS Identity and Access Management(IAM) 역할을 업데이트할 수 있습니다. S3 Access Grants에 위치를 등록하는 데 사용하는 새 IAM 역할마다 S3 Access Grants 서비스 보안 주체(access-grants.s3.amazonaws.com)에게 이 역할에 대한 액세스 권한을 부여해야 합니다. 이렇게 하려면 처음 [위치를 등록할](https://docs.aws.amazon.com/AmazonS3/latest/userguide/access-grants-location.html) 때 사용한 것과 동일한 신뢰 정책 JSON 파일에 새 IAM 역할 항목을 추가하세요.

Amazon S3 콘솔, AWS Command Line Interface(AWS CLI), Amazon S3 REST API, AWS SDK를 사 용하여 S3 Access Grants 인스턴스의 위치를 업데이트할 수 있습니다.

## S3 콘솔 사용

S3 Access Grants 인스턴스에 등록된 위치의 IAM 역할을 업데이트하는 방법

- 1. AWS Management Console에 로그인한 후 <https://console.aws.amazon.com/s3/>에서 Amazon S3 콘솔을 엽니다.
- 2. 왼쪽 탐색 창에서 Access Grants를 선택합니다.
- 3. S3 Access Grants 페이지에서 사용하려는 S3 Access Grants 인스턴스가 포함된 리전을 선택합니 다.
- 4. 인스턴스의 세부 정보 보기를 선택합니다.
- 5. 인스턴스의 세부 정보 페이지에서 위치 탭을 선택합니다.
- 6. 업데이트하려는 위치를 찾습니다. 위치 목록을 필터링하려면 검색 상자를 사용합니다.
- 7. 업데이트할 등록된 위치 옆에 있는 옵션 버튼을 선택합니다.
- 8. IAM 역할을 업데이트한 다음 변경 사항 저장을 선택합니다.

#### AWS CLI 사용

AWS CLI를 설치하려면 AWS Command Line Interface 사용 설명서의 [AWS CLI 설치](https://docs.aws.amazon.com/cli/latest/userguide/getting-started-install.html)를 참조하세요.

다음 예시 명령을 사용하려면 *user input placeholders*를 실제 정보로 대체하세요.

Example - 등록된 위치의 IAM 역할 업데이트

```
aws s3control update-access-grants-location \
--account-id 111122223333 \
--access-grants-location-id 635f1139-1af2-4e43-8131-a4de006eb999 \
--iam-role-arn arn:aws:iam::777788889999:role/accessGrantsTestRole
```
응답:

```
{ 
     "CreatedAt": "2023-05-31T18:23:48.107000+00:00", 
     "AccessGrantsLocationId": "635f1139-1af2-4e43-8131-a4de006eb999", 
     "AccessGrantsLocationArn": "arn:aws:s3:us-east-2:777788889999:access-grants/
default/location/635f1139-1af2-4e43-8131-a4de006eb888", 
     "LocationScope": "s3://DOC-EXAMPLE-BUCKET/prefixB*", 
     "IAMRoleArn": "arn:aws:iam::777788889999:role/accessGrantsTestRole"
}
```
### REST API 사용

S3 Access Grants 인스턴스의 위치 업데이트를 위한 Amazon S3 REST API 지원에 대한 자세한 내용 은 Amazon Simple Storage Service API 참조의 [UpdateAccessGrantsLocation](https://docs.aws.amazon.com/AmazonS3/latest/API/API_control_UpdateAccessGrantsLocation.html) 섹션을 참조하세요.

## AWS SDK 사용

이 섹션에서는 AWS SDK를 사용하여 등록된 위치의 IAM 역할을 업데이트하는 방법의 예시를 보여줍 니다.

다음 예시를 사용하려면 *user input placeholders*를 실제 정보로 대체하십시오.

### Java

Example - 등록된 위치의 IAM 역할 업데이트

```
public void updateAccessGrantsLocation() {
UpdateAccessGrantsLocationRequest updateRequest = 
  UpdateAccessGrantsLocationRequest.builder()
.accountId("111122223333")
.accessGrantsLocationId("635f1139-1af2-4e43-8131-a4de006eb999")
.iamRoleArn("arn:aws:iam::777788889999:role/accessGrantsTestRole")
.build();
UpdateAccessGrantsLocationResponse updateResponse = 
  s3Control.updateAccessGrantsLocation(updateRequest);
LOGGER.info("UpdateAccessGrantsLocationResponse: " + updateResponse);
}
```
응답:

```
UpdateAccessGrantsLocationResponse(
CreatedAt=2023-06-07T04:35:10.027Z,
AccessGrantsLocationId=635f1139-1af2-4e43-8131-a4de006eb999,
AccessGrantsLocationArn=arn:aws:s3:us-east-2:777788889999:access-grants/default/
location/635f1139-1af2-4e43-8131-a4de006eb888,
LocationScope=s3://DOC-EXAMPLE-BUCKET/prefixB*,
IAMRoleArn=arn:aws:iam::777788889999:role/accessGrantsTestRole
)
```
## <span id="page-1004-0"></span>등록된 위치 삭제

Amazon S3 Access Grants 인스턴스에서 위치 등록을 삭제할 수 있습니다. 위치를 삭제하면 S3 Access Grants 인스턴스에서 등록이 취소됩니다.

S3 Access Grants 인스턴스에서 위치 등록을 제거하려면 먼저 이 위치와 관련된 모든 권한 부여를 삭 제해야 합니다. 권한 부여를 삭제하는 방법에 대한 자세한 정보는 [권한 부여 삭제를](https://docs.aws.amazon.com/AmazonS3/latest/userguide/access-grants-grant-delete.html) 참조하세요.

Amazon S3 콘솔, AWS Command Line Interface(AWS CLI), Amazon S3 REST API, AWS SDK를 사 용하여 S3 Access Grants 인스턴스의 위치를 삭제할 수 있습니다.

### S3 콘솔 사용

S3 Access Grants 인스턴스에서 위치 등록을 삭제하는 방법

- 1. AWS Management Console에 로그인한 후 <https://console.aws.amazon.com/s3/>에서 Amazon S3 콘솔을 엽니다.
- 2. 왼쪽 탐색 창에서 Access Grants를 선택합니다.
- 3. S3 Access Grants 페이지에서 사용하려는 S3 Access Grants 인스턴스가 포함된 리전을 선택합니 다.
- 4. 인스턴스의 세부 정보 보기를 선택합니다.
- 5. 인스턴스의 세부 정보 페이지에서 위치 탭을 선택합니다.
- 6. 업데이트하려는 위치를 찾습니다. 위치 목록을 필터링하려면 검색 상자를 사용합니다.
- 7. 삭제할 등록된 위치 옆에 있는 옵션 버튼을 선택합니다.
- 8. 등록 취소(Deregister)를 선택합니다.
- 9. 이 작업을 취소할 수 없다는 경고 대화 상자가 나타납니다. 위치를 삭제하려면 등록 취소를 선택합 니다.

AWS CLI 사용

AWS CLI를 설치하려면 AWS Command Line Interface 사용 설명서의 [AWS CLI 설치](https://docs.aws.amazon.com/cli/latest/userguide/getting-started-install.html)를 참조하세요.

다음 예시 명령을 사용하려면 *user input placeholders*를 실제 정보로 대체하세요.

Example - 위치 등록 삭제

```
aws s3control delete-access-grants-location \
--account-id 111122223333 \
--access-grants-location-id a1b2c3d4-5678-90ab-cdef-EXAMPLE11111
 // No response body
```
#### REST API 사용

S3 Access Grants 인스턴스에서 위치 삭제를 위한 Amazon S3 REST API 지원에 대한 자세한 내용은 Amazon Simple Storage Service API 참조의 [DeleteAccessGrantsLocation](https://docs.aws.amazon.com/AmazonS3/latest/API/API_control_DeleteAccessGrantsLocation.html) 섹션을 참조하세요.

## AWS SDK 사용

이 섹션에서는 AWS SDK를 사용하여 위치를 삭제하는 방법의 예시를 보여줍니다.

다음 예시를 사용하려면 *user input placeholders*를 실제 정보로 대체하십시오.

#### Java

Example - 위치 등록 삭제

```
public void deleteAccessGrantsLocation() {
DeleteAccessGrantsLocationRequest deleteRequest = 
  DeleteAccessGrantsLocationRequest.builder()
.accountId("111122223333")
.accessGrantsLocationId("a1b2c3d4-5678-90ab-cdef-EXAMPLE11111")
.build();
DeleteAccessGrantsLocationResponse deleteResponse = 
  s3Control.deleteAccessGrantsLocation(deleteRequest);
LOGGER.info("DeleteAccessGrantsLocationResponse: " + deleteResponse);
}
```
응답:

DeleteAccessGrantsLocationResponse()

# 권한 부여 생성

Amazon S3 Access Grants 인스턴스에 [위치를 하나 이상 등록한](https://docs.aws.amazon.com/AmazonS3/latest/userguide/access-grants-location.html) 후 액세스 권한 부여를 생성할 수 있 습니다. 액세스 권한 부여는 피부여자에게 등록된 위치에 액세스할 수 있는 권한을 부여합니다.

피부여자는 AWS Identity and Access Management(IAM) 사용자나 역할 또는 디렉터리 사용자나 그룹 일 수 있습니다. 디렉터리 사용자는 [S3 Access Grants 인스턴스와 연결된](https://docs.aws.amazon.com/AmazonS3/latest/userguide/access-grants-instance-idc.html) [AWS IAM Identity Center 인](https://docs.aws.amazon.com/AmazonS3/latest/userguide/access-grants-directory-ids.html) [스턴스에 추가](https://docs.aws.amazon.com/AmazonS3/latest/userguide/access-grants-directory-ids.html)한 기업 디렉터리 또는 외부 ID 소스의 사용자입니다. IAM Identity Center에서 특정 사용 자 또는 그룹에 대한 권한 부여를 생성하려면 IAM Identity Center에서 해당 사용자를 식별하는 데 사용 하는 GUID를 찾으세요(예: a1b2c3d4-5678-90ab-cdef-EXAMPLE11111).

버킷, 접두사 또는 객체에 액세스 권한을 부여할 수 있습니다. Amazon S3의 접두사는 객체 키 이름 의 앞에 있는 문자열로, 버킷 내의 객체를 구성하는 데 사용됩니다. 이는 허용되는 모든 문자열(예: engineering/ 접두사로 시작하는 버킷의 객체 키 이름)이 될 수 있습니다.

## 하위 접두사

등록된 위치에 대한 액세스 권한을 부여할 때 Subprefix 필드를 사용하여 범위를 버킷 내 특정 접두 사 또는 버킷의 특정 객체로 좁힐 수 있습니다.

기본 위치인 s3://에 대해서는 액세스 권한 부여를 생성할 수 없으며, 생성하면 피부여자에게 리전 내 모든 버킷에 대한 액세스 권한을 부여하게 됩니다. 기본 s3:// 위치를 권한 부여 위치로 선택하는 경 우 Subprefix 필드를 사용하여 다음 중 하나를 지정하여 권한 부여 범위를 좁혀야 합니다.

- 버킷 s3://*bucket*/\*
- 버킷 내 접두사 s3://*bucket*/*prefix*\*
- 접두사 내의 접두사 s3://*bucket*/*prefixA*/*prefixB*\*
- 객체 s3://*bucket*/*object-key-name*

등록된 위치가 버킷인 곳에 액세스 권한 부여를 생성하는 경우 Subprefix 필드에 다음 중 하나를 전 달할 수 있습니다.

- 버킷 내의 접두사 *prefix*\*
- 접두사 내의 접두사 *prefixA/prefixB*\*
- 객체 /*object-key-name*

Amazon S3 콘솔에 표시된 권한 범위 또는 API 또는 AWS Command Line Interface(AWS CLI) 응답에 반환되는 GrantScope은 위치 경로를 Subprefix와 연결한 결과입니다. 이 연결 경로가 액세스 권한 을 부여하려는 S3 버킷, 접두사 또는 객체에 올바르게 매핑되는지 확인하세요.

한 객체에만 액세스 권한을 부여하는 액세스 권한 부여를 생성하는 경우 API 직접 호출 또는 CLI 명령 에 s3PrefixType을 Object로 지정하세요.

**a** Note

버킷이 아직 존재하지 않는 경우 버킷에 대한 권한 부여를 생성할 수 없습니다. 하지만 아직 존 재하지 않는 접두사에 대한 권한 부여를 생성할 수는 있습니다.

Amazon S3 콘솔, AWS CLI, Amazon S3 REST API, AWS SDK를 사용하여 액세스 권한 부여를 생성 할 수 있습니다.
### S3 콘솔 사용

액세스 권한 부여 생성

- 1. AWS Management Console에 로그인한 후 <https://console.aws.amazon.com/s3/>에서 Amazon S3 콘솔을 엽니다.
- 2. 왼쪽 탐색 창에서 Access Grants를 선택합니다.
- 3. S3 Access Grants 페이지에서 사용하려는 S3 Access Grants 인스턴스가 포함된 리전을 선택합니 다.

S3 Access Grants 인스턴스를 처음 사용하는 경우 [2단계 - 위치 등록](https://docs.aws.amazon.com/AmazonS3/latest/userguide/access-grants-location.html)을 완료하고 Access Grants 인스턴스 설정 마법사의 3단계로 이동했는지 확인하세요. 이미 S3 Access Grants 인스턴스가 있 는 경우 세부 정보 보기를 선택한 다음 권한 부여 탭에서 권한 부여 생성을 선택합니다.

a. 권한 부여 범위 섹션에서 등록된 위치를 선택하거나 입력합니다.

기본 s3:// 위치를 선택한 경우 하위 접두사 상자를 사용하여 액세스 권한 부여 범위를 좁힐 수 있습니다. 자세한 내용은 [하위 접두사를](https://docs.aws.amazon.com/AmazonS3/latest/userguide/access-grants-grant.html#subprefix) 참조하세요. 객체에만 액세스 권한을 부여하는 경 우 권한 부여 범위가 객체임을 선택합니다.

b. 권한 및 액세스에서 권한 수준(읽기, 쓰기 또는 둘 다)을 선택합니다.

그런 다음 피부여자 유형을 선택합니다. 기업 디렉터리를 IAM Identity Center에 추가하고 이 IAM Identity Center 인스턴스를 S3 Access Grants 인스턴스와 연결한 경우, IAM Identity Center의 디렉터리 ID를 선택할 수 있습니다. 이 옵션을 선택하는 경우 IAM Identity Center에 서 사용자 또는 그룹의 ID를 가져와 이 섹션에 입력하세요.

피부여자 유형이 IAM 사용자 또는 역할인 경우 IAM 보안 주체를 선택합니다. IAM 보안 주체 유형에서 사용자 또는 역할을 선택합니다. 그런 다음, IAM 보안 주체 사용자 아래에서 자격 증 명의 ID를 목록에서 선택하거나 입력합니다.

- c. S3 Access Grants 권한 부여를 생성하려면 다음 또는 권한 부여 생성을 선택합니다.
- 4. 다음 또는 권한 부여 생성이 비활성화된 경우:

권한 부여를 생성할 수 없음

- S3 Access Grants 인스턴스에 먼저 [위치를 등록](https://docs.aws.amazon.com/AmazonS3/latest/userguide/access-grants-location.html)해야 할 수 있습니다.
- 액세스 권한 부여를 생성하는 데 필요한 s3:CreateAccessGrant 권한이 없을 수도 있습니 다. 계정 관리자에게 문의하세요.

AWS CLI를 설치하려면 AWS Command Line Interface 사용 설명서의 [AWS CLI 설치](https://docs.aws.amazon.com/cli/latest/userguide/getting-started-install.html)를 참조하세요.

다음 예는 IAM 보안 주체에 대한 액세스 권한 부여 요청을 생성하는 방법과 기업 디렉터리 사용자 또는 그룹에 대한 액세스 권한 부여 요청을 생성하는 방법을 보여줍니다.

다음 예시 명령을 사용하려면 *user input placeholders*를 실제 정보로 대체하세요.

#### **a** Note

하나의 객체에만 액세스 권한을 부여하는 액세스 권한 부여를 생성하는 경우 필수 파라미터인 --s3-prefix-type Object를 포함하세요.

Example IAM 보안 주체에 대한 액세스 권한 부여 요청 생성

```
aws s3control create-access-grant \
--account-id 111122223333 \
--access-grants-location-id a1b2c3d4-5678-90ab-cdef-EXAMPLE22222 \
--access-grants-location-configuration S3SubPrefix=prefixB* \
--permission READ \
--grantee GranteeType=IAM,GranteeIdentifier=arn:aws:iam::123456789012:user/data-
consumer-3
```
### Example 액세스 권한 부여 응답 생성

```
{"CreatedAt": "2023-05-31T18:41:34.663000+00:00", 
     "AccessGrantId": "a1b2c3d4-5678-90ab-cdef-EXAMPLE11111", 
     "AccessGrantArn": "arn:aws:s3:us-east-2:111122223333:access-grants/default/
grant/a1b2c3d4-5678-90ab-cdef-EXAMPLE11111", 
     "Grantee": { 
         "GranteeType": "IAM", 
         "GranteeIdentifier": "arn:aws:iam::111122223333:user/data-consumer-3" 
     }, 
     "AccessGrantsLocationId": "a1b2c3d4-5678-90ab-cdef-EXAMPLE22222", 
     "AccessGrantsLocationConfiguration": { 
         "S3SubPrefix": "prefixB*" 
     }, 
     "GrantScope": "s3://DOC-BUCKET-EXAMPLE/prefix*", 
     "Permission": "READ"
}
```
디렉터리 사용자 또는 그룹에 대한 액세스 권한 부여 요청 생성

디렉터리 사용자 또는 그룹에 대한 액세스 권한 부여 요청을 생성하려면 먼저 다음 명령 중 하나를 실 행하여 디렉터리 사용자 또는 그룹의 GUID를 가져와야 합니다.

Example 디렉터리 사용자 또는 그룹에 대한 GUID 가져오기

IAM Identity Center 사용자의 GUID는 IAM Identity Center 콘솔이나 AWS CLI 또는 AWS SDK를 사용 하여 찾을 수 있습니다. 다음 명령은 지정된 IAM Identity Center 인스턴스의 사용자를 이름 및 식별자 와 함께 나열합니다.

aws identitystore list-users --identity-store-id *d-1a2b3c4d1234*

이 명령은 지정된 IAM Identity Center 인스턴스의 그룹을 나열합니다.

aws identitystore list-groups --identity-store-id *d-1a2b3c4d1234*

Example 디렉터리 사용자 또는 그룹에 대한 액세스 권한 부여 생성

이 명령은 IAM 사용자 또는 역할에 대한 권한 부여를 생성하는 것과 비슷합니다. 단, 피부여자 유형은 DIRECTORY\_USER 또는 DIRECTORY\_GROUP이고 피부여자 식별자는 디렉터리 사용자 또는 그룹의 GUID입니다.

```
aws s3control create-access-grant \
--account-id 123456789012 \
--access-grants-location-id default \
--access-grants-location-configuration S3SubPrefix="DOC-EXAMPLE-BUCKET/rafael/*" \
--permission READWRITE \
--grantee GranteeType=DIRECTORY_USER,GranteeIdentifier=83d43802-00b1-7054-db02-
f1d683aacba5 \
```
#### REST API 사용

액세스 권한 부여 관리를 위한 Amazon S3 REST API 지원에 대한 자세한 내용은 Amazon Simple Storage Service API 참조의 다음 섹션을 참조하세요.

- [CreateAccessGrant](https://docs.aws.amazon.com/AmazonS3/latest/API/API_control_CreateAccessGrant.html)
- [DeleteAccessGrant](https://docs.aws.amazon.com/AmazonS3/latest/API/API_control_DeleteAccessGrant.html)
- [GetAccessGrant](https://docs.aws.amazon.com/AmazonS3/latest/API/API_control_GetAccessGrant.html)
- [ListAccessGrants](https://docs.aws.amazon.com/AmazonS3/latest/API/API_control_ListAccessGrants.html)

#### AWS SDK 사용

이 섹션에서는 AWS SDK를 사용하여 액세스 권한 부여를 생성하는 방법의 예시를 보여줍니다.

Java

다음 예시를 사용하려면 *user input placeholders*를 실제 정보로 대체하세요.

#### **a** Note

하나의 객체에만 액세스 권한을 부여하는 액세스 권한 부여를 생성하는 경우 필수 파라미 터인 .s3PrefixType(S3PrefixType.Object)를 포함하세요.

Example 액세스 권한 부여 요청 생성

```
public void createAccessGrant() {
CreateAccessGrantRequest createRequest = CreateAccessGrantRequest.builder()
.accountId("111122223333")
.accessGrantsLocationId("a1b2c3d4-5678-90ab-cdef-EXAMPLEaaaaa")
.permission("READ")
.accessGrantsLocationConfiguration(AccessGrantsLocationConfiguration.builder().s3SubPrefix("
.grantee(Grantee.builder().granteeType("IAM").granteeIdentifier("arn:aws:iam::111122223333:user/
data-consumer-3").build())
.build();
CreateAccessGrantResponse createResponse = 
  s3Control.createAccessGrant(createRequest);
LOGGER.info("CreateAccessGrantResponse: " + createResponse);
}
```
Example 액세스 권한 부여 응답 생성

```
CreateAccessGrantResponse(
CreatedAt=2023-06-07T05:20:26.330Z,
AccessGrantId=a1b2c3d4-5678-90ab-cdef-EXAMPLE33333,
AccessGrantArn=arn:aws:s3:us-east-2:444455556666:access-grants/default/grant/
a1b2c3d4-5678-90ab-cdef-EXAMPLE33333,
Grantee=Grantee(
GranteeType=IAM,
GranteeIdentifier=arn:aws:iam::111122223333:user/data-consumer-3
),
AccessGrantsLocationId=a1b2c3d4-5678-90ab-cdef-EXAMPLEaaaaa,
AccessGrantsLocationConfiguration=AccessGrantsLocationConfiguration(
```

```
S3SubPrefix=prefixB*
),
GrantScope=s3://DOC-BUCKET-EXAMPLE/prefixB,
Permission=READ
)
```
주제

- [권한 부여 보기](#page-1012-0)
- [권한 부여 삭제](#page-1017-0)

<span id="page-1012-0"></span>권한 부여 보기

Amazon S3 콘솔, AWS Command Line Interface(AWS CLI), Amazon S3 REST API, AWS SDK를 사 용하여 S3 Access Grants 인스턴스에 있는 액세스 권한 부여의 세부 정보를 볼 수 있습니다.

S3 콘솔 사용

액세스 권한 부여의 세부 정보를 보는 방법

- 1. AWS Management Console에 로그인한 후 <https://console.aws.amazon.com/s3/>에서 Amazon S3 콘솔을 엽니다.
- 2. 왼쪽 탐색 창에서 Access Grants를 선택합니다.
- 3. S3 Access Grants 페이지에서 사용하려는 S3 Access Grants 인스턴스가 포함된 리전을 선택합니 다.
- 4. 인스턴스의 세부 정보 보기를 선택합니다.
- 5. 세부 정보 페이지에서 권한 부여 탭을 선택합니다.
- 6. 권한 부여 섹션에서 보려는 액세스 권한 부여를 찾습니다. 권한 부여 목록을 필터링하려면 검색 상 자를 사용하세요.

AWS CLI 사용

AWS CLI를 설치하려면 AWS Command Line Interface 사용 설명서의 [AWS CLI 설치](https://docs.aws.amazon.com/cli/latest/userguide/getting-started-install.html)를 참조하세요.

다음 예시 명령을 사용하려면 *user input placeholders*를 실제 정보로 대체하세요.

Example - 액세스 권한 부여의 세부 정보 가져오기

aws s3control get-access-grant \

```
--account-id 111122223333 \
--access-grant-id a1b2c3d4-5678-90ab-cdef-EXAMPLE22222
```
### 응답:

```
{ 
     "CreatedAt": "2023-05-31T18:41:34.663000+00:00", 
     "AccessGrantId": "a1b2c3d4-5678-90ab-cdef-EXAMPLE22222", 
     "AccessGrantArn": "arn:aws:s3:us-east-2:111122223333:access-grants/default/
grant-a1b2c3d4-5678-90ab-cdef-EXAMPLE22222", 
     "Grantee": { 
         "GranteeType": "IAM", 
         "GranteeIdentifier": "arn:aws:iam::111122223333:user/data-consumer-3" 
     }, 
     "Permission": "READ", 
     "AccessGrantsLocationId": "12a6710f-5af8-41f5-b035-0bc795bf1a2b", 
     "AccessGrantsLocationConfiguration": { 
         "S3SubPrefix": "prefixB*" 
     }, 
     "GrantScope": "s3://DOC-EXAMPLE-BUCKET/"
}
```
Example - S3 Access Grants 인스턴스의 모든 액세스 권한 부여 나열

선택적으로 다음 파라미터를 사용하여 결과를 S3 접두사 또는 AWS Identity and Access Management(IAM) ID로 제한할 수 있습니다.

- 하위 접두사 --grant-scope s3://*bucket-name/prefix\**
- IAM ID --grantee-type IAM 및 --grantee-identifier arn:aws:iam::*123456789000*:role/*accessGrantsConsumerRole*

```
aws s3control list-access-grants \
--account-id 111122223333
```
### 응답:

```
{ 
     "AccessGrantsList": [{"CreatedAt": "2023-06-14T17:54:46.542000+00:00", 
             "AccessGrantId": "dd8dd089-b224-4d82-95f6-975b4185bbaa", 
             "AccessGrantArn": "arn:aws:s3:us-east-2:111122223333:access-grants/default/
grant/dd8dd089-b224-4d82-95f6-975b4185bbaa",
```
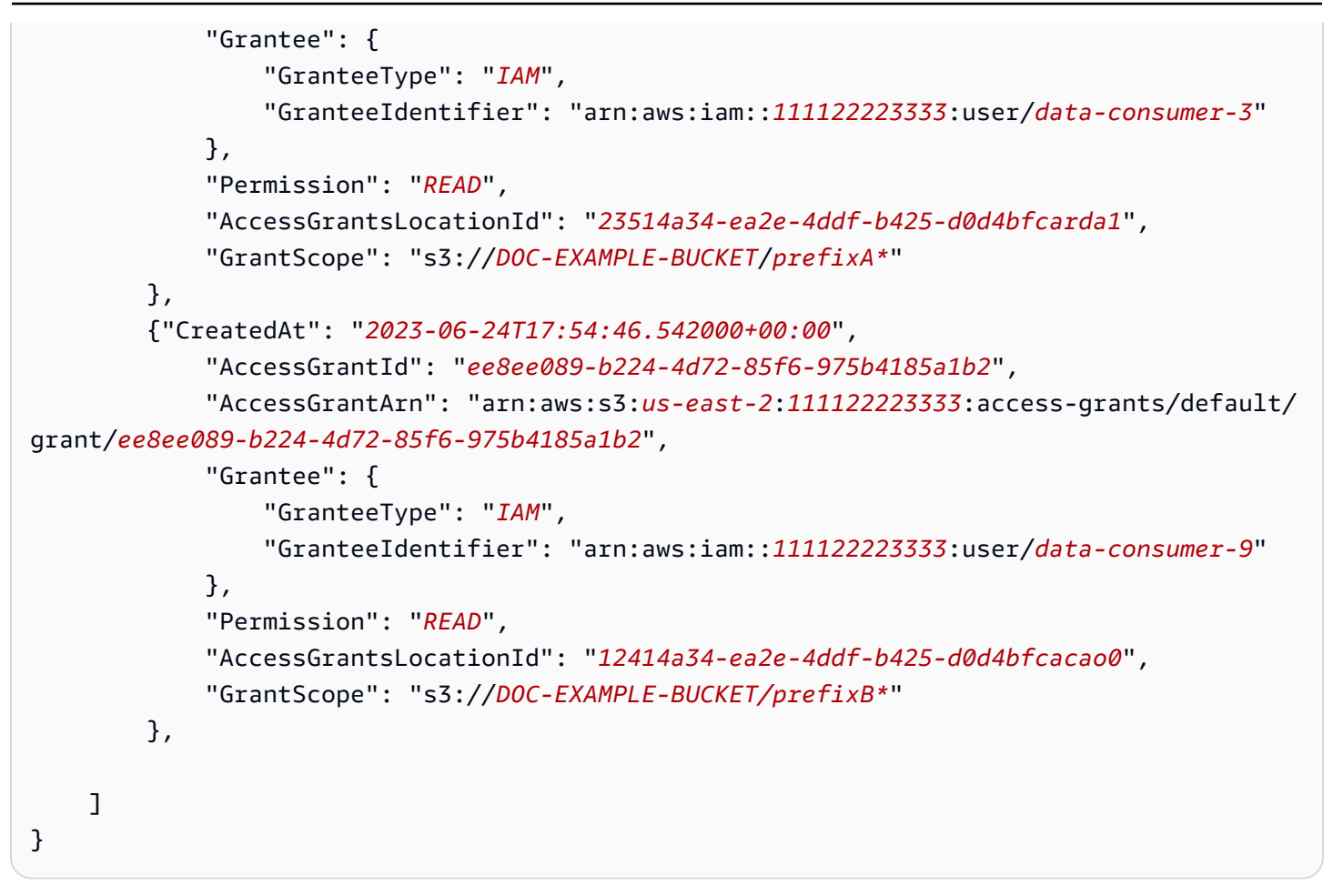

### REST API 사용

Amazon S3 API 작업을 사용하여 액세스 권한 부여의 세부 정보를 보고 S3 Access Grants 인스턴스의 모든 액세스 권한 부여를 나열할 수 있습니다. 액세스 권한 부여 관리를 위한 REST API 지원에 대한 자 세한 내용은 Amazon Simple Storage Service API 참조의 다음 섹션을 참조하세요.

- [GetAccessGrant](https://docs.aws.amazon.com/AmazonS3/latest/API/API_control_GetAccessGrant.html)
- [ListAccessGrants](https://docs.aws.amazon.com/AmazonS3/latest/API/API_control_ListAccessGrants.html)

#### AWS SDK 사용

이 섹션에서는 AWS SDK를 사용하여 액세스 권한 부여의 세부 정보를 가져오는 방법의 예시를 보여줍 니다.

다음 예제를 사용하려면 *user input placeholders*를 사용자의 정보로 대체합니다.

Java

```
public void getAccessGrant() {
GetAccessGrantRequest getRequest = GetAccessGrantRequest.builder()
.accountId("111122223333")
.accessGrantId("a1b2c3d4-5678-90ab-cdef-EXAMPLE22222")
.build();
GetAccessGrantResponse getResponse = s3Control.getAccessGrant(getRequest);
LOGGER.info("GetAccessGrantResponse: " + getResponse);
}
```
응답:

```
GetAccessGrantResponse(
CreatedAt=2023-06-07T05:20:26.330Z,
AccessGrantId=a1b2c3d4-5678-90ab-cdef-EXAMPLE22222,
AccessGrantArn=arn:aws:s3:us-east-2:111122223333:access-grants/default/
grant-fd3a5086-42f7-4b34-9fad-472e2942c70e,
Grantee=Grantee(
GranteeType=IAM,
GranteeIdentifier=arn:aws:iam::111122223333:user/data-consumer-3
),
Permission=READ,
AccessGrantsLocationId=12a6710f-5af8-41f5-b035-0bc795bf1a2b,
AccessGrantsLocationConfiguration=AccessGrantsLocationConfiguration(
S3SubPrefix=prefixB*
),
GrantScope=s3://DOC-EXAMPLE-BUCKET/
\lambda
```
Example - S3 Access Grants 인스턴스의 모든 액세스 권한 부여 나열

선택적으로 다음 파라미터를 사용하여 결과를 S3 접두사 또는 IAM ID로 제한할 수 있습니다.

- 범위 GrantScope=s3://*bucket-name/prefix\**
- 피부여자 GranteeType=IAM 및 GranteeIdentifier= arn:aws:iam::*111122223333*:role/*accessGrantsConsumerRole*

public void listAccessGrants() {

```
ListAccessGrantsRequest listRequest = ListAccessGrantsRequest.builder()
.accountId("111122223333")
.build();
ListAccessGrantsResponse listResponse = s3Control.listAccessGrants(listRequest);
LOGGER.info("ListAccessGrantsResponse: " + listResponse);
}
```
# 응답:

```
ListAccessGrantsResponse(
AccessGrantsList=[
ListAccessGrantEntry(
CreatedAt=2023-06-14T17:54:46.540z,
AccessGrantId=dd8dd089-b224-4d82-95f6-975b4185bbaa,
AccessGrantArn=arn:aws:s3:us-east-2:111122223333:access-grants/default/
grant/dd8dd089-b224-4d82-95f6-975b4185bbaa,
Grantee=Grantee(
GranteeType=IAM, GranteeIdentifier= arn:aws:iam::111122223333:user/data-consumer-3
),
Permission=READ,
AccessGrantsLocationId=23514a34-ea2e-4ddf-b425-d0d4bfcarda1,
GrantScope=s3://DOC-EXAMPLE-BUCKET/prefixA
),
ListAccessGrantEntry(
CreatedAt=2023-06-24T17:54:46.540Z,
AccessGrantId=ee8ee089-b224-4d72-85f6-975b4185a1b2,
AccessGrantArn=arn:aws:s3:us-east-2:111122223333:access-grants/default/
grant/ee8ee089-b224-4d72-85f6-975b4185a1b2,
Grantee=Grantee(
GranteeType=IAM, GranteeIdentifier= arn:aws:iam::111122223333:user/data-consumer-9
),
Permission=READ,
AccessGrantsLocationId=12414a34-ea2e-4ddf-b425-d0d4bfcacao0,
GrantScope=s3://DOC-EXAMPLE-BUCKET/prefixB*
)
]
)
```
# <span id="page-1017-0"></span>권한 부여 삭제

Amazon S3 Access Grants 인스턴스에서 액세스 권한 부여를 삭제할 수 있습니다. 액세스 권한 부여 삭제는 실행 취소할 수 없습니다. 액세스 권한 부여를 삭제하면 피부여자는 더 이상 Amazon S3 데이 터에 액세스할 수 없습니다.

Amazon S3 콘솔, AWS Command Line Interface(AWS CLI), Amazon S3 REST API, AWS SDK를 사 용하여 액세스 권한 부여를 삭제할 수 있습니다.

S3 콘솔 사용

액세스 권한 부여를 삭제하는 방법

- 1. AWS Management Console에 로그인한 후 <https://console.aws.amazon.com/s3/>에서 Amazon S3 콘솔을 엽니다.
- 2. 왼쪽 탐색 창에서 Access Grants를 선택합니다.
- 3. S3 Access Grants 페이지에서 사용하려는 S3 Access Grants 인스턴스가 포함된 리전을 선택합니 다.
- 4. 인스턴스의 세부 정보 보기를 선택합니다.
- 5. 세부 정보 페이지에서 권한 부여 탭을 선택합니다.
- 6. 삭제할 권한 부여를 검색합니다. 권한 부여를 찾으면 옆에 있는 라디오 버튼을 선택합니다.
- 7. 삭제를 선택합니다. 이 작업을 취소할 수 없다는 경고 대화 상자가 나타납니다. 삭제를 다시 선택 하여 권한 부여를 삭제합니다.

AWS CLI 사용

AWS CLI를 설치하려면 AWS Command Line Interface 사용 설명서의 [AWS CLI 설치](https://docs.aws.amazon.com/cli/latest/userguide/getting-started-install.html)를 참조하세요.

다음 예시 명령을 사용하려면 *user input placeholders*를 실제 정보로 대체하세요.

Example - 액세스 권한 부여 삭제

```
aws s3control delete-access-grant \
--account-id 111122223333 \
--access-grant-id a1b2c3d4-5678-90ab-cdef-EXAMPLE11111
```
// No response body

#### REST API 사용

액세스 권한 부여 관리를 위한 Amazon S3 REST API 지원에 대한 자세한 내용은 Amazon Simple Storage Service API 참조의 [DeleteAccessGrant](https://docs.aws.amazon.com/AmazonS3/latest/API/API_control_DeleteAccessGrant.html) 섹션을 참조하세요.

AWS SDK 사용

이 섹션에서는 AWS SDK를 사용하여 액세스 권한 부여를 삭제하는 방법의 예시를 보여줍니다. 다음 예시를 사용하려면 *user input placeholders*를 실제 정보로 대체하십시오.

Java

Example - 액세스 권한 부여 삭제

```
public void deleteAccessGrant() {
DeleteAccessGrantRequest deleteRequest = DeleteAccessGrantRequest.builder()
.accountId("111122223333")
.accessGrantId("a1b2c3d4-5678-90ab-cdef-EXAMPLE11111")
.build();
DeleteAccessGrantResponse deleteResponse = 
  s3Control.deleteAccessGrant(deleteRequest);
LOGGER.info("DeleteAccessGrantResponse: " + deleteResponse);
}
```
응답:

DeleteAccessGrantResponse()

# <span id="page-1018-0"></span>S3 Access Grants를 통해 Amazon S3 데이터에 대한 액세스 요청

Amazon S3 Access Grants를 사용하여 AWS Identity and Access Management(IAM) 보안 주체, 기업 디렉터리 ID 또는 승인된 애플리케이션에 S3 데이터에 대한 액세스 권한을 부여하는 [액세스 권한 부여](https://docs.aws.amazon.com/AmazonS3/latest/userguide/access-grants-grant.html) [를 생성](https://docs.aws.amazon.com/AmazonS3/latest/userguide/access-grants-grant.html)하고 나면, 피부여자는 이 데이터에 액세스하기 위한 보안 인증 정보를 요청할 수 있습니다.

애플리케이션 또는 GetDataAccess가 AWS 서비스 API 작업을 사용하여 피부여자를 대신하여 S3 데 이터에 대한 액세스를 S3 Access Grants에 요청하면, S3 Access Grants는 먼저 이 ID에 해당 데이터 에 대한 액세스 권한을 부여했는지 확인합니다. 그러면 S3 Access Grants가 [AssumeRole](https://docs.aws.amazon.com/STS/latest/APIReference/API_AssumeRole.html) API 작업을 사용하여 임시 자격 증명 토큰을 가져와 요청자에게 벤딩합니다. 이 임시 보안 인증 정보 토큰은 AWS Security Token Service(AWS STS) 토큰입니다.

GetDataAccess 요청에는 임시 보안 인증 정보가 적용되는 S3 데이터의 범위를 지정하는 target 파 라미터가 포함되어야 합니다. 이 target 범위는 권한 부여 범위 또는 해당 범위의 하위 집합과 같을 수 있지만, target 범위는 요청자에게 제공된 권한 부여 범위 내에 있어야 합니다. 또한 요청은 임시 보안 인증 정보의 권한 수준(READ, WRITE 또는 READWRITE)을 나타내는 permission 파라미터를 지 정해야 합니다.

요청자는 보안 인증 정보 요청에서 임시 토큰의 권한 수준을 지정할 수 있습니다. 요청자는 privilege 파라미터를 사용하여 권한 부여 범위 내에서 임시 보안 인증 정보의 액세스 범위를 줄이 거나 늘릴 수 있습니다. privilege 파라미터의 기본값은 Default이며, 이는 반환되는 보안 인증 정 보의 대상 범위가 원래 권한 부여 범위임을 의미합니다. Minimal 또한 privilege의 값이 될 수 있습 니다. target 범위가 원래 권한 부여 범위보다 축소되면 target 범위가 권한 부여 범위 내에 있는 한 target 범위와 일치하도록 임시 보안 인증 정보의 범위가 축소됩니다.

다음 테이블에는 두 권한 부여에 대한 privilege 파라미터의 효과가 자세히 나와 있습니다. 권한 부 여의 범위는 S3://*DOC-EXAMPLE-BUCKET1*/bob/\*이며, 여기에는 *DOC-EXAMPLE-BUCKET1* 버킷 의 전체 bob/ 접두사가 포함됩니다. 다른 권한 부여의 범위는 S3://*DOC-EXAMPLE-BUCKET1*/bob/ reports/\*이며, 여기에는 *DOC-EXAMPLE-BUCKET1* 버킷의 bob/reports/ 접두사만 포함됩니다.

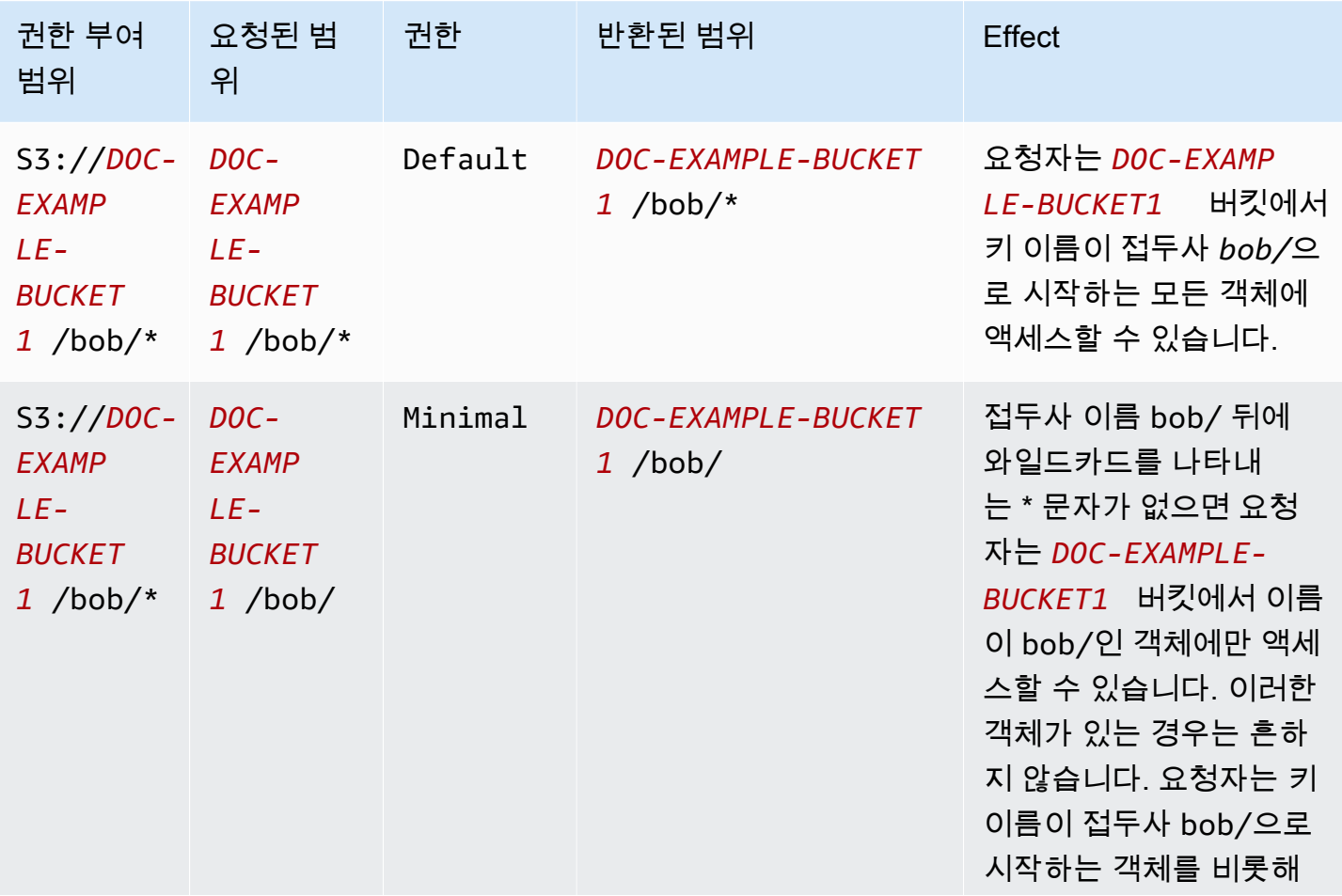

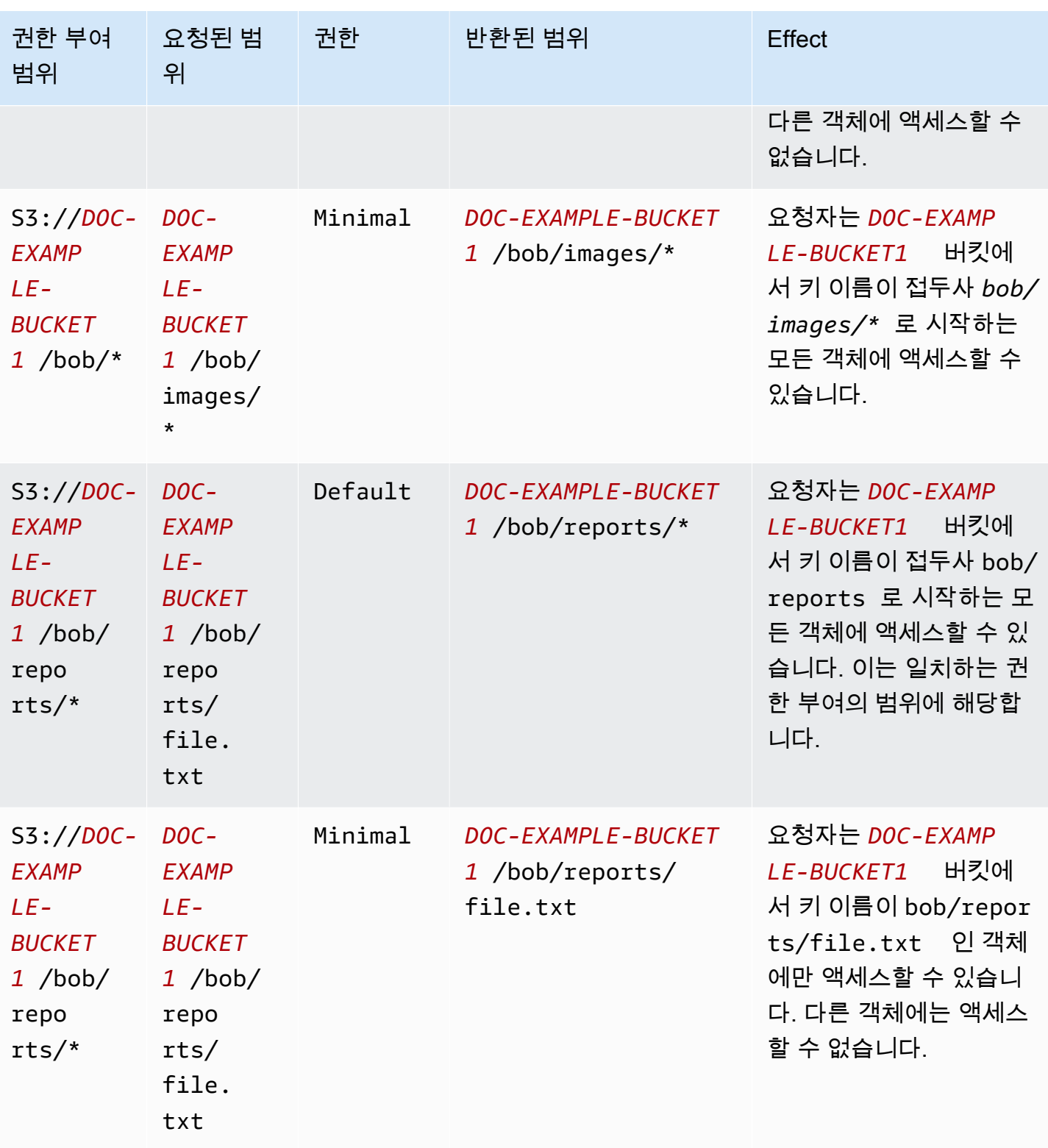

durationSeconds 파라미터는 임시 보안 인증 정보의 기간을 초 단위로 설정합니다. 기본값은 3600초(1시간)이지만 요청자(피부여자)는 900초(15분)에서 최대 43200초(12시간)까지 범위를 지정 할 수 있습니다. 피부여자가 이 최댓값보다 큰 값을 요청하면 요청이 실패합니다.

#### **a** Note

임시 토큰을 요청할 때 위치가 객체인 경우 요청의 targetType 파라미터 값을 Object로 설 정하세요. 이 파라미터는 위치가 객체이고 권한 수준이 Minimal인 경우에만 필요합니다. 위 치가 버킷 또는 접두사인 경우 이 파라미터를 지정할 필요가 없습니다.

자세한 내용은 Amazon Simple Storage Service API 참조의 [GetDataAccess를](https://docs.aws.amazon.com/AmazonS3/latest/API/API_control_GetDataAccess.html) 참조하세요.

AWS Command Line Interface(AWS CLI), Amazon S3 REST API, AWS SDK를 사용하여 임시 보안 인증 정보를 요청할 수 있습니다.

AWS CLI 사용

AWS CLI를 설치하려면 AWS Command Line Interface 사용 설명서의 [AWS CLI 설치](https://docs.aws.amazon.com/cli/latest/userguide/getting-started-install.html)를 참조하세요.

다음 예시 명령을 사용하려면 *user input placeholders*를 실제 정보로 대체하세요.

Example 임시 보안 인증 정보 요청

요청:

```
aws s3control get-data-access \
--account-id 111122223333 \
--target s3://DOC-EXAMPLE-BUCKET/prefixA* \
--permission READ \
--privilege Default \
--region us-east-2
```
응답:

```
{
"Credentials": { 
  "AccessKeyId": "Example-key-id", 
  "SecretAccessKey": "Example-access-key", 
  "SessionToken": "Example-session-token",
"Expiration": "2023-06-14T18:56:45+00:00"}, 
     "MatchedGrantTarget": "s3://DOC-EXAMPLE-BUCKET/prefixA**"
}
```
#### REST API 사용

S3 Access Grants에서 임시 보안 인증 정보 요청을 위한 Amazon S3 REST API 지원에 대한 자세한 내용은 Amazon Simple Storage Service API 참조의 [GetDataAccess를](https://docs.aws.amazon.com/AmazonS3/latest/API/API_control_GetDataAccess.html) 참조하세요.

AWS SDK 사용

이 섹션에서는 피부여자가 AWS SDK를 사용하여 S3 Access Grants로부터 임시 보안 인증 정보를 요 청하는 방법의 예를 제공합니다.

Java

다음 예시 코드는 피부여자가 S3 데이터에 액세스하는 데 사용하는 임시 보안 인증 정보를 반환합 니다. 이 예시 코드를 사용하려면 *user input placeholders*를 실제 정보로 대체하세요.

Example 임시 보안 인증 정보 가져오기

요청:

```
public void getDataAccess() {
GetDataAccessRequest getDataAccessRequest = GetDataAccessRequest.builder()
.accountId("111122223333")
.permission(Permission.READ)
.privilege(Privilege.MINIMAL)
.target("s3://DOC-EXAMPLE-BUCKET/prefixA*")
.build();
GetDataAccessResponse getDataAccessResponse = 
  s3Control.getDataAccess(getDataAccessRequest);
LOGGER.info("GetDataAccessResponse: " + getDataAccessResponse);
}
```
응답:

```
GetDataAccessResponse(
Credentials=Credentials(
AccessKeyId="Example-access-key-id",
SecretAccessKey="Example-secret-access-key",
SessionToken="Example-session-token",
Expiration=2023-06-07T06:55:24Z
))
```
# 액세스 권한 부여를 통해 S3 데이터에 액세스

액세스 권한 부여를 통해 [임시 보안 인증 정보를 획득한](https://docs.aws.amazon.com/AmazonS3/latest/userguide/access-grants-credentials.html) 피부여자는 해당 임시 보안 인증 정보를 사용 하여 Amazon S3 API 작업을 호출하여 데이터에 액세스할 수 있습니다.

피부여자는 AWS Command Line Interface(AWS CLI), AWS SDK, Amazon S3 REST API를 사용하여 S3 데이터에 액세스할 수 있습니다.

AWS CLI 사용

S3 Access Grants로부터 임시 보안 인증 정보를 받은 후 피부여자는 해당 보안 인증 정보로 프로필을 설정하여 데이터를 검색할 수 있습니다.

AWS CLI를 설치하려면 AWS Command Line Interface 사용 설명서의 [AWS CLI 설치](https://docs.aws.amazon.com/cli/latest/userguide/getting-started-install.html)를 참조하세요.

다음 예시 명령을 사용하려면 *user input placeholders*를 실제 정보로 대체하세요.

Example - 프로필 설정

```
aws configure set aws_access_key_id "$accessKey" --profile access-grants-consumer-
access-profile
aws configure set aws_secret_access_key "$secretKey" --profile access-grants-consumer-
access-profile
aws configure set aws_session_token "$sessionToken" --profile access-grants-consumer-
access-profile
```
다음 예시 명령을 사용하려면 *user input placeholders*를 실제 정보로 대체하세요.

Example – S3 데이터 가져오기

피부여자는 [get-object](https://docs.aws.amazon.com/cli/latest/reference/s3api/get-object.html) AWS CLI 명령을 사용하여 데이터에 액세스할 수 있습니다. 피부여자는 [put](https://docs.aws.amazon.com/cli/latest/reference/s3api/put-object.html)[object](https://docs.aws.amazon.com/cli/latest/reference/s3api/put-object.html), [ls](https://docs.aws.amazon.com/cli/latest/reference/s3/ls.html) 및 기타 S3 AWS CLI 명령도 사용할 수 있습니다.

```
aws s3api get-object \
--bucket DOC-EXAMPLE-BUCKET1 \
--key myprefix \
--region us-east-2 \
--profile access-grants-consumer-access-profile
```
AWS SDK 사용

이 섹션에서는 피부여자가 AWS SDK를 사용하여 S3 데이터에 액세스하는 방법의 예시를 보여줍니다.

Java

임시 보안 인증 정보를 사용하여 S3 데이터를 가져오는 방법의 예는 [AWS SDK를 사용하여 객체를](https://docs.aws.amazon.com/AmazonS3/latest/userguide/example_s3_GetObject_section.html)  [가져오는](https://docs.aws.amazon.com/AmazonS3/latest/userguide/example_s3_GetObject_section.html) 방법과 [Amazon S3 code examples for the AWS SDK for Java 2.x를](https://github.com/awsdocs/aws-doc-sdk-examples/tree/main/javav2/example_code/s3#readme) 참조하세요.

# S3 Access Grants 크로스 계정 액세스

S3 Access Grants를 사용하면 다음에 Amazon S3 데이터 액세스 권한을 부여할 수 있습니다.

- 계정 내 AWS Identity and Access Management(IAM) 자격 증명
- 다른 AWS 계정의 IAM 자격 증명
- AWS IAM Identity Center 인스턴스의 디렉터리 사용자 또는 그룹

먼저 다른 계정에 크로스 계정 액세스를 구성합니다. 여기에는 리소스 정책을 사용하여 S3 Access Grants 인스턴스에 대한 액세스 권한을 부여하는 것이 포함됩니다. 그런 다음 권한 부여를 사용하여 S3 데이터(버킷, 접두사 또는 객체)에 대한 액세스 권한을 부여하세요.

크로스 계정 액세스를 구성한 후 다른 계정은 S3 Access Grants에서 Amazon S3 데이터에 대한 임시 액세스 자격 증명을 요청할 수 있습니다. 다음 이미지는 S3 Access Grants를 통한 크로스 계정 S3 액 세스의 사용자 흐름을 보여 줍니다.

# **Account A**

**Account B** 

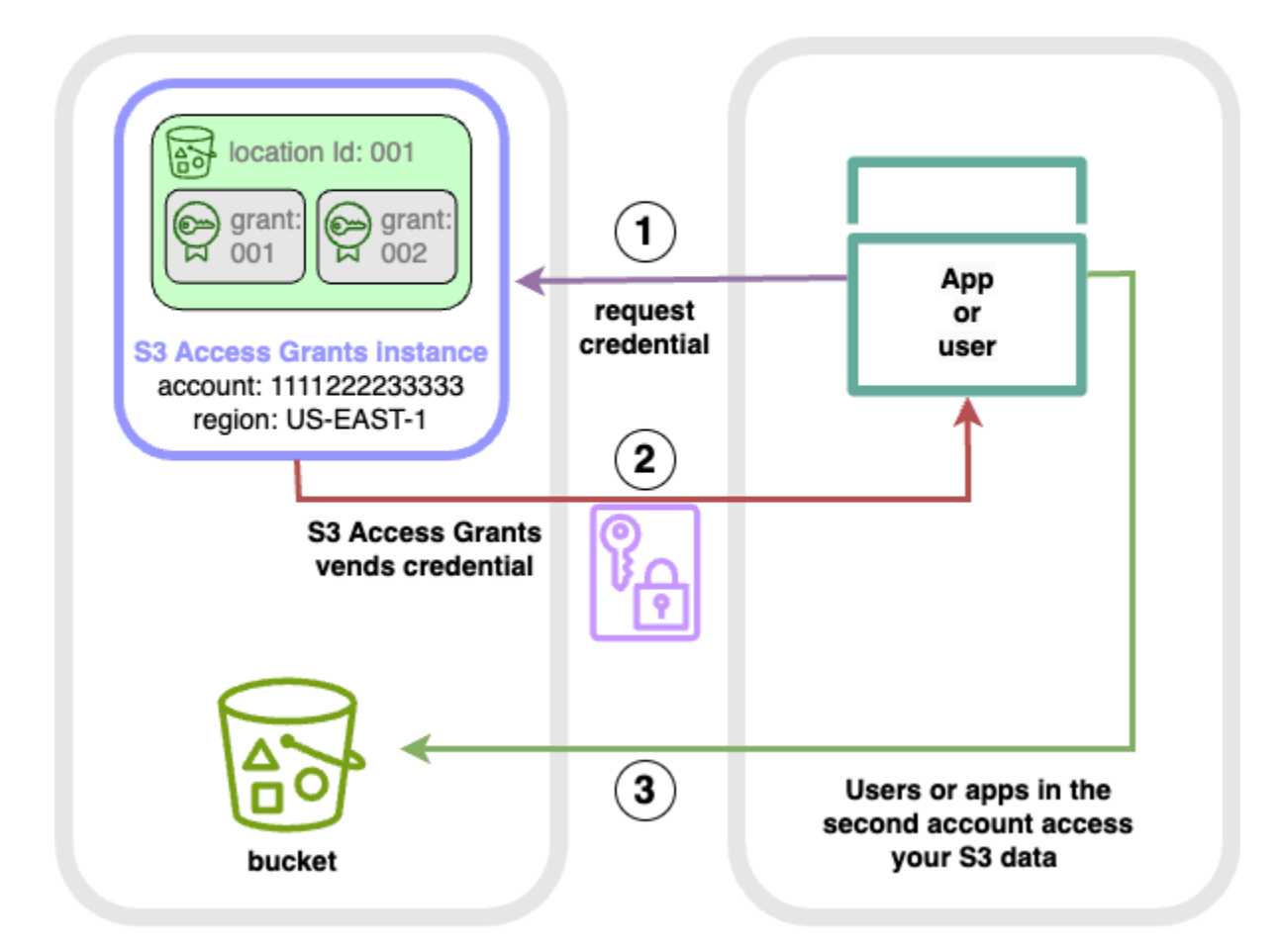

- 1. 두 번째 계정(B)의 사용자 또는 애플리케이션이 Amazon S3 데이터가 저장되는 사용자 계정(A)의 S3 Access Grants 인스턴스에서 자격 증명을 요청합니다. 자세한 내용은 [S3 Access Grants를 통해](#page-1018-0) [Amazon S3 데이터에 대한 액세스 요청](#page-1018-0) 단원을 참조하십시오.
- 2. 두 번째 계정에 Amazon S3 데이터에 대한 액세스 권한을 부여하는 권한 부여가 있는 경우 사용자 계정(A)의 S3 Access Grants 인스턴스가 임시 자격 증명을 반환합니다. 자세한 내용은 [the section](#page-1006-0)  [called "권한 부여 생성"](#page-1006-0) 단원을 참조하십시오.
- 3. 두 번째 계정(B)의 사용자 또는 애플리케이션이 S3 Access Grants에서 벤딩한 자격 증명을 사용하 여 사용자 계정(A)의 S3 데이터에 액세스합니다.

S3 Access Grants 크로스 계정 액세스 구성

S3 Access Grants를 통해 크로스 계정 S3 액세스 권한을 부여하려면 다음 단계를 따르세요.

- 1단계: 계정(예: S3 데이터가 저장되는 계정 ID 111122223333)에서 S3 Access Grants 인스턴스를 구성합니다.
- 2단계: 계정 111122223333에서 S3 Access Grants 인스턴스에 대한 리소스 정책을 구성하여 두 번 째 계정(예: 계정 ID 444455556666)에 액세스 권한을 부여합니다.
- 3단계: 계정 111122223333의 S3 Access Grants 인스턴스로부터 자격 증명을 요청하도록 두 번째 계정 444455556666의 IAM 보안 주체에 대한 IAM 권한을 구성합니다.
- 4단계: 계정 111122223333에 권한 부여를 생성하여 두 번째 계정 444455556666의 IAM 보안 주 체에 계정 111122223333의 일부 S3 데이터에 대한 액세스 권한을 부여합니다.

1단계: 계정에서 S3 Access Grants 인스턴스 구성

먼저 Amazon S3 데이터에 대한 액세스를 관리하려면 계정 111122223333에 S3 Access Grants 인스 턴스가 있어야 합니다. 공유하려는 S3 데이터가 저장된 각 AWS 리전에서 S3 Access Grants 인스턴스 를 생성해야 합니다. 둘 이상의 AWS 리전에서 데이터를 공유하는 경우 각 AWS 리전에 대해 이러한 구 성 단계를 반복하세요. S3 데이터가 저장된 AWS 리전에 이미 S3 Access Grants 인스턴스가 있는 경 우 다음 단계로 진행합니다. S3 Access Grants 인스턴스를 구성하지 않은 경우 [S3 Access Grants 인](#page-976-0) [스턴스 생성](#page-976-0) 단원을 참조하여 이 단계를 완료하세요.

2단계: S3 Access Grants 인스턴스에 크로스 계정 액세스 권한을 부여하기 위한 리소스 정책 구성

111122223333 계정에서 크로스 계정 액세스를 위한 S3 Access Grants 인스턴스를 생성한 후에는 계 정 111122223333의 S3 Access Grants 인스턴스에 리소스 기반 정책을 구성하여 크로스 계정 액세스 권한을 부여합니다. S3 AccessGrants 인스턴스는 리소스 기반 정책을 지원합니다. 적절한 리소스 기 반 정책을 적용하면 다른 AWS 계정의 AWS Identity and Access Management(IAM) 사용자 또는 역할 에 S3 Access Grants 인스턴스에 대한 액세스 권한을 부여할 수 있습니다. 크로스 계정 액세스는 다음 과 같은 권한(작업)만 부여합니다.

- s3:GetAccessGrantsInstanceForPrefix 사용자, 역할 또는 앱이 특정 접두사가 포함된 S3 Access Grants 인스턴스를 검색할 수 있습니다.
- s3:ListAccessGrants
- s3:ListAccessLocations
- s3:GetDataAccess 사용자, 역할 또는 앱이 S3 Access Grants를 통해 부여받은 액세스 권한을 기반으로 임시 자격 증명을 요청할 수 있습니다. 해당 보안 인증 정보를 사용하여 액세스 권한이 부 여된 S3 데이터에 액세스합니다.

이러한 권한 중 리소스 정책에 포함할 권한을 선택할 수 있습니다. S3 Access Grants 인스턴스의 이 리 소스 정책은 일반적인 리소스 기반 정책이며 [IAM 정책 언어가](https://docs.aws.amazon.com/IAM/latest/UserGuide/reference_policies.html) 지원하는 모든 것을 지원합니다. 동일한 정책에서 예컨대 aws:PrincipalArn 조건을 사용하여 계정 111122223333의 특정 IAM 자격 증명 에 액세스 권한을 부여할 수 있지만, S3 Access Grants를 사용하면 그렇게 할 필요가 없습니다. 대신 S3 Access Grants 인스턴스 내에서 계정에 있는 개별 IAM ID뿐만 아니라 다른 계정을 위한 권한 부여 를 생성할 수 있습니다. S3 Access Grants를 통해 각 액세스 권한 부여를 관리함으로써 권한을 확장할 수 있습니다.

이미 [AWS Resource Access Manager\(](https://docs.aws.amazon.com/ram/latest/userguide/what-is.html)AWS RAM)를 사용하는 경우 이를 사용하여 [s3:AccessGrants](https://docs.aws.amazon.com/ram/latest/userguide/shareable.html#shareable-s3) 리소스를 다른 계정이나 조직 내에서 공유할 수 있습니다. 자세한 내용은 [공유](https://docs.aws.amazon.com/ram/latest/userguide/working-with.html)  [AWS 리소스 작업을](https://docs.aws.amazon.com/ram/latest/userguide/working-with.html) 참조하세요. AWS RAM를 사용하지 않는 경우 S3 Access Grants API 작업 또는 AWS Command Line Interface(AWS CLI)를 사용하여 리소스 정책을 추가할 수도 있습니다.

#### S3 콘솔 사용

AWS Resource Access Manager(AWS RAM) 콘솔을 사용하여 s3:AccessGrants 리소스를 다른 계 정이나 조직 내에서 공유하는 것이 좋습니다. 계정 간에 S3 Access Grants를 공유하려면 다음을 수행 합니다.

S3 Access Grants 인스턴스 리소스 정책을 구성하려면:

- 1. AWS Management Console에 로그인한 후 <https://console.aws.amazon.com/s3/>에서 Amazon S3 콘솔을 엽니다.
- 2. AWS 리전 선택기에서 AWS 리전을 선택합니다.
- 3. 왼쪽 탐색 창에서 Access Grants를 선택합니다.
- 4. Access Grants 인스턴스 페이지의 이 계정의 인스턴스 섹션에서 인스턴스 공유를 선택합니다. 그 러면 AWS RAM 콘솔로 리디렉션됩니다.
- 5. 리소스 공유 생성을 선택합니다.
- 6. 리소스 공유를 생성하기 위한 AWS RAM 단계를 따릅니다. 자세한 내용은 [AWS RAM에서 리소스](https://docs.aws.amazon.com/ram/latest/userguide/working-with-sharing-create.html) [공유 생성](https://docs.aws.amazon.com/ram/latest/userguide/working-with-sharing-create.html)을 참조하세요.

AWS CLI 사용

AWS CLI를 설치하려면 AWS Command Line Interface 사용 설명서의 [AWS CLI 설치](https://docs.aws.amazon.com/cli/latest/userguide/getting-started-install.html)를 참조하세요.

put-access-grants-instance-resource-policy CLI 명령을 사용하여 리소스 정책을 추가할 수 있습니다.

사용자 계정 111122223333의 S3 Access Grants 인스턴스에 대한 크로스 계정 액세스 권한을 두 번 째 계정 444455556666에 부여하려면 계정 111122223333의 S3 Access Grants 인스턴스에 대한 리 소스 정책이 두 번째 계정 444455556666에 다음 작업을 수행하기 위한 권한을 부여해야 합니다.

- s3:ListAccessGrants
- s3:ListAccessGrantsLocations
- s3:GetDataAccess
- s3:GetAccessGrantsInstanceForPrefix

S3 Access Grants 인스턴스 리소스 정책에서 S3 Access Grants 인스턴스의 ARN을 Resource로 지 정하고 두 번째 계정 444455556666은 Principal로 지정합니다. 다음 예시를 사용하려면 *### ## ## ###*를 실제 정보로 바꾸세요.

```
{
"Version": "2012-10-17",
"Statement": [
\{ "Effect": "Allow", 
  "Principal": { 
  "AWS": "444455556666"
}, 
  "Action": [ 
   "s3:ListAccessGrants", 
   "s3:ListAccessGrantsLocations", 
   "s3:GetDataAccess", 
   "s3:GetAccessGrantsInstanceForPrefix" 
  ], 
  "Resource": "arn:aws:s3:us-east-2:111122223333:access-grants/default"
} ]
}
```
S3 Access Grants 인스턴스 리소스 정책을 추가하거나 업데이트하려면 다음 명령을 사용할 수 있습니 다. 다음 예시 명령을 사용할 때는 *user input placeholders*를 실제 정보로 바꾸세요.

Example S3 Access Grants 인스턴스 리소스 정책 추가 또는 업데이트

```
 aws s3control put-access-grants-instance-resource-policy \ 
 --account-id 111122223333 \
```

```
 --policy file://resourcePolicy.json \ 
 --region us-east-2
 { 
  "Policy": "{\n 
    \"Version\": \"2012-10-17\",\n 
    \"Statement\": [{\n 
   \"Effect\": \"Allow\",\n 
   \"Principal\": {\n 
     \"AWS\": \"444455556666\"\n 
  }.\n\n
   \"Action\": [\n 
     \"s3:ListAccessGrants\",\n 
     \"s3:ListAccessGrantsLocations\",\n 
     \"s3:GetDataAccess\",\n 
     \"s3:GetAccessGrantsInstanceForPrefix\"\n 
  1.\n\} \"Resource\": \"arn:aws:s3:us-east-2:111122223333:access-grants/default\"\n 
    \lambdan
   1\n
   \}\n",
  "CreatedAt": "2023-06-16T00:07:47.473000+00:00" 
 }
```
Example S3 Access Grants 리소스 정책 가져오기

또한 CLI를 사용하여 S3 Access Grants 인스턴스의 리소스 정책을 가져오거나 삭제할 수 있습니다.

S3 Access Grants 리소스 정책을 가져오려면 다음 예시 명령을 사용하세요. 이 예 명령을 사용하려면 *user input placeholders*를 실제 정보로 대체하세요.

```
aws s3control get-access-grants-instance-resource-policy \
--account-id 111122223333 \
--region us-east-2
\{"Policy": "{\"Version\":\"2012-10-17\",\"Statement\":[{\"Effect\":\"Allow\",\"Principal
\":{\"AWS\":\"arn:aws:iam::111122223333:root\"},\"Action\":[\"s3:ListAccessGrants\",
\"s3:ListAccessGrantsLocations\",\"s3:GetDataAccess\"],\"Resource\":\"arn:aws:s3:us-
east-2:111122223333:access-grants/default\"}]}",
"CreatedAt": "2023-06-16T00:07:47.473000+00:00"
}
```
#### Example S3 Access Grants 리소스 정책 삭제

S3 Access Grants 리소스 정책을 삭제하려면 다음 예시 명령을 사용하세요. 이 예 명령을 사용하려면 *user input placeholders*를 실제 정보로 대체하세요.

```
aws s3control delete-access-grants-instance-resource-policy \
--account-id 111122223333 \
--region us-east-2
```
// No response body

#### REST API 사용

[PutAccessGrantsInstanceResourcePolicy API를](https://docs.aws.amazon.com/AmazonS3/latest/API/API_control_PutAccessGrantsInstanceResourcePolicy.html) 사용하여 리소스 정책을 추가할 수 있습니다.

사용자 계정 111122223333의 S3 Access Grants 인스턴스에 대한 크로스 계정 액세스 권한을 두 번 째 계정 444455556666에 부여하려면 계정 111122223333의 S3 Access Grants 인스턴스에 대한 리 소스 정책이 두 번째 계정 444455556666에 다음 작업을 수행하기 위한 권한을 부여해야 합니다.

- s3:ListAccessGrants
- s3:ListAccessGrantsLocations
- s3:GetDataAccess
- s3:GetAccessGrantsInstanceForPrefix

S3 Access Grants 인스턴스 리소스 정책에서 S3 Access Grants 인스턴스의 ARN을 Resource로 지 정하고 두 번째 계정 444455556666은 Principal로 지정합니다. 다음 예시를 사용하려면 *### ## ## ###*를 실제 정보로 바꾸세요.

```
{
"Version": "2012-10-17",
"Statement": [
\{ "Effect": "Allow", 
  "Principal": { 
  "AWS": "444455556666"
}, 
  "Action": [ 
   "s3:ListAccessGrants", 
   "s3:ListAccessGrantsLocations",
```

```
 "s3:GetDataAccess", 
   "s3:GetAccessGrantsInstanceForPrefix" 
  ], 
  "Resource": "arn:aws:s3:us-east-2:111122223333:access-grants/default"
} ]
}
```
그러고 나서 [PutAccessGrantsInstanceResourcePolicy API를](https://docs.aws.amazon.com/AmazonS3/latest/API/API_control_PutAccessGrantsInstanceResourcePolicy.html) 사용하여 정책을 구성할 수 있습니다.

S3 Access Grants 인스턴스의 리소스 정책을 가져오거나 업데이트, 삭제하기 위한 REST API 지원에 대한 내용은 Amazon Simple Storage Service API 참조의 다음 단원을 참조하세요.

- [PutAccessGrantsInstanceResourcePolicy](https://docs.aws.amazon.com/AmazonS3/latest/API/API_control_PutAccessGrantsInstanceResourcePolicy.html)
- [GetAccessGrantsInstanceResourcePolicy](https://docs.aws.amazon.com/AmazonS3/latest/API/API_control_GetAccessGrantsInstanceResourcePolicy.html)
- [DeleteAccessGrantsInstanceResourcePolicy](https://docs.aws.amazon.com/AmazonS3/latest/API/API_control_DeleteAccessGrantsInstanceResourcePolicy.html)

### AWS SDK 사용

이 단원에서는 일부 S3 데이터에 대한 액세스 권한을 두 번째 AWS 계정에 부여하도록 S3 Access Grants 리소스 정책을 구성하는 방법에 대한 AWS SDK 예시를 제공합니다.

Java

S3 Access Grants 인스턴스에 대한 크로스 계정 액세스를 관리하기 위해 리소스 정책을 추가 또는 업데이트하거나 가져오거나 삭제합니다.

Example S3 Access Grants 인스턴스 리소스 정책 추가 또는 업데이트

사용자 계정 111122223333의 S3 Access Grants 인스턴스에 대한 크로스 계정 액세스 권한을 두 번째 계정 444455556666에 부여하려면 계정 111122223333의 S3 Access Grants 인스턴스에 대한 리소스 정책이 두 번째 계정 444455556666에 다음 작업을 수행하기 위한 권한을 부여해야 합니다.

- s3:ListAccessGrants
- s3:ListAccessGrantsLocations
- s3:GetDataAccess
- s3:GetAccessGrantsInstanceForPrefix

S3 Access Grants 인스턴스 리소스 정책에서 S3 Access Grants 인스턴스의 ARN을 Resource로 지정하고 두 번째 계정 444455556666은 Principal로 지정합니다. 다음 예시를 사용하려면 *### ## ## ###*를 실제 정보로 바꾸세요.

```
{
"Version": "2012-10-17",
"Statement": [
\{ "Effect": "Allow", 
  "Principal": { 
  "AWS": "444455556666"
}, 
  "Action": [ 
   "s3:ListAccessGrants", 
   "s3:ListAccessGrantsLocations", 
   "s3:GetDataAccess", 
  "s3:GetAccessGrantsInstanceForPrefix" 
  ], 
 "Resource": "arn:aws:s3:us-east-2:111122223333:access-grants/default"
} ]
}
```
S3 Access Grants 인스턴스 리소스 정책을 추가하거나 업데이트하려면 다음 예시 코드를 사용하세 요.

```
public void putAccessGrantsInstanceResourcePolicy() { 
  PutAccessGrantsInstanceResourcePolicyRequest putRequest = 
  PutAccessGrantsInstanceResourcePolicyRequest.builder() 
  .accountId(111122223333) 
  .policy(RESOURCE_POLICY) 
  .build(); 
  PutAccessGrantsInstanceResourcePolicyResponse putResponse = 
  s3Control.putAccessGrantsInstanceResourcePolicy(putRequest); 
  LOGGER.info("PutAccessGrantsInstanceResourcePolicyResponse: " + putResponse); 
  }
```
#### 응답:

```
PutAccessGrantsInstanceResourcePolicyResponse( 
  Policy={ 
  "Version": "2012-10-17", 
  "Statement": [{
```

```
 "Effect": "Allow", 
 "Principal": { 
 "AWS": "444455556666" 
 }, 
 "Action": [ 
 "s3:ListAccessGrants", 
 "s3:ListAccessGrantsLocations", 
 "s3:GetDataAccess", 
 "s3:GetAccessGrantsInstanceForPrefix" 
 ], 
 "Resource": "arn:aws:s3:us-east-2:111122223333:access-grants/default" 
 }] 
 } 
\lambda
```
Example S3 Access Grants 리소스 정책 가져오기

S3 Access Grants 리소스 정책을 가져오려면 다음 예시 코드를 사용하세요. 다음 예시 명령을 사용 하려면 *user input placeholders*를 실제 정보로 대체하세요.

```
public void getAccessGrantsInstanceResourcePolicy() { 
  GetAccessGrantsInstanceResourcePolicyRequest getRequest = 
  GetAccessGrantsInstanceResourcePolicyRequest.builder() 
  .accountId(111122223333) 
 .build();
  GetAccessGrantsInstanceResourcePolicyResponse getResponse = 
  s3Control.getAccessGrantsInstanceResourcePolicy(getRequest); 
  LOGGER.info("GetAccessGrantsInstanceResourcePolicyResponse: " + getResponse); 
  }
```
## 응답:

```
GetAccessGrantsInstanceResourcePolicyResponse( 
  Policy={"Version":"2012-10-17","Statement":[{"Effect":"Allow","Principal":
{"AWS":"arn:aws:iam::444455556666:root"},"Action":
["s3:ListAccessGrants","s3:ListAccessGrantsLocations","s3:GetDataAccess"],"Resource":"arn:aws:s3:us-
east-2:111122223333:access-grants/default"}]}, 
  CreatedAt=2023-06-15T22:54:44.319Z 
  )
```
Example S3 Access Grants 리소스 정책 삭제

S3 Access Grants 리소스 정책을 삭제하려면 다음 예시 코드를 사용하세요. 다음 예시 명령을 사용 하려면 *user input placeholders*를 실제 정보로 대체하세요.

```
public void deleteAccessGrantsInstanceResourcePolicy() { 
  DeleteAccessGrantsInstanceResourcePolicyRequest deleteRequest = 
  DeleteAccessGrantsInstanceResourcePolicyRequest.builder() 
  .accountId(111122223333) 
 .buid():
  DeleteAccessGrantsInstanceResourcePolicyResponse deleteResponse = 
  s3Control.putAccessGrantsInstanceResourcePolicy(deleteRequest); 
  LOGGER.info("DeleteAccessGrantsInstanceResourcePolicyResponse: " + deleteResponse); 
  }
```
응답:

DeleteAccessGrantsInstanceResourcePolicyResponse()

3단계: 두 번째 계정의 IAM 자격 증명에 사용자 계정의 S3 Access Grants 인스턴스를 직접 호출할 수 있는 권한을 부여합니다.

Amazon S3 데이터 소유자가 계정 111122223333의 S3 Access Grants 인스턴스에 대한 크로스 계정 정책을 구성한 후, 두 번째 계정 444455556666의 소유자는 해당 IAM 사용자 또는 역할에 대한 자격 증명 기반 정책을 생성하고 소유자는 해당 사용자 또는 역할에 S3 Access Grants 인스턴스에 대한 액 세스 권한을 부여해야 합니다. S3 Access Grants 인스턴스 리소스 정책에서 부여된 내용과 부여하려 는 권한에 따라 자격 증명 기반 정책에 다음 작업 중 하나 이상을 포함하세요.

- s3:ListAccessGrants
- s3:ListAccessGrantsLocations
- s3:GetDataAccess
- s3:GetAccessGrantsInstanceForPrefix

[AWS 크로스 계정 액세스 패턴에](https://docs.aws.amazon.com/IAM/latest/UserGuide/access_policies-cross-account-resource-access.html) 따라 두 번째 계정444455556666의 IAM 사용자 또는 역할은 이 러한 권한 중 하나 이상을 명시적으로 보유해야 합니다. 예를 들어, IAM 사용자 또는 역할이 계정 111122223333의 S3 Access Grants 인스턴스를 직접 호출하여 자격 증명을 요청할 수 있도록 s3:GetDataAccess 권한을 부여합니다.

이 예 명령을 사용하려면 *user input placeholders*를 실제 정보로 대체하세요.

```
{ 
  "Version": "2012-10-17", 
  "Statement": [ 
 \left\{ \right. "Effect": "Allow", 
   "Action": [ 
    "s3:GetDataAccess", 
   ], 
    "Resource": "arn:aws:s3:us-east-2:111122223333:access-grants/default" 
   } 
 \mathbf{I}}
```
IAM 자격 증명 기반 정책 편집에 대한 자세한 내용은 AWS Identity and Access Management 설명서의 [IAM 정책 편집을](https://docs.aws.amazon.com/IAM/latest/UserGuide/access_policies_manage-edit.html) 참조하세요.

4단계: 사용자 계정의 S3 Access Grants 인스턴스에서 권한 부여를 생성하여 두 번째 계정의 IAM 자격 증명에 일부 S3 데이터에 대한 액세스 권한을 부여합니다.

최종 구성 단계에서는 계정 111122223333의 S3 Access Grants 인스턴스에서 권한 부여를 생성하여 두 번째 계정 444455556666의 IAM 자격 증명에 사용자 계정의 일부 S3 데이터에 대한 액세스 권한을 부여할 수 있습니다. Amazon S3 콘솔, CLI, API 및 SDK를 사용하여 이 작업을 수행할 수 있습니다. 자 세한 내용은 [권한 부여 생성](#page-1006-0) 단원을 참조하십시오.

권한 부여에서 두 번째 계정의 IAM 자격 증명의 AWS ARN을 지정하고 액세스 권한을 부여하려는 S3 데이터의 위치(버킷, 접두사 또는 객체)를 지정합니다. 이 위치는 S3 Access Grants 인스턴스에 등록 되어 있어야 합니다. 자세한 내용은 [위치 등록](#page-987-0) 단원을 참조하십시오. 원한다면 하위 접두사를 지정할 수 있습니다. 예를 들어, 액세스 권한을 부여하려는 위치가 버킷이고 해당 버킷의 특정 객체로 액세 스를 추가적으로 제한하려면 S3SubPrefix 필드에 객체 키 이름을 전달합니다. 또는 키 이름이 특 정 접두사(예: 2024-03-research-results/)로 시작하는 버킷 내 객체로 액세스를 제한하려면 S3SubPrefix=2024-03-research-results/를 전달합니다.

다음은 두 번째 계정의 자격 증명을 위한 액세스 권한 부여를 생성하는 예시 CLI 명령입니다. 자세한 정 보는 [권한 부여 생성을](#page-1006-0) 참조하세요. 이 예 명령을 사용하려면 *user input placeholders*를 실제 정보로 대체하세요.

```
aws s3control create-access-grant \
--account-id 111122223333 \
```
S3 Access Grants 크로스 계정 액세스 API 버전 2006-03-01 1009

```
--access-grants-location-id default \
--access-grants-location-configuration S3SubPrefix=prefixA* \
--permission READ \
--grantee GranteeType=IAM,GranteeIdentifier=arn:aws:iam::444455556666:role/data-
consumer-1
```
크로스 계정 액세스를 구성한 후 두 번째 계정의 사용자 또는 역할은 다음을 수행할 수 있습니다.

- ListAccessGrantsInstances를 직접 호출하여 AWS RAM를 통해 공유된 S3 Access Grants 인 스턴스를 나열합니다. 자세한 내용은 [S3 Access Grants 인스턴스의 세부 정보 보기](#page-980-0) 단원을 참조하 십시오.
- S3 Access Grants로부터 임시 자격 증명을 요청합니다. 요청을 만드는 방법에 대한 자세한 내용은 [S3 Access Grants를 통해 Amazon S3 데이터에 대한 액세스 요청](#page-1018-0) 단원을 참조하세요.

# S3 Access Grants에 AWS 태그 사용

Amazon S3 Access Grants의 태그는 Amazon S3의 [객체 태그와](https://docs.aws.amazon.com/AmazonS3/latest/userguide/object-tagging.html) 유사한 특성을 가지고 있습니다. 각 태그는 키-값 페어입니다. 태그를 지정할 수 있는 S3 Access Grants의 리소스는 S3 Access Grants [인](https://docs.aws.amazon.com/AmazonS3/latest/userguide/access-grants-instance.html) [스턴스](https://docs.aws.amazon.com/AmazonS3/latest/userguide/access-grants-instance.html), [위치](https://docs.aws.amazon.com/AmazonS3/latest/userguide/access-grants-location.html) 및 [권한 부여입](https://docs.aws.amazon.com/AmazonS3/latest/userguide/access-grants-grant.html)니다.

**a** Note

S3 Access Grants에서는 태그 지정에 객체 태그 지정과는 다른 API 작업을 사용합니다. S3 Access Grants는 [TagResource](https://docs.aws.amazon.com/AmazonS3/latest/API/API_control_TagResource.html), [UntagResource](https://docs.aws.amazon.com/AmazonS3/latest/API/API_control_UntagResource.html) 및 [ListTagsForResource](https://docs.aws.amazon.com/AmazonS3/latest/API/API_control_ListTagsForResource.html) API 작업을 사용하 며, 리소스는 S3 Access Grants 인스턴스, 등록된 위치 또는 액세스 권한 부여일 수 있습니다.

[객체 태그](https://docs.aws.amazon.com/AmazonS3/latest/userguide/object-tagging.html)와 마찬가지로 다음과 같은 제한이 적용됩니다.

- S3 Access Grants 리소스를 만들 때 새로운 리소스에 태그를 추가하거나 기존 리소스에 태그를 추 가할 수 있습니다.
- 한 리소스에 태그를 최대 10개까지 연결할 수 있습니다. 여러 태그가 동일한 리소스에 연결된 경우 고유한 태그 키가 있어야 합니다.
- 태그 키의 최대 길이는 128개 유니코드 문자이며, 태그 값의 최대 길이는 256개 유니코드 문자입니 다. 태그는 내부적으로 UTF-16 형식으로 표시됩니다. UTF-16에서 문자는 1 또는 2자 위치를 차지합 니다.
- 키와 값은 대/소문자를 구분합니다.

태그 제한에 대한 자세한 내용은 AWS Billing 사용 설명서의 [사용자 정의 태그 제한](https://docs.aws.amazon.com/awsaccountbilling/latest/aboutv2/allocation-tag-restrictions.html)을 참조하세요.

AWS Command Line Interface(AWS CLI), Amazon S3 REST API 또는 AWS SDK를 사용하여 S3 Access Grants의 리소스에 태그를 지정할 수 있습니다.

AWS CLI 사용

AWS CLI를 설치하려면 AWS Command Line Interface 사용 설명서의 [AWS CLI 설치](https://docs.aws.amazon.com/cli/latest/userguide/getting-started-install.html)를 참조하세요.

S3 Access Grants 리소스를 생성할 때 또는 생성한 후에 리소스에 태그를 지정할 수 있습니다. 다음 예 시는 S3 Access Grants 인스턴스에 태그를 지정하거나 태그를 해제하는 방법을 보여줍니다. 등록된 위치 및 액세스 권한 부여에도 유사한 작업을 수행할 수 있습니다.

다음 예시 명령을 사용하려면 *user input placeholders*를 실제 정보로 대체하세요.

Example - 태그를 지정하여 S3 Access Grants 인스턴스 생성

```
aws s3control create-access-grants-instance \ 
 --account-id 111122223333 \ 
 --profile access-grants-profile \ 
 --region us-east-2 \ 
  --tags Key=tagKey1,Value=tagValue1
```
응답:

```
 { 
     "CreatedAt": "2023-10-25T01:09:46.719000+00:00", 
     "AccessGrantsInstanceId": "default", 
     "AccessGrantsInstanceArn": "arn:aws:s3:us-east-2:111122223333:access-grants/
default"
}
```
Example - 이미 생성된 S3 Access Grants 인스턴스에 태그 지정

```
aws s3control tag-resource \
--account-id 111122223333 \
--resource-arn "arn:aws:s3:us-east-2:111122223333:access-grants/default" \
--profile access-grants-profile \
--region us-east-2 \
--tags Key=tagKey2,Value=tagValue2
```
Example - S3 Access Grants 인스턴스의 태그 나열

```
aws s3control list-tags-for-resource \
--account-id 111122223333 \
--resource-arn "arn:aws:s3:us-east-2:111122223333:access-grants/default" \
--profile access-grants-profile \
--region us-east-2
```
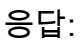

```
{ 
      "Tags": [ 
           { 
                "Key": "tagKey1", 
                "Value": "tagValue1" 
           }, 
           { 
                "Key": "tagKey2", 
                "Value": "tagValue2" 
           } 
      ]
}
```
Example - S3 Access Grants 인스턴스의 태그 해제

```
aws s3control untag-resource \ 
  --account-id 111122223333 \ 
  --resource-arn "arn:aws:s3:us-east-2:111122223333:access-grants/default" \ 
  --profile access-grants-profile \ 
  --region us-east-2 \ 
  --tag-keys "tagKey2"
```
### REST API 사용

Amazon S3 API를 사용하여 S3 Access Grants 인스턴스, 등록된 위치 또는 액세스 권한 부여에 태그 를 지정하거나 해제하거나 나열할 수 있습니다. S3 Access Grants 태그 관리를 위한 REST API 지원에 대한 자세한 내용은 Amazon Simple Storage Service API 참조의 다음 섹션을 참조하세요.

- [TagResource](https://docs.aws.amazon.com/AmazonS3/latest/API/API_control_TagResource.html)
- [UntagResource](https://docs.aws.amazon.com/AmazonS3/latest/API/API_control_UntagResource.html)
- [ListTagsForResource](https://docs.aws.amazon.com/AmazonS3/latest/API/API_control_ListTagsForResource.html)

# S3 Access Grants 한도

[S3 Access Grants에](https://docs.aws.amazon.com/AmazonS3/latest/userguide/access-grants.html)는 다음과 같은 한도가 있습니다.

### **a** Note

사용 사례가 이러한 한도를 초과하는 경우 [AWS Support에 문의하](https://aws.amazon.com/contact-us/?cmpid=docs_headercta_contactus)여 한도 상향 조정을 요청하 세요.

S3 Access Grants 인스턴스

계정당 AWS 리전별로 S3 Access Grants 인스턴스 1개를 생성할 수 있습니다. [S3 Access Grants](https://docs.aws.amazon.com/AmazonS3/latest/userguide/access-grants-instance.html) [인스턴스 생성](https://docs.aws.amazon.com/AmazonS3/latest/userguide/access-grants-instance.html)을 참조하세요.

S3 Access Grants 위치

S3 Access Grants 인스턴스당 1,000개의 S3 Access Grants 위치를 등록할 수 있습니다. [Register](https://docs.aws.amazon.com/AmazonS3/latest/userguide/access-grants-location.html)  [an S3 Access Grants location](https://docs.aws.amazon.com/AmazonS3/latest/userguide/access-grants-location.html)을 참조하세요.

권한 부여

S3 Access Grants 인스턴스당 10만 개의 권한 부여를 생성할 수 있습니다. [권한 부여 생성](https://docs.aws.amazon.com/AmazonS3/latest/userguide/access-grants-grant.html)을 참조 하세요.

# S3 Access Grants 통합

S3 Access Grants는 다음 AWS 서비스 및 기능과 함께 사용할 수 있습니다. 이 페이지는 새로운 통합 이 제공되는 대로 업데이트될 예정입니다.

AWS IAM Identity Center

[애플리케이션 간 신뢰할 수 있는 ID 전파](https://docs.aws.amazon.com/singlesignon/latest/userguide/trustedidentitypropagation.html)

Amazon EMR

[S3 Access Grants를 사용하여 Amazon EMR 클러스터 시작](https://docs.aws.amazon.com/emr/latest/ManagementGuide/emr-access-grants.html)

Amazon EMR on EKS

[S3 Access Grants를 사용하여 Amazon EMR on EKS 클러스터 시작](https://docs.aws.amazon.com/emr/latest/EMR-on-EKS-DevelopmentGuide/access-grants.html)

Amazon EMR Serverless 애플리케이션

[S3 Access Grants를 사용하여 Amazon EMR Serverless 애플리케이션 시작](https://docs.aws.amazon.com/emr/latest/EMR-Serverless-UserGuide/access-grants.html)

#### Amazon Athena

[IAM Identity Center 지원 Athena 작업 그룹 사용](https://docs.aws.amazon.com/athena/latest/ug/workgroups-identity-center.html)

# ACL을 사용한 액세스 관리

액세스 제어 목록(ACL)은 리소스 기반 옵션 중 하나로, 해당 옵션을 사용해 버킷과 객체에 대한 액세스 를 관리할 수 있습니다. ACL로 다른 AWS 계정에 기본적인 읽기/쓰기 권한을 부여할 수 있습니다. ACL 로 하는 권한 관리에는 한계가 있습니다.

예를 들어, 다른 AWS 계정에만 권한을 부여할 수 있고 본인 계정의 사용자에게는 권한을 부여할 수 없 습니다. 조건부 권한을 부여하거나 명시적으로 권한을 거부할 수 없습니다. ACL은 특정한 시나리오에 적합합니다. 예를 들어, 버킷 소유자가 다른 AWS 계정에 객체 업로드를 허용한다면 이러한 객체에 대 한 권한은 해당 객체를 소유한 AWS 계정이 객체 ACL을 사용할 경우에만 관리할 수 있습니다.

S3 객체 소유권은 버킷에 업로드되는 객체의 소유권을 제어하고 ACL을 비활성화 또는 활성화하는 데 사용할 수 있는 Amazon S3 버킷 수준 설정입니다. 기본적으로 객체 소유권은 버킷 소유자 적용 설정 으로 설정되며 모든 ACL이 비활성화되어 있습니다. ACL이 비활성화되면 버킷 소유자는 버킷의 모든 객체를 소유하고 액세스 관리 정책을 사용하여 객체에 대한 액세스를 독점적으로 관리합니다.

Amazon S3의 최신 사용 사례 대부분은 더 이상 ACL을 사용할 필요가 없습니다. 각 객체에 대해 액세 스를 개별적으로 제어할 필요가 있는 드문 상황을 제외하고는 ACL을 비활성화한 채로 두는 것이 좋습 니다. ACL을 비활성화하면 누가 객체를 버킷에 업로드했는지에 관계없이 정책을 사용하여 버킷의 모 든 객체에 대한 액세스를 제어할 수 있습니다. 자세한 내용은 [객체 소유권 제어 및 버킷에 대해 ACL 사](#page-1122-0) [용 중지](#page-1122-0) 단원을 참조하십시오.

#### **A** Important

버킷이 S3 객체 소유권에 대해 버킷 소유자 적용 설정을 사용하는 경우 정책을 사용하 여 버킷과 버킷의 객체에 대한 액세스 권한을 부여해야 합니다. 버킷 소유자 적용 설정 이 활성화된 상태에서 액세스 제어 목록(ACL) 설정 또는 ACL 업데이트 요청은 실패하고 AccessControlListNotSupported 오류 코드를 반환합니다. ACL 읽기 요청은 계속 지원 됩니다.

ACL에 대한 자세한 내용은 다음 주제를 참조하십시오.

주제

• [ACL\(액세스 제어 목록\) 개요](#page-1041-0)

- [ACL 구성](#page-1058-0)
- [ACL에 대한 정책 예시](#page-1074-0)

# <span id="page-1041-0"></span>ACL(액세스 제어 목록) 개요

Amazon S3 ACL(액세스 제어 목록)로 버킷과 객체에 대한 액세스를 관리합니다. 각 버킷과 객체마다 하위 리소스로서 연결되어 있는 ACL이 있습니다. ACL은 액세스를 허용할 AWS 계정이나 그룹과 액세 스 유형을 정의합니다. 리소스에 대한 요청을 수신하면, Amazon S3는 해당 ACL을 확인해 요청자가 필 요한 액세스 권한을 보유하고 있는지 판단합니다.

S3 객체 소유권은 버킷에 업로드되는 객체의 소유권을 제어하고 ACL을 비활성화 또는 활성화하는 데 사용할 수 있는 Amazon S3 버킷 수준 설정입니다. 기본적으로 객체 소유권은 버킷 소유자 적용 설정 으로 설정되며 모든 ACL이 비활성화되어 있습니다. ACL이 비활성화되면 버킷 소유자는 버킷의 모든 객체를 소유하고 액세스 관리 정책을 사용하여 객체에 대한 액세스를 독점적으로 관리합니다.

Amazon S3의 최신 사용 사례 대부분은 더 이상 ACL을 사용할 필요가 없습니다. 각 객체에 대해 액세 스를 개별적으로 제어할 필요가 있는 드문 상황을 제외하고는 ACL을 비활성화한 채로 두는 것이 좋습 니다. ACL을 비활성화하면 누가 객체를 버킷에 업로드했는지에 관계없이 정책을 사용하여 버킷의 모 든 객체에 대한 액세스를 제어할 수 있습니다. 자세한 내용은 [객체 소유권 제어 및 버킷에 대해 ACL 사](#page-1122-0) [용 중지](#page-1122-0) 단원을 참조하십시오.

#### **A** Important

버킷이 S3 객체 소유권에 대해 버킷 소유자 적용 설정을 사용하는 경우 정책을 사용하 여 버킷과 버킷의 객체에 대한 액세스 권한을 부여해야 합니다. 버킷 소유자 적용 설정 이 활성화된 상태에서 액세스 제어 목록(ACL) 설정 또는 ACL 업데이트 요청은 실패하고 AccessControlListNotSupported 오류 코드를 반환합니다. ACL 읽기 요청은 계속 지원 됩니다.

버킷이나 객체를 생성하면 Amazon S3는 리소스에 대한 모든 권한을 리소스 소유자에게 부여하는 기 본 ACL을 생성합니다. 이 정보는 다음 샘플 버킷 ACL(기본 객체 ACL도 동일한 구조)에 표시됩니다.

#### Example

```
<?xml version="1.0" encoding="UTF-8"?>
<AccessControlPolicy xmlns="http://s3.amazonaws.com/doc/2006-03-01/"> 
   <Owner> 
     <ID>*** Owner-Canonical-User-ID ***</ID>
```

```
 <DisplayName>owner-display-name</DisplayName> 
   </Owner> 
   <AccessControlList> 
     <Grant> 
       <Grantee xmlns:xsi="http://www.w3.org/2001/XMLSchema-instance" 
                 xsi:type="Canonical User"> 
         <ID>*** Owner-Canonical-User-ID ***</ID> 
         <DisplayName>display-name</DisplayName> 
       </Grantee> 
       <Permission>FULL_CONTROL</Permission> 
     </Grant> 
   </AccessControlList>
</AccessControlPolicy>
```
샘플 ACL에는 AWS 계정 정식 사용자 ID로 소유자를 식별하는 Owner 요소가 포함되어 있습니다. 정식 사용자 ID를 찾는 방법에 대한 자세한 내용은 [AWS 계정 정식 사용자 ID 찾기](#page-1044-0)을 참조하십시오. Grant 요소는 피부여자(AWS 계정 또는 미리 정의된 그룹)와 부여된 권한을 식별합니다. 이 기본 ACL 에는 소유자에 대해 한 개의 Grant 요소가 있습니다. 각각 피부여자와 권한을 식별하는 Grant 요소를 추가해 권한을 부여합니다.

**a** Note

ACL은 최고 100개의 권한을 부여할 수 있습니다.

### 주제

- [피부여자란?](#page-1042-0)
- [부여할 수 있는 권한](#page-1045-0)
- [일반적인 Amazon S3 요청에 대한 aclRequired 값](#page-1048-0)
- [샘플 ACL](#page-1055-0)
- [미리 제공된 ACL](#page-1056-0)

## <span id="page-1042-0"></span>피부여자란?

피부여자는 AWS 계정 또는 미리 정의된 Amazon S3 그룹 중 하나가 될 수 있습니다. AWS 계정의 이 메일 주소나 정식 사용자 ID로 권한을 부여합니다. 단, 권한 요청에 이메일 주소를 적은 경우, Amazon S3에서 해당 계정의 정식 사용자 ID를 찾아서 ACL에 추가합니다. 결과 ACL에는 항상 AWS 계정의 이 메일 주소가 아닌 AWS 계정의 정식 사용자 ID가 포함됩니다.

- id 지정된 값이 AWS 계정의 정식 사용자 ID인 경우
- uri 미리 정의된 그룹에 권한을 부여하는 경우
- emailAddress 지정된 값이 AWS 계정의 이메일 주소인 경우

### **A** Important

피부여자를 지정하기 위해 이메일 주소를 사용하는 것은 다음 AWS 리전에서만 지원됩니다.

- 미국 동부(버지니아 북부)
- 미국 서부(캘리포니아 북부)
- 미국 서부(오리건)
- 아시아 태평양(싱가포르)
- 아시아 태평양(시드니)
- 아시아 태평양(도쿄)
- 유럽(아일랜드)
- 남아메리카(상파울루)

모든 Amazon S3 지원 리전 및 엔드포인트 목록은 Amazon Web Services 일반 참조에서 [리전](https://docs.aws.amazon.com/general/latest/gr/rande.html#s3_region)  [및 엔드포인트](https://docs.aws.amazon.com/general/latest/gr/rande.html#s3_region)를 참조하십시오.

Example 예: 이메일 주소

예를 들어 다음 x-amz-grant-read 헤더는 이메일 주소로 식별된 AWS 계정에 객체 데이터와 메타 데이터를 읽을 수 있는 권한을 부여합니다.

```
x-amz-grant-read: emailAddress="xyz@example.com", emailAddress="abc@example.com"
```
#### **A** Warning

다른 AWS 계정에 본인의 리소스 액세스를 허용하는 경우, AWS 계정이 자신의 계정에 속한 사 용자에게 그 권한을 위임할 수도 있다는 사실을 염두에 두어야 합니다. 이것을 교차 계정 액세
스라고 합니다. 교차 계정 액세스를 사용하는 자세한 방법은 IAM 사용 설명서에서 [역할을 만들](https://docs.aws.amazon.com/IAM/latest/UserGuide/id_roles_create_for-user.html) [어 IAM 사용자에게 권한 위임](https://docs.aws.amazon.com/IAM/latest/UserGuide/id_roles_create_for-user.html) 단원을 참조하십시오.

#### AWS 계정 정식 사용자 ID 찾기

정식 사용자 ID는 AWS 계정과 연결되어 있습니다. 이 ID는 다음과 같은 긴 문자열입니다.

79a59df900b949e55d96a1e698fbacedfd6e09d98eacf8f8d5218e7cd47ef2be

계정의 표준 사용자 ID를 찾는 방법에 대한 자세한 내용은 AWS 계정 관리 참조 안내서의 [AWS 계정의](https://docs.aws.amazon.com/accounts/latest/reference/manage-acct-identifiers.html#FindCanonicalId) [표준 사용자 ID 찾기를](https://docs.aws.amazon.com/accounts/latest/reference/manage-acct-identifiers.html#FindCanonicalId) 참조하세요.

AWS 계정에서 액세스 권한을 보유한 버킷이나 객체의 ACL을 확인해 AWS 계정의 정식 사용자 ID를 찾을 수도 있습니다. 권한 요청에 따라 개별 AWS 계정에 권한이 부여될 때, 권한 항목이 계정 정식 사 용자 ID와 함께 ACL에 추가됩니다.

#### **a** Note

버킷을 공개하면(권장하지 않음) 인증되지 않은 모든 사용자들이 그 버킷에 객체를 업로드 할 수 있습니다. 이러한 익명의 사용자에게는 AWS 계정이 없습니다. 익명의 사용자가 귀하 의 버킷에 객체를 업로드하면 Amazon S3는 ACL의 객체 소유자로서 특별한 정식 사용자 ID(65a011a29cdf8ec533ec3d1ccaae921c)를 추가합니다. 자세한 내용은 [Amazon S3 버](#page-827-0) [킷 및 객체 소유권](#page-827-0) 단원을 참조하십시오.

<span id="page-1044-0"></span>Amazon S3의 미리 정의된 그룹

Amazon S3에는 여러 개의 미리 정의된 그룹이 있습니다. 그룹에 계정 액세스를 허용하려면 정식 사용 자 ID 대신 Amazon S3 URI 하나를 지정합니다. Amazon S3는 다음과 같은 미리 정의된 그룹을 제공합 니다.

• 인증된 사용자 그룹(Authenticated Users group) – http://acs.amazonaws.com/groups/ global/AuthenticatedUsers로 표시.

이 그룹은 모든 AWS 계정에 있습니다. 이 그룹에 대한 액세스 권한은 모든 AWS 계정에 리소스 액세 스를 허용합니다. 단, 모든 요청에는 서명을(인증) 해야 합니다.

## **A** Warning

인증된 사용자 그룹에 액세스 권한을 부여하면 AWS 인증을 받은 전 세계 사용자가 리소스 에 액세스할 수 있습니다.

• 전체 사용자 그룹(All Users group) – http://acs.amazonaws.com/groups/global/ AllUsers로 표시.

이 그룹의 액세스 권한으로 전 세계 누구나 리소스에 액세스할 수 있습니다. 요청에 서명을 할 수도 (인증) 있고 하지 않을(익명) 수도 있습니다. 서명되지 않은 요청은 요청에 인증 헤더를 생략합니다.

## **A** Warning

전체 사용자 그룹(All Users group) WRITE, WRITE\_ACP 또는 FULL\_CONTROL 권한을 부여 하지 않는 것이 좋습니다. 예를 들어, WRITE 권한은 비소유자가 기존 객체를 덮어쓰거나 삭 제하도록 허용하지 않지만, 여전히 WRITE 권한은 요금 청구를 받는 버킷에 모든 사람이 객 체를 저장할 수 있도록 허용합니다. 이러한 권한에 대한 자세한 내용은 다음 [부여할 수 있는](#page-1045-0)  [권한](#page-1045-0) 단원을 참조하십시오.

• 로그 전달 그룹(Log Delivery group) – http://acs.amazonaws.com/groups/s3/ LogDelivery로 표시.

버킷 내 WRITE 권한으로 이 그룹은 버킷에 서버 액세스 로그를 쓸 수 있습니다([서버 액세스 로깅을](#page-1757-0)  [사용한 요청 로깅](#page-1757-0) 참조).

**a** Note

ACL을 사용하는 경우, 피부여자는 AWS 계정이나 미리 정의된 Amazon S3 그룹 중 하나가 됩 니다. 하지만, IAM 사용자는 피부여자가 될 수 없습니다. AWS 사용자 및 IAM 내 권한에 대한 자세한 내용은 [AWS Identity and Access Management 사용을](https://docs.aws.amazon.com/IAM/latest/UserGuide/) 참조하십시오.

# <span id="page-1045-0"></span>부여할 수 있는 권한

다음 표에는 ACL에서 Amazon S3가 지원하는 권한 목록이 나와 있습니다. ACL 권한 집합은 객체 ACL 및 버킷 ACL과 동일합니다. 단, 상황에 따라 이 ACL 권한(버킷 ACL이나 객체 ACL) 은 특정 버킷이나

객체 작업에 대한 권한을 부여하기도 합니다. 표에는 권한 목록이 나열되어 있으며 객체 및 버킷에 따 른 권한에 대한 설명이 수록되어 있습니다.

Amazon S3 콘솔의 ACL 권한에 대한 자세한 내용은 [ACL 구성](#page-1058-0) 단원을 참조하십시오.

ACL 권한

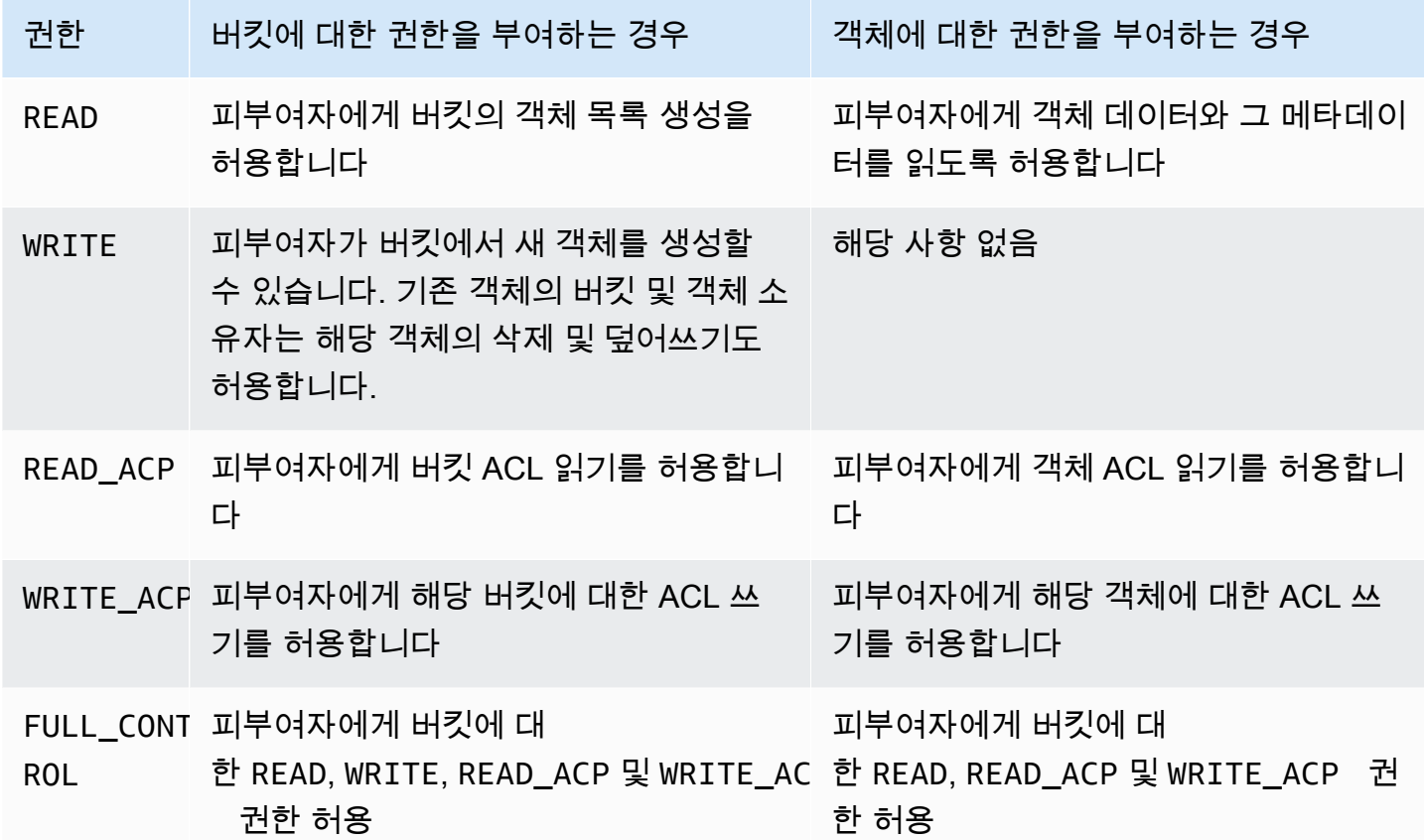

#### **A** Warning

S3 버킷과 객체에 액세스 권한을 부여할 때 주의하십시오. 예를 들어, 버킷에 WRITE 액세스 권한을 부여하면 피부여자가 버킷에서 객체를 생성할 수 있습니다. 권한을 부여하기 전에 이 [ACL\(액세스 제어 목록\) 개요](#page-1041-0) 섹션 전체를 잘 읽으시기 바랍니다.

ACL 권한과 액세스 정책 권한의 매핑

앞의 표에서와 같이, ACL은 액세스 정책에서 설정할 수 있는 권한 수와 비교해 유한한 권한 집합만 허 용합니다([Amazon S3의 정책 작업](#page-810-0) 참조). 이러한 권한은 각각 한 개 이상의 Amazon S3 작업을 허용합 니다.

다음 표는 각 ACL 권한이 어떻게 해당 액세스 정책 권한에 매핑되는지 보여줍니다. 보시다시피 액세스 정책은 ACL보다 많은 권한을 허용합니다. 주로 ACL을 사용하여 파일 시스템 권한과 유사한 기본 읽 기/쓰기 권한을 부여합니다. ACL을 사용하는 경우에 대한 자세한 내용은 [Amazon S3의 ID 및 액세스](#page-798-0)  [관리](#page-798-0)을 참조하십시오.

Amazon S3 콘솔의 ACL 권한에 대한 자세한 내용은 [ACL 구성](#page-1058-0) 단원을 참조하십시오.

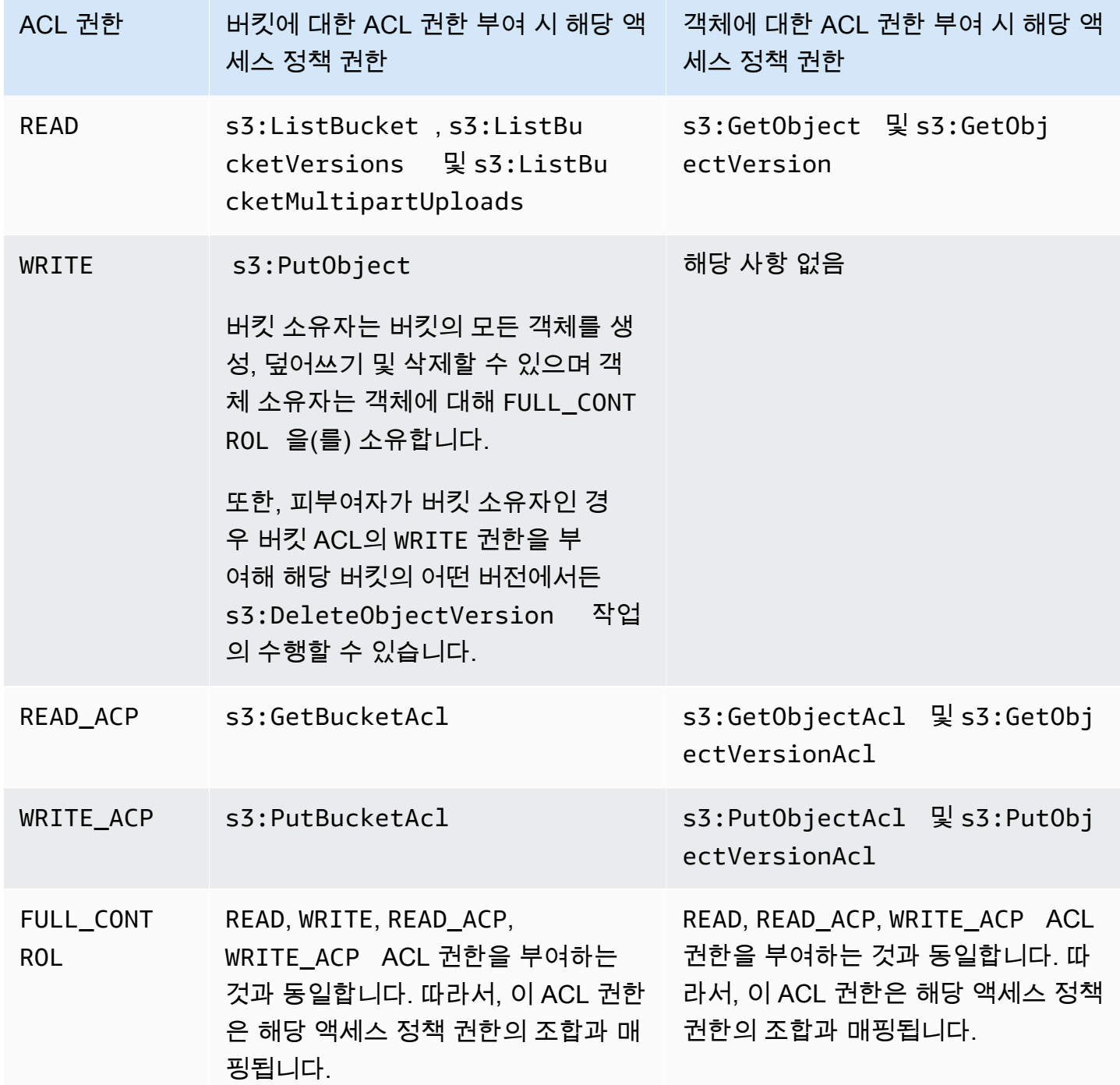

## 조건 키

액세스 정책 권한을 부여할 때 조건 키를 사용하여 버킷 정책을 통해 객체의 ACL 값을 제한할 수 있습 니다. 다음 컨텍스트 키는 ACL에 해당합니다. 이러한 컨텍스트 키를 사용하여 요청에서 특정 ACL을 사용하도록 지정할 수 있습니다.

- s3:x-amz-grant-read ‐ 읽기 액세스가 필요합니다.
- s3:x-amz-grant-write ‐ 쓰기 액세스가 필요합니다.
- s3:x-amz-grant-read-acp ‐ 버킷 ACL에 대한 읽기 권한이 필요합니다.
- s3:x-amz-grant-write-acp ‐ 버킷 ACL에 대한 쓰기 권한이 필요합니다.
- s3:x-amz-grant-full-control ‐ 완전한 제어가 필요합니다.
- s3:x-amz-acl ‐ [미리 제공된 ACL](#page-1056-0)이 필요합니다.

ACL 관련 헤더를 포함하는 정책 예는 [버킷 소유자가 전체 권한을 가져오도록 요구하는 조건으로](#page-1074-0) [s3:PutObject 권한 부여](#page-1074-0)을 참조하십시오. Amazon S3에 사용되는 조건 키의 전체 목록은 서비스 승인 참조에서 [Amazon S3에 사용되는 작업, 리소스 및 조건 키를](https://docs.aws.amazon.com/service-authorization/latest/reference/list_amazons3.html) 참조하세요.

# 일반적인 Amazon S3 요청에 대한 **aclRequired** 값

인증을 위해 ACL이 필요한 Amazon S3 요청을 식별하려면, Amazon S3 서버 액세스 로그 또는 aclRequired 내의 AWS CloudTrail 값을 사용하면 됩니다. CloudTrail 또는 Amazon S3 서버 액세스 로그에 표시되는 aclRequired 값은 호출된 작업과 요청자, 객체 소유자 및 버킷 소유자에 대한 특 정 정보에 따라 달라집니다. ACL이 필요하지 않았거나, bucket-owner-full-control 미리 제공 된 ACL을 설정하고 있거나, 버킷 정책에 의해 요청이 허용되는 경우, Amazon S3 서버 액세스 로그에 서 aclRequired 값 문자열은 "-"이며 CloudTrail에는 표시되지 않습니다.

다음 테이블에는 다양한 Amazon S3 API 작업에 대해 CloudTrail 또는 Amazon S3 서버 액세스 로그에 서 예상되는 aclRequired 값이 나열되어 있습니다. 이 정보를 사용하여 어떤 Amazon S3 작업이 권 한 부여를 위해 ACL에 의존하는지 파악할 수 있습니다. 다음 테이블에서 A, B, C는 요청자, 객체 소유 자, 버킷 소유자와 연관된 서로 다른 계정을 나타냅니다. 별표(\*)가 있는 항목은 계정 A, B 또는 C 중 하 나를 나타냅니다.

**a** Note

다음 테이블의 PutObject 작업은 달리 명시되지 않는 한, ACL이 bucket-owner-fullcontrol ACL이 아닌 한, ACL을 설정하지 않은 요청을 나타냅니다. aclRequired에 대한 null 값은 AWS CloudTrail 로그에 aclRequired가 없음을 나타냅니다.

# CloudTrail **aclRequired** 값

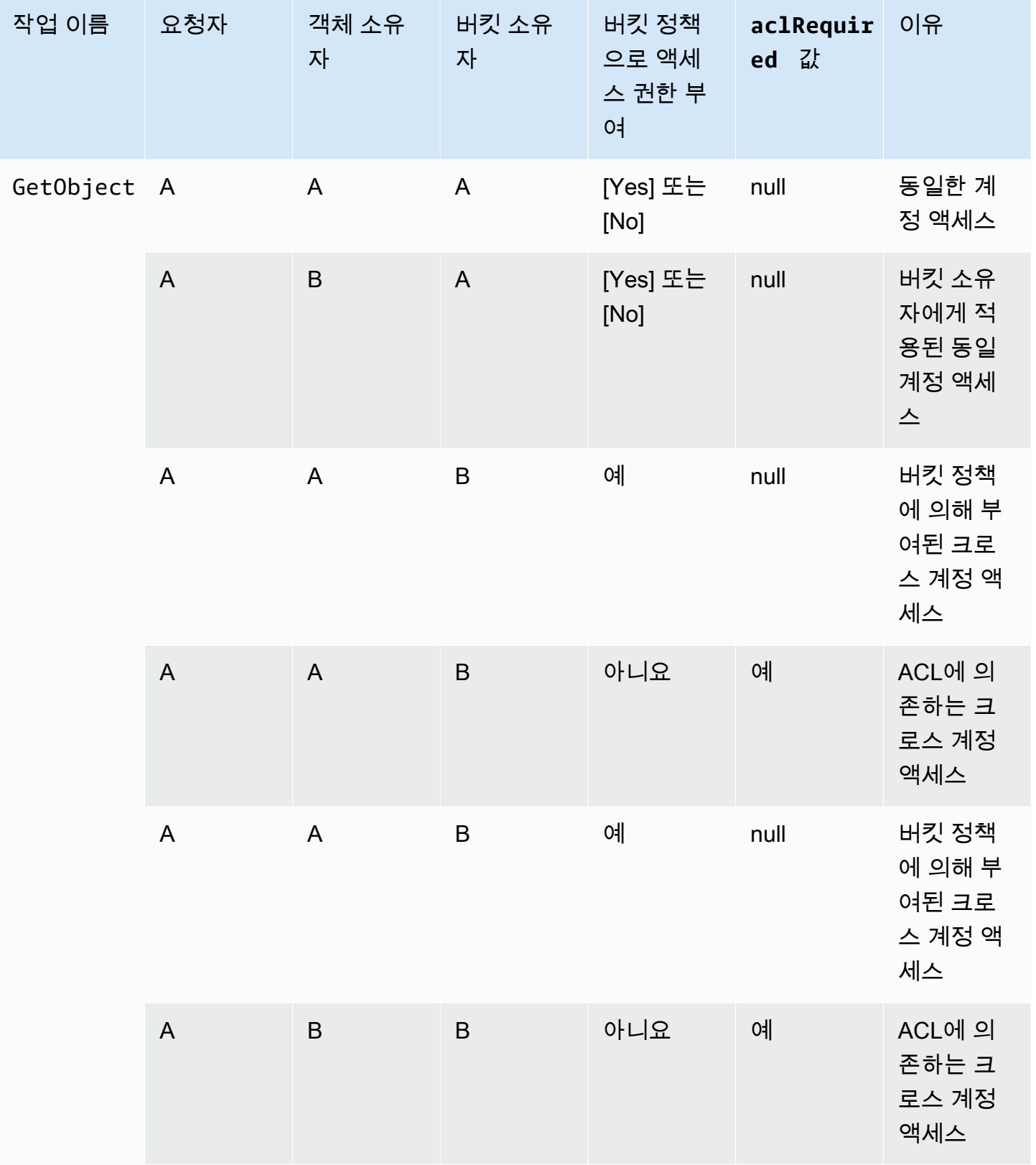

Amazon Simple Storage Service

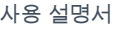

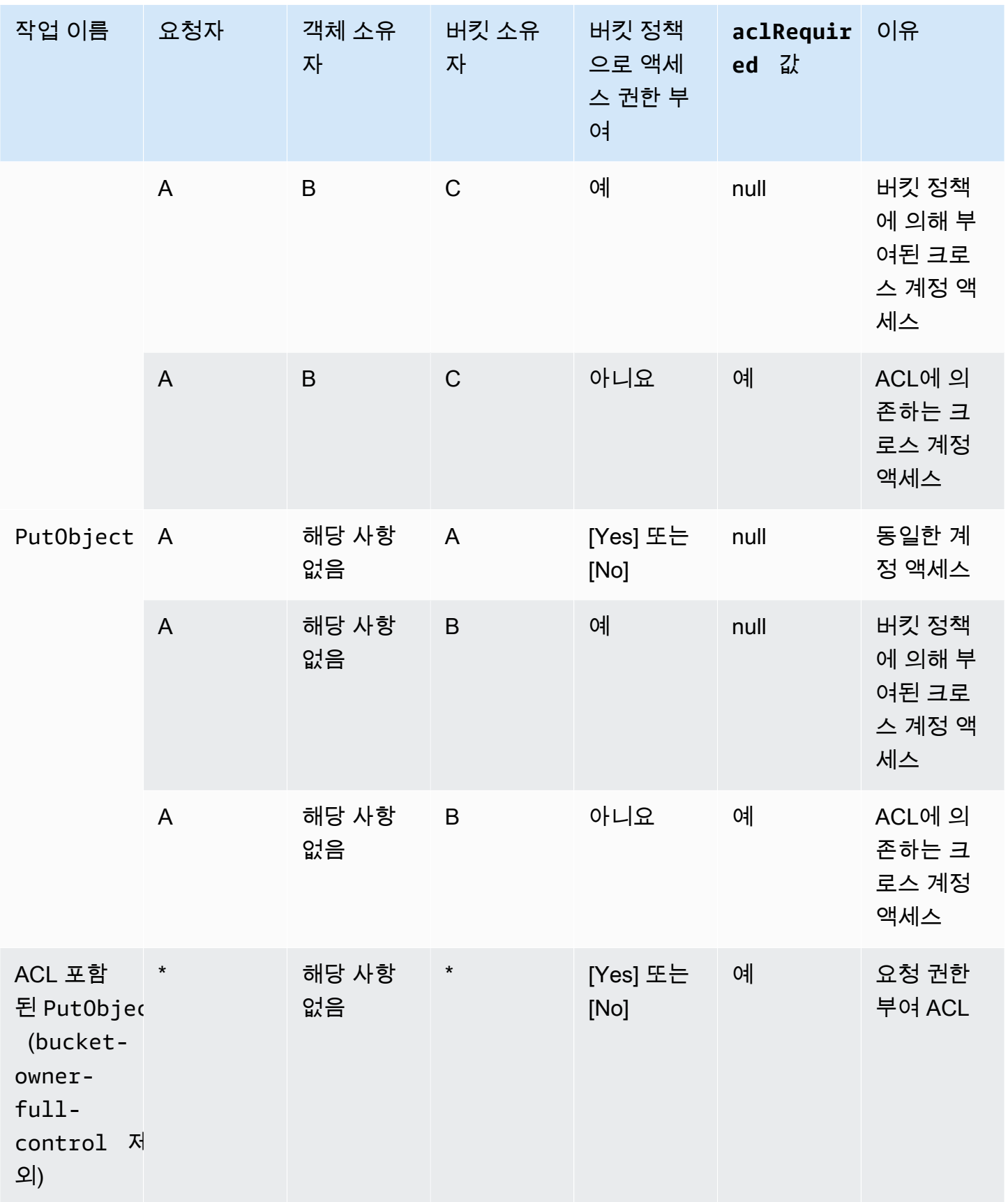

Amazon Simple Storage Service Xamazon Storage Service

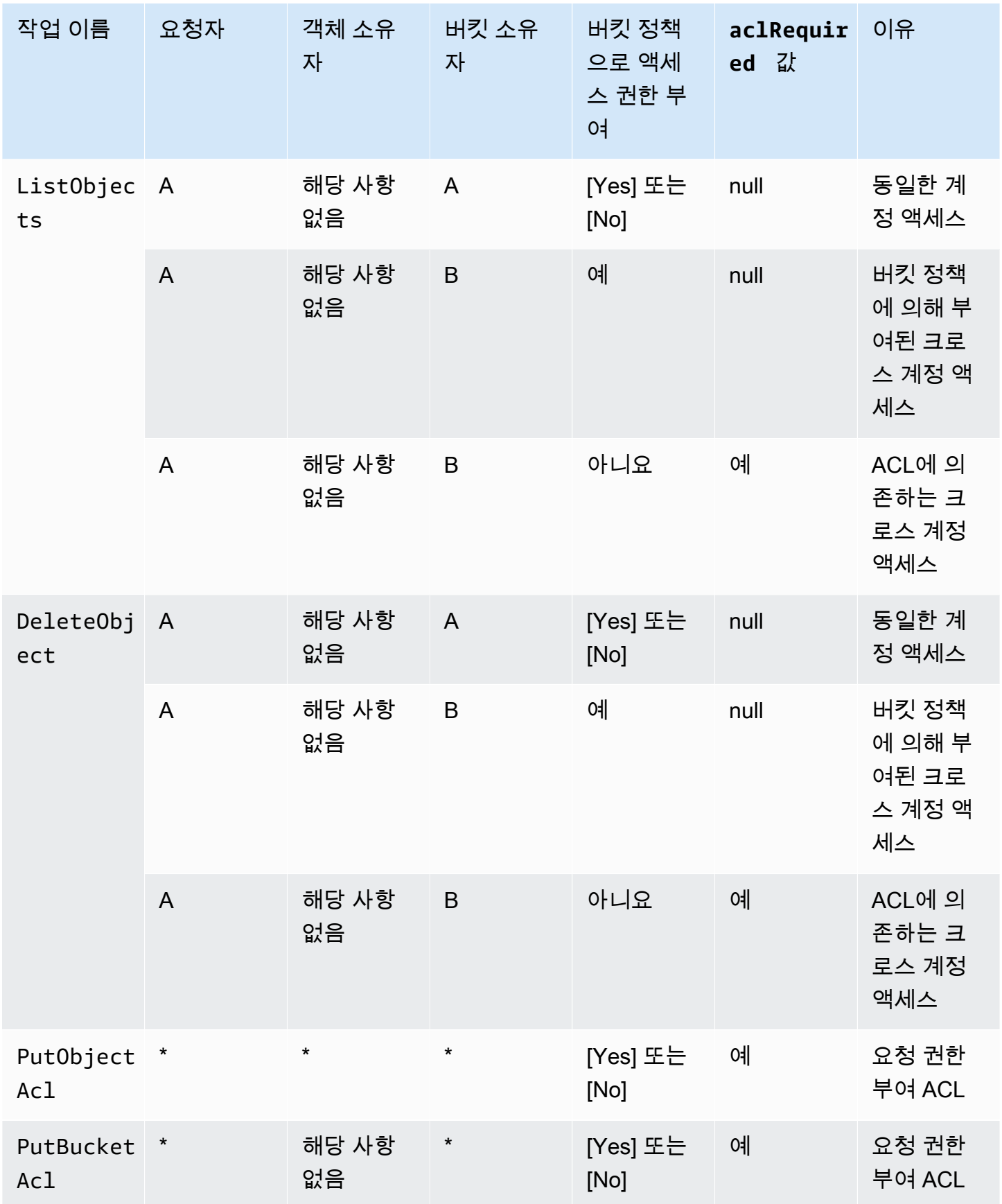

## **a** Note

다음 테이블의 REST.PUT.OBJECT 작업은 달리 명시되지 않는 한, ACL이 bucket-ownerfull-control ACL이 아닌 한, ACL을 설정하지 않은 요청을 나타냅니다. aclRequired 값 문자열이 "-"인 경우 Amazon S3 서버 액세스 로그에서 null 값을 나타냅니다.

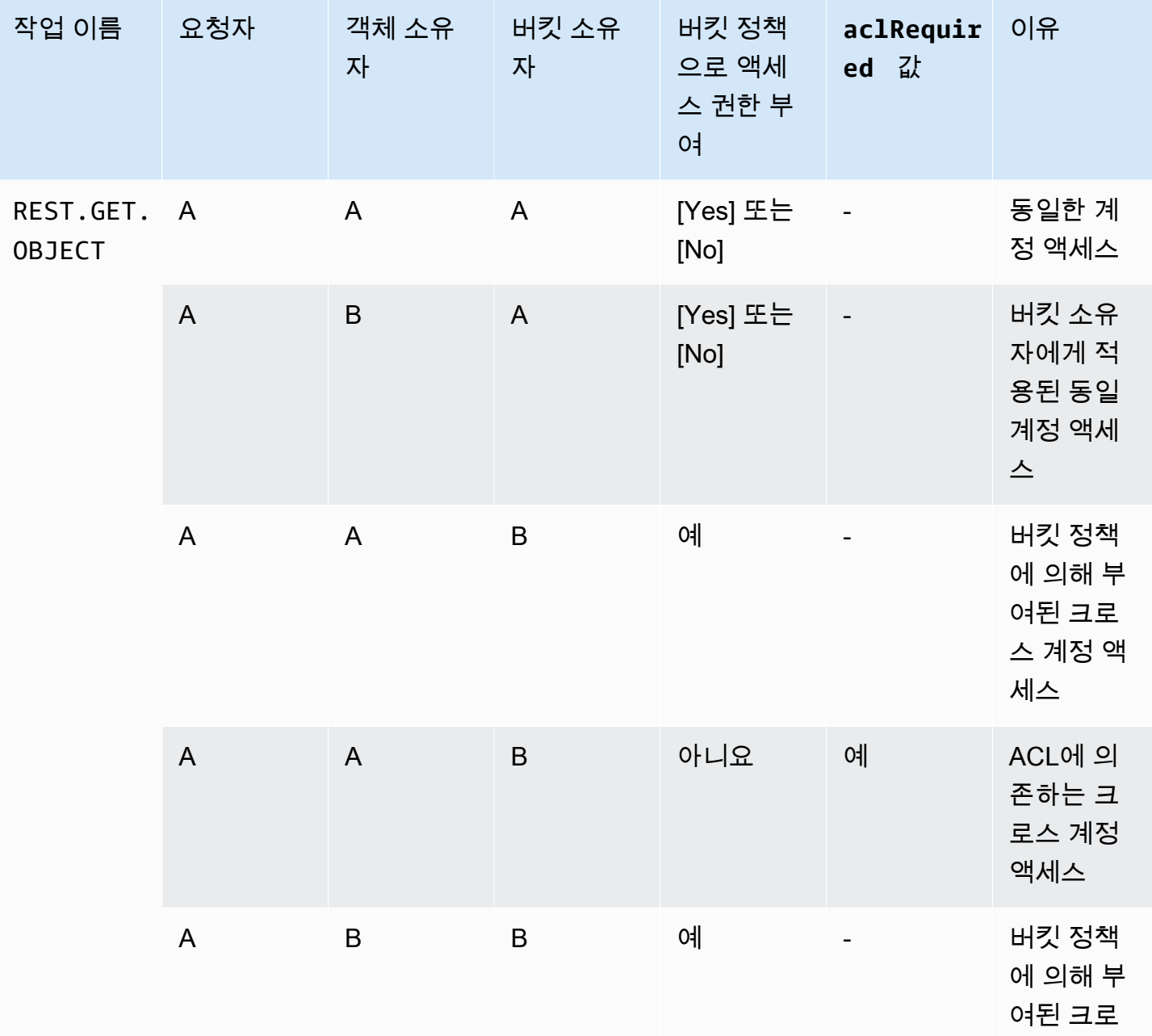

## Amazon S3 서버 액세스 로그의 **aclRequired** 값

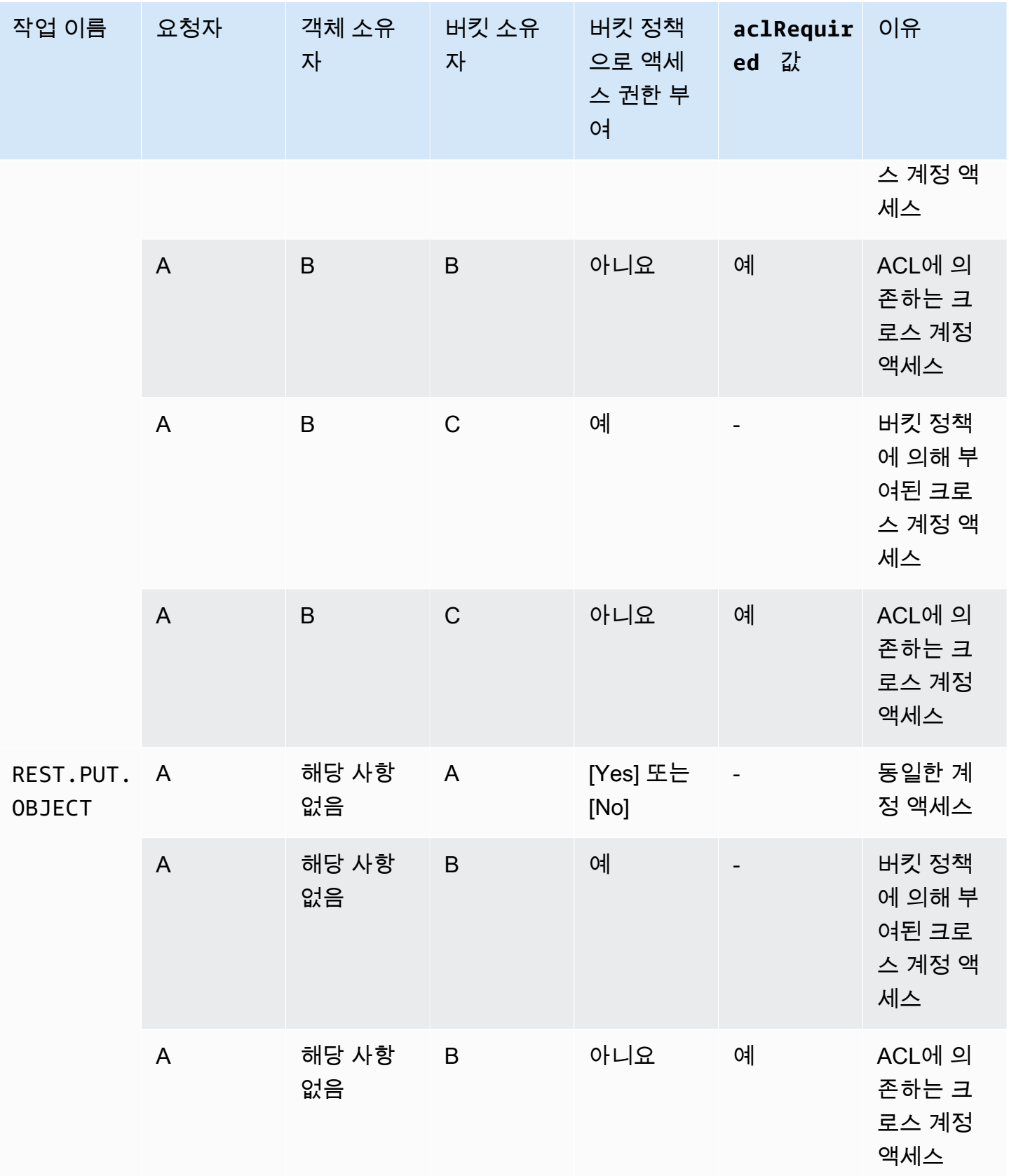

Amazon Simple Storage Service Xamazon Storage Service

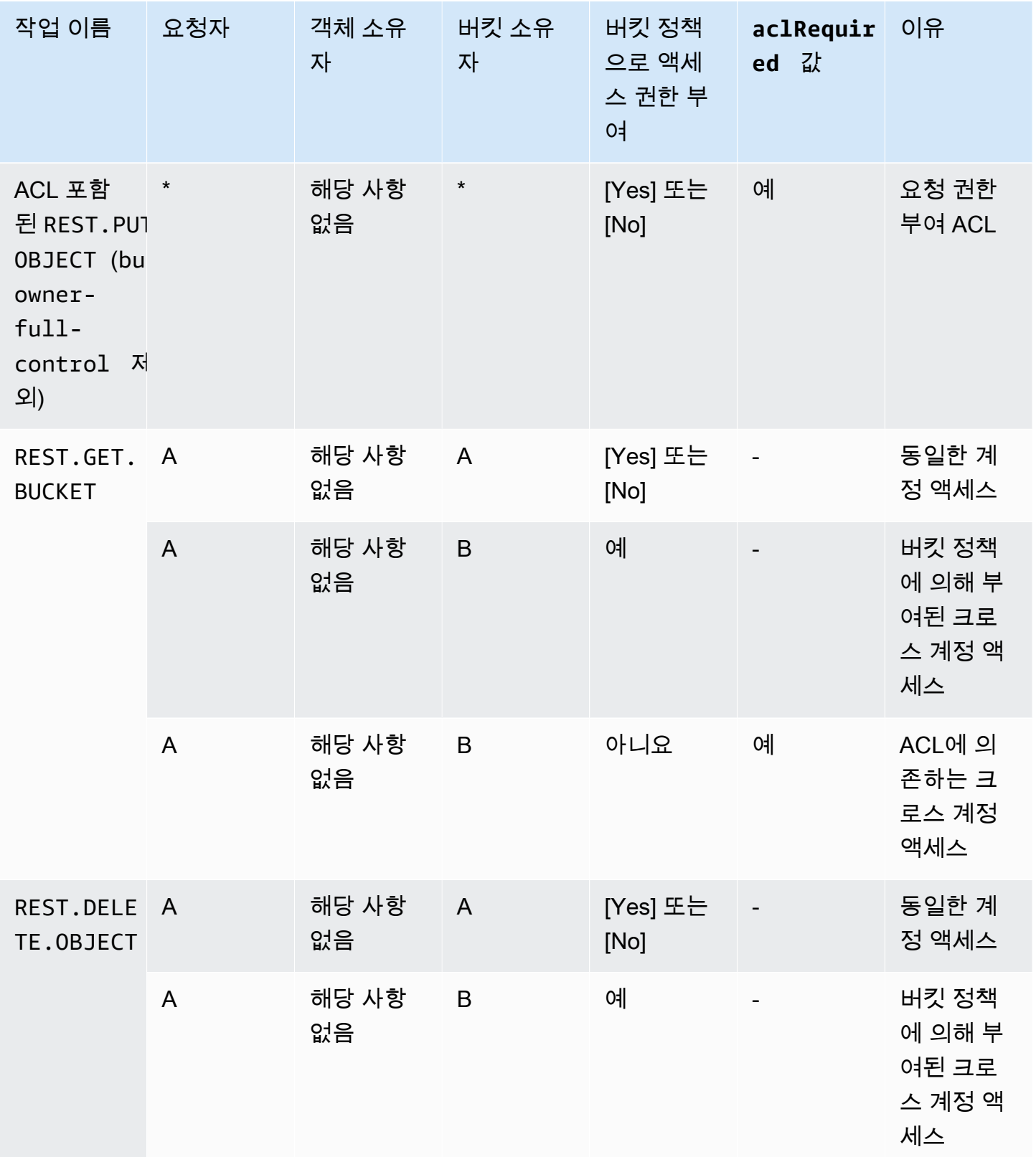

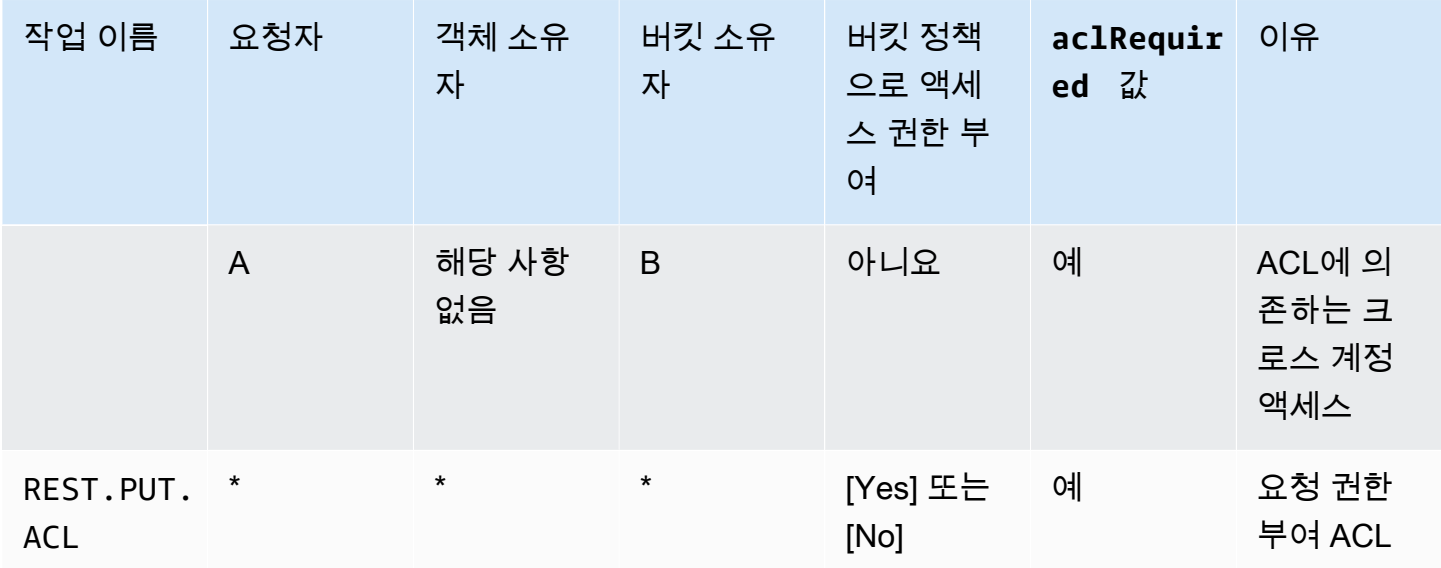

## 샘플 ACL

다음 샘플 버킷 ACL은 리소스 소유자와 권한 부여 집합을 식별합니다. 해당 형식은 Amazon S3 REST API에서 ACL의 XML 표시입니다. 버킷 소유자는 리소스의 FULL\_CONTROL을 보유합니다. 또한, ACL 은 이전 섹션에서 다룬 2가지 사전 정의된 Amazon S3 그룹과 정식 사용자 ID로 식별되는 2가지 AWS 계정에 리소스에 대한 권한을 부여하는 방법을 보여 줍니다.

Example

```
<?xml version="1.0" encoding="UTF-8"?>
<AccessControlPolicy xmlns="http://s3.amazonaws.com/doc/2006-03-01/"> 
   <Owner> 
     <ID>Owner-canonical-user-ID</ID> 
     <DisplayName>display-name</DisplayName> 
   </Owner> 
   <AccessControlList> 
     <Grant> 
       <Grantee xmlns:xsi="http://www.w3.org/2001/XMLSchema-instance" 
  xsi:type="CanonicalUser"> 
         <ID>Owner-canonical-user-ID</ID> 
         <DisplayName>display-name</DisplayName> 
       </Grantee> 
       <Permission>FULL_CONTROL</Permission> 
     </Grant> 
     <Grant>
```
Amazon Simple Storage Service Amazon Storage Service Amazon Simple Storage Service Amazon Simple Storage Service

```
 <Grantee xmlns:xsi="http://www.w3.org/2001/XMLSchema-instance" 
 xsi:type="CanonicalUser"> 
         <ID>user1-canonical-user-ID</ID> 
         <DisplayName>display-name</DisplayName> 
       </Grantee> 
       <Permission>WRITE</Permission> 
     </Grant> 
     <Grant> 
       <Grantee xmlns:xsi="http://www.w3.org/2001/XMLSchema-instance" 
 xsi:type="CanonicalUser"> 
         <ID>user2-canonical-user-ID</ID> 
         <DisplayName>display-name</DisplayName> 
       </Grantee> 
       <Permission>READ</Permission> 
     </Grant> 
     <Grant> 
       <Grantee xmlns:xsi="http://www.w3.org/2001/XMLSchema-instance" xsi:type="Group"> 
         <URI>http://acs.amazonaws.com/groups/global/AllUsers</URI> 
       </Grantee> 
       <Permission>READ</Permission> 
     </Grant> 
     <Grant> 
       <Grantee xmlns:xsi="http://www.w3.org/2001/XMLSchema-instance" xsi:type="Group"> 
         <URI>http://acs.amazonaws.com/groups/s3/LogDelivery</URI> 
       </Grantee> 
       <Permission>WRITE</Permission> 
     </Grant> 
   </AccessControlList>
</AccessControlPolicy>
```
# <span id="page-1056-0"></span>미리 제공된 ACL

Amazon S3는 미리 제공된 ACL이라고 하는 사전 정의된 권한 부여 집합을 지원합니다. 미리 제공된 각 ACL에는 사전정의된 피부여자와 권한 집합이 있습니다. 다음 표에는 미리 제공된 ACL 집합과 그에 연 결된 사전정의된 권한 부여 목록이 있습니다.

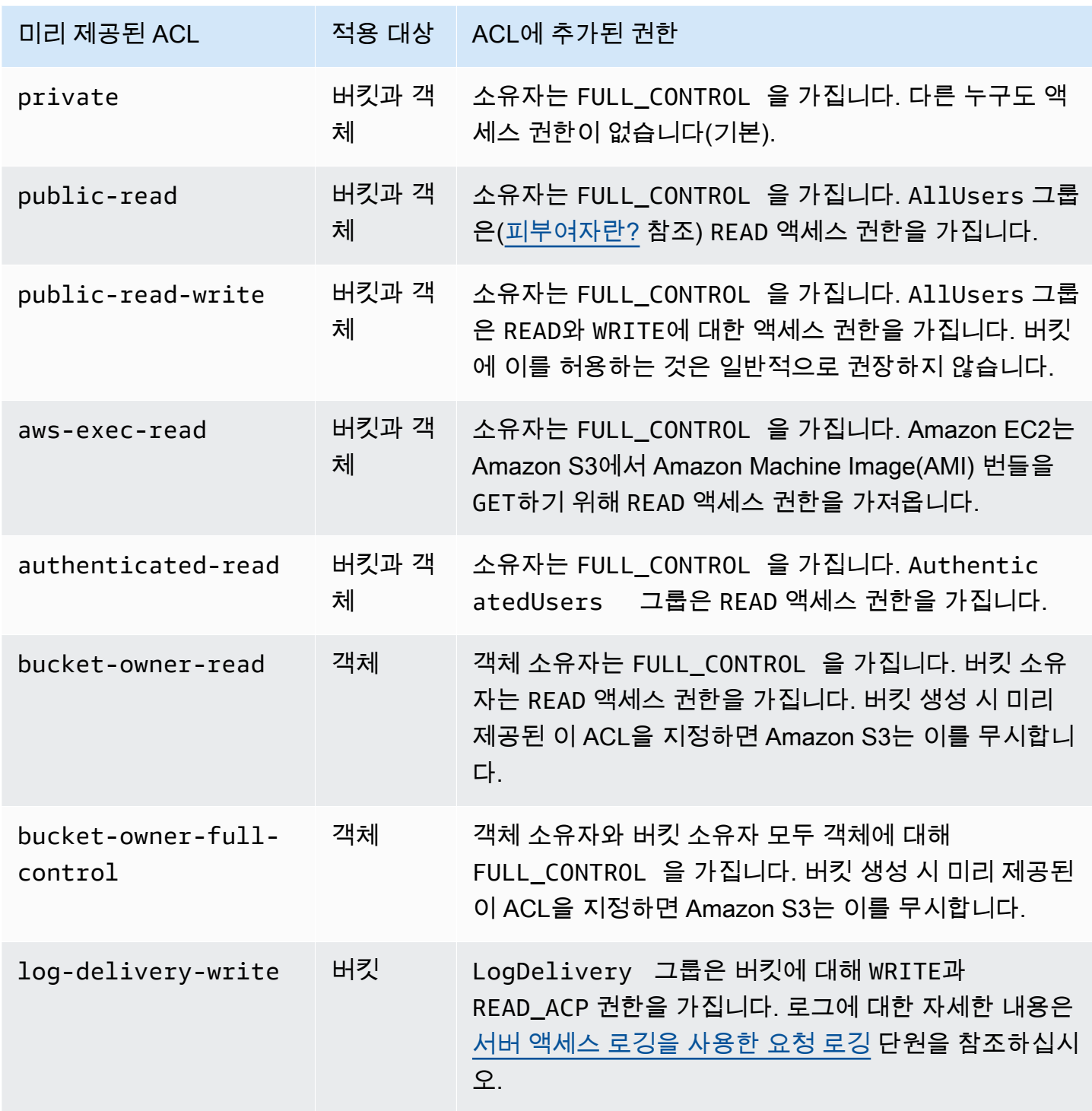

## **a** Note

이러한 미리 제공된 ACL은 요청에 하나만 지정할 수 있습니다.

x-amz-acl 요청 헤더를 사용하여 요청에 미리 제공된 ACL을 지정합니다. Amazon S3에서 미리 제공 된 ACL이 포함된 요청을 수신하면, 사전 정의된 권한을 리소스 ACL에 추가합니다.

# <span id="page-1058-0"></span>ACL 구성

이 섹션에서는 ACL(액세스 제어 목록)을 사용하여 S3 버킷에 대한 액세스 권한을 관리하는 방법을 설명합니다. AWS Management Console, AWS Command Line Interface(CLI), REST API 또는 AWS SDK를 사용하면 리소스 AC에 대한 권한 부여를 추가할 수 있습니다.

버킷 및 객체 권한은 서로 독립적입니다. 객체는 해당 버킷으로부터 권한을 상속하지 않습니다. 예를 들어, 버킷을 만들고 사용자에게 쓰기 액세스 권한을 부여하는 경우 사용자로부터 명시적으로 권한을 부여 받지 않는 한 해당 사용자의 객체에 액세스할 수 없습니다.

다른 AWS 계정 사용자나 미리 정의된 그룹에 권한을 부여할 수 있습니다. 권한을 부여하는 사용자 또 는 그룹을 피부여자라고 합니다. 기본적으로 소유자, 즉 버킷을 만든 AWS 계정에는 모든 권한이 있습 니다.

사용자 또는 그룹에 부여하는 각 권한에 대해 버킷과 연결된 ACL에 항목이 추가됩니다. ACL은 피부여 자와 그에 부여된 권한을 식별하는 권한 부여를 나열합니다.

S3 객체 소유권은 버킷에 업로드되는 객체의 소유권을 제어하고 ACL을 비활성화 또는 활성화하는 데 사용할 수 있는 Amazon S3 버킷 수준 설정입니다. 기본적으로 객체 소유권은 버킷 소유자 적용 설정 으로 설정되며 모든 ACL이 비활성화되어 있습니다. ACL이 비활성화되면 버킷 소유자는 버킷의 모든 객체를 소유하고 액세스 관리 정책을 사용하여 객체에 대한 액세스를 독점적으로 관리합니다.

Amazon S3의 최신 사용 사례 대부분은 더 이상 ACL을 사용할 필요가 없습니다. 각 객체에 대해 액세 스를 개별적으로 제어할 필요가 있는 드문 상황을 제외하고는 ACL을 비활성화한 채로 두는 것이 좋습 니다. ACL을 비활성화하면 누가 객체를 버킷에 업로드했는지에 관계없이 정책을 사용하여 버킷의 모 든 객체에 대한 액세스를 제어할 수 있습니다. 자세한 내용은 [객체 소유권 제어 및 버킷에 대해 ACL 사](#page-1122-0) [용 중지](#page-1122-0) 단원을 참조하십시오.

**A** Important

버킷이 S3 객체 소유권에 대해 버킷 소유자 적용 설정을 사용하는 경우 정책을 사용하 여 버킷과 버킷의 객체에 대한 액세스 권한을 부여해야 합니다. 버킷 소유자 적용 설정 이 활성화된 상태에서 액세스 제어 목록(ACL) 설정 또는 ACL 업데이트 요청은 실패하고 AccessControlListNotSupported 오류 코드를 반환합니다. ACL 읽기 요청은 계속 지원 됩니다.

## **A** Warning

모든 사람(퍼블릭 액세스) 또는 인증된 사용자 그룹(모든 AWS 인증 사용자) 그룹에는 쓰기 액 세스 권한을 부여하지 않는 것이 좋습니다. 이러한 그룹에 쓰기 액세스 권한을 부여할 때의 영 향에 대한 자세한 내용은 [Amazon S3의 미리 정의된 그룹](#page-1044-0) 섹션을 참조하십시오.

S3 콘솔을 사용하여 버킷에 대한 ACL 권한 설정

콘솔에는 중복된 피부여자에 대해 결합된 액세스 권한이 표시됩니다. ACL의 전체 목록을 보려면 Amazon S3 REST API, AWS CLI 또는 AWS SDK를 사용합니다.

다음 표에서는 Amazon S3 콘솔에서 버킷에 대해 구성할 수 있는 ACL 권한을 보여줍니다.

버킷에 대한 Amazon S3 콘솔 ACL 권한

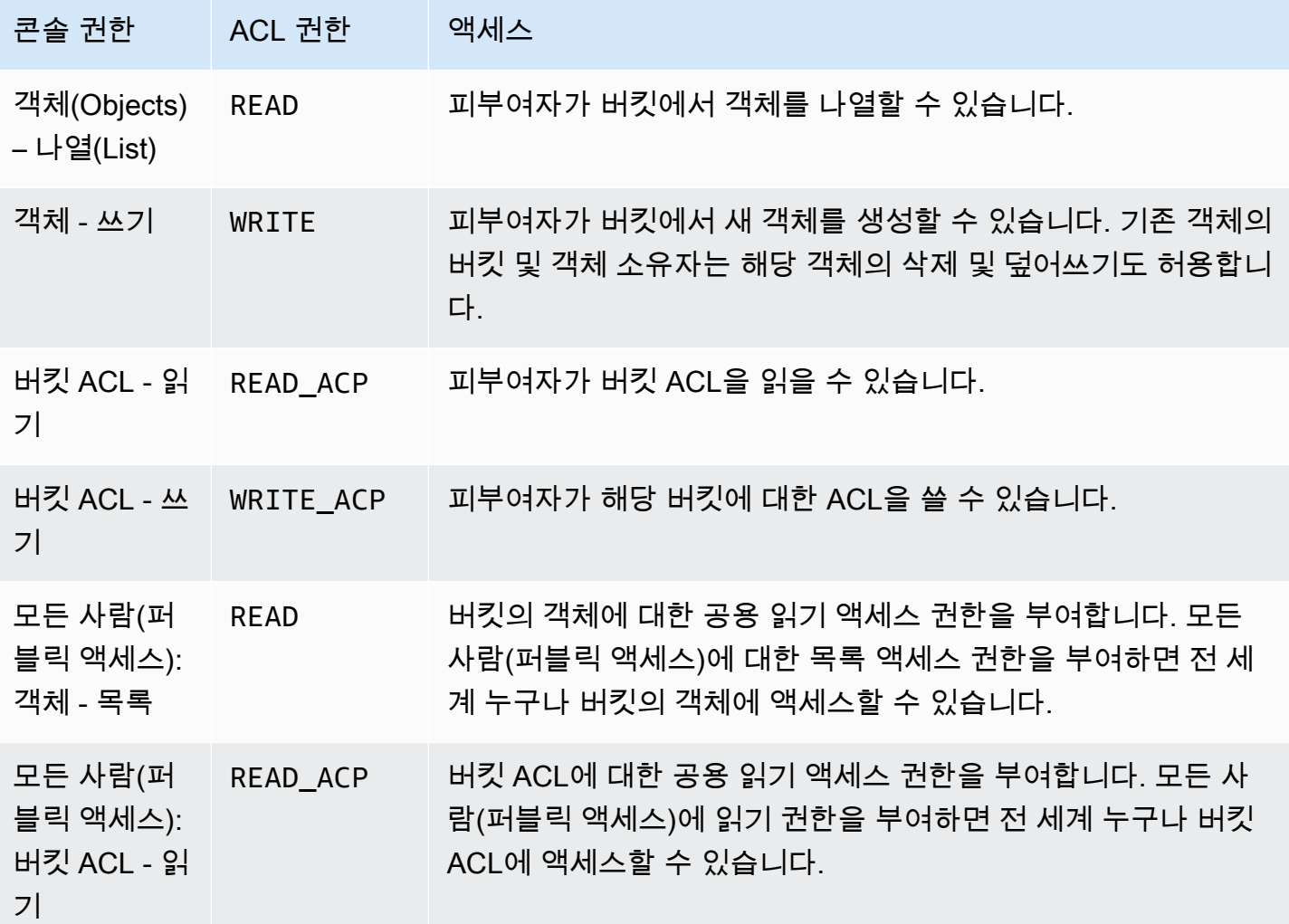

ACL 권한에 대한 자세한 내용은 [ACL\(액세스 제어 목록\) 개요](#page-1041-0) 단원을 참조하십시오.

#### **A** Important

버킷이 S3 객체 소유권에 대해 버킷 소유자 적용 설정을 사용하는 경우 정책을 사용하 여 버킷과 버킷의 객체에 대한 액세스 권한을 부여해야 합니다. 버킷 소유자 적용 설정 이 활성화된 상태에서 액세스 제어 목록(ACL) 설정 또는 ACL 업데이트 요청은 실패하고 AccessControlListNotSupported 오류 코드를 반환합니다. ACL 읽기 요청은 계속 지원 됩니다.

## 버킷에 대한 ACL 권한 설정

- 1. AWS Management Console에 로그인한 후 <https://console.aws.amazon.com/s3/>에서 Amazon S3 콘솔을 엽니다.
- 2. 버킷 목록에서 권한을 설정하려는 버킷의 이름을 선택합니다.
- 3. Permissions를 선택합니다.
- 4. [액세스 제어 목록(Access control list)]에서 [편집(Edit)]을 선택합니다.

버킷에 대한 다음과 같은 ACL 권한을 편집할 수 있습니다.

**Objects** 

- 나열 피부여자는 버킷의 객체를 나열할 수 있습니다.
- 쓰기 피부여자가 버킷에서 새 객체를 생성할 수 있습니다. 기존 객체의 버킷 및 객체 소유자는 해당 객체의 삭제 및 덮어쓰기도 허용합니다.

S3 콘솔에서는 S3 로그 전송 그룹과 버킷 소유자(AWS 계정)에게만 쓰기 액세스 권한을 부여할 수 있습니다. 다른 피부여자에게는 쓰기 액세스 권한을 부여하지 않는 것이 좋습니다. 그러나 쓰 기 액세스 권한을 부여해야 하는 경우 AWS CLI, AWS SDK 또는 REST API를 사용할 수 있습니 다.

Bucket ACL

- 읽기 피부여자는 버킷 ACL을 읽을 수 있습니다.
- 쓰기 피부여자는 해당하는 버킷의 ACL을 쓸 수 있습니다.
- 5. 버킷 소유자의 권한을 변경하려면 버킷 소유자(AWS 계정) 옆에 있는 다음 ACL 권한을 선택하거 나 선택 취소합니다.
- [객체(Objects) [나열(List)] 또는 [쓰기(Write)]
- [버킷 ACL(Bucket ACL)] [읽기(Read)] 또는 [쓰기(Write)]

소유자란 AWS Identity and Access Management IAM 사용자가 아닌 AWS 계정 루트 사용자를 지 칭합니다. 루트 사용자에 대한 자세한 내용은 IAM 사용 설명서의 [AWS 계정 루트 사용자를](https://docs.aws.amazon.com/IAM/latest/UserGuide/id_root-user.html) 참조하 세요.

- 6. 일반 대중(인터넷의 모든 사용자)에게 권한을 부여하거나 권한 부여를 취소하려면 [모든 사용자 (Everyone)] 옆에 있는 다음 ACL 권한을 지우거나 선택합니다.
	- [객체(Objects)] [나열(List)]
	- [버킷 ACL(Bucket ACL) [읽기(Read)]

## **A** Warning

S3 버킷에 모든 사람 그룹 퍼블릭 액세스 권한을 부여할 때 주의하십시오. 이 그룹에 액세 스 권한을 부여하면 전 세계 누구나 버킷에 액세스할 수 있습니다. S3 버킷에 대한 퍼블릭 쓰기 액세스 권한을 부여하지 않는 것이 좋습니다.

- 7. AWS 계정을 가진 모든 사용자에게 권한을 부여하거나 권한 부여를 취소하려면 인증된 사용자 그 룹(AWS 계정이 있는 모든 사용자) 옆에 있는 다음 ACL 권한을 선택하거나 선택 취소합니다.
	- [객체(Objects)] [나열(List)]
	- [버킷 ACL(Bucket ACL) [읽기(Read)]
- 8. 서버 액세스 로그를 버킷에 쓸 수 있는 권한을 Amazon S3에 부여하거나 권한 부여를 취소하려면 [S3 로그 전송 그룹(S3 log delivery group)] 다음 ACL 권한을 지우거나 선택합니다.
	- [객체(Objects) [나열(List)] 또는 [쓰기(Write)]
	- [버킷 ACL(Bucket ACL)] [읽기(Read)] 또는 [쓰기(Write)]

버킷이 액세스 로그를 수신할 대상 버킷으로 설정되면 버킷 권한을 통해 로그 전달 그룹에게 버 킷에 대한 쓰기 액세스 권한을 허용해야 합니다. 버킷에서 서버 액세스 로깅을 사용 설정하면 로 그 수신을 위해 선택한 대상 버킷에서 Amazon S3 콘솔이 쓰기 액세스 권한을 로그 전달 그룹에 부여합니다. 서버 액세스 로깅에 대한 자세한 내용은 [Amazon S3 서버 액세스 로깅 사용 설정](#page-1762-0) 단원을 참조하십시오.

9. 다른 AWS 계정에 대한 액세스 권한을 부여하려면 다음을 수행합니다.

- a. [피부여자 추가(Add grantee)]를 선택합니다.
- b. [피부여자(Grantee)] 상자에 다른 AWS 계정의 정식 ID를 입력합니다.
- c. 다음 ACL 권한 중에서 선택합니다.
	- [객체(Objects) [나열(List)] 또는 [쓰기(Write)]
	- [버킷 ACL(Bucket ACL)] [읽기(Read)] 또는 [쓰기(Write)]

#### **A** Warning

다른 AWS 계정에 본인의 리소스 액세스를 허용하는 경우, AWS 계정이 자신의 계정에 속 한 사용자에게 그 권한을 위임할 수도 있다는 사실을 염두에 두어야 합니다. 이것을 교차 계정 액세스라고 합니다. 교차 계정 액세스를 사용하는 자세한 방법은 IAM 사용 설명서에 서 [역할을 만들어 IAM 사용자에게 권한 위임](https://docs.aws.amazon.com/IAM/latest/UserGuide/id_roles_create_for-user.html) 단원을 참조하십시오.

- 10. 다른 AWS 계정에 대한 액세스를 제거하려면 다른 AWS 계정에 대한 액세스에서 제거를 선택합니 다.
- 11. 변경 사항을 저장하려면 변경 사항 저장을 선택합니다.

S3 콘솔을 사용하여 객체에 대한 ACL 권한 설정

콘솔에는 중복된 피부여자에 대해 결합된 액세스 권한이 표시됩니다. ACL의 전체 목록을 보려면 Amazon S3 REST API, AWS CLI 또는 AWS SDK를 사용합니다. 다음 표에서는 Amazon S3 콘솔에서 객체에 대해 구성할 수 있는 ACL 권한을 보여줍니다.

객체에 대한 Amazon S3 콘솔 ACL 권한

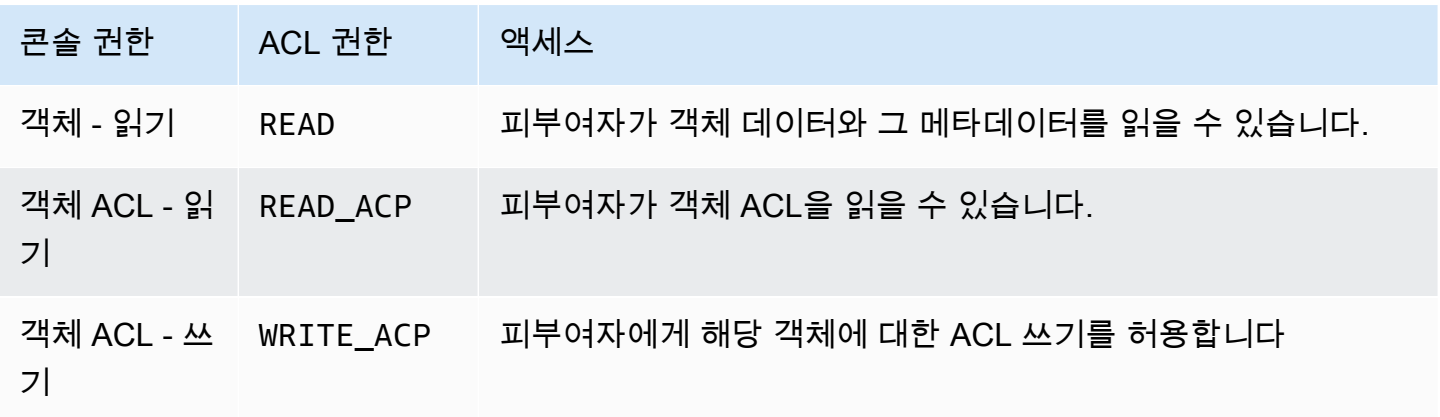

ACL 권한에 대한 자세한 내용은 [ACL\(액세스 제어 목록\) 개요](#page-1041-0) 단원을 참조하십시오.

#### **A** Important

버킷이 S3 객체 소유권에 대해 버킷 소유자 적용 설정을 사용하는 경우 정책을 사용하 여 버킷과 버킷의 객체에 대한 액세스 권한을 부여해야 합니다. 버킷 소유자 적용 설정 이 활성화된 상태에서 액세스 제어 목록(ACL) 설정 또는 ACL 업데이트 요청은 실패하고 AccessControlListNotSupported 오류 코드를 반환합니다. ACL 읽기 요청은 계속 지원 됩니다.

## 객체에 대한 ACL 권한 설정

- 1. AWS Management Console에 로그인한 후 <https://console.aws.amazon.com/s3/>에서 Amazon S3 콘솔을 엽니다.
- 2. 버킷(Buckets) 목록에서 객체가 포함된 버킷의 이름을 선택합니다.
- 3. [객체(objects)] 목록에서 권한을 설정하려는 객체의 이름을 선택합니다.
- 4. Permissions를 선택합니다.
- 5. ACL(액세스 제어 목록)에서 [편집(Edit)]을 선택합니다.

객체에 대한 다음과 같은 ACL 권한을 편집할 수 있습니다.

객체

• 읽기 – 피부여자는 객체 데이터와 해당하는 메타데이터를 읽을 수 있습니다.

객체 ACL

- 읽기 피부여자는 객체 ACL을 읽을 수 있습니다.
- 쓰기 피부여자는 해당하는 객체의 ACL을 쓸 수 있습니다. S3 콘솔에서는 버킷 소유자(AWS 계정)에게만 쓰기 액세스 권한을 부여할 수 있습니다. 다른 피부여자에게는 쓰기 액세스 권한을 부여하지 않는 것이 좋습니다. 그러나 쓰기 액세스 권한을 부여해야 하는 경우 AWS CLI, AWS SDK 또는 REST API를 사용할 수 있습니다.
- 6. 다음에 대한 객체 액세스 권한을 관리할 수 있습니다.

a. 객체 소유자의 액세스

소유자란 AWS Identity and Access Management IAM 사용자가 아닌 AWS 계정 루트 사용자 를 지칭합니다. 루트 사용자에 대한 자세한 내용은 IAM 사용 설명서의 [AWS 계정 루트 사용](https://docs.aws.amazon.com/IAM/latest/UserGuide/id_root-user.html) [자](https://docs.aws.amazon.com/IAM/latest/UserGuide/id_root-user.html)를 참조하십시오.

소유자의 객체 액세스 권한을 변경하려면 객체 소유자 액세스에서 해당 AWS 계정(소유자)를 선택합니다.

변경하려는 권한에 대한 확인란을 선택한 다음, 저장을 선택합니다.

b. 다른 AWS 계정에 대한 액세스

다른 AWS 계정의 AWS 사용자에게 권한을 부여하려면 다른 AWS 계정에 대한 액세스 아래 에서 계정 추가를 선택합니다. [ID 입력(Enter an ID)] 필드에 객체 권한을 부여할 AWS 사용자 의 정식 ID를 입력합니다. 정식 ID 찾기에 대한 자세한 내용은 Amazon Web Services 일반 참 조의 [AWS 계정 식별자](https://docs.aws.amazon.com/general/latest/gr/acct-identifiers.html)를 참조하십시오. 사용자는 최대 99명까지 추가할 수 있습니다.

사용자에게 부여할 권한의 확인란을 선택한 다음, 저장을 선택합니다. 권한에 대한 정보를 표 시하려면 도움말 아이콘을 선택합니다.

c. 퍼블릭 액세스

일반 대중(전 세계 모든 사람)에게 객체 액세스 권한을 부여하려면 퍼블릭 액세스에서 모든 사 람을 선택합니다. 퍼블릭 액세스 권한을 부여한다는 것은 전 세계 누구든 객체에 액세스할 수 있다는 뜻입니다.

부여하려는 권한에 대한 확인란을 선택한 다음, 저장을 선택합니다.

- **A** Warning
	- 모든 사람 그룹에 Amazon S3 객체에 대한 익명 액세스 권한을 부여할 때는 주의하 십시오. 이 그룹에 대해 액세스 권한을 부여하면 전 세계 누구나 객체에 액세스할 수 있습니다. 모두에게 액세스 권한을 부여해야 하는 경우, Read objects(객체 읽 기)에 대한 권한만 부여하는 것이 좋습니다.
	- 모든 사람 그룹에 객체 쓰기 권한을 부여하지 않는 것이 좋습니다. 이렇게 하면 누 구든지 객체에 대한 ACL 권한을 덮어쓸 수 있습니다.

#### AWS SDK 사용

이 섹션에서는 버킷 및 객체에 대한 ACL(액세스 제어 목록) 권한 부여를 구성하는 방법을 보여주는 예 제를 제공합니다.

#### **A** Important

버킷이 S3 객체 소유권에 대해 버킷 소유자 적용 설정을 사용하는 경우 정책을 사용하 여 버킷과 버킷의 객체에 대한 액세스 권한을 부여해야 합니다. 버킷 소유자 적용 설정 이 활성화된 상태에서 액세스 제어 목록(ACL) 설정 또는 ACL 업데이트 요청은 실패하고 AccessControlListNotSupported 오류 코드를 반환합니다. ACL 읽기 요청은 계속 지원 됩니다.

Java

이 섹션에서는 버킷 및 객체에 대한 ACL(액세스 제어 목록) 권한 부여를 구성하는 방법을 보여주 는 예제를 제공합니다. 첫 번째 예제에서는 준비된 ACL을 사용하여 버킷을 생성하고([미리 제공된](#page-1056-0) [ACL](#page-1056-0) 단원 참조), 사용자 지정 권한 부여 목록을 생성한 다음 사용자 지정 권한 부여가 포함된 ACL 로 준비된 ACL을 대체합니다. 두 번째 예제에서는 AccessControlList.grantPermission() 메서드를 사용하여 ACL을 수정하는 방법을 보여줍니다.

Example 버킷을 생성하고, S3 로그 전송 그룹에 권한을 부여하는 미리 준비된 ACL을 지정합니다.

이 예제에서는 버킷을 생성합니다. 요청 시 이 예제는 로그 전달 그룹 권한을 부여하는 준비된 ACL 을 지정하여 버킷에 로그를 기록합니다.

```
import com.amazonaws.AmazonServiceException;
import com.amazonaws.SdkClientException;
import com.amazonaws.regions.Regions;
import com.amazonaws.services.s3.AmazonS3;
import com.amazonaws.services.s3.AmazonS3ClientBuilder;
import com.amazonaws.services.s3.model.*;
import java.io.IOException;
import java.util.ArrayList;
public class CreateBucketWithACL { 
     public static void main(String[] args) throws IOException { 
         Regions clientRegion = Regions.DEFAULT_REGION;
```

```
 String bucketName = "*** Bucket name ***"; 
        String userEmailForReadPermission = "*** user@example.com ***"; 
        try { 
            AmazonS3 s3Client = AmazonS3ClientBuilder.standard() 
                     .withRegion(clientRegion) 
                     .build(); 
            // Create a bucket with a canned ACL. This ACL will be replaced by the 
            // setBucketAcl() 
            // calls below. It is included here for demonstration purposes. 
            CreateBucketRequest createBucketRequest = new 
 CreateBucketRequest(bucketName, clientRegion.getName()) 
                     .withCannedAcl(CannedAccessControlList.LogDeliveryWrite); 
            s3Client.createBucket(createBucketRequest); 
            // Create a collection of grants to add to the bucket. 
            ArrayList<Grant> grantCollection = new ArrayList<Grant>(); 
            // Grant the account owner full control. 
           Grant grant1 = new Grant(new
 CanonicalGrantee(s3Client.getS3AccountOwner().getId()), 
                     Permission.FullControl); 
            grantCollection.add(grant1); 
            // Grant the LogDelivery group permission to write to the bucket. 
            Grant grant2 = new Grant(GroupGrantee.LogDelivery, Permission.Write); 
            grantCollection.add(grant2); 
            // Save grants by replacing all current ACL grants with the two we just 
 created. 
            AccessControlList bucketAcl = new AccessControlList(); 
            bucketAcl.grantAllPermissions(grantCollection.toArray(new Grant[0])); 
            s3Client.setBucketAcl(bucketName, bucketAcl); 
            // Retrieve the bucket's ACL, add another grant, and then save the new 
 ACL. 
            AccessControlList newBucketAcl = s3Client.getBucketAcl(bucketName); 
           Grant grant3 = new Grant(new
 EmailAddressGrantee(userEmailForReadPermission), Permission.Read); 
            newBucketAcl.grantAllPermissions(grant3); 
            s3Client.setBucketAcl(bucketName, newBucketAcl); 
        } catch (AmazonServiceException e) { 
            // The call was transmitted successfully, but Amazon S3 couldn't process
```

```
 // it and returned an error response. 
              e.printStackTrace(); 
         } catch (SdkClientException e) { 
              // Amazon S3 couldn't be contacted for a response, or the client 
              // couldn't parse the response from Amazon S3. 
              e.printStackTrace(); 
         } 
     }
}
```
## Example 기존 객체의 ACL 업데이트

이 예제에서는 객체에 대한 ACL을 업데이트합니다. 이 예에서는 다음과 같은 작업을 수행합니다.

- 객체의 ACL 가져오기
- 기존 권한을 모두 제거하여 ACL 지우기
- 두 가지 권한 추가: 소유자의 경우 모든 액세스 권한 및 이메일 주소로 식별되는 사용자의 경우 WRITE\_ACP[\(부여할 수 있는 권한](#page-1045-0) 단원 참조)
- 객체에 대한 ACL 저장

```
import com.amazonaws.AmazonServiceException;
import com.amazonaws.SdkClientException;
import com.amazonaws.auth.profile.ProfileCredentialsProvider;
import com.amazonaws.regions.Regions;
import com.amazonaws.services.s3.AmazonS3;
import com.amazonaws.services.s3.AmazonS3ClientBuilder;
import com.amazonaws.services.s3.model.AccessControlList;
import com.amazonaws.services.s3.model.CanonicalGrantee;
import com.amazonaws.services.s3.model.EmailAddressGrantee;
import com.amazonaws.services.s3.model.Permission;
import java.io.IOException;
public class ModifyACLExistingObject { 
     public static void main(String[] args) throws IOException { 
         Regions clientRegion = Regions.DEFAULT_REGION; 
         String bucketName = "*** Bucket name ***"; 
         String keyName = "*** Key name ***";
```

```
 String emailGrantee = "*** user@example.com ***"; 
         try { 
             AmazonS3 s3Client = AmazonS3ClientBuilder.standard() 
                      .withCredentials(new ProfileCredentialsProvider()) 
                      .withRegion(clientRegion) 
                     .build();
             // Get the existing object ACL that we want to modify. 
             AccessControlList acl = s3Client.getObjectAcl(bucketName, keyName); 
             // Clear the existing list of grants. 
             acl.getGrantsAsList().clear(); 
             // Grant a sample set of permissions, using the existing ACL owner for 
  Full 
             // Control permissions. 
             acl.grantPermission(new CanonicalGrantee(acl.getOwner().getId()), 
  Permission.FullControl); 
             acl.grantPermission(new EmailAddressGrantee(emailGrantee), 
  Permission.WriteAcp); 
             // Save the modified ACL back to the object. 
             s3Client.setObjectAcl(bucketName, keyName, acl); 
         } catch (AmazonServiceException e) { 
             // The call was transmitted successfully, but Amazon S3 couldn't process 
             // it, so it returned an error response. 
             e.printStackTrace(); 
         } catch (SdkClientException e) { 
             // Amazon S3 couldn't be contacted for a response, or the client 
             // couldn't parse the response from Amazon S3. 
             e.printStackTrace(); 
         } 
     }
}
```
#### .NET

Example 버킷을 생성하고, S3 로그 전송 그룹에 권한을 부여하는 미리 준비된 ACL을 지정합니다.

이 C# 예제에서는 버킷을 생성합니다. 요청 시 이 코드는 로그 전달 그룹 권한을 부여하는 준비된 ACL을 지정하여 버킷에 로그를 기록합니다.

실제 예제를 작성 및 테스트하는 방법에 대한 자세한 내용은 [Amazon S3 .NET 코드 예제 실행](#page-2194-0) 단원 을 참조하십시오.

```
using Amazon;
using Amazon.S3;
using Amazon.S3.Model;
using System;
using System.Threading.Tasks;
namespace Amazon.DocSamples.S3
{ 
     class ManagingBucketACLTest 
    \left\{ \right. private const string newBucketName = "*** bucket name ***"; 
         // Specify your bucket region (an example region is shown). 
         private static readonly RegionEndpoint bucketRegion = 
  RegionEndpoint.USWest2; 
         private static IAmazonS3 client; 
         public static void Main() 
         { 
              client = new AmazonS3Client(bucketRegion); 
              CreateBucketUseCannedACLAsync().Wait(); 
         } 
         private static async Task CreateBucketUseCannedACLAsync() 
         { 
              try 
\{\hspace{.1cm} \} // Add bucket (specify canned ACL). 
                  PutBucketRequest putBucketRequest = new PutBucketRequest() 
\overline{a} BucketName = newBucketName, 
                      BucketRegion = S3Region.EUW1, // S3Region.US, 
                                                       // Add canned ACL. 
                      CannedACL = S3CannedACL.LogDeliveryWrite 
                  }; 
                  PutBucketResponse putBucketResponse = await 
  client.PutBucketAsync(putBucketRequest); 
                  // Retrieve bucket ACL. 
                  GetACLResponse getACLResponse = await client.GetACLAsync(new 
  GetACLRequest
```

```
\overline{a} BucketName = newBucketName 
                }); 
 } 
            catch (AmazonS3Exception amazonS3Exception) 
\{\hspace{.1cm} \} Console.WriteLine("S3 error occurred. Exception: " + 
  amazonS3Exception.ToString()); 
 } 
            catch (Exception e) 
\{\hspace{.1cm} \} Console.WriteLine("Exception: " + e.ToString()); 
 } 
        } 
    }
}
```
Example 기존 객체의 ACL 업데이트

이 C# 예제에서는 기존 객체에 대한 ACL을 업데이트합니다. 이 예에서는 다음과 같은 작업을 수행 합니다.

- 객체의 ACL을 가져옵니다.
- 기존 권한을 모두 제거하여 ACL을 지웁니다.
- 소유자의 경우 모든 액세스 권한 및 이메일 주소로 식별되는 사용자의 경우 WRITE\_ACP 권한, 이렇게 두 가지 권한을 추가합니다.
- PutAcl 요청을 보내 ACL을 저장합니다.

실제 예제를 작성 및 테스트하는 방법에 대한 자세한 내용은 [Amazon S3 .NET 코드 예제 실행](#page-2194-0) 단원 을 참조하십시오.

```
using Amazon;
using Amazon.S3;
using Amazon.S3.Model;
using System;
using System.Collections.Generic;
using System.Threading.Tasks;
namespace Amazon.DocSamples.S3
\{ class ManagingObjectACLTest
```

```
 { 
         private const string bucketName = "*** bucket name ***"; 
         private const string keyName = "*** object key name ***"; 
         private const string emailAddress = "*** email address ***"; 
         // Specify your bucket region (an example region is shown). 
         private static readonly RegionEndpoint bucketRegion = 
 RegionEndpoint.USWest2; 
         private static IAmazonS3 client; 
         public static void Main() 
         { 
             client = new AmazonS3Client(bucketRegion); 
             TestObjectACLTestAsync().Wait(); 
         } 
         private static async Task TestObjectACLTestAsync() 
         { 
             try 
             { 
                     // Retrieve the ACL for the object. 
                      GetACLResponse aclResponse = await client.GetACLAsync(new 
 GetACLRequest 
\{ BucketName = bucketName, 
                          Key = keyName 
                      }); 
                      S3AccessControlList acl = aclResponse.AccessControlList; 
                     // Retrieve the owner (we use this to re-add permissions after 
 we clear the ACL). 
                      Owner owner = acl.Owner; 
                     // Clear existing grants. 
                      acl.Grants.Clear(); 
                     // Add a grant to reset the owner's full permission (the 
 previous clear statement removed all permissions). 
                      S3Grant fullControlGrant = new S3Grant 
\{ Grantee = new S3Grantee { CanonicalUser = owner.Id }, 
                          Permission = S3Permission.FULL_CONTROL 
\hspace{1.5cm} ); and the set of \hspace{1.5cm} );
                      // Describe the grant for the permission using an email address.
```

```
 S3Grant grantUsingEmail = new S3Grant 
\{Grantee = new S3Grantee { EmailAddress = emailAddress },
                         Permission = S3Permission.WRITE_ACP 
\hspace{1.5cm} ); and the set of \hspace{1.5cm} );
                     acl.Grants.AddRange(new List<S3Grant> { fullControlGrant, 
  grantUsingEmail }); 
                     // Set a new ACL. 
                     PutACLResponse response = await client.PutACLAsync(new 
  PutACLRequest 
\{ BucketName = bucketName, 
                        Key = keyName, AccessControlList = acl 
                     }); 
 } 
             catch (AmazonS3Exception amazonS3Exception) 
\{\hspace{.1cm} \} Console.WriteLine("An AmazonS3Exception was thrown. Exception: " + 
  amazonS3Exception.ToString()); 
 } 
             catch (Exception e) 
\{\hspace{.1cm} \} Console.WriteLine("Exception: " + e.ToString()); 
 } 
         } 
     }
}
```
#### REST API 사용

Amazon S3 API로 버킷이나 객체 생성 시 ACL을 설정할 수 있습니다. Amazon S3는 기존 버킷이나 객 체에 ACL을 설정하는 API도 제공합니다. 이러한 API는 다음과 같은 ACL 설정 메서드를 제공합니다.

- 요청 헤더를 사용한 ACL 설정– 리소스(버킷이나 객체) 생성 요청 전송 시, 요청 헤더로 ACL을 설정 합니다. 이러한 헤더를 사용하여 미리 제공된 ACL을 지정하거나 권한을 명시적으로 지정(명시적으 로 피부여자와 권한을 식별)할 수 있습니다.
- 요청 본문을 사용한 ACL 설정– 기존 리소스에 대한 ACL 설정 요청을 전송 시, 요청 헤더나 본문에 ACL을 설정할 수 있습니다.

ACL 관리에 필요한 REST API 지원에 대한 자세한 내용은 Amazon Simple Storage Service API Reference의 다음 단원을 참조하십시오.

- [GET Bucket acl](https://docs.aws.amazon.com/AmazonS3/latest/API/RESTBucketGETacl.html)
- [PUT Bucket acl](https://docs.aws.amazon.com/AmazonS3/latest/API/RESTBucketPUTacl.html)
- [GET Object acl](https://docs.aws.amazon.com/AmazonS3/latest/API/RESTObjectGETacl.html)
- [PUT Object acl](https://docs.aws.amazon.com/AmazonS3/latest/API/RESTObjectPUTacl.html)
- [PUT Object](https://docs.aws.amazon.com/AmazonS3/latest/API/RESTObjectPUT.html)
- [PUT Bucket](https://docs.aws.amazon.com/AmazonS3/latest/API/RESTBucketPUT.html)
- [PUT Object Copy](https://docs.aws.amazon.com/AmazonS3/latest/API/RESTObjectCOPY.html)
- [멀티파트 업로드 시작](https://docs.aws.amazon.com/AmazonS3/latest/API/mpUploadInitiate.html)
	- **A** Important

버킷이 S3 객체 소유권에 대해 버킷 소유자 적용 설정을 사용하는 경우 정책을 사용하 여 버킷과 버킷의 객체에 대한 액세스 권한을 부여해야 합니다. 버킷 소유자 적용 설정 이 활성화된 상태에서 액세스 제어 목록(ACL) 설정 또는 ACL 업데이트 요청은 실패하고 AccessControlListNotSupported 오류 코드를 반환합니다. ACL 읽기 요청은 계속 지원 됩니다.

## ACL(액세스 제어 목록) 특정 요청 헤더

헤더를 사용하여 ACL(액세스 제어 목록) 기반 권한을 부여할 수 있습니다. 기본적으로 모든 객체는 비 공개이며, 소유자만 모든 액세스 제어 권한을 가집니다. 새 객체를 추가할 때 개별 AWS 계정에 또는 Amazon S3에서 정의한 사전 정의된 그룹에 권한을 부여할 수 있습니다. 그런 다음 이러한 사용 권한 이 개체의 ACL(액세스 제어 목록)에 추가됩니다. 자세한 내용은 [ACL\(액세스 제어 목록\) 개요](#page-1041-0) 단원을 참조하십시오.

이 작업을 통해 다음 두 가지 방법 중 하나를 사용하여 액세스 권한을 부여할 수 있습니다.

- 미리 제공된 ACL(**x-amz-acl**) Amazon S3는 미리 제공된 ACL이라고 하는 사전정의된 ACL 집 합을 지원합니다. 미리 제공된 각 ACL에는 사전정의된 피부여자와 권한 집합이 있습니다. 자세한 내 용은 [미리 제공된 ACL](#page-1056-0) 단원을 참조하십시오.
- 액세스 권한 특정 AWS 계정 또는 그룹에 액세스 권한을 명시적으로 부여하려면 다음 헤더를 사용 합니다. 각 헤더는 Amazon S3가 ACL에서 지원하는 특정 권한에 매핑됩니다. 자세한 내용은 [ACL\(액](#page-1041-0)

## [세스 제어 목록\) 개요](#page-1041-0) 단원을 참조하십시오. 헤더에서 특정 권한을 받는 피부여자 목록을 지정합니 다.

- x-amz-grant-read
- x-amz-grant-write
- x-amz-grant-read-acp
- x-amz-grant-write-acp
- x-amz-grant-full-control

AWS CLI 사용

AWS CLI를 사용한 ACL 관리에 대한 자세한 내용은 AWS CLI 명령 참조의 [put-bucket-acl](https://awscli.amazonaws.com/v2/documentation/api/latest/reference/s3api/put-bucket-acl.html)을 참조하십 시오.

#### **A** Important

버킷이 S3 객체 소유권에 대해 버킷 소유자 적용 설정을 사용하는 경우 정책을 사용하 여 버킷과 버킷의 객체에 대한 액세스 권한을 부여해야 합니다. 버킷 소유자 적용 설정 이 활성화된 상태에서 액세스 제어 목록(ACL) 설정 또는 ACL 업데이트 요청은 실패하고 AccessControlListNotSupported 오류 코드를 반환합니다. ACL 읽기 요청은 계속 지원 됩니다.

ACL에 대한 정책 예시

버킷 정책의 조건 키를 사용하여 Amazon S3에 대한 액세스를 제어할 수 있습니다.

주제

- [버킷 소유자가 전체 권한을 가져오도록 요구하는 조건으로 s3:PutObject 권한 부여](#page-1074-0)
- [x-amz-acl 헤더에 조건부로 s3:PutObject 권한 부여](#page-1077-0)

<span id="page-1074-0"></span>버킷 소유자가 전체 권한을 가져오도록 요구하는 조건으로 s3:PutObject 권한 부여

[PUT Object](https://docs.aws.amazon.com/AmazonS3/latest/API/RESTObjectPUT.html) 작업은 ACL 기반 권한을 부여하는 데 사용할 수 있는 ACL(액세스 제어 목록) 전용 헤더를 허용합니다. 이러한 키를 사용하면 버킷 소유자는 사용자가 객체를 업로드할 때 특정 액세스 권한을 요 구하도록 조건을 설정할 수 있습니다.

Account A가 버킷을 소유하고 있고 계정 관리자는 Dave라는 Account B의 사용자에게 객체 업로드 권한을 부여하려 한다고 가정합니다. 기본적으로 Dave가 업로드하는 객체는 Account B의 소유이며 Account A에는 이러한 객체에 대한 권한이 없습니다. 버킷 소유자는 비용을 지불하고 있으므로 Dave 가 업로드한 객체에 대한 전체 권한을 갖길 원합니다. Account A 관리자는 요청에 명시적으로 전체 권 한을 부여하거나 미리 준비된 ACL을 사용하는 ACL 전용 헤더를 포함하는 조건으로 s3:PutObject 권한을 Dave에게 부여함으로써 이 작업을 수행할 수 있습니다. 자세한 내용은 [PUT Object](https://docs.aws.amazon.com/AmazonS3/latest/API/RESTObjectPUT.html) 단원을 참 조하십시오.

x-amz-full-control 헤더 필요

버킷 소유자에 대한 전체 제어 권한으로 요청에 x-amz-full-control 헤더를 포함하도록 요구할 수 있습니다. 다음 버킷 정책은 s3:PutObject 조건 키를 사용하는 조건으로 사용자 Dave에게 s3:xamz-grant-full-control 권한을 부여합니다. 이 조건 키는 요청에 x-amz-full-control 헤더 를 포함하도록 요구합니다.

```
{ 
   "Version": "2012-10-17", 
   "Statement": [ 
    \mathcal{L} "Sid": "statement1", 
        "Effect": "Allow", 
        "Principal": { 
          "AWS": "arn:aws:iam::AccountB-ID:user/Dave" 
        }, 
        "Action": "s3:PutObject", 
        "Resource": "arn:aws:s3:::awsexamplebucket1/*", 
        "Condition": { 
          "StringEquals": { 
            "s3:x-amz-grant-full-control": "id=AccountA-CanonicalUserID" 
          } 
       } 
     } 
   ]
}
```
**a** Note

이 예제는 계정 간 권한에 관한 것입니다. 그러나 Dave(권한을 가져오는 사람)가 버킷을 소유 한 AWS 계정에 속한 경우 이러한 조건부 권한은 필요하지 않습니다. Dave가 속한 상위 계정이 사용자가 업로드한 객체를 소유하고 있기 때문입니다.

#### 명시적 거부 추가

앞서 다뤄본 버킷 정책에서는 조건부 권한을 Account B의 사용자 Dave에게 부여했습니다. 반면 이 정 책이 적용되면 Dave는 다른 정책을 통한 어떠한 조건 없이도 같은 권한을 가질 수 있습니다. 예를 들 어, Dave는 특정 그룹에 속할 수 있으며 이 그룹에 아무런 조건 없이 s3:PutObject 권한을 부여합니 다. 그러한 권한 순환 고리를 끊기 위해 명시적 거부를 추가하여 더 강력한 액세스 정책을 작성할 수 있 습니다. 이 예제에서는 버킷 소유자에게 전체 권한을 부여하는 요청에 필수 헤더를 포함하지 않은 경우 사용자 Dave의 업로드 권한을 명시적으로 거부합니다. 명시적 거부는 이미 부여된 다른 모든 권한에 항상 우선합니다. 다음은 명시적 거부가 추가된 개정된 액세스 정책 예제입니다.

```
{ 
     "Version": "2012-10-17", 
     "Statement": [ 
         { 
             "Sid": "statement1", 
             "Effect": "Allow", 
             "Principal": { 
                 "AWS": "arn:aws:iam::AccountB-ID:user/AccountBadmin" 
             }, 
             "Action": "s3:PutObject", 
             "Resource": "arn:aws:s3:::awsexamplebucket1/*", 
             "Condition": { 
                 "StringEquals": { 
                      "s3:x-amz-grant-full-control": "id=AccountA-CanonicalUserID" 
 } 
 } 
         }, 
        \mathcal{L} "Sid": "statement2", 
             "Effect": "Deny", 
             "Principal": { 
                 "AWS": "arn:aws:iam::AccountB-ID:user/AccountBadmin" 
             }, 
             "Action": "s3:PutObject", 
             "Resource": "arn:aws:s3:::awsexamplebucket1/*", 
             "Condition": { 
                 "StringNotEquals": { 
                      "s3:x-amz-grant-full-control": "id=AccountA-CanonicalUserID" 
 } 
 } 
         } 
     ]
```
}

#### AWS CLI에서 정책 테스트

두 개의 AWS 계정이 있는 경우 AWS Command Line Interface(AWS CLI)를 사용하여 정책을 테스트 할 수 있습니다. 정책을 연결하고 Dave의 자격 증명을 사용하여 다음 AWS CLI put-object 명령을 통해 권한을 테스트합니다. --profile 파라미터를 추가하여 Dave의 자격 증명을 제공합니다. - grant-full-control 파라미터를 추가하여 버킷 소유자에게 전체 제어 권한을 부여합니다. AWS CLI 설정 및 사용에 대한 자세한 내용은 [AWS CLI를 사용하여 Amazon S3에서 개발](#page-2178-0) 단원을 참조하십 시오.

```
aws s3api put-object --bucket examplebucket --key HappyFace.jpg --body c:\HappyFace.jpg 
  --grant-full-control id="AccountA-CanonicalUserID" --profile AccountBUserProfile
```
#### x-amz-acl 헤더 필요

버킷 소유자에 대한 전체 제어 권한을 부여하는 미리 준비된 ACL 사용 x-amz-acl 헤더를 포함 하도록 요구할 수 있습니다. 요청에 x-amz-acl 헤더를 포함하도록 요구하려면 다음 예제와 같이 Condition 블록의 키-값 페어를 대체하고 s3:x-amz-acl 조건 키를 지정할 수 있습니다.

```
"Condition": { 
     "StringEquals": { 
          "s3:x-amz-acl": "bucket-owner-full-control" 
     }
}
```
AWS CLI를 사용하는 권한을 테스트하려면 --acl 파라미터를 지정합니다. 그런 다음 AWS CLI에서는 요청을 보낼 때 x-amz-acl 헤더를 추가합니다.

aws s3api put-object --bucket *examplebucket* --key HappyFace.jpg --body c:\HappyFace.jpg --acl "bucket-owner-full-control" --profile AccountBadmin

<span id="page-1077-0"></span>x-amz-acl 헤더에 조건부로 s3:PutObject 권한 부여

다음 버킷 정책에서는 객체를 공개적으로 읽기 가능하도록 만드는 x-amz-acl 헤더가 요청에 포 함된 경우 두 개의 AWS 계정에 대해 s3:PutObject 권한을 허용합니다. Condition 블록에서는 StringEquals 조건을 사용하며 여기에는 평가를 위한 키-값 페어 "s3:x-amz-acl":["publicread"]가 제공됩니다. 키-값 페어에서 s3:x-amz-acl은 Amazon S3 전용 키로서, 접두사 s3:로 표 시됩니다.

```
{ 
     "Version":"2012-10-17", 
     "Statement": [ 
         { 
          "Sid":"AddCannedAcl", 
              "Effect":"Allow", 
          "Principal": { 
                 "AWS": [
                  "arn:aws:iam::Account1-ID:root", 
     "arn:aws:iam::Account2-ID:root" 
    \mathbb{I} }, 
          "Action":"s3:PutObject", 
              "Resource": ["arn:aws:s3:::awsexamplebucket1/*"], 
              "Condition": { 
                  "StringEquals": { 
                      "s3:x-amz-acl":["public-read"] 
 } 
 } 
         } 
     ]
}
```
**A** Important

모든 조건이 전체 작업에 적용되는 것은 아닙니다. 예를 들어 s3:CreateBucket Amazon S3 권한을 부여하는 정책에는 s3:LocationConstraint 조건을 포함하는 것이 가능합니다. 그 러나 s3:GetObject 권한을 부여하는 정책에 이 조건을 포함시키는 것은 의미가 없습니다. Amazon S3에서는 Amazon S3 전용 조건을 포함한 이러한 유형의 의미 체계 오류를 테스트할 수 있습니다. 그러나, IAM 사용자 또는 역할에 대해 정책을 만드는 경우 의미 체계상으로 잘못 된 Amazon S3 조건을 포함한다 해도, IAM에서 Amazon S3 조건을 검증할 수 없으므로 오류는 보고되지 않습니다.

# 교차 오리진 리소스 공유(CORS) 사용

CORS(Cross-origin 리소스 공유)는 한 도메인에서 로드되어 다른 도메인에 있는 리소스와 상호 작용하 는 클라이언트 웹 애플리케이션에 대한 방법을 정의합니다. CORS 지원을 통해 Amazon S3으로 다양 한 기능의 클라이언트 측 웹 애플리케이션을 구축하고, Amazon S3 리소스에 대한 Cross-Origin 액세 스를 선택적으로 허용할 수 있습니다.

이 섹션에서는 CORS 개요를 다룹니다. 하위 섹션에서는 Amazon S3 콘솔을 사용하거나 프로그래밍 방식으로 Amazon S3 REST API 및 AWS SDK를 사용하여 CORS를 사용하는 방법을 설명합니다.

# CORS(Cross-Origin Resource Sharing): 사용 사례 시나리오

다음은 CORS 사용에 대한 예제 시나리오입니다.

시나리오 1

[Amazon S3를 사용하여 정적 웹 사이트 호스팅에](#page-2079-0)서 설명한 대로 website라는 이름의 Amazon S3 버 킷에서 웹 사이트를 호스팅한다고 가정해 보겠습니다. 사용자는 웹 사이트 엔드포인트를 로드합니다.

http://website.s3-website.us-east-1.amazonaws.com

이제 이 버킷에 저장된 웹 페이지의 JavaScript를 사용하여, website.s3.useast-1.amazonaws.com 버킷에 대한 Amazon S3의 API 엔드포인트를 사용하여 같은 버킷에 대해 GET 및 PUT 요청 인증을 가능하게 하려고 합니다. 일반적으로 브라우저에서 이러한 요청을

허용하지 못하도록 JavaScript를 차단하지만, CORS를 사용하여 website.s3-website.useast-1.amazonaws.com으로부터의 cross-origin 요청을 사용 설정하도록 버킷을 구성할 수 있습니 다.

#### 시나리오 2

S3 버킷에서 웹 글꼴을 호스팅한다고 가정해 보겠습니다. 브라우저는 웹 글꼴을 불러오기 위해 CORS 검사(preflight check라고도 함)가 필요하므로, 이 웹 글꼴을 호스팅하는 버킷이 이러한 요청을 하는 오 리진을 허용하도록 구성합니다.

# Amazon S3은 버킷의 CORS 구성을 어떻게 평가하나요?

Amazon S3이 브라우저에서 preflight 요청을 받으면 버킷에 대한 CORS 구성을 평가하고 수신된 브라 우저 요청과 일치하는 첫 번째 CORSRule 규칙을 사용하여 Cross-Origin 요청을 허용합니다. 규칙이 일치하려면 다음 조건이 충족되어야 합니다.

- 요청의 Origin 헤더가 AllowedOrigin 요소와 일치해야 합니다.
- 요청 메서드(예: GET 또는 PUT) 또는 Access-Control-Request-Method 헤더(preflight OPTIONS 요청의 경우)가 AllowedMethod 요소 중 하나와 일치해야 합니다.
- preflight 요청의 Access-Control-Request-Headers 헤더에 나열된 모든 헤더가 AllowedHeader 요소와 일치해야 합니다.
**a** Note

버킷에 대해 CORS를 허용하면 ACL과 정책이 계속 적용됩니다.

# 객체 Lambda 액세스 포인트가 CORS를 지원하는 방법

브라우저로부터 요청을 받거나 요청에 Origin 헤더가 포함된 경우 S3 Object Lambda는 항상 "AllowedOrigins":"\*" 헤더 필드를 추가합니다.

CORS 사용에 대한 자세한 내용은 다음 주제를 참조하십시오.

주제

- [CORS 구성](#page-1080-0)
- [교차 오리진 리소스 공유\(CORS\) 구성](#page-1085-0)

# <span id="page-1080-0"></span>CORS 구성

Cross-Origin 요청을 허용하도록 버킷을 구성하려면 CORS 구성을 생성합니다. CORS 구성은 버킷에 액세스할 수 있도록 허용할 오리진, 각 오리진에 대해 지원되는 작업(HTTP 메서드) 및 기타 작업별 정 보를 식별하는 규칙이 포함된 문서입니다. 구성당 최대 100개의 규칙을 추가할 수 있습니다. CORS 구 성을 cors 하위 리소스로 버킷에 추가할 수 있습니다.

S3 콘솔에서 CORS를 구성하는 경우 JSON을 사용하여 CORS 구성을 생성해야 합니다. 새로운 S3 콘 솔은 JSON CORS 구성만 지원합니다.

CORS 구성 및 구성 내 요소에 대한 자세한 내용은 아래 주제를 참조하십시오. CORS 구성을 추가하는 방법에 대한 지침은 [교차 오리진 리소스 공유\(CORS\) 구성](#page-1085-0) 섹션을 참조하십시오.

**A** Important

S3 콘솔에서 CORS 구성은 JSON이어야 합니다.

주제

- $\cdot$  [예 1](#page-1081-0)
- $\cdot$  [예 2](#page-1083-0)
- [AllowedMethod 요소](#page-1084-0)
- [AllowedOrigin 요소](#page-1085-1)
- [AllowedHeader 요소](#page-1085-2)
- [ExposeHeader 요소](#page-1085-3)
- [MaxAgeSeconds 요소](#page-1085-4)

## <span id="page-1081-0"></span>예 1

Amazon S3 웹 사이트 엔드포인트를 사용하여 웹 사이트에 액세스하는 대신, example1.com과 같은 자체 도메인을 사용하여 콘텐츠를 제공할 수 있습니다. 자체 도메인 사용에 대한 자세한 내용은 [자습](#page-173-0) [서: Route 53에 등록된 사용자 지정 도메인을 사용하여 정적 웹 사이트 구성](#page-173-0) 단원을 참조하십시오.

다음 예시 cors 구성에는 CORSRule 요소로 지정된 규칙이 3개 있습니다.

- 첫 번째 규칙은 http://www.example1.com 오리진에서 cross-origin PUT, POST, DELETE 요 청을 허용합니다. 이 규칙은 또한 Access-Control-Request-Headers 헤더를 통해 preflight OPTIONS 요청의 모든 헤더를 허용합니다. Amazon S3은 preflight OPTIONS 요청에 대한 응답으로 요청된 헤더를 반환합니다.
- 두 번째 규칙은 첫 번째 규칙과 같이 cross-origin 요청을 허용하지만 다른 오리진인 http:// www.example2.com에 적용됩니다.
- 세 번째 규칙은 모든 오리진에서 cross-origin GET 요청을 허용합니다. \* 와일드카드 문자는 모든 오 리진을 나타냅니다.

**JSON** 

```
\lfloor { 
            "AllowedHeaders": [ 
\mathbf{u} \star \mathbf{u} ], 
            "AllowedMethods": [ 
                 "PUT", 
                 "POST", 
                 "DELETE" 
           ], 
            "AllowedOrigins": [ 
                 "http://www.example1.com" 
           ], 
            "ExposeHeaders": []
```
},

```
 { 
           "AllowedHeaders": [
\mathbf{u} \star \mathbf{u} ], 
            "AllowedMethods": [ 
                 "PUT", 
                 "POST", 
                 "DELETE" 
           ], 
            "AllowedOrigins": [ 
                 "http://www.example2.com" 
           ], 
            "ExposeHeaders": [] 
      }, 
      { 
            "AllowedHeaders": [], 
            "AllowedMethods": [ 
                 "GET" 
            ], 
            "AllowedOrigins": [ 
                \overline{0} * \overline{0} ], 
           "ExposeHeaders": [] 
      }
]
```
## XML

```
<CORSConfiguration> 
  <CORSRule> 
    <AllowedOrigin>http://www.example1.com</AllowedOrigin> 
    <AllowedMethod>PUT</AllowedMethod> 
    <AllowedMethod>POST</AllowedMethod> 
    <AllowedMethod>DELETE</AllowedMethod> 
    <AllowedHeader>*</AllowedHeader> 
  </CORSRule> 
  <CORSRule> 
    <AllowedOrigin>http://www.example2.com</AllowedOrigin> 
    <AllowedMethod>PUT</AllowedMethod>
```

```
 <AllowedMethod>POST</AllowedMethod> 
    <AllowedMethod>DELETE</AllowedMethod> 
    <AllowedHeader>*</AllowedHeader> 
  </CORSRule> 
  <CORSRule> 
    <AllowedOrigin>*</AllowedOrigin> 
    <AllowedMethod>GET</AllowedMethod> 
  </CORSRule>
</CORSConfiguration>
```
# <span id="page-1083-0"></span>예 2

CORS 구성은 다음에서 볼 수 있듯이 선택적인 구성 파라미터도 허용합니다. 이 예제에서 CORS 구성 은 http://www.example.com 오리진으로부터의 cross-origin PUT, POST 및 DELETE 요청을 허용 합니다.

JSON

```
\Gamma { 
           "AllowedHeaders": [ 
                \overline{0} \overline{0} ], 
           "AllowedMethods": [ 
                 "PUT", 
                 "POST", 
                 "DELETE" 
           ], 
           "AllowedOrigins": [ 
                 "http://www.example.com" 
           ], 
            "ExposeHeaders": [ 
                 "x-amz-server-side-encryption", 
                 "x-amz-request-id", 
                 "x-amz-id-2" 
           ], 
           "MaxAgeSeconds": 3000 
      }
]
```
## XML

```
<CORSConfiguration> 
  <CORSRule> 
    <AllowedOrigin>http://www.example.com</AllowedOrigin> 
    <AllowedMethod>PUT</AllowedMethod> 
    <AllowedMethod>POST</AllowedMethod> 
    <AllowedMethod>DELETE</AllowedMethod> 
    <AllowedHeader>*</AllowedHeader>
   <MaxAgeSeconds>3000</MaxAgeSeconds>
   <ExposeHeader>x-amz-server-side-encryption</
ExposeHeader>
   <ExposeHeader>x-amz-request-id</
ExposeHeader>
   <ExposeHeader>x-amz-id-2</ExposeHeader>
  </CORSRule>
</CORSConfiguration>
```
이전 구성에서 CORSRule 요소는 다음의 선택적 요소를 포함합니다.

- MaxAgeSeconds 브라우저가 지정된 리소스에 대한 Amazon S3 preflight OPTIONS 요청 응답을 캐시하는 시간을 초 단위(이 예에서는 3000)로 지정합니다. 원래 요청이 반복될 경우, 브라우저는 이 응답을 캐시함으로써 Amazon S3에 preflight 요청을 보낼 필요가 없습니다.
- ExposeHeader 고객이 자체 애플리케이션(예: JavaScript x-amz-server-side-encryption 객체)에서 액세스할 수 있는 응답 헤더(이 예에서는 x-amz-request-id, x-amz-id-2, XMLHttpRequest)를 식별합니다.

## <span id="page-1084-0"></span>AllowedMethod 요소

CORS 구성에서 AllowedMethod 요소에 대한 다음 값을 지정할 수 있습니다.

- GET
- PUT
- POST
- DELETE
- HEAD

## <span id="page-1085-1"></span>AllowedOrigin 요소

AllowedOrigin 요소에 교차 도메인 요청을 허용하려는 오리진을 지정합니다(예: http:// www.example.com). 오리진 문자열에는 \* 와일드 문자 한 개만 포함할 수 있습니다(예: http:// \*.example.com). \*를 모든 오리진이 교차 오리진 요청을 보낼 수 있는 오리진으로 지정할 수도 있습 니다. 또한 https를 지정하여 안전한 오리진만 허용할 수도 있습니다.

## <span id="page-1085-2"></span>AllowedHeader 요소

AllowedHeader 요소는 Access-Control-Request-Headers 헤더를 통해 preflight 요청에 허용 되는 헤더를 지정합니다. Access-Control-Request-Headers 헤더의 각 헤더 이름은 규칙의 해당 항목과 일치해야 합니다. Amazon S3은 요청된 응답에서 허용된 헤더만을 보냅니다. Amazon S3에 대 한 요청에 사용할 수 있는 샘플 헤더 목록을 보려면 Amazon Simple Storage Service API 참조 가이드 의 [공통 요청 헤더를](https://docs.aws.amazon.com/AmazonS3/latest/API/RESTCommonRequestHeaders.html) 참조하십시오.

규칙의 각 AllowedHeader 문자열에는 최대 한 개의 \* 와일드카드 문자를 포함할 수 있습니다. 예를 들 어, <AllowedHeader>x-amz-\*</AllowedHeader>는 모든 Amazon별 헤더를 허용합니다.

## <span id="page-1085-3"></span>ExposeHeader 요소

각 ExposeHeader 요소는 응답에서 고객이 해당 애플리케이션(예: JavaScript XMLHttpRequest 객 체)으로부터 액세스할 수 있도록 하려는 헤더를 식별합니다. 공통 Amazon S3 응답 헤더 목록을 보려 면 Amazon Simple Storage Service API 참조 가이드의 [공통 응답 헤더](https://docs.aws.amazon.com/AmazonS3/latest/API/RESTCommonResponseHeaders.html)를 참조하십시오.

## <span id="page-1085-4"></span>MaxAgeSeconds 요소

MaxAgeSeconds 요소는 브라우저가 리소스, HTTP 메서드, 오리진으로 식별되는 preflight 요청에 대 한 응답을 캐시할 수 있는 시간(초)을 지정합니다.

# <span id="page-1085-0"></span>교차 오리진 리소스 공유(CORS) 구성

CORS(Cross-origin 리소스 공유)는 한 도메인에서 로드되어 다른 도메인에 있는 리소스와 상호 작용하 는 클라이언트 웹 애플리케이션에 대한 방법을 정의합니다. CORS 지원을 통해 Amazon S3으로 다양 한 기능의 클라이언트 측 웹 애플리케이션을 구축하고, Amazon S3 리소스에 대한 Cross-Origin 액세 스를 선택적으로 허용할 수 있습니다.

이 섹션에서는 Amazon S3 콘솔, Amazon S3 REST API 및 AWS SDK를 사용하여 CORS를 사용하 는 방법을 보여줍니다. 교차 오리진 요청을 허용하도록 버킷을 구성하려면 해당 버킷에 CORS 구성 을 추가합니다. CORS 구성은 버킷에 대한 액세스를 허용할 오리진과 각 오리진에 대해 지원되는 작업 (HTTP 메서드) 그리고 기타 작업별 정보를 각각 식별하는 규칙과 기타 작업별 정보를 포함하는 문서입 니다. S3 콘솔에서 CORS 구성은 JSON 문서여야 합니다.

JSON 및 XML의 CORS 구성 예제는 [CORS 구성](#page-1080-0) 섹션을 참조하십시오.

#### S3 콘솔 사용

이 섹션에서는 Amazon S3 콘솔을 사용하여 S3 버킷에 CORS(Cross-Origin 리소스 공유) 구성을 추가 하는 방법을 설명합니다.

버킷에 대해 CORS를 사용 설정하면 ACL(액세스 제어 목록)과 기타 액세스 권한 정책이 계속 적용됩 니다.

### **A** Important

새 S3 콘솔에서 CORS 구성은 JSON이어야 합니다. JSON 및 XML의 CORS 구성 예제는 [CORS 구성](#page-1080-0) 섹션을 참조하십시오.

S3 버킷에 CORS 구성 추가

- 1. AWS Management Console에 로그인한 후 <https://console.aws.amazon.com/s3/>에서 Amazon S3 콘솔을 엽니다.
- 2. 버킷 목록에서 버킷 정책을 만들 버킷의 이름을 선택합니다.
- 3. Permissions를 선택합니다.
- 4. CORS(Cross-Origin 리소스 공유) 섹션에서 편집을 선택합니다.
- 5. CORS 구성 편집기 텍스트 상자에 새 CORS 구성을 입력하거나 복사하여 붙여넣거나, 기존 구성 을 편집합니다.

CORS 구성은 JSON 파일입니다. 편집기에 입력하는 텍스트는 유효한 JSON이어야 합니다. 자세 한 내용은 [CORS 구성](#page-1080-0) 단원을 참조하십시오.

6. [변경 사항 저장(Save changes)]을 선택합니다.

#### **a** Note

Amazon S3는 CORS 구성 편집기 제목 옆에 버킷의 Amazon 리소스 이름(ARN)을 표시합 니다. ARN에 대한 자세한 내용은 [Amazon 리소스 이름\(ARN\) 및 AWS 서비스 네임스페이](https://docs.aws.amazon.com/general/latest/gr/aws-arns-and-namespaces.html) [스](https://docs.aws.amazon.com/general/latest/gr/aws-arns-and-namespaces.html)를 참조하십시오.

#### AWS SDK 사용

AWS SDK를 사용하여 버킷에 대한 cross-origin 리소스 공유(CORS)를 관리할 수 있습니다. CORS에 대한 자세한 내용은 [교차 오리진 리소스 공유\(CORS\) 사용](#page-1078-0) 섹션을 참조하십시오.

다음 예제를 고려하십시오.

- CORS 구성을 만들고 버킷에 구성 설정
- 구성을 검색하고 규칙을 추가하여 구성 수정
- 버킷에 수정된 구성 추가
- 구성 삭제

```
Java
```
Example

Example

실제 예제를 작성하여 테스트하는 방법에 대한 자세한 내용은 [Amazon S3 Java 코드 예제 테스트](#page-2192-0) 섹션을 참조하십시오.

```
import com.amazonaws.AmazonServiceException;
import com.amazonaws.SdkClientException;
import com.amazonaws.auth.profile.ProfileCredentialsProvider;
import com.amazonaws.regions.Regions;
import com.amazonaws.services.s3.AmazonS3;
import com.amazonaws.services.s3.AmazonS3ClientBuilder;
import com.amazonaws.services.s3.model.BucketCrossOriginConfiguration;
import com.amazonaws.services.s3.model.CORSRule;
import java.io.IOException;
import java.util.ArrayList;
import java.util.Arrays;
import java.util.List;
public class CORS { 
     public static void main(String[] args) throws IOException { 
         Regions clientRegion = Regions.DEFAULT_REGION; 
         String bucketName = "*** Bucket name ***";
```

```
 // Create two CORS rules. 
        List<CORSRule.AllowedMethods> rule1AM = new 
 ArrayList<CORSRule.AllowedMethods>(); 
        rule1AM.add(CORSRule.AllowedMethods.PUT); 
        rule1AM.add(CORSRule.AllowedMethods.POST); 
        rule1AM.add(CORSRule.AllowedMethods.DELETE); 
        CORSRule rule1 = new 
 CORSRule().withId("CORSRule1").withAllowedMethods(rule1AM) 
                 .withAllowedOrigins(Arrays.asList("http://*.example.com")); 
        List<CORSRule.AllowedMethods> rule2AM = new 
 ArrayList<CORSRule.AllowedMethods>(); 
        rule2AM.add(CORSRule.AllowedMethods.GET); 
        CORSRule rule2 = new 
 CORSRule().withId("CORSRule2").withAllowedMethods(rule2AM) 
                 .withAllowedOrigins(Arrays.asList("*")).withMaxAgeSeconds(3000) 
                 .withExposedHeaders(Arrays.asList("x-amz-server-side-encryption")); 
        List<CORSRule> rules = new ArrayList<CORSRule>(); 
        rules.add(rule1); 
        rules.add(rule2); 
        // Add the rules to a new CORS configuration. 
        BucketCrossOriginConfiguration configuration = new 
 BucketCrossOriginConfiguration(); 
        configuration.setRules(rules); 
        try { 
            AmazonS3 s3Client = AmazonS3ClientBuilder.standard() 
                     .withCredentials(new ProfileCredentialsProvider()) 
                     .withRegion(clientRegion) 
                    .build();
            // Add the configuration to the bucket. 
            s3Client.setBucketCrossOriginConfiguration(bucketName, configuration); 
            // Retrieve and display the configuration. 
            configuration = s3Client.getBucketCrossOriginConfiguration(bucketName); 
            printCORSConfiguration(configuration); 
            // Add another new rule. 
            List<CORSRule.AllowedMethods> rule3AM = new 
 ArrayList<CORSRule.AllowedMethods>(); 
            rule3AM.add(CORSRule.AllowedMethods.HEAD);
```

```
 CORSRule rule3 = new 
 CORSRule().withId("CORSRule3").withAllowedMethods(rule3AM) 
                     .withAllowedOrigins(Arrays.asList("http://www.example.com")); 
            rules = configuration.getRules(); 
            rules.add(rule3); 
            configuration.setRules(rules); 
            s3Client.setBucketCrossOriginConfiguration(bucketName, configuration); 
            // Verify that the new rule was added by checking the number of rules in 
 the 
            // configuration. 
            configuration = s3Client.getBucketCrossOriginConfiguration(bucketName); 
            System.out.println("Expected # of rules = 3, found " + 
 configuration.getRules().size()); 
            // Delete the configuration. 
            s3Client.deleteBucketCrossOriginConfiguration(bucketName); 
            System.out.println("Removed CORS configuration."); 
            // Retrieve and display the configuration to verify that it was 
            // successfully deleted. 
            configuration = s3Client.getBucketCrossOriginConfiguration(bucketName); 
            printCORSConfiguration(configuration); 
        } catch (AmazonServiceException e) { 
            // The call was transmitted successfully, but Amazon S3 couldn't process 
            // it, so it returned an error response. 
            e.printStackTrace(); 
        } catch (SdkClientException e) { 
            // Amazon S3 couldn't be contacted for a response, or the client 
            // couldn't parse the response from Amazon S3. 
            e.printStackTrace(); 
        } 
    } 
    private static void printCORSConfiguration(BucketCrossOriginConfiguration 
 configuration) { 
        if (configuration == null) { 
            System.out.println("Configuration is null."); 
        } else { 
            System.out.println("Configuration has " + 
 configuration.getRules().size() + " rules\n"); 
            for (CORSRule rule : configuration.getRules()) {
```

```
 System.out.println("Rule ID: " + rule.getId()); 
                 System.out.println("MaxAgeSeconds: " + rule.getMaxAgeSeconds()); 
                System.out.println("AllowedMethod: " + rule.getAllowedMethods());
                 System.out.println("AllowedOrigins: " + rule.getAllowedOrigins()); 
                System.out.println("AllowedHeaders: " + rule.getAllowedHeaders());
                 System.out.println("ExposeHeader: " + rule.getExposedHeaders()); 
                 System.out.println(); 
 } 
         } 
     }
}
```
## .NET

## Example

실제 예제를 작성하여 테스트하는 방법에 대한 자세한 내용[은Amazon S3 .NET 코드 예제 실행](#page-2194-0) 단 원을 참조하십시오.

```
using Amazon;
using Amazon.S3;
using Amazon.S3.Model;
using System;
using System.Collections.Generic;
using System.Threading.Tasks;
namespace Amazon.DocSamples.S3
{ 
     class CORSTest 
    \{ private const string bucketName = "*** bucket name ***"; 
         // Specify your bucket region (an example region is shown). 
         private static readonly RegionEndpoint bucketRegion = 
  RegionEndpoint.USWest2; 
         private static IAmazonS3 s3Client; 
         public static void Main() 
         { 
              s3Client = new AmazonS3Client(bucketRegion); 
              CORSConfigTestAsync().Wait(); 
         } 
         private static async Task CORSConfigTestAsync() 
\overline{\mathcal{L}}
```

```
 try 
\{\hspace{.1cm} \} // Create a new configuration request and add two rules 
               CORSConfiguration configuration = new CORSConfiguration 
\overline{a} Rules = new System.Collections.Generic.List<CORSRule> 
 { 
                         new CORSRule 
\{ Id = "CORSRule1", 
                          AllowedMethods = new List<string> {"PUT", "POST", 
  "DELETE"}, 
                          AllowedOrigins = new List<string> {"http://
*.example.com"} 
\}, \{ new CORSRule 
\{ Id = "CORSRule2", 
                         AllowedMethods = new List<string> {"GET"},
                         AllowedOrigins = new List<string> {"*"},
                          MaxAgeSeconds = 3000, 
                          ExposeHeaders = new List<string> {"x-amz-server-side-
encryption"} 
 } 
 } 
               }; 
               // Add the configuration to the bucket. 
               await PutCORSConfigurationAsync(configuration); 
               // Retrieve an existing configuration. 
               configuration = await RetrieveCORSConfigurationAsync(); 
               // Add a new rule. 
               configuration.Rules.Add(new CORSRule 
\overline{a} Id = "CORSRule3", 
                  AllowedMethods = new List<string> { "HEAD" },
                   AllowedOrigins = new List<string> { "http://www.example.com" } 
               }); 
               // Add the configuration to the bucket. 
               await PutCORSConfigurationAsync(configuration);
```
Amazon Simple Storage Service Amazon Storage Service Amazon Simple Storage Service Amazon Simple Storage Service

```
 // Verify that there are now three rules. 
                 configuration = await RetrieveCORSConfigurationAsync(); 
                 Console.WriteLine(); 
                 Console.WriteLine("Expected # of rulest=3; found:{0}", 
 configuration.Rules.Count); 
                 Console.WriteLine(); 
                 Console.WriteLine("Pause before configuration delete. To continue, 
 click Enter..."); 
                 Console.ReadKey(); 
                 // Delete the configuration. 
                 await DeleteCORSConfigurationAsync(); 
                 // Retrieve a nonexistent configuration. 
                 configuration = await RetrieveCORSConfigurationAsync(); 
 } 
             catch (AmazonS3Exception e) 
\{\hspace{.1cm} \} Console.WriteLine("Error encountered on server. Message:'{0}' when 
 writing an object", e.Message); 
 } 
             catch (Exception e) 
\{\hspace{.1cm} \} Console.WriteLine("Unknown encountered on server. Message:'{0}' when 
 writing an object", e.Message); 
 } 
         } 
         static async Task PutCORSConfigurationAsync(CORSConfiguration configuration) 
         { 
             PutCORSConfigurationRequest request = new PutCORSConfigurationRequest 
             { 
                 BucketName = bucketName, 
                 Configuration = configuration 
             }; 
            var response = await s3Client.PutCORSConfigurationAsync(request);
         } 
         static async Task<CORSConfiguration> RetrieveCORSConfigurationAsync() 
         { 
             GetCORSConfigurationRequest request = new GetCORSConfigurationRequest 
\{\hspace{.1cm} \}
```

```
 BucketName = bucketName 
             }; 
             var response = await s3Client.GetCORSConfigurationAsync(request); 
             var configuration = response.Configuration; 
             PrintCORSRules(configuration); 
             return configuration; 
         } 
         static async Task DeleteCORSConfigurationAsync() 
         { 
             DeleteCORSConfigurationRequest request = new 
 DeleteCORSConfigurationRequest 
\{\hspace{.1cm} \} BucketName = bucketName 
             }; 
             await s3Client.DeleteCORSConfigurationAsync(request); 
         } 
         static void PrintCORSRules(CORSConfiguration configuration) 
        \mathcal{L} Console.WriteLine(); 
             if (configuration == null) 
            \{ Console.WriteLine("\nConfiguration is null"); 
                 return; 
 } 
             Console.WriteLine("Configuration has {0} rules:", 
 configuration.Rules.Count); 
             foreach (CORSRule rule in configuration.Rules) 
\{\hspace{.1cm} \} Console.WriteLine("Rule ID: {0}", rule.Id); 
                 Console.WriteLine("MaxAgeSeconds: {0}", rule.MaxAgeSeconds); 
                 Console.WriteLine("AllowedMethod: {0}", string.Join(", ", 
 rule.AllowedMethods.ToArray())); 
                 Console.WriteLine("AllowedOrigins: {0}", string.Join(", ", 
 rule.AllowedOrigins.ToArray())); 
                 Console.WriteLine("AllowedHeaders: {0}", string.Join(", ", 
 rule.AllowedHeaders.ToArray())); 
                 Console.WriteLine("ExposeHeader: {0}", string.Join(", ", 
 rule.ExposeHeaders.ToArray())); 
 }
```
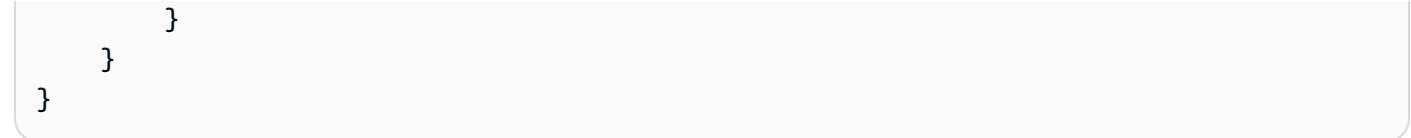

REST API 사용

버킷에 CORS 구성을 설정하려면 AWS Management Console을 사용할 수 있습니다. 하지만 애플리케 이션에서 요구할 경우 REST 요청을 직접 전송할 수도 있습니다. Amazon Simple Storage Service API 참조의 다음 섹션에서는 CORS 구성과 관련된 REST API 작업에 대해 설명합니다.

- [PutBucketCors](https://docs.aws.amazon.com/AmazonS3/latest/API/RESTBucketPUTcors.html)
- [GetBucketCors](https://docs.aws.amazon.com/AmazonS3/latest/API/RESTBucketGETcors.html)
- [DeleteBucketCors](https://docs.aws.amazon.com/AmazonS3/latest/API/RESTBucketDELETEcors.html)
- [OPTIONS 객체](https://docs.aws.amazon.com/AmazonS3/latest/API/RESTOPTIONSobject.html)

# <span id="page-1094-0"></span>Amazon S3 스토리지에 대한 퍼블릭 액세스 차단

Amazon S3 퍼블릭 액세스 차단 기능은 액세스 포인트, 버킷 및 계정에 대한 설정을 제공하여 Amazon S3 리소스에 대한 퍼블릭 액세스를 관리하는 데 도움을 줍니다. 기본적으로 새 버킷, 액세스 포인트 및 객체는 퍼블릭 액세스를 허용하지 않습니다. 그러나 사용자는 퍼블릭 액세스를 허용하도록 버킷 정책, 액세스 포인트 정책 또는 객체 권한을 수정할 수 있습니다. S3 퍼블릭 액세스 차단 설정은 이러한 정책 및 권한을 무시하므로 이러한 리소스에 대한 퍼블릭 액세스를 제한할 수 있습니다.

S3 퍼블릭 액세스 차단을 사용하면 계정 관리자와 버킷 소유자가 리소스 생성 방식에 관계없이 적용 되는 Amazon S3 리소스에 대한 퍼블릭 액세스를 제한하는 중앙 집중식 제어를 쉽게 설정할 수 있습니 다.

퍼블릭 블록 액세스 구성에 대한 지침은 [퍼블릭 액세스 차단 구성에](#page-1104-0)서 확인하십시오.

Amazon S3가 버킷이나 객체에 대한 액세스 요청을 받으면 버킷이나 버킷 소유자 계정에 적용된 퍼블 릭 액세스 차단 설정이 있는지 판단합니다. 액세스 포인트를 통해 요청이 이루어진 경우 Amazon S3는 액세스 포인트에 대한 퍼블릭 액세스 차단 설정도 확인합니다. 요청된 액세스를 금지하는 퍼블릭 액세 스 차단 설정이 있는 경우 Amazon S3가 요청을 거부합니다.

Amazon S3 퍼블릭 액세스 차단은 네 가지 설정을 제공합니다. 각각의 설정은 독립적이며 어떤 조합으 로든 사용할 수 있습니다. 각 설정은 액세스 포인트, 버킷 또는 전체 AWS 계정에 적용할 수 있습니다. 액세스 포인트, 버킷 또는 계정에 대한 퍼블릭 액세스 차단 설정이 다른 경우 Amazon S3에서는 액세 스 포인트, 버킷 및 계정 설정의 가장 제한적인 조합을 적용합니다.

따라서 Amazon S3가 퍼블릭 액세스 차단 설정에 의해 작업이 금지되는지 평가하는 경우, 액세스 포인 트, 버킷 또는 계정 설정을 위반하는 요청을 거부합니다.

#### **A** Important

ACL(액세스 제어 목록), 액세스 포인트 정책, 버킷 정책 또는 모두를 통해 버킷 및 객체에 퍼블 릭 액세스 권한이 부여됩니다. 모든 Amazon S3 액세스 포인트, 버킷 및 객체의 퍼블릭 액세스 가 차단되도록 하려면 계정에 대해 퍼블릭 액세스 차단 설정 4개를 모두 켜는 것이 좋습니다. 이러한 설정은 현재와 미래의 모든 버킷 및 액세스 포인트에 대한 퍼블릭 액세스를 차단합니 다.

이 설정을 적용하기 전에 퍼블릭 액세스 없이 애플리케이션이 올바르게 작동하는지 확인합니 다. 버킷 또는 객체에 대한 특정 수준의 퍼블릭 액세스가 필요한 경우(예를 들어 [Amazon S3를](#page-2079-0) [사용하여 정적 웹 사이트 호스팅](#page-2079-0)에 설명된 대로 정적 웹 사이트를 호스팅하는 경우), 스토리지 사용 사례에 적합하도록 개별 설정을 사용자 지정할 수 있습니다.

퍼블릭 액세스 차단을 활성화하면 S3 리소스에 직접 연결된 리소스 정책 또는 액세스 제어 목 록(ACL)을 통해 퍼블릭 액세스가 부여되지 않도록 하여 리소스를 보호하는 데 도움이 됩니다. 퍼블릭 액세스 차단을 활성화하는 것 외에도 다음 정책을 주의 깊게 검토하여 퍼블릭 액세스를 허용하지 않는지 확인하세요.

- 관련 AWS 보안 주체(예: IAM 역할)에 연결된 자격 증명 기반 정책
- 관련 AWS 리소스(예: AWS Key Management Service(KMS) 키)에 연결된 리소스 기반 정책

#### **a** Note

- 액세스 포인트, 버킷 및 AWS 계정에 대해서만 퍼블릭 액세스 차단 설정을 사용할 수 있습니 다. Amazon S3는 객체별로 퍼블릭 액세스 차단 설정을 지원하지 않습니다.
- 계정에 퍼블릭 액세스 차단 설정을 적용하면 해당 설정은 전 세계 모든 AWS 리전에 적용됩 니다. 설정이 모든 리전에서 즉시 또는 동시에 적용되지는 않지만 결국 모든 리전으로 전파 됩니다.

#### 주제

- [퍼블릭 액세스 차단 설정](#page-1096-0)
- [액세스 포인트에서 퍼블릭 액세스 차단 작업 수행](#page-1099-0)
- ["퍼블릭"의 의미](#page-1100-0)
- [IAM Access Analyzer for S3를 사용하여 퍼블릭 버킷 검토](#page-1103-0)
- [권한](#page-1104-1)
- [퍼블릭 액세스 차단 구성](#page-1104-0)
- [계정에 대한 퍼블릭 액세스 차단 설정 구성](#page-1105-0)
- [S3 버킷에 대한 퍼블릭 액세스 차단 설정 구성](#page-1107-0)

# <span id="page-1096-0"></span>퍼블릭 액세스 차단 설정

S3 퍼블릭 액세스 차단은 네 가지 설정을 제공합니다. 이러한 설정은 개별 액세스 포인트, 버킷 또는 전 체 AWS 계정에 어떤 조합으로든 적용할 수 있습니다. 설정을 계정에 적용하면 해당 계정이 소유한 모 든 버킷 및 액세스 포인트에 적용됩니다. 마찬가지로 버킷에 설정을 적용하면 해당 버킷과 연결된 모든 액세스 포인트에 적용됩니다.

다음 테이블에는 사용 가능한 설정이 포함되어 있습니다.

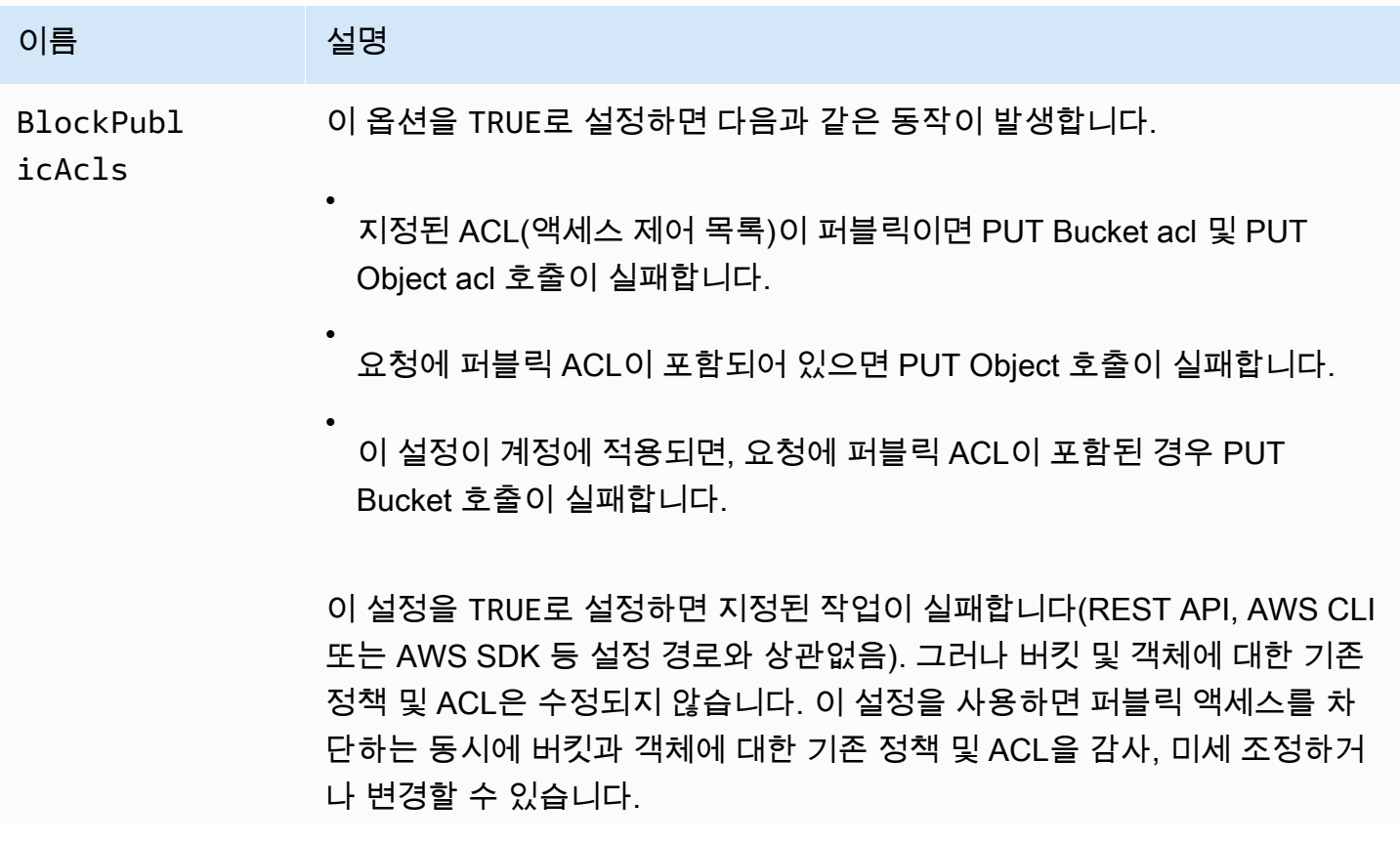

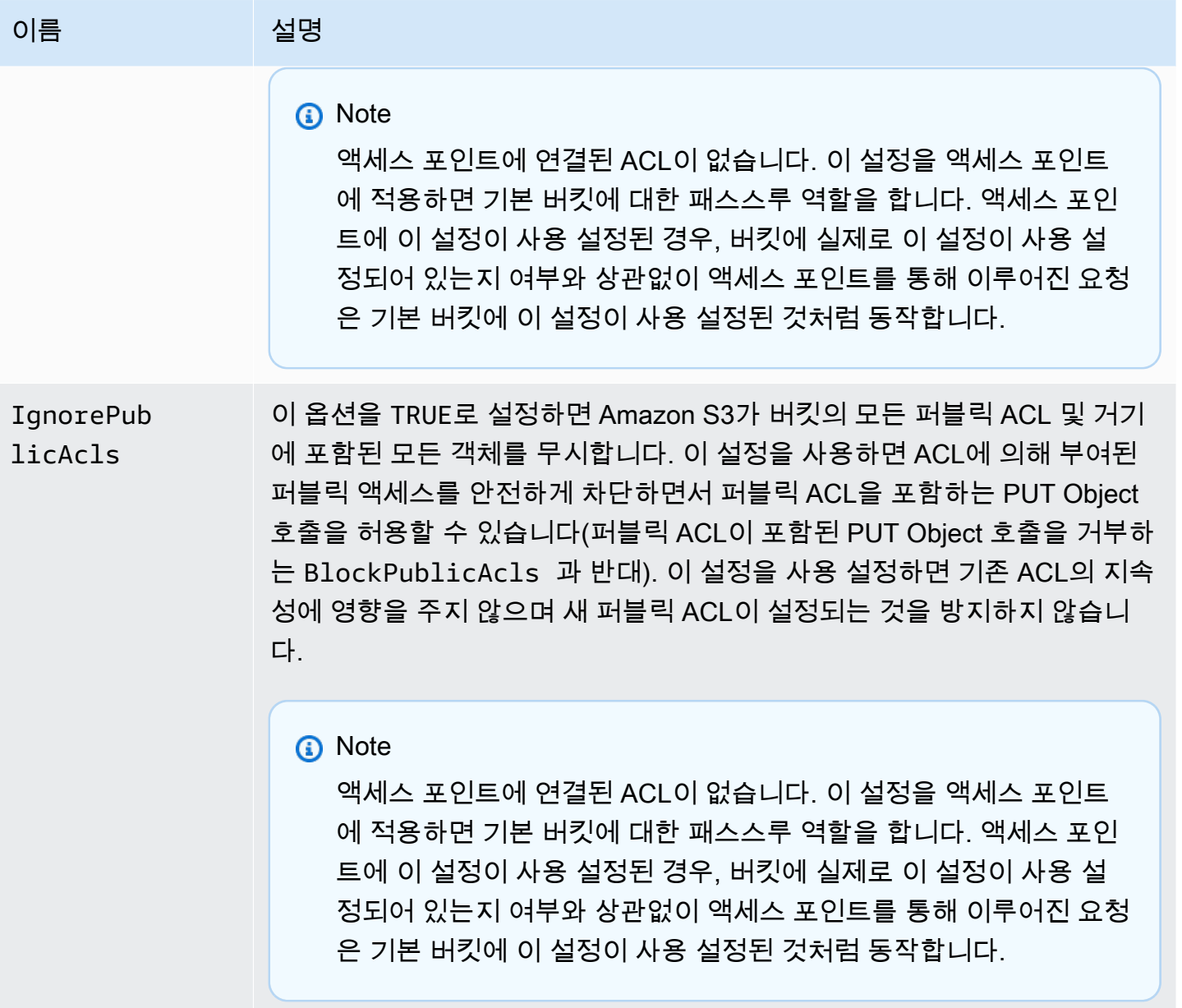

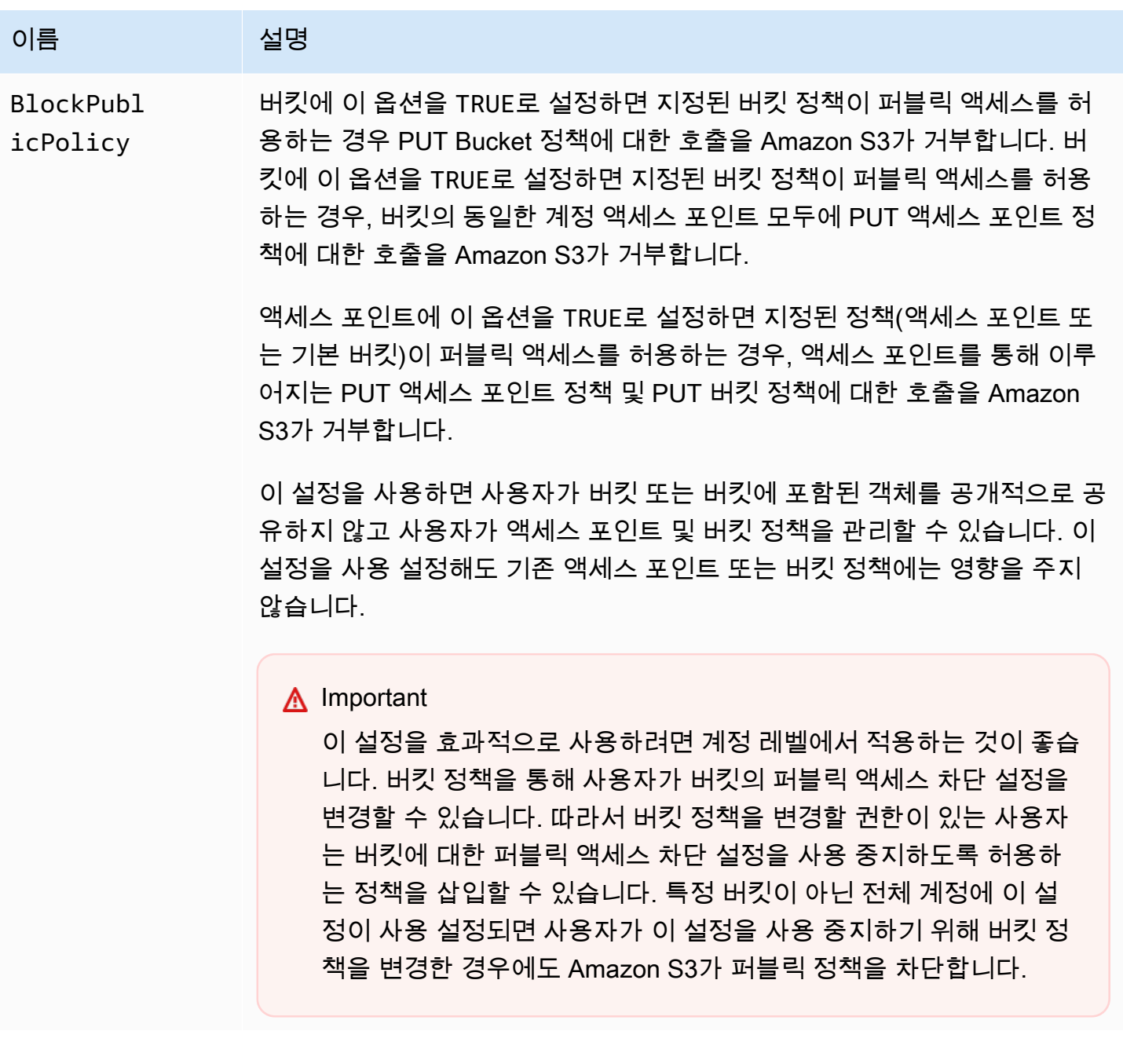

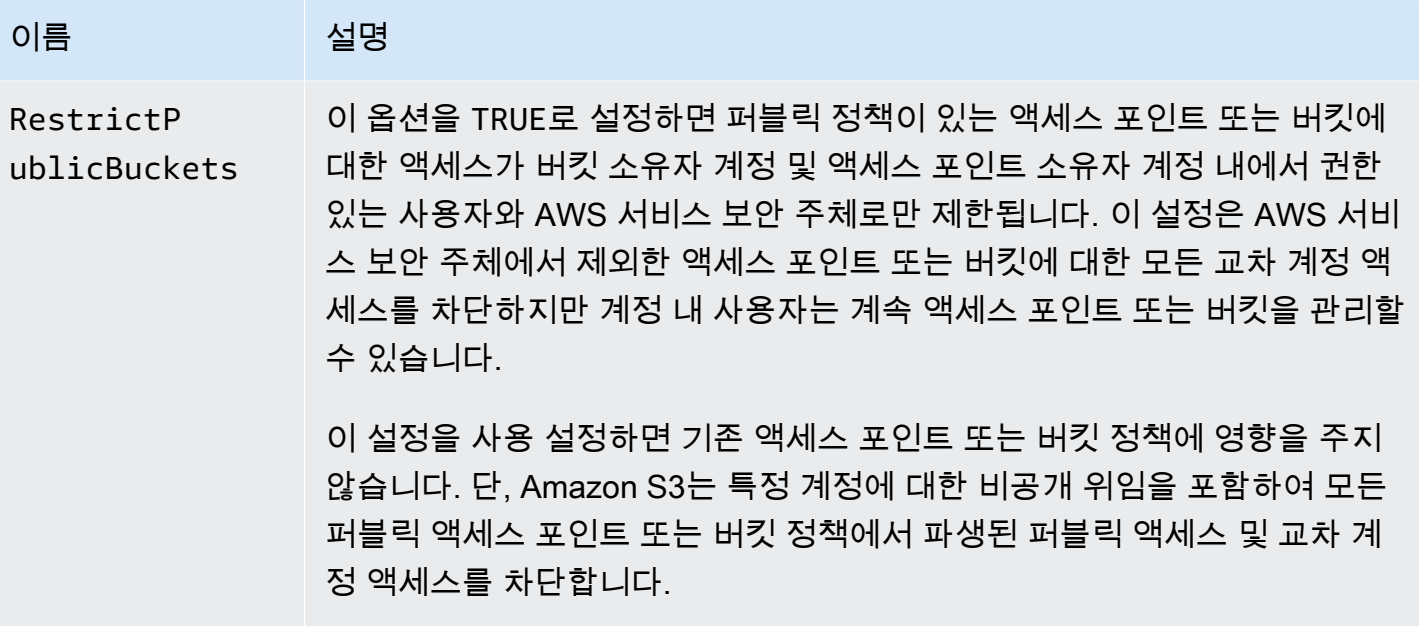

## **A** Important

- GET Bucket acl 및 GET Object acl에 대한 호출은 항상 지정된 버킷 또는 객체에 대한 효 율적인 권한을 반환합니다. 예를 들어 버킷에 퍼블릭 액세스 권한을 부여하는 ACL이 있고 버킷에 IgnorePublicAcls 설정도 사용 설정되어 있다고 가정하겠습니다. 이 경우 GET Bucket acl은 버킷과 연결된 실제 ACL이 아닌 Amazon S3가 적용하는 액세스 권한을 반영하 는 ACL을 반환합니다.
- 퍼블릭 액세스 차단 설정은 기존 정책이나 ACL을 변경하지 않습니다. 따라서 퍼블릭 액세스 차단 설정을 제거하면 퍼블릭 정책이나 ACL이 있는 버킷이나 객체가 다시 공개적으로 액세 스할 수 있습니다.

# <span id="page-1099-0"></span>액세스 포인트에서 퍼블릭 액세스 차단 작업 수행

액세스 포인트에서 퍼블릭 액세스 차단 작업을 수행하려면 AWS CLI 서비스 s3control을 사용하십 시오.

## A Important

현재는 액세스 포인트를 생성한 후에 액세스 포인트의 퍼블릭 액세스 차단 설정을 변경할 수 없습니다. 따라서 액세스 포인트에 대한 퍼블릭 액세스 차단 설정을 지정하는 유일한 방법은 액세스 포인트를 생성할 때 포함시키는 것입니다.

# <span id="page-1100-0"></span>"퍼블릭"의 의미

**ACL** 

Amazon S3는 미리 정의된 AllUsers 또는 AuthenticatedUsers 그룹의 구성원에게 권한을 부 여하는 경우 버킷 또는 객체 ACL을 퍼블릭으로 간주합니다. 미리 정의된 그룹에 대한 자세한 내용은 [Amazon S3의 미리 정의된 그룹](#page-1044-0) 단원을 참조하십시오.

## 버킷 정책

버킷 정책을 평가할 때 Amazon S3는 정책을 퍼블릭으로 가정하여 시작합니다. 그런 다음 정책을 평가 하여 비공개로 판단할 수 있는지 결정합니다. 퍼블릭이 아닌 것으로 평가되려면 버킷 정책은 다음 중 하나 이상에 대한 고정 값(와일드카드 또는 [AWS Identity and Access Management 정책 변수가](https://docs.aws.amazon.com/IAM/latest/UserGuide/reference_policies_variables.html) 없는 값)에만 액세스 권한을 부여해야 합니다.

- AWS 보안 주체, 사용자, 역할 또는 서비스 보안 주체(예: aws:PrincipalOrgID)
- aws:SourceIp를 사용하는 Classless Inter-Domain Routing(CIDR) 집합. CIDR에 대한 자세한 내 용은 RFC Editor 웹 사이트에서 [RFC 4632](http://www.rfc-editor.org/rfc/rfc4632.txt)를 참조하세요.

### **a** Note

IP 범위가 매우 넓은(예: 0.0.0.0/1) aws:SourceIp 조건 키를 기반으로 액세스를 부여하는 버킷 정책은 '퍼블릭'으로 평가됩니다. 여기에는 IPv4의 경우 /8, IPv6의 경우 /32보다 광범위 한 값이 포함됩니다(RFC1918 프라이빗 범위 제외). 퍼블릭 액세스 차단은 이러한 '퍼블릭' 정책을 거부하고 이러한 '퍼블릭' 정책을 이미 사용하고 있는 버킷에 대한 크로스 계정 액세 스를 차단합니다.

- aws:SourceArn
- aws:SourceVpc
- aws:SourceVpce
- aws:SourceOwner
- aws:SourceAccount
- s3:x-amz-server-side-encryption-aws-kms-key-id
- aws:userid, 패턴 외부 "AROLEID:\*"
- s3:DataAccessPointArn

### **a** Note

버킷 정책에 사용되는 경우 계정 ID가 고정되어 있는 한 정책을 퍼블릭으로 렌더링하지 않고도 액세스 포인트 이름에 대한 와일드카드가 이 값에 포함될 수 있습니다. 예를 들어 arn:aws:s3:us-west-2:123456789012:accesspoint/\*에 대한 액세스를 허용하면 버킷 정책을 퍼블릭으로 렌더링하지 않고도 리전 123456789012의 계정 us-west-2와 연 결된 모든 액세스 포인트에 대한 액세스가 허용됩니다. 이 동작은 액세스 포인트 정책에 따 라 다릅니다. 자세한 내용은 [액세스 포인트](#page-1103-1) 단원을 참조하십시오.

• s3:DataAccessPointAccount

버킷 정책에 대한 자세한 내용은 [Amazon S3의 버킷 정책](#page-829-0)를 참조하십시오.

Example : 퍼블릭 버킷 정책

이 규칙에서 다음 예제 정책은 퍼블릭으로 간주됩니다.

```
{ 
   "Principal": "*", 
   "Resource": "*", 
   "Action": "s3:PutObject", 
   "Effect": "Allow" 
  }
```

```
{ 
   "Principal": "*", 
   "Resource": "*", 
   "Action": "s3:PutObject", 
   "Effect": "Allow", 
   "Condition": { "StringLike": {"aws:SourceVpc": "vpc-*"}} 
  }
```
고정 값을 사용하여 이전에 나열된 조건 키를 포함하면 이러한 정책을 비공개로 만들 수 있습니다. 예 를 들어 앞의 마지막 정책은 다음과 같이 aws:SourceVpc를 고정 값으로 설정하여 비공개로 만들 수 있습니다.

```
{ 
   "Principal": "*", 
   "Resource": "*", 
   "Action": "s3:PutObject", 
   "Effect": "Allow", 
   "Condition": {"StringEquals": {"aws:SourceVpc": "vpc-91237329"}} 
  }
```
Amazon S3가 퍼블릭 액세스 권한과 퍼블릭이 아닌 액세스 권한을 모두 포함하는 버킷 정책을 평가하는 방법

이 예제는 Amazon S3가 퍼블릭 액세스 권한과 퍼블릭이 아닌 액세스 권한을 모두 포함하는 버킷 정책 을 어떻게 평가하는지 보여줍니다.

버킷에 고정된 보안 주체 집합에 대한 액세스 권한을 부여하는 정책이 있다고 가정하겠습니다. 이전에 설명한 규칙에 따르면 이 정책은 퍼블릭이 아닙니다. 따라서 RestrictPublicBuckets 설정을 사용 설정하면 RestrictPublicBuckets이 퍼블릭 정책이 있는 버킷에만 적용되므로 정책은 작성된 대 로 유효하게 유지됩니다. 그러나 정책에 퍼블릭 설명을 추가하면 RestrictPublicBuckets이 버킷 에 영향을 줍니다. 그러면 버킷 소유자 계정의 권한 있는 사용자와 AWS 서비스 주체만 버킷에 액세스 할 수 있습니다.

예를 들어, "Account-1"이 소유한 버킷에 다음을 포함하는 정책이 있다고 가정하겠습니다.

- 1. AWS CloudTrail(AWS 서비스 보안 주체)에 액세스 권한을 부여하는 설명문
- 2. "Account-2" 계정에 액세스 권한을 부여하는 설명문
- 3. 예를 들어 Condition 제한 없이 "Principal": "\*"를 지정하여 퍼블릭에 액세스 권한을 부여하 는 설명문

이 정책은 세 번째 설명문으로 인해 퍼블릭으로 평가됩니다. 이 정책이 있고

RestrictPublicBuckets가 사용 설정되면, Amazon S3는 CloudTrail의 액세스만 허용합니다. 설 명문 2가 퍼블릭이 아니더라도 Amazon S3는 "Account-2"에 의한 액세스를 사용 중지합니다. 설명 문 3이 전체 정책을 퍼블릭으로 만들기 때문으로, RestrictPublicBuckets이 적용됩니다. 결과 적으로 정책이 특정 계정 "Account-2"에 대한 액세스를 위임하더라도 Amazon S3는 교차 계정 액세 스를 사용 중지합니다. 그러나 정책에서 설명문 3을 제거하면 정책은 퍼블릭으로 평가되지 않으며

RestrictPublicBuckets은 더 이상 적용되지 않습니다. 따라서 RestrictPublicBuckets을 사 용 설정해 두어도 "Account-2"는 버킷에 대한 액세스를 다시 얻습니다.

## <span id="page-1103-1"></span>액세스 포인트

Amazon S3는 버킷과 비교하여 액세스 포인트에 대해 퍼블릭 액세스 차단 설정을 약간 다르게 평가합 니다. 액세스 포인트 정책이 퍼블릭인 시점을 결정하기 위해 Amazon S3가 적용하는 규칙은 다음과 같 은 경우를 제외하고 일반적으로 버킷에 대한 규칙과 액세스 포인트에 대한 규칙이 동일합니다.

- 네트워크 오리진이 VPC인 액세스 포인트는 액세스 포인트 정책의 내용에 관계없이 항상 퍼블릭이 아닌 것으로 간주됩니다.
- s3:DataAccessPointArn를 사용하여 액세스 포인트 집합에 대한 액세스 권한 을 부여하는 액세스 포인트 정책은 퍼블릭으로 간주됩니다. 이 동작은 버킷 정책과 다릅니다. 예를 들어, s3:DataAccessPointArn와 일치하는 arn:aws:s3:uswest-2:123456789012:accesspoint/\* 값에 액세스 권한을 부여하는 버킷 정책은 공개로 간 주되지 않습니다. 그러나 액세스 포인트 정책의 동일한 명령문은 액세스 포인트를 퍼블릭으로 렌더 링합니다.

# <span id="page-1103-0"></span>IAM Access Analyzer for S3를 사용하여 퍼블릭 버킷 검토

IAM Access Analyzer for S3를 사용하여 퍼블릭 액세스 권한을 부여하는 버킷 ACL, 버킷 정책 또는 액 세스 포인트 정책이 있는 버킷을 검토할 수 있습니다. IAM Access Analyzer for S3는 인터넷상의 모든 사용자 또는 조직 외부의 AWS 계정을 포함한 다른 AWS 계정에 대한 액세스를 허용하도록 구성된 S3 버킷에 대한 알림을 제공합니다. 각 퍼블릭 버킷 또는 공유 버킷에 대해 퍼블릭 액세스 또는 공유 액세 스의 수준과 소스를 보고하는 결과가 수신됩니다.

IAM Access Analyzer for S3에서는 한 번의 클릭으로 버킷에 대한 모든 퍼블릭 액세스를 차단할 수 있 습니다. 또한 버킷 수준 권한 설정으로 드릴다운하여 세부적인 액세스 수준을 구성할 수 있습니다. 퍼 블릭 액세스 또는 공유 액세스가 필요한 것으로 확인된 특정 사용 사례의 경우, 버킷에 대한 결과를 보 관하여 버킷을 퍼블릭 상태로 유지할 것인지 공유 상태로 유지할 것인지 확인하고 기록할 수 있습니다.

드문 경우지만 IAM Access Analyzer for S3는 Amazon S3 퍼블릭 액세스 차단 평가에서 퍼블릭으로 보고되는 버킷에 대해 어떤 결과도 보고하지 않을 수 있습니다. 이는 Amazon S3 퍼블릭 액세스 차단 이 현재 작업 및 향후 추가될 수 있는 모든 잠재적 작업에 대한 정책을 검토하기 때문에 발생하며 버킷 은 퍼블릭이 됩니다. 반면 IAM Access Analyzer for S3는 액세스 상태 평가에서 Amazon S3 서비스에 대해 지정된 현재 작업만 분석합니다.

IAM Access Analyzer for S3에 대한 자세한 내용은 [IAM Access Analyzer for S3를 사용하여 버킷 액세](#page-1110-0) [스 검토](#page-1110-0) 섹션을 참조하십시오.

<span id="page-1104-1"></span>권한

Amazon S3 퍼블릭 액세스 차단 기능을 사용하려면 다음 권한이 있어야 합니다.

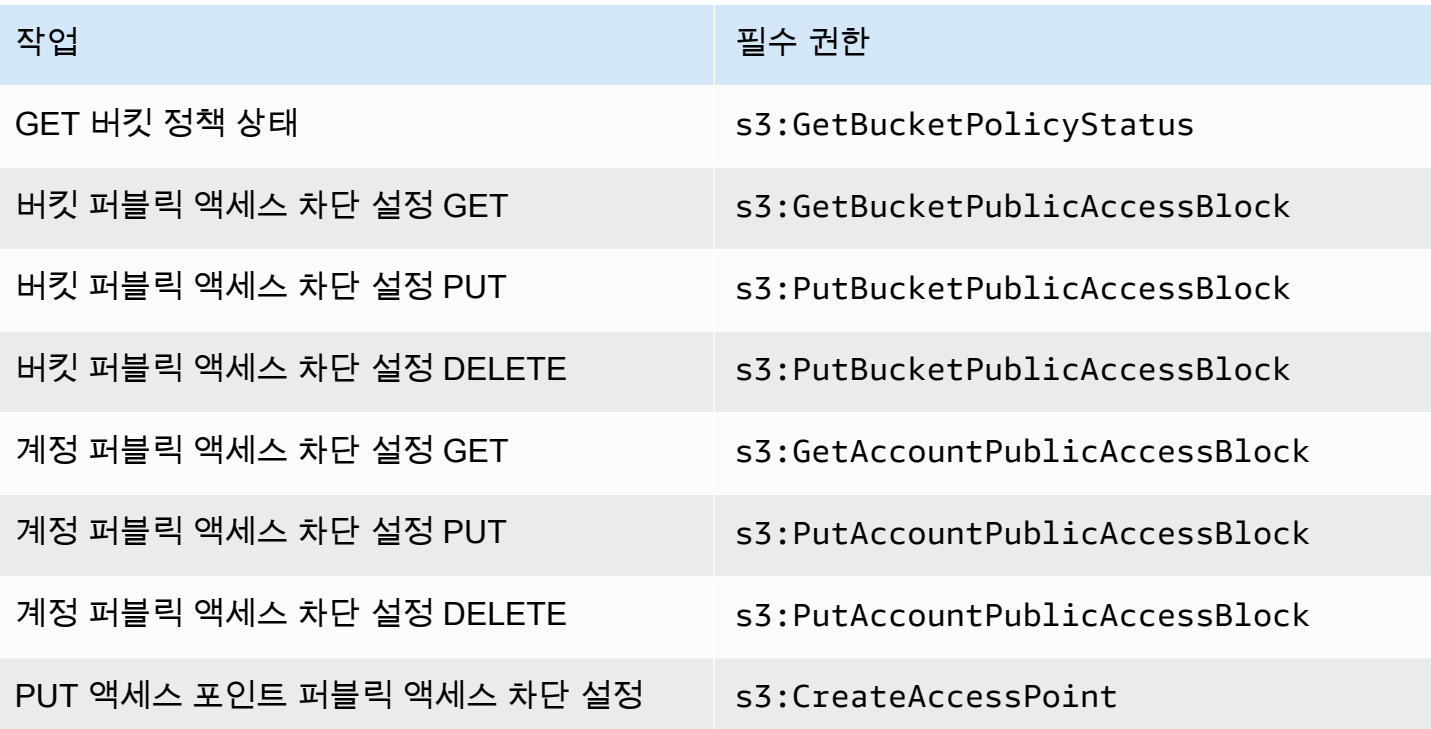

**a** Note

DELETE 작업에는 PUT 작업과 동일한 권한이 필요합니다. DELETE 작업에 대한 별도의 권한 은 없습니다.

# <span id="page-1104-0"></span>퍼블릭 액세스 차단 구성

AWS 계정 및 Amazon S3 버킷에 대한 퍼블릭 액세스 차단을 구성하는 방법에 대한 자세한 내용은 다 음 주제를 참조하십시오.

- [계정에 대한 퍼블릭 액세스 차단 설정 구성](#page-1105-0)
- [S3 버킷에 대한 퍼블릭 액세스 차단 설정 구성](#page-1107-0)

# <span id="page-1105-0"></span>계정에 대한 퍼블릭 액세스 차단 설정 구성

Amazon S3 퍼블릭 액세스 차단 기능은 액세스 포인트, 버킷 및 계정에 대한 설정을 제공하여 Amazon S3 리소스에 대한 퍼블릭 액세스를 관리하는 데 도움을 줍니다. 기본적으로 새 버킷, 액세스 포인트 및 객체는 퍼블릭 액세스를 허용하지 않습니다.

자세한 내용은 [Amazon S3 스토리지에 대한 퍼블릭 액세스 차단](#page-1094-0) 단원을 참조하십시오.

**a** Note

계정 수준 설정은 개별 객체의 설정을 덮어씁니다. 퍼블릭 액세스를 차단하도록 계정을 구성하 면 계정 내 개별 객체에 대한 모든 퍼블릭 액세스 설정을 덮어씁니다.

S3 콘솔, AWS CLI, AWS SDK 및 REST API를 사용하여 계정의 모든 버킷에 대한 퍼블릭 액세스 차단 설정을 구성할 수 있습니다. 자세한 내용은 아래의 섹션을 참조하세요.

버킷에 대한 퍼블릭 액세스 차단 설정을 구성하려면 [S3 버킷에 대한 퍼블릭 액세스 차단 설정 구성](#page-1107-0) 단 원을 참조하십시오. 액세스 포인트에 대한 자세한 내용은 [액세스 포인트에서 퍼블릭 액세스 차단 작업](#page-1099-0) [수행](#page-1099-0) 단원을 참조하십시오.

#### S3 콘솔 사용

Amazon S3 퍼블릭 액세스 차단은 S3 버킷 내에서 데이터에 대한 퍼블릭 액세스를 허용하는 모든 설정 의 적용을 차단합니다. 이 섹션에서는 AWS 계정의 모든 S3 버킷에 대한 퍼블릭 액세스 차단 설정을 편 집하는 방법에 대해 설명합니다. 퍼블릭 액세스 차단에 대한 자세한 내용은 [Amazon S3 스토리지에 대](#page-1094-0) [한 퍼블릭 액세스 차단](#page-1094-0) 섹션을 참조하십시오.

AWS 계정의 모든 S3 버킷에 대한 퍼블릭 액세스 차단 설정 편집

- 1. AWS Management Console에 로그인한 후 <https://console.aws.amazon.com/s3/>에서 Amazon S3 콘솔을 엽니다.
- 2. 이 계정에 대한 퍼블릭 액세스 차단 설정을 선택합니다.
- 3. AWS 계정의 모든 버킷에 대한 퍼블릭 액세스 차단 설정을 변경하려면 [편집(Edit)]을 선택합니다.
- 4. 변경할 설정을 선택한 다음 변경 사항 저장(Save changes)을 선택합니다.
- 5. 확인 메시지가 표시되면 **confirm**을 입력합니다. 그런 다음확인을 선택해 변경 사항을 저장합니 다.

## AWS CLI 사용

AWS CLI를 통해 Amazon S3 퍼블릭 액세스 차단을 사용할 수 있습니다. AWS CLI의 설정 및 사용에 대한 자세한 내용은 [AWS Command Line Interface란?](https://docs.aws.amazon.com/cli/latest/userguide/cli-chap-welcome.html) 단원을 참조하십시오.

## 계정

계정에서 퍼블릭 액세스 차단 작업을 수행하려면 AWS CLI 서비스 s3control을 사용하십시오. 이 서비스를 사용하는 계정 수준 작업은 다음과 같습니다.

- PUT PublicAccessBlock(계정)
- GET PublicAccessBlock(계정)
- DELETE PublicAccessBlock(계정)

추가 정보와 예제는 AWS CLI 참조의 [put-public-access-block](https://awscli.amazonaws.com/v2/documentation/api/latest/reference/s3control/put-public-access-block.html)을 참조하십시오.

## AWS SDK 사용

### Java

다음 예제에서는 Amazon S3 퍼블릭 액세스 차단을 AWS SDK for Java와 함께 사용하여 Amazon S3 계정에 퍼블릭 액세스 차단 구성을 설정하는 방법을 보여 줍니다. 실제 예제를 작성하여 테스트 하는 방법에 대한 자세한 내용은 [AWS SDK for Java 사용](#page-2191-0) 섹션을 참조하십시오.

```
AWSS3ControlClientBuilder controlClientBuilder = 
  AWSS3ControlClientBuilder.standard();
controlClientBuilder.setRegion(<region>);
controlClientBuilder.setCredentials(<credentials>); 
AWSS3Control client = controlClientBuilder.build();
client.putPublicAccessBlock(new PutPublicAccessBlockRequest() 
   .withAccountId(<account-id>) 
   .withPublicAccessBlockConfiguration(new PublicAccessBlockConfiguration() 
     .withIgnorePublicAcls(<value>) 
     .withBlockPublicAcls(<value>) 
     .withBlockPublicPolicy(<value>) 
     .withRestrictPublicBuckets(<value>)));
```
## **A** Important

이 예제는 AWSS3Control 클라이언트 클래스를 사용하는 계정 수준 작업에만 적용됩니다. 버킷 수준 작업의 경우 앞의 예를 참조하십시오.

Other SDKs

다른 AWS SDK 사용 방법에 대한 자세한 내용은 [AWS SDK 및 Explorer를 사용하여 Amazon S3로](#page-2180-0)  [개발](#page-2180-0) 단원을 참조하십시오.

REST API 사용

REST API를 통한 Amazon S3 퍼블릭 액세스 차단 사용에 대한 자세한 내용은 Amazon Simple Storage Service API Reference의 다음 주제를 참조하십시오.

- 계정 수준 작업
	- [PUT PublicAccessBlock](https://docs.aws.amazon.com/AmazonS3/latest/API/RESTAccountPUTPublicAccessBlock.html)
	- [GET PublicAccessBlock](https://docs.aws.amazon.com/AmazonS3/latest/API/RESTAccountGETPublicAccessBlock.html)
	- [DELETE PublicAccessBlock](https://docs.aws.amazon.com/AmazonS3/latest/API/RESTAccountDELETEPublicAccessBlock.html)

# <span id="page-1107-0"></span>S3 버킷에 대한 퍼블릭 액세스 차단 설정 구성

Amazon S3 퍼블릭 액세스 차단 기능은 액세스 포인트, 버킷 및 계정에 대한 설정을 제공하여 Amazon S3 리소스에 대한 퍼블릭 액세스를 관리하는 데 도움을 줍니다. 기본적으로 새 버킷, 액세스 포인트 및 객체는 퍼블릭 액세스를 허용하지 않습니다.

자세한 내용은 [Amazon S3 스토리지에 대한 퍼블릭 액세스 차단](#page-1094-0) 단원을 참조하십시오.

S3 콘솔, AWS CLI, AWS SDK 및 REST API를 사용하여 하나 이상의 버킷에 퍼블릭 액세스 권한을 부 여할 수 있습니다. 이미 퍼블릭 상태인 버킷에 대한 퍼블릭 액세스를 차단할 수도 있습니다. 자세한 내 용은 아래의 섹션을 참조하십시오.

계정의 모든 버킷에 대한 퍼블릭 액세스 차단 설정을 구성하려면 [계정에 대한 퍼블릭 액세스 차단 설정](#page-1105-0)  [구성](#page-1105-0) 섹션을 참조하십시오. 액세스 포인트에 대한 퍼블릭 액세스 차단 구성에 대한 자세한 내용은 [액세](#page-1099-0) [스 포인트에서 퍼블릭 액세스 차단 작업 수행](#page-1099-0) 단원을 참조하십시오.

#### S3 콘솔 사용

Amazon S3 퍼블릭 액세스 차단은 S3 버킷 내에서 데이터에 대한 퍼블릭 액세스를 허용하는 모든 설정 의 적용을 차단합니다. 이 섹션에서는 하나 이상의 S3 버킷에 대한 퍼블릭 액세스 차단 설정을 편집하 는 방법에 대해 설명합니다. AWS CLI, AWS SDK 및 Amazon S3 REST API를 사용하여 퍼블릭 액세 스를 차단하는 방법에 대한 자세한 내용은 [Amazon S3 스토리지에 대한 퍼블릭 액세스 차단](#page-1094-0) 섹션을 참 조하십시오.

버킷 목록에서 버킷에 공개적으로 액세스할 수 있는지 확인할 수 있습니다. 액세스 열에서 Amazon S3 는 버킷에 대한 권한에 다음과 같이 레이블을 지정합니다.

- 퍼블릭 누구나 객체 목록 생성, 객체 쓰기, 읽기 및 쓰기 권한 중 하나 이상에 액세스할 수 있습니 다.
- 객체는 퍼블릭일 수 있음 버킷은 퍼블릭이 아니지만 적절한 권한이 있는 사람은 객체에 퍼블릭 액 세스 권한을 부여할 수 있습니다.
- 버킷과 객체는 퍼블릭이 아님 버킷 및 객체에는 퍼블릭 액세스가 없습니다.
- 이 계정에 권한 있는 사용자만 해당 퍼블릭 액세스 권한을 부여하는 정책이 있기 때문에, 액세스는 이 계정과 AWS 서비스 보안 주체의 IAM 사용자 및 역할로 격리됩니다.

액세스 유형별로 버킷 검색을 필터링할 수도 있습니다. 버킷 검색 막대 옆에 있는 드롭다운 목록에서 액세스 유형을 선택하십시오.

버킷 및 퍼블릭 액세스 설정을 나열할 때 Error가 표시되면 필요한 권한이 없을 수 있습니다. 사용자 또는 역할 정책에 다음 권한이 추가되었는지 확인합니다.

s3:GetAccountPublicAccessBlock s3:GetBucketPublicAccessBlock s3:GetBucketPolicyStatus s3:GetBucketLocation s3:GetBucketAcl s3:ListAccessPoints s3:ListAllMyBuckets

드문 경우지만 AWS 리전 중단으로 인해 요청이 실패할 수도 있습니다.

단일 S3 버킷의 Amazon S3 퍼블릭 액세스 차단 설정 편집

단일 S3 버킷에 대한 퍼블릭 액세스 설정을 변경해야 하는 경우 다음 단계를 따르십시오.

- 1. AWS Management Console에 로그인한 후 <https://console.aws.amazon.com/s3/>에서 Amazon S3 콘솔을 엽니다.
- 2. 버킷 이름 목록에서 원하는 버킷의 이름을 선택합니다.
- 3. Permissions를 선택합니다.
- 4. 버킷의 퍼블릭 액세스 설정을 변경하려면 편집을 선택하십시오. 네 가지 Amazon S3 퍼블릭 액세 스 차단 설정에 대한 자세한 내용은 [퍼블릭 액세스 차단 설정](#page-1096-0) 섹션을 참조하십시오.
- 5. 변경할 설정을 선택한 다음 저장을 선택합니다.
- 6. 확인 메시지가 표시되면 **confirm**을 입력합니다. 그런 다음확인을 선택해 변경 사항을 저장합니 다.

버킷을 생성할 때 Amazon S3 퍼블릭 액세스 차단 설정을 변경할 수 있습니다. 자세한 내용은 [버킷 생](#page-209-0) [성](#page-209-0) 단원을 참조하십시오.

AWS CLI 사용

버킷에서 퍼블릭 액세스를 차단하거나 퍼블릭 액세스 블록을 삭제하려면 AWS CLI 서비스 s3api를 사용하십시오. 이 서비스를 사용하는 버킷 수준 작업은 다음과 같습니다.

- PUT PublicAccessBlock(버킷)
- GET PublicAccessBlock(버킷)
- DELETE PublicAccessBlock(버킷)
- GET BucketPolicyStatus

자세한 내용과 예제는 AWS CLI 참조의 [put-public-access-block](https://awscli.amazonaws.com/v2/documentation/api/latest/reference/s3api/put-public-access-block.html)을 참조하십시오.

AWS SDK 사용

Java

```
AmazonS3 client = AmazonS3ClientBuilder.standard() 
    .withCredentials(<credentials>) 
   .build();
client.setPublicAccessBlock(new SetPublicAccessBlockRequest() 
   .withBucketName(<bucket-name>) 
   .withPublicAccessBlockConfiguration(new PublicAccessBlockConfiguration()
```
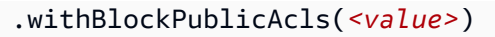

- .withIgnorePublicAcls(*<value>*)
- .withBlockPublicPolicy(*<value>*)
- .withRestrictPublicBuckets(*<value>*)));

**A** Important

이 예제는 AmazonS3 클라이언트 클래스를 사용하는 버킷 수준 작업에만 적용됩니다. 계정 수준 작업의 경우 다음 예제를 참조하십시오.

Other SDKs

다른 AWS SDK 사용 방법에 대한 자세한 내용은 [AWS SDK 및 Explorer를 사용하여 Amazon S3로](#page-2180-0)  [개발](#page-2180-0) 단원을 참조하십시오.

REST API 사용

REST API를 통한 Amazon S3 퍼블릭 액세스 차단 사용에 대한 자세한 내용은 Amazon Simple Storage Service API Reference의 다음 주제를 참조하십시오.

- 버킷 수준 작업
	- [PUT PublicAccessBlock](https://docs.aws.amazon.com/AmazonS3/latest/API/RESTBucketPUTPublicAccessBlock.html)
	- [GET PublicAccessBlock](https://docs.aws.amazon.com/AmazonS3/latest/API/RESTBucketGETPublicAccessBlock.html)
	- [DELETE PublicAccessBlock](https://docs.aws.amazon.com/AmazonS3/latest/API/RESTBucketDELETEPublicAccessBlock.html)
	- [GET BucketPolicyStatus](https://docs.aws.amazon.com/AmazonS3/latest/API/RESTBucketGETPolicyStatus.html)

# <span id="page-1110-0"></span>IAM Access Analyzer for S3를 사용하여 버킷 액세스 검토

IAM Access Analyzer for S3는 인터넷상의 모든 사용자 또는 조직 외부의 AWS 계정을 포함한 다른 AWS 계정에 대한 액세스를 허용하도록 구성된 S3 버킷에 대한 S3 알림을 제공합니다. 각 퍼블릭 버킷 또는 공유 버킷에 대해 퍼블릭 액세스 또는 공유 액세스의 수준과 원본을 보고하는 결과가 수신됩니다. 예를 들어 IAM Access Analyzer for S3는 버킷에 버킷 액세스 제어 목록(ACL), 버킷 정책, 다중 리전 액 세스 포인트 정책 또는 액세스 포인트 정책을 통해 제공된 읽기 또는 쓰기 권한이 있음을 표시할 수 있 습니다. 이러한 내용을 바탕으로 즉각적이고 정확한 시정 조치를 취하여 버킷 액세스를 원하는 대로 복 원할 수 있습니다.

IAM Access Analyzer for S3에서 위험 버킷을 검토할 때 클릭 한 번으로 버킷에 대한 모든 퍼블릭 액세 스를 차단할 수 있습니다. 특정 사용 사례를 지원하기 위해 퍼블릭 액세스가 필요하지 않은 경우 버킷 에 대한 모든 액세스를 차단하는 것이 좋습니다. 모든 퍼블릭 액세스를 차단하기 전에 애플리케이션이 퍼블릭 액세스 없이 계속 올바르게 작동하는지 확인하세요. 자세한 내용은 [Amazon S3 스토리지에 대](#page-1094-0) [한 퍼블릭 액세스 차단](#page-1094-0) 단원을 참조하십시오.

또한 버킷 수준 권한 설정으로 드릴다운하여 세부적인 액세스 수준을 구성할 수 있습니다. 정적 웹 사 이트 호스팅, 공개 다운로드 또는 교차 계정 공유와 같이 퍼블릭 액세스가 필요한 것으로 확인된 특정 사용 사례의 경우, 버킷에 대한 결과를 보관하여 버킷을 퍼블릭 상태로 유지할 것인지 공유 상태로 유 지할 것인지 확인하고 기록할 수 있습니다. 언제든지 재방문하여 해당 버킷 구성을 수정할 수 있습니 다. 감사 목적으로 결과를 CSV 보고서로 다운로드할 수도 있습니다.

Amazon S3 콘솔에서는 IAM Access Analyzer for S3를 추가 비용 없이 사용할 수 있습니다. IAM Access Analyzer for S3는 AWS Identity and Access Management(IAM) IAM Access Analyzer를 통해 제공됩니다. Amazon S3 콘솔에서 IAM Access Analyzer for S3를 사용하려면 IAM 콘솔을 방문하여 리 전별로 IAM Access Analyzer를 활성화해야 합니다.

IAM Access Analyzer에 대한 자세한 내용은 IAM 사용 설명서의 [IAM Access Analyzer란 무엇입니](https://docs.aws.amazon.com/IAM/latest/UserGuide/what-is-access-analyzer.html) [까?를](https://docs.aws.amazon.com/IAM/latest/UserGuide/what-is-access-analyzer.html) 참조하세요. IAM Access Analyzer for S3에 관한 자세한 내용은 다음 섹션들을 검토하십시오.

### **A** Important

- IAM Access Analyzer for S3에는 계정 수준 분석기가 필요합니다. IAM Access Analyzer for S3를 사용하려면 IAM Access Analyzer를 방문하여 신뢰 영역으로서의 계정이 있는 분석기 를 생성해야 합니다. 자세한 내용은 IAM 사용 설명서의 [IAM Access Analyzer 활성화를](https://docs.aws.amazon.com/IAM/latest/UserGuide/access-analyzer-getting-started.html#access-analyzer-enabling) 참조 하세요.
- IAM Access Analyzer for S3는 크로스 계정 액세스 포인트에 연결된 액세스 포인트 정 책을 분석하지 않습니다. 액세스 포인트와 그 정책이 신뢰 영역, 즉 계정을 벗어났기 때 문에 이러한 동작이 발생됩니다. RestrictPublicBuckets 블록 퍼블릭 액세스 설정 을 버킷 또는 계정에 적용하지 않으면, 크로스 계정 액세스 포인트에 대한 액세스를 위 임하는 버킷이 Buckets with public access(퍼블릭 액세스가 있는 버킷)에 나열됩니다. RestrictPublicBuckets 블록 퍼블릭 액세스 설정을 적용하면 Buckets with access from other AWS 계정 — including third-party AWS 계정(제3자 AWS 계정 포함 다른 AWS 계정에서의 액세스가 있는 버킷)에 나열됩니다.
- 버킷 정책 또는 버킷 ACL이 추가되거나 수정되면 IAM Access Analyzer는 30분 이내에 변경 사항을 기반으로 결과를 생성하고 업데이트합니다. 계정 수준 퍼블릭 액세스 차단 설정과 관 련된 결과는 설정을 변경한 후 최대 6시간 동안 생성되거나 업데이트되지 않을 수 있습니다.

## 다중 리전 액세스 포인트와 관련된 검색 결과는 다중 리전 액세스 포인트가 생성, 삭제되거 나 해당 정책을 변경한 후 최대 6시간 동안 생성 또는 업데이트되지 않을 수 있습니다.

#### 주제

- [IAM Access Analyzer for S3는 어떤 정보를 제공합니까?](#page-1112-0)
- [IAM Access Analyzer for S3 활성화](#page-1113-0)
- [모든 퍼블릭 액세스 차단](#page-1113-1)
- [버킷 액세스 검토 및 변경](#page-1114-0)
- [버킷 결과 보관](#page-1116-0)
- [보관된 버킷 결과 활성화](#page-1116-1)
- [결과 세부 정보 보기](#page-1116-2)
- [IAM Access Analyzer for S3 보고서 다운로드](#page-1117-0)

## <span id="page-1112-0"></span>IAM Access Analyzer for S3는 어떤 정보를 제공합니까?

IAM Access Analyzer for S3에서는 AWS 계정 외부에서 액세스할 수 있는 버킷에 대한 결과를 제공합 니다. 퍼블릭 액세스가 가능한 버킷 아래에 나열된 버킷은 인터넷상의 모든 사용자가 액세스할 수 있습 니다. IAM Access Analyzer for S3가 퍼블릭 버킷을 식별하면 페이지 상단에 리전의 퍼블릭 버킷 수를 보여주는 경고가 표시됩니다. 서드 파티 AWS 계정을 포함한 다른 AWS 계정에서 액세스할 수 있는 버 킷 아래에 나열된 버킷은 조직 외부의 계정을 비롯한 다른 AWS 계정과 조건부로 공유됩니다.

각 버킷에서 IAM Access Analyzer for S3는 다음과 같은 정보를 제공합니다.

- Bucket name
- Access Analyzer에 의해 검색됨 IAM Access Analyzer for S3가 퍼블릭 버킷 액세스 또는 공유 버킷 액세스를 검색한 경우
- 공유 방식 버킷 정책, 버킷 ACL, 다중 리전 액세스 포인트 정책 또는 액세스 포인트 정책을 통해 버 킷이 공유되는 방식입니다. 다중 리전 액세스 포인트 및 크로스 계정 액세스 포인트는 액세스 포인트 아래에 반영됩니다. 버킷은 정책과 ACL을 통해 공유할 수 있습니다. 버킷 액세스에 대한 소스를 찾 고 검토하려는 경우 이 열의 정보를 즉각적이고 정확한 시정 조치를 취하기 위한 시작점으로 사용할 수 있습니다.
- 상태 버킷 결과의 상태입니다. IAM Access Analyzer for S3는 모든 퍼블릭 버킷 및 공유 버킷에 대 한 결과를 표시합니다.
- 활성 결과가 검토되지 않았습니다.
- 보관됨 결과가 의도한 대로 검토 및 확인되었습니다.
- 모두 조직 외부의 AWS 계정을 포함한 다른 AWS 계정과 공유되는 버킷이나 퍼블릭 버킷에 대한 모든 결과입니다.
- 액세스 수준 다음과 같이 버킷에 부여된 액세스 권한입니다.
	- 목록 리소스를 나열합니다.
	- 읽기 리소스 콘텐츠 및 속성을 읽기만 하고 편집하지 않습니다.
	- 쓰기 -리소스를 생성, 삭제 또는 수정합니다.
	- 권한 리소스 권한을 부여하거나 수정합니다.
	- 태그 지정 리소스와 연결된 태그를 업데이트합니다.

## <span id="page-1113-0"></span>IAM Access Analyzer for S3 활성화

IAM Access Analyzer for S3를 사용하려면 다음과 같은 사전 필수 단계들을 완료해야 합니다.

1. 필수 권한을 부여하십시오.

자세한 내용은 IAM 사용 설명서의 [IAM Access Analyzer를 사용하는 데 필요한 권한을](https://docs.aws.amazon.com/IAM/latest/UserGuide/access-analyzer-getting-started.html#access-analyzer-permissions) 참조하십시 오.

2. IAM을 방문하여 IAM Access Analyzer를 사용할 각 리전에 대한 계정 수준 분석기를 만드십시오.

IAM Access Analyzer for S3에는 계정 수준 분석기가 필요합니다. IAM Access Analyzer for S3를 사용하려면 신뢰 영역으로서의 계정이 있는 분석기를 생성해야 합니다. 자세한 내용은 IAM 사용 설명서의 [IAM Access Analyzer 활성화를](https://docs.aws.amazon.com/IAM/latest/UserGuide/access-analyzer-getting-started.html#access-analyzer-enabling) 참조하십시오.

## <span id="page-1113-1"></span>모든 퍼블릭 액세스 차단

클릭 한 번으로 버킷에 대한 모든 액세스를 차단하려는 경우 IAM Access Analyzer for S3에서 모든 퍼 블릭 액세스 차단 버튼을 사용할 수 있습니다. 버킷에 대한 모든 퍼블릭 액세스를 차단하면 퍼블릭 액 세스 권한이 부여되지 않습니다. 확인된 특정 사용 사례를 지원하기 위해 퍼블릭 액세스가 필요하지 않 은 경우 버킷에 대한 모든 공개 액세스를 차단하는 것이 좋습니다. 모든 퍼블릭 액세스를 차단하기 전 에 애플리케이션이 퍼블릭 액세스 없이 계속 올바르게 작동하는지 확인하십시오.

버킷에 대한 모든 퍼블릭 액세스를 차단하지 않으려면 Amazon S3 콘솔에서 퍼블릭 액세스 차단 설정 을 편집하여 버킷에 대한 세분화된 액세스 수준을 구성할 수 있습니다. 자세한 내용은 [Amazon S3 스](#page-1094-0) [토리지에 대한 퍼블릭 액세스 차단](#page-1094-0) 단원을 참조하십시오.

드문 경우지만 IAM Access Analyzer for S3는 Amazon S3 퍼블릭 액세스 차단 평가에서 퍼블릭으로 보고되는 버킷에 대해 어떤 결과도 보고하지 않을 수 있습니다. 이는 Amazon S3 퍼블릭 액세스 차단 이 현재 작업 및 향후 추가될 수 있는 모든 잠재적 작업에 대한 정책을 검토하기 때문에 발생하며 버킷 은 퍼블릭이 됩니다. 반면 IAM Access Analyzer for S3는 액세스 상태 평가에서 Amazon S3 서비스에 대해 지정된 현재 작업만 분석합니다.

IAM Access Analyzer for S3를 사용하여 버킷에 대한 모든 퍼블릭 액세스 차단

- 1. AWS Management Console에 로그인한 후 <https://console.aws.amazon.com/s3/>에서 Amazon S3 콘솔을 엽니다.
- 2. 왼쪽의 탐색 창의 대시보드, 아래에서 S3에 대한 액세스 분석기를 선택합니다.
- 3. IAM Access Analyzer for S3에서 버킷을 선택합니다.
- 4. 모든 퍼블릭 액세스 차단을 선택합니다.
- 5. 버킷에 대한 모든 퍼블릭 액세스를 차단할 것인지 확인하려면 모든 퍼블릭 액세스 차단(버킷 설 정)에 **confirm**을 입력합니다.

Amazon S3는 버킷에 대한 모든 퍼블릭 액세스를 차단합니다. 버킷 결과의 상태가 해결됨으로 업 데이트되며 IAM Access Analyzer for S3 목록에서 버킷이 사라집니다. 해결된 버킷을 검토하려면 [IAM 콘솔에](https://console.aws.amazon.com/iam/)서 IAM Access Analyzer를 엽니다.

# <span id="page-1114-0"></span>버킷 액세스 검토 및 변경

조직 외부의 계정을 포함한 퍼블릭 또는 다른 AWS 계정 계정에 대한 액세스 권한을 부여하지 않으려 는 경우 버킷 ACL, 버킷 정책, 다중 리전 액세스 포인트 정책 또는 액세스 포인트 정책을 수정하여 버킷 에 대한 액세스 권한을 제거할 수 있습니다. Shared through(공유) 열에는 버킷 정책, 버킷 ACL 및/또는 액세스 포인트 정책 등 모든 버킷 액세스 소스가 표시됩니다. 다중 리전 액세스 포인트 및 크로스 계정 액세스 포인트는 액세스 포인트 아래에 반영됩니다.

버킷 정책, 버킷 ACL, 다중 리전 액세스 포인트 또는 액세스 포인트 정책 검토 및 변경

- 1. <https://console.aws.amazon.com/s3/>에서 Amazon S3 콘솔을 엽니다.
- 2. 탐색 창에서 S3에 대한 액세스 분석기를 선택합니다.
- 3. 버킷 정책, 버킷 ACL, 다중 리전 액세스 포인트 정책 또는 액세스 포인트 정책을 통해 퍼블릭 액세 스 또는 공유 액세스가 부여되는지 확인하려면 공유 방법(Shared through) 열을 참조하십시오.
- 4. 버킷(Buckets)에서 변경 또는 검토하려는 버킷 정책, 버킷 ACL, 다중 리전 액세스 포인트 정책 또 는 액세스 포인트 정책이 있는 버킷의 이름을 선택합니다.
- 5. 버킷 ACL을 변경하거나 보려면 다음과 같이 하십시오.
	- a. Permissions를 선택합니다.
	- b. [Access Control List]를 선택합니다.
	- c. 버킷 ACL을 검토하고 필요에 따라 변경합니다.

자세한 정보는 [ACL 구성](#page-1058-0)을 참조하세요.

- 6. 버킷 정책을 변경하거나 검토하려면 다음과 같이 하십시오.
	- a. Permissions를 선택합니다.
	- b. [Bucket Policy]를 선택합니다.
	- c. 필요에 따라 버킷 정책을 검토하거나 변경합니다..

자세한 정보는 [Amazon S3 콘솔을 사용하여 버킷 정책 추가](#page-830-0)을 참조하세요.

- 7. 다중 리전 액세스 포인트 정책을 검토하거나 변경하려면 다음을 수행하십시오.
	- a. 다중 리전 액세스 포인트(Multi-Region Access Point)를 선택합니다.
	- b. 다중 리전 액세스 포인트 이름을 선택합니다.
	- c. 필요에 따라 다중 리전 액세스 포인트 정책을 검토하거나 변경합니다.

자세한 정보는 [권한을](#page-649-0) 참조하세요.

- 8. 액세스 포인트 정책을 검토하거나 변경하려면 다음과 같이 하십시오.
	- a. Access points(액세스 포인트)를 선택합니다.
	- b. 액세스 포인트 이름을 선택합니다.
	- c. 필요에 따라 액세스 권한을 검토하거나 변경합니다.

자세한 내용은 [Amazon S3 콘솔에서 Amazon S3 액세스 포인트 사용](#page-621-0) 단원을 참조하십시오.

버킷 ACL, 버킷 정책 또는 액세스 포인트 정책을 편집하거나 제거하여 퍼블릭 또는 공유 액세스 를 제거하면 버킷 결과의 상태가 해결됨으로 업데이트됩니다. 해결된 버킷 결과는 IAM Access Analyzer for S3 목록에서 사라지지만 IAM Access Analyzer에서 볼 수 있습니다.
# 버킷 결과 보관

버킷이 특정 사용 사례(예: 정적 웹 사이트, 공개 다운로드 또는 교차 계정 공유)를 지원하기 위해 조직 외부의 계정을 포함하여 퍼블릭 계정 또는 다른 AWS 계정에 대한 액세스 권한을 부여하는 경우 버킷 에 대한 결과를 보관할 수 있습니다. 버킷 결과를 보관할 때 버킷을 퍼블릭 상태로 유지할 것인지 공유 상태로 유지할 것인지 확인하고 기록할 수 있습니다. 보관된 버킷 결과는 IAM Access Analyzer for S3 목록에 남아 있으므로 어떤 버킷이 퍼블릭 버킷인지 또는 공유 버킷인지 항상 알 수 있습니다.

IAM Access Analyzer for S3에 버킷 결과 보관

- 1. <https://console.aws.amazon.com/s3/>에서 Amazon S3 콘솔을 엽니다.
- 2. 탐색 창에서 S3에 대한 액세스 분석기를 선택합니다.
- 3. IAM Access Analyzer for S3에서 활성 버킷을 선택합니다.
- 4. 조직 외부의 계정을 포함하여 퍼블릭 계정 또는 다른 AWS 계정에서 이 버킷에 액세스하도록 할 것인지 확인하려면 [아카이브(Archive)]를 선택합니다.
- 5. **confirm**을 입력하고 아카이브를 선택합니다.

# 보관된 버킷 결과 활성화

결과를 보관한 후에는 언제든지 다시 방문하여 상태를 다시 활성으로 변경할 수 있습니다. 이는 버킷에 다른 검토가 필요함을 나타냅니다.

IAM Access Analyzer for S3에서 보관된 버킷 결과 활성화

- 1. <https://console.aws.amazon.com/s3/>에서 Amazon S3 콘솔을 엽니다.
- 2. 탐색 창에서 S3에 대한 액세스 분석기를 선택합니다.
- 3. 보관된 버킷 결과를 선택합니다.
- 4. 활성으로 표시를 선택합니다.

## 결과 세부 정보 보기

버킷에 대한 자세한 정보가 필요한 경우 [IAM 콘솔의](https://console.aws.amazon.com/iam/) IAM Access Analyzer에서 버킷 결과 세부 정보를 열 수 있습니다.

IAM Access Analyzer for S3에서 결과 세부 정보 보기

1. <https://console.aws.amazon.com/s3/>에서 Amazon S3 콘솔을 엽니다.

- 2. 탐색 창에서 S3에 대한 액세스 분석기를 선택합니다.
- 3. IAM Access Analyzer for S3에서 버킷을 선택합니다.
- 4. View details(세부 정보 보기)를 선택합니다.

결과 세부 정보는 [IAM 콘솔의](https://console.aws.amazon.com/iam/) IAM Access Analyzer에서 열립니다.

## IAM Access Analyzer for S3 보고서 다운로드

버킷 결과를 감사 목적으로 사용할 수 있는 CSV 보고서로 다운로드할 수 있습니다. 보고서에는 Amazon S3 콘솔의 IAM Access Analyzer for S3에 표시되는 것과 동일한 정보가 포함됩니다.

### 보고서 다운로드

- 1. <https://console.aws.amazon.com/s3/>에서 Amazon S3 콘솔을 엽니다.
- 2. 왼쪽의 탐색 창에서 S3에 대한 액세스 분석기를 선택합니다.
- 3. 리전 필터에서 리전을 선택합니다.

IAM Access Analyzer for S3가 업데이트되어 선택한 리전의 버킷을 표시합니다.

4. 보고서 다운로드를 선택합니다.

CSV 보고서가 생성되어 컴퓨터에 저장됩니다.

# 버킷 소유자 조건을 사용하여 버킷 소유권 확인

Amazon S3 버킷 소유자 조건은 S3 작업에 사용하는 버킷이 예상한 AWS 계정에 속하도록 보장합니 다.

대부분의 S3 작업은 특정 S3 버킷에서 읽거나 씁니다. 이러한 작업에는 객체 업로드, 복사 및 다운로 드, 버킷 구성 검색 또는 수정, 객체 구성 검색 또는 수정 등이 포함됩니다. 이러한 작업을 수행할 때 요 청에 버킷의 이름을 포함하여 사용할 버킷을 지정합니다. 예를 들어 S3에서 객체를 검색하려면 버킷의 이름과 해당 버킷에서 검색할 객체 키를 지정하는 요청을 합니다.

Amazon S3은 버킷 이름을 기반으로 버킷을 식별하기 때문에 요청에 잘못된 버킷 이름을 사용할 경우 애플리케이션이 실수로 예상과 다른 버킷에 대해 작업을 수행할 수 있습니다. 이와 같은 상황에서 의도 하지 않은 버킷 상호 작용을 피하기 위해 버킷 소유자 조건을 사용할 수 있습니다. 버킷 소유자 조건을 사용하면 대상 버킷이 예상되는 AWS 계정에 속해 있는지 확인할 수 있으므로 S3 작업이 의도한 영향 을 받는지 확인할 수 있습니다.

#### 주제

- [버킷 소유자 조건을 사용해야 하는 경우](#page-1118-0)
- [버킷 소유자 확인](#page-1118-1)
- [예제](#page-1119-0)
- [규제 및 제한](#page-1122-0)

# <span id="page-1118-0"></span>버킷 소유자 조건을 사용해야 하는 경우

예상되는 버킷 소유자의 계정 ID를 알고 있으면서 지원되는 S3 작업을 수행할 때마다 버킷 소유자 조 건을 사용하는 것이 좋습니다. 버킷 소유자 조건은 모든 S3 객체 작업과 대부분의 S3 버킷 작업에 사용 할 수 있습니다. 버킷 소유자 조건을 지원하지 않는 S3 작업 목록은 [규제 및 제한](#page-1122-0) 단원을 참조하십시오.

버킷 소유자 조건 사용의 이점을 확인하려면 AWS 고객 Bea에 대한 다음 시나리오를 고려하십시오.

- 1. Bea가 Amazon S3을 사용하는 애플리케이션을 개발합니다. Bea가 개발 중 테스트 전용 AWS 계정 을 사용하여 bea-data-test라는 버킷을 생성하고 bea-data-test에 요청하도록 애플리케이션 을 구성합니다.
- 2. Bea가 애플리케이션을 배포하면서 깜빡 잊고 프로덕션 AWS 계정에서 버킷을 사용하도록 애플리 케이션을 재구성하지 않습니다.
- 3. 프로덕션 환경에서 Bea의 애플리케이션이 bea-data-test에 요청하고 이 요청이 성공합니다. 이 로 인해 프로덕션 데이터가 Bea의 테스트 계정에 있는 버킷에 기록됩니다.

Bea는 버킷 소유자 조건을 사용하여 이와 같은 상황으로부터 보호할 수 있습니다. 버킷 소유자 조건을 사용할 경우 Bea는 요청에 예상 버킷 소유자의 AWS 계정 ID를 포함할 수 있습니다. 그러면 Amazon S3에서 각 요청을 처리하기 전에 버킷 소유자의 계정 ID를 확인합니다. 실제 버킷 소유자가 예상 버킷 소유자와 일치하지 않으면 요청이 실패합니다.

Bea가 버킷 소유자 조건을 사용할 경우 앞에서 설명한 시나리오에서 Bea의 애플리케이션이 실수로 테 스트 버킷에 기록하는 것을 방지할 수 있습니다. 대신, 3단계에서 수행한 애플리케이션의 요청이 실패 하며 Access Denied 오류 메시지가 표시됩니다. Bea는 버킷 소유자 조건을 사용하여 잘못된 AWS 계정의 버킷과 실수로 상호 작용할 위험을 없앨 수 있습니다.

## <span id="page-1118-1"></span>버킷 소유자 확인

버킷 소유자 조건을 사용하려면 요청에 예상 버킷 소유자를 지정하는 파라미터를 포함해야 합니다. 대 부분의 S3 작업에는 단일 버킷만 포함되며 버킷 소유자 조건을 사용하려면 이 단일 파라미터만 필요합 니다. CopyObject 작업의 경우 이 첫 번째 파라미터는 대상 버킷의 예상 소유자를 지정하며, 원본 버 킷의 예상 소유자를 지정하려면 두 번째 파라미터를 포함합니다.

버킷 소유자 조건 파라미터를 포함하는 요청을 하면 S3은 요청을 처리하기 전에 지정된 파라미터와 비교하여 버킷 소유자의 계정 ID를 확인합니다. 파라미터가 버킷 소유자의 계정 ID와 일치하면 S3이 요청을 처리합니다. 파라미터가 버킷 소유자의 계정 ID와 일치하지 않으면 요청이 실패하고 Access Denied 오류 메시지가 표시됩니다.

AWS Command Line Interface(AWS CLI), AWS SDK 및 Amazon S3 REST API에서 버킷 소유자 조건 을 사용할 수 있습니다. AWS CLI 및 Amazon S3 REST API에서 버킷 소유자 조건을 사용하는 경우 다 음 파라미터 이름을 사용합니다.

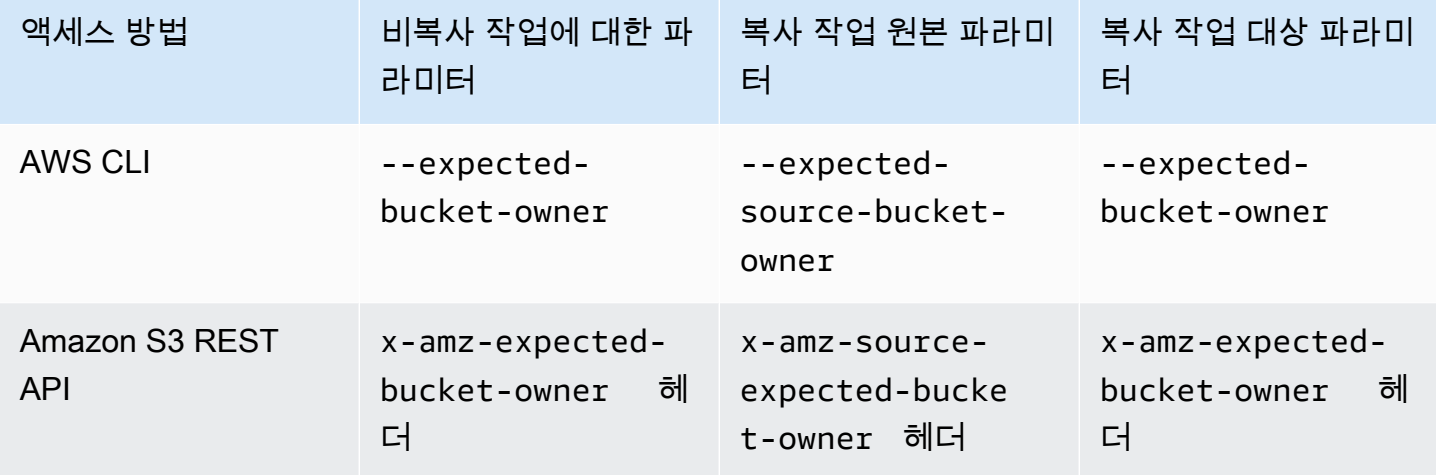

AWS SDK에서 버킷 소유자 조건을 사용하는 데 필요한 파라미터 이름은 언어에 따라 다릅니다. 필요 한 파라미터를 확인하려면 원하는 언어에 대한 SDK 설명서를 참조하십시오. SDK 설명서는 [AWS에서](https://aws.amazon.com/tools/) [의 구축을 위한 도구에](https://aws.amazon.com/tools/)서 찾을 수 있습니다.

### <span id="page-1119-0"></span>예제

다음 예제에서는 AWS CLI 또는 AWS SDK for Java 2.x를 사용하여 Amazon S3에 버킷 소유자 조건을 구현하는 방법을 보여 줍니다.

Example

예제: 객체 업로드

다음 예제에서는 버킷 소유자 조건을 사용하여 객체를 S3 버킷 *DOC-EXAMPLE-BUCKET1*에 업로드함 으로써 AWS 계정 111122223333이 *DOC-EXAMPLE-BUCKET1*을 소유하는지 확인합니다.

#### AWS CLI

```
aws s3api put-object \ 
                  --bucket DOC-EXAMPLE-BUCKET1 --key exampleobject --
body example_file.txt \ 
                  --expected-bucket-owner 111122223333
```
#### AWS SDK for Java 2.x

```
public void putObjectExample() { 
    S3Client s3Client = S3Client.create();;
     PutObjectRequest request = PutObjectRequest.builder() 
              .bucket("DOC-EXAMPLE-BUCKET1") 
              .key("exampleobject") 
              .expectedBucketOwner("111122223333") 
             .build();
     Path path = Paths.get("example_file.txt"); 
     s3Client.putObject(request, path);
}
```
Example

예제: 객체 복사

다음 예제에서는 S3 버킷 *DOC-EXAMPLE-BUCKET1*에서 S3 버킷 *DOC-EXAMPLE-BUCKET2*로 object1 객체를 복사합니다. 버킷 소유자 조건을 사용하여 버킷이 다음 표에 따라 예상 계정에 속해 있는지 확인합니다.

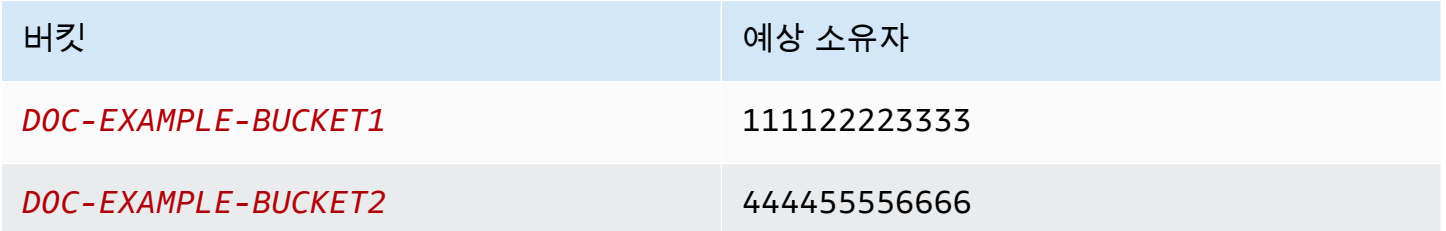

#### AWS CLI

```
aws s3api copy-object --copy-source DOC-EXAMPLE-BUCKET1/object1 \ 
                              --bucket DOC-EXAMPLE-BUCKET2 --key object1copy \
```
--expected-source-bucket-owner *111122223333* --expected-

bucket-owner *444455556666*

AWS SDK for Java 2.x

```
public void copyObjectExample() { 
        S3Client s3Client = S3Client.create();
         CopyObjectRequest request = CopyObjectRequest.builder() 
                  .copySource("DOC-EXAMPLE-BUCKET1/object1") 
                  .destinationBucket("DOC-EXAMPLE-BUCKET2") 
                  .destinationKey("object1copy") 
                  .expectedSourceBucketOwner("111122223333") 
                  .expectedBucketOwner("444455556666") 
                 .build();
         s3Client.copyObject(request); 
     }
```
Example

예제: 버킷 정책 검색

다음 예제에서는 버킷 소유자 조건을 사용하여 S3 버킷 *DOC-EXAMPLE-BUCKET1*에 대한 액세스 정책 을 검색함으로써 AWS 계정 111122223333이 *DOC-EXAMPLE-BUCKET1*을 소유하는지 확인합니다.

AWS CLI

```
aws s3api get-bucket-policy --bucket DOC-EXAMPLE-BUCKET1 --expected-bucket-
owner 111122223333
```
AWS SDK for Java 2.x

```
public void getBucketPolicyExample() { 
    S3Client s3Client = S3Client.create();
     GetBucketPolicyRequest request = GetBucketPolicyRequest.builder() 
              .bucket("DOC-EXAMPLE-BUCKET1") 
              .expectedBucketOwner("111122223333") 
             .build();
     try { 
         GetBucketPolicyResponse response = s3Client.getBucketPolicy(request); 
     } 
     catch (S3Exception e) {
```

```
 // The call was transmitted successfully, but Amazon S3 couldn't process 
     // it, so it returned an error response. 
     e.printStackTrace(); 
 }
```
<span id="page-1122-0"></span>규제 및 제한

}

Amazon S3 버킷 소유자 조건에는 다음과 같은 규제 및 제한이 있습니다.

- 버킷 소유자 조건 파라미터의 값은 AWS 계정 ID(12자리 숫자 값)여야 합니다. 서비스 보안 주체는 지원되지 않습니다.
- 버킷 소유자 조건은 [CreateBucket,](https://docs.aws.amazon.com/AmazonS3/latest/API/API_CreateBucket.html) [ListBuckets](https://docs.aws.amazon.com/AmazonS3/latest/API/API_ListBuckets.html) 또는 [AWS S3 제어에](https://docs.aws.amazon.com/AmazonS3/latest/API/API_Operations_AWS_S3_Control.html) 포함된 모든 작업에서 사용할 수 없습니다. Amazon S3은 이러한 작업에 대한 요청에 포함된 모든 버킷 소유자 조건 파라미터를 무시합니다.
- 버킷 소유자 조건은 확인 파라미터에 지정된 계정이 버킷을 소유하고 있는지만 확인하며 버킷의 구 성은 확인하지 않습니다. 또한 버킷의 구성이 특정 조건을 충족하거나 과거 상태와 일치함을 보장하 지 않습니다.

# <span id="page-1122-1"></span>객체 소유권 제어 및 버킷에 대해 ACL 사용 중지

S3 객체 소유권은 버킷에 업로드되는 객체의 소유권을 제어하고 [액세스 제어 목록\(ACL\)](#page-1041-0)을 비활성화 또는 활성화하는 데 사용할 수 있는 Amazon S3 버킷 수준 설정입니다. 기본적으로 객체 소유권은 버 킷 소유자 적용 설정으로 설정되며 모든 ACL이 비활성화되어 있습니다. ACL이 비활성화되면 버킷 소 유자는 버킷의 모든 객체를 소유하고 액세스 관리 정책을 사용하여 데이터에 대한 액세스를 독점적으 로 관리합니다.

Amazon S3의 최신 사용 사례 대부분은 더 이상 ACL을 사용할 필요가 없으며, 각 객체에 대해 액세스 를 개별적으로 제어해야 하는 비정상적인 상황을 제외하고는 ACL을 비활성화한 채로 두는 것이 좋습 니다. ACL을 비활성화하면 누가 객체를 버킷에 업로드했는지에 관계없이 정책을 사용하여 버킷의 모 든 객체에 대한 액세스를 보다 쉽게 제어할 수 있습니다.

객체 소유권에는 버킷에 업로드된 객체의 소유권을 제어하고 ACL을 사용 중지하거나 사용하는 다음과 같은 세 가지 설정이 있습니다.

### ACL 사용 중지됨

• 버킷 소유자 적용(기본값) – ACL이 비활성화되고 버킷 소유자는 버킷의 모든 객체를 자동으로 소유 하고 완전히 제어합니다. ACL은 더 이상 S3 버킷의 데이터에 대한 권한에 영향을 주지 않습니다. 버 킷은 정책을 사용하여 액세스 제어를 정의합니다.

ACL 사용됨

- 버킷 소유자 기본(Bucket owner preferred) 버킷 소유자가 bucket-owner-full-control 미리 제공 ACL을 사용하여 다른 계정이 버킷에 작성하는 새 객체를 소유하고 완전히 제어합니다.
- 객체 작성자(Object writer) 객체를 업로드하는 AWS 계정은 객체를 소유하고 완전히 제어하며 ACL을 통해 다른 사용자에게 이에 대한 액세스 권한을 부여할 수 있습니다.

S3의 최신 사용 사례 대부분의 경우 버킷 소유자 적용 설정을 선택하여 ACL을 비활성화한 상태로 두 고 버킷 정책을 사용하여 필요에 따라 계정 외부의 사용자와 데이터를 공유하는 것이 좋습니다. 이렇게 하면 권한 관리가 간소화됩니다. 새로 생성된 버킷과 기존 버킷 모두에서 ACL을 사용 중지할 수 있습 니다. 새로 만든 버킷의 경우 기본적으로 ACL이 비활성화됩니다. 이미 객체가 있는 기존 버킷의 경우 ACL을 사용 중지하면 객체 및 버킷 ACL이 더 이상 액세스 평가의 일부가 아니며 정책에 따라 액세스 가 부여되거나 거부됩니다. 기존 버킷의 경우 ACL을 사용 중지한 후 언제든지 다시 사용 설정할 수 있 으며 기존 버킷과 객체 ACL이 복원됩니다.

ACL을 사용 중지하기 전에 버킷 정책을 검토하여 계정 외부에서 버킷에 대한 액세스 권한을 부 여하려는 모든 방법을 포함하는지 확인하는 것이 좋습니다. ACL을 비활성화하면 버킷은 ACL 을 지정하지 않는 PUT 요청만 수락하거나 버킷 소유자 전체 제어 ACL이 있는 bucket-ownerfull-control 요청(예: 준비된 ACL 또는 XML로 표현된 이 ACL의 동등한 형식)을 수락합니 다. 버킷 소유자 전체 제어 ACL을 지원하는 기존 애플리케이션은 영향을 받지 않습니다. 다른 ACL(예: 특정 AWS 계정에 대한 사용자 정의 권한 부여)을 포함하는 PUT 요청은 실패하고 오류 코드 AccessControlListNotSupported와 함께 400 오류를 반환합니다.

반대로 버킷 소유자 선호 설정이 된 버킷은 버킷 및 객체 ACL을 계속 수락하고 준수합니다. 이 설정을 사용하면 bucket-owner-full-control 미리 제공 ACL로 작성된 새 객체는 객체 작성자가 아닌 버 킷 소유자가 자동으로 소유합니다. 다른 모든 ACL 동작은 그대로 유지됩니다. 모든 Amazon S3 PUT 작업에 bucket-owner-full-control 준비된 ACL을 포함하도록 하려면 이 ACL을 사용하여 객체 업로드만 허용하는 [버킷 정책을 추가](#page-1157-0)하면 됩니다.

버킷에 적용되는 객체 소유권 설정을 확인하려면 Amazon S3 스토리지 렌즈 지표를 사용하면 됩니다. S3 스토리지 렌즈는 조직 전반에서 객체 스토리지 사용 및 활동에 대한 가시성을 확보하는 데 사용할

수 있는 클라우드 스토리지 분석 기능입니다. 자세한 내용은 [Using S3 스토리지 렌즈 to audit Object](https://docs.aws.amazon.com/AmazonS3/latest/userguide/storage-lens-access-management.html?icmpid=docs_s3_user_guide_about-object-ownership.html)  [Ownership settings\(](https://docs.aws.amazon.com/AmazonS3/latest/userguide/storage-lens-access-management.html?icmpid=docs_s3_user_guide_about-object-ownership.html)S3 스토리지 렌즈를 사용하여 객체 소유권 설정 감사)를 참조하십시오.

### **a** Note

Amazon S3 Express One Zone 스토리지 클래스를 디렉터리 버킷과 함께 사용하는 방법에 대 한 자세한 내용은 [S3 Express One Zone이란?](#page-482-0) 및 [디렉터리 버킷](#page-499-0) 섹션을 참조하세요.

# 객체 소유권 설정

이 표는 각 객체 소유권 설정이 ACL, 객체, 객체 소유권 및 객체 업로드에 미치는 영향을 보여줍니다.

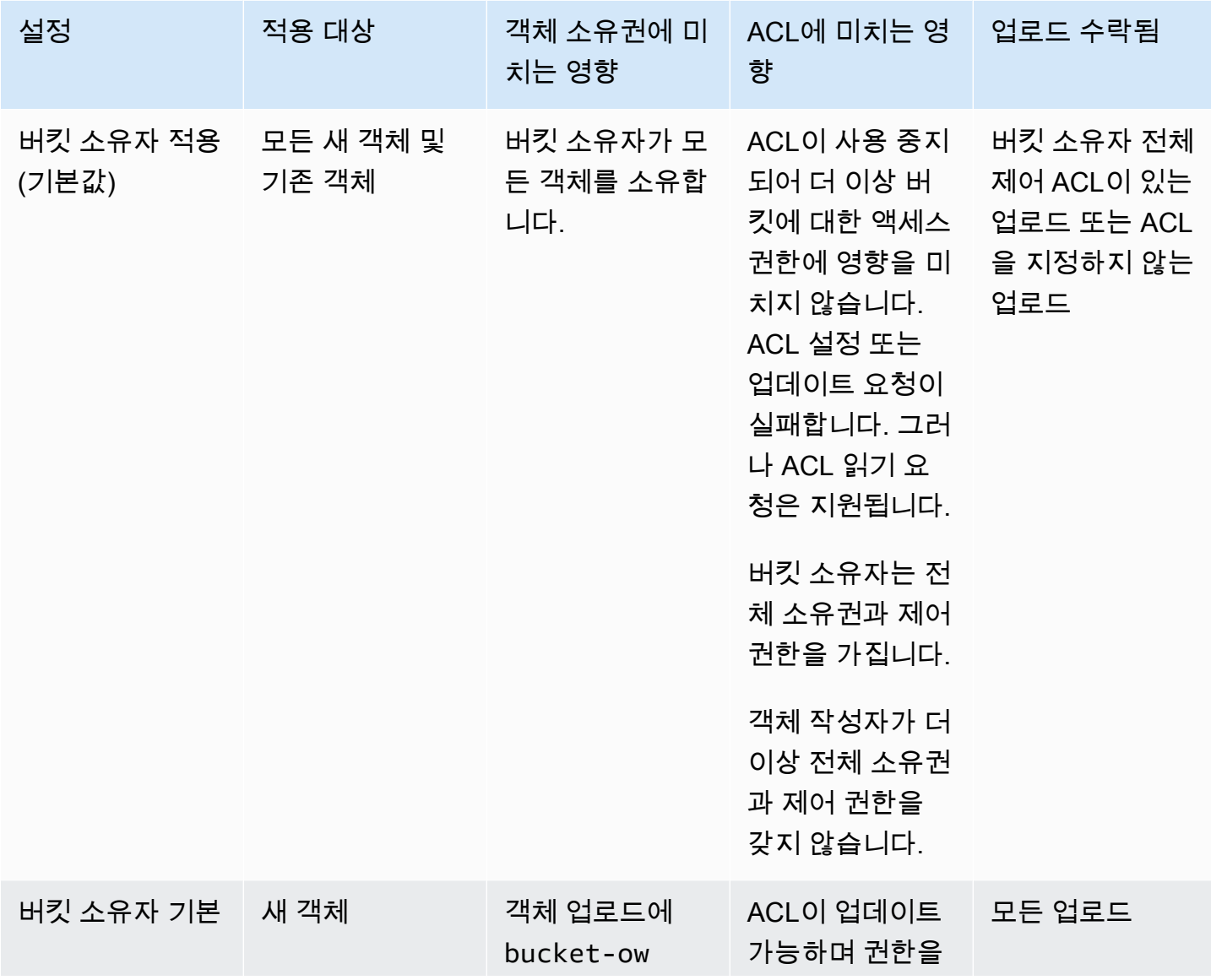

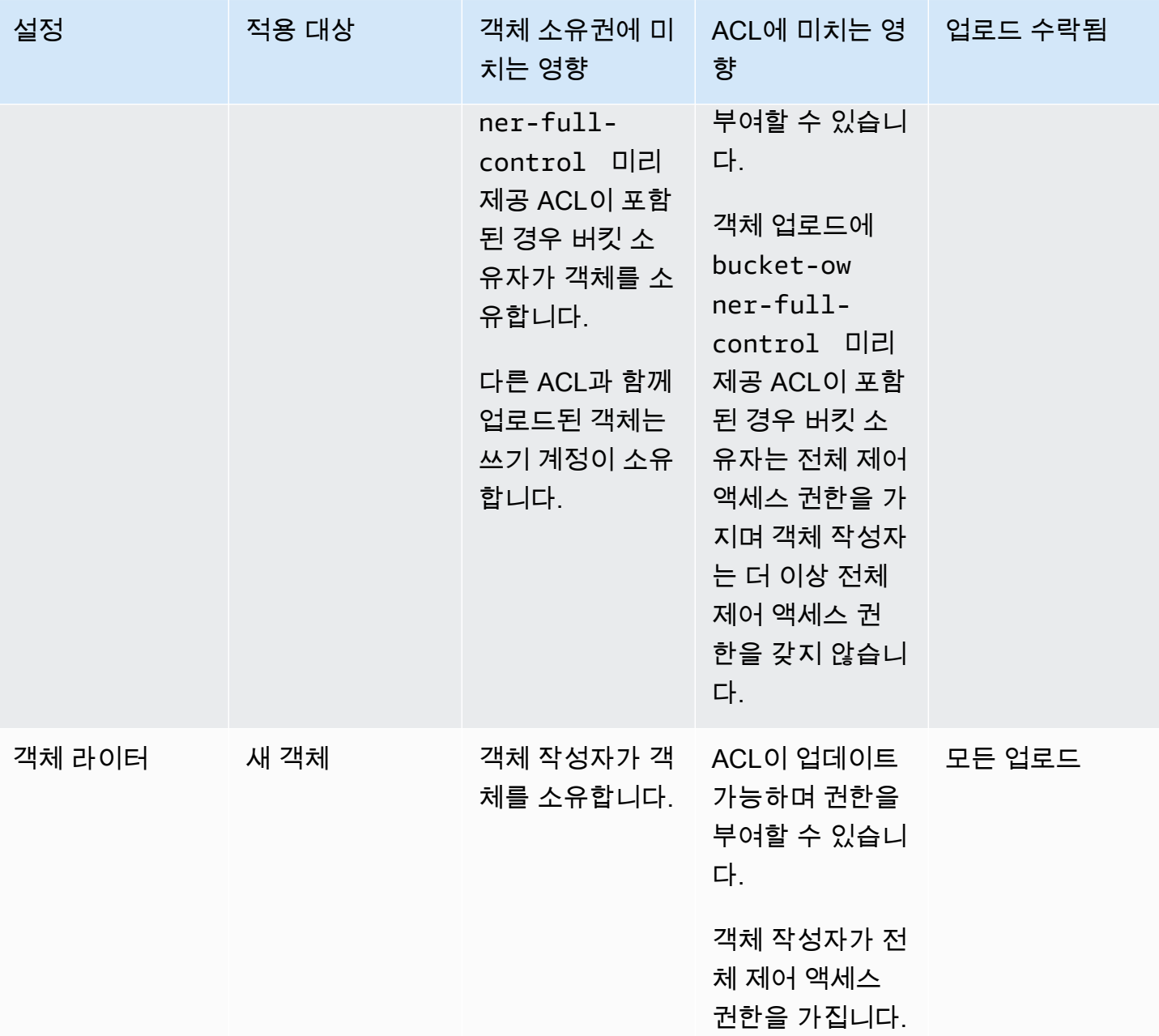

# ACL 사용 중지로 인한 변경 사항

객체 소유권에 대해 버킷 소유자 적용 설정을 적용하면 ACL이 비활성화되고 추가 작업 없이 버킷의 모 든 객체를 자동으로 소유하고 완전히 제어할 수 있습니다. 버킷 소유자 적용은 새로 생성된 모든 버킷 의 기본 설정입니다. 버킷 소유자 적용 설정을 적용하면 세 가지 변경 사항이 표시됩니다.

- 모든 버킷 ACL 및 객체 ACL이 사용 중지되어 버킷 소유자로서 사용자에게 전체 액세스 권한이 부여 됩니다. 버킷 또는 객체에 대해 읽기 ACL 요청을 수행하면 버킷 소유자에게만 전체 액세스 권한이 부여됩니다.
- 버킷 소유자가 버킷의 모든 객체를 자동으로 소유하고 완전히 제어할 수 있습니다.
- ACL이 더 이상 버킷에 대한 액세스 권한에 영향을 미치지 않습니다. 결과적으로 데이터에 대한 액세 스 제어는 IAM 정책, S3 버킷 정책, VPC 엔드포인트 정책 및 조직 SCP와 같은 정책을 기반으로 합 니다.

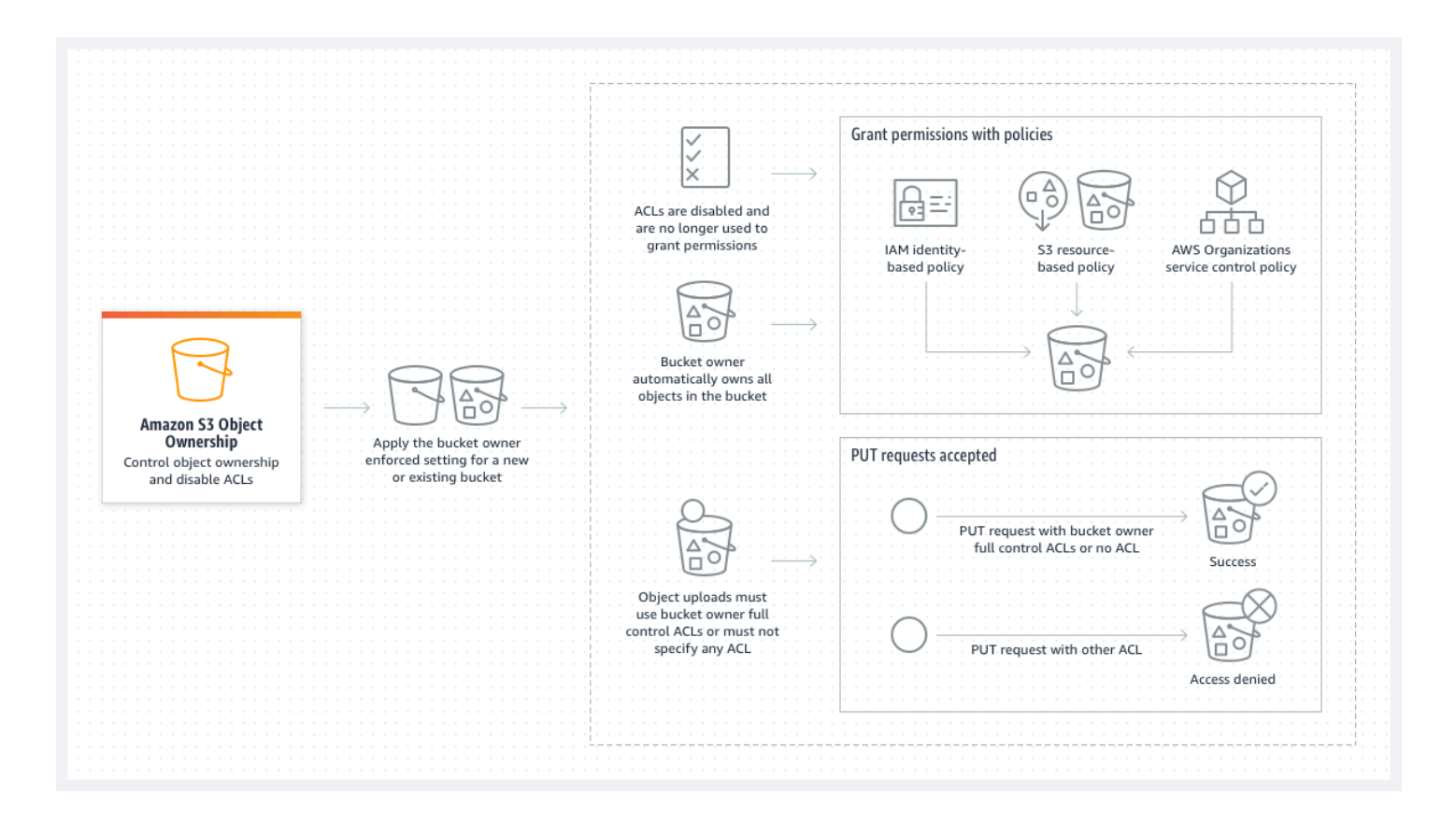

S3 버전 관리를 사용하는 경우 버킷 소유자는 버킷의 모든 객체 버전을 소유하고 완전히 제어합니다. 버킷 소유자 적용 설정을 적용해도 객체의 새 버전이 추가되지 않습니다.

새 객체는 버킷 소유자 전체 제어 ACL을 사용하거나 ACL을 지정하지 않는 경우에만 버킷에 업로드할 수 있습니다. 객체 업로드가 다른 ACL을 지정하면 실패합니다. 자세한 내용은 [문제 해결](#page-1159-0) 단원을 참조 하십시오.

AWS Command Line Interface(AWS CLI)를 사용하는 다음 예제 PutObject 작업에는 bucketowner-full-control 미리 제공 ACL이 포함되어 있으므로 객체를 ACL이 사용 중지된 버킷에 업로 드할 수 있습니다.

aws s3api put-object --bucket *DOC-EXAMPLE-BUCKET* --key *key-name* --body *path-to-file* - acl bucket-owner-full-control

다음 PutObject 작업은 ACL을 지정하지 않으므로 ACL이 사용 중지된 버킷에서도 성공합니다.

aws s3api put-object --bucket *DOC-EXAMPLE-BUCKET* --key *key-name* --body *path-to-file*

#### **a** Note

다른 AWS 계정이 업로드 후 객체에 액세스해야 하는 경우 버킷 정책을 통해 해당 계정에 추가 권한을 부여해야 합니다. 자세한 내용은 [정책을 사용하여 Amazon S3 리소스에 대한 액세스를](#page-907-0)  [관리하는 연습](#page-907-0) 단원을 참조하십시오.

ACL 다시 사용 설정

언제든지 버킷 소유자 적용 설정에서 다른 객체 소유권 설정으로 변경하여 ACL을 다시 활성화할 수 있 습니다. 버킷 소유자 적용 설정을 적용하기 전에 권한 관리를 위해 객체 ACL을 사용하고 이러한 객체 ACL 권한을 버킷 정책으로 마이그레이션하지 않은 경우 ACL을 다시 활성화하면 이러한 권한이 복원 됩니다. 또한 버킷 소유자 적용 설정이 적용된 동안 버킷에 작성된 객체는 여전히 버킷 소유자가 소유 합니다.

예를 들어 버킷 소유자 적용 설정에서 다시 객체 라이터 설정으로 변경하면 버킷 소유자는 더 이상 다 른 AWS 계정이 소유한 객체를 소유하지 않으며 해당 객체에 대한 전체 제어 권한을 갖게 됩니다. 대신 업로드하는 계정이 이러한 객체를 다시 소유합니다. 다른 계정이 소유한 객체는 권한에 ACL을 사용하 므로 정책을 사용하여 이러한 객체에 대한 권한을 부여할 수 없습니다. 그러나 버킷 소유자는 버킷 소 유자 적용 설정이 적용된 동안 버킷에 작성된 모든 객체를 계속 소유합니다. 이러한 객체는 ACL을 다 시 사용 설정하더라도 객체 작성자가 소유하지 않습니다.

AWS Management Console, AWS Command Line Interface(CLI), REST API 또는 AWS SDK를 사용 하여 ACL을 활성화하고 관리하는 방법은 [ACL 구성](#page-1058-0) 페이지를 참조하십시오.

### <span id="page-1127-0"></span>ACL 사용 중지를 위한 사전 조건

다음은 기존 버킷에 대해 ACL을 사용 중지하기 위한 사전 조건입니다.

버킷 및 객체 ACL 검토와 ACL 권한 마이그레이션

ACL을 사용 중지하면 버킷 및 객체 ACL에서 부여한 권한이 더 이상 액세스에 영향을 미치지 않습니 다. ACL을 사용 중지하기 전에 버킷 및 객체 ACL을 검토합니다.

버킷 ACL이 계정 외부의 다른 사용자에게 읽기 또는 쓰기 권한을 부여하는 경우 버킷 소유자 적용 설 정을 적용하려면 먼저 이러한 권한을 버킷 정책으로 마이그레이션해야 합니다. 읽기 또는 쓰기 액세스 권한을 계정 외부로 부여하는 버킷 ACL을 마이그레이션하지 않으면 버킷 소유자 적용 설정을 적용하 기 위한 요청이 실패하고 [InvalidBucketAclWithObjectOwnership](#page-1160-0) 오류 코드를 반환합니다.

예를 들어 서버 액세스 로그를 수신하는 버킷에 대해 ACL을 사용 중지하려면 S3 로그 전달 그룹에 대 한 버킷 ACL 권한을 버킷 정책의 로깅 서비스 보안 주체로 마이그레이션해야 합니다. 자세한 내용은 [서버 액세스 로깅을 위해 S3 로그 전송 그룹에 대한 액세스 권한 부여](#page-1138-0) 단원을 참조하십시오.

객체 작성자가 업로드한 객체에 대한 전체 제어 권한을 유지하도록 하려면 객체 작성자가 사용 사례에 가장 적합한 객체 소유권 설정입니다. 개별 객체 수준에서 액세스를 제어하려면 버킷 소유자 기본이 최 선의 선택입니다. 이러한 사용 사례는 흔하지 않습니다.

ACL을 검토하고 ACL 권한을 버킷 정책으로 마이그레이션하려면 [ACL 사용 중지를 위한 사전 조건](#page-1132-0) 섹 션을 참조하십시오.

### 인증을 위해 ACL이 필요한 모든 요청 식별

인증을 위해 ACL이 필요한 Amazon S3 요청을 식별하려면, Amazon S3 서버 액세스 로그 또는 aclRequired 내의 AWS CloudTrail 값을 사용하면 됩니다. 요청에 권한 부여를 위해 ACL이 필요하거 나 ACL을 지정하는 PUT 요청이 있는 경우, 문자열은 Yes입니다. ACL이 필요하지 않았거나, bucketowner-full-control 미리 제공된 ACL을 설정하고 있거나, 버킷 정책에 의해 요청이 허용되는 경 우, Amazon S3 서버 액세스 로그에서 aclRequired 값 문자열은 "-"이며 CloudTrail에는 표시되지 않 습니다. 예상되는 aclRequired 값에 대한 자세한 내용은 일반적인 [일반적인 Amazon S3 요청에 대](#page-1048-0) 한 [aclRequired](#page-1048-0) 값을 참조하십시오.

bucket-owner-full-control 미리 제공된 ACL을 제외하고 ACL 기반 권한을 부여하는 헤더가 포 함된 PutBucketAcl 또는 PutObjectAcl 요청이 있는 경우, ACL을 비활성화하려면 먼저 해당 헤더 를 제거해야 합니다. 그렇지 않으면 요청이 실패합니다.

권한 부여를 위해 ACL이 필요한 다른 모든 요청의 경우, 해당 ACL 권한을 버킷 정책으로 마이그레이 션하십시오. 그런 다음 버킷 소유자 적용 설정을 활성화하기 전에 모든 버킷 ACL을 제거하십시오.

**a** Note

객체 ACL을 제거하지 마십시오. 그렇지 않으면 객체 ACL에 권한을 의존하는 애플리케이션이 액세스 권한을 잃게 됩니다.

권한 부여를 위해 ACL이 필요한 요청이 없는 것으로 확인되면 ACL을 비활성화할 수 있습니다. 요청 식별에 대한 자세한 내용은 [Amazon S3 서버 액세스 로그를 사용하여 요청 식별](#page-1797-0) 및 [CloudTrail을 사용](#page-1750-0) [하여 Amazon S3 요청 식별](#page-1750-0) 섹션을 참조하십시오.

ACL 관련 조건 키를 사용하는 버킷 정책 검토 및 업데이트

버킷 소유자 적용 설정을 적용하여 ACL을 비활성화한 후에는 요청이 버킷 소유자 전체 제어 ACL을 사 용하거나 ACL을 지정하지 않는 경우에만 버킷에 새 객체를 업로드할 수 있습니다. ACL을 사용 중지하 기 전에 ACL 관련 조건 키에 대한 버킷 정책을 검토합니다.

버킷 정책이 ACL 관련 조건 키를 사용하여 bucket-owner-full-control 미리 제공 ACL(예: s3:x-amz-acl)을 요구하는 경우 버킷 정책을 업데이트할 필요가 없습니다. 다음 버킷 정책은 s3:xamz-acl을 사용하여 S3 PutObject 요청에 대해 bucket-owner-full-control 미리 제공 ACL 을 요구합니다. 이 정책은 여전히 객체 작성자가 bucket-owner-full-control 미리 제공 ACL을 지정하도록 요구합니다. 그러나 ACL이 사용 중지된 버킷은 여전히 이 ACL을 수락하므로 클라이언트 측 변경 없이 요청이 계속 성공합니다.

```
{ 
     "Version": "2012-10-17", 
     "Statement": [ 
         { 
             "Sid": "Only allow writes to my bucket with bucket owner full control", 
             "Effect": "Allow", 
             "Principal": { 
                 "AWS": [ 
                     "arn:aws:iam::111122223333:user/ExampleUser" 
 ] 
             }, 
             "Action": [ 
                 "s3:PutObject" 
             ], 
             "Resource": "arn:aws:s3:::DOC-EXAMPLE-BUCKET/*", 
             "Condition": { 
                 "StringEquals": { 
                     "s3:x-amz-acl": "bucket-owner-full-control" 
 } 
 } 
         } 
    \mathbf{I}}
```
그러나 버킷 정책에서 다른 ACL이 필요한 ACL 관련 조건 키를 사용하는 경우 이 조건 키를 제거해야 합니다. 이 예제 버킷 정책은 S3 PutObject 요청을 위해 public-read ACL을 필요로 하므로 ACL 사용 중지 전에 업데이트되어야 합니다.

```
{ 
     "Version": "2012-10-17", 
     "Statement": [ 
         { 
             "Sid": "Only allow writes to my bucket with public read access", 
             "Effect": "Allow", 
             "Principal": { 
                  "AWS": [ 
                      "arn:aws:iam::111122223333:user/ExampleUser" ] 
             }, 
             "Action": [ 
                  "s3:PutObject" 
             ], 
             "Resource": "arn:aws:s3:::DOC-EXAMPLE-BUCKET/*", 
             "Condition": { 
                  "StringEquals": { 
                      "s3:x-amz-acl": "public-read" 
 } 
             } 
         } 
     ]
}
```
## 객체 소유권 권한

버킷에 대한 객체 소유권 설정을 적용, 업데이트 또는 삭제하려면 s3:PutBucketOwnershipControls 권한이 필요합니다. 버킷에 대한 객체 소유권 설정을 반환하려 면 s3:GetBucketOwnershipControls 권한이 필요합니다. 자세한 내용은 [버킷을 생성할 때 객체](#page-1144-0) [소유권 설정](#page-1144-0) 및 [S3 버킷에 대한 객체 소유권 설정 보기](#page-1155-0) 단원을 참조하세요.

## 모든 새 버킷에 대해 ACL 사용 중지

기본적으로 모든 새 버킷은 버킷 소유자 적용 설정이 적용된 상태로 생성되며 ACL은 비활성화됩니다. ACL을 비활성화된 상태로 유지하는 것이 좋습니다. 일반적으로 ACL 대신 액세스 제어를 위해 S3 리소 스 기반 정책(버킷 정책 및 액세스 포인트 정책) 또는 IAM 정책을 사용하는 것이 좋습니다. 정책은 단순 하고 더 유연한 액세스 제어 옵션입니다. 버킷 정책과 액세스 포인트 정책을 사용하면 Amazon S3 리 소스에 대한 모든 요청에 광범위하게 적용되는 규칙을 정의할 수 있습니다.

# 복제 및 객체 소유권

S3 복제를 사용하고 서로 다른 AWS 계정이 소스 버킷과 대상 버킷을 소유하는 경우 ACL을 비활성화 하여(객체 소유권에 대해 버킷 소유자 적용 설정 사용) 복제본 소유권을 대상 버킷을 소유하는 AWS 계 정으로 변경할 수 있습니다. 이 설정은 s3:ObjectOwnerOverrideToBucketOwner 권한 없이 기존 소유자 재정의 동작을 모방합니다. 버킷 소유자 적용 설정으로 대상 버킷에 복제되는 모든 객체는 대상 버킷 소유자가 소유합니다. 복제 구성의 소유자 재정의 옵션에 대한 자세한 내용은 [복제본 소유자 변경](#page-1475-0) 섹션을 참조하십시오.

# 객체 소유권 설정

Amazon S3 콘솔, AWS CLI, AWS SDK, Amazon S3 REST API 또는 AWS CloudFormation을 사용하 여 객체 소유권 설정을 적용할 수 있습니다. 다음 REST API 및 AWS CLI 명령은 객체 소유권을 지원합 니다.

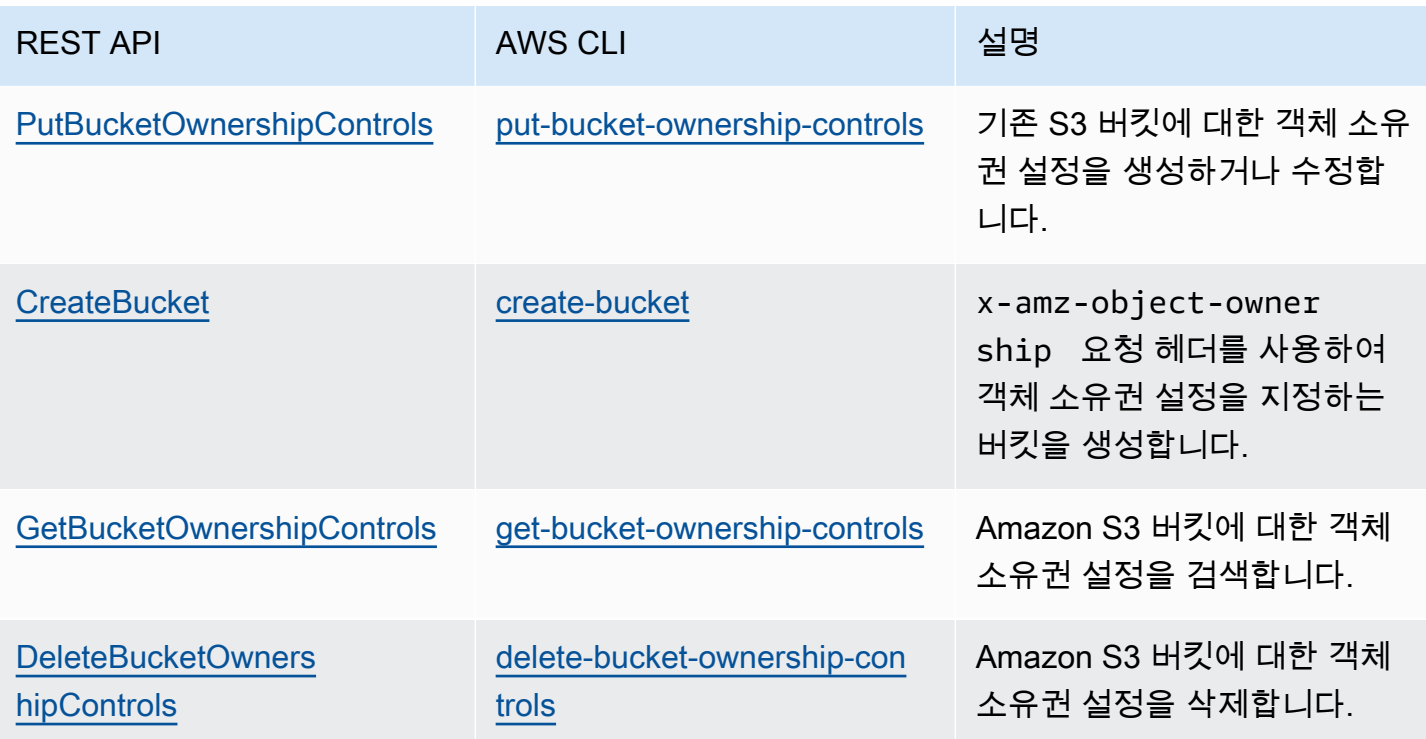

객체 소유권 설정 적용 및 작업에 대한 자세한 내용은 다음 주제를 참조하십시오.

주제

- [ACL 사용 중지를 위한 사전 조건](#page-1132-0)
- [버킷을 생성할 때 객체 소유권 설정](#page-1144-0)
- [기존 버킷에 대한 객체 소유권 설정](#page-1152-0)
- [S3 버킷에 대한 객체 소유권 설정 보기](#page-1155-0)
- [모든 새 버킷에 대해 ACL 사용 중지 및 객체 소유권 시행](#page-1156-0)
- [문제 해결](#page-1159-0)

# <span id="page-1132-0"></span>ACL 사용 중지를 위한 사전 조건

버킷 ACL이 AWS 계정 외부의 액세스 권한을 부여하는 경우 ACL을 사용 중지하기 전에 버킷 ACL 권 한을 버킷 정책으로 마이그레이션하고 버킷 ACL을 기본 프라이빗 ACL로 재설정해야 합니다. 이러한 버킷 ACL을 마이그레이션하지 않으면 ACL 비활성화를 위한 버킷 소유자 적용 설정 적용 요청이 실패 하고 [InvalidBucketAclWithObjectOwnership](#page-1160-0) 오류 코드를 반환합니다. 또한 객체 ACL 권한을 검토하고 버킷 정책으로 마이그레이션하는 것이 좋습니다. 기타 제안된 사전 조건에 대한 자세한 내용은 [ACL 사](#page-1127-0) [용 중지를 위한 사전 조건](#page-1127-0) 섹션을 참조하십시오.

기존 버킷 및 객체 ACL마다 IAM 정책에 해당 항목이 있습니다. 다음 버킷 정책 예는 버킷 및 객체 ACL 에 대한 READ 및 WRITE 권한이 IAM 권한에 매핑되는 방식을 보여줍니다. 각 ACL이 IAM 권한으로 변 환되는 방법에 대한 자세한 내용은 [ACL 권한과 액세스 정책 권한의 매핑](#page-1046-0) 섹션을 참조하십시오.

ACL 권한을 검토하고 버킷 정책으로 마이그레이션하려면 다음 주제를 참조하십시오.

주제

- [버킷 정책 예제](#page-1132-1)
- [S3 콘솔을 사용하여 ACL 권한 검토 및 마이그레이션](#page-1134-0)
- [AWS CLI를 사용하여 ACL 권한 검토 및 마이그레이션](#page-1135-0)
- [예제 안내](#page-1138-1)

<span id="page-1132-1"></span>버킷 정책 예제

이 예제 버킷 정책은 서드 파티 AWS 계정에 대한 READ 및 WRITE 버킷과 객체 ACL 권한을 버킷 정 책으로 마이그레이션하는 방법을 보여줍니다. READ\_ACP 및 WRITE\_ACP ACL은 ACL 관련 권한 (s3:GetBucketAcl, s3:GetObjectAcl, s3:PutBucketAcl 및 s3:PutObjectAcl)을 부여하기 때문에 정책과 관련이 적습니다.

Example - 버킷에 대한 **READ** ACL

버킷의 콘텐츠를 나열할 수 있는 AWS 계정 *111122223333* 권한을 부여하는 READ ACL이 버킷에 있 는 경우, 버킷에 대

한 s3:ListBucket, s3:ListBucketVersions, s3:ListBucketMultipartUploads 권한을 부 여하는 버킷 정책을 작성할 수 있습니다.

```
{ 
     "Version": "2012-10-17", 
     "Statement": [ 
         { 
              "Sid": "Permission to list the objects in a bucket", 
              "Effect": "Allow", 
              "Principal": { 
                  "AWS": [ 
                      "arn:aws:iam::111122223333:root" 
 ] 
              }, 
              "Action": [ 
                  "s3:ListBucket", 
                  "s3:ListBucketVersions", 
                  "s3:ListBucketMultipartUploads" 
              ], 
              "Resource": "arn:aws:s3:::DOC-EXAMPLE-BUCKET" 
         } 
     ]
}
```
Example - 버킷의 모든 객체에 대한 **READ** ACL

AWS 계정 *111122223333*에 액세스 권한을 부여하는 READ ACL이 버킷의 모든 객체에 있는 경우, 버 킷의 모든 객체에 대해 이 계정에 s3:GetObject 및 s3:GetObjectVersion 권한을 부여하는 버킷 정책을 작성할 수 있습니다.

```
{ 
     "Version": "2012-10-17", 
     "Statement": [ 
         { 
              "Sid": "Read permission for every object in a bucket", 
              "Effect": "Allow", 
              "Principal": { 
                  "AWS": [ 
                      "arn:aws:iam::111122223333:root" 
 ] 
             }, 
              "Action": [
```

```
 "s3:GetObject", 
                     "s3:GetObjectVersion" 
                ], 
                "Resource": "arn:aws:s3:::DOC-EXAMPLE-BUCKET/*" 
           } 
     \mathbf{I}}
```
이 예제 리소스 요소는 특정 객체에 대한 액세스 권한을 부여합니다.

```
"Resource": "arn:aws:s3:::DOC-EXAMPLE-BUCKET/OBJECT-KEY"
```
### Example – 버킷에 객체를 쓸 수 있는 권한을 부여하는 **WRITE** ACL

버킷에 객체를 쓸 수 있는 AWS 계정 *111122223333* 권한을 부여하는 WRITE ACL이 있는 경우, 버킷 에 대한 s3:PutObject 권한을 부여하는 버킷 정책을 작성할 수 있습니다.

```
{ 
     "Version": "2012-10-17", 
     "Statement": [ 
         { 
              "Sid": "Permission to write objects to a bucket", 
              "Effect": "Allow", 
              "Principal": { 
                  "AWS": [ 
                       "arn:aws:iam::111122223333:root" 
 ] 
              }, 
              "Action": [ 
                  "s3:PutObject" 
              ], 
              "Resource": "arn:aws:s3:::DOC-EXAMPLE-BUCKET/*" 
         } 
     ]
}
```
# <span id="page-1134-0"></span>S3 콘솔을 사용하여 ACL 권한 검토 및 마이그레이션

### 버킷의 ACL 권한 검토

1. AWS Management Console에 로그인한 후 <https://console.aws.amazon.com/s3/>에서 Amazon S3 콘솔을 엽니다.

- 2. 버킷 목록에서 버킷 이름을 선택합니다.
- 3. 권한 탭을 선택합니다.
- 4. 액세스 제어 목록(ACL)(Access control list (ACL))에서 버킷 ACL 권한을 검토합니다.

객체의 ACL 권한 검토

- 1. AWS Management Console에 로그인한 후 <https://console.aws.amazon.com/s3/>에서 Amazon S3 콘솔을 엽니다.
- 2. Buckets(버킷) 목록에서 객체가 포함된 버킷의 이름을 선택합니다.
- 3. 객체(Objects) 목록에서 사용자의 객체 이름을 선택합니다.
- 4. 권한 탭을 선택합니다.
- 5. 액세스 제어 목록(ACL)(Access control list (ACL))에서 객체 ACL 권한을 검토합니다.

ACL 권한 마이그레이션 및 버킷 ACL 업데이트

- 1. AWS Management Console에 로그인한 후 <https://console.aws.amazon.com/s3/>에서 Amazon S3 콘솔을 엽니다.
- 2. 버킷 목록에서 버킷 이름을 선택합니다.
- 3. 권한(Permissions) 탭의 버킷 정책(Bucket policy)에서 편집(Edit)을 선택합니다.
- 4. 정책(Policy) 상자에서 버킷 정책을 추가하거나 업데이트합니다.

예제 버킷 정책은 [버킷 정책 예제](#page-1132-1) 및 [예제 안내](#page-1138-1) 섹션을 참조하십시오.

- 5. Save changes(변경 사항 저장)를 선택합니다.
- 6. [버킷 ACL을 업데이트하](#page-1058-0)여 다른 그룹 또는 AWS 계정에 대한 ACL 부여를 제거합니다.
- 7. [객체 소유권에 대한](#page-1152-0) 버킷 소유자 적용 설정을 적용합니다.

### <span id="page-1135-0"></span>AWS CLI를 사용하여 ACL 권한 검토 및 마이그레이션

1. 버킷에 대한 버킷 ACL을 반환하려면 [get-bucket-acl](https://awscli.amazonaws.com/v2/documentation/api/latest/reference/s3api/get-bucket-acl.html) AWS CLI 명령을 사용합니다.

aws s3api get-bucket-acl --bucket *DOC-EXAMPLE-BUCKET*

예를 들어, 이 버킷 ACL은 서드 파티 계정에 WRITE 및 READ 액세스 권한을 부여합니다. 이 ACL에 서 서드 파티 계정은 [정식 사용자 ID로](https://docs.aws.amazon.com/accounts/latest/reference/manage-acct-identifiers.html#FindCanonicalId) 식별됩니다. 버킷 소유자 적용 설정을 적용하고 ACL을 비 활성화하려면 서드 파티 계정에 대한 이러한 권한을 버킷 정책으로 마이그레이션해야 합니다.

```
{ 
     "Owner": { 
          "DisplayName": "DOC-EXAMPLE-ACCOUNT-OWNER", 
          "ID": "852b113e7a2f25102679df27bb0ae12b3f85be6BucketOwnerCanonicalUserID" 
     }, 
     "Grants": [ 
          { 
              "Grantee": { 
                   "DisplayName": "DOC-EXAMPLE-ACCOUNT-OWNER", 
                   "ID": 
  "852b113e7a2f25102679df27bb0ae12b3f85be6BucketOwnerCanonicalUserID", 
                   "Type": "CanonicalUser" 
              }, 
              "Permission": "FULL_CONTROL" 
         }, 
          { 
              "Grantee": { 
                   "DisplayName": "THIRD-PARTY-EXAMPLE-ACCOUNT", 
                   "ID": 
  "72806de9d1ae8b171cca9e2494a8d1335dfced4ThirdPartyAccountCanonicalUserID", 
                   "Type": "CanonicalUser" 
              }, 
              "Permission": "READ" 
         }, 
          { 
              "Grantee": { 
                   "DisplayName": "THIRD-PARTY-EXAMPLE-ACCOUNT", 
                   "ID": 
  "72806de9d1ae8b171cca9e2494a8d1335dfced4ThirdPartyAccountCanonicalUserID", 
                   "Type": "CanonicalUser" 
              }, 
              "Permission": "WRITE" 
         } 
    \mathbf{I}}
```
다른 예제 ACL은 [예제 안내](#page-1138-1) 섹션을 참조하십시오.

2. 버킷 ACL 권한을 버킷 정책으로 마이그레이션합니다.

이 예제 버킷 정책은 서드 파티 계정에 s3:PutObject 및 s3:ListBucket 권한을 부여합니다. 버킷 정책에서 서드 파티 계정은 AWS 계정 ID(*111122223333*)로 식별됩니다.

```
aws s3api put-bucket-policy --bucket DOC-EXAMPLE-BUCKET --policy file://policy.json
policy.json:
{ 
     "Version": "2012-10-17", 
     "Statement": [ 
         { 
              "Sid": "PolicyForCrossAccountAllowUpload", 
              "Effect": "Allow", 
              "Principal": { 
                  "AWS": [ 
                      "arn:aws:iam::111122223333:root" 
 ] 
              }, 
              "Action": [ 
                  "s3:PutObject", 
                  "s3:ListBucket" 
              ], 
              "Resource": [ 
               "arn:aws:s3:::DOC-EXAMPLE-BUCKET", 
               "arn:aws:s3:::DOC-EXAMPLE-BUCKET/*" 
         } 
     ]
}
```
더 많은 예제 버킷 정책은 [버킷 정책 예제](#page-1132-1) 및 [예제 안내](#page-1138-1) 섹션을 참조하십시오.

3. 특정 객체에 대한 ACL을 반환하려면 [get-object-acl](https://awscli.amazonaws.com/v2/documentation/api/latest/reference/s3api/get-object-acl.html) AWS CLI 명령을 사용합니다.

aws s3api get-object-acl --bucket *DOC-EXAMPLE-BUCKET* --key *EXAMPLE-OBJECT-KEY*

4. 필요한 경우 객체 ACL 권한을 버킷 정책으로 마이그레이션합니다.

이 예제 리소스 요소는 버킷 정책의 특정 객체에 대한 액세스 권한을 부여합니다.

"Resource": "arn:aws:s3:::*DOC-EXAMPLE-BUCKET*/*EXAMPLE-OBJECT-KEY*"

5. 버킷의 ACL을 기본 ACL로 재설정합니다.

aws s3api put-bucket-acl --bucket *DOC-EXAMPLE-BUCKET* --acl private

6. 객체 소유권에 대해 [버킷 소유자 적용 설정을 적용](#page-1152-0)합니다.

<span id="page-1138-1"></span>예제 안내

다음 예에서는 특정 사용 사례에 대해 ACL 권한을 버킷 정책으로 마이그레이션하는 방법을 보여줍니 다.

주제

- [서버 액세스 로깅을 위해 S3 로그 전송 그룹에 대한 액세스 권한 부여](#page-1138-0)
- [버킷의 객체에 대한 퍼블릭 읽기 액세스 권한 부여](#page-1140-0)
- [Amazon ElastiCache for Redis에 S3 버킷에 대한 액세스 권한 부여](#page-1142-0)

<span id="page-1138-0"></span>서버 액세스 로깅을 위해 S3 로그 전송 그룹에 대한 액세스 권한 부여

버킷 소유자 적용 설정을 적용하여 서버 액세스 로깅 대상 버킷(대상 버킷이라고도 함)에 대해 ACL을 비활성화하려는 경우 S3 로그 전송 그룹에 대한 버킷 ACL 권한을 버킷 정책의 로깅 서비스 보안 주체 (logging.s3.amazonaws.com)로 마이그레이션해야 합니다. 로그 전달 권한에 대한 자세한 내용은 [로그 전달을 위한 권한](#page-1763-0) 섹션을 참조하십시오.

이 버킷 ACL은 S3 로그 전달 그룹에 WRITE 및 READ\_ACP 액세스 권한을 부여합니다.

```
{ 
     "Owner": { 
         "DisplayName": "DOC-EXAMPLE-ACCOUNT-OWNER", 
         "ID": "852b113e7a2f25102679df27bb0ae12b3f85be6BucketOwnerCanonicalUserID" 
     }, 
     "Grants": [ 
         { 
              "Grantee": { 
                  "Type": "CanonicalUser", 
                  "DisplayName": "DOC-EXAMPLE-ACCOUNT-OWNER", 
                  "ID": 
  "852b113e7a2f25102679df27bb0ae12b3f85be6BucketOwnerCanonicalUserID" 
              }, 
              "Permission": "FULL_CONTROL" 
         }, 
 {
```

```
 "Grantee": { 
                   "Type": "Group", 
                   "URI": "http://acs.amazonaws.com/groups/s3/LogDelivery" 
              }, 
               "Permission": "WRITE" 
          }, 
          { 
               "Grantee": { 
                   "Type": "Group", 
                   "URI": "http://acs.amazonaws.com/groups/s3/LogDelivery" 
              }, 
               "Permission": "READ_ACP" 
          } 
     ]
}
```
버킷 정책의 로깅 서비스 보안 주체로 S3 로그 전달 그룹에 대한 버킷 ACL 권한 마이그레이션

1. 다음 버킷 정책을 대상 버킷에 추가하여 예시 값을 대체합니다.

```
aws s3api put-bucket-policy --bucket DOC-EXAMPLE-BUCKET --policy file://policy.json
policy.json: { 
     { 
     "Version": "2012-10-17", 
     "Statement": [ 
         { 
             "Sid": "S3ServerAccessLogsPolicy", 
             "Effect": "Allow", 
             "Principal": { 
                  "Service": "logging.s3.amazonaws.com" 
             }, 
             "Action": [ 
                  "s3:PutObject" 
             ], 
             "Resource": "arn:aws:s3:::DOC-EXAMPLE-BUCKET/EXAMPLE-LOGGING-PREFIX*", 
             "Condition": { 
                  "ArnLike": { 
                      "aws:SourceArn": "arn:aws:s3:::SOURCE-BUCKET-NAME" 
                  }, 
                  "StringEquals": { 
                      "aws:SourceAccount": "SOURCE-AWS-ACCOUNT-ID" 
 }
```
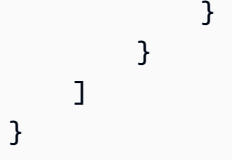

2. 대상 버킷의 ACL을 기본 ACL로 재설정합니다.

aws s3api put-bucket-acl --bucket *DOC-EXAMPLE-BUCKET* --acl private

3. 대상 버킷에 객체 소유권에 대해 [버킷 소유자 적용 설정을 적용합](#page-1152-0)니다.

<span id="page-1140-0"></span>버킷의 객체에 대한 퍼블릭 읽기 액세스 권한 부여

객체 ACL이 버킷의 모든 객체에 대해 퍼블릭 읽기 액세스 권한을 부여하는 경우 이러한 ACL 권한을 버킷 정책으로 마이그레이션할 수 있습니다.

이 객체 ACL은 버킷의 객체에 대한 퍼블릭 읽기 액세스 권한을 부여합니다.

```
{ 
     "Owner": { 
          "DisplayName": "DOC-EXAMPLE-ACCOUNT-OWNER", 
          "ID": "852b113e7a2f25102679df27bb0ae12b3f85be6BucketOwnerCanonicalUserID" 
     }, 
     "Grants": [ 
          { 
              "Grantee": { 
                   "DisplayName": "DOC-EXAMPLE-ACCOUNT-OWNER", 
                   "ID": 
  "852b113e7a2f25102679df27bb0ae12b3f85be6BucketOwnerCanonicalUserID", 
                   "Type": "CanonicalUser" 
              }, 
              "Permission": "FULL_CONTROL" 
          }, 
          { 
              "Grantee": { 
                   "Type": "Group", 
                   "URI": "http://acs.amazonaws.com/groups/global/AllUsers" 
              }, 
              "Permission": "READ" 
          } 
    \mathbf{I}}
```
버킷 정책으로 퍼블릭 읽기 ACL 권한 마이그레이션

1. 버킷의 모든 객체에 대한 퍼블릭 읽기 액세스 권한을 부여하려면 다음 버킷 정책을 추가하여 예제 값을 바꿉니다.

```
aws s3api put-bucket-policy --bucket DOC-EXAMPLE-BUCKET --policy file://policy.json
policy.json:
{ 
     "Version": "2012-10-17", 
     "Statement": [ 
         \mathcal{L} "Sid": "PublicReadGetObject", 
               "Effect": "Allow", 
               "Principal": "*", 
               "Action": [ 
                   "s3:GetObject" 
               ], 
               "Resource": [ 
                   "arn:aws:s3:::DOC-EXAMPLE-BUCKET/*" 
              \mathbf{I} } 
     ]
}
```
버킷 정책의 특정 객체에 대한 퍼블릭 액세스 권한을 부여하려면 Resource 요소에 다음 형식을 사용합니다.

"Resource": "arn:aws:s3:::*DOC-EXAMPLE-BUCKET*/*OBJECT-KEY*"

특정 접두사가 있는 모든 객체에 대한 퍼블릭 액세스 권한을 부여하려면 Resource 요소에 다음 형식을 사용합니다.

"Resource": "arn:aws:s3:::*DOC-EXAMPLE-BUCKET*/*PREFIX/*\*"

2. 객체 소유권에 대해 [버킷 소유자 적용 설정을 적용](#page-1152-0)합니다.

### <span id="page-1142-0"></span>Amazon ElastiCache for Redis에 S3 버킷에 대한 액세스 권한 부여

S3 버킷으로 [ElastiCache for Redis 백업을 내보내면](https://docs.aws.amazon.com/AmazonElastiCache/latest/red-ug/backups-exporting.html) ElastiCache 외부에서 백업에 액세스할 수 있습 니다. S3 버킷으로 백업을 내보내려면 버킷에 스냅샷을 복사할 수 있는 권한을 ElastiCache에 부여해 야 합니다. 버킷 ACL에서 ElastiCache에 권한을 부여한 경우 버킷 소유자 적용 설정을 적용하여 ACL 을 비활성화하기 전에 이러한 권한을 버킷 정책으로 마이그레이션해야 합니다. 자세한 내용은 Amazon ElastiCache 사용 설명서의 [ElastiCache에 Amazon S3 버킷에 대한 액세스 권한 부여를](https://docs.aws.amazon.com/AmazonElastiCache/latest/red-ug/backups-exporting.html#backups-exporting-grant-access) 참조하십시오.

다음 예에서는 ElastiCache에 권한을 부여하는 버킷 ACL 권한을 보여줍니다.

```
{ 
     "Owner": { 
          "DisplayName": "DOC-EXAMPLE-ACCOUNT-OWNER", 
          "ID": "852b113e7a2f25102679df27bb0ae12b3f85be6BucketOwnerCanonicalUserID" 
     }, 
     "Grants": [ 
          { 
              "Grantee": { 
                   "DisplayName": "DOC-EXAMPLE-ACCOUNT-OWNER", 
                   "ID": 
  "852b113e7a2f25102679df27bb0ae12b3f85be6BucketOwnerCanonicalUserID", 
                   "Type": "CanonicalUser" 
              }, 
              "Permission": "FULL_CONTROL" 
         }, 
          { 
              "Grantee": { 
                   "DisplayName": "aws-scs-s3-readonly", 
                   "ID": 
  "540804c33a284a299d2547575ce1010f2312ef3da9b3a053c8bc45bf233e4353", 
                   "Type": "CanonicalUser" 
              }, 
              "Permission": "READ" 
          }, 
          { 
              "Grantee": { 
                   "DisplayName": "aws-scs-s3-readonly", 
                   "ID": 
  "540804c33a284a299d2547575ce1010f2312ef3da9b3a053c8bc45bf233e4353", 
                   "Type": "CanonicalUser" 
              }, 
              "Permission": "WRITE" 
          },
```

```
 { 
               "Grantee": { 
                   "DisplayName": "aws-scs-s3-readonly", 
                   "ID": 
  "540804c33a284a299d2547575ce1010f2312ef3da9b3a053c8bc45bf233e4353", 
                   "Type": "CanonicalUser" 
              }, 
               "Permission": "READ_ACP" 
          } 
     ]
}
```
버킷 정책으로 ElastiCache for Redis에 대한 버킷 ACL 권한 마이그레이션

1. 다음 버킷 정책을 버킷에 추가하여 예제 값을 대체합니다.

```
aws s3api put-bucket-policy --bucket DOC-EXAMPLE-BUCKET --policy file://policy.json
policy.json:
"Id": "Policy15397346", 
     "Statement": [ 
\overline{\mathcal{L}} "Sid": "Stmt15399483", 
              "Effect": "Allow", 
              "Principal": { 
                  "Service": "Region.elasticache-snapshot.amazonaws.com" 
              }, 
              "Action": [ 
                  "s3:PutObject", 
                  "s3:GetObject", 
                  "s3:ListBucket", 
                  "s3:GetBucketAcl", 
                  "s3:ListMultipartUploadParts", 
                  "s3:ListBucketMultipartUploads" 
              ], 
              "Resource": [ 
                  "arn:aws:s3:::DOC-EXAMPLE-BUCKET", 
                  "arn:aws:s3:::DOC-EXAMPLE-BUCKET/*" 
 ] 
         } 
     ]
}
```
### 2. 버킷의 ACL을 기본 ACL로 재설정합니다.

aws s3api put-bucket-acl --bucket *DOC-EXAMPLE-BUCKET* --acl private

3. 객체 소유권에 대해 [버킷 소유자 적용 설정을 적용](#page-1152-0)합니다.

# <span id="page-1144-0"></span>버킷을 생성할 때 객체 소유권 설정

버킷을 생성할 때 S3 객체 소유권을 구성할 수 있습니다. 기존 버킷에 대한 객체 소유권을 설정하려면 [기존 버킷에 대한 객체 소유권 설정](#page-1152-0) 섹션을 참조하세요.

S3 객체 소유권은 [액세스 제어 목록\(ACL\)을](#page-1041-0) 사용 중지하고 버킷에 있는 모든 객체의 소유권을 가져오 는 데 사용할 수 있는 Amazon S3 버킷 수준 설정으로, Amazon S3에 저장된 데이터에 대한 액세스 관 리를 간소화합니다. 기본적으로 S3 객체 소유권은 버킷 소유자 적용 설정으로 설정되며 신규 버킷에 대해 ACL이 비활성화되어 있습니다. ACL이 비활성화되면 버킷 소유자는 버킷의 모든 객체를 소유하 고 액세스 관리 정책을 사용하여 데이터에 대한 액세스를 독점적으로 관리합니다. 각 객체에 대해 액세 스를 개별적으로 제어해야 하는 드문 상황을 제외하고는 ACL을 비활성화한 채로 두는 것이 좋습니다.

객체 소유권에는 버킷에 업로드된 객체의 소유권을 제어하고 ACL을 사용 중지하거나 사용하는 다음과 같은 세 가지 설정이 있습니다.

ACL 사용 중지됨

• 버킷 소유자 적용(기본값) – ACL이 비활성화되고 버킷 소유자는 버킷의 모든 객체를 자동으로 소유 하고 완전히 제어합니다. ACL은 더 이상 S3 버킷의 데이터에 대한 권한에 영향을 주지 않습니다. 버 킷은 정책을 사용하여 액세스 제어를 정의합니다.

ACL 사용됨

- 버킷 소유자 기본(Bucket owner preferred) 버킷 소유자가 bucket-owner-full-control 미리 제공 ACL을 사용하여 다른 계정이 버킷에 작성하는 새 객체를 소유하고 완전히 제어합니다.
- 객체 작성자(Object writer) 객체를 업로드하는 AWS 계정은 객체를 소유하고 완전히 제어하며 ACL을 통해 다른 사용자에게 이에 대한 액세스 권한을 부여할 수 있습니다.

권한: 버킷 소유자 적용 설정이나 버킷 소유자 선호 설정을 적용하려면 s3:CreateBucket 및 s3:PutBucketOwnershipControls 권한이 있어야 합니다. 객체 라이터 설정이 적용된 버킷을 만 들 때는 추가 권한이 필요하지 않습니다. Amazon S3 권한에 대한 자세한 내용은 서비스 승인 참조에 서 [Amazon S3에 사용되는 작업, 리소스 및 조건 키를](https://docs.aws.amazon.com/service-authorization/latest/reference/list_amazons3.html) 참조하세요.

### **A** Important

Amazon S3의 최신 사용 사례 대부분은 더 이상 ACL을 사용할 필요가 없으며, 각 객체에 대해 액세스를 개별적으로 제어해야 하는 비정상적인 상황을 제외하고는 ACL을 사용 중지하는 것 이 좋습니다. 객체 소유권으로 ACL을 사용 중지하고 액세스 제어 정책을 사용할 수 있습니다. ACL을 비활성화하면 다른 AWS 계정이 업로드한 객체로 버킷을 쉽게 유지 관리할 수 있습니 다. 버킷 소유자는 버킷의 모든 객체를 소유하고 정책을 사용하여 객체에 대한 액세스를 관리 할 수 있습니다.

### S3 콘솔 사용

- 1. AWS Management Console에 로그인한 후 <https://console.aws.amazon.com/s3/>에서 Amazon S3 콘솔을 엽니다.
- 2. 페이지 상단의 탐색 모음에서 현재 표시된 AWS 리전의 이름을 선택합니다. 그런 다음 버킷을 생 성하려는 리전을 선택합니다.

#### **a** Note

지연 시간과 요금을 최소화하고 규제 요건을 충족하려면 가장 가까운 리전을 선택하십시 오. 특정 리전에 저장된 객체는 사용자가 명시적으로 객체를 다른 리전으로 전송하지 않는 한 해당 리전을 벗어나지 않습니다. Amazon S3 AWS 리전 목록은 Amazon Web Services 일반 참조의 [AWS 서비스 엔드포인트를](https://docs.aws.amazon.com/general/latest/gr/rande.html#s3_region) 참조하십시오.

- 3. 왼쪽 탐색 창에서 버킷(Buckets)을 선택합니다.
- 4. 버킷 만들기를 선택합니다.

버킷 만들기 페이지가 열립니다.

- 5. 일반 구성에서 버킷이 생성될 AWS 리전을 확인합니다.
- 6. 버킷 유형에서 범용을 선택합니다.
- 7. [Bucket Name]에서 버킷 이름을 입력합니다.

버킷 이름은 다음과 같아야 합니다.

- 파티션 내에서 고유해야 합니다. 파티션은 리전 그룹입니다. AWS에는 aws(표준 리전), awscn(중국 리전) 및 aws-us-gov(AWS GovCloud (US) Regions)의 세 가지 파티션이 있습니다.
- 3~63자 이내여야 합니다.
- 소문자, 숫자, 점(.) 및 하이픈(-)만 포함해야 합니다. 최상의 호환성을 위해 정적 웹 사이트 호스 팅에만 사용되는 버킷을 제외하고 버킷 이름에 점(.)을 사용하지 않는 것이 좋습니다.
- 문자나 숫자로 시작하고 끝나야 합니다.

버킷을 생성한 후에는 해당 이름을 변경할 수 없습니다. 버킷 이름 지정에 대한 자세한 내용은 [버](#page-203-0) [킷 이름 지정 규칙](#page-203-0) 섹션을 참조하십시오.

#### **A** Important

버킷 이름에 계정 번호와 같은 중요한 정보를 포함하지 마십시오. 버킷 이름은 버킷의 객 체를 가리키는 URL에 표시됩니다.

8. AWS Management Console을 사용하면 기존 버킷의 설정을 새 버킷에 복사할 수 있습니다. 기존 버킷의 설정을 복사하지 않으려면 다음 단계로 건너뛰세요.

**a** Note

이 옵션:

- AWS CLI에서는 사용할 수 없으며 콘솔에서만 사용할 수 있습니다.
- 디렉터리 버킷에는 사용할 수 없습니다.
- 기존 버킷의 버킷 정책을 새 버킷으로 복사하지 않습니다.

기존 버킷의 설정을 복사하려면 기존 버킷에서 설정 복사 아래에서 버킷 선택을 선택합니다. 버킷 선택 창이 열립니다. 복사하려는 설정이 있는 버킷을 찾아 버킷 선택을 선택합니다. 버킷 선택 창 이 닫히고 버킷 생성 창이 다시 열립니다.

이제 기존 버킷에서 설정 복사 아래에 선택한 버킷의 이름이 표시됩니다. 복사한 버킷 설정을 제거 하는 데 사용할 수 있는 기본값 복원 옵션도 표시됩니다. 버킷 생성 페이지에서 나머지 버킷 설정 을 검토하세요. 선택한 버킷의 설정과 일치하는 것을 확인할 수 있습니다. 마지막 단계로 건너뛸 수 있습니다.

9. 객체 소유권(Object Ownership)에서 ACL을 사용 중지 또는 사용 설정하고 버킷에 업로드된 객체 의 소유권을 제어하려면 다음 설정 중 하나를 선택합니다.

ACL 사용 중지됨

• 버킷 소유자 적용(기본값) – ACL이 비활성화되고 버킷 소유자는 버킷의 모든 객체를 자동으로 소유하고 완전히 제어합니다. ACL은 더 이상 S3 버킷의 데이터에 대한 권한에 영향을 주지 않 습니다. 버킷은 정책을 독점적으로 사용하여 액세스 제어를 정의합니다.

기본적으로 ACL은 비활성화되어 있습니다. Amazon S3의 최신 사용 사례 대부분은 더 이상 ACL을 사용할 필요가 없습니다. 각 객체에 대해 액세스를 개별적으로 제어해야 하는 드문 상황 을 제외하고는 ACL을 비활성화한 채로 두는 것이 좋습니다. 자세한 내용은 [객체 소유권 제어 및](#page-1122-1)  [버킷에 대해 ACL 사용 중지](#page-1122-1) 단원을 참조하십시오.

ACL 사용됨

• 버킷 소유자 기본(Bucket owner preferred) – 버킷 소유자가 bucket-owner-full-control 미리 제공 ACL을 사용하여 다른 계정이 버킷에 작성하는 새 객체를 소유하고 완전히 제어합니 다.

버킷 소유자 선호 설정을 적용하는 경우 모든 Amazon S3 업로드에 bucket-owner-fullcontrol 미리 제공된 ACL을 포함하도록 요구하려면 이 ACL을 사용하는 객체 업로드만 허용 하는 [버킷 정책을 추가할](#page-1157-0) 수 있습니다.

• 객체 작성자(Object writer) – 객체를 업로드하는 AWS 계정은 객체를 소유하고 완전히 제어하며 ACL을 통해 다른 사용자에게 이에 대한 액세스 권한을 부여할 수 있습니다.

**a** Note

기본 설정은 버킷 소유자 적용입니다. 기본 설정을 적용하고 ACL을 비활성화된 상 태로 유지하려면 s3:CreateBucket 권한만 있으면 됩니다. ACL을 활성화하려면 s3:PutBucketOwnershipControls 권한이 있어야 합니다.

10. 퍼블릭 액세스 차단을 위한 버킷 설정에서 버킷에 적용할 퍼블릭 액세스 차단 설정을 선택합니다.

기본적으로, 네 개의 퍼블릭 액세스 차단 설정이 모두 활성화되어 있습니다. 특정 사용 사례에 대 해 하나 이상의 설정을 해제해야 하는 경우가 아니라면 모든 설정을 활성화된 상태로 유지하는 것 이 좋습니다. 퍼블릭 액세스 차단에 대한 자세한 내용은 [Amazon S3 스토리지에 대한 퍼블릭 액세](#page-1094-0) [스 차단](#page-1094-0) 섹션을 참조하십시오.

#### **a** Note

모든 퍼블릭 액세스 차단 설정을 활성화하려면 s3:CreateBucket 권한만 있으면 됩니 다. 퍼블릭 액세스 차단 설정을 해제하려면 s3:PutBucketPublicAccessBlock 권한 이 있어야 합니다.

11. (선택 사항) Bucket Versioning(버킷 버전 관리)에서 객체 변형을 버킷에 보관할지 여부를 선택할 수 있습니다. 버전 관리에 대한 자세한 내용은 [S3 버킷에서 버전 관리 사용](#page-1184-0) 섹션을 참조하십시오.

버킷의 버전 관리를 비활성화하거나 활성화하려면 Disable(비활성화) 또는 Enable(활성화)을 선택 합니다.

12. (선택 사항) Tags(태그)에서 버킷에 태그를 추가할 수 있습니다. 태그는 스토리지를 분류하는 데 사용되는 키 값 쌍입니다.

버킷 태그를 추가하려면 Key(키) 및 원하는 경우 Value(값)를 입력하고 Add Tag(태그 추가)를 선 택합니다.

- 13. 기본 암호화에서 편집을 선택합니다.
- 14. 기본 암호화를 구성하려면 암호화 유형에서 다음 중 하나를 선택합니다.
	- Amazon S3 관리형 키(SSE-S3)
	- AWS Key Management Service 키(SSE-KMS)

### **A** Important

기본 암호화 구성에 대해 SSE-KMS 옵션을 사용할 경우 AWS KMS의 초당 요청 수 (RPS) 제한이 적용됩니다. AWS KMS 할당량과 할당량 증대를 요청하는 방법에 대한 자 세한 내용은 AWS Key Management Service 개발자 안내서의 [할당량을](https://docs.aws.amazon.com/kms/latest/developerguide/limits.html) 참조하십시오.

버킷과 새 객체는 Amazon S3 관리형 키를 암호화 구성의 기본 수준으로 사용하는 서버 측 암호화 로 암호화됩니다. 기본 암호화에 대한 자세한 내용은 [Amazon S3 버킷에 대한 기본 서버 측 암호](#page-230-0) [화 동작 설정](#page-230-0) 섹션을 참조하십시오.

Amazon S3 서버 측 암호화를 사용하는 데이터 암호화에 대한 자세한 내용은 [Amazon S3 관리형](#page-703-0)  [키를 사용한 서버 측 암호화\(SSE-S3\) 사용](#page-703-0) 섹션을 참조하십시오.

15. AWS Key Management Service 키(SSE-KMS)를 선택한 경우 다음을 수행합니다.

- a. AWS KMS 키에서 다음 방법 중 하나로 KMS 키를 지정합니다.
	- 사용 가능한 KMS 키 목록에서 AWS KMS keys 중에서 선택을 선택하고 사용 가능한 키 목 록에서 KMS 키를 선택합니다.

AWS 관리형 키(aws/s3)와 고객 관리형 키가 모두 목록에 표시됩니다. 고객 관리형 키에 대한 자세한 내용은 AWS Key Management Service 개발자 안내서의 [고객 키 및 AWS](https://docs.aws.amazon.com/kms/latest/developerguide/concepts.html#key-mgmt) [키](https://docs.aws.amazon.com/kms/latest/developerguide/concepts.html#key-mgmt)를 참조하십시오.

- KMS 키 ARN을 입력하려면 AWS KMS key ARN 입력을 선택하고 나타나는 필드에 KMS 키 ARN을 입력합니다.
- AWS KMS 콘솔에서 고객 관리형 키를 생성하려면 KMS 키 생성을 선택합니다.

AWS KMS key 생성에 대한 자세한 내용은 AWS Key Management Service 개발자 가이 드의 [키 생성을](https://docs.aws.amazon.com/kms/latest/developerguide/create-keys.html) 참조하십시오.

#### **A** Important

버킷과 동일한 AWS 리전에서 사용할 수 있는 KMS 키만 사용 가능합니다. Amazon S3 콘솔은 버킷과 동일한 리전에 있는 처음 100개의 KMS 키만 나열합니다. 목록에 없는 KMS 키를 사용하려면 KMS 키 ARN을 입력해야 합니다. 다른 계정에서 소유한 KMS 키를 사용하려면 먼저 해당 키에 대한 사용 권한이 있어야 하고, 다음 단계로 KMS 키 ARN을 입력해야 합니다. KMS 키의 크로스 계정 권한에 대한 자세한 내용 은 AWS Key Management Service 개발자 안내서에서 [다른 계정에서 사용할 수 있는](https://docs.aws.amazon.com/kms/latest/developerguide/key-policy-modifying-external-accounts.html#cross-account-console)  [KMS 키 만들기를](https://docs.aws.amazon.com/kms/latest/developerguide/key-policy-modifying-external-accounts.html#cross-account-console) 참조하십시오. SSE-KMS에 대한 자세한 내용은 [AWS KMS\(SSE-](#page-728-0)[KMS\)를 사용한 서버 측 암호화 지정](#page-728-0) 섹션을 참조하십시오. Amazon S3에서 서버 측 암호화에 AWS KMS key을 사용하는 경우 대칭 암호화 KMS

키를 선택해야 합니다. Amazon S3는 대칭 암호화 KMS 키만 지원하며 비대칭 KMS 키는 지원하지 않습니다. 자세한 내용은 AWS Key Management Service 개발자 안내 서에서 [대칭 및 비대칭 KMS 키 식별을](https://docs.aws.amazon.com/kms/latest/developerguide/find-symm-asymm.html) 참조하십시오.

AWS KMS key 생성에 대한 자세한 내용은 AWS Key Management Service 개발자 가이드의 [키 생성](https://docs.aws.amazon.com/kms/latest/developerguide/create-keys.html)을 참조하십시오. Amazon S3에서 AWS KMS을(를) 사용하는 방법에 대한 자세한 내 용은 [AWS KMS 키를 사용한 서버 측 암호화\(SSE-KMS\) 사용](#page-721-0) 단원을 참조하십시오.

b. SSE-KMS와 함께 기본 암호화를 사용하도록 버킷을 구성할 때 S3 버킷 키를 활성화할 수도 있습니다. S3 버킷 키를 사용하면 Amazon S3에서 AWS KMS로의 요청 트래픽이 줄어 암호 화 비용이 절감됩니다. 자세한 내용은 [Amazon S3 버킷 키를 사용하여 SSE-KMS 비용 절감](#page-738-0) 단원을 참조하십시오.

S3 버킷 키를 사용하려면 [버킷 키(Bucket Key)]에서 [사용(Enable)]을 선택합니다.

16. (선택 사항) S3 객체 잠금을 사용 설정하려면 다음을 수행합니다.

a. 고급 설정(Advanced Settings)을 선택합니다.

**A** Important 객체 잠금을 사용 설정하면 버킷의 버전 관리도 사용 설정됩니다. 활성화한 후 새 객 체를 삭제하거나 덮어쓰지 않도록 객체 잠금 기본 보존 및 법적 보존 설정을 구성해야 합니다.

b. 객체 잠금을 활성화하려면 Enable(활성화)을 선택하고 표시되는 경고를 읽고 확인합니다.

자세한 내용은 [S3 객체 잠금 사용](#page-1246-0) 단원을 참조하십시오.

**a** Note

객체 잠금을 사용하는 버킷을 생성하려면 s3:CreateBucket, s3:PutBucketVersioning 및 s3:PutBucketObjectLockConfiguration 권한이 있어야 합니다.

17. 버킷 생성을 선택합니다.

AWS CLI 사용

새 버킷을 생성할 때 객체 소유권을 설정하려면 --object-ownership 파라미터와 함께 createbucket AWS CLI 명령을 사용합니다.

이 예에서는 AWS CLI를 사용하여 새 버킷에 대해 버킷 소유자 적용 설정을 적용합니다.

aws s3api create-bucket --bucket *DOC-EXAMPLE-BUCKET* --region *us-east-1* --objectownership BucketOwnerEnforced

#### **A** Important

AWS CLI를 사용하여 버킷을 만들 때 객체 소유권을 설정하지 않으면 기본 설정 은 ObjectWriter(ACL 활성화)가 됩니다.

Java용 AWS SDK 사용

이 예에서는 AWS SDK for Java를 사용하여 새 버킷에 대해 버킷 소유자 적용 설정을 지정합니다.

 // Build the ObjectOwnership for CreateBucket CreateBucketRequest createBucketRequest = CreateBucketRequest.builder() .bucket(bucketName) .objectOwnership(ObjectOwnership.BucketOwnerEnforced) .build() // Send the request to Amazon S3 s3client.createBucket(createBucketRequest);

AWS CloudFormation 사용하기

새 버킷을 생성할 때 AWS::S3::Bucket AWS CloudFormation 리소스를 사용하여 객체 소유권을 설 정하려면 AWS CloudFormation 사용 설명서의 [AWS::S3::Bucket 내 OwnershipControls](https://docs.aws.amazon.com/AWSCloudFormation/latest/UserGuide/aws-properties-s3-bucket.html#cfn-s3-bucket-ownershipcontrols) 섹션을 참조 하십시오.

REST API 사용

S3 객체 소유권에 대해 버킷 소유자 적용 설정을 적용하려면 x-amz-object-ownership 요청 헤더 를 BucketOwnerEnforced로 설정한 상태에서 CreateBucket API 작업을 사용합니다. 자세한 내용 및 예제는 Amazon Simple Storage Service API 참조의 [CreateBucket](https://docs.aws.amazon.com/AmazonS3/latest/API/API_CreateBucket.html)를 참조하십시오.

다음 단계: 객체 소유권에 대해 버킷 소유자 적용 또는 버킷 소유자 기본 설정을 적용한 후 다음 단계를 추가로 수행할 수 있습니다.

- [버킷 소유자 시행\(Bucket owner enforced\)](#page-1157-1) IAM 또는 조직 정책을 사용하여 사용 중지된 ACL로 모 든 새 버킷을 생성하도록 요구합니다.
- [버킷 소유자 기본\(Bucket owner preferred\)](#page-1157-0) 버킷에 모든 객체 업로드에 대해 bucket-ownerfull-control 미리 제공 ACL을 요구하도록 S3 버킷 정책을 추가합니다.
## <span id="page-1152-0"></span>기존 버킷에 대한 객체 소유권 설정

기존 S3 버킷에 대한 S3 객체 소유권을 구성할 수 있습니다. 버킷을 생성할 때 객체 소유권을 적용하려 면 [버킷을 생성할 때 객체 소유권 설정](#page-1144-0) 섹션을 참조하십시오.

S3 객체 소유권은 [액세스 제어 목록\(ACL\)을](#page-1041-0) 사용 중지하고 버킷에 있는 모든 객체의 소유권을 가져오 는 데 사용할 수 있는 Amazon S3 버킷 수준 설정으로, Amazon S3에 저장된 데이터에 대한 액세스 관 리를 간소화합니다. 기본적으로 S3 객체 소유권은 버킷 소유자 적용 설정으로 설정되며 신규 버킷에 대해 ACL이 비활성화되어 있습니다. ACL이 비활성화되면 버킷 소유자는 버킷의 모든 객체를 소유하 고 액세스 관리 정책을 사용하여 데이터에 대한 액세스를 독점적으로 관리합니다. 각 객체에 대해 액세 스를 개별적으로 제어해야 하는 드문 상황을 제외하고는 ACL을 비활성화한 채로 두는 것이 좋습니다.

객체 소유권에는 버킷에 업로드된 객체의 소유권을 제어하고 ACL을 사용 중지하거나 사용하는 다음과 같은 세 가지 설정이 있습니다.

ACL 사용 중지됨

• 버킷 소유자 적용(기본값) – ACL이 비활성화되고 버킷 소유자는 버킷의 모든 객체를 자동으로 소유 하고 완전히 제어합니다. ACL은 더 이상 S3 버킷의 데이터에 대한 권한에 영향을 주지 않습니다. 버 킷은 정책을 사용하여 액세스 제어를 정의합니다.

### ACL 사용됨

- 버킷 소유자 기본(Bucket owner preferred) 버킷 소유자가 bucket-owner-full-control 미리 제공 ACL을 사용하여 다른 계정이 버킷에 작성하는 새 객체를 소유하고 완전히 제어합니다.
- 객체 작성자(Object writer) 객체를 업로드하는 AWS 계정은 객체를 소유하고 완전히 제어하며 ACL을 통해 다른 사용자에게 이에 대한 액세스 권한을 부여할 수 있습니다.

사전 조건: 버킷 소유자 적용 설정을 적용하여 ACL을 비활성화하기 전에 버킷 ACL 권한을 버킷 정책 으로 마이그레이션하고 버킷 ACL을 기본 프라이빗 ACL로 재설정해야 합니다. 또한 객체 ACL 권한을 버킷 정책으로 마이그레이션하고 버킷 소유자 전체 제어 ACL 이외의 ACL이 필요한 버킷 정책을 편집 하는 것이 좋습니다. 자세한 내용은 [ACL 사용 중지를 위한 사전 조건](#page-1132-0) 단원을 참조하십시오.

권한: 이 작업을 사용하려면 s3:PutBucketOwnershipControls 권한이 있어야 합니다. Amazon S3 권한에 대한 자세한 내용은 서비스 승인 참조에서 [Amazon S3에 사용되는 작업, 리소스 및 조건](https://docs.aws.amazon.com/service-authorization/latest/reference/list_amazons3.html) [키](https://docs.aws.amazon.com/service-authorization/latest/reference/list_amazons3.html)를 참조하세요.

### S3 콘솔 사용

- 1. AWS Management Console에 로그인한 후 <https://console.aws.amazon.com/s3/>에서 Amazon S3 콘솔을 엽니다.
- 2. 버킷(Buckets) 목록에서 S3 객체 소유권 설정을 적용할 버킷의 이름을 선택합니다.
- 3. 권한 탭을 선택합니다.
- 4. 객체 소유권(Object Ownership)에서 편집(Edit)을 선택합니다.
- 5. 객체 소유권(Object Ownership)에서 ACL을 사용 중지 또는 사용 설정하고 버킷에 업로드된 객체 의 소유권을 제어하려면 다음 설정 중 하나를 선택합니다.

ACL 사용 중지됨

• 버킷 소유자 시행(Bucket owner enforced) – ACL이 사용 중지되고 버킷 소유자는 버킷의 모든 객체를 자동으로 소유하고 완전히 제어합니다. ACL은 더 이상 S3 버킷의 데이터에 대한 권한에 영향을 주지 않습니다. 버킷은 정책을 사용하여 액세스 제어를 정의합니다.

IAM 또는 AWS Organizations 정책을 사용하여 사용 중지된 ACL로 모든 새 버킷을 생성하도록 요구하려면 [모든 새 버킷에 대해 ACL 사용 중지\(버킷 소유자 시행\)](#page-1157-0) 섹션을 참조하십시오.

### ACL 사용됨

• 버킷 소유자 기본(Bucket owner preferred) – 버킷 소유자가 bucket-owner-full-control 미리 제공 ACL을 사용하여 다른 계정이 버킷에 작성하는 새 객체를 소유하고 완전히 제어합니 다.

버킷 소유자 기본 설정을 적용하는 경우 모든 Amazon S3 업로드에 bucket-owner-fullcontrol 미리 제공 ACL을 포함하도록 요구하려면 이 ACL을 사용하는 객체 업로드만 허용하 는 [버킷 정책을 추가할](#page-1157-1) 수 있습니다.

- 객체 작성자(Object writer) 객체를 업로드하는 AWS 계정은 객체를 소유하고 완전히 제어하며 ACL을 통해 다른 사용자에게 이에 대한 액세스 권한을 부여할 수 있습니다.
- 6. Save(저장)를 선택합니다.

AWS CLI 사용

기존 버킷에 대한 객체 소유권 설정을 적용하려면 --ownership-controls 파라미터와 함께 putbucket-ownership-controls 명령을 사용합니다. 유효한 소유권 값은BucketOwnerEnforced, BucketOwnerPreferred, 또는 ObjectWriter입니다.

이 예에서는 AWS CLI를 사용하여 기존 버킷에 대해 버킷 소유자 적용 설정을 적용합니다.

```
aws s3api put-bucket-ownership-controls --bucket DOC-EXAMPLE-BUCKET --ownership-
controls="Rules=[{ObjectOwnership=BucketOwnerEnforced}]"
```
put-bucket-ownership-controls에 대한 자세한 내용은 AWS Command Line Interface 사용 설 명서의 [put-bucket-ownership-controls](https://awscli.amazonaws.com/v2/documentation/api/latest/reference/s3api/put-bucket-ownership-controls.html) 섹션을 참조하십시오.

Java용 AWS SDK 사용

이 예에서는 AWS SDK for Java를 사용하여 기존 버킷에 대해 BucketOwnerEnforced 설정을 적용 합니다.

```
 // Build the ObjectOwnership for BucketOwnerEnforced 
 OwnershipControlsRule rule = OwnershipControlsRule.builder() 
        .objectOwnership(ObjectOwnership.BucketOwnerEnforced) 
       .build();
 OwnershipControls ownershipControls = OwnershipControls.builder() 
            .rules(rule) 
            .build() 
  // Build the PutBucketOwnershipControlsRequest 
  PutBucketOwnershipControlsRequest putBucketOwnershipControlsRequest = 
        PutBucketOwnershipControlsRequest.builder() 
                 .bucket(BUCKET_NAME) 
                 .ownershipControls(ownershipControls) 
                .build();
  // Send the request to Amazon S3 
  s3client.putBucketOwnershipControls(putBucketOwnershipControlsRequest);
```
AWS CloudFormation 사용하기

AWS CloudFormation을 사용하여 기존 버킷에 대한 객체 소유권 설정을 적용하려면 AWS CloudFormation 사용 설명서의 [AWS::S3::Bucket OwnershipControls](https://docs.aws.amazon.com/AWSCloudFormation/latest/UserGuide/aws-properties-s3-bucket-ownershipcontrols.html) 섹션을 참조하십시오.

REST API 사용

REST API를 사용하여 기존 S3 버킷에 객체 소유권 설정을 적용하려면 PutBucketOwnershipControls를 사용하십시오. 자세한 내용은 Amazon Simple Storage Service API 참조의 [PutBucketOwnershipControls를](https://docs.aws.amazon.com/AmazonS3/latest/API/API_PutBucketOwnershipControls.html) 참조하십시오.

다음 단계: 객체 소유권에 대해 버킷 소유자 적용 또는 버킷 소유자 기본 설정을 적용한 후 다음 단계를 추가로 수행할 수 있습니다.

- [버킷 소유자 시행\(Bucket owner enforced\)](#page-1157-0) IAM 또는 조직 정책을 사용하여 사용 중지된 ACL로 모 든 새 버킷을 생성하도록 요구합니다.
- [버킷 소유자 기본\(Bucket owner preferred\)](#page-1157-1) 버킷에 모든 객체 업로드에 대해 bucket-ownerfull-control 미리 제공 ACL을 요구하도록 S3 버킷 정책을 추가합니다.

### S3 버킷에 대한 객체 소유권 설정 보기

S3 객체 소유권은 [액세스 제어 목록\(ACL\)을](#page-1041-0) 사용 중지하고 버킷에 있는 모든 객체의 소유권을 가져오 는 데 사용할 수 있는 Amazon S3 버킷 수준 설정으로, Amazon S3에 저장된 데이터에 대한 액세스 관 리를 간소화합니다. 기본적으로 S3 객체 소유권은 버킷 소유자 적용 설정으로 설정되며 신규 버킷에 대해 ACL이 비활성화되어 있습니다. ACL이 비활성화되면 버킷 소유자는 버킷의 모든 객체를 소유하 고 액세스 관리 정책을 사용하여 데이터에 대한 액세스를 독점적으로 관리합니다. 각 객체에 대해 액세 스를 개별적으로 제어해야 하는 드문 상황을 제외하고는 ACL을 비활성화한 채로 두는 것이 좋습니다.

객체 소유권에는 버킷에 업로드된 객체의 소유권을 제어하고 ACL을 사용 중지하거나 사용하는 다음과 같은 세 가지 설정이 있습니다.

ACL 사용 중지됨

• 버킷 소유자 적용(기본값) – ACL이 비활성화되고 버킷 소유자는 버킷의 모든 객체를 자동으로 소유 하고 완전히 제어합니다. ACL은 더 이상 S3 버킷의 데이터에 대한 권한에 영향을 주지 않습니다. 버 킷은 정책을 사용하여 액세스 제어를 정의합니다.

ACL 사용됨

- 버킷 소유자 기본(Bucket owner preferred) 버킷 소유자가 bucket-owner-full-control 미리 제공 ACL을 사용하여 다른 계정이 버킷에 작성하는 새 객체를 소유하고 완전히 제어합니다.
- 객체 작성자(Object writer) 객체를 업로드하는 AWS 계정은 객체를 소유하고 완전히 제어하며 ACL을 통해 다른 사용자에게 이에 대한 액세스 권한을 부여할 수 있습니다.

Amazon S3 버킷에 대한 S3 객체 소유권 설정을 볼 수 있습니다. 새 버킷에 대한 객체 소유권을 설정하 려면 [버킷을 생성할 때 객체 소유권 설정](#page-1144-0) 섹션을 참조하십시오. 기존 버킷에 대한 객체 소유권을 설정 하려면 [기존 버킷에 대한 객체 소유권 설정](#page-1152-0) 섹션을 참조하십시오.

권한: 이 작업을 사용하려면 s3:GetBucketOwnershipControls 권한이 있어야 합니다. Amazon S3 권한에 대한 자세한 내용은 서비스 승인 참조에서 [Amazon S3에 사용되는 작업, 리소스 및 조건](https://docs.aws.amazon.com/service-authorization/latest/reference/list_amazons3.html) [키](https://docs.aws.amazon.com/service-authorization/latest/reference/list_amazons3.html)를 참조하세요.

S3 콘솔 사용

- 1. AWS Management Console에 로그인한 후 <https://console.aws.amazon.com/s3/>에서 Amazon S3 콘솔을 엽니다.
- 2. 버킷(Buckets) 목록에서 객체 소유권 설정을 적용할 버킷의 이름을 선택합니다.
- 3. 권한 탭을 선택합니다.
- 4. 객체 소유권(Object Ownership)에서 버킷에 대한 객체 소유권 설정을 볼 수 있습니다.

### AWS CLI 사용

S3 버킷에 대한 S3 객체 소유권 설정을 검색하려면 [get-bucket-ownership-controls](https://awscli.amazonaws.com/v2/documentation/api/latest/reference/s3api/get-bucket-ownership-controls.html) AWS CLI 명령을 사 용합니다.

aws s3api get-bucket-ownership-controls --bucket *DOC-EXAMPLE-BUCKET*

### REST API 사용

S3 버킷에 대한 객체 소유권 설정을 검색하려면 GetBucketOwnershipControls API 작업을 사용 합니다. 자세한 내용은 [GetBucketOwnershipControls](https://docs.aws.amazon.com/AmazonS3/latest/API/API_GetBucketOwnershipControls.html) 단원을 참조하십시오.

### 모든 새 버킷에 대해 ACL 사용 중지 및 객체 소유권 시행

Amazon S3 버킷에서 ACL을 사용 중지하는 것이 좋습니다. S3 객체 소유권에 대해 버킷 소유자 적용 설정을 적용하여 이 작업을 수행할 수 있습니다. 이 설정을 적용하면 ACL이 사용 중지되고 버킷의 모 든 객체를 자동으로 소유하고 완전히 제어할 수 있습니다. 모든 새 버킷이 ACL을 비활성화한 상태로 생성되도록 하려면 다음 섹션에 설명된 대로 AWS Identity and Access Management(IAM) 정책 또는 AWS Organizations 서비스 제어 정책(SCP)을 사용하십시오.

ACL을 사용 중지하지 않고 새 객체에 대해 객체 소유권을 시행하려면 버킷 소유자 기본 설정을 적용 합니다. 이 설정을 적용할 때 버킷에 대한 모든 PUT 요청에 bucket-owner-full-control 미리 제 공된 ACL을 요구하도록 버킷 정책을 업데이트하는 것이 좋습니다. 다른 계정에서 버킷으로 bucketowner-full-control 미리 제공된 ACL을 보내도록 클라이언트도 업데이트해야 합니다.

주제

- [모든 새 버킷에 대해 ACL 사용 중지\(버킷 소유자 시행\)](#page-1157-0)
- [Amazon S3 PUT 작업에 bucket-owner-full-control 미리 제공된 ACL 요구\(버킷 소유자 기본\)](#page-1157-1)

<span id="page-1157-0"></span>모든 새 버킷에 대해 ACL 사용 중지(버킷 소유자 시행)

다음 예시 IAM 정책은 객체 소유권에 대해 버킷 소유자 적용 설정이 적용되지 않는 한 특정 IAM 사용자 또는 역할에 대해 s3:CreateBucket 권한을 거부합니다. Condition 블록의 키-값 페어는 s3:xamz-object-ownership을 키로 지정하고 BucketOwnerEnforced 설정을 값으로 지정합니다. 즉, IAM 사용자는 객체 소유권에 대해 버킷 소유자 적용 설정을 지정하고 ACL을 비활성화하는 경우에만 버킷을 생성할 수 있습니다. 이 정책을 AWS 조직의 경계 SCP로 사용할 수도 있습니다.

```
{ 
     "Version": "2012-10-17", 
     "Statement": [ 
        \mathcal{L} "Sid": "RequireBucketOwnerFullControl", 
              "Action": "s3:CreateBucket", 
              "Effect": "Deny", 
              "Resource": "*", 
              "Condition": { 
                  "StringNotEquals": { 
                      "s3:x-amz-object-ownership": "BucketOwnerEnforced" 
 } 
 } 
         } 
    \mathbf{I}}
```
<span id="page-1157-1"></span>Amazon S3 **PUT** 작업에 bucket-owner-full-control 미리 제공된 ACL 요구(버킷 소유자 기본)

객체 소유권에 대해 버킷 소유자 기본 설정을 사용하면 버킷 소유자는 다른 계정이 bucket-ownerfull-control 미리 제공된 ACL을 사용하여 버킷에 작성하는 새 객체를 소유하고 완전히 제어할 수 있습니다. 그러나 다른 계정이 bucket-owner-full-control 미리 제공 ACL 없이 버킷에 객체를 작성하는 경우 객체 작성자는 모든 제어 액세스 권한을 유지합니다. 버킷 소유자는 bucket-ownerfull-control 미리 제공 ACL을 지정하는 경우에만 쓰기를 허용하는 버킷 정책을 구현할 수 있습니 다.

**a** Note

버킷 소유자 적용 설정으로 ACL을 비활성화한 경우 버킷 소유자는 버킷의 모든 객체를 자동으 로 소유하고 완전히 제어할 수 있습니다. 버킷 소유자에 대해 객체 소유권을 시행하기 위해 이 섹션을 사용하여 버킷 정책을 업데이트할 필요가 없습니다.

다음 버킷 정책은 객체의 ACL이 111122223333로 설정된 경우에만 *DOC-EXAMPLE-BUCKET* 계정이 *bucket-owner-full-control*에 객체를 업로드할 수 있도록 지정합니다. *111122223333*을 계정 으로 바꾸고 *DOC-EXAMPLE-BUCKET*을 버킷의 이름으로 바꿔야 합니다.

```
{ 
    "Version": "2012-10-17", 
    "Statement": [ 
       { 
           "Sid": "Only allow writes to my bucket with bucket owner full control", 
           "Effect": "Allow", 
           "Principal": { 
              "AWS": [ 
                  "arn:aws:iam::111122223333:user/ExampleUser" 
              ] 
           }, 
           "Action": [ 
              "s3:PutObject" 
           ], 
           "Resource": "arn:aws:s3:::DOC-EXAMPLE-BUCKET/*", 
           "Condition": { 
              "StringEquals": { 
                  "s3:x-amz-acl": "bucket-owner-full-control" 
 } 
           } 
       } 
   \mathbf{I}}
```
다음은 AWS Command Line Interface(AWS CLI)를 사용하여 미리 제공된 ACL bucket-ownerfull-control을 포함하는 복사 작업을 수행하는 예입니다.

aws s3 cp *file.txt* s3://*DOC-EXAMPLE-BUCKET* --acl bucket-owner-full-control

버킷 정책이 적용된 후 클라이언트에 bucket-owner-full-control 미리 제공된 ACL이 포함되어 있지 않으면 작업이 실패하고 업로드하는 사용자에게 다음 오류가 표시됩니다.

An error occurred (AccessDenied) when calling the PutObject operation: Access Denied(PutObject 작 업을 호출할 때 오류(AccessDenied) 발생: 액세스 거부).

### **a** Note

업로드 후 클라이언트에서 객체에 액세스해야 하는 경우 업로드하는 계정에 추가 권한을 부여 해야 합니다. 계정에 리소스에 대한 액세스 권한을 부여하는 방법은 [정책을 사용하여 Amazon](#page-907-0)  [S3 리소스에 대한 액세스를 관리하는 연습](#page-907-0) 단원을 참조하십시오.

### 문제 해결

S3 객체 소유권에 대해 버킷 소유자 적용 설정을 적용하면 액세스 제어 목록(ACL)이 비활성화되고 버킷 소유자는 버킷의 모든 객체를 자동으로 소유합니다. ACL은 더 이상 버킷의 객체에 대한 권한에 영향을 주지 않습니다. 정책을 사용하여 권한을 부여할 수 있습니다. 모든 S3 PUT 요청은 bucketowner-full-control 미리 준비된 ACL을 지정하거나 ACL을 지정하지 않아야 합니다. 이렇게 하지 안ㅇ흐면 요청이 실패합니다. 자세한 내용은 [객체 소유권 제어 및 버킷에 대해 ACL 사용 중지](#page-1122-0) 단원을 참조하십시오.

잘못된 ACL이 지정되거나 버킷 ACL 권한이 AWS 계정 외부의 액세스 권한을 부여하면 다음과 같은 오류 응답이 표시될 수 있습니다.

#### AccessControlListNotSupported

객체 소유권에 대해 버킷 소유자 적용 설정을 적용하면 ACL이 비활성화됩니다. ACL 설정 또는 ACL 업 데이트 요청은 400 오류와 함께 실패하고 AccessControlListNotSupported 오류 코드를 반환합니다. ACL 읽기 요청은 계속 지원됩니다. ACL 읽기 요청은 항상 버킷 소유자에 대한 전체 제어 권한을 보여 주는 응답을 반환합니다. PUT 작업에서 버킷 소유자 전체 권한 ACL을 지정하거나 ACL을 지정하지 않 아야 합니다. 그렇지 않으면 PUT 작업이 실패합니다.

다음 예제 put-object AWS CLI 명령에는 public-read 미리 제공된 ACL이 포함되어 있습니다.

aws s3api put-object --bucket *DOC-EXAMPLE-BUCKET* --key *object-key-name* --body *docexample-body* --acl public-read

버킷이 버킷 소유자 적용 설정을 사용하여 ACL을 비활성화하면 작업이 실패하고 업로드하는 사용자에 게 다음 오류 메시지가 표시됩니다.

PutObject 작업을 호출할 때 오류(AccessControlListNotSupported)가 발생했습니다. 버킷이 ACL을 허 용하지 않습니다.

InvalidBucketAclWithObjectOwnership

버킷 소유자 적용 설정을 적용하여 ACL을 비활성화하려면 버킷 ACL이 버킷 소유자에게만 전체 제어 권한을 부여해야 합니다. 버킷 ACL은 외부 AWS 계정 또는 다른 그룹에 대한 액세 스 권한을 부여할 수 없습니다. 예를 들어 CreateBucket 요청이 버킷 소유자 시행을 설정하 고 외부 AWS 계정에 대한 액세스를 제공하는 버킷 ACL을 지정하는 경우 요청은 400 오류와 함께 실패하고 InvalidBucketAclWithObjectOwnership 오류 코드를 반환합니다. 마찬가지로 PutBucketOwnershipControls 요청이 다른 사람에게 권한을 부여하는 버킷 ACL이 있는 버킷에 적용되는 버킷 소유자를 설정하는 경우 요청이 실패합니다.

Example : 기존 버킷 ACL이 퍼블릭 읽기 액세스 권한 부여

예를 들어 기존 버킷 ACL이 퍼블릭 읽기 액세스 권한을 부여하는 경우 이러한 ACL 권한을 버킷 정책 으로 마이그레이션하고 버킷 ACL을 기본 프라이빗 ACL로 재설정할 때까지 객체 소유권에 대해 버킷 소유자 적용 설정을 적용할 수 없습니다. 자세한 내용은 [ACL 사용 중지를 위한 사전 조건](#page-1132-0) 단원을 참조 하십시오.

이 예제 버킷 ACL은 퍼블릭 읽기 액세스 권한을 부여합니다.

```
{ 
     "Owner": { 
          "ID": "852b113e7a2f25102679df27bb0ae12b3f85be6BucketOwnerCanonicalUserID" 
     }, 
     "Grants": [ 
          { 
              "Grantee": { 
                   "ID": 
  "852b113e7a2f25102679df27bb0ae12b3f85be6BucketOwnerCanonicalUserID", 
                   "Type": "CanonicalUser" 
              }, 
              "Permission": "FULL_CONTROL" 
          }, 
          { 
              "Grantee": { 
                   "Type": "Group", 
                   "URI": "http://acs.amazonaws.com/groups/global/AllUsers" 
              }, 
              "Permission": "READ"
```
}

```
 ]
}
```
다음 예시 put-bucket-ownership-controls AWS CLI 명령은 객체 소유권에 대해 버킷 소유자 적용 설정을 적용합니다.

aws s3api put-bucket-ownership-controls --bucket *DOC-EXAMPLE-BUCKET* --ownershipcontrols Rules=[{ObjectOwnership=BucketOwnerEnforced}]

버킷 ACL이 퍼블릭 읽기 액세스 권한을 부여하기 때문에 요청이 실패하고 다음 오류 코드를 반환합니 다.

PutBucketOwnershipControls 작업을 호출할 때 오류(InvalidBucketAclWithObjectOwnership)가 발생 했습니다. 버킷은 ObjectOwnership의 BucketOwnerEnforced 설정으로 ACL을 설정할 수 없습니다.

# Amazon S3의 로깅 및 모니터링

모니터링은 Amazon S3와 AWS 솔루션의 안정성, 가용성 및 성능을 유지하는 데 중요한 부분입니다. 다중 지점 실패가 발생할 경우 보다 쉽게 디버깅할 수 있도록 AWS 솔루션의 모든 부분으로부터 모니 터링 데이터를 수집해야 합니다. AWS는 Amazon S3 리소스를 모니터링하고 잠재적 인시던트에 대응 하기 위한 여러 도구를 제공합니다.

자세한 내용은 [Amazon S3 모니터링](#page-1721-0) 단원을 참조하십시오.

### **a** Note

Amazon S3 Express One Zone 스토리지 클래스를 디렉터리 버킷과 함께 사용하는 방법에 대 한 자세한 내용은 [S3 Express One Zone이란?](#page-482-0) 및 [디렉터리 버킷](#page-499-0) 섹션을 참조하세요.

### Amazon CloudWatch 경보

Amazon CloudWatch 경보를 사용하면 지정한 기간 동안 단일 지표를 감시합니다. 지표가 지정 된 임계값을 초과하면 Amazon SNS 주제 또는 AWS Auto Scaling 정책으로 알림이 전송됩니다. CloudWatch 경보는 단순히 특정 상태에 있다고 해서 작업을 호출하지 않습니다. 대신, 상태가 변경 되어 지정된 기간 동안 유지되어야 합니다. 자세한 내용은 [Amazon CloudWatch를 사용한 지표 모](#page-1803-0) [니터링](#page-1803-0) 단원을 참조하십시오.

### AWS CloudTrail 로그

CloudTrail은 Amazon S3에서 사용자, 역할 또는 AWS 서비스가 수행한 작업의 기록을 제공합니다. CloudTrail에서 수집한 정보를 사용하여 Amazon S3에 수행된 요청, 요청이 수행된 IP 주소, 요청 을 수행한 사람, 요청이 수행된 시간 및 추가 세부 정보를 확인할 수 있습니다. 자세한 내용은 [AWS](#page-1725-0)  [CloudTrail을 사용하여 Amazon S3 API 호출 로깅](#page-1725-0) 단원을 참조하십시오.

### Amazon GuardDuty

[Amazon GuardDuty는](https://docs.aws.amazon.com/guardduty/latest/ug/what-is-guardduty.html) 계정, 컨테이너, 워크로드 및 AWS 환경 내 데이터를 지속적으로 모니터 링하여 S3 버킷에 대한 잠재적 위협 또는 보안 위험을 식별하는 위협 탐지 서비스입니다. 또한 GuardDuty는 탐지한 위협에 대한 풍부한 컨텍스트를 제공합니다. GuardDuty는 위협에 대한 AWS CloudTrail 관리 로그를 모니터링하고 보안 관련 정보를 표시합니다. 예를 들어 GuardDuty는 API 요청 중 요청한 사용자, 요청이 이루어진 위치, 요청된 특정 API 등 사용자 환경에서 일반적이지 않 을 수 있는 요소를 포함됩니다. [GuardDuty S3 Protection](https://docs.aws.amazon.com/guardduty/latest/ug/s3-protection.html)은 CloudTrail에서 수집한 S3 데이터 이벤 트를 모니터링하고 사용자 환경의 모든 S3 버킷에서 잠재적으로 비정상적이고 악의적인 동작을 식 별합니다.

### Amazon S3 액세스 로그

서버 액세스 로그는 버킷에 대한 요청의 상세한 레코드를 제공합니다. 서버 액세스 로그는 많은 애 플리케이션에 있어 유용합니다. 예를 들어 액세스 로그 정보는 보안 및 액세스 감사에 유용할 수 있 습니다. 자세한 내용은 [서버 액세스 로깅을 사용한 요청 로깅](#page-1757-0) 단원을 참조하십시오.

#### AWS Trusted Advisor

Trusted Advisor는 수십만 명의 AWS 고객에게 서비스를 제공하면서 익힌 모범 사례를 활용합니다. Trusted Advisor는 AWS 환경을 검사한 후 비용 절감, 시스템 가용성 및 성능 향상 또는 보안 격차를 해결할 기회가 있을 때 권장 사항을 제시합니다. 모든 AWS 고객은 5개의 Trusted Advisor 점검 항 목에 액세스할 수 있습니다. Business 또는 Enterprise Support 플랜을 보유한 고객은 모든 Trusted Advisor 점검 항목을 볼 수 있습니다.

Trusted Advisor에는 다음과 같이 Amazon S3 관련 검사가 있습니다.

- Amazon S3 버킷의 로깅 구성
- 공개 액세스 권한을 가진 Amazon S3 버킷에 대한 보안 검사
- 버전 관리가 사용 설정되지 않았거나 버전 관리가 중지된 Amazon S3 버킷에 대한 내결함성 검사

자세한 내용은 AWS Support 사용 설명서의 [AWS Trusted Advisor](https://docs.aws.amazon.com/awssupport/latest/user/getting-started.html#trusted-advisor) 섹션을 참조하십시오.

다음 보안 모범 사례에서도 로깅 및 모니터링을 다룹니다.

- [Identify and audit all your Amazon S3 buckets](#page-1177-0)
- [Implement monitoring using Amazon Web Services monitoring tools](#page-1177-1)
- [AWS Config 사용 설정](#page-1178-0)
- [Enable Amazon S3 server access logging](#page-1177-2)
- [Use CloudTrail](#page-1177-3)
- [Monitor Amazon Web Services security advisories](#page-1180-0)

# <span id="page-1164-0"></span>Amazon S3에 대한 규정 준수 확인

서드 파티 감사자는 다음을 포함하는 여러 AWS 규정 준수 프로그램의 일환으로 Amazon S3의 보안 및 규정 준수를 평가합니다.

- SOC(시스템 및 조직 제어)
- PCI DSS(지불 카드 산업 데이터 보안 표준)
- 연방정부의 위험 및 인증 관리 프로그램(FedRAMP)
- HIPAA(미국 건강 보험 양도 및 책임에 관한 법)

AWS는 [규정 준수 프로그램 제공 범위 내 AWS 서비스](https://aws.amazon.com/compliance/services-in-scope/) 페이지에서 특정 규정 준수 프로그램 범위 내 자 주 업데이트되는 AWS 서비스의 목록을 제공합니다.

AWS Artifact를 사용하여 다운로드할 수 있는 서드 파티 감사 보고서가 있습니다. 자세한 내용은 [AWS](https://docs.aws.amazon.com/artifact/latest/ug/downloading-documents.html) [Artifact에서 보고서 다운로드를](https://docs.aws.amazon.com/artifact/latest/ug/downloading-documents.html) 참조하십시오.

AWS 규정 준수 프로그램에 대한 자세한 내용은 [AWS 규정 준수 프로그램을](https://aws.amazon.com/compliance/programs/) 참조하십시오.

Amazon S3 사용 시 귀하의 규정 준수 책임은 데이터의 민감도, 조직의 규정 준수 목표, 관련 법률과 규 정에 따라 결정됩니다. Amazon S3 사용 시 HIPAA, PCI, FedRAMP와 같은 표준을 준수해야 하는 경우 다음과 같은 AWS의 도움말 리소스를 활용하십시오.

- [보안 및 규정 준수 빠른 시작 안내서에](https://aws.amazon.com/quickstart/?awsf.quickstart-homepage-filter=categories%23security-identity-compliance)서는 아키텍처 고려 사항에 대해 설명하고 보안 및 규정 준수 에 중점을 둔 기본 환경을 AWS에 배포하기 위한 단계를 제공합니다.
- [HIPAA 보안 및 규정 준수를 위한 설계에](https://docs.aws.amazon.com/whitepapers/latest/architecting-hipaa-security-and-compliance-on-aws/architecting-hipaa-security-and-compliance-on-aws.html)서는 기업에서 AWS를 사용하여 HIPAA 요구 사항을 충족하 는 방법을 설명합니다.
- [AWS 규정 준수 리소스](https://aws.amazon.com/compliance/resources/)는 귀사의 산업 및 위치에 적용될 수 있는 몇몇 종류별 워크북 및 안내서를 제 공합니다.
- [AWS Config](https://docs.aws.amazon.com/config/latest/developerguide/evaluate-config.html)를 사용하여 리소스 구성이 내부 관행, 업계 지침 및 규정을 준수하는 정도를 평가할 수 있습니다.
- [AWS Security Hub](https://docs.aws.amazon.com/securityhub/latest/userguide/what-is-securityhub.html)는 보안 업계 표준 및 모범 사례 준수 여부를 확인하는 데 도움이 되는 AWS 내 보 안 상태에 대한 포괄적인 관점을 제공합니다.
- [S3 객체 잠금 사용으](#page-1246-0)로 특정한 유형의 도서 및 기록 정보에 WORM(write once, read many) 데이터 스토리지를 요구하는 금융 서비스 규제 기관(예: SEC, FINRA, CFTC)의 기술 요구 사항을 충족할 수 있습니다.

• [Amazon S3 인벤토리](#page-1348-0)를 사용하여 비즈니스, 규정 준수 및 규제 요건에 대한 객체의 복제 및 암호화 상태를 감사하고 보고할 수 있습니다.

### Amazon S3의 복원성

AWS 글로벌 인프라는 리전 및 가용 영역을 중심으로 구축됩니다. AWS 리전에서는 물리적으로 분리 되고 격리된 다수의 가용 영역을 제공하며 이러한 가용 영역은 짧은 대기 시간, 높은 처리량 및 높은 중 복성을 갖춘 네트워크에 연결되어 있습니다. 이러한 가용 영역은 응용 프로그램과 데이터베이스를 설 계하고 운영하는 효과적인 방법을 제공합니다. 가용 영역은 기존의 단일 또는 다중 데이터 센터 인프라 보다 가용성, 내결함성, 확장성이 뛰어납니다. 특히 데이터를 더 멀리 복제해야 하는 경우, 여러 AWS 리전의 버킷 간에 객체를 비동기식으로 자동 복사할 수 있게 해주는 [객체 복제](#page-1377-0) 기능을 사용할 수 있습 니다.

AWS 리전마다 여러 가용 영역이 있습니다. 내결함성과 짧은 지연 시간을 위해 같은 리전에 있는 여러 가용 영역에 애플리케이션을 배포할 수 있습니다. 가용 영역은 빠른 프라이빗 광섬유 네트워킹으로 서 로 연결되어 있어 중단 없이 가용 영역 간에 자동으로 장애 조치가 이루어지는 애플리케이션을 손쉽게 설계할 수 있습니다.

AWS 리전 및 가용 영역에 대한 자세한 내용은 [AWS 글로벌 인프라를](https://aws.amazon.com/about-aws/global-infrastructure/) 참조하십시오.

AWS 글로벌 인프라 외에도 Amazon S3는 데이터 복원성과 백업 요구 사항을 지원하는 다양한 기능을 제공합니다.

#### 수명 주기 구성

수명 주기 구성은 Amazon S3가 객체 그룹에 적용되는 작업을 정의하는 일련의 규칙입니다. 수명 주기 구성 규칙을 사용하면 Amazon S3가 객체를 더 저렴한 스토리지 클래스로 전환하거나 보관하 거나 삭제하도록 유도할 수 있습니다. 자세한 내용은 [스토리지 수명 주기 관리](#page-1286-0) 단원을 참조하십시 오.

#### 버전 관리

버전 관리는 동일 버킷 내에 여러 개의 객체 변형을 보유하는 것을 의미합니다. 버전 관리를 사용하 면 Amazon S3 버킷에 저장된 모든 버전의 모든 객체를 보존, 검색 및 복원할 수 있습니다. 또한 의 도치 않은 사용자 작업 및 애플리케이션 장애로부터 쉽게 복구할 수 있습니다. 자세한 내용은 [S3 버](#page-1184-0) [킷에서 버전 관리 사용](#page-1184-0) 단원을 참조하십시오.

S3 객체 잠금

S3 객체 잠금을 사용하면 write once, read many(WORM) 모델을 사용하여 객체를 저장할 수 있습 니다. S3 객체 잠금을 사용하면 고정된 시간 동안 또는 무기한으로 객체를 삭제하거나 덮어쓰지 않 도록 할 수 있습니다. S3 객체 잠금을 사용하여 WORM 스토리지가 필요한 규제 요구 사항을 충족 하거나 객체 변경 및 삭제에 대한 보호 계층을 추가할 수 있습니다. 자세한 내용은 [S3 객체 잠금 사](#page-1246-0) [용](#page-1246-0) 단원을 참조하십시오.

### 스토리지 클래스

Amazon S3는 워크로드 요구 사항에 따라 선택할 수 있는 다양한 스토리지 클래스를 제공합니다. S3 Standard-IA 및 S3 One Zone-IA 스토리지 클래스는 한 달에 한 번 정도 액세스하며 밀리초 단 위의 액세스가 필요한 데이터용으로 설계되었습니다. S3 Glacier Instant Retrieval 스토리지 클래 스는 분기에 한 번 정도 액세스하며 밀리초 단위의 액세스가 필요한 수명이 긴 아카이브 데이터용 으로 설계되었습니다. 백업과 같이 즉각적인 액세스가 필요하지 않은 아카이브 데이터의 경우 S3 Glacier Flexible Retrieval 또는 S3 Glacier Deep Archive 스토리지 클래스를 사용할 수 있습니다. 자세한 내용은 [Amazon S3 스토리지 클래스 사용](#page-1265-0) 단원을 참조하십시오.

다음 보안 모범 사례에서도 복원성을 다룹니다.

- [Enable versioning](#page-1175-0)
- [Consider Amazon S3 cross-region replication](#page-1175-1)
- [Identify and audit all your Amazon S3 buckets](#page-1177-0)

### Amazon S3 백업의 암호화

Amazon S3를 사용하여 백업을 저장하는 경우 백업의 암호화는 해당 버킷의 구성에 따라 달라집니다. Amazon S3를 사용하면 S3 버킷의 기본 암호화 동작을 설정할 수 있습니다. 버킷에 저장되는 모든 객 체를 암호화하도록 버킷에 대한 기본 암호화를 설정할 수 있습니다. 기본 암호화는 AWS KMS(SSE-KMS)에 저장된 키를 지원합니다. 자세한 내용은 [Amazon S3 버킷에 대한 기본 서버 측 암호화 동작 설](#page-230-0) [정](#page-230-0) 단원을 참조하십시오.

버전 관리 및 객체 잠금에 대한 자세한 내용은 다음 주제를 참조하십시오. [S3 버킷에서 버전 관리 사용](#page-1184-0) [S3 객체 잠금 사용](#page-1246-0)

# Amazon S3의 인프라 보안

관리형 서비스인 Amazon S3는 [AWS Well-Architected Framework](https://docs.aws.amazon.com/wellarchitected/latest/security-pillar/welcome.html)의 보안 원칙에 설명된 AWS 글로벌 네트워크 보안 절차로 보호됩니다.

네트워크를 통한 Amazon S3 액세스는 AWS에서 게시한 API를 통해 이루어집니다. 클라이언트가 전 송 계층 보안(TLS) 1.2를 지원해야 합니다. TLS 1.3도 지원하는 것이 좋습니다. (이 권장 사항에 대한 자세한 내용은 AWS 보안 블로그에서 [TLS 1.3을 사용한 AWS 클라우드 연결 가속화를](https://aws.amazon.com/blogs/security/faster-aws-cloud-connections-with-tls-1-3/) 참조하십시오.) 클라이언트는 DHE(Ephemeral Diffie-Hellman) 또는 ECDHE(Elliptic Curve Diffie-Hellman Ephemeral) 와 같은 PFS(전달 완전 보안)가 포함된 암호 제품군도 지원해야 합니다. 또한, 유효한 자격 증명을 제 공해야 하는 AWS 서명 V4 또는 AWS 서명 V2를 사용하여 요청에 서명해야 합니다.

네트워크 위치에서 이 API를 호출할 수 있습니다. 다만 Amazon S3는 원본 IP 주소 기반의 제한을 포 함할 수 있는 리소스 기반 액세스 정책을 지원합니다. Amazon S3 버킷 정책을 사용하여 특정 Virtual Private Cloud(VPC) 엔드포인트 또는 특정 VPC의 버킷에 대한 액세스를 제어할 수도 있습니다. 그러 면 AWS 네트워크의 특정 VPC에서만 특정 Amazon S3 버킷에 대한 네트워크 액세스가 효과적으로 격 리됩니다. 자세한 내용은 [버킷 정책을 사용하여 VPC 엔드포인트에서 액세스 제어](#page-831-0) 단원을 참조하십시 오.

다음 보안 모범 사례에서도 Amazon S3의 인프라 보안을 다룹니다.

- [Consider VPC endpoints for Amazon S3 access](#page-1176-0)
- [Identify and audit all your Amazon S3 buckets](#page-1177-0)

# Amazon S3의 구성 및 취약성 분석

AWS가 게스트 운영 체제(OS), 데이터베이스 패치, 방화벽 구성, 재해 복구 등의 기본 보안 작업을 처 리합니다. 적합한 제3자가 이 절차를 검토하고 인증하였습니다. 자세한 내용은 다음 리소스를 참조하 세요.

- [Amazon S3에 대한 규정 준수 확인](#page-1164-0)
- [공동 책임 모델](https://aws.amazon.com/compliance/shared-responsibility-model/)
- [Web Services: 보안 프로세스의 개요](https://d0.awsstatic.com/whitepapers/Security/AWS_Security_Whitepaper.pdf)

다음 보안 모범 사례에서도 Amazon S3의 구성 및 취약성 분석을 다룹니다.

- [Identify and audit all your Amazon S3 buckets](#page-1177-0)
- [AWS Config 사용 설정](#page-1178-0)

# Amazon S3의 보안 모범 사례

Amazon S3는 자체 보안 정책을 개발하고 구현할 때 고려해야 할 여러 보안 기능을 제공합니다. 다음 모범 사례는 일반적인 지침이며 완벽한 보안 솔루션을 나타내지는 않습니다. 이러한 모범 사례는 환경 에 적절하지 않거나 충분하지 않을 수 있으므로 지침이라기보다는 권장 사항으로만 사용해 주십시오.

주제

- [Amazon SNS 보안 모범 사례](#page-1171-0)
- [Amazon S3 모니터링 및 감사 모범 사례](#page-1176-1)

### <span id="page-1171-0"></span>Amazon SNS 보안 모범 사례

다음과 같은 Amazon S3 모범 사례를 통해 보안 사고를 예방할 수 있습니다.

액세스 제어 목록(ACL) 비활성화

S3 객체 소유권은 버킷에 업로드되는 객체의 소유권을 제어하고 ACL을 비활성화 또는 활성화하는 데 사용할 수 있는 Amazon S3 버킷 수준 설정입니다. 기본적으로 객체 소유권은 버킷 소유자 적용 설정으로 설정되며 모든 ACL이 비활성화되어 있습니다. ACL이 비활성화되면 버킷 소유자는 버킷 의 모든 객체를 소유하고 액세스 관리 정책을 사용하여 데이터에 대한 액세스를 독점적으로 관리합 니다.

Amazon S3의 현대적인 사용 사례 대부분은 더 이상 [액세스 제어 목록\(ACL\)](#page-1041-0) 사용을 요구하지 않습 니다. 각 객체에 대해 액세스를 개별적으로 제어해야 하는 드문 상황을 제외하고는 ACL을 비활성 화하는 것이 좋습니다. ACL을 비활성화하고 버킷 내 모든 객체의 소유권을 얻으려면 S3 객체 소유 권에 버킷 소유자 적용 설정을 적용합니다. ACL을 사용 중지하면 다른 AWS 계정이 업로드한 객체 로 버킷을 쉽게 유지 관리할 수 있습니다.

ACL이 비활성화되면 데이터에 대한 액세스 제어가 다음과 같은 정책을 기반으로 합니다.

- AWS Identity and Access Management(IAM) 사용자 정책
- S3 버킷 정책
- Virtual Private Cloud(VPC) 엔드포인트 정책
- AWS Organizations 서비스 제어 정책(SCP)

ACL을 비활성화하면 권한 관리와 감사가 단순화됩니다. 신규 버킷에는 기본적으로 ACL이 비활성 화됩니다. 기존 버킷에 대해서도 ACL을 비활성화할 수 있습니다. 이미 객체가 있는 기존 버킷이 있 는 경우 ACL을 비활성화하면 객체 및 버킷 ACL이 더 이상 액세스 평가 프로세스에 포함되지 않습 니다. 대신 정책에 따라 액세스가 허용되거나 거부됩니다.

ACL을 사용하려면 다음을 수행해야 합니다.

- 버킷 정책을 검토하여 계정 외부에서 버킷에 대한 액세스 권한을 부여하려는 모든 방법을 포함하 는지 확인합니다.
- 버킷 ACL을 기본값으로 재설정합니다(버킷 소유자에 대한 전체 제어 권한).

ACL을 비활성화하면 다음과 같은 동작이 발생합니다.

- 버킷은 ACL을 지정하지 않은 PUT 요청이나 버킷 소유자의 전체 제어 ACL이 있는 PUT 요청만 수 락합니다. 이러한 ACL에는 bucket-owner-full-control 미리 준비된 ACL 또는 XML로 표 현되는 이와 동등한 형식의 ACL이 포함됩니다.
- 버킷 소유자 전체 제어 ACL을 지원하는 기존 애플리케이션은 영향을 받지 않습니다.
- 다른 ACL(예: 특정 AWS 계정에 대한 사용자 정의 권한 부여)이 포함된 PUT 요청은 실패하고 오 류 코드 AccessControlListNotSupported와 함께 400 (Bad Request) 오류를 반환합니 다.

자세한 내용은 [객체 소유권 제어 및 버킷에 대해 ACL 사용 중지](#page-1122-0) 단원을 참조하십시오. Amazon S3 버킷이 올바른 정책을 사용하게 하고 이 버킷에 대한 퍼블릭 액세스 방지

인터넷의 누군가에게 S3 버킷을 읽거나 이 버킷에 쓰도록 명시적으로 요구하지 않을 경우 S3 버킷 이 공개되지 않도록 하십시오. 퍼블릭 액세스를 차단하기 위해 다음과 같이 몇 가지 단계를 수행할 수 있습니다.

- S3 퍼블릭 액세스 차단을 사용합니다. S3 퍼블릭 액세스 차단을 사용하면 중앙 집중식 제어를 쉽 게 설정하여 Amazon S3 리소스에 대한 퍼블릭 액세스를 제한할 수 있습니다. 이러한 중앙 집중 식 제어는 리소스 생성 방식과 관계없이 적용됩니다. 자세한 내용은 [Amazon S3 스토리지에 대한](#page-1094-0)  [퍼블릭 액세스 차단](#page-1094-0) 단원을 참조하십시오.
- "Principal": "\*"(사실상 '누구나'를 의미함)과 같은 와일드카드 ID를 허용하는 Amazon S3 버킷 정책을 식별합니다. 와일드카드 작업 "\*"(Amazon S3 버킷에서 작업을 수행하도록 사용자 에게 효과적으로 허용)를 허용하는 정책을 찾습니다.
- 마찬가지로 '모든 사용자'나 '인증된 모든 AWS 사용자'에게 읽기, 쓰기 또는 모든 액세스 권한을 제공하는 Amazon S3 버킷 액세스 제어 목록(ACL)을 찾습니다.
- ListBuckets API 작업을 사용하여 모든 Amazon S3 버킷을 스캔합니다. 그런 다음 GetBucketAcl, GetBucketWebsite 및 GetBucketPolicy를 사용하여 버킷에 규정을 준수 하는 액세스 제어와 규정을 준수하는 구성이 있는지 확인합니다.
- [AWS Trusted Advisor를](https://docs.aws.amazon.com/awssupport/latest/user/getting-started.html#trusted-advisor) 사용하여 Amazon S3 구현을 조사합니다.
- [s3-bucket-public-read-prohibited](https://docs.aws.amazon.com/config/latest/developerguide/s3-bucket-public-read-prohibited.html) 및 [s3-bucket-public-write-prohibited](https://docs.aws.amazon.com/config/latest/developerguide/s3-bucket-public-write-prohibited.html) 관리형 AWS Config 규칙 을 사용하여 지속적인 탐지 제어를 구현하는 것을 고려해 보십시오.

자세한 내용은 [Amazon S3의 ID 및 액세스 관리](#page-798-0) 단원을 참조하십시오.

Amazon GuardDuty를 사용하여 Amazon S3 버킷에 대한 잠재적 위협 식별

[Amazon GuardDuty](https://docs.aws.amazon.com/guardduty/latest/ug/guardduty_data-sources.html#guardduty_controlplane)는 AWS 환경 내 계정, 컨테이너, 워크로드 및 데이터에 대한 잠재적인 위협을 식별하는 위협 탐지 서비스입니다. Amazon GuardDuty는 기계 학습(ML) 모델, 이상 및 위협 탐지 기능을 통해 다양한 데이터 소스를 지속적으로 모니터링하여 사용자 환경의 잠재적 보안 위험과 악 의적 활동을 식별하고 우선순위를 지정합니다. GuardDuty를 활성화하면 [AWS CloudTrail 관리 이](https://docs.aws.amazon.com/guardduty/latest/ug/guardduty_data-sources.html#guardduty_controlplane) [벤트](https://docs.aws.amazon.com/guardduty/latest/ug/guardduty_data-sources.html#guardduty_controlplane), VPC 흐름 로그, DNS 로그를 포함하는 기본 데이터 소스에 대한 위협 탐지 기능을 제공합니 다. 위협 탐지를 S3 버킷의 데이터 영역 이벤트로 확장하려면 [GuardDuty S3 Protection](https://docs.aws.amazon.com/guardduty/latest/ug/s3-protection.html) 기능을 활 성화할 수 있습니다. 이 기능은 데이터 유출 및 Tor 노드를 통한 S3 버킷에 대한 의심스러운 액세스 와 같은 위협을 탐지합니다. 또한 GuardDuty는 사용자 환경에서 일반적인 기준 패턴을 설정하고 잠 재적으로 비정상적인 동작을 식별하면 잠재적으로 손상된 S3 버킷 또는 AWS 자격 증명을 해결하 는 데 도움이 되는 컨텍스트 정보를 제공합니다. 자세한 내용은 [GuardDuty](https://docs.aws.amazon.com/guardduty/latest/ug/what-is-guardduty.html)를 참조하세요.

최소 권한 액세스 구현

권한을 부여할 때 누가 어떤 Amazon S3 리소스에 대해 어떤 권한을 갖는지 결정합니다. 해당 리소 스에서 허용할 작업을 사용 설정합니다. 따라서 작업을 수행하는 데 필요한 권한만 부여하는 것을 권장합니다. 최소 권한 액세스를 구현하는 것이 오류 또는 악의적인 의도로 인해 발생할 수 있는 보 안 위험과 영향을 최소화할 수 있는 근본적인 방법입니다.

다음과 같은 도구를 사용하여 최소 권한 액세스를 구현할 수 있습니다.

- [Amazon S3의 정책 작업](#page-810-0) 및 [IAM 엔터티의 권한 범위](https://docs.aws.amazon.com/IAM/latest/UserGuide/access_policies_boundaries.html)
- [Amazon S3에서 IAM을 사용하는 방법](#page-805-0)
- [ACL\(액세스 제어 목록\) 개요](#page-1041-0)
- [서비스 제어 정책](https://docs.aws.amazon.com/organizations/latest/userguide/orgs_manage_policies_scp.html)

앞에 나온 메커니즘 중 하나 이상을 선택할 때 고려할 사항에 관한 지침은 [Amazon S3의 ID 및 액세](#page-798-0) [스 관리](#page-798-0) 단원을 참조하십시오.

Amazon S3 액세스가 필요한 애플리케이션 및 AWS 서비스에 IAM 역할 사용

Amazon EC2 또는 다른 AWS 서비스에서 실행되는 애플리케이션이 Amazon S3 리소스에 액세스 하기 위해서는 AWS API 요청에 유효한 AWS 보안 인증 정보가 있어야 합니다. AWS 보안 인증 정

보를 애플리케이션이나 Amazon EC2 인스턴스에 직접 저장하지 않는 것을 권장합니다. 이러한 보 안 인증은 자동으로 교체되지 않으며 손상된 경우 비즈니스에 큰 영향을 줄 수 있는 장기 보안 인증 입니다.

그 대신 IAM 역할을 사용하여 Amazon S3에 액세스해야 하는 애플리케이션이나 서비스의 임시 보 안 인증 정보를 관리하십시오. 역할을 사용할 때 Amazon EC2 인스턴스나 AWS 서비스(예: AWS Lambda)에 장기 보안 인증 정보(예: 사용자 이름과 암호 또는 액세스 키)를 배포할 필요가 없습니 다. 애플리케이션에서 다른 AWS 리소스를 호출할 때 사용할 수 있는 임시 권한을 역할이 제공합니 다.

자세한 내용은 IAM 사용 설명서에서 다음 주제를 참조하십시오.

- [IAM 역할](https://docs.aws.amazon.com/IAM/latest/UserGuide/id_roles.html)
- [역할에 대한 일반적인 시나리오: 사용자, 애플리케이션 및 서비스](https://docs.aws.amazon.com/IAM/latest/UserGuide/id_roles_common-scenarios.html)

### 유휴 데이터 암호화 고려

Amazon S3에서 유휴 데이터를 보호하는 다음과 같은 옵션이 있습니다.

• 서버 측 암호화 - 모든 Amazon S3 버킷에는 기본적으로 암호화가 구성되어 있으며 S3 버킷에 업 로드되는 신규 객체는 모두 저장 시 자동으로 암호화됩니다. Amazon S3 관리형 키(SSE-S3)를 사용한 서버 측 암호화가 Amazon S3 내 모든 버킷의 기본 암호화 구성입니다. 다른 유형의 암호 화를 사용하려면 S3 PUT 요청에 사용할 서버 측 암호화 유형을 지정하거나 대상 버킷에 기본 암 호화 구성을 설정할 수 있습니다.

또한 Amazon S3는 다음과 같은 서버 측 암호화 옵션을 제공합니다.

- AWS Key Management Service(AWS KMS) 키(SSE-KMS)를 사용한 서버 측 암호화
- AWS Key Management Service(AWS KMS) 키를 사용한 이중 계층 서버 측 암호화(DSSE-KMS)
- 고객 제공 키를 사용한 서버 측 암호화(SSE-C)

자세한 내용은 [서버 측 암호화를 사용하여 데이터 보호](#page-699-0) 단원을 참조하십시오.

• 클라이언트측 암호화 – 클라이언트 측에서 데이터를 암호화하여 암호화된 데이터를 Amazon S3 에 업로드합니다. 이 경우 사용자가 암호화 프로세스, 암호화 키 및 관련 도구를 관리합니다. 서 버 측 암호화를 사용할 때처럼, 클라이언트 측 암호화를 사용하면 데이터 자체를 저장하는 것과 는 다른 메커니즘으로 저장되는 키로 데이터를 암호화하여 위험을 줄일 수 있습니다.

Amazon S3에서는 여러 가지 클라이언트 측 암호화 옵션을 제공합니다. 자세한 내용은 [클라이언](#page-780-0) [트측 암호화를 사용하여 데이터 보호](#page-780-0) 단원을 참조하십시오.

### 전송 중인 데이터의 암호화 강제 시행

HTTPS(TLS)를 사용하여 잠재적 공격자가 네트워크 트래픽을 염탐하거나 중간자 또는 그와 유사 한 공격을 사용하여 네트워크 트래픽을 조작하지 못하게 할 수 있습니다. Amazon S3 버킷 IAM 정 책에 [aws:SecureTransport](https://docs.aws.amazon.com/IAM/latest/UserGuide/reference_policies_elements_condition_operators.html#Conditions_Boolean) 조건을 사용하여 HTTPS(TLS)를 통해 암호화된 연결만 허용하는 것을 권장합니다.

### A Important

AWS는 공개적으로 신뢰할 수 있는 인증서의 고정을 지원하지 않으므로 애플리케이션에서 Amazon S3 TLS 인증서를 고정하지 않는 것이 좋습니다. S3는 인증서를 자동으로 갱신하 므로 인증서 만료 전에는 언제든지 인증서를 갱신할 수 있습니다. 인증서를 갱신하면 새로 운 퍼블릭-프라이빗 키 페어가 생성됩니다. 최근에 새 공개 키로 갱신된 S3 인증서를 고정 하면 애플리케이션에서 새 인증서를 사용할 때까지 S3에 연결할 수 없습니다.

또한 [s3-bucket-ssl-requests-only](https://docs.aws.amazon.com/config/latest/developerguide/s3-bucket-ssl-requests-only.html) 관리형 AWS Config 규칙을 사용하여 지속적인 탐지 제어를 구현 하는 것을 고려해 보세요.

S3 객체 잠금 고려

S3 객체 잠금을 사용하면 Write Once Read Many(WORM) 모델을 사용하여 객체를 저장할 수 있습 니다. S3 객체 잠금은 부적절하거나 실수로 인한 데이터 삭제를 예방하는 데 도움이 됩니다. 예를 들어 S3 객체 잠금을 사용하여 AWS CloudTrail 로그를 보호할 수 있습니다.

자세한 내용은 [S3 객체 잠금 사용](#page-1246-0) 단원을 참조하십시오.

<span id="page-1175-0"></span>S3 버전 관리 활성화

S3 버전 관리는 동일 버킷 내에 여러 개의 객체 변형을 보유하는 것을 의미합니다. 버전 관리를 사 용하여 버킷에 저장된 모든 버전의 객체를 모두 보존, 검색 및 복원할 수 있습니다. 또한 의도치 않 은 사용자 작업 및 애플리케이션 장애로부터 쉽게 복구할 수 있습니다.

또한 [s3-bucket-versioning-enabled](https://docs.aws.amazon.com/config/latest/developerguide/s3-bucket-versioning-enabled.html) 관리형 AWS Config 규칙을 사용하여 지속적인 탐지 제어를 구 현하는 것을 고려해 보세요.

자세한 내용은 [S3 버킷에서 버전 관리 사용](#page-1184-0) 단원을 참조하십시오.

<span id="page-1175-1"></span>S3 크로스 리전 복제 사용 고려

Amazon S3는 기본적으로 여러 지역에 있는 다양한 가용 영역에 데이터를 저장하지만 규정 준수 요 구 사항에 따라 훨씬 먼 거리에 데이터를 저장해야 할 수도 있습니다. 크로스 리전 복제(CRR)를 사

용하면 멀리 있는 AWS 리전 간에 데이터를 복제하여 이 요구 사항을 충족할 수 있습니다. CRR은 여러 AWS 리전에 있는 버킷 간에 객체를 비동기식으로 자동 복제할 수 있게 합니다. 자세한 내용은 [객체 복제](#page-1377-0) 단원을 참조하십시오.

#### **a** Note

CRR을 사용할 경우 원본 및 대상 S3 버킷 둘 다 버전 관리가 활성화되어 있어야 합니다.

또한 [s3-bucket-replication-enabled](https://docs.aws.amazon.com/config/latest/developerguide/s3-bucket-replication-enabled.html) 관리형 AWS Config 규칙을 사용하여 지속적인 탐지 제어를 구 현하는 것을 고려해 보십시오.

<span id="page-1176-0"></span>Amazon S3 액세스에 대해 VPC 엔드포인트 사용 고려

Amazon S3용 Virtual Private Cloud(VPC) 엔드포인트는 VPC 내의 논리적 엔터티로서, Amazon S3 에만 연결을 허용합니다. VPC 엔드포인트는 트래픽이 개방형 인터넷을 통과하는 것을 방지하는 데 도움이 될 수 있습니다.

Amazon S3용 VPC 엔드포인트는 Amazon S3 데이터에 대한 액세스를 제어하는 다양한 방법을 제 공합니다.

- S3 버킷 정책을 사용하여 특정 VPC 엔드포인트를 통해 허용되는 요청, 사용자 또는 그룹을 제어 할 수 있습니다.
- S3 버킷 정책을 사용하여 S3 버킷에 대한 액세스를 갖게되는 VPC 또는 VPC 종단점을 제어할 수 있습니다.
- 인터넷 게이트웨이가 없는 VPC를 사용하여 데이터 유출을 방지할 수 있습니다.

자세한 내용은 [버킷 정책을 사용하여 VPC 엔드포인트에서 액세스 제어](#page-831-0) 단원을 참조하십시오. 관리형 AWS 보안 서비스를 사용하여 데이터 보안 모니터링

여러 관리형 AWS 보안 서비스를 통해 Amazon S3 데이터의 보안 및 규정 준수 위험을 식별, 평가 및 모니터링할 수 있습니다. 이러한 서비스는 이러한 위험으로부터 데이터를 보호하는 데도 도움이 될 수 있습니다. 이러한 서비스에는 단일 AWS 계정의 Amazon S3 리소스에서 수천 개의 계정에 걸 친 조직을 위한 리소스로 확장하도록 설계된 자동화된 탐지, 모니터링 및 보호 기능이 포함됩니다.

자세한 내용은 [관리형 AWS 보안 서비스를 사용하여 데이터 보안 모니터링](#page-1181-0) 단원을 참조하십시오.

### <span id="page-1176-1"></span>Amazon S3 모니터링 및 감사 모범 사례

다음과 같은 Amazon S3 모범 사례는 잠재적 보안 약점과 사고를 탐지하는 데 도움이 됩니다.

<span id="page-1177-0"></span>모든 Amazon S3 버킷 식별 및 감사

IT 자산 식별은 거버넌스와 보안의 중요한 측면입니다. 모든 Amazon S3 리소스를 파악하여 보안 태세를 평가하고 약점이 될 수 있는 부분에 대해 조치를 취해야 합니다. 리소스를 감사하려면 다음 을 수행하는 것이 좋습니다.

- Tag Editor를 사용하여 보안이나 감사에 민감한 리소스를 식별하고 태그를 지정한 후, 이 리소스 를 검색해야 할 때 태그를 이용하십시오. 자세한 내용은 AWS 리소스 태그 지정 사용 설명서의 [태그를 지정할 리소스 검색을](https://docs.aws.amazon.com/ARG/latest/userguide/tag-editor.html) 참조하십시오.
- S3 인벤토리를 사용하여 비즈니스, 규정 준수 및 규제 요건에 대한 객체의 복제 및 암호화 상태를 감사하고 보고합니다. 자세한 내용은 [Amazon S3 인벤토리](#page-1348-0) 단원을 참조하십시오.
- Amazon S3 리소스에 대한 Resource Groups을 생성합니다. Resource Groups에 대한 자세한 내 용은 AWS Resource Groups 사용 설명서의 [Resource Groups란 무엇인가요?를](https://docs.aws.amazon.com/ARG/latest/userguide/welcome.html) 참조하십시오.

<span id="page-1177-1"></span>AWS 모니터링 도구를 사용하여 모니터링 구현

모니터링은 Amazon S3 및 AWS 솔루션의 안정성, 보안, 가용성 및 성능을 유지하는 데 중요 한 부분입니다. AWS에서는 Amazon S3 및 다른 AWS 서비스를 모니터링할 수 있는 여러 가지 도구와 서비스를 제공합니다. 예를 들어 Amazon S3에 대한 Amazon CloudWatch 지표(특히 PutRequests, GetRequests, 4xxErrors 및 DeleteRequests 지표)를 모니터링할 수 있습니 다. 자세한 내용은 [Amazon CloudWatch를 사용한 지표 모니터링](#page-1803-0) 및 [Amazon S3 모니터링](#page-1721-0) 단원을 참조하세요.

두 번째 예는 [예제: Amazon S3 버킷 작업](https://docs.aws.amazon.com/awscloudtrail/latest/userguide/cloudwatch-alarms-for-cloudtrail.html#cloudwatch-alarms-for-cloudtrail-s3-bucket-activity)을 참조하십시오. 이 예에서는 버킷 정책, 버킷 수명 주기 또는 버킷 복제 구성을 PUT 또는 DELETE하거나 버킷 ACL을 PUT하기 위해 Amazon S3 API가 호 출될 때 트리거되는 CloudWatch 경보를 생성하는 방법을 설명합니다.

<span id="page-1177-2"></span>Amazon S3 서버 액세스 로깅 사용

서버 액세스 로깅은 버킷에 대해 이루어진 요청의 상세 레코드를 제공합니다. 서버 액세스 로그는 보안 및 액세스 감사에 도움이 되고, 고객 기반을 파악하고 Amazon S3 청구서를 이해하는 데 유용 합니다. 서버 액세스 로깅 사용 설정에 대한 자세한 내용은 [서버 액세스 로깅을 사용한 요청 로깅](#page-1757-0) 섹 션을 참조하십시오.

또한 [s3-bucket-logging-enabled](https://docs.aws.amazon.com/config/latest/developerguide/s3-bucket-logging-enabled.html) AWS Config 관리형 규칙을 사용하여 지속적인 탐지 제어를 구현 하는 것을 고려해 보십시오.

<span id="page-1177-3"></span>AWS CloudTrail 사용

AWS CloudTrail은 Amazon S3에서 사용자, 역할 또는 AWS 서비스가 수행한 작업에 대한 레코드 를 제공합니다. CloudTrail에서 수집한 정보를 사용하여 다음을 확인할 수 있습니다.

- Amazon S3에 대한 요청
- 요청을 보낸 IP 주소
- 요청한 사람
- 요청을 한 시간
- 요청에 대한 추가 세부 정보

예를 들어 데이터 액세스에 영향을 주는 PUT 작업(특히 PutBucketAcl, PutObjectAcl, PutBucketPolicy 및 PutBucketWebsite)의 CloudTrail 항목을 식별할 수 있습니다.

AWS 계정을 설정하면 CloudTrail이 기본적으로 사용됩니다. CloudTrail 콘솔에서 최근 이벤트를 볼 수 있습니다. Amazon S3 버킷에 대한 활동 및 이벤트에 대한 지속적인 레코드를 생성하려면 CloudTrail 콘솔에서 추적을 생성하면 됩니다. 자세한 내용을 알아보려면 AWS CloudTrail 사용 설 명서의 [데이터 이벤트 로깅을](https://docs.aws.amazon.com/awscloudtrail/latest/userguide/logging-data-events-with-cloudtrail.html) 참조하십시오.

추적을 생성할 때 데이터 이벤트를 로그로 기록하도록 CloudTrail을 구성할 수 있습니다. 데이터 이 벤트는 리소스에 대해 또는 리소스 내에서 수행되는 리소스 작업의 레코드입니다. Amazon S3에 서 데이터 이벤트는 개별 버킷에 대한 객체 수준 API 활동을 기록합니다. CloudTrail은 GetObject, DeleteObject 및 PutObject와 같은 Amazon S3 객체 수준 API 작업의 하위 집합을 지원합니 다. CloudTrail이 Amazon S3에서 작동하는 방식에 대한 자세한 내용은 [AWS CloudTrail을 사용하](#page-1725-0) [여 Amazon S3 API 호출 로깅](#page-1725-0) 단원을 참조하십시오. Amazon S3 콘솔에서 S3 버킷을 [S3 버킷 및](#page-1747-0) [객체에 대한 CloudTrail 이벤트 로깅 사용 설정에](#page-1747-0) 구성할 수도 있습니다.

AWS Config는 하나 이상의 CloudTrail 추적이 S3 버킷에 대한 데이터 이벤트를 로그로 기록하고 있는지 확인하는 데 사용할 수 있는 관리형 규칙(cloudtrail-s3-dataevents-enabled)을 제 공합니다. 자세한 내용은 AWS Config 개발자 안내서의 [cloudtrail-s3-dataevents-enabled](https://docs.aws.amazon.com/config/latest/developerguide/cloudtrail-s3-dataevents-enabled.html) 섹션을 참 조하십시오.

### <span id="page-1178-0"></span>사용 설정AWS Config

이 주제에 나오는 여러 가지 모범 사례는 AWS Config 규칙 생성을 제안합니다. AWS Config를 사 용하면 AWS 리소스의 구성을 평가, 감사 및 측정하는 데 도움이 됩니다. AWS Config는 리소스 구 성을 모니터링하여 원하는 보안 구성을 기준으로 기록된 구성을 평가할 수 있게 해줍니다. AWS Config을 사용하여 다음 작업을 할 수 있습니다.

- 구성 변경 사항 및 AWS 리소스 간의 관계 검토
- 자세한 리소스 구성 기록 조사
- 내부 지침에 지정된 구성을 기준으로 전반적인 준수 여부를 확인합니다.

AWS Config를 사용하면 규정 준수 감사, 보안 분석, 변경 관리 및 운영 문제 해결 작업을 간소화할 수 있습니다. 자세한 내용은 AWS Config 개발자 안내서의 [콘솔을 통해 AWS Config 설정](https://docs.aws.amazon.com/config/latest/developerguide/gs-console.html)을 참조하 십시오. 기록할 리소스 유형을 지정할 때 Amazon S3 리소스를 포함해야 합니다.

### **A** Important

AWS Config 관리형 규칙은 Amazon S3 리소스를 평가할 때 범용 버킷만 지원합니다. AWS Config는 디렉터리 버킷의 구성 변경을 기록하지 않습니다. 자세한 내용은 AWS Config 개 발자 안내서의 [AWS Config 관리형 규칙](https://docs.aws.amazon.com/config/latest/developerguide/evaluate-config_use-managed-rules.html) 및 [AWS Config 관리형 규칙 목록](https://docs.aws.amazon.com/config/latest/developerguide/managed-rules-by-aws-config.html)을 참조하세요.

AWS Config를 사용하는 방법의 예시를 보려면 AWS 보안 블로그의 [AWS Config를 사용하여 퍼블](https://aws.amazon.com/blogs/security/how-to-use-aws-config-to-monitor-for-and-respond-to-amazon-s3-buckets-allowing-public-access/) [릭 액세스를 허용하는 Amazon S3 버킷을 모니터링하고 이에 응답하는 방법을](https://aws.amazon.com/blogs/security/how-to-use-aws-config-to-monitor-for-and-respond-to-amazon-s3-buckets-allowing-public-access/) 참조하십시오.

### Amazon Macie를 사용하여 민감한 데이터 검색

Amazon Macie는 기계 학습 및 패턴 일치를 사용하여 민감한 데이터를 검색하는 보안 서비스입니 다. Macie는 데이터 보안 위험에 대한 가시성을 제공하고 이러한 위험에 대한 자동화된 보호를 지 원합니다. Macie를 사용하면 Amazon S3 데이터 자산에서 민감한 데이터의 검색 및 보고를 자동화 하여 조직이 S3에 저장하는 데이터를 더 잘 이해할 수 있습니다.

Macie를 사용하여 민감한 데이터를 감지하려면 규모가 크고 점점 더 늘어나는 많은 국가 및 리전에 대한 민감한 데이터 유형 목록을 탐지하도록 설계된 기본 제공 기준 및 기법을 사용할 수 있습니다. 이러한 민감한 데이터 유형에는 여러 유형의 개인 식별 정보(PII), 재무 데이터 및 보안 인증 데이터 가 포함됩니다. 직접 정의하는 사용자 지정 기준을 사용할 수도 있습니다. 즉, 일치시킬 텍스트 패턴 을 정의하는 정규 표현식 및 원하는 경우 결과를 세분화하는 문자 시퀀시 및 근접성 규칙을 사용할 수 있습니다.

Macie가 S3 객체에서 민감한 데이터를 탐지하면 Macie는 보안 조사 결과를 생성하여 사용자에게 알립니다. 이 조사 결과는 영향을 받는 객체에 대한 정보, Macie가 발견한 민감한 데이터의 유형 및 발생 횟수, 영향을 받는 S3 버킷 및 객체를 조사하는 데 도움이 되는 추가 세부 정보를 제공합니다. 자세한 내용은 [Amazon Macie 사용 설명서를](https://docs.aws.amazon.com/macie/latest/user/what-is-macie.html) 참조하세요.

S3 스토리지 렌즈 사용

S3 스토리지 렌즈는 조직 전반에서 객체 스토리지 사용 및 활동에 대한 가시성을 확보하는 데 사용 할 수 있는 클라우드 스토리지 분석 기능입니다. S3 스토리지 렌즈는 또한 지표를 분석해 스토리지 비용을 최적화하고 데이터 보호에 대한 모범 사례를 적용하는 데 사용할 수 있는 상황별 권장 사항 을 제공합니다.

S3 스토리지 렌즈ㄹ의 지표를 사용하여 조직 전반의 스토리지 용량 또는 가장 빠르게 증가하는 버 킷과 접두사 등의 요약 인사이트를 생성할 수 있습니다. 또한 S3 스토리지 렌즈 지표를 사용하여 비 용 최적화 기회를 식별하고, 데이터 보호 및 액세스 관리 모범 사례를 구현하고, 애플리케이션 워크 로드의 성능을 개선할 수 있습니다.

예를 들어 S3 수명 주기 규칙이 없는 버킷을 식별하여 7일이 넘게 경과한 미완료 멀티파트 업로드 를 중단할 수 있습니다. 또한 S3 복제 또는 S3 버전 관리 사용과 같은 데이터 보호 모범 사례를 따르 지 않는 버킷을 식별할 수 있습니다. 자세한 내용은 [Amazon S3 스토리지 렌즈 이해를](https://docs.aws.amazon.com/AmazonS3/latest/userguide/storage_lens_basics_metrics_recommendations.html) 참조하십시 오.

<span id="page-1180-0"></span>AWS 보안 공지 모니터링

AWS 계정의 Trusted Advisor에 게시되는 보안 권고 사항을 정기적으로 확인하는 것이 좋습니다. 특히 '공개 액세스 권한'이 있는 Amazon S3 버킷에 대한 경고를 찾아보십시오. 이 작업은 [describe](https://docs.aws.amazon.com/cli/latest/reference/support/describe-trusted-advisor-checks.html)[trusted-advisor-checks를](https://docs.aws.amazon.com/cli/latest/reference/support/describe-trusted-advisor-checks.html) 사용하여 프로그래밍 방식으로 수행할 수 있습니다.

뿐만 아니라, 각 AWS 계정에 등록된 기본 이메일 주소를 적극적으로 모니터링하십시오. 사용자에 게 영향을 줄 수 있는 보안 문제가 생기면 AWS에서 이 이메일 주소를 사용하여 연락 드립니다.

널리 영향을 미치는 AWS 운영 문제는 [AWS Health Dashboard - 서비스 상태에](https://status.aws.amazon.com/) 게시됩니다. AWS Health Dashboard를 통해 개별 계정에도 운영 문제가 게시됩니다. 자세한 내용은 [AWS Health 설](https://docs.aws.amazon.com/health/) [명서](https://docs.aws.amazon.com/health/)를 참조하십시오.

# <span id="page-1181-0"></span>관리형 AWS 보안 서비스를 사용하여 데이터 보안 모니터링

여러 관리형 AWS 보안 서비스를 통해 Amazon S3 데이터의 보안 및 규정 준수 위험을 식별, 평가 및 모니터링할 수 있습니다. 이러한 서비스는 해당 위험으로부터 데이터를 보호하는 데도 도움이 될 수 있 습니다. 이러한 서비스에는 단일 AWS 계정의 Amazon S3 리소스에서 수천 개의 AWS 계정에 걸친 조 직을 위한 리소스로 확장하도록 설계된 자동화된 탐지, 모니터링 및 보호 기능이 포함됩니다.

AWS 탐지 및 대응 서비스를 사용하면 잠재적인 보안 구성 오류, 위협 또는 예상치 못한 동작을 식별하 여 사용자 환경에서 잠재적인 무단 활동 또는 악의적인 활동에 신속하게 대응할 수 있습니다. AWS 데 이터 보호 서비스를 사용하면 데이터, 계정 및 워크로드를 모니터링하고 무단 액세스로부터 보호할 수 있습니다. 또한 Amazon S3 데이터 자산에서 개인 식별 정보(PII)와 같은 민감한 데이터를 검색하는 데 도움이 될 수 있습니다.

관리형 AWS 보안 서비스는 데이터 보안 및 규정 준수 위험을 식별하고 평가하는 데 도움이 되도록 조 사 결과를 생성하여 Amazon S3 데이터와 관련된 잠재적 보안 이벤트 또는 문제를 알려줍니다. 조사 결과는 인시던트 대응 워크플로 및 정책에 따라 이러한 위험을 조사 및 평가하고 조치를 취하는 데 사 용할 수 있는 관련 세부 정보를 제공합니다. 각 서비스를 사용하여 조사 결과 데이터에 직접 액세스할 수 있습니다. 또한 보안 인시던트 및 이벤트 관리 시스템(SIEM)과 같은 다른 애플리케이션, 서비스 및 시스템으로 데이터를 보낼 수도 있습니다.

Amazon S3 데이터의 보안을 모니터링하려면 이러한 관리형 AWS 보안 서비스를 사용해 보십시오.

Amazon GuardDuty

Amazon GuardDuty는 AWS 계정 및 워크로드에 악의적인 활동이 있는지 지속적으로 모니터링하 고 가시성 및 해결을 위한 상세한 보안 조사 결과를 제공하는 위협 탐지 서비스입니다.

GuardDuty의 S3 보호 기능을 사용하면 GuardDuty를 구성하여 Amazon S3 리소스에 대한 AWS CloudTrail 관리 및 데이터 이벤트를 분석할 수 있습니다. 그러면 GuardDuty는 해당 이벤트를 모니 터링하여 악의적이고 의심스러운 활동이 있는지 확인합니다. GuardDuty는 분석 결과를 알리고 잠 재적인 보안 위험을 식별하기 위해 위협 인텔리전스 피드와 기계 학습을 사용합니다.

GuardDuty는 Amazon S3 리소스에 대한 다양한 종류의 활동을 모니터링할 수 있습니다. 예를 들어, Amazon S3용 CloudTrail 관리 이벤트에는 ListBuckets, DeleteBucket 및 PutBucketReplication과 같은 버킷 수준 작업이 포함됩니다. Amazon S3용 CloudTrail 데이 터 이벤트에는 GetObject, ListObjects 및 PutObject와 같은 객체 수준 작업이 포함됩니다. GuardDuty가 비정상적이거나 잠재적으로 악의적인 활동을 탐지하면 조사 결과를 생성하여 사용자 에게 알립니다.

자세한 내용은 Amazon GuardDuty 사용 설명서의 [Amazon GuardDuty에서 Amazon S3 보호를](https://docs.aws.amazon.com/guardduty/latest/ug/s3-protection.html) 참 조하십시오.

#### Amazon Detective

Amazon Detective는 조사 프로세스를 간소화하고 더 빠르고 효과적인 보안 조사를 수행할 수 있도 록 도와줍니다. Detective는 가능한 보안 문제의 특성과 범위를 분석하고 평가하는 데 도움이 되는 사전 구축된 데이터 집계, 요약 및 컨텍스트를 제공합니다.

Detective는 AWS CloudTrail의 API 호출 및 AWS 리소스의 Amazon VPC 흐름 로그와 같은 시간 기 반 이벤트를 자동으로 추출합니다. 또한 Amazon GuardDuty에서 생성한 결과를 수집합니다. 그런 다음 Detective는 기계 학습, 통계 분석 및 그래프 이론을 사용하여 효과적인 보안 조사를 보다 신속 하게 수행하는 데 도움이 되는 시각화를 생성합니다.

이러한 시각화는 리소스 동작과 시간 경과에 따른 리소스 동작 간의 상호 작용에 대한 통합된 대화 형 보기를 제공합니다. 이 동작 그래프를 탐색하여 실패한 로그인 시도 또는 의심스러운 API 호출과 같은 잠재적으로 악의적인 작업을 검사할 수 있습니다. 또한 이러한 작업이 S3 버킷이나 객체와 같 은 리소스에 미치는 영향을 확인할 수 있습니다.

자세한 내용은 [Amazon Detective 관리 가이드를](https://docs.aws.amazon.com/detective/latest/adminguide/what-is-detective.html) 참조하십시오.

IAM 액세스 분석기

AWS Identity and Access Management Access Analyzer(IAM Access Analyzer)를 사용하면 외부 엔터티와 공유되는 조직의 리소스 및 계정을 식별할 수 있습니다. 또한 IAM Access Analyzer를 사 용하여 정책 문법 및 모범 사례에 따라 IAM 정책을 검증하고 AWS CloudTrail 로그의 액세스 활동을 기반으로 IAM 정책을 생성할 수 있습니다.

IAM Access Analyzer는 논리 기반 추론을 사용하여 사용자 AWS 환경의 리소스 정책(예: 버킷 정 책)을 분석합니다. IAM Access Analyzer for S3를 사용하면 인터넷의 모든 사용자 또는 조직 외부의 계정을 포함한 다른 AWS 계정이 액세스할 수 있게 S3 버킷이 구성되면 알림을 받게 됩니다. 예를 들어 IAM Access Analyzer for S3는 버킷에 버킷 액세스 제어 목록(ACL), 버킷 정책, 다중 리전 액 세스 포인트 정책 또는 액세스 포인트 정책을 통해 제공된 읽기 또는 쓰기 권한이 있음을 보고할 수 있습니다. 각 퍼블릭 버킷 또는 공유 버킷에 대해 퍼블릭 액세스 또는 공유 액세스의 수준과 소스를 알려주는 결과가 수신됩니다. 이러한 내용을 바탕으로 즉각적이고 정확한 시정 조치를 취하여 버킷 액세스를 원하는 대로 복원할 수 있습니다.

자세한 내용은 [IAM Access Analyzer for S3를 사용하여 버킷 액세스 검토](#page-1110-0) 단원을 참조하십시오.

Amazon Macie

Amazon Macie는 기계 학습과 패턴 일치를 사용하여 민감한 데이터를 검색하고, 데이터 보안 위험 에 대한 가시성을 제공하며, 이러한 위험에 대한 자동 보호를 지원하는 데이터 보안 서비스입니다.

Macie를 사용하면 S3 버킷에서 민감한 데이터의 검색 및 보고를 자동화하여 조직이 Amazon S3에 저장하는 데이터를 더 잘 이해할 수 있습니다. 민감한 데이터를 탐지하려면 Macie에서 제공하는 기 본 제공 기준 및 기법, 사용자가 정의한 사용자 지정 기준 또는 이 둘의 조합을 사용할 수 있습니다. Macie가 S3 객체에서 민감한 데이터를 탐지하면 Macie는 조사 결과를 생성하여 사용자에게 알립 니다. 이 조사 결과는 영향을 받는 버킷 및 객체에 대한 정보, Macie가 발견한 민감한 데이터의 유형 및 발생 횟수, 조사하는 데 도움이 되는 추가 세부 정보를 제공합니다.

또한 Macie는 Amazon S3 데이터의 보안 태세에 대한 인사이트를 제공하는 통계 및 기타 데이터를 제공하며 보안 및 액세스 제어를 위해 S3 버킷을 자동으로 평가 및 모니터링합니다. 버킷에 퍼블릭 액세스가 가능해지는 등 Macie가 데이터의 보안이나 프라이버시와 관련된 잠재적 문제를 탐지하면 Macie가 결과를 조사 생성하며, 필요에 따라 사용자가 검토하고 수정할 수 있습니다.

자세한 내용은 [Amazon Macie 사용 설명서를](https://docs.aws.amazon.com/macie/latest/user/what-is-macie.html) 참조하십시오.

AWS Security Hub

AWS Security Hub는 보안 모범 사례 검사를 수행하고, 여러 소스의 경고 및 조사 결과를 단일 형식 으로 집계하고, 자동화된 문제 해결을 지원하는 보안 태세 관리 서비스입니다.

Security Hub는 통합 AWS Partner Network 보안 솔루션과 Amazon Detective, Amazon GuardDuty, IAM Access Analyzer 및 Amazon Macie를 비롯한 AWS 서비스에서 보안 조사 결과 데 이터를 수집하고 제공합니다. 또한 AWS 모범 사례 및 지원되는 업계 표준을 기반으로 자동화된 보 안 검사를 지속적으로 실행하여 자체 결과를 생성합니다.

그런 다음 Security Hub는 가장 중요한 조사 결과의 우선순위를 지정하고 처리할 수 있도록 공급자 간 결과를 상호 연관시키고 통합합니다. 또한 특정 조사 결과 클래스에 대한 응답 또는 수정 조치를 호출하는 데 사용할 수 있는 사용자 지정 작업에 대한 지원도 제공합니다.

Security Hub를 사용하면 Amazon S3 리소스의 보안 및 규정 준수 상태를 평가할 수 있습니다. 이는 개별 AWS 리전 및 여러 리전에 걸친 조직의 보안 태세에 대한 광범위한 분석의 일환으로 수행할 수 있습니다. 여기에는 보안 추세를 분석하고 우선순위가 가장 높은 보안 문제를 식별하는 것이 포함 됩니다. 또한 여러 AWS 리전의 조사 결과를 집계하고 집계된 결과 데이터를 단일 리전에서 모니터 링 및 처리할 수 있습니다.

자세한 내용은 AWS Security Hub 사용 설명서의 [Amazon Simple Storage Service 제어를](https://docs.aws.amazon.com/securityhub/latest/userguide/s3-controls.html) 참조하 십시오.

# Amazon S3 스토리지 관리

Amazon S3에서 버킷을 생성하고 객체를 업로드한 후에는 버전 관리, 스토리지 클래스, 객체 잠금, 배치 작업, 복제, 태그 등의 기능을 사용하여 객체 스토리지를 관리할 수 있습니다. 다음 섹션에서는 Amazon S3에서 사용할 수 있는 스토리지 관리 기능에 대한 자세한 정보를 제공합니다.

### **a** Note

Amazon S3 Express One Zone 스토리지 클래스를 디렉터리 버킷과 함께 사용하는 방법에 대 한 자세한 내용은 [S3 Express One Zone이란?](#page-482-0) 및 [디렉터리 버킷](#page-499-0) 섹션을 참조하세요.

### 주제

- [S3 버킷에서 버전 관리 사용](#page-1184-0)
- [Amazon S3에 AWS Backup 사용](#page-1233-0)
- [아카이브된 객체 작업](#page-1234-0)
- [S3 객체 잠금 사용](#page-1246-0)
- [Amazon S3 스토리지 클래스 사용](#page-1265-0)
- [Amazon S3 Intelligent Tiering](#page-1274-0)
- [스토리지 수명 주기 관리](#page-1286-0)
- [Amazon S3 인벤토리](#page-1348-0)
- [객체 복제](#page-1377-0)
- [태그를 사용하여 스토리지 분류](#page-1496-0)
- [비용 할당 S3 버킷 태그 사용](#page-1509-0)
- [Amazon S3에 결제 및 사용 보고](#page-1511-0)
- [Amazon S3 Select를 사용하여 데이터 필터링 및 검색](#page-1549-0)
- [Amazon S3 객체에 대한 대규모 배치 작업 수행](#page-1592-0)

# <span id="page-1184-0"></span>S3 버킷에서 버전 관리 사용

Amazon S3의 버전 관리는 동일 버킷 내에 여러 개의 객체 변형을 보유하는 수단입니다. S3 버전 관리 를 사용하면 버킷에 저장된 모든 버전의 객체를 모두 보존, 검색 및 복원할 수 있습니다. 또한 의도치 않 은 사용자 작업 및 애플리케이션 장애로부터 더 쉽게 복구할 수 있습니다. 버킷에 대해 버전 관리를 사

용 설정하면 Amazon S3가 동일한 객체에 대해 여러 쓰기 요청을 동시에 수신하는 경우 모든 객체가 저장됩니다.

버전 관리가 사용 설정된 버킷의 경우 실수로 삭제되거나 덮어쓴 객체를 복구할 수 있습니다. 예를 들 어 객체를 삭제할 경우 Amazon S3는 객체를 영구적으로 제거하는 대신 삭제 마커를 삽입합니다. 이 삭제 마커가 현재 객체 버전이 됩니다. 객체를 덮어쓴 경우 버킷에 새 객체 버전이 생깁니다. 따라서 언 제든지 이전 버전을 복원할 수 있습니다. 자세한 내용은 [버전 관리가 사용 설정된 버킷에서 객체 버전](#page-1216-0)  [삭제](#page-1216-0) 섹션을 참조하세요.

기본적으로 버킷에는 S3 버전 관리가 사용 중지되어 있으므로 명시적으로 사용 설정해야 합니다. 자세 한 내용은 [버킷에 버전 관리 사용 설정](#page-1190-0) 섹션을 참조하세요.

**a** Note

- SOAP API는 S3 버전 관리를 지원하지 않습니다. HTTP를 통한 SOAP 지원은 중단되었지만 HTTPS를 통해 계속해서 사용할 수 있습니다. Amazon S3의 새로운 기능들은 SOAP에서 지 원되지 않습니다.
- 저장되거나 전송된 객체의 모든 버전에는 일반 Amazon S3 요금이 적용됩니다. 각 객체 버전 은 이전 버전과의 차이점만이 아닌 완전한 객체입니다. 따라서 세 가지 버전의 객체가 저장 된 경우 객체 세 개에 대한 요금이 부과됩니다.

버전 관리 미사용 버킷, 버전 관리가 사용 설정된 버킷 및 버전 관리가 일시 중지된 버킷

버킷은 다음 3가지 상태 중 하나일 수 있습니다.

- 버전 관리 미사용(기본값)
- 버전 관리 사용
- 버전 관리가 일시 중지됨

버전 관리는 버킷 수준에서 사용 설정하고 일시 중지합니다. 버킷의 버전 관리를 사용 설정한 다음에는 버전 관리 미사용 상태로 돌아갈 수 없습니다. 그러나 해당 버킷에서 버전 관리를 일시 중지할 수는 있 습니다.

버전 관리 상태는 해당 버킷의 전체 객체에 적용되며 일부에만 적용할 수는 없습니다. 버킷에서 버전 관리를 사용 설정하면 모든 새 객체의 버전이 관리되고 고유한 버전 ID가 부여됩니다. 버전 관리가 사 용 설정되었을 때 버킷에 이미 존재했던 객체는 향후 요청에 의해 수정될 때 항상 버전이 관리되고 고 유한 버전 ID가 부여됩니다. 다음을 참조하세요.

- 버전 관리 상태로 설정하기 전에 버킷에 저장된 객체의 버전 ID는 null이 됩니다. 버전 관리를 사용 설정할 때 버킷의 기존 객체는 변경되지 않습니다. 이후 요청에서는 Amazon S3가 객체를 처리하는 방법만 변경됩니다. 자세한 내용은 [버전 관리가 사용 설정된 버킷의 객체 작업](#page-1200-0) 섹션을 참조하세요.
- 버킷 소유자(또는 적절한 권한을 가진 사용자)는 버전 관리를 일시 중지하여 객체 버전 발생을 중단 할 수 있습니다. 버전 관리를 일시 중지할 때 버킷의 기존 객체는 변경되지 않습니다. 이후 요청에서 는 Amazon S3가 객체를 처리하는 방법만 변경됩니다. 자세한 내용은 [버전 관리가 일시 중지된 버킷](#page-1229-0) [의 객체 작업](#page-1229-0) 섹션을 참조하세요.

### S3 수명 주기와 함께 S3 버전 관리 사용

데이터 보존 접근 방식을 사용자 지정하고 스토리지 비용을 관리하려면 S3 수명 주기와 함께 객 체 버전 관리를 사용합니다. 자세한 내용은 [스토리지 수명 주기 관리](#page-1286-0) 단원을 참조하십시오. AWS Management Console, AWS CLI, AWS SDK 또는 REST API를 사용하여 S3 수명 주기 구성을 생성하 는 방법에 대한 자세한 내용은 [버킷에서 수명 주기 구성 설정](#page-1298-0) 섹션을 참조하세요.

#### **A** Important

버전이 지정되지 않은 버킷에 객체 만료 수명 주기 구성이 있고 버전 관리를 사용할 때 같은 영 구 삭제 동작을 유지하고자 하는 경우에는 최신 버전이 아닌 만료 정책을 추가해야 합니다. 최 신이 아닌 버전의 만료 수명 주기 구성은 버전 관리가 활성화된 버킷에서 최신이 아닌 객체 버 전의 삭제를 관리합니다. 버전 관리가 사용 설정된 버킷은 하나의 현재 객체 버전과 0개 이상의 최신이 아닌 객체 버전을 유지합니다. 자세한 내용은 [버킷에서 수명 주기 구성 설정](#page-1298-0) 섹션을 참 조하세요.

S3 버전 관리 작업에 대한 자세한 내용은 다음 주제를 참조하세요.

#### 주제

- [S3 버전 관리 작동 방식](#page-1187-0)
- [버킷에 버전 관리 사용 설정](#page-1190-0)
- [MFA Delete 구성](#page-1198-0)
- [버전 관리가 사용 설정된 버킷의 객체 작업](#page-1200-0)
- [버전 관리가 일시 중지된 버킷의 객체 작업](#page-1229-0)

## <span id="page-1187-0"></span>S3 버전 관리 작동 방식

S3 버전 관리를 사용하여 한 버킷에 여러 버전의 객체를 보관함으로써 실수로 삭제되거나 덮어써진 객 체를 복원할 수 있습니다. 예를 들어, 버킷에 S3 버전 관리를 적용하는 경우 다음과 같은 변경 사항이 발생합니다.

- 객체를 영구적으로 제거하는 대신 삭제하는 경우, Amazon S3에서는 삭제 마커를 삽입하며 이는 현 재 객체 버전이 됩니다. 따라서 나중에 이전 버전을 복원할 수 있습니다. 자세한 내용은 [버전 관리가](#page-1216-0) [사용 설정된 버킷에서 객체 버전 삭제](#page-1216-0) 단원을 참조하십시오.
- 객체를 덮어쓴 경우 Amazon S3가 버킷에 새 객체 버전을 추가합니다. 이전 버전은 버킷에 남아 있 고 현재 버전이 아닌 버전이 됩니다. 이전 버전을 복원할 수 있습니다.

**a** Note

저장되거나 전송된 객체의 모든 버전에는 일반 Amazon S3 요금이 적용됩니다. 각 객체 버전은 이전 버전과의 차이점만 포함된 것이 아닌 완전한 객체입니다. 따라서 세 가지 버전의 객체가 저장된 경우 객체 세 개에 대한 요금이 부과됩니다.

생성한 각 S3 버킷에는 버전 관리 하위 리소스가 연결되어 있습니다. (자세한 내용은 [버킷 구성 옵션](#page-201-0) 섹 션을 참조하세요.) 기본적으로 버킷은 버전 관리 미사용 상태이며, 버전 관리 하위 리소스는 다음과 같 이 빈 버전 관리 구성을 저장합니다.

```
<VersioningConfiguration xmlns="http://s3.amazonaws.com/doc/2006-03-01/"> 
</VersioningConfiguration>
```
버전 관리를 활성화하려면 Amazon S3에 Enabled 상태가 포함된 버전 관리 구성을 사용하여 요청을 보내면 됩니다.

<VersioningConfiguration xmlns="http://s3.amazonaws.com/doc/2006-03-01/"> <Status>Enabled</Status> </VersioningConfiguration>

버전 관리를 일시 중지하려면 상태 값을 Suspended로 설정합니다.
## **a** Note

버킷에서 버전 관리를 처음으로 활성화할 때 변경 사항이 완전히 전파되는 데 시간이 조금 걸 릴 수 있습니다. 버전 관리를 활성화하고 나서 15분 정도 기다린 후, 버킷의 객체에 대해 쓰기 작업(PUT 또는 DELETE)을 실행하는 것이 좋습니다.

버킷 소유자 및 모든 승인된 AWS Identity and Access Management(IAM) 사용자는 버전 관리를 활 성화할 수 있습니다. 버킷 소유자는 버킷을 생성한 AWS 계정입니다. 권한에 대한 자세한 내용은 [Amazon S3의 ID 및 액세스 관리](#page-798-0)을 참조하세요.

AWS Management Console, AWS Command Line Interface(AWS CLI) 또는 REST API를 사용하여 S3 버전 관리를 사용하고 사용 중지하는 방법에 대한 자세한 내용은 [the section called "버킷에 버전 관](#page-1190-0) [리 사용 설정"](#page-1190-0) 섹션을 참조하세요.

### 주제

- [버전 ID](#page-1188-0)
- [버전 관리 워크플로](#page-1189-0)

## <span id="page-1188-0"></span>버전 ID

버킷에 대한 버전 관리를 사용 설정하면 Amazon S3는 저장되는 객체에 대해 고유한 버전 ID를 자동으 로 생성합니다. 예를 들어, photo.gif(버전 111111) 및 photo.gif(버전 121212)와 같이 하나의 버 킷에서 키(객체 이름)는 동일하지만 버전 ID가 다른 두 개의 객체를 보유할 수 있습니다. 버전 관리가 활성화되어 있으며 키는 같지만 버전 ID가 다른 객체 두 개가 있는 버킷을 보여 주는 다이 어그램.

각 객체에는 S3 버전 관리가 사용되는지 여부에 관계없이 버전 ID가 있습니다. S3 버전 관리를 활성 화하지 않으면 Amazon S3가 버전 ID의 값을 null로 설정합니다. S3 버전 관리를 사용 설정한 경우 Amazon S3는 객체에 대한 버전 ID 값을 할당합니다. 이 값은 해당 객체를 동일한 키의 다른 버전과 구 별해 줍니다.

기존 버킷에 S3 버전 관리를 사용 설정하는 경우 버킷에 이미 저장된 객체는 변경되지 않습니다. 버전 ID(null), 콘텐츠, 그리고 권한은 동일하게 유지됩니다. 버전 관리를 활성화하면 버킷에 추가된 각 객 체가 동일한 키의 다른 버전과 구별되는 버전 ID를 가져옵니다.

Amazon S3는 버전 ID만 생성하며 버전 ID를 편집할 수 없습니다. 버전 ID는 유니코드, UTF-8 인코딩, URL 지원, 불투명 문자열이며 길이가 1,024바이트를 넘지 않습니다. 다음은 그 한 예입니다.

## 3sL4kqtJlcpXroDTDmJ+rmSpXd3dIbrHY+MTRCxf3vjVBH40Nr8X8gdRQBpUMLUo

## **a** Note

간단한 설명을 위해 이 주제의 다른 예제에서는 훨씬 더 짧은 ID를 사용합니다.

## <span id="page-1189-0"></span>버전 관리 워크플로

버전 관리를 사용하는 버킷에 객체를 PUT할 때 비 최신 버전은 덮어쓰지 않습니다. 다음 그림과 같이 동일한 이름의 객체를 이미 보유하고 있는 버킷에 새 버전의 photo.gif를 PUT할 때 다음과 같은 동 작이 발생합니다.

- 원래 객체(ID = 111111)는 버킷에 남아 있습니다.
- Amazon S3는 새 버전 ID(121212)를 생성하고 이 최신 버전의 객체를 버킷에 추가합니다.

이 기능을 사용하면 객체를 실수로 덮어쓰거나 삭제한 경우 객체의 이전 버전을 검색할 수 있습니다.

객체를 DELETE하면 다음 그림과 같이 버킷에 모든 버전이 계속 유지되며 Amazon S3는 삭제 마커를 삽입합니다.

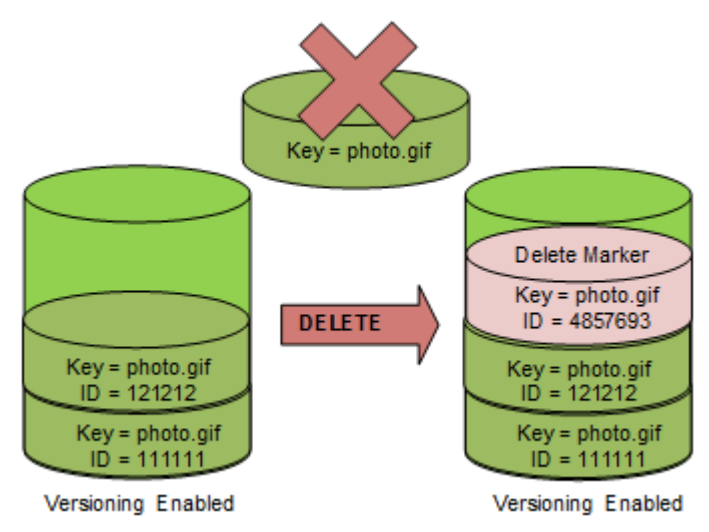

삭제 마커가 객체의 최신 버전이 됩니다. 기본적으로 GET 요청은 가장 최근에 저장된 버전을 검색합니 다. 최신 버전이 삭제 마커일 때 GET Object 요청을 수행하면 다음 그림과 같이 404 Not Found 오 류가 반환됩니다.

하지만 버전 ID를 지정하여 최신 버전이 아닌 객체에 대해 GET을 실행할 수 있습니다. 다음 그림에서는 특정 객체 버전인 111111을 GET합니다. Amazon S3는 최신 버전이 아닌 해당 버전의 객체를 반환합니 다.

자세한 내용은 [버전 관리가 사용 설정된 버킷에서 객체 버전 검색](#page-1209-0) 단원을 참조하십시오.

삭제하고자 하는 버전을 지정하여 객체를 영구적으로 삭제할 수 있습니다. Amazon S3 버킷 소유 자 또는 권한이 부여된 IAM 사용자만이 영구적으로 버전을 삭제할 수 있습니다. DELETE 작업이 versionId를 지정하는 경우 해당 객체 버전은 영구 삭제되며 Amazon S3가 삭제 마커를 삽입하지 않 습니다.

다중 인증(MFA) 삭제를 활성화하도록 버킷을 구성하여 보안을 강화할 수 있습니다. 버킷에 MFA 삭제 를 활성화하는 경우 버킷 소유자는 버전을 삭제하거나 버킷의 버전 관리 상태를 변경하는 모든 요청에 두 가지 형식의 인증을 포함해야 합니다. 자세한 내용은 [MFA Delete 구성](#page-1198-0) 단원을 참조하십시오.

객체의 새 버전은 언제 생성됩니까?

객체의 새 버전은 새 객체에 PUT 작업을 수행할 때만 생성됩니다. CopyObject와 같은 특정 작업은 PUT 작업을 구현하여 작동한다는 점에 유의하세요.

현재 객체를 수정하는 일부 작업에서는 새 객체에 PUT 작업을 수행하지 않으므로 새 버전이 생성되지 않습니다. 여기에는 객체의 태그 변경과 같은 작업이 포함됩니다.

**A** Important

S3 버전 관리를 사용하는 버킷에 대한 Amazon S3 객체 PUT 또는 DELETE 요청에서 받은 HTTP 503(서비스 사용 불가) 응답의 횟수가 크게 증가한다면 버전이 무수히 많은 객체가 하나 이상 버킷에 있을 것으로 추정됩니다. 자세한 내용은 [문제 해결의](#page-3167-0) S3 버전 관리 섹션을 참조하 세요.

## <span id="page-1190-0"></span>버킷에 버전 관리 사용 설정

S3 버전 관리를 사용하면 한 버킷 내에 여러 개의 객체 버전을 유지할 수 있습니다. 이 섹션에서는 콘 솔, REST API, AWS SDK 및 AWS Command Line Interface(AWS CLI)를 사용하여 버킷의 버전 관리 를 사용하는 방법에 대한 예를 제공합니다.

#### **a** Note

버킷에서 버전 관리를 처음으로 활성화하면 변경 사항이 완전히 전파되는 데 최대 15분이 걸릴 수 있습니다. 버전 관리를 사용 설정하고 나서 15분 정도 기다린 후, 버킷의 객체에 대해 쓰기 작업(PUT 또는 DELETE)을 실행하는 것이 좋습니다. 이 변환이 완료되기 전에 실행된 쓰기 작 업은 버전이 지정되지 않은 객체에 적용될 수 있습니다.

S3 버전 관리에 대한 자세한 내용은 [S3 버킷에서 버전 관리 사용](#page-1184-0) 섹션을 참조하세요. 버전 관리가 사용 설정된 버킷의 객체 작업에 대한 자세한 내용은 [버전 관리가 사용 설정된 버킷의 객체 작업](#page-1200-0) 섹션을 참 조하세요.

S3 버전 관리를 사용하여 데이터를 보호하는 방법에 대한 자세한 내용은 [Tutorial: Protecting data on](https://aws.amazon.com/getting-started/hands-on/protect-data-on-amazon-s3/?ref=docs_gateway/amazons3/manage-versioning-examples.html)  [Amazon S3 against accidental deletion or application bugs using S3 Versioning, S3 Object Lock, and](https://aws.amazon.com/getting-started/hands-on/protect-data-on-amazon-s3/?ref=docs_gateway/amazons3/manage-versioning-examples.html) [S3 Replication\(자습서: S3 버전 관리, S3 객체 잠금, S3 복제를 사용하여 우발적인 삭제나 애플리케이](https://aws.amazon.com/getting-started/hands-on/protect-data-on-amazon-s3/?ref=docs_gateway/amazons3/manage-versioning-examples.html) [션 버그로부터 Amazon S3의 데이터 보호\)](https://aws.amazon.com/getting-started/hands-on/protect-data-on-amazon-s3/?ref=docs_gateway/amazons3/manage-versioning-examples.html)을 참조하세요.

생성한 각 S3 버킷에는 버전 관리 하위 리소스가 연결되어 있습니다. (자세한 내용은 [버킷 구성 옵션](#page-201-0) 섹 션을 참조하세요.) 기본적으로 버킷은 버전 관리 미사용 상태이며, 버전 관리 하위 리소스는 다음과 같 이 빈 버전 관리 구성을 저장합니다.

```
<VersioningConfiguration xmlns="http://s3.amazonaws.com/doc/2006-03-01/"> 
</VersioningConfiguration>
```
버전 관리를 사용 설정하려면 Amazon S3에 상태가 포함된 버전 관리 구성을 사용하여 요청을 보내면 됩니다.

```
<VersioningConfiguration xmlns="http://s3.amazonaws.com/doc/2006-03-01/"> 
   <Status>Enabled</Status> 
</VersioningConfiguration>
```
버전 관리를 일시 중지하려면 상태 값을 Suspended로 설정합니다.

버킷 소유자 및 모든 승인된 사용자는 버전 관리를 사용 설정할 수 있습니다. 버킷 소유자는 버킷을 생 성한 AWS 계정(루트 계정)입니다. 권한에 대한 자세한 내용은 [Amazon S3의 ID 및 액세스 관리](#page-798-0) 섹션을 참조하세요.

다음 섹션에서는 콘솔, AWS CLI 및 AWS SDK를 사용하여 S3 버전 관리를 사용하는 방법에 대해 자세 히 설명합니다.

## S3 콘솔 사용

다음 단계에 따라 AWS Management Console을 사용하여 S3 버킷의 버전 관리를 사용합니다.

S3 버킷의 버전 관리 사용 설정 또는 사용 중지

- 1. AWS Management Console에 로그인한 후 <https://console.aws.amazon.com/s3/>에서 Amazon S3 콘솔을 엽니다.
- 2. 버킷 목록에서 버전 관리를 사용 설정하려는 버킷의 이름을 선택합니다.
- 3. 속성을 선택합니다.
- 4. 버킷 버전 관리(Bucket Versioning)에서 편집을 선택합니다.
- 5. 일시 중지 또는 사용 설정를 선택한 다음 변경 사항 저장을 선택합니다.

#### **a** Note

버전 관리에 AWS 멀티 팩터 인증(MFA)을 사용할 수 있습니다. 버전 관리에 MFA를 사용하는 경우 객체 버전을 영구적으로 삭제하거나 버전 관리를 일시 중지 또는 다시 사용하려면 계정의 MFA 디바이스에서 유효한 코드와 AWS 계정의 액세스 키를 제공해야 합니다. 버전 관리에 MFA를 사용하려면 MFA Delete를 사용 설정합니다. 그러나 AWS Management Console을 사용하여 MFA Delete를 사용할 수 없습니다. AWS Command Line Interface(AWS CLI) 또는 API를 사용해야 합니다. 자세한 내용은 [MFA Delete 구성](#page-1198-0) 섹션을 참 조하세요.

AWS CLI 사용

다음 예제에서는 S3 버킷의 버전 관리를 사용 설정합니다.

```
aws s3api put-bucket-versioning --bucket DOC-EXAMPLE-BUCKET1 --versioning-configuration 
  Status=Enabled
```
다음 예에서는 버킷에서 S3 버전 관리 및 다중 인증(MFA) 삭제를 활성화합니다.

```
aws s3api put-bucket-versioning --bucket DOC-EXAMPLE-BUCKET1 --versioning-configuration 
  Status=Enabled,MFADelete=Enabled --mfa "SERIAL 123456"
```
## **a** Note

MFA Delete를 사용하려면 승인된 물리적 또는 가상 인증 디바이스가 필요합니다. Amazon S3 에서 MFA Delete 사용에 대한 자세한 내용은 [MFA Delete 구성](#page-1198-0) 섹션을 참조하세요.

AWS CLI를 사용하여 버전 관리를 사용하는 방법에 대한 자세한 내용은 AWS CLI 명령 참조의 [put](https://awscli.amazonaws.com/v2/documentation/api/latest/reference/s3api/put-bucket-versioning.html)[bucket-versioning](https://awscli.amazonaws.com/v2/documentation/api/latest/reference/s3api/put-bucket-versioning.html)을 참조하세요.

#### AWS SDK 사용

다음 예제에서는 버킷의 버전 관리를 사용한 다음 AWS SDK for Java 및 AWS SDK for .NFT을 사용하 여 버전 관리 상태를 검색합니다. 다른 AWS SDK 사용에 대한 자세한 내용은 [AWS 개발자 센터](https://aws.amazon.com/code/)를 참 조하세요.

## .NET

실제 예제를 작성하여 테스트하는 방법에 대한 자세한 내용은 [Amazon S3 .NET 코드 예제 실행](#page-2194-0) 섹 션을 참조하세요.

```
using System;
using Amazon.S3;
using Amazon.S3.Model;
namespace s3.amazon.com.docsamples
{ 
     class BucketVersioningConfiguration 
    \{ static string bucketName = "*** bucket name ***"; 
         public static void Main(string[] args) 
        \{ using (var client = new AmazonS3Client(Amazon.RegionEndpoint.USEast1)) 
             { 
                 try 
\overline{a} EnableVersioningOnBucket(client); 
                     string bucketVersioningStatus = 
  RetrieveBucketVersioningConfiguration(client); 
 }
```

```
 catch (AmazonS3Exception amazonS3Exception) 
\overline{a} if (amazonS3Exception.ErrorCode != null && 
                       (amazonS3Exception.ErrorCode.Equals("InvalidAccessKeyId") 
 || 
                       amazonS3Exception.ErrorCode.Equals("InvalidSecurity"))) 
\{ Console.WriteLine("Check the provided AWS Credentials."); 
                       Console.WriteLine( 
                       "To sign up for service, go to http://aws.amazon.com/s3"); 
1 1 1 1 1 1 1
                   else 
\{ Console.WriteLine( 
                        "Error occurred. Message:'{0}' when listing objects", 
                        amazonS3Exception.Message); 
1 1 1 1 1 1 1
 } 
 } 
            Console.WriteLine("Press any key to continue..."); 
            Console.ReadKey(); 
        } 
        static void EnableVersioningOnBucket(IAmazonS3 client) 
        { 
               PutBucketVersioningRequest request = new PutBucketVersioningRequest 
\overline{a} BucketName = bucketName, 
                   VersioningConfig = new S3BucketVersioningConfig 
\{ Status = VersionStatus.Enabled 
1 1 1 1 1 1 1
               }; 
               PutBucketVersioningResponse response = 
 client.PutBucketVersioning(request); 
        } 
        static string RetrieveBucketVersioningConfiguration(IAmazonS3 client) 
        { 
               GetBucketVersioningRequest request = new GetBucketVersioningRequest
```

```
\overline{a} BucketName = bucketName 
                }; 
                GetBucketVersioningResponse response = 
  client.GetBucketVersioning(request); 
                return response.VersioningConfig.Status; 
 } 
    }
}
```
#### Java

실제 예제를 작성하여 테스트하는 방법에 대한 자세한 내용은 [Amazon S3 Java 코드 예제 테스트](#page-2192-0) 섹션을 참조하세요.

```
import java.io.IOException;
import com.amazonaws.auth.profile.ProfileCredentialsProvider;
import com.amazonaws.regions.Region;
import com.amazonaws.regions.Regions;
import com.amazonaws.services.s3.AmazonS3Client;
import com.amazonaws.services.s3.model.AmazonS3Exception;
import com.amazonaws.services.s3.model.BucketVersioningConfiguration;
import com.amazonaws.services.s3.model.SetBucketVersioningConfigurationRequest;
public class BucketVersioningConfigurationExample { 
     public static String bucketName = "*** bucket name ***"; 
     public static AmazonS3Client s3Client; 
     public static void main(String[] args) throws IOException { 
         s3Client = new AmazonS3Client(new ProfileCredentialsProvider()); 
         s3Client.setRegion(Region.getRegion(Regions.US_EAST_1)); 
         try { 
             // 1. Enable versioning on the bucket. 
          BucketVersioningConfiguration configuration = 
            new BucketVersioningConfiguration().withStatus("Enabled"); 
    SetBucketVersioningConfigurationRequest setBucketVersioningConfigurationRequest 
  = 
      new SetBucketVersioningConfigurationRequest(bucketName,configuration);
```

```
 s3Client.setBucketVersioningConfiguration(setBucketVersioningConfigurationRequest); 
    // 2. Get bucket versioning configuration information. 
    BucketVersioningConfiguration conf = 
  s3Client.getBucketVersioningConfiguration(bucketName); 
     System.out.println("bucket versioning configuration status: " + 
  conf.getStatus()); 
         } catch (AmazonS3Exception amazonS3Exception) { 
             System.out.format("An Amazon S3 error occurred. Exception: %s", 
  amazonS3Exception.toString()); 
         } catch (Exception ex) { 
             System.out.format("Exception: %s", ex.toString()); 
         } 
     }
}
```
Python

실제 예제를 작성하여 테스트하는 방법에 대한 자세한 내용은 [AWS SDK for Python \(Boto\) 사용](#page-2198-0) 섹 션을 참조하세요.

다음 Python 코드 예제는 Amazon S3 버킷을 생성하고 버전 관리를 위해 이를 사용하며 7일 이후 최신이 아닌 객체 버전을 만료하는 수명 주기를 구성합니다.

```
def create_versioned_bucket(bucket_name, prefix): 
     """ 
     Creates an Amazon S3 bucket, enables it for versioning, and configures a 
  lifecycle 
     that expires noncurrent object versions after 7 days. 
     Adding a lifecycle configuration to a versioned bucket is a best practice. 
     It helps prevent objects in the bucket from accumulating a large number of 
     noncurrent versions, which can slow down request performance. 
     Usage is shown in the usage_demo_single_object function at the end of this 
  module. 
     :param bucket_name: The name of the bucket to create. 
     :param prefix: Identifies which objects are automatically expired under the 
                     configured lifecycle rules. 
     :return: The newly created bucket.
```

```
 """ 
     try: 
         bucket = s3.create_bucket( 
             Bucket=bucket_name, 
             CreateBucketConfiguration={ 
                 "LocationConstraint": s3.meta.client.meta.region_name 
             }, 
\overline{\phantom{a}} logger.info("Created bucket %s.", bucket.name) 
     except ClientError as error: 
         if error.response["Error"]["Code"] == "BucketAlreadyOwnedByYou": 
             logger.warning("Bucket %s already exists! Using it.", bucket_name) 
             bucket = s3.Bucket(bucket_name) 
         else: 
             logger.exception("Couldn't create bucket %s.", bucket_name) 
             raise 
     try: 
         bucket.Versioning().enable() 
         logger.info("Enabled versioning on bucket %s.", bucket.name) 
     except ClientError: 
         logger.exception("Couldn't enable versioning on bucket %s.", bucket.name) 
         raise 
     try: 
         expiration = 7 
         bucket.LifecycleConfiguration().put( 
             LifecycleConfiguration={ 
                 "Rules": [ 
\{ "Status": "Enabled", 
                          "Prefix": prefix, 
                          "NoncurrentVersionExpiration": {"NoncurrentDays": 
 expiration}, 
1 1 1 1 1 1 1
 ] 
 } 
\overline{\phantom{a}} logger.info( 
             "Configured lifecycle to expire noncurrent versions after %s days " 
             "on bucket %s.", 
             expiration, 
             bucket.name, 
         )
```
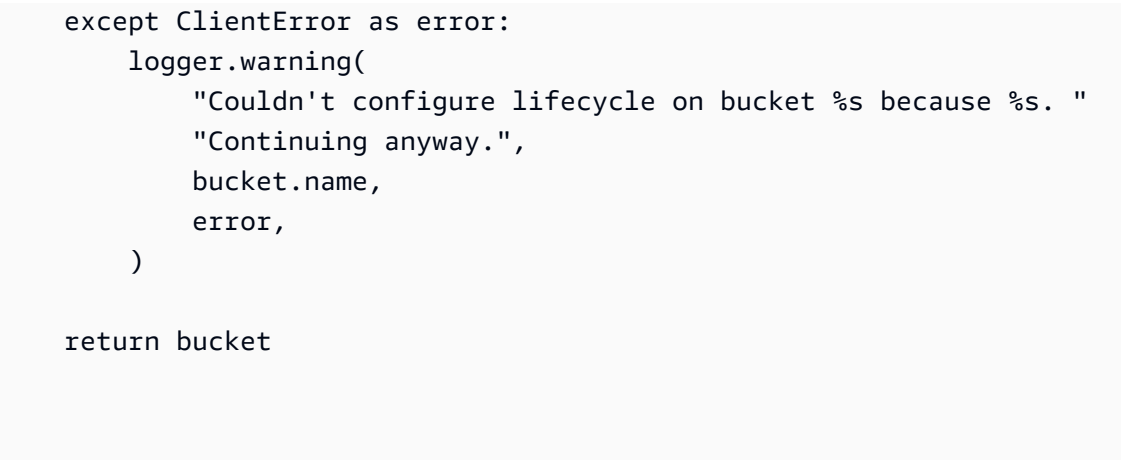

# <span id="page-1198-0"></span>MFA Delete 구성

Amazon S3 버킷에서 S3 버전 관리를 사용하는 경우 선택적으로 MFA(멀티 팩터 인증) Delete를 사용 설정하도록 버킷을 구성하여 다른 보안 계층을 추가할 수 있습니다. 이렇게 하면 버킷 소유자가 버전을 삭제하거나 버킷의 버전 관리 상태를 변경하는 모든 요청에 두 가지 형식의 인증을 포함해야 합니다.

MFA Delete는 다음 작업에 대해 추가 인증을 요구합니다.

- 버킷의 버전 관리 상태 변경
- 객체 버전 영구 삭제

MFA Delete는 다음 두 가지 인증 유형을 모두 요구합니다.

- 보안 자격 증명
- 승인된 인증 디바이스에 표시된 유효한 일련 번호, 공백, 6자리 코드 연결

MFA Delete는 예를 들어 보안 자격 증명이 손상된 경우에 대비하여 보안을 강화합니다. MFA Delete는 삭제 작업을 시작하는 사용자에게 MFA 코드를 통해 MFA 디바이스의 물리적 소유를 증명할 것을 요구 하고 삭제 작업에 추가 마찰 및 보안 계층을 추가합니다. 따라서 실수로 인한 버킷 삭제를 방지하는 데 도움이 될 수 있습니다.

MFA 삭제가 활성화된 버킷을 식별하려면 Amazon S3 스토리지 렌즈 지표를 사용하면 됩니다. S3 스 토리지 렌즈는 조직 전반에서 객체 스토리지 사용 및 활동에 대한 가시성을 확보하는 데 사용할 수 있 는 클라우드 스토리지 분석 기능입니다. 자세한 내용은 [S3 스토리지 렌즈를 사용한 스토리지 활동 및](https://docs.aws.amazon.com/AmazonS3/latest/userguide/storage_lens?icmpid=docs_s3_user_guide_MultiFactorAuthenticationDelete.html) [사용량 평가](https://docs.aws.amazon.com/AmazonS3/latest/userguide/storage_lens?icmpid=docs_s3_user_guide_MultiFactorAuthenticationDelete.html)를 참조하십시오. 지표의 전체 목록은 [S3 스토리지 렌즈 지표 용어집](https://docs.aws.amazon.com/AmazonS3/latest/userguide/storage_lens_metrics_glossary.html?icmpid=docs_s3_user_guide_MultiFactorAuthenticationDelete.html)을 참조하십시오.

버킷 소유자, 버킷을 생성한 AWS 계정(루트 계정) 및 승인된 모든 사용자는 버전 관리를 사용할 수 있 습니다. 그러나 MFA 삭제는 버킷 소유자(루트 계정)만 사용 설정할 수 있습니다. 자세한 내용은 AWS 보안 블로그에서 [MFA를 사용하여 AWS에 대한 액세스 보안을](https://aws.amazon.com/blogs/security/securing-access-to-aws-using-mfa-part-3/) 참조하세요.

## **a** Note

버전 관리에 MFA Delete를 사용하려면 MFA Delete를 사용 설정합니다. 그러나 AWS Management Console을 사용하여 MFA Delete를 사용할 수 없습니다. AWS Command Line Interface(AWS CLI) 또는 API를 사용해야 합니다. 버전 관리에서 MFA Delete를 사용하는 예는 주제 [버킷에 버전 관리 사용 설정의](#page-1190-0) 예제 섹션을 참조하세요.

수명 주기 구성과 함께 MFA 삭제를 사용할 수 없습니다. 수명 주기 구성 및 수명 주기 구성이 다른 구성과 상호 작용하는 방법에 대한 자세한 내용은 [수명 주기 및 기타 버킷 구성](#page-1316-0) 섹션을 참 조하세요.

MFA Delete를 사용 설정 또는 사용 중지하려면 버킷에 대한 버전 관리를 구성하는 데 사용한 것과 동 일한 API를 사용합니다. Amazon S3는 버킷의 버전 관리 상태를 저장하는 동일한 버전 관리 하위 리소 스에 MFA Delete 구성을 저장합니다.

```
<VersioningConfiguration xmlns="http://s3.amazonaws.com/doc/2006-03-01/"> 
  <Status>VersioningState</Status> 
  <MfaDelete>MfaDeleteState</MfaDelete> 
</VersioningConfiguration>
```
MFA Delete를 사용하려면 하드웨어 또는 가상 MFA 디바이스 중에 하나를 사용하여 인증 코드를 생성 할 수 있습니다. 다음은 생성된 인증 코드가 하드웨어 디바이스에 표시된 것을 보여 주는 예제입니다.

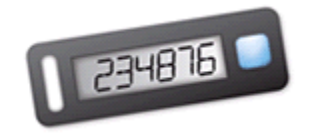

MFA Delete 및 MFA 보호 API 액세스는 서로 다른 시나리오에 대한 보호를 제공하기 위해 마련된 기능 입니다. 버킷의 데이터가 실수로 삭제되는 것을 방지하려면 버킷에 MFA Delete를 구성합니다. MFA 보 호 API 액세스는 민감한 Amazon S3 리소스에 액세스할 때 다른 인증 요소(MFA 코드)를 적용하는 데 사용됩니다. 이 Amazon S3 리소스에 대한 모든 작업은 MFA를 사용하여 생성한 임시 자격 증명으로 수행하도록 요구할 수 있습니다. 관련 예제는 [MFA 필요](#page-859-0) 섹션을 참조하세요

인증 디바이스를 구입하고 활성화하는 방법에 대한 자세한 내용은 [멀티 팩터 인증](https://aws.amazon.com/iam/details/mfa/)을 참조하세요.

## S3 버전 관리를 활성화하고 MFA 삭제를 구성하려면

AWS CLI 사용

다음 예에서는 버킷에서 S3 버전 관리 및 다중 인증(MFA) 삭제를 활성화합니다.

```
aws s3api put-bucket-versioning --bucket DOC-EXAMPLE-BUCKET1 --versioning-configuration 
  Status=Enabled,MFADelete=Enabled --mfa "SERIAL 123456"
```
### REST API 사용

Amazon S3 REST API를 사용하여 MFA 삭제를 지정하는 방법에 대한 자세한 내용은 [PutBucketVersioning](https://docs.aws.amazon.com/AmazonS3/latest/API/API_PutBucketVersioning.html) Amazon Simple Storage Service API 참조에서 확인하세요.

# <span id="page-1200-0"></span>버전 관리가 사용 설정된 버킷의 객체 작업

버전 관리 상태로 설정하기 전에 Amazon S3 버킷에 저장된 객체의 버전 ID는 null이 됩니다. 버전 관 리를 사용 설정할 때 버킷의 기존 객체는 변경되지 않습니다. 이후 요청에서는 Amazon S3가 객체를 처리하는 방법만 변경됩니다.

객체 버전 이전

또한 수명 주기가 명확하게 정의된 객체에 대해 수명 주기 구성 규칙을 정의하여 객체 수명의 특정 시 점에 S3 Glacier Flexible Retrieval 스토리지 클래스로 객체 버전을 이전할 수 있습니다. 자세한 내용은 [스토리지 수명 주기 관리](#page-1286-0) 단원을 참조하십시오.

이 섹션의 주제에서는 버전 관리를 사용하는 버킷의 다양한 객체 작업에 관해 설명합니다. 버전 관리에 대한 자세한 내용은 [S3 버킷에서 버전 관리 사용](#page-1184-0) 섹션을 참조하세요.

### 주제

- [버전 관리를 사용하는 버킷에 객체 추가](#page-1201-0)
- [버전 관리를 사용하는 버킷의 객체 목록](#page-1202-0)
- [버전 관리가 사용 설정된 버킷에서 객체 버전 검색](#page-1209-0)
- [버전 관리가 사용 설정된 버킷에서 객체 버전 삭제](#page-1216-0)
- [버전 관리되는 객체 사용 권한 구성](#page-1228-0)

# <span id="page-1201-0"></span>버전 관리를 사용하는 버킷에 객체 추가

버킷에 대한 버전 관리를 사용 설정하면 Amazon S3는 고유한 버전 ID를 버킷에 저장된 각 객체에 자 동으로 추가합니다(PUT, POST 또는 CopyObject 사용).

다음 그림은 버전 관리를 사용하는 버킷에 객체를 추가할 때 Amazon S3에서 고유한 버전 ID를 객체에 추가하는 것을 보여줍니다.

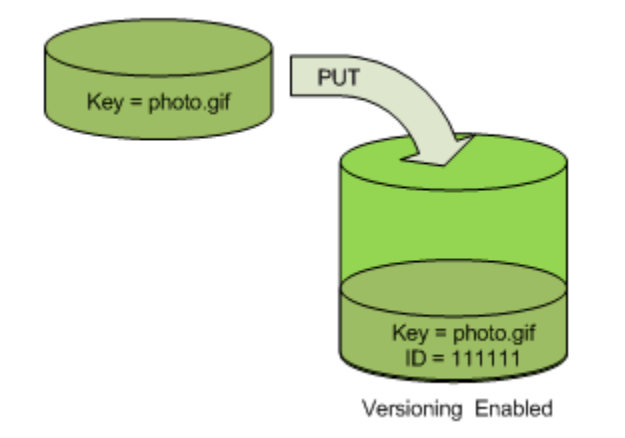

**a** Note

Amazon S3에서 할당하는 버전 ID 값은 URL로 사용 가능합니다(URI의 일부로 포함할 수 있 음).

버전 관리에 대한 자세한 내용은 [S3 버킷에서 버전 관리 사용](#page-1184-0) 섹션을 참조하십시오. 콘솔, AWS SDK 및 REST API를 사용하여 버전 관리가 사용되는 버킷에 객체 버전을 추가할 수 있습니다.

콘솔 사용

지침은 [객체 업로드](#page-281-0) 섹션을 참조하세요.

AWS SDK 사용

AWS SDK for Java/.NET/PHP를 사용한 객체 업로드 예제는 [객체 업로드](#page-281-0) 섹션을 참조하세요. 버전 관 리 미사용 버킷과 버전 관리를 사용하는 버킷에 객체를 업로드하는 것의 예제는 동일하며, 버전 관리를 사용하는 버킷인 경우라도 Amazon S3에서는 버전 번호를 할당합니다. 그렇지 않은 경우 버전 번호는 null이 됩니다.

다른 AWS SDK 사용에 대한 자세한 내용은 [AWS 개발자 센터](https://aws.amazon.com/code/)를 참조하세요.

#### REST API 사용

버전 관리가 사용 설정된 버킷에 객체 추가

1. PutBucketVersioning 요청을 사용하여 버킷의 버전 관리를 사용 설정합니다.

자세한 내용은 Amazon Simple Storage Service API 참조에서 [PutBucketVersioning를](https://docs.aws.amazon.com/AmazonS3/latest/API/RESTBucketPUTVersioningStatus.html) 참조하십시 오.

2. PUT, POST 또는 CopyObject 요청을 보내 버킷에 객체를 저장합니다.

버전 관리가 사용 설정된 버킷에 객체를 추가할 경우, Amazon S3는 다음 예와 같이 객체의 버전 ID를 x-amz-version-id 응답 헤더로 반환합니다.

x-amz-version-id: 3/L4kqtJlcpXroDTDmJ+rmSpXd3dIbrHY

## <span id="page-1202-0"></span>버전 관리를 사용하는 버킷의 객체 목록

이 섹션에서는 버전 관리를 사용하는 버킷의 객체 버전을 나열하는 예제를 제공합니다. Amazon S3에 서는 객체 버전 정보를 버킷에 연결된 versions 하위 리소스에 저장합니다. 자세한 내용은 [버킷 구성 옵](#page-201-0) [션](#page-201-0) 단원을 참조하십시오. 버전 관리가 활성화된 버킷의 객체를 나열하려면 ListBucketVersions 권 한이 필요합니다.

#### S3 콘솔 사용

다음 단계에 따라 Amazon S3 콘솔을 사용하여 객체의 여러 버전을 확인합니다.

객체의 여러 버전 보기

- 1. AWS Management Console에 로그인한 후 <https://console.aws.amazon.com/s3/>에서 Amazon S3 콘솔을 엽니다.
- 2. 버킷(Buckets) 목록에서 객체가 포함된 버킷의 이름을 선택합니다.
- 3. 버킷에 있는 객체 버전 목록을 확인하려면 버전 표시 스위치를 선택합니다.

각 객체 버전에 대해 콘솔에 고유한 버전 ID, 객체 버전이 생성된 날짜/시간 및 기타 속성이 표시됩 니다. (버전 관리 상태로 설정하기 전에 버킷에 저장된 객체의 버전 ID는 null이 됩니다.)

해당 버전이 없는 객체를 나열하려면 버전 나열(List versions) 스위치를 선택합니다.

또한, 콘솔의 객체 개요 패널에서도 객체 버전을 보고, 다운로드하며, 삭제할 수 있습니다. 자세한 내용 은 [Amazon S3 콘솔에서 객체 개요 보기](#page-409-0) 단원을 참조하십시오.

#### **a** Note

300개 버전 이전의 객체 버전에 액세스하려면 AWS CLI 또는 객체의 URL을 사용해야 합니다.

**A** Important

객체는 최신 버전으로 삭제한 경우에만 삭제를 취소할 수 있습니다. 삭제했던 객체의 이전 버 전은 삭제를 취소할 수 없습니다. 자세한 내용은 [S3 버킷에서 버전 관리 사용](#page-1184-0) 섹션을 참조하세 요.

AWS SDK 사용

이 섹션의 예제에서는 버전 관리를 사용하는 버킷에서 객체 목록을 가져오는 방법을 보여줍니다. 더 낮 은 개수를 지정했더라도 각 요청에서는 최대 1,000개의 버전을 반환합니다. 버킷에 이 제한보다 더 많 은 버전이 포함되어 있는 경우 일련의 요청을 보내 모든 버전 목록을 가져옵니다. "페이지"에 표시되는 이러한 결과 반환 프로세스를 페이지 매김이라고 합니다.

페이지 매김 작동 방식을 설명하기 위해 예제에서는 각 응답을 두 가지 객체 버전으로 제한합니다. 결 과의 첫 페이지를 가져온 후 각 예제에서는 버전 목록이 잘렸는지 여부를 확인합니다. 잘린 경우 계속 해서 모든 버전을 가져올 때까지 페이지를 가져옵니다.

**a** Note

다음 예제 역시 버전 관리를 사용하지 않는 버킷이나 개별 버전이 없는 객체를 사용합니다. 이 러한 경우 Amazon S3는 null의 버전 ID를 사용하여 객체 목록을 반환합니다.

다른 AWS SDK 사용에 대한 자세한 내용은 [AWS 개발자 센터](https://aws.amazon.com/code/)를 참조하세요.

Java

실제 예제를 작성 및 테스트하는 방법에 대한 자세한 내용은 [Amazon S3 Java 코드 예제 테스트](#page-2192-0) 섹 션을 참조하세요.

.<br>버전 관리가 사용 설정된 객체 작업 API 버전 2006-03-01 1177

```
import com.amazonaws.AmazonServiceException;
import com.amazonaws.SdkClientException;
import com.amazonaws.auth.profile.ProfileCredentialsProvider;
import com.amazonaws.regions.Regions;
import com.amazonaws.services.s3.AmazonS3;
import com.amazonaws.services.s3.AmazonS3ClientBuilder;
import com.amazonaws.services.s3.model.ListVersionsRequest;
import com.amazonaws.services.s3.model.S3VersionSummary;
import com.amazonaws.services.s3.model.VersionListing;
public class ListKeysVersioningEnabledBucket { 
     public static void main(String[] args) { 
         Regions clientRegion = Regions.DEFAULT_REGION; 
         String bucketName = "*** Bucket name ***"; 
         try { 
             AmazonS3 s3Client = AmazonS3ClientBuilder.standard() 
                      .withCredentials(new ProfileCredentialsProvider()) 
                      .withRegion(clientRegion) 
                     .buid():
             // Retrieve the list of versions. If the bucket contains more versions 
             // than the specified maximum number of results, Amazon S3 returns 
             // one page of results per request. 
             ListVersionsRequest request = new ListVersionsRequest() 
                      .withBucketName(bucketName) 
                      .withMaxResults(2); 
             VersionListing versionListing = s3Client.listVersions(request); 
            int numVersions = 0, numPages = 0;
             while (true) { 
                 numPages++; 
                 for (S3VersionSummary objectSummary : 
  versionListing.getVersionSummaries()) { 
                     System.out.printf("Retrieved object %s, version %s\n", 
                              objectSummary.getKey(), 
                              objectSummary.getVersionId()); 
                     numVersions++; 
 } 
                 // Check whether there are more pages of versions to retrieve. If 
                 // there are, retrieve them. Otherwise, exit the loop. 
                 if (versionListing.isTruncated()) { 
                     versionListing = 
  s3Client.listNextBatchOfVersions(versionListing);
```
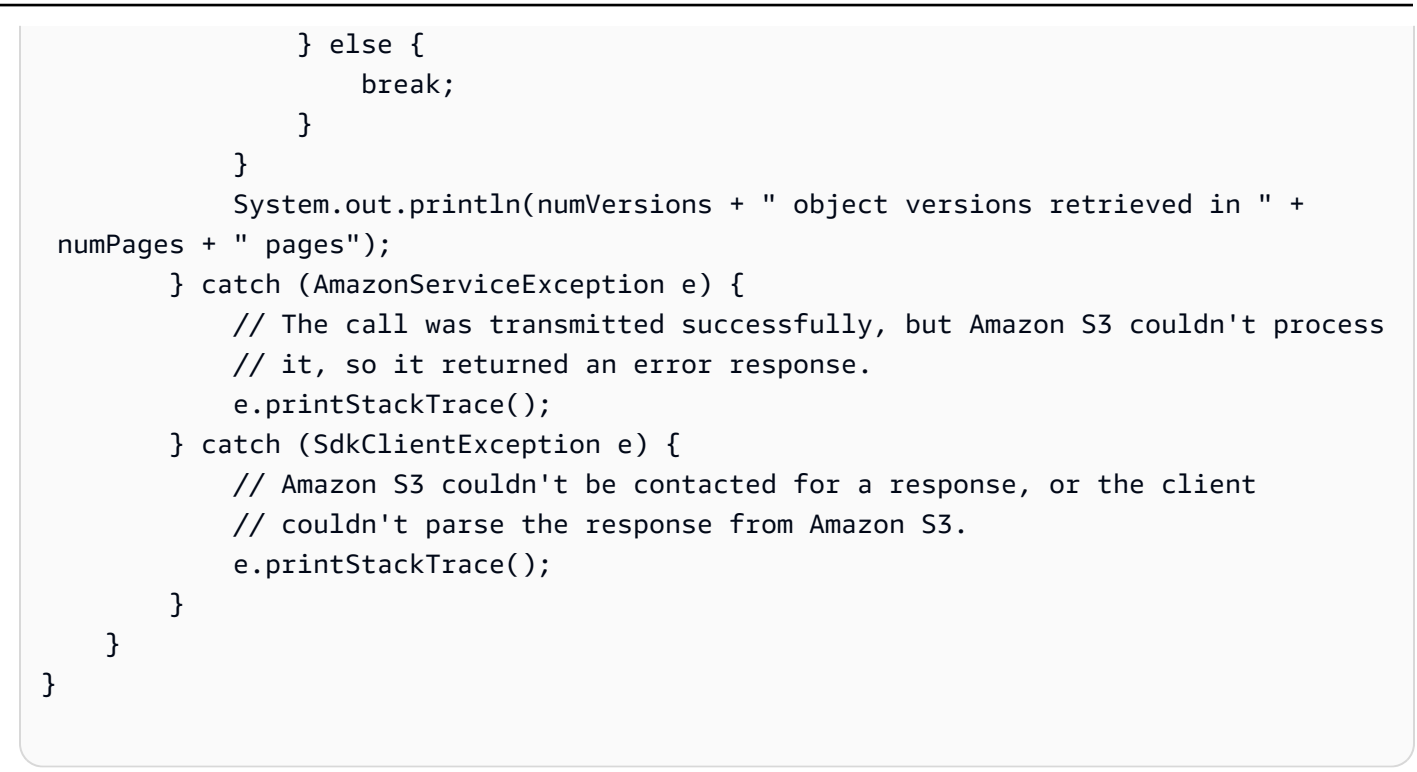

## .NET

실제 예제를 작성하여 테스트하는 방법에 대한 자세한 내용은 [Amazon S3 .NET 코드 예제 실행](#page-2194-0) 섹 션을 참조하세요.

```
using Amazon;
using Amazon.S3;
using Amazon.S3.Model;
using System;
using System.Threading.Tasks;
namespace Amazon.DocSamples.S3
{ 
     class ListObjectsVersioningEnabledBucketTest 
     { 
         static string bucketName = "*** bucket name ***"; 
         // Specify your bucket region (an example region is shown). 
         private static readonly RegionEndpoint bucketRegion = 
  RegionEndpoint.USWest2; 
         private static IAmazonS3 s3Client; 
         public static void Main(string[] args) 
         { 
             s3Client = new AmazonS3Client(bucketRegion);
```

```
 GetObjectListWithAllVersionsAsync().Wait(); 
        } 
        static async Task GetObjectListWithAllVersionsAsync() 
        { 
            try 
            { 
                ListVersionsRequest request = new ListVersionsRequest() 
\overline{a} BucketName = bucketName, 
                   // You can optionally specify key name prefix in the request 
                    // if you want list of object versions of a specific object. 
                    // For this example we limit response to return list of 2 
 versions. 
                    MaxKeys = 2 
                }; 
                do 
\overline{a} ListVersionsResponse response = await 
 s3Client.ListVersionsAsync(request); 
                    // Process response. 
                    foreach (S3ObjectVersion entry in response.Versions) 
\{Console.WriteLine("key = {0} size = {1}",
                           entry.Key, entry.Size); 
1 1 1 1 1 1 1
                    // If response is truncated, set the marker to get the next 
                    // set of keys. 
                    if (response.IsTruncated) 
\{ request.KeyMarker = response.NextKeyMarker; 
                        request.VersionIdMarker = response.NextVersionIdMarker; 
1 1 1 1 1 1 1
                    else 
\{request = null;1 1 1 1 1 1 1
                } while (request != null); 
 } 
            catch (AmazonS3Exception e) 
\{\hspace{.1cm} \}
```

```
 Console.WriteLine("Error encountered on server. Message:'{0}' when 
  writing an object", e.Message); 
 } 
             catch (Exception e) 
\{\hspace{.1cm} \} Console.WriteLine("Unknown encountered on server. Message:'{0}' when 
  writing an object", e.Message); 
 } 
         } 
     }
}
```
REST API 사용

Example - 버킷의 모든 객체 버전 나열

버킷에 있는 전체 객체의 버전을 모두 나열하려면 versions 요청에 GET Bucket 하위 리소스를 사용합니다. Amazon S3에서는 최대 1,000개의 객체를 검색할 수 있으며, 각 객체 버전은 각각 하나 의 객체로 온전히 취급됩니다. 따라서 버킷에 두 개의 키(예: photo.gif 및 picture.jpg)가 포함 되어 있고 첫 번째 키에 990개의 버전이, 두 번째 키에 400개의 버전이 있는 경우, 단일 요청으로는 photo.gif의 990개 버전 모드를 가져오고 picture.jpg의 최신 버전 10개만 가져오게 됩니다.

Amazon S3에서는 객체 버전을 객체가 저장된 순서대로 가장 최근에 저장된 것을 먼저 반환합니다.

GET Bucket 요청에 versions 하위 리소스를 포함합니다.

```
GET /?versions HTTP/1.1
Host: bucketName.s3.amazonaws.com
Date: Wed, 28 Oct 2009 22:32:00 +0000
Authorization: AWS AKIAIOSFODNN7EXAMPLE:0RQf4/cRonhpaBX5sCYVf1bNRuU=
```
Example - 키의 전체 버전 검색

객체 버전의 하위 집합을 가져오려면 GET Bucket에 요청 파라미터를 사용합니다. 자세한 내용은 [GET Bucket](https://docs.aws.amazon.com/AmazonS3/latest/API/RESTBucketGET.html) 단원을 참조하십시오.

- 1. prefix 파라미터를 검색하려는 객체의 키로 설정합니다.
- 2. GET Bucket 하위 리소스 및 versions를 사용하여 prefix 요청을 보냅니다.

GET /?versions&prefix=objectName HTTP/1.1

## Example - 접두사를 사용하여 객체 검색

다음 예제에서는 키가 myObject이거나 이렇게 시작하는 객체를 가져옵니다.

GET /?versions&prefix=myObject HTTP/1.1 Host: bucket.s3.amazonaws.com Date: Wed, 28 Oct 2009 22:32:00 GMT Authorization: AWS AKIAIOSFODNN7EXAMPLE:0RQf4/cRonhpaBX5sCYVf1bNRuU=

기타 요청 파라미터를 사용하여 전체 객체 버전의 하위 집합을 가져올 수 있습니다. 자세한 내용은 Amazon Simple Storage Service API 참조에서 [GET Bucket를](https://docs.aws.amazon.com/AmazonS3/latest/API/RESTBucketGET.html) 참조하십시오.

Example - 응답이 잘린 경우 추가 객체의 목록 검색

GET 요청에서 반환될 수 있는 객체 수가 max-keys 값을 초과한 경우, 응답에는 <isTruncated>true</isTruncated>가 포함되며 요청을 충족하지만 반환되지 않은 첫 번째 키와 첫 번째 버전 ID를 각각 NextKeyMarker와 NextVersionIdMarker에 포함시킵니다. 그러한 반환된 값을 후속 요청의 시작 지점으로 사용하여 GET 요청을 충족하는 추가 객체를 가져옵니다.

다음 프로세스를 사용하여 버킷에서 GET Bucket versions 요청을 충족하는 추가 객체를 가져옵니 다. key-marker, version-id-marker, NextKeyMarker 및 NextVersionIdMarker에 대한 자 세한 내용은 Amazon Simple Storage Service API 참조의 [GET Bucket](https://docs.aws.amazon.com/AmazonS3/latest/API/RESTBucketGET.html)을 참조하세요.

다음은 원래 GET 요청을 충족하는 추가 응답입니다.

- key-marker의 값을 이전 응답의 NextKeyMarker에서 반환된 키로 설정합니다.
- version-id-marker의 값을 이전 응답의 NextVersionIdMarker에서 반환된 버전 ID로 설정합 니다.
- GET Bucket versions 및 key-marker를 사용하여 version-id-marker 요청을 보냅니다.

Example - 지정된 키 및 버전 ID로 시작하는 객체 검색

```
GET /?versions&key-marker=myObject&version-id-marker=298459348571 HTTP/1.1
Host: bucket.s3.amazonaws.com
Date: Wed, 28 Oct 2009 22:32:00 GMT
Authorization: AWS AKIAIOSFODNN7EXAMPLE:0RQf4/cRonhpaBX5sCYVf1bNRuU=
```
AWS CLI 사용

다음 명령은 버킷에 있는 객체의 모든 버전에 대한 메타데이터를 반환합니다.

aws s3api list-object-versions --bucket *DOC-EXAMPLE-BUCKET1*

list-object-versions에 대한 자세한 정보는 AWS CLI 명령 참조의 [list-object-versions](https://docs.aws.amazon.com/cli/latest/reference/s3api/list-object-versions.html) 섹션을 참 조하세요.

## <span id="page-1209-0"></span>버전 관리가 사용 설정된 버킷에서 객체 버전 검색

Amazon S3에서의 버전 관리는 객체의 여러 변형을 동일한 버킷에 보관하는 방법입니다. 단순한 GET 요청은 현재 버전의 객체를 가져옵니다. 다음 그림은 GET 요청에서 현재 버전의 객체인 photo.gif를 반환하는 과정을 보여 줍니다.

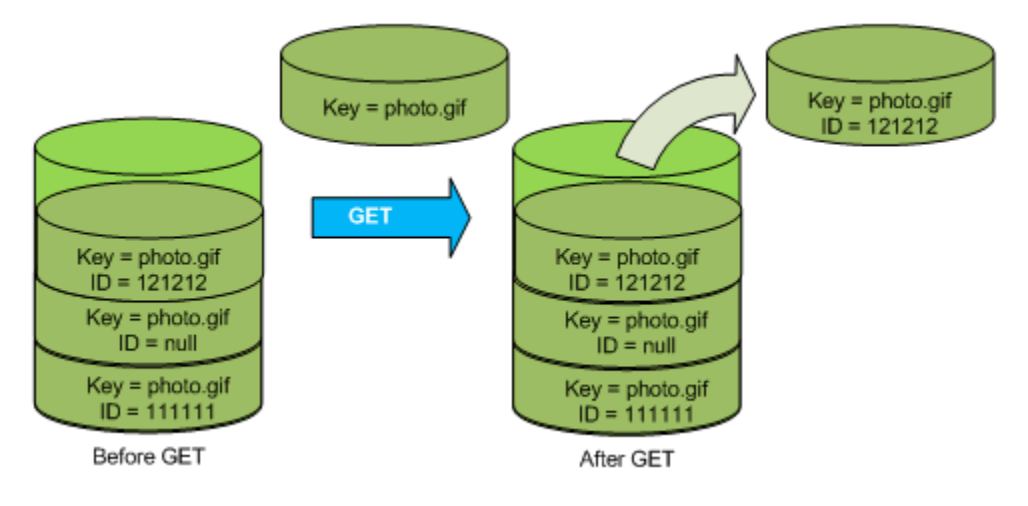

특정 버전을 가져오려면 해당 버전 ID를 지정해야 합니다. 다음 그림은 GET versionId 요청에서 특 정 버전의 객체(현재 버전이 아니어도 됨)를 가져오는 과정을 보여 줍니다.

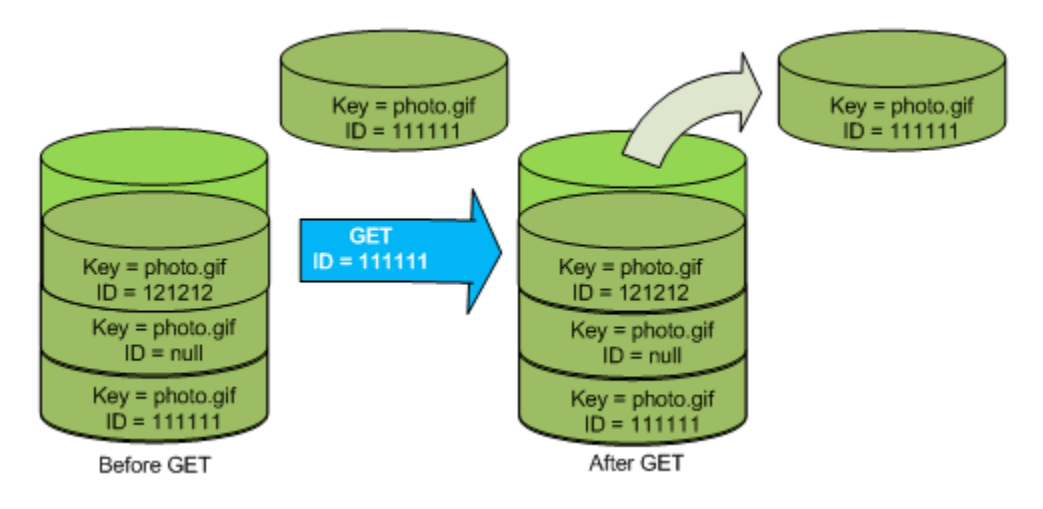

콘솔, AWS SDK 또는 REST API를 사용하여 Amazon S3의 객체 버전을 검색할 수 있습니다.

## **a** Note

300개 버전 이전의 객체 버전에 액세스하려면 AWS CLI 또는 객체의 URL을 사용해야 합니다.

### S3 콘솔 사용

- 1. AWS Management Console에 로그인한 후 <https://console.aws.amazon.com/s3/>에서 Amazon S3 콘솔을 엽니다.
- 2. 버킷 목록에서 객체가 포함된 버킷의 이름을 선택합니다.
- 3. 객체 목록에서 객체의 이름을 선택합니다.
- 4. 버전을 선택합니다.

Amazon S3가 객체의 모든 버전을 표시합니다.

- 5. 검색할 버전의 [버전 ID(Version ID)] 옆에 있는 확인란을 선택합니다.
- 6. [작업(Actions)]을 선택하고 [다운로드(Download)]를 선택한 다음 객체를 저장합니다.

또한 객체 개요 패널에서 객체 버전의 보기, 다운로드 및 삭제도 가능합니다. 자세한 내용은 [Amazon](#page-409-0)  [S3 콘솔에서 객체 개요 보기](#page-409-0) 섹션을 참조하세요.

#### **A** Important

객체는 최신 버전으로 삭제한 경우에만 삭제를 취소할 수 있습니다. 삭제했던 객체의 이전 버 전은 삭제를 취소할 수 없습니다. 자세한 내용은 [S3 버킷에서 버전 관리 사용](#page-1184-0) 섹션을 참조하세 요.

### AWS SDK 사용

버전 관리가 사용되지 않는 버킷과 버전 관리가 사용 설정된 버킷의 객체를 업로드하는 예는 동일합니 다. 그러나 버전 관리가 사용 설정된 버킷의 경우 Amazon S3는 버전 번호를 할당합니다. 그렇지 않은 경우 버전 번호는 null이 됩니다.

AWS SDK for Java/.NET/PHP를 사용하여 객체를 다운로드하는 예제는 [객체 다운로드를](https://docs.aws.amazon.com/AmazonS3/latest/userguide/download-objects.html) 참조하세요.

.NET 및 Rust용 AWS SDK를 사용하여 객체 버전을 나열하는 예시는 [Amazon S3 버킷의 객체 버전 나](https://docs.aws.amazon.com/code-library/latest/ug/s3_example_s3_ListObjectVersions_section.html) [열](https://docs.aws.amazon.com/code-library/latest/ug/s3_example_s3_ListObjectVersions_section.html)을 참조하세요.

#### REST API 사용

특정 객체 버전 가져오기

1. versionId를 검색하려는 객체의 버전 ID로 설정합니다.

2. GET Object versionId 요청을 보냅니다.

Example - 버전이 지정된 객체 검색

다음 요청은 L4kqtJlcpXroDTDmpUMLUo의 my-image.jpg 버전을 검색합니다.

GET /my-image.jpg?versionId=L4kqtJlcpXroDTDmpUMLUo HTTP/1.1 Host: bucket.s3.amazonaws.com Date: Wed, 28 Oct 2009 22:32:00 GMT Authorization: AWS AKIAIOSFODNN7EXAMPLE:0RQf4/cRonhpaBX5sCYVf1bNRuU=

콘텐츠가 아니라 객체의 메타데이터만 검색할 수 있습니다. 자세한 정보는 [the section called "버전 메](#page-1211-0) [타데이터 검색"](#page-1211-0) 섹션을 참조하세요.

이전 객체 버전 복원에 대한 자세한 내용은 [the section called "이전 버전 복원"](#page-1212-0) 섹션을 참조하세요.

<span id="page-1211-0"></span>객체 버전의 메타데이터 가져오기

객체의 메타데이터만 가져오고 해당 콘텐츠는 가져오지 않으려는 경우 HEAD 작업을 사용합니다. 기본 적으로 가장 최근 버전의 메타데이터를 가져옵니다. 특정 객체 버전의 메타데이터를 가져오려면 해당 버전 ID를 지정해야 합니다.

객체 버전의 메타데이터 가져오기

1. 메타데이터를 가져오려는 객체의 버전 ID에 versionId를 설정합니다.

2. HEAD Object versionId 요청을 보냅니다.

Example - 버전이 지정된 객체의 메타데이터 검색

다음 요청은 my-image.jpg의 3HL4kqCxf3vjVBH40Nrjfkd 버전 메타데이터를 가져옵니다.

```
HEAD /my-image.jpg?versionId=3HL4kqCxf3vjVBH40Nrjfkd HTTP/1.1
Host: bucket.s3.amazonaws.com
Date: Wed, 28 Oct 2009 22:32:00 GMT
```
버전 관리가 사용 설정된 객체 작업 API 버전 2006-03-01 1185

Authorization: AWS AKIAIOSFODNN7EXAMPLE:0RQf4/cRonhpaBX5sCYVf1bNRuU=

## 다음은 샘플 응답을 보여 줍니다.

```
HTTP/1.1 200 OK
x-amz-id-2: ef8yU9AS1ed4OpIszj7UDNEHGran
x-amz-request-id: 318BC8BC143432E5
x-amz-version-id: 3HL4kqtJlcpXroDTDmjVBH40Nrjfkd
Date: Wed, 28 Oct 2009 22:32:00 GMT
Last-Modified: Sun, 1 Jan 2006 12:00:00 GMT
ETag: "fba9dede5f27731c9771645a39863328"
Content-Length: 434234
Content-Type: text/plain
Connection: close
Server: AmazonS3
```
<span id="page-1212-0"></span>이전 버전 복원

버전 관리를 사용하여 객체의 이전 버전을 검색할 수 있습니다. 이를 수행하기 위한 접근 방식으로 다 음 두 가지가 있습니다.

• 이전 버전의 객체를 동일한 버킷으로 복사합니다.

복사된 객체는 해당 객체의 현재 버전이 되고 모든 객체 버전은 유지됩니다.

• 객체의 현재 버전 영구 삭제

현재 객체 버전을 삭제하는 것은 실제로 해당 객체의 이전 버전을 현재 버전으로 만드는 것과 같습니 다.

전체 객체 버전이 유지되므로 특정 버전의 객체를 동일 버킷에 복사하여 현재 버전보다 이전의 버전을 만들 수 있습니다. 다음 그림에서 원본 객체(ID = 111111)는 동일한 버킷에 복사됩니다. Amazon S3에 서는 새 ID(88778877)를 제공하며 이것이 객체의 현재 버전이 됩니다. 따라서 버킷에는 원래 객체 버전 (111111)과 그 사본(88778877)이 모두 들어 있습니다. 이전 버전을 가져온 후 업로드하여 최신 버전으 로 만드는 방법에 대한 자세한 내용은 [versioning-enabled 버킷에서 객체 버전 검색](https://docs.aws.amazon.com/AmazonS3/latest/userguide/RetrievingObjectVersions.html) 및 [객체 업로드를](https://docs.aws.amazon.com/AmazonS3/latest/userguide/upload-objects.html) 참조하세요.

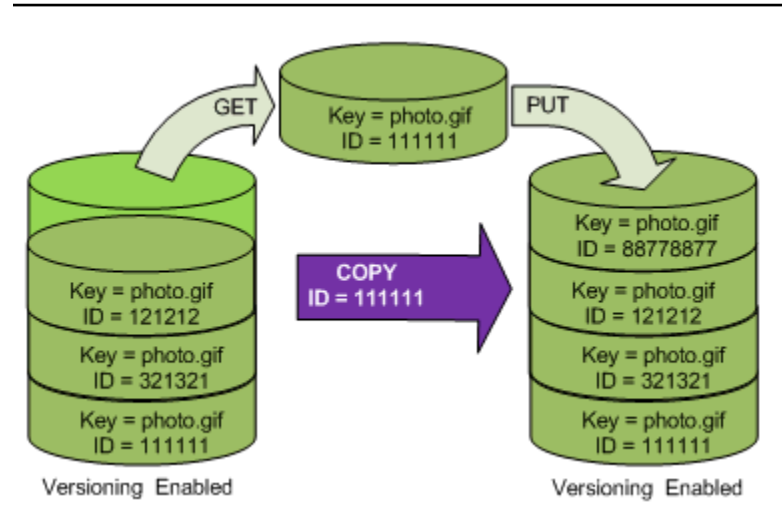

후속 GET에서는 88778877을 검색합니다.

다음 그림은 현재 객체로 이전 버전(111111)을 남겨 둔 채로 객체의 현재 버전(121212)을 삭제하는 과 정을 보여줍니다. 객체 삭제에 대한 자세한 내용은 [단일 객체 삭제](https://docs.aws.amazon.com/AmazonS3/latest/userguide/delete-objects.html)를 참조하세요.

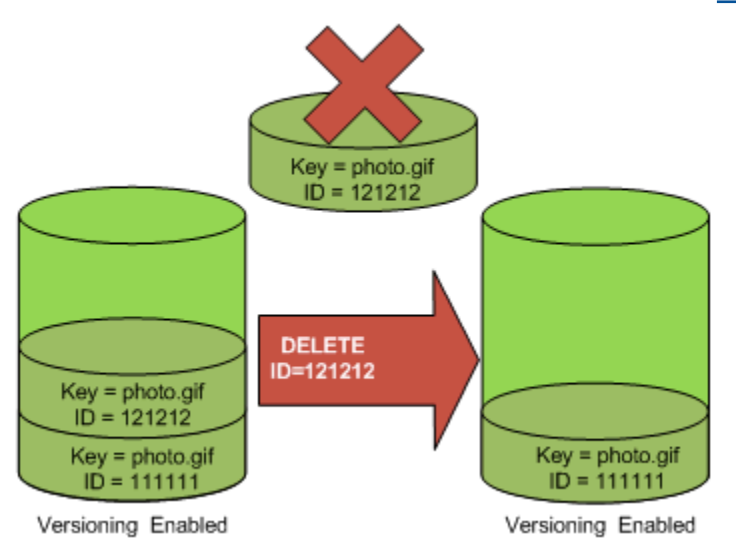

후속 GET에서는 111111을 검색합니다.

**a** Note

객체 버전을 일괄적으로 복원하려면 [CopyObject](https://docs.aws.amazon.com/AmazonS3/latest/userguide/batch-ops-copy-object.html) 작업을 사용할 수 있습니다. CopyObject 작업은 매니페스트에 지정된 각 객체를 복사합니다. 그러나 객체가 매니페스트에 나타나는 것 과 반드시 동일한 순서로 복사되는 것은 아니라는 점을 유의하세요. 버전이 지정된 버킷에서 최신/이전 버전 순서를 유지하는 것이 중요한 경우 모든 이전 버전을 먼저 복사해야 합니다. 그 런 다음 첫 번째 작업이 완료된 후 후속 작업에서 현재 버전을 복사합니다.

이전 객체 버전 복원

#### S3 콘솔 사용

- 1. AWS Management Console에 로그인한 후 <https://console.aws.amazon.com/s3/>에서 Amazon S3 콘솔을 엽니다.
- 2. 버킷 목록에서 객체가 포함된 버킷의 이름을 선택합니다.
- 3. 객체 목록에서 객체의 이름을 선택합니다.
- 4. 버전을 선택합니다.

Amazon S3가 객체의 모든 버전을 표시합니다.

- 5. 검색할 버전의 [버전 ID(Version ID)] 옆에 있는 확인란을 선택합니다.
- 6. [작업(Actions)]을 선택하고 [다운로드(Download)]를 선택한 다음 객체를 저장합니다.

또한 객체 개요 패널에서 객체 버전의 보기, 다운로드 및 삭제도 가능합니다. 자세한 내용은 [Amazon](#page-409-0)  [S3 콘솔에서 객체 개요 보기](#page-409-0) 섹션을 참조하세요.

#### **A** Important

객체는 최신 버전으로 삭제한 경우에만 삭제를 취소할 수 있습니다. 삭제했던 객체의 이전 버 전은 삭제를 취소할 수 없습니다. 자세한 내용은 [S3 버킷에서 버전 관리 사용](#page-1184-0) 섹션을 참조하세 요.

AWS SDK 사용

다른 AWS SDK 사용에 대한 자세한 내용은 [AWS 개발자 센터](https://aws.amazon.com/code/)를 참조하세요.

#### Python

실제 예제를 작성하여 테스트하는 방법에 대한 자세한 내용은 [AWS SDK for Python \(Boto\) 사용](#page-2198-0) 섹 션을 참조하세요.

다음 Python 코드 예제에서는 지정된 롤백 버전 이후에 발생한 모든 버전을 삭제하여 버전이 지정 된 객체의 이전 버전을 복원합니다.

def rollback\_object(bucket, object\_key, version\_id): """ Rolls back an object to an earlier version by deleting all versions that

```
 occurred after the specified rollback version. 
    Usage is shown in the usage demo single object function at the end of this
 module. 
     :param bucket: The bucket that holds the object to roll back. 
     :param object_key: The object to roll back. 
     :param version_id: The version ID to roll back to. 
     """ 
    # Versions must be sorted by last modified date because delete markers are
     # at the end of the list even when they are interspersed in time. 
     versions = sorted( 
         bucket.object_versions.filter(Prefix=object_key), 
         key=attrgetter("last_modified"), 
         reverse=True, 
     ) 
     logger.debug( 
         "Got versions:\n%s", 
         "\n".join( 
 [ 
                 f"\t{version.version_id}, last modified {version.last_modified}" 
                 for version in versions 
 ] 
         ), 
     ) 
     if version_id in [ver.version_id for ver in versions]: 
         print(f"Rolling back to version {version_id}") 
         for version in versions: 
             if version.version_id != version_id: 
                 version.delete() 
                 print(f"Deleted version {version.version_id}") 
             else: 
                 break 
         print(f"Active version is now {bucket.Object(object_key).version_id}") 
     else: 
         raise KeyError( 
             f"{version_id} was not found in the list of versions for " 
 f"{object_key}." 
\overline{\phantom{a}}
```
<span id="page-1216-0"></span>버전 관리가 사용 설정된 버킷에서 객체 버전 삭제

언제든지 Amazon S3 버킷에서 객체 버전을 삭제할 수 있습니다. 또한 수명 주기가 명확하게 정의된 객체에 대해 수명 주기 구성 규칙을 정의하여 Amazon S3에 현재 객체 버전을 만료시키거나 최신이 아 닌 객체 버전을 영구적으로 제거하도록 요청할 수도 있습니다. 버킷에서 버전 관리가 사용 설정 또는 일시 중지된 경우 수명 주기 구성 작업은 다음과 같이 작동합니다.

- Expiration 작업은 현재 객체 버전에 적용됩니다. 현재 객체 버전을 삭제하는 대신 Amazon S3에 서는 나중에 현재 버전이 되는 삭제 마커를 추가하여 현재 버전을 최신이 아닌 버전으로 유지합니다.
- NoncurrentVersionExpiration 작업이 최신이 아닌 객체 버전에 적용되고 Amazon S3에서는 이러한 객체 버전을 영구적으로 제거합니다. 영구적으로 제거된 객체는 복구할 수 없습니다.

S3 수명 주기에 대한 자세한 내용은 [스토리지 수명 주기 관리](#page-1286-0) 및 [S3 수명 주기 구성의 예제](#page-1330-0) 섹션을 참 조하세요.

버킷에 있는 최신 및 비최신 객체 버전의 수를 확인하려면 Amazon S3 스토리지 렌즈 지표를 사용하면 됩니다. S3 스토리지 렌즈는 조직 전반에서 객체 스토리지 사용 및 활동에 대한 가시성을 확보하는 데 사용할 수 있는 클라우드 스토리지 분석 기능입니다. 자세한 내용은 [Amazon S3 스토리지 렌즈를 사용](https://docs.aws.amazon.com/AmazonS3/latest/userguide/storage-lens-optimize-storage.html?icmpid=docs_s3_user_guide_DeletingObjectVersions.html) [한 스토리지 비용 최적화를](https://docs.aws.amazon.com/AmazonS3/latest/userguide/storage-lens-optimize-storage.html?icmpid=docs_s3_user_guide_DeletingObjectVersions.html) 참조하세요. 지표의 전체 목록은 [S3 스토리지 렌즈 지표 용어집을](https://docs.aws.amazon.com/AmazonS3/latest/userguide/storage_lens_metrics_glossary.html?icmpid=docs_s3_user_guide_replication.html) 참조하 세요.

**a** Note

최신이 아닌 객체 버전을 포함하여 저장되거나 전송된 객체의 모든 버전에는 일반 Amazon S3 요금이 적용됩니다. 자세한 내용은 [Amazon S3 요금을](https://aws.amazon.com/s3/pricing/) 참조하십시오.

Delete 요청 사용 사례

DELETE 요청의 사용 사례는 다음과 같습니다.

• 버전 관리가 사용 설정된 경우, 단순 DELETE 요청은 객체를 영구적으로 삭제하지 않습니다. (단순 DELETE 요청은 버전 ID를 지정하지 않는 요청입니다.) 그 대신 Amazon S3는 삭제 마커를 버킷에 삽 입하고 해당 마커는 새로운 ID를 가진 객체의 현재 버전이 됩니다.

현재 버전이 삭제 마커인 객체에 대해 GET을 시도하는 경우, Amazon S3는 객체가 삭제된 것처럼 동 작하여 404 오류를 반환합니다. 자세한 내용은 [삭제 마커를 통한 작업](#page-1220-0) 섹션을 참조하세요.

다음 그림은 단순한 DELETE 요청이 지정된 객체를 실제로 제거하지 않음을 보여 줍니다. 대신 Amazon S3에서 삭제 마커를 삽입합니다.

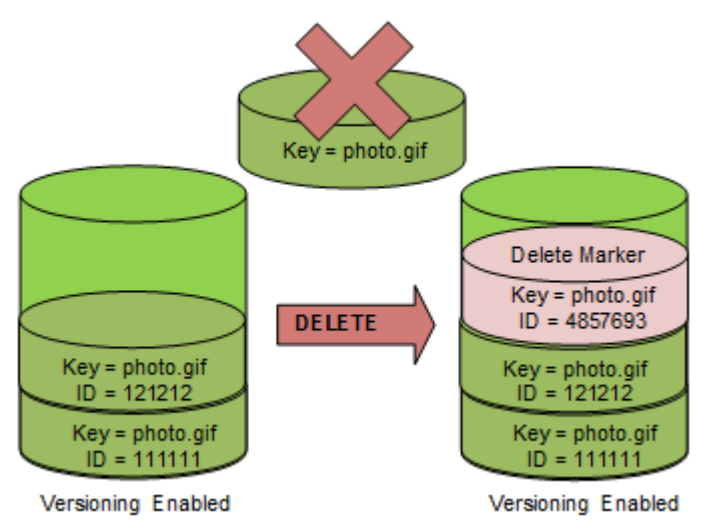

• 버전 관리되는 객체를 영구적으로 삭제하려면 DELETE Object versionId를 사용해야 합니다.

다음 그림은 지정된 객체 버전을 삭제하면 해당 객체가 영구적으로 제거됨을 보여 줍니다.

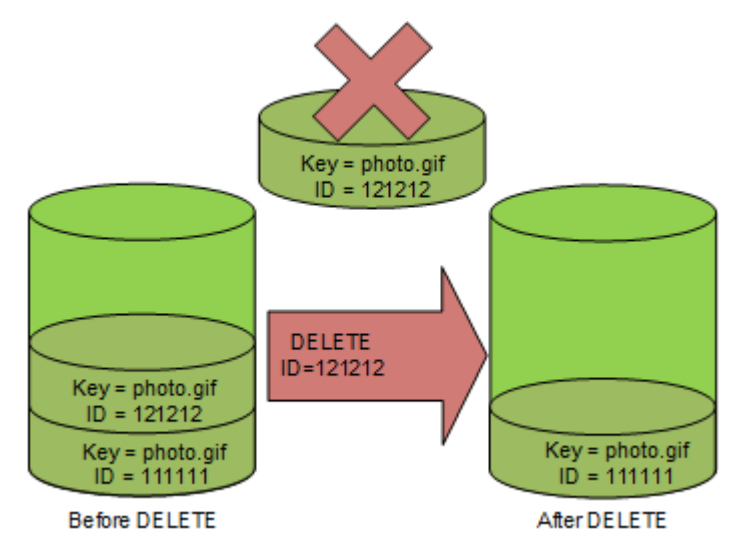

객체 버전 삭제

콘솔, AWS SDK, REST API 또는 AWS Command Line Interface를 사용하여 Amazon S3에서 객체 버 전을 삭제할 수 있습니다.

## S3 콘솔 사용

- 1. AWS Management Console에 로그인한 후 <https://console.aws.amazon.com/s3/>에서 Amazon S3 콘솔을 엽니다.
- 2. 버킷 목록에서 객체가 포함된 버킷의 이름을 선택합니다.
- 3. 객체 목록에서 객체의 이름을 선택합니다.
- 4. 버전을 선택합니다.

Amazon S3가 객체의 모든 버전을 표시합니다.

- 5. 영구적으로 삭제할 버전의 버전 ID(Version ID) 옆에 있는 확인란을 선택합니다.
- 6. 삭제를 선택합니다.
- 7. [객체를 영구적으로 삭제하시겠습니까?(Permanently delete objects?)]에 **permanently delete**를 입력합니다.

## **A** Warning

객체 버전을 영구적으로 삭제하면 작업을 실행 취소할 수 없습니다.

8. 객체 삭제를 선택합니다.

Amazon S3가 객체 버전을 삭제합니다.

## AWS SDK 사용

Java, .NET, PHP용 AWS SDK를 사용하여 객체를 삭제하는 예는 [Amazon S3 객체 삭제](#page-385-0) 단원을 참조 하세요. 버전 관리가 사용되지 않는 버킷과 버전 관리가 사용 설정된 버킷의 객체를 삭제하는 예는 동 일합니다. 그러나 버전 관리가 사용 설정된 버킷의 경우 Amazon S3는 버전 번호를 할당합니다. 그렇 지 않은 경우 버전 번호는 null이 됩니다.

다른 AWS SDK 사용에 대한 자세한 내용은 [AWS 개발자 센터](https://aws.amazon.com/code/)를 참조하세요.

Python

실제 예제를 작성하여 테스트하는 방법에 대한 자세한 내용은 [AWS SDK for Python \(Boto\) 사용](#page-2198-0) 섹 션을 참조하세요.

다음 Python 코드 예제에서는 모든 버전을 삭제하여 버전이 지정된 객체를 영구적으로 삭제합니다.

def permanently\_delete\_object(bucket, object\_key):

```
"" "
    Permanently deletes a versioned object by deleting all of its versions. 
    Usage is shown in the usage_demo_single_object function at the end of this 
 module. 
    :param bucket: The bucket that contains the object. 
    :param object_key: The object to delete. 
    """ 
    try: 
        bucket.object_versions.filter(Prefix=object_key).delete() 
        logger.info("Permanently deleted all versions of object %s.", object_key) 
    except ClientError: 
        logger.exception("Couldn't delete all versions of %s.", object_key) 
        raise
```
#### REST API 사용

특정 버전의 객체 삭제

• DELETE에서 버전 ID를 지정합니다.

Example - 특정 버전 삭제

다음 예제에서는 UIORUnfnd89493jJFJ의 photo.gif 버전을 삭제합니다.

```
DELETE /photo.gif?versionId=UIORUnfnd89493jJFJ HTTP/1.1 
Host: bucket.s3.amazonaws.com
Date: Wed, 12 Oct 2009 17:50:00 GMT
Authorization: AWS AKIAIOSFODNN7EXAMPLE:xQE0diMbLRepdf3YB+FIEXAMPLE=
Content-Type: text/plain
Content-Length: 0
```
## AWS CLI 사용

다음 명령은 이름이 *DOC-EXAMPLE-BUCKET1*인 버킷에서 test.txt라는 객체를 삭제합니다. 객체의 지 정된 버전을 제거하려면 버킷 소유자여야 하고 버전 Id 하위 리소스를 사용해야 합니다.

aws s3api delete-object --bucket *DOC-EXAMPLE-BUCKET1* --key test.txt --versionid *versionID*

delete-object에 대한 자세한 정보는 AWS CLI 명령 참조의 [delete-object](https://docs.aws.amazon.com/cli/latest/reference/s3api/delete-object.html) 섹션을 참조하세요.

객체 버전 삭제에 대한 자세한 내용은 아래 주제를 참조하세요.

- [삭제 마커를 통한 작업](#page-1220-0)
- [이전 버전을 현재 버전으로 만들기 위해 삭제 마커 제거](#page-1223-0)
- [MFA Delete 사용 설정 버킷에서 객체 삭제](#page-1227-0)

<span id="page-1220-0"></span>삭제 마커를 통한 작업

Amazon S3의 삭제 마커는 단순 DELETE 요청에 지정된 버전이 지정된 객체에 대한 자리 표시자(또는 마커)입니다. 단순 DELETE 요청은 버전 ID를 지정하지 않는 요청입니다. 객체가 버전 관리를 사용하는 버킷에 있기 때문에 이 객체는 삭제되지 않습니다. 그러나 삭제 마커를 사용하면 Amazon S3가 객체가 삭제된 것처럼 작동합니다. 삭제 마커에 Amazon S3 API DELETE 호출을 사용할 수 있습니다. 이렇게 하려면 적절한 권한이 있는 AWS Identity and Access Management (IAM) 사용자 또는 역할을 활용하 여 DELETE 요청을 수행해야 합니다.

삭제 마커에는 다른 객체들과 마찬가지로 키 이름(또는 키)과 버전 ID가 있습니다. 그러나 삭제 마커는 다음과 같은 부분에서 다른 객체와는 다릅니다.

- 삭제 마커에 연결된 데이터가 없습니다.
- 삭제 마커는 액세스 제어 목록(ACL) 값과 연결되어 있지 않습니다.
- 삭제 마커에 대한 GET 요청을 실행하면 삭제 마커에 데이터가 없기 때문에 GET 요청에서 아무 것도 검색하지 않습니다. 특히 GET 요청에 versionId가 지정되지 않은 경우 404(찾을 수 없음) 오류가 발생합니다.

삭제 마커는 Amazon S3의 스토리지에 대해 최소 요금을 발생시킵니다. 삭제 마커의 스토리지 크기는 삭제 마커의 키 이름 크기와 같습니다. 키 이름은 유니코드 문자열입니다. 키 이름에 대한 UTF-8 인코 딩은 1~4바이트의 스토리지에서 이름의 각 문자별 버킷으로 추가됩니다. 삭제 마커는 S3 Standard 스 토리지 클래스에 저장됩니다.

보유하고 있는 삭제 마커의 수와 마커가 어떤 스토리지 클래스에 저장되어 있는지 확인하려면 Amazon S3 Storage Lens를 사용하면 됩니다. 자세한 내용은 [Amazon S3 스토리지 렌즈를 사용하여 스토리지](#page-1883-0)  [활동 및 사용량 평가](#page-1883-0) 및 [Amazon S3 스토리지 렌즈 지표 용어집](#page-1956-0) 단원을 참조하세요.

키 이름에 대한 자세한 내용은 [객체 키 이름 생성](#page-270-0) 단원을 참조하십시오. 삭제 마커에 대한 자세한 내용 은 [삭제 마커 관리](#page-1223-1) 섹션을 참조하세요.

Amazon S3에서만 삭제 마커를 생성할 수 있으며, 버전 관리가 사용 설정되었거나 일시 중지된 버킷의 객체에 대해 사용자가 DeleteObject 요청을 전송할 경우에만 삭제 마커를 생성합니다. DELETE 요 청에 지정된 객체는 실제로 삭제되지 않습니다. 그 대신, 삭제 마커가 객체의 현재 버전이 됩니다. 객체 의 키 이름(또는 키)은 삭제 마커의 키가 됩니다.

요청에 versionId를 지정하지 않고 객체를 가져올 때, 현재 버전이 삭제 마커인 경우 Amazon S3는 다음과 같이 응답합니다:

- 404 (찾을 수 없음) 오류
- 응답 헤더, x-amz-delete-marker: true

요청에 versionId를 지정하여 객체를 가져올 때, 지정된 버전이 삭제 마커인 경우 Amazon S3는 다 음과 같이 응답합니다.

- 405(메서드 허용 안 됨) 오류
- 응답 헤더, x-amz-delete-marker: true
- 응답 헤더, Last-Modified: timestamp([HeadObject](https://docs.aws.amazon.com/AmazonS3/latest/API/API_HeadObject.html) 또는 [GetObject](https://docs.aws.amazon.com/AmazonS3/latest/API/API_GetObject.html) API 작업을 사용하는 경우 에만)

x-amz-delete-marker: true 응답 헤더는 액세스한 객체가 삭제 마커였음을 보고합니다. 값이 false이면 객체의 현재 버전 또는 지정된 버전이 삭제 마커가 아니므로 이 응답 헤더는 false를 반환 하지 않습니다.

Last-Modified 응답 헤더는 삭제 마커의 생성 시간을 제공합니다.

다음 그림은 현재 버전이 삭제 마커인 객체에 대한 GetObject API 호출이 404(찾을 수 없음) 오류로 응답하고 응답 헤더에 x-amz-delete-marker: true가 포함된 경우를 보여 줍니다.

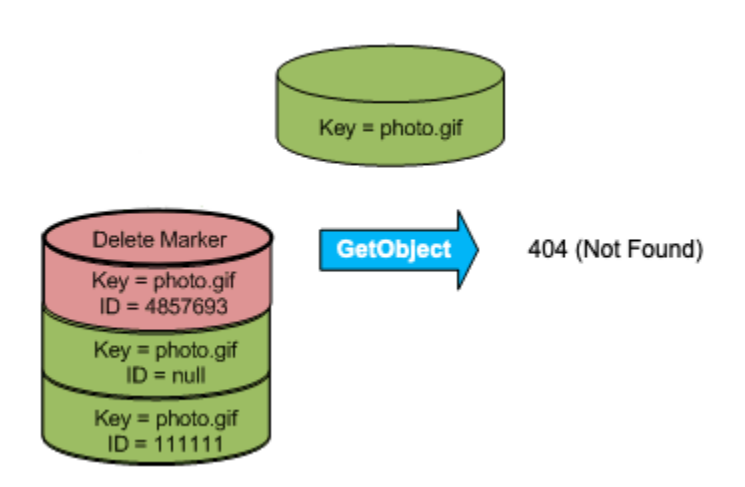

요청에 versionId를 지정하여 객체에 대한 GetObject 호출을 수행하고 지정된 버전이 삭제 마커인 경우 Amazon S3는 405(메서드 허용 안 됨) 오류로 응답하고 응답 헤더에 x-amz-delete-marker: true 및 Last-Modified: timestamp를 포함합니다.

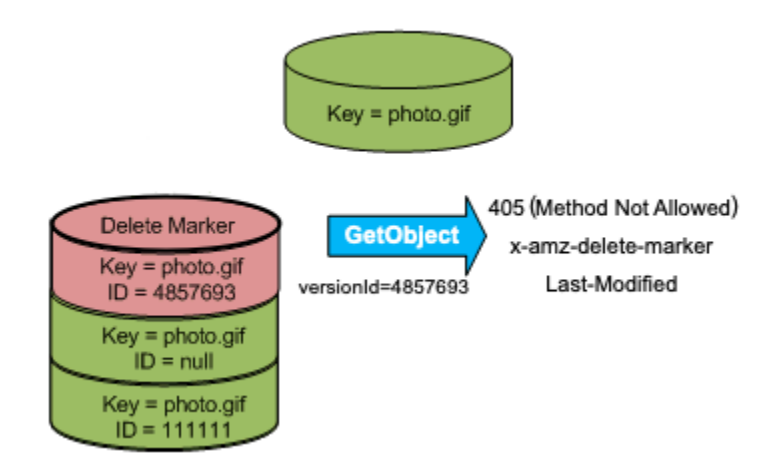

삭제 마커 목록(객체의 다른 버전 포함)을 표시하는 유일한 방법은 versions 요청에 [ListObjectVersions](https://docs.aws.amazon.com/AmazonS3/latest/API/API_ListObjectVersions.html) 하위 리소스를 사용하는 것입니다. 다음 그림은 [ListObjectsV2](https://docs.aws.amazon.com/AmazonS3/latest/API/API_ListObjectsV2.html) 또는 [ListObjects](https://docs.aws.amazon.com/AmazonS3/latest/API/API_ListObjects.html) 요 청이 현재 버전이 삭제 마커인 객체를 반환하지 않음을 보여줍니다.

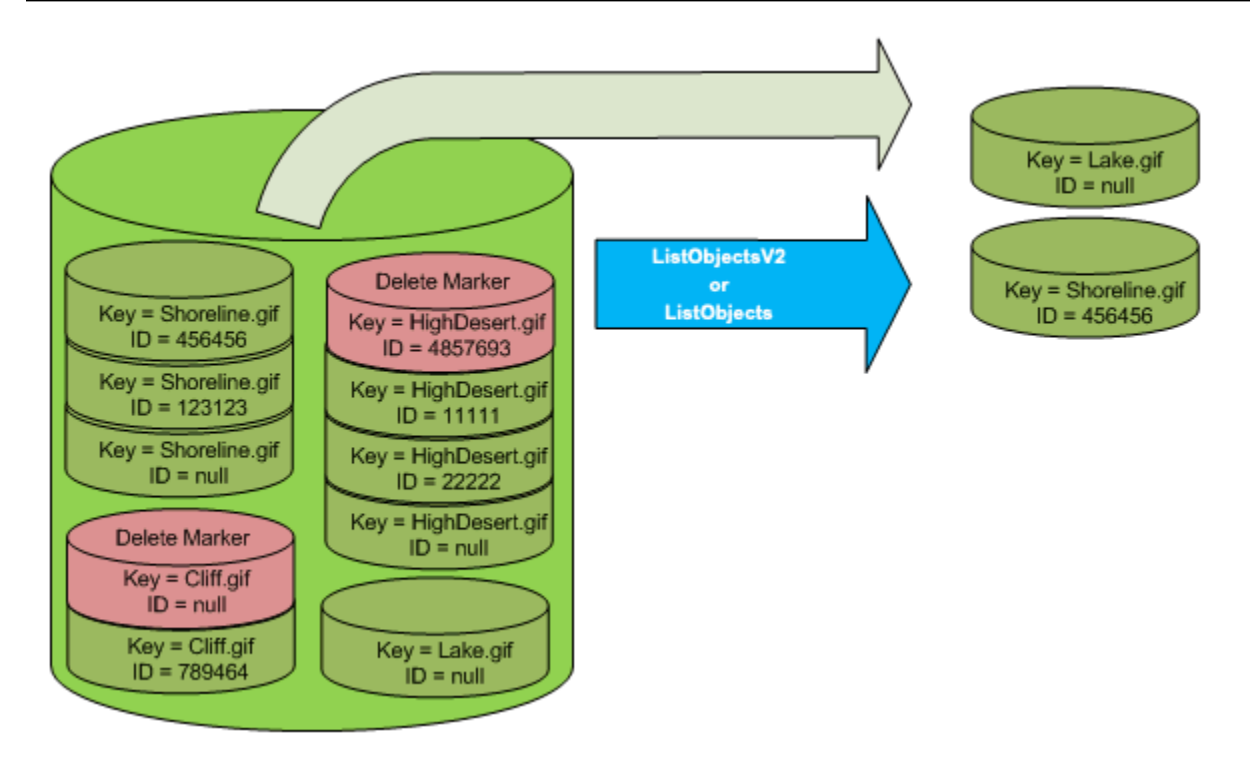

<span id="page-1223-1"></span>삭제 마커 관리

만료된 삭제 마커를 자동으로 정리하는 수명 주기 구성

만료된 객체 삭제 마커는 모든 객체 버전이 삭제되고 하나의 삭제 마커만 남은 마커입니다. 수명 주기 구성이 현재 버전을 삭제하도록 설정되어 있거나 ExpiredObjectDeleteMarker 작업이 명시적으 로 설정된 경우 Amazon S3는 만료된 객체의 삭제 마커를 제거합니다. 관련 예제는 [예제 7: 만료된 객](#page-1343-0) [체 삭제 마커의 제거](#page-1343-0) 섹션을 참조하세요

<span id="page-1223-0"></span>이전 버전을 현재 버전으로 만들기 위해 삭제 마커 제거

버전 관리가 사용 설정된 버킷에서 한 객체를 삭제하면 모든 버전이 버킷에 그대로 유지되며 Amazon S3는 해당 객체에 대한 삭제 마커를 생성합니다. 객체 삭제를 취소하려면 이 삭제 마커를 삭제해야 합 니다. 버전 관리와 삭제 마커에 대한 자세한 정보는 [S3 버킷에서 버전 관리 사용을](#page-1184-0) 참조하십시오.

삭제 마커를 영구적으로 삭제하려면 DeleteObject versionId 요청에 삭제 마커의 버전 ID를 포함 해야 합니다. 다음 그림은 DeleteObject versionId 요청이 어떻게 삭제 마커를 영구적으로 제거 하는지를 보여 줍니다.
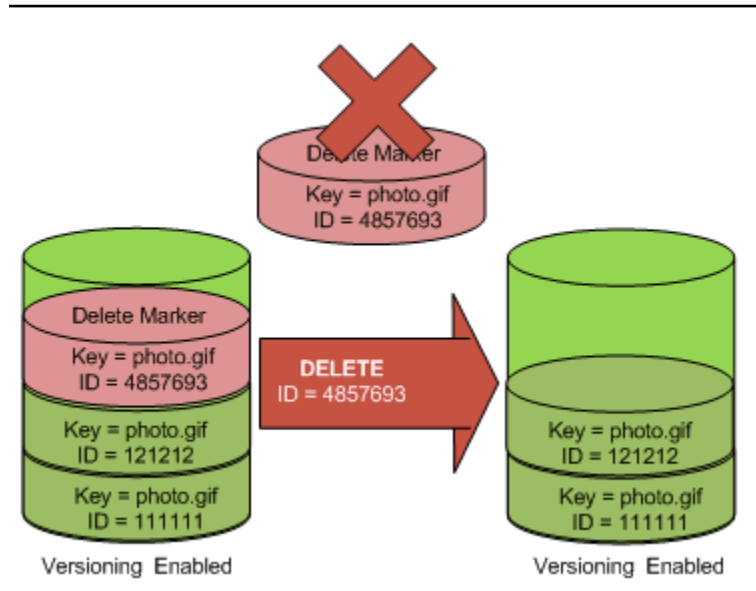

삭제 마커 제거의 영향으로 단순 GET 요청은 이제 현재 버전 ID(121212)의 객체를 가져옵니다.

**a** Note

현재 버전이 삭제 마커인 DeleteObject 요청을 사용하는 경우(삭제 마커의 버전 ID 지정 없 이) Amazon S3은 삭제 마커를 삭제하지 않고 그 대신 다른 삭제 마커를 넣습니다(PUTs).

NULL 버전 ID를 사용해 삭제 마커를 삭제하려면 DeleteObject 요청에서 버전 ID로 NULL을 전달해 야 합니다. 다음 그림은 버전 ID 없이 이루어진 단순 DeleteObject 요청(현재 버전이 삭제 마커임)으 로 아무것도 제거되지 않고, 그 대신 고유한 버전 ID(7498372)의 추가적인 삭제 마커가 추가되는 과정 을 보여주고 있습니다.

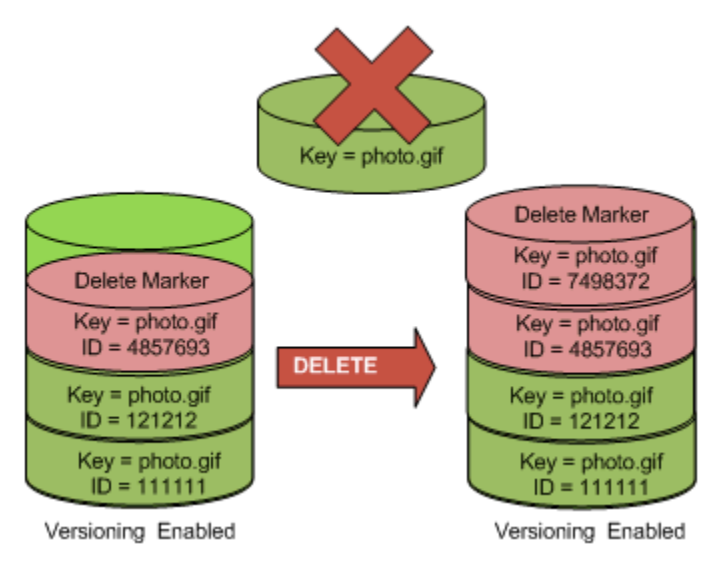

### S3 콘솔 사용

다음 단계를 사용하여 S3 버킷의 폴더가 아닌 S3 버킷에서 삭제된 객체(해당 폴더 내에 있는 객체 포 함)를 복원할 수 있습니다.

- 1. AWS Management Console에 로그인한 후 <https://console.aws.amazon.com/s3/>에서 Amazon S3 콘솔을 엽니다.
- 2. 버킷(Buckets) 목록에서 원하는 버킷의 이름을 선택합니다.
- 3. 버킷에 있는 객체 버전 목록을 확인하려면 [버전 나열(List versions)] 스위치를 선택합니다. 삭제된 객체들에 대한 삭제 마커를 볼 수 있습니다.
- 4. 어떤 객체의 삭제를 취소하려면 삭제 마커를 삭제해야 합니다. 복원할 객체의 삭제 마커 옆에 있는 확인란을 선택한 후, 삭제(Delete)를 선택합니다.
- 5. 객체 삭제(Delete objects) 페이지에서 삭제를 확인합니다.
	- a. Permanently delete objects?(객체를 영구적으로 삭제하시겠습니까?)에 **permanently delete**를 입력합니다.
	- b. 객체 삭제(Delete objects)를 선택합니다.

### **a** Note

Amazon S3 콘솔을 사용하여 폴더의 삭제를 취소할 수 없습니다. AWS CLI 또는 SDK를 사용 해야 합니다. 예를 들어 AWS 지식 센터에서 [버전 관리 지원 버킷에서 삭제된 Amazon S3 객체](https://aws.amazon.com/premiumsupport/knowledge-center/s3-undelete-configuration/) [를 검색하려면 어떻게 해야 합니까?를](https://aws.amazon.com/premiumsupport/knowledge-center/s3-undelete-configuration/) 참조하세요.

### REST API 사용

영구적으로 삭제 마커 제거

- 1. versionId를 제거하려는 삭제 마커의 버전 ID에 설정합니다.
- 2. DELETE Object versionId 요청을 보냅니다.

Example - 삭제 마커 제거

다음 예제에서는 photo.gif 버전 4857693에 대한 삭제 마커를 제거합니다.

DELETE /photo.gif?versionId=4857693 HTTP/1.1

Host: bucket.s3.amazonaws.com Date: Wed, 28 Oct 2009 22:32:00 GMT Authorization: AWS AKIAIOSFODNN7EXAMPLE:0RQf4/cRonhpaBX5sCYVf1bNRuU=

삭제 마커를 삭제하는 경우 Amazon S3에서는 응답에 다음을 포함합니다.

```
204 NoContent 
x-amz-version-id: versionID
x-amz-delete-marker: true
```
### AWS SDK 사용

다른 AWS SDK 사용에 대한 자세한 내용은 [AWS 개발자 센터](https://aws.amazon.com/code/)를 참조하세요.

Python

실제 예제를 작성하여 테스트하는 방법에 대한 자세한 내용은 [AWS SDK for Python \(Boto\) 사용](#page-2198-0) 섹 션을 참조하세요.

다음 Python 코드 예제에서는 객체에서 삭제 마커를 제거하여 현재 버전이 아닌 최신 버전을 객체 의 현재 버전으로 만드는 방법을 보여 줍니다.

```
def revive_object(bucket, object_key): 
     """ 
     Revives a versioned object that was deleted by removing the object's active 
     delete marker. 
     A versioned object presents as deleted when its latest version is a delete 
  marker. 
     By removing the delete marker, we make the previous version the latest version 
     and the object then presents as *not* deleted. 
     Usage is shown in the usage_demo_single_object function at the end of this 
  module. 
     :param bucket: The bucket that contains the object. 
     :param object_key: The object to revive. 
    "" "
     # Get the latest version for the object. 
     response = s3.meta.client.list_object_versions( 
         Bucket=bucket.name, Prefix=object_key, MaxKeys=1 
     )
```

```
 if "DeleteMarkers" in response:
```

```
 latest_version = response["DeleteMarkers"][0] 
         if latest_version["IsLatest"]: 
            logger.info( 
                 "Object %s was indeed deleted on %s. Let's revive it.", 
                 object_key, 
                 latest_version["LastModified"], 
) obj = bucket.Object(object_key) 
            obj.Version(latest_version["VersionId"]).delete() 
            logger.info( 
                 "Revived %s, active version is now %s with body '%s'", 
                 object_key, 
                 obj.version_id, 
                 obj.get()["Body"].read(), 
) else: 
            logger.warning( 
                 "Delete marker is not the latest version for %s!", object_key 
) elif "Versions" in response: 
        logger.warning("Got an active version for %s, nothing to do.", object_key) 
    else: 
        logger.error("Couldn't get any version info for %s.", object_key)
```
MFA Delete 사용 설정 버킷에서 객체 삭제

버킷의 버전 관리 구성에 MFA Delete가 사용 설정된 경우, 버킷 소유자는 요청에 x-amz-mfa 요청 헤더를 포함하여 객체 버전을 영구적으로 삭제하거나 버킷의 버전 관리 상태를 변경해야 합니다. xamz-mfa를 포함하는 요청은 HTTPS를 사용해야 합니다.

헤더의 값은 인증 디바이스의 일련 번호, 공백, 여기에 표시된 인증 코드가 연속된 값입니다. 이 요청 헤 더를 포함하지 않으면 요청이 실패합니다.

인증 디바이스에 대한 자세한 내용은 [멀티 팩터 인증](https://aws.amazon.com/iam/details/mfa/)을 참조하세요.

Example - MFA Delete 사용 설정 버킷에서 객체 삭제

다음 예제에서는 MFA Delete가 사용 설정된 버킷에서 지정된 버전의 my-image.jpg를 삭제합니다.

*SerialNumber* 및 *AuthenticationCode* 사이의 공백에 주의하세요. 자세한 내용은 Amazon Simple Storage Service API 참조에서 [DeleteObject를](https://docs.aws.amazon.com/AmazonS3/latest/API/RESTObjectDELETE.html) 참조하십시오.

DELETE /my-image.jpg?versionId=3HL4kqCxf3vjVBH40Nrjfkd HTTPS/1.1 Host: bucketName.s3.amazonaws.com x-amz-mfa: 20899872 301749 Date: Wed, 28 Oct 2009 22:32:00 GMT Authorization: AWS AKIAIOSFODNN7EXAMPLE:0RQf4/cRonhpaBX5sCYVf1bNRuU=

MFA Delete 사용 설정에 대한 자세한 내용은 [MFA Delete 구성](#page-1198-0) 섹션을 참조하세요.

## 버전 관리되는 객체 사용 권한 구성

Amazon S3의 객체에 대한 권한은 버전 수준에서 설정됩니다. 각 버전에는 고유한 객체 소유자가 있습 니다. 객체 버전을 생성하는 AWS 계정이 소유자입니다. 따라서 동일 객체의 서로 다른 버전에 대해 서 로 다른 권한을 설정할 수 있습니다. 이렇게 하려면 PUT Object versionId acl 요청에 권한을 설 정하려는 객체의 버전 ID를 지정해야 합니다. ACL 사용과 관련한 자세한 설명과 지침은 [Amazon S3의](#page-798-0)  [ID 및 액세스 관리](#page-798-0) 단원을 참조하십시오.

Example - 객체 버전에 대한 권한 설정

```
다음 요청은 피부여자 BucketOwner@amazon.com의 권한을 키 my-image.jpg, 버전 ID
3HL4kqtJvjVBH40Nrjfkd에서 FULL_CONTROL로 설정합니다.
```

```
PUT /my-image.jpg?acl&versionId=3HL4kqtJvjVBH40Nrjfkd HTTP/1.1
Host: bucket.s3.amazonaws.com
Date: Wed, 28 Oct 2009 22:32:00 GMT
Authorization: AWS AKIAIOSFODNN7EXAMPLE:0RQf4/cRonhpaBX5sCYVf1bNRuU=
Content-Length: 124 
<AccessControlPolicy> 
   <Owner> 
     <ID>75cc57f09aa0c8caeab4f8c24e99d10f8e7faeebf76c078efc7c6caea54ba06a</ID> 
     <DisplayName>mtd@amazon.com</DisplayName> 
   </Owner> 
   <AccessControlList> 
     <Grant> 
       <Grantee xmlns:xsi="http://www.w3.org/2001/XMLSchema-instance" 
  xsi:type="CanonicalUser"> 
         <ID>a9a7b886d6fd24a52fe8ca5bef65f89a64e0193f23000e241bf9b1c61be666e9</ID> 
         <DisplayName>BucketOwner@amazon.com</DisplayName> 
       </Grantee> 
       <Permission>FULL_CONTROL</Permission> 
     </Grant> 
   </AccessControlList>
```
</AccessControlPolicy>

마찬가지로 특정 객체 버전의 권한을 얻으려면 GET Object versionId acl 요청에 객체의 버전 ID를 지정해야 합니다. 기본적으로 GET Object acl에서는 현재 버전 객체의 권한을 반환하므로 버 전 ID를 포함해야 합니다.

Example - 지정한 객체 버전에 대한 권한 검색

다음 예시에서 Amazon S3는 키 my-image.jpg, 버전 ID DVBH40Nr8X8gUMLUo에 대한 권한을 반환 합니다.

```
GET /my-image.jpg?versionId=DVBH40Nr8X8gUMLUo&acl HTTP/1.1
Host: bucket.s3.amazonaws.com
Date: Wed, 28 Oct 2009 22:32:00 GMT
Authorization: AWS AKIAIOSFODNN7EXAMPLE:0RQf4/cRonhpaBX5sCYVf1bNRuU
```
자세한 내용은 Amazon Simple Storage Service API 참조에서 [GetObjectAcl](https://docs.aws.amazon.com/AmazonS3/latest/API/RESTObjectGETacl.html)를 참조하십시오.

# 버전 관리가 일시 중지된 버킷의 객체 작업

Amazon S3에서 버킷 내 동일 객체의 새 버전이 발생하지 않도록 버전 관리를 일시 중지할 수 있습니 다. 버킷에 단일 버전의 객체만 필요한 경우 이 작업을 수행할 수 있습니다. 또는 여러 버전에 대한 요금 이 부과되는 것을 원하지 않을 경우에도 이 작업을 수행할 수 있습니다.

버전 관리를 일시 중지할 때 버킷의 기존 객체는 변경되지 않습니다. 이후 요청에서는 Amazon S3가 객체를 처리하는 방법만 변경됩니다. 이 섹션의 주제에서는 버전 관리가 일시 중지된 버킷의 다양한 객 체 작업(예: 객체 추가, 검색 및 삭제)에 관해 설명합니다.

S3 버전 관리에 대한 자세한 내용은 [S3 버킷에서 버전 관리 사용](#page-1184-0) 섹션을 참조하십시오. 객체 버전 가져 오기에 대한 자세한 내용은 [버전 관리가 사용 설정된 버킷에서 객체 버전 검색](#page-1209-0) 섹션을 참조하세요.

### 주제

- [버전 관리가 일시 중지된 버킷에 객체 추가](#page-1229-0)
- [버전 관리가 일시 중지된 버킷에서 객체 가져오기](#page-1231-0)
- [버전 관리가 일시 중지된 버킷에서 객체 삭제](#page-1231-1)

<span id="page-1229-0"></span>버전 관리가 일시 중지된 버킷에 객체 추가

Amazon S3에서 버전 관리가 일시 중지된 버킷에 객체를 추가하여 버전 ID가 null인 객체를 만들거나, 일치하는 버전 ID로 객체 버전을 덮어쓸 수 있습니다.

버킷에 대한 버전 관리를 일시 중지하면 Amazon S3에서는 버전 ID null을 해당 버킷에 이후로 저장 되는 후속 객체 각각에 자동으로 추가합니다(PUT, POST 또는 CopyObject 사용).

다음 그림은 버전 관리가 일시 중지된 버킷에 객체를 추가할 때 Amazon S3에서 버전 ID null을 객체 에 추가하는 과정을 보여줍니다.

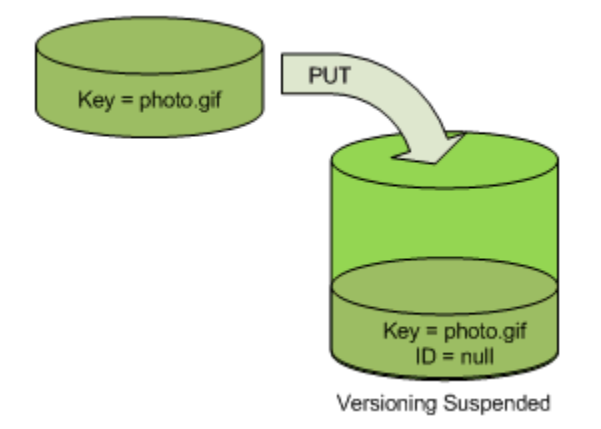

null 버전이 버킷에 이미 있는 경우 다른 객체를 같은 키로 추가하면 추가된 객체는 원래 null 버전을 덮 어씁니다.

버전이 지정된 객체가 버킷에 있는 경우, PUT을 수행한 버전은 객체의 현재 버전이 됩니다. 다음 그림 은 버전이 지정된 객체가 포함된 버킷에 객체를 추가해도 버킷에 이미 있던 객체는 덮어쓰지 않음을 보 여 줍니다.

이 경우, 버전 111111은 버킷에 원래 존재했습니다. Amazon S3에서는 추가되는 객체에 null 버전 ID를 연결하고 이를 버킷에 저장합니다. 따라서 이는 버전 111111을 덮어쓰지 않습니다.

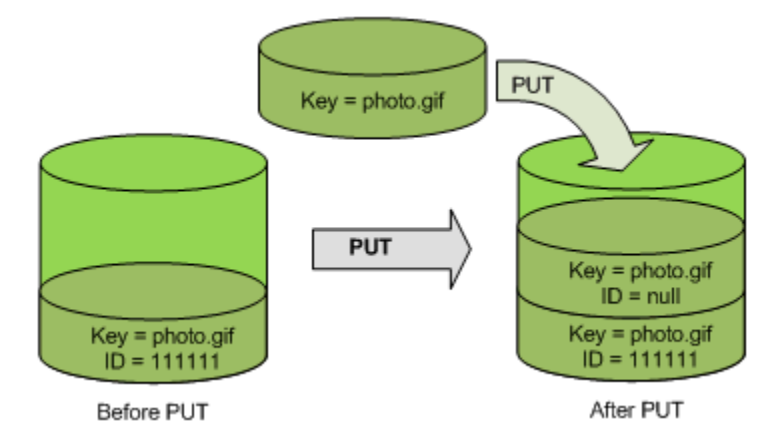

null 버전이 버킷에 이미 존재하는 경우, 다음 그림과 같이 이 null 버전을 덮어쓰게 됩니다.

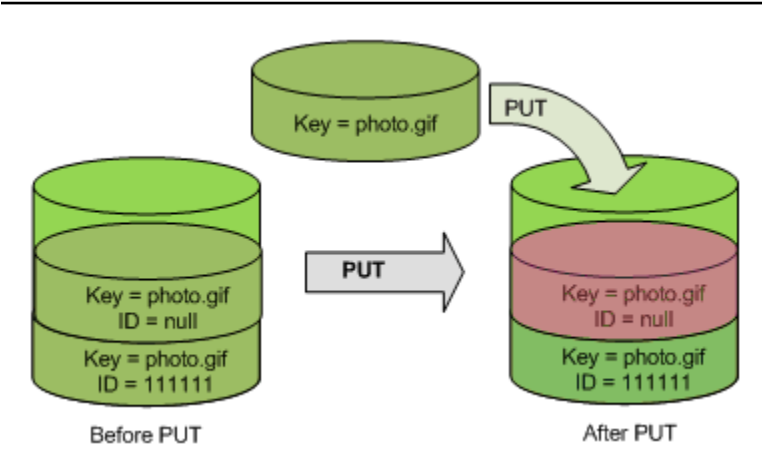

Null 버전의 키 및 버전 ID(null)가 PUT 수행 이전과 이후에 서로 같더라도, 버킷에 원래 저장되어 있 던 Null 버전의 콘텐츠는 버킷에 PUT을 수행한 객체의 콘텐츠로 대체됩니다.

<span id="page-1231-0"></span>버전 관리가 일시 중지된 버킷에서 객체 가져오기

GET Object 요청은 버킷에 대해 버전 관리를 사용 설정했는지 여부와 관계없이 현재 버전의 객체를 반환합니다. 다음 그림은 단순 GET 요청에서 현재 버전의 객체를 반환하는 과정을 보여 줍니다.

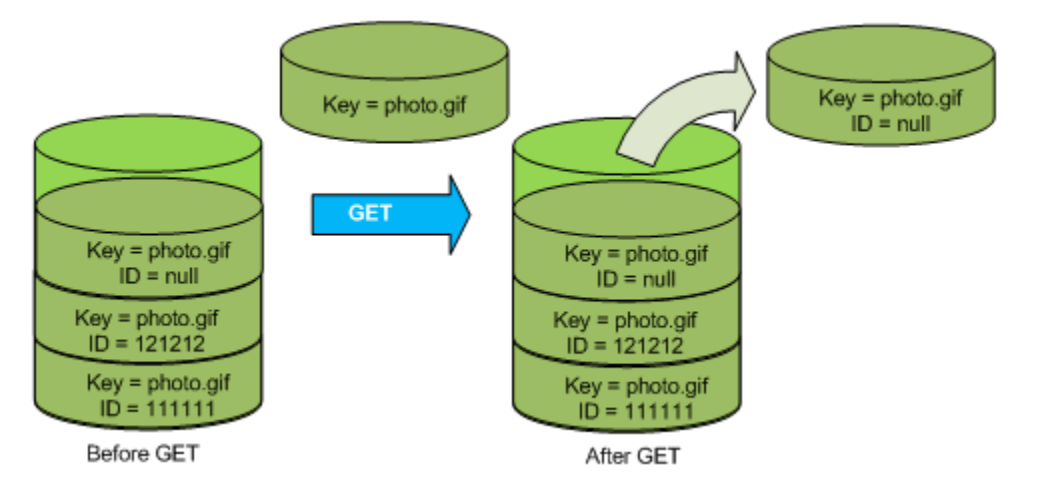

<span id="page-1231-1"></span>버전 관리가 일시 중지된 버킷에서 객체 삭제

버전 관리가 일시 정지된 버킷에서 객체를 삭제하여 null 버전 ID를 가진 객체를 제거할 수 있습니다.

버킷에 대해 버전 관리가 일시 중지된 경우 DELETE 요청은 다음과 같습니다.

- 버전 ID가 null인 객체만 제거할 수 있습니다.
- 버킷에 null 버전의 객체가 없는 경우 어떤 것도 제거하지 않습니다.
- 버킷에 삭제 마커를 삽입합니다.

다음 그림은 DELETE를 사용하여 null 버전을 간단히 제거하는 방법을 보여줍니다. (단순 DELETE 요청 은 버전 ID를 지정하지 않는 요청입니다.) Amazon S3는 버전 ID가 null인 삭제 마커를 그 자리에 삽 입합니다.

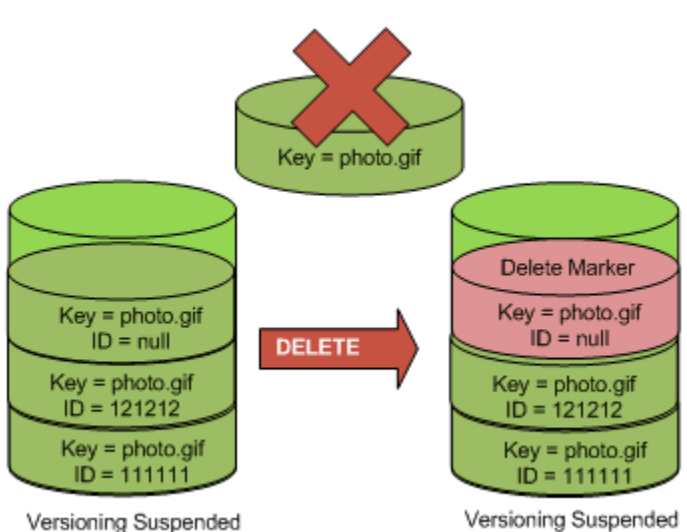

삭제 마커에는 콘텐츠가 없으며, 따라서 삭제 마커로 대체될 때 null 버전의 콘텐츠가 손실된다는 점에 유의하세요.

다음 그림은 null 버전이 없는 버킷을 보여 줍니다. 이 경우 DELETE 요청은 아무것도 제거하지 않으며 Amazon S3에서는 삭제 마커만 삽입합니다.

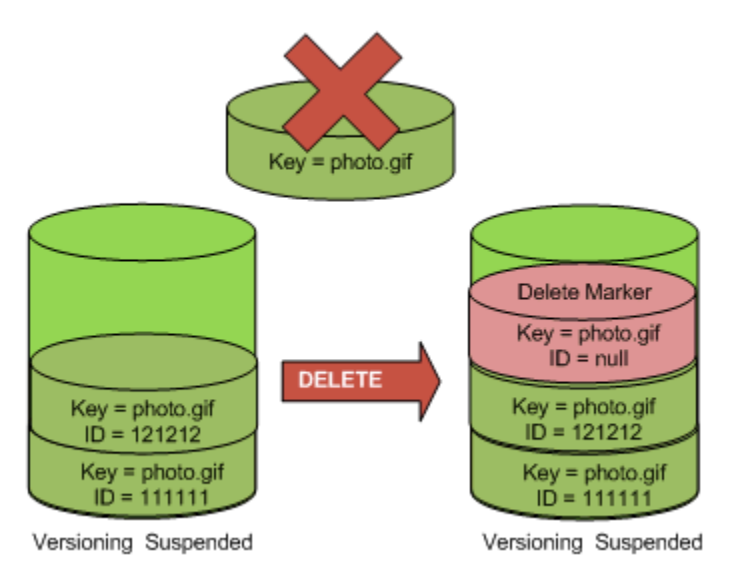

버전 관리가 일시 정지된 버킷에서도 버킷 소유자는 DELETE 요청에 버전 ID를 포함하여 특정 버전을 영구적으로 삭제할 수 있습니다. 다음 그림은 지정된 객체 버전을 삭제하면 해당 객체의 버전이 영구적 으로 제거됨을 보여 줍니다. 버킷 소유자만이 지정된 객체 버전을 삭제할 수 있습니다.

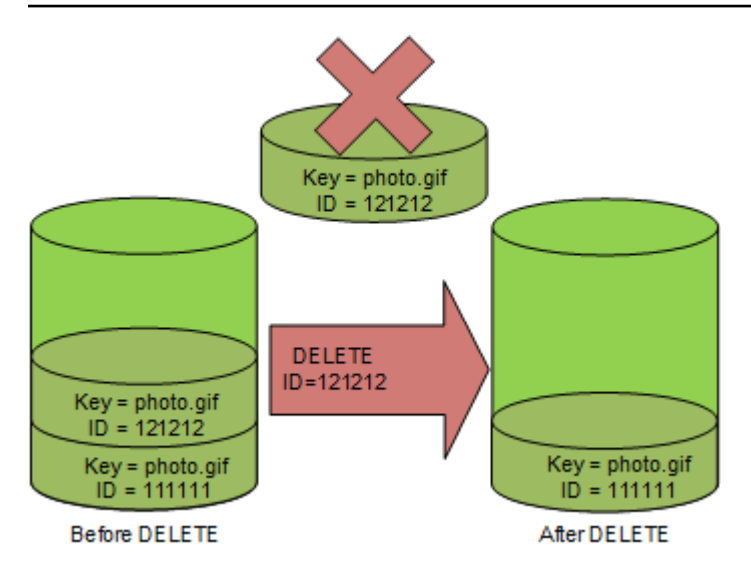

# Amazon S3에 AWS Backup 사용

Amazon S3는 Amazon S3의 데이터를 보호하기 위해 백업 정책을 중앙에서 정의하는 데 사용할 수 있는 완전관리형 정책 기반 서비스인 AWS Backup과 기본적으로 통합됩니다. 백업 정책을 정의하고 Amazon S3 리소스를 정책에 할당하면 AWS Backup이 Amazon S3 백업을 자동으로 생성하고 사용자 가 백업 계획에서 지정한 암호화된 백업 볼트에 백업을 안전하게 저장합니다.

Amazon S3에 AWS Backup을 사용할 때 다음 작업을 수행할 수 있습니다.

- 연속 백업 및 정기적 백업을 생성합니다. 연속 백업은 특정 시점으로 복원할 때 유용하며, 정기적 백 업은 장기 데이터 보존 요구 사항을 충족하는 데 유용합니다.
- 백업 정책을 중앙에서 구성하여 백업 예약 및 보존을 자동화합니다.
- Amazon S3 데이터의 백업을 지정한 특정 시점으로 복원합니다.

AWS Backup과 함께 S3 버전 관리 및 S3 복제를 사용하여 우발적인 삭제로부터 복구하고 자체 복구 작업을 수행할 수 있습니다.

사전 조건

버킷에서 [S3 버전 관리를](https://docs.aws.amazon.com/AmazonS3/latest/userguide/Versioning.html) 활성화해야 AWS Backup에서 백업할 수 있습니다.

## **a** Note

백업할 [버전 관리 활성 버킷에 대한 수명 주기 만료 규칙을 설정](https://docs.aws.amazon.com/AmazonS3/latest/userguide/lifecycle-configuration-examples.html#lifecycle-config-conceptual-ex6)하는 것이 좋습니다. 수명 주기 만료 기간을 설정하지 않으면 AWS Backup이 Amazon S3 데이터의 모든 버전을 유지하므로 Amazon S3 스토리지 비용이 증가할 수 있습니다.

시작하기

Amazon S3에 AWS Backup의 사용을 시작하려면 AWS Backup 개발자 가이드의 [Amazon S3 백업 생](https://docs.aws.amazon.com/aws-backup/latest/devguide/s3-backups.html) [성](https://docs.aws.amazon.com/aws-backup/latest/devguide/s3-backups.html)을 참조하세요.

규제 및 제한

<span id="page-1234-0"></span>제한 사항에 대해 알아보려면 AWS Backup 개발자 가이드의 [Amazon S3 백업 생성을](https://docs.aws.amazon.com/aws-backup/latest/devguide/s3-backups.html) 참조하세요.

# 아카이브된 객체 작업

자주 액세스하지 않는 객체의 스토리지 비용을 줄이려면 해당 객체를 아카이브합니다. 객체를 아카이 브하면 저비용 스토리지로 이동되므로 실시간으로 액세스할 수 없습니다.

아카이브된 객체에 실시간으로 액세스할 수는 없지만 스토리지 클래스에 따라 몇 분 또는 몇 시간 내에 복원할 수 있습니다. Amazon S3 콘솔, S3 배치 작업, REST API, AWS SDK 및 AWS Command Line Interface(AWS CLI)를 사용하여 아카이브된 객체를 복원할 수 있습니다. 지침은 [아카이브된 객체 복](#page-1238-0) [원](#page-1238-0)을(을) 참조하십시오.

다음 스토리지 클래스 또는 계층의 Amazon S3 객체는 아카이브되며 해당 객체에 실시간으로 액세스 할 수 없습니다.

- S3 Glacier Flexible Retrieval 스토리지 클래스
- S3 Glacier Deep Archive 스토리지 클래스
- S3 Intelligent-Tiering Archive Access 계층
- S3 Intelligent-Tiering Deep Archive Access 계층

아카이브된 객체를 복원하려면 다음을 수행해야 합니다.

• S3 Glacier Flexible Retrieval 및 S3 Glacier Deep Archive 스토리지 클래스에 있는 객체의 경우 복원 요청을 시작하고 객체의 임시 복사본을 사용할 수 있을 때까지 기다려야 합니다. 복원된 객체의 임시

사본이 생성된 경우 객체의 스토리지 클래스는 동일하게 유지됩니다. ([HeadObject](https://docs.aws.amazon.com/AmazonS3/latest/API/RESTObjectHEAD.html) 또는 [GetObject](https://docs.aws.amazon.com/AmazonS3/latest/API/RESTObjectGET.html) API 작업 요청은 S3 Glacier Flexible Retrieval 또는 S3 Glacier Deep Archive를 스토리지 클래스로 요청합니다.)

• S3 Intelligent-Tiering Archive Access 및 S3 Intelligent-Tiering Deep Archive Access 계층에 있는 객 체의 경우 복원 요청을 시작하고 객체가 Frequent Access 계층으로 이동할 때까지 기다려야 합니다.

모든 Amazon S3 스토리지 클래스 비교에 대한 자세한 내용은 [Amazon S3 스토리지 클래스 사용](#page-1265-0) 섹션 을 참조하세요. S3 Intelligent-Tiering에 대한 자세한 내용은 [the section called "S3 Intelligent-Tiering 작](#page-1275-0) [동 방식"](#page-1275-0) 섹션을 참조하세요.

## S3 Glacier에서 객체 복원

S3 Glacier Flexible Retrieval 또는 S3 Glacier Deep Archive를 사용하는 경우 Amazon S3는 지정된 기 간 동안만 객체의 임시 사본을 복원합니다. 그런 다음 복원된 객체 복사본을 삭제합니다. 복원 요청을 다시 발행하여 복원된 복사본의 만료 기간을 수정할 수 있습니다. 이 경우 Amazon S3는 현재 시간을 기준으로 만료 기간을 업데이트합니다.

## **a** Note

S3 Glacier Flexible Retrieval 또는 S3 Glacier Deep Archive에서 아카이브된 객체를 복원하면 아카이브된 객체와 임시로 복원한 사본 모두에 대해 요금이 청구됩니다. 요금에 대한 자세한 내용은 [Amazon S3 요금을](https://aws.amazon.com/s3/pricing/) 참조하십시오.

# S3 Intelligent-Tiering에서 객체 복원

S3 Intelligent-Tiering Archive Access 계층 또는 S3 Intelligent-Tiering Deep Archive Access 계층에서 객체를 복원하는 경우 객체는 S3 Intelligent-Tiering Frequent Access 계층으로 이동합니다. 연속 30일 이 지나는 동안 객체에 액세스하지 않으면 자동으로 Infrequent Access 계층으로 이동합니다. 액세스 하지 않은 기간이 최소 연속 90일이 넘으면 객체가 자동으로 S3 Intelligent-Tiering Archive Access 계 층으로 이동합니다. 최소 연속 180일 동안 객체에 액세스하지 않으면 객체가 Deep Archive Access 계 층으로 이동합니다.

## **a** Note

S3 Glacier Flexible Retrieval 및 S3 Glacier Deep Archive 스토리지 클래스와 달리 S3 Intelligent-Tiering 객체에 대한 복원 요청에는 Days 값을 사용할 수 없습니다.

# 복원 요청에 S3 배치 작업 사용

단일 요청으로 Amazon S3 객체를 하나 이상 복원하려면 S3 배치 작업을 사용할 수 있습니다. 작업할 객체 목록을 S3 배치 작업에 제공합니다. S3 배치 작업은 지정된 작업을 수행하기 위해 각 API 작업을 호출합니다. 단일 배치 작업 건으로 엑사바이트 규모의 데이터가 포함된 수십억 개의 객체에서 지정된 작업을 수행할 수 있습니다.

# 복원 시간

Amazon S3는 복원 요청에 지정된 일수와 요청한 복원이 완료된 시간을 더하여 복원된 객체 복사본의 만료 시간을 계산합니다. 그런 다음 Amazon S3는 협정 세계시(UTC) 자정에 그 다음 날로 결과 시간을 반올림합니다. 예를 들어 복원된 객체가 2012년 10월 15일 오전 10시 30분(UTC)에 생성되었으며 복원 기간이 3일로 지정되었다고 가정하겠습니다. 이 경우 복원된 복사본은 2012년 10월 19일 00:00(UTC) 에 만료되며 이 시간에 Amazon S3가 객체 복사본을 삭제합니다.

복원 작업을 완료하는 데 걸리는 시간은 사용하는 아카이브 스토리지 클래스 또는 스토리지 계층과 지 정한 검색 옵션(긴급(S3 Glacier Flexible Retrieval 및 S3 Intelligent-Tiering Archive Access에만 사용 가능), 스탠다드 또는 대량)에 따라 달라집니다. 자세한 내용은 [아카이브 검색 옵션](#page-1236-0) 단원을 참조하십시 오.

복원이 완료되면 Amazon S3 이벤트 알림을 사용하여 알림을 받을 수 있습니다. 자세한 내용은 [Amazon S3 이벤트 알림](#page-1830-0) 단원을 참조하십시오.

## 주제

- [아카이브 검색 옵션](#page-1236-0)
- [아카이브된 객체 복원](#page-1238-0)

# <span id="page-1236-0"></span>아카이브 검색 옵션

다음은 Amazon S3에서 아카이브된 객체를 복원할 때 사용 가능한 검색 옵션입니다.

• 긴급 - S3 Glacier Flexible Retrieval 스토리지 클래스 또는 S3 Intelligent-Tiering Archive Access 계 층에 저장된 데이터에 신속하게 액세스할 수 있습니다. 이 옵션은 간혹 아카이브의 하위 집합에 대한 긴급한 요청이 필요할 때 사용할 수 있습니다. 아카이브된 가장 큰 객체(250MB+)를 제외한 모든 경 우, 긴급 검색을 사용하여 액세스된 데이터는 일반적으로 1~5분 안에 사용할 수 있게 됩니다.

**a** Note

빠른 검색은 프리미엄 기능이며 빠른 요청 및 검색 요금이 부과됩니다.

프로비저닝된 용량은 긴급 검색에 대한 검색 용량이 필요할 때 S3 Glacier Flexible Retrieval의 용량 을 제공합니다. 자세한 내용은 [프로비저닝된 용량](#page-1238-1) 단원을 참조하십시오.

• 스탠다드 – 아카이브된 모든 객체에 몇 시간 내에 액세스할 수 있습니다. 검색 요청 시 검색 옵션을 지정하지 않을 경우 스탠다드가 기본 옵션이 됩니다. 표준 검색은 일반적으로 S3 Glacier Flexible Retrieval 스토리지 클래스 또는 S3 Intelligent-Tiering Archive Access 계층에 저장된 객체의 경우 3~5시간 이내에 완료됩니다. S3 Glacier Deep Archive 스토리지 클래스 또는 S3 Intelligent-Tiering Deep Archive Access 계층에 저장된 객체의 경우 이 검색은 일반적으로 12시간 이내에 완료됩니다. 표준 검색은 S3 Intelligent-Tiering에 저장된 객체에 대해 무료입니다.

## **a** Note

- S3 Glacier Flexible Retrieval 스토리지 클래스 또는 S3 Intelligent-Tiering Archive Access 계층에 저장된 객체의 경우, S3 배치 작업의 복원 작업을 사용하여 시작된 표준 검색은 일 반적으로 몇 분 이내에 시작되고 3~5시간 이내에 완료됩니다.
- S3 Glacier Deep Archive 스토리지 클래스 또는 S3 Intelligent-Tiering Deep Archive Access 계층에 저장된 객체의 경우, 배치 작업의 복원 작업을 사용하여 시작된 표준 검색 은 일반적으로 9시간 이내에 시작되고 12시간 이내에 완료됩니다.
- 대량 Amazon S3 Glacier에서 가장 저렴한 검색 옵션을 사용하여 데이터에 액세스할 수 있습니다. 대량 검색을 통해 심지어 페타바이트 단위의 대용량 데이터도 저렴하게 검색할 수 있습니다.

S3 Glacier Flexible Retrieval 스토리지 클래스 또는 S3 Intelligent-Tiering Archive Access 계층에 저 장된 객체의 경우, 대량 검색은 일반적으로 5~12시간 이내에 완료됩니다. S3 Glacier Deep Archive 스토리지 클래스 또는 S3 Intelligent-Tiering Deep Archive Access 계층에 저장된 객체의 경우, 이러 한 검색은 일반적으로 48시간 이내에 완료됩니다.

S3 Glacier Flexible Retrieval 또는 S3 Intelligent-Tiering 스토리지 클래스에 저장된 객체의 경우 대량 검색이 무료입니다.

다음 테이블에는 아카이브 검색 옵션이 요약되어 있습니다. 요금에 대한 자세한 내용은 [Amazon S3 요](https://aws.amazon.com/s3/pricing/) [금](https://aws.amazon.com/s3/pricing/)을 참조하십시오.

Expedited, Standard 또는 Bulk 검색을 실행하려면 [RestoreObject](https://docs.aws.amazon.com/AmazonS3/latest/API/RESTObjectPOSTrestore.html) REST API 작업 요청의 Tier 요청 요소를 원하는 옵션으로 설정하거나 AWS Command Line Interface(AWS CLI) 또는 AWS SDK에 서 동등한 옵션으로 설정합니다. 프로비저닝된 용량을 구매하였다면, 사용자의 프로비저닝된 용량을 통해 모든 신속 검색이 자동으로 수행됩니다.

## <span id="page-1238-1"></span>프로비저닝된 용량

프로비저닝된 용량은 긴급 검색에 대한 검색 용량이 필요할 때 S3 Glacier Flexible Retrieval의 용량을 제공합니다. 각 용량 단위로 5분마다 긴급 검색을 최소 3회 수행할 수 있고, 초당 최대 150메가바이트 (MBps)의 검색 처리량이 제공됩니다.

워크로드에 몇 분 내로 데이터의 하위 집합에 대한 매우 안전하고 예측 가능한 액세스가 필요한 경우 프로비저닝된 검색 용량을 구매하는 것이 좋습니다. 프로비저닝된 용량이 없으면 신속 검색은 수요가 많은 기간에는 수락되지 않을 수도 있습니다. 모든 상황에서 신속 검색에 액세스해야 하는 경우 프로비 저닝된 검색 용량을 구입하는 것이 좋습니다.

프로비저닝된 용량 단위는 AWS 계정에 할당됩니다. 따라서 버킷 소유자가 아닌 긴급 데이터 검색의 요청자가 프로비저닝된 용량 단위를 구매해야 합니다.

Amazon S3 콘솔, Amazon S3 Glacier 콘솔, [프로비저닝된 용량 구매](https://docs.aws.amazon.com/amazonglacier/latest/dev/api-PurchaseProvisionedCapacity.html) REST API 작업, AWS SDK 또는 AWS CLI를 사용하면 프로비저닝된 용량을 구매할 수 있습니다. 프로비저닝된 용량의 요금에 대한 자 세한 내용은 [Amazon S3 요금을](https://aws.amazon.com/s3/pricing/) 참조하세요.

### S3 Glacier 복원 시작 요청 속도

S3 Glacier Flexible Retrieval 또는 S3 Glacier Deep Archive 스토리지 클래스에 저장된 객체에 대해 복 원 요청을 시작할 때 검색 요청 할당량이 AWS 계정에 적용됩니다. S3 Glacier는 초당 최대 1,000개의 트랜잭션 속도로 복원 요청을 지원합니다. 이 속도를 초과할 경우, 유효한 요청은 제한되거나 거부되며 Amazon S3에서 ThrottlingException 오류를 반환합니다.

선택적으로 S3 Glacier Flexible Retrieval 또는 S3 Glacier Deep Archive에 저장된 다량의 객체를 하나 의 요청으로 검색하기 위해 S3 배치 작업을 사용할 수도 있습니다. 자세한 내용은 [Amazon S3 객체에](#page-1592-0) [대한 대규모 배치 작업 수행](#page-1592-0) 단원을 참조하십시오.

## <span id="page-1238-0"></span>아카이브된 객체 복원

다음 스토리지 클래스 또는 계층의 Amazon S3 객체는 아카이브되며 해당 객체에 실시간으로 액세스 할 수 없습니다.

- S3 Glacier Flexible Retrieval 스토리지 클래스
- S3 Glacier Deep Archive 스토리지 클래스
- S3 Intelligent-Tiering Archive Access 계층

• S3 Intelligent-Tiering Deep Archive Access 계층

S3 Glacier Flexible Retrieval 또는 S3 Glacier Deep Archive 스토리지 클래스에 저장된 Amazon S3 객 체에는 즉시 액세스할 수 없습니다. 이 스토리지 클래스의 객체에 액세스하려면 지정된 기간(일) 동안 객체의 임시 사본을 S3 버킷에 복원해야 합니다. 객체의 영구 사본이 필요한 경우, 객체를 복원한 후 Amazon S3 버킷에 객체의 사본을 만드세요. 복원된 객체 복사는 Amazon S3 콘솔에서 지원되지 않습 니다. 이러한 유형의 복사 작업에는 AWS Command Line Interface(AWS CLI), AWS SDK 또는 REST API를 사용하세요. 사본을 만들고 스토리지 클래스를 변경하지 않는 한 객체는 S3 Glacier Flexible Retrieval 또는 S3 Glacier Deep Archive 스토리지 클래스에 계속 저장됩니다. 이 스토리지 클래스의 사 용에 대한 자세한 내용은 [객체 아카이빙을 위한 스토리지 클래스](#page-1270-0) 섹션을 참조하세요.

S3 Intelligent-Tiering Archive Access 및 Deep Archive Access 계층의 객체에 액세스하려면 복원 요청 을 시작하고 객체가 Frequent Access 계층으로 이동할 때까지 기다려야 합니다. Archive Access 계층 또는 Deep Archive Access 계층에서 객체를 복원하면 객체가 Frequent Access 계층으로 다시 전환됩 니다. 이 스토리지 클래스의 사용에 대한 자세한 내용은 [변경되는 또는 알 수 없는 액세스 패턴으로 데](#page-1267-0) [이터를 자동으로 최적화하는 스토리지 클래스](#page-1267-0) 섹션을 참조하세요.

아카이브된 객체에 대한 일반적인 정보는 [아카이브된 객체 작업](#page-1234-0) 섹션을 참조하세요.

**a** Note

- S3 Glacier Flexible Retrieval 또는 S3 Glacier Deep Archive 스토리지 클래스에서 아카이브 된 객체를 복원하는 경우, 아카이브된 객체와 임시로 복원한 사본 모두에 대해 요금이 청구 됩니다.
- S3 Intelligent-Tiering에서 객체를 복원하는 경우, 표준 또는 대량 검색에는 검색 요금이 부과 되지 않습니다.
- 이미 복원된 아카이브 객체에 대해 요청된 후속 복원은 GET 요청으로 청구됩니다. 요금에 대 한 자세한 내용은 [Amazon S3 요금](https://aws.amazon.com/s3/pricing/)을 참조하십시오.

## 아카이브된 객체 복원

Amazon S3 콘솔, Amazon S3 REST API, AWS SDK, AWS Command Line Interface(AWS CLI) 또는 S3 배치 작업을 사용하여 아카이브된 객체를 복원할 수 있습니다.

S3 콘솔 사용

Amazon S3 콘솔을 사용하여 객체 복원

S3 Glacier Flexible Retrieval 또는 S3 Glacier Deep Archive 스토리지 클래스나 S3 Intelligent-Tiering Archive Access 또는 Deep Archive Access 스토리지 계층에 아카이브된 객체를 복원하려면 다음 절차 를 사용합니다.

아카이브된 객체 복원

- 1. AWS Management Console에 로그인한 후 <https://console.aws.amazon.com/s3/>에서 Amazon S3 콘솔을 엽니다.
- 2. 왼쪽 탐색 창에서 버킷(Buckets)을 선택합니다.
- 3. 버킷(Buckets) 목록에서 복원할 객체가 들어 있는 버킷 이름을 선택합니다.
- 4. [객체(Objects)] 목록에서 객체 또는 복원할 객체를 선택하고 [작업(Actions)]을 선택한 다음 [복원 시작(Initiate restore)]을 선택합니다.
- 5. S3 Glacier Flexible Retrieval 또는 S3 Glacier Deep Archive에서 복원하는 경우 복원된 사본을 사 용할 수 있는 기간(일) 상자에 아카이브된 데이터에 액세스할 수 있는 기간(일)을 입력합니다.
- 6. 검색 티어에서 다음 중 하나를 수행합니다.
	- 대량 검색 또는 표준 검색을 선택하고 복원 시작을 선택합니다.
	- 긴급 검색(Expedited retrieval)을 선택합니다(S3 Glacier Flexible Retrieval 또는 S3 Intelligent-Tiering Archive Access에만 사용 가능). S3 Glacier Flexible Retrieval에서 객체를 복원하는 경 우 긴급 검색을 위해 프로비저닝된 용량을 구매할지 여부를 선택할 수 있습니다. 프로비저닝된 용량을 구매하려는 경우 다음 단계로 진행합니다. 그렇지 않은 경우 복원 시작을 선택합니다.

**a** Note

S3 Intelligent-Tiering Archive Access 및 Deep Archive Access 계층의 객체는 Frequent Access 계층으로 자동으로 복원됩니다.

7. (선택 사항) S3 Glacier Flexible Retrieval에서 객체를 복원하며 긴급 검색을 선택한 경우 프로비 저닝된 용량을 구매할지 여부를 선택할 수 있습니다. 프로비저닝된 용량은 S3 Glacier Flexible Retrieval의 객체에만 사용할 수 있습니다. 프로비저닝된 용량이 있는 경우, 복원 시작을 선택하여 프로비저닝된 검색을 시작합니다.

프로비저닝된 용량이 있으면 모든 긴급 검색이 프로비저닝된 용량으로 처리됩니다. 자세한 내용 은 [프로비저닝된 용량](#page-1238-1) 단원을 참조하십시오.

• 프로비저닝된 용량이 없고 구매할 계획도 없는 경우, 복원 시작을 선택합니다.

• 프로비저닝된 용량이 없지만 프로비저닝된 용량 단위(PCU)를 구매하려는 경우 PCU 구매를 선 택합니다. PCU 구매 대화 상자에서 구매하려는 PCU 수를 선택하고 구매를 확인한 다음 PCU 구매를 선택합니다. 구매 성공 메시지가 나타나면 복원 시작을 선택하여 프로비저닝된 검색을 시작합니다.

### AWS CLI 사용

S3 Glacier Flexible Retrieval 또는 S3 Glacier Deep Archive의 객체 복원

다음 예제에서는 restore-object 명령을 사용하여 *DOC-EXAMPLE-BUCKET* 버킷의 *dir1/ example.obj* 객체를 25일 동안 복원합니다.

aws s3api restore-object --bucket *DOC-EXAMPLE-BUCKET* --key *dir1/example.obj* --restorerequest '{"Days":25,"GlacierJobParameters":{"Tier":"Standard"}}'

예제에 사용된 JSON 구문으로 인해 Windows 클라이언트에서 오류가 발생하는 경우 복원 요청을 다 음 구문으로 바꿉니다.

```
--restore-request Days=25,GlacierJobParameters={"Tier"="Standard"}
```
S3 Intelligent-Tiering Archive Access 및 Deep Archive Access의 객체 복원

다음 예제에서는 restore-object 명령을 사용하여 *DOC-EXAMPLE-BUCKET* 버킷의 *dir1/ example.obj* 객체를 Frequent Access 계층으로 복원합니다.

```
aws s3api restore-object --bucket DOC-EXAMPLE-BUCKET --key dir1/example.obj --restore-
request '{}'
```
**a** Note

S3 Glacier Flexible Retrieval 및 S3 Glacier Deep Archive 스토리지 클래스와 달리 S3 Intelligent-Tiering 객체에 대한 복원 요청에는 Days 값을 사용할 수 없습니다.

복원 상태 모니터링

다음 head-object 명령을 실행하여 restore-object 요청 상태를 모니터링하려면 다음을 수행하 세요.

aws s3api head-object --bucket *DOC-EXAMPLE-BUCKET* --key *dir1/example.obj*

자세한 내용은 AWS CLI 명령 레퍼런스의 [restore-object](https://docs.aws.amazon.com/cli/latest/reference/s3api/restore-object.html) 섹션을 참조하세요.

REST API 사용

Amazon S3에서 제공한 API 작업으로 아카이브된 객체의 복원을 시작합니다. 자세한 내용은 Amazon Simple Storage Service API 참조에서 [RestoreObject](https://docs.aws.amazon.com/AmazonS3/latest/API/RESTObjectPOSTrestore.html)를 참조하십시오.

#### AWS SDK 사용

AWS SDK를 사용하여 S3 Glacier Flexier Retrieval 또는 S3 Glacier Deep Archive에 아카이브된 객체 를 복원하는 방법의 예는 [AWS SDK 또는 명령줄 도구와 함께](#page-2864-0) RestoreObject 사용 섹션을 참조하세 요.

S3 배치 작업 사용

단일 요청으로 아카이브된 객체를 하나 이상 복원하려면 S3 배치 작업을 사용할 수 있습니다. 작업할 객체 목록을 S3 배치 작업에 제공합니다. S3 배치 작업은 지정된 작업을 수행하기 위해 각 API 작업을 호출합니다. 단일 배치 작업 건으로 엑사바이트 규모의 데이터가 포함된 수십억 개의 객체에서 지정된 작업을 수행할 수 있습니다.

배치 작업 건을 만들려면 복원할 개체만 포함된 매니페스트가 있어야 합니다. S3 인벤토리를 사용하여 매니페스트를 생성하거나 필요한 정보가 포함된 CSV 파일을 제공할 수 있습니다. 자세한 내용은 [the](#page-1607-0)  [section called "매니페스트 지정"](#page-1607-0) 단원을 참조하십시오.

S3 배치 작업 건을 생성하고 실행하기 전에 Amazon S3에 사용자 대신 S3 배치 작업을 수행할 권한을 부여해야 합니다. 필요한 권한에 대해서는 [the section called "권한 부여"](#page-1594-0) 섹션을 참조하세요.

**a** Note

배치 작업 건은 S3 Glacier Flexible Retrieval 및 S3 Glacier Deep Archive 스토리지 클래스 객 체 또는 S3 Intelligent-Tiering Archive Access 및 Deep Archive Access 스토리지 계층 객체에 서 작동할 수 있습니다. 배치 작업은 동일한 작업 건에 있는 두 가지 유형의 아카이브된 객체 모 두에서 작동할 수 없습니다. 두 유형의 객체를 복원하려면 별도의 배치 작업을 생성해야 합니 다.

아카이브 객체 복원에 배치 작업을 사용하는 것에 대한 자세한 내용은 [the section called "객체](#page-1659-0) [복원"](#page-1659-0) 섹션을 참조하세요.

S3 객체 복원 시작 배치 작업을 생성하려면

- 1. AWS Management Console에 로그인한 후 <https://console.aws.amazon.com/s3/>에서 Amazon S3 콘솔을 엽니다.
- 2. 왼쪽 탐색 창에서 Batch Operations를 선택합니다.
- 3. 작업 생성을 선택합니다.
- 4. AWS 리전은 작업을 생성하려는 리전을 선택합니다.
- 5. 매니페스트 형식에서 사용할 매니페스트의 형식을 선택합니다.
	- S3 인벤토리 보고서를 선택하는 경우 Amazon S3가 CSV 형식 인벤토리 보고서의 일부로 생성 한 manifest.json 객체의 경로를 입력합니다. 최신 버전이 아닌 매니페스트 버전을 사용하려 는 경우 manifest.json 객체의 버전 ID를 입력합니다.
	- CSV를 선택하는 경우 CSV 형식 매니페스트 객체의 경로를 입력합니다. 매니페스트 객체는 콘 솔에 설명된 형식을 따라야 합니다. 최신 버전이 아닌 버전을 사용하려는 경우 선택적으로 매니 페스트 객체의 버전 ID를 포함할 수 있습니다.
- 6. 다음을 선택합니다.
- 7. 작업 섹션에서 복원을 선택합니다.
- 8. 복원 섹션에서 복원 소스로 Glacier Flexible Retrieval 또는 Glacier Deep Archive 또는 Intelligent-Tiering Archive Access 계층 또는 Deep Archive Access 계층을 선택합니다.

Glacier Flexible Retrieval 또는 Glacier Deep Archive를 선택한 경우 복원된 사본을 사용할 수 있 는 기간(일)에 숫자를 입력합니다.

검색 티어에서 사용할 계층을 선택합니다.

- 9. 다음을 선택합니다.
- 10.

추가 옵션 구성 페이지에서 다음 섹션을 작성합니다.

- 추가 옵션 섹션에서 작업에 대한 설명을 제공하고 작업의 우선 순위 번호를 지정합니다. 숫자가 높을수록 우선 순위가 높습니다. 자세한 내용은 [the section called "작업 우선 순위 지정"](#page-1666-0) 단원을 참조하십시오.
- 완료 보고서 섹션에서 배치 작업으로 완료 보고서를 생성할지 여부를 선택합니다. 완료 보고서 에 대한 자세한 내용은 [the section called "완료 보고서"](#page-1674-0) 섹션을 참조하세요.
- 권한 섹션에서 Amazon S3에 사용자 대신 배치 작업을 수행할 권한을 부여해야 합니다. 필요한 권한에 대해서는 [the section called "권한 부여"](#page-1594-0) 섹션을 참조하세요.

• (선택 사항) 작업 태그 섹션에서 키-값 페어로 태그를 추가합니다. 자세한 내용은 [the section](#page-1682-0)  [called "태그 사용"](#page-1682-0) 단원을 참조하십시오.

마쳤으면 다음을 선택합니다.

11. 복습 페이지에서 설정을 확인합니다. 설정을 변경하려면 이전을 선택합니다 또는 작업 생성을 선 택합니다.

배치 작업에 대한 자세한 내용은 [배치 작업을 통한 객체 복원](#page-1659-0) 및 [S3 배치 작업 건 생성](#page-1604-0) 섹션을 참조하세 요.

## <span id="page-1244-0"></span>복원 상태 및 만료 날짜 확인

Amazon S3 콘솔, Amazon S3 이벤트 알림, AWS CLI 또는 Amazon S3 REST API를 사용하여 복원 요 청 상태 또는 만료 날짜를 확인할 수 있습니다.

**a** Note

S3 Glacier Flexible Retrieval 및 S3 Glacier Deep Archive 스토리지 클래스에서 복원된 객체는 지정된 일수 동안만 저장됩니다. 아래 절차에 따라 이러한 사본의 만료일이 반환됩니다. S3 Intelligent-Tiering Archive Access 및 Deep Archive Access 스토리지 계층에서 복원된 객체 에는 만료 날짜가 없으며 대신 Frequent Access 계층으로 다시 이동됩니다.

## S3 콘솔 사용

Amazon S3 콘솔에서 객체의 복원 상태 및 만료 날짜를 확인하려면

- 1. <https://console.aws.amazon.com/s3/>에서 Amazon S3 콘솔을 엽니다.
- 2. 왼쪽 탐색 창에서 버킷을 선택합니다.
- 3. 버킷 목록에서 복원할 객체가 들어 있는 버킷 이름을 선택합니다.
- 4. 객체목록에서 복원할 개체를 선택합니다. 객체 세부 정보 페이지가 나타납니다.
	- 복원이 완료되지 않은 경우 페이지 상단에 복원 진행 중이라는 섹션이 표시됩니다.
	- 복원이 완료된 경우 페이지 상단에 복원 완료라는 섹션이 표시됩니다. S3 Glacier Flexible Retrieval 또는 S3 Glacier Deep Archive에서 복원하는 경우 이 섹션에는 복원 만료 날짜도 표시 됩니다. 이 날짜는 Amazon S3가 아카이브된 객체의 복원된 사본을 제거하는 날짜입니다.

### Amazon S3 이벤트 알림 사용

Amazon S3 이벤트 알림 기능과 함께 s3:ObjectRestore:Completed 작업을 사용하여 객체 복 원 완료에 대해 알림을 받을 수 있습니다. 이벤트 알림 활성화에 대한 자세한 내용은 [Amazon SQS,](#page-1838-0) [Amazon SNS 및 AWS Lambda를 사용한 알림 활성화를](#page-1838-0) 참조하세요. 다양한 ObjectRestore 이벤트 유형에 대한 자세한 내용은 [the section called "SQS, SNS 및 Lambda에 지원되는 이벤트 유형"](#page-1835-0) 단원을 참조하세요.

AWS CLI 사용

AWS CLI를 사용하여 객체의 복원 상태 및 만료 날짜를 확인합니다.

다음 예제에서는 head-object 명령을 사용하여 *DOC-EXAMPLE-BUCKET* 버킷의 *dir1/ example.obj* 객체에 대한 메타데이터를 확인합니다. 복원 중인 객체에 대해 이 명령을 실행하면 Amazon S3에서 복원이 진행 중인지 여부와 만료 날짜(해당하는 경우)를 반환합니다.

aws s3api head-object --bucket *DOC-EXAMPLE-BUCKET* --key *dir1/example.obj*

예상 출력(복원 진행 중):

```
{ 
     "Restore": "ongoing-request=\"true\"", 
     "LastModified": "2020-06-16T21:55:22+00:00", 
     "ContentLength": 405, 
     "ETag": "\"b662d79adeb7c8d787ea7eafb9ef6207\"", 
     "VersionId": "wbYaE2vtOV0iIBXrOqGAJt3fP1cHB8Wi", 
     "ContentType": "binary/octet-stream", 
     "ServerSideEncryption": "AES256", 
     "Metadata": {}, 
     "StorageClass": "GLACIER"
}
```
예상 출력(복원 완료):

```
{ 
     "Restore": "ongoing-request=\"false\", expiry-date=\"Wed, 12 Aug 2020 00:00:00 GMT
\setminus"",
     "LastModified": "2020-06-16T21:55:22+00:00", 
     "ContentLength": 405, 
     "ETag": "\"b662d79adeb7c8d787ea7eafb9ef6207\"",
```

```
 "VersionId": "wbYaE2vtOV0iIBXrOqGAJt3fP1cHB8Wi", 
     "ContentType": "binary/octet-stream", 
     "ServerSideEncryption": "AES256", 
     "Metadata": {}, 
     "StorageClass": "GLACIER"
}
```
head-object에 대한 자세한 정보는 AWS CLI 명령 참조의 [head-object](https://awscli.amazonaws.com/v2/documentation/api/latest/reference/s3api/head-object.html) 단원을 참조하세요.

### REST API 사용

Amazon S3는 객체 메타데이터를 검색할 수 있는 API 작업을 제공합니다. REST API를 사용하여 아카이브된 객체의 복원 상태 및 만료 날짜를 확인하려면 Amazon Simple Storage Service API 참 조의 [HeadObject](https://docs.aws.amazon.com/AmazonS3/latest/API/API_HeadObject.html) 섹션을 참조하세요.

진행 중인 복원의 속도 업그레이드

복원 진행 중에 복원 속도를 업그레이드할 수 있습니다.

진행 중인 복원을 더 빠른 티어로 업그레이드

- 1. <https://console.aws.amazon.com/s3/>에서 Amazon S3 콘솔을 엽니다.
- 2. 왼쪽 탐색 창에서 버킷을 선택합니다.
- 3. 버킷(Buckets) 목록에서 복원할 객체가 들어 있는 버킷 이름을 선택합니다.
- 4. 객체목록에서 복원할 개체를 선택합니다. 객체 세부 정보 페이지가 나타납니다. 객체의 세부 정보 페이지에서 검색 계층 업그레이드를 선택합니다. 객체의 복원 상태 점검에 관한 내용은 [복원 상태](#page-1244-0) [및 만료 날짜 확인](#page-1244-0) 단원을 참조하십시오.
- 5. 업그레이드할 계층을 선택한 후 복원 시작을 선택합니다.

# <span id="page-1246-0"></span>S3 객체 잠금 사용

S3 객체 잠금을 사용하면 고정된 시간 동안 또는 무기한으로 Amazon S3 객체의 삭제 또는 덮어쓰기 를 방지하는 데 도움이 됩니다. 객체 잠금은 WORM(Write Once Read Many) 모델을 사용하여 객체를 저장합니다. 객체 잠금을 사용하면 WORM 스토리지가 필요한 규제 요구 사항을 충족하거나 객체 변경 또는 삭제에 대한 보호 계층을 추가하는 데 도움이 됩니다.

**a** Note

S3 객체 잠금은 SEC 17a-4, CFTC 및 FINRA 규정의 적용을 받는 환경에서 Cohasset Associates가 평가했습니다. 객체 잠금과 이러한 규정의 관계에 대한 자세한 내용은 [Cohasset](https://d1.awsstatic.com/r2018/b/S3-Object-Lock/Amazon-S3-Compliance-Assessment.pdf) [Associates Compliance Assessment](https://d1.awsstatic.com/r2018/b/S3-Object-Lock/Amazon-S3-Compliance-Assessment.pdf)를 참조하세요.

객체 잠금은 보관 기간 및 법적 보존 등 객체 보관을 관리하는 2가지 방법을 제공합니다. 객체 버전에는 보존 기간과 법적 보존 또는 둘 다를 지정할 수 있습니다.

- 보존 기간 보존 기간은 객체가 잠겨 있는 동안 고정된 기간을 지정합니다. 개별 객체에 대해 고유한 보존 기간을 설정할 수 있습니다. 또한 S3 버킷에 기본 보존 기간을 설정할 수 있습니다. 버킷 정책의 s3:object-lock-remaining-retention-days 조건 키를 사용하여 최소 및 최대 허용 보존 기 간을 제한할 수도 있습니다. 이를 통해 보존 기간의 범위를 설정하고 이 범위보다 짧거나 길 수 있는 보존 기간을 제한할 수 있습니다.
- 법적 보존 법적 보존은 보존 기간과 동일한 보호를 제공하지만 만료 날짜는 없습니다. 대신, 명시적 으로 제거할 때까지 법적 보존이 유지됩니다. 법적 보존은 보존 기간과 별개이며 개별 객체 버전에 적용됩니다.

객체 잠금은 S3 버전 관리가 활성화된 버킷에서만 작동합니다. 객체 버전을 잠그면 Amazon S3는 해당 객체 버전의 메타데이터에 잠금 정보를 저장합니다. 객체에 보존 기간 또는 법적 보존을 설정하면 요청 에 지정된 버전만 보호됩니다. 보존 기간과 법적 보존은 객체의 새로운 버전을 생성하거나 객체에 추가 할 마커를 삭제하는 것을 차단하지 않습니다. S3 버전 관리에 대한 자세한 내용은 [S3 버킷에서 버전 관](#page-1184-0) [리 사용](#page-1184-0) 섹션을 참조하세요.

객체 키 이름이 동일한 기존의 보호된 객체가 있는 버킷에 객체를 넣으면 Amazon S3는 해당 객체의 새 버전을 생성합니다. 기존의 보호된 버전의 객체는 보관 구성에 따라 잠긴 상태로 유지됩니다.

## S3 객체 잠금 작동 방식

주제

- [보관 기간](#page-1248-0)
- [보존 모드](#page-1249-0)
- [법적 보존](#page-1250-0)
- [S3 객체 잠금 사용의 모범 사례](#page-1250-1)
- [필요한 권한](#page-1250-2)

## <span id="page-1248-0"></span>보관 기간

보관 기간은 정해진 시간 동안 객체 버전을 보호합니다. 객체 버전에 보관 기간을 설정하면 Amazon S3는 객체 버전의 메타데이터에 타임스탬프를 저장하여 보관 기간이 만료되는 시점을 표시합니다. 보 존 기간이 만료된 후 객체 버전을 덮어쓰거나 삭제할 수 있습니다.

개별 객체 버전 또는 버킷의 속성에 명시적으로 보존 기간을 지정하여 버킷의 모든 객체에 자동으로 적 용되도록 할 수 있습니다. 객체 버전에 명시적으로 보관 기간을 적용할 경우 객체 버전에 대해 보관 종 료일을 지정합니다. Amazon S3는 객체 버전의 메타데이터에 이 날짜를 저장합니다.

또한 버킷 속성에 보존 기간을 설정할 수 있습니다. 버킷에 보존 기간을 설정할 때 버킷에 있는 모든 객 체 버전을 보호해야 하는 기간을 일 또는 연 단위로 지정합니다. 객체를 버킷에 배치할 때 Amazon S3 는 객체 버전의 생성 타임스탬프에 지정된 기간을 추가하여 객체 버전에 대한 보존 만료 날짜를 계산합 니다. 그러면 객체 버전에 해당 보존 기간으로 개별 잠금을 명시적으로 설정한 것처럼 객체 버전이 보 호됩니다.

### **a** Note

버킷에 명시적인 개별 보존 모드 및 기간이 있는 객체 버전에 PUT 작업을 수행하는 경우 객체 버전의 개별 객체 잠금 설정이 모든 버킷 속성 보존 설정보다 우선합니다.

다른 모든 객체 잠금 설정과 마찬가지로 보관 기간은 개별 객체 버전에 적용됩니다. 단일 객체의 서로 다른 버전은 보관 모드 및 기간이 각기 다를 수 있습니다.

예를 들어 보관 기간이 15~30일인 객체가 있고 보관 기간이 60일인 동일한 이름의 객체를 Amazon S3 에 PUT한다고 가정합니다. 이 경우 PUT 요청이 성공하면 Amazon S3에서는 보존 기간이 60일인 새 버 전의 객체를 생성합니다. 이전 버전은 원래 보관 기간을 유지하고 15일 후에 삭제할 수 있게 됩니다.

객체 버전에 보존 설정을 적용한 후에 보존 기간을 연장할 수 있습니다. 이렇게 하려면 객체 버전에 대 해 현재 구성된 객체 잠금 요청보다 이후에 해당되는 보존 만료 날짜를 지정하여 객체 버전에 대한 새 잠금 요청을 제출하세요. Amazon S3는 기존 보관 기간을 보다 연장된 새 기간으로 대체합니다. 객체 보존 기간을 설정할 권한이 있는 사용자는 객체 버전의 보존 기간을 연장할 수 있습니다. 보존 기간을 설정하려면 s3:PutObjectRetention 권한이 있어야 합니다.

객체 또는 S3 버킷에 보존 기간을 설정할 때는 규정 준수 또는 거버넌스라는 보존 모드 중 하나를 선택 해야 합니다.

## <span id="page-1249-0"></span>보존 모드

S3 객체 잠금은 객체에 각기 다른 보호 수준을 적용하는 두 가지 보존 모드를 제공합니다.

### • 규정 준수 모드

• 거버넌스 모드

규정 준수 모드에서 보호된 객체 버전은 AWS 계정의 루트 사용자를 포함한 어떤 사용자도 덮어쓰거나 삭제할 수 없습니다. 규정 준수 모드에서 객체를 잠그면 보관 모드를 변경할 수 없으며 보관 기간을 줄 일 수 없습니다. 규정 준수 모드는 보관 기간 동안 객체 버전을 덮어쓰거나 삭제할 수 없도록 하는 데 도 움이 됩니다.

### **a** Note

보존 날짜가 만료되기 전에 규정 준수 모드에서 객체를 삭제하는 유일한 방법은 연결된 AWS 계정을 삭제하는 것입니다.

거버넌스 모드에서 특별한 권한이 없는 한 사용자는 객체 버전을 덮어쓰거나 삭제하거나 잠금 설정을 변경할 수 없습니다. 거버넌스 모드를 사용하면 대부분의 사용자가 객체를 삭제하지 못하도록 보호하 지만, 필요에 따라 일부 사용자에게 보존 설정을 변경하거나 객체를 삭제할 수 있는 권한을 부여할 수 있습니다. 규정 준수 모드 보관 기간을 생성하기 전에 거버넌스 모드를 사용하여 보관 기간 설정을 테 스트할 수도 있습니다.

거버넌스 모드 보존 설정을 재정의하거나 제거하려면 s3:BypassGovernanceRetention 권한 을 갖고 있어야 하며 거버넌스 모드 재정의를 요구하는 요청과 함께 요청 헤더로 x-amz-bypassgovernance-retention:true를 명시적으로 포함해야 합니다.

**a** Note

기본적으로 Amazon S3 콘솔에는 x-amz-bypass-governance-retention:true 헤더가 포함됩니다. 거버넌스 모드로 보호되는 객체를 삭제하려는 경우 s3:BypassGovernanceRetention 권한이 있으면 작업이 성공합니다.

## <span id="page-1250-0"></span>법적 보존

객체 잠금을 사용하면 객체 버전에 법적 보존을 적용할 수도 있습니다. 보관 기간과 마찬가지로 법적 보존을 사용하면 객체 버전을 덮어쓰거나 삭제할 수 없습니다. 그러나 법적 보존에는 고정된 기간이 없 으며, 제거될 때까지 유효합니다. 법적 보존은 s3:PutObjectLegalHold 권한을 가진 사용자가 자유 롭게 배치하고 제거할 수 있습니다.

법적 보존은 보관 기간과 독립적입니다. 객체 버전에 법적 보존을 설정해도 해당 객체 버전의 보관 모 드 또는 보관 기간에는 영향을 주지 않습니다.

예를 들어, 객체 버전을 보존 기간으로도 보호하면서 객체 버전에 법적 보존을 적용한다고 가정해 봅시 다. 보관 기간이 만료되면 객체의 WORM 보호가 손실되지 않습니다. 법적 보존은 권한 있는 사용자가 명시적으로 법적 보존을 제거할 때까지 객체를 계속 보호합니다. 마찬가지로 객체 버전의 보관 기간이 유효한 상태에서 법적 보존을 제거하면 보관 기간이 만료될 때까지 객체 버전이 보호됩니다.

## <span id="page-1250-1"></span>S3 객체 잠금 사용의 모범 사례

미리 정의된 보존 기간 동안 대부분의 사용자가 객체를 삭제하지 못하도록 보호하는 동시에 특별한 권 한이 있는 일부 사용자가 보존 설정을 변경하거나 객체를 삭제할 수 있도록 유연성을 부여하려면 거버 넌스 모드를 사용하는 것이 좋습니다.

미리 정의된 보존 기간 동안 AWS 계정의 루트 사용자를 비롯한 어떤 사용자도 객체를 삭제할 수 없게 하려면 규정 준수 모드를 사용하는 것이 좋습니다. 규정 준수 데이터를 저장해야 하는 경우 이 모드를 사용할 수 있습니다.

객체를 변경 불가능한 상태로 유지하려는 기간이 확실하지 않은 경우 법적 보존을 사용할 수 있습니다. 데이터에 외부 감사가 예정되어 있고 감사가 완료될 때까지 객체를 변경할 수 없는 상태로 유지하고 싶 기 때문일 수 있습니다. 또는 프로젝트가 완료될 때까지 변경 불가능으로 유지하려는 데이터 세트를 활 용하는 진행 중인 프로젝트가 있을 수도 있습니다.

## <span id="page-1250-2"></span>필요한 권한

객체 잠금 작업에는 특정 권한이 필요합니다. 시도하려는 정확한 작업에 따라 다음 권한 중 하나가 필 요할 수 있습니다.

- s3:BypassGovernanceRetention
- s3:GetBucketObjectLockConfiguration
- s3:GetObjectLegalHold
- s3:GetObjectRetention
- s3:PutBucketObjectLockConfiguration
- s3:PutObjectLegalHold
- s3:PutObjectRetention

설명이 포함된 Amazon S3 권한의 전체 목록은 서비스 승인 참조에서 [Amazon S3에 사용되는 작업, 리](https://docs.aws.amazon.com/service-authorization/latest/reference/list_amazons3.html) [소스 및 조건 키를](https://docs.aws.amazon.com/service-authorization/latest/reference/list_amazons3.html) 참조하세요.

권한과 함께 조건을 사용하는 방법에 대한 자세한 내용은 [조건 키를 사용한 버킷 정책 예시](#page-862-0) 단원을 참 조하십시오.

# 객체 잠금 고려 사항

Amazon S3 객체 잠금을 사용하면 고정된 시간 동안 또는 무기한으로 객체의 삭제 또는 덮어쓰기를 방 지하는 데 도움이 됩니다.

Amazon S3 콘솔, AWS Command Line Interface(AWS CLI), AWS SDK 또는 Amazon S3 REST API를 사용하여 객체 잠금 정보를 보거나 설정할 수 있습니다. S3 객체 잠금 기능에 대한 일반적인 내용은 [S3](#page-1246-0)  [객체 잠금 사용](#page-1246-0) 섹션을 참조하세요.

## **A** Important

- 버킷에 객체 잠금이 활성화하고 나면 해당 버킷에서 객체 잠금을 비활성화하거나 버전 관리 를 일시 중지할 수 없습니다.
- 객체 잠금이 설정된 S3 버킷은 서버 액세스 로그의 대상 버킷으로 사용할 수 없습니다. 자세 한 내용은 [the section called "서버 액세스 로깅"](#page-1757-0) 단원을 참조하십시오.

주제

- [잠금 정보를 볼 수 있는 권한](#page-1252-0)
- [거버넌스 모드 무시](#page-1252-1)
- [S3 복제에 객체 잠금 사용](#page-1253-0)
- [Amazon S3 인벤토리에서 객체 잠금 사용](#page-1253-1)
- [객체 잠금을 통한 S3 수명 주기 정책 관리](#page-1253-2)
- [객체 잠금으로 삭제 마커 관리](#page-1254-0)
- [객체 잠금과 함께 S3 Storage Lens 사용](#page-1254-1)
- [객체 잠금이 활성화된 버킷에 객체 업로드](#page-1254-2)
- [이벤트 및 알림 구성](#page-1255-0)
- [버킷 정책을 사용하여 보존 기간에 제한 설정](#page-1255-1)

# <span id="page-1252-0"></span>잠금 정보를 볼 수 있는 권한

[HeadObject](https://docs.aws.amazon.com/AmazonS3/latest/API/API_HeadObject.html) 또는 [GetObject](https://docs.aws.amazon.com/AmazonS3/latest/API/API_GetObject.html) 작업을 사용하여 프로그래밍 방식으로 Amazon S3 객체 버전의 객체 잠금 상태를 볼 수 있습니다. 두 작업 모두 지정된 객체 버전에 대한 보존 모드, 보존 만료 날짜 및 법적 보존 상태를 반환합니다. 또한 S3 Inventory를 사용하여 S3 버킷의 여러 객체에 대한 객체 잠금 상태를 볼 수 있습니다.

객체 버전의 보관 모드 및 보관 기간을 보려면 s3:GetObjectRetention 권한이 있어야 합니다. 객 체 버전의 법적 보존 상태를 보려면 s3:GetObjectLegalHold 권한이 있어야 합니다. 버킷의 기본 보존 구성을 보려면 s3:GetBucketObjectLockConfiguration 권한이 있어야 합니다. S3 객체 잠 금이 활성화되지 않은 버킷에 대해 객체 잠금 구성을 요청하면 Amazon S3가 오류를 반환합니다.

<span id="page-1252-1"></span>거버넌스 모드 무시

s3:BypassGovernanceRetention 권한이 있는 경우, 거버넌스 모드에서 잠긴 객체 버전이 마치 보 호되지 않은 것처럼 작업을 수행할 수 있습니다. 이러한 작업에는 객체 버전 삭제, 보존 기간 단축 또는 빈 파라미터와 함께 새로운 PutObjectRetention 요청을 배치하여 객체 잠금 보존 기간을 제거하는 작업이 포함됩니다.

거버넌스 모드를 무시하려면 요청에 이 모드를 무시할 것인지 명시해야 합니다. 이를 위해 PutObjectRetention API 요청에 x-amz-bypass-governance-retention:true 헤더 를 포함하거나 AWS CLI 또는 AWS SDK를 통해 만든 요청과 동등한 파라미터를 사용합니다. s3:BypassGovernanceRetention 권한이 있는 경우, S3 콘솔은 콘솔을 통해 만든 요청에 이 헤더 를 자동으로 적용합니다.

**a** Note

거버넌스 모드 무시는 객체 버전의 법적 보존 상태에 영향을 주지 않습니다. 객체 버전에 법적 보존이 활성화된 경우, 법적 보존은 유지되고, 객체 버전을 덮어쓰거나 삭제하는 요청을 차단 합니다.

## <span id="page-1253-0"></span>S3 복제에 객체 잠금 사용

S3 복제에 객체 잠금을 사용하여 잠긴 객체와 보존 메타데이터를 서로 다른 S3 버킷에 비동기식으로 자동 복사할 수 있습니다. 즉, 복제된 객체의 경우 Amazon S3는 소스 버킷의 객체 잠금 구성을 사용합 니다. 다시 말해, 소스 버킷에 객체 잠금이 활성화되어 있는 경우, 대상 버킷에도 객체 잠금이 활성화되 어 있어야 합니다. 객체가 대상 버킷(S3 복제 외부)에 직접 업로드되는 경우 대상 버킷에 설정된 객체 잠금을 사용합니다. 복제를 사용하면 소스 버킷의 객체가 하나 이상의 대상 버킷으로 복제됩니다.

객체 잠금이 활성화된 버킷에서 복제를 설정하려면 S3 콘솔, AWS CLI, Amazon S3 REST API 또는 AWS SDK를 사용할 수 있습니다.

**a** Note

복제에 객체 잠금을 사용하려면 복제 설정에 사용하는 AWS Identity and Access Management(IAM) 역할에서 소스 S3 버킷에 두 가지 권한을 추가로 부여해야 합니다. 두 가 지 추가 권한은 s3:GetObjectRetention과 s3:GetObjectLegalHold입니다. 역할에 s3:Get\* 권한 문이 있으면 해당 문이 요구 사항을 충족합니다. 자세한 내용은 [권한 설정](#page-1401-0) 단원 을 참조하십시오. S3 복제에 대한 일반적인 정보는 [객체 복제](#page-1377-0) 섹션을 참조하세요.

S3 복제 설정의 예는 [연습: 복제 구성 예제](#page-1407-0) 섹션을 참조하세요.

<span id="page-1253-1"></span>Amazon S3 인벤토리에서 객체 잠금 사용

정해진 일정으로 S3 버킷의 객체 목록을 생성하도록 Amazon S3 인벤토리를 구성할 수 있습니다. 객체 에 대한 다음 객체 잠금 메타데이터를 포함하도록 Amazon S3 인벤토리를 구성할 수 있습니다.

- 보존 만료 날짜
- 보존 모드
- 법적 보존 상태

<span id="page-1253-2"></span>자세한 내용은 [Amazon S3 인벤토리](#page-1348-0) 단원을 참조하십시오.

객체 잠금을 통한 S3 수명 주기 정책 관리

객체 수명 주기 관리 구성은 삭제 마커 배치를 포함하여 보호된 객체에서 계속 정상적으로 작동합니다. 하지만 객체의 잠긴 버전은 S3 수명 주기 만료 정책에 따라 삭제할 수 없습니다. 객체 잠금은 객체가 상 주하는 스토리지 클래스와 관계없이 그리고 스토리지 클래스 간 S3 수명 주기 전환 전반에 걸쳐 유지 됩니다.

<span id="page-1254-0"></span>객체 수명 주기 관리에 대한 자세한 내용은 [스토리지 수명 주기 관리](#page-1286-0) 단원을 참조하십시오.

객체 잠금으로 삭제 마커 관리

보호된 객체 버전은 삭제할 수 없지만 해당 객체에 대한 삭제 마커를 생성할 수 있습니다. 객체에 삭제 마커를 배치해도 객체 또는 해당 객체 버전은 삭제되지 않습니다. 그러나 대부분의 경우 객체가 삭제된 것처럼 Amazon S3가 동작을 수행하게 됩니다. 자세한 내용은 [삭제 마커를 통한 작업](#page-1220-0) 섹션을 참조하세 요.

#### **a** Note

기본 객체에 설정된 보관 기간이나 법적 보존과 상관없이 삭제 마커는 WORM으로 보호되지 않습니다.

<span id="page-1254-1"></span>객체 잠금과 함께 S3 Storage Lens 사용

객체 잠금 지원 스토리지 바이트 및 객체 수에 대한 지표를 보려면 Amazon S3 스토리지 렌즈를 사용 하면 됩니다. S3 스토리지 렌즈는 조직 전반에서 객체 스토리지 사용 및 활동에 대한 가시성을 확보하 는 데 사용할 수 있는 클라우드 스토리지 분석 기능입니다.

자세한 내용은 [S3 Storage Lens를 사용하여 데이터 보호](#page-1944-0) 단원을 참조하십시오.

<span id="page-1254-2"></span>전체 지표 목록은 [Amazon S3 스토리지 렌즈 지표 용어집](#page-1956-0) 섹션을 참조하세요.

객체 잠금이 활성화된 버킷에 객체 업로드

Content-MD5 헤더는 객체 잠금을 사용하여 보존 기간이 구성된 객체를 업로드하는 모든 요청에 필요 합니다. MD5 다이제스트는 버킷에 업로드한 후 객체의 무결성을 확인하는 방법입니다. 객체를 업로드 한 후 Amazon S3는 객체의 MD5 다이제스트를 계산하여 사용자가 제공한 값과 비교합니다. 두 다이제 스트가 일치하는 경우에만 요청이 성공합니다. S3 콘솔은 이 헤더를 자동으로 추가하지만 [PutObject](https://docs.aws.amazon.com/AmazonS3/latest/API/API_PutObject.html) API를 사용할 때는 이 헤더를 지정해야 합니다.

자세한 내용은 [객체를 업로드할 때 Content-MD5 사용](#page-382-0) 단원을 참조하십시오.

# <span id="page-1255-0"></span>이벤트 및 알림 구성

Amazon S3 이벤트 알림을 사용하면 AWS CloudTrail을 사용하여 객체 잠금 구성 및 데이터에 대한 액 세스 및 변경 사항을 추적할 수 있습니다. CloudTrail에 대한 자세한 내용은 AWS CloudTrail 사용 설명 서의 [AWS CloudTrail이란 무엇입니까?를](https://docs.aws.amazon.com/awscloudtrail/latest/userguide/cloudtrail-user-guide.html) 참조하세요.

Amazon CloudWatch를 사용하여 이 데이터를 기반으로 알림을 생성할 수도 있습니다. CloudWatch에 대한 자세한 내용은 Amazon CloudWatch 사용 설명서의 [Amazon CloudWatch란 무엇인가요?](https://docs.aws.amazon.com/AmazonCloudWatch/latest/monitoring/WhatIsCloudWatch.html)를 참조 하세요.

<span id="page-1255-1"></span>버킷 정책을 사용하여 보존 기간에 제한 설정

버킷 정책을 사용하여 버킷의 최소 및 최대 허용 보존 기간을 설정할 수 있습니다. 최대 보존 기간은 100년입니다.

다음 예에서는 s3:object-lock-remaining-retention-days 조건 키를 사용하여 최대 보관 기 간을 10일로 설정하는 버킷 정책을 보여 줍니다.

```
{ 
     "Version": "2012-10-17", 
     "Id": "SetRetentionLimits", 
     "Statement": [ 
         { 
              "Sid": "SetRetentionPeriod", 
              "Effect": "Deny", 
              "Principal": "*", 
              "Action": [ 
                  "s3:PutObjectRetention" 
              ], 
              "Resource": "arn:aws:s3:::DOC-EXAMPLE-BUCKET1/*", 
              "Condition": { 
                  "NumericGreaterThan": { 
                       "s3:object-lock-remaining-retention-days": "10" 
 } 
              } 
         } 
    \mathbf{I}}
```
## **a** Note

버킷이 복제 구성의 대상 버킷인 경우 복제를 사용하여 생성된 객체 복제본에 대해 최소 및 최대 허용 보존 기간을 설정할 수 있습니다. 이렇게 하려면 버킷 정책에서 s3:ReplicateObject 작업을 허용해야 합니다. 복제 권한에 대한 자세한 내용은 [the section](#page-1401-0)  [called "권한 설정"](#page-1401-0) 섹션을 참조하세요.

버킷 정책에 대한 자세한 내용은 다음 주제를 참조하세요.

- 서비스 승인 참조의 [Amazon S3에 사용되는 작업, 리소스 및 조건 키](https://docs.aws.amazon.com/service-authorization/latest/reference/list_amazons3.html)
- [객체 작업](#page-813-0)
- [조건 키를 사용한 버킷 정책 예시](#page-862-0)

# S3 객체 잠금 구성

Amazon S3 객체 잠금을 사용하면 write-once-read-many(WORM) 모델을 사용하여 객체를 Amazon S3에 저장할 수 있습니다. S3 객체 잠금을 사용하면 일정한 시간 동안 또는 무기한으로 객체를 삭제하 거나 덮어쓰지 않도록 할 수 있습니다. 객체 잠금 기능에 대한 일반적인 내용은 [S3 객체 잠금 사용](#page-1246-0) 섹션 을 참조하세요.

객체를 잠그기 전에 버킷에 S3 버전 관리와 객체 잠금을 활성화해야 합니다. 그 후에 보존 기간, 법적 보존 또는 둘 다를 설정할 수 있습니다.

객체 잠금을 사용하려면 특정 권한이 있어야 합니다. 다양한 객체 잠금 작업과 관련된 권한 목록은 [the](#page-1250-2)  [section called "필요한 권한"](#page-1250-2) 섹션을 참조하세요.

## **A** Important

- 버킷에 객체 잠금이 활성화하고 나면 해당 버킷에서 객체 잠금을 비활성화하거나 버전 관리 를 일시 중지할 수 없습니다.
- 객체 잠금이 설정된 S3 버킷은 서버 액세스 로그의 대상 버킷으로 사용할 수 없습니다. 자세 한 내용은 [the section called "서버 액세스 로깅"](#page-1757-0) 단원을 참조하십시오.

주제

• [새로운 S3 버킷을 생성할 때 객체 잠금을 활성화합니다.](#page-1257-0)

- [기존 Amazon S3 버킷에 객체 잠금 활성화](#page-1258-0)
- [S3 객체에 법적 보존 설정 또는 수정](#page-1260-0)
- [S3 객체의 보존 기간 설정 또는 수정](#page-1262-0)
- [S3 버킷의 기본 보존 기간 설정 또는 수정](#page-1263-0)

<span id="page-1257-0"></span>새로운 S3 버킷을 생성할 때 객체 잠금을 활성화합니다.

새 S3 버킷을 생성할 때 Amazon S3 콘솔, AWS Command Line Interface(AWS CLI), AWS SDK 또는 Amazon S3 REST API를 사용하여 객체 잠금을 활성화할 수 있습니다.

S3 콘솔 사용

- 1. AWS Management Console에 로그인한 후 <https://console.aws.amazon.com/s3/>에서 Amazon S3 콘솔을 엽니다.
- 2. 왼쪽 탐색 창에서 버킷(Buckets)을 선택합니다.
- 3. 버킷 만들기를 선택합니다.

버킷 만들기 페이지가 열립니다.

4. [Bucket Name]에서 버킷 이름을 입력합니다.

**a** Note

버킷을 생성한 후에는 이름을 변경할 수 없습니다. 버킷 이름 지정에 대한 자세한 내용은 [버킷 이름 지정 규칙](#page-203-0) 섹션을 참조하십시오.

- 5. 리전(Region)에서 버킷이 속할 AWS 리전을 선택합니다.
- 6. 객체 소유권에서 액세스 제어 목록(ACL)을 비활성화 또는 활성화하고 버킷에 업로드된 객체의 소 유권을 제어합니다.
- 7. 퍼블릭 액세스 차단을 위한 버킷 설정에서 버킷에 적용할 퍼블릭 액세스 차단 설정을 선택합니다.
- 8. 버킷 버전 관리에서 활성화됨을 선택합니다.

객체 잠금은 버전이 지정된 버킷에서만 작동합니다.

- 9. (선택 사항) Tags(태그)에서 버킷에 태그를 추가할 수 있습니다. 태그는 스토리지를 분류하고 비용 을 할당하는 데 사용되는 키-값 쌍입니다.
- 10. 고급 설정에서 객체 잠금을 찾아 활성화를 선택합니다.

객체 잠금을 활성화하면 이 버킷의 객체가 영구적으로 잠기도록 허용한다는 점을 숙지해야 합니 다.

11. 버킷 생성을 선택합니다.

AWS CLI 사용

다음 create-bucket 예시에서는 객체 잠금이 활성화되었으며 이름이 *DOC-EXAMPLE-BUCKET1*인 새 S3 버킷을 생성합니다.

aws s3api create-bucket --bucket *DOC-EXAMPLE-BUCKET1* --object-lock-enabled-for-bucket

자세한 내용과 예제는 AWS CLI 명령 참조에서 [create-bucket를](https://awscli.amazonaws.com/v2/documentation/api/latest/reference/s3api/create-bucket.html) 참조하십시오.

## **a** Note

AWS CloudShell을 사용하여 콘솔에서 AWS CLI 명령을 실행할 수 있습니다. AWS CloudShell 은 브라우저 기반의 사전 인증된 쉘로, AWS Management Console에서 직접 시작할 수 있습니 다. 자세한 내용은 AWS CloudShell 사용 설명서에서 [What is CloudShell?을](https://docs.aws.amazon.com/cloudshell/latest/userguide/welcome.html) 참조하세요.

REST API 사용

REST API를 사용하여 객체 잠금이 활성화된 새 S3 버킷을 생성할 수 있습니다. 자세한 내용은 Amazon Simple Storage Service API 참조에서 [CreateBucket를](https://docs.aws.amazon.com/AmazonS3/latest/API/API_CreateBucket.html) 참조하십시오.

AWS SDK 사용

AWS SDK를 사용하여 새 S3 버킷을 생성할 때 객체 잠금을 활성화하는 방법에 대한 예는 [AWS SDK](#page-2499-0) [또는 명령줄 도구와 함께](#page-2499-0) CreateBucket 사용 섹션을 참조하세요.

AWS SDK를 사용하여 현재 객체 잠금 구성을 가져오는 방법의 예는 [AWS SDK 또는 명령줄 도구와 함](#page-2685-0) 께 [GetObjectLockConfiguration](#page-2685-0) 사용 섹션을 참조하세요.

다양한 AWS SDK 사용에 대한 일반적인 정보는 [AWS SDK 및 Explorer를 사용하여 Amazon S3로 개](#page-2180-0) [발](#page-2180-0)을 참조하십시오.

<span id="page-1258-0"></span>기존 Amazon S3 버킷에 객체 잠금 활성화

Amazon S3 콘솔, AWS CLI, AWS SDK 또는 Amazon S3 REST API를 사용하여 기존 S3 버킷에 객체 잠금을 활성화할 수 있습니다.

## S3 콘솔 사용

## **a** Note

객체 잠금은 버전이 지정된 버킷에서만 작동합니다.

- 1. AWS Management Console에 로그인한 후 <https://console.aws.amazon.com/s3/>에서 Amazon S3 콘솔을 엽니다.
- 2. 왼쪽 탐색 창에서 버킷(Buckets)을 선택합니다.
- 3. 버킷 목록에서 객체 잠금을 활성화할 버킷의 이름을 선택합니다.
- 4. 속성(Properties) 탭을 선택합니다.
- 5. 속성에서 객체 잠금 섹션까지 아래로 스크롤한 다음 편집을 선택합니다.
- 6. 객체 잠금에서 활성화를 선택합니다.

객체 잠금을 활성화하면 이 버킷의 객체가 영구적으로 잠기도록 허용한다는 점을 숙지해야 합니 다.

7. Save changes(변경 사항 저장)를 선택합니다.

## AWS CLI 사용

다음 put-object-lock-configuration 예시 명령은 이름이 *DOC-EXAMPLE-BUCKET1*인 버킷에 50일의 객체 잠금 보존 기간을 설정합니다.

aws s3api put-object-lock-configuration --bucket *DOC-EXAMPLE-BUCKET1* --object-lockconfiguration=*'{ "ObjectLockEnabled": "Enabled", "Rule": { "DefaultRetention": { "Mode": "COMPLIANCE", "Days": 50 }}}'*

자세한 내용과 예제는 AWS CLI 명령 참조에서 [put-object-lock-configuration를](https://awscli.amazonaws.com/v2/documentation/api/latest/reference/s3api/put-object-lock-configuration.html) 참조하십시오.

## **a** Note

AWS CloudShell을 사용하여 콘솔에서 AWS CLI 명령을 실행할 수 있습니다. AWS CloudShell 은 브라우저 기반의 사전 인증된 쉘로, AWS Management Console에서 직접 시작할 수 있습니 다. 자세한 내용은 AWS CloudShell 사용 설명서에서 [What is CloudShell?을](https://docs.aws.amazon.com/cloudshell/latest/userguide/welcome.html) 참조하세요.
### REST API 사용

Amazon S3 REST API를 사용하여 기존 S3 버킷에 객체 잠금을 활성화할 수 있습니다. 자세한 내용은 Amazon Simple Storage Service API 참조에서 [PutObjectLockConfiguration](https://docs.aws.amazon.com/AmazonS3/latest/API/API_PutObjectLockConfiguration.html)를 참조하십시오.

#### AWS SDK 사용

AWS SDK를 사용하여 기존 S3 버킷에 객체 잠금을 활성화하는 방법의 예는 [AWS SDK 또는 명령줄](#page-2855-0) 도구와 함께 [PutObjectLockConfiguration](#page-2855-0) 사용 섹션을 참조하세요.

AWS SDK를 사용하여 현재 객체 잠금 구성을 가져오는 방법의 예는 [AWS SDK 또는 명령줄 도구와 함](#page-2685-0) 께 [GetObjectLockConfiguration](#page-2685-0) 사용 섹션을 참조하세요.

다양한 AWS SDK 사용에 대한 일반적인 정보는 [AWS SDK 및 Explorer를 사용하여 Amazon S3로 개](#page-2180-0) [발](#page-2180-0)을 참조하십시오.

S3 객체에 법적 보존 설정 또는 수정

Amazon S3 콘솔, AWS CLI, AWS SDK 또는 Amazon S3 REST API를 사용하여 S3 객체에 법적 보존 을 설정하거나 제거할 수 있습니다.

### **A** Important

- 객체에 법적 보존을 설정하려는 경우 해당 객체의 버킷에 이미 객체 잠금이 활성화되어 있어 야 합니다.
- 버킷에 명시적인 개별 보존 모드 및 기간이 있는 객체 버전에 PUT 작업을 수행하는 경우 객 체 버전의 개별 객체 잠금 설정이 모든 버킷 속성 보존 설정보다 우선합니다.

자세한 내용은 [the section called "법적 보존"](#page-1250-0) 단원을 참조하십시오.

### S3 콘솔 사용

- 1. AWS Management Console에 로그인한 후 <https://console.aws.amazon.com/s3/>에서 Amazon S3 콘솔을 엽니다.
- 2. 왼쪽 탐색 창에서 버킷(Buckets)을 선택합니다.
- 3. 버킷 목록에서 법적 보존을 설정하거나 수정할 객체가 들어 있는 버킷 이름을 선택합니다.
- 4. 객체 목록에서 법적 보존을 설정하거나 수정하려는 객체를 선택합니다.

5. 객체 속성 페이지에서 객체 잠금 법적 보존 섹션을 찾아 편집을 선택합니다.

6. 법적 보존을 설정하려면 활성화를 선택하고 법적 보존을 제거하려면 비활성화를 선택합니다.

7. Save changes(변경 사항 저장)를 선택합니다.

AWS CLI 사용

다음 put-object-legal-hold 예시에서는 이름이 *DOC-EXAMPLE-BUCKET1*인 버킷의 *myimage.fs* 객체에 법적 보존을 설정합니다.

```
aws s3api put-object-legal-hold --bucket DOC-EXAMPLE-BUCKET1 --key my-image.fs --legal-
hold="Status=ON"
```
다음 put-object-legal-hold 예시에서는 이름이 *DOC-EXAMPLE-BUCKET1*인 버킷의 *myimage.fs* 객체에서 법적 보존을 제거합니다.

```
aws s3api put-object-legal-hold --bucket DOC-EXAMPLE-BUCKET1 --key my-image.fs --legal-
hold="Status=OFF"
```
자세한 내용과 예제는 AWS CLI 명령 참조에서 [put-object-legal-hold를](https://awscli.amazonaws.com/v2/documentation/api/latest/reference/s3api/put-object-legal-hold.html) 참조하십시오.

#### **a** Note

AWS CloudShell을 사용하여 콘솔에서 AWS CLI 명령을 실행할 수 있습니다. AWS CloudShell 은 브라우저 기반의 사전 인증된 쉘로, AWS Management Console에서 직접 시작할 수 있습니 다. 자세한 내용은 AWS CloudShell 사용 설명서에서 [What is CloudShell?을](https://docs.aws.amazon.com/cloudshell/latest/userguide/welcome.html) 참조하세요.

REST API 사용

REST API를 사용하여 객체에 법적 보존을 설정하거나 수정할 수 있습니다. 자세한 내용은 Amazon Simple Storage Service API 참조에서 [PutObjectLegalHold](https://docs.aws.amazon.com/AmazonS3/latest/API/API_PutObjectLegalHold.html)를 참조하십시오.

AWS SDK 사용

AWS SDK를 사용하여 객체에 법적 보존을 설정하는 방법에 대한 예는 [AWS SDK 또는 명령줄 도구와](#page-2852-0) 함께 [PutObjectLegalHold](#page-2852-0) 사용 섹션을 참조하세요.

AWS SDK를 사용하여 현재 법적 보존 상태를 가져오는 방법의 예는 [AWS SDK를 사용하여 Amazon](#page-3012-0) [S3 객체의 법적 보존 구성 가져오기](#page-3012-0) 섹션을 참조하세요.

다양한 AWS SDK 사용에 대한 일반적인 정보는 [AWS SDK 및 Explorer를 사용하여 Amazon S3로 개](#page-2180-0) [발](#page-2180-0)을 참조하십시오.

S3 객체의 보존 기간 설정 또는 수정

Amazon S3 콘솔, AWS CLI, AWS SDK 또는 Amazon S3 REST API를 사용하여 S3 객체에 보존 기간 을 설정하거나 수정할 수 있습니다.

### **A** Important

- 객체에 보존 기간을 설정하려는 경우 해당 객체의 버킷에 이미 객체 잠금이 활성화되어 있어 야 합니다.
- 버킷에 명시적인 개별 보존 모드 및 기간이 있는 객체 버전에 PUT 작업을 수행하는 경우 객 체 버전의 개별 객체 잠금 설정이 모든 버킷 속성 보존 설정보다 우선합니다.
- 보존 날짜가 만료되기 전에 규정 준수 모드에서 객체를 삭제하는 유일한 방법은 연결된 AWS 계정을 삭제하는 것입니다.

자세한 내용은 [보관 기간](#page-1248-0) 단원을 참조하십시오.

### S3 콘솔 사용

- 1. AWS Management Console에 로그인한 후 <https://console.aws.amazon.com/s3/>에서 Amazon S3 콘솔을 엽니다.
- 2. 왼쪽 탐색 창에서 버킷(Buckets)을 선택합니다.
- 3. 버킷 목록에서 보존 기간을 설정하거나 수정할 객체가 들어 있는 버킷 이름을 선택합니다.
- 4. 객체 목록에서 보존 기간을 설정하거나 수정하려는 객체를 선택합니다.
- 5. 객체 속성 페이지에서 객체 잠금 보존 섹션을 찾아 편집을 선택합니다.
- 6. 보존에서 보존 기간을 설정하려면 활성화를 선택하고 보존 기간을 제거하려면 비활성화를 선택합 니다.
- 7. 활성화를 선택한 경우 보존 모드에서 거버넌스 모드와 규정 준수 모드 중 하나를 선택합니다. 자세 한 내용은 [보존 모드](#page-1249-0) 단원을 참조하십시오.
- 8. 보존 만료 날짜에서 보존 기간이 종료될 날짜를 선택합니다. 이 기간 동안 객체는 WORM으로 보 호되며 덮어쓰거나 삭제할 수 없습니다. 자세한 내용은 [보관 기간](#page-1248-0) 단원을 참조하십시오.
- 9. [변경 사항 저장(Save changes)]을 선택합니다.

### AWS CLI 사용

다음 put-object-retention 예시에서는 이름이 *DOC-EXAMPLE-BUCKET1*인 버킷의 *myimage.fs* 객체에 보존 기간을 2025년 1월 1일까지로 설정합니다.

aws s3api put-object-retention --bucket *DOC-EXAMPLE-BUCKET1* --key *my-image.fs* - retention='{ "Mode": "GOVERNANCE", "RetainUntilDate": "2025-01-01T00:00:00" }'

자세한 내용과 예제는 AWS CLI 명령 참조에서 [put-object-retention를](https://awscli.amazonaws.com/v2/documentation/api/latest/reference/s3api/put-object-retention.html) 참조하십시오.

#### **a** Note

AWS CloudShell을 사용하여 콘솔에서 AWS CLI 명령을 실행할 수 있습니다. AWS CloudShell 은 브라우저 기반의 사전 인증된 쉘로, AWS Management Console에서 직접 시작할 수 있습니 다. 자세한 내용은 AWS CloudShell 사용 설명서에서 [What is CloudShell?을](https://docs.aws.amazon.com/cloudshell/latest/userguide/welcome.html) 참조하세요.

REST API 사용

REST API를 사용하여 객체에 보존 기간을 설정할 수 있습니다. 자세한 내용은 Amazon Simple Storage Service API 참조에서 [PutObjectRetention를](https://docs.aws.amazon.com/AmazonS3/latest/API/API_PutObjectRetention.html) 참조하십시오.

AWS SDK 사용

AWS SDK를 사용하여 객체에 보존 기간을 설정하는 방법에 대한 예는 [AWS SDK 또는 명령줄 도구와](#page-2860-0) 함께 [PutObjectRetention](#page-2860-0) 사용 섹션을 참조하세요.

AWS SDK를 사용하여 객체의 보존 기간을 가져오는 방법에 대한 예는 [AWS SDK 또는 명령줄 도구와](#page-2689-0) 함께 [GetObjectRetention](#page-2689-0) 사용 섹션을 참조하세요.

다양한 AWS SDK 사용에 대한 일반적인 정보는 [AWS SDK 및 Explorer를 사용하여 Amazon S3로 개](#page-2180-0) <u>[발](#page-2180-0)</u>을 참조하십시오.

S3 버킷의 기본 보존 기간 설정 또는 수정

Amazon S3 콘솔, AWS CLI, AWS SDK 또는 Amazon S3 REST API를 사용하여 S3 버킷에 기본 보존 기간을 설정하거나 수정할 수 있습니다. 버킷에 있는 모든 객체 버전을 보호해야 하는 기간을 일 또는 연 단위로 지정합니다.

## **A** Important

- 버킷에 기본 보존 기간을 설정하려는 경우 버킷에 이미 객체 잠금이 활성화되어 있어야 합니 다.
- 버킷에 명시적인 개별 보존 모드 및 기간이 있는 객체 버전에 PUT 작업을 수행하는 경우 객 체 버전의 개별 객체 잠금 설정이 모든 버킷 속성 보존 설정보다 우선합니다.
- 보존 날짜가 만료되기 전에 규정 준수 모드에서 객체를 삭제하는 유일한 방법은 연결된 AWS 계정을 삭제하는 것입니다.

자세한 내용은 [보관 기간](#page-1248-0) 단원을 참조하십시오.

## S3 콘솔 사용

- 1. AWS Management Console에 로그인한 후 <https://console.aws.amazon.com/s3/>에서 Amazon S3 콘솔을 엽니다.
- 2. 왼쪽 탐색 창에서 버킷(Buckets)을 선택합니다.
- 3. 버킷 목록에서 기본 보존 기간을 설정하거나 수정할 버킷 이름을 선택합니다.
- 4. 속성(Properties) 탭을 선택합니다.
- 5. 속성에서 객체 잠금 섹션까지 아래로 스크롤한 다음 편집을 선택합니다.
- 6. 기본 보존에서 기본 보존을 설정하려면 활성화를 선택하고 기본 보존을 제거하려면 비활성화를 선택합니다.
- 7. 활성화를 선택한 경우 보존 모드에서 거버넌스 모드와 규정 준수 모드 중 하나를 선택합니다. 자세 한 내용은 [보존 모드](#page-1249-0) 단원을 참조하십시오.
- 8. 기본 보존 기간에서 보존 기간을 지속할 일수 또는 연수를 선택합니다. 이 버킷에 배치된 객체는 이 일수 또는 연수 동안 잠깁니다. 자세한 내용은 [보관 기간](#page-1248-0) 단원을 참조하십시오.
- 9. [변경 사항 저장(Save changes)]을 선택합니다.

AWS CLI 사용

다음 put-object-lock-configuration 예시 명령은 규정 준수 모드를 사용하여 이름이 *DOC-EXAMPLE-BUCKET1*인 버킷에 50일의 객체 잠금 보존 기간을 설정합니다.

aws s3api put-object-lock-configuration --bucket *DOC-EXAMPLE-BUCKET1* --object-lockconfiguration=*'{ "ObjectLockEnabled": "Enabled", "Rule": { "DefaultRetention": { "Mode": "COMPLIANCE", "Days": 50 }}}'*

다음 put-object-lock-configuration 예시에서는 버킷의 기본 보존 구성을 제거합니다.

aws s3api put-object-lock-configuration --bucket *DOC-EXAMPLE-BUCKET1* --object-lockconfiguration=*'{ "ObjectLockEnabled": "Enabled"}'*

자세한 내용과 예제는 AWS CLI 명령 참조에서 [put-object-lock-configuration를](https://awscli.amazonaws.com/v2/documentation/api/latest/reference/s3api/put-object-lock-configuration.html) 참조하십시오.

#### **a** Note

AWS CloudShell을 사용하여 콘솔에서 AWS CLI 명령을 실행할 수 있습니다. AWS CloudShell 은 브라우저 기반의 사전 인증된 쉘로, AWS Management Console에서 직접 시작할 수 있습니 다. 자세한 내용은 AWS CloudShell 사용 설명서에서 [What is CloudShell?을](https://docs.aws.amazon.com/cloudshell/latest/userguide/welcome.html) 참조하세요.

### REST API 사용

REST API를 사용하여 기존 S3 버킷에 기본 보존 기간을 설정할 수 있습니다. 자세한 내용은 Amazon Simple Storage Service API 참조에서 [PutObjectLockConfiguration를](https://docs.aws.amazon.com/AmazonS3/latest/API/API_PutObjectLockConfiguration.html) 참조하십시오.

AWS SDK 사용

AWS SDK를 사용하여 기존 S3 버킷에 기본 보존 기간을 설정하는 방법에 대한 예는 [AWS SDK 또는](#page-2855-0) 명령줄 도구와 함께 [PutObjectLockConfiguration](#page-2855-0) 사용 섹션을 참조하세요.

다양한 AWS SDK 사용에 대한 일반적인 정보는 [AWS SDK 및 Explorer를 사용하여 Amazon S3로 개](#page-2180-0) [발](#page-2180-0)을 참조하십시오.

# <span id="page-1265-0"></span>Amazon S3 스토리지 클래스 사용

Amazon S3의 각 객체에는 그와 연결된 스토리지 클래스가 있습니다. 예를 들어 S3 버킷의 객체를 나 열하면 콘솔은 나열된 모든 객체의 스토리지 클래스를 표시합니다. Amazon S3는 저장된 객체에 대해 다양한 스토리지 클래스를 제공합니다. 사용 사례 시나리오 및 성능 액세스 요구 사항에 따라 클래스를 선택합니다. 모든 스토리지 클래스는 내구성이 뛰어납니다.

다음 섹션에서는 다양한 스토리지 클래스에 대한 세부 정보 그리고 객체에 대한 스토리지 클래스를 설 정하는 방법을 설명합니다.

주제

- [자주 액세스하는 객체를 위한 스토리지 클래스](#page-1266-0)
- [변경되는 또는 알 수 없는 액세스 패턴으로 데이터를 자동으로 최적화하는 스토리지 클래스](#page-1267-0)
- [자주 액세스하지 않는 객체를 위한 스토리지 클래스](#page-1268-0)
- [객체 아카이빙을 위한 스토리지 클래스](#page-1270-0)
- [Amazon S3 on Outposts에 대한 스토리지 클래스](#page-1271-0)
- [Amazon S3 스토리지 클래스 비교](#page-1272-0)
- [객체의 스토리지 클래스 설정](#page-1273-0)

# <span id="page-1266-0"></span>자주 액세스하는 객체를 위한 스토리지 클래스

성능에 민감한 사용 사례(밀리초 액세스 시간을 필요로 하는 사례)와 자주 액세스되는 데이터를 위해 Amazon S3는 다음과 같은 스토리지 클래스를 제공합니다.

- S3 Standard 기본 스토리지 클래스입니다. 객체를 업로드할 때 스토리지 클래스를 지정하지 않으 면 Amazon S3가 S3 Standard 스토리지 클래스를 할당합니다.
- S3 Express One Zone S3 Express One Zone은 지연 시간에 가장 민감한 애플리케이션에 대해 일 관되게 10밀리초 미만의 데이터 액세스를 제공하도록 특별히 설계된 고성능 단일 영역 Amazon S3 스토리지 클래스입니다. S3 Express One Zone은 현재 사용 가능한 클라우드 객체 스토리지 클래스 중 지연 시간이 가장 낮으며, S3 Standard보다 데이터 액세스 속도는 최대 10배 빠르고 요청 비용은 50% 저렴합니다. S3 Express One Zone 스토리지 클래스를 사용하면 단일 가용 영역 내의 여러 디 바이스에 데이터가 중복으로 저장됩니다. 자세한 내용은 [S3 Express One Zone이란?](#page-482-0) 단원을 참조하 십시오.
- Reduced Redundancy RRS(Reduced Redundancy Storage) 스토리지 클래스는 S3 Standard 스 토리지 클래스보다 더 적은 중복성으로 저장될 수 있는 데이터 중에서도 중요하지 않고 재현 가능한 데이터를 목적으로 설계되었습니다.

**A** Important

이 스토리지 클래스는 사용하지 않는 것이 좋습니다. S3 Standard 스토리지 클래스는 비용 대비 효과가 더 좋습니다.

내구성 측면에서 RRS 객체는 객체의 연평균 예측 손실율이 0.01%입니다. RRS 객체가 손실되었는 데 그 객체에 대해 요청한 경우 Amazon S3가 405 오류를 반환합니다.

# <span id="page-1267-0"></span>변경되는 또는 알 수 없는 액세스 패턴으로 데이터를 자동으로 최적화하는 스토리지 클래스

S3 Intelligent-Tiering은 성능 영향 또는 운영 오버헤드 없이 가장 비용 효과적인 액세스 계층으로 데 이터를 자동으로 이동하여 스토리지 비용을 최적화하기 위해 설계된 Amazon S3 스토리지 클래스입 니다. S3 Intelligent-Tiering은 액세스 패턴이 변화할 때 액세스 계층 사이에서 세분화된 객체 수준으 로 데이터를 이동하여 자동 비용 절감 효과를 제공하는 유일한 스토리지 클래스입니다. S3 Intelligent-Tiering은 액세스 패턴을 알 수 없거나 액세스 패턴이 변화하는 데이터에 대한 스토리지 비용을 최적화 하려는 경우에 이상적인 스토리지 클래스입니다. S3 Intelligent-Tiering에는 검색 요금이 없습니다.

약간의 월별 객체 모니터링 및 자동화 요금만 지불하면 S3 Intelligent-Tiering에서 액세스 패턴을 모 니터링하고, 액세스하지 않은 객체를 저렴한 액세스 계층으로 자동으로 이동합니다. S3 Intelligent-Tiering을 통해 지연 시간이 짧고 처리량이 높은 세 액세스 계층에서 스토리지 비용을 자동으로 절감할 수 있습니다. 비동기식으로 액세스할 수 있는 데이터의 경우 S3 Intelligent-Tiering 스토리지 클래스 내 에서 자동 아카이브 기능을 활성화하도록 선택할 수 있습니다. S3 Intelligent-Tiering은 99.9% 의 가용 성과 99.9999999%의 내구성을 제공하도록 설계되었습니다.

S3 Intelligent-Tiering은 3개의 액세스 계층에 객체를 자동으로 저장합니다.

- Frequent Access S3 Intelligent-Tiering에 업로드하거나 이전한 객체는 Frequent Access 계층에 자 동으로 저장됩니다.
- Infrequent Access S3 Intelligent-Tiering은 30일 연속으로 액세스되지 않은 객체를 Infrequent Access 계층으로 이동합니다.
- Archive Instant Access S3 Intelligent-Tiering을 사용하면 90일 연속으로 액세스되지 않은 기존 객 체가 Archive Instant Access 계층으로 자동으로 이동됩니다.

이러한 세 가지 계층 외에도 S3 Intelligent-Tiering은 두 가지 선택적 아카이브 액세스 계층을 제공합니 다.

- Archive Access S3 Intelligent-Tiering은 비동기식으로 액세스할 수 있는 데이터에 대해 Archive Access 계층을 활성화하는 옵션을 제공합니다. 활성화 후 Archive Access 계층은 최소 연속 90일 동 안 액세스하지 않은 객체를 자동으로 아카이브합니다.
- Deep Archive Access S3 Intelligent-Tiering은 비동기식으로 액세스할 수 있는 데이터에 대해 Deep Archive Access 계층을 활성화하는 옵션을 제공합니다. 활성화 후 Deep Archive Access 계층 은 최소 연속 180일 동안 액세스하지 않은 객체를 자동으로 아카이브합니다.

# **a** Note

- Archive Instant Access 계층을 우회하려는 경우에만 90일 동안 Archive Access 계층을 활성 화합니다. Archive Access 계층은 몇 분에서 몇 시간의 검색 시간과 함께 약간 더 저렴한 스 토리지 비용을 제공합니다. Archive Instant Access 계층은 밀리초 단위의 액세스와 높은 처 리량 성능을 제공합니다.
- 애플리케이션에서 객체에 비동기적으로 액세스할 수 있는 경우에만 Archive Access 및 Deep Archive Access 계층을 활성화합니다. 검색 중인 객체가 Archive Access 또는 Deep Archive Access 계층에 저장된 경우 먼저 RestoreObject를 사용하여 객체를 복원합니다.

[새로 생성된 데이터를 S3 Intelligent-Tiering으로 이동](https://docs.aws.amazon.com/AmazonS3/latest/userguide/using-intelligent-tiering.html#moving-data-to-int-tiering)하여 기본 스토리지 클래스로 구성할 수 있습 니다. [PutBucketIntelligentTieringConfiguration](https://docs.aws.amazon.com/AmazonS3/latest/API/API_PutBucketIntelligentTieringConfiguration.html) API 작업, AWS CLI 또는 Amazon S3 콘솔을 사용하여 아카이브 액세스 계층을 하나 또는 둘 다 활성화하도록 선택할 수도 있습니다. S3 Intelligent-Tiering 사용 및 아카이브 액세스 계층 활성화에 대한 자세한 내용은 [S3 Intelligent-Tiering](#page-1278-0)  [사용](#page-1278-0) 섹션을 참조하세요.

Archive Access 또는 Deep Archive Access 계층의 객체에 액세스하려면 먼저 객체를 복원해야 합니 다. 자세한 내용은 [S3 Intelligent-Tiering Archive Access 및 Deep Archive Access 계층에서 객체 복원](#page-1286-0) 단원을 참조하십시오.

### **a** Note

객체의 크기가 128KB 미만이면 자동 계층화를 모니터링 및 사용할 수 없습니다. 작은 객체 는 항상 Frequent Access 계층에 저장됩니다. S3 Intelligent-Tiering에 대한 자세한 내용은 [S3](#page-1277-0)  [Intelligent-Tiering 액세스 계층](#page-1277-0) 섹션을 참조하세요.

# <span id="page-1268-0"></span>자주 액세스하지 않는 객체를 위한 스토리지 클래스

S3 Standard-IA 및 S3 One Zone-IA 스토리지 클래스는 수명이 길고 자주 액세스하지 않는 데이터용으 로 설계되었습니다. (IA는 Infrequent Access(빈번하지 않은 액세스)의 약어입니다.) S3 Standard-IA 및 S3 One Zone-IA 객체는 밀리초 단위로 액세스하는 데 사용할 수 있습니다(S3 Standard 스토리지 클래 스와 유사). Amazon S3는 이들 객체에 대해 검색 비용을 부과하므로 이들 객체는 자주 액세스되지 않 는 데이터에 가장 적합합니다. 요금 정보는 [Amazon S3 요금을](https://aws.amazon.com/s3/pricing/) 참조하세요.

예를 들어, 다음의 경우에 S3 Standard-IA 및 S3 One Zone-IA 스토리지 클래스를 선택할 수 있을 것입 니다.

- 백업을 저장하는 경우.
- 자주 액세스되지는 않지만 그래도 밀리초 액세스가 필요한 오래된 데이터의 경우. 예를 들어 데이터 를 업로드할 때 S3 Standard 스토리지 클래스를 선택하고 수명 주기 구성을 사용하여 Amazon S3가 객체들을 S3 Standard-IA 또는 S3 One Zone-IA 클래스로 전환하게 할 수 있을 것입니다.

수명 주기 관리에 대한 자세한 내용은 [스토리지 수명 주기 관리를](#page-1286-1) 참조하세요.

**a** Note

S3 Standard-IA 및 S3 One Zone-IA 스토리지 클래스는 사용자가 30일 이상 저장하려고 하는 128KB 이상의 객체에 적합합니다. 객체가 128KB 미만이더라도 Amazon S3는 128KB에 대한 요금을 부과합니다. 최소 스토리지 기간인 30일이 끝나기 전에 객체를 삭제하면 30일 요금이 부과됩니다. 30일 이전에 삭제되거나 덮어써지거나 다른 스토리지 클래스로 이전된 객체에는 일반 스토리지 사용 요금과 30일 최소 기간 중 남은 기간으로 비례 배분된 요금이 부과됩니다. 요금 정보는 [Amazon S3 요금을](https://aws.amazon.com/s3/pricing/) 참조하세요.

이들 스토리지 클래스는 다음과 같은 차이가 있습니다.

- S3 Standard-IA Amazon S3는 객체 데이터를 지리적으로 분리된 여러 개의 가용 영역(AZ)에 중복 되게 저장합니다(S3 Standard 스토리지 클래스와 유사). S3 Standard-IA 객체는 가용 영역의 손실에 대한 복원력이 있습니다. 이 스토리지 클래스는 S3 One Zone-IA 클래스보다 뛰어난 가용성 및 복원 성을 제공합니다.
- S3 One Zone-IA Amazon S3는 객체 데이터를 하나의 가용 영역에만 저장하므로 S3 Standard-IA 보다 더 저렴합니다. 그러나 데이터는 지진 및 홍수와 같은 재해에 의한 가용 영역의 물리적 손실에 대해서는 복원성이 없습니다. S3 One Zone-IA 스토리지 클래스는 S3 Standard-IA만큼 내구성이 있 으며 다만 가용성과 복원성은 더 낮습니다. 스토리지 클래스의 내구성과 가용성을 비교하려면 이 섹 션 끝부분에 있는 [Amazon S3 스토리지 클래스 비교을](#page-1272-0)(를) 참조하세요. 요금 정보는 [Amazon S3 요](https://aws.amazon.com/s3/pricing/) [금](https://aws.amazon.com/s3/pricing/)을 참조하세요.

다음과 같이 하는 것이 좋습니다:

- S3 Standard-IA 기본 데이터나 다시 생성할 수 없는 데이터의 유일한 복사본에만 사용합니다.
- S3 One Zone-IA 가용 영역에 장애 발생 시 데이터를 다시 생성할 수 있는 경우 그리고 S3 크로스 리전 복제(CRR)를 구성하는 경우 객체 복제본에 사용합니다.

# <span id="page-1270-0"></span>객체 아카이빙을 위한 스토리지 클래스

S3 Glacier Instant Retrieval, S3 Glacier Flexible Retrieval 및 S3 Glacier Deep Archive 스토리지 클래 스는 저비용 데이터 아카이브를 위해 설계되었습니다. 이러한 스토리지 클래스는 S3 Standard 및 S3 Standard-IA 스토리지 클래스와 동일한 내구성 및 복원성을 제공합니다. 스토리지 클래스 내구성과 가 용성을 비교하려면 [Amazon S3 스토리지 클래스 비교](#page-1272-0) 섹션을 참조하세요.

**a** Note

S3 Glacier 스토리지 클래스를 사용할 때 객체는 Amazon S3에 남아 있습니다. 별도의 Amazon S3 Glacier 서비스를 통해 객체에 직접 액세스할 수 없습니다. Amazon S3 Glacier 서 비스에 대한 자세한 내용은 [Amazon S3 Glacier 개발자 안내서](https://docs.aws.amazon.com/amazonglacier/latest/dev/)를 참조하세요.

S3 Glacier 스토리지 클래스는 다음과 같은 차이가 있습니다.

• S3 Glacier Instant Retrieval – 거의 액세스하지 않고 밀리초 단위로 검색해야 하는 데이터를 아 카이브하는 데 사용합니다. S3 Glacier Instant Retrieval 스토리지 클래스에 저장된 데이터는 S3 Standard-IA 스토리지 클래스와 동일한 대기 시간 및 처리량 성능으로 S3 Standard-IA 스토리지 클 래스보다 비용을 절감합니다. S3 Glacier Instant Retrieval은 S3 Standard-IA보다 데이터 액세스 비 용이 더 높습니다.

요금 정보는 [Amazon S3 요금을](https://aws.amazon.com/s3/pricing/) 참조하세요.

• S3 Glacier Flexible Retrieval – 분 단위로 데이터의 일부를 검색해야 하는 아카이브에 사용합니다. S3 Glacier Flexible Retrieval 스토리지 클래스에 저장된 데이터는 최소 스토리지 기간이 90일이며 신속 검색을 사용하여 최소 1~5분 이내에 액세스할 수 있습니다. 검색 시간은 유연하며 최대 5~12시 간 내에 무료 대량 검색을 요청할 수 있습니다. 90일 최소 기간 이전에 객체를 삭제했거나 덮어썼거 나 다른 스토리지 클래스로 이전한 경우, 90일 요금이 부과됩니다. Amazon S3는 S3 Glacier Flexible Retrieval에 대해 초당 및 AWS 계정당 최대 1,000개의 트랜잭션 속도로 복원 요청을 지원합니다.

요금 정보는 [Amazon S3 요금을](https://aws.amazon.com/s3/pricing/) 참조하세요.

• S3 Glacier Deep Archive – 거의 액세스할 필요가 없는 데이터를 보관할 때 사용합니다. S3 Glacier Deep Archive 스토리지 클래스에 저장된 데이터의 최소 스토리지 기간은 180일이고 기본 검색 시 간은 12시간입니다. 180일 최소 기간 이전에 객체를 삭제했거나 덮어썼거나 다른 스토리지 클래스 로 이전한 경우, 180일 요금이 부과됩니다. Amazon S3는 S3 Glacier Deep Archive에 대해 초당 및 AWS 계정당 최대 1,000개의 트랜잭션 속도로 복원 요청을 지원합니다.

요금 정보는 [Amazon S3 요금을](https://aws.amazon.com/s3/pricing/) 참조하세요.

S3 Glacier Deep Archive는 AWS에서 가장 저렴한 스토리지 옵션입니다. S3 Glacier Deep Archive 의 스토리지 비용은 S3 Glacier Flexible Retrieval 스토리지 클래스를 사용하는 것보다 저렴합니다. 48시간 이내에 데이터를 반환하는 대량 검색을 사용하여 S3 Glacier Deep Archive 검색 비용을 절감 할 수 있습니다.

# 아카이브된 객체 복원

[객체의 스토리지 클래스 설정](#page-1273-0) 섹션에서 설명한 것처럼 기타 스토리지 클래스와 동일한 방법으로 객체 의 스토리지 클래스를 S3 Glacier Flexible Retrieval 또는 S3 Glacier Deep Archive로 설정할 수 있습니 다. 다만 S3 Glacier Flexible Retrieval 및 S3 Glacier Deep Archive 객체는 실시간 액세스에 사용할 수 없습니다. S3 Glacier Flexible Retrieval 및 S3 Glacier Deep Archive 객체를 액세스하려면 이들 객체를 먼저 복원해야 합니다. (S3 Standard, Reduced Redundancy Storage(RRS), S3 Standard-IA, S3 One Zone-IA, S3 Glacier Instant Retrieval 및 S3 Intelligent-Tiering 객체는 언제든지 액세스에 사용할 수 있 습니다.) 보관된 객체의 복원에 대한 자세한 내용은 [아카이브된 객체 복원](#page-1238-0) 섹션을 참조하세요.

**A** Important

S3 Glacier Flexible Retrieval 또는 S3 Glacier Deep Archive 스토리지 클래스를 선택하면 객체 가 Amazon S3에 그대로 유지됩니다. 별도의 Amazon S3 Glacier 서비스를 통해 객체에 직접 액세스할 수 없습니다.

# S3 Glacier 스토리지 클래스 사용 시작하기

Amazon S3 Glacier 스토리지 클래스를 사용하는 방법에 대해 자세히 알아보려면 [자습서: Amazon S3](https://aws.amazon.com/getting-started/hands-on/getting-started-using-amazon-s3-glacier-storage-classes/?ref=docs_gateway/amazons3/storage-class-intro.html)  [Glacier 스토리지 클래스 사용 시작하기](https://aws.amazon.com/getting-started/hands-on/getting-started-using-amazon-s3-glacier-storage-classes/?ref=docs_gateway/amazons3/storage-class-intro.html)를 참조하세요.

# <span id="page-1271-0"></span>Amazon S3 on Outposts에 대한 스토리지 클래스

Amazon S3 on Outposts를 사용하면 AWS Outposts 리소스에서 S3 버킷을 생성하고 로컬 데이터 액 세스, 로컬 데이터 처리 및 데이터 레지던시가 필요한 애플리케이션을 위해 온프레미스에서 객체를 저 장하고 검색할 수 있습니다. 액세스 정책, 암호화, 태그 지정 등 Amazon S3에서와 같이 AWS Outposts 에서도 동일한 API 작업 및 기능을 사용할 수 있습니다. AWS Management Console, AWS CLI, AWS SDK 또는 REST API를 통해 S3 on Outposts를 사용할 수 있습니다.

S3 on Outposts는 새로운 스토리지 클래스인 S3 Outposts(OUTPOSTS)를 제공합니다. S3 Outposts 스 토리지 클래스는 Outposts의 버킷에 저장된 객체에만 사용할 수 있습니다. AWS 리전의 S3 버킷과 함

께 이 스토리지 클래스를 사용하려고 하면 InvalidStorageClass 오류가 발생합니다. 또한 S3 on Outposts 버킷에 저장된 객체와 함께 다른 S3 스토리지 클래스를 사용하려고 하면 동일한 오류가 나타 납니다.

S3 Outposts(OUTPOSTS) 스토리지 클래스에 저장된 객체는 항상 Amazon S3 관리형 암호화 키(SSE-S3)와 함께 서버 측 암호화를 사용하여 암호화됩니다. 자세한 내용은 [Amazon S3 관리형 키를 사용한](#page-703-0)  [서버 측 암호화\(SSE-S3\) 사용](#page-703-0) 단원을 참조하십시오.

또한 고객 제공 암호화 키(SSE-C)와 함께 서버 측 암호화를 사용하여 S3 Outposts 스토리지 클래스에 저장된 객체를 암호화하도록 명시적으로 선택할 수도 있습니다. 자세한 내용은 [고객 제공 키\(SSE-C\)](#page-758-0) [로 서버 측 암호화 사용](#page-758-0) 단원을 참조하십시오.

### **a** Note

S3 on Outposts는 AWS Key Management Service(AWS KMS) 키(SSE-KMS)를 사용한 서버 측 암호화를 지원하지 않습니다.

S3 on Outposts에 대한 자세한 내용은 [Amazon S3 on Outposts란 무엇인가요?](#page-2265-0) 섹션을 참조하세요.

# <span id="page-1272-0"></span>Amazon S3 스토리지 클래스 비교

다음 표에서는 가용성, 내구성, 최소 스토리지 기간, 기타 고려 사항 등으로 스토리지 클래스를 비교합 니다.

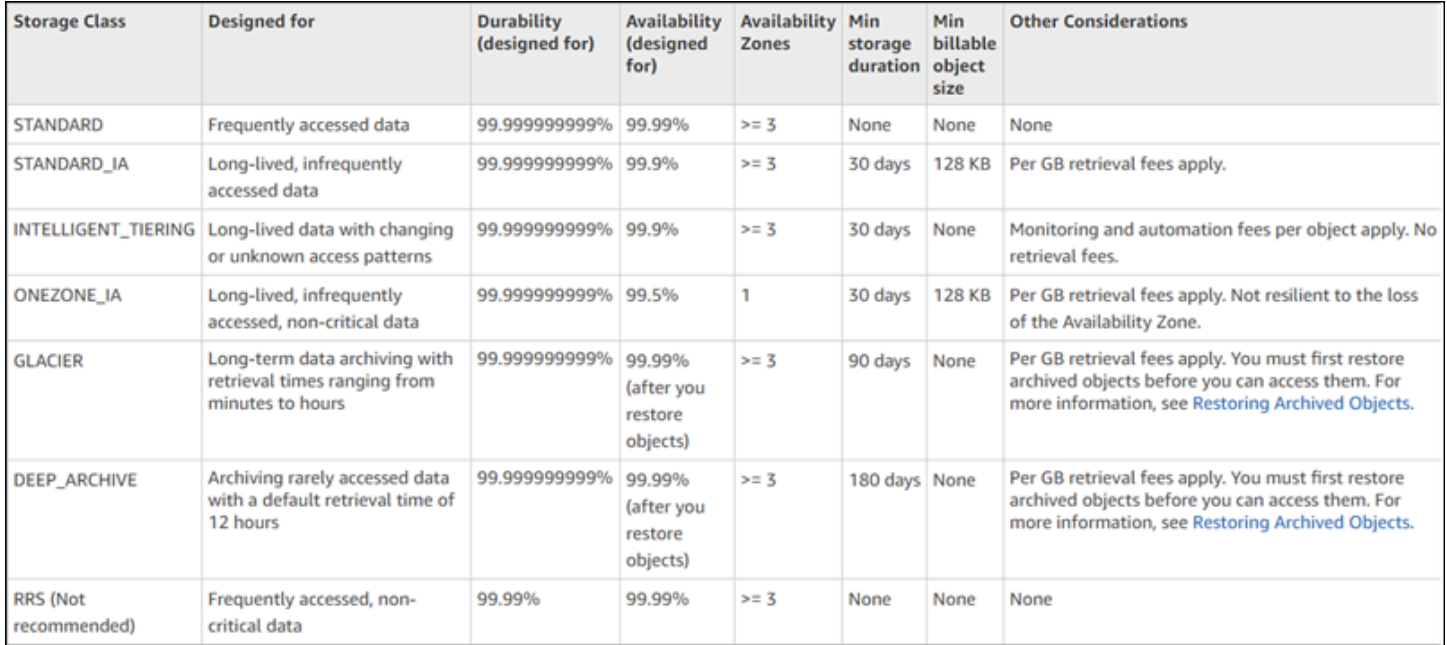

\* S3 Glacier Flexible Retrieval에는 아카이빙된 각 객체에 대해 40KB의 추가 메타데이터가 필요합니 다. 여기에는 S3 Glacier Flexible Retrieval 요금(데이터 식별 및 검색에 필요)으로 청구되는 32KB의 메타데이터와 S3 Standard 요금으로 청구되는 추가 8KB의 데이터가 포함됩니다. S3 Glacier Flexible Retrieval에 아카이빙된 객체의 사용자 정의 이름 및 메타데이터를 유지하려면 S3 Standard 요금이 필 요합니다. 스토리지 클래스에 대한 자세한 내용은 [Amazon S3 스토리지 클래스를](https://aws.amazon.com/s3/storage-classes/) 참조하세요.

\*\* S3 Glacier Deep Archive에는 아카이빙된 각 객체에 대해 40KB의 추가 메타데이터가 필요합니다. 여기에는 S3 Glacier Deep Archive 요금(데이터 식별 및 검색에 필요)으로 청구되는 32KB의 메타데 이터와 S3 Standard 요금으로 청구되는 추가 8KB의 데이터가 포함됩니다. Amazon S3 Glacier Deep Archive에 아카이빙된 객체의 사용자 정의 이름 및 메타데이터를 유지하려면 S3 Standard 요금이 필요 합니다. 스토리지 클래스에 대한 자세한 내용은 [Amazon S3 스토리지 클래스를](https://aws.amazon.com/s3/storage-classes/) 참조하세요.

S3 One Zone-IA 및 S3 Express One Zone을 제외한 모든 스토리지 클래스는 재해로 인한 가용 영역의 물리적 손실로부터 신속하게 복원할 수 있도록 설계되었다는 점을 유의하세요. 또한 애플리케이션 시 나리오의 성능 요구 사항과 더불어 가격을 고려하세요. 스토리지 클래스의 요금에 대해서는 [Amazon](https://aws.amazon.com/s3/pricing/)  [S3 요금을](https://aws.amazon.com/s3/pricing/) 참조하세요.

# <span id="page-1273-0"></span>객체의 스토리지 클래스 설정

객체 스토리지 클래스를 설정하고 업데이트하려면 Amazon S3 콘솔, AWS SDK 또는 AWS Command Line Interface(AWS CLI)를 사용할 수 있습니다. 이러한 모든 접근 방식은 Amazon S3 API 작업을 사용 하여 Amazon S3에 요청을 전송합니다.

Amazon S3 API 작업은 객체의 스토리지 클래스에 대해 다음과 같은 설정(또는 업데이트)을 지원합니 다.

- 새 객체를 생성할 때 그 객체의 스토리지 클래스를 지정할 수 있습니다. 예를 들어, PUT [Object](https://docs.aws.amazon.com/AmazonS3/latest/API/RESTObjectPUT.html), POST [Object](https://docs.aws.amazon.com/AmazonS3/latest/API/RESTObjectPOST.html) 및 [멀티파트 업로드 시작](https://docs.aws.amazon.com/AmazonS3/latest/API/mpUploadInitiate.html) API 작업을 사용하여 객체를 생성할 때 x-amz-storageclass 요청 헤더를 추가하여 스토리지 클래스를 지정하세요. 이 헤더를 추가하지 않으면 Amazon S3는 기본 스토리지 클래스인 S3 Standard를 사용합니다.
- 또한 PUT [Object Copy](https://docs.aws.amazon.com/AmazonS3/latest/API/RESTObjectCOPY.html) API 작업을 사용하여 객체의 복사본을 만들어 Amazon S3에 이미 저장 된 객체의 스토리지 클래스를 다른 스토리지 클래스로 변경할 수도 있습니다. 그러나 S3 Glacier Flexible Retrieval 또는 S3 Glacier Deep Archive 스토리지 클래스에 저장된 객체를 복사하기 위해 PUT [Object - Copy](https://docs.aws.amazon.com/AmazonS3/latest/API/RESTObjectCOPY.html)를 사용할 수 없습니다. 또한 S3 One Zone-IA에서 S3 Glacier Instant Retrieval로 전환할 수 없습니다.

그 객체를 동일한 키 이름으로 동일한 버킷에 복사한 후 다음과 같이 요청 헤더를 지정하세요.

• x-amz-metadata-directive 헤더를 COPY로 설정합니다.

• x-amz-storage-class 헤더를 사용하려는 스토리지 클래스로 설정합니다.

버전 관리를 사용하는 버킷에서는 특정 객체 버전의 스토리지 클래스를 변경할 수 없습니다. 객체를 복사할 때 Amazon S3는 이 객체에 새 버전 ID를 부여합니다.

- 객체 크기가 160GB 미만인 경우 Amazon S3 콘솔을 사용하여 객체의 스토리지 클래스를 변경할 수 있습니다. 크기가 더 큰 경우 S3 수명 주기 구성을 추가하여 객체의 스토리지 클래스를 변경하는 것 이 좋습니다.
- 하나의 버킷에 S3 수명 주기 구성을 추가하면 Amazon S3가 객체의 스토리지 클래스를 변경하도록 유도할 수 있습니다. 자세한 내용은 [스토리지 수명 주기 관리](#page-1286-1) 섹션을 참조하세요.
- 복제 구성을 설정할 때 복제된 객체의 스토리지 클래스를 다른 스토리지 클래스로 설정할 수 있습니 다. 다만 S3 Glacier Flexible Retrieval 또는 S3 Glacier Deep Archive 스토리지 클래스에 저장된 객 체는 복제할 수 없습니다. 자세한 내용은 [복제 구성](#page-1386-0) 단원을 참조하십시오.

# 액세스 정책 권한을 특정 스토리지 클래스로 제한

Amazon S3 작업에 대한 액세스 정책 권한을 부여할 때는 s3:x-amz-storage-class 조건 키 를 사용하여 업로드된 객체를 저장할 때 사용할 스토리지 클래스를 제한할 수 있습니다. 예를 들어 s3:PutObject 권한을 부여하면 객체 업로드를 특정 스토리지 클래스로 제한할 수 있습니다. 정책 예 제는 [예: 특정 스토리지 클래스를 이용한 객체 업로드 제한을](#page-821-0) 참조하세요.

정책의 조건 및 Amazon S3 조건 키의 전체 목록을 사용하는 방법에 대한 자세한 내용은 다음 주제를 참조하세요.

- 서비스 승인 참조의 [Amazon S3에 사용되는 작업, 리소스 및 조건 키](https://docs.aws.amazon.com/service-authorization/latest/reference/list_amazons3.html)
- [조건 키를 사용한 버킷 정책 예시](#page-862-0)

# Amazon S3 Intelligent Tiering

S3 Intelligent-Tiering 스토리지 클래스는 액세스 패턴이 변경될 때 운영 오버헤드나 성능에 대한 영향 없이 데이터를 가장 비용 효율적인 액세스 계층으로 자동 이동하여 스토리지 비용을 최적화하도록 설 계되었습니다. 약간의 월별 객체 모니터링 및 자동화 요금만 지불하면 S3 Intelligent-Tiering에서 액세 스 패턴을 모니터링하고, 액세스되지 않은 객체를 저렴한 액세스 계층으로 자동으로 이동합니다.

S3 Intelligent-Tiering을 통해 대기 시간이 짧고 처리량이 높은 세 액세스 계층에서 스토리지 비용을 자 동으로 절감할 수 있습니다. 비동기식으로 액세스할 수 있는 데이터의 경우 S3 Intelligent-Tiering 스 토리지 클래스 내에서 자동 아카이브 기능을 활성화하도록 선택할 수 있습니다. S3 Intelligent-Tiering

에는 검색 요금이 없습니다. 나중에 Infrequent Access 계층 또는 Archive Instant Access 계층의 객체 에 액세스하면 이 객체는 자동으로 Frequent Access 계층으로 다시 이동합니다. 객체가 S3 Intelligent-Tiering 스토리지 클래스 내 액세스 계층 간에 이동될 때는 계층화 요금이 추가로 적용되지 않습니다.

S3 Intelligent-Tiering은 데이터 레이크, 데이터 분석 및 새 애플리케이션과 같이 객체 크기나 보존 기간 에 관계없이 알 수 없거나 변경되거나 예측할 수 없는 액세스 패턴을 가진 데이터에 권장되는 스토리지 클래스입니다.

S3 Intelligent-Tiering 사용에 대한 자세한 내용은 다음 섹션을 참조하세요.

주제

- [S3 Intelligent-Tiering 작동 방식](#page-1275-0)
- [S3 Intelligent-Tiering 사용](#page-1278-0)
- [S3 Intelligent-Tiering 관리](#page-1283-0)

# <span id="page-1275-0"></span>S3 Intelligent-Tiering 작동 방식

Amazon S3 Intelligent-Tiering 스토리지 클래스는 3개의 액세스 계층에 객체를 자동으로 저장합니다. 한 계층은 빈도가 높은 액세스에 최적화되어 있고, 하나의 저렴한 계층은 빈도가 낮은 액세스에 최적 화되어 있고, 또 다른 매우 저렴한 계층은 거의 액세스하지 않는 데이터에 최적화되어 있습니다. S3 Intelligent-Tiering은 저렴한 월별 객체 모니터링 및 자동화 요금으로 액세스 패턴을 모니터링하고 연속 30일 동안 액세스하지 않은 객체를 Infrequent Access 계층으로 자동 이동합니다. 90일 동안 액세스한 적이 없으면 성능 영향이나 운영 오버헤드 없이 객체가 Archive Instant Access 계층으로 이동됩니다.

몇 분에서 몇 시간 내에 액세스할 수 있는 데이터에 대한 스토리지 비용을 최소화하려면 아카이빙 기 능을 활성화하여 액세스 계층을 두 개 추가하세요. 객체의 계층을 Archive Access 계층, Deep Archive Access 계층 또는 둘 다로 낮출 수 있습니다. Archive Access를 사용하면 S3 Intelligent-Tiering이 최소 연속 90일 동안 액세스하지 않은 객체를 Archive Access 계층으로 옮깁니다. Archive Access를 사용하 면 S3 Intelligent-Tiering이 최소 연속 180일 동안 액세스하지 않은 객체를 Deep Archive Access 계층 으로 옮깁니다. 두 계층 모두에 대해 필요에 따라 액세스되지 않아야 하는 기간(일)을 구성할 수 있습니 다.

다음 작업은 객체를 Archive Access 계층 또는 Deep Archive Access 계층으로 계층화하지 못하게 하 는 액세스에 해당합니다.

- Amazon S3 콘솔을 통해 객체 다운로드 또는 복사
- [CopyObject,](https://docs.aws.amazon.com/AmazonS3/latest/API/API_CopyObject.html) [UploadPartCopy](https://docs.aws.amazon.com/AmazonS3/latest/API/API_UploadPartCopy.html)를 호출하거나 S3 Batch Replication을 사용하여 객체 복제. 이러한 경 우 복사 또는 복제 작업의 소스 객체가 계층화됩니다.

• [GetObject,](https://docs.aws.amazon.com/AmazonS3/latest/API/API_GetObject.html) [PutObject](https://docs.aws.amazon.com/AmazonS3/latest/API/API_PutObject.html), [RestoreObject,](https://docs.aws.amazon.com/AmazonS3/latest/API/API_RestoreObject.html) [CompleteMultipartUpload,](https://docs.aws.amazon.com/AmazonS3/latest/API/API_CompleteMultipartUpload.html) [ListParts](https://docs.aws.amazon.com/AmazonS3/latest/API/API_ListParts.html) 또 는 [SelectObjectContent](https://docs.aws.amazon.com/AmazonS3/latest/API/API_SelectObjectContent.html) 호출

예를 들어, 지정한 일수(예: 180일)가 지나기 전에 SelectObjectContent를 통해 객체에 액세스하 는 경우 해당 작업으로 타이머가 재설정됩니다. 마지막 SelectObjectContent 요청이 지정한 기간 (일)에 도달할 때까지 객체는 Archive Access 계층 또는 Deep Archive Access 계층으로 이동하지 않습 니다.

나중에 Infrequent Access 계층 또는 Archive Instant Access 계층의 객체에 액세스하면 이 객체는 자동 으로 Frequent Access 계층으로 다시 이동합니다.

다음 작업은 Infrequent Access 계층 또는 Archive Instant Access 계층에서 Frequent Access 계층으로 객체를 자동으로 이동하는 액세스를 구성합니다.

- Amazon S3 콘솔을 통해 객체 다운로드 또는 복사
- [CopyObject,](https://docs.aws.amazon.com/AmazonS3/latest/API/API_CopyObject.html) [UploadPartCopy](https://docs.aws.amazon.com/AmazonS3/latest/API/API_UploadPartCopy.html)를 호출하거나 Batch Replication을 사용하여 객체 복제. 이러한 경우 복사 또는 복제 작업의 소스 객체가 계층화됩니다.
- [GetObject,](https://docs.aws.amazon.com/AmazonS3/latest/API/API_GetObject.html) [PutObject](https://docs.aws.amazon.com/AmazonS3/latest/API/API_PutObject.html), [RestoreObject,](https://docs.aws.amazon.com/AmazonS3/latest/API/API_RestoreObject.html) [CompleteMultipartUpload](https://docs.aws.amazon.com/AmazonS3/latest/API/API_CompleteMultipartUpload.html) 또는 [ListParts](https://docs.aws.amazon.com/AmazonS3/latest/API/API_ListParts.html) 호출

이외 작업은 Infrequent Access 계층 또는 Archive Instant Access 계층에서 Frequent Access 계층으로 객체를 자동으로 이동하는 액세스를 구성하지 않습니다. 다음은 이러한 작업의 전체 목록이 아니라 샘 플입니다.

- [HeadObject](https://docs.aws.amazon.com/AmazonS3/latest/API/API_HeadObject.html), [GetObjectTagging](https://docs.aws.amazon.com/AmazonS3/latest/API/API_GetObjectTagging.html), [PutObjectTagging,](https://docs.aws.amazon.com/AmazonS3/latest/API/API_PutObjectTagging.html) [ListObjects,](https://docs.aws.amazon.com/AmazonS3/latest/API/API_ListObjects.html) [ListObjectsV2](https://docs.aws.amazon.com/AmazonS3/latest/API/API_ListObjectsV2.html) 또 는 [ListObjectVersions](https://docs.aws.amazon.com/AmazonS3/latest/API/API_ListObjectVersions) 호출
- [SelectObjectContent를](https://docs.aws.amazon.com/AmazonS3/latest/API/API_SelectObjectContent.html) 호출해도 객체를 자주 액세스 계층까지 계층화하는 액세스는 구성되지 않음. 또한 Frequent Access 계층에서 Infrequent Access 계층으로 이어서 Archive Instant Access 계층으 로 객체를 계층화하지 못하도록 막지는 않습니다.

[PutBucketIntelligentTieringConfiguration](https://docs.aws.amazon.com/AmazonS3/latest/API/API_PutBucketIntelligentTieringConfiguration.html) 요청 헤더에 INTELLIGENT-TIERING을 지정하여 새로 생성 된 데이터에 대한 기본 스토리지 클래스로 S3 Intelligent-Tiering을 구성할 수 있습니다. S3 Intelligent-Tiering은 99.9% 의 가용성과 99.9999999%의 내구성을 제공하도록 설계되었습니다.

**a** Note

객체의 크기가 128KB 미만이면 자동 계층화를 모니터링 및 사용할 수 없습니다. 작은 객체는 항상 Frequent Access 계층에 저장됩니다.

<span id="page-1277-0"></span>S3 Intelligent-Tiering 액세스 계층

다음 섹션에서는 다양한 자동 및 선택적 액세스 계층에 대해 설명합니다. 객체가 액세스 계층 간에 이 동할 때 스토리지 클래스는 동일하게 유지됩니다(S3 Intelligent-Tiering).

Frequent Access 계층(자동)

S3 Intelligent-Tiering에서 생성하거나 전환한 객체가 수명 주기를 시작하는 기본 액세스 계층입니 다. 객체가 액세스되는 동안 이 계층에 남아 있습니다. Frequent Access 계층은 짧은 지연 시간 및 높은 처리량 성능을 제공합니다.

Infrequent Access 계층(자동)

30일 연속으로 객체에 액세스하지 않으면 객체가 Infrequent Access 계층으로 이동합니다. Infrequent Access 계층은 짧은 지연 시간 및 높은 처리량 성능을 제공합니다.

Archive Instant Access 계층(자동)

90일 연속으로 객체에 액세스하지 않으면 객체가 Archive Instant Access 계층으로 이동합니다. Archive Instant Access 계층은 짧은 지연 시간과 높은 처리량 성능을 제공합니다.

Archive Access 계층(선택 사항)

S3 Intelligent-Tiering은 비동기식으로 액세스할 수 있는 데이터에 대해 Archive Access 계층을 활성 화하는 옵션을 제공합니다. 활성화 후 Archive Access 계층은 최소 연속 90일 동안 액세스하지 않 은 객체를 자동으로 아카이브합니다. 아카이브에 대한 마지막 액세스 시간을 최대 730일로 연장할 수 있습니다. Archive Access 계층의 성능은 [S3 Glacier Flexible Retrieval](https://docs.aws.amazon.com/AmazonS3/latest/userguide/storage-class-intro.html#sc-glacier) 스토리지 클래스와 동일 합니다.

이 액세스 계층의 표준 검색 시간은 3~5시간입니다. S3 배치 작업을 사용하여 복원 요청을 시작하 는 경우 몇 분 내에 복원이 시작됩니다. 검색 옵션 및 시간에 대한 자세한 내용은 [the section called](#page-1286-0)  ["S3 Intelligent-Tiering Archive Access 및 Deep Archive Access 계층에서 객체 복원"](#page-1286-0) 섹션을 참조하 세요.

# **a** Note

Archive Instant Access 계층을 우회하려는 경우에만 90일 동안 Archive Access 계층을 활 성화합니다. Archive Access 계층은 몇 분에서 몇 시간의 검색 시간과 함께 약간 더 저렴한 스토리지 비용을 제공합니다. Archive Instant Access 계층은 밀리초 단위의 액세스와 높은 처리량 성능을 제공합니다.

## Deep Archive Access 계층(선택 사항)

S3 Intelligent-Tiering은 비동기식으로 액세스할 수 있는 데이터에 대해 Deep Archive Access 계층 을 활성화하는 옵션을 제공합니다. 활성화 후 Deep Archive Access 계층은 최소 연속 180일 동안 액세스하지 않은 객체를 자동으로 아카이브합니다. 아카이브에 대한 마지막 액세스 시간을 최대 730일로 연장할 수 있습니다. Deep Archive Access 계층의 성능은 [S3 Glacier Deep Archive](https://docs.aws.amazon.com/AmazonS3/latest/userguide/storage-class-intro.html#sc-glacier) 스토 리지 클래스와 동일합니다.

이 액세스 계층에 있는 객체의 표준 검색은 12시간 이내에 발생합니다. S3 배치 작업을 사용하여 복원 요청을 시작하는 경우 9시간 내에 복원이 시작됩니다. 검색 옵션 및 시간에 대한 자세한 내용 은 [the section called "S3 Intelligent-Tiering Archive Access 및 Deep Archive Access 계층에서 객체](#page-1286-0)  [복원"](#page-1286-0) 섹션을 참조하세요.

## **a** Note

애플리케이션에서 객체에 비동기적으로 액세스할 수 있는 경우에만 Archive Access 및 Deep Archive Access 계층을 활성화합니다. 검색 중인 객체가 Archive Access 또는 Deep Archive Access 계층에 저장되어 있는 경우 먼저 RestoreObject 작업을 사용하여 객체를 복원해야 합니다.

# <span id="page-1278-0"></span>S3 Intelligent-Tiering 사용

S3 Intelligent-Tiering 스토리지 클래스를 사용하여 스토리지 비용을 자동으로 최적화할 수 있습니다. S3 Intelligent-Tiering은 액세스 패턴이 변화할 때 액세스 계층 사이에서 세분화된 객체 수준으로 데 이터를 이동하여 자동 비용 절감 효과를 제공합니다. 비동기식으로 액세스할 수 있는 데이터의 경우 AWS Management Console, AWS CLI 또는 Amazon S3 API를 사용하여 S3 Intelligent-Tiering 스토리 지 클래스 내에서 자동 아카이브 기능을 사용 설정하도록 선택할 수 있습니다.

# S3 Intelligent-Tiering으로 데이터 이동

S3 Intelligent-Tiering에는 두 가지의 데이터 이동 방법이 있습니다. x-amz-storage-class 헤더에 서 INTELLIGENT\_TIERING을 지정하여 [PUT](https://docs.aws.amazon.com/AmazonS3/latest/API/API_PutObject.html) 데이터를 S3 Intelligent-Tiering에 직접 이동하거나 S3 Standard 또는 S3 Standard-Infrequent Access에서 S3 Intelligent-Tiering으로 객체를 전환하도록 S3 수명 주기 구성을 설정할 수 있습니다.

Direct PUT을 사용하여 S3 Intelligent-Tiering에 데이터 업로드

[PUT](https://docs.aws.amazon.com/AmazonS3/latest/API/API_PutObject.html) API 작업을 사용하여 S3 Intelligent-Tiering 스토리지 클래스에 객체를 업로드할 경우 [x-amz](https://docs.aws.amazon.com/AmazonS3/latest/API/API_PutObject.html#API_PutObject_RequestSyntax)[storage-class](https://docs.aws.amazon.com/AmazonS3/latest/API/API_PutObject.html#API_PutObject_RequestSyntax) 요청 헤더에 S3 Intelligent-Tiering을 지정합니다.

다음 요청은 myBucket 버킷에 이미지 my-image.jpg를 저장합니다. 요청은 x-amz-storageclass 헤더를 사용하여 객체가 S3 Intelligent-Tiering 스토리지 클래스를 사용하여 저장되도록 요청합 니다.

Example

```
PUT /my-image.jpg HTTP/1.1
Host: myBucket.s3.<Region>.amazonaws.com (http://amazonaws.com/)
Date: Wed, 1 Sep 2021 17:50:00 GMT
Authorization: authorization string
Content-Type: image/jpeg
Content-Length: 11434
Expect: 100-continue
x-amz-storage-class: INTELLIGENT_TIERING
```
S3 수명 주기를 사용하여 S3 Standard 또는 S3 Standard - Infrequent Access에서 S3 Intelligent-Tiering으로 데이터 전환

S3 수명 주기 구성에 규칙을 추가하여 Amazon S3이 객체를 하나의 스토리지 클래스에서 다른 스토리 지 클래스로 전환하도록 유도할 수 있습니다. 지원되는 전환 및 관련 제약 조건에 대한 자세한 내용은 [S3 수명 주기를 사용하여 객체 전환](https://docs.aws.amazon.com/AmazonS3/latest/userguide/lifecycle-transition-general-considerations.html)을 참조하세요.

버킷 또는 접두사 수준에서 S3 수명 주기 구성을 지정할 수 있습니다. 이 S3 수명 주기 구성 규칙에 서 필터는 키 접두사(documents/)를 지정합니다. 따라서 이 규칙은 documents/ 및 documents/ doc1.txt와 같은 키 이름 접두사 documents/doc2.txt가 있는 객체에 적용됩니다. 이 규칙은 생 성된 지 0일 후에 객체를 S3 Intelligent-Tiering 스토리지 클래스로 전환하도록 Amazon S3에 지시하는 Transition 작업을 지정합니다. 이 경우 객체는 생성 후 자정 UTC에 S3 Intelligent-Tiering으로 전환 할 수 있습니다.

### Example

```
<LifecycleConfiguration> 
   <Rule> 
     <ID>ExampleRule</ID> 
     <Filter> 
        <Prefix>documents/</Prefix> 
     </Filter> 
     <Status>Enabled</Status> 
     <Transition> 
       <Days>0</Days> 
       <StorageClass>INTELLIGENT_TIERING</StorageClass> 
     </Transition> 
  </Rule>
</LifecycleConfiguration>
```
S3 Intelligent-Tiering Archive Access 및 Deep Archive Access 계층 사용

몇 분에서 몇 시간 내에 액세스할 수 있는 데이터에 대한 가장 낮은 스토리지 비용을 얻기 위해 AWS Management Console, AWS CLI 또는 Amazon S3 API로 버킷, 접두사 또는 객체 태그별 구성을 생성 하여 Archive Access 계층을 하나 또는 둘 다 활성화할 수 있습니다.

## S3 콘솔 사용

S3 Intelligent-Tiering 자동 아카이브 사용 설정

- 1. AWS Management Console에 로그인한 후 <https://console.aws.amazon.com/s3/>에서 Amazon S3 콘솔을 엽니다.
- 2. 버킷 목록에서 원하는 버킷의 이름을 선택합니다.
- 3. [속성(Properties)]을 선택합니다.
- 4. S3 Intelligent-Tiering 아카이브 구성(S3 Intelligent-Tiering Archive configurations) 섹션으로 이동 하여 구성 생성(Create configuration)을 선택합니다.
- 5. 아카이브 구성 설정(Archive configuration settings) 섹션에서 S3 Intelligent-Tiering 아카이브 구성 에 대해 설명하는 구성 이름을 지정합니다.
- 6. 구성 범위 선택(Choose a configuration scope)에서 사용할 구성 범위를 선택합니다. 필요한 경우 공유 접두사, 객체 태그 또는 이 둘의 조합을 사용하여 버킷 내의 지정된 객체로 구성 범위를 제한 할 수 있습니다.
	- a. 구성 범위를 제한하려면 하나 이상의 필터를 사용하여 이 구성 범위 제한(Limit the scope of this configuration using one or more filters)을 선택합니다.
- b. 단일 접두사를 사용하여 구성의 범위를 제한하려면 접두사(Prefix) 아래에 접두사를 입력합니 다.
- c. 객체 태그를 사용하여 구성의 범위를 제한하려면 태그 추가(Add tag)를 선택하고 키 값을 입 력합니다.
- 7. 상태(Status)에서 사용(Enable)을 선택합니다.
- 8. 아카이브 설정(Archive settings) 섹션에서 사용 설정할 Archive Access 계층 중 하나 또는 둘 다를 선택합니다.
- 9. 생성을 선택합니다.

AWS CLI 사용

다음 AWS CLI 명령을 사용하여 S3 Intelligent-Tiering 구성을 관리할 수 있습니다.

- [delete-bucket-intelligent-tiering-configuration](https://docs.aws.amazon.com/cli/latest/reference/s3api/delete-bucket-intelligent-tiering-configuration.html)
- [get-bucket-intelligent-tiering-configuration](https://docs.aws.amazon.com/cli/latest/reference/s3api/get-bucket-intelligent-tiering-configuration.html)
- [list-bucket-intelligent-tiering-configurations](https://docs.aws.amazon.com/cli/latest/reference/s3api/list-bucket-intelligent-tiering-configurations.html)
- [put-bucket-intelligent-tiering-configuration](https://docs.aws.amazon.com/cli/latest/reference/s3api/put-bucket-intelligent-tiering-configuration.html)

AWS CLI를 설치하는 지침은 [AWS CLI를 사용하여 Amazon S3에서 개발](#page-2178-0) 섹션을 참조하세요.

AWS CLI를 사용할 경우 구성을 XML 파일로 지정할 수 없습니다. 대신 JSON을 지정해야 합니다. 다음 은 XML S3 Intelligent-Tiering 구성과 AWS CLI 명령에서 지정할 수 있는 그에 상당하는 JSON의 예입 니다.

다음 예제에서는 지정된 버킷에 S3 Intelligent-Tiering 구성을 배치합니다.

```
Example put-bucket-intelligent-tiering-configuration
```
**JSON** 

```
{ 
   "Id": "string", 
   "Filter": { 
     "Prefix": "string", 
     "Tag": { 
        "Key": "string", 
        "Value": "string" 
     },
```

```
 "And": { 
        "Prefix": "string", 
        "Tags": [ 
           { 
             "Key": "string", 
             "Value": "string" 
           } 
           ... 
        ] 
      } 
   }, 
   "Status": "Enabled"|"Disabled", 
   "Tierings": [ 
     { 
        "Days": integer, 
        "AccessTier": "ARCHIVE_ACCESS"|"DEEP_ARCHIVE_ACCESS" 
      } 
      ... 
  \mathbf{I}}
```
## XML

```
PUT /?intelligent-tiering&id=Id HTTP/1.1
Host: Bucket.s3.amazonaws.com
<?xml version="1.0" encoding="UTF-8"?>
<IntelligentTieringConfiguration xmlns="http://s3.amazonaws.com/doc/2006-03-01/"> 
    <Id>string</Id> 
    <Filter> 
       <And> 
           <Prefix>string</Prefix> 
          <Tag> 
              <Key>string</Key> 
              <Value>string</Value> 
         </Tag>
           ... 
      </And>
       <Prefix>string</Prefix> 
       <Tag> 
           <Key>string</Key> 
          <Value>string</Value> 
      </Tag>
    </Filter>
```

```
 <Status>string</Status> 
 <Tiering> 
    <AccessTier>string</AccessTier> 
    <Days>integer</Days> 
 </Tiering> 
 ...
```
</IntelligentTieringConfiguration>

## PUT API 작업 사용

지정된 버킷에 대해 [PutBucketIntelligentTieringConfiguration](https://docs.aws.amazon.com/AmazonS3/latest/API/API_PutBucketIntelligentTieringConfiguration.html) 작업을 사용하고 버킷당 최 대 1,000개의 S3 Intelligent-Tiering 구성을 구성할 수 있습니다. 공유 접두사 또는 객체 태그를 사용하 여 버킷 내 객체를 Archive Access 계층에 적합하게 정의할 수 있습니다. 공유 접두사 또는 객체 태그로 사용함으로써 특정한 비즈니스 애플리케이션, 워크플로우, 또는 내부 조직에 맞춰 적용할 수 있습니다. 또한 Archive Access 계층, Deep Archive Access 계층 또는 둘 다를 활성화할 수 있습니다.

S3 Intelligent-Tiering 시작하기

S3 Intelligent-Tiering을 사용하는 방법에 대한 자세한 내용은 [자습서: S3 Intelligent-Tiering 사용 시작](https://aws.amazon.com/getting-started/hands-on/getting-started-using-amazon-s3-intelligent-tiering/?ref=docs_gateway/amazons3/using-intelligent-tiering.html) [하기](https://aws.amazon.com/getting-started/hands-on/getting-started-using-amazon-s3-intelligent-tiering/?ref=docs_gateway/amazons3/using-intelligent-tiering.html)를 참조하세요.

# <span id="page-1283-0"></span>S3 Intelligent-Tiering 관리

S3 Intelligent-Tiering 스토리지 클래스를 통해 지연 시간이 짧고 처리량이 높은 세 액세스 계층에서 스 토리지 비용을 자동으로 절감할 수 있습니다. 또한 선택적인 아카이브 기능을 제공하여 몇 분에서 몇 시간 내에 액세스할 수 있는 데이터에 대해 클라우드에서 스토리지 비용을 최소화할 수 있습니다. S3 Intelligent-Tiering 스토리지 클래스는 다음을 포함한 모든 Amazon S3 기능을 지원합니다.

- S3 인벤토리, 객체의 액세스 계층 확인용
- S3 복제, 모든 AWS 리전에 데이터 복제용
- S3 Storage Lens, 스토리지 사용량 및 활동 지표 보기용
- 서버 측 암호화, 객체 데이터 보호용
- S3 객체 잠금, 우발적인 데이터 삭제 방지용
- AWS PrivateLink, Virtual Private Cloud(VPC)의 프라이빗 엔드포인트를 통한 Amazon S3 액세스용

# 저장되어 있는 S3 Intelligent-Tiering 액세스 계층 식별

[the section called "인벤토리 관리"](#page-1348-0)를 사용하여 S3 Intelligent-Tiering 액세스 계층을 포함한 객체 및 해 당 메타데이터의 목록을 얻을 수 있습니다. S3 인벤토리는 객체와 해당 메타데이터가 나열된 CSV, ORC 또는 Parquet 출력 파일을 제공합니다. Amazon S3 버킷 또는 공유 접두사에 대해 매일 또는 매 주 이러한 인벤토리 보고서를 받을 수 있습니다. (공유 접두사는 이름이 공통 문자열로 시작하는 객체 를 나타냅니다.)

S3 Intelligent-Tiering 내에서 객체의 아카이브 상태 보기

S3 Intelligent-Tiering 스토리지 클래스 내의 객체가 Archive Access 계층 또는 Deep Archive Access 계 층으로 이동할 때 알림을 받도록 S3 이벤트 알림을 설정할 수 있습니다. 자세한 내용은 [이벤트 알림 사](#page-1838-0) [용](#page-1838-0)을 참조하세요.

Amazon S3는 Amazon Simple Notification Service(Amazon SNS) 주제, Amazon Simple Queue Service(Amazon SQS) 대기열 또는 AWS Lambda 함수에 이벤트 알림을 게시할 수 있습니다. 자세한 내용은 [Amazon S3 이벤트 알림](#page-1830-0) 단원을 참조하십시오.

다음은 Amazon S3에서 s3:IntelligentTiering 이벤트를 게시하기 위해 전송하는 메시지의 예입 니다. 자세한 내용은 [the section called "이벤트 메시지 구조"](#page-1862-0) 단원을 참조하십시오.

```
{ 
    "Records":[ 
       { 
           "eventVersion":"2.3", 
           "eventSource":"aws:s3", 
           "awsRegion":"us-west-2", 
           "eventTime":"1970-01-01T00:00:00.000Z", 
           "eventName":"IntelligentTiering", 
           "userIdentity":{ 
              "principalId":"s3.amazonaws.com" 
           }, 
           "requestParameters":{ 
              "sourceIPAddress":"s3.amazonaws.com" 
           }, 
           "responseElements":{ 
              "x-amz-request-id":"C3D13FE58DE4C810", 
              "x-amz-id-2":"FMyUVURIY8/IgAtTv8xRjskZQpcIZ9KG4V5Wp6S7S/
JRWeUWerMUE5JgHvANOjpD" 
           }, 
           "s3":{
```

```
 "s3SchemaVersion":"1.0", 
              "configurationId":"testConfigRule", 
              "bucket":{ 
                 "name":"mybucket", 
                 "ownerIdentity":{ 
                    "principalId":"A3NL1KOZZKExample" 
                 }, 
                 "arn":"arn:aws:s3:::mybucket" 
              }, 
              "object":{ 
                 "key":"HappyFace.jpg", 
                 "size":1024, 
                 "eTag":"d41d8cd98f00b204e9800998ecf8427e", 
 } 
           }, 
           "intelligentTieringEventData":{ 
              "destinationAccessTier": "ARCHIVE_ACCESS" 
 } 
       } 
   \mathbf{I}}
```
또한 HEAD [객체 요청을](https://docs.aws.amazon.com/AmazonS3/latest/API/API_HeadObject.html) 사용하여 객체의 아카이브 상태를 볼 수 있습니다. 객체가 S3 Intelligent-Tiering 스토리지 클래스에 저장되고 아카이브 계층 중 하나에 있는 경우 HEAD 객체 응답에 현재 아카 이브 계층이 표시됩니다. 아카이브 계층을 표시하기 위해 요청은 [x-amz-archive-status](https://docs.aws.amazon.com/AmazonS3/latest/API/API_HeadObject.html#API_HeadObject_ResponseElements) 헤더를 사용합 니다.

다음 HEAD 객체 요청은 객체의 메타데이터(이 예에서 *my-image.jpg*)를 반환합니다.

Example

HEAD /*my-image.jpg* HTTP/1.1 Host: bucket.s3.*region*.amazonaws.com Date: Wed, 28 Oct 2009 22:32:00 GMT Authorization: AWS AKIAIOSFODNN7EXAMPLE:02236Q3V0RonhpaBX5sCYVf1bNRuU=

또한 HEAD 객체 요청을 사용하여 restore-object 요청의 상태를 모니터링할 수 있습니다. 아카이 브 복원이 진행 중인 경우 HEAD 객체 응답에는 [x-amz-restore](https://docs.aws.amazon.com/AmazonS3/latest/API/API_HeadObject.html#API_HeadObject_ResponseElements) 헤더가 포함됩니다.

다음 샘플 HEAD 객체 응답에서는 복원 요청이 진행 중인 S3 Intelligent-Tiering을 사용하여 아카이브된 객체를 보여줍니다.

### Example

```
HTTP/1.1 200 OK
x-amz-id-2: FSVaTMjrmBp3Izs1NnwBZeu7M19iI8UbxMbi0A8AirHANJBo+hEftBuiESACOMJp
x-amz-request-id: E5CEFCB143EB505A
Date: Fri, 13 Nov 2020 00:28:38 GMT
Last-Modified: Mon, 15 Oct 2012 21:58:07 GMT
ETag: "1accb31fcf202eba0c0f41fa2f09b4d7"
x-amz-storage-class: 'INTELLIGENT_TIERING'
x-amz-archive-status: 'ARCHIVE_ACCESS'
x-amz-restore: 'ongoing-request="true"'
x-amz-restore-request-date: 'Fri, 13 Nov 2020 00:20:00 GMT'
Accept-Ranges: bytes
Content-Type: binary/octet-stream
Content-Length: 300
Server: AmazonS3
```
<span id="page-1286-0"></span>S3 Intelligent-Tiering Archive Access 및 Deep Archive Access 계층에서 객체 복원

S3 Intelligent-Tiering Archive Access 및 Deep Archive Access 계층의 객체에 액세스하려면 [복원 요](https://docs.aws.amazon.com/AmazonS3/latest/userguide/restoring-objects.html) [청](https://docs.aws.amazon.com/AmazonS3/latest/userguide/restoring-objects.html)을 시작하고 객체가 Frequent Access 계층으로 이동할 때까지 기다려야 합니다. 아카이브된 객체에 대한 자세한 정보는 [the section called "아카이브된 객체 작업"](#page-1234-0) 단원을 참조하세요.

Archive Access 계층 또는 Deep Archive Access 계층에서 객체를 복원하면 객체가 Frequent Access 계층으로 다시 전환됩니다. 이후 30일 연속으로 객체에 액세스하지 않으면 자동으로 Infrequent Access 계층으로 이동합니다. 액세스하지 않은 기간이 최소 연속 90일이 넘으면 Archive Access 계층 으로 이동합니다. 액세스하지 않은 기간이 최소 연속 180일이 넘으면 Deep Archive Access 계층으로 이동합니다. 자세한 내용은 [the section called "S3 Intelligent-Tiering 작동 방식"](#page-1275-0) 단원을 참조하십시오.

Amazon S3 콘솔, S3 배치 작업, Amazon S3 REST API, AWS SDK 또는 AWS Command Line Interface(AWS CLI)를 사용하여 아카이브된 객체를 복원할 수 있습니다. 자세한 내용은 [the section](#page-1234-0) [called "아카이브된 객체 작업"](#page-1234-0) 단원을 참조하십시오.

# <span id="page-1286-1"></span>스토리지 수명 주기 관리

수명 주기 동안 객체가 비용 효율적으로 저장되도록 관리하려면 Amazon S3 수명 주기 구성을 생성합 니다. Amazon S3 수명 주기 구성은 Amazon S3가 객체 그룹에 적용하는 작업을 정의하는 일련의 규칙 입니다. 다음과 같은 두 가지 유형의 작업이 있습니다.

• 전환 작업 - 이 작업은 객체가 다른 스토리지 클래스로 전환되는 시기를 정의합니다. 예를 들어, 생성 후 30일이 지나면 객체를 S3 STANDARD-IA 스토리지 클래스로 전환하거나 생성 후 1년이 지나면

객체를 S3 Glacier Flexible Retrieval 스토리지 클래스에 아카이브하도록 선택할 수 있습니다. 자세 한 내용은 [Amazon S3 스토리지 클래스 사용](#page-1265-0) 단원을 참조하십시오.

수명 주기 전환 요청과 관련된 비용이 있습니다. 요금 정보는 [Amazon S3 요금을](https://aws.amazon.com/s3/pricing/) 참조하세요.

• 만료 작업 - 이 작업은 객체가 만료되는 시기를 정의합니다. Amazon S3에서 만료된 객체를 자동으 로 삭제합니다.

수명 주기 만료 비용은 선택한 객체 만료 시점에 따라 달라집니다. 자세한 내용은 [객체 만료](#page-1296-0) 단원을 참조하십시오.

객체가 수명 주기 작업에 적합하게 되는 시점과 Amazon S3에서 객체를 이전하거나 만료하는 시점 사이에 지연이 있는 경우 객체가 수명 주기 작업에 적합한 상태가 되는 즉시 결제 변경 사항이 적용됩 니다. 예를 들어 객체가 만료되도록 예약되어 있고 Amazon S3가 객체를 즉시 만료하지 않는 경우 만 료 시간 이후에는 스토리지 요금이 부과되지 않습니다. 이 동작에 대한 한 가지 예외는 S3 Intelligent-Tiering 스토리지 클래스로 전환하는 수명 주기 규칙이 있는 경우입니다. 이 경우 객체가 S3 Intelligent-Tiering으로 전환될 때까지 결제 변경이 발생하지 않습니다.

S3 수명 주기 규칙에 대한 자세한 내용은 [수명 주기 구성의 요소](#page-1320-0) 섹션을 참조하세요.

S3 수명 주기에 대한 자세한 지표를 얻으려면 Amazon S3 스토리지 렌즈 지표를 사용하면 됩니다. S3 스토리지 렌즈는 조직 전반에서 객체 스토리지 사용 및 활동에 대한 가시성을 확보하는 데 사용할 수 있는 클라우드 스토리지 분석 기능입니다. S3 스토리지 렌즈는 S3 버전 관리가 활성화된 버킷 또는 비 최신 버전 바이트의 비율이 높은 버킷을 식별하는 데 사용할 수 있는 지표와 S3 수명 주기 규칙 수 지표 를 제공합니다. 자세한 내용은 [Amazon S3 스토리지 렌즈를 사용한 스토리지 비용 최적화를](https://docs.aws.amazon.com/AmazonS3/latest/userguide/storage-lens-optimize-storage.html?icmpid=docs_s3_user_guide_object-lifecycle-mgmt.html) 참조하세 요.

# 객체 수명 주기 관리

수명 주기가 명확한 객체에 대해 S3 수명 주기 구성 규칙을 정의합니다. 예:

- 버킷에 주기적으로 로그를 업로드할 경우 애플리케이션에서는 이것을 한 주나 한 달 동안 필요로 할 수 있습니다. 그 이후에는 사용자가 이것을 삭제하고 싶을 것입니다.
- 일부 문서는 제한된 기간 동안 자주 액세스됩니다. 그 이후에는 문서가 가끔 액세스됩니다. 어느 시 점이 되면 이러한 문서에 실시간으로 액세스할 필요가 없지만 조직 또는 규정에서 특정 기간 동안 해 당 문서를 보관할 것을 요구할 수도 있습니다. 그 이후에는 사용자가 문서를 삭제할 수 있습니다.
- 어떤 유형의 데이터는 주로 아카이브의 목적으로 Amazon S3에 업로드할 수도 있습니다. 예를 들어, 디지털 미디어, 금융 및 의료 기록, 가공되지 않은 유전체 염기서열 데이터, 장기 데이터베이스 백업 파일, 그리고 규제 준수를 위해 보존해야 하는 데이터 등을 보관할 것입니다.

S3 수명 주기 구성 규칙을 사용하면 Amazon S3가 객체를 더 저렴한 스토리지 클래스로 전환하거나 아 카이브하거나 삭제하도록 유도할 수 있습니다.

# 수명 주기 구성 생성

S3 수명 주기 구성(XML 파일)은 객체의 수명 동안 해당 객체에 대해 Amazon S3이 수행하도록 할 사전 정의된 작업이 포함된 일련의 규칙으로 이루어져 있습니다.

Amazon S3 콘솔, REST API, AWS SDK 및 AWS Command Line Interface(AWS CLI)를 사용하여 수 명 주기 구성을 생성할 수도 있습니다. 자세한 내용은 [버킷에서 수명 주기 구성 설정](#page-1298-0) 단원을 참조하십 시오.

Amazon S3에서는 버킷에서 수명 주기 구성을 관리하기 위한 일련의 REST API 작업을 제공합니다. Amazon S3에서는 버킷에 연결된 수명 주기 하위 리소스로 구성을 저장합니다. 세부 정보는 다음을 참 조하세요.

[PutBucketLifecycleConfiguration](https://docs.aws.amazon.com/AmazonS3/latest/API/RESTBucketPUTlifecycle.html)

**[GetBucketLifecycleConfiguration](https://docs.aws.amazon.com/AmazonS3/latest/API/RESTBucketGETlifecycle.html)** 

[DeleteBucketLifecycle](https://docs.aws.amazon.com/AmazonS3/latest/API/RESTBucketDELETElifecycle.html)

수명 주기 구성을 생성하는 방법에 대한 자세한 내용은 다음 주제를 참조하세요.

주제

- [Amazon S3 수명 주기를 사용하여 객체 전환](#page-1288-0)
- [객체 만료](#page-1296-0)
- [버킷에서 수명 주기 구성 설정](#page-1298-0)
- [수명 주기 및 기타 버킷 구성](#page-1316-0)
- [수명 주기 이벤트 알림 구성](#page-1318-0)
- [수명 주기 구성의 요소](#page-1320-0)
- [S3 수명 주기 구성의 예제](#page-1330-0)

# <span id="page-1288-0"></span>Amazon S3 수명 주기를 사용하여 객체 전환

S3 수명 주기 구성에서 규칙을 추가하여 Amazon S3이 객체를 다른 Amazon S3 스토리지 클래스로 전 환하도록 유도할 수 있습니다. 스토리지 클래스에 대한 자세한 정보는 [Amazon S3 스토리지 클래스 사](#page-1265-0) [용](#page-1265-0)를 참조하십시오. 이러한 방식으로 S3 수명 주기 구성을 사용할 수 있는 경우의 몇 가지 예에는 다음 이 포함됩니다.

- 객체에 자주 액세스하지 않는 경우, 해당 객체를 S3 Standard-IA 스토리지 클래스로 전환할 수 있습 니다.
- 실시간으로 액세스할 필요가 없는 객체를 S3 Glacier Flexible Retrieval 스토리지 클래스에 아카이브 할 수 있습니다.

다음 섹션에서는 지원되는 전환 작업, 관련 제한 사항 및 S3 Glacier Flexible Retrieval 스토리지 클래스 로의 전환에 대해 설명합니다.

지원되는 전환 작업 및 관련 제한 사항

S3 수명 주기 구성에서, 객체를 한 스토리지 클래스에서 다른 스토리지 클래스로 전환하여 스토리지 비용을 절약하도록 규칙을 정의할 수 있습니다. 객체의 액세스 패턴을 모르거나 시간이 지남에 따라 액 세스 패턴이 변하면 자동 비용 절감을 위해 객체를 S3 Intelligent-Tiering 스토리지 클래스로 전환할 수 있습니다. 스토리지 클래스에 대한 자세한 내용은 [Amazon S3 스토리지 클래스 사용](#page-1265-0) 섹션을 참조하세 요.

Amazon S3은 다음 다이어그램과 같이 스토리지 클래스 간 전환을 위한 폭포형(Waterfall) 모델을 지원 합니다.

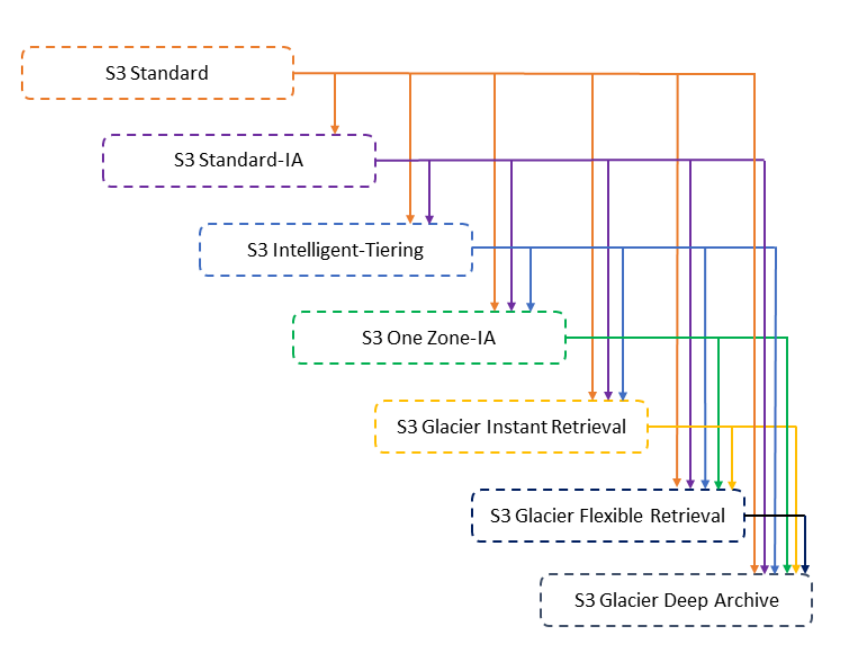

## 지원되는 수명 주기 전환

Amazon S3은 S3 수명 주기 구성을 사용하여 스토리지 클래스 간에 다음과 같은 수명 주기 전환을 지 원합니다.

다음과 같이 전환할 수 있습니다.

- S3 Standard 스토리지 클래스에서 다른 스토리지 클래스로 전환
- S3 Standard-IA 스토리지 클래스에서 S3 Intelligent-Tiering, S3 One Zone-IA, S3 Glacier Instant Retrieval, S3 Glacier Flexible Retrieval 또는 S3 Glacier Deep Archive 스토리지 클래스로 전환
- S3 Intelligent-Tiering 스토리지 클래스에서 S3 One Zone-IA, S3 Glacier Instant Retrieval, S3 Glacier Flexible Retrieval 또는 S3 Glacier Deep Archive 스토리지 클래스로 전환
- S3 One Zone-IA 스토리지 클래스에서 S3 Glacier Flexible Retrieval 또는 S3 Glacier Deep Archive 스토리지 클래스로 전환
- S3 Glacier Instant Retrieval 스토리지 클래스에서 S3 Glacier Flexible Retrieval 또는 S3 Glacier Deep Archive 스토리지 클래스로 전환
- S3 Glacier Flexible Retrieval 스토리지 클래스에서 S3 Glacier Deep Archive 스토리지 클래스로 전 환
- S3 Glacier Deep Archive 스토리지 클래스에 대한 모든 스토리지 클래스로 전환

### **a** Note

수명 주기 전환에는 데이터 검색 요금이 부과되지 않습니다. 하지만 PUT, COPY 또는 수명 주 기 규칙을 사용하여 데이터를 S3 스토리지 클래스로 이동할 경우 요청당 수집 요금이 부과됩 니다. 객체를 스토리지 클래스로 이동하기 전에 수집 또는 전환 비용을 고려하세요. 비용 고려 사항에 대한 자세한 내용은 [Amazon S3 요금을](https://aws.amazon.com/s3/pricing/) 참조하세요.

지원되지 않는 수명 주기 전환

Amazon S3은 다음 수명 주기 전환을 지원하지 않습니다.

다음과 같이 전환할 수 없습니다.

- 임의의 스토리지 클래스에서 S3 Standard 스토리지 클래스로 전환
- 임의의 스토리지 클래스에서 RRS(Reduced Redundancy Storage) 클래스로 전환
- S3 Intelligent-Tiering 스토리지 클래스에서 S3 Standard-IA 스토리지 클래스로 전환

• S3 One Zone-IA 스토리지 클래스에서 S3 Intelligent-Tiering, S3 Standard-IA 또는 S3 Glacier Instant Retrieval 스토리지 클래스로 전환

### 제약 조건

수명 주기 스토리지 클래스 전환에는 다음과 같은 제약이 있습니다.

S3 Standard 또는 S3 Standard-IA에서 S3 Intelligent-Tiering, S3 Standard-IA 또는 S3 One Zone-IA로 의 전환 시 객체 크기

객체를 S3 Standard 또는 S3 Standard-IA 스토리지 클래스에서 S3 Intelligent-Tiering, S3 Standard-IA 또는 S3 One Zone-IA로 전환하는 경우 다음과 같은 객체 크기 제약이 적용됩니다.

- 크기가 큰 객체 다음과 같은 전환의 경우 크기가 큰 객체 전환 시 비용적인 이점이 있습니다.
	- S3 Standard 또는 S3 Standard-IA 스토리지 클래스에서 S3 Intelligent-Tiering으로 전환
	- S3 Standard 스토리지 클래스에서 S3 Standard-IA 또는 S3 One Zone-IA로 전환
- 128KiB보다 작은 객체 다음과 같은 전환의 경우 Amazon S3는 128KiB보다 작은 객체를 전환하지 않습니다.
	- S3 Standard 또는 S3 Standard-IA 스토리지 클래스에서 S3 Intelligent-Tiering 또는 S3 Glacier Instant Retrieval로 전환
	- S3 Standard 스토리지 클래스에서 S3 Standard-IA 또는 S3 One Zone-IA로 전환

**a** Note

객체 크기를 기준으로 수명 주기 규칙을 필터링할 수 있습니다.

### **A** Important

S3 수명 주기 구성에 규칙이 여러 개인 경우 객체는 여러 가지 S3 수명 주기 작업을 수행할 수 있습니다. 이러한 경우 Amazon S3은 다음과 같은 일반 규칙을 따릅니다.

- 영구 삭제는 전환에 우선합니다.
- 전환은 삭제 마커 생성에 우선합니다.
- 객체에서 S3 Glacier Flexible Retrieval 및 S3 Standard-IA(또는 S3 One Zone-IA) 전환을 모 두 사용할 수 있는 경우 Amazon S3가 S3 Glacier 전환을 선택합니다.

예를 보려면 [예 5: 중복 필터, 서로 충돌하는 수명 주기 작업 및 Amazon S3가 버전이 지정되지](#page-1338-0)  [않은 버킷으로 수행하는 작업](#page-1338-0) 섹션을 참조하십시오.

S3 Standard-IA 또는 S3 One Zone-IA로 전환하는 데 필요한 최소 일수

객체를 S3 Standard-IA 또는 S3 One Zone-IA로 전환하기 전에 Amazon S3에 최소 30일 동안 해당 객 체를 보관해야 합니다. 예를 들어, 생성 후 1일이 지난 객체를 S3 Standard-IA 스토리지 클래스로 전환 하도록 요구하는 수명 주기 규칙을 생성할 수 없습니다. 새 객체는 더 자주 액세스되거나 S3 Standard-IA 또는 S3 One Zone-IA 스토리지에 적합해지기 전에 삭제되는 경우가 종종 있기 때문에 Amazon S3 은 최초 30일 동안에는 이러한 전환을 지원하지 않습니다.

마찬가지로, 최신이 아닌 객체를 전환할 경우(버전이 지정된 버킷에서) 최소 30일이 경과한 최신 버전 이 아닌 객체만 S3 Standard-IA 또는 S3 One Zone-IA 스토리지로 전환할 수 있습니다. 모든 스토리지 클래스의 최소 스토리지 기간 목록은 [Amazon S3 스토리지 클래스 비교](#page-1272-0) 섹션을 참조하세요.

S3 Standard-IA 및 S3 One Zone-IA에 대한 최소 30일 스토리지 요금

S3 Standard-IA 및 S3 One Zone-IA 스토리지 클래스의 스토리지 요금은 최소 30일을 기준으로 하고 있습니다. 따라서 S3 Glacier Flexible Retrieval 또는 S3 Glacier Deep Archive 전환이 S3 Standard-IA 또는 S3 One Zone-IA 전환 후 30일 이내에 발생한 경우 S3 Standard-IA 또는 S3 One Zone-IA 전환과 S3 Glacier Flexible Retrieval 또는 S3 Glacier Deep Archive 전환 모두에 대해 단일 수명 주기 규칙을 지정할 수 없습니다.

S3 Standard-IA 스토리지에서 S3 One Zone-IA 스토리지로의 전환을 지정할 때에도 똑같이 최소 30일 이 적용됩니다. 이를 달성하기 위해 두 가지 규칙을 지정할 수 있지만 사용자는 최소 스토리지 요금을 지불하게 됩니다. 비용 고려 사항에 대한 자세한 내용은 [Amazon S3 요금](https://aws.amazon.com/s3/pricing/)을 참조하세요.

객체의 전체 수명 주기 관리

이와 같은 S3 수명 주기 작업을 결합하여 객체의 전체 수명 주기를 관리할 수 있습니다. 예를 들어, 생 성하는 객체의 수명 주기가 명확하게 정의되어 있다고 가정해봅시다. 처음 30일 동안에는 객체에 자주 액세스합니다. 그 후, 최대 90일 동안에는 객체에 가끔 액세스합니다. 그 다음에는 객체가 더 이상 필요 하지 않아서 보관하거나 삭제하기로 선택할 것입니다.

이 시나리오에서는 S3 Intelligent-Tiering, S3 Standard-IA 또는 S3 One Zone-IA 스토리지로의 최초 전 환 작업과 아카이브를 위한 S3 Glacier Flexible Retrieval 스토리지로의 다른 전환 작업, 그리고 만료 작 업을 지정하는 S3 수명 주기 규칙을 생성할 수 있습니다. 한 스토리지 클래스에서 다른 스토리지 클래

스로 객체를 이동하면 스토리지 비용이 절약됩니다. 비용 고려 사항에 대한 자세한 내용은 [Amazon S3](https://aws.amazon.com/s3/pricing/) [요금](https://aws.amazon.com/s3/pricing/)을 참조하세요.

S3 Glacier Flexible Retrieval 및 S3 Glacier Deep Archive 스토리지 클래스로 전환(객체 아카이브)

S3 수명 주기 구성을 사용하여 아카이브를 위해 객체를 S3 Glacier Flexible Retrieval 또는 S3 Glacier Deep Archive 스토리지 클래스로 전환할 수 있습니다. S3 Glacier Flexible Retrieval 또는 S3 Glacier Deep Archive 스토리지 클래스를 선택하면 객체가 Amazon S3에 그대로 유지됩니다. 별도의 Amazon S3 Glacier 서비스를 통해 객체에 직접 액세스할 수 없습니다. S3 Glacier에 대한 자세한 내용은 Amazon S3 Glacier 개발자 안내서의 [Amazon S3 Glacier란 무엇입니까?를](https://docs.aws.amazon.com/amazonglacier/latest/dev/introduction.html) 참조하세요.

객체를 보관하기 전에 이와 관련된 고려 사항에 대해 설명한 다음 섹션들을 살펴보세요.

#### 일반적인 고려 사항

다음은 객체를 보관하기 전에 고려할 일반적인 사항들입니다.

- 암호화된 객체는 스토리지 클래스 전환 프로세스 전체에서 암호화된 상태로 유지됩니다.
- S3 Glacier Flexible Retrieval 또는 S3 Glacier Deep Archive 스토리지 클래스에 저장된 객체는 실시 간으로 사용할 수 없습니다.

아카이브된 객체는 Amazon S3 객체이지만 아카이브된 객체에 액세스하려면 먼저 해당 객체의 임시 복사본을 복원해야 합니다. 복원된 객체 사본은 요청자가 복원 요청에서 지정한 기간 동안만 사용할 수 있습니다. 그런 다음 Amazon S3가 임시 복사본을 삭제하고 객체는 S3 Glacier Flexible Retrieval 에 아카이브된 상태로 유지됩니다.

Amazon S3 콘솔을 사용하거나 코드에 AWS SDK 래퍼 라이브러리 또는 Amazon S3 REST API를 사용하여 프로그래밍 방식으로 객체를 복원할 수 있습니다. 자세한 내용은 [아카이브된 객체 복원](#page-1238-0) 단 원을 참조하십시오.

• S3 Glacier Flexible Retrieval 스토리지 클래스에 저장된 객체는 S3 Glacier Deep Archive 스토리지 클래스로만 전환할 수 있습니다.

S3 수명 주기 구성 규칙을 사용하여 객체의 스토리지 클래스를 S3 Glacier Flexible Retrieval에서 S3 Glacier Deep Archive 스토리지 클래스로만 변환할 수 있습니다. S3 Glacier Flexible Retrieval에 저 장된 객체의 스토리지 클래스를 S3 Glacier Deep Archive가 아닌 스토리지 클래스로 변경하려면 먼 저 복원 작업을 사용하여 객체의 임시 복사본을 만들어야 합니다. 그런 다음 복사 작업을 통해 S3 Standard, S3 Intelligent-Tiering, S3 Standard-IA, S3 One Zone-IA 또는 Reduced Redundancy를 스 토리지 클래스로 지정하여 객체를 덮어씁니다.

• 객체를 S3 Glacier Deep Archive 스토리지 클래스로 전환할 때는 한 방향으로만 이동할 수 있습니다.

S3 수명 주기 구성 규칙을 사용하여 객체의 스토리지 클래스를 S3 Glacier Deep Archive에서 다른 스토리지 클래스로 변환할 수는 없습니다. 아카이빙된 객체의 스토리지 클래스를 다른 스토리지 클 래스로 변경하고자 하는 경우, 먼저 복원 작업을 통해 객체의 임시 사본을 만들어야 합니다. 그런 다 음 복사 작업을 사용하여 S3 Standard, S3 Intelligent-Tiering, S3 Standard-IA, S3 One Zone-IA, S3 Glacier Instant Retrieval, S3 Glacier Flexible Retrieval 또는 Reduced Redundancy Storage를 스토 리지 클래스로 지정하여 객체를 덮어씁니다.

#### **a** Note

복원된 객체에 대한 복사 작업은 Amazon S3 콘솔에서 S3 Glacier Flexible Retrieval 또는 S3 Glacier Deep Archive 스토리지 클래스에 있는 객체에 대해 지원되지 않습니다. 이러한 유형 의 복사 작업에는 AWS Command Line Interface(AWS CLI), AWS SDK 또는 REST API를 사용하십시오.

S3 Glacier Flexible Retrieval 및 S3 Glacier Deep Archive 스토리지 클래스에 저장된 객체는 Amazon S3를 통해서만 확인하고 사용할 수 있습니다. 별도의 Amazon S3 Glacier 서비스를 통해 사 용할 수는 없습니다.

이러한 객체는 Amazon S3 객체이므로 Amazon S3 콘솔 또는 Amazon S3 API를 통해서만 액세스할 수 있습니다. 별도의 Amazon S3 Glacier 콘솔 또는 Amazon S3 Glacier API를 통해서는 아카이브된 객체에 액세스할 수 없습니다.

비용 고려 사항

자주 액세스하지 않는 데이터를 몇 달 또는 몇 년 동안 아카이브할 계획이라면 S3 Glacier Flexible Retrieval 및 S3 Glacier Deep Archive 스토리지 클래스로 스토리지 비용을 절감할 수 있습니다. 그러나 S3 Glacier Flexible Retrieval 및 S3 Glacier Deep Archive 스토리지 클래스가 적합한지 확인하려면 다 음을 고려하세요.

- 스토리지 오버헤드 요금 객체를 S3 Glacier Flexible Retrieval 또는 S3 Glacier Deep Archive 스토 리지 클래스로 전환할 때 객체 관리를 위한 메타데이터를 수용하기 위해 고정된 양의 스토리지가 각 객체에 추가됩니다.
	- S3 Glacier Flexible Retrieval 또는 S3 Glacier Deep Archive에 아카이브된 각 객체에 대해 Amazon S3가 객체 이름 및 기타 메타데이터용으로 8KB의 스토리지를 사용합니다. Amazon S3은 이 메타데이터를 저장하므로 Amazon S3 API를 사용하여 아카이브된 객체의 실시간 목록을 얻을

수 있습니다. 자세한 내용은 [Get Bucket\(List Objects\)을](https://docs.aws.amazon.com/AmazonS3/latest/API/RESTBucketGET.html) 참조하세요. 이 추가 스토리지에 대해 S3 Standard 요금이 청구됩니다.

• S3 Glacier Flexible Retrieval 또는 S3 Glacier Deep Archive에 아카이브된 각 객체에 대해 Amazon S3가 인덱스 및 관련 메타데이터용으로 32KB의 스토리지를 추가합니다. 이 추가 데 이터는 객체를 식별하고 복원하는 데 필요합니다. 이 추가 스토리지에 대해 S3 Glacier Flexible Retrieval 또는 S3 Glacier Deep Archive 요금이 청구됩니다.

작은 크기의 객체를 보관할 경우 이러한 스토리지 요금을 고려해야 합니다. 또한 크기가 작은 여러 객체를 더 적은 수의 크기가 큰 객체로 통합하면 오버헤드 비용을 줄일 수 있습니다.

- 객체의 아카이브 기간(일) S3 Glacier Flexible Retrieval 또는 S3 Glacier Deep Archive는 장기 아카 이브 솔루션입니다. 최소 스토리지 기간은 S3 Glacier Flexible Retrieval 스토리지 클래스의 경우 90 일, S3 Glacier Deep Archive의 경우 180일입니다. 삭제한 객체가 최소 스토리지 기간보다 오래 아카 이브되는 경우 Amazon S3 Glacier에 아카이브된 데이터를 삭제해도 요금이 부과되지 않습니다. 최 소 기간 내에 아카이브된 객체를 삭제하거나 덮어쓸 경우 Amazon S3은 비례 할당으로 계산된 조기 삭제 요금을 부과합니다. 조기 삭제 요금에 대한 자세한 내용은 "Amazon S3 Glacier에서 90일 이전 에 객체를 삭제하면 요금은 얼마나 청구되나요?"를 참조하세요. [Amazon S3 FAQ](https://aws.amazon.com/s3/faqs/#Amazon_S3_Glacier)에 나오는 질문입 니다.
- S3 Glacier Flexible Retrieval 및 S3 Glacier Deep Archive 전환 요청 요금 S3 Glacier Flexible Retrieval 또는 S3 Glacier Deep Archive 스토리지 클래스로 전환하는 각 객체는 하나의 전환 요청을 구성합니다. 그러한 각 요청에 대해 비용이 부과됩니다. 많은 수의 객체를 이전할 경우 요청 요금을 고려해야 합니다. 작은 객체, 특히 128KB 미만의 객체를 포함하는 여러 객체를 보관하는 경우, 수명 주기 객체 크기 필터를 사용하여 전환 과정에서 작은 객체를 필터링하여 요청 비용을 줄이는 것이 좋 습니다. S3 Glacier Flexible Retrieval 및 S3 Glacier Deep Archive는 128KB 미만의 객체 전환을 자 동으로 차단하지 않습니다.
- S3 Glacier Flexible Retrieval 및 S3 Glacier Deep Archive 데이터 복원 요금 S3 Glacier Flexible Retrieval 및 S3 Glacier Deep Archive는 자주 액세스하지 않는 데이터의 장기 아카이브를 위한 솔루 션입니다. 데이터 복원 요금에 대한 자세한 내용은 "Amazon S3 Glacier에서 데이터를 검색하는 데 비용이 얼마나 드나요?"를 참조하세요. [Amazon S3 FAQ](https://aws.amazon.com/s3/faqs/#Amazon_S3_Glacier)에 나오는 질문입니다. Amazon S3 Glacier 에서 데이터를 복원하는 방법에 대한 자세한 내용은 [아카이브된 객체 복원](#page-1238-0) 섹션을 참조하세요.

S3 수명 주기 관리를 사용하여 Amazon S3 Glacier에 객체를 아카이브할 경우 Amazon S3은 비동기 방식으로 이 객체를 전환합니다. S3 수명 주기 구성 규칙의 전환 날짜와 실제 전환 작업 수행 날짜 간에 약간의 지연이 발생할 수 있습니다. 그러나 Amazon S3 Glacier 요금은 규칙에 지정된 전환 날짜를 기 준으로 청구됩니다. 자세한 내용은 [Amazon S3 FAQ의](https://aws.amazon.com/s3/faqs/#Amazon_S3_Glacier) Amazon S3 Glacier 섹션을 참조하세요.
Amazon S3 제품 세부 정보 페이지에 자세한 요금 정보와 Amazon S3 객체 아카이브의 요금 계산 예제 가 나와 있습니다. 자세한 정보는 다음 주제를 참조하세요.

- "Amazon S3 Glacier에 아카이브된 Amazon S3 객체에 대한 스토리지 요금은 어떻게 계산되나요?" [Amazon S3 FAQ에](https://aws.amazon.com/s3/faqs/#Amazon_S3_Glacier) 나옵니다.
- "Amazon S3 Glacier에서 90일 이전에 객체를 삭제하면 요금은 얼마나 청구되나요?" [Amazon S3](https://aws.amazon.com/s3/faqs/#Amazon_S3_Glacier) [FAQ에](https://aws.amazon.com/s3/faqs/#Amazon_S3_Glacier) 나옵니다.
- "Amazon S3 Glacier에서 데이터를 검색하는 데 비용이 얼마나 드나요?" [Amazon S3 FAQ에](https://aws.amazon.com/s3/faqs/#Amazon_S3_Glacier) 나옵니 다.
- 다양한 스토리지 클래스의 스토리지 비용에 대한 [Amazon S3 요금](https://aws.amazon.com/s3/pricing/)

#### 보관된 객체의 복원

보관된 객체에는 실시간으로 액세스할 수 없습니다. 먼저 복원 요청을 시작한 후 요청에 지정된 기간 동안 객체의 임시 사본을 사용할 수 있게 될 때까지 기다려야 합니다. 복원된 객체의 임시 복사본을 받 으면 객체의 스토리지 클래스는 S3 Glacier Flexible Retrieval 또는 S3 Glacier Deep Archive에 유지됩 니다. ([HEAD Object](https://docs.aws.amazon.com/AmazonS3/latest/API/RESTObjectHEAD.html) 또는 [GET Object](https://docs.aws.amazon.com/AmazonS3/latest/API/RESTObjectGET.html) API 작업 요청은 S3 Glacier Flexible Retrieval 또는 S3 Glacier Deep Archive를 스토리지 클래스로 반환합니다.)

#### **a** Note

아카이브를 복원하면 아카이브(S3 Glacier Flexible Retrieval 또는 S3 Glacier Deep Archive 요 금) 및 임시로 복원한 복사본(S3 Standard 스토리지 요금) 모두에 대해 요금이 청구됩니다. 요 금에 대한 자세한 내용은 [Amazon S3 요금을](https://aws.amazon.com/s3/pricing/) 참조하세요.

프로그래밍 방식으로 또는 Amazon S3 콘솔을 사용하여 객체 복사본을 복원할 수 있습니다. Amazon S3는 각 객체에 대한 복원 요청을 한 번에 하나씩만 처리합니다. 자세한 내용은 [아카이브된 객체 복원](#page-1238-0) 섹션을 참조하세요.

#### 객체 만료

수명 주기 구성에 따라 객체가 수명 주기의 끝에 도달한 경우, Amazon S3에서는 버킷의 상태에 따라 작업을 수행합니다.

• 버전 관리가 활성화되지 않은 버킷 - Amazon S3가 제거를 위해 객체를 대기열에 넣고 비동기식으로 제거하여 객체를 영구적으로 제거합니다.

- 버전 관리가 활성화된 버킷 최신 객체 버전이 삭제 마커가 아닌 경우 Amazon S3는 고유한 버전 ID 를 갖는 삭제 마커를 추가합니다. 이를 통해 최신 버전이 최신이 아닌 버전이 되고 삭제 마커가 최신 버전이 됩니다.
- 버전 관리가 일시 중지된 버킷 Amazon S3에서 버전 ID가 Null인 삭제 마커를 생성합니다. 삭제 마 커는 버전 계층 구조에서 null 버전 ID로 모든 객체 버전을 대체함으로써 결과적으로 객체를 삭제합 니다.

버전이 지정된 버킷(즉, 버전 관리를 사용하거나 버전 관리가 일시 중지된 버킷)의 경우, Amazon S3가 만료 작업을 처리하는 방식에 대한 몇 가지 고려 사항이 있습니다. 버전 관리가 활성화되거나 버전 관 리가 일시 중지된 버킷에는 다음이 적용됩니다.

- 객체 만료가 객체의 현재 버전에만 적용됩니다(비최신 객체 버전에 영향이 없음).
- 객체 버전이 1개 이상이고 삭제 마커가 최신 버전이면 Amazon S3은 작업을 수행하지 않습니다.
- 최신 객체 버전이 유일한 객체 버전이면서 삭제 마커인 경우(만료된 객체 삭제 마커라고도 하는데, 이 경우 모든 객체 버전이 삭제되고 하나의 삭제 마커만 남게 됨), Amazon S3은 만료된 객체 삭제 마 커를 제거합니다. 만료 행위를 사용하여 Amazon S3에게 만료된 객체 삭제 마커를 제거하도록 지시 할 수도 있습니다. 예제는 [예제 7: 만료된 객체 삭제 마커의 제거을](#page-1343-0) 참조하세요.
- NoncurrentVersionExpiration 작업 요소를 사용하여 Amazon S3가 비최신 객체 버전을 영구 적으로 삭제하도록 지시할 수 있습니다. 이러한 삭제된 객체는 복구할 수 없습니다. 이 만료는 객체 가 비최신 상태가 된 시점부터 특정 일수를 기준으로 할 수 있습니다. 일수 외에도 유지할 비최신 버 전의 최대 개수를 제공할 수 있습니다(최대 100개). 이 값은 Amazon S3가 특정 버전에서 관련 작업 을 수행하기 전에 얼마나 많은 새로운 비최신 버전이 있어야 하는지를 지정합니다. 비최신 버전의 최대 개수를 지정하려면 Filter 요소 또한 제공해야 합니다. Filter 요소를 지정하지 않은 상태 로 비최신 버전의 최대 수를 제공하는 경우 Amazon S3에서 InvalidRequest 오류가 발생합니다. NoncurrentVersionExpiration 작업 요소 사용에 대한 자세한 내용은 [the section called "수명](#page-1325-0)  [주기 작업을 설명할 요소"](#page-1325-0) 단원을 참조하세요.

자세한 내용은 [S3 버킷에서 버전 관리 사용](#page-1184-0) 단원을 참조하십시오.

#### A Important

S3 수명 주기 구성에 규칙이 여러 개인 경우 객체는 여러 가지 S3 수명 주기 작업을 수행할 수 있습니다. 이러한 경우 Amazon S3은 다음과 같은 일반 규칙을 따릅니다.

- 영구 삭제는 전환에 우선합니다.
- 전환은 삭제 마커 생성에 우선합니다.

• 객체에서 S3 Glacier Flexible Retrieval 및 S3 Standard-IA(또는 S3 One Zone-IA) 전환을 모 두 사용할 수 있는 경우 Amazon S3가 S3 Glacier 전환을 선택합니다.

예를 보려면 [예 5: 중복 필터, 서로 충돌하는 수명 주기 작업 및 Amazon S3가 버전이 지정되지](#page-1338-0)  [않은 버킷으로 수행하는 작업](#page-1338-0) 섹션을 참조하십시오.

### 객체 만료 시기를 확인하는 방법

객체가 만료되도록 예약된 시기를 알아보려면 [HeadObject](https://docs.aws.amazon.com/AmazonS3/latest/API/RESTObjectHEAD.html) 또는 [GetObject](https://docs.aws.amazon.com/AmazonS3/latest/API/RESTObjectGET.html) API 작업을 사용합니다. 이 러한 API 작업은 객체를 더 이상 캐시할 수 없는 날짜 및 시간을 제공하는 응답 헤더를 반환합니다.

#### **a** Note

- 만료 날짜와 Amazon S3에서 객체를 제거하는 날짜 사이의 지연이 있을 수 있습니다. 만료된 객체와 관련된 만료 또는 스토리지 시간에 대해서는 요금이 청구되지 않습니다.
- 수명 주기 규칙을 업데이트, 비활성화 또는 삭제하기 전에 LIST API 작업(예: [ListObjectsV2](https://docs.aws.amazon.com/AmazonS3/latest/API/API_ListObjectsV2.html), [ListObjectVersions,](https://docs.aws.amazon.com/AmazonS3/latest/API/API_ListObjectVersions.html) 및 [ListMultipartUploads\)](https://docs.aws.amazon.com/AmazonS3/latest/API/API_ListMultipartUploads.html)을 사용하거나 [Amazon S3 인벤토리를](#page-1348-0) 사용하 여 사용 사례에 따라 Amazon S3에서 적합한 객체를 전환 및 만료했는지 확인하세요.

### 최소 스토리지 기간 요금

S3 Standard-IA 또는 S3 One Zone-IA 스토리지에 30일 미만의 기간 동안 저장되어 있었던 객체를 만 료 처리하는 S3 수명 주기 만료 규칙을 생성할 경우, 30일에 해당하는 요금이 청구됩니다. S3 Glacier Flexible Retrieval 스토리지에 90일 미만의 기간 동안 저장되어 있었던 객체를 만료 처리하는 수명 주 기 만료 규칙을 생성할 경우 90일에 해당하는 요금이 청구됩니다. S3 Glacier Deep Archive 스토리지 에 180일 미만의 기간 동안 저장되어 있었던 객체를 만료 처리하는 수명 주기 만료 규칙을 생성할 경 우, 180일에 해당하는 요금이 청구됩니다.

자세한 내용은 [Amazon S3 요금을](https://aws.amazon.com/s3/pricing/) 참조하십시오.

## <span id="page-1298-0"></span>버킷에서 수명 주기 구성 설정

이 단원에서는 Amazon S3 콘솔, AWS Command Line Interface(AWS CLI), AWS SDK 또는 Amazon S3 REST API를 사용하여 버킷에 Amazon S3 수명 주기 구성을 설정하는 방법에 대해 설명합니다. S3 수명 주기 구성에 대해서는 [스토리지 수명 주기 관리](#page-1286-0) 섹션을 참조하세요.

수명 주기 규칙을 사용하여 객체 수명 주기 동안 Amazon S3에서 수행하려는 작업을 정의할 수 있습니 다(예: 객체를 다른 스토리지 클래스로 이전, 객체 보관, 지정된 기간이 경과한 후 객체 삭제).

수명 주기 구성을 설정하기 전에 다음 사항에 유의하세요.

전파 지연

버킷에 S3 수명 주기 구성을 추가할 때 일반적으로 새로운 또는 업데이트된 수명 주기 구성이 모든 Amazon S3 시스템에 완전히 전파될 때까지 약간의 지연 시간이 있습니다. 구성이 완전히 적용되려면 몇 분간 기다려야 합니다. 이러한 지연은 S3 수명 주기 구성을 삭제할 때도 발생할 수 있습니다.

수명 주기 규칙 사용 중지 또는 삭제

수명 주기 규칙을 사용 중지 또는 삭제하는 경우 Amazon S3가 새로운 객체에 대한 삭제 또는 전환 예 약을 중지하기 전에 약간의 지연이 발생합니다. 이미 예약된 객체는 모두 예약이 취소되고 삭제 또는 전환되지 않습니다.

**a** Note

수명 주기 규칙을 업데이트, 비활성화 또는 삭제하기 전에 LIST API 작업(예: [ListObjectsV2](https://docs.aws.amazon.com/AmazonS3/latest/API/API_ListObjectsV2.html), [ListObjectVersions](https://docs.aws.amazon.com/AmazonS3/latest/API/API_ListObjectVersions.html) 및 [ListMultipartUploads](https://docs.aws.amazon.com/AmazonS3/latest/API/API_ListMultipartUploads.html))을 사용하거나 [Amazon S3 인벤토리](#page-1348-0)를 사용하여 사용 사례에 따라 Amazon S3에서 적합한 객체를 전환 및 만료했는지 확인하세요. 수명 주기 규칙을 업데이트, 비활성화 또는 삭제하는 데 문제가 있는 경우 [Amazon S3 수명 주기 문제 해](#page-3181-0) [결](#page-3181-0) 섹션을 참조하세요.

기존 객체 및 새 객체

버킷에 수명 주기 구성을 추가할 경우 구성 규칙이 기존 객체는 물론 나중에 추가하는 객체에도 적용 됩니다. 예를 들어, 특정 접두사가 있는 객체를 생성 후 30일 경과 시 만료시키는 만료 작업을 포함하는 수명 주기 구성 규칙을 오늘 추가할 경우, Amazon S3은 30일 이상 경과한 모든 기존 객체를 삭제 대기 열에 넣습니다.

결제 변경 사항

수명 주기 구성 규칙이 충족되는 시점과 규칙 충족에 따라 트리거된 조치가 실행되는 시점 사이에는 지 연이 있을 수 있습니다. 그러나 결제 변경은 조치가 실행되지 않더라도 수명 주기 구성 규칙이 충족되 는 즉시 변경됩니다.

예를 들어, 객체 만료 시간 이후에는 해당 객체가 즉시 삭제되지 않아도 스토리지 비용이 청구되지 않 습니다. 또 다른 예는 객체가 S3 Glacier Flexible Retrieval 스토리지 클래스로 즉시 전환되지 않은 경

우에도 객체 전환 시간이 경과하는 순간부터 S3 Glacier Flexible Retrieval 스토리지 요금이 부과된 다는 것입니다. S3 Intelligent-Tiering 스토리지 클래스로의 수명 주기 전환은 예외입니다. 객체가 S3 Intelligent-Tiering 스토리지 클래스로 전환되기 전까지는 결제 변경이 발생하지 않습니다.

S3 콘솔 사용

공유 접두사(공통 문자열로 시작하는 객체 이름) 또는 태그를 사용하여 버킷의 모든 객체 또는 일부 객 체에 대해 수명 주기 규칙을 정의할 수 있습니다. 수명 주기 규칙에서는 현재 객체 버전과 비최신 객체 버전 관련 작업을 정의할 수 있습니다. 자세한 내용은 다음을 참조하십시오.

- [스토리지 수명 주기 관리](#page-1286-0)
- [S3 버킷에서 버전 관리 사용](#page-1184-0)

#### 수명 주기 규칙 생성

- 1. AWS Management Console에 로그인한 후 <https://console.aws.amazon.com/s3/>에서 Amazon S3 콘솔을 엽니다.
- 2. 버킷(Buckets) 목록에서 수명 주기 규칙을 생성할 버킷의 이름을 선택합니다.
- 3. 관리(Management) 탭을 선택하고 수명 주기 규칙 생성(Create lifecycle rule)을 선택합니다.
- 4. 수명 주기 규칙 이름(Lifecycle rule name)에 규칙의 이름을 입력합니다.

단, 버킷 내에서 고유한 이름을 갖도록 합니다.

- 5. 수명 주기 규칙의 범위를 선택합니다.
	- 특정 접두사나 태그가 있는 모든 객체에 이 수명 주기 규칙을 적용하려면 Limit the scope to specific prefixes or tags(범위를 특정 접두사 또는 태그로 제한)을 선택합니다.
		- 접두사로 범위를 제한하려면 접두사(Prefix)에 접두사를 입력합니다.
		- 태그로 범위를 제한하려면 태그 추가(Add tag)를 선택하고 태그 키와 값을 입력합니다.

객체 이름 접두사에 대한 자세한 내용은 [객체 키 이름 생성](#page-270-0) 섹션을 참조하세요. 객체 태그에 대 한 자세한 내용은 [태그를 사용하여 스토리지 분류](#page-1496-0) 섹션을 참조하세요.

- 이 수명 주기 규칙을 버킷의 모든 객체에 적용하려면 이 규칙이 버킷의 모든 객체에 적용됨(This rule applies to all objects in the bucket)을 선택하고 이 규칙이 버킷의 모든 객체에 적용됨을 확 인합니다(I acknowledge that this rule applies to all objects in the bucket)를 선택합니다.
- 6. 객체 크기별로 규칙을 필터링하려면 최소 객체 크기 지정(Specify minimum object size), 최대 객 체 크기 지정(Specify maximum object size) 또는 두 옵션을 모두 선택할 수 있습니다.
- 최소 객체 크기 또는 최대 객체 크기를 지정할 때 값은 0바이트보다 크고 최대 5TB여야 합니다. 이 값을 바이트, KB, MB 또는 GB 단위로 지정할 수 있습니다.
- 둘 다 지정하는 경우 최대 객체 크기(maximum object size)가 최소 객체 크기(minimum object size)보다 커야 합니다.
- 7. 수명 주기 규칙 작업(Lifecycle rule actions)에서 다음과 같은 수명 주기 규칙에서 수행할 작업을 선 택합니다.
	- 스토리지 클래스 간에 객체의 현재 버전 이전
	- 스토리지 클래스 간에 객체의 이전 버전 이전
	- 객체의 현재 버전 만료
	- 객체의 이전 버전 영구 삭제
	- 만료된 삭제 마커 또는 불완전한 멀티파트 업로드 삭제

선택한 작업에 따라 다른 옵션이 나타납니다.

- 8. 스토리지 클래스 간에 객체의 현재 버전을 이전하려면 스토리지 클래스 간에 객체의 현재 버전 이 전에서 다음을 수행합니다.
	- a. 스토리지 클래스 이전(Storage class transitions)에서 다음으로 이전할 스토리지 클래스를 선 택합니다.
		- S3 Standard-IA
		- S3 Intelligent-Tiering
		- S3 One Zone-IA
		- S3 Glacier Flexible Retrieval
		- S3 Glacier Deep Archive
	- b. 객체 생성일 후 일수(Days after object creation)에 생성일 후 객체를 이전할 일수를 입력합니 다.

스토리지 클래스에 대한 자세한 정보는 [Amazon S3 스토리지 클래스 사용를](#page-1265-0) 참조하세요. 최신 객 체 버전 또는 이전 객체 버전의 이전 또는 두 버전 모두의 이전을 정의할 수도 있습니다. 버전 관리 를 통해 하나의 버킷에서 객체의 여러 버전을 유지할 수 있습니다. 버전 관리에 대한 자세한 내용 은 [S3 콘솔 사용](#page-1192-0) 섹션을 참조하세요.

#### **A** Important

S3 Glacier Flexible Retrieval 또는 Glacier Deep Archive 스토리지 클래스를 선택하면 객 체가 Amazon S3에 그대로 유지됩니다. 별도의 Amazon S3 Glacier 서비스를 통해 객체에 직접 액세스할 수 없습니다. 자세한 내용은 [Amazon S3 수명 주기를 사용하여 객체 전환](#page-1288-0) 단원을 참조하십시오.

- 9. 스토리지 클래스 간에 비최신 객체 버전을 이전하려면 스토리지 클래스 간에 비최신 객체 버전 이 전에서 다음을 수행합니다.
	- a. 스토리지 클래스 이전(Storage class transitions)에서 다음으로 이전할 스토리지 클래스를 선 택합니다.
		- S3 Standard-IA
		- S3 Intelligent-Tiering
		- S3 One Zone-IA
		- S3 Glacier Flexible Retrieval
		- S3 Glacier Deep Archive
	- b. 객체가 비최신이 된 후의 일수에 생성일로부터 며칠 후에 객체를 전환할지 입력합니다.
- 10. 객체의 현재 버전을 만료하려면 Expire current versions of objects(객체의 현재 버전 만료)에서 Number of days after object creation(객체 생성 후 일 수에 일 수)를 입력합니다.

#### **A** Important

버전 관리를 사용하지 않는 버킷에서 만료 작업을 수행하면 Amazon S3에서는 객체를 영 구적으로 제거합니다. 수명 주기 규칙에 대한 자세한 내용은 [수명 주기 작업을 설명할 요](#page-1325-0) [소](#page-1325-0)를 참조하세요.

- 11. 이전 객체 버전을 영구적으로 삭제하려면 이전 객체 버전 영구 삭제(Permanently delete noncurrent versions of objects) 아래의 객체가 이전 버전이 된 후 일수(Days after objects become noncurrent)에 일수를 입력합니다. Number of newer versions to retain(유지할 새 버전 수) 아래에 값을 입력하여 유지할 최신 버전 수를 선택적으로 지정할 수 있습니다.
- 12. 만료된 삭제 마커 또는 불완전한 멀티파트 업로드 삭제(Delete expired delete markers or incomplete multipart uploads)에서 만료된 객체 삭제 마커 삭제(Delete expired object delete markers) 및 불완전한 멀티파트 업로드 삭제(Delete incomplete multipart uploads)를 선택합니다.

그런 다음 멀티파트 업로드 시작일 이후 불완전한 멀티파트 업로드를 종료하고 정리하고자 하는 일수를 입력합니다.

멀티파트 업로드에 대한 자세한 내용은 [멀티파트 업로드를 사용한 객체 업로드 및 복사](#page-294-0) 섹션을 참 조하세요.

13. [Create rule]을 선택합니다.

규칙에 아무런 오류가 없는 경우 Amazon S3에서 이를 사용 설정하고, 이 규칙은 수명 주기 규칙 (Lifecycle rules)의 관리(Management) 탭에서 확인할 수 있습니다.

CloudFormation 템플릿에 대한 자세한 내용은 AWS CloudFormation 사용 설명서의 [AWS](https://docs.aws.amazon.com/AWSCloudFormation/latest/UserGuide/template-guide.html) [CloudFormation 템플릿 작업](https://docs.aws.amazon.com/AWSCloudFormation/latest/UserGuide/template-guide.html) 및 [AWS::S3::Bucket](https://docs.aws.amazon.com/AWSCloudFormation/latest/UserGuide/aws-resource-s3-bucket.html#aws-resource-s3-bucket--examples) 단원을 참조하세요.

AWS CLI 사용

다음 AWS CLI 명령을 사용하여 S3 수명 주기 구성을 관리할 수 있습니다.

- put-bucket-lifecycle-configuration
- get-bucket-lifecycle-configuration
- delete-bucket-lifecycle

AWS CLI를 설치하는 지침은 [AWS CLI를 사용하여 Amazon S3에서 개발](#page-2178-0) 섹션을 참조하세요.

Amazon S3 수명 주기 구성은 XML 파일입니다. 그러나 AWS CLI를 사용할 때는 XML 형식을 지정할 수 없으며 대신 JSON 형식을 지정해야 합니다. 다음은 XML 수명 주기 구성과 AWS CLI 명령에서 지정 할 수 있는 그에 상응하는 JSON 구성의 예시입니다.

다음 예제 S3 수명 주기 구성을 살펴보세요.

Example 예 1

Example

XML

```
<LifecycleConfiguration> 
     <Rule> 
          <ID>ExampleRule</ID> 
          <Filter>
```

```
 <Prefix>documents/</Prefix> 
          </Filter> 
          <Status>Enabled</Status> 
          <Transition> 
             <Days>365</Days> 
             <StorageClass>GLACIER</StorageClass> 
          </Transition> 
          <Expiration> 
               <Days>3650</Days> 
          </Expiration> 
     </Rule>
</LifecycleConfiguration>
```
#### **JSON**

```
{ 
     "Rules": [ 
         { 
              "Filter": { 
                  "Prefix": "documents/" 
              }, 
              "Status": "Enabled", 
              "Transitions": [ 
\overline{a} "Days": 365, 
                       "StorageClass": "GLACIER" 
 } 
              ], 
              "Expiration": { 
                  "Days": 3650 
              }, 
              "ID": "ExampleRule" 
         } 
     ] 
         }
```
#### Example 예 2

#### Example

#### XML

```
<LifecycleConfiguration xmlns="http://s3.amazonaws.com/doc/2006-03-01/"> 
     <Rule> 
        <ID>id-1</ID> <Expiration> 
              <Days>1</Days> 
         </Expiration> 
         <Filter> 
             <And>
                  <Prefix>myprefix</Prefix> 
                  <Tag> 
                       <Key>mytagkey1</Key> 
                       <Value>mytagvalue1</Value> 
                 </Tag>
                  <Tag> 
                       <Key>mytagkey2</Key> 
                       <Value>mytagvalue2</Value> 
                 </Tag>
             </And> </Filter> 
         <Status>Enabled</Status> 
     </Rule>
</LifecycleConfiguration>
```
### **JSON**

```
{ 
     "Rules": [ 
         { 
             "ID": "id-1", 
             "Filter": { 
                 "And": { 
                     "Prefix": "myprefix", 
                     "Tags": [ 
 { 
                             "Value": "mytagvalue1", 
                             "Key": "mytagkey1"
```

```
\}, \{ { 
                                             "Value": "mytagvalue2", 
                                             "Key": "mytagkey2" 
 } 
\sim 100 \sim 100 \sim 100 \sim 100 \sim 100 \sim 100 \sim 100 \sim 100 \sim 100 \sim 100 \sim 100 \sim 100 \sim 100 \sim 100 \sim 100 \sim 100 \sim 100 \sim 100 \sim 100 \sim 100 \sim 100 \sim 100 \sim 100 \sim 100 \sim 
 } 
                    }, 
                    "Status": "Enabled", 
                    "Expiration": { 
                          "Days": 1 
 } 
             } 
       ]
}
```
다음과 같이 put-bucket-lifecycle-configuration을 테스트할 수 있습니다.

#### 구성 테스트

- 1. 파일(예: *lifecycle.json*)에 JSON 수명 주기 구성을 저장합니다.
- 2. 다음 AWS CLI 명령을 실행하여 버킷에서 수명 주기 구성을 설정합니다. *user input placeholders*를 사용자의 정보로 대체합니다.

```
$ aws s3api put-bucket-lifecycle-configuration  \
--bucket DOC-EXAMPLE-BUCKET  \
--lifecycle-configuration file://lifecycle.json
```
3. 확인하려면 다음과 같이 get-bucket-lifecycle-configuration AWS CLI 명령을 사용해 S3 수명 주기 구성을 검색합니다.

```
$ aws s3api get-bucket-lifecycle-configuration  \
--bucket DOC-EXAMPLE-BUCKET
```
4. S3 수명 주기 구성을 삭제하려면 다음과 같이 delete-bucket-lifecycle AWS CLI 명령을 사 용합니다.

```
aws s3api delete-bucket-lifecycle \
--bucket DOC-EXAMPLE-BUCKET
```
#### AWS SDK 사용

#### Java

AWS SDK for Java를 사용하여 버킷에서 S3 수명 주기 구성을 관리할 수 있습니다. S3 수명 주기 구성 관리에 대한 자세한 내용은 [스토리지 수명 주기 관리](#page-1286-0) 섹션을 참조하세요.

#### G Note

버킷에 S3 수명 주기 구성을 추가하면 Amazon S3이 버킷의 현재 수명 주기 구성(있는 경 우)을 대체합니다. 구성을 업데이트하려면 검색한 후 원하는 대로 변경한 다음 수정한 구성 을 버킷에 추가합니다.

다음 예제는 AWS SDK for Java를 사용하여 버킷의 수명 주기 구성을 추가, 업데이트 및 삭제하는 방법을 보여줍니다. 이 예제는 다음을 수행합니다.

- 버킷에 수명 주기 구성을 추가합니다.
- 수명 주기 구성을 검색하고 다른 규칙을 추가하여 구성을 업데이트합니다.
- 버킷에 수정된 수명 주기 구성을 추가합니다. Amazon S3에서는 기존 구성을 대체합니다.
- 구성을 다시 검색한 다음 규칙 수를 출력하여 규칙 개수가 올바른지 확인합니다.
- 수명 주기 구성을 삭제한 다음 다시 검색을 시도하여 삭제되었는지 확인합니다.

실제 예제를 작성 및 테스트하는 방법에 대한 자세한 내용은 [Amazon S3 Java 코드 예제 테스트](#page-2192-0) 섹 션을 참조하세요.

```
import com.amazonaws.AmazonServiceException;
import com.amazonaws.SdkClientException;
import com.amazonaws.auth.profile.ProfileCredentialsProvider;
import com.amazonaws.regions.Regions;
import com.amazonaws.services.s3.AmazonS3;
import com.amazonaws.services.s3.AmazonS3ClientBuilder;
import com.amazonaws.services.s3.model.BucketLifecycleConfiguration;
import com.amazonaws.services.s3.model.BucketLifecycleConfiguration.Transition;
import com.amazonaws.services.s3.model.StorageClass;
import com.amazonaws.services.s3.model.Tag;
import com.amazonaws.services.s3.model.lifecycle.LifecycleAndOperator;
import com.amazonaws.services.s3.model.lifecycle.LifecycleFilter;
```

```
import com.amazonaws.services.s3.model.lifecycle.LifecyclePrefixPredicate;
import com.amazonaws.services.s3.model.lifecycle.LifecycleTagPredicate;
import java.io.IOException;
import java.util.Arrays;
public class LifecycleConfiguration { 
         public static void main(String[] args) throws IOException { 
                 Regions clientRegion = Regions.DEFAULT_REGION; 
                 String bucketName = "*** Bucket name ***"; 
                 // Create a rule to archive objects with the "glacierobjects/" 
  prefix to Glacier 
                 // immediately. 
                 BucketLifecycleConfiguration.Rule rule1 = new 
  BucketLifecycleConfiguration.Rule() 
                                   .withId("Archive immediately rule") 
                                   .withFilter(new LifecycleFilter(new 
  LifecyclePrefixPredicate("glacierobjects/"))) 
                                   .addTransition(new 
  Transition().withDays(0).withStorageClass(StorageClass.Glacier)) 
                                   .withStatus(BucketLifecycleConfiguration.ENABLED); 
                 // Create a rule to transition objects to the Standard-Infrequent 
  Access storage 
                 // class 
                 // after 30 days, then to Glacier after 365 days. Amazon S3 will 
  delete the 
                 // objects after 3650 days. 
                 // The rule applies to all objects with the tag "archive" set to 
  "true". 
                 BucketLifecycleConfiguration.Rule rule2 = new 
  BucketLifecycleConfiguration.Rule() 
                                   .withId("Archive and then delete rule") 
                                   .withFilter(new LifecycleFilter(new 
  LifecycleTagPredicate(new Tag("archive", "true")))) 
                                   .addTransition(new Transition().withDays(30) 
  .withStorageClass(StorageClass.StandardInfrequentAccess)) 
                                   .addTransition(new 
  Transition().withDays(365).withStorageClass(StorageClass.Glacier)) 
                                   .withExpirationInDays(3650) 
                                   .withStatus(BucketLifecycleConfiguration.ENABLED);
```

```
 // Add the rules to a new BucketLifecycleConfiguration. 
                   BucketLifecycleConfiguration configuration = new 
  BucketLifecycleConfiguration() 
                                       .withRules(Arrays.asList(rule1, rule2)); 
                   try { 
                             AmazonS3 s3Client = AmazonS3ClientBuilder.standard() 
                                                 .withCredentials(new 
  ProfileCredentialsProvider()) 
                                                .withRegion(clientRegion) 
                                                .build();
                             // Save the configuration. 
                             s3Client.setBucketLifecycleConfiguration(bucketName, 
  configuration); 
                             // Retrieve the configuration. 
                             configuration = 
  s3Client.getBucketLifecycleConfiguration(bucketName); 
                             // Add a new rule with both a prefix predicate and a tag 
  predicate. 
                             configuration.getRules().add(new 
  BucketLifecycleConfiguration.Rule().withId("NewRule") 
                                                .withFilter(new LifecycleFilter(new 
 LifecycleAndOperator( 
                                                                   Arrays.asList(new 
 LifecyclePrefixPredicate("YearlyDocuments/"), 
new the contract of the contract of the contract of the contract of the contract of the contract of the contract of the contract of the contract of the contract of the contract of the contract of the contract of the contra
  LifecycleTagPredicate(new Tag( 
     "expire_after", 
    "ten_years"))))) .withExpirationInDays(3650) 
  .withStatus(BucketLifecycleConfiguration.ENABLED)); 
                             // Save the configuration. 
                             s3Client.setBucketLifecycleConfiguration(bucketName, 
  configuration); 
                             // Retrieve the configuration.
```

```
 configuration = 
  s3Client.getBucketLifecycleConfiguration(bucketName); 
                          // Verify that the configuration now has three rules. 
                          configuration = 
  s3Client.getBucketLifecycleConfiguration(bucketName); 
                          System.out.println("Expected # of rules = 3; found: " + 
  configuration.getRules().size()); 
                          // Delete the configuration. 
                          s3Client.deleteBucketLifecycleConfiguration(bucketName); 
                          // Verify that the configuration has been deleted by 
  attempting to retrieve it. 
                          configuration = 
  s3Client.getBucketLifecycleConfiguration(bucketName); 
                          String s = (configuration == null) ? "No configuration 
  found." : "Configuration found."; 
                          System.out.println(s); 
                 } catch (AmazonServiceException e) { 
                          // The call was transmitted successfully, but Amazon S3 
  couldn't process 
                          // it, so it returned an error response. 
                          e.printStackTrace(); 
                 } catch (SdkClientException e) { 
                          // Amazon S3 couldn't be contacted for a response, or the 
  client 
                          // couldn't parse the response from Amazon S3. 
                          e.printStackTrace(); 
 } 
         }
}
```
#### .NET

AWS SDK for .NET을 사용하여 버킷에서 S3 수명 주기 구성을 관리할 수 있습니다. 수명 주기 구성 관리에 대한 자세한 내용은 [스토리지 수명 주기 관리](#page-1286-0) 섹션을 참조하세요.

a Note

수명 주기 구성을 추가하면 Amazon S3이 지정된 버킷에서 기존 구성을 대체합니다. 구성 을 업데이트하려면 먼저 수명 주기 구성을 검색하여 변경한 후, 수정한 수명 주기 구성을 버 킷에 추가해야 합니다.

다음 예제는 AWS SDK for .NET를 사용하여 버킷의 수명 주기 구성을 추가, 업데이트 및 삭제하는 방법을 보여줍니다. 이 코드 예제에서는 다음 작업을 수행합니다.

- 버킷에 수명 주기 구성을 추가합니다.
- 수명 주기 구성을 검색하고 다른 규칙을 추가하여 구성을 업데이트합니다.
- 버킷에 수정된 수명 주기 구성을 추가합니다. Amazon S3에서는 기존 수명 주기 구성을 대체합니 다.
- 구성을 다시 검색한 다음 구성의 규칙 수를 인쇄하여 구성을 확인합니다.
- 수명 주기 구성을 삭제하고 삭제되었는지 확인합니다.

실제 예제를 작성하여 테스트하는 방법에 대한 자세한 내용은 [Amazon S3 .NET 코드 예제 실행](#page-2194-0) 섹 션을 참조하십시오.

```
using Amazon;
using Amazon.S3;
using Amazon.S3.Model;
using System;
using System.Collections.Generic;
using System.Threading.Tasks;
namespace Amazon.DocSamples.S3
{ 
     class LifecycleTest 
    \{ private const string bucketName = "*** bucket name ***"; 
         // Specify your bucket region (an example region is shown). 
         private static readonly RegionEndpoint bucketRegion = 
  RegionEndpoint.USWest2; 
         private static IAmazonS3 client; 
         public static void Main() 
\overline{\mathcal{L}} client = new AmazonS3Client(bucketRegion);
```

```
 AddUpdateDeleteLifecycleConfigAsync().Wait(); 
      } 
      private static async Task AddUpdateDeleteLifecycleConfigAsync() 
      { 
         try 
         { 
            var lifeCycleConfiguration = new LifecycleConfiguration() 
\overline{a} Rules = new List<LifecycleRule> 
 { 
                    new LifecycleRule 
\{ Id = "Archive immediately rule", 
                        Filter = new LifecycleFilter() 
\{ LifecycleFilterPredicate = new 
 LifecyclePrefixPredicate() 
\{ Prefix = "glacierobjects/" 
 } 
, and the contract of \mathbb{R} , \mathbb{R} Status = LifecycleRuleStatus.Enabled, 
                        Transitions = new List<LifecycleTransition> 
\{ new LifecycleTransition 
\{Days = \varnothing,
                               StorageClass = S3StorageClass.Glacier 
 } 
\}, \{ }, 
                    new LifecycleRule 
\{ Id = "Archive and then delete rule", 
                        Filter = new LifecycleFilter()
\{ LifecycleFilterPredicate = new 
 LifecyclePrefixPredicate() 
\{ Prefix = "projectdocs/" 
 } 
, and the contract of \mathbb{R} , \mathbb{R} Status = LifecycleRuleStatus.Enabled,
```

```
 Transitions = new List<LifecycleTransition> 
\{ new LifecycleTransition 
\{Days = 30,
                               StorageClass = 
 S3StorageClass.StandardInfrequentAccess 
 }, 
                            new LifecycleTransition 
\{Days = 365,
                             StorageClass = S3StorageClass.Glacier 
 } 
, and the contract of \mathbb{R} , \mathbb{R} Expiration = new LifecycleRuleExpiration() 
\{Days = 3650 } 
 } 
 } 
            }; 
            // Add the configuration to the bucket. 
            await AddExampleLifecycleConfigAsync(client, 
 lifeCycleConfiguration); 
            // Retrieve an existing configuration. 
            lifeCycleConfiguration = await RetrieveLifecycleConfigAsync(client); 
            // Add a new rule. 
            lifeCycleConfiguration.Rules.Add(new LifecycleRule 
\overline{a} Id = "NewRule", 
              Filter = new LifecycleFilter()
\{ LifecycleFilterPredicate = new LifecyclePrefixPredicate() 
 { 
                    Prefix = "YearlyDocuments/" 
 } 
\}, \{ Expiration = new LifecycleRuleExpiration() 
\{Days = 36501 1 1 1 1 1 1
```

```
 }); 
                 // Add the configuration to the bucket. 
                 await AddExampleLifecycleConfigAsync(client, 
 lifeCycleConfiguration); 
                 // Verify that there are now three rules. 
                 lifeCycleConfiguration = await RetrieveLifecycleConfigAsync(client); 
                 Console.WriteLine("Expected # of rulest=3; found:{0}", 
 lifeCycleConfiguration.Rules.Count); 
                 // Delete the configuration. 
                 await RemoveLifecycleConfigAsync(client); 
                 // Retrieve a nonexistent configuration. 
                 lifeCycleConfiguration = await RetrieveLifecycleConfigAsync(client); 
 } 
             catch (AmazonS3Exception e) 
\{\hspace{.1cm} \} Console.WriteLine("Error encountered ***. Message:'{0}' when writing 
 an object", e.Message); 
 } 
             catch (Exception e) 
\{\hspace{.1cm} \} Console.WriteLine("Unknown encountered on server. Message:'{0}' when 
 writing an object", e.Message); 
 } 
         } 
         static async Task AddExampleLifecycleConfigAsync(IAmazonS3 client, 
 LifecycleConfiguration configuration) 
         { 
            PutLifecycleConfigurationRequest request = new
 PutLifecycleConfigurationRequest 
\{\hspace{.1cm} \} BucketName = bucketName, 
                 Configuration = configuration 
             }; 
             var response = await client.PutLifecycleConfigurationAsync(request); 
         }
```

```
 static async Task<LifecycleConfiguration> 
  RetrieveLifecycleConfigAsync(IAmazonS3 client) 
\overline{\mathcal{L}} GetLifecycleConfigurationRequest request = new 
  GetLifecycleConfigurationRequest 
\{\hspace{.1cm} \} BucketName = bucketName 
              }; 
              var response = await client.GetLifecycleConfigurationAsync(request); 
              var configuration = response.Configuration; 
              return configuration; 
         } 
         static async Task RemoveLifecycleConfigAsync(IAmazonS3 client) 
         { 
              DeleteLifecycleConfigurationRequest request = new 
  DeleteLifecycleConfigurationRequest 
\{\hspace{.1cm} \} BucketName = bucketName 
              }; 
              await client.DeleteLifecycleConfigurationAsync(request); 
         } 
     }
}
```
#### Ruby

[AWS::S3::BucketLifecycleConfiguration](https://docs.aws.amazon.com/sdk-for-ruby/v3/api/Aws/S3/BucketLifecycle.html) 클래스를 통해 AWS SDK for Ruby을 사용하여 버킷에서 S3 수명 주기 구성을 관리할 수 있습니다. Amazon S3에서 AWS SDK for Ruby를 사용하는 방법에 대한 자세한 내용은 [AWS SDK for Ruby 버전 3 사용](#page-2196-0) 섹션을 참조하세요. 수명 주기 구성 관리에 대 한 자세한 내용은 [스토리지 수명 주기 관리](#page-1286-0) 섹션을 참조하세요.

#### REST API 사용

Amazon Simple Storage Service API 참조의 다음 섹션에서는 S3 수명 주기 구성과 관련된 REST API 작업에 대해 설명합니다.

- [PutBucketLifecycleConfiguration](https://docs.aws.amazon.com/AmazonS3/latest/API/RESTBucketPUTlifecycle.html)
- [GetBucketLifecycleConfiguration](https://docs.aws.amazon.com/AmazonS3/latest/API/RESTBucketGETlifecycle.html)
- [DeleteBucketLifecycle](https://docs.aws.amazon.com/AmazonS3/latest/API/RESTBucketDELETElifecycle.html)

# 수명 주기 및 기타 버킷 구성

S3 수명 주기 구성 외에 다른 구성도 버킷에 연결할 수 있습니다. 이 섹션에서는 S3 수명 주기 구성과 다른 버킷 구성과의 관계를 설명합니다.

### 수명 주기 및 버전 관리

버전이 지정되지 않은 버킷과 버전 관리가 사용 설정된 버킷에 S3 수명 주기 구성을 추가할 수 있습니 다. 자세한 내용은 [S3 버킷에서 버전 관리 사용](#page-1184-0) 섹션을 참조하세요.

버전 관리가 사용 설정된 버킷은 하나의 현재 객체 버전과 0개 이상의 최신이 아닌 객체 버전을 유지합 니다. 최신 객체 버전과 최신이 아닌 객체 버전에 대해 별도의 수명 주기 규칙을 정의할 수 있습니다.

자세한 내용은 [수명 주기 구성의 요소](#page-1320-0) 단원을 참조하십시오.

#### A Important

S3 수명 주기 구성에 규칙이 여러 개인 경우 객체는 여러 가지 S3 수명 주기 작업을 수행할 수 있습니다. 이러한 경우 Amazon S3은 다음과 같은 일반 규칙을 따릅니다.

- 영구 삭제는 전환에 우선합니다.
- 전환은 삭제 마커 생성에 우선합니다.
- 객체에서 S3 Glacier Flexible Retrieval 및 S3 Standard-IA(또는 S3 One Zone-IA) 전환을 모 두 사용할 수 있는 경우 Amazon S3가 S3 Glacier 전환을 선택합니다.

예를 보려면 [예 5: 중복 필터, 서로 충돌하는 수명 주기 작업 및 Amazon S3가 버전이 지정되지](#page-1338-0)  [않은 버킷으로 수행하는 작업](#page-1338-0) 섹션을 참조하십시오.

### MFA 사용 설정 버킷에 대한 수명 주기 구성

MFA(Multi-Factor Authentication) 사용 설정 버킷에 대한 수명 주기 구성은 지원되지 않습니다.

### 수명 주기 및 로깅

Amazon S3 수명 주기 작업은 AWS CloudTrail 객체 수준 로깅에서 캡처되지 않습니다. CloudTrail은 외부 Amazon S3 엔드포인트에 대한 API 요청을 캡처하는 반면, S3 수명 주기 작업은 내부 Amazon S3 엔드포인트를 사용하여 수행됩니다. S3 버킷에서 Amazon S3 서버 액세스 로그를 사용 설정하여 다른 스토리지 클래스로의 객체 전환 및 객체 만료와 같은 S3 수명 주기 관련 작업을 캡처할 수 있으므 로 영구 삭제 또는 논리적 삭제가 발생할 수 있습니다. 자세한 내용은 [the section called "서버 액세스](#page-1757-0) [로깅"](#page-1757-0) 섹션을 참조하세요.

버킷에서 로깅을 사용 설정한 경우 Amazon S3 서버 액세스 로그가 다음 작업의 결과를 보고합니다.

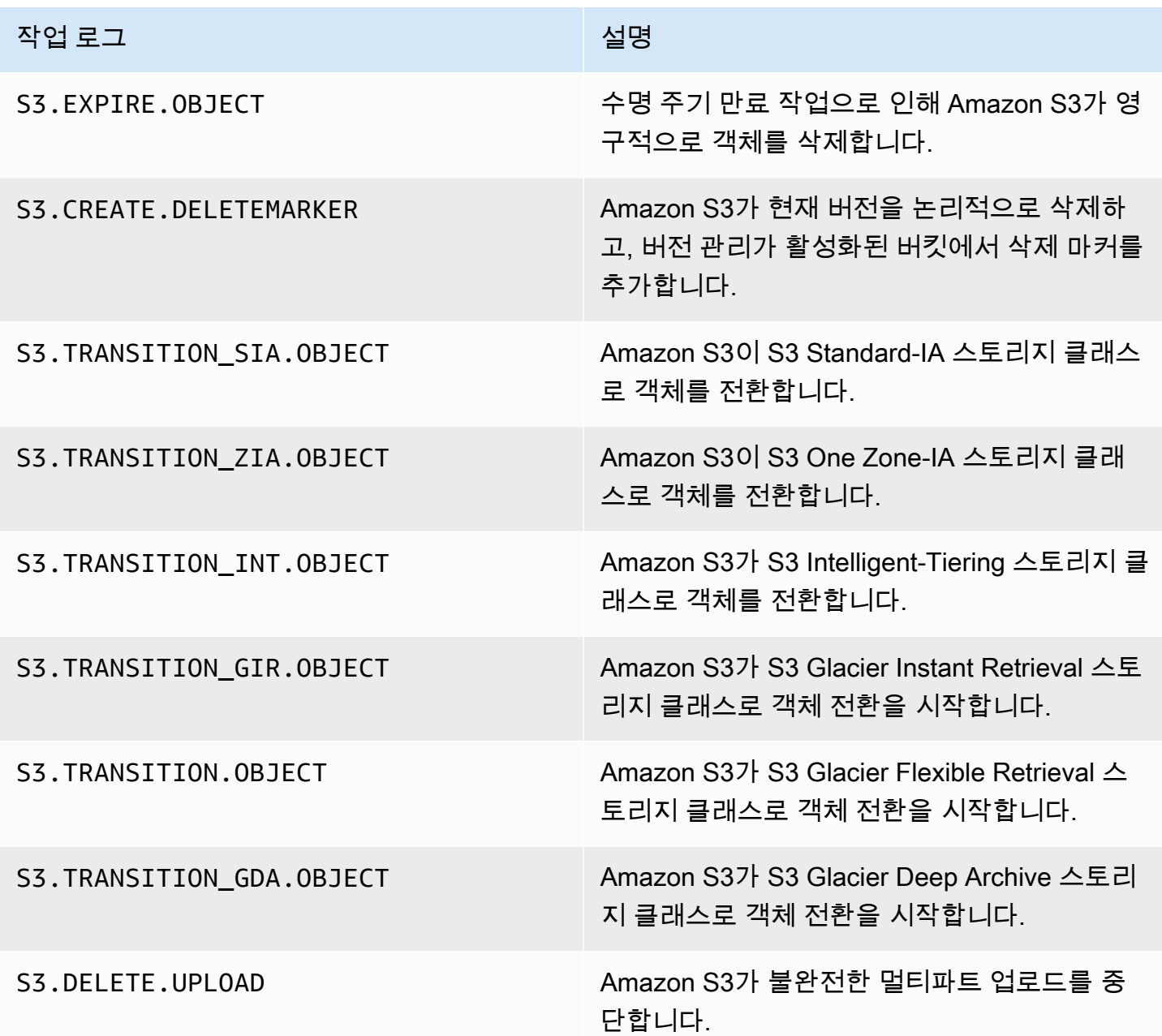

#### **a** Note

Amazon S3 서버 액세스 로그 레코드는 일반적으로 최대한 전달되며, 모든 Amazon S3 요청의 완벽한 기록에 사용할 수는 없습니다.

S3 수명 주기 문제 해결

일반적인 S3 수명 주기 문제 해결에 대한 자세한 내용은 [Amazon S3 수명 주기 문제 해결](#page-3181-0) 섹션을 참조 하세요.

추가 정보

- [수명 주기 구성의 요소](#page-1320-0)
- [S3 Glacier Flexible Retrieval 및 S3 Glacier Deep Archive 스토리지 클래스로 전환\(객체 아카이브\)](#page-1293-0)
- [버킷에서 수명 주기 구성 설정](#page-1298-0)

# 수명 주기 이벤트 알림 구성

Amazon S3가 S3 수명 주기 규칙에 따라 객체를 삭제하거나 다른 Amazon S3 스토리지 클래스로 전환 할 때 알림을 받도록 Amazon S3 이벤트 알림을 설정할 수 있습니다.

LifecycleExpiration 이벤트 유형을 사용하면 Amazon S3가 S3 수명 주기 구성에 따라 객체를 삭 제할 때마다 알림을 받을 수 있습니다. s3:LifecycleExpiration:Delete 이벤트 유형은 버전이 지정되지 않은 버킷의 객체가 삭제될 때 알려줍니다. S3 수명 주기 구성에 의해 객체 버전이 영구적으 로 삭제될 때도 알려줍니다. s3:LifecycleExpiration:DeleteMarkerCreated 이벤트 유형은 버전이 지정된 버킷에 있는 객체의 현재 버전이 삭제되어 S3 수명 주기가 삭제 마커를 생성할 때 알려 줍니다. 자세한 내용은 [객체 버전 삭제를](https://docs.aws.amazon.com/AmazonS3/latest/userguide/DeletingObjectVersions.html) 참조하세요.

s3:LifecycleTransition 이벤트 유형을 사용하면 S3 수명 주기 구성에 의해 객체가 Amazon S3 스토리지 클래스 간에 전환될 때 알림을 받을 수 있습니다.

Amazon S3는 Amazon Simple Notification Service(Amazon SNS) 주제, Amazon Simple Queue Service(Amazon SQS) 대기열 또는 AWS Lambda 함수에 이벤트 알림을 게시할 수 있습니다. 자세한 내용은 [Amazon S3 이벤트 알림](#page-1830-0) 단원을 참조하십시오.

Amazon S3 이벤트 알림을 구성하는 방법에 대한 지침은 [이벤트 알림 사용 설정](https://docs.aws.amazon.com/AmazonS3/latest/userguide/how-to-enable-disable-notification-intro.html)를 참조하세요.

다음은 Amazon S3에서 s3:LifecycleExpiration:Delete 이벤트를 게시하기 위해 전송하는 메 시지의 예입니다. 자세한 내용은 [이벤트 메시지 구조](https://docs.aws.amazon.com/AmazonS3/latest/userguide/notification-content-structure.html)를 참조하세요.

```
{ 
    "Records":[ 
       { 
           "eventVersion":"2.3", 
           "eventSource":"aws:s3", 
           "awsRegion":"us-west-2", 
           "eventTime":"1970-01-01T00:00:00.000Z", 
           "eventName":"LifecycleExpiration:Delete", 
           "userIdentity":{ 
              "principalId":"s3.amazonaws.com" 
           }, 
           "requestParameters":{ 
               "sourceIPAddress":"s3.amazonaws.com" 
           }, 
           "responseElements":{ 
              "x-amz-request-id":"C3D13FE58DE4C810", 
              "x-amz-id-2":"FMyUVURIY8/IgAtTv8xRjskZQpcIZ9KG4V5Wp6S7S/
JRWeUWerMUE5JgHvANOjpD" 
           }, 
           "s3":{ 
              "s3SchemaVersion":"1.0", 
              "configurationId":"testConfigRule", 
               "bucket":{ 
                  "name":"DOC-EXAMPLE-BUCKET", 
                  "ownerIdentity":{ 
                     "principalId":"A3NL1KOZZKExample" 
                  }, 
                  "arn":"arn:aws:s3:::DOC-EXAMPLE-BUCKET" 
              }, 
              "object":{ 
                  "key":"expiration/delete", 
                  "sequencer":"0055AED6DCD90281E5", 
              } 
           } 
       } 
   \mathbf{I}}
```
Amazon S3가 s3:LifecycleTransition 이벤트를 게시하기 위해 전송하는 메시지에는 다음 정보 도 포함됩니다.

.<br>수명 주기 이벤트 알림 구성 API 버전 2006-03-01 1293

```
"lifecycleEventData":{ 
     "transitionEventData": { 
         "destinationStorageClass": the destination storage class for the object
     }
}
```
<span id="page-1320-0"></span>수명 주기 구성의 요소

주제

- [ID 요소](#page-1321-0)
- [상태 요소](#page-1321-1)
- [필터 요소](#page-1321-2)
- [수명 주기 작업을 설명할 요소](#page-1325-0)

Amazon S3 수명 주기 구성을 하나 이상의 수명 주기 규칙으로 이루어진 XML로 지정합니다.

```
<LifecycleConfiguration> 
    |R ... 
     </Rule> 
    |R ... 
     </Rule>
</LifecycleConfiguration>
```
각 규칙은 다음과 같은 요소로 구성됩니다.

- 규칙 메타데이터에는 규칙 ID와 규칙의 활성화 여부를 나타내는 상태가 포함됩니다. 규칙이 사용 중 지되면 Amazon S3은 규칙에 지정된 작업을 수행하지 않습니다.
- 규칙이 적용되는 객체를 식별하는 필터. 객체 크기, 객체 키 접두사, 하나 이상의 객체 태그 또는 필터 조합을 사용하여 필터를 지정할 수 있습니다.
- Amazon S3이 객체 수명 주기의 특정 날짜 또는 기간 동안 지정된 작업을 수행하기를 원하는 하나 이상의 전환 또는 만료 작업

다음 섹션에서는 S3 수명 주기 구성의 XML 요소에 대해 설명합니다. 구성에 대한 예시는 [S3 수명 주기](#page-1330-0) [구성의 예제](#page-1330-0) 섹션을 참조하십시오.

### <span id="page-1321-0"></span>ID 요소

한 S3 수명 주기 구성에서 최대 1,000개의 규칙을 설정할 수 있으며, 이 제한은 조정할 수 없습니다. <ID> 요소는 각 규칙을 고유하게 식별합니다. ID 길이는 255자로 제한됩니다.

<span id="page-1321-1"></span>상태 요소

이때 <Status> 요소 값은 Enabled 또는 Disabled가 될 수 있습니다. 규칙이 사용 중지되면 Amazon S3은 규칙에 정의된 작업을 수행하지 않습니다.

### <span id="page-1321-2"></span>필터 요소

수명 주기 규칙은 수명 주기 규칙에서 지정하는 <Filter> 요소에 기반하여 버킷 내 객체의 모든 하위 집합 또는 하나의 하위 집합에 적용될 수 있습니다.

키 접두사, 객체 태그 또는 이 둘의 조합으로 객체를 필터링할 수 있습니다. 조합하는 경우 Amazon S3 가 논리적 AND를 사용하여 필터를 조합합니다. 다음 예제를 살펴보세요.

• 키 접두사를 사용하여 필터 지정 – 이 예시는 키 이름 접두사(logs/)에 기반하여 객체의 하 위 집합에 적용되는 S3 수명 주기 규칙을 보여 줍니다. 예를 들어, 이 수명 주기 규칙은 객체 logs/mylog.txt, logs/temp1.txt 및 logs/test.txt에 적용됩니다. 이 규칙은 객체 example.jpg에는 적용되지 않습니다.

```
<LifecycleConfiguration> 
    \langleRule>
         <Filter> 
            <Prefix>logs/</Prefix> 
         </Filter> 
         transition/expiration actions
 ... 
     </Rule> 
 ...
</LifecycleConfiguration>
```
다른 키 이름 접두사에 기반하여 객체의 하위 집합에 수명 주기 작업을 적용하려면 별도의 규 칙을 지정하십시오. 각각의 규칙에서 접두사 기반 필터를 지정하십시오. 예를 들어, 키 접두사 projectA/와 projectB/를 가진 객체의 수명 주기 작업을 설명하려면 아래와 같이 두 가지 규칙 을 지정합니다.

```
<LifecycleConfiguration>
```

```
 <Rule> 
          <Filter> 
             <Prefix>projectA/</Prefix> 
          </Filter> 
          transition/expiration actions
           ... 
     </Rule> 
     <Rule> 
          <Filter> 
             <Prefix>projectB/</Prefix> 
          </Filter> 
          transition/expiration actions
           ... 
     </Rule>
</LifecycleConfiguration>
```
객체 키에 대한 자세한 내용은 [객체 키 이름 생성](#page-270-0) 섹션을 참조하십시오.

• 객체 태그에 기반한 필터 지정 - 다음 예시에서 수명 주기 규칙은 태그(*key*)와 값(*value*)에 기반하 여 필터를 지정합니다. 그러면 규칙은 특정 태그를 가진 객체의 하위 집합에만 적용됩니다.

```
<LifecycleConfiguration> 
     <Rule> 
          <Filter> 
            <Tag>
                <Key>key</Key> 
                <Value>value</Value> 
            </Tag>
          </Filter> 
          transition/expiration actions
          ... 
     </Rule>
</LifecycleConfiguration>
```
여러 개의 태그를 기반으로 필터를 지정할 수 있습니다. 다음 예시와 같이 <And> 요소로 태그를 묶 어야 합니다. 규칙은 2개의 태그(특정 태그 키와 값)를 가진 객체에서 수명 주기 작업을 수행하도록 Amazon S3에 지시합니다.

```
<LifecycleConfiguration> 
     <Rule> 
        <Filter>
```

```
 <And> 
               <Tag> 
                  <Key>key1</Key> 
                   <Value>value1</Value> 
              </Tag>
               <Tag> 
                  <Key>key2</Key> 
                  <Value>value2</Value> 
              </Tag>
                ... 
             </And> 
        </Filter> 
        transition/expiration actions
     </Rule>
</Lifecycle>
```
수명 주기 규칙은 태그 2개가 모두 지정된 객체에 적용됩니다. Amazon S3가 논리적 AND를 수행합 니다. 유념할 사항:

- 각 태그는 키 및 값 모두와 정확히 일치해야 합니다. <Key> 요소만 지정하고 <Value> 요소는 지 정하지 않는 경우, 규칙은 태그 키와 일치하고 값이 지정되지 않은 객체에만 적용됩니다.
- 이 규칙은 규칙에 모든 태그가 지정되는 객체의 하위 집합에 적용됩니다. 객체에 추가 태그가 지정 되어 있더라도 규칙은 계속 적용됩니다.

**a** Note

필터에서 복수의 태그를 지정할 경우, 각각의 태그 키가 고유해야 합니다.

• 접두사와 하나 이상의 태그에 기반한 필터 지정 - 수명 주기 규칙에서 키 접두사 및 하나 이상의 태그 에 기반하여 필터를 지정할 수 있습니다. 이 경우에도 아래와 같이 이 모든 필터 요소를 <And> 요소 로 묶어야 합니다.

```
<LifecycleConfiguration> 
     <Rule> 
          <Filter> 
            <And> 
                <Prefix>key-prefix</Prefix> 
                <Tag> 
                   <Key>key1</Key> 
                   <Value>value1</Value> 
               </Tag>
                <Tag>
```

```
 <Key>key2</Key> 
                   <Value>value2</Value> 
              </Tag>
                 ... 
           </And> </Filter> 
          <Status>Enabled</Status> 
          transition/expiration actions
     </Rule>
</LifecycleConfiguration>
```
Amazon S3가 논리적 AND를 사용하여 이러한 필터를 조합합니다. 즉, 규칙은 특정 키 접두사와 특정 태그를 가진 객체의 하위 집합에 적용됩니다. 필터는 단 1개의 접두사와 0개 이상의 태그를 가질 수 있습니다.

• 빈 필터(empty filter)를 지정할 수도 있는데, 이 경우에 규칙은 버킷 내 모든 객체에 적용됩니다.

```
<LifecycleConfiguration> 
     <Rule> 
          <Filter> 
          </Filter> 
          <Status>Enabled</Status> 
         transition/expiration actions
     </Rule>
</LifecycleConfiguration>
```
• 객체 크기(object size)별로 규칙을 필터링하려면 최소 크기(ObjectSizeGreaterThan) 또는 최대 크기(ObjectSizeLessThan)를 지정하거나 객체 크기 범위를 지정할 수 있습니다.

객체 크기 값은 바이트 단위입니다. 최대 필터 크기는 5TB입니다. 일부 스토리지 클래스에는 최소 객 체 크기 제한이 있습니다. 자세한 내용은 [Amazon S3 스토리지 클래스 비교](#page-1272-0) 단원을 참조하십시오.

```
<LifecycleConfiguration> 
    \langleRule>
          <Filter> 
              <ObjectSizeGreaterThan>500</ObjectSizeGreaterThan> 
          </Filter> 
          <Status>Enabled</Status> 
          transition/expiration actions
     </Rule>
</LifecycleConfiguration>
```
객체 크기 범위를 지정하는 경우 ObjectSizeGreaterThan 정수는 ObjectSizeLessThan 값보 다 작아야 합니다. 둘 이상의 필터를 사용하는 경우 <And> 요소로 필터를 묶어야 합니다. 다음 예에 서는 500~64,000바이트 범위의 객체를 지정하는 방법을 보여 줍니다.

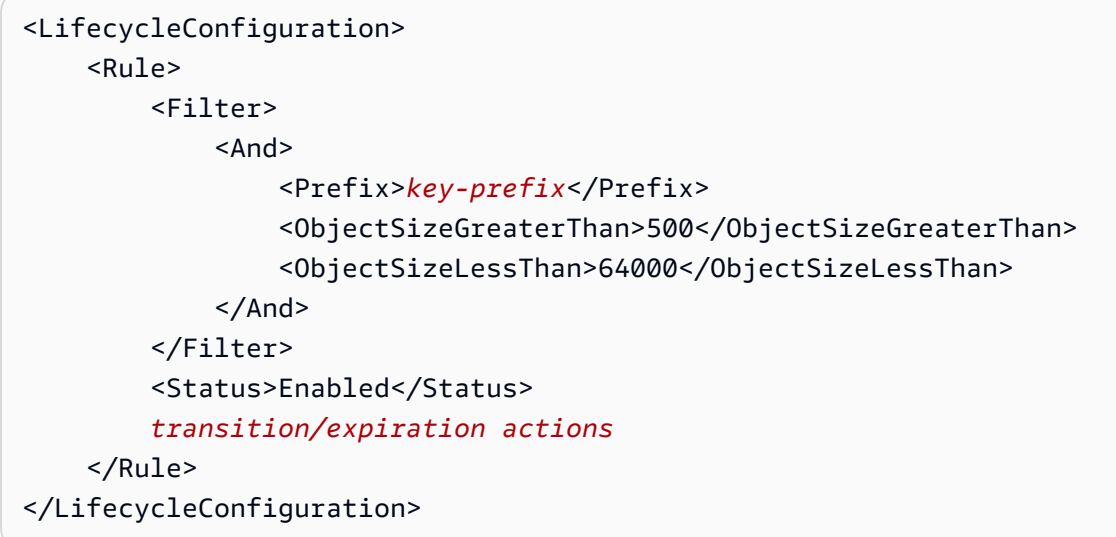

### <span id="page-1325-0"></span>수명 주기 작업을 설명할 요소

S3 수명 주기 규칙에 사전 정의된 다음 작업 중 하나 이상을 지정하여 객체의 수명 주기에 따라 Amazon S3이 특정 작업을 수행하도록 지시할 수 있습니다. 이러한 작업의 효과는 버킷의 버전 관리 상태에 따라 달라집니다.

• **Transition** 작업 요소 – 한 스토리지 클래스에서 다른 스토리지 클래스로 객체를 전환하려면 Transition 작업을 지정합니다. 객체 전환에 대한 자세한 내용은 [지원되는 전환 작업 및 관련 제한](#page-1289-0)  [사항](#page-1289-0) 섹션을 참조하십시오. 객체의 수명 주기에서 지정된 날짜 또는 기간이 도래하면 Amazon S3이 전환을 수행합니다.

버전이 지정된 버킷(버전 관리를 사용하거나 버전 관리가 일시 중지된 버킷)의 경우 Transition 작업은 현재 객체 버전에 적용됩니다. 최신이 아닌 버전을 관리하기 위해 Amazon S3에서는 NoncurrentVersionTransition 작업을 정의합니다(이 주제의 뒷부분에서 설명).

• **Expiration** 작업 요소 - Expiration 작업은 규칙에서 식별된 객체를 만료시키고 모든 Amazon S3 스토리지 클래스의 적격 객체에 적용됩니다. 스토리지 클래스에 대한 자세한 정보는 [Amazon S3](#page-1265-0)  [스토리지 클래스 사용를](#page-1265-0) 참조하십시오. Amazon S3에 의해 만료된 모든 객체는 사용할 수 없게 되 고, 버킷의 버전 관리 상태에 따라 객체의 영구 삭제 여부가 결정됩니다.

- 버전이 지정되지 않은 버킷 Expiration 작업을 수행하면 Amazon S3가 객체를 영구적으로 제 거합니다.
- 버전이 지정된 버킷 버전이 지정된 버킷(즉, 버전 관리를 사용하거나 버전 관리가 일시 중지된 버 킷)의 경우, Amazon S3이 Expiration 작업을 처리하는 방식에 대한 몇 가지 고려 사항이 있습 니다. 버전 관리가 활성화되거나 버전 관리가 일시 중지된 버킷에는 다음이 적용됩니다.
	- Expiration 작업은 최신 버전에만 적용됩니다(비 최신 버전에는 영향이 없음).
	- 객체 버전이 1개 이상이고 삭제 마커가 최신 버전이면 Amazon S3은 작업을 수행하지 않습니 다.
	- 최신 객체 버전이 유일한 객체 버전이면서 삭제 마커인 경우(만료된 객체 삭제 마커라고도 하는 데, 이 경우 모든 객체 버전이 삭제되고 하나의 삭제 마커만 남게 됨), Amazon S3은 만료된 객체 삭제 마커를 제거합니다. 만료 행위를 사용하여 Amazon S3에게 만료된 객체 삭제 마커를 제거 하도록 지시할 수도 있습니다. 관련 예제는 [예제 7: 만료된 객체 삭제 마커의 제거](#page-1343-0) 섹션을 참조하 십시오

자세한 내용은 [S3 버킷에서 버전 관리 사용](#page-1184-0) 섹션을 참조하십시오.

Amazon S3을 설정하여 만료를 관리할 때는 다음 사항도 고려하십시오.

• 버전 관리를 사용하는 버킷

최신 객체 버전이 삭제 마커가 아닌 경우 Amazon S3은 고유한 버전 ID를 갖는 삭제 마커를 추 가합니다. 이를 통해 최신 버전이 최신이 아닌 버전이 되고 삭제 마커가 최신 버전이 됩니다.

• 버전 관리가 일시 중지된 버킷

버전 관리가 일시 중지된 버킷에서는 만료 작업으로 인해 Amazon S3가 버전 ID가 null인 삭제 마커를 생성합니다. 삭제 마커는 버전 계층 구조에서 null 버전 ID로 모든 객체 버전을 대체함으 로써 결과적으로 객체를 삭제합니다.

또한 Amazon S3에서는 버전이 지정된 버킷(즉, 버전 관리를 사용하거나 버전 관리가 일시 중지된 버 킷)에서 최신이 아닌 객체 버전을 관리하는 데 사용할 수 있는 다음 작업을 제공합니다.

• **NoncurrentVersionTransition** 작업 요소 – 이 작업을 사용하여 언제 Amazon S3에서 객체를 지정된 스토리지 클래스로 전환할지 지정합니다. 이 만료는 객체가 비최신 상태가 된 시점부터 특정 일수를 기준으로 할 수 있습니다. 일수 외에도 유지할 비최신 버전의 최대 개수를 제공할 수 있습니 다(최대 100개). 이 값은 Amazon S3가 특정 버전에서 관련 작업을 수행하기 전에 얼마나 많은 새로 운 비최신 버전이 있어야 하는지를 판단합니다. Amazon S3는 보존하도록 지정된 수를 초과하는 모 든 추가 비최신 버전을 전환합니다.

비최신 버전의 최대 개수를 지정하려면 Filter 요소 또한 제공해야 합니다. Filter 요소를 지정하 지 않은 상태로 비최신 버전의 최대 수를 제공하는 경우 Amazon S3에서 InvalidRequest 오류가 발생합니다.

객체 전환에 대한 자세한 내용은 [지원되는 전환 작업 및 관련 제한 사항](#page-1289-0) 섹션을 참조하십시오. NoncurrentVersionTransition 작업에서 일 수를 지정할 때 Amazon S3가 날짜를 계산하는 방 법에 대한 자세한 내용은 [수명 주기 규칙: 객체 기간 기반](#page-1329-0) 섹션을 참조하십시오.

• **NoncurrentVersionExpiration** 작업 요소 – 이 작업을 사용하여 Amazon S3가 비최신 객체 버 전을 영구적으로 삭제하도록 지시합니다. 이러한 삭제된 객체는 복구할 수 없습니다. 이 만료는 객체 가 비최신 상태가 된 시점부터 특정 일수를 기준으로 할 수 있습니다. 일수 외에도 유지할 비최신 버 전의 최대 개수를 제공할 수 있습니다(최대 100개). 이 값은 Amazon S3가 특정 버전에서 관련 작업 을 수행하기 전에 얼마나 많은 새로운 비최신 버전이 있어야 하는지를 지정합니다. Amazon S3는 보 존하도록 지정된 수를 초과하는 모든 추가 비최신 버전을 영구적으로 삭제합니다.

비최신 버전의 최대 개수를 지정하려면 Filter 요소 또한 제공해야 합니다. Filter 요소를 지정하 지 않은 상태로 비최신 버전의 최대 수를 제공하는 경우 Amazon S3에서 InvalidRequest 오류가 발생합니다.

최신 버전이 아닌 객체를 지연 제거하면 실수로 인한 삭제 또는 덮어쓰기로부터 복구해야 하는 경 우에 유용합니다. 예를 들어, 비 최신 버전이 되고 5일 이후에 비 최신 버전을 삭제하도록 만료 규 칙을 구성할 수 있습니다. 예를 들어, 2014년 1월 1일 오전 10시 30분(UTC)에 photo.gif(버전 ID 111111)라고 하는 객체를 생성한 경우, 2014년 1월 2일 오전 11시 30분에 실수로 photo.gif(버 전 ID 111111)를 삭제하면 새 버전 ID(예: 버전 ID 4857693)와 함께 삭제 마커가 생성됩니다. 이제 5 일 동안 원래 버전의 photo.gif(버전 ID 111111)를 복구할 수 있으며, 5일이 지나면 영구 삭제됩 니다. 비최신 버전이 된 지 5일 후인 2014년 1월 8일 0시(UTC)에 만료 수명 주기 규칙이 실행되어 photo.gif(버전 ID 111111)를 영구 삭제합니다.

NoncurrentVersionExpiration 작업에서 일 수를 지정할 때 Amazon S3가 날짜를 계산하는 방 법에 대한 자세한 내용은 [수명 주기 규칙: 객체 기간 기반](#page-1329-0) 섹션을 참조하십시오.

**a** Note

객체 만료 수명 주기 구성은 완료되지 않은 멀티파트 업로드를 제거하지 않습니 다. 불완전 멀티파트 업로드업로드를 제거하려면 이 단원 뒷부분에서 설명하는 AbortIncompleteMultipartUpload 수명 주기 구성 작업을 사용해야 합니다. 전환 및 만료 작업뿐만 아니라 다음과 같은 수명 주기 구성 작업을 사용함으로써 미완료 멀티파트 업로 드를 중지하거나 만료된 객체 삭제 마커를 제거하도록 Amazon S3에 지시할 수 있습니다.

• **AbortIncompleteMultipartUpload** 작업 요소 - 이 요소를 사용해 멀티파트 업로드가 진행 상 태에 있길 원하는 최대 시간(일수)을 설정합니다. 해당 멀티파트 업로드(수명 주기 규칙에서 지정된 키 이름 prefix에 의해 결정)가 사전 지정된 기간 내에 성공적으로 완료되지 않으면, Amazon S3는 불완전 멀티파트 업로드를 중지합니다. 자세한 내용은 [멀티파트 업로드 중단](#page-340-0) 단원을 참조하십시오.

**a** Note

객체 태그를 사용하는 필터가 있는 규칙에서는 이 수명 주기 작업을 지정할 수 없습니다.

• **ExpiredObjectDeleteMarker** 작업 요소 – 버전 관리가 활성화된 버킷에서 비최신 버전이 없는 삭제 마커는 만료된 객체 삭제 마커라고 부릅니다. 이 수명 주기 작업을 사용하여 Amazon S3에 만 료된 객체 삭제 마커를 제거하도록 지시할 수 있습니다. 예시는 [예제 7: 만료된 객체 삭제 마커의 제](#page-1343-0) [거](#page-1343-0) 섹션을 참조하세요.

**a** Note

객체 태그를 사용하는 필터가 있는 규칙에서는 이 수명 주기 작업을 지정할 수 없습니다.

Amazon S3이 최신이 아닌 객체 버전이 된 기간을 계산하는 방법

버전 관리가 사용 설정된 버킷에는 여러 버전의 객체가 있을 수 있습니다. 항상 하나의 현재 버전과 0 개 이상의 이전 버전이 있습니다. 새로 객체를 업로드할 때마다 새로 업로드된 후임 버전이 최신 버전 이 되고, 기존의 최신 버전은 비 최신 버전이 됩니다. 최신이 아닌 객체 버전이 된 기간을 계산하기 위해 Amazon S3은 후속 객체가 생성된 날짜를 확인합니다. Amazon S3은 후속 객체의 생성 일수를 사용하 여 최신이 아닌 객체 버전이 된 기간을 계산합니다.

S3 수명 주기 구성을 사용한 이전 버전의 객체 복원

[이전 버전 복원의](#page-1212-0) 설명과 같이 다음 두 가지 방법 중 하나를 사용하여 이전 버전의 객체를 검색 할 수 있습니다.

- 방법 1 비최신 버전의 객체를 동일한 버킷으로 복사합니다. 복사된 객체는 해당 객체의 최 신 버전이 되고 모든 객체 버전은 유지됩니다.
- 방법 2 객체의 현재 버전을 영구적으로 삭제합니다. 최신 객체 버전을 삭제하는 것은 실제 로 해당 객체의 비 최신 버전을 최신 버전으로 만드는 것과 같습니다.

버전 관리가 활성화된 버킷에 S3 수명 주기 구성 규칙을 사용할 경우 방법 1을 사용하는 것이 모범 사례입니다.

S3 수명 주기는 최종 일관성 모델로 작동합니다. 영구적으로 삭제한 최신 버전은 변경 사항이 모든 Amazon S3 시스템에 전파될 때까지 사라지지 않을 수 있습니다. (따라서 Amazon S3가 이 삭제를 일시적으로 인식하지 못할 수 있습니다.) 그 동안 최신 버전이 아닌 객체를 만료시키 도록 구성된 수명 주기 규칙에 의해 복구하려는 객체를 포함하여 최신 버전이 아닌 객체가 영 구 제거될 수 있습니다. 따라서 방법 1에서 권장하는 대로 이전 버전을 복사하는 것이 더 안전 합니다.

<span id="page-1329-0"></span>수명 주기 규칙: 객체 기간 기반

객체 생성 또는 수정 시점을 기준으로 Amazon S3가 지정된 작업을 수행할 수 있는 기간(일수)을 지정 할 수 있습니다.

S3 수명 주기 구성에서 Transition 및 Expiration 작업 일수를 지정할 경우, 다음에 유의하십시 오.

- 지정하는 값은 작업이 이루어질 객체 생성 이후의 일수입니다.
- Amazon S3는 객체 생성 시간을 기준으로 규칙에 지정된 일수를 계산하며, 익일 자정(UTC)으로 계 산된 시간을 상향 조정합니다. 예를 들어, 객체가 2014년 1월 15일 오전 10시 30분에 생성되고, 전환 규칙에 3일을 지정한 경우 객체의 전환일은 2014년 1월 19일 0시가 됩니다.

**a** Note

Amazon S3은 각 객체에 대해 최종 수정일만 유지합니다. 예를 들어, Amazon S3 콘솔은 객체 의 속성 창에 마지막 수정 날짜를 표시합니다. 새 객체를 처음 생성할 때 이 날짜는 객체가 생성 된 날짜가 되고, 객체를 변경하면 날짜도 이에 따라 바뀝니다. 따라서 생성 날짜는 마지막 수정 날짜와 동일합니다.

수명 주기 구성에서 NoncurrentVersionTransition 및 NoncurrentVersionExpiration 작 업의 일 수를 지정할 경우 다음에 유의하십시오.

• 지정하는 값은 Amazon S3가 지정된 객체에 대해 작업을 수행할 기간으로 객체 버전이 비최신이 된 이후의 일수(즉, 객체를 덮어쓰거나 삭제한 후 경과한 일수)입니다.

• Amazon S3는 후속 버전의 새 객체가 생성된 시간을 기준으로 규칙에 지정된 일수를 계산하며, 익일 자정(UTC)으로 계산된 시간을 상향 조정합니다. 예를 들어 버킷에서 2014년 1월 1일 오전 10시30분 (UTC)에 생성된 객체가 현재 버전이라고 가정합시다. 현재 버전을 대체한 새 버전이 2014년 1월 15 일 오전 10시 30분(UTC)에 생성되었고 전환 규칙에 3일을 지정했다면, 해당 객체의 전환일은 2014 년 1월 19일 0시(UTC)로 계산됩니다.

수명 주기 규칙: 지정된 날짜 기반

S3 수명 주기 규칙에서 작업을 지정할 때 Amazon S3에서 작업을 수행하기를 원하는 날짜를 지정할 수 있습니다. 특정 데이터가 도착하면 Amazon S3이 필터 기준에 부합하는 모든 객체에 작업을 적용합니 다.

과거 날짜를 사용하여 S3 수명 주기 작업을 지정할 경우 기준을 충족하는 모든 객체가 즉시 해당 수명 주기 작업의 대상이 됩니다.

#### **A** Important

날짜 기반 작업은 일회용 작업이 아닙니다. Amazon S3은 날짜가 경과한 이후에도 해당 규칙 상태가 Enabled로 유지되는 한 데이터 기반 작업을 계속 적용합니다. 예를 들어, 날짜 기반 Expiration 작업을 지정하여 모든 객체를 삭제한다고 가정해 봅시다 (규칙에 지정된 필터가 없는 것으로 가정). 지정된 날짜에 Amazon S3은 버킷 내 모든 객체를 만료시킵니다. 또한 Amazon S3는 사용자가 버킷에서 만드는 새 객체도 모두 만료시킵니다. 수 명 주기 작업을 중지하려면 작업을 수명 주기 규칙에서 제거하거나, 규칙을 비활성화하거나, 규칙을 수명 주기 구성에서 삭제해야 합니다.

날짜 값은 ISO 8601 형식을 준수해야 합니다. 시간은 항상 자정(UTC)입니다.

**a** Note

Amazon S3 콘솔을 사용하여 날짜 기반 수명 주기 규칙을 만들 수는 없지만 그러한 규칙을 확 인, 비활성화 또는 삭제할 수는 있습니다.

### <span id="page-1330-0"></span>S3 수명 주기 구성의 예제

이 섹션에서는 S3 수명 주기 구성의 예를 제공합니다. 각 예제에서는 예제 시나리오별로 XML을 지정 하는 방법을 보여줍니다.

#### 주제

- [예 1: 필터 지정](#page-1331-0)
- [예 2: 수명 주기 규칙 사용 중지](#page-1334-0)
- [예 3: 객체의 수명 주기 동안 스토리지 클래스 티어 다운](#page-1335-0)
- [예 4: 여러 규칙 지정](#page-1336-0)
- [예 5: 중복 필터, 서로 충돌하는 수명 주기 작업 및 Amazon S3가 버전이 지정되지 않은 버킷으로 수](#page-1338-0) [행하는 작업](#page-1338-0)
- [예 6: 버전 관리를 사용하는 버킷에 대한 수명 주기 규칙 지정](#page-1342-0)
- [예제 7: 만료된 객체 삭제 마커의 제거](#page-1343-0)
- [예 8: 멀티파트 업로드 중단을 위한 수명 주기 구성](#page-1346-0)
- [예 9: 크기 기반 규칙을 사용한 수명 주기 구성](#page-1346-1)

<span id="page-1331-0"></span>예 1: 필터 지정

각 S3 수명 주기 규칙에는 S3 수명 주기 규칙이 적용되는 버킷 내 객체의 하위 집합을 식별하는 데 사 용할 수 있는 필터가 포함되어 있습니다. 다음 S3 수명 주기 구성은 필터를 지정하는 방법에 대한 예제 입니다.

• 이 S3 수명 주기 구성 규칙에서 필터는 키 접두사(tax/)를 지정합니다. 따라서 이 규칙은 tax/ doc1.txt 및 tax/doc2.txt와 같은 키 이름 접두사 tax/가 있는 객체에 적용됩니다.

이 규칙은 Amazon S3에 다음을 수행하도록 지시하는 두 가지 작업을 지정합니다.

- 생성 후 365일(1년)이 지난 객체를 S3 Glacier Flexible Retrieval 스토리지 클래스로 전환합니다.
- 생성 후 3,650일(10년)이 지난 객체를 삭제합니다(Expiration 작업).

```
<LifecycleConfiguration> 
   <Rule> 
     <ID>Transition and Expiration Rule</ID> 
     <Filter> 
        <Prefix>tax/</Prefix> 
     </Filter> 
     <Status>Enabled</Status> 
     <Transition> 
       <Days>365</Days> 
       <StorageClass>GLACIER</StorageClass> 
     </Transition> 
     <Expiration>
```
```
 <Days>3650</Days> 
     </Expiration> 
   </Rule>
</LifecycleConfiguration>
```
생성 후 객체 기간을 일수로 지정하는 대신 각 작업에 날짜를 지정할 수 있습니다. 하지만 동일한 규 칙에서 Date와 Days를 모두 사용할 수는 없습니다.

• S3 수명 주기 규칙을 버킷의 모든 객체에 적용하려면 빈 접두사를 지정합니다. 다음 구성에서 규 칙은 생성 후 0일이 지나면 객체를 S3 Glacier Flexible Retrieval 스토리지 클래스로 전환하도록 Amazon S3에 지시하는 Transition 작업을 지정합니다. 이 규칙은 객체를 생성한 후 UTC 자정에 S3 Glacier Flexible Retrieval에 아카이브할 수 있음을 의미합니다. 수명 주기 제한 사항에 대한 자세 한 내용은 [제약 조건](#page-1291-0) 섹션을 참조하세요.

```
<LifecycleConfiguration> 
   <Rule> 
     <ID>Archive all object same-day upon creation</ID> 
     <Filter> 
       <Prefix></Prefix> 
     </Filter> 
     <Status>Enabled</Status> 
     <Transition> 
       <Days>0</Days> 
       <StorageClass>GLACIER</StorageClass> 
     </Transition> 
   </Rule>
</LifecycleConfiguration>
```
• 0개 이상의 키 이름 접두사, 0개 이상의 객체 태그를 필터에 지정할 수 있습니다. 다음 예제 코드에서 는 키 접두사 tax/가 있는 객체의 하위 집합과 특정 키 및 값을 가진 태그 두 개가 있는 객체에 S3 수 명 주기 규칙을 적용합니다. 둘 이상의 필터를 지정하는 경우 예시와 같이 <And> 요소를 포함해야 합니다(Amazon S3가 논리적 AND를 적용하여 지정된 필터 조건을 결합함).

```
...
<Filter> 
    <And> 
        <Prefix>tax/</Prefix> 
        <Tag> 
            <Key>key1</Key> 
            <Value>value1</Value> 
        </Tag> 
        <Tag>
```

```
 <Key>key2</Key> 
           <Value>value2</Value> 
      </Tag>
     </And>
</Filter>
...
```
• 태그에만 기반을 두어 객체를 필터링할 수 있습니다. 예를 들어, 다음 S3 수명 주기 규칙은 지정된 태 그가 두 개인 객체에 적용됩니다(접두사는 지정하지 않음).

```
...
<Filter> 
    <And> 
        <Tag> 
           <Key>key1</Key> 
           <Value>value1</Value> 
       </Tag>
        <Tag> 
           <Key>key2</Key> 
           <Value>value2</Value> 
       </Tag>
    </And></Filter>
...
```
**A** Important

S3 수명 주기 구성에 규칙이 여러 개인 경우 객체는 여러 가지 S3 수명 주기 작업을 수행할 수 있습니다. 이러한 경우 Amazon S3은 다음과 같은 일반 규칙을 따릅니다.

- 영구 삭제는 전환에 우선합니다.
- 전환은 삭제 마커 생성에 우선합니다.
- 객체에서 S3 Glacier Flexible Retrieval 및 S3 Standard-IA(또는 S3 One Zone-IA) 전환을 모 두 사용할 수 있는 경우 Amazon S3가 S3 Glacier 전환을 선택합니다.

예제는 [예 5: 중복 필터, 서로 충돌하는 수명 주기 작업 및 Amazon S3가 버전이 지정되지 않은](#page-1338-0)  [버킷으로 수행하는 작업을](#page-1338-0) 참조하세요.

예 2: 수명 주기 규칙 사용 중지

S3 수명 주기 규칙을 일시적으로 사용 중지할 수 있습니다. 다음 S3 수명 주기 구성에는 두 가지 규칙 을 지정합니다.

- 규칙 1은 객체 생성 직후 logs/ 접두사가 있는 객체를 S3 Glacier Flexible Retrieval 스토리지 클래 스로 전환하도록 Amazon S3에 지시합니다.
- 규칙 2는 객체 생성 직후 documents/ 접두사가 있는 객체를 S3 Glacier Flexible Retrieval 스토리지 클래스로 전환하도록 Amazon S3에 지시합니다.

구성에서 규칙 1은 활성화되어 있고 규칙 2는 비활성화되어 있습니다. Amazon S3는 사용 중지된 규칙 을 무시합니다.

```
<LifecycleConfiguration> 
   <Rule> 
     <ID>Rule1</ID> 
     <Filter> 
       <Prefix>logs/</Prefix> 
     </Filter> 
     <Status>Enabled</Status> 
     <Transition> 
       <Days>0</Days> 
       <StorageClass>GLACIER</StorageClass> 
     </Transition> 
   </Rule> 
   <Rule> 
     <ID>Rule2</ID> 
     <Filter> 
       <Prefix>documents/</Prefix> 
     </Filter> 
     <Status>Disabled</Status> 
     <Transition> 
       <Days>0</Days> 
       <StorageClass>GLACIER</StorageClass> 
     </Transition> 
   </Rule>
</LifecycleConfiguration>
```
# 예 3: 객체의 수명 주기 동안 스토리지 클래스 티어 다운

이 예제에서는 S3 수명 주기 구성을 사용하여 수명 주기 동안 객체의 스토리지 클래스를 계층 다운합 니다. 티어 다운을 사용하면 스토리지 비용을 줄일 수 있습니다. 요금에 대한 자세한 내용은 [Amazon](https://aws.amazon.com/s3/pricing/)  [S3 요금을](https://aws.amazon.com/s3/pricing/) 참조하세요.

다음 S3 수명 주기 구성에서는 키 이름 접두사가 logs/인 객체에 적용되는 규칙을 지정합니다. 이 규 칙은 다음 작업을 지정합니다.

- 두 전환 작업:
	- 생성 후 30일이 지난 객체를 S3 Standard-IA 스토리지 클래스로 전환합니다.
	- 생성 후 90일이 지난 객체를 S3 Glacier Flexible Retrieval 스토리지 클래스로 전환합니다.
- 생성 후 1년이 지난 객체를 삭제하도록 Amazon S3에 지시하는 만료 작업 1개

```
<LifecycleConfiguration> 
   <Rule> 
     <ID>example-id</ID> 
     <Filter> 
        <Prefix>logs/</Prefix> 
     </Filter> 
     <Status>Enabled</Status> 
     <Transition> 
       <Days>30</Days> 
       <StorageClass>STANDARD_IA</StorageClass> 
     </Transition> 
     <Transition> 
       <Days>90</Days> 
       <StorageClass>GLACIER</StorageClass> 
     </Transition> 
     <Expiration> 
       <Days>365</Days> 
     </Expiration> 
   </Rule>
</LifecycleConfiguration>
```
#### **a** Note

모든 작업이 필터로 식별된 동일한 객체 집합에 적용되는 경우 한 개의 규칙으로 모든 S3 수명 주기 작업을 설명할 수 있습니다. 또는 각각 다른 필터를 지정하는 여러 규칙을 추가할 수 있습 니다.

#### **A** Important

S3 수명 주기 구성에 규칙이 여러 개인 경우 객체는 여러 가지 S3 수명 주기 작업을 수행할 수 있습니다. 이러한 경우 Amazon S3은 다음과 같은 일반 규칙을 따릅니다.

- 영구 삭제는 전환에 우선합니다.
- 전환은 삭제 마커 생성에 우선합니다.
- 객체에서 S3 Glacier Flexible Retrieval 및 S3 Standard-IA(또는 S3 One Zone-IA) 전환을 모 두 사용할 수 있는 경우 Amazon S3가 S3 Glacier 전환을 선택합니다.

예를 보려면 [예 5: 중복 필터, 서로 충돌하는 수명 주기 작업 및 Amazon S3가 버전이 지정되지](#page-1338-0)  [않은 버킷으로 수행하는 작업](#page-1338-0) 섹션을 참조하십시오.

### 예 4: 여러 규칙 지정

객체마다 다른 S3 수명 주기 작업을 원할 경우 여러 규칙을 지정할 수 있습니다. 다음 S3 수명 주기 구 성에는 두 가지 규칙이 있습니다.

- 규칙 1은 키 이름 접두사가 classA/인 객체에 적용되며, 생성 후 1년이 지난 객체를 S3 Glacier Flexible Retrieval 스토리지 클래스로 전환하고 10년이 지난 객체를 만료 처리하도록 Amazon S3에 지시합니다.
- 규칙 2는 키 이름 접두사가 classB/인 객체에 적용되며, 생성 후 90일이 지난 객체를 S3 Standard-IA 스토리지 클래스로 전환하고 1년이 지난 객체를 삭제하도록 Amazon S3에 지시합니다.

```
<LifecycleConfiguration> 
    Rule>
         <ID>ClassADocRule</ID> 
         <Filter>
```

```
 <Prefix>classA/</Prefix> 
          </Filter> 
          <Status>Enabled</Status> 
          <Transition>       
              <Days>365</Days>       
              <StorageClass>GLACIER</StorageClass>     
          </Transition> 
          <Expiration> 
                 <Days>3650</Days> 
          </Expiration> 
      </Rule> 
      <Rule> 
          <ID>ClassBDocRule</ID> 
          <Filter> 
               <Prefix>classB/</Prefix> 
          </Filter> 
          <Status>Enabled</Status> 
          <Transition>       
              <Days>90</Days>       
              <StorageClass>STANDARD_IA</StorageClass>     
          </Transition> 
          <Expiration> 
                 <Days>365</Days> 
          </Expiration> 
      </Rule>
</LifecycleConfiguration>
```
#### **A** Important

S3 수명 주기 구성에 규칙이 여러 개인 경우 객체는 여러 가지 S3 수명 주기 작업을 수행할 수 있습니다. 이러한 경우 Amazon S3은 다음과 같은 일반 규칙을 따릅니다.

- 영구 삭제는 전환에 우선합니다.
- 전환은 삭제 마커 생성에 우선합니다.
- 객체에서 S3 Glacier Flexible Retrieval 및 S3 Standard-IA(또는 S3 One Zone-IA) 전환을 모 두 사용할 수 있는 경우 Amazon S3가 S3 Glacier 전환을 선택합니다.

예를 보려면 [예 5: 중복 필터, 서로 충돌하는 수명 주기 작업 및 Amazon S3가 버전이 지정되지](#page-1338-0)  [않은 버킷으로 수행하는 작업](#page-1338-0) 섹션을 참조하십시오.

# <span id="page-1338-0"></span>예 5: 중복 필터, 서로 충돌하는 수명 주기 작업 및 Amazon S3가 버전이 지정되지 않은 버킷으로 수행하는 작업

S3 수명 주기 구성을 지정하여 중복 접두사 또는 작업을 지정할 수 있습니다.

일반적으로 S3 수명 주기는 비용을 최적화합니다. 예를 들어, 두 만료 정책이 겹치는 경우 데이터가 예 상보다 오래 저장되지 않도록 더 짧은 만료 정책이 적용됩니다. 마찬가지로, 두 전환 정책이 겹치는 경 우 S3 수명 주기는 객체를 더 저렴한 비용의 스토리지 클래스로 전환합니다.

두 경우 모두 S3 수명 주기는 가장 비용이 적게 드는 경로를 선택하려고 시도합니다. 이 일반 규칙 의 예외는 S3 Intelligent-Tiering 스토리지 클래스입니다. S3 Intelligent-Tiering은 S3 Glacier Flexible Retrieval 및 S3 Glacier Deep Archive 스토리지 클래스를 제외한 모든 스토리지 클래스보다 S3 수명 주기에서 우선 적용됩니다.

다음 예에서는 Amazon S3가 어떻게 잠재적인 충돌을 해결하는지 보여줍니다.

Example 1: 중복 접두사(충돌 없음)

다음에서 예로 든 구성에는 중복 접두사를 지정하는 규칙이 두 개 있습니다.

- 첫 번째 규칙은 버킷의 모든 객체를 의미하는 빈 필터를 지정합니다.
- 두 번째 규칙은 버킷에서 객체의 하위 집합만을 의미하는 키 이름 접두사(logs/)를 지정합니다.

규칙 1은 생성 후 1년이 지난 모든 객체를 삭제하도록 Amazon S3에 요청합니다. 규칙 2는 생성 후 30 일이 지난 객체의 하위 집합을 S3 Standard-IA 스토리지 클래스로 전환하도록 Amazon S3에 요청합니 다.

```
<LifecycleConfiguration> 
   <Rule> 
     <ID>Rule 1</ID> 
     <Filter> 
     </Filter> 
     <Status>Enabled</Status> 
     <Expiration> 
       <Days>365</Days> 
     </Expiration> 
   </Rule> 
   <Rule> 
     <ID>Rule 2</ID> 
     <Filter> 
       <Prefix>logs/</Prefix>
```

```
 </Filter> 
     <Status>Enabled</Status> 
     <Transition> 
       <StorageClass>STANDARD_IA<StorageClass> 
       <Days>30</Days> 
     </Transition> 
    </Rule>
</LifecycleConfiguration>
```
이 경우 충돌이 없으므로 Amazon S3는 logs/ 접두사가 있는 객체를 생성 후 30일이 지나면 S3 Standard-IA 스토리지 클래스로 전환합니다. 생성 후 1년이 지나면 객체가 삭제됩니다.

Example 2: 서로 충돌하는 수명 주기 작업

이 구성 예에는 객체 수명 주기 중 같은 시각에 동일한 객체 집합에 대해 두 가지 작업을 수행하도록 Amazon S3에 지시하는 규칙이 두 개 있습니다.

- 두 규칙은 동일한 키 이름 접두사를 지정하므로, 두 규칙은 동일한 객체 집합에 적용됩니다.
- 두 규칙은, 규칙이 적용될 때 생성 후 365일이 지난 동일한 객체를 지정합니다.
- 한 규칙은 객체를 S3 Standard-IA 스토리지 클래스로 전환하도록 Amazon S3에 지시하고, 이와 동 시에 다른 규칙은 객체를 만료 처리하도록 Amazon S3에 지시합니다.

```
<LifecycleConfiguration> 
   <Rule> 
     <ID>Rule 1</ID> 
     <Filter> 
       <Prefix>logs/</Prefix> 
     </Filter> 
     <Status>Enabled</Status> 
     <Expiration> 
       <Days>365</Days> 
     </Expiration> 
   </Rule> 
   <Rule> 
     <ID>Rule 2</ID> 
     <Filter> 
       <Prefix>logs/</Prefix> 
     </Filter> 
     <Status>Enabled</Status> 
     <Transition> 
        <StorageClass>STANDARD_IA<StorageClass>
```

```
 <Days>365</Days> 
     </Transition> 
    </Rule>
</LifecycleConfiguration>
```
이 경우 객체가 만료(제거)되기를 원하는 것이므로 스토리지 클래스를 변경하는 것은 의미가 없습니다. 따라서 Amazon S3가 이 객체들에 대해 만료 작업을 선택합니다.

Example 3: 중복 접두사로 인해 서로 충돌하는 수명 주기 작업

이 예제에서 구성에는 다음과 같이 중복 접두사를 지정하는 두 가지 규칙이 있습니다.

- 규칙 1은 빈 접두사(모든 객체를 의미)를 지정합니다.
- 규칙 2는 모든 객체의 하위 집합을 식별하는 키 이름 접두사(logs/)를 지정합니다.

키 이름 접두사가 logs/인 객체의 하위 집합에는 두 규칙의 S3 수명 주기 작업이 적용됩니다. 한 규칙 은 생성 후 10일이 지난 객체를 전환하도록 Amazon S3에 지시하고, 다른 규칙은 생성 후 365일이 지 난 객체를 전환하도록 Amazon S3에 지시합니다.

```
<LifecycleConfiguration> 
   <Rule> 
     <ID>Rule 1</ID> 
     <Filter> 
       <Prefix></Prefix> 
     </Filter> 
     <Status>Enabled</Status> 
     <Transition> 
       <StorageClass>STANDARD_IA<StorageClass> 
       <Days>10</Days> 
     </Transition> 
   </Rule> 
   <Rule> 
     <ID>Rule 2</ID> 
     <Filter> 
       <Prefix>logs/</Prefix> 
     </Filter> 
     <Status>Enabled</Status> 
     <Transition> 
       <StorageClass>STANDARD_IA<StorageClass> 
       <Days>365</Days> 
     </Transition> 
    </Rule>
```
</LifecycleConfiguration>

이 경우, Amazon S3은 생성 후 10일 지난 객체를 전환하는 쪽을 선택합니다.

Example 4: 태그 기반 필터링과 그로 인해 서로 충돌하는 수명 주기 작업

다음과 같이 각각 태그 필터를 지정하는 두 가지 규칙이 있는 S3 수명 주기 구성이 있다고 가정해 보겠 습니다.

- 규칙 1은 태그 기반 필터(tag1/value1)를 지정합니다. 이 규칙은 생성 후 365일이 지난 객체를 S3 Glacier Flexible Retrieval 스토리지 클래스로 전환하도록 Amazon S3에 지시합니다.
- 규칙 2는 태그 기반 필터(tag2/value2)를 지정합니다. 이 규칙은 생성 후 14일이 지난 객체를 만료 처리하도록 Amazon S3에 지시합니다.

S3 수명 주기 구성은 다음 예에 나와 있습니다.

```
<LifecycleConfiguration> 
   <Rule> 
     <ID>Rule 1</ID> 
     <Filter> 
       <Tag> 
           <Key>tag1</Key> 
           <Value>value1</Value> 
      </Tag>
     </Filter> 
     <Status>Enabled</Status> 
     <Transition> 
       <StorageClass>GLACIER<StorageClass> 
       <Days>365</Days> 
     </Transition> 
   </Rule> 
   <Rule> 
     <ID>Rule 2</ID> 
     <Filter> 
       <Tag> 
           <Key>tag2</Key> 
           <Value>value2</Value> 
      </Tag>
     </Filter> 
     <Status>Enabled</Status> 
     <Expiration> 
       <Days>14</Days>
```
 </Expiration> </Rule> </LifecycleConfiguration>

객체에 두 태그가 모두 있는 경우 Amazon S3는 따라야 할 규칙을 결정해야 합니다. 이 경우, Amazon S3은 생성 후 14일 지난 객체를 만료 처리합니다. 객체가 제거되므로 전환 작업이 적용되지 않습니다.

#### **A** Important

S3 수명 주기 구성에 규칙이 여러 개인 경우 객체는 여러 가지 S3 수명 주기 작업을 수행할 수 있습니다. 이러한 경우 Amazon S3은 다음과 같은 일반 규칙을 따릅니다.

- 영구 삭제는 전환에 우선합니다.
- 전환은 삭제 마커 생성에 우선합니다.
- 객체에서 S3 Glacier Flexible Retrieval 및 S3 Standard-IA(또는 S3 One Zone-IA) 전환을 모 두 사용할 수 있는 경우 Amazon S3가 S3 Glacier 전환을 선택합니다.

예를 보려면 [예 5: 중복 필터, 서로 충돌하는 수명 주기 작업 및 Amazon S3가 버전이 지정되지](#page-1338-0)  [않은 버킷으로 수행하는 작업](#page-1338-0) 섹션을 참조하십시오.

## 예 6: 버전 관리를 사용하는 버킷에 대한 수명 주기 규칙 지정

버전 관리를 사용하는 버킷이 있다고 가정합니다. 즉, 각 객체에 대해 현재 버전과 0 버전 이상의 여러 버전이 있음을 의미합니다. S3 버전 관리에 대한 자세한 내용은 [S3 버킷에서 버전 관리 사용](#page-1184-0) 섹션을 참 조하세요. 이 예에서는 기록을 1년 동안 유지하고 최신이 아닌 버전을 삭제하려고 합니다. S3 수명 주 기 구성은 모든 객체의 1~100개 버전을 유지할 수 있도록 지원합니다.

스토리지 비용을 절약하기 위해 최신이 아닌 버전이 된 후 30일 후에 S3 Glacier Flexible Retrieval로 이전 버전을 이동하려고 합니다(이러한 최신이 아닌 객체가 실시간 액세스가 필요 없는 콜드 데이터라 고 가정). 뿐만 아니라 생성 후 90일이 지나면 최신 버전에 대한 액세스 빈도가 감소할 것을 예상하여 해당 객체를 S3 Standard-IA 스토리지 클래스로 이동하는 쪽을 선택할 수 있습니다.

```
<LifecycleConfiguration> 
     <Rule> 
          <ID>sample-rule</ID> 
          <Filter> 
             <Prefix></Prefix>
```
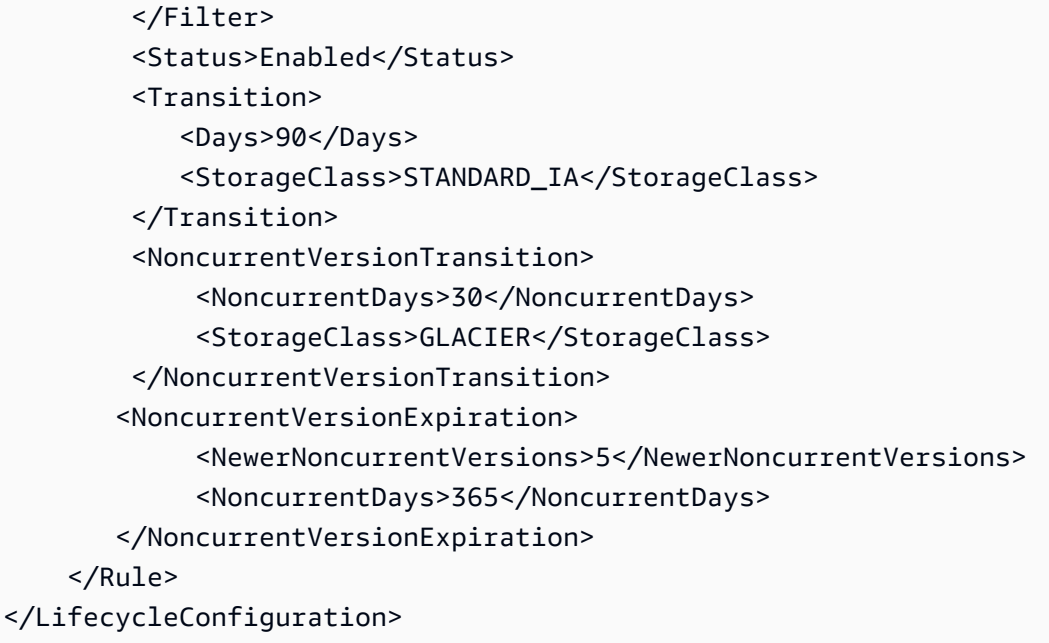

## 예제 7: 만료된 객체 삭제 마커의 제거

버전 관리를 사용하는 버킷에는 최신 버전의 객체 1개와 각 객체에 대한 0개 이상의 비 최신 버전이 존 재합니다. 객체를 삭제할 때는 다음 사항에 유의하세요.

- 삭제 요청에서 버전 ID를 지정하지 않는 경우, Amazon S3에서는 그 객체를 삭제하는 대신 삭제 마 커를 추가합니다. 최신 객체 버전이 최신이 아닌 버전이 되고 삭제 마커가 최신 버전이 됩니다.
- 삭제 요청에서 버전 ID를 지정하는 경우, Amazon S3에서는 그 객체 버전을 영구적으로 삭제합니다 (삭제 마커는 생성되지 않음).
- 최신이 아닌 버전이 없는 삭제 마커는 만료된 객체 삭제 마커라고 부릅니다.

이 예제에서는 버킷에 만료된 객체 삭제 마커를 생성할 수 있는 시나리오와 S3 수명 주기 구성을 사용 해 만료된 객체 삭제 마커를 제거하도록 Amazon S3에 지시하는 방법을 보여줍니다.

다음 예와 같이 NoncurrentVersionExpiration 작업을 사용하여 최신이 아닌 버전이 된 후 30일 이 지나면 제거하고 최대 10개의 최신이 아닌 버전을 유지하는 S3 수명 주기 구성을 작성한다고 가정 합니다.

```
<LifecycleConfiguration> 
     <Rule> 
          ... 
         <NoncurrentVersionExpiration> 
              <NewerNoncurrentVersions>10</NewerNoncurrentVersions>
```

```
 <NoncurrentDays>30</NoncurrentDays> 
         </NoncurrentVersionExpiration> 
     </Rule>
</LifecycleConfiguration>
```
NoncurrentVersionExpiration 작업은 현재 객체 버전에는 적용되지 않습니다. 최신이 아닌 버전 만 제거합니다.

최신 객체 버전의 경우 최신 객체 버전이 잘 정의된 수명 주기를 따르는지 여부에 따라 수명 주기를 관 리할 수 있는 옵션이 다음과 같이 제공됩니다.

• 최신 객체 버전은 잘 정의된 수명 주기를 따릅니다.

이 경우 다음 예시와 같이 Amazon S3에 최신 버전을 제거하도록 지시하는 Expiration 작업과 함 께 S3 수명 주기 구성을 사용할 수 있습니다.

```
<LifecycleConfiguration> 
     <Rule> 
          ... 
          <Expiration> 
             <Days>60</Days> 
         </Expiration> 
          <NoncurrentVersionExpiration> 
              <NewerNoncurrentVersions>10</NewerNoncurrentVersions> 
              <NoncurrentDays>30</NoncurrentDays> 
          </NoncurrentVersionExpiration> 
     </Rule>
</LifecycleConfiguration>
```
이 예에서 Amazon S3가 최신 버전의 객체 각각에 삭제 마커를 추가함으로써 생성된 후 60일이 지난 최신 버전을 제거합니다. 이 프로세스를 통해 최신 버전이 최신이 아닌 버전이 되고 삭제 마커가 최 신 버전이 됩니다. 자세한 내용은 [S3 버킷에서 버전 관리 사용](#page-1184-0) 단원을 참조하십시오.

**a** Note

동일한 규칙에 Days 및 ExpiredObjectDeleteMarker 태그를 모두 지정할 수는 없습니 다. Days 태그를 지정하면 삭제 마커의 기간이 사용 기간 기준을 충족할 때 Amazon S3가 자 동으로 ExpiredObjectDeleteMarker 정리를 수행합니다. 삭제 마커가 유일한 버전이 되 는 즉시 정리하려면 ExpiredObjectDeleteMarker 태그만 있는 별도의 규칙을 생성합니 다.

동일한 S3 수명 주기 구성의 NoncurrentVersionExpiration 작업은 최신 버전이 아닌 30일이 지난 객체를 제거합니다. 따라서 이 예제에서는 객체 생성 후 90일이 지나면 모든 객체 버전이 영구 적으로 제거됩니다. 만료된 객체 삭제 마커는 이 과정에서 생성되지만 Amazon S3에서 만료된 객체 삭제 마커를 자동 감지하여 제거합니다.

• 객체의 최신 버전은 잘 정의된 수명 주기를 따르지 않습니다.

이 경우 객체가 필요 없는 경우 1개 이상의 최신이 아닌 버전에 삭제 마커를 생성하여 수동으로 객체 를 제거할 수 있습니다. S3 수명 주기 구성에 NoncurrentVersionExpiration 작업을 사용하여 최신이 아닌 버전을 모두 제거하면 만료된 객체 삭제 마커가 생깁니다.

특히 이 시나리오의 경우 S3 수명 주기 구성은 만료된 객체 삭제 마커를 제거하는 데 사용할 수 있는 Expiration 작업을 제공합니다.

```
<LifecycleConfiguration> 
     <Rule> 
        <ID>Rule 1</ID> 
         <Filter> 
            <Prefix>logs/</Prefix> 
         </Filter> 
         <Status>Enabled</Status> 
         <Expiration> 
             <ExpiredObjectDeleteMarker>true</ExpiredObjectDeleteMarker> 
         </Expiration> 
         <NoncurrentVersionExpiration> 
              <NewerNoncurrentVersions>10</NewerNoncurrentVersions> 
              <NoncurrentDays>30</NoncurrentDays> 
         </NoncurrentVersionExpiration> 
     </Rule>
</LifecycleConfiguration>
```
Expiration 작업에서 ExpiredObjectDeleteMarker 요소를 true로 설정하여 Amazon S3에 만 료된 객체 삭제 마커를 제거하도록 지시합니다.

#### **a** Note

ExpiredObjectDeleteMarker S3 수명 주기 작업을 사용하면 이 규칙은 태그 기반 필터를 지정할 수 없습니다.

# 예 8: 멀티파트 업로드 중단을 위한 수명 주기 구성

Amazon S3 멀티파트 업로드 REST API 작업을 사용하여 대형 객체를 여러 부분으로 나누어 업로드할 수 있습니다. 멀티파트 업로드에 대한 자세한 내용은 [멀티파트 업로드를 사용한 객체 업로드 및 복사](#page-294-0) 섹션을 참조하십시오.

멀티파트 업로드가 시작된 후 지정된 일수 내에 완료되지 않은 경우 S3 수명 주기 구성을 사용하여 미 완료 멀티파트 업로드(규칙에 지정된 키 이름 접두사로 식별)를 중단하도록 Amazon S3에 지시할 수 있습니다. Amazon S3가 멀티파트 업로드를 중단할 때 멀티파트 업로드와 관련된 모든 부분을 삭제합 니다. 이 프로세스는 Amazon S3에 저장된 부분으로 불완전한 멀티파트 업로드가 없도록 하여 스토리 지 비용을 조정하는 데 도움이 됩니다.

#### **a** Note

AbortIncompleteMultipartUpload S3 수명 주기 작업을 사용하면 이 규칙은 태그 기반 필터를 지정할 수 없습니다.

다음은 AbortIncompleteMultipartUpload 작업으로 규칙을 지정하는 S3 수명 주기 구성의 예시 입니다. 이 작업은 시작 후 7일이 지나면 미완료된 멀티파트 업로드를 중단하도록 Amazon S3에 지시 합니다.

```
<LifecycleConfiguration> 
     <Rule> 
          <ID>sample-rule</ID> 
          <Filter> 
             <Prefix>SomeKeyPrefix/</Prefix> 
          </Filter> 
          <Status>rule-status</Status> 
          <AbortIncompleteMultipartUpload> 
            <DaysAfterInitiation>7</DaysAfterInitiation> 
          </AbortIncompleteMultipartUpload> 
     </Rule>
</LifecycleConfiguration>
```
# 예 9: 크기 기반 규칙을 사용한 수명 주기 구성

크기만 기준으로 객체를 전환하는 규칙을 생성할 수 있습니다. 최소 크기 (ObjectSizeGreaterThan) 또는 최대 크기(ObjectSizeLessThan)를 지정하거나 객체 크기 범 위를 바이트 단위로 지정할 수 있습니다. 접두사 및 크기 규칙과 같은 필터를 여러 개 사용하는 경우 <And> 요소로 필터를 묶어야 합니다.

```
<LifecycleConfiguration> 
   <Rule> 
     <ID>Transition with a prefix and based on size</ID> 
     <Filter> 
        <And> 
            <Prefix>tax/</Prefix> 
            <ObjectSizeGreaterThan>500</ObjectSizeGreaterThan> 
       </And> </Filter> 
     <Status>Enabled</Status> 
     <Transition> 
       <Days>365</Days> 
       <StorageClass>GLACIER</StorageClass> 
     </Transition> 
   </Rule>
</LifecycleConfiguration>
```
ObjectSizeGreaterThan 요소와 ObjectSizeLessThan 요소를 둘 다 사용하여 범위를 지정하는 경우 최대 객체 크기가 최소 객체 크기보다 커야 합니다. 둘 이상의 필터를 사용하는 경우 <And> 요소 로 필터를 묶어야 합니다. 다음 예에서는 500~64,000바이트 범위의 객체를 지정하는 방법을 보여 줍니 다.

```
<LifecycleConfiguration> 
     <Rule> 
          ... 
            <And> 
               <ObjectSizeGreaterThan>500</ObjectSizeGreaterThan> 
               <ObjectSizeLessThan>64000</ObjectSizeLessThan> 
           </And> </Rule>
</LifecycleConfiguration>
```
버전 관리를 사용하는 버킷에서 만든 비최신 삭제 마커 객체를 포함하여 데이터가 없는 비최신 객체를 특별히 만료시키는 규칙을 만들 수도 있습니다. 다음 예시에서는 NoncurrentVersionExpiration 작업을 사용하여 비최신 버전이 된 후 30일이 지나면 제거하고 객체의 비최신 버전을 최대 10개까지 보존합니다. 또한 ObjectSizeLessThan 요소를 사용하여 데이터가 없는 객체만 필터링합니다.

<LifecycleConfiguration>

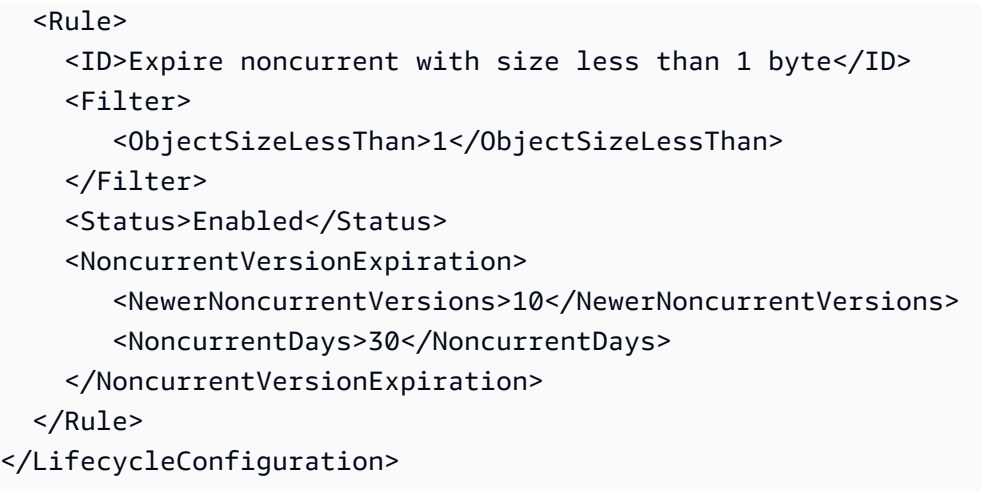

# <span id="page-1348-0"></span>Amazon S3 인벤토리

#### **A** Important

이제 Amazon S3가 Amazon S3 관리형 키를 사용한 서버 측 암호화(SSE-S3)를 Amazon S3 내 모든 버킷 암호화의 기본 수준으로 적용합니다. 2023년 1월 5일부터 Amazon S3로의 모든 새 객체 업로드는 추가 비용 없이 성능에 영향을 미치지 않고 자동으로 암호화됩니다. S3 버킷 기본 암호화 구성에 및 신규 객체 업로드에 대한 자동 암호화 상태는 AWS CloudTrail 로그, S3 인벤토리, S3 스토리지 렌즈, Amazon S3 콘솔에서 사용할 수 있으며, AWS Command Line Interface 및 AWS SDK에서 추가 Amazon S3 API 응답 헤더로도 사용할 수 있습니다. 자세한 내용은 [기본 암호화 관련 FAQ를](https://docs.aws.amazon.com/AmazonS3/latest/userguide/default-encryption-faq.html) 참조하십시오.

Amazon S3 인벤토리를 사용하여 스토리지를 관리할 수 있습니다. 예를 들어 이 인벤토리를 사용하면 비즈니스, 규정 준수 및 규제 요건에 대한 객체의 복제 및 암호화 상태를 감사하고 보고할 수 있습니다. 또한 Amazon S3 동기식 List API 작업에 대한 예약된 대안을 제공하는 Amazon S3 인벤토리를 사용 하여 비즈니스 워크플로와 빅데이터 작업을 간소화하고 속도를 높일 수 있습니다. Amazon S3 인벤토 리는 객체를 감사하기 위해 List API 작업을 사용하지 않으며 버킷의 요청 속도에 영향을 주지 않습니 다.

Amazon S3 인벤토리는 S3 버킷 또는 공유 접두사가 있는 객체(즉, 공통 문자열로 시작하는 이름을 가진 객체)에 대해 매일 혹은 매주 객체 및 해당 메타데이터의 CSV(쉼표로 구분되는 값), [Apache ORC\(Optimized Row Columnar\)](https://orc.apache.org/) 또는 [Apache Parquet](https://parquet.apache.org/) 파일 출력을 가능하게 합니다. 주 간 인벤토리를 설정하면 초기 보고서가 생성된 후 매주 일요일(UTC 시간대)에 보고서가 생성됩니다. Amazon S3 인벤토리 요금에 대한 자세한 내용은 [Amazon S3 요금](https://aws.amazon.com/s3/pricing/)을 참조하세요.

하나의 버킷에 대해 복수의 인벤토리 목록을 구성할 수 있습니다. 인벤토리 목록을 구성할 때 다음 항 목을 지정할 수 있습니다.

- 인벤토리에 포함할 객체 메타데이터
- 모든 객체 버전을 나열할지 아니면 현재 버전만 나열할지 여부
- 인벤토리 목록 파일 출력을 저장할 위치
- 인벤토리를 일일 또는 주간 단위로 생성할지 여부
- 인벤토리 목록 파일을 암호화할지 여부

[Amazon Athena](https://docs.aws.amazon.com/athena/latest/ug/what-is.html), [Amazon Redshift Spectrum](https://docs.aws.amazon.com/redshift/latest/dg/c-getting-started-using-spectrum.html) 및 기타 도구(예: [Presto](https://prestodb.io/), [Apache Hive,](https://hive.apache.org/) [Apache Spark\)](https://databricks.com/spark/about/)를 사용하여 표준 SQL 쿼리로 Amazon S3 인벤토리를 쿼리할 수 있습니다. Athena를 사용하여 데이터를 쿼리하는 방법에 대한 자세한 내용은 [the section called "Athena로 인벤토리 쿼리"](#page-1367-0) 단원을 참조하세요.

# 원본 및 대상 버킷

인벤토리가 객체를 열거하는 버킷을 소스 버킷이라고 합니다. 인벤토리 목록 파일이 저장되는 버킷을 대상 버킷이라고 합니다.

소스 버킷

인벤토리는 원본 버킷에 저장되어 있는 객체를 열거합니다. 전체 버킷에 대한 인벤토리 목록을 가져오 거나 객체 키 이름 접두사를 기준으로 목록을 필터링할 수 있습니다.

소스 버킷:

- 인벤토리에 열거되어 있는 객체를 포함합니다.
- 인벤토리 구성을 포함합니다.

대상 버킷

Amazon S3 인벤토리 목록 파일이 대상 버킷에 작성됩니다. 대상 버킷 내 일반적인 위치에 있는 모든 인벤토리 목록 파일을 그룹화하려면 인벤토리 구성에서 대상 접두사를 지정할 수 있습니다.

대상 버킷:

- 인벤토리 파일 목록을 포함합니다.
- 대상 버킷에 저장되어 있는 모든 인벤토리 목록 파일이 열거된 매니페스트 파일을 포함합니다. 자세 한 내용은 [인벤토리 매니페스트](#page-1364-0) 단원을 참조하십시오.
- Amazon S3가 버킷의 소유권을 검증하고 파일을 버킷에 쓸 수 있도록 허용하는 버킷 정책이 반드시 있어야 합니다.
- 소스 버킷과 동일한 AWS 리전에 있어야 합니다.
- 원본 버킷과 같을 수 있습니다.
- 소스 버킷을 소유한 계정과 다른 AWS 계정에서 소유할 수 있습니다.

# <span id="page-1350-0"></span>Amazon S3 인벤토리 목록

인벤토리 목록 파일에는 원본 버킷에 있는 객체의 목록과 각 객체의 메타데이터가 포함됩니다. 인벤토 리 목록 파일은 다음 형식 중 하나로 대상 버킷에 저장됩니다.

- GZIP으로 압축된 CSV 파일
- ZLIB로 압축된 Apache 최적화 행 열 형식(ORC) 파일
- Snappy로 압축된 Apache Parquet 파일

#### **a** Note

Amazon S3 인벤토리 보고서의 객체는 어떤 순서로 정렬되는지 보장되지 않습니다.

#### 인벤토리 목록 파일에는 소스 버킷에 있는 객체의 목록과 나열된 각 객체의 메타데이터가 포함됩니다.

- Bucket name 인벤토리 대상 버킷의 이름.
- 키 이름 버킷에 있는 객체를 고유하게 식별하는 객체 키 이름(또는 키). CSV 파일 형식을 사용하고 있는 경우 키 이름이 URL로 암호화되므로 사용하려면 디코딩해야 합니다.
- 버전 ID 객체 버전 ID. 버전 관리를 사용하는 버킷의 경우 Amazon S3는 버킷에 추가된 객체에 버 전 번호를 지정합니다. 자세한 내용은 [S3 버킷에서 버전 관리 사용](#page-1184-0) 단원을 참조하십시오. (목록이 최 신 버전의 객체에 대해서만 구성된 경우 이 필드는 포함되지 않습니다.)
- IsLatest 객체가 최신 버전인 경우 True로 설정됩니다. (목록이 최신 버전의 객체에 대해서만 구성 된 경우 이 필드는 포함되지 않습니다.)
- 삭제 마커 객체가 삭제 마커인 경우 True로 설정됩니다. 자세한 내용은 [S3 버킷에서 버전 관리 사](#page-1184-0) [용](#page-1184-0) 섹션을 참조하세요. (모든 버전의 객체를 포함하도록 보고서를 구성한 경우 이 필드는 보고서에 자동으로 추가됩니다.)
- 크기 객체 크기(바이트)를 나타내며, 불완전한 멀티파트 업로드, 객체 메타데이터 및 삭제 마커의 크기는 포함되지 않습니다.
- 마지막 수정 날짜(Last modified date) 객체 생성일 또는 최종 수정일 중 최근 날짜
- ETag 엔터티 태그(ETag)는 객체의 해시입니다. ETag는 객체의 콘텐츠에 대한 변경 사항만 반영하 고 메타데이터에 대한 변경을 반영하지 않습니다. ETag는 객체 데이터의 MD5 다이제스트일 수 있 습니다. 다이제스트인지 여부는 객체 생성 방식 및 암호화 방식에 좌우됩니다.
- 스토리지 클래스 객체 저장에 사용되는 스토리지 클래스입니다. STANDARD, REDUCED REDUNDANCY, STANDARD IA, ONEZONE IA, INTELLIGENT TIERING, GLACIER, DEEP\_ARCHIVE, OUTPOSTS, GLACIER\_IR, SNOW로 설정됩니다. 자세한 내용은 [Amazon S3 스토리](#page-1265-0) [지 클래스 사용](#page-1265-0) 단원을 참조하십시오.
- Multipart upload flag 객체가 멀티파트 업로드로 업로드된 경우 True로 설정됩니다. 자세한 내용은 [멀티파트 업로드를 사용한 객체 업로드 및 복사](#page-294-0) 단원을 참조하십시오.
- 복제 상태 PENDING, COMPLETED, FAILED 또는 REPLICA로 설정됩니다. 자세한 내용은 [복제 상](#page-1490-0) [태 정보 가져오기](#page-1490-0) 단원을 참조하십시오.
- 암호화 상태— 서버 측 암호화 상태는 사용되는 암호화 키의 종류에 따라 Amazon S3 관리형(SSE-S3) 키, AWS Key Management Service(AWS KMS) 키(SSE-KMS) 또는 고객 제공 키(SSE-C)로 구 분됩니다. SSE-S3, SSE-C, SSE-KMS, NOT-SSE로 설정됩니다. NOT-SSE 상태는 객체가 서버 측 암 호화를 사용하여 암호화되지 않은 것을 의미합니다. 자세한 내용은 [암호화로 데이터 보호](#page-698-0) 섹션을 참 조하세요.
- S3 객체 잠금 보관 종료일 잠긴 객체를 삭제할 수 없는 기한입니다. 자세한 내용은 [S3 객체 잠금 사](#page-1246-0) [용](#page-1246-0) 단원을 참조하십시오.
- S3 객체 잠금 보존 모드 잠긴 객체에 대해 Governance 또는 Compliance로 설정됩니다. 자세한 내용은 [S3 객체 잠금 사용](#page-1246-0) 단원을 참조하십시오.
- S3 객체 잠금 법적 보존 상태 법적 보존이 객체에 적용된 경우 , 그렇지 않으면 On으로 설정됩니다. 그렇지 않으면 Off로 설정됩니다. 자세한 내용은 [S3 객체 잠금 사용](#page-1246-0) 단원을 참조하십시오.
- S3 Intelligent-Tiering 액세스 티어 객체가 S3 Intelligent-Tiering 스토리지 클래스에 저장된 경우 객체의 액세스 계층(Frequent Access 또는 Infrequent Access)입니다. FREQUENT, INFREQUENT, ARCHIVE\_INSTANT\_ACCESS, ARCHIVE, DEEP\_ARCHIVE로 설정됩니다. 자세한 내용은 [변경되는](#page-1267-0) [또는 알 수 없는 액세스 패턴으로 데이터를 자동으로 최적화하는 스토리지 클래스](#page-1267-0) 단원을 참조하십 시오.
- S3 버킷 키 상태 ENABLED 또는 DISABLED로 설정됩니다. 객체가 SSE-KMS에 S3 버킷 키를 사 용하는지 여부를 나타냅니다. 자세한 내용은 [Amazon S3 버킷 키 사용](#page-738-0) 단원을 참조하십시오.
- 체크섬 알고리즘 객체의 체크섬을 생성하는 데 사용된 알고리즘을 나타냅니다.
- 객체 액세스 제어 목록 이 객체에 대한 액세스 권한이 부여된 AWS 계정 또는 그룹과 부여된 액세 스 유형을 정의하는 각 객체에 대한 액세스 제어 목록(ACL)입니다. 객체 ACL 필드는 JSON 형식으 로 정의됩니다. S3 인벤토리 보고서에는 소스 버킷의 객체와 연결된 ACL이 포함되며, 이는 버킷에

대해 ACL이 비활성화된 경우에도 마찬가지입니다. 자세한 내용은 [객체 ACL 필드 작업](#page-1375-0) 및 [ACL\(액세](#page-1041-0) [스 제어 목록\) 개요](#page-1041-0) 단원을 참조하세요.

```
a Note
```
객체 ACL 필드는 JSON 형식으로 정의됩니다. 인벤토리 보고서에는 객체 ACL 필드의 값이 base64로 인코딩된 문자열로 표시됩니다.

예를 들어 다음과 같은 JSON 형식의 객체 ACL 필드가 있다고 가정해 보겠습니다.

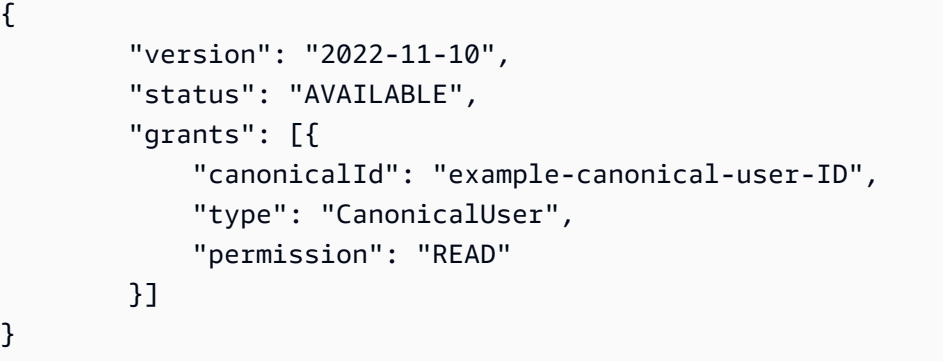

객체 ACL 필드는 다음과 같이 base64로 인코딩된 문자열로 인코딩되어 표시됩니다.

eyJ2ZXJzaW9uIjoiMjAyMi0xMS0xMCIsInN0YXR1cyI6IkFWQUlMQUJMRSIsImdyYW50cyI6W3siY2Fub25pY2Fs

객체 ACL 필드의 디코딩된 값을 JSON으로 가져오려면 Amazon Athena에서 이 필드를 쿼리 하면 됩니다. 쿼리 예제를 보려면 [Amazon Athena로 Amazon S3 인벤토리 쿼리](#page-1367-0) 단원을 참조 하세요.

• 객체 소유자 - 객체 소유자입니다.

**a** Note

수명 주기 구성에 따라 객체가 수명 주기의 끝에 도달한 경우, Amazon S3에서는 제거를 위해 객체를 대기열에 넣고 비동기 방식으로 제거합니다. 따라서 만료 날짜와 Amazon S3에서 객체 를 제거하는 날짜 사이에 지연이 있을 수 있습니다. 인벤토리 보고서에는 만료되었지만 아직 제거되지 않은 객체가 포함됩니다. S3 수명 주기에서 만료 작업에 대한 자세한 내용은 [객체 만](#page-1296-0) [료](#page-1296-0) 섹션을 참조하십시오.

오래된 인벤토리 목록을 삭제하는 수명 주기 정책을 생성할 것을 권장합니다. 자세한 내용은 [스토리지](#page-1286-0) [수명 주기 관리](#page-1286-0) 단원을 참조하십시오.

s3:PutInventoryConfiguration 권한을 통해 사용자는 인벤토리 목록을 구성할 때 각 객체에 대 해 앞서 나열된 모든 메타데이터 필드를 선택하고 인벤토리를 저장할 대상 버킷을 지정할 수 있습니다. 대상 버킷의 객체에 대한 읽기 권한이 있는 사용자는 인벤토리 목록에서 사용할 수 있는 모든 객체 메 타데이터 필드에 액세스할 수 있습니다. 인벤토리 보고서에 대한 액세스를 제한하려면 [S3 인벤토리 및](#page-855-0)  [S3 분석 권한 부여](#page-855-0) 섹션을 참조하세요.

### 인벤토리 일관성

모든 객체가 각 인벤토리 목록에 나타나지 않을 수도 있습니다. 인벤토리 목록은 새 객체 및 덮어쓰기 모두의 PUT 요청과 DELETE 요청에 대한 최종 일관성을 제공합니다. 버킷의 각 인벤토리 목록은 버킷 항목의 스냅샷입니다. 이러한 목록은 결국 일관성이 있습니다(즉, 최근에 추가되거나 삭제된 객체가 목 록에 포함되지 않을 수 있습니다).

객체에 대한 작업을 수행하기 전에 객체 상태의 유효성을 검증하려면 객체의 메타데이터를 가져오도 록 HeadObject REST API 요청을 수행하거나 Amazon S3 콘솔에서 객체의 속성을 확인하는 것이 좋 습니다. AWS CLI 또는 AWS SDK를 사용하여 객체 메타데이터를 확인할 수도 있습니다. 자세한 내용 은 Amazon Simple Storage Service API 참조의 [HeadObject](https://docs.aws.amazon.com/AmazonS3/latest/API/RESTObjectHEAD.html)를 참조하세요.

Amazon S3 인벤토리 작업에 대한 자세한 내용은 다음 주제를 참조하세요.

주제

- [Amazon S3 인벤토리 구성](#page-1353-0)
- [인벤토리 완료에 대한 Amazon S3 이벤트 알림 설정](#page-1362-0)
- [인벤토리 목록 찾기](#page-1362-1)
- [Amazon Athena로 Amazon S3 인벤토리 쿼리](#page-1367-0)
- [Amazon S3 인벤토리 보고서의 빈 버전 ID 문자열을 null 문자열로 변환](#page-1372-0)
- [객체 ACL 필드 작업](#page-1375-0)

# <span id="page-1353-0"></span>Amazon S3 인벤토리 구성

Amazon S3 인벤토리는 사용자가 정의한 일정에 따라 객체 및 메타데이터의 플랫 파일 목록을 제공합 니다. Amazon S3 동기식 List API 작업 대신 S3 인벤토리를 예약된 대안으로 사용할 수 있습니다. S3 인벤토리는 객체 및 해당 메타데이터를 나열하는 쉼표로 구분된 값(CSV), [Apache Optimized Row](https://orc.apache.org/) [Columnar\(ORC\)](https://orc.apache.org/) 또는 [Apache Parquet \(Parquet\)](https://parquet.apache.org/) 출력 파일을 제공합니다.

S3 버킷 또는 접두사를 공유하는 객체(이름이 동일한 문자열로 시작하는 객체)에 대해 일간 또는 주간 기준으로 인벤토리 목록을 생성하도록 S3 인벤토리를 구성할 수 있습니다. 자세한 내용은 [Amazon S3](#page-1348-0)  [인벤토리](#page-1348-0) 단원을 참조하십시오.

이 섹션에서는 인벤토리 원본 및 대상 버킷에 대한 세부 정보를 비롯하여 인벤토리를 구성하는 방법에 대해 설명합니다.

#### 주제

- [개요](#page-1354-0)
- [대상 버킷 정책 생성](#page-1356-0)
- [암호화에 고객 관리형 키를 사용하도록 Amazon S3에 권한 부여](#page-1356-1)
- [S3 콘솔을 사용하여 인벤토리 구성](#page-1357-0)
- [REST API를 사용한 S3 인벤토리 작업](#page-1361-0)

### <span id="page-1354-0"></span>개요

Amazon S3 인벤토리를 사용하면 정해진 일정에 객체 목록이 S3 버킷에 생성되므로 스토리지를 용이 하게 관리할 수 있습니다. 하나의 버킷에 대해 복수의 인벤토리 목록을 구성할 수 있습니다. 인벤토리 목록은 대상 버킷에 있는 CSV, ORC 또는 Parquet 파일에 게시됩니다.

인벤토리를 설정하는 가장 쉬운 방법은 Amazon S3 콘솔을 사용하는 것이지만, Amazon S3 REST API, AWS Command Line Interface(AWS CLI) 또는 AWS SDK를 사용할 수도 있습니다. 콘솔에서는 대상 버킷에 버킷 정책을 추가하는 절차의 첫 번째 단계를 자동으로 수행합니다.

S3 버킷의 Amazon S3 인벤토리 설정

1. 대상 버킷의 버킷 정책을 추가합니다.

객체를 정해진 위치에 있는 버킷에 쓸 수 있는 권한을 Amazon S3에 부여하는 버킷 정책을 대상 버 킷에 생성해야 합니다. 정책에 대한 예는 [S3 인벤토리 및 S3 분석 권한 부여을](#page-855-0) 참조하세요.

2. 원본 버킷에 있는 객체를 열거하여 대상 버킷에 목록을 게시하도록 인벤토리를 구성합니다.

원본 버킷에 대한 인벤토리 목록을 구성할 때 목록을 저장하고자 하는 대상 버킷을 지정하고 목록을 매일 혹은 매주 생성할지 정합니다. 또한 모든 객체 버전을 목록에 포함시킬지 아니면 최신 버전만 을 목록에 포함시킬지 구성하고 포함시킬 객체 메타데이터를 구성할 수 있습니다.

S3 인벤토리 보고서 구성의 일부 객체 메타데이터 필드는 선택 사항입니다. 즉, 기본적으로 사용할 수 있지만 사용자에게 s3:PutInventoryConfiguration 권한을 부여하면 제한될 수 있습니다. s3:InventoryAccessibleOptionalFields 조건 키를 사용하여 사용자가 보고서에 이러한 선 택적 메타데이터 필드를 포함할 수 있는지를 제어할 수 있습니다.

S3 인벤토리에서 사용할 수 있는 선택적 메타데이터 필드에 대한 자세한 내용은 Amazon Simple Storage Service API 참조의 [OptionalFields](https://docs.aws.amazon.com/AmazonS3/latest/API/API_PutBucketInventoryConfiguration.html#API_PutBucketInventoryConfiguration_RequestBody) 섹션을 참조하세요. 인벤토리 구성의 특정 선택적 메타 데이터 필드 대상 액세스 제한에 대한 자세한 정보는 [S3 인벤토리 보고서 구성 생성 제어](#page-856-0) 섹션을 참 조하세요.

Amazon S3 관리형 키(SSE-S3) 또는 AWS Key Management Service(AWS KMS) 고객 관리 키 (SSE-KMS)를 사용한 서버 측 암호화를 사용하여 인벤토리 목록 파일을 암호화하도록 지정할 수 있 습니다.

**a** Note

AWS 관리형 키(aws/s3)는 S3 인벤토리를 사용하는 SSE-KMS 암호화에 지원되지 않습니 다.

SSE-S3 및 SSE-KMS에 대한 자세한 내용은 [서버 측 암호화를 사용하여 데이터 보호](#page-699-0) 섹션을 참조하 세요. SSE-KMS 암호화를 사용하려면 3단계를 참조하세요.

- 콘솔을 사용하여 인벤토리 목록을 구성하는 방법에 대한 자세한 내용은 [S3 콘솔을 사용하여 인벤](#page-1357-0) [토리 구성](#page-1357-0) 섹션을 참조하세요.
- Amazon S3 API를 사용하여 인벤토리 목록을 구성하려 면 [PutBucketInventoryConfiguration](https://docs.aws.amazon.com/AmazonS3/latest/API/RESTBucketPUTInventoryConfig.html) REST API 작업을 사용하거나 AWS CLI 또는 AWS SDK의 동일한 기능을 사용하면 됩니다.
- 3. SSE-KMS를 사용하여 인벤토리 목록 파일을 암호화하려면 AWS KMS key 사용 권한을 Amazon S3 에 부여합니다.

Amazon S3 콘솔, Amazon S3 REST API, AWS CLI 또는 AWS SDK를 사용하여 인벤토리 목록 파일에 대한 암호화를 구성할 수 있습니다. 어느 방법을 선택하든 인벤토리 파일을 암호화하려면 Amazon S3에 고객 관리형 키 사용 권한을 부여해야 합니다. 인벤토리 파일을 암호화하는 데 사용할 고객 관리형 키에 대한 키 정책을 수정하여 Amazon S3에 권한을 부여합니다. 자세한 내용은 [암호화](#page-1356-1) [에 고객 관리형 키를 사용하도록 Amazon S3에 권한 부여](#page-1356-1) 단원을 참조하십시오.

인벤토리 목록 파일을 저장하는 대상 버킷은 소스 버킷을 소유한 계정과 다른 AWS 계정 계정 에서 소유할 수 있습니다. Amazon S3 인벤토리의 계정 간 작업에 SSE-KMS 암호화를 사용하 는 경우 S3 인벤토리를 구성할 때 정규화된 KMS 키 ARN을 사용하는 것이 좋습니다. 자세한

내용은 Amazon Simple Storage Service API 참조의 [크로스 계정 작업에 SSE-KMS 암호화 사](#page-232-0) [용](#page-232-0) 및 [ServerSideEncryptionByDefault](https://docs.aws.amazon.com/AmazonS3/latest/API/API_ServerSideEncryptionByDefault.html)을 참조하세요.

<span id="page-1356-0"></span>대상 버킷 정책 생성

Amazon S3 콘솔을 통해 인벤토리 구성을 생성하면 Amazon S3가 대상 버킷에 Amazon S3 쓰기 권한 을 부여하는 버킷 정책을 자동으로 생성합니다. 그러나 AWS CLI, AWS SDK 또는 Amazon S3 REST API를 통해 인벤토리 구성을 생성하는 경우에는 대상 버킷에 버킷 정책을 수동으로 추가해야 합니다. 자세한 내용은 [S3 인벤토리 및 S3 분석 권한 부여](#page-855-0) 단원을 참조하십시오. S3 인벤토리 대상 버킷 정책 은 Amazon S3가 인벤토리 보고서에 대한 데이터를 해당 버킷에 쓰도록 허용합니다.

버킷 정책을 생성하는 동안 오류가 발생하는 경우, 해결 지침이 제시됩니다. 예를 들어 다른 AWS 계정 의 대상 버킷을 선택하는 바람에 해당 버킷 정책에 대한 읽기 및 쓰기 권한이 없는 경우 오류 메시지가 나타납니다.

이 경우 대상 버킷 소유자는 버킷 정책을 대상 버킷에 추가해야 합니다. Amazon S3는 대상 버킷에 대 한 쓰기 권한이 없기 때문에 이 정책을 대상 버킷에 추가하지 않으면 인벤토리 보고서를 받을 수 없게 됩니다. 소스 버킷이 현재 사용자가 아닌 다른 계정의 소유물인 경우, 정책에서 소스 버킷 소유자의 올 바른 계정 ID로 바꿔야 합니다.

### <span id="page-1356-1"></span>암호화에 고객 관리형 키를 사용하도록 Amazon S3에 권한 부여

서버 측 암호화에 AWS Key Management Service(AWS KMS) 고객 관리형 키를 사용하도록 Amazon S3에 권한을 부여하려면 키 정책을 사용해야 합니다. 고객 관리형 키를 사용할 수 있도록 키 정책을 업 데이트하려면 아래 절차를 따르세요.

고객 관리형 키를 사용하여 Amazon S3에 암호화 권한을 부여하는 방법

- 1. 고객 관리형 키를 소유한 AWS 계정을 사용하여 AWS Management Console에 로그인합니다.
- 2. AWS KMS 콘솔(<https://console.aws.amazon.com/kms>)을 엽니다.
- 3. AWS 리전을 변경하려면 페이지의 오른쪽 상단 모서리에 있는 리전 선택기를 사용합니다.
- 4. 탐색 창에서 고객 관리형 키를 선택합니다.
- 5. 고객 관리형 키에서 인벤토리 파일을 암호화하는 데 사용할 고객 관리형 키를 선택합니다.
- 6. 키 정책(Key policy) 섹션에서 정책 보기로 전환(Switch to policy view)을 선택합니다.
- 7. 키 정책을 업데이트하려면 편집(Edit)을 선택합니다.
- 8. 키 정책 편집 페이지에서 기존 키 정책에 다음 줄을 추가합니다. *source-account-id* 및 *DOC-EXAMPLE-SOURCE-BUCKET*에 사용 사례에 적합한 값을 입력합니다.

```
{ 
     "Sid": "Allow Amazon S3 use of the customer managed key", 
     "Effect": "Allow", 
     "Principal": { 
          "Service": "s3.amazonaws.com" 
     }, 
     "Action": [ 
          "kms:GenerateDataKey" 
     ], 
     "Resource": "*", 
     "Condition":{ 
        "StringEquals":{ 
           "aws:SourceAccount":"source-account-id" 
      }, 
       "ArnLike":{ 
          "aws:SourceARN": "arn:aws:s3:::DOC-EXAMPLE-SOURCE-BUCKET" 
      } 
    }
}
```
9. Save changes(변경 사항 저장)를 선택합니다.

고객 관리형 키 생성 및 키 정책 사용에 대한 자세한 내용은 AWS Key Management Service 개발자 가 이드의 다음 링크를 참조하세요.

- [키 관리](https://docs.aws.amazon.com/kms/latest/developerguide/getting-started.html)
- [AWS KMS의 키 정책](https://docs.aws.amazon.com/kms/latest/developerguide/key-policies.html)

<span id="page-1357-0"></span>S3 콘솔을 사용하여 인벤토리 구성

다음 지침에 따라 S3 콘솔을 사용하여 인벤토리를 구성합니다.

**a** Note

Amazon S3에서 첫 번째 인벤토리 보고서를 전달하는 데 최대 48시간이 걸릴 수 있습니다.

1. AWS Management Console에 로그인한 후 <https://console.aws.amazon.com/s3/>에서 Amazon S3 콘솔을 엽니다.

- 2. 왼쪽 탐색 창에서 버킷(Buckets)을 선택합니다. 버킷 목록에서 Amazon S3 인벤토리를 구성할 버 킷의 이름을 선택합니다.
- 3. [Management] 탭을 선택한 후
- 4. 인벤토리 구성(Inventory configurations)에서 인벤토리 구성 생성(Create inventory configuration)을 선택합니다.
- 5. 인벤토리 구성 이름에 이름을 입력합니다.
- 6. 인벤토리 범위에서는 다음을 수행합니다.
	- 선택적 접두사를 입력합니다.
	- 현재 버전만 또는 모든 버전 중에서 포함할 객체 버전을 선택합니다.
- 7. [보고서 세부 정보(Report details)]에서 보고서를 저장할 AWS 계정의 위치를 [이 계정(This account)] 또는 [다른 계정(A different account)]으로 선택합니다.
- 8. 대상에서 인벤토리 보고서를 저장할 버킷을 선택합니다.

대상 버킷은 인벤토리를 설정할 버킷과 같은 AWS 리전에 있어야 합니다. 대상 버킷은 다른 AWS 계정에 있을 수 있습니다. 대상 버킷을 지정할 때 선택적 접두사를 포함하여 인벤토리 보고서를 함 께 그룹화할 수도 있습니다.

대상 버킷 필드 아래에 대상 버킷 정책에 추가되어 Amazon S3가 해당 버킷에 데이터를 배치할 수 있도록 허용하는 대상 버킷 권한 문이 표시됩니다. 자세한 내용은 [대상 버킷 정책 생성](#page-1356-0) 단원을 참 조하십시오.

- 9. 빈도에서 보고서 생성 빈도를 매일 또는 매주를 선택합니다.
- 10. 출력 형식에서 다음 보고서 형식 중 하나를 선택합니다.
	- CSV 이 인벤토리 보고서를 S3 배치 작업과 함께 사용하거나 Microsoft Excel과 같은 다른 도구 에서 이 보고서를 분석하려는 경우 CSV를 선택합니다.
	- Apache ORC
	- Apache Parquet
- 11. 상태에서 활성화 또는 비활성화를 선택합니다.
- 12. 서버 측 암호화를 구성하려면 인벤토리 보고서 암호화에서 다음 단계를 따르세요.
	- a. 서버 측 암호화에서 암호화를 지정하지 마십시오 또는 암호화 키 지정을 선택하여 데이터를 암호화합니다.

• Amazon S3에 객체를 저장할 때 객체의 기본 서버 측 암호화에 대한 버킷 설정을 유지하려 면 암호화 키를 지정하지 마십시오를 선택합니다. 버킷 대상에서 S3 버킷 키가 사용되는 한 복사 작업은 대상 버킷에 S3 버킷 키를 적용합니다.

# **a** Note 지정된 대상의 버킷 정책에서 Amazon S3에 저장하기 전에 객체를 암호화하도록 요구하는 경우 암호화 키 지정을 선택해야 합니다. 지정하지 않으면 대상에 대한 객 체 복사가 실패합니다.

- Amazon S3에 저장하기 전에 객체를 암호화하려면 암호화 키 지정을 선택합니다.
- b. 암호화 키 지정을 선택한 경우, 암호화 유형에서 Amazon S3 관리형 키(SSE-S3) 또는 AWS Key Management Service 키(SSE-KMS) 중 하나를 선택해야 합니다.

SSE-S3는 가장 강력한 블록 암호 중 하나인 256비트 Advanced Encryption Standard(AES-256)을 사용하여 각 객체를 암호화합니다. SSE-KMS는 키에 대한 더 많은 제 어 기능을 제공합니다. SSE-S3에 대한 자세한 내용은 [Amazon S3 관리형 키를 사용한 서버](#page-703-0)  [측 암호화\(SSE-S3\) 사용](#page-703-0) 섹션을 참조하세요. SSE-KMS에 대한 자세한 내용은 [AWS KMS 키](#page-721-0) [를 사용한 서버 측 암호화\(SSE-KMS\) 사용](#page-721-0) 단원을 참조하십시오.

**a** Note

SSE-KMS를 사용하여 인벤토리 목록 파일을 암호화하려면 고객 관리형 키를 사용하 는 권한을 Amazon S3에 부여해야 합니다. 자세한 내용은 [Amazon S3에 KMS 키를](#page-1356-1) [사용하여 암호화할 수 있는 권한 부여를](#page-1356-1) 참조하세요.

c. AWS Key Management Service 키(SSE-KMS)를 선택한 경우, AWS KMS key에서 다음 옵션 중 하나를 통해 AWS KMS 키를 지정할 수 있습니다.

**a** Note

인벤토리 목록 파일을 저장하는 대상 버킷을 다른 AWS 계정에서 소유한 경우 정규화 된 KMS 키 ARN을 사용하여 KMS 키를 지정하세요.

• 사용 가능한 KMS 키 목록에서 선택하려면 AWS KMS 키 중에서 선택을 선택한 다음, 사용 가능한 키 중 대칭 암호화 KMS 키를 선택하세요. KMS 키가 버킷과 같은 리전에 있어야 합 니다.

### **a** Note

AWS 관리형 키(aws/s3)와 고객 관리형 키가 모두 목록에 표시됩니다. 그러나 AWS 관리형 키(aws/s3)는 S3 인벤토리를 사용하는 SSE-KMS 암호화에 지원되지 않습니다.

- KMS 키 ARN을 입력하려면 AWS KMS 키 ARN 입력을 선택하고 나타나는 필드에 KMS 키 ARN을 입력합니다.
- AWS KMS 콘솔에서 고객 관리형 키를 생성하려면 KMS 키 생성을 선택합니다.
- 13. 추가 메타데이터 필드에 대해 다음 중 하나 이상을 선택하여 인벤토리 보고서에 추가합니다.
	- 크기 객체 크기(바이트)를 나타내며, 불완전한 멀티파트 업로드, 객체 메타데이터 및 삭제 마커 의 크기는 포함되지 않습니다.
	- 마지막 수정 날짜(Last modified date) 객체 생성일 또는 최종 수정일 중 최근 날짜
	- 멀티파트 업로드(Multipart upload) 객체가 멀티파트 업로드로 업로드되도록 지정합니다. 자세 한 내용은 [멀티파트 업로드를 사용한 객체 업로드 및 복사](#page-294-0) 섹션을 참조하세요.
	- 복제 상태(Replication status) 객체의 복제 상태입니다. 자세한 내용은 [복제 상태 정보 가져오](#page-1490-0) [기](#page-1490-0) 단원을 참조하십시오.
	- 암호화 상태 객체를 암호화하는 데 사용된 서버 측 암호화 유형입니다. 자세한 내용은 [서버 측](#page-699-0)  [암호화를 사용하여 데이터 보호](#page-699-0) 단원을 참조하십시오.
	- 버킷 키 상태 AWS KMS에 의해 생성된 버킷 레벨 키가 객체에 적용되는지 여부를 나타냅니 다. 자세한 내용은 [Amazon S3 버킷 키를 사용하여 SSE-KMS 비용 절감](#page-738-0) 단원을 참조하십시오.
	- 객체 액세스 제어 목록 이 객체에 대한 액세스 권한이 부여된 AWS 계정 또는 그룹과 부여된 액세스 유형을 정의하는 각 객체에 대한 액세스 제어 목록(ACL)입니다. 이 필드에 대한 자세한 내용은 [객체 ACL 필드 작업](#page-1375-0) 단원을 참조하세요. ACL에 대한 자세한 내용은 [ACL\(액세스 제어](#page-1041-0) [목록\) 개요](#page-1041-0) 단원을 참조하십시오.
	- 객체 소유자 객체 소유자입니다.
	- 스토리지 클래스 객체 저장에 사용되는 스토리지 클래스입니다.
	- Intelligent-Tiering 액세스 티어 객체가 S3 Intelligent-Tiering 스토리지 클래스에 저장된 경우 객체의 액세스 계층(Frequent Access 또는 Infrequent Access)을 나타냅니다. 자세한 내용은 [변](#page-1267-0)

[경되는 또는 알 수 없는 액세스 패턴으로 데이터를 자동으로 최적화하는 스토리지 클래스](#page-1267-0) 단원 을 참조하십시오.

- ETag 엔터티 태그(ETag)는 객체의 해시입니다. ETag는 객체의 콘텐츠에 대한 변경 사항만 반 영하고 메타데이터에 대한 변경을 반영하지 않습니다. ETag는 객체 데이터의 MD5 다이제스트 일 수도 아닐 수도 있습니다. 다이제스트인지 여부는 객체 생성 방식 및 암호화 방식에 좌우됩니 다. 자세한 내용은 Amazon Simple Storage Service API 참조에서 [Object를](https://docs.aws.amazon.com/AmazonS3/latest/API/API_Object.html) 참조하십시오.
- 체크섬 알고리즘 객체의 체크섬을 생성하는 데 사용된 알고리즘을 나타냅니다.
- 모든 객체 잠금 구성 다음 설정을 포함한 객체의 객체 잠금 상태입니다.
	- 객체 잠금: 보관 모드 객체에 적용된 보호 수준(거버넌스 또는 규정 준수)입니다.
	- 객체 잠금: 다음 날짜까지 보존 잠긴 객체를 삭제할 수 없는 기한입니다.
	- 객체 잠금: 법적 보존 상태 잠긴 객체의 법적 보존 상태입니다.

S3 객체 잠금에 대한 자세한 내용은 [S3 객체 잠금 작동 방식](#page-1247-0) 단원을 참조하세요.

인벤토리 보고서의 내용에 대한 자세한 내용은 [Amazon S3 인벤토리 목록](#page-1350-0) 단원을 참조하세요.

인벤토리 구성의 특정 선택적 메타데이터 필드 대상 액세스 제한에 대한 자세한 정보는 [S3 인벤토](#page-856-0) [리 보고서 구성 생성 제어](#page-856-0) 섹션을 참조하세요.

14. 생성(Create)을 선택합니다.

인벤토리 목록이 게시되면 Amazon S3 Select로 인벤토리 목록 파일을 쿼리할 수 있습니다. Amazon S3 Select를 사용하여 인벤토리 목록을 찾고 인벤토리 목록 파일을 쿼리하는 방법에 대한 자세한 내용 은 [인벤토리 목록 찾기를](#page-1362-1) 참조하세요.

### <span id="page-1361-0"></span>REST API를 사용한 S3 인벤토리 작업

다음은 Amazon S3 인벤토리 작업에 사용할 수 있는 REST 작업입니다.

- [DeleteBucketInventoryConfiguration](https://docs.aws.amazon.com/AmazonS3/latest/API/RESTBucketDELETEInventoryConfiguration.html)
- [GetBucketInventoryConfiguration](https://docs.aws.amazon.com/AmazonS3/latest/API/RESTBucketGETInventoryConfig.html)
- [ListBucketInventoryConfigurations](https://docs.aws.amazon.com/AmazonS3/latest/API/RESTBucketListInventoryConfigs.html)
- [PutBucketInventoryConfiguration](https://docs.aws.amazon.com/AmazonS3/latest/API/RESTBucketPUTInventoryConfig.html)

# <span id="page-1362-0"></span>인벤토리 완료에 대한 Amazon S3 이벤트 알림 설정

매니페스트 체크섬 파일이 생성될 때 인벤토리 목록이 대상 버킷에 추가되었음을 알려 주는 통보를 수 신하도록 Amazon S3 이벤트 알림을 설정할 수 있습니다. 매니페스트는 대상 위치에 있는 모든 인벤토 리 목록의 최신 목록입니다.

Amazon S3는 Amazon Simple Notification Service(Amazon SNS) 주제, Amazon Simple Queue Service(Amazon SQS) 대기열 또는 AWS Lambda 함수에 이벤트를 게시할 수 있습니다. 자세한 내용 은 [Amazon S3 이벤트 알림](#page-1830-0) 단원을 참조하십시오.

다음의 알림 구성은 대상 버킷에 새롭게 추가된 모든 manifest.checksum 파일이 AWS Lambda cloud-function-list-write에 의해 처리되도록 구성합니다.

```
<NotificationConfiguration> 
   <QueueConfiguration> 
      <Id>1</Id>
       <Filter> 
            <S3Key> 
                <FilterRule> 
                     <Name>prefix</Name> 
                     <Value>destination-prefix/source-bucket</Value> 
                </FilterRule> 
                <FilterRule> 
                     <Name>suffix</Name> 
                     <Value>checksum</Value> 
                </FilterRule> 
            </S3Key> 
      </Filter> 
      <Cloudcode>arn:aws:lambda:us-west-2:222233334444:cloud-function-list-write</
Cloudcode> 
      <Event>s3:ObjectCreated:*</Event> 
   </QueueConfiguration> 
   </NotificationConfiguration>
```
자세한 내용은 AWS Lambda 개발자 안내서의 [Amazon S3에서 AWS Lambda 사용](https://docs.aws.amazon.com/lambda/latest/dg/with-s3.html)을 참조하세요.

# <span id="page-1362-1"></span>인벤토리 목록 찾기

매니페스트 파일은 인벤토리 목록이 게시될 때 대상 버킷의 다음 위치에 게시됩니다.

*destination-prefix*/*source-bucket*/*config-ID*/*YYYY-MM-DDTHH-MMZ*/manifest.json

*destination-prefix*/*source-bucket*/*config-ID*/*YYYY-MM-DDTHH-MMZ*/manifest.checksum *destination-prefix*/*source-bucket*/*config-ID*/hive/dt=*YYYY-MM-DD-HH-MM*/symlink.txt

- *destination-prefix*는 인벤토리 구성에서 선택적으로 지정되는 객체 키 이름 접두사이며, 이 접 두사를 사용하여 대상 버킷 내의 일반적인 위치에 있는 모든 인벤토리 목록 파일을 그룹화할 수 있습 니다.
- *source-bucket*은 인벤토리 목록에 객체가 열거되는 버킷입니다. 여러 소스 버킷에서 복수의 인벤 토리 보고서가 동일한 대상 버킷으로 전송되는 경우 충돌을 방지하기 위해 소스 버킷 이름이 추가됩 니다.
- *config-ID*는 동일한 소스 버킷에서 동일한 대상 버킷으로 복수의 인벤토리 보고서가 전송되는 경 우 이들의 충돌을 방지하기 위해 추가됩니다. *config-ID*는 인벤토리 보고서 구성에서 비롯되며 설 정 중에 정의된 보고서의 이름입니다.
- *YYYY-MM-DDTHH-MMZ*는 인벤토리 보고서 생성이 버킷 스캔을 시작한 시작 시간 및 날짜로 구성된 타임스탬프입니다(예: 2016-11-06T21-32Z).
- manifest.json은 매니페스트 파일입니다.
- manifest.checksum은 manifest.json 파일 콘텐츠의 MD5 해시입니다.
- symlink.txt는 Apache Hive 호환 매니페스트 파일입니다.

인벤토리 목록은 매일 또는 매주 대상 버킷의 다음 위치에 게시됩니다.

*destination-prefix*/*source-bucket*/*config-ID*/data/*example-file-name.csv.gz* ...

*destination-prefix*/*source-bucket*/*config-ID*/data/*example-file-name-1.csv.gz*

- *destination-prefix*는 인벤토리 구성에서 선택적으로 지정되는 객체 키 이름 접두사이며, 대상 버킷 내의 일반적인 위치에 있는 모든 인벤토리 목록 파일을 그룹화하는 데 사용할 수 있습니다.
- *source-bucket*은 인벤토리 목록에 객체가 열거되는 버킷입니다. 여러 소스 버킷에서 복수의 인벤 토리 보고서가 동일한 대상 버킷으로 전송되는 경우 충돌을 방지하기 위해 소스 버킷 이름이 추가됩 니다.
- *example-file-name*.csv.gz는 CSV 인벤토리 파일 중 하나입니다. ORC 인벤토리 이름은 파일 이름 확장자 .orc로 끝나고, Parquet 인벤토리 이름은 파일 이름 확장자 .parquet로 끝납니다.

Amazon S3 Select를 사용하여 인벤토리 목록 파일을 쿼리할 수 있습니다. Amazon S3 콘솔에서 인 벤토리 목록의 이름(예: *destination-prefix*/*source-bucket*/*config-ID*/data/*examplefile-name.csv.gz*)을 선택합니다. 그런 다음 객체 작업을 선택하고 S3 Select에서 쿼리를 선택합 니다. S3 Select 집계 함수를 사용하여 인벤토리 목록 파일을 쿼리하는 방법에 대한 예는 [SUM 예](#page-1575-0)를 참조하세요.

### <span id="page-1364-0"></span>인벤토리 매니페스트

매니페스트 파일 manifest.json 및 symlink.txt는 인벤토리 파일의 위치에 대해 설명합니다. 새 인벤토리 목록이 제공될 때마다 새 매니페스트 파일 세트가 함께 제공됩니다. 이러한 파일은 서로 덮어 쓸 수도 있습니다. Amazon S3는 버전 관리를 사용하는 버킷에서 매니페스트 파일의 새 버전을 생성합 니다.

manifest.json 파일에 포함된 각 매니페스트에는 인벤토리에 대한 기타 기본 정보와 메타데이터가 들어 있습니다. 이 정보에는 다음 사항이 포함됩니다.

- 소스 버킷 이름
- 대상 버킷 이름
- 인벤토리 버전
- 시작 시간과 인벤토리 보고서 생성 프로세스가 버킷 스캔을 시작하는 날짜로 구성된 epoch 날짜 형 식의 생성 타임스탬프
- 인벤토리 파일의 형식 및 스키마
- 대상 버킷에 있는 인벤토리 파일의 목록

manifest.json 파일이 쓰여질 때마다 manifest.checksum 파일 콘텐츠의 MD5 해시인 manifest.json 파일이 수반됩니다.

Example **manifest.json** 파일의 인벤토리 매니페스트

다음 예제에서는 CSV, ORC, Parquet 형식 인벤토리에 대한 manifest.json 파일의 인벤토리 매니 페스트를 보여 줍니다.

#### **CSV**

다음은 CSV 형식 인벤토리에 대해 manifest.json 파일에 있는 매니페스트의 예입니다.

```
{ 
     "sourceBucket": "example-source-bucket", 
     "destinationBucket": "arn:aws:s3:::example-inventory-destination-bucket", 
     "version": "2016-11-30", 
     "creationTimestamp" : "1514944800000", 
     "fileFormat": "CSV",
```

```
 "fileSchema": "Bucket, Key, VersionId, IsLatest, IsDeleteMarker, 
  Size, LastModifiedDate, ETag, StorageClass, IsMultipartUploaded, 
  ReplicationStatus, EncryptionStatus, ObjectLockRetainUntilDate, ObjectLockMode, 
  ObjectLockLegalHoldStatus, IntelligentTieringAccessTier, BucketKeyStatus, 
  ChecksumAlgorithm, ObjectAccessControlList, ObjectOwner", 
     "files": [ 
         { 
              "key": "Inventory/example-source-bucket/2016-11-06T21-32Z/
files/939c6d46-85a9-4ba8-87bd-9db705a579ce.csv.gz", 
              "size": 2147483647, 
              "MD5checksum": "f11166069f1990abeb9c97ace9cdfabc" 
         } 
    \mathbf{I}}
```
### ORC

다음은 ORC 형식 인벤토리에 대해 manifest.json 파일에 있는 매니페스트의 예입니다.

```
{ 
     "sourceBucket": "example-source-bucket", 
     "destinationBucket": "arn:aws:s3:::example-destination-bucket", 
     "version": "2016-11-30", 
     "creationTimestamp" : "1514944800000", 
     "fileFormat": "ORC", 
     "fileSchema": 
 "struct<bucket:string,key:string,version_id:string,is_latest:boolean,is_delete_marker:boole
     "files": [ 
         { 
              "key": "inventory/example-source-bucket/data/
d794c570-95bb-4271-9128-26023c8b4900.orc", 
              "size": 56291, 
              "MD5checksum": "5925f4e78e1695c2d020b9f6eexample" 
         } 
     ]
}
```
### PARQUET

다음은 Parquet 인벤토리에 대해 manifest.json 파일에 있는 매니페스트의 예입니다.

```
 "sourceBucket": "example-source-bucket",
```
{

```
 "destinationBucket": "arn:aws:s3:::example-destination-bucket", 
     "version": "2016-11-30", 
     "creationTimestamp" : "1514944800000", 
     "fileFormat": "Parquet", 
     "fileSchema": "message s3.inventory { required binary bucket (UTF8); 
  required binary key (UTF8); optional binary version_id (UTF8); optional boolean 
  is_latest; optional boolean is_delete_marker; optional int64 size; optional 
  int64 last_modified_date (TIMESTAMP_MILLIS); optional binary e_tag (UTF8); 
  optional binary storage_class (UTF8); optional boolean is_multipart_uploaded; 
  optional binary replication_status (UTF8); optional binary encryption_status 
  (UTF8); optional int64 object_lock_retain_until_date (TIMESTAMP_MILLIS); optional 
  binary object_lock_mode (UTF8); optional binary object_lock_legal_hold_status 
  (UTF8); optional binary intelligent_tiering_access_tier (UTF8); optional binary 
  bucket_key_status (UTF8); optional binary checksum_algorithm (UTF8); optional 
  binary object_access_control_list (UTF8); optional binary object_owner (UTF8);}", 
     "files": [ 
         { 
            "key": "inventory/example-source-bucket/data/
d754c470-85bb-4255-9218-47023c8b4910.parquet", 
             "size": 56291, 
             "MD5checksum": "5825f2e18e1695c2d030b9f6eexample" 
         } 
    \mathbf{I}}
```
symlink.txt 파일은 Apache Hive 호환 매니페스트 파일이며 Hive에서 인벤토리 파일과 연결 된 데이터 파일을 자동으로 검색할 수 있도록 해줍니다. Hive 호환 매니페스트는 Hive 호환 서비스 인 Athena 및 Amazon Redshift Spectrum과 함께 작동합니다. 또한 [Presto](https://prestodb.io/), [Apache Hive,](https://hive.apache.org/) [Apache](https://databricks.com/spark/about/) [Spark](https://databricks.com/spark/about/) 등과 같은 Hive 호환 애플리케이션과 함께 작동합니다.

**A** Important

symlink.txt Apache Hive 호환 매니페스트 파일은 현재 AWS Glue에서 작동하지 않습니다. [Apache Hive](https://hive.apache.org/) 및 [Apache Spark로](https://databricks.com/spark/about/) symlink.txt 파일 읽기는 ORC 및 Parquet 형식 인벤토리 파일에 지원되지 않습니다.

# <span id="page-1367-0"></span>Amazon Athena로 Amazon S3 인벤토리 쿼리

Athena를 사용할 수 있는 모든 리전에서 Amazon Athena를 사용하여 표준 SQL 쿼리로 Amazon S3 인 벤토리 파일을 쿼리할 수 있습니다. AWS 리전 가용성을 확인하려면 [AWS 리전 표](https://aws.amazon.com/about-aws/global-infrastructure/regional-product-services/)를 참조하세요.

Athena는 [Apache 최적화된 행 열 형식\(ORC\),](https://orc.apache.org/) [Apache Parquet](https://parquet.apache.org/) 또는 쉼표로 구분된 값(CSV) 형식의 Amazon S3 인벤토리 파일을 쿼리할 수 있습니다. Athena를 사용하여 인벤토리 파일을 쿼리할 경우 ORC 형식 또는 Parquet 형식 인벤토리 파일을 사용하는 것이 좋습니다. ORC 및 Parquet 형식은 더 빠 른 쿼리 성능을 제공하지만 쿼리 비용이 더 저렴합니다. ORC와 Parquet은 자체 설명이 가능한 유형 인 식 열 형식의 파일 형식으로, [Apache Hadoop용](http://hadoop.apache.org/)으로 설계되었습니다. 이 컬럼 방식의 형식을 통해 리 더가 현재 쿼리에 필요한 컬럼만 읽고 압축 해제하며 처리합니다. Amazon S3 인벤토리에 대한 ORC 및 Parquet 형식은 모든 AWS 리전에서 사용할 수 있습니다.

Athena를 사용하여 Amazon S3 인벤토리 파일을 쿼리하려면

- 1. Athena 테이블을 만듭니다. 테이블 생성에 대한 자세한 내용은 Amazon Athena 사용 설명서의 [Amazon Athena에서 테이블 생성을](https://docs.aws.amazon.com/athena/latest/ug/creating-tables.html) 참조하세요.
- 2. 쿼리하려는 인벤토리 보고서가 ORC 형식인지, Parquet 형식인지, CSV 형식인지에 따라 다음 샘 플 쿼리 템플릿 중 하나를 사용하여 쿼리를 생성합니다.
	- Athena를 사용하여 ORC 형식의 인벤토리 보고서를 쿼리하는 경우 다음 샘플 쿼리를 템플릿으 로 사용합니다.

다음 쿼리 예제에는 ORC 형식 인벤토리 보고서의 모든 선택적 필드가 포함되어 있습니다.

이 샘플 쿼리를 사용하려면 다음을 수행하세요.

- *your\_table\_name*을 생성한 Athena 테이블의 이름으로 바꿉니다.
- 쿼리가 인벤토리에 대해 선택한 필드와 일치하도록 인벤토리에 대해 선택하지 않은 선택적 필드를 제거합니다.
- 다음 버킷 이름과 인벤토리 위치(구성 ID)를 구성에 맞게 적절하게 바꿉니다.

s3://*DOC-EXAMPLE-BUCKET*/*config-ID*/hive/

• *2022-01-01-00-00* 아래의 projection.dt.range 날짜를 Athena에서 데이터를 파티션 하는 시간 범위의 첫날로 바꿉니다. 자세한 내용은 [Athena에서 데이터 파티셔닝](https://docs.aws.amazon.com/athena/latest/ug/partitions.html)을 참조하세 요.

CREATE EXTERNAL TABLE *your\_table\_name*( bucket string, key string,
version\_id string, is\_latest boolean, is delete marker boolean, size bigint, last\_modified\_date timestamp, e\_tag string, storage\_class string, is\_multipart\_uploaded boolean, replication status string, encryption\_status string, object\_lock\_retain\_until\_date bigint, object\_lock\_mode string, object\_lock\_legal\_hold\_status string, intelligent\_tiering\_access\_tier string, bucket\_key\_status string, checksum\_algorithm string, object\_access\_control\_list string, object\_owner string ) PARTITIONED BY ( dt string ) ROW FORMAT SERDE 'org.apache.hadoop.hive.ql.io.orc.OrcSerde' STORED AS INPUTFORMAT 'org.apache.hadoop.hive.ql.io.SymlinkTextInputFormat' OUTPUTFORMAT 'org.apache.hadoop.hive.ql.io.IgnoreKeyTextOutputFormat' LOCATION 's3://*source-bucket/config-ID*/hive/' TBLPROPERTIES ( "projection.enabled" = "true", "projection.dt.type" = "date", "projection.dt.format" = "yyyy-MM-dd-HH-mm", "projection.dt.range" = "*2022-01-01-00-00*,NOW", "projection.dt.interval" = "1", "projection.dt.interval.unit" = "HOURS" );

• Athena를 사용하여 Parquet 형식의 인벤토리 보고서를 쿼리하는 경우 ORC 형식의 보고 서에 대한 샘플 쿼리를 사용합니다. 단, ROW FORMAT SERDE 문에서 ORC SerDe 대신 다 음 Parquet SerDe를 사용하세요.

ROW FORMAT SERDE 'org.apache.hadoop.hive.ql.io.parquet.serde.ParquetHiveSerDe'

• Athena를 사용하여 CSV 형식의 인벤토리 보고서를 쿼리하는 경우 다음 샘플 쿼리를 템플릿으 로 사용합니다.

다음 쿼리 예제에는 CSV 형식 인벤토리 보고서의 모든 선택적 필드가 포함되어 있습니다.

이 샘플 쿼리를 사용하려면 다음을 수행하세요.

- *your\_table\_name*을 생성한 Athena 테이블의 이름으로 바꿉니다.
- 쿼리가 인벤토리에 대해 선택한 필드와 일치하도록 인벤토리에 대해 선택하지 않은 선택적 필드를 제거합니다.
- 다음 버킷 이름과 인벤토리 위치(구성 ID)를 구성에 맞게 적절하게 바꿉니다.

s3://*DOC-EXAMPLE-BUCKET*/*config-ID*/hive/

• *2022-01-01-00-00* 아래의 projection.dt.range 날짜를 Athena에서 데이터를 파티션 하는 시간 범위의 첫날로 바꿉니다. 자세한 내용은 [Athena에서 데이터 파티셔닝](https://docs.aws.amazon.com/athena/latest/ug/partitions.html)을 참조하세 요.

```
CREATE EXTERNAL TABLE your_table_name( 
          bucket string, 
          key string, 
          version_id string, 
          is_latest boolean, 
          is_delete_marker boolean, 
          size string, 
          last_modified_date string, 
          e_tag string, 
          storage_class string, 
          is_multipart_uploaded boolean, 
          replication_status string, 
          encryption_status string, 
         object lock retain until date string,
          object_lock_mode string, 
          object_lock_legal_hold_status string, 
          intelligent_tiering_access_tier string, 
          bucket_key_status string, 
          checksum_algorithm string, 
          object_access_control_list string, 
          object_owner string
) PARTITIONED BY ( 
         dt string
)
ROW FORMAT SERDE 'org.apache.hadoop.hive.serde2.OpenCSVSerde' 
   STORED AS INPUTFORMAT 'org.apache.hadoop.hive.ql.io.SymlinkTextInputFormat' 
   OUTPUTFORMAT 'org.apache.hadoop.hive.ql.io.IgnoreKeyTextOutputFormat'
```

```
 LOCATION 's3://source-bucket/config-ID/hive/' 
 TBLPROPERTIES ( 
   "projection.enabled" = "true", 
   "projection.dt.type" = "date", 
   "projection.dt.format" = "yyyy-MM-dd-HH-mm", 
   "projection.dt.range" = "2022-01-01-00-00,NOW", 
   "projection.dt.interval" = "1", 
   "projection.dt.interval.unit" = "HOURS" 
 );
```
3. 이제 다음 예제와 같이 인벤토리에서 다양한 쿼리를 실행할 수 있습니다. 각 *user input placeholder*를 사용자의 정보로 바꿉니다.

```
# Get a list of the latest inventory report dates available.
SELECT DISTINCT dt FROM your_table_name ORDER BY 1 DESC limit 10; 
# Get the encryption status for a provided report date.
SELECT encryption_status, count(*) FROM your_table_name WHERE dt = 'YYYY-MM-DD-HH-
MM' GROUP BY encryption_status; 
# Get the encryption status for inventory report dates in the provided range.
SELECT dt, encryption_status, count(*) FROM your_table_name
WHERE dt > 'YYYY-MM-DD-HH-MM' AND dt < 'YYYY-MM-DD-HH-MM' GROUP BY dt, 
  encryption_status;
```
인벤토리 보고서에 객체 액세스 제어 목록(ACL) 필드를 추가하도록 S3 인벤토리를 구성하면 보고 서에 객체 ACL 필드의 값이 base64로 인코딩된 문자열로 표시됩니다. 객체 ACL 필드의 디코딩된 값을 JSON으로 가져오려면 Athena를 사용해 이 필드를 쿼리하면 됩니다. 다음 쿼리 예제를 참조 하세요. 객체 ACL 필드에 대한 자세한 내용은 [객체 ACL 필드 작업](#page-1375-0) 단원을 참조하세요.

```
# Get the S3 keys that have Object ACL grants with public access.
WITH grants AS ( 
     SELECT key, 
         CAST( 
              json_extract(from_utf8(from_base64(object_access_control_list)), 
  '$.grants') AS ARRAY(MAP(VARCHAR, VARCHAR)) 
          ) AS grants_array 
     FROM your_table_name
\lambdaSELECT key, 
        grants_array, 
        grant
```

```
FROM grants, UNNEST(grants_array) AS t(grant)
WHERE element_at(grant, 'uri') = 'http://acs.amazonaws.com/groups/global/AllUsers'
```

```
# Get the S3 keys that have Object ACL grantees in addition to the object owner.
WITH grants AS 
     (SELECT key, 
     from_utf8(from_base64(object_access_control_list)) AS 
 object_access_control_list, 
          object_owner, 
          CAST(json_extract(from_utf8(from_base64(object_access_control_list)), 
          '$.grants') AS ARRAY(MAP(VARCHAR, VARCHAR))) AS grants_array 
     FROM your_table_name)
SELECT key, 
        grant, 
        objectowner
FROM grants, UNNEST(grants_array) AS t(grant)
WHERE cardinality(grants_array) > 1 AND element_at(grant, 'canonicalId') !=
 object_owner;
```

```
# Get the S3 keys with READ permission that is granted in the Object ACL. 
WITH grants AS ( 
     SELECT key, 
         CAST( 
              json_extract(from_utf8(from_base64(object_access_control_list)), 
  '$.grants') AS ARRAY(MAP(VARCHAR, VARCHAR)) 
         ) AS grants_array 
     FROM your_table_name
\lambdaSELECT key, 
        grants_array, 
        grant
FROM grants, UNNEST(grants_array) AS t(grant)
WHERE element_at(grant, 'permission') = 'READ';
```

```
# Get the S3 keys that have Object ACL grants to a specific canonical user ID.
WITH grants AS ( 
     SELECT key, 
         CAST(
```

```
 json_extract(from_utf8(from_base64(object_access_control_list)), 
  '$.grants') AS ARRAY(MAP(VARCHAR, VARCHAR)) 
         ) AS grants_array 
     FROM your_table_name
\lambdaSELECT key, 
        grants_array, 
        grant
FROM grants, UNNEST(grants array) AS t(grant)
WHERE element at(grant, 'canonicalId') = 'user-canonical-id';
# Get the number of grantees on the Object ACL.
SELECT key,
```

```
 object_access_control_list, 
        json_array_length(json_extract(object_access_control_list,'$.grants')) AS 
 grants_count
FROM your_table_name;
```
Athena 사용에 대한 자세한 내용은 [Amazon Athena 사용 설명서를](https://docs.aws.amazon.com/athena/latest/ug/) 참조하십시오.

## Amazon S3 인벤토리 보고서의 빈 버전 ID 문자열을 null 문자열로 변환

**a** Note

다음 절차는 모든 버전이 포함된 Amazon S3 인벤토리 보고서에만 적용되며 "모든 버전" 보고 서가 S3 버전 관리가 사용 설정된 버킷에서 S3 배치 작업의 매니페스트로 사용되는 경우에만 적용됩니다. 현재 버전만 지정하는 S3 인벤토리 보고서의 문자열을 변환할 필요가 없습니다.

S3 인벤토리 보고서를 S3 배치 작업의 매니페스트로 사용할 수 있습니다. 그러나 버킷에서 S3 버전 관 리가 사용 설정된 경우 모든 버전을 포함하는 S3 인벤토리 보고서는 버전 ID 필드에 빈 문자열이 있는 모든 null 버전이 지정된 객체를 표시합니다. 인벤토리 보고서에 모든 객체 버전 ID가 포함된 경우 배치 작업은 null 문자열을 버전 ID로 인식하지만 빈 문자열은 인식하지 않습니다.

S3 배치 작업이 "모든 버전" S3 인벤토리 보고서를 매니페스트로 사용하는 경우 버전 ID 필드에 빈 문 자열이 있는 객체에 대한 모든 태스크가 실패합니다. S3 인벤토리 보고서의 버전 ID 필드에 있는 빈 문 자열을 배치 작업용 null 문자열로 변환하려면 다음 절차를 따르세요.

빈 버전 ID 문자열을 null 문자열로 변환 API 버전 2006-03-01 1346

### 배치 작업에 사용할 Amazon S3 인벤토리 보고서 업데이트

- 1. AWS Management Console에 로그인한 후 <https://console.aws.amazon.com/s3/>에서 Amazon S3 콘솔을 엽니다.
- 2. S3 인벤토리 보고서로 이동합니다. 인벤토리 보고서는 인벤토리 보고서를 구성하는 동안 지정한 대상 버킷에 있습니다. 인벤토리 보고서 찾기에 대한 자세한 내용은 [인벤토리 목록 찾기](#page-1362-0) 섹션을 참 조하세요.
	- a. 대상 버킷을 선택합니다.
	- b. 폴더를 선택합니다. 폴더 이름은 원래 원본 버킷의 이름을 따서 지정됩니다.
	- c. 인벤토리 구성의 이름을 따서 명명된 폴더를 선택합니다.
	- d. hive라는 폴더 옆의 확인란을 선택합니다. 페이지 상단에서 S3 URI 복사(Copy S3 URI)를 선 택하여 폴더의 S3 URI를 복사합니다.
- 3. [https://console.aws.amazon.com/athena/](https://console.aws.amazon.com/athena/home)에서 Amazon Athena 콘솔을 엽니다.
- 4. 쿼리 편집기에서 설정(Settings)을 선택한 다음 관리(Manage)를 선택합니다. 설정 관리(Manage settings) 페이지의 쿼리 결과 위치(Location of query result)에서 쿼리 결과를 저장할 S3 버킷을 선 택합니다.
- 5. 쿼리 편집기에서 다음 명령을 사용하여 인벤토리 보고서의 데이터를 보관할 Athena 테이블을 생 성합니다. *table\_name*을 원하는 이름으로 바꾸고, LOCATION 절에는 앞에서 복사한 S3 URI를 삽입합니다. 그런 다음 실행(Run)을 선택하여 쿼리를 실행합니다.

CREATE EXTERNAL TABLE *table\_name*(bucket string, key string, version\_id string) PARTITIONED BY (dt string)ROW FORMAT SERDE 'org.apache.hadoop.hive.serde2.OpenCSVSerde'STORED AS INPUTFORMAT 'org.apache.hadoop.hive.ql.io.SymlinkTextInputFormat' OUTPUTFORMAT 'org.apache.hadoop.hive.ql.io.IgnoreKeyTextOutputFormat' LOCATION '*Copied S3 URI*';

6. 쿼리 편집기를 지우려면 지우기(Clear)를 선택합니다. 그리고 다음 명령을 사용하여 인벤토리 보 고서를 테이블에 로드합니다. *table\_name*을 이전 단계에서 선택한 이름으로 바꿉니다. 그런 다 음 실행(Run)을 선택하여 쿼리를 실행합니다.

MSCK REPAIR TABLE *table\_name*;

7. 쿼리 편집기를 지우려면 지우기(Clear)를 선택합니다. 다음 SELECT 쿼리를 실행하여 원본 인벤토 리 보고서의 모든 항목을 검색하고 빈 버전 ID를 null 문자열로 바꿉니다. *table\_name*을 이전에 선택한 이름으로 바꾸고 WHERE 절의 *YYYY-MM-DD-HH-MM*을 이 도구를 실행하려는 인벤토리 보 고서의 날짜로 바꿉니다. 그런 다음 실행(Run)을 선택하여 쿼리를 실행합니다.

SELECT bucket as Bucket, key as Key, CASE WHEN version\_id = '' THEN 'null' ELSE version\_id END as VersionId FROM *table\_name* WHERE dt = '*YYYY-MM-DD-HH-MM*';

8. Amazon S3 콘솔[\(https://console.aws.amazon.com/s3/\)](https://console.aws.amazon.com/s3/)로 돌아가 이전에 쿼리 결과 위치(Location of query result)에서 선택한 S3 버킷으로 이동합니다. 내부에는 날짜로 끝나는 일련의 폴더가 있어 야 합니다.

예를 들어 s3://*DOC-EXAMPLE-BUCKET*/*query-result-location*/Unsaved/2021/10/07/과 같 은 항목이 표시되어야 합니다. 실행한 SELECT 쿼리의 결과가 포함된 .csv 파일이 표시되어야 합 니다.

가장 최근에 수정된 날짜의 CSV 파일을 선택합니다. 다음 단계를 위해 이 파일을 로컬 시스템에 다운로드합니다.

9. 생성된 CSV 파일에는 헤더 행이 포함되어 있습니다. 배치 작업은 CSV 매니페스트의 헤더 행을 지 원하지 않으므로 이 CSV 파일을 S3 배치 작업에 대한 입력으로 사용하려면 헤더 행을 제거해야 합니다.

헤더 행을 제거하려면 파일에서 다음 명령 중 하나를 실행합니다. *file.csv*를 CSV 파일의 이름 으로 바꿉니다.

macOS 및 Linux 시스템의 경우 터미널 창에서 tail 명령을 실행합니다.

tail -n +2 *file.csv* > tmp.csv && mv tmp.csv *file.csv*

Windows 시스템의 경우 Windows PowerShell 창에서 다음 스크립트를 실행합니다. *Filelocation*을 파일 경로로, *file.csv*를 파일 이름으로 바꿉니다.

```
$ins = New-Object System.IO.StreamReader File-location\file.csv
$outs = New-Object System.IO.StreamWriter File-location\temp.csv
try { 
    $skip = 0 while ( !$ins.EndOfStream ) { 
        $line = $ins.FeadLine();
         if ( $skip -ne 0 ) { 
             $outs.WriteLine($line); 
         } else { 
            $skip = 1 } 
     }
```

```
} finally { 
     $outs.Close(); 
     $ins.Close();
}
Move-Item File-location\temp.csv File-location\file.csv -Force
```
10. CSV 파일에서 헤더 행을 제거한 후에는 S3 배치 작업에서 이를 매니페스트로 사용할 수 있습니 다. CSV 파일을 선택한 S3 버킷 또는 위치에 업로드한 다음 CSV 파일을 매니페스트로 사용하여 배치 작업을 생성합니다.

배치 작업 생성에 대한 자세한 내용은 [S3 배치 작업 건 생성](#page-1604-0) 섹션을 참조하세요.

## <span id="page-1375-0"></span>객체 ACL 필드 작업

Amazon S3 인벤토리 보고서에는 S3 소스 버킷의 객체 목록과 각 객체의 메타데이터가 포함됩니다. 객 체 액세스 제어 목록(ACL) 필드는 Amazon S3 인벤토리에서 사용할 수 있는 메타데이터 필드입니다. 특히 객체 ACL 필드에는 각 객체에 대한 액세스 제어 목록(ACL)이 포함되어 있습니다. 객체의 ACL은 이 객체에 대한 액세스 권한이 부여되는 AWS 계정 계정 또는 그룹과 부여되는 액세스 유형을 정의합 니다. 자세한 내용은 [ACL\(액세스 제어 목록\) 개요](#page-1041-0) 및 [Amazon S3 인벤토리 목록](#page-1350-0) 단원을 참조하세요.

Amazon S3 인벤토리 보고서의 객체 ACL 필드는 JSON 형식으로 정의됩니다. JSON 데이터에는 다음 필드가 포함됩니다.

- version 인벤토리 보고서의 객체 ACL 필드 형식 버전입니다. 데이터 형식 yyyy-mm-dd입니다.
- status 가능한 값은 AVAILABLE 또는 UNAVAILABLE이며 객체에 대해 객체 ACL을 사용할 수 있 는지 여부를 나타냅니다. 체 ACL의 상태가 UNAVAILABLE인 경우 인벤토리 보고서의 객체 소유자 필드 값도 UNAVAILABLE입니다.
- grants 객체 ACL에 의해 부여된 각 피부여자의 권한 상태를 나열하는 피부여자-권한 쌍입니다. 피부여자가 사용할 수 있는 값은 CanonicalUser 및 Group입니다. 피부여자에 대한 자세한 내용 은 [액세스 제어 목록의 피부여자](https://docs.aws.amazon.com/AmazonS3/latest/userguide/acl-overview.html#specifying-grantee)를 참조하세요.

Group 형식이 있는 피부여자의 경우 피부여자-권한 쌍에는 다음 속성이 포함됩니다.

- uri 사전 정의된 Amazon S3 그룹입니다.
- permission 객체에 부여되는 ACL 권한입니다. 자세한 내용은 [객체에 대한 ACL 권한을](https://docs.aws.amazon.com/AmazonS3/latest/userguide/acl-overview.html#permissions) 참조하 세요.
- type Group 형식으로 피부여자가 그룹임을 나타냅니다.

CanonicalUser 형식이 있는 피부여자의 경우 피부여자-권한 쌍에는 다음 속성이 포함됩니다.

• canonicalId - AWS 계정 ID의 난독화된 형식입니다. AWS 계정의 정식 사용자 ID는 해당 계정 에만 적용됩니다. 표준 사용자 ID를 검색할 수 있습니다. 자세한 내용은 AWS 계정 관리 참조 안내 서의 [내 AWS 계정의 표준 사용자 ID 찾기를](https://docs.aws.amazon.com/accounts/latest/reference/manage-acct-identifiers.html#FindCanonicalId) 참조하세요.

### **a** Note

ACL의 피부여자가 AWS 계정의 이메일 주소인 경우 S3 인벤토리는 해당 AWS 계정 의 canonicalId와 CanonicalUser 유형을 사용하여 이 피부여자를 지정합니다. 자세 한 내용은 [액세스 제어 목록의 피부여자를](https://docs.aws.amazon.com/AmazonS3/latest/userguide/acl-overview.html#specifying-grantee) 참조하세요.

- permission 객체에 부여되는 ACL 권한입니다. 자세한 내용은 [객체에 대한 ACL 권한을](https://docs.aws.amazon.com/AmazonS3/latest/userguide/acl-overview.html#permissions) 참조하 세요.
- type CanonicalUser 형식으로 피부여자가 그AWS 계정임을 나타냅니다.

다음 예제에서는 JSON 형식의 객체 ACL 필드에 대해 가능한 값을 보여줍니다.

```
{ 
     "version": "2022-11-10", 
     "status": "AVAILABLE", 
     "grants": [{ 
          "uri": "http://acs.amazonaws.com/groups/global/AllUsers", 
          "permission": "READ", 
         "type": "Group" 
     }, { 
          "canonicalId": "example-canonical-id", 
          "permission": "FULL_CONTROL", 
          "type": "CanonicalUser" 
     }]
}
```

```
a Note
  객체 ACL 필드는 JSON 형식으로 정의됩니다. 인벤토리 보고서에는 객체 ACL 필드의 값이 
  base64로 인코딩된 문자열로 표시됩니다.
  예를 들어 다음과 같은 JSON 형식의 객체 ACL 필드가 있다고 가정해 보겠습니다.
  {
```

```
 "version": "2022-11-10", 
 "status": "AVAILABLE",
```
객체 ACL 필드는 다음과 같이 base64로 인코딩된 문자열로 인코딩되어 표시됩니다.

eyJ2ZXJzaW9uIjoiMjAyMi0xMS0xMCIsInN0YXR1cyI6IkFWQUlMQUJMRSIsImdyYW50cyI6W3siY2Fub25pY2FsSW

객체 ACL 필드의 디코딩된 값을 JSON으로 가져오려면 Amazon Athena에서 이 필드를 쿼리하 면 됩니다. 쿼리 예제를 보려면 [Amazon Athena로 Amazon S3 인벤토리 쿼리](#page-1367-0)를 참조하세요.

# 객체 복제

}

복제를 사용하면 Amazon S3 버킷 전체에 걸쳐 객체를 비동기식으로 자동 복사할 수 있습니다. 객체 복제를 위해 구성된 버킷은 동일한 AWS 계정 또는 다른 계정이 소유할 수 있습니다. 단일 대상 버킷 또 는 여러 대상 버킷에 객체를 복제할 수 있습니다. 대상 버킷은 다른 AWS 리전에 있을 수도 있고 소스 버킷과 동일한 리전 내에 있을 수도 있습니다.

새 객체가 버킷에 기록될 때 자동으로 복제하려면 크로스 리전 복제(CRR)와 같은 라이브 복제를 사용 하세요. 기존 객체를 온디맨드로 다른 버킷에 복제하려면 S3 배치 복제를 사용합니다. 기존 객체 복제 에 대한 자세한 내용은 [S3 Batch Replication을 사용하는 경우](#page-1380-0) 섹션을 참조하세요.

CRR을 활성화하려면 소스 버킷에 복제 구성을 추가합니다. 최소 구성에서는 다음을 제공합니다.

- Amazon S3가 객체를 복제할 대상 버킷
- Amazon S3가 사용자 대신 객체를 복제하기 위해 수임할 수 있는 AWS Identity and Access Management(IAM) 역할

추가 구성 옵션을 사용할 수 있습니다. 자세한 내용은 [추가 복제 구성](#page-1459-0) 단원을 참조하십시오.

복제 규칙 수 지표 등 S3 복제에 대한 세부 지표를 얻으려면 Amazon S3 스토리지 렌즈를 사용하면 됩 니다. S3 스토리지 렌즈는 조직 전반에서 객체 스토리지 사용 및 활동에 대한 가시성을 확보하는 데 사 용할 수 있는 클라우드 스토리지 분석 기능입니다. 자세한 내용은 [Using S3 Storage Lens to protect](https://docs.aws.amazon.com/AmazonS3/latest/userguide/storage-lens-data-protection?icmpid=docs_s3_user_guide_replication.html)  [your data\(S3 스토리지 렌즈를 사용한 데이터 보호\)](https://docs.aws.amazon.com/AmazonS3/latest/userguide/storage-lens-data-protection?icmpid=docs_s3_user_guide_replication.html)를 참조하세요. 지표의 전체 목록은 [S3 스토리지 렌](https://docs.aws.amazon.com/AmazonS3/latest/userguide/storage_lens_metrics_glossary.html?icmpid=docs_s3_user_guide_replication.html) [즈 지표 용어집을](https://docs.aws.amazon.com/AmazonS3/latest/userguide/storage_lens_metrics_glossary.html?icmpid=docs_s3_user_guide_replication.html) 참조하세요.

### 주제

- [복제를 사용하는 이유](#page-1378-0)
- [교차 리전 복제를 사용하는 경우](#page-1379-0)
- [동일 리전 복제를 사용하는 경우](#page-1379-1)
- [양방향 복제를 사용해야 하는 경우](#page-1380-1)
- [S3 Batch Replication을 사용하는 경우](#page-1380-0)
- [복제 요구 사항](#page-1381-0)
- [Amazon S3는 무엇을 복제합니까?](#page-1382-0)
- [복제 설정](#page-1385-0)
- [S3 배치 복제를 사용한 기존 객체 복제](#page-1448-0)
- [추가 복제 구성](#page-1459-0)
- [복제 상태 정보 가져오기](#page-1490-0)
- [추가 고려 사항](#page-1494-0)

## <span id="page-1378-0"></span>복제를 사용하는 이유

복제는 다음을 지원합니다.

- 메타데이터를 유지하면서 객체 복제 복제를 사용하여 소스 객체 생성 시간 및 버전 ID와 같은 모든 메타데이터를 유지하는 객체의 복사본을 생성할 수 있습니다. 이 기능은 복제본이 소스 객체와 동일 한지 확인해야 하는 경우에 중요합니다.
- 서로 다른 스토리지 클래스로 객체 복제 복제를 사용하여 객체를 S3 Glacier Flexible Retrieval, S3 Glacier Deep Archive 또는 대상 버킷의 다른 스토리지 클래스에 직접 배치할 수 있습니다. 또한 데 이터를 동일한 스토리지 클래스에 복제하고 대상 버킷에 대한 수명 주기 구성을 사용하여 객체를 오 래된 스토리지 클래스로 이동시킬 수 있습니다.
- 다른 소유권으로 객체 복사본 유지 소스 객체의 소유자에 상관없이 대상 버킷을 소유한 AWS 계정 로 복제본 소유권을 변경하도록 Amazon S3에 지시할 수 있습니다. 이를 사용자 재정의 옵션이라고 합니다. 이 옵션을 사용하여 객체 복제본에 대한 액세스를 제한할 수 있습니다.
- 여러 AWS 리전에 객체 저장 서로 다른 AWS 리전에 여러 대상 버킷을 설정하여 데이터가 보관된 곳의 지리적 차이를 보장할 수 있습니다. 이 기능은 특정 규정 준수 요구 사항을 충족하는 데 도움이 될 수 있습니다.
- 15분 이내에 객체 복제 S3 Replication Time Control(S3 RTC)을 사용하면 예측 가능한 기간 내에 동일한 AWS 리전 또는 다른 리전 간에 데이터를 복제할 수 있습니다. S3 RTC는 Amazon S3에 저

장된 새 객체의 99.99%를 15분 이내에 복제합니다(서비스 수준 계약에 따라 지원됨). 자세한 내용은 [the section called "S3 Replication Time Control 사용"](#page-1469-0) 단원을 참조하십시오.

- 버킷 동기화, 기존 객체 복제, 이전에 실패 또는 복제된 객체 복제 버킷을 동기화하고 기존 객체를 복제하려면 배치 복제를 온디맨드 복제 작업으로 사용합니다. Batch Replication을 사용하는 경우에 대한 자세한 내용은 [S3 Batch Replication을 사용하는 경우](#page-1380-0) 섹션을 참조하세요.
- 객체 복제 및 다른 AWS 리전에 있는 버킷으로 장애 조치 데이터 복제 중에 모든 메타데이터와 객 체를 버킷 간에 동기화된 상태로 유지하려면 Amazon S3 다중 리전 액세스 포인트 장애 조치 제어 를 구성하기 전에 양방향 복제 규칙을 사용하세요. 양방향 복제 규칙은 트래픽이 장애 조치 목적지인 S3 버킷에 데이터를 쓸 때 해당 데이터가 원본 버킷으로 다시 복제되도록 하는 데 도움이 됩니다.

**a** Note

S3 RTC는 배치 복제에 적용되지 않습니다. 배치 복제는 온디맨드 복제 작업이며, S3 배치 작 업을 통해 추적할 수 있습니다. 자세한 내용은 [작업 상태 및 완료 보고서 추적](#page-1668-0) 단원을 참조하십 시오.

## <span id="page-1379-0"></span>교차 리전 복제를 사용하는 경우

S3 교차 리전 복제(CRR)는 서로 다른 AWS 리전의 Amazon S3 버킷에서 객체를 복사하는 데 사용됩 니다. CRR은 다음을 수행하는 데 도움이 됩니다.

- 규정 준수 요구 사항 충족 기본적으로 Amazon S3는 지리적으로 동떨어진 여러 가용 영역 간에 데 이터를 저장하지만 규정 준수 요구 사항에 따라 훨씬 더 먼 거리에 데이터를 저장하게 지정할 수 있 습니다. 이러한 요구 사항을 충족하려면 교차 리전 복제를 사용하여 먼 거리의 AWS 리전 간에 데이 터를 복제합니다.
- 대기 시간 최소화 고객이 두 군데의 지리적 위치를 갖는 경우 사용자와 지리적으로 더 가까운 AWS 리전에 객체 복사본을 유지하여 객체 액세스 대기 시간을 최소화할 수 있습니다.
- 운영 효율성 증가 두 AWS 리전에 동일한 객체 집합을 분석하는 컴퓨팅 클러스터가 있는 경우, 해 당 리전에 객체 복사본을 유지할 수 있습니다.

## <span id="page-1379-1"></span>동일 리전 복제를 사용하는 경우

동일 리전 복제(SRR)는 동일한 AWS 리전의 Amazon S3 버킷에서 객체를 복사하는 데 사용됩니다. SRR은 다음을 수행하는 데 도움이 됩니다.

- 단일 버킷에 로그 집계 여러 버킷에 또는 여러 계정 간에 로그를 저장하는 경우, 리전 내 단일 버킷 으로 로그를 손쉽게 복제할 수 있습니다. 이렇게 하면 단일 위치에서 로그를 보다 간편하게 처리할 수 있습니다.
- 프로덕션 계정과 테스트 계정 간에 라이브 복제 구성 사용자 또는 사용자의 고객이 동일한 데이터 를 사용하는 프로덕션 계정과 테스트 계정을 가지고 있는 경우, 객체 메타데이터를 유지한 상태로 여 러 계정 간에 객체를 복제할 수 있습니다.
- 데이터 주권 법률 준수 특정 리전 내의 개별 AWS 계정에 데이터의 여러 복사본을 저장해야 할 수 있습니다. 동일 리전 복제를 사용하면 규정 준수 규정으로 인해 데이터가 해당 국가를 벗어날 수 없 을 때 중요 데이터를 자동으로 복제할 수 있습니다.

## <span id="page-1380-1"></span>양방향 복제를 사용해야 하는 경우

- 여러 개의 AWS 리전 간에 공유 데이터 세트를 구축하려는 경우 복제본 수정 동기화를 사용하면 복 제 객체에 객체 액세스 제어 목록(ACL), 객체 태그 또는 객체 잠금과 같은 메타데이터 변경을 쉽게 복제할 수 있습니다. 이 양방향 복제는 모든 객체 및 객체 메타데이터 변경 사항을 동기화된 상태로 유지하려는 경우에 중요합니다. 동일하거나 다른 AWS 리전에 있는 둘 이상의 버킷 간에 양방향 복 제를 수행할 때 새 복제 규칙이나 기존 복제 규칙에서 [복제본 수정 동기화를 사용 설정](https://docs.aws.amazon.com/AmazonS3/latest/userguide/replication-for-metadata-changes.html#enabling-replication-for-metadata-changes)할 수 있습니 다.
- 장애 조치 중에 리전 간에 데이터를 동기화된 상태로 유지하려는 경우 다중 리전 액세스 포인트 에서 직접 S3 크로스 리전 복제(CRR)로 양방향 복제 규칙을 구성하여 AWS 리전 간에 버킷의 데이 터를 동기화할 수 있습니다. 장애 조치를 언제 시작할지 정보에 입각한 결정을 내리려면 Amazon CloudWatch, S3 Replication Time Control(S3 RTC) 또는 다중 리전 액세스 포인트에서 복제를 모니 터링하도록 S3 복제 지표를 활성화할 수도 있습니다.
- 애플리케이션의 가용성을 높이려는 경우 리전의 트래픽이 중단되더라도 양방향 복제 규칙을 사용 하여 데이터를 복제하는 동안 모든 메타데이터와 객체를 버킷 간에 동기화된 상태로 유지할 수 있습 니다.

## <span id="page-1380-0"></span>S3 Batch Replication을 사용하는 경우

배치 복제는 기존 객체를 온디맨드 옵션으로 다른 버킷에 복제합니다. 라이브 복제와 달리 필요에 따라 이러한 작업을 실행할 수 있습니다. Batch Replication은 다음을 지원합니다.

• 기존 객체 복제 - 배치 복제를 사용하여 동일 리전 복제 또는 교차 리전 복제가 구성되기 전에 버킷에 추가되었던 객체를 복제할 수 있습니다.

- 이전에 복제 실패한 객체 복제 배치 복제 작업을 필터링하여 복제 상태가 실패인 객체의 복제를 시 도할 수 있습니다.
- 이미 복제된 객체 복제 데이터의 여러 복사본을 별도의 AWS 계정 또는 AWS 리전에 저장해야 할 수도 있습니다. 배치 복제는 기존 객체를 새로 추가된 대상에 복제할 수 있습니다.
- 복제 규칙에서 생성되었던 객체의 복제본 복제 복제 구성은 대상 버킷에 객체의 복제본을 생성합니 다. 객체의 복제본은 배치 복제를 통해서만 복제할 수 있습니다.

## <span id="page-1381-0"></span>복제 요구 사항

복제 요구 사항은 다음과 같습니다.

• 소스 버킷 소유자는 자신의 계정에 대해 소스 및 대상 AWS 리전을 사용해야 합니다. 대상 버킷 소유 자는 자신의 계정에 대해 대상 리전을 사용 설정해야 합니다.

AWS 리전 활성화 및 비활성화에 대한 자세한 내용은 AWS 일반 참조의 [AWS 리전 관리](https://docs.aws.amazon.com/general/latest/gr/rande-manage.html)를 참조하세 요.

- 소스 버킷과 대상 버킷 모두에서 버전 관리를 사용 설정해야 합니다. 버전 관리에 대한 자세한 내용 은 [S3 버킷에서 버전 관리 사용](#page-1184-0) 섹션을 참조하세요.
- Amazon S3가 사용자를 대신해서 대상 버킷에 해당 원본 버킷의 객체를 복제할 권한을 가지고 있어 야 합니다. 이러한 권한에 대한 자세한 내용은 [권한 설정](#page-1401-0) 단원을 참조하십시오.
- 원본 버킷 소유자가 버킷 내 객체를 소유하지 않은 경우 객체 소유자는 객체 ACL(액세스 제어 목록) 을 사용하여 버킷 소유자에게 READ 및 READ\_ACP 권한을 부여해야 합니다. 자세한 내용은 [ACL\(액](#page-1041-0) [세스 제어 목록\) 개요](#page-1041-0) 섹션을 참조하세요.
- 원본 버킷에 S3 객체 잠금이 사용 설정되어 있는 경우, 대상 버킷에도 S3 객체 잠금이 사용 설정되어 있어야 합니다.

객체 잠금이 활성화되어 있는 버킷에서 복제를 활성화하려면 AWS Command Line Interface, REST API 또는 AWS SDK를 사용해야 합니다. 더 일반적인 내용은 [S3 객체 잠금 사용](#page-1246-0) 섹션을 참조하세요.

#### **a** Note

복제 설정에 사용할 AWS Identity and Access Management(IAM) 역할에서 소 스 S3 버킷에 두 가지 새로운 권한을 부여해야 합니다. 두 가지 새로운 권한은 s3:GetObjectRetention과 s3:GetObjectLegalHold입니다. 역할에 s3:Get\* 권한 이 있으면 요구 사항이 충족됩니다. 자세한 내용은 [권한 설정](#page-1401-0) 단원을 참조하십시오.

자세한 내용은 [복제 설정](#page-1385-0) 단원을 참조하십시오.

소스 버킷과 대상 버킷을 서로 다른 AWS 계정에서 소유하는 크로스 계정 시나리오에서 복제 구성을 설정하는 경우, 다음과 같은 추가 요구 사항이 적용됩니다.

- 대상 버킷 소유자가 버킷 정책을 사용하여 원본 버킷 소유자에게 객체를 복제할 수 있는 권한을 부여 해야 합니다. 자세한 내용은 [소스 버킷과 대상 버킷을 서로 다른 AWS 계정에서 소유할 경우 권한 부](#page-1405-0) [여](#page-1405-0) 섹션을 참조하세요.
- 대상 버킷을 요청자 지불 버킷으로 구성할 수 없습니다. 자세한 내용은 [스토리지 전송 및 사용량에](#page-259-0)  [대한 요청자 지불액 버킷 사용](#page-259-0) 섹션을 참조하세요.

### <span id="page-1382-0"></span>Amazon S3는 무엇을 복제합니까?

Amazon S3는 버킷에서 복제가 구성된 특정 항목만 복제합니다.

주제

- [복제 구성으로 복제되는 것은 무엇입니까?](#page-1382-1)
- [복제 구성으로 복제되지 않는 것은 무엇입니까?](#page-1383-0)
- [기본 버킷 암호화 및 복제](#page-1385-1)

<span id="page-1382-1"></span>복제 구성으로 복제되는 것은 무엇입니까?

기본적으로 Amazon S3는 다음을 복제합니다.

- 복제 구성을 추가한 후에 생성된 객체입니다.
- 암호화되지 않은 객체입니다.
- 고객 제공 키(SSE-C)를 사용하여 암호화된 객체, Amazon S3 관리형 키(SSE-S3)를 사용하여 저장 시 암호화된 객체, AWS Key Management Service(SSE-KMS)에 저장된 KMS 키로 암호화된 객체. 자세한 내용은 [the section called "암호화\(SSE-C, SSE-S3, SSE-KMS, DSSE-KMS\)된 객체 복제"](#page-1479-0) 단 원을 참조하십시오.
- 원본 객체에서 복제본으로 가는 객체 메타데이터입니다. 복제본에서 원본 객체로 메타데이터를 복 제하는 방법에 대한 자세한 내용은 [Amazon S3 복제본 수정 동기화를 사용하여 메타데이터 변경 복](#page-1474-0) [제](#page-1474-0) 단원을 참조하세요.
- 원본 버킷에서 버킷 소유자가 객체 및 ACL(액세스 제어 목록)을 읽을 권한이 있는 객체만.

리소스 소유권에 대한 자세한 내용은 [Amazon S3 버킷 및 객체 소유권를](#page-827-0) 참조하세요

• 객체 ACL 업데이트. 단, 원본 버킷과 대상 버킷을 동일한 계정이 소유하지 않은 경우 사용자가 Amazon S3에 복제본 소유권을 변경하도록 지시하지 않은 경우에 한합니다.

자세한 내용은 [복제본 소유자 변경](#page-1475-0) 섹션을 참조하세요.

Amazon S3에서 두 ACL을 동기화하려면 시간이 약간 걸릴 수 있습니다. 이 소유권 변경은 버킷에 복 제 구성을 추가한 후 생성된 객체에만 적용됩니다.

- 객체 태그(있는 경우).
- S3 객체 잠금 보존 정보(있는 경우).

Amazon S3는 보존 정보가 적용된 객체를 복제할 때 복제본에 동일한 보존 제어를 적용하여 대상 버 킷에 구성된 기본 보존 기간을 재정의합니다. 원본 버킷의 객체에 보존 제어가 적용되지 않았고 기본 보존 기간이 설정된 대상 버킷에 복제하는 경우, 대상 버킷의 기본 보존 기간이 객체 복제본에 적용 됩니다. 자세한 내용은 [S3 객체 잠금 사용](#page-1246-0) 섹션을 참조하세요.

삭제 작업이 복제에 미치는 영향

원본 버킷에서 객체를 삭제하는 경우 기본적으로 다음 작업이 이루어집니다.

- 객체 버전 ID를 지정하지 않고 DELETE 요청을 수행하면 Amazon S3는 삭제 마커를 추가합니다. Amazon S3는 다음과 같이 삭제 마커를 처리합니다.
	- 최신 버전의 복제 구성을 사용하는 경우(즉, 사용자가 복제 구성 규칙의 Filter 요소를 지정) 기 본적으로 Amazon S3는 삭제 마커를 복제하지 않습니다. 그러나 태그 기반이 아닌 규칙에도 삭제 마커 복제를 추가할 수 있습니다. 자세한 내용은 [버킷 간 삭제 마커 복제](#page-1472-0) 단원을 참조하십시오.
	- Filter 요소를 지정하지 않으면 Amazon S3는 복제 구성이 버전 V1이라고 가정하고 사용자 작 업에서 생성된 삭제 마커를 복제합니다. 그러나 Amazon S3가 수명 주기 작업 때문에 객체를 삭제 하는 경우 삭제 마커는 대상 버킷에 복제되지 않습니다.
- 사용자가 DELETE 요청에서 삭제할 객체 버전 ID를 지정할 경우, Amazon S3는 원본 버킷에서 해당 객체 버전을 삭제합니다. 하지만 대상 버킷에서는 삭제를 복제하지 않습니다. 즉, 대상 버킷에서 동 일한 객체 버전을 삭제하지 않습니다. 이는 악의적 삭제로부터 데이터를 보호합니다.

<span id="page-1383-0"></span>복제 구성으로 복제되지 않는 것은 무엇입니까?

기본적으로 Amazon S3는 다음을 복제하지 않습니다.

• 원본 버킷의 객체는 다른 복제 규칙에 따라 생성된 복제본입니다. 예를 들어, 버킷 A가 소스이고 버 킷 B가 대상인 복제를 구성하는 경우. 이제 버킷 B가 원본이고 버킷 C가 대상인 다른 복제 구성을 추

가한다고 가정합니다. 이 경우, 버킷 A 객체의 복제본인 버킷 B의 객체는 버킷 C로 복제되지 않습니 다.

복제본인 객체를 복제하려면 배치 복제를 사용합니다. [기존 객체 복제에](#page-1448-0)서 배치 복제에 대해 자세히 알아보세요.

• 다른 대상에 이미 복제된 원본 버킷의 객체입니다. 예를 들어, 기존 복제 구성에서 대상 버킷을 변경 하더라도 Amazon S3가 해당 객체를 다시 복제하지 않습니다.

이전에 복제된 객체를 복제하려면 Batch Replication을 사용합니다. [기존 객체 복제](#page-1448-0)에서 배치 복제에 대해 자세히 알아보세요.

- 배치 복제는 대상 버킷에서 객체의 버전 ID로 삭제된 객체를 다시 복제하는 것을 지원하지 않습니다. 이러한 객체를 다시 복제하려면 배치 복사 작업을 사용하여 소스 객체를 제자리에 복사할 수 있습니 다. 이러한 객체를 제자리에 복사하면 소스 버킷에 객체의 새 버전이 생성되고 대상에 대한 복제가 자동으로 시작됩니다. 배치 복사 사용 방법에 대한 자세한 내용은 [배치 작업을 사용하여 객체를 복사](#page-1627-0) [하는 예](#page-1627-0) 섹션을 참조하세요.
- 기본적으로 다른 AWS 계정에서 복제하는 경우 소스 버킷에 추가된 삭제 마커는 복제되지 않습니다.

삭제 마커를 복제하는 방법에 대한 자세한 내용은 [버킷 간 삭제 마커 복제](#page-1472-0) 섹션을 참조하세요.

• S3 Glacier Flexible Retrieval, S3 Glacier Deep Archive, S3 Intelligent-Tiering Archive Access 또는 S3 Intelligent-Tiering Deep Archive Access 스토리지 클래스 또는 계층에 저장된 객체입니다. 이러 한 객체는 복원하여 다른 스토리지 클래스에 복사할 때까지 복제할 수 없습니다.

S3 Glacier Flexible Retrieval 및 S3 Glacier Deep Archive에 대한 자세한 내용은 [객체 아카이빙을 위](#page-1270-0) [한 스토리지 클래스](#page-1270-0) 섹션을 참조하세요.

S3 Intelligent-Tiering에 대한 자세한 내용은 [Amazon S3 Intelligent Tiering](#page-1274-0) 섹션을 참조하세요.

• 버킷 소유자에게 충분한 복제 권한이 없는 소스 버킷의 객체입니다.

객체 소유자가 버킷 소유자에게 권한을 부여할 수 있는 방법에 대한 자세한 내용은 [버킷 소유자가 완](#page-840-0) [벽하게 제어할 수 있도록 보증하면서 객체에 업로드하는 크로스 계정 권한 부여](#page-840-0) 단원을 참조하십시 오.

• 버킷 레벨 하위 리소스에 대한 업데이트.

예를 들어, 수명 주기 구성을 변경하거나 원본 버킷에 알림 구성을 추가할 경우 이러한 변경 사항은 대상 버킷에 적용되지 않습니다. 이 기능을 사용하여 소스 버킷과 대상 버킷에 서로 다른 버킷 구성 을 할 수 있습니다.

• 수명 주기 구성에 의해 수행되는 작업.

예를 들어 원본 버킷에서만 수명 주기 구성이 사용 설정되면 Amazon S3는 만료된 객체에 대한 삭제 마커를 만들지만 그 마커를 복제하지는 않습니다. 소스 버킷과 대상 버킷에 동일한 수명 주기 구성을 적용하려는 경우 두 버킷 모두에서 동일한 수명 주기를 사용 설정합니다. 수명 주기 구성에 대한 자 세한 내용은 [스토리지 수명 주기 관리](#page-1286-0) 섹션을 참조하십시오.

### <span id="page-1385-1"></span>기본 버킷 암호화 및 복제

복제 대상 버킷에 대한 기본 암호화를 사용 설정하면 다음 암호화 동작이 적용됩니다.

- 소스 버킷의 객체가 암호화되지 않은 경우 대상 버킷의 복제본 객체는 대상 버킷의 기본 암호화 설정 을 사용하여 암호화됩니다. 결과적으로 소스 객체의 엔터티 태그(ETag)는 복제본 객체의 ETag와 다 릅니다. ETag를 사용하는 애플리케이션이 있는 경우 이 차이를 고려하도록 해당 애플리케이션을 업 데이트해야 합니다.
- 소스 버킷의 객체가 Amazon S3 관리형 키를 사용한 서버 측 암호화(SSE-S3), AWS Key Management Service(AWS KMS) 키를 사용한 서버 측 암호화(SSE-KMS) 또는 AWS KMS 키를 사 용한 이중 계층 서브 측 암호화(DSSE-KMS)를 사용하여 암호화되는 경우, 대상 버킷의 복제본 객체 는 소스 객체와 동일한 유형의 암호화를 사용합니다. 대상 버킷의 기본 암호화 설정은 사용되지 않습 니다.

## <span id="page-1385-0"></span>복제 설정

**a** Note

복제를 설정하기 전에 존재한 객체는 자동으로 복제되지 않습니다. 즉, Amazon S3는 소급하여 객체를 복제하지 않습니다. 복제 구성 전에 생성된 객체를 복제하려면 S3 배치 복제를 사용합 니다. [기존 객체 복제](#page-1448-0)에서 배치 복제에 대해 자세히 알아보세요.

동일 리전 복제(SRR) 또는 교차 리전 복제(CRR)를 활성화하려면 소스 버킷에 복제 구성을 추가합니 다. 이 구성은 지정된 대로 객체를 복제하도록 Amazon S3에 지시합니다. 복제 구성에서는 다음을 제 공해야 합니다.

- 대상 버킷 Amazon S3가 객체를 복제할 버킷입니다.
- 복제할 객체 소스 버킷 또는 하위 집합에 있는 모든 객체를 복제할 수 있습니다. 구성에 [키 이름 접](https://docs.aws.amazon.com/general/latest/gr/glos-chap.html#keyprefix) [두사](https://docs.aws.amazon.com/general/latest/gr/glos-chap.html#keyprefix), 하나 이상의 객체 태그, 또는 둘 모두를 제공하여 하위 집합을 식별합니다.

예를 들어, 키 이름 접두사 Tax/가 포함된 객체만 복제할 복제 규칙을 구성할 경우 Amazon S3는 Tax/doc1 또는 Tax/doc2와 같은 키가 있는 객체를 복제합니다. 그러나 Legal/doc3 키가 있는 객체는 복제하지 않습니다. 접두사와 하나 이상의 태그를 함께 지정할 경우 Amazon S3는 특정 키 접두사와 태그가 있는 객체만 복제합니다.

이러한 최소 요건에 더해, 다음 옵션을 선택할 수 있습니다.

- 복제본 스토리지 클래스 기본적으로 Amazon S3는 소스 객체와 동일한 스토리지 클래스를 사용하 여 객체 복제본을 저장합니다. 복제본에 대해 다른 스토리지 클래스를 지정할 수 있습니다.
- 복제본 소유권 Amazon S3는 소스 객체 소유자가 객체 복제본을 계속 소유하게 된다고 가정합니 다. 따라서 객체를 복제할 때 해당되는 객체 액세스 제어 목록(ACL) 또는 S3 객체 소유권 설정도 복 제됩니다. 소스 버킷과 대상 버킷을 서로 다른 AWS 계정에서 소유하는 경우 복제본 소유자를 대상 버킷을 소유한 AWS 계정으로 변경하도록 복제를 구성할 수 있습니다.

REST API, AWS SDK, AWS Command Line Interface(AWS CLI) 또는 Amazon S3 콘솔을 사용하여 복제를 구성할 수 있습니다.

또한 Amazon S3는 복제 규칙 설정을 지원하기 위해 API 작업을 제공합니다. 자세한 내용은 Amazon Simple Storage Service API 참조의 다음 주제들을 참조하십시오.

- [PUT Bucket replication](https://docs.aws.amazon.com/AmazonS3/latest/API/RESTBucketPUTreplication.html)
- [GET Bucket replication](https://docs.aws.amazon.com/AmazonS3/latest/API/RESTBucketGETreplication.html)
- [DELETE Bucket replication](https://docs.aws.amazon.com/AmazonS3/latest/API/RESTBucketDELETEreplication.html)

#### 주제

- [복제 구성](#page-1386-0)
- [권한 설정](#page-1401-0)
- [연습: 복제 구성 예제](#page-1407-0)

## <span id="page-1386-0"></span>복제 구성

Amazon S3는 복제 구성을 XML로 저장합니다. 복제 구성 XML 파일에서 AWS Identity and Access Management(IAM) 규칙과 하나 이상의 규칙을 지정합니다.

<ReplicationConfiguration>

```
 <Role>IAM-role-ARN</Role> 
     \langleRule>
           ... 
      </Rule> 
      <Rule> 
            ... 
      </Rule> 
       ...
</ReplicationConfiguration>
```
Amazon S3는 사용자가 부여한 권한 없이 객체를 복제할 수 없습니다. 복제 구성에서 지정한 IAM 역할 에 권한을 부여합니다. Amazon S3는 사용자를 대신하여 객체를 복제하기 위해 IAM 역할을 맡습니다. 먼저 IAM 역할에 필요한 권한을 부여해야 합니다. 권한 관리에 대한 자세한 내용은 [권한 설정](#page-1401-0) 단원을 참조하십시오.

다음 시나리오에서는 복제 구성에 한 가지 규칙을 추가합니다.

- 모든 객체를 복제하려는 경우
- 객체의 하위 집합 하나를 복제하려는 경우. 규칙에 필터를 추가하여 객체 하위 집합을 식별하는 경우 필터에서 객체 키 접두사, 태그 또는 이 두 가지를 모두 지정하여 객체에서 규칙이 적용될 하위 집합 을 식별합니다. 필터는 지정한 값과 정확히 일치하는 객체를 대상으로 합니다.

다른 객체의 하위 집합을 복제하려면 복제 구성에 여러 규칙을 추가할 수 있습니다. 각 규칙에서 다른 객체 하위 집합을 선택하는 필터를 지정합니다. 예를 들어 tax/ 또는document/ 키 접두사를 갖는 객 체를 복제하도록 선택할 수 있습니다. 이렇게 하려면 두 가지 규칙을 추가합니다. 하나는 tax/ 키 접두 사 필터를 지정하고 다른 하나는 document/ 키 접두사를 지정합니다. 객체 키 접두사에 대한 자세한 내용은 [접두어를 사용한 객체 구성](#page-401-0) 섹션을 참조하세요.

다음 섹션에서 정보를 추가로 제공합니다.

주제

- [기본 규칙 구성](#page-1387-0)
- [선택 사항: 필터 지정](#page-1389-0)
- [추가 대상 구성](#page-1390-0)
- [예제 복제 구성](#page-1395-0)
- [이전 버전과의 호환성](#page-1400-0)

<span id="page-1387-0"></span>기본 규칙 구성

각 규칙은 규칙의 상태 및 우선 순위를 포함해야 합니다. 규칙은 삭제 마커를 복제할지 여부를 나타내 야 합니다.

- Status는 Enabled 또는 Disabled 값을 사용하여 규칙이 사용 또는 사용 중지되는지 여부를 나타 냅니다. 규칙이 사용 중지되면 Amazon S3는 규칙에 지정된 작업을 수행하지 않습니다.
- Priority은(는) 둘 이상의 복제 규칙이 충돌할 때마다 어떤 규칙의 우선 순위가 높은지를 나타냅니 다. Amazon S3는 모든 복제 규칙에 따라 객체 복제를 시도합니다. 그러나 동일한 대상 버킷이 있는 규칙이 둘 이상인 경우, 우선 순위가 가장 높은 규칙에 따라 객체가 복제됩니다. 숫자가 클수록 우선 순위가 높아집니다.
- DeleteMarkerReplication은 Enabled 또는 Disabled 값을 사용하여 삭제 마커를 복제할지 여부를 나타냅니다.

대상 구성에서는 Amazon S3가 객체를 복제할 버킷의 이름을 제공해야 합니다.

다음 예제는 V2 규칙에 대한 최소 요구 사항을 보여줍니다. 이전 버전과의 호환성을 위해 Amazon S3 는 XML V1 형식을 계속 지원합니다. 자세한 내용은 [이전 버전과의 호환성](#page-1400-0) 단원을 참조하십시오.

```
... 
     <Rule> 
          <ID>Rule-1</ID> 
          <Status>Enabled-or-Disabled</Status> 
          <Filter> 
               <Prefix></Prefix> 
          </Filter> 
          <Priority>integer</Priority> 
          <DeleteMarkerReplication> 
             <Status>Enabled-or-Disabled</Status> 
          </DeleteMarkerReplication> 
          <Destination>       
             <Bucket>arn:aws:s3:::DOC-EXAMPLE-BUCKET</Bucket> 
          </Destination> 
     </Rule> 
     <Rule> 
           ... 
     </Rule> 
      ...
...
```
또한 다른 구성 옵션도 지정할 수도 있습니다. 예를 들어 원본 객체의 스토리지 클래스와 다른 객체 복 제본 스토리지 클래스를 사용할 수 있습니다.

<span id="page-1389-0"></span>선택 사항: 필터 지정

객체에서 규칙이 적용되는 하위 집합을 선택하려면 옵션 필터를 추가합니다. 객체 키 접두사, 객체 태 그 또는 이 두 가지를 모두 사용하여 필터를 지정할 수 있습니다. 키 접두사와 객체 태그를 모두 사용하 여 필터링하는 경우 Amazon S3는 논리 AND 연산자를 사용하여 필터를 조합합니다. 즉, 규칙은 특정 키 접두사와 특정 태그를 가진 객체의 하위 집합에 적용됩니다.

객체 키 접두사를 기준으로 필터링

객체 키 접두사를 기반으로 한 필터를 사용하여 규칙을 지정하려면 다음 코드를 사용합니다. 접두사는 하나만 지정할 수 있습니다.

```
<Rule> 
      ... 
     <Filter> 
           <Prefix>key-prefix</Prefix> 
     </Filter> 
      ...
</Rule>
...
```
객체 태그를 기준으로 필터링

객체 태그를 기반으로 한 필터를 사용하여 규칙을 지정하려면 다음 코드를 사용합니다. 객체 태그는 하 나 이상 지정할 수 있습니다.

```
<Rule> 
      ... 
      <Filter> 
          <And> 
               <Tag> 
                    <Key>key1</Key> 
                    <Value>value1</Value> 
              </Tag>
               <Tag> 
                    <Key>key2</Key> 
                    <Value>value2</Value> 
              </Tag>
                 ... 
         </And>
      </Filter> 
 ...
```
</Rule>

...

키 접두사 및 객체 태그로 필터링

키 접두사와 객체 태그가 조합된 규칙 필터를 지정하려면 다음 코드를 사용합니다. And 상위 요소에서 이러한 필터를 래핑합니다. Amazon S3는 논리적 AND 작업을 수행하여 이들 필터를 조합합니다. 즉, 규칙은 특정 키 접두사와 특정 태그를 모두 가진 객체의 하위 집합에 적용됩니다.

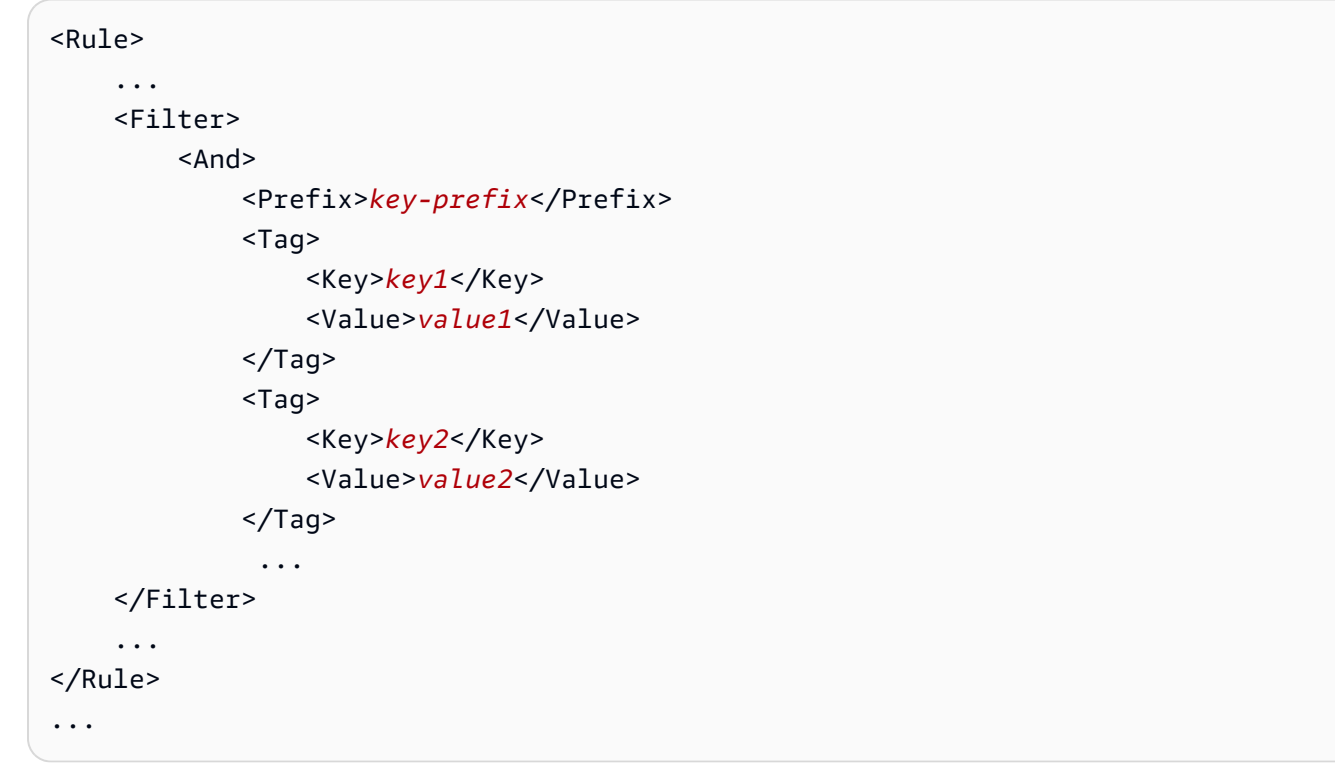

**a** Note

빈 필터 태그가 있는 규칙을 지정하면 규칙이 버킷의 모든 객체에 적용됩니다.

#### <span id="page-1390-0"></span>추가 대상 구성

대상 구성에서는 Amazon S3가 객체를 복제할 버킷을 지정합니다. 한 원본 버킷에서 하나 이상의 대상 버킷으로 객체를 복제하도록 복제를 구성할 수 있습니다.

```
...
<Destination> 
     <Bucket>arn:aws:s3:::DOC-EXAMPLE-BUCKET</Bucket>
</Destination>
```
...

<Destination> 요소에 다음 옵션을 추가할 수 있습니다.

#### 주제

- [스토리지 클래스 지정](#page-1391-0)
- [여러 대상 버킷 추가](#page-1391-1)
- [여러 대상 버킷이 있는 각 복제 규칙에 대해 서로 다른 파라미터 지정](#page-1392-0)
- [복제본 소유권 변경](#page-1393-0)
- [S3 복제 시간 제어 사용 설정](#page-1393-1)
- [AWS KMS를 사용하여 서버 측 암호화로 생성된 객체 복제](#page-1394-0)

### <span id="page-1391-0"></span>스토리지 클래스 지정

객체 복제본에 대해 스토리지 클래스를 지정할 수 있습니다. 기본적으로 Amazon S3는 다음 예제와 같 이 원본 객체의 스토리지 클래스를 사용하여 객체 복제본을 생성합니다.

```
...
<Destination> 
        <Bucket>arn:aws:s3:::DOC-EXAMPLE-BUCKET</Bucket> 
        <StorageClass>storage-class</StorageClass>
</Destination>
...
```
<span id="page-1391-1"></span>여러 대상 버킷 추가

다음과 같이 단일 복제 구성에서 여러 대상 버킷을 추가할 수 있습니다.

```
...
<Rule> 
     <ID>Rule-1</ID> 
     <Status>Enabled-or-Disabled</Status> 
     <Priority>integer</Priority> 
     <DeleteMarkerReplication> 
        <Status>Enabled-or-Disabled</Status> 
     </DeleteMarkerReplication> 
     <Destination> 
        <Bucket>arn:aws:s3:::DOC-EXAMPLE-BUCKET1</Bucket> 
     </Destination> 
</Rule>
```
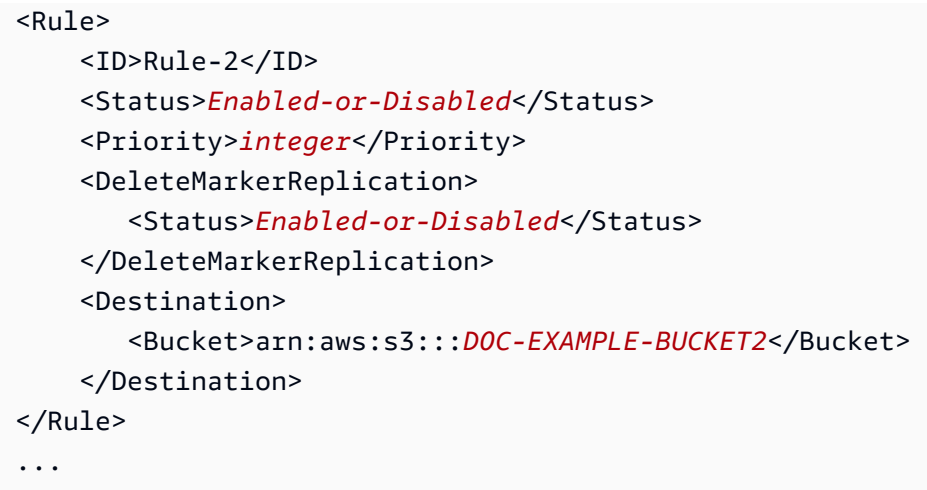

<span id="page-1392-0"></span>여러 대상 버킷이 있는 각 복제 규칙에 대해 서로 다른 파라미터 지정

단일 복제 구성에서 여러 대상 버킷을 추가할 때 다음과 같이 각 복제 규칙에 대해 서로 다른 파라미터 를 지정할 수 있습니다.

```
...
<Rule> 
     <ID>Rule-1</ID> 
     <Status>Enabled-or-Disabled</Status> 
     <Priority>integer</Priority> 
     <DeleteMarkerReplication> 
        <Status>Disabled</Status> 
     </DeleteMarkerReplication> 
       <Metrics> 
     <Status>Enabled</Status> 
     <EventThreshold> 
       <Minutes>15</Minutes> 
     </EventThreshold> 
   </Metrics> 
     <Destination> 
        <Bucket>arn:aws:s3:::DOC-EXAMPLE-BUCKET1</Bucket> 
     </Destination> 
</Rule>
<Rule> 
     <ID>Rule-2</ID> 
     <Status>Enabled-or-Disabled</Status> 
     <Priority>integer</Priority> 
     <DeleteMarkerReplication> 
        <Status>Enabled</Status> 
     </DeleteMarkerReplication>
```

```
 <Metrics> 
     <Status>Enabled</Status> 
     <EventThreshold> 
       <Minutes>15</Minutes> 
     </EventThreshold> 
   </Metrics> 
   <ReplicationTime> 
     <Status>Enabled</Status> 
    <Time> <Minutes>15</Minutes> 
     </Time> 
   </ReplicationTime> 
     <Destination> 
         <Bucket>arn:aws:s3:::DOC-EXAMPLE-BUCKET2</Bucket> 
     </Destination> 
</Rule>
...
```
<span id="page-1393-0"></span>복제본 소유권 변경

소스 버킷과 대상 버킷을 동일한 계정에서 소유하지 않는 경우 복제본의 소유권을 대상 버킷을 소유한 AWS 계정로 변경할 수 있습니다. 이렇게 하려면 AccessControlTranslation 요소를 추가합니다. 이 요소는 Destination 값을 가져옵니다.

```
...
<Destination> 
    <Bucket>arn:aws:s3:::DOC-EXAMPLE-BUCKET</Bucket> 
    <Account>destination-bucket-owner-account-id</Account> 
    <AccessControlTranslation> 
        <Owner>Destination</Owner> 
    </AccessControlTranslation>
</Destination>
...
```
복제 구성에 AccessControlTranslation 요소를 추가하지 않으면 소스 객체를 소유한 계정과 동 일한 AWS 계정에서 복제본을 소유합니다. 자세한 내용은 [복제본 소유자 변경](#page-1475-0) 단원을 참조하십시오.

<span id="page-1393-1"></span>S3 복제 시간 제어 사용 설정

복제 구성에서 S3 Replication Time Control(S3 RTC)을 사용 설정할 수 있습니다. S3 RTC는 대부분의 객체를 몇 초 만에 복제하고, 이러한 객체의 99.99%를 15분 내에 복제합니다(서비스 수준 계약에 따 라).

### **a** Note

<Minutes>15</Minutes> 값은 EventThreshold 및 Time에만 허용됩니다.

```
...
<Destination> 
   <Bucket>arn:aws:s3:::DOC-EXAMPLE-BUCKET</Bucket> 
   <Metrics> 
     <Status>Enabled</Status> 
     <EventThreshold> 
       <Minutes>15</Minutes> 
     </EventThreshold> 
   </Metrics> 
   <ReplicationTime> 
     <Status>Enabled</Status> 
    <Time> <Minutes>15</Minutes> 
     </Time> 
   </ReplicationTime>
</Destination>
...
```
자세한 내용은 [S3 Replication Time Control\(S3 RTC\)을 사용하여 규정 준수 요구 사항 충족](#page-1469-0) 단원을 참 조하십시오. API 예제는 Amazon Simple Storage Service API 참조의 [PutBucketReplication을](https://docs.aws.amazon.com/AmazonS3/latest/API/API_PutBucketReplication.html) 참조하 십시오.

<span id="page-1394-0"></span>AWS KMS를 사용하여 서버 측 암호화로 생성된 객체 복제

AWS Key Management Service(AWS KMS) 키(SSE-KMS)를 사용하는 서버 측 암호화로 생성되는 객체가 소스 버킷에 포함될 수 있습니다. 기본적으로 Amazon S3는 이러한 객체를 복제하지 않습니 다. 필요하다면 Amazon S3에 이러한 객체를 복제하도록 지시할 수 있습니다. 이렇게 하려면 먼저 SourceSelectionCriteria 요소를 추가하여 이 기능을 명시적으로 선택합니다. 그런 다음 AWS KMS key(대상 버킷의 AWS 리전용)를 제공하여 객체 복제본 암호화에 사용합니다. 다음 예제에서는 이러한 요소를 지정하는 방법을 보여줍니다.

```
<SourceSelectionCriteria> 
   <SseKmsEncryptedObjects> 
     <Status>Enabled</Status> 
   </SseKmsEncryptedObjects>
```
...

```
</SourceSelectionCriteria>
<Destination> 
   <Bucket>arn:aws:s3:::DOC-EXAMPLE-BUCKET</Bucket> 
   <EncryptionConfiguration> 
     <ReplicaKmsKeyID>AWS KMS key ID to use for encrypting object replicas</
ReplicaKmsKeyID> 
   </EncryptionConfiguration>
</Destination>
...
```
자세한 내용은 [서버 측 암호화\(SSE-C, SSE-S3, SSE-KMS, DSSE-KMS\)를 사용하여 생성된 객체 복제](#page-1479-0) 단원을 참조하십시오.

<span id="page-1395-0"></span>예제 복제 구성

시작하려면, 다음 예제 복제 구성을 적절히 버킷에 추가할 수 있습니다.

**A** Important

버킷에 복제 구성을 추가하려면 iam:PassRole 권한이 있어야 합니다. 이 권한을 사용하면 Amazon S3에 복제 권한을 부여하는 IAM 역할을 전달할 수 있습니다. 복제 구성 XML의 Role 요소에서 사용되는 Amazon 리소스 이름(ARN)을 제공하여 IAM 역할을 지정합니다. 자세한 내 용은 IAM 사용 설명서에서 [사용자에게 AWS 서비스에 역할을 전달할 권한 부여를](https://docs.aws.amazon.com/IAM/latest/UserGuide/id_roles_use_passrole.html) 참조하세요.

Example 1: 한 가지 규칙으로 이루어진 복제 구성

다음 기본 복제 구성은 한 규칙을 지정합니다. 이 규칙은 Amazon S3가 맡을 수 있는 IAM 역할과 객체 복제본의 단일 대상 버킷을 지정합니다. Status 값이 Enabled인 경우 이 규칙이 유효한 상태임을 나 타냅니다.

```
<?xml version="1.0" encoding="UTF-8"?>
<ReplicationConfiguration xmlns="http://s3.amazonaws.com/doc/2006-03-01/"> 
  <Role>arn:aws:iam::account-id:role/role-name</Role> 
  <Rule> 
     <Status>Enabled</Status> 
     <Destination><Bucket>arn:aws:s3:::DOC-EXAMPLE-BUCKET</Bucket></Destination> 
  </Rule>
```
</ReplicationConfiguration>

복제할 객체 하위 집합을 선택하려면 필터를 추가할 수 있습니다. 다음 구성에서 필터는 객체 키 접두 사를 지정합니다. 이 규칙은 키 이름에 접두사 *Tax/*가 포함된 객체에 적용됩니다.

```
<?xml version="1.0" encoding="UTF-8"?>
<ReplicationConfiguration xmlns="http://s3.amazonaws.com/doc/2006-03-01/"> 
   <Role>arn:aws:iam::account-id:role/role-name</Role> 
   <Rule> 
     <Status>Enabled</Status> 
     <Priority>1</Priority> 
     <DeleteMarkerReplication> 
        <Status>string</Status> 
     </DeleteMarkerReplication> 
     <Filter> 
        <Prefix>Tax/</Prefix> 
     </Filter> 
     <Destination><Bucket>arn:aws:s3:::DOC-EXAMPLE-BUCKET</Bucket></Destination> 
   </Rule>
</ReplicationConfiguration>
```
Filter 요소를 지정하는 경우 Priority 및 DeleteMarkerReplication 요소도 포함시켜야 합니 다. 이 예제에서는 규칙이 하나뿐이므로 Priority는 관련이 없습니다.

다음 구성에서 필터는 하나의 접두사 두 개의 태그를 지정합니다. 이 규칙은 객체에서 지정된 접두사와 태그가 있는 하위 집합에 적용됩니다. 구체적으로, 이 규칙은 키 이름에 *Tax/* 접두사가 포함되고 두 개 의 지정된 객체 태그가 있는 객체에 적용됩니다. 규칙은 단 하나이므로 Priority가 적용되지 않습니 다.

```
<?xml version="1.0" encoding="UTF-8"?>
<ReplicationConfiguration xmlns="http://s3.amazonaws.com/doc/2006-03-01/"> 
   <Role>arn:aws:iam::account-id:role/role-name</Role> 
   <Rule> 
     <Status>Enabled</Status> 
     <Priority>1</Priority> 
     <DeleteMarkerReplication> 
        <Status>string</Status> 
     </DeleteMarkerReplication> 
     <Filter> 
         <And>
```

```
 <Prefix>Tax/</Prefix> 
           <Tag> <Tag> 
                   <Key>tagA</Key> 
                   <Value>valueA</Value> 
              </Tag>
           </Tag>
            <Tag> 
               <Tag> 
                   <Key>tagB</Key> 
                   <Value>valueB</Value> 
               </Tag> 
           </Tag>
         </And> 
     </Filter> 
     <Destination><Bucket>arn:aws:s3:::DOC-EXAMPLE-BUCKET</Bucket></Destination> 
   </Rule>
</ReplicationConfiguration>
```
다음과 같이 객체 복제본에 대해 스토리지 클래스를 지정할 수 있습니다.

```
<?xml version="1.0" encoding="UTF-8"?>
<ReplicationConfiguration xmlns="http://s3.amazonaws.com/doc/2006-03-01/"> 
   <Role>arn:aws:iam::account-id:role/role-name</Role> 
   <Rule> 
     <Status>Enabled</Status> 
     <Destination> 
        <Bucket>arn:aws:s3:::DOC-EXAMPLE-BUCKET</Bucket> 
        <StorageClass>storage-class</StorageClass> 
     </Destination> 
   </Rule>
</ReplicationConfiguration>
```
Amazon S3가 지원하는 모든 스토리지 클래스를 지정할 수 있습니다.

Example 2: 두 가지 규칙으로 이루어진 복제 구성

#### Example

다음 복제 구성에서,

- 각 규칙은 객체의 고유한 하위 집합에 적용되도록 서로 다른 키 접두사를 필터링합니다. 예를 들어 Amazon S3는 키 이름이 *Tax/doc1.pdf* 및 *Project/project1.txt*인 객체는 복제하지만, 키 이름이 *PersonalDoc/documentA*인 객체는 복제하지 않습니다.
- 규칙이 서로 다른 객체 집합에 적용되므로 규칙 우선 순위는 상관이 없습니다. 다음 예제는 규칙 우 선 순위가 적용되면 발생하는 상황을 보여 줍니다.
- 두 번째 규칙은 객체 복제본에 대한 S3 Standard-IA 스토리지 클래스를 지정합니다. Amazon S3는 해당 객체 복제본에 대해 지정된 스토리지 클래스를 사용합니다.

```
<?xml version="1.0" encoding="UTF-8"?>
<ReplicationConfiguration xmlns="http://s3.amazonaws.com/doc/2006-03-01/"> 
   <Role>arn:aws:iam::account-id:role/role-name</Role> 
   <Rule> 
     <Status>Enabled</Status> 
     <Priority>1</Priority> 
     <DeleteMarkerReplication> 
        <Status>string</Status> 
     </DeleteMarkerReplication> 
     <Filter> 
         <Prefix>Tax</Prefix> 
     </Filter>
     <Status>Enabled</Status> 
     <Destination> 
       <Bucket>arn:aws:s3:::DOC-EXAMPLE-BUCKET1</Bucket> 
     </Destination> 
      ... 
   </Rule> 
  <Rule> 
     <Status>Enabled</Status> 
     <Priority>2</Priority> 
     <DeleteMarkerReplication> 
        <Status>string</Status> 
     </DeleteMarkerReplication> 
     <Filter> 
         <Prefix>Project</Prefix>
```
 **</Filter>** <Status>Enabled</Status> <Destination> <Bucket>arn:aws:s3:::*DOC-EXAMPLE-BUCKET1*</Bucket> **<StorageClass>***STANDARD\_IA***</StorageClass>** </Destination> ... </Rule> </ReplicationConfiguration>

### Example 3: 접두사가 중첩되는 두 가지 규칙으로 이루어진 복제 구성

이 구성에는 *star/* 및 *starship/*과 같이 중첩되는 키 접두사를 포함하는 필터를 지정하는 규칙이 두 개 있습니다. 두 규칙은 키 이름이 *starship-x*인 객체에 모두 적용됩니다. 이 경우, Amazon S3는 규칙 우선 순위를 사용하여 어느 규칙을 적용할지 결정합니다. 숫자가 클수록 우선 순위가 높아집니다.

```
<ReplicationConfiguration> 
   <Role>arn:aws:iam::account-id:role/role-name</Role> 
   <Rule> 
     <Status>Enabled</Status> 
     <Priority>1</Priority>
     <DeleteMarkerReplication> 
        <Status>string</Status> 
     </DeleteMarkerReplication> 
     <Filter> 
         <Prefix>star</Prefix> 
     </Filter>
     <Destination> 
       <Bucket>arn:aws:s3:::DOC-EXAMPLE-BUCKET1</Bucket> 
     </Destination> 
   </Rule> 
   <Rule> 
     <Status>Enabled</Status> 
     <Priority>2</Priority>
     <DeleteMarkerReplication> 
        <Status>string</Status> 
     </DeleteMarkerReplication> 
     <Filter> 
         <Prefix>starship</Prefix>
```

```
 </Filter> 
     <Destination> 
       <Bucket>arn:aws:s3:::DOC-EXAMPLE-BUCKET1</Bucket> 
     </Destination> 
   </Rule>
</ReplicationConfiguration>
```
Example 4: 예제 안내

예제 안내에 대해서는 [연습: 복제 구성 예제](#page-1407-0)을 참조하십시오.

복제 구성의 XML 구조에 대한 자세한 내용은 Amazon Simple Storage Service API 참조의 [PutBucketReplication을](https://docs.aws.amazon.com/AmazonS3/latest/API/RESTBucketPUTreplication.html) 참조하십시오.

<span id="page-1400-0"></span>이전 버전과의 호환성

최신 버전의 복제 구성 XML은 V2입니다. XML V2 복제 구성은 규칙에 대한 Filter 요소 그리고 S3 Replication Time Control(S3 RTC)을 지정하는 규칙을 포함하는 구성입니다.

복제 구성 버전을 보려면 GetBucketReplication API 작업을 사용할 수 있습니다. 자세한 내용은 Amazon Simple Storage Service API 참조의 [GetBucketReplication](https://docs.aws.amazon.com/AmazonS3/latest/API/API_GetBucketReplication.html)을 참조하세요.

이전 버전과의 호환성을 위해 Amazon S3는 XML V1 복제 구성을 계속 지원합니다. XML V1 복제 구성 을 사용한 경우, 이전 버전과의 호환성에 영향을 미치는 다음 문제를 고려하세요.

• 복제 구성 XML V2는 규칙에 대한 Filter 요소를 포함합니다. Filter 요소를 사용하면 객체 키 접 두사, 태그 또는 이 두 가지를 기반으로 객체 필터를 지정하여 규칙이 적용되는 객체의 범위를 설정 할 수 있습니다. 복제 구성 XML V1은 키 접두사를 기반으로 한 필터링만 지원합니다. 이 경우 다음 예제와 같이 Rule 요소의 하위 요소로 Prefix를 직접 추가합니다.

```
<?xml version="1.0" encoding="UTF-8"?>
<ReplicationConfiguration xmlns="http://s3.amazonaws.com/doc/2006-03-01/"> 
   <Role>arn:aws:iam::account-id:role/role-name</Role> 
   <Rule> 
     <Status>Enabled</Status> 
     <Prefix>key-prefix</Prefix> 
     <Destination><Bucket>arn:aws:s3:::DOC-EXAMPLE-BUCKET</Bucket></Destination> 
   </Rule>
</ReplicationConfiguration>
```
이전 버전과의 호환성을 위해 Amazon S3는 V1 구성을 계속 지원합니다.

• 객체 버전 ID를 지정하지 않고 원본 버킷에서 객체를 삭제할 경우 Amazon S3는 삭제 마커를 추가 합니다. 복제 구성 XML V1을 사용하는 경우 Amazon S3는 사용자 작업의 결과로 발생한 삭제 마 커를 복제합니다. 즉, Amazon S3는 사용자가 객체를 삭제하는 경우에만 삭제 마커를 복제합니다. Amazon S3에서 만료된 객체를 제거하면(수명 주기 작업의 일부로) Amazon S3는 삭제 마커를 복제 하지 않습니다.

V2 복제 구성에서 비태그 기반 규칙에 대한 삭제 마커 복제를 사용 설정할 수 있습니다. 자세한 내용 은 [버킷 간 삭제 마커 복제](#page-1472-0) 단원을 참조하십시오.

### <span id="page-1401-0"></span>권한 설정

복제를 설정할 때 다음과 같이 필요한 권한을 획득해야 합니다.

- Amazon S3는 사용자를 대신하여 객체를 복제할 수 있는 권한이 필요합니다. IAM 역할을 생성하고 복제 구성에서 이 역할을 지정하여 이러한 권한을 부여합니다.
- 원본 버킷과 대상 버킷을 동일한 계정에서 소유하지 않는 경우 대상 버킷 소유자는 원본 버킷 소유자 에게 복제본을 저장할 권한을 부여해야 합니다.

#### 주제

- [IAM 역할 생성](#page-1401-1)
- [소스 버킷과 대상 버킷을 서로 다른 AWS 계정에서 소유할 경우 권한 부여](#page-1405-0)
- [S3 배치 작업에 대한 권한 부여](#page-1406-0)
- [복제본 소유권 변경](#page-1407-1)
- [소스 버킷에서 복제된 객체 수신 활성화](#page-1407-2)

<span id="page-1401-1"></span>IAM 역할 생성

기본적으로 Amazon S3 리소스인 버킷, 객체 및 관련 하위 리소스는 모두 비공개이며 리소스 소유자만 리소스에 액세스할 수 있습니다. Amazon S3는 소스 버킷에서 객체를 읽고 복제할 수 있는 권한이 필 요합니다. IAM 역할을 생성하고 복제 구성에서 이 역할을 지정하여 이러한 권한을 부여합니다.

이 섹션에서는 신뢰 정책과 필요한 최소한의 권한 정책을 설명합니다. 연습 예제가 IAM 역할을 생성하 는 단계별 지침을 제공합니다. 자세한 내용은 [연습: 복제 구성 예제](#page-1407-0) 단원을 참조하십시오.

• 다음 예제는 역할을 맡을 수 있는 서비스 보안 주체로서 Amazon S3를 식별하는 신뢰 정책을 보여줍 니다.

```
{ 
    "Version":"2012-10-17", 
    "Statement":[ 
        { 
            "Effect":"Allow", 
            "Principal":{ 
               "Service":"s3.amazonaws.com" 
            }, 
            "Action":"sts:AssumeRole" 
        } 
   \mathbf{I}}
```
• 다음 예는 Amazon S3 및 S3 Batch Operations를 서비스 보안 주체로 식별하는 신뢰 정책을 보여줍 니다. 이는 배치 복제 작업을 생성할 때 유용합니다. 자세한 내용은 [첫 번째 복제 규칙 또는 새 대상에](#page-1454-0)  [대한 배치 복제 작업 생성](#page-1454-0) 단원을 참조하십시오.

```
{ 
    "Version":"2012-10-17", 
    "Statement":[ 
        { 
            "Effect":"Allow", 
            "Principal":{ 
               "Service": [ 
                 "s3.amazonaws.com", 
                 "batchoperations.s3.amazonaws.com" 
              ] 
           }, 
            "Action":"sts:AssumeRole" 
        } 
    ]
}
```
IAM 역할에 대한 자세한 내용은 IAM 사용 설명서의 [IAM 역할](https://docs.aws.amazon.com/IAM/latest/UserGuide/id_roles.html) 섹션을 참조하세요.

• 다음 예제는 역할에 사용자 대신 복제 작업을 수행할 권한을 부여하는 액세스 정책을 보여줍니다. Amazon S3가 이 역할을 맡으면 이 정책에 지정된 권한을 보유하게 됩니다. 이 정책에서는 *DOC-EXAMPLE-BUCKET1*이 소스 버킷이고, *DOC-EXAMPLE-BUCKET2*가 대상 버킷입니다.

```
{ 
    "Version":"2012-10-17", 
    "Statement":[ 
        { 
           "Effect":"Allow", 
           "Action":[ 
               "s3:GetReplicationConfiguration", 
               "s3:ListBucket" 
           ], 
           "Resource":[ 
               "arn:aws:s3:::DOC-EXAMPLE-BUCKET1" 
           ] 
        }, 
       \mathcal{L} "Effect":"Allow", 
           "Action":[ 
               "s3:GetObjectVersionForReplication", 
               "s3:GetObjectVersionAcl", 
               "s3:GetObjectVersionTagging" 
           ], 
           "Resource":[ 
               "arn:aws:s3:::DOC-EXAMPLE-BUCKET1/*" 
           ] 
        }, 
        { 
           "Effect":"Allow", 
           "Action":[ 
               "s3:ReplicateObject", 
               "s3:ReplicateDelete", 
               "s3:ReplicateTags" 
           ], 
           "Resource":"arn:aws:s3:::DOC-EXAMPLE-BUCKET2/*" 
        } 
    ]
}
```
액세스 정책은 다음 작업을 수행할 권한을 부여합니다.

• s3:GetReplicationConfiguration 및 s3:ListBucket - *DOC-EXAMPLE-BUCKET1* 버킷 (소스 버킷)에 대한 이러한 작업 권한을 통해 Amazon S3는 복제 구성을 검색하고 버킷 내용을 나 열할 수 있습니다. (현재 권한 모델에는 삭제 마커에 액세스할 수 있는 s3:ListBucket 권한이 필요합니다.)
- s3:GetObjectVersionForReplication 및 s3:GetObjectVersionAcl 모든 객체에 대해 부여되는 이러한 작업 권한을 사용하면 Amazon S3는 특정 객체 버전 및 객체와 연결된 ACL(액세 스 제어 목록)을 가져올 수 있습니다.
- s3:ReplicateObject 및 s3:ReplicateDelete *DOC-EXAMPLE-BUCKET2* 버킷(대상 버킷) 의 모든 객체에 대한 이러한 작업 권한을 사용하면 Amazon S3는 대상 버킷에 객체 또는 삭제 마 커를 복제할 수 있습니다. 삭제 마커에 대한 자세한 내용은 [삭제 작업이 복제에 미치는 영향을](#page-1383-0) 참 조하십시오.

## **a** Note

*DOC-EXAMPLE-BUCKET2* 버킷(대상 버킷)에서의 s3:ReplicateObject 작업에 대한 권한은 객체 태그 및 ACLS와 같은 메타데이터의 복제도 허용합니다. 따라서 s3:ReplicateTags 작업에 대한 권한을 명시적으로 부여할 필요가 없습니다.

• s3:GetObjectVersionTagging - *DOC-EXAMPLE-BUCKET1* 버킷(소스 버킷)의 객체에 대해 이 작업 권한을 사용하면 Amazon S3는 복제 대상 객체 태그를 읽을 수 있습니다. 자세한 내용은 [태](#page-1496-0) [그를 사용하여 스토리지 분류](#page-1496-0) 단원을 참조하십시오. 이러한 권한이 없을 경우 Amazon S3는 객체 를 복제하지만 객체 태그(있는 경우)는 복제하지 않습니다.

Amazon S3 작업의 목록은 서비스 승인 참조의 [Amazon S3에 사용되는 작업, 리소스 및 조건 키](https://docs.aws.amazon.com/service-authorization/latest/reference/list_amazons3.html#list_amazons3-actions-as-permissions)를 참조하세요.

A Important

IAM 역할을 소유한 AWS 계정은 해당 IAM 역할에 부여된 작업을 수행할 권한이 있어야 합니 다.

예를 들어, 소스 버킷에 다른 AWS 계정이 소유한 객체가 포함되어 있다고 가정하겠습니다. 객체 소유자는 객체 ACL을 통해 IAM 역할을 소유한 AWS 계정에 필요한 권한을 명시적으로 부여해야 합니다. 그렇지 않으면 Amazon S3는 객체에 액세스할 수 없으므로 객체의 복제가 실패합니다. ACL 권한에 대한 자세한 내용은 [ACL\(액세스 제어 목록\) 개요](#page-1041-0) 단원을 참조하십 시오.

여기에서 설명하는 권한은 최소 복제 구성과 관련됩니다. 선택적 복제 구성을 추가하려면 Amazon S3에 추가 권한을 부여해야 합니다. 자세한 내용은 [추가 복제 구성](#page-1459-0) 단원을 참조하십 시오.

### <span id="page-1405-0"></span>소스 버킷과 대상 버킷을 서로 다른 AWS 계정에서 소유할 경우 권한 부여

소스 버킷과 대상 버킷을 동일한 계정에서 소유하지 않는 경우, 다음과 같이 대상 버킷 소유자가 소스 스 버킷 소유자에게 복제 작업 권한을 부여하는 버킷 정책도 추가해야 합니다. 이 정책에서는 *DOC-EXAMPLE-BUCKET2*가 대상 버킷입니다.

#### **a** Note

역할의 ARN 형식이 다르게 보일 수 있습니다. *### #### ### ### ## ARN ### arn:aws:iam::## ID:role/service-role/## ##*입니다. AWS CLI를 사용하여 역할을 생성한 경우 ARN 형식은 arn:aws:iam::*## ID*:role/*## ##*입니다. 자세한 내용은 IAM 사용 설 명서의 [IAM 역할을](https://docs.aws.amazon.com/IAM/latest/UserGuide/reference_identifiers.html) 참조하세요.

```
{ 
    "Version":"2012-10-17", 
    "Id":"PolicyForDestinationBucket", 
    "Statement":[ 
       { 
           "Sid":"Permissions on objects", 
           "Effect":"Allow", 
           "Principal":{ 
              "AWS":"arn:aws:iam::SourceBucket-account-ID:role/service-role/source-
account-IAM-role" 
           }, 
           "Action":[ 
              "s3:ReplicateDelete", 
              "s3:ReplicateObject" 
           ], 
           "Resource":"arn:aws:s3:::DOC-EXAMPLE-BUCKET2/*" 
       }, 
       { 
           "Sid":"Permissions on bucket", 
           "Effect":"Allow", 
           "Principal":{ 
              "AWS":"arn:aws:iam::SourceBucket-account-ID:role/service-role/source-
account-IAM-role" 
           }, 
           "Action": [ 
              "s3:List*", 
              "s3:GetBucketVersioning", 
              "s3:PutBucketVersioning"
```

```
 ], 
            "Resource":"arn:aws:s3:::DOC-EXAMPLE-BUCKET2" 
        } 
    ]
}
```
예시는 [원본 버킷과 대상 버킷을 서로 다른 계정에서 소유한 경우 복제 구성](#page-1427-0) 섹션을 참조하세요.

원본 버킷에 있는 객체에 태그가 지정된 경우, 다음에 주의하세요.

- 원본 버킷 소유자가 객체 태그를 복사할 수 있도록 s3:GetObjectVersionTagging 및 s3:ReplicateTags 작업 권한을 (IAM 역할을 통해) Amazon S3에 부여하는 경우, Amazon S3는 해당 객체와 함께 태그를 복제합니다. IAM 역할에 대한 상세 정보는 [IAM 역할 생성](#page-1401-0) 단원을 참조하십 시오.
- 대상 버킷 소유자가 태그 복제를 원하지 않는 경우, 소유자는 다음의 명령문을 대상 버킷 정책에 추가해 s3:ReplicateTags 작업에 대한 권한을 명시적으로 거부할 수 있습니다. 이 정책에서는 *DOC-EXAMPLE-BUCKET2*가 대상 버킷입니다.

```
... 
    "Statement":[ 
       \mathcal{L} "Effect":"Deny", 
           "Principal":{ 
               "AWS":"arn:aws:iam::SourceBucket-account-id:role/service-role/source-
account-IAM-role" 
           }, 
           "Action":"s3:ReplicateTags", 
           "Resource":"arn:aws:s3:::DOC-EXAMPLE-BUCKET2/*" 
        } 
   \mathbf{I}...
```
S3 배치 작업에 대한 권한 부여

S3 Batch Replication은 복제 구성이 적용되기 전에 존재했던 객체, 이전에 복제되었던 객체 및 복제 에 실패했던 객체를 복제하는 방법을 제공합니다. 새 복제 구성에서 첫 번째 규칙을 만들거나 AWS Management Console을 통해 기존 구성에 새 대상을 추가할 때 일회성 배치 복제 작업을 생성할 수 있 습니다. 배치 작업을 생성하여 기존 복제 구성에 대한 배치 복제를 시작할 수도 있습니다.

배치 복제 IAM 역할 및 정책 예제는 [배치 복제에 대한 IAM 정책 구성을](#page-1451-0) 참조하세요.

## 복제본 소유권 변경

서로 다른 AWS 계정이 소스 버킷과 대상 버킷을 소유한 경우, Amazon S3에 복제본 소유권을 대상 버 킷을 소유한 AWS 계정으로 변경하도록 지시할 수 있습니다. 소유자 재정의에 대한 자세한 내용은 [복](#page-1475-0) [제본 소유자 변경](#page-1475-0) 섹션을 참조하세요.

소스 버킷에서 복제된 객체 수신 활성화

AWS Management Console을 통해 소스 버킷에서 복제된 객체를 수신하는 데 필요한 정책을 신속하 게 생성할 수 있습니다.

- 1. AWS Management Console에 로그인한 후 <https://console.aws.amazon.com/s3/>에서 Amazon S3 콘솔을 엽니다.
- 2. 왼쪽 탐색 창에서 버킷(Buckets)을 선택합니다.
- 3. 버킷(Buckets) 목록에서 대상 버킷으로 사용할 버킷을 선택합니다.
- 4. 관리(Management) 탭을 선택한 다음 아래로 스크롤하여 복제 규칙(Replication rules)으로 이동합 니다.
- 5. 작업(Actions)으로 복제된 객체 수신(Receive replicated objects)을 선택합니다.

프롬프트에 따라 소스 버킷 계정의 AWS 계정 ID를 입력하고 정책 생성(Generate policies)을 선택 합니다. 그러면 Amazon S3 버킷 정책과 KMS 키 정책이 생성됩니다.

- 6. 이 정책을 기존 버킷 정책에 추가하려면 설정 적용(Apply settings)을 선택하거나 복사(Copy)를 선 택하여 변경 사항을 수동으로 복사합니다.
- 7. (선택 사항) AWS Key Management Service 콘솔에서 원하는 KMS 키 정책에 AWS KMS 정책을 복사합니다.

연습: 복제 구성 예제

다음 예제에서는 일반 사용 사례를 위한 라이브 복제 구성 방법을 보여줍니다. 이 예제에서는 Amazon S3 콘솔, AWS Command Line Interface(AWS CLI) 및 AWS SDK(Java 및 .NET SDK 예제 표시)를 사 용하여 복제 구성을 보여 줍니다. AWS CLI 설치 및 구성에 대한 자세한 내용은 AWS Command Line Interface 사용 설명서의 다음 주제들을 참조하세요.

**a** Note

라이브 복제는 동일 리전 복제(SRR) 및 교차 리전 복제(CRR)를 의미합니다. 버킷을 동기화하 고 기존 객체를 복제하는 온디맨드 복제 작업은 [기존 객체 복제](#page-1448-0) 섹션을 참조하세요.

- [AWS Command Line Interface 설치](https://docs.aws.amazon.com/cli/latest/userguide/installing.html)
- [AWS CLI 구성](https://docs.aws.amazon.com/cli/latest/userguide/cli-chap-getting-started.html)  하나 이상의 프로파일을 설정해야 합니다. 교차 계정 시나리오에 대해 살펴보려면 두 개의 프로필을 설정해야 합니다.

AWS SDK에 대한 자세한 내용은 [Java AWS SDK](https://aws.amazon.com/sdk-for-java/) 및 [.NET용AWS SDK를](https://aws.amazon.com/sdk-for-net/) 참조하세요.

S3 복제를 사용하여 데이터를 복제하는 방법에 대한 자세한 내용은 [Tutorial: Replicating data within](https://aws.amazon.com/getting-started/hands-on/replicate-data-using-amazon-s3-replication/?ref=docs_gateway/amazons3/replication-example-walkthroughs.html) [and between AWS 리전 using S3 Replication\(자습서: S3 복제를 사용하여 안에서와 서로 간에 데이터](https://aws.amazon.com/getting-started/hands-on/replicate-data-using-amazon-s3-replication/?ref=docs_gateway/amazons3/replication-example-walkthroughs.html)  [복제\)을](https://aws.amazon.com/getting-started/hands-on/replicate-data-using-amazon-s3-replication/?ref=docs_gateway/amazons3/replication-example-walkthroughs.html) 참조하세요.

주제

- [동일한 계정이 소유한 원본 및 대상 버킷에 대한 복제 구성](#page-1408-0)
- [원본 버킷과 대상 버킷을 서로 다른 계정에서 소유한 경우 복제 구성](#page-1427-0)
- [원본 버킷과 대상 버킷을 서로 다른 계정에서 소유한 경우 복제본 소유자 변경](#page-1429-0)
- [암호화된 객체 복제](#page-1435-0)
- [S3 Replication Time Control\(S3 RTC\)을 사용하여 객체 복제](#page-1443-0)
- [Amazon S3 콘솔을 사용하여 복제 규칙 관리](#page-1447-0)

<span id="page-1408-0"></span>동일한 계정이 소유한 원본 및 대상 버킷에 대한 복제 구성

복제는 동일한 리전 또는 서로 다른 AWS 리전의 버킷 간에 객체를 비동기식으로 자동 복사하는 것을 말합니다. 복제는 새로 생성된 객체 및 객체 업데이트를 원본 버킷에서 지정된 대상 버킷으로 복사합니 다. 자세한 내용은 [객체 복제](#page-1377-0) 단원을 참조하십시오.

복제를 구성할 때는 소스 버킷에 복제 규칙을 추가합니다. 복제 규칙은 복제할 원본 버킷 객체와 복제 된 객체가 저장된 대상 버킷을 정의합니다. 특정 키 이름 접두사, 하나 이상의 객체 태그 또는 이 두 가 지를 모두 포함하는 버킷 또는 객체 하위 집합에 있는 모든 객체를 복제하는 규칙을 작성할 수 있습니 다. 대상 버킷은 소스 버킷과 동일한 AWS 계정에 있거나 다른 계정에 존재할 수 있습니다.

삭제할 객체 버전 ID를 지정하는 경우, Amazon S3가 원본 버킷에서 해당 객체 버전을 삭제합니다. 하 지만 대상 버킷에서는 삭제를 복제하지 않습니다. 즉, 대상 버킷에서 동일한 객체 버전을 삭제하지 않 습니다. 이는 악의적 삭제로부터 데이터를 보호합니다.

버킷에 복제 규칙을 추가하면 이 규칙이 기본적으로 사용 설정되므로 이 규칙을 저장하면 그 즉시 작업 이 시작됩니다.

이 예제에서는 소스 버킷과 대상 버킷을 동일한 AWS 계정에서 소유한 복제를 설정합니다. Amazon S3 콘솔, AWS Command Line Interface(AWS CLI), AWS SDK for Java 및 AWS SDK for .NET을 사용 하는 예제가 제공됩니다.

S3 콘솔 사용

대상 버킷이 소스 버킷과 동일한 AWS 계정에 있는 경우 복제 규칙을 구성하려면 다음 단계를 따릅니 다.

대상 버킷이 원본 버킷과 다른 계정에 있는 경우, 원본 버킷 계정의 소유자에게 대상 버킷의 객체를 복 제할 수 있는 권한을 부여하려면 대상 버킷에 하나의 버킷 정책을 추가해야 합니다. 자세한 내용은 [소](#page-1405-0) [스 버킷과 대상 버킷을 서로 다른 AWS 계정에서 소유할 경우 권한 부여](#page-1405-0) 단원을 참조하십시오.

- 1. AWS Management Console에 로그인한 후 <https://console.aws.amazon.com/s3/>에서 Amazon S3 콘솔을 엽니다.
- 2. 왼쪽 탐색 창에서 버킷(Buckets)을 선택합니다.
- 3. 버킷 목록에서 원하는 버킷의 이름을 선택합니다.
- 4. 관리 탭을 선택하고 복제 규칙까지 아래로 스크롤한 다음 복제 규칙 생성을 선택합니다.
- 5. 복제 규칙 구성 섹션의 복제 규칙 이름에 나중에 규칙을 쉽게 식별할 수 있는 규칙 이름을 입력합 니다. 이름은 필수 항목이며 버킷 내에서 고유해야 합니다.
- 6. 상태 아래의 활성이 기본적으로 선택됩니다. 사용 설정된 규칙은 저장하는 즉시 적용되기 시작합 니다. 나중에 규칙을 활성화하고 싶다면 비활성화됨을 선택하세요.
- 7. 버킷에 기존 복제 규칙이 있는 경우 규칙에 우선 순위를 설정하라는 메시지가 표시됩니다. 여러 규 칙의 범위에 포함된 객체로 인해 발생하는 충돌을 방지하기 위해 규칙의 우선 순위를 설정해야 합 니다. 중첩 규칙의 경우, Amazon S3은 규칙 우선 순위를 사용하여 어느 규칙을 적용할지 결정합 니다. 숫자가 클수록 우선 순위가 높아집니다. 규칙 우선 순위에 대한 자세한 내용은 [복제 구성](#page-1386-0) 단 원을 참조하세요.
- 8. 소스 버킷에는 복제 소스를 설정하기 위한 다음과 같은 옵션이 있습니다.
	- 전체 버킷을 복제하려면 Apply to all objects in the bucket(버킷의 모든 객체에 적용)를 선택합니 다.
	- 접두사가 같은 모든 객체를 복제하려면 하나 이상의 필터를 사용하여 이 규칙의 범위 제한(Limit the scope of this rule using one or more filters)을 선택합니다. 이렇게 하면 이름이 지정한 접두 사(예: pictures)로 시작하는 모든 객체에 대한 복제가 제한됩니다. 접두사 상자에 접두사를 입력합니다.

#### **a** Note

어떤 폴더의 이름에 해당하는 접두사를 입력할 경우, /(슬래시)를 마지막 문자(예: pictures/)로 사용해야 합니다.

• 하나 이상의 객체 태그가 있는 모든 객체를 복제하려면 태그 추가를 선택하고 상자에 키 값 페어 를 입력합니다. 절차를 반복하여 다른 태그를 추가합니다. 접두사와 태그를 결합할 수도 있습니 다. 객체 태그에 대한 자세한 내용은 [태그를 사용하여 스토리지 분류](#page-1496-0) 섹션을 참조하십시오.

새로운 복제 구성 XML 스키마는 접두사 및 태그 필터링과 규칙 우선 순위 지정을 지원합니다. 새 스키마에 대한 자세한 내용은 [이전 버전과의 호환성](#page-1400-0) 단원을 참조하세요. 사용자 인터페이스 뒤에 서 작동하는 Amazon S3 API와 함께 사용되는 XML에 대한 자세한 내용은 [복제 구성](#page-1386-0) 섹션을 참조 하세요. 새 스키마는 복제 구성 XML V2로 기술됩니다.

9. 대상에서 Amazon S3이 객체를 복제하게 할 버킷을 선택합니다.

**a** Note

대상 버킷의 수는 지정된 파티션의 AWS 리전 수로 제한됩니다. 파티션은 리전 그룹입니 다. AWS에는 aws(표준 리전), aws-cn(중국 리전) 및 aws-us-gov(AWS GovCloud (US) 리전), 이렇게 세 가지 파티션이 있습니다. 대상 버킷 할당량 증대를 요청하려면 [서비스 할](https://docs.aws.amazon.com/general/latest/gr/aws_service_limits.html) [당량](https://docs.aws.amazon.com/general/latest/gr/aws_service_limits.html)을 사용합니다.

- 계정의 버킷으로 복제하려면 이 계정의 버킷 선택을 선택하고 대상 버킷 이름을 입력하거나 찾 아봅니다.
- 다른 AWS 계정의 버킷으로 복제하려면 다른 계정의 버킷 지정을 선택하고 대상 버킷 계정 ID와 버킷 이름을 입력합니다.

대상이 원본 버킷과 다른 계정에 있는 경우, 원본 버킷 계정의 소유자에게 객체를 복제할 수 있 는 권한을 부여하려면 대상 버킷에 하나의 버킷 정책을 추가해야 합니다. 자세한 내용은 [소스 버](#page-1405-0) [킷과 대상 버킷을 서로 다른 AWS 계정에서 소유할 경우 권한 부여](#page-1405-0) 단원을 참조하십시오.

선택적으로, 대상 버킷에서 새 객체의 소유권을 표준화하고 싶다면 객체 소유권을 대상 버킷 소유자로 변경을 선택합니다. 이 옵션에 대한 자세한 내용은 [객체 소유권 제어 및 버킷에 대해](#page-1122-0)  [ACL 사용 중지을](#page-1122-0) 참조하세요.

# **a** Note

대상 버킷에서 버전 관리가 사용 설정되어 있지 않을 경우, 버전 관리 사용 설정(Enable versioning) 버튼이 포함된 경고가 나타납니다. 이 버튼을 선택하면 버킷의 버전 관리가 사 용 설정됩니다.

10. Amazon S3가 사용자 대신 객체를 복제하기 위해 수임할 수 있는 AWS Identity and Access Management(IAM) 역할을 설정합니다.

IAM 역할을 설정하려면 IAM 역할 섹션의 IAM 역할 드롭다운 목록에서 다음 중 하나를 선택합니 다.

- 새 역할 생성(Create new role)을 선택하여 Amazon S3에서 자동으로 새 IAM 역할을 생성하도 록 하는 것이 좋습니다. 규칙을 저장하면 선택한 원본 및 대상 버킷과 일치하는 IAM 역할에 대해 새 정책이 생성됩니다.
- 기존 IAM 역할을 사용하도록 선택할 수 있습니다. 이 경우 복제에 필요한 권한을 Amazon S3에 부여하는 역할을 선택해야 합니다. 이 역할이 복제 규칙을 따를 수 있는 충분한 권한을 Amazon S3에 부여하지 않으면 복제가 실패합니다.

# **A** Important

버킷에 복제 규칙을 추가하려면 Amazon S3에 복제 권한을 부여하는 IAM 역할을 전달 할 수 있는 iam:PassRole 권한이 있어야 합니다. 자세한 내용은 IAM 사용 설명서에서 [AWS 서비스에 역할을 전달하도록 사용자 권한 부여](https://docs.aws.amazon.com/IAM/latest/UserGuide/id_roles_use_passrole.html)를 참조하세요.

11. AWS Key Management Service(AWS KMS) 키(SSE-KMS)를 통한 서버 측 암호화로 암호화된 소 스 버킷의 객체를 복제하려면 암호화에서 AWS KMS로 암호화된 객체 복제를 선택합니다. 대상 객체를 암호화하기 위한 AWS KMS 키에는 복제에 사용할 수 있는 소스 키가 있습니다. 기본값으 로 모든 소스 KMS 키가 포함됩니다. KMS 키 선택 범위를 좁히려면 별칭이나 키 ID를 선택하면 됩 니다.

선택하지 않은 AWS KMS keys로 암호화된 객체는 복제되지 않습니다. KMS 키 또는 KMS 키 그룹 이 자동으로 선택되지만, 원한다면 KMS 키를 선택할 수 있습니다. 복제와 함께 AWS KMS을(를) 사용하는 방법에 대한 자세한 내용은 [서버 측 암호화\(SSE-C, SSE-S3, SSE-KMS, DSSE-KMS\)를](#page-1479-0) [사용하여 생성된 객체 복제](#page-1479-0) 단원을 참조하세요.

# **A** Important

AWS KMS을(를) 사용하여 암호화된 객체를 복제하는 경우 AWS KMS 요청 빈도는 소스 리전에서 두 배가 되고 대상 리전에서는 같은 양만큼 늘어납니다. AWS KMS에 대해 늘어 난 호출 빈도는 복제 대상 리전에 대해 정의한 KMS 키를 사용하여 데이터가 다시 암호화 되는 방식 때문입니다. AWS KMS에는 리전당 호출 계정에 따른 요청 속도 할당량이 있습 니다. 할당량 기본값에 대한 자세한 내용은 AWS Key Management Service 개발자 안내서 의 [AWS KMS 할당량 - 초당 요청: 달라짐을](https://docs.aws.amazon.com/kms/latest/developerguide/limits.html#requests-per-second) 참조하세요.

복제 중 현재 Amazon S3 PUT 객체 요청 속도가 계정에 대한 기본 AWS KMS 속도 할당량 의 절반보다 큰 경우 AWS KMS 요청 속도 제한 증가를 요청하는 것이 좋습니다. 증가를 요청하려면 [문의처](https://aws.amazon.com/contact-us/)의 AWS Support Center에서 사례를 생성합니다. 예를 들어 현재 PUT 객체 요청 빈도가 초당 1,000개이고 AWS KMS를 사용하여 객체를 암호화한다고 가정합 니다. 이 경우 AWS KMS에서 제한이 발생하지 않도록 AWS Support에 소스 리전과 대상 리전 둘 다에서 AWS KMS 속도 제한을 초당 2,500개 요청으로 올려달라고 요청하는 것이 좋습니다.

소스 버킷에서 PUT 객체 요청 빈도를 확인하려면 Amazon S3에 대한 Amazon CloudWatch 요청 지표에서 PutRequests를 확인합니다. CloudWatch 지표를 확인하는 방법에 대한 자세한 내용은 [S3 콘솔 사용](#page-1824-0) 섹션을 참조하세요.

AWS KMS로 암호화된 객체를 복제하도록 선택한 경우 다음을 수행합니다.

- 대상 객체를 암호화하기 위한 AWS KMS key에서 다음 방법 중 하나로 KMS 키를 지정합니 다.
	- 사용 가능한 KMS 키 목록에서 AWS KMS keys 중에서 선택을 선택하고 사용 가능한 키 목 록에서 KMS 키를 선택합니다.

AWS 관리형 키(aws/s3)와 고객 관리형 키가 모두 목록에 표시됩니다. 고객 관리형 키에 대한 자세한 내용은 AWS Key Management Service 개발자 안내서의 [고객 키 및 AWS](https://docs.aws.amazon.com/kms/latest/developerguide/concepts.html#key-mgmt) [키](https://docs.aws.amazon.com/kms/latest/developerguide/concepts.html#key-mgmt)를 참조하세요.

- KMS 키 Amazon 리소스 이름(ARN)을 입력하려면 AWS KMS key ARN 입력을 선택하고 나타나는 필드에 KMS 키 ARN을 입력합니다. 이렇게 하면 대상 버킷의 복제본이 암호화됩 니다. [IAM 콘솔](https://console.aws.amazon.com/iam/)의 암호화 키 아래에서 KMS 키에 대한 ARN을 찾을 수 있습니다.
- AWS KMS 콘솔에서 고객 관리형 키를 생성하려면 KMS 키 생성을 선택합니다.

AWS KMS key 생성에 대한 자세한 내용은 AWS Key Management Service 개발자 가이 드의 [키 생성을](https://docs.aws.amazon.com/kms/latest/developerguide/create-keys.html) 참조하십시오.

# **A** Important

버킷과 동일한 AWS 리전에서 사용되는 KMS 키만 사용할 수 있습니다. KMS 키에서 선택을 선택하면 S3 콘솔에는 KMS 키를 리전당 100개씩만 나열합니다. 동일한 리전 에 100개 이상의 KMS 키가 있는 경우, S3 콘솔에서 처음 100개의 KMS 키만 볼 수 있 습니다. 콘솔에 나열되지 않은 KMS 키를 사용하려면 AWS KMS key ARN 입력을 선 택하고 KMS 키 ARN을 입력합니다.

Amazon S3에서 서버 측 암호화에 AWS KMS key을 사용하는 경우 대칭 암호화 KMS 키를 선택해야 합니다. Amazon S3는 대칭 암호화 KMS 키만 지원하며 비대칭 KMS 키는 지원하지 않습니다. 자세한 내용은 AWS Key Management Service 개발자 안내 서에서 [대칭 및 비대칭 KMS 키 식별을](https://docs.aws.amazon.com/kms/latest/developerguide/find-symm-asymm.html) 참조하십시오.

AWS KMS key 생성에 대한 자세한 내용은 AWS Key Management Service 개발자 가이드의 [키 생성](https://docs.aws.amazon.com/kms/latest/developerguide/create-keys.html)을 참조하십시오. Amazon S3에서 AWS KMS을(를) 사용하는 방법에 대한 자세한 내 용은 [AWS KMS 키를 사용한 서버 측 암호화\(SSE-KMS\) 사용](#page-721-0) 단원을 참조하십시오.

- 12. 대상의 특정 스토리지 클래스로 데이터를 복제하려면 대상 스토리지 클래스에서 복제된 객체의 스토리지 클래스 변경을 선택합니다. 그런 다음, 대상의 복제된 객체에 사용할 스토리지 클래스를 선택합니다. 이 옵션을 선택하지 않을 경우, 복제된 객체의 스토리지 클래스는 원본 객체와 동일한 클래스에 해당됩니다.
- 13. 추가 복제 옵션을 설정할 때 다음과 같은 추가 옵션이 있습니다.
	- 복제 구성에서 S3 Replication Time Control (S3 RTC)를 활성화하려면 복제 시간 제어(RTC)를 선택합니다. 이 옵션에 대한 자세한 내용은 [S3 Replication Time Control\(S3 RTC\)을 사용하여](#page-1469-0)  [규정 준수 요구 사항 충족](#page-1469-0)을 참조하세요.
	- 복제 구성에서 S3 복제 지표를 활성화하려면 Replication metrics and events(복제 지표 및 이벤 트)를 선택합니다. 자세한 내용은 [복제 지표 및 Amazon S3 이벤트 알림으로 진행 상태 모니터](#page-1460-0) [링](#page-1460-0) 섹션을 참조하세요.
	- 복제 구성에서 삭제 마커 복제를 사용 설정하려면 삭제 마커 복제(Delete marker replication)를 선택합니다. 자세한 내용은 [버킷 간 삭제 마커 복제](#page-1472-0) 섹션을 참조하세요.

• 복제 구성에서 Amazon S3 복제본 수정 동기화를 사용 설정하려면 복제본 수정 동기화(Replica modification sync)를 선택합니다. 자세한 내용은 [Amazon S3 복제본 수정 동기화를 사용하여 메](#page-1474-0) [타데이터 변경 복제](#page-1474-0) 섹션을 참조하세요.

#### **a** Note

S3 RTC 또는 S3 복제 지표를 사용하면 추가 요금이 적용됩니다.

- 14. 완료하려면 저장(Save)을 선택합니다.
- 15. 규칙을 저장한 후 규칙을 선택하고 규칙 편집(Edit rule)을 선택하여 규칙을 편집, 사용 설정, 사용 중지 또는 삭제할 수 있습니다.

AWS CLI 사용

소스 버킷과 대상 버킷을 동일한 AWS 계정에서 소유한 경우 AWS CLI를 사용하여 복제를 설정하려면 다음을 수행합니다.

- 소스 및 대상 버킷 생성
- 버킷의 버전 관리 사용
- Amazon S3에 객체 복제 권한을 제공하는 IAM 역할 생성
- 소스 버킷에 복제 구성 추가

설정을 확인하려면 테스트합니다.

소스 버킷과 대상 버킷을 동일한 AWS 계정에서 소유한 경우 복제를 설정하려면

1. AWS CLI의 자격 증명 프로필을 설정합니다. 이 예제에서는 프로필 이름 acctA를 사용합니다. 자 격 증명 프로파일 설정에 대한 자세한 내용은 AWS Command Line Interface 사용 설명서의 [명명](https://docs.aws.amazon.com/cli/latest/userguide/cli-multiple-profiles.html) [된 프로파일](https://docs.aws.amazon.com/cli/latest/userguide/cli-multiple-profiles.html)을 참조하세요.

**A** Important

이 연습에 사용하는 프로필에는 필요한 권한이 있어야 합니다. 예를 들어 복제 구성에서 Amazon S3가 맡을 수 있는 IAM 역할을 지정합니다. 사용하는 프로필에 iam:PassRole 권한이 있을 경우 이 권한만 사용할 수 있습니다. 자세한 내용은 IAM 사용 설명서에서 [사](https://docs.aws.amazon.com/IAM/latest/UserGuide/id_roles_use_passrole.html)

[용자에게 AWS 서비스 역할을 전달할 수 있는 권한 부여를](https://docs.aws.amazon.com/IAM/latest/UserGuide/id_roles_use_passrole.html) 참조하세요. 관리자 자격 증명 을 사용하여 명명된 프로파일을 생성할 경우 모든 작업을 수행할 수 있습니다.

2. *source* 버킷을 생성하고 버킷에서 버전 관리를 사용 설정합니다. 다음 코드는 미국 동부(버지니 아 북부)(us-east-1) 리전에 *source* 버킷을 생성합니다.

```
aws s3api create-bucket \
--bucket source \
--region us-east-1 \
--profile acctA
```

```
aws s3api put-bucket-versioning \
--bucket source \
--versioning-configuration Status=Enabled \
--profile acctA
```
3. *destination* 버킷을 생성하고 버킷에서 버전 관리를 사용 설정합니다. 다음 코드는 미국 서부 (오레곤)(us-west-2) 리전에 *destination* 버킷을 생성합니다.

**a** Note

소스 버킷과 대상 버킷이 모두 동일한 AWS 계정에 있을 때 복제 구성을 설정하려면 동 일한 프로파일을 사용합니다. 이 예제에서는 acctA를 사용합니다. 두 버킷을 서로 다른 AWS 계정에서 소유한 경우의 복제 구성을 테스트하려면 각각 다른 프로파일을 지정합니 다. 이 예제에서는 대상 버킷에 대한 acctB 프로필을 사용합니다.

```
aws s3api create-bucket \
--bucket destination \
--region us-west-2 \
--create-bucket-configuration LocationConstraint=us-west-2 \
--profile acctA
```

```
aws s3api put-bucket-versioning \
--bucket destination \
--versioning-configuration Status=Enabled \
--profile acctA
```
- 4. IAM 역할 생성. 나중에 *##* 버킷에 추가하는 복제 구성에서 이 역할을 지정합니다. Amazon S3는 사용자를 대신하여 객체를 복제하기 위해 이 역할을 맡습니다. IAM 역할은 다음의 두 단계로 생성 합니다.
	- 역할을 생성합니다.
	- 역할에 권한 정책을 연결합니다.
	- a. IAM 역할을 생성합니다.
		- i. 다음 신뢰 정책을 복사하여 로컬 컴퓨터의 현재 디렉터리에 s3-role-trustpolicy.json이라는 이름의 파일로 저장합니다. 이 정책은 역할을 맡을 권한을 Amazon S3 서비스 보안 주체에 부여합니다.

```
{ 
     "Version":"2012-10-17", 
     "Statement":[ 
        \left\{ \right. "Effect":"Allow", 
             "Principal":{ 
                 "Service":"s3.amazonaws.com" 
             }, 
             "Action":"sts:AssumeRole" 
         } 
    \mathbf{I}}
```
ii. 다음 명령을 실행해 역할을 생성합니다.

```
$ aws iam create-role \
--role-name replicationRole \
--assume-role-policy-document file://s3-role-trust-policy.json \
--profile acctA
```
b. 역할에 권한 정책을 연결합니다.

{

i. 다음 권한 정책을 복사하여 로컬 컴퓨터의 현재 디렉터리에 s3-role-permissionspolicy.json 파일로 저장합니다. 이 정책은 다양한 Amazon S3 버킷 및 객체 작업에 대한 권한을 부여합니다.

"Version":"2012-10-17",

```
 "Statement":[ 
        { 
           "Effect":"Allow", 
           "Action":[ 
               "s3:GetObjectVersionForReplication", 
               "s3:GetObjectVersionAcl", 
               "s3:GetObjectVersionTagging" 
           ], 
           "Resource":[ 
               "arn:aws:s3:::source-bucket/*" 
           ] 
       }, 
        { 
           "Effect":"Allow", 
           "Action":[ 
               "s3:ListBucket", 
               "s3:GetReplicationConfiguration" 
           ], 
           "Resource":[ 
               "arn:aws:s3:::source-bucket" 
           ] 
       }, 
        { 
           "Effect":"Allow", 
           "Action":[ 
               "s3:ReplicateObject", 
               "s3:ReplicateDelete", 
               "s3:ReplicateTags" 
           ], 
           "Resource":"arn:aws:s3:::destination-bucket/*" 
       } 
    ]
}
```
ii. 다음 명령을 실행하여 정책을 생성하고 이를 역할에 연결합니다.

```
$ aws iam put-role-policy \
--role-name replicationRole \
--policy-document file://s3-role-permissions-policy.json \
--policy-name replicationRolePolicy \
--profile acctA
```
5. *source* 버킷에 복제 구성을 추가합니다.

a. Amazon S3 API는 XML 형식의 복제 구성을 요구하지만 AWS CLI는 JSON으로 지정된 복제 구성을 요구합니다. 다음 JSON을 로컬 컴퓨터의 현재 디렉터리에 replication.json 파 일로 저장합니다.

```
{ 
   "Role": "IAM-role-ARN", 
   "Rules": [ 
     { 
        "Status": "Enabled", 
        "Priority": 1, 
       "DeleteMarkerReplication": { "Status": "Disabled" }, 
       "Filter" : { "Prefix": "Tax"}, 
        "Destination": { 
          "Bucket": "arn:aws:s3:::destination-bucket" 
       } 
     } 
   ]
}
```
- b. *destination-bucket* 및 *IAM-role-ARN*에 대한 값을 제공하여 JSON을 업데이트합니다. 변경 사항을 저장합니다.
- c. 다음 명령을 실행하여 원본 버킷에 복제 구성을 추가합니다. 반드시 *source* 버킷 이름을 제 공해야 합니다.

```
$ aws s3api put-bucket-replication \
--replication-configuration file://replication.json \
--bucket source \
--profile acctA
```
복제 구성을 검색하려면 get-bucket-replication 명령을 사용합니다.

```
$ aws s3api get-bucket-replication \
--bucket source \
--profile acctA
```
- 6. Amazon S3 콘솔에서 다음과 같이 설정을 테스트합니다.
	- a. AWS Management Console에 로그인한 후 <https://console.aws.amazon.com/s3/>에서 Amazon S3 콘솔을 엽니다.
- b. *source* 버킷에서 이름이 Tax인 폴더를 생성합니다.
- c. *source* 버킷의 Tax 폴더에 샘플 객체를 추가합니다.

#### **a** Note

Amazon S3가 객체를 복제하는 데 걸리는 시간은 객체 크기에 따라 다릅니다. 복제 상 태를 확인하는 방법에 대한 자세한 내용은 [복제 상태 정보 가져오기](#page-1490-0) 단원을 참조하십 시오.

### *destination* 버킷에서 다음을 확인합니다.

- Amazon S3가 객체를 복제함.
- 객체 속성에서, 복제 상태가 Replica로 설정됨(이 객체를 복제본 객체로 식별).
- 객체 속성에서, 권한 섹션에 아무 권한이 없음. 이는 복제본이 여전히 *source* 버킷 소유자 의 소유이고, *destination* 버킷 소유자는 객체 복제본에 대한 권한이 없음을 의미합니다. Amazon S3에 복제본 소유권을 변경하도록 지시하는 선택적 구성을 추가할 수 있습니다. 예시는 [원본 버킷과 대상 버킷을 서로 다른 계정에서 소유한 경우 복제본 소유자 변경](#page-1429-0) 섹션 을 참조하세요.

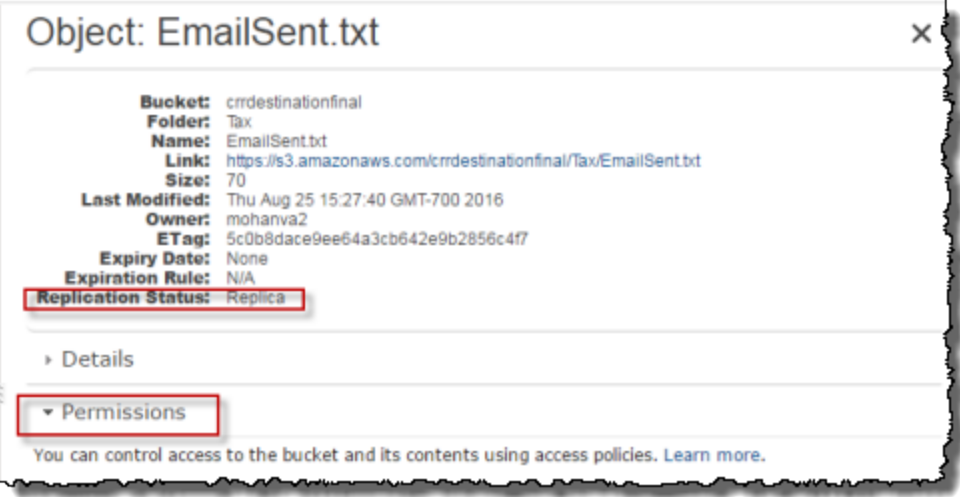

<span id="page-1419-0"></span>AWS SDK 사용

다음 코드 예제를 사용하여 AWS SDK for Java 및 AWS SDK for .NET를 각각 사용하여 버킷에 복제 구성을 추가합니다.

Java

다음 예에서는 버킷에 복제 구성을 추가한 후 해당 구성을 검색 및 확인합니다. 실제 예제를 작성 및 테스트하는 방법에 대한 자세한 내용은 [Amazon S3 Java 코드 예제 테스트](#page-2192-0) 섹션을 참조하십시오.

import com.amazonaws.AmazonServiceException; import com.amazonaws.SdkClientException; import com.amazonaws.auth.profile.ProfileCredentialsProvider; import com.amazonaws.regions.Regions; import com.amazonaws.services.identitymanagement.AmazonIdentityManagement; import com.amazonaws.services.identitymanagement.AmazonIdentityManagementClientBuilder; import com.amazonaws.services.identitymanagement.model.CreateRoleRequest; import com.amazonaws.services.identitymanagement.model.PutRolePolicyRequest; import com.amazonaws.services.s3.AmazonS3; import com.amazonaws.services.s3.AmazonS3Client; import com.amazonaws.services.s3.model.BucketReplicationConfiguration; import com.amazonaws.services.s3.model.BucketVersioningConfiguration; import com.amazonaws.services.s3.model.CreateBucketRequest; import com.amazonaws.services.s3.model.DeleteMarkerReplication; import com.amazonaws.services.s3.model.DeleteMarkerReplicationStatus; import com.amazonaws.services.s3.model.ReplicationDestinationConfig; import com.amazonaws.services.s3.model.ReplicationRule; import com.amazonaws.services.s3.model.ReplicationRuleStatus; import com.amazonaws.services.s3.model.SetBucketVersioningConfigurationRequest; import com.amazonaws.services.s3.model.StorageClass; import com.amazonaws.services.s3.model.replication.ReplicationFilter; import com.amazonaws.services.s3.model.replication.ReplicationFilterPredicate; import com.amazonaws.services.s3.model.replication.ReplicationPrefixPredicate; import java.io.IOException; import java.util.ArrayList; import java.util.HashMap; import java.util.List; import java.util.Map; public class CrossRegionReplication { public static void main(String[] args) throws IOException { Regions clientRegion = Regions.DEFAULT\_REGION; String accountId = "\*\*\* Account ID \*\*\*"; String roleName = "\*\*\* Role name \*\*\*"; String sourceBucketName = "\*\*\* Source bucket name \*\*\*";

```
 String destBucketName = "*** Destination bucket name ***"; 
                     String prefix = "Tax/"; 
                     String roleARN = String.format("arn:aws:iam::%s:%s", accountId, 
  roleName); 
                     String destinationBucketARN = "arn:aws:s3:::" + destBucketName; 
                     AmazonS3 s3Client = AmazonS3Client.builder() 
                                          .withCredentials(new ProfileCredentialsProvider()) 
                                          .withRegion(clientRegion) 
                                         .build();
                     createBucket(s3Client, clientRegion, sourceBucketName); 
                     createBucket(s3Client, clientRegion, destBucketName); 
                     assignRole(roleName, clientRegion, sourceBucketName, 
 destBucketName); 
                     try { 
                               // Create the replication rule. 
                               List<ReplicationFilterPredicate> andOperands = new 
  ArrayList<ReplicationFilterPredicate>(); 
                               andOperands.add(new ReplicationPrefixPredicate(prefix)); 
                               Map<String, ReplicationRule> replicationRules = new 
 HashMap<String, ReplicationRule>(); 
                               replicationRules.put("ReplicationRule1", 
                                                    new ReplicationRule() 
                                                                        .withPriority(0) 
  .withStatus(ReplicationRuleStatus.Enabled) 
  .withDeleteMarkerReplication( 
new the contract of the contract of the contract of the contract of the contract of the contract of the contract of the contract of the contract of the contract of the contract of the contract of the contract of the contra
  DeleteMarkerReplication().withStatus( 
     DeleteMarkerReplicationStatus.DISABLED)) 
                                                                        .withFilter(new 
  ReplicationFilter().withPredicate( 
new the contract of the contract of the contract of the contract of the contract of the contract of the contract of the contract of the contract of the contract of the contract of the contract of the contract of the contra
  ReplicationPrefixPredicate(prefix))) 
                                                                         .withDestinationConfig(new 
  ReplicationDestinationConfig()
```

```
 .withBucketARN(destinationBucketARN) 
  .withStorageClass(StorageClass.Standard))); 
                         // Save the replication rule to the source bucket. 
                         s3Client.setBucketReplicationConfiguration(sourceBucketName, 
                                          new BucketReplicationConfiguration() 
                                                          .withRoleARN(roleARN) 
  .withRules(replicationRules)); 
                         // Retrieve the replication configuration and verify that 
 the configuration 
                         // matches the rule we just set. 
                         BucketReplicationConfiguration replicationConfig = s3Client 
  .getBucketReplicationConfiguration(sourceBucketName); 
                         ReplicationRule rule = 
 replicationConfig.getRule("ReplicationRule1"); 
                         System.out.println("Retrieved destination bucket ARN: " 
 + 
 rule.getDestinationConfig().getBucketARN()); 
                         System.out.println("Retrieved priority: " + 
 rule.getPriority()); 
                         System.out.println("Retrieved source-bucket replication rule 
 status: " + rule.getStatus()); 
                 } catch (AmazonServiceException e) { 
                         // The call was transmitted successfully, but Amazon S3 
 couldn't process 
                         // it, so it returned an error response. 
                         e.printStackTrace(); 
                 } catch (SdkClientException e) { 
                         // Amazon S3 couldn't be contacted for a response, or the 
 client 
                         // couldn't parse the response from Amazon S3. 
                         e.printStackTrace(); 
 } 
        } 
         private static void createBucket(AmazonS3 s3Client, Regions region, String 
 bucketName) { 
                 CreateBucketRequest request = new CreateBucketRequest(bucketName, 
 region.getName());
```

```
 s3Client.createBucket(request); 
                 BucketVersioningConfiguration configuration = new 
  BucketVersioningConfiguration() 
                                  .withStatus(BucketVersioningConfiguration.ENABLED); 
                 SetBucketVersioningConfigurationRequest enableVersioningRequest = 
  new SetBucketVersioningConfigurationRequest( 
                                  bucketName, configuration); 
                 s3Client.setBucketVersioningConfiguration(enableVersioningRequest); 
         } 
         private static void assignRole(String roleName, Regions region, String 
  sourceBucket, String destinationBucket) { 
                 AmazonIdentityManagement iamClient = 
  AmazonIdentityManagementClientBuilder.standard() 
                                  .withRegion(region) 
                                  .withCredentials(new ProfileCredentialsProvider()) 
                                 .build():
                 StringBuilder trustPolicy = new StringBuilder(); 
                trustPolicy.append("{\\r\\n ");
                trustPolicy.append("\\\"Version\\\":\\\"2012-10-17\\\",\\r\\n ");
                trustPolicy.append("\\\"Statement\\\":[\\r\\n {\\r\\n
  "); 
                trustPolicy.append("\\\"Effect\\\":\\\"Allow\\\",\\r\\n \\\
\Upsilon"Principal\\\":{\\r\\n ");
                 trustPolicy.append("\\\"Service\\\":\\\"s3.amazonaws.com\\\"\\r\\n 
       \{\n\cdot\| f(x) \leq 0\} trustPolicy.append("\\\"Action\\\":\\\"sts:AssumeRole\\\"\\r\\n 
   }\\r\\n ]\\r\\n}"); 
                 CreateRoleRequest createRoleRequest = new CreateRoleRequest() 
                                  .withRoleName(roleName) 
  .withAssumeRolePolicyDocument(trustPolicy.toString()); 
                 iamClient.createRole(createRoleRequest); 
                 StringBuilder permissionPolicy = new StringBuilder(); 
                 permissionPolicy.append( 
                                  "{\\r\\n \\\"Version\\\":\\\"2012-10-17\\\",\\r\\n 
    \\\"Statement\\\":[\\r\\n {\\r\\n "); 
                 permissionPolicy.append(
```
 "\\\"Effect\\\":\\\"Allow\\\",\\r\\n \\ \"Action\\\":[\\r\\n "); permissionPolicy.append("\\\"s3:GetObjectVersionForReplication\\\",\ \r\\n "); permissionPolicy.append( "\\\"s3:GetObjectVersionAcl\\\"\\r\\n ],\\r\ \n \\\"Resource\\\":[\\r\\n "); permissionPolicy.append("\\\"arn:aws:s3:::"); permissionPolicy.append(sourceBucket); permissionPolicy.append("/\*\\\"\\r\\n ]\\r\\n },\\r\\n {\\r\\n "); permissionPolicy.append( "\\\"Effect\\\":\\\"Allow\\\",\\r\\n \\ \"Action\\\":[\\r\\n "); permissionPolicy.append( "\\\"s3:ListBucket\\\",\\r\\n \\ \"s3:GetReplicationConfiguration\\\"\\r\\n "); permissionPolicy.append("],\\r\\n \\\"Resource\\\":[\\r\\n \\\"arn:aws:s3:::"); permissionPolicy.append(sourceBucket); permissionPolicy.append("\\r\\n "); permissionPolicy .append("]\\r\\n },\\r\\n {\\r\\n \\\"Effect\\\":\\\"Allow\\\",\\r\\n "); permissionPolicy.append( "\\\"Action\\\":[\\r\\n \\ \"s3:ReplicateObject\\\",\\r\\n "); permissionPolicy .append("\\\"s3:ReplicateDelete\\\",\\r\\n \\\"s3:ReplicateTags\\\",\\r\\n "); permissionPolicy.append("\\\"s3:GetObjectVersionTagging\\\"\\r\\n\\r \\n ],\\r\\n "); permissionPolicy.append("\\\"Resource\\\":\\\"arn:aws:s3:::"); permissionPolicy.append(destinationBucket); permissionPolicy.append("/\*\\\"\\r\\n }\\r\\n ]\\r\\n}"); PutRolePolicyRequest putRolePolicyRequest = new PutRolePolicyRequest() .withRoleName(roleName) .withPolicyDocument(permissionPolicy.toString()) .withPolicyName("crrRolePolicy"); iamClient.putRolePolicy(putRolePolicyRequest);

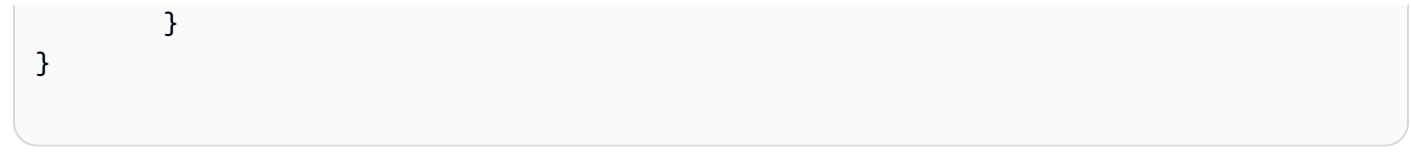

#### $C#$

다음은 버킷에 복제 구성을 추가한 다음 해당 구성을 검색하는 AWS SDK for .NET 코드의 예입니 다. 이 코드를 사용하려면 버킷 이름과 IAM 역할의 Amazon 리소스 이름(ARN)을 제공합니다. 실제 예제를 작성하여 테스트하는 방법에 대한 자세한 내용은 [Amazon S3 .NET 코드 예제 실행](#page-2194-0) 섹션을 참조하십시오.

```
using Amazon;
using Amazon.S3;
using Amazon.S3.Model;
using System;
using System.Threading.Tasks;
namespace Amazon.DocSamples.S3
{ 
     class CrossRegionReplicationTest 
     { 
         private const string sourceBucket = "*** source bucket ***"; 
         // Bucket ARN example - arn:aws:s3:::destinationbucket 
         private const string destinationBucketArn = "*** destination bucket ARN 
  ***"; 
         private const string roleArn = "*** IAM Role ARN ***"; 
         // Specify your bucket region (an example region is shown). 
         private static readonly RegionEndpoint sourceBucketRegion = 
  RegionEndpoint.USWest2; 
         private static IAmazonS3 s3Client; 
         public static void Main() 
         { 
             s3Client = new AmazonS3Client(sourceBucketRegion); 
             EnableReplicationAsync().Wait(); 
         } 
         static async Task EnableReplicationAsync() 
         { 
             try 
             { 
                  ReplicationConfiguration replConfig = new ReplicationConfiguration 
\overline{\mathcal{L}} Role = roleArn, 
                      Rules =
```

```
 { 
                         new ReplicationRule 
\{ Prefix = "Tax", 
                             Status = ReplicationRuleStatus.Enabled, 
                             Destination = new ReplicationDestination 
\{ BucketArn = destinationBucketArn 
 } 
 } 
 } 
               }; 
               PutBucketReplicationRequest putRequest = new 
 PutBucketReplicationRequest 
\overline{a} BucketName = sourceBucket, 
                  Configuration = replConfig 
               }; 
               PutBucketReplicationResponse putResponse = await 
 s3Client.PutBucketReplicationAsync(putRequest); 
               // Verify configuration by retrieving it. 
               await RetrieveReplicationConfigurationAsync(s3Client); 
 } 
           catch (AmazonS3Exception e) 
\{\hspace{.1cm} \} Console.WriteLine("Error encountered on server. Message:'{0}' when 
 writing an object", e.Message); 
 } 
           catch (Exception e) 
\{\hspace{.1cm} \} Console.WriteLine("Unknown encountered on server. Message:'{0}' when 
 writing an object", e.Message); 
 } 
        } 
        private static async Task RetrieveReplicationConfigurationAsync(IAmazonS3 
 client) 
        { 
           // Retrieve the configuration. 
           GetBucketReplicationRequest getRequest = new GetBucketReplicationRequest 
           { 
               BucketName = sourceBucket
```

```
 }; 
              GetBucketReplicationResponse getResponse = await 
  client.GetBucketReplicationAsync(getRequest); 
              // Print. 
              Console.WriteLine("Printing replication configuration information..."); 
              Console.WriteLine("Role ARN: {0}", getResponse.Configuration.Role); 
              foreach (var rule in getResponse.Configuration.Rules) 
\{\hspace{.1cm} \} Console.WriteLine("ID: {0}", rule.Id); 
                  Console.WriteLine("Prefix: {0}", rule.Prefix); 
                  Console.WriteLine("Status: {0}", rule.Status); 
              } 
         } 
     }
}
```
<span id="page-1427-0"></span>원본 버킷과 대상 버킷을 서로 다른 계정에서 소유한 경우 복제 구성

서로 다른 AWS 계정 계정이 *##* 버킷과 *##* 버킷을 소유한 경우의 복제 설정은 동일한 계정이 두 버킷 을 모두 소유한 경우와 비슷합니다. 유일한 차이는 *##* 버킷 소유자가 버킷 정책을 추가하여 *##* 버킷 소 유자에게 객체를 복제할 권한을 부여해야 한다는 것입니다.

교차 계정 시나리오에서 AWS Key Management Service를 사용한 서버 측 암호화를 사용하여 복제를 구성하는 방법에 대한 자세한 내용은 [교차 계정 시나리오를 위한 추가 권한 부여](#page-1489-0) 섹션을 참조하세요.

소스 버킷과 대상 버킷을 서로 다른 AWS 계정에서 소유한 경우 복제를 구성하려면

- 1. 이 예제에서는 *##* 버킷과 *##* 버킷을 서로 다른 두 AWS 계정에서 생성합니다. AWS CLI에 대 해 두 개의 자격 증명 프로파일을 설정해야 합니다(이 예제에서는 프로파일 이름으로 acctA 및 acctB를 사용). 자격 증명 프로파일 설정에 대한 자세한 내용은 AWS Command Line Interface 사 용 설명서의 [명명된 프로파일을](https://docs.aws.amazon.com/cli/latest/userguide/cli-configure-files.html#cli-configure-files-format) 참조하세요.
- 2. [동일한 계정에서 버킷 구성의](#page-1408-0) 단계별 지침을 따르되 다음 사항을 변경합니다.
	- *##* 버킷 활동(*##* 버킷 생성, 버전 관리 활성화, IAM 역할 생성)과 관련된 모든 AWS CLI 명령은 acctA 프로필을 사용합니다. acctB 프로필을 사용해 *##* 버킷을 생성합니다.
	- 권한 정책이 이 예제에서 생성한 *##* 및 *##* 버킷을 지정해야 합니다.
- 3. 콘솔에서 *##* 버킷에 다음 버킷 정책을 추가해 *##* 버킷 소유자가 객체를 복제하도록 허용합니다. 반드시 *##* 버킷 소유자의 AWS 계정 ID 및 *##* 버킷 이름을 제공하여 정책을 편집해야 합니다.

### **a** Note

다음 예시를 사용하려면 *user input placeholders*를 실제 정보로 대체하십시오. *DOC-EXAMPLE-BUCKET*을 대상 버킷 이름으로 바꿉니다. *source-bucket-acct-ID:role/service-role/source-acct-IAM-role*을 이 복제 구성에 사용 중인 역할 로 바꿉니다.

IAM 서비스 역할을 수동으로 만든 경우, 아래 정책 예시와 같이 역할 경로를 role/ service-role/로 설정하세요. 자세한 내용을 알아보려면 IAM 사용 설명서의 [IAM](https://docs.aws.amazon.com/IAM/latest/UserGuide/reference_identifiers.html#identifiers-arns) [ARN](https://docs.aws.amazon.com/IAM/latest/UserGuide/reference_identifiers.html#identifiers-arns)을 참조하세요.

```
{ 
    "Version":"2012-10-17", 
    "Id":"", 
    "Statement":[ 
       { 
           "Sid":"Set-permissions-for-objects", 
           "Effect":"Allow", 
          "Principal":{ 
              "AWS":"arn:aws:iam::source-bucket-acct-ID:role/service-role/source-
acct-IAM-role" 
          }, 
           "Action":["s3:ReplicateObject", "s3:ReplicateDelete"], 
          "Resource":"arn:aws:s3:::DOC-EXAMPLE-BUCKET/*" 
       }, 
       { 
           "Sid":"Set permissions on bucket", 
           "Effect":"Allow", 
           "Principal":{ 
              "AWS":"arn:aws:iam::source-bucket-acct-ID:role/service-role/source-
acct-IAM-role" 
          }, 
           "Action":["s3:List*", "s3:GetBucketVersioning", "s3:PutBucketVersioning"], 
           "Resource":"arn:aws:s3:::DOC-EXAMPLE-BUCKET" 
       } 
   \mathbf{I}}
```
버킷을 선택하고 버킷 정책을 추가합니다. 지침은 [Amazon S3 콘솔을 사용하여 버킷 정책 추가](#page-830-0) 섹션을 참조하세요.

복제에서는 기본적으로 소스 객체 소유자가 복제본을 소유합니다. 소스 버킷과 대상 버킷을 서로 다른 AWS 계정이 소유한 경우 복제본 소유권을 대상 버킷을 소유한 AWS 계정으로 변경하는 선택적 구성 설정을 추가할 수 있습니다. 여기에는 ObjectOwnerOverrideToBucketOwner 권한 부여가 포함됩 니다. 자세한 내용은 [복제본 소유자 변경](#page-1475-0) 단원을 참조하십시오.

<span id="page-1429-0"></span>원본 버킷과 대상 버킷을 서로 다른 계정에서 소유한 경우 복제본 소유자 변경

복제 구성의 *##* 버킷과 *##* 버킷을 서로 다른 AWS 계정에서 소유한 경우 *##* 버킷을 소유한 AWS 계정 으로 복제본 소유권을 변경하도록 Amazon S3에 지시할 수 있습니다. 이 예제에서는 Amazon S3 콘솔 및 AWS CLI를 사용하여 복제본 소유권을 변경하는 방법을 설명합니다. 자세한 내용은 [복제본 소유자](#page-1475-0) [변경](#page-1475-0) 단원을 참조하십시오.

#### **a** Note

S3 복제를 사용하고 서로 다른 AWS 계정이 소스 버킷과 대상 버킷을 소유하는 경우 대상 버킷의 버킷 소유자는 ACL을 사용 중지하여(객체 소유권에 대해 버킷 소유자 시행 설정 사 용) 복제본 소유권을 대상 버킷을 소유하는 AWS 계정으로 변경할 수 있습니다. 이 설정은 s3:ObjectOwnerOverrideToBucketOwner 권한 없이 기존 소유자 재정의 동작을 모방합 니다. 즉, 버킷 소유자 시행 설정으로 대상 버킷에 복제되는 모든 객체는 대상 버킷 소유자가 소 유합니다. 객체 소유권에 대한 자세한 내용은 [객체 소유권 제어 및 버킷에 대해 ACL 사용 중지](#page-1122-0) 섹션을 참조하세요.

교차 계정 시나리오에서 AWS Key Management Service를 사용한 서버 측 암호화를 사용하여 복제를 구성하는 방법에 대한 자세한 내용은 [교차 계정 시나리오를 위한 추가 권한 부여](#page-1489-0) 단원을 참조하세요.

#### S3 콘솔 사용

단계별 지침은 [동일한 계정이 소유한 원본 및 대상 버킷에 대한 복제 구성단](#page-1408-0)원을 참조하세요. 이 주제 에서는 버킷을 동일한 및 서로 다른 AWS 계정이 소유한 경우에 복제 구성을 설정하는 지침을 제공합 니다.

AWS CLI 사용

AWS CLI를 사용하여 복제본 소유권을 변경하려면 버킷을 생성하고 버킷에서 버전 관리를 사용하며 객체를 복제할 권한을 Amazon S3에 부여하는 IAM 역할을 생성하고 복제 구성을 소스 버킷에 추가합 니다. 복제 구성에서 복제본 소유자를 변경하도록 Amazon S3에 지시합니다. 또한 다음 설정을 테스트 합니다.

소스 버킷과 대상 버킷을 서로 다른 AWS 계정(AWS CLI)에서 소유한 경우 복제본 소유권을 변경하려 면

1. 이 예제에서는 *##* 버킷과 *##* 버킷을 서로 다른 두 AWS 계정에서 생성합니다. 2개의 명명된 프로 파일을 포함하는 AWS CLI를 구성합니다. 이 예제에서는 이름이 acctA 및 acctB인 프로필을 사 용합니다. 자격 증명 프로파일 설정에 대한 자세한 내용은 AWS Command Line Interface 사용 설 명서의 [명명된 프로파일을](https://docs.aws.amazon.com/cli/latest/userguide/cli-multiple-profiles.html) 참조하세요.

#### **A** Important

이 연습에 사용하는 프로필에 필요한 권한이 있어야 합니다. 예를 들어 복제 구성에서 Amazon S3가 맡을 수 있는 IAM 역할을 지정합니다. 사용하는 프로필에 iam:PassRole 권한이 있을 경우 이 권한만 사용할 수 있습니다. 관리자 사용자 자격 증명을 사용하여 명 명된 프로필을 생성할 경우 모든 작업을 수행할 수 있습니다. 자세한 내용은 IAM 사용 설 명서에서 [사용자에게 AWS 서비스 역할을 전달할 수 있는 권한 부여](https://docs.aws.amazon.com/IAM/latest/UserGuide/id_roles_use_passrole.html)를 참조하세요.

이들 프로필에 필요한 권한이 있는지 확인해야 합니다. 예를 들어 복제 구성은 Amazon S3가 맡 을 수 있는 IAM 역할을 포함합니다. 그러한 구성을 버킷에 연결하는 데 사용하는 명명된 프로필은 iam:PassRole 권한이 있어야만 연결 작업을 수행할 수 있습니다. 이러한 명명된 프로필을 생성 할 때 관리자 사용자 자격 증명을 지정할 경우 모든 권한이 부여됩니다. 자세한 내용은 [IAM 사용](https://docs.aws.amazon.com/IAM/latest/UserGuide/id_roles_use_passrole.html) [설명서](https://docs.aws.amazon.com/IAM/latest/UserGuide/id_roles_use_passrole.html)에서 사용자에게 AWS 서비스 역할을 전달할 수 있는 권한 부여를 참조하세요.

2. *##* 버킷을 생성하고 버전 관리를 사용 설정합니다. 이 예제는 *##* 버킷을 미국 동부(버지니아 북부) (us-east-1) 리전에서 생성합니다.

```
aws s3api create-bucket \
--bucket source \
--region us-east-1 \
--profile acctA
```

```
aws s3api put-bucket-versioning \
--bucket source \
--versioning-configuration Status=Enabled \
--profile acctA
```
3. *##* 버킷을 생성하고 버전 관리를 사용 설정합니다. 이 예제에서는 *##* 버킷을 미국 서부(오레곤) (us-west-2) 리전에서 생성합니다. *##* 버킷을 생성할 때 사용한 것과 다른 AWS 계정 프로파일을 사용합니다.

```
aws s3api create-bucket \
--bucket destination \
--region us-west-2 \
--create-bucket-configuration LocationConstraint=us-west-2 \
--profile acctB
```

```
aws s3api put-bucket-versioning \
--bucket destination \
--versioning-configuration Status=Enabled \
--profile acctB
```
- 4. *##* 버킷 정책에 복제본 소유권 변경을 허용할 권한을 추가해야 합니다.
	- a. 다음 정책을 *destination-bucket-policy*.json에 저장합니다.

```
{ 
   "Version": "2012-10-17", 
   "Statement": [ 
    \left\{ \right. "Sid": "destination_bucket_policy_sid", 
        "Principal": { 
          "AWS": "source-bucket-owner-account-id"
        }, 
        "Action": [ 
          "s3:ReplicateObject", 
          "s3:ReplicateDelete", 
          "s3:ObjectOwnerOverrideToBucketOwner", 
          "s3:ReplicateTags", 
          "s3:GetObjectVersionTagging" 
        ], 
        "Effect": "Allow", 
        "Resource": [ 
          "arn:aws:s3:::destination/*" 
        ] 
     } 
  \mathbf{I}}
```
b. *##* 버킷에 위의정책을 적용합니다.

```
aws s3api put-bucket-policy --region $ {destination_region} --
bucket $ {destination} --policy file://destination_bucket_policy.json
```
- 5. IAM 역할 생성. 나중에 *##* 버킷에 추가하는 복제 구성에서 이 역할을 지정합니다. Amazon S3는 사용자를 대신하여 객체를 복제하기 위해 이 역할을 맡습니다. IAM 역할은 다음의 두 단계로 생성 합니다.
	- 역할을 생성합니다.
	- 역할에 권한 정책을 연결합니다.
	- a. IAM 역할 생성.
		- i. 다음 신뢰 정책을 복사하여 로컬 컴퓨터의 현재 디렉터리에 s3-role-trustpolicy.json이라는 이름의 파일로 저장합니다. 이 정책은 역할을 맡을 권한을 Amazon S3에 부여합니다.

```
{ 
     "Version":"2012-10-17", 
     "Statement":[ 
        \mathcal{L} "Effect":"Allow", 
            "Principal":{ 
                "Service":"s3.amazonaws.com" 
            }, 
             "Action":"sts:AssumeRole" 
        } 
    \mathbf{I}}
```
ii. 다음 AWS CLI 명령을 실행해 역할을 생성합니다.

```
$ aws iam create-role \
--role-name replicationRole \
--assume-role-policy-document file://s3-role-trust-policy.json \
--profile acctA
```
b. 역할에 권한 정책을 연결합니다.

i. 다음 권한 정책을 복사하여 로컬 컴퓨터의 현재 디렉터리에 s3-role-perm-polchangeowner.json 파일로 저장합니다. 이 정책은 다양한 Amazon S3 버킷 및 객체 작 업에 대한 권한을 부여합니다. 다음 단계에서 IAM 역할을 생성하여 이 정책을 역할에 연 결합니다.

```
{ 
    "Version":"2012-10-17", 
    "Statement":[ 
        { 
            "Effect":"Allow", 
            "Action":[ 
               "s3:GetObjectVersionForReplication", 
               "s3:GetObjectVersionAcl" 
            ], 
            "Resource":[ 
               "arn:aws:s3:::source/*" 
           \mathbf{I} }, 
        { 
            "Effect":"Allow", 
            "Action":[ 
               "s3:ListBucket", 
               "s3:GetReplicationConfiguration" 
            ], 
            "Resource":[ 
               "arn:aws:s3:::source" 
          \mathbf{I} }, 
        { 
            "Effect":"Allow", 
            "Action":[ 
               "s3:ReplicateObject", 
               "s3:ReplicateDelete", 
               "s3:ObjectOwnerOverrideToBucketOwner", 
               "s3:ReplicateTags", 
               "s3:GetObjectVersionTagging" 
            ], 
            "Resource":"arn:aws:s3:::destination/*" 
        } 
   \mathbf{I}}
```
ii. 정책을 생성하고 역할에 연결하려면 다음 명령을 실행합니다.

```
$ aws iam put-role-policy \
--role-name replicationRole \
--policy-document file://s3-role-perm-pol-changeowner.json \
--policy-name replicationRolechangeownerPolicy \
--profile acctA
```
- 6. 원본 버킷에 복제 구성을 추가합니다.
	- a. AWS CLI를 사용하려면 복제 구성을 JSON으로 지정해야 합니다. 다음 JSON을 로 컬 컴퓨터의 현재 디렉터리에 replication.json 파일로 저장합니다. 구성에서 AccessControlTranslation을 추가하여 복제본 소유권 변경을 표시합니다.

```
{ 
    "Role":"IAM-role-ARN", 
    "Rules":[ 
       { 
           "Status":"Enabled", 
           "Priority":1, 
           "DeleteMarkerReplication":{ 
              "Status":"Disabled" 
           }, 
           "Filter":{ 
           }, 
           "Status":"Enabled", 
           "Destination":{ 
               "Bucket":"arn:aws:s3:::destination", 
              "Account":"destination-bucket-owner-account-id", 
              "AccessControlTranslation":{ 
                  "Owner":"Destination" 
 } 
           } 
       } 
   \mathbf{I}}
```
- b. *##* 버킷 소유자 계정 ID 및 *IAM-role-ARN*에 값을 입력하여 JSON을 편집합니다. 변경 사항 을 저장합니다.
- c. 원본 버킷에 복제 구성을 추가하려면 다음 명령을 실행합니다. *##* 버킷 이름을 제공합니다.

```
$ aws s3api put-bucket-replication \
```

```
--replication-configuration file://replication.json \
--bucket source \
--profile acctA
```
- 7. Amazon S3 콘솔에서 복제본 소유권을 확인합니다.
	- a. AWS Management Console에 로그인한 후 <https://console.aws.amazon.com/s3/>에서 Amazon S3 콘솔을 엽니다.
	- b. *##* 버킷에 객체를 추가합니다. *##* 버킷에 객체 복제본이 저장되었는지, 복제본 소유권이 *##* 버킷을 소유한 AWS 계정으로 변경되었는지 확인합니다.

AWS SDK 사용

복제 구성을 추가하는 코드 예제는 [AWS SDK 사용](#page-1419-0) 단원을 참조하십시오. 복제 구성을 적절히 수정해 야 합니다. 개념적 정보는 [복제본 소유자 변경](#page-1475-0) 단원을 참조하십시오.

<span id="page-1435-0"></span>암호화된 객체 복제

기본적으로 Amazon S3는 AWS Key Management Service(AWS KMS) 키를 사용한 서버 측 암호화 (SSE-KMS) 또는 AWS KMS 키를 사용한 이중 계층 서버 측 암호화(DSSE-KMS)를 사용하여 암호화된 객체를 복제하지 않습니다. SSE-KMS 또는 DSS-KMS로 암호화된 객체를 복제하려면 버킷 복제 구성 을 수정하여 이러한 객체를 복제하도록 Amazon S3에 지시해야 합니다. 이 예제에서는 Amazon S3 콘 솔 및 AWS Command Line Interface(AWS CLI)를 사용해 암호화된 객체 복제를 사용하도록 버킷 복제 구성을 변경하는 방법을 설명합니다.

자세한 내용은 [서버 측 암호화\(SSE-C, SSE-S3, SSE-KMS, DSSE-KMS\)를 사용하여 생성된 객체 복제](#page-1479-0) 단원을 참조하십시오.

**a** Note

소스 또는 대상 버킷에 대해 S3 버킷 키를 사용하도록 설정하면 암호화 컨텍스트는 객체의 ARN이 아니라 버킷의 ARN(Amazon 리소스 이름)이 됩니다. 암호화 컨텍스트에 버킷 ARN을 사용하려면 IAM 정책을 업데이트해야 합니다. 자세한 내용은 [S3 버킷 키 및 복제](#page-1484-0) 단원을 참조 하십시오.

**a** Note

Amazon S3에서 다중 리전 AWS KMS keys를 사용할 수 있습니다. 그러나 Amazon S3는 현재 다중 리전 키를 단일 리전 키인 것처럼 취급하며, 키의 다중 리전 기능을 사용하지 않습니다. 자

세한 내용은 AWS Key Management Service 개발자 안내서에서 [다중 리전 키 사용을](https://docs.aws.amazon.com/kms/latest/developerguide/multi-region-keys-overview.html) 참조하세 요.

## S3 콘솔 사용

단계별 지침은 [동일한 계정이 소유한 원본 및 대상 버킷에 대한 복제 구성단](#page-1408-0)원을 참조하세요. 이 주제 에서는 버킷을 동일하거나 서로 다른 AWS 계정이 소유한 경우에 복제 구성을 설정하는 지침을 제공합 니다.

AWS CLI 사용

AWS CLI를 사용하여 암호화된 객체를 복제하려면 다음을 수행합니다.

- 소스 및 대상 버킷을 생성하고 버킷에 버전 관리를 사용 설정합니다.
- Amazon S3에 객체 복제 권한을 제공하는 AWS Identity and Access Management(IAM) 역할을 생성 합니다. IAM 역할의 권한은 암호화된 객체를 복제하는 데 필요한 권한을 포함합니다.
- 소스 버킷에 복제 구성을 추가합니다. 복제 구성이 KMS 키를 사용하여 암호화된 객체를 복제하는 데 관련된 정보를 제공합니다.
- 소스 버킷에 암호화된 객체를 추가합니다.
- 설정을 테스트하여 암호화된 객체가 대상 버킷에 복제되고 있는지 확인합니다.

아래에서 절차를 알아볼 수 있습니다.

서버 측 암호화된 객체 복제(AWS CLI)

1. 이 예시에서는 동일한 AWS 계정에 *DOC-EXAMPLE-SOURCE-BUCKET* 및 *DOC-EXAMPLE-DESTINATION-BUCKET* 버킷을 모두 생성합니다. AWS CLI의 보안 인증 프로필도 설정합니다. 이 예시에서는 *acctA*라는 프로필 이름을 사용합니다.

자격 증명 프로파일 설정에 대한 자세한 내용은 AWS Command Line Interface 사용 설명 서의 [명명된 프로파일을](https://docs.aws.amazon.com/cli/latest/userguide/cli-multiple-profiles.html) 참조하세요. 이 예시에서 CLI 명령을 사용하려면 *user input placeholders*를 실제 정보로 대체합니다.

2. 다음 명령을 사용하여 *DOC-EXAMPLE-SOURCE-BUCKET* 버킷을 생성하고 버킷에서 버전 관리를 활성화합니다. 다음 예시 명령은 미국 동부(버지니아 북부)(us-east-1) 리전에 *DOC-EXAMPLE-SOURCE-BUCKET* 버킷을 생성합니다.

aws s3api create-bucket \

```
--bucket DOC-EXAMPLE-SOURCE-BUCKET \
--region us-east-1 \
--profile acctA
```
aws s3api put-bucket-versioning \ --bucket *DOC-EXAMPLE-SOURCE-BUCKET* \ --versioning-configuration Status=Enabled \ --profile *acctA*

3. 다음 명령을 사용하여 *DOC-EXAMPLE-DESTINATION-BUCKET* 버킷을 생성하고 버킷에서 버전 관리를 활성화합니다. 다음 예시 명령은 미국 서부(오레곤)(us-west-2) 리전에 *DOC-EXAMPLE-DESTINATION-BUCKET* 버킷을 생성합니다.

# **a** Note

*DOC-EXAMPLE-SOURCE-BUCKET* 및 *DOC-EXAMPLE-DESTINATION-BUCKET* 버킷이 모 두 동일한 AWS 계정에 있을 때 복제 구성을 설정하려면 동일한 프로필을 사용합니다. 이 예제에서는 *acctA*을 사용합니다. 버킷을 서로 다른 AWS 계정에서 소유한 경우 복제 구 성을 테스트하려면 각각 다른 프로필을 지정합니다.

```
aws s3api create-bucket \
--bucket DOC-EXAMPLE-DESTINATION-BUCKET \
--region us-west-2 \
--create-bucket-configuration LocationConstraint=us-west-2 \
--profile acctA
```

```
aws s3api put-bucket-versioning \
--bucket DOC-EXAMPLE-DESTINATION-BUCKET \
--versioning-configuration Status=Enabled \
--profile acctA
```
- 4. IAM 서비스 역할을 생성합니다. 나중에 *DOC-EXAMPLE-SOURCE-BUCKET* 버킷에 추가하는 복제 구성에서 이 역할을 지정합니다. Amazon S3는 사용자를 대신하여 객체를 복제하기 위해 이 역할 을 맡습니다. IAM 역할은 다음의 두 단계로 생성합니다.
	- 서비스 역할을 만듭니다.
	- 역할에 권한 정책을 연결합니다.
- a. IAM 서비스서비스 역할을 생성하려면 다음을 수행합니다.
	- i. 다음 신뢰 정책을 복사하여 로컬 컴퓨터의 현재 디렉터리에 s3-role-trust-policykmsobj.json 파일로 저장합니다. 이 정책은 Amazon S3가 사용자를 대신해 작업을 수 행할 수 있도록 역할을 맡을 권한을 Amazon S3 서비스 보안 주체에 부여합니다.

```
{ 
    "Version":"2012-10-17", 
    "Statement":[ 
        { 
            "Effect":"Allow", 
           "Principal":{ 
               "Service":"s3.amazonaws.com" 
           }, 
            "Action":"sts:AssumeRole" 
        } 
    ]
}
```
ii. 다음 명령을 실행해 역할을 생성합니다.

```
$ aws iam create-role \
--role-name replicationRolekmsobj \
--assume-role-policy-document file://s3-role-trust-policy-kmsobj.json \
--profile acctA
```
- b. 다음으로, 역할에 권한 정책을 연결합니다. 이 정책은 다양한 Amazon S3 버킷 및 객체 작업 에 대한 권한을 부여합니다.
	- i. 다음 권한 정책을 복사하여 로컬 컴퓨터의 현재 디렉터리에 s3-role-permissionspolicykmsobj.json 파일로 저장합니다. IAM 역할을 생성하여 나중에 정책을 여기에 연결할 것입니다.

**A** Important

권한 정책에서 *DOC-EXAMPLE-SOURCE-BUCKET* 및 *DOC-EXAMPLE-DESTINATION-BUCKET* 버킷 암호화에 사용할 AWS KMS 키 ID를 지정합니 다. *DOC-EXAMPLE-SOURCE-BUCKET* 및 *DOC-EXAMPLE-DESTINATION-*

# *BUCKET* 버킷에 대해 별도의 KMS 키 2개를 생성해야 합니다. AWS KMS keys는 키가 생성된 AWS 리전의 외부에서 공유되지 않습니다.

```
{ 
    "Version":"2012-10-17", 
    "Statement":[ 
      \left\{ \right. "Action":[ 
              "s3:ListBucket", 
              "s3:GetReplicationConfiguration", 
              "s3:GetObjectVersionForReplication", 
              "s3:GetObjectVersionAcl", 
              "s3:GetObjectVersionTagging" 
          ], 
           "Effect":"Allow", 
           "Resource":[ 
              "arn:aws:s3:::DOC-EXAMPLE-SOURCE-BUCKET", 
              "arn:aws:s3:::DOC-EXAMPLE-SOURCE-BUCKET/*" 
          ] 
       }, 
       { 
           "Action":[ 
              "s3:ReplicateObject", 
              "s3:ReplicateDelete", 
              "s3:ReplicateTags" 
           ], 
           "Effect":"Allow", 
           "Condition":{ 
              "StringLikeIfExists":{ 
                 "s3:x-amz-server-side-encryption":[ 
                     "aws:kms", 
                     "AES256", 
                    "aws:kms:dsse" 
                 ], 
                 "s3:x-amz-server-side-encryption-aws-kms-key-id":[ 
                     "AWS KMS key IDs(in ARN format) to use for encrypting 
 object replicas" 
 ] 
 } 
           }, 
           "Resource":"arn:aws:s3:::DOC-EXAMPLE-DESTINATION-BUCKET/*"
```
```
 }, 
       { 
          "Action":[ 
              "kms:Decrypt" 
          ], 
          "Effect":"Allow", 
          "Condition":{ 
             "StringLike":{ 
                 "kms:ViaService":"s3.us-east-1.amazonaws.com", 
                 "kms:EncryptionContext:aws:s3:arn":[ 
                    "arn:aws:s3:::DOC-EXAMPLE-SOURCE-BUCKET/*" 
 ] 
 } 
          }, 
          "Resource":[ 
              "AWS KMS key IDs(in ARN format) used to encrypt source 
 objects." 
 ] 
       }, 
       { 
          "Action":[ 
             "kms:Encrypt" 
          ], 
          "Effect":"Allow", 
          "Condition":{ 
              "StringLike":{ 
                 "kms:ViaService":"s3.us-west-2.amazonaws.com", 
                 "kms:EncryptionContext:aws:s3:arn":[ 
                    "arn:aws:s3:::DOC-EXAMPLE-DESTINATION-BUCKET/*" 
 ] 
 } 
          }, 
          "Resource":[ 
             "AWS KMS key IDs(in ARN format) to use for encrypting object 
 replicas" 
         \mathbf{I} } 
   \mathbf{I}}
```
ii. 정책을 생성하여 역할에 연결합니다.

```
$ aws iam put-role-policy \
--role-name replicationRolekmsobj \
```

```
--policy-document file://s3-role-permissions-policykmsobj.json \
--policy-name replicationRolechangeownerPolicy \
--profile acctA
```
5. 다음 복제 구성을 *DOC-EXAMPLE-SOURCE-BUCKET* 버킷에 추가합니다. 이 구성은 Tax/ 접두사 가 있는 객체를 *DOC-EXAMPLE-DESTINATION-BUCKET* 버킷으로 복제하도록 Amazon S3에 지 시합니다.

#### **A** Important

복제 구성에서 Amazon S3가 맡을 수 있는 IAM 역할을 지정합니다. iam:PassRole 권한 이 있을 경우 이 권한만 사용할 수 있습니다. CLI 명령에서 지정한 프로필에 이 권한이 있 어야 합니다. 자세한 내용은 IAM 사용 설명서에서 [사용자에게 AWS 서비스에 역할을 전달](https://docs.aws.amazon.com/IAM/latest/UserGuide/id_roles_use_passrole.html) [할 권한 부여를](https://docs.aws.amazon.com/IAM/latest/UserGuide/id_roles_use_passrole.html) 참조하세요.

```
 <ReplicationConfiguration> 
   <Role>IAM-Role-ARN</Role> 
  \langleRule>
     <Priority>1</Priority> 
     <DeleteMarkerReplication> 
        <Status>Disabled</Status> 
     </DeleteMarkerReplication> 
     <Filter> 
        <Prefix>Tax</Prefix> 
     </Filter> 
     <Status>Enabled</Status> 
     <SourceSelectionCriteria> 
       <SseKmsEncryptedObjects> 
         <Status>Enabled</Status> 
       </SseKmsEncryptedObjects> 
     </SourceSelectionCriteria> 
     <Destination> 
       <Bucket>arn:aws:s3:::DOC-EXAMPLE-DESTINATION-BUCKET</Bucket> 
       <EncryptionConfiguration> 
         <ReplicaKmsKeyID>AWS KMS key IDs to use for encrypting object replicas</
ReplicaKmsKeyID> 
       </EncryptionConfiguration> 
     </Destination> 
   </Rule>
</ReplicationConfiguration>
```
*DOC-EXAMPLE-SOURCE-BUCKET* 버킷에 복제 구성을 추가하려면 다음을 수행합니다.

a. AWS CLI를 사용하려면 복제 구성을 JSON으로 지정해야 합니다. 다음 JSON을 로컬 컴퓨터 의 현재 디렉터리에 파일(replication.json)로 저장합니다.

```
{ 
    "Role":"IAM-Role-ARN", 
    "Rules":[ 
       { 
           "Status":"Enabled", 
           "Priority":1, 
           "DeleteMarkerReplication":{ 
              "Status":"Disabled" 
          }, 
          "Filter":{ 
              "Prefix":"Tax" 
          }, 
           "Destination":{ 
              "Bucket":"arn:aws:s3:::DOC-EXAMPLE-DESTINATION-BUCKET", 
              "EncryptionConfiguration":{ 
                 "ReplicaKmsKeyID":"AWS KMS key IDs (in ARN format) to use for 
  encrypting object replicas" 
 } 
          }, 
           "SourceSelectionCriteria":{ 
              "SseKmsEncryptedObjects":{ 
                 "Status":"Enabled" 
 } 
          } 
       } 
   \mathbf{I}}
```
- b. JSON을 편집하여 *DOC-EXAMPLE-DESTINATION-BUCKET* 버킷, *AWS KMS key IDs (in ARN format)* 및 *IAM-role-ARN*에 대한 값을 제공합니다. 변경 사항을 저장합니다.
- c. 다음 명령을 사용하여 *DOC-EXAMPLE-SOURCE-BUCKET* 버킷에 복제 구성을 추가합니다. 반 드시 *DOC-EXAMPLE-SOURCE-BUCKET* 버킷 이름을 제공해야 합니다.

```
$ aws s3api put-bucket-replication \
--replication-configuration file://replication.json \
--bucket DOC-EXAMPLE-SOURCE-BUCKET \
```
--profile *acctA*

- 6. 구성을 테스트하여 암호화된 객체가 복제되는지 확인합니다. Amazon S3 콘솔에서 다음과 같이 수행합니다.
	- a. AWS Management Console에 로그인한 후 <https://console.aws.amazon.com/s3/>에서 Amazon S3 콘솔을 엽니다.
	- b. *DOC-EXAMPLE-SOURCE-BUCKET* 버킷에서 이름이 Tax인 폴더를 생성합니다.
	- c. 폴더에 샘플 객체를 추가합니다. 반드시 암호화 옵션을 선택하고 객체를 암호화할 KMS 키를 지정해야 합니다.
	- d. *DOC-EXAMPLE-DESTINATION-BUCKET* 버킷에 객체 복제본이 있으며 해당 복제본이 구성에 서 지정한 KMS 키를 사용하여 암호화되었는지 확인합니다. 자세한 내용은 [the section called](#page-1490-0)  ["복제 상태 가져오기"](#page-1490-0) 단원을 참조하십시오.

AWS SDK 사용

복제 구성을 추가하는 코드 예시는 [AWS SDK 사용](#page-1419-0) 섹션을 참조하세요. 복제 구성을 적절히 수정해야 합니다.

개념적 정보는 [서버 측 암호화\(SSE-C, SSE-S3, SSE-KMS, DSSE-KMS\)를 사용하여 생성된 객체 복제](#page-1479-0) 단원을 참조하십시오.

<span id="page-1443-0"></span>S3 Replication Time Control(S3 RTC)을 사용하여 객체 복제

S3 Replication Time Control(S3 RTC)은 데이터 복제와 관련된 규정 준수 요구 사항이나 비즈니스 요 구 사항을 충족할 수 있도록 지원하며 Amazon S3 복제 활동에 대한 가시성을 제공합니다. S3 RTC는 Amazon S3에 업로드하는 대부분의 객체를 몇 초 만에 복제하고 이러한 객체의 99.99%를 15분 내에 복제합니다.

S3 RTC를 사용하여 복제 보류 중인 객체의 총 수와 크기 및 대상 리전까지의 최대 복제 시간을 모니터 링할 수 있습니다. 복제 지표는 [AWS Management Console](https://console.aws.amazon.com/s3/) 및 [Amazon CloudWatch 사용 설명서를](https://docs.aws.amazon.com/AmazonCloudWatch/latest/DeveloperGuide/) 통 해 사용할 수 있습니다. 자세한 내용은 [the section called "CloudWatch의 S3 복제 지표 "](#page-1811-0) 단원을 참조하 십시오.

S3 콘솔 사용

단계별 지침은 [동일한 계정이 소유한 원본 및 대상 버킷에 대한 복제 구성단](#page-1408-0)원을 참조하세요. 이 주제 에서는 버킷을 동일한 및 서로 다른 AWS 계정이 소유한 경우에 복제 구성에서 S3 RTC를 사용하는 지 침을 제공합니다.

AWS CLI 사용

AWS CLI를 사용하여 S3 RTC가 사용 설정된 객체를 복제하려면 버킷을 생성하고 버킷에서 버전 관리 를 사용하며 객체를 복제할 권한을 Amazon S3에 부여하는 IAM 역할을 생성하고 복제 구성을 소스 버 킷에 추가합니다. 복제 구성을 하려면 S3 Replication Time Control(S3 RTC)이 사용 설정되어 있어야 합니다.

S3 RTC를 사용하는 상태로 복제(AWS CLI)

• 다음 예제에서는 ReplicationTime 및 Metric을(를) 설정하고 원본 버킷에 복제 구성을 추가 합니다.

```
{ 
     "Rules": [ 
         { 
              "Status": "Enabled", 
              "Filter": { 
                  "Prefix": "Tax" 
              }, 
              "DeleteMarkerReplication": { 
                  "Status": "Disabled" 
              }, 
              "Destination": { 
                  "Bucket": "arn:aws:s3:::destination", 
                  "Metrics": { 
                      "Status": "Enabled", 
                      "EventThreshold": { 
                           "Minutes": 15 
1 1 1 1 1 1 1
                  }, 
                  "ReplicationTime": { 
                      "Status": "Enabled", 
                      "Time": { 
                           "Minutes": 15 
1 1 1 1 1 1 1
 } 
              }, 
              "Priority": 1 
         } 
     ], 
     "Role": "IAM-Role-ARN"
}
```
### **A** Important

Metrics:EventThreshold:Minutes 및 ReplicationTime:Time:Minutes은(는) 유효한 값으로 15만 가질 수 있습니다.

#### Java용 AWS SDK 사용

다음은 S3 Replication Time Control(S3 RTC)을 통해 복제 구성을 추가하는 Java 예제입니다.

```
import software.amazon.awssdk.auth.credentials.AwsBasicCredentials;
import software.amazon.awssdk.regions.Region;
import software.amazon.awssdk.services.s3.model.DeleteMarkerReplication;
import software.amazon.awssdk.services.s3.model.Destination;
import software.amazon.awssdk.services.s3.model.Metrics;
import software.amazon.awssdk.services.s3.model.MetricsStatus;
import software.amazon.awssdk.services.s3.model.PutBucketReplicationRequest;
import software.amazon.awssdk.services.s3.model.ReplicationConfiguration;
import software.amazon.awssdk.services.s3.model.ReplicationRule;
import software.amazon.awssdk.services.s3.model.ReplicationRuleFilter;
import software.amazon.awssdk.services.s3.model.ReplicationTime;
import software.amazon.awssdk.services.s3.model.ReplicationTimeStatus;
import software.amazon.awssdk.services.s3.model.ReplicationTimeValue;
public class Main { 
   public static void main(String[] args) { 
     S3Client s3 = S3Client.builder() 
       .region(Region.US_EAST_1) 
       .credentialsProvider(() -> AwsBasicCredentials.create( 
           "AWS_ACCESS_KEY_ID", 
           "AWS_SECRET_ACCESS_KEY") 
       ) 
      .build();
     ReplicationConfiguration replicationConfig = ReplicationConfiguration 
       .builder() 
       .rules( 
           ReplicationRule 
             .builder() 
             .status("Enabled") 
             .priority(1)
```

```
 .deleteMarkerReplication( 
                DeleteMarkerReplication 
                     .builder() 
                     .status("Disabled") 
                     .build() 
) .destination( 
                Destination 
                     .builder() 
                     .bucket("destination_bucket_arn") 
                     .replicationTime( 
                         ReplicationTime.builder().time( 
                             ReplicationTimeValue.builder().minutes(15).build() 
                         ).status( 
                             ReplicationTimeStatus.ENABLED 
                         ).build() 
) .metrics( 
                         Metrics.builder().eventThreshold( 
                             ReplicationTimeValue.builder().minutes(15).build() 
                         ).status( 
                            MetricsStatus.ENABLED 
                         ).build() 
) .build() 
) .filter( 
                ReplicationRuleFilter 
                     .builder() 
                     .prefix("testtest") 
                     .build() 
).build() .role("role_arn") 
        .build();
    // Put replication configuration 
    PutBucketReplicationRequest putBucketReplicationRequest = 
 PutBucketReplicationRequest 
      .builder() 
       .bucket("source_bucket") 
       .replicationConfiguration(replicationConfig) 
      .build();
```
 } }

s3.putBucketReplication(putBucketReplicationRequest);

자세한 내용은 [S3 Replication Time Control\(S3 RTC\)을 사용하여 규정 준수 요구 사항 충족](#page-1469-0) 단원을 참 조하십시오.

Amazon S3 콘솔을 사용하여 복제 규칙 관리

복제는 동일한 리전 또는 서로 다른 AWS 리전의 버킷 간에 객체를 비동기식으로 자동 복사하는 것을 말합니다. 새로 생성된 객체 및 객체 업데이트를 원본 버킷에서 지정된 대상 버킷으로 복제합니다.

Amazon S3 콘솔을 사용하면 원본 버킷에 복제 규칙을 추가할 수 있습니다. 복제 규칙은 복제할 원본 버킷 객체와 복제된 객체가 저장된 대상 버킷을 정의합니다. 복제에 대한 자세한 내용은 [객체 복제](#page-1377-0) 섹 션을 참조하십시오.

복제 규칙은 복제 페이지에서 관리할 수 있습니다. 복제 규칙은 추가, 보기, 사용 설정, 사용 중지 및 삭 제하고 우선 순위를 변경할 수 있습니다. 복제 규칙을 버킷에 추가하는 것에 관한 자세한 내용은 [S3 콘](#page-1409-0) [솔 사용](#page-1409-0) 단원을 참조하십시오.

S3 버킷에서 복제 규칙 관리

- 1. AWS Management Console에 로그인한 후 <https://console.aws.amazon.com/s3/>에서 Amazon S3 콘솔을 엽니다.
- 2. 버킷 목록에서 원하는 버킷의 이름을 선택합니다.
- 3. 관리(Management)를 선택한 다음 아래로 스크롤하여 복제 규칙(Replication rules)으로 이동합니 다.
- 4. 복제 규칙은 다음과 같은 방법으로 변경합니다.
	- 복제 규칙을 사용 설정하거나 사용 중지하려면 해당 규칙을 선택하고 작업(Actions)을 선택한 다음, 드롭다운 목록에서 규칙 사용 설정(Enable rule) 또는 규칙 사용 중지(Disable rule)를 선 택합니다. 작업(Actions) 드롭다운 목록의 해당 버킷에 있는 모든 규칙들을 사용 중지 및 사용 설정하거나 삭제할 수도 있습니다.
	- 복제 속성을 변경하려면 해당 규칙을 선택하고 편집(Edit)을 선택합니다. 이렇게 하면 복제 마 법사가 시작되어 규칙을 변경하는 데 필요한 도움을 제공합니다. 마법사 사용에 대한 자세한 내용은 다음[\(S3 콘솔 사용\)](#page-1409-0)을 참조하세요.

여러 규칙의 범위에 포함된 객체로 인해 발생하는 충돌을 방지하기 위해 규칙 우선 순위를 설 정합니다. 중첩 규칙의 경우, Amazon S3은 규칙 우선 순위를 사용하여 어느 규칙을 적용할지

결정합니다. 숫자가 클수록 우선 순위가 높아집니다. 규칙 우선 순위에 대한 자세한 내용은 [복](#page-1386-0) [제 구성](#page-1386-0) 단원을 참조하세요.

# <span id="page-1448-0"></span>S3 배치 복제를 사용한 기존 객체 복제

S3 Batch Replication은 복제 구성이 적용되기 전에 존재했던 객체, 이전에 복제되었던 객체 및 복제 에 실패했던 객체를 복제하는 방법을 제공합니다. 배치 작업을 사용하여 이 작업을 수행합니다. 이 는 Amazon S3 버킷에서 새 객체를 지속적으로 자동으로 복제하는 라이브 복제와 다릅니다. Batch Replication을 시작하려면 다음을 수행할 수 있습니다.

- 새 복제 규칙 또는 대상에 대해 배치 복제 시작 새 복제 구성에서 첫 번째 규칙을 생성할 때 또는 AWS Management Console을 통해 새 대상을 기존 구성에 추가할 때 일회성 배치 복제 작업을 생성 할 수 있습니다.
- 기존 복제 구성에 대해 배치 복제 시작 AWS SDK, AWS Command Line Interface(AWS CLI) 또는 Amazon S3 콘솔을 통해 S3 배치 작업을 사용하여 새 배치 복제 작업을 생성할 수 있습니다.

배치 복제 작업이 완료되면 완료 보고서를 수신합니다. 보고서를 사용하여 작업을 검사하는 방법에 대 한 자세한 정보는 [작업 상태 및 완료 보고서 추적](#page-1668-0) 섹션을 참조하세요.

S3 배치 복제 고려 사항

- 소스 버킷에는 기존 복제 구성이 있어야 합니다. 복제를 사용하려면 [복제 설정](#page-1385-0) 및 [연습: 복제 구성 예](#page-1407-0) [제](#page-1407-0) 섹션을 참조하세요.
- 버킷에 대해 S3 수명 주기를 구성한 경우 배치 복제 작업이 활성 상태인 동안 수명 주기 규칙을 사용 중지하는 것이 좋습니다. 이렇게 하면 소스 버킷과 대상 버킷 간의 패리티가 보장됩니다. 이렇게 하 지 않을 경우 두 버킷 간의 패리티가 어긋날 수 있으며, 원본 버킷의 정확한 복제본인 대상 버킷을 만 들 수 없습니다. 다음을 고려하세요.
	- 원본 버킷에는 객체 및 삭제 마커에 대한 여러 버전이 있습니다.
	- 소스 및 대상 버킷에는 만료된 삭제 마커를 제거하는 수명 주기 구성이 있습니다.

배치 복제는 객체 버전을 복제하기 전에 삭제 마커를 대상 버킷에 복제할 수 있습니다. 이로 인해 삭 제 마커가 만료된 것으로 표시되고 객체가 복사되기 전에 대상 버킷에서 제거될 수 있습니다.

• 배치 작업을 실행하기 위해 지정하는 AWS Identity and Access Management(IAM) 역할에는 기본 배 치 작업을 수행할 수 있는 권한이 있어야 합니다. IAM 역할 생성에 대한 자세한 내용은 [배치 복제에](#page-1451-0) [대한 IAM 정책 구성](#page-1451-0) 섹션을 참조하세요.

- 배치 복제에는 Amazon S3에서 생성할 수 있는 매니페스트가 필요합니다. 생성된 매니페스트는 소 스 버킷과 동일한 AWS 리전에 저장되어야 합니다. 매니페스트를 생성하지 않도록 선택한 경우 복제 할 객체가 포함된 Amazon S3 인벤토리 보고서 또는 CSV 파일을 제공할 수 있습니다.
- 배치 복제는 대상 버킷에서 객체의 버전 ID로 삭제된 객체를 다시 복제하는 것을 지원하지 않습니다. 이러한 객체를 다시 복제하려면 배치 복사 작업을 사용하여 소스 객체를 제자리에 복사할 수 있습니 다. 이러한 객체를 제자리에 복사하면 소스 버킷에 객체의 새 버전이 생성되고 대상에 대한 복제가 자동으로 시작됩니다. 대상 버킷을 삭제하고 다시 생성하면 복제가 시작되지 않습니다.

배치 복사에 대한 자세한 내용은 [배치 작업을 사용하여 객체를 복사하는 예](#page-1627-0) 섹션을 참조하세요.

- S3 버킷에서 복제 규칙을 사용하는 경우 [복제 구성을 업데이트](https://docs.aws.amazon.com/AmazonS3/latest/userguide/replication-walkthrough-2.html)하여 복제 규칙에 연결된 IAM 역할에 객체 복제를 위한 적절한 권한을 부여해야 합니다. IAM 역할에는 소스 및 대상 버킷 모두에서 S3 작 업을 수행할 수 있는 권한이 있어야 합니다.
- 짧은 시간 내에 동일한 버킷에 대해 여러 배치 복제 작업을 제출하면 S3는 해당 작업을 동시에 실행 합니다.
- 서로 다른 두 버킷에 대해 여러 배치 복제 작업을 제출하는 경우 S3에서 모든 작업을 동시에 실행하 지 않을 수 있다는 점을 유의하세요. 계정에서 한 번에 실행할 수 있는 배치 복제 작업 수를 초과할 경 우 S3는 우선순위가 낮은 작업을 일시 중지하고 우선순위가 높은 작업을 진행합니다. 우선순위가 높 은 항목이 완료되면 일시 중지된 작업이 다시 활성화됩니다.
- 배치 복제는 S3 Glacier Flexible Retrieval 및 S3 Glacier Deep Archive 스토리지 클래스에 저장된 객 체에 대해서는 지원되지 않습니다.
- Archive Access 또는 Deep Archive Access 스토리지 계층에 저장된 S3 Intelligent-Tiering 객체를 배 치 복제하려면 먼저 [복원](https://docs.aws.amazon.com/AmazonS3/latest/userguide/intelligent-tiering-managing.html#restore-data-from-int-tier-archive) 요청을 시작하고 객체가 Frequent Access 계층으로 이동될 때까지 기다려 야 합니다.

<span id="page-1449-0"></span>배치복제 작업에 대한 매니페스트 지정

매니페스트는 Amazon S3가 작업을 수행할 객체 키를 포함하는 Amazon S3 객체입니다. 배치 복제 작 업을 생성하려면 사용자 생성 매니페스트를 제공하거나 Amazon S3가 복제 구성을 기반으로 매니페스 트를 생성하도록 해야 합니다.

사용자 생성 매니페스트를 제공하는 경우 Amazon S3 인벤토리 보고서 또는 CSV 파일 형식이어야 합 니다. 매니페스트의 객체가 버전 지정된 버킷에 있는 경우 객체의 버전 ID를 지정해야 합니다. 매니페 스트에 지정된 버전 ID를 가진 객체만 복제됩니다. 매니페스트 지정에 대한 자세한 내용은 [매니페스트](#page-1607-0) [지정](#page-1607-0) 섹션을 참조하세요.

Amazon S3가 사용자를 대신하여 매니페스트 파일을 생성하도록 선택하면 나열된 객체는 소스 버킷 의 모든 복제 구성과 동일한 소스 버킷, 접두사 및 태그를 사용하게 됩니다. 매니페스트가 생성되면 Amazon S3가 모든 적합한 버전의 객체를 복제합니다.

#### **a** Note

매니페스트 생성을 선택한 경우 소스 버킷과 동일한 AWS 리전에 저장되어야 합니다.

### 배치 복제 작업에 대한 필터

배치 복제 작업을 생성할 때 선택적으로 객체 생성 날짜 및 복제 상태와 같은 추가 필터를 지정하여 작 업 범위를 줄일 수 있습니다.

다음 값 중 하나 이상을 제공하여 ObjectReplicationStatuses 값을 기반으로 복제할 객체를 필 터링할 수 있습니다.

- "NONE" Amazon S3가 이전에 객체 복제를 시도한 적이 없음을 나타냅니다.
- "FAILED" Amazon S3가 이전에 객체 복제를 시도했지만 실패했음을 나타냅니다.
- "COMPLETED" Amazon S3가 이전에 객체를 성공적으로 복제했음을 나타냅니다.
- "REPLICA" Amazon S3가 다른 소스에서 복제한 복제본 객체임을 나타냅니다.

복제 상태에 자세한 내용은 [복제 상태 정보 가져오기](#page-1490-0) 섹션을 참조하세요.

복제 상태를 기준으로 필터링하지 않으면 배치 작업이 해당되는 모든 것을 복제하려고 시도합니다. 목 표에 따라 ObjectReplicationStatuses를 다음 값 중 하나로 설정할 수 있습니다.

- 복제된 적이 없는 기존 객체만 복제하려면 "NONE"만 포함합니다.
- 이전에 복제에 실패한 객체만 복제를 다시 시도하려는 경우 "FAILED"만 포함합니다.
- 기존 객체를 복제하고 이전에 복제에 실패한 객체 복제를 다시 시도하려면 "NONE" 및 "FAILED"를 모두 포함합니다.
- 다른 대상에 복제된 객체로 대상 버킷을 다시 채우려면 "COMPLETED"를 포함합니다.
- 이전에 복제된 객체를 복제하려면 "REPLICA"를 포함합니다.

#### <span id="page-1451-1"></span>배치 복제 완료 보고서

배치 복제 작업을 생성할 때 CSV 완료 보고서를 요청할 수 있습니다. 이 보고서에는 객체, 복제 성공 또는 실패 코드, 출력 및 설명이 표시됩니다. 작업 추적 및 완료 보고서에 대한 자세한 내용은 [완료 보고](#page-1674-0) [서](#page-1674-0) 섹션을 참조하세요.

복제 실패 코드 및 설명 목록은 [Amazon S3 복제 실패 이유](#page-1463-0) 섹션을 참조하세요.

배치 복제 시작

배치 복제를 사용하는 방법에 대해 자세히 알아보려면 [자습서: S3 배치 복제를 사용하여 Amazon S3](https://aws.amazon.com/getting-started/hands-on/replicate-existing-objects-with-amazon-s3-batch-replication/?ref=docs_gateway/amazons3/s3-batch-replication-batch.html)  [버킷의 기존 객체 복제를](https://aws.amazon.com/getting-started/hands-on/replicate-existing-objects-with-amazon-s3-batch-replication/?ref=docs_gateway/amazons3/s3-batch-replication-batch.html) 참조하세요.

<span id="page-1451-0"></span>배치 복제에 대한 IAM 정책 구성

S3 배치 복제는 배치 작업의 유형이므로 배치 작업 AWS Identity and Access Management(IAM) 역할 을 생성하여 사용자 대신 작업을 수행할 권한을 Amazon S3에 부여해야 합니다. 또한 배치 복제 IAM 정책을 배치 작업 IAM 역할에 연결해야 합니다. 다음 예제에서는 배치 복제 작업을 시작할 배치 작업 권한을 부여하는 IAM 역할을 생성합니다.

IAM 역할 및 정책 생성

- 1. AWS Management Console에 로그인하여 <https://console.aws.amazon.com/iam/>에서 IAM 콘솔 을 엽니다.
- 2. 액세스 관리에서 역할을 선택합니다.
- 3. 역할 생성을 선택합니다.
- 4. AWS 서비스를 신뢰할 수 있는 유형의 엔터티로, Amazon S3를 서비스로, S3 배치 작업(S3 Batch Operations)을 사용 사례로 선택합니다.
- 5. Next: Permissions(다음: 권한)를 선택합니다.
- 6. 정책 생성을 선택합니다.
- 7. JSON을 선택하고 매니페스트에 따라 다음 정책 중 하나를 삽입합니다.

#### **a** Note

매니페스트를 생성하거나 제공하는 경우 다른 권한이 필요합니다. 자세한 내용은 [배치복](#page-1449-0) [제 작업에 대한 매니페스트 지정](#page-1449-0) 단원을 참조하십시오.

## S3 생성 매니페스트를 사용 및 저장하는 경우의 정책

```
{ 
    "Version":"2012-10-17", 
    "Statement":[ 
        { 
           "Action":[ 
               "s3:InitiateReplication" 
           ], 
           "Effect":"Allow", 
           "Resource":[ 
               "arn:aws:s3:::*** replication source bucket ***/*" 
          \mathbf{I} }, 
       \mathcal{L} "Action":[ 
               "s3:GetReplicationConfiguration", 
               "s3:PutInventoryConfiguration" 
           ], 
           "Effect":"Allow", 
           "Resource":[ 
               "arn:aws:s3:::*** replication source bucket ***" 
           ] 
        }, 
        { 
           "Action":[ 
               "s3:GetObject", 
               "s3:GetObjectVersion" 
           ], 
           "Effect":"Allow", 
           "Resource":[ 
               "arn:aws:s3:::*** manifest bucket ***/*" 
           ] 
       }, 
        { 
           "Effect":"Allow", 
           "Action":[ 
               "s3:PutObject" 
           ], 
           "Resource":[ 
               "arn:aws:s3:::*** completion report bucket ****/*", 
               "arn:aws:s3:::*** manifest bucket ****/*"
```

```
 ] 
            } 
      ]
}
```
사용자 제공 매니페스트를 사용하는 경우의 정책

```
{ 
    "Version":"2012-10-17", 
    "Statement":[ 
        { 
            "Action":[ 
               "s3:InitiateReplication" 
           ], 
           "Effect":"Allow", 
            "Resource":[ 
               "arn:aws:s3:::*** replication source bucket ***/*" 
           ] 
        }, 
\{\hspace{.1cm} \} "Action":[ 
               "s3:GetObject", 
               "s3:GetObjectVersion" 
           ], 
            "Effect":"Allow", 
           "Resource":[ 
               "arn:aws:s3:::*** manifest bucket ***/*" 
          \mathbf{1} }, 
        { 
            "Effect":"Allow", 
            "Action":[ 
               "s3:PutObject" 
           ], 
            "Resource":[ 
               "arn:aws:s3:::*** completion report bucket ****/*" 
           \mathbf{I} } 
   \mathbf{I}}
```
8. 다음: 태그를 선택합니다.

9. 다음: 검토를 선택합니다.

10. 정책 이름을 선택한 후 정책 생성을 선택합니다.

- 11. 이 정책을 역할에 연결하고 다음: 태그(Next: Tags)를 선택합니다.
- 12. 다음: 검토를 선택합니다.
- 13. 역할의 이름을 선택한 후 역할 생성을 선택합니다.

신뢰 정책 확인

- 1. AWS Management Console에 로그인하여 <https://console.aws.amazon.com/iam/>에서 IAM 콘솔 을 엽니다.
- 2. Access management(액세스 관리)에서 Roles(역할)를 선택하고 새로 생성된 역할을 선택합니다.
- 3. 신뢰 관계 탭에서 신뢰 관계 편집을 선택합니다.
- 4. 이 역할이 다음 신뢰 정책을 사용하고 있는지 확인합니다.

```
{ 
    "Version":"2012-10-17", 
    "Statement":[ 
        { 
            "Effect":"Allow", 
            "Principal":{ 
               "Service":"batchoperations.s3.amazonaws.com" 
           }, 
            "Action":"sts:AssumeRole" 
        } 
   \mathbf{I}}
```
첫 번째 복제 규칙 또는 새 대상에 대한 배치 복제 작업 생성

AWS Management Console을 통해 새 복제 구성에서 첫 번째 규칙을 생성하거나 새 대상을 기존 구성 에 추가할 때 필요에 따라 배치 복제 작업을 생성할 수 있습니다.

새 대상을 추가하지 않고 기존 구성에 배치 복제를 사용하려면 [기존 복제 규칙에 대한 배치 복제 작업](#page-1456-0)  [생성](#page-1456-0) 섹션을 참조하세요.

AWS Management Console을 통해 새 복제 규칙 또는 대상에 대한 Batch Replication 사용

- 1. AWS Management Console에 로그인한 후 <https://console.aws.amazon.com/s3/>에서 Amazon S3 콘솔을 엽니다.
- 2. 버킷 목록에서 복원할 객체가 들어 있는 버킷 이름을 선택합니다.
- 3. 새 복제 규칙을 생성하거나 기존 규칙을 편집하려면 Management(관리)를 선택하고 Replication rules(복제 규칙)까지 아래로 스크롤합니다.
	- 새 복제 규칙을 생성하려면 Create replication rule(복제 규칙 생성)을 선택합니다.

# **a** Note 기본 복제 규칙을 설정하는 방법에 대한 예제는 [연습: 복제 구성 예제](#page-1407-0) 섹션을 참조하세 요.

- 기존 복제 규칙을 편집하려면 규칙을 선택한 다음 Edit rule(규칙 편집)을 선택합니다.
- 4. 새 복제 규칙을 생성하거나 기존 복제 규칙의 대상을 편집하고 Save(저장)를 선택합니다.

새 복제 구성에서 첫 번째 규칙을 생성하거나 기존 구성을 편집하여 새 대상을 추가하면 Replicate existing objects?(기존 객체 복제?) 대화 상자에 배치 복제 작업을 생성할 수 있는 옵션이 제공됩니 다.

5. 이 작업을 지금 실행하려면 예, 기존 객체를 복제합니다.를 선택합니다.

이 작업을 나중에 실행하려면 아니요, 기존 객체를 복제하지 않습니다.를 선택합니다.

6. S3 배치 복제 작업을 생성합니다. S3 배치치 복제 작업에는 다음과 같은 몇 가지 설정이 있습니다.

작업 실행 옵션

S3 배치 복제 작업을 즉시 실행하려면 Job runs automatically when ready(준비가 되면 자동 으로 작업 실행)를 선택할 수 있습니다. 나중에 작업을 실행하려면 Job waits to be run when ready(준비가 되면 작업 실행 대기)를 선택합니다.

준비가 되면 자동으로 작업 실행(Job runs automatically when ready)을 선택한 경우 배치 작업 매니페스트를 생성하고 저장할 수 없습니다. 배치 작업 매니페스트를 저장하려면 준비가 되면 작업 실행 대기(Job waits to be run when ready)를 선택합니다.

배치 작업 매니페스트

매니페스트는 지정된 작업을 실행해야 하는 모든 객체의 목록입니다. 배치 작업 매니페스트를 저장하도록 선택할 수 있습니다. S3 인벤토리 파일과 마찬가지로 매니페스트는 CSV 파일로 저장되고 버킷에 저장됩니다. 배치 작업 매니페스트에 대한 자세한 내용은 [매니페스트 지정](#page-1607-0) 섹 션을 참조하세요.

완료 보고서

S3 배치 작업은 매니페스트에 지정된 각 객체에 대해 하나의 작업을 실행합니다. 완료 보고서 를 사용하면 추가 설정을 하지 않아도 통합된 형식으로 작업 결과를 손쉽게 볼 수 있습니다. 모 든 작업 또는 실패한 작업에만 대해 완료 보고서를 요청할 수 있습니다. 완료 보고서에 대한 자 세한 내용은 [완료 보고서](#page-1674-0) 섹션을 참조하세요.

권한

복제 실패의 가장 일반적인 원인 중 하나는 제공된 AWS Identity and Access Management(IAM) 역할의 사용 권한이 충분하지 않은 것입니다. 이 역할을 생성하는 방법에 대한 상세 정보는 [배치 복제에 대한 IAM 정책 구성](#page-1451-0) 섹션을 참조하세요.

7. 배치 작업 생성(Create Batch Operations job)을 선택합니다.

<span id="page-1456-0"></span>기존 복제 규칙에 대한 배치 복제 작업 생성

AWS SDK, AWS Command Line Interface(AWS CLI) 또는 Amazon S3 콘솔을 사용하여 기존 복제 구 성에 대해 S3 배치 복제를 구성할 수 있습니다. Batch Replication에 대한 개요는 [S3 배치 복제를 사용](#page-1448-0) [한 기존 객체 복제](#page-1448-0) 섹션을 참조하세요.

사전 요구 사항으로 배치 작업에 대한 AWS Identity and Access Management(IAM) 역할을 생성하여 Amazon S3에 사용자를 대신하여 작업을 수행할 권한을 부여해야 합니다. [배치 복제에 대한 IAM 정책](#page-1451-0)  [구성](#page-1451-0) 섹션을 참조하세요.

배치 복제 작업이 완료되면 완료 보고서를 수신합니다. 보고서를 사용하여 작업을 검사하는 방법에 대 한 자세한 정보는 [작업 상태 및 완료 보고서 추적](#page-1668-0) 섹션을 참조하세요.

S3 콘솔 사용

- 1. AWS Management Console에 로그인한 후 <https://console.aws.amazon.com/s3/>에서 Amazon S3 콘솔을 엽니다.
- 2. Amazon S3 콘솔의 탐색 창에서 배치 작업을 선택합니다.
- 3. [Create job]을 선택합니다.
- 4. 작업을 생성하려는 리전을 선택합니다.
- 5. 매니페스트 형식(Manifest format)을 선택합니다. 이 예제에서는 기존 S3 복제 구성을 기반으로 매 니페스트를 생성하는 방법을 보여줍니다.

**a** Note

매니페스트는 지정된 작업을 실행해야 하는 모든 객체의 목록입니다. 배치 작업 매니페스 트에 대한 자세한 내용은 [매니페스트 지정](#page-1607-0) 섹션을 참조하세요. 매니페스트를 준비한 경우 S3 인벤토리 보고서(manifest.json) 또는 CSV를 선택합니다. 매니페스트의 객체가 버전 지정된 버킷에 있는 경우 객체의 버전 ID를 지정해야 합니다. 매니페스트 파일 생성에 대 한 자세한 내용은 [매니페스트 지정](#page-1607-0) 섹션을 참조하세요.

- 6. 복제 구성을 기반으로 매니페스트를 생성하려면 S3 복제 구성을 사용한 매니페스트 생성(Create manifest using S3 Replication Configuration)을 선택합니다. 그런 다음 복제 구성의 소스 버킷을 선택합니다.
- 7. (선택 사항) 객체 생성 날짜 및 복제 상태와 같은 추가 필터를 포함할 수 있습니다. 복제 상태별로 필터링하는 방법에 대한 예제는 [배치복제 작업에 대한 매니페스트 지정](#page-1449-0) 섹션을 참조하세요.
- 8. 매니페스트를 저장하려면 배치 작업 매니페스트 저장(Save Batch Operations Manifest)을 선택합 니다.
	- a. 매니페스트를 생성하고 저장하도록 선택한 경우 이 계정의 버킷(Bucket in this account) 또는 다른 AWS 계정의 버킷(Bucket in another AWS 계정) 중 하나를 선택해야 합니다. 텍스트 상 자에 버킷 이름을 지정합니다.

생성된 매니페스트는 소스 버킷과 동일한 AWS 리전에 저장되어야 합니다.

- b. 암호화 유형을 선택합니다.
- 9. (선택 사항) 설명을 입력합니다.
- 10. 필요한 경우 작업의 우선 순위를 조정합니다. 숫자가 높을 수록 우선순위가 높아집니다. Amazon S3는 우선 순위가 낮은 작업에 앞서 우선 순위가 높은 작업을 실행하려고 시도합니다. 작업 우선 순위에 대한 자세한 내용은 [작업 우선 순위 지정](#page-1666-0) 섹션을 참조하세요.
- 11. (선택 사항) 완료 보고서를 생성합니다. 생성하려면 완료 보고서 생성(Generate completion report)을 선택합니다.

**a** Note

완료 보고서를 생성하도록 선택한 경우 실패한 작업만(Failed tasks only) 또는 모든 작업(All tasks)을 선택하고 보고서의 대상 버킷을 제공해야 합니다.

12. 유효한 IAM 역할을 선택합니다.

#### **a** Note

IAM 역할을 생성하는 방법에 대한 자세한 내용은 [배치 복제에 대한 IAM 정책 구성](#page-1451-0) 섹션을 참조하세요.

- 13. (선택 사항) 배치 복제 작업에 작업 태그를 추가합니다.
- 14. 다음을 선택합니다.
- 15. 작업 구성을 검토하고 작업 생성을 선택합니다.

S3 매니페스트와 AWS CLI 사용

다음 예시에서는 AWS 계정 *111122223333*에 대해 S3 생성 매니페스트를 사용하여 S3 배치 복제 작 업을 생성합니다. 이 예제에서는 기존 객체와 이전에 복제하지 못한 객체를 복제하려고 시도합니다. 복 제 상태별 필터링에 대한 자세한 내용은 [배치복제 작업에 대한 매니페스트 지정](#page-1449-0) 섹션을 참조하세요.

```
aws s3control create-job --account-id 111122223333 --operation 
  '{"S3ReplicateObject":{}}' --report '{"Bucket":"arn:aws:s3:::*** 
  completion report bucket ****","Prefix":"batch-replication-report", 
  "Format":"Report_CSV_20180820","Enabled":true,"ReportScope":"AllTasks"}' 
  --manifest-generator '{"S3JobManifestGenerator": {"ExpectedBucketOwner": 
  "111122223333", "SourceBucket": "arn:aws:s3:::*** replication source bucket 
  ***", "EnableManifestOutput": false, "Filter": {"EligibleForReplication": true, 
  "ObjectReplicationStatuses": ["NONE","FAILED"]}}}' --priority 1 --role-arn 
  arn:aws:iam::111122223333:role/batch-Replication-IAM-policy --no-confirmation-required 
  --region source-bucket-region
```
**a** Note

동일한 AWS 리전 복제 소스 버킷에서 이 작업을 시작해야 합니다. IAM 역할 role/*batch-Replication-IAM-policy*가 이전에 생성되었습니다. [배치 복제에 대한 IAM 정책 구성](#page-1451-0) 섹 션을 참조하세요.

배치복제 작업을 성공적으로 시작한 후에는 작업 ID를 응답으로 받게 됩니다. 다음 명령을 사용하여 이 작업을 모니터링할 수 있습니다.

aws s3control describe-job --account-id *111122223333* --job-id *job-id* --region *sourcebucket-region*

사용자 제공 매니페스트와 AWS CLI 사용

다음 예제에서는 AWS 계정 *111122223333*에 대해 사용자 정의 매니페스트를 사용하여 S3 Batch Replication 작업을 생성합니다. 매니페스트의 객체가 버전 지정된 버킷에 있는 경우 객체의 버전 ID를 지정해야 합니다. 매니페스트에 지정된 버전 ID를 가진 객체만 복제됩니다. 매니페스트 파일 생성에 대 한 자세한 내용은 [매니페스트 지정](#page-1607-0) 섹션을 참조하세요.

aws s3control create-job --account-id *111122223333* --operation '{"S3ReplicateObject":{}}' --report '{"Bucket":"arn:aws:s3:::*\*\*\* completion report bucket \*\*\*\**","Prefix":"*batch-replication-report*", "Format":"Report\_CSV\_20180820","Enabled":true,"ReportScope":"AllTasks"}' --manifest '{"Spec":{"Format":"S3BatchOperations\_CSV\_20180820","Fields": ["Bucket","Key","VersionId"]},"Location":{"ObjectArn":"arn:aws:s3:::*\*\*\* completion report bucket \*\*\*\*/manifest.csv*","ETag":"*Manifest Etag*"}}' --priority *1* --role-arn arn:aws:iam::*111122223333*:role/*batch-Replication-IAM-policy* --no-confirmation-required --region *source-bucket-region*

**a** Note

동일한 AWS 리전 복제 소스 버킷에서 이 작업을 시작해야 합니다. IAM 역할 role/*batch-Replication-IAM-policy*가 이전에 생성되었습니다. [배치 복제에 대한 IAM 정책 구성](#page-1451-0) 섹 션을 참조하세요.

배치복제 작업을 성공적으로 시작한 후에는 작업 ID를 응답으로 받게 됩니다. 다음 명령을 사용하여 이 작업을 모니터링할 수 있습니다.

aws s3control describe-job --account-id *111122223333* --job-id *job-id* --region *sourcebucket-region*

## 추가 복제 구성

이 섹션에서는 Amazon S3에서 사용할 수 있는 추가 복제 구성 옵션을 설명합니다. 핵심 복제 구성에 대한 자세한 내용은 [복제 설정](#page-1385-0)단원을 참조하십시오.

주제

- [복제 지표 및 Amazon S3 이벤트 알림으로 진행 상태 모니터링](#page-1460-0)
- [S3 Replication Time Control\(S3 RTC\)을 사용하여 규정 준수 요구 사항 충족](#page-1469-0)
- [버킷 간 삭제 마커 복제](#page-1472-0)
- [Amazon S3 복제본 수정 동기화를 사용하여 메타데이터 변경 복제](#page-1474-0)
- [복제본 소유자 변경](#page-1475-0)
- [서버 측 암호화\(SSE-C, SSE-S3, SSE-KMS, DSSE-KMS\)를 사용하여 생성된 객체 복제](#page-1479-0)

## <span id="page-1460-0"></span>복제 지표 및 Amazon S3 이벤트 알림으로 진행 상태 모니터링

S3 복제 지표는 복제 구성의 복제 규칙에 대한 세부 지표를 제공합니다. 복제 지표를 사용하면 보류 중 인 바이트, 보류 중인 작업, 복제 실패 작업, 복제 지연 시간을 추적하여 진행률을 분 단위로 모니터링할 수 있습니다.

S3 Replication Time Control(S3 RTC)을 활성화하면 S3 복제 지표가 자동으로 설정됩니다. 규칙을 생 성하거나 편집하는 동안 S3 RTC와 독립적으로 S3 복제 지표를 활성화할 수도 있습니다. S3 RTC에는 SLA(서비스 수준 계약) 및 누락된 임계값에 대한 알림 같은 기타 기능이 포함되어 있습니다. 자세한 내 용은 [S3 Replication Time Control\(S3 RTC\)을 사용하여 규정 준수 요구 사항 충족](#page-1469-0) 단원을 참조하십시 오.

보류 중인 바이트, 보류 중인 작업 및 복제 지연 시간 지표는 S3 크로스 리전 복제(S3 CRR) 또는 S3 동 일 리전 복제(S3 SRR)로 복제되는 새 객체에만 적용됩니다. 복제 작업 실패 지표는 S3 CRR 또는 S3 SRR로 복제된 새 객체와 S3 배치 복제를 통해 복제된 기존 객체를 모두 추적합니다. 구성 문제 해결에 도움이 되도록 Amazon S3 이벤트 알림을 설정하여 복제 실패 이벤트를 수신할 수 있습니다.

활성화되면 S3 복제 지표가 다음 지표를 Amazon CloudWatch에 게시합니다.

- 복제 보류 중인 바이트 지정된 복제 규칙에 대해 복제 보류 중인 객체의 총 바이트 수입니다.
- 복제 지연 시간 지정된 복제 규칙에 대해 복제 대상 버킷이 소스 버킷보다 늦어지는 최대 시간(초) 입니다.
- 복제 보류 중인 작업 지정된 복제 규칙에 대해 복제 보류 중인 작업 수입니다. 이 지표는 객체, 삭제 마커, 태그, 액세스 제어 목록(ACL), S3 객체 잠금과 관련된 작업을 추적합니다.
- 복제 실패 작업 지정된 복제 규칙에 대해 복제에 실패 작업 수입니다. 이 지표는 객체, 삭제 마커, 태그, ACL, 객체 잠금과 관련된 작업을 추적합니다. 다른 복제 지표와 달리, 이 지표는 S3 CRR 또는 S3 SRR로 복제된 새 객체와 S3 배치 복제를 통해 복제된 기존 객체를 모두 추적합니다.

**a** Note

복제 실패 작업은 분 간격으로 집계된 S3 복제 실패를 추적합니다. 복제에 실패한 특정 객체와 실패 이유를 파악하려면 Amazon S3 이벤트 알림에서 OperationFailedReplication 이 벤트를 구독하세요. 자세한 내용은 [Amazon S3 이벤트 알림을 사용하여 복제 실패 이벤트 수신](#page-1462-0) 단원을 참조하십시오.

작업이 전혀 실행되지 않는 경우 지표는 Amazon CloudWatch로 전송되지 않습니다. 예를 들어, S3 배 치 복제 작업을 실행하는 데 필요한 권한이 없거나 복제 구성의 태그 또는 접두사가 일치하지 않는 경 우 작업이 실행되지 않습니다.

주제

- [S3 복제 지표 활성화](#page-1461-0)
- [Amazon S3 이벤트 알림을 사용하여 복제 실패 이벤트 수신](#page-1462-0)
- [Amazon S3 콘솔을 사용한 복제 지표 보기](#page-1462-1)
- [Amazon S3 복제 실패 이유](#page-1463-0)

<span id="page-1461-0"></span>S3 복제 지표 활성화

새 복제 규칙이나 기존 복제 규칙과 함께 S3 복제 지표를 사용할 수 있습니다. 복제 규칙을 전체 S3 버 킷에 적용하거나 특정 접두사 또는 태그가 있는 Amazon S3 객체에 적용하도록 선택할 수 있습니다.

이 주제에서는 소스 및 대상 버킷을 동일하거나 서로 다른 AWS 계정이 소유한 경우에 복제 구성에서 S3 복제 지표를 사용하는 지침을 제공합니다.

AWS Command Line Interface(AWS CLI)를 사용하여 복제 지표를 활성화하려면 Metrics 사용 상태 의 소스 버킷에 복제 구성을 추가해야 합니다. 이 예시 구성에서 접두사 *Tax* 아래의 객체는 대상 버킷 *DOC-EXAMPLE-BUCKET*에 복제되고 해당 객체에 대한 지표가 생성됩니다.

```
{ 
      "Rules": [ 
           { 
                "Status": "Enabled", 
                "Filter": { 
                     "Prefix": "Tax" 
                }, 
                "Destination": {
```

```
 "Bucket": "arn:aws:s3:::DOC-EXAMPLE-BUCKET", 
                 "Metrics": { 
                      "Status": "Enabled" 
 } 
             }, 
             "Priority": 1 
         } 
     ], 
     "Role": "IAM-Role-ARN"
}
```
복제 규칙 생성에 대한 전체 지침은 [동일한 계정이 소유한 원본 및 대상 버킷에 대한 복제 구성](#page-1408-0) 단원을 참조하세요.

S3 콘솔에서 복제 지표를 보는 방법에 대한 자세한 내용은 [Amazon S3 콘솔을 사용한 복제 지표 보기](#page-1462-1) 단원을 참조하세요.

**a** Note

S3 복제 지표는 Amazon CloudWatch 사용자 지정 지표와 동일한 요금으로 청구됩니다. 자세 한 내용은 [Amazon CloudWatch 요금을](https://aws.amazon.com/cloudwatch/pricing/) 참조하십시오.

<span id="page-1462-0"></span>Amazon S3 이벤트 알림을 사용하여 복제 실패 이벤트 수신

S3 이벤트 알림은 객체가 대상 AWS 리전으로 복제되지 않는 경우에 사용자에게 알릴 수 있습니다. Amazon S3 이벤트는 Amazon Simple Queue Service(Amazon SQS), Amazon Simple Notification Service(Amazon SNS) 또는 AWS Lambda을 통해 사용할 수 있습니다. 자세한 내용은 [the section](#page-1830-0) [called "Amazon S3 이벤트 알림"](#page-1830-0) 단원을 참조하십시오.

S3 이벤트 알림에서 캡처한 실패 코드 목록은 [Amazon S3 복제 실패 이유](#page-1463-0) 섹션을 참조하세요.

<span id="page-1462-1"></span>Amazon S3 콘솔을 사용한 복제 지표 보기

Amazon S3용 Amazon CloudWatch 지표는 크게 세 가지 유형 즉, 스토리지 지표, 요청 지표 및 복제 지 표로 구분됩니다. AWS Management Console 또는 Amazon S3 API를 사용하여 S3 Replication Time Control(S3 RTC)을 통해 복제를 활성화하면 S3 복제 지표가 자동으로 설정됩니다. 규칙을 생성하거나 편집하는 동안 S3 RTC와 독립적으로 S3 복제 지표를 활성화할 수도 있습니다.

복제 지표는 복제 구성의 규칙 ID를 추적합니다. 복제 규칙 ID는 접두사, 태그 또는 둘의 조합에 대해 고 유할 수 있습니다.

Amazon S3용 CloudWatch 지표에 대한 자세한 내용은 [Amazon CloudWatch를 사용한 지표 모니터링](#page-1803-0) 섹션을 참조하십시오.

### 필수 조건

S3 복제 지표가 활성화된 복제 규칙을 활성화합니다.

복제 지표 보기

- 1. AWS Management Console에 로그인한 후 <https://console.aws.amazon.com/s3/>에서 Amazon S3 콘솔을 엽니다.
- 2. 왼쪽 탐색 창에서 버킷(Buckets)을 선택합니다. 버킷 목록에서 요청 지표를 구성하려는 객체가 있 는 버킷의 이름을 선택합니다.
- 3. 지표 탭을 선택합니다.
- 4. 복제 지표에서 복제 규칙을 선택합니다.
- 5. 차트 표시를 선택합니다.

Amazon S3는 복제 지연 시간(초), 복제 보류 중인 바이트, 복제 보류 중인 작업 및 복제 실패 작업 차트를 표시합니다.

그런 다음 선택한 규칙에 대해 복제 지연 시간(초), 복제 보류 중인 작업, 복제 보류 중인 바이트, 복제 실패 작업 등의 복제 지표를 볼 수 있습니다. S3 Replication Time Control을 사용하는 경우 Amazon CloudWatch는 각 복제 규칙에서 S3 RTC를 활성화한 후 15분이 지나면 복제 지표 보고를 시작합니다. Amazon S3 콘솔 또는 CloudWatch 콘솔에서 복제 지표를 볼 수 있습니다. 자세한 내용은 [S3 RTC를](#page-1470-0) [사용한 복제 지표](#page-1470-0) 단원을 참조하십시오.

<span id="page-1463-0"></span>Amazon S3 복제 실패 이유

다음 테이블에는 Amazon S3 복제 실패 이유가 나열되어 있습니다. Amazon S3 이벤트 알림과 함 께 failureReason 이벤트를 수신하면 이러한 이유를 확인할 수 있습니다. Amazon Simple Queue Service(Amazon SQS), Amazon Simple Notification Service(Amazon SNS) 또는 AWS Lambda를 통 해 S3 이벤트 알림을 받을 수 있습니다. 자세한 내용은 [Amazon S3 이벤트 알림](#page-1830-0) 단원을 참조하십시오.

S3 배치 복제 완료 보고서에서도 이러한 실패 이유를 확인할 수 있습니다. 자세한 내용은 [배치 복제 완](#page-1451-1) [료 보고서](#page-1451-1) 단원을 참조하십시오.

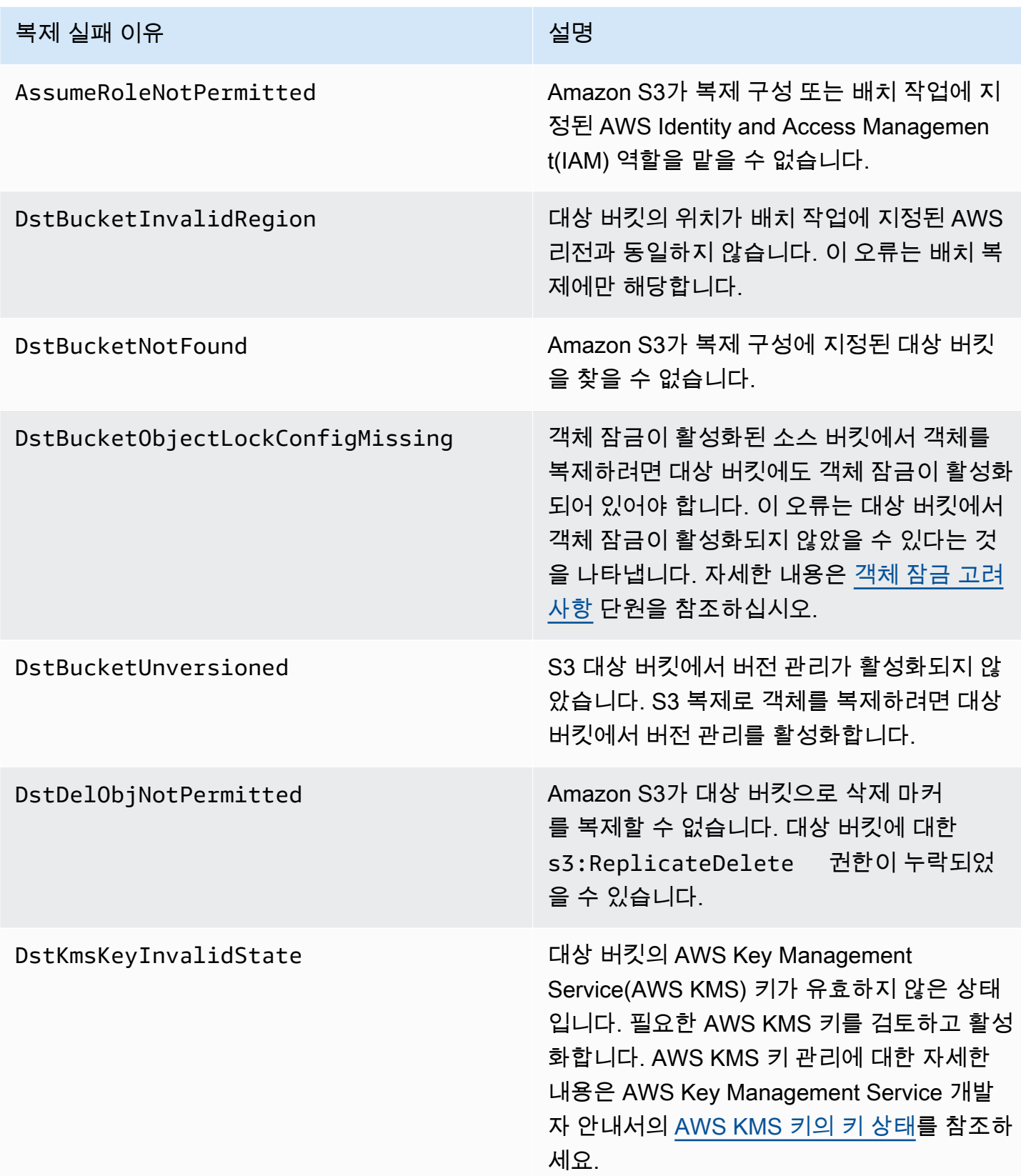

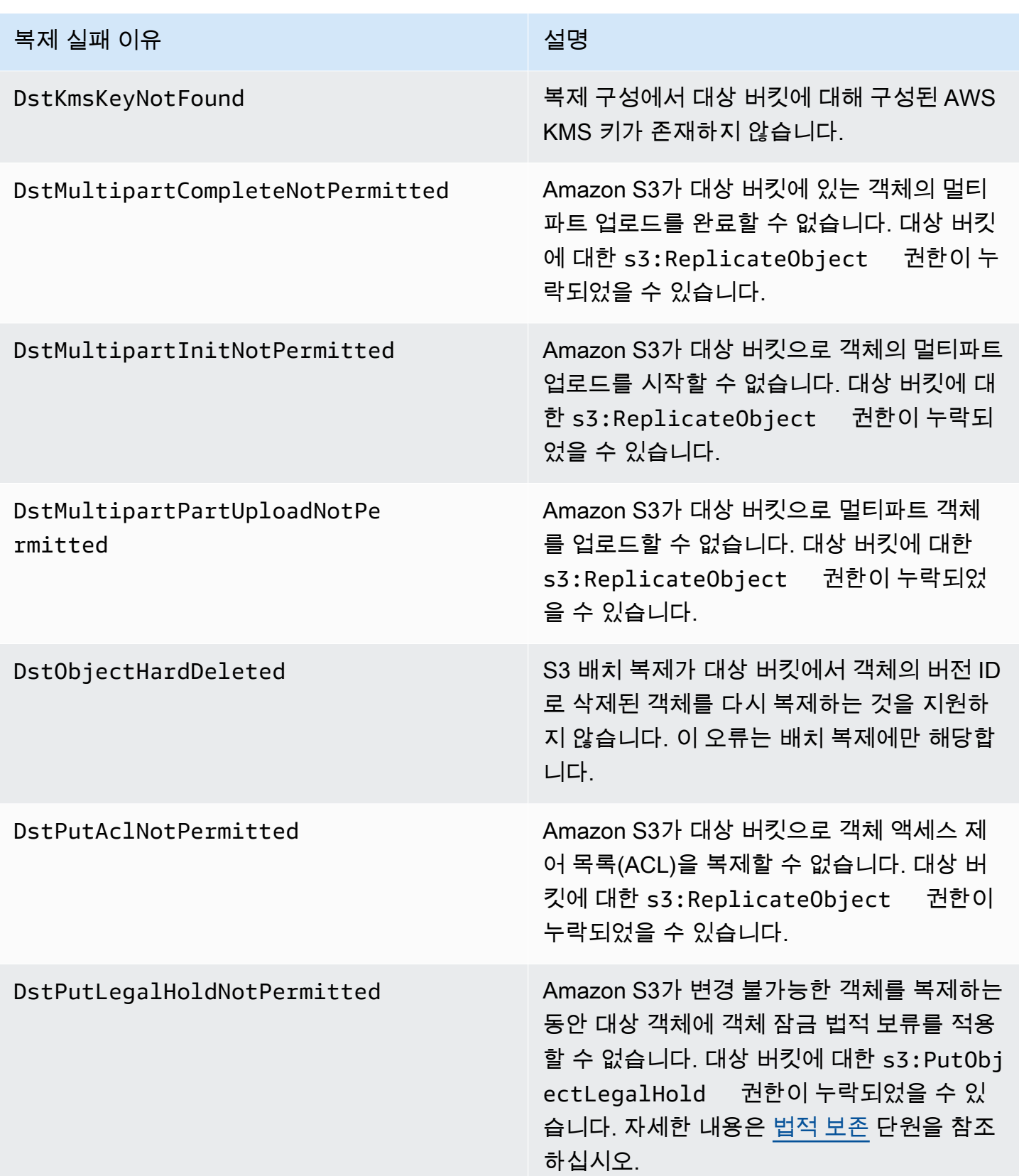

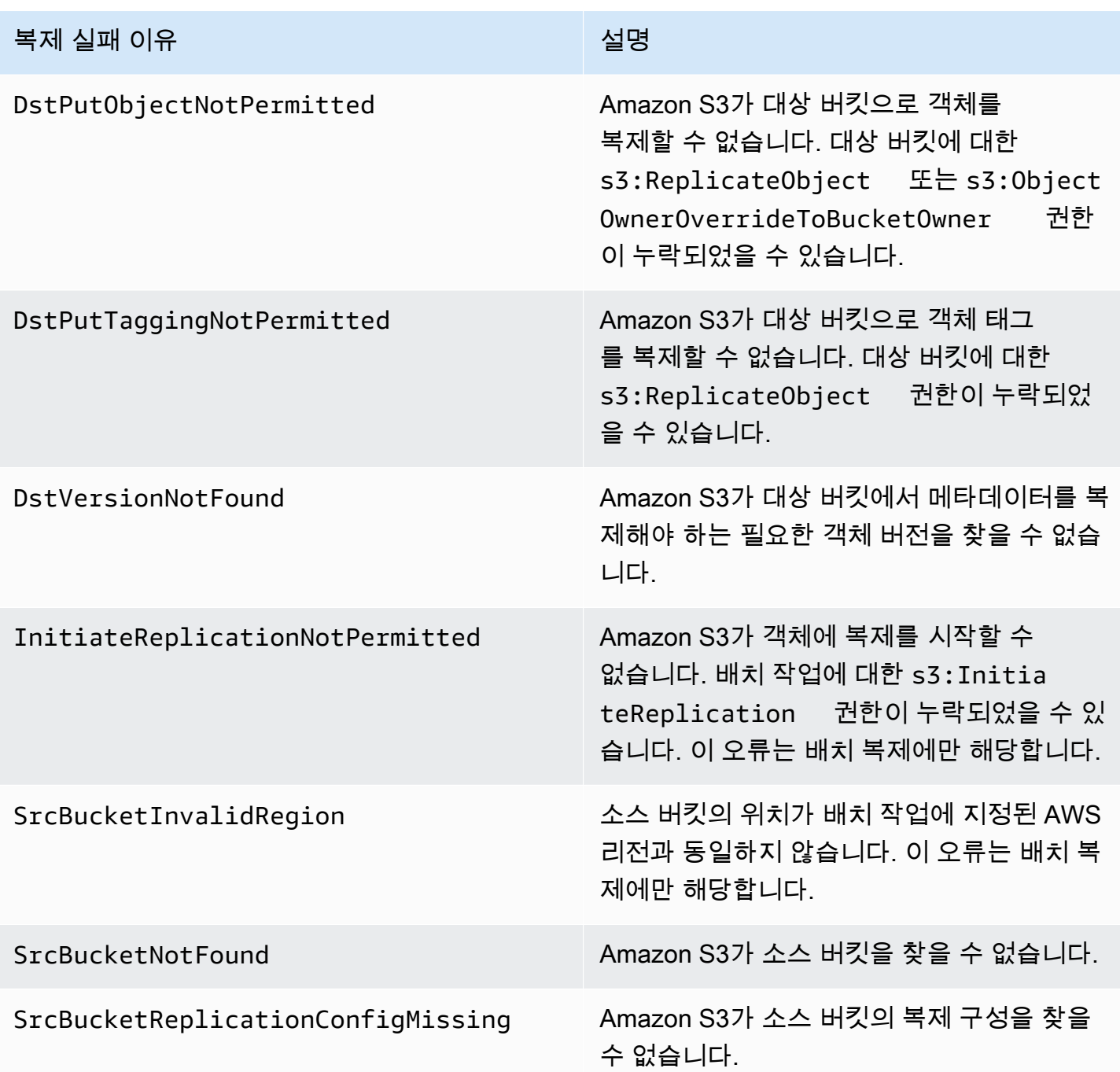

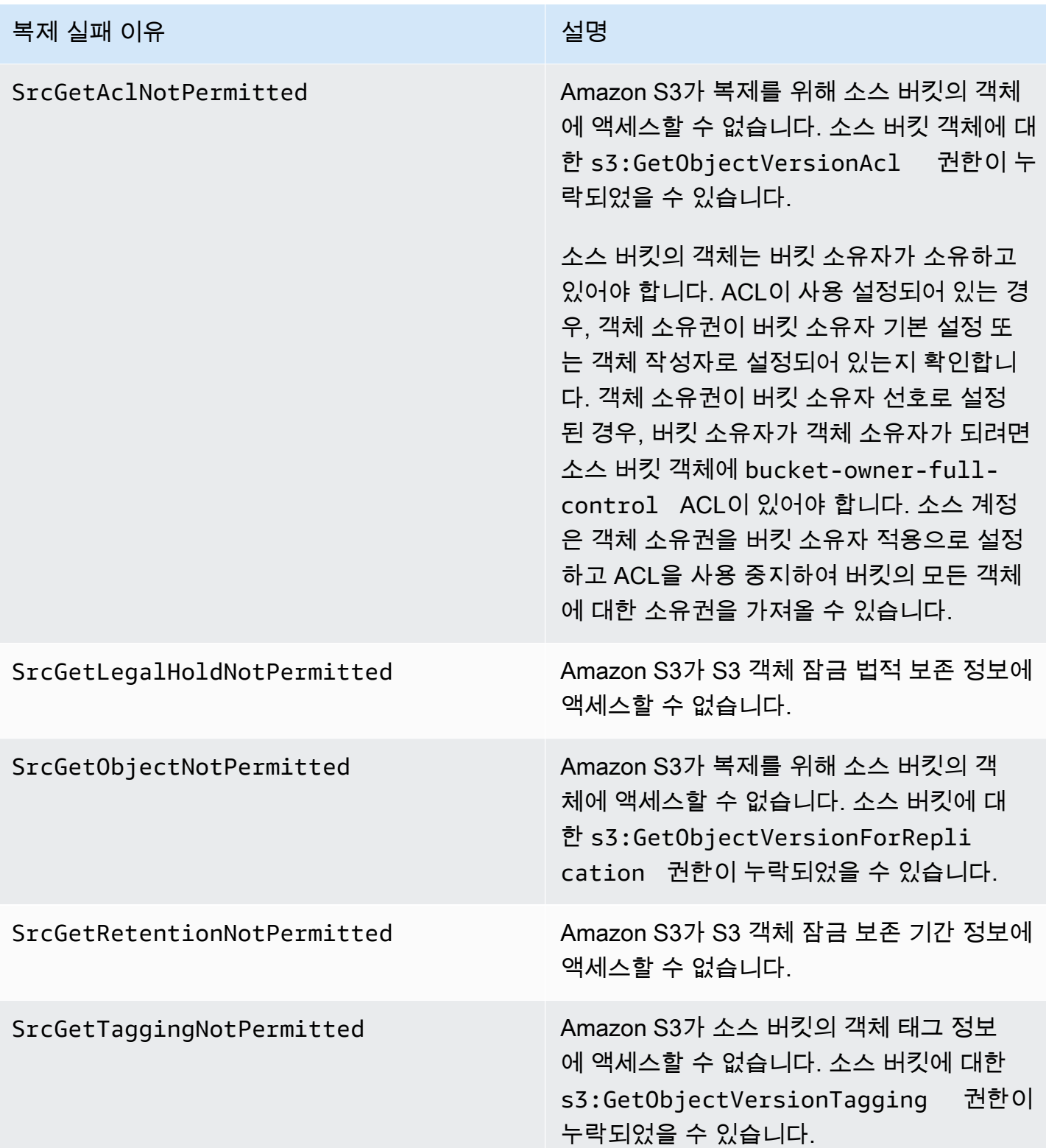

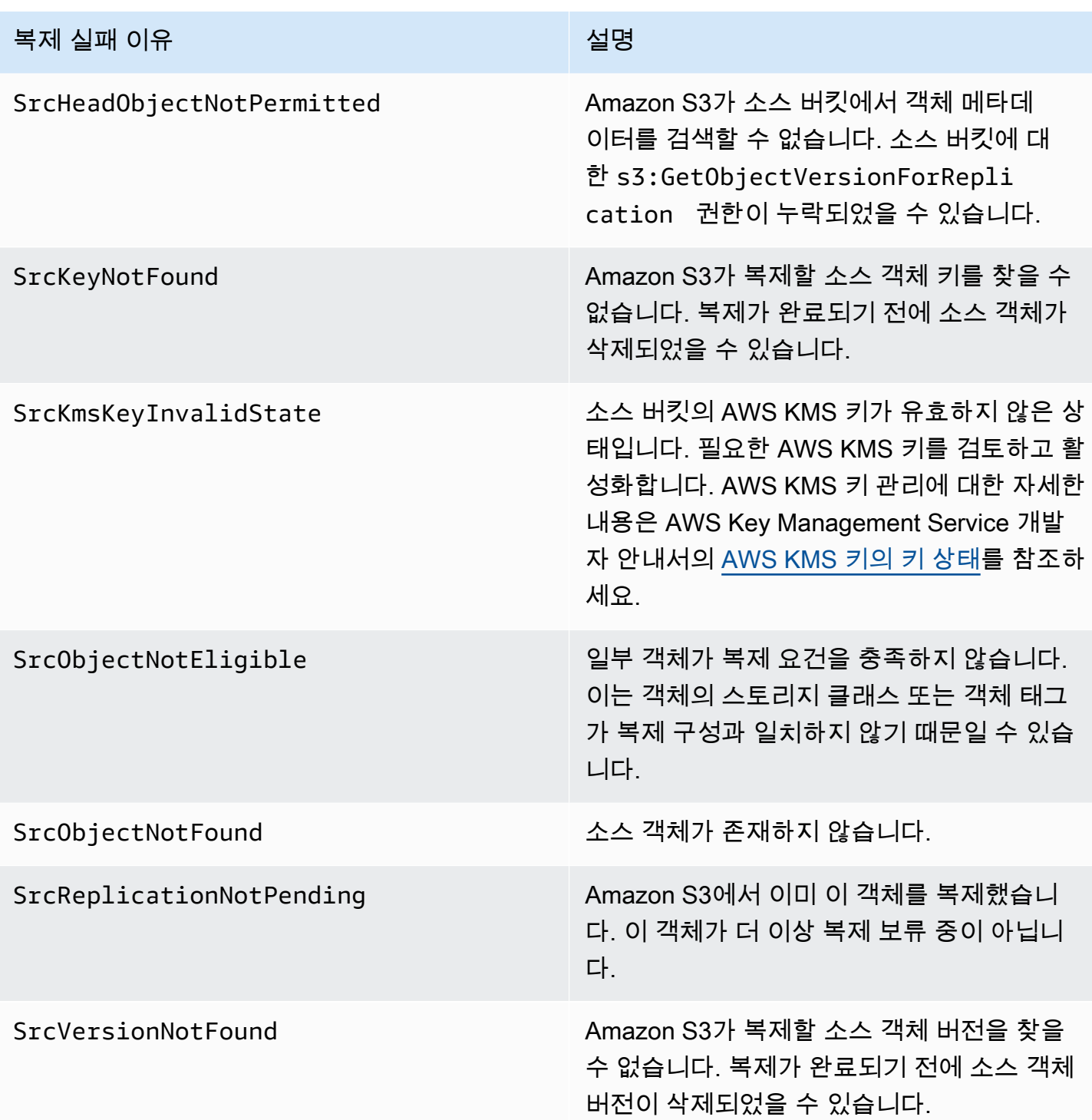

### 관련 주제

# [권한 설정](#page-1401-0)

# [복제 문제 해결](#page-3186-0)

# <span id="page-1469-0"></span>S3 Replication Time Control(S3 RTC)을 사용하여 규정 준수 요구 사항 충족

S3 Replication Time Control(S3 RTC)은 데이터 복제와 관련된 규정 준수 요구 사항이나 비즈니스 요 구 사항을 충족할 수 있도록 지원하며 Amazon S3 복제 활동에 대한 가시성을 제공합니다. S3 RTC는 Amazon S3에 업로드하는 대부분의 객체를 몇 초 만에 복제하고 이러한 객체의 99.99%를 15분 내에 복제합니다.

S3 RTC에는 기본적으로 S3 복제 지표와 S3 이벤트 알림이 포함되어 있습니다. 이러한 지표와 알림을 사용하여 복제 대기 중인 총 S3 API 작업 수, 복제 대기 중인 객체의 전체 크기, 최대 복제 시간 등을 모니터링할 수 있습니다. 복제 지표는 S3 RTC와 독립적으로 사용 설정할 수 있습니 다. [복제 지표로 진행률 모니터링을](https://docs.aws.amazon.com/AmazonS3/latest/dev/replication-metrics.html) 참조하세요. 또한 S3 RTC는 객체 복제가 15분의 임계값을 초 과하거나 초과 후에 복제하는 경우 버킷 소유자에게 알리는 OperationMissedThreshold 및 OperationReplicatedAfterThreshold 이벤트를 제공합니다.

S3 RTC의 경우, Amazon S3 이벤트는 드물지만 객체가 15분 이내에 복제되지 않는 경우와 해당 객체 가 15분의 임계값 이후에 복제되는 경우를 알려줄 수 있습니다. Amazon S3 이벤트는 Amazon SQS, Amazon SNS 또는 AWS Lambda을(를) 통해 제공됩니다. 자세한 내용은 [the section called "Amazon](#page-1830-0)  [S3 이벤트 알림"](#page-1830-0) 단원을 참조하십시오.

### 주제

- [S3 Replication Time Control 사용 설정](#page-1469-1)
- [S3 RTC를 사용한 복제 지표](#page-1470-0)
- [Amazon S3 이벤트 알림을 사용하여 복제 객체를 추적](#page-1470-1)
- [S3 RTC에 대한 모범 사례 및 지침](#page-1470-2)

<span id="page-1469-1"></span>S3 Replication Time Control 사용 설정

먼저 S3 Replication Time Control(S3 RTC)을 새 복제 규칙 또는 기존 복제 규칙과 함께 사용할 수 있습 니다. 복제 규칙을 전체 S3 버킷에 적용하거나 특정 접두사 또는 태그가 있는 Amazon S3 객체에 적용 하도록 선택할 수 있습니다. S3 RTC를 사용 설정하면 복제 규칙에서도 복제 지표가 사용 설정됩니다.

최신 버전의 복제 구성을 사용하는 경우(즉, 사용자가 복제 구성 규칙의 Filter 요소를 지정) 기본적 으로 Amazon S3는 삭제 마커를 복제하지 않습니다. 그러나 태그 기반이 아닌 규칙에도 삭제 마커 복 제를 추가할 수 있습니다.

**a** Note

복제 지표 비용은 Amazon CloudWatch 사용자 지정 지표와 동일한 요금으로 청구됩니다. 자세 한 내용은 [Amazon CloudWatch 요금을](https://aws.amazon.com/cloudwatch/pricing/) 참조하십시오.

S3 RTC를 사용한 규칙 생성에 대한 자세한 내용은 [S3 Replication Time Control\(S3 RTC\)을 사용하여](#page-1443-0) [객체 복제](#page-1443-0) 단원을 참조하세요.

<span id="page-1470-0"></span>S3 RTC를 사용한 복제 지표

S3 Replication Time Control(S3 RTC)이 사용 설정된 복제 규칙은 복제 지표를 게시합니다. 복제 지표 를 사용하면 복제를 보류 중인 총 S3 API 작업 수, 복제 보류 중인 객체의 총 크기, 대상 리전으로의 최 대 복제 시간, 복제에 실패한 총 작업 수 등을 모니터링할 수 있습니다. 그런 다음 별도로 복제하는 각 데이터 세트를 모니터링할 수 있습니다.

복제 지표는 S3 RTC를 사용 설정한 후 15분 이내에 사용할 수 있습니다. 복제 지표는 [Amazon S3 콘](https://console.aws.amazon.com/s3/) [솔](https://console.aws.amazon.com/s3/), [Amazon S3 API](https://docs.aws.amazon.com/AmazonS3/latest/API/), AWS SDK, [AWS Command Line Interface\(AWS CLI\)](https://docs.aws.amazon.com/cli/latest/reference/) 및 [Amazon CloudWatch](https://docs.aws.amazon.com/AmazonCloudWatch/latest/monitoring/)를 통해 사용할 수 있습니다. 자세한 내용은 [Amazon CloudWatch를 사용한 지표 모니터링](#page-1803-0) 단원을 참조하 십시오.

Amazon S3 콘솔을 통한 복제 지표를 찾는 방법에 대한 자세한 내용은 [Amazon S3 콘솔을 사용한 복제](#page-1462-1) [지표 보기](#page-1462-1) 단원을 참조하세요.

<span id="page-1470-1"></span>Amazon S3 이벤트 알림을 사용하여 복제 객체를 추적

S3 Replication Time Control(S3 RTC)을 게시하는 특정 이벤트 알림을 모니터링하여 15분 이내에 복제 되지 않은 객체의 복제 시간을 추적할 수 있습니다. 이러한 이벤트는 S3 RTC를 사용하여 복제할 수 있 는 객체가 15분 이내에 복제되지 않은 경우 및 해당 객체가 15분의 임계값 이후에 복제되는 경우 게시 됩니다.

복제 지표는 S3 RTC를 사용 설정한 후 15분 이내에 사용할 수 있습니다. Amazon S3 이벤트는 Amazon SQS, Amazon SNS 또는 AWS Lambda을(를) 통해 제공됩니다. 자세한 내용은 [Amazon S3](#page-1830-0)  [이벤트 알림](#page-1830-0) 단원을 참조하십시오.

<span id="page-1470-2"></span>S3 RTC에 대한 모범 사례 및 지침

S3 Replication Time Control(S3 RTC)을 사용하여 Amazon S3의 데이터를 복제할 때는 다음 모범 사 례 및 지침에 따라 워크로드에 맞게 복제 성능을 최적화하세요.

#### 주제

- [Amazon S3 복제 및 요청 처리 성능 지침](#page-1471-0)
- [복제 요청 속도 추정](#page-1471-1)
- [S3 RTC 데이터 전송 속도 제한 초과](#page-1472-1)
- [AWS KMS 암호화된 객체 복제 요청 속도](#page-1472-2)

<span id="page-1471-0"></span>Amazon S3 복제 및 요청 처리 성능 지침

애플리케이션은 Amazon S3에서 스토리지를 업로드하고 검색할 때 요청 성능에서 초당 수천 회의 트 랜잭션을 구현할 수 있습니다. 예를 들어, 애플리케이션은 S3 복제가 사용자를 대신하여 수행하는 요 청을 포함하여 S3 버킷의 접두사에 대해 초당 3,500개 이상의 PUT/COPY/POST/DELETE 또는 초당 5,500개 이상의 GET/HEAD 요청을 달성할 수 있습니다. 버킷의 접두사 수에는 제한이 없습니다. 읽기 를 병렬화하여 읽기 또는 쓰기 성능을 향상시킬 수 있습니다. 예를 들어, S3 버킷에서 접두사 10개를 만들어 읽기를 병렬화하는 경우 읽기 성능을 초당 읽기 요청 55,000개로 조정할 수 있습니다.

Amazon S3는 이러한 지침을 초과하는 연속 요청 빈도 또는 LIST 요청과 동시에 연속 요청 빈도에 따 라 자동으로 확장됩니다. Amazon S3가 새로운 요청 빈도에 대해 내부적으로 최적화하는 동안 최적화 가 완료될 때까지 일시적으로 HTTP 503 요청 응답을 받을 수 있습니다. 이는 초당 요청 속도가 증가하 거나 S3 RTC를 처음 사용 설정할 때 발생할 수 있습니다. 이 기간 동안 복제 지연 시간이 증가할 수 있 습니다. 초당 요청에 대한 Amazon S3 성능 지침이 초과되는 기간에는 S3 RTC SLA(서비스 수준 계약) 가 적용되지 않습니다.

복제 데이터 전송 속도가 기본 1Gbps 한도를 초과하는 기간에는 S3 RTC SLA도 적용되지 않습니다. 복제 전송 속도가 1Gbps를 초과할 것으로 예상되는 경우 [AWS Support Center에](https://console.aws.amazon.com/support/home#/) 문의하거나 [Service](https://docs.aws.amazon.com/general/latest/gr/aws_service_limits.html)  [Quotas를](https://docs.aws.amazon.com/general/latest/gr/aws_service_limits.html) 사용하여 한도 증가를 요청할 수 있습니다.

<span id="page-1471-1"></span>복제 요청 속도 추정

사용자를 대신하여 Amazon S3 복제가 수행하는 요청을 포함한 총 요청 빈도는 복제 원본 및 대상 버 킷 모두에 대한 Amazon S3 요청 빈도 지침 내에 있어야 합니다. 복제된 각 객체에 대해 Amazon S3 복 제는 최대 5개의 GET/HEAD 요청과 원본 버킷에 대한 PUT 요청 1개 및 각 대상 버킷에 대한 PUT 요청 1개로 구성됩니다.

예를 들어 초당 100개의 객체를 복제하려는 경우 Amazon S3 복제는 원본 S3 버킷에 대해 초당 총 200 개의 PUT 요청에 추가로 100개의 PUT 요청을 사용자 대신 수행할 수 있습니다. Amazon S3 복제도 최 대 500개의 GET/HEAD(복제된 각 객체에 대해 5개의 GET/HEAD 요청)를 수행할 수 있습니다.

**a** Note

복제된 객체당 하나의 PUT 요청에만 비용이 발생합니다. 자세한 내용은 [복제 관련 Amazon S3](https://aws.amazon.com/s3/faqs/#Replication)  [FAQ의](https://aws.amazon.com/s3/faqs/#Replication) 요금 정보를 참조하십시오.

#### <span id="page-1472-1"></span>S3 RTC 데이터 전송 속도 제한 초과

S3 복제 시간 제어 데이터 전송 속도가 기본 1Gbps 한도를 초과할 것으로 예상되는 경우 [AWS](https://console.aws.amazon.com/support/home#/)  [Support Center](https://console.aws.amazon.com/support/home#/)에 문의하거나 [Service Quotas를](https://docs.aws.amazon.com/general/latest/gr/aws_service_limits.html) 사용하여 한도 증가를 요청하세요.

<span id="page-1472-2"></span>AWS KMS 암호화된 객체 복제 요청 속도

Amazon S3 복제를 사용한 서버 측 암호화(SSE-KMS)로 암호화된 객체를 복제하는 경우 초당 AWS Key Management Service(AWS KMS) 요청 제한이 적용됩니다. AWS KMS은(는) 요청 속도가 초당 요청 수 제한을 초과하므로 유효한 요청을 거부할 수 있습니다. 요청이 조절되면 AWS KMS이(가) ThrottlingException 오류를 반환합니다. AWS KMS 요청 빈도 제한은 사용자가 직접 수행하는 요청과 사용자를 대신하여 Amazon S3 복제가 수행한 요청에 적용됩니다.

예를 들어 초당 1,000개의 객체를 복제하려는 경우 AWS KMS 요청 속도 제한에서 2,000개의 요청 을 뺄 수 있습니다. 초당 요청 속도는 복제를 제외한 AWS KMS 워크로드에 대해 사용할 수 있습니다. [Amazon CloudWatch의 AWS KMS 요청 지표](https://docs.aws.amazon.com/kms/latest/developerguide/monitoring-cloudwatch.html)를 사용하여 AWS 계정의 총 AWS KMS 요청 속도를 모 니터링할 수 있습니다.

<span id="page-1472-0"></span>버킷 간 삭제 마커 복제

기본적으로, S3 복제가 활성화되고 원본 버킷에서 객체가 삭제되면 Amazon S3는 원본 버킷에만 삭제 마커를 추가합니다. 이 작업은 악의적 삭제로부터 데이터를 보호합니다.

삭제 마커 복제를 사용 설정한 경우, 이러한 마커가 대상 버킷에 복사되고 Amazon S3는 원본 버킷과 대상 버킷 모두에서 객체가 삭제된 것처럼 동작합니다. 삭제 마커의 작동 원리에 대한 자세한 내용은 [삭제 마커를 통한 작업](#page-1220-0) 단원을 참조하세요.

**a** Note

태그 기반 복제 규칙에는 삭제 마커 복제가 지원되지 않습니다. 삭제 마커 복제도 S3 Replication Time Control을 사용할 때 부여된 15분 SLA를 준수하지 않습니다.

최신 복제 구성 버전을 사용하지 않는 경우 삭제 작업은 복제에 다르게 영향을 줍니다. 자세한 내용은 [삭제 작업이 복제에 미치는 영향](#page-1383-0) 단원을 참조하십시오.

삭제 마커 복제 사용 설정

새 복제 규칙이나 기존 복제 규칙과 함께 삭제 마커 복제를 사용할 수 있습니다. 전체 S3 버킷 또는 특 정 접두사가 있는 Amazon S3 객체에 이를 적용할 수 있습니다.

Amazon S3 콘솔을 사용하여 삭제 마커 복제를 사용 설정하려면 [S3 콘솔 사용](#page-1409-0) 섹션을 참조하세요. 이 주제에서는 버킷이 동일한 또는 서로 다른 AWS 계정에서 소유하고 있을 때 복제 구성에서 삭제 마커 복제를 사용하기 위한 지침을 제공합니다.

AWS Command Line Interface(AWS CLI)를 사용하여 삭제 마커 복제를 사용하려면 DeleteMarkerReplication 사용 상태의 소스 버킷에 복제 구성을 추가해야 합니다.

다음 예제 구성에서 접두사 *Tax* 아래의 객체에 대해 삭제 마커가 대상 버킷 *DOC-EXAMPLE-BUCKET*에 복제됩니다.

```
{ 
     "Rules": [ 
          { 
               "Status": "Enabled", 
               "Filter": { 
                    "Prefix": "Tax" 
               }, 
               "DeleteMarkerReplication": { 
                    "Status": "Enabled" 
               }, 
               "Destination": { 
                    "Bucket": "arn:aws:s3:::DOC-EXAMPLE-BUCKET" 
               }, 
               "Priority": 1 
          } 
     ], 
     "Role": "IAM-Role-ARN"
}
```
AWS CLI를 통한 복제 규칙 생성에 대한 전체 지침은 복제 연습 섹션에서 [동일한 계정이 소유한 원본](#page-1408-0)  [및 대상 버킷에 대한 복제 구성](#page-1408-0) 시연을 참조하세요.

## <span id="page-1474-0"></span>Amazon S3 복제본 수정 동기화를 사용하여 메타데이터 변경 복제

Amazon S3 복제본 수정 동기화를 사용하면 태그, ACL, 객체 잠금 설정 등 객체 메타데이터를 복제본 과 원본 객체 간에 복제할 수 있습니다. 기본적으로, Amazon S3는 원본 객체의 메타데이터를 복제본 으로만 복제합니다. 복제본 수정 동기화가 사용 설정되면, Amazon S3는 복제본에 대한 메타데이터 변 경 사항을 원본 객체로 다시 복제하므로 복제가 양방향으로 수행됩니다.

### 복제본 수정 동기화 사용 설정

Amazon S3 복제본 수정 동기화를 새 복제 규칙이나 기존 복제 규칙과 함께 사용할 수 있습니다. 전체 S3 버킷 또는 특정 접두사가 있는 Amazon S3 객체에 이를 적용할 수 있습니다.

Amazon S3 콘솔을 사용하여 복제본 수정 동기화를 사용 설정하려면 [연습: 복제 구성 예제](#page-1407-0) 섹션을 참 조하세요. 이 주제에서는 버킷이 동일한 또는 서로 다른 AWS 계정에서 소유하고 있을 때 복제 구성에 서 복제본 수정 동기화를 사용하기 위한 지침을 제공합니다.

AWS Command Line Interface(AWS CLI)를 사용하여 복제본 수정 동기화를 사용하려면 ReplicaModifications 사용 상태의 복제본이 포함된 버킷에 복제 구성을 추가해야 합니다. 양 방향 복제를 설정하려면 원본 버킷(*DOC-EXAMPLE-BUCKET1*)에서 복제본이 포함된 버킷(*DOC-EXAMPLE-BUCKET2*)으로 복제 규칙을 생성합니다. 그런 다음 복제본이 포함된 버킷(*DOC-EXAMPLE-BUCKET2*)에서 원본 버킷(*DOC-EXAMPLE-BUCKET1*)으로의 두 번째 복제 규칙을 생성합니다. 버킷은 동일하거나 서로 다른 AWS 리전에 있을 수 있습니다.

**a** Note

복제된 객체의 객체 액세스 제어 목록(ACL), 객체 태그 또는 객체 잠금 설정과 같은 복제본 메 타데이터 변경을 복제하려면 두 버킷 모두에서 복제본 수정 동기화를 사용 설정해야 합니다. 모든 복제 규칙과 마찬가지로 이러한 규칙은 전체 Amazon S3 버킷에 적용하거나 접두사 또는 객체 태그로 필터링된 Amazon S3 객체의 하위 집합에 적용할 수 있습니다.

다음 예제 구성에서 Amazon S3는 접두사 *Tax* 아래에 있는 메타데이터 변경 사항을 원본 객체를 포함 하는 버킷 *DOC-EXAMPLE-BUCKET*에 복제합니다.

```
{ 
      "Rules": [ 
           { 
                "Status": "Enabled", 
                "Filter": { 
                    "Prefix": "Tax"
```

```
 }, 
              "SourceSelectionCriteria": { 
                  "ReplicaModifications":{ 
                      "Status": "Enabled" 
 } 
              }, 
              "Destination": { 
                  "Bucket": "arn:aws:s3:::DOC-EXAMPLE-BUCKET" 
              }, 
              "Priority": 1 
         } 
     ], 
     "Role": "IAM-Role-ARN"
}
```
AWS CLI를 사용한 복제 규칙 생성에 대한 전체 지침은 [동일한 계정이 소유한 원본 및 대상 버킷에 대](#page-1408-0) [한 복제 구성](#page-1408-0) 섹션을 참조하세요.

#### <span id="page-1475-0"></span>복제본 소유자 변경

복제에서는 기본적으로 소스 객체 소유자가 복제본도 소유합니다. 원본 및 대상 버킷을 서로 다른 AWS 계정이 소유하고 복제본 소유권을 대상 버킷을 소유하는 AWS 계정으로 변경하려는 경우 선택적 구성 설정을 추가하여 복제본 소유권을 대상 버킷을 소유하는 AWS 계정으로 변경할 수 있습니다. 이 설정을 통해 예를 들어 객체 복제본에 대한 액세스를 제한할 수도 있습니다. 이를 복제 구성의 소유자 재정의 옵션이라고도 합니다. 소유자 재정의 옵션에 대한 자세한 내용은 [복제 구성에 소유자 재정의 옵](#page-1476-0) [션 추가](#page-1476-0) 섹션을 참조하세요. 복제 구성 설정에 대한 자세한 내용은 [객체 복제](#page-1377-0) 단원을 참조하십시오.

소유자 재정의를 구성하려면 다음을 수행합니다.

- 복제본 소유권을 변경하도록 Amazon S3에 지시하는 소유자 재정의 옵션을 복제 구성에 추가합니 다.
- 복제본 소유권을 변경할 수 있는 권한을 Amazon S3에 부여합니다.
- 대상 버킷 정책에 복제본 소유권 변경을 허용할 권한을 추가합니다. 그러면 대상 버킷 소유자가 객체 복제본의 소유권을 수락할 수 있습니다.

자세한 내용은 [복제 구성에 소유자 재정의 옵션 추가](#page-1476-0) 단원을 참조하십시오. 단계별 지침이 포함된 예제 는 [원본 버킷과 대상 버킷을 서로 다른 계정에서 소유한 경우 복제본 소유자 변경](#page-1429-0) 단원을 참조하십시 오.

객체 소유권에 대해 버킷 소유자 시행 설정
Amazon S3 복제를 사용하고 서로 다른 AWS 계정가 소스 버킷과 대상 버킷을 소유하는 경 우 대상 버킷의 버킷 소유자는 ACL을 사용 중지하여(객체 소유권에 대해 버킷 소유자 시행 설 정 사용) 복제본 소유권을 대상 버킷을 소유하는 AWS 계정로 변경할 수 있습니다. 이 설정은 s3:ObjectOwnerOverrideToBucketOwner 권한 없이 기존 소유자 재정의 동작을 모방합니다. 즉, 버킷 소유자 시행 설정으로 대상 버킷에 복제되는 모든 객체는 대상 버킷 소유자가 소유합니다. 객체 소유권에 대한 자세한 내용은 [객체 소유권 제어 및 버킷에 대해 ACL 사용 중지](#page-1122-0) 섹션을 참조하세요.

복제 구성에 소유자 재정의 옵션 추가

### **A** Warning

소스 버킷과 대상 버킷을 서로 다른 AWS 계정에서 소유한 경우에만 소유자 재정의 옵션을 추 가합니다. Amazon S3에서는 버킷을 소유한 계정이 동일한지 여부를 확인하지 않습니다. 두 버 킷을 동일한 AWS 계정에서 모두 소유한 경우에도 소유자 재정의를 추가하면 Amazon S3가 소 유자 재정의를 적용합니다. 즉, 대상 버킷 소유자에게 모든 권한을 부여하고, 후속 업데이트를 원본 객체 ACL(액세스 통제 목록)에 복제하지 않습니다. 복제본 소유자는 PUT ACL 요청을 사 용하여 복제본과 연결된 ACL을 직접 변경할 수 있지만, 복제를 통해서는 변경할 수 없습니다.

소유자 재정의 옵션을 지정하려면 다음을 각 Destination 요소에 추가합니다.

- 복제본 소유자 변경을 Amazon S3에 지시하는 AccessControlTranslation 요소
- 대상 버킷 소유자의 AWS 계정을 지정하는 Account 요소

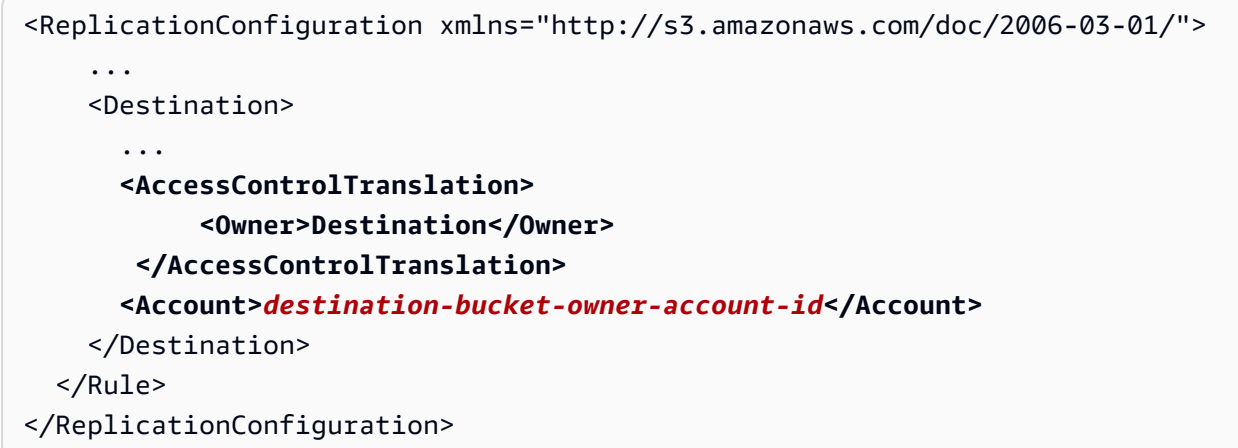

다음 복제 구성 예제는 키 접두사가 Tax인 객체를 대상 버킷으로 복제하고 복제본 소유권을 변경하도 록 Amazon S3에 지시합니다.

```
<?xml version="1.0" encoding="UTF-8"?>
<ReplicationConfiguration xmlns="http://s3.amazonaws.com/doc/2006-03-01/"> 
    <Role>arn:aws:iam::account-id:role/role-name</Role> 
   \langleRule>
       <ID>Rule-1</ID> 
       <Priority>1</Priority> 
       <Status>Enabled</Status> 
       <DeleteMarkerReplication> 
           <Status>Disabled</Status> 
       </DeleteMarkerReplication> 
       <Filter> 
           <Prefix>Tax</Prefix> 
       </Filter> 
       <Destination> 
           <Bucket>arn:aws:s3:::destination-bucket</Bucket> 
           <Account>destination-bucket-owner-account-id</Account> 
           <AccessControlTranslation> 
              <Owner>Destination</Owner> 
           </AccessControlTranslation> 
       </Destination> 
    </Rule>
</ReplicationConfiguration>
```
## 복제본 소유권을 변경할 수 있는 Amazon S3 권한 부여

IAM 역할과 연결된 권한 정책에 s3:ObjectOwnerOverrideToBucketOwner 작업에 대한 권한을 추가하여 복제본 소유권을 변경할 권한을 Amazon S3에 부여합니다. 이 IAM 역할은 복제 구성에서 지 정된 것이며 Amazon S3가 이 역할을 맡아 사용자 대신 객체를 복제할 수 있습니다.

```
...
{ 
     "Effect":"Allow", 
           "Action":[ 
         "s3:ObjectOwnerOverrideToBucketOwner" 
     ], 
     "Resource":"arn:aws:s3:::destination-bucket/*"
}
...
```
대상 버킷 정책에 복제본 소유권 변경을 허용할 권한 추가

대상 버킷 소유자가 원본 버킷 소유자에게 복제본 소유권을 변경할 수 있는 권한을 부여해야 합니다. 대상 버킷 소유자는 원본 버킷 소유자에게 s3:ObjectOwnerOverrideToBucketOwner 작업에 대 한 권한을 부여합니다. 그러면 대상 버킷 소유자가 객체 복제본의 소유권을 수락할 수 있습니다. 다음 버킷 정책 문 예제에서는 이를 수행하는 방법을 보여줍니다.

```
...
{ 
     "Sid":"1", 
     "Effect":"Allow", 
     "Principal":{"AWS":"source-bucket-account-id"}, 
     "Action":["s3:ObjectOwnerOverrideToBucketOwner"], 
     "Resource":"arn:aws:s3:::destination-bucket/*"
}
...
```
추가 고려 사항

소유권 재정의 옵션을 구성할 때는 다음 사항을 고려해야 합니다.

• 기본적으로 원본 객체의 소유자도 복제본을 소유합니다. Amazon S3는 객체 버전 및 이와 연결된 ACL을 복제합니다.

소유자 재정의를 추가할 경우, Amazon S3는 객체 버전만 복제하고 ACL은 복제하지 않습니다. 또한 Amazon S3는 원본 객체 ACL에 대한 후속 변경 사항을 복제하지 않습니다. Amazon S3는 복제본에 서 대상 버킷 소유자에게 모든 권한을 부여하는 ACL을 설정합니다.

- 복제 구성을 업데이트하여 소유자 재정의를 사용 설정 또는 사용 중지하면 다음과 같은 효과가 발생 합니다.
	- 복제 구성에 소유자 재정의 옵션을 추가할 경우:

Amazon S3는 객체 버전을 복제할 때 원본 객체에 연결된 ACL을 무시합니다. 대신 복제본에서 대 상 버킷 소유자에게 모든 권한을 부여하는 ACL을 설정합니다. 원본 객체 ACL에 대한 후속 변경을 복제하지 않습니다. 하지만 이 ACL 변경은 소유자 재정의 옵션을 설정하기 이전에 복제된 객체 버 전에 적용되지 않습니다. 소유자 재정의를 설정하기 이전에 복제된 원본 객체에 대한 ACL 업데이 트의 경우 객체와 복제본의 소유자가 동일하므로 계속해서 복제됩니다.

• 복제 구성에서 소유자 재정의 옵션을 제거할 경우

Amazon S3는 원본 버킷에 나타나는 새 객체 및 연결된 ACL을 대상 버킷으로 복제합니다. 소유자 재정의를 제거하기 전에 복제된 객체의 경우 Amazon S3가 ACL을 복제하지 않습니다. 그 이유는 Amazon S3가 수행한 객체 소유권 변경이 유효하기 때문입니다. 즉, 소유자 재정의가 설정되었을 때 복제된 객체 버전에 적용된 ACL은 계속해서 복제되지 않습니다.

서버 측 암호화(SSE-C, SSE-S3, SSE-KMS, DSSE-KMS)를 사용하여 생성된 객체 복제

### **A** Important

이제 Amazon S3가 Amazon S3 관리형 키를 사용한 서버 측 암호화(SSE-S3)를 Amazon S3 내 모든 버킷 암호화의 기본 수준으로 적용합니다. 2023년 1월 5일부터 Amazon S3로의 모든 새 객체 업로드는 추가 비용 없이 성능에 영향을 미치지 않고 자동으로 암호화됩니다. S3 버킷 기본 암호화 구성에 및 신규 객체 업로드에 대한 자동 암호화 상태는 AWS CloudTrail 로그, S3 인벤토리, S3 스토리지 렌즈, Amazon S3 콘솔에서 사용할 수 있으며, AWS Command Line Interface 및 AWS SDK에서 추가 Amazon S3 API 응답 헤더로도 사용할 수 있습니다. 자세한 내용은 [기본 암호화 관련 FAQ를](https://docs.aws.amazon.com/AmazonS3/latest/userguide/default-encryption-faq.html) 참조하십시오.

서버 측 암호화를 사용하여 암호화된 객체를 복제할 때는 몇 가지 특별한 고려 사항이 있습니다. Amazon S3에서는 다음 유형의 서버 측 암호화를 지원합니다.

- Amazon S3 관리형 키를 사용한 서버 측 암호화(SSE-S3)
- AWS Key Management Service(AWS KMS) 키(SSE-KMS)를 사용한 서버 측 암호화
- AWS KMS 키를 사용한 이중 계층 서버 측 암호화(DSSE-KMS)
- 고객 제공 키를 사용한 서버 측 암호화(SSE-C)

서버 측 암호화에 대한 자세한 정보는 [the section called "서버 측 암호화"](#page-699-0) 섹션을 참조하십시오.

이 주제에서는 서버 측 암호화를 사용하여 암호화된 객체를 복제하도록 Amazon S3에 지시하는 데 필 요한 권한에 대해 설명합니다. 이 주제에서는 추가할 수 있는 추가 구성 요소와 암호화된 객체를 복제 하는 데 필요한 권한을 부여하는 AWS Identity and Access Management(IAM) 정책의 예도 제공합니 다.

단계별 지침이 포함된 예제는 [암호화된 객체 복제](#page-1435-0) 단원을 참조하십시오. 복제 구성 생성에 대한 자세한 내용은 [객체 복제](#page-1377-0) 단원을 참조하십시오.

### **a** Note

Amazon S3에서 다중 리전 AWS KMS keys를 사용할 수 있습니다. 그러나 Amazon S3는 현재 다중 리전 키를 단일 리전 키인 것처럼 취급하며, 키의 다중 리전 기능을 사용하지 않습니다. 자 세한 내용은 AWS Key Management Service 개발자 안내서에서 [다중 리전 키 사용을](https://docs.aws.amazon.com/kms/latest/developerguide/multi-region-keys-overview.html) 참조하십 시오.

### 주제

- [기본 버킷 암호화가 복제에 미치는 영향](#page-1480-0)
- [SSE-C로 암호화된 객체 복제](#page-1480-1)
- [SSE-S3, SSE-KMS 또는 DSSE-KMS로 암호화된 객체 복제](#page-1481-0)

<span id="page-1480-0"></span>기본 버킷 암호화가 복제에 미치는 영향

복제 대상 버킷에 대한 기본 암호화를 사용 설정하면 다음 암호화 동작이 적용됩니다.

- 소스 버킷의 객체가 암호화되지 않은 경우 대상 버킷의 복제본 객체는 대상 버킷의 기본 암호화 설정 을 사용하여 암호화됩니다. 결과적으로 소스 객체의 엔터티 태그(ETag)는 복제본 객체의 ETag와 다 릅니다. ETag를 사용하는 애플리케이션이 있는 경우 이 차이를 고려하도록 해당 애플리케이션을 업 데이트해야 합니다.
- 소스 버킷의 객체가 Amazon S3 관리형 키를 사용한 서버 측 암호화(SSE-S3), AWS Key Management Service(AWS KMS) 키를 사용한 서버 측 암호화(SSE-KMS) 또는 AWS KMS 키를 사 용한 이중 계층 서브 측 암호화(DSSE-KMS)를 사용하여 암호화되는 경우, 대상 버킷의 복제본 객체 는 소스 객체와 동일한 유형의 암호화를 사용합니다. 대상 버킷의 기본 암호화 설정은 사용되지 않습 니다.

<span id="page-1480-1"></span>SSE-C로 암호화된 객체 복제

고객 제공 암호화 키(SSE-C)로 서버 측 암호화를 사용하면 자체 암호화 키를 관리할 수 있습니다. SSE-C를 사용하면 사용자는 키를 관리하고 Amazon S3는 암호화 및 암호 해독 프로세스를 관리합니 다. 요청의 일부로 암호화 키를 제공해야 하지만 객체 암호화 또는 암호 해독을 수행하기 위해 코드를 작성할 필요는 없습니다. 객체를 업로드할 때 Amazon S3는 제공된 키를 사용하여 객체를 암호화합니 다. 그런 다음 Amazon S3는 해당 키를 메모리에서 삭제합니다. 객체를 검색할 경우 요청에 포함된 것 과 동일한 암호화 키를 제공해야 합니다. 자세한 내용은 [the section called "고객 제공 암호화 키\(SSE-](#page-758-0)[C\)"](#page-758-0) 단원을 참조하십시오.

S3 복제는 SSE-C로 암호화된 객체를 지원합니다. 암호화되지 않은 객체에 대한 복제를 구성하는 것과 동일한 방식으로 Amazon S3 콘솔 또는 AWS SDK를 사용하여 SSE-C 객체 복제를 구성할 수 있습니 다. 현재 복제에 필요한 권한 이외의 추가 SSE-C 권한은 없습니다.

S3 복제는 가능한 경우 새로 업로드된 SSE-C 암호화된 객체를 S3 복제 구성에서 지정된 대로 자동으 로 복제합니다. 버킷의 기존 객체를 복제하려면 S3 배치 복제를 사용합니다. 객체 복제에 대한 자세한 내용은 [the section called "복제 설정"](#page-1385-0) 및 [the section called "기존 객체 복제"](#page-1448-0) 섹션을 참조하세요.

SSE-C 객체 복제에 대한 추가 비용은 없습니다. 복제 요금에 대한 자세한 내용은 [Amazon S3 요금 페](https://aws.amazon.com/s3/pricing/) [이지](https://aws.amazon.com/s3/pricing/)를 참조하세요.

<span id="page-1481-0"></span>SSE-S3, SSE-KMS 또는 DSSE-KMS로 암호화된 객체 복제

기본적으로 Amazon S3는 SSE-KMS 또는 DSSE-KMS로 암호화된 객체를 복제하지 않습니다. 이 섹션 에서는 이러한 객체를 복제하도록 Amazon S3에 지시하기 위해 추가할 수 있는 추가 구성 요소를 설명 합니다.

단계별 지침이 포함된 예제는 [암호화된 객체 복제](#page-1435-0) 단원을 참조하십시오. 복제 구성 생성에 대한 자세한 내용은 [객체 복제](#page-1377-0) 단원을 참조하십시오.

복제 구성에서 추가 정보 지정

복제 구성에서 다음을 수행합니다.

- 복제 구성의 Destination 요소에 다음 복제 구성 예시와 같이 Amazon S3에서 객체 복제본을 암 호화하는 데 사용할 대칭 AWS KMS 고객 관리 키의 ID를 추가합니다.
- KMS 키를 사용하여 암호화(SSE-KMS 또는 DSSE-KMS)된 객체의 복제를 사용 설정 함으로써 명시적으로 옵트인합니다. 옵트인하려면 다음 예제 복제 구성에 표시된 대 로 SourceSelectionCriteria 요소를 추가합니다.

```
<ReplicationConfiguration> 
    <Rule> 
        ... 
       <SourceSelectionCriteria> 
           <SseKmsEncryptedObjects> 
             <Status>Enabled</Status> 
           </SseKmsEncryptedObjects> 
       </SourceSelectionCriteria>
```
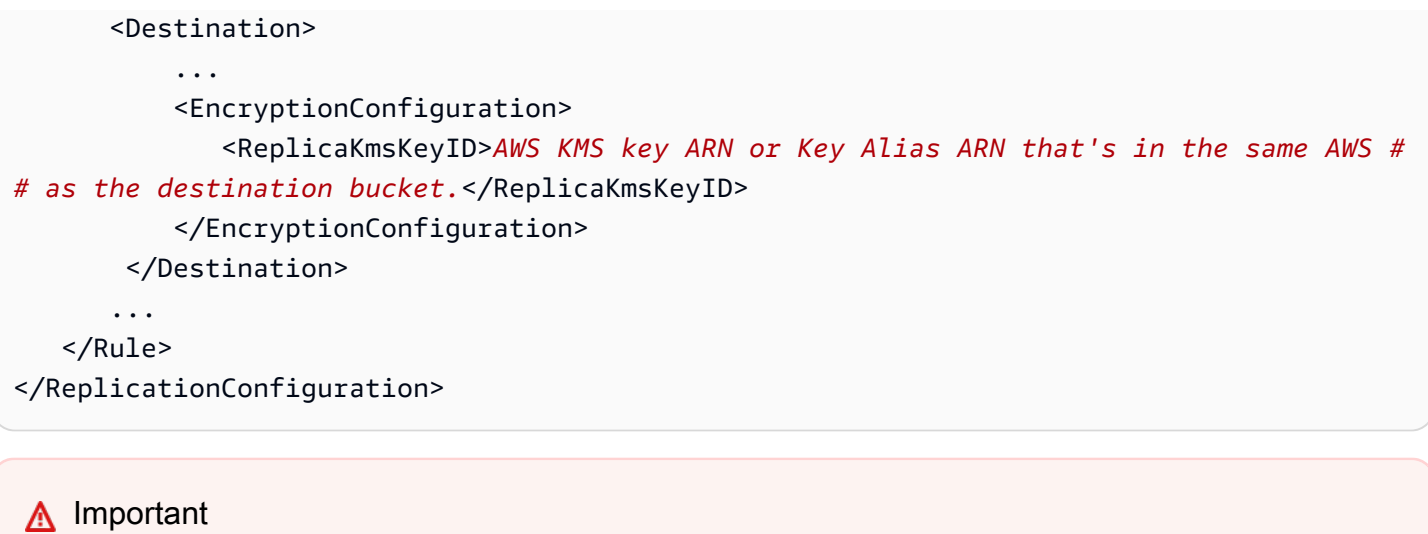

KMS 키는 대상 버킷과 동일한 AWS 리전에서 생성되어야 합니다. KMS 키가 유효해야 합니다. PutBucketReplication API 작업은 KMS 키가 유효한지 확인 하지 않습니다. 잘못된 KMS 키를 사용할 경우 응답에서 HTTP 200 OK 상태 코드를 받지만 복 제는 실패합니다.

다음 예시는 선택적 구성 요소가 포함된 복제 구성을 보여줍니다. 이 복제 구성에는 한 가지 규칙이 있습니다. 이 규칙은 Tax 키 접두사를 포함하는 모든 객체에 적용됩니다. Amazon S3는 지정된 AWS KMS key ID를 사용하여 이러한 객체 복제본을 암호화합니다.

```
<?xml version="1.0" encoding="UTF-8"?>
<ReplicationConfiguration> 
    <Role>arn:aws:iam::account-id:role/role-name</Role> 
    <Rule> 
       <ID>Rule-1</ID> 
       <Priority>1</Priority> 
       <Status>Enabled</Status> 
       <DeleteMarkerReplication> 
          <Status>Disabled</Status> 
       </DeleteMarkerReplication> 
       <Filter> 
          <Prefix>Tax</Prefix> 
       </Filter> 
       <Destination> 
          <Bucket>arn:aws:s3:::DOC-EXAMPLE-DESTINATION-BUCKET</Bucket> 
          <EncryptionConfiguration> 
              <ReplicaKmsKeyID>AWS KMS key ARN or Key Alias ARN that's in the same 
 AWS ## as the destination bucket. (S3 uses this key to encrypt object replicas.)</
ReplicaKmsKeyID>
```
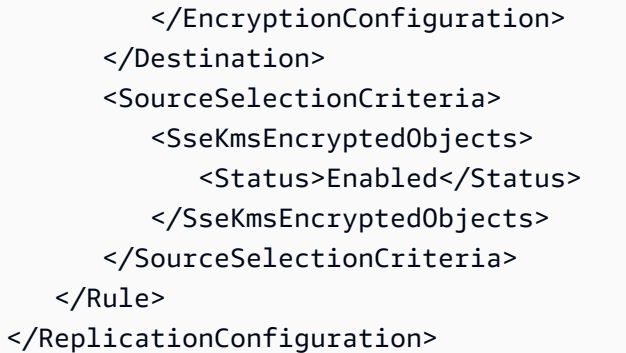

IAM 역할에 추가 권한 부여

SSE-S3, SSE-KMS 또는 DSSE-KMS를 사용하여 저장 시 암호화된 객체를 복제하려면 복제 구성에 지 정하는 AWS Identity and Access Management(IAM) 역할에 다음 추가 권한을 부여합니다. IAM 역할 과 연결된 권한 정책을 업데이트하여 이러한 권한을 부여합니다.

• 소스 객체에 대한 **s3:GetObjectVersionForReplication** 작업 – 이 작업은 Amazon S3가 SSE-S3, SSE-KMS 또는 DSSE-KMS를 사용한 서버 측 암호화로 생성된 객체와 암호화되지 않은 객 체를 모두 복제할 수 있도록 허용합니다.

### **a** Note

s3:GetObjectVersionForReplication은 복제에 필요한 최소한 의 권한만 Amazon S3에 제공하므로 s3:GetObjectVersion 작업 대신 s3:GetObjectVersionForReplication 작업을 사용하는 것이 좋습니다. 또한 s3:GetObjectVersion 작업을 사용하면 암호화되지 않은 객체와 SSE-S3로 암호화된 객 체를 복제할 수 있지만 KMS 키를 사용하여 암호화(SSE-KMS 또는 DSSE-KMS)된 객체는 복제할 수 없습니다.

- KMS 키에 대한 **kms:Decrypt** 및 **kms:Encrypt** AWS KMS 작업
	- 소스 객체의 암호를 해독하는 데 사용되는 AWS KMS key에 kms:Decrypt 권한을 부여해야 합니 다.
	- 객체 복제본의 암호를 해독하는 데 사용되는 AWS KMS key에 kms:Encrypt 권한을 부여해야 합 니다.
- 일반 텍스트 객체 복제를 위한 **kms:GenerateDataKey** 작업 기본적으로 SSE-KMS 또는 DSSE-KMS 암호화가 활성화된 버킷에 일반 텍스트 객체를 복제하는 경우, 대상 암호화 컨텍스트에 대 한 kms:GenerateDataKey 권한과 KMS 키를 IAM 정책에 포함시켜야 합니다.

AWS KMS 조건 키를 사용하여 대상 버킷과 객체로만 이러한 권한을 제한하는 것이 좋습니다. IAM 역 할을 소유한 AWS 계정은 정책에 나열된 KMS 키의 이러한 kms:Encrypt 및 kms:Decrypt 작업에 대한 권한이 있어야 합니다. 다른 AWS 계정이 KMS 키를 소유한 경우 KMS 키 소유자는 IAM 역할을 소유한 AWS 계정에 이러한 권한을 부여해야 합니다. 이러한 KMS 키에 대한 액세스를 관리하는 방법 에 대한 자세한 내용은 AWS Key Management Service 개발자 가이드의 [AWS KMS에서 IAM 정책 사](https://docs.aws.amazon.com/kms/latest/developerguide/iam-policies.html) [용](https://docs.aws.amazon.com/kms/latest/developerguide/iam-policies.html)을 참조하세요.

S3 버킷 키 및 복제

S3 버킷 키와 함께 복제를 사용하려면 객체 복제본을 암호화하는 데 사용되는 KMS 키에 대한 AWS KMS key 정책에 호출 보안 주체에 대한 kms:Decrypt 권한이 포함되어야 합니다. kms:Decrypt에 대한 호출은 S3 버킷 키를 사용하기 전에 S3 버킷 키의 무결성을 확인합니다. 자세한 내용은 [복제와 함](#page-741-0) [께 S3 버킷 키 사용](#page-741-0) 단원을 참조하십시오.

소스 또는 대상 버킷에 대해 S3 버킷 키가 활성화되면 암호화 컨텍스트는 객체 ARN(예: arn:aws:s3:::*bucket\_ARN*)이 아니라 버킷 Amazon 리소스 이름(ARN)이 됩니다. 암호화 컨텍스 트에 버킷 ARN을 사용하려면 IAM 정책을 업데이트해야 합니다.

```
"kms:EncryptionContext:aws:s3:arn": [
"arn:aws:s3:::bucket_ARN"
]
```
자세한 내용은 [암호화 컨텍스트\(x-amz-server-side-encryption-context\)\(](#page-733-0)"REST API 사용" 섹션) 및 [S3](#page-741-1) [버킷 키를 사용 설정하기 전에 유의할 변경 사항](#page-741-1)을 참조하세요.

예시 정책 - 복제와 함께 SSE-S3 및 SSE-KMS를 사용

다음 IAM 정책 예는 복제와 함께 SSE-S3 및 SSE-KMS를 사용하기 위한 스테이트먼트를 보여줍니다.

Example – 별도의 대상 버킷과 함께 SSE-KMS 사용

다음 정책 예는 별도의 대상 버킷과 함께 SSE-KMS를 사용하기 위한 스테이트먼트를 보여줍니다.

```
{ 
    "Version":"2012-10-17", 
    "Statement":[ 
       { 
           "Action": ["kms:Decrypt"], 
           "Effect": "Allow", 
           "Condition": { 
               "StringLike": { 
                     "kms:ViaService": "s3.source-bucket-region.amazonaws.com",
```

```
 "kms:EncryptionContext:aws:s3:arn": [ 
                         "arn:aws:s3:::DOC-EXAMPLE-SOURCE-BUCKET/key-prefix1*" 
\sim 100 \sim 100 \sim 100 \sim 100 \sim 100 \sim 100 \sim } 
            }, 
            "Resource": [ 
               "List of AWS KMS key ARNs that are used to encrypt source objects." 
            ] 
       }, 
       { 
           "Action": ["kms:Encrypt"], 
           "Effect": "Allow", 
           "Condition": { 
              "StringLike": { 
                 "kms:ViaService": "s3.destination-bucket-1-region.amazonaws.com", 
                 "kms:EncryptionContext:aws:s3:arn": [ 
                    "arn:aws:s3:::DOC-EXAMPLE-DESTINATION-BUCKET1/key-prefix1*" 
 ] 
          } 
          }, 
           "Resource": [ 
              "AWS KMS key ARNs (in the same AWS ## as destination bucket 1). Used to 
  encrypt object replicas created in destination bucket 1." 
           ] 
       }, 
       { 
           "Action": ["kms:Encrypt"], 
           "Effect": "Allow", 
           "Condition": { 
              "StringLike": { 
                 "kms:ViaService": "s3.destination-bucket-2-region.amazonaws.com", 
                 "kms:EncryptionContext:aws:s3:arn": [ 
                    "arn:aws:s3:::DOC-EXAMPLE-DESTINATION-BUCKET2/key-prefix1*" 
 ] 
          } 
          }, 
           "Resource": [ 
              "AWS KMS key ARNs (in the same AWS ## as destination bucket 2). Used to 
  encrypt object replicas created in destination bucket 2." 
 ] 
       } 
   \mathbf{I}}
```
## Example – SSE-S3 및 SSE-KMS로 생성된 객체 복제

다음은 암호화되지 않은 객체, SSE-S3로 생성된 객체, SSE-KMS로 생성된 객체를 복제하는 데 필요한 권한을 부여하는 완전한 IAM 정책입니다.

```
{ 
    "Version":"2012-10-17", 
    "Statement":[ 
       \{ "Effect":"Allow", 
           "Action":[ 
               "s3:GetReplicationConfiguration", 
               "s3:ListBucket" 
           ], 
           "Resource":[ 
               "arn:aws:s3:::DOC-EXAMPLE-SOURCE-BUCKET" 
          \mathbb{I} }, 
        { 
           "Effect":"Allow", 
           "Action":[ 
               "s3:GetObjectVersionForReplication", 
               "s3:GetObjectVersionAcl" 
           ], 
           "Resource":[ 
               "arn:aws:s3:::DOC-EXAMPLE-SOURCE-BUCKET/key-prefix1*" 
          \mathbf{I} }, 
        { 
           "Effect":"Allow", 
           "Action":[ 
               "s3:ReplicateObject", 
               "s3:ReplicateDelete" 
           ], 
           "Resource":"arn:aws:s3:::DOC-EXAMPLE-DESTINATION-BUCKET/key-prefix1*" 
        }, 
        { 
           "Action":[ 
               "kms:Decrypt" 
           ], 
           "Effect":"Allow", 
           "Condition":{ 
               "StringLike":{ 
                   "kms:ViaService":"s3.source-bucket-region.amazonaws.com",
```

```
 "kms:EncryptionContext:aws:s3:arn":[ 
                   "arn:aws:s3:::DOC-EXAMPLE-SOURCE-BUCKET/key-prefix1*" 
 ] 
 } 
          }, 
          "Resource":[ 
            "List of the AWS KMS key ARNs that are used to encrypt source objects." 
          ] 
       }, 
       { 
          "Action":[ 
             "kms:Encrypt" 
          ], 
          "Effect":"Allow", 
          "Condition":{ 
             "StringLike":{ 
                "kms:ViaService":"s3.destination-bucket-region.amazonaws.com", 
                "kms:EncryptionContext:aws:s3:arn":[ 
                   "arn:aws:s3:::DOC-EXAMPLE-DESTINATION-BUCKET/prefix1*" 
 ] 
 } 
          }, 
          "Resource":[ 
             "AWS KMS key ARNs (in the same AWS ## as the destination bucket) to use for 
  encrypting object replicas" 
 ] 
       } 
    ]
}
```
Example – S3 버킷 키를 사용하여 객체 복제

다음은 S3 버킷 키로 객체를 복제하는 데 필요한 권한을 부여하는 전체 IAM 정책입니다.

```
{ 
    "Version":"2012-10-17", 
    "Statement":[ 
        { 
           "Effect":"Allow", 
           "Action":[ 
               "s3:GetReplicationConfiguration", 
               "s3:ListBucket" 
           ], 
           "Resource":[
```

```
 "arn:aws:s3:::DOC-EXAMPLE-SOURCE-BUCKET" 
           ] 
       }, 
       { 
           "Effect":"Allow", 
           "Action":[ 
              "s3:GetObjectVersionForReplication", 
              "s3:GetObjectVersionAcl" 
           ], 
           "Resource":[ 
              "arn:aws:s3:::DOC-EXAMPLE-SOURCE-BUCKET/key-prefix1*" 
          ] 
       }, 
       { 
           "Effect":"Allow", 
           "Action":[ 
              "s3:ReplicateObject", 
              "s3:ReplicateDelete" 
          ], 
          "Resource":"arn:aws:s3:::DOC-EXAMPLE-DESTINATION-BUCKET/key-prefix1*" 
       }, 
       { 
           "Action":[ 
              "kms:Decrypt" 
           ], 
           "Effect":"Allow", 
           "Condition":{ 
              "StringLike":{ 
                 "kms:ViaService":"s3.source-bucket-region.amazonaws.com", 
                 "kms:EncryptionContext:aws:s3:arn":[ 
                     "arn:aws:s3:::DOC-EXAMPLE-SOURCE-BUCKET" 
 ] 
 } 
          }, 
           "Resource":[ 
             "List of the AWS KMS key ARNs that are used to encrypt source objects." 
          ] 
       }, 
      \mathcal{L} "Action":[ 
              "kms:Encrypt" 
           ], 
           "Effect":"Allow", 
          "Condition":{
```
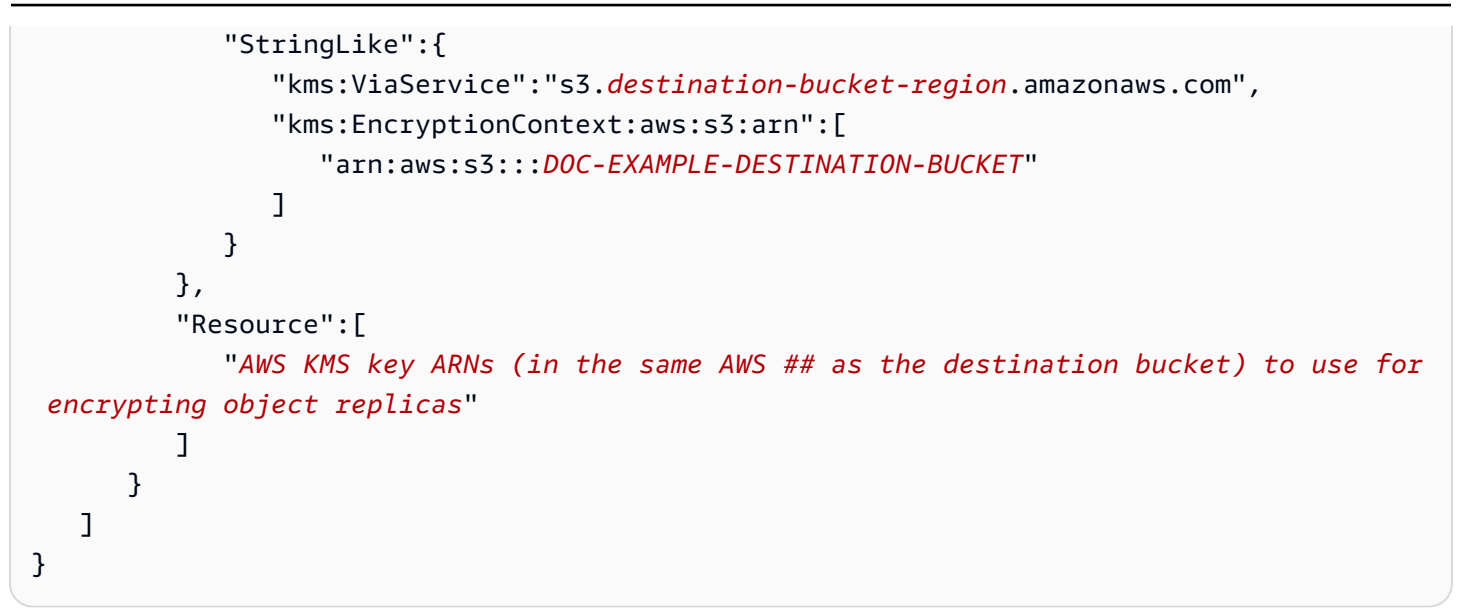

교차 계정 시나리오를 위한 추가 권한 부여

소스 버킷과 대상 버킷을 서로 다른 AWS 계정에서 소유하는 교차 계정 시나리오에서는 KMS 키를 사 용하여 객체 복제본을 암호화할 수 있습니다. 그러나 KMS 키 소유자는 원본 버킷 소유자에게 KMS 키 를 사용할 수 있는 권한을 부여해야 합니다.

**a** Note

[AWS 관리형 키를](https://docs.aws.amazon.com/kms/latest/developerguide/concepts.html#aws-managed-cmk) 통해 암호화된 객체는 키 정책을 수정할 수 없으므로 계정 간에 공유할 수 없 습니다. 계정 간 SSE-KMS 데이터를 복제해야 하는 경우 AWS KMS의 [고객 관리형 키](https://docs.aws.amazon.com/kms/latest/developerguide/concepts.html#customer-cmk)를 사용 해야 합니다.

소스 버킷 소유자에게 KMS 키 사용 권한 부여(AWS KMS 콘솔)

- 1. AWS Management Console에 로그인하고 [https://console.aws.amazon.com/kms에](https://console.aws.amazon.com/kms)서 AWS KMS 콘솔을 엽니다.
- 2. AWS 리전을 변경하려면 페이지의 오른쪽 상단 모서리에 있는 리전 선택기를 사용합니다.
- 3. 해당 계정에서 직접 생성하고 관리하는 키를 보려면 탐색 창에서 고객 관리형 키를 선택합니다.
- 4. KMS 키를 선택합니다.
- 5. 일반 구성 섹션에서 키 정책 탭을 선택합니다.
- 6. 아래로 스크롤하여 Other AWS 계정(기타 AWS 계정)로 이동합니다.
- 7. Add other AWS 계정(다른 AWS 계정 추가)를 선택합니다.

기타 AWS 계정 대화 상자가 나타납니다.

- 8. 대화 상자에서 다른 AWS 계정 추가를 선택합니다. arn:aws:iam::의 경우 소스 버킷 계정 ID를 입 력합니다.
- 9. Save changes(변경 사항 저장)를 선택합니다.

원본 버킷 소유자에게 KMS 키 사용 권한 부여(AWS CLI)

• put-key-policy AWS Command Line Interface(AWS CLI) 명령에 대한 자세한 내용은 [https://](https://docs.aws.amazon.com/cli/latest/reference/kms/put-key-policy.html)  [docs.aws.amazon.com/cli/latest/reference/kms/put-key-policy.html](https://docs.aws.amazon.com/cli/latest/reference/kms/put-key-policy.html)put-key-policy 명령 참조 의 AWS CLI 섹션을 참조하세요. 기본 PutKeyPolicy API 작업에 대한 자세한 내용은 [https://](https://docs.aws.amazon.com/kms/latest/APIReference/)  [docs.aws.amazon.com/kms/latest/APIReference/A](https://docs.aws.amazon.com/kms/latest/APIReference/)WS Key Management ServiceAPI 참조 의 [PutKeyPolicy](https://docs.aws.amazon.com/kms/latest/APIReference/API_PutKeyPolicy.html) 섹션을 참조하세요.

AWS KMS 트랜잭션 할당량 고려 사항

교차 지역 복제(CRR)를 사용 설정한 후 AWS KMS 암호화를 사용하여 새 객체를 많이 추가하면 조 절(HTTP 503 503 Service Unavailable 오류)이 발생할 수 있습니다. 제한은 초당 AWS KMS 트랜잭션 수가 현재 할당량을 초과할 경우 발생합니다. 자세한 내용은 개발자 안내서에서 [AWS Key](http://docs.aws.amazon.com/kms/latest/developerguide/limits.html) [Management Service 할당량을](http://docs.aws.amazon.com/kms/latest/developerguide/limits.html) 참조하십시오.

할당량 증가를 요청하려면 Service Quotas를 사용합니다. 자세한 내용은 [할당량 증가 요청](https://docs.aws.amazon.com/servicequotas/latest/userguide/request-quota-increase.html)을 참조하십 시오. 해당 리전에서 Service Quotas가 지원되지 않을 경[우AWS Support 사례를 엽니다.](https://console.aws.amazon.com/support/home#/)

# 복제 상태 정보 가져오기

복제 상태는 복제 중인 객체의 현재 상태를 확인하는 데 도움이 될 수 있습니다. 원본 객체의 복제 상태 는 PENDING, COMPLETED, FAILED 중 하나를 반환합니다. 복제본의 복제 상태가 REPLICA을(를) 반환 합니다.

주제

- [복제 상태 개요](#page-1491-0)
- [여러 대상 버킷에 복제하는 경우 복제 상태](#page-1491-1)
- [Amazon S3 복제본 수정 동기화가 사용 설정된 경우 복제 상태](#page-1491-1)
- [복제 상태 찾기](#page-1492-0)

## <span id="page-1491-0"></span>복제 상태 개요

복제에는 복제를 구성하는 원본 버킷과 Amazon S3가 객체를 복제하는 대상이 있습니다. 이러한 버킷 에서 객체(GET 객체 사용)나 객체 메타데이터(HEAD 객체를 사용)를 요청하면 Amazon S3는 이에 응답 해 다음과 같이 x-amz-replication-status 헤더를 반환합니다.

• 원본 버킷에서 객체를 요청하면 요청한 객체가 복제에 적합한 경우 Amazon S3가 x-amzreplication-status 헤더를 반환합니다.

예를 들어 복제 구성에 객체 접두사 TaxDocs를 지정해 키 이름 접두사가 TaxDocs인 객체 만 복제하도록 Amazon S3에 지시한다고 가정해 봅시다. 이 키 이름 접두사(예: TaxDocs/ document1.pdf)를 갖는 객체를 업로드하면 모두 복제됩니다. 이 키 이름 접두사를 사용한 객체 요 청에 대해 Amazon S3는 객체 복제 상태를 표시하는 값 PENDING, COMPLETED 또는 FAILED가 포함 된 x-amz-replication-status 헤더를 반환합니다.

### **a** Note

객체를 업로드한 후 객체 복제가 실패할 경우 복제를 재시도할 수 없습니다. 객체를 다시 업 로드해야 합니다. 복제 역할 권한, AWS KMS 권한 또는 버킷 권한 누락과 같은 문제의 경우 객체가 FAILED 상태로 전환됩니다. 버킷 또는 리전을 사용할 수 없는 경우와 같은 일시적인 실패의 경우 복제 상태는 FAILED로 전환되지 않고 PENDING 상태 그대로 유지됩니다. 리소 스가 다시 온라인 상태가 되면 S3는 해당 객체 복제를 재개합니다.

• 대상 버킷으로부터 객체를 요청하면 해당 객체가 Amazon S3에서 생성한 복제본인 경우 Amazon S3는 값이 REPLICA인 x-amz-replication-status 헤더를 반환합니다.

**a** Note

복제가 사용 설정된 원본 버킷에서 객체를 삭제하려면, 먼저 해당 객체의 복제 상태를 통해 복 제가 완료되었는지 확인해야 합니다.

원본 버킷에서 수명 주기 구성이 사용 설정된 경우, 객체 상태가 COMPLETED 또는 FAILED(으) 로 표시될 때까지 Amazon S3는 수명 주기 작업을 보류합니다.

<span id="page-1491-1"></span>여러 대상 버킷에 복제하는 경우 복제 상태

객체를 여러 대상 버킷에 복제하면 x-amz-replication-status 헤더가 다르게 작동합니다. 원본 객체의 헤더는 복제가 모든 대상에 대해 성공하는 경우에만 COMPLETED 값을 반환합니다. 헤더는 복

제가 모든 대상에 대해 완료될 때까지 PENDING 값으로 유지됩니다. 하나 이상의 대상이 복제에 실패 하면 헤더가 FAILED을(를) 반환합니다.

### Amazon S3 복제본 수정 동기화가 사용 설정된 경우 복제 상태

복제 규칙에서 Amazon S3 복제본 수정 동기화를 사용 설정하면 복제본은 REPLICA 이외의 상태를 보 고할 수 있습니다. 메타데이터 변경 사항이 복제 과정에 있는 경우 x-amz-replication-status 헤 더가 PENDING을 반환합니다. 복제본 수정 동기화가 메타데이터 복제에 실패하면 헤더가 FAILED를 반환합니다. 메타데이터가 올바르게 복제되면 복제본이 헤더 REPLICA를 반환합니다.

<span id="page-1492-0"></span>복제 상태 찾기

버킷에 있는 객체의 복제 상태를 가져오기 위해 Amazon S3 인벤토리 도구를 사용할 수 있습니다. Amazon S3는 인벤토리 구성에서 사용자가 지정한 대상 버킷으로 CSV 파일을 전송합니다. 또한 Amazon Athena를 사용하여 인벤토리 보고서의 복제 상태를 쿼리할 수도 있습니다. Amazon S3 인벤 토리에 대한 자세한 정보는 [Amazon S3 인벤토리](#page-1348-0) 섹션을 참조하세요.

또한, 콘솔, AWS Command Line Interface(AWS CLI) 또는 AWS SDK를 사용해 객체 복제 상태를 확인 할 수 있습니다.

### S3 콘솔 사용

S3 콘솔의 객체 관리 개요(Object management overview) 아래에 있는 객체 세부 정보(Details) 페이지 에서 객체에 대한 복제 상태를 볼 수 있습니다.

- 1. AWS Management Console에 로그인한 후 <https://console.aws.amazon.com/s3/>에서 Amazon S3 콘솔을 엽니다.
- 2. 버킷 목록에서 버킷 이름을 선택합니다.
- 3. 객체(Objects) 목록에서 객체 이름을 선택합니다.
- 4. Properties(속성) 탭의 Object management overview(객체 관리 개요)에서 Replication status(복제 상태)를 볼 수 있습니다.

AWS CLI 사용

head-object 명령을 사용하여 다음과 같이 객체 메타데이터를 검색합니다.

```
aws s3api head-object --bucket source-bucket --key object-key --version-id object-
version-id
```
## 이 명령은 다음의 응답 예와 같이 ReplicationStatus가 포함된 객체 메타데이터를 반환합니다.

```
{ 
    "AcceptRanges":"bytes", 
    "ContentType":"image/jpeg", 
    "LastModified":"Mon, 23 Mar 2015 21:02:29 GMT", 
    "ContentLength":3191, 
    "ReplicationStatus":"COMPLETED", 
    "VersionId":"jfnW.HIMOfYiD_9rGbSkmroXsFj3fqZ.", 
    "ETag":"\"6805f2cfc46c0f04559748bb039d69ae\"", 
    "Metadata":{ 
    }
}
```
### AWS SDK 사용

다음 코드 조각은 각각 AWS SDK for Java 및 AWS SDK for .NET을 사용해 복제 상태를 가져옵니다.

#### Java

```
GetObjectMetadataRequest metadataRequest = new GetObjectMetadataRequest(bucketName, 
  key);
ObjectMetadata metadata = s3Client.getObjectMetadata(metadataRequest);
System.out.println("Replication Status : " + 
  metadata.getRawMetadataValue(Headers.OBJECT_REPLICATION_STATUS));
```
### .NET

```
GetObjectMetadataRequest getmetadataRequest = new GetObjectMetadataRequest 
    \{ BucketName = sourceBucket, 
          Key = objectKey 
     };
GetObjectMetadataResponse getmetadataResponse = 
  client.GetObjectMetadata(getmetadataRequest);
Console.WriteLine("Object replication status: {0}", 
  getmetadataResponse.ReplicationStatus);
```
# 추가 고려 사항

또한 Amazon S3는 다음과 같은 목적으로 버킷 구성을 지원합니다.

- 버전 관리 자세한 내용은 [S3 버킷에서 버전 관리 사용](#page-1184-0) 섹션을 참조하세요.
- 웹사이트 호스팅 자세한 내용은 [Amazon S3를 사용하여 정적 웹 사이트 호스팅](#page-2079-0) 섹션을 참조하세 요.
- 버킷 정책 또는 ACL(액세스 제어 목록)을 통한 버킷 액세스 자세한 내용은 [Amazon S3의 버킷 정](#page-829-0) [책](#page-829-0) 단원과 [ACL\(액세스 제어 목록\) 개요](#page-1041-0) 단원을 참조하세요.
- 로그 스토리지 자세한 내용은 [서버 액세스 로깅을 사용한 요청 로깅](#page-1757-0) 섹션을 참조하세요.
- 버킷 내 객체에 대한 수명 주기 관리 자세한 내용은 [스토리지 수명 주기 관리](#page-1286-0) 섹션을 참조하세요.

이 주제에서는 버킷 복제 구성이 다음 버킷 구성의 기능에 어떤 영향을 주는지 설명합니다.

### 주제

- [수명 주기 구성 및 객체 복제본](#page-1494-0)
- [버전 관리 구성 및 복제 구성](#page-1495-0)
- [S3 Intelligent-Tiering과 함께 S3 복제 사용](#page-1495-1)
- [로그 구성 및 복제 구성](#page-1495-2)
- [CRR 및 대상 리전](#page-1496-0)
- [복제 일시 중지](#page-1496-1)

## <span id="page-1494-0"></span>수명 주기 구성 및 객체 복제본

Amazon S3가 객체를 복제하는 데 걸리는 시간은 객체 크기에 따라 다릅니다. 큰 객체의 경우 여러 시 간이 걸릴 수 있습니다. 대상에서 복제본을 사용할 수 있기까지는 시간이 다소 걸리지만, 복제본 생성 시간은 원본 버킷에서 객체를 생성하는 데 걸린 시간과 동일합니다. 대상 버킷에서 수명 주기 구성이 활성화된 경우, 수명 주기 규칙은 대상 버킷에서 복제본을 사용할 수 있게 된 시간이 아니라 객체의 원 본 생성 시간을 적용합니다.

복제 구성을 사용하려면 버킷에서 버전 관리를 사용해야 합니다. 버킷에서 버전 관리를 사용하는 경우 다음에 유의하세요.

• 객체 만료 수명 주기 구성이 있는 경우 버전 관리를 활성화한 후 NonCurrentVersionExpiration 정책을 추가하여 버전 관리를 사용 설정하기 전과 동일한 영구 삭제 동작을 유지합니다.

• 전환 수명 주기 구성이 있는 경우 버전 관리를 활성화한 후 NonCurrentVersionTransition 정 책을 추가하는 것을 고려하세요.

<span id="page-1495-0"></span>버전 관리 구성 및 복제 구성

버킷에 대한 복제를 구성하려면 원본 및 대상 버킷 모두 버전 관리가 사용 설정되어 있어야 합니다. 원 본 및 대상 버킷에 버전 관리를 사용 설정하고 원본 버킷의 복제를 구성한 후, 다음과 같은 문제가 발생 할 수 있습니다.

- 원본 버킷의 버전 관리를 사용 중지하려는 경우, Amazon S3는 오류를 반환합니다. 원본 버킷의 버 전 관리를 사용 중지하려면 우선 복제 구성을 삭제해야 합니다.
- 대상 버킷의 버전 관리를 사용 중지하는 경우, 복제가 실패합니다. 원본 객체의 복제 상태가 FAILED입니다.

<span id="page-1495-1"></span>S3 Intelligent-Tiering과 함께 S3 복제 사용

S3 Intelligent-Tiering은 가장 비용 효율적인 액세스 계층으로 데이터를 자동으로 이동하여 스토리지 비 용을 최적화하도록 설계된 스토리지 클래스입니다. 약간의 월별 객체 모니터링 및 자동화 요금만 지불 하면 S3 Intelligent-Tiering에서 액세스 패턴을 모니터링하고, 액세스되지 않은 객체를 저렴한 액세스 계층으로 자동으로 이동합니다.

S3 배치 복제를 사용하여 S3 Intelligent-Tiering에 저장된 객체를 복제하거나 [CopyObject](https://docs.aws.amazon.com/AmazonS3/latest/API/API_CopyObject.html) 또 는 [UploadPartCopy](https://docs.aws.amazon.com/AmazonS3/latest/API/API_UploadPartCopy.html)를 호출하는 것은 액세스를 구성합니다. 이러한 경우 복사 또는 복제 작업의 소스 객체가 계층화됩니다.

S3 Intelligent-Tiering에 대한 자세한 내용은 [Amazon S3 Intelligent Tiering](#page-1274-0) 단원을 참조하세요.

<span id="page-1495-2"></span>로그 구성 및 복제 구성

Amazon S3가 복제가 사용 설정된 버킷에 대한 로그를 제공하는 경우, 해당 로그 객체가 복제됩니다.

소스 또는 대상 버킷에서 서버 액세스 로그([서버 액세스 로깅을 사용한 요청 로깅\)](#page-1757-0) 또는 AWS CloudTrail 로그([AWS CloudTrail을 사용하여 Amazon S3 API 호출 로깅](#page-1725-0))가 사용된 경우 Amazon S3의 로그에 복제 관련 요청이 포함됩니다. 예를 들어 Amazon S3는 복제되는 각 객체를 기록합니다.

## <span id="page-1496-0"></span>CRR 및 대상 리전

Amazon S3 교차 리전 복제(CRR)는 서로 다른 AWS 리전의 S3 버킷에서 객체를 복사하는 데 사용됩 니다. 비즈니스 요구 사항 또는 비용 고려 사항에 따라 대상 버킷의 리전을 선택할 수 있습니다. 예를 들 어, 리전 간 데이터 전송 요금은 선택한 리전에 따라 다릅니다.

원본 버킷의 리전으로 미국 동부(버지니아 북부)(us-east-1)를 선택했다고 가정하겠습니다. 미국 서부 (오레곤)(us-west-2)를 대상 버킷의 리전으로 선택한 경우 미국 동부(오하이오)(us-east-2) 리전을 선택 한 경우보다 더 많은 요금을 지불해야 합니다. 요금 정보는 [Amazon S3 요금](https://aws.amazon.com/s3/pricing/) 단원의 "데이터 전송 요 금"을 참조하십시오.

동일 리전 복제(SRR)와 관련된 데이터 전송 요금은 없습니다.

<span id="page-1496-1"></span>복제 일시 중지

복제를 일시 중지하려면 복제 구성에서 관련 규칙을 사용 중지합니다.

복제가 사용 설정되어 있고 Amazon S3에 필요한 권한을 부여하는 IAM 역할을 제거하면 복제가 실패 합니다. Amazon S3는 영향을 받는 객체의 복제 상태를 FAILED(으)로 보고합니다.

# <span id="page-1496-2"></span>태그를 사용하여 스토리지 분류

객체 태그 지정을 이용하여 스토리지를 분류합니다. 각 태그는 키-값 페어입니다.

새 객체를 업로드할 때 태그를 덧붙이거나 기존 객체에 태그를 덧붙일 수 있습니다.

- 한 객체에 태그를 최대 10개까지 연결할 수 있습니다. 각 객체에 연결된 태그에는 고유한 태그 키가 있어야 합니다.
- 태그 키의 최대 길이는 128개 유니코드 문자이며, 태그 값의 최대 길이는 256개 유니코드 문자입니 다. Amazon S3 객체 태그는 내부적으로 UTF-16 형식으로 표시됩니다. 참고로 UTF-16에서 문자는 1 또는 2자 위치를 차지합니다.
- 키와 값은 대/소문자를 구분합니다.
- 태그 제한에 대한 자세한 내용은 [사용자 정의 태그 제한을](https://docs.aws.amazon.com/awsaccountbilling/latest/aboutv2/allocation-tag-restrictions.html) 참조하세요.

예

태그 지정에 대한 다음 예시를 참고하십시오.

### Example PHI 정보

객체에는 보호 대상 건강 정보(PHI) 데이터가 포함되어 있다고 가정합시다. 다음과 같이 키-값 페어를 사용하여 객체에 태그를 지정할 수 있습니다.

PHI=True

#### 또는

Classification=PHI

Example 프로젝트 파일

S3 버킷에 프로젝트 파일을 저장한다고 가정합시다. 아래와 같이 Project라는 키와 값으로 이 객체 들에 태그를 지정할 수 있습니다.

Project=Blue

Example 다중 태그

다음과 같이 한 객체에 태그를 여러 개 덧붙일 수 있습니다.

Project=x Classification=confidential

키 이름 접두사 및 태그

객체 키 이름 접두사를 통해 스토리지를 분류할 수도 있습니다. 그러나 접두사 기반의 분류는 1차원적 입니다. 다음 객체 키 이름을 참고하십시오.

photos/photo1.jpg project/projectx/document.pdf project/projecty/document2.pdf

이 키 이름들에는 photos/, project/projectx/ 및 project/projecty/라는 접두사가 있습니 다. 이 접두사들을 사용하여 1차원 분류를 할 수 있습니다. 즉 하나의 접두사 아래에 있는 모든 것이 하 나의 범주가 됩니다. 예를 들어, project/projectx 접두사는 프로젝트 x와 관련된 모든 문서를 식별 합니다.

태그 지정을 통해 이제 또 다른 차원을 갖게 되었습니다. 프로젝트 x 범주에 속한 photo1을 원하는 경 우, 그에 따라 객체에 태그를 지정할 수 있습니다.

추가 혜택

태그 지정은 데이터 분류 뿐만 아니라 다음과 같은 이점도 제공합니다.

- 객체 태그를 통해 권한에 대한 액세스 제어를 세부적으로 수행할 수 있습니다. 예를 들어, 사용자에 게 특정 태그가 있는 객체만 읽을 수 있는 권한을 부여할 수 있습니다.
- 객체 태그를 통해 수명 주기 규칙 내에서 키 이름 접두사뿐만 아니라 태그 기반 필터를 지정할 수 있 는 세분화된 객체 수명 주기 관리가 가능합니다.
- Amazon S3 분석 기능을 사용하는 경우 분석을 위해 객체를 그룹화하도록 객체 태그, 키 이름 접두 사 또는 접두사와 태그 둘 다를 기준으로 필터를 구성할 수 있습니다.
- 또한 Amazon CloudWatch 지표를 사용자 지정하여 특정 태그 필터를 통해 정보를 표시할 수도 있습 니다. 다음 단원들에서 세부 정보가 제공됩니다.

**A** Important

태그를 사용하여 기밀 데이터(예: 개인 식별 정보(PII) 또는 보호 대상 건강 정보(PHI))가 포함된 객체를 라벨링하는 것이 허용됩니다. 하지만 태그 자체에는 기밀 정보가 포함되어서는 안 됩니 다.

단일 요청으로 여러 Amazon S3 객체에 객체 태그 세트 추가

단일 요청으로 둘 이상의 Amazon S3 객체에 객체 태그 세트를 추가하려면 S3 배치 작업을 사용하면 됩니다. 작업할 객체 목록을 S3 배치 작업에 제공합니다. S3 배치 작업은 지정된 작업을 수행하기 위해 각 API 작업을 호출합니다. 단일 배치 작업 건으로 엑사바이트 규모의 데이터가 포함된 수십억 개의 객 체에서 지정된 작업을 수행할 수 있습니다.

S3 배치 작업 기능은 진행 상황을 추적하고 알림을 보내며 모든 작업에 대한 자세한 완료 보고서를 저 장하여 감사 가능한 완전관리형 서버리스 환경을 제공합니다. Amazon S3 콘솔, AWS CLI, AWS SDK 또는 REST API를 통해 S3 배치 작업을 사용할 수 있습니다. 자세한 내용은 [the section called "배치 작](#page-1593-0) [업 기본 사항"](#page-1593-0) 단원을 참조하십시오.

객체 태그에 대한 자세한 내용은 [객체 태그 관리](#page-1504-0) 섹션을 참조하세요.

## 객체 태그 지정과 관련된 API 작업

Amazon S3은 특히 객체 태그 지정을 위한 다음 API 작업을 지원합니다.

객체 API 작업

- [PUT Object 태그 지정](https://docs.aws.amazon.com/AmazonS3/latest/API/RESTObjectPUTtagging.html)  객체에 있는 태그를 교체합니다. 요청 본문에서 태그를 지정합니다. 이 API 를 사용하는, 서로 뚜렷이 구분되는 두 가지 객체 태그 관리 시나리오가 있습니다.
	- 객체에는 태그가 없는 경우 이 API를 사용하여 객체에 태그 세트를 붙일 수 있습니다(객체에는 이전에 붙인 태그가 없음).
	- 객체에 기존 태그 세트가 있는 경우 기존 태그 세트를 수정하려면 기존 태그 세트를 조회하여 클 라이언트 측에서 해당 세트를 수정한 다음, 이 API를 사용하여 태그 세트를 교체해야 합니다.

#### **a** Note

빈 태그 세트로 이 요청을 전송하는 경우 Amazon S3은 객체에 있는 기존 태그 세트를 삭 제합니다. 이 방법을 사용하면 티어 1 요청(PUT)에 대한 요금이 부과됩니다. 자세한 내용 은 [Amazon S3 요금을](https://d0.awsstatic.com/whitepapers/aws_pricing_overview.pdf) 참조하세요. [DELETE Object 태그 지정](https://docs.aws.amazon.com/AmazonS3/latest/API/RESTObjectDELETEtagging.html) 요청은 요금이 부과되지 않고 동일한 결과를 얻으므로 더 유용 합니다.

- [GET Object 태그 지정](https://docs.aws.amazon.com/AmazonS3/latest/API/RESTObjectGETtagging.html) 객체에 연결된 태그 세트를 반환합니다. Amazon S3은 응답 본문의 객체 태 그를 반환합니다.
- [DELETE Object 태그 지정](https://docs.aws.amazon.com/AmazonS3/latest/API/RESTObjectDELETEtagging.html) 객체에 연결된 태그 세트를 삭제합니다.

태그 지정을 지원하는 기타 API 작업

- [PUT Object](https://docs.aws.amazon.com/AmazonS3/latest/API/RESTObjectPUT.html) 및 [멀티파트 업로드 시작](https://docs.aws.amazon.com/AmazonS3/latest/API/mpUploadInitiate.html) 객체를 생성할 때 태그를 지정할 수 있습니다. x-amztagging 요청 헤더를 사용하여 태그를 지정합니다.
- [GET Object](https://docs.aws.amazon.com/AmazonS3/latest/API/RESTObjectGET.html)  헤더 응답 크기가 8킬로바이트로 제한되어 있기 때문에 Amazon S3은 태그 세트를 반 환하는 대신에 x-amz-tag-count 헤더의 객체 태그 개수를 반환합니다(요청자에게 태그를 읽을 수 있는 권한이 있는 경우에 한함). 태그를 보고 싶은 경우, [GET Object 태그 지정](https://docs.aws.amazon.com/AmazonS3/latest/API/RESTObjectGETtagging.html) API 작업에 대해 또 다른 요청을 합니다.
- [POST Object](https://docs.aws.amazon.com/AmazonS3/latest/API/RESTObjectPOST.html)  POST 요청에서 태그를 지정할 수 있습니다.

요청 시 태그가 8킬로바이트 HTTP 요청 헤더 크기 제한을 초과하지 않는 한, PUT Object API를 사용하여 태그가 있는 객체를 만들 수 있습니다. 지정하는 태그가 헤더 크기 제한을 초과하는 경우, 태그를 본문에 포함시키는 이 POST 방법을 사용할 수 있습니다.

[PUT Object - Copy](https://docs.aws.amazon.com/AmazonS3/latest/API/RESTObjectCOPY.html) - 요청 시 x-amz-tagging-directive를 지정하여 Amazon S3이 태그를 복사 (기본 동작)하거나 요청 시 제공되는 새로운 태그 세트로 태그를 교체하도록 유도할 수 있습니다.

다음을 참조하십시오.

• S3 객체 태그 지정은 매우 일관적입니다. 자세한 내용은 [Amazon S3 데이터 일관성 모델](#page-35-0) 섹션을 참 조하세요.

# 추가 구성

이 단원에서는 객체 태그 지정이 다른 구성과 어떤 관계를 맺는지에 대해 설명합니다.

객체 태그 지정 및 수명 주기 관리

버킷 수명 주기 구성에서 필터를 지정하여 규칙을 적용할 객체의 하위 집합을 선택할 수 있습니다. 키 이름 접두사, 객체 태그 또는 이 두 가지를 바탕으로 필터를 지정할 수 있습니다.

Amazon S3 버킷에 사진(원본 및 마감 형식)을 저장한다고 가정해 보겠습니다. 이 객체들에 다음과 같 이 태그를 지정할 수 있습니다.

phototype=raw or phototype=finished

원본 사진을 생성한 후 언젠가 S3 Glacier에 아카이브하는 것을 고려해 볼 수 있습니다. 특정 태그 (photos/)를 지닌 키 이름 접두사(phototype=raw)가 있는 객체의 하위 집합을 식별하는 필터를 사 용하여 수명 주기 규칙을 구성할 수 있습니다.

자세한 내용은 [스토리지 수명 주기 관리](#page-1286-0) 섹션을 참조하세요.

객체 태그 지정 및 복제

버킷에서 복제를 구성한 경우, Amazon S3에 태그를 읽을 수 있는 권한을 부여하면 Amazon S3에서 태 그를 복제합니다. 자세한 내용은 [복제 설정](#page-1385-0) 단원을 참조하십시오.

객체 태깅 이벤트 알림

객체 태그가 객체에서 추가되거나 삭제될 때 알림을 받도록 Amazon S3 이벤트 알림을 설정할 수 있습 니다. s3:ObjectTagging:Put 이벤트 유형은 태그가 객체에 PUT되거나 기존 태그가 업데이트될 때 알려줍니다. s3:ObjectTagging:Delete 이벤트 유형은 객체에서 태그가 제거될 때 알려줍니다. 자세한 내용은 [이벤트 알림 사용 설정를](https://docs.aws.amazon.com/AmazonS3/latest/userguide/how-to-enable-disable-notification-intro.html) 참조하세요.

객체 태깅에 대한 자세한 내용은 다음 주제를 참조하세요.

### 주제

- [태그 지정 및 액세스 제어 정책](#page-1501-0)
- [객체 태그 관리](#page-1504-0)

## <span id="page-1501-0"></span>태그 지정 및 액세스 제어 정책

또한 권한 정책(버킷 및 사용자 정책)을 사용하여 객체 태그 지정과 관련된 권한을 관리할 수 있습니다. 정책 작업에 대해서는 다음 주제를 참조하십시오.

- [객체 작업](#page-813-0)
- [버킷 작업](#page-811-0)

객체 태그를 통해 권한 관리에 대한 액세스 제어를 세부적으로 수행할 수 있습니다. 객체 태그를 바탕 으로 조건적인 권한을 부여할 수 있습니다. Amazon S3에서는 객체 태그 기반의 조건부 권한을 부여하 는 데 사용할 수 있는 다음과 같은 조건 키를 지원합니다.

• s3:ExistingObjectTag/*<tag-key>* - 이 조건 키를 사용하여 기존 객체 태그에 특정 태그 키 및 값이 있다는 것을 확인합니다.

**a** Note

PUT Object 및 DELETE Object 작업에 대한 권한을 부여할 때 이 조건 키는 지원되지 않 습니다. 즉 기존 태그에 기반을 둔 객체를 삭제 또는 덮어쓸 수 있는 권한을 사용자에게 부여 하거나 거부할 수 있는 정책을 생성할 수 없습니다.

- s3:RequestObjectTagKeys 이 조건을 사용하여 객체에 대해 허용하고자 하는 태그 키를 제한 합니다. 이것은 PutObjectTagging 및 PutObject, 그리고 POST 객체 요청을 사용하여 객체에 태그를 붙일 때 유용합니다.
- s3:RequestObjectTag/*<tag-key>* 이 조건을 사용하여 객체에 대해 허용하고자 하는 태그 키 및 값을 제한합니다. 이것은 PutObjectTagging 및 PutObject, 그리고 POST Bucket 요청을 사용하여 객체에 태그를 붙일 때 유용합니다.

Amazon S3 서비스별 조건 키 전체 목록은 [조건 키를 사용한 버킷 정책 예시](#page-862-0) 단원을 참조하세요. 다음 권한 정책들은 객체 태그 지정을 통해 어떻게 세부적인 액세스 권한 관리가 가능한지 보여줍니다.

Example 1: 사용자가 특정 태그 및 키 값이 있는 객체만 읽도록 허용

다음 권한 정책은 environment: production 태그 키 및 값이 있는 객체만 사용자가 읽을 수 있도 록 제한합니다. 이 정책은 s3:ExistingObjectTag 조건 키를 사용하여 태그 키 및 값을 지정합니다.

```
{ 
   "Version": "2012-10-17", 
   "Statement": [ 
  \mathcal{L} "Principal": { 
       "AWS": [
          "arn:aws:iam::111122223333:role/JohnDoe" 
        ] 
     }, 
     "Effect": "Allow", 
     "Action": ["s3:GetObject", "s3:GetObjectVersion"], 
     "Resource": "arn:aws:s3:::DOC-EXAMPLE-BUCKET/*", 
     "Condition": { 
        "StringEquals": 
          {"s3:ExistingObjectTag/environment": "production"} 
     } 
   } 
  \mathbf{I}}
```
Example 2. 사용자가 추가할 수 있는 객체 태그 키 제한

다음 권한 정책은 사용자에게 s3:PutObjectTagging 작업을 수행할 수 있는 권한을 부여합니다. 이 에 따라 사용자는 기존 객체에 태그를 붙일 수 있습니다. 조건이 s3:RequestObjectTagKeys 조건 키를 사용하여 Owner, CreationDate 등의 허용 태그 키 세트를 지정합니다. 자세한 내용은 IAM 사 용 설명서의 [다수의 키 또는 값을 사용하는 조건 생성을](https://docs.aws.amazon.com/IAM/latest/UserGuide/reference_policies_multi-value-conditions.html) 참조하십시오.

요청에 지정된 모든 태그 키가 인증된 태그 키임을 정책이 보장합니다. 지정된 값 중 최소 1개가 요청에 존재함을 조건 내의 ForAnyValue 한정자가 보장합니다.

```
{ 
    "Version": "2012-10-17", 
   "Statement": [ 
     {"Principal":{"AWS":[ 
               "arn:aws:iam::111122223333:role/JohnDoe" 
          \mathbf{I} }, 
  "Effect": "Allow",
```

```
 "Action": [ 
          "s3:PutObjectTagging" 
        ], 
        "Resource": [ 
          "arn:aws:s3:::DOC-EXAMPLE-BUCKET/*" 
        ], 
        "Condition": {"ForAnyValue:StringEquals": {"s3:RequestObjectTagKeys": [ 
               "Owner", 
               "CreationDate" 
            ] 
          } 
        } 
     } 
   ]
}
```
Example 3. 사용자가 객체 태그를 추가할 수 있게 하려면 특정 태그 키 및 값 필요

다음 권한 정책은 s3:PutObjectTagging 작업을 수행할 수 있는 권한을 사용자에게 부여하여, 사용 자가 기존 객체에 태그를 추가할 수 있게 합니다. 이 조건은 값이 *X*로 설정된 (*Project* 등의) 특정 태 그 키를 포함하도록 사용자에게 요구합니다.

```
{ 
    "Version": "2012-10-17", 
   "Statement": [ 
     {"Principal":{"AWS":[ 
         "arn:aws:iam::111122223333:user/JohnDoe" 
           ] 
         }, 
        "Effect": "Allow", 
        "Action": [ 
          "s3:PutObjectTagging" 
        ], 
        "Resource": [ 
          "arn:aws:s3:::DOC-EXAMPLE-BUCKET/*" 
        ], 
        "Condition": {"StringEquals": {"s3:RequestObjectTag/Project": "X" 
          } 
        } 
     } 
   ]
}
```
# <span id="page-1504-0"></span>객체 태그 관리

이 섹션에서는 AWS SDK for Java 및 .NET 또는 Amazon S3 콘솔을 사용하여 객체 태그를 관리하는 방법에 대해 설명합니다.

객체 태그 지정을 통해 스토리지를 분류할 수 있습니다. 모든 태그는 다음 규칙이 적용되는 키-값 페어 입니다.

- 한 객체에 태그를 최대 10개까지 연결할 수 있습니다. 각 객체에 연결된 태그에는 고유한 태그 키가 있어야 합니다.
- 태그 키의 최대 길이는 128개 유니코드 문자이며, 태그 값의 최대 길이는 256개 유니코드 문자입니 다. Amazon S3 객체 태그는 내부적으로 UTF-16 형식으로 표시됩니다. 참고로 UTF-16에서 문자는 1 또는 2자 위치를 차지합니다.
- 키와 값은 대/소문자를 구분합니다.

객체 태그에 대한 자세한 내용은 [태그를 사용하여 스토리지 분류](#page-1496-2) 섹션을 참조하세요. 태그 제한에 대한 자세한 내용은 AWS Billing and Cost Management 사용 설명서의 [사용자 정의 태그 제한을](https://docs.aws.amazon.com/awsaccountbilling/latest/aboutv2/allocation-tag-restrictions.html) 참조하세 요.

S3 콘솔 사용

객체에 태그 추가

- 1. AWS Management Console에 로그인한 후 <https://console.aws.amazon.com/s3/>에서 Amazon S3 콘솔을 엽니다.
- 2. 버킷(Buckets) 목록에서 태그를 추가할 객체가 들어 있는 버킷 이름을 선택합니다.

원하면 폴더로 이동할 수도 있습니다.

- 3. 객체(Objects) 목록에서 태그를 추가할 객체 이름 옆에 있는 확인란을 선택합니다.
- 4. 작업(Actions) 메뉴에서 태그 편집(Edit tags)을 선택합니다.
- 5. 나열된 객체를 검토하고 태그 추가(Add tags)를 선택합니다.
- 6. 각 객체 태그는 키-값 페어입니다. 키와 값을 입력합니다. 태그를 더 추가하려면 태그 추가(Add Tag)를 선택합니다.

한 개체에 태그를 최대 10개까지 입력할 수 있습니다.

7. [변경 사항 저장(Save changes)]을 선택합니다.

Amazon S3는 지정된 객체에 태그를 추가합니다.

자세한 내용은 이 설명서의 [Amazon S3 콘솔에서 객체 속성 보기](#page-410-0) 및 [객체 업로드](#page-281-0) 단원을 참조하세요.

### AWS SDK 사용

#### Java

다음 예제는 AWS SDK for Java를 사용하여 새 객체에 대한 태그를 설정하고 기존 객체에 대한 태 그를 가져오거나 대체하는 방법을 보여줍니다. 객체 태그 지정에 대한 자세한 정보는 [태그를 사용](#page-1496-2) [하여 스토리지 분류](#page-1496-2) 단원을 참조하십시오. 실제 예제를 작성 및 테스트하는 방법에 대한 자세한 내 용은 [Amazon S3 Java 코드 예제 테스트](#page-2192-0) 섹션을 참조하세요.

```
import com.amazonaws.AmazonServiceException;
import com.amazonaws.SdkClientException;
import com.amazonaws.auth.profile.ProfileCredentialsProvider;
import com.amazonaws.regions.Regions;
import com.amazonaws.services.s3.AmazonS3;
import com.amazonaws.services.s3.AmazonS3ClientBuilder;
import com.amazonaws.services.s3.model.*;
import java.io.File;
import java.util.ArrayList;
import java.util.List;
public class ManagingObjectTags { 
     public static void main(String[] args) { 
         Regions clientRegion = Regions.DEFAULT_REGION; 
         String bucketName = "*** Bucket name ***"; 
         String keyName = "*** Object key ***"; 
         String filePath = "*** File path ***"; 
         try { 
             AmazonS3 s3Client = AmazonS3ClientBuilder.standard() 
                      .withCredentials(new ProfileCredentialsProvider()) 
                      .withRegion(clientRegion) 
                      .build(); 
             // Create an object, add two new tags, and upload the object to Amazon 
  S3. 
             PutObjectRequest putRequest = new PutObjectRequest(bucketName, keyName, 
  new File(filePath)); 
             List<Tag> tags = new ArrayList<Tag>();
```

```
 tags.add(new Tag("Tag 1", "This is tag 1")); 
             tags.add(new Tag("Tag 2", "This is tag 2")); 
             putRequest.setTagging(new ObjectTagging(tags)); 
             PutObjectResult putResult = s3Client.putObject(putRequest); 
             // Retrieve the object's tags. 
             GetObjectTaggingRequest getTaggingRequest = new 
  GetObjectTaggingRequest(bucketName, keyName); 
             GetObjectTaggingResult getTagsResult = 
  s3Client.getObjectTagging(getTaggingRequest); 
             // Replace the object's tags with two new tags. 
             List<Tag> newTags = new ArrayList<Tag>(); 
             newTags.add(new Tag("Tag 3", "This is tag 3")); 
             newTags.add(new Tag("Tag 4", "This is tag 4")); 
             s3Client.setObjectTagging(new SetObjectTaggingRequest(bucketName, 
  keyName, new ObjectTagging(newTags))); 
         } catch (AmazonServiceException e) { 
             // The call was transmitted successfully, but Amazon S3 couldn't process 
             // it, so it returned an error response. 
             e.printStackTrace(); 
         } catch (SdkClientException e) { 
             // Amazon S3 couldn't be contacted for a response, or the client 
             // couldn't parse the response from Amazon S3. 
             e.printStackTrace(); 
         } 
     }
}
```
### .NET

다음 예제는 AWS SDK for .NET를 사용하여 새 객체에 대한 태그를 설정하고 기존 객체에 대한 태 그를 가져오거나 대체하는 방법을 보여줍니다. 객체 태그 지정에 대한 자세한 정보는 [태그를 사용](#page-1496-2) [하여 스토리지 분류](#page-1496-2) 단원을 참조하십시오.

실제 예제를 작성하여 테스트하는 방법에 대한 자세한 내용은 [Amazon S3 .NET 코드 예제 실행](#page-2194-0) 섹 션을 참조하세요.

```
using Amazon;
using Amazon.S3;
using Amazon.S3.Model;
using System;
```

```
using System.Collections.Generic;
using System.Threading.Tasks;
namespace Amazon.DocSamples.S3
{ 
     public class ObjectTagsTest 
     { 
         private const string bucketName = "*** bucket name ***"; 
         private const string keyName = "*** key name for the new object ***"; 
         private const string filePath = @"*** file path ***"; 
         // Specify your bucket region (an example region is shown). 
         private static readonly RegionEndpoint bucketRegion = 
  RegionEndpoint.USWest2; 
         private static IAmazonS3 client; 
         public static void Main() 
        \mathcal{L} client = new AmazonS3Client(bucketRegion); 
             PutObjectWithTagsTestAsync().Wait(); 
         } 
         static async Task PutObjectWithTagsTestAsync() 
         { 
             try 
\{\hspace{.1cm} \} // 1. Put an object with tags. 
                  var putRequest = new PutObjectRequest 
\overline{a} BucketName = bucketName, 
                      Key = keyName, 
                      FilePath = filePath, 
                     TagSet = new List<Tag>{
                          new Tag { Key = "Keyx1", Value = "Value1"}, 
                          new Tag { Key = "Keyx2", Value = "Value2" } 
1 1 1 1 1 1 1
                  }; 
                  PutObjectResponse response = await 
  client.PutObjectAsync(putRequest); 
                  // 2. Retrieve the object's tags. 
                  GetObjectTaggingRequest getTagsRequest = new GetObjectTaggingRequest 
\overline{a} BucketName = bucketName, 
                      Key = keyName
```
};

```
 GetObjectTaggingResponse objectTags = await 
 client.GetObjectTaggingAsync(getTagsRequest); 
                for (int i = 0; i < objectTags.Tagging.Count; i^{++})
                     Console.WriteLine("Key: {0}, Value: {1}", 
 objectTags.Tagging[i].Key, objectTags.Tagging[i].Value); 
                 // 3. Replace the tagset. 
                Tagging newTagSet = new Tagging();
                 newTagSet.TagSet = new List<Tag>{ 
                     new Tag \{ Key = "Key3", Value = "Value3"},
                      new Tag { Key = "Key4", Value = "Value4" } 
                 }; 
                 PutObjectTaggingRequest putObjTagsRequest = new 
 PutObjectTaggingRequest() 
\overline{a} BucketName = bucketName, 
                     Key = keyName, 
                     Tagging = newTagSet 
                 }; 
                 PutObjectTaggingResponse response2 = await 
 client.PutObjectTaggingAsync(putObjTagsRequest); 
                 // 4. Retrieve the object's tags. 
                 GetObjectTaggingRequest getTagsRequest2 = new 
 GetObjectTaggingRequest(); 
                 getTagsRequest2.BucketName = bucketName; 
                 getTagsRequest2.Key = keyName; 
                 GetObjectTaggingResponse objectTags2 = await 
 client.GetObjectTaggingAsync(getTagsRequest2); 
                for (int i = 0; i < objectTags2.Tagging.Count; i^{++})
                     Console.WriteLine("Key: {0}, Value: {1}", 
 objectTags2.Tagging[i].Key, objectTags2.Tagging[i].Value); 
 } 
             catch (AmazonS3Exception e) 
\{\hspace{.1cm} \} Console.WriteLine(
```

```
 "Error encountered ***. Message:'{0}' when writing an 
  object" 
                          , e.Message); 
 } 
             catch (Exception e) 
\{\hspace{.1cm} \} Console.WriteLine( 
                     "Encountered an error. Message:'{0}' when writing an object" 
                     , e.Message); 
 } 
         } 
     }
}
```
# 비용 할당 S3 버킷 태그 사용

개별 프로젝트나 프로젝트 그룹에 대해 스토리지 비용이나 기타 기준을 추적하려면 비용 할당 태그를 사용하여 Amazon S3 버킷에 레이블을 지정합니다. 비용 할당 태그는 S3 버킷과 연관된 키-값 페어입 니다. 비용 할당 태그를 활성화하고 나면 AWS가 이 태그를 사용하여 비용 할당 보고서에서 리소스 비 용을 구성합니다. 비용 할당 태그는 버킷에 레이블을 지정할 때만 사용할 수 있습니다. 객체에 레이블 을 지정할 때 사용하는 태그에 대한 자세한 내용은 [태그를 사용하여 스토리지 분류](#page-1496-2) 섹션을 참조하세요.

비용 할당 보고서에는 계정에 대한 AWS 사용이 제품 범주 및 연결된 계정 사용자별로 나열됩니다. 이 보고서에는 세부 결제 보고서([Amazon S3에 대한 AWS 결제 및 사용 보고서 이해](#page-1517-0) 참조)와 동일한 행 항 목 및 태그 키에 대한 추가 열이 포함되어 있습니다.

AWS는 AWS에서 생성된 태그와 사용자 정의 태그의 두 가지 유형의 비용 할당 태그를 제공합니다. AWS는 Amazon S3 CreateBucket 이벤트 후에 AWS에서 생성된 createdBy 태그를 정의, 생성 및 적 용합니다. 사용자 정의 태그를 정의 및 생성하고 S3 버킷에 적용합니다.

Billing and Cost Management 콘솔에서 개별적으로 두 유형의 태그를 모두 활성화해야만 결제 보고서 에 표시가 됩니다. AWS 생성 태그에 대한 자세한 내용은 [AWS 생성 비용 할당 태그](https://docs.aws.amazon.com/awsaccountbilling/latest/aboutv2/aws-tags.html)를 참조하세요.

- 콘솔에서 태그를 생성하려면 [S3 버킷에 대한 속성 보기](#page-220-0) 섹션을 참조하세요.
- Amazon S3 API를 사용하여 태그를 생성하려면 Amazon Simple Storage Service API 참조의 [PUT](https://docs.aws.amazon.com/AmazonS3/latest/API/RESTBucketPUTtagging.html)  [버킷 태그 지정을](https://docs.aws.amazon.com/AmazonS3/latest/API/RESTBucketPUTtagging.html) 참조하세요.
- AWS CLI를 사용하여 태그를 생성하려면 AWS CLI 명령 참조의 [put-bucket-tagging](https://docs.aws.amazon.com/cli/latest/reference/s3api/put-bucket-tagging.html)을 참조하세요.
- 태그 활성화에 대한 자세한 내용은 AWS Billing 사용 설명서의 [비용 할당 태그 사용](https://docs.aws.amazon.com/awsaccountbilling/latest/aboutv2/cost-alloc-tags.html)을 참조하세요.

사용자 정의 비용 할당 태그

사용자 정의 비용 할당 태그는 다음과 같은 요소로 구성되어 있습니다.

- 태그 키. 태그 키는 태그의 이름입니다. 예를 들어, project/Trinity 태그에서 프로젝트가 키입니다. 태 그 키는 대/소문자 구분 문자열로 유니코드 문자 1 ~ 128자를 포함할 수 있습니다.
- 태그 값. 태그 값은 필수 문자열입니다. 예를 들어, project/Trinity 태그에서 Trinity가 값입니다. 태그 값은 대/소문자 구분 문자열로 유니코드 문자 0 ~ 256자를 포함할 수 있습니다.

사용자 정의 태그에서 허용되는 문자와 기타 제한에 대한 세부 정보는 AWS Billing 사용 설명서의 [사용](https://docs.aws.amazon.com/awsaccountbilling/latest/aboutv2/allocation-tag-restrictions.html) [자 정의 태그 제한을](https://docs.aws.amazon.com/awsaccountbilling/latest/aboutv2/allocation-tag-restrictions.html) 참조하세요. 사용자 정의 태그에 대한 자세한 내용은 AWS Billing 사용 설명서의 [사용자 정의 비용 할당 태그](https://docs.aws.amazon.com/awsaccountbilling/latest/aboutv2/custom-tags.html)를 참조하세요.

S3 버킷 태그

각 S3 버킷은 태그 세트를 가지고 있습니다. 태그 세트에는 해당 버킷에 할당된 모든 태그가 포함되어 있습니다. 태그 세트는 최대 50개의 태그를 포함하거나 비어 있을 수 있습니다. 키는 태그 세트 내에서 고유해야 하지만, 태그의 값은 반드시 고유할 필요가 없습니다. 예를 들어, project/Trinity라는 태그 세 트와 cost-center/Trinity라는 태그 세트에 동일한 값을 사용할 수 있습니다.

버킷 내에 기존 태그와 동일한 키를 가진 태그를 추가하면 새 값이 기존 값을 덮어씁니다.

AWS은(는) 태그에 의미론적 의미를 적용하지 않습니다. 태그는 엄격히 문자열로 해석됩니다.

Amazon S3 콘솔, AWS Command Line Interface(AWS CLI) 또는 Amazon S3 API를 사용하여 태그를 추가, 나열, 편집 또는 삭제할 수 있습니다.

# 추가 정보

- AWS Billing 사용 설명서의 [비용 할당 태그 사용](https://docs.aws.amazon.com/awsaccountbilling/latest/aboutv2/cost-alloc-tags.html)
- [Amazon S3에 대한 AWS 결제 및 사용 보고서 이해](#page-1517-0)
- [Amazon S3에 대한 AWS Billing 보고서](#page-1512-0)

# Amazon S3에 결제 및 사용 보고

### **A** Important

2024년 5월 13일에 버킷 소유자가 시작하지 않은 무단 요청에 대한 요금을 면제하기 위해 변경 사항을 배포하기 시작했습니다. 이 변경사항 배포가 완료된 후에는 개별 AWS 계정이나 AWS 조직 외부에서 요청이 시작된 경우 AccessDenied(HTTP 403 Forbidden) 오류를 반환하 는 요청에 대해 버킷 소유자에게 요청 또는 대역폭 요금이 부과되지 않습니다. 청구되지 않는 HTTP 3XX 및 4XX 상태 코드의 전체 목록에 대한 자세한 내용은 [Amazon S3 오류 응답에 대한](#page-1538-0) [청구](#page-1538-0) 섹션을 참조하세요. 이 청구 변경 사항은 애플리케이션 업데이트를 요구하지 않으며 모든 S3 버킷에 적용됩니다. 모든 AWS 리전에서 이 변경 사항의 배포가 완료되면 설명서가 업데이 트됩니다.

Amazon S3를 사용하는 경우 사용자는 선불 요금을 지불하거나 얼마나 많은 콘텐츠를 보유할지 약정 하지 않아도 됩니다. 다른 AWS 서비스와 마찬가지로 사용하는 것에 대해 사용한 만큼만 지불합니다.

AWS은(는) Amazon S3에 대해 다음과 같은 보고서를 제공합니다.

- 결제 보고서 Amazon S3를 포함하여 사용 중인 AWS 서비스의 모든 활동에 대한 개괄적인 보기를 제공하는 여러 보고서입니다. 버킷이 요청자 지불 버킷으로 생성되지 않은 경우 AWS는 항상 S3 버 킷 소유자에게 Amazon S3 요금을 청구합니다. 요청자 지불에 대한 자세한 내용은 [스토리지 전송](#page-259-0)  [및 사용량에 대한 요청자 지불액 버킷 사용](#page-259-0) 섹션을 참조하세요. 결제 보고서에 대한 자세한 내용은 [Amazon S3에 대한 AWS Billing 보고서](#page-1512-0) 섹션을 참조하세요.
- 사용 보고서 특정 서비스에 대한 활동을 시간, 일 또는 월 기준으로 요약한 보고서입니다. 포함시 킬 사용 유형과 작업을 선택할 수 있습니다. 데이터가 축적되는 방식을 선택할 수도 있습니다. 자세 한 내용은 [AWSAmazon S3에 대한 사용 보고서](#page-1514-0) 섹션을 참조하세요.

Amazon S3에 대한 결제 및 사용 보고에 관한 내용은 다음 주제를 참조하세요.

### 주제

- [Amazon S3에 대한 AWS Billing 보고서](#page-1512-0)
- [AWSAmazon S3에 대한 사용 보고서](#page-1514-0)
- [Amazon S3에 대한 AWS 결제 및 사용 보고서 이해](#page-1517-0)
- [Amazon S3 오류 응답에 대한 청구](#page-1538-0)
## <span id="page-1512-0"></span>Amazon S3에 대한 AWS Billing 보고서

AWS에서 보내는 월 청구서에는 AWS 서비스 및 기능에 따라 사용 정보와 비용이 구분되어 있습니다. 월별 보고서, 비용 할당 보고서, 세부 결제 보고서 등 몇 가지 AWS Billing 보고서가 제공되고 있습니다. 결제 보고서 확인 방법에 대한 자세한 내용은 AWS Billing 사용 설명서의 [청구서 보기](https://docs.aws.amazon.com/awsaccountbilling/latest/aboutv2/getting-viewing-bill.html) 섹션을 참조하세 요.

AWS 사용 내역을 추적하고 계정의 예상 요금을 확인하려면 AWS Cost and Usage Reports를 설정하 면 됩니다. 자세한 내용은 AWS 사용 설명서의 [What are AWSCost and Usage Reports?](https://docs.aws.amazon.com/cur/latest/userguide/what-is-cur.html) 섹션을 참조 하세요.

결제 보고서보다 Amazon S3 스토리지 사용에 대해 세부 정보를 제공하는 사용 보고서를 다운로드할 수도 있습니다. 자세한 내용은 [AWSAmazon S3에 대한 사용 보고서](#page-1514-0) 섹션을 참조하세요.

다음 표에는 Amazon S3 사용과 관련된 요금이 나와 있습니다.

Amazon S3 사용 요금

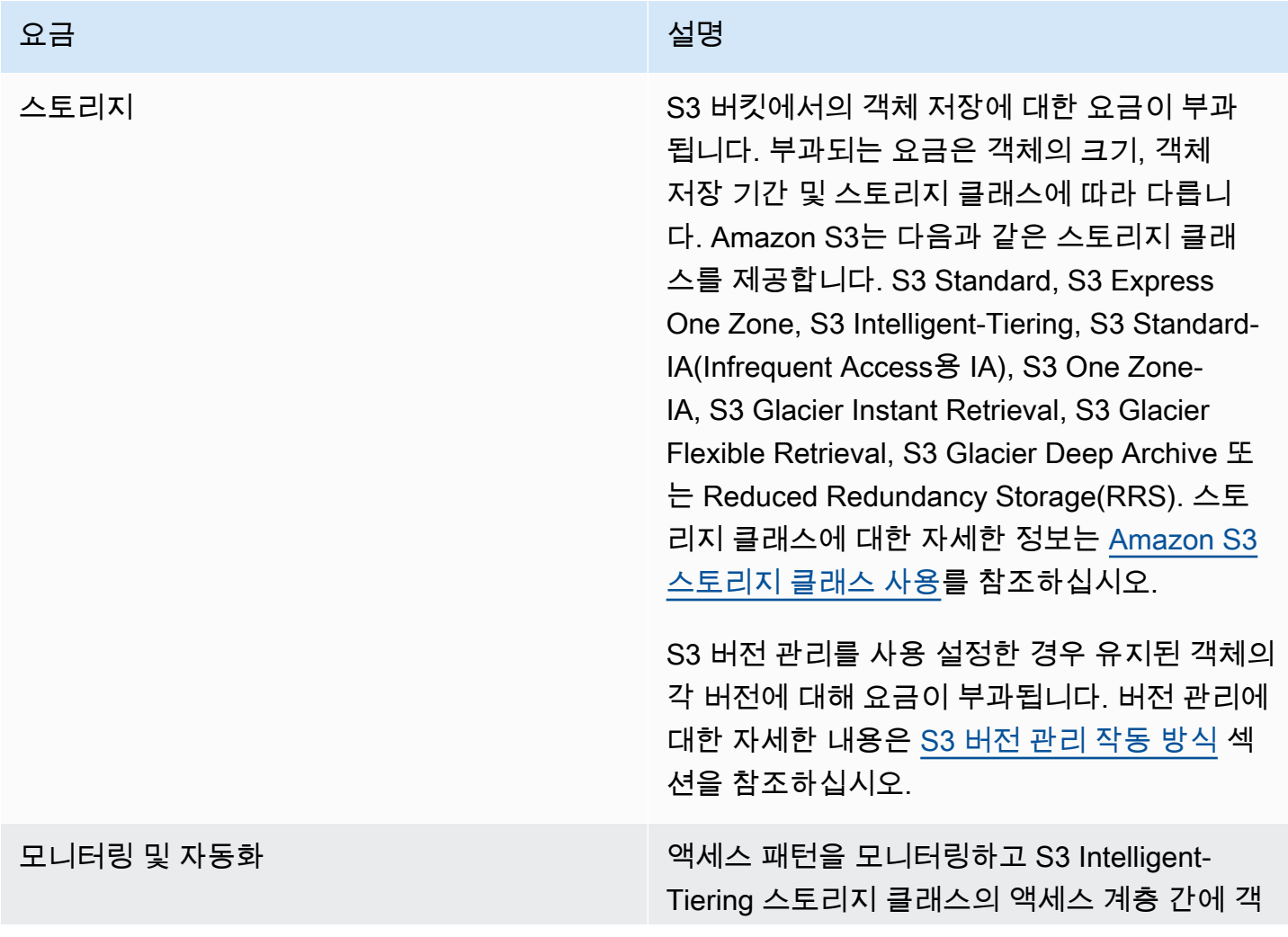

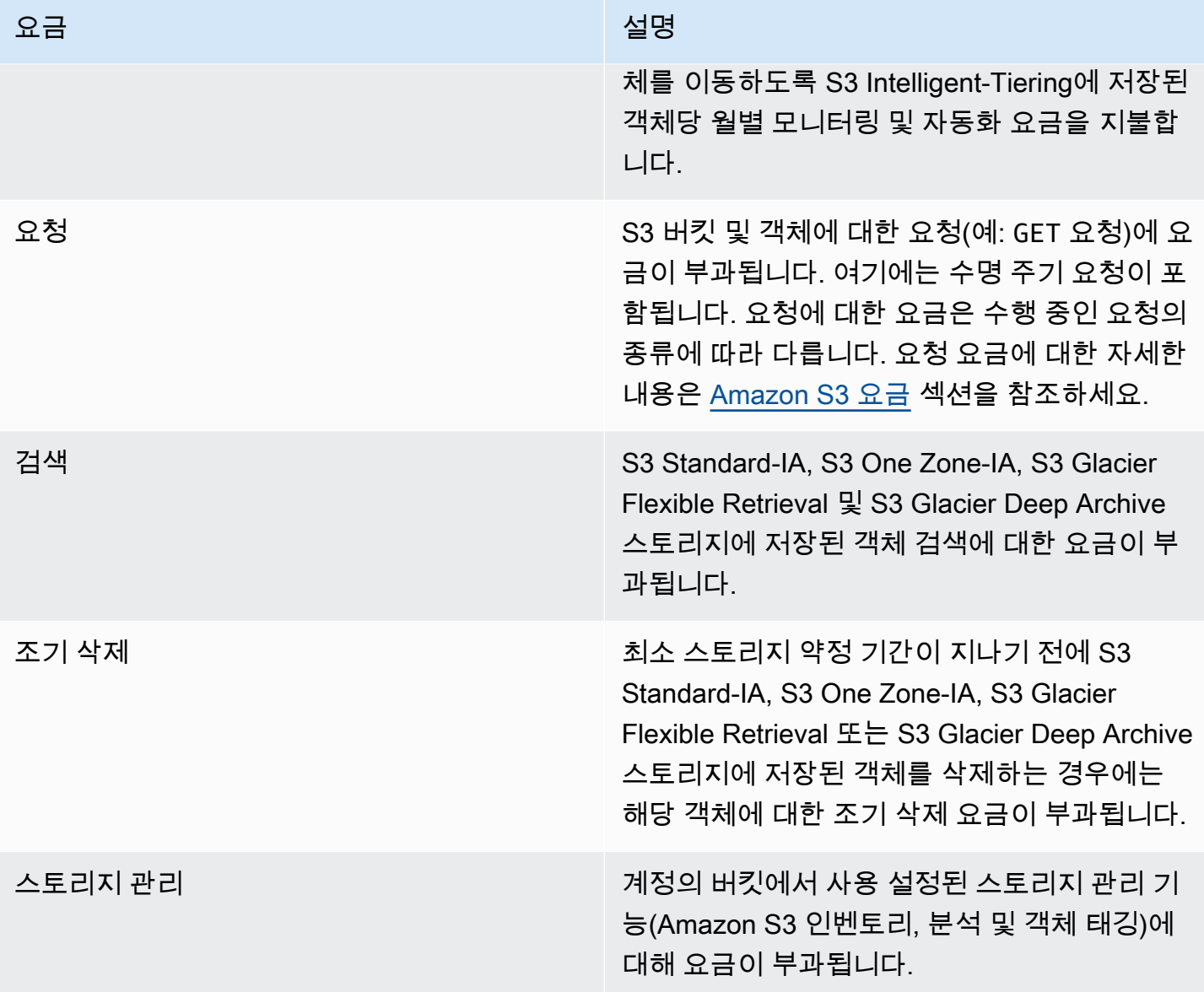

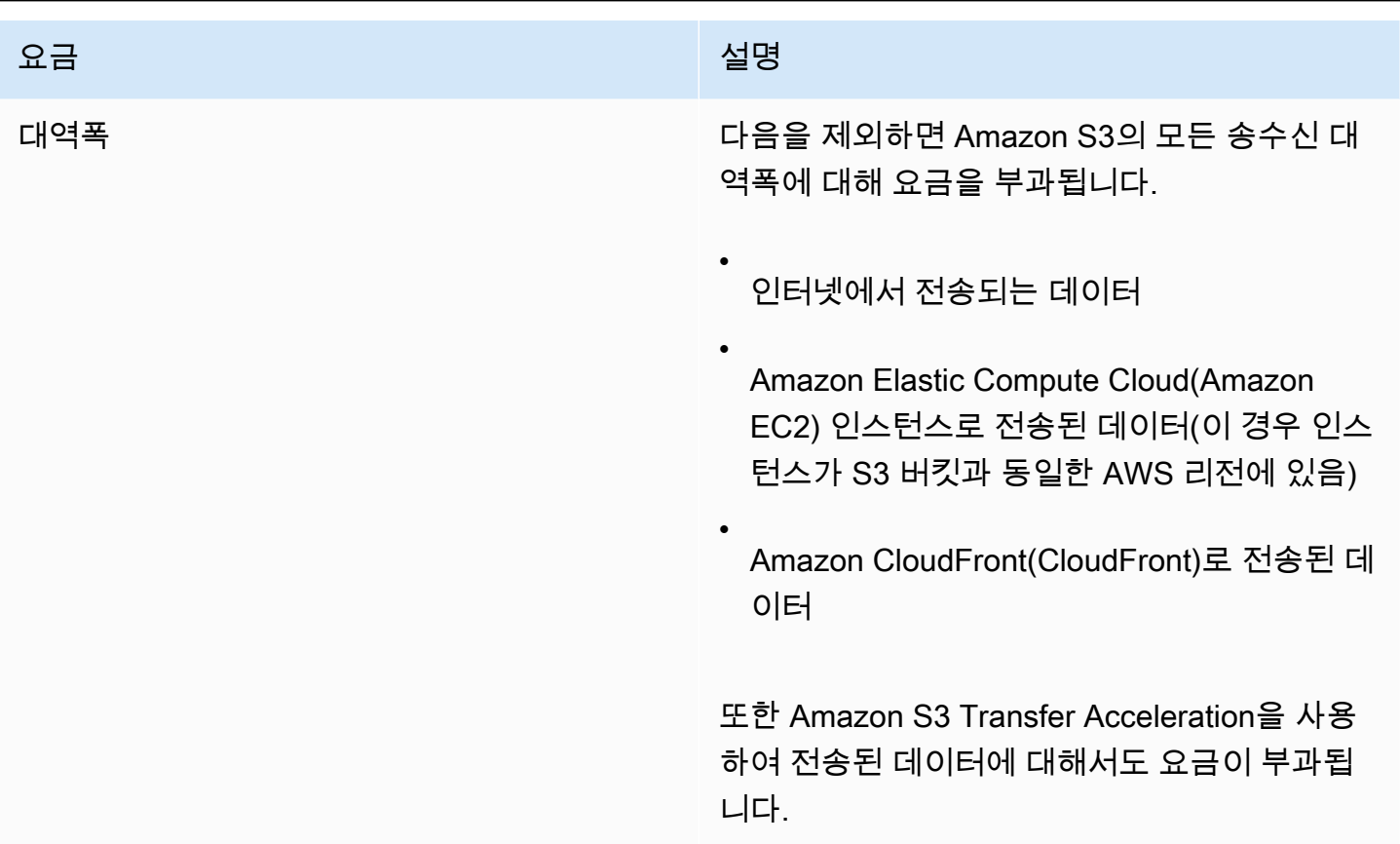

저장, 데이터 전송 및 서비스에 대한 Amazon S3 사용 요금의 세부 정보는 [Amazon S3 요금](https://aws.amazon.com/s3/pricing/) 및 [Amazon S3 FAQ](https://aws.amazon.com/s3/faqs/#billing) 섹션을 참조하세요.

Amazon S3에 대한 결제 및 사용 보고서에서 사용되는 코드와 약어에 대한 내용은 [Amazon S3에 대한](#page-1517-0)  [AWS 결제 및 사용 보고서 이해](#page-1517-0) 섹션을 참조하세요.

## 추가 정보

- [AWSAmazon S3에 대한 사용 보고서](#page-1514-0)
- [비용 할당 S3 버킷 태그 사용](#page-1509-0)
- [AWS Billing 및 비용 관리](https://docs.aws.amazon.com/awsaccountbilling/latest/aboutv2/billing-what-is.html)
- [Amazon S3 요금](https://aws.amazon.com/s3/pricing/)

# <span id="page-1514-0"></span>AWSAmazon S3에 대한 사용 보고서

사용 보고서를 다운로드하면 사용 데이터를 시간, 일 또는 월 기준으로 집계할 수 있습니다. Amazon S3 사용 보고서에는 사용 유형 및 AWS 리전별로 작업이 나열됩니다. Amazon S3 스토리지 사용에 대 한 자세한 보고서를 보려면 동적으로 생성된 AWS 사용 보고서를 다운로드합니다. 포함시킬 사용 유 형, 작업 및 기간을 선택할 수 있습니다. 데이터가 축적되는 방식을 선택할 수도 있습니다. 사용 보고서 에 대한 자세한 설명은 AWS 데이터 내보내기 사용 설명서의 [AWS 사용 보고서](https://docs.aws.amazon.com/cur/latest/userguide/usage-report.html)를 참조하세요.

Amazon S3 사용 보고서에는 다음 정보가 포함됩니다.

- 서비스 Amazon S3
- 작업 버킷 또는 객체에서 수행되는 작업입니다. Amazon S3 작업에 대한 자세한 설명은 [사용 보고](#page-1538-0) [서의 추적 작업](#page-1538-0) 섹션을 참조하세요.
- UsageType 다음 값 중 하나입니다.
	- 스토리지의 유형을 식별하는 코드
	- 요청의 유형을 식별하는 코드
	- 검색의 유형을 식별하는 코드
	- 데이터 전송의 유형을 식별하는 코드입니다.
	- S3 Intelligent-Tiering, S3 Standard-IA, S3 One Zone-Infrequent Access(S3 One Zone-IA), S3 Glacier Flexible Retrieval 또는 S3 Glacier Deep Archive 스토리지에서 초기 삭제를 식별하는 코드
	- StorageObjectCount 지정된 버킷 내에 저장되는 객체의 수

Amazon S3 사용 유형에 대한 자세한 설명은 [Amazon S3에 대한 AWS 결제 및 사용 보고서 이해](#page-1517-0) 섹 션을 참조하세요.

- 리소스 나열된 사용과 관련된 버킷의 이름입니다.
- StartTime 사용이 적용되는 날짜의 시작 시간으로, UTC(협정 세계시)를 따릅니다.
- EndTime 사용이 적용되는 날짜의 종료 시간으로, UTC(협정 세계시)를 따릅니다.
- UsageValue 다음 볼륨 값 중 하나입니다. 데이터의 일반적인 측정 단위는 기가바이트(GB)입니다. 그러나 서비스 및 보고서에 따라 TB(테라바이트)가 대신 나타날 수 있습니다.
	- 지정된 기간 동안 요청 수
	- 전송된 데이터의 양
	- 지정된 시간에 저장된 데이터의 양
	- S3 Standard-IA, S3 One Zone-IA, S3 Glacier Flexible Retrieval 또는 S3 Glacier Deep Archive 스 토리지에서 복원과 관련된 데이터의 양

#### **a** Tip

Amazon S3가 객체에 대해 수신하는 모든 요청에 대한 세부 정보를 보려면 버킷에 대한 서버 액세스 로깅을 활성화하세요. 자세한 내용은 [서버 액세스 로깅을 사용한 요청 로깅](#page-1757-0) 섹션을 참 조하세요.

사용 보고서를 XML 또는 CSV(쉼표로 구분된 값) 파일로 다운로드할 수 있습니다. 다음은 스프레드시 트 애플리케이션에 열려 있는 CSV 사용 보고서의 예입니다.

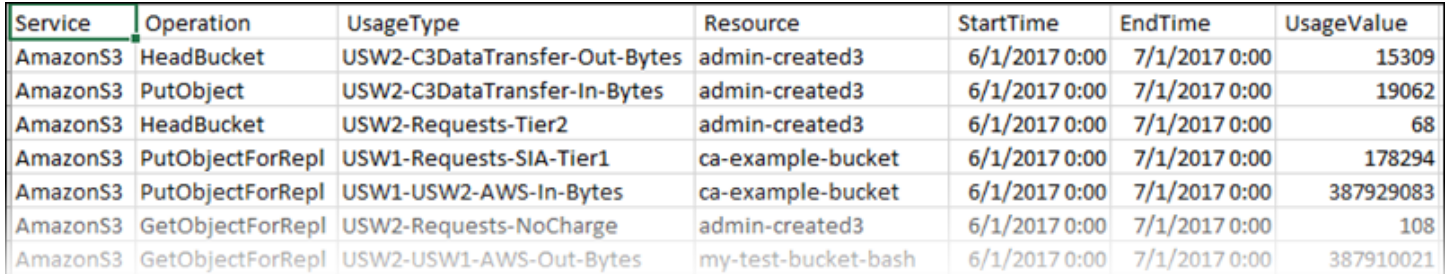

자세한 내용은 [Amazon S3에 대한 AWS 결제 및 사용 보고서 이해](#page-1517-0) 섹션을 참조하세요.

### AWS 사용 보고서 다운로드

사용 보고서를 XML 또는 CSV 파일로 다운로드할 수 있습니다.

#### 사용 보고서 다운로드

- 1. AWS Management Console에 로그인한 후 <https://console.aws.amazon.com/s3/>에서 Amazon S3 콘솔을 엽니다.
- 2. 제목 표시줄에서 사용자 이름 또는 계정 ID를 선택한 다음 결제 및 비용 관리를 선택합니다.
- 3. 탐색 창에서 비용 및 사용 보고서를 선택합니다.
- 4. AWS 사용 보고서에서 사용 보고서 생성을 선택합니다.
- 5. 사용 보고서 다운로드 페이지에서 다음 설정을 선택합니다.
	- 서비스 Amazon Simple Storage Service를 선택합니다.
	- 사용 유형 Amazon S3 사용 유형에 관한 자세한 설명은 [Amazon S3에 대한 AWS 결제 및 사용](#page-1517-0)  [보고서 이해](#page-1517-0) 섹션을 참조하세요.
	- 작업 Amazon S3 작업에 관한 자세한 설명은 [사용 보고서의 추적 작업](#page-1538-0) 섹션을 참조하세요.
	- 기간 보고서에서 평가하고자 하는 기간입니다.
	- 보고서 세부 수준 보고서에 시간, 일 또는 월 기준으로 소계를 포함할지 여부를 선택합니다.

6. 다운로드를 선택하고 다운로드 형식(XML 보고서 또는 CSV 보고서)을 선택한 다음 메시지에 따라 보고서를 열거나 저장합니다.

### 추가 정보

- [Amazon S3에 대한 AWS 결제 및 사용 보고서 이해](#page-1517-0)
- [Amazon S3에 대한 AWS Billing 보고서](#page-1512-0)

## <span id="page-1517-0"></span>Amazon S3에 대한 AWS 결제 및 사용 보고서 이해

### **A** Important

2024년 5월 13일에 버킷 소유자가 시작하지 않은 무단 요청에 대한 요금을 면제하기 위해 변경 사항을 배포하기 시작했습니다. 이 변경사항 배포가 완료된 후에는 개별 AWS 계정이나 AWS 조직 외부에서 요청이 시작된 경우 AccessDenied(HTTP 403 Forbidden) 오류를 반환하 는 요청에 대해 버킷 소유자에게 요청 또는 대역폭 요금이 부과되지 않습니다. 청구되지 않는 HTTP 3XX 및 4XX 상태 코드의 전체 목록에 대한 자세한 내용은 [Amazon S3 오류 응답에 대한](#page-1538-1) [청구](#page-1538-1) 섹션을 참조하세요. 이 청구 변경 사항은 애플리케이션 업데이트를 요구하지 않으며 모든 S3 버킷에 적용됩니다. 모든 AWS 리전에서 이 변경 사항의 배포가 완료되면 설명서가 업데이 트됩니다.

Amazon S3 결제 및 사용 보고서는 코드와 약어를 사용합니다. 다음 표의 사용 유형에 대해 *region*, *region1* 및 *region2*를 이 목록의 약어로 바꿉니다.

- APE1: 아시아 태평양(홍콩)
- APN1: 아시아 태평양(도쿄)
- APN2: 아시아 태평양(서울)
- APN3: 아시아 태평양(오사카)
- APS1: 아시아 태평양(싱가포르)
- APS2: 아시아 태평양(시드니)
- APS3: 아시아 태평양(뭄바이)
- APS4: 아시아 태평양(자카르타)
- APS5: 아시아 태평양(하이데라바드)
- APS6: 아시아 태평양(멜버른)
- CAN1: 캐나다(중부)
- CNN1: 중국(베이징)
- CNW1: 중국(닝샤)
- AFS1: 아프리카(케이프타운)
- EUC2: 유럽(취리히)
- EUN1: 유럽(스톡홀름)
- EUS2: 유럽(스페인)
- EUC1: 유럽(프랑크푸르트)
- EU: 유럽(아일랜드)
- EUS1: 유럽(밀라노)
- EUW2: 유럽(런던)
- EUW3: 유럽(파리)
- ILC1: 이스라엘(텔아비브)
- MEC1: 중동(UAE)
- MES1: 중동(바레인)
- SAE1: 남아메리카(상파울루)
- UGW1: AWS GovCloud(미국 서부)
- UGE1: AWS GovCloud(미국 동부)
- USE1(또는 접두사 없음): 미국 동부(버지니아 북부)
- USE2: 미국 동부(오하이오)
- USW1: 미국 서부(캘리포니아 북부)
- USW2: 미국 서부(오레곤)

다음 표의 S3 다중 리전 액세스 포인트 사용 유형에 대해 *regiongroup1* 및 *regiongroup2*를 이 목 록의 약어로 바꿉니다.

- AP: 아시아 태평양
- AU: 오스트레일리아
- EU: 유럽
- IN: 인도
- NA: 북미
- SA: 남미

리전 그룹은 여러 AWS 리전로 구성된 지리적 그룹입니다. 자세한 내용은 [리전 및 가용 영역을](https://aws.amazon.com/about-aws/global-infrastructure/regions_az/) 참조하 세요. AWS 리전별 요금에 대한 자세한 내용은 [Amazon S3 요금](https://aws.amazon.com/s3/pricing/)을 참조하세요.

다음 표의 첫째 열에는 결제 및 사용 보고서에 나타나는 사용 유형이 나열됩니다. 데이터의 일반적인 측정 단위는 기가바이트(GB)입니다. 그러나 서비스 및 보고서에 따라 TB(테라바이트)가 대신 나타날 수 있습니다.

사용 유형

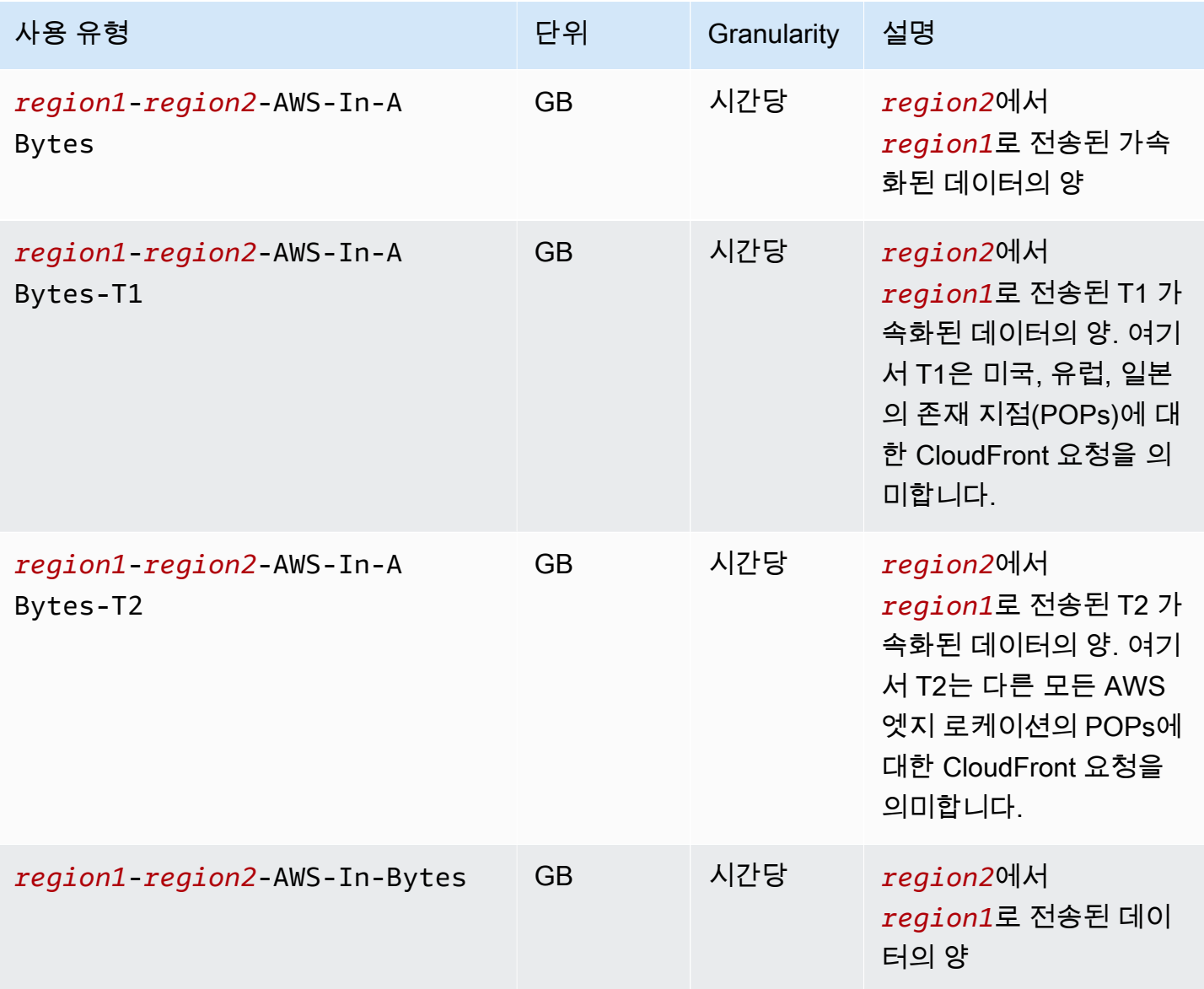

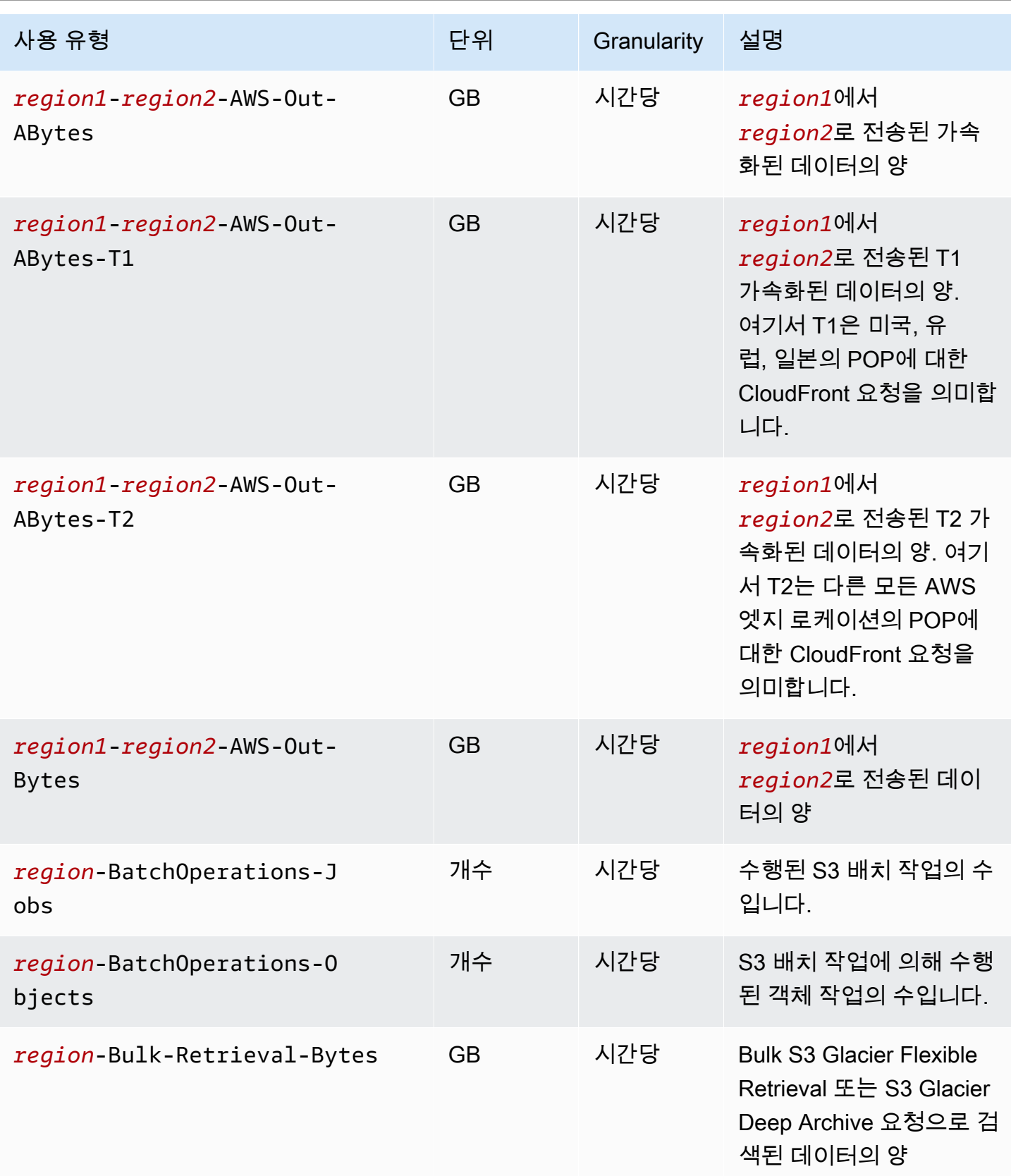

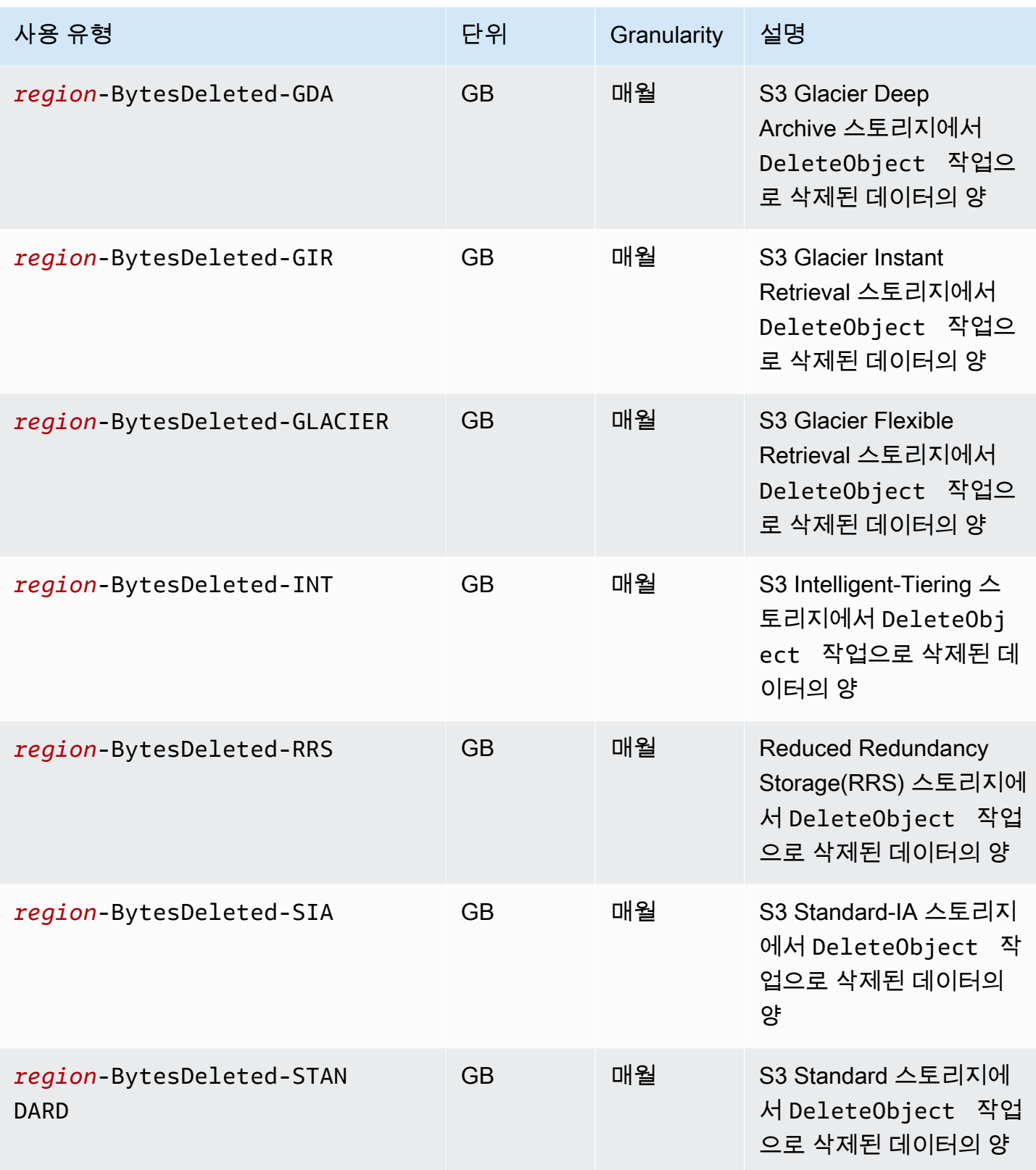

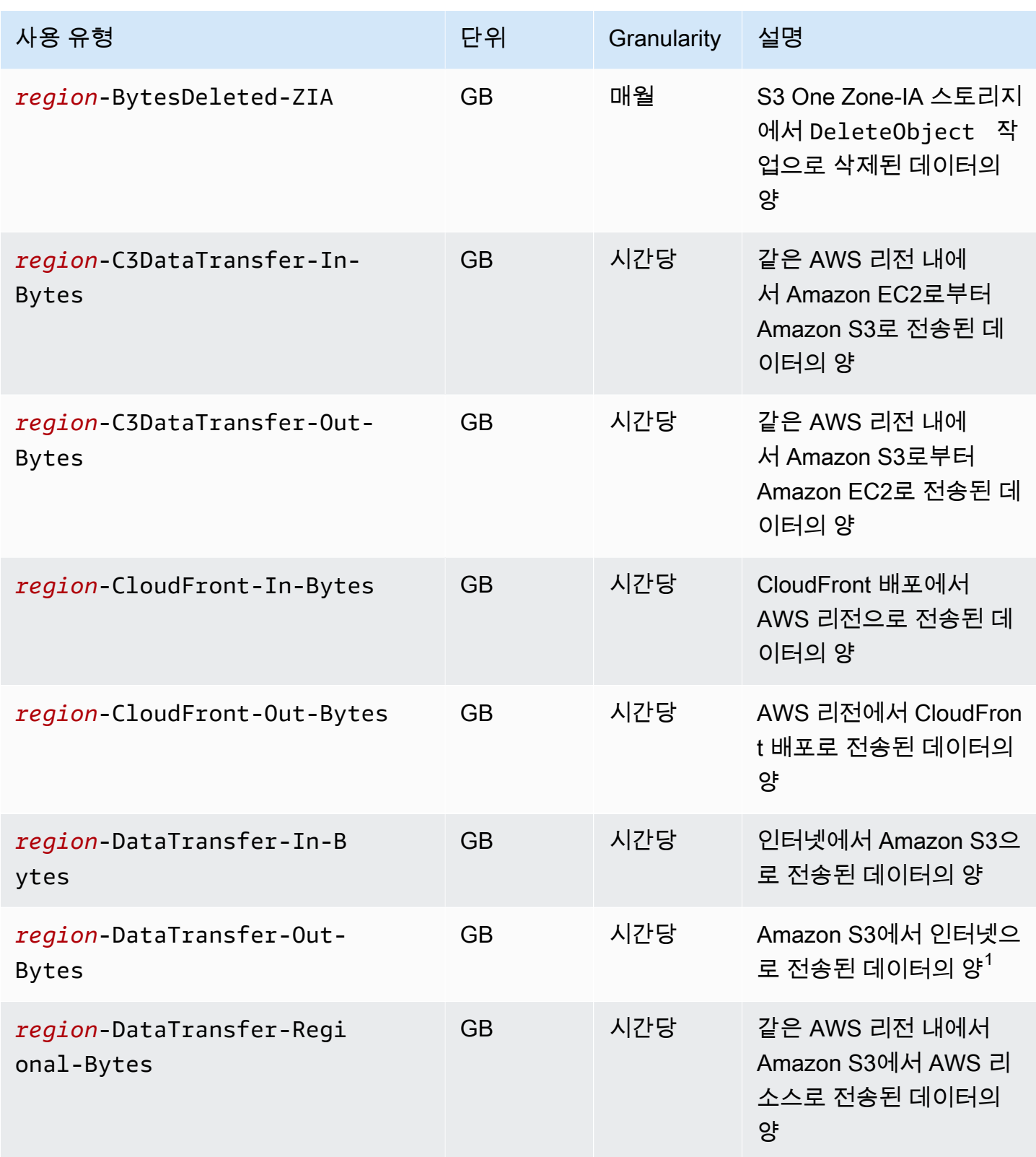

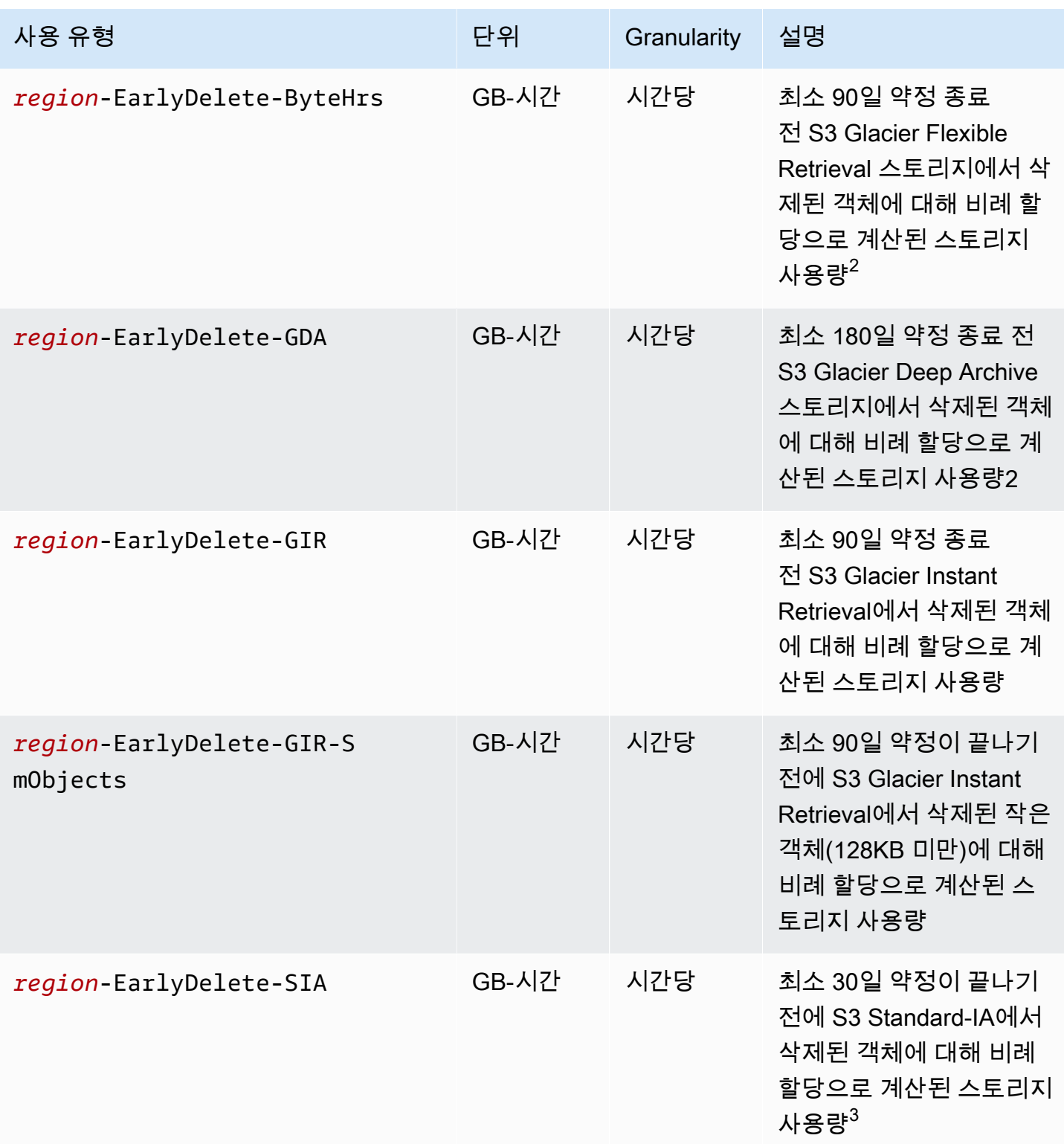

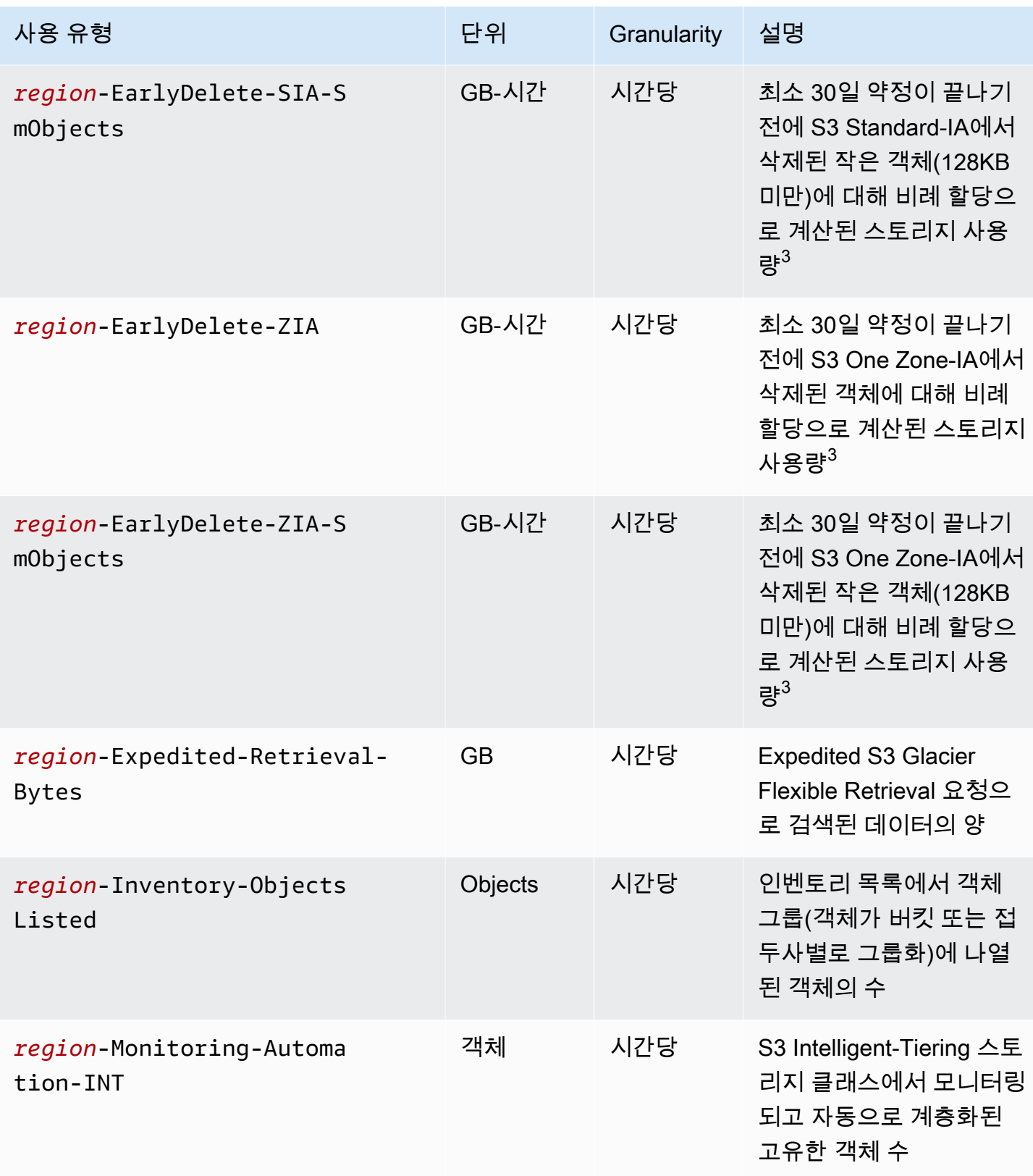

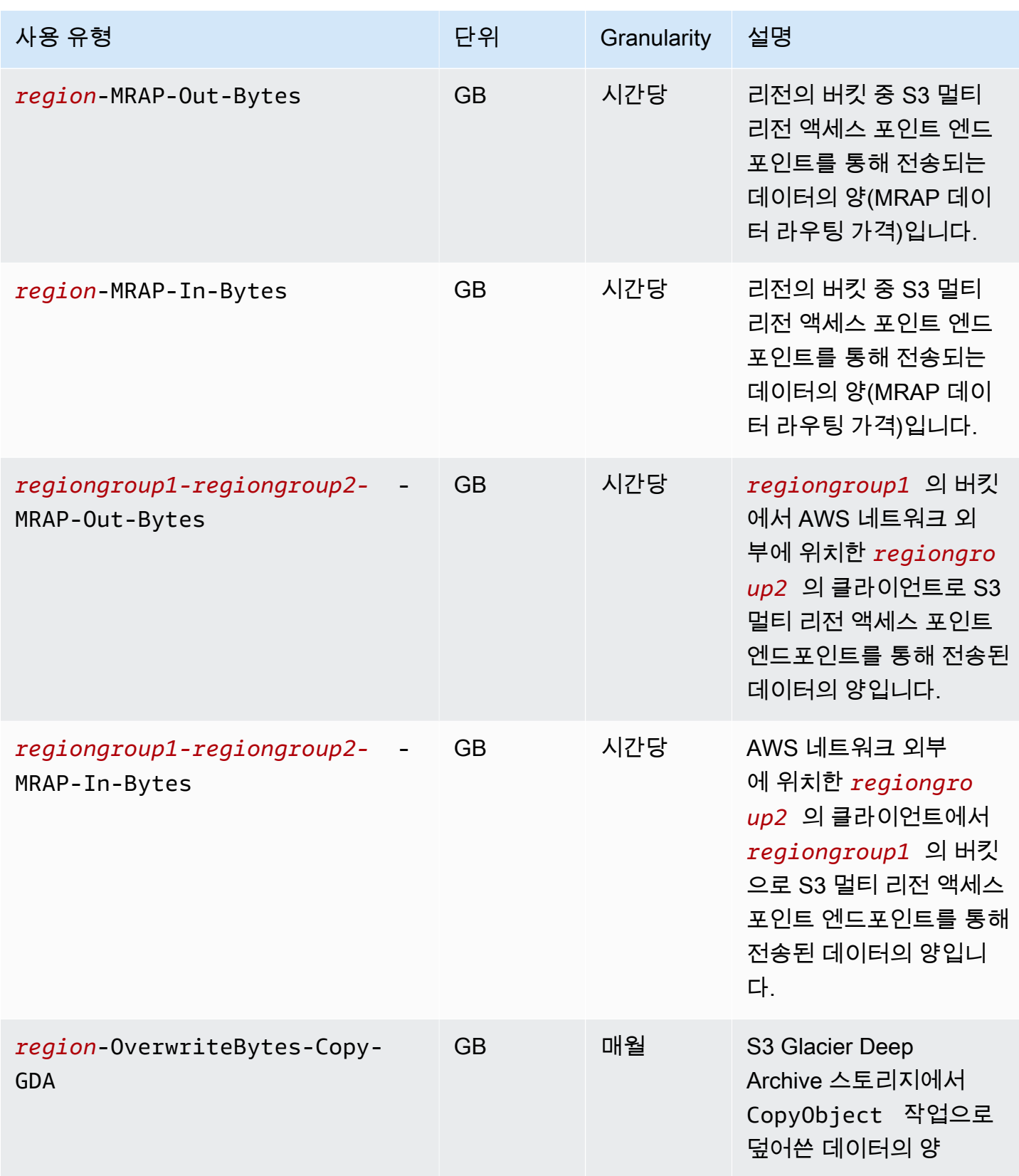

Amazon Simple Storage Service Xamazon Storage Service

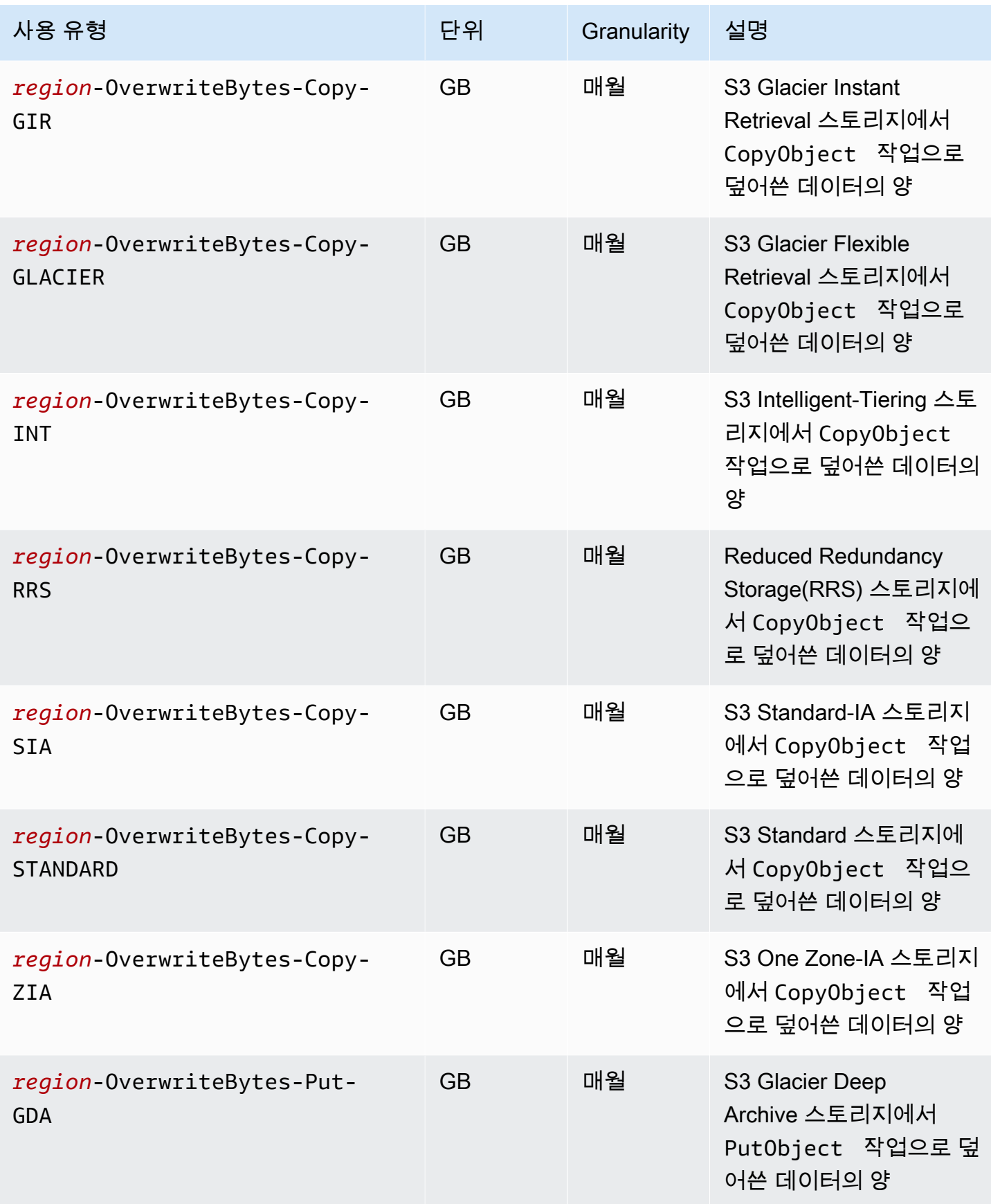

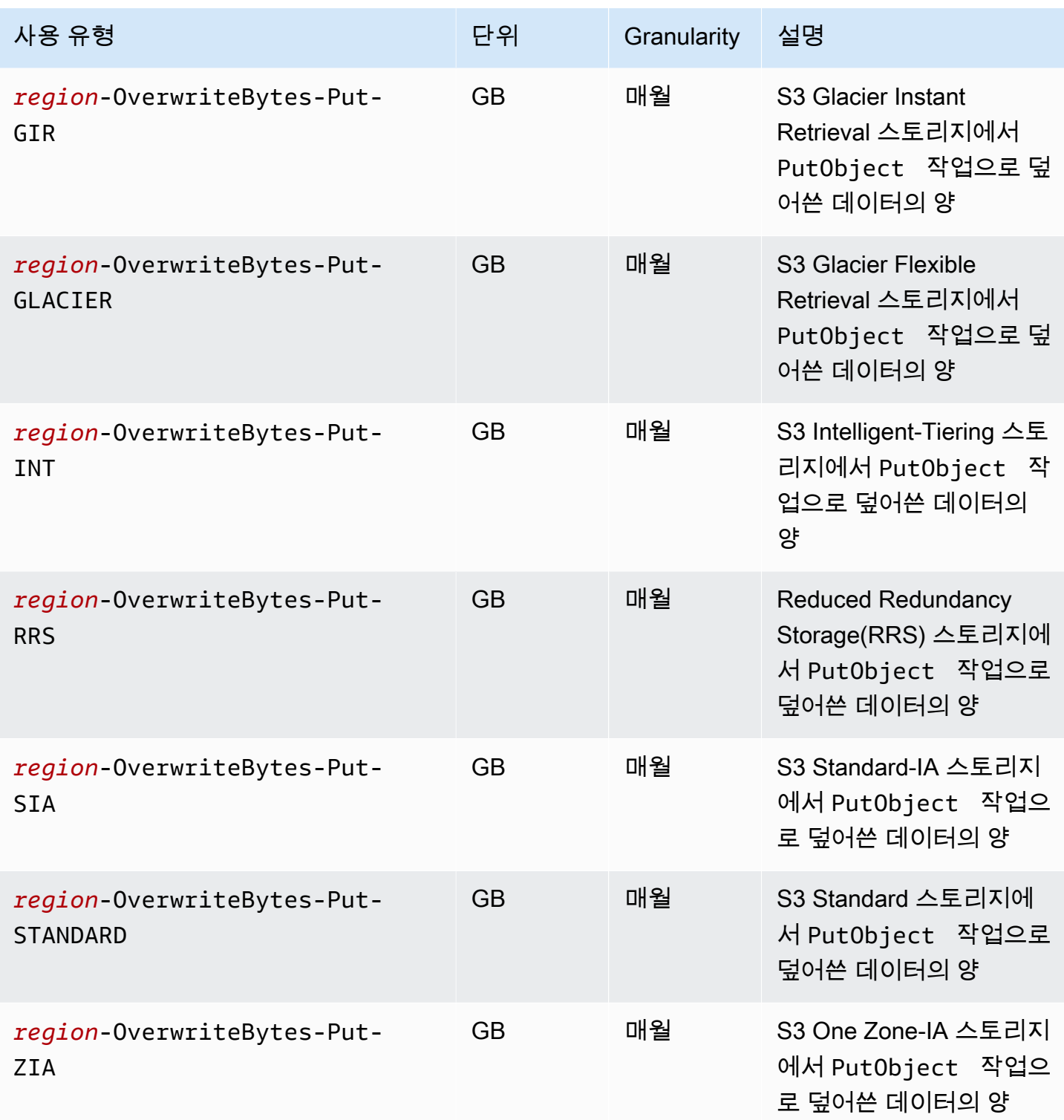

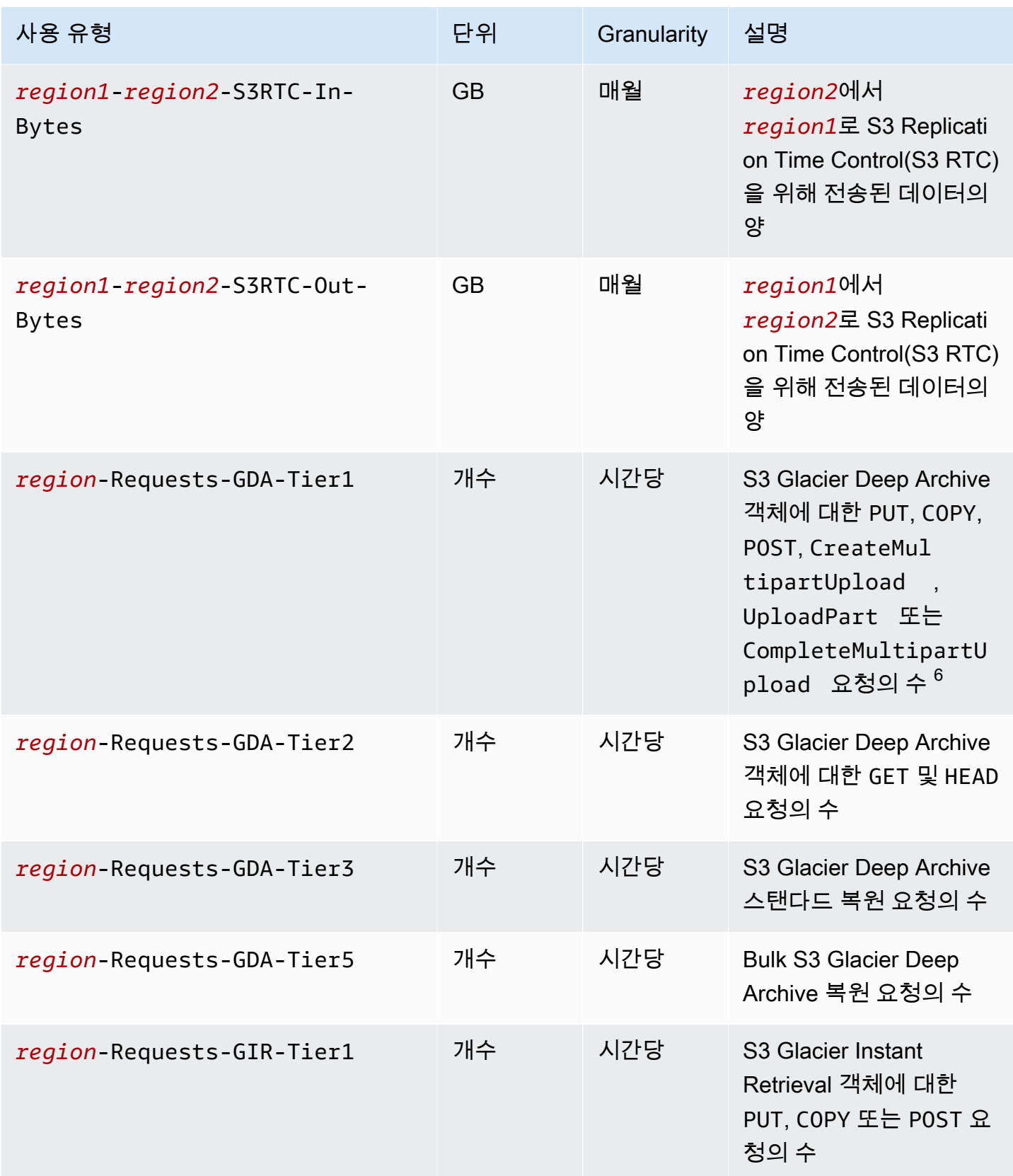

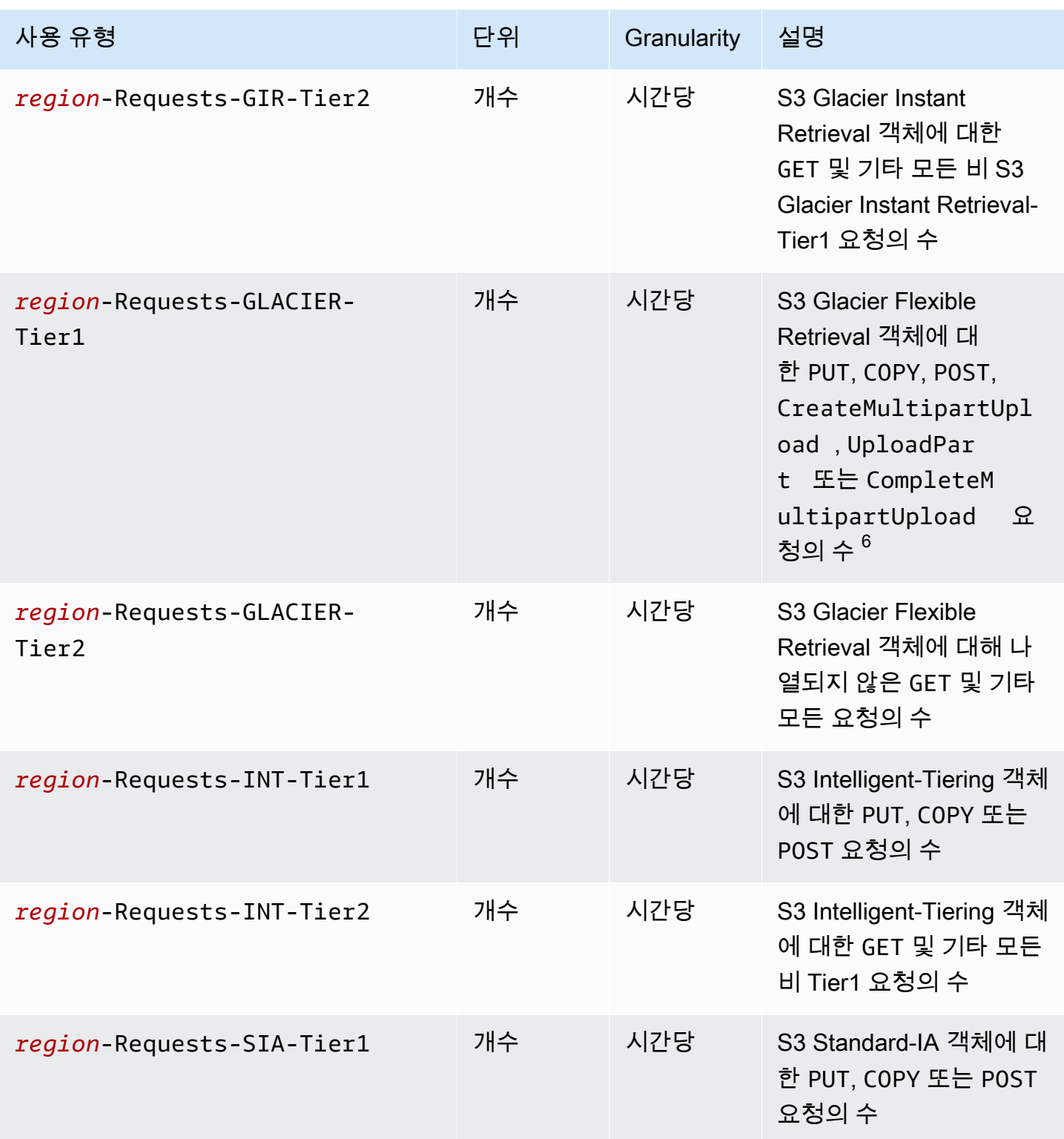

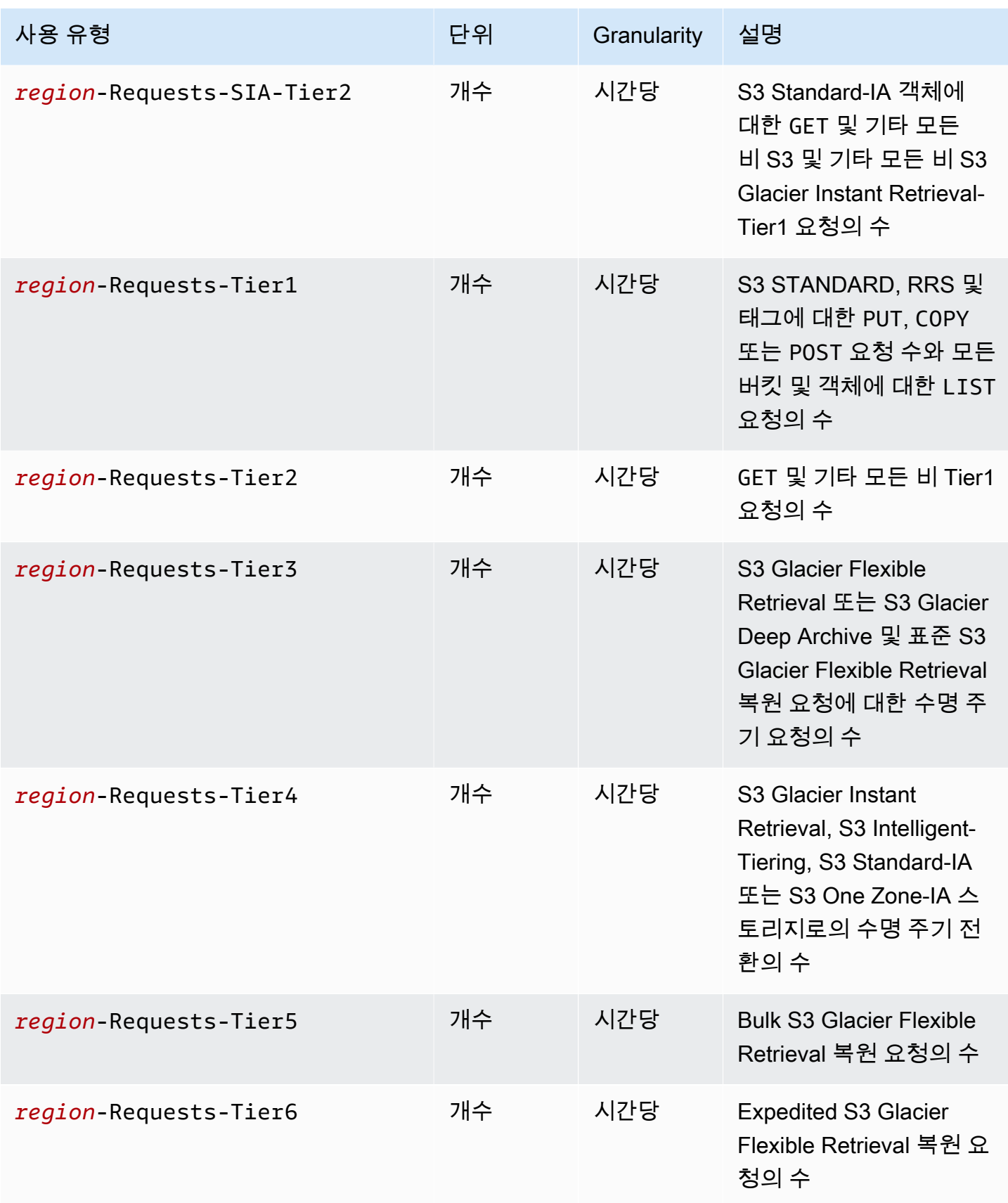

Amazon Simple Storage Service Xamazon Storage Service

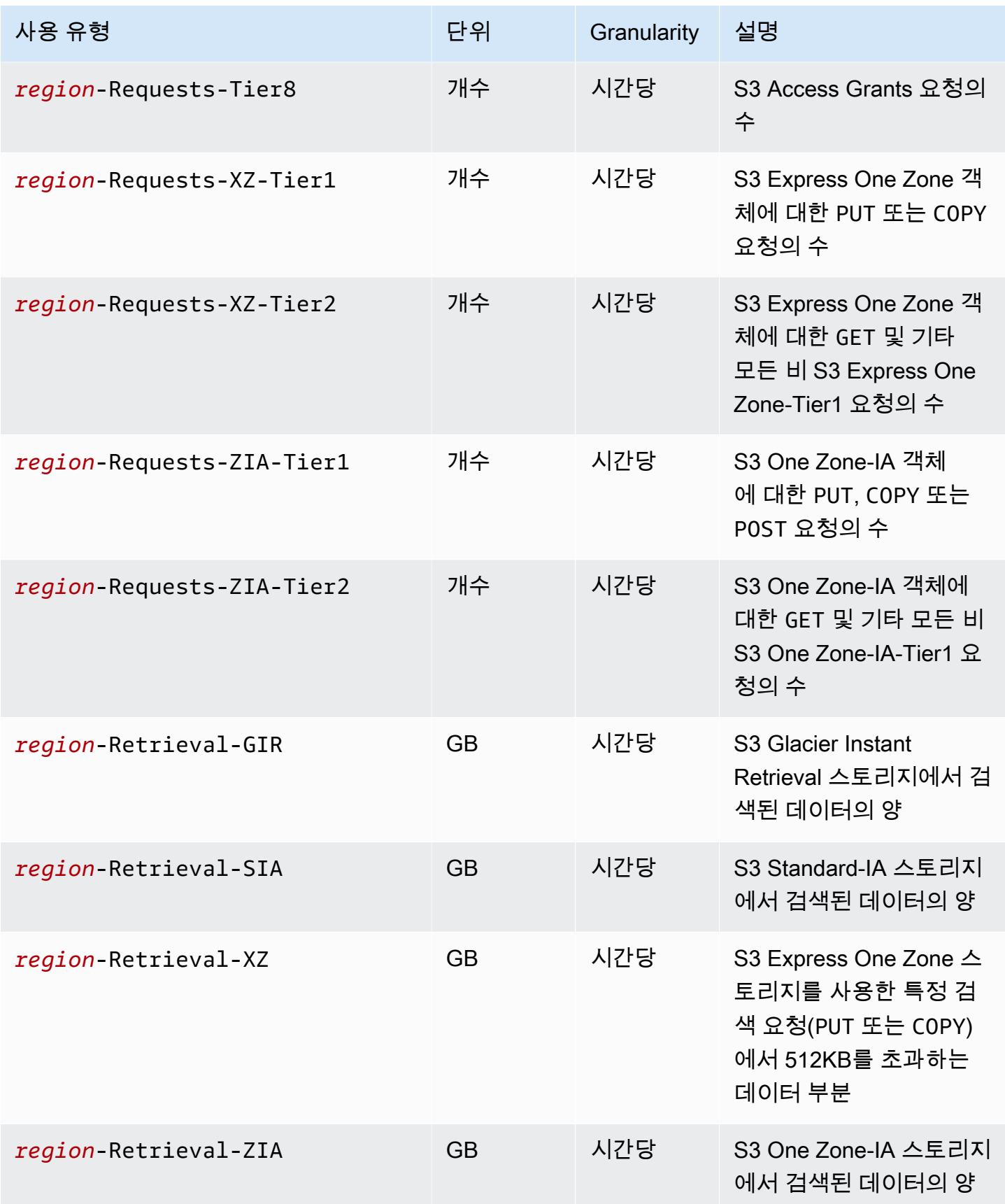

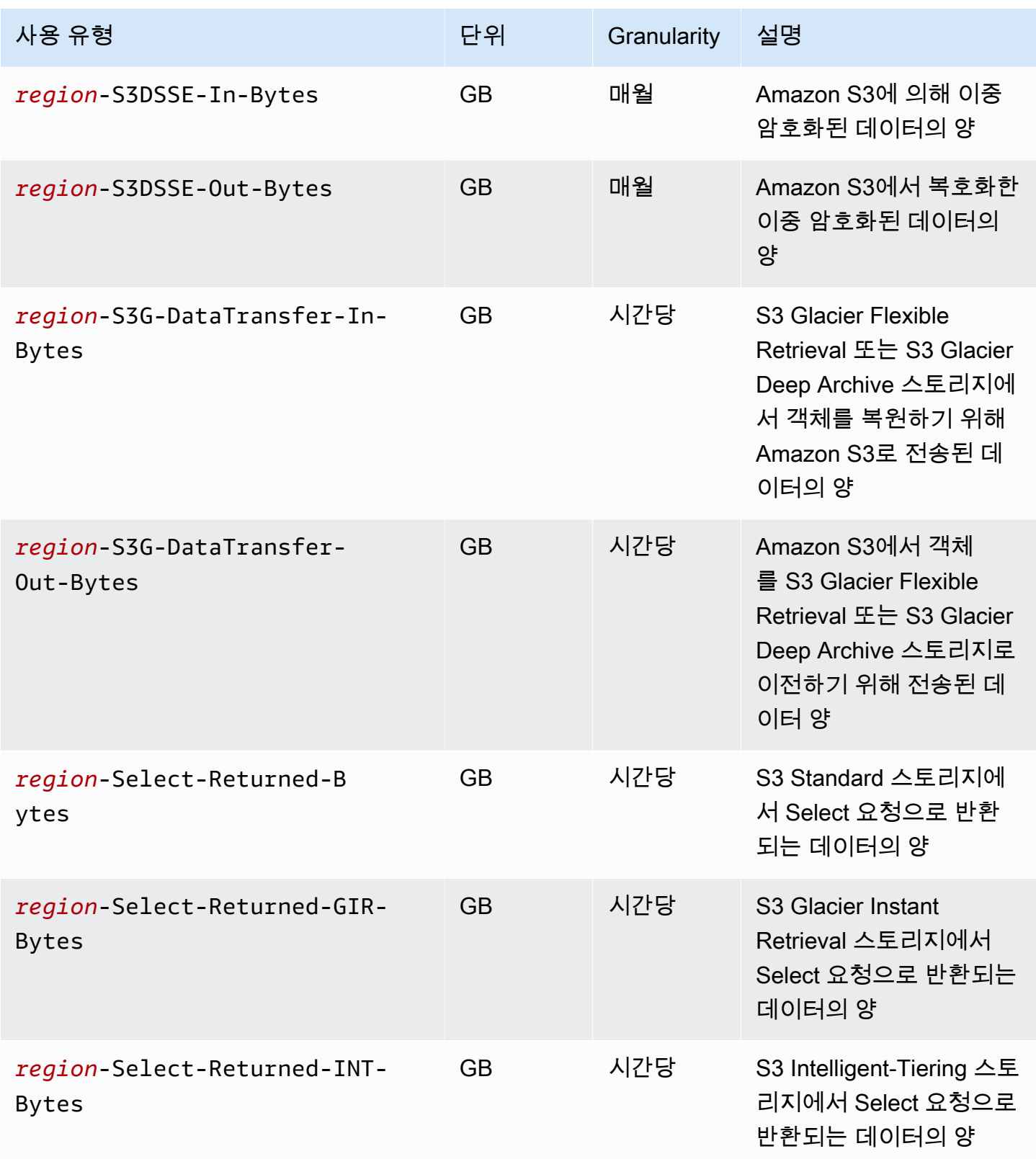

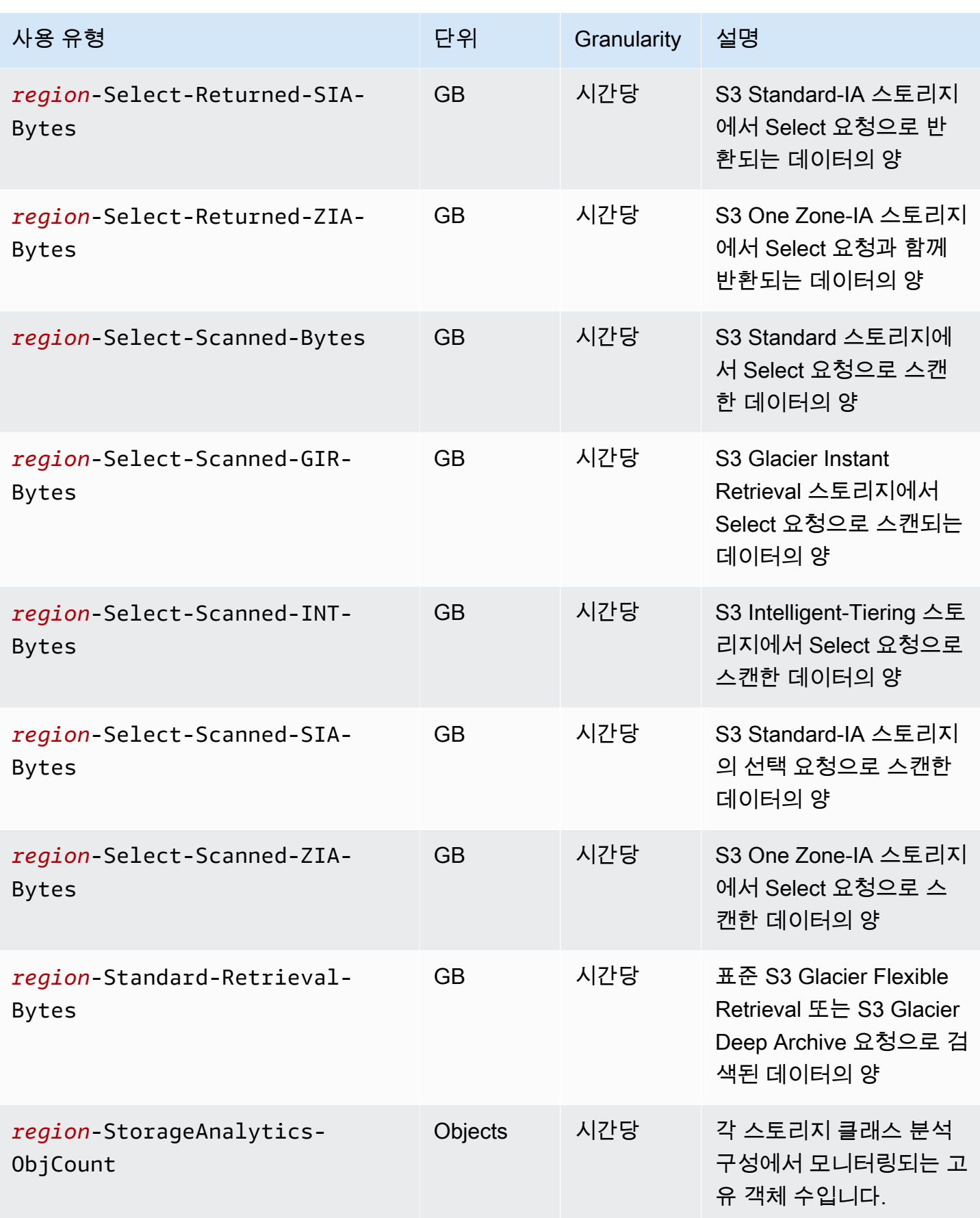

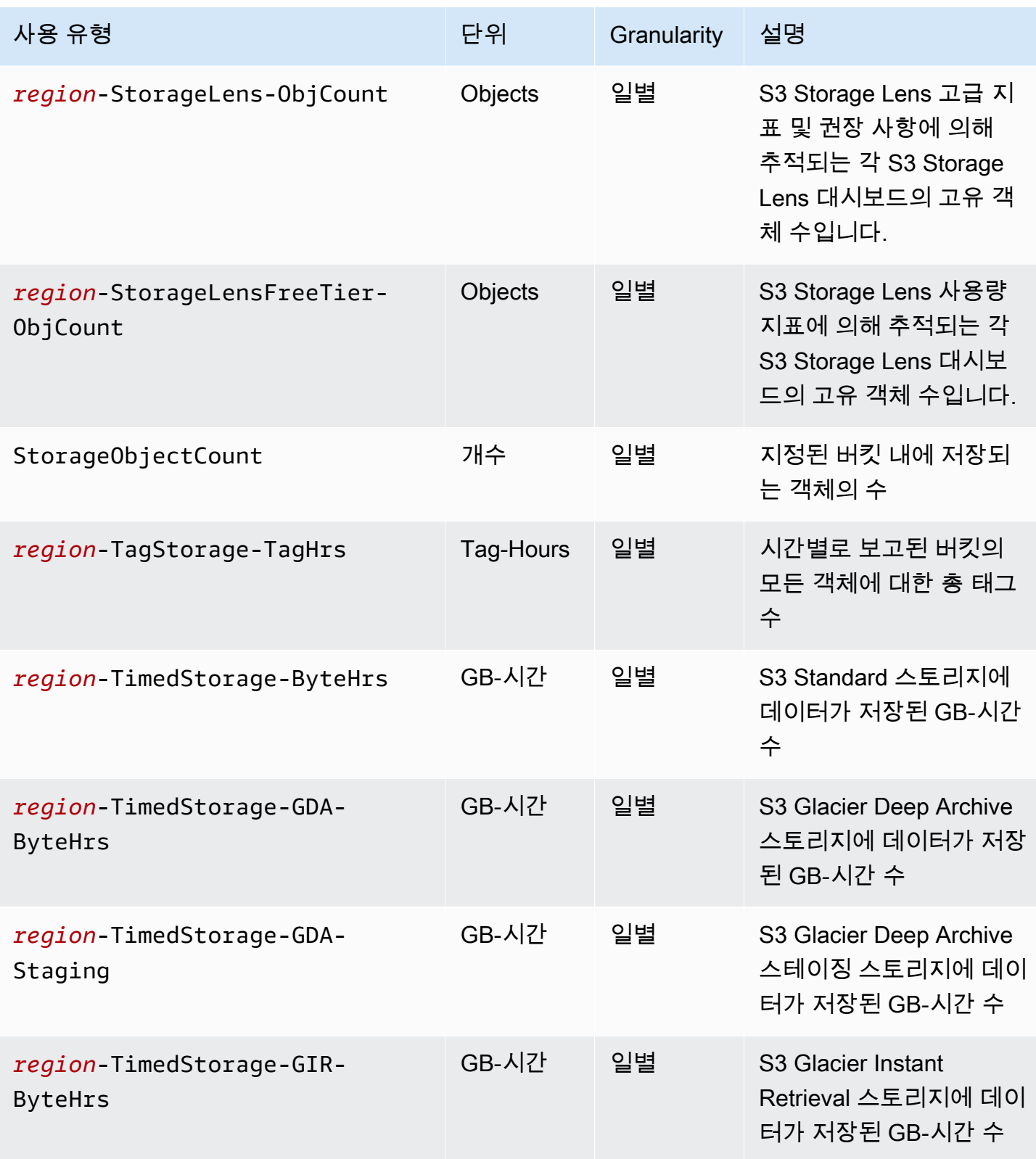

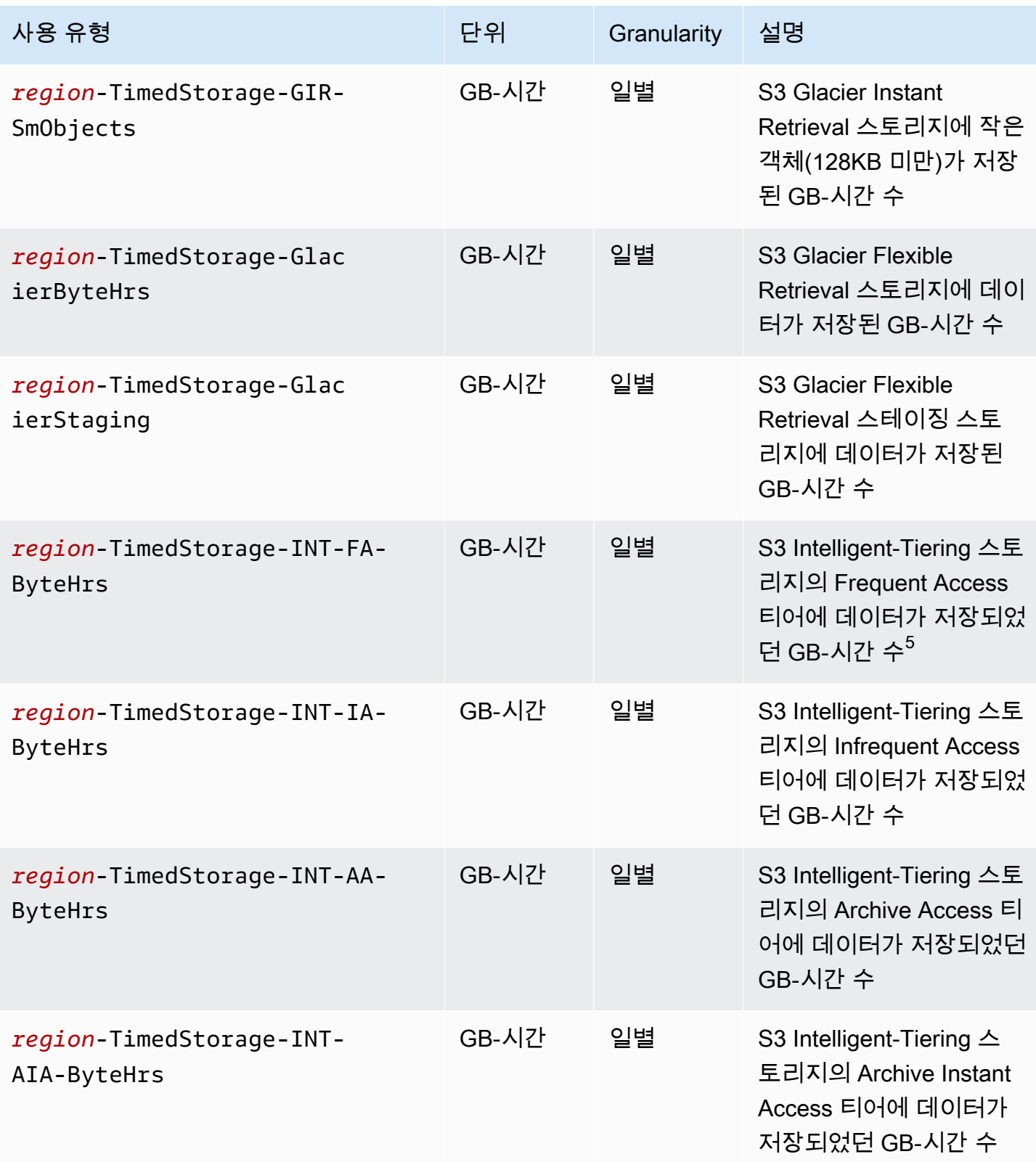

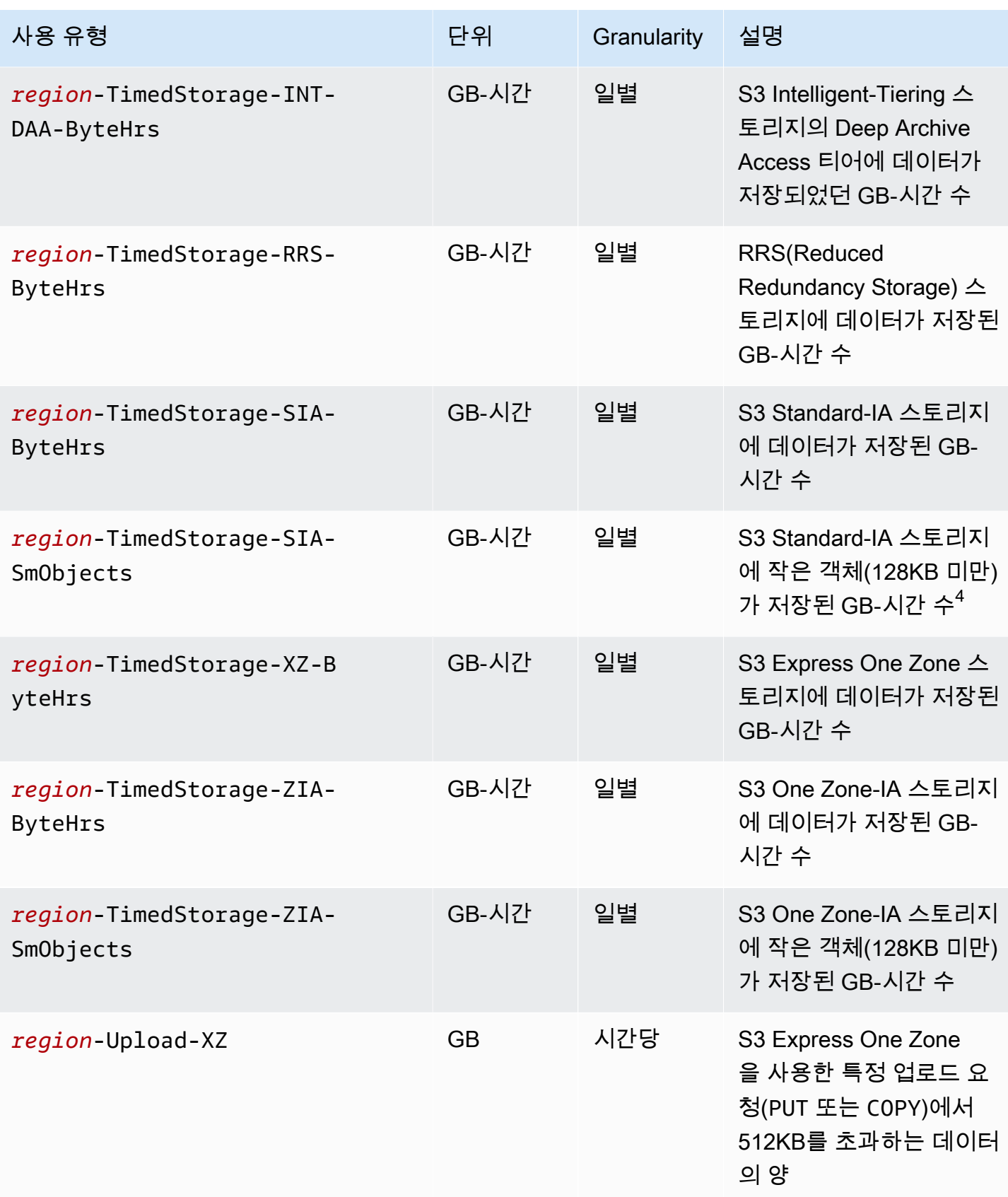

참고

- 1. 완료 전에 전송을 종료하면 전송되는 데이터의 양이 애플리케이션이 수신하는 데이터의 양을 초과 할 수 있습니다. 전송 종료 요청을 동시에 실행할 수 없고 일부 데이터가 종료 요청의 전송 실행 대 기 중인 경우에 이와 같은 불일치가 발생할 수 있습니다. 전송 중인 이 데이터는 "아웃바운드" 전송 된 데이터로 청구됩니다.
- 2. S3 Glacier Instant Retrieval, S3 Glacier Flexible Retrieval 또는 S3 Glacier Deep Archive 스토리지 클래스에 아카이브된 객체가 90일(S3 Glacier Instant Retrieval 및 S3 Glacier Flexible Retrieval의 경우) 또는 180일(S3 Glacier Deep Archive의 경우)의 최소 스토리지 약정 기간이 경과하기 전에 삭 제되거나 덮어쓰거나 다른 스토리지 클래스로 이전되면 남은 기간(일) 동안 기가바이트당 요금이 비 례 할당으로 계산됩니다.
- 3. S3 Standard-IA 또는 S3 One Zone-IA 스토리지에 보관되는 객체의 경우에는 30일 이전에 삭제 또 는 덮어쓰기 되거나 다른 스토리지 클래스로 이전되면 남은 기간에 대해 기가바이트별로 요금이 비 례 배분되어 계산됩니다.
- 4. S3 Standard-IA 또는 S3 One Zone-IA 스토리지에 보관되는 작은 객체(128KB 미만)의 경우에는 30 일 이전에 삭제 또는 덮어쓰기 되거나 다른 스토리지 클래스로 이전되면 남은 기간에 대해 기가바이 트별로 요금이 일할 계산됩니다.
- 5. S3 Intelligent-Tiering 스토리지 클래스의 객체에 대해 청구 가능한 최소 객체 크기는 없습니다. 128KB보다 작은 객체는 모니터링되지 않거나 자동 계층화를 수행할 수 없습니다. 작은 객체는 항상 S3 Intelligent-Tiering Frequent Access 계층에 저장됩니다.
- 6. S3 Glacier Flexier Flexible Retrieval 또는 S3 Glacier Deep Archive 스토리지 클래스에 CreateMultipartUpload, UploadPart 또는 UploadPartCopy 요청을 시작하면 멀티파트 업 로드가 완료될 때까지 요청에 S3 Standard 요청 요금이 청구됩니다. 업로드가 완료되면 대상 S3 Glacier 스토리지에 해당하는 PUT 요금이 단일 CompleteMultipartUpload 요청에 청구됩니다. S3 Glacier Flexier Flexible Retrieval 스토리지 클래스로의 PUT에 멀티파트 업로드 파트가 진행 중 인 경우, 업로드가 완료될 때까지 S3 Glacier Flexible Retrieval Staging Storage로 S3 Standard 스 토리지 요금이 청구됩니다. 마찬가지로 S3 Glacier Deep Archive 스토리지 클래스로의 PUT에 멀 티파트 업로드 파트가 진행 중인 경우, 업로드가 완료될 때까지 S3 Glacier Deep Archive Staging Storage로 S3 Standard 스토리지 요금이 청구됩니다.
- 7. S3 Express One Zone은 최대 512KB 크기의 요청에 대해 요청당 고정 요금을 적용합니다. 요청 중 512KB를 초과하는 부분에 대해서는 PUT 요청 및 GET 요청에 GB당 추가 요금이 적용됩니다.
- 8. S3 Express One Zone 스토리지 클래스에 지원되는 기능에 대한 자세한 내용은 [S3 Express One](#page-493-0) [Zone에서 지원되지 않는 Amazon S3 기능](#page-493-0) 섹션을 참조하세요.
- 9. GB 단위로 청구되는 단위를 포함한 사용 유형은 사용 보고서에서 바이트 단위로 계산됩니다.

### **a** Note

일반적으로 S3 버킷 소유자에게는 HTTP 200 OK 성공 응답 및 HTTP 4XX 클라이언트 오류 응 답이 반환된 요청에 대해 요금이 청구됩니다. 버킷 소유자에게는 HTTP 503 Slow Down 오류 와 같은 HTTP 5XX 서버 오류 응답에 대해서는 요금이 청구되지 않습니다. 요금이 청구되지 않 는 HTTP 3XX 및 4XX 상태 코드 아래의 S3 오류 코드에 대한 자세한 내용은 [Amazon S3 오류](#page-1538-1) [응답에 대한 청구](#page-1538-1) 섹션을 참조하세요. 버킷이 요청자 지불 버킷으로 구성된 경우 청구 요금에 대한 자세한 내용은 [요청자 지불 요금의 방식](#page-261-0) 섹션을 참조하세요.

## <span id="page-1538-0"></span>사용 보고서의 추적 작업

작업은 지정된 사용 유형에 따라 AWS 객체 또는 버킷에 대해 취해진 조치를 설명합니다. 작업은 PutObject 또는 ListBucket 같이 이름에 설명이 포함된 코드로 표시가 됩니다. 이러한 코드를 사 용하여 버킷에 대한 어떤 조치가 특정한 사용 유형을 생성했는지 확인합니다. 사용 보고서를 생성할 때 선택에 따라 보고서에 모든 작업 또는 GetObject 같은 특정 작업을 포함시킬 수 있습니다.

## 추가 정보

- [AWSAmazon S3에 대한 사용 보고서](#page-1514-0)
- [Amazon S3에 대한 AWS Billing 보고서](#page-1512-0)
- [Amazon S3 요금](https://aws.amazon.com/s3/pricing/)
- [Amazon S3 FAQ](https://aws.amazon.com/s3/faqs/#billing)

## <span id="page-1538-1"></span>Amazon S3 오류 응답에 대한 청구

#### **A** Important

2024년 5월 13일에 버킷 소유자가 시작하지 않은 무단 요청에 대한 요금을 면제하기 위해 변경 사항을 배포하기 시작했습니다. 이 변경사항 배포가 완료된 후에는 개별 AWS 계정이나 AWS 조직 외부에서 요청이 시작된 경우 AccessDenied(HTTP 403 Forbidden) 오류를 반환하 는 요청에 대해 버킷 소유자에게 요청 또는 대역폭 요금이 부과되지 않습니다. 현재 페이지에 는 청구되지 않는 HTTP 3XX 및 4XX 상태 코드의 전체 목록이 표시됩니다. 이 청구 변경 사항 은 애플리케이션 업데이트를 요구하지 않으며 모든 S3 버킷에 적용됩니다. 모든 AWS 리전에 서 이 변경 사항의 배포가 완료되면 설명서가 업데이트됩니다.

일반적으로 S3 버킷 소유자에게는 HTTP 200 OK 성공 응답 및 HTTP 4XX 클라이언트 오류 응답이 반 환된 요청에 대해 요금이 청구됩니다. 버킷 소유자에게는 HTTP 503 Slow Down 오류와 같은 HTTP 5XX 서버 오류 응답에 대해서는 요금이 청구되지 않습니다. 버킷이 요청자 지불 버킷으로 구성된 경우 청구 요금에 대한 자세한 내용은 [요청자 지불 요금의 방식](#page-261-0) 섹션을 참조하세요.

다음 테이블에는 요금이 청구되지 않는 HTTP 3XX 및 4XX 상태 코드의 특정 오류 코드가 나열되어 있 습니다. 웹 사이트 호스팅으로 구성된 버킷의 경우 S3가 [사용자 지정 오류 문서를](#page-2091-0) 반환하거나 사용자 지정 리디렉션을 반환할 때 해당 요청 및 기타 요금이 계속 적용됩니다.

#### **a** Note

AccessDenied(HTTP 403 Forbidden)의 경우 S3는 요청이 버킷 소유자의 개인 AWS 계정 이나 버킷 소유자의 AWS 조직 외부에서 시작된 경우 버킷 소유자에게 요금을 청구하지 않습 니다.

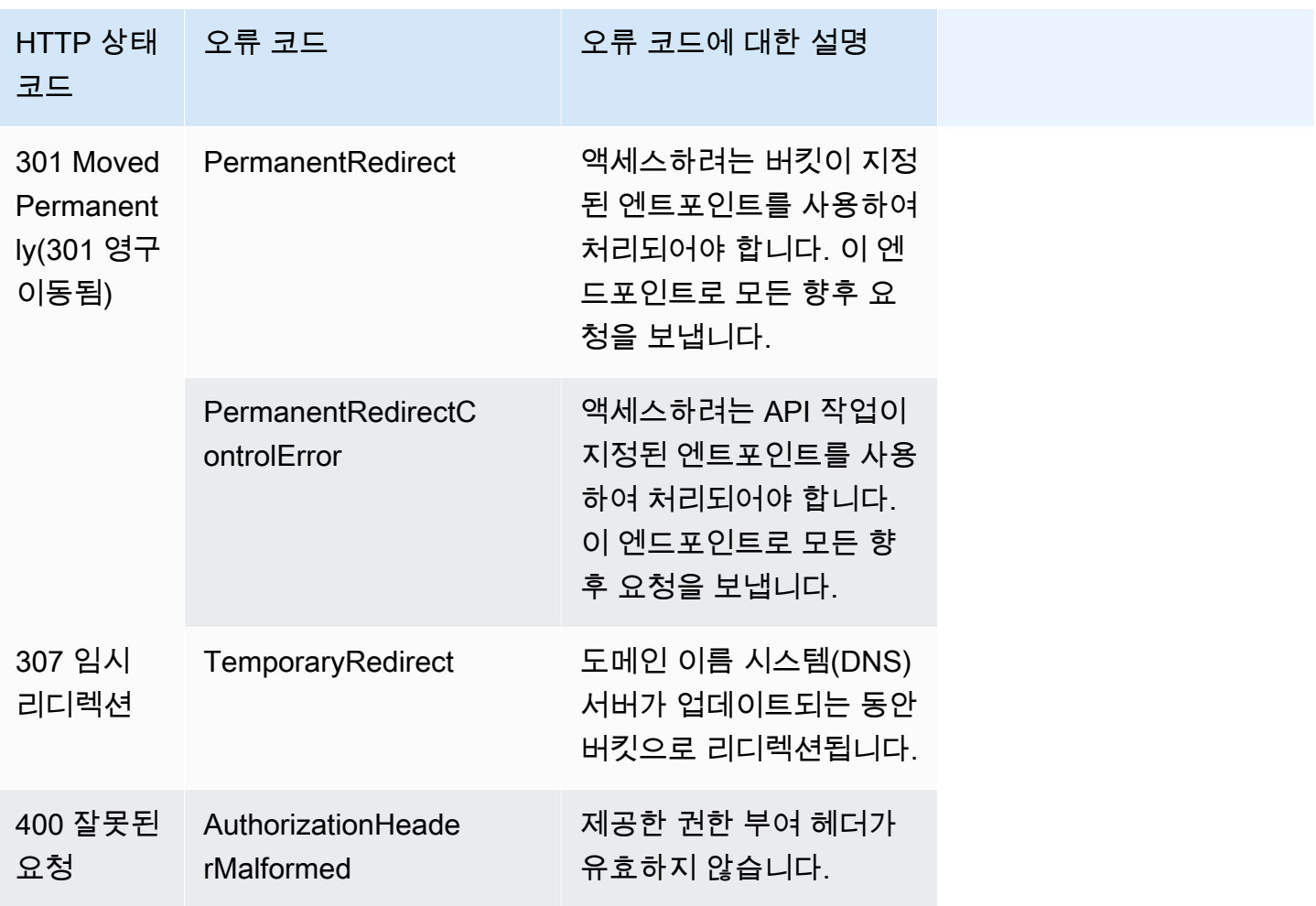

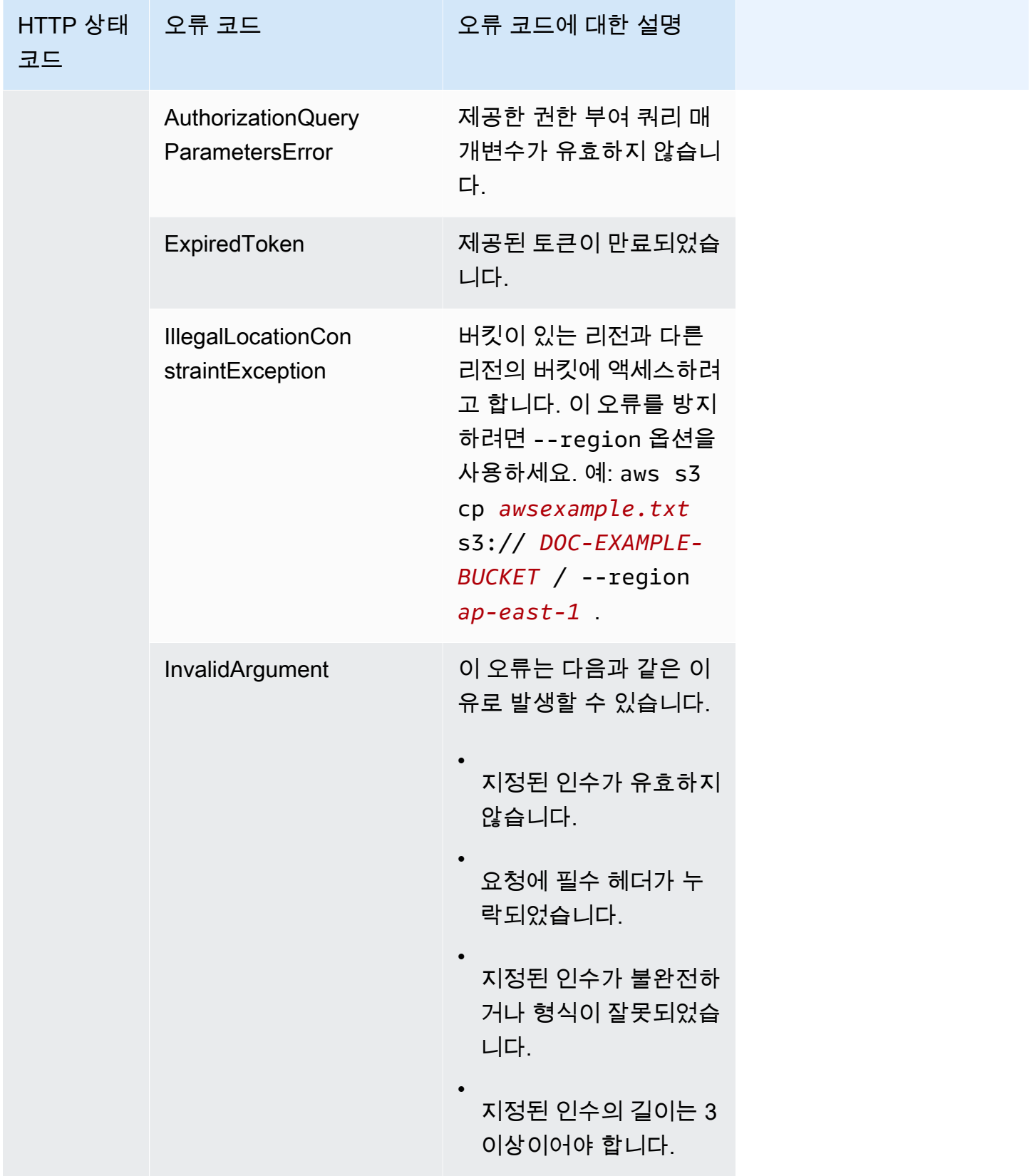

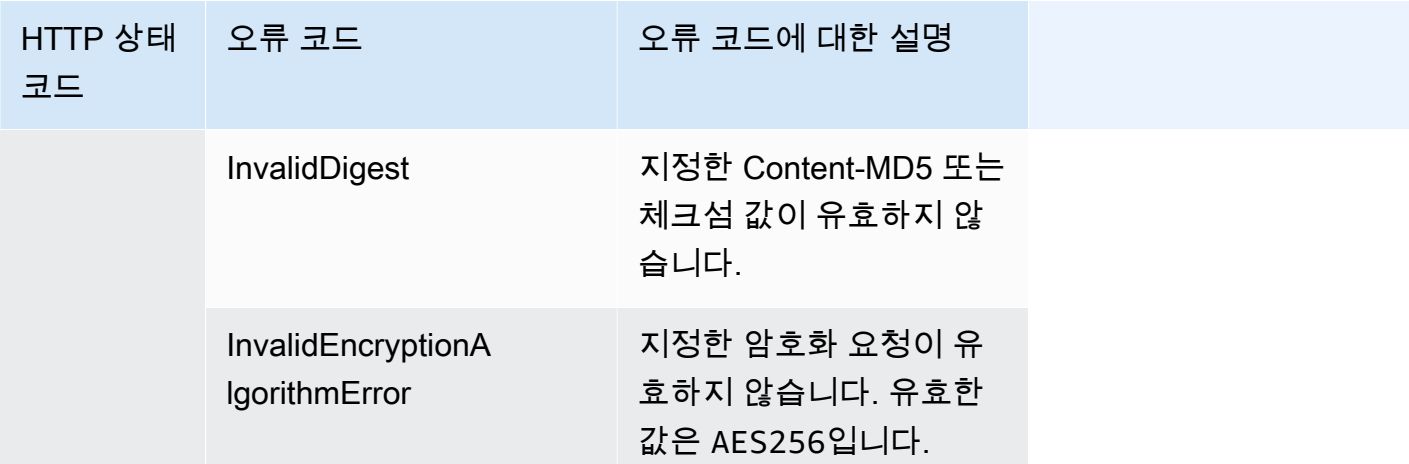

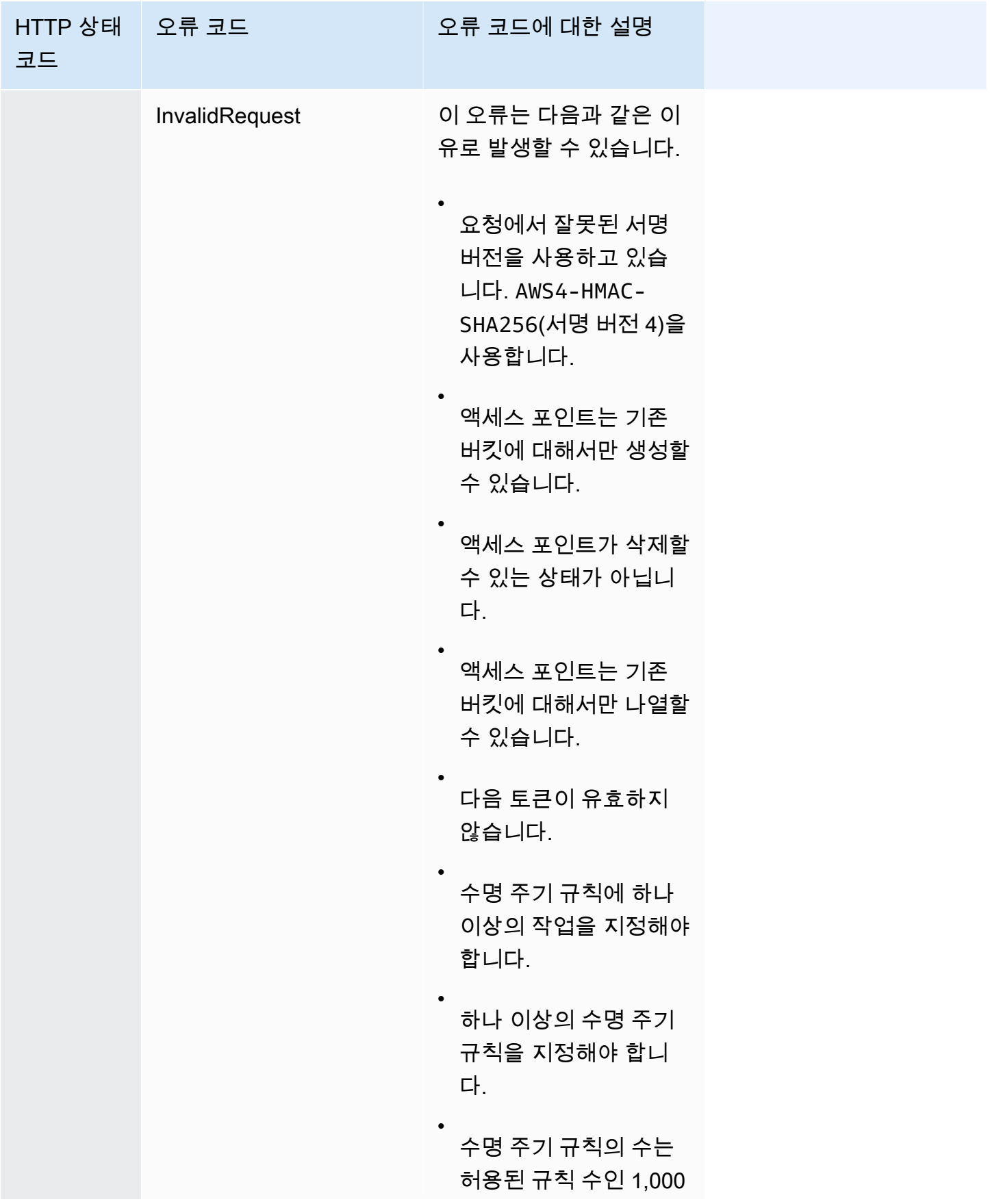

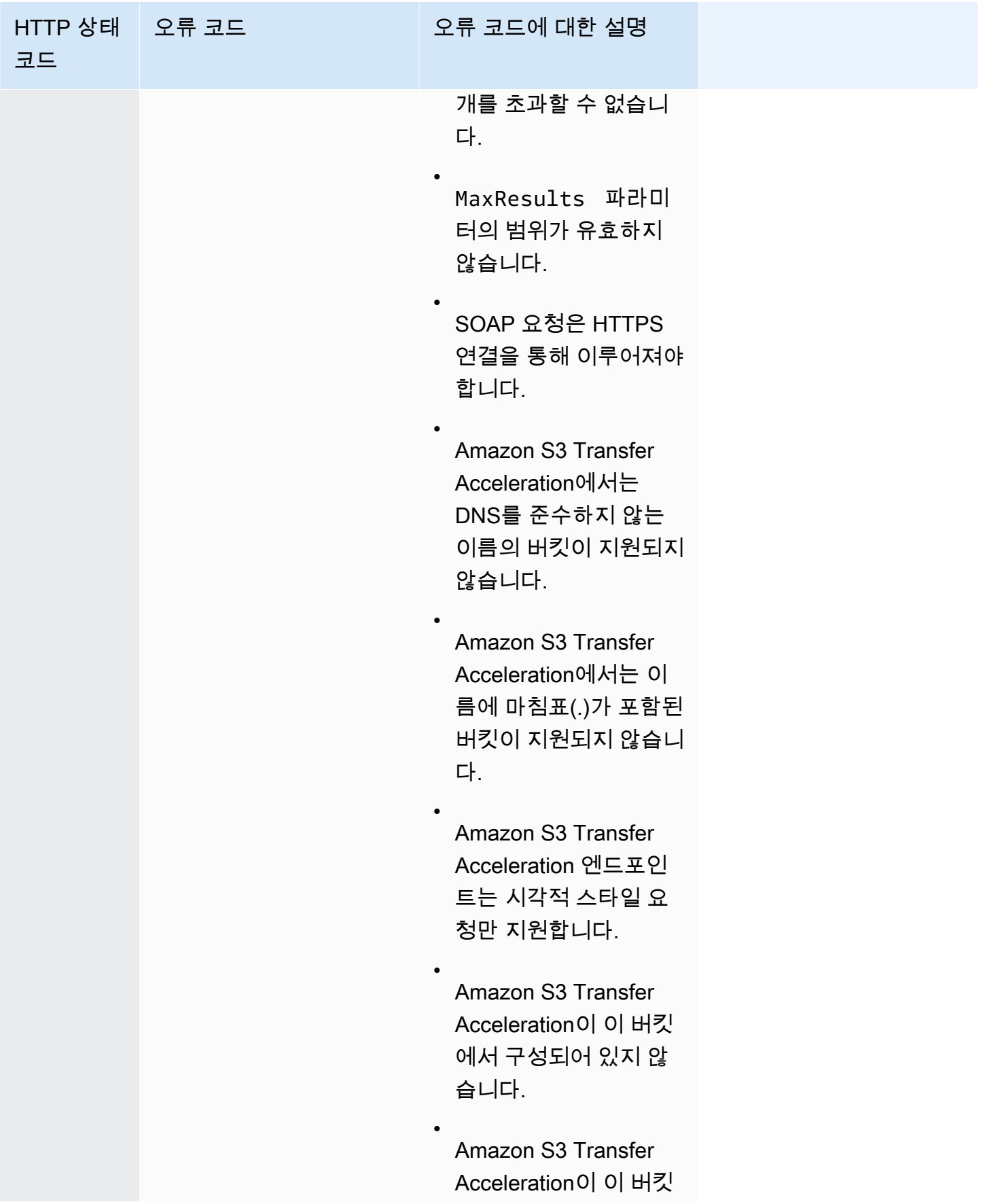

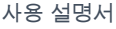

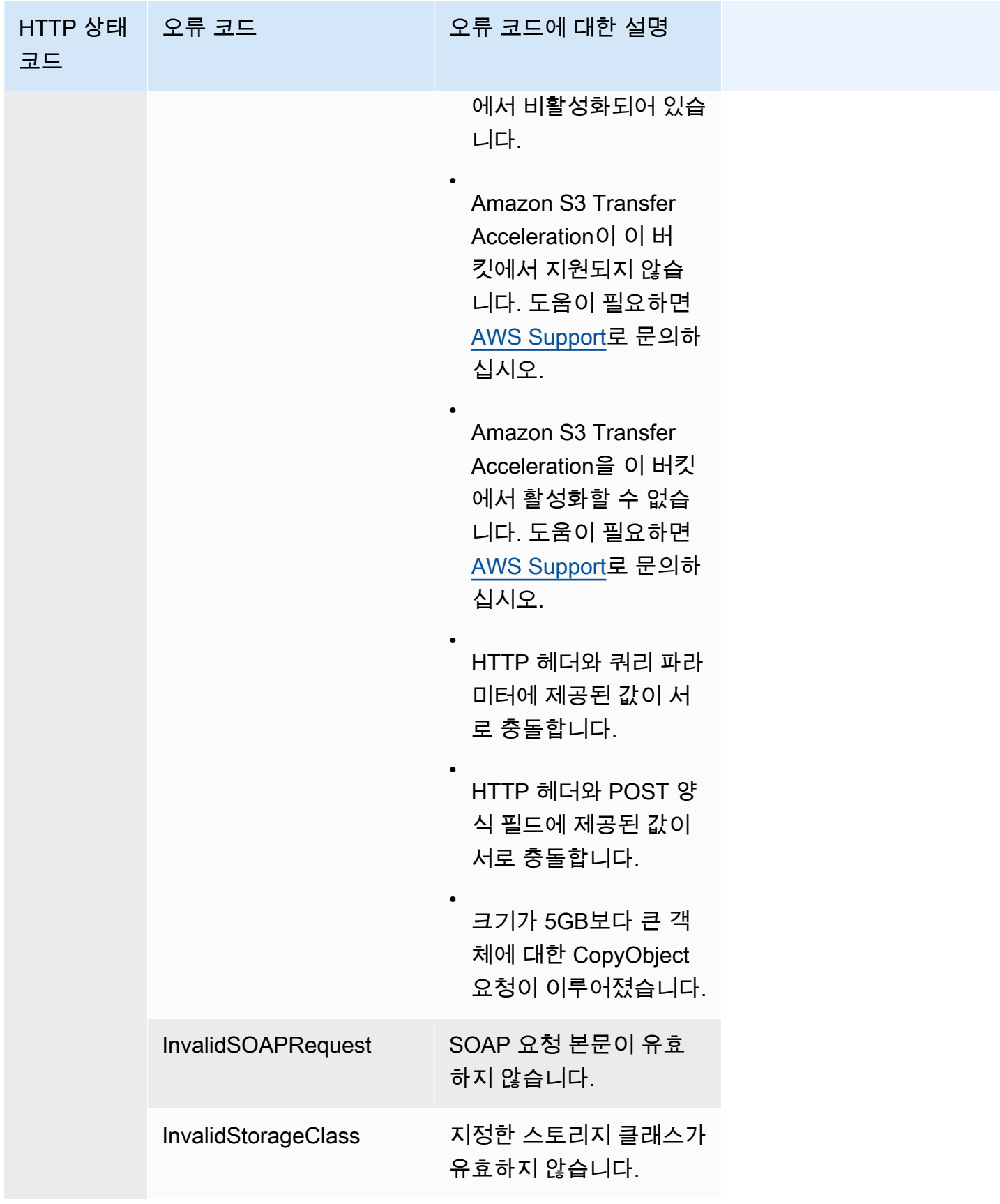

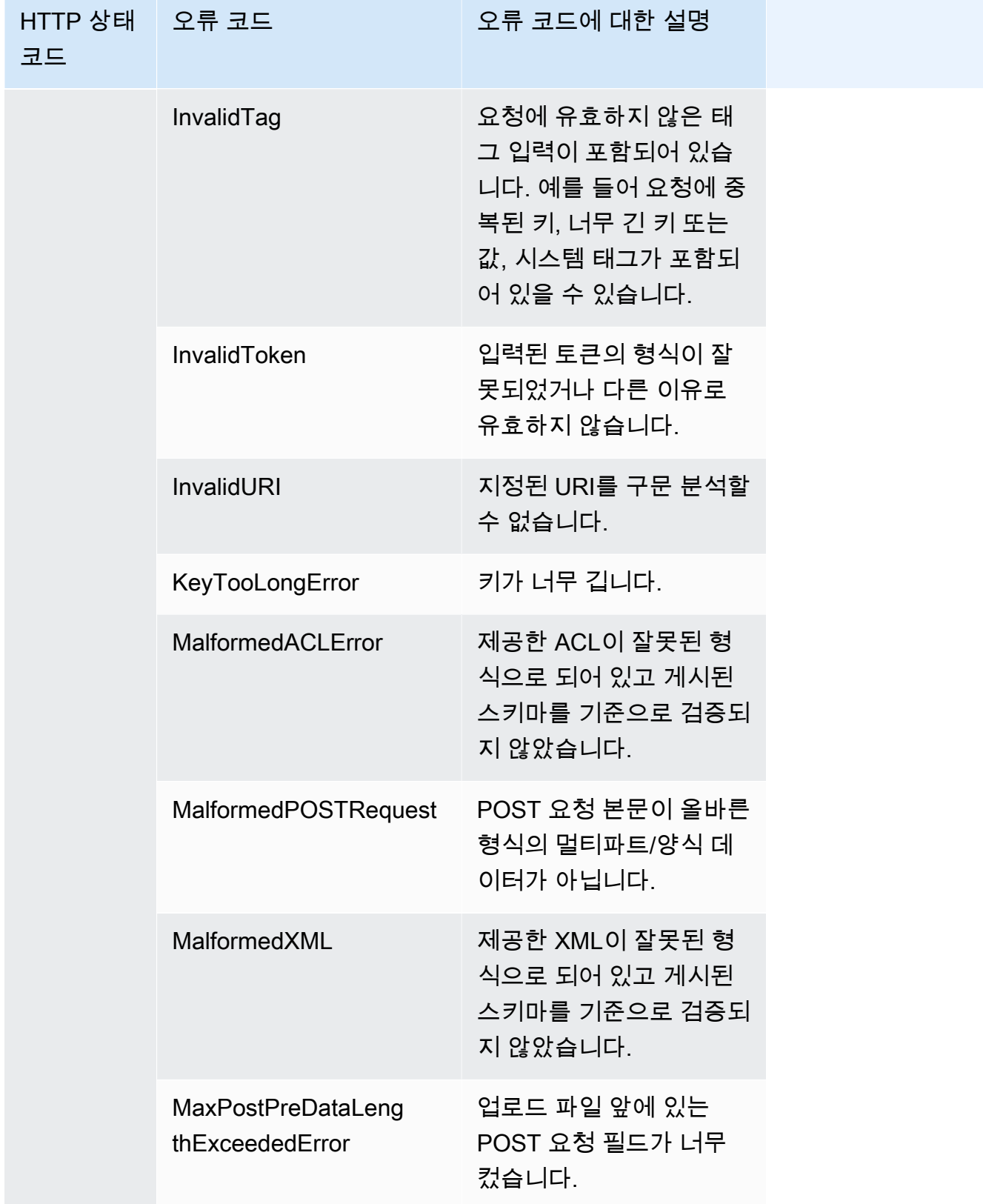

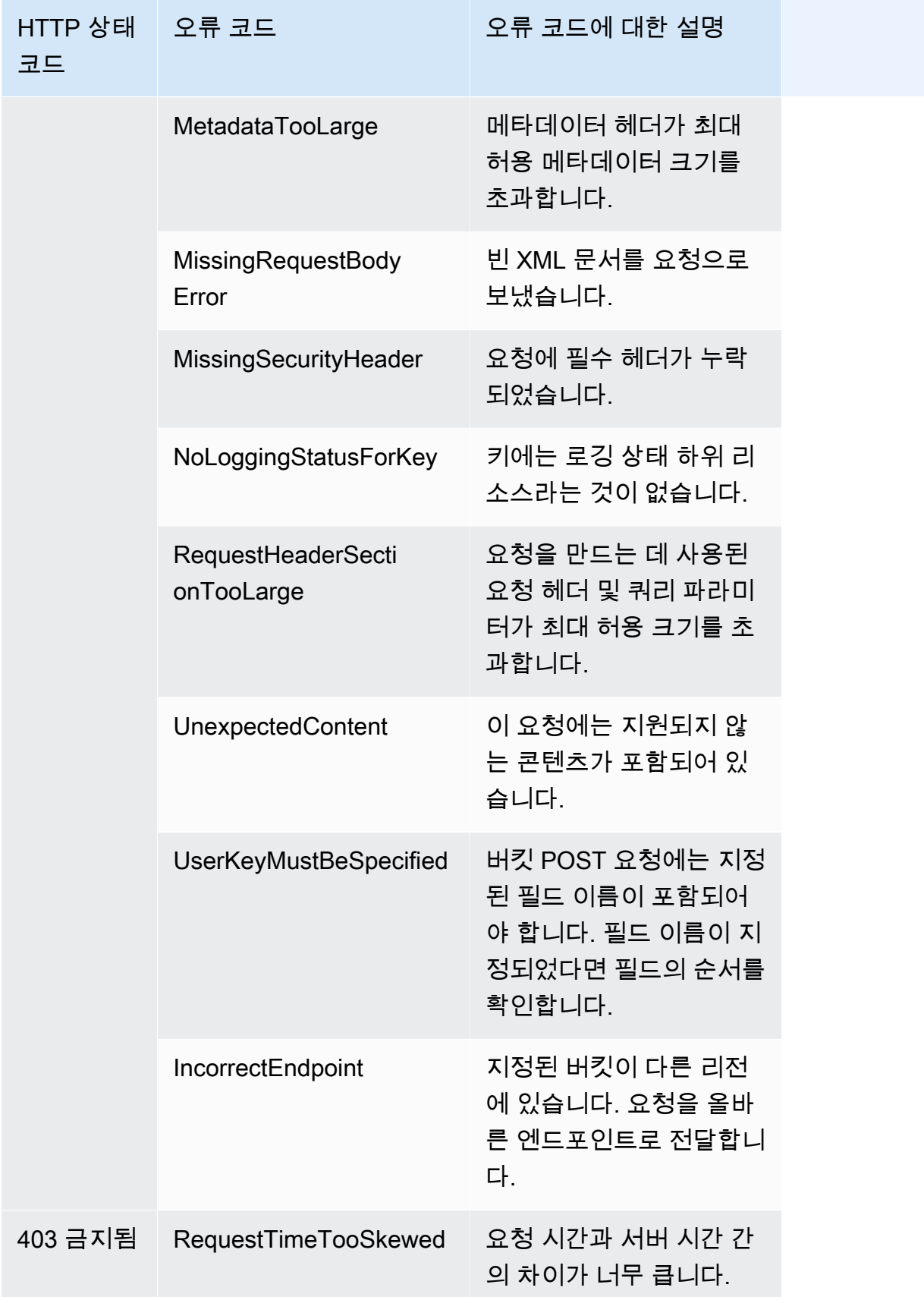

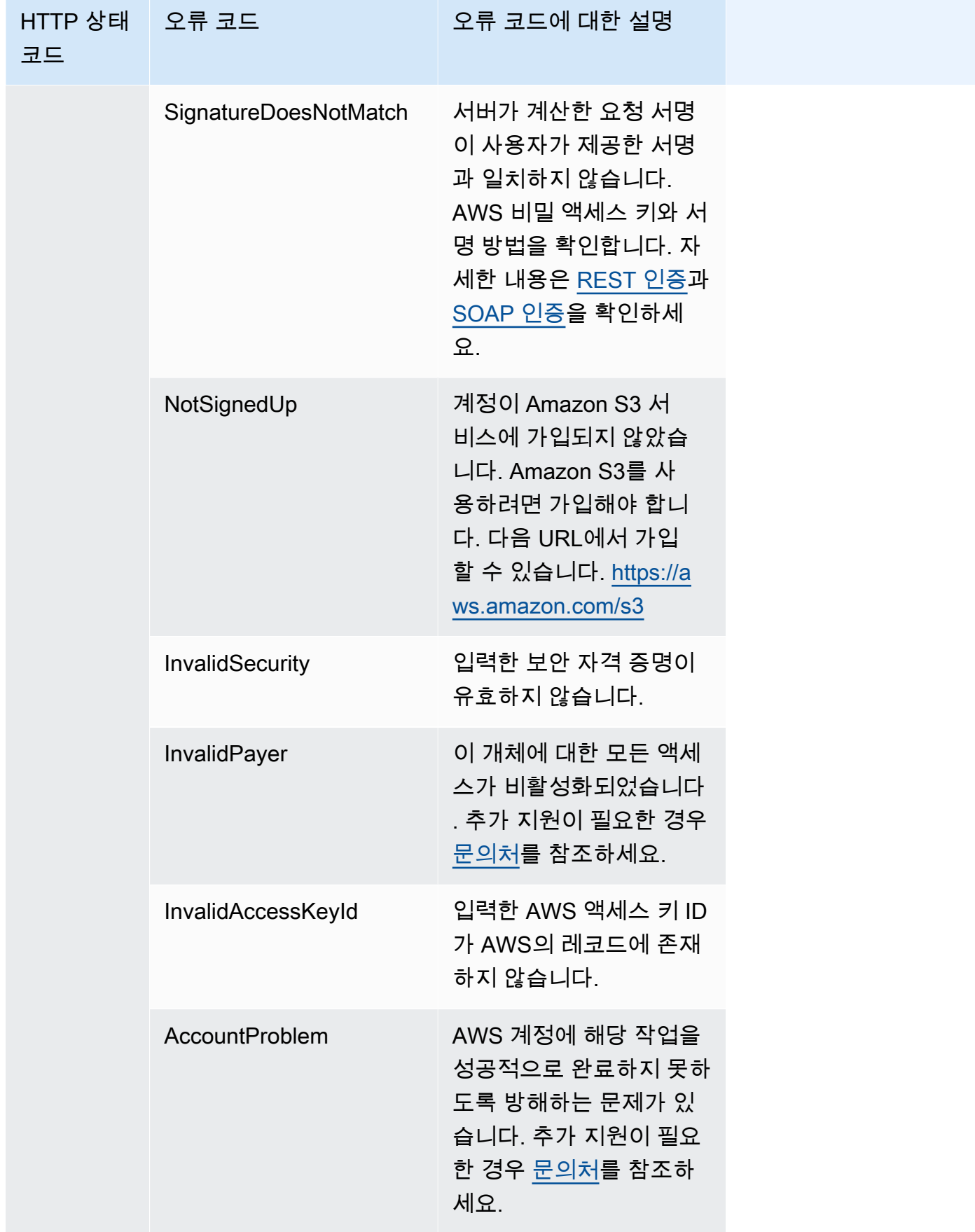
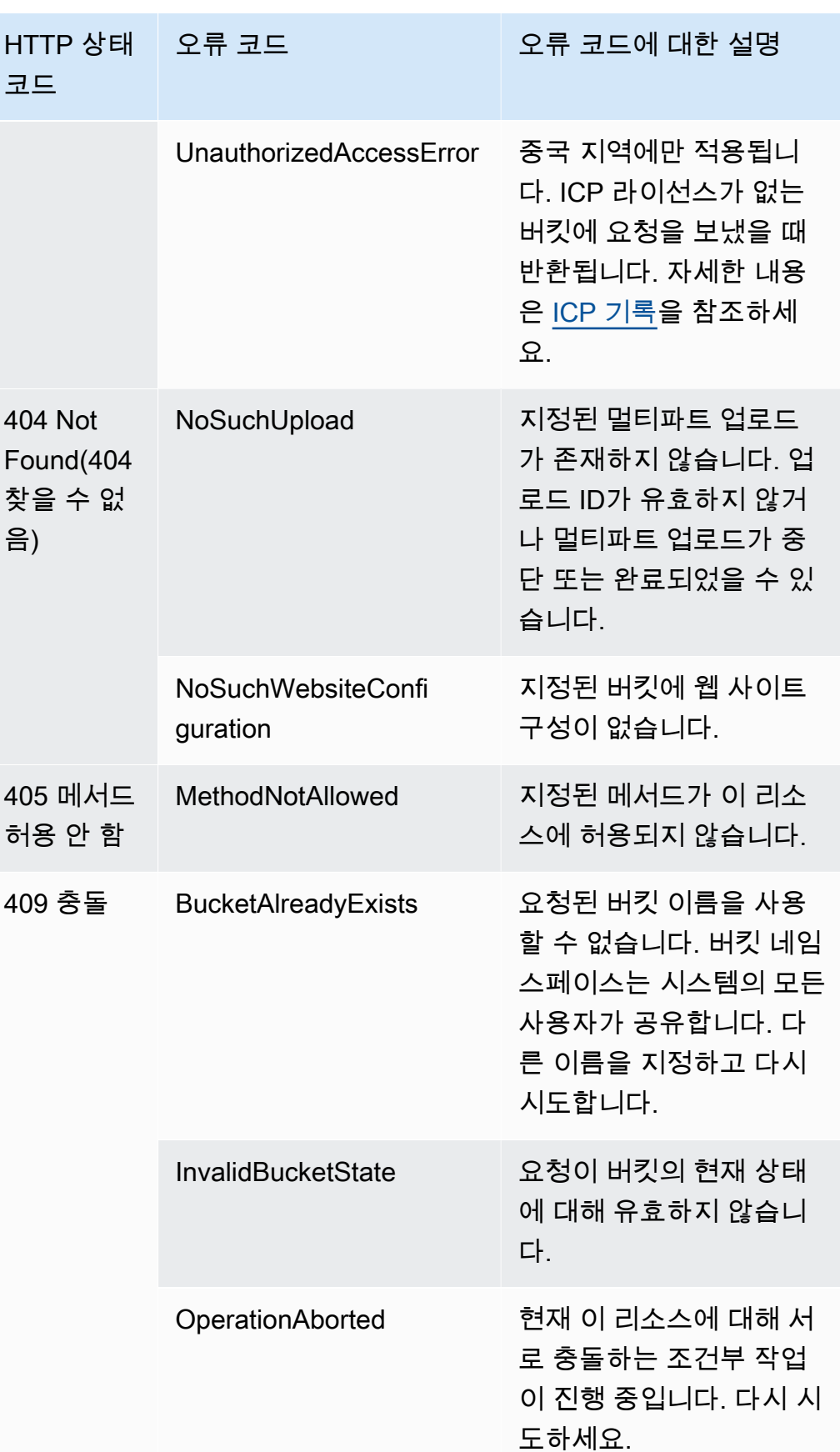

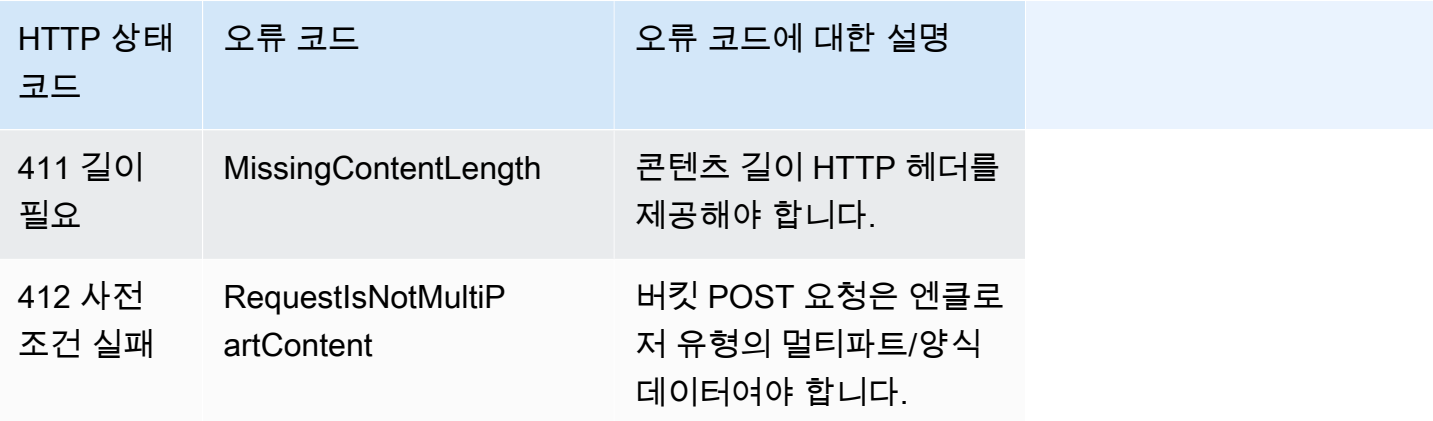

# Amazon S3 Select를 사용하여 데이터 필터링 및 검색

Amazon S3 Select에서는 구조화 질의 언어(SQL) 문을 사용하여 Amazon S3 객체의 콘텐츠를 필터링 하고 필요한 데이터의 하위 집합만 검색할 수 있습니다. Amazon S3 Select를 사용하여 이 데이터를 필 터링하면 Amazon S3가 전송하는 데이터의 양을 줄일 수 있으며 이 데이터를 검색하는 데 드는 비용과 지연 시간이 감소됩니다.

Amazon S3 Select에서는 한 번에 하나의 객체만 쿼리할 수 있습니다. CSV, JSON 또는 Apache Parquet 형식으로 저장된 객체에 작동합니다. 이 기능은 GZIP 또는 BZIP2로 압축된 객체(CSV 및 JSON 객체에 한함)와 서버 측 암호화된 객체에도 사용할 수 있습니다. 결과 형식을 CSV 또는 JSON으 로 지정할 수 있으며 결과의 레코드를 어떻게 구분할 것인지 결정할 수 있습니다.

요청에서 SQL 표현식을 Amazon S3로 전달합니다. Amazon S3 Select는 SQL의 하위 집합을 지원합 니다. Amazon S3 Select가 지원하는 SQL 요소에 대한 자세한 내용은 [Amazon S3 Select에 대한 SQL](#page-1556-0)  [참조](#page-1556-0) 단원을 참조하십시오.

Amazon S3 콘솔, AWS Command Line Interface(AWS CLI), SelectObjectContent REST API 작 업 또는 AWS SDK를 사용하여 SQL 쿼리를 수행할 수 있습니다.

**a** Note

Amazon S3 콘솔은 반환되는 데이터의 양을 40MB로 제한합니다. 더 많은 데이터를 검색하려 면 AWS CLI 또는 API를 사용하십시오.

# 요구 사항 및 제한

다음은 Amazon S3 Select를 사용하기 위한 요구 사항입니다.

- 쿼리를 하는 객체에 대해 s3:GetObject 권한이 있어야 합니다.
- 쿼리하려는 객체가 고객 제공 키(SSE-C)를 사용한 서버 측 암호화로 암호화되어 있는 경 우 https를 사용해야 하며, 요청에서 암호화 키를 제공해야 합니다.

Amazon S3 Select를 사용할 때는 다음 제한이 적용됩니다.

- S3 Select에서는 요청당 하나의 객체만 쿼리할 수 있습니다.
- SQL 표현식의 최대 길이는 256KB입니다.
- 입력 또는 결과에 표시되는 레코드의 최대 길이는 1MB입니다.
- Amazon S3 Select는 JSON 출력 형식을 사용하여 중첩 데이터만 내보낼 수 있습니다.
- S3 Glacier Flexible Retrieval, S3 Glacier Deep Archive 또는 Redundancy Reduction Storage(RRS) 스토리지 클래스에 저장된 객체를 쿼리할 수 없습니다. 또한 S3 Intelligent-Tiering Archive Access 계층 또는 S3 Intelligent-Tiering Deep Archive Access 계층에 저장된 객체를 쿼리할 수 없습니다. 스 토리지 클래스에 대한 자세한 정보는 [Amazon S3 스토리지 클래스 사용를](#page-1265-0) 참조하십시오.

Amazon S3 Select를 Parquet 객체와 함께 사용할 경우 다음과 같은 추가 제한 사항이 적용됩니다.

- Amazon S3 Select는 GZIP 또는 Snappy를 사용한 열 기반 압축만 지원합니다. Amazon S3 Select 는 Parquet 객체의 전체 객체 압축을 지원하지 않습니다.
- Amazon S3 Select는 Parquet 출력을 지원하지 않습니다. 출력 형식은 CSV 또는 JSON으로 지정해 야 합니다.
- 최대 무압축 행 그룹 크기는 512MB입니다.
- 객체의 스키마에 지정되어 있는 데이터 형식을 사용해야 합니다.
- 반복 필드를 선택할 경우 마지막 값만 반환됩니다.

# 요청의 구성

요청을 구성할 때는 InputSerialization 객체를 사용하여 쿼리되는 객체의 세부 정보를 제공합니 다. OutputSerialization 객체를 사용하여 결과가 어떻게 반환될 것인지에 대한 세부 정보를 제공 합니다. Amazon S3가 요청을 필터링할 때 사용하는 SQL 표현식도 포함시킵니다.

Amazon S3 Select 요청을 구성하는 방법에 대한 자세한 내용은 Amazon Simple Storage Service API 참조에서 [SelectObjectContent](https://docs.aws.amazon.com/AmazonS3/latest/API/RESTObjectSELECTContent.html)를 참조하세요. 또한, 다음 단원에서 SDK 코드의 예시 중 하나를 확인할 수 있습니다.

# 스캔 범위를 사용하여 요청

Amazon S3 Select를 이용하면 쿼리할 바이트의 범위를 지정하여 객체의 하위 세트를 스캔할 수 있습 니다. 이를 통해 작업을 일련의 겹치지 않는 스캔 범위에 대한 별도의 Amazon S3 Select 요청으로 분 할하여 전체 객체 스캐닝을 병렬로 처리할 수 있습니다.

스캔 범위는 레코드 경계에 맞게 조정할 필요는 없습니다. Amazon S3 Select 스캔 범위 요청은 지정된 바이트 범위에 걸쳐 실행됩니다. 지정된 스캔 범위 내에서 시작하지만 해당 스캔 범위를 넘어서는 레코 드는 쿼리에 의해 처리됩니다. 예를 들어 다음은 줄로 구분된 CSV 형식으로 된 일련의 레코드를 포함 하는 Amazon S3 객체를 보여줍니다.

A,B C,D

D,E

E,F

G,H

I,J

Amazon S3 Select ScanRange 파라미터를 사용하여 (바이트) 1에서 시작하고 (바이트) 4에서 종료한 다고 가정해 보겠습니다. 스캔 범위는 ","에서 시작하여 C로 시작하는 레코드가 끝날 때까지 스캔합니 다. 스캔 범위 요청은 레코드가 끝나는 지점이기 때문에 결과 C, D를 반환합니다.

Amazon S3 Select 스캔 범위 요청은 Parquet, CSV(따옴표로 묶은 구분자 사용하지 않음) 또는 JSON 객체(LINES 모드에서만 해당)를 지원합니다. CSV 및 JSON 객체는 압축되어 있지 않아야 합니다. 선 기반 CSV 및 JSON 객체의 경우, 스캔 범위가 Amazon S3 Select 요청의 일부로 지정되면 스캔 범위 내에서 시작하는 모든 레코드가 처리됩니다. Parquet 객체의 경우, 요청된 스캔 범위 내에서 시작하는 모든 행 그룹이 처리됩니다.

Amazon S3 Select 스캔 범위 요청은 AWS CLI, Amazon S3 API 및 AWS SDK에서 사용할 수 있습니 다. 이 기능을 위한 Amazon S3 Select 요청의 ScanRange 파라미터를 사용할 수 있습니다. 자세한 내 용은 Amazon Simple Storage Service API 참조에서 [SelectObjectContent](https://docs.aws.amazon.com/AmazonS3/latest/API/API_SelectObjectContent.html)를 참조하십시오.

# Errors

Amazon S3 Select는 쿼리 실행을 시도하는 동안 문제가 발생할 때 오류 코드 및 관련 오류 메시지를 반환합니다. 오류 코드 및 설명 목록은 Amazon Simple Storage Service API 참조에서 오류 응답 페이 지의 [SELECT 객체 콘텐츠 오류 코드 목록](https://docs.aws.amazon.com/AmazonS3/latest/API/ErrorResponses.html#SelectObjectContentErrorCodeList) 단원을 참조하십시오.

Amazon S3 Select에 대한 자세한 내용은 다음 주제를 참조하세요.

#### 주제

- [객체에 Amazon S3 Select를 사용하는 예시](#page-1552-0)
- [Amazon S3 Select에 대한 SQL 참조](#page-1556-0)

<span id="page-1552-0"></span>객체에 Amazon S3 Select를 사용하는 예시

Amazon S3 콘솔, REST API 및 AWS SDK를 통해 S3 Select를 사용하여 단일 객체에서 콘텐츠를 선택 할 수 있습니다.

S3 Select에서 지원되는 SQL 함수에 대한 자세한 내용은 [SQL 함수](#page-1574-0) 섹션을 참조하세요.

### S3 콘솔 사용

Amazon S3 콘솔의 객체에서 콘텐츠를 선택하려면

- 1. AWS Management Console에 로그인한 후 <https://console.aws.amazon.com/s3/>에서 Amazon S3 콘솔을 엽니다.
- 2. 왼쪽 탐색 창에서 버킷(Buckets)을 선택합니다.
- 3. 콘텐츠를 선택하려는 객체를 포함하는 버킷을 선택한 다음 객체의 이름을 선택합니다.
- 4. 객체 작업을 선택하고 S3 Select에서 쿼리를 선택합니다.
- 5. 입력 데이터의 형식에 따라 입력 설정을 구성합니다.
- 6. 수신하려는 출력 형식에 따라 출력 설정을 구성합니다.
- 7. 선택한 객체에서 레코드를 추출하려면 SQL 쿼리에서 SELECT SQL 명령을 입력합니다. SQL 명 령 작성 방법에 대한 자세한 내용은 [Amazon S3 Select에 대한 SQL 참조를](#page-1556-0) 참조하세요.
- 8. SQL 쿼리를 입력한 후 SQL 쿼리 실행을 선택합니다. 그런 다음 쿼리 결과에서 SQL 쿼리 결과를 확인할 수 있습니다.

#### REST API 사용

AWS SDK를 사용하여 한 객체에서 콘텐츠를 선택할 수 있습니다. 하지만 애플리케이션에서 요구할 경우 REST 요청을 직접 전송할 수 있습니다. 요청 및 응답 형식에 대한 자세한 내용 은 [SelectObjectContent](https://docs.aws.amazon.com/AmazonS3/latest/API/RESTObjectSELECTContent.html)를 참조하세요.

#### AWS SDK 사용

Amazon S3 Select를 통해 selectObjectContent 메서드를 사용하여 한 객체의 일부 콘텐츠를 선 택할 수 있습니다. 이 메서드가 성공하면 SQL 표현식의 결과를 반환합니다.

Java

아래의 Java 코드는 CSV 형식으로 저장된 데이터를 포함하는 객체에 저장되어 있는 모든 레코드에 대해 첫 번째 열의 값을 반환합니다. 또한 Progress 및 Stats 메시지를 반환하도록 요청합니다. 유효한 버킷 이름과 CSV 형식의 데이터를 포함하는 객체를 제공해야 합니다.

실제 예제를 작성 및 테스트하는 방법에 대한 자세한 내용은 [Amazon S3 Java 코드 예제 테스트](#page-2192-0) 섹 션을 참조하세요.

```
package com.amazonaws;
import com.amazonaws.services.s3.AmazonS3;
import com.amazonaws.services.s3.AmazonS3ClientBuilder;
import com.amazonaws.services.s3.model.CSVInput;
import com.amazonaws.services.s3.model.CSVOutput;
import com.amazonaws.services.s3.model.CompressionType;
import com.amazonaws.services.s3.model.ExpressionType;
import com.amazonaws.services.s3.model.InputSerialization;
import com.amazonaws.services.s3.model.OutputSerialization;
import com.amazonaws.services.s3.model.SelectObjectContentEvent;
import com.amazonaws.services.s3.model.SelectObjectContentEventVisitor;
import com.amazonaws.services.s3.model.SelectObjectContentRequest;
import com.amazonaws.services.s3.model.SelectObjectContentResult;
import java.io.File;
import java.io.FileOutputStream;
import java.io.InputStream;
import java.io.OutputStream;
import java.util.concurrent.atomic.AtomicBoolean;
import static com.amazonaws.util.IOUtils.copy;
/** 
  * This example shows how to query data from S3Select and consume the response in 
  the form of an 
  * InputStream of records and write it to a file. 
  */
public class RecordInputStreamExample { 
     private static final String BUCKET_NAME = "${my-s3-bucket}"; 
     private static final String CSV_OBJECT_KEY = "${my-csv-object-key}";
```

```
 private static final String S3_SELECT_RESULTS_PATH = "${my-s3-select-results-
path}"; 
    private static final String QUERY = "select s._1 from S3Object s"; 
    public static void main(String[] args) throws Exception { 
        final AmazonS3 s3Client = AmazonS3ClientBuilder.defaultClient(); 
        SelectObjectContentRequest request = generateBaseCSVRequest(BUCKET_NAME, 
 CSV_OBJECT_KEY, QUERY); 
        final AtomicBoolean isResultComplete = new AtomicBoolean(false); 
        try (OutputStream fileOutputStream = new FileOutputStream(new File 
  (S3_SELECT_RESULTS_PATH)); 
             SelectObjectContentResult result = 
  s3Client.selectObjectContent(request)) { 
            InputStream resultInputStream = 
  result.getPayload().getRecordsInputStream( 
                    new SelectObjectContentEventVisitor() { 
                       @Override 
                        public void visit(SelectObjectContentEvent.StatsEvent event) 
 { 
                           System.out.println( 
                                   "Received Stats, Bytes Scanned: " + 
  event.getDetails().getBytesScanned() 
                                          + " Bytes Processed: " + 
  event.getDetails().getBytesProcessed()); 
 } 
/*
                         * An End Event informs that the request has finished 
  successfully. 
\star/ @Override 
                        public void visit(SelectObjectContentEvent.EndEvent event) 
 { 
                           isResultComplete.set(true); 
                           System.out.println("Received End Event. Result is 
  complete."); 
 } 
1 1 1 1 1 1 1
            ); 
            copy(resultInputStream, fileOutputStream); 
        }
```

```
 /* 
          * The End Event indicates all matching records have been transmitted. 
          * If the End Event is not received, the results may be incomplete. 
          */ 
         if (!isResultComplete.get()) { 
             throw new Exception("S3 Select request was incomplete as End Event was 
  not received."); 
 } 
     } 
     private static SelectObjectContentRequest generateBaseCSVRequest(String bucket, 
  String key, String query) { 
         SelectObjectContentRequest request = new SelectObjectContentRequest(); 
         request.setBucketName(bucket); 
         request.setKey(key); 
         request.setExpression(query); 
         request.setExpressionType(ExpressionType.SQL); 
         InputSerialization inputSerialization = new InputSerialization(); 
         inputSerialization.setCsv(new CSVInput()); 
         inputSerialization.setCompressionType(CompressionType.NONE); 
         request.setInputSerialization(inputSerialization); 
         OutputSerialization outputSerialization = new OutputSerialization(); 
         outputSerialization.setCsv(new CSVOutput()); 
         request.setOutputSerialization(outputSerialization); 
         return request; 
     }
}
```
**JavaScript** 

S3 SelectObjectContent API와 함께 AWS SDK for JavaScript를 사용하여 Amazon S3에 저 장된 JSON 및 CSV 파일에서 레코드를 선택하는 JavaScript 예제는 블로그 게시물 [AWS SDK for](https://aws.amazon.com/blogs/developer/introducing-support-for-amazon-s3-select-in-the-aws-sdk-for-javascript/)  [JavaScript에서 Amazon S3 Select에 대한 지원 소개를](https://aws.amazon.com/blogs/developer/introducing-support-for-amazon-s3-select-in-the-aws-sdk-for-javascript/) 참조하세요.

#### Python

S3 Select를 사용하여 Amazon S3에 로드된 데이터를 쉼표로 구분된 값(CSV) 파일로 검색하기 위 해 SQL 쿼리를 사용하는 Python 예제에 대해서는 블로그 게시물 [Amazon S3 Select를 사용하여 서](https://aws.amazon.com/blogs/storage/querying-data-without-servers-or-databases-using-amazon-s3-select/) [버나 데이터베이스 없이 데이터 쿼리](https://aws.amazon.com/blogs/storage/querying-data-without-servers-or-databases-using-amazon-s3-select/)를 참조하세요.

# <span id="page-1556-0"></span>Amazon S3 Select에 대한 SQL 참조

이 참조는 Amazon S3 Select에서 지원하는 구조화 질의 언어(SQL) 요소들에 대한 설명을 포함합니다.

주제

- [SELECT 명령](#page-1556-1)
- [데이터 유형](#page-1563-0)
- [연산자](#page-1566-0)
- [예약어](#page-1569-0)
- [SQL 함수](#page-1574-0)

# <span id="page-1556-1"></span>SELECT 명령

Amazon S3 Select는 SELECT SQL 명령만 지원합니다. SELECT에서 지원되는 ANSI 표준 절은 다음과 같습니다.

- SELECT 계정의
- FROM 절
- WHERE 절
- LIMIT 절

## **a** Note

Amazon S3 Select 쿼리는 현재 하위 쿼리 또는 조인을 지원하지 않습니다.

SELECT 계정의

SELECT 목록은 쿼리에서 반환하려는 열, 함수 및 표현식의 이름을 지정합니다. 목록은 쿼리의 출력을 나타냅니다.

```
SELECT *
SELECT projection1 AS column_alias_1, projection2 AS column_alias_2
```
\*(별표)가 있는 SELECT의 첫 번째 형식은 WHERE 절을 통과한 모든 행을 있는 그대 로 반환합니다. SELECT의 두 번째 형식은 각 열에 대해 사용자 정의 출력 스칼라 표현 식 *projection1* 및 *projection2*를 사용하여 행을 생성합니다.

FROM 절

Amazon S3 Select에서는 다음과 같은 형식의 FROM 절을 지원합니다.

```
FROM table_name
FROM table_name alias
FROM table_name AS alias
```
FROM 절의 각 형식에서 table\_name은 쿼리되는 S3Object입니다. 기존의 관계형 데이터베이스를 사용해오던 사용자의 경우, 이것을 단일 테이블에 대해 다수의 보기를 포함하는 데이터베이스 스키마 로 생각할 수 있습니다.

표준 SQL에 따라 FROM 절은 WHERE 절에서 필터링되고 SELECT 목록에서 예상되는 행을 생성합니다.

Amazon S3 Select에 저장된 JSON 객체의 경우 다음과 같은 형식의 FROM 절을 사용할 수도 있습니다.

```
FROM S3Object[*].path
FROM S3Object[*].path alias
FROM S3Object[*].path AS alias
```
이 양식의 FROM 절을 사용하면 JSON 객체 내에서 배열 또는 객체를 선택할 수 있습니다. 다음 양식 중 하나를 사용하여 path를 지정할 수 있습니다.

- 이름별(객체 내): .*name* 또는 ['*name*']
- 인덱스로(배열 내): [*index*]
- 와일드카드 문자(객체 내): .\*
- 와일드카드 문자(배열 내): [\*]

**a** Note

- 이 양식의 FROM 절은 JSON 객체에만 사용할 수 있습니다.
- 와일드카드 문자는 항상 하나 이상의 레코드를 출력합니다. 일치하는 레코드가 없을 경우 Amazon S3 Select가 MISSING 값을 출력합니다. 출력 직렬화 도중(쿼리 실행이 완료된 후) Amazon S3 Select는 MISSING 값을 빈 레코드로 대체합니다.
- 집계 함수(AVG, COUNT, MAX, MIN 및 SUM)는 MISSING 값을 건너뜁니다.
- 와일드카드 문자를 사용할 때 별칭을 제공하지 않는 경우 경로의 마지막 요 소를 사용하여 행을 참조할 수 있습니다. 예를 들어 SELECT price FROM S3Object[\*].books[\*].price 쿼리를 사용하여 서적 목록에서 모든 가격을 선택할 수 있습니다. 경로가 이름 대신 와일드카드 문자로 끝날 경우 값 \_1을 사용하여 행을 참조할 수 있습니다. 예를 들면 SELECT price FROM S3Object[\*].books[\*].price 대신 SELECT \_1.price FROM S3Object[\*].books[\*]를 사용할 수 있습니다.
- Amazon S3 Select는 JSON 문서를 항상 루트 수준 값의 배열로 취급합니다. 따라서 쿼리 하는 JSON 객체가 하나의 루트 요소만 가지더라도 FROM 절이 S3Object[\*]로 시작해야 합니다. 하지만 사용자가 경로를 포함하지 않을 경우 Amazon S3 Select는 호환성을 이유 로 와일드카드 문자를 생략하도록 허용합니다. 따라서 전체 절 FROM S3Object는 FROM S3Object[\*] as S3Object와 같습니다. 경로를 포함하는 경우에는 와일드카드 문자도 사용해야 합니다. 그러므로 FROM S3Object 및 FROM S3Object[\*].*path*는 모두 유효 한 절이지만, FROM S3Object.*path*는 유효하지 않습니다.

#### Example

예제:

예제 #1

이 예제에서는 다음 데이터 세트 및 쿼리를 사용할 때의 결과를 보여 줍니다.

```
{ "Rules": [ {"id": "1"}, {"expr": "y > x"}, {"id": "2", "expr": "z = DEBUG"} ]}
{ "created": "June 27", "modified": "July 6" }
```
SELECT id FROM S3Object[\*].Rules[\*].id

```
{"id":"1"}
{}
{"id":"2"}
{}
```
Amazon S3 Select가 각 결과를 반환한 이유는 다음과 같습니다.

• {"id":"id-1"} – S3Object[0].Rules[0].id가 일치하는 레코드를 생성했습니다.

- {} S3Object[0].Rules[1].id는 일치하는 레코드가 없으므로 Amazon S3 Select가 MISSING을 출력했습니다. 이 값은 출력 직렬화 과정에서 빈 레코드로 변환 후 반환되었습니다.
- {"id":"id-2"} S3Object[0].Rules[2].id가 일치하는 레코드를 생성했습니다.
- {} S3Object[1]는 Rules에서 일치하는 레코드가 없으므로 Amazon S3 Select가 MISSING을 출력했습니다. 이 값은 출력 직렬화 과정에서 빈 레코드로 변환 후 반환되었습니다.

Amazon S3 Select가 일치 레코드를 찾지 못할 경우 빈 레코드를 반환하지 않도록 값 MISSING에 대해 테스트를 할 수 있습니다. 다음 쿼리는 이전 쿼리와 동일한 결과를 반환하지만 빈 값이 생략되었습니 다.

SELECT id FROM S3Object[\*].Rules[\*].id WHERE id IS NOT MISSING

### {"id":"1"} {"id":"2"}

#### 예제 #2

이 예제에서는 다음 데이터 세트 및 쿼리를 사용할 때의 결과를 보여 줍니다.

```
{ "created": "936864000", "dir_name": "important_docs", "files": [ { "name": "." }, 
 { "name": ".." }, { "name": ".aws" }, { "name": "downloads" } ], "owner": "Amazon 
 S3" }
{ "created": "936864000", "dir_name": "other_docs", "files": [ { "name": "." }, 
  { "name": ".." }, { "name": "my stuff" }, { "name": "backup" } ], "owner": "User" }
```
SELECT d.dir\_name, d.files FROM S3Object[\*] d

```
{"dir_name":"important_docs","files":[{"name":"."},{"name":".."},{"name":".aws"},
{"name":"downloads"}]}
{"dir_name":"other_docs","files":[{"name":"."},{"name":".."},{"name":"my stuff"},
{"name":"backup"}]}
```
SELECT \_1.dir\_name, \_1.owner FROM S3Object[\*]

```
{"dir_name":"important_docs","owner":"Amazon S3"}
{"dir_name":"other_docs","owner":"User"}
```
#### WHERE 절

WHERE 절은 다음 구문에 따릅니다.

#### WHERE *condition*

WHERE 절은 *condition*에 기반하여 행을 필터링합니다. 조건은 부울 결과가 있는 표현식입니다. 조 건이 TRUE로 평가되는 행만이 결과에서 반환됩니다.

LIMIT 절

LIMIT 절은 다음 구문에 따릅니다.

LIMIT *number*

LIMIT 절은 쿼리가 반환하게 할 레코드의 수를 *number*에 기초하여 제한합니다.

속성 액세스

SELECT와 WHERE 절은 쿼리되는 파일이 CSV 형식인지 JSON 형식인지에 따라 다음 단원에서 소개하 는 메서드 중 하나를 사용하여 레코드 데이터를 참조할 수 있습니다.

**CSV** 

• 열 번호 – 열 이름 \_*N*으로 특정 행의 N번째 열을 참조할 수 있습니다(여기서 *N*은 열의 위치입니다). 위치 카운트는 1에서 시작합니다. 예를 들어, 첫 번째 열의 이름은 \_1이고, 두 번째 열의 이름은 \_2입 니다.

열을 \_*N* 또는 *alias*.\_*N*이라고 부를 수 있습니다. 예를 들어, \_2와 myAlias.\_2는 모두 SELECT 목 록과 WHERE 절에 있는 열을 참조하는 유효한 방법입니다.

• 열 머리글 – 머리글 행이 있는 CSV 형식의 객체들은 그 머리글이 SELECT 목록과 WHERE 절에 제 공됩니다. 특히 기존의 SQL과 같이, SELECT와 WHERE 절 표현식에서 *alias*.*column\_name* 또는 *column\_name*으로 열을 참조할 수 있습니다.

JSON

• 문서 – *alias*.*name*으로 JSON 문서 필드에 액세스할 수 있습니다. 중첩 필드에도 액세스할 수 있 습니다(예: *alias*.*name1*.*name2*.*name3*).

- 목록 [] 연산자가 있는 0 기반 인덱스를 사용하여 JSON 목록의 요소들에 액세스할 수 있습니다. 예를 들어, 목록의 두 번째 요소에 *alias*[1]로 액세스할 수 있습니다. 액세스 목록 요소를 필드와 결합할 수 있습니다 (예: *alias*.*name1*.*name2*[1].*name3*).
- 예제: 이 JSON 객체를 샘플 데이터 세트로 간주합니다.

```
{"name": "Susan Smith",
"org": "engineering",
"projects": 
    \Gamma {"project_name":"project1", "completed":false}, 
      {"project_name":"project2", "completed":true} 
    \mathbf{I}}
```
예제 #1

다음 쿼리는 다음과 같은 결과를 반환합니다.

Select s.name from S3Object s

{"name":"Susan Smith"}

예제 #2

다음 쿼리는 다음과 같은 결과를 반환합니다.

Select s.projects[0].project\_name from S3Object s

{"project\_name":"project1"}

머리글 및 속성 이름의 대/소문자 구분

Amazon S3 Select에서 큰 따옴표를 사용하여 열 머리글(CSV 객체)과 속성(JSON 객체)이 대/소문자 를 구분한다는 것을 표시할 수 있습니다. 큰 따옴표가 없으면 객체 머리글 및 속성이 대/소문자를 구분 하지 않는 것입니다. 모호한 경우에는 오류가 발생합니다.

다음 예제는 1) 지정된 열 헤더가 있고 쿼리 요청에 대해 FileHeaderInfo가 ""Use""으로 설정된 CSV 형식의 Amazon S3 객체 또는 2) 지정된 속성이 있는 JSON 형식의 Amazon S3 객체입니다.

예제 #1: 쿼리되는 객체가 머리글 또는 속성 NAME을 갖습니다.

• 다음 표현식은 객체에서 값을 성공적으로 반환합니다. 따옴표가 없으므로 쿼리는 대소문자를 구분 하지 않습니다.

SELECT s.name from S3Object s

• 다음 표현식은 400 오류 MissingHeaderName을 발생시킵니다. 따옴표가 았으므로 쿼리는 대소문 자를 구분합니다.

SELECT s."name" from S3Object s

예제 #2: 쿼리되는 Amazon S3 객체에 NAME이 있는 머리글 또는 속성이 하나 있고 name이 있는 머리 글 또는 속성이 또 있습니다.

• 다음 표현식은 400 오류 AmbiguousFieldName을 발생시킵니다. 따옴표가 없으므로 대소문자를 구분하지 않는 쿼리지만 일치하는 항목이 두 개 있으므로 오류가 발생합니다.

SELECT s.name from S3Object s

• 다음 표현식은 객체에서 값을 성공적으로 반환합니다. 따옴표가 있어 쿼리는 대/소문자를 구분하므 로 모호하지 않습니다.

SELECT s."NAME" from S3Object s

예약어를 사용자 정의 용어로 사용

Amazon S3 Select에는 객체 콘텐츠를 쿼리하는 데 사용되는 SQL 표현식을 실행하기 위해 필요한 일 련의 예약어가 있습니다. 예약어에는 함수 이름, 데이터 유형, 연산자 등이 포함됩니다. 어떤 경우에는 열 머리글(CSV 파일의 경우) 또는 속성(JSON 객체의 경우)과 같은 사용자 정의 용어가 예약어와 충돌 할 수 있습니다. 이 경우에는 예약어와 충돌하는 사용자 정의 용어를 일부러 사용하고 있다는 것을 큰 따옴표를 사용하여 표시해야 합니다. 이렇게 하지 않으면 400 구문 분석 오류가 발생할 것입니다.

예약어의 전체 목록은 [예약어](#page-1569-0) 단원을 참조하세요.

다음 예제는 1) 열 머리글이 지정되어 있고 쿼리 요청에 대해 FileHeaderInfo가 "Use"으로 설정되 어 있는 CSV 형식의 Amazon S3 객체 또는 2) 속성이 지정된 JSON 형식의 Amazon S3 객체 중 하나 입니다.

예제: 쿼리되는 객체에는 예약어인 CAST라는 헤더 또는 속성이 있습니다.

• 다음 표현식은 객체에서 값을 성공적으로 반환합니다. 쿼리에 따옴표가 사용되므로 S3 Select는 사 용자 정의 머리글 또는 속성을 사용합니다.

SELECT s."CAST" from S3Object s

• 다음 표현식은 400 오류 을 발생시킵니다. 쿼리에는 따옴표가 사용되지 않으므로 예약된 키워드 와 CAST가 충돌합니다.

SELECT s.CAST from S3Object s

스칼라 표현식

WHERE 절과 SELECT 목록 내에서 스칼라 값을 반환하는 표현식인 SQL 스칼라 표현식을 사용할 수 있 습니다. 스칼라 표현식의 형식은 다음과 같습니다.

#### • *literal*

SQL 리터럴.

• *column\_reference*

*column\_name* 또는 *alias*.*column\_name* 형식의 열에 대한 참조입니다.

• *unary\_op expression*

이 경우 *unary\_op*는 SQL 단항 연산자입니다.

• *expression binary\_op expression*

이 경우 *binary\_op*는 SQL 이항 연산자입니다.

• *func\_name*

이 경우 *func\_name*은 호출할 스칼라 함수의 이름입니다.

- *expression* [ NOT ] BETWEEN *expression* AND *expression*
- *expression* LIKE *expression* [ ESCAPE *expression* ]

## <span id="page-1563-0"></span>데이터 유형

Amazon S3 Select에서는 몇 가지 기본 데이터 형식을 지원합니다.

## 데이터 형식 변환

일반적 규칙은 CAST 함수에 따르는 것입니다(정의된 경우). CAST를 정의하지 않는 경우, 모든 입력 데 이터를 문자열로 취급합니다. 이 경우 필요한 경우 입력 데이터를 관련 데이터 유형으로 캐스팅해야 합 니다.

CAST 함수에 대한 자세한 내용은 [CAST](#page-1580-0) 단원을 참조하십시오.

지원되는 데이터 형식

Amazon S3 Select에서는 다음과 같은 일련의 기본 데이터 형식들을 지원합니다.

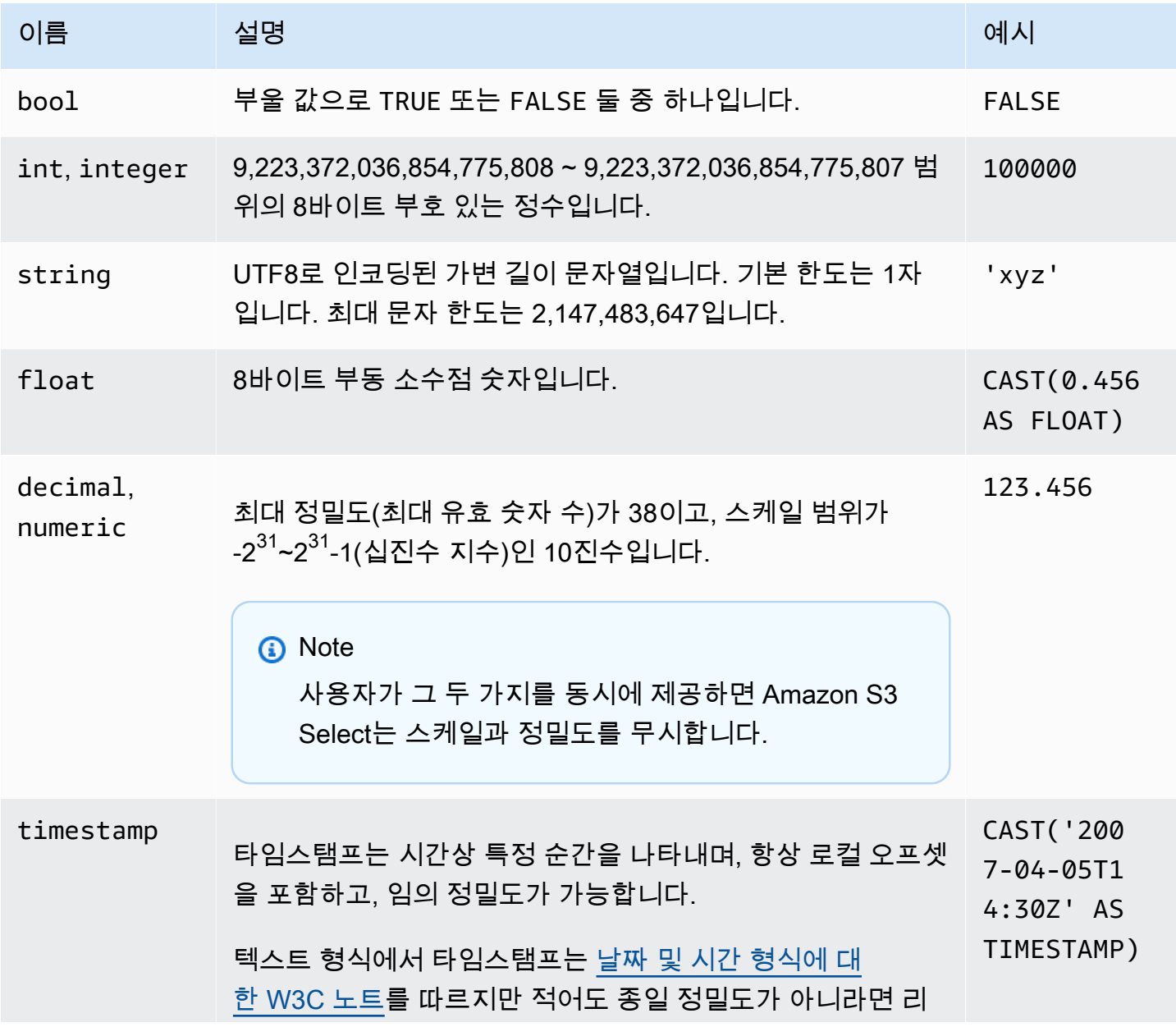

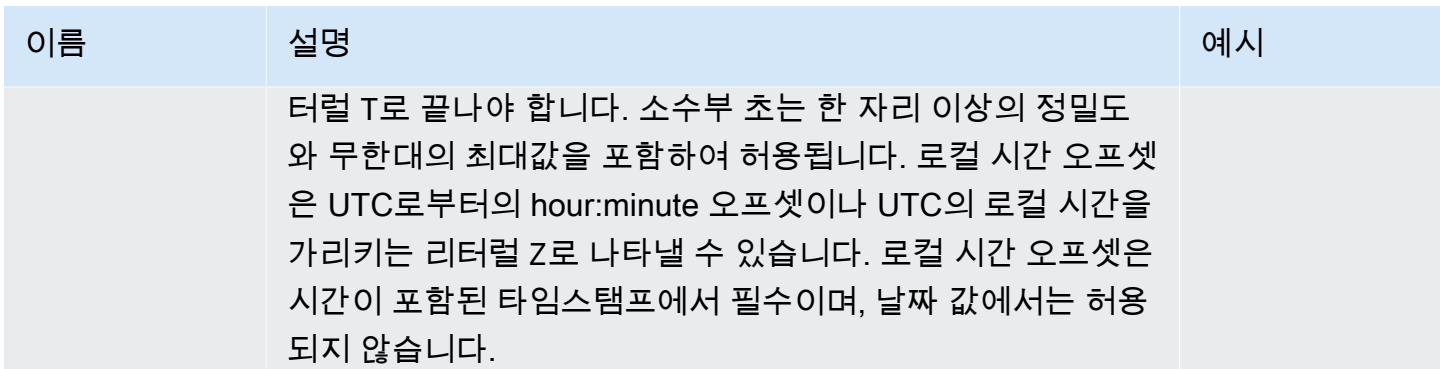

## 지원되는 Parquet 유형

Amazon S3 Select는 다음과 같은 Parquet 유형을 지원합니다.

- DATE
- DECIMAL
- ENUM
- INT $(8)$
- INT $(16)$
- $\cdot$  INT(32)
- $\cdot$  INT(64)
- LIST

#### **a** Note

LIST Parquet 유형 출력의 경우, Amazon S3 Select는 JSON 형식만 지원합니다. 단, 쿼리에 서 데이터를 단순 값으로 제한하는 경우 LIST Parquet 유형도 CSV 형식으로 쿼리할 수 있 습니다.

- STRING
- TIMESTAMP 지원되는 정밀도(MILLIS/MICROS/NANOS)

**a** Note

INT(96)로 저장된 타임스탬프는 지원되지 않습니다.

INT(64) 유형의 범위로 인해 NANOS 단위를 사용하는 타임스탬프는 1677-09-21 00:12:43과 2262-04-11 23:47:16 사이의 값만 나타낼 수 있습니다. 이 범위를 벗어난 값은 NANOS 단위로 나타낼 수 없습니다.

Amazon S3 Select에서 Parquet 유형을 지원되는 데이터 유형에 매핑

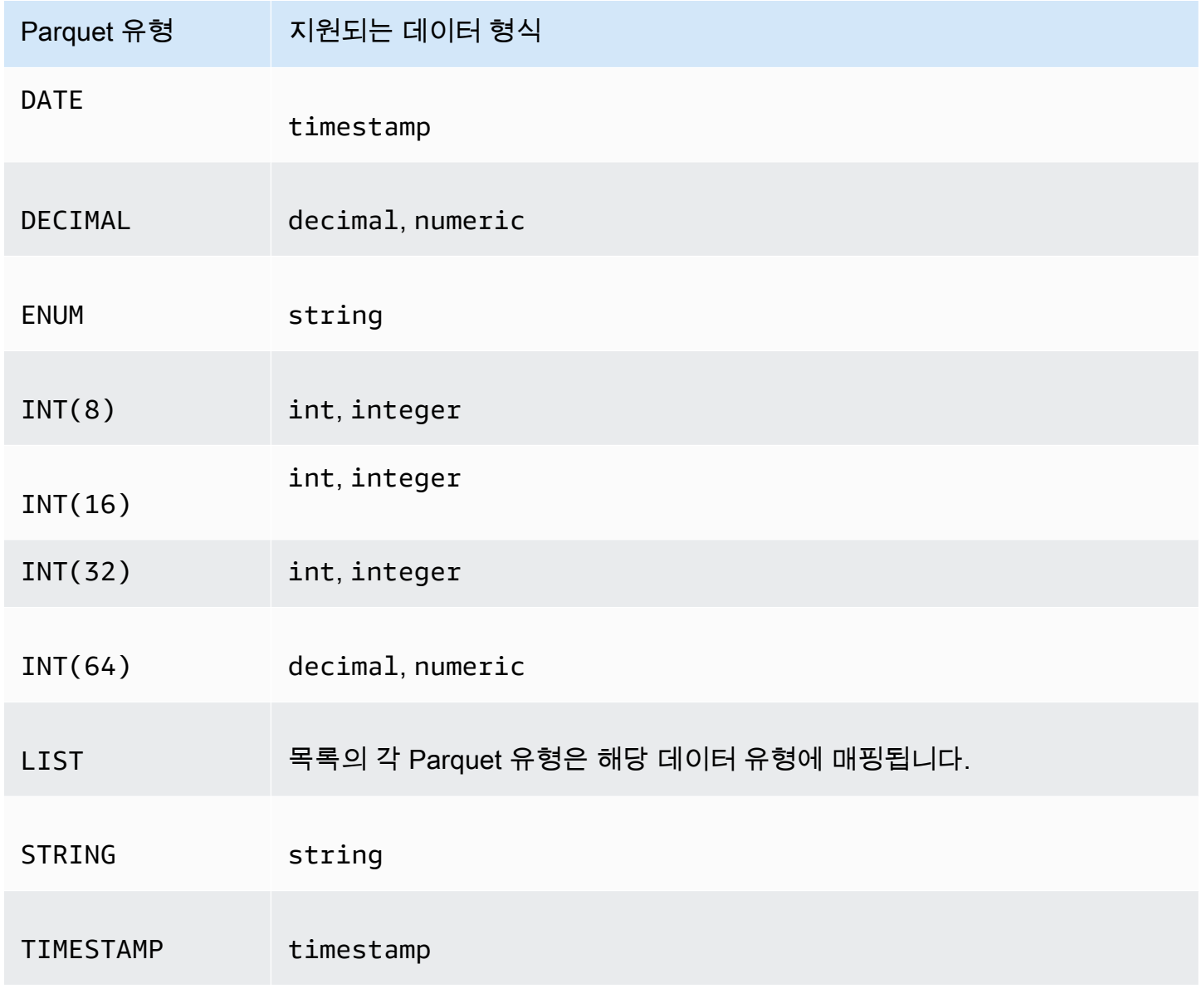

# <span id="page-1566-0"></span>연산자

Amazon S3 Select에서는 다음과 같은 연산자들을 지원합니다.

• +

다음과 같이 더하기, 빼기, 곱하기, 나누기 및 모듈로가 지원됩니다.

수학 연산자

- IS NOT NULL
- IS NULL

단일 연산자

- %(모든 문자 시퀀스를 일치시킵니다.)
- \_(모든 문자를 일치시킵니다.)
- LIKE
- 패턴 일치 연산자
- IN예:IN ('a', 'b', 'c').
- BETWEEN
- 
- 
- 
- 
- !=
- 
- <>
- 
- =
- 
- >=
- 
- <=
- 
- >
- <
- 
- 
- 비교 연산자
- OR
- NOT
- AND

# 논리 연산자

- -
- \*
- /
- 
- %

## 연산자 우선순위

## 다음 표에서는 연산자들의 우선 순위를 내림차순으로 보여줍니다.

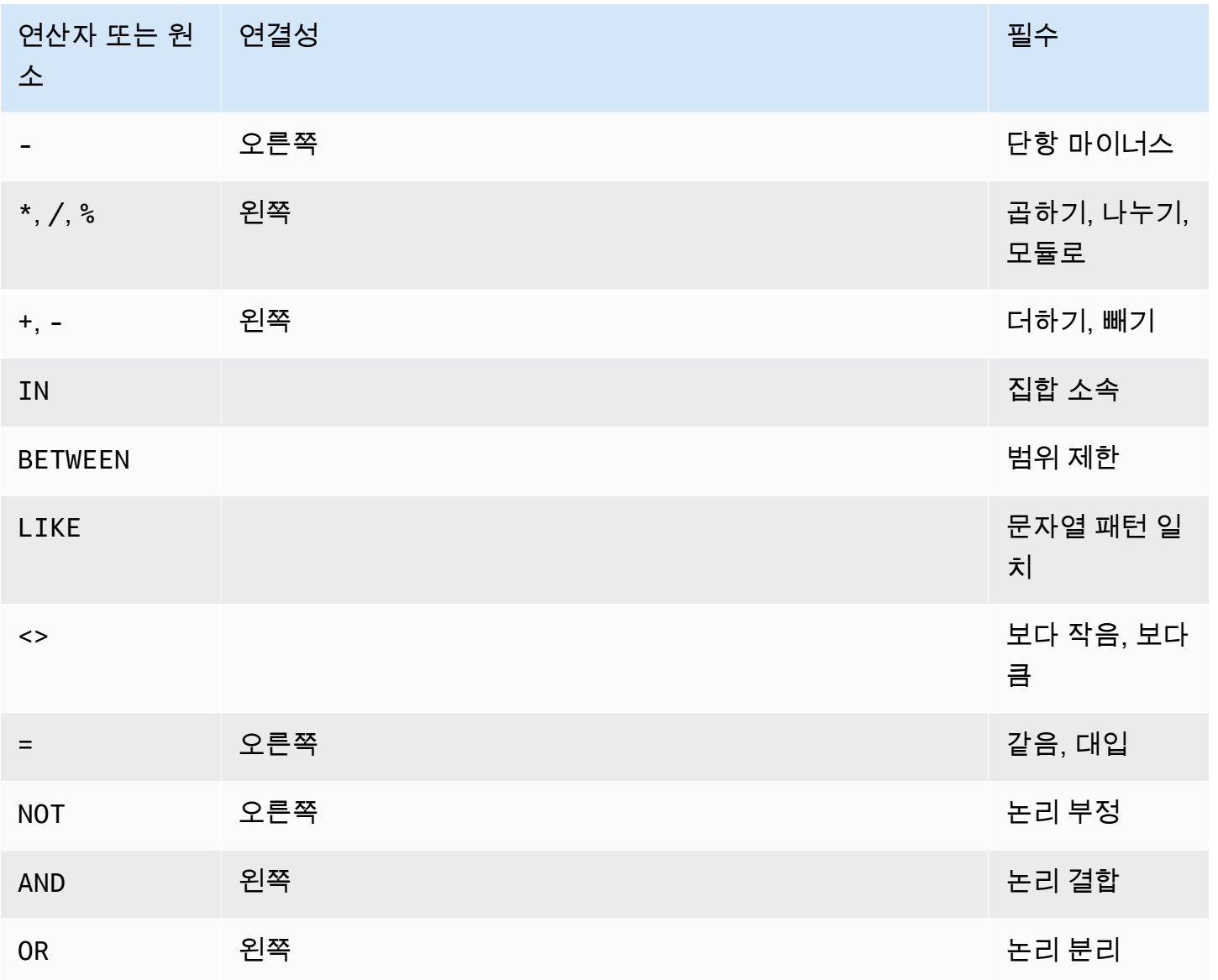

# <span id="page-1569-0"></span>예약어

다음은 Amazon S3 Select에 대한 예약 키워드 목록입니다. 이러한 키워드에는 객체 콘텐츠를 쿼리할 때 사용되는 SQL 표현식을 실행하는 데 필요한 함수 이름, 데이터 형식, 연산자 등이 포함되어 있습니 다.

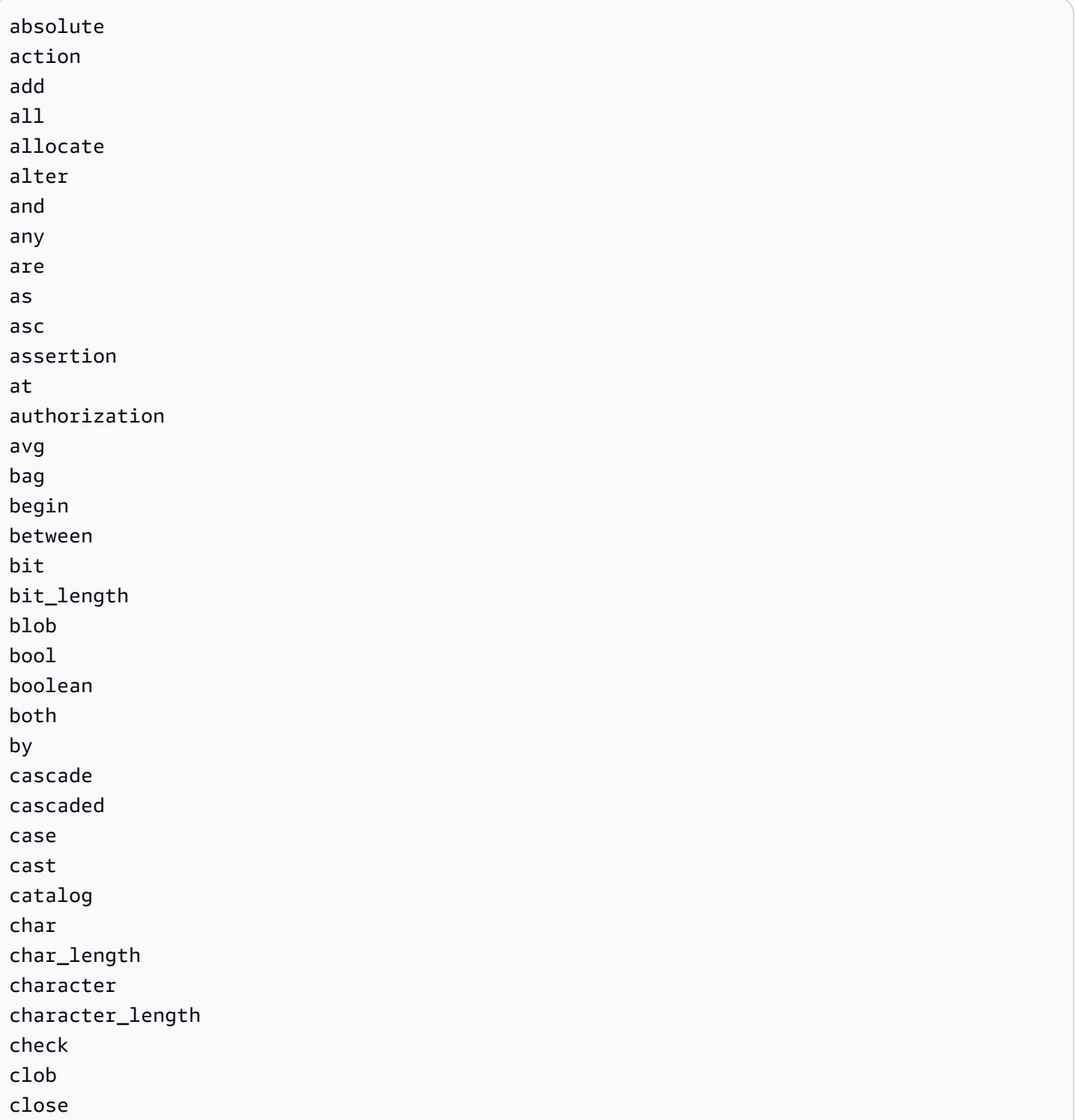

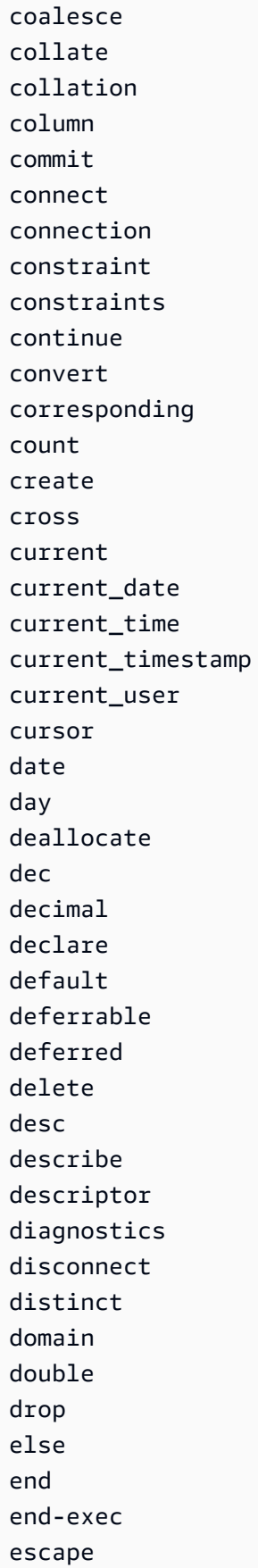

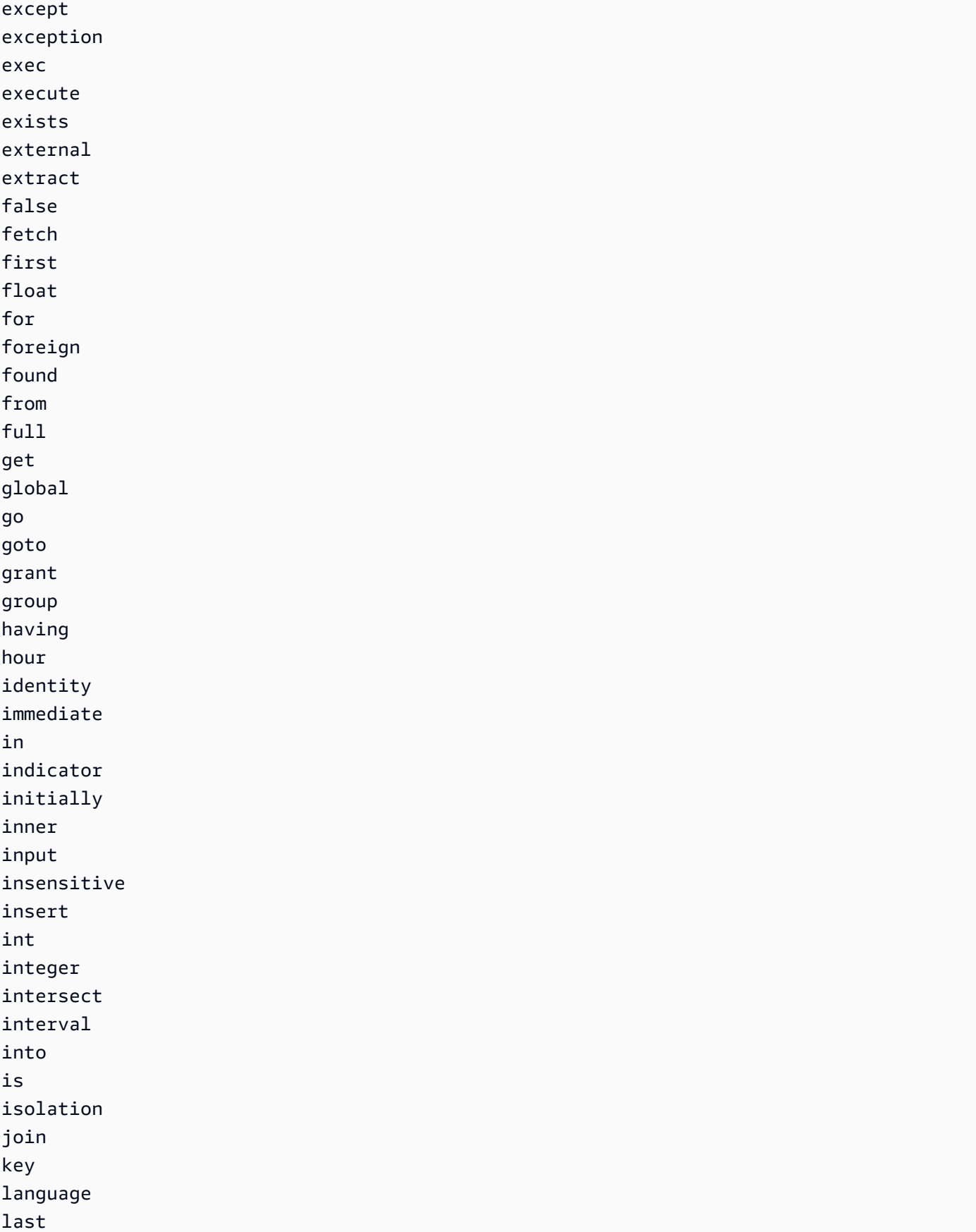

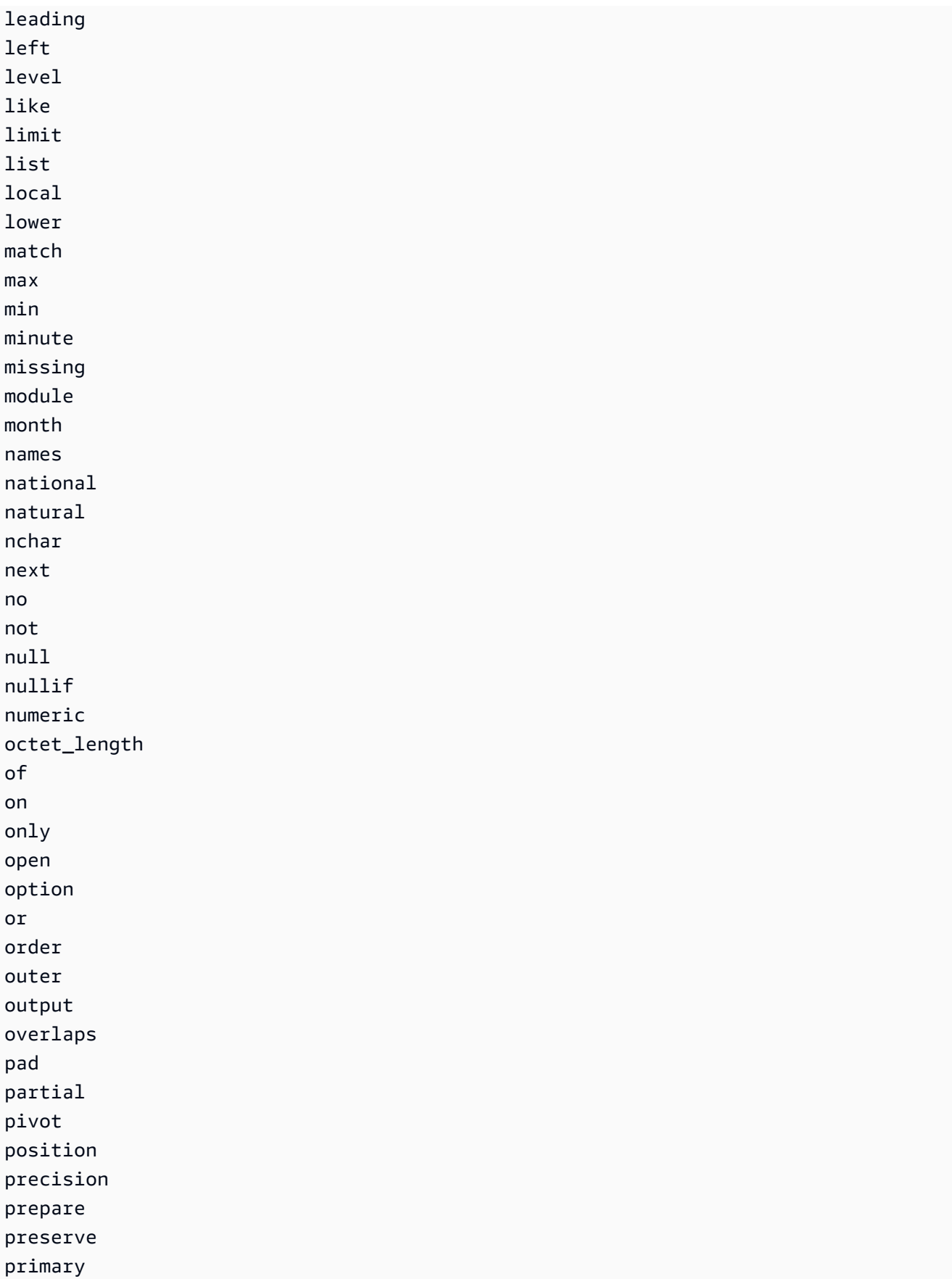

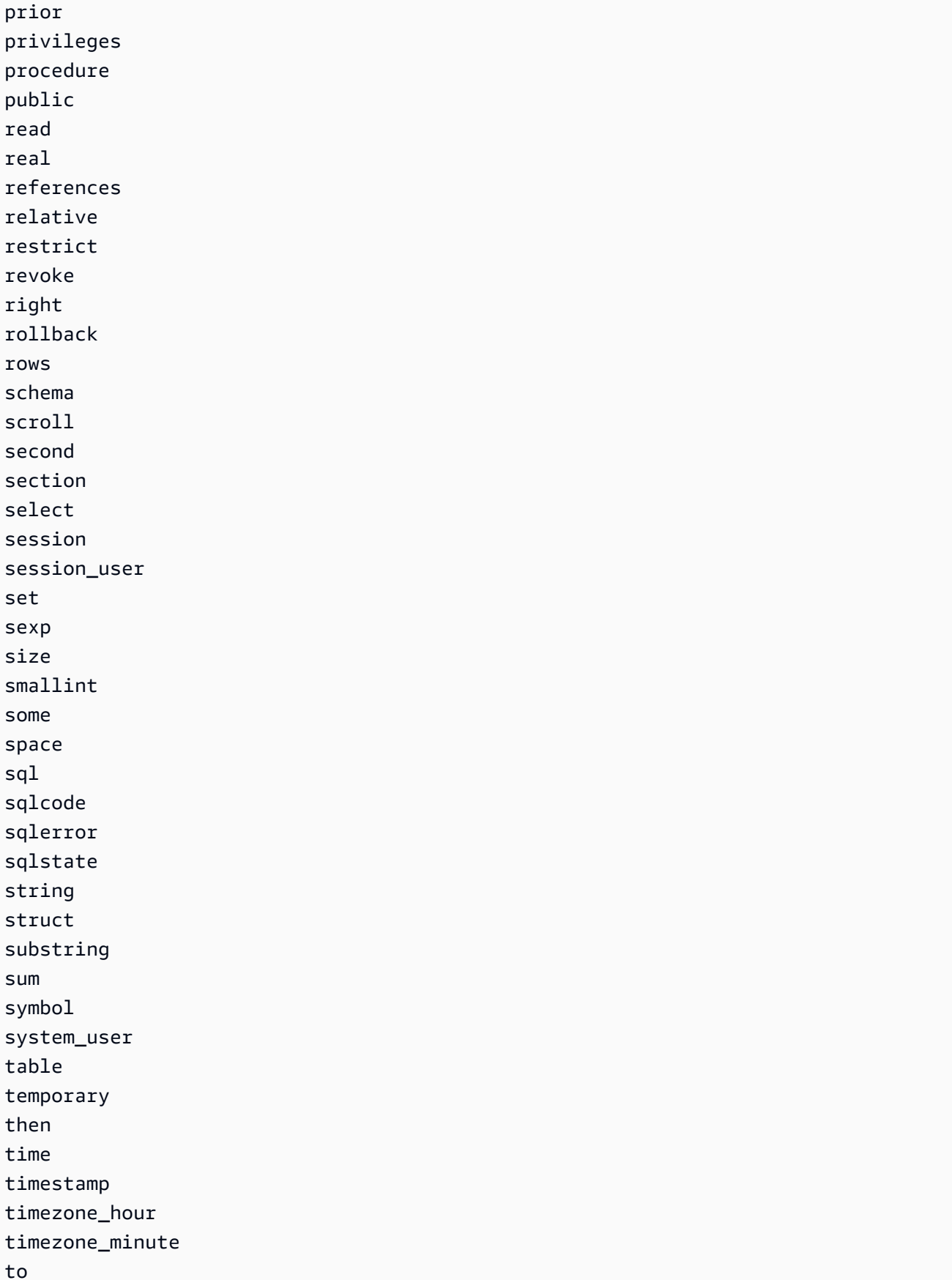

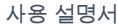

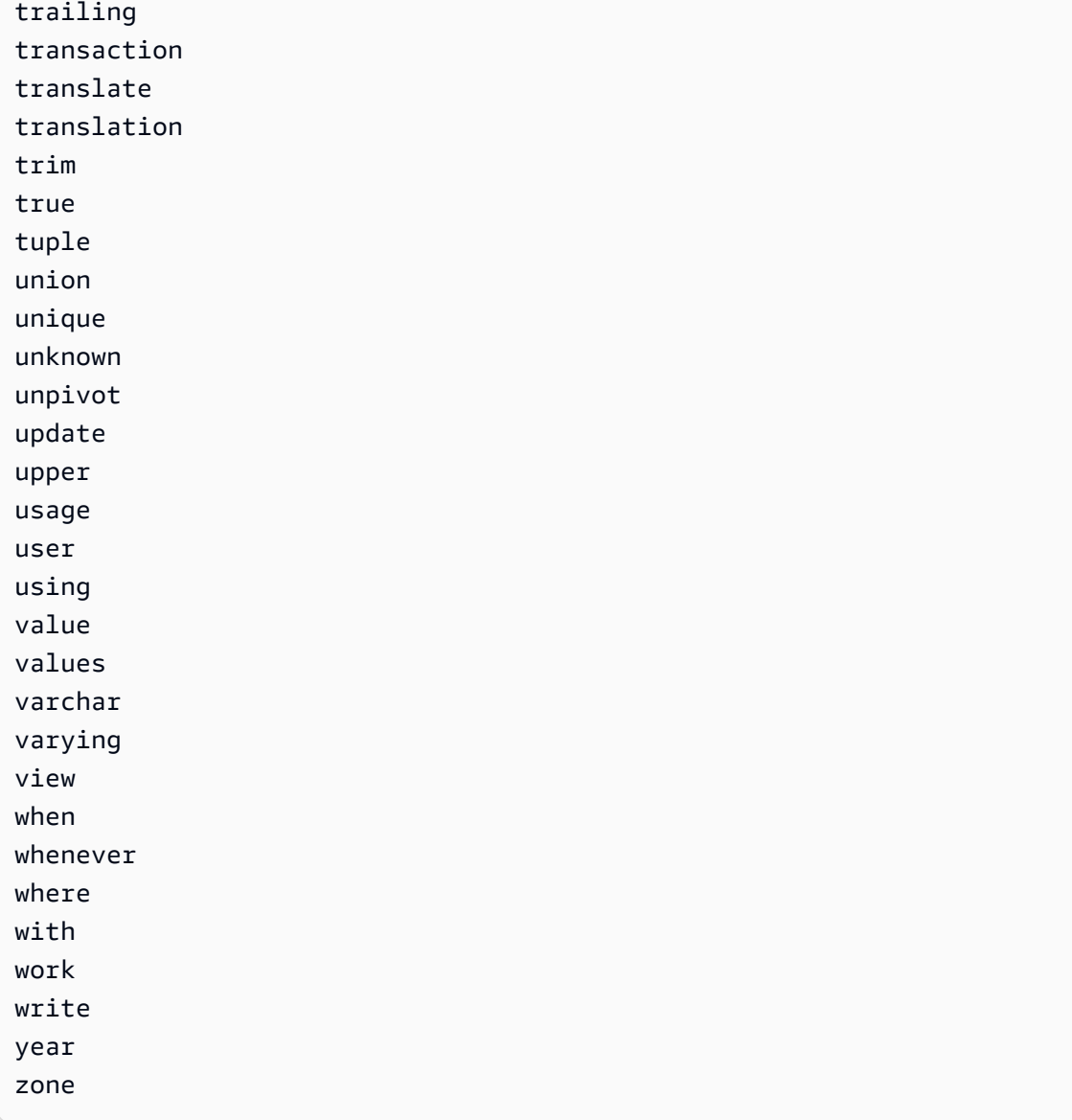

# <span id="page-1574-0"></span>SQL 함수

Amazon S3 Select는 다음 SQL 함수를 지원합니다.

## 주제

- [집계 함수](#page-1575-0)
- [조건 함수](#page-1576-0)
- [변환 함수](#page-1580-1)
- [날짜 함수](#page-1580-2)
- [문자열 함수](#page-1588-0)

## <span id="page-1575-0"></span>집계 함수

## Amazon S3 Select는 다음과 같은 집계 함수를 지원합니다.

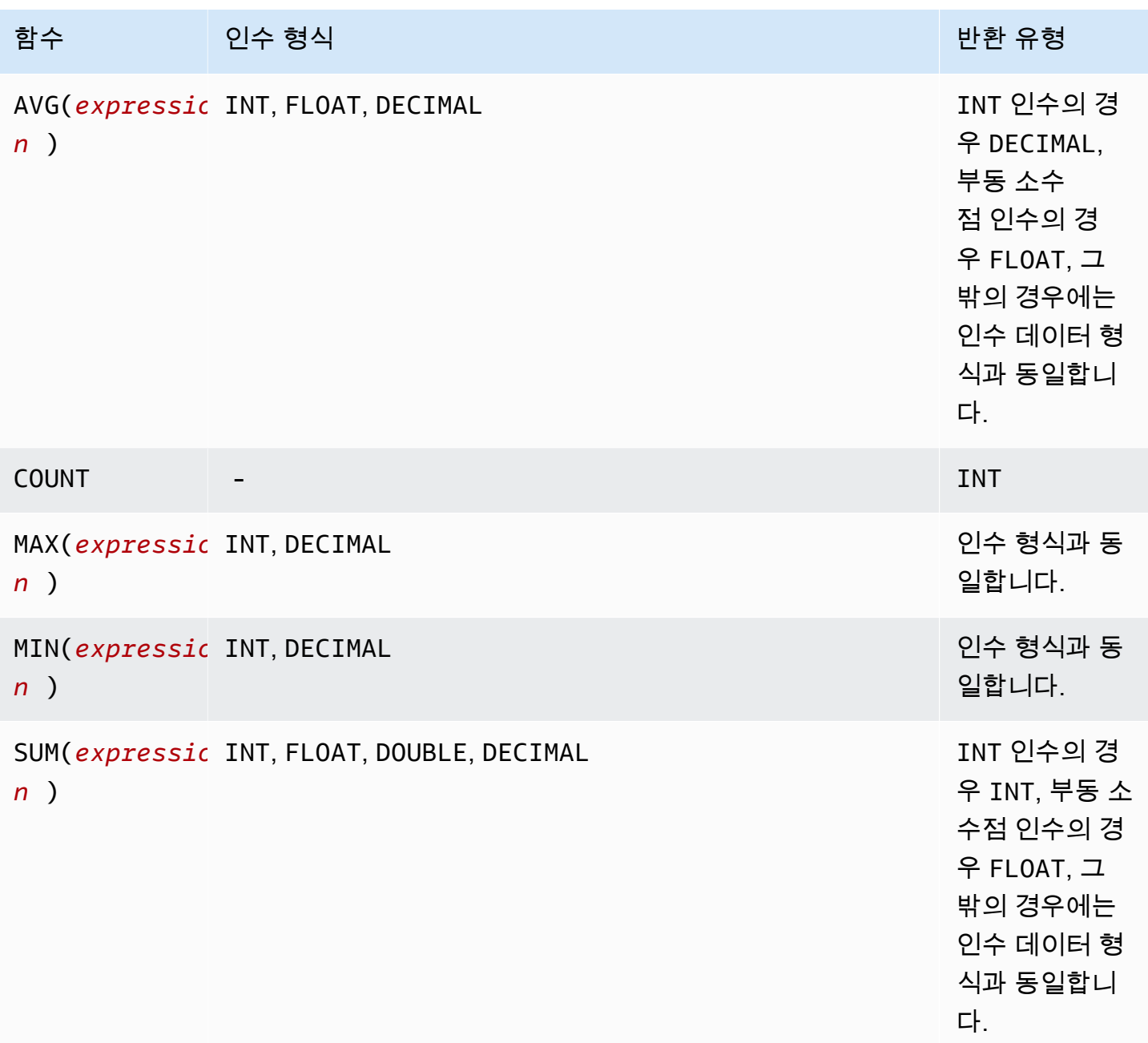

## SUM 예

[S3 Inventory 보고서에](https://docs.aws.amazon.com/AmazonS3/latest/userguide/storage-inventory.html)서 폴더의 총 객체 크기를 집계하려면 SUM 표현식을 사용하세요.

다음 S3 Inventory 보고서는 GZIP으로 압축된 CSV 파일입니다. 세 개의 열이 있습니다.

• 첫 번째 열은 S3 Inventory 보고서의 대상인 S3 버킷(*DOC-EXAMPLE-BUCKET*)의 이름입니다.

• 두 번째 열은 버킷의 객체를 고유하게 식별하는 객체 키 이름입니다.

첫 번째 행의 *example-folder/* 값은 *example-folder* 폴더에 대한 값입니다. Amazon S3에서 버킷에 폴더를 만들면 S3는 제공한 폴더 이름으로 설정된 키가 있는 0바이트의 객체를 생성합니다.

두 번째 행의 *example-folder/object1* 값은 *example-folder* 폴더에 있는 *object1* 객체에 대한 값입니다.

세 번째 행의 *example-folder/object2* 값은 *example-folder* 폴더에 있는 *object2* 객체에 대한 값입니다.

폴더에 대한 자세한 내용은 [Amazon S3 콘솔에서 폴더를 사용하여 객체 구성을](#page-405-0) 참조하세요.

• 세 번째 열은 객체 크기(바이트)입니다.

```
"DOC-EXAMPLE-BUCKET","example-folder/","0"
"DOC-EXAMPLE-BUCKET","example-folder/object1","2011267"
"DOC-EXAMPLE-BUCKET","example-folder/object2","1570024"
```
SUM 표현식을 사용하여 *example-folder* 폴더의 전체 크기를 계산하려면 Amazon S3 Select에서 SQL 쿼리를 실행합니다.

```
SELECT SUM(CAST(_3 as INT)) FROM s3object s WHERE _2 LIKE 'example-folder/%' AND _2 != 
  'example-folder/';
```
쿼리 결과:

3581291

#### <span id="page-1576-0"></span>조건 함수

Amazon S3 Select에서는 다음과 같은 조건부 함수를 지원합니다.

주제

- [CASE](#page-1577-0)
- [COALESCE](#page-1578-0)
- [NULLIF](#page-1579-0)

### <span id="page-1577-0"></span>CASE

CASE 표현식은 다른 언어에서 볼 수 있는 if/then/else 문과 유사한 조건부 표현식입니다. CASE는 여러 조건이 있을 때 결과를 지정하는 데 사용됩니다. CASE 표현식은 단순(simple)과 검색(searched), 두 가지 유형이 있습니다.

단순 CASE 표현식에서는 표현식과 값을 비교합니다. 이때 일치하는 부분이 발견되면 THEN 절에서 지 정된 작업이 적용됩니다. 일치하는 부분이 발견되지 않으면 ELSE 절에서 지정된 작업이 적용됩니다.

검색 CASE 표현식에서는 각 CASE가 부울 표현식에 따라 평가되고, CASE 문이 처음 일치하는 CASE를 반환합니다. WHEN 절 사이에서 일치하는 CASE이 발견되지 않으면 ELSE 절의 작업이 반환됩니다.

조건

#### **a** Note

현재 Amazon S3 Select는 ORDER BY 또는 새 줄이 포함된 쿼리를 지원하지 않습니다. 줄 바꿈 없이 쿼리를 사용해야 합니다.

다음은 조건을 일치시키는 데 사용되는 단순 CASE 문입니다.

CASE *expression* WHEN *value* THEN *result* [WHEN...] [ELSE *result*] END

다음은 각 조건을 평가하는 데 사용되는 검색 CASE 문입니다.

CASE WHEN *boolean condition* THEN *result* [WHEN ...] [ELSE *result*] END

예시

#### **a** Note

Amazon S3 콘솔을 사용하여 다음 예제를 실행하고 CSV 파일에 헤더 행이 포함된 경우CSV 데이터의 첫 번째 줄 제외를 선택하세요.

예제 1: 쿼리에서 단순 CASE 표현식을 사용하여 New York City를 Big Apple로 바꿉니다. 그 밖의 도시 이름은 모두 other로 변경합니다.

SELECT venuecity, CASE venuecity WHEN 'New York City' THEN 'Big Apple' ELSE 'other' END FROM S3Object;

쿼리 결과:

venuecity | case -----------------+----------- Los Angeles | other New York City | Big Apple San Francisco | other Baltimore | other ...

예제 2: 검색 CASE 표현식을 사용하여 개별 티켓 판매에 대한 pricepaid 값을 기준으로 그룹 번호를 할당합니다.

SELECT pricepaid, CASE WHEN CAST(pricepaid as FLOAT) < 10000 THEN 'group 1' WHEN CAST(pricepaid as FLOAT) > 10000 THEN 'group 2' ELSE 'group 3' END FROM S3Object;

쿼리 결과:

```
pricepaid | case
-----------+---------
12624.00 | group 2
10000.00 | group 3
10000.00 | group 3
9996.00 | group 1
9988.00 | group 1
...
```
<span id="page-1578-0"></span>**COALESCE** 

COALESCE는 인수를 순서대로 평가하여 알 수 없는 첫 번째 값, 즉 첫 번째 null이 아니거나 누락되지 않은 값을 반환합니다. 이 함수는 null과 누락 값을 전파하지 않습니다.

구문

COALESCE ( *expression*, *expression*, ... )

### 파라미터

#### *expression*

함수가 실행되는 대상 표현식입니다.

#### 예시

```
COALESCE(1) -- 1
COALESCE(null) -- null
COALESCE(null, null) -- null
COALESCE(missing) -- null
COALESCE(missing, missing) -- null
COALESCE(1, null) -- 1
COALESCE(null, null, 1) -- 1
COALESCE(null, 'string') -- 'string'
COALESCE(missing, 1) -- 1
```
### <span id="page-1579-0"></span>NULLIF

두 개의 표현식이 주어질 경우 그 두 표현식이 같은 값으로 평가된다면 NULLIF는 NULL을 반환하고, 그렇지 않다면 NULLIF는 첫 번째 표현식을 평가한 결과를 반환합니다.

### 구문

NULLIF ( *expression1*, *expression2* )

파라미터

*expression1, expression2*

함수가 실행되는 대상 표현식들입니다.

```
예시
```
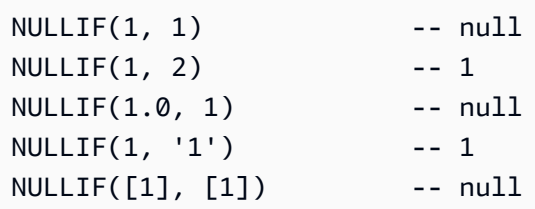

NULLIF(1, NULL) -- 1 NULLIF(NULL, 1) -- null NULLIF(null, null) -- null NULLIF(missing, null) -- null NULLIF(missing, missing) -- null

### <span id="page-1580-1"></span>변환 함수

Amazon S3 Select에서는 다음과 같은 변환 함수를 지원합니다.

### 주제

• [CAST](#page-1580-0)

## <span id="page-1580-0"></span>CAST

CAST 함수는 단일 값으로 평가되는 표현식 같은 엔터티의 형식을 다른 형식으로 변환합니다.

### 구문

CAST ( *expression* AS *data\_type* )

파라미터

#### *expression*

하나 이상의 값, 연산자 및 값으로 평가되는 SQL 함수의 조합입니다.

#### *data\_type*

INT와 같이 표현식을 캐스팅할 대상 데이터 형식입니다. 지원되는 데이터 형식의 목록은 [데이터 유](#page-1563-0) [형](#page-1563-0) 단원을 참조하십시오.

#### 예시

```
CAST('2007-04-05T14:30Z' AS TIMESTAMP)
CAST(0.456 AS FLOAT)
```
## <span id="page-1580-2"></span>날짜 함수

Amazon S3 Select는 다음과 같은 날짜 함수를 지원합니다.

## 주제

- [DATE\\_ADD](#page-1581-0)
- [DATE\\_DIFF](#page-1582-0)
- [EXTRACT](#page-1583-0)
- [TO\\_STRING](#page-1584-0)
- [TO\\_TIMESTAMP](#page-1587-0)
- [UTCNOW](#page-1588-1)

## <span id="page-1581-0"></span>DATE\_ADD

날짜 부분, 양, 그리고 타임스탬프가 주어질 경우 DATE\_ADD는 그 날짜 부분을 그 수량으로 변환하여 업데이트된 타임스탬프를 반환합니다.

### 구문

DATE\_ADD( *date\_part*, *quantity*, *timestamp* )

## 파라미터

#### *date\_part*

날짜의 어느 부분을 수정할지 지정합니다. 이것은 다음 중 하나가 될 수 있습니다.

- 년
- 개월
- day
- 시간
- minute
- 초

### *quantity*

업데이트된 타임스탬프에 적용되는 값입니다. 이 *quantity*가 양의 값이면 타임스탬프의 날짜 부 분이 증가하고 음의 값이면 감소합니다.

#### *timestamp*

함수가 실행되는 대상 타임스탬프입니다.

#### 예시

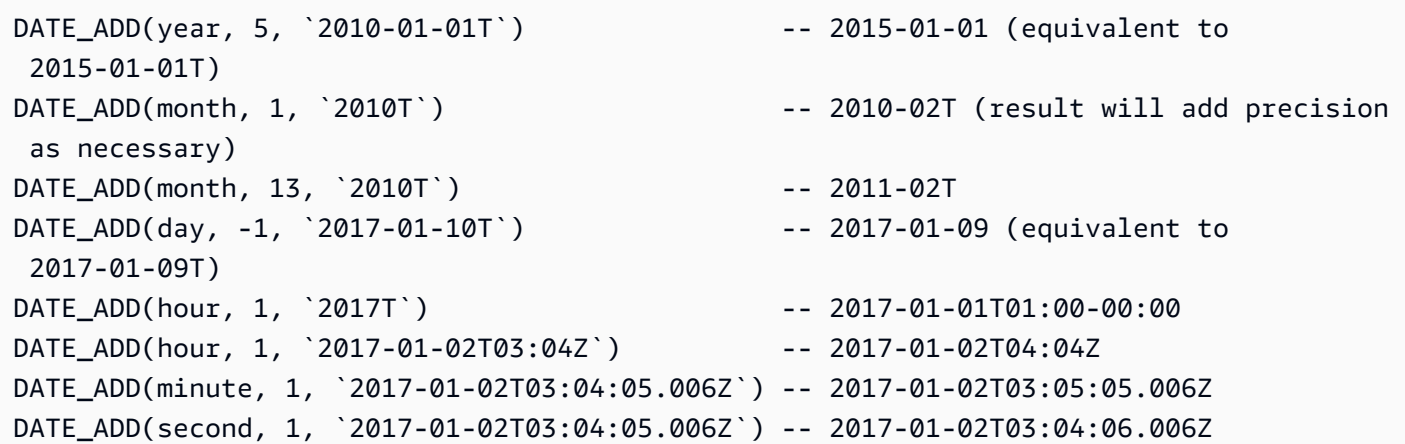

<span id="page-1582-0"></span>DATE\_DIFF

날짜 부분 1개와 유효한 타임스탬프 2개가 주어질 경우, DATE\_DIFF는 날짜 부분들의 차이점을 반환 합니다. *date\_part*의 *timestamp1* 값이 *date\_part*의 *timestamp2* 값보다 더 클 경우 반환 값은 음의 정수입니다. *date\_part*의 *timestamp1* 값이 *date\_part*의 *timestamp2* 값보다 더 작을 경우 반환 값은 양의 정수입니다.

#### 구문

DATE\_DIFF( *date\_part*, *timestamp1*, *timestamp2* )

#### 파라미터

#### *date\_part*

타임스탬프들의 어느 부분을 비교할지 지정합니다. date\_part의 정의에 대해서는 [DATE\\_ADD](#page-1581-0) 단 원을 참조하십시오.

#### *timestamp1*

비교할 첫 번째 타임스탬프입니다.

#### *timestamp2*

비교할 두 번째 타임스탬프입니다.

#### 예시

DATE\_DIFF(year, `2010-01-01T`, `2011-01-01T`) -- 1

```
DATE_DIFF(year, `2010T`, `2010-05T`) -- 4 (2010T is equivalent to 
 2010-01-01T00:00:00.000Z)
DATE DIFF(month, `2010T`, `2011T`) -- 12
DATE_DIFF(month, `2011T`, `2010T`) -- -12
DATE_DIFF(day, `2010-01-01T23:00`, `2010-01-02T01:00`) -- 0 (need to be at least 24h 
 apart to be 1 day apart)
```
#### <span id="page-1583-0"></span>EXTRACT

날짜 부분 1개와 타임스탬프 1개가 주어질 경우, EXTRACT는 타임스탬프의 날짜 부분 값을 반환합니 다.

### 구문

EXTRACT( *date\_part* FROM *timestamp* )

#### 파라미터

#### *date\_part*

타임스탬프들의 어느 부분을 추출할지 지정합니다. 이것은 다음 중 하나가 될 수 있습니다.

- YEAR
- MONTH
- DAY
- HOUR
- MINUTE
- SECOND
- TIMEZONE HOUR
- TIMEZONE MINUTE

#### *timestamp*

함수가 실행되는 대상 타임스탬프입니다.

### 예시

```
EXTRACT(YEAR FROM `2010-01-01T`) -- 2010
EXTRACT(MONTH FROM `2010T`) -- 1 (equivalent to 
 2010-01-01T00:00:00.000Z)
```
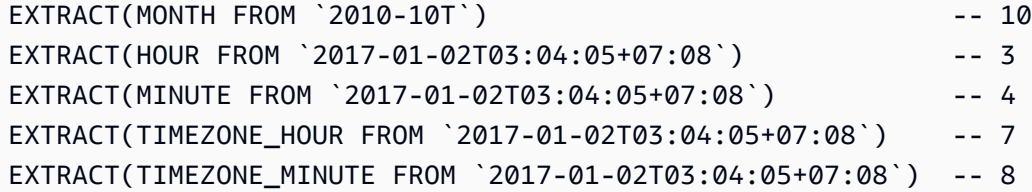

# TO\_STRING

타임스탬프와 형식 패턴이 주어질 경우, TO\_STRING은 타임스탬프의 문자열 표현을 그 형식으로 반환 합니다.

# 구문

TO\_STRING ( *timestamp time\_format\_pattern* )

# 파라미터

#### *timestamp*

함수가 실행되는 대상 타임스탬프입니다.

# *time\_format\_pattern*

문자에 대해 다음과 같이 특수하게 해석하는 문자열입니다.

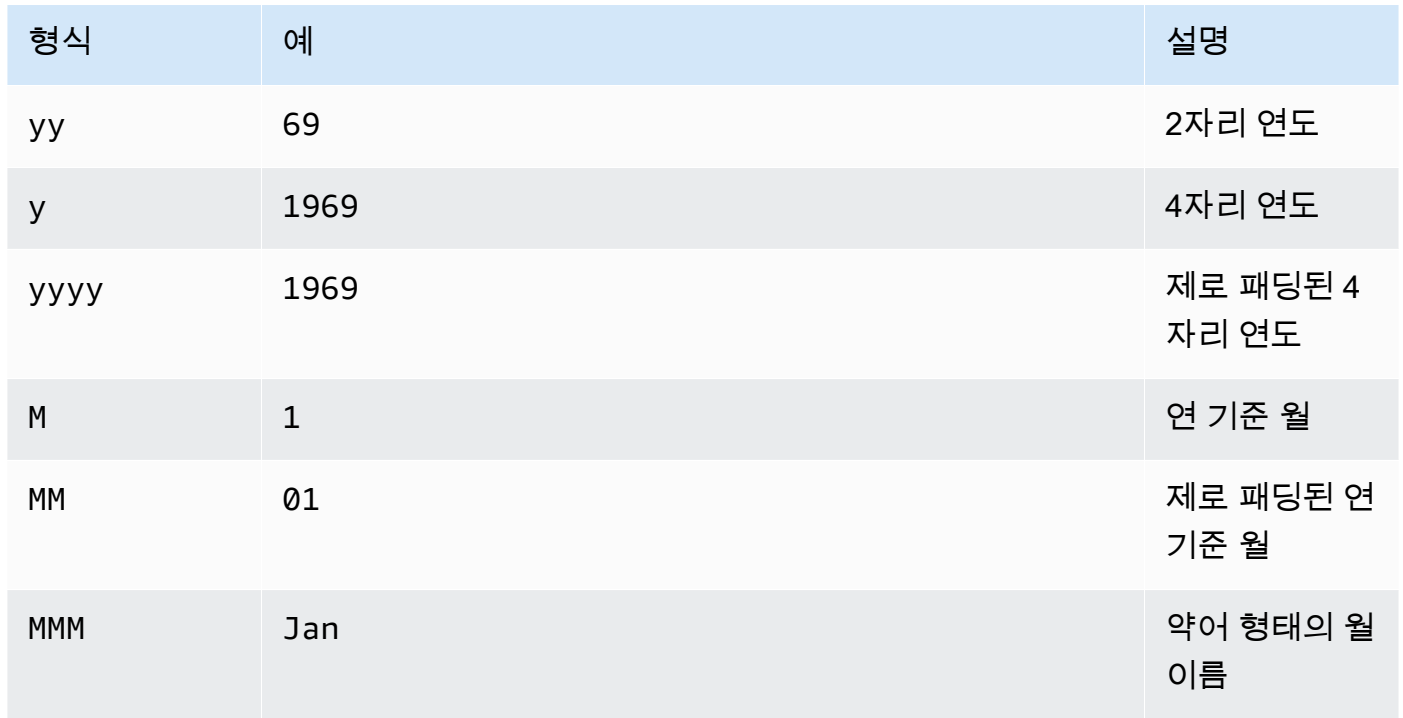

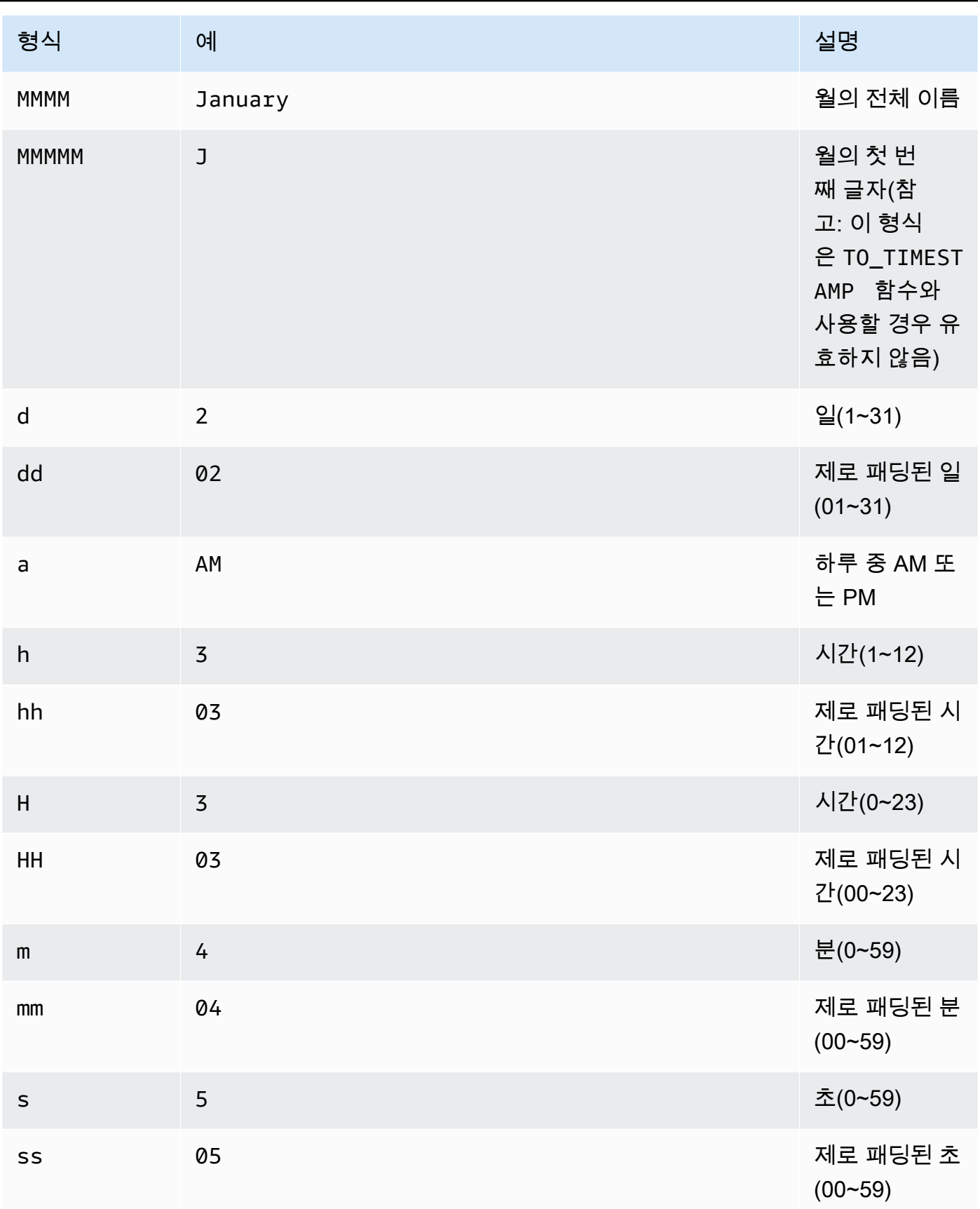

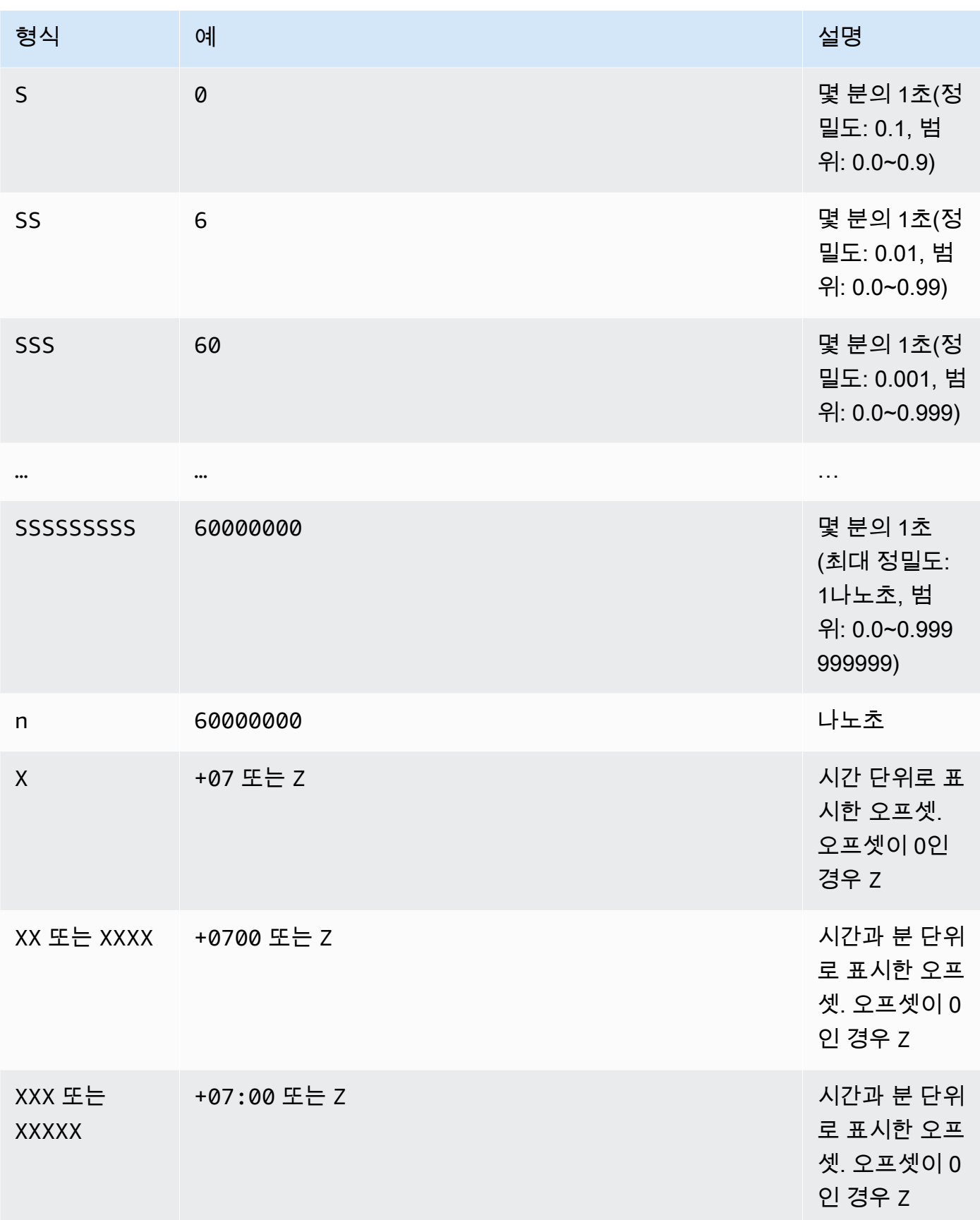

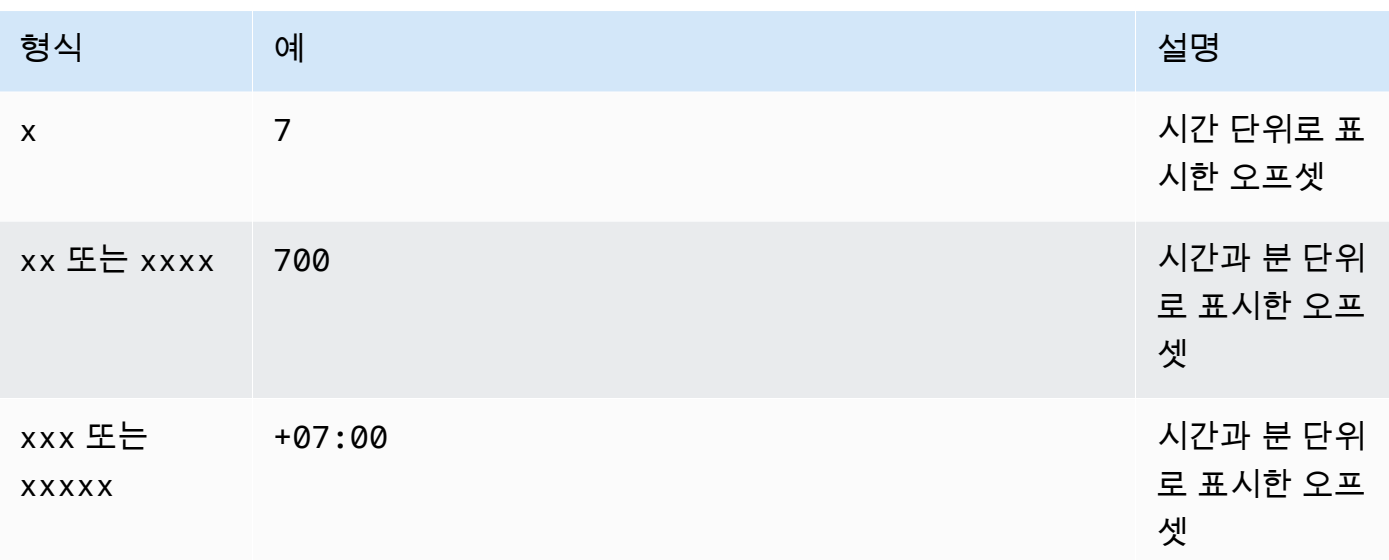

예시

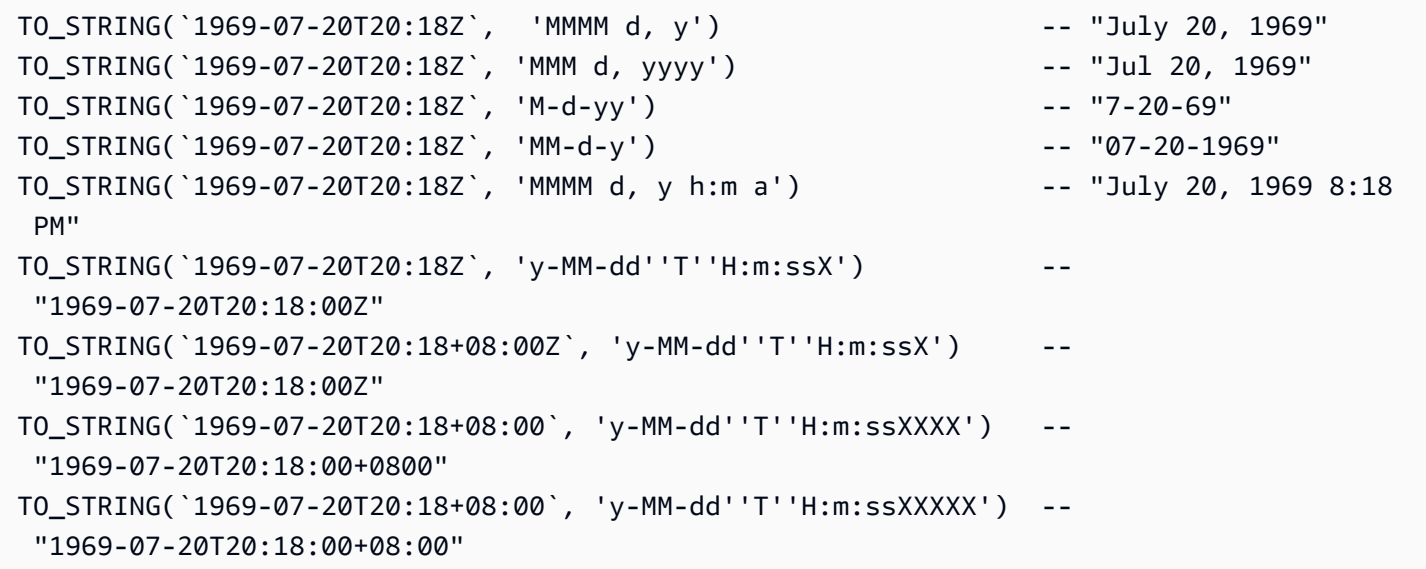

# TO\_TIMESTAMP

문자열이 주어질 경우 TO\_TIMESTAMP는 문자열을 타임스탬프로 변환합니 다. TO\_TIMESTAMP는 TO\_STRING의 역연산입니다.

# 구문

TO\_TIMESTAMP ( *string* )

# 파라미터

# *string*

함수가 실행되는 대상 문자열입니다.

# 예시

```
TO_TIMESTAMP('2007T') -- `2007T`
TO_TIMESTAMP('2007-02-23T12:14:33.079-08:00') -- `2007-02-23T12:14:33.079-08:00`
```
# **UTCNOW**

UTCNOW는 현재 시간(UTC)을 타임스탬프로 반환합니다.

# 구문

UTCNOW()

파라미터

UTCNOW는 파라미터를 사용하지 않습니다.

예시

UTCNOW() -- 2017-10-13T16:02:11.123Z

문자열 함수

Amazon S3 Select는 다음과 같은 문자열 함수를 지원합니다.

## 주제

- [CHAR\\_LENGTH, CHARACTER\\_LENGTH](#page-1589-0)
- [LOWER](#page-1589-1)
- [SUBSTRING](#page-1590-0)
- [TRIM](#page-1591-0)
- [UPPER](#page-1592-0)

# <span id="page-1589-0"></span>CHAR\_LENGTH, CHARACTER\_LENGTH

# CHAR\_LENGTH(또는 CHARACTER\_LENGTH)는 지정된 문자열의 문자 수를 계수합니다.

#### **a** Note

CHAR\_LENGTH와 CHARACTER\_LENGTH는 동의어입니다.

## 구문

CHAR\_LENGTH ( *string* )

## 파라미터

#### *string*

함수가 실행되는 대상 문자열입니다.

### 예시

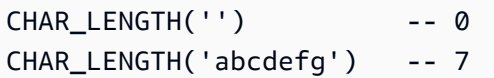

#### <span id="page-1589-1"></span>LOWER

문자열이 주어지면 LOWER는 모든 대문자를 소문자로 변환합니다. 대문자로 변환되지 않는 문자는 변 경되지 않고 그대로 유지됩니다.

### 구문

LOWER ( *string* )

#### 파라미터

#### *string*

함수가 실행되는 대상 문자열입니다.

### 예시

LOWER('AbCdEfG!@#\$') -- 'abcdefg!@#\$'

#### <span id="page-1590-0"></span>SUBSTRING

문자열, 시작 인덱스, 그리고 때로는 길이가 주어질 경우 SUBSTRING은 시작 인덱스부터 그 문자열의 마지막까지, 또는 제공된 길이까지 하위 문자열을 반환합니다.

#### **a** Note

입력 문자열의 첫 번째 문자가 인덱스 위치가 1입니다.

- start가 < 1 이고 길이가 지정되지 않았으면 인덱스 위치가 1로 설정됩니다.
- start가 < 1 이고 길이가 지정되지 않았으면 인덱스 위치가 start + length -1로 설정 됩니다.
- start + length -1이 < 0이면 빈 문자열이 반환됩니다.
- start + length -1이 > = 0이면 길이가 start + length 1이고 인덱스 위치가 1로 시작하는 하위 문자열이 반환됩니다.

# 구문

SUBSTRING( *string* FROM *start* [ FOR *length* ] )

### 파라미터

#### *string*

함수가 실행되는 대상 문자열입니다.

#### *start*

문자열의 시작 위치입니다.

### *length*

반환할 하위 문자열의 길이입니다. 존재하지 않는 경우, 문자열의 끝으로 넘어갑니다.

#### 예시

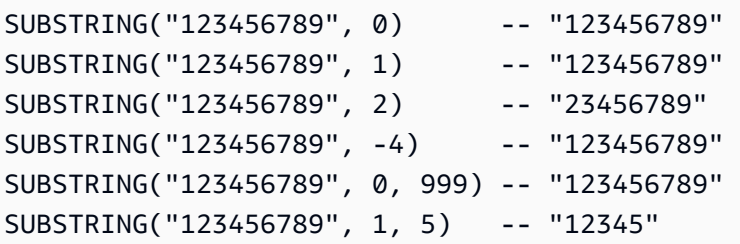

# <span id="page-1591-0"></span>TRIM

# 문자열에서 앞에 오거나 뒤에 오는 문자들을 잘라냅니다. 제거할 기본 문자는 공백입니다(' ').

# 구문

TRIM ( [[LEADING | TRAILING | BOTH *remove\_chars*] FROM] *string* )

#### 파라미터

### *string*

함수가 실행되는 대상 문자열입니다.

#### LEADING | TRAILING | BOTH

이 파라미터는 선행 또는 후행 문자를 다듬을지, 아니면 선행 및 후행 문자를 모두 다듬을지를 나타 냅니다.

#### *remove\_chars*

제거할 문자들의 집합입니다. *remove\_chars*은 길이가 > 1인 문자열이 될 수 있습니다. 이 함수는 제거된 문자열의 시작 또는 끝에 *remove\_chars*의 문자가 포함된 문자열을 반환합니다.

### 예시

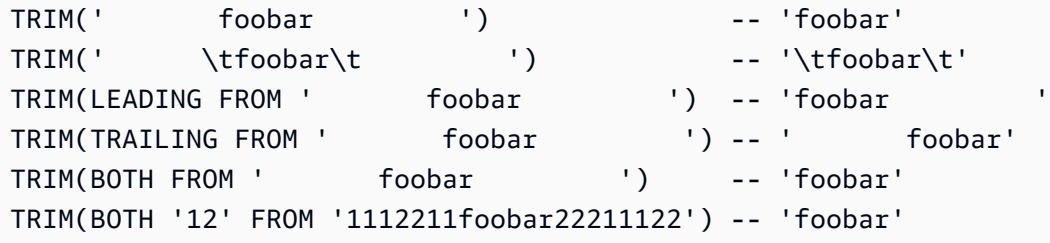

### <span id="page-1592-0"></span>UPPER

문자열이 주어지면 UPPER는 모든 소문자를 대문자로 변환합니다. 소문자로 변환되지 않는 문자는 변 경되지 않고 그대로 유지됩니다.

### 구문

UPPER ( *string* )

파라미터

*string*

함수가 실행되는 대상 문자열입니다.

예시

UPPER('AbCdEfG!@#\$') -- 'ABCDEFG!@#\$'

# Amazon S3 객체에 대한 대규모 배치 작업 수행

S3 배치 작업을 사용하여 Amazon S3 객체에 대해 대규모 배치 작업을 수행할 수 있습니다. S3 배치 작업은 지정된 Amazon S3 객체 목록에 대해 단일 작업을 수행할 수 있습니다. 단일 작업으로 엑사바 이트 규모의 데이터가 포함된 수십억 개의 객체에서 지정된 작업을 수행할 수 있습니다. Amazon S3 는 진행 상황을 추적하고 알림을 보내며 모든 작업에 대한 자세한 완료 보고서를 저장하여 감사 가능한 완전관리형 서버리스 환경을 제공합니다. AWS Management Console, AWS CLI, Amazon SDK 또는 REST API를 통해 S3 배치 작업을 사용할 수 있습니다.

S3 배치 작업을 사용하여 객체를 복사하고 객체 태그 또는 액세스 제어 목록(ACL)을 설정합니다. S3 Glacier Flexible Retrieval에서 객체 복원을 시작하거나 AWS Lambda 함수를 호출하여 객체로 사용자 정의 작업을 수행할 수도 있습니다. 사용자 지정 객체 목록에서 이러한 작업을 수행하거나 Amazon S3 인벤토리 보고서를 사용하여 객체 목록을 손쉽게 생성할 수 있습니다. Amazon S3 배치 작업은 이미 Amazon S3에서 사용하고 있는 것과 동일한 Amazon S3 API를 사용하므로 그 인터페이스가 익숙할 것 입니다.

**a** Note

Amazon S3 Express One Zone 스토리지 클래스를 디렉터리 버킷과 함께 사용하는 방법에 대한 자세한 내용은 [S3 Express One Zone이란?](#page-482-0) 및 [디렉터리 버킷](#page-499-0) 섹션을 참조하세요. S3

Express One Zone 및 디렉터리 버킷에서 배치 작업을 사용하는 방법에 대한 자세한 내용은 [S3 Express One Zone에서 배치 작업 사용](#page-527-0) 섹션을 참조하세요.

# S3 배치 작업 기본 사항

S3 배치 작업을 사용하여 Amazon S3 객체에 대해 대규모 배치 작업을 수행할 수 있습니다. S3 배치 작업은 지정된 Amazon S3 객체 목록에 대해 단일 작업을 실행할 수 있습니다.

# 용어

이 섹션에서는 작업, 작업(operation) 및 작업(task)이라는 용어를 사용하며, 각각 다음과 같이 정의됩니 다.

### 작업

작업(job)은 S3 배치 작업의 기본 작업 단위입니다. 작업은 매니페스트에 나열된 객체에 대해 지정 된 작업을 실행하는 데 필요한 모든 정보를 포함합니다. 이 정보를 제공하고 작업 시작을 요청하면 작업은 매니페스트의 각 객체에 대해 작업(operation)을 수행합니다.

### 작업

작업(operation)은 배치 작업(job)을 실행할 객체 복사와 같은 API [작업의](https://docs.aws.amazon.com/AmazonS3/latest/API/API_Operations.html) 유형입니다. 각 작업(job) 은 매니페스트에 지정된 모든 개체에서 단일 유형의 작업(operation)을 수행합니다.

### 작업

작업(task)은 작업(job)의 실행 단위입니다. 태스크는 하나의 객체에 대해 작업(job)의 작업 (operation)을 수행하기 위한 Amazon S3 또는 AWS Lambda API 작업에 대한 단일 호출을 나타 냅니다. 작업 수명 주기 동안 S3 배치 작업은 매니페스트에 지정된 각 객체에 대해 하나의 태스크 (task)를 생성합니다.

# S3 배치 작업 건의 작동 방식

작업(job)은 S3 배치 작업의 기본 작업 단위입니다. 작업은 객체 목록에 대해 지정된 작업을 실행하는 데 필요한 모든 정보를 포함합니다. 작업을 생성하려면 S3 배치 작업에 객체 목록을 제공하고 해당 객 체에서 수행할 작업을 지정합니다.

S3 배치 작업에서 지원하는 작업에 대한 자세한 내용은 [S3 배치 작업에서 지원하는 작업](#page-1626-0) 섹션을 참조 하세요.

배치 작업은 매니페스트에 포함된 모든 객체에 대해 지정된 작업을 수행합니다. 매니페스트는 배치 작 업에서 처리할 객체를 나열하며 버킷에 객체로 저장됩니다. CSV(쉼표로 구분된 값) 형식의 [Amazon](#page-1348-0)  [S3 인벤토리](#page-1348-0) 보고서를 매니페스트로 사용하면 버킷에 있는 긴 객체 목록을 쉽게 만들 수 있습니다. 또 한 단일 버킷에 포함된 객체의 사용자 지정된 목록에 대해 배치 작업을 수행할 수 있는 단순 CSV 형식 의 매니페스트를 지정할 수도 있습니다.

작업을 생성하면 Amazon S3가 매니페스트의 객체 목록을 처리하고 각 객체에 지정된 작업(operation) 을 실행합니다. 작업이 실행되는 동안 프로그래밍 방식으로 또는 Amazon S3 콘솔을 통해 진행 상황을 모니터링할 수 있습니다. 작업이 완료되면 완료 보고서를 생성하도록 작업을 구성할 수도 있습니다. 완 료 보고서는 작업에 의해 수행된 각 작업(task)의 결과를 설명합니다. 작업 모니터링에 대한 자세한 내 용은 [S3 배치 작업 건 관리](#page-1663-0) 섹션을 참조하세요.

S3 배치 작업 자습서

다음 자습서에서는 일부 배치 작업 태스크를 처음부터 끝까지 수행하는 절차를 보여줍니다.

• [자습서: S3 배치 작업, AWS Lambda 및 AWS Elemental MediaConvert를 통해 비디오 일괄 트랜스](#page-125-0) [코딩](#page-125-0)

# <span id="page-1594-1"></span>Amazon S3 배치 작업에 대한 권한 부여

S3 배치 작업을 생성 및 실행하기 전에, 필요한 권한을 부여해야 합니다. Amazon S3 배치 작업을 생성 하려면 s3:CreateJob 사용자 권한이 필요합니다. 작업을 생성한 동일한 엔터티에는 작업에 대해 지 정된 AWS Identity and Access Management(IAM) 역할을 배치 작업에 전달하는 iam:PassRole 권한 도 있어야 합니다.

IAM 리소스 지정에 대한 일반적인 정보는 IAM 사용 설명서의 [IAM JSON 정책인 리소스 요소](https://docs.aws.amazon.com/IAM/latest/UserGuide/reference_policies_elements_resource.html)를 참조하 세요. 다음 섹션에서는 IAM 역할 생성 및 정책 연결에 대한 정보를 제공합니다.

주제

- [S3 배치 작업 IAM 역할 생성](#page-1594-0)
- [권한 연결 정책](#page-1595-0)

<span id="page-1594-0"></span>S3 배치 작업 IAM 역할 생성

Amazon S3에는 사용자를 대신해 S3 배치 작업을 수행할 권한이 있어야 합니다. AWS Identity and Access Management(IAM) 역할을 통해 이러한 권한을 부여합니다. 이 섹션에서는 IAM 역할을 생성할 때 사용하는 신뢰 및 권한 정책의 예제를 제공합니다. 자세한 내용은 IAM 사용 설명서에서 [IAM 역할](https://docs.aws.amazon.com/IAM/latest/UserGuide/id_roles.html)을 참조하세요. 예제는 [작업 태그를 사용하여 S3 배치 작업에 대한 권한 제어](#page-1690-0) 및 [S3 배치 작업을 사용하여](#page-1627-0)  [객체 복사](#page-1627-0) 섹션을 참조하세요.

IAM 정책에서 조건 키를 사용하여 S3 배치 작업 건에 대한 액세스 권한을 필터링할 수도 있습니다. Amazon S3에 사용되는 조건 키의 전체 목록과 자세한 내용은 서비스 승인 참조에서 [Amazon S3에 사](https://docs.aws.amazon.com/service-authorization/latest/reference/list_amazons3.html) [용되는 작업, 리소스 및 조건 키를](https://docs.aws.amazon.com/service-authorization/latest/reference/list_amazons3.html) 참조하세요.

#### 신뢰 정책

S3 배치 작업 서비스 보안 주체가 IAM 역할을 맡도록 허용하려면 다음 신뢰 정책을 역할에 연결합니 다.

```
{ 
    "Version":"2012-10-17", 
    "Statement":[ 
       \{ "Effect":"Allow", 
            "Principal":{ 
               "Service":"batchoperations.s3.amazonaws.com" 
           }, 
            "Action":"sts:AssumeRole" 
        } 
   \mathbf{I}}
```
<span id="page-1595-0"></span>권한 연결 정책

작업(operation) 유형에 따라 다음 정책 중 하나를 연결할 수 있습니다.

사용 권한을 구성하기 전에 다음 사항에 유의하세요.

- 작업(operation)과 상관없이 Amazon S3는 S3 버킷에서 매니페스트 객체를 읽고 선택적으로 버킷에 보고서를 쓸 수 있는 권한이 필요합니다. 따라서 다음의 모든 정책은 이러한 권한을 포함합니다.
- Amazon S3 인벤토리 보고서 매니페스트의 경우 S3 배치 작업에서는 manifest.json 객체 및 연결된 모든 CSV 데이터 파일을 읽을 수 있는 권한이 필요합니다.
- 객체의 버전 ID를 지정할 때는 s3:GetObjectVersion과 같은 버전 관련 권한만 필요합니다.
- 암호화된 객체에 대해 S3 배치 작업을 실행하는 경우 IAM 역할에도 해당 객체를 암호화하는 데 사용 되는 AWS KMS 키에 대한 액세스 권한이 있어야 합니다.

• AWS KMS로 암호화된 인벤토리 보고서 매니페스트를 제출하는 경우 IAM 정책에 manifest.json 객 체 및 연결된 모든 CSV 데이터 파일에 대한 "kms:Decrypt" 및 "kms:GenerateDataKey" 권한 이 포함되어 있어야 합니다.

#### 객체 복사: PutObject

```
{ 
      "Version": "2012-10-17", 
     "Statement": [ 
          { 
               "Action": [ 
                    "s3:PutObject", 
                    "s3:PutObjectAcl", 
                    "s3:PutObjectTagging" 
               ], 
               "Effect": "Allow", 
               "Resource": "arn:aws:s3:::DestinationBucket/*" 
          }, 
           { 
               "Action": [ 
                    "s3:GetObject", 
                    "s3:GetObjectAcl", 
                    "s3:GetObjectTagging", 
                    "s3:ListBucket" 
               ], 
               "Effect": "Allow", 
               "Resource": [ 
                    "arn:aws:s3:::SourceBucket", 
                    "arn:aws:s3:::SourceBucket/*" 
              \mathbf{1} }, 
           { 
               "Effect": "Allow", 
               "Action": [ 
                    "s3:GetObject", 
                    "s3:GetObjectVersion" 
               ], 
               "Resource": [ 
                    "arn:aws:s3:::ManifestBucket/*" 
              \mathbf{I} }, 
\overline{\mathcal{L}}
```

```
 "Effect": "Allow", 
                "Action": [ 
                    "s3:PutObject" 
               ], 
                "Resource": [ 
                    "arn:aws:s3:::ReportBucket/*" 
               ] 
          } 
      ]
}
```
객체 태그 지정 교체: PutObjectTagging

```
{ 
   "Version":"2012-10-17", 
   "Statement":[ 
      { 
        "Effect":"Allow", 
        "Action":[ 
           "s3:PutObjectTagging", 
          "s3:PutObjectVersionTagging" 
        ], 
        "Resource": "arn:aws:s3:::TargetResource/*" 
      }, 
      { 
        "Effect": "Allow", 
        "Action": [ 
          "s3:GetObject", 
          "s3:GetObjectVersion" 
        ], 
        "Resource": [ 
          "arn:aws:s3:::ManifestBucket/*" 
        ] 
      }, 
      { 
        "Effect":"Allow", 
        "Action":[ 
           "s3:PutObject" 
        ], 
        "Resource":[ 
           "arn:aws:s3:::ReportBucket/*" 
       \mathbf{I} }
```
}

 $\mathbf{I}$ 

객체 태그 지정 삭제: DeleteObjectTagging

```
{ 
      "Version": "2012-10-17", 
      "Statement": [ 
          { 
               "Effect": "Allow", 
               "Action": [ 
                  "s3:DeleteObjectTagging", 
                 "s3:DeleteObjectVersionTagging" 
               ], 
               "Resource": [ 
                    "arn:aws:s3:::TargetResource/*" 
               ] 
          }, 
          { 
               "Effect": "Allow", 
               "Action": [ 
                    "s3:GetObject", 
                    "s3:GetObjectVersion" 
               ], 
               "Resource": [ 
                    "arn:aws:s3:::ManifestBucket/*" 
               ] 
          }, 
          { 
               "Effect": "Allow", 
               "Action": [ 
                    "s3:PutObject" 
               ], 
               "Resource": [ 
                    "arn:aws:s3:::ReportBucket/*" 
               ] 
          } 
     ]
}
```
액세스 제어 목록 교체: PutObjectAcl

```
 "Version":"2012-10-17", 
   "Statement":[ 
     { 
        "Effect":"Allow", 
        "Action":[ 
          "s3:PutObjectAcl", 
          "s3:PutObjectVersionAcl" 
        ], 
        "Resource": "arn:aws:s3:::TargetResource/*" 
     }, 
     { 
        "Effect": "Allow", 
        "Action": [ 
          "s3:GetObject", 
          "s3:GetObjectVersion" 
        ], 
        "Resource": [ 
          "arn:aws:s3:::ManifestBucket/*" 
        ] 
     }, 
     { 
        "Effect":"Allow", 
        "Action":[ 
          "s3:PutObject" 
        ], 
        "Resource":[ 
          "arn:aws:s3:::ReportBucket/*" 
        ] 
     } 
   ]
}
```
# 객체 복원: RestoreObject

```
{ 
   "Version":"2012-10-17", 
   "Statement":[ 
     { 
       "Effect":"Allow", 
       "Action":[ 
            "s3:RestoreObject" 
       ], 
        "Resource": "arn:aws:s3:::TargetResource/*"
```

```
 }, 
      { 
         "Effect": "Allow", 
        "Action": [ 
           "s3:GetObject", 
           "s3:GetObjectVersion" 
        ], 
        "Resource": [ 
           "arn:aws:s3:::ManifestBucket/*" 
        ] 
      }, 
      { 
        "Effect":"Allow", 
        "Action":[ 
           "s3:PutObject" 
        ], 
        "Resource":[ 
           "arn:aws:s3:::ReportBucket/*" 
       \mathbf{I} } 
   ]
}
```
객체 잠금 보존 적용: PutObjectRetention

```
{ 
     "Version": "2012-10-17", 
     "Statement": [ 
          { 
               "Effect": "Allow", 
               "Action": "s3:GetBucketObjectLockConfiguration", 
               "Resource": [ 
                   "arn:aws:s3:::TargetResource" 
              ] 
          }, 
          { 
               "Effect": "Allow", 
               "Action": [ 
                   "s3:PutObjectRetention", 
                   "s3:BypassGovernanceRetention" 
               ], 
               "Resource": [ 
                   "arn:aws:s3:::TargetResource/*"
```

```
 ] 
          }, 
          { 
               "Effect": "Allow", 
               "Action": [ 
                    "s3:GetObject", 
                    "s3:GetObjectVersion" 
               ], 
               "Resource": [ 
                    "arn:aws:s3:::ManifestBucket/*" 
               ] 
          }, 
          { 
               "Effect": "Allow", 
               "Action": [ 
                    "s3:PutObject" 
               ], 
               "Resource": [ 
                    "arn:aws:s3:::ReportBucket/*" 
              \mathbf{I} } 
     ]
}
```
객체 잠금 법적 보존 적용: PutObjectLegalHold

```
{ 
      "Version": "2012-10-17", 
      "Statement": [ 
          { 
               "Effect": "Allow", 
               "Action": "s3:GetBucketObjectLockConfiguration", 
               "Resource": [ 
                    "arn:aws:s3:::TargetResource" 
              \mathbf{I} }, 
          { 
               "Effect": "Allow", 
               "Action": "s3:PutObjectLegalHold", 
               "Resource": [ 
                    "arn:aws:s3:::TargetResource/*" 
              \mathbf{I} },
```

```
 { 
                "Effect": "Allow", 
                "Action": [ 
                     "s3:GetObject", 
                     "s3:GetObjectVersion" 
                ], 
                "Resource": [ 
                     "arn:aws:s3:::ManifestBucket/*" 
                ] 
           }, 
           { 
                "Effect": "Allow", 
                "Action": [ 
                     "s3:PutObject" 
                ], 
                "Resource": [ 
                     "arn:aws:s3:::ReportBucket/*" 
               \mathbf{I} } 
     \mathbf{I}}
```
기존 객체 복제: S3 생성 매니페스트를 사용한 InitiateReplication

S3 생성 매니페스트를 사용 및 저장하는 경우 이 정책을 사용합니다. 기존 객체 복제에 배치 작업을 사 용하는 것에 대한 자세한 정보는 [S3 배치 복제를 사용한 기존 객체 복제](#page-1448-0) 섹션을 참조하세요.

```
{ 
    "Version":"2012-10-17", 
    "Statement":[ 
        { 
           "Action":[ 
               "s3:InitiateReplication" 
           ], 
           "Effect":"Allow", 
           "Resource":[ 
               "arn:aws:s3:::*** replication source bucket ***/*" 
          \mathbf{I} }, 
        { 
           "Action":[ 
               "s3:GetReplicationConfiguration", 
               "s3:PutInventoryConfiguration"
```

```
 ], 
            "Effect":"Allow", 
            "Resource":[ 
               "arn:aws:s3:::*** replication source bucket ***" 
           ] 
        }, 
        { 
            "Action":[ 
               "s3:GetObject", 
               "s3:GetObjectVersion" 
            ], 
            "Effect":"Allow", 
           "Resource":[ 
               "arn:aws:s3:::*** manifest bucket ***/*" 
           ] 
        }, 
        { 
            "Effect":"Allow", 
            "Action":[ 
               "s3:PutObject" 
            ], 
            "Resource":[ 
               "arn:aws:s3:::*** completion report bucket ****/*", 
               "arn:aws:s3:::*** manifest bucket ****/*" 
           ] 
        } 
    ]
}
```
기존 객체 복제: 사용자자 매니페스트를 사용한 InitiateReplication

사용자 제공 매니페스트를 사용하는 경우 이 정책을 사용합니다. 기존 객체 복제에 배치 작업을 사용하 는 것에 대한 자세한 정보는 [S3 배치 복제를 사용한 기존 객체 복제](#page-1448-0) 섹션을 참조하세요.

```
{ 
    "Version":"2012-10-17", 
    "Statement":[ 
        { 
            "Action":[ 
               "s3:InitiateReplication" 
            ], 
            "Effect":"Allow", 
            "Resource":[
```

```
 "arn:aws:s3:::*** replication source bucket ***/*" 
            ] 
        }, 
\{\hspace{.1cm} \} "Action":[ 
                "s3:GetObject", 
               "s3:GetObjectVersion" 
            ], 
            "Effect":"Allow", 
            "Resource":[ 
               "arn:aws:s3:::*** manifest bucket ***/*" 
            ] 
        }, 
        { 
            "Effect":"Allow", 
            "Action":[ 
                "s3:PutObject" 
            ], 
            "Resource":[ 
               "arn:aws:s3:::*** completion report bucket ****/*" 
            ] 
        } 
   \mathbf{I}}
```
# S3 배치 작업 건 생성

Amazon S3 배치 작업을 사용하면 특정 Amazon S3 객체 목록에서 대규모 배치 작업을 수행할 수 있습 니다. 이 섹션에서는 S3 배치 작업을 생성하는 데 필요한 정보와 CreateJob 요청의 결과를 설명합니 다. 또한 Amazon S3 콘솔, AWS Command Line Interface(AWS CLI) 및 AWS SDK for Java를 사용하 여 배치 작업 생성 지침도 제공합니다.

S3 배치 작업을 생성할 때 모든 작업 또는 실패한 작업에 대한 완료 보고서를 요청할 수 있습니다. 하나 이상의 작업이 성공적으로 호출되면 S3 배치 작업은 완료, 실패 또는 취소된 작업에 대한 보고서를 생 성합니다. 자세한 내용은 [예: S3 배치 작업 완료 보고서](#page-1679-0) 단원을 참조하십시오.

### 주제

- [배치 작업 요청 요소](#page-1605-0)
- [매니페스트 지정](#page-1607-0)

# <span id="page-1605-0"></span>배치 작업 요청 요소

S3 배치 작업 건을 생성하려면 다음 정보를 제공해야 합니다.

#### 작업

매니페스트 내 객체에 대해 S3 배치 작업이 실행할 작업을 지정합니다. 각 작업 유형은 해당 작업과 관련된 파라미터를 허용합니다. 배치 작업을 사용하면 작업을 대량으로 수행함으로써 각 객체에 해 당 작업을 하나씩 수행할 때와 같은 결과를 얻을 수 있습니다.

#### 매니페스트

매니페스트는 S3 배치 작업에서 지정된 작업을 실행해야 하는 모든 객체의 목록입니다. 다음 방법 을 사용하여 배치 작업 건의 매니페스트를 지정할 수 있습니다.

- CSV 형식의 사용자 지정된 객체 목록을 수동으로 만듭니다.
- 기존 CSV 형식의 [Amazon S3 인벤토리](#page-1348-0) 보고서를 선택합니다.
- 작업을 생성할 때 지정한 객체 필터 기준에 따라 자동으로 매니페스트를 생성하도록 배치 작업에 지시합니다. 이 옵션은 Amazon S3 콘솔에서 생성하는 배치 복제 작업 또는 AWS CLI, AWS SDK 또는 Amazon S3 REST API를 사용하여 생성하는 작업 유형에 사용할 수 있습니다.

# **a** Note

- 매니페스트를 지정하는 방법과 관계없이 목록 자체는 범용 버킷에 저장해야 합니다. 배 치 작업은 디렉터리 버킷에서 기존 매니페스트를 가져올 수 없으며 생성된 매니페스트를 디렉터리 버킷에 저장할 수 없습니다. 하지만 매니페스트에 설명된 객체는 디렉터리 버 킷에 저장할 수 있습니다. 자세한 내용은 [디렉터리 버킷을](https://docs.aws.amazon.com/AmazonS3/latest/userguide/directory-buckets-overview.html) 참조하세요.
- 매니페스트 내 객체가 버전이 지정된 버킷에 있는 경우, 객체의 버전 ID를 지정하면 배치 작업이 지정된 버전에서 실행됩니다. 버전 ID를 지정하지 않는 경우 배치 작업 시 객체의 마지막 버전에서 작업이 실행됩니다. 매니페스트에 버전 ID 필드가 포함된 경우, 매니페 스트 내 모든 객체에 대한 버전 ID를 제공해야 합니다.

자세한 내용은 [매니페스트 지정](#page-1607-0) 단원을 참조하십시오.

### 우선 순위

작업 우선 순위를 사용하여 이 작업의 상대적 우선 순위를 계정에서 실행 중인 다른 작업에 표시합 니다. 숫자가 높을수록 우선 순위가 높아집니다.

작업 우선 순위는 동일한 계정 및 리전의 다른 작업에 대해 설정된 우선 순위와 관련되어야만 의미 가 있습니다. 사용자는 자신에게 적합한 번호 지정 시스템을 선택할 수 있습니다. 예를 들어 모든 복 원(RestoreObject) 작업에 1의 우선순위를, 모든 복사(CopyObject) 작업에 2의 우선순위를, 모 든 액세스 제어 목록(ACL) 교체(PutObjectAcl) 작업에 3의 우선순위를 할당할 수 있습니다.

S3 배치 작업은 우선순위 번호에 따라 작업의 우선순위를 부여하며 다만 정확한 순서가 보장되지 는 않습니다. 따라서 어떤 작업이 다른 작업보다 먼저 시작되거나 끝나도록 하기 위해 작업 우선순 위를 사용해서는 안 됩니다. 정확한 순서가 필요한 경우 다음 작업을 시작하기 전에 하나의 작업이 완료될 때까지 기다려야 합니다.

RoleArn

작업을 실행할 AWS Identity and Access Management(IAM) 역할을 지정합니다. 사용하는 IAM 역 할에는 해당 작업 건(job)에 지정된 작업(operation)을 수행하기에 충분한 권한이 있어야 합니다. 예 를 들어 CopyObject 작업을 실행하려면 IAM 역할이 소스 버킷에 대한 s3:GetObject 권한과 대 상 버킷에 대한 s3:PutObject 권한을 가져야 합니다. 또한 역할에는 매니페스트를 읽고 작업 완 료 보고서를 작성할 수 있는 권한도 필요합니다.

IAM 역할에 대한 자세한 내용은 IAM 사용 설명서의 [IAM 역할](https://docs.aws.amazon.com/IAM/latest/UserGuide/id_roles.html) 단원을 참조하세요.

Amazon S3 권한에 대한 자세한 내용은 [Amazon S3의 정책 작업](#page-810-0) 섹션을 참조하세요.

**a** Note

디렉터리 버킷에서 작업을 수행하는 배치 작업 건에는 특정 권한이 필요합니다. 자세한 내 용은 [AWS Identity and Access Management \(IAM\) for S3 Express One Zone을](https://docs.aws.amazon.com/AmazonS3/latest/userguide/s3-express-security-iam.html) 참조하세 요.

보고서

S3 배치 작업에서 완료 보고서를 생성할지 여부를 지정합니다. 작업 완료 보고서를 요청하면 이 요 소에서 보고서에 대한 파라미터도 제공해야 합니다. 필요한 정보에는 다음이 포함됩니다.

• 보고서를 저장할 버킷

**a** Note

보고서는 범용 버킷에 저장해야 합니다. 배치 작업에서는 보고서를 디렉터리 버킷에 저 장할 수 없습니다. 자세한 내용은 [디렉터리 버킷](https://docs.aws.amazon.com/AmazonS3/latest/userguide/directory-buckets-overview.html)을 참조하세요.

- 보고서의 형식
- 보고서에 모든 작업 또는 실패한 작업의 세부 정보만 포함할지 여부
- 선택적 접두사 문자열

태그(선택 사항)

태그를 추가하여 S3 배치 작업 건에 대한 레이블을 지정하고 액세스를 제어할 수 있습니다. 배치 작 업 건의 책임자를 식별하거나 사용자가 배치 작업 건과 상호작용하는 방법을 제어하기 위해 태그를 사용할 수 있습니다. 작업 태그가 있을 경우 사용자가 작업을 취소하고, 확인 상태의 작업을 활성화 하거나 작업의 우선 순위 레벨을 바꿀 수 있는 능력을 부여하거나 제한할 수 있습니다. 예를 들어, "Department=Finance" 태그로 작업이 생성된 경우 CreateJob 작업을 호출할 수 있는 권한을 사용자에게 부여할 수 있습니다.

태그가 연결된 작업을 생성할 수 있으며 작업을 생성한 후 작업에 태그를 추가할 수 있습니다.

자세한 내용은 [the section called "태그 사용"](#page-1682-0) 단원을 참조하십시오.

Description(선택 사항)

작업 건을 추적하고 모니터링하기 위해 최대 256자의 설명을 제공할 수도 있습니다. Amazon S3는 작업 건에 대한 정보를 반환하거나 Amazon S3 콘솔에 작업 세부 정보를 표시할 때마다 이 설명을 포함합니다. 그러므로 지정한 설명에 따라 손쉽게 작업을 정렬하고 필터링할 수 있습니다. 설명이 고유할 필요는 없으므로 설명을 범주(예: "주간 로그 복사 작업")로 사용하면 유사한 작업 그룹을 추 적하는 데 도움이 됩니다.

<span id="page-1607-0"></span>매니페스트 지정

매니페스트는 Amazon S3가 작업을 수행할 객체 키를 포함하는 Amazon S3 객체입니다. 다음 방법 중 하나를 사용하여 매니페스트를 제공할 수 있습니다.

• 새 매니페스트 파일을 수동으로 생성합니다.

- 기존 매니페스트를 사용합니다.
- 작업을 생성할 때 지정한 객체 필터 기준에 따라 자동으로 매니페스트를 생성하도록 배치 작업에 지 시합니다. 이 옵션은 Amazon S3 콘솔에서 생성하는 배치 복제 작업 또는 AWS CLI, AWS SDK 또는 Amazon S3 REST API를 사용하여 생성하는 작업 유형에 사용할 수 있습니다.

## **a** Note

매니페스트를 지정하는 방법과 관계없이 목록 자체는 범용 버킷에 저장해야 합니다. 배치 작업 은 디렉터리 버킷에서 기존 매니페스트를 가져올 수 없으며 생성된 매니페스트를 디렉터리 버 킷에 저장할 수 없습니다. 하지만 매니페스트에 설명된 객체는 디렉터리 버킷에 저장할 수 있 습니다. 자세한 내용은 [디렉터리 버킷을](https://docs.aws.amazon.com/AmazonS3/latest/userguide/directory-buckets-overview.html) 참조하세요.

매니페스트 파일 생성

수동으로 매니페스트 파일을 생성하려면 매니페스트 객체 키, ETag(엔터티 태그) 및 선택적으로 버전 ID를 CSV 형식의 목록으로 지정합니다. 매니페스트의 콘텐츠는 URL로 인코딩되어야 합니다.

기본적으로 Amazon S3가 Amazon S3 관리형 키(SSE-S3)를 통한 서버 측 암호화를 사용하여 Amazon S3 버킷에 업로드된 매니페스트를 암호화합니다. 고객 제공 키를 사용한 서버 측 암호화(SSE-C) 키를 사용한 매니페스트는 지원되지 않습니다. AWS Key Management Service(AWS KMS) 키(SSE-KMS) 를 통한 서버 측 암호화를 사용하는 매니페스트는 CSV 형식의 인벤토리 보고서를 사용할 때만 지원됩 니다.

매니페스트에는 버킷 이름, 객체 키, 각 객체의 객체 버전(선택 사항)이 포함되어야 합니다. 매니페스트 의 다른 모든 필드는 S3 배치 작업에서 사용되지 않습니다.

### **a** Note

매니페스트 내 객체가 버전이 지정된 버킷에 있는 경우, 객체의 버전 ID를 지정하면 배치 작업 이 지정된 버전에서 실행됩니다. 버전 ID를 지정하지 않는 경우 배치 작업 시 객체의 마지막 버 전에서 작업이 실행됩니다. 매니페스트에 버전 ID 필드가 포함된 경우, 매니페스트 내 모든 객 체에 대한 버전 ID를 제공해야 합니다.

다음은 버전 ID가 없는 CSV 형식의 매니페스트 예입니다.

Examplebucket,objectkey1 Examplebucket,objectkey2 Examplebucket,objectkey3 Examplebucket,photos/jpgs/objectkey4 Examplebucket,photos/jpgs/newjersey/objectkey5 Examplebucket,object%20key%20with%20spaces

# 다음은 버전 ID를 포함하는 CSV 형식의 매니페스트 예시입니다.

Examplebucket,objectkey1,PZ9ibn9D5lP6p298B7S9\_ceqx1n5EJ0p Examplebucket,objectkey2,YY\_ouuAJByNW1LRBfFMfxMge7XQWxMBF Examplebucket,objectkey3,jbo9\_jhdPEyB4RrmOxWS0kU0EoNrU\_oI Examplebucket,photos/jpgs/objectkey4,6EqlikJJxLTsHsnbZbSRffn24\_eh5Ny4 Examplebucket,photos/jpgs/newjersey/objectkey5,imHf3FAiRsvBW\_EHB8GOu.NHunHO1gVs Examplebucket,object%20key%20with%20spaces,9HkPvDaZY5MVbMhn6TMn1YTb5ArQAo3w

기존 매니페스트 파일 지정

다음 두 형식 중 하나를 사용하여 작업 생성 요청에 매니페스트 파일을 지정할 수 있습니다.

- Amazon S3 인벤토리 보고서 CSV 형식의 Amazon S3 인벤토리 보고서여야 합니다. 인벤토리 보 고서와 연결된 manifest.json 파일을 지정해야 합니다. 인벤토리 보고서에 대한 자세한 내용은 [Amazon S3 인벤토리](#page-1348-0) 섹션을 참조하세요. 인벤토리 보고서가 버전 ID를 포함할 경우, S3 배치 작업 이 특정 객체 버전에만 작용합니다.
	- **a** Note
		- S3 배치 작업은 SSE-KMS로 암호화된 CSV 인벤토리 보고서를 지원합니다.
		- SSE-KMS로 암호화된 인벤토리 보고서 매니페스트를 제출하는 경우 IAM 정책에 manifest.json 객체 및 연결된 모든 CSV 데이터 파일에 대한 "kms:Decrypt" 및 "kms:GenerateDataKey" 권한이 포함되어 있어야 합니다.
- CSV 파일 파일 내 각 행이 버킷 이름, 객체 키 및 선택적으로 객체 버전을 포함해야 합니다. 객체 키 는 다음 예제와 같이 URL로 인코딩되어야 합니다. 매니페스트는 모든 객체에 대한 버전 ID를 포함 하거나 모든 객체에 대한 버전 ID를 생략해야 합니다. CSV 매니페스트 형식에 대한 자세한 내용은 Amazon Simple Storage Service API 참조에서 [JobManifestSpec을](https://docs.aws.amazon.com/AmazonS3/latest/API/API_control_JobManifestSpec.html) 참조하세요.

# **a** Note

S3 배치 작업은 SSE-KMS로 암호화된 CSV 매니페스트 파일을 지원하지 않습니다.

#### A Important

수동으로 생성된 매니페스트와 버전이 지정된 버킷을 사용하는 경우 객체의 버전 ID를 지정하 는 것이 좋습니다. 작업을 생성하면 S3 배치 작업이 작업을 실행하기 전에 전체 매니페스트를 구문 분석합니다. 하지만 버킷 상태 "스냅샷"을 생성하지는 않습니다.

매니페스트에는 수십억 개의 객체가 포함될 수 있으므로 작업 실행에 오랜 시간이 걸릴 수 있 으며, 그러한 경우 작업이 실행되는 객체의 버전에 영향을 미칠 수 있습니다. 작업이 실행되는 동안 객체를 새 버전으로 덮어쓰고 그 객체에 버전 ID를 지정하지 않았다고 가정해 봅시다. 이 경우 Amazon S3는 작업 생성 시 존재했던 버전이 아니라 객체의 최신 버전에서 작업을 수행합 니다. 이 문제를 피하는 유일한 방법은 매니페스트에 나열된 객체에 버전 ID를 지정하는 것입 니다.

#### 매니페스트 자동 생성

작업을 생성할 때 지정한 객체 필터 기준에 따라 자동으로 매니페스트를 생성하도록 Amazon S3 에 지시할 수 있습니다. 이 옵션은 Amazon S3 콘솔에서 생성하는 배치 복제 작업 또는 AWS CLI, AWS SDK 또는 Amazon S3 REST API를 사용하여 생성하는 작업 유형에 사용할 수 있습니다. Batch Replication에 대한 자세한 내용은 [S3 배치 복제를 사용한 기존 객체 복제](#page-1448-0) 섹션을 참조하세요.

매니페스트를 자동으로 생성하려면 작업 생성 요청의 일부로 다음 요소를 지정합니다.

- 소스 객체를 포함하는 버킷에 대한 정보(버킷 소유자 및 Amazon 리소스 이름(ARN) 등)
- 매니페스트 출력에 대한 정보(매니페스트 파일 생성 플래그, 출력 버킷 소유자, ARN, 접두사, 파일 형식, 암호화 유형 등)
- 생성 날짜, 키 이름, 크기, 스토리지 클래스, 태그별로 객체를 필터링하기 위한 선택적 기준

#### 객체 필터 기준

자동으로 생성된 매니페스트에 포함할 객체 목록을 필터링하려면 다음 기준을 지정할 수 있습니다. 자 세한 내용은 Amazon S3 API 참조의 [JobManifestGeneratorFilter](https://docs.aws.amazon.com/AmazonS3/latest/API/API_control_JobManifestGeneratorFilter.html) 섹션을 참조하세요.

#### **CreatedAfter**

제공된 경우 생성된 매니페스트에는 이 시점 후에 생성된 소스 버킷 객체만 포함됩니다.

#### **CreatedBefore**

제공된 경우 생성된 매니페스트에는 이 시점 전에 생성된 소스 버킷 객체만 포함됩니다.

**EligibleForReplication** 

제공된 경우 생성된 매니페스트에는 소스 버킷의 복제 구성에 따라 복제에 적합한 객체만 포함됩니 다.

KeyNameConstraint

제공된 경우 생성된 매니페스트에는 MatchAnySubstring, MatchAnyPrefix 및 MatchAnySuffix에 지 정된 문자열 제약 조건과 객체 키가 일치하는 소스 버킷 객체만 포함됩니다.

MatchAnySubstring - 제공된 경우 생성된 매니페스트에는 지정된 문자열이 객체 키 문자열 내에 있 으면 객체가 포함됩니다.

MatchAnyPrefix - 제공된 경우 생성된 매니페스트에는 지정된 문자열이 객체 키 문자열의 시작 부 분에 있으면 객체가 포함됩니다.

MatchAnySuffix - 제공된 경우 생성된 매니페스트에는 지정된 문자열이 객체 키 문자열의 끝 부분 에 있으면 객체가 포함됩니다.

#### MatchAnyStorageClass

제공된 경우 생성된 매니페스트에는 지정된 스토리지 클래스와 함께 저장된 소스 버킷 객체만 포함 됩니다.

ObjectReplicationStatuses

제공된 경우 생성된 매니페스트에는 지정된 복제 상태 중 하나를 가진 소스 버킷 객체만 포함됩니 다.

ObjectSizeGreaterThanBytes

제공된 경우 생성된 매니페스트에는 파일 크기가 지정된 바이트 수보다 큰 소스 버킷 객체만 포함 됩니다.

ObjectSizeLessThanBytes

제공된 경우 생성된 매니페스트에는 파일 크기가 지정된 바이트 수보다 작은 소스 버킷 객체만 포 함됩니다.

**a** Note

매니페스트를 자동으로 생성한 대부분의 작업은 복제할 수 없습니다. KeyNameConstraint, MatchAnyStorageClass, ObjectSizeGreaterThanBytes 또는

ObjectSizeLessThanBytes 매니페스트 필터 기준을 사용하는 경우를 제외하고 배치 복제 작업을 복제할 수 있습니다.

매니페스트 기준을 지정하는 구문은 작업을 생성하는 데 사용하는 방법에 따라 달라집니다. 예를 보려 면 [작업 생성을](#page-1612-0) 참조하세요.

#### <span id="page-1612-0"></span>작업 생성

Amazon S3 콘솔, AWS CLI, AWS SDK 또는 Amazon REST API를 사용하여 S3 배치 작업을 생성할 수 있습니다.

작업 요청 생성에 대한 자세한 내용은 [배치 작업 요청 요소](#page-1605-0) 섹션을 참조하세요.

#### 필수 조건

배치 작업 건을 생성하기 전에 관련 권한을 구성했는지 확인합니다. 자세한 내용은 [Amazon S3 배치](#page-1594-1) [작업에 대한 권한 부여](#page-1594-1) 단원을 참조하십시오.

#### S3 콘솔 사용

#### 배치 작업 생성

- 1. AWS Management Console에 로그인한 후 <https://console.aws.amazon.com/s3/>에서 Amazon S3 콘솔을 엽니다.
- 2. 페이지 상단의 탐색 모음에서 현재 표시된 AWS 리전의 이름을 선택합니다. 그런 다음 작업을 생 성하려는 리전을 선택합니다.

#### **a** Note

복사 작업의 경우 대상 버킷과 동일한 리전에서 작업을 생성해야 합니다. 기타 작업의 경 우 매니페스트에 있는 객체와 동일한 리전에서 작업을 생성해야 합니다.

- 3. Amazon S3 콘솔의 왼쪽 탐색 창에서 배치 작업을 선택합니다.
- 4. 작업 생성을 선택합니다.
- 5. 작업을 생성하려는 AWS 리전을 확인합니다.
- 6. 매니페스트 형식에서 사용할 매니페스트 객체의 형식을 선택합니다.
- S3 인벤토리 보고서를 선택하는 경우 Amazon S3가 CSV 형식 인벤토리 보고서의 일부로 생성 한 manifest.json 객체의 경로를 입력하고 최신 버전이 아닌 다른 버전을 사용하려는 경우 매니 페스트 객체의 버전 ID를 선택적으로 지정합니다.
- CSV를 선택하는 경우 CSV 형식 매니페스트 객체의 경로를 입력합니다. 매니페스트 객체는 콘 솔에 설명된 형식을 따라야 합니다. 선택적으로 최신 버전이 아닌 버전을 사용하려는 경우 매니 페스트 객체의 버전 ID를 포함시킬 수 있습니다.

**a** Note

Amazon S3 콘솔은 배치 복제 작업에 대해서만 자동 매니페스트 생성을 지원합니다. 다른 모든 작업 유형의 경우 지정한 필터 기준에 따라 Amazon S3에서 매니페스트를 자동으로 생성하도록 하려면 AWS CLI, AWS SDK 또는 Amazon S3 REST API를 사용하여 작업을 구성해야 합니다.

- 7. 다음을 선택합니다.
- 8. 작업에서 매니페스트에 나열된 모든 객체에 수행할 작업을 선택합니다. 선택한 작업에 대한 정보 를 입력하고 다음을 선택합니다.
- 9. Configure additional options(추가 옵션 구성)에 대한 정보를 입력하고 다음을 선택합니다.
- 10. 검토에서 설정을 확인합니다. 설정을 변경하려면 이전을 선택합니다 또는 작업 생성을 선택합니 다.

AWS CLI 사용

Specify manifest

다음 예시에서는 기존 매니페스트 파일에 나열된 객체에 수행되는 S3PutObjectTagging S3 배 치 작업 건을 생성하는 방법을 보여줍니다.

배치 작업 **S3PutObjectTagging** 생성

- 1. 다음 명령을 사용하여 AWS Identity and Access Management(IAM) 역할을 생성한 다음 IAM 정책을 생성하여 관련 권한을 할당합니다. 다음 역할 및 정책은 Amazon S3에 객체 태그를 추 가할 수 있는 권한을 부여합니다. 이 권한은 후속 단계에서 작업을 생성할 때 필요합니다.
	- a. 다음 예시 명령을 사용하여 배치 작업에서 사용할 IAM 역할을 생성합니다. 이 예시 명령을 사용하려면 *S3BatchJobRole*을 역할에 지정할 이름으로 변경하세요.

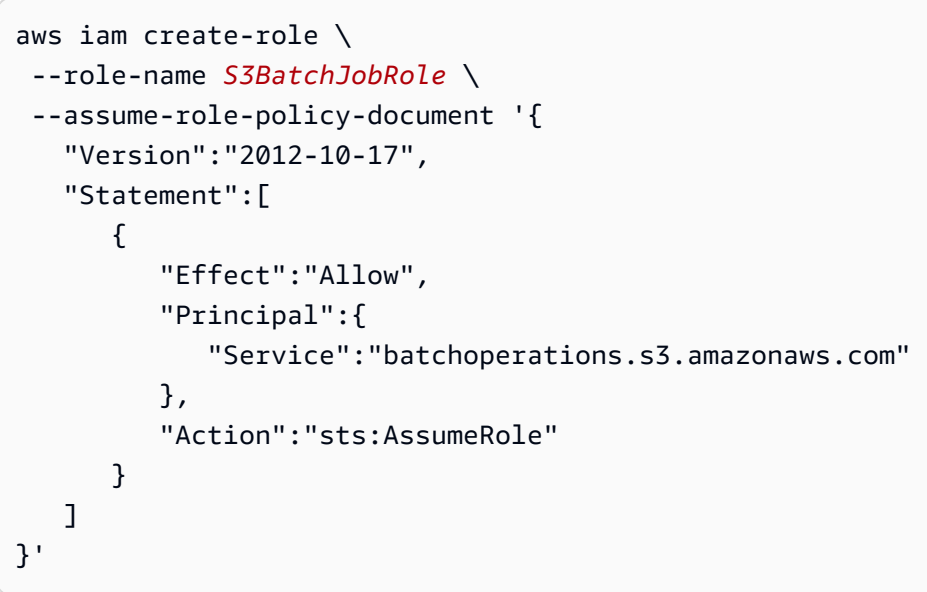

역할의 Amazon 리소스 이름(ARN)을 기록합니다. 작업을 생성할 때 ARN이 필요합니다.

b. 다음 예시 명령을 사용하여 필요한 권한이 포함된 IAM 정책을 생성하고 이전 단계에서 생 성한 IAM 역할에 연결합니다. 필요한 권한에 대한 자세한 내용은 [Amazon S3 배치 작업에](#page-1594-1) [대한 권한 부여](#page-1594-1) 섹션을 참조하세요.

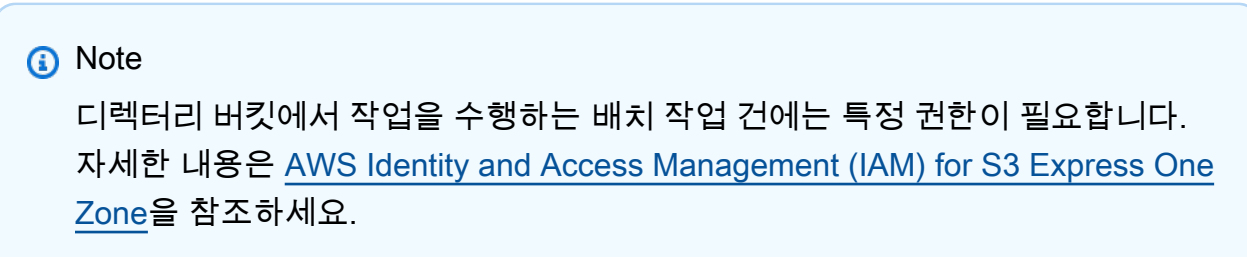

이 예시 명령을 사용하려면 *user input placeholders*를 다음과 같이 바꾸세요.

- *S3BatchJobRole*을 IAM 역할의 이름으로 바꿉니다. 이 이름이 이전에 사용한 이름과 일치하는지 확인하세요.
- *PutObjectTaggingBatchJobPolicy*를 IAM 정책에 부여하려는 이름으로 바꿉니다.
- *DOC-EXAMPLE-DESTINATION-BUCKET*을 태그를 적용하려는 객체를 포함하는 버킷의 이름으로 바꿉니다.
- *DOC-EXAMPLE-MANIFEST-BUCKET*을 매니페스트를 포함하는 버킷의 이름으로 바꿉 니다.

• *DOC-EXAMPLE-REPORT-BUCKET*을 완료 보고서를 전송하려는 버킷 이름으로 바꿉니 다.

```
aws iam put-role-policy \ 
   --role-name S3BatchJobRole \ 
   --policy-name PutObjectTaggingBatchJobPolicy \ 
   --policy-document '{ 
   "Version":"2012-10-17", 
   "Statement":[ 
     { 
        "Effect":"Allow", 
        "Action":[ 
          "s3:PutObjectTagging", 
          "s3:PutObjectVersionTagging" 
        ], 
       "Resource": "arn:aws:s3:::DOC-EXAMPLE-DESTINATION-BUCKET/*" 
     }, 
     { 
        "Effect": "Allow", 
        "Action": [ 
          "s3:GetObject", 
          "s3:GetObjectVersion", 
          "s3:GetBucketLocation" 
        ], 
        "Resource": [ 
          "arn:aws:s3:::DOC-EXAMPLE-MANIFEST-BUCKET", 
          "arn:aws:s3:::DOC-EXAMPLE-MANIFEST-BUCKET/*" 
      \mathbf{I} }, 
     { 
        "Effect":"Allow", 
        "Action":[ 
          "s3:PutObject", 
          "s3:GetBucketLocation" 
        ], 
        "Resource":[ 
          "arn:aws:s3:::DOC-EXAMPLE-REPORT-BUCKET", 
          "arn:aws:s3:::DOC-EXAMPLE-REPORT-BUCKET/*" 
       \mathbf{I} } 
  \mathbf{I}
```
}'

2. 다음 예시 명령을 사용하여 S3PutObjectTagging 작업을 생성합니다.

manifest.csv 파일은 일련의 버킷 및 객체 키 값을 제공합니다. 이 작업은 매니페스트에서 식별된 객체에 지정된 태그를 적용합니다. ETag는 manifest.csv 객체의 ETag이며 Amazon S3 콘솔에서 가져올 수 있습니다. 이 요청은 no-confirmation-required 파라미터를 지정 하므로 update-job-status 명령으로 파라미터를 확인하지 않고도 작업을 실행할 수 있습 니다. 자세한 내용은 AWS CLI 명령 레퍼런스의 [create-job](https://docs.aws.amazon.com/cli/latest/reference/s3control/create-job.html) 섹션을 참조하세요.

이 예 명령을 사용하려면 *user input placeholders*를 실제 정보로 대체하세요. *IAMrole*을 이전에 생성한 IAM 역할의 ARN으로 바꿉니다.

```
aws s3control create-job \ 
     --region us-west-2 \ 
     --account-id acct-id \ 
     --operation '{"S3PutObjectTagging": { "TagSet": [{"Key":"keyOne", 
  "Value":"ValueOne"}] }}' \ 
     --manifest '{"Spec":{"Format":"S3BatchOperations_CSV_20180820","Fields":
["Bucket","Key"]},"Location":
{"ObjectArn":"arn:aws:s3:::my_manifests/
manifest.csv","ETag":"60e460c9d1046e73f7dde5043ac3ae85"}}' \ 
     --report '{"Bucket":"arn:aws:s3:::DOC-EXAMPLE-REPORT-
BUCKET","Prefix":"final-reports", 
  "Format":"Report_CSV_20180820","Enabled":true,"ReportScope":"AllTasks"}' \ 
     --priority 42 \ 
     --role-arn IAM-role \ 
     --client-request-token $(uuidgen) \ 
     --description "job description" \ 
     --no-confirmation-required
```
이에 대한 응답으로 Amazon S3은 작업 ID(예: 00e123a4-c0d8-41f4-a0ebb46f9ba5b07c)를 반환합니다. 작업을 식별, 모니터링 및 수정하려면 작업 ID가 필요합니다.

Generate manifest

다음 예시는 객체 필터 기준에 따라 매니페스트를 자동으로 생성하는 S3DeleteObjectTagging S3 배치 작업 건을 생성하는 방법을 보여줍니다. 이 기준에는 생성 날짜, 키 이름, 크기, 스토리지 클 래스 및 태그가 포함됩니다.

# 배치 작업 **S3DeleteObjectTagging** 생성

1. 다음 명령을 사용하여 AWS Identity and Access Management(IAM) 역할을 생성한 다음 IAM 정책을 생성하여 권한을 할당합니다. 다음 역할 및 정책은 Amazon S3에 객체 태그를 삭제할 수 있는 권한을 부여합니다. 이 권한은 후속 단계에서 작업을 생성할 때 필요합니다.

a.

다음 예시 명령을 사용하여 배치 작업에서 사용할 IAM 역할을 생성합니다. 이 예시 명령을 사용하려면 *S3BatchJobRole*을 역할에 지정할 이름으로 변경하세요.

```
aws iam create-role \ 
  --role-name S3BatchJobRole \ 
  --assume-role-policy-document '{ 
    "Version":"2012-10-17", 
    "Statement":[ 
       \left\{ \right. "Effect":"Allow", 
            "Principal":{ 
               "Service":"batchoperations.s3.amazonaws.com" 
            }, 
            "Action":"sts:AssumeRole" 
        } 
   \mathbf{I}}'
```
역할의 Amazon 리소스 이름(ARN)을 기록합니다. 작업을 생성할 때 ARN이 필요합니다.

b. 다음 예시 명령을 사용하여 필요한 권한이 포함된 IAM 정책을 생성하고 이전 단계에서 생 성한 IAM 역할에 연결합니다. 필요한 권한에 대한 자세한 내용은 [Amazon S3 배치 작업에](#page-1594-1) [대한 권한 부여](#page-1594-1) 섹션을 참조하세요.

**a**) Note

디렉터리 버킷에서 작업을 수행하는 배치 작업 건에는 특정 권한이 필요합니다. 자세한 내용은 [AWS Identity and Access Management \(IAM\) for S3 Express One](https://docs.aws.amazon.com/AmazonS3/latest/userguide/s3-express-security-iam.html) [Zone](https://docs.aws.amazon.com/AmazonS3/latest/userguide/s3-express-security-iam.html)을 참조하세요.

이 예시 명령을 사용하려면 *user input placeholders*를 다음과 같이 바꾸세요.

- *S3BatchJobRole*을 IAM 역할의 이름으로 바꿉니다. 이 이름이 이전에 사용한 이름과 일치하는지 확인하세요.
- *DeleteObjectTaggingBatchJobPolicy*를 IAM 정책에 부여하려는 이름으로 바꿉 니다.
- *DOC-EXAMPLE-DESTINATION-BUCKET*을 태그를 적용하려는 객체를 포함하는 버킷의 이름으로 바꿉니다.
- *DOC-EXAMPLE-MANIFEST-OUTPUT-BUCKET*을 매니페스트를 저장하려는 버킷의 이 름으로 바꿉니다.
- *DOC-EXAMPLE-REPORT-BUCKET*을 완료 보고서를 전송하려는 버킷 이름으로 바꿉니 다.

```
aws iam put-role-policy \ 
   --role-name S3BatchJobRole \ 
   --policy-name DeleteObjectTaggingBatchJobPolicy \ 
   --policy-document '{ 
   "Version":"2012-10-17", 
   "Statement":[ 
     { 
       "Effect":"Allow", 
       "Action":[ 
          "s3:DeleteObjectTagging", 
          "s3:DeleteObjectVersionTagging" 
       ], 
       "Resource": "arn:aws:s3:::DOC-EXAMPLE-DESTINATION-BUCKET/*" 
     }, 
     { 
       "Effect":"Allow", 
       "Action":[ 
          "s3:PutInventoryConfiguration" 
       ], 
       "Resource": "arn:aws:s3:::DOC-EXAMPLE-DESTINATION-BUCKET" 
     }, 
     { 
       "Effect": "Allow", 
       "Action": [ 
          "s3:GetObject", 
          "s3:GetObjectVersion", 
          "s3:ListBucket" 
       ],
```

```
 "Resource": [ 
          "arn:aws:s3:::DOC-EXAMPLE-MANIFEST-OUTPUT-BUCKET", 
          "arn:aws:s3:::DOC-EXAMPLE-MANIFEST-OUTPUT-BUCKET/*" 
        ] 
     }, 
     { 
        "Effect":"Allow", 
        "Action":[ 
          "s3:PutObject", 
          "s3:ListBucket" 
        ], 
        "Resource":[ 
          "arn:aws:s3:::DOC-EXAMPLE-REPORT-BUCKET", 
          "arn:aws:s3:::DOC-EXAMPLE-REPORT-BUCKET/*", 
          "arn:aws:s3:::DOC-EXAMPLE-MANIFEST-OUTPUT-BUCKET/*" 
        ] 
     } 
   ]
}'
```
2. 다음 예시 명령을 사용하여 S3DeleteObjectTagging 작업을 생성합니다.

이 예시에서 --report 섹션의 값은 생성될 작업 보고서의 버킷, 접두사, 형식 및 범위를 지정 합니다. --manifest -generator 섹션은 작업이 실행될 객체를 포함하는 소스 버킷에 대한 정보, 작업에 대해 생성될 매니페스트 출력 목록에 대한 정보, 매니페스트에 포함할 객체의 범 위를 생성 날짜, 이름 제약 조건, 크기, 스토리지 클래스별로 좁히는 필터 기준이 지정됩니다. 또한 이 명령은 작업의 우선순위, IAM 역할, AWS 리전을 지정합니다.

자세한 내용은 AWS CLI 명령 레퍼런스의 [create-job](https://docs.aws.amazon.com/cli/latest/reference/s3control/create-job.html) 섹션을 참조하세요.

이 예 명령을 사용하려면 *user input placeholders*를 실제 정보로 대체하세요. *IAMrole*을 이전에 생성한 IAM 역할의 ARN으로 바꿉니다.

```
aws s3control create-job \ 
     --account-id 012345678901 \ 
     --operation '{ 
         "S3DeleteObjectTagging": {} 
    \}' \
     --report '{ 
         "Bucket":"arn:aws:s3:::DOC-EXAMPLE-REPORT-BUCKET", 
         "Prefix":"reports", 
         "Format":"Report_CSV_20180820",
```
```
 "Enabled":true, 
         "ReportScope":"AllTasks" 
    \}' \
     --manifest-generator '{ 
         "S3JobManifestGenerator": { 
           "ExpectedBucketOwner": "012345678901", 
           "SourceBucket": "arn:aws:s3:::DOC-EXAMPLE-SOURCE-BUCKET", 
           "EnableManifestOutput": true, 
           "ManifestOutputLocation": { 
             "ExpectedManifestBucketOwner": "012345678901", 
             "Bucket": "arn:aws:s3:::DOC-EXAMPLE-MANIFEST-OUTPUT-BUCKET", 
             "ManifestPrefix": "prefix", 
             "ManifestFormat": "S3InventoryReport_CSV_20211130" 
           }, 
           "Filter": { 
             "CreatedAfter": "2023-09-01", 
             "CreatedBefore": "2023-10-01", 
             "KeyNameConstraint": { 
                "MatchAnyPrefix": [ 
                  "prefix" 
                ], 
                "MatchAnySuffix": [ 
                  "suffix" 
 ] 
             }, 
             "ObjectSizeGreaterThanBytes": 100, 
             "ObjectSizeLessThanBytes": 200, 
             "MatchAnyStorageClass": [ 
                "STANDARD", 
                "STANDARD_IA" 
 ] 
           } 
         } 
      }' --priority 2 \ 
      --role-arn IAM-role \ 
      --region us-east-1
```
이에 대한 응답으로 Amazon S3은 작업 ID(예: 00e123a4-c0d8-41f4-a0ebb46f9ba5b07c)를 반환합니다. 작업을 식별, 모니터링 또는 수정하려면 이 작업 ID가 필요합 니다.

#### AWS SDK for Java 사용

#### Specify manifest

다음 예시에서는 기존 매니페스트 파일에 나열된 객체에 수행되는 S3PutObjectTagging S3 배치 작업 건을 생성하는 방법을 보여줍니다. 이 예제를 사용하려면 *user input placeholders*를 사용자의 정보로 대체합니다.

#### Example

```
package aws.example.s3control;
import com.amazonaws.AmazonServiceException;
import com.amazonaws.SdkClientException;
import com.amazonaws.auth.profile.ProfileCredentialsProvider;
import com.amazonaws.services.s3control.AWSS3Control;
import com.amazonaws.services.s3control.AWSS3ControlClient;
import com.amazonaws.services.s3control.model.*;
import java.util.UUID;
import java.util.ArrayList;
import static com.amazonaws.regions.Regions.US_WEST_2;
public class CreateJob { 
     public static void main(String[] args) { 
         String accountId = "Account ID"; 
         String iamRoleArn = "IAM Role ARN"; 
         String reportBucketName = "arn:aws:s3:::DOC-EXAMPLE-REPORT-BUCKET"; 
        String uuid = UUID.randomUUID().toString();
         ArrayList tagSet = new ArrayList<S3Tag>(); 
         tagSet.add(new S3Tag().withKey("keyOne").withValue("ValueOne")); 
         try { 
             JobOperation jobOperation = new JobOperation() 
                      .withS3PutObjectTagging(new S3SetObjectTaggingOperation() 
                              .withTagSet(tagSet) 
\hspace{1.5cm});
```

```
 JobManifest manifest = new JobManifest() 
                      .withSpec(new JobManifestSpec() 
                              .withFormat("S3BatchOperations_CSV_20180820") 
                              .withFields(new String[]{ 
                                       "Bucket", "Key" 
 })) 
                      .withLocation(new JobManifestLocation() 
                              .withObjectArn("arn:aws:s3:::my_manifests/manifest.csv") 
                              .withETag("60e460c9d1046e73f7dde5043ac3ae85")); 
             JobReport jobReport = new JobReport() 
                      .withBucket(reportBucketName) 
                      .withPrefix("reports") 
                      .withFormat("Report_CSV_20180820") 
                      .withEnabled(true) 
                      .withReportScope("AllTasks"); 
             AWSS3Control s3ControlClient = AWSS3ControlClient.builder() 
                      .withCredentials(new ProfileCredentialsProvider()) 
                      .withRegion(US_WEST_2) 
                     .buid():
             s3ControlClient.createJob(new CreateJobRequest() 
                      .withAccountId(accountId) 
                      .withOperation(jobOperation) 
                      .withManifest(manifest) 
                      .withReport(jobReport) 
                      .withPriority(42) 
                      .withRoleArn(iamRoleArn) 
                      .withClientRequestToken(uuid) 
                      .withDescription("job description") 
                      .withConfirmationRequired(false) 
             ); 
         } catch (AmazonServiceException e) { 
             // The call was transmitted successfully, but Amazon S3 couldn't process 
             // it and returned an error response. 
             e.printStackTrace(); 
         } catch (SdkClientException e) { 
             // Amazon S3 couldn't be contacted for a response, or the client 
             // couldn't parse the response from Amazon S3. 
             e.printStackTrace(); 
         } 
    }
```
#### Generate manifest

다음 예시는 생성 날짜, 키 이름, 크기 등의 객체 필터 기준에 따라 매니페스트를 자동으로 생성하는 s3PutObjectCopy S3 배치 작업 건을 생성하는 방법을 보여줍니다. 이 예제를 사용하려면 *user input placeholders*를 사용자의 정보로 대체합니다.

#### Example

```
 package aws.example.s3control; 
 import com.amazonaws.AmazonServiceException; 
 import com.amazonaws.SdkClientException; 
 import com.amazonaws.auth.profile.ProfileCredentialsProvider; 
 import com.amazonaws.services.s3control.AWSS3Control; 
 import com.amazonaws.services.s3control.AWSS3ControlClient; 
 import com.amazonaws.services.s3control.model.CreateJobRequest; 
 import com.amazonaws.services.s3control.model.CreateJobResult; 
 import com.amazonaws.services.s3control.model.JobManifestGenerator; 
 import com.amazonaws.services.s3control.model.JobManifestGeneratorFilter; 
 import com.amazonaws.services.s3control.model.JobOperation; 
 import com.amazonaws.services.s3control.model.JobReport; 
 import com.amazonaws.services.s3control.model.KeyNameConstraint; 
 import com.amazonaws.services.s3control.model.S3JobManifestGenerator; 
 import com.amazonaws.services.s3control.model.S3ManifestOutputLocation; 
 import com.amazonaws.services.s3control.model.S3SetObjectTaggingOperation; 
 import com.amazonaws.services.s3control.model.S3Tag; 
 import java.time.Instant; 
 import java.util.Date; 
 import java.util.UUID; 
 import java.util.ArrayList; 
 import static com.amazonaws.regions.Regions.US_WEST_2; 
 public class test { 
     public static void main(String[] args) { 
         String accountId = "012345678901"; 
         String iamRoleArn = "arn:aws:iam::012345678901:role/ROLE"; 
         String sourceBucketName = "arn:aws:s3:::DOC-EXAMPLE-SOURCE-BUCKET"; 
         String reportBucketName = "arn:aws:s3:::DOC-EXAMPLE-REPORT-BUCKET";
```

```
 String manifestOutputBucketName = "arn:aws:s3:::DOC-EXAMPLE-MANIFEST-
OUTPUT-BUCKET"; 
            String uuid = UUID.randomUUID().toString();
             long minimumObjectSize = 100L; 
             ArrayList<S3Tag> tagSet = new ArrayList<>(); 
             tagSet.add(new S3Tag().withKey("keyOne").withValue("ValueOne")); 
             ArrayList<String> prefixes = new ArrayList<>(); 
             prefixes.add("s3KeyStartsWith"); 
             try { 
                  JobOperation jobOperation = new JobOperation() 
                           .withS3PutObjectTagging(new S3SetObjectTaggingOperation() 
                                   .withTagSet(tagSet) 
); and the state \left( \frac{1}{2} \right) S3ManifestOutputLocation manifestOutputLocation = new 
  S3ManifestOutputLocation() 
                           .withBucket(manifestOutputBucketName) 
                           .withManifestPrefix("manifests") 
                           .withExpectedManifestBucketOwner(accountId) 
                           .withManifestFormat("S3InventoryReport_CSV_20211130"); 
                  JobManifestGeneratorFilter jobManifestGeneratorFilter = new 
  JobManifestGeneratorFilter() 
                           .withEligibleForReplication(true) 
                           .withKeyNameConstraint( 
                                   new KeyNameConstraint() 
                                            .withMatchAnyPrefix(prefixes)) 
                           .withCreatedBefore(Date.from(Instant.now())) 
                           .withObjectSizeGreaterThanBytes(minimumObjectSize); 
                  S3JobManifestGenerator s3JobManifestGenerator = new 
  S3JobManifestGenerator() 
                           .withEnableManifestOutput(true) 
                           .withManifestOutputLocation(manifestOutputLocation) 
                           .withFilter(jobManifestGeneratorFilter) 
                           .withSourceBucket(sourceBucketName); 
                  JobManifestGenerator jobManifestGenerator = new 
  JobManifestGenerator() 
                           .withS3JobManifestGenerator(s3JobManifestGenerator); 
                  JobReport jobReport = new JobReport()
```

```
 .withBucket(reportBucketName) 
                          .withPrefix("reports") 
                          .withFormat("Report_CSV_20180820") 
                          .withEnabled(true) 
                          .withReportScope("AllTasks"); 
                 AWSS3Control s3ControlClient = AWSS3ControlClient.builder() 
                          .withCredentials(new ProfileCredentialsProvider()) 
                          .withRegion(US_WEST_2) 
                         .build();
                 CreateJobResult createJobResult = s3ControlClient.createJob(new 
 CreateJobRequest() 
                          .withAccountId(accountId) 
                          .withOperation(jobOperation) 
                          .withManifestGenerator(jobManifestGenerator) 
                          .withReport(jobReport) 
                          .withPriority(42) 
                          .withRoleArn(iamRoleArn) 
                          .withClientRequestToken(uuid) 
                          .withDescription("job description") 
                          .withConfirmationRequired(true) 
                 ); 
                 System.out.println("Created job " + createJobResult.getJobId()); 
             } catch (AmazonServiceException e) { 
                 // The call was transmitted successfully, but Amazon S3 couldn't 
 process 
                 // it and returned an error response. 
                 e.printStackTrace(); 
             } catch (SdkClientException e) { 
                 // Amazon S3 couldn't be contacted for a response, or the client 
                 // couldn't parse the response from Amazon S3. 
                 e.printStackTrace(); 
 } 
         } 
     }
```
#### REST API 사용

REST API를 사용하여 배치 작업을 생성할 수 있습니다. 자세한 내용은 Amazon Simple Storage Service API 참조에서 [CreateJob를](https://docs.aws.amazon.com/AmazonS3/latest/API/API_control_CreateJob.html) 참조하십시오.

# 작업 응답

CreateJob 요청이 성공하면 Amazon S3가 작업 ID를 반환합니다. 작업 ID는 Amazon S3가 자동으로 생성하는 고유한 식별자이므로 배치 작업 건을 식별하고 그 상태를 모니터링할 수 있습니다.

AWS CLI, AWS SDK 또는 REST API를 통해 작업을 생성할 때 자동으로 작업 처리를 시작하도록 S3 배치 작업을 설정할 수 있습니다. 작업은 우선순위가 더 높은 작업을 기다리지 않고 준비가 완료되는 즉시 실행됩니다.

Amazon S3 콘솔을 통해 작업을 생성할 때 작업 세부 정보를 검토하고 배치 작업이 처리를 시작하기 전에 작업을 실행할 것인지 확인해야 합니다. 작업이 30일 이상 일시 중지된 상태로 있으면 작업이 실 패합니다.

# <span id="page-1626-0"></span>S3 배치 작업에서 지원하는 작업

S3 배치 작업은 여러 가지 작업(operation)을 지원합니다. 이 섹션의 주제에서는 각 작업(operation)에 대해 설명합니다.

객체 복사

복사 작업은 매니페스트에 지정된 각 객체를 복사합니다. 객체를 동일한 AWS 리전의 버킷 또는 다른 리전의 버킷으로 복사할 수 있습니다. S3 배치 작업은 객체를 복사할 때 Amazon S3를 통해 사용 가능 한 대부분의 옵션을 지원합니다. 이러한 옵션에는 객체 메타데이터 설정, 권한 설정, 객체 스토리지 클 래스 변경이 포함됩니다.

또한, 복사 작업을 사용하여 암호화되지 않은 기존 객체를 복사하고 암호화된 객체로 동일한 버킷에 다 시 쓸 수 있습니다. 자세한 내용은 [Amazon S3 배치 작업에서 객체 암호화를](https://aws.amazon.com/blogs/storage/encrypting-objects-with-amazon-s3-batch-operations/) 참조하세요.

객체를 복사할 때 객체의 체크섬을 계산하는 데 사용되는 체크섬 알고리즘을 변경할 수 있습니다. 객체 에 계산된 추가 체크섬이 없는 경우 Amazon S3에서 사용할 체크섬 알고리즘을 지정하여 체크섬을 추 가할 수도 있습니다. 자세한 정보는 [객체 무결성 확인을](#page-372-0) 참조하십시오.

Amazon S3에서 객체 복사와 필수 및 선택적 파라미터에 대한 자세한 내용은 이 가이드의 [객체 복사](#page-352-0) [및 이동](#page-352-0) 섹션을 참조하고 Amazon Simple Storage Service API 참조의 [CopyObject를](https://docs.aws.amazon.com/AmazonS3/latest/API/API_CopyObject.html) 참조하세요.

# 규제 및 제한

- 모든 원본 객체가 한 버킷에 있어야 합니다.
- 모든 대상 객체가 한 버킷에 있어야 합니다.
- 원본 버킷에 대한 읽기 권한과 대상 버킷에 대한 쓰기 권한이 있어야 합니다.
- 복사할 객체는 크기가 최대 5GB까지 가능합니다.
- S3 Glacier Flexible Retrieval 또는 S3 Glacier Deep Archive에서 S3 Standard 스토리지 클래스로 객 체를 복사하려는 경우 먼저 이 객체를 복원해야 합니다. 자세한 정보는 [아카이브된 객체 복원](#page-1238-0)을 참조 하십시오.
- 복사 작업은 객체를 복사하려는 대상 리전에서 생성해야 합니다.
- ETag 및 고객 제공 암호화 키(SSE-C)를 사용한 서버 측 암호화에 대한 조건부 검사를 제외하고 모든 복사 옵션이 지원됩니다.
- 버킷이 버전 관리되지 않는 경우 키 이름이 동일한 객체를 덮어씁니다.
- 객체는 반드시 매니페스트에 나타나는 것과 동일한 순서로 복사되는 것은 아닙니다. 버전이 지정된 버킷에서 최신/이전 버전 순서를 유지하는 것이 중요한 경우 모든 이전 버전을 먼저 복사해야 합니 다. 그런 다음 첫 번째 작업이 완료된 후 후속 작업에서 현재 버전을 복사합니다.
- RRS(Reduced Redundancy Storage) 클래스로 객체를 복사하는 것은 지원되지 않습니다.

S3 배치 작업을 사용하여 객체 복사

S3 배치 작업을 사용하여 PUT 복사 작업을 생성해 동일한 계정 내에서 또는 다른 대상 계정으로 객체 를 복사할 수 있습니다. 다음 섹션에서는 다른 계정에 있는 매니페스트를 저장하고 사용하는 방법에 대 한 예를 소개합니다. 첫 번째 섹션에서 Amazon S3 인벤토리를 사용하여 작업 생성 중에 사용할 인벤 토리 보고서를 대상 계정에 전달하거나, 두 번째 예에 표시된 대로 원본 또는 대상 계정에 CSV(쉼표로 구분된 값) 매니페스트를 사용할 수 있습니다. 세 번째 예제에서는 복사 작업을 사용하여 기존 객체에 서 S3 버킷 키 암호화를 활성화하는 방법을 보여 줍니다.

## 복사 작업 예

- [대상 계정으로 전달된 인벤토리 보고서를 사용하여 AWS 계정 간에 객체 복사](#page-1627-0)
- [소스 계정에 저장된 CSV 매니페스트를 사용하여 AWS 계정 간에 객체 복사](#page-1631-0)
- [S3 배치 작업을 사용하여 S3 버킷 키로 객체 암호화](#page-1634-0)

<span id="page-1627-0"></span>대상 계정으로 전달된 인벤토리 보고서를 사용하여 AWS 계정 간에 객체 복사

Amazon S3 인벤토리를 사용하여 인벤토리 보고서를 생성하고 이 보고서를 사용하여 S3 배치 작업으 로 복사할 객체 목록을 생성할 수 있습니다. 소스 또는 대상 계정에서 CSV 매니페스트를 사용하는 방 법에 대한 자세한 내용은 [the section called "CSV 매니페스트를 사용하여 AWS 계정 간에 객체 복사"](#page-1631-0) 섹션을 참조하세요.

Amazon S3 인벤토리는 버킷에 객체의 인벤토리를 생성합니다. 결과 목록은 출력 파일에 게시됩니다. 인벤토리에 추가된 버킷을 원본 버킷이라고 하고 인벤토리 보고서 파일이 저장되는 버킷을 대상 버 킷이라고 합니다.

Amazon S3 인벤토리 보고서를 다른 AWS 계정에 전송하도록 인벤토리 보고서를 구성할 수 있습니다. 그러면 대상 계정에서 작업이 생성될 때 S3 배치 작업에서 인벤토리 보고서를 읽을 수 있습니다.

Amazon S3 인벤토리 소스 및 대상 버킷에 대한 자세한 내용은 [원본 및 대상 버킷](#page-1349-0) 섹션을 참조하세요.

인벤토리를 설정하는 가장 쉬운 방법은 AWS Management Console을 사용하는 것이지만, REST API, AWS Command Line Interface(AWS CLI) 또는 AWS SDK를 사용할 수도 있습니다.

다음 콘솔 절차에는 S3 배치 작업에 대한 권한을 설정하기 위한 상위 단계가 포함되어 있습니다. 이 절 차에서는 원본 계정에서 대상 계정으로 객체를 복사하고, 대상 계정에 인벤토리 보고서를 저장합니다.

다른 계정이 소유한 원본 버킷과 대상 버킷에 Amazon S3 인벤토리를 설정하려면

- 1. AWS Management Console에 로그인한 후 <https://console.aws.amazon.com/s3/>에서 Amazon S3 콘솔을 엽니다.
- 2. 인벤토리 보고서를 저장할 대상 버킷을 선택합니다.

인벤토리 보고서를 저장할 대상 매니페스트 버킷을 결정합니다. 이 절차에서 대상 계정은 대상 매 니페스트 버킷과 객체가 복사되는 버킷을 모두 소유한 계정입니다.

3. 원본 버킷에 있는 객체를 열거하여 대상 매니페스트 버킷에 목록을 게시하도록 인벤토리를 구성 합니다.

원본 버킷에 대한 인벤토리 목록을 구성합니다. 이 작업을 수행할 때 목록을 저장할 대상 버킷을 지정합니다. 원본 버킷에 대한 인벤토리 보고서가 대상 버킷에 게시됩니다. 이 절차에서 원본 계 정은 원본 버킷을 소유한 계정입니다.

콘솔을 사용하여 인벤토리 목록을 구성하는 방법 또는 인벤토리 목록 파일을 암호화하는 방법에 대한 자세한 내용은 [Amazon S3 인벤토리 구성](#page-1353-0) 페이지를 참조하세요.

출력 형식으로 CSV를 선택하세요.

대상 버킷에 대한 정보를 입력할 때 다른 계정의 버킷을 선택하세요. 그런 다음 대상 매니페스트 버킷의 이름을 입력합니다. 선택적으로 대상 계정의 계정 ID를 입력할 수 있습니다.

인벤토리 구성을 저장하면 콘솔에 다음과 유사한 메시지가 표시됩니다.

Amazon S3은 대상 버킷에 버킷 정책을 생성할 수 없습니다. Amazon S3이 대상 버킷에 데이터를 저장할 수 있도록 다음 버킷 정책을 추가하려면 대상 버킷 소유자에게 요청하세요.

그러면 콘솔에 대상 버킷에 사용할 수 있는 버킷 정책이 표시됩니다.

- 4. 콘솔에 표시되는 대상 버킷 정책을 복사하세요.
- 5. 대상 계정에서 인벤토리 보고서가 저장된 대상 매니페스트 버킷에 복사한 버킷 정책을 추가합니 다.
- 6. S3 배치 작업 신뢰 정책을 기반으로 하는 대상 계정에 역할을 생성합니다. 신뢰 정책에 대한 자세 한 내용은 [신뢰 정책](#page-1595-0) 섹션을 참조하세요.

역할 생성에 대한 자세한 내용은 IAM 사용 설명서의 [AWS 서비스에 대한 권한을 위임할 역할 생](https://docs.aws.amazon.com/IAM/latest/UserGuide/id_roles_create_for-service.html) [성](https://docs.aws.amazon.com/IAM/latest/UserGuide/id_roles_create_for-service.html)을 참조하세요.

역할의 이름을 입력하세요(예제 역할은 이름 BatchOperationsDestinationRoleCOPY 사 용). S3 서비스를 선택한 다음, 신뢰 정책을 역할에 적용하는 S3 버킷 배치 작업(S3 bucket Batch Operations) 사용 사례를 선택하세요.

그리고 정책 생성을 선택하여 다음 정책을 역할에 연결하세요.

```
{ 
   "Version": "2012-10-17", 
   "Statement": [ 
    \left\{ \right. "Sid": "AllowBatchOperationsDestinationObjectCOPY", 
        "Effect": "Allow", 
        "Action": [ 
          "s3:PutObject", 
          "s3:PutObjectVersionAcl", 
          "s3:PutObjectAcl", 
          "s3:PutObjectVersionTagging", 
          "s3:PutObjectTagging", 
          "s3:GetObject", 
          "s3:GetObjectVersion", 
          "s3:GetObjectAcl",
```

```
 "s3:GetObjectTagging", 
          "s3:GetObjectVersionAcl", 
          "s3:GetObjectVersionTagging" 
       ], 
       "Resource": [ 
          "arn:aws:s3:::ObjectDestinationBucket/*", 
          "arn:aws:s3:::ObjectSourceBucket/*", 
          "arn:aws:s3:::ObjectDestinationManifestBucket/*" 
       ] 
     } 
   ]
}
```
이 역할은 정책을 사용하여 대상 버킷의 매니페스트를 읽을 수 있는 batchoperations.s3.amazonaws.com 권한을 부여합니다. 또한 원본 객체 버킷의 GET 객

체, 액세스 제어 목록(ACL), 태그 및 버전에 대한 권한을 부여합니다. 또한 대상 객체 버킷의 PUT 객체 , ACL, 태그 및 버전에 대한 권한을 부여합니다.

7. 원본 계정에서, 원본 버킷의 GET 객체, ACL, 태그 및 버전에 이전 단계에서 생성한 역할을 제공하 는 원본 버킷에 대한 버킷 정책을 생성합니다. 이 단계에서는 신뢰할 수 있는 역할을 통해 S3 배치 작업이 원본 버킷에서 객체를 가져올 수 있습니다.

다음은 원본 계정에 대한 버킷 정책의 예입니다.

```
{ 
   "Version": "2012-10-17", 
   "Statement": [ 
     { 
       "Sid": "AllowBatchOperationsSourceObjectCOPY", 
       "Effect": "Allow", 
       "Principal": { 
         "AWS": "arn:aws:iam::DestinationAccountNumber:role/
BatchOperationsDestinationRoleCOPY" 
       }, 
       "Action": [ 
          "s3:GetObject", 
         "s3:GetObjectVersion", 
          "s3:GetObjectAcl", 
          "s3:GetObjectTagging", 
         "s3:GetObjectVersionAcl", 
          "s3:GetObjectVersionTagging" 
       ], 
       "Resource": "arn:aws:s3:::ObjectSourceBucket/*"
```

$$
\begin{smallmatrix}&&1\\&&1\\&1\\1&&1\end{smallmatrix}
$$

 $\overline{1}$ 

8. 인벤토리 보고서를 사용할 수 있게 되면 대상 계정에 S3 배치 작업 PUT 객체 복사 작업을 생성하 고 대상 매니페스트 버킷에서 인벤토리 보고서를 선택합니다. 대상 계정에서 생성한 역할에 대한 ARN이 필요합니다.

작업 생성에 대한 일반적인 정보는 [S3 배치 작업 건 생성](#page-1604-0) 섹션을 참조하세요.

콘솔을 사용하여 작업을 생성하는 방법에 대한 자세한 내용은 [S3 배치 작업 건 생성](#page-1604-0) 섹션을 참조 하세요.

<span id="page-1631-0"></span>소스 계정에 저장된 CSV 매니페스트를 사용하여 AWS 계정 간에 객체 복사

S3 배치 작업의 매니페스트와 다른 AWS 계정에 저장된 CSV 파일을 사용할 수 있습니다. S3 인벤토리 보고서 사용에 대한 자세한 내용은 [the section called "인벤토리 보고서를 사용하여 AWS 계정 간에 객](#page-1627-0) [체 복사"](#page-1627-0) 섹션을 참조하세요.

다음 절차에서는 S3 배치 작업을 사용하여 원본 계정의 객체를 원본 계정에 저장된 CSV 매니페스트 파일이 있는 대상 계정으로 복사할 때 권한을 설정하는 방법을 보여줍니다.

다른 AWS 계정에 저장된 CSV 매니페스트를 설정하려면

1. S3 배치 작업 신뢰 정책을 기반으로 하는 대상 계정에 역할을 생성합니다. 이 절차에서 대상 계 정은 객체가 복사되는 계정입니다.

신뢰 정책에 대한 자세한 내용은 [신뢰 정책](#page-1595-0) 섹션을 참조하세요.

역할 생성에 대한 자세한 내용은 IAM 사용 설명서의 [AWS 서비스에 대한 권한을 위임할 역할 생](https://docs.aws.amazon.com/IAM/latest/UserGuide/id_roles_create_for-service.html) [성](https://docs.aws.amazon.com/IAM/latest/UserGuide/id_roles_create_for-service.html)을 참조하세요.

콘솔을 사용하여 역할을 생성하는 경우, 역할의 이름을 입력하세요(예제 역할은 이름 BatchOperationsDestinationRoleCOPY 사용). S3 서비스를 선택한 다음, 신뢰 정책을 역할 에 적용하는 S3 버킷 배치 작업(S3 bucket Batch Operations) 사용 사례를 선택하세요.

그리고 정책 생성을 선택하여 다음 정책을 역할에 연결하세요.

```
\{ "Version": "2012-10-17", 
   "Statement": [
```

```
 { 
        "Sid": "AllowBatchOperationsDestinationObjectCOPY", 
       "Effect": "Allow", 
        "Action": [ 
          "s3:PutObject", 
          "s3:PutObjectVersionAcl", 
          "s3:PutObjectAcl", 
          "s3:PutObjectVersionTagging", 
          "s3:PutObjectTagging", 
          "s3:GetObject", 
          "s3:GetObjectVersion", 
          "s3:GetObjectAcl", 
          "s3:GetObjectTagging", 
          "s3:GetObjectVersionAcl", 
          "s3:GetObjectVersionTagging" 
       ], 
       "Resource": [ 
          "arn:aws:s3:::ObjectDestinationBucket/*", 
          "arn:aws:s3:::ObjectSourceBucket/*", 
          "arn:aws:s3:::ObjectSourceManifestBucket/*" 
       ] 
     } 
   ]
}
```
이 역할은 정책을 사용하여 원본 매니페스트 버킷의 매니페스트를 읽을 수 있는 batchoperations.s3.amazonaws.com 권한을 부여합니다. 원본 객체 버킷의 GET 객체, ACL, 태그 및 버전에 대한 권한을 부여합니다. 또한 대상 객체 버킷의 PUT 객체 , ACL, 태그 및 버 전에 대한 권한을 부여합니다.

2. 원본 계정에서, 이전 단계에 생성한 역할을 원본 매니페스트 버킷의 GET 객체와 버전에 제공하려 면 매니페스트가 포함된 버킷에 대한 버킷 정책을 생성합니다.

이 단계에서는 S3 배치 작업이 신뢰할 수 있는 역할을 사용하여 매니페스트를 읽을 수 있습니다. 매니페스트가 포함된 버킷에 버킷 정책을 적용합니다.

다음은 원본 매니페스트 버킷에 적용할 버킷 정책의 예입니다.

```
{ 
   "Version": "2012-10-17", 
   "Statement": [ 
     { 
       "Sid": "AllowBatchOperationsSourceManfiestRead",
```

```
 "Effect": "Allow", 
        "Principal": { 
          "AWS": [ 
            "arn:aws:iam::DestinationAccountNumber:user/ConsoleUserCreatingJob", 
            "arn:aws:iam::DestinationAccountNumber:role/
BatchOperationsDestinationRoleCOPY" 
          ] 
       }, 
       "Action": [ 
          "s3:GetObject", 
          "s3:GetObjectVersion" 
       ], 
       "Resource": "arn:aws:s3:::ObjectSourceManifestBucket/*" 
     } 
   ]
}
```
또한 이 정책은 대상 계정에서 작업을 생성하는 콘솔 사용자가 동일한 버킷 정책을 통해 원본 매니 페스트 버킷의 동일한 권한을 사용할 수 있는 권한을 부여합니다.

3. 원본 계정에서, 생성한 역할을 원본 객체 버킷의 GET 객체, ACL, 태그 및 버전에 제공하는 원본 버 킷에 대한 버킷 정책을 생성합니다. 그런 다음 S3 배치 작업은 신뢰할 수 있는 역할을 통해 원본 버 킷에서 객체를 가져올 수 있습니다.

다음은 원본 객체가 포함된 버킷에 대한 버킷 정책의 예입니다.

```
{ 
   "Version": "2012-10-17", 
   "Statement": [ 
     { 
       "Sid": "AllowBatchOperationsSourceObjectCOPY", 
       "Effect": "Allow", 
       "Principal": { 
          "AWS": "arn:aws:iam::DestinationAccountNumber:role/
BatchOperationsDestinationRoleCOPY" 
       }, 
       "Action": [ 
          "s3:GetObject", 
         "s3:GetObjectVersion", 
          "s3:GetObjectAcl", 
          "s3:GetObjectTagging", 
          "s3:GetObjectVersionAcl", 
          "s3:GetObjectVersionTagging"
```

```
 ], 
        "Resource": "arn:aws:s3:::ObjectSourceBucket/*" 
     } 
   ]
}
```
4. 대상 계정에서 S3 배치 작업을 생성합니다. 대상 계정에서 생성한 역할에 대한 Amazon 리소스 이 름(ARN)이 필요합니다.

작업 생성에 대한 일반적인 정보는 [S3 배치 작업 건 생성](#page-1604-0) 섹션을 참조하세요.

콘솔을 사용하여 작업을 생성하는 방법에 대한 자세한 내용은 [S3 배치 작업 건 생성](#page-1604-0) 섹션을 참조 하세요.

<span id="page-1634-0"></span>S3 배치 작업을 사용하여 S3 버킷 키로 객체 암호화

이 섹션에서는 Amazon S3 배치 작업 복사 작업을 사용하여 기존 객체에서 S3 버킷 키 암호화를 식별 하고 활성화합니다. S3 버킷 키에 대한 자세한 내용은 [Amazon S3 버킷 키를 사용하여 SSE-KMS 비용](#page-738-0) [절감](#page-738-0) 및 [새 객체에 SSE-KMS와 함께 S3 버킷 키를 사용하도록 버킷 구성](#page-742-0) 섹션을 참조하세요.

이 예에서 다루는 주제는 다음을 포함합니다.

## 주제

- [필수 조건](#page-1634-1)
- [1단계: Amazon S3 인벤토리를 사용하여 객체 목록 가져오기](#page-1635-0)
- [2단계: S3 Select를 사용하여 객체 목록 필터링](#page-1636-0)
- [3단계: S3 배치 작업 설정 및 실행](#page-1638-0)
- [요약](#page-1644-0)

# <span id="page-1634-1"></span>필수 조건

이 절차의 단계를 따라 수행하려는 경우 작업 파일과 암호화된 결과를 보관할 AWS 계정 및 하나 이상 의 S3 버킷이 필요합니다. 또한, 다음 항목을 포함하여 기존 S3 배치 작업 설명서의 대부분을 유용하게 사용할 수 있습니다.

- [S3 배치 작업 기본 사항](#page-1593-0)
- [S3 배치 작업 건 생성](#page-1604-0)
- [S3 배치 작업에서 지원하는 작업](#page-1626-0)

# • [S3 배치 작업 건 관리](#page-1663-0)

<span id="page-1635-0"></span>1단계: Amazon S3 인벤토리를 사용하여 객체 목록 가져오기

시작하려면 암호화할 객체를 포함하는 S3 버킷을 식별하고 해당 콘텐츠 목록을 가져옵니다. Amazon S3 인벤토리 보고서는 이 작업을 수행하는 가장 편리하면서도 경제적인 방법입니다. 이 보고서는 연결 된 메타데이터와 함께 버킷에 있는 객체 목록을 제공합니다. 소스 버킷은 인벤토리가 있는 버킷을 나 타내며, 대상 버킷은 인벤토리 보고서 파일을 저장하는 버킷을 나타냅니다. Amazon S3 인벤토리 소스 및 대상 버킷에 대한 자세한 내용은 [Amazon S3 인벤토리](#page-1348-0) 섹션을 참조하세요.

인벤토리를 설정하는 가장 쉬운 방법은 AWS Management Console을 사용하는 것입니다. 하지만 REST API, AWS Command Line Interface(AWS CLI) 또는 AWS SDK를 사용할 수도 있습니다. 이 단 계를 수행하기 전에 콘솔에 로그인하고 [https://console.aws.amazon.com/s3/에](https://console.aws.amazon.com/s3/)서 Amazon S3 콘솔을 엽니다. . 권한 거부 오류가 발생하면 대상 버킷에 버킷 정책을 추가합니다. 자세한 내용은 [S3 인벤토리](#page-855-0) [및 S3 분석 권한 부여](#page-855-0) 단원을 참조하십시오.

S3 인벤토리를 사용하여 객체 목록 가져오기

- 1. <https://console.aws.amazon.com/s3/>에서 Amazon S3 콘솔을 엽니다.
- 2. 탐색 창에서 [버킷(Buckets)]을 선택하고 암호화할 객체를 포함하는 버킷을 선택합니다.
- 3. [관리(Management)] 탭에서 [인벤토리 구성(Inventory configurations)] 섹션으로 이동하고 [인벤토 리 구성 작성(Create inventory configuration)]을 선택합니다.
- 4. 새 인벤토리에 이름을 지정하고 대상 S3 버킷의 이름을 입력한 다음, 선택적으로 Amazon S3 대상 접두사를 생성하여 해당 버킷에서 객체를 할당합니다.
- 5. [출력 형식(Output format)]으로 [CSV]를 선택합니다.
- 6. (선택 사항) 추가 필드 선택 사항 섹션에서 암호화 및 원하는 기타 보고서 필드를 선택합니다. 첫 번째 보고서가 버킷에 더 빨리 제공되도록 보고서 제공 빈도를 [일별(Daily)]로 설정합니다.
- 7. [생성(Create)]을 선택하여 구성을 저장합니다.

Amazon S3에서 첫 번째 보고서를 제공하는 데 최대 48시간이 걸릴 수 있으므로 첫 번째 보고서가 도 착하면 다시 확인합니다. 첫 번째 보고서를 받은 후 다음 섹션으로 이동하여 S3 인벤토리 보고서의 콘 텐츠를 필터링합니다. 이 버킷에 대한 인벤토리 보고서를 더 이상 받지 않으려면 S3 인벤토리 구성을 삭제합니다. 그렇지 않으면 S3에서 일별 또는 주별 일정에 따라 보고서를 제공합니다.

인벤토리 목록은 모든 객체의 단일 시점 보기가 아닙니다. 인벤토리 목록은 최종 일관성을 지닌 버킷 항목의 롤링 스냅샷입니다(예: 목록에 최근에 추가되거나 삭제된 객체가 포함되지 않을 수 있음). S3

인벤토리와 S3 배치 작업을 결합하면 정적 객체 또는 2일 이상 전에 생성한 객체 세트로 작업할 때 가 장 효과적입니다. 최신 데이터로 작업하려면 [ListObjectsV2\(](https://docs.aws.amazon.com/AmazonS3/latest/API/API_ListObjectsV2.html)GET 버킷) API 작업을 사용하여 수동으로 객체 목록을 구축합니다. 필요한 경우 다음 며칠 동안 또는 인벤토리 보고서에 모든 키의 원하는 상태 가 표시될 때까지 이 프로세스를 반복합니다.

<span id="page-1636-0"></span>2단계: S3 Select를 사용하여 객체 목록 필터링

S3 인벤토리 보고서를 받은 후 S3 버킷 키로 암호화되지 않은 객체만 나열하도록 보고서의 콘텐츠를 필터링할 수 있습니다. S3 버킷 키로 모든 버킷의 객체를 암호화하려는 경우 이 단계는 무시할 수 있습 니다. 그러나 이 단계에서 S3 인벤토리 보고서를 필터링하면 이전에 암호화한 객체를 다시 암호화하는 데 드는 시간과 비용을 절약할 수 있습니다.

다음 단계에서 [Amazon S3 Select](https://aws.amazon.com/blogs/aws/s3-glacier-select/)를 사용하여 필터링하는 방법을 보여 주지만, [Amazon Athena를](https://aws.amazon.com/athena) 사 용할 수도 있습니다. 사용할 도구를 결정하려면 S3 인벤토리 보고서의manifest.json 파일을 검토 합니다. 이 파일은 해당 보고서에 연결된 데이터 파일의 수를 나열합니다. 많은 경우 Amazon Athena 를 사용합니다. 여러 S3 객체에서 실행되기 때문입니다. 반면 S3 Select는 한 번에 하나의 객체에서 작 동합니다. Amazon S3 및 Athena를 함께 사용하는 방법에 대한 자세한 내용은 블로그 게시물 [Amazon](https://aws.amazon.com/blogs/storage/encrypting-objects-with-amazon-s3-batch-operations) [S3 배치 작업에서 객체 암호화에](https://aws.amazon.com/blogs/storage/encrypting-objects-with-amazon-s3-batch-operations)서 [Amazon Athena로 Amazon S3 인벤토리 쿼리](#page-1367-0) 및[Athena 사용](https://aws.amazon.com/blogs/storage/encrypting-objects-with-amazon-s3-batch-operations/#:~:text=Using%20Athena)을 참 조하세요.

S3 Select를 사용하여 S3 인벤토리 보고서를 필터링하려면

1. 인벤토리 보고서에서 manifest.json 파일을 열고 JSON의 fileSchema 섹션을 참조하세요. 이 데이터에서 실행하는 쿼리를 알립니다.

다음 JSON 버전 관리가 사용되는 버킷에서 CSV 형식 인벤토리의 manifest.json 파일에 대한 예제입니다. 인벤토리 보고서를 구성한 방법에 따라 매니페스트가 다를 수 있습니다.

```
 { 
     "sourceBucket": "batchoperationsdemo", 
     "destinationBucket": "arn:aws:s3:::testbucket", 
     "version": "2021-05-22", 
     "creationTimestamp": "1558656000000", 
     "fileFormat": "CSV", 
     "fileSchema": "Bucket, Key, VersionId, IsLatest, IsDeleteMarker, 
  BucketKeyStatus", 
     "files": [ 
       { 
         "key": "demoinv/batchoperationsdemo/DemoInventory/data/009a40e4-
f053-4c16-8c75-6100f8892202.csv.gz", 
         "size": 72691,
```

```
 "MD5checksum": "c24c831717a099f0ebe4a9d1c5d3935c" 
     } 
   ] 
 }
```
버킷에서 버전 관리가 활성화되지 않았거나 최신 버전에 대한 보고서를 실행하도록 선택한 경우 fileSchema는 Bucket, Key 및 BucketKeyStatus입니다.

버전 관리가 활성화된 경우 인벤토리 보고서를 설정하는 방법에 따라 fileSchema에는 Bucket, Key, VersionId, IsLatest, IsDeleteMarker, BucketKeyStatus가 포함될 수 있습니다. 따라서 쿼리를 실행할 때는 1, 2, 3, 6 열에 주의하세요.

S3 배치 작업에는 BucketKeyStatus인 검색 기준 필드 외에, 작업을 수행하기 위한 입력으로 버 킷, 키 및 버전 ID가 필요합니다. 버전 ID 필드는 필요하지 않지만 버전 관리 버킷에서 작업할 때 버 전 ID 필드를 지정하는 데 도움이 됩니다. 자세한 내용은 [버전 관리가 사용 설정된 버킷의 객체 작](#page-1200-0) [업](#page-1200-0) 단원을 참조하십시오.

- 2. 인벤토리 보고서의 데이터 파일을 찾습니다. manifest.json 객체는 files 아래 데이터 파일을 나 열합니다..
- 3. S3 콘솔에서 데이터 파일을 찾아 선택한 후 [작업(Actions)]을 선택한 다음 [S3 Select에서 쿼리 (Query with S3 Select)]를 선택합니다.
- 4. 사전 설정된 [CSV], [쉼표(Comma)] 및 [GZIP] 필드를 선택한 상태로 두고 [다음(Next)]을 선택합니 다.
- 5. 계속하기 전에 인벤토리 보고서의 형식을 검토하려면 [파일 미리 보기 표시(Show file preview)]를 선택합니다.
- 6. SQL 표현식 필드에 참조할 열을 입력하고 SQL 실행(Run SQL)을 선택합니다. 다음 표현식은 S3 버킷 키가 구성되지 않은 모든 객체에 대해 1~3번째 열을 반환합니다.

select s.\_1, s.\_2, s.\_3 from s3object s where s.\_6 = 'DISABLED'

다음은 예 결과입니다.

 batchoperationsdemo,0100059%7Ethumb.jpg,lsrtIxksLu0R0ZkYPL.LhgD5caTYn6vu batchoperationsdemo,0100074%7Ethumb.jpg,sd2M60g6Fdazoi6D5kNARIE7KzUibmHR batchoperationsdemo,0100075%7Ethumb.jpg,TLYESLnl1mXD5c4BwiOIinqFrktddkoL batchoperationsdemo,0200147%7Ethumb.jpg,amufzfMi\_fEw0Rs99rxR\_HrDFlE.l3Y0 batchoperationsdemo,0301420%7Ethumb.jpg,9qGU2SEscL.C.c\_sK89trmXYIwooABSh batchoperationsdemo,0401524%7Ethumb.jpg,ORnEWNuB1QhHrrYAGFsZhbyvEYJ3DUor batchoperationsdemo,200907200065HQ

%7Ethumb.jpg,d8LgvIVjbDR5mUVwW6pu9ahTfReyn5V4

 batchoperationsdemo,200907200076HQ %7Ethumb.jpg,XUT25d7.gK40u GmnupdaZg3BVx2jN40 batchoperationsdemo,201103190002HQ %7Ethumb.jpg,z.2sVRh0myqVi0BuIrngWlsRPQdb7qOS

- 7. 결과를 다운로드하여 CSV 형식으로 저장한 다음 S3 배치 작업의 객체 목록으로 Amazon S3에 업 로드합니다.
- 8. 매니페스트 파일이 여러 개인 경우 [S3 Select에서 쿼리(Query with S3 Select)도 실행합니다. 결 과의 크기에 따라 목록을 결합하여 단일 S3 배치 작업을 실행하거나 각 목록을 별도의 작업으로 실행할 수 있습니다.

실행할 작업 수를 결정할 때 각 S3 배치 작업 실행 [요금을](https://aws.amazon.com/s3/pricing/) 고려합니다.

<span id="page-1638-0"></span>3단계: S3 배치 작업 설정 및 실행

S3 객체의 CSV 목록을 필터링했으므로 S3 배치 작업을 시작하여 S3 버킷 키로 객체를 암호화할 수 있 습니다.

작업은 제공된 객체의 목록(매니페스트), 수행된 작업 및 지정된 파라미터를 총체적으로 나타냅니다. 이 객체 집합을 암호화하는 가장 쉬운 방법은 PUT 복사 작업을 사용하고 매니페스트에 나열된 객체와 동일한 대상 접두사를 지정하는 것입니다. 이렇게 하면 버전 관리되지 않은 버킷의 기존 객체를 덮어쓰 거나 버전 관리가 설정된 상태에서 암호화된 최신 버전의 객체를 생성합니다.

객체를 복사하는 과정에서 Amazon S3가 SSE-KMS 암호화 및 S3로 객체를 암호화하도록 지정합니다. 이 작업은 객체를 복사하므로 처음에 S3에 추가한 시점과 관계없이 모든 객체가 완료 시 업데이트된 생성 날짜를 표시합니다. 또한, 객체 태그와 스토리지 클래스를 포함하여 S3 배치 작업의 일부로 객체 집합에 대한 다른 속성을 지정합니다.

하위 단계

- [IAM 정책 설정](#page-1639-0)
- [배치 작업 IAM 역할 설정](#page-1640-0)
- [기존 버킷에 대해 S3 버킷 키 켜기](#page-1641-0)
- [배치 작업 생성](#page-1642-0)
- [배치 작업 실행](#page-1643-0)
- [주의 사항](#page-1644-1)

<span id="page-1639-0"></span>IAM 정책 설정

- 1. [https://console.aws.amazon.com/iam/에](https://console.aws.amazon.com/iam/)서 IAM 콘솔을 엽니다.
- 2. 탐색 창에서 [정책(Policy)]을 선택한 후 [정책 생성(Create Policy)]을 선택합니다.
- 3. [JSON] 탭을 선택합니다. [정책 편집(Edit policy)]을 선택하고 다음 코드 블록에 표시되는 IAM 정 책 예제를 추가합니다.

정책 예제를 [IAM 콘솔](https://console.aws.amazon.com/iam/)에 복사한 후 다음을 바꿉니다.

- a. *SOURCE\_BUCKET\_FOR\_COPY*를 소스 버킷의 이름으로 바꿉니다.
- b. *DESTINATION\_BUCKET\_FOR\_COPY*를 대상 버킷의 이름으로 바꿉니다.
- c. *MANIFEST\_KEY*를 매니페스트 객체의 이름으로 바꿉니다.
- d. *REPORT\_BUCKET*을 보고서를 저장하려는 버킷의 이름으로 바꿉니다.

```
 { 
   "Version": "2012-10-17", 
   "Statement": [ 
     { 
       "Sid": "CopyObjectsToEncrypt", 
       "Effect": "Allow", 
       "Action": [ 
          "s3:PutObject", 
          "s3:PutObjectTagging", 
          "s3:PutObjectAcl", 
          "s3:PutObjectVersionTagging", 
          "s3:PutObjectVersionAcl", 
          "s3:GetObject", 
          "s3:GetObjectAcl", 
          "s3:GetObjectTagging", 
          "s3:GetObjectVersion", 
          "s3:GetObjectVersionAcl", 
          "s3:GetObjectVersionTagging" 
       ], 
       "Resource": [ 
          "arn:aws:s3:::SOURCE_BUCKET_FOR_COPY/*", 
          "arn:aws:s3:::DESTINATION_BUCKET_FOR_COPY/*" 
       ] 
     }, 
     { 
       "Sid": "ReadManifest",
```

```
 "Effect": "Allow", 
        "Action": [ 
          "s3:GetObject", 
          "s3:GetObjectVersion" 
       ], 
        "Resource": "arn:aws:s3:::MANIFEST_KEY" 
     }, 
     { 
        "Sid": "WriteReport", 
        "Effect": "Allow", 
        "Action": [ 
          "s3:PutObject" 
       ], 
        "Resource": "arn:aws:s3:::REPORT_BUCKET/*" 
     } 
   ] 
 }
```
- 4. 다음: 태그를 선택합니다.
- 5. 선택적으로 원하는 태그를 추가하고 [다음: 검토(Next: Review)]를 선택합니다.
- 6. 정책 이름과 설명(선택 사항)을 추가하고 [정책 생성(Create policy)]을 선택합니다.
- 7. [정책 검토(Review policy)] 및 [변경 사항 저장(Save changes)]을 선택합니다.
- 8. 이제 S3 배치 작업 정책이 완료되면 콘솔이 IAM 정책 페이지로 이동합니다. 정책 이름을 필터 링하고 정책 이름 왼쪽에 있는 버튼을 선택한 다음 [정책 작업(Policy actions)]을 선택하고 [연결 (Attach)]을 선택합니다.

새로 생성된 정책을 IAM 역할에 연결하려면 계정에서 적절한 사용자, 그룹 또는 역할을 선택하고 [정책 연결(Attach policy)]을 선택합니다. 그러면 IAM 콘솔로 돌아갑니다.

<span id="page-1640-0"></span>배치 작업 IAM 역할 설정

- 1. [IAM 콘솔의](https://console.aws.amazon.com/iam/) 탐색 창에서 역할을 선택하고 역할 생성을 선택합니다.
- 2. AWS 서비스, S3 및 S3 배치 작업을 선택합니다. 그런 다음 [Next: Permissions]를 선택합니다.
- 3. 먼저 방금 생성한 IAM 정책 이름을 입력합니다. 정책 이름이 나타나면 해당 확인란을 선택하고 [다 음: 태그(Next: Tags)]를 선택합니다.
- 4. (선택 사항) 이 연습에서는 태그를 추가하거나 키 및 값 필드를 비워 둡니다. 다음: 검토를 선택합 니다.
- 5. 역할 이름을 입력하고 기본 설명을 그대로 사용하거나 직접 추가합니다. 역할 생성을 선택합니다.

# 6. 작업을 생성하는 사용자에게 다음 예제의 권한이 있는지 확인합니다.

AWS 계정 ID 및 *{IAM\_ROLE\_NAME}*의 *{ACCOUNT-ID}*를 나중에 배치 작업 생성 단계에서 생성 할 IAM 역할에 적용하려는 이름으로 바꿉니다. 자세한 내용은 [Amazon S3 배치 작업에 대한 권한](#page-1594-0)  [부여](#page-1594-0) 단원을 참조하십시오.

```
 { 
             "Sid": "AddIamPermissions", 
             "Effect": "Allow", 
             "Action": [ 
             "iam:GetRole", 
             "iam:PassRole" 
             ], 
             "Resource": "arn:aws:iam::ACCOUNT-ID:role/IAM_ROLE_NAME" 
 }
```
<span id="page-1641-0"></span>기존 버킷에 대해 S3 버킷 키 켜기

- 1. <https://console.aws.amazon.com/s3/>에서 Amazon S3 콘솔을 엽니다.
- 2. 버킷 목록에서 S3 버킷 키를 활성화할 버킷을 선택합니다.
- 3. [속성(Properties)]을 선택합니다.
- 4. 기본 암호화에서 편집을 선택합니다.
- 5. 암호화 유형에서 Amazon S3 관리형 키(SSE-S3) 또는 AWS Key Management Service 키(SSE-KMS)를 선택할 수 있습니다.
- 6. AWS Key Management Service 키(SSE-KMS)를 선택한 경우, AWS KMS key에서 다음 옵션 중 하나를 통해 AWS KMS 키를 지정할 수 있습니다.
	- 사용 가능한 KMS 키 목록에서 선택하려면 AWS KMS 키에서 선택을 선택합니다. 사용 가능한 키 목록에서 버킷과 동일한 리전의 대칭 암호화 KMS 키를 선택합니다. AWS 관리형 키(aws/ s3)와 고객 관리형 키가 모두 목록에 표시됩니다.
	- KMS 키 ARN을 입력하려면 AWS KMS 키 ARN 입력을 선택한 다음 나타나는 필드에 KMS 키 ARN을 입력합니다.
	- AWS KMS 콘솔에서 고객 관리형 키를 생성하려면 KMS 키 생성을 선택합니다.
- 7. [버킷 키(Bucket Key)] 아래에서 [사용(Enable)]을 선택하고 [변경 사항 저장(Save changes)]을 선 택합니다.

버킷 수준에서 S3 버킷 키가 설정되었으므로 이 버킷으로 업로드, 수정 또는 복사된 객체는 기본적으 로 이 암호화 구성을 상속합니다. 여기에는 Amazon S3 배치 작업을 사용하여 복사된 객체가 포함됩니 다.

<span id="page-1642-0"></span>배치 작업 생성

- 1. <https://console.aws.amazon.com/s3/>에서 Amazon S3 콘솔을 엽니다.
- 2. 탐색 창에서 배치 작업(Batch Operations)을 선택하고 작업 생성(Create Job)을 선택합니다.
- 3. 객체를 저장할 [리전(Region)]을 선택하고 매니페스트 유형으로 [CSV]를 선택합니다.
- 4. 경로를 입력하거나 이전에 S3 Select(또는 Athena) 결과에서 생성한 CSV 매니페스트 파일로 이동 합니다. 매니페스트에 버전 ID가 있으면 해당 상자를 선택합니다. [Next]를 선택합니다.
- 5. [복사(Copy)] 작업을 선택하고 복사 대상 버킷을 선택합니다. 서버 측 암호화를 사용하지 않도록 설정할 수 있습니다. 버킷 대상에서 S3 버킷 키가 사용되는 한, 복사 작업은 대상 버킷에 S3 버킷 키를 적용합니다.
- 6. (선택 사항) 스토리지 클래스와 다른 파라미터를 원하는 대로 선택합니다. 이 단계에서 지정하는 파라미터는 매니페스트에 나열된 객체에서 수행된 모든 작업에 적용됩니다. 다음을 선택합니다.
- 7. 서버 측 암호화를 구성하려면 다음 단계를 따르세요.
	- a. 서버 측 암호화에서 다음 중 하나를 선택합니다.
		- Amazon S3에 객체를 저장할 때 객체의 기본 서버 측 암호화에 대한 버킷 설정을 유지하려 면 암호화 키를 지정하지 마십시오를 선택합니다. 버킷 대상에서 S3 버킷 키가 사용되는 한 복사 작업은 대상 버킷에 S3 버킷 키를 적용합니다.

**a** Note

지정된 대상의 버킷 정책에서 Amazon S3에 저장하기 전에 객체를 암호화해야 하 는 경우 암호화 키를 지정해야 합니다. 지정하지 않으면 대상에 대한 객체 복사가 실패합니다.

• Amazon S3에 저장하기 전에 객체를 암호화하려면 암호화 키 지정을 선택합니다.

- b. 암호화 설정에서 암호화 키 지정을 선택하는 경우, 기본 암호화에 대상 버킷 설정 사용 또는 기본 암호화에 대상 버킷 설정 재정의 중 하나를 선택해야 합니다.
- c. 기본 암호화에 대상 버킷 설정 재정의를 선택하는 경우 다음과 같은 암호화 설정을 구성해야 합니다.
- i. 암호화 유형에서 Amazon S3 관리형 키(SSE-S3) 또는 AWS Key Management Service 키(SSE-KMS) 중 하나를 선택해야 합니다. SSE-S3는 가장 강력한 블록 암호 중 하나인 256비트 Advanced Encryption Standard(AES-256)을 사용하여 각 객체를 암호화합니다. SSE-KMS는 키에 대한 더 많은 제어 기능을 제공합니다. 자세한 내용은 [Amazon S3 관리](#page-703-0) [형 키를 사용한 서버 측 암호화\(SSE-S3\) 사용](#page-703-0) 및 [AWS KMS 키를 사용한 서버 측 암호화](#page-721-0) [\(SSE-KMS\) 사용](#page-721-0) 단원을 참조하세요.
- ii. AWS Key Management Service 키(SSE-KMS)를 선택하는 경우, AWS KMS key에서 다 음 옵션 중 하나를 통해 AWS KMS key를 지정할 수 있습니다.
	- 사용 가능한 KMS 키 목록에서 선택하려면 AWS KMS keys 중에서 선택을 선택한 다 음, 버킷과 동일한 리전에서 대칭 암호화 KMS 키를 선택합니다. AWS 관리형 키(aws/ s3)와 고객 관리형 키가 모두 목록에 표시됩니다.
	- KMS 키 ARN을 입력하려면 AWS KMS 키 ARN 입력을 선택하고 나타나는 필드에 KMS 키 ARN을 입력합니다.
	- AWS KMS 콘솔에서 고객 관리형 키를 생성하려면 KMS 키 생성을 선택합니다.
- iii. 버킷 키(Bucket Key)에서 사용(Enable)을 선택합니다. 복사 작업은 대상 버킷에서 S3 버 킷 키를 적용합니다.
- 8. 작업에 설명을 제공하거나 기본값을 유지하고 우선 순위 수준을 설정하며, 보고서 유형을 선택하 고, [완료 보고서 대상 경로(Path to completion report destination)]를 지정합니다.
- 9. 권한(Permissions) 섹션에서 앞서 정의한 배치 작업 IAM 역할을 선택해야 합니다. [Next]를 선택합 니다.
- 10. [검토(Review)]에서 설정을 확인합니다. 변경하려면 [이전(Previous)]을 선택합니다 배치 작업 설 정을 확인한 후 작업 생성(Create job)을 선택합니다.

자세한 내용은 [S3 배치 작업 건 생성](#page-1604-0) 섹션을 참조하세요.

<span id="page-1643-0"></span>배치 작업 실행

설치 마법사가 Amazon S3 콘솔의 S3 배치 작업 섹션으로 자동으로 돌아갑니다. 새 작업은 S3에서 프 로세스를 시작할 때 [신규(New)] 상태에서 [준비 중(Preparing)] 상태로 전환됩니다. 준비 중 상태에서 는 S3가 작업의 매니페스트를 읽고 오류를 확인하며 객체 수를 계산합니다.

1. Amazon S3 콘솔에서 새로 고침 버튼을 선택하여 진행 상태를 확인합니다. 매니페스트의 크기에 따라 읽는 데 몇 분 또는 몇 시간이 걸릴 수 있습니다.

- 2. S3가 작업 매니페스트 읽기를 마치면 작업이 [확인을 기다리는 중(Awaiting your confirmation)] 상 태로 이전됩니다. 작업 ID 왼쪽에 있는 옵션 버튼을 선택하고 [작업 실행(Run job)]을 선택합니다.
- 3. 작업에 대한 설정을 확인하고 오른쪽 하단에 있는 [작업 실행(Run job)]을 선택합니다.

작업 실행이 시작된 후 특정 작업을 선택하거나 새로 고침 버튼을 선택하여 콘솔 대시보드 보기를 통해 진행 상태를 확인할 수 있습니다.

4. 작업이 완료되면 [성공(Successful)] 및 [실패(Failed)] 객체 개수를 보고 모든 작업이 예상대로 수 행되었는지 확인할 수 있습니다. 작업 보고서를 사용하는 경우 보고서에서 실패한 작업의 정확한 원인을 확인합니다.

AWS CLI, AWS SDK 또는 Amazon S3 REST API를 사용해서도 이 단계를 수행할 수 있습니다. 작업 상태 및 완료 보고서 추적에 대한 자세한 내용은 [작업 상태 및 완료 보고서 추적](#page-1668-0) 섹션을 참조 하세요.

<span id="page-1644-1"></span>주의 사항

S3 배치 작업을 사용하여 S3 버킷 키로 객체를 암호화할 때는 다음 문제를 고려합니다.

- 데이터 전송, 요청 및 기타 요금을 포함하여 S3 배치 작업에서 사용자를 대신해 수행하는 작업과 연 관된 요금 외에도 S3 배치 작업, 객체 및 요청에 대한 요금이 청구됩니다. 자세한 내용은 [Amazon S3](https://aws.amazon.com/s3/pricing)  [요금](https://aws.amazon.com/s3/pricing)을 참조하세요.
- 버전 관리 버킷을 사용하는 경우 수행된 각 S3 배치 작업은 암호화된 새 객체 버전을 생성합니다. 또 한, S3 버킷 키가 구성되지 않은 이전 버전도 유지 관리합니다. 이전 버전을 삭제하려면 [수명 주기 구](#page-1320-0) [성의 요소](#page-1320-0)에서 설명한 대로, 최신 버전이 아닌 버전에 대해 S3 수명 주기 만료 정책을 설정합니다.
- 복사 작업은 새 생성 날짜에 새 객체를 생성하므로 아카이브와 같은 수명 주기 작업에 영향을 줄 수 있습니다. 버킷의 모든 객체를 복사하는 경우, 모든 새 사본의 생성 날짜가 동일하거나 비슷합니다. 이러한 객체를 추가로 식별하고 다양한 데이터 하위 집합에 대해 서로 다른 수명 주기 규칙을 생성하 려면 객체 태그 사용을 고려합니다.

<span id="page-1644-0"></span>요약

이 섹션에서는 기존 객체를 정렬하여 이미 암호화된 데이터를 필터링합니다. 그런 다음, S3 배치 작업 을 통해 S3 버킷 키가 활성화된 버킷에 기존 데이터를 복사하여 암호화되지 않은 객체에 S3 버킷 키 기 능을 적용했습니다. 이 프로세스를 통해 기존의 모든 객체를 암호화하는 등의 작업을 완료하면서 시간 과 비용을 절약할 수 있습니다.

S3 배치 작업에 대한 자세한 내용은 [Amazon S3 객체에 대한 대규모 배치 작업 수행](#page-1592-0) 섹션을 참조하세 요.

AWS CLI 및 AWS SDK for Java에서 태그를 사용한 복사 작업을 보여 주는 예제는 [레이블 지정에 작업](#page-1683-0) [태그를 사용하는 배치 작업 생성](#page-1683-0) 섹션을 참조하세요.

# AWS Lambda 함수 호출

AWS Lambda 함수 호출은 매니페스트에 나열된 객체에 대한 사용자 지정 작업을 수행할 AWS Lambda 함수를 시작합니다. 이 섹션에서는 S3 배치 작업에 사용할 Lambda 함수 생성 방법과 함수 호 출 작업 생성 방법을 설명합니다. S3 배치 작업은 LambdaInvoke 작업을 사용하여 매니페스트에 나 열된 모든 객체에 대해 Lambda 함수를 실행합니다.

AWS Management Console, AWS Command Line Interface(AWS CLI), AWS SDK 또는 REST API 를 사용하여 Lambda에 대한 S3 배치 작업을 수행할 수 있습니다. Lambda 사용에 대한 자세한 내용은 AWS Lambda 개발자 안내서의 [AWS Lambda 시작하기](https://docs.aws.amazon.com/lambda/latest/dg/getting-started.html)를 참조하세요.

다음 섹션에서는 S3 배치 작업을 Lambda와 함께 사용하여 시작할 수 있는 방법에 대해 설명합니다.

주제

- [Amazon S3 배치 작업에 Lambda 사용](#page-1645-0)
- [S3 배치 작업에서 사용할 Lambda 함수 생성](#page-1647-0)
- [Lambda 함수를 호출하는 S3 배치 작업 건 생성](#page-1652-0)
- [Lambda 매니페스트에서 태스크 수준 정보 제공](#page-1653-0)
- [S3 배치 작업 자습서를 통해 학습하기](#page-1656-0)

<span id="page-1645-0"></span>Amazon S3 배치 작업에 Lambda 사용

S3 배치 작업을 AWS Lambda와 함께 사용할 때 특별히 S3 배치 작업에 사용할 새로운 Lambda 함수 를 생성해야 합니다. 기존의 Amazon S3 이벤트 기반 함수를 S3 배치 작업에 재사용할 수는 없습니 다. 이벤트 함수는 메시지만 받을 수 있습니다. 메시지를 반환하지 않습니다. S3 배치 작업에 사용되는 Lambda 함수는 메시지를 수락하고 반환해야 합니다. Amazon S3 이벤트와 함께 Lambda를 사용하는 방법에 대한 자세한 내용은 AWS Lambda 개발자 안내서의 [Amazon S3에서 AWS Lambda 사용 섹션](https://docs.aws.amazon.com/lambda/latest/dg/with-s3.html) [을 참조하세요](https://docs.aws.amazon.com/lambda/latest/dg/with-s3.html).

Lambda 함수를 호출하는 S3 배치 처리 작업을 생성합니다. 이 작업은 매니페스트에 나열된 모든 객체 에 대해 동일한 Lambda 함수를 실행합니다. 매니페스트의 객체를 처리하는 동안 사용할 Lambda 함 수의 버전을 제어할 수 있습니다. S3 배치 작업은 정규화되지 않은 Amazon 리소스 이름(ARN), 별칭 및 특정 버전을 지원합니다. 자세한 내용은 AWS Lambda 개발자 안내서의 [AWS Lambda 버전 관리 소](https://docs.aws.amazon.com/lambda/latest/dg/versioning-intro.html) [개](https://docs.aws.amazon.com/lambda/latest/dg/versioning-intro.html)를 참조하세요.

별칭 또는 \$LATEST 한정어를 사용하는 함수 ARN에 S3 배치 작업을 제공하고 해당 버전 중 하나를 업 데이트하면 S3 배치 작업에서 Lambda 함수의 새 버전 호출을 시작합니다. 이는 라지 작업을 통해 기능 부분을 업데이트하고자 할 때 유용할 수 있습니다. S3 배치 작업에서 사용되는 버전을 변경하지 않으 려면 작업을 생성할 때 FunctionARN 파라미터에 특정 버전을 제공합니다.

디렉터리 버킷에 Lambda 및 Amazon S3 배치 작업 사용

디렉터리 버킷은 일관되게 10밀리초 미만의 지연 시간이 필요한 워크로드 또는 성능이 중요한 애플리 케이션용으로 설계된 Amazon S3 버킷의 유형입니다. 자세한 내용은 [디렉터리 버킷을](https://docs.aws.amazon.com/AmazonS3/latest/userguide/directory-buckets-overview.html) 참조하세요.

Amazon S3 배치 작업을 사용하여 디렉터리 버킷에서 작동하는 Lambda 함수를 간접 호출하기 위해서 는 특별한 요구 사항이 있습니다. 예를 들어, 업데이트된 JSON 스키마를 사용하여 Lambda 요청을 구 조화하고 작업 생성 시 [InvocationSchemaVersion](https://docs.aws.amazon.com/AmazonS3/latest/API/API_control_LambdaInvokeOperation.html#AmazonS3-Type-control_LambdaInvokeOperation-InvocationSchemaVersion) **2.0**을 지정해야 합니다. 이 업데이트된 스키 마를 통해 기존 Lambda 함수의 특정 파라미터를 수정하는 데 사용할 수 있는 [UserArguments](https://docs.aws.amazon.com/AmazonS3/latest/API/API_control_LambdaInvokeOperation.html#AmazonS3-Type-control_LambdaInvokeOperation-UserArguments)에 대 한 선택적 키-값 쌍을 지정할 수 있습니다. 자세한 내용은 AWS 스토리지 블로그에서 [Automate object](https://aws.amazon.com/blogs/storage/automate-object-processing-in-amazon-s3-directory-buckets-with-s3-batch-operations-and-aws-lambda/) [processing in Amazon S3 directory buckets with S3 Batch Operations and AWS Lambda](https://aws.amazon.com/blogs/storage/automate-object-processing-in-amazon-s3-directory-buckets-with-s3-batch-operations-and-aws-lambda/)를 참조하세 요.

응답 및 결과 코드

S3 배치 작업이 Lambda 함수에서 기대하는 코드에는 두 가지 레벨이 있습니다. 첫 번째는 전체 요청에 대한 응답 코드이고 두 번째는 작업별 결과 코드입니다. 다음 표는 응답 코드를 포함합니다.

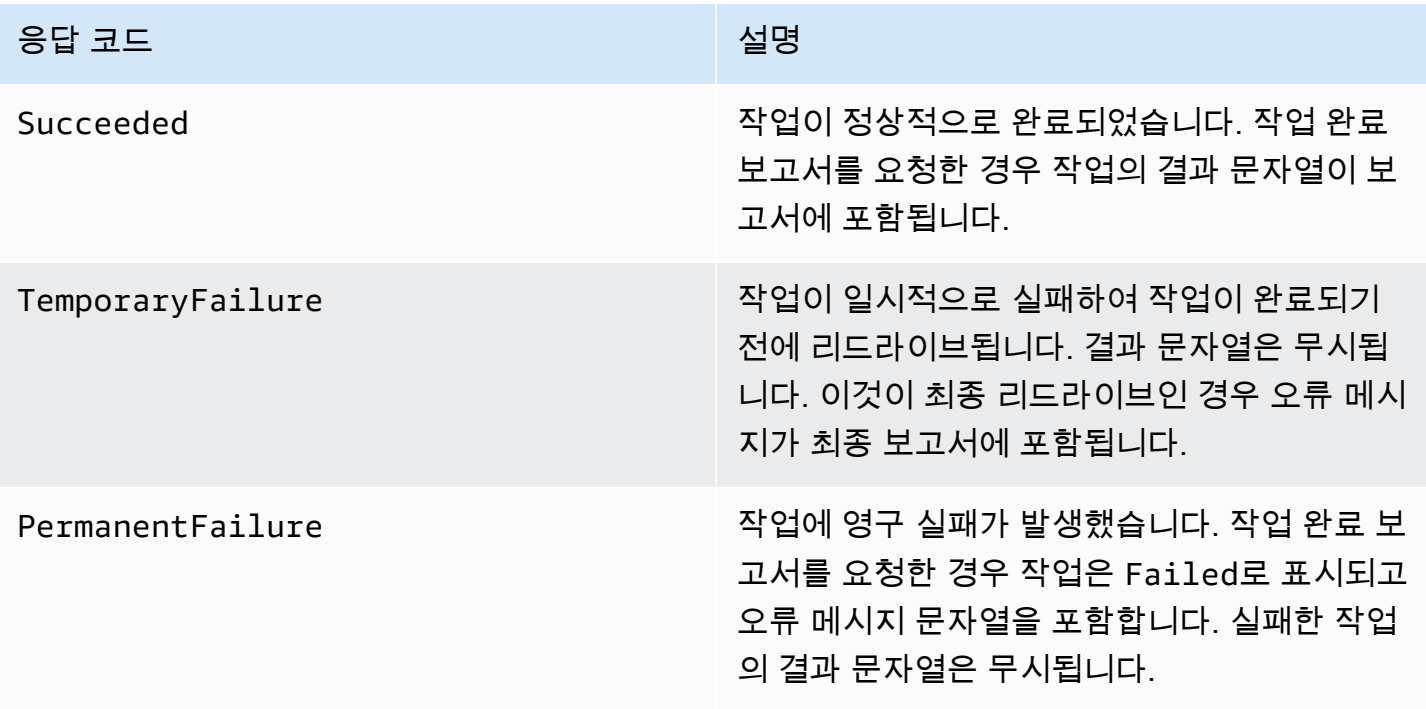

<span id="page-1647-0"></span>S3 배치 작업에서 사용할 Lambda 함수 생성

이 섹션에서는 Lambda 함수와 함께 사용해야 하는 AWS Identity and Access Management(IAM) 권 한 예제를 제공합니다. 또한 S3 배치 작업에 사용할 예제 Lambda 함수도 포함되어 있습니다. 이전에 Lambda 함수를 생성한 적이 없다면 AWS Lambda 개발자 안내서의 [자습서: Amazon S3에서 AWS](https://docs.aws.amazon.com/lambda/latest/dg/with-s3-example.html) [Lambda 사용을](https://docs.aws.amazon.com/lambda/latest/dg/with-s3-example.html) 참조하세요.

S3 배치 작업 전용으로 Lambda 함수를 만들어야 합니다. 기존 Amazon S3 이벤트 기반 Lambda 함수 를 재사용할 수는 없습니다. S3 배치 작업에 사용되는 Lambda 함수는 특수 데이터 필드를 수락 및 반 환해야 하기 때문입니다.

## **A** Important

Java로 작성된 AWS Lambda 함수는 [RequestHandler](https://github.com/aws/aws-lambda-java-libs/blob/master/aws-lambda-java-core/src/main/java/com/amazonaws/services/lambda/runtime/RequestHandler.java) 또는 [RequestStreamHandler](https://github.com/aws/aws-lambda-java-libs/blob/master/aws-lambda-java-core/src/main/java/com/amazonaws/services/lambda/runtime/RequestStreamHandler.java) 핸들러 인 터페이스를 수락합니다. 그러나 S3 배치 작업 요청 및 응답 형식을 지원하려면 AWS Lambda 에 요청 및 응답의 사용자 지정 직렬화 및 역직렬화를 위한 RequestStreamHandler 인터페 이스가 필요합니다. 이 인터페이스를 통해 Lambda에서 InputStream 및 OutputStream을 Java handleRequest 메서드에 전달할 수 있습니다.

S3 배치 작업에 Lambda 함수를 사용할 때는 반드시 RequestStreamHandler 인터페이스를 사용해야 합니다. RequestHandler 인터페이스를 사용하는 경우 배치 작업이 실패하고 완료 보고서에 "잘못된 JSON이 Lambda 페이로드로 반환됨"이라고 표시됩니다.

자세한 내용은 AWS Lambda 사용 설명서의 [핸들러 인터페이스를](https://docs.aws.amazon.com/lambda/latest/dg/java-handler.html#java-handler-interfaces) 참조하세요.

예제 IAM 권한

다음은 Lambda 함수를 S3 배치 작업에 사용하는 데 필요한 IAM 권한의 예제입니다.

Example - S3 배치 작업 신뢰 정책

다음은 배치 작업 IAM 역할에서 사용할 수 있는 신뢰 정책의 예제입니다. 이 IAM 역할은 작업을 생성할 때 지정되며 IAM 역할을 수임할 배치 작업 권한을 부여합니다.

```
{ 
     "Version": "2012-10-17", 
     "Statement": [ 
          { 
               "Effect": "Allow", 
               "Principal": { 
                   "Service": "batchoperations.s3.amazonaws.com" 
               },
```
}

```
 "Action": "sts:AssumeRole" 
     } 
 ]
```
Example - Lambda IAM 정책

다음은 Lambda 함수를 호출하고 입력 매니페스트를 읽을 수 있는 S3 배치 작업 권한을 부여하는 IAM 정책의 예제입니다.

```
{ 
      "Version": "2012-10-17", 
      "Statement": [ 
          \mathcal{L} "Sid": "BatchOperationsLambdaPolicy", 
                "Effect": "Allow", 
                "Action": [ 
                     "s3:GetObject", 
                     "s3:GetObjectVersion", 
                     "s3:PutObject", 
                     "lambda:InvokeFunction" 
                ], 
                "Resource": "*" 
           } 
     \mathbf{I}}
```
예제 요청 및 응답

이 섹션에는 Lambda 함수에 대한 요청 및 응답 예제가 나와 있습니다.

Example 요청

다음은 Lambda 함수 요청에 대한 JSON 예제입니다.

```
{ 
     "invocationSchemaVersion": "1.0", 
     "invocationId": "YXNkbGZqYWRmaiBhc2RmdW9hZHNmZGpmaGFzbGtkaGZza2RmaAo", 
     "job": { 
          "id": "f3cc4f60-61f6-4a2b-8a21-d07600c373ce" 
     }, 
     "tasks": [ 
          {
```

```
 "taskId": "dGFza2lkZ29lc2hlcmUK", 
              "s3Key": "customerImage1.jpg", 
              "s3VersionId": "1", 
              "s3BucketArn": "arn:aws:s3:us-east-1:0123456788:awsexamplebucket1" 
         } 
     ]
}
```
Example 응답

다음은 Lambda 함수에 대한 JSON 응답의 예제입니다.

```
{ 
   "invocationSchemaVersion": "1.0", 
   "treatMissingKeysAs" : "PermanentFailure", 
   "invocationId" : "YXNkbGZqYWRmaiBhc2RmdW9hZHNmZGpmaGFzbGtkaGZza2RmaAo", 
   "results": [ 
     { 
       "taskId": "dGFza2lkZ29lc2hlcmUK", 
       "resultCode": "Succeeded", 
       "resultString": "[\"Mary Major", \"John Stiles\"]" 
     } 
  \mathbf{I}}
```
S3 배치 작업에 대한 Lambda 함수 예제

다음 예제 Python Lambda는 버전이 지정된 객체에서 삭제 마커를 제거합니다.

예제에서 볼 수 있듯이 S3 배치 작업의 키는 URL로 인코딩됩니다. Amazon S3를 다른 AWS 서비스와 함께 사용하려면 S3 배치 작업에서 전달된 키를 URL로 디코딩해야 합니다.

```
import logging
from urllib import parse
import boto3
from botocore.exceptions import ClientError
logger = logging.getLogger(__name__)
logger.setLevel("INFO")
s3 = boto3.client("s3")
```

```
def lambda_handler(event, context): 
    "" "
     Removes a delete marker from the specified versioned object. 
     :param event: The S3 batch event that contains the ID of the delete marker 
                   to remove. 
     :param context: Context about the event. 
     :return: A result structure that Amazon S3 uses to interpret the result of the 
              operation. When the result code is TemporaryFailure, S3 retries the 
              operation. 
    "''" # Parse job parameters from Amazon S3 batch operations 
     invocation_id = event["invocationId"] 
     invocation_schema_version = event["invocationSchemaVersion"] 
    results = \lceil]
     result_code = None 
     result_string = None 
     task = event["tasks"][0] 
     task_id = task["taskId"] 
     try: 
         obj_key = parse.unquote(task["s3Key"], encoding="utf-8") 
        obj version id = task["s3VersionId"]
         bucket_name = task["s3BucketArn"].split(":")[-1] 
         logger.info( 
             "Got task: remove delete marker %s from object %s.", obj_version_id, 
  obj_key 
         ) 
         try: 
             # If this call does not raise an error, the object version is not a delete 
             # marker and should not be deleted. 
             response = s3.head_object( 
                 Bucket=bucket_name, Key=obj_key, VersionId=obj_version_id 
) result_code = "PermanentFailure" 
             result_string = ( 
                 f"Object {obj_key}, ID {obj_version_id} is not " f"a delete marker." 
) logger.debug(response)
```

```
 logger.warning(result_string) 
        except ClientError as error: 
            delete_marker = error.response["ResponseMetadata"]["HTTPHeaders"].get( 
                "x-amz-delete-marker", "false" 
)if delete marker == "true":
                logger.info( 
                    "Object %s, version %s is a delete marker.", obj_key, 
 obj_version_id 
) try: 
                    s3.delete_object( 
                        Bucket=bucket_name, Key=obj_key, VersionId=obj_version_id 
) result_code = "Succeeded" 
                    result_string = ( 
                        f"Successfully removed delete marker " 
                        f"{obj_version_id} from object {obj_key}." 
) logger.info(result_string) 
                except ClientError as error: 
                    # Mark request timeout as a temporary failure so it will be 
 retried. 
                    if error.response["Error"]["Code"] == "RequestTimeout": 
                        result_code = "TemporaryFailure" 
                        result_string = ( 
                            f"Attempt to remove delete marker from " 
                            f"object {obj_key} timed out." 
) logger.info(result_string) 
                    else: 
                        raise 
            else: 
                raise ValueError( 
                    f"The x-amz-delete-marker header is either not " 
                    f"present or is not 'true'." 
) except Exception as error: 
        # Mark all other exceptions as permanent failures. 
        result_code = "PermanentFailure" 
        result_string = str(error) 
        logger.exception(error) 
    finally: 
        results.append(
```

```
\{\hspace{.1cm} \} "taskId": task_id, 
                  "resultCode": result_code, 
                  "resultString": result_string, 
 } 
\overline{\phantom{a}} return { 
         "invocationSchemaVersion": invocation_schema_version, 
         "treatMissingKeysAs": "PermanentFailure", 
         "invocationId": invocation_id, 
         "results": results, 
     }
```
<span id="page-1652-0"></span>Lambda 함수를 호출하는 S3 배치 작업 건 생성

Lambda 함수를 호출하기 위해 S3 배치 작업을 생성할 때 다음을 제공해야 합니다.

- Lambda 함수의 ARN(함수 별칭 또는 특정 버전 번호를 포함할 수도 있음)
- 함수 호출 권한이 있는 IAM 역할
- 작업 파라미터 LambdaInvokeFunction

S3 배치 작업 생성에 대한 자세한 내용은 [S3 배치 작업 건 생성](#page-1604-0) 및 [S3 배치 작업에서 지원하는 작업](#page-1626-0) 섹 션을 참조하세요.

다음 예제에서는 AWS CLI를 사용하여 Lambda 함수를 호출하는 S3 배치 작업을 생성합니다.

```
aws s3control create-job 
     --account-id <AccountID> 
     --operation '{"LambdaInvoke": { "FunctionArn": 
  "arn:aws:lambda:Region:AccountID:function:LambdaFunctionName" } }' 
     --manifest '{"Spec":{"Format":"S3BatchOperations_CSV_20180820","Fields":
["Bucket","Key"]},"Location":
{"ObjectArn":"arn:aws:s3:::ManifestLocation","ETag":"ManifestETag"}}' 
     --report 
 '{"Bucket":"arn:aws:s3:::awsexamplebucket1","Format":"Report_CSV_20180820","Enabled":true,"Pre
     --priority 2 
     --role-arn arn:aws:iam::AccountID:role/BatchOperationsRole 
     --region Region
```
--description "Lambda Function"

<span id="page-1653-0"></span>Lambda 매니페스트에서 태스크 수준 정보 제공

S3 배치 작업에서 AWS Lambda 함수를 사용할 때 작동하는 각 태스크/키를 포함하는 추가 데이터를 원할 수 있습니다. 예를 들어 원본 객체 키와 새로운 객체 키가 모두 제공되도록 하고 싶을 수 있습니 다. 이렇게 하면 Lambda 함수는 새 S3 버킷에 원본을 새로운 이름으로 복사할 수 있습니다. 기본적으 로 Amazon S3 배치 작업은 작업에 대해 입력 매니페스트의 대상 버킷과 원본 키 목록만 지정할 수 있 도록 합니다. 아래에는 보다 복잡한 Lambda 함수를 실행할 수 있도록 매니페스트에 추가 데이터를 포 함시킬 수 있는 방법이 나와 있습니다.

S3 배치 작업 매니페스트에 Lambda 함수 코드에서 사용할 키별 파라미터를 지정하려면 다음과 같이 URL 인코딩된 JSON 형식을 사용하세요. key 필드는 마치 Amazon S3 객체 키인 것처럼 Lambda 함 수로 전달됩니다. 그러나 아래와 같이 다른 값이나 여러 키를 포함시키기 위해 Lambda 함수에 의해 해 석될 수 있습니다.

**a** Note

매니페스트에서 key 필드의 최대 문자 수는 1,024자입니다.

Example - "Amazon S3 키"를 JSON 문자열로 대체하는 매니페스트

URL 인코딩 버전을 S3 배치 작업에 제공해야 합니다.

```
my-bucket,{"origKey": "object1key", "newKey": "newObject1Key"}
my-bucket,{"origKey": "object2key", "newKey": "newObject2Key"}
my-bucket,{"origKey": "object3key", "newKey": "newObject3Key"}
```
Example - URL 인코딩된 매니페스트

이러한 URL 인코딩 버전을 S3 배치 작업에 제공해야 합니다. URL 인코딩 버전이 아니면 작동하지 않 습니다.

```
my-bucket,%7B%22origKey%22%3A%20%22object1key%22%2C%20%22newKey%22%3A
%20%22newObject1Key%22%7D
my-bucket,%7B%22origKey%22%3A%20%22object2key%22%2C%20%22newKey%22%3A
%20%22newObject2Key%22%7D
my-bucket,%7B%22origKey%22%3A%20%22object3key%22%2C%20%22newKey%22%3A
%20%22newObject3Key%22%7D
```
#### Example - 작업 보고서에 결과를 기록하는 매니페스트 형식을 지원하는 Lambda 함수

이 Lambda 함수는 S3 배치 작업 매니페스트로 인코딩되는, 파이프로 구분된 태스크를 구문 분석하는 방법을 보여 줍니다. 이 태스크는 지정된 객체에 적용되는 개정 작업을 나타냅니다.

```
import logging
from urllib import parse
import boto3
from botocore.exceptions import ClientError
logger = logging.getLogger(__name__)
logger.setLevel("INFO")
s3 = boto3.resource("s3")
def lambda_handler(event, context): 
    "" "
     Applies the specified revision to the specified object. 
     :param event: The Amazon S3 batch event that contains the ID of the object to 
                    revise and the revision type to apply. 
     :param context: Context about the event. 
     :return: A result structure that Amazon S3 uses to interpret the result of the 
              operation. 
    "" "
     # Parse job parameters from Amazon S3 batch operations 
     invocation_id = event["invocationId"] 
     invocation_schema_version = event["invocationSchemaVersion"] 
     results = [] 
     result_code = None 
     result_string = None 
     task = event["tasks"][0] 
     task_id = task["taskId"] 
     # The revision type is packed with the object key as a pipe-delimited string. 
     obj_key, revision = parse.unquote(task["s3Key"], encoding="utf-8").split("|") 
     bucket_name = task["s3BucketArn"].split(":")[-1] 
     logger.info("Got task: apply revision %s to %s.", revision, obj_key) 
     try: 
         stanza_obj = s3.Bucket(bucket_name).Object(obj_key)
```

```
 stanza = stanza_obj.get()["Body"].read().decode("utf-8") 
         if revision == "lower": 
             stanza = stanza.lower() 
         elif revision == "upper": 
             stanza = stanza.upper() 
         elif revision == "reverse": 
            stanza = stanza[:.-1] elif revision == "delete": 
             pass 
         else: 
             raise TypeError(f"Can't handle revision type '{revision}'.") 
         if revision == "delete": 
            stanza obj.delete()
             result_string = f"Deleted stanza {stanza_obj.key}." 
         else: 
             stanza_obj.put(Body=bytes(stanza, "utf-8")) 
             result_string = ( 
                 f"Applied revision type '{revision}' to " f"stanza {stanza_obj.key}." 
) logger.info(result_string) 
         result_code = "Succeeded" 
     except ClientError as error: 
         if error.response["Error"]["Code"] == "NoSuchKey": 
             result_code = "Succeeded" 
             result_string = ( 
                 f"Stanza {obj_key} not found, assuming it was deleted " 
                 f"in an earlier revision." 
) logger.info(result_string) 
         else: 
             result_code = "PermanentFailure" 
             result_string = ( 
                 f"Got exception when applying revision type '{revision}' " 
                 f"to {obj_key}: {error}." 
) logger.exception(result_string) 
     finally: 
         results.append( 
\{\hspace{.1cm} \} "taskId": task_id, 
                 "resultCode": result_code, 
                 "resultString": result_string,
```
```
 } 
         ) 
     return { 
         "invocationSchemaVersion": invocation_schema_version, 
         "treatMissingKeysAs": "PermanentFailure", 
         "invocationId": invocation_id, 
         "results": results, 
    }
```
S3 배치 작업 자습서를 통해 학습하기

다음 자습서는 Lambda를 사용한 일부 배치 작업 태스크 절차를 끝까지 완전히 보여줍니다.

• [자습서: S3 배치 작업, AWS Lambda 및 AWS Elemental MediaConvert를 통해 비디오 일괄 트랜스](#page-125-0) [코딩](#page-125-0)

<span id="page-1656-0"></span>모든 객체 태그 교체

모든 객체 태그 교체 작업은 매니페스트에 나열된 모든 객체의 Amazon S3 객체 태그를 교체합니다. Amazon S3 객체 태그는 객체에 대한 메타데이터를 저장하는 데 사용할 수 있는 문자열의 키-값 쌍입 니다.

모든 객체 태그 교체 작업을 생성하려면 적용할 태그 세트를 제공합니다. S3 배치 작업은 모든 객체에 동일한 태그 세트를 적용합니다. 사용자가 제공한 태그 세트는 매니페스트에서 이미 객체에 연결된 모 든 태그 세트를 대체합니다. S3 배치 작업은 기존 태그는 그대로 두고 객체에 태그를 추가하는 것은 지 원하지 않습니다.

매니페스트의 객체가 버전 지정된 버킷에 있는 경우 모든 객체의 특정 버전에 태그 세트를 적용할 수 있습니다. 이렇게 하려면 매니페스트의 모든 객체에 버전 ID를 지정합니다. 객체에 대한 버전 ID를 포 함하지 않을 경우 S3 배치 작업이 모든 객체의 최신 버전에 태그 세트를 적용합니다.

규제 및 제한

• 배치 작업을 실행하기 위해 지정하는 AWS Identity and Access Management(IAM) 역할에는 기본 Amazon S3 모든 객체 태그 교체 작업을 수행할 수 있는 권한이 있어야 합니다. 필요한 권한에 대한 자세한 내용은 Amazon Simple Storage Service API Reference의 [PutObjectTagging을](https://docs.aws.amazon.com/AmazonS3/latest/API/API_PutObjectTagging.html) 참조하세요. • S3 배치 작업은 Amazon S3 [PutObjectTagging](https://docs.aws.amazon.com/AmazonS3/latest/API/API_PutObjectTagging.html) 작업을 사용하여 매니페스트 내 각 객체에 태그를 적 용합니다. 기본 작업에 적용되는 모든 규제 및 제한은 S3 배치 작업에도 적용됩니다.

콘솔을 사용하여 작업을 생성하는 방법에 대한 자세한 내용은 [S3 배치 작업 생성](https://docs.aws.amazon.com/AmazonS3/latest/user-guide/batch-ops-create-job.html)을 참조하세요.

객체 태그 지정에 대한 자세한 내용은 이 안내서의 [태그를 사용하여 스토리지 분류](#page-1496-0) 섹션 그리 고 Amazon Simple Storage Service API Reference의 [PutObjectTagging,](https://docs.aws.amazon.com/AmazonS3/latest/API/API_PutObjectTagging.html) [GetObjectTagging,](https://docs.aws.amazon.com/AmazonS3/latest/API/API_GetObjectTagging.html) [DeleteObjectTagging을](https://docs.aws.amazon.com/AmazonS3/latest/API/API_DeleteObjectTagging.html) 참조하세요.

### <span id="page-1657-0"></span>모든 객체 태그 삭제

모든 객체 태그 삭제 작업은 매니페스트에 나열된 객체와 현재 연결된 모든 Amazon S3 객체 태그 세 트를 제거합니다. S3 배치 작업은 다른 태그를 제자리에 유지하면서 객체에서 태그를 삭제하는 작업을 지원하지 않습니다.

매니페스트의 객체가 버전 지정된 버킷에 있는 경우, 특정 버전의 객체에서 태그 세트를 제거할 수 있 습니다. 이렇게 하려면 매니페스트의 모든 객체에 버전 ID를 지정합니다. 객체에 대한 버전 ID를 포함 하지 않으면 S3 배치 작업이 모든 객체의 최신 버전에서 태그 세트를 제거합니다.

배치 작업 매니페스트에 대한 자세한 내용은 [매니페스트 지정](#page-1607-0) 섹션을 참조하세요.

### **A** Warning

이 작업을 실행하면 매니페스트에 나열된 모든 객체의 모든 객체 태그 세트가 제거됩니다.

규제 및 제한

- 작업을 실행하기 위해 지정하는 AWS Identity and Access Management(IAM) 역할에는 기본 Amazon S3 객체 태그 지정 삭제 작업을 수행할 수 있는 권한이 있어야 합니다. 자세한 내용은 Amazon Simple Storage Service API Reference의 [DeleteObjectTagging을](https://docs.aws.amazon.com/AmazonS3/latest/API/API_DeleteObjectTagging.html) 참조하세요.
- S3 배치 작업은 Amazon S3 [DeleteObjectTagging](https://docs.aws.amazon.com/AmazonS3/latest/API/API_DeleteObjectTagging.html) 작업을 사용하여 매니페스트의 모든 객체에서 태 그 세트를 제거합니다. 기본 작업에 적용되는 모든 규제 및 제한은 S3 배치 작업에도 적용됩니다.

작업 생성에 대한 자세한 내용은 [S3 배치 작업 건 생성](#page-1604-0) 섹션을 참조하세요.

객체 태그 지정에 대한 자세한 내용은 이 안내서의 [모든 객체 태그 교체](#page-1656-0) 섹션 그리고 Amazon Simple Storage Service API Reference의 [PutObjectTagging,](https://docs.aws.amazon.com/AmazonS3/latest/API/API_PutObjectTagging.html) [GetObjectTagging,](https://docs.aws.amazon.com/AmazonS3/latest/API/API_GetObjectTagging.html) [DeleteObjectTagging](https://docs.aws.amazon.com/AmazonS3/latest/API/API_DeleteObjectTagging.html)을 참 조하세요.

## <span id="page-1658-0"></span>액세스 제어 목록 대체

ACL(액세스 제어 목록) 교체 작업은 매니페스트에 나열된 모든 객체에 대해 Amazon S3 ACL(액세스 제어 목록)을 교체합니다. ACL을 사용하여 사용자가 액세스할 수 잇는 객체와 수행할 수 있는 작업을 정의할 수 있습니다.

S3 배치 작업은 사용자가 정의하는 사용자 지정 ACL과 Amazon S3가 사전 정의한 액세스 권한 집합을 포함하는 미리 제공된 ACL을 지원합니다.

매니페스트의 객체가 버전 지정된 버킷에 있는 경우 모든 객체의 특정 버전에 ACL을 적용할 수 있습니 다. 이렇게 하려면 매니페스트의 모든 객체에 버전 ID를 지정합니다. 객체에 대한 버전 ID를 포함하지 않을 경우 S3 배치 작업이 해당 객체의 최신 버전에 ACL을 적용합니다.

Amazon S3의 ACL에 대한 자세한 내용은 [ACL\(액세스 제어 목록\) 개요](#page-1041-0)을(를) 참조하세요.

#### S3 Block Public Access

버킷의 모든 객체에 대한 퍼블릭 액세스를 제한하려면 S3 배치 작업 대신 Amazon S3 퍼블릭 액세스 차단을 사용해야 합니다. 퍼블릭 액세스 차단은 빠르게 효과를 발휘하는 간단한 단일 작업으로 버킷별 로 또는 계정 전체에서 퍼블릭 액세스를 제한할 수 있습니다. 이 기능은 버킷 또는 계정의 모든 객체에 대한 퍼블릭 액세스를 제어하려는 경우 더 나은 선택입니다. 매니페스트의 모든 객체에 대해 사용자 지 정된 ACL을 적용해야 할 경우에는 S3 배치 작업을 사용합니다. S3 퍼블릭 액세스 차단에 대한 자세한 내용은 [Amazon S3 스토리지에 대한 퍼블릭 액세스 차단](#page-1094-0) 섹션을 참조하세요.

### S3 객체 소유권

매니페스트의 객체가 객체 소유권에 대해 버킷 소유자 적용 설정을 사용하는 버킷에 있는 경우, Replace access control list (ACL)(ACL(액세스 제어 목록) 바꾸기) 작업은 버킷 소유자에게 모든 권한 을 부여하는 객체 ACL만 지정할 수 있습니다. 이 작업은 다른 AWS 계정 또는 그룹에 객체 ACL 권한을 부여할 수 없습니다. 자세한 정보는 [객체 소유권 제어 및 버킷에 대해 ACL 사용 중지을](#page-1122-0) 참조하십시오.

### 규제 및 제한

- 액세스 제어 목록 교체 작업을 실행하기 위해 지정하는 역할에는 기본 Amazon S3 PutObjectAcl 작업을 수행할 수 있는 권한이 있어야 합니다. 필요한 권한에 대한 자세한 내용은 Amazon Simple Storage Service API Reference의 [PutObjectAcl](https://docs.aws.amazon.com/AmazonS3/latest/API/API_PutObjectAcl.html)을 참조하세요.
- S3 배치 작업은 Amazon S3 PutObjectAcl 작업을 사용하여 매니페스트의 모든 객체에 지정된 ACL을 적용합니다. 따라서 기본 PutObjectAcl 작업에 적용되는 모든 규제 및 제한은 S3 배치 작업 액세스 제어 목록 교체 작업에도 적용됩니다.

## <span id="page-1659-0"></span>배치 작업을 통한 객체 복원

복원 작업은 매니페스트에 나열되어 있는 아카이브된 객체에 대한 복원 요청을 시작합니다. 다음 아카 이브된 객체는 먼저 복원해야 실시간으로 액세스할 수 있습니다.

- S3 Glacier Flexible Retrieval 또는 S3 Glacier Deep Archive 스토리지 클래스에 아카이브된 객체
- Archive Access 또는 Deep Archive Access 계층의 S3 Intelligent-Tiering 스토리지 클래스를 통해 보 관된 객체

S3 배치 작업에서 S3 객체 복원 시작 작업을 사용하면 매니페스트에 지정된 모든 객체에 대해 복원 요 청이 발생합니다.

## **A** Important

S3 객체 복원 시작 작업은 객체 복원 요청만 시작합니다. 각 객체에 대해 요청이 시작되면 S3 배치 작업이 각 객체에 대해 작업을 완료로 보고합니다. Amazon S3는 객체 복원 시 작업을 업 데이트하거나 알림을 제공하지 않습니다. 하지만 S3 이벤트 알림을 사용하여 Amazon S3에서 객체를 사용할 수 있을 때 알림을 받을 수 있습니다. 자세한 내용은 [Amazon S3 이벤트 알림](#page-1830-0) 섹 션을 참조하세요.

S3 객체 복원 시작 작업을 생성하는 경우 다음 인수를 사용할 수 있습니다.

**ExpirationInDays** 

이 인수는 S3 Glacier Flexible Retrieval 또는 S3 Glacier Deep Archive 객체를 Amazon S3에서 사 용할 수 있는 기간을 지정합니다. S3 Glacier Flexible Retrieval 및 S3 Glacier Deep Archive 객체를 대상으로 하는 객체 복원 시작 작업에는 1 이상으로 설정한 ExpirationInDays가 필요합니다.

## **A** Important

S3 Intelligent-Tiering Archive Access 및 Deep Archive Access 계층 객체를 대상으로 하는 S3 객체 복원 시작 작업을 생성할 때는 ExpirationInDays를 설정하지 마세 요. S3 Intelligent-Tiering Archive Access 계층의 객체는 복원 만료 대상이 아니므로, ExpirationInDays를 지정하면 복원 요청이 실패합니다.

#### **GlacierJobTier**

Amazon S3는 3가지 검색 계층(EXPEDITED, STANDARD, BULK) 중 하나를 사용하여 객체를 복원할 수 있습니다. 그러나 S3 배치 작업 기능은 STANDARD 및 BULK 검색 계층만 지원합니다. 검색 계층 간의 차이점에 대한 자세한 내용은 [아카이브 검색 옵션](#page-1236-0) 섹션을 참조하세요.

각 계층의 요금에 대한 자세한 내용은 [Amazon S3 요금](https://aws.amazon.com/s3/pricing/) 페이지의 요청 및 데이터 검색 섹션을 참조 하세요.

S3 Glacier와 S3 Intelligent-Tiering에서 복원할 때의 차이점

S3 Glacier Flexible Retrieval 또는 S3 Glacier Deep Archive 스토리지 클래스에서 아카이브된 파일을 복원하는 것은 Archive Access 또는 Deep Archive Access 계층의 S3 Intelligent-Tiering 스토리지 클래 스에서 파일을 복원하는 것과 다릅니다.

- S3 Glacier Flexible Retrieval 또는 S3 Glacier Deep Archive에서 복원하면 객체의 임시 사본이 생성 됩니다. Amazon S3는 ExpirationInDays 인수에 지정한 값이 경과된 후 이 사본을 삭제합니다. 이 임시 사본이 삭제된 후, 사용자는 추가 복원 요청을 제출하여 객체에 액세스해야 합니다.
- 아카이브된 S3 Intelligent-Tiering 객체를 복원할 때는 ExpirationInDays 인수를 지정하지 마세 요. S3 Intelligent-Tiering Archive Access 또는 Deep Archive Access 계층에서 객체를 복원하면 객체 가 S3 Intelligent-Tiering Frequent Access 계층으로 다시 전환됩니다. 액세스하지 않은 기간이 최소 연속 90일이 넘으면 객체가 자동으로 Archive Access 계층으로 전환됩니다. 액세스하지 않은 기간이 최소 연속 180일이 넘으면 객체가 자동으로 Deep Archive Access 계층으로 이동합니다.
- 배치 작업 건은 S3 Glacier Flexible Retrieval 및 S3 Glacier Deep Archive 스토리지 클래스 객체 또 는 S3 Intelligent-Tiering Archive Access 및 Deep Archive Access 스토리지 계층 객체에서 작동할 수 있습니다. 배치 작업은 동일한 작업 건에 있는 두 가지 유형의 아카이브된 객체 모두에서 작동할 수 없습니다. 두 유형의 객체를 복원하려면 별도의 배치 작업을 생성해야 합니다.

## 중복 복원

[S3 객체 복원 시작](https://docs.aws.amazon.com/AmazonS3/latest/API/API_control_S3InitiateRestoreObjectOperation.html) 작업이 이미 복원 과정 중에 있는 객체를 복원하려고 시도할 경우 S3 배치 작업이 다음과 같이 진행합니다.

다음 조건 중 하나가 true일 경우 해당 객체의 복원 작업은 성공합니다.

• 이미 진행 중인 복원 요청과 비교해, 이 작업의 ExpirationInDays 값이 동일하고 GlacierJobTier 값이 더 빠른 경우.

• 이전 복원 요청이 이미 완료되었으며 현재 객체를 사용할 수 있습니다. 이 경우, 배치 작업은 복원된 객체의 만료 날짜를 진행 중인 복원 요청에 지정된 ExpirationInDays 값과 일치하도록 업데이트 합니다.

다음 조건 중 하나가 true일 경우 해당 객체의 복원 작업은 실패합니다.

- 이미 진행 중인 복원 요청이 아직 완료되지 않고 이 작업의 복원 기간(ExpirationInDays 값으로 지정됨)이 진행 중인 복원 요청에 지정된 복원 기간과 다릅니다.
- 이 작업의 복원 계층(GlacierJobTier 값으로 지정됨)이 이미 진행 중인 복원 요청에 지정된 복원 계층보다 느리거나 같은 경우.

제한 사항

S3 객체 복원 시작 작업에는 다음 제한 사항이 적용됩니다.

- 보관된 객체와 동일한 리전에서 작업을 생성해야 합니다.
- S3 배치 작업은 EXPEDITED 검색 계층을 지원하지 않습니다.

객체 복원에 대한 자세한 내용은 [아카이브된 객체 복원](#page-1238-0) 섹션을 참조하세요.

## <span id="page-1661-0"></span>S3 객체 잠금 보존

객체 잠금 보존 작업을 사용하면 거버넌스 모드 또는 규정 준수 모드를 사용하여 객체에 보존 날짜를 적용할 수 있습니다. 이러한 보관 모드는 다양한 수준의 보호를 적용합니다. 두 보관 모드를 모든 객체 버전에 적용할 수 있습니다. 법적 보존과 마찬가지로 보관 날짜를 사용하면 객체를 덮어쓰거나 삭제할 수 없습니다. Amazon S3는 객체의 메타데이터에 지정된 보관 종료일을 저장하고 보존 기간이 만료될 때까지 지정된 버전의 객체 버전을 보호합니다.

객체 잠금을 적용한 S3 배치 작업을 사용하여 여러 Amazon S3 객체의 보관 날짜를 한 번에 관리할 수 있습니다. 매니페스트에서 대상 객체 목록을 지정하고 완료를 위해 배치 작업에 제출합니다. 자세한 내 용은 S3 객체 잠금 [the section called "보관 기간"](#page-1248-0) 섹션을 참조하세요.

보관 날짜가 있는 S3 배치 작업은 완료될 때까지, 취소될 때까지 또는 실패 상태에 도달할 때까지 실행 됩니다. 단일 요청으로 많은 객체에 대해 보관 날짜를 추가, 변경 또는 제거하려는 경우 S3 배치 작업 및 S3 객체 잠금 보존을 사용해야 합니다.

배치 작업은 매니페스트의 키를 처리하기 전에 버킷에서 객체 잠금이 활성화되어 있는지 확인합니다. 작업 및 유효성 검사를 수행하려면 배치 작업이 사용자를 대신하여 객체 잠금을 호출할 수 있도록 IAM 역할의 s3:GetBucketObjectLockConfiguration 및 s3:PutObjectRetention 권한이 필요합 니다. 자세한 내용은 [the section called "객체 잠금 고려 사항"](#page-1251-0) 섹션을 참조하세요.

REST API에서 이 작업을 사용하는 방법에 대한 자세한 내용은 Amazon Simple Storage Service API 참조의 [CreateJob](https://docs.aws.amazon.com/AmazonS3/latest/API/API_control_CreateJob.html) 작업에서 S3PutObjectRetention 섹션을 참조하세요.

이 작업을 사용하는 AWS Command Line Interface 예제는 [the section called "객체 잠금 보존과 함께](#page-1703-0)  [배치 작업 사용"](#page-1703-0) 섹션을 참조하세요. AWS SDK for Java 예제는 [the section called "객체 잠금 보존과](#page-1702-0) [함께 배치 작업 사용"](#page-1702-0) 섹션을 참조하세요.

#### 규제 및 제한

- S3 배치 작업은 버킷 수준을 변경하지 않습니다.
- 버전 관리 및 S3 객체 잠금은 작업이 수행되는 버킷에서 구성해야 합니다.
- 매니페스트에 나열된 모든 객체는 동일한 버킷에 있어야 합니다.
- 매니페스트에 버전이 명시적으로 지정되지 않은 경우 이 작업은 최신 버전의 객체에서 작동합니다.
- 이를 사용하려면 IAM 역할에 s3:PutObjectRetention 권한이 필요합니다.
- s3:GetBucketObjectLockConfigurationS3 버킷에 대한 객체 잠금 활성화를 확인하려면 IAM 권한이 필요합니다.
- COMPLIANCE 모드 보관 날짜가 적용된 객체의 보관 기간만 연장할 수 있으며 이를 단축할 수는 없습 니다.

## <span id="page-1662-0"></span>S3 객체 잠금 법적 보존

객체 잠금 법적 보존 작업을 사용하면 객체 버전에 법적 보전을 적용할 수 있습니다. 보관 기간 설정과 마찬가지로 법적 보존을 사용하면 객체 버전을 덮어쓰거나 삭제할 수 없습니다. 그러나 법적 보존에는 연결된 보관 기간이 없고, 제거될 때까지 유효합니다.

객체 잠금을 적용한 S3 배치 작업을 사용하여 법적 보존을 한 번에 여러 Amazon S3 객체에 추가할 수 있습니다. 매니페스트에 대상 객체를 나열하고 해당 목록을 배치 작업에 제출하면 이 작업을 수행할 수 있습니다. 객체 잠금 법적 보존을 사용한 S3 배치 작업은 완료될 때까지, 취소될 때까지 또는 실패 상태 에 도달할 때까지 실행됩니다.

S3 배치 작업은 매니페스트의 키를 처리하기 전에 S3 버킷에서 객체 잠금이 활성화되어 있 는지 확인합니다. 객체 작업 및 버킷 수준 유효성 검사를 수행하려면 S3 배치 작업이 사용자 를 대신하여 S3 객체 잠금을 호출할 수 있도록 IAM 역할의 s3:PutObjectLegalHold 및 s3:GetBucketObjectLockConfiguration가 필요합니다.

법적 보존을 제거하기 위해 S3 배치 작업을 생성할 때 법적 보존 상태로 해제를 지정하면 됩니다. 자세 한 내용은 [the section called "객체 잠금 고려 사항"](#page-1251-0) 섹션을 참조하세요.

REST API에서 이 작업을 사용하는 방법에 대한 자세한 내용은 Amazon Simple Storage Service API Reference의 [CreateJob](https://docs.aws.amazon.com/AmazonS3/latest/API/API_control_CreateJob.html) 작업에서 S3PutObjectLegalHold 섹션을 참조하세요.

이 작업의 사용 예는 [Java용 AWS SDK 사용](#page-1718-0) 섹션을 참조하세요.

### 규제 및 제한

- S3 배치 작업은 버킷 수준을 변경하지 않습니다.
- 매니페스트에 나열된 모든 객체는 동일한 버킷에 있어야 합니다.
- 버전 관리 및 S3 객체 잠금은 작업이 수행되는 버킷에서 구성해야 합니다.
- 매니페스트에 버전이 명시적으로 지정되지 않은 경우 이 작업은 최신 버전의 객체에서 작동합니다.
- s3:PutObjectLegalHold객체에 대한 법적 보전을 추가하거나 제거하려면 IAM 역할에 권한이 필 요합니다.
- s3:GetBucketObjectLockConfigurationS3 버킷에 대한 S3 객체 잠금 활성화를 확인하려면 IAM 권한이 필요합니다.
- [객체 복사](#page-1626-0)
- [AWS Lambda 함수 호출](#page-1645-0)
- [모든 객체 태그 교체](#page-1656-0)
- [모든 객체 태그 삭제](#page-1657-0)
- [액세스 제어 목록 대체](#page-1658-0)
- [배치 작업을 통한 객체 복원](#page-1659-0)
- [S3 객체 잠금 보존](#page-1661-0)
- [S3 객체 잠금 법적 보존](#page-1662-0)
- [S3 배치 복제를 사용한 기존 객체 복제](#page-1448-0)

## S3 배치 작업 건 관리

Amazon S3는 S3 배치 작업을 생성한 후 관리하는 데 도움이 되는 강력한 도구 세트를 제공합니다. 이 섹션에서는 AWS Management Console, AWS CLI, AWS SDK 또는 REST API를 사용하여 작업을 관 리하고 추적하는 데 사용할 수 있는 작업에 대해 설명합니다.

### 주제

- [Amazon S3 콘솔을 사용하여 S3 배치 작업 관리](#page-1664-0)
- [작업 나열](#page-1664-1)
- [작업 세부 정보 보기](#page-1665-0)
- [작업 우선 순위 지정](#page-1666-0)

<span id="page-1664-0"></span>Amazon S3 콘솔을 사용하여 S3 배치 작업 관리

콘솔을 사용하여 S3 배치 작업을 관리할 수 있습니다. 예를 들어, 다음을 수행할 수 있습니다.

- 활성 및 대기 중인 작업 보기
- 작업의 우선 순위 변경
- 작업 확인 및 실행
- 작업 복제
- 작업 취소

콘솔을 사용하여 배치 작업 관리

- 1. AWS Management Console에 로그인한 후 <https://console.aws.amazon.com/s3/>에서 Amazon S3 콘솔을 엽니다.
- 2. 왼쪽 탐색 창에서 배치 작업을 선택합니다.
- 3. 관리하려는 특정 작업을 선택합니다.

## <span id="page-1664-1"></span>작업 나열

S3 배치 작업 건의 목록을 검색할 수 있습니다. 목록에는 진행 중이거나 지난 90일 이내에 완료된 작업 이 포함됩니다. 작업 목록에는 ID, 설명, 우선 순위, 현재 상태 및 성공 및 실패한 작업(task) 수 등 각 작 업에 대한 정보가 포함됩니다. 상태를 기준으로 작업 목록을 필터링할 수 있습니다. 콘솔을 통해 작업 목록을 검색하면 설명 또는 ID 기준으로 작업을 검색하고 AWS 리전별로 필터링할 수도 있습니다.

활성 및 완료 작업 목록 가져오기

다음 AWS CLI 예제에서는 Active 및 Complete 작업의 목록을 가져옵니다.

```
aws s3control list-jobs \
```

```
 --region us-west-2 \ 
 --account-id acct-id \ 
 --job-statuses '["Active","Complete"]' \ 
 --max-results 20
```
자세한 내용과 예제는 [https://awscli.amazonaws.com/v2/documentation/api/latest/reference/s3control/](https://awscli.amazonaws.com/v2/documentation/api/latest/reference/s3control/list-jobs.html)  [list-jobs.htmll](https://awscli.amazonaws.com/v2/documentation/api/latest/reference/s3control/list-jobs.html)ist-jobs 명령 참조에서 AWS CLI를 참조하세요.

## <span id="page-1665-0"></span>작업 세부 정보 보기

작업을 나열하여 검색할 수 있는 것보다 더 많은 정보를 원할 경우 단일 작업에 대한 모든 세부 정보를 볼 수 있습니다. 아직 완료되지 않은 작업이나 지난 90일 이내에 완료된 작업에 대한 세부 정보를 볼 수 있습니다. 작업 목록에서 반환되는 정보 이외에 단일 작업의 세부 정보는 다른 항목도 포함합니다.

- 작업 파라미터
- 매니페스트에 대한 세부 정보
- 완료 보고서에 대한 정보(작업을 생성할 때 보고서를 구성한 경우)
- 작업을 실행하도록 할당된 사용자 역할의 Amazon 리소스 이름(ARN)

개별 작업의 세부 정보를 보면서 작업의 전체 구성에 액세스할 수 있습니다. 작업의 세부 정보를 보려 면 Amazon S3 콘솔 또는 AWS Command Line Interface(AWS CLI)를 사용할 수 있습니다.

Amazon S3 콘솔에서 S3 배치 작업에 대한 작업 설명 가져오기

콘솔을 사용하여 배치 작업에 대한 작업 설명을 보는 방법

- 1. AWS Management Console에 로그인한 후 <https://console.aws.amazon.com/s3/>에서 Amazon S3 콘솔을 엽니다.
- 2. 왼쪽 탐색 창에서 배치 작업을 선택합니다.
- 3. 세부 정보를 보려면 특정 작업의 작업 ID를 선택합니다.

AWS CLI에서 S3 배치 작업에 대한 작업 설명 가져오기

다음 예시에서는 AWS CLI를 사용하여 S3 배치 작업에 대한 작업 설명을 가져옵니다. 다음 예시 명령 을 사용하려면 *user input placeholders*를 실제 정보로 대체하세요.

```
 aws s3control describe-job \ 
 --region us-west-2 \ 
 --account-id acct-id \ 
 --job-id 00e123a4-c0d8-41f4-a0eb-b46f9ba5b07c
```
자세한 내용과 예제는 [https://awscli.amazonaws.com/v2/documentation/api/latest/reference/s3control/](https://awscli.amazonaws.com/v2/documentation/api/latest/reference/s3control/describe-job.html)  [describe-job.html](https://awscli.amazonaws.com/v2/documentation/api/latest/reference/s3control/describe-job.html)describe-job 명령 참조에서 AWS CLI를 참조하세요.

## <span id="page-1666-0"></span>작업 우선 순위 지정

각 작업에 숫자 우선 순위(임의의 양수)를 지정할 수 있습니다. S3 배치 작업은 할당된 우선 순위에 따 라 작업의 우선 순위를 지정합니다. 우선순위가 높은(즉 우선 순위 파라미터의 숫자 값이 높은) 작업이 먼저 평가됩니다. 우선 순위는 내림차순으로 결정됩니다. 예를 들어, 우선 순위 값이 1인 작업 대기열은 우선 순위 값이 10인 작업 대기열보다 먼저 일정이 예약됩니다.

작업이 실행되는 동안 작업의 우선 순위를 변경할 수 있습니다. 작업이 실행되는 동안 더 높은 우선 순 위로 새 작업을 제출하면 우선 순위가 낮은 작업이 일시 중지되어 우선 순위가 높은 작업이 실행될 수 있습니다.

작업 우선순위를 변경해도 작업 처리 속도에는 영향을 주지 않습니다.

**a** Note

S3 배치 작업은 최대 효과에 기초하여 작업 우선 순위를 준수합니다. 우선 순위가 높은 작업이 일반적으로 우선 순위가 낮은 작업보다 우선하지만, Amazon S3는 엄격한 작업 순서를 보장하 지 않습니다.

## S3 콘솔 사용

AWS Management Console에서 작업 우선 순위를 업데이트하는 방법

- 1. AWS Management Console에 로그인한 후 <https://console.aws.amazon.com/s3/>에서 Amazon S3 콘솔을 엽니다.
- 2. 왼쪽 탐색 창에서 배치 작업을 선택합니다.
- 3. 관리할 특정 작업을 선택합니다.
- 4. 작업을 선택합니다. 드롭다운 목록에서 업데이트 우선 순위(Update priority)를 선택합니다.

### AWS CLI 사용

다음 예제에서는 AWS CLI를 사용하여 작업의 우선 순위를 업데이트합니다. 숫자가 높을 수록 실행 우 선 순위가 높아집니다.

```
aws s3control update-job-priority \ 
     --region us-west-2 \ 
     --account-id acct-id \ 
     --priority 98 \ 
     --job-id 00e123a4-c0d8-41f4-a0eb-b46f9ba5b07c
```
AWS SDK for Java 사용

다음 예제에서는 AWS SDK for Java를 사용하여 S3 배치 작업의 우선 순위를 업데이트합니다.

작업 우선 순위에 대한 자세한 내용은 [작업 우선 순위 지정](#page-1666-0) 섹션을 참조하세요.

Example

```
package aws.example.s3control;
import com.amazonaws.AmazonServiceException;
import com.amazonaws.SdkClientException;
import com.amazonaws.auth.profile.ProfileCredentialsProvider;
import com.amazonaws.services.s3control.AWSS3Control;
import com.amazonaws.services.s3control.AWSS3ControlClient;
import com.amazonaws.services.s3control.model.UpdateJobPriorityRequest;
import static com.amazonaws.regions.Regions.US_WEST_2;
public class UpdateJobPriority { 
     public static void main(String[] args) { 
         String accountId = "Account ID"; 
         String jobId = "00e123a4-c0d8-41f4-a0eb-b46f9ba5b07c"; 
         try { 
             AWSS3Control s3ControlClient = AWSS3ControlClient.builder() 
                      .withCredentials(new ProfileCredentialsProvider()) 
                      .withRegion(US_WEST_2)
```

```
.build();
              s3ControlClient.updateJobPriority(new UpdateJobPriorityRequest() 
                       .withAccountId(accountId) 
                       .withJobId(jobId) 
                       .withPriority(98)); 
         } catch (AmazonServiceException e) { 
             // The call was transmitted successfully, but Amazon S3 couldn't process 
             // it and returned an error response. 
              e.printStackTrace(); 
         } catch (SdkClientException e) { 
             // Amazon S3 couldn't be contacted for a response, or the client 
             // couldn't parse the response from Amazon S3. 
              e.printStackTrace(); 
         } 
     }
}
```
# <span id="page-1668-1"></span>작업 상태 및 완료 보고서 추적

S3 배치 작업에서는 작업 상태를 보고 업데이트하고, 알림 및 로깅을 추가하고, 작업 실패를 추적하고, 완료 보고서를 생성할 수 있습니다.

주제

- [작업 상태](#page-1668-0)
- [작업 상태 업데이트](#page-1671-0)
- [알림 및 로깅](#page-1673-0)
- [작업 실패 추적](#page-1674-0)
- [완료 보고서](#page-1674-1)
- [예: AWS CloudTrail을\(를\) 통해 Amazon EventBridge에서 S3 배치 작업 추적](#page-1675-0)
- [예: S3 배치 작업 완료 보고서](#page-1679-0)

<span id="page-1668-0"></span>작업 상태

작업을 생성하고 실행하면 작업은 일련의 상태를 거칩니다. 다음 표에서는 상태 및 상태 간의 가능한 전환에 대해 설명합니다.

작업 상태 및 완료 보고서 추적 API 버전 2006-03-01 1642

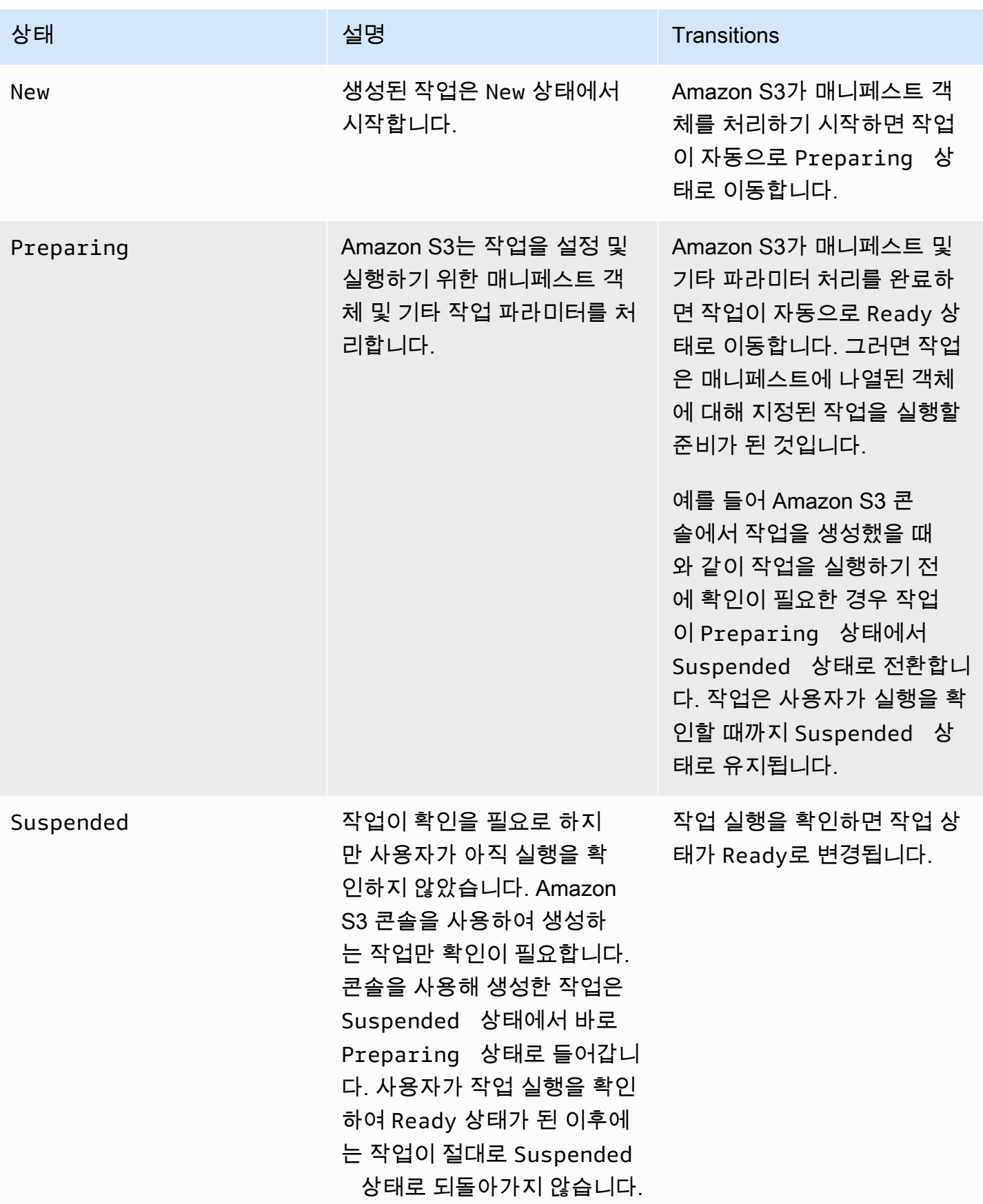

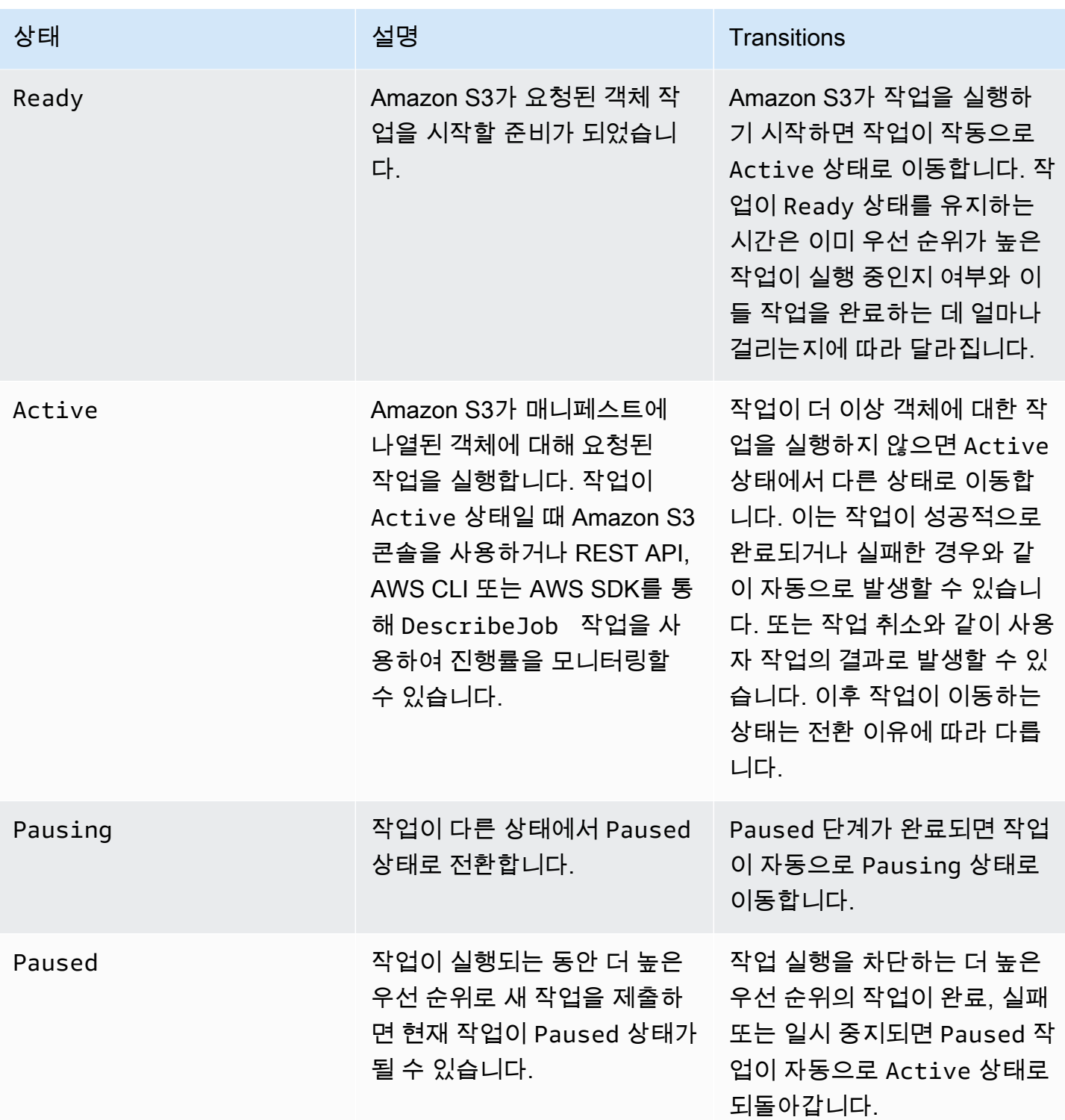

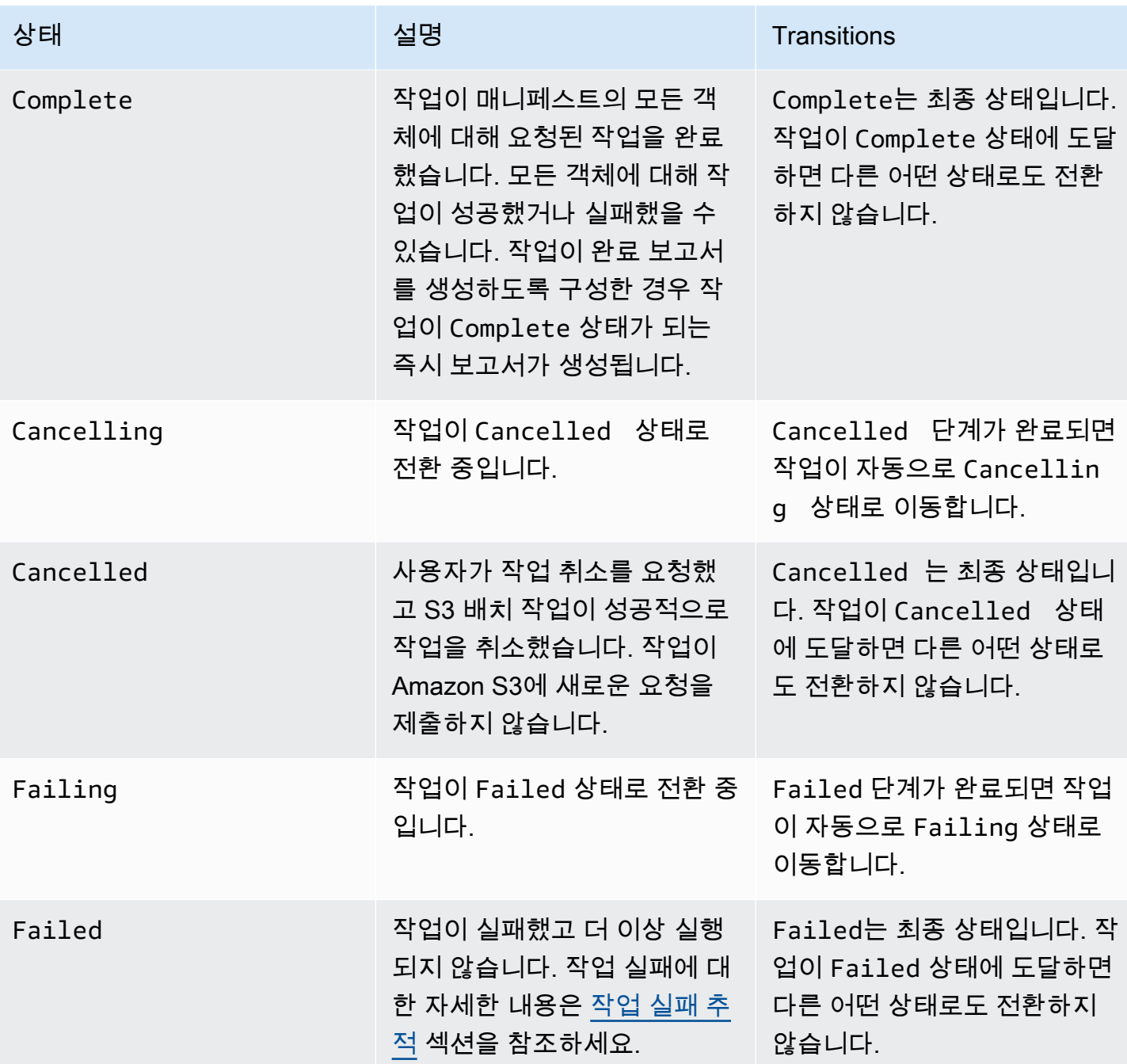

<span id="page-1671-0"></span>작업 상태 업데이트

다음은 AWS CLI 및 SDK for Java 예제입니다. 배치 작업의 상태를 업데이트합니다. S3 콘솔을 사용하 여 배치 작업을 관리하는 방법에 대한 자세한 내용은 [Amazon S3 콘솔을 사용하여 S3 배치 작업 관리](#page-1664-0) 섹션을 참조하세요.

### AWS CLI 사용

• 이전 --no-confirmation-required 예제에서 create-job 파라미터를 지정하지 않은 경 우 작업은 사용자가 그 상태를 Ready로 설정하여 확인할 때까지 보류 상태로 유지됩니다. 그러면 Amazon S3이 작업을 실행 가능하도록 만듭니다.

```
aws s3control update-job-status \ 
     --region us-west-2 \ 
     --account-id 181572960644 \ 
     --job-id 00e123a4-c0d8-41f4-a0eb-b46f9ba5b07c \ 
     --requested-job-status 'Ready'
```
• 작업 상태를 Cancelled로 설정하여 작업을 취소합니다.

```
aws s3control update-job-status \ 
      --region us-west-2 \ 
      --account-id 181572960644 \ 
      --job-id 00e123a4-c0d8-41f4-a0eb-b46f9ba5b07c \ 
      --status-update-reason "No longer needed" \ 
      --requested-job-status Cancelled
```
Java용 AWS SDK 사용

다음 예제에서는 AWS SDK for Java를 사용하여 S3 배치 작업의 상태를 업데이트합니다.

작업 상태에 대한 자세한 내용은 [작업 상태 및 완료 보고서 추적](#page-1668-1) 섹션을 참조하세요.

Example

```
package aws.example.s3control;
import com.amazonaws.AmazonServiceException;
import com.amazonaws.SdkClientException;
import com.amazonaws.auth.profile.ProfileCredentialsProvider;
import com.amazonaws.services.s3control.AWSS3Control;
import com.amazonaws.services.s3control.AWSS3ControlClient;
import com.amazonaws.services.s3control.model.UpdateJobStatusRequest;
```

```
import static com.amazonaws.regions.Regions.US_WEST_2;
public class UpdateJobStatus { 
     public static void main(String[] args) { 
         String accountId = "Account ID"; 
         String jobId = "00e123a4-c0d8-41f4-a0eb-b46f9ba5b07c"; 
         try { 
             AWSS3Control s3ControlClient = AWSS3ControlClient.builder() 
                      .withCredentials(new ProfileCredentialsProvider()) 
                      .withRegion(US_WEST_2) 
                     .build();
              s3ControlClient.updateJobStatus(new UpdateJobStatusRequest() 
                      .withAccountId(accountId) 
                      .withJobId(jobId) 
                      .withRequestedJobStatus("Ready")); 
         } catch (AmazonServiceException e) { 
             // The call was transmitted successfully, but Amazon S3 couldn't process 
             // it and returned an error response. 
             e.printStackTrace(); 
         } catch (SdkClientException e) { 
             // Amazon S3 couldn't be contacted for a response, or the client 
             // couldn't parse the response from Amazon S3. 
             e.printStackTrace(); 
         } 
     }
}
```
## <span id="page-1673-0"></span>알림 및 로깅

AWS CloudTrail을 사용하여 완료 보고서를 요청할 뿐만 아니라 배치 작업 활동을 캡처, 검토 및 감사할 수 있습니다. 배치 작업은 기존 Amazon S3 API를 사용하여 태스크(task)를 수행하기 때문에 이러한 태 스크 역시 직접 호출한 경우와 동일한 이벤트를 방출합니다. 따라서 이미 Amazon S3에서 사용하는 것 과 동일한 알림, 로깅 및 감사 도구와 프로세스를 사용하여 작업(job) 진행률 및 모든 태스크(task)를 추 적하고 기록할 수 있습니다. 자세한 내용은 다음 섹션의 예제를 참조하세요.

**a** Note

Amazon S3 배치 작업은 작업 실행 중에 CloudTrail에서 관리 이벤트와 데이터 이벤트를 둘 다 생성합니다. 이러한 이벤트의 볼륨은 각 작업의 매니페스트에 있는 키의 수에 따라 확장됩니

다. 계정에 구성한 추적 수에 따라 달라지는 요금 변경의 예가 포함된 자세한 내용은 [CloudTrail](https://aws.amazon.com/cloudtrail/pricing/) [요금](https://aws.amazon.com/cloudtrail/pricing/) 페이지를 참조하세요. 필요에 따라 이벤트를 구성하고 기록하는 방법을 알아보려면 AWS CloudTrail 사용 설명서의 [첫 번째 추적 생성을](https://docs.aws.amazon.com/awscloudtrail/latest/userguide/cloudtrail-tutorial.html#tutorial-step2) 참조하세요.

Amazon S3 이벤트에 대한 자세한 정보는 [Amazon S3 이벤트 알림](#page-1830-0) 섹션을 참조하세요.

### <span id="page-1674-0"></span>작업 실패 추적

S3 배치 작업 건이 지정된 매니페스트를 읽을 수 없는 경우처럼 성공적으로 실행되지 못하게 하는 문 제가 발생하면 해당 작업이 실패합니다. 작업이 실패하면 하나 이상의 실패 코드 또는 실패 이유를 생 성합니다. S3 배치 작업은 작업의 세부 정보를 요청하여 볼 수 있도록 작업과 함께 실패 코드 및 이유를 저장합니다. 해당 작업에 대한 완료 보고서를 요청한 경우 실패 코드와 이유도 여기에 나타납니다.

작업이 실패한 작업(operation)을 대량으로 실행하는 것을 방지하기 위해 Amazon S3가 모든 배치 작 업에 태스크(task) 실패 임계값을 부여합니다. 하나의 작업이 최소 1,000개의 태스크(task)를 실행하면 Amazon S3가 태스크(task) 실패율을 모니터링합니다. 언제든 실패율(실행된 총 작업 수 대비 실패한 작업 수의 비율)이 50%를 초과하면 작업이 실패합니다. 작업(task) 실패율 임계값이 초과되어 작업이 실패할 경우 실패의 원인을 식별할 수 있습니다. 예를 들어 지정된 버킷에 없는 일부 객체를 실수로 매 니페스트에 포함했을 수 있습니다. 오류를 수정한 후에 작업을 다시 제출할 수 있습니다.

#### **a** Note

S3 배치 작업은 비동기식으로 작동하며, 반드시 매니페스트에 객체가 나열된 순서대로 태스크 (task)를 실행하지는 않습니다. 그러므로 매니페스트 순서를 사용하여 어떤 객체의 작업(task) 이 성공했거나 실패했는지 판단할 수 없습니다. 대신, 작업 완료 보고서(요청한 경우)를 검토하 거나 AWS CloudTrail 이벤트 로그를 검토하여 실패의 원인을 확인할 수 있습니다.

### <span id="page-1674-1"></span>완료 보고서

작업을 생성할 때 완료 보고서를 요청할 수 있습니다. S3 배치 작업이 하나 이상의 태스크를 성공적으 로 호출하는 한 Amazon S3가 태스크 실행이 끝나거나 실패하거나 취소된 후 완료 보고서를 생성합니 다. 모든 작업 또는 실패한 작업만 포함하도록 완료 보고서를 구성할 수 있습니다.

완료 보고서에는 작업(job) 구성 및 상태, 그리고 객체 키와 버전, 상태, 오류 코드 및 오류 설명 등 각 작 업(task)의 정보가 포함됩니다. 완료 보고서를 사용하면 추가 설정을 하지 않아도 통합된 형식으로 작 업 결과를 손쉽게 볼 수 있습니다. 완료 보고서의 예는 [예: S3 배치 작업 완료 보고서](#page-1679-0) 섹션을 참조하세 요.

완료 보고서를 구성하지 않은 경우에도 여전히 CloudTrail 및 Amazon CloudWatch를 사용하여 작업 (job) 및 그 태스크(task)를 모니터링하고 감사할 수 있습니다. 자세한 내용은 다음 섹션을 참조하세요.

### 주제

- [예: AWS CloudTrail을\(를\) 통해 Amazon EventBridge에서 S3 배치 작업 추적](#page-1675-0)
- [예: S3 배치 작업 완료 보고서](#page-1679-0)

## <span id="page-1675-0"></span>예: AWS CloudTrail을(를) 통해 Amazon EventBridge에서 S3 배치 작업 추적

Amazon S3 배치 작업 활동은 AWS CloudTrail에 이벤트로 기록됩니다. Amazon EventBridge에서 사 용자 정의 규칙을 생성하고 이러한 이벤트를 원하는 대상 알림 리소스(예: Amazon Simple Notification Service(Amazon SNS))로 보낼 수 있습니다.

### **a** Note

Amazon EventBridge는 이벤트를 관리하는 데 선호되는 방법입니다. Amazon CloudWatch Events와 EventBridge는 기본 서비스 및 API가 동일하지만 EventBridge가 더 많은 기능을 제 공합니다. CloudWatch 또는 EventBridge에서 변경한 내용은 각 콘솔에 나타납니다. 자세한 내 용은 [Amazon EventBridge 사용 설명서를](https://docs.aws.amazon.com/eventbridge/latest/userguide/) 참조하세요.

## 추적 예

- [CloudTrail에 기록된 S3 배치 작업 이벤트](#page-1675-1)
- [S3 배치 작업 이벤트 추적을 위한 EventBridge 규칙](#page-1676-0)

<span id="page-1675-1"></span>CloudTrail에 기록된 S3 배치 작업 이벤트

배치 작업이 생성되면 CloudTrail에 JobCreated 이벤트로 기록됩니다. 작업이 실행되면 처리 중에 상 태가 변경되고 다른 JobStatusChanged 이벤트가 CloudTrail에 기록됩니다. [CloudTrail 콘솔](https://console.aws.amazon.com/cloudtrail)에서 이 러한 이벤트를 볼 수 있습니다. CloudTrail에 대한 자세한 내용은 [AWS CloudTrail 사용 설명서를](https://docs.aws.amazon.com/awscloudtrail/latest/userguide/how-cloudtrail-works.html) 참조 하세요.

### **a** Note

S3 배치 작업 status-change 이벤트만 CloudTrail에 기록됩니다.

## Example CloudTrail에 의해 기록된 S3 배치 작업 완료 이벤트

```
{ 
     "eventVersion": "1.05", 
     "userIdentity": { 
         "accountId": "123456789012", 
         "invokedBy": "s3.amazonaws.com" 
     }, 
     "eventTime": "2020-02-05T18:25:30Z", 
     "eventSource": "s3.amazonaws.com", 
     "eventName": "JobStatusChanged", 
     "awsRegion": "us-west-2", 
     "sourceIPAddress": "s3.amazonaws.com", 
     "userAgent": "s3.amazonaws.com", 
     "requestParameters": null, 
     "responseElements": null, 
     "eventID": "f907577b-bf3d-4c53-b9ed-8a83a118a554", 
     "readOnly": false, 
     "eventType": "AwsServiceEvent", 
     "recipientAccountId": "123412341234", 
     "serviceEventDetails": { 
         "jobId": "d6e58ec4-897a-4b6d-975f-10d7f0fb63ce", 
         "jobArn": "arn:aws:s3:us-west-2:181572960644:job/
d6e58ec4-897a-4b6d-975f-10d7f0fb63ce", 
         "status": "Complete", 
         "jobEventId": "b268784cf0a66749f1a05bce259804f5", 
         "failureCodes": [], 
         "statusChangeReason": [] 
     }
}
```
<span id="page-1676-0"></span>S3 배치 작업 이벤트 추적을 위한 EventBridge 규칙

다음 예제에서는 Amazon EventBridge에서 규칙을 생성하여 AWS CloudTrail에 의해 기록된 S3 배치 작업 이벤트를 선택한 대상으로 캡처하는 방법을 보여 줍니다.

이렇게 하려면 [이벤트에 반응하는 EventBridge 규칙 생성](https://docs.aws.amazon.com/eventbridge/latest/userguide/eb-create-rule.html)의 모든 단계에 따라 규칙을 생성합니다. 해 당하는 경우 다음 S3 배치 작업 사용자 지정 이벤트 패턴 정책을 붙여넣고 원하는 대상 서비스를 선택 합니다.

S3 배치 작업 사용자 지정 이벤트 패턴 정책

```
{
```

```
 "source": [ 
           "aws.s3" 
      ], 
      "detail-type": [ 
           "AWS Service Event via CloudTrail" 
     ], 
      "detail": { 
           "eventSource": [ 
               "s3.amazonaws.com" 
           ], 
           "eventName": [ 
               "JobCreated", 
               "JobStatusChanged" 
          ] 
     }
}
```
다음 예제는 EventBridge 이벤트 규칙에서 Amazon Simple Queue Service(Amazon SQS)로 전송된 두 개의 배치 작업 이벤트입니다. 배치 작업은 처리 중에 여러 가지 상태(New, Preparing, Active 등)를 거치므로 각 작업에 대해 여러 메시지를 수신할 수 있습니다.

Example JobCreated 샘플 이벤트

```
{ 
     "version": "0", 
     "id": "51dc8145-541c-5518-2349-56d7dffdf2d8", 
     "detail-type": "AWS Service Event via CloudTrail", 
     "source": "aws.s3", 
     "account": "123456789012", 
     "time": "2020-02-27T15:25:49Z", 
     "region": "us-east-1", 
     "resources": [], 
     "detail": { 
          "eventVersion": "1.05", 
          "userIdentity": { 
              "accountId": "11112223334444", 
              "invokedBy": "s3.amazonaws.com" 
          }, 
          "eventTime": "2020-02-27T15:25:49Z", 
          "eventSource": "s3.amazonaws.com", 
          "eventName": "JobCreated", 
          "awsRegion": "us-east-1",
```

```
 "sourceIPAddress": "s3.amazonaws.com", 
         "userAgent": "s3.amazonaws.com", 
         "eventID": "7c38220f-f80b-4239-8b78-2ed867b7d3fa", 
         "readOnly": false, 
         "eventType": "AwsServiceEvent", 
         "serviceEventDetails": { 
              "jobId": "e849b567-5232-44be-9a0c-40988f14e80c", 
              "jobArn": "arn:aws:s3:us-east-1:181572960644:job/
e849b567-5232-44be-9a0c-40988f14e80c", 
              "status": "New", 
              "jobEventId": "f177ff24f1f097b69768e327038f30ac", 
              "failureCodes": [], 
              "statusChangeReason": [] 
         } 
     }
}
```
Example JobStatusChanged 작업 완료 이벤트

```
{ 
   "version": "0", 
   "id": "c8791abf-2af8-c754-0435-fd869ce25233", 
   "detail-type": "AWS Service Event via CloudTrail", 
   "source": "aws.s3", 
   "account": "123456789012", 
   "time": "2020-02-27T15:26:42Z", 
   "region": "us-east-1", 
   "resources": [], 
   "detail": { 
     "eventVersion": "1.05", 
     "userIdentity": { 
       "accountId": "1111222233334444", 
       "invokedBy": "s3.amazonaws.com" 
     }, 
     "eventTime": "2020-02-27T15:26:42Z", 
     "eventSource": "s3.amazonaws.com", 
     "eventName": "JobStatusChanged", 
     "awsRegion": "us-east-1", 
     "sourceIPAddress": "s3.amazonaws.com", 
     "userAgent": "s3.amazonaws.com", 
     "eventID": "0238c1f7-c2b0-440b-8dbd-1ed5e5833afb", 
     "readOnly": false, 
     "eventType": "AwsServiceEvent",
```

```
 "serviceEventDetails": { 
       "jobId": "e849b567-5232-44be-9a0c-40988f14e80c", 
       "jobArn": "arn:aws:s3:us-east-1:181572960644:job/
e849b567-5232-44be-9a0c-40988f14e80c", 
       "status": "Complete", 
       "jobEventId": "51f5ac17dba408301d56cd1b2c8d1e9e", 
       "failureCodes": [], 
       "statusChangeReason": [] 
     } 
   }
}
```
## <span id="page-1679-0"></span>예: S3 배치 작업 완료 보고서

S3 배치 작업을 생성할 때 모든 작업 또는 실패한 작업에 대한 완료 보고서를 요청할 수 있습니다. 하나 이상의 작업이 성공적으로 호출되면 S3 배치 작업은 완료, 실패 또는 취소된 작업에 대한 보고서를 생 성합니다.

완료 보고서에는 객체 키 이름 및 버전, 상태, 오류 코드 및 오류 설명을 포함한 각 작업에 대한 추가 정 보가 수록됩니다. 실패한 각 작업의 오류 설명은 작업 생성 중 발생한 문제(예: 권한)를 진단하는 데 사 용할 수 있습니다.

Example 상위 매니페스트 결과 파일

상위 manifest.json 파일에는 다음 예제와 같이 성공한 각 보고서의 위치와 (작업이 실패한 경우) 실패한 보고서의 위치가 포함됩니다.

```
{ 
     "Format": "Report_CSV_20180820", 
     "ReportCreationDate": "2019-04-05T17:48:39.725Z", 
     "Results": [ 
         { 
              "TaskExecutionStatus": "succeeded", 
              "Bucket": "my-job-reports", 
              "MD5Checksum": "83b1c4cbe93fc893f54053697e10fd6e", 
              "Key": "job-f8fb9d89-a3aa-461d-bddc-ea6a1b131955/
results/6217b0fab0de85c408b4be96aeaca9b195a7daa5.csv" 
         }, 
         { 
              "TaskExecutionStatus": "failed", 
              "Bucket": "my-job-reports", 
              "MD5Checksum": "22ee037f3515975f7719699e5c416eaa",
```

```
 "Key": "job-f8fb9d89-a3aa-461d-bddc-ea6a1b131955/results/
b2ddad417e94331e9f37b44f1faf8c7ed5873f2e.csv" 
         } 
     ], 
     "ReportSchema": "Bucket, Key, VersionId, TaskStatus, ErrorCode, HTTPStatusCode, 
  ResultMessage"
}
```
Example 실패한 작업 보고서

실패한 작업 보고서에는 실패한 모든 작업에 대한 다음 정보가 포함됩니다.

- Bucket
- Key
- VersionId
- TaskStatus
- ErrorCode
- HTTPStatusCode
- ResultMessage

다음 예제 보고서는 AWS Lambda 함수가 시간을 초과하여 실패 임계값을 초과한 경우를 보여줍니다. 그런 다음 PermanentFailure로 표기되었습니다.

```
awsexamplebucket1,image_14975,,failed,200,PermanentFailure,"Lambda returned 
  function error: {""errorMessage"":""2019-04-05T17:35:21.155Z 2845ca0d-38d9-4c4b-
abcf-379dc749c452 Task timed out after 3.00 seconds""}"
awsexamplebucket1,image_15897,,failed,200,PermanentFailure,"Lambda returned 
  function error: {""errorMessage"":""2019-04-05T17:35:29.610Z 2d0a330b-de9b-425f-
b511-29232fde5fe4 Task timed out after 3.00 seconds""}"
awsexamplebucket1,image_14819,,failed,200,PermanentFailure,"Lambda returned function 
  error: {""errorMessage"":""2019-04-05T17:35:22.362Z fcf5efde-74d4-4e6d-b37a-
c7f18827f551 Task timed out after 3.00 seconds""}"
awsexamplebucket1,image_15930,,failed,200,PermanentFailure,"Lambda returned function 
  error: {""errorMessage"":""2019-04-05T17:35:29.809Z 3dd5b57c-4a4a-48aa-8a35-
cbf027b7957e Task timed out after 3.00 seconds""}"
awsexamplebucket1,image_17644,,failed,200,PermanentFailure,"Lambda 
  returned function error: {""errorMessage"":""2019-04-05T17:35:46.025Z 
  10a764e4-2b26-4d8c-9056-1e1072b4723f Task timed out after 3.00 seconds""}"
```
awsexamplebucket1,image\_17398,,failed,200,PermanentFailure,"Lambda returned function error: {""errorMessage"":""2019-04-05T17:35:44.661Z 1e306352-4c54-4ebaaee8-4d02f8c0235c Task timed out after 3.00 seconds""}"

Example 성공한 작업 보고서

성공한 작업 보고서에는 완료된 작업에 대한 다음 정보가 포함됩니다.

- Bucket
- Key
- VersionId
- TaskStatus
- ErrorCode
- HTTPStatusCode
- ResultMessage

다음 예제에서 Lambda 함수는 Amazon S3 객체를 다른 버킷에 성공적으로 복사했습니다. 반환된 Amazon S3 응답은 S3 배치 작업으로 다시 전달된 다음 최종 완료 보고서에 기록됩니다.

```
awsexamplebucket1,image_17775,,succeeded,200,,"{u'CopySourceVersionId': 
  'xVR78haVKlRnurYofbTfYr3ufYbktF8h', u'CopyObjectResult': {u'LastModified': 
  datetime.datetime(2019, 4, 5, 17, 35, 39, tzinfo=tzlocal()), u'ETag': 
  '""fe66f4390c50f29798f040d7aae72784""'}, 'ResponseMetadata': {'HTTPStatusCode': 
  200, 'RetryAttempts': 0, 'HostId': 'nXNaClIMxEJzWNmeMNQV2KpjbaCJLn0OGoXWZpuVOFS/
iQYWxb3QtTvzX9SVfx2lA3oTKLwImKw=', 'RequestId': '3ED5852152014362', 'HTTPHeaders': 
  {'content-length': '234', 'x-amz-id-2': 'nXNaClIMxEJzWNmeMNQV2KpjbaCJLn0OGoXWZpuVOFS/
iQYWxb3QtTvzX9SVfx2lA3oTKLwImKw=', 'x-amz-copy-source-version-id': 
  'xVR78haVKlRnurYofbTfYr3ufYbktF8h', 'server': 'AmazonS3', 'x-amz-request-id': 
  '3ED5852152014362', 'date': 'Fri, 05 Apr 2019 17:35:39 GMT', 'content-type': 
  'application/xml'}}}"
awsexamplebucket1,image_17763,,succeeded,200,,"{u'CopySourceVersionId': 
  '6HjOUSim4Wj6BTcbxToXW44pSZ.40pwq', u'CopyObjectResult': {u'LastModified': 
  datetime.datetime(2019, 4, 5, 17, 35, 39, tzinfo=tzlocal()), 
  u'ETag': '""fe66f4390c50f29798f040d7aae72784""'}, 'ResponseMetadata': 
  {'HTTPStatusCode': 200, 'RetryAttempts': 0, 'HostId': 'GiCZNYr8LHd/
Thyk6beTRP96IGZk2sYxujLe13TuuLpq6U2RD3we0YoluuIdm1PRvkMwnEW1aFc=', 'RequestId': 
  '1BC9F5B1B95D7000', 'HTTPHeaders': {'content-length': '234', 'x-amz-id-2': 
  'GiCZNYr8LHd/Thyk6beTRP96IGZk2sYxujLe13TuuLpq6U2RD3we0YoluuIdm1PRvkMwnEW1aFc=', 'x-
amz-copy-source-version-id': '6HjOUSim4Wj6BTcbxToXW44pSZ.40pwq', 'server': 'AmazonS3',
```
 'x-amz-request-id': '1BC9F5B1B95D7000', 'date': 'Fri, 05 Apr 2019 17:35:39 GMT', 'content-type': 'application/xml'}}}" awsexamplebucket1,image\_17860,,succeeded,200,,"{u'CopySourceVersionId': 'm.MDD0g\_QsUnYZ8TBzVFrp.TmjN8PJyX', u'CopyObjectResult': {u'LastModified': datetime.datetime(2019, 4, 5, 17, 35, 40, tzinfo=tzlocal()), u'ETag': '""fe66f4390c50f29798f040d7aae72784""'}, 'ResponseMetadata': {'HTTPStatusCode': 200, 'RetryAttempts': 0, 'HostId': 'F9ooZOgpE5g9sNgBZxjdiPHqB4+0DNWgj3qbsir +sKai4fv7rQEcF2fBN1VeeFc2WH45a9ygb2g=', 'RequestId': '8D9CA56A56813DF3', 'HTTPHeaders': {'content-length': '234', 'x-amz-id-2': 'F9ooZOgpE5g9sNgBZxjdiPHqB4+0DNWgj3qbsir +sKai4fv7rQEcF2fBN1VeeFc2WH45a9ygb2g=', 'x-amz-copy-source-version-id': 'm.MDD0g\_QsUnYZ8TBzVFrp.TmjN8PJyX', 'server': 'AmazonS3', 'x-amz-request-id': '8D9CA56A56813DF3', 'date': 'Fri, 05 Apr 2019 17:35:40 GMT', 'content-type': 'application/xml'}}}"

## <span id="page-1682-0"></span>태그를 사용하여 액세스 제어 및 작업 레이블 지정

태그를 추가하여 S3 배치 작업 건에 대한 레이블을 지정하고 액세스를 제어할 수 있습니다. 태그는 배 치 작업 건을 담당하는 사용자를 식별하는 데 사용할 수 있습니다. 작업 태그가 있을 경우 사용자가 작 업을 취소하고, 확인 상태의 작업을 활성화하거나 작업의 우선 순위 레벨을 바꿀 수 있는 능력을 부여 하거나 제한할 수 있습니다. 태그가 연결된 작업을 생성할 수 있으며 작업을 생성한 후 작업에 태그를 추가할 수 있습니다. 각 태그는 작업을 생성하거나 나중에 업데이트할 때 포함할 수 있는 키-값 페어입 니다.

#### **A** Warning

작업 태그는 기밀 정보 또는 개인 데이터를 포함해서는 안 됩니다.

다음 태깅 예를 참조하세요. 재무 부서에서 배치 작업을 생성하려고 한다고 가정합니다. Finance 값 이 할당된 Department 태그로 작업을 생성하는 경우 사용자가 CreateJob을 호출할 수 있도록 허용 하는 AWS Identity and Access Management(IAM) 정책을 작성할 수 있습니다. 또한 재무 부서의 구성 원인 모든 사용자에게 해당 정책을 연결할 수 있습니다.

이 예에서는 사용자가 원하는 태그가 있는 작업의 우선 순위를 업데이트하거나 해당 태그가 있는 작업 을 취소할 수 있도록 허용하는 정책을 생성할 수 있습니다. 자세한 내용은 [the section called "권한 제](#page-1690-0) [어"](#page-1690-0) 섹션을 참조하세요.

새 S3 배치 작업을 생성할 때 태그를 추가하거나 기존 작업에 추가할 수 있습니다.

다음과 같은 태그 제한 사항이 있습니다.

- 고유한 태그 키가 있는 경우 작업에 최대 50개의 태그를 연결할 수 있습니다.
- 태그 키의 최대 길이는 128개 유니코드 문자이며, 태그 값의 최대 길이는 256개 유니코드 문자입니 다.
- 키와 값은 대/소문자를 구분합니다.

태그 제한에 대한 자세한 내용은 AWS Billing and Cost Management 사용 설명서의 [사용자 정의 태그](https://docs.aws.amazon.com/awsaccountbilling/latest/aboutv2/allocation-tag-restrictions.html)  [제한](https://docs.aws.amazon.com/awsaccountbilling/latest/aboutv2/allocation-tag-restrictions.html)을 참조하세요.

S3 배치 작업 건 태깅과 관련된 API 작업

Amazon S3는 S3 배치 작업 건 태깅을 위해 다음 API 작업을 지원합니다.

- [GetJobTagging](https://docs.aws.amazon.com/AmazonS3/latest/API/API_control_GetJobTagging.html) 배치 작업 건과 연결된 태그 세트를 반환합니다.
- [PutJobTagging](https://docs.aws.amazon.com/AmazonS3/latest/API/API_control_PutJobTagging.html)  작업과 연관된 태그 세트를 대체합니다. 이 API 작업을 사용하는 S3 배치 작업 건 태그 관리에 대한 시나리오 두 가지가 있습니다.
	- 작업에 태그가 없는 경우 작업에 태그 세트를 추가할 수 있습니다(작업에 이전 태그가 없음).
	- 작업에 기존 태그 세트가 있는 경우 기존 태그 세트를 수정하려면 기존 태그 세트를 완전히 바꾸 거나, [GetJobTagging을](https://docs.aws.amazon.com/AmazonS3/latest/API/API_control_GetJobTagging.html) 사용하여 기존 태그 세트를 검색한 다음 기존 태그 세트 내에서 변경하고, 해당 태그 세트를 수정하고, 이 API 작업을 사용하여 수정한 태그 세트로 바꿉니다.

**a** Note

빈 태그 세트로 이 요청을 전송하는 경우 S3 배치 작업은 객체에 있는 기존 태그 세트를 삭 제합니다. 이 방법을 사용하면 계층 1 요청(PUT)에 대한 요금이 부과됩니다. 자세한 내용 은 [Amazon S3 요금을](https://aws.amazon.com/s3/pricing) 참조하세요.

배치 작업에 대한 기존 태그를 삭제하려면 비용이 발생하지 않고 동일한 결과를 얻을 수 있는 DeleteJobTagging 작업이 선호됩니다.

• [DeleteJobTagging](https://docs.aws.amazon.com/AmazonS3/latest/API/API_control_DeleteJobTagging.html) - 배치 작업 건과 연결된 태그 세트를 삭제합니다.

레이블 지정에 작업 태그를 사용하는 배치 작업 생성

태그를 추가하여 S3 배치 작업 건에 대한 레이블을 지정하고 액세스를 제어할 수 있습니다. 태그는 배 치 작업 건을 담당하는 사용자를 식별하는 데 사용할 수 있습니다. 태그가 연결된 작업을 생성할 수 있 으며 작업을 생성한 후 작업에 태그를 추가할 수 있습니다. 자세한 내용은 [the section called "태그 사](#page-1682-0) [용"](#page-1682-0) 섹션을 참조하세요.

## AWS CLI 사용

다음 AWS CLI 예제에서는 작업 태그를 작업의 레이블로 사용하여 S3 배치 작업 S3PutObjectCopy 작업을 생성합니다.

1. 배치 작업에서 수행하려는 작업 또는 OPERATION을 선택하고 TargetResource를 선택합니다.

```
read -d '' OPERATION <<EOF
{ 
   "S3PutObjectCopy": { 
     "TargetResource": "arn:aws:s3:::destination-bucket" 
   }
}
EOF
```
2. 작업에 대해 원하는 작업 TAGS를 식별합니다. 이 경우 두 개의 태그 department 및 FiscalYear를 각각 Marketing 및 2020 값과 함께 적용합니다.

```
read -d '' TAGS <<EOF
\Gamma { 
     "Key": "department", 
     "Value": "Marketing" 
   }, 
   { 
      "Key": "FiscalYear", 
     "Value": "2020" 
   }
\mathbf 1EOF
```
3. 배치 작업에 대해 MANIFEST를 지정합니다.

```
read -d '' MANIFEST <<EOF
{ 
   "Spec": { 
     "Format": "EXAMPLE_S3BatchOperations_CSV_20180820", 
     "Fields": [ 
        "Bucket", 
        "Key" 
     ] 
   }, 
   "Location": {
```

```
 "ObjectArn": "arn:aws:s3:::example-bucket/example_manifest.csv", 
     "ETag": "example-5dc7a8bfb90808fc5d546218" 
   }
}
EOF
```
4. 배치 작업에 대해 REPORT를 구성합니다.

```
read -d '' REPORT <<EOF
{ 
   "Bucket": "arn:aws:s3:::example-report-bucket", 
   "Format": "Example_Report_CSV_20180820", 
   "Enabled": true, 
   "Prefix": "reports/copy-with-replace-metadata", 
   "ReportScope": "AllTasks"
}
EOF
```
5. create-job 작업을 실행하여 이전 단계에서 설정된 입력으로 배치 작업을 생성합니다.

```
aws \ 
     s3control create-job \ 
     --account-id 123456789012 \ 
     --manifest "${MANIFEST//$'\n'}" \ 
     --operation "${OPERATION//$'\n'/}" \ 
     --report "${REPORT//$'\n'}" \ 
    --priority 10 \
     --role-arn arn:aws:iam::123456789012:role/batch-operations-role \ 
     --tags "${TAGS//$'\n'/}" \ 
     --client-request-token "$(uuidgen)" \ 
     --region us-west-2 \ 
     --description "Copy with Replace Metadata";
```
Java용 AWS SDK 사용

Example

다음 예제에서는 AWS SDK for Java를 사용하여 태그가 있는 S3 배치 작업을 생성합니다.

```
public String createJob(final AWSS3ControlClient awss3ControlClient) { 
     final String manifestObjectArn = "arn:aws:s3:::example-manifest-bucket/
manifests/10_manifest.csv";
```

```
 final String manifestObjectVersionId = "example-5dc7a8bfb90808fc5d546218"; 
     final JobManifestLocation manifestLocation = new JobManifestLocation() 
             .withObjectArn(manifestObjectArn) 
             .withETag(manifestObjectVersionId); 
     final JobManifestSpec manifestSpec = 
             new 
  JobManifestSpec().withFormat(JobManifestFormat.S3InventoryReport_CSV_20161130); 
     final JobManifest manifestToPublicApi = new JobManifest() 
              .withLocation(manifestLocation) 
             .withSpec(manifestSpec); 
     final String jobReportBucketArn = "arn:aws:s3:::example-report-bucket"; 
     final String jobReportPrefix = "example-job-reports"; 
     final JobReport jobReport = new JobReport() 
             .withEnabled(true) 
             .withReportScope(JobReportScope.AllTasks) 
             .withBucket(jobReportBucketArn) 
             .withPrefix(jobReportPrefix) 
             .withFormat(JobReportFormat.Report_CSV_20180820); 
     final String lambdaFunctionArn = "arn:aws:lambda:us-
west-2:123456789012:function:example-function"; 
     final JobOperation jobOperation = new JobOperation() 
             .withLambdaInvoke(new 
  LambdaInvokeOperation().withFunctionArn(lambdaFunctionArn)); 
     final S3Tag departmentTag = new 
  S3Tag().withKey("department").withValue("Marketing"); 
     final S3Tag fiscalYearTag = new S3Tag().withKey("FiscalYear").withValue("2020"); 
     final String roleArn = "arn:aws:iam::123456789012:role/example-batch-operations-
role"; 
     final Boolean requiresConfirmation = true; 
     final int priority = 10; 
     final CreateJobRequest request = new CreateJobRequest() 
             .withAccountId("123456789012") 
             .withDescription("Test lambda job") 
              .withManifest(manifestToPublicApi)
```

```
 .withOperation(jobOperation) 
              .withPriority(priority) 
              .withRoleArn(roleArn) 
              .withReport(jobReport) 
              .withTags(departmentTag, fiscalYearTag) 
              .withConfirmationRequired(requiresConfirmation); 
     final CreateJobResult result = awss3ControlClient.createJob(request); 
     return result.getJobId();
}
```
## S3 배치 작업에서 태그 삭제

다음 예제를 사용하여 배치 작업의 작업에서 태그를 삭제할 수 있습니다.

AWS CLI 사용

다음 예제에서는 AWS CLI를 사용하여 배치 작업에서 태그를 삭제합니다.

```
aws \setminus s3control delete-job-tagging \ 
     --account-id 123456789012 \ 
     --job-id Example-e25a-4ed2-8bee-7f8ed7fc2f1c \ 
     --region us-east-1;
```
배치 작업의 작업 태그 삭제

### Example

다음 예제에서는 AWS SDK for Java를 사용하여 S3 배치 작업의 태그를 삭제합니다.

```
public void deleteJobTagging(final AWSS3ControlClient awss3ControlClient, 
                               final String jobId) { 
     final DeleteJobTaggingRequest deleteJobTaggingRequest = new 
  DeleteJobTaggingRequest() 
             .withJobId(jobId); 
     final DeleteJobTaggingResult deleteJobTaggingResult = 
                 awss3ControlClient.deleteJobTagging(deleteJobTaggingRequest);
}
```
## 기존 S3 배치 작업의 작업에 대한 작업 태그 넣기

[PutJobTagging을](https://docs.aws.amazon.com/AmazonS3/latest/API/API_control_PutJobTagging.html) 사용하여 기존 S3 배치 작업에 작업 태그를 추가할 수 있습니다. 자세한 정보는 다음 예를 참조하세요.

AWS CLI 사용

다음은 AWS CLI에서 s3control put-job-tagging을 사용하여 S3 배치 작업에 태그를 추가하는 예제입니다.

**a** Note

빈 태그 세트로 이 요청을 전송하는 경우 S3 배치 작업은 객체에 있는 기존 태그 세트를 삭제 합니다. 또한 이 방법을 사용하면 계층 1 요청(PUT)에 대한 요금이 부과됩니다. 자세한 내용은 [Amazon S3 요금](https://aws.amazon.com/s3/pricing)을 참조하세요. 배치 작업에 대한 기존 태그를 삭제하려면 비용이 발생하지 않고 동일한 결과를 얻을 수 있는 DeleteJobTagging 작업이 선호됩니다.

1. 작업에 대해 원하는 작업 TAGS를 식별합니다. 이 경우 두 개의 태그 department 및 FiscalYear를 각각 Marketing 및 2020 값과 함께 적용합니다.

```
read -d '' TAGS <<EOF
\Gamma { 
      "Key": "department", 
      "Value": "Marketing" 
   }, 
   { 
      "Key": "FiscalYear", 
      "Value": "2020" 
   }
\mathbf 1EOF
```
2. 필요한 파라미터를 사용하여 put-job-tagging 작업을 실행합니다.

```
aws \setminus s3control put-job-tagging \ 
     --account-id 123456789012 \ 
     --tags "${TAGS//$'\n'/}" \
```

```
 --job-id Example-e25a-4ed2-8bee-7f8ed7fc2f1c \ 
 --region us-east-1;
```
### Java용 AWS SDK 사용

Example

```
다음 예제에서는 AWS SDK for Java를 사용하여 S3 배치 작업의 태그를 설정합니다.
```

```
public void putJobTagging(final AWSS3ControlClient awss3ControlClient, 
                            final String jobId) { 
     final S3Tag departmentTag = new 
  S3Tag().withKey("department").withValue("Marketing"); 
     final S3Tag fiscalYearTag = new S3Tag().withKey("FiscalYear").withValue("2020"); 
     final PutJobTaggingRequest putJobTaggingRequest = new PutJobTaggingRequest() 
             .withJobId(jobId) 
             .withTags(departmentTag, fiscalYearTag); 
     final PutJobTaggingResult putJobTaggingResult = 
  awss3ControlClient.putJobTagging(putJobTaggingRequest);
}
```

```
S3 배치 작업의 작업 태그 가져오기
```
GetJobTagging을(를) 사용하여 S3 배치 작업의 태그를 반환할 수 있습니다. 자세한 정보는 다음 예 를 참조하세요.

AWS CLI 사용

다음 예제에서는 AWS CLI를 사용하여 배치 작업의 태그를 가져옵니다.

```
aws \setminus s3control get-job-tagging \ 
     --account-id 123456789012 \ 
     --job-id Example-e25a-4ed2-8bee-7f8ed7fc2f1c \ 
     --region us-east-1;
```
Java용 AWS SDK 사용

#### Example

다음 예제에서는 AWS SDK for Java를 사용하여 S3 배치 작업의 태그를 가져옵니다.

```
public List<S3Tag> getJobTagging(final AWSS3ControlClient awss3ControlClient, 
                                   final String jobId) { 
     final GetJobTaggingRequest getJobTaggingRequest = new GetJobTaggingRequest() 
             .withJobId(jobId); 
     final GetJobTaggingResult getJobTaggingResult = 
             awss3ControlClient.getJobTagging(getJobTaggingRequest); 
     final List<S3Tag> tags = getJobTaggingResult.getTags(); 
     return tags;
}
```
## <span id="page-1690-0"></span>작업 태그를 사용하여 S3 배치 작업에 대한 권한 제어

S3 배치 작업 관리를 돕기 위해 작업 태그를 추가할 수 있습니다. 작업 태그를 사용하여 배치 작업에 대 한 액세스를 제어하고 작업이 생성될 때 태그를 적용할 수 있습니다.

각 배치 작업에 최대 50개의 작업 태그를 적용할 수 있습니다. 이렇게 하면 작업을 편집할 수 있는 사용 자 집합을 제한하는 매우 세부적인 정책을 설정할 수 있습니다. 작업 태그가 있을 경우 사용자가 작업 을 취소하고, 확인 상태의 작업을 활성화하거나 작업의 우선 순위 레벨을 변경할 수 있는 능력을 부여 하거나 제한할 수 있습니다. 또한 모든 새 작업에 태그를 적용하고 태그에 대해 허용되는 키-값 페어를 지정할 수 있습니다. 동일한 [IAM 정책 언어를](https://docs.aws.amazon.com/IAM/latest/UserGuide/access_iam-tags.html) 사용하여 이러한 모든 조건을 표현할 수 있습니다. 자세 한 정보는 서비스 승인 참조에서 [Amazon S3에 사용되는 작업, 리소스 및 조건 키를](https://docs.aws.amazon.com/service-authorization/latest/reference/list_amazons3.html) 참조하세요.

다음 예제에서는 S3 배치 작업 태그를 사용하여 특정 부서(예: 재무 또는 규정 준수 부서)에서 실 행되는 작업만 생성 및 편집할 수 있는 권한을 사용자에게 부여하는 방법을 보여줍니다. QA 또는 Production 등 관련된 development의 단계에 따라 작업을 할당할 수도 있습니다.

이 예제에서는 AWS Identity and Access Management(IAM) 정책의 S3 배치 작업 태그를 사용하여 사용자에게 부서 내에서 실행 중인 작업만 생성하고 편집할 수 있는 권한을 부여합니다. QA 또는 Production 등 관련된 개발의 단계에 따라 작업을 할당합니다.

이 예제에서는 다음과 같은 부서를 사용하며 각 부서는 서로 다른 방식으로 배치 작업을 사용합니다.

- 재무
- 규정 준수
- 비즈니스 인텔리전스
- 엔지니어링

### 주제

- [사용자 및 리소스에 태그를 할당하여 액세스 제어](#page-1691-0)
- [단계별 배치 작업 태그 지정 및 작업 우선 순위 제한 적용](#page-1693-0)

<span id="page-1691-0"></span>사용자 및 리소스에 태그를 할당하여 액세스 제어

이 시나리오에서는 관리자가 [속성 기반 액세스 제어\(ABAC\)를](https://docs.aws.amazon.com/IAM/latest/UserGuide/introduction_attribute-based-access-control.html) 사용하고 있습니다. ABAC는 사용자와 AWS 리소스 모두에 태그를 연결하여 권한을 정의하는 IAM 권한 부여 전략입니다.

사용자 및 작업에는 다음 부서 태그 중 하나가 할당됩니다.

키 : 값

- department : Finance
- department : Compliance
- department : BusinessIntelligence
- department : Engineering

**a** Note

작업 태그 키와 값은 대/소문자를 구분합니다.

ABAC 액세스 제어 전략을 사용하여 재무 부서의 사용자에게 department=Finance 태그를 사용자 와 연결하여 부서 내에서 S3 배치 작업을 생성하고 관리할 수 있는 권한을 부여합니다.

또한 회사의 모든 사용자가 해당 부서 내에서 S3 배치 작업을 생성하거나 수정할 수 있도록 허용하는 관리형 정책을 IAM 사용자에게 연결할 수 있습니다.

이 예제의 정책에는 다음과 같은 세 가지 정책 문이 포함되어 있습니다.
- 정책의 첫 번째 문은 작업 생성 요청에 해당 부서와 일치하는 작업 태그가 포함되어 있는 경우 사용 자가 배치 작업을 생성할 수 있도록 허용합니다. 이는 정책 평가 시 사용자의 부서 태그로 대체되는 "\${aws:PrincipalTag/department}" 구문을 사용하여 표현됩니다. ("aws:RequestTag/ department") 요청에서 부서 태그에 대해 제공된 값이 사용자의 부서와 일치하면 조건이 충족됩 니다.
- 정책의 두 번째 문은 사용자가 업데이트 중인 작업이 사용자의 부서와 일치하는 경우 사용자가 작업 의 우선 순위를 변경하거나 작업 상태를 업데이트할 수 있도록 허용합니다.
- 세 번째 문은 (1) 부서 태그가 보존되고 (2) 업데이트하려는 작업이 해당 부서 내에 있는 한 사용자가 PutJobTagging 요청을 통해 언제든지 배치 작업 태그를 업데이트할 수 있도록 허용합니다.

```
{ 
       "Version": "2012-10-17", 
       "Statement": [ 
\{\hspace{.1cm} \} "Effect": "Allow", 
                    "Action": "s3:CreateJob", 
                    "Resource": "*", 
                    "Condition": { 
                          "StringEquals": { 
                                 "aws:RequestTag/department": "${aws:PrincipalTag/
department}" 
 } 
             } 
         }, 
\{\hspace{.1cm} \} "Effect": "Allow", 
                    "Action": [ 
                          "s3:UpdateJobPriority", 
                          "s3:UpdateJobStatus" 
             ], 
                    "Resource": "*", 
                    "Condition": { 
                          "StringEquals": { 
                                 "aws:ResourceTag/department": "${aws:PrincipalTag/
department}" 
 } 
 } 
         }, 
\{\hspace{.1cm} \} "Effect": "Allow",
```
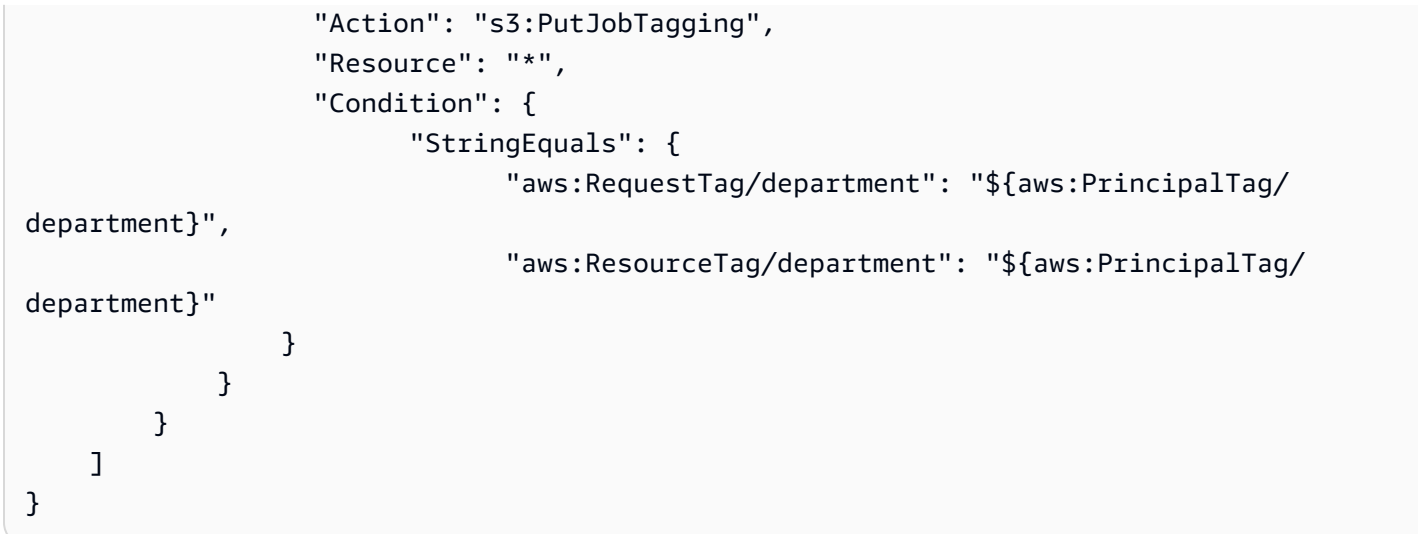

단계별 배치 작업 태그 지정 및 작업 우선 순위 제한 적용

모든 S3 배치 작업에는 Amazon S3이 작업을 실행할 순서를 결정하는 데 사용하는 숫자 우선 순위가 있습니다. 이 예제에서는 다음과 같이 대부분의 사용자가 작업에 할당할 수 있는 최대 우선 순위를 제 한하고, 제한된 권한 사용자 집합에 대해 높은 우선 순위 범위를 예약합니다.

- QA 스테이지 우선 순위 범위(낮음): 1-100
- 프로덕션 단계 우선 순위 범위(높음): 1-300

이를 위해 작업의 단계를 나타내는 새 태그 세트를 도입합니다.

### 키 : 값

- stage : QA
- stage : Production

부서 내에서 우선 순위가 낮은 작업 생성 및 업데이트

이 정책은 부서 기반 제한 외에 S3 배치 작업 생성 및 업데이트에 대한 두 가지 새로운 제한을 적용합니 다.

- 사용자는 해당 부서에서 작업에 stage=QA 태그를 포함해야 하는 새 조건으로 작업을 생성하거나 업데이트할 수 있습니다.
- 사용자는 작업의 우선 순위를 새로운 최대값인 100개까지 생성하거나 업데이트할 수 있습니다.

{

```
        "Version": "2012-10-17", 
                    "Statement": [ 
            \{        "Effect": "Allow", 
                    "Action": "s3:CreateJob", 
                    "Resource": "*", 
                    "Condition": { 
                               "StringEquals": { 
                                         "aws:RequestTag/department": "${aws:PrincipalTag/department}", 
                                         "aws:RequestTag/stage": "QA" 
                              }, 
                               "NumericLessThanEquals": { 
                                         "s3:RequestJobPriority": 100 
                              } 
                    } 
          }, 
          { 
                    "Effect": "Allow", 
                    "Action": [ 
                               "s3:UpdateJobStatus" 
                    ], 
                    "Resource": "*", 
                    "Condition": { 
                               "StringEquals": { 
                                         "aws:ResourceTag/department": "${aws:PrincipalTag/department}" 
            } 
                    } 
          }, 
          { 
                    "Effect": "Allow", 
                    "Action": "s3:UpdateJobPriority", 
                    "Resource": "*", 
                    "Condition": { 
                               "StringEquals": { 
                                         "aws:ResourceTag/department": "${aws:PrincipalTag/department}", 
                                         "aws:ResourceTag/stage": "QA" 
                              }, 
                               "NumericLessThanEquals": { 
                                         "s3:RequestJobPriority": 100 
                              } 
                    } 
          },
```

```
    { 
                    "Effect": "Allow", 
                    "Action": "s3:PutJobTagging", 
                    "Resource": "*", 
                    "Condition": { 
                              "StringEquals": { 
                                        "aws:RequestTag/department" : "${aws:PrincipalTag/department}", 
                                        "aws:ResourceTag/department": "${aws:PrincipalTag/department}", 
                                        "aws:RequestTag/stage": "QA", 
                                        "aws:ResourceTag/stage": "QA" 
            } 
                   } 
         }, 
          { 
                    "Effect": "Allow", 
                    "Action": "s3:GetJobTagging", 
                    "Resource": "*" 
         } 
         ]
}
```
부서 내에서 우선 순위가 높은 작업 생성 및 업데이트

일부 사용자는 QA 또는 Production 중 하나에서 우선 순위가 높은 작업을 생성할 수 있어야 합니다. 이 요구를 지원하기 위해 이전 섹션의 우선 순위가 낮은 정책에 맞게 조정된 관리형 정책을 생성합니다.

이 정책은 다음을 수행합니다.

- 사용자가 stage=QA 태그 또는 stage=Production 태그를 사용하여 부서에서 작업을 생성하거나 업데이트할 수 있습니다.
- 사용자는 작업의 우선 순위를 최대 300개까지 생성하거나 업데이트할 수 있습니다.

```
{ 
        "Version": "2012-10-17", 
        "Statement": [ 
            { 
                   "Effect": "Allow", 
                   "Action": "s3:CreateJob", 
                   "Resource": "*", 
                   "Condition": { 
                          "ForAnyValue:StringEquals": {
```

```
 "aws:RequestTag/stage": [ 
                                                        "QA", 
                                                        "Production" 
\sim 100 \sim 100 \sim 100 \sim 100 \sim 100 \sim 100 \sim 100 \sim 100 \sim 100 \sim 100 \sim 100 \sim 100 \sim 100 \sim 100 \sim 100 \sim 100 \sim 100 \sim 100 \sim 100 \sim 100 \sim 100 \sim 100 \sim 100 \sim 100 \sim 
                           }, 
                                     "StringEquals": { 
                                               "aws:RequestTag/department": "${aws:PrincipalTag/
department}" 
                           }, 
                                     "NumericLessThanEquals": { 
                                               "s3:RequestJobPriority": 300 
 } 
                    } 
              }, 
                 { 
                           "Effect": "Allow", 
                           "Action": [ 
                                     "s3:UpdateJobStatus" 
                    ], 
                           "Resource": "*", 
                           "Condition": { 
                                     "StringEquals": { 
                                               "aws:ResourceTag/department": "${aws:PrincipalTag/
department}" 
 } 
                    } 
              }, 
                 { 
                           "Effect": "Allow", 
                           "Action": "s3:UpdateJobPriority", 
                           "Resource": "*", 
                           "Condition": { 
                                     "ForAnyValue:StringEquals": { 
                                               "aws:ResourceTag/stage": [ 
                                                        "QA", 
                                                        "Production" 
\sim 100 \sim 100 \sim 100 \sim 100 \sim 100 \sim 100 \sim 100 \sim 100 \sim 100 \sim 100 \sim 100 \sim 100 \sim 100 \sim 100 \sim 100 \sim 100 \sim 100 \sim 100 \sim 100 \sim 100 \sim 100 \sim 100 \sim 100 \sim 100 \sim 
                           }, 
                                     "StringEquals": { 
                                               "aws:ResourceTag/department": "${aws:PrincipalTag/
department}" 
                           }, 
                                     "NumericLessThanEquals": { 
                                               "s3:RequestJobPriority": 300
```
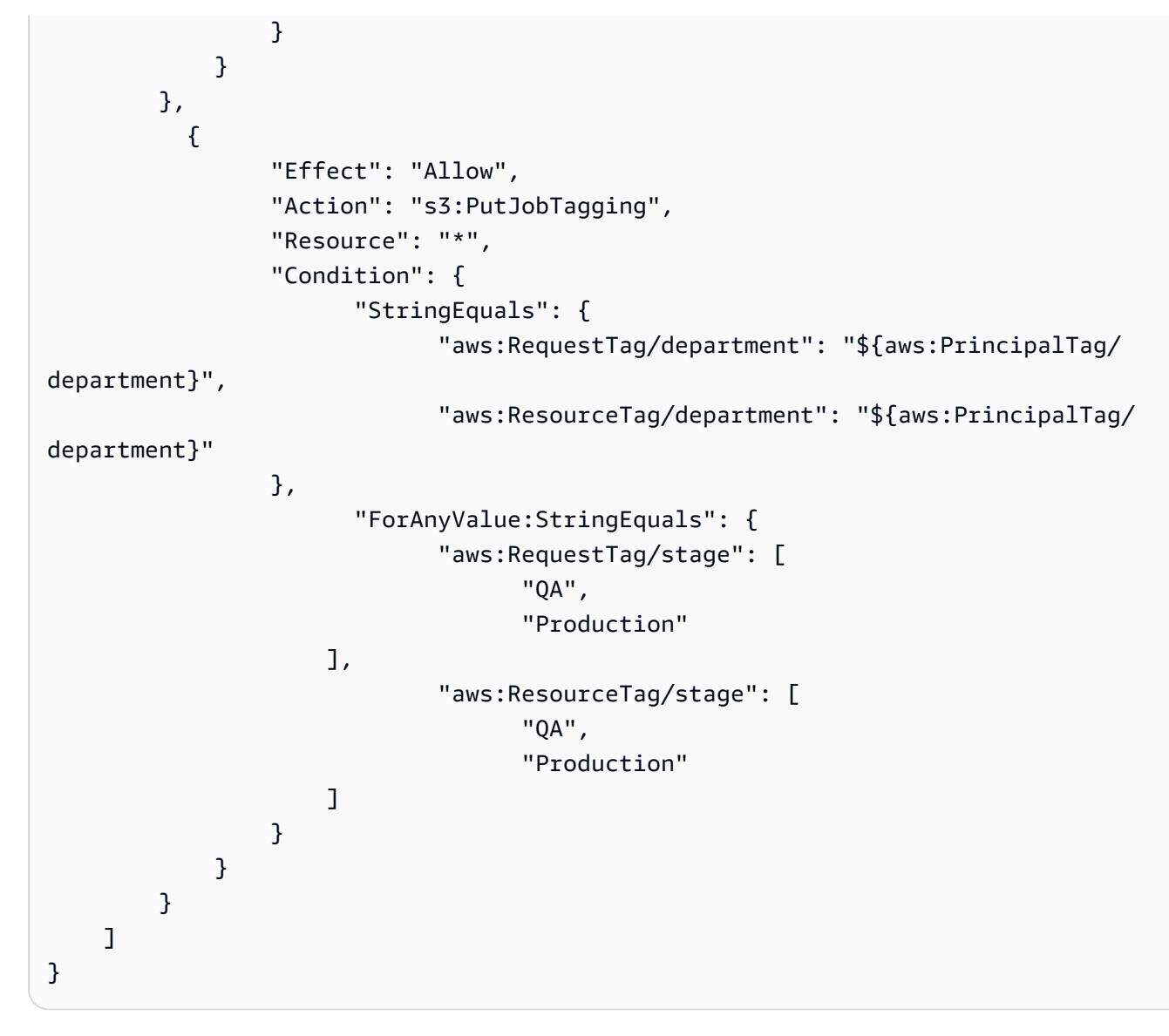

## S3 배치 작업을 사용하여 S3 객체 잠금 관리

S3 객체 잠금을 사용하면 객체 버전에 법적 보존을 적용할 수도 있습니다. 보관 기간 설정과 마찬가지 로 법적 보존을 사용하면 객체 버전을 덮어쓰거나 삭제할 수 없습니다. 그러나 법적 보존에는 연결된 보관 기간이 없고, 제거될 때까지 유효합니다. 자세한 내용은 [S3 객체 잠금 법적 보존](#page-1662-0) 섹션을 참조하세 요.

객체 잠금이 있는 S3 배치 작업을 사용하여 여러 Amazon S3 객체에 법적 보존을 한 번에 추가하는 방 법에 대한 자세한 내용은 다음 섹션을 참조하세요.

주제

- [S3 배치 작업을 사용하여 S3 객체 잠금 사용 설정](#page-1698-0)
- [배치 작업을 사용한 객체 잠금 보존 설정](#page-1702-0)
- [S3 객체 잠금 보존 규정 준수 모드에서 S3 배치 작업 사용](#page-1703-0)
- [S3 객체 잠금 보존 거버넌스 모드에서 S3 배치 작업 사용](#page-1709-0)
- [S3 배치 작업 S3 객체 잠금 법적 보존 해제](#page-1716-0)

<span id="page-1698-0"></span>S3 배치 작업을 사용하여 S3 객체 잠금 사용 설정

S3 객체 잠금과 함께 S3 배치 작업을 사용하여 보존을 관리하거나 여러 Amazon S3 객체에 대해 한 번 에 법적 보존을 사용 설정할 수 있습니다. 매니페스트에서 대상 객체 목록을 지정하고 완료를 위해 배 치 작업에 제출합니다. 자세한 내용은 [the section called "객체 잠금 보존"](#page-1661-0) 및 [the section called "객체](#page-1662-0) [잠금 법적 보존"](#page-1662-0) 섹션을 참조하세요.

다음 예제에서는 객체 잠금을 사용 설정하는 작업을 생성하기 위해 S3 배치 작업 권한이 있는 IAM 역 할을 생성하고 역할 권한을 업데이트하는 방법을 보여줍니다. 예제에서 변수 값을 필요에 맞는 값으로 바꿉니다. S3 배치 작업에 대한 객체를 식별하는 CSV 매니페스트도 있어야 합니다. 자세한 내용은 [the](#page-1607-0)  [section called "매니페스트 지정"](#page-1607-0) 섹션을 참조하세요.

AWS CLI 사용

1. IAM 역할을 생성하고 실행할 S3 배치 작업 권한을 할당합니다.

이 단계는 모든 S3 배치 작업에 필요합니다.

```
export AWS_PROFILE='aws-user'
read -d '' bops_trust_policy <<EOF
\{ "Version": "2012-10-17", 
   "Statement": [ 
     { 
        "Effect": "Allow", 
       "Principal": { 
          "Service": [ 
            "batchoperations.s3.amazonaws.com" 
          ] 
       }, 
       "Action": "sts:AssumeRole" 
     } 
   ]
}
EOF
```

```
aws iam create-role --role-name bops-objectlock --assume-role-policy-document 
  "${bops_trust_policy}"
```
2. S3 객체 잠금을 사용하여 S3 배치 작업을 실행하도록 설정합니다.

이 단계에서는 역할에서 다음 작업을 수행하도록 허용합니다.

- a. 배치 작업을 실행할 대상 객체가 포함된 S3 버킷에서 객체 잠금을 실행합니다.
- b. 매니페스트 CSV 파일과 객체가 있는 S3 버킷을 읽습니다.
- c. S3 배치 작업의 결과를 보고 버킷에 기록합니다.

```
read -d '' bops_permissions <<EOF
{ 
     "Version": "2012-10-17", 
     "Statement": [ 
          { 
              "Effect": "Allow", 
              "Action": "s3:GetBucketObjectLockConfiguration", 
              "Resource": [ 
                   "arn:aws:s3:::{{ManifestBucket}}" 
 ] 
          }, 
          { 
              "Effect": "Allow", 
              "Action": [ 
                   "s3:GetObject", 
                   "s3:GetObjectVersion", 
                   "s3:GetBucketLocation" 
              ], 
              "Resource": [ 
                   "arn:aws:s3:::{{ManifestBucket}}/*" 
             \mathbf{I} }, 
          { 
              "Effect": "Allow", 
              "Action": [ 
                   "s3:PutObject", 
                   "s3:GetBucketLocation" 
              ], 
              "Resource": [ 
                   "arn:aws:s3:::{{ReportBucket}}/*" 
             \mathbf{I}
```

```
 } 
     ]
}
EOF
aws iam put-role-policy --role-name bops-objectlock --policy-name object-lock-
permissions --policy-document "${bops_permissions}"
```
### Java용 AWS SDK 사용

다음 예제에서는 AWS SDK for Java를 사용하여 객체 잠금을 사용하는 작업을 생성하기 위해 S3 배치 작업 권한이 있는 IAM 역할을 생성하고 역할 권한을 업데이트하는 방법을 보여줍니다. 코드에서 변수 값을 필요에 맞는 값으로 바꿉니다. S3 배치 작업에 대한 객체를 식별하는 CSV 매니페스트도 있어야 합니다. 자세한 내용은 [the section called "매니페스트 지정"](#page-1607-0) 섹션을 참조하세요.

다음 절차를 수행합니다.

- 1. IAM 역할을 생성하고 실행할 S3 배치 작업 권한을 할당합니다. 이 단계는 모든 S3 배치 작업에 필 요합니다.
- 2. S3 객체 잠금을 사용하여 S3 배치 작업을 실행하도록 설정합니다.

역할에서 다음 작업을 수행하도록 허용합니다.

- 1. 배치 작업을 실행할 대상 객체가 포함된 S3 버킷에서 객체 잠금을 실행합니다.
- 2. 매니페스트 CSV 파일과 객체가 있는 S3 버킷을 읽습니다.
- 3. S3 배치 작업의 결과를 보고 버킷에 기록합니다.

```
public void createObjectLockRole() { 
    final String roleName = "bops-object-lock"; 
     final String trustPolicy = "{" + 
             " \"Version\": \"2012-10-17\", " + 
               " \"Statement\": [ " + 
             " { " + 
            " \Upsilon"Effect\": \"Allow\", " +
            " \Upsilon"Principal\Upsilon": { " +
            " \vee"Service\vee": [" +
             " \"batchoperations.s3.amazonaws.com\"" + 
            " ]" +
            ", {}, " +
```

```
 " \"Action\": \"sts:AssumeRole\" " + 
        " } " + 
        " ]" + 
        "}"; 
 final String bopsPermissions = "{" + 
        " \"Version\": \"2012-10-17\"," + 
        " \"Statement\": [" + 
       " {" +
       " \"Effect\": \"Allow\"," +
        " \"Action\": \"s3:GetBucketObjectLockConfiguration\"," + 
       " \"Resource\": [" +
        " \"arn:aws:s3:::ManifestBucket\"" + 
       " " " " " " " " "}, " +" \{" +" \Upsilon" \Upsilon" \Upsilon" \Upsilon" \Upsilon" \Upsilon" \Upsilon" +
       " \Upsilon \Upsilon \Upsilon \Upsilon \Upsilon \Upsilon \Upsilon +
        " \"s3:GetObject\"," + 
       " \sqrt{ss:GetObjectVersion}\" +
                        " \"s3:GetBucketLocation\"" + 
       " ]," +
       " \"Resource\": [" +
        " \"arn:aws:s3:::ManifestBucket/*\"" + 
       " " " " " " " "'' }, " +
       " \{" +" \Upsilon"Effect\": \"Allow\"," +
       " \setminus"Action\setminus": [" +
        " \"s3:PutObject\"," + 
       " \sqrt{ss}:GetBucketLocation\"" +
       " ]," +
       " \"Resource\": [" +
        " \"arn:aws:s3:::ReportBucket/*\"" + 
       " " " " " " "" {}^{1} +
       " 1" +
        "}"; 
 final AmazonIdentityManagement iam = 
        AmazonIdentityManagementClientBuilder.defaultClient(); 
 final CreateRoleRequest createRoleRequest = new CreateRoleRequest() 
        .withAssumeRolePolicyDocument(bopsPermissions)
```

```
 .withRoleName(roleName); 
     final CreateRoleResult createRoleResult = iam.createRole(createRoleRequest); 
     final PutRolePolicyRequest putRolePolicyRequest = new PutRolePolicyRequest() 
              .withPolicyDocument(bopsPermissions) 
              .withPolicyName("bops-permissions") 
              .withRoleName(roleName); 
     final PutRolePolicyResult putRolePolicyResult = 
  iam.putRolePolicy(putRolePolicyRequest);
}
```
## <span id="page-1702-0"></span>배치 작업을 사용한 객체 잠금 보존 설정

다음 예제에서는 규칙에서 매니페스트 버킷의 객체에 대한 S3 객체 잠금 보존을 설정할 수 있도록 허 용합니다.

버킷의 객체에 대해 객체 잠금 보존을 실행할 수 있도록 하기 위해 s3:PutObjectRetention 권한을 포함하도록 역할을 업데이트합니다.

AWS CLI 사용

```
export AWS_PROFILE='aws-user'
read -d '' retention_permissions <<EOF
{ 
     "Version": "2012-10-17", 
     "Statement": [ 
          { 
              "Effect": "Allow", 
              "Action": [ 
                  "s3:PutObjectRetention" 
              ], 
              "Resource": [ 
                  "arn:aws:s3:::{{ManifestBucket}}/*" 
 ] 
         } 
     ]
}
EOF
```

```
aws iam put-role-policy --role-name bops-objectlock --policy-name retention-permissions
  --policy-document "${retention_permissions}"
```
### Java용 AWS SDK 사용

```
public void allowPutObjectRetention() { 
     final String roleName = "bops-object-lock"; 
     final String retentionPermissions = "{" + 
                  " \"Version\": \"2012-10-17\"," + 
             " \"Statement\": [" + 
            " {" +
                         \"Effect\": \"Allow\"," +
            " \qquad \qquad \setminus "Action\'': [" + " \"s3:PutObjectRetention\"" + 
            '' ], " +
            " \vee"Resource\vee": [" +
             " \"arn:aws:s3:::ManifestBucket*\"" + 
                         J" +" \}" +
             " ]" + 
             "}"; 
     final AmazonIdentityManagement iam = 
             AmazonIdentityManagementClientBuilder.defaultClient(); 
     final PutRolePolicyRequest putRolePolicyRequest = new PutRolePolicyRequest() 
             .withPolicyDocument(retentionPermissions) 
             .withPolicyName("retention-permissions") 
             .withRoleName(roleName); 
     final PutRolePolicyResult putRolePolicyResult = 
  iam.putRolePolicy(putRolePolicyRequest);
}
```
## <span id="page-1703-0"></span>S3 객체 잠금 보존 규정 준수 모드에서 S3 배치 작업 사용

다음 예제는 신뢰 정책을 생성하고 객체에 대해 S3 배치 작업 및 S3 객체 잠금 구성 권한을 설정하는 이전 예제를 기반으로 합니다. 다음 예시는 보존 모드를 COMPLIANCE로 설정하고 retain until date를 2025년 1월 1일로 설정합니다. 매니페스트 버킷의 객체를 대상으로 하는 작업을 생성하고 사 용자가 식별한 보고서 버킷에 결과를 보고합니다.

#### AWS CLI 사용

Example 여러 객체에 대한 규정 준수 언급 설정

```
export AWS_PROFILE='aws-user'
export AWS_DEFAULT_REGION='us-west-2'
export ACCOUNT_ID=123456789012
export ROLE_ARN='arn:aws:iam::123456789012:role/bops-objectlock'
read -d '' OPERATION <<EOF
{ 
   "S3PutObjectRetention": { 
     "Retention": { 
       "RetainUntilDate":"2025-01-01T00:00:00", 
       "Mode":"COMPLIANCE" 
     } 
   }
}
EOF
read -d '' MANIFEST <<EOF
{ 
   "Spec": { 
     "Format": "S3BatchOperations_CSV_20180820", 
     "Fields": [ 
       "Bucket", 
       "Key" 
     ] 
   }, 
   "Location": { 
     "ObjectArn": "arn:aws:s3:::ManifestBucket/compliance-objects-manifest.csv", 
     "ETag": "Your-manifest-ETag" 
   }
}
EOF
read -d '' REPORT <<EOF
{ 
   "Bucket": "arn:aws:s3:::ReportBucket", 
   "Format": "Report_CSV_20180820", 
   "Enabled": true, 
   "Prefix": "reports/compliance-objects-bops", 
   "ReportScope": "AllTasks"
}
```
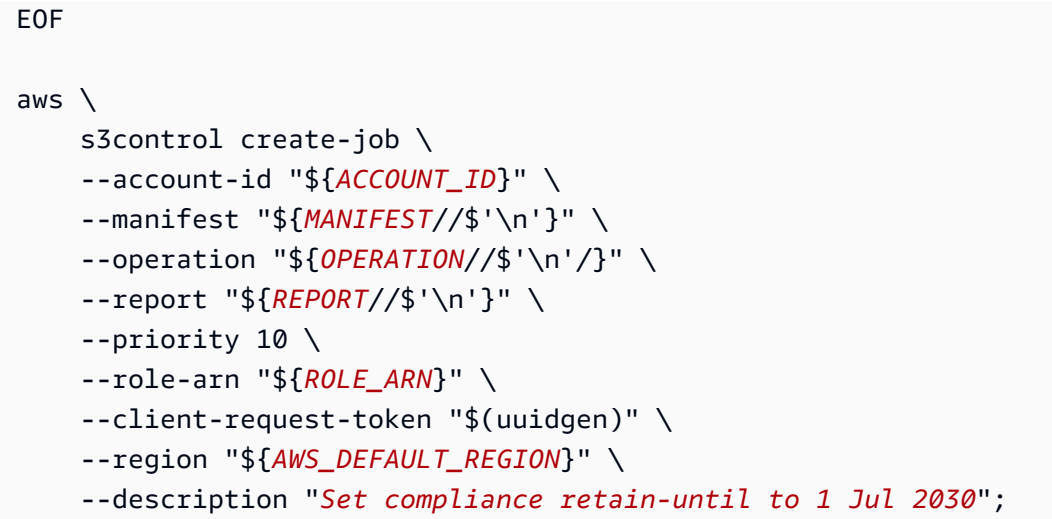

Example **COMPLIANCE** 모드의 **retain until date**를 2025년 1월 15일로 연장합니다.

다음 예제에서는 COMPLIANCE 모드의 retain until date을(를) 2025년 1월 15일로 연장합니다.

```
export AWS_PROFILE='aws-user'
export AWS_DEFAULT_REGION='us-west-2'
export ACCOUNT_ID=123456789012
export ROLE_ARN='arn:aws:iam::123456789012:role/bops-objectlock'
read -d '' OPERATION <<EOF
{ 
   "S3PutObjectRetention": { 
     "Retention": { 
       "RetainUntilDate":"2025-01-15T00:00:00", 
       "Mode":"COMPLIANCE" 
     } 
   }
}
EOF
read -d '' MANIFEST <<EOF
{ 
   "Spec": { 
     "Format": "S3BatchOperations_CSV_20180820", 
     "Fields": [ 
       "Bucket", 
       "Key" 
     ] 
   }, 
   "Location": {
```

```
 "ObjectArn": "arn:aws:s3:::ManifestBucket/compliance-objects-manifest.csv", 
     "ETag": "Your-manifest-ETag" 
   }
}
EOF
read -d '' REPORT <<EOF
{ 
   "Bucket": "arn:aws:s3:::ReportBucket", 
   "Format": "Report_CSV_20180820", 
   "Enabled": true, 
   "Prefix": "reports/compliance-objects-bops", 
   "ReportScope": "AllTasks"
}
EOF
aws \setminus s3control create-job \ 
     --account-id "${ACCOUNT_ID}" \ 
     --manifest "${MANIFEST//$'\n'}" \ 
     --operation "${OPERATION//$'\n'/}" \ 
     --report "${REPORT//$'\n'}" \ 
    --priority 10 \
     --role-arn "${ROLE_ARN}" \ 
     --client-request-token "$(uuidgen)" \ 
     --region "${AWS_DEFAULT_REGION}" \ 
     --description "Extend compliance retention to 15 Jan 2025";
```
Java용 AWS SDK 사용

Example 보존 모드를 COMPLIANCE로 설정하고 보존 종료 날짜를 2025년 1월 1일로 설정합니다.

```
public String createComplianceRetentionJob(final AWSS3ControlClient awss3ControlClient)
 throws ParseException { 
     final String manifestObjectArn = "arn:aws:s3:::ManifestBucket/compliance-objects-
manifest.csv"; 
     final String manifestObjectVersionId = "your-object-version-Id"; 
     final JobManifestLocation manifestLocation = new JobManifestLocation() 
             .withObjectArn(manifestObjectArn) 
             .withETag(manifestObjectVersionId); 
     final JobManifestSpec manifestSpec = 
             new JobManifestSpec()
```

```
 .withFormat(JobManifestFormat.S3BatchOperations_CSV_20180820) 
                  .withFields("Bucket", "Key"); 
 final JobManifest manifestToPublicApi = new JobManifest() 
         .withLocation(manifestLocation) 
         .withSpec(manifestSpec); 
 final String jobReportBucketArn = "arn:aws:s3:::ReportBucket"; 
 final String jobReportPrefix = "reports/compliance-objects-bops"; 
 final JobReport jobReport = new JobReport() 
         .withEnabled(true) 
         .withReportScope(JobReportScope.AllTasks) 
         .withBucket(jobReportBucketArn) 
         .withPrefix(jobReportPrefix) 
         .withFormat(JobReportFormat.Report_CSV_20180820); 
 final SimpleDateFormat format = new SimpleDateFormat("dd/MM/yyyy"); 
 final Date janFirst = format.parse("01/01/2025"); 
 final JobOperation jobOperation = new JobOperation() 
         .withS3PutObjectRetention(new S3SetObjectRetentionOperation() 
                  .withRetention(new S3Retention() 
                          .withMode(S3ObjectLockRetentionMode.COMPLIANCE) 
                          .withRetainUntilDate(janFirst))); 
 final String roleArn = "arn:aws:iam::123456789012:role/bops-object-lock"; 
 final Boolean requiresConfirmation = true; 
 final int priority = 10; 
 final CreateJobRequest request = new CreateJobRequest() 
         .withAccountId("123456789012") 
         .withDescription("Set compliance retain-until to 1 Jan 2025") 
         .withManifest(manifestToPublicApi) 
         .withOperation(jobOperation) 
         .withPriority(priority) 
         .withRoleArn(roleArn) 
         .withReport(jobReport) 
         .withConfirmationRequired(requiresConfirmation); 
 final CreateJobResult result = awss3ControlClient.createJob(request); 
 return result.getJobId();
```
}

### Example **COMPLIANCE** 모드의 **retain until date** 연장

다음 예제에서는 COMPLIANCE 모드의 retain until date을(를) 2025년 1월 15일로 연장합니다.

```
public String createExtendComplianceRetentionJob(final AWSS3ControlClient 
  awss3ControlClient) throws ParseException { 
     final String manifestObjectArn = "arn:aws:s3:::ManifestBucket/compliance-objects-
manifest.csv"; 
     final String manifestObjectVersionId = "15ad5ba069e6bbc465c77bf83d541385"; 
     final JobManifestLocation manifestLocation = new JobManifestLocation() 
             .withObjectArn(manifestObjectArn) 
             .withETag(manifestObjectVersionId); 
     final JobManifestSpec manifestSpec = 
             new JobManifestSpec() 
                      .withFormat(JobManifestFormat.S3BatchOperations_CSV_20180820) 
                      .withFields("Bucket", "Key"); 
     final JobManifest manifestToPublicApi = new JobManifest() 
             .withLocation(manifestLocation) 
             .withSpec(manifestSpec); 
     final String jobReportBucketArn = "arn:aws:s3:::ReportBucket"; 
     final String jobReportPrefix = "reports/compliance-objects-bops"; 
     final JobReport jobReport = new JobReport() 
             .withEnabled(true) 
             .withReportScope(JobReportScope.AllTasks) 
             .withBucket(jobReportBucketArn) 
             .withPrefix(jobReportPrefix) 
              .withFormat(JobReportFormat.Report_CSV_20180820); 
     final SimpleDateFormat format = new SimpleDateFormat("dd/MM/yyyy"); 
     final Date jan15th = format.parse("15/01/2025"); 
     final JobOperation jobOperation = new JobOperation() 
              .withS3PutObjectRetention(new S3SetObjectRetentionOperation() 
                      .withRetention(new S3Retention() 
                              .withMode(S3ObjectLockRetentionMode.COMPLIANCE) 
                              .withRetainUntilDate(jan15th)));
```

```
 final String roleArn = "arn:aws:iam::123456789012:role/bops-object-lock"; 
     final Boolean requiresConfirmation = true; 
     final int priority = 10; 
     final CreateJobRequest request = new CreateJobRequest() 
              .withAccountId("123456789012") 
              .withDescription("Extend compliance retention to 15 Jan 2025") 
              .withManifest(manifestToPublicApi) 
              .withOperation(jobOperation) 
              .withPriority(priority) 
              .withRoleArn(roleArn) 
              .withReport(jobReport) 
              .withConfirmationRequired(requiresConfirmation); 
     final CreateJobResult result = awss3ControlClient.createJob(request); 
     return result.getJobId();
}
```
<span id="page-1709-0"></span>S3 객체 잠금 보존 거버넌스 모드에서 S3 배치 작업 사용

다음 예제는 신뢰 정책을 생성하고 S3 배치 작업 및 S3 객체 잠금 구성 권한을 설정하는 이전 예제를 기반으로 합니다. 여러 객체에 대해 retain until date가 2025년 1월 30일인 S3 객체 잠금 보존 거버넌스를 적용하는 방법을 보여줍니다. 매니페스트 버킷을 사용하는 배치 작업을 생성하고 보고서 버킷에 결과를 보고합니다.

AWS CLI 사용

Example 여러 객체에 보존 종료 날짜가 2025년 1월 30일인 S3 객체 잠금 보존 거버넌스 적용

```
export AWS_PROFILE='aws-user'
export AWS_DEFAULT_REGION='us-west-2'
export ACCOUNT_ID=123456789012
export ROLE_ARN='arn:aws:iam::123456789012:role/bops-objectlock'
read -d '' OPERATION <<EOF
{ 
   "S3PutObjectRetention": { 
     "Retention": { 
       "RetainUntilDate":"2025-01-30T00:00:00", 
       "Mode":"GOVERNANCE" 
     } 
   }
```

```
}
EOF
read -d '' MANIFEST <<EOF
{ 
   "Spec": { 
     "Format": "S3BatchOperations_CSV_20180820", 
     "Fields": [ 
       "Bucket", 
       "Key" 
     ] 
   }, 
   "Location": { 
     "ObjectArn": "arn:aws:s3:::ManifestBucket/governance-objects-manifest.csv", 
     "ETag": "Your-manifest-ETag" 
   }
}
EOF
read -d '' REPORT <<EOF
{ 
   "Bucket": "arn:aws:s3:::ReportBucketT", 
   "Format": "Report_CSV_20180820", 
   "Enabled": true, 
   "Prefix": "reports/governance-objects", 
   "ReportScope": "AllTasks"
}
EOF
aws \lambda s3control create-job \ 
     --account-id "${ACCOUNT_ID}" \ 
     --manifest "${MANIFEST//$'\n'}" \ 
     --operation "${OPERATION//$'\n'/}" \ 
     --report "${REPORT//$'\n'}" \ 
     --priority 10 \ 
     --role-arn "${ROLE_ARN}" \ 
     --client-request-token "$(uuidgen)" \ 
     --region "${AWS_DEFAULT_REGION}" \
```
--description "*Put governance retention*";

Example 여러 객체에 대한 보존 거버넌스 무시

다음 예제는 신뢰 정책을 생성하고 S3 배치 작업 및 S3 객체 잠금 구성 권한을 설정하는 이전 예제를 기반으로 합니다. 여러 객체에 대해 보존 거버넌스를 무시한 다음, 매니페스트 버킷을 사용하는 배치 작업을 생성하고 보고서 버킷에 결과를 보고하는 방법을 보여줍니다.

```
export AWS_PROFILE='aws-user'
read -d '' bypass_governance_permissions <<EOF
{ 
     "Version": "2012-10-17", 
     "Statement": [ 
         { 
              "Effect": "Allow", 
              "Action": [ 
                  "s3:BypassGovernanceRetention" 
              ], 
              "Resource": [ 
                  "arn:aws:s3:::ManifestBucket/*" 
             \mathbf{I} } 
    \mathbf{I}}
EOF
aws iam put-role-policy --role-name bops-objectlock --policy-name bypass-governance-
permissions --policy-document "${bypass_governance_permissions}"
export AWS_PROFILE='aws-user'
export AWS_DEFAULT_REGION='us-west-2'
export ACCOUNT_ID=123456789012
export ROLE_ARN='arn:aws:iam::123456789012:role/bops-objectlock'
read -d '' OPERATION <<EOF
{ 
   "S3PutObjectRetention": { 
     "BypassGovernanceRetention": true, 
     "Retention": { 
     } 
   }
}
EOF
```

```
read -d '' MANIFEST <<EOF
{ 
   "Spec": { 
     "Format": "S3BatchOperations_CSV_20180820", 
     "Fields": [ 
       "Bucket", 
       "Key" 
     ] 
   }, 
   "Location": { 
     "ObjectArn": "arn:aws:s3:::ManifestBucket/governance-objects-manifest.csv", 
     "ETag": "Your-manifest-ETag" 
   }
}
EOF
read -d '' REPORT <<EOF
{ 
   "Bucket": "arn:aws:s3:::REPORT_BUCKET", 
   "Format": "Report_CSV_20180820", 
   "Enabled": true, 
   "Prefix": "reports/bops-governance", 
   "ReportScope": "AllTasks"
}
EOF
aws \setminus s3control create-job \ 
     --account-id "${ACCOUNT_ID}" \ 
     --manifest "${MANIFEST//$'\n'}" \ 
     --operation "${OPERATION//$'\n'/}" \ 
     --report "${REPORT//$'\n'}" \ 
     --priority 10 \ 
     --role-arn "${ROLE_ARN}" \ 
     --client-request-token "$(uuidgen)" \ 
     --region "${AWS_DEFAULT_REGION}" \ 
     --description "Remove governance retention";
```
### Java용 AWS SDK 사용

다음 예제는 신뢰 정책을 생성하고 S3 배치 작업 및 S3 객체 잠금 구성 권한을 설정하는 이전 예제를 기반으로 합니다. 여러 객체에 대해 retain until date가 2025년 1월 30일로 설정된 S3 객체 잠금 보존 거버넌스를 적용하는 방법을 보여 줍니다. 매니페스트 버킷을 사용하는 배치 작업을 생성하고 보 고서 버킷에 결과를 보고합니다. Example 여러 객체에 보존 종료 날짜가 2025년 1월 30일인 S3 객체 잠금 보존 거버넌스 적용 public String createGovernanceRetentionJob(final AWSS3ControlClient awss3ControlClient) throws ParseException { final String manifestObjectArn = "arn:aws:s3:::*ManifestBucket/governance-objectsmanifest.csv*"; final String manifestObjectVersionId = "*15ad5ba069e6bbc465c77bf83d541385*"; final JobManifestLocation manifestLocation = new JobManifestLocation() .withObjectArn(manifestObjectArn) .withETag(manifestObjectVersionId); final JobManifestSpec manifestSpec = new JobManifestSpec() .withFormat(JobManifestFormat.S3BatchOperations\_CSV\_20180820) .withFields("Bucket", "Key"); final JobManifest manifestToPublicApi = new JobManifest() .withLocation(manifestLocation) .withSpec(manifestSpec); final String jobReportBucketArn = "arn:aws:s3:::*ReportBucket*"; final String jobReportPrefix = "*reports/governance-objects*"; final JobReport jobReport = new JobReport() .withEnabled(true) .withReportScope(JobReportScope.AllTasks) .withBucket(jobReportBucketArn) .withPrefix(jobReportPrefix) .withFormat(JobReportFormat.Report\_CSV\_20180820); final SimpleDateFormat format = new SimpleDateFormat("dd/MM/yyyy"); final Date jan30th = format.parse("30/01/2025"); final JobOperation jobOperation = new JobOperation() .withS3PutObjectRetention(new S3SetObjectRetentionOperation() .withRetention(new S3Retention() .withMode(S3ObjectLockRetentionMode.GOVERNANCE) .withRetainUntilDate(jan30th)));

final String roleArn = "arn:aws:iam::*123456789012*:role/*bops-object-lock*";

```
 final Boolean requiresConfirmation = true; 
     final int priority = 10; 
     final CreateJobRequest request = new CreateJobRequest() 
              .withAccountId("123456789012") 
              .withDescription("Put governance retention") 
              .withManifest(manifestToPublicApi) 
             .withOperation(jobOperation)
              .withPriority(priority) 
              .withRoleArn(roleArn) 
              .withReport(jobReport) 
              .withConfirmationRequired(requiresConfirmation); 
     final CreateJobResult result = awss3ControlClient.createJob(request); 
     return result.getJobId();
}
```
Example 여러 객체에 대한 보존 거버넌스 무시

다음 예제는 신뢰 정책을 생성하고 S3 배치 작업 및 S3 객체 잠금 구성 권한을 설정하는 이전 예제를 기반으로 합니다. 여러 객체에 대해 보존 거버넌스를 무시한 다음, 매니페스트 버킷을 사용하는 배치 작업을 생성하고 보고서 버킷에 결과를 보고하는 방법을 보여줍니다.

```
public void allowBypassGovernance() { 
    final String roleName = "bops-object-lock"; 
    final String bypassGovernancePermissions = "{" + 
            " \"Version\": \"2012-10-17\"," + 
           " \Upsilon"Statement\Upsilon": [" +
            " {" + 
            " \"Effect\": \"Allow\"," + 
           " \setminus "Action\setminus": [" +
           " \sqrt"s3:BypassGovernanceRetention\"" +
           " ]," +
           " \vee"Resource\vee": [" +
                            " \"arn:aws:s3:::ManifestBucket/*\"" + 
           " " " " "" \}" +
           " 1" +
            "}"; 
    final AmazonIdentityManagement iam =
```

```
 AmazonIdentityManagementClientBuilder.defaultClient(); 
     final PutRolePolicyRequest putRolePolicyRequest = new PutRolePolicyRequest() 
             .withPolicyDocument(bypassGovernancePermissions) 
             .withPolicyName("bypass-governance-permissions") 
             .withRoleName(roleName); 
     final PutRolePolicyResult putRolePolicyResult = 
  iam.putRolePolicy(putRolePolicyRequest);
}
public String createRemoveGovernanceRetentionJob(final AWSS3ControlClient 
  awss3ControlClient) { 
     final String manifestObjectArn = "arn:aws:s3:::ManifestBucket/governance-objects-
manifest.csv"; 
     final String manifestObjectVersionId = "15ad5ba069e6bbc465c77bf83d541385"; 
     final JobManifestLocation manifestLocation = new JobManifestLocation() 
              .withObjectArn(manifestObjectArn) 
              .withETag(manifestObjectVersionId); 
     final JobManifestSpec manifestSpec = 
             new JobManifestSpec() 
                      .withFormat(JobManifestFormat.S3BatchOperations_CSV_20180820) 
                      .withFields("Bucket", "Key"); 
     final JobManifest manifestToPublicApi = new JobManifest() 
              .withLocation(manifestLocation) 
             .withSpec(manifestSpec); 
     final String jobReportBucketArn = "arn:aws:s3:::ReportBucket"; 
     final String jobReportPrefix = "reports/bops-governance"; 
     final JobReport jobReport = new JobReport() 
             .withEnabled(true) 
             .withReportScope(JobReportScope.AllTasks) 
             .withBucket(jobReportBucketArn) 
             .withPrefix(jobReportPrefix) 
              .withFormat(JobReportFormat.Report_CSV_20180820); 
     final JobOperation jobOperation = new JobOperation() 
              .withS3PutObjectRetention(new S3SetObjectRetentionOperation() 
                      .withRetention(new S3Retention())); 
     final String roleArn = "arn:aws:iam::123456789012:role/bops-object-lock";
```

```
 final Boolean requiresConfirmation = true; 
     final int priority = 10; 
     final CreateJobRequest request = new CreateJobRequest() 
              .withAccountId("123456789012") 
              .withDescription("Remove governance retention") 
              .withManifest(manifestToPublicApi) 
              .withOperation(jobOperation) 
              .withPriority(priority) 
              .withRoleArn(roleArn) 
              .withReport(jobReport) 
              .withConfirmationRequired(requiresConfirmation); 
     final CreateJobResult result = awss3ControlClient.createJob(request); 
     return result.getJobId();
}
```
<span id="page-1716-0"></span>S3 배치 작업 S3 객체 잠금 법적 보존 해제

다음 예제는 신뢰 정책을 생성하고 S3 배치 작업 및 S3 객체 잠금 구성 권한을 설정하는 이전 예제를 기반으로 합니다. 배치 작업을 사용하여 객체에 대한 객체 잠금 법적 보존을 사용 중지하는 방법을 보 여줍니다.

이 예제에서는 먼저 역할을 업데이트하여 s3:PutObjectLegalHold 권한을 부여하고, 매니페스트 에서 식별된 객체의 법적 보존을 해제(제거)하는 배치 작업을 생성한 다음 보고합니다.

AWS CLI 사용

Example **s3:PutObjectLegalHold** 권한을 부여하도록 역할 업데이트

```
export AWS_PROFILE='aws-user'
read -d '' legal_hold_permissions <<EOF
{ 
     "Version": "2012-10-17", 
     "Statement": [ 
          { 
              "Effect": "Allow", 
              "Action": [ 
                   "s3:PutObjectLegalHold" 
              ], 
              "Resource": [
```
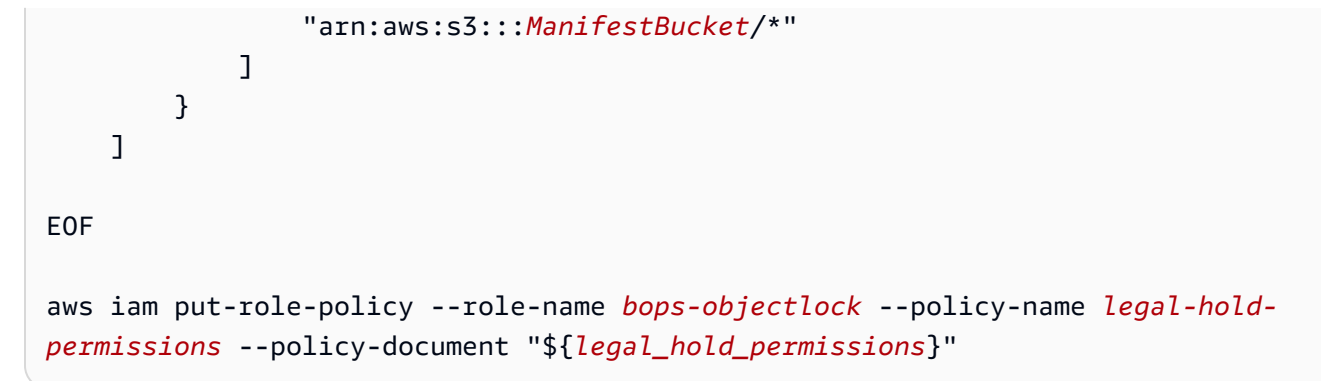

Example 법적 보존 해제

다음 예제에서는 법적 보존을 해제합니다.

```
export AWS_PROFILE='aws-user'
export AWS_DEFAULT_REGION='us-west-2'
export ACCOUNT_ID=123456789012
export ROLE_ARN='arn:aws:iam::123456789012:role/bops-objectlock'
read -d '' OPERATION <<EOF
{ 
   "S3PutObjectLegalHold": { 
     "LegalHold": { 
       "Status":"OFF" 
     } 
   }
}
EOF
read -d '' MANIFEST <<EOF
{ 
   "Spec": { 
     "Format": "S3BatchOperations_CSV_20180820", 
     "Fields": [ 
       "Bucket", 
       "Key" 
    \mathbf{I} }, 
   "Location": { 
     "ObjectArn": "arn:aws:s3:::ManifestBucket/legalhold-object-manifest.csv", 
     "ETag": "Your-manifest-ETag" 
   }
}
EOF
```

```
read -d '' REPORT <<EOF
{ 
   "Bucket": "arn:aws:s3:::ReportBucket", 
   "Format": "Report_CSV_20180820", 
   "Enabled": true, 
   "Prefix": "reports/legalhold-objects-bops", 
   "ReportScope": "AllTasks"
}
EOF
aws \setminus s3control create-job \ 
     --account-id "${ACCOUNT_ID}" \ 
     --manifest "${MANIFEST//$'\n'}" \ 
     --operation "${OPERATION//$'\n'/}" \ 
     --report "${REPORT//$'\n'}" \ 
     --priority 10 \ 
     --role-arn "${ROLE_ARN}" \ 
     --client-request-token "$(uuidgen)" \ 
     --region "${AWS_DEFAULT_REGION}" \ 
     --description "Turn off legal hold";
```
### Java용 AWS SDK 사용

## Example **s3:PutObjectLegalHold** 권한을 부여하도록 역할 업데이트

```
public void allowPutObjectLegalHold() { 
    final String roleName = "bops-object-lock"; 
    final String legalHoldPermissions = "{" + 
            " \"Version\": \"2012-10-17\"," + 
            " \"Statement\": [" + 
            " {" + 
            " \"Effect\": \"Allow\"," + 
           " \Upsilon \Upsilon \Upsilon \Upsilon \Upsilon +
           " \verb|``s3:PutObjectLegalHold\\" +], " +" \"Resource\": [" +
            " \"arn:aws:s3:::ManifestBucket/*\"" + 
           " ] " +" \gamma" +
           " 1" +
            "}";
```

```
 final AmazonIdentityManagement iam = 
             AmazonIdentityManagementClientBuilder.defaultClient(); 
     final PutRolePolicyRequest putRolePolicyRequest = new PutRolePolicyRequest() 
             .withPolicyDocument(legalHoldPermissions) 
             .withPolicyName("legal-hold-permissions") 
             .withRoleName(roleName); 
     final PutRolePolicyResult putRolePolicyResult = 
  iam.putRolePolicy(putRolePolicyRequest);
}
```
Example 법적 보존 해제

법적 보존을 해제하려면 아래 예제를 사용하세요.

```
public String createLegalHoldOffJob(final AWSS3ControlClient awss3ControlClient) { 
     final String manifestObjectArn = "arn:aws:s3:::ManifestBucket/legalhold-object-
manifest.csv"; 
     final String manifestObjectVersionId = "15ad5ba069e6bbc465c77bf83d541385"; 
     final JobManifestLocation manifestLocation = new JobManifestLocation() 
              .withObjectArn(manifestObjectArn) 
              .withETag(manifestObjectVersionId); 
     final JobManifestSpec manifestSpec = 
             new JobManifestSpec() 
                      .withFormat(JobManifestFormat.S3BatchOperations_CSV_20180820) 
                      .withFields("Bucket", "Key"); 
     final JobManifest manifestToPublicApi = new JobManifest() 
              .withLocation(manifestLocation) 
              .withSpec(manifestSpec); 
     final String jobReportBucketArn = "arn:aws:s3:::ReportBucket"; 
     final String jobReportPrefix = "reports/legalhold-objects-bops"; 
     final JobReport jobReport = new JobReport() 
              .withEnabled(true) 
              .withReportScope(JobReportScope.AllTasks) 
              .withBucket(jobReportBucketArn) 
              .withPrefix(jobReportPrefix) 
              .withFormat(JobReportFormat.Report_CSV_20180820);
```

```
 final JobOperation jobOperation = new JobOperation() 
         .withS3PutObjectLegalHold(new S3SetObjectLegalHoldOperation() 
                  .withLegalHold(new S3ObjectLockLegalHold() 
                          .withStatus(S3ObjectLockLegalHoldStatus.OFF))); 
 final String roleArn = "arn:aws:iam::123456789012:role/bops-object-lock"; 
 final Boolean requiresConfirmation = true; 
 final int priority = 10; 
 final CreateJobRequest request = new CreateJobRequest() 
         .withAccountId("123456789012") 
         .withDescription("Turn off legal hold") 
         .withManifest(manifestToPublicApi) 
         .withOperation(jobOperation) 
         .withPriority(priority) 
         .withRoleArn(roleArn) 
         .withReport(jobReport) 
         .withConfirmationRequired(requiresConfirmation); 
 final CreateJobResult result = awss3ControlClient.createJob(request); 
 return result.getJobId();
```
## S3 배치 작업 자습서

}

다음 자습서에서는 일부 배치 작업 태스크를 처음부터 끝까지 수행하는 절차를 보여줍니다.

• [자습서: S3 배치 작업, AWS Lambda 및 AWS Elemental MediaConvert를 통해 비디오 일괄 트랜스](#page-125-0) [코딩](#page-125-0)

# Amazon S3 모니터링

모니터링은 Amazon S3와 AWS 솔루션의 안정성, 가용성 및 성능을 유지하는 데 중요한 부분입니다. 발생하는 다중 지점 실패를 보다 쉽게 디버깅할 수 있도록 AWS 솔루션의 모든 부분으로부터 모니터링 데이터를 수집하는 것이 좋습니다. Amazon S3에 대한 모니터링을 시작하기 전에 다음 질문에 대한 답 변을 비롯한 모니터링 계획을 세웁니다.

- 모니터링의 목표
- 모니터링할 리소스
- 이러한 리소스를 모니터링하는 빈도
- 사용할 모니터링 도구
- 모니터링 작업을 수행할 사람
- 문제 발생 시 알려야 할 대상

Amazon S3의 로깅 및 모니터링에 대한 자세한 내용은 다음 주제를 참조하십시오.

**a** Note

Amazon S3 Express One Zone 스토리지 클래스를 디렉터리 버킷과 함께 사용하는 방법에 대 한 자세한 내용은 [S3 Express One Zone이란?](#page-482-0) 및 [디렉터리 버킷](#page-499-0) 섹션을 참조하세요.

주제

- [모니터링 도구](#page-1722-0)
- [Amazon S3에 대한 로깅 옵션](#page-1723-0)
- [AWS CloudTrail을 사용하여 Amazon S3 API 호출 로깅](#page-1725-0)
- [서버 액세스 로깅을 사용한 요청 로깅](#page-1757-0)
- [Amazon CloudWatch를 사용한 지표 모니터링](#page-1803-0)
- [Amazon S3 이벤트 알림](#page-1830-0)

# <span id="page-1722-0"></span>모니터링 도구

AWS는 Amazon S3를 모니터링하는 데 사용할 수 있는 다양한 도구를 제공합니다. 이들 도구 중에는 모니터링을 자동으로 수행하도록 구성할 수 있는 도구도 있지만, 수동 작업이 필요한 도구도 있습니다. 모니터링 작업은 최대한 자동화하는 것이 좋습니다.

## 자동 모니터링 도구

다음과 같은 자동 모니터링 도구를 사용하여 Amazon S3를 관찰하고 문제 발생 시 보고할 수 있습니 다.

- Amazon CloudWatch 경보 지정한 기간 동안 단일 지표를 감시하고, 여러 기간에 대해 지정된 임 계값과 관련하여 지표 값을 기준으로 하나 이상의 작업을 수행합니다. 이 작업은 Amazon Simple Notification Service(Amazon SNS) 주제 또는 Amazon EC2 Auto Scaling 정책에 전송되는 알림입니 다. CloudWatch 경보는 단순히 특정 상태에 있다고 해서 작업을 호출하지 않습니다. 상태가 변경되 어 지정된 기간 수 동안 유지되어야 합니다. 자세한 내용은 [Amazon CloudWatch를 사용한 지표 모니](#page-1803-0) [터링](#page-1803-0) 단원을 참조하십시오.
- AWS CloudTrail Log Monitoring 계정 간에 로그 파일을 공유하고, CloudTrail 로그 파일을 CloudWatch Logs에 전송하여 실시간으로 모니터링하며, Java에서 로그 처리 애플리케이션을 작 성하고, CloudTrail에서 전송한 후 로그 파일이 변경되지 않았는지 확인합니다. 자세한 내용은 [AWS](#page-1725-0) [CloudTrail을 사용하여 Amazon S3 API 호출 로깅](#page-1725-0) 단원을 참조하십시오.

# 수동 모니터링 도구

Amazon S3 모니터링의 또 한 가지 중요한 부분은 CloudWatch 경보에 포함되지 않는 항목을 수 동으로 모니터링해야 한다는 점입니다. Amazon S3, CloudWatch, Trusted Advisor 및 기타 AWS Management Console 대시보드에서는 AWS 환경의 상태를 한눈에 볼 수 있습니다. 서버 액세스 로 깅을 사용하여 버킷에 대한 액세스 요청을 추적할 수 있습니다. 각 액세스 로그 레코드는 한 액세스 요 청에 대한 세부 정보(요청자, 버킷 이름, 요청 시간, 요청 작업, 응답 상태, 오류 코드 등)를 제공합니다. 자세한 내용은 [서버 액세스 로깅을 사용한 요청 로깅](#page-1757-0) 단원을 참조하십시오.

- Amazon S3 대시보드에 다음이 표시됩니다.
	- 버킷 및 객체와 해당 속성
- CloudWatch 홈 페이지에 다음이 표시됩니다.
	- 현재 경보 및 상태
	- 경보 및 리소스 그래프

• 서비스 상태

또한 CloudWatch를 사용하여 다음을 수행할 수 있습니다.

- [사용자 지정 대시보드를](https://docs.aws.amazon.com/AmazonCloudWatch/latest/monitoring/CloudWatch_Dashboards.html) 만들어 원하는 서비스 모니터링.
- 지표 데이터를 그래프로 작성하여 문제를 해결하고 추세 파악.
- 모든 AWS 리소스 지표 검색 및 찾아보기
- 문제에 대해 알려주는 경보 생성 및 편집.
- AWS Trusted Advisor 사용을 통해 AWS 리소스를 모니터링함으로써 성능, 안정성, 보안 및 경제성 을 향상할 수 있습니다. 모든 사용자에 대해 4가지 Trusted Advisor 검사를 수행할 수 있고, 비즈니스 또는 엔터프라이즈 지원 플랜에 따라 사용자에 대해 50개 이상의 검사를 수행할 수 있습니다. 자세한 내용은 [AWS Trusted Advisor](https://aws.amazon.com/premiumsupport/trustedadvisor/) 섹션을 참조하십시오.

Trusted Advisor는 Amazon S3에 대해 다음과 같은 검사를 수행합니다.

- Amazon S3 버킷의 로그 구성 검사
- 공개 액세스 권한을 가진 Amazon S3 버킷에 대한 보안 검사
- 버전 관리가 사용 설정되지 않았거나 버전 관리가 중지된 Amazon S3 버킷에 대한 내결함성 검사

## <span id="page-1723-0"></span>Amazon S3에 대한 로깅 옵션

Amazon S3 리소스에 대해 사용자, 역할 또는 AWS 서비스가 수행하는 작업을 기록하고 감사 및 규정 준수 목적으로 로그 레코드를 유지 관리할 수 있습니다. 서버 액세스 로깅, AWS CloudTrail 로깅 또는 둘 다를 사용할 수 있습니다. Amazon S3 리소스의 버킷 수준 및 객체 수준 작업 로깅에 CloudTrail을 사용하는 것이 좋습니다. 각 옵션에 대한 자세한 내용은 다음 섹션을 참조하십시오.

- [서버 액세스 로깅을 사용한 요청 로깅](#page-1757-0)
- [AWS CloudTrail을 사용하여 Amazon S3 API 호출 로깅](#page-1725-0)

다음 표에 CloudTrail 로그와 Amazon S3 서버 액세스 로그의 주요 속성이 나와 있습니다. AWS CloudTrail이 보안 요구 사항을 충족하는지 확인하려면 표 및 참고 사항을 검토하십시오.

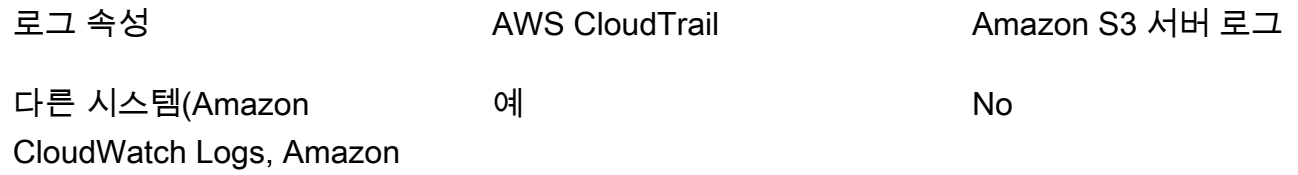

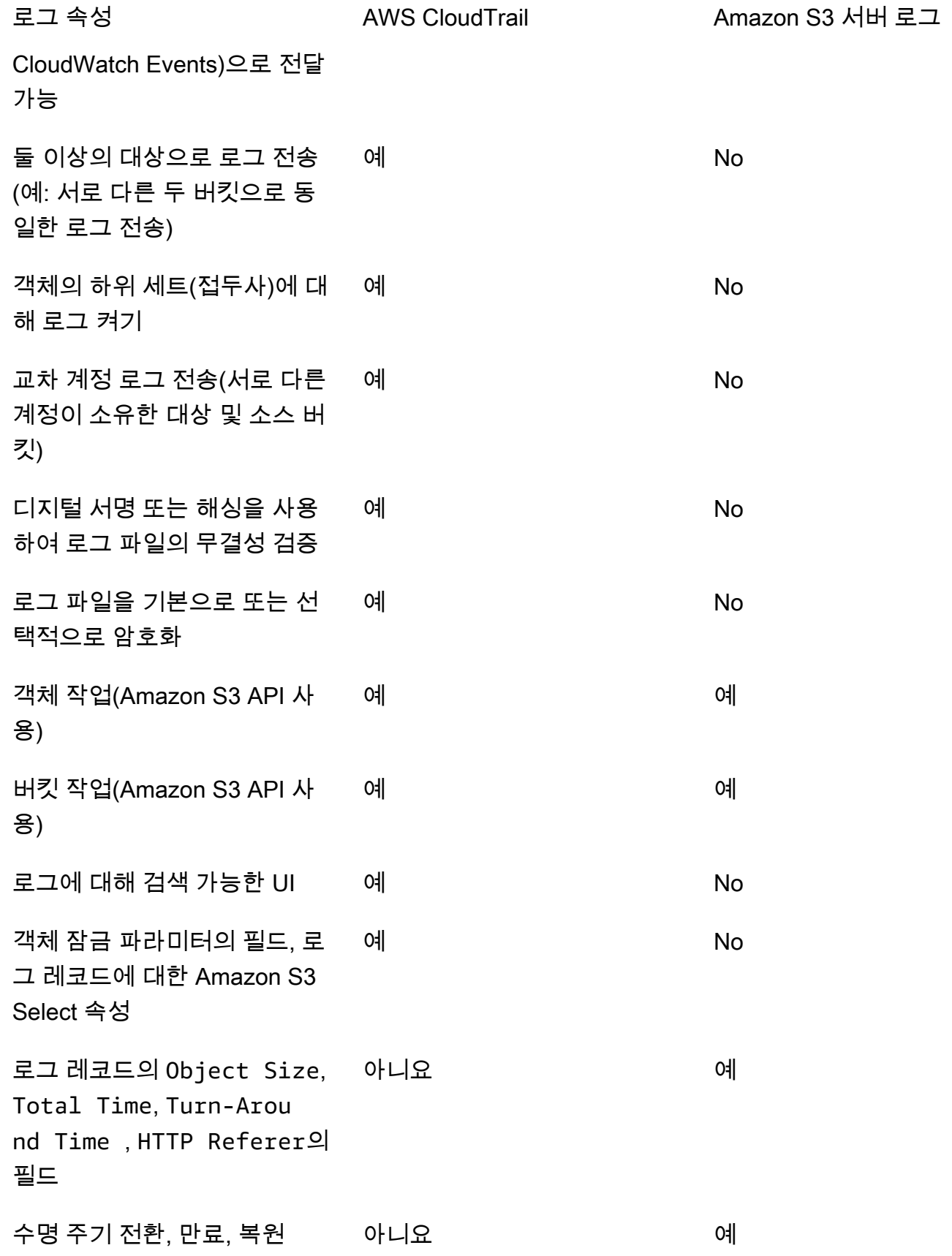

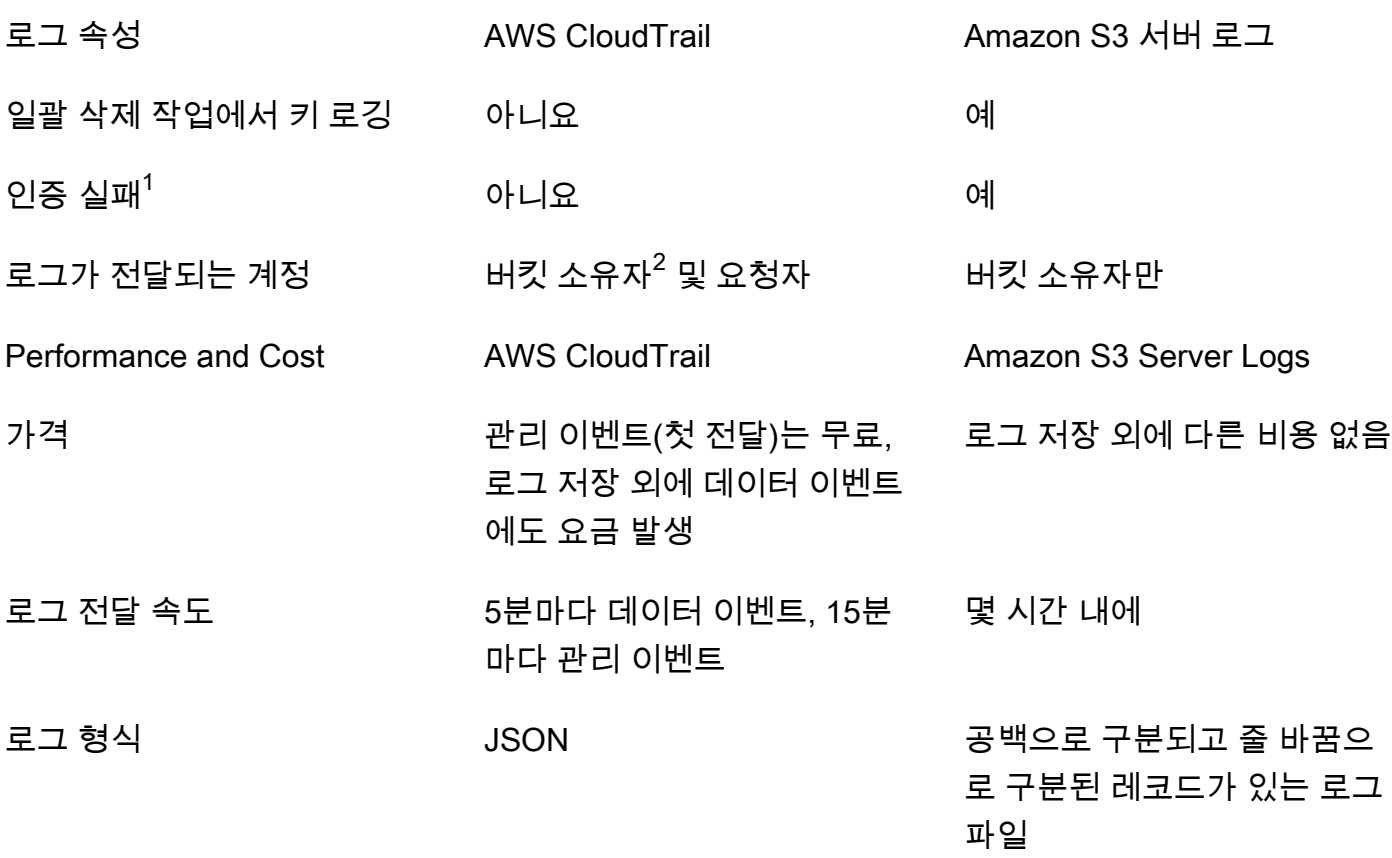

#### 참고

- 1. CloudTrail은 인증에 실패한 요청(제공된 자격 증명이 유효하지 않은 요청)에 대해 로그를 전달하지 않습니다. 그러나 권한 부여에 실패한 요청(AccessDenied)과 익명 사용자의 요청에 대한 로그는 포함합니다.
- 2. S3 버킷 소유자 계정이 요청내 객체에 대한 모든 액세스를 보유했을 때 CloudTrail 로그를 수신합니 다. 자세한 내용은 [크로스 계정 시나리오에서의 Amazon S3 객체 수준 작업](#page-1739-0) 단원을 참조하십시오.
- 3. S3는 VPC 엔드포인트 정책에서 거부하는 경우 VPC 엔드포인트 요청에 대해 요청자 또는 버킷 소 유자에게 CloudTrail 로그 또는 서버 액세스 로그를 전송하는 것을 지원하지 않습니다.

## <span id="page-1725-0"></span>AWS CloudTrail을 사용하여 Amazon S3 API 호출 로깅

Amazon S3는 사용자, 역할 또는 AWS 서비스가 수행한 작업에 대한 레코드를 제공하는 서비스인 [AWS CloudTrail](https://docs.aws.amazon.com/awscloudtrail/latest/userguide/cloudtrail-user-guide.html)과 통합됩니다. CloudTrail은 Amazon S3에 대한 모든 API 직접 호출을 이벤트로 캡처 합니다. 캡처되는 직접 호출에는 Amazon S3 콘솔로부터의 직접 호출과 Amazon S3 API 작업에 대한

코드 직접 호출이 포함됩니다. CloudTrail에서 수집한 정보를 사용하여 Amazon S3에 전송된 요청, 요 청이 이루어진 IP 주소, 요청이 이루어진 시간, 추가 세부 정보를 확인할 수 있습니다.

모든 이벤트 및 로그 항목에는 요청을 생성한 사용자에 대한 정보가 들어 있습니다. 신원 정보를 이용 하면 다음을 쉽게 알아볼 수 있습니다.

• 요청을 루트 사용자로 했는지 사용자 보안 인증으로 했는지 여부.

- IAM Identity Center 사용자를 대신하여 요청이 이루어졌는지 여부입니다.
- 역할 또는 페더레이션 사용자에 대한 임시 보안 자격 증명을 사용하여 요청이 생성되었는지 여부.
- 다른 AWS 서비스에서 요청했는지 여부.

계정을 생성할 때 AWS 계정에서 CloudTrail이 활성 상태이며, CloudTrail 이벤트 기록에 자동으로 액세 스할 수 있습니다. CloudTrail 이벤트 기록은 지난 90일 간 AWS 리전의 관리 이벤트에 대해 보기, 검색 및 다운로드가 가능하고, 수정이 불가능한 레코드를 제공합니다. 자세한 설명은 AWS CloudTrail 사용 설명서의 [CloudTrail 이벤트 기록 작업을](https://docs.aws.amazon.com/awscloudtrail/latest/userguide/view-cloudtrail-events.html) 참조하세요. Event history(이벤트 기록) 보기는 CloudTrail 요 금이 부과되지 않습니다.

지난 90일 동안 AWS 계정에서 진행 중인 이벤트 기록을 보려면 추적 또는 [CloudTrail Lake](https://docs.aws.amazon.com/awscloudtrail/latest/userguide/cloudtrail-lake.html) 이벤트 데 이터 스토어를 생성합니다.

CloudTrail 추적

CloudTrail은 추적을 사용하여 Amazon S3 버킷으로 로그 파일을 전송할 수 있습니다. AWS Management Console을 사용하여 만든 추적은 모두 다중 리전입니다. AWS CLI를 사용하여 단일 리전 또는 다중 리전 추적을 생성할 수 있습니다. 계정의 모든 AWS 리전에서 활동을 캡처하므로, 다중 리전 추적 생성이 권장됩니다. 단일 리전 추적을 생성하는 경우 추적의 AWS 리전에 로깅된 이 벤트만 볼 수 있습니다. 추적에 대한 자세한 내용은 AWS CloudTrail 사용 설명서의 [Creating a trail](https://docs.aws.amazon.com/awscloudtrail/latest/userguide/cloudtrail-create-and-update-a-trail.html) [for your AWS 계정](https://docs.aws.amazon.com/awscloudtrail/latest/userguide/cloudtrail-create-and-update-a-trail.html) 및 [Creating a trail for an organization을](https://docs.aws.amazon.com/awscloudtrail/latest/userguide/creating-trail-organization.html) 참조하세요.

CloudTrail에서 추적을 생성하여 진행 중인 관리 이벤트의 사본 하나를 Amazon S3 버킷으로 무료 로 전송할 수는 있지만, Amazon S3 스토리지 요금이 부과됩니다. CloudTrail 요금에 대한 자세한 내용은 [AWS CloudTrail 요금을](https://aws.amazon.com/cloudtrail/pricing/) 참조하세요. Amazon S3 요금에 대한 자세한 내용은 [Amazon S3 요](https://aws.amazon.com/s3/pricing/) [금](https://aws.amazon.com/s3/pricing/)을 참조하세요.

CloudTrail Lake 이벤트 데이터 스토어

CloudTrail Lake를 사용하면 이벤트에 대해 SQL 기반 쿼리를 실행할 수 있습니다. CloudTrail Lake 는 행 기반 JSON 형식의 기존 이벤트를 [Apache ORC](https://orc.apache.org/) 형식으로 변환합니다. ORC는 빠른 데이터 검색에 최적화된 열 기반 스토리지 형식입니다. 이벤트는 이벤트 데이터 스토어로 집계되며, 이벤

트 데이터 스토어는 [고급 이벤트 선택기를](https://docs.aws.amazon.com/awscloudtrail/latest/userguide/cloudtrail-lake-concepts.html#adv-event-selectors) 적용하여 선택한 기준을 기반으로 하는 변경 불가능한 이벤트 컬렉션입니다. 이벤트 데이터 스토어에 적용하는 선택기는 어떤 이벤트가 지속되고 쿼리 할 수 있는지 제어합니다. CloudTrail Lake에 대한 자세한 내용은 AWS CloudTrail 사용 설명서의 [Working with AWS CloudTrail Lake를](https://docs.aws.amazon.com/awscloudtrail/latest/userguide/cloudtrail-lake.html) 참조하세요.

CloudTrail Lake 이벤트 데이터 스토어 및 쿼리에는 비용이 발생합니다. 이벤트 데이터 스토어를 생 성할 때 이벤트 데이터 스토어에 사용할 [요금 옵션](https://docs.aws.amazon.com/awscloudtrail/latest/userguide/cloudtrail-lake-manage-costs.html#cloudtrail-lake-manage-costs-pricing-option)을 선택합니다. 요금 옵션에 따라 이벤트 모으기 및 저장 비용과 이벤트 데이터 스토어의 기본 및 최대 보존 기간이 결정됩니다. CloudTrail 요금에 대한 자세한 내용은 [AWS CloudTrail 요금을](https://aws.amazon.com/cloudtrail/pricing/) 참조하세요.

원하는 기간만큼 버킷에 로그 파일을 저장할 수 있습니다. 그러나 Amazon S3 수명 주기 규칙을 정의 하여 자동으로 로그 파일을 아카이브하거나 삭제할 수도 있습니다. 기본적으로 로그 파일은 Amazon S3 서버 쪽 암호화(SSE)를 사용하여 암호화합니다.

Amazon S3 서버 액세스 로그 및 CloudWatch Logs와 함께 CloudTrail 로그 사용

AWS CloudTrail 로그는 Amazon S3의 사용자, 역할 또는 AWS 서비스가 수행한 작업의 레코드를 제공 하는 반면, Amazon S3 서버 액세스 로그는 S3 버킷에 대해 이루어진 요청에 대한 세부 레코드를 제공 합니다. 여러 로그의 작동 방식과 속성, 성능 및 비용에 대한 자세한 내용은 [the section called "로깅 옵](#page-1723-0) [션"](#page-1723-0) 섹션을 참조하십시오.

AWS CloudTrail 로그를 Amazon S3의 서버 액세스 로그와 함께 사용할 수 있습니다. CloudTrail 로그 는 Amazon S3 버킷 수준 및 객체 수준 작업에 대한 자세한 API 추적을 제공합니다. Amazon S3의 서 버 액세스 로그는 Amazon S3의 데이터에 대한 객체 수준 작업을 파악할 수 있게 해줍니다. 서버 액세 스 로그에 대한 자세한 내용은 [서버 액세스 로깅을 사용한 요청 로깅](#page-1757-0)을 참조하십시오.

CloudTrail 로그를 Amazon S3용 Amazon CloudWatch와 함께 사용할 수도 있습니다. CloudTrail 을 CloudWatch Logs와 통합하면 CloudTrail에서 캡처한 S3 버킷 수준 API 활동을 사용자가 지정한 CloudWatch 로그 그룹의 CloudWatch 로그 스트림에 전달할 수 있습니다. 특정 API 동작을 모니터링 하는 CloudWatch 경보를 생성하여 해당 API 동작이 발생했을 때 이메일 알림을 받을 수 있습니다. 특 정 API 동작을 모니터링하기 위한 CloudWatch 경보에 대한 자세한 내용은 [AWS CloudTrail 사용 설](https://docs.aws.amazon.com/awscloudtrail/latest/userguide/) [명서](https://docs.aws.amazon.com/awscloudtrail/latest/userguide/)를 참조하십시오. Amazon S3에서 CloudWatch를 사용하는 방법에 대한 자세한 내용은 [Amazon](#page-1803-0)  [CloudWatch를 사용한 지표 모니터링](#page-1803-0) 단원을 참조하십시오.
## a Note

S3는 VPC 엔드포인트 정책에서 거부하는 경우 VPC 엔드포인트 요청에 대해 요청자 또는 버 킷 소유자에게 CloudTrail 로그를 전송하는 것을 지원하지 않습니다.

# Amazon S3 SOAP API 호출을 통한 CloudTrail 추적

CloudTrail은 Amazon S3 SOAP API 호출을 추적합니다. HTTP를 통한 Amazon S3 SOAP 지원은 중단 되었지만 HTTPS를 통해 계속해서 사용할 수 있습니다. Amazon S3 SOAP 지원에 대한 자세한 내용은 [부록 A: SOAP API 사용](#page-2210-0) 단원을 참조하십시오.

## **A** Important

최신 Amazon S3 기능은 SOAP를 지원하지 않습니다. REST API 또는 AWS SDK를 사용하는 것이 좋습니다.

## CloudTrail 로깅을 통해 추적되는 Amazon S3 SOAP 작업

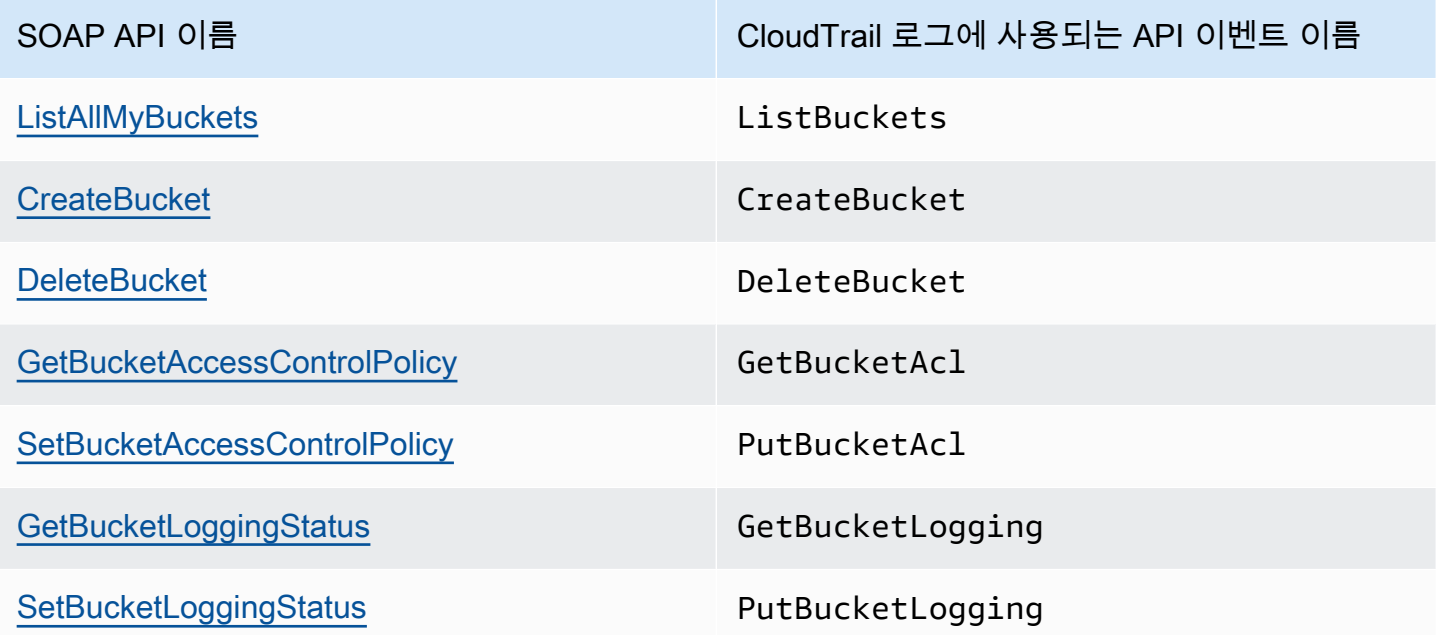

## CloudTrail 및 Amazon S3에 대한 자세한 내용은 다음 주제를 참조하십시오.

주제

Amazon S3 SOAP API 호출을 통한 CloudTrail 추적 API 버전 2006-03-01 1702

- [Amazon S3 CloudTrail 이벤트](#page-1729-0)
- [Amazon S3 및 S3 on Outposts에 대한 CloudTrail 로그 파일 항목](#page-1740-0)
- [S3 버킷 및 객체에 대한 CloudTrail 이벤트 로깅 사용 설정](#page-1747-0)
- [CloudTrail을 사용하여 Amazon S3 요청 식별](#page-1750-0)

# <span id="page-1729-0"></span>Amazon S3 CloudTrail 이벤트

A Important

이제 Amazon S3가 Amazon S3 관리형 키를 사용한 서버 측 암호화(SSE-S3)를 Amazon S3 내 모든 버킷 암호화의 기본 수준으로 적용합니다. 2023년 1월 5일부터 Amazon S3로의 모든 새 객체 업로드는 추가 비용 없이 성능에 영향을 미치지 않고 자동으로 암호화됩니다. S3 버킷 기본 암호화 구성에 및 신규 객체 업로드에 대한 자동 암호화 상태는 AWS CloudTrail 로그, S3 인벤토리, S3 스토리지 렌즈, Amazon S3 콘솔에서 사용할 수 있으며, AWS Command Line Interface 및 AWS SDK에서 추가 Amazon S3 API 응답 헤더로도 사용할 수 있습니다. 자세한 내용은 [기본 암호화 관련 FAQ를](https://docs.aws.amazon.com/AmazonS3/latest/userguide/default-encryption-faq.html) 참조하십시오.

이 섹션에서는 S3가 CloudTrail에 기록하는 이벤트에 대한 정보를 제공합니다.

CloudTrail의 Amazon S3 데이터 이벤트

[데이터 이벤트](https://docs.aws.amazon.com/awscloudtrail/latest/userguide/logging-data-events-with-cloudtrail.html#logging-data-events)는 리소스 기반 또는 리소스에서 수행된 리소스 작업에 대한 정보를 제공합니다(예: Amazon S3 객체 읽기 또는 쓰기). 이를 데이터 영역 작업이라고도 합니다. 데이터 이벤트가 대량 활동 인 경우도 있습니다. 기본적으로 CloudTrail은 데이터 이벤트를 로깅하지 않습니다. CloudTrail 이벤트 기록은 데이터 이벤트를 기록하지 않습니다.

데이터 이벤트에는 추가 요금이 적용됩니다. CloudTrail 요금에 대한 자세한 내용은 [AWS CloudTrail 요](https://aws.amazon.com/cloudtrail/pricing/) [금](https://aws.amazon.com/cloudtrail/pricing/)을 참조하세요.

CloudTrail 콘솔, AWS CLI 또는 CloudTrail API 작업을 사용하여 Amazon S3 리소스 유형에 대한 데이터 이벤트를 로깅할 수 있습니다. 데이터 이벤트를 로깅하는 방법에 대한 자세한 내용은 AWS CloudTrail 사용 설명서의 [Logging data events with the AWS Management Console](https://docs.aws.amazon.com/awscloudtrail/latest/userguide/logging-data-events-with-cloudtrail.html#logging-data-events-console) 및 [Logging data](https://docs.aws.amazon.com/awscloudtrail/latest/userguide/logging-data-events-with-cloudtrail.html#creating-data-event-selectors-with-the-AWS-CLI)  [events with the AWS Command Line Interface](https://docs.aws.amazon.com/awscloudtrail/latest/userguide/logging-data-events-with-cloudtrail.html#creating-data-event-selectors-with-the-AWS-CLI)를 참조하세요.

다음 테이블에는 데이터 이벤트를 로깅할 수 있는 Amazon S3 유형이 나열되어 있습니다. 데이터 이 벤트 유형(콘솔) 열에는 CloudTrail 콘솔의 데이터 이벤트 유형 목록에서 선택할 값이 표시됩니다. resources.type 값 열에는 AWS CLI 또는 CloudTrail API를 사용하여 고급 이벤트 선택기를 구성할 때

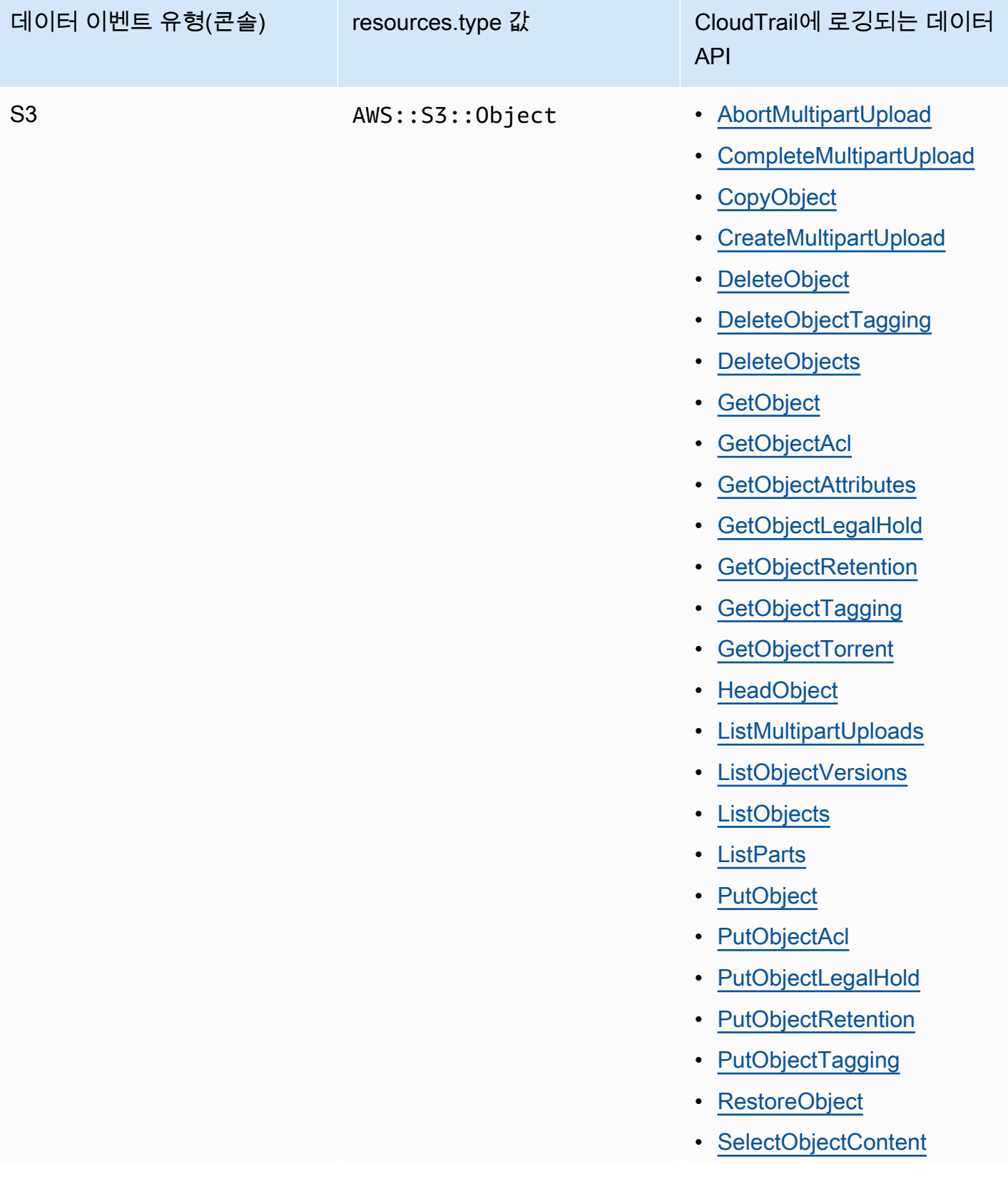

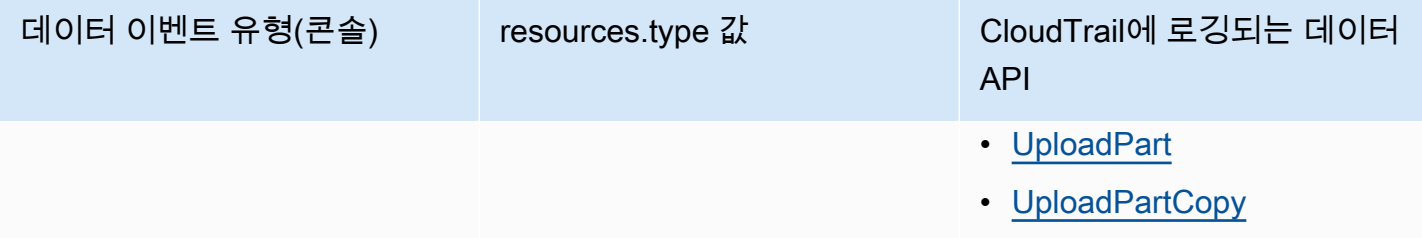

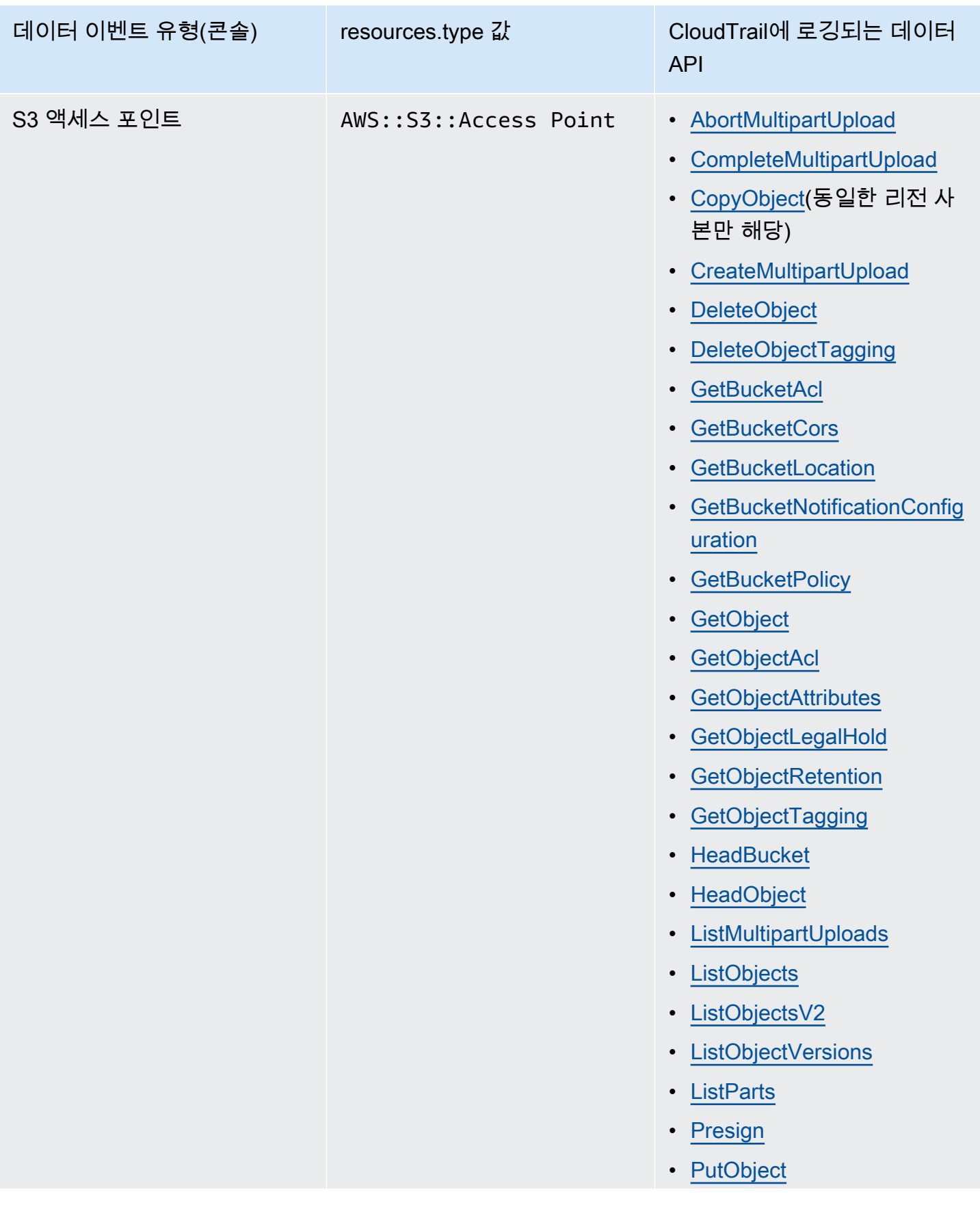

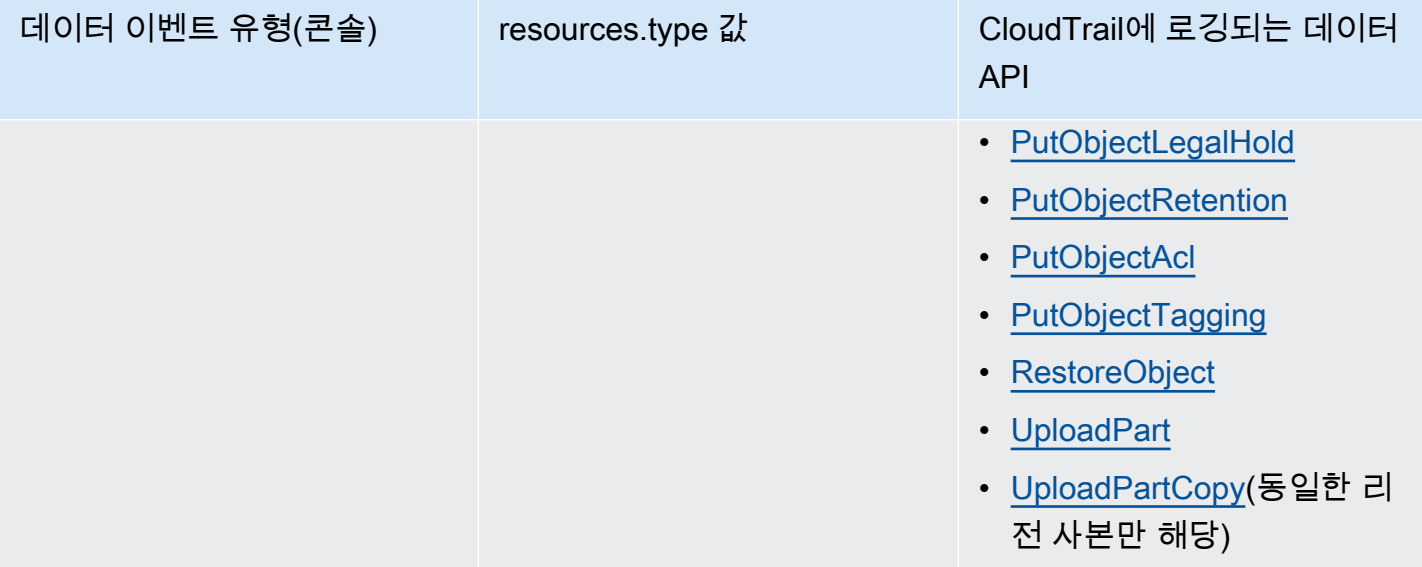

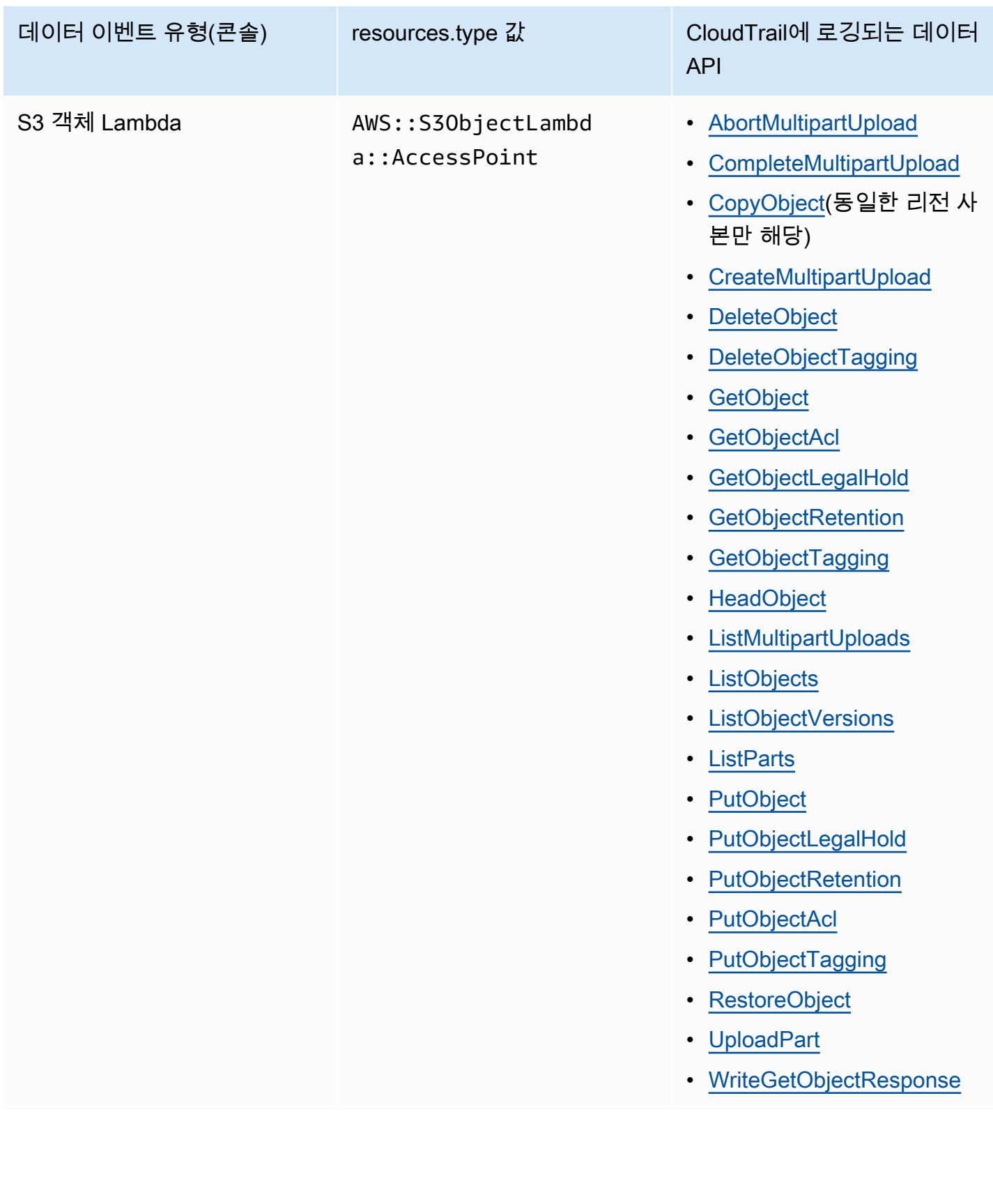

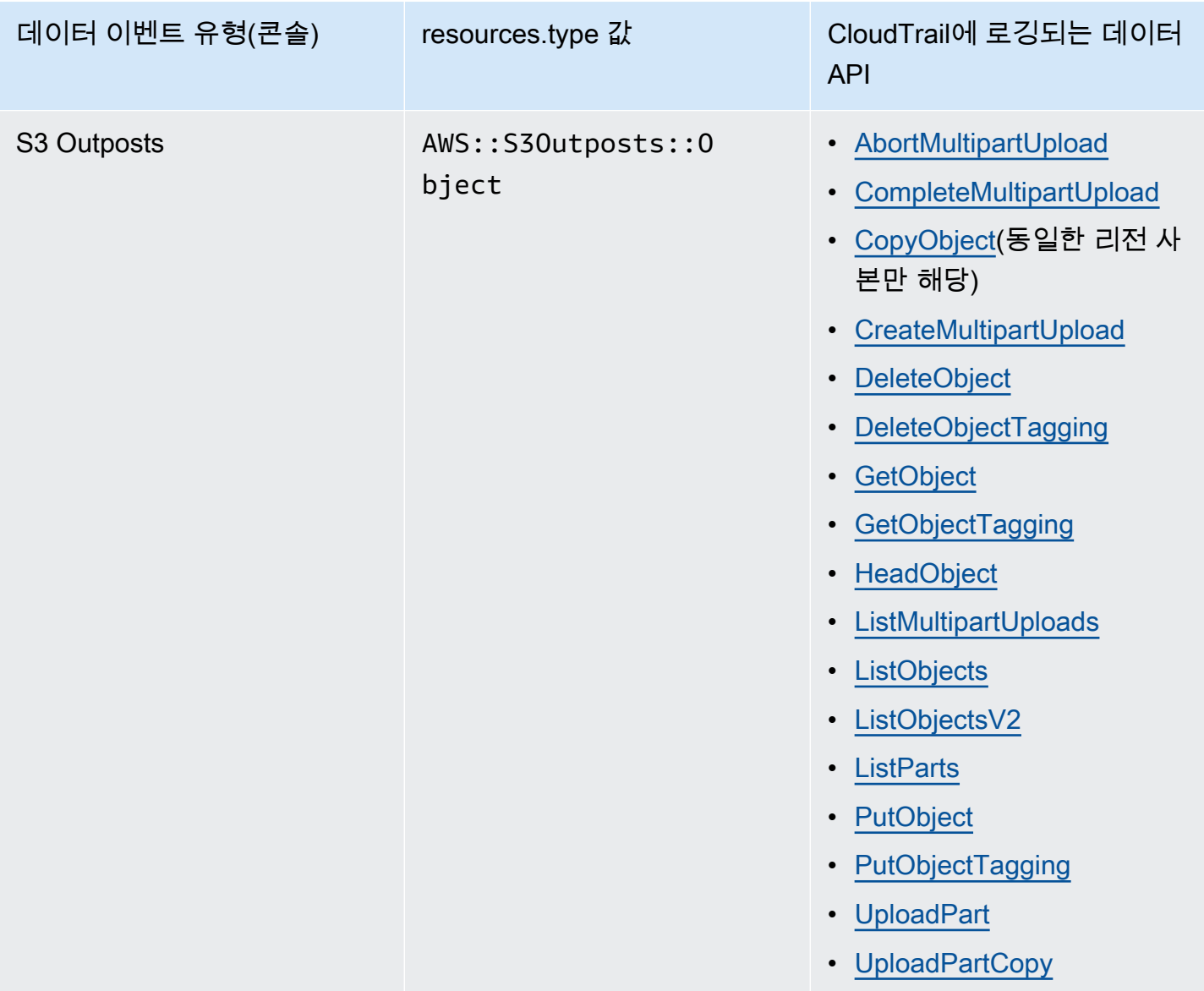

eventName, readOnly 및 resources.ARN 필드를 필터링하여 중요한 이벤트만 로깅하도록 고급 이벤트 선택기를 구성할 수 있습니다. 이러한 필드에 대한 자세한 내용은 AWS CloudTrail API 참조의 [AdvancedFieldSelector](https://docs.aws.amazon.com/awscloudtrail/latest/APIReference/API_AdvancedFieldSelector.html) 섹션을 참조하세요.

CloudTrail의 Amazon S3 관리 이벤트

Amazon S3는 모든 컨트롤 플레인 작업을 관리 이벤트로 로깅합니다. S3 API 작업에 대한 자세한 내용 은 [Amazon S3 API 참조](https://docs.aws.amazon.com/AmazonS3/latest/API/API_Operations.html)를 참조하세요.

# CloudTrail이 Amazon S3에 대한 요청을 캡처하는 방법

기본적으로 CloudTrail은 최근 90일 동안의 S3 버킷 수준 API 호출을 기록하지만 객체에 대 한 로그 요청은 기록하지 않습니다. 버킷 수준 호출에는 CreateBucket, DeleteBucket, PutBucketLifecycle, PutBucketPolicy 등의 이벤트가 포함됩니다. CloudTrail 콘솔에서 버킷 수준 이벤트를 볼 수 있습니다. 그러나 데이터 이벤트(Amazon S3 객체 수준 호출)는 볼 수 없으므로 CloudTrail 로그를 구문 분석하거나 쿼리해야 합니다.

## CloudTrail 로깅을 통해 추적되는 Amazon S3 계정 수준 작업

CloudTrail은 계정 수준 작업을 기록합니다. Amazon S3 레코드가 다른 AWS 서비스 레코드와 함께 로 그 파일에 기록됩니다. CloudTrail은 기간 및 파일 크기를 기준으로 새 파일을 만들고 기록하는 시점을 결정합니다.

이 섹션의 표에는 CloudTrail 로깅이 지원되는 Amazon S3 계정 수준 작업이 나와 있습니다.

CloudTrail 로깅을 통해 추적되는 Amazon S3 계정 수준 API 작업은 다음 이벤트 이름으로 표시됩 니다. CloudTrail 이벤트 이름은 API 작업 이름과 다릅니다. 예를 들어 DeletePublicAccessBlock은 DeleteAccountPublicAccessBlock입니다.

- [DeleteAccountPublicAccessBlock](https://docs.aws.amazon.com/AmazonS3/latest/API/API_control_DeletePublicAccessBlock.html)
- [GetAccountPublicAccessBlock](https://docs.aws.amazon.com/AmazonS3/latest/API/API_control_GetPublicAccessBlock.html)
- [PutAccountPublicAccessBlock](https://docs.aws.amazon.com/AmazonS3/latest/API/API_control_PutPublicAccessBlock.html)

## <span id="page-1736-0"></span>CloudTrail 로깅을 통해 추적되는 Amazon S3 버킷 수준 작업

기본적으로 CloudTrail은 범용 버킷의 버킷 수준 작업을 로깅합니다. Amazon S3 레코드가 다른 AWS 서비스 레코드와 함께 로그 파일에 기록됩니다. CloudTrail은 기간 및 파일 크기를 기준으로 새 파일을 만들고 기록하는 시점을 결정합니다.

이 섹션에는 CloudTrail 로깅이 지원되는 Amazon S3 버킷 수준 작업이 나와 있습니다.

CloudTrail 로깅을 통해 추적되는 Amazon S3 버킷 수준 API 작업은 다음 이벤트 이름으로 표시됩니다. 경우에 따라 CloudTrail 이벤트 이름은 API 작업 이름과 다릅니다. 예를 들어 PutBucketLifecycleConfiguration은 PutBucketLifecycle입니다.

- [CreateBucket](https://docs.aws.amazon.com/AmazonS3/latest/API/API_CreateBucket.html)
- [DeleteBucket](https://docs.aws.amazon.com/AmazonS3/latest/API/API_DeleteBucket.html)
- [DeleteBucketAnalyticsConfiguration](https://docs.aws.amazon.com/AmazonS3/latest/API/API_DeleteBucketAnalyticsConfiguration.html)
- [DeleteBucketCors](https://docs.aws.amazon.com/AmazonS3/latest/API/API_DeleteBucketCors.html)
- **[DeleteBucketEncryption](https://docs.aws.amazon.com/AmazonS3/latest/API/API_DeleteBucketEncryption.html)**
- [DeleteBucketIntelligentTieringConfiguration](https://docs.aws.amazon.com/AmazonS3/latest/API/API_DeleteBucketIntelligentTieringConfiguration.html)
- [DeleteBucketInventoryConfiguration](https://docs.aws.amazon.com/AmazonS3/latest/API/API_DeleteBucketInventoryConfiguration.html)
- [DeleteBucketLifecycle](https://docs.aws.amazon.com/AmazonS3/latest/API/API_DeleteBucketLifecycle.html)
- [DeleteBucketMetricsConfiguration](https://docs.aws.amazon.com/AmazonS3/latest/API/API_DeleteBucketMetricsConfiguration.html)
- [DeleteBucketOwnershipControls](https://docs.aws.amazon.com/AmazonS3/latest/API/API_DeleteBucketOwnershipControls.html)
- [DeleteBucketPolicy](https://docs.aws.amazon.com/AmazonS3/latest/API/API_DeleteBucketPolicy.html)
- [DeleteBucketPublicAccessBlock](https://docs.aws.amazon.com/AmazonS3/latest/API/API_DeletePublicAccessBlock.html)
- [DeleteBucketReplication](https://docs.aws.amazon.com/AmazonS3/latest/API/API_DeleteBucketReplication.html)
- [DeleteBucketTagging](https://docs.aws.amazon.com/AmazonS3/latest/API/API_DeleteBucketTagging.html)
- [GetAccelerateConfiguration](https://docs.aws.amazon.com/AmazonS3/latest/API/API_GetBucketAccelerateConfiguration.html)
- [GetBucketAcl](https://docs.aws.amazon.com/AmazonS3/latest/API/API_GetBucketAcl.html)
- [GetBucketAnalyticsConfiguration](https://docs.aws.amazon.com/AmazonS3/latest/API/API_GetBucketAnalyticsConfiguration.html)
- [GetBucketCors](https://docs.aws.amazon.com/AmazonS3/latest/API/API_GetBucketCors.html)
- [GetBucketEncryption](https://docs.aws.amazon.com/AmazonS3/latest/API/API_GetBucketEncryption.html)
- [GetBucketIntelligentTieringConfiguration](https://docs.aws.amazon.com/AmazonS3/latest/API/API_GetBucketIntelligentTieringConfiguration.html)
- [GetBucketInventoryConfiguration](https://docs.aws.amazon.com/AmazonS3/latest/API/API_GetBucketInventoryConfiguration.html)
- [GetBucketLifecycle](https://docs.aws.amazon.com/AmazonS3/latest/API/API_GetBucketLifecycle.html)
- [GetBucketLocation](https://docs.aws.amazon.com/AmazonS3/latest/API/API_GetBucketLocation.html)
- **[GetBucketLogging](https://docs.aws.amazon.com/AmazonS3/latest/API/API_GetBucketLogging.html)**
- [GetBucketMetricsConfiguration](https://docs.aws.amazon.com/AmazonS3/latest/API/API_GetBucketMetricsConfiguration.html)
- [GetBucketNotification](https://docs.aws.amazon.com/AmazonS3/latest/API/API_GetBucketNotification.html)
- [GetBucketObjectLockConfiguration](https://docs.aws.amazon.com/AmazonS3/latest/API/API_GetObjectLockConfiguration.html)
- [GetBucketOwnershipControls](https://docs.aws.amazon.com/AmazonS3/latest/API/API_GetBucketOwnershipControls.html)
- [GetBucketPolicy](https://docs.aws.amazon.com/AmazonS3/latest/API/API_GetBucketPolicy.html)
- [GetBucketPolicyStatus](https://docs.aws.amazon.com/AmazonS3/latest/API/API_GetBucketPolicyStatus.html)
- [GetBucketPublicAccessBlock](https://docs.aws.amazon.com/AmazonS3/latest/API/API_GetPublicAccessBlock.html)
- [GetBucketReplication](https://docs.aws.amazon.com/AmazonS3/latest/API/API_GetBucketReplication.html)
- [GetBucketRequestPayment](https://docs.aws.amazon.com/AmazonS3/latest/API/API_GetBucketRequestPayment.html)
- [GetBucketTagging](https://docs.aws.amazon.com/AmazonS3/latest/API/API_GetBucketTagging.html)
- [GetBucketVersioning](https://docs.aws.amazon.com/AmazonS3/latest/API/API_GetBucketVersioning.html)
- [GetBucketWebsite](https://docs.aws.amazon.com/AmazonS3/latest/API/API_GetBucketWebsite.html)
- [HeadBucket](https://docs.aws.amazon.com/AmazonS3/latest/API/API_HeadBucket.html)
- [ListBuckets](https://docs.aws.amazon.com/AmazonS3/latest/API/API_ListBuckets.html)
- [PutAccelerateConfiguration](https://docs.aws.amazon.com/AmazonS3/latest/API/API_PutBucketAccelerateConfiguration.html)
- [PutBucketAcl](https://docs.aws.amazon.com/AmazonS3/latest/API/API_PutBucketAcl.html)
- [PutBucketAnalyticsConfiguration](https://docs.aws.amazon.com/AmazonS3/latest/API/API_PutBucketAnalyticsConfiguration.html)
- [PutBucketCors](https://docs.aws.amazon.com/AmazonS3/latest/API/API_PutBucketCors.html)
- [PutBucketEncryption](https://docs.aws.amazon.com/AmazonS3/latest/API/API_PutBucketEncryption.html)
- [PutBucketIntelligentTieringConfiguration](https://docs.aws.amazon.com/AmazonS3/latest/API/API_PutBucketIntelligentTieringConfiguration.html)
- [PutBucketInventoryConfiguration](https://docs.aws.amazon.com/AmazonS3/latest/API/API_PutBucketInventoryConfiguration.html)
- [PutBucketLifecycle](https://docs.aws.amazon.com/AmazonS3/latest/API/API_PutBucketLifecycle.html)
- [PutBucketLogging](https://docs.aws.amazon.com/AmazonS3/latest/API/API_PutBucketLogging.html)
- [PutBucketMetricsConfiguration](https://docs.aws.amazon.com/AmazonS3/latest/API/API_PutBucketMetricsConfiguration.html)
- [PutBucketNotification](https://docs.aws.amazon.com/AmazonS3/latest/API/API_PutBucketNotification.html)
- [PutBucketObjectLockConfiguration](https://docs.aws.amazon.com/AmazonS3/latest/API/API_PutObjectLockConfiguration.html)
- [PutBucketOwnershipControls](https://docs.aws.amazon.com/AmazonS3/latest/API/API_PutBucketOwnershipControls.html)
- [PutBucketPolicy](https://docs.aws.amazon.com/AmazonS3/latest/API/API_PutBucketPolicy.html)
- [PutBucketPublicAccessBlock](https://docs.aws.amazon.com/AmazonS3/latest/API/API_PutPublicAccessBlock.html)
- [PutBucketReplication](https://docs.aws.amazon.com/AmazonS3/latest/API/API_PutBucketReplication.html)
- [PutBucketRequestPayment](https://docs.aws.amazon.com/AmazonS3/latest/API/API_PutBucketRequestPayment.html)
- [PutBucketTagging](https://docs.aws.amazon.com/AmazonS3/latest/API/API_PutBucketTagging.html)
- [PutBucketVersioning](https://docs.aws.amazon.com/AmazonS3/latest/API/API_PutBucketVersioning.html)
- [PutBucketWebsite](https://docs.aws.amazon.com/AmazonS3/latest/API/API_PutBucketWebsite.html)

이러한 API 작업 이외에 [OPTIONS 객체](https://docs.aws.amazon.com/AmazonS3/latest/API/RESTOPTIONSobject.html) 객체 수준 작업을 사용할 수도 있습니다. 이 작업은 버킷의 CORS 구성을 확인하므로 CloudTrail 로깅에서 버킷 수준 작업처럼 간주됩니다.

CloudTrail 로깅으로 추적되는 S3 Express One Zone 버킷 수준(리전 API 엔드포인트) 작업

기본적으로 CloudTrail은 디렉터리 버킷에 대한 버킷 수준 작업을 관리 이벤트로 로깅합니다. S3 Express One Zone의 CloudTrail 관리 이벤트용 eventsource는 s3express.amazonaws.com입니 다.

### **a** Note

S3 Express One Zone의 경우 영역 엔드포인트(객체 수준 또는 데이터 영역) API 작업(예: PutObject 또는 GetObject)의 CloudTrail 로깅은 지원되지 않습니다.

다음과 같은 리전 엔드포인트 API 작업이 CloudTrail에 로깅됩니다.

- [CreateBucket](https://docs.aws.amazon.com/AmazonS3/latest/API/API_CreateBucket.html)
- [DeleteBucket](https://docs.aws.amazon.com/AmazonS3/latest/API/API_DeleteBucket.html)
- [DeleteBucketPolicy](https://docs.aws.amazon.com/AmazonS3/latest/API/API_DeleteBucketPolicy.html)
- [GetBucketPolicy](https://docs.aws.amazon.com/AmazonS3/latest/API/API_GetBucketPolicy.html)
- [PutBucketPolicy](https://docs.aws.amazon.com/AmazonS3/latest/API/API_PutBucketPolicy.html)
- [ListDirectoryBuckets](https://docs.aws.amazon.com/AmazonS3/latest/API/API_ListDirectoryBuckets.html)

자세한 내용은 [S3 Express One Zone의 보안 모범 사례](#page-591-0) 단원을 참조하십시오.

크로스 계정 시나리오에서의 Amazon S3 객체 수준 작업

다음은 교차 계정 시나리오에서의 객체 수준 API 호출과 관련한 특별한 사용 사례로, CloudTrail 로그 가 어떻게 보고되는지 보여줍니다. CloudTrail은 로그 항목이 삭제되거나 생략되어 액세스가 거부되는 일부 경우를 제외하고 요청자(API 호출을 수행한 계정)에게 로그를 전달합니다. 교차 계정 액세스를 설 정할 때, 이 섹션의 예시들을 고려하십시오.

**a** Note

이 예에서는 CloudTrail 로그가 올바르게 구성되어 있다고 가정합니다.

## 예 1: CloudTrail이 버킷 소유자에게 로그를 전송함

버킷 소유자가 동일한 객체 API 작업에 대한 권한을 가지지 못한 경우에라도 CloudTrail이 버킷 소유자 에게 액세스 로그를 전송합니다. 다음 교차 계정 시나리오를 고려해 보십시오.

- 계정 A가 버킷을 소유하고 있습니다.
- 계정 B(요청자)가 그 버킷의 객체에 액세스하려고 시도합니다.
- 계정 C가 객체를 소유하고 있습니다. 계정 C가 계정 A와 동일한 계정일 수도, 아닐 수도 있습니다.

### **a** Note

CloudTrail은 항상 객체 수준 API 로그를 요청자(계정 B)에게 전송합니다. 또한, 버킷 소유자가 객체를 소유하지 않았거나(계정 C) 또는 해당 객체에 동일한 API 작업 권한을 가지지 않은 경 우에도 CloudTrail이 버킷 소유자(계정 A)에게 동일한 로그를 전송합니다.

예 2: CloudTrail이 객체 ACL 설정에 사용된 이메일 주소들을 확산시키지 않음

다음 교차 계정 시나리오를 고려해 보십시오.

- 계정 A가 버킷을 소유하고 있습니다.
- 계정 B(요청자)가 이메일 주소를 사용하여 객체 ACL 권한 부여를 설정하는 요청을 전송합니다. ACL 에 대한 자세한 내용은 [ACL\(액세스 제어 목록\) 개요](#page-1041-0) 단원을 참조하십시오.

이 요청자는 이메일 정보와 함께 로그를 가져옵니다. 그러나 버킷 소유자는 예 1에서와 같이 로그를 수 신할 자격이 있는 경우 이벤트를 보고하는 CloudTrail 로그를 가져옵니다. 그러나 버킷 소유자는 ACL 구성 정보, 특히 피부여자 이메일 주소와 권한 부여를 가져오지 않습니다. 로그가 버킷 소유자에게 제 공하는 유일한 정보는 ACL API 호출이 계정 B에 의해 실행되었다는 것입니다.

# <span id="page-1740-0"></span>Amazon S3 및 S3 on Outposts에 대한 CloudTrail 로그 파일 항목

#### **A** Important

이제 Amazon S3가 Amazon S3 관리형 키를 사용한 서버 측 암호화(SSE-S3)를 Amazon S3 내 모든 버킷 암호화의 기본 수준으로 적용합니다. 2023년 1월 5일부터 Amazon S3로의 모든 새 객체 업로드는 추가 비용 없이 성능에 영향을 미치지 않고 자동으로 암호화됩니다. S3 버킷 기본 암호화 구성에 및 신규 객체 업로드에 대한 자동 암호화 상태는 AWS CloudTrail 로그, S3 인벤토리, S3 스토리지 렌즈, Amazon S3 콘솔에서 사용할 수 있으며, AWS Command Line

Interface 및 AWS SDK에서 추가 Amazon S3 API 응답 헤더로도 사용할 수 있습니다. 자세한 내용은 [기본 암호화 관련 FAQ를](https://docs.aws.amazon.com/AmazonS3/latest/userguide/default-encryption-faq.html) 참조하십시오.

이벤트는 모든 소스로부터의 단일 요청을 나타내며 요청된 API 작업, 작업 날짜와 시간, 요청 파라미터 등에 대한 정보가 들어 있습니다. CloudTrail 로그 파일은 퍼블릭 API 직접 호출의 주문 스택 추적이 아 니므로 이벤트가 특정 순서로 표시되지 않습니다.

자세한 정보는 다음 예를 참조하십시오.

주제

- [예제: Amazon S3에 대한 CloudTrail 로그 파일 항목](#page-1741-0)
- [예제: Amazon S3 on Outposts 로그 파일 항목](#page-1744-0)

<span id="page-1741-0"></span>예제: Amazon S3에 대한 CloudTrail 로그 파일 항목

다음은 [GET 서비스](https://docs.aws.amazon.com/AmazonS3/latest/API/RESTServiceGET.html), [PutBucketAcl](https://docs.aws.amazon.com/AmazonS3/latest/API/RESTBucketPUTacl.html), [GetBucketVersioning](https://docs.aws.amazon.com/AmazonS3/latest/API/RESTBucketGETversioningStatus.html) 작업을 보여 주는 CloudTrail 로그 항목이 나 타낸 예입니다.

```
{ 
     "Records": [ 
    \{ "eventVersion": "1.03", 
         "userIdentity": { 
              "type": "IAMUser", 
              "principalId": "111122223333", 
             "arn": "arn:aws:iam::111122223333:user/myUserName", 
              "accountId": "111122223333", 
             "accessKeyId": "AKIAIOSFODNN7EXAMPLE", 
              "userName": "myUserName" 
         }, 
         "eventTime": "2019-02-01T03:18:19Z", 
         "eventSource": "s3.amazonaws.com", 
         "eventName": "ListBuckets", 
         "awsRegion": "us-west-2", 
         "sourceIPAddress": "127.0.0.1", 
         "userAgent": "[]", 
         "requestParameters": { 
              "host": [ 
                  "s3.us-west-2.amazonaws.com" 
 ]
```

```
 }, 
          "responseElements": null, 
          "additionalEventData": { 
               "SignatureVersion": "SigV2", 
               "AuthenticationMethod": "QueryString", 
               "aclRequired": "Yes" 
     }, 
          "requestID": "47B8E8D397DCE7A6", 
          "eventID": "cdc4b7ed-e171-4cef-975a-ad829d4123e8", 
          "eventType": "AwsApiCall", 
          "recipientAccountId": "444455556666", 
          "tlsDetails": { 
               "tlsVersion": "TLSv1.2", 
               "cipherSuite": "ECDHE-RSA-AES128-GCM-SHA256", 
               "clientProvidedHostHeader": "s3.amazonaws.com" 
     } 
     }, 
     { 
         "eventVersion": "1.03", 
         "userIdentity": { 
               "type": "IAMUser", 
               "principalId": "111122223333", 
               "arn": "arn:aws:iam::111122223333:user/myUserName", 
               "accountId": "111122223333", 
               "accessKeyId": "AKIAIOSFODNN7EXAMPLE", 
               "userName": "myUserName" 
          }, 
        "eventTime": "2019-02-01T03:22:33Z", 
        "eventSource": "s3.amazonaws.com", 
        "eventName": "PutBucketAcl", 
        "awsRegion": "us-west-2", 
        "sourceIPAddress": "", 
        "userAgent": "[]", 
        "requestParameters": { 
             "bucketName": "", 
             "AccessControlPolicy": { 
                 "AccessControlList": { 
                      "Grant": { 
                           "Grantee": { 
                                "xsi:type": "CanonicalUser", 
                                "xmlns:xsi": "http://www.w3.org/2001/XMLSchema-instance", 
                                "ID": 
  "d25639fbe9c19cd30a4c0f43fbf00e2d3f96400a9aa8dabfbbebe1906Example" 
\}, \}, \}, \}, \}, \}, \}, \}, \}, \}, \}, \}, \}, \}, \}, \}, \}, \}, \}, \}, \}, \}, \}, \}, \}, \}, \}, \}, \}, \}, \}, \}, \}, \}, \}, \}, \},
```

```
 "Permission": "FULL_CONTROL" 
 } 
               }, 
               "xmlns": "http://s3.amazonaws.com/doc/2006-03-01/", 
               "Owner": { 
                    "ID": 
 "d25639fbe9c19cd30a4c0f43fbf00e2d3f96400a9aa8dabfbbebe1906Example" 
 } 
           }, 
           "host": [ 
               "s3.us-west-2.amazonaws.com" 
           ], 
           "acl": [ 
 "" 
           ] 
       }, 
       "responseElements": null, 
       "additionalEventData": { 
           "SignatureVersion": "SigV4", 
           "CipherSuite": "ECDHE-RSA-AES128-SHA", 
           "AuthenticationMethod": "AuthHeader" 
       }, 
       "requestID": "BD8798EACDD16751", 
       "eventID": "607b9532-1423-41c7-b048-ec2641693c47", 
       "eventType": "AwsApiCall", 
       "recipientAccountId": "111122223333", 
       "tlsDetails": { 
             "tlsVersion": "TLSv1.2", 
             "cipherSuite": "ECDHE-RSA-AES128-GCM-SHA256", 
             "clientProvidedHostHeader": "s3.amazonaws.com" 
     } 
     }, 
     { 
       "eventVersion": "1.03", 
       "userIdentity": { 
           "type": "IAMUser", 
           "principalId": "111122223333", 
           "arn": "arn:aws:iam::111122223333:user/myUserName", 
           "accountId": "111122223333", 
           "accessKeyId": "AKIAIOSFODNN7EXAMPLE", 
           "userName": "myUserName" 
         }, 
       "eventTime": "2019-02-01T03:26:37Z", 
       "eventSource": "s3.amazonaws.com",
```

```
 "eventName": "GetBucketVersioning", 
       "awsRegion": "us-west-2", 
       "sourceIPAddress": "", 
       "userAgent": "[]", 
       "requestParameters": { 
            "host": [ 
                "s3.us-west-2.amazonaws.com" 
            ], 
            "bucketName": "DOC-EXAMPLE-BUCKET1", 
            "versioning": [ 
 "" 
            ] 
       }, 
       "responseElements": null, 
       "additionalEventData": { 
            "SignatureVersion": "SigV4", 
            "CipherSuite": "ECDHE-RSA-AES128-SHA", 
            "AuthenticationMethod": "AuthHeader" 
     }, 
       "requestID": "07D681279BD94AED", 
       "eventID": "f2b287f3-0df1-4961-a2f4-c4bdfed47657", 
       "eventType": "AwsApiCall", 
       "recipientAccountId": "111122223333", 
       "tlsDetails": { 
              "tlsVersion": "TLSv1.2", 
              "cipherSuite": "ECDHE-RSA-AES128-GCM-SHA256", 
              "clientProvidedHostHeader": "s3.amazonaws.com" 
     } 
     } 
   ]
}
```
# <span id="page-1744-0"></span>예제: Amazon S3 on Outposts 로그 파일 항목

Amazon S3 on Outposts 관리 이벤트는 AWS CloudTrail을 통해 사용할 수 있습니다. 자세한 내용 은 [AWS CloudTrail을 사용하여 Amazon S3 API 호출 로깅](#page-1725-0) 단원을 참조하십시오. 필요하면 [AWS](https://docs.aws.amazon.com/AmazonS3/latest/user-guide/enable-cloudtrail-events.html) [CloudTrail에서 데이터 이벤트에 대한 로깅을 사용](https://docs.aws.amazon.com/AmazonS3/latest/user-guide/enable-cloudtrail-events.html)할 수도 있습니다.

추적이란 지정한 리전의 S3 버킷에 이벤트를 로그 파일로 입력할 수 있도록 하는 구성입 니다. Outposts 버킷에 대한 CloudTrail 로그에는 지정된 버킷이 있는 Outpost를 식별하는 edgeDeviceDetails라는 새 필드가 포함됩니다.

추가 로그 필드에는 요청된 작업, 작업 날짜 및 시간과 요청 파라미터가 포함됩니다. CloudTrail 로그 파 일은 퍼블릭 API 호출에 대한 순서 지정된 스택 추적이 아니기 때문에 특정 순서로 표시되지 않습니다.

다음 예제에서는 s3-outposts의 [PutObject](https://docs.aws.amazon.com/AmazonS3/latest/API/API_PutObject.html) 작업을 보여주는 CloudTrail 로그 항목을 확인할 수 있습 니다.

```
{ 
       "eventVersion": "1.08", 
       "userIdentity": { 
         "type": "IAMUser", 
         "principalId": "111122223333", 
         "arn": "arn:aws:iam::111122223333:user/yourUserName", 
         "accountId": "222222222222", 
         "accessKeyId": "AKIAIOSFODNN7EXAMPLE", 
         "userName": "yourUserName" 
       }, 
       "eventTime": "2020-11-30T15:44:33Z", 
       "eventSource": "s3-outposts.amazonaws.com", 
       "eventName": "PutObject", 
       "awsRegion": "us-east-1", 
       "sourceIPAddress": "26.29.66.20", 
       "userAgent": "aws-cli/1.18.39 Python/3.4.10 Darwin/18.7.0 botocore/1.15.39", 
       "requestParameters": { 
         "expires": "Wed, 21 Oct 2020 07:28:00 GMT", 
         "Content-Language": "english", 
         "x-amz-server-side-encryption-customer-key-MD5": "wJalrXUtnFEMI/K7MDENG/
bPxRfiCYEXAMPLEKEY", 
         "ObjectCannedACL": "BucketOwnerFullControl", 
         "x-amz-server-side-encryption": "Aes256", 
         "Content-Encoding": "gzip", 
         "Content-Length": "10", 
         "Cache-Control": "no-cache", 
         "Content-Type": "text/html; charset=UTF-8", 
         "Content-Disposition": "attachment", 
         "Content-MD5": "je7MtGbClwBF/2Zp9Utk/h3yCo8nvbEXAMPLEKEY", 
         "x-amz-storage-class": "Outposts", 
         "x-amz-server-side-encryption-customer-algorithm": "Aes256", 
         "bucketName": "DOC-EXAMPLE-BUCKET1", 
         "Key": "path/upload.sh" 
       }, 
       "responseElements": { 
         "x-amz-server-side-encryption-customer-key-MD5": "wJalrXUtnFEMI/K7MDENG/
bPxRfiCYEXAMPLEKEY",
```

```
 "x-amz-server-side-encryption": "Aes256", 
         "x-amz-version-id": "001", 
         "x-amz-server-side-encryption-customer-algorithm": "Aes256", 
         "ETag": "d41d8cd98f00b204e9800998ecf8427f" 
       }, 
       "additionalEventData": { 
         "CipherSuite": "ECDHE-RSA-AES128-SHA", 
         "bytesTransferredIn": 10, 
         "x-amz-id-2": "29xXQBV2O
+xOHKItvzY1suLv1i6A52E0zOX159fpfsItYd58JhXwKxXAXI4IQkp6", 
         "SignatureVersion": "SigV4", 
         "bytesTransferredOut": 20, 
         "AuthenticationMethod": "AuthHeader" 
       }, 
       "requestID": "8E96D972160306FA", 
       "eventID": "ee3b4e0c-ab12-459b-9998-0a5a6f2e4015", 
       "readOnly": false, 
       "resources": [ 
        \mathbf{f} "accountId": "222222222222", 
            "type": "AWS::S3Outposts::Object", 
            "ARN": "arn:aws:s3-outposts:us-east-1:YYY:outpost/op-01ac5d28a6a232904/
bucket/path/upload.sh" 
         }, 
         { 
            "accountId": "222222222222", 
            "type": "AWS::S3Outposts::Bucket", 
            "ARN": "arn:aws:s3-outposts:us-east-1:YYY:outpost/op-01ac5d28a6a232904/
bucket/" 
         } 
       ], 
       "eventType": "AwsApiCall", 
       "managementEvent": false, 
       "recipientAccountId": "444455556666", 
       "sharedEventID": "02759a4c-c040-4758-b84b-7cbaaf17747a", 
       "edgeDeviceDetails": { 
         "type": "outposts", 
         "deviceId": "op-01ac5d28a6a232904" 
       }, 
       "eventCategory": "Data" 
     }
```
# <span id="page-1747-0"></span>S3 버킷 및 객체에 대한 CloudTrail 이벤트 로깅 사용 설정

CloudTrail 데이터 이벤트를 사용하여 Amazon S3의 버킷 및 객체 수준 요청에 대한 정보를 가져올 수 있습니다. 모든 버킷 또는 특정 버킷 목록에 CloudTrail 데이터 이벤트를 활성화하려면 [CloudTrail에서](https://docs.aws.amazon.com/awscloudtrail/latest/userguide/cloudtrail-create-a-trail-using-the-console-first-time.html) [수동으로 추적을 생성해](https://docs.aws.amazon.com/awscloudtrail/latest/userguide/cloudtrail-create-a-trail-using-the-console-first-time.html)야 합니다.

### **a** Note

- CloudTrail의 기본 설정은 관리 이벤트만 찾는 것입니다. 계정에 데이터 이벤트가 사용 설정 되어 있는지 확인하십시오.
- 많은 워크로드를 생성하는 S3 버킷의 경우, 단시간 내에 수천 개의 로그를 신속하게 생성할 수 있습니다. 사용량이 많은 버킷에 대해 얼마나 길게 CloudTrail 데이터 이벤트를 사용 설정 할 것인지, 주의해서 선택해야 합니다.

CloudTrail은 사용자가 선택한 S3 버킷에 Amazon S3 데이터 이벤트 로그를 저장합니다. 보다 간편한 쿼리 및 분석을 위해 중앙 위치에 소유할 수 있는 여러 버킷의 이벤트를 효율적으로 구성하도록 별도의 AWS 계정에서 버킷을 사용하는 방법을 고려합니다. AWS Organizations를 사용하면 모니터링하는 버 킷을 소유한 계정과 연결된 AWS 계정을 쉽게 만들 수 있습니다. 자세한 내용은 AWS Organizations 사 용 설명서의 [AWS Organizations\(이\)란 무엇입니까?](https://docs.aws.amazon.com/organizations/latest/userguide/orgs_introduction.html) 섹션을 참조하십시오.

CloudTrail에서 추적을 위해 데이터 이벤트를 로깅할 때 고급 이벤트 선택기 또는 기본 이벤트 선택기 를 사용하도록 선택할 수 있습니다. 고급 이벤트 선택기를 사용하여 CloudTrail 콘솔에서 추적을 생성 할 때 데이터 이벤트 섹션에서 로그 선택기 템플릿의 모든 이벤트 로깅을 선택하여 모든 객체 수준 이 벤트를 기록할 수 있습니다. 기본 이벤트선택기를 사용하여 CloudTrail 콘솔에서 추적을 생성할 때 데 이터 이벤트 섹션에서 계정의 모든 S3 버킷 선택 확인란을 선택하여 모든 객체 수준 이벤트를 로깅할 수 있습니다.

## **a** Note

- AWS CloudTrail 데이터 이벤트 버킷에 대한 수명 주기 구성을 생성하는 것이 모범 사례입니 다. 감사에 필요하다고 생각되는 기간이 지나면 로그 파일을 주기적으로 제거하도록 수명 주 기 구성을 설정합니다. 그러면 Athena에서 쿼리마다 분석하는 데이터의 양이 줄어듭니다. 자 세한 내용은 [버킷에서 수명 주기 구성 설정](#page-1298-0) 단원을 참조하십시오.
- 로깅 형식에 대한 자세한 내용은 [AWS CloudTrail을 사용하여 Amazon S3 API 호출 로깅](#page-1725-0) 섹 션을 참조하십시오.

• CloudTrail 로그를 쿼리하는 방법의 예제는 AWS 빅 데이터 블로그 [AWS CloudTrail 및](https://aws.amazon.com/blogs/big-data/aws-cloudtrail-and-amazon-athena-dive-deep-to-analyze-security-compliance-and-operational-activity/) [Amazon Athena를 사용하여 보안, 규정 준수 및 운영 활동 분석](https://aws.amazon.com/blogs/big-data/aws-cloudtrail-and-amazon-athena-dive-deep-to-analyze-security-compliance-and-operational-activity/)을 참조하십시오.

## 콘솔을 사용하여 버킷의 객체에 대한 로깅 사용 설정

Amazon S3 콘솔에서 AWS CloudTrail 추적을 구성하여 S3 버킷의 객체에 대한 데이터 이벤트를 로깅 할 수 있습니다. CloudTrail은 GetObject, DeleteObject, PutObject 같은 Amazon S3 객체 수준 API 작업 로깅을 지원합니다. 이 이벤트를 데이터 이벤트라고 합니다.

기본적으로 CloudTrail 추적은 데이터 이벤트를 로깅하지 않지만 지정한 S3 버킷에 대한 데이터 이벤 트를 로깅하거나 AWS 계정의 모든 Amazon S3 버킷에 대한 데이터 이벤트를 로깅하도록 추적을 구성 할 수 있습니다. 자세한 내용은 [AWS CloudTrail을 사용하여 Amazon S3 API 호출 로깅](#page-1725-0) 단원을 참조하 십시오.

CloudTrail은 CloudTrail 이벤트 기록의 데이터 이벤트를 채우지 않습니다. 또한 모든 버킷 수준 작업 이 CloudTrail 이벤트 기록에 채워지는 것은 아닙니다. CloudTrail 로깅을 통해 추적되는 Amazon S3 버 킷 수준 API 작업에 대한 자세한 내용은 [CloudTrail 로깅을 통해 추적되는 Amazon S3 버킷 수준 작업](#page-1736-0) 단원을 참조하십시오. CloudTrail 로그를 쿼리하는 방법에 대한 자세한 내용은 [Amazon CloudWatch](https://aws.amazon.com/premiumsupport/knowledge-center/find-cloudtrail-object-level-events/)  [Logs 필터 패턴 및 Amazon Athena를 사용하여 CloudTrail 로그 쿼리에](https://aws.amazon.com/premiumsupport/knowledge-center/find-cloudtrail-object-level-events/) 대한 AWS 지식 센터 문서를 참 조하십시오.

S3 버킷에 대한 데이터 이벤트를 기록하도록 추적을 구성하기 위해 AWS CloudTrail 콘솔 또는 Amazon S3 콘솔을 사용할 수 있습니다. AWS 계정의 모든 Amazon S3 버킷에 대해 데이터 이벤트 를 기록하도록 추적을 구성하는 경우 CloudTrail 콘솔을 사용하는 편이 더 편리합니다. CloudTrail 콘 솔을 사용하여 S3 데이터 이벤트를 로깅하도록 추적을 구성하는 방법에 대한 자세한 내용은 AWS CloudTrail 사용 설명서에서 [데이터 이벤트를](https://docs.aws.amazon.com/awscloudtrail/latest/userguide/logging-data-events-with-cloudtrail.html#logging-data-events) 참조하십시오.

**A** Important

데이터 이벤트에는 추가 요금이 적용됩니다. 자세한 내용은 [AWS CloudTrail 요금](https://aws.amazon.com/cloudtrail/pricing/)을 참조하십 시오.

다음 절차는 Amazon S3 콘솔을 사용하여 CloudTrail 추적이 S3 버킷에 대한 데이터 이벤트를 기록할 수 있도록 구성하는 방법을 보여 줍니다.

## S3 버킷의 객체에 대해 CloudTrail 데이터 이벤트 로깅 사용 설정

- 1. AWS Management Console에 로그인한 후 <https://console.aws.amazon.com/s3/>에서 Amazon S3 콘솔을 엽니다.
- 2. 버킷 목록에서 버킷의 이름을 선택합니다.
- 3. [속성(Properties)]을 선택합니다.
- 4. AWS CloudTrail 데이터 이벤트에서 CloudTrail에서 구성을 선택합니다.

새 CloudTrail 추적을 생성하거나 기존 추적을 재사용하고 추적에 기록되도록 Amazon S3 데 이터 이벤트를 구성할 수 있습니다. CloudTrail 콘솔에서 추적을 생성하는 자세한 방법은 AWS CloudTrail 사용 설명서에서 [콘솔을 사용하여 추적 생성 및 업데이트](https://docs.aws.amazon.com/awscloudtrail/latest/userguide/logging-data-events-with-cloudtrail.html#logging-data-events)를 참조하십시오. CloudTrail 콘솔을 사용하여 Amazon S3 데이터 이벤트 로깅을 구성하는 방법에 대한 자세한 내용은 AWS CloudTrail 사용 설명서에서 [Amazon S3 객체의 데이터 이벤트 로깅을](https://docs.aws.amazon.com/awscloudtrail/latest/userguide/logging-data-events-with-cloudtrail.html#logging-data-events-examples) 참조하십시오.

**a** Note

CloudTrail 콘솔이나 Amazon S3 콘솔을 사용하여 S3 버킷에 대해 데이터 이벤트를 기록 하도록 추적을 구성하면 Amazon S3 콘솔에는 해당 버킷에 대해 객체 수준 로깅이 사용 설 정된 것으로 표시됩니다.

S3 버킷의 객체에 대해 CloudTrail 데이터 이벤트 로깅 사용 중지

- 1. AWS Management Console에 로그인하여 <https://console.aws.amazon.com/cloudtrail/>에서 CloudTrail 콘솔을 엽니다.
- 2. 왼쪽 탐색 창에서 추적을 선택합니다.
- 3. 버킷에 이벤트를 로깅하기 위해 생성한 추적의 이름을 선택합니다.
- 4. 추적의 세부 정보 페이지에서 오른쪽 상단의 로깅 중지를 선택합니다.
- 5. 표시되는 대화 상자에서 로깅 중지를 선택합니다.

S3 버킷을 생성할 때 객체 수준 로깅을 사용 설정하는 자세한 방법은 [버킷 생성](#page-209-0) 섹션을 참조하십시오.

S3 버킷을 사용한 CloudTrail 로깅에 대한 자세한 내용은 다음 주제를 참조하십시오.

- [S3 버킷에 대한 속성 보기](#page-220-0)
- [AWS CloudTrail을 사용하여 Amazon S3 API 호출 로깅](#page-1725-0)

• AWS CloudTrail 사용 설명서의 [CloudTrail 로그 파일 작업](https://docs.aws.amazon.com/awscloudtrail/latest/userguide/cloudtrail-working-with-log-files.html)

# <span id="page-1750-0"></span>CloudTrail을 사용하여 Amazon S3 요청 식별

Amazon S3에서는 AWS CloudTrail 이벤트 로그를 사용하여 요청을 식별할 수 있습니다. AWS CloudTrail은 Amazon S3 요청을 식별하는 기본 방법이지만, Amazon S3 서버 액세스 로그를 사용하는 경우 [the section called "S3 요청 식별"](#page-1797-0) 섹션을 참조하십시오.

주제

- [CloudTrail 로그에서 Amazon S3에 대한 요청 식별](#page-1750-1)
- [CloudTrail을 사용하여 Amazon S3 서명 버전 2 요청 식별](#page-1750-2)
- [CloudTrail을 사용하여 S3 객체에 대한 액세스 식별](#page-1754-0)

<span id="page-1750-1"></span>CloudTrail 로그에서 Amazon S3에 대한 요청 식별

버킷으로 이벤트를 전달하도록 CloudTrail을 설정한 후 Amazon S3 콘솔에서 객체가 대상 버킷으로 이 동하는지 확인해야 합니다. 형식은 다음과 같습니다.

s3://*DOC-EXAMPLE-BUCKET1*/AWSLogs/*111122223333*/CloudTrail/*Region*/*yyyy*/*mm*/*dd*

CloudTrail에서 기록한 이벤트는 S3 버킷에 gzipped JSON 객체로 저장됩니다. 요청을 효율적으로 찾 으려면 Amazon Athena와 같은 서비스를 사용하여 CloudTrail 로그를 인덱싱하고 쿼리해야 합니다.

CloudTrail 및 Athena에 대한 자세한 내용은 Amazon Athena 사용 설명서의 [파티션 프로젝션을 사용하](https://docs.aws.amazon.com/athena/latest/ug/cloudtrail-logs.html#create-cloudtrail-table-partition-projection) [여 Athena에서 AWS CloudTrail 로그에 대한 테이블 생성](https://docs.aws.amazon.com/athena/latest/ug/cloudtrail-logs.html#create-cloudtrail-table-partition-projection)을 참조하십시오.

<span id="page-1750-2"></span>CloudTrail을 사용하여 Amazon S3 서명 버전 2 요청 식별

CloudTrail 이벤트 로그를 사용하여 Amazon S3의 요청에 서명하는 데 사용된 API 서명 버전을 식별할 수 있습니다. 서명 버전 2에 대한 지원이 중단(사용되지 않음)될 예정이므로 이 기능은 중요합니다. 그 이후 Amazon S3는 더 이상 서명 버전 2를 사용하는 요청을 수락하지 않으며 모든 요청은 서명 버전 4 서명을 사용해야 합니다.

CloudTrail을 사용하여 워크플로에서 서명 버전 2 서명을 사용하고 있는지 확인하는 것이 좋습니다. 비 즈니스에 영향을 미치지 않도록, 라이브러리와 코드가 서명 버전 4를 사용하도록 업그레이드하여 문제 를 해결하십시오.

자세한 내용은 AWS re:Post의 [Announcement: AWS CloudTrail for Amazon S3 adds new fields for](https://forums.aws.amazon.com/ann.jspa?annID=6551) [enhanced security auditing\(](https://forums.aws.amazon.com/ann.jspa?annID=6551)공지: Amazon S3용 CloudTrail, 향상된 보안 감사를 위해 새로운 필드 추 가)를 참조하십시오.

### **a** Note

Amazon S3에 대한 CloudTrail 이벤트에는 'additionalEventData' 키 이름 아래에 요청 세 부 정보의 서명 버전이 포함되어 있습니다. GET, PUT, DELETE 요청 등 Amazon S3 객체에 대 한 요청의 서명 버전을 찾으려면 CloudTrail 데이터 이벤트를 활성화해야 합니다. (이 기능은 기 본적으로 꺼져 있습니다.)

서명 버전 2 요청을 식별하는 데 사용되는 기본 방법은 AWS CloudTrail입니다. Amazon S3 서버 액세 스 로그를 사용하는 경우 [Amazon S3 액세스 로그를 사용하여 Signature Version 2 요청 식별](#page-1800-0) 섹션을 참조하십시오.

### 주제

- [Amazon S3 서명 버전 2 요청을 식별하기 위한 Athena 쿼리 예제](#page-1751-0)
- [서명 버전 2 데이터 분할](#page-1752-0)

<span id="page-1751-0"></span>Amazon S3 서명 버전 2 요청을 식별하기 위한 Athena 쿼리 예제

Example - 모든 서명 버전 2 이벤트 선택, **EventTime**, **S3\_Action**, **Request\_Parameters**, **Region**, **SourceIP**, **UserAgent**만 인쇄

다음 Athena 쿼리에서 *s3\_cloudtrail\_events\_db.cloudtrail\_table*을 Athena 세부 정보로 대체하고 필요에 따라 한도를 늘리거나 제거합니다.

```
SELECT EventTime, EventName as S3_Action, requestParameters as Request_Parameters, 
  awsregion as AWS_Region, sourceipaddress as Source_IP, useragent as User_Agent
FROM s3_cloudtrail_events_db.cloudtrail_table
WHERE eventsource='s3.amazonaws.com'
AND json_extract_scalar(additionalEventData, '$.SignatureVersion')='SigV2'
LIMIT 10;
```
Example - 서명 버전 2 트래픽을 보내는 모든 요청자 선택

```
SELECT useridentity.arn, Count(requestid) as RequestCount
FROM s3_cloudtrail_events_db.cloudtrail_table
WHERE eventsource='s3.amazonaws.com' 
     and json_extract_scalar(additionalEventData, '$.SignatureVersion')='SigV2'
Group by useridentity.arn
```
<span id="page-1752-0"></span>서명 버전 2 데이터 분할

쿼리할 데이터가 많은 경우 분할된 표를 생성하면 Athena의 비용과 실행 시간을 줄일 수 있습니다.

이를 위해 다음과 같이 파티션이 있는 새 테이블을 만드십시오.

```
 CREATE EXTERNAL TABLE s3_cloudtrail_events_db.cloudtrail_table_partitioned( 
          eventversion STRING, 
          userIdentity STRUCT< 
               type:STRING, 
               principalid:STRING, 
               arn:STRING, 
               accountid:STRING, 
               invokedby:STRING, 
               accesskeyid:STRING, 
               userName:STRING, 
           sessioncontext:STRUCT< 
                        attributes:STRUCT< 
                        mfaauthenticated:STRING, 
                        creationdate:STRING>, 
                        sessionIssuer:STRUCT< 
                        type:STRING, 
                        principalId:STRING, 
                        arn:STRING, 
                        accountId:STRING, 
                        userName:STRING> 
\rightarrow \rightarrow \rightarrow \rightarrow \rightarrow >, 
          eventTime STRING, 
          eventSource STRING, 
          eventName STRING, 
          awsRegion STRING, 
          sourceIpAddress STRING, 
          userAgent STRING,
```
 errorCode STRING, errorMessage STRING, requestParameters STRING, responseElements STRING, additionalEventData STRING, requestId STRING, eventId STRING, resources ARRAY<STRUCT<ARN:STRING,accountId: STRING,type:STRING>>, eventType STRING, apiVersion STRING, readOnly STRING, recipientAccountId STRING, serviceEventDetails STRING, sharedEventID STRING, vpcEndpointId STRING

#### )

 PARTITIONED BY (region string, year string, month string, day string) ROW FORMAT SERDE 'org.apache.hadoop.hive.ql.io.orc.OrcSerde' STORED AS INPUTFORMAT 'org.apache.hadoop.hive.ql.io.SymlinkTextInputFormat' OUTPUTFORMAT 'org.apache.hadoop.hive.ql.io.HiveIgnoreKeyTextOutputFormat' LOCATION 's3://*DOC-EXAMPLE-BUCKET1*/AWSLogs/*111122223333*/';

그런 다음 개별적으로 파티션을 만듭니다. 생성하지 않은 날짜의 결과는 가져올 수 없습니다.

```
ALTER TABLE s3_cloudtrail_events_db.cloudtrail_table_partitioned ADD 
     PARTITION (region= 'us-east-1', year= '2019', month= '02', day= '19') LOCATION 
  's3://DOC-EXAMPLE-BUCKET1/AWSLogs/111122223333/CloudTrail/us-east-1/2019/02/19/' 
     PARTITION (region= 'us-west-1', year= '2019', month= '02', day= '19') LOCATION 
  's3://DOC-EXAMPLE-BUCKET1/AWSLogs/111122223333/CloudTrail/us-west-1/2019/02/19/' 
     PARTITION (region= 'us-west-2', year= '2019', month= '02', day= '19') LOCATION 
  's3://DOC-EXAMPLE-BUCKET1/AWSLogs/111122223333/CloudTrail/us-west-2/2019/02/19/' 
    PARTITION (region= 'ap-southeast-1', year= '2019', month= '02', day= '19') LOCATION
  's3://DOC-EXAMPLE-BUCKET1/AWSLogs/111122223333/CloudTrail/ap-southeast-1/2019/02/19/' 
     PARTITION (region= 'ap-southeast-2', year= '2019', month= '02', day= '19') LOCATION 
  's3://DOC-EXAMPLE-BUCKET1/AWSLogs/111122223333/CloudTrail/ap-southeast-2/2019/02/19/' 
     PARTITION (region= 'ap-northeast-1', year= '2019', month= '02', day= '19') LOCATION 
  's3://DOC-EXAMPLE-BUCKET1/AWSLogs/111122223333/CloudTrail/ap-northeast-1/2019/02/19/' 
     PARTITION (region= 'eu-west-1', year= '2019', month= '02', day= '19') LOCATION 
  's3://DOC-EXAMPLE-BUCKET1/AWSLogs/111122223333/CloudTrail/eu-west-1/2019/02/19/' 
     PARTITION (region= 'sa-east-1', year= '2019', month= '02', day= '19') LOCATION 
  's3://DOC-EXAMPLE-BUCKET1/AWSLogs/111122223333/CloudTrail/sa-east-1/2019/02/19/';
```
그런 다음 이 파티션을 기반으로 요청할 수 있으며 전체 버킷을 로드할 필요가 없습니다.

```
SELECT useridentity.arn,
Count(requestid) AS RequestCount
FROM s3_cloudtrail_events_db.cloudtrail_table_partitioned
WHERE eventsource='s3.amazonaws.com'
AND json_extract_scalar(additionalEventData, '$.SignatureVersion')='SigV2'
AND region='us-east-1'
AND year='2019'
AND month='02'
AND day='19'
Group by useridentity.arn
```
<span id="page-1754-0"></span>CloudTrail을 사용하여 S3 객체에 대한 액세스 식별

AWS CloudTrail 이벤트 로그를 사용하여 GetObject, DeleteObject 및 PutObject와 같은 데이터 이벤트에 대한 Amazon S3 객체 액세스 요청을 식별하고 해당 요청에 대한 추가 정보를 검색할 수 있 습니다.

다음 예제는 AWS CloudTrail 이벤트 로그에서 Amazon S3에 대한 모든 PUT 객체 요청을 가져오는 방 법을 보여줍니다.

주제

• [Amazon S3 객체 액세스 요청을 식별하기 위한 Athena 쿼리 예제](#page-1754-1)

<span id="page-1754-1"></span>Amazon S3 객체 액세스 요청을 식별하기 위한 Athena 쿼리 예제

다음 Athena 쿼리 예제에서 *s3\_cloudtrail\_events\_db.cloudtrail\_table*을 Athena 세부 정 보로 대체하고 필요에 따라 날짜 범위를 수정합니다.

Example - **PUT** 객체 액세스 요청이 있는 모든 이벤트 선택, **EventTime**, **EventSource**, **SourceIP**, **UserAgent**, **BucketName**, **object**, **UserARN**만 인쇄

SELECT eventTime,

```
 eventName, 
   eventSource, 
   sourceIpAddress, 
   userAgent, 
   json_extract_scalar(requestParameters, '$.bucketName') as bucketName, 
   json_extract_scalar(requestParameters, '$.key') as object, 
   userIdentity.arn as userArn
FROM 
   s3_cloudtrail_events_db.cloudtrail_table
WHERE 
   eventName = 'PutObject' 
   AND eventTime BETWEEN '2019-07-05T00:00:00Z' and '2019-07-06T00:00:00Z'
```
Example - **GET** 객체 액세스 요청이 있는 모든 이벤트 선택, **EventTime**, **EventSource**, **SourceIP**, **UserAgent**, **BucketName**, **object**, **UserARN**만 인쇄

```
SELECT 
   eventTime, 
   eventName, 
   eventSource, 
   sourceIpAddress, 
   userAgent, 
   json_extract_scalar(requestParameters, '$.bucketName') as bucketName, 
   json_extract_scalar(requestParameters, '$.key') as object, 
   userIdentity.arn as userArn
FROM 
   s3_cloudtrail_events_db.cloudtrail_table
WHERE 
   eventName = 'GetObject' 
   AND eventTime BETWEEN '2019-07-05T00:00:00Z' and '2019-07-06T00:00:00Z'
```
Example - 특정 기간 내 버킷으로의 모든 익명 요청자 이벤트 선택, **EventTime**, **EventName**, **EventSource**, **SourceIP**, **UserAgent**, **BucketName**, **UserARN**, **AccountID**만 인쇄

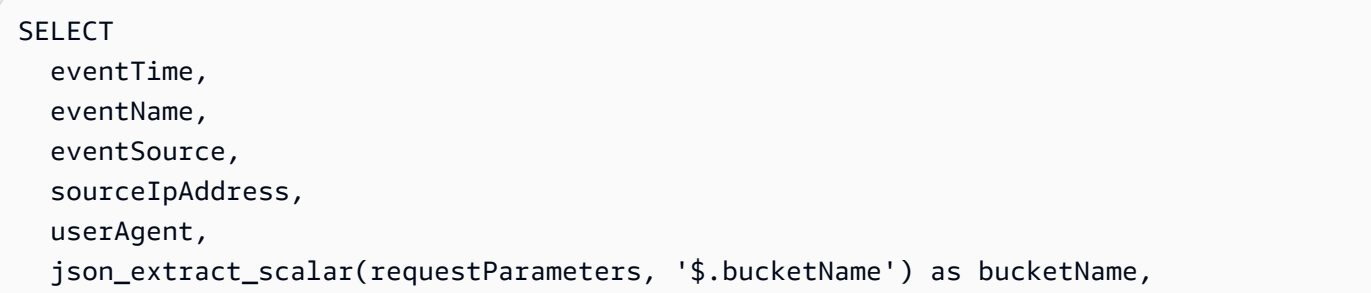

```
 userIdentity.arn as userArn, 
   userIdentity.accountId
FROM 
   s3_cloudtrail_events_db.cloudtrail_table
WHERE 
   userIdentity.accountId = 'anonymous' 
   AND eventTime BETWEEN '2019-07-05T00:00:00Z' and '2019-07-06T00:00:00Z'
```
Example - 인증을 위해 ACL이 필요한 모든 요청 식별

다음 Amazon Athena 쿼리 예제에서는 인증을 위해 액세스 제어 목록 (ACL)이 필요한 S3 버 킷에 대한 모든 요청을 식별하는 방법을 보여줍니다. 승인을 위해 요청에 ACL이 필요한 경 우, additionalEventData 내 aclRequired 값은 Yes입니다. ACL이 필요하지 않은 경우 aclRequired가 표시되지 않습니다. 이 정보를 사용하여 해당 ACL 권한을 적절한 버킷 정책으로 마 이그레이션할 수 있습니다. 이러한 버킷 정책을 생성한 후에는 해당 버킷에 ACL을 비활성화할 수 있습 니다. ACL에 대한 자세한 내용은 [ACL 사용 중지를 위한 사전 조건](#page-1132-0) 페이지를 참조하십시오.

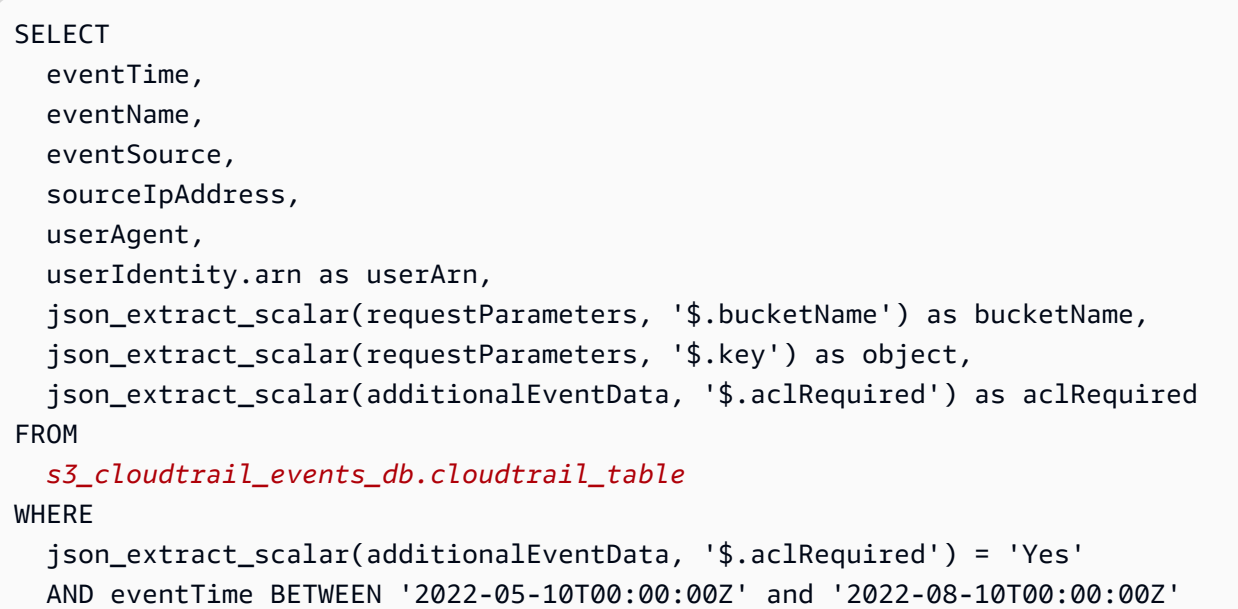

```
a Note
```
- 이 쿼리 예제는 보안 모니터링에도 유용할 수 있습니다. 예상치 못하거나 승인되지 않은 IP 주소 또는 요청자의 PutObject 또는 GetObject 호출 결과를 검토하고 버킷에 대한 익명 요청을 식별할 수 있습니다.
- 이 쿼리는 로깅이 사용 설정된 시간부터의 정보만 검색합니다.

Amazon S3 서버 액세스 로그를 사용하는 경우 [Amazon S3 액세스 로그를 사용하여 객체 액세스 요청](#page-1801-0)  [식별](#page-1801-0) 단원을 참조하십시오.

# <span id="page-1757-0"></span>서버 액세스 로깅을 사용한 요청 로깅

서버 액세스 로깅은 버킷에 대해 이루어진 요청에 따른 상세 레코드를 제공합니다. 서버 액세스 로그는 많은 애플리케이션에 있어 유용합니다. 예를 들어 액세스 로그 정보는 보안 및 액세스 감사에 유용할 수 있습니다. 이 정보를 통해 고객 기반을 이해하고 Amazon S3 청구 비용을 파악할 수도 있습니다.

**a** Note

서버 액세스 로그는 2019년 3월 20일 이후에 시작된 리전의 잘못된 리전 리디렉션 오류에 대 한 정보를 기록하지 않습니다. 버킷이 존재하는 리전 외부에서 객체 또는 버킷 요청이 생성되 면 잘못된 리전 리디렉션 오류가 발생합니다.

## <span id="page-1757-1"></span>로그 전송을 사용 설정하려면 어떻게 해야 합니까?

로그 전송을 사용 설정하려면 다음 기본 단계를 수행합니다. 세부 정보는 [Amazon S3 서버 액세스 로](#page-1762-0) [깅 사용 설정을](#page-1762-0) 참조하세요.

1. 대상 버킷의 이름을 입력합니다. 이 버킷은 Amazon S3에서 액세스 로그를 객체로 저장하는 곳입니 다. 소스 및 대상 버킷 모두 동일한 AWS 리전에 있어야 하며 동일한 계정에서 소유하고 있어야 합니 다. 대상 버킷에는 S3 객체 잠금 기본 보존 기간이 구성되어 있지 않아야 합니다. 또한 대상 버킷에 는 요청자 지불이 활성화되어 있지 않아야 합니다.

소스 버킷 자체를 포함하여 소스 버킷과 동일한 리전에 있는 자신의 고유 버킷에 로그를 전달할 수 있습니다. 그러나 로그 관리를 간소화하기 위해서는 액세스 로그를 다른 버킷에 저장하는 것이 좋습 니다.

소스 버킷과 대상 버킷이 동일한 버킷이면 버킷에 작성되는 로그에 대해 추가 로그가 생성되므로 로 그의 무한 루프가 만들어집니다. 이러한 방식은 스토리지 결제 요금이 약간 증가할 수 있으므로 이 작업을 수행하지 않는 것이 좋습니다. 또한 로그에 대한 추가 로그로 인해 원하는 로그를 찾기가 힘 들어질 수 있습니다.

소스 버킷에 액세스 로그를 저장하려는 경우 모든 로그 객체 키에 대상 접두사를 지정하는 것이 좋 습니다. 접두사를 지정하면 모든 로그 객체 이름이 공통의 문자열로 시작되므로 로그 객체를 쉽게 식별할 수 있습니다.

2. (선택 사항) 모든 Amazon S3 로그 객체 키에 대상 접두사를 지정합니다. 대상 접두사를 사용하면 더 쉽게 로그 객체를 찾을 수 있습니다. 예를 들어 접두사 값을 logs/로 지정할 경우 Amazon S3가 만 드는 각 로그 객체의 키는 logs/ 접두사로 시작합니다.

logs/2013-11-01-21-32-16-E568B2907131C0C0

접두사 값을 logs로 지정하는 경우 로그 객체는 다음과 같이 나타납니다.

logs2013-11-01-21-32-16-E568B2907131C0C0

[접두사](https://docs.aws.amazon.com/general/latest/gr/glos-chap.html#keyprefix)는 여러 버킷이 동일한 대상 버킷에 로깅할 때 소스 버킷을 서로 구별하는 데 유용합니다.

로그를 삭제할 경우에도 이 접두사가 유용하게 사용됩니다. 예를 들어 Amazon S3가 특정 접두사를 가진 객체를 삭제하도록 수명 주기 구성 규칙을 설정할 수 있습니다. 자세한 내용은 [Amazon S3 로](#page-1796-0) [그 파일 삭제](#page-1796-0) 단원을 참조하십시오.

- 3. (선택 사항) 다른 사용자가 생성된 로그에 액세스할 수 있도록 권한을 설정합니다. 기본적으로 버킷 소유자에게만 항상 로그 객체에 대한 모든 액세스 권한이 부여됩니다. 대상 버킷이 S3 객체 소유권 에 버킷 소유자 적용 설정을 사용하여 액세스 제어 목록(ACL)을 비활성화하는 경우 ACL을 사용하 는 대상 권한 부여에서 권한을 부여할 수 없습니다. 그러나 대상 버킷에 대한 버킷 정책을 업데이트 하여 다른 사용자에게 액세스 권한을 부여할 수 있습니다. 자세한 내용은 [Amazon S3의 ID 및 액세](#page-798-0) [스 관리](#page-798-0) 및 [로그 전달을 위한 권한](#page-1763-0) 단원을 참조하세요.
- 4. (선택 사항) 로그 파일에 로그 객체 키 형식을 설정합니다. 로그 객체 키 형식(대상 객체 키 형식이라 고도 함)에는 두 가지 옵션이 있습니다.
	- 날짜 기반이 아닌 분할 원래 로그 객체 키 형식입니다. 이 형식을 선택하면 로그 파일 키 형식이 다음과 같이 나타납니다.

[DestinationPrefix][YYYY]-[MM]-[DD]-[hh]-[mm]-[ss]-[UniqueString]

예를 들어 접두사를 logs/로 지정하는 경우 로그 객체의 이름은 다음과 같이 지정됩니다.

logs/2013-11-01-21-32-16-E568B2907131C0C0

• 날짜 기반 분할 - 날짜 기반 분할을 선택하는 경우 로그 파일의 이벤트 시간이나 전송 시간을 로그 형식에 사용되는 날짜 소스로 선택할 수 있습니다. 이 형식을 사용하면 로그를 더 쉽게 쿼리할 수 있습니다.

날짜 기반 분할을 선택하면 로그 파일 키 형식이 다음과 같이 나타납니다.

[DestinationPrefix][SourceAccountId]/[SourceRegion]/[SourceBucket]/[YYYY]/[MM]/ [DD]/[YYYY]-[MM]-[DD]-[hh]-[mm]-[ss]-[UniqueString]

예를 들어 대상 접두사를 logs/로 지정하는 경우 로그 객체의 이름은 다음과 같이 지정됩니다.

logs/123456789012/us-west-2/DOC-EXAMPLE-SOURCE-BUCKET/2023/03/01/2023-03-01-21-32-16-E568B2907131C0C0

전송 시간 전송의 경우 로그 파일 이름의 시간은 로그 파일의 전송 시간에 해당합니다.

이벤트 시간 전송의 경우 연도, 월, 일은 이벤트가 발생한 날에 해당하며 시, 분, 초는 키에서 00으 로 설정됩니다. 이러한 로그 파일에 전송되는 로그는 특정 날짜에만 제공됩니다.

AWS Command Line Interface(AWS CLI), AWS SDK 또는 Amazon S3 REST API를 통해 로 그를 구성하는 경우 TargetObjectKeyFormat을 사용하여 로그 객체 키 형식을 지정하세 요. 날짜 기반이 아닌 분할을 지정하려면 SimplePrefix를 사용하세요. 날짜 기반 분할을 지정하려면 PartitionedPrefix를 사용하세요. PartitionedPrefix를 사용하는 경우 PartitionDateSource를 사용하여 EventTime 또는 DeliveryTime을 지정하세요.

SimplePrefix의 경우 로그 파일 키 형식은 다음과 같이 나타납니다.

[TargetPrefix][YYYY]-[MM]-[DD]-[hh]-[mm]-[ss]-[UniqueString]

이벤트 시간이나 전송 시간이 포함된 PartitionedPrefix의 경우 로그 파일 키 형식은 다음과 같 이 나타납니다.

[TargetPrefix][SourceAccountId]/[SourceRegion]/[SourceBucket]/[YYYY]/[MM]/[DD]/ [YYYY]-[MM]-[DD]-[hh]-[mm]-[ss]-[UniqueString]

# 로그 객체 키 형식

Amazon S3는 대상 버킷에 업로드하는 로그 객체에 대해 다음과 같은 객체 키 형식을 사용합니다.

• 날짜 기반이 아닌 분할 - 원래 로그 객체 키 형식입니다. 이 형식을 선택하면 로그 파일 키 형식이 다 음과 같이 나타납니다.

[DestinationPrefix][YYYY]-[MM]-[DD]-[hh]-[mm]-[ss]-[UniqueString]

• 날짜 기반 분할 - 날짜 기반 분할을 선택하는 경우 로그 파일의 이벤트 시간이나 전송 시간을 로그 형 식에 사용되는 날짜 소스로 선택할 수 있습니다. 이 형식을 사용하면 로그를 더 쉽게 쿼리할 수 있습 니다.

날짜 기반 분할을 선택하면 로그 파일 키 형식이 다음과 같이 나타납니다.

[DestinationPrefix][SourceAccountId]/[SourceRegion]/[SourceBucket]/[YYYY]/[MM]/[DD]/ [YYYY]-[MM]-[DD]-[hh]-[mm]-[ss]-[UniqueString]

로그 객체 키에서 YYYY, MM, DD, hh, mm 및 ss는 각각 연도, 월, 일, 시, 분, 초의 숫자를 나타냅니다. 이 러한 날짜 및 시간은 협정 세계시(UTC)로 표시됩니다.

로그 파일에는 해당 파일이 전송된 시간 이전에 기록된 레코드가 포함될 수 있습니다. 특정 기간의 모 든 로그 레코드가 전송되었는지 여부는 확인할 수 없습니다.

키의 UniqueString 구성 요소는 파일의 덮어쓰기를 방지할 목적으로 사용되는 것으로, 특별한 의미 가 없으므로 로그 처리 소프트웨어가 무시해도 됩니다.

# 로그 전송 방법

Amazon S3는 주기적으로 액세스 로그 레코드를 수집하여 로그 파일에 레코드를 통합한 다음 대상 버 킷의 로그 객체로 로그 파일을 업로드합니다. 여러 소스 버킷에서 로깅을 활성화하고 동일한 대상 버킷 을 지정한 경우 대상 버킷에 이러한 모든 소스 버킷의 액세스 로그가 저장됩니다. 그러나 각 로그 객체 는 특정 원본 버킷의 액세스 로그 레코드만 보고합니다.

Amazon S3는 특별 로그 전달 계정을 사용하여 서버 액세스 로그를 씁니다. 이 쓰기는 일반 적인 액세스 제어 제약 조건을 따릅니다. 액세스 로그 전송을 위해 로깅 서비스 보안 주체 (logging.s3.amazonaws.com)에 액세스 권한을 부여하도록 대상 버킷의 버킷 정책을 업데이트하 는 것이 좋습니다. 버킷 액세스 제어 목록(ACL)을 통해 S3 로그 전송 그룹에 액세스 로그 전송을 위한 액세스 권한을 부여할 수도 있습니다. 그러나 버킷 ACL을 사용하여 S3 로그 전송 그룹에 액세스 권한 을 부여하는 것은 권장되지 않습니다.

대상 버킷 정책을 통해 서버 액세스 로깅을 활성화하고 액세스 로그 전송을 위한 액세스 권한을 부여 할 때 정책을 업데이트하여 로깅 서비스 보안 주체에게 s3:PutObject 액세스를 허용해야 합니다. Amazon S3 콘솔을 사용하여 서버 액세스 로깅을 활성화하는 경우 콘솔은 대상 버킷 정책을 자동으로 업데이트하여 이러한 권한을 로깅 서비스 보안 주체에 부여합니다. 서버 액세스 로그 전달을 위한 권한 부여에 대한 자세한 내용은 [로그 전달을 위한 권한](#page-1763-0) 섹션을 참조하십시오.

#### **a** Note

VPC 엔드포인트 정책에서 요청을 거부하는 경우 요청자 또는 버킷 소유자에게 Virtual Private Cloud(VPC) 엔드포인트 요청에 대한 서버 액세스 로그가 전송되지 않습니다.

### S3 객체 소유권에 대한 버킷 소유자 시행 설정

대상 버킷이 객체 소유권에 버킷 소유자 적용 설정을 사용하는 경우 ACL이 비활성화되고 더 이상 권한 에 영향을 주지 않습니다. 로깅 서비스 보안 주체에 액세스 권한을 부여하려면 대상 버킷의 버킷 정책 을 업데이트해야 합니다. 객체 소유권에 대한 자세한 내용은 [서버 액세스 로깅을 위해 S3 로그 전송 그](#page-1138-0) [룹에 대한 액세스 권한 부여](#page-1138-0) 섹션을 참조하십시오.

## 서버 로그 전송이 항상 보장되지는 않음

서버 액세스 로그 레코드는 최대한 전송을 시도하지만 항상 모든 레코드가 전송된다고 보장할 수는 없 습니다. 버킷에 대해 적절히 로깅이 구성된 대부분의 요청은 로그 레코드가 전송됩니다. 대부분 기록된 지 몇 시간 내로 로그 레코드가 전송되지만 더 자주 전송될 수 있습니다.

모든 서버 로깅이 제때 전송될 것이라고 보장할 수는 없습니다. 특정 요청에 대한 로그 레코드는 요청 이 실제로 처리된 후에 오랫동안 전송되거나 전혀 전송되지 않을 수도 있습니다. 로그 레코드가 중복되 는 경우가 발생할 수도 있습니다. 서버 로그는 버킷에 대한 트래픽의 특성을 파악할 용도로 제공되며, 로그 레코드가 손실되거나 중복되는 경우는 매우 드물지만 서버 로깅은 모든 요청을 완벽하게 기록할 목적으로 제공되는 것이 아니라는 점에 유의해야 합니다.

완벽한 전송을 보장할 수 없는 서버 로깅의 특성 때문에 사용 보고서에는 전송된 서버 로그에 포함 되지 않은 액세스 요청이 하나 이상 포함될 수 있습니다. 이 사용 보고서는 AWS Billing and Cost Management 콘솔의 비용 및 사용량 보고서에서 찾을 수 있습니다.

# 버킷 로깅 상태 변경 시 일정 기간에 걸쳐 단계적으로 반영됨

버킷의 로깅 상태를 변경한 후 실제 로그 파일의 전송에 반영되려면 어느 정도 시간이 지나야 합니다. 예를 들어, 버킷에 로깅을 활성화할 경우 이후 1시간 동안 이루어진 요청 중 일부는 로깅되지만 일부는 로깅되지 않을 수도 있습니다. 로깅의 대상 버킷을 버킷 A에서 버킷 B로 변경한다고 가정하겠습니다. 변경 후 1시간 동안 일부 로그는 버킷 A로 계속 전송될 수 있지만, 다른 로그는 새로운 대상 버킷 B로 전송될 수 있습니다. 그러나 추가 작업을 수행하지 않아도 어느 정도 기간이 지나면 새 설정에 따라 로 그가 전송됩니다.

로깅 및 로그 파일에 대한 자세한 내용은 다음 섹션을 참조하십시오.

## 주제

- [Amazon S3 서버 액세스 로깅 사용 설정](#page-1762-0)
- [Amazon S3 서버 액세스 로그 형식](#page-1783-0)
- [Amazon S3 로그 파일 삭제](#page-1796-0)
- [Amazon S3 서버 액세스 로그를 사용하여 요청 식별](#page-1797-0)

# <span id="page-1762-0"></span>Amazon S3 서버 액세스 로깅 사용 설정

서버 액세스 로깅은 Amazon S3 버킷에 수행된 요청에 대한 상세 레코드를 제공합니다. 서버 액세스 로그는 많은 애플리케이션에 있어 유용합니다. 예를 들어 액세스 로그 정보는 보안 및 액세스 감사에 유용할 수 있습니다. 이 정보를 통해 고객 기반을 이해하고 Amazon S3 청구 비용을 파악할 수도 있습 니다.

Amazon S3는 기본적으로 서버 액세스 로그를 수집하지 않습니다. 로깅을 활성화하면 Amazon S3는 선택된 대상 버킷에 소스 버킷에 대한 액세스 로그를 전송합니다. 대상 버킷은 소스 버킷과 AWS 리전 및 AWS 계정이 동일해야 합니다.

액세스 로그 레코드에는 버킷에 대한 요청 내역이 자세히 나와 있습니다. 이 정보에는 요청 유형, 요청 에 지정된 리소스, 요청을 처리한 날짜 및 시간 등이 포함됩니다. 로깅 기초 사항에 대한 자세한 내용은 [서버 액세스 로깅을 사용한 요청 로깅](#page-1757-0) 단원을 참조하십시오.

### **A** Important

- Amazon S3 버킷에서 서버 액세스 로그를 사용하는 데 따른 별도의 요금은 청구되지 않습니 다. 단, 시스템이 사용자에게 전달하는 로그 파일에 대해서는 일반적인 스토리지 요금이 발 생합니다. (로그 파일은 언제든지 삭제할 수 있습니다.) 로그 파일 전송에 따른 데이터 전송 요금은 발생하지 않지만 로그 파일 액세스에 따른 일반 데이터 전송 요금은 부과됩니다.
- 대상 버킷에는 서버 액세스 로깅을 활성화해서는 안 됩니다. 소스 버킷 자체를 포함하여 소 스 버킷과 동일한 리전에 있는 자신의 고유 버킷에 로그를 전달할 수 있습니다. 그러나 원본 버킷에 로그를 전송하면 로그의 무한 루프가 발생하므로 권장되지 않습니다. 로그 관리를 간 소화하기 위해서는 액세스 로그를 다른 버킷에 저장하는 것이 좋습니다. 자세한 내용은 [로그](#page-1757-1)  [전송을 사용 설정하려면 어떻게 해야 합니까?](#page-1757-1) 섹션을 참조하세요.
- S3 객체 잠금이 활성화된 S3 버킷은 서버 액세스 로그의 대상 버킷으로 사용할 수 없습니다. 대상 버킷에는 기본 보존 기간이 구성되어 있지 않아야 합니다.
- 대상 버킷에는 요청자 지불이 활성화되어 있지 않아야 합니다.
- 256비트 고급 암호화 표준(AES-256)을 사용하는 Amazon S3 관리형 키(SSE-S3)를 통한 서 버 측 암호화를 사용할 경우에만 대상 버킷에 [기본 버킷 암호화를](https://docs.aws.amazon.com/AmazonS3/latest/userguide/default-bucket-encryption.html) 사용할 수 있습니다. AWS Key Management Service(AWS KMS) 키(SSE-KMS)를 사용한 기본 서버 측 암호화는 지원 되지 않습니다.

Amazon S3 콘솔, Amazon S3 API, AWS Command Line Interface(AWS CLI) 또는 AWS SDK를 사용 하여 서버 액세스 로깅을 사용하거나 사용 중지할 수 있습니다.

## <span id="page-1763-0"></span>로그 전달을 위한 권한

Amazon S3는 특별 로그 전달 계정을 사용하여 서버 액세스 로그를 씁니다. 이 쓰기는 일반 적인 액세스 제어 제약 조건을 따릅니다. 액세스 로그를 전송하려면 로깅 서비스 보안 주체 (logging.s3.amazonaws.com)에 대상 버킷에 대한 액세스 권한을 부여해야 합니다.

Amazon S3에 로그 전송 권한을 부여하려면 대상 버킷의 S3 객체 소유권 설정에 따라 버킷 정책 또는 버킷 액세스 제어 목록(ACL)을 사용할 수 있습니다. 그러나 ACL 대신 버킷 정책을 사용하는 것이 좋습 니다.

S3 객체 소유권에 대한 버킷 소유자 시행 설정

대상 버킷이 객체 소유권에 버킷 소유자 적용 설정을 사용하는 경우 ACL이 비활성화되고 더 이상 권한 에 영향을 주지 않습니다. 이 경우, 대상 버킷에서 로깅 서비스 보안 주체에 액세스 권한을 부여하도록 버킷 정책을 업데이트해야 합니다. S3 로그 전달 그룹에 액세스 권한을 부여하기 위해 버킷 ACL을 업 데이트할 수 없습니다. 또한 [PutBucketLogging](https://docs.aws.amazon.com/AmazonS3/latest/API/API_PutBucketLogging.html) 구성에 대상 권한 부여를 포함할 수 없습니다.

버킷 정책으로 액세스 로그 전달을 위해 기존 버킷 ACL을 마이그레이션하는 방법에 대한 자세한 내용 은 [서버 액세스 로깅을 위해 S3 로그 전송 그룹에 대한 액세스 권한 부여](#page-1138-0) 섹션을 참조하십시오. 객체 소 유권에 대한 자세한 내용은 [객체 소유권 제어 및 버킷에 대해 ACL 사용 중지](#page-1122-0) 섹션을 참조하십시오. 새 버킷을 만들 때 기본적으로 ACL이 비활성화됩니다.

버킷 정책을 사용하여 액세스 권한 부여

대상 버킷에 대한 버킷 정책을 사용하여 액세스 권한을 부여하려면 로깅 서비스 보안 주체에 s3:PutObject 권한을 부여하도록 버킷 정책을 업데이트합니다. Amazon S3 콘솔을 사용하여 서버 액세스 로깅을 활성화하는 경우 콘솔은 대상 버킷에 대한 버킷 정책을 자동으로 업데이트하여 이 권한 을 로깅 서비스 보안 주체에 부여합니다. 프로그래밍 방식으로 서버 액세스 로깅을 활성화하는 경우 대 상 버킷에서 로깅 서비스 보안 주체에 액세스 권한을 부여하도록 버킷 정책을 수동으로 업데이트해야 합니다.
로깅 서비스 보안 주체에 액세스 권한을 부여하는 버킷 정책의 예시는 [the section called "버킷 정책을](#page-1764-0)  [사용하여 로깅 서비스 보안 주체에 권한 부여"](#page-1764-0) 섹션을 참조하세요.

버킷 ACL을 사용하여 액세스 권한 부여

또는 버킷 ACL을 사용하여 액세스 로그 전달을 위한 액세스 권한을 부여할 수 있습니다. S3 로그 전달 그룹에 WRITE 및 READ\_ACP 권한을 부여하는 권한 부여 항목을 버킷 ACL에 추가합니다. 그러나 버킷 ACL을 사용하여 S3 로그 전달 그룹에 액세스 권한을 부여하는 것은 권장되지 않습니다. 자세한 내용 은 [객체 소유권 제어 및 버킷에 대해 ACL 사용 중지](#page-1122-0) 단원을 참조하십시오. 버킷 정책으로 액세스 로그 전달을 위해 기존 버킷 ACL을 마이그레이션하는 방법에 대한 자세한 내용은 [서버 액세스 로깅을 위해](#page-1138-0)  [S3 로그 전송 그룹에 대한 액세스 권한 부여](#page-1138-0) 섹션을 참조하십시오. 로깅 서비스 보안 주체에 액세스 권 한을 부여하는 ACL의 예시는 [the section called "버킷 ACL을 사용하여 로그 전달 그룹에 권한 부여"](#page-1765-0) 섹 션을 참조하세요.

<span id="page-1764-0"></span>버킷 정책을 사용하여 로깅 서비스 보안 주체에 권한 부여

이 예시 버킷 정책은 로깅 서비스 보안 주체(logging.s3.amazonaws.com)에 s3:PutObject 권한 을 부여합니다. 이 버킷 정책을 사용하려면 *user input placeholders*를 사용자의 정보로 대체합 니다. 다음 정책에서 *DOC-EXAMPLE-DESTINATION-BUCKET*은 서버 액세스 로그가 전송되는 대상 버 킷이고 *DOC-EXAMPLE-SOURCE-BUCKET*은 소스 버킷입니다. *EXAMPLE-LOGGING-PREFIX*는 원하는 경우 로그 객체에 선택적으로 사용할 수 있는 대상 접두사입니다. *SOURCE-ACCOUNT-ID*는 소스 버킷 을 소유한 AWS 계정입니다.

**a** Note

버킷 정책에 Deny 명령문이 있는 경우 Amazon S3가 액세스 로그를 전송하는 것을 차단하지 않도록 해야 합니다.

```
{ 
     "Version": "2012-10-17", 
     "Statement": [ 
          { 
               "Sid": "S3ServerAccessLogsPolicy", 
               "Effect": "Allow", 
               "Principal": { 
                   "Service": "logging.s3.amazonaws.com" 
              }, 
               "Action": [
```
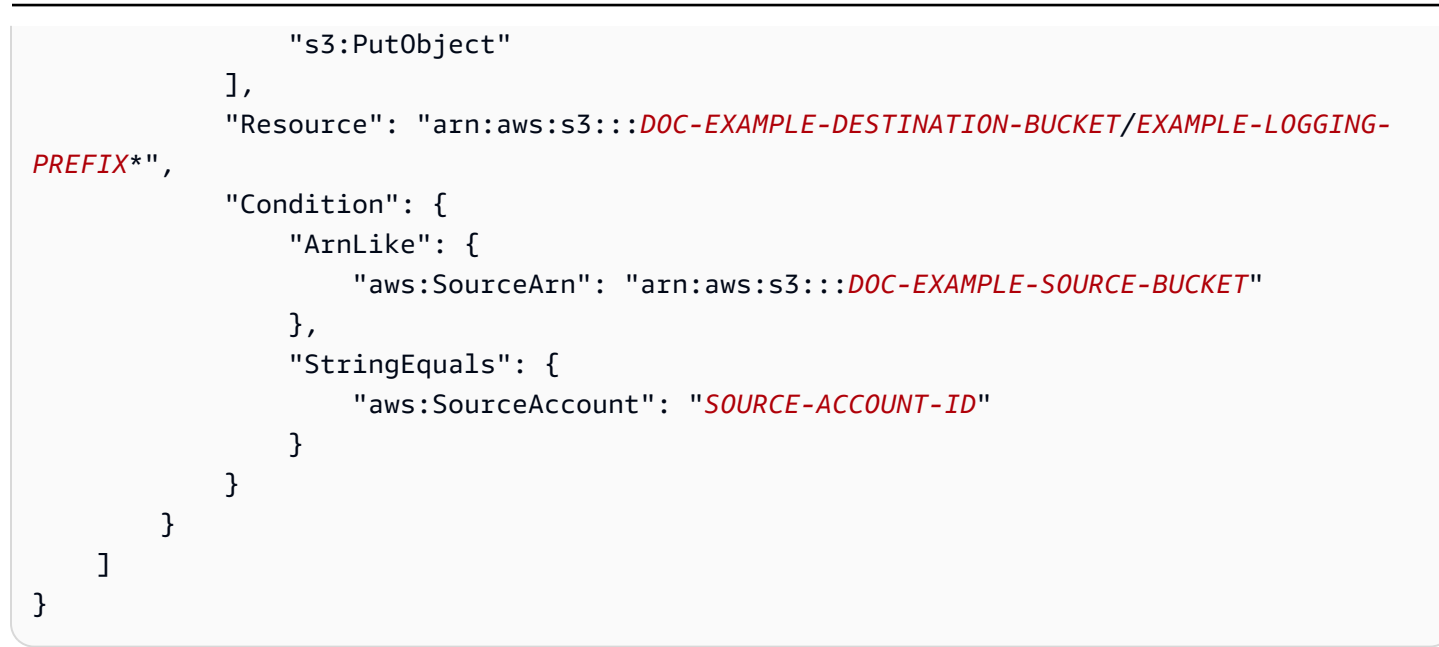

<span id="page-1765-0"></span>버킷 ACL을 사용하여 로그 전달 그룹에 권한 부여

**a** Note 보안 모범 사례로 Amazon S3는 기본적으로 모든 새 버킷에서 액세스 제어 목록(ACL)을 비활 성화합니다. Amazon S3 콘솔의 ACL 권한에 대한 자세한 내용은 [ACL 구성](#page-1058-0) 단원을 참조하십시 오.

권장하지는 않는 방식이지만 버킷 ACL을 사용하여 로그 전송 그룹에 권한을 부여할 수 있습니다. 그러 나 대상 버킷이 객체 소유권에 버킷 소유자 적용 설정을 사용하는 경우 버킷 또는 객체 ACL을 설정할 수 없습니다. 또한 [PutBucketLogging](https://docs.aws.amazon.com/AmazonS3/latest/API/API_PutBucketLogging.html) 구성에 대상 권한 부여를 포함할 수 없습니다. 대신, 로깅 서비스 보안 주체(logging.s3.amazonaws.com)에 액세스 권한을 부여하려면 버킷 정책을 사용해야 합니 다. 자세한 내용은 [로그 전달을 위한 권한](#page-1763-0) 단원을 참조하십시오.

버킷 ACL에서 로그 전송 그룹은 다음 URL로 표시됩니다.

http://acs.amazonaws.com/groups/s3/LogDelivery

WRITE 및 READ\_ACP(ACL 읽기) 권한을 부여하려면 대상 버킷 ACL에 다음 권한을 추가합니다.

<Grant>

```
 <Grantee xmlns:xsi="http://www.w3.org/2001/XMLSchema-instance" xsi:type="Group"> 
     <URI>http://acs.amazonaws.com/groups/s3/LogDelivery</URI>
```
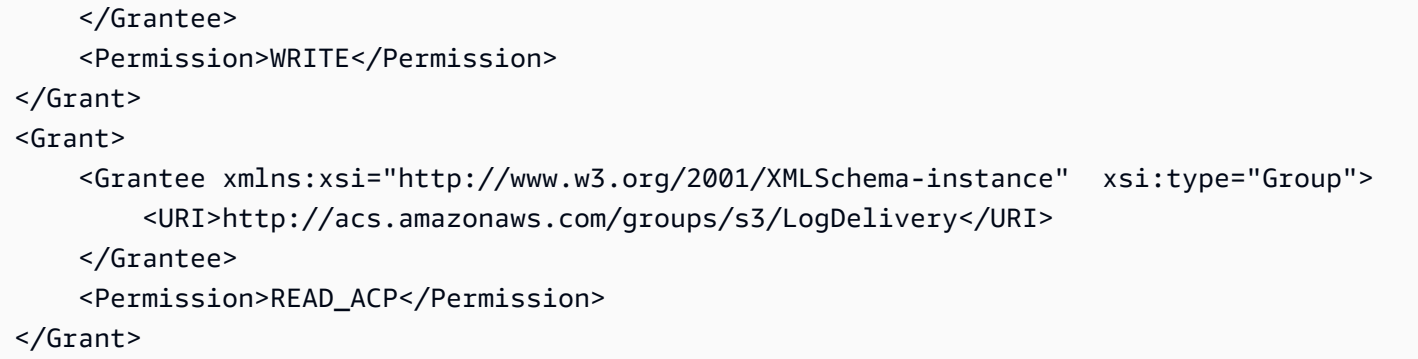

프로그래밍 방식으로 ACL 권한을 추가하는 예는 [ACL 구성](#page-1058-0) 단원을 참조하십시오.

#### **A** Important

버킷에서 AWS CloudFormation을 사용하여 Amazon S3 서버 액세스 로깅을 활성화하고 ACL 을 사용하여 S3 로그 전달 그룹에 액세스 권한을 부여하는 경우 CloudFormation 템플릿에 "AccessControl": "LogDeliveryWrite"도 추가해야 합니다. 이것이 중요한 이유는 버 킷에 대해 ACL을 생성해야만 이러한 권한을 부여할 수 있지만 CloudFormation에서 버킷에 대 한 사용자 지정 ACL을 생성할 수 없기 때문입니다. 미리 준비된 ACL만 CloudFormation에서 사용할 수 있습니다.

서버 액세스 로깅 사용 설정

Amazon S3 콘솔, Amazon S3 REST API, AWS SDK, AWS CLI를 사용하여 서버 액세스 로깅을 활성 화하려면 다음 절차를 수행합니다.

S3 콘솔 사용

- 1. AWS Management Console에 로그인한 후 <https://console.aws.amazon.com/s3/>에서 Amazon S3 콘솔을 엽니다.
- 2. 버킷 목록에서 서버 액세스 로깅을 사용 설정하려는 버킷의 이름을 선택합니다.
- 3. [속성(Properties)]을 선택합니다.
- 4. 서버 액세스 로깅 섹션에서 편집을 선택합니다.
- 5. 서버 액세스 로깅에서 활성화를 선택합니다.
- 6. 대상 버킷에서 버킷과 원하는 경우 접두사를 지정합니다. 접두사를 지정하는 경우 로그를 더 쉽게 찾을 수 있도록 접두사 뒤에 슬래시(/)를 포함하는 것이 좋습니다.

## **a** Note

접두사를 슬래시(/)와 함께 지정하면 로그 객체를 더 쉽게 구분할 수 있습니다. 예를 들어 접두사 값을 logs/로로 지정할 경우 Amazon S3가 만드는 각 로그 객체의 키는 다음과 같 이 logs/ 접두사로 시작합니다.

logs/2013-11-01-21-32-16-E568B2907131C0C0

접두사 값을 logs로 지정하는 경우 로그 객체는 다음과 같이 나타납니다.

logs2013-11-01-21-32-16-E568B2907131C0C0

- 7. 로그 객체 키 형식에서 다음 중 하나를 수행합니다.
	- 날짜 기반이 아닌 분할을 선택하려면 [DestinationPrefix][YYYY]-[MM]-[DD]-[hh]-[mm]-[ss]- [UniqueString]을 선택합니다.
	- 날짜 기반 분할을 선택하려면 [DestinationPrefix][SourceAccountId]/[SourceRegion]/ [SourceBucket]/[YYYY]/[MM]/[DD]/[YYYY]-[MM]-[DD]-[hh]-[mm]-[ss]-[UniqueString]을 선택한 다음 S3 이벤트 시간 또는 로그 파일 전송 시간을 선택합니다.
- 8. Save changes(변경 사항 저장)를 선택합니다.

버킷에서 서버 액세스 로깅을 활성화하면 콘솔이 소스 버킷에서 로깅을 사용 설정하고 대상 버킷 에서 로깅 서비스 보안 주체(logging.s3.amazonaws.com)에 s3:PutObject 권한을 부여하 도록 버킷 정책을 업데이트합니다. 이 버킷 정책에 대한 자세한 내용은 [버킷 정책을 사용하여 로깅](#page-1764-0)  [서비스 보안 주체에 권한 부여](#page-1764-0) 섹션을 참조하십시오.

대상 버킷에서 로그를 볼 수 있습니다. 서버 액세스 로깅을 사용 설정하면 로그가 대상 버킷에 전 달되기까지 몇 시간이 소요될 수 있습니다. 로그가 전송되는 방법 및 시기에 대한 자세한 내용은 [로그 전송 방법](#page-1760-0) 섹션을 참조하십시오.

자세한 내용은 [S3 버킷에 대한 속성 보기](#page-220-0) 단원을 참조하십시오.

REST API 사용

로깅을 활성화하기 위해 소스 버킷에 로깅 구성을 추가하는 [PutBucketLogging](https://docs.aws.amazon.com/AmazonS3/latest/API/RESTBucketPUTlogging.html) 요청을 제출합니다. 요 청에 대상 버킷, 그리고 선택 사항으로 모든 로그 객체 키에 사용할 접두사를 지정합니다.

다음 예시에서는 대상 버킷으로 *DOC-EXAMPLE-DESTINATION-BUCKET*을, 접두사로 *logs/*를 지정 합니다.

```
<BucketLoggingStatus xmlns="http://doc.s3.amazonaws.com/2006-03-01"> 
   <LoggingEnabled> 
     <TargetBucket>DOC-EXAMPLE-DESTINATION-BUCKET</TargetBucket> 
     <TargetPrefix>logs/</TargetPrefix> 
   </LoggingEnabled>
</BucketLoggingStatus>
```
다음 예시에서는 대상 버킷으로 *DOC-EXAMPLE-DESTINATION-BUCKET*을, 접두사로 *logs/*를, 로그 객체 키 형식으로 EventTime을 지정합니다.

```
<BucketLoggingStatus xmlns="http://doc.s3.amazonaws.com/2006-03-01"> 
   <LoggingEnabled> 
     <TargetBucket>DOC-EXAMPLE-DESTINATION-BUCKET</TargetBucket> 
     <TargetPrefix>logs/</TargetPrefix> 
     <TargetObjectKeyFormat> 
       <PartitionedPrefix> 
          <PartitionDateSource>EventTime</PartitionDateSource> 
       </PartitionedPrefix> 
   </TargetObjectKeyFormat> 
   </LoggingEnabled>
</BucketLoggingStatus>
```
S3 로그 전달 계정이 로그 객체를 작성하고 소유하며, 버킷 소유자에게는 로그 객체에 대한 모든 권한 이 부여됩니다. 필요한 경우 대상 권한 부여를 사용하여 로그에 액세스할 수 있도록 다른 사용자에게 권한을 부여할 수 있습니다. 자세한 내용은 [PutBucketLogging](https://docs.aws.amazon.com/AmazonS3/latest/API/RESTBucketPUTlogging.html) 단원을 참조하십시오.

a Note

대상 버킷이 객체 소유권에 버킷 소유자 적용 설정을 사용하는 경우 대상 권한 부여를 사용하 여 다른 사용자에게 권한을 부여할 수 없습니다. 다른 사용자에게 권한을 부여하기 위해 대상 버킷에서 버킷 정책을 업데이트할 수 있습니다. 자세한 내용은 [로그 전달을 위한 권한](#page-1763-0) 단원을 참조하십시오.

버킷의 로깅 구성을 검색하려면 [GetBucketLogging](https://docs.aws.amazon.com/AmazonS3/latest/API/RESTBucketGETlogging.html) API 작업을 사용하세요.

로깅 구성을 삭제하려면 빈 BucketLoggingStatus로 PutBucketLogging 요청을 보냅니다.

<BucketLoggingStatus xmlns="http://doc.s3.amazonaws.com/2006-03-01"> </BucketLoggingStatus>

버킷에서 로깅을 활성화하려면 Amazon S3 API 또는 AWS SDK 래퍼 라이브러리를 사용할 수 있습니 다.

AWS SDK 사용

다음은 버킷에서 로깅을 활성화하는 예시입니다. 소스 버킷 하나와 대상 버킷 하나를 생성해야 합니다. 예시는 대상 버킷의 버킷 ACL을 먼저 업데이트합니다. 그런 다음, 먼저 대상 버킷에 로그를 쓰는 데 필 요한 권한을 로그 전송 그룹에 부여하고 나서 소스 버킷에서 로깅을 활성화합니다.

이 예시는 객체 소유권에 버킷 소유자 적용 설정을 사용하는 대상 버킷에서는 작동하지 않습니다.

대상 버킷이 객체 소유권에 버킷 소유자 강제 설정을 사용하는 경우 버킷 또는 객체 ACL을 설정할 수 없습니다. 또한 [PutBucketLogging](https://docs.aws.amazon.com/AmazonS3/latest/API/API_PutBucketLogging.html) 구성에 대상 권한 부여를 포함할 수 없습니다. 로깅 서비스 보안 주 체(logging.s3.amazonaws.com)에 액세스 권한을 부여하려면 버킷 정책을 사용해야 합니다. 자세 한 내용은 [로그 전달을 위한 권한](#page-1763-0) 단원을 참조하십시오.

```
.NET
```
AWS SDK for .NET

```
a Note
```
GitHub에 더 많은 내용이 있습니다. [AWS 코드 예제 리포지토리에](https://github.com/awsdocs/aws-doc-sdk-examples/tree/main/dotnetv3/S3#code-examples)서 전체 예제를 찾고 설정 및 실행하는 방법을 배워보세요.

```
 using System; 
 using System.IO; 
 using System.Threading.Tasks; 
 using Amazon.S3; 
 using Amazon.S3.Model; 
 using Microsoft.Extensions.Configuration; 
 /// <summary> 
 /// This example shows how to enable logging on an Amazon Simple Storage 
 /// Service (Amazon S3) bucket. You need to have two Amazon S3 buckets for 
 /// this example. The first is the bucket for which you wish to enable 
 /// logging, and the second is the location where you want to store the
```

```
 /// logs. 
     /// </summary> 
     public class ServerAccessLogging 
     { 
         private static IConfiguration _configuration = null!; 
         public static async Task Main() 
         { 
             LoadConfig(); 
             string bucketName = _configuration["BucketName"]; 
             string logBucketName = _configuration["LogBucketName"]; 
             string logObjectKeyPrefix = _configuration["LogObjectKeyPrefix"]; 
             string accountId = _configuration["AccountId"]; 
             // If the AWS Region defined for your default user is different 
             // from the Region where your Amazon S3 bucket is located, 
             // pass the Region name to the Amazon S3 client object's constructor. 
             // For example: RegionEndpoint.USWest2 or RegionEndpoint.USEast2. 
             IAmazonS3 client = new AmazonS3Client(); 
             try 
\{\hspace{.1cm} \} // Update bucket policy for target bucket to allow delivery of 
 logs to it. 
                  await SetBucketPolicyToAllowLogDelivery( 
                      client, 
                      bucketName, 
                      logBucketName, 
                      logObjectKeyPrefix, 
                      accountId); 
                 // Enable logging on the source bucket. 
                  await EnableLoggingAsync( 
                      client, 
                      bucketName, 
                      logBucketName, 
                      logObjectKeyPrefix); 
 } 
             catch (AmazonS3Exception e) 
\{\hspace{.1cm} \} Console.WriteLine($"Error: {e.Message}"); 
 } 
         }
```

```
 /// <summary> 
        /// This method grants appropriate permissions for logging to the 
        /// Amazon S3 bucket where the logs will be stored. 
        /// </summary> 
        /// <param name="client">The initialized Amazon S3 client which will be 
 used 
        /// to apply the bucket policy.</param> 
        /// <param name="sourceBucketName">The name of the source bucket.</param> 
        /// <param name="logBucketName">The name of the bucket where logging 
        /// information will be stored.</param> 
        /// <param name="logPrefix">The logging prefix where the logs should be 
 delivered.</param> 
        /// <param name="accountId">The account id of the account where the 
 source bucket exists.</param> 
       /// <returns>Async task.</returns>
        public static async Task SetBucketPolicyToAllowLogDelivery( 
            IAmazonS3 client, 
            string sourceBucketName, 
            string logBucketName, 
            string logPrefix, 
            string accountId) 
        { 
            var resourceArn = @"""arn:aws:s3:::" + logBucketName + "/" + 
 logPrefix + @"*"""; 
            var newPolicy = @"{ 
                                ""Statement"":[{ 
                                ""Sid"": ""S3ServerAccessLogsPolicy"", 
                                ""Effect"": ""Allow"", 
                                ""Principal"": { ""Service"": 
 ""logging.s3.amazonaws.com"" }, 
                                ""Action"": [""s3:PutObject""], 
                                ""Resource"": [" + resourceArn + @"], 
                                ""Condition"": { 
                                ""ArnLike"": { ""aws:SourceArn"": 
 ""arn:aws:s3:::" + sourceBucketName + @""" }, 
                                ""StringEquals"": { ""aws:SourceAccount"": """ + 
accountId + a""" } 
 }] 
\} "; \} "; \} "; \{ Console.WriteLine($"The policy to apply to bucket {logBucketName} to 
 enable logging:");
```

```
 Console.WriteLine(newPolicy); 
             PutBucketPolicyRequest putRequest = new PutBucketPolicyRequest 
\{\hspace{.1cm} \} BucketName = logBucketName, 
                  Policy = newPolicy, 
             }; 
             await client.PutBucketPolicyAsync(putRequest); 
             Console.WriteLine("Policy applied."); 
         } 
         /// <summary> 
         /// This method enables logging for an Amazon S3 bucket. Logs will be 
 stored 
         /// in the bucket you selected for logging. Selected prefix 
         /// will be prepended to each log object. 
         /// </summary> 
         /// <param name="client">The initialized Amazon S3 client which will be 
 used 
         /// to configure and apply logging to the selected Amazon S3 bucket.</
param> 
         /// <param name="bucketName">The name of the Amazon S3 bucket for which 
 you 
         /// wish to enable logging.</param> 
         /// <param name="logBucketName">The name of the Amazon S3 bucket where 
 logging 
         /// information will be stored.</param> 
         /// <param name="logObjectKeyPrefix">The prefix to prepend to each 
         /// object key.</param> 
        /// <returns>Async task.</returns>
         public static async Task EnableLoggingAsync( 
             IAmazonS3 client, 
             string bucketName, 
             string logBucketName, 
             string logObjectKeyPrefix) 
         { 
             Console.WriteLine($"Enabling logging for bucket {bucketName}."); 
             var loggingConfig = new S3BucketLoggingConfig 
\{\hspace{.1cm} \} TargetBucketName = logBucketName, 
                  TargetPrefix = logObjectKeyPrefix, 
             }; 
             var putBucketLoggingRequest = new PutBucketLoggingRequest
```

```
\{\hspace{.1cm} \} BucketName = bucketName, 
                  LoggingConfig = loggingConfig, 
              }; 
              await client.PutBucketLoggingAsync(putBucketLoggingRequest); 
              Console.WriteLine($"Logging enabled."); 
         } 
         /// <summary> 
         /// Loads configuration from settings files. 
         /// </summary> 
         public static void LoadConfig() 
         { 
              _configuration = new ConfigurationBuilder() 
                  .SetBasePath(Directory.GetCurrentDirectory()) 
                  .AddJsonFile("settings.json") // Load settings from .json file. 
                  .AddJsonFile("settings.local.json", true) // Optionally, load 
 local settings. 
                  .Build(); 
         } 
     }
```
• API 세부 정보는 AWS SDK for .NET API 참조의 [PutBucketLogging](https://docs.aws.amazon.com/goto/DotNetSDKV3/s3-2006-03-01/PutBucketLogging)을 참조하십시오.

Java

```
import software.amazon.awssdk.regions.Region;
import software.amazon.awssdk.services.s3.S3Client;
import software.amazon.awssdk.services.s3.model.BucketLoggingStatus;
import software.amazon.awssdk.services.s3.model.LoggingEnabled;
import software.amazon.awssdk.services.s3.model.PartitionedPrefix;
import software.amazon.awssdk.services.s3.model.PutBucketLoggingRequest;
import software.amazon.awssdk.services.s3.model.TargetObjectKeyFormat;
// Class to set a bucket policy on a target S3 bucket and enable server access 
  logging on a source S3 bucket.
public class ServerAccessLogging { 
     private static S3Client s3Client; 
     public static void main(String[] args) { 
         String sourceBucketName = "SOURCE-BUCKET";
```

```
 String targetBucketName = "TARGET-BUCKET"; 
           String sourceAccountId = "123456789012"; 
           String targetPrefix = "logs/"; 
           // Create S3 Client. 
           s3Client = S3Client.builder(). 
                      region(Region.US_EAST_2) 
                     .build();
           // Set a bucket policy on the target S3 bucket to enable server access 
  logging by granting the 
           // logging.s3.amazonaws.com principal permission to use the PutObject 
  operation. 
           ServerAccessLogging serverAccessLogging = new ServerAccessLogging(); 
           serverAccessLogging.setTargetBucketPolicy(sourceAccountId, sourceBucketName, 
  targetBucketName); 
           // Enable server access logging on the source S3 bucket. 
           serverAccessLogging.enableServerAccessLogging(sourceBucketName, 
  targetBucketName, 
                      targetPrefix); 
      } 
      // Function to set a bucket policy on the target S3 bucket to enable server 
  access logging by granting the 
      // logging.s3.amazonaws.com principal permission to use the PutObject operation. 
      public void setTargetBucketPolicy(String sourceAccountId, String 
  sourceBucketName, String targetBucketName) { 
          String policy = \lceil \ln \rceil +
                           \"Version\": \"2012-10-17\",\n" +
                      " \"Statement\": [\n" + 
                     " \{n" + " \"Sid\": \"S3ServerAccessLogsPolicy\",\n" + 
                      " \"Effect\": \"Allow\",\n" + 
                      " \"Principal\": {\"Service\": \"logging.s3.amazonaws.com
\Upsilon"}, \ln" +
                     "\qquad\qquad\qquad\setminus\text{''Action}\setminus\text{''}: [\n\setminus\text{m}^{\prime\prime}\,:\, [\n\setminus\text{m}^{\prime\prime}\,:\, [\n\setminus\text{m}^{\prime\prime}\,:\, [\n\setminus\text{m}^{\prime\prime}\,:\, [\n\setminus\text{m}^{\prime\prime}\,:\, [\n\setminus\text{m}^{\prime\prime}\,:\, [\n\setminus\text{m}^{\prime\prime}\,:\, [\n\setminus\text{m}^{\prime\prime}\,:\, [\n\setminus\text{m}^{\prime\prime}\,:\, [\n\setminus\text{m}^{\prime\prime}\,:\, [\n" \"s3:PutObject\"\n" +
                     \frac{1}{1} \ln +
                      " \"Resource\": \"arn:aws:s3:::" + targetBucketName + "/*
\langle",\langle n" +" \"Condition\": {\n" +
```
" \"ArnLike\": {\n" +

```
 " \"aws:SourceArn\": \"arn:aws:s3:::" + 
  sourceBucketName + "\"\n" + 
                   '' }, \n" +
                   " \Upsilon \"StringEquals\": {\n" +
                    " \"aws:SourceAccount\": \"" + sourceAccountId + 
  "\"\n" + 
                   \mathbb{R} \mathbb{R} \mathbb{R} \mathbb{R} \mathbb{R} \mathbb{R} \mathbb{R} \mathbb{R} \mathbb{R} \mathbb{R} \mathbb{R} \mathbb{R} \mathbb{R} \mathbb{R} \mathbb{R} \mathbb{R} \mathbb{R} \mathbb{R} \mathbb{R} \mathbb{R} \mathbb{R} \mathbb{R} \mathbb{R} \mathbb{R} \mathbb{'' }\n" +
                   " }\n" +
                   " 1\n" +
                    "}"; 
          s3Client.putBucketPolicy(b -> b.bucket(targetBucketName).policy(policy)); 
     } 
     // Function to enable server access logging on the source S3 bucket. 
     public void enableServerAccessLogging(String sourceBucketName, String 
  targetBucketName, 
               String targetPrefix) { 
          TargetObjectKeyFormat targetObjectKeyFormat = 
  TargetObjectKeyFormat.builder() 
  .partitionedPrefix(PartitionedPrefix.builder().partitionDateSource("EventTime").build()) 
                   .build();
          LoggingEnabled loggingEnabled = LoggingEnabled.builder() 
                    .targetBucket(targetBucketName) 
                    .targetPrefix(targetPrefix) 
                    .targetObjectKeyFormat(targetObjectKeyFormat) 
                   .build();
          BucketLoggingStatus bucketLoggingStatus = BucketLoggingStatus.builder() 
                    .loggingEnabled(loggingEnabled) 
                   .build();
          s3Client.putBucketLogging(PutBucketLoggingRequest.builder() 
                    .bucket(sourceBucketName) 
                    .bucketLoggingStatus(bucketLoggingStatus) 
                   .build();
     }
}
```
AWS CLI 사용

S3 버킷이 있는 각 AWS 리전에 전용 로깅 버킷을 생성하는 것이 좋습니다. 그런 다음 해당 S3 버킷에 Amazon S3 액세스 로그를 전송하세요. 자세한 내용과 예제는 AWS CLI 참조의 [put-bucket-logging](https://awscli.amazonaws.com/v2/documentation/api/latest/reference/s3api/put-bucket-logging.html) 섹 션을 참조하십시오.

대상 버킷이 객체 소유권에 버킷 소유자 강제 설정을 사용하는 경우 버킷 또는 객체 ACL을 설정할 수 없습니다. 또한 [PutBucketLogging](https://docs.aws.amazon.com/AmazonS3/latest/API/API_PutBucketLogging.html) 구성에 대상 권한 부여를 포함할 수 없습니다. 로깅 서비스 보안 주 체(logging.s3.amazonaws.com)에 액세스 권한을 부여하려면 버킷 정책을 사용해야 합니다. 자세 한 내용은 [로그 전달을 위한 권한](#page-1763-0) 단원을 참조하십시오.

Example - 2개 리전에 걸쳐 5개 버킷으로 액세스 로그 사용 설정

이 예제에서는 다음과 같은 다섯 개 버킷이 있습니다.

- 1-DOC-EXAMPLE-BUCKET1-us-east-1
- 2-DOC-EXAMPLE-BUCKET1-us-east-1
- 3-DOC-EXAMPLE-BUCKET1-us-east-1
- 1-DOC-EXAMPLE-BUCKET1-us-west-2
- 2-DOC-EXAMPLE-BUCKET1-us-west-2
	- **a** Note

다음 절차의 마지막 단계에서는 로깅 버킷을 생성하고 해당 버킷에서 서버 액세스 로깅을 활성 화하는 데 사용할 수 있는 예시 bash 스크립트를 제공합니다. 이러한 스크립트를 사용하려면 다음 절차에 설명된 대로 policy.json 및 logging.json 파일을 만들어야 합니다.

- 1. 미국 서부(오레곤) 및 미국 동부(버지니아 북부) 리전에 로깅 대상 버킷 두 개를 만들고 다음과 같 이 이름을 지정합니다.
	- DOC-EXAMPLE-BUCKET1-logs-us-east-1
	- DOC-EXAMPLE-BUCKET1-logs-us-west-2
- 2. 이 단계 후반부에서 다음과 같이 서버 액세스 로깅을 활성화합니다.
	- 1-DOC-EXAMPLE-BUCKET1-us-east-1은 접두사가 1-DOC-EXAMPLE-BUCKET1-useast-1인 S3 버킷 DOC-EXAMPLE-BUCKET1-logs-us-east-1에 로깅합니다.
- 2-DOC-EXAMPLE-BUCKET1-us-east-1은 접두사가 2-DOC-EXAMPLE-BUCKET1-useast-1인 S3 버킷 DOC-EXAMPLE-BUCKET1-logs-us-east-1에 로깅합니다.
- 3-DOC-EXAMPLE-BUCKET1-us-east-1은 접두사가 3-DOC-EXAMPLE-BUCKET1-useast-1인 S3 버킷 DOC-EXAMPLE-BUCKET1-logs-us-east-1에 로깅합니다.
- 1-DOC-EXAMPLE-BUCKET1-us-west-2은 접두사가 1-DOC-EXAMPLE-BUCKET1-uswest-2인 S3 버킷 DOC-EXAMPLE-BUCKET1-logs-us-west-2에 로깅합니다.
- 2-DOC-EXAMPLE-BUCKET1-us-west-2는 접두사가 2-DOC-EXAMPLE-BUCKET1-uswest-2인 S3 버킷 DOC-EXAMPLE-BUCKET1-logs-us-west-2에 로깅합니다.
- 3. 대상 로깅 버킷 각각에 대해 버킷 ACL 또는 버킷 정책을 사용하여 서버 액세스 로그 전송에 대한 권한을 부여합니다.
	- 버킷 정책 업데이트(권장) 로깅 서비스 보안 주체에 권한을 부여하려면 다음 put-bucketpolicy 명령을 사용합니다. *DOC-EXAMPLE-DESTINATION-BUCKET-logs*를 대상 버킷의 이 름으로 바꿉니다.

aws s3api put-bucket-policy --bucket *DOC-EXAMPLE-DESTINATION-BUCKET-logs* --policy file://policy.json

Policy.json은 다음 버킷 정책이 포함된 현재 폴더의 JSON 문서입니다. 이 버킷 정책을 사 용하려면 *user input placeholders*를 사용자의 정보로 대체합니다. 다음 정책에서 *DOC-EXAMPLE-DESTINATION-BUCKET-logs*는 서버 액세스 로그가 전송될 대상 버킷이고 *DOC-EXAMPLE-SOURCE-BUCKET*은 소스 버킷입니다. *SOURCE-ACCOUNT-ID*는 소스 버킷을 소유한 AWS 계정입니다.

```
{ 
     "Version": "2012-10-17", 
     "Statement": [ 
          { 
              "Sid": "S3ServerAccessLogsPolicy", 
              "Effect": "Allow", 
              "Principal": { 
                   "Service": "logging.s3.amazonaws.com" 
              }, 
              "Action": [ 
                   "s3:PutObject" 
              ], 
              "Resource": "arn:aws:s3:::DOC-EXAMPLE-DESTINATION-BUCKET-logs/*",
```

```
 "Condition": { 
                  "ArnLike": { 
                      "aws:SourceArn": "arn:aws:s3:::DOC-EXAMPLE-SOURCE-BUCKET" 
                  }, 
                  "StringEquals": { 
                      "aws:SourceAccount": "SOURCE-ACCOUNT-ID" 
 } 
             } 
         } 
     ]
}
```
• 버킷 ACL 업데이트 – S3 로그 전달 그룹에 권한을 부여하려면 다음 put-bucket-acl 명령을 사용합니다. *DOC-EXAMPLE-DESTINATION-BUCKET-logs*를 대상 버킷의 이름으로 바꾸세요.

aws s3api put-bucket-acl --bucket *DOC-EXAMPLE-DESTINATION-BUCKET-logs* --grantwrite URI=http://acs.amazonaws.com/groups/s3/LogDelivery --grant-read-acp URI=http://acs.amazonaws.com/groups/s3/LogDelivery

4. 그런 다음, 아래 세 가지 예시 중 하나를 기반으로 로깅 구성이 포함된 logging.json 파일을 생 성합니다. logging.json 파일을 만든 후 다음 put-bucket-logging 명령을 사용하여 로깅 구성을 적용할 수 있습니다. *DOC-EXAMPLE-DESTINATION-BUCKET-logs*를 대상 버킷의 이름 으로 바꾸세요.

aws s3api put-bucket-logging --bucket *DOC-EXAMPLE-DESTINATION-BUCKET-logs* --bucketlogging-status file://logging.json

## **a** Note

이 put-bucket-logging 명령을 사용하여 각 대상 버킷에 로깅 구성을 적용하는 대신 다음 단계에서 제공하는 bash 스크립트 중 하나를 사용할 수 있습니다. 이러한 스크립트 를 사용하려면 이 절차에 설명된 대로 policy.json 및 logging.json 파일을 만들어 야 합니다.

logging.json 파일은 로깅 구성이 포함된 현재 폴더의 JSON 문서입니다. 대상 버킷이 객체 소 유권에 버킷 소유자 적용 설정을 사용하는 경우 로깅 구성에 대상 권한 부여가 포함될 수 없습니 다. 자세한 내용은 [로그 전달을 위한 권한](#page-1763-0) 단원을 참조하십시오.

Example - 대상 권한 부여가 없는 **logging.json**

다음 예시 logging.json 파일에는 대상 권한 부여가 없습니다. 따라서 객체 소유권에 대해 버킷 소유자 적용 설정을 사용하는 대상 버킷에 이 구성을 적용할 수 있습니다.

```
 { 
     "LoggingEnabled": { 
          "TargetBucket": "DOC-EXAMPLE-DESTINATION-BUCKET-logs", 
         "TargetPrefix": "DOC-EXAMPLE-DESTINATION-BUCKET/" 
      } 
  }
```
Example - 대상 권한 부여가 있는 **logging.json**

다음 예시 logging.json 파일에는 대상 권한 부여가 포함되어 있습니다.

대상 버킷이 객체 소유권에 버킷 소유자 적용 설정을 사용하는 경우 [PutBucketLogging](https://docs.aws.amazon.com/AmazonS3/latest/API/API_PutBucketLogging.html) 구성에 대 상 권한 부여를 포함할 수 없습니다. 자세한 내용은 [로그 전달을 위한 권한](#page-1763-0) 단원을 참조하십시오.

```
 { 
      "LoggingEnabled": { 
          "TargetBucket": "DOC-EXAMPLE-DESTINATION-BUCKET-logs", 
          "TargetPrefix": "DOC-EXAMPLE-DESTINATION-BUCKET/", 
          "TargetGrants": [ 
\overline{a} "Grantee": { 
                     "Type": "AmazonCustomerByEmail", 
                     "EmailAddress": "user@example.com" 
\}, \{ "Permission": "FULL_CONTROL" 
 } 
 ] 
       }
```
}

Example - 로그 객체 키 형식이 S3 이벤트 시간으로 설정된 **logging.json**

다음 logging.json 파일은 로그 객체 키 형식을 S3 이벤트 시간으로 변경합니다. 로그 객체 키 형식 설정에 대한 자세한 내용은 [the section called "로그 전송을 사용 설정하려면 어떻게 해야 합](#page-1757-0) [니까?"](#page-1757-0) 섹션을 참조하세요.

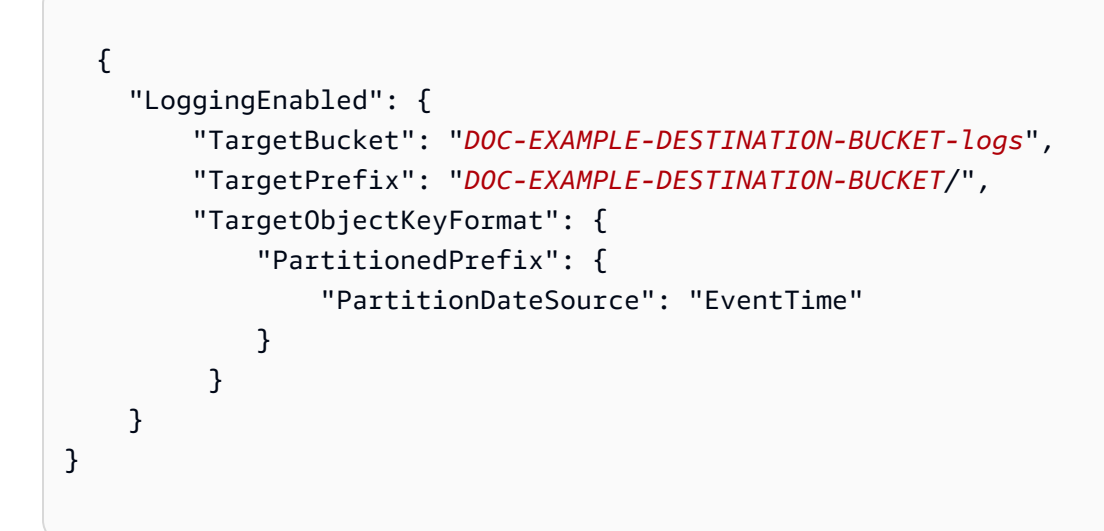

5. 다음 bash 스크립트 중 하나를 사용하여 계정의 모든 버킷에 대한 액세스 로깅을 추가합니다. *DOC-EXAMPLE-DESTINATION-BUCKET-logs*를 대상 버킷의 이름으로 바꾸고, *us-west-2*를 버킷이 위치한 리전의 이름으로 바꾸세요.

a Note

이 스크립트는 모든 버킷이 동일한 리전에 있는 경우에만 작동합니다. 여러 리전에 버킷이 있는 경우 스크립트를 조정해야 합니다.

Example – 버킷 정책으로 액세스 권한 부여 및 계정의 버킷에 대한 로깅 추가

```
 loggingBucket='DOC-EXAMPLE-DESTINATION-BUCKET-logs' 
 region='us-west-2'
```
# Create the logging bucket.

```
 aws s3 mb s3://$loggingBucket --region $region 
   aws s3api put-bucket-policy --bucket $loggingBucket --policy file://policy.json 
   # List the buckets in this account. 
   buckets="$(aws s3 ls | awk '{print $3}')" 
   # Put a bucket logging configuration on each bucket. 
   for bucket in $buckets 
       do 
         # This if statement excludes the logging bucket. 
         if [ "$bucket" != "$loggingBucket" ] ; then 
             continue; 
         fi 
         printf '{ 
           "LoggingEnabled": { 
             "TargetBucket": "%s", 
             "TargetPrefix": "%s/" 
         } 
       }' "$loggingBucket" "$bucket" > logging.json 
       aws s3api put-bucket-logging --bucket $bucket --bucket-logging-status file://
logging.json 
       echo "$bucket done" 
   done 
   rm logging.json 
   echo "Complete"
```
Example – 버킷 ACL로 액세스 권한 부여 및 계정의 버킷에 대한 로깅 추가

```
 loggingBucket='DOC-EXAMPLE-DESTINATION-BUCKET-logs' 
  region='us-west-2' 
  # Create the logging bucket. 
  aws s3 mb s3://$loggingBucket --region $region 
  aws s3api put-bucket-acl --bucket $loggingBucket --grant-write URI=http://
acs.amazonaws.com/groups/s3/LogDelivery --grant-read-acp URI=http://
acs.amazonaws.com/groups/s3/LogDelivery
```

```
 # List the buckets in this account. 
   buckets="$(aws s3 ls | awk '{print $3}')" 
   # Put a bucket logging configuration on each bucket. 
   for bucket in $buckets 
       do 
         # This if statement excludes the logging bucket. 
         if [ "$bucket" != "$loggingBucket" ] ; then 
              continue; 
         fi 
         printf '{ 
           "LoggingEnabled": { 
              "TargetBucket": "%s", 
              "TargetPrefix": "%s/" 
         } 
       }' "$loggingBucket" "$bucket" > logging.json 
       aws s3api put-bucket-logging --bucket $bucket --bucket-logging-status file://
logging.json
       echo "$bucket done" 
   done 
   rm logging.json 
   echo "Complete"
```
## 서버 액세스 로그 설정 확인

서버 액세스 로깅을 활성화한 후 다음 단계를 완료합니다.

- 대상 버킷에 액세스하여 로그 파일이 전송되고 있는지 확인합니다. 액세스 로그가 설정된 후 모든 요 청이 제대로 로깅되고 전달되려면 한 시간 이상 걸릴 수 있습니다. 또한 Amazon S3 요청 지표를 사 용하고 이러한 지표에 대한 Amazon CloudWatch 경보를 설정하여 로그 전달을 자동으로 확인할 수 있습니다. 자세한 내용은 [Amazon CloudWatch를 사용한 지표 모니터링](#page-1803-0) 단원을 참조하십시오.
- 로그 파일의 내용을 열고 읽을 수 있는지 확인합니다.

서버 액세스 로깅 문제 해결 정보는 [서버 액세스 로깅 문제 해결](#page-3193-0) 섹션을 참조하십시오.

# Amazon S3 서버 액세스 로그 형식

서버 액세스 로깅은 Amazon S3 버킷에 수행된 요청에 대한 상세 레코드를 제공합니다. 서버 액세스 로그는 다음과 같은 목적으로 사용 가능합니다.

- 보안 및 액세스 감사 수행
- 고객층 조사
- Amazon S3 청구서 이해

이 섹션에서는 Amazon S3 서버 액세스 로그 파일에 대한 형식과 기타 세부 정보를 설명합니다.

서버 액세스 로그 파일은 줄 바꿈으로 구분되는 로그 레코드의 시퀀스로 구성됩니다. 각 로그 레코드는 하나의 요청을 표시하며 공백으로 구분된 필드로 구성됩니다.

다음은 5개 로그 레코드로 구성된 로그 예제입니다.

```
79a59df900b949e55d96a1e698fbacedfd6e09d98eacf8f8d5218e7cd47ef2be 
  DOC-EXAMPLE-BUCKET1 [06/Feb/2019:00:00:38 +0000] 192.0.2.3 
  79a59df900b949e55d96a1e698fbacedfd6e09d98eacf8f8d5218e7cd47ef2be 3E57427F3EXAMPLE 
  REST.GET.VERSIONING - "GET /DOC-EXAMPLE-BUCKET1?versioning HTTP/1.1" 200 - 113 - 7 - 
  "-" "S3Console/0.4" - s9lzHYrFp76ZVxRcpX9+5cjAnEH2ROuNkd2BHfIa6UkFVdtjf5mKR3/eTPFvsiP/
XV/VLi31234= SigV4 ECDHE-RSA-AES128-GCM-SHA256 AuthHeader DOC-EXAMPLE-BUCKET1.s3.us-
west-1.amazonaws.com TLSV1.2 arn:aws:s3:us-west-1:123456789012:accesspoint/example-AP 
  Yes
79a59df900b949e55d96a1e698fbacedfd6e09d98eacf8f8d5218e7cd47ef2be 
  DOC-EXAMPLE-BUCKET1 [06/Feb/2019:00:00:38 +0000] 192.0.2.3 
  79a59df900b949e55d96a1e698fbacedfd6e09d98eacf8f8d5218e7cd47ef2be 891CE47D2EXAMPLE 
  REST.GET.LOGGING_STATUS - "GET /DOC-EXAMPLE-BUCKET1?logging HTTP/1.1" 200 - 
  242 - 11 - "-" "S3Console/0.4" - 9vKBE6vMhrNiWHZmb2L0mXOcqPGzQOI5XLnCtZNPxev+Hf
+7tpT6sxDwDty4LHBUOZJG96N1234= SigV4 ECDHE-RSA-AES128-GCM-SHA256 AuthHeader DOC-
EXAMPLE-BUCKET1.s3.us-west-1.amazonaws.com TLSV1.2 - -
79a59df900b949e55d96a1e698fbacedfd6e09d98eacf8f8d5218e7cd47ef2be 
  DOC-EXAMPLE-BUCKET1 [06/Feb/2019:00:00:38 +0000] 192.0.2.3 
  79a59df900b949e55d96a1e698fbacedfd6e09d98eacf8f8d5218e7cd47ef2be A1206F460EXAMPLE 
  REST.GET.BUCKETPOLICY - "GET /DOC-EXAMPLE-BUCKET1?policy HTTP/1.1" 404 
  NoSuchBucketPolicy 297 - 38 - "-" "S3Console/0.4" - BNaBsXZQQDbssi6xMBdBU2sLt
+Yf5kZDmeBUP35sFoKa3sLLeMC78iwEIWxs99CRUrbS4n11234= SigV4 ECDHE-RSA-AES128-GCM-SHA256 
  AuthHeader DOC-EXAMPLE-BUCKET1.s3.us-west-1.amazonaws.com TLSV1.2 - Yes 
79a59df900b949e55d96a1e698fbacedfd6e09d98eacf8f8d5218e7cd47ef2be 
  DOC-EXAMPLE-BUCKET1 [06/Feb/2019:00:01:00 +0000] 192.0.2.3 
  79a59df900b949e55d96a1e698fbacedfd6e09d98eacf8f8d5218e7cd47ef2be 7B4A0FABBEXAMPLE
```
 REST.GET.VERSIONING - "GET /DOC-EXAMPLE-BUCKET1?versioning HTTP/1.1" 200 - 113 - 33 - "-" "S3Console/0.4" - Ke1bUcazaN1jWuUlPJaxF64cQVpUEhoZKEG/hmy/gijN/ I1DeWqDfFvnpybfEseEME/u7ME1234= SigV4 ECDHE-RSA-AES128-GCM-SHA256 AuthHeader DOC-EXAMPLE-BUCKET1.s3.us-west-1.amazonaws.com TLSV1.2 - - 79a59df900b949e55d96a1e698fbacedfd6e09d98eacf8f8d5218e7cd47ef2be DOC-EXAMPLE-BUCKET1 [06/Feb/2019:00:01:57 +0000] 192.0.2.3 79a59df900b949e55d96a1e698fbacedfd6e09d98eacf8f8d5218e7cd47ef2be DD6CC733AEXAMPLE REST.PUT.OBJECT s3-dg.pdf "PUT /DOC-EXAMPLE-BUCKET1/ s3-dg.pdf HTTP/1.1" 200 - - 4406583 41754 28 "-" "S3Console/0.4" - 10S62Zv81kBW7BB6SX4XJ48o6kpcl6LPwEoizZQQxJd5qDSCTLX0TgS37kYUBKQW3+bPdrg1234= SigV4 ECDHE-RSA-AES128-SHA AuthHeader DOC-EXAMPLE-BUCKET1.s3.us-west-1.amazonaws.com TLSV1.2 - Yes

**a** Note

아무 필드나 -로 설정하여 데이터를 알 수 없거나 사용할 수 없음 또는 해당 필드에 이 요청이 적용되지 않음을 표시할 수 있습니다.

주제

- [로그 레코드 필드](#page-1784-0)
- [복사 작업을 위한 추가 로깅](#page-1790-0)
- [사용자 지정 액세스 로그 정보](#page-1796-0)
- [확장 가능한 서버 액세스 로그 형식에 대한 프로그래밍 고려 사항](#page-1796-1)

## <span id="page-1784-0"></span>로그 레코드 필드

다음 목록에서는 로그 레코드 필드에 대해 설명합니다.

버킷 소유자

원본 버킷의 정식 사용자 ID입니다. 정식 사용자 ID는 또 다른 형식의 AWS 계정 ID입니다. 정식 사 용자 ID에 대한 자세한 내용은 AWS 일반 참조에서 [AWS 계정 식별자를](https://docs.aws.amazon.com/general/latest/gr/acct-identifiers.html) 참조하십시오. 계정의 정식 사용자 ID를 찾는 방법에 대한 자세한 내용은 [AWS 계정에 대한 정식 사용자 ID 찾기](https://docs.aws.amazon.com/accounts/latest/reference/manage-acct-identifiers.html#FindCanonicalId)를 참조하십시 오.

입력 예

79a59df900b949e55d96a1e698fbacedfd6e09d98eacf8f8d5218e7cd47ef2be

#### 버킷

요청이 처리된 버킷의 이름. 시스템이 잘못된 양식의 요청을 수신하여 버킷을 결정할 수 없을 경우 해당 요청이 어떤 서버 액세스 로그에도 표시되지 않습니다.

#### 입력 예

DOC-EXAMPLE-BUCKET1

## 시간

요청이 수신된 시간입니다. 이 날짜 및 시간은 협정 세계시(UTC)로 표시됩니다. strftime() 용어 를 사용하는 형식은 [%d/%b/%Y:%H:%M:%S %z]입니다.

입력 예

[06/Feb/2019:00:00:38 +0000]

#### 원격 IP

요청자의 명백한 IP 주소. 중간 프록시 및 방화벽이 요청 시스템의 실제 IP 주소를 가릴 수 있습니 다.

#### 입력 예

192.0.2.3

#### 요청자

요청자의 정식 사용자 ID 또는 인증되지 않은 요청의 -입니다. 요청자가 IAM 사용자인 경우 이 필 드는 IAM 사용자가 속한 AWS 계정 루트 사용자와 함께 요청자의 IAM 사용자 이름을 반환합니다. 이 식별자는 액세스 제어 목적으로 사용되는 것과 동일합니다.

#### 입력 예

79a59df900b949e55d96a1e698fbacedfd6e09d98eacf8f8d5218e7cd47ef2be

## 요청 ID

각 요청을 고유하게 식별하기 위해 Amazon S3에서 생성한 문자열입니다.

#### 입력 예

3E57427F33A59F07

## 작업

여기에 나열된 작업은 SOAP.*operation*, REST.*HTTP\_method*.*resource\_type*, WEBSITE.*HTTP\_method*.*resource\_type* 또는 BATCH.DELETE.OBJECT로 선언되거나 [수명](#page-1316-0)  [주기 및 로깅의](#page-1316-0) 경우 S3.action.resource\_type으로 선언됩니다.

#### 입력 예

REST.PUT.OBJECT

#### 키

요청의 키(객체 이름) 부분입니다.

#### 입력 예

/photos/2019/08/puppy.jpg

#### Request-URI

HTTP 요청 메시지의 Request-URI 부분.

#### 입력 예

"GET /DOC-EXAMPLE-BUCKET1/photos/2019/08/puppy.jpg?x-foo=bar HTTP/1.1"

#### HTTP 상태

응답의 숫자 HTTP 상태 코드.

#### 입력 예

200

#### 오류 코드

Amazon S3 [오류 코드.](#page-2207-0) 오류가 없을 경우 -.

입력 예

NoSuchBucket

## 보낸 바이트

## HTTP 프로토콜 오버헤드를 제외한 보낸 응답 바이트 수. 영일 경우 -.

## 입력 예

2662992

## 객체 크기

해당 객체의 총 크기.

입력 예

3462992

## 총 시간

서버 관점에서 요청이 플라이트 상태를 유지한 밀리초 단위 시간. 이 값은 요청이 수신된 시간부터 응답의 마지막 바이트가 전송된 시간까지 측정됩니다. 클라이언트 관점의 측정값은 네트워크 지연 시간으로 인해 더 길 수 있습니다.

## 입력 예

70

## 반환 시간

Amazon S3이 요청을 처리하는 데 소비한 시간(밀리초). 이 값은 요청의 마지막 바이트가 수신된 시 간부터 응답의 첫 바이트가 전송된 시간까지 측정됩니다.

## 입력 예

10

## Referer

HTTP Referer 헤더의 값(있는 경우). HTTP 사용자 에이전트(예: 브라우저)는 일반적으로 이 헤더 를 요청 시 연결 또는 포함 페이지의 URL로 설정합니다.

## 입력 예

"http://www.example.com/webservices"

#### User-Agent

HTTP User-Agent 헤더의 값.

## 입력 예

"curl/7.15.1"

## 버전 ID

요청의 버전 ID. 작업이 versionId 파라미터를 사용하지 않는 경우 -.

## 입력 예

3HL4kqtJvjVBH40Nrjfkd

## 호스트 Id

x-amz-id-2 또는 Amazon S3 확장 요청 ID.

## 입력 예

s9lzHYrFp76ZVxRcpX9+5cjAnEH2ROuNkd2BHfIa6UkFVdtjf5mKR3/eTPFvsiP/XV/VLi31234=

## 서명 버전

요청을 인증하는 데 사용된 서명 버전, SigV2 또는 SigV4 또는 인증되지 않은 요청에 대한 -.

## 입력 예

SigV2

## 암호 그룹

HTTPS 요청에 대해 협상된 Secure Sockets Layer(SSL) 암호 또는 HTTP에 대해 협상된 - 암호.

## 입력 예

ECDHE-RSA-AES128-GCM-SHA256

## 인증 유형

사용된 요청 인증 유형: 인증 헤더의 경우 AuthHeader, 쿼리 문자열(사전 서명된 URL)의 경우 QueryString, 미인증 요청의 경우 -.

입력 예

AuthHeader

## 호스트 헤더

Amazon S3에 연결하는 데 사용된 엔드포인트

입력 예

s3.us-west-2.amazonaws.com

일부 초기 리전은 레거시 엔드포인트를 지원합니다. 서버 액세스 로그 또는 AWS CloudTrail 로그에 이러한 엔드포인트가 표시될 수 있습니다. 자세한 내용은 [레거시 엔드포인트](#page-2174-0) 단원을 참조하십시오. Amazon S3 리전 및 엔드포인트의 전체 목록은 Amazon Web Services 일반 참조에서 [Amazon S3](https://docs.aws.amazon.com/general/latest/gr/s3.html) [엔드포인트 및 할당량을](https://docs.aws.amazon.com/general/latest/gr/s3.html) 참조하십시오.

## TLS 버전

클라이언트가 협상한 TLS(전송 계층 보안) 버전. 값은 TLSv1.1, TLSv1.2, TLSv1.3 또는 -(TLS 가 사용되지 않은 경우) 중 하나입니다.

## 입력 예

TLSv1.2

## 액세스 포인트 ARN

요청 액세스 포인트의 Amazon 리소스 이름(ARN) 입니다. 액세스 포인트 ARN의 형식이 잘못되었 거나 이를 사용하지 않으면 필드에 -가 포함됩니다. 액세스 포인트에 대한 자세한 내용은 [액세스 포](#page-618-0) [인트 사용](#page-618-0) 섹션을 참조하십시오. ARN에 대한 자세한 내용은 AWS 참조 안내서의 [Amazon 리소스](https://docs.aws.amazon.com/general/latest/gr/aws-arns-and-namespaces.html)  [이름\(ARN\)](https://docs.aws.amazon.com/general/latest/gr/aws-arns-and-namespaces.html)을 참조하십시오.

입력 예

arn:aws:s3:*us-east-1*:*123456789012*:accesspoint/*example-AP*

#### aclRequired

승인을 위해 요청에 액세스 제어 목록(ACL)이 필요한지 여부를 나타내는 문자열입니다. 승인을 위 해 요청에 ACL이 필요한 경우, 문자열은 Yes 입니다. ACL이 필요하지 않은 경우 문자열은 -입니 다. ACL에 대한 자세한 내용은 [ACL\(액세스 제어 목록\) 개요](#page-1041-0) 단원을 참조하십시오. aclRequired 필드를 사용하여 ACL을 비활성화하는 방법에 대한 자세한 내용은 [객체 소유권 제어 및 버킷에 대](#page-1122-0) [해 ACL 사용 중지](#page-1122-0) 페이지를 참조하십시오.

입력 예

Yes

## <span id="page-1790-0"></span>복사 작업을 위한 추가 로깅

복사 작업에는 GET 및 PUT이 관련됩니다. 그러므로 복사 작업을 수행할 때 2개의 레코드가 로그됩 니다. 작업의 PUT 부분과 관련된 필드는 이전 표에 설명되어 있습니다. 아래 목록에서는 복사 작업의 GET 부분과 관련된 레코드의 필드에 대해 설명합니다.

버킷 소유자

복사 중인 객체가 저장되어 있는 버킷의 정식 사용자 ID입니다. 정식 사용자 ID는 또 다른 형식의 AWS 계정 ID입니다. 정식 사용자 ID에 대한 자세한 내용은 AWS 일반 참조에서 [AWS 계정 식별](https://docs.aws.amazon.com/general/latest/gr/acct-identifiers.html) [자](https://docs.aws.amazon.com/general/latest/gr/acct-identifiers.html)를 참조하십시오. 계정의 정식 사용자 ID를 찾는 방법에 대한 자세한 내용은 [AWS 계정에 대한 정](https://docs.aws.amazon.com/accounts/latest/reference/manage-acct-identifiers.html#FindCanonicalId) [식 사용자 ID 찾기를](https://docs.aws.amazon.com/accounts/latest/reference/manage-acct-identifiers.html#FindCanonicalId) 참조하십시오.

#### 입력 예

79a59df900b949e55d96a1e698fbacedfd6e09d98eacf8f8d5218e7cd47ef2be

#### 버킷

복사 중인 객체가 저장되어 있는 버킷의 이름.

#### 입력 예

DOC-EXAMPLE-BUCKET1

#### 시간

요청이 수신된 시간입니다. 이 날짜 및 시간은 협정 세계시(UTC)로 표시됩니다. strftime() 용어 를 사용하는 형식은 [%d/%B/%Y:%H:%M:%S %z]입니다.

## 입력 예

[06/Feb/2019:00:00:38 +0000]

#### 원격 IP

요청자의 명백한 IP 주소. 중간 프록시 및 방화벽이 요청 시스템의 실제 IP 주소를 가릴 수 있습니 다.

## 입력 예

192.0.2.3

## 요청자

요청자의 정식 사용자 ID 또는 인증되지 않은 요청의 -입니다. 요청자가 IAM 사용자인 경우 이 필 드는 IAM 사용자가 속한 AWS 계정 루트 사용자와 함께 요청자의 IAM 사용자 이름을 반환합니다. 이 식별자는 액세스 제어 목적으로 사용되는 것과 동일합니다.

## 입력 예

79a59df900b949e55d96a1e698fbacedfd6e09d98eacf8f8d5218e7cd47ef2be

## 요청 ID

각 요청을 고유하게 식별하기 위해 Amazon S3에서 생성한 문자열입니다.

입력 예

3E57427F33A59F07

## 작업

여기에 나열된 작업은 SOAP.*operation*, REST.*HTTP\_method*.*resource\_type*, WEBSITE.*HTTP\_method*.*resource\_type* 또는 BATCH.DELETE.OBJECT로 선언됩니다.

#### 입력 예

REST.COPY.OBJECT\_GET

#### 키

복사 중인 객체의 키(객체 이름). 작업에 키 파라미터가 없을 경우 -.

## 입력 예

/photos/2019/08/puppy.jpg

## Request-URI

HTTP 요청 메시지의 Request-URI 부분.

## 입력 예

"GET /DOC-EXAMPLE-BUCKET1/photos/2019/08/puppy.jpg?x-foo=bar"

## HTTP 상태

복사 작업 GET 부분의 숫자 HTTP 상태 코드.

입력 예

200

## 오류 코드

복사 작업 GET 부분의 Amazon S3 [오류 코드.](#page-2207-0) 오류가 없을 경우 -.

입력 예

NoSuchBucket

## 보낸 바이트

HTTP 프로토콜 오버헤드를 제외한 보낸 응답 바이트 수. 영일 경우 -.

## 입력 예

2662992

## 객체 크기

해당 객체의 총 크기.

## 입력 예

3462992

## 총 시간

서버 관점에서 요청이 플라이트 상태를 유지한 밀리초 단위 시간. 이 값은 요청이 수신된 시간부터 응답의 마지막 바이트가 전송된 시간까지 측정됩니다. 클라이언트 관점의 측정값은 네트워크 지연 시간으로 인해 더 길 수 있습니다.

입력 예

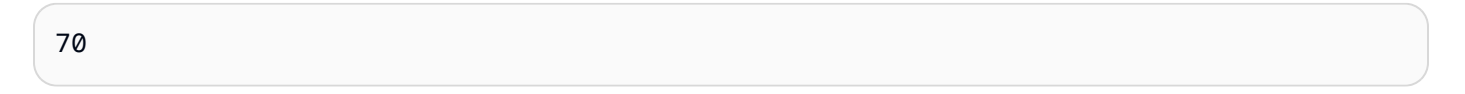

## 반환 시간

Amazon S3이 요청을 처리하는 데 소비한 시간(밀리초). 이 값은 요청의 마지막 바이트가 수신된 시 간부터 응답의 첫 바이트가 전송된 시간까지 측정됩니다.

입력 예

10

## Referer

HTTP Referer 헤더의 값(있는 경우). HTTP 사용자 에이전트(예: 브라우저)는 일반적으로 이 헤더 를 요청 시 연결 또는 포함 페이지의 URL로 설정합니다.

입력 예

"http://www.example.com/webservices"

#### User-Agent

HTTP User-Agent 헤더의 값.

입력 예

"curl/7.15.1"

## 버전 ID

복사 중인 객체의 버전 ID. x-amz-copy-source 헤더가 복사 소스의 일부로 versionId 파라미 터를 지정하지 않은 경우 -.

## 입력 예

3HL4kqtJvjVBH40Nrjfkd

## 호스트 Id

x-amz-id-2 또는 Amazon S3 확장 요청 ID.

## 입력 예

s9lzHYrFp76ZVxRcpX9+5cjAnEH2ROuNkd2BHfIa6UkFVdtjf5mKR3/eTPFvsiP/XV/VLi31234=

## 서명 버전

요청을 인증하는 데 사용된 서명 버전, SigV2 또는 SigV4. 미인증 요청의 경우 -.

입력 예

SigV4

## 암호 그룹

HTTPS 요청에 대해 협상된 Secure Sockets Layer(SSL) 암호 또는 HTTP에 대해 협상된 - 암호.

입력 예

ECDHE-RSA-AES128-GCM-SHA256

## 인증 유형

사용된 요청 인증 유형: 인증 헤더의 경우 AuthHeader, 쿼리 문자열(사전 서명된 URL)의 경우 QueryString, 미인증 요청의 경우 -.

입력 예

AuthHeader

## 호스트 헤더

Amazon S3에 연결하는 데 사용된 엔드포인트.

#### 입력 예

s3.us-west-2.amazonaws.com

일부 초기 리전은 레거시 엔드포인트를 지원합니다. 서버 액세스 로그 또는 AWS CloudTrail 로그에 이러한 엔드포인트가 표시될 수 있습니다. 자세한 내용은 [레거시 엔드포인트](#page-2174-0) 단원을 참조하십시오. Amazon S3 리전 및 엔드포인트의 전체 목록은 Amazon Web Services 일반 참조에서 [Amazon S3](https://docs.aws.amazon.com/general/latest/gr/s3.html) [엔드포인트 및 할당량을](https://docs.aws.amazon.com/general/latest/gr/s3.html) 참조하십시오.

#### TLS 버전

클라이언트가 협상한 TLS(전송 계층 보안) 버전. 값은 TLSv1.1, TLSv1.2, TLSv1.3 또는 -(TLS 가 사용되지 않은 경우) 중 하나입니다.

#### 입력 예

TLSv1.2

## 액세스 포인트 ARN

요청 액세스 포인트의 Amazon 리소스 이름(ARN) 입니다. 액세스 포인트 ARN의 형식이 잘못되었 거나 이를 사용하지 않으면 필드에 -가 포함됩니다. 액세스 포인트에 대한 자세한 내용은 [액세스 포](#page-618-0) [인트 사용](#page-618-0) 섹션을 참조하십시오. ARN에 대한 자세한 내용은 AWS 참조 안내서의 [Amazon 리소스](https://docs.aws.amazon.com/general/latest/gr/aws-arns-and-namespaces.html)  [이름\(ARN\)](https://docs.aws.amazon.com/general/latest/gr/aws-arns-and-namespaces.html)을 참조하십시오.

입력 예

arn:aws:s3:*us-east-1*:*123456789012*:accesspoint/*example-AP*

#### aclRequired

승인을 위해 요청에 액세스 제어 목록(ACL)이 필요한지 여부를 나타내는 문자열입니다. 승인을 위 해 요청에 ACL이 필요한 경우, 문자열은 Yes 입니다. ACL이 필요하지 않은 경우 문자열은 -입니 다. ACL에 대한 자세한 내용은 [ACL\(액세스 제어 목록\) 개요](#page-1041-0) 단원을 참조하십시오. aclRequired 필드를 사용하여 ACL을 비활성화하는 방법에 대한 자세한 내용은 [객체 소유권 제어 및 버킷에 대](#page-1122-0) [해 ACL 사용 중지](#page-1122-0) 페이지를 참조하십시오.

#### 입력 예

Yes

## <span id="page-1796-0"></span>사용자 지정 액세스 로그 정보

요청에 대한 액세스 로그 레코드에 저장할 사용자 지정 정보를 포함할 수 있습니다. 이렇게 하려면 요청의 URL에 사용자 지정 쿼리 문자열 파라미터를 추가합니다. Amazon S3은 x-로 시작하는 쿼 리 문자열 파라미터를 무시하지만 해당 파라미터를 요청에 대한 액세스 로그 레코드에 로그 레코드 Request-URI 필드의 일부로 포함시킵니다.

예를 들어 GET에 대한 "s3.amazonaws.com/DOC-EXAMPLE-BUCKET1/photos/2019/08/ puppy.jpg?x-user=johndoe" 요청은 관련 로그 레코드의 "s3.amazonaws.com/DOC-EXAMPLE-BUCKET1/photos/2019/08/puppy.jpg" 필드에 "x-user=johndoe" 문자열이 포함 된다는 점을 제외하고 Request-URI에 대한 요청과 동일하게 작동합니다. 이 기능은 REST 인터페이 스에서만 사용할 수 있습니다.

## <span id="page-1796-1"></span>확장 가능한 서버 액세스 로그 형식에 대한 프로그래밍 고려 사항

때때로 각 줄의 끝에 새로운 필드를 추가하여 액세스 로그 레코드 형식을 확장할 수 있습니다. 따라서, 서버 액세스 로그를 파싱하여 이해되지 못할 수 있는 후행 필드를 처리하는 코드를 작성해야 합니다.

## Amazon S3 로그 파일 삭제

시간이 지나면 서버 액세스 로깅이 사용 설정된 Amazon S3 버킷에 수많은 서버 로그 객체가 누적될 수 있습니다. 생성 후 일정 기간 동안 애플리케이션에 이 액세스 로그가 필요할 수 있지만, 이후 더 이상 필요가 없어지면 삭제하는 것이 좋습니다. Amazon S3 수명 주기 구성을 사용하여 Amazon S3가 자동 으로 수명이 끝난 이러한 객체를 삭제하도록 규칙을 설정할 수 있습니다.

공유 접두사를 사용하여 버킷의 일부 객체에 대해 수명 주기 구성을 정의할 수 있습니다. 서버 액세스 로깅 구성에 접두사를 지정한 경우 해당 접두사를 가진 로그 객체를 삭제하도록 수명 주기 구성 규칙을 설정할 수 있습니다.

예를 들어, 로그 객체에 logs/ 접두사가 있다고 가정해 보세요. 지정된 기간이 지난 후 접두사가 logs/인 모든 객체를 버킷에서 삭제하도록 수명 주기 구성 규칙을 설정할 수 있습니다.

수명 주기 구성에 대한 자세한 내용은 [스토리지 수명 주기 관리](#page-1286-0) 섹션을 참조하십시오.

서버 액세스 로깅에 대한 자세한 내용은 [서버 액세스 로깅을 사용한 요청 로깅](#page-1757-1) 섹션을 참조하십시오.

# Amazon S3 서버 액세스 로그를 사용하여 요청 식별

Amazon S3 서버 액세스 로그를 사용하여 Amazon S3 요청을 식별할 수 있습니다.

## **a** Note

- Amazon S3 요청을 식별하려면 Amazon S3 서버 액세스 로그 대신 AWS CloudTrail 데이터 이벤트를 사용하는 것이 좋습니다. CloudTrail 데이터 이벤트는 더 쉽게 설정할 수 있으며 더 많은 정보를 포함합니다. 자세한 내용은 [CloudTrail을 사용하여 Amazon S3 요청 식별](#page-1750-0) 단원 을 참조하십시오.
- 받는 액세스 요청의 수에 따라 CloudTrail 데이터 이벤트를 사용하는 것보다 로그를 분석하 는 데 더 많은 리소스 또는 시간이 필요할 수 있습니다.

## 주제

- [Amazon Athena를 사용하여 요청에 대한 액세스 로그 쿼리](#page-1797-0)
- [Amazon S3 액세스 로그를 사용하여 Signature Version 2 요청 식별](#page-1800-0)
- [Amazon S3 액세스 로그를 사용하여 객체 액세스 요청 식별](#page-1801-0)

## <span id="page-1797-0"></span>Amazon Athena를 사용하여 요청에 대한 액세스 로그 쿼리

Amazon Athena를 사용하여 Amazon S3 액세스 로그로 Amazon S3 요청을 식별할 수 있습니다.

Amazon S3에서는 서버 액세스 로그를 S3 버킷에 객체로 저장합니다. Amazon S3의 로그를 분석할 수 있는 도구를 사용하는 것이 보통 더 쉽습니다. Athena는 S3 객체 분석을 지원하며 Amazon S3 액세스 로그를 쿼리하는 데 사용할 수 있습니다.

## Example

다음 예에서는 Amazon Athena에서 Amazon S3 서버 액세스 로그를 쿼리하는 방법을 보여 줍니다. 다 음 예시에 사용된 *user input placeholders*를 실제 정보로 바꾸세요.

## **a** Note

Athena 쿼리에서 Amazon S3 위치를 지정하려면 로그가 전송되는 버킷 이름에 대한 S3 URI 를 제공해야 합니다. 이 URI에는 버킷 이름과 접두사가 s3://*DOC-EXAMPLE-BUCKET1* logs/*prefix*/ 형식으로 포함되어야 합니다.

- 1. [https://console.aws.amazon.com/athena/](https://console.aws.amazon.com/athena/home)에서 Athena 콘솔을 엽니다.
- 2. 쿼리 편집기에서 다음과 유사한 명령을 실행합니다. *s3\_access\_logs\_db*를 데이터베이스에 부 여하려는 이름으로 바꿉니다.

CREATE DATABASE *s3\_access\_logs\_db*

#### **a** Note

S3 버킷과 동일한 AWS 리전에 데이터베이스를 생성하는 것이 가장 좋습니다.

3. 쿼리 편집기에서 다음과 비슷한 명령을 실행하여 2단계에서 만든 데이터베이스에 테이블 스키마 를 생성합니다. *s3\_access\_logs\_db.mybucket\_logs*를 테이블에 부여하려는 이름으로 바꿉 니다. STRING 및 BIGINT 데이터 형식 값이 액세스 로그 속성입니다. Athena에서 이 속성을 쿼리 할 수 있습니다. LOCATION의 경우 앞서 설명한 대로 S3 버킷 및 접두사 경로를 입력하십시오.

```
CREATE EXTERNAL TABLE `s3_access_logs_db.mybucket_logs`( 
   `bucketowner` STRING, 
  `bucket name` STRING,
   `requestdatetime` STRING, 
   `remoteip` STRING, 
   `requester` STRING, 
   `requestid` STRING, 
   `operation` STRING, 
   `key` STRING, 
   `request_uri` STRING, 
   `httpstatus` STRING, 
   `errorcode` STRING, 
   `bytessent` BIGINT, 
   `objectsize` BIGINT, 
   `totaltime` STRING, 
   `turnaroundtime` STRING, 
   `referrer` STRING, 
   `useragent` STRING, 
   `versionid` STRING, 
   `hostid` STRING, 
   `sigv` STRING, 
   `ciphersuite` STRING, 
   `authtype` STRING, 
   `endpoint` STRING, 
   `tlsversion` STRING, 
   `accesspointarn` STRING,
```

```
 `aclrequired` STRING)
ROW FORMAT SERDE 
   'org.apache.hadoop.hive.serde2.RegexSerDe' 
WITH SERDEPROPERTIES ( 
  'input.regex'='([^ ]*) ([^ ]*) \\[(.*?)\\] ([^ ]*) ([^ ]*) ([^ ]*) ([^ ]*)
  ([^ ]*) (\"[^\"]*\"|-) (-|[0-9]*) ([^ ]*) ([^ ]*) ([^ ]*) ([^ ]*) ([^ ]*) ([^ ]*) 
  (\"[^\"]*\"|-) ([^ ]*)(?: ([^ ]*) ([^ ]*) ([^ ]*) ([^ ]*) ([^ ]*) ([^ ]*) ([^ ]*) 
 (\lceil \wedge \rceil^*))?. *$')
STORED AS INPUTFORMAT 
   'org.apache.hadoop.mapred.TextInputFormat' 
OUTPUTFORMAT 
   'org.apache.hadoop.hive.ql.io.HiveIgnoreKeyTextOutputFormat'
LOCATION 
   's3://DOC-EXAMPLE-BUCKET1-logs/prefix/'
```
- 4. 탐색 창의 데이터베이스 아래에서 데이터베이스를 선택하십시오.
- 5. 테이블에서 테이블 이름 옆의 Preview table(테이블 미리보기)을 선택하십시오.

결과 창에 bucketowner, bucket, requestdatetime 등 서버 액세스 로그의 데이터가 표시됩 니다. 즉, Athena 테이블이 만들어졌다는 뜻입니다. 이제 Amazon S3 서버 액세스 로그를 쿼리할 수 있습니다.

Example - 객체를 삭제한 사람과 시기 표시(타임스탬프, IP 주소 및 IAM 사용자)

```
SELECT requestdatetime, remoteip, requester, key 
FROM s3_access_logs_db.mybucket_logs
WHERE key = 'images/picture.jpg' AND operation like '%DELETE%';
```
Example - IAM 사용자가 수행한 모든 작업 표시

```
SELECT * 
FROM s3_access_logs_db.mybucket_logs
WHERE requester='arn:aws:iam::123456789123:user/user_name';
```
Example - 특정 기간에 객체에 수행한 모든 작업 표시
```
SELECT *
FROM s3_access_logs_db.mybucket_logs
WHERE Key='prefix/images/picture.jpg' 
     AND parse_datetime(requestdatetime,'dd/MMM/yyyy:HH:mm:ss Z') 
     BETWEEN parse_datetime('2017-02-18:07:00:00','yyyy-MM-dd:HH:mm:ss') 
     AND parse_datetime('2017-02-18:08:00:00','yyyy-MM-dd:HH:mm:ss');
```
Example - 특정 기간에 특정 IP 주소로 전송한 데이터의 양 표시

```
SELECT coalesce(SUM(bytessent), 0) AS bytessenttotal
FROM s3_access_logs_db.mybucket_logs
WHERE remoteip='192.0.2.1'
AND parse_datetime(requestdatetime,'dd/MMM/yyyy:HH:mm:ss Z')
BETWEEN parse_datetime('2022-06-01','yyyy-MM-dd')
AND parse_datetime('2022-07-01','yyyy-MM-dd');
```

```
a Note
```
로그를 보존하는 시간을 줄이려면 서버 액세스 로그 버킷에 대해 S3 수명 주기 구성을 생성 할 수 있습니다. 주기적으로 로그 파일을 제거하는 수명 주기 구성 규칙을 생성합니다. 그러면 Athena에서 쿼리마다 분석하는 데이터의 양이 줄어듭니다. 자세한 내용은 [버킷에서 수명 주기](#page-1298-0)  [구성 설정](#page-1298-0) 단원을 참조하십시오.

Amazon S3 액세스 로그를 사용하여 Signature Version 2 요청 식별

서명 버전 2에 대한 Amazon S3 지원이 비활성화됩니다(사용되지 않음). 그 이후 Amazon S3는 더 이 상 서명 버전 2를 사용하는 요청을 수락하지 않으며 모든 요청은 서명 버전 4 서명을 사용해야 합니다. Amazon S3 액세스 로그를 사용하여 Signature Version 2 액세스 요청을 식별할 수 있습니다.

**a** Note

Signature Version 2 요청을 식별하려면 Amazon S3 서버 액세스 로그 대신 AWS CloudTrail 데이터 이벤트를 사용하는 것이 좋습니다. CloudTrail 데이터 이벤트는 서버 액세스 로그보다 더 쉽게 설정할 수 있으며 더 많은 정보를 포함합니다. 자세한 내용은 [CloudTrail을 사용하여](#page-1750-0)  [Amazon S3 서명 버전 2 요청 식별](#page-1750-0) 단원을 참조하십시오.

Example - 서명 버전 2 트래픽을 보내는 모든 요청자 표시

 SELECT requester, sigv, Count(sigv) as sigcount FROM *s3\_access\_logs\_db.mybucket\_logs* GROUP BY requester, sigv;

#### Amazon S3 액세스 로그를 사용하여 객체 액세스 요청 식별

Amazon S3 서버 액세스 로그에 대한 쿼리를 사용하여 GET, PUT, DELETE 등의 작업에 대해 Amazon S3 객체 액세스 요청을 식별하고 그러한 요청에 대한 추가 정보를 검색할 수 있습니다.

다음 Amazon Athena 쿼리 예시에서는 서버 액세스 로그에서 Amazon S3에 대한 모든 PUT 객체 요청 을 가져오는 방법을 보여줍니다.

Example - 특정 기간에 **PUT** 객체 요청을 보내는 모든 요청자 표시

```
SELECT bucket_name, requester, remoteip, key, httpstatus, errorcode, requestdatetime
FROM s3_access_logs_db
WHERE operation='REST.PUT.OBJECT' AND
parse_datetime(requestdatetime,'dd/MMM/yyyy:HH:mm:ss Z') 
BETWEEN parse_datetime('2019-07-01:00:42:42','yyyy-MM-dd:HH:mm:ss')
AND 
parse_datetime('2019-07-02:00:42:42','yyyy-MM-dd:HH:mm:ss')
```
다음 Amazon Athena 쿼리 예제에서는 서버 액세스 로그에서 Amazon S3에 대한 모든 GET 객체 요청 을 가져오는 방법을 보여 줍니다.

Example - 특정 기간에 **GET** 객체 요청을 보내는 모든 요청자 표시

```
SELECT bucket_name, requester, remoteip, key, httpstatus, errorcode, requestdatetime
FROM s3_access_logs_db
WHERE operation='REST.GET.OBJECT' AND
parse_datetime(requestdatetime,'dd/MMM/yyyy:HH:mm:ss Z') 
BETWEEN parse_datetime('2019-07-01:00:42:42','yyyy-MM-dd:HH:mm:ss')
AND 
parse_datetime('2019-07-02:00:42:42','yyyy-MM-dd:HH:mm:ss')
```
다음 Amazon Athena 쿼리 예제에서는 서버 액세스 로그에서 S3 버킷에 대한 모든 익명 요청을 가져오 는 방법을 보여 줍니다.

Example - 특정 기간에 버킷에 요청하는 모든 익명 요청자 표시

```
SELECT bucket_name, requester, remoteip, key, httpstatus, errorcode, requestdatetime
FROM s3_access_logs_db.mybucket_logs
WHERE requester IS NULL AND
parse_datetime(requestdatetime,'dd/MMM/yyyy:HH:mm:ss Z') 
BETWEEN parse_datetime('2019-07-01:00:42:42','yyyy-MM-dd:HH:mm:ss')
AND 
parse_datetime('2019-07-02:00:42:42','yyyy-MM-dd:HH:mm:ss')
```
다음 Amazon Athena 쿼리에서는 인증을 위해 액세스 제어 목록 (ACL)이 필요한 S3 버킷에 대한 모든 요청을 식별하는 방법을 보여줍니다. 이 정보를 사용하여 해당 ACL 권한을 적절한 버킷 정책으로 마이 그레이션하고 ACL을 비활성화할 수 있습니다. 이러한 버킷 정책을 생성한 후에는 해당 버킷에 ACL을 비활성화할 수 있습니다. ACL에 대한 자세한 내용은 [ACL 사용 중지를 위한 사전 조건](#page-1132-0) 페이지를 참조 하십시오.

Example - 인증을 위해 ACL이 필요한 모든 요청 식별

```
SELECT bucket_name, requester, key, operation, aclrequired, requestdatetime
FROM s3_access_logs_db
WHERE aclrequired = 'Yes' AND
parse_datetime(requestdatetime,'dd/MMM/yyyy:HH:mm:ss Z')
BETWEEN parse_datetime('2022-05-10:00:00:00','yyyy-MM-dd:HH:mm:ss')
AND parse_datetime('2022-08-10:00:00:00','yyyy-MM-dd:HH:mm:ss')
```
**a** Note

- 필요에 따라 요구에 맞게 날짜 범위를 수정할 수 있습니다.
- 이 쿼리 예제는 보안 모니터링에도 유용할 수 있습니다. 예상치 못하거나 승인되지 않은 IP 주소 또는 요청자의 PutObject 또는 GetObject 호출 결과를 검토하고 버킷에 대한 익명 요청을 식별할 수 있습니다.
- 이 쿼리는 로깅이 사용 설정된 시간부터의 정보만 검색합니다.

• AWS CloudTrail 로그를 사용하는 경우, [CloudTrail을 사용하여 S3 객체에 대한 액세스 식별](#page-1754-0) 섹션을 참조하세요.

# <span id="page-1803-0"></span>Amazon CloudWatch를 사용한 지표 모니터링

Amazon S3용 Amazon CloudWatch 지표는 Amazon S3를 사용하는 애플리케이션의 성능을 이해하고 개선하는 데 도움이 됩니다. Amazon S3에서 CloudWatch를 사용할 수 있는 방법에는 여러 가지가 있 습니다.

버킷에 대한 일별 스토리지 지표

Amazon S3에서 스토리지 데이터를 수집하여 읽을 수 있는 일간 지표로 처리하는 CloudWatch를 사용하여 버킷 스토리지를 모니터링합니다. Amazon S3에 대한 이러한 스토리지 지표는 하루에 한 번 보고되고 추가 비용 없이 모든 고객에게 제공됩니다.

요청 지표

지표 요청 - 운영 문제를 신속하게 확인하여 조치하기 위해 Amazon S3 요청을 모니터링합니다. 지 표는 약간의 처리 지연시간 후에 1분 간격으로 제공됩니다. 이러한 CloudWatch 지표는 Amazon CloudWatch 사용자 지정 지표와 동일한 요금으로 청구됩니다. CloudWatch 요금에 대한 정보는 [Amazon CloudWatch 요금을](https://aws.amazon.com/cloudwatch/pricing/) 참조하십시오. 옵트인하여 이들 지표를 얻는 방법에 대해 알아보려면 [CloudWatch 지표 구성](#page-1822-0) 항목을 참조하십시오.

사용 설정되면, 모든 객체 운영에 대한 요청 지표들이 보고됩니다. 기본 설정상, 이 1분 지표들은 Amazon S3 버킷 수준에서 제공됩니다. 공유 접두사, 객체 태그 또는 액세스 포인트를 사용하여 지 표에 대한 필터를 정의할 수도 있습니다.

- 액세스 포인트 액세스 포인트는 버킷에 연결되어 있는 명명된 네트워크 엔드포인트이며, S3의 공유 데이터 집합에 대한 대규모 데이터 액세스 관리를 간소화합니다. 액세스 포인트 필터를 사 용하면 액세스 포인트 사용에 대한 인사이트를 얻을 수 있습니다. 액세스 포인트에 대한 자세한 내용은 [액세스 포인트 모니터링 및 로깅](#page-620-0) 섹션을 참조하십시오.
- 접두사 Amazon S3 데이터 모델은 단일 구조이긴 하지만, 접두사를 사용하여 계층을 유추할 수 있습니다. 접두사는 유사한 객체를 단일 버킷으로 그룹화하는 데 사용할 수 있는 디렉터리 이름 과 유사합니다. S3 콘솔에서는 폴더 개념에 접두사를 지원합니다. 접두사로 필터링할 경우, 동일 한 접두사를 갖는 객체들이 지표 구성에 포함됩니다. 접두사에 대한 자세한 정보는 [접두어를 사](#page-401-0) [용한 객체 구성](#page-401-0) 섹션을 참조하세요.
- 태그 태그는 객체에 추가할 수 있는 키 값 이름 페어입니다. 태그를 사용하면 객체들을 쉽게 찾 아서 조직할 수 있습니다. 또한 태그를 지표 구성에 대한 필터로 사용할 수도 있습니다. 그러면 해

당 태그가 있는 객체만 지표 구성에 포함됩니다. 객체 태그에 대한 자세한 내용은 [태그를 사용하](#page-1496-0) [여 스토리지 분류](#page-1496-0) 섹션을 참조하십시오.

이러한 지표를 특정한 비즈니스 애플리케이션, 워크플로 또는 내부 조직에 맞추가 위해 공유 접두 사, 객체 태그 또는 액세스 포인트를 필터링할 수 있습니다.

복제 지표

복제 지표 - 복제가 보류 중인 총 S3 API 작업 수, 복제가 보류 중인 총 객체 크기, 대상 AWS 리전에 대한 최대 복제 시간, 복제가 실패한 총 작업 수를 모니터링합니다. S3 Replication Time Control(S3 RTC) 또는 S3 복제 지표가 활성화된 복제 규칙은 복제 지표를 게시합니다.

자세한 내용은 [복제 지표 및 Amazon S3 이벤트 알림으로 진행 상태 모니터링](#page-1460-0) 또는 [S3 Replication](#page-1469-0) [Time Control\(S3 RTC\)을 사용하여 규정 준수 요구 사항 충족](#page-1469-0) 섹션을 참조하십시오.

Amazon S3 스토리지 렌즈 지표

S3 스토리지 렌즈 사용량 및 활동 지표를 Amazon CloudWatch에 게시하여 CloudWatch [대시보](https://docs.aws.amazon.com/AmazonCloudWatch/latest/monitoring/CloudWatch_Dashboards.html) [드](https://docs.aws.amazon.com/AmazonCloudWatch/latest/monitoring/CloudWatch_Dashboards.html)에서 운영 상태에 대한 통합 보기를 생성할 수 있습니다. S3 스토리지 렌즈 지표는 AWS/S3/ Storage-Lens 네임스페이스에 사용 가능합니다. CloudWatch 게시 옵션은 고급 지표 및 권장 사 항으로 업그레이드된 S3 스토리지 렌즈 대시보드에 사용할 수 있습니다. S3 스토리지 렌즈의 신규 또는 기존 대시보드 구성에 CloudWatch 게시 옵션을 사용하도록 설정할 수 있습니다.

자세한 내용은 [CloudWatch의 S3 Storage Lens 지표 모니터링](#page-1915-0) 단원을 참조하십시오.

모든 CloudWatch 통계는 15개월간 유지되므로 기록 정보를 보고 웹 애플리케이션이나 서비스가 어떻 게 실행되고 있는지 전체적으로 더 잘 파악할 수 있습니다. CloudWatch에 대한 자세한 내용은 Amazon CloudWatch 사용 설명서의 [Amazon CloudWatch란 무엇입니까?를](https://docs.aws.amazon.com/AmazonCloudWatch/latest/monitoring/WhatIsCloudWatch.html) 참조하십시오. 사용 사례에 따라 CloudWatch 알람에 몇 가지 추가 구성이 필요할 수 있습니다. 예를 들어 지표 수학 표현식을 사용하여 알람을 만들 수 있습니다. 자세한 내용은 Amazon CloudWatch 사용 설명서에서 [CloudWatch 지표 사](https://docs.aws.amazon.com/AmazonCloudWatch/latest/monitoring/working_with_metrics.html) [용](https://docs.aws.amazon.com/AmazonCloudWatch/latest/monitoring/working_with_metrics.html), [지표 수학 사용](https://docs.aws.amazon.com/AmazonCloudWatch/latest/monitoring/using-metric-math.html), [Amazon CloudWatch 알람 사용](https://docs.aws.amazon.com/AmazonCloudWatch/latest/monitoring/AlarmThatSendsEmail.html) 및 [지표 수학 표현식에 기반한 CloudWatch 알람](https://docs.aws.amazon.com/AmazonCloudWatch/latest/monitoring/AlarmThatSendsEmail.html)  [생성](https://docs.aws.amazon.com/AmazonCloudWatch/latest/monitoring/AlarmThatSendsEmail.html)을 참조하십시오.

CloudWatch 지표 전송은 보장되지 않음

CloudWatch 지표를 전송하고자 최선을 다할 것입니다. 요청 지표가 있는 Amazon S3 객체에 대한 요 청은 대개 CloudWatch로 데이터 요소를 전송하게 됩니다.

모든 지표가 제때 전송될 것이라고 보장할 수는 없습니다. 특정 요청에 대한 데이터 요소는 그 요청이 실제로 처리되었을 때보다 더 늦은 타임스탬프와 함께 반환될 수도 있습니다. 어떤 시점의 데이터 요소 는 CloudWatch를 통해 제공되기 전에 지연될 수도 있으며 어떤 경우에는 아예 전송되지 않을 수도 있

습니다. CloudWatch 요청 지표는 버킷에 대한 트래픽의 특성을 거의 실시간으로 파악할 수 있도록 합 니다. 모든 요청의 완벽한 기록을 제공할 목적으로 개발된 것이 아닙니다.

완벽한 전송을 보장할 수 없는 그 특성에 따라 [결제 및 비용 관리 대시보드에](https://console.aws.amazon.com/billing/home?#/) 제공되는 보고서에는 버 킷 지표에 나타나지 않는 액세스 요청이 하나 이상 포함될 수 있습니다.

자세한 내용은 다음 항목을 참조하십시오.

#### 주제

- [지표 및 차원](#page-1805-0)
- [CloudWatch 지표 액세스](#page-1821-0)
- [CloudWatch 지표 구성](#page-1822-0)

## <span id="page-1805-0"></span>지표 및 차원

다음 테이블에는 Amazon S3에서 Amazon CloudWatch로 전송하는 스토리지 지표와 차원이 나열되어 있습니다.

CloudWatch 지표 전송은 보장되지 않음

CloudWatch 지표를 전송하고자 최선을 다할 것입니다. 요청 지표가 있는 Amazon S3 객체에 대한 요 청은 대개 CloudWatch로 데이터 요소를 전송하게 됩니다.

모든 지표가 제때 전송될 것이라고 보장할 수는 없습니다. 특정 요청에 대한 데이터 요소는 그 요청이 실제로 처리되었을 때보다 더 늦은 타임스탬프와 함께 반환될 수도 있습니다. 어떤 시점의 데이터 요소 는 CloudWatch를 통해 제공되기 전에 지연될 수도 있으며 어떤 경우에는 아예 전송되지 않을 수도 있 습니다. CloudWatch 요청 지표는 버킷에 대한 트래픽의 특성을 거의 실시간으로 파악할 수 있도록 합 니다. 모든 요청의 완벽한 기록을 제공할 목적으로 개발된 것이 아닙니다.

완벽한 전송을 보장할 수 없는 그 특성에 따라 [결제 및 비용 관리 대시보드에](https://console.aws.amazon.com/billing/home?#/) 제공되는 보고서에는 버 킷 지표에 나타나지 않는 액세스 요청이 하나 이상 포함될 수 있습니다.

#### 주제

- [CloudWatch의 버킷에 대한 Amazon S3 일별 스토리지 지표](#page-1806-0)
- [CloudWatch의 Amazon S3 요청 지표](#page-1807-0)
- [CloudWatch의 S3 복제 지표](#page-1811-0)
- [CloudWatch의 S3 스토리지 렌즈 지표](#page-1812-0)
- [CloudWatch의 S3 객체 Lambda 요청 지표](#page-1812-1)
- [CloudWatch의 Amazon S3 on Outposts 지표](#page-1816-0)
- [CloudWatch의 Amazon S3 차원](#page-1816-1)
- [CloudWatch의 S3 복제 차원](#page-1820-0)
- [CloudWatch의 S3 스토리지 렌즈 차원](#page-1820-1)
- [CloudWatch의 S3 객체 Lambda 요청 차원](#page-1820-2)

## <span id="page-1806-0"></span>CloudWatch의 버킷에 대한 Amazon S3 일별 스토리지 지표

AWS/S3 네임스페이스에는 버킷에 대한 다음 일간 스토리지 지표가 포함되어 있습니다.

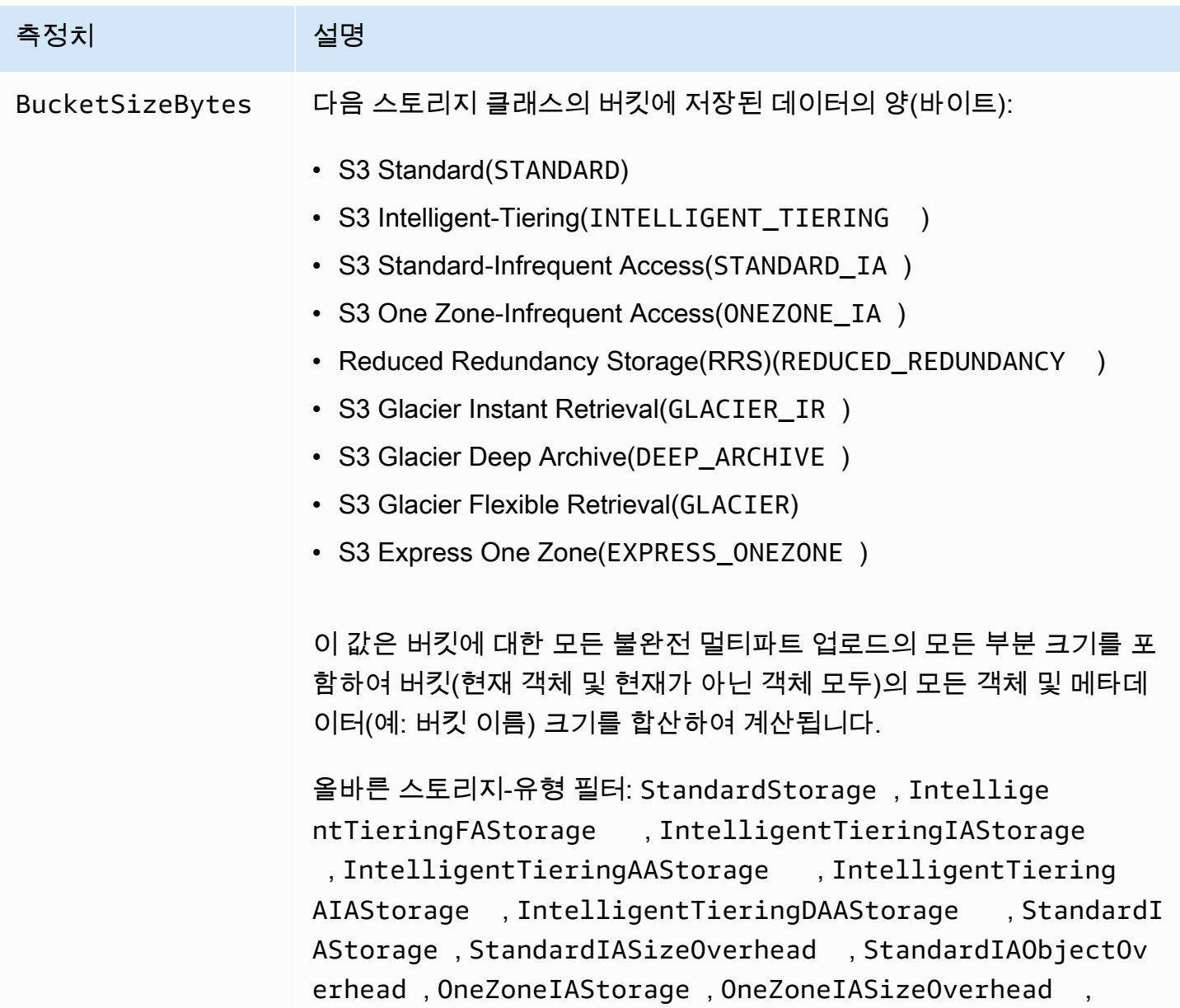

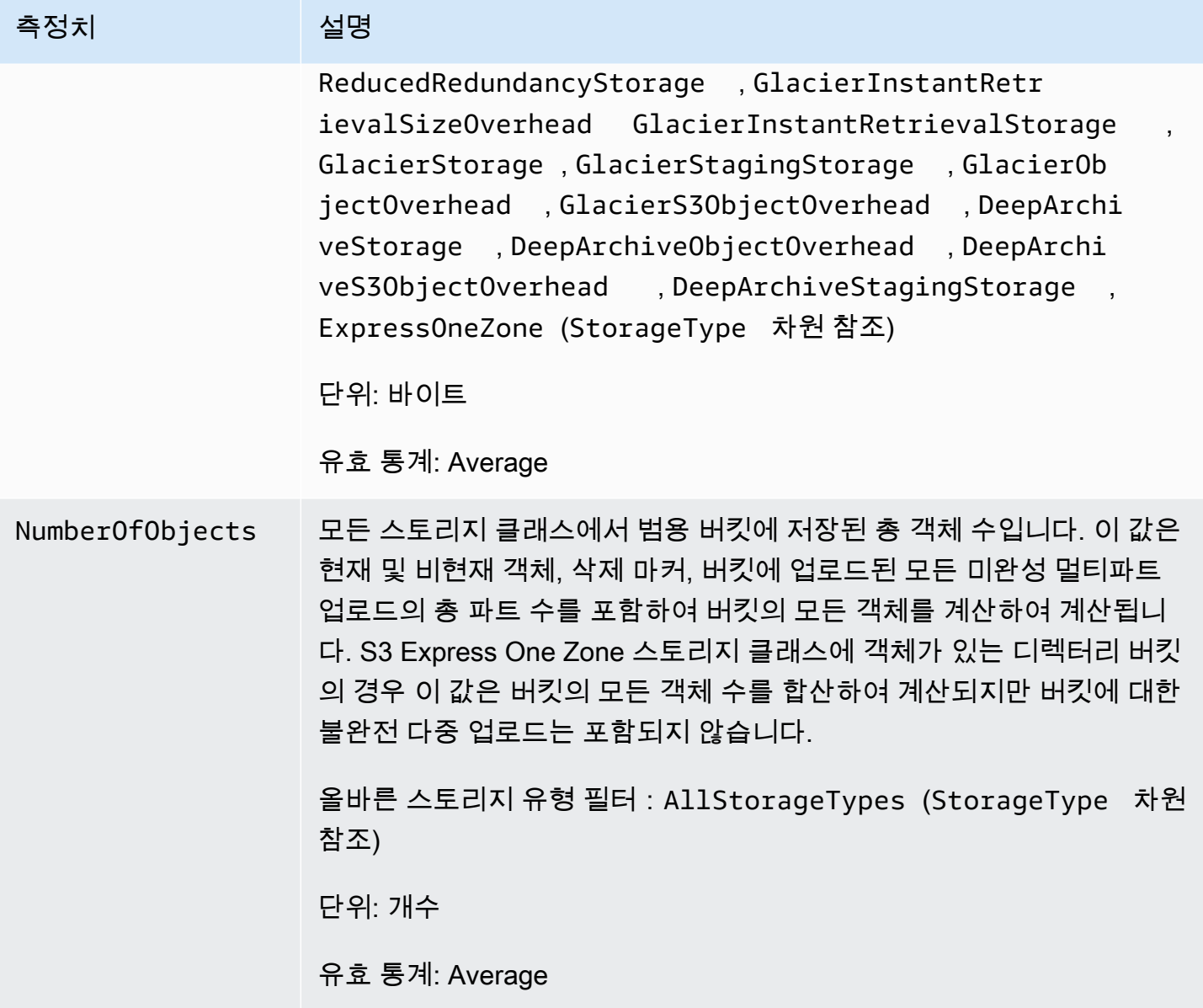

<span id="page-1807-0"></span>CloudWatch의 Amazon S3 요청 지표

AWS/S3 네임스페이스에는 다음 요청 지표가 포함되어 있습니다. 이러한 지표에는 청구 불가능한 요청 (CopyObject 및 복제를 통한 GET 요청의 경우)이 포함됩니다.

**a** Note

CloudWatch의 Amazon S3 요청 지표는 디렉터리 버킷에는 지원되지 않습니다.

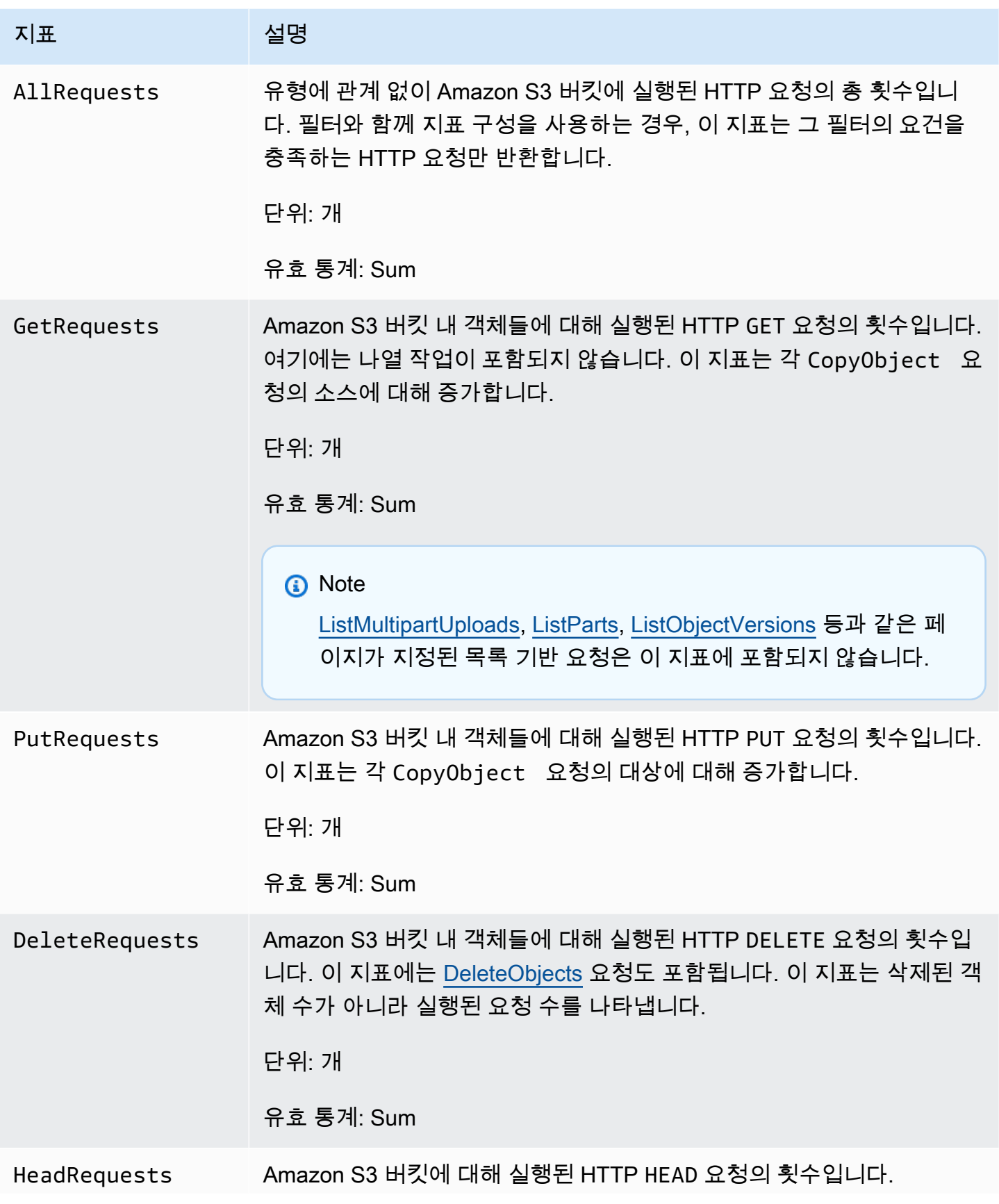

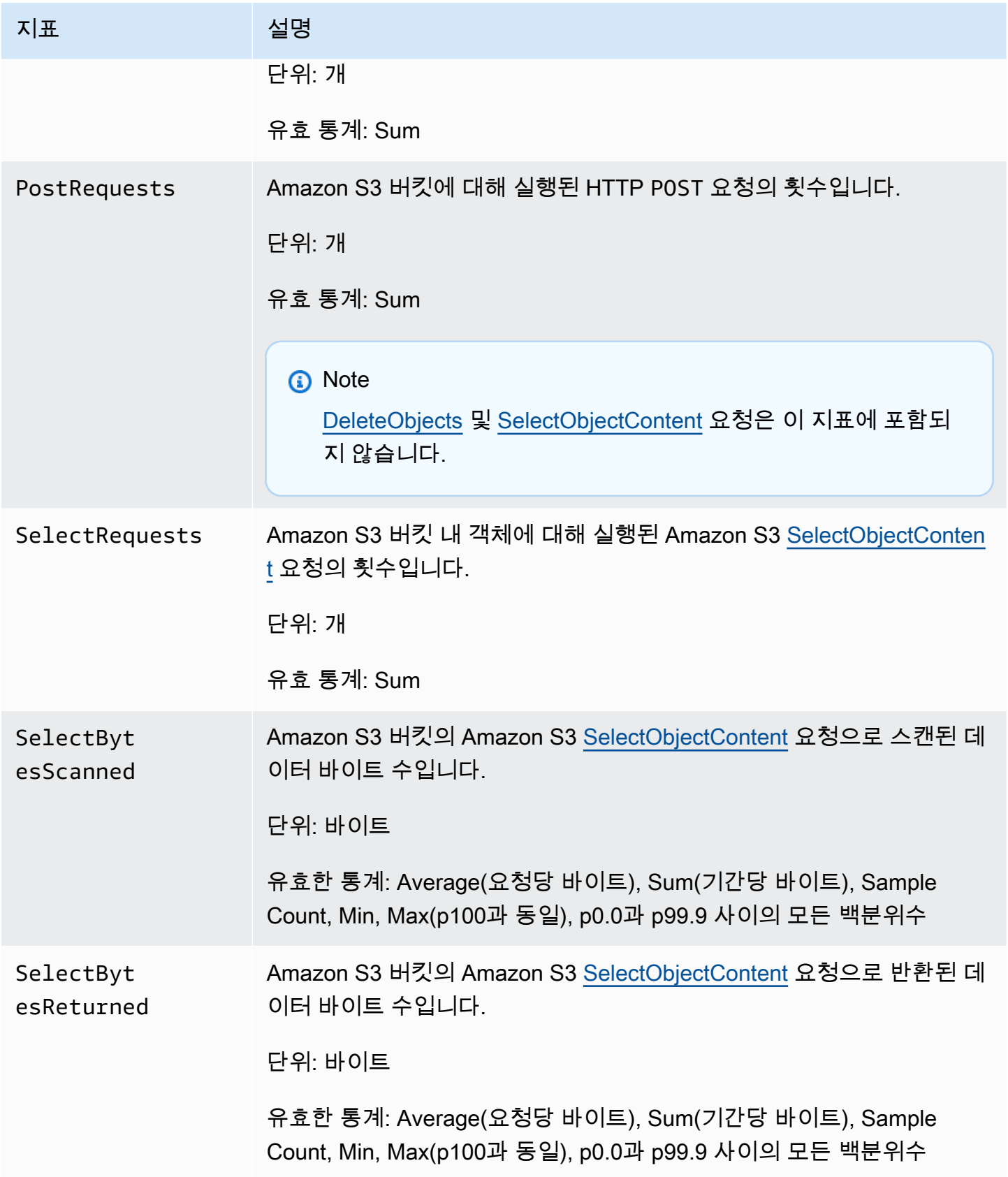

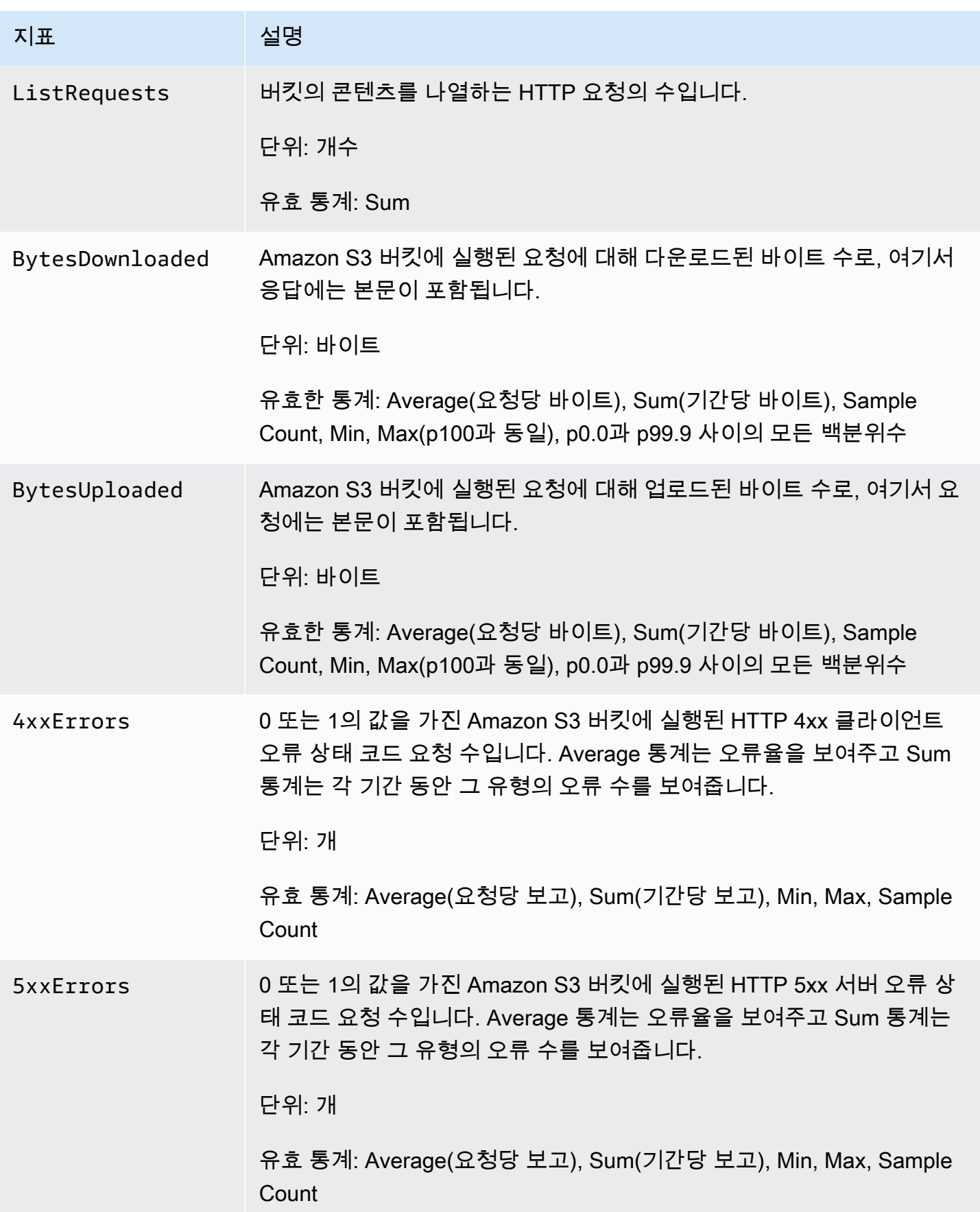

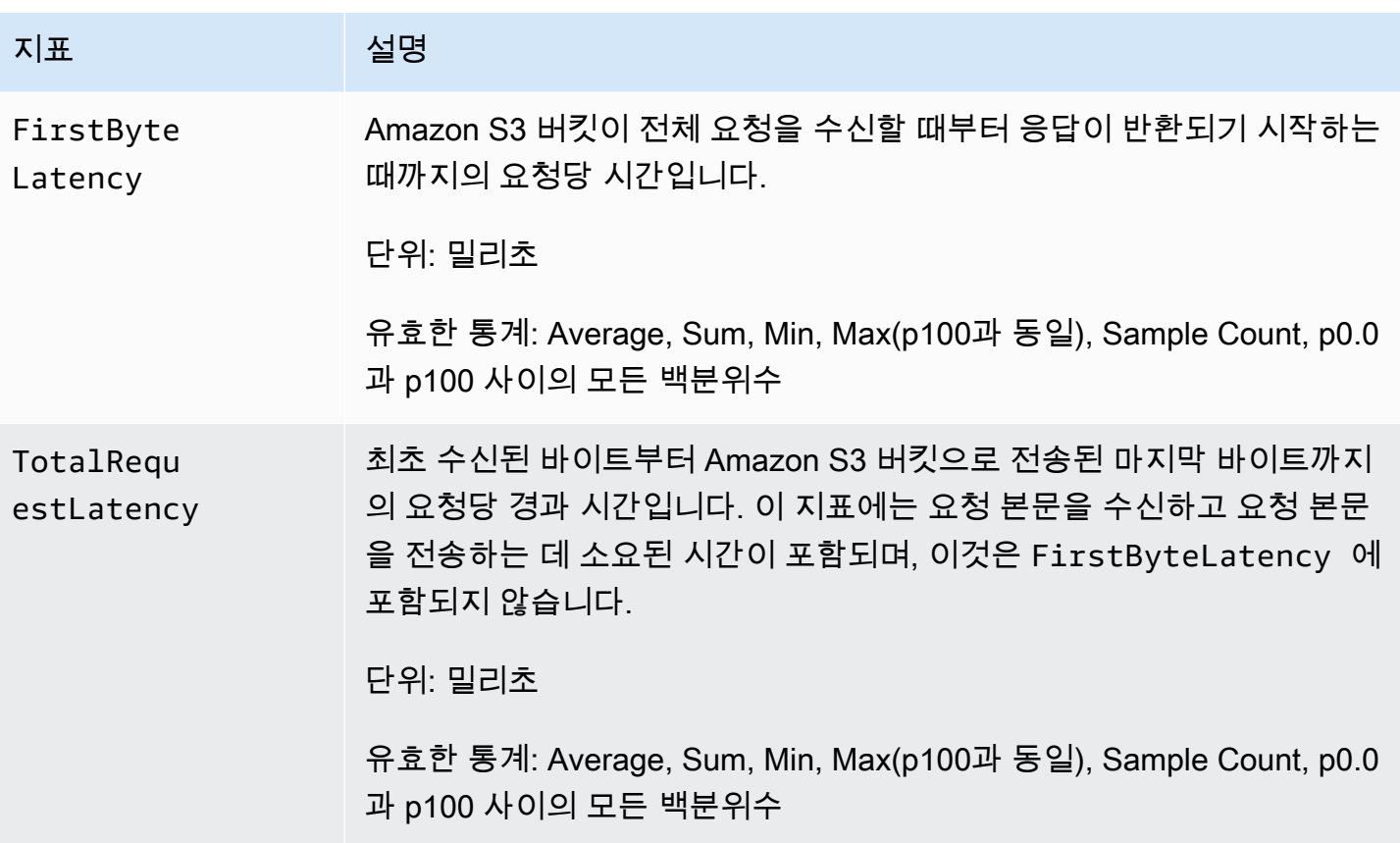

<span id="page-1811-0"></span>CloudWatch의 S3 복제 지표

보류 중인 바이트, 보류 중인 작업, 복제 지연 시간을 추적하여 S3 복제 지표를 사용한 복제 진행률을 모니터링할 수 있습니다. 자세한 내용은 [복제 지표로 진행률 모니터링을](https://docs.aws.amazon.com/AmazonS3/latest/dev/replication-metrics.html) 참조하세요.

**a** Note

Amazon CloudWatch에서 복제 지표에 대한 경보를 활성화할 수 있습니다. 복제 지표에 대한 경보를 설정할 때 누락된 데이터 처리 필드를 누락된 데이터를 무시로 처리(경보 상태 유지)로 설정합니다.

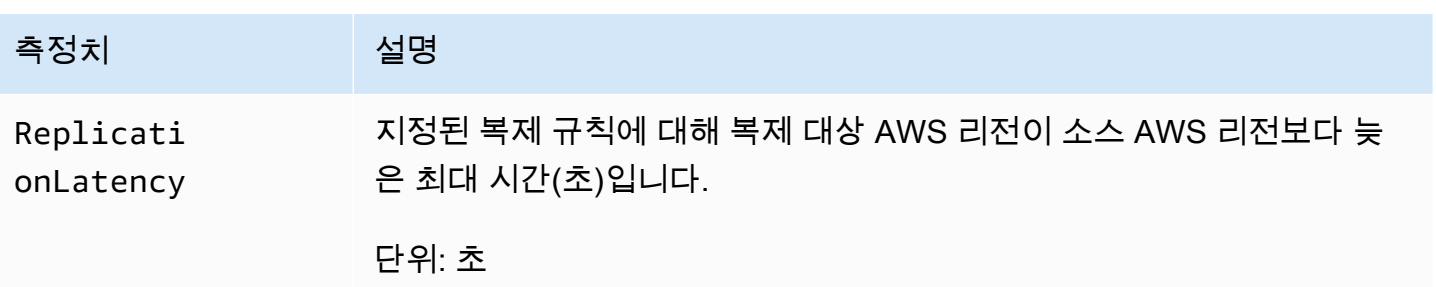

Amazon Simple Storage Service

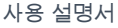

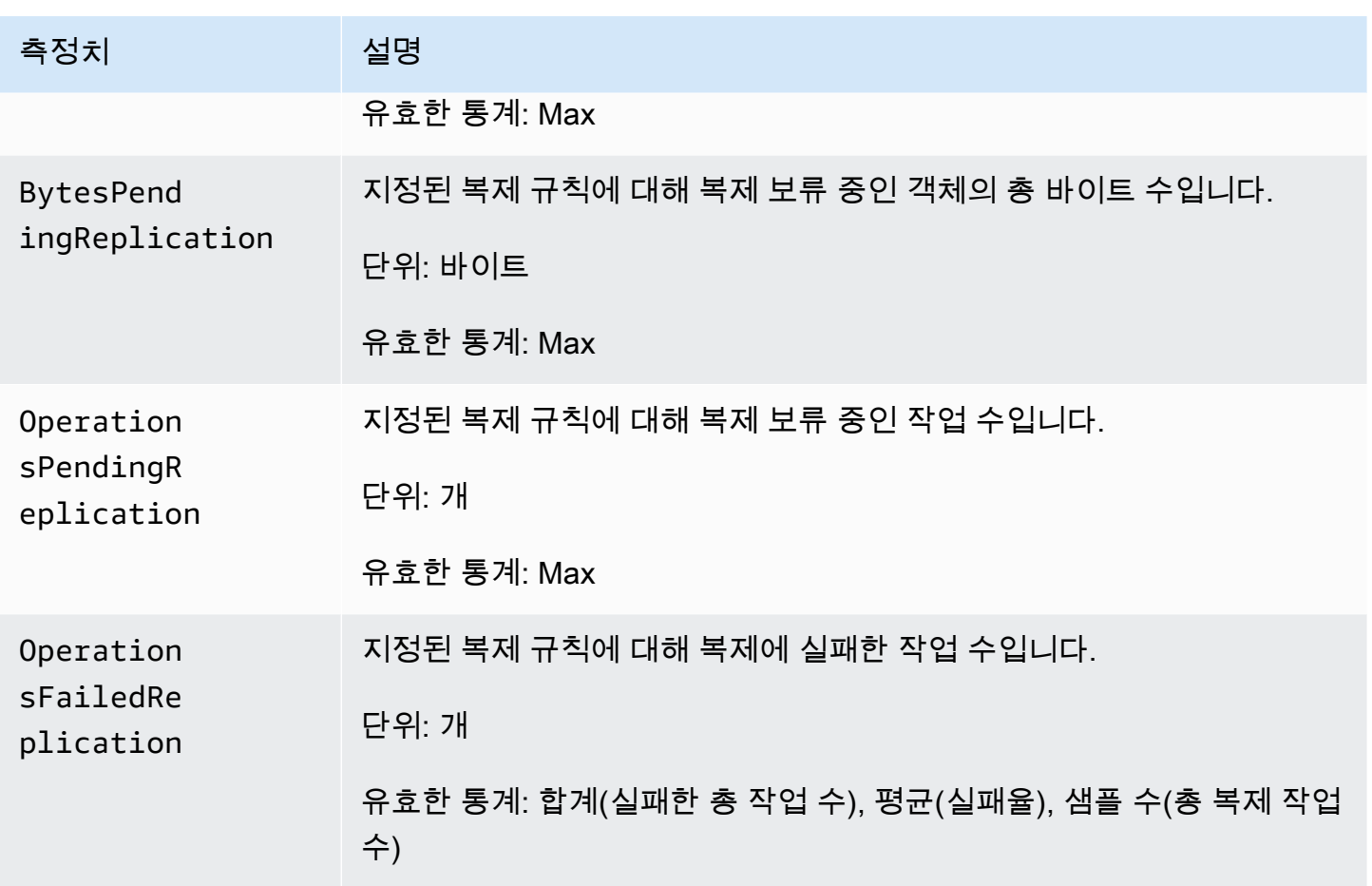

<span id="page-1812-0"></span>CloudWatch의 S3 스토리지 렌즈 지표

S3 스토리지 렌즈 사용량 및 활동 지표를 Amazon CloudWatch에 게시하여 CloudWatch [대시보드에](https://docs.aws.amazon.com/AmazonCloudWatch/latest/monitoring/CloudWatch_Dashboards.html)서 운영 상태에 대한 통합 보기를 생성할 수 있습니다. S3 스토리지 렌즈 지표는 CloudWatch의 AWS/S3/ Storage-Lens 네임스페이스에 게시됩니다. CloudWatch 게시 옵션은 고급 지표 및 권장 사항으로 업 그레이드된 S3 스토리지 렌즈 대시보드에 사용할 수 있습니다.

CloudWatch에 게시되는 S3 스토리지 렌즈 지표 목록은 [Amazon S3 스토리지 렌즈 지표 용어집](#page-1956-0) 섹션 을 참조하십시오. 전체 차원 목록은 [측정기준](#page-1918-0) 섹션을 참조하십시오.

<span id="page-1812-1"></span>CloudWatch의 S3 객체 Lambda 요청 지표

S3 객체 Lambda에는 다음 요청 지표가 포함되어 있습니다.

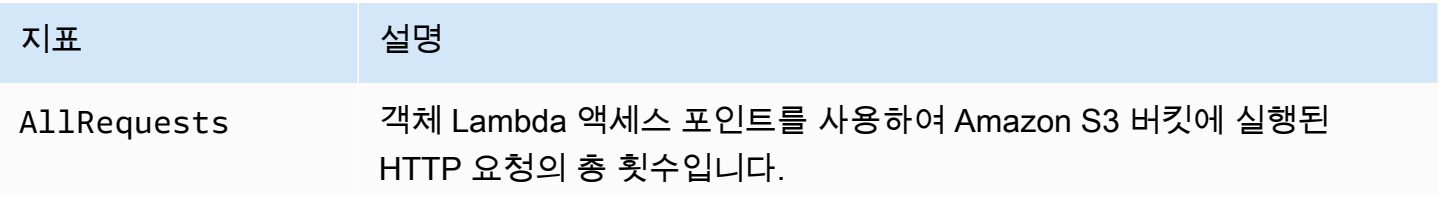

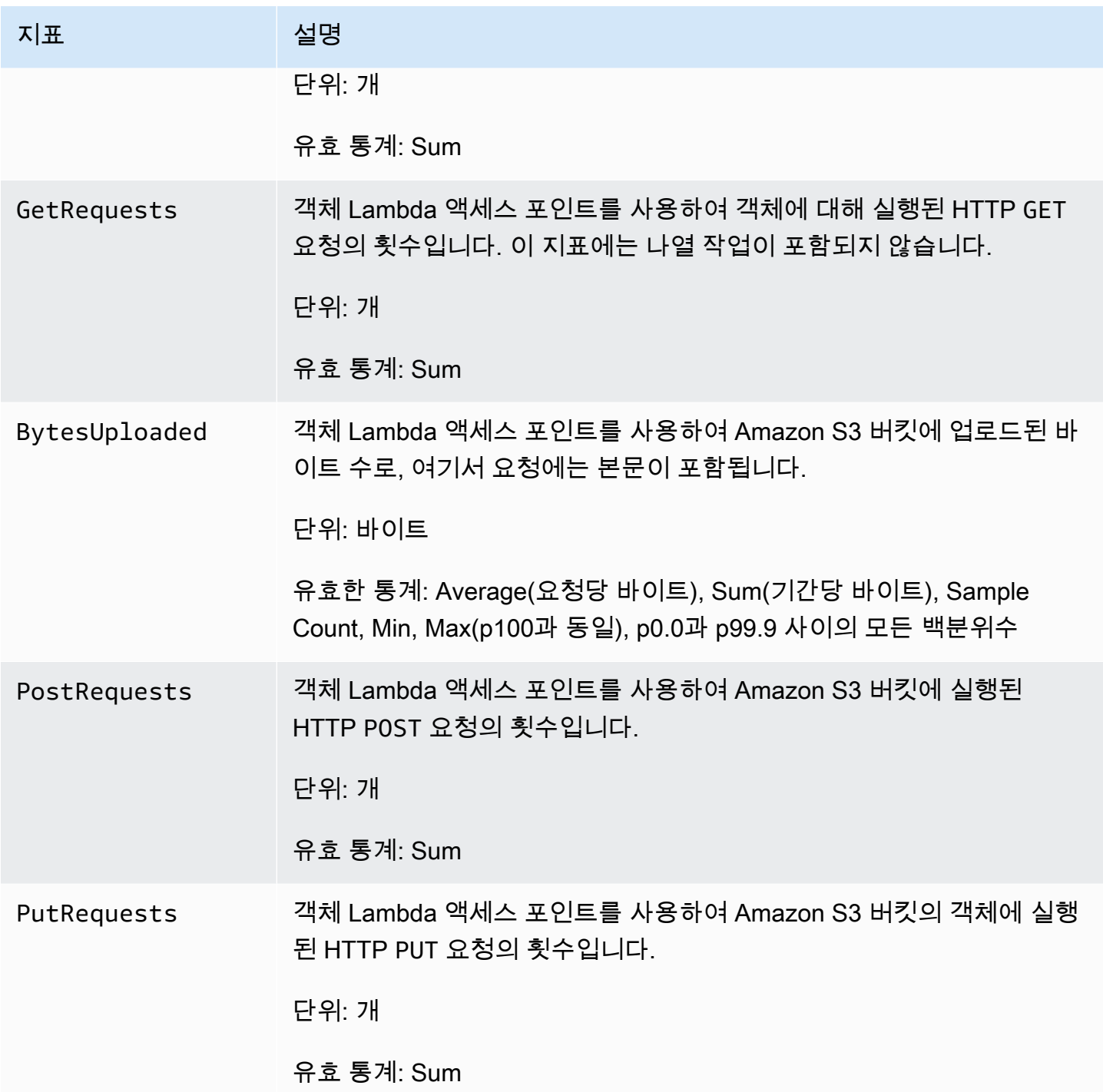

Amazon Simple Storage Service Xamazon Storage Service

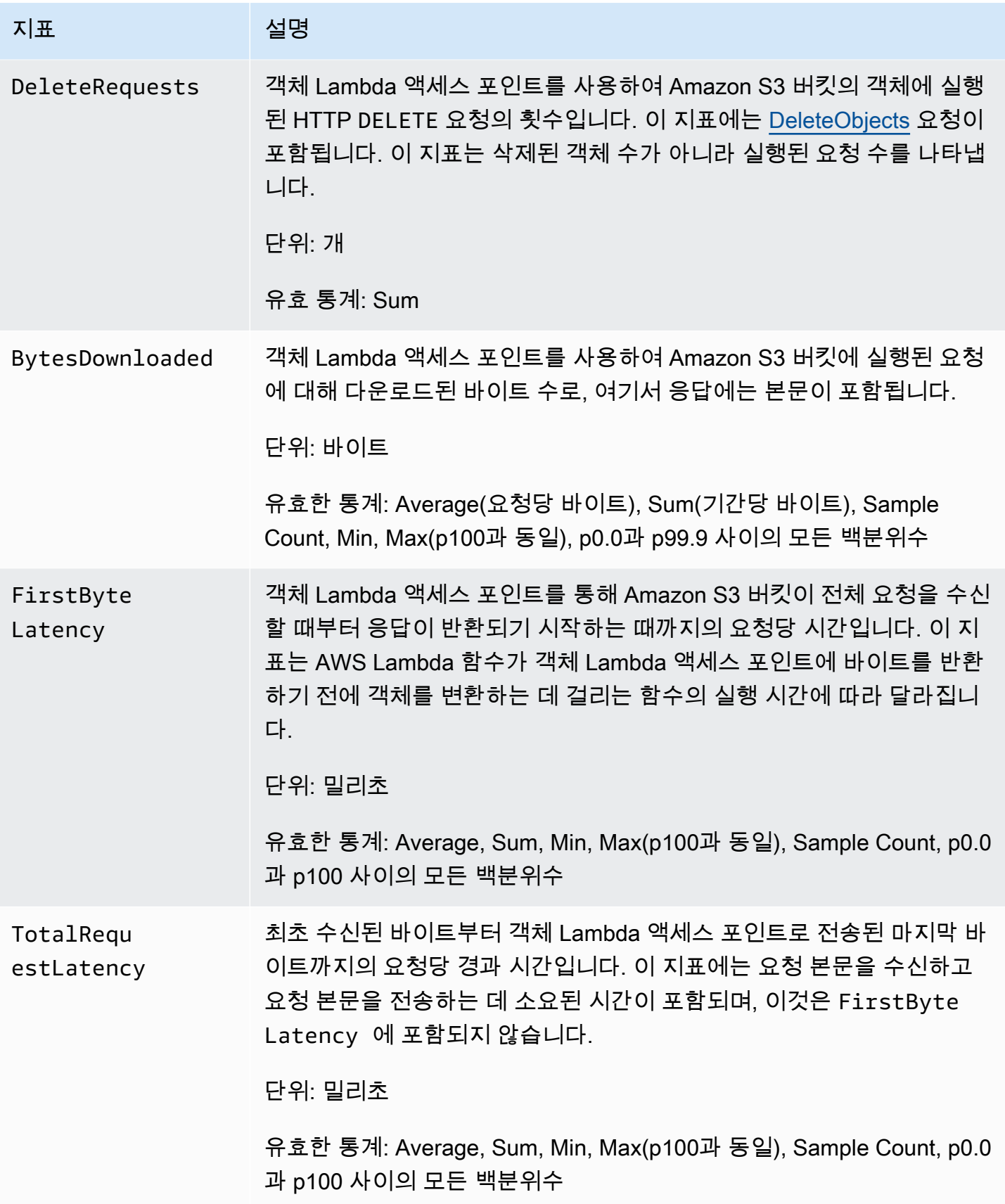

Amazon Simple Storage Service Xamazon Storage Service

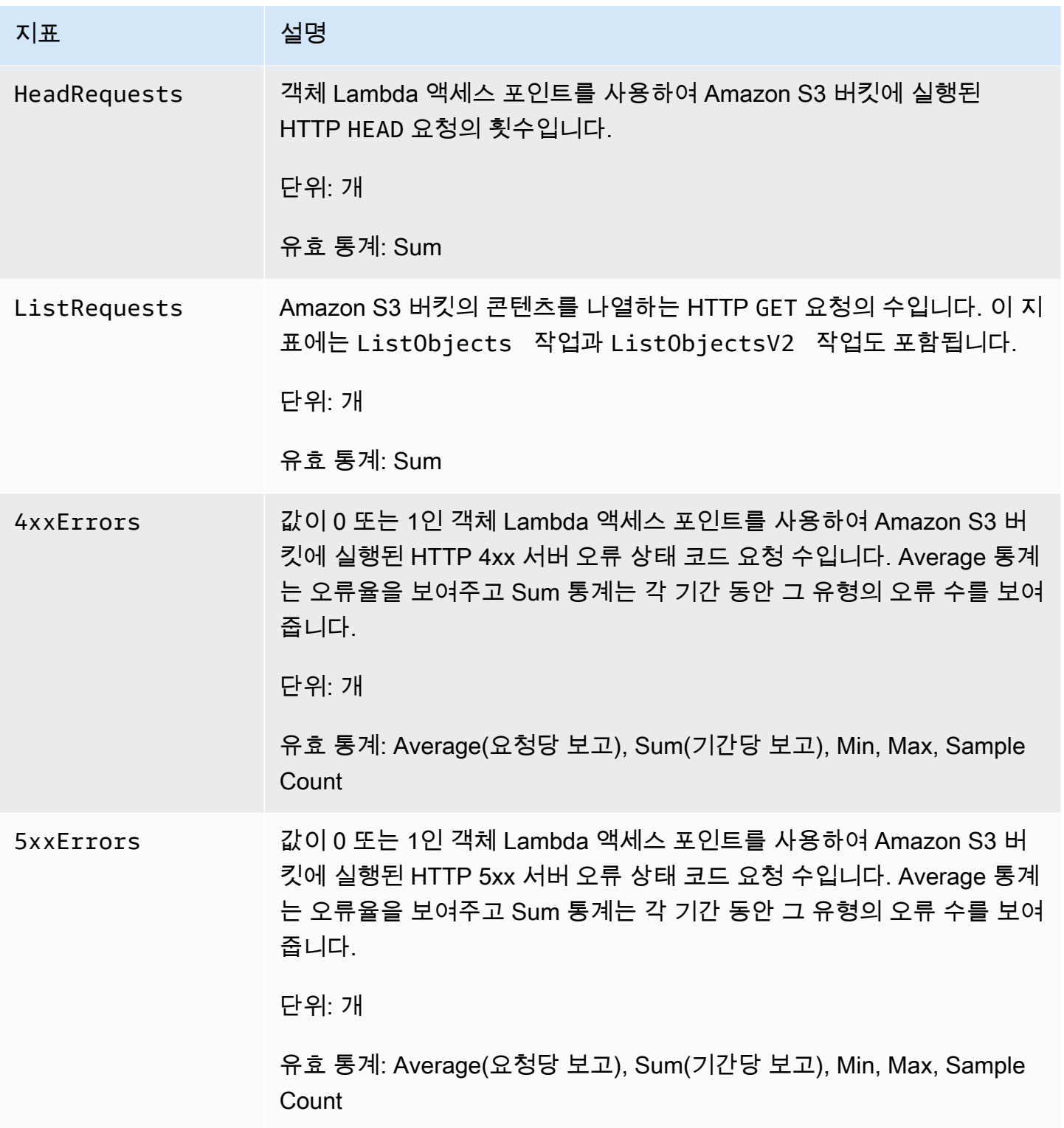

Amazon Simple Storage Service Xervice Amazon Simple Storage Service

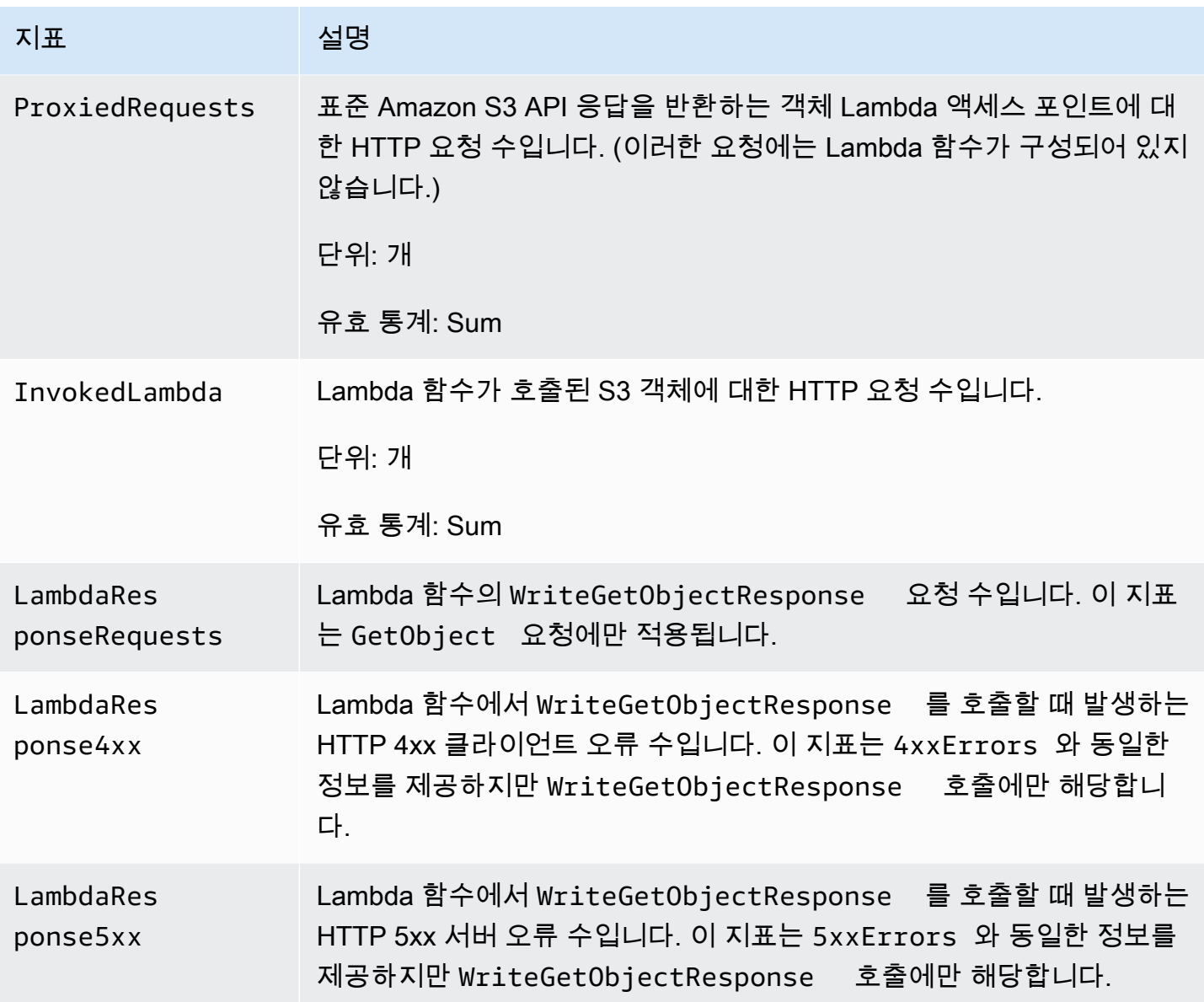

<span id="page-1816-0"></span>CloudWatch의 Amazon S3 on Outposts 지표

Outposts 버킷의 S3에 사용되는 CloudWatch의 지표 목록은 [CloudWatch 지표](#page-2439-0) 페이지를 참조하십시 오.

<span id="page-1816-1"></span>CloudWatch의 Amazon S3 차원

다음 차원은 Amazon S3 지표 필터링에 사용됩니다.

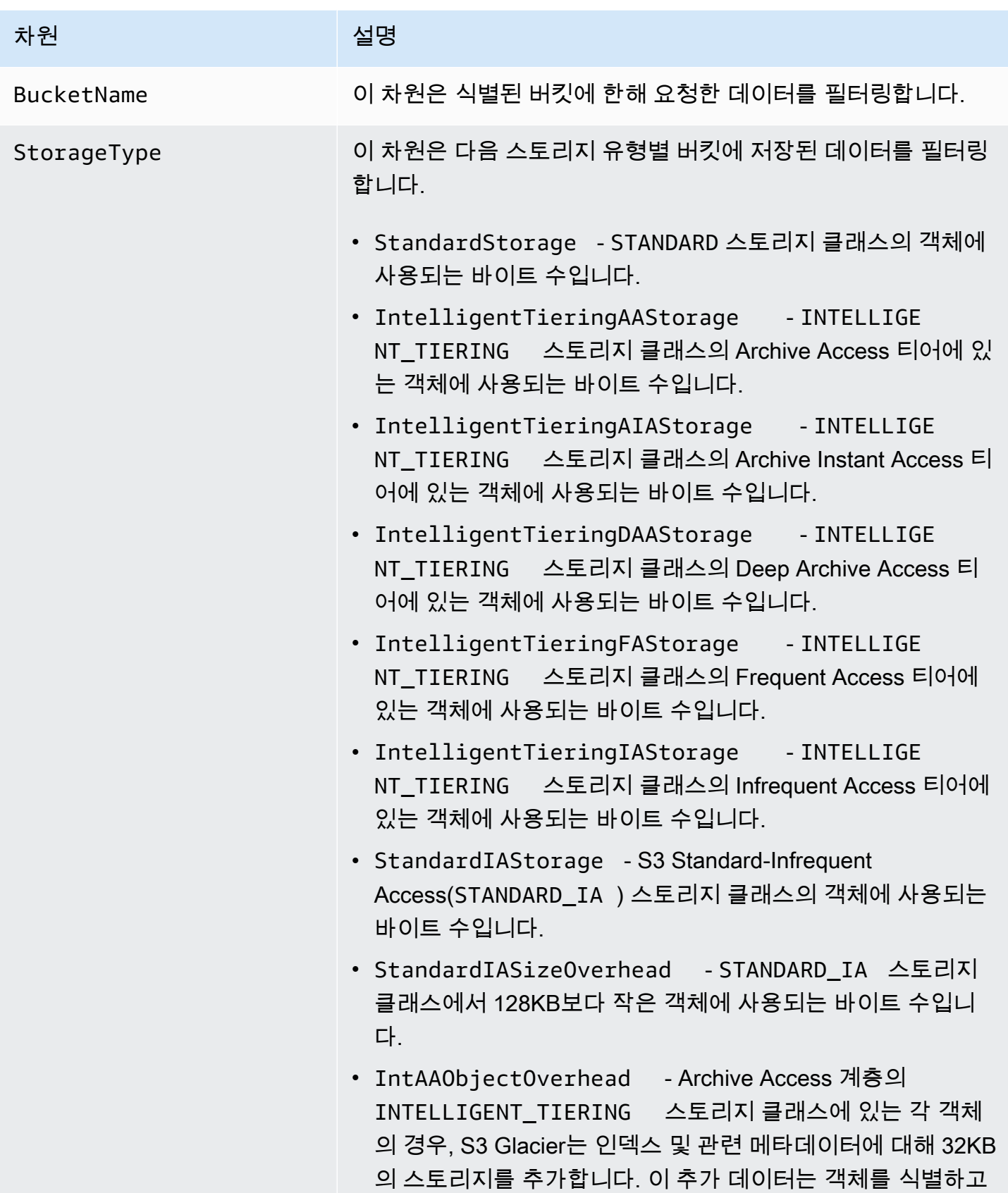

차원 설명

복원하는 데 필요합니다. 이 추가 스토리지에 대해 S3 Glacier Flexible Retrieval 요금이 청구됩니다.

- IntAAS3ObjectOverhead Archive Access 계층의 INTELLIGENT\_TIERING 스토리지 클래스에 있는 각 객체 의 경우, Amazon S3는 객체 및 기타 메타데이터의 이름으로 8KB의 스토리지를 사용합니다. 이 추가 스토리지에 대해 S3 Standard 요금이 청구됩니다.
- IntDAAObjectOverhead Deep Archive Access 계층의 INTELLIGENT\_TIERING 스토리지 클래스에 있는 각 객체 의 경우, S3 Glacier는 인덱스 및 관련 메타데이터에 대해 32KB 의 스토리지를 추가합니다. 이 추가 데이터는 객체를 식별하고 복원하는 데 필요합니다. 이 추가 스토리지에 대해 S3 Glacier Deep Archive 스토리지 요금이 청구됩니다.
- IntDAAS3ObjectOverhead Deep Archive Access 계층 의 INTELLIGENT\_TIERING 스토리지 클래스에 있는 각 객 체의 경우, Amazon S3는 인덱스 및 관련 메타데이터에 대해 8KB의 스토리지를 추가합니다. 이 추가 데이터는 객체를 식 별하고 복원하는 데 필요합니다. 이 추가 스토리지에 대해 S3 Standard 요금이 청구됩니다.
- OneZoneIAStorage S3 One Zone-Infrequent Access(ONEZONE\_IA ) 스토리지 클래스의 객체에 사용되는 바이트 수입니다.
- OneZoneIASizeOverhead ONEZONE\_IA 스토리지 클 래스에서 128KB보다 작은 객체에 사용되는 바이트 수입니다.
- ReducedRedundancyStorage Reduced Redundancy Storage(RRS) 클래스의 객체에 사용된 바이트 수입니다.
- GlacierInstantRetrievalSizeOverhead S3 Glacier Instant Retrieval 스토리지 클래스에서 128KB보다 작 은 객체에 사용되는 바이트 수입니다.
- GlacierInstantRetrievalStorage S3 Glacier Instant Retrieval 스토리지 클래스의 객체에 사용된 바이트 수 입니다.

차원 설명

- GlacierStorage S3 Glacier Flexible Retrieval 스토리지 클래스의 객체에 사용된 바이트 수입니다.
- GlacierStagingStorage S3 Glacier Flexible Retrieval 스토리지 클래스에서 객체에 대한 CompleteMultipartU pload 요청이 완료되기 전 멀티파트 객체의 일부에 사용되는 바이트 수입니다.
- GlacierObjectOverhead 보관된 각 객체에 대해 S3 Glacier는 인덱스 및 관련 메타데이터용으로 32KB의 스토리 지를 추가합니다. 이 추가 데이터는 객체를 식별하고 복원하는 데 필요합니다. 이 추가 스토리지에 대해 S3 Glacier Flexible Retrieval 요금이 청구됩니다.
- GlacierS3ObjectOverhead S3 Glacier Flexible Retrieval에 보관되는 각 객체에 대해 Amazon S3는 객체 이름 및 기타 메타데이터용으로 8KB의 스토리지를 사용합니다. 이 추가 스토리지에 대해 S3 Standard 요금이 청구됩니다.
- DeepArchiveStorage S3 Glacier Deep Archive 스토리 지 클래스의 객체에 사용된 바이트 수입니다.
- DeepArchiveObjectOverhead 보관된 각 객체에 대해 S3 Glacier는 인덱스 및 관련 메타데이터용으로 32KB의 스토 리지를 추가합니다. 이 추가 데이터는 객체를 식별하고 복원하 는 데 필요합니다. 이 추가 스토리지에 대해 S3 Glacier Deep Archive 요금이 청구됩니다.
- DeepArchiveS30bjectOverhead S3 Glacier Deep Archive에 보관되는 각 객체에 대해 Amazon S3는 객체 이름 및 기타 메타데이터용으로 8KB의 스토리지를 사용합니다. 이 추가 스토리지에 대해 S3 Standard 요금이 청구됩니다.
- DeepArchiveStagingStorage S3 Glacier Deep Archive 스토리지 클래스에서 객체에 대한 CompleteM ultipartUpload 요청이 완료되기 전 멀티파트 객체의 일 부에 사용되는 바이트 수입니다.
- ExpressOneZone S3 Express One Zone 스토리지 클래스 의 객체에 사용되는 바이트 수입니다.

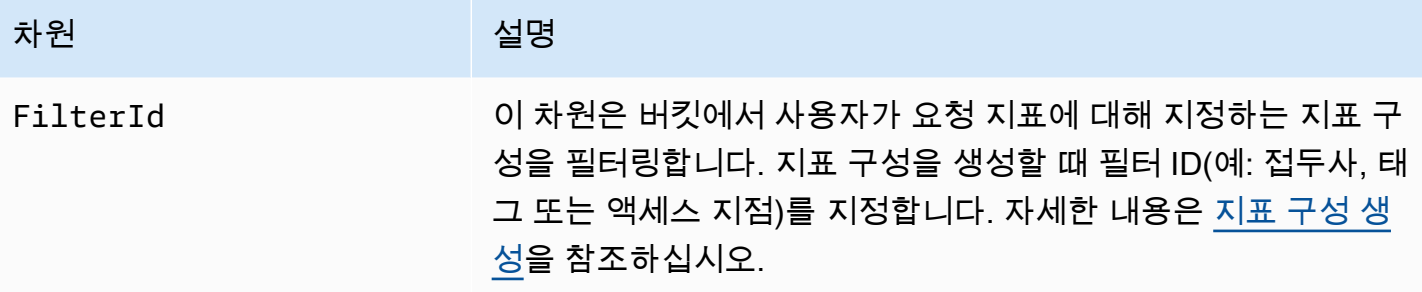

## <span id="page-1820-0"></span>CloudWatch의 S3 복제 차원

다음 차원은 S3 복제 지표 필터링에 사용됩니다.

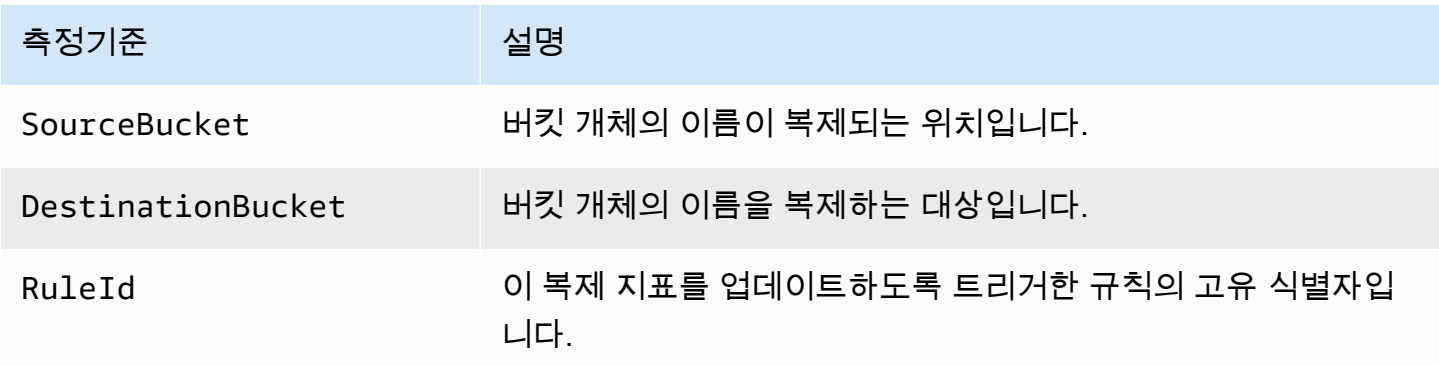

<span id="page-1820-1"></span>CloudWatch의 S3 스토리지 렌즈 차원

CloudWatch의 S3 스토리지 렌즈 지표를 필터링하는 데 사용되는 차원 목록은 [측정기준](#page-1918-0) 섹션을 참조하 십시오.

<span id="page-1820-2"></span>CloudWatch의 S3 객체 Lambda 요청 차원

다음 차원은 객체 Lambda 액세스 포인트에서 데이터를 필터링하는 데 사용됩니다.

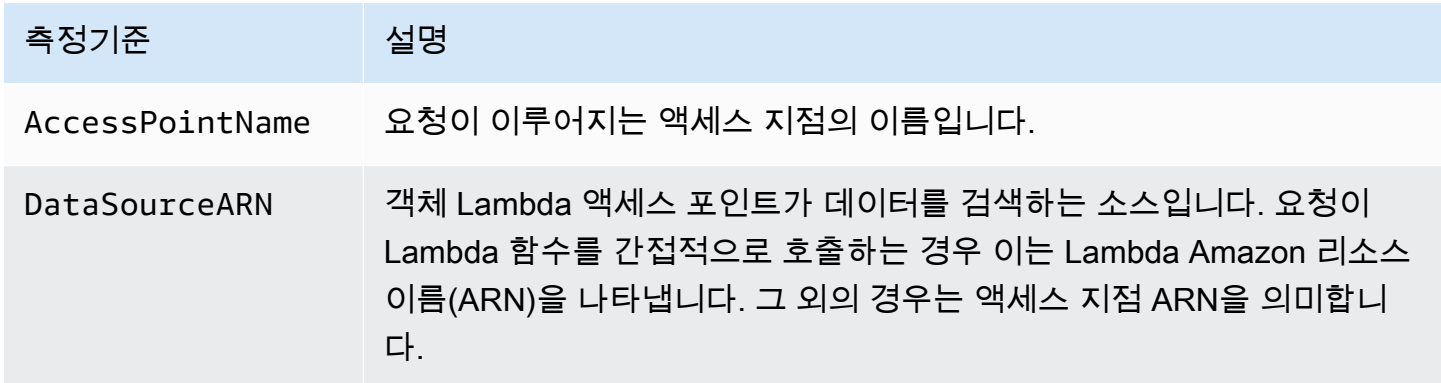

## <span id="page-1821-0"></span>CloudWatch 지표 액세스

다음 절차에 따라 Amazon S3에 대한 스토리지 지표를 볼 수 있습니다. 관련된 Amazon S3 지표를 받 기 위해서는 시작 및 종료 타임스탬프를 설정해야 합니다. 지정한 24시간 동안의 지표를 받으려면 시간 기간을 86400초(하루에 해당하는 초)로 설정합니다. 또한 및 BucketName 및 StorageType 차원을 설정하십시오.

AWS CLI 사용

예를 들어, AWS CLI를 사용하여 특정 버킷의 평균 크기를 바이트 단위로 받으려는 경우 다음 명령을 사용할 수 있습니다.

```
aws cloudwatch get-metric-statistics --metric-name BucketSizeBytes --namespace AWS/S3 
  --start-time 2016-10-19T00:00:00Z --end-time 2016-10-20T00:00:00Z --statistics Average 
  --unit Bytes --region us-west-2 --dimensions Name=BucketName,Value=DOC-EXAMPLE-BUCKET
  Name=StorageType,Value=StandardStorage --period 86400 --output json
```
이 예에서는 다음과 같은 출력을 생성합니다.

```
{ 
      "Datapoints": [ 
          { 
               "Timestamp": "2016-10-19T00:00:00Z", 
               "Average": 1025328.0, 
               "Unit": "Bytes" 
          } 
      ], 
      "Label": "BucketSizeBytes"
}
```
S3 콘솔 사용

Amazon CloudWatch 콘솔을 사용한 지표 확인

- 1. [https://console.aws.amazon.com/cloudwatch/에](https://console.aws.amazon.com/cloudwatch/)서 CloudWatch 콘솔을 엽니다.
- 2. 왼쪽 탐색 창에서 Metrics를 선택합니다.
- 3. S3 네임스페이스를 선택합니다.
- 4. (선택 사항) 지표를 보려면 검색 상자에 지표 이름을 입력합니다.
- 5. (선택 사항) StorageType 차원으로 필터링하려면 검색 상자에 스토리지 클래스 이름을 입력합니 다.

#### AWS CLI를 사용하여 AWS 계정에 대해 저장된 유효한 지표 목록 보기

#### • 명령 프롬프트에서 다음 명령을 사용합니다.

**aws cloudwatch list-metrics --namespace "AWS/S3"**

CloudWatch 대시보드에 액세스하는 데 필요한 권한에 대한 자세한 내용은 Amazon CloudWatch 사용 설명서의 [Amazon CloudWatch 대시보드 권한에 관한 문서](https://docs.aws.amazon.com/AmazonCloudWatch/latest/monitoring/dashboard-permissions-update.html)를 참조하십시오.

## <span id="page-1822-0"></span>CloudWatch 지표 구성

Amazon S3에 대한 Amazon CloudWatch 요청 지표를 사용하면 1분 간격 CloudWatch 지표를 수신하 고, CloudWatch 경보를 설정하고, CloudWatch 대시보드에 액세스하여 Amazon S3 스토리지의 운영 및 성능을 거의 실시간으로 볼 수 있습니다. 클라우드 스토리지에 의존하는 애플리케이션의 경우, 이 지표를 사용하면 운영 문제를 신속하게 확인하여 조치할 수 있습니다. 이것을 사용 설정하면 이 1분 지 표들이 기본적으로 Amazon S3 버킷 수준에서 제공됩니다.

버킷의 객체에 대한 CloudWatch 요청 지표를 얻으려면 그 버킷에 대해 측정 구성을 생성해야 합니다. 자세한 정보는 [버킷의 모든 객체에 대한 CloudWatch 지표 구성 생성](#page-1823-0)을 참조하세요.

공유 접두사, 객체 태그 또는 액세스 포인트를 사용하여 수집한 지표에 대한 필터를 정의할 수도 있습 니다. 이 필터 정의 방법을 사용하면 특정한 비즈니스 애플리케이션, 워크플로 또는 내부 조직에 맞춰 지표 필터를 적용할 수 있습니다. 자세한 정보는 [접두사, 객체 태그 또는 액세스 포인트로 필터링하는](#page-1825-0)  [지표 구성 생성을](#page-1825-0) 참조하세요. 사용 가능한 CloudWatch 지표 및 스토리지와 요청 지표의 차이점에 대 한 자세한 내용은 [Amazon CloudWatch를 사용한 지표 모니터링](#page-1803-0) 단원을 참조하십시오.

지표 구성을 사용할 때는 다음 사항에 주의하십시오.

- 버킷당 최대 1,000개의 지표 구성을 설정할 수 있습니다.
- 여러 가지 필터를 사용하여 지표 구성에 포함시킬 버킷 객체를 선택할 수 있습니다. 지표 필터를 특 정한 비즈니스 애플리케이션, 워크플로 또는 내부 조직에 맞추기 위해 공유 접두사, 객체 태그 또는 액세스 포인트를 필터링할 수 있습니다. 전체 버킷에 대한 지표를 요청하려면 필터 없이 지표 구성을 생성합니다.
- 지표 구성은 요청 지표를 사용 설정할 때만 필요합니다. 버킷 수준의 일간 스토리지 지표는 항상 켜 져 있으며, 추가 비용 없이 제공됩니다. 현재는 필터링된 객체 하위 세트에 대한 일간 스토리지 지표 를 확인할 수 없습니다.
- 각각의 지표 구성은 [사용 가능한 요청 지표](#page-1807-0) 전체를 사용 설정합니다. 작업별 지표(예: PostRequests)는 해당하는 작업 유형에 대한 요청이 버킷 또는 필터에 들어올 때만 보고됩니다.
- 객체 수준 운영에 대한 요청 지표들이 보고됩니다. 또한 [GET Bucket\(List Objects\)](https://docs.aws.amazon.com/AmazonS3/latest/API/v2-RESTBucketGET.html), [GET Bucket](https://docs.aws.amazon.com/AmazonS3/latest/API/RESTBucketGETVersion.html) [Object Versions](https://docs.aws.amazon.com/AmazonS3/latest/API/RESTBucketGETVersion.html) 및 [List Multipart Uploads와](https://docs.aws.amazon.com/AmazonS3/latest/API/mpUploadListMPUpload.html) 같이 버킷 콘텐츠를 나열하는 작업에 대해서도 보고되 지만 버킷의 다른 작업에 대해서는 보고되지 않습니다.
- 요청 지표는 접두사, 객체 태그 또는 액세스 포인트별 필터링을 지원하지만 스토리지 지표는 지원하 지 않습니다.

CloudWatch 지표 전송은 보장되지 않음

CloudWatch 지표를 전송하고자 최선을 다할 것입니다. 요청 지표가 있는 Amazon S3 객체에 대한 요 청은 대개 CloudWatch로 데이터 요소를 전송하게 됩니다.

모든 지표가 제때 전송될 것이라고 보장할 수는 없습니다. 특정 요청에 대한 데이터 요소는 그 요청이 실제로 처리되었을 때보다 더 늦은 타임스탬프와 함께 반환될 수도 있습니다. 어떤 시점의 데이터 요소 는 CloudWatch를 통해 제공되기 전에 지연될 수도 있으며 어떤 경우에는 아예 전송되지 않을 수도 있 습니다. CloudWatch 요청 지표는 버킷에 대한 트래픽의 특성을 거의 실시간으로 파악할 수 있도록 합 니다. 모든 요청의 완벽한 기록을 제공할 목적으로 개발된 것이 아닙니다.

완벽한 전송을 보장할 수 없는 그 특성에 따라 [결제 및 비용 관리 대시보드에](https://console.aws.amazon.com/billing/home?#/) 제공되는 보고서에는 버 킷 지표에 나타나지 않는 액세스 요청이 하나 이상 포함될 수 있습니다.

Amazon S3에서 CloudWatch 지표를 사용하는 방법에 대한 자세한 내용은 다음 주제를 참조하십시오.

주제

- [버킷의 모든 객체에 대한 CloudWatch 지표 구성 생성](#page-1823-0)
- [접두사, 객체 태그 또는 액세스 포인트로 필터링하는 지표 구성 생성](#page-1825-0)
- [지표 필터 삭제](#page-1829-0)

<span id="page-1823-0"></span>버킷의 모든 객체에 대한 CloudWatch 지표 구성 생성

요청 지표를 구성하는 경우 버킷의 모든 객체에 대한 CloudWatch 지표 구성을 생성하거나 접두사, 객 체 태그 또는 액세스 포인트로 필터링할 수 있습니다. 이 주제의 절차에서는 버킷의 모든 객체에 대한 구성을 생성하는 방법을 보여 줍니다. 객체 태그 또는 접두사 또는 액세스 포인트로 필터링하는 구성을 생성하려면 [접두사, 객체 태그 또는 액세스 포인트로 필터링하는 지표 구성 생성](#page-1825-0) 섹션을 참조하십시오.

Amazon S3용 Amazon CloudWatch 지표는 크게 세 가지 유형 즉, 스토리지 지표, 요청 지표 및 복제 지 표로 구분됩니다. 스토리지 지표는 하루에 한 번 보고되고 추가 비용 없이 모든 고객에게 제공됩니다. 요청 지표는 약간의 처리 지연 시간 후에 1분 간격으로 제공됩니다. 요청 지표는 표준 CloudWatch 요

금으로 청구됩니다. 콘솔에서 또는 Amazon S3 API를 사용해 요청 지표를 구성하여 이 지표를 선택해 야 합니다. [S3 복제 지표](https://docs.aws.amazon.com/AmazonS3/latest/userguide/viewing-replication-metrics.html)는 복제 구성의 복제 규칙에 대한 세부 지표를 제공합니다. 복제 지표를 사용하 면 보류 중인 바이트, 보류 중인 작업, 복제 실패 작업, 복제 지연 시간을 추적하여 진행률을 분 단위로 모니터링할 수 있습니다.

Amazon S3용 CloudWatch 지표에 대한 자세한 내용은 [Amazon CloudWatch를 사용한 지표 모니터링](#page-1803-0) 섹션을 참조하세요.

Amazon S3 콘솔, AWS Command Line Interface(AWS CLI) 또는 Amazon S3 REST API를 사용하여 버킷에 지표 구성을 추가할 수 있습니다.

S3 콘솔 사용

- 1. AWS Management Console에 로그인한 후 <https://console.aws.amazon.com/s3/>에서 Amazon S3 콘솔을 엽니다.
- 2. 버킷(Buckets) 목록에서 요청 지표를 구성하려는 객체가 있는 버킷 이름을 선택합니다.
- 3. 지표 탭을 선택합니다.
- 4. 버킷 지표(Bucket metrics)에서 추가 차트 보기(Bucket metrics)를 선택합니다.
- 5. 요청 지표 탭을 선택합니다.
- 6. 필터 생성을 선택합니다.
- 7. 필터 이름 상자에 필터 이름을 입력합니다.

이름은 문자, 숫자, 마침표, 대시 및 밑줄만 포함할 수 있습니다. 모든 객체에 적용되는 필터의 이름 은 EntireBucket을 사용하는 것이 좋습니다.

8. 필터 범위(Filter scope)에서 이 필터는 버킷의 모든 객체에 적용됨(This filter applies to all objects in the bucket)을 선택합니다.

지표가 버킷의 객체 하위 세트에 대해서만 수집 및 보고되도록 필터를 정의할 수도 있습니다. 자세 한 정보는 [접두사, 객체 태그 또는 액세스 포인트로 필터링하는 지표 구성 생성을](#page-1825-0) 참조하세요.

- 9. 변경 사항 저장(Save changes)을 선택합니다.
- 10. 요청 지표 탭의 필터에서 방금 생성한 필터를 선택합니다.

약 15분 후 CloudWatch에서 이러한 요청 지표를 추적하기 시작합니다. 요청 지표 탭에서 지표를 확인할 수 있습니다. 지표에 대한 그래프는 Amazon S3 또는 CloudWatch 콘솔에서 볼 수 있습니 다. 요청 지표는 표준 CloudWatch 요금으로 청구됩니다. 자세한 내용은 [Amazon CloudWatch 요](https://aws.amazon.com/cloudwatch/pricing/) [금](https://aws.amazon.com/cloudwatch/pricing/)을 참조하십시오.

#### REST API 사용

Amazon S3 REST API를 이용한 프로그래밍 방법으로 지표 구성을 추가할 수도 있습니다. 지표 구성 추가 및 작업에 대한 자세한 내용은 Amazon Simple Storage Service API 참조의 다음 주제를 참조하 십시오.

- [버킷 지표 구성 적용](https://docs.aws.amazon.com/AmazonS3/latest/API/RESTBucketPUTMetricConfiguration.html)
- [버킷 지표 구성 가져오기](https://docs.aws.amazon.com/AmazonS3/latest/API/RESTBucketGETMetricConfiguration.html)
- [버킷 지표 구성 목록 조회](https://docs.aws.amazon.com/AmazonS3/latest/API/RESTListBucketMetricsConfiguration.html)
- [버킷 지표 구성 삭제](https://docs.aws.amazon.com/AmazonS3/latest/API/RESTDeleteBucketMetricsConfiguration.html)

#### AWS CLI 사용

- 1. AWS CLI를 설치 및 설정합니다. 자세한 내용은 AWS Command Line Interface 사용 설명서에서 [AWS CLI 설치, 업데이트 및 제거를](https://docs.aws.amazon.com/cli/latest/userguide/cli-chap-getting-set-up.html) 참조하십시오.
- 2. 터미널을 엽니다.
- 3. 다음 명령을 실행하여 지표 구성을 추가합니다.

aws s3api put-bucket-metrics-configuration --endpoint https://s3.uswest-2.amazonaws.com --bucket *bucket-name* --id *metrics-config-id* --metricsconfiguration '{"Id":"*metrics-config-id*"}'

## <span id="page-1825-0"></span>접두사, 객체 태그 또는 액세스 포인트로 필터링하는 지표 구성 생성

Amazon S3용 Amazon CloudWatch 지표는 크게 세 가지 유형 즉, 스토리지 지표, 요청 지표 및 복제 지 표로 구분됩니다. 스토리지 지표는 하루에 한 번 보고되고 추가 비용 없이 모든 고객에게 제공됩니다. 요청 지표는 약간의 처리 지연 시간 후에 1분 간격으로 제공됩니다. 요청 지표는 표준 CloudWatch 요 금으로 청구됩니다. 콘솔에서 또는 Amazon S3 API를 사용해 요청 지표를 구성하여 이 지표를 선택해 야 합니다. [S3 복제 지표](https://docs.aws.amazon.com/AmazonS3/latest/userguide/viewing-replication-metrics.html)는 복제 구성의 복제 규칙에 대한 세부 지표를 제공합니다. 복제 지표를 사용하 면 보류 중인 바이트, 보류 중인 작업, 복제 실패 작업, 복제 지연 시간을 추적하여 진행률을 분 단위로 모니터링할 수 있습니다.

Amazon S3용 CloudWatch 지표에 대한 자세한 내용은 [Amazon CloudWatch를 사용한 지표 모니터링](#page-1803-0) 섹션을 참조하십시오.

CloudWatch 지표를 구성하는 경우 버킷의 모든 객체에 대한 필터를 생성하거나 구성을 단일 버킷 내 의 관련 객체 그룹으로 필터링할 수 있습니다. 다음 필터 유형 중 하나 이상에 기초하여 버킷 내의 객체 들이 한 지표 구성에 포함되도록 필터링할 수 있습니다.

- 객체 키 이름 접두사 Amazon S3 데이터 모델은 단일 구조이긴 하지만, 접두사를 사용하여 계층을 유추할 수 있습니다. Amazon S3 콘솔에서는 폴더 개념에 이 같은 접두사를 지원합니다. 접두사로 필터링할 경우, 동일한 접두사를 갖는 객체들이 지표 구성에 포함됩니다. 접두사에 대한 자세한 정보 는 [접두어를 사용한 객체 구성](#page-401-0) 섹션을 참조하십시오.
- 태그 객체에 태그, 키 값 이름 페어를 추가할 수 있습니다. 태그를 사용하면 객체들을 쉽게 찾아서 조직할 수 있습니다. 또, 태그를 지표 구성을 위한 필터로 사용할 수도 있습니다. 객체 태그에 대한 자 세한 내용은 [태그를 사용하여 스토리지 분류](#page-1496-0) 섹션을 참조하십시오.
- 액세스 포인트 S3 액세스 포인트는 버킷에 연결되어 있는 명명된 네트워크 엔드포인트이며, S3의 공유 데이터 집합에 대한 대규모 데이터 액세스 관리를 간소화합니다. 액세스 포인트 필터를 생성할 때 Amazon S3는 지표 구성에서 지정한 액세스 포인트에 대한 요청을 포함합니다. 자세한 정보는 [액](#page-620-0) [세스 포인트 모니터링 및 로깅](#page-620-0)을 참조하세요.

**a** Note

액세스 포인트별로 필터링하는 지표 구성을 생성할 때는 액세스 포인트 별칭이 아닌 액세스 포인트 Amazon 리소스 이름(ARN)을 사용해야 합니다. 특정 객체에 대한 ARN이 아닌 액세 스 포인트 자체에 ARN을 사용해야 합니다. 액세스 포인트 ARN에 대한 자세한 내용은 [액세](#page-618-0) [스 포인트 사용](#page-618-0) 단원을 참조하십시오.

필터를 지정하는 경우, 단일 객체에서 작동하는 요청만 해당 필터와 일치하므로 보고된 지표에 그 요청 만 포함됩니다. [DeleteObjects](https://docs.aws.amazon.com/AmazonS3/latest/API/multiobjectdeleteapi.html) 및 ListObjects 요청과 같은 요청은 필터가 있는 구성에 대한 메트릭 을 반환하지 않습니다.

더 복잡한 필터링을 요청하려면 요소를 둘 이상 선택하십시오. 그러면 해당 요소가 전부 있는 객체만 지표 구성에 포함됩니다. 필터를 설정하지 않으면 버킷 내의 모든 객체가 지표 구성에 포함됩니다.

S3 콘솔 사용

- 1. AWS Management Console에 로그인한 후 <https://console.aws.amazon.com/s3/>에서 Amazon S3 콘솔을 엽니다.
- 2. 버킷(Buckets) 목록에서 요청 지표를 구성하려는 객체가 있는 버킷 이름을 선택합니다.
- 3. 지표 탭을 선택합니다.
- 4. 버킷 지표(Bucket metrics)에서 추가 차트 보기(Bucket metrics)를 선택합니다.
- 5. 요청 지표 탭을 선택합니다.
- 6. 필터 생성을 선택합니다.
- 7. 필터 이름 상자에 필터 이름을 입력합니다.

이름은 문자, 숫자, 마침표, 대시 및 밑줄만 포함할 수 있습니다.

- 8. 필터 범위(Filter scope)에서, 접두사, 객체 태그 및 S3 액세스 포인트 또는 세 가지 조합을 사용하 여 이 필터 범위 제한(Limit the scope of this filter using a prefix, object tags, and an S3 Access Point, or a combination of all three)을 선택합니다.
- 9. 필터 유형(Filter type)에서, 필터 유형(접두사, 객체 태그 또는 액세스 포인트)을 하나 이상 선택합 니다.
- 10. 접두사 필터를 정의하고 필터 범위를 단일 경로로 제한하려면 접두사(Prefix) 상자에 접두사를 입 력합니다.
- 11. 객체 태그 필터를 정의하려면 객체 태그(Object tags)에서태그 추가(Add tag)를 선택한 후 태그 키 (Key) 및 값(Value)을 입력합니다.
- 12. 액세스 포인트 필터를 정의하려면 S3 액세스 포인트(S3 Access Point) 필드에서 액세스 포인트 ARN 입력하거나 S3 찾아보기(Browse S3)를 선택하여 액세스 포인트로 이동합니다.

#### **A** Important

액세스 포인트 별칭을 입력할 수 없습니다. 특정 객체에 대한 ARN이 아닌 액세스 포인트 자체에 ARN을 입력해야 합니다.

13. Save changes(변경 사항 저장)를 선택합니다.

Amazon S3는 사용자가 지정한 접두사, 태그 또는 액세스 포인트를 사용하는 필터를 생성합니다. 14. 요청 지표 탭의 필터에서 방금 생성한 필터를 선택합니다.

이제 접두사, 객체 태그 또는 액세스 포인트로 요청 지표 범위를 제한하는 필터를 만들었습니 다. CloudWatch가 이러한 요청 지표를 추적하기 시작한 지 약 15분이 지나면 Amazon S3와 CloudWatch 콘솔에서 해당 지표의 차트를 확인할 수 있습니다. 요청 지표는 표준 CloudWatch 요 금으로 청구됩니다. 자세한 내용은 [Amazon CloudWatch 요금을](https://aws.amazon.com/cloudwatch/pricing/) 참조하십시오.

버킷 수준에서도 요청 지표를 구성할 수 있습니다. 자세한 내용은 [버킷의 모든 객체에 대한](#page-1823-0) [CloudWatch 지표 구성 생성](#page-1823-0)을 참조하십시오.

#### AWS CLI 사용

- 1. AWS CLI를 설치 및 설정합니다. 자세한 내용은 AWS Command Line Interface 사용 설명서에서 [AWS CLI 설치, 업데이트 및 제거를](https://docs.aws.amazon.com/cli/latest/userguide/cli-chap-install.html) 참조하십시오.
- 2. 터미널을 엽니다.
- 3. 지표 구성을 추가하려면 다음 명령 중 하나를 실행하십시오.

Example : 접두사로 필터링

```
aws s3api put-bucket-metrics-configuration --bucket DOC-EXAMPLE-BUCKET1 --
id metrics-config-id --metrics-configuration '{"Id":"metrics-config-id", "Filter":
{"Prefix":"prefix1"}} '
```
Example : 태그로 필터링

```
aws s3api put-bucket-metrics-configuration --bucket DOC-EXAMPLE-BUCKET1 --
id metrics-config-id --metrics-configuration '{"Id":"metrics-config-id", "Filter":
{"Tag": {"Key": "string", "Value": "string"}} '
```
Example : 액세스 포인트로 필터링

```
aws s3api put-bucket-metrics-configuration --bucket DOC-EXAMPLE-BUCKET1 --
id metrics-config-id --metrics-configuration '{"Id":"metrics-config-id", "Filter":
{"AccessPointArn":"arn:aws:s3:Region:account-id:accesspoint/access-point-name"}} '
```
Example : 접두사, 태그 및 액세스 포인트로 필터링

```
aws s3api put-bucket-metrics-configuration --endpoint https://
s3.Region.amazonaws.com --bucket DOC-EXAMPLE-BUCKET1 --id metrics-config-id --
metrics-configuration '
{ 
     "Id": "metrics-config-id", 
     "Filter": { 
         "And": { 
             "Prefix": "string", 
             "Tags": [ 
\overline{a} "Key": "string", 
                     "Value": "string" 
 }
```

```
 ], 
              "AccessPointArn": "arn:aws:s3:Region:account-id:accesspoint/access-
point-name" 
          } 
     }
}'
```
REST API 사용

Amazon S3 REST API를 이용한 프로그래밍 방법으로 지표 구성을 추가할 수도 있습니다. 지표 구성 추가 및 작업에 대한 자세한 내용은 Amazon Simple Storage Service API 참조의 다음 주제를 참조하 십시오.

- [버킷 지표 구성 적용](https://docs.aws.amazon.com/AmazonS3/latest/API/RESTBucketPUTMetricConfiguration.html)
- [버킷 지표 구성 가져오기](https://docs.aws.amazon.com/AmazonS3/latest/API/RESTBucketGETMetricConfiguration.html)
- [버킷 지표 구성 목록 조회](https://docs.aws.amazon.com/AmazonS3/latest/API/RESTListBucketMetricsConfiguration.html)
- [버킷 지표 구성 삭제](https://docs.aws.amazon.com/AmazonS3/latest/API/RESTDeleteBucketMetricsConfiguration.html)

#### <span id="page-1829-0"></span>지표 필터 삭제

더 이상 필요하지 않은 경우 Amazon CloudWatch 요청 지표 필터를 삭제할 수 있습니다. 필터를 삭제 하면 해당 특정 필터를 사용하는 요청 지표에 대해 더 이상 요금이 청구되지 않습니다. 그러나 존재하 는 다른 필터 구성에 대해서는 계속 요금이 청구됩니다.

필터를 삭제하면 더 이상 요청 지표에 해당 필터를 사용할 수 없습니다. 필터 삭제는 실행 취소할 수 없 습니다.

요청 지표 필터 생성에 대한 자세한 내용은 다음 주제를 참조하십시오.

- [버킷의 모든 객체에 대한 CloudWatch 지표 구성 생성](#page-1823-0)
- [접두사, 객체 태그 또는 액세스 포인트로 필터링하는 지표 구성 생성](#page-1825-0)

#### S3 콘솔 사용

- 1. AWS Management Console에 로그인한 후 <https://console.aws.amazon.com/s3/>에서 Amazon S3 콘솔을 엽니다.
- 2. 버킷 목록에서 버킷 이름을 선택합니다.
- 3. 지표 탭을 선택합니다.
- 4. 버킷 지표(Bucket metrics)에서 추가 차트 보기(Bucket metrics)를 선택합니다.
- 5. 요청 지표 탭을 선택합니다.
- 6. 필터 관리(Manage filters)를 선택합니다.
- 7. 필터를 선택합니다.

#### **A** Important

필터 삭제는 실행 취소할 수 없습니다.

8. 삭제를 선택합니다.

Amazon S3가 필터를 삭제합니다.

REST API 사용

Amazon S3 REST API를 이용한 프로그래밍 방법으로 지표 구성을 추가할 수도 있습니다. 지표 구성 추가 및 작업에 대한 자세한 내용은 Amazon Simple Storage Service API 참조의 다음 주제를 참조하 십시오.

- [버킷 지표 구성 적용](https://docs.aws.amazon.com/AmazonS3/latest/API/RESTBucketPUTMetricConfiguration.html)
- [버킷 지표 구성 가져오기](https://docs.aws.amazon.com/AmazonS3/latest/API/RESTBucketGETMetricConfiguration.html)
- [버킷 지표 구성 목록 조회](https://docs.aws.amazon.com/AmazonS3/latest/API/RESTListBucketMetricsConfiguration.html)
- [버킷 지표 구성 삭제](https://docs.aws.amazon.com/AmazonS3/latest/API/RESTDeleteBucketMetricsConfiguration.html)

# Amazon S3 이벤트 알림

Amazon S3 이벤트 알림 기능을 사용하면 S3 버킷에서 특정 이벤트가 발생할 때 알림을 받을 수 있 습니다. 알림을 사용 설정하려면 Amazon S3에서 게시하려는 이벤트를 식별하는 알림 구성을 추가합 니다. 또한 해당 알림 구성이 Amazon S3에서 알림을 보낼 대상도 식별하는지 확인합니다. 버킷에 연 결된 알림 하위 리소스에 이 구성을 저장합니다. 자세한 내용은 [버킷 구성 옵션](#page-201-0) 단원을 참조하십시오. Amazon S3는 이 하위 리소스를 관리하기 위한 API를 제공합니다.

#### **A** Important

Amazon S3 이벤트 알림은 한 번 이상 전송되도록 설계되었습니다. 이벤트 알림은 일반적으로 몇 초 안에 전송되지만 1분 이상 소요되는 경우도 있습니다.

# Amazon S3 이벤트 알림 개요

현재 Amazon S3은 다음 이벤트에 대한 알림을 게시할 수 있습니다.

- 새 객체 생성 이벤트
- 객체 제거 이벤트
- 객체 이벤트 복원
- RRS(Reduced Redundancy Storage) 객체 손실 이벤트
- 복제 이벤트
- S3 수명 주기 만료 이벤트
- S3 수명 주기 전환 이벤트
- S3 Intelligent-Tiering 자동 아카이브 이벤트
- 객체 태깅 이벤트
- 객체 ACL PUT 이벤트

지원되는 모든 이벤트 유형에 대한 자세한 설명은 [SQS, SNS 및 Lambda에 지원되는 이벤트 유형](#page-1835-0) 섹션 을 참조하십시오.

Amazon S3은 다음과 같은 대상으로 이벤트 알림 메시지를 보낼 수 있습니다. 알림 구성에서 이 대상 의 Amazon 리소스 이름(ARN) 값을 지정합니다.

- Amazon Simple Notification Service(Amazon SNS) 주제
- Amazon Simple Queue Service(Amazon SQS) 대기열
- AWS Lambda 함수
- Amazon EventBridge

자세한 내용은 [지원되는 이벤트 대상](#page-1832-0) 단원을 참조하십시오.

Amazon Simple Queue Service FIFO(선입선출) 대기열은 Amazon S3 이벤트 알림 대상으로 지원되지 않습니다. Amazon S3 이벤트에 대한 알림을 Amazon SQS FIFO 대기열로 보내려면 Amazon EventBridge를 사용하면 됩니다. 자세한 내용은 [Amazon EventBridge 사용 설정](#page-1868-0) 단원 을 참조하십시오.

**a** Note

### **A** Warning

알림을 트리거하는 동일한 버킷에 알림이 기록되면 실행 루프가 발생할 수 있습니다. 예를 들 어 객체가 업로드될 때마다 버킷이 Lambda 함수를 트리거하고 그 함수가 객체를 버킷에 업로 드하는 경우, 함수는 간접적으로 자체 트리거됩니다 이렇게 되지 않도록 하려면 두 개의 버킷 을 사용하거나, 수신 객체에 사용되는 접두사에만 적용되도록 트리거를 구성합니다. AWS Lambda에서 Amazon S3 알림을 사용하는 방법에 대한 자세한 내용과 예제는 AWS Lambda 개발자 안내서의 [Amazon S3에서 AWS Lambda 사용을](https://docs.aws.amazon.com/lambda/latest/dg/with-s3.html) 참조하십시오.

버킷별로 생성할 수 있는 이벤트 알림 구성 수에 대한 자세한 내용은 AWS 일반 참조의 [Amazon S3 서](https://docs.aws.amazon.com/general/latest/gr/s3.html#limits_s3) [비스 할당량](https://docs.aws.amazon.com/general/latest/gr/s3.html#limits_s3)을 참조하십시오.

이벤트 알림에 대한 자세한 내용은 다음 섹션을 참조하십시오.

주제

- [이벤트 알림 유형 및 대상](#page-1832-1)
- [Amazon SQS, Amazon SNS 및 Lambda 사용](#page-1838-0)
- [EventBridge 사용](#page-1866-0)

# <span id="page-1832-1"></span>이벤트 알림 유형 및 대상

Amazon S3는 알림을 게시할 수 있는 여러 이벤트 알림 유형 및 대상을 지원합니다. 이벤트 알림을 구 성할 때 이벤트 유형 및 대상을 지정할 수 있습니다. 각 이벤트 알림에는 대상을 하나만 지정할 수 있습 니다. Amazon S3 이벤트 알림은 각 알림 메시지에 대해 하나의 이벤트 항목을 전송합니다.

주제

- [지원되는 이벤트 대상](#page-1832-0)
- [SQS, SNS 및 Lambda에 지원되는 이벤트 유형](#page-1835-0)
- [Amazon EventBridge에 지원되는 이벤트 유형](#page-1838-1)

<span id="page-1832-0"></span>지원되는 이벤트 대상

Amazon S3은 다음과 같은 대상으로 이벤트 알림 메시지를 보낼 수 있습니다.

• Amazon Simple Notification Service(Amazon SNS) 주제

- Amazon Simple Queue Service(Amazon SQS) 대기열
- AWS Lambda
- Amazon EventBridge

그러나 각 이벤트 알림에는 대상 유형을 하나만 지정할 수 있습니다.

#### **a** Note

Amazon SNS 주제 또는 Amazon SQS 대기열에 메시지를 게시할 수 있는 권한을 Amazon S3 에 부여해야 합니다. 또한, 사용자를 대신하여 AWS Lambda 함수를 호출할 수 있는 권한을 Amazon S3에 부여해야 합니다. 이러한 권한을 부여하는 방법에 대한 지침은 [대상에 이벤트 알](#page-1839-0) [림 메시지를 게시할 권한 부여](#page-1839-0) 섹션을 참조하십시오.

#### Amazon SNS 주제

Amazon SNS는 유연한 완전 관리형 푸시 메시징 서비스입니다. 이 서비스를 사용하여 모바일 디바이 스 또는 분산 서비스로 메시지를 푸시할 수 있습니다. SNS를 사용해 메시지를 한 번 게시하고 한 번 이 상 전송할 수 있습니다. 현재 표준 SNS는 S3 이벤트 알림 대상으로만 허용되지만 SNS FIFO는 허용되 지 않습니다.

Amazon SNS는 구독 엔드포인트 또는 클라이언트로의 메시지 전송 및 전달을 조정하고 관리합니다. Amazon SNS 콘솔을 사용하여 알림을 수신할 Amazon SNS 주제를 만들 수 있습니다.

주제는 Amazon S3 버킷과 동일한 AWS 리전에 있어야 합니다. Amazon SNS 주제를 생성하는 방법에 대한 지침은 Amazon Simple Notification Service 개발자 안내서의 [Amazon SNS 시작하기와](https://docs.aws.amazon.com/sns/latest/dg/sns-getting-started.html) [Amazon](https://aws.amazon.com/sns/faqs/) [SNS FAQ를](https://aws.amazon.com/sns/faqs/) 참조하십시오.

이벤트 알림 대상으로 생성한 Amazon SNS 주제를 사용하려면 다음 항목이 필요합니다.

- Amazon SNS 주제에 대한 Amazon 리소스 이름(ARN)
- 유효한 Amazon SNS 주제 구독입니다. 이를 통해 Amazon SNS 주제에 메시지가 게시되면 해당 주 제 구독자에게 알림이 전송됩니다.

Amazon SQS 대기열

Amazon SQS는 컴퓨터 간에 주고 받는 메시지를 저장하기 위한 안정적이고 확장성이 뛰어난 호스팅 대기열을 제공합니다. Amazon SQS를 사용하면 다른 서비스를 항상 가용 상태로 유지하지 않고도 모 든 데이터 볼륨을 전송할 수 있습니다. Amazon SQS 콘솔을 사용하여 알림을 수신할 Amazon SQS 대 기열을 만들 수 있습니다.

Amazon SQS 대기열은 Amazon S3 버킷과 동일한 AWS 리전에 있어야 합니다. Amazon SQS 대기 열을 생성하는 방법에 대한 지침은 Amazon Simple Queue Service 개발자 안내서의 [Amazon Simple](https://docs.aws.amazon.com/AWSSimpleQueueService/latest/SQSDeveloperGuide/welcome.html) [Queue Service란?](https://docs.aws.amazon.com/AWSSimpleQueueService/latest/SQSDeveloperGuide/welcome.html) 및 [Amazon SQS 시작하기를](https://docs.aws.amazon.com/AWSSimpleQueueService/latest/SQSDeveloperGuide/sqs-getting-started.html) 참조하십시오.

이벤트 알림 대상으로 만든 Amazon SQS 대기열 사용하려면 다음 항목이 필요합니다.

• Amazon SQS 대기열에 대한 Amazon 리소스 이름(ARN)

#### **a** Note

Amazon Simple Queue Service FIFO(선입선출) 대기열은 Amazon S3 이벤트 알림 대상으로 지원되지 않습니다. Amazon S3 이벤트에 대한 알림을 Amazon SQS FIFO 대기열로 보내려면 Amazon EventBridge를 사용하면 됩니다. 자세한 내용은 [Amazon EventBridge 사용 설정](#page-1868-0) 단원 을 참조하십시오.

#### Lambda 함수

AWS Lambda을 사용하여 사용자 지정 로직으로 다른 AWS 서비스를 확장하거나 AWS 규모와 성능, 보안에 따라 작동하는 자체 백엔드를 만들 수 있습니다. Lambda를 사용하면 필요할 때만 실행되는 개 별 이벤트 중심 애플리케이션을 생성할 수 있습니다. 또한 이를 통해 하루에 몇 번의 요청에서 초당 수 천 개의 요청으로 이러한 애플리케이션을 자동으로 확장할 수 있습니다.

Lambda는 Amazon S3 버킷 이벤트에 대한 응답으로 사용자 지정 코드를 실행할 수 있습니다. 사용자 정의 코드를 Lambda에 업로드하여 Lambda 함수라는 것을 생성합니다. Amazon S3가 특정 유형의 이 벤트를 감지하면 AWS Lambda에 이벤트를 게시하고 Lambda에서 함수를 호출할 수 있습니다. 이에 대한 응답으로 Lambda는 함수를 실행합니다. 예를 들어 이러한 애플리케이션에서 탐지할 수 있는 이 벤트 유형 중 하나는 객체 생성 이벤트입니다.

AWS Lambda 콘솔에서 AWS 인프라를 사용하여 사용자 대신해 코드를 실행하는 Lambda 함수를 생 성할 수 있습니다. Lambda 함수는 S3 버킷과 동일한 리전에 있어야 합니다. Lambda 함수를 이벤트 알 림 대상으로 설정하려면 Lambda 함수의 이름이나 ARN도 있어야 합니다.

### **A** Warning

알림을 트리거하는 동일한 버킷에 알림이 기록되면 실행 루프가 발생할 수 있습니다. 예를 들 어 객체가 업로드될 때마다 버킷이 Lambda 함수를 트리거하고 그 함수가 객체를 버킷에 업로 드하는 경우, 함수는 간접적으로 자체 트리거됩니다 이렇게 되지 않도록 하려면 두 개의 버킷 을 사용하거나, 수신 객체에 사용되는 접두사에만 적용되도록 트리거를 구성합니다. AWS Lambda에서 Amazon S3 알림을 사용하는 방법에 대한 자세한 내용과 예제는 AWS Lambda 개발자 안내서의 [Amazon S3에서 AWS Lambda 사용을](https://docs.aws.amazon.com/lambda/latest/dg/with-s3.html) 참조하십시오.

#### Amazon EventBridge

Amazon EventBridge는 AWS 서비스로부터 이벤트를 수신하는 서버리스 이벤트 버스입니다. 이벤트 를 일치시키고 AWS 서비스 또는 HTTP 엔드포인트와 같은 대상에 전달하도록 규칙을 설정할 수 있습 니다. 자세한 내용은 Amazon EventBridge 사용 설명서의 [EventBridge란?을](https://docs.aws.amazon.com/eventbridge/latest/userguide/eb-what-is.html) 참조하세요.

다른 대상과 달리 버킷에 대해 EventBridge로 이벤트 전송을 사용 설정하거나 사용 중지할 수 있습니 다. 전송을 사용 설정하면 모든 이벤트가 EventBridge로 전송됩니다. 또한 EventBridge 규칙을 사용하 여 이벤트를 추가 대상으로 라우팅할 수 있습니다.

<span id="page-1835-0"></span>SQS, SNS 및 Lambda에 지원되는 이벤트 유형

Amazon S3은 다음과 같은 유형의 이벤트를 게시할 수 있습니다. 알림 구성에 이러한 이벤트 유형을 지정합니다.

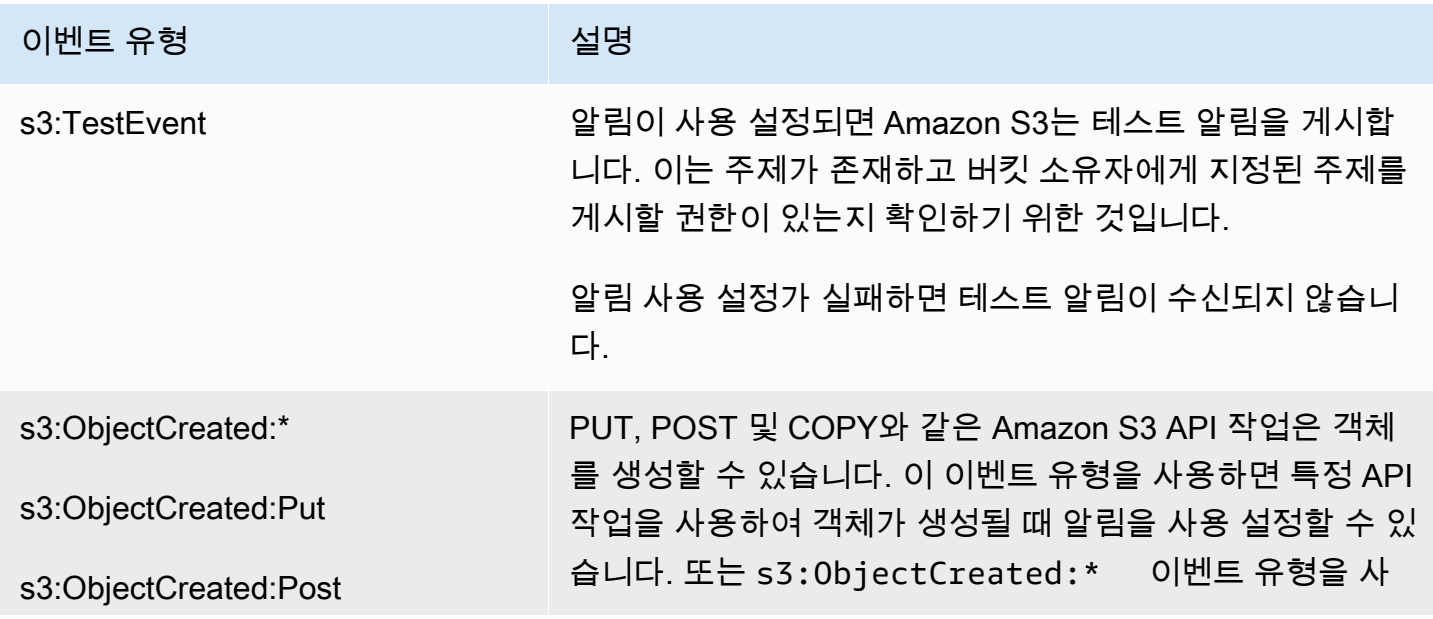
Amazon Simple Storage Service Xamazon Storage Service

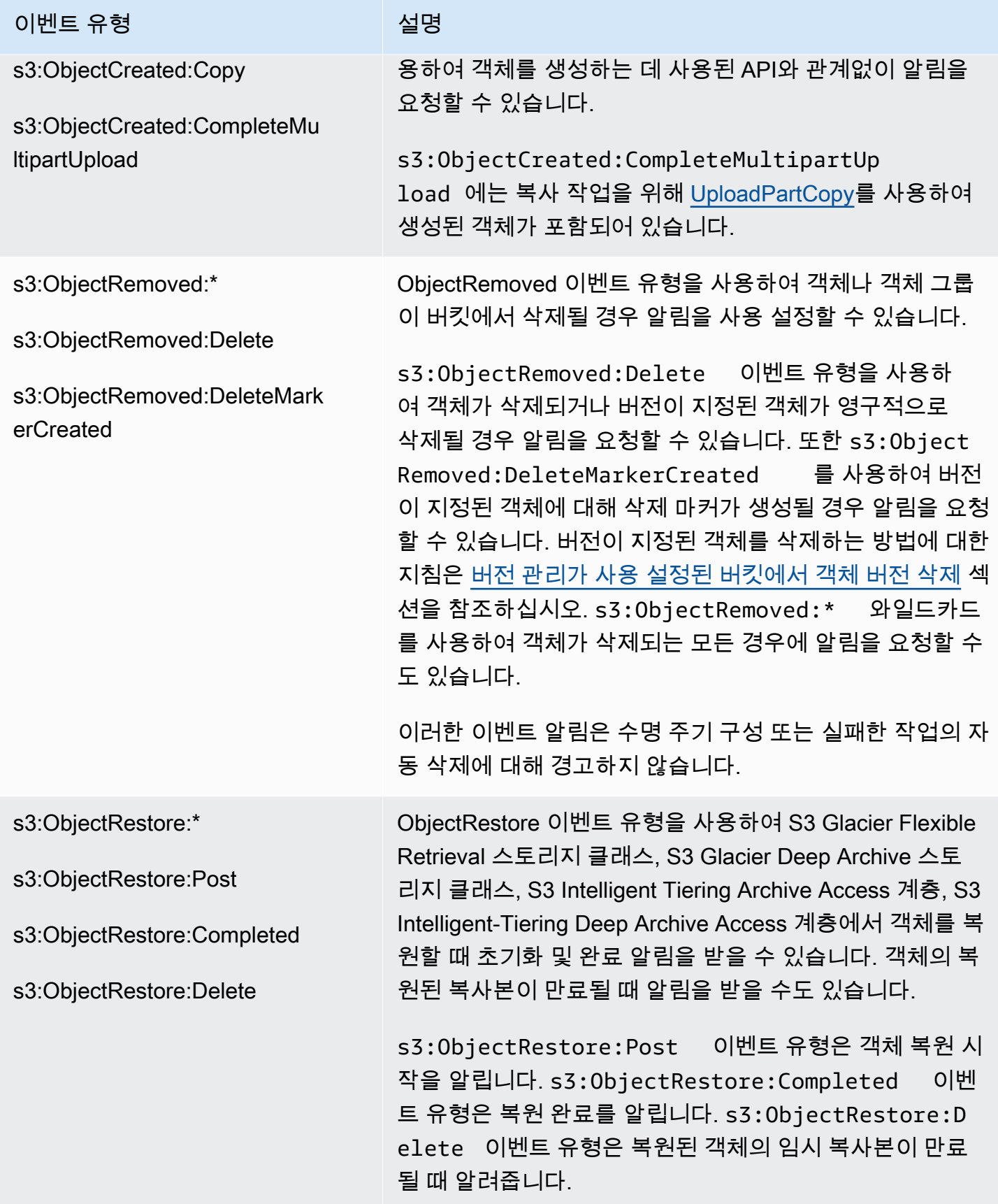

Amazon Simple Storage Service Xamazon Storage Service

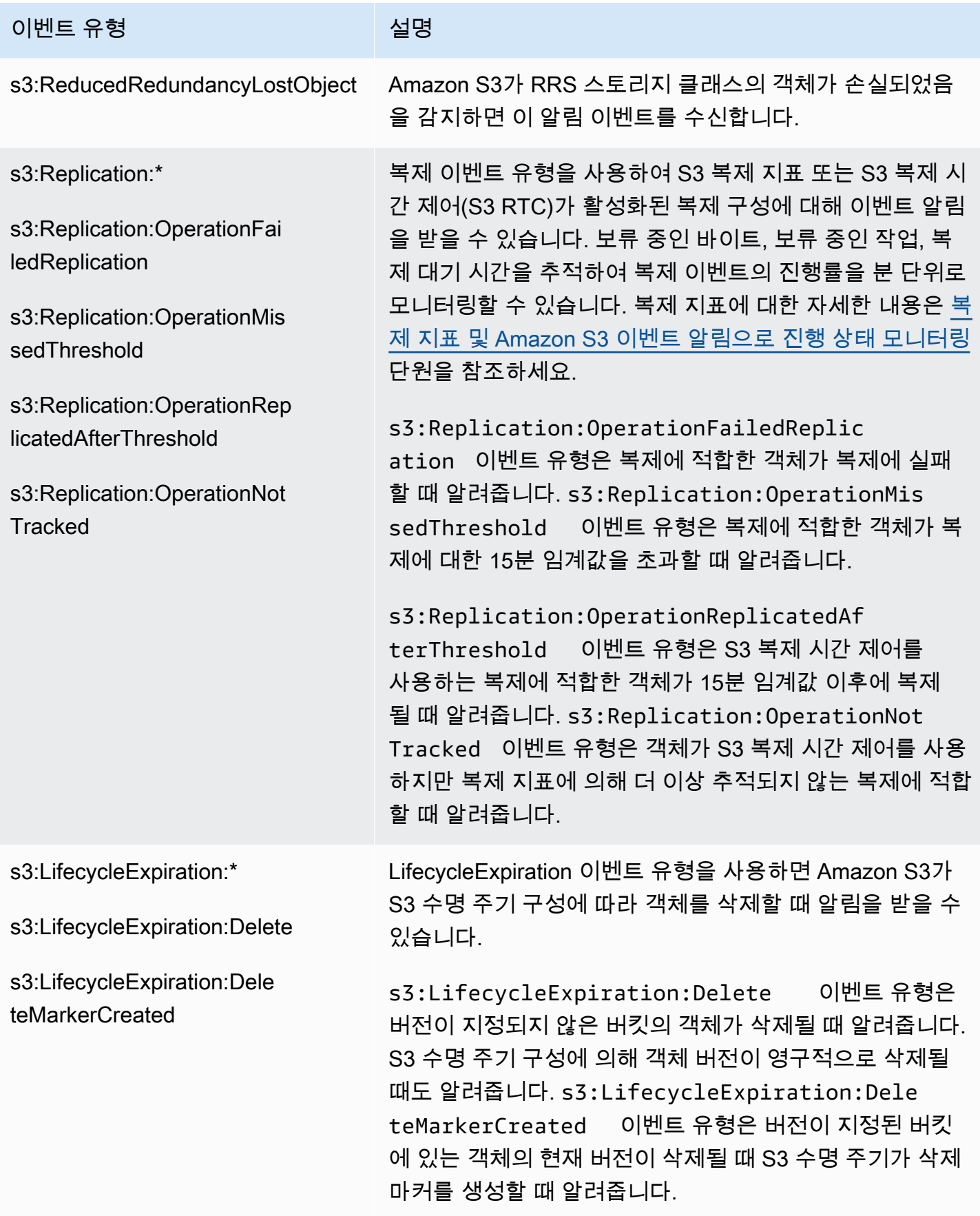

Amazon Simple Storage Service Amazon Storage Service Amazon Simple Storage Service

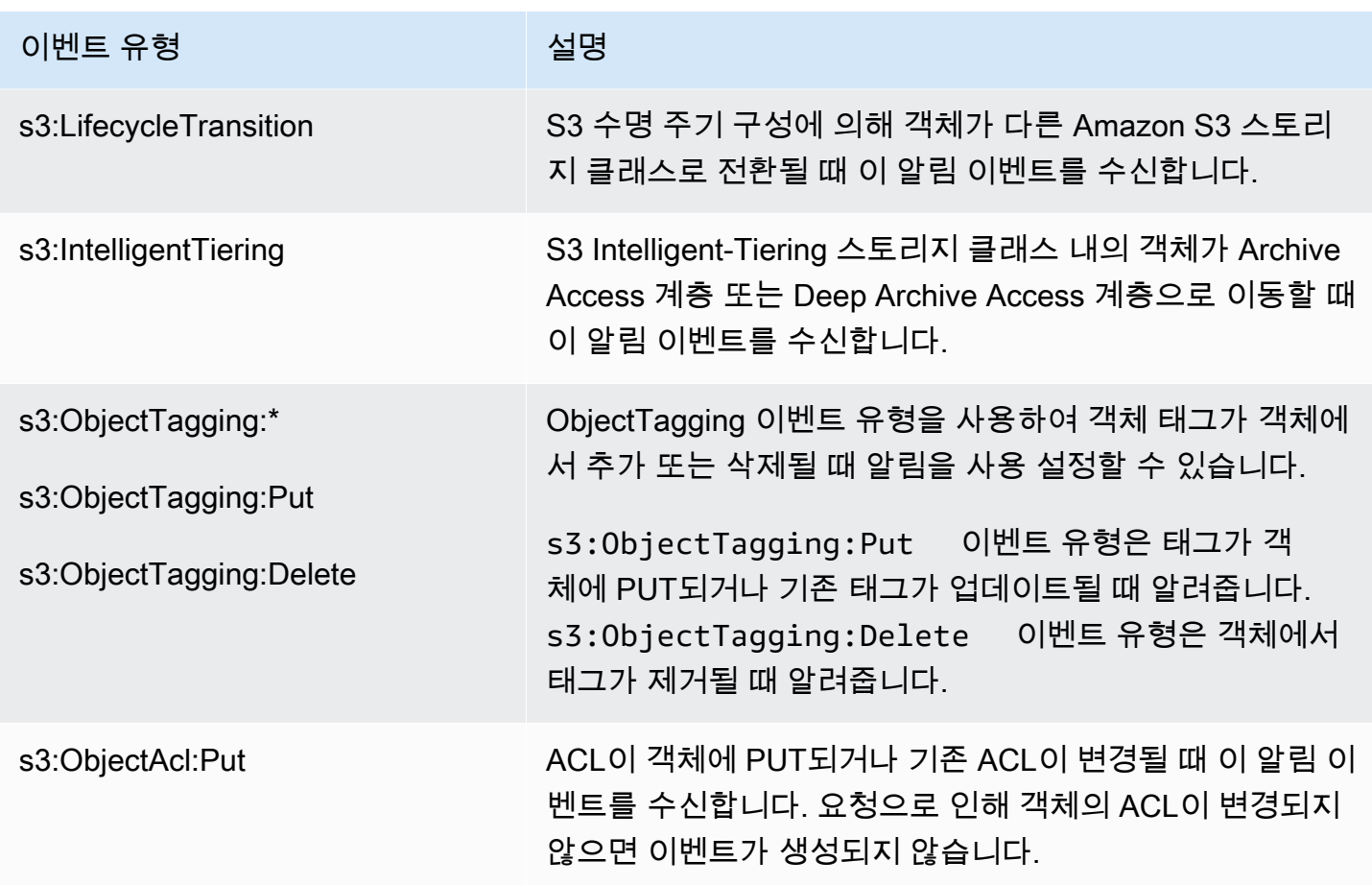

Amazon EventBridge에 지원되는 이벤트 유형

Amazon S3가 Amazon EventBridge로 전송할 이벤트 유형 목록은 [EventBridge 사용](#page-1866-0) 섹션을 참조하십 시오.

<span id="page-1838-0"></span>Amazon SQS, Amazon SNS 및 Lambda 사용

알림 사용 설정는 버킷 수준 작업입니다. 알림 구성 정보는 버킷에 연결된 알림 하위 리소스에 저장됩 니다. 버킷 알림 구성을 생성하거나 변경한 후 변경 사항이 적용되려면 일반적으로 5분 정도 걸립니다. 알림이 처음으로 사용 설정될 때 s3:TestEvent가 발생합니다. 다음과 같은 메서드를 사용하여 알림 구성을 관리할 수 있습니다.

• Amazon S3 콘솔 사용 - 콘솔 UI를 사용하면 코드를 작성할 필요 없이 버킷에서 알림 구성을 설정할 수 있습니다. 자세한 내용은 [Amazon S3 콘솔을 사용하여 이벤트 알림 사용 설정 및 구성](#page-1843-0) 단원을 참 조하십시오.

• AWS SDK를 사용한 프로그래밍 방식 - 내부적으로는 콘솔이나 SDK 모두 Amazon S3 REST API를 호출하여 버킷과 연결된 알림 하위 리소스를 관리합니다. AWS SDK를 사용하는 알림 구성의 예는 [연습: 알림용 버킷 구성\(SNS 주제 또는 SQS 대기열\)](#page-1847-0) 섹션을 참조하십시오.

#### **a** Note

코드에서 직접 Amazon S3 REST API를 호출할 수도 있습니다. 그러나 이렇게 하려면 요청 인증을 위한 코드를 작성해야 하므로 번거로울 수 있습니다.

사용하는 방법에 관계없이 Amazon S3가 버킷과 연결된 알림 하위 리소스에 알림 구성을 XML로 저장 합니다. 버킷 하위 리소스에 대한 자세한 내용은 [버킷 구성 옵션](#page-201-0) 단원을 참조하십시오.

#### 주제

- [대상에 이벤트 알림 메시지를 게시할 권한 부여](#page-1839-0)
- [Amazon S3 콘솔을 사용하여 이벤트 알림 사용 설정 및 구성](#page-1843-0)
- [프로그래밍 방식으로 이벤트 알림 구성](#page-1845-0)
- [연습: 알림용 버킷 구성\(SNS 주제 또는 SQS 대기열\)](#page-1847-0)
- [객체 키 이름 필터링을 사용하여 이벤트 알림 구성](#page-1855-0)
- [이벤트 메시지 구조](#page-1862-0)

<span id="page-1839-0"></span>대상에 이벤트 알림 메시지를 게시할 권한 부여

관련 API를 호출하여 SNS 주제, SQS 대기열 또는 Lambda 함수에 메시지를 게시할 수 있는 권한을 Amazon S3 보안 주체에 부여해야 합니다. 이는 Amazon S3가 이벤트 알림 메시지를 대상에 게시할 수 있도록 하기 위한 것입니다.

대상에 이벤트 알림 메시지를 게시하는 문제를 해결하려면 [Amazon Simple Notification Service 주제](https://repost.aws/knowledge-center/sns-not-receiving-s3-event-notifications) [에 Amazon S3 이벤트 알림을 게시할 때의 문제 해결](https://repost.aws/knowledge-center/sns-not-receiving-s3-event-notifications)을 참조하십시오.

#### 주제

- [AWS Lambda 함수 호출 권한 부여](#page-1840-0)
- [SNS 주제 또는 SQS 대기열로 메시지를 게시할 권한 부여](#page-1840-1)

<span id="page-1840-0"></span>AWS Lambda 함수 호출 권한 부여

Amazon S3는 Lambda 함수를 호출하고 이벤트 메시지를 인수로 제공하여 AWS Lambda에 이벤트 메 시지를 게시합니다.

Amazon S3 콘솔을 사용하여 Amazon S3 버킷에서 Lambda 함수에 대한 이벤트 알림을 구성할 때 콘 솔은 Lambda 함수에 대해 필요한 권한을 설정합니다. 이는 Amazon S3가 버킷에서 함수를 호출할 수 있는 권한을 갖도록 하기 위한 것입니다. 자세한 내용은 [Amazon S3 콘솔을 사용하여 이벤트 알림 사](#page-1843-0) [용 설정 및 구성](#page-1843-0) 단원을 참조하십시오.

또한, AWS Lambda에서 Lambda 함수를 호출할 수 있는 권한을 Amazon S3에 부여할 수도 있습니다. 자세한 내용은 AWS Lambda 개발자 안내서의 [자습서: Amazon S3에서 AWS Lambda 사용을](https://docs.aws.amazon.com/lambda/latest/dg/with-s3-example.html) 참조하 십시오.

<span id="page-1840-1"></span>SNS 주제 또는 SQS 대기열로 메시지를 게시할 권한 부여

Amazon S3에 SNS 주제 또는 SQS 대기열에 메시지를 게시할 수 있는 권한을 부여하려면 대상 SNS 주제 또는 SQS 대기열에 AWS Identity and Access Management(IAM) 정책을 연결합니다.

SNS 주제 또는 SQS 대기열에 정책을 연결하는 방법에 대한 예제는 [연습: 알림용 버킷 구성\(SNS 주제](#page-1847-0) [또는 SQS 대기열\)](#page-1847-0) 단원을 참조하십시오. 권한에 대한 자세한 내용은 다음 섹션을 참조하십시오.

• Amazon Simple Notification Service 개발자 안내서의 [Amazon SNS 액세스 제어 사례](https://docs.aws.amazon.com/sns/latest/dg/AccessPolicyLanguage_UseCases_Sns.html)

• Amazon Simple Queue Service 개발자 안내서의 [Amazon SQS의 Identity and Access Management](https://docs.aws.amazon.com/AWSSimpleQueueService/latest/SQSDeveloperGuide/UsingIAM.html)

대상 SNS 주제에 대한 IAM 정책

다음은 대상 SNS 주제에 연결하는 AWS Identity and Access Management(IAM) 정책의 예제입니다. 이 정책을 사용하여 이벤트 알림에 대한 대상 Amazon SNS 주제를 설정하는 방법에 대한 지침은 [연습:](#page-1847-0)  [알림용 버킷 구성\(SNS 주제 또는 SQS 대기열\)](#page-1847-0) 섹션을 참조하십시오.

```
{ 
     "Version": "2012-10-17", 
     "Id": "example-ID", 
     "Statement": [ 
          { 
               "Sid": "Example SNS topic policy", 
               "Effect": "Allow", 
               "Principal": { 
                   "Service": "s3.amazonaws.com" 
              },
```

```
 "Action": [ 
                  "SNS:Publish" 
              ], 
              "Resource": "SNS-topic-ARN", 
              "Condition": { 
                  "ArnLike": { 
                      "aws:SourceArn": "arn:aws:s3:*:*:bucket-name" 
                  }, 
                  "StringEquals": { 
                      "aws:SourceAccount": "bucket-owner-account-id" 
 } 
              } 
         } 
     ]
}
```
대상 SQS 대기열에 대한 IAM 정책

다음은 대상 SQS 대기열에 연결하는 IAM 정책의 예제입니다. 이 정책을 사용하여 이벤트 알림에 대 한 대상 Amazon SQS 대기열을 설정하는 방법에 대한 지침은 [연습: 알림용 버킷 구성\(SNS 주제 또는](#page-1847-0)  [SQS 대기열\)](#page-1847-0) 섹션을 참조하십시오.

이 정책을 사용하려면 Amazon SQS 대기열 ARN, 버킷 이름 및 버킷 소유자의 AWS 계정 ID를 업데이 트해야 합니다.

```
{ 
     "Version": "2012-10-17", 
     "Id": "example-ID", 
     "Statement": [ 
         \{ "Sid": "example-statement-ID", 
              "Effect": "Allow", 
              "Principal": { 
                   "Service": "s3.amazonaws.com" 
              }, 
              "Action": [ 
                   "SQS:SendMessage" 
              ], 
              "Resource": "arn:aws:sqs:Region:account-id:queue-name", 
              "Condition": { 
                   "ArnLike": { 
                       "aws:SourceArn": "arn:aws:s3:*:*:awsexamplebucket1" 
                   },
```

```
 "StringEquals": { 
                  "aws:SourceAccount": "bucket-owner-account-id" 
 } 
 } 
       } 
    ]
}
```
Amazon SNS 및 Amazon SQS IAM 정책 모두 StringLike 조건 대신, ArnLike 조건을 정책에 지정 할 수 있습니다.

ArnLike를 사용하는 경우 ARN의 파티션, 서비스, 계정 ID, 리소스 유형 및 리소스 ID 부분이 요청 컨 텍스트의 ARN과 정확히 일치해야 합니다. 리전 및 리소스 경로만 부분 매칭이 허용됩니다.

ArnLike 대신 StringLike를 사용하는 경우 매칭에서는 ARN 구조를 무시하고 와일드카드가 적용 된 부분에 관계없이 부분 일치를 허용합니다. 자세한 내용은 IAM 사용 설명서의 [IAM JSON 정책 요](https://docs.aws.amazon.com/IAM/latest/UserGuide/reference_policies_elements_condition_operators.html) [소](https://docs.aws.amazon.com/IAM/latest/UserGuide/reference_policies_elements_condition_operators.html)를 참조하십시오.

```
"Condition": {        
   "StringLike": { "aws:SourceArn": "arn:aws:s3:*:*:bucket-name" } 
   }
```
### AWS KMS 키 정책

SQS 대기열 또는 SNS 주제가 AWS Key Management Service(AWS KMS) 고객 관리형 키로 암호화 되는 경우 Amazon S3 서비스 보안 주체에게 암호화된 주제 또는 대기열을 사용할 수 있는 권한을 부 여해야 합니다. Amazon S3 서비스 보안 주체에게 권한을 부여하려면 고객 관리형 키의 주요 정책에 다음 설명을 추가합니다.

```
{ 
     "Version": "2012-10-17", 
     "Id": "example-ID", 
     "Statement": [ 
          { 
               "Sid": "example-statement-ID", 
               "Effect": "Allow", 
               "Principal": { 
                   "Service": "s3.amazonaws.com" 
               }, 
               "Action": [ 
                   "kms:GenerateDataKey",
```

```
 "kms:Decrypt" 
                   ], 
                   "Resource": "*" 
             } 
      \mathbf{I}}
```
AWS KMS 키 정책에 대한 자세한 내용은 AWS Key Management Service 개발자 안내서에서 [AWS](https://docs.aws.amazon.com/kms/latest/developerguide/key-policies.html)  [KMS에서 키 정책 사용을](https://docs.aws.amazon.com/kms/latest/developerguide/key-policies.html) 참조하십시오.

Amazon SQS 및 Amazon SNS에 대해 AWS KMS의 서버 측 암호화를 사용하는 방법에 대한 자세한 내용은 다음을 참조하십시오.

- Amazon Simple Notification Service 개발자 안내서의 [키 관리](https://docs.aws.amazon.com/sns/latest/dg/sns-key-management.html)
- Amazon Simple Queue Service 개발자 안내서의 [키 관리](https://docs.aws.amazon.com/AWSSimpleQueueService/latest/SQSDeveloperGuide/sqs-key-management.html)
- AWS 컴퓨팅 블로그의 [AWS KMS를 활용하여 Amazon SNS에 게시된 메시지 암호화](https://aws.amazon.com/blogs/compute/encrypting-messages-published-to-amazon-sns-with-aws-kms/)

# <span id="page-1843-0"></span>Amazon S3 콘솔을 사용하여 이벤트 알림 사용 설정 및 구성

특정 Amazon S3 버킷 이벤트를 사용 설정해 이벤트가 발생할 때마다 대상에 알림을 보낼 수 있습니 다. 이 섹션에서는 Amazon S3 콘솔로 이벤트 알림을 사용 설정하는 방법을 살펴봅니다. AWS SDK 및 Amazon S3 REST API를 통해 이벤트 알림을 사용하는 방법에 대한 자세한 내용은 [프로그래밍 방식으](#page-1845-0) [로 이벤트 알림 구성](#page-1845-0) 섹션을 참조하십시오.

사전 조건: 버킷에 대한 이벤트 알림을 사용 설정하려면 먼저 대상 유형 중 하나를 설정한 후 권한을 구 성해야 합니다. 자세한 내용은 [지원되는 이벤트 대상](#page-1832-0) 및 [대상에 이벤트 알림 메시지를 게시할 권한 부](#page-1839-0) [여](#page-1839-0) 단원을 참조하세요.

### **a** Note

Amazon Simple Queue Service FIFO(선입선출) 대기열은 Amazon S3 이벤트 알림 대상으로 지원되지 않습니다. Amazon S3 이벤트에 대한 알림을 Amazon SQS FIFO 대기열로 보내려면 Amazon EventBridge를 사용하면 됩니다. 자세한 내용은 [Amazon EventBridge 사용 설정](#page-1868-0) 단원 을 참조하십시오.

주제

• [Amazon S3 콘솔로 Amazon SNS, Amazon SQS 또는 Lambda 알림 사용 설정](#page-1844-0)

<span id="page-1844-0"></span>Amazon S3 콘솔로 Amazon SNS, Amazon SQS 또는 Lambda 알림 사용 설정

S3 버킷에 대한 이벤트 알림 사용 설정 및 구성

- 1. AWS Management Console에 로그인한 후 <https://console.aws.amazon.com/s3/>에서 Amazon S3 콘솔을 엽니다.
- 2. 버킷(Buckets) 목록에서 이벤트를 사용 설정하려는 버킷의 이름을 선택합니다.
- 3. [속성(Properties)]을 선택합니다.
- 4. 이벤트 알림(Event Notifications) 섹션으로 이동하여 이벤트 알림 생성(Create event notification)을 선택합니다.
- 5. 일반 구성(General configuration) 섹션에서 이벤트 알림을 설명하는 이벤트 이름을 지정합니다. 선 택적으로 접두사와 접미사를 지정하여 지정된 문자로 끝나는 키가 있는 객체로 알림을 제한할 수 도 있습니다.
	- a. 이벤트 이름(Event name)에 대한 설명을 입력합니다.

이름을 입력하지 않으면 전역 고유 식별자(GUID)가 생성되어 이름에 사용됩니다.

b. (선택 사항) 접두사를 기준으로 이벤트 알림을 필터링하려면 접두사(Prefix)를 입력합니다.

예를 들어 특정 폴더에 파일이 추가될 때만 알림을 받도록 접두사 필터를 설정할 수 있습니다 (예: images/).

c. (선택 사항) 접미사를 기준으로 이벤트 알림을 필터링하려면 접미사(Suffix)를 입력합니다.

자세한 내용은 [객체 키 이름 필터링을 사용하여 이벤트 알림 구성](#page-1855-0) 단원을 참조하십시오.

6. 이벤트 유형(Event types) 섹션에서 알림을 받을 이벤트 유형을 하나 이상 선택합니다.

다양한 이벤트 유형 목록은 [SQS, SNS 및 Lambda에 지원되는 이벤트 유형](#page-1835-0) 섹션을 참조하십시오.

7. 대상(Destination) 섹션에서 이벤트 알림 대상을 선택합니다.

#### **a** Note

이벤트 알림을 게시하려면 관련 API를 호출하는 데 필요한 권한을 Amazon S3 보안 주체 에 부여해야 합니다. 이는 Lambda 함수, SNS 주제 또는 SQS 대기열에 알림을 게시할 수 있도록 하기 위한 것입니다.

a. Lambda 함수, SNS 주제 또는 SQS 대기열과 같은 대상 유형을 선택합니다.

- b. 대상 유형을 선택한 후 목록에서 함수, 주제 또는 대기열을 선택합니다.
- c. 또는 Amazon 리소스 이름(ARN)을 지정하려는 경우 [ARN 입력(Enter ARN)]을 선택하고 ARN을 입력합니다.

자세한 내용은 [지원되는 이벤트 대상](#page-1832-0) 단원을 참조하십시오.

8. [변경 사항 저장(Save changes)]을 선택하면 Amazon S3가 이벤트 알림 대상으로 테스트 메시지 를 보냅니다.

<span id="page-1845-0"></span>프로그래밍 방식으로 이벤트 알림 구성

기본적으로 모든 유형의 이벤트에 대해 알림이 사용 중지되어 있습니다. 따라서 처음에 알림 하위 리소 스에는 빈 구성이 저장되어 있습니다.

<NotificationConfiguration xmlns="http://s3.amazonaws.com/doc/2006-03-01/"> </NotificationConfiguration>

특정 유형의 이벤트에 대해 알림을 설정하려면 먼저 Amazon S3이 게시할 이벤트 유형 및 이벤트 게시 할 대상을 지정하는 구성으로 이 XML을 교체합니다. 각 대상에 대해 해당 XML 구성을 추가해야 합니 다.

SQS 대기열에 이벤트 메시지 게시

SQS 대기열을 하나 이상의 이벤트 유형에 대한 알림 대상으로 설정하려면 QueueConfiguration을 추가합니다.

```
<NotificationConfiguration> 
   <QueueConfiguration> 
     <Id>optional-id-string</Id> 
     <Queue>sqs-queue-arn</Queue> 
     <Event>event-type</Event> 
     <Event>event-type</Event> 
      ... 
   </QueueConfiguration> 
 ...
</NotificationConfiguration>
```
SNS 주제에 이벤트 메시지 게시

SNS 주제를 특정 이벤트 유형의 알림 대상으로 설정하려면 TopicConfiguration을 추가합니다.

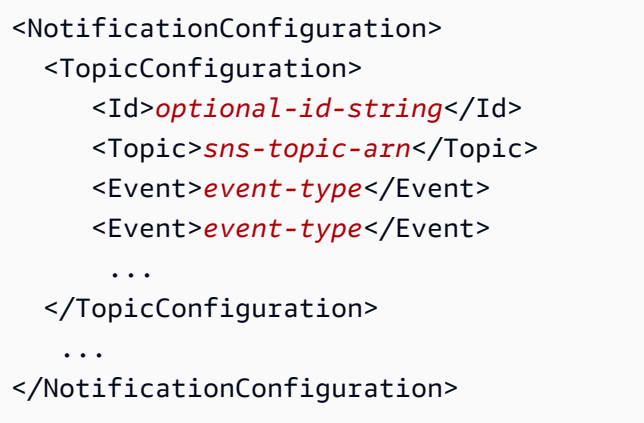

# AWS Lambda 함수 호출 및 인수로 이벤트 메시지 제공

Lambda 함수를 특정 이벤트 유형에 대한 알림 대상으로 설정하려면 CloudFunctionConfiguration을 추가합니다.

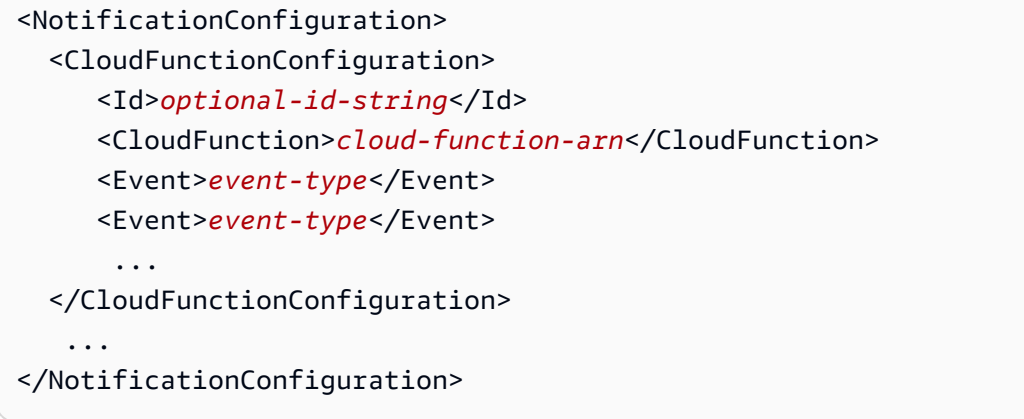

버킷에 구성된 모든 알림 제거

버킷에 구성된 모든 알림을 제거하려면 알림 하위 리소스에 빈 <NotificationConfiguration/> 요소를 저장합니다.

Amazon S3이 특정 유형의 이벤트를 감지하면 이벤트 정보와 함께 메시지를 게시합니다. 자세한 내용 은 [이벤트 메시지 구조](#page-1862-0) 단원을 참조하십시오.

이벤트 알림 구성에 대한 자세한 내용은 다음 주제를 참조하십시오.

- [연습: 알림용 버킷 구성\(SNS 주제 또는 SQS 대기열\).](#page-1847-0)
- [객체 키 이름 필터링을 사용하여 이벤트 알림 구성](#page-1855-0)

# <span id="page-1847-0"></span>연습: 알림용 버킷 구성(SNS 주제 또는 SQS 대기열)

Amazon Simple Notification Service(Amazon SNS) 또는 Amazon Simple Queue Service(Amazon SQS)를 통해 Amazon S3 알림을 받을 수 있습니다. 이 연습에서는 Amazon SNS 주제 및 Amazon SQS 대기열을 사용하여 버킷에 알림 구성을 추가합니다.

## **a** Note

Amazon Simple Queue Service FIFO(선입선출) 대기열은 Amazon S3 이벤트 알림 대상으로 지원되지 않습니다. Amazon S3 이벤트에 대한 알림을 Amazon SQS FIFO 대기열로 보내려면 Amazon EventBridge를 사용하면 됩니다. 자세한 내용은 [Amazon EventBridge 사용 설정](#page-1868-0) 단원 을 참조하십시오.

# 주제

- [연습 요약](#page-1847-1)
- [1단계: Amazon SQS 대기열 생성](#page-1848-0)
- [2단계: Amazon SNS 주제 생성](#page-1850-0)
- [3단계: 버킷에 알림 구성 추가](#page-1851-0)
- [4단계: 설정 테스트](#page-1855-1)

# <span id="page-1847-1"></span>연습 요약

이 연습은 다음을 수행하는 데 도움이 됩니다.

- Amazon SQS 대기열에 s3:ObjectCreated:\* 유형의 이벤트를 게시합니다.
- Amazon SNS 주제에 s3:ReducedRedundancyLostObject 유형의 이벤트를 게시합니다.

알림 구성에 대한 자세한 내용은 [Amazon SQS, Amazon SNS 및 Lambda 사용](#page-1838-0) 단원을 참조하십시오.

콘솔을 사용하면 코드를 생성하지 않고도 이러한 모든 단계를 수행할 수 있습니다. 또한, AWS SDK for Java 및 .NET을 사용하는 코드 예제가 제공되므로 프로그래밍 방식으로 알림 구성을 추가할 수 있습니 다.

이 절차에는 다음 단계가 포함됩니다.

1. Amazon SQS 대기열 생성

Amazon SQS 콘솔을 사용하여 SQS 대기열을 생성합니다. 프로그래밍 방식으로 Amazon S3이 대 기열로 전송하는 모든 메시지에 액세스할 수 있습니다. 그러나 이 시연에서는 콘솔에서 알림 메시지 를 확인합니다.

대기열에 액세스 정책을 연결하여 메시지를 게시할 수 있는 권한을 Amazon S3에 부여합니다. 2. Amazon SNS 주제 생성

Amazon SNS 콘솔을 사용하여 SNS 주제를 생성하고 주제를 구독합니다. 그렇게 하면 게시된 모든 이벤트가 사용자에게 전송됩니다. 통신 프로토콜로 이메일을 지정합니다. 주제를 생성하면 Amazon SNS에서 이메일을 전송합니다. 이메일에 포함된 링크를 사용하여 주제 구독을 확인합니다.

주제에 액세스 정책을 연결하여 메시지를 게시할 수 있는 권한을 Amazon S3에 부여합니다. 3. 버킷에 알림 구성을 추가합니다.

<span id="page-1848-0"></span>1단계: Amazon SQS 대기열 생성

단계에 따라 Amazon Simple Queue Service(Amazon SQS) 대기열을 생성하고 구독합니다.

- 1. Amazon SQS 콘솔을 사용하여 대기열을 생성합니다. 자세한 내용은 Amazon Simple Queue Service 개발자 안내서의 [Amazon SQS 시작하기를](https://docs.aws.amazon.com/AWSSimpleQueueService/latest/SQSDeveloperGuide/sqs-getting-started.html) 참조하십시오.
- 2. 대기열에 연결된 액세스 정책을 다음 정책으로 바꿉니다.
	- a. Amazon SQS 콘솔의 대기열 목록에서 대기열 이름을 선택합니다.
	- b. 액세스 정책 탭에서 편집을 선택합니다.
	- c. 대기열에 연결된 액세스 정책을 바꿉니다. 여기에 Amazon SQS ARN, 원본 버킷 이름 및 버 킷 소유자 계정 ID를 제공합니다.

```
 "Version": "2012-10-17", 
 "Id": "example-ID", 
 "Statement": [ 
    \left\{ \right. "Sid": "example-statement-ID", 
          "Effect": "Allow", 
          "Principal": { 
               "Service": "s3.amazonaws.com" 
          }, 
          "Action": [ 
               "SQS:SendMessage"
```
{

```
 ], 
             "Resource": "SQS-queue-ARN", 
             "Condition": { 
                  "ArnLike": { 
                      "aws:SourceArn": "arn:aws:s3:*:*:awsexamplebucket1" 
                  }, 
                  "StringEquals": { 
                      "aws:SourceAccount": "bucket-owner-account-id" 
 } 
             } 
         } 
     ]
}
```
- d. Save(저장)를 선택합니다.
- 3. (선택 사항) AWS Key Management Service(AWS KMS)를 사용하여 Amazon SQS 대기열 또는 Amazon SNS 주제에 서버 측 암호화가 사용되어 있는 경우 연결된 대칭 암호화 고객 관리형 키에 다음 정책을 추가합니다.

Amazon SQS 또는 Amazon SNS용 AWS 관리형 키는 수정할 수 없으므로 고객 관리형 키에 정책 을 추가해야 합니다.

```
{ 
      "Version": "2012-10-17", 
      "Id": "example-ID", 
      "Statement": [ 
          { 
               "Sid": "example-statement-ID", 
               "Effect": "Allow", 
               "Principal": { 
                    "Service": "s3.amazonaws.com" 
               }, 
               "Action": [ 
                    "kms:GenerateDataKey", 
                    "kms:Decrypt" 
               ], 
               "Resource": "*" 
          } 
    \mathbf{I}}
```
AWS KMS에서 Amazon SQS 및 Amazon SNS용 SSE를 사용하는 방법에 대한 자세한 내용은 다 음을 참조하십시오.

- Amazon Simple Notification Service 개발자 안내서의 [키 관리](https://docs.aws.amazon.com/sns/latest/dg/sns-key-management.html)
- Amazon Simple Queue Service 개발자 안내서의 [키 관리](https://docs.aws.amazon.com/AWSSimpleQueueService/latest/SQSDeveloperGuide/sqs-key-management.html)
- 4. 대기열 ARN을 기록합니다.

생성한 SQS 대기열은 AWS 계정에 있는 또 다른 리소스입니다. 고유한 Amazon 리소스 이름 (ARN)을 가집니다. 다음 단계에서 이 ARN을 사용합니다. ARN의 형식은 다음과 같습니다.

arn:aws:sqs:*aws-region*:*account-id*:*queue-name*

<span id="page-1850-0"></span>2단계: Amazon SNS 주제 생성

다음 단계에 따라 Amazon SNS 주제를 생성하고 구독합니다.

- 1. Amazon SNS 콘솔을 사용하여 주제를 생성합니다. 자세한 내용은 Amazon Simple Notification Service 개발자 안내서에서 [Amazon SNS 주제 생성을](https://docs.aws.amazon.com/sns/latest/dg/CreateTopic.html) 참조하십시오.
- 2. 주제를 구독합니다. 이 실습에서는 통신 프로토콜로 전자 메일을 사용합니다. 자세한 내용은 Amazon Simple Notification Service 개발자 안내서에서 [Amazon SNS 주제 구독을](https://docs.aws.amazon.com/sns/latest/dg/sns-create-subscribe-endpoint-to-topic.html) 참조하십시오.

주제 구독을 확인하도록 요청하는 전자 메일이 전송되면 구독을 확인합니다.

3. 주제에 연결된 액세스 정책을 다음 정책으로 교체합니다. 여기에 SNS 주제 ARN, 버킷 이름 및 버 킷 소유자의 계정 ID를 제공합니다.

```
{ 
     "Version": "2012-10-17", 
     "Id": "example-ID", 
     "Statement": [ 
         \mathcal{L} "Sid": "Example SNS topic policy", 
               "Effect": "Allow", 
               "Principal": { 
                    "Service": "s3.amazonaws.com" 
               }, 
               "Action": [ 
                    "SNS:Publish" 
               ],
```

```
 "Resource": "SNS-topic-ARN", 
             "Condition": { 
                 "ArnLike": { 
                     "aws:SourceArn": "arn:aws:s3:*:*:bucket-name" 
                 }, 
                 "StringEquals": { 
                     "aws:SourceAccount": "bucket-owner-account-id" 
 } 
 } 
        } 
     ]
}
```
4. 주제 ARN을 기록합니다.

생성된 SNS 주제는 AWS 계정의 리소스이며 따라서 고유한 ARN을 가집니다. 다음 단계에서 이 ARN을 사용합니다. ARN의 형식은 다음과 같습니다.

arn:aws:sns:*aws-region*:*account-id*:*topic-name*

<span id="page-1851-0"></span>3단계: 버킷에 알림 구성 추가

Amazon S3 콘솔 또는 AWS SDK를 사용한 프로그래밍 방식으로 버킷 알림을 사용할 수 있습니다. 다 음 옵션 중 하나를 선택하여 버킷에 알림을 구성합니다. 이 섹션에서는 AWS SDK for Java 및 .NET을 사용한 코드 예제를 제공합니다.

옵션 A: 콘솔을 사용하여 버킷에 대한 알림 사용 설정

Amazon S3 콘솔을 사용하여 다음 작업을 Amazon S3에 요청하는 알림 구성을 추가합니다.

- Amazon SQS 대기열에 모든 객체 생성 이벤트 유형의 이벤트를 게시합니다.
- Amazon SNS 주제에 RRS 객체 손실 유형의 이벤트를 게시합니다.

알림 구성을 저장하면 Amazon S3이 테스트 메시지를 게시하고 이메일을 통해 이 테스트 메시지가 전 송됩니다.

지침은 [Amazon S3 콘솔을 사용하여 이벤트 알림 사용 설정 및 구성](#page-1843-0) 단원을 참조하십시오.

# 옵션 B: AWS SDK를 사용하여 버킷에 대한 알림 사용

### .NET

다음 C# 코드 예제는 버킷에 알림 구성을 추가하는 전체 코드를 제공합니다. 이 코드를 업데이트하 여 버킷 이름과 SNS 주제 ARN을 제공해야 합니다. 실제 예제를 작성하여 테스트하는 방법에 대한 자세한 내용은 [Amazon S3 .NET 코드 예제 실행](#page-2194-0) 섹션을 참조하십시오.

```
using Amazon;
using Amazon.S3;
using Amazon.S3.Model;
using System;
using System.Collections.Generic;
using System.Threading.Tasks;
namespace Amazon.DocSamples.S3
{ 
     class EnableNotificationsTest 
    \{ private const string bucketName = "*** bucket name ***"; 
         private const string snsTopic = "*** SNS topic ARN ***"; 
         private const string sqsQueue = "*** SQS topic ARN ***"; 
         // Specify your bucket region (an example region is shown). 
         private static readonly RegionEndpoint bucketRegion = 
  RegionEndpoint.USWest2; 
         private static IAmazonS3 client; 
         public static void Main() 
         { 
             client = new AmazonS3Client(bucketRegion); 
             EnableNotificationAsync().Wait(); 
         } 
         static async Task EnableNotificationAsync() 
         { 
             try 
\{\hspace{.1cm} \} PutBucketNotificationRequest request = new 
  PutBucketNotificationRequest 
\overline{a} BucketName = bucketName 
                  };
```

```
 TopicConfiguration c = new TopicConfiguration 
\overline{a}Events = new List<EventType> { EventType.ObjectCreatedCopy },
                     Topic = snsTopic 
                 }; 
                 request.TopicConfigurations = new List<TopicConfiguration>(); 
                 request.TopicConfigurations.Add(c); 
                 request.QueueConfigurations = new List<QueueConfiguration>(); 
                 request.QueueConfigurations.Add(new QueueConfiguration() 
\overline{a} Events = new List<EventType> { EventType.ObjectCreatedPut }, 
                     Queue = sqsQueue 
                 }); 
                 PutBucketNotificationResponse response = await 
  client.PutBucketNotificationAsync(request); 
 } 
             catch (AmazonS3Exception e) 
\{\hspace{.1cm} \} Console.WriteLine("Error encountered on server. Message:'{0}' ", 
  e.Message); 
 } 
             catch (Exception e) 
\{\hspace{.1cm} \} Console.WriteLine("Unknown error encountered on server. 
  Message:'{0}' ", e.Message); 
 } 
         } 
     }
}
```
#### Java

다음 예제에서는 버킷에 알림 구성을 추가하는 방법을 보여줍니다. 실제 예제를 작성하여 테스트하 는 방법에 대한 자세한 내용은 [Amazon S3 Java 코드 예제 테스트](#page-2192-0) 섹션을 참조하십시오.

import com.amazonaws.AmazonServiceException; import com.amazonaws.SdkClientException; import com.amazonaws.auth.profile.ProfileCredentialsProvider; import com.amazonaws.regions.Regions; import com.amazonaws.services.s3.AmazonS3; import com.amazonaws.services.s3.AmazonS3ClientBuilder;

```
import com.amazonaws.services.s3.model.*;
import java.io.IOException;
import java.util.EnumSet;
public class EnableNotificationOnABucket { 
     public static void main(String[] args) throws IOException { 
         String bucketName = "*** Bucket name ***"; 
         Regions clientRegion = Regions.DEFAULT_REGION; 
         String snsTopicARN = "*** SNS Topic ARN ***"; 
         String sqsQueueARN = "*** SQS Queue ARN ***"; 
         try { 
             AmazonS3 s3Client = AmazonS3ClientBuilder.standard() 
                      .withCredentials(new ProfileCredentialsProvider()) 
                      .withRegion(clientRegion) 
                     .build();
             BucketNotificationConfiguration notificationConfiguration = new 
  BucketNotificationConfiguration(); 
             // Add an SNS topic notification. 
             notificationConfiguration.addConfiguration("snsTopicConfig", 
                      new TopicConfiguration(snsTopicARN, 
  EnumSet.of(S3Event.ObjectCreated))); 
             // Add an SQS queue notification. 
             notificationConfiguration.addConfiguration("sqsQueueConfig", 
                      new QueueConfiguration(sqsQueueARN, 
  EnumSet.of(S3Event.ObjectCreated))); 
             // Create the notification configuration request and set the bucket 
  notification 
             // configuration. 
             SetBucketNotificationConfigurationRequest request = new 
  SetBucketNotificationConfigurationRequest( 
                      bucketName, notificationConfiguration); 
             s3Client.setBucketNotificationConfiguration(request); 
         } catch (AmazonServiceException e) { 
             // The call was transmitted successfully, but Amazon S3 couldn't process 
             // it, so it returned an error response. 
             e.printStackTrace(); 
         } catch (SdkClientException e) { 
             // Amazon S3 couldn't be contacted for a response, or the client
```

```
 // couldn't parse the response from Amazon S3. 
              e.printStackTrace(); 
          } 
     }
}
```
<span id="page-1855-1"></span>4단계: 설정 테스트

이제 버킷에 객체를 업로드한 후 Amazon SQS 콘솔에서 이벤트 알림을 확인하여 설정을 테스트할 수 있습니다. 자세한 내용은 Amazon Simple Queue Service 개발자 안내서의 '시작하기' 섹션에서 [메시지](https://docs.aws.amazon.com/AWSSimpleQueueService/latest/SQSDeveloperGuide/sqs-getting-started.htmlReceiveMessage.html) [수신](https://docs.aws.amazon.com/AWSSimpleQueueService/latest/SQSDeveloperGuide/sqs-getting-started.htmlReceiveMessage.html)을 참조하십시오.

<span id="page-1855-0"></span>객체 키 이름 필터링을 사용하여 이벤트 알림 구성

Amazon S3 이벤트 알림을 구성할 때 Amazon S3에서 알림을 전송하도록 하는 지원되는 Amazon S3 이벤트 유형을 지정해야 합니다. 지정하지 않은 이벤트 유형이 S3 버킷에 발생하면 Amazon S3에서 알 림을 전송하지 않습니다.

객체 키 이름의 접두사 및 접미사로 알림을 필터링하도록 구성할 수 있습니다. 예를 들어, 파일 이름 확 장명이 ".jpg"인 이미지 파일이 버킷에 추가될 경우에만 알림을 받는 구성을 설정할 수 있습니다. 또는 접두사가 'images/'인 객체가 버킷에 추가될 때에는 Amazon SNS 주제에 알림을 전송하고, 동일한 버 킷에서 접두사가 'logs/' 인 객체에 대한 알림은 AWS Lambda 함수로 전송하도록 구성할 수도 있습니 다.

**a** Note

필터에서 접두사 또는 접미사로 와일드카드 문자("\*")를 사용할 수 없습니다. 접두사 또는 접미 사에 공백이 포함된 경우 공백을 "+" 문자로 대체해야 합니다. 접두사 또는 접미사 값에 다른 특 수 문자를 사용하는 경우 [URL 인코딩\(퍼센트 인코딩\)](https://en.wikipedia.org/wiki/Percent-encoding) 형식으로 입력해야 합니다. 이벤트 알림 의 접두사 또는 접미사에 사용할 때 URL 인코딩 형식으로 변환해야 하는 특수 문자의 전체 목 록은 [사용 가능 문자](#page-271-0) 페이지를 참조하십시오.

Amazon S3 콘솔에서 객체 키 이름 필터링을 사용하는 알림 구성을 설정할 수 있습니다. AWS SDK 또 는 REST API를 통해 Amazon S3 API를 직접 사용하면 됩니다. 콘솔 UI를 사용하여 버킷에 알림 구성 을 설정하는 방법에 대한 자세한 내용은 [Amazon S3 콘솔을 사용하여 이벤트 알림 사용 설정 및 구성](#page-1843-0) 섹션을 참조하십시오.

[Amazon SQS, Amazon SNS 및 Lambda 사용에](#page-1838-0)서 설명한 대로, Amazon S3은 버킷과 연결된 알림 하 위 리소스에 XML로 알림 구성을 저장합니다. 알림의 규칙을 정의하여 객체 키 이름의 접두사 또는 접 미사로 알림을 필터링하려면 Filter XML 구조를 사용합니다. Filter XML 구조에 대한 자세한 내용 은 Amazon Simple Storage Service API 참조의 [PUT 버킷 알림을](https://docs.aws.amazon.com/AmazonS3/latest/API/RESTBucketPUTnotification.html) 참조하십시오.

Filter를 사용하는 알림 구성은 중첩 접두사, 중첩 접미사 또는 접두사 및 접미사 중첩을 포함하는 필 터링 규칙을 정의할 수 있습니다. 다음 섹션에는 객체 키 이름 필터링을 사용하는 유효한 알림 구성의 예가 나와 있습니다. 또한 접두사 및 접미사 중첩으로 인해 유효하지 않은 알림 구성 예제가 포함되어 있습니다.

주제

- [객체 키 이름 필터링을 포함하는 유효한 알림 구성 예제](#page-1856-0)
- [유효하지 않은 접두사 및 접미사 중첩을 포함하는 알림 구성 예제](#page-1859-0)

<span id="page-1856-0"></span>객체 키 이름 필터링을 포함하는 유효한 알림 구성 예제

다음 알림 구성에는 s3:ObjectCreated:Put 유형의 이벤트를 게시하기 위해 Amazon S3에 대한 Amazon SQS 대기열을 식별하는 대기열 구성이 포함되어 있습니다. 이 이벤트는 접두사가 images/이고 접미사가 jpg인 객체가 버킷에 추가(PUT)될 때마다 게시됩니다.

```
<NotificationConfiguration> 
   <QueueConfiguration> 
      <Id>1</Id>
       <Filter> 
            <S3Key> 
                <FilterRule> 
                     <Name>prefix</Name> 
                     <Value>images/</Value> 
                </FilterRule> 
                <FilterRule> 
                     <Name>suffix</Name> 
                     <Value>jpg</Value> 
                </FilterRule> 
            </S3Key> 
      </Filter> 
      <Queue>arn:aws:sqs:us-west-2:444455556666:s3notificationqueue</Queue> 
      <Event>s3:ObjectCreated:Put</Event> 
   </QueueConfiguration>
</NotificationConfiguration>
```
다음 알림 구성에는 여러 개의 비중첩 접두사가 있습니다. 이 구성은 images/ 폴더에서 PUT 요청에 대한 알림을 대기열 A로 보내고, logs/ 폴더에서 PUT 요청에 대한 알림은 대기열 B로 보내도록 정의 합니다.

```
<NotificationConfiguration> 
   <QueueConfiguration> 
     <Id>1</Id>
      <Filter> 
              <S3Key> 
                  <FilterRule> 
                       <Name>prefix</Name> 
                       <Value>images/</Value> 
                  </FilterRule> 
              </S3Key> 
      </Filter> 
      <Queue>arn:aws:sqs:us-west-2:444455556666:sqs-queue-A</Queue> 
      <Event>s3:ObjectCreated:Put</Event> 
   </QueueConfiguration> 
   <QueueConfiguration> 
     <Id>2</Id>
      <Filter> 
              <S3Key> 
                  <FilterRule> 
                       <Name>prefix</Name> 
                       <Value>logs/</Value> 
                  </FilterRule> 
              </S3Key> 
      </Filter> 
      <Queue>arn:aws:sqs:us-west-2:444455556666:sqs-queue-B</Queue> 
      <Event>s3:ObjectCreated:Put</Event> 
   </QueueConfiguration>
</NotificationConfiguration>
```
다음 알림 구성에는 여러 개의 비중첩 접미사가 있습니다. 이 구성은 버킷에 새로 추가된 모든 .jpg 이 미지를 Lambda 클라우드 함수 A에서 처리하고, 새로 추가된 모든 .png 이미지는 클라우드 함수 B에 서 처리하도록 정의합니다. .png 및 .jpg 접미사는 마지막 문자가 동일해도 중첩되지 않습니다. 지정 된 문자열이 두 접미사로 끝날 수 있으면 2개의 접미사가 겹치는 것으로 간주됩니다. 문자열이 .png와 .jpg로 끝날 수 없으므로 예제 구성의 접미사는 중첩 접미사가 아닙니다.

```
<NotificationConfiguration> 
   <CloudFunctionConfiguration> 
     <Id>1</Id>
```

```
 <Filter> 
              <S3Key> 
                  <FilterRule> 
                       <Name>suffix</Name> 
                       <Value>.jpg</Value> 
                  </FilterRule> 
              </S3Key> 
      </Filter> 
      <CloudFunction>arn:aws:lambda:us-west-2:444455556666:cloud-function-A</
CloudFunction> 
      <Event>s3:ObjectCreated:Put</Event> 
   </CloudFunctionConfiguration> 
   <CloudFunctionConfiguration> 
     <Id>2</Id>
      <Filter> 
              <S3Key> 
                  <FilterRule> 
                       <Name>suffix</Name> 
                       <Value>.png</Value> 
                  </FilterRule> 
              </S3Key> 
      </Filter> 
      <CloudFunction>arn:aws:lambda:us-west-2:444455556666:cloud-function-B</
CloudFunction> 
      <Event>s3:ObjectCreated:Put</Event> 
   </CloudFunctionConfiguration>
</NotificationConfiguration>
```
Filter를 사용하는 알림 구성은 동일한 이벤트 유형에 대해 중첩 접두사를 포함하는 필터링 규칙을 정의할 수 없습니다. 겹치지 않는 접미사와 함께 사용되는 겹치는 접두사가 있는 경우에만 그렇게 할 수 있습니다. 다음 예제 구성은 일반 접두사를 갖지만 접미사가 중첩되지 않게 생성된 객체가 어떻게 다른 대상으로 전송될 수 있는지를 보여줍니다.

```
<NotificationConfiguration> 
   <CloudFunctionConfiguration> 
     <Id>1</Id>
      <Filter> 
              <S3Key> 
                   <FilterRule> 
                        <Name>prefix</Name> 
                       <Value>images</Value> 
                   </FilterRule> 
                   <FilterRule>
```

```
 <Name>suffix</Name> 
                       <Value>.jpg</Value> 
                  </FilterRule> 
              </S3Key> 
      </Filter> 
      <CloudFunction>arn:aws:lambda:us-west-2:444455556666:cloud-function-A</
CloudFunction> 
      <Event>s3:ObjectCreated:Put</Event> 
   </CloudFunctionConfiguration> 
   <CloudFunctionConfiguration> 
     <Id>2</Id>
      <Filter> 
              <S3Key> 
                  <FilterRule> 
                       <Name>prefix</Name> 
                       <Value>images</Value> 
                  </FilterRule> 
                  <FilterRule> 
                       <Name>suffix</Name> 
                       <Value>.png</Value> 
                  </FilterRule> 
              </S3Key> 
      </Filter> 
      <CloudFunction>arn:aws:lambda:us-west-2:444455556666:cloud-function-B</
CloudFunction> 
      <Event>s3:ObjectCreated:Put</Event> 
   </CloudFunctionConfiguration>
</NotificationConfiguration>
```
<span id="page-1859-0"></span>유효하지 않은 접두사 및 접미사 중첩을 포함하는 알림 구성 예제

Filter를 사용하는 알림 구성은 대부분의 경우 동일한 이벤트 유형에 대해 중첩 접두사, 중첩 접미사 또는 접두사와 접미사의 중첩 조합을 포함하는 필터링 규칙을 정의할 수 없습니다. 접미사가 중첩되지 않을 경우에 한해 중첩 접두사를 사용할 수 있습니다. 관련 예제는 [객체 키 이름 필터링을 사용하여 이](#page-1855-0) [벤트 알림 구성](#page-1855-0) 섹션을 참조하십시오

이벤트 유형이 서로 다른 중첩 객체 키 이름 필터를 사용할 수 있습니다. 예를 들어, image/ 이벤트 유형에 대해 ObjectCreated:Put 접두사를 사용하고, image/ 이벤트 유형에 대해 ObjectRemoved:\* 접두사를 사용하는 알림 구성을 생성할 수 있습니다.

Amazon S3 콘솔이나 API를 사용할 경우 동일한 이벤트 유형에 대해 유효하지 않은 중첩 이름 필터를 가진 알림 구성을 저장하려고 하면 오류가 발생합니다. 이 섹션에서는 중첩된 이름 필터로 인해 유효하 지 않은 알림 구성의 예를 보여줍니다.

기존의 알림 구성 규칙이 다른 접두사 및 접미사와 각각 일치하는 기본 접두사와 접미사를 갖는다고 가 정해 보겠습니다. 다음 알림 구성은 접두사가 중첩되기 때문에 유효하지 않습니다. 특히 루트 접두사는 다른 접두사와 겹칩니다. 이 예제에서 접두사 대신 접미사를 사용하는 경우에도 마찬가지입니다. 루트 접미사가 다른 접미사와 중첩됩니다.

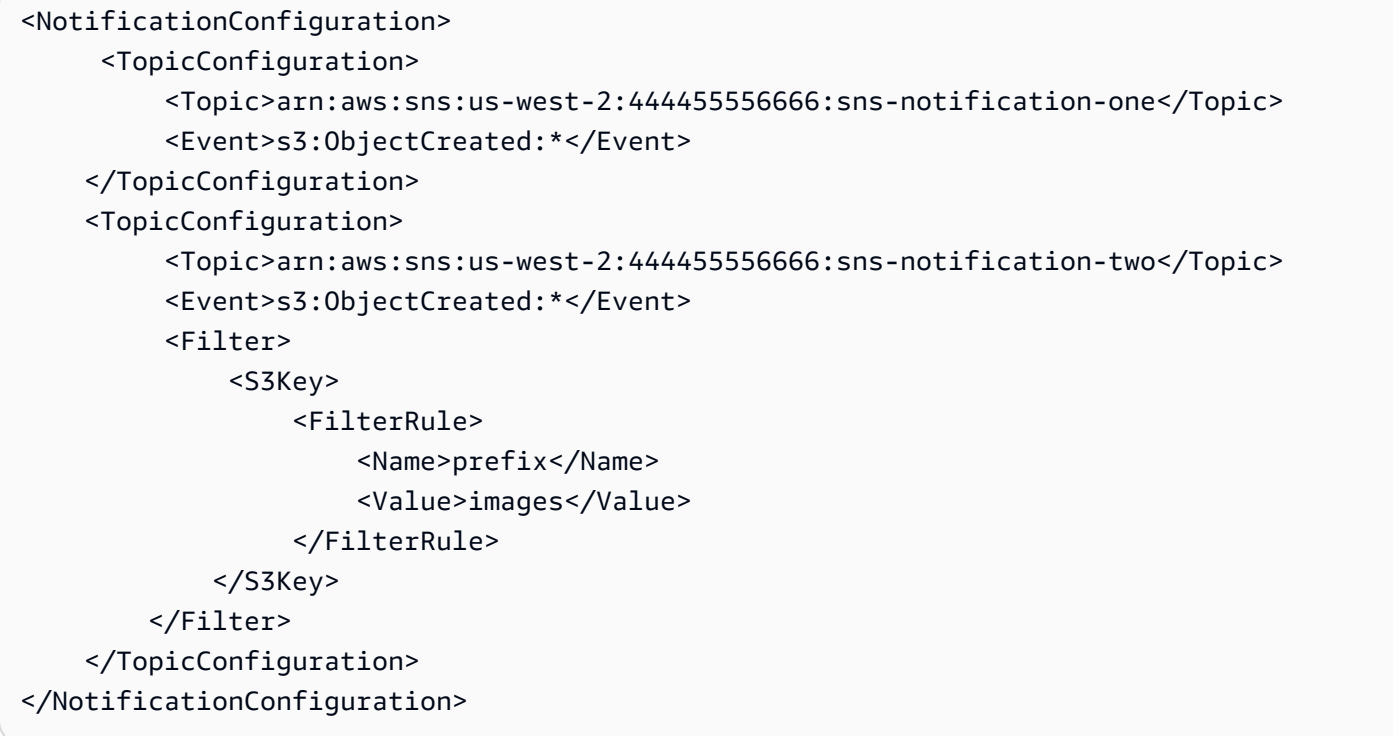

다음 알림 구성은 중첩 접미사가 있기 때문에 유효하지 않습니다. 지정된 문자열이 두 접미사로 끝날 수 있으면 2개의 접미사가 겹치는 것으로 간주됩니다. 문자열은 jpg와 pg로 끝날 수 있습니다. 따라서 접미사가 겹칩니다. 접두사의 경우에도 마찬가지입니다. 지정된 문자열이 두 접두사로 시작할 수 있으 면 2개의 접두사가 겹치는 것으로 간주됩니다.

```
 <NotificationConfiguration> 
     <TopicConfiguration> 
          <Topic>arn:aws:sns:us-west-2:444455556666:sns-topic-one</Topic> 
          <Event>s3:ObjectCreated:*</Event> 
         <Filter> 
              <S3Key> 
                  <FilterRule> 
                       <Name>suffix</Name> 
                       <Value>jpg</Value> 
                  </FilterRule> 
             </S3Key> 
        </Filter> 
    </TopicConfiguration>
```
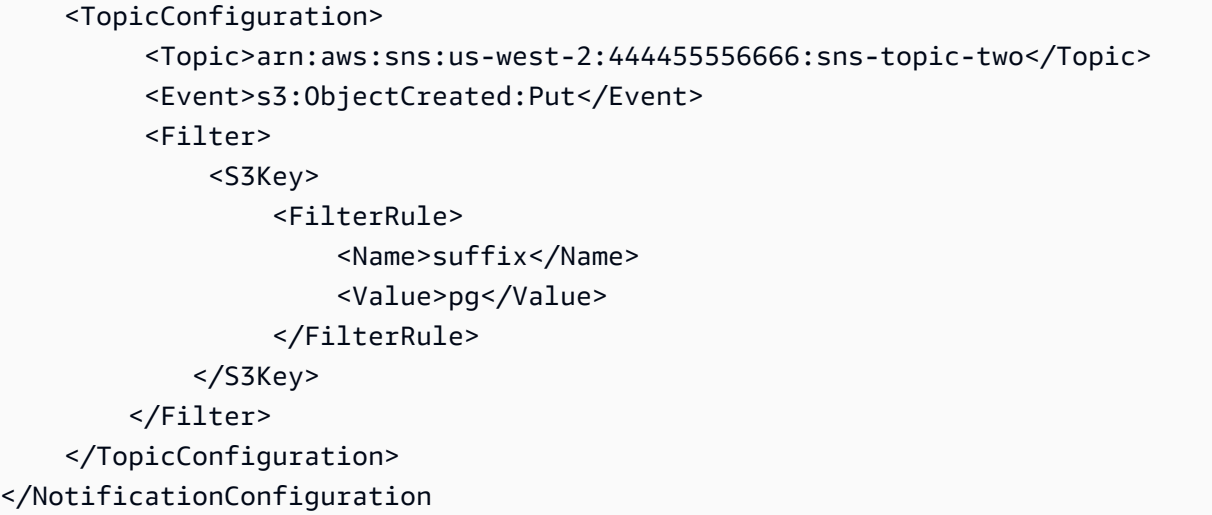

# 다음 알림 구성은 접두사와 접미사가 중첩되기 때문에 유효하지 않습니다.

```
<NotificationConfiguration> 
      <TopicConfiguration> 
           <Topic>arn:aws:sns:us-west-2:444455556666:sns-topic-one</Topic> 
           <Event>s3:ObjectCreated:*</Event> 
           <Filter> 
               <S3Key> 
                    <FilterRule> 
                        <Name>prefix</Name> 
                        <Value>images</Value> 
                    </FilterRule> 
                    <FilterRule> 
                        <Name>suffix</Name> 
                        <Value>jpg</Value> 
                    </FilterRule> 
              </S3Key> 
          </Filter> 
     </TopicConfiguration> 
     <TopicConfiguration> 
           <Topic>arn:aws:sns:us-west-2:444455556666:sns-topic-two</Topic> 
           <Event>s3:ObjectCreated:Put</Event> 
           <Filter> 
               <S3Key> 
                    <FilterRule> 
                        <Name>suffix</Name> 
                        <Value>jpg</Value> 
                    </FilterRule> 
              </S3Key>
```
 </Filter> </TopicConfiguration> </NotificationConfiguration>

# <span id="page-1862-0"></span>이벤트 메시지 구조

이벤트를 게시하기 위해 Amazon S3이 전송하는 알림 메시지는 JSON 형식입니다.

이벤트 알림 구성에 대한 일반 개요와 지침은 [Amazon S3 이벤트 알림](#page-1830-0) 섹션을 참조하십시오.

이 예에서는 이벤트 알림 JSON 구조의 버전 2.2를 보여줍니다. Amazon S3는 이 이벤트 구조의 버전 2.1, 2.2 및 2.3을 사용합니다. Amazon S3는 리전 간 복제 이벤트 알림에 버전 2.2를 사용합니다. S3 수 명 주기, S3 Intelligent-Tiering, 객체 ACL, 객체 태깅 및 객체 복원 삭제 이벤트에는 버전 2.3을 사용합 니다. 이러한 버전에는 작업과 관련된 추가 정보가 포함되어 있습니다. 버전 2.2 및 2.3은 Amazon S3 가 현재 다른 모든 이벤트 알림 유형에 사용하는 버전 2.1과 호환됩니다.

```
{ 
    "Records":[ 
       { 
           "eventVersion":"2.2", 
           "eventSource":"aws:s3", 
           "awsRegion":"us-west-2", 
           "eventTime":"The time, in ISO-8601 format, for example, 
  1970-01-01T00:00:00.000Z, when Amazon S3 finished processing the request", 
           "eventName":"event-type", 
           "userIdentity":{ 
              "principalId":"Amazon-customer-ID-of-the-user-who-caused-the-event" 
           }, 
           "requestParameters":{ 
              "sourceIPAddress":"ip-address-where-request-came-from" 
          }, 
           "responseElements":{ 
              "x-amz-request-id":"Amazon S3 generated request ID", 
              "x-amz-id-2":"Amazon S3 host that processed the request" 
           }, 
           "s3":{ 
              "s3SchemaVersion":"1.0", 
              "configurationId":"ID found in the bucket notification configuration", 
              "bucket":{ 
                 "name":"bucket-name", 
                 "ownerIdentity":{ 
                    "principalId":"Amazon-customer-ID-of-the-bucket-owner" 
                 },
```

```
 "arn":"bucket-ARN" 
             }, 
             "object":{ 
                "key":"object-key", 
                "size":"object-size in bytes", 
                "eTag":"object eTag", 
                "versionId":"object version if bucket is versioning-enabled, otherwise 
  null", 
                "sequencer": "a string representation of a hexadecimal value used to 
  determine event sequence, only used with PUTs and DELETEs" 
 } 
          }, 
          "glacierEventData": { 
             "restoreEventData": { 
                "lifecycleRestorationExpiryTime": "The time, in ISO-8601 format, for 
  example, 1970-01-01T00:00:00.000Z, of Restore Expiry", 
                "lifecycleRestoreStorageClass": "Source storage class for restore" 
 } 
          } 
       } 
    ]
}
```
이벤트 메시지 구조에 대한 다음 사항에 유의하십시오.

• eventVersion 키 값에는 <major>.<minor> 형식의 메이저 및 마이너 버전이 포함됩니다.

Amazon S3가 이전 버전과 호환되지 않는 이벤트 구조를 변경하는 경우 주 버전이 증가합니다. 여기 에는 이미 존재하는 JSON 필드를 제거하거나 필드의 콘텐츠가 표시되는 방식(예: 날짜 형식)을 변경 하는 것이 포함됩니다.

Amazon S3이 이벤트 구조에 새 필드를 추가하는 경우 마이너 버전이 증가합니다. 이는 일부 또는 모든 기존 이벤트에 새 정보가 제공되는 경우 발생할 수 있습니다. 이는 새로 도입된 이벤트 유형에 대해서만 새 정보가 제공되는 경우에도 발생할 수 있습니다. 애플리케이션은 새로운 필드를 무시하 여 이벤트 구조의 새로운 마이너 버전의 이후 버전과 호환성을 유지해야 합니다.

새로운 이벤트 유형이 도입되었지만 그와 달리 이벤트 구조는 수정되지 않는 경우 이벤트 버전이 변 경되지 않습니다.

애플리케이션이 이벤트 구조의 구문을 올바로 분석할 수 있도록 메이저 버전 번호에 대해 같은 값인 지 비교하는 것이 좋습니다. 애플리케이션이 예상하는 필드가 반드시 존재할 수 있도록 마이너 버전 에 대해 크거나 같은 값인지 비교하는 것이 좋습니다.

- eventName은 [이벤트 알림 유형](https://docs.aws.amazon.com/AmazonS3/latest/userguide/notification-how-to-event-types-and-destinations.html) 목록을 참조하지만 s3: 접두사는 포함하지 않습니다.
- AWS Support의 도움을 받아 요청을 추적하려는 경우 responseElements 키 값을 유용하게 사용 할 수 있습니다. x-amz-request-id 및 x-amz-id-2 모두 Amazon S3이 개별 요청을 추적하는 데 도움이 됩니다. 이러한 값은 이벤트를 시작한 요청에 대한 응답에서 Amazon S3가 반환하는 값과 동일합니다. 이는 이벤트를 요청에 일치시키는 데 사용할 수 있도록 하기 위한 것입니다.
- s3 키는 이벤트와 연관된 버킷 및 객체에 대한 정보를 제공합니다. 객체의 키 이름 값은 URL로 인코 딩되어 있습니다. 예를 들어 'red flower.jpg'는 'red+flower.jpg'가 됩니다(Amazon S3은 응답의 콘텐 츠 유형으로 'application/x-www-form-urlencoded'를 반환함).
- sequencer 키는 이벤트 시퀀스를 정의하는 방법을 제공합니다. 이벤트 알림은 이벤트가 발생한 순 서대로 도착하지 않을 수 있습니다. 단, 객체를 생성(PUT)하고 객체를 삭제하는 이벤트의 알림에는 sequencer가 포함됩니다. 이는 지정된 객체 키에 대한 이벤트 순서를 결정하는 데 사용할 수 있습 니다.

sequencer 문자열을 동일한 객체 키의 두 가지 이벤트 알림과 비교할 경우 sequencer 16진수 값 이 더 큰 이벤트 알림이 나중에 발생한 이벤트입니다. 이벤트 알림을 사용하여 별도의 데이터베이스 또는 Amazon S3 객체의 인덱스를 관리할 경우 각 이벤트 알림을 처리할 때 sequencer 값을 비교 하고 저장하는 것이 좋습니다.

### 유의할 사항:

- sequencer는 다른 객체 키의 이벤트에 대한 순서를 정의하는 데 사용할 수 없습니다.
- 시퀀서는 길이가 서로 다를 수 있습니다. 따라서 이러한 값을 비교하려면 먼저 오른쪽 패드를 통해 짧은 값을 0으로 채운 후 사전식 순서 비교를 수행합니다.
- glacierEventData 키는 s3:ObjectRestore:Completed 이벤트에 대해서만 표시됩니다.
- restoreEventData 키에는 복원 요청과 관련된 속성이 포함되어 있습니다.
- replicationEventData 키는 복제 이벤트에 대해서만 표시됩니다.
- intelligentTieringEventData 키는 S3 Intelligent-Tiering 이벤트에만 표시됩니다.
- lifecycleEventData 키는 S3 수명 주기 전환 이벤트에만 표시됩니다.

예제 메시지

다음은 Amazon S3 이벤트 알림 메시지의 예입니다.

Amazon S3 테스트 메시지

버킷에 이벤트 알림을 구성한 후 Amazon S3가 다음과 같은 테스트 메시지를 전송합니다.

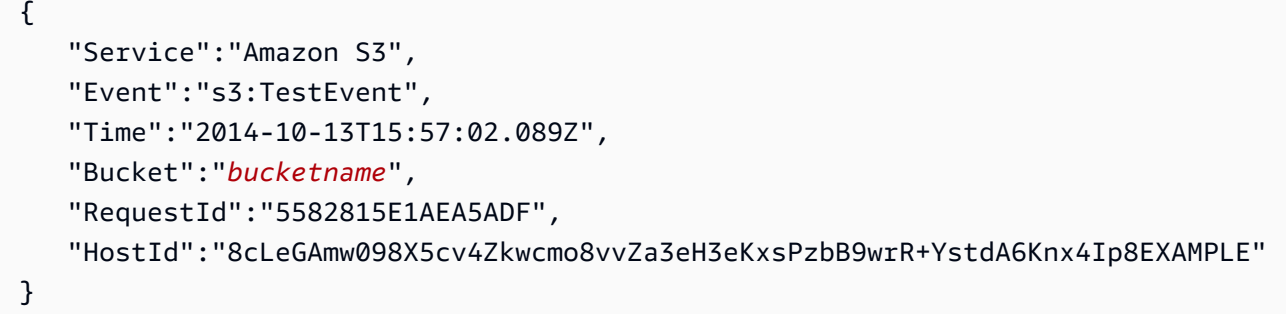

PUT 요청을 사용하여 객체를 생성할 때의 예제 메시지

다음 메시지는 Amazon S3에서 s3:ObjectCreated:Put 이벤트를 게시하기 위해 보내는 메시지의 예입니다.

```
{ 
    "Records":[ 
       { 
           "eventVersion":"2.1", 
           "eventSource":"aws:s3", 
           "awsRegion":"us-west-2", 
           "eventTime":"1970-01-01T00:00:00.000Z", 
           "eventName":"ObjectCreated:Put", 
           "userIdentity":{ 
              "principalId":"AIDAJDPLRKLG7UEXAMPLE" 
           }, 
           "requestParameters":{ 
              "sourceIPAddress":"127.0.0.1" 
           }, 
           "responseElements":{ 
              "x-amz-request-id":"C3D13FE58DE4C810", 
              "x-amz-id-2":"FMyUVURIY8/IgAtTv8xRjskZQpcIZ9KG4V5Wp6S7S/
JRWeUWerMUE5JgHvANOjpD" 
           }, 
           "s3":{ 
              "s3SchemaVersion":"1.0", 
              "configurationId":"testConfigRule", 
              "bucket":{ 
                 "name":"mybucket", 
                 "ownerIdentity":{ 
                     "principalId":"A3NL1KOZZKExample" 
                 }, 
                 "arn":"arn:aws:s3:::mybucket" 
              },
```

```
 "object":{ 
                  "key":"HappyFace.jpg", 
                  "size":1024, 
                  "eTag":"d41d8cd98f00b204e9800998ecf8427e", 
                  "versionId":"096fKKXTRTtl3on89fVO.nfljtsv6qko", 
                  "sequencer":"0055AED6DCD90281E5" 
              } 
           } 
        } 
    ]
}
```
각 IAM 식별 접두사(예: AIDA, AROA, AGPA)에 대한 자세한 내용은 IAM 사용 설명서의 [IAM 식별자를](https://docs.aws.amazon.com/IAM/latest/UserGuide/reference_identifiers.html#identifiers-prefixesl) 참조하십시오.

# <span id="page-1866-0"></span>EventBridge 사용

Amazon S3는 버킷에서 특정 이벤트가 발생할 때마다 Amazon EventBridge에 이벤트를 보낼 수 있습 니다. 다른 대상과 달리 전송할 이벤트 유형을 선택할 필요가 없습니다. EventBridge가 사용 설정되면 아래의 모든 이벤트가 EventBridge로 전송됩니다. EventBridge 규칙을 사용하여 이벤트를 추가 대상으 로 라우팅할 수 있습니다. 다음은 Amazon S3가 EventBridge에 보내는 이벤트 목록입니다.

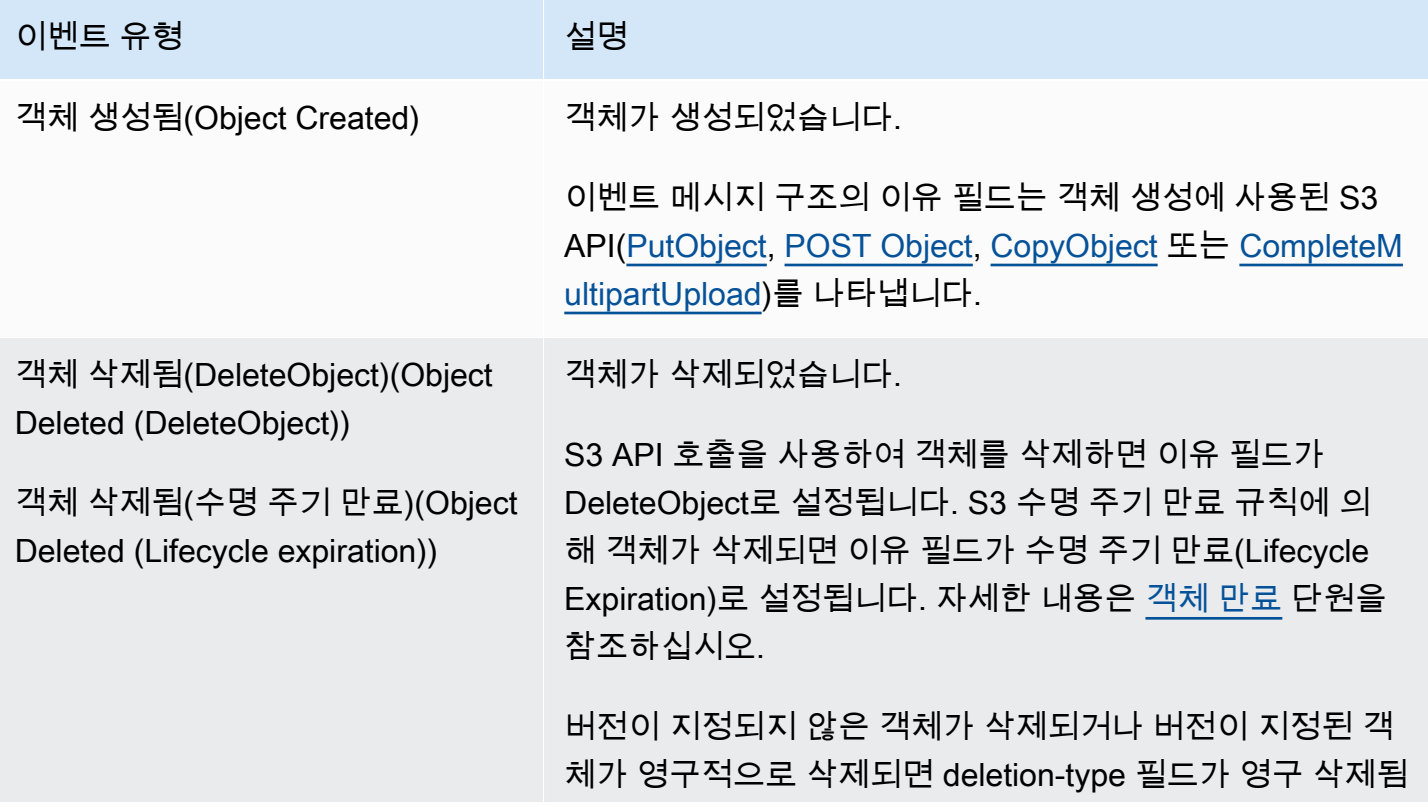

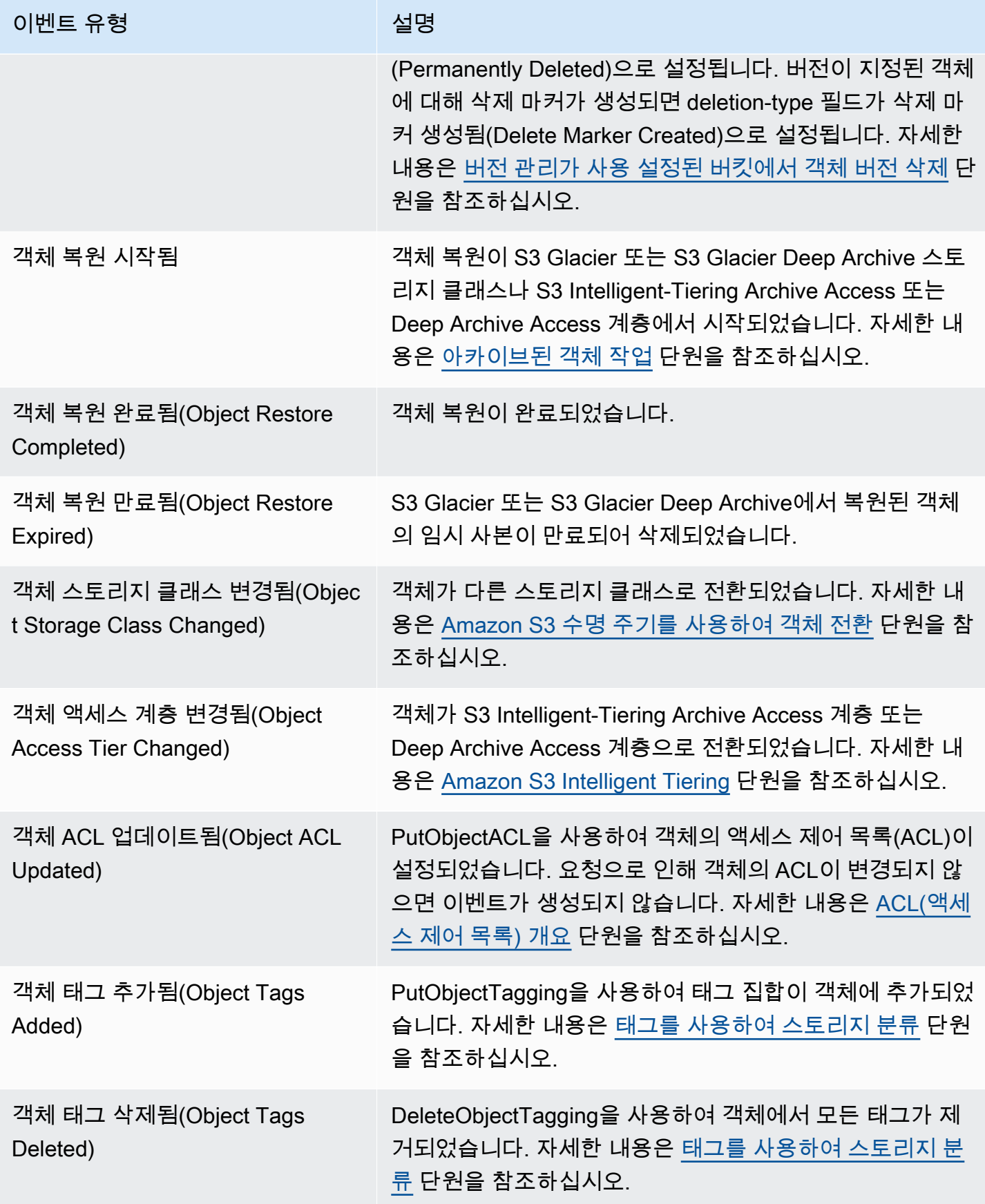

## **a** Note

Amazon S3 이벤트 유형이 EventBridge 이벤트 유형에 매핑되는 방법에 대한 자세한 내용은 [Amazon EventBridge 매핑 및 문제 해결](#page-1874-0) 섹션을 참조하십시오.

EventBridge와 함께 Amazon S3 이벤트 알림을 사용하여 버킷에서 이벤트가 발생할 때 조치를 취하 는 규칙을 작성할 수 있습니다. 예를 들어 알림이 전송되도록 할 수 있습니다. 자세한 내용은 Amazon EventBridge 사용 설명서의 [EventBridge란?](https://docs.aws.amazon.com/eventbridge/latest/userguide/eb-what-is.html)을 참조하십시오.

EventBridge API를 사용하여 상호 작용할 수 있는 작업 및 데이터 유형에 대한 자세한 내용은 Amazon EventBridge API 참조의 [Amazon EventBridge API 참조](https://docs.aws.amazon.com/eventbridge/latest/APIReference/Welcome.html)를 참조하세요.

요금에 대한 자세한 내용은 [Amazon EventBridge 요금](https://aws.amazon.com/eventbridge/pricing)을 참조하십시오.

### 주제

- [Amazon EventBridge 권한](#page-1868-1)
- [Amazon EventBridge 사용 설정](#page-1868-0)
- [EventBridge 이벤트 메시지 구조](#page-1870-0)
- [Amazon EventBridge 매핑 및 문제 해결](#page-1874-0)

<span id="page-1868-1"></span>Amazon EventBridge 권한

<span id="page-1868-0"></span>Amazon S3는 이벤트를 Amazon EventBridge에 전송하기 위해 추가 권한이 필요하지 않습니다.

Amazon EventBridge 사용 설정

S3 콘솔, AWS Command Line Interface(AWS CLI) 또는 Amazon S3 REST API를 사용하여 Amazon EventBridge를 사용 설정할 수 있습니다.

### S3 콘솔 사용

S3 콘솔에서 EventBridge 이벤트 전송 사용 설정

- 1. AWS Management Console에 로그인한 후 <https://console.aws.amazon.com/s3/>에서 Amazon S3 콘솔을 엽니다.
- 2. 버킷(Buckets) 목록에서 이벤트를 사용 설정하려는 버킷의 이름을 선택합니다.
- 3. [속성(Properties)]을 선택합니다.
- 4. 이벤트 알림(Event Notifications) 섹션으로 이동하고 Amazon EventBridge 하위 섹션을 찾습니다. 편집을 선택합니다.
- 5. 이 버킷의 모든 이벤트에 대해 Amazon EventBridge에 알림 보내기(Send notifications to Amazon EventBridge for all events in this bucket)에서 설정(On)을 선택합니다.

**a** Note

EventBridge를 사용 설정한 후에는 변경 사항이 적용되는 데 5분 정도 걸립니다.

AWS CLI 사용

다음 예에서는 Amazon EventBridge가 사용 설정된 버킷 DOC-EXAMPLE-BUCKET1에 대한 버킷 알림 구성을 생성합니다.

aws s3api put-bucket-notification-configuration --bucket *DOC-EXAMPLE-BUCKET1* - notification-configuration='{ "EventBridgeConfiguration": {} }'

REST API 사용

Amazon S3 REST API를 호출하여 프로그래밍 방식으로 버킷에서 Amazon EventBridge 를 사용 설정할 수 있습니다. 자세한 내용은 Amazon Simple Storage Service API 참조의 [PutBucketNotificationConfiguration](https://docs.aws.amazon.com/AmazonS3/latest/API/API_PutBucketNotificationConfiguration.html)을 참조하십시오.

다음 예에서는 Amazon EventBridge가 사용 설정된 버킷 알림 구성을 생성하는 데 사용된 XML을 보여 줍니다.

```
<NotificationConfiguration xmlns="http://s3.amazonaws.com/doc/2006-03-01/"> 
  <EventBridgeConfiguration> 
  </EventBridgeConfiguration>
</NotificationConfiguration>
```
## EventBridge 규칙 생성

사용 설정되면 특정 작업에 대한 Amazon EventBridge 규칙을 생성할 수 있습니다. 예를 들어 객체가 생성될 때 이메일 알림을 보낼 수 있습니다. 전체 자습서는 Amazon EventBridge 사용 설명서의 [자습](https://docs.aws.amazon.com/eventbridge/latest/userguide/eb-s3-object-created-tutorial.html) [서: Amazon S3 객체가 생성될 때 알림 보내기](https://docs.aws.amazon.com/eventbridge/latest/userguide/eb-s3-object-created-tutorial.html)를 참조하십시오.

<span id="page-1870-0"></span>EventBridge 이벤트 메시지 구조

이벤트를 게시하기 위해 Amazon S3이 전송하는 알림 메시지는 JSON 형식입니다. Amazon S3가 이 벤트를 Amazon EventBridge로 전송하는 경우 때 다음 필드가 있습니다.

- 버전(version) 현재 모든 이벤트에 대해 0(영)입니다.
- id 모든 이벤트에 대해 생성된 버전 4 UUID입니다.
- detail-type 전송 중인 이벤트의 유형입니다. 이벤트 유형 목록은 [EventBridge 사용](#page-1866-0) 섹션을 참조하십 시오.
- 소스(source) 이벤트를 생성한 서비스를 식별합니다.
- 계정(account) S3 버킷 소유자의 12자리 AWS 계정 ID입니다.
- time(시간) 이벤트가 발생한 시간입니다.
- 리전(region) 버킷의 AWS 리전을 식별합니다.
- resource(리소스) 버킷의 Amazon 리소스 이름(ARN)을 포함하는 JSON 배열입니다.
- 세부 정보(detail) 이벤트에 대한 정보를 포함하는 JSON 객체입니다. 이 필드에 포함될 수 있는 항 목에 대한 자세한 내용은 [이벤트 메시지 세부 정보 필드](#page-1873-0) 섹션을 참조하십시오.

이벤트 메시지 구조 예제

다음은 Amazon EventBridge로 전송할 수 있는 일부 Amazon S3 이벤트 알림 메시지의 예입니다.

객체 생성됨(Object created)

```
{ 
   "version": "0", 
   "id": "17793124-05d4-b198-2fde-7ededc63b103", 
   "detail-type": "Object Created", 
   "source": "aws.s3", 
   "account": "111122223333", 
   "time": "2021-11-12T00:00:00Z", 
   "region": "ca-central-1", 
   "resources": [ 
     "arn:aws:s3:::DOC-EXAMPLE-BUCKET1" 
  \perp,
   "detail": { 
     "version": "0", 
     "bucket": { 
       "name": "DOC-EXAMPLE-BUCKET1" 
     },
```

```
 "object": { 
       "key": "example-key", 
       "size": 5, 
       "etag": "b1946ac92492d2347c6235b4d2611184", 
       "version-id": "IYV3p45BT0ac8hjHg1houSdS1a.Mro8e", 
       "sequencer": "617f08299329d189" 
     }, 
     "request-id": "N4N7GDK58NMKJ12R", 
     "requester": "123456789012", 
     "source-ip-address": "1.2.3.4", 
     "reason": "PutObject" 
   }
}
```
객체 삭제됨(DeleteObject)(Object deleted (using DeleteObject))

```
{ 
   "version": "0", 
   "id": "2ee9cc15-d022-99ea-1fb8-1b1bac4850f9", 
   "detail-type": "Object Deleted", 
   "source": "aws.s3", 
   "account": "111122223333", 
   "time": "2021-11-12T00:00:00Z", 
   "region": "ca-central-1", 
   "resources": [ 
     "arn:aws:s3:::DOC-EXAMPLE-BUCKET1" 
   ], 
   "detail": { 
     "version": "0", 
     "bucket": { 
       "name": "DOC-EXAMPLE-BUCKET1" 
     }, 
     "object": { 
       "key": "example-key", 
       "etag": "d41d8cd98f00b204e9800998ecf8427e", 
       "version-id": "1QW9g1Z99LUNbvaaYVpW9xDlOLU.qxgF", 
       "sequencer": "617f0837b476e463" 
     }, 
     "request-id": "0BH729840619AG5K", 
     "requester": "123456789012", 
     "source-ip-address": "1.2.3.4", 
     "reason": "DeleteObject",
```
```
 "deletion-type": "Delete Marker Created" 
   }
}
```
객체 삭제됨(수명 주기 만료)(Object deleted (using lifecycle expiration))

```
\{ "version": "0", 
   "id": "ad1de317-e409-eba2-9552-30113f8d88e3", 
   "detail-type": "Object Deleted", 
   "source": "aws.s3", 
   "account": "111122223333", 
   "time": "2021-11-12T00:00:00Z", 
   "region": "ca-central-1", 
   "resources": [ 
     "arn:aws:s3:::DOC-EXAMPLE-BUCKET1" 
   ], 
   "detail": { 
     "version": "0", 
     "bucket": { 
       "name": "DOC-EXAMPLE-BUCKET1" 
     }, 
     "object": { 
       "key": "example-key", 
       "etag": "d41d8cd98f00b204e9800998ecf8427e", 
       "version-id": "mtB0cV.jejK63XkRNceanNMC.qXPWLeK", 
       "sequencer": "617b398000000000" 
     }, 
     "request-id": "20EB74C14654DC47", 
     "requester": "s3.amazonaws.com", 
     "reason": "Lifecycle Expiration", 
     "deletion-type": "Delete Marker Created" 
   }
}
```
객체 복원 완료됨(Object restore completed)

```
{ 
   "version": "0", 
   "id": "6924de0d-13e2-6bbf-c0c1-b903b753565e", 
   "detail-type": "Object Restore Completed",
```

```
 "source": "aws.s3", 
   "account": "111122223333", 
   "time": "2021-11-12T00:00:00Z", 
   "region": "ca-central-1", 
   "resources": [ 
     "arn:aws:s3:::DOC-EXAMPLE-BUCKET1" 
   ], 
   "detail": { 
     "version": "0", 
     "bucket": { 
       "name": "DOC-EXAMPLE-BUCKET1" 
     }, 
     "object": { 
       "key": "example-key", 
       "size": 5, 
       "etag": "b1946ac92492d2347c6235b4d2611184", 
       "version-id": "KKsjUC1.6gIjqtvhfg5AdMI0eCePIiT3" 
     }, 
     "request-id": "189F19CB7FB1B6A4", 
     "requester": "s3.amazonaws.com", 
     "restore-expiry-time": "2021-11-13T00:00:00Z", 
     "source-storage-class": "GLACIER" 
   }
}
```
이벤트 메시지 세부 정보 필드

세부 정보 필드에는 이벤트에 대한 정보가 포함된 JSON 객체가 있습니다. 세부 정보 필드에 다음 필드 가 있을 수 있습니다.

- 버전(version) 현재 모든 이벤트에 대해 0(영)입니다.
- 버킷(bucket) 이벤트와 관련된 Amazon S3 버킷에 대한 정보입니다.
- 객체(object) 이벤트와 관련된 Amazon S3 객체에 대한 정보입니다.
- request-id S3 응답의 요청 ID입니다.
- 요청자(requester) AWS 계정 ID 또는 요청자의 AWS 서비스 보안 주체입니다.
- source-ip-address S3 요청의 소스 IP 주소입니다. S3 요청에 의해 트리거된 이벤트의 경우에만 있 습니다.
- 이유(reason) 객체 생성됨(Object Created) 이벤트의 경우 객체 생성에 사용된 S3 API([PutObject](https://docs.aws.amazon.com/AmazonS3/latest/API/API_PutObject.html), [POST Object,](https://docs.aws.amazon.com/AmazonS3/latest/API/RESTObjectPOST.html) [CopyObject](https://docs.aws.amazon.com/AmazonS3/latest/API/API_CopyObject.html) 또는 [CompleteMultipartUpload\)](https://docs.aws.amazon.com/AmazonS3/latest/API/API_CompleteMultipartUpload.html)입니다. 객체 삭제됨(Object Deleted) 이

벤트의 경우 객체가 S3 API 호출에 의해 삭제되면 DeleteObject로 설정되고, S3 수명 주기 만료 규칙 에 의해 객체가 삭제되면 수명 주기 만료(Lifecycle Expiration)로 설정됩니다. 자세한 내용은 [객체 만](#page-1296-0) [료](#page-1296-0) 단원을 참조하십시오.

- deletion-type 객체 삭제됨(Object Deleted) 이벤트의 경우 버전이 지정되지 않은 객체가 삭제되거 나 버전이 지정된 객체가 영구적으로 삭제되면 영구 삭제됨(Permanently Deleted)으로 설정됩니다. 버전이 지정된 객체에 대해 삭제 마커가 생성되면 삭제 마커 생성됨(Delete Marker Created)으로 설 정됩니다. 자세한 내용은 [버전 관리가 사용 설정된 버킷에서 객체 버전 삭제](#page-1216-0) 단원을 참조하십시오.
- restore-expiry-time 객체 복원 완료됨(Object Restore Completed) 이벤트의 경우 객체의 임시 복사 본이 S3에서 삭제되는 시간입니다. 자세한 내용은 [아카이브된 객체 작업](#page-1234-0) 단원을 참조하십시오.
- source-storage-class 객체 복원 시작됨(Object Restore Initiated) 및 객체 복원 완료됨(Object Restore Completed) 이벤트의 경우 복원 중인 객체의 스토리지 클래스입니다. 자세한 내용은 [아카이](#page-1234-0) [브된 객체 작업](#page-1234-0) 단원을 참조하십시오.
- destination-storage-class 객체 스토리지 클래스 변경됨(Object Storage Class Changed) 이벤트의 경우 객체의 새 스토리지 클래스입니다. 자세한 내용은 [Amazon S3 수명 주기를 사용하여 객체 전환](#page-1288-0) 단원을 참조하십시오.
- destination-access-tier 객체 액세스 계층 변경됨(Object Access Tier Changed) 이벤트의 경우 객체 의 새 액세스 계층입니다. 자세한 내용은 [Amazon S3 Intelligent Tiering](#page-1274-0) 단원을 참조하십시오.

## Amazon EventBridge 매핑 및 문제 해결

다음 표에서는 Amazon S3 이벤트 유형이 Amazon EventBridge 이벤트 유형에 매핑되는 방법을 설명 합니다.

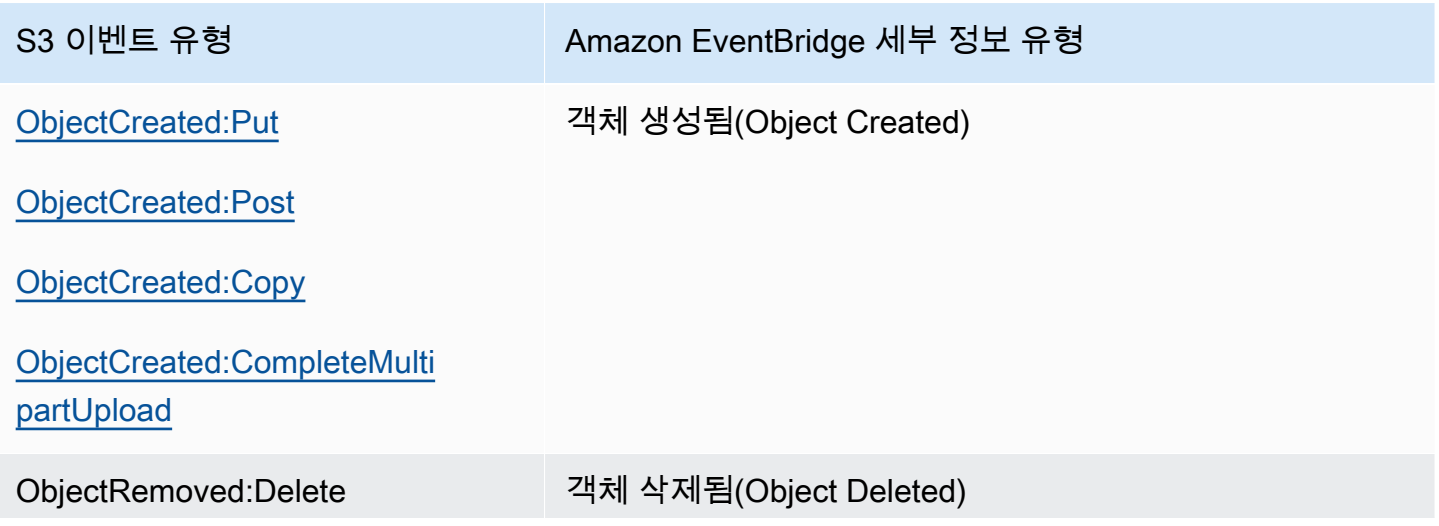

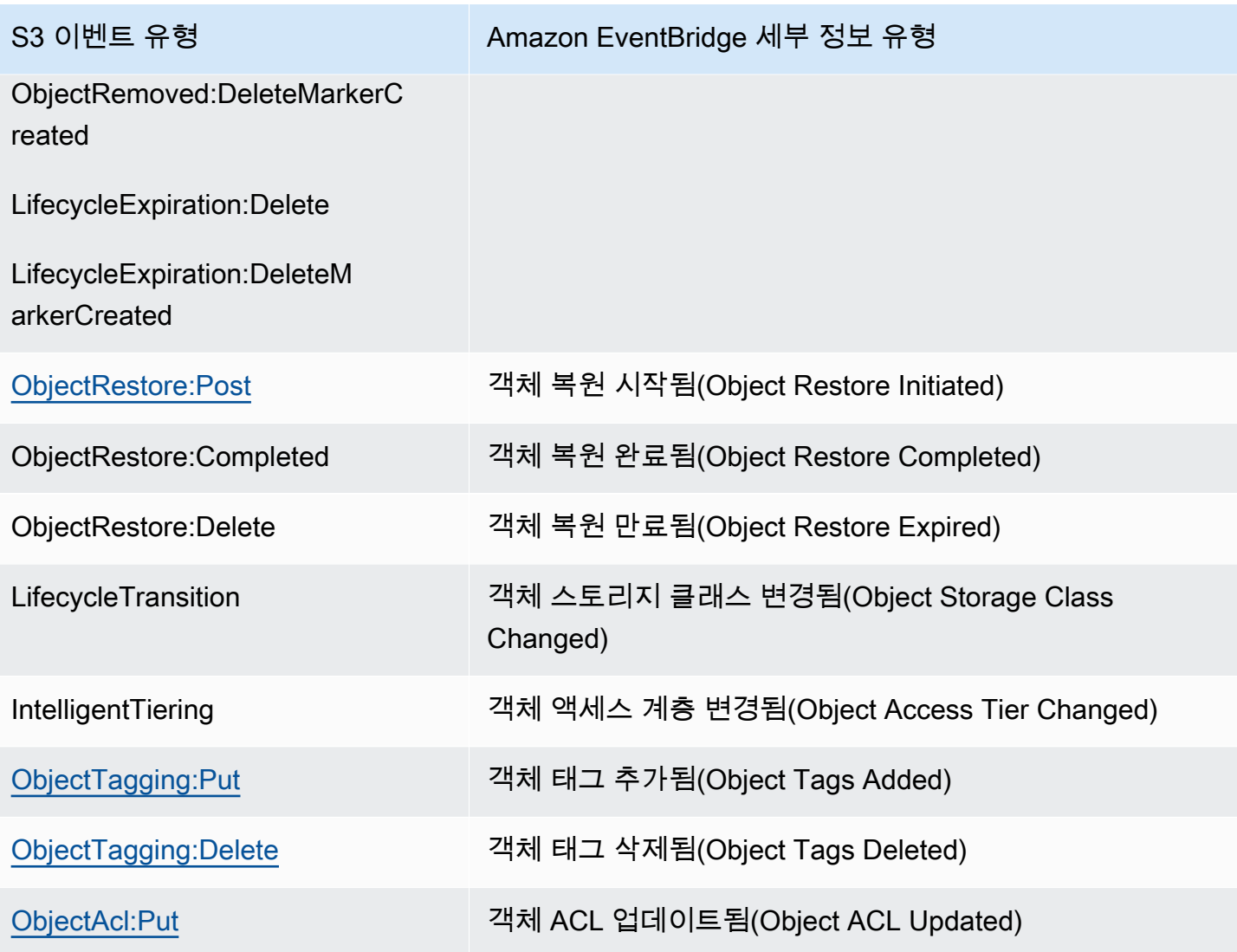

Amazon EventBridge 문제 해결

Eventbridge 문제 해결 방법에 대한 자세한 내용은 Amazon EventBridge 사용 설명서의 [Amazon](https://docs.aws.amazon.com/eventbridge/latest/userguide/eb-troubleshooting.html)  [EventBridge 문제 해결을](https://docs.aws.amazon.com/eventbridge/latest/userguide/eb-troubleshooting.html) 참조하십시오.

# 분석 및 인사이트 사용

Amazon S3의 분석 및 인사이트를 사용하여 스토리지 사용량을 이해하고, 분석하며, 최적화할 수 있습 니다. 자세한 내용은 아래 주제를 참조하세요.

주제

- [Amazon S3 분석 스토리지 클래스 분석](#page-1876-0)
- [Amazon S3 스토리지 렌즈를 사용하여 스토리지 활동 및 사용량 평가](#page-1883-0)
- [을\(를\) 사용하여 Amazon S3 요청 추적AWS X-Ray](#page-2077-0)

# <span id="page-1876-0"></span>Amazon S3 분석 - 스토리지 클래스 분석

Amazon S3 분석 스토리지 클래스 분석을 이용하면 스토리지 액세스 패턴을 분석해 올바른 데이터를 올바른 스토리지 클래스로 옮길 시점을 결정할 수 있습니다. 이 새로운 Amazon S3 분석 기능은 데이 터 액세스 패턴을 관찰해 자주 액세스하지 않는 STANDARD 스토리지를 STANDARD\_IA(IA는 자주 액 세스하지 않는다는 뜻임) 스토리지 클래스로 옮길 시점을 알려줍니다. 스토리지 클래스에 대한 자세한 정보는 [Amazon S3 스토리지 클래스 사용](#page-1265-0)를 참조하세요.

스토리지 클래스 분석 결과 필터링 데이터 세트가 일정 시간 동안 액세스 빈도가 떨어지는 패턴을 보 인다면, 분석 결과를 이용해 수명 주기 구성을 개선할 수 있습니다. 버킷에 있는 모든 객체를 분석하도 록 스토리지 클래스 분석을 구성할 수도 있습니다. 또는 분석을 위해 공통 접두사(이름이 공통 문자열 로 시작하는 객체), 객체 태그 또는 접두사와 태그 모두를 기준으로 객체를 그룹화하도록 필터를 구성 할 수도 있습니다. 스토리지 클래스 분석에서는 대체로 객체 그룹 기준 필터링이 가장 유익합니다.

**A** Important

스토리지 클래스 분석은 Standard - Standard IA 클래스에 대한 권장 사항만 제공합니다.

버킷당 최대 1,000개에 달하는 스토리지 클래스 분석 필터를 설정하고, 필터 별로 개별 분석을 실시할 수 있습니다. 다중 필터 구성을 이용하면 특정 객체 그룹을 분석해 객체를 STANDARD\_IA로 옮기는 수 명 주기 구성을 개선할 수 있습니다.

스토리지 클래스 분석은 매일 업데이트되는 스토리지 사용 시각화를 Amazon S3 콘솔에 표시합니 다. 또한 이 일일 사용 데이터를 S3 버킷으로 내보내고 스프레드시트 애플리케이션이나 Amazon QuickSight와 같은 비즈니스 인텔리전스 도구를 사용하여 볼 수도 있습니다.

스토리지 클래스 분석과 관련된 비용이 있습니다. 요금 정보는 [Amazon S3 요금](https://aws.amazon.com/s3/pricing/)의 관리 및 복제를 참 조하세요.

#### 주제

- [스토리지 클래스 분석을 설정하려면 어떻게 해야 합니까?](#page-1877-0)
- [스토리지 클래스 분석을 사용하려면 어떻게 해야 합니까?](#page-1878-0)
- [스토리지 클래스 분석 데이터를 내보내려면 어떻게 해야 합니까?](#page-1879-0)
- [스토리지 클래스 분석 구성](#page-1880-0)

# <span id="page-1877-0"></span>스토리지 클래스 분석을 설정하려면 어떻게 해야 합니까?

스토리지 클래스 분석을 설정하려면 분석할 객체 데이터를 구성해야 합니다. 스토리지 클래스 분석을 구성하려면 다음을 수행해야 합니다.

• 버킷의 모든 콘텐츠 분석.

버킷에 있는 모든 객체에 대한 분석을 받을 수 있습니다.

• 접두사와 태그를 기준으로 그룹화된 객체 분석.

접두사, 객체 태그 또는 접두사와 태그 조합을 기준으로 객체를 그룹화하는 필터를 구성할 수 있습니 다. 구성한 필터 별로 별도의 분석을 받게 됩니다. 버킷에는 최대 1,000개의 필터를 구성할 수 있습니 다.

• 분석 데이터 내보내기.

버킷이나 필터의 스토리지 클래스 분석을 구성할 때, 분석 데이터를 매일 파일로 내보내도록 설정할 수 있습니다. 일일 분석은 파일에 추가되어, 구성한 필터의 기록 분석 로그를 구성하게 됩니다. 파일 은 사용자가 선택한 대상에 매일 업데이트됩니다. 데이터 내보내기를 선택할 때, 파일을 쓸 대상 버 킷과 옵션으로 대상 접두사를 지정할 수 있습니다.

Amazon S3 콘솔, REST API나 AWS CLI 또는 AWS SDK를 이용해 스토리지 클래스 분석을 구성할 수 있습니다.

- Amazon S3 콘솔에서 스토리지 클래스 분석 방법에 대한 자세한 내용은 [스토리지 클래스 분석 구성](#page-1880-0) 섹션을 참조하세요.
- Amazon S3 API를 사용하려면, AWS CLI 또는 AWS SDK에서 [PutBucketAnalyticsConfiguration](https://docs.aws.amazon.com/AmazonS3/latest/API/RESTBucketPUTAnalyticsConfig.html) REST API 또는 이와 동등한 기능을 이용하세요.

# <span id="page-1878-0"></span>스토리지 클래스 분석을 사용하려면 어떻게 해야 합니까?

스토리지 클래스 분석을 이용하면 시간에 따른 데이터 액세스 패턴을 확인해 STANDARD\_IA 스토리지 의 수명 주기 관리를 개선할 수 있습니다 필터를 구성하고 나면 Amazon S3 콘솔에서 24~48시간 안에 필터를 적용한 데이터 분석을 확인할 수 있습니다. 하지만 스토리지 클래스 분석은 30일 이상으로 설정 한, 필터링 데이터 세트의 액세스 패턴을 관찰해 분석 정보를 수집한 다음 결과를 도출합니다. 최초 결 과가 도출되면 분석이 계속 진행되고 액세스 패턴이 변경되면 갱신됩니다.

필터를 처음 구성하면 Amazon S3 콘솔에서 데이터를 분석하는 데 시간이 걸릴 수 있습니다.

스토리지 클래스 분석은 30일 이상으로 설정한, 필터링 객체 데이터 세트의 액세스 패턴을 관찰해 분석 에 필요한 충분한 정보를 수집합니다. 스토리지 클래스 분석이 충분한 정보를 수집하면 Amazon S3 콘 솔에 분석이 완료되었다는 메시지가 표시됩니다.

자주 액세스하지 않는 객체를 분석할 때, 스토리지 클래스는 Amazon S3에 업로드한 시점 이후의 연령 을 기준으로 그룹화된 필터링 객체 세트를 살펴봅니다. 스토리지 클래스 분석은 필터링 데이터 세트의 다음과 같은 요소를 확인해 연령 그룹이 자주 액세스하지 않는지를 판단합니다.

- STANDARD 스토리지 클래스에 있으며 128KB보다 큰 객체
- 연령 그룹당 평균 총 스토리지 개수.
- 연령 그룹당 전송된 평균 바이트(빈도 아님).
- 내보내기용 분석 데이터에는 스토리지 클래스 분석 관련 데이터가 포함된 요청만 포함됩니다. 이 때 문에 요청 수 그리고 총 업로드 및 요청 바이트가 스토리지 지표에 표시된 수치 또는 자체 내부 시스 템에 의해 추적된 수치와 차이가 날 수 있습니다.
- 실패한 GET 및 PUT 요청은 분석에 포함되지 않습니다. 하지만 스토리지 지표에는 실패한 요청이 표 시됩니다.

내 스토리지에서 검색한 내용이 얼마나 되는지 확인

Amazon S3 콘솔은 관찰 기간에 필터링 데이터 세트의 서 스토리지에서 검색한 내용이 얼마나 되는지 그래프로 표시합니다.

내 스토리지에서 검색한 내용의 비율을 어떻게 확인합니까?

Amazon S3 콘솔은 관찰 기간에 필터링 데이터 세트의 스토리지에서 검색한 내용의 비율도 그래프로 표시합니다.

이 주제에서 앞서 언급했듯이, 자주 액세스하지 않는 객체를 분석할 때 스토리지 클래스는 Amazon S3 에 업로드한 시점 이후의 연령을 기준으로 그룹화된 필터링 객체 세트를 살펴봅니다. 스토리지 클래스 분석은 다음과 같은 사전 정의된 객체 연령 그룹을 이용합니다.

- Amazon S3 객체(15일 미만)
- Amazon S3 객체(15~29일)
- Amazon S3 객체(30~44일)
- Amazon S3 객체(45~59일)
- Amazon S3 객체(60~74일)
- Amazon S3 객체(75~89일)
- Amazon S3 객체(90~119일)
- Amazon S3 객체(120~149일)
- Amazon S3 객체(150~179일)
- Amazon S3 객체(180~364일)
- Amazon S3 객체(365~729일)
- Amazon S3 객체(730일 이상)

일반적으로 액세스 패턴을 관찰해 분석 결과를 도출하기에 충분한 정보를 모으는 데는 대략 30일이 걸 립니다. 데이터의 고유 액세스 패턴에 따라 30일 넘게 걸릴 수도 있습니다. 하지만 필터를 구성하고 나 면, Amazon S3 콘솔에서 24~48시간 안에 필터를 적용한 데이터 분석을 확인할 수 있습니다. Amazon S3 콘솔에서는 객체 연령 그룹을 바탕으로 구분된 객체 액세스에 대한 일일 분석을 확인할 수 있습니 다.

내 스토리지의 액세스 빈도 확인

Amazon S3 콘솔은 사전 정의된 객체 연령 그룹을 기준으로 그룹화된 액세스 패턴을 보여줍니다. 수명 주기 생성 프로세스 중 자주 액세스함 또는 자주 액세스하지 않음 텍스트를 통해 시각적 도움을 받을 수 있습니다.

# <span id="page-1879-0"></span>스토리지 클래스 분석 데이터를 내보내려면 어떻게 해야 합니까?

스토리지 클래스 분석이 분석 보고서를 CSV(쉼표로 구분된 값) 플랫 파일로 내보내도록 설정할 수 있 습니다. 보고서는 매일 업데이트되며 사용자가 구성한 객체 연령 그룹 필터를 적용합니다. Amazon S3 콘솔을 사용할 때는 필터 생성 시 보고서 내보내기 옵션을 선택할 수 있습니다. 데이터 내보내기를 선 택할 때는, 파일을 쓸 대상 버킷과 옵션으로 대상 접두사를 지정할 수 있습니다. 데이터를 다른 계정에

있는 대상 버킷으로 내보낼 수도 있습니다. 대상 버킷은 분석을 구성하는 버킷과 같은 리전에 있어야 합니다.

AWS 계정이 소유한 버킷을 확인하고 객체를 정해진 위치에 있는 버킷에 쓸 수 있는 권한을 Amazon S3에 부여하는 버킷 정책을 대상 버킷에 생성해야 합니다. 정책에 대한 예는 [S3 인벤토리 및 S3 분석](#page-855-0) [권한 부여](#page-855-0)을(를) 참조하세요.

스토리지 클래스 분석 보고서를 구성한 후 24시간이 지나면, 내보낸 보고서를 매일 받게 됩니다. 이후 에는 Amazon S3가 모니터링을 계속 실시하고 매일 내보내기를 수행합니다.

CSV 파일은 스프레드시트 애플리케이션에서 열거나 [Amazon QuickSight](https://docs.aws.amazon.com/quicksight/latest/user/welcome.html) 같은 다른 애플리케이션에 서 가져올 수 있습니다. Amazon QuickSight에서 &S3; 파일을 이용하는 방법은 Amazon QuickSight 사 용 설명서의 [Amazon S3 파일을 사용한 데이터 세트 생성](https://docs.aws.amazon.com/quicksight/latest/user/create-a-data-set-s3.html) 섹션을 참조하세요.

내보낸 파일에 있는 데이터는 다음 예제에서처럼 객체 연령 그룹의 날짜를 바탕으로 정렬 됩니다. 스토리지 클래스가 STANDARD라면, 행에 ObjectAgeForSIATransition과 RecommendedObjectAgeForSIATransition 열의 데이터도 함께 표시됩니다.

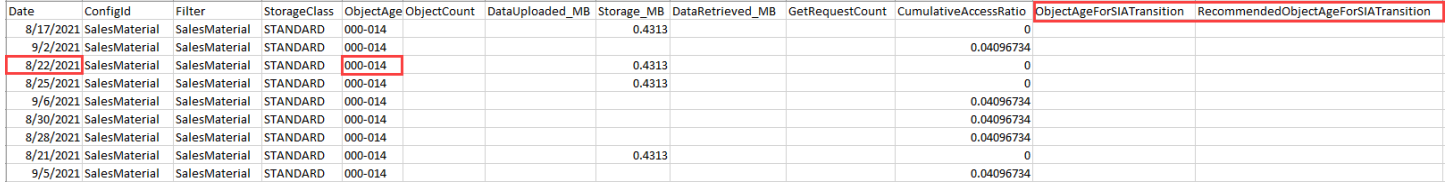

## 보고서 끝에 있는 객체 연령 그룹은 ALL로 제공됩니다. ALL 행에는 128KB보다 작은 객체를 포함하여 해당 날짜의 모든 연령 그룹에 대한 누적 합계가 포함됩니다.

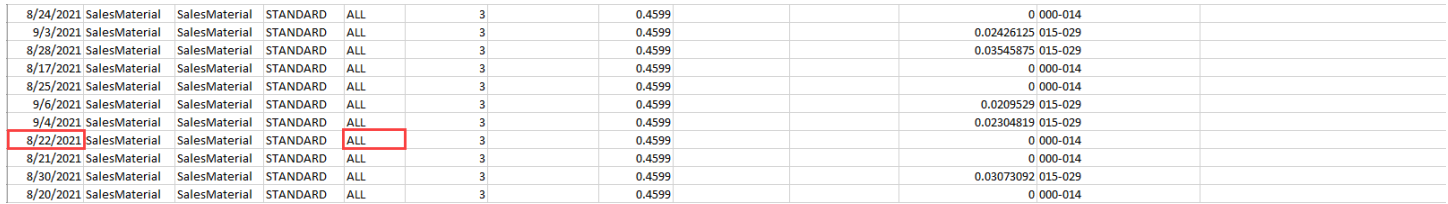

다음 섹션에서는 보고서에서 사용한 행을 설명합니다.

내보낸 파일 레이아웃

다음 표는 내보낸 파일의 레이아웃을 설명합니다.

# <span id="page-1880-0"></span>스토리지 클래스 분석 구성

Amazon S3 분석 스토리지 클래스 분석 도구를 사용하면 스토리지 액세스 패턴을 분석할 수 있어 적합 한 데이터를 적절한 스토리지 클래스로 전환할 시기를 결정하는 데 도움이 됩니다. 스토리지 클래스 분 석은 데이터 액세스 패턴을 관찰해 자주 액세스하지 않는 STANDARD 스토리지를 STANDARD\_IA (IA 는 자주 액세스하지 않는다는 뜻입니다) 스토리지 클래스로 옮길 시점을 알려줍니다. STANDARD\_IA 에 대한 자세한 내용은 [Amazon S3 FAQ](https://aws.amazon.com/s3/faqs/#sia)와 [Amazon S3 스토리지 클래스 사용](#page-1265-0) 섹션을 참조하세요.

스토리지 클래스 분석을 설정하려면 분석할 객체 데이터를 구성해야 합니다. 스토리지 클래스 분석을 구성하려면 다음을 수행해야 합니다.

• 버킷의 모든 콘텐츠 분석.

버킷에 있는 모든 객체에 대한 분석을 받을 수 있습니다.

• 접두사와 태그를 기준으로 그룹화된 객체 분석.

접두사, 객체 태그 또는 접두사와 태그 조합을 기준으로 객체를 그룹화하는 필터를 구성할 수 있습니 다. 구성한 필터 별로 별도의 분석을 받게 됩니다. 버킷에는 최대 1,000개의 필터를 구성할 수 있습니 다.

• 분석 데이터 내보내기.

버킷이나 필터의 스토리지 클래스 분석을 구성할 때, 분석 데이터를 매일 파일로 내보내도록 설정할 수 있습니다. 일일 분석은 파일에 추가되어, 구성한 필터의 기록 분석 로그를 구성하게 됩니다. 파일 은 사용자가 선택한 대상에 매일 업데이트됩니다. 데이터 내보내기를 선택할 때, 파일을 쓸 대상 버 킷과 옵션으로 대상 접두사를 지정할 수 있습니다.

Amazon S3 콘솔, REST API나 AWS CLI 또는 AWS SDK를 이용해 스토리지 클래스 분석을 구성할 수 있습니다.

#### A Important

스토리지 클래스 분석은 ONEZONE\_IA 또는 S3 Glacier Flexible Retrieval 스토리지 클래스로 의 전환에는 권장되지 않습니다.

검색 결과를 .csv 파일로 내보내도록 스토리지 클래스 분석을 구성하고 대상 버킷에서 AWS KMS key와 함께 기본 버킷 암호화를 사용하는 경우, AWS KMS 키 정책을 업데이트하여 Amazon S3에 .csv 파일을 암호화할 권한을 부여해야 합니다. 지침은 [암호화에 고객 관리형 키](#page-1356-0) [를 사용하도록 Amazon S3에 권한 부여](#page-1356-0) 섹션을 참조하세요.

분석에 대한 자세한 내용은 [Amazon S3 분석 - 스토리지 클래스 분석](#page-1876-0) 섹션을 참조하세요.

### S3 콘솔 사용

스토리지 클래스 분석 구성

- 1. AWS Management Console에 로그인한 후 <https://console.aws.amazon.com/s3/>에서 Amazon S3 콘솔을 엽니다.
- 2. 버킷(Buckets) 목록에서 스토리지 클래스 분석을 구성할 버킷 이름을 선택합니다.
- 3. 지표 탭을 선택합니다.
- 4. 스토리지 클래스 분석(Storage Class Analysis)에서 분석 구성 생성(Create analytics configuration)을 선택합니다.
- 5. 필터 이름을 입력합니다. 버킷 전체를 분석하려면 접두사(Prefix) 필드에 아무것도 입력하지 마세 요.
- 6. 접두사(Prefix) 필드에 분석할 객체의 접두사 텍스트를 입력합니다.
- 7. 태그를 추가하려면 태그 추가를 선택합니다. 해당 태그의 키와 값을 입력합니다. 접두사 한 개와 태그 여러 개를 입력할 수 있습니다.
- 8. 선택적으로 CSV 내보내기(Export CSV)에서 사용(Enable)을 선택하여 분석 보고서를 쉼표로 구분 된 값(.csv) 플랫 파일로 내보낼 수 있습니다. 파일을 저장할 수 있는 대상 버킷을 선택합니다. 대상 버킷의 접두사를 입력하면 됩니다. 대상 버킷은 분석 대상 버킷과 같은 AWS 리전에 있어야 합니 다. 대상 버킷은 다른 AWS 계정에 있을 수 있습니다.

.csv 파일의 대상 버킷에서 KMS 키와 함께 기본 버킷 암호화를 사용하는 경우, AWS KMS 키 정책 을 업데이트하여 Amazon S3에 .csv 파일을 암호화할 권한을 부여해야 합니다. 지침은 [암호화에](#page-1356-0)  [고객 관리형 키를 사용하도록 Amazon S3에 권한 부여](#page-1356-0) 섹션을 참조하세요.

9. 구성 생성(Create Configuration)을 선택합니다.

Amazon S3는 대상 버킷에서 Amazon S3 쓰기 권한을 부여하는 버킷 정책을 생성합니다. 이렇게 하면 내보내기 데이터를 해당 버킷에 쓸 수 있습니다.

버킷 정책을 생성하는 동안 오류가 발생하는 경우, 해결 지침이 제시됩니다. 예를 들어, 다른 AWS 계 정의 대상 버킷을 선택하는 바람에 해당 버킷 정책에 대한 읽기 및 쓰기 권한이 없는 경우, 다음과 같은 메시지가 나타납니다. 대상 버킷 소유자가 표시된 버킷 정책을 대상 버킷에 추가해 주어야만 합니다. Amazon S3은 대상 버킷에 대한 쓰기 권한이 없기 때문에, 이 정책을 대상 버킷에 추가하지 않으면 내 보내기 데이터를 받을 수 없게 됩니다. 소스 버킷이 현재 사용자가 아닌 다른 계정의 소유물인 경우, 정 책에서 소스 버킷의 올바른 계정 ID로 바꿔야 합니다.

내보낸 데이터와 필터 작동 방식에 대한 자세한 내용은 [Amazon S3 분석 - 스토리지 클래스 분석](#page-1876-0) 섹션 을 참조하세요.

REST API 사용

REST API를 사용하여 스토리지 클래스 분석을 구성하려면 [PutBucketAnalyticsConfiguration을](https://docs.aws.amazon.com/AmazonS3/latest/API/RESTBucketPUTAnalyticsConfig.html) 사용합 니다. AWS CLI 또는 AWS SDK를 사용하여 동일한 작업을 수행할 수도 있습니다.

다음 REST API를 사용하여 스토리지 클래스 분석 작업을 수행할 수 있습니다.

- [DELETE Bucket 분석 구성](https://docs.aws.amazon.com/AmazonS3/latest/API/RESTBucketDELETEAnalyticsConfiguration.html)
- [GET Bucket 분석 구성](https://docs.aws.amazon.com/AmazonS3/latest/API/RESTBucketGETAnalyticsConfig.html)
- [List Bucket 분석 구성](https://docs.aws.amazon.com/AmazonS3/latest/API/RESTBucketListAnalyticsConfigs.html)

# <span id="page-1883-0"></span>Amazon S3 스토리지 렌즈를 사용하여 스토리지 활동 및 사용량 평 가

Amazon S3 스토리지 렌즈는 객체 스토리지 및 활동에 대한 조직 전반의 가시성을 확보하는 데 사용할 수 있는 클라우드 스토리지 분석 기능입니다. S3 스토리지 렌즈는 또한 지표를 분석해 스토리지 비용 을 최적화하고 데이터 보호에 대한 모범 사례를 적용하는 데 사용할 수 있는 상황별 권장 사항을 제공 합니다.

S3 스토리지 렌즈 지표를 사용하여 요약 인사이트를 생성할 수 있습니다. 예를 들어, 조직 전반의 스토 리지 용량 또는 가장 빠르게 증가하는 버킷과 접두사 등을 확인할 수 있습니다. 또한 S3 스토리지 렌즈 지표를 사용하여 비용 최적화 기회를 식별하고, 데이터 보호 및 액세스 관리 모범 사례를 구현하고, 애 플리케이션 워크로드의 성능을 개선할 수 있습니다. 예를 들어 S3 수명 주기 규칙이 없는 버킷을 식별 하여 7일이 넘게 경과한 미완료 멀티파트 업로드를 중단할 수 있습니다. 또한 S3 복제 또는 S3 버전 관 리 사용과 같은 데이터 보호 모범 사례를 따르지 않는 버킷을 식별할 수 있습니다.

S3 스토리지 렌즈는 지표를 집계하고 Amazon S3 콘솔 버킷 페이지의 계정 스냅샷 섹션에 이 정보를 표시합니다. S3 스토리지 렌즈는 또한 인사이트와 추세를 시각화하고, 이상치에 플래그를 지정하고, 스토리지 비용 최적화와 데이터 보호 모범 사례 적용을 위한 권장 사항을 수신하는 데 사용할 수 있는 대화형 대시보드를 제공합니다. 대시보드에 있는 드릴다운 옵션을 통해 조직, 계정, AWS 리전, 스토리 지 클래스, 버킷, 접두사 또는 스토리지 렌즈 그룹 수준에서 인사이트를 생성하고 시각화할 수 있습니 다. 또한 CSV 또는 Parquet 형식의 일일 지표 내보내기를 S3 버킷으로 전송할 수 있습니다.

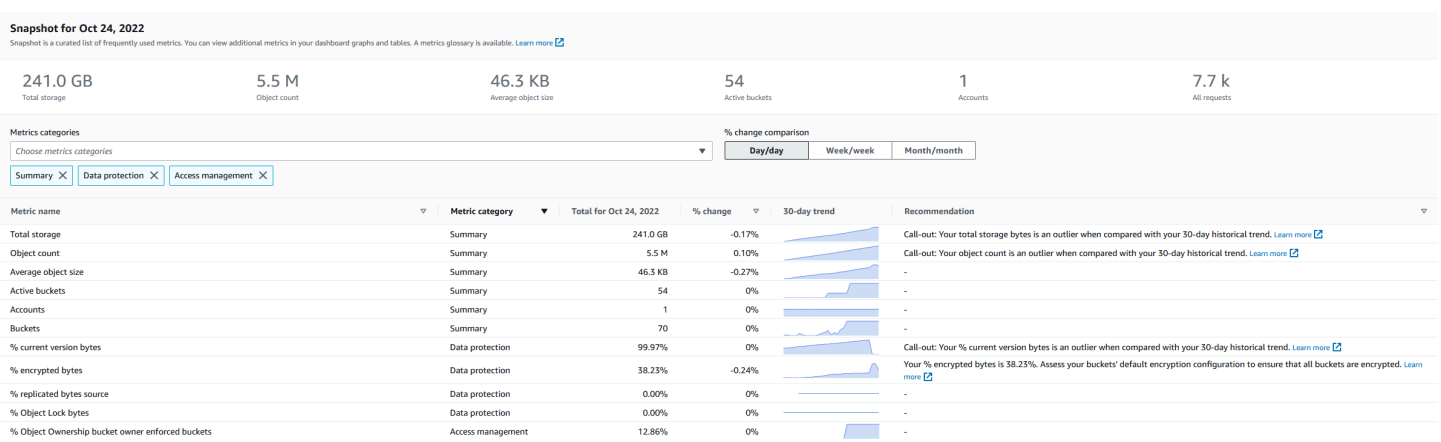

# S3 스토리지 렌즈의 지표 및 기능

S3 스토리지 렌즈는 매일 업데이트되는 대화형 기본 대시보드를 제공합니다. S3 스토리지 렌즈는 대 시보드를 사전 구성하여 전체 계정에 대한 요약된 인사이트와 추세를 시각화하고, 이를 S3 콘솔에 매 일 업데이트합니다. 이 대시보드의 지표도 Buckets(버킷) 페이지의 계정 스냅샷에 요약됩니다. 자세한 내용은 [기본 대시보드](#page-1887-0) 섹션을 참조하십시오.

다른 대시보드를 생성하고 AWS 리전, S3 버킷 또는 계정(AWS Organizations의 경우)을 기준으로 범 위를 지정하려면 S3 스토리지 렌즈 대시보드 구성을 생성합니다. Amazon S3 콘솔, AWS Command Line Interface, (AWS CLI), AWS SDK 또는 Amazon S3 REST API를 사용하여 S3 스토리지 렌즈 대시 보드 구성을 생성하고 관리할 수 있습니다. S3 스토리지 렌즈 대시보드를 생성하거나 편집할 때 대시 보드 범위와 지표 선택을 정의합니다.

S3 스토리지 렌즈는 무료 지표를 제공하며 추가 비용을 지불하면 고급 지표 및 권장 사항으로 업그레 이드할 수 있습니다. 고급 지표 및 권장 사항을 통해 추가 지표 및 기능에 액세스하여 스토리지에 대 한 인사이트를 얻을 수 있습니다. 이러한 기능에는 고급 지표 범주, 접두사 집계, 상황별 권장 사항 및 Amazon CloudWatch 게시가 포함됩니다. 접두사 집계 및 상황별 권장 사항은 Amazon S3 콘솔에서만 사용할 수 있습니다. S3 스토리지 렌즈 요금에 대한 자세한 내용은 [Amazon S3 요금을](https://aws.amazon.com/s3/pricing) 참조하십시오.

지표 범주

무료 및 고급 티어 내에서 지표는 비용 최적화 및 데이터 보호와 같은 주요 사용 사례에 맞는 범주로 정 리되어 있습니다. 무료 지표에는 요약, 비용 최적화, 데이터 보호, 액세스 관리, 성능 및 이벤트 지표가 포함됩니다. 고급 지표 및 권장 사항으로 업그레이드하면 고급 비용 최적화 및 데이터 보호 지표를 사 용할 수 있습니다. 이러한 고급 지표를 사용하여 S3 스토리지 비용을 추가로 줄이고 데이터 보호 상태 를 개선할 수 있습니다. 또한 활동 지표 및 세부 상태 코드 지표를 활성화하여 S3 버킷에 액세스하는 애 플리케이션 워크로드의 성능을 개선할 수 있습니다. 무료 및 고급 지표 범주에 대한 자세한 내용은 [지](#page-1894-0) [표 선택](#page-1894-0) 섹션을 참조하십시오.

암호화, S3 객체 잠금 또는 S3 버전 관리가 활성화된 버킷의 백분율을 분석하는 등 S3 모범 사례를 기 반으로 스토리지를 평가할 수 있습니다. 또한 잠재적인 비용 절감 기회를 식별할 수 있습니다. 예를 들 어, S3 수명 주기 규칙 수 지표를 사용하여 수명 주기 만료 또는 전환 규칙이 누락된 버킷을 식별할 수 있습니다. 또한 버킷당 요청 활동을 분석하여 객체를 비용이 낮은 스토리지 클래스로 전환할 수 있는 버킷을 찾을 수도 있습니다. 자세한 내용은 [Amazon S3 스토리지 렌즈 지표 사용 사례](#page-1932-0) 섹션을 참조하 십시오.

지표 내보내기

S3 콘솔에서 대시보드를 표시하는 것에 더해, 지표를 CSV 또는 Parquet 형식으로 원하는 S3 버킷으로 내보내 원하는 분석 도구를 사용하여 추가로 분석할 수 있습니다. 자세한 내용은 [데이터 내보내기를 사](#page-1909-0) [용하여 Amazon S3 스토리지 렌즈 지표 보기](#page-1909-0) 섹션을 참조하십시오.

#### Amazon CloudWatch 게시

S3 스토리지 렌즈 사용량 및 활동 지표를 Amazon CloudWatch에 게시하여 CloudWatch [대시보드에](https://docs.aws.amazon.com/AmazonCloudWatch/latest/monitoring/CloudWatch_Dashboards.html)서 운영 상태에 대한 통합 보기를 생성할 수 있습니다. 또한 경보 및 트리거된 작업, 지표 수학, 이상 감지 와 같은 CloudWatch 기능을 사용하여 S3 스토리지 렌즈 지표를 모니터링하고 조치를 취할 수 있습니 다. 또한 CloudWatch API 작업을 사용하면 서드 파티 공급자를 포함한 애플리케이션이 S3 스토리지 렌즈 지표에 액세스할 수 있습니다. CloudWatch 게시 옵션은 S3 스토리지 렌즈 고급 지표 및 권장 사 항으로 업그레이드된 대시보드에 사용할 수 있습니다. CloudWatch의 S3 스토리지 렌즈 지표 지원에 대한 자세한 내용은 [CloudWatch의 S3 Storage Lens 지표 모니터링](#page-1915-0) 섹션을 참조하십시오.

S3 스토리지 렌즈 사용에 대한 자세한 내용은 다음 주제를 참조하십시오.

주제

- [Amazon S3 스토리지 렌즈 이해](#page-1886-0)
- [\(으\)로 Amazon S3 스토리지 렌즈 사용AWS Organizations](#page-1896-0)
- [Amazon S3 스토리지 렌즈 권한](#page-1899-0)
- [Amazon S3 스토리지 렌즈에서 지표 보기](#page-1903-0)
- [Amazon S3 스토리지 렌즈 지표 사용 사례](#page-1932-0)
- [Amazon S3 스토리지 렌즈 지표 용어집](#page-1956-0)
- [콘솔과 API를 사용하여 Amazon S3 스토리지 렌즈 작업](#page-1992-0)
- [S3 스토리지 렌즈 그룹 작업](#page-2039-0)

# <span id="page-1886-0"></span>Amazon S3 스토리지 렌즈 이해

## **A** Important

이제 Amazon S3가 Amazon S3 관리형 키를 사용한 서버 측 암호화(SSE-S3)를 Amazon S3 내 모든 버킷 암호화의 기본 수준으로 적용합니다. 2023년 1월 5일부터 Amazon S3로의 모든 새 객체 업로드는 추가 비용 없이 성능에 영향을 미치지 않고 자동으로 암호화됩니다. S3 버킷 기본 암호화 구성에 및 신규 객체 업로드에 대한 자동 암호화 상태는 AWS CloudTrail 로그, S3 인벤토리, S3 스토리지 렌즈, Amazon S3 콘솔에서 사용할 수 있으며, AWS Command Line Interface 및 AWS SDK에서 추가 Amazon S3 API 응답 헤더로도 사용할 수 있습니다. 자세한 내용은 [기본 암호화 관련 FAQ를](https://docs.aws.amazon.com/AmazonS3/latest/userguide/default-encryption-faq.html) 참조하십시오.

Amazon S3 스토리지 렌즈는 조직 전반에서 객체 스토리지 사용 및 활동에 대한 가시성을 확보하는 데 사용할 수 있는 클라우드 스토리지 분석 기능입니다. S3 스토리지 렌즈 지표를 사용하여 조직 전반의 스토리지 용량 또는 가장 빠르게 증가하는 버킷과 접두사 등의 요약 인사이트를 생성할 수 있습니다. 또한 S3 스토리지 렌즈 지표를 사용하여 비용 최적화 기회를 식별하고, 데이터 보호 및 보안 모범 사례 를 구현하고, 애플리케이션 워크로드의 성능을 개선할 수 있습니다. 예를 들어 S3 수명 주기 규칙이 없 는 버킷을 식별하여 7일이 넘게 경과한 미완료 멀티파트 업로드를 만료시킬 수 있습니다. 또한 S3 복제 또는 S3 버전 관리 사용과 같은 데이터 보호 모범 사례를 따르지 않는 버킷을 식별할 수 있습니다. S3 스토리지 렌즈는 또한 지표를 분석해 스토리지 비용을 최적화하고 데이터 보호에 대한 모범 사례를 적 용하는 데 사용할 수 있는 상황별 권장 사항을 제공합니다.

S3 스토리지 렌즈는 지표를 집계하고 Amazon S3 콘솔 버킷 페이지의 계정 스냅샷 섹션에 이 정보를 표시합니다. S3 스토리지 렌즈는 또한 인사이트와 추세를 시각화하고, 이상치에 플래그를 지정하고, 스토리지 비용 최적화와 데이터 보호 모범 사례 적용을 위한 권장 사항을 수신하는 데 사용할 수 있는 대화형 대시보드를 제공합니다. 대시보드에 있는 드릴다운 옵션을 통해 조직, 계정, AWS 리전, 스토리 지 클래스, 버킷, 접두사 또는 스토리지 렌즈 그룹 수준에서 인사이트를 생성할 수 있습니다. 또한 CSV 또는 Parquet 형식의 일일 지표 내보내기를 S3 버킷으로 전송할 수 있습니다. Amazon S3 콘솔, AWS Command Line Interface, (AWS CLI), AWS SDK 또는 Amazon S3 REST API를 사용하여 S3 스토리 지 렌즈 대시보드를 생성하고 관리할 수 있습니다.

S3 스토리지 렌즈 개념 및 용어

이 섹션에는 Amazon S3 스토리지 렌즈를 성공적으로 이해하고 사용하는 데 꼭 필요한 용어와 개념이 포함되어 있습니다.

주제

- [대시보드 구성](#page-1887-1)
- [기본 대시보드](#page-1887-0)
- [대시보드](#page-1888-0)
- [계정 스냅샷](#page-1889-0)
- [지표 내보내기](#page-1889-1)
- [홈 리전](#page-1889-2)
- [보관 기간](#page-1890-0)
- [지표 범주](#page-1891-0)
- [권장 사항](#page-1892-0)
- [지표 선택](#page-1894-0)
- [S3 스토리지 렌즈 및 AWS Organizations](#page-1895-0)

## <span id="page-1887-1"></span>대시보드 구성

S3 스토리지 렌즈를 사용하려면 단일 대시보드 또는 내보내기를 위해 사용자 대신 지표를 집계하는 데 필요한 속성이 들어 있는 구성이 필요합니다. 구성을 만들 때 대시보드 이름과 홈 리전을 선택합니다. 이 이름은 대시보드를 만든 후에는 변경할 수 없습니다. 선택적으로 태그를 추가하고 지표를 CSV 또는 Parquet 형식으로 내보내도록 구성할 수 있습니다.

대시보드 구성에서는 대시보드 범위와 지표 선택도 정의합니다. 범위에는 조직 계정의 모든 스토리지 또는 리전, 버킷 및 계정별로 필터링된 섹션이 포함될 수 있습니다. 지표 선택을 구성할 때 무료 지표와 추가 비용을 지불하고 업그레이드할 수 있는 고급 지표 및 권장 사항 중에서 선택하게 됩니다. 고급 지 표 및 권장 사항을 통해 추가 지표 및 기능에 액세스할 수 있습니다. 이러한 기능에는 고급 지표 범주, 접두사 수준 집계, 상황별 권장 사항 및 Amazon CloudWatch 게시가 포함됩니다. S3 스토리지 렌즈 요 금에 대한 자세한 내용은 [Amazon S3 요금을](https://aws.amazon.com/s3/pricing) 참조하십시오.

<span id="page-1887-0"></span>기본 대시보드

콘솔의 S3 스토리지 렌즈 기본 대시보드의 이름은 default-account-dashboard로 지정됩니다. S3는 대 시보드를 사전 구성하여 전체 계정에 대한 요약된 인사이트와 추세를 시각화하고, 이를 S3 콘솔에 매 일 업데이트합니다. 기본 대시보드의 구성 범위는 수정할 수 없지만 무료 지표에서 고급 지표 및 권장 사항으로 지표 선택을 업그레이드할 수 있습니다. 선택적 지표 내보내기를 구성할 수도 있고 대시보드 를 비활성화할 수도 있습니다. 그러나 기본 대시보드는 삭제할 수 없습니다.

#### **a** Note

기본 대시보드를 비활성화하면 더 이상 업데이트되지 않습니다. S3 스토리지 렌즈 대시보드, 지표 내보내기 또는 S3 Buckets 페이지의 계정 스냅샷에 더 이상 새로운 일일 지표가 수신되지 않습니다. 대시보드에서 고급 지표 및 권장 사항을 사용하는 경우 더 이상 요금이 청구되지 않 습니다. 14일간의 데이터 쿼리 기간이 만료될 때까지 대시보드에서 기록 데이터를 계속해서 볼 수 있습니다. 고급 지표 및 권장 사항을 활성화한 경우 이 기간은 15개월입니다. 만료 기간 내 에 대시보드를 다시 활성화하여 기록 데이터에 액세스할 수 있습니다.

<span id="page-1888-0"></span>대시보드

추가 S3 스토리지 렌즈 대시보드를 생성하고 AWS 리전, S3 버킷 또는 계정(AWS Organizations의 경 우)을 기준으로 범위를 지정할 수 있습니다. S3 스토리지 렌즈 대시보드를 생성하거나 편집할 때 대시 보드 범위와 지표 선택을 정의합니다. S3 스토리지 렌즈는 무료 지표를 제공하며 추가 비용을 지불하 면 고급 지표 및 권장 사항으로 업그레이드할 수 있습니다. 고급 지표 및 권장 사항을 통해 추가 지표 및 기능에 액세스하여 스토리지에 대한 인사이트를 얻을 수 있습니다. 여기에는 고급 지표 범주, 접두사 수준 집계, 상황별 권장 사항 및 Amazon CloudWatch 게시가 포함됩니다. S3 스토리지 렌즈 요금에 대 한 자세한 내용은 [Amazon S3 요금](https://aws.amazon.com/s3/pricing)을 참조하십시오.

대시보드를 사용 중지하거나 삭제할 수도 있습니다. 대시보드를 사용 중지하면 더 이상 업데이트되지 않으며, 사용자는 더 이상 새로운 일일 지표를 수신하지 않습니다. 14일간의 만료 기간이 끝날 때까지 기록 데이터를 계속해서 볼 수 있습니다. 해당 대시보드에 고급 지표 및 권장 사항을 활성화한 경우 이 기간은 15개월입니다. 만료 기간 내에 대시보드를 다시 활성화하여 기록 데이터에 액세스할 수 있습니 다.

대시보드를 삭제하면 모든 대시보드 구성 설정이 손실됩니다. 사용자는 더 이상 새로운 일일 지표를 수 신하지 않으며 해당 대시보드와 연결된 기록 데이터에도 액세스할 수 없게 됩니다. 삭제된 대시보드의 기록 데이터에 액세스하려면 동일한 홈 리전에서 동일한 이름의 다른 대시보드를 만들어야 합니다.

**a** Note

- S3 스토리지 렌즈를 사용하여 홈 리전당 최대 50개의 대시보드를 생성할 수 있습니다.
- 조직 수준의 대시보드는 리전 범위로만 제한할 수 있습니다.

## <span id="page-1889-0"></span>계정 스냅샷

S3 스토리지 렌즈 Account snapshot(계정 스냅샷)은 기본 대시보드의 지표를 요약하여 S3 콘솔 Buckets(버킷) 페이지에 총 스토리지, 객체 수 및 평균 객체 크기를 표시합니다. 계정 스냅샷을 사용하 면 Buckets(버킷) 페이지에서 나가지 않고도 스토리지에 대한 인사이트를 빠르게 확인할 수 있습니다. 또한 계정 스냅샷을 통해 대화형 S3 스토리지 렌즈 대시보드에 클릭 한 번으로 액세스할 수 있습니다.

대시보드를 사용하여 인사이트와 추세를 시각화하고, 이상치에 플래그를 지정하고, 스토리지 비용 최 적화와 데이터 보호 모범 사례 적용을 위한 권장 사항을 수신할 수 있습니다. 대시보드에 있는 드릴다 운 옵션을 통해 조직, 계정, 버킷, 객체 또는 접두사 수준에서 인사이트를 생성할 수 있습니다. 또한 하 루에 한 번 지표를 CSV 또는 Parquet 형식으로 내보내서 S3 버킷으로 전송할 수 있습니다.

default-account dashboard(기본 계정 대시보드)의 대시보드 범위는 Account snapshot(계정 스냅샷)에 연결되어 있으므로 수정할 수 없습니다. default-account-dashboard(기본 계정 대시보드)의 지표 선택 을 무료 지표에서 유료 고급 지표 및 권장 사항으로 업그레이드할 수 있습니다. 업그레이드한 다음 S3 스토리지 렌즈 Account snapshot(계정 스냅샷)에서 모든 요청, 업로드된 바이트 및 다운로드된 바이트 를 표시할 수 있습니다.

#### **a** Note

기본 대시보드를 비활성화하면 Account snapshot(계정 스냅샷)이 더 이상 업데이트되지 않습니다. default-account-dashboard(기본 계정 대시보드)를 다시 활성화하여 Account snapshot(계정 스냅샷)에 지표 표시를 계속할 수 있습니다.

<span id="page-1889-1"></span>지표 내보내기

S3 스토리지 렌즈 지표 내보내기는 S3 스토리지 렌즈 구성에서 식별된 모든 지표를 포함한 파일입니 다. 이 정보는 CSV 또는 Parquet 형식으로 매일 생성되며 S3 버킷으로 전송됩니다. 지표를 내보내면 원하는 지표 도구를 사용하여 추가로 분석할 수 있습니다. 지표 내보내기를 위한 S3 버킷은 S3 스토리 지 렌즈 구성과 동일한 리전에 있어야 합니다. 대시보드 구성을 편집하여 S3 콘솔에서 S3 스토리지 렌 즈 지표 내보내기를 생성할 수 있습니다. AWS CLI 및 AWS SDK를 사용하여 지표 내보내기를 구성할 수도 있습니다.

<span id="page-1889-2"></span>홈 리전

홈 리전은 지정된 대시보드 구성에 대한 모든 S3 스토리지 렌즈 지표가 저장되는 AWS 리전입니다. S3 스토리지 렌즈 대시보드 구성을 생성할 때 홈 리전을 선택해야 합니다. 홈 리전을 선택한 후에는 변경 할 수 없습니다. 또한 스토리지 렌즈 그룹을 생성하는 경우 스토리지 렌즈 대시보드와 동일한 홈 리전 을 선택하는 것이 좋습니다.

# **a** Note

다음 리전 중 하나를 홈 리전으로 선택할 수 있습니다.

- 미국 동부(버지니아 북부) us-east-1
- 미국 동부(오하이오) us-east-2
- 미국 서부(캘리포니아 북부) us-west-1
- 미국 서부(오레곤) us-west-2
- 아시아 태평양(뭄바이) ap-south-1
- 아시아 태평양(서울) ap-northeast-2
- 아시아 태평양(싱가포르) ap-southeast-1
- 아시아 태평양(시드니) ap-southeast-2
- 아시아 태평양(도쿄) ap-northeast-1
- 캐나다(중부) ca-central-1
- 중국(베이징) cn-north-1
- 중국(닝샤) cn-northwest-1
- 유럽(프랑크푸르트) eu-central-1
- 유럽(아일랜드) eu-west-1
- 유럽(런던) eu-west-2
- 유럽(파리) eu-west-3
- 유럽(스톡홀름) eu-north-1
- 남아메리카(상파울루) sa-east-1

## <span id="page-1890-0"></span>보관 기간

S3 스토리지 렌즈 지표는 보존되므로 사용자는 과거 추세를 확인하고 시간 경과에 따른 스토리지와 활 동의 차이를 비교할 수 있습니다. 과거 추세를 확인하고 시간 경과에 따른 스토리지 사용량과 활동의 차이를 비교할 수 있도록 쿼리에 Amazon S3 스토리지 렌즈 지표를 사용할 수 있습니다.

모든 S3 스토리지 렌즈 지표는 15개월 동안 보존됩니다. 하지만 지표는 [선택한 지표에](https://docs.aws.amazon.com/AmazonS3/latest/userguide/storage_lens_basics_metrics_recommendations.html#storage_lens_basics_metrics_selection) 따라 달라지는 특정 기간 동안의 쿼리에만 사용할 수 있습니다. 이 기간은 수정할 수 없습니다. 무료 지표는 14일 동안 <u>쿼리에 사용할 수 있으며 고급 지표는 15개월 동안 쿼리에 사용할 수 있습니다.</u><br>S3 스토리지렌즈 이해 API 버전 2006-03-01 1864

#### <span id="page-1891-0"></span>지표 범주

무료 및 고급 티어 내에서 S3 스토리지 지표는 비용 최적화 및 데이터 보호와 같은 주요 사용 사례에 맞 는 범주로 정리되어 있습니다. 무료 지표에는 요약, 비용 최적화, 데이터 보호, 액세스 관리, 성능 및 이 벤트 지표가 포함됩니다. 고급 지표 및 권장 사항으로 업그레이드하면 추가 비용 최적화 및 데이터 보 호 지표를 활성화하여 S3 스토리지 비용을 추가로 절감하고 데이터를 확실하게 보호할 수 있습니다. 또한 활동 지표 및 세부 상태 코드 지표를 활성화하여 애플리케이션 워크플로우의 성능을 개선할 수 있 습니다.

다음 목록은 무료 및 고급 지표 범주를 모두 보여줍니다. 각 범주에 포함된 개별 지표의 전체 목록은 [지](https://docs.aws.amazon.com/AmazonS3/latest/userguide/storage_lens_metrics_glossary.html) [표 용어집](https://docs.aws.amazon.com/AmazonS3/latest/userguide/storage_lens_metrics_glossary.html)을 참조하십시오.

요약 지표

요약 지표는 총 스토리지 바이트 및 객체 수를 포함하여 S3 스토리지에 대한 일반적인 인사이트를 제 공합니다.

비용 최적화 지표

비용 최적화 지표는 스토리지 비용을 관리하고 최적화하는 데 사용할 수 있는 인사이트를 제공합니다. 예를 들어 7일이 넘게 경과한 미완료 멀티파트 업로드가 있는 버킷을 식별할 수 있습니다.

고급 지표 및 권장 사항을 사용하면 고급 비용 최적화 지표를 사용할 수 있습니다. 이러한 지표에는 버 킷당 만료 및 전환 S3 수명 주기 규칙 수를 확인하는 데 사용할 수 있는 S3 수명 주기 규칙 수 지표가 포 함됩니다.

데이터 보호 지표

데이터 보호 지표는 암호화 및 S3 버전 관리와 같은 데이터 보호 기능에 대한 인사이트를 제공합니다. 이러한 지표를 사용하여 데이터 보호 모범 사례를 따르지 않는 버킷을 식별할 수 있습니다. 예를 들어 AWS Key Management Service 키(SSE-KMS)가 포함된 기본 암호화 또는 S3 버전 관리를 사용하지 않는 버킷을 식별할 수 있습니다.

고급 지표 및 권장 사항을 사용하면 고급 데이터 보호 지표를 사용할 수 있습니다. 이러한 지표에는 버 킷별 복제 규칙 수 지표가 포함됩니다.

액세스 관리 지표

액세스 관리 지표는 S3 객체 소유권에 대한 인사이트를 제공합니다. 이러한 지표를 사용하여 버킷에서 사용하는 객체 소유권 설정을 확인할 수 있습니다.

#### 이벤트 지표

이벤트 지표는 S3 이벤트 알림에 대한 인사이트를 제공합니다. 이벤트 지표를 사용하면 S3 이벤트 알 림이 구성된 버킷을 확인할 수 있습니다.

성능 지표

성능 지표는 S3 Transfer Accelation에 대한 인사이트를 제공합니다. 성능 지표를 사용하면 Transfer Acceleration이 활성화된 버킷을 확인할 수 있습니다.

활동 지표(고급)

대시보드를 고급 지표 및 권장 사항으로 업그레이드하면 활동 지표를 활성화할 수 있습니다. 활동 지표 는 스토리지 요청 방식(예: 모든 요청, Get 요청, Put 요청), 업로드 또는 다운로드된 바이트, 오류에 대 한 세부 정보를 제공합니다.

접두사 수준의 활동 지표를 사용하면 자주 사용되지 않는 접두사를 파악할 수 있으므로 [S3 Lifecycle을](https://docs.aws.amazon.com/AmazonS3/latest/userguide/lifecycle-transition-general-considerations.html)  [사용하여 보다 최적의 스토리지 클래스로 전환할](https://docs.aws.amazon.com/AmazonS3/latest/userguide/lifecycle-transition-general-considerations.html) 수 있습니다.

세부 상태 코드 지표(고급)

대시보드를 고급 지표 및 권장 사항으로 업그레이드하면 세부 상태 코드 지표를 활성화할 수 있습니다. 세부 상태 코드 지표는 액세스 또는 성능 문제를 해결하는 데 사용할 수 있는 403 금지됨 및 503 서비 스 사용 불가와 같은 HTTP 상태 코드에 대한 인사이트를 제공합니다. 예를 들어 403 금지됨 오류 수 지 표를 살펴보면 올바른 권한이 적용되지 않은 상태에서 버킷에 액세스하는 워크로드를 식별할 수 있습 니다.

접두사 수준의 세부 상태 코드 지표를 사용하면 접두사별 HTTP 상태 코드 발생을 더 잘 이해할 수 있 습니다. 예를 들어 503 오류 수 지표를 사용하면 데이터 모으기 중에 제한 요청을 받는 접두사를 식별 할 수 있습니다.

#### <span id="page-1892-0"></span>권장 사항

S3 스토리지 렌즈는 스토리지를 최적화하는 데 도움이 되는 자동화된 권장 사항을 제공합니다. 권장 사항은 S3 스토리지 렌즈 대시보드의 관련 지표와 함께 상황별로 배치됩니다. 권장 사항은 가장 최근 기간에 발생한 일과 관련이 있으므로 기록 데이터는 권장 사항에 적합하지 않습니다. 권장 사항은 관련 성이 있는 경우에만 나타납니다.

S3 스토리지 렌즈 권장 사항은 다음 형식으로 제공됩니다.

• 제안

제안은 스토리지 사용량 및 활동의 추세를 알려주므로 스토리지 비용 최적화 기회 또는 데이터 보호 모범 사례를 시사할 수 있습니다. Amazon S3 사용 설명서 및 S3 스토리지 렌즈 대시보드의 제안된 주제를 사용하여 특정 리전, 버킷 또는 접두사에 대한 자세한 내용을 드릴다운할 수 있습니다.

• 콜아웃

콜아웃은 추가 주의나 모니터링이 필요할 수 있는 기간 동안 스토리지 및 활동 내에서 흥미로운 변칙 상황을 알려주는 권장 사항입니다.

• 이상 콜아웃

S3 스토리지 렌즈는 최근 30일 추세를 기반으로 이상인 지표에 대한 콜아웃을 제공합니다. 이상은 표준 점수(z 점수라고 함)를 사용하여 계산됩니다. 이 점수에서, 현재 날짜의 지표를 해당 지표에 대한 지난 30일 평균에서 뺀 값입니다. 그런 다음, 현재 날짜의 지표를 지난 30일 동안의 해당 지표 에 대한 표준 편차로 나눕니다. 그렇게 해서 나오는 점수는 일반적으로 -3과 +3 사이입니다. 이 수 치는 현재 날짜의 지표가 평균에서 벗어난 표준 편차의 수를 나타냅니다.

S3 스토리지 렌즈에서는 점수가 2보다 크거나 -2보다 작은 지표를 이상으로 간주합니다. 이러한 수치는 정규 분포 데이터의 95%보다 높거나 낮기 때문입니다.

• 중요한 변경 콜아웃

중요한 변경 콜아웃은 자주 변경되지 않을 것으로 예상되는 지표에 적용됩니다. 따라서 이상 계산 보다 높은 민감도로 설정되며, 일반적으로 전날, 전주 또는 전월과 비교하여 +/-20%의 범위에 있 습니다.

스토리지 및 활동에서 콜아웃 해결 – 중요한 변경 콜아웃을 받았다고 해서 반드시 문제가 되는 것 은 아닙니다. 콜아웃은 스토리지의 예상 변경으로 인한 것일 수 있습니다. 예를 들어, 최근에 많은 수의 새 객체를 추가했거나 많은 수의 객체를 삭제했거나 유사한 계획된 변경을 수행했을 수 있습 니다.

대시보드에 중요한 변경 콜아웃이 표시되면 이를 기록하고 최근 상황으로 설명 가능한지를 판단 합니다. 설명되지 않는 경우, S3 스토리지 렌즈 대시보드를 사용해 세부 정보를 드릴다운하여 변 동을 유발하는 특정 리전, 버킷 또는 접두사를 알아봅니다.

• 미리 알림

미리 알림은 Amazon S3의 작동 방식에 대한 통찰력을 제공합니다. 미리 알림은 S3 기능을 사용해 스토리지 비용을 절감하거나 데이터 보호 모범 사례를 적용하는 방법에 대해 자세히 알 수 있도록 도 와줍니다.

#### <span id="page-1894-0"></span>지표 선택

S3 스토리지 렌즈는 대시보드 및 내보내기에 대해 선택할 수 있는 두 가지 지표, 즉 무료 지표 및 고급 지표 및 권장 사항을 제공합니다.

• 무료 지표

S3 스토리지 렌즈는 모든 대시보드 및 구성에 대한 무료 지표를 제공합니다. 무료 지표에는 계정에 있는 버킷 수 및 객체와 같은 스토리지와 관련된 지표가 포함됩니다. 무료 지표에는 스토리지가 S3 모범 사례에 따라 구성되었는지 여부를 조사하는 데 사용할 수 있는 사용 사례 기반 지표(예: 비용 최 적화 및 데이터 보호 지표)도 포함되어 있습니다. 모든 무료 지표는 매일 수집됩니다. 데이터는 14일 동안 쿼리에 사용할 수 있습니다. 무료 지표에서 사용할 수 있는 지표에 대한 자세한 내용은 [Amazon](#page-1956-0)  [S3 스토리지 렌즈 지표 용어집](#page-1956-0) 섹션을 참조하십시오.

• 고급 지표 및 권장 사항

S3 스토리지 렌즈는 고급 지표 및 권장 사항으로 업그레이드할 수 있는 옵션과 함께 모든 대시보 드 및 구성에 대한 무료 지표를 제공합니다. 추가 요금이 발생합니다. 자세한 내용은 [Amazon S3 요](https://aws.amazon.com/s3/pricing/) [금](https://aws.amazon.com/s3/pricing/)을 참조하십시오.

고급 지표 및 권장 사항에는 고급 데이터 보호 및 비용 최적화 지표, 활동 지표 및 세부 상태 코드 지 표와 같은 추가 지표와 함께 무료 지표의 모든 지표가 포함됩니다. 고급 지표 및 권장 사항을 통해 스 토리지를 최적화하는 데 도움이 되는 권장 사항도 제공됩니다. 권장 사항은 대시보드의 관련 지표와 함께 상황별로 배치됩니다.

고급 지표 및 권장 사항에는 다음 기능도 포함됩니다.

- 고급 지표 추가 지표를 생성합니다. 고급 지표 범주 전체 목록은 [지표 범주](#page-1891-0) 섹션을 참조하십시오. 전체 지표 목록은 [Amazon S3 스토리지 렌즈 지표 용어집](#page-1956-0) 섹션을 참조하십시오.
- Amazon CloudWatch 게시 S3 스토리지 렌즈 지표를 CloudWatch에 게시하여 CloudWatch [대시](https://docs.aws.amazon.com/AmazonCloudWatch/latest/monitoring/CloudWatch_Dashboards.html) [보드](https://docs.aws.amazon.com/AmazonCloudWatch/latest/monitoring/CloudWatch_Dashboards.html)에서 운영 상태에 대한 통합 보기를 생성합니다. 또한 경보 및 트리거된 작업, 지표 수학, 이상 감지와 같은 CloudWatch API 작업 및 기능을 사용하여 S3 스토리지 렌즈 지표를 모니터링하고 조 치를 취할 수 있습니다. 자세한 내용은 [CloudWatch의 S3 Storage Lens 지표 모니터링](#page-1915-0) 섹션을 참 조하십시오.
- 접두사 집계 [접두사](https://docs.aws.amazon.com/AmazonS3/latest/userguide/using-prefixes.html) 수준에서 지표를 수집합니다. 접두사 집계를 활성화하면 대시보드 구성에 포 함된 모든 지표가 접두사 수준에서 확장됩니다. 지표는 구성된 임계값을 충족하는 접두사에 대해 서만 생성됩니다. 참고로, 접두사 수준에서 적용할 수 있는 지표는 접두사 집계와 함께 사용할 수 있습니다. 단, 버킷 수준 설정 및 규칙 수 지표는 예외입니다. 접두사 수준 지표는 CloudWatch에 게시되지 않습니다.

• 스토리지 렌즈 그룹 집계 - 스토리지 렌즈 그룹 수준에서 지표를 수집합니다. 고급 지표 및 권장 사 항과 스토리지 렌즈 그룹 집계를 활성화한 후 스토리지 렌즈 대시보드에 포함하거나 제외할 스토 리지 렌즈 그룹을 지정할 수 있습니다. 스토리지 렌즈 그룹을 하나 이상 지정해야 합니다. 지정된 스토리지 렌즈 그룹도 대시보드 계정의 지정된 홈 리전 내에 있어야 합니다. 스토리지 렌즈 그룹 수준 지표는 CloudWatch에 게시되지 않습니다.

모든 고급 지표는 매일 수집됩니다. 데이터는 15개월 동안 쿼리에 사용할 수 있습니다. S3 스토리지 렌즈로 집계된 스토리지 지표에 대한 자세한 내용은 [Amazon S3 스토리지 렌즈 지표 용어집](#page-1956-0) 섹션을 참조하십시오.

**a** Note

권장 사항은 Amazon S3 콘솔에서 S3 스토리지 렌즈 대시보드를 사용하는 경우에만 제공됩 니다.

<span id="page-1895-0"></span>S3 스토리지 렌즈 및 AWS Organizations

AWS Organizations는 하나의 조직 계층에서 모든 AWS 계정을 집계하는 데 도움이 되는 AWS 서비스 입니다. Amazon S3 스토리지 렌즈는 AWS Organizations와 함께 Amazon S3 스토리지 전반의 객체 스토리지 및 활동을 한곳에서 볼 수 있게 해줍니다.

자세한 내용은 [\(으\)로 Amazon S3 스토리지 렌즈 사용AWS Organizations](#page-1896-0) 섹션을 참조하십시오.

• 트러스트된 액세스

조직의 관리 계정을 사용할 때, S3 스토리지 렌즈에 대한 트러스트된 액세스를 활성화하여 조직의 모든 구성원 계정에 대한 스토리지 지표와 사용량 데이터를 집계해야 합니다. 그런 다음 관리 계정을 사용하거나 조직의 다른 계정에 대해 위임된 관리자 액세스 권한을 부여하여 조직에 대한 대시보드 또는 내보내기를 생성할 수 있습니다.

언제든지 S3 스토리지 렌즈에 대해 트러스트된 액세스를 사용 중지할 수 있습니다. 그러면 S3 스토 리지 렌즈가 조직의 지표를 집계하지 못합니다.

• 위임된 관리자

AWS Organizations 관리 계정을 사용하거나 조직의 다른 계정에 대해 위임된 관리자 액세스 권한을 부여하여 조직의 S3 스토리지 렌즈에 대한 대시보드 및 지표를 생성할 수 있습니다. 위임된 관리자 의 등록을 언제든지 취소할 수 있습니다. 또한 위임된 관리자의 등록을 취소하면 위임된 관리자가 생 성한 모든 조직 수준의 대시보드가 새 스토리지 지표를 집계하는 것이 자동으로 중지됩니다.

자세한 내용은 AWS Organizations 사용 설명서의 [Amazon S3 스토리지 렌즈 및 AWS](https://docs.aws.amazon.com/organizations/latest/userguide/services-that-can-integrate-s3lens.html)  [Organizations](https://docs.aws.amazon.com/organizations/latest/userguide/services-that-can-integrate-s3lens.html)를 참조하십시오.

Amazon S3 스토리지 렌즈 서비스 연결 역할

Amazon S3 스토리지 렌즈는 AWS Organizations의 신뢰할 수 있는 액세스와 함께 AWS Identity and Access Management(IAM) 서비스 연결 역할을 사용합니다. 서비스 연결 역할은 S3 스토리지 렌즈에 직접 연결된 고유한 유형의 IAM 역할입니다. 서비스 연결 역할은 S3 스토리지 렌즈가 미리 정의하며 여기에는 조직의 구성원 계정에서 일일 스토리지 및 활동 지표를 수집하는 데 필요한 모든 권한이 포함 되어 있습니다.

자세한 내용은 [Amazon S3 스토리지 렌즈에 서비스 연결 역할 사용을](https://docs.aws.amazon.com/AmazonS3/latest/userguide/using-service-linked-roles.html) 참조하십시오.

## <span id="page-1896-0"></span>(으)로 Amazon S3 스토리지 렌즈 사용AWS Organizations

Amazon S3 스토리지 렌즈는 조직 전반에서 객체 스토리지 사용 및 활동에 대한 가시성을 확보하는 데 사용할 수 있는 클라우드 스토리지 분석 기능입니다. S3 스토리지 렌즈 지표를 사용하여 조직 전반의 스토리지 용량 또는 가장 빠르게 증가하는 버킷과 접두사 등의 요약 인사이트를 생성할 수 있습니다. 또한 S3 스토리지 렌즈 지표를 사용하여 비용 최적화 기회를 식별하고, 데이터 보호 및 보안 모범 사례 를 구현하고, 애플리케이션 워크로드의 성능을 개선할 수 있습니다. 예를 들어 S3 수명 주기 규칙이 없 는 버킷을 식별하여 7일이 넘게 경과한 미완료 멀티파트 업로드를 만료시킬 수 있습니다. 또한 S3 복제 또는 S3 버전 관리 사용과 같은 데이터 보호 모범 사례를 따르지 않는 버킷을 식별할 수 있습니다. S3 스토리지 렌즈는 또한 지표를 분석해 스토리지 비용을 최적화하고 데이터 보호에 대한 모범 사례를 적 용하는 데 사용할 수 있는 상황별 권장 사항을 제공합니다.

Amazon S3 스토리지 렌즈를 사용하여 AWS Organizations 계층 구조의 일부인 AWS 계정 모두에 대 한 스토리지 지표와 사용량 데이터를 수집할 수 있습니다. 이렇게 하려면 AWS Organizations를 사용 해야 하며 AWS Organizations 관리 계정을 사용하여 S3 스토리지 렌즈 신뢰할 수 있는 액세스를 사용 해야 합니다.

신뢰할 수 있는 액세스를 사용 설정한 후, 조직의 계정에 위임된 관리자 액세스 권한을 추가할 수 있습 니다. 그런 다음 이러한 계정은 조직 전체의 스토리지 지표 및 사용자 데이터를 수집하는 S3 스토리지 렌즈 구성과 대시보드를 만들 수 있습니다.

신뢰할 수 있는 액세스를 사용하는 방법에 대한 자세한 내용은 AWS Organizations 사용 설명서의 [Amazon S3 스토리지 렌즈 및 AWS Organizations를](https://docs.aws.amazon.com/organizations/latest/userguide/services-that-can-integrate-s3lens.html) 참조하십시오.

주제

- [S3 스토리지 렌즈에 대한 트러스트된 액세스 사용 설정](#page-1897-0)
- [S3 스토리지 렌즈에 대해 트러스트된 액세스 사용 중지](#page-1897-1)
- [S3 스토리지 렌즈에 대해 위임된 관리자 등록](#page-1898-0)
- [S3 스토리지 렌즈에 대해 위임된 관리자 등록 취소](#page-1898-1)

## <span id="page-1897-0"></span>S3 스토리지 렌즈에 대한 트러스트된 액세스 사용 설정

트러스트된 액세스를 사용하면 Amazon S3 스토리지 렌즈가 AWS Organizations API 작업을 통해 AWS Organizations 계층 구조, 멤버십 및 구조에 액세스할 수 있습니다. S3 스토리지 렌즈는 전체 조 직의 구조에 대한 트러스트된 서비스가 됩니다.

대시보드 구성이 생성될 때마다 S3 스토리지 렌즈가 조직의 관리 또는 위임된 관리자 계정에 서비스 연결 역할을 생성합니다. 서비스 연결 역할은 S3 스토리지 렌즈에 다음을 수행할 수 있는 권한을 부여 합니다.

- 조직 설명
- 계정 목록
- 조직의 AWS 서비스 액세스 목록 확인
- 조직의 위임 관리자 가져오기

그런 다음 S3 스토리지 렌즈는 조직의 계정에 대한 크로스 계정 지표를 수집할 수 있는 액세스 권한이 있는지 확인할 수 있습니다. 자세한 내용은 [Amazon S3 스토리지 렌즈에 서비스 연결 역할 사용](https://docs.aws.amazon.com/AmazonS3/latest/userguide/using-service-linked-roles.html)을 참 조하십시오.

트러스트된 액세스를 사용 설정한 후, 조직의 계정에 위임된 관리자 액세스 권한을 할당할 수 있습니 다. 계정이 서비스에 대한 위임된 관리자로 표시되면 해당 계정은 모든 읽기 전용 조직 API에 액세스할 수 있는 권한을 받습니다. 이렇게 하면 위임된 관리자에게 조직의 구성원 및 구조에 대한 가시성이 제 공되어 S3 스토리지 렌즈 대시보드를 만들 수 있습니다.

**a** Note

관리 계정만 Amazon S3 스토리지 렌즈에 대해 트러스트된 액세스를 사용 설정할 수 있습니다.

## <span id="page-1897-1"></span>S3 스토리지 렌즈에 대해 트러스트된 액세스 사용 중지

트러스트된 액세스를 사용 중지하면 S3 스토리지 렌즈가 계정 수준에서만 작동하도록 제한됩니다. 또 한 각 계정 소유자는 전체 조직이 아니라 해당 계정 범위로 제한된 S3 스토리지 렌즈 정보만 볼 수 있습

니다. 트러스트된 액세스가 필요한 대시보드는 더 이상 업데이트되지 않지만 [쿼리에 데이터를 사용할](https://docs.aws.amazon.com/AmazonS3/latest/userguide/storage_lens_basics_metrics_recommendations.html#storage_lens_basics_data_queries)  [수 있는 기간](https://docs.aws.amazon.com/AmazonS3/latest/userguide/storage_lens_basics_metrics_recommendations.html#storage_lens_basics_data_queries) 동안 기록 데이터를 유지합니다.

**a** Note

- 또한 S3 스토리지 렌즈에 대한 트러스트된 액세스를 비활성화하면 모든 조직 수준의 대시보 드가 스토리지 지표를 수집하고 집계하는 것이 자동으로 중지됩니다.
- 관리 및 위임된 관리자 계정은 쿼리에 데이터를 사용할 수 있는 기간 동안 기존 조직 수준 대 시보드의 기록 데이터를 계속 볼 수 있습니다.

## <span id="page-1898-0"></span>S3 스토리지 렌즈에 대해 위임된 관리자 등록

조직의 관리 계정 또는 위임된 관리자 계정을 사용하여 조직 수준의 대시보드를 생성할 수 있습니다. 위임된 관리자 계정을 사용하면 관리 계정 이외의 다른 계정에서 조직 수준의 대시보드를 생성할 수 있 습니다. 조직의 관리 계정만 조직의 위임 관리자로서 다른 계정을 등록 및 등록 취소할 수 있습니다.

Amazon S3 콘솔을 사용하여 위임된 관리자를 등록하려면 [S3 스토리지 렌즈에 대해 위임된 관리자 등](#page-2007-0) [록](#page-2007-0) 섹션을 참조하십시오.

관리 계정의 AWS Organizations REST API, AWS CLI 또는 SDK를 사용하여 위임된 관 리자를 등록할 수도 있습니다. 자세한 내용을 알아보려면 AWS Organizations API 참조의 [RegisterDelegatedAdministrator](https://docs.aws.amazon.com/organizations/latest/APIReference/API_RegisterDelegatedAdministrator.html) 섹션을 참조하십시오.

**a** Note

AWS Organizations REST API, AWS CLI 또는 SDK를 사용하여 위임된 관리자를 지정하기 전 에, 먼저 [EnableAWSOrganizationsAccess](https://docs.aws.amazon.com/servicecatalog/latest/dg/API_EnableAWSOrganizationsAccess.html) 작업을 호출해야 합니다.

<span id="page-1898-1"></span>S3 스토리지 렌즈에 대해 위임된 관리자 등록 취소

위임된 관리자 계정의 등록을 취소할 수도 있습니다. 위임된 관리자 계정을 사용하면 관리 계정 이외의 다른 계정에서 조직 수준의 대시보드를 생성할 수 있습니다. 조직의 관리 계정만 조직의 위임된 관리자 로 계정의 등록을 취소할 수 있습니다.

S3 콘솔을 사용하여 위임된 관리자 등록을 취소하려면 [S3 스토리지 렌즈에 대해 위임된 관리자 등록](#page-2007-1)  [취소](#page-2007-1) 섹션을 참조하십시오.

관리 계정의 AWS Organizations REST API, AWS CLI 또는 SDK를 사용하여 위임된 관리자 의 등록을 취소할 수도 있습니다. 자세한 내용을 알아보려면 AWS Organizations API 참조의 [DeregisterDelegatedAdministrator](https://docs.aws.amazon.com/organizations/latest/APIReference/API_DeregisterDelegatedAdministrator.html) 섹션을 참조하십시오.

#### **a** Note

- 또한 위임된 관리자의 등록을 취소하면 위임된 관리자가 생성한 모든 조직 수준의 대시보드 가 새 스토리지 지표를 집계하는 것이 자동으로 중지됩니다.
- 등록 취소된 위임 관리자는 쿼리에 데이터를 사용할 수 있는 동안 본인이 생성한 대시보드에 대한 기록 데이터를 계속 볼 수 있습니다.

# <span id="page-1899-0"></span>Amazon S3 스토리지 렌즈 권한

Amazon S3 스토리지 렌즈를 사용하려면 S3 스토리지 렌즈 작업에 액세스할 수 있도록 AWS Identity and Access Management(IAM)에 새 권한이 있어야 합니다. 자격 증명 기반 IAM 정책을 사용하여 이러 한 권한을 부여할 수 있습니다. 권한을 부여하려면 이 정책을 IAM 사용자, 그룹 또는 역할에 연결해야 합니다. 이러한 권한에는 S3 스토리지 렌즈를 활성화 또는 비활성화하거나 S3 스토리지 렌즈 대시보 드 또는 구성에 액세스할 수 있는 기능이 포함될 수 있습니다.

다음 두 조건 모두에 해당하는 경우가 아니면, IAM 사용자 또는 역할은 대시보드 또는 구성을 생성하거 나 소유한 계정에 속해야 합니다.

- 귀하의 계정은 AWS Organizations의 회원입니다.
- 관리 계정을 위임된 관리자로 사용하여 조직 수준의 대시보드를 생성할 수 있는 액세스 권한을 부여 받았습니다.

#### **a** Note

- 계정의 루트 사용자 보안 인증 정보를 사용하여 Amazon S3 스토리지 렌즈 대시보드를 볼 수 는 없습니다. S3 스토리지 렌즈 대시보드에 액세스하려면 신규 또는 기존 IAM 사용자에게 필요한 IAM 권한을 부여해야 합니다. 그런 다음 해당 사용자 자격 증명으로 로그인하여 S3 스토리지 렌즈 대시보드에 액세스합니다. 자세한 내용은 IAM 사용 설명서의 [IAM의 보안 모](https://docs.aws.amazon.com/IAM/latest/UserGuide/best-practices.html) [범 사례](https://docs.aws.amazon.com/IAM/latest/UserGuide/best-practices.html)를 참조하십시오.
- Amazon S3 콘솔에서 S3 스토리지 렌즈를 사용하려면 여러 권한이 필요할 수 있습니다. 예 를 들어, 콘솔에서 대시보드를 편집하려면 다음 권한이 필요합니다.
- s3:ListStorageLensConfigurations
- s3:GetStorageLensConfiguration
- s3:PutStorageLensConfiguration

#### 주제

- [S3 스토리지 렌즈를 사용하기 위한 계정 권한 설정](#page-1900-0)
- [S3 스토리지 렌즈 그룹을 사용하기 위한 계정 권한 설정](#page-1902-0)
- [에서 Amazon S3 스토리지 렌즈를 사용하기 위한 권한 설정AWS Organizations](#page-1902-1)

## <span id="page-1900-0"></span>S3 스토리지 렌즈를 사용하기 위한 계정 권한 설정

S3 스토리지 렌즈 대시보드 및 스토리지 렌즈 대시보드 구성을 생성하고 관리하려면 수행하려는 작업 에 따라 다음과 같은 권한이 있어야 합니다.

### Amazon S3 스토리지 렌즈 관련 IAM 권한

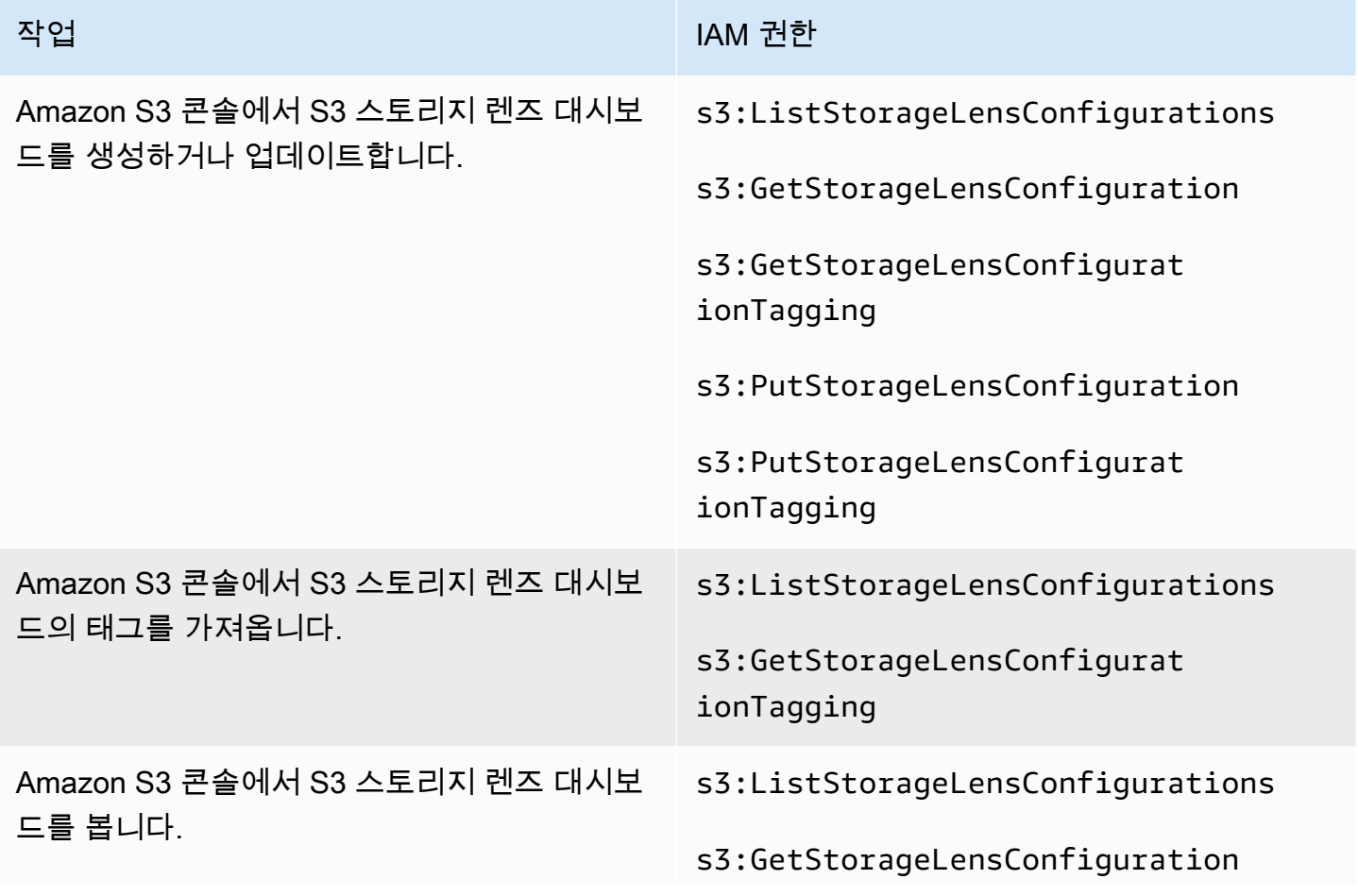

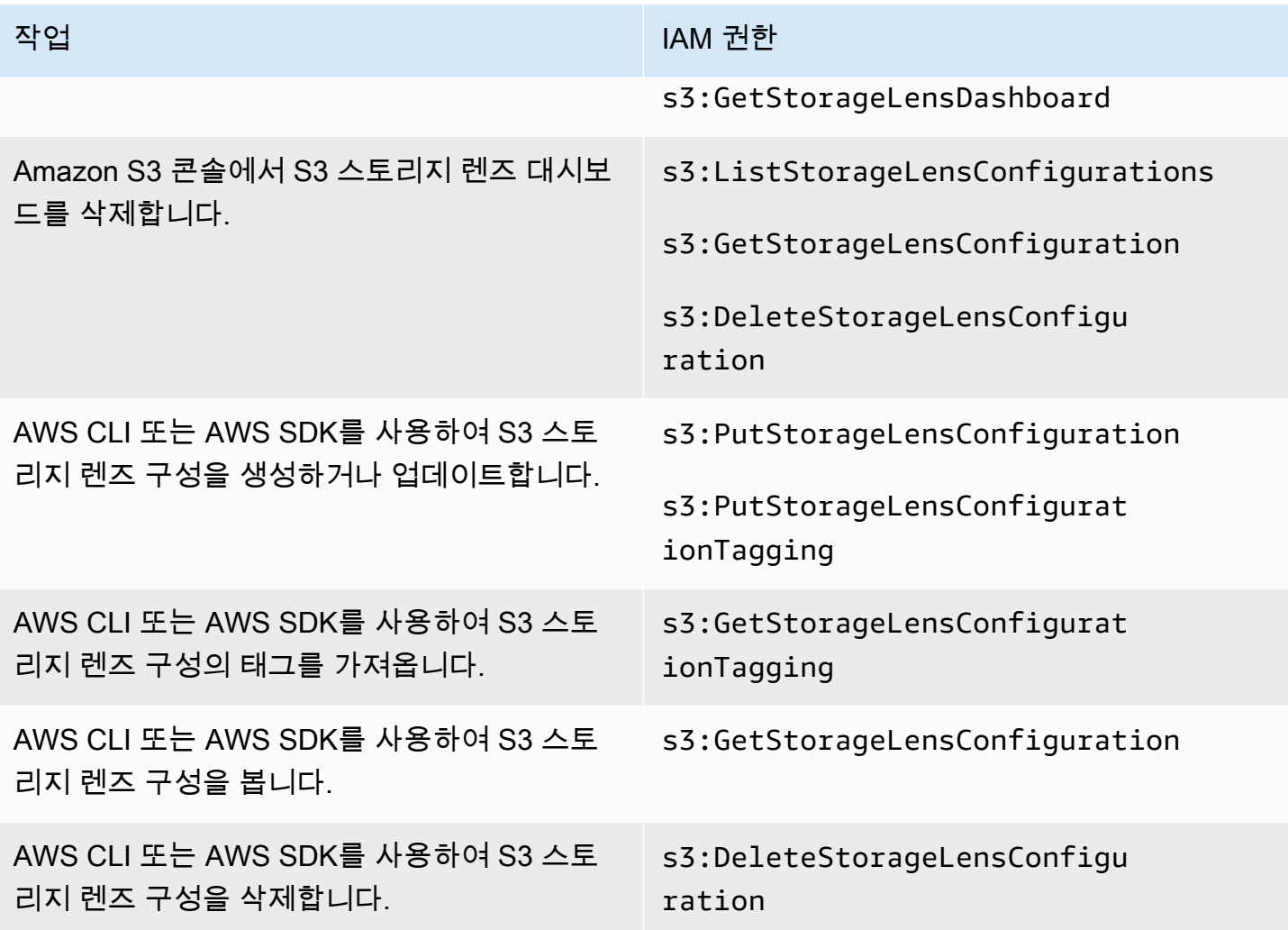

#### **a** Note

- IAM 정책에서 리소스 태그를 사용하여 권한을 관리할 수 있습니다.
- 이러한 권한이 있는 IAM 사용자 또는 역할은 객체를 읽거나 나열할 수 있는 직접적인 권한이 없는 버킷 및 접두사의 지표를 볼 수 있습니다.
- 접두사 수준 지표가 활성화된 S3 스토리지 렌즈 대시보드의 경우 선택한 접두사 경로가 객 체 키와 일치하면 대시보드에 객체 키가 다른 접두사로 표시될 수 있습니다.
- 계정의 버킷에 저장되는 지표 내보내기의 경우, IAM 정책의 기존 s3:GetObject 권한을 사 용하여 권한이 부여됩니다. 마찬가지로, AWS Organizations 엔터티의 경우, 조직 관리 계정 또는 위임된 관리자 계정은 IAM 정책을 사용하여 조직 수준의 대시보드 및 구성에 대한 액세 스 권한을 관리할 수 있습니다.

## <span id="page-1902-0"></span>S3 스토리지 렌즈 그룹을 사용하기 위한 계정 권한 설정

S3 스토리지 렌즈 그룹을 사용하면 접두사, 접미사, 객체 태그, 객체 크기 또는 객체 수명을 기반으로 버킷 내 스토리지의 분포를 이해할 수 있습니다. 스토리지 렌즈 그룹을 대시보드에 연결하여 집계된 지 표를 볼 수 있습니다.

스토리지 렌즈 그룹을 사용하려면 특정 권한이 필요합니다. 자세한 내용은 [the section called "스토리](#page-2041-0) [지 렌즈 그룹 권한"](#page-2041-0) 섹션을 참조하십시오.

## <span id="page-1902-1"></span>에서 Amazon S3 스토리지 렌즈를 사용하기 위한 권한 설정AWS Organizations

Amazon S3 스토리지 렌즈를 사용하여 AWS Organizations 계층 구조의 일부인 계정 모두에 대한 스토 리지 지표와 사용량 데이터를 수집할 수 있습니다. 다음은 조직에서 S3 스토리지 렌즈를 사용하는 것 과 관련된 작업 및 권한입니다.

AWS OrganizationsS3 스토리지 렌즈 사용을 위한 관련 IAM 권한

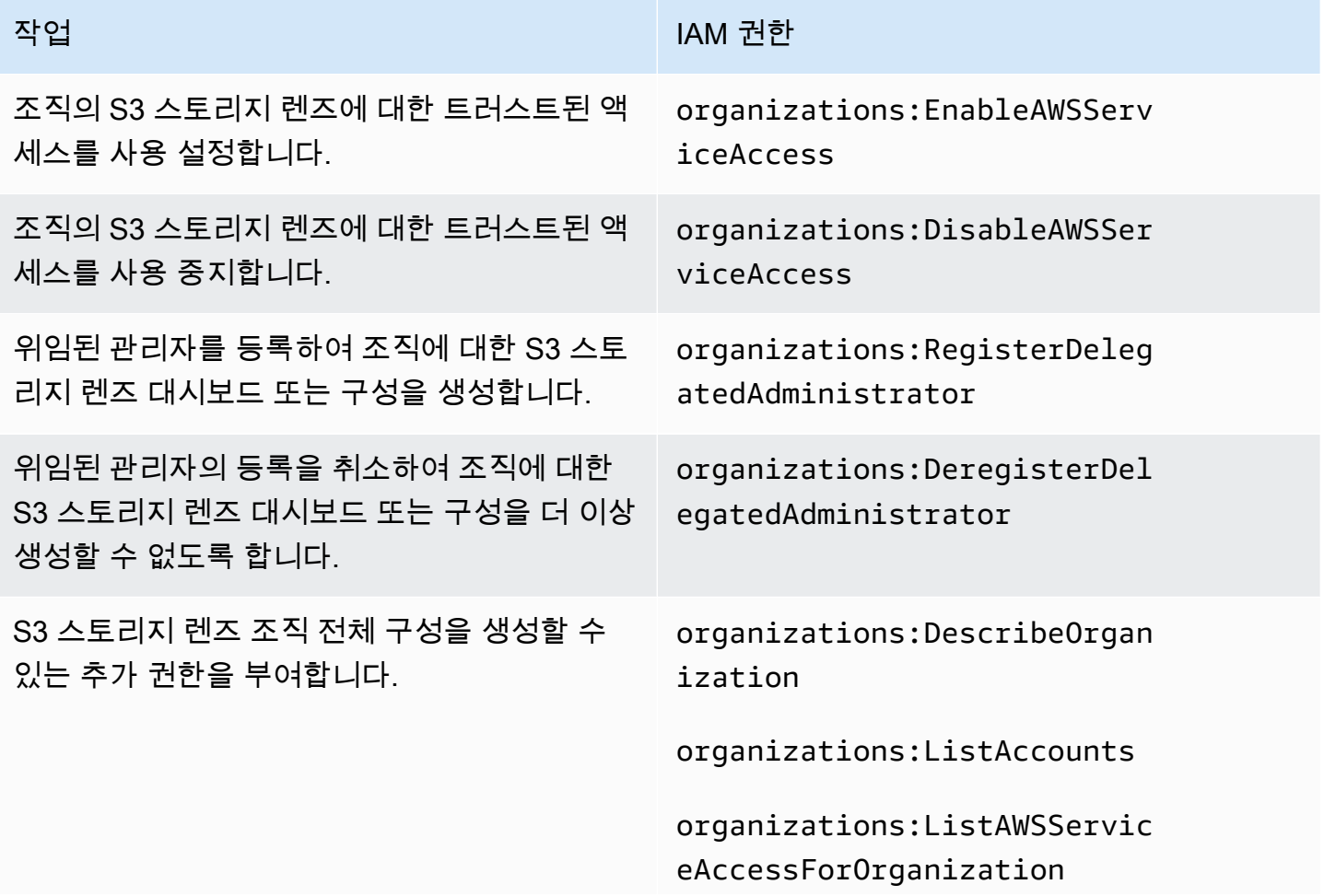

작업 IAM 권한

organizations:ListDelegated Administrators

iam:CreateServiceLinkedRole

# <span id="page-1903-0"></span>Amazon S3 스토리지 렌즈에서 지표 보기

S3 스토리지 렌즈는 지표를 집계하고 Amazon S3 콘솔 버킷 페이지의 계정 스냅샷 섹션에 이 정보를 표시합니다. S3 스토리지 렌즈는 또한 인사이트와 추세를 시각화하고, 이상치에 플래그를 지정하고, 스토리지 비용 최적화와 데이터 보호 모범 사례 적용을 위한 권장 사항을 수신하는 데 사용할 수 있는 대화형 대시보드를 제공합니다. 대시보드에 있는 드릴다운 옵션을 통해 조직, 계정, AWS 리전, 스토리 지 클래스, 버킷, 접두사 또는 스토리지 렌즈 그룹 수준에서 인사이트를 생성하거나 시각화할 수 있습 니다. 또한 CSV 또는 Parquet 형식의 일일 지표 내보내기를 S3 버킷으로 전송할 수 있습니다.

기본적으로 모든 대시보드는 무료 지표로 구성되며, 여기에는 S3 스토리지 전반의 사용량 및 활동을 이해하고, 스토리지 비용을 최적화하고, 데이터 보호 및 액세스 관리 모범 사례를 구현하는 데 사용할 수 있는 지표가 포함됩니다. 무료 지표는 버킷 수준까지 집계됩니다. 무료 지표를 사용하는 경우 데이 터는 최장 14일 동안 쿼리에 사용할 수 있습니다.

고급 지표 및 권장 사항에는 스토리지 전반의 사용량 및 활동과 스토리지 최적화를 위한 모범 사례를 자세히 파악하는 데 사용할 수 있는 다음과 같은 추가 기능이 포함되어 있습니다.

- 상황별 권장 사항(대시보드에서만 사용할 수 있음)
- 고급 지표(버킷별로 집계된 활동 지표 포함)
- 접두사 집계(Prefix aggregation)
- 스토리지 렌즈 그룹 어그리게이션
- 스토리지 렌즈 그룹 어그리게이션
- Amazon CloudWatch 게시

고급 지표 데이터는 15개월 동안 쿼리에 사용할 수 있습니다. 고급 지표와 함께 S3 스토리지 렌즈를 사 용하는 경우 추가 요금이 부과됩니다. 자세한 내용은 [Amazon S3 요금을](https://aws.amazon.com/s3/pricing) 참조하십시오. 무료 및 고급 지표에 대한 자세한 정보는 [지표 선택](#page-1894-0) 섹션을 참조하십시오.

주제

• [대시보드에서 S3 스토리지 렌즈 지표 보기](#page-1904-0)

- [데이터 내보내기를 사용하여 Amazon S3 스토리지 렌즈 지표 보기](#page-1909-0)
- [CloudWatch의 S3 Storage Lens 지표 모니터링](#page-1915-0)

## <span id="page-1904-0"></span>대시보드에서 S3 스토리지 렌즈 지표 보기

Amazon S3 콘솔에서 S3 스토리지 렌즈는 데이터의 인사이트와 추세를 시각화하는 데 사용할 수 있는 대화형 기본 대시보드를 제공합니다. 대시보드를 사용하여 이상치에 플래그를 지정하고, 스토리지 비 용 최적화와 데이터 보호 모범 사례 적용을 위한 권장 사항을 수신할 수 있습니다. 대시보드에 있는 드 릴다운 옵션을 통해 계정, 버킷, AWS 리전, 접두사 또는 스토리지 렌즈 그룹 수준에서 인사이트를 생성 할 수 있습니다. S3 스토리지 렌즈를 AWS Organizations와 함께 사용하도록 설정한 경우, 조직 수준에 서 인사이트 (예: AWS Organizations 계층 구조의 일부인 계정 모두에 대한 데이터)를 생성할 수도 있 습니다. 대시보드는 항상 지표를 사용할 수 있는 최신 날짜에 대해 로드됩니다.

콘솔의 S3 스토리지 렌즈 기본 대시보드의 이름은 default-account-dashboard로 지정됩니다. Amazon S3는 대시보드를 사전 구성하여 전체 계정에 대한 요약된 인사이트와 추세를 시각화하고, 이를 S3 콘 솔에 매일 업데이트합니다. 기본 대시보드의 구성 범위는 수정할 수 없지만 무료 지표에서 유료 고급 지표 및 권장 사항으로 지표 선택을 업그레이드할 수 있습니다. 고급 지표 및 권장 사항을 통해 추가 지 표 및 기능에 액세스할 수 있습니다. 이러한 기능에는 고급 지표 범주, 접두사 수준 집계, 상황별 권장 사항 및 Amazon CloudWatch 게시가 포함됩니다.

기본 대시보드를 비활성화할 수 있지만 삭제할 수는 없습니다. 기본 대시보드를 비활성화하면 더 이상 업데이트되지 않습니다. S3 스토리지 렌즈 또는 버킷 페이지의 계정 스냅샷에서 새로운 일일 지표를 더 이상 수신하지 않게 됩니다. 14일간의 데이터 쿼리 기간이 만료될 때까지 기본 대시보드에서 기록 데이터를 계속해서 볼 수 있습니다. 고급 지표 및 권장 사항을 활성화한 경우 이 기간은 15개월입니다. 만료 기간 내에 기본 대시보드를 다시 활성화하여 이 데이터에 액세스할 수 있습니다.

추가 S3 스토리지 렌즈 대시보드를 생성하고 AWS 리전, S3 버킷 또는 계정을 기준으로 범위를 지정할 수 있습니다. 스토리지 렌즈를 AWS Organizations에 사용할 수 있도록 설정한 경우 조직별로 대시보 드 범위를 지정할 수도 있습니다. S3 스토리지 렌즈 대시보드를 생성하거나 편집할 때 대시보드 범위 와 지표 선택을 정의합니다.

생성한 추가 대시보드를 비활성화하거나 삭제할 수 있습니다.

• 대시보드를 사용 중지하면 더 이상 업데이트되지 않으며, 사용자는 더 이상 새로운 일일 지표를 수신 하지 않습니다. 14일간의 만료 기간이 끝날 때까지 무료 지표에 대한 기록 데이터를 계속해서 볼 수 있습니다. 해당 대시보드에 고급 지표 및 권장 사항을 활성화한 경우 이 기간은 15개월입니다. 만료 기간 내에 대시보드를 활성화하여 이 데이터에 액세스할 수 있습니다.

• 대시보드를 삭제하면 모든 대시보드 구성 설정이 손실됩니다. 사용자는 더 이상 새로운 일일 지표를 수신하지 않으며 해당 대시보드와 연결된 기록 데이터에도 액세스할 수 없게 됩니다. 삭제된 대시보 드의 기록 데이터에 액세스하려면 동일한 홈 리전에서 동일한 이름의 다른 대시보드를 만들어야 합 니다.

주제

- [Amazon S3 스토리지 렌즈 대시보드 보기](#page-1905-0)
- [S3 스토리지 렌즈 대시보드 이해](#page-1906-0)

<span id="page-1905-0"></span>Amazon S3 스토리지 렌즈 대시보드 보기

다음 절차는 S3 콘솔에서 S3 스토리지 렌즈 대시보드를 보는 방법을 보여줍니다. 대시보드를 사용하 여 비용을 최적화하고, 모범 사례를 구현하고, S3 버킷에 액세스하는 애플리케이션의 성능을 개선하는 방법을 보여주는 사용 사례 기반 안내는 [Amazon S3 스토리지 렌즈 지표 사용 사례](#page-1932-0) 섹션을 참조하십시 오.

**a** Note

계정의 루트 사용자 보안 인증 정보를 사용하여 Amazon S3 스토리지 렌즈 대시보드를 볼 수는 없습니다. S3 스토리지 렌즈 대시보드에 액세스하려면 신규 또는 기존 IAM 사용자에게 필요한 AWS Identity and Access Management(IAM) 권한을 부여해야 합니다. 그런 다음 해당 사용자 자격 증명으로 로그인하여 S3 스토리지 렌즈 대시보드에 액세스합니다. 자세한 내용은 IAM 사 용 설명서의 [Amazon S3 스토리지 렌즈 권한](#page-1899-0) 및 [IAM의 보안 모범 사례를](https://docs.aws.amazon.com/IAM/latest/UserGuide/best-practices.html) 참조하십시오.

- 1. AWS Management Console에 로그인한 후 <https://console.aws.amazon.com/s3/>에서 Amazon S3 콘솔을 엽니다.
- 2. 왼쪽 탐색 창에서 스토리지 렌즈(스토리지 렌즈), Dashboards(대시보드)를 선택합니다.
- 3. 대시보드(Dashboards) 목록에서 보고자 하는 대시보드를 선택합니다.

대시보드가 S3 스토리지 렌즈에서 열립니다. Snapshot for date(날짜에 대한 스냅샷) 섹션에는 S3 스토리지 렌즈가 최근에 지표를 수집한 날짜가 표시됩니다. 대시보드는 항상 지표를 사용할 수 있 는 최신 날짜에 대해 로드됩니다.

4. (선택 사항) S3 스토리지 렌즈 대시보드의 날짜를 변경하려면 오른쪽 상단의 날짜 선택기에서 새 날짜를 선택합니다.

- 5. (선택 사항) 임시 필터를 적용하여 대시보드 데이터의 범위를 추가로 제한하려면 다음을 수행합니 다.
	- a. 필터 섹션을 확장하십시오.
	- b. 특정 계정, AWS 리전, 스토리지 클래스, 버킷, 접두사 또는 스토리지 렌즈 그룹별로 필터링하 려면 필터링 기준으로 사용할 옵션을 선택합니다.

**a** Note 프리픽스 필터와 스토리지 렌즈 그룹 필터를 동시에 적용할 수는 없습니다.

- c. 필터를 업데이트하려면 적용을 선택합니다.
- d. 필터를 제거하려면 필터 옆에 있는 X를 클릭합니다.
- 6. S3 스토리지 렌즈 대시보드의 모든 섹션에서 특정 지표에 대한 데이터를 보려면 지표에서 지표 이 름을 선택합니다.
- 7. S3 스토리지 렌즈 대시보드의 모든 차트 또는 시각화에서 계정, AWS 리전, 스토리지 클래스, 버 킷, 프리픽스 또는 스토리지 렌즈 그룹 탭을 사용하여 더 심층적인 집계 수준으로 드릴다운할 수 있습니다. 관련 예제는 [Amazon S3 콜드 버킷 발견](#page-1935-0) 섹션을 참조하십시오

<span id="page-1906-0"></span>S3 스토리지 렌즈 대시보드 이해

S3 스토리지 렌즈 대시보드에는 기본 Overview(개요) 탭과 각 집계 수준을 나타내는 최대 5개의 추가 탭이 있습니다.

- Accounts(계정)
- AWS 리전
- 스토리지 클래스
- 버킷
- 접두사
- 스토리지 렌즈 그룹

개요 탭에서 대시보드 데이터는 날짜 스냅샷, 추세 및 분포 및 상위 N개 개요의 세 가지 섹션으로 집계 됩니다.

S3 스토리지 렌즈 대시보드에 대한 자세한 내용은 다음 섹션을 참조하십시오.

#### 스냅샷

날짜 스냅샷 섹션은 S3 스토리지 렌즈가 선택한 날짜에 대해 집계한 요약 지표를 보여 줍니다. 이러한 요약 지표에는 다음과 같은 지표가 포함됩니다.

- 총 스토리지 사용된 스토리지의 총 양(바이트)
- 객체 수 내 AWS 계정의 총 객체 수
- 평균 객체 크기 평균 객체 크기입니다.
- 활성 버킷 계정에서 스토리지가 0바이트를 초과하는 활성 사용 중인 총 활성 버킷 수입니다.
- 계정 스토리지가 범위 내에 있는 계정의 수입니다. 사용자가 AWS Organizations를 사용하고 있고 S3 스토리지 렌즈에 유효한 서비스 연결 역할로 트러스트된 액세스 권한이 있는 경우가 아니면, 이 값은 1입니다. 자세한 내용은 [Amazon S3 스토리지 렌즈에 대한 서비스 연결 역할 사용](#page-956-0) 섹션을 참조 하십시오.
- 버킷 계정 내 총 버킷 수

## 지표 데이터

스냅샷에 나타나는 각 지표에 대해 다음 데이터를 볼 수 있습니다.

- 지표 이름 지표의 이름입니다.
- 지표 범주 지표가 구성되는 범주입니다.
- 날짜 합계 선택한 날짜의 총수입니다.
- 변화 비율 마지막 스냅샷 날짜로부터의 백분율 변화입니다.
- 30일 추세 30일 기간 동안의 지표 변화를 보여주는 추세선입니다.
- 권장 사항 스냅샷에 제공된 데이터를 기반으로 하는 상황별 권장 사항입니다. 권장 사항은 고급 지 표 및 권장 사항과 함께 사용할 수 있습니다. 자세한 내용은 [권장 사항](#page-1892-0) 섹션을 참조하십시오.

#### 지표 범주

필요에 따라 대시보드 날짜 스냅샷 섹션을 업데이트하여 다른 범주의 지표를 표시할 수 있습니다. 추가 지표에 대한 스냅샷 데이터를 보려면 다음 지표 범주 중에서 선택할 수 있습니다.

- 비용 최적화
- 데이터 보호
- 활동(고급 지표와 함께 사용 가능)
- 액세스 관리
- 성능
- 이벤트

Snapshot for date(날짜 스냅샷) 섹션에는 각 범주에 대해 선택한 지표만 표시됩니다. 특정 범주에 대한 모든 지표를 보려면 Trends and distributions(추세 및 분포) 또는 Top N overview(상위 N개 개요) 섹션 에서 지표를 선택하십시오. 비용 범주에 관한 자세한 내용은 [지표 범주](#page-1891-0) 섹션을 참조하십시오. 전체 S3 스토리지 렌즈 지표 목록은 [Amazon S3 스토리지 렌즈 지표 용어집](#page-1956-0) 섹션을 참조하십시오.

# 추세 및 분포

Overview(개요) 탭의 두 번째 섹션은 Trends and distribution(추세 및 분포)입니다. Trends and distributions(추세 및 분포) 섹션에서는 정의한 날짜 범위에서 비교할 두 개의 지표를 선택할 수 있습니 다. Trends and distributions(추세 및 분포) 섹션은 시간 경과에 따른 두 지표 간의 관계를 보여줍니다. 이 섹션에는 추적 중인 두 추세 사이의 스토리지 클래스와 리전 분포를 확인하는데 사용할 수 있는 차 트가 표시됩니다. 필요에 따라 차트 중 하나에 있는 데이터 요소를 드릴다운하여 심층 분석을 수행할 수 있습니다.

Trends and distributions(추세 및 분포) 섹션을 사용하는 방법에 대한 안내는 [기본 암호화에 AWS KMS](#page-1945-0) [이\(가\) 포함된 서버 측 암호화\(SSE-KMS\)를 사용하지 않는 버킷 식별](#page-1945-0) 섹션을 참조하십시오.

#### 상위 N개 개요

S3 스토리지 렌즈 대시보드의 세 번째 섹션은 상위 N개 개요(Top N overview)(오름차순 또는 내림차순 으로 정렬)입니다. 이 섹션은 상위 계정 수, AWS 리전, 버킷, 프리픽스 또는 스토리지 렌즈 그룹 전반에 서 선택한 지표를 표시합니다. S3 스토리지 렌즈를 AWS Organizations와 함께 사용하도록 설정한 경 우 조직 전체에서 사용자가 선택한 지표를 볼 수도 있습니다.

상위 N개 개요 섹션을 사용하는 방법에 대한 안내는 [가장 큰 S3 버킷 식별](#page-1934-0) 섹션을 참조하십시오.

#### 옵션별 드릴다운 및 분석

분석 수행 시 원활한 경험을 제공하기 위해 S3 스토리지 렌즈 대시보드에는 차트 값을 선택할 때 나타 나는 작업 메뉴가 제공됩니다. 이 메뉴를 사용하려면 차트 값을 선택하여 연결된 지표 값을 확인한 다 음 표시되는 상자에서 다음 두 가지 옵션 중에서 선택합니다.

- Drill down(드릴다운) 작업은 선택한 값을 대시보드의 모든 탭에서 필터로 적용합니다. 그런 다음 심 층 분석을 위해 해당 값을 드릴다운할 수 있습니다.
- 분석 기준 작업을 수행하면 선택한 차원 탭으로 이동되고 해당 탭 값을 필터로 적용합니다. 이러한 탭에는 계정, AWS 리전, 스토리지 클래스, 버킷, 접두사(고급 지표 및 접두사 집계가 활성화된 대시

보드용), 스토리지 렌즈 그룹(고급 지표 및 스토리지 렌즈 그룹 집계가 활성화된 대시보드용)이 포함 됩니다. 분석 기준을 사용하여 심층 분석을 위해 새 차원의 컨텍스트에서 데이터를 볼 수 있습니다.

결과가 비논리적이거나 결과 값이 없는 경우에는 드릴다운 및 분석 기준 작업이 비활성화될 수 있습니 다. 드릴다운 및 분석 기준 작업 둘 다 대시보드의 모든 탭에서 기존 필터 위에 필터가 적용됩니다. 필요 에 따라 필터를 삭제할 수도 있습니다.

#### 탭

Dimension level(차원 레벨) 탭은 특정 차원 내의 모든 값에 대한 세부 보기를 제공합니다. 예를 들어, AWS 리전 탭에는 모든 AWS 리전에 대한 지표가 표시되고 버킷 탭에는 모든 버킷에 대한 지표가 표시 됩니다. 각 차원 탭에는 다음과 같은 4개의 섹션으로 구성된 동일한 레이아웃이 있습니다.

- 선택한 지표에 대해 지난 30일 동안 차원 내에서 상위 N개 항목을 표시하는 추세 차트입니다. 기본적 으로 이 차트에는 상위 10개 항목이 표시되지만 항목 수는 최소 3개까지 줄이거나 최대 50개까지 늘 릴 수 있습니다.
- 히스토그램 차트는 선택한 날짜와 지표에 대한 세로 막대형 차트를 보여줍니다. 이 차트에 표시할 항 목이 많으면 가로로 스크롤해야 할 수 있습니다.
- 차원 내의 모든 항목을 표시하는 버블 분석 차트입니다. 이 차트는 x축의 첫 번째 지표와 y축의 두 번 째 지표를 나타냅니다. 세 번째 지표는 거품의 크기로 표시됩니다.
- 지표 그리드 보기에는 행에 나열된 차원의 각 항목이 포함됩니다. 열은 사용 가능한 각 지표를 나타 내며, 더 쉽게 탐색할 수 있도록 지표 카테고리 탭에 정리되어 있습니다.

데이터 내보내기를 사용하여 Amazon S3 스토리지 렌즈 지표 보기

Amazon S3 스토리지 렌즈 지표는 CSV 또는 Apache Parquet 형식의 지표 내보내기 파일로 매일 생성 되어 계정의 S3 버킷에 배치됩니다. 거기서 지표 내보내기를 원하는 분석 도구(예: Amazon QuickSight 및 Amazon Athena)로 수집하여, 스토리지 사용량 및 활동 추세를 분석할 수 있습니다.

#### 주제

- [AWS KMS key를 사용하여 지표 내보내기 암호화](#page-1910-0)
- [S3 스토리지 렌즈 내보내기 매니페스트란 무엇입니까?](#page-1911-0)
- [Amazon S3 스토리지 렌즈 내보내기 스키마 이해](#page-1912-0)

<span id="page-1910-0"></span>AWS KMS key를 사용하여 지표 내보내기 암호화

고객 관리형 키를 사용하여 지표 내보내기를 암호화할 수 있는 권한을 Amazon S3 스토리지 렌즈에 부 여하려면 키 정책을 사용해야 합니다. KMS 키를 사용하여 S3 스토리지 렌즈 지표 내보내기를 암호화 할 수 있도록 키 정책을 업데이트하려면 다음 단계를 따릅니다.

KMS 키를 사용한 데이터 암호화 권한을 S3 스토리지 렌즈에 부여

- 1. 고객 관리형 키를 소유한 AWS 계정을 사용하여 AWS Management Console에 로그인합니다.
- 2. AWS KMS 콘솔(<https://console.aws.amazon.com/kms>)을 엽니다.
- 3. AWS 리전을 변경하려면 페이지의 오른쪽 상단에 있는 리전 선택기를 사용합니다.
- 4. 탐색 창에서 고객 관리형 키를 선택합니다.
- 5. 고객 관리형 키(Customer managed keys)에서 지표 내보내기를 암호화하는 데 사용할 키를 선택 합니다. AWS KMS keys는 리전별로 다르며 지표 내보내기 대상 S3 버킷과 동일한 리전에 있어야 합니다.
- 6. 키 정책(Key policy)에서 정책 보기로 전환(Switch to policy view)을 선택합니다.
- 7. 키 정책을 업데이트하려면 편집(Edit)을 선택합니다.
- 8. 키 정책 편집에서 기존 키 정책에 다음 키 정책을 추가합니다. 이 정책을 사용하려면 *user input placeholders*를 사용자의 정보로 대체합니다.

```
{ 
     "Sid": "Allow Amazon S3 Storage Lens use of the KMS key", 
      "Effect": "Allow", 
     "Principal": { 
          "Service": "storage-lens.s3.amazonaws.com" 
     }, 
     "Action": [ 
          "kms:GenerateDataKey" 
     ], 
     "Resource": "*", 
     "Condition": { 
        "StringEquals": { 
             "aws:SourceArn": "arn:aws:s3:us-east-1:source-account-id:storage-
lens/your-dashboard-name", 
             "aws:SourceAccount": "source-account-id" 
         } 
      }
}
```
9. Save changes(변경 사항 저장)를 선택합니다.

고객 관리형 키 생성 및 키 정책 사용에 대한 자세한 내용은 AWS Key Management Service 개발자 가 이드의 다음 주제를 참조하십시오.

- [시작하기](https://docs.aws.amazon.com/kms/latest/developerguide/getting-started.html)
- [AWS KMS에](https://docs.aws.amazon.com/kms/latest/developerguide/key-policies.html)서 키 정책 사용

AWS KMS PUT 키 정책 API 작업[\(PutKeyPolicy\)](https://amazonaws.com/kms/latest/APIReference/API_PutKeyPolicy.html)을 사용하면 REST API, AWS CLI 및 SDK를 사용하여 지표 내보내기를 암호화하는 데 사용할 키 정책을 고객 관리형 키에 복사할 수 있습니다.

<span id="page-1911-0"></span>S3 스토리지 렌즈 내보내기 매니페스트란 무엇입니까?

많은 양의 데이터가 집계되면 S3 스토리지 렌즈 일일 지표 내보내기를 여러 파일로 나눌 수 있습니다. manifest.json 매니페스트 파일은 해당 날짜의 지표 내보내기 파일이 있는 위치를 설명합니다. 새 내보내기가 전달될 때마다 새 매니페스트가 함께 제공됩니다. manifest.json 파일에 포함된 각 매 니페스트는 내보내기에 대한 메타데이터 및 기타 기본 정보를 제공합니다.

매니페스트 정보에는 다음 속성이 포함됩니다.

- sourceAccountId 구성 소유자의 계정 ID입니다.
- configId 대시보드의 고유 식별자입니다.
- destinationBucket 지표 내보내기가 배치되는 대상 버킷 Amazon 리소스 이름(ARN)입니다.
- reportVersion 내보내기의 버전입니다.
- reportDate 보고서의 날짜입니다.
- reportFormat 보고서의 형식입니다.
- reportSchema 보고서의 스키마입니다.
- reportFiles 대상 버킷에 있는 내보내기 보고서 파일의 실제 목록입니다.

다음은 CSV 형식 내보내기에 대해 manifest.json 파일에 있는 매니페스트의 예입니다.

{

```
 "sourceAccountId":"123456789012",
```

```
 "configId":"my-dashboard-configuration-id",
```

```
 "destinationBucket":"arn:aws:s3:::destination-bucket",
```

```
 "reportVersion":"V_1",
```

```
 "reportDate":"2020-11-03",
```

```
 "reportFormat":"CSV",
```

```
"reportSchema":"version_number,configuration_id,report_date,aws_account_number,aws_region,stor
    "reportFiles":[ 
         { 
              "key":"DestinationPrefix/StorageLens/123456789012/my-dashboard-
configuration-id/V_1/reports/dt=2020-11-03/a38f6bc4-2e3d-4355-ac8a-e2fdcf3de158.csv", 
             "size":1603959, 
              "md5Checksum":"2177e775870def72b8d84febe1ad3574" 
         } 
       ]
}
```
다음은 Parquet 형식 내보내기에 대해 manifest.json 파일에 있는 매니페스트의 예입니다.

```
{ 
    "sourceAccountId":"123456789012", 
    "configId":"my-dashboard-configuration-id", 
    "destinationBucket":"arn:aws:s3:::destination-bucket", 
    "reportVersion":"V_1", 
    "reportDate":"2020-11-03", 
    "reportFormat":"Parquet", 
    "reportSchema":"message s3.storage.lens { required string version_number; 
  required string configuration_id; required string report_date; required string 
  aws_account_number; required string aws_region; required string storage_class; 
  required string record_type; required string record_value; required string 
  bucket_name; required string metric_name; required long metric_value; }", 
    "reportFiles":[ 
      \mathcal{L} "key":"DestinationPrefix/StorageLens/123456789012/my-dashboard-configuration-
id/V_1/reports/dt=2020-11-03/bd23de7c-b46a-4cf4-bcc5-b21aac5be0f5.par", 
          "size":14714, 
          "md5Checksum":"b5c741ee0251cd99b90b3e8eff50b944" 
       }
}
```
Amazon S3 콘솔에서 또는 Amazon S3 REST API, AWS CLI 및 SDK를 사용하여 대시보드 구성의 일 부로 생성되도록 지표 내보내기를 구성할 수 있습니다.

<span id="page-1912-0"></span>Amazon S3 스토리지 렌즈 내보내기 스키마 이해

다음 표에는 S3 스토리지 렌즈 지표 내보내기의 스키마가 나와 있습니다.

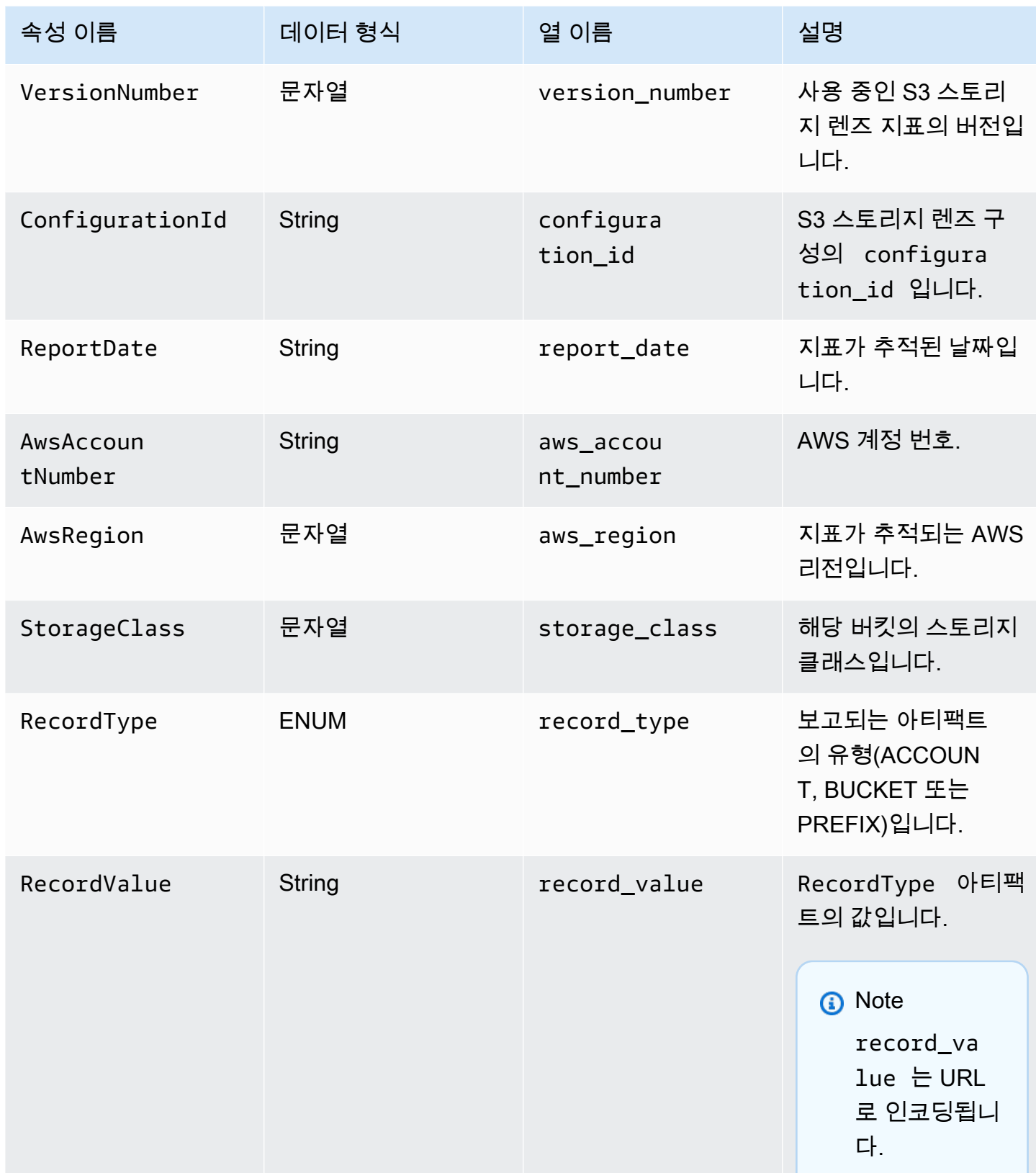

Amazon Simple Storage Service Amazon Simple Storage Service

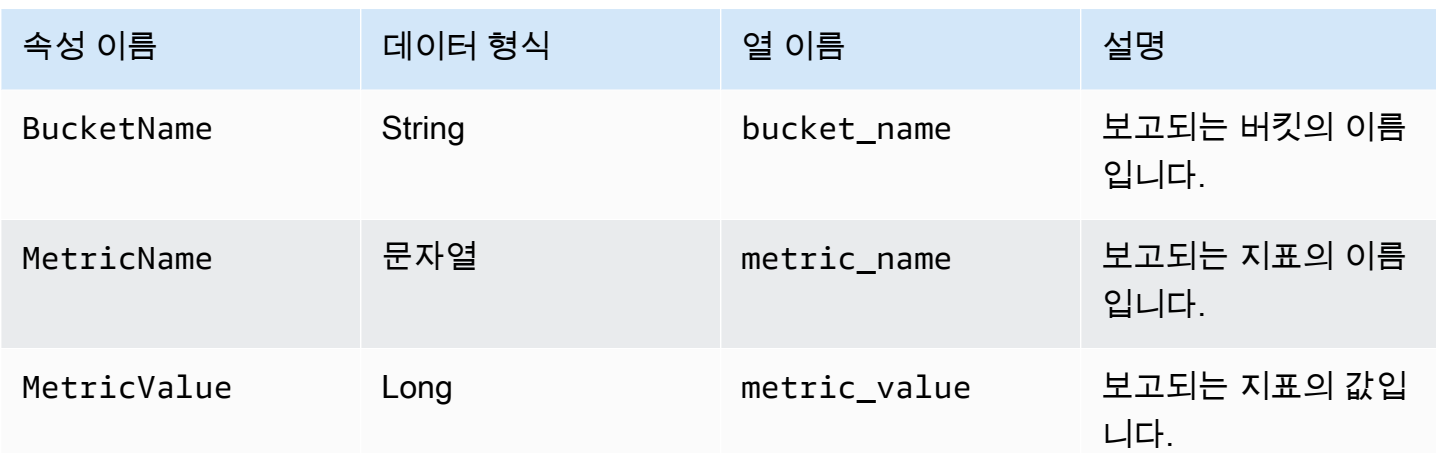

S3 스토리지 렌즈 지표 내보내기의 예

다음은 이 스키마를 기반으로 하는 S3 스토리지 렌즈 지표 내보내기의 예입니다.

**a** Note

record\_type 열에서 STORAGE\_LENS\_GROUP\_BUCKET 또는 STORAGE\_LENS\_GROUP\_ACCOUNT 값을 찾아 Storage Lens 그룹의 지표를 식별할 수 있습니 다. record\_value 열에는 Storage Lens 그룹의 Amazon 리소스 이름(ARN)이 표시됩니다 (예: arn:aws:s3:us-east-1:123456789012:storage-lens-group/slg-1).

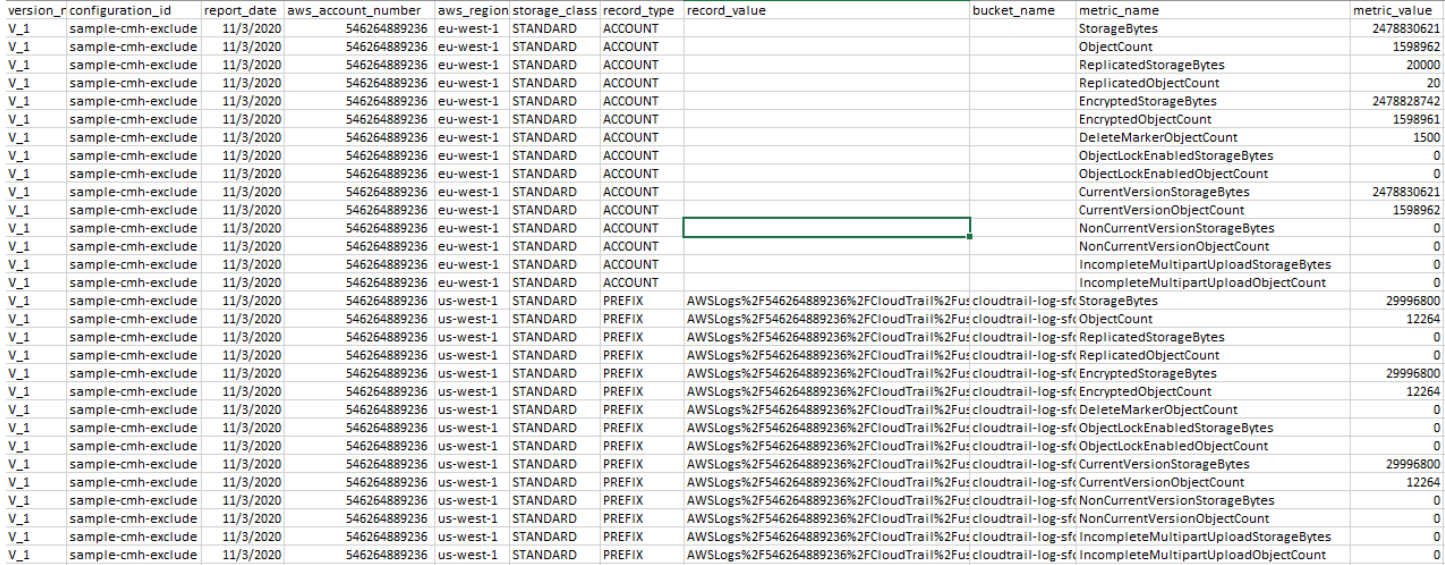

다음은 S3 Storage Lens 지표 내보내기의 예입니다(Storage Lens 그룹 데이터 포함).

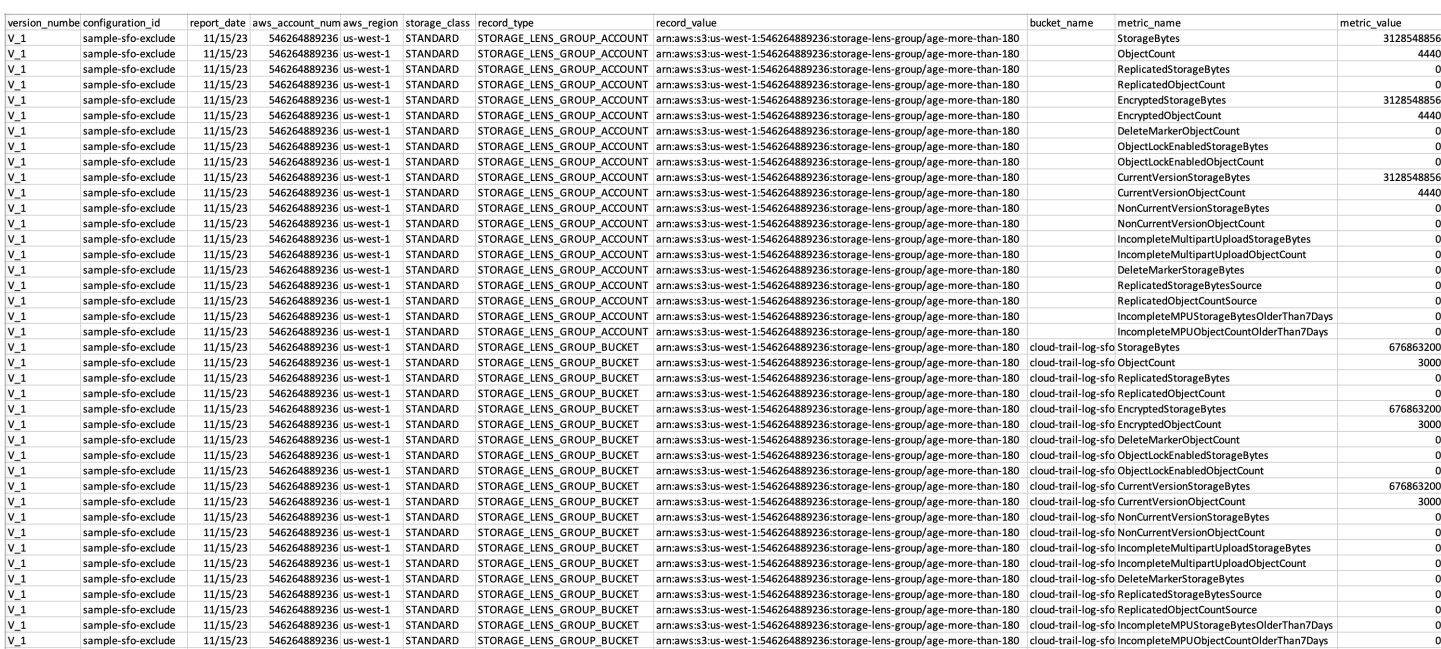

CloudWatch의 S3 Storage Lens 지표 모니터링

S3 스토리지 렌즈 지표를 Amazon CloudWatch에 게시하여 [CloudWatch 대시보드에](https://docs.aws.amazon.com/AmazonCloudWatch/latest/monitoring/CloudWatch_Dashboards.html)서 운영 상태 에 대한 통합 보기를 생성할 수 있습니다. 또한 경보 및 트리거된 작업, 지표 수학, 이상 감지와 같은 CloudWatch 기능을 사용하여 S3 스토리지 렌즈 지표를 모니터링하고 조치를 취할 수 있습니다. 또한 CloudWatch API 작업을 사용하면 서드 파티 공급자를 포함한 애플리케이션이 S3 스토리지 렌즈 지 표에 액세스할 수 있습니다. CloudWatch 기능에 대한 자세한 내용은 [Amazon CloudWatch 사용 설명](https://docs.aws.amazon.com/AmazonCloudWatch/latest/monitoring/cloudwatch_concepts.html) [서](https://docs.aws.amazon.com/AmazonCloudWatch/latest/monitoring/cloudwatch_concepts.html)를 참조하세요.

Amazon S3 콘솔, Amazon S3 REST API, AWS CLI 및 AWS SDK로 신규 또는 기존 대시보드 구성에 CloudWatch 게시 옵션을 사용할 수 있습니다. S3 Storage Lens 고급 지표 및 권장 사항으로 업그레이 드된 대시보드는 CloudWatch 게시 옵션을 사용할 수 있습니다. S3 스토리지 렌즈 고급 지표 및 권장 사항 요금은 [Amazon S3 요금을](https://aws.amazon.com/s3/pricing/) 참조하세요. 추가 CloudWatch 지표 게시 요금은 적용되지 않습니다. 그러나 대시보드, 경보, API 호출 등의 다른 CloudWatch 요금이 적용됩니다. 자세한 내용은 [Amazon](https://aws.amazon.com/cloudwatch/pricing/) [CloudWatch 요금을](https://aws.amazon.com/cloudwatch/pricing/) 참조하세요.

S3 Storage Lens 지표는 S3 Storage Lens 구성을 소유한 계정의 CloudWatch에 게시됩니다. 고급 지 표 및 권장 사항 내에서 CloudWatch 게시 옵션을 사용하면 CloudWatch에서 조직, 계정, 버킷 수준 지 표에 액세스할 수 있습니다. CloudWatch에서는 접두사 수준 지표를 사용할 수 없습니다.

**a** Note

S3 Storage Lens 지표는 일일 지표이며 하루에 한 번 CloudWatch에 게시됩니다. CloudWatch 에서 S3 Storage Lens 지표를 쿼리할 때 쿼리 기간은 1일(86,400초)이어야 합니다. 일일 S3

Storage Lens 지표가 Amazon S3 콘솔의 S3 Storage Lens 대시보드에 표시된 후 동일한 지 표가 CloudWatch에 표시되는 데 몇 시간이 걸릴 수 있습니다. S3 Storage Lens 지표에 대해 CloudWatch 게시 옵션을 처음 사용하면 지표가 CloudWatch에 게시되는 데 최대 24시간이 걸 릴 수 있습니다.

CloudWatch 게시 옵션을 사용 설정한 후 다음 CloudWatch 기능으로 S3 Storage Lens 데이터를 모니 터링하고 분석할 수 있습니다.

- [대시보드](#page-1930-0) CloudWatch 대시보드를 사용하여 사용자 지정된 S3 Storage Lens 대시보드를 생성합니 다. CloudWatch 대시보드를 AWS 계정에 직접 액세스할 수 없는 사람들, 팀 전체, 이해 관계자 및 조 직 외부의 사람들과 공유하세요.
- [경보 및 트리거된 작업](#page-1930-1)  지표를 감시하고 임계값 위반 시 조치를 취하는 경보를 구성합니다. 예를 들 어 미완료 멀티파트 업로드 바이트가 3일 연속 1GB를 초과할 때 Amazon SNS 알림을 전송하는 경 보를 구성할 수 있습니다.
- [이상 탐지](#page-1930-1) 이상 탐지를 사용하여 지표를 지속적으로 분석하고, 정상 기준을 결정하고, 이상을 표시 합니다. 지표의 예상 값을 기반으로 이상 탐지 경보를 생성할 수 있습니다. 예를 들어 객체 잠금이 활 성화된 바이트의 이상을 모니터링하여 객체 잠금 설정의 무단 제거를 탐지할 수 있습니다.
- [지표 수학](#page-1931-0) 지표 수학을 사용하여 여러 S3 Storage Lens 지표를 쿼리하고, 수학 표현식을 사용하 여 이러한 지표에 기반한 새로운 시계열을 생성할 수도 있습니다. 예를 들어 새 지표를 생성하여 StorageBytes를 ObjectCount로 나눠서 평균 객체 크기를 구할 수 있습니다.

S3 Storage Lens 지표용 CloudWatch 게시 옵션에 대한 자세한 내용은 다음 주제를 참조하세요.

#### 주제

- [S3 Storage Lens 지표 및 차원](#page-1916-0)
- [S3 Storage Lens에 CloudWatch 게시 사용](#page-1920-0)
- [CloudWatch의 S3 Storage Lens 지표 작업](#page-1929-0)

<span id="page-1916-0"></span>S3 Storage Lens 지표 및 차원

S3 Storage Lens 지표를 CloudWatch로 전송하려면 S3 Storage Lens 고급 지표 및 권장 사항 내에 서 CloudWatch 게시 옵션을 사용해야 합니다. 고급 지표를 활성화하면 [CloudWatch 대시보드](https://docs.aws.amazon.com/AmazonCloudWatch/latest/monitoring/CloudWatch_Dashboards.html)로 다 른 애플리케이션 지표와 함께 S3 스토리지 렌즈 지표를 모니터링하고 운영 상태에 대한 통합 보기를 생성할 수 있습니다. 차원을 사용하여 조직, 계정, 버킷, 스토리지 클래스, 리전 및 지표 구성 ID별로 CloudWatch의 S3 Storage Lens 지표를 필터링할 수 있습니다.

S3 Storage Lens 지표는 S3 Storage Lens 구성을 소유한 계정의 CloudWatch에 게시됩니다. 고급 지 표 및 권장 사항 내에서 CloudWatch 게시 옵션을 사용하면 CloudWatch에서 조직, 계정, 버킷 수준 지 표에 액세스할 수 있습니다. CloudWatch에서는 접두사 수준 지표를 사용할 수 없습니다.

# **a** Note

S3 Storage Lens 지표는 일일 지표이며 하루에 한 번 CloudWatch에 게시됩니다. CloudWatch 에서 S3 Storage Lens 지표를 쿼리할 때 쿼리 기간은 1일(86,400초)이어야 합니다. 일일 S3 Storage Lens 지표가 Amazon S3 콘솔의 S3 Storage Lens 대시보드에 표시된 후 동일한 지 표가 CloudWatch에 표시되는 데 몇 시간이 걸릴 수 있습니다. S3 Storage Lens 지표에 대해 CloudWatch 게시 옵션을 처음 사용하면 지표가 CloudWatch에 게시되는 데 최대 24시간이 걸 릴 수 있습니다.

CloudWatch의 S3 Storage Lens 지표 및 차원에 대한 자세한 내용은 다음 주제를 참조하세요.

주제

- [지표](#page-1917-0)
- [측정기준](#page-1918-0)

<span id="page-1917-0"></span>지표

S3 스토리지 렌즈 지표는 CloudWatch 내에서 지표로 사용할 수 있습니다. S3 Storage Lens 지표는 AWS/S3/Storage-Lens 네임스페이스에 게시됩니다. 이 네임스페이스는 S3 Storage Lens 지표 전 용입니다. Amazon S3 버킷, 요청 및 복제 지표는 AWS/S3 네임스페이스에 게시됩니다.

S3 Storage Lens 지표는 S3 Storage Lens 구성을 소유한 계정의 CloudWatch에 게시됩니다. 고급 지 표 및 권장 사항 내에서 CloudWatch 게시 옵션을 사용하면 CloudWatch에서 조직, 계정, 버킷 수준 지 표에 액세스할 수 있습니다. CloudWatch에서는 접두사 수준 지표를 사용할 수 없습니다.

S3 Storage Lens에서 지표는 지정된 홈 리전에서만 집계되고 저장됩니다. S3 Storage Lens 지표는 S3 Storage Lens 구성에서 지정하는 홈 리전의 CloudWatch에도 게시됩니다.

CloudWatch에서 사용 가능한 지표 목록을 포함한 S3 Storage Lens 지표의 전체 목록은 [Amazon S3](#page-1956-0)  [스토리지 렌즈 지표 용어집](#page-1956-0) 섹션을 참조하세요.

# **a** Note

CloudWatch의 S3 Storage Lens 지표에 대한 유효한 통계는 Average입니다. CloudWatch의 통계에 대한 자세한 내용은 Amazon CloudWatch 사용 설명서의 [CloudWatch 통계 정의를](https://docs.aws.amazon.com/AmazonCloudWatch/latest/monitoring/Statistics-definitions.html) 참 조하세요.

CloudWatch의 S3 Storage Lens 지표 세부 수준

S3 Storage Lens는 조직, 계정, 버킷 및 접두사 세부 수준의 지표를 제공합니다. S3 Storage Lens는 CloudWatch에 조직, 계정 및 버킷 수준 S3 Storage Lens 지표를 게시합니다. CloudWatch에서는 접두 사 수준 S3 Storage Lens 지표를 사용할 수 없습니다.

CloudWatch에서 사용할 수 있는 S3 Storage Lens 지표의 세부 수준에 대한 자세한 내용은 다음 목록 을 참조하세요.

- 조직 조직의 멤버 계정 전체에서 집계된 지표입니다. S3 Storage Lens는 관리 계정의 CloudWatch 에 멤버 계정에 대한 지표를 게시합니다.
	- 조직 및 계정 조직의 멤버 계정에 대한 지표입니다.
	- 조직 및 버킷 조직의 멤버 계정에 있는 Amazon S3 버킷에 대한 지표입니다.
- 계정(비조직 수준) 계정의 버킷 전체에 걸쳐 집계된 지표입니다.
- 버킷(비조직 수준) 특정 버킷에 대한 지표입니다. CloudWatch에서 S3 Storage Lens는 이러한 지표 를 S3 Storage Lens 구성을 생성한 AWS 계정에 게시합니다. S3 Storage Lens는 비조직 구성에 대 해서만 이러한 지표를 게시합니다.

# <span id="page-1918-0"></span>측정기준

S3 스토리지 렌즈는 CloudWatch에 데이터를 전송할 때 각 지표에 차원을 연결합니다. 차원은 지표의 특성을 설명하는 범주입니다. 측정기준을 사용하여 CloudWatch가 반환하는 결과를 필터링할 수 있습 니다.

예를 들어 CloudWatch의 모든 S3 Storage Lens 지표에는 configuration\_id 차원이 있습 니다. 이 차원을 사용하여 특정 S3 Storage Lens 구성과 연결된 지표를 구분할 수 있습니다. organization\_id는 조직 수준 지표를 식별합니다. CloudWatch의 차원에 대한 자세한 내용은 CloudWatch 사용 설명서의 [Dimensions를](https://docs.aws.amazon.com/AmazonCloudWatch/latest/monitoring/cloudwatch_concepts.html#Dimension) 참조하세요.

지표의 세부 수준에 따라 S3 스토리지 렌즈 지표에 서로 다른 차원을 사용할 수 있습니다. 예를 들어 organization\_id 차원을 사용하여 AWS Organizations ID로 조직 수준 지표를 필터링할 수 있습니 다. 그러나 버킷 및 계정 수준 지표에는 이 차원을 사용할 수 없습니다. 자세한 내용은 <u>차원을 사용하여</u> [지표 필터링](#page-1931-1) 섹션을 참조하세요.

S3 Storage Lens 구성에 사용할 수 있는 차원을 확인하려면 다음 표를 참조하세요.

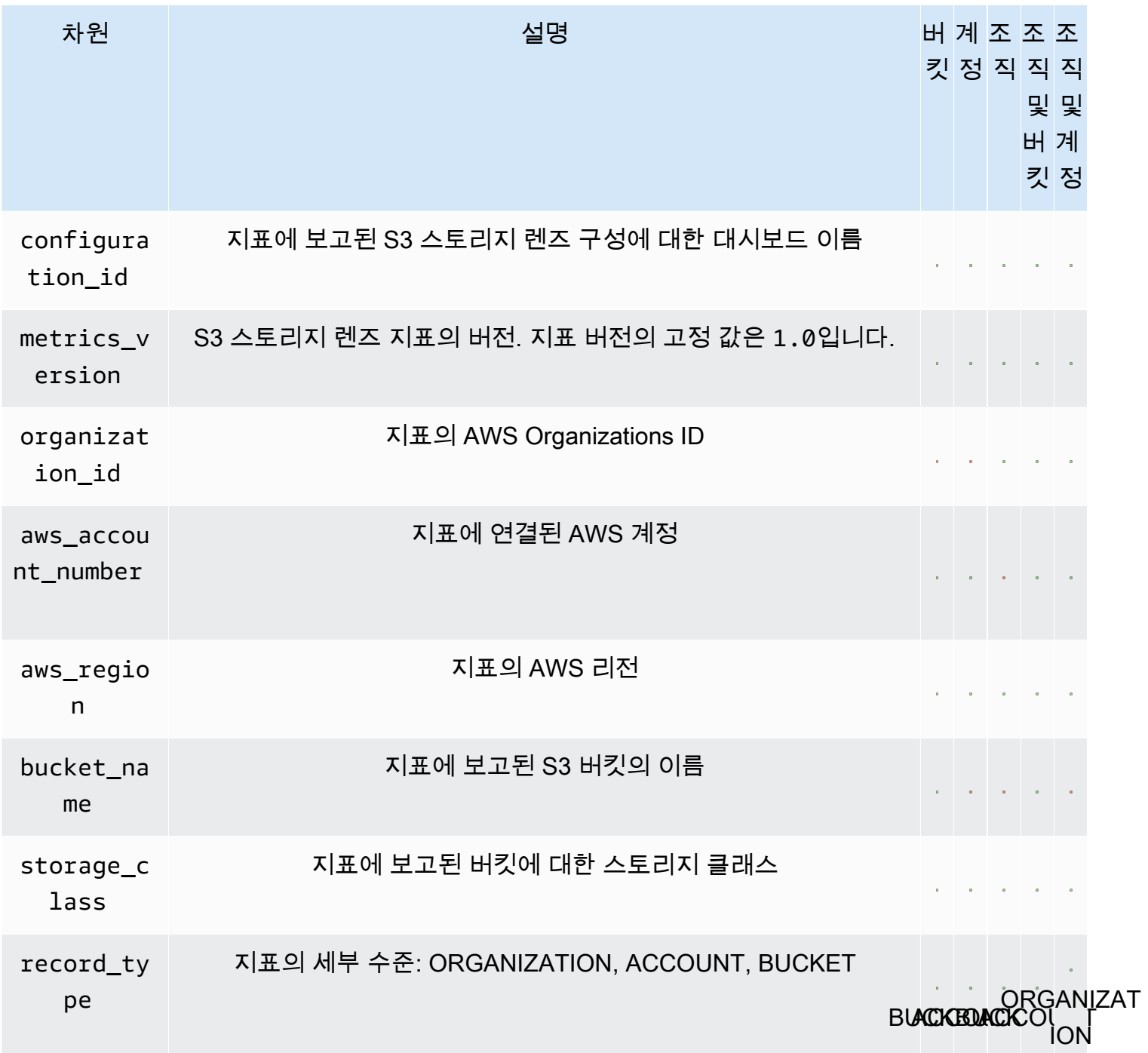

# <span id="page-1920-0"></span>S3 Storage Lens에 CloudWatch 게시 사용

S3 스토리지 렌즈 지표를 Amazon CloudWatch에 게시하여 [CloudWatch 대시보드에](https://docs.aws.amazon.com/AmazonCloudWatch/latest/monitoring/CloudWatch_Dashboards.html)서 운영 상태 에 대한 통합 보기를 생성할 수 있습니다. 또한 경보 및 트리거된 작업, 지표 수학, 이상 감지와 같은 CloudWatch 기능을 사용하여 S3 스토리지 렌즈 지표를 모니터링하고 조치를 취할 수 있습니다. 또한 CloudWatch API 작업을 사용하면 서드 파티 공급자를 포함한 애플리케이션이 S3 스토리지 렌즈 지 표에 액세스할 수 있습니다. CloudWatch 기능에 대한 자세한 내용은 [Amazon CloudWatch 사용 설명](https://docs.aws.amazon.com/AmazonCloudWatch/latest/monitoring/cloudwatch_concepts.html) [서](https://docs.aws.amazon.com/AmazonCloudWatch/latest/monitoring/cloudwatch_concepts.html)를 참조하세요.

S3 Storage Lens 지표는 S3 Storage Lens 구성을 소유한 계정의 CloudWatch에 게시됩니다. 고급 지 표 및 권장 사항 내에서 CloudWatch 게시 옵션을 사용하면 CloudWatch에서 조직, 계정, 버킷 수준 지 표에 액세스할 수 있습니다. CloudWatch에서는 접두사 수준 지표를 사용할 수 없습니다.

S3 콘솔, Amazon S3 REST API, AWS CLI 및 AWS SDK로 신규 또는 기존 대시보드 구성에 CloudWatch 지원을 사용할 수 있습니다. CloudWatch 게시 옵션은 S3 스토리지 렌즈 고급 지표 및 권 장 사항으로 업그레이드된 대시보드에 사용할 수 있습니다. S3 스토리지 렌즈 고급 지표 및 권장 사항 요금은 [Amazon S3 요금을](https://aws.amazon.com/s3/pricing/) 참조하세요. 추가 CloudWatch 지표 게시 요금은 적용되지 않습니다. 그러 나 대시보드, 경보, API 호출 등의 다른 CloudWatch 요금이 적용됩니다.

S3 Storage Lens 지표용 CloudWatch 게시 옵션을 사용하려면 다음 주제를 참조하세요.

#### **a** Note

S3 Storage Lens 지표는 일일 지표이며 하루에 한 번 CloudWatch에 게시됩니다. CloudWatch 에서 S3 Storage Lens 지표를 쿼리할 때 쿼리 기간은 1일(86,400초)이어야 합니다. 일일 S3 Storage Lens 지표가 Amazon S3 콘솔의 S3 Storage Lens 대시보드에 표시된 후 동일한 지 표가 CloudWatch에 표시되는 데 몇 시간이 걸릴 수 있습니다. S3 Storage Lens 지표에 대해 CloudWatch 게시 옵션을 처음 사용하면 지표가 CloudWatch에 게시되는 데 최대 24시간이 걸 릴 수 있습니다.

현재 S3 스토리지 렌즈 지표는 CloudWatch 스트림을 통해 사용할 수 없습니다.

# S3 콘솔 사용

S3 스토리지 렌즈 대시보드를 업데이트할 때 대시보드 이름이나 홈 리전을 변경할 수 없습니다. 또한 전체 계정의 스토리지로 범위가 지정된 기본 대시보드의 범위를 변경할 수 없습니다.

CloudWatch 게시를 사용하도록 S3 스토리지 렌즈 대시보드 업데이트

- 1. AWS Management Console에 로그인한 후 <https://console.aws.amazon.com/s3/>에서 Amazon S3 콘솔을 엽니다.
- 2. 왼쪽 탐색 창에서 S3 스토리지 렌즈(S3 스토리지 렌즈), Dashboards(대시보드)를 선택합니다.
- 3. 편집할 대시보드를 선택한 다음 편집(Edit)을 선택합니다.
- 4. 지표 선택(Metrics selection)에서 고급 지표 및 권장 사항(Advanced metrics and recommendations)을 선택합니다.

고급 지표 및 권장 사항을 추가 요금에 사용할 수 있습니다. 고급 지표 및 권장 사항에는 15개월의 데이터 쿼리 기간, 접두사 수준에서 집계된 사용량 지표, 버킷별로 집계된 활동 지표, CloudWatch 게시 옵션, 스토리지 비용을 최적화하고 데이터 보호 모범 사례를 적용하는 데 도움이 되는 상황별 권장 사항이 포함됩니다. 자세한 내용은 [Amazon S3 요금](https://aws.amazon.com/s3/pricing/)을 참조하세요.

5. 고급 지표 및 권장 사항 기능 선택(Select Advanced metrics and recommendations features)에서 CloudWatch 게시(CloudWatch publishing)를 선택합니다.

# **A** Important

구성에서 사용량 지표에 접두사 집계를 사용하면 접두사 수준 지표가 CloudWatch에 게시 되지 않습니다. 버킷, 계정 및 조직 수준 S3 Storage Lens 지표만 CloudWatch에 게시됩니 다.

6. Save changes(변경 사항 저장)를 선택합니다.

CloudWatch 지원을 사용하는 새 S3 Storage Lens 대시보드 생성

- 1. AWS Management Console에 로그인한 후 <https://console.aws.amazon.com/s3/>에서 Amazon S3 콘솔을 엽니다.
- 2. 왼쪽 탐색 창에서 스토리지 렌즈(스토리지 렌즈), Dashboards(대시보드)를 선택합니다.
- 3. 대시보드 생성(Create dashboard)을 선택합니다.
- 4. General(일반)에서 다음 구성 옵션을 정의합니다.
	- a. Dashboard name(대시보드 이름)에 대시보드 이름을 입력합니다.

대시보드 이름은 65자 미만이어야 하며 특수 문자나 공백을 포함할 수 없습니다. 대시보드를 생성한 후에는 대시보드 이름을 변경할 수 없습니다.

b. 대시보드에 대해 홈 리전(Home Region)을 선택합니다.

이 대시보드 범위에 포함된 모든 리전에 대한 대시보드 지표는 지정된 홈 리전에 중앙 집중식 으로 저장됩니다. CloudWatch에서 S3 Storage Lens 지표는 홈 리전에서도 사용할 수 있습니 다. 대시보드를 생성한 후에는 홈 리전을 변경할 수 없습니다.

5. (선택 사항) 태그를 추가하려면 태그 추가(Add tag)를 선택하고 태그 키(Key)와 값(Value)을 입력 합니다.

#### **a** Note

대시보드 구성에 최대 50개의 태그를 추가할 수 있습니다.

- 6. 구성 범위를 정의합니다.
	- a. 조직 수준 구성을 생성할 때 Include all accounts in your configuration(구성에 모든 계정 포함) 또는 Limit the scope to your signed-in account(로그인한 계정으로 범위 제한)를 사용하여 구 성에 포함할 계정을 선택합니다.

**a** Note

모든 계정을 포함하는 조직 수준 구성을 생성할 때 버킷이 아닌 리전만 포함하거나 제 외할 수 있습니다.

- b. 다음에 따라 S3 스토리지 렌즈가 대시보드 구성에 포함할 리전과 버킷을 선택합니다.
	- 모든 리전을 포함하려면 리전 및 버킷 포함(Include Regions and buckets)을 선택합니다.
	- 특정 리전을 포함하려면 모든 리전 포함(Include all Regions)을 선택 취소합니다. 포함할 리 전 선택(Choose Regions to include)에서 S3 Storage Lens가 대시보드에 포함할 리전을 선 택합니다.
	- 특정 버킷을 포함하려면 모든 버킷 포함(Include all buckets)을 선택 취소합니다. 포함할 버 킷 선택(Choose buckets to include)에서 S3 Storage Lens가 대시보드에 포함할 버킷을 선 택합니다.

**a** Note 버킷을 최대 50개까지 선택할 수 있습니다.

7. Metrics selection(지표 선택)에서 Advanced metrics and recommendations(고급 지표 및 권장 사 항)를 선택합니다.

고급 지표 및 권장 사항 요금에 대한 자세한 내용은 [Amazon S3 요금](https://aws.amazon.com/s3/pricing/) 섹션을 참조하세요.

- 8. Select advanced metrics and recommendations features(고급 지표 및 권장 사항 기능 선택)에서 활성화할 옵션을 선택합니다.
	- Advanced metrics(고급 지표)
	- CloudWatch 게시(CloudWatch publishing)

#### **A** Important

S3 Storage Lens 구성에 접두사 집계를 사용하면 접두사 수준 지표가 CloudWatch에 게 시되지 않습니다. 버킷, 계정 및 조직 수준 S3 Storage Lens 지표만 CloudWatch에 게시 됩니다.

• 접두사 집계(Prefix aggregation)

#### **a** Note

고급 지표 및 권장 사항 기능에 대한 자세한 내용은 [지표 선택](#page-1894-0) 섹션을 참조하세요.

- 9. Advanced metrics(고급 지표)를 활성화한 경우 S3 스토리지 렌즈 대시보드에 표시하려는 Advanced metrics categories(고급 지표 범주)를 선택합니다.
	- 활동 지표
	- 세부 상태 코드 지표
	- 고급 비용 최적화 지표
	- 고급 데이터 보호 지표

비용 범주에 관한 자세한 내용은 [지표 범주](#page-1891-0) 섹션을 참조하세요. 전체 측정치 목록은 [Amazon S3](#page-1956-0) [스토리지 렌즈 지표 용어집](#page-1956-0) 단원을 참조하십시오.

10. (선택 사항) 지표 내보내기를 구성합니다.

지표 내보내기를 구성하는 방법에 대한 자세한 내용은 [Amazon S3 스토리지 렌즈 대시보드 생성](#page-1994-0) 단계를 참조하세요.

11. 대시보드 생성(Create dashboard)을 선택합니다.

# AWS CLI 사용

다음 AWS CLI 예에서는 S3 스토리지 렌즈 조직 수준 고급 지표 및 권장 사항 구성으로 CloudWatch 게 시 옵션을 사용하도록 설정합니다. 이 예제를 사용하려면 *user input placeholders*를 사용자의 정보로 대체합니다.

```
aws s3control put-storage-lens-configuration --account-id=555555555555 --config-
id=your-configuration-id --region=us-east-1 --storage-lens-configuration=file://./
config.json
config.json
\{ "Id": "SampleS3StorageLensConfiguration", //Use this property to identify your S3 
  Storage Lens configuration. 
   "AwsOrg": { //Use this property when enabling S3 Storage Lens for AWS Organizations. 
     "Arn": "arn:aws:organizations::123456789012:organization/o-abcdefgh" 
   }, 
   "AccountLevel": { 
     "ActivityMetrics": { 
       "IsEnabled":true
     }, 
     "AdvancedCostOptimizationMetrics": { 
       "IsEnabled":true
     }, 
     "AdvancedDataProtectionMetrics": { 
       "IsEnabled":true
     }, 
     "DetailedStatusCodesMetrics": { 
       "IsEnabled":true
     }, 
     "BucketLevel": { 
       "ActivityMetrics": { 
         "IsEnabled":true //Mark this as false if you want only free metrics. 
       }, 
       "ActivityMetrics": { 
         "IsEnabled":true //Mark this as false if you want only free metrics. 
       }, 
       "AdvancedCostOptimizationMetrics": { 
         "IsEnabled":true //Mark this as false if you want only free metrics. 
       }, 
       "DetailedStatusCodesMetrics": { 
         "IsEnabled":true //Mark this as false if you want only free metrics. 
       },
```

```
 "PrefixLevel":{ 
         "StorageMetrics":{ 
            "IsEnabled":true, //Mark this as false if you want only free metrics. 
            "SelectionCriteria":{ 
              "MaxDepth":5, 
              "MinStorageBytesPercentage":1.25, 
              "Delimiter":"/" 
           } 
 } 
       } 
     } 
   }, 
   "Exclude": { //Replace with "Include" if you prefer to include Regions. 
     "Regions": [ 
       "eu-west-1" 
     ], 
     "Buckets": [ //This attribute is not supported for AWS Organizations-level 
  configurations. 
       "arn:aws:s3:::source_bucket1" 
     ] 
   }, 
   "IsEnabled": true, //Whether the configuration is enabled 
   "DataExport": { //Details about the metrics export 
     "S3BucketDestination": { 
       "OutputSchemaVersion": "V_1", 
       "Format": "CSV", //You can add "Parquet" if you prefer. 
       "AccountId": "111122223333", 
       "Arn": "arn:aws:s3:::destination-bucket-name", // The destination bucket for your 
  metrics export must be in the same Region as your S3 Storage Lens configuration. 
       "Prefix": "prefix-for-your-export-destination", 
       "Encryption": { 
         "SSES3": {} 
       } 
     }, 
     "CloudWatchMetrics": { 
       "IsEnabled": true //Mark this as false if you want to export only free metrics. 
     } 
   }
}
```
# Java용 AWS SDK 사용

package aws.example.s3control;

```
import com.amazonaws.AmazonServiceException;
import com.amazonaws.SdkClientException;
import com.amazonaws.auth.profile.ProfileCredentialsProvider;
import com.amazonaws.services.s3control.AWSS3Control;
import com.amazonaws.services.s3control.AWSS3ControlClient;
import com.amazonaws.services.s3control.model.AccountLevel;
import com.amazonaws.services.s3control.model.ActivityMetrics;
import com.amazonaws.services.s3control.model.BucketLevel;
import com.amazonaws.services.s3control.model.CloudWatchMetrics;
import com.amazonaws.services.s3control.model.Format;
import com.amazonaws.services.s3control.model.Include;
import com.amazonaws.services.s3control.model.OutputSchemaVersion;
import com.amazonaws.services.s3control.model.PrefixLevel;
import com.amazonaws.services.s3control.model.PrefixLevelStorageMetrics;
import com.amazonaws.services.s3control.model.PutStorageLensConfigurationRequest;
import com.amazonaws.services.s3control.model.S3BucketDestination;
import com.amazonaws.services.s3control.model.SSES3;
import com.amazonaws.services.s3control.model.SelectionCriteria;
import com.amazonaws.services.s3control.model.StorageLensAwsOrg;
import com.amazonaws.services.s3control.model.StorageLensConfiguration;
import com.amazonaws.services.s3control.model.StorageLensDataExport;
import com.amazonaws.services.s3control.model.StorageLensDataExportEncryption;
import com.amazonaws.services.s3control.model.StorageLensTag;
import java.util.Arrays;
import java.util.List;
import static com.amazonaws.regions.Regions.US_WEST_2;
public class CreateAndUpdateDashboard { 
     public static void main(String[] args) { 
         String configurationId = "ConfigurationId"; 
         String sourceAccountId = "Source Account ID"; 
         String exportAccountId = "Destination Account ID"; 
         String exportBucketArn = "arn:aws:s3:::destBucketName"; // The destination 
  bucket for your metrics export must be in the same Region as your S3 Storage Lens 
  configuration. 
         String awsOrgARN = "arn:aws:organizations::123456789012:organization/o-
abcdefgh"; 
        Format exportFormat = Format.CSV;
         try {
```

```
 SelectionCriteria selectionCriteria = new SelectionCriteria() 
                     .withDelimiter("/") 
                     .withMaxDepth(5) 
                     .withMinStorageBytesPercentage(10.0); 
            PrefixLevelStorageMetrics prefixStorageMetrics = new 
 PrefixLevelStorageMetrics() 
                     .withIsEnabled(true) 
                     .withSelectionCriteria(selectionCriteria); 
            BucketLevel bucketLevel = new BucketLevel() 
                     .withActivityMetrics(new ActivityMetrics().withIsEnabled(true)) 
                     .withAdvancedCostOptimizationMetrics(new 
 AdvancedCostOptimizationMetrics().withIsEnabled(true)) 
                     .withAdvancedDataProtectionMetrics(new 
 AdvancedDataProtectionMetrics().withIsEnabled(true)) 
                     .withDetailedStatusCodesMetrics(new 
 DetailedStatusCodesMetrics().withIsEnabled(true)) 
                     .withPrefixLevel(new 
 PrefixLevel().withStorageMetrics(prefixStorageMetrics)); 
            AccountLevel accountLevel = new AccountLevel() 
                     .withActivityMetrics(new ActivityMetrics().withIsEnabled(true)) 
                     .withAdvancedCostOptimizationMetrics(new 
 AdvancedCostOptimizationMetrics().withIsEnabled(true)) 
                     .withAdvancedDataProtectionMetrics(new 
 AdvancedDataProtectionMetrics().withIsEnabled(true)) 
                     .withDetailedStatusCodesMetrics(new 
 DetailedStatusCodesMetrics().withIsEnabled(true)) 
                     .withBucketLevel(bucketLevel); 
            Include include = new Include() 
                     .withBuckets(Arrays.asList("arn:aws:s3:::bucketName")) 
                     .withRegions(Arrays.asList("us-west-2")); 
            StorageLensDataExportEncryption exportEncryption = new 
 StorageLensDataExportEncryption() 
                     .withSSES3(new SSES3()); 
            S3BucketDestination s3BucketDestination = new S3BucketDestination() 
                     .withAccountId(exportAccountId) 
                     .withArn(exportBucketArn) 
                     .withEncryption(exportEncryption) 
                     .withFormat(exportFormat) 
                     .withOutputSchemaVersion(OutputSchemaVersion.V_1) 
                     .withPrefix("Prefix"); 
            CloudWatchMetrics cloudWatchMetrics = new CloudWatchMetrics() 
                     .withIsEnabled(true);
```

```
 StorageLensDataExport dataExport = new StorageLensDataExport() 
                     .withCloudWatchMetrics(cloudWatchMetrics) 
                     .withS3BucketDestination(s3BucketDestination); 
            StorageLensAwsOrg awsOrg = new StorageLensAwsOrg() 
                     .withArn(awsOrgARN); 
            StorageLensConfiguration configuration = new StorageLensConfiguration() 
                     .withId(configurationId) 
                     .withAccountLevel(accountLevel) 
                     .withInclude(include) 
                     .withDataExport(dataExport) 
                     .withAwsOrg(awsOrg) 
                     .withIsEnabled(true); 
            List<StorageLensTag> tags = Arrays.asList( 
                     new StorageLensTag().withKey("key-1").withValue("value-1"), 
                     new StorageLensTag().withKey("key-2").withValue("value-2") 
            ); 
            AWSS3Control s3ControlClient = AWSS3ControlClient.builder() 
                     .withCredentials(new ProfileCredentialsProvider()) 
                     .withRegion(US_WEST_2) 
                     .build(); 
            s3ControlClient.putStorageLensConfiguration(new 
 PutStorageLensConfigurationRequest() 
                     .withAccountId(sourceAccountId) 
                     .withConfigId(configurationId) 
                     .withStorageLensConfiguration(configuration) 
                     .withTags(tags) 
            ); 
        } catch (AmazonServiceException e) { 
            // The call was transmitted successfully, but Amazon S3 couldn't process 
            // it and returned an error response. 
            e.printStackTrace(); 
        } catch (SdkClientException e) { 
            // Amazon S3 couldn't be contacted for a response, or the client 
            // couldn't parse the response from Amazon S3. 
            e.printStackTrace(); 
        } 
    }
```
}

# REST API 사용

Amazon S3 REST API로 CloudWatch 게시 옵션을 사용하도록 설정하려면 [PutStorageLensConfiguration](https://docs.aws.amazon.com/AmazonS3/latest/API/API_control_PutStorageLensConfiguration.html)을 사용합니다.

# 다음 단계

CloudWatch 게시 옵션을 사용하도록 설정한 후 CloudWatch의 S3 Storage Lens 지표에 액세스할 수 있습니다. CloudWatch 기능을 활용하여 CloudWatch에서 S3 Storage Lens 데이터를 모니터링하고 분 석할 수도 있습니다. 자세한 내용은 다음 주제를 참조하세요.

- [S3 Storage Lens 지표 및 차원](#page-1916-0)
- [CloudWatch의 S3 Storage Lens 지표 작업](#page-1929-0)

<span id="page-1929-0"></span>CloudWatch의 S3 Storage Lens 지표 작업

S3 스토리지 렌즈 지표를 Amazon CloudWatch에 게시하여 [CloudWatch 대시보드에](https://docs.aws.amazon.com/AmazonCloudWatch/latest/monitoring/CloudWatch_Dashboards.html)서 운영 상태 에 대한 통합 보기를 생성할 수 있습니다. 또한 경보 및 트리거된 작업, 지표 수학, 이상 감지와 같은 CloudWatch 기능을 사용하여 S3 스토리지 렌즈 지표를 모니터링하고 조치를 취할 수 있습니다. 또한 CloudWatch API 작업을 사용하면 서드 파티 공급자를 포함한 애플리케이션이 S3 스토리지 렌즈 지 표에 액세스할 수 있습니다. CloudWatch 기능에 대한 자세한 내용은 [Amazon CloudWatch 사용 설명](https://docs.aws.amazon.com/AmazonCloudWatch/latest/monitoring/cloudwatch_concepts.html) [서](https://docs.aws.amazon.com/AmazonCloudWatch/latest/monitoring/cloudwatch_concepts.html)를 참조하세요.

Amazon S3 콘솔, Amazon S3 REST API, AWS CLI 및 AWS SDK로 신규 또는 기존 대시보드 구성에 CloudWatch 게시 옵션을 사용할 수 있습니다. CloudWatch 게시 옵션은 S3 스토리지 렌즈 고급 지표 및 권장 사항으로 업그레이드된 대시보드에 사용할 수 있습니다. S3 스토리지 렌즈 고급 지표 및 권장 사항 요금은 [Amazon S3 요금을](https://aws.amazon.com/s3/pricing/) 참조하세요. 추가 CloudWatch 지표 게시 요금은 적용되지 않습니다. 그러나 대시보드, 경보, API 호출 등의 다른 CloudWatch 요금이 적용됩니다. 자세한 내용은 [Amazon](https://aws.amazon.com/cloudwatch/pricing/) [CloudWatch 요금을](https://aws.amazon.com/cloudwatch/pricing/) 참조하세요.

S3 Storage Lens 지표는 S3 Storage Lens 구성을 소유한 계정의 CloudWatch에 게시됩니다. 고급 지 표 및 권장 사항 내에서 CloudWatch 게시 옵션을 사용하면 CloudWatch에서 조직, 계정, 버킷 수준 지 표에 액세스할 수 있습니다. CloudWatch에서는 접두사 수준 지표를 사용할 수 없습니다.

**a** Note

S3 Storage Lens 지표는 일일 지표이며 하루에 한 번 CloudWatch에 게시됩니다. CloudWatch 에서 S3 Storage Lens 지표를 쿼리할 때 쿼리 기간은 1일(86,400초)이어야 합니다. 일일 S3 Storage Lens 지표가 Amazon S3 콘솔의 S3 Storage Lens 대시보드에 표시된 후 동일한 지 표가 CloudWatch에 표시되는 데 몇 시간이 걸릴 수 있습니다. S3 Storage Lens 지표에 대해

CloudWatch 게시 옵션을 처음 사용하면 지표가 CloudWatch에 게시되는 데 최대 24시간이 걸 릴 수 있습니다.

현재 S3 스토리지 렌즈 지표는 CloudWatch 스트림을 통해 사용할 수 없습니다.

CloudWatch에서 S3 Storage Lens 지표를 사용하는 방법에 대한 자세한 내용은 다음 주제를 참조하세 요.

주제

- [CloudWatch 대시보드 사용](#page-1930-0)
- [경보 설정, 작업 트리거 및 이상 탐지 사용](#page-1930-1)
- [차원을 사용하여 지표 필터링](#page-1931-1)
- [지표 수학으로 새 지표 계산](#page-1931-0)
- [그래프에서 검색 표현식 사용](#page-1931-2)

<span id="page-1930-0"></span>CloudWatch 대시보드 사용

CloudWatch 대시보드로 다른 애플리케이션 지표와 함께 S3 Storage Lens 지표를 모니터링하고 운영 상태에 대한 통합 보기를 생성할 수 있습니다. 대시보드는 CloudWatch 콘솔에서 사용자 지정이 가능 한 홈 페이지로, 단일 보기에서 리소스를 모니터링하는 데 사용할 수 있습니다.

CloudWatch에는 특정 지표 또는 차원 집합에 대한 액세스 제한을 지원하지 않는 광범위한 권한 제어 기능이 있습니다. CloudWatch에 액세스할 수 있는 계정 또는 조직의 사용자는 CloudWatch 지원 옵 션이 사용되는 모든 S3 Storage Lens 구성에 대한 지표에 액세스할 수 있습니다. S3 Storage Lens에 서와 같이 특정 대시보드에 대한 권한을 관리할 수 없습니다. CloudWatch 권한에 대한 자세한 내용은 Amazon CloudWatch 사용 설명서의 [CloudWatch 리소스에 대한 액세스 권한 관리를](https://docs.aws.amazon.com/AmazonCloudWatch/latest/monitoring/iam-access-control-overview-cw.html) 참조하세요.

CloudWatch 대시보드 사용 및 권한 구성에 대한 자세한 내용은 Amazon CloudWatch 사용 설명서의 [Amazon CloudWatch 대시보드 사용](https://docs.aws.amazon.com/AmazonCloudWatch/latest/monitoring/CloudWatch_Dashboards.html)과 [CloudWatch 대시보드 공유를](https://docs.aws.amazon.com/AmazonCloudWatch/latest/monitoring/cloudwatch-dashboard-sharing.html) 참조하세요.

<span id="page-1930-1"></span>경보 설정, 작업 트리거 및 이상 탐지 사용

CloudWatch의 S3 Storage Lens 지표를 감시하고 임계값 위반 시 조치를 취하는 CloudWatch 경보를 구성할 수 있습니다. 예를 들어 미완료 멀티파트 업로드 바이트가 3일 연속 1GB를 초과할 때 Amazon SNS 알림을 전송하는 경보를 구성할 수 있습니다.

또한 이상 탐지를 사용하여 S3 Storage Lens 지표를 지속적으로 분석하고, 정상 기준을 결정하고, 이 상을 표시할 수 있습니다. 지표의 기댓값에 기반하여 이상 탐지 경보를 생성할 수 있습니다. 예를 들어

객체 잠금이 활성화된 바이트의 이상을 모니터링하여 객체 잠금 설정의 무단 제거를 탐지할 수 있습니 다.

자세한 내용과 예는 Amazon CloudWatch 사용 설명서의 [Amazon CloudWatch 경보 사용과](https://docs.aws.amazon.com/AmazonCloudWatch/latest/monitoring/AlarmThatSendsEmail.html) [그래프의](https://docs.aws.amazon.com/AmazonCloudWatch/latest/monitoring/create_alarm_metric_graph.html) [지표에서 경보 생성을](https://docs.aws.amazon.com/AmazonCloudWatch/latest/monitoring/create_alarm_metric_graph.html) 참조하세요.

<span id="page-1931-1"></span>차원을 사용하여 지표 필터링

차원을 사용하여 CloudWatch 콘솔에서 S3 Storage Lens 지표를 필터링할 수 있습니다. 예를 들어 configuration\_id, aws\_account\_number, aws\_region, bucket\_name 등으로 필터링할 수 있 습니다.

S3 Storage Lens는 계정당 여러 대시보드 구성을 지원합니다. 즉, 서로 다른 구성이 동일한 버킷을 포 함할 수 있습니다. 이러한 지표가 CloudWatch에 게시되면 버킷은 CloudWatch 내에서 중복 지표를 갖 게 됩니다. CloudWatch에서 특정 S3 Storage Lens 구성에 대한 지표만 보려면 configuration\_id 차원을 사용합니다. configuration\_id로 필터링하면 식별한 구성과 관련된 지표만 표시됩니다.

구성 ID로 필터링에 대한 자세한 내용은 Amazon CloudWatch 사용 설명서의 [사용 가능한 지표 검색을](https://docs.aws.amazon.com/AmazonCloudWatch/latest/monitoring/finding_metrics_with_cloudwatch.html) 참조하세요.

<span id="page-1931-0"></span>지표 수학으로 새 지표 계산

지표 수학을 사용하여 여러 S3 Storage Lens 지표를 쿼리하고, 수학 표현식을 사용하여 이러한 지표에 기반한 새로운 시계열을 생성할 수 있습니다. 예를 들어 객체 수에서 암호화된 객체를 빼서 암호화되지 않은 객체에 대한 새 지표를 생성할 수 있습니다. StorageBytes를 ObjectCount로 나누어 평균 객 체 크기를 구하거나 BytesDownloaded를 StorageBytes로 나누어 하루에 액세스한 바이트 수를 구 하는 지표를 생성할 수도 있습니다.

<span id="page-1931-2"></span>자세한 내용은 Amazon CloudWatch 사용 설명서의 [지표 수학 사용을](https://docs.aws.amazon.com/AmazonCloudWatch/latest/monitoring/using-metric-math.html) 참조하세요.

그래프에서 검색 표현식 사용

S3 스토리지 렌즈 지표를 사용하면 검색 표현식을 생성할 수 있습니다. 예를 들어 IncompleteMultipartUploadStorageBytes라는 모든 지표에 대한 검색 표현식을 생성하고 표현식에 SUM을 추가할 수 있습니다. 이 검색 표현식을 사용하면 스토리지의 모든 차원에서 총 미완료 멀티파트 업로드 바이트 수를 단일 지표로 볼 수 있습니다.

이 예에서는 IncompleteMultipartUploadStorageBytes라는 모든 지표에 대한 검색 표현식을 생성하는 데 사용할 구문을 보여줍니다.

#### SUM(SEARCH('{AWS/S3/Storage-

Lens, aws\_account\_number, aws\_region, configuration\_id, metrics\_version, record\_type, storage\_class} MetricName="IncompleteMultipartUploadStorageBytes"', 'Average',86400))

이 구문에 대한 자세한 내용은 Amazon CloudWatch 사용 설명서의 [CloudWatch 검색 표현식 구문을](https://docs.aws.amazon.com/AmazonCloudWatch/latest/monitoring/search-expression-syntax.html) 참조하세요. 검색 표현식으로 CloudWatch 그래프를 생성하려면 Amazon CloudWatch 사용 설명서의 [검색 표현식이 있는 CloudWatch 그래프 생성을](https://docs.aws.amazon.com/AmazonCloudWatch/latest/monitoring/create-search-expression.html) 참조하세요.

# Amazon S3 스토리지 렌즈 지표 사용 사례

Amazon S3 스토리지 렌즈 대시보드를 사용하여 인사이트와 추세를 시각화하고, 이상치에 플래그를 지정하고, 권장 사항을 수신할 수 있습니다. S3 스토리지 렌즈 지표는 주요 사용 사례에 맞는 범주로 정 리되어 있습니다. 이러한 지표를 사용하여 다음을 수행할 수 있습니다.

- 비용 최적화 기회 파악
- 데이터 보호 모범 사례 적용
- 액세스 관리 모범 사례 적용
- 애플리케이션 워크로드의 성능 향상

예를 들어, 비용 최적화와 지표를 사용하면 Amazon S3 스토리지 비용 절감을 위한 기회를 식별할 수 있습니다. 7일이 넘게 경과했으며 멀티파트 업로드가 포함된 버킷이나 비최신 버전이 누적되고 있는 버킷을 식별할 수 있습니다.

마찬가지로 데이터 보호 지표를 사용하여 조직 내 데이터 보호 모범 사례를 따르지 않는 버킷을 식별할 수 있습니다. 예를 들어 기본 암호화에 AWS Key Management Service 키(SSE-KMS)를 사용하지 않거 나 S3 버전 관리가 활성화되지 않은 버킷을 식별할 수 있습니다.

S3 스토리지 렌즈 액세스 관리 지표를 사용하면 S3 객체 소유권에 대한 버킷 설정을 식별하여 액세스 제어 목록(ACL) 권한을 버킷 정책으로 마이그레이션하고 ACL을 비활성화할 수 있습니다.

[S3 스토리지 렌즈 고급 지표가](#page-1886-0) 활성화되어 있다면 세부 상태 코드 지표를 사용하여 액세스 또는 성능 문제를 해결하는 데 사용할 수 있는 성공 또는 실패한 요청의 수를 파악할 수 있습니다.

또한 고급 지표를 사용하면 추가 비용 최적화 및 데이터 보호 지표에 액세스하여 전체 S3 스토리지 비 용을 추가로 절감하고 데이터 보호 모범 사례에 더 잘 부합할 기회를 식별할 수 있습니다. 예를 들어, 고 급 비용 최적화 지표에는 7일이 넘게 경과된 미완료 멀티파트 업로드를 만료시키는 수명 주기 규칙이 없는 버킷을 식별하는 데 사용할 수 있는 수명 주기 규칙 수가 포함됩니다. 고급 데이터 보호 지표에는 복제 규칙 수가 포함됩니다.

지표 범주에 대한 자세한 내용은 [지표 범주](#page-1891-0) 섹션을 참조하세요. S3 스토리지 렌즈 지표의 전체 목록은 [Amazon S3 스토리지 렌즈 지표 용어집](#page-1956-0) 섹션을 참조하세요.

# 주제

- [Amazon S3 Storage Lens를 사용한 스토리지 비용 최적화](#page-1933-0)
- [S3 Storage Lens를 사용하여 데이터 보호](#page-1944-0)
- [S3 스토리지 렌즈를 사용하여 객체 소유권 설정 감사](#page-1952-0)
- [성능 향상을 위한 S3 스토리지 렌즈 지표 사용](#page-1954-0)

<span id="page-1933-0"></span>Amazon S3 Storage Lens를 사용한 스토리지 비용 최적화

S3 스토리지 렌즈 비용 최적화 지표를 사용하여 S3 스토리지의 전체 비용을 줄일 수 있습니다. 비용 최 적화 지표를 통해 모범 사례에 따라 Amazon S3를 비용 효율적으로 구성했는지 확인할 수 있습니다. 예를 들어, 다음과 같은 비용 최적화 기회를 식별할 수 있습니다.

- 7일이 넘게 경과한 미완료 멀티파트 업로드가 있는 버킷
- 여러 비최신 버전을 누적하고 있는 버킷
- 미완료 멀티파트 업로드를 중단하는 수명 주기 규칙이 없는 버킷
- 비최신 버전 객체를 만료시키는 수명 주기 규칙이 없는 버킷
- 객체를 다른 스토리지 클래스로 전환하기 위한 수명 주기 규칙이 없는 버킷

그런 다음 이 데이터를 사용하여 버킷에 추가 수명 주기 규칙을 추가할 수 있습니다.

다음 예제에서는 S3 스토리지 렌즈 대시보드에서 비용 최적화 지표를 사용하여 스토리지 비용을 최적 화하는 방법을 보여 줍니다.

# 주제

- [가장 큰 S3 버킷 식별](#page-1934-0)
- [Amazon S3 콜드 버킷 발견](#page-1935-0)
- [불완전한 멀티파트 업로드 찾기](#page-1936-0)
- [최신이 아닌 보존 버전 수 축소](#page-1939-0)
- [수명 주기 규칙이 없는 버킷을 식별하고 수명 주기 규칙 수 검토](#page-1942-0)

# <span id="page-1934-0"></span>가장 큰 S3 버킷 식별

요금은 S3 버킷에 저장된 객체에 대해 부과됩니다. 부과되는 요금은 객체의 크기, 객체 저장 기간 및 스 토리지 클래스에 따라 다릅니다. S3 스토리지 렌즈를 사용하면 계정의 모든 버킷을 중앙에서 볼 수 있 습니다. AWS Organizations-레벨 S3 Storage Lens를 구성하면 조직의 모든 계정에 속한 모든 버킷을 볼 수 있습니다. 이 대시보드 보기에서 가장 큰 버킷을 식별할 수 있습니다.

# 1단계: 가장 큰 버킷 식별

- 1. AWS Management Console에 로그인한 후 <https://console.aws.amazon.com/s3/>에서 Amazon S3 콘솔을 엽니다.
- 2. 왼쪽 탐색 창에서 Storage Lens(스토리지 렌즈), Dashboards(대시보드)를 선택합니다.
- 3. 대시보드(Dashboards) 목록에서 보고자 하는 대시보드를 선택합니다.

대시보드가 열리면 S3 스토리지 렌즈가 최근에 지표를 수집한 날짜를 볼 수 있습니다. 대시보드는 항상 지표를 사용할 수 있는 최신 날짜에 대해 로드됩니다.

4. 선택된 날짜 범위에 대한 Total storage(전체 스토리지) 지표를 기준으로 가장 큰 버킷의 순위를 보 려면 아래로 스크롤하여 Top N overview for date(날짜의 상위 N개 개요) 섹션으로 이동합니다.

정렬 순서를 전환하여 가장 작은 버킷을 표시할 수 있습니다. Metric(지표) 선택을 조정하여 사용 가능한 지표를 기준으로 버킷 순위를 매길 수도 있습니다. Top N overview for date(날짜에 대한 상 위 N개 개요) 섹션에는 이전 날짜 또는 이전 주로부터의 변동 백분율과 추세를 시각화하는 스파크 라인도 표시됩니다. 이 추세는 무료 지표의 경우 14일 추세이고 고급 지표 및 권장 사항의 경우 30 일 추세입니다.

#### **a** Note

S3 스토리지 렌즈 고급 지표 및 권장 사항 을 통해 15개월 동안 쿼리에 지표를 사용할 수 있습니다. 자세한 내용은 [지표 선택](#page-1894-0) 섹션을 참조하세요.

5. 버킷에 대한 자세한 정보를 보려면 페이지 상단으로 스크롤한 다음 Bucket(버킷) 탭을 선택하세 요.

Bucket(버킷) 탭에서는 최근 성장률, 평균 객체 크기, 가장 큰 접두사, 객체 수와 같은 세부 정보를 볼 수 있습니다.

2단계: 버킷으로 이동하여 조사

가장 큰 S3 버킷을 식별한 다음 S3 콘솔 내의 각 버킷으로 이동하여 버킷의 객체를 보고 관련 워크로드 를 파악하고 버킷의 내부 소유자를 식별할 수 있습니다. 버킷 소유자로에게 연락하면 성장이 예상되는 지 여부나 성장에 추가 모니터링 및 관리가 필요한지를 확인할 수 있습니다.

#### <span id="page-1935-0"></span>Amazon S3 콜드 버킷 발견

[S3 Storage Lens 고급 지표가](#page-1894-0) 사용 설정되어 있다면 [활동 지표를](#page-1891-0) 사용해 S3 버킷의 활용도를 파악할 수 있습니다. "콜드" 버킷은 스토리지가 전혀 또는 거의 액세스되지 않는 버킷입니다. 이러한 활동 부족 은 일반적으로 버킷의 객체가 자주 액세스되지 않음을 나타냅니다.

활동 지표(예: GET 요청 및 다운로드 바이트 등)는 매일 버킷이 액세스되는 빈도를 나타냅니다. 액세스 패턴의 지속성을 파악하고 더 이상 액세스되지 않는 버킷을 확인하려면 몇 개월 동안 이러한 데이터의 추세를 알아야 합니다. 다운로드 바이트/총 스토리지로 계산되는 검색 비율 지표는 매일 액세스되는 버 킷 내 스토리지의 비중을 나타냅니다.

#### **a** Note

다운로드 바이트는 같은 개체가 하루 동안 여러 번 다운로드되는 경우 중복 집계됩니다.

#### 전제 조건

S3 스토리지 렌즈 대시보드에서 활동 지표를 보려면 S3 스토리지 렌즈 Advanced metrics and recommendations(고급 지표 및 권장 사항)를 활성화한 다음 Activity metrics(활동 지표)를 선택해야 합 니다. 자세한 내용은 [Amazon S3 스토리지 렌즈 대시보드 생성 및 업데이트](#page-1993-0) 섹션을 참조하세요.

1단계: 활성 버킷 식별

- 1. AWS Management Console에 로그인한 후 <https://console.aws.amazon.com/s3/>에서 Amazon S3 콘솔을 엽니다.
- 2. 왼쪽 탐색 창에서 Storage Lens(스토리지 렌즈), Dashboards(대시보드)를 선택합니다.
- 3. 대시보드(Dashboards) 목록에서 보고자 하는 대시보드를 선택합니다.
- 4. Bucket(버킷) 탭을 선택하고 아래로 스크롤하여 Bubble analysis by buckets for date(날짜에 대한 버킷별 거품형 분석) 섹션으로 이동합니다.

Bubble analysis by buckets for date(날짜에 대한 버킷별 거품형 분석) 섹션에서는 X-axis(X축), Yaxis(Y축) 및 Size(크기)를 나타내는 지표 3개를 사용한 다차원 도표에 버킷을 표현할 수 있습니다.

- 5. 콜드 상태가 된 버킷을 찾으려면 X-axis(X축), Y-axis(Y축) 및 Size(크기)에 Total storage(총 스토 리지), % retrieval rate(검색 비율) 및 Average object size(평균 객체 크기) 지표를 선택합니다.
- 6. Bubble analysis by buckets for date(날짜에 대한 버킷별 거품형 분석) 섹션에서 검색 비율이 0이 고(또는 0에 가깝고) 상대적으로 스토리지 크기가 큰 버킷을 찾아 해당 버킷을 나타내는 거품을 선 택합니다.

보다 세부적인 인사이트를 얻을 수 있는 선택 항목이 포함된 상자가 나타납니다. 다음 중 하나를 수행하세요.

- a. 선택한 버킷에 대한 지표만 표시하도록 Bucket(버킷) 탭을 업데이트하려면 Drill down(드릴다 운)을 선택한 다음 Apply(적용)를 선택합니다.
- b. 버킷 수준 데이터를 계정, AWS 리전, 스토리지 클래스 또는 버킷별로 집계하려면 Analyze by(분석 기준)를 선택한 다음 Dimension(차원)을 선택합니다. 예를 들어, 스토리지 클래스별 로 집계하려면 Dimension(차원)에 Storage class(스토리지 클래스)를 선택합니다.

자주 사용되지 않는 버킷을 찾으려면 총 스토리지, 검색 비율(%), 평균 객체 크기 지표를 사용한 거 품형 분석을 구성합니다. 검색 비율이 0이고(또는 0에 가깝고) 상대적으로 스토리지 크기가 큰 버 킷을 찾습니다.

대시보드의 Bucket(버킷) 탭이 업데이트되어 선택한 집계 또는 필터에 대한 데이터가 표시됩니 다. 스토리지 클래스 또는 다른 차원별로 집계한 경우 대시보드에서 새 탭이 열립니다(예: Storage class(스토리지 클래스) 탭).

#### 2단계: 콜드 버킷 조사

이때 계정 또는 조직의 콜드 버킷 소유자를 식별하고 해당 스토리지가 계속 필요한지 여부를 확인할 수 있습니다. 그런 다음 이러한 버킷에 대한 [수명 주기 만료 구성](#page-1286-0)을 설정하거나 [Amazon S3 Glacier 스토](https://docs.aws.amazon.com/amazonglacier/latest/dev/introduction.html) [리지 클래스](https://docs.aws.amazon.com/amazonglacier/latest/dev/introduction.html) 중 하나에 데이터를 보관하여 비용을 최적화할 수 있습니다.

향후 콜드 버킷 문제를 방지하려면 버킷에 대해 [S3 수명 주기 구성을 사용해 데이터를 자동으로 이](#page-1330-0) [동](#page-1330-0)하거나 [S3 Intelligent-Tiering을 사용한 자동 보관](#page-1234-0)을 활성활 수 있습니다.

1단계를 사용하여 핫 버킷을 식별할 수도 있습니다. 그런 다음 이러한 버킷이 올바른 [S3 스토리지 클래](#page-1265-0) [스](#page-1265-0)를 사용하는지 확인하여 성능 및 비용 측면에서 요청을 가장 효과적으로 처리하도록 할 수 있습니다.

<span id="page-1936-0"></span>불완전한 멀티파트 업로드 찾기

멀티파트 업로드를 사용하면 매우 큰 객체(최대 5TB)를 하나의 파트 집합으로 업로드하여 처리량을 개 선하고 네트워크 문제를 신속하게 복구할 수 있습니다. 멀티파트 업로드 프로세스가 완료되지 않는 경

우 미완료 파트가 (사용할 수 없는 상태로) 버킷에 남아 있게 됩니다. 이렇게 미완료 파트가 발생할 경 우 업로드 프로세스가 완료되거나 미완료 파트가 제거될 때까지 스토리지 비용이 발생합니다. 자세한 내용은 [멀티파트 업로드를 사용한 객체 업로드 및 복사](#page-294-0) 섹션을 참조하세요.

S3 스토리지 렌즈를 사용하면 계정 또는 조직 전체에서 7일이 넘게 경과한 미완료 멀티파트 업로드를 포함한 미완료 멀티파트 업로드 바이트 수를 파악할 수 있습니다. 미완료 멀티파트 업로드 지표의 전체 목록은 [Amazon S3 스토리지 렌즈 지표 용어집](#page-1956-0) 섹션을 참조하세요.

특정 일수보다 오래된 미완료 멀티파트 업로드를 만료시키도록 수명 주기 규칙을 구성하는 것이 가장 좋습니다. 미완료 멀티파트 업로드를 만료시키도록 수명 주기 규칙을 만들 때는 7일부터 시작하는 것 이 좋습니다.

1단계: 미완료 멀티파트 업로드에 대한 전반적인 추세 검토

- 1. AWS Management Console에 로그인한 후 <https://console.aws.amazon.com/s3/>에서 Amazon S3 콘솔을 엽니다.
- 2. 왼쪽 탐색 창에서 Storage Lens(스토리지 렌즈), Dashboards(대시보드)를 선택합니다.
- 3. 대시보드(Dashboards) 목록에서 보고자 하는 대시보드를 선택합니다.
- 4. Snapshot for date(날짜 스냅샷) 섹션에서 Metrics categories(지표 범주) 아래의 Cost optimization(비용 최적화)을 선택합니다.

Snapshot for date(날짜 스냅샷) 섹션이 업데이트되어 Cost optimization(비용 최적화) 지표가 표시 됩니다. 여기에는 7일이 넘게 경과된 미완료 멀티파트 업로드 바이트가 포함됩니다.

S3 스토리지 렌즈 대시보드 내 모든 차트에서 미완료 멀티파트 업로드에 대한 지표를 볼 수 있 습니다. 이러한 지표를 사용하면 미완료 멀티파트 업로드 바이트가 스토리지에 미치는 영향(전 체 성장 추세에 대한 기여도 포함)을 추가로 평가할 수 있습니다. 또한 Account(계정), AWS 리전, Bucket(버킷) 또는 Storage class(스토리지 클래스) 탭을 사용하여 더 심층적인 집계 수준으로 드 릴다운함으로써 데이터를 심층 분석할 수 있습니다. 예시는 [Amazon S3 콜드 버킷 발견에](#page-1935-0)서 확인 하세요.

2단계: 미완료 멀티파트 업로드 바이트가 가장 많지만 미완료 멀티파트 업로드를 중단하기 위한 수명 주기 규칙이 없는 버킷 식별

전제 조건

S3 스토리지 렌즈 대시보드에서 Abort incomplete multipart upload lifecycle rule count(미완료 멀 티파트 업로드 중단 수명 주기 규칙 개수) 지표를 보려면 S3 스토리지 렌즈 Advanced metrics and

recommendations(고급 지표 및 권장 사항)를 활성화한 다음 Advanced cost optimization metrics(고급 비용 최적화 지표)를 선택해야 합니다. 자세한 내용은 [Amazon S3 스토리지 렌즈 대시보드 생성 및 업](#page-1993-0) [데이트](#page-1993-0) 섹션을 참조하세요.

- 1. AWS Management Console에 로그인한 후 <https://console.aws.amazon.com/s3/>에서 Amazon S3 콘솔을 엽니다.
- 2. 왼쪽 탐색 창에서 Storage Lens(스토리지 렌즈), Dashboards(대시보드)를 선택합니다.
- 3. 대시보드(Dashboards) 목록에서 보고자 하는 대시보드를 선택합니다.
- 4. 7일이 넘게 경과된 미완료 멀티파트 업로드가 누적되고 있는 특정 버킷을 식별하려면 Top N overview for date(날짜에 대한 상위 N개 개요) 섹션으로 이동합니다.

Top N overview for date(날짜에 대한 상위 N개 개요) 섹션에는 기본적으로 상위 3개 버킷에 대 한 지표가 표시됩니다. Top N(상위 N개) 필드에서 버킷 수를 늘리거나 줄일 수 있습니다. Top N overview for date(날짜에 대한 상위 N개 개요) 섹션에는 이전 날짜 또는 이전 주로부터의 변동 백 분율과 추세를 시각화하는 스파크라인도 표시됩니다. (이 추세는 무료 지표의 경우 14일 추세이고 고급 지표 및 권장 사항의 경우 30일 추세입니다.)

# **a** Note

S3 스토리지 렌즈 고급 지표 및 권장 사항 을 통해 15개월 동안 쿼리에 지표를 사용할 수 있습니다. 자세한 내용은 [지표 선택](#page-1894-0) 섹션을 참조하세요.

5. Metric(지표)의 Cost optimization(비용 최적화) 카테고리에서 Incomplete multipart upload bytes greater than 7 days old(7일이 넘게 경과한 미완료 멀티파트 업로드 바이트)를 선택합니다.

Top number buckets(상위 개수 버킷) 아래에서 7일이 넘게 경과된 미완료 멀티파트 업로드 스토 리지 바이트가 가장 큰 버킷을 확인할 수 있습니다.

- 6. 미완료 멀티파트 업로드에 대한 자세한 버킷 수준 지표를 보려면 페이지 상단으로 스크롤한 다음 Bucket(버킷) 탭을 선택합니다.
- 7. 아래로 스크롤하여 Buckets(버킷) 섹션을 찾습니다. Metrics categories(지표 범주)에서 Cost optimization(비용 최적화)을 선택합니다. 그런 다음 Summary(요약)를 지웁니다.

Buckets(버킷) 목록이 업데이트되어 표시된 버킷에 사용 가능한 모든 Cost optimization(비용 최적 화 보호) 지표가 표시됩니다.

8. 특정 비용 최적화 지표만 표시하도록 Buckets(버킷) 목록을 필터링하려면 기본 설정 아이콘  $\mathcal{L}(\mathcal{L})$ 

을 선택합니다.

- 9. Incomplete multipart upload bytes greater than 7 days old(7일이 넘게 경과한 미완료 멀티파트 업 로드 바이트) 및 Abort incomplete multipart upload lifecycle rule count(미완료 멀티파트 업로드 중 단 수명 주기 규칙 개수)만 선택되어 있을 때까지 모든 비용 최적화 지표에 대한 토글을 지웁니다.
- 10. (선택 사항) Page size(페이지 크기)에서 목록에 표시할 버킷 수를 선택합니다.
- 11. 확인을 선택합니다.

Buckets(버킷) 목록이 업데이트되어 미완료 멀티파트 업로드 및 수명 주기 규칙 수에 대한 버킷 수 준 지표가 표시됩니다. 이 데이터를 사용하여 7일이 넘게 경과한 미완료 멀티파트 업로드 바이트 가 가장 많으며 미완료 멀티파트 업로드를 중단하기 위한 수명 주기 규칙이 누락된 버킷을 식별할 수 있습니다. 그런 다음 S3 콘솔에서 이러한 버킷으로 이동하고 수명 주기 규칙을 추가하여 중단 된 미완료 멀티파트 업로드를 삭제할 수 있습니다.

3단계: 7일 후에 미완료 멀티파트 업로드를 삭제하는 수명 주기 규칙 추가

불완전 멀티파트 업로드를 자동으로 관리하려면, 지정된 일수가 지난 후에 버킷에서 불완전한 멀티파 트 업로드 바이트를 만료시키는 수명 주기 구성을 S3 콘솔을 사용하여 만들면 됩니다. 자세한 내용은 [불완전한 멀티파트 업로드를 삭제하도록 버킷 수명 주기 구성 설정](#page-303-0) 섹션을 참조하세요.

<span id="page-1939-0"></span>최신이 아닌 보존 버전 수 축소

S3 버전 관리를 사용 설정하면 동일한 객체의 서로 다른 여러 사본을 보존하기 때문에 객체가 실수로 삭제되거나 덮어쓰여진 경우 데이터를 신속하게 복구할 수 있습니다. 비최신 버전을 전환하거나 만료 시키도록 수명 주기 규칙을 구성하지 않고 S3 버전 관리를 활성화한 경우, 이전 비최신 버전이 대량으 로 누적되어 스토리지 비용에 영향을 미칠 수 있습니다. 자세한 내용은 [S3 버킷에서 버전 관리 사용](#page-1184-0) 섹 션을 참조하세요.

1단계: 비최신 객체 버전이 가장 많은 버킷 식별

- 1. AWS Management Console에 로그인한 후 <https://console.aws.amazon.com/s3/>에서 Amazon S3 콘솔을 엽니다.
- 2. 왼쪽 탐색 창에서 Storage Lens(스토리지 렌즈), Dashboards(대시보드)를 선택합니다.
- 3. 대시보드(Dashboards) 목록에서 보고자 하는 대시보드를 선택합니다.
- 4. Snapshot for date(날짜 스냅샷) 섹션에서 Metric categories(지표 범주) 아래의 Cost optimization(비용 최적화)을 선택합니다.

Snapshot for date(날짜 스냅샷) 섹션이 업데이트되어 Cost optimization(비용 최적화) 지표가 표시 되며, 여기에는 % noncurrent version bytes(비최신 버전 바이트 비율)에 대한 지표가 포함됩니다.

% noncurrent version bytes(비최신 버전 바이트 비율) 지표는 선택한 날짜 및 대시보드 범위 내에 비최신 버전이 총 스토리지 바이트에서 차지하는 비율을 나타냅니다.

# **a** Note

% noncurrent version bytes(비최신 버전 바이트 비율)가 계정 수준의 스토리지 중 10%보 다 높으면 너무 많은 객체 버전이 저장된 것일 수 있습니다.

# 5. 여러 비최신 버전이 누적되고 있는 특정 버킷 식별

- a. 아래로 스크롤하여 Top N overview for date(날짜에 대한 상위 N개 개요) 섹션으로 이동합니 다. Top N(상위 N개)에서 데이터를 보려는 버킷의 수를 입력합니다.
- b. Metric(지표)에서 % noncurrent version bytes(비최신 버전 바이트 비율)를 선택합니다.

Top number buckets(상위 개수 버킷) 아래에서 % noncurrent version bytes(비최신 버전 바이 트 비율)가 가장 높은 버킷을 지정한 숫자만큼 볼 수 있습니다. Top N overview for date(날짜 에 대한 상위 N개 개요) 섹션에는 이전 날짜 또는 이전 주로부터의 변동 백분율과 추세를 시각 화하는 스파크라인도 표시됩니다. 이 추세는 무료 지표의 경우 14일 추세이고 고급 지표 및 권 장 사항의 경우 30일 추세입니다.

# **a** Note

S3 스토리지 렌즈 고급 지표 및 권장 사항 을 통해 15개월 동안 쿼리에 지표를 사용할 수 있습니다. 자세한 내용은 [지표 선택](#page-1894-0) 섹션을 참조하세요.

c. 비최신 객체 버전에 대한 자세한 버킷 수준 지표를 보려면 페이지 상단으로 스크롤한 다음 Bucket(버킷) 탭을 선택합니다.

S3 스토리지 렌즈 대시보드의 모든 차트 또는 시각화에서 Account, AWS 리전, Storage class(스토리지 클래스) 또는 Bucket(버킷) 탭을 사용하여 더 심층적인 집계 수준으로 드릴다 운할 수 있습니다. 예시는 [Amazon S3 콜드 버킷 발견에](#page-1935-0)서 확인하세요.

d. Buckets(버킷) 섹션에서 Metric categories(지표 범주)에 대해 Cost optimization(비용 최적화) 를 선택합니다. 그런 다음 Summary(요약)를 지웁니다.

이제 % noncurrent version bytes(비최신 버전 바이트 비율) 지표를 비최신 버전과 관련된 다 른 지표와 함께 볼 수 있습니다.

# 2단계: 비최신 버전을 관리하기 위한 전환 및 만료 수명 주기 규칙이 누락된 버킷 식별

# 전제 조건

S3 스토리지 렌즈 대시보드에서 Noncurrent version transition lifecycle rule count(비최신 버전 전환 수 명 주기 규칙 수) 및 Noncurrent version expiration lifecycle rule count(비최신 버전 만료 수명 주기 규칙 수) 지표를 보려면 S3 스토리지 렌즈 Advanced metrics and recommendations(고급 지표 및 권장 사 항)를 활성화한 다음 Advanced cost optimization metrics(고급 비용 최적화 지표)를 선택해야 합니다. 자세한 내용은 [Amazon S3 스토리지 렌즈 대시보드 생성 및 업데이트](#page-1993-0) 섹션을 참조하세요.

- 1. AWS Management Console에 로그인한 후 <https://console.aws.amazon.com/s3/>에서 Amazon S3 콘솔을 엽니다.
- 2. 왼쪽 탐색 창에서 Storage Lens(스토리지 렌즈), Dashboards(대시보드)를 선택합니다.
- 3. 대시보드(Dashboards) 목록에서 보고자 하는 대시보드를 선택합니다.
- 4. 스토리지 렌즈 대시보드에서 Bucket(버킷) 탭을 선택합니다.
- 5. 아래로 스크롤하여 Buckets(버킷) 섹션을 찾습니다. Metrics categories(지표 범주)에서 Cost optimization(비용 최적화)을 선택합니다. 그런 다음 Summary(요약)를 지웁니다.

Buckets(버킷) 목록이 업데이트되어 표시된 버킷에 사용 가능한 모든 Cost optimization(비용 최적 화 보호) 지표가 표시됩니다.

# 6. 특정 비용 최적화 지표만 표시하도록 Buckets(버킷) 목록을 필터링하려면 기본 설정 아이콘  $\mathcal{L}(\mathcal{L})$

을 선택합니다.

- 7. 다음 항목만 선택될 때까지 모든 비용 최적화 지표에 대한 토글을 지웁니다.
	- % noncurrent version bytes(비최신 버전 바이트 비율)
	- Noncurrent version transition lifecycle rule count(비최신 버전 전환 수명 주기 규칙 수)
	- Noncurrent version expiration lifecycle rule count(비최신 버전 만료 수명 주기 규칙 수)
- 8. (선택 사항) Page size(페이지 크기)에서 목록에 표시할 버킷 수를 선택합니다.
- 9. 확인을 선택합니다.

Buckets(버킷) 목록이 업데이트되어 비최신 버전 바이트 및 비최신 버전 수명 주기 규칙 수에 대한 지표가 표시됩니다. 이 데이터를 사용하여 비최신 버전 바이트의 비율이 높지만 전환 및 만료 수명 주기 규칙이 없는 버킷을 식별할 수 있습니다. 그런 다음 S3 콘솔에서 해당 버킷으로 이동하여 해 당 버킷에 수명 주기 규칙을 추가할 수 있습니다.

# 3단계: 비최신 객체 버전을 전환하거나 만료시키기 위한 수명 주기 규칙 추가

추가 조사가 필요한 버킷을 판단했다면 S3 콘솔 내의 해당 버킷으로 이동해 특정 일 수가 지난 비최신 버전을 만료시키는 수명 주기 정책을 추가할 수 있습니다. 또는 비최신 버전을 보존하면서 비용을 줄이 려면 비최신 버전을 Amazon S3 Glacier 스토리지 클래스로 전환하도록 수명 주기 정책을 구성할 수 있 습니다. 자세한 내용은 [예 6: 버전 관리를 사용하는 버킷에 대한 수명 주기 규칙 지정](#page-1342-0) 섹션을 참조하세 요.

<span id="page-1942-0"></span>수명 주기 규칙이 없는 버킷을 식별하고 수명 주기 규칙 수 검토

S3 스토리지 렌즈는 수명 주기 규칙이 누락된 버킷을 식별하는 데 사용할 수 있는 S3 수명 주기 규칙 수 지표를 제공합니다. 수명 주기 규칙이 없는 버킷을 찾으려면 Total buckets without lifecycle rules(수 명 주기 규칙이 없는 총 버킷 수) 지표를 사용하면 됩니다. S3 수명 주기 구성이 없는 버킷에는 더 이상 필요하지 않거나 더 저렴한 스토리지 클래스로 마이그레이션할 수 있는 스토리지가 있을 수 있습니다. 또한 수명 주기 규칙 수 지표를 사용하여 만료 또는 전환 규칙과 같은 특정 유형의 수명 주기 규칙이 누 락된 버킷을 식별할 수 있습니다.

# 전제 조건

S3 스토리지 렌즈 대시보드에서 수명 주기 규칙 수 지표와 Total buckets without lifecycle rules(수명 주기 규칙이 없는 총 버킷 수) 지표를 보려면 S3 스토리지 렌즈 Advanced metrics and recommendations(고급 지표 및 권장 사항)를 활성화한 다음 Advanced cost optimization metrics(고급 비용 최적화 지표)를 선택해야 합니다. 자세한 내용은 [Amazon S3 스토리지 렌즈 대시보드 생성 및 업](#page-1993-0) [데이트](#page-1993-0) 섹션을 참조하세요.

1단계: 수명 주기 규칙이 없는 버킷 식별

- 1. AWS Management Console에 로그인한 후 <https://console.aws.amazon.com/s3/>에서 Amazon S3 콘솔을 엽니다.
- 2. 왼쪽 탐색 창에서 Storage Lens(스토리지 렌즈), Dashboards(대시보드)를 선택합니다.
- 3. 대시보드(Dashboards) 목록에서 보고자 하는 대시보드를 선택합니다.
- 4. 수명 주기 규칙이 없는 특정 버킷을 식별하려면 아래로 스크롤하여 Top N overview for date(날짜 에 대한 상위 N개 개요) 섹션으로 이동합니다.

Top N overview for date(날짜에 대한 상위 N개 개요) 섹션에는 기본적으로 상위 3개 버킷에 대한 지표가 표시됩니다. Top N(상위 N개) 필드에서 버킷 수를 늘릴 수 있습니다. Top N overview for date(날짜에 대한 상위 N개 개요) 섹션에는 이전 날짜 또는 이전 주로부터의 변동 백분율과 추세를 시각화하는 스파크라인도 표시됩니다. 이 추세는 무료 지표의 경우 14일 추세이고 고급 지표 및 권 장 사항의 경우 30일 추세입니다.

# **a** Note

S3 스토리지 렌즈 고급 지표 및 권장 사항 을 통해 15개월 동안 쿼리에 지표를 사용할 수 있습니다. 자세한 내용은 [지표 선택](#page-1894-0) 섹션을 참조하세요.

- 5. Metric(지표)의 Cost optimization(비용 최적화) 범주에서 Total buckets without lifecycle rules(수명 주기 규칙이 없는 총 버킷 수)를 선택합니다.
- 6. Total buckets without lifecycle rules(수명 주기 규칙이 없는 총 버킷 수)에 대한 다음 데이터를 검 토하세요.
	- Top number accounts(상위 개수 계정) 수명 주기 규칙이 없는 버킷이 가장 많은 계정을 확인합 니다.
	- Top number Regions(상위 개수 리전) ‐ 수명 주기 규칙이 없는 버킷을 리전별로 분류하여 확인 합니다.
	- Top number buckets(상위 개수 버킷) ‐ 수명 주기 규칙이 없는 버킷을 확인합니다.

S3 스토리지 렌즈 대시보드의 모든 차트 또는 시각화에서 Account, AWS 리전, Storage class(스 토리지 클래스) 또는 Bucket(버킷) 탭을 사용하여 더 심층적인 집계 수준으로 드릴다운할 수 있습 니다. 예시는 [Amazon S3 콜드 버킷 발견에](#page-1935-0)서 확인하세요.

수명 주기 규칙이 없는 버킷을 식별한 후에는 버킷의 특정 수명 주기 규칙 수를 검토할 수도 있습 니다.

2단계: 버킷의 수명 주기 규칙 수 검토

- 1. AWS Management Console에 로그인한 후 <https://console.aws.amazon.com/s3/>에서 Amazon S3 콘솔을 엽니다.
- 2. 왼쪽 탐색 창에서 Storage Lens(스토리지 렌즈), Dashboards(대시보드)를 선택합니다.
- 3. 대시보드(Dashboards) 목록에서 보고자 하는 대시보드를 선택합니다.
- 4. S3 스토리지 렌즈 대시보드에서 Bucket(버킷) 탭을 선택합니다.
- 5. 아래로 스크롤하여 Buckets(버킷) 섹션을 찾습니다. Metrics categories(지표 범주) 아래에서 Cost optimization(비용 최적화)을 선택합니다. 그런 다음 Summary(요약)를 지웁니다.

Buckets(버킷) 목록이 업데이트되어 표시된 버킷에 사용 가능한 모든 Cost optimization(비용 최적 화 보호) 지표가 표시됩니다.
6. 특정 비용 최적화 지표만 표시하도록 Buckets(버킷) 목록을 필터링하려면 기본 설정 아이콘  $\mathcal{L}(\mathcal{L})$ 

을 선택합니다.

- 7. 다음 항목만 선택될 때까지 모든 비용 최적화 지표에 대한 토글을 지웁니다.
	- Transition lifecycle rule count(전환 수명 주기 규칙 수)
	- Expiration lifecycle rule count(만료 수명 주기 규칙 수)
	- Noncurrent version transition lifecycle rule count(비최신 버전 전환 수명 주기 규칙 수)
	- Noncurrent version expiration lifecycle rule count(비최신 버전 만료 수명 주기 규칙 수)
	- Abort incomplete multipart upload lifecycle rule count(미완료 멀티파트 업로드 중단 수명 주기 규칙 개수)
	- Total lifecycle rule count(총 수명 주기 규칙 수)
- 8. (선택 사항) Page size(페이지 크기)에서 목록에 표시할 버킷 수를 선택합니다.
- 9. 확인을 선택합니다.

Buckets(버킷) 목록이 업데이트되어 버킷의 수명 주기 규칙 수 지표가 표시됩니다. 이 데이터를 사 용하여 수명 주기 규칙이 없는 버킷이나 특정 유형의 수명 주기 규칙(예: 만료 또는 전환 규칙)이 누락된 버킷을 식별할 수 있습니다. 그런 다음 S3 콘솔에서 해당 버킷으로 이동하여 해당 버킷에 수명 주기 규칙을 추가할 수 있습니다.

3단계: 수명 주기 규칙 추가

수명 주기 규칙이 없는 버킷을 식별한 후 수명 주기 규칙을 추가할 수 있습니다. 자세한 정보는 [버킷에](#page-1298-0) [서 수명 주기 구성 설정](#page-1298-0) 및 [S3 수명 주기 구성의 예제](#page-1330-0) 섹션을 참조하세요.

# S3 Storage Lens를 사용하여 데이터 보호

Amazon S3 스토리지 렌즈 데이터 보호 지표를 사용하여 데이터 보호 모범 사례가 적용되지 않은 버킷 을 식별할 수 있습니다. 이러한 지표를 사용하여 조치를 취하고 계정 또는 조직의 전체 버킷에서 데이 터를 보호하기 위한 모범 사례에 맞는 표준 설정을 적용할 수 있습니다. 예를 들어 데이터 보호 지표를 사용하여 기본 암호화에 AWS Key Management Service(AWS KMS) 키(SSE-KMS)를 사용하지 않는 버킷이나 AWS Signature Version 2(SigV2)를 사용하는 요청을 식별할 수 있습니다.

다음 사용 사례는 S3 스토리지 렌즈 대시보드를 사용하여 S3 버킷 전체에서 이상값을 식별하고 데이 터 보호 모범 사례를 적용하기 위한 전략을 제공합니다.

주제

- [기본 암호화에 AWS KMS이\(가\) 포함된 서버 측 암호화\(SSE-KMS\)를 사용하지 않는 버킷 식별](#page-1945-0)
- [S3 버전 관리가 활성화된 버킷 식별](#page-1946-0)
- [AWS Signature Version 2\(SigV2\)를 사용하는 요청 식별](#page-1947-0)
- [각 버킷의 총 복제 규칙 수 계산](#page-1949-0)
- [객체 잠금 바이트의 백분율 확인](#page-1950-0)

<span id="page-1945-0"></span>기본 암호화에 AWS KMS이(가) 포함된 서버 측 암호화(SSE-KMS)를 사용하지 않는 버킷 식별

Amazon S3 기본 암호화를 사용하면 S3 버킷의 기본 암호화 동작을 설정할 수 있습니다. 자세한 내용 은 [the section called "기본 버킷 암호화 설정"](#page-230-0) 섹션을 참조하세요.

SSE-KMS enabled bucket count(SSE-KMS 활성화 버킷 수) 및 % SSE-KMS enabled buckets(SSE-KMS 활성화 버킷 비율) 지표를 사용하여 기본 암호화에 AWS KMS 키가 포함된 서버 측 암호화(SSE-KMS)를 사용하는 버킷을 식별할 수 있습니다. 또한 S3 스토리지 렌즈는 암호화되지 않은 바이트, 암호 화되지 않은 객체, 암호화된 바이트 및 암호화된 객체에 대한 지표를 제공합니다. 전체 측정치 목록은 [Amazon S3 스토리지 렌즈 지표 용어집](#page-1956-0) 단원을 참조하십시오.

일반 암호화 지표의 컨텍스트에서 SSE-KMS 암호화 지표를 분석하여 SSE-KMS를 사용하지 않는 버 킷을 식별할 수 있습니다. 계정 또는 조직의 모든 버킷에 SSE-KMS를 사용하려면 SSE-KMS를 사용하 도록 해당 버킷의 기본 암호화 설정을 업데이트할 수 있습니다. SSE-KMS 외에도 Amazon S3 관리형 키(SSE-S3) 또는 고객 제공 키(SSE-C)가 포함된 서버 측 암호화를 사용할 수 있습니다. 자세한 내용은 [암호화로 데이터 보호](#page-698-0) 섹션을 참조하세요.

1단계: 기본 암호화에 SSE-KMS를 사용하는 버킷 식별

- 1. AWS Management Console에 로그인한 후 <https://console.aws.amazon.com/s3/>에서 Amazon S3 콘솔을 엽니다.
- 2. 왼쪽 탐색 창에서 Storage Lens(스토리지 렌즈), Dashboards(대시보드)를 선택합니다.
- 3. Dashboards(대시보드) 목록에서 보고자 하는 대시보드의 이름을 선택합니다.
- 4. Trends and distributions(추세 및 배포) 섹션에서 기본 지표로 % SSE-KMS enabled bucket count(SSE-KMS 활성화 버킷 수 비율)를 선택하고 보조 지표로 % encrypted bytes(암호화된 바이 트 비율)를 선택합니다.

Trend for date(날짜에 대한 추세) 차트가 업데이트되어 SSE-KMS 및 암호화된 바이트에 대한 추 세가 표시됩니다.

5. SSE-KMS에 대한 보다 세분화된 버킷 수준 인사이트 보기:

- a. 차트에서 지점을 선택합니다. 보다 세부적인 인사이트를 얻을 수 있는 선택 항목이 포함된 상 자가 나타납니다.
- b. Buckets(버킷) 차원을 선택합니다. 그 다음 적용을 선택합니다.
- 6. Distribution by buckets for date(날짜에 대한 버킷 분포) 차트에서 SSE-KMS enabled bucket count(SSE-KMS 활성화 버킷 수) 지표를 선택합니다.
- 7. 이제 SSE-KMS가 활성화된 버킷과 활성화되지 않은 버킷을 확인할 수 있습니다.

2단계: 버킷의 기본 암호화 설정 업데이트

% encrypted bytes(암호화된 바이트 비율)의 컨텍스트에서 SSE-KMS를 사용하는 버킷을 확인했으므 로 이제 SSE-KMS를 사용하지 않는 버킷을 식별할 수 있습니다. 그런 다음 선택적으로 S3 콘솔 내에서 이러한 버킷으로 이동하고 SSE-KMS 또는 SSE-S3를 사용하도록 기본 암호화 설정을 업데이트할 수 있습니다. 자세한 내용은 [기본 암호화 구성](#page-233-0) 섹션을 참조하세요.

<span id="page-1946-0"></span>S3 버전 관리가 활성화된 버킷 식별

S3 버전 관리 기능을 사용 설정하면 동일한 객체의 여러 버전을 보존하기 때문에 객체가 실수로 삭제 되거나 덮어쓰여진 경우 데이터를 신속하게 복구할 수 있습니다. Versioning-enabled bucket count(버 전 관리 활성화 버킷 수) 지표를 사용하여 S3 버전 관리를 사용하는 버킷을 확인할 수 있습니다. 그런 다음 S3 콘솔에서 조치를 취하여 다른 버킷에 S3 버전 관리를 활성화할 수 있습니다.

1단계: S3 버전 관리가 활성화된 버킷 식별

- 1. AWS Management Console에 로그인한 후 <https://console.aws.amazon.com/s3/>에서 Amazon S3 콘솔을 엽니다.
- 2. 탐색 창에서 Storage Lens(스토리지 렌즈), Dashboards(대시보드)를 선택합니다.
- 3. Dashboards(대시보드) 목록에서 보고자 하는 대시보드의 이름을 선택합니다.
- 4. Trends and distributions(추세 및 배포) 섹션에서 기본 지표로 Versioning-enabled bucket count(버 전 관리 활성화 버킷 수)를 선택하고 보조 지표로 Buckets(버킷)를 선택합니다.

Trend for date(날짜에 대한 추세) 차트가 업데이트되어 S3 버전 관리가 활성화된 버킷에 대한 추세가 표시됩니다. 추세선 바로 아래에서 Storage class distribution(스토리지 클래스 분포) 및 Region distribution(리전 분포) 하위 섹션을 볼 수 있습니다.

5. Trend for date(날짜에 대한 추세) 차트에 표시되는 특정 버킷에 대한 보다 세분화된 인사이트를 보 고 보다 심층적인 분석을 수행하려면 다음과 같이 하세요.

- a. 차트에서 지점을 선택합니다. 보다 세부적인 인사이트를 얻을 수 있는 선택 항목이 포함된 상 자가 나타납니다.
- b. 보다 심층적인 분석을 위해 데이터에 적용할 차원(Account(계정), AWS 리전, Storage class(스토리지 클래스) 또는 Bucket(버킷))을 선택합니다. 그 다음 적용을 선택합니다.
- 6. Bubble analysis by buckets for date(날짜에 대한 버킷별 거품형 분석) 섹션에서 Versioningenabled bucket count(버전 관리 활성화 버킷 수), Buckets(버킷) 및 Active buckets(활성 버킷) 지 표를 선택합니다.

Bubble analysis by buckets for date(날짜에 대한 버킷별 거품형 분석) 섹션이 업데이트되어 선택 한 지표에 대한 데이터가 표시됩니다. 이 데이터를 사용하여 총 버킷 수의 컨텍스트에서 S3 버전 관리가 활성화된 버킷을 확인할 수 있습니다. Bubble analysis by buckets for date(날짜에 대한 버 킷별 거품형 분석) 섹션에서는 X-axis(X축), Y-axis(Y축) 및 Size(크기)를 나타내는 지표 3개를 사 용한 다차원 도표에 버킷을 표현할 수 있습니다.

2단계: S3 버전 관리 활성화

S3 버전 관리가 활성화된 버킷을 식별한 후에는 S3 버전 관리가 활성화된 적이 없거나 버전 관리가 일 시 중단된 버킷을 식별할 수 있습니다. 그런 다음 S3 콘솔에서 이러한 버킷의 버전 관리를 선택적으로 활성화할 수 있습니다. 자세한 내용은 [버킷에 버전 관리 사용 설정](#page-1190-0) 섹션을 참조하세요.

<span id="page-1947-0"></span>AWS Signature Version 2(SigV2)를 사용하는 요청 식별

All unsupported signature requests(지원되지 않는 모든 서명 요청) 지표를 사용하여 AWS Signature Version 2(SigV2)를 사용하는 요청을 식별할 수 있습니다. 이 데이터는 SigV2를 사용하는 특정 애플 리케이션을 식별하는 데 도움이 될 수 있습니다. 그런 다음 이러한 애플리케이션을 AWS Signature Version 4(SigV4)로 마이그레이션할 수 있습니다.

SigV4는 모든 새 S3 애플리케이션에 권장되는 서명 방법입니다. SigV4는 향상된 보안을 제공하며 모 든 AWS 리전에서 지원됩니다. 자세한 내용은 [Amazon S3 업데이트 - SigV2 사용 중단 기간 연장 및 수](https://aws.amazon.com/blogs/aws/amazon-s3-update-sigv2-deprecation-period-extended-modified/) [정](https://aws.amazon.com/blogs/aws/amazon-s3-update-sigv2-deprecation-period-extended-modified/)을 참조하세요.

전제 조건

S3 스토리지 렌즈 대시보드에서 All unsupported signature requests(지원되지 않는 모든 서명 요청)를 보려면 S3 스토리지 렌즈 Advanced metrics and recommendations(고급 지표 및 권장 사항)를 활성화 한 다음 Advanced data protection metrics(고급 데이터 보호 지표)를 선택해야 합니다. 자세한 내용은 [Amazon S3 스토리지 렌즈 대시보드 생성 및 업데이트](#page-1993-0) 섹션을 참조하세요.

1단계: AWS 계정, 리전 및 버킷별 SigV2 서명 추세 검토

- 1. AWS Management Console에 로그인한 후 <https://console.aws.amazon.com/s3/>에서 Amazon S3 콘솔을 엽니다.
- 2. 왼쪽 탐색 창에서 Storage Lens(스토리지 렌즈), Dashboards(대시보드)를 선택합니다.
- 3. Dashboards(대시보드) 목록에서 보고자 하는 대시보드의 이름을 선택합니다.
- 4. SigV2를 사용하는 요청이 있는 특정 버킷, 계정 및 리전 식별:
	- a. Top N(상위 N개)의 Top N overview for date(날짜에 대한 상위 N개 개요) 아래에서 데이터를 보려는 버킷의 수를 입력합니다.
	- b. Metric(지표)에는 Data protection(데이터 보호) 범주의 All unsupported signature requests(지 원되지 않는 모든 서명 요청)를 선택합니다.

Top N overview for date(날짜에 대한 상위 N개 개요)가 업데이트되어 계정, AWS 리전 및 버 킷별 SigV2 요청에 대한 데이터가 표시됩니다. Top N overview for date(날짜에 대한 상위 N 개 개요) 섹션에는 이전 날짜 또는 이전 주로부터의 변동 백분율과 추세를 시각화하는 스파크 라인도 표시됩니다. 이 추세는 무료 지표의 경우 14일 추세이고 고급 지표 및 권장 사항의 경 우 30일 추세입니다.

**a** Note

S3 스토리지 렌즈 고급 지표 및 권장 사항 을 통해 15개월 동안 쿼리에 지표를 사용할 수 있습니다. 자세한 내용은 [지표 선택](#page-1894-0) 섹션을 참조하세요.

2단계: 애플리케이션이 SigV2 요청을 통해 액세스하는 버킷 식별

- 1. AWS Management Console에 로그인한 후 <https://console.aws.amazon.com/s3/>에서 Amazon S3 콘솔을 엽니다.
- 2. 왼쪽 탐색 창에서 Storage Lens(스토리지 렌즈), Dashboards(대시보드)를 선택합니다.
- 3. Dashboards(대시보드) 목록에서 보고자 하는 대시보드의 이름을 선택합니다.
- 4. 스토리지 렌즈 대시보드에서 Bucket(버킷) 탭을 선택합니다.
- 5. 아래로 스크롤하여 Buckets(버킷) 섹션을 찾습니다. Metrics categories(지표 범주)에서 Data protection(데이터 보호)을 선택합니다. 그런 다음 Summary(요약)를 지웁니다.

Buckets(버킷) 목록이 업데이트되어 표시된 버킷에 사용 가능한 모든 Data protection(데이터 보 호) 지표가 표시됩니다.

6. 특정 데이터 보호 지표만 표시하도록 Buckets(버킷) 목록을 필터링하려면 기본 설정 아이콘  $\mathcal{L}(\mathcal{L})$ 

을 선택합니다.

- 7. 다음 지표만 선택된 상태가 될 때까지 모든 데이터 보호 지표에 대한 토글을 지웁니다.
	- All unsupported signature requests(지원되지 않는 모든 서명 요청)
	- % all unsupported signature requests(지원되지 않는 모든 서명 요청 비율)
- 8. (선택 사항) Page size(페이지 크기)에서 목록에 표시할 버킷 수를 선택합니다.
- 9. 확인을 선택합니다.

Buckets(버킷) 목록이 업데이트되어 SigV2 요청에 대한 버킷 수준 지표가 표시됩니다. 이 데이터 를 사용하여 SigV2 요청이 있는 특정 버킷을 식별할 수 있습니다. 그런 다음 이 정보를 사용하여 애플리케이션을 SigV4로 마이그레이션할 수 있습니다. 자세한 내용은 Amazon Simple Storage Service API 참조의 [요청 인증\(AWS 서명 버전 4\)을](https://docs.aws.amazon.com/AmazonS3/latest/API/sig-v4-authenticating-requests.html) 참조하세요.

<span id="page-1949-0"></span>각 버킷의 총 복제 규칙 수 계산

S3 복제를 사용하면 Amazon S3 버킷 전체에 걸쳐 객체를 비동기식으로 자동 복사할 수 있습니다. 객 체 복제를 위해 구성된 버킷은 동일한 AWS 계정 또는 다른 계정이 소유할 수 있습니다. 자세한 내용은 [객체 복제](#page-1377-0) 섹션을 참조하세요.

S3 스토리지 렌즈 복제 규칙 수 지표를 사용하여 복제용으로 구성된 버킷에 대한 자세한 버킷별 정보 를 얻을 수 있습니다. 이 정보에는 버킷 및 리전 내부 및 리전 간의 복제 규칙이 포함됩니다.

전제 조건

S3 스토리지 렌즈 대시보드에서 복제 규칙 수 지표를 보려면 S3 스토리지 렌즈 Advanced metrics and recommendations(고급 지표 및 권장 사항)를 활성화한 다음 Advanced data protection metrics(고급 데 이터 보호 지표)를 선택해야 합니다. 자세한 내용은 [Amazon S3 스토리지 렌즈 대시보드 생성 및 업데](#page-1993-0) [이트](#page-1993-0) 섹션을 참조하세요.

1단계: 각 버킷의 총 복제 규칙 수 계산

- 1. AWS Management Console에 로그인한 후 <https://console.aws.amazon.com/s3/>에서 Amazon S3 콘솔을 엽니다.
- 2. 왼쪽 탐색 창에서 Storage Lens(스토리지 렌즈), Dashboards(대시보드)를 선택합니다.
- 3. Dashboards(대시보드) 목록에서 보고자 하는 대시보드의 이름을 선택합니다.
- 4. 스토리지 렌즈 대시보드에서 Bucket(버킷) 탭을 선택합니다.
- 5. 아래로 스크롤하여 Buckets(버킷) 섹션을 찾습니다. Metrics categories(지표 범주)에서 Data protection(데이터 보호)을 선택합니다. 그런 다음 Summary(요약)를 지웁니다.
- 6. 복제 규칙 수 지표만 표시하도록 Buckets(버킷) 목록을 필터링하려면 기본 설정 아이콘  $\left( \begin{smallmatrix} 0 & 0 & 0 \\ 0 & 0 & 0 \\ 0 & 0 & 0 \end{smallmatrix} \right)$

을 선택합니다.

- 7. 복제 규칙 수 지표만 선택된 상태가 될 때까지 모든 데이터 보호 지표에 대한 토글을 지웁니다.
	- Same-Region Replication rule count(동일 리전 복제 규칙 수)
	- Cross-Region Replication rule count(크로스 리전 복제 규칙 수)
	- Same-account replication rule count(동일 계정 복제 규칙 수)
	- Cross-account replication rule count(크로스 계정 복제 규칙 수)
	- Total replication rule count(총 복제 규칙 수)
- 8. (선택 사항) Page size(페이지 크기)에서 목록에 표시할 버킷 수를 선택합니다.
- 9. 확인을 선택합니다.

2단계: 복제 규칙 추가

버킷별 복제 규칙 수를 확인한 후 선택적으로 추가 복제 규칙을 생성할 수 있습니다. 자세한 내용은 [연](#page-1407-0) [습: 복제 구성 예제](#page-1407-0) 섹션을 참조하세요.

<span id="page-1950-0"></span>객체 잠금 바이트의 백분율 확인

S3 객체 잠금을 사용하면 write-once-read-many(WORM) 모델을 사용하여 객체를 저장할 수 있습니다. 객체 잠금을 사용하여 고정된 시간 동안 또는 무기한으로 객체의 삭제 또는 덮어쓰기를 방지할 수 있습 니다. 버킷을 생성할 때만 객체 잠금을 활성화하고 S3 버전 관리도 활성화할 수 있습니다. 하지만 개별 객체 버전의 보존 기간을 편집하거나 객체 잠금이 활성화된 버킷에 법적 보류를 적용할 수 있습니다. 자세한 내용은 [S3 객체 잠금 사용](#page-1246-0) 섹션을 참조하세요.

S3 스토리지 렌즈의 객체 잠금 지표를 사용하여 계정 또는 조직의 % Object Lock bytes(객체 잠금 바이 트 비율) 지표를 확인할 수 있습니다. 이 정보를 사용하여 계정 또는 조직에서 데이터 보호 모범 사례를 따르지 않는 버킷을 식별할 수 있습니다.

- 1. AWS Management Console에 로그인한 후 <https://console.aws.amazon.com/s3/>에서 Amazon S3 콘솔을 엽니다.
- 2. 왼쪽 탐색 창에서 Storage Lens(스토리지 렌즈), Dashboards(대시보드)를 선택합니다.
- 3. Dashboards(대시보드) 목록에서 보고자 하는 대시보드의 이름을 선택합니다.

4. Snapshot(스냅샷) 섹션의 Metrics categories(지표 범주)에서 Data protection(데이터 보호)을 선택 합니다.

Snapshot(스냅샷) 섹션이 업데이트되어 % Object Lock bytes(객체 잠금 바이트 비율) 지표를 비롯 한 데이터 보호 지표가 표시됩니다. 계정 또는 조직에 대한 객체 잠금 바이트의 전체 백분율을 볼 수 있습니다.

5. 버킷당 % Object Lock bytes(객체 잠금 바이트 비율)를 보려면 아래로 스크롤하여 Top N overview(상위 N개 개요) 섹션으로 이동합니다.

객체 잠금에 대한 객체 수준 데이터를 가져오려면 Object Lock object count(객체 잠금 객체 수) 및 % Object Lock objects(객체 잠금 객체 비율)를 사용할 수도 있습니다.

6. Metric(지표)에는 Data protection(데이터 보호) 범주의 % Object Lock bytes(객체 잠금 바이트 비 율)를 선택합니다.

Top N overview for date(날짜에 대한 상위 N개 개요) 섹션에는 기본적으로 상위 3개 버킷에 대한 지표가 표시됩니다. Top N(상위 N개) 필드에서 버킷 수를 늘릴 수 있습니다. Top N overview for date(날짜에 대한 상위 N개 개요) 섹션에는 이전 날짜 또는 이전 주로부터의 변동 백분율과 추세를 시각화하는 스파크라인도 표시됩니다. 이 추세는 무료 지표의 경우 14일 추세이고 고급 지표 및 권 장 사항의 경우 30일 추세입니다.

### **a** Note

S3 스토리지 렌즈 고급 지표 및 권장 사항 을 통해 15개월 동안 쿼리에 지표를 사용할 수 있습니다. 자세한 내용은 [지표 선택](#page-1894-0) 섹션을 참조하세요.

- 7. % Object Lock bytes(객체 잠금 바이트 비율)에 대한 다음 데이터를 검토합니다.
	- Top number accounts(상위 개수 계정) ‐ % Object Lock bytes(객체 잠금 바이트 비율)이 가장 높 은 계정과 가장 낮은 계정을 확인합니다.
	- Top number Regions(상위 개수 리전) ‐ % Object Lock bytes(객체 잠금 바이트 비율)의 리전별 분석을 확인합니다.
	- Top number buckets(상위 개수 버킷) ‐ % Object Lock bytes(객체 잠금 바이트 비율)이 가장 높 은 버킷과 가장 낮은 버킷을 확인합니다.

# S3 스토리지 렌즈를 사용하여 객체 소유권 설정 감사

S3 객체 소유권은 액세스 제어 목록(ACL)을 비활성화하고 버킷에 있는 객체의 소유권을 제어하는 데 사용할 수 있는 S3 버킷 수준 설정입니다. 객체 소유권을 버킷 소유자 강제 적용으로 설정하면 [액세](#page-1041-0) [스 제어 목록\(ACL\)을](#page-1041-0) 비활성화하고 버킷의 모든 객체에 대한 소유권을 가져옵니다. 이 접근 방식은 Amazon S3에 저장된 데이터에 대한 액세스 관리를 간소화합니다.

기본적으로 다른 AWS 계정이 S3 버킷에 객체를 업로드하면 해당 계정(객체 작성자)이 객체를 소유하 고 객체에 액세스할 수 있으며 ACL을 통해 다른 사용자에게 객체에 대한 액세스 권한을 부여할 수 있 습니다. 객체 소유권을 사용하여 이 기본 동작을 변경할 수 있습니다.

Amazon S3의 최신 사용 사례 대부분은 더 이상 ACL을 사용할 필요가 없습니다. 따라서 각 객체에 대 해 액세스를 개별적으로 제어해야 하는 비정상적인 상황을 제외하고는 ACL을 비활성화하는 것이 좋습 니다. 객체 소유권을 버킷 소유자 강제 적용으로 설정하면 ACL을 비활성화하고 정책에 의존해 액세스 를 제어할 수 있습니다. 자세한 내용은 [객체 소유권 제어 및 버킷에 대해 ACL 사용 중지](#page-1122-0) 섹션을 참조하 세요.

S3 스토리지 렌즈 액세스 관리 지표를 사용하면 비활성화된 ACL이 없는 버킷을 식별할 수 있습니다. 이러한 버킷을 식별한 후 ACL 권한을 정책으로 마이그레이션하고 해당 버킷에 대한 ACL을 비활성화 할 수 있습니다.

#### 주제

- [1단계: 객체 소유권 설정의 일반 추세 파악](#page-1952-0)
- [2단계: 객체 소유권 설정의 버킷 수준 추세 파악](#page-1953-0)
- [3단계: ACL을 비활성화하기 위해 객체 소유권 설정을 버킷 소유자 강제 적용으로 업데이트](#page-1953-1)

<span id="page-1952-0"></span>1단계: 객체 소유권 설정의 일반 추세 파악

- 1. AWS Management Console에 로그인한 후 <https://console.aws.amazon.com/s3/>에서 Amazon S3 콘솔을 엽니다.
- 2. 왼쪽 탐색 창에서 Storage Lens(스토리지 렌즈), Dashboards(대시보드)를 선택합니다.
- 3. Dashboards(대시보드) 목록에서 보고자 하는 대시보드의 이름을 선택합니다.
- 4. Snapshot for date(날짜 스냅샷) 섹션에서 Metrics categories(지표 범주) 아래의 Access management(액세스 관리)를 선택합니다.

Snapshot for date(날짜 스냅샷) 섹션이 업데이트되어 % Object Ownership bucket owner enforced(객체 소유권 버킷 소유자 강제 적용 비율) 지표가 표시됩니다. 계정 또는 조직에서 객체 소유권에 버킷 소유자 강제 적용 설정을 사용하여 ACL을 사용 중지하는 버킷의 전체 비율을 볼 수 있습니다.

<span id="page-1953-0"></span>2단계: 객체 소유권 설정의 버킷 수준 추세 파악

- 1. AWS Management Console에 로그인한 후 <https://console.aws.amazon.com/s3/>에서 Amazon S3 콘솔을 엽니다.
- 2. 왼쪽 탐색 창에서 Storage Lens(스토리지 렌즈), Dashboards(대시보드)를 선택합니다.
- 3. Dashboards(대시보드) 목록에서 보고자 하는 대시보드의 이름을 선택합니다.
- 4. 더 자세한 버킷 수준 지표를 보려면 Bucket(버킷) 탭을 선택합니다.
- 5. Distribution by buckets for date(날짜에 대한 버킷 분포) 섹션에서 % Object Ownership bucket owner enforced(객체 소유권 버킷 소유자 강제 적용 비율) 지표를 선택합니다.

차트가 업데이트되어 % Object Ownership bucket owner enforced(객체 소유권 버킷 소유자 강제 적용 비율)에 대한 버킷별 분석이 표시됩니다. ACL을 사용 중지하기 위해 객체 소유권에 버킷 소 유자 강제 적용 설정을 사용하는 버킷을 볼 수 있습니다.

6. 버킷 소유자 강제 적용 설정을 컨텍스트에서 보려면 아래로 스크롤하여 Buckets(버킷) 섹션으로 이동하세요. Metrics categories(지표 범주)에서 Access management(액세스 관리)를 선택합니다. 그런 다음 Summary(요약)를 지웁니다.

Buckets(버킷) 목록에는 세 가지 객체 소유권 설정(버킷 소유자 강제 적용, 버킷 소유자 선호, 객체 작성자) 모두에 대한 데이터가 표시됩니다.

7. 특정 객체 소유권 설정에 대한 지표만 표시하도록 Buckets(버킷) 목록을 필터링하려면 기본 설정 아이콘

 $\mathcal{L}(\mathcal{L})$ 을 선택합니다.

- 8. 보고 싶지 않은 지표를 지웁니다.
- 9. (선택 사항) Page size(페이지 크기)에서 목록에 표시할 버킷 수를 선택합니다.
- 10. 확인(Confirm)을 선택합니다.

<span id="page-1953-1"></span>3단계: ACL을 비활성화하기 위해 객체 소유권 설정을 버킷 소유자 강제 적용으로 업데이트

객체 소유권에 객체 작성자와 버킷 소유자 선호 설정을 사용하는 버킷을 식별한 후에는 ACL 권한을 버 킷 정책으로 마이그레이션할 수 있습니다. ACL 권한 마이그레이션을 마치면 객체 소유권 설정을 버킷

소유자 강제 적용으로 업데이트하여 ACL을 비활성화할 수 있습니다. 자세한 내용은 [ACL 사용 중지를](#page-1132-0)  [위한 사전 조건](#page-1132-0) 섹션을 참조하세요.

## 성능 향상을 위한 S3 스토리지 렌즈 지표 사용

[S3 스토리지 렌즈 고급 지표가](#page-1894-0) 활성화되어 있다면 세부 상태 코드 지표를 사용해 성공 또는 실패한 요 청의 수를 파악할 수 있습니다. 이 정보를 사용하여 액세스 또는 성능 문제를 해결할 수 있습니다. 세 부 상태 코드 지표는 403 금지됨 및 503 서비스 사용 불가와 같은 HTTP 상태 코드의 수를 보여 줍니다. S3 버킷, 계정 및 조직 전반의 세부 상태 코드 지표에 대한 전반적인 추세를 살펴볼 수 있습니다. 그런 다음 버킷 수준 지표를 드릴다운하여 현재 이러한 버킷에 액세스하여 오류를 일으키는 워크로드를 식 별할 수 있습니다.

예를 들어 403 Forbidden error count(403 금지됨 오류 수) 지표를 살펴보면 올바른 권한이 적용되지 않 은 상태에서 버킷에 액세스하는 워크로드를 식별할 수 있습니다. 이러한 워크로드를 식별한 후에는 S3 스토리지 렌즈 외부에서 심층적으로 분석하여 403 금지됨 오류를 해결할 수 있습니다.

이 예에서는 403 Forbidden error count(404 금지됨 오류 수) 및 % 403 Forbidden errors(403 금지됨 오 류 비율) 지표를 사용하여 403 금지됨 오류에 대한 추세 분석을 수행하는 방법을 보여 줍니다. 이러한 지표를 사용하여 올바른 권한이 적용되지 않은 상태에서 버킷에 액세스하는 워크로드를 식별할 수 있 습니다. 다른 세부 상태 코드 지표에 대해서도 유사한 추세 분석을 수행할 수 있습니다. 자세한 내용은 [Amazon S3 스토리지 렌즈 지표 용어집](#page-1956-0) 섹션을 참조하세요.

#### 사전 조건

S3 스토리지 렌즈 대시보드에서 세부 상태 코드 지표를 보려면 S3 스토리지 렌즈 고급 지표 및 권장 사 항을 활성화한 다음 세부 상태 코드 지표를 선택해야 합니다. 자세한 내용은 [Amazon S3 스토리지 렌](#page-1993-0) [즈 대시보드 생성 및 업데이트](#page-1993-0) 섹션을 참조하세요.

#### 주제

- [1단계: 개별 HTTP 상태 코드에 대한 추세 분석 수행](#page-1954-0)
- [2단계: 버킷별 오류 수 분석](#page-1955-0)
- [3단계: 오류 해결](#page-1956-1)

<span id="page-1954-0"></span>1단계: 개별 HTTP 상태 코드에 대한 추세 분석 수행

- 1. AWS Management Console에 로그인한 후 <https://console.aws.amazon.com/s3/>에서 Amazon S3 콘솔을 엽니다.
- 2. 왼쪽 탐색 창에서 Storage Lens(스토리지 렌즈), Dashboards(대시보드)를 선택합니다.
- 3. Dashboards(대시보드) 목록에서 보고자 하는 대시보드의 이름을 선택합니다.
- 4. Trends and distributions(추세 및 분포) 섹션의 Primary metric(기본 지표)에서 Detailed status codes(세부 상태 코드) 범주의 403 Forbidden error count(403 금지됨 오류 수)를 선택합니다. Secondary metric(보조 지표)의 경우 % 403 Forbidden errors(403 금지됨 오류 비율)를 선택합니 다.
- 5. 아래로 스크롤하여 Top N overview for date(날짜에 대한 상위 N개 개요) 섹션으로 이동합니 다. Metrics(지표)의 경우 Detailed status codes(세부 상태 코드) 범주의 403 Forbidden error count(403 금지됨 오류 수) 또는 % 403 Forbidden errors(403 금지됨 오류 비율)를 선택합니다.

Top N overview for date(날짜에 대한 상위 N개 개요) 섹션이 업데이트되어 계정, AWS 리전 및 버 킷별 상위 403 금지됨 오류 수가 표시됩니다.

<span id="page-1955-0"></span>2단계: 버킷별 오류 수 분석

- 1. AWS Management Console에 로그인한 후 <https://console.aws.amazon.com/s3/>에서 Amazon S3 콘솔을 엽니다.
- 2. 왼쪽 탐색 창에서 Storage Lens(스토리지 렌즈), Dashboards(대시보드)를 선택합니다.
- 3. Dashboards(대시보드) 목록에서 보고자 하는 대시보드의 이름을 선택합니다.
- 4. 스토리지 렌즈 대시보드에서 Bucket(버킷) 탭을 선택합니다.
- 5. 아래로 스크롤하여 Buckets(버킷) 섹션을 찾습니다. Metrics categories(지표 범주)에서 Detailed status code(세부 상태 코드) 측정항목을 선택합니다. 그런 다음 Summary(요약)를 지웁니다.

Buckets(버킷) 목록이 업데이트되어 사용 가능한 모든 세부 상태 코드 지표가 표시됩니다. 이 정보 를 사용하여 특정 HTTP 상태 코드가 많은 버킷과 버킷 간에 공통적인 상태 코드를 확인할 수 있습 니다.

6. 특정 세부 상태 코드 지표만 표시하도록 Buckets(버킷) 목록을 필터링하려면 기본 설정 아이콘  $\mathcal{L}(\mathcal{L})$ 

을 선택합니다.

- 7. Buckets(버킷) 목록에서 보고 싶지 않은 세부 상태 코드 지표에 대한 토글을 지웁니다.
- 8. (선택 사항) Page size(페이지 크기)에서 목록에 표시할 버킷 수를 선택합니다.
- 9. 확인(Confirm)을 선택합니다.

Buckets(버킷) 목록에는 지정한 버킷 수에 대한 오류 수 지표가 표시됩니다. 이 정보를 사용하여 오류가 많이 발생하는 특정 버킷을 식별하고 버킷별로 오류를 해결할 수 있습니다.

<span id="page-1956-1"></span>3단계: 오류 해결

특정 HTTP 상태 코드의 비율이 높은 버킷을 식별한 후에는 이러한 오류를 해결할 수 있습니다. 자세한 내용은 다음 자료를 참조하세요.

- [Amazon S3에서 파일을 업로드하려고 할 때 403 금지됨 오류가 발생하는 이유는 무엇인가요?](https://aws.amazon.com/premiumsupport/knowledge-center/s3-403-forbidden-error/)
- [Amazon S3에서 버킷 정책을 수정하려고 할 때 403 금지됨 오류가 발생하는 이유는 무엇인가요?](https://aws.amazon.com/premiumsupport/knowledge-center/s3-access-denied-bucket-policy/)
- [모든 리소스의 출처가 동일한 AWS 계정인 Amazon S3 버킷에서 발생한 403 금지됨 오류를 해결하](https://aws.amazon.com/premiumsupport/knowledge-center/s3-troubleshoot-403-resource-same-account/) [려면 어떻게 해야 하나요?](https://aws.amazon.com/premiumsupport/knowledge-center/s3-troubleshoot-403-resource-same-account/)
- [Amazon S3에서 발생한 HTTP 500 또는 503 오류를 해결하려면 어떻게 해야 하나요?](https://aws.amazon.com/premiumsupport/knowledge-center/http-5xx-errors-s3/)

# <span id="page-1956-0"></span>Amazon S3 스토리지 렌즈 지표 용어집

Amazon S3 스토리지 렌즈 지표 용어집은 S3 스토리지 렌즈용 무료 및 고급 지표의 전체 목록을 제공 합니다.

S3 스토리지 렌즈는 고급 지표로 업그레이드할 수 있는 옵션과 함께 모든 대시보드 및 구성에 대한 무 료 지표를 제공합니다.

- 무료 지표에는 계정에 있는 버킷 수 및 객체와 같은 스토리지 사용량과 관련된 지표가 포함됩니다. 무료 지표에는 비용 최적화 및 데이터 보호 지표와 같은 사용 사례 기반 지표도 포함되어 있습니다. 모든 무료 지표는 매일 수집되며 데이터는 최장 14일 동안 쿼리에 사용할 수 있습니다.
- 고급 지표 및 권장 사항에는 고급 데이터 보호 및 비용 최적화 지표와 같은 추가 지표와 함께 무료 지 표의 모든 지표가 포함됩니다. 고급 지표에는 활동 지표 및 세부 상태 코드 지표와 같은 추가 지표 범 주도 포함됩니다. 고급 지표 데이터는 15개월 동안 쿼리에 사용할 수 있습니다.

고급 지표 및 권장 사항과 함께 S3 스토리지 렌즈를 사용하면 추가 요금이 부과됩니다. 자세한 내용 은 [Amazon S3 요금을](https://aws.amazon.com/s3/pricing/) 참조하십시오. 고급 지표 및 권장 사항 기능에 대한 자세한 내용은 [지표 선택](#page-1894-0) 섹션을 참조하십시오.

**a** Note

스토리지 렌즈 그룹의 경우 프리 티어 스토리지 지표만 사용할 수 있습니다. 스토리지 렌즈 그룹 수준에서는 고급 티어 지표를 사용할 수 없습니다.

지표 이름

다음 표의 지표 이름 열에는 S3 콘솔에 있는 각 S3 스토리지 렌즈의 이름이 나와 있습니다. CloudWatch 및 내보내기 열에는 Amazon CloudWatch의 각 지표 이름과 S3 스토리지 렌즈 대시보드 에서 구성할 수 있는 지표 내보내기 파일이 표시됩니다.

파생된 지표 공식

파생된 지표는 지표 내보내기 및 CloudWatch 게시 옵션에 사용할 수 없습니다. 그러나 Derived metrics formula(파생된 지표 수학) 열에 표시된 지표 수학을 사용하여 계산할 수 있습니다.

Amazon S3 스토리지 렌즈 지표 단위 배수용 접두사 기호(K, M, G 등) 해석

S3 스토리지 렌즈 지표 단위 배수는 접두사 기호와 함께 작성됩니다. 이러한 접두사 기호는 국제도량 형국(BIPM)에서 표준화한 국제단위계(SI) 기호와 일치합니다. 이러한 기호는 UCUM(측정 단위에 대한 통합 코드)에도 사용됩니다. 자세한 내용은 [SI 접두사 기호 목록](https://www.bipm.org/en/measurement-units/si-prefixes)을 참조하십시오.

## **a** Note

- S3 스토리지 바이트의 측정 단위는 바이너리 기가바이트(GB) 단위이며, 여기서 1GB는 2<sup>30</sup>바이트, 1TB는 2<sup>40</sup>바이트, 1PB는 2<sup>50</sup>바이트입니다. 이 측정 단위는 국제전기기술위원회 (IEC)에서 정의한 대로 기비바이트(GiB)라고도 합니다.
- 수명 주기 구성에 따라 객체가 수명 주기의 끝에 도달한 경우, Amazon S3에서는 제거를 위 해 객체를 대기열에 넣고 비동기 방식으로 제거합니다. 따라서 만료 날짜와 Amazon S3에서 객체를 제거하는 날짜 사이에 지연이 있을 수 있습니다. 만료되었지만 제거되지 않은 객체에 대한 지표는 S3 스토리지 렌즈에 포함되지 않습니다. S3 수명 주기에서 만료 작업에 대한 자 세한 내용은 [객체 만료](#page-1296-0) 섹션을 참조하십시오.

## S3 스토리지 렌즈 지표 용어집

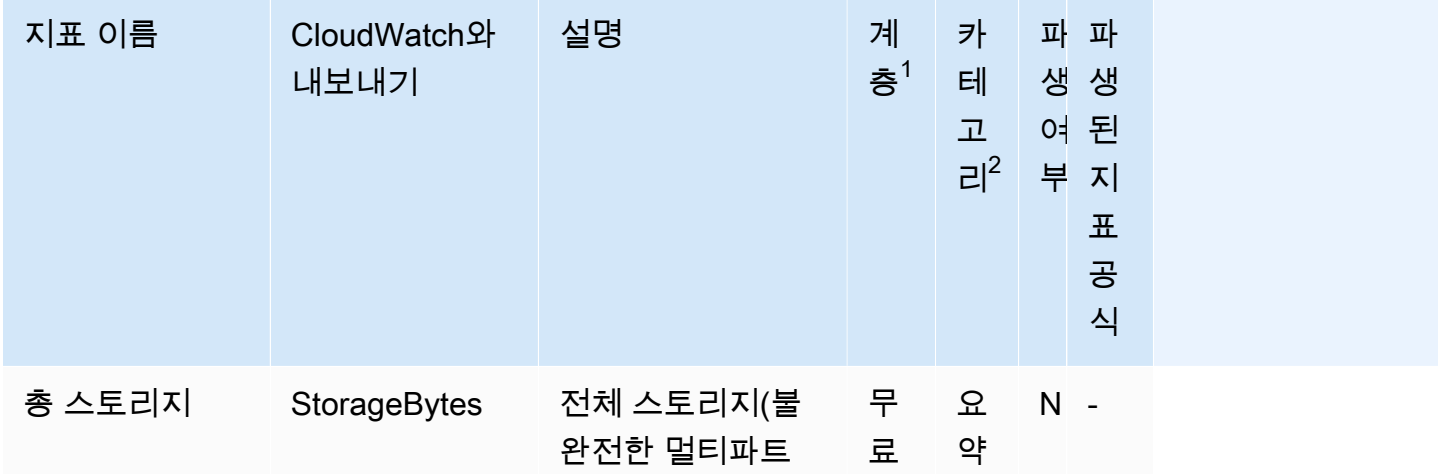

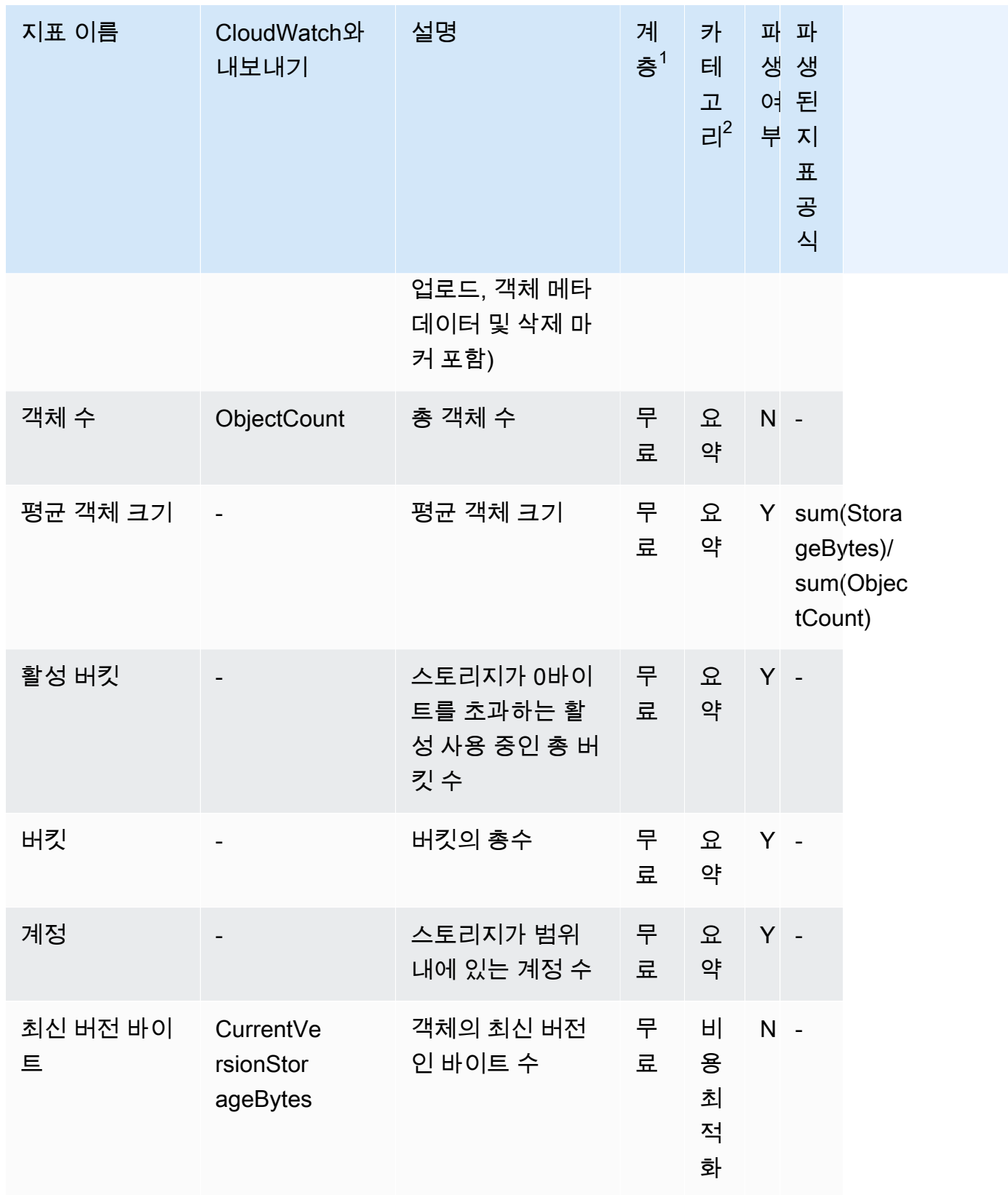

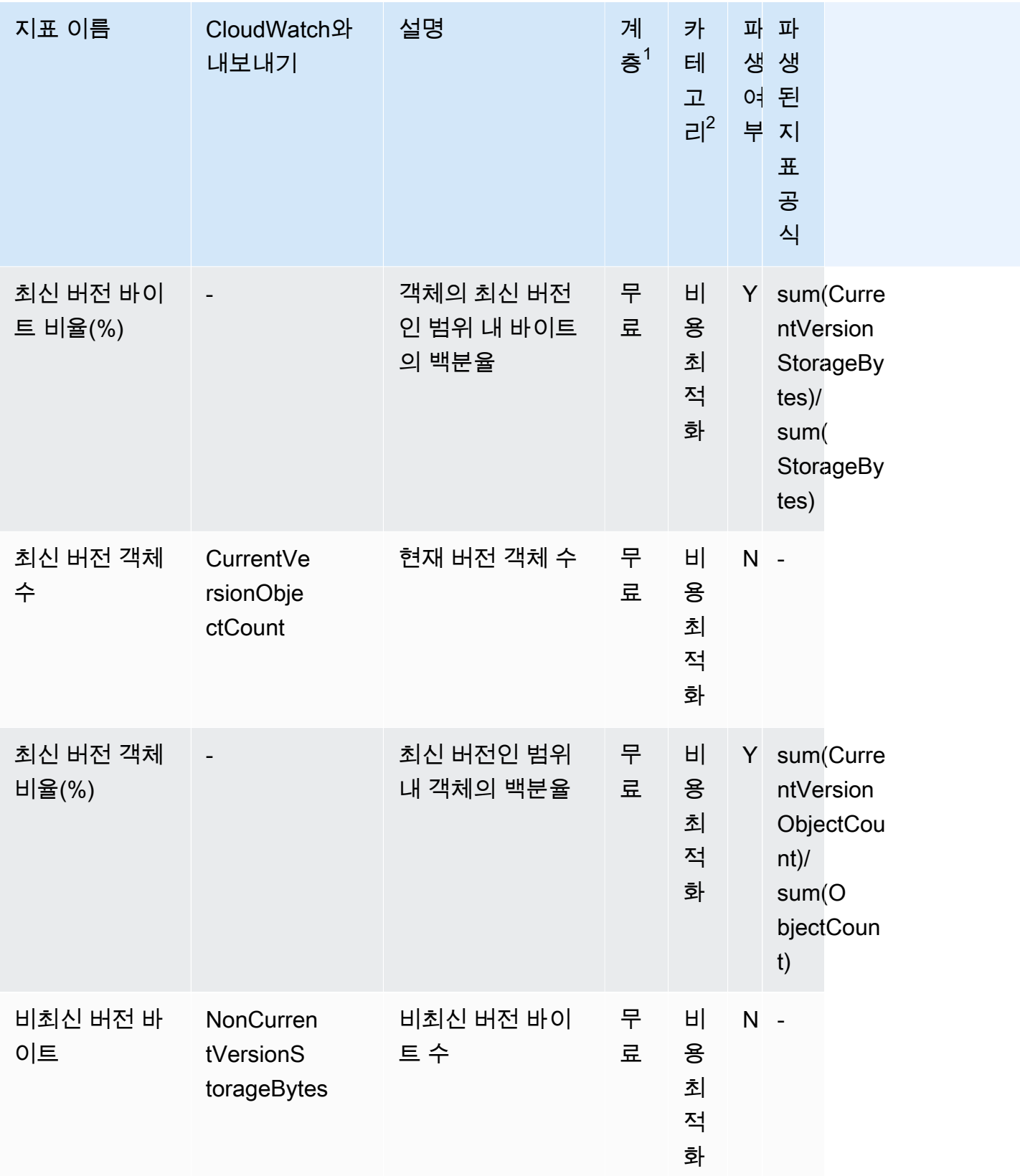

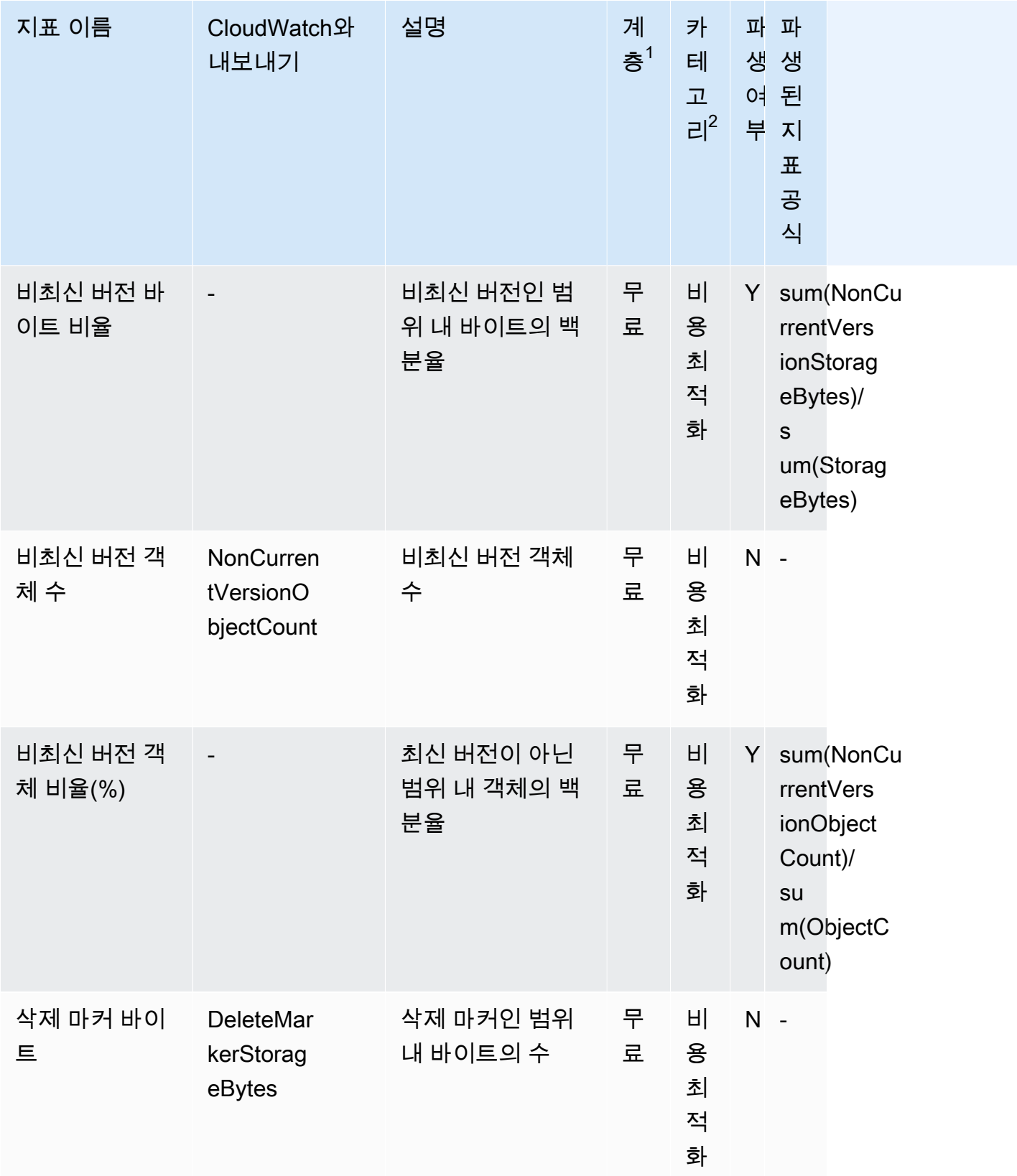

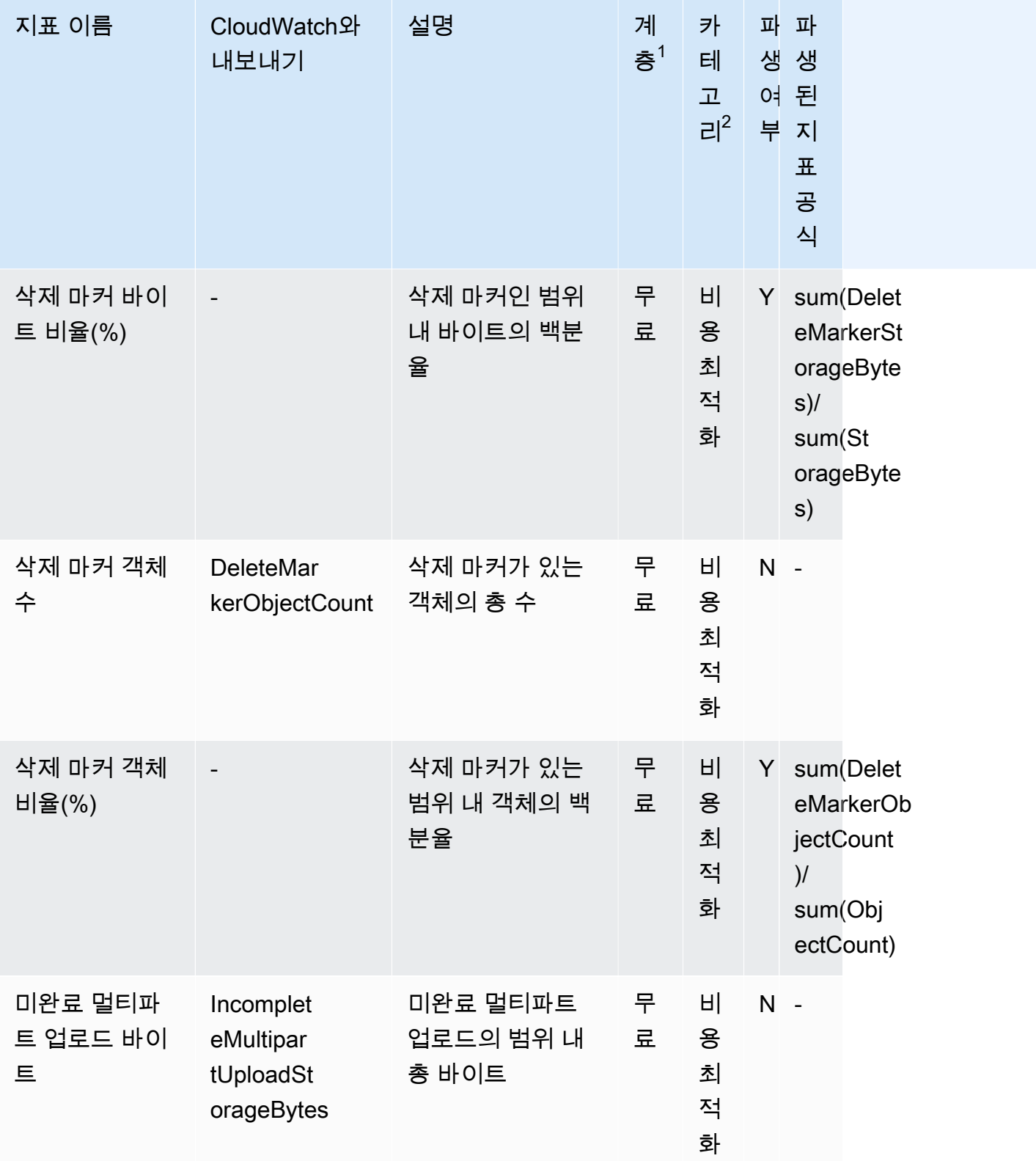

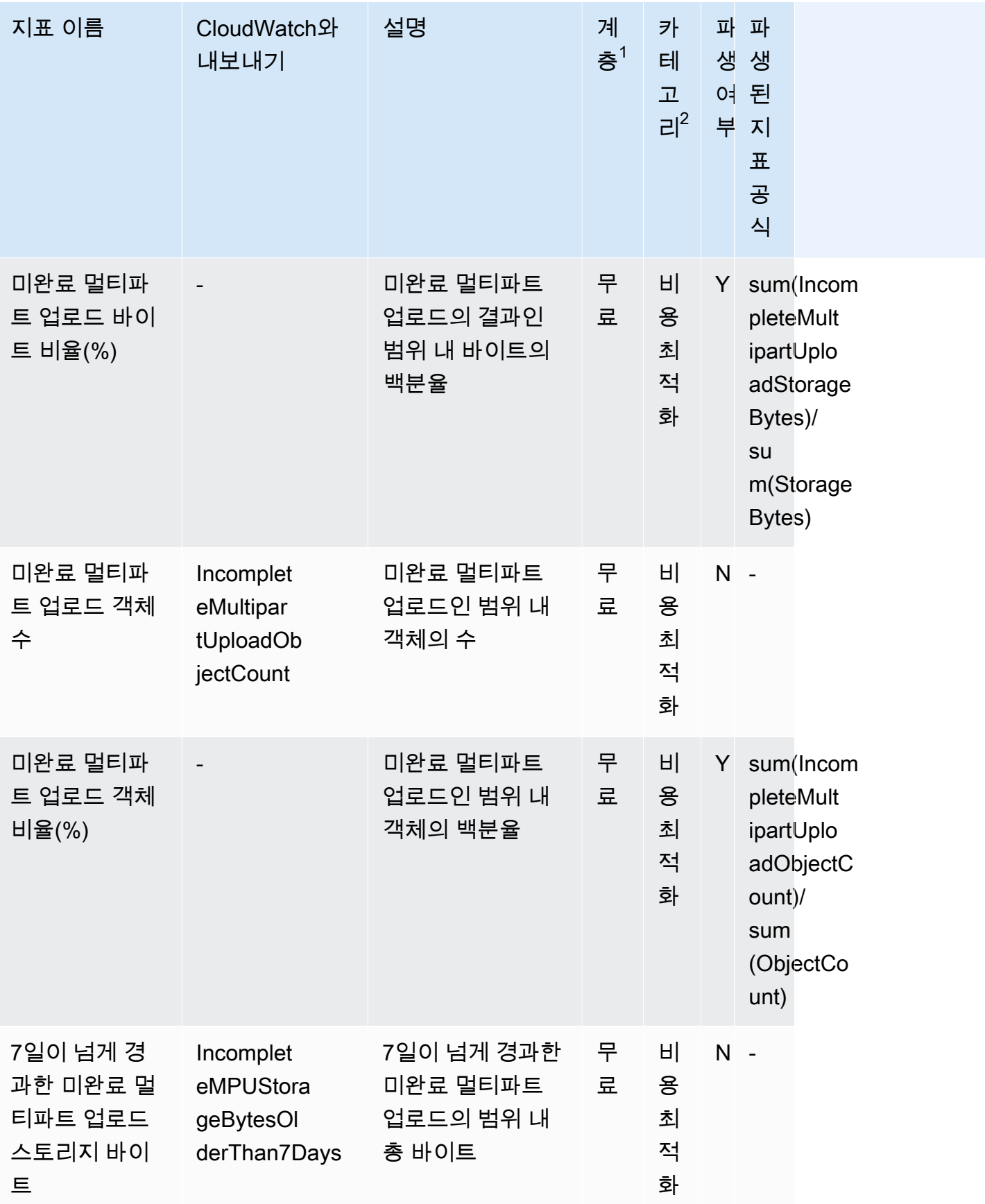

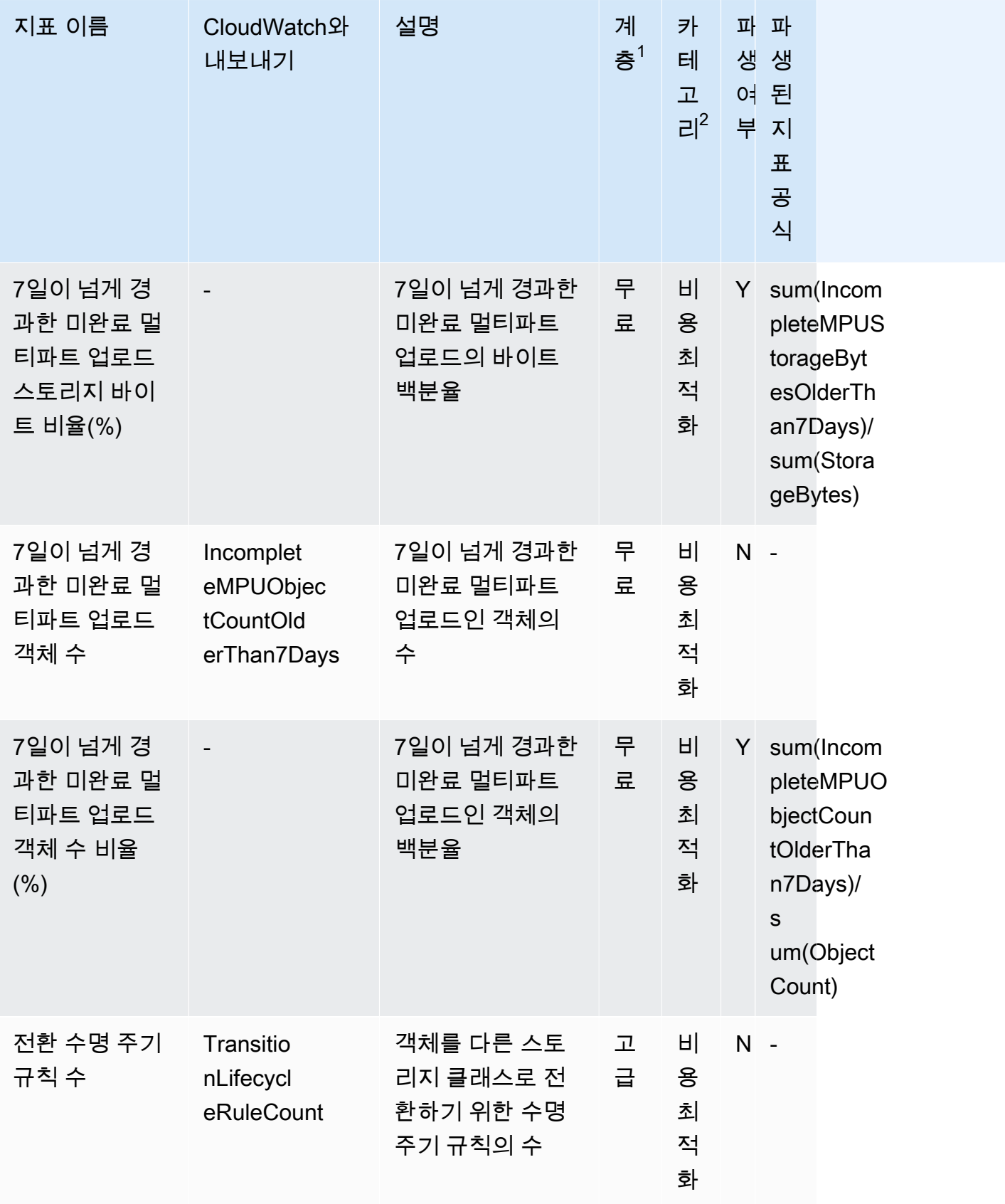

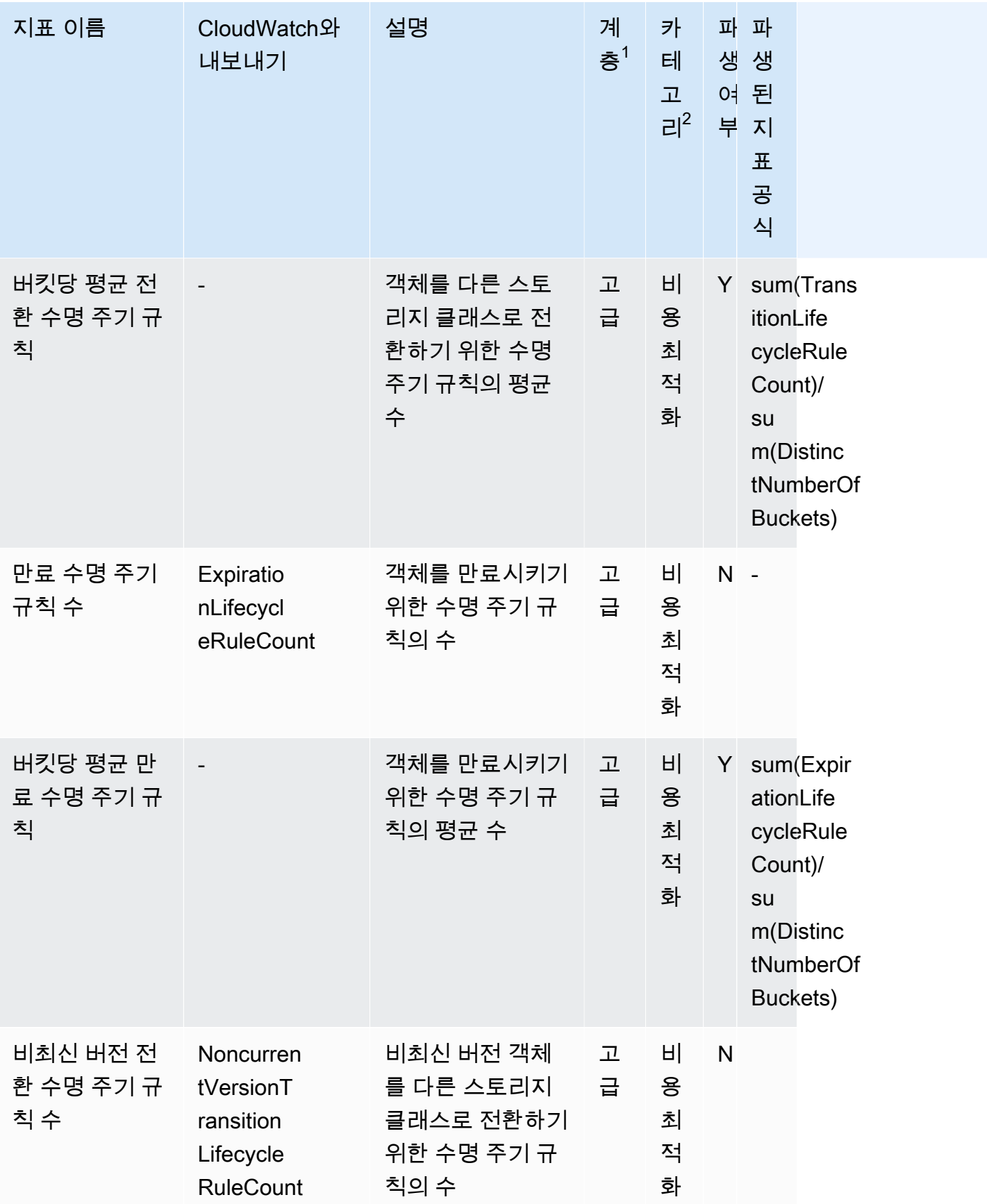

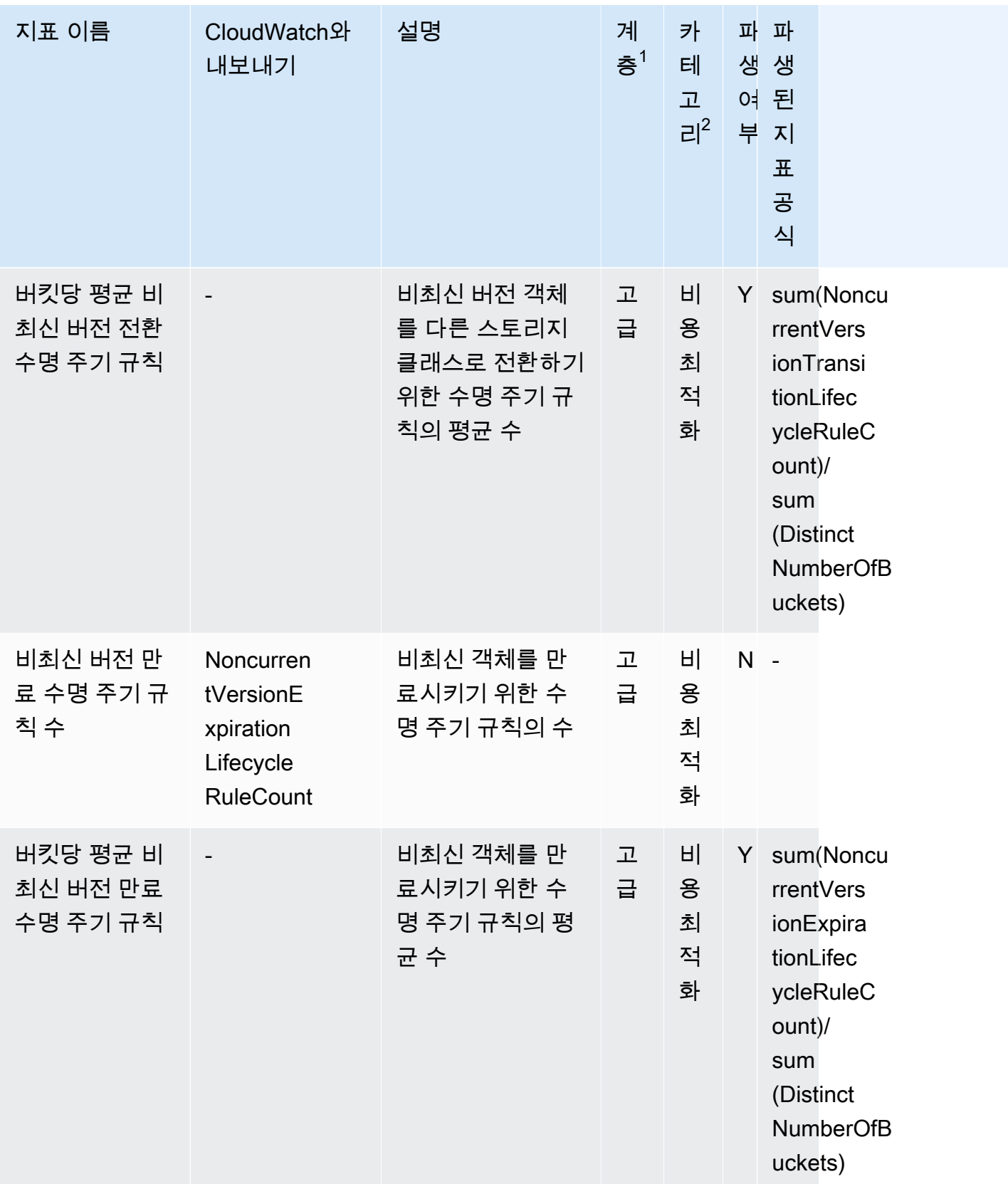

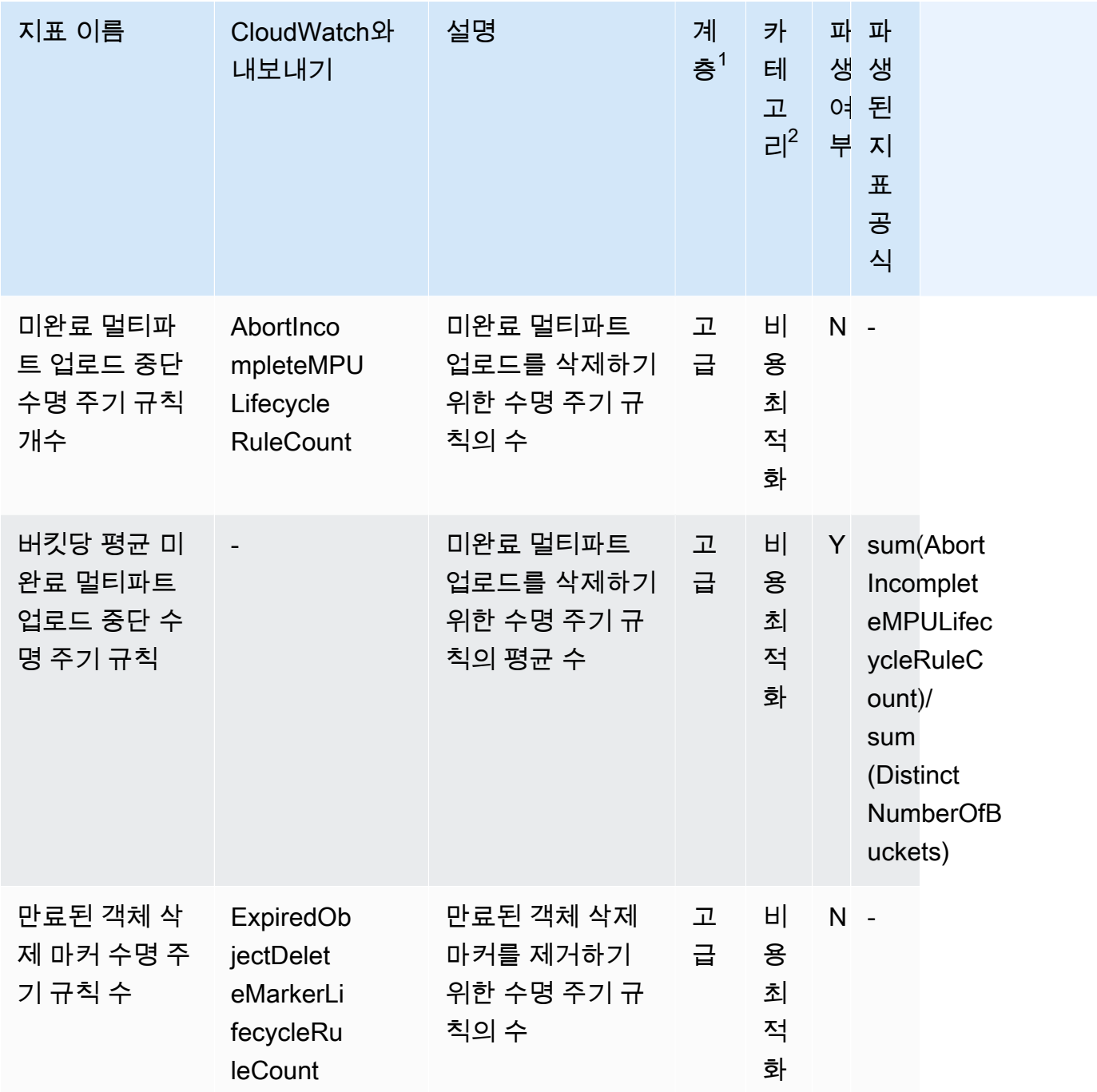

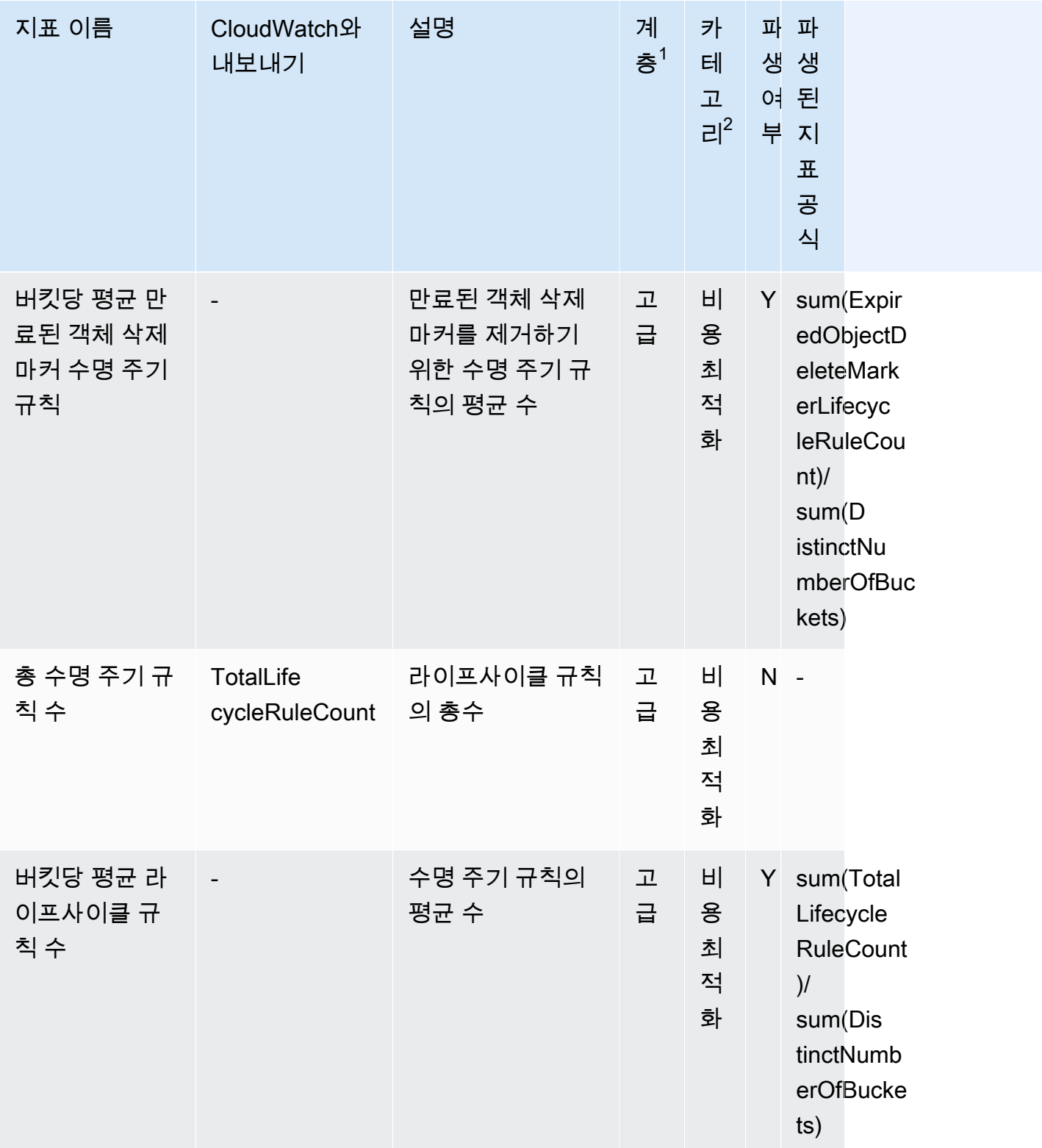

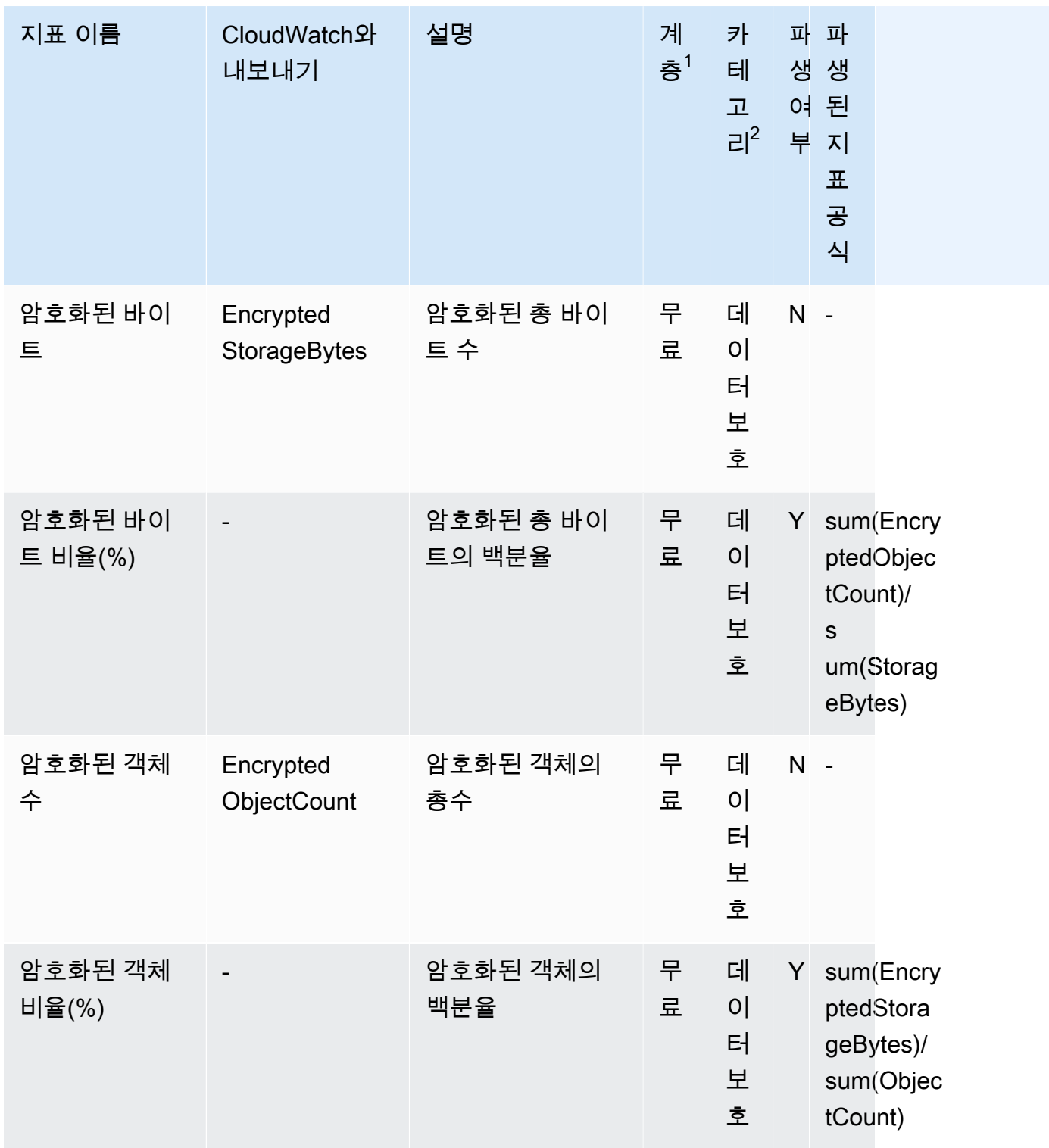

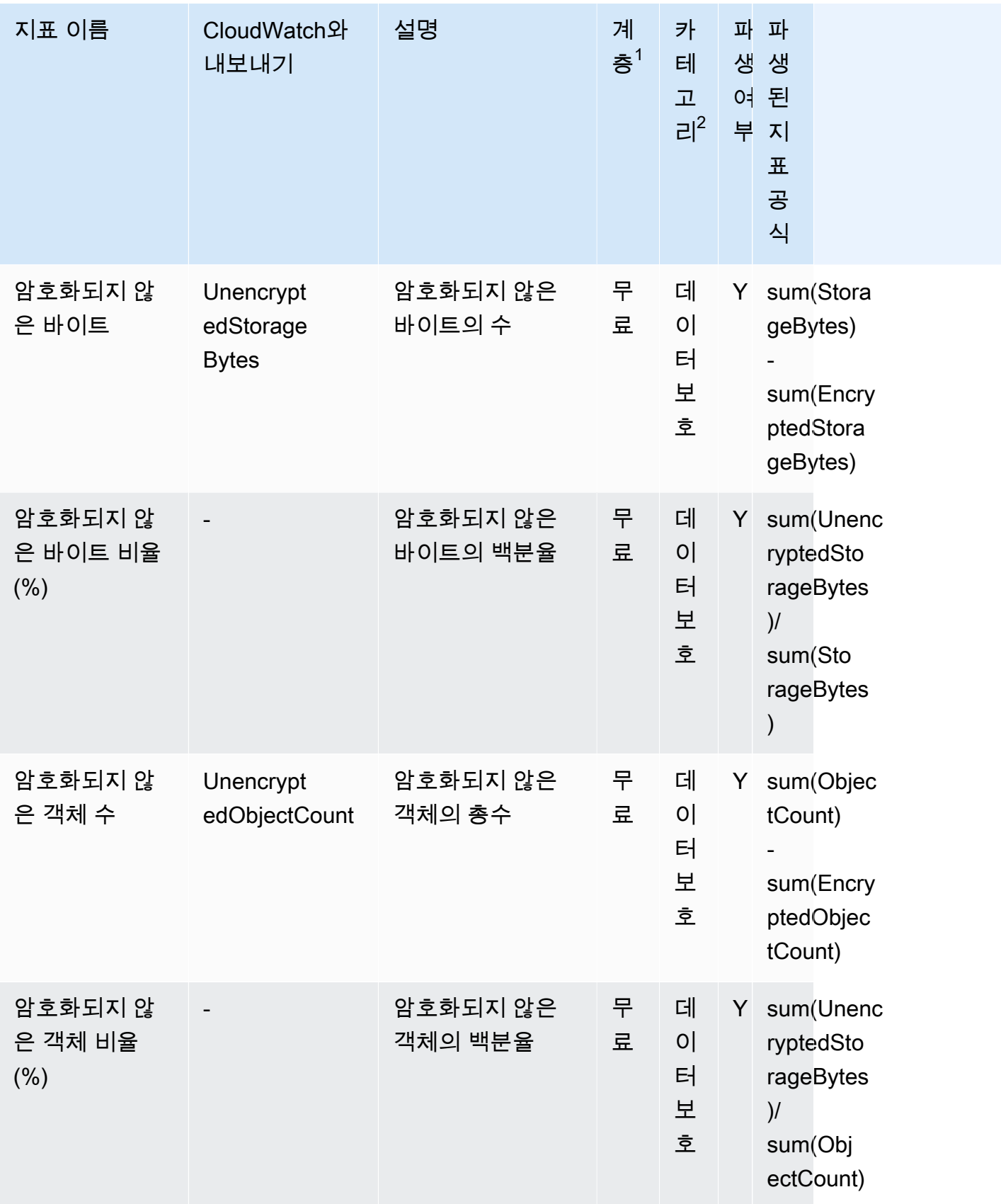

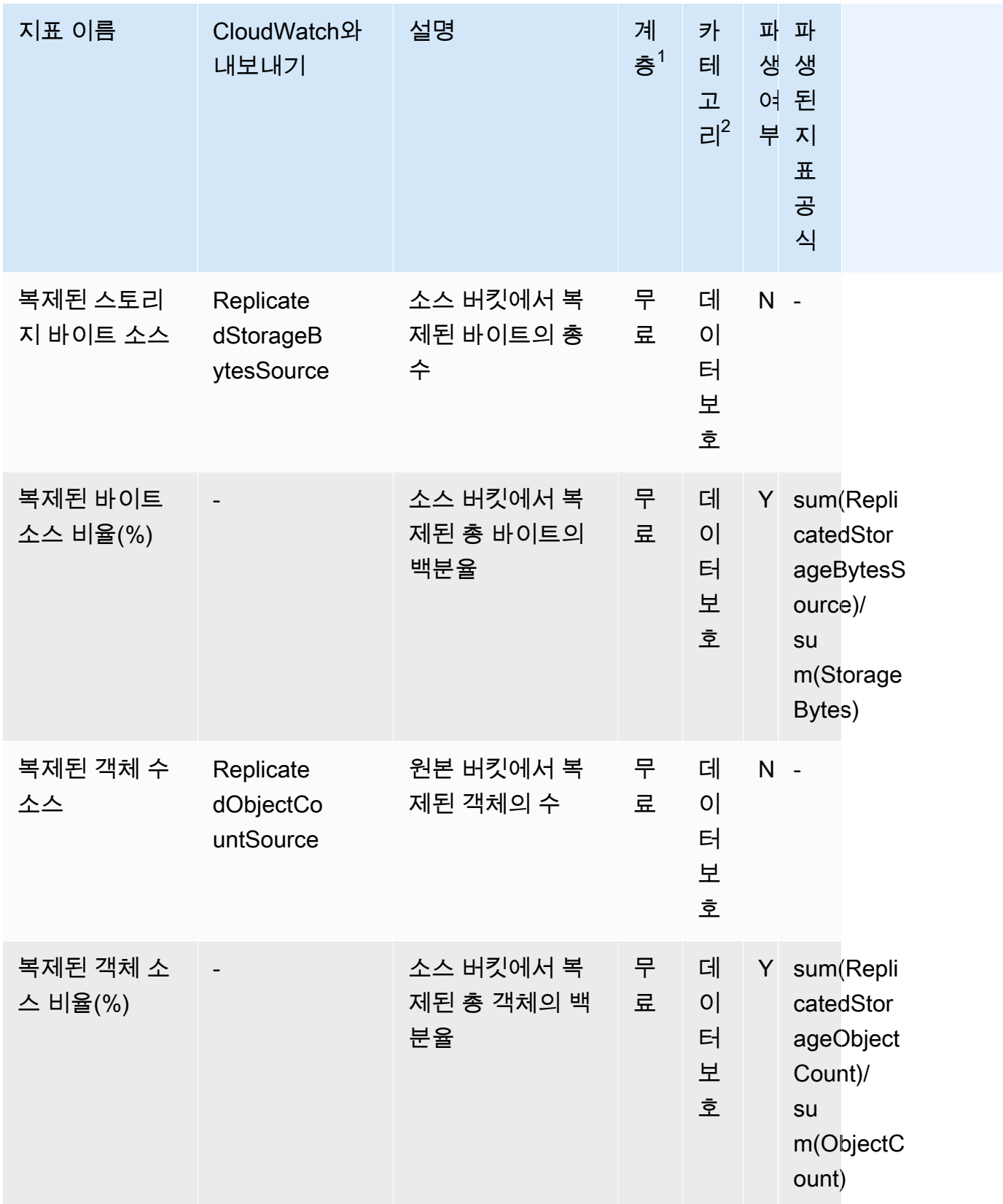

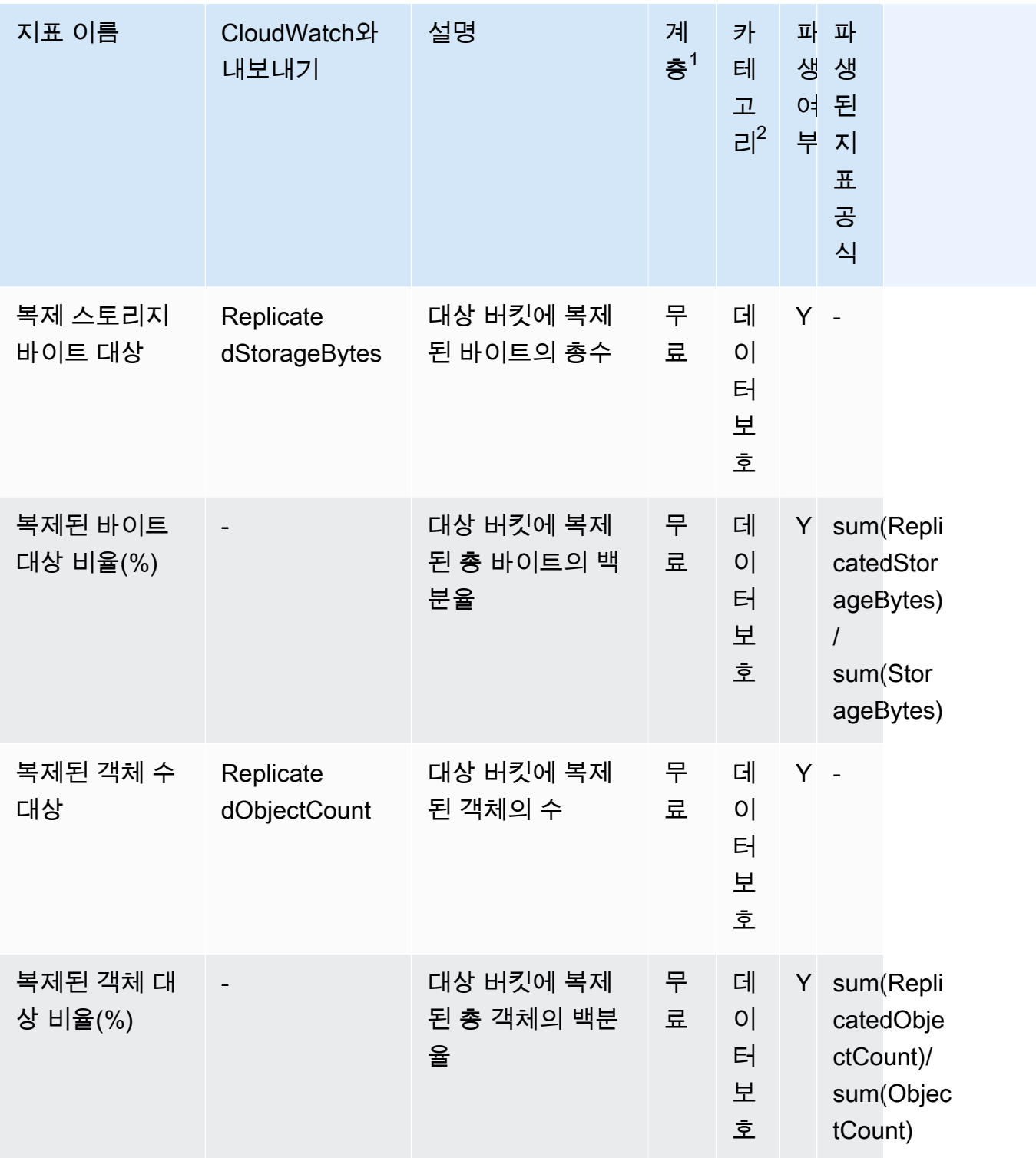

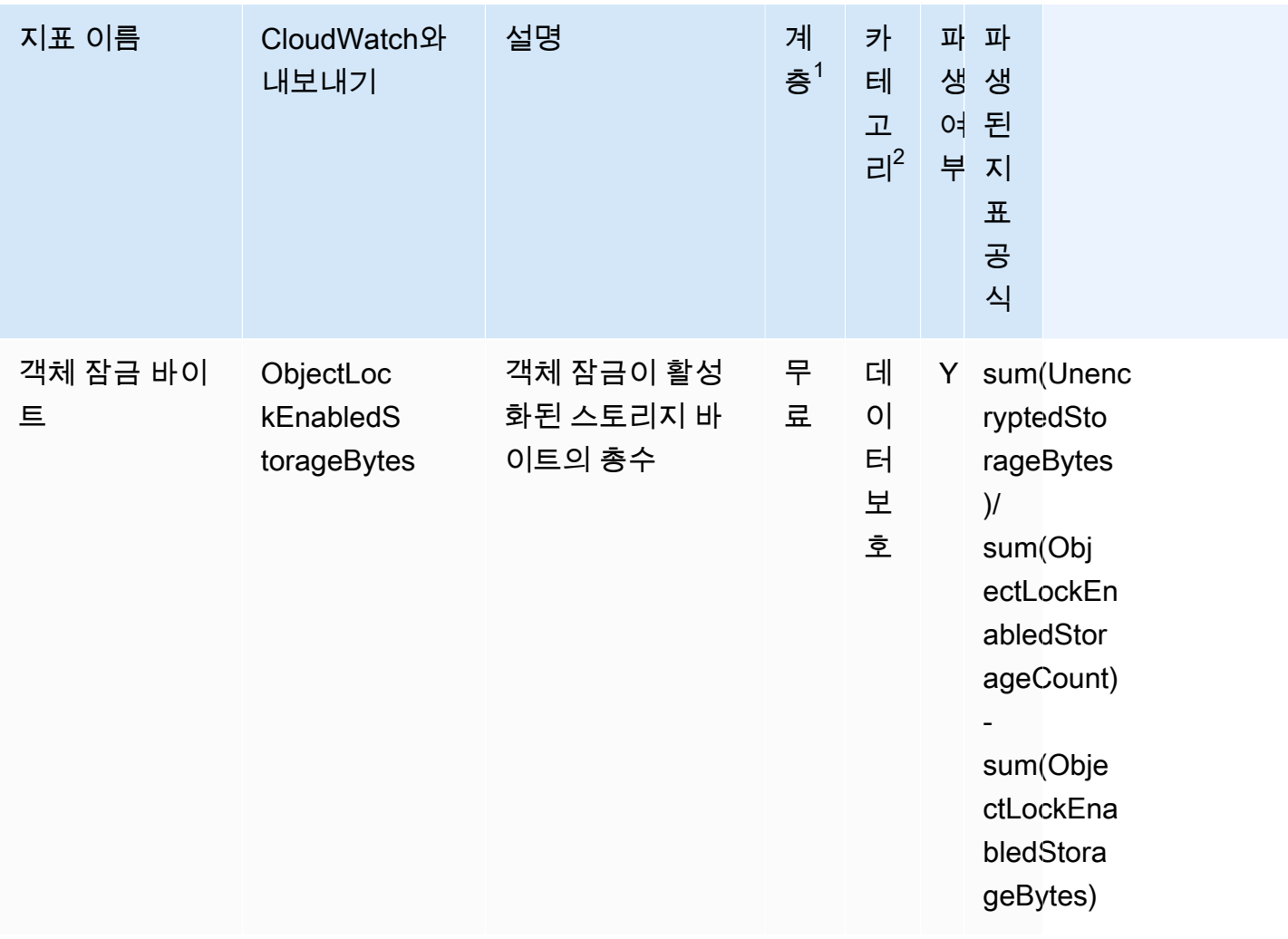

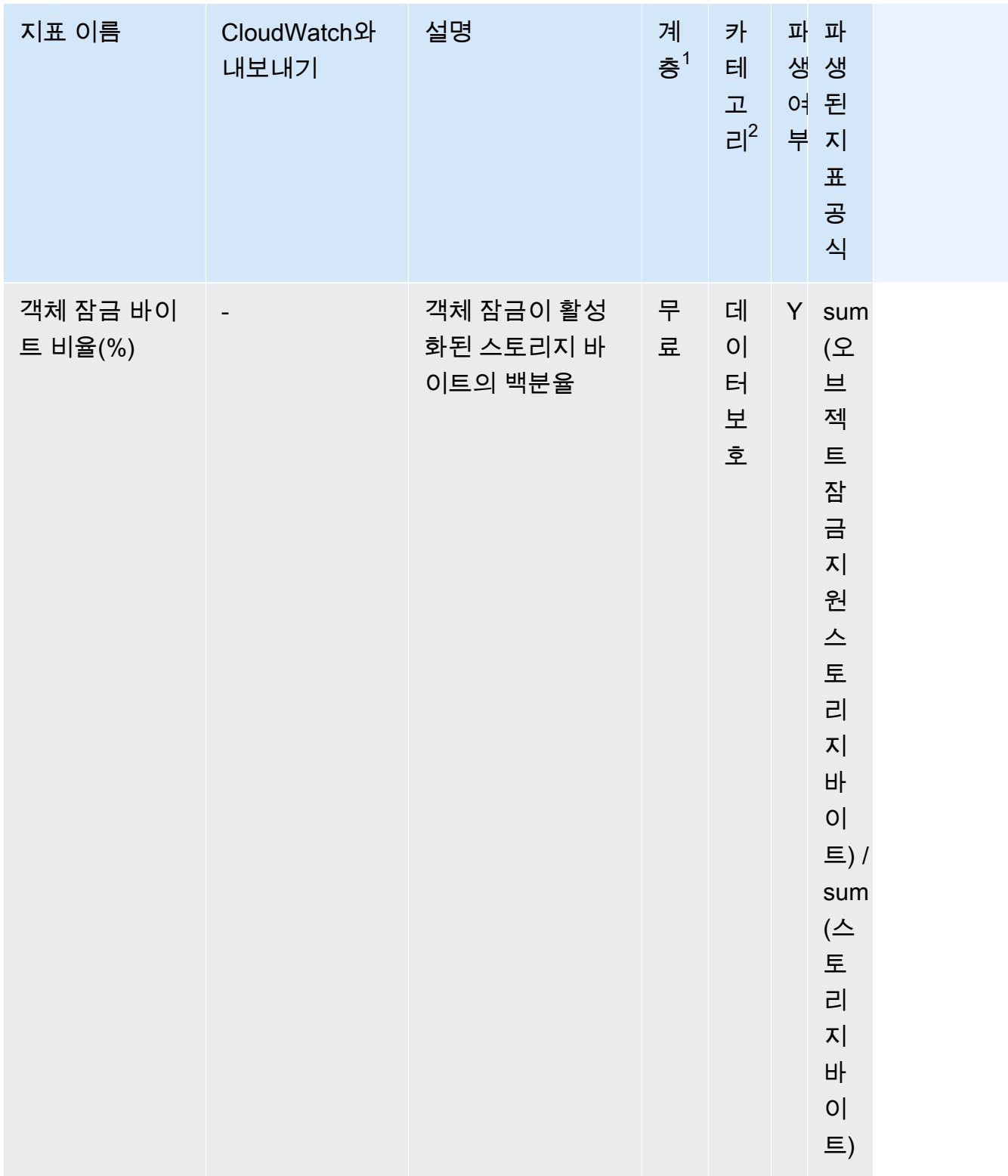

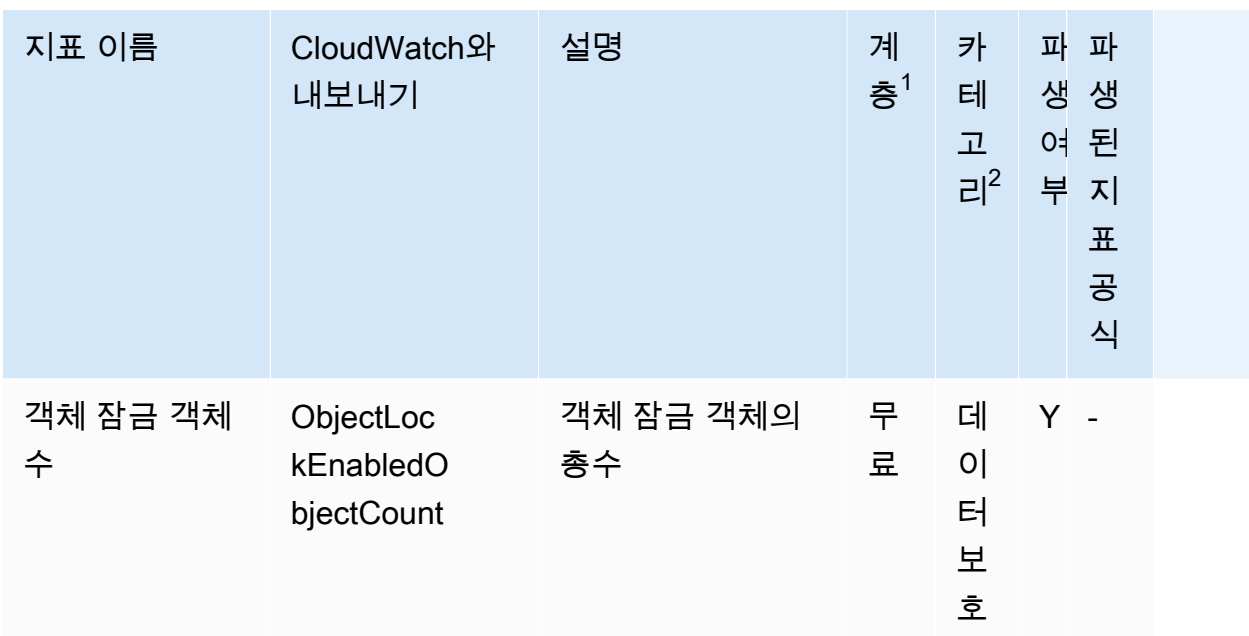

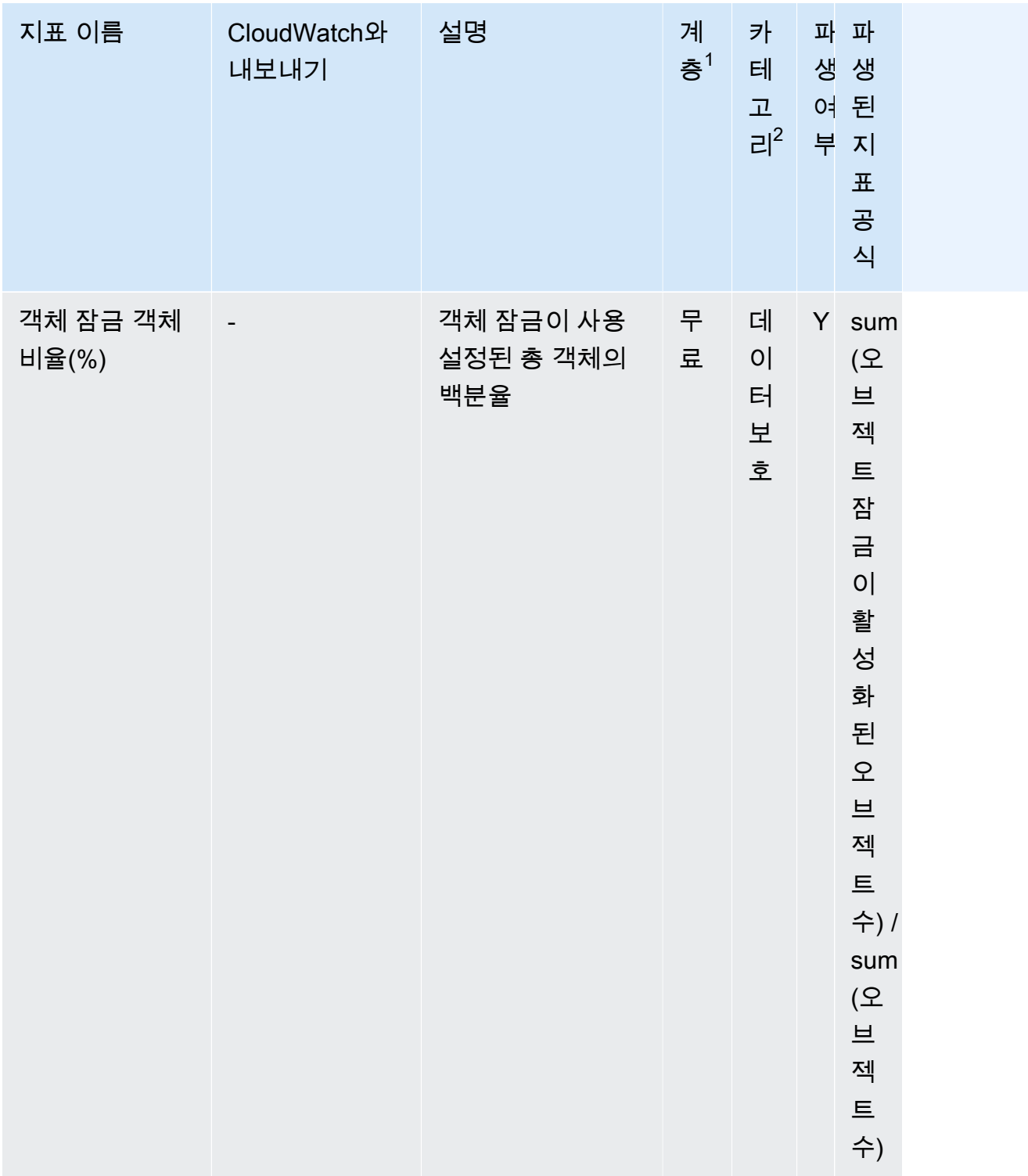

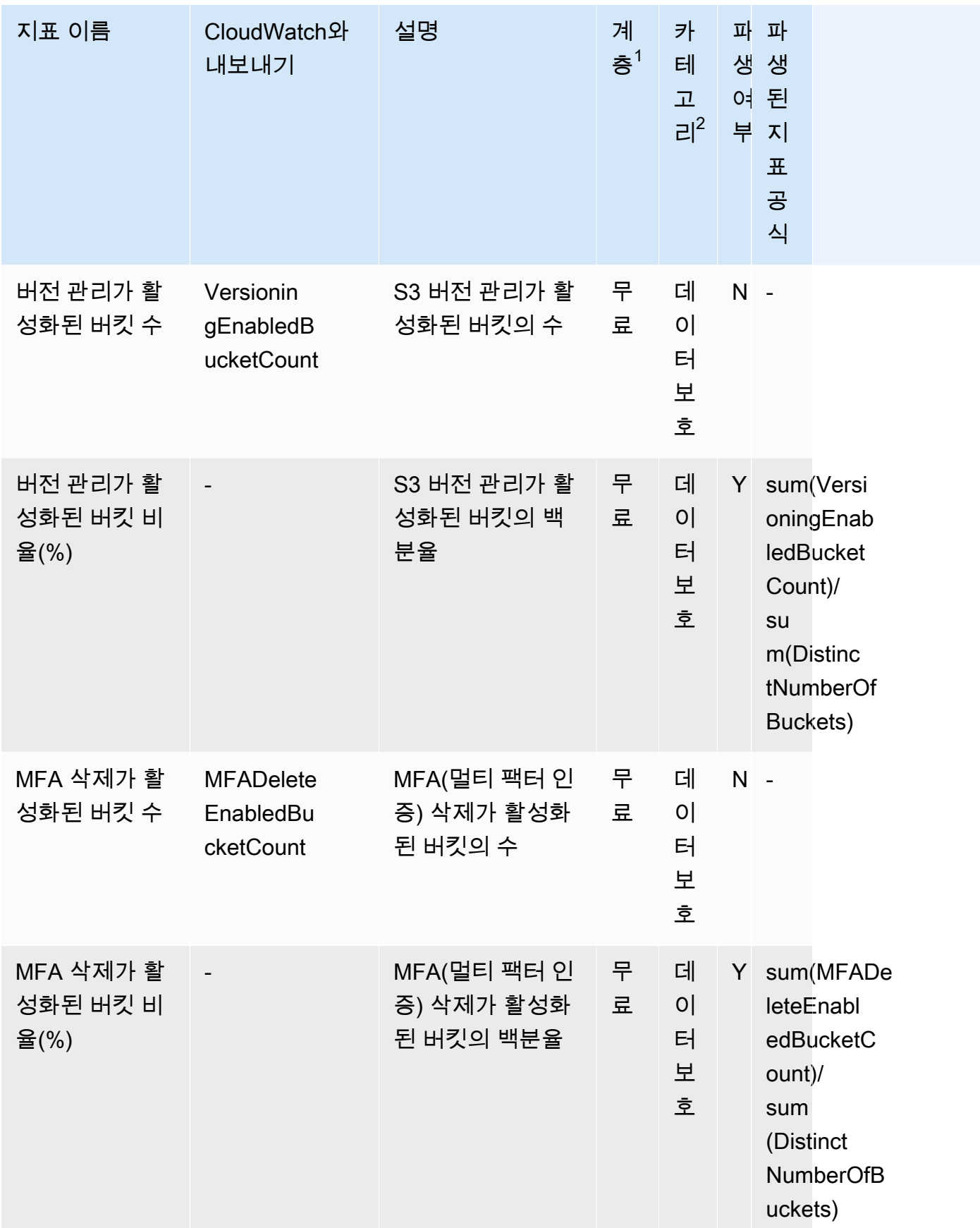

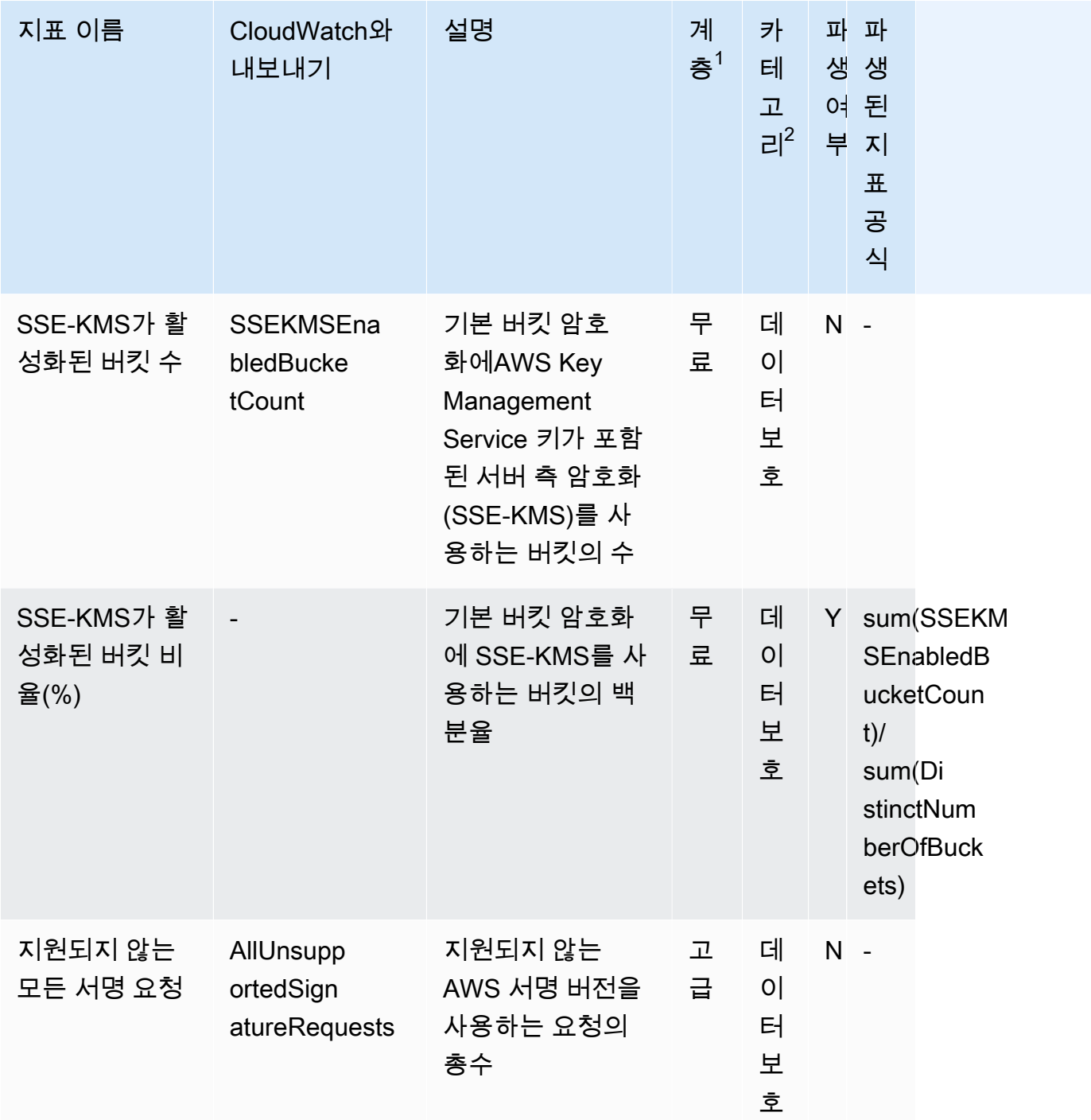

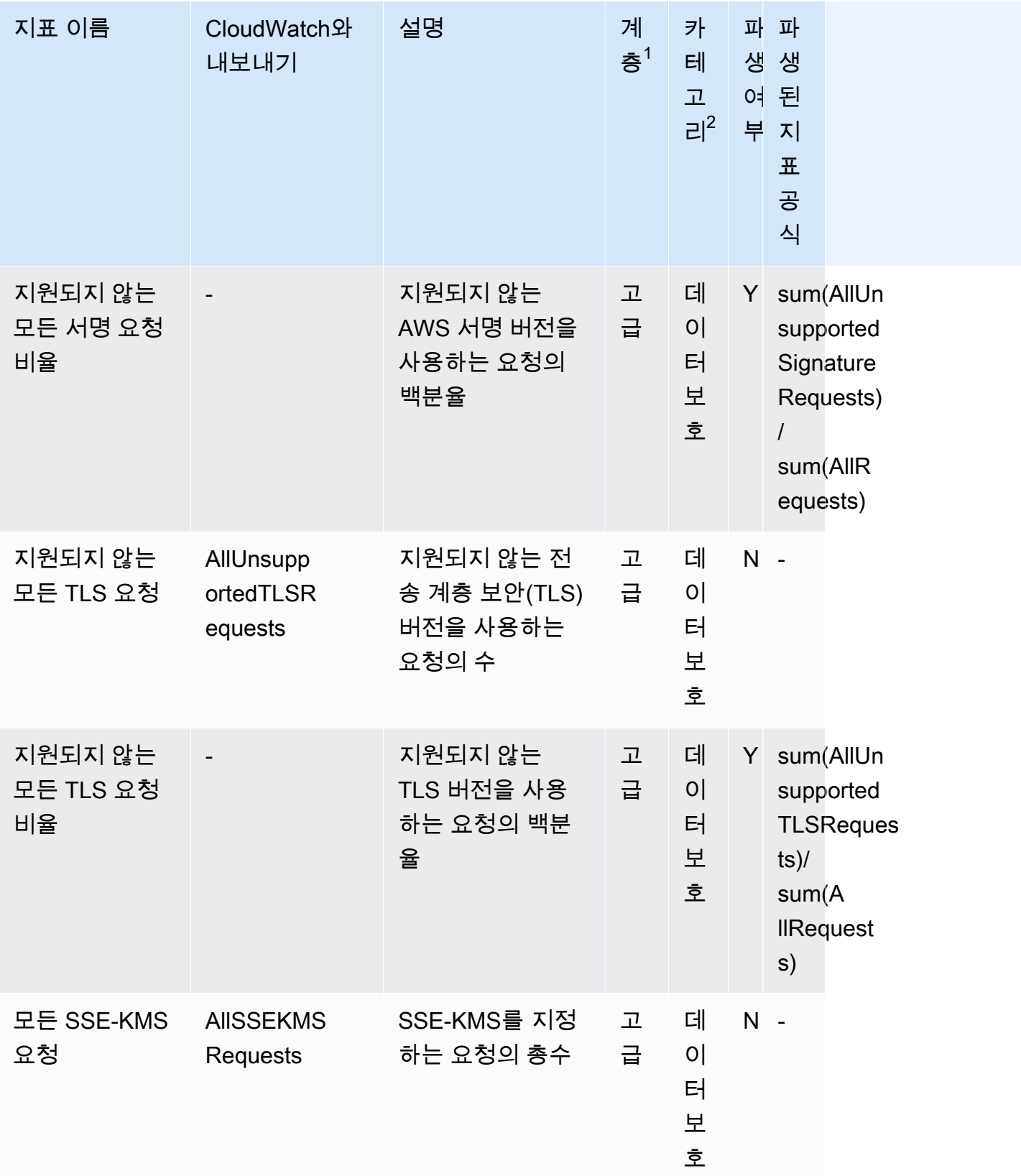

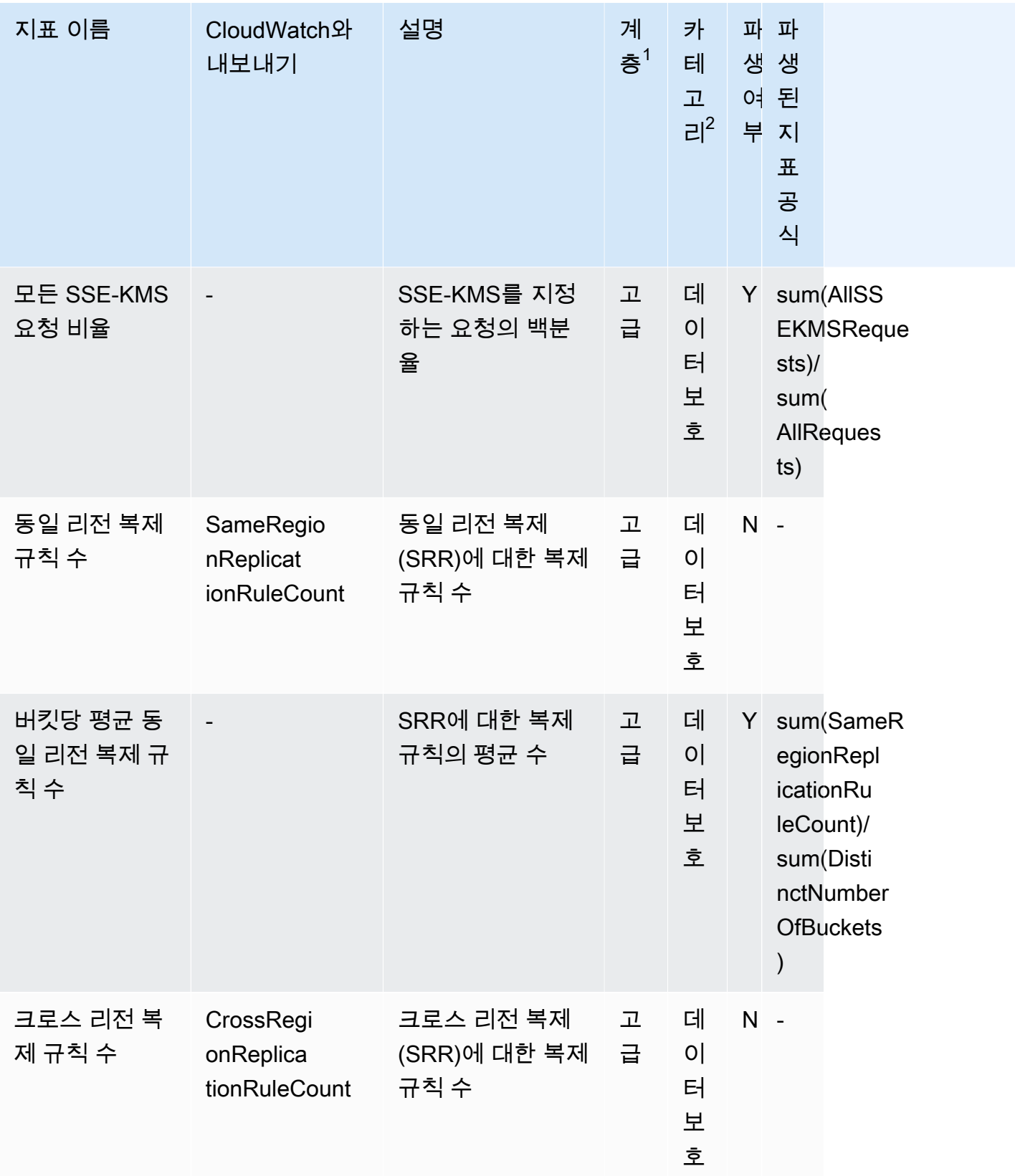
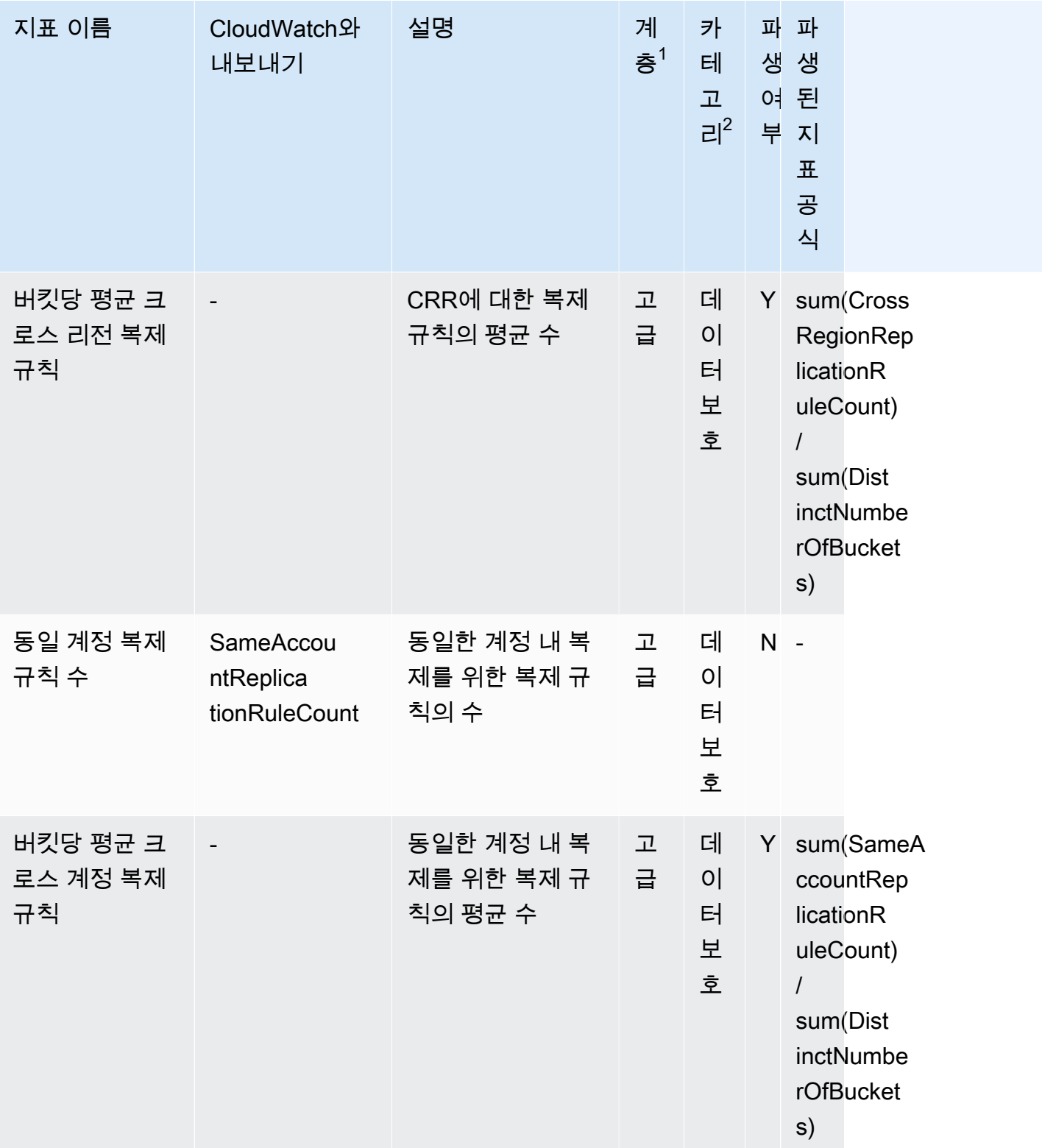

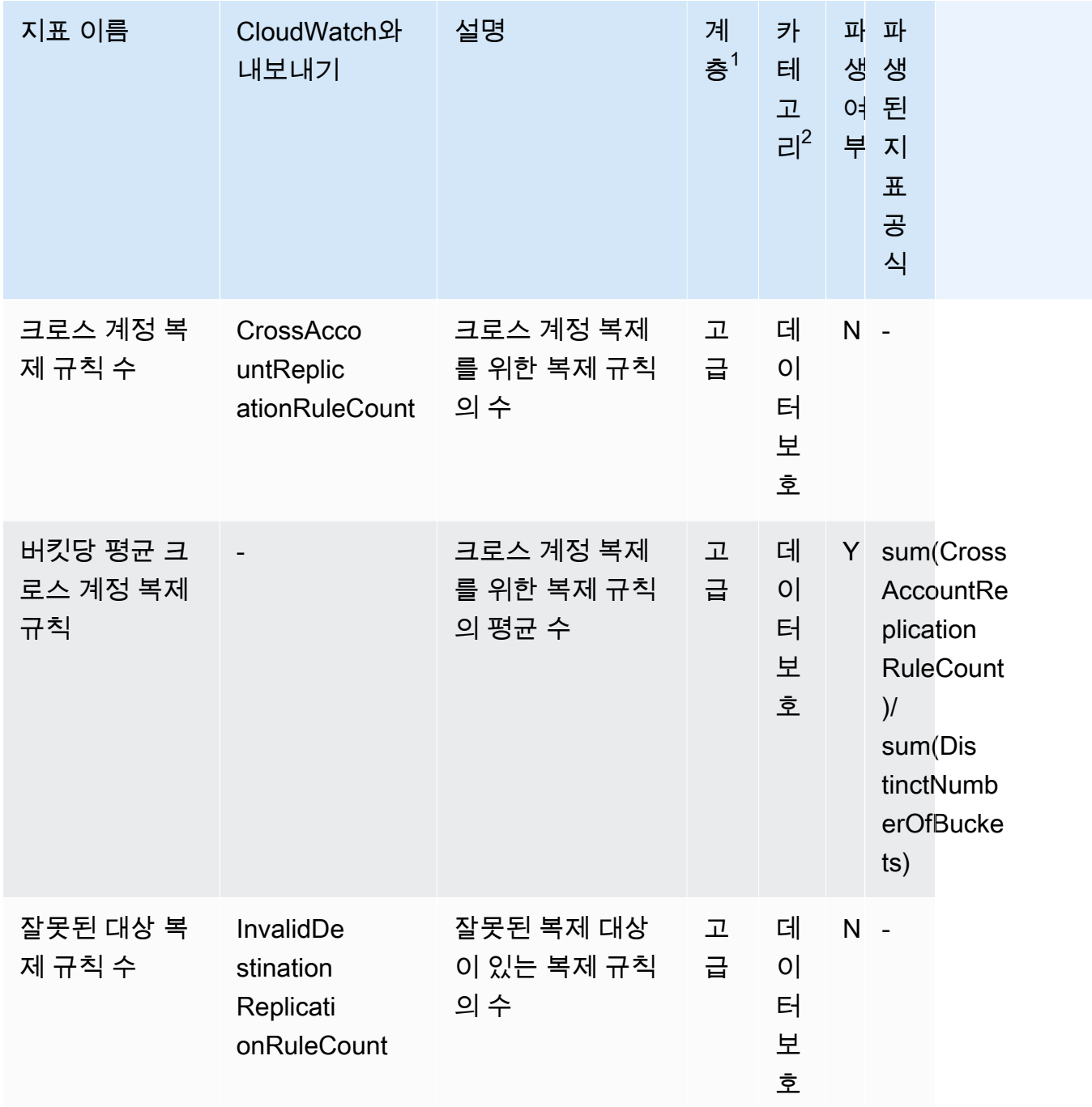

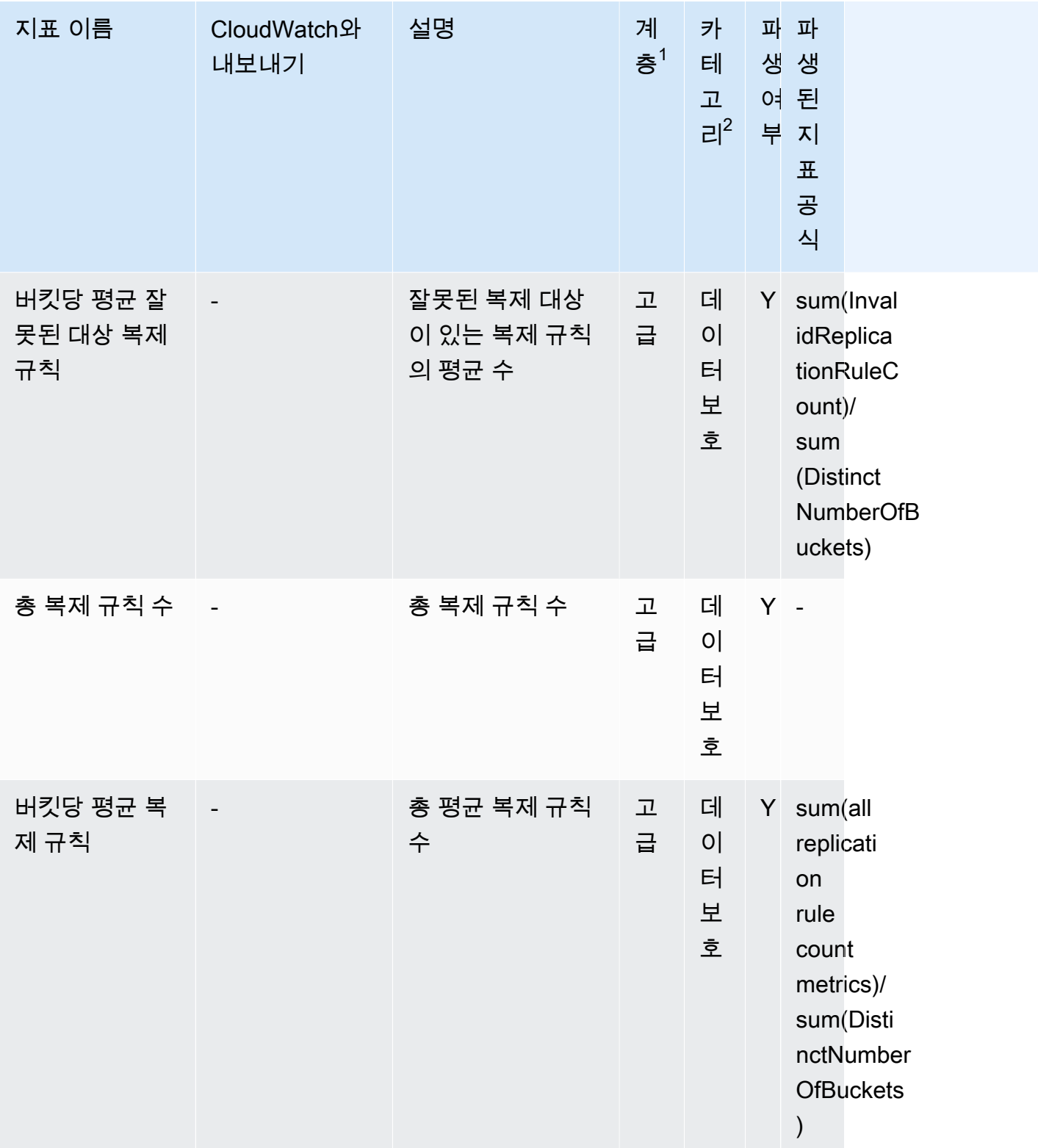

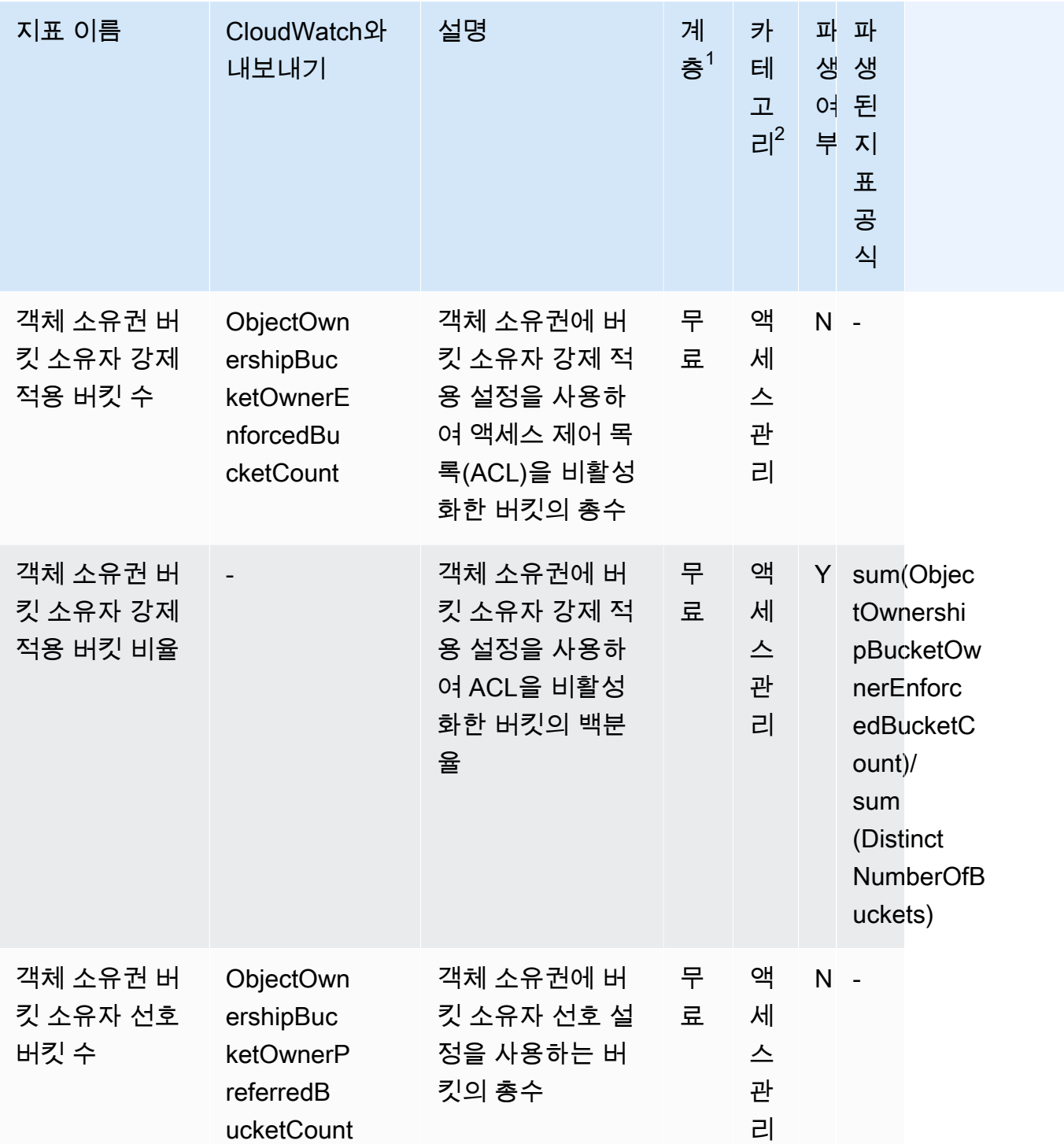

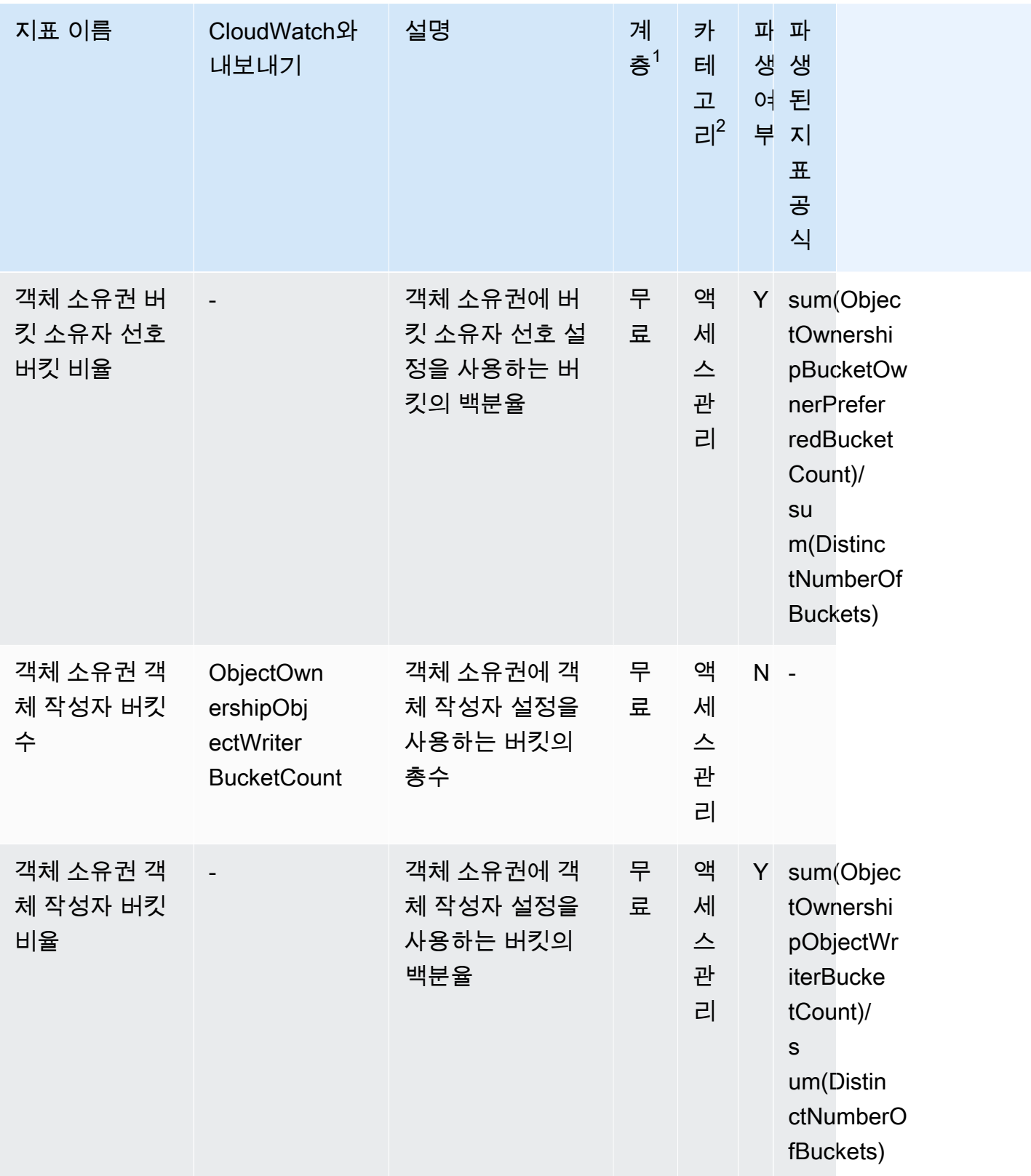

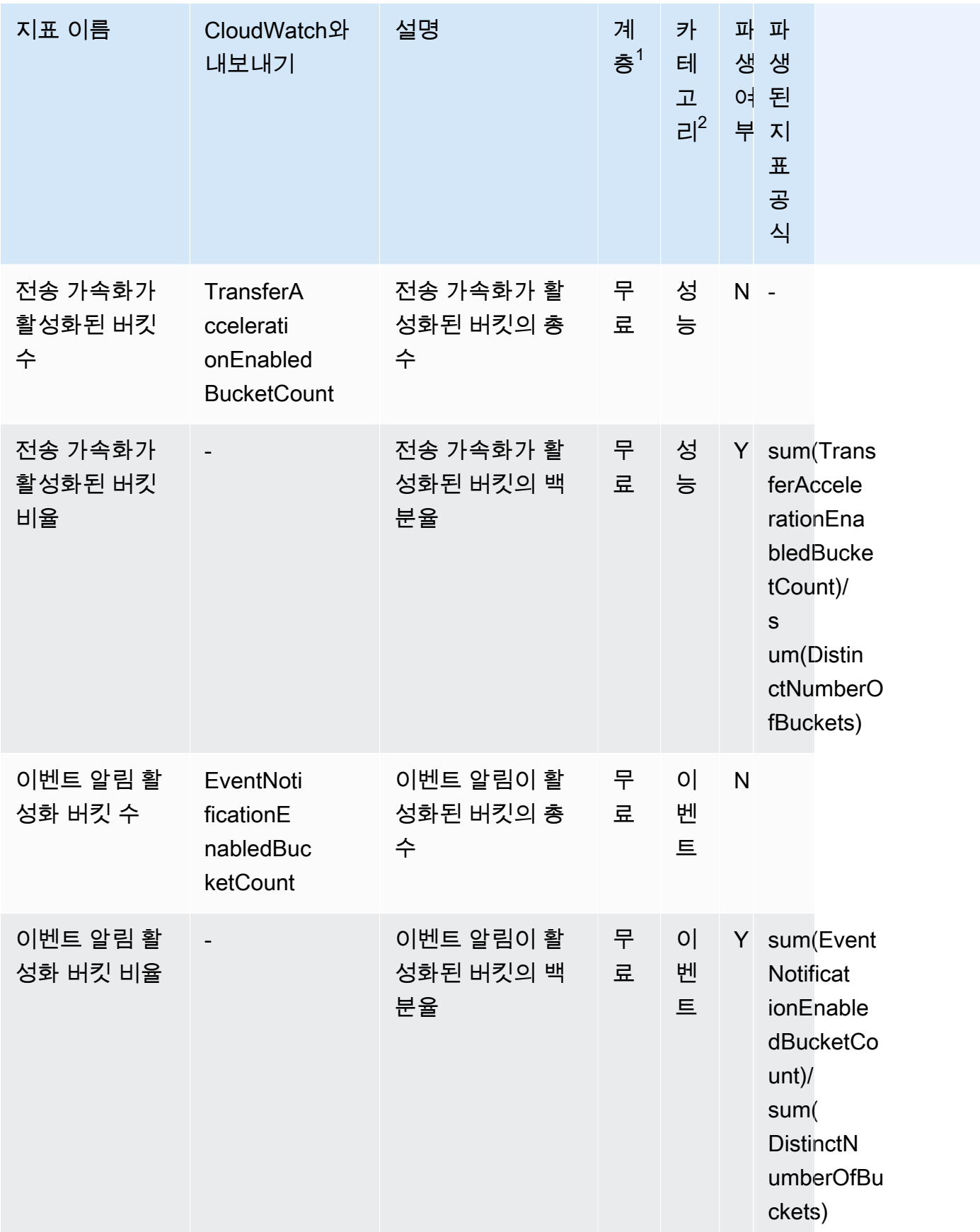

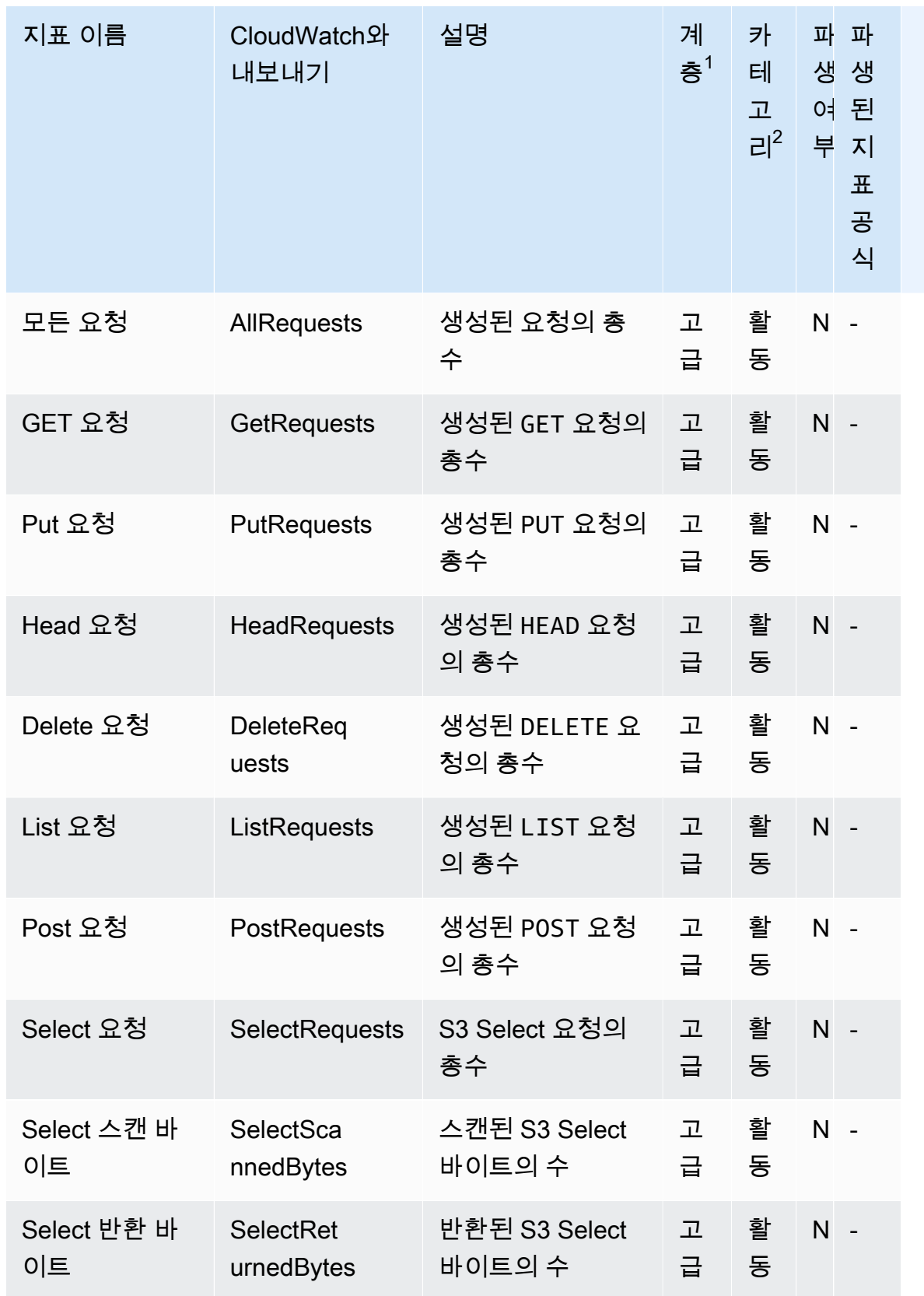

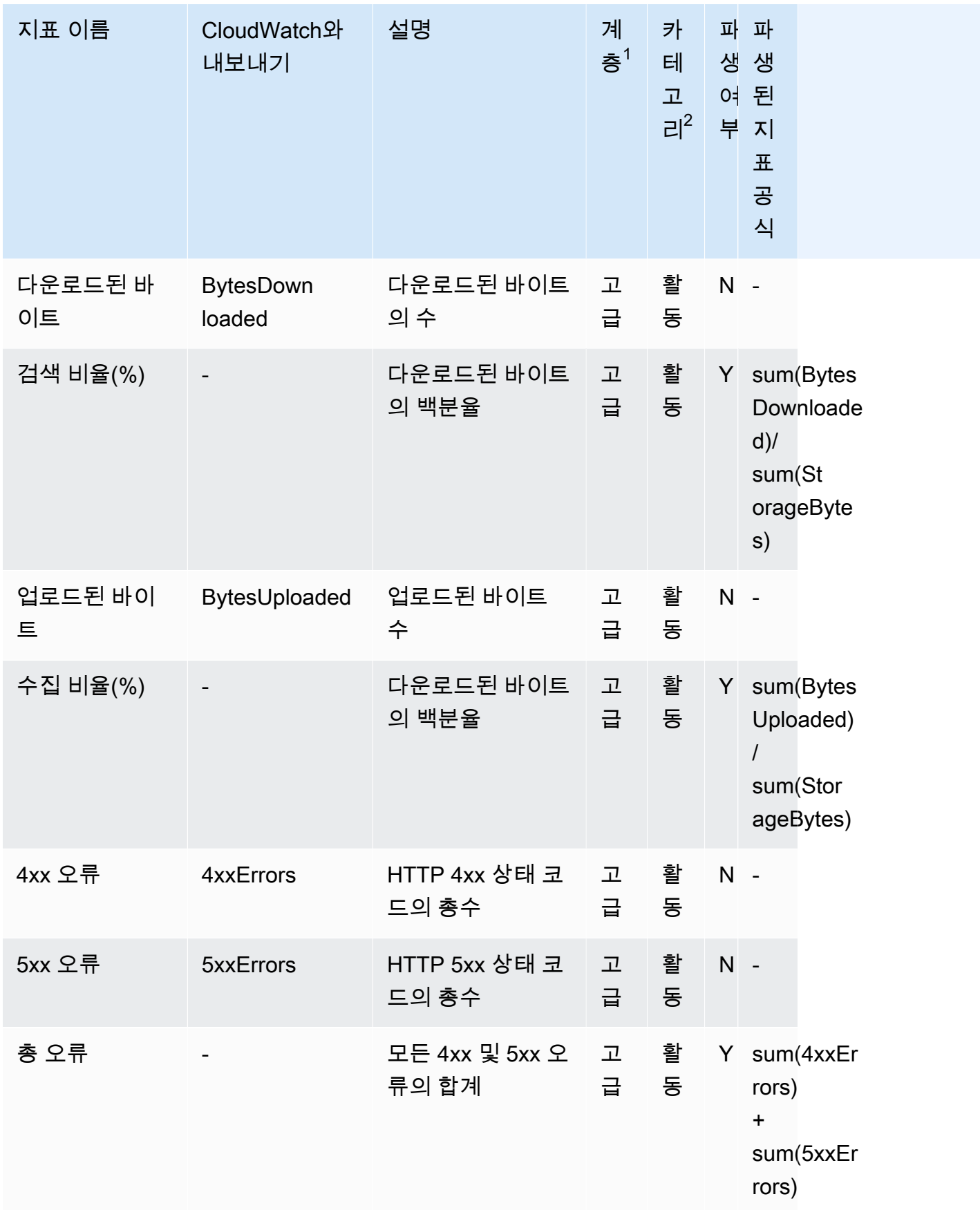

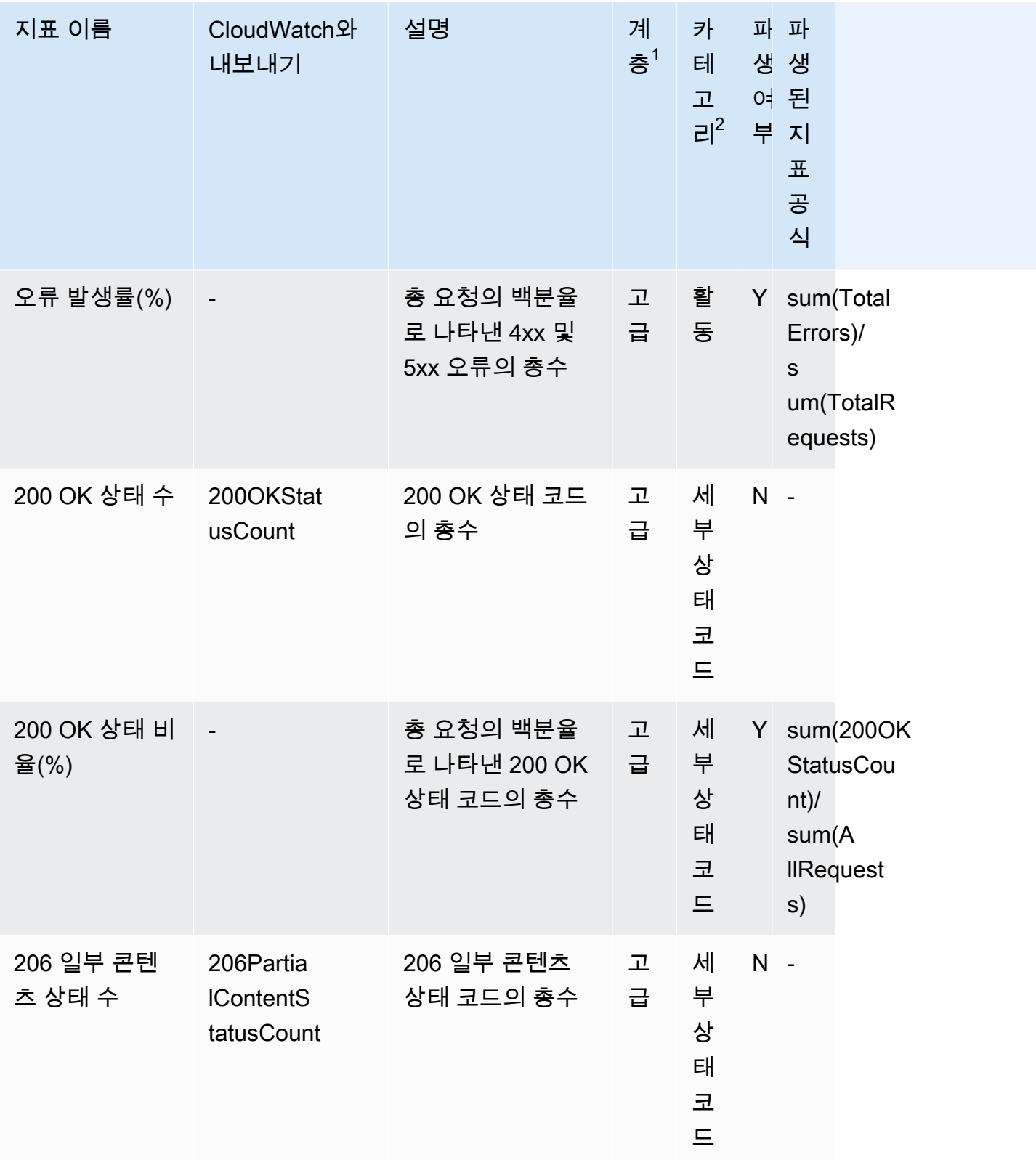

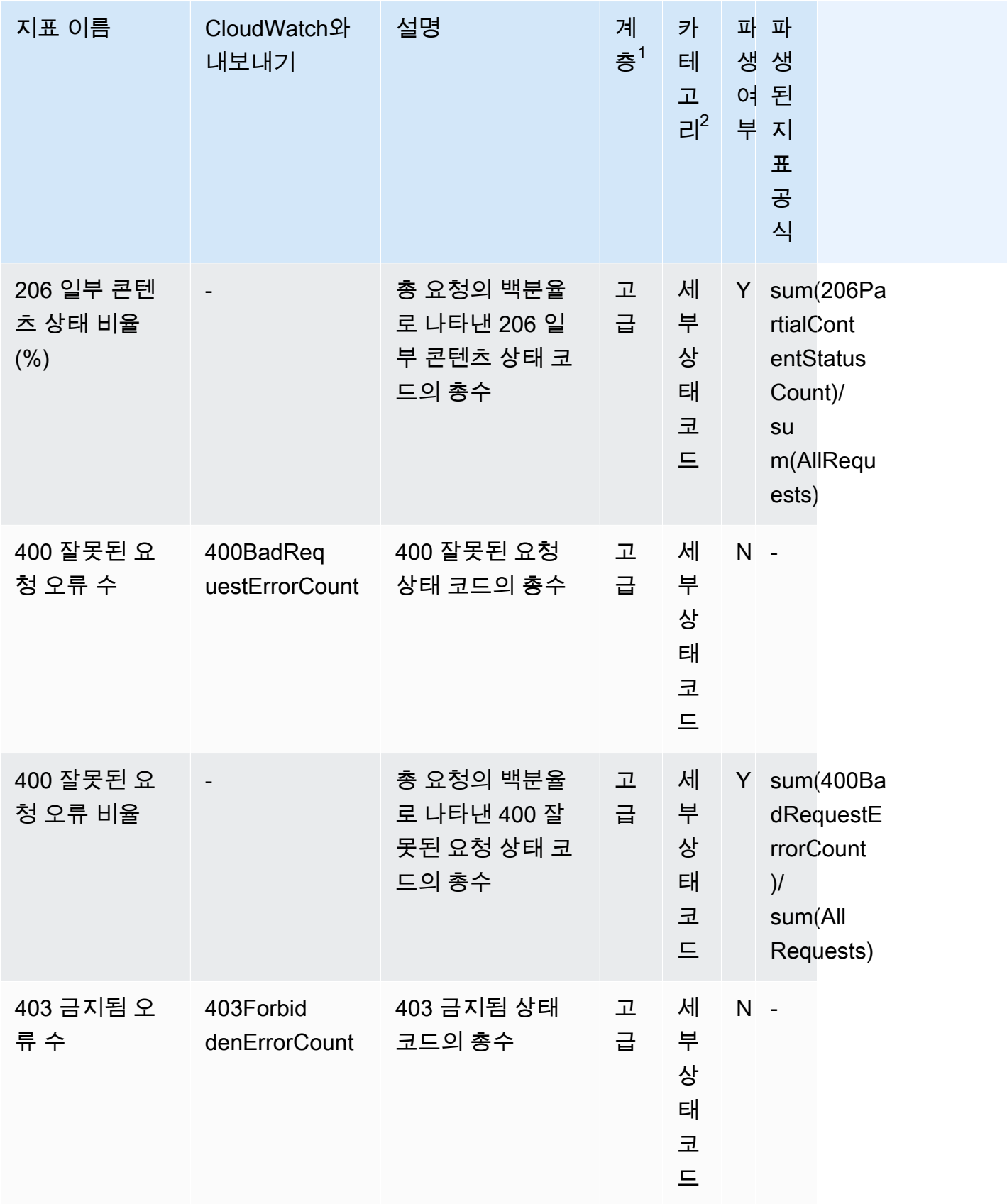

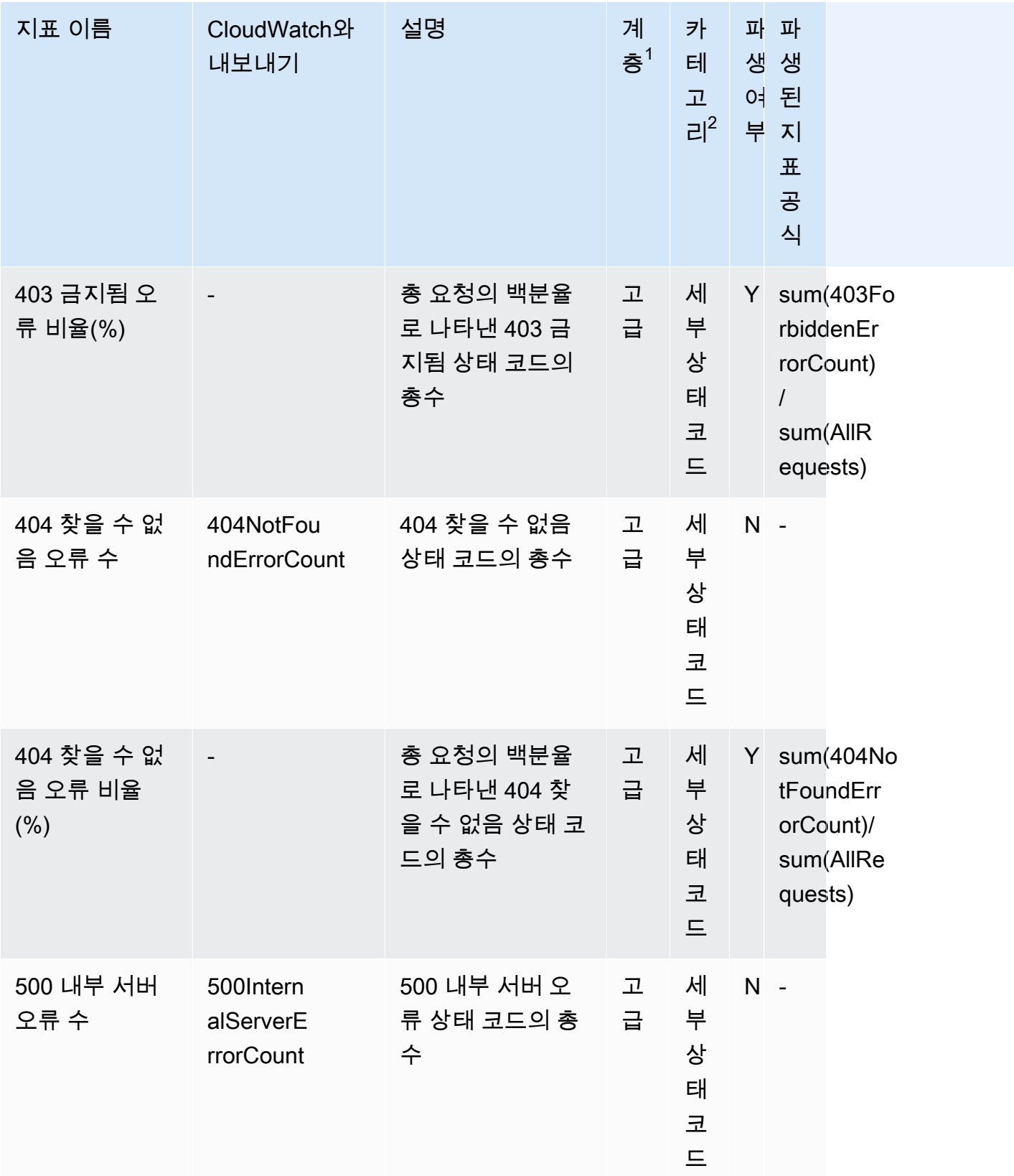

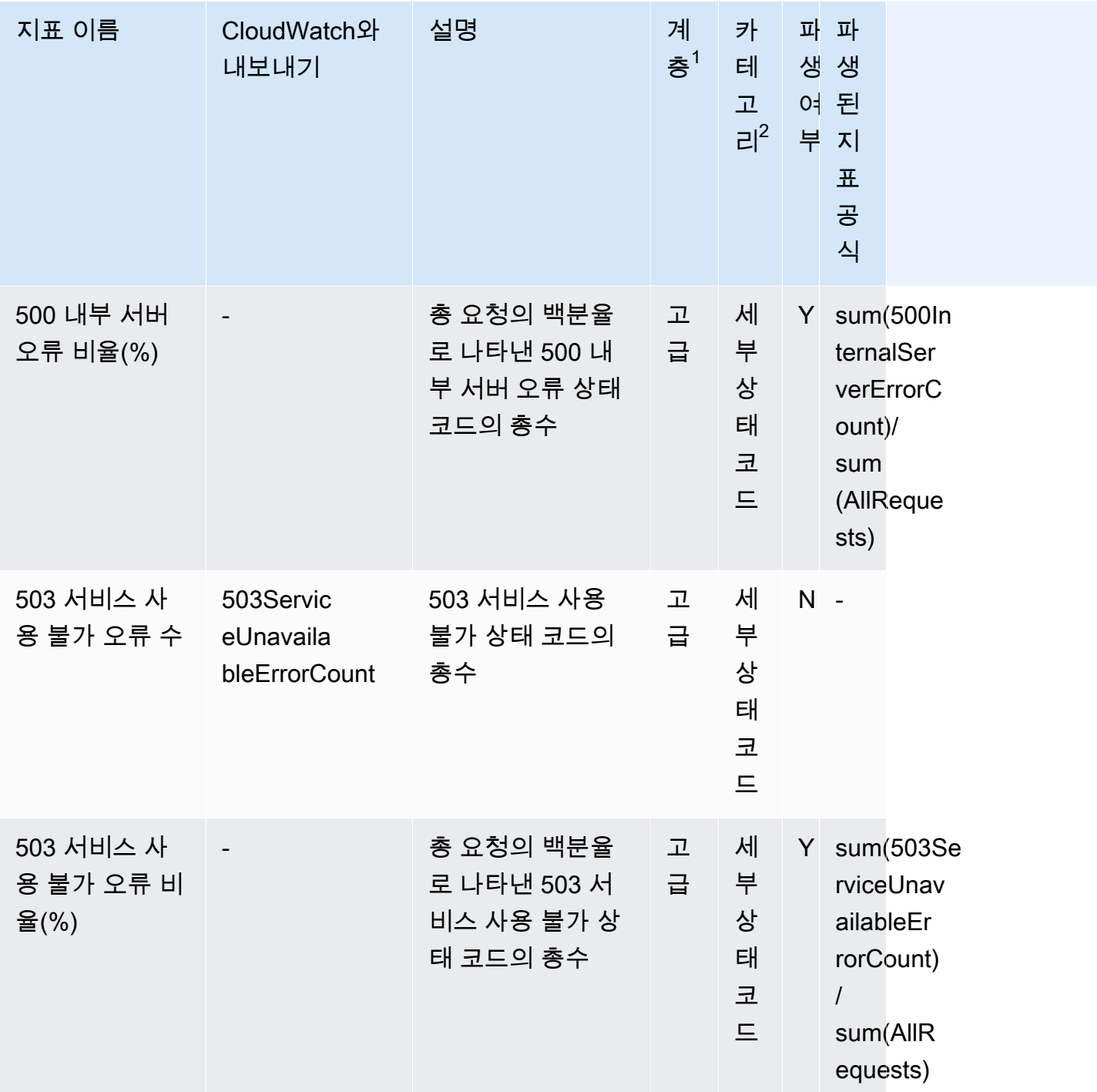

 $^{\rm 1}$  모든 프리 티어 스토리지 고토리지 렌즈 그룹 수준에서 사용할 수 있습니다. 스토리지 렌즈 그 룹 수준에서는 고급 티어 지표를 사용할 수 없습니다.

 $^{\mathsf{2}}$  규칙 수 지표와 버킷 설정 지표는 접두사 수준에서 사용할 수 없습니다.

# 콘솔과 API를 사용하여 Amazon S3 스토리지 렌즈 작업

Amazon S3 스토리지 렌즈는 조직 전반에서 객체 스토리지 사용 및 활동에 대한 가시성을 확보하는 데 사용할 수 있는 클라우드 스토리지 분석 기능입니다. S3 스토리지 렌즈 지표를 사용하여 조직 전반의 스토리지 용량 또는 가장 빠르게 증가하는 버킷과 접두사 등의 요약 인사이트를 생성할 수 있습니다. 또한 S3 스토리지 렌즈 지표를 사용하여 비용 최적화 기회를 식별하고, 데이터 보호 및 보안 모범 사례 를 구현하고, 애플리케이션 워크로드의 성능을 개선할 수 있습니다. 예를 들어 S3 수명 주기 규칙이 없 는 버킷을 식별하여 7일이 넘게 경과한 미완료 멀티파트 업로드를 만료시킬 수 있습니다. 또한 S3 복제 또는 S3 버전 관리 사용과 같은 데이터 보호 모범 사례를 따르지 않는 버킷을 식별할 수 있습니다. S3 스토리지 렌즈는 또한 지표를 분석해 스토리지 비용을 최적화하고 데이터 보호에 대한 모범 사례를 적 용하는 데 사용할 수 있는 상황별 권장 사항을 제공합니다.

S3 스토리지 렌즈는 지표를 집계하고 Amazon S3 콘솔 버킷 페이지의 계정 스냅샷 섹션에 이 정보를 표시합니다. S3 스토리지 렌즈는 또한 인사이트와 추세를 시각화하고, 이상치에 플래그를 지정하고, 스토리지 비용 최적화와 데이터 보호 모범 사례 적용을 위한 권장 사항을 수신하는 데 사용할 수 있는 대화형 대시보드를 제공합니다. 대시보드에 있는 드릴다운 옵션을 통해 조직, 계정, AWS 리전, 스토리 지 클래스, 버킷, 접두사 또는 스토리지 렌즈 그룹 수준에서 인사이트를 생성하거나 시각화할 수 있습 니다. 또한 CSV 또는 Parquet 형식의 일일 지표 내보내기를 S3 버킷으로 전송할 수 있습니다.

이 섹션에는 S3 스토리지 렌즈 구성을 생성하고 업데이트하고 보는 예제 그리고 해당 기능와 관련된 작업을 수행하는 예제가 포함되어 있습니다. 사용자가AWS Organizations에서 S3 스토리지 렌즈를 사 용하는 경우, 이러한 예제에서 해당 사용 사례도 볼 수 있습니다. 예제에서 변수 값을 사용자 고유의 값 으로 바꿉니다.

#### 주제

- [콘솔에서 Amazon S3 스토리지 렌즈 사용](#page-1992-0)
- [AWS CLI를 사용한 Amazon S3 스토리지 렌즈 예시](#page-2008-0)
- [SDK for Java를 사용하는 Amazon S3 스토리지 렌즈 예제](#page-2017-0)

## <span id="page-1992-0"></span>콘솔에서 Amazon S3 스토리지 렌즈 사용

Amazon S3 스토리지 렌즈는 조직 전반에서 객체 스토리지 사용 및 활동에 대한 가시성을 확보하는 데 사용할 수 있는 클라우드 스토리지 분석 기능입니다. S3 스토리지 렌즈 지표를 사용하여 조직 전반의 스토리지 용량 또는 가장 빠르게 증가하는 버킷과 접두사 등의 요약 인사이트를 생성할 수 있습니다. 또한 S3 스토리지 렌즈 지표를 사용하여 비용 최적화 기회를 식별하고, 데이터 보호 및 보안 모범 사례 를 구현하고, 애플리케이션 워크로드의 성능을 개선할 수 있습니다. 예를 들어 S3 수명 주기 규칙이 없 는 버킷을 식별하여 7일이 넘게 경과한 미완료 멀티파트 업로드를 만료시킬 수 있습니다. 또한 S3 복제 또는 S3 버전 관리 사용과 같은 데이터 보호 모범 사례를 따르지 않는 버킷을 식별할 수 있습니다. S3 스토리지 렌즈는 또한 지표를 분석해 스토리지 비용을 최적화하고 데이터 보호에 대한 모범 사례를 적 용하는 데 사용할 수 있는 상황별 권장 사항을 제공합니다.

S3 스토리지 렌즈는 지표를 집계하고 Amazon S3 콘솔 버킷 페이지의 계정 스냅샷 섹션에 이 정보를 표시합니다. S3 스토리지 렌즈는 또한 인사이트와 추세를 시각화하고, 이상치에 플래그를 지정하고, 스토리지 비용 최적화와 데이터 보호 모범 사례 적용을 위한 권장 사항을 수신하는 데 사용할 수 있는 대화형 대시보드를 제공합니다. 대시보드에 있는 드릴다운 옵션을 통해 조직, 계정, AWS 리전, 스토리 지 클래스, 버킷, 접두사 또는 스토리지 렌즈 그룹 수준에서 인사이트를 생성하거나 시각화할 수 있습 니다. 또한 CSV 또는 Parquet 형식의 일일 지표 내보내기를 S3 버킷으로 전송할 수 있습니다.

**a** Note

대시보드 구성을 업데이트하는 경우 올바르게 표시하거나 시각화하는 데 최장 48시간이 걸릴 수 있습니다.

#### 주제

- [Amazon S3 스토리지 렌즈 대시보드 생성 및 업데이트](#page-1993-0)
- [Amazon S3 스토리지 렌즈 대시보드 사용 중지 또는 삭제](#page-2002-0)
- [AWS Organizations을\(를\) 사용하여 조직 수준 대시보드 만들기](#page-2004-0)

<span id="page-1993-0"></span>Amazon S3 스토리지 렌즈 대시보드 생성 및 업데이트

S3 스토리지 렌즈는 지표를 집계하고 Amazon S3 콘솔 Buckets(버킷) 페이지의 Account snapshot(계 정 스냅샷) 섹션에 이 정보를 표시합니다. S3 스토리지 렌즈는 또한 인사이트와 추세를 시각화하고, 이 상치에 플래그를 지정하고, 스토리지 비용 최적화와 데이터 보호 모범 사례 적용을 위한 권장 사항을 수신하는 데 사용할 수 있는 대화형 대시보드를 제공합니다. 대시보드에 있는 드릴다운 옵션을 통해 조 직, 계정, AWS 리전, 스토리지 클래스, 버킷, 접두사 또는 스토리지 렌즈 그룹 수준에서 인사이트를 생 성하거나 시각화할 수 있습니다. 또한 CSV 또는 Parquet 형식의 일일 지표 내보내기를 S3 버킷으로 전 송할 수 있습니다.

Amazon S3 스토리지 렌즈 기본 대시보드는 default-account-dashboard입니다. 이 대시보드는 Amazon S3에서 사전 구성되어, 사용자가 콘솔에서 전체 계정의 집계된 무료 및 고급 지표에 대해 요 약된 인사이트와 추세를 시각화하도록 도와줍니다. 기본 대시보드의 구성 범위는 수정할 수 없지만, 무 료 지표에서 유료 고급 지표 및 권장 사항으로 지표 선택을 업그레이드하거나 선택적 지표 내보내기를 구성하거나 심지어는 기본 대시보드를 비활성화할 수는 있습니다. 기본 대시보드는 삭제할 수 없습니 다.

AWS Organizations의 조직 또는 계정 내의 특정 리전이나 버킷으로 범위를 지정할 수 있는 추가 S3 스 토리지 렌즈 사용자 지정 대시보드를 생성할 수도 있습니다.

Amazon S3 스토리지 렌즈 대시보드 생성

다음 단계에 따라 Amazon S3 콘솔에서 Amazon S3 스토리지 렌즈 대시보드를 생성합니다.

1단계: 대시보드 범위 정의

- 1. AWS Management Console에 로그인한 후 <https://console.aws.amazon.com/s3/>에서 Amazon S3 콘솔을 엽니다.
- 2. 페이지 상단의 탐색 모음에서 현재 표시된 AWS 리전의 이름을 선택합니다. 그런 다음 전환하려는 리전을 선택합니다.
- 3. 왼쪽 탐색 창의 S3 스토리지 렌즈에서 대시보드를 선택합니다.
- 4. 대시보드 생성을 선택합니다.
- 5. 대시보드(Dashboard) 페이지의 일반(General) 섹션에서 다음을 수행합니다.
	- a. 대시보드의 홈 리전을 확인합니다. 홈 리전은 이 Storage Lens 대시보드에 대한 구성 및 지표 가 저장되는 AWS 리전입니다.
	- b. 대시보드 이름을 입력합니다.

대시보드 이름은 65자 미만이어야 하며 특수 문자나 공백을 포함할 수 없습니다.

#### **a** Note

대시보드를 생성한 후에는 이 대시보드 이름을 변경할 수 없습니다.

c. 원하면 대시보드에 태그(Tags)를 추가하도록 선택할 수 있습니다. 태그를 사용하여 대시보드 에 대한 권한을 관리하고 S3 스토리지 렌즈에 대한 비용을 추적할 수 있습니다.

자세한 내용은 IAM 사용 설명서의 [리소스 태그를 사용한 액세스 제어](https://docs.aws.amazon.com/IAM/latest/UserGuide/access_tags.html) 및 AWS Billing 사용 설 명서의 [AWS에서 생성된 비용 할당 태그를](https://docs.aws.amazon.com/awsaccountbilling/latest/aboutv2/aws-tags.html) 참조하십시오.

**a** Note

대시보드 구성에 최대 50개의 태그를 추가할 수 있습니다.

6. 대시보드 범위(Dashboard scope) 섹션에서 다음을 수행합니다.

- a. S3 스토리지 렌즈가 대시보드에 포함하거나 제외할 리전과 버킷을 선택합니다.
- b. S3 스토리지 렌즈에 포함하거나 제외하도록 사용자가 선택한 리전에서 버킷을 선택합니다. 버킷을 포함하거나 제외할 수 있지만, 둘 다 할 수는 없습니다. 조직 수준의 대시보드를 생성 할 때는 이 옵션을 사용할 수 없습니다.

#### **a** Note

- 리전과 버킷을 포함하거나 제외할 수 있습니다. 이 옵션은 조직의 구성원 계정에서 조직 수준의 대시보드를 생성할 때만 리전으로 제한됩니다.
- 포함하거나 제외할 버킷을 최대 50개까지 선택할 수 있습니다.

## 2단계: 지표 선택 구성

- 1. 지표 선택(Metrics selection) 섹션에서 이 대시보드에 대해 집계할 지표 유형을 선택합니다.
	- 버킷 수준에서 집계되고 14일 동안 쿼리에 사용할 수 있는 무료 지표를 포함하려면 Free metrics(무료 지표)를 선택합니다.
	- 고급 지표 및 기타 고급 옵션을 활성화하려면 Advanced metrics and recommendations(고급 지 표 및 권장 사항)를 선택합니다. 이러한 옵션에는 고급 접두사 집계, Amazon CloudWatch 게시 및 상황별 권장 사항이 포함됩니다. 데이터는 15개월 동안 쿼리에 사용할 수 있습니다. 고급 지 표 및 권장 사항에는 추가 비용이 부과됩니다. 자세한 내용은 [Amazon S3 요금을](https://aws.amazon.com/s3/pricing/) 참조하십시오.

고급 지표 및 무료 지표에 대한 자세한 내용은 [지표 선택](#page-1894-0) 섹션을 참조하십시오.

- 2. Select advanced metrics and recommendations features(고급 지표 및 권장 사항 기능 선택)에서 활성화할 옵션을 선택합니다.
	- Advanced metrics(고급 지표)
	- CloudWatch 게시(CloudWatch publishing)
	- 접두사 집계(Prefix aggregation)

## **A** Important

S3 스토리지 렌즈 구성에 접두사 집계를 사용하면 접두사 수준 지표가 CloudWatch에 게 시되지 않습니다. 버킷, 계정 및 조직 수준 S3 스토리지 렌즈 지표만 CloudWatch에 게시 됩니다.

- 3. Advanced metrics(고급 지표)를 활성화한 경우 S3 스토리지 렌즈 대시보드에 표시하려는 Advanced metrics categories(고급 지표 범주)를 선택합니다.
	- 활동 지표
	- 세부 상태 코드 지표
	- 고급 비용 최적화 지표
	- 고급 데이터 보호 지표

비용 범주에 관한 자세한 내용은 [지표 범주](#page-1891-0) 섹션을 참조하십시오. 전체 지표 목록은 [Amazon S3](#page-1956-0) [스토리지 렌즈 지표 용어집](#page-1956-0) 섹션을 참조하세요.

- 4. 접두사 집계를 사용하도록 선택한 경우 다음을 구성합니다.
	- a. 이 대시보드의 최소 접두사 임계값 크기를 선택합니다.

예를 들어, 접두사 임계값이 5%라는 것은 버킷의 총 스토리지 크기에서 5% 이상을 차지하는 접두사가 집계됨을 의미합니다.

b. 접두사 깊이를 선택합니다.

이 설정은 접두사가 평가되는 최대 레벨 수를 나타냅니다. 접두사 깊이는 10보다 작아야 합니 다.

c. 접두사 구분 기호 문자를 입력합니다.

이 값은 각 접두사 수준을 식별하는 데 사용되는 값입니다. Amazon S3의 기본값은 / 문자이 지만, 사용자 스토리지 구조에서 다른 구분 기호를 사용할 수 있습니다.

(선택 사항) 3단계: 대시보드에 대한 지표 내보내기

1. Metrics export(지표 내보내기) 섹션에서 선택한 대상 버킷에 매일 배치될 지표 내보내기를 생성하 려면 Enable(활성화)을 선택합니다.

지표 내보내기는 CSV 또는 Apache Parquet 형식입니다. 그리고 권장 사항 없이 S3 스토리지 렌 즈 대시보드 데이터와 동일한 데이터 범위를 나타냅니다.

2. 지표 내보내기가 사용 설정되었으면 일일 지표 내보내기의 출력 형식을 CSV 또는 Apache Parquet 중에 선택합니다.

Parquet는 플랫 열 형식으로 중첩된 데이터를 저장하는 Hadoop의 오픈 소스 파일 형식입니다.

3. 지표 내보내기에 사용할 대상 S3 버킷을 선택합니다.

S3 스토리지 렌즈 대시보드의 현재 계정에서 버킷을 선택할 수 있습니다. 또는 대상 버킷 권한과 대상 버킷 소유자 계정 ID가 있으면 다른 AWS 계정을 선택할 수 있습니다.

4. 대상 S3 버킷(형식: s3://*bucket-name*/*prefix*)을 선택합니다.

버킷은 S3 스토리지 렌즈 대시보드의 홈 리전에 있어야 합니다. S3 콘솔에는 Amazon S3가 대상 버킷 정책에 추가할 대상 버킷 권한이 표시됩니다. Amazon S3는 대상 버킷의 버킷 정책을 업데이 트하여 S3가 해당 버킷에 데이터를 배치할 수 있게 합니다.

5. (선택 사항) 지표 내보내기에 서버 측 암호화를 활성화하려면 Specify an encryption key(암호화 키 지정)를 선택합니다. 그러고 나서 암호화 유형을 Amazon S3 관리형 키(SSE-S3) 또는 AWS Key Management Service 키(SSE-KMS) 중에서 선택합니다.

[Amazon S3 관리형 키\(](https://docs.aws.amazon.com/AmazonS3/latest/userguide/UsingServerSideEncryption.html)SSE-S3)와 [AWS Key Management Service\(AWS KMS\)](https://docs.aws.amazon.com/AmazonS3/latest/userguide/UsingKMSEncryption.html) 키(SSE-KMS) 중 에 선택할 수 있습니다.

6. (선택 사항) AWS KMS 키를 지정하려면 KMS 키를 선택하거나 키 Amazon 리소스 이름(ARN) 을 입력해야 합니다.

고객 관리형 키를 선택하면 AWS KMS 키 정책을 사용하여 암호화할 권한을 S3 스토리지 렌즈에 부여해야 합니다. 자세한 내용은 [AWS KMS key를 사용하여 지표 내보내기 암호화](#page-1910-0) 단원을 참조하 십시오.

7. 대시보드 생성(Create dashboard)을 선택합니다.

스토리지에 대한 가시성을 높이기 위해 하나 이상의 S3 Storage Lens 그룹을 생성하여 대시보드에 연 결할 수 있습니다. S3 Storage Lens 그룹은 접두사, 접미사, 객체 태그, 객체 크기, 객체 수명 또는 이러 한 필터의 조합을 기반으로 객체에 대해 사용자 지정 정의된 필터입니다.

S3 Storage Lens 그룹을 사용하면 데이터 레이크와 같은 대규모 공유 버킷에 대한 세분화된 가시성을 확보하여 정보에 입각한 비즈니스 결정을 내릴 수 있습니다. 예를 들어, 버킷 내 또는 여러 버킷에 걸친 개별 프로젝트 및 비용 센터의 특정 객체 그룹으로 스토리지 사용을 분류하여 스토리지 할당을 간소화 하고 비용 보고를 최적화할 수 있습니다.

S3 Storage Lens 그룹을 사용하려면 고급 지표 및 권장 사항을 사용하도록 대시보드를 업그레이드해 야 합니다. S3 스토리지 렌즈 사용에 대한 자세한 내용은 [the section called "S3 스토리지 렌즈 그룹 작](#page-2039-0) [업"](#page-2039-0) 섹션을 참조하십시오.

Amazon S3 스토리지 렌즈 대시보드 업데이트

Amazon S3 콘솔에서 Amazon S3 스토리지 렌즈 대시보드를 업데이트하려면 다음 단계를 따르십시 오.

1단계: 대시보드 범위 업데이트

- 1. AWS Management Console에 로그인한 후 <https://console.aws.amazon.com/s3/>에서 Amazon S3 콘솔을 엽니다.
- 2. 왼쪽 탐색 창에서 스토리지 렌즈, Dashboards(스토리지 렌즈, 대시보드)를 선택합니다.
- 3. 편집할 대시보드를 선택한 다음 편집(Edit)을 선택합니다.

Edit dashboard(대시보드 수정) 페이지가 열립니다.

**a** Note

다음 항목은 변경할 수 없습니다.

- 대시보드 이름
- 홈 리전
- 전체 계정의 스토리지로 범위가 지정된 기본 대시보드의 대시보드 범위
- 4. (선택 사항) 대시보드 구성 페이지의 General(일반) 섹션에서 대시보드에 태그를 업데이트하고 추 가할 수 있습니다.

태그를 사용하여 대시보드에 대한 권한을 관리하고 S3 스토리지 렌즈에 대한 비용을 추적할 수 있 습니다. 자세한 내용은 IAM 사용 설명서의 [리소스 태그를 사용한 액세스 제어](https://docs.aws.amazon.com/IAM/latest/UserGuide/access_tags.html) 및 AWS Billing 사용 설명서의 [AWS에서 생성된 비용 할당 태그를](https://docs.aws.amazon.com/awsaccountbilling/latest/aboutv2/aws-tags.html) 참조하십시오.

**a** Note

대시보드 구성에 최대 50개의 태그를 추가할 수 있습니다.

- 5. 대시보드 범위(Dashboard scope) 섹션에서 다음을 수행합니다.
	- a. S3 스토리지 렌즈가 대시보드에 포함하거나 제외할 리전과 버킷을 업데이트합니다.

**a** Note

- 리전과 버킷을 포함하거나 제외할 수 있습니다. 이 옵션은 조직의 구성원 계정에서 조직 수준의 대시보드를 생성할 때만 리전으로 제한됩니다.
- 포함하거나 제외할 버킷을 최대 50개까지 선택할 수 있습니다.
- b. S3 스토리지 렌즈에 포함하거나 제외하도록 사용자가 선택한 리전에서 버킷을 업데이트합니 다. 버킷을 포함하거나 제외할 수 있지만, 둘 다 할 수는 없습니다. 조직 수준의 대시보드를 생 성할 때는 이 옵션이 표시되지 않습니다.

2단계: 지표 선택 업데이트

- 1. 지표 선택(Metrics selection) 섹션에서 이 대시보드에 대해 집계할 지표 유형을 선택합니다.
	- 버킷 수준에서 집계되고 14일 동안 쿼리에 사용할 수 있는 무료 지표를 포함하려면 Free metrics(무료 지표)를 선택합니다.
	- 고급 지표 및 기타 고급 옵션을 활성화하려면 Advanced metrics and recommendations(고급 지 표 및 권장 사항)를 선택합니다. 이러한 옵션에는 고급 접두사 집계, Amazon CloudWatch 게시 및 상황별 권장 사항이 포함됩니다. 데이터는 15개월 동안 쿼리에 사용할 수 있습니다. 고급 지 표 및 권장 사항에는 추가 비용이 부과됩니다. 자세한 내용은 [Amazon S3 요금을](https://aws.amazon.com/s3/pricing/) 참조하십시오.

고급 지표 및 무료 지표에 대한 자세한 내용은 [지표 선택](#page-1894-0) 섹션을 참조하십시오.

- 2. Select advanced metrics and recommendations features(고급 지표 및 권장 사항 기능 선택)에서 활성화할 옵션을 선택합니다.
	- Advanced metrics(고급 지표)
	- CloudWatch 게시(CloudWatch publishing)
	- 접두사 집계(Prefix aggregation)

## **A** Important

S3 스토리지 렌즈 구성에 접두사 집계를 사용하면 접두사 수준 지표가 CloudWatch에 게 시되지 않습니다. 버킷, 계정 및 조직 수준 S3 스토리지 렌즈 지표만 CloudWatch에 게시 됩니다.

- 3. Advanced metrics(고급 지표)를 활성화한 경우 S3 스토리지 렌즈 대시보드에 표시하려는 Advanced metrics categories(고급 지표 범주)를 선택합니다.
	- 활동 지표
	- 세부 상태 코드 지표
	- 고급 비용 최적화 지표
	- 고급 데이터 보호 지표

지표 범주에 대한 자세한 내용은 [지표 범주](#page-1891-0) 섹션을 참조하십시오. 전체 지표 목록은 [Amazon S3](#page-1956-0) [스토리지 렌즈 지표 용어집](#page-1956-0) 섹션을 참조하세요.

- 4. 접두사 집계를 사용하도록 선택한 경우 다음을 구성합니다.
	- a. 이 대시보드의 최소 접두사 임계값 크기를 선택합니다.

예를 들어, 접두사 임계값이 5%라는 것은 버킷의 총 스토리지 크기에서 5% 이상을 차지하는 접두사가 집계됨을 의미합니다.

b. 접두사 깊이를 선택합니다.

이 설정은 접두사가 평가되는 최대 레벨 수를 나타냅니다. 접두사 깊이는 10보다 작아야 합니 다.

c. 접두사 구분 기호 문자를 입력합니다.

이 값은 각 접두사 수준을 식별하는 데 사용되는 값입니다. Amazon S3의 기본값은 / 문자이 지만, 사용자 스토리지 구조에서 다른 구분 기호를 사용할 수 있습니다.

(선택 사항) 3단계: 대시보드에 대한 지표 내보내기

1. Metrics export(지표 내보내기) 섹션에서 선택한 대상 버킷에 매일 배치될 지표 내보내기를 생성하 려면 Enable(활성화)을 선택합니다. 지표 내보내기를 비활성화하려면 Disable(비활성화)을 선택합 니다.

지표 내보내기는 CSV 또는 Apache Parquet 형식입니다. 그리고 권장 사항 없이 S3 스토리지 렌 즈 대시보드 데이터와 동일한 데이터 범위를 나타냅니다.

2. 사용 설정되었으면 일일 지표 내보내기의 출력 형식을 CSV 또는 Apache Parquet 중에 선택합니 다.

Parquet는 플랫 열 형식으로 중첩된 데이터를 저장하는 Hadoop의 오픈 소스 파일 형식입니다.

3. 지표 내보내기에 사용할 대상 S3 버킷을 선택합니다.

S3 스토리지 렌즈 대시보드의 현재 계정에서 버킷을 선택할 수 있습니다. 또는 대상 버킷 권한과 대상 버킷 소유자 계정 ID가 있으면 다른 AWS 계정을 선택할 수 있습니다.

4. 대상 S3 버킷(형식: s3://*bucket-name*/*prefix*)을 선택합니다.

버킷은 S3 스토리지 렌즈 대시보드의 홈 리전에 있어야 합니다. S3 콘솔에는 Amazon S3가 대상 버킷 정책에 추가할 대상 버킷 권한이 표시됩니다. Amazon S3는 대상 버킷의 버킷 정책을 업데이 트하여 S3가 해당 버킷에 데이터를 배치할 수 있게 합니다.

5. (선택 사항) 지표 내보내기에 서버 측 암호화를 활성화하려면 Specify an encryption key(암호화 키 지정)를 선택합니다. 그러고 나서 암호화 유형을 Amazon S3 관리형 키(SSE-S3) 또는 AWS Key Management Service 키(SSE-KMS) 중에서 선택합니다.

[Amazon S3 관리형 키\(](https://docs.aws.amazon.com/AmazonS3/latest/userguide/UsingServerSideEncryption.html)SSE-S3)와 [AWS Key Management Service\(AWS KMS\)](https://docs.aws.amazon.com/AmazonS3/latest/userguide/UsingKMSEncryption.html) 키(SSE-KMS) 중 에 선택할 수 있습니다.

- 6. (선택 사항) AWS KMS 키를 지정하려면 KMS 키를 선택하거나 키 Amazon 리소스 이름(ARN) 을 입력해야 합니다. AWS KMS 키에서 다음 방법 중 하나로 KMS 키를 지정합니다.
	- 사용 가능한 KMS 키 목록에서 AWS KMS keys 중에서 선택을 선택하고 사용 가능한 키 목록에 서 KMS 키를 선택합니다.

AWS 관리형 키(aws/s3)와 고객 관리형 키가 모두 목록에 표시됩니다. 고객 관리형 키에 대한 자세한 내용은 AWS Key Management Service 개발자 안내서의 [고객 키 및 AWS 키](https://docs.aws.amazon.com/kms/latest/developerguide/concepts.html#key-mgmt)를 참조하 세요.

#### **a** Note

AWS 관리형 키(aws/S3)는 S3 스토리지 렌즈를 사용한 SSE-KMS 암호화에 지원되지 않습니다.

- KMS 키 ARN을 입력하려면 AWS KMS key ARN 입력을 선택하고 나타나는 필드에 KMS 키 ARN을 입력합니다.
- AWS KMS 콘솔에서 고객 관리형 키를 생성하려면 KMS 키 생성을 선택합니다.

고객 관리형 키를 선택하면 AWS KMS 키 정책을 사용하여 암호화할 권한을 S3 스토리지 렌즈 에 부여해야 합니다. 자세한 내용은 [AWS KMS key를 사용하여 지표 내보내기 암호화](#page-1910-0) 단원을 참 조하십시오.

AWS KMS key 생성에 대한 자세한 내용은 AWS Key Management Service 개발자 가이드의 [키](https://docs.aws.amazon.com/kms/latest/developerguide/create-keys.html) [생성](https://docs.aws.amazon.com/kms/latest/developerguide/create-keys.html)을 참조하십시오.

7. Save changes(변경 사항 저장)를 선택합니다.

스토리지에 대한 가시성을 높이기 위해 하나 이상의 S3 Storage Lens 그룹을 생성하여 대시보드에 연 결할 수 있습니다. S3 Storage Lens 그룹은 접두사, 접미사, 객체 태그, 객체 크기, 객체 수명 또는 이러 한 필터의 조합을 기반으로 객체에 대해 사용자 지정 정의된 필터입니다.

S3 Storage Lens 그룹을 사용하면 데이터 레이크와 같은 대규모 공유 버킷에 대한 세분화된 가시성을 확보하여 정보에 입각한 비즈니스 결정을 내릴 수 있습니다. 예를 들어, 버킷 내 또는 여러 버킷에 걸친 개별 프로젝트 및 비용 센터의 특정 객체 그룹으로 스토리지 사용을 분류하여 스토리지 할당을 간소화 하고 비용 보고를 최적화할 수 있습니다.

S3 Storage Lens 그룹을 사용하려면 고급 지표 및 권장 사항을 사용하도록 대시보드를 업그레이드해 야 합니다. S3 스토리지 렌즈 사용에 대한 자세한 내용은 [the section called "S3 스토리지 렌즈 그룹 작](#page-2039-0) [업"](#page-2039-0) 섹션을 참조하십시오.

<span id="page-2002-0"></span>Amazon S3 스토리지 렌즈 대시보드 사용 중지 또는 삭제

S3 스토리지 렌즈는 지표를 집계하고 Amazon S3 콘솔 Buckets(버킷) 페이지의 Account snapshot(계 정 스냅샷) 섹션에 이 정보를 표시합니다. S3 스토리지 렌즈는 또한 인사이트와 추세를 시각화하고, 이 상치에 플래그를 지정하고, 스토리지 비용 최적화와 데이터 보호 모범 사례 적용을 위한 권장 사항을 수신하는 데 사용할 수 있는 대화형 대시보드를 제공합니다. 대시보드에 있는 드릴다운 옵션을 통해 조 직, 계정, AWS 리전, 스토리지 클래스, 버킷, 접두사 또는 스토리지 렌즈 그룹 수준에서 인사이트를 생

성하거나 시각화할 수 있습니다. 또한 CSV 또는 Parquet 형식의 일일 지표 내보내기를 S3 버킷으로 전 송할 수 있습니다.

Amazon S3 스토리지 렌즈 기본 대시보드는 default-account-dashboard입니다. 이 대시보드는 Amazon S3에서 사전 구성되어, 사용자가 콘솔에서 전체 계정의 집계된 무료 및 고급 지표에 대해 요 약된 인사이트와 추세를 시각화하도록 도와줍니다. 기본 대시보드의 구성 범위는 수정할 수 없지만, 무 료 지표에서 유료 고급 지표 및 권장 사항으로 지표 선택을 업그레이드하거나 선택적 지표 내보내기를 구성하거나 심지어는 기본 대시보드를 비활성화할 수는 있습니다. 기본 대시보드는 삭제할 수 없습니 다.

Amazon S3 콘솔에서 Amazon S3 스토리지 렌즈 대시보드를 삭제하거나 사용 중지할 수 있습니다. 대 시보드를 사용 중지하거나 삭제하면 나중에 지표를 생성할 수 없습니다. 다시 활성화하면 쉽게 재시작 할 수 있도록 비활성화된 대시보드가 여전히 구성 정보를 보존합니다. 사용 중지된 대시보드는 쿼리에 더 이상 사용할 수 없을 때까지 기록 데이터를 유지합니다.

무료 지표 선택에 대한 데이터는 쿼리에 대해 14일 동안 사용할 수 있고 고급 지표 및 권장 사항 선택에 대한 데이터는 15개월 동안 쿼리에 사용할 수 있습니다.

<span id="page-2003-0"></span>Amazon S3 스토리지 렌즈 대시보드 사용 중지

S3 스토리지 렌즈 대시보드 사용 중지

- 1. AWS Management Console에 로그인한 후 <https://console.aws.amazon.com/s3/>에서 Amazon S3 콘솔을 엽니다.
- 2. 왼쪽 탐색 창에서 Storage Lens(스토리지 렌즈), Dashboards(대시보드)를 선택합니다.
- 3. 대시보드(Dashboards) 목록에서 사용 중지할 대시보드를 선택한 후, 목록 맨 위에서 사용 중지 (Disable)를 선택합니다.
- 4. 확인 페이지에서 텍스트 필드에 대시보드 이름을 입력하여 대시보드를 비활성화하겠다고 확인한 후 확인을 선택합니다.

Amazon S3 스토리지 렌즈 대시보드 삭제

**a** Note

기본 대시보드는 삭제할 수 없습니다. 그러나 비활성화는 가능합니다. 생성한 대시보드를 삭제 하기 전에 다음을 고려하십시오.

- 대시보드를 삭제하는 대신, 대시보드를 사용 중지하여 나중에 다시 사용 설정하도록 설정할 수 있습니다. 자세한 내용은 [Amazon S3 스토리지 렌즈 대시보드 사용 중지](#page-2003-0) 단원을 참조하십 시오.
- 대시보드를 삭제하면 대시보드와 연결된 모든 구성 설정이 삭제됩니다.
- 대시보드를 삭제하면 모든 기록 지표 데이터를 사용할 수 없게 됩니다. 이 기록 데이터는 여 전히 15개월 동안 보존됩니다. 이 데이터에 다시 액세스하려면 삭제된 리전과 동일한 홈 리 전에서 이름이 같은 대시보드를 생성합니다.

S3 스토리지 렌즈 대시보드 삭제

- 1. AWS Management Console에 로그인한 후 <https://console.aws.amazon.com/s3/>에서 Amazon S3 콘솔을 엽니다.
- 2. 왼쪽 탐색 창에서 스토리지 렌즈(스토리지 렌즈), Dashboards(대시보드)를 선택합니다.
- 3. 대시보드(Dashboards) 목록에서 삭제할 대시보드를 선택한 후, 목록 맨 위에서 삭제(Delete)를 선 택합니다.
- 4. 대시보드 삭제 페이지에서 텍스트 필드에 대시보드 이름을 입력하여 대시보드를 삭제하겠다고 확 인합니다. 그 다음 확인을 선택합니다.

<span id="page-2004-0"></span>AWS Organizations을(를) 사용하여 조직 수준 대시보드 만들기

S3 스토리지 렌즈는 지표를 집계하고 Amazon S3 콘솔 Buckets(버킷) 페이지의 Account snapshot(계 정 스냅샷) 섹션에 이 정보를 표시합니다. S3 스토리지 렌즈는 또한 인사이트와 추세를 시각화하고, 이 상치에 플래그를 지정하고, 스토리지 비용 최적화와 데이터 보호 모범 사례 적용을 위한 권장 사항을 수신하는 데 사용할 수 있는 대화형 대시보드를 제공합니다. 대시보드에 있는 드릴다운 옵션을 통해 조 직, 계정, AWS 리전, 스토리지 클래스, 버킷, 접두사 또는 스토리지 렌즈 그룹 수준에서 인사이트를 생 성하거나 시각화할 수 있습니다. 또한 CSV 또는 Parquet 형식의 일일 지표 내보내기를 S3 버킷으로 전 송할 수 있습니다.

Amazon S3 스토리지 렌즈 기본 대시보드는 default-account-dashboard입니다. 이 대시보드는 Amazon S3에서 사전 구성되어, 사용자가 콘솔에서 전체 계정의 집계된 무료 및 고급 지표에 대해 요 약된 인사이트와 추세를 시각화하도록 도와줍니다. 기본 대시보드의 구성 범위는 수정할 수 없지만, 무 료 지표에서 유료 고급 지표 및 권장 사항으로 지표 선택을 업그레이드하거나 선택적 지표 내보내기를 구성하거나 심지어는 기본 대시보드를 비활성화할 수는 있습니다. 기본 대시보드는 삭제할 수 없습니 다.

조직의 특정 AWS 리전, S3 버킷 또는 기타 AWS 계정에 초점을 맞춘 추가 S3 스토리지 렌즈 대시보드 를 생성할 수도 있습니다.

S3 Storage Lens 대시보드는 해당 스토리지 범위에 대한 풍부한 정보 리소스를 제공합니다. 대시보드 에서는 추세와 정보(스토리지 요약, 비용 효율성, 데이터 보호, 작업 등)를 나타내는 30개 이상의 지표 를 시각화합니다.

Amazon S3 스토리지 렌즈는 AWS Organizations 계층 구조의 일부인 계정 모두에 대한 스토리지 지표 와 사용량 데이터를 수집하는 데 사용할 수 있습니다. 이렇게 하려면 AWS Organizations를 사용해야 하며 AWS Organizations 관리 계정을 사용하여 S3 스토리지 렌즈 신뢰할 수 있는 액세스를 사용해야 합니다.

트러스트된 액세스를 사용 설정했으면 조직의 계정에 위임된 관리자 액세스 권한을 추가할 수 있습니 다. 그런 다음 이러한 계정은 S3 스토리지 렌즈에 대한 조직 차원의 대시보드와 구성을 만들 수 있습니 다. 신뢰할 수 있는 액세스를 사용하는 방법에 대한 자세한 내용은 AWS Organizations 사용 설명서의 [Amazon S3 Lens 및 AWS Organizations를](https://docs.aws.amazon.com/organizations/latest/userguide/services-that-can-integrate-s3lens.html) 참조하십시오.

다음 콘솔 컨트롤은 AWS Organizations 관리 계정에서만 사용할 수 있습니다.

조직에서 S3 스토리지 렌즈에 대한 트러스트된 액세스 사용 설정

신뢰할 수 있는 액세스를 활성화하면 Amazon S3 스토리지 렌즈가 AWS Organizations API 작업을 통 해 AWS Organizations 계층 구조, 멤버십 및 구조에 액세스할 수 있습니다. S3 스토리지 렌즈는 전체 조직의 구조에 대한 신뢰할 수 있는 서비스가 됩니다. 대시보드 구성이 생성될 때마다 조직의 관리 또 는 위임된 관리자 계정에 서비스 연결 역할을 생성할 수 있습니다.

서비스 연결 역할은 S3 스토리지 렌즈에 조직을 설명하고, 계정을 나열하고, 조직에 대한 서비스 액세 스 목록을 확인하고, 조직에 위임된 관리자를 가져올 수 있는 권한을 부여합니다. 이렇게 하면 S3 스토 리지 렌즈는 조직에서 계정 내 대시보드에 대한 크로스 계정 스토리지 사용량 및 활동 지표를 수집할 수 있습니다.

자세한 내용은 [Amazon S3 스토리지 렌즈에 대한 서비스 연결 역할 사용](#page-956-0) 단원을 참조하십시오.

**a** Note

- 신뢰할 수 있는 액세스는 관리 계정에서만 활성화할 수 있습니다.
- 관리 계정 및 위임된 관리자만 조직에 대한 S3 스토리지 렌즈 대시보드 또는 구성을 생성할 수 있습니다.

### S3 스토리지 렌즈가 트러스트된 액세스 권한을 갖도록 사용 설정

- 1. AWS Management Console에 로그인한 후 <https://console.aws.amazon.com/s3/>에서 Amazon S3 콘솔을 엽니다.
- 2. 왼쪽 탐색 창에서 Storage Lens(스토리지 렌즈), Organization settings(조직 설정)를 선택합니다.
- 3. 조직 액세스(Organizations access)에서 편집(Edit)을 선택합니다.

조직 액세스(Organization access) 페이지가 열립니다. 여기서 S3 스토리지 렌즈에 대해 트러스트 된 액세스를 사용 설정할 수 있습니다. 이렇게 하면 사용자 및 사용자가 위임된 관리자로 추가한 다른 계정 소유자가 조직의 모든 계정과 스토리지에 대한 대시보드를 생성할 수 있습니다.

조직에서 S3 스토리지 렌즈 트러스트된 액세스 사용 중지

신뢰할 수 있는 액세스를 사용 중지하면 S3 스토리지 렌즈가 계정 수준에서만 작동하도록 제한됩니다. 각 계정 소유자는 조직이 아니라 해당 계정 범위로 제한된 S3 스토리지 렌즈 혜택만 볼 수 있게 됩니다. 신뢰할 수 있는 액세스가 필요한 대시보드는 더 이상 업데이트되지 않지만 [쿼리에 데이터를 사용할 수](https://docs.aws.amazon.com/AmazonS3/latest/userguide/storage_lens_basics_metrics_recommendations.html#storage_lens_basics_data_queries) [있는 해당 기간별](https://docs.aws.amazon.com/AmazonS3/latest/userguide/storage_lens_basics_metrics_recommendations.html#storage_lens_basics_data_queries)로 기록 데이터를 쿼리할 수 있습니다.

위임된 관리자로 표시된 계정을 제거하면 해당 계정 소유자의 S3 스토리지 렌즈 대시보드 지표 액세스 가 계정 수준에서만 작동하도록 제한됩니다. 생성한 조직 대시보드는 더 이상 업데이트되지 않지만 [쿼](https://docs.aws.amazon.com/AmazonS3/latest/userguide/storage_lens_basics_metrics_recommendations.html#storage_lens_basics_data_queries) [리에 사용할 수 있는 기간](https://docs.aws.amazon.com/AmazonS3/latest/userguide/storage_lens_basics_metrics_recommendations.html#storage_lens_basics_data_queries)별로 기록 데이터를 쿼리할 수 있습니다.

#### **a** Note

- 트러스트된 액세스를 사용 중지하면 모든 조직 수준의 대시보드도 자동으로 사용 중지됩니 다. S3 스토리지 렌즈에는 더 이상 스토리지 지표를 수집 및 집계할 수 있는 조직 계정에 대 한 트러스트된 액세스 권한이 없기 때문입니다.
- 관리 및 위임 관리자 계정은 이러한 사용 중지된 대시보드에 대한 기록 데이터를 계속 볼 수 있으며 사용 가능한 동안 이 데이터를 쿼리할 수 있습니다.

S3 스토리지 렌즈에 대해 트러스트된 액세스 사용 중지

- 1. AWS Management Console에 로그인한 후 <https://console.aws.amazon.com/s3/>에서 Amazon S3 콘솔을 엽니다.
- 2. 왼쪽 탐색 창에서 Storage Lens(스토리지 렌즈), Organization settings(조직 설정)를 선택합니다.
- 3. 조직 액세스(Organizations access)에서 편집(Edit)을 선택합니다.

조직 액세스(Organization access) 페이지가 열립니다. 여기서 S3 스토리지 렌즈에 대해 트러스트 된 액세스를 사용 중지할 수 있습니다.

S3 스토리지 렌즈에 대해 위임된 관리자 등록

트러스트된 액세스를 사용 설정한 후, 조직의 계정에 위임된 관리자 액세스 권한을 등록할 수 있습니 다. 계정이 위임된 관리자로 등록되면 해당 계정은 모든 읽기 전용 AWS Organizations API 작업에 액 세스할 수 있는 권한을 받습니다. 이렇게 하면 조직의 구성원 및 구조에 대한 가시성을 제공하므로 사 용자를 대신하여 S3 스토리지 렌즈 대시보드를 만들 수 있습니다.

S3 스토리지 렌즈에 대해 위임된 관리자 등록

- 1. AWS Management Console에 로그인한 후 <https://console.aws.amazon.com/s3/>에서 Amazon S3 콘솔을 엽니다.
- 2. 왼쪽 탐색 창에서 Storage Lens(스토리지 렌즈), Organization settings(조직 설정)를 선택합니다.
- 3. 위임된 액세스(delegated access) 섹션에서 계정(Accounts)에 대해 계정 추가(Add account)를 선 택합니다.

위임된 관리자 액세스(Delegated admin access) 페이지가 열립니다. 여기서 AWS 계정 ID를 위임 된 관리자로 추가하여 조직의 모든 계정과 스토리지에 대한 조직 수준의 대시보드를 생성할 수 있 습니다.

S3 스토리지 렌즈에 대해 위임된 관리자 등록 취소

조직의 계정에 위임된 관리자 액세스 권한을 등록 취소할 수 있습니다. 계정이 위임된 관리자로 등록 취소되면 해당 계정은 조직의 구성원 및 구조를 볼 수 있는 모든 읽기 전용 AWS Organizations API 작 업에 대한 액세스 권한을 잃게 됩니다.

#### **a** Note

- 위임된 관리자의 등록을 취소하면 위임된 관리자가 생성한 모든 조직 수준의 대시보드도 자 동으로 사용 중지됩니다.
- 위임 관리자 계정은 쿼리에 데이터를 사용할 수 있는 해당 기간에 따라 사용 중지된 대시보 드에 대한 기록 데이터를 계속 볼 수 있습니다.

## 위임된 관리자 액세스에 대해 계정 등록 취소

- 1. AWS Management Console에 로그인한 후 <https://console.aws.amazon.com/s3/>에서 Amazon S3 콘솔을 엽니다.
- 2. 왼쪽 탐색 창에서 스토리지 렌즈(스토리지 렌즈), Organization settings(조직 설정)를 선택합니다.
- 3. 위임된 액세스 권한이 있는 계정(Accounts with delegated access) 섹션에서 등록 취소할 계정 ID 를 선택한 후 제거(Remove)를 선택합니다.

## <span id="page-2008-0"></span>AWS CLI를 사용한 Amazon S3 스토리지 렌즈 예시

S3 스토리지 렌즈는 지표를 집계하고 Amazon S3 콘솔 버킷 페이지의 계정 스냅샷 섹션에 이 정보를 표시합니다. S3 스토리지 렌즈는 또한 인사이트와 추세를 시각화하고, 이상치에 플래그를 지정하고, 스토리지 비용 최적화와 데이터 보호 모범 사례 적용을 위한 권장 사항을 수신하는 데 사용할 수 있는 대화형 대시보드를 제공합니다. 대시보드에 있는 드릴다운 옵션을 통해 조직, 계정, AWS 리전, 스토리 지 클래스, 버킷, 접두사 또는 스토리지 렌즈 그룹 수준에서 인사이트를 생성하거나 시각화할 수 있습 니다. 또한 CSV 또는 Parquet 형식의 일일 지표 내보내기를 S3 버킷으로 전송할 수 있습니다. 자세한 내용은 [Amazon S3 스토리지 렌즈를 사용한 스토리지 활동 및 사용량 평가를](https://docs.aws.amazon.com/AmazonS3/latest/userguide/storage_lens.html) 참조하십시오.

다음 예시에서는 AWS Command Line Interface를 통해 S3 스토리지 렌즈를 사용하는 방법을 보여줍 니다.

## 주제

- [Amazon S3 스토리지 렌즈 사용을 위한 도우미 파일](#page-2008-1)
- [AWS CLI로 Amazon S3 스토리지 렌즈 구성 사용](#page-2014-0)
- [AWS CLI를 사용하여 AWS Organizations로 Amazon S3 스토리지 렌즈 사용 예시](#page-2016-0)

<span id="page-2008-1"></span>Amazon S3 스토리지 렌즈 사용을 위한 도우미 파일

예제에 다음 JSON 파일과 키 입력을 사용하십시오.

JSON의 S3 스토리지 렌즈 예제 구성

#### Example **config.json**

config.json 파일에는 S3 스토리지 렌즈 조직 수준의 고급 지표 및 권장 사항 구성에 대한 세부 정보 가 들어 있습니다. 다음 예시를 사용하려면 *user input placeholders*를 실제 정보로 대체하십시 오.

#### **a** Note

[고급 지표 및 권장](https://docs.aws.amazon.com/AmazonS3/latest/userguide/storage_lens_basics_metrics_recommendations.html#storage_lens_basics_metrics_selection) 사항에 대해서는 추가 요금이 부과됩니다. 자세한 내용은 고급 지표 및 권장 [사항](https://docs.aws.amazon.com/AmazonS3/latest/userguide/storage_lens_basics_metrics_recommendations.html#storage_lens_basics_metrics_selection)을 참조하십시오.

```
{ 
   "Id": "SampleS3StorageLensConfiguration", //Use this property to identify your S3 
 Storage Lens configuration. 
   "AwsOrg": { //Use this property when enabling S3 Storage Lens for AWS Organizations. 
     "Arn": "arn:aws:organizations::123456789012:organization/o-abcdefgh" 
   }, 
   "AccountLevel": { 
     "ActivityMetrics": { 
       "IsEnabled":true
     }, 
     "AdvancedCostOptimizationMetrics": { 
       "IsEnabled":true
     }, 
     "AdvancedDataProtectionMetrics": { 
       "IsEnabled":true
     }, 
     "DetailedStatusCodesMetrics": { 
       "IsEnabled":true
     }, 
     "BucketLevel": { 
       "ActivityMetrics": { 
         "IsEnabled":true
       }, 
       "AdvancedDataProtectionMetrics": { 
       "IsEnabled":true
       }, 
       "AdvancedCostOptimizationMetrics": { 
         "IsEnabled":true
       }, 
       "DetailedStatusCodesMetrics": { 
         "IsEnabled":true
       }, 
       "PrefixLevel":{ 
         "StorageMetrics":{ 
            "IsEnabled":true, 
            "SelectionCriteria":{
```

```
 "MaxDepth":5, 
              "MinStorageBytesPercentage":1.25, 
              "Delimiter":"/" 
 } 
         } 
       } 
     } 
   }, 
   "Exclude": { //Replace with "Include" if you prefer to include Regions. 
     "Regions": [ 
       "eu-west-1" 
     ], 
     "Buckets": [ //This attribute is not supported for AWS Organizations-level 
  configurations. 
       "arn:aws:s3:::source_bucket1" 
     ] 
   }, 
   "IsEnabled": true, //Whether the configuration is enabled 
   "DataExport": { //Details about the metrics export 
     "S3BucketDestination": { 
       "OutputSchemaVersion": "V_1", 
       "Format": "CSV", //You can add "Parquet" if you prefer. 
       "AccountId": "111122223333", 
       "Arn": "arn:aws:s3:::destination-bucket-name", // The destination bucket for your 
  metrics export must be in the same Region as your S3 Storage Lens configuration. 
       "Prefix": "prefix-for-your-export-destination", 
       "Encryption": { 
         "SSES3": {} 
       } 
     }, 
     "CloudWatchMetrics": { 
       "IsEnabled": true
     } 
   }
}
```
JSON의 스토리지 렌즈 그룹을 사용한 S3 스토리지 렌즈 예제 구성

## Example **config.json**

config.json 파일에는 스토리지 렌즈 그룹을 사용할 때 스토리지 렌즈 구성에 적용하려는 세부 정보 가 들어 있습니다. 예제를 사용하려면 *user input placeholders*를 실제 정보로 대체하십시오.

## 모든 스토리지 렌즈 그룹을 대시보드에 연결하려면 다음 구문으로 스토리지 렌즈 구성을 업데이트하 십시오.

```
{ 
   "Id": "ExampleS3StorageLensConfiguration", 
   "AccountLevel": { 
     "ActivityMetrics": { 
       "IsEnabled":true
     }, 
     "AdvancedCostOptimizationMetrics": { 
        "IsEnabled":true
     }, 
     "AdvancedDataProtectionMetrics": { 
        "IsEnabled":true 
     }, 
     "BucketLevel": { 
        "ActivityMetrics": { 
       "IsEnabled":true
       }, 
     "StorageLensGroupLevel": {}, 
   "IsEnabled": true
}
```
스토리지 렌즈 대시보드 구성(*slg-1* 및 *slg-2*)에 스토리지 렌즈 그룹을 두 개만 포함하려면 다음 구 문을 사용하십시오.

```
{ 
   "Id": "ExampleS3StorageLensConfiguration", 
   "AccountLevel": { 
     "ActivityMetrics": { 
       "IsEnabled":true
     }, 
     "AdvancedCostOptimizationMetrics": { 
       "IsEnabled":true
     }, 
     "AdvancedDataProtectionMetrics": { 
       "IsEnabled":true
     }, 
     "BucketLevel": { 
       "ActivityMetrics": { 
       "IsEnabled":true
       }, 
    "StorageLensGroupLevel": {
```

```
 "SelectionCriteria": { 
             "Include": [ 
                 "arn:aws:s3:us-east-1:111122223333:storage-lens-group/slg-1", 
                 "arn:aws:s3:us-east-1:444455556666:storage-lens-group/slg-2" 
 ] 
     }, 
   "IsEnabled": true
}
```
특정 스토리지 렌즈 그룹만 대시보드 구성에 연결되지 않도록 제외하려면 다음 구문을 사용하십시오.

```
{ 
   "Id": "ExampleS3StorageLensConfiguration", 
   "AccountLevel": { 
     "ActivityMetrics": { 
       "IsEnabled":true
     }, 
     "AdvancedCostOptimizationMetrics": { 
       "IsEnabled":true
     }, 
     "AdvancedDataProtectionMetrics": { 
       "IsEnabled":true
     }, 
     "BucketLevel": { 
       "ActivityMetrics": { 
       "IsEnabled":true
       }, 
    "StorageLensGroupLevel": { 
         "SelectionCriteria": { 
              "Exclude": [ 
                  "arn:aws:s3:us-east-1:111122223333:storage-lens-group/slg-1", 
                  "arn:aws:s3:us-east-1:444455556666:storage-lens-group/slg-2" 
 ] 
     }, 
   "IsEnabled": true
}
```
JSON의 S3 스토리지 렌즈 예제 태그 구성

#### Example **tags.json**

tags.json 파일에는 S3 스토리지 렌즈 구성에 적용하려는 태그가 들어 있습니다. 이 예제를 사용하 려면 *user input placeholders*를 사용자의 정보로 대체합니다.

```
\Gamma { 
            "Key": "key1", 
            "Value": "value1" 
      }, 
      { 
            "Key": "key2", 
            "Value": "value2" 
      }
]
```
S3 스토리지 렌즈 예제 구성 IAM 권한

## Example **permissions.json** - 특정 대시보드 이름

이 정책 예시에서는 대시보드 이름이 지정된 S3 스토리지 렌즈 IAM permissions.json 파일을 보여 줍니다. *value1*, *us-east-1*, *your-dashboard-name* 및 *example-account-id*를 실제 값으로 바꾸십시오.

```
{ 
     "Version": "2012-10-17", 
     "Statement": [ 
         { 
              "Effect": "Allow", 
              "Action": [ 
                  "s3:GetStorageLensConfiguration", 
                  "s3:DeleteStorageLensConfiguration", 
                  "s3:PutStorageLensConfiguration" 
             ], 
              "Condition": { 
                  "StringEquals": { 
                      "aws:ResourceTag/key1": "value1" 
 } 
              }, 
              "Resource": "arn:aws:s3:us-east-1:example-account-id:storage-lens/your-
dashboard-name" 
         } 
     ]
}
```
## Example **permissions.json** - 특정 대시보드 이름 없음

이 정책 예시에서는 대시보드 이름이 지정되지 않은 S3 스토리지 렌즈 IAM permissions.json 파일 을 보여줍니다. *value1*, *us-east-1* 및 *example-account-id*를 사용자의 값으로 바꿉니다.

```
{ 
     "Version": "2012-10-17", 
     "Statement": [ 
          { 
              "Effect": "Allow", 
              "Action": [ 
                  "s3:GetStorageLensConfiguration", 
                  "s3:DeleteStorageLensConfiguration", 
                  "s3:PutStorageLensConfiguration" 
              ], 
              "Condition": { 
                  "StringEquals": { 
                       "aws:ResourceTag/key1": "value1" 
 } 
              }, 
              "Resource": "arn:aws:s3:us-east-1:example-account-id:storage-lens/*" 
          } 
    \mathbf{I}}
```
<span id="page-2014-0"></span>AWS CLI로 Amazon S3 스토리지 렌즈 구성 사용

AWS CLI를 사용하여 S3 스토리지 렌즈 구성을 나열, 생성, 삭제, 가져오기, 태그 지정 및 업데이트할 수 있습니다. 다음 예에서는 키 입력에 도우미 JSON 파일을 사용합니다. 이러한 예시를 사용하려면 *user input placeholders*를 실제 정보로 대체하십시오.

S3 스토리지 렌즈 구성 생성

Example S3 스토리지 렌즈 구성 생성

```
aws s3control put-storage-lens-configuration --account-id=111122223333 --
config-id=example-dashboard-configuration-id --region=us-east-1 --storage-lens-
configuration=file://./config.json --tags=file://./tags.json
```
태그 없이 S3 스토리지 렌즈 구성 생성

Example 태그 없이 S3 스토리지 렌즈 구성 생성

```
aws s3control put-storage-lens-configuration --account-id=222222222222 --config-
id=your-configuration-id --region=us-east-1 --storage-lens-configuration=file://./
config.json
```
S3 스토리지 렌즈 구성 가져오기

Example S3 스토리지 렌즈 구성 가져오기

```
aws s3control get-storage-lens-configuration --account-id=222222222222 --config-
id=your-configuration-id --region=us-east-1
```
다음 토큰이 없는 S3 스토리지 렌즈 구성 나열

Example 다음 토큰이 없는 S3 스토리지 렌즈 구성 나열

```
aws s3control list-storage-lens-configurations --account-id=222222222222 --region=us-
east-1
```
S3 스토리지 렌즈 구성 나열

Example S3 스토리지 렌즈 구성 나열

aws s3control list-storage-lens-configurations --account-id=*222222222222* --region=*useast-1* --next-token=*abcdefghij1234*

S3 스토리지 렌즈 구성 삭제

Example S3 스토리지 렌즈 구성 삭제

aws s3control delete-storage-lens-configuration --account-id=*222222222222* --region=*useast-1* --config-id=*your-configuration-id*

S3 스토리지 렌즈 구성에 태그 추가

Example S3 스토리지 렌즈 구성에 태그 추가

```
aws s3control put-storage-lens-configuration-tagging --account-id=222222222222 --
region=us-east-1 --config-id=your-configuration-id --tags=file://./tags.json
```
S3 스토리지 렌즈 구성에 대한 태그 가져오기

Example S3 스토리지 렌즈 구성에 대한 태그 가져오기

aws s3control get-storage-lens-configuration-tagging --account-id=*222222222222* - region=*us-east-1* --config-id=*your-configuration-id*

S3 스토리지 렌즈 구성에 대한 태그 삭제

Example S3 스토리지 렌즈 구성에 대한 태그 삭제

aws s3control delete-storage-lens-configuration-tagging --account-id=*222222222222* - region=*us-east-1* --config-id=*your-configuration-id*

AWS CLI를 사용하여 AWS Organizations로 Amazon S3 스토리지 렌즈 사용 예시

Amazon S3 스토리지 렌즈를 사용하여 AWS Organizations 계층 구조의 일부인 계정 모두에 대한 스토 리지 지표와 사용량 데이터를 수집합니다. 자세한 내용은 [AWS Organizations에서 Amazon S3 스토리](https://docs.aws.amazon.com/AmazonS3/latest/userguide/storage_lens_with_organizations.html) [지 렌즈 사용을](https://docs.aws.amazon.com/AmazonS3/latest/userguide/storage_lens_with_organizations.html) 참조하십시오.

S3 스토리지 렌즈에 대한 조직의 트러스트된 액세스 사용 설정

Example S3 스토리지 렌즈에 대한 조직의 트러스트된 액세스 사용 설정

```
aws organizations enable-aws-service-access --service-principal storage-
lens.s3.amazonaws.com
```
S3 스토리지 렌즈에 대한 조직의 트러스트된 액세스 사용 중지

Example S3 스토리지 렌즈에 대한 조직의 트러스트된 액세스 사용 중지

aws organizations disable-aws-service-access --service-principal storagelens.s3.amazonaws.com

S3 스토리지 렌즈에 대한 조직의 위임된 관리자 등록

Example S3 스토리지 렌즈에 대한 조직의 위임된 관리자 등록

이 예시를 사용하려면 *111122223333*을 적절한 AWS 계정 ID로 바꾸십시오.

```
aws organizations register-delegated-administrator --service-principal storage-
lens.s3.amazonaws.com --account-id 111122223333
```
S3 스토리지 렌즈에 대한 Organizations 위임 관리자 등록 취소

Example S3 스토리지 렌즈에 대한 Organizations 위임 관리자 등록 취소

이 예시를 사용하려면 *111122223333*을 적절한 AWS 계정 ID로 바꾸십시오.

aws organizations deregister-delegated-administrator --service-principal storagelens.s3.amazonaws.com --account-id *111122223333*

# SDK for Java를 사용하는 Amazon S3 스토리지 렌즈 예제

S3 스토리지 렌즈는 지표를 집계하고 Amazon S3 콘솔 버킷 페이지의 계정 스냅샷 섹션에 이 정보를 표시합니다. S3 스토리지 렌즈는 또한 인사이트와 추세를 시각화하고, 이상치에 플래그를 지정하고, 스토리지 비용 최적화와 데이터 보호 모범 사례 적용을 위한 권장 사항을 수신하는 데 사용할 수 있는 대화형 대시보드를 제공합니다. 대시보드에 있는 드릴다운 옵션을 통해 조직, 계정, AWS 리전, 스토리 지 클래스, 버킷, 접두사 또는 스토리지 렌즈 그룹 수준에서 인사이트를 생성하거나 시각화할 수 있습 니다. 또한 CSV 또는 Parquet 형식의 일일 지표 내보내기를 S3 버킷으로 전송할 수 있습니다. 자세한 내용은 [Amazon S3 스토리지 렌즈를 사용한 스토리지 활동 및 사용량 평가를](https://docs.aws.amazon.com/AmazonS3/latest/userguide/storage_lens.html) 참조하십시오.

다음 예시에서는 AWS SDK for Java를 통해 S3 스토리지 렌즈를 사용하는 방법을 보여줍니다.

주제

• [SDK for Java를 사용하여 Amazon S3 스토리지 렌즈 구성 사용](#page-2017-0)

<span id="page-2017-0"></span>SDK for Java를 사용하여 Amazon S3 스토리지 렌즈 구성 사용

SDK for Java를 사용하여 S3 스토리지 렌즈 구성을 나열, 생성, 가져오기 및 업데이트할 수 있습니다. 다음 예에서는 키 입력에 도우미 JSON 파일을 사용합니다.

주제

- [S3 스토리지 렌즈 구성 생성 및 업데이트](#page-2018-0)
- [S3 스토리지 렌즈 구성 삭제](#page-2021-0)
- [S3 스토리지 렌즈 구성 가져오기](#page-2022-0)
- [S3 스토리지 렌즈 구성 나열](#page-2023-0)
- [S3 스토리지 렌즈 구성에 태그 추가](#page-2024-0)
- [S3 스토리지 렌즈 구성에 대한 태그 가져오기](#page-2025-0)
- [S3 스토리지 렌즈 구성에 대한 태그 삭제](#page-2027-0)
- [고급 지표 및 권장 사항으로 기본 S3 스토리지 렌즈 구성 업데이트](#page-2028-0)
- [S3 스토리지 렌즈 대시보드에 스토리지 렌즈 그룹 연결](#page-2030-0)
- [SDK for Java를 사용하여 AWS Organizations 예시로 Amazon S3 스토리지 렌즈 사용](#page-2035-0)

## <span id="page-2018-0"></span>S3 스토리지 렌즈 구성 생성 및 업데이트

# Example S3 스토리지 렌즈 구성 생성 및 업데이트

package aws.example.s3control;

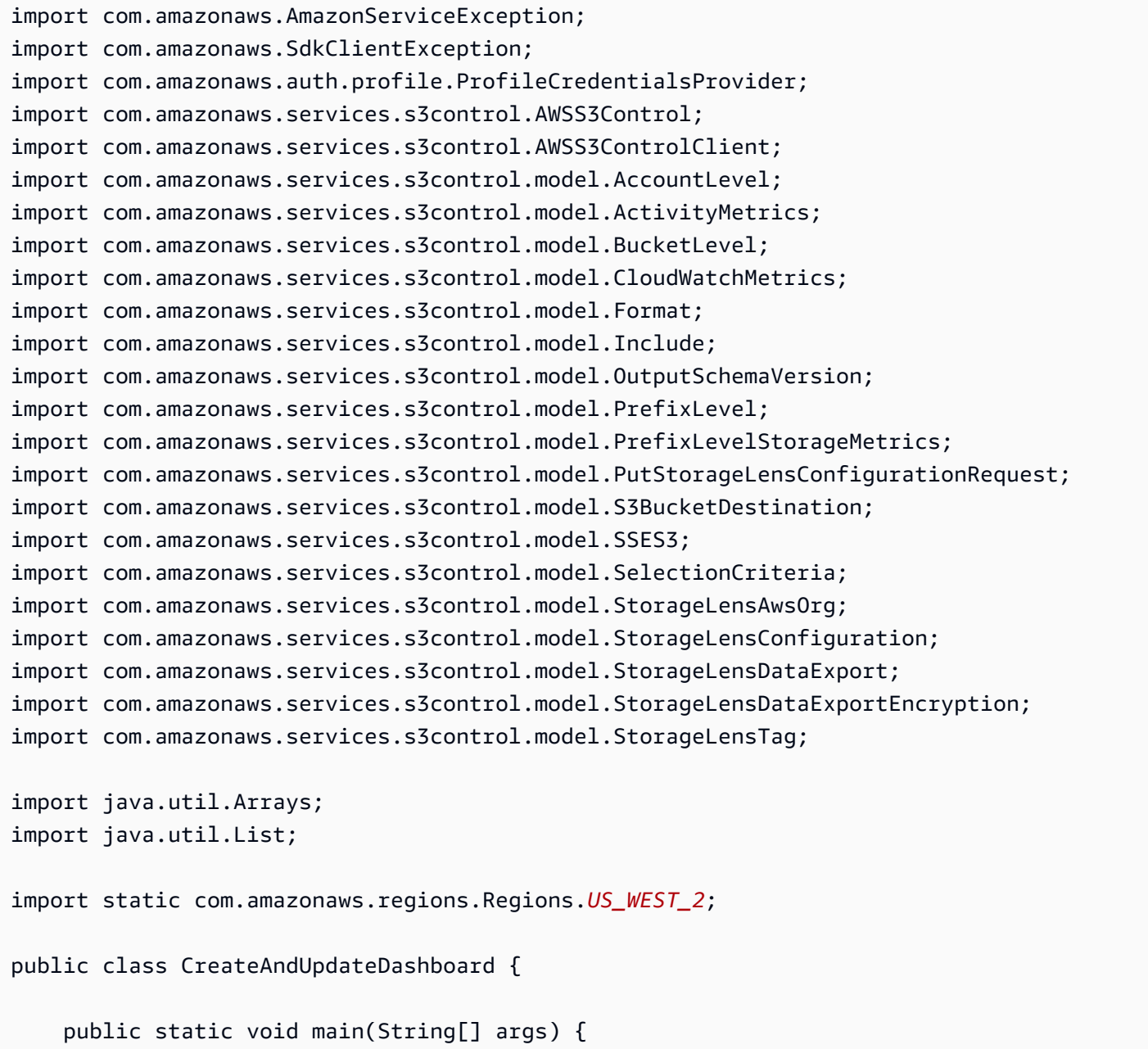

```
 String configurationId = "ConfigurationId"; 
         String sourceAccountId = "Source Account ID"; 
         String exportAccountId = "Destination Account ID"; 
         String exportBucketArn = "arn:aws:s3:::destBucketName"; // The destination 
  bucket for your metrics export must be in the same Region as your S3 Storage Lens 
  configuration. 
         String awsOrgARN = "arn:aws:organizations::123456789012:organization/o-
abcdefgh"; 
        Format exportFormat = Format.CSV;
         try { 
             SelectionCriteria selectionCriteria = new SelectionCriteria() 
                      .withDelimiter("/") 
                      .withMaxDepth(5) 
                      .withMinStorageBytesPercentage(10.0); 
             PrefixLevelStorageMetrics prefixStorageMetrics = new 
  PrefixLevelStorageMetrics() 
                      .withIsEnabled(true) 
                      .withSelectionCriteria(selectionCriteria); 
             BucketLevel bucketLevel = new BucketLevel() 
                      .withActivityMetrics(new ActivityMetrics().withIsEnabled(true)) 
                      .withAdvancedCostOptimizationMetrics(new 
  AdvancedCostOptimizationMetrics().withIsEnabled(true)) 
                      .withAdvancedDataProtectionMetrics(new 
  AdvancedDataProtectionMetrics().withIsEnabled(true)) 
                      .withDetailedStatusCodesMetrics(new 
  DetailedStatusCodesMetrics().withIsEnabled(true)) 
                      .withPrefixLevel(new 
  PrefixLevel().withStorageMetrics(prefixStorageMetrics)); 
             AccountLevel accountLevel = new AccountLevel() 
                      .withActivityMetrics(new ActivityMetrics().withIsEnabled(true)) 
                      .withAdvancedCostOptimizationMetrics(new 
  AdvancedCostOptimizationMetrics().withIsEnabled(true)) 
                      .withAdvancedDataProtectionMetrics(new 
  AdvancedDataProtectionMetrics().withIsEnabled(true)) 
                      .withDetailedStatusCodesMetrics(new 
  DetailedStatusCodesMetrics().withIsEnabled(true)) 
                      .withBucketLevel(bucketLevel); 
             Include include = new Include() 
                      .withBuckets(Arrays.asList("arn:aws:s3:::bucketName")) 
                      .withRegions(Arrays.asList("us-west-2"));
```

```
 StorageLensDataExportEncryption exportEncryption = new 
 StorageLensDataExportEncryption() 
                     .withSSES3(new SSES3()); 
            S3BucketDestination s3BucketDestination = new S3BucketDestination() 
                     .withAccountId(exportAccountId) 
                     .withArn(exportBucketArn) 
                     .withEncryption(exportEncryption) 
                     .withFormat(exportFormat) 
                     .withOutputSchemaVersion(OutputSchemaVersion.V_1) 
                     .withPrefix("Prefix"); 
            CloudWatchMetrics cloudWatchMetrics = new CloudWatchMetrics() 
                     .withIsEnabled(true); 
            StorageLensDataExport dataExport = new StorageLensDataExport() 
                     .withCloudWatchMetrics(cloudWatchMetrics) 
                     .withS3BucketDestination(s3BucketDestination); 
            StorageLensAwsOrg awsOrg = new StorageLensAwsOrg() 
                     .withArn(awsOrgARN); 
            StorageLensConfiguration configuration = new StorageLensConfiguration() 
                     .withId(configurationId) 
                     .withAccountLevel(accountLevel) 
                     .withInclude(include) 
                     .withDataExport(dataExport) 
                     .withAwsOrg(awsOrg) 
                     .withIsEnabled(true); 
            List<StorageLensTag> tags = Arrays.asList( 
                     new StorageLensTag().withKey("key-1").withValue("value-1"), 
                     new StorageLensTag().withKey("key-2").withValue("value-2") 
            ); 
            AWSS3Control s3ControlClient = AWSS3ControlClient.builder() 
                     .withCredentials(new ProfileCredentialsProvider()) 
                     .withRegion(US_WEST_2) 
                    .build();
            s3ControlClient.putStorageLensConfiguration(new 
 PutStorageLensConfigurationRequest() 
                     .withAccountId(sourceAccountId) 
                     .withConfigId(configurationId) 
                     .withStorageLensConfiguration(configuration) 
                     .withTags(tags) 
            );
```

```
 } catch (AmazonServiceException e) { 
             // The call was transmitted successfully, but Amazon S3 couldn't process 
             // it and returned an error response. 
             e.printStackTrace(); 
         } catch (SdkClientException e) { 
             // Amazon S3 couldn't be contacted for a response, or the client 
             // couldn't parse the response from Amazon S3. 
             e.printStackTrace(); 
         } 
     }
}
```
# <span id="page-2021-0"></span>S3 스토리지 렌즈 구성 삭제

# Example S3 스토리지 렌즈 구성 삭제

```
package aws.example.s3control;
import com.amazonaws.AmazonServiceException;
import com.amazonaws.SdkClientException;
import com.amazonaws.auth.profile.ProfileCredentialsProvider;
import com.amazonaws.services.s3control.AWSS3Control;
import com.amazonaws.services.s3control.AWSS3ControlClient;
import com.amazonaws.services.s3control.model.DeleteStorageLensConfigurationRequest;
import static com.amazonaws.regions.Regions.US_WEST_2;
public class DeleteDashboard { 
     public static void main(String[] args) { 
         String configurationId = "ConfigurationId"; 
         String sourceAccountId = "Source Account ID"; 
         try { 
             AWSS3Control s3ControlClient = AWSS3ControlClient.builder() 
                      .withCredentials(new ProfileCredentialsProvider()) 
                      .withRegion(US_WEST_2) 
                      .build(); 
             s3ControlClient.deleteStorageLensConfiguration(new 
  DeleteStorageLensConfigurationRequest() 
                      .withAccountId(sourceAccountId) 
                      .withConfigId(configurationId) 
             );
```

```
 } catch (AmazonServiceException e) { 
             // The call was transmitted successfully, but Amazon S3 couldn't process 
             // it and returned an error response. 
              e.printStackTrace(); 
         } catch (SdkClientException e) { 
             // Amazon S3 couldn't be contacted for a response, or the client 
             // couldn't parse the response from Amazon S3. 
             e.printStackTrace(); 
         } 
     }
}
```
# <span id="page-2022-0"></span>S3 스토리지 렌즈 구성 가져오기

```
Example S3 스토리지 렌즈 구성 가져오기
```

```
package aws.example.s3control;
import com.amazonaws.AmazonServiceException;
import com.amazonaws.SdkClientException;
import com.amazonaws.auth.profile.ProfileCredentialsProvider;
import com.amazonaws.services.s3control.AWSS3Control;
import com.amazonaws.services.s3control.AWSS3ControlClient;
import com.amazonaws.services.s3control.model.GetStorageLensConfigurationRequest;
import com.amazonaws.services.s3control.model.GetStorageLensConfigurationResult;
import com.amazonaws.services.s3control.model.StorageLensConfiguration;
import static com.amazonaws.regions.Regions.US_WEST_2;
public class GetDashboard { 
     public static void main(String[] args) { 
         String configurationId = "ConfigurationId"; 
         String sourceAccountId = "Source Account ID"; 
         try { 
             AWSS3Control s3ControlClient = AWSS3ControlClient.builder() 
                      .withCredentials(new ProfileCredentialsProvider()) 
                      .withRegion(US_WEST_2) 
                      .build(); 
             final StorageLensConfiguration configuration = 
                     s3ControlClient.getStorageLensConfiguration(new 
  GetStorageLensConfigurationRequest()
```
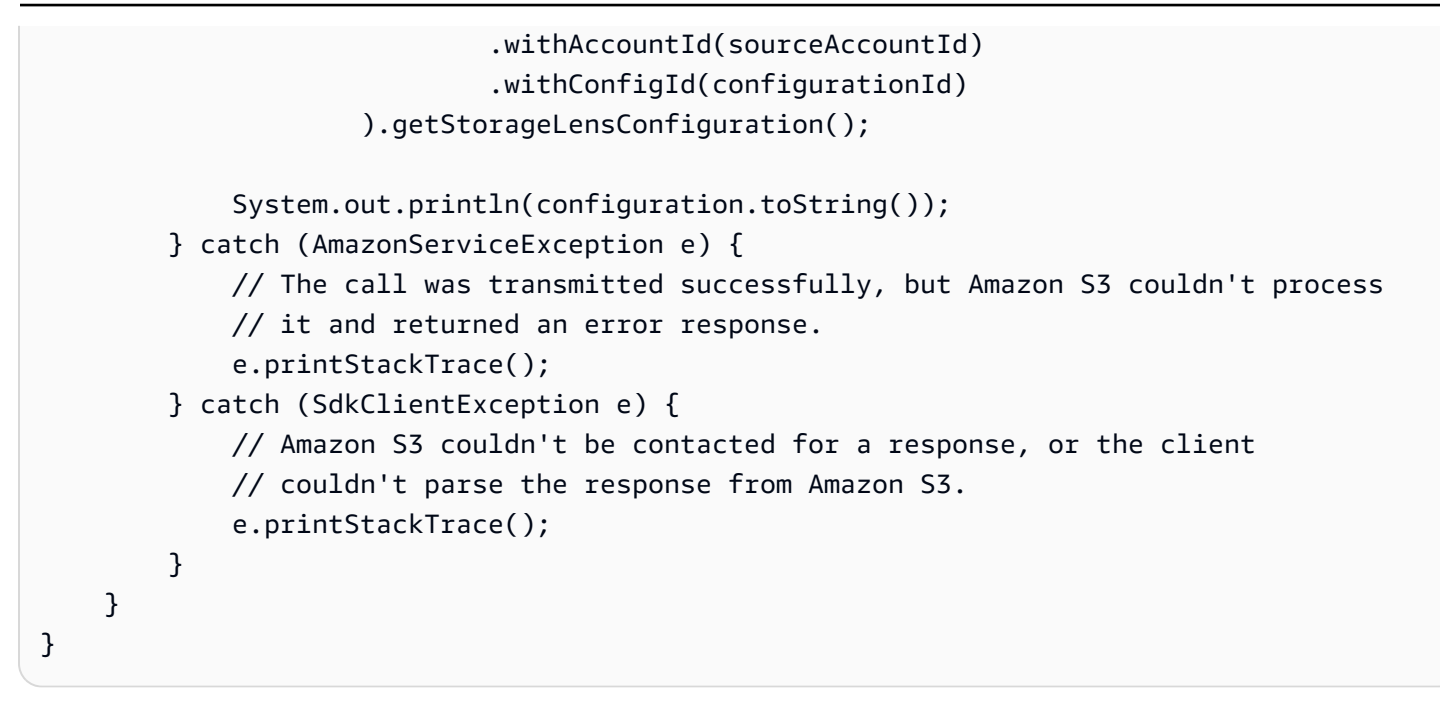

#### <span id="page-2023-0"></span>S3 스토리지 렌즈 구성 나열

#### Example S3 스토리지 렌즈 구성 나열

```
package aws.example.s3control;
import com.amazonaws.AmazonServiceException;
import com.amazonaws.SdkClientException;
import com.amazonaws.auth.profile.ProfileCredentialsProvider;
import com.amazonaws.services.s3control.AWSS3Control;
import com.amazonaws.services.s3control.AWSS3ControlClient;
import com.amazonaws.services.s3control.model.ListStorageLensConfigurationEntry;
import com.amazonaws.services.s3control.model.ListStorageLensConfigurationsRequest;
import java.util.List;
import static com.amazonaws.regions.Regions.US_WEST_2;
public class ListDashboard { 
     public static void main(String[] args) { 
         String sourceAccountId = "Source Account ID"; 
         String nextToken = "nextToken"; 
         try { 
             AWSS3Control s3ControlClient = AWSS3ControlClient.builder() 
                      .withCredentials(new ProfileCredentialsProvider())
```

```
 .withRegion(US_WEST_2) 
                     .buid():
             final List<ListStorageLensConfigurationEntry> configurations = 
                      s3ControlClient.listStorageLensConfigurations(new 
  ListStorageLensConfigurationsRequest() 
                               .withAccountId(sourceAccountId) 
                               .withNextToken(nextToken) 
                      ).getStorageLensConfigurationList(); 
              System.out.println(configurations.toString()); 
         } catch (AmazonServiceException e) { 
             // The call was transmitted successfully, but Amazon S3 couldn't process 
             // it and returned an error response. 
              e.printStackTrace(); 
         } catch (SdkClientException e) { 
             // Amazon S3 couldn't be contacted for a response, or the client 
             // couldn't parse the response from Amazon S3. 
              e.printStackTrace(); 
         } 
     }
}
```
<span id="page-2024-0"></span>S3 스토리지 렌즈 구성에 태그 추가

Example S3 스토리지 렌즈 구성에 태그 추가

```
package aws.example.s3control;
import com.amazonaws.AmazonServiceException;
import com.amazonaws.SdkClientException;
import com.amazonaws.auth.profile.ProfileCredentialsProvider;
import com.amazonaws.services.s3control.AWSS3Control;
import com.amazonaws.services.s3control.AWSS3ControlClient;
import 
  com.amazonaws.services.s3control.model.PutStorageLensConfigurationTaggingRequest;
import com.amazonaws.services.s3control.model.StorageLensTag;
import java.util.Arrays;
import java.util.List;
import static com.amazonaws.regions.Regions.US_WEST_2;
public class PutDashboardTagging {
```

```
 public static void main(String[] args) { 
         String configurationId = "ConfigurationId"; 
         String sourceAccountId = "Source Account ID"; 
         try { 
             List<StorageLensTag> tags = Arrays.asList( 
                      new StorageLensTag().withKey("key-1").withValue("value-1"), 
                      new StorageLensTag().withKey("key-2").withValue("value-2") 
              ); 
             AWSS3Control s3ControlClient = AWSS3ControlClient.builder() 
                      .withCredentials(new ProfileCredentialsProvider()) 
                      .withRegion(US_WEST_2) 
                     .build();
              s3ControlClient.putStorageLensConfigurationTagging(new 
  PutStorageLensConfigurationTaggingRequest() 
                      .withAccountId(sourceAccountId) 
                      .withConfigId(configurationId) 
                      .withTags(tags) 
              ); 
         } catch (AmazonServiceException e) { 
             // The call was transmitted successfully, but Amazon S3 couldn't process 
             // it and returned an error response. 
              e.printStackTrace(); 
         } catch (SdkClientException e) { 
             // Amazon S3 couldn't be contacted for a response, or the client 
             // couldn't parse the response from Amazon S3. 
             e.printStackTrace(); 
         } 
     }
}
```
<span id="page-2025-0"></span>S3 스토리지 렌즈 구성에 대한 태그 가져오기

Example S3 스토리지 렌즈 구성에 대한 태그 가져오기

```
package aws.example.s3control;
import com.amazonaws.AmazonServiceException;
import com.amazonaws.SdkClientException;
import com.amazonaws.auth.profile.ProfileCredentialsProvider;
import com.amazonaws.services.s3control.AWSS3Control;
```

```
import com.amazonaws.services.s3control.AWSS3ControlClient;
import com.amazonaws.services.s3control.model.DeleteStorageLensConfigurationRequest;
import 
  com.amazonaws.services.s3control.model.GetStorageLensConfigurationTaggingRequest;
import com.amazonaws.services.s3control.model.StorageLensTag;
import java.util.List;
import static com.amazonaws.regions.Regions.US_WEST_2;
public class GetDashboardTagging { 
     public static void main(String[] args) { 
         String configurationId = "ConfigurationId"; 
         String sourceAccountId = "Source Account ID"; 
         try { 
             AWSS3Control s3ControlClient = AWSS3ControlClient.builder() 
                      .withCredentials(new ProfileCredentialsProvider()) 
                      .withRegion(US_WEST_2) 
                     .build();
             final List<StorageLensTag> s3Tags = s3ControlClient 
                      .getStorageLensConfigurationTagging(new 
  GetStorageLensConfigurationTaggingRequest() 
                              .withAccountId(sourceAccountId) 
                              .withConfigId(configurationId) 
                      ).getTags(); 
            System.out.println(s3Tags.toString());
         } catch (AmazonServiceException e) { 
             // The call was transmitted successfully, but Amazon S3 couldn't process 
             // it and returned an error response. 
             e.printStackTrace(); 
         } catch (SdkClientException e) { 
             // Amazon S3 couldn't be contacted for a response, or the client 
             // couldn't parse the response from Amazon S3. 
             e.printStackTrace(); 
         } 
     }
}
```
#### <span id="page-2027-0"></span>S3 스토리지 렌즈 구성에 대한 태그 삭제

#### Example S3 스토리지 렌즈 구성에 대한 태그 삭제

```
package aws.example.s3control;
import com.amazonaws.AmazonServiceException;
import com.amazonaws.SdkClientException;
import com.amazonaws.auth.profile.ProfileCredentialsProvider;
import com.amazonaws.services.s3control.AWSS3Control;
import com.amazonaws.services.s3control.AWSS3ControlClient;
import 
  com.amazonaws.services.s3control.model.DeleteStorageLensConfigurationTaggingRequest;
import static com.amazonaws.regions.Regions.US_WEST_2;
public class DeleteDashboardTagging { 
     public static void main(String[] args) { 
         String configurationId = "ConfigurationId"; 
         String sourceAccountId = "Source Account ID"; 
         try { 
             AWSS3Control s3ControlClient = AWSS3ControlClient.builder() 
                      .withCredentials(new ProfileCredentialsProvider()) 
                      .withRegion(US_WEST_2) 
                      .build(); 
             s3ControlClient.deleteStorageLensConfigurationTagging(new 
  DeleteStorageLensConfigurationTaggingRequest() 
                      .withAccountId(sourceAccountId) 
                      .withConfigId(configurationId) 
             ); 
         } catch (AmazonServiceException e) { 
             // The call was transmitted successfully, but Amazon S3 couldn't process 
             // it and returned an error response. 
             e.printStackTrace(); 
         } catch (SdkClientException e) { 
             // Amazon S3 couldn't be contacted for a response, or the client 
             // couldn't parse the response from Amazon S3. 
             e.printStackTrace(); 
         } 
     }
}
```
## <span id="page-2028-0"></span>고급 지표 및 권장 사항으로 기본 S3 스토리지 렌즈 구성 업데이트

#### Example 고급 지표 및 권장 사항으로 기본 S3 스토리지 렌즈 구성 업데이트

package aws.example.s3control;

```
import com.amazonaws.AmazonServiceException;
import com.amazonaws.SdkClientException;
import com.amazonaws.auth.profile.ProfileCredentialsProvider;
import com.amazonaws.services.s3control.AWSS3Control;
import com.amazonaws.services.s3control.AWSS3ControlClient;
import com.amazonaws.services.s3control.model.AccountLevel;
import com.amazonaws.services.s3control.model.ActivityMetrics;
import com.amazonaws.services.s3control.model.BucketLevel;
import com.amazonaws.services.s3control.model.Format;
import com.amazonaws.services.s3control.model.Include;
import com.amazonaws.services.s3control.model.OutputSchemaVersion;
import com.amazonaws.services.s3control.model.PrefixLevel;
import com.amazonaws.services.s3control.model.PrefixLevelStorageMetrics;
import com.amazonaws.services.s3control.model.PutStorageLensConfigurationRequest;
import com.amazonaws.services.s3control.model.S3BucketDestination;
import com.amazonaws.services.s3control.model.SSES3;
import com.amazonaws.services.s3control.model.SelectionCriteria;
import com.amazonaws.services.s3control.model.StorageLensAwsOrg;
import com.amazonaws.services.s3control.model.StorageLensConfiguration;
import com.amazonaws.services.s3control.model.StorageLensDataExport;
import com.amazonaws.services.s3control.model.StorageLensDataExportEncryption;
import com.amazonaws.services.s3control.model.StorageLensTag;
import java.util.Arrays;
import java.util.List;
import static com.amazonaws.regions.Regions.US_WEST_2;
public class UpdateDefaultConfigWithPaidFeatures { 
     public static void main(String[] args) { 
         String configurationId = "default-account-dashboard"; // This configuration ID 
  cannot be modified. 
         String sourceAccountId = "Source Account ID"; 
         try { 
             SelectionCriteria selectionCriteria = new SelectionCriteria() 
                     .withDelimiter("/")
```

```
 .withMaxDepth(5) 
                      .withMinStorageBytesPercentage(10.0); 
              PrefixLevelStorageMetrics prefixStorageMetrics = new 
  PrefixLevelStorageMetrics() 
                      .withIsEnabled(true) 
                      .withSelectionCriteria(selectionCriteria); 
              BucketLevel bucketLevel = new BucketLevel() 
                      .withActivityMetrics(new ActivityMetrics().withIsEnabled(true)) 
                      .withPrefixLevel(new 
  PrefixLevel().withStorageMetrics(prefixStorageMetrics)); 
             AccountLevel accountLevel = new AccountLevel() 
                      .withActivityMetrics(new ActivityMetrics().withIsEnabled(true)) 
                      .withBucketLevel(bucketLevel); 
             StorageLensConfiguration configuration = new StorageLensConfiguration() 
                      .withId(configurationId) 
                      .withAccountLevel(accountLevel) 
                      .withIsEnabled(true); 
             AWSS3Control s3ControlClient = AWSS3ControlClient.builder() 
                      .withCredentials(new ProfileCredentialsProvider()) 
                      .withRegion(US_WEST_2) 
                      .build(); 
              s3ControlClient.putStorageLensConfiguration(new 
  PutStorageLensConfigurationRequest() 
                      .withAccountId(sourceAccountId) 
                      .withConfigId(configurationId) 
                      .withStorageLensConfiguration(configuration) 
              ); 
         } catch (AmazonServiceException e) { 
             // The call was transmitted successfully, but Amazon S3 couldn't process 
             // it and returned an error response. 
             e.printStackTrace(); 
         } catch (SdkClientException e) { 
             // Amazon S3 couldn't be contacted for a response, or the client 
             // couldn't parse the response from Amazon S3. 
             e.printStackTrace(); 
         } 
     }
}
```
**a** Note

고급 지표 및 권장 사항에 대해서는 추가 요금이 부과됩니다. 자세한 내용은 [고급 지표 및 권장](https://docs.aws.amazon.com/AmazonS3/latest/userguide/storage_lens_basics_metrics_recommendations.html#storage_lens_basics_metrics_selection)  [사항](https://docs.aws.amazon.com/AmazonS3/latest/userguide/storage_lens_basics_metrics_recommendations.html#storage_lens_basics_metrics_selection)을 참조하십시오.

## <span id="page-2030-0"></span>S3 스토리지 렌즈 대시보드에 스토리지 렌즈 그룹 연결

```
Example 모든 스토리지 렌즈 그룹을 대시보드에 연결
```
다음 Java용 SDK 예제는 계정 *111122223333*의 모든 스토리지 렌즈 그룹을 *DashBoardConfigurationId* 대시보드에 연결합니다.

package aws.example.s3control;

```
import com.amazonaws.AmazonServiceException;
import com.amazonaws.SdkClientException;
import com.amazonaws.services.s3control.AWSS3Control;
import com.amazonaws.services.s3control.AWSS3ControlClient;
import com.amazonaws.services.s3control.model.BucketLevel;
import com.amazonaws.services.s3control.model.PutStorageLensConfigurationRequest;
import com.amazonaws.auth.profile.ProfileCredentialsProvider;
import com.amazonaws.services.s3control.model.AccountLevel;
import com.amazonaws.services.s3control.model.StorageLensConfiguration;
import com.amazonaws.services.s3control.model.StorageLensGroupLevel;
import static com.amazonaws.regions.Regions.US_WEST_2;
public class CreateDashboardWithStorageLensGroups { 
     public static void main(String[] args) { 
         String configurationId = "ExampleDashboardConfigurationId"; 
         String sourceAccountId = "111122223333"; 
         try { 
             StorageLensGroupLevel storageLensGroupLevel = new StorageLensGroupLevel(); 
             AccountLevel accountLevel = new AccountLevel() 
                     .withBucketLevel(new BucketLevel()) 
                      .withStorageLensGroupLevel(storageLensGroupLevel); 
             StorageLensConfiguration configuration = new StorageLensConfiguration() 
                     .withId(configurationId)
```

```
 .withAccountLevel(accountLevel) 
                       .withIsEnabled(true); 
             AWSS3Control s3ControlClient = AWSS3ControlClient.builder() 
                       .withCredentials(new ProfileCredentialsProvider()) 
                      .withRegion(US_WEST_2) 
                     .build();
              s3ControlClient.putStorageLensConfiguration(new 
  PutStorageLensConfigurationRequest() 
                      .withAccountId(sourceAccountId) 
                      .withConfigId(configurationId) 
                      .withStorageLensConfiguration(configuration) 
              ); 
         } catch (AmazonServiceException e) { 
             // The call was transmitted successfully, but Amazon S3 couldn't process 
             // it and returned an error response. 
              e.printStackTrace(); 
         } catch (SdkClientException e) { 
             // Amazon S3 couldn't be contacted for a response, or the client 
             // couldn't parse the response from Amazon S3. 
             e.printStackTrace(); 
         } 
     }
}
```
Example 두 개의 스토리지 렌즈 그룹을 대시보드에 연결합니다.

다음 AWS SDK for Java 예제는 두 개의 스토리지 렌즈 그룹(*StorageLensGroupName1* 및 *StorageLensGroupName2*)을 *ExampleDashboardConfigurationId* 대시보드에 연결합니다.

```
package aws.example.s3control;
import com.amazonaws.AmazonServiceException;
import com.amazonaws.SdkClientException;
import com.amazonaws.auth.profile.ProfileCredentialsProvider;
import com.amazonaws.services.s3control.AWSS3Control;
import com.amazonaws.services.s3control.AWSS3ControlClient;
import com.amazonaws.services.s3control.model.AccountLevel;
import com.amazonaws.services.s3control.model.BucketLevel;
import com.amazonaws.services.s3control.model.PutStorageLensConfigurationRequest;
import com.amazonaws.services.s3control.model.StorageLensConfiguration;
import com.amazonaws.services.s3control.model.StorageLensGroupLevel;
```

```
import com.amazonaws.services.s3control.model.StorageLensGroupLevelSelectionCriteria;
import static com.amazonaws.regions.Regions.US_WEST_2;
public class CreateDashboardWith2StorageLensGroups { 
     public static void main(String[] args) { 
         String configurationId = "ExampleDashboardConfigurationId"; 
         String storageLensGroupName1 = "StorageLensGroupName1"; 
         String storageLensGroupName2 = "StorageLensGroupName2"; 
         String sourceAccountId = "111122223333"; 
         try { 
             StorageLensGroupLevelSelectionCriteria selectionCriteria = new 
  StorageLensGroupLevelSelectionCriteria() 
                      .withInclude( 
                              "arn:aws:s3:" + US_WEST_2.getName() + ":" + sourceAccountId 
  + ":storage-lens-group/" + storageLensGroupName1, 
                              "arn:aws:s3:" + US_WEST_2.getName() + ":" + sourceAccountId 
  + ":storage-lens-group/" + storageLensGroupName2); 
             System.out.println(selectionCriteria); 
             StorageLensGroupLevel storageLensGroupLevel = new StorageLensGroupLevel() 
                      .withSelectionCriteria(selectionCriteria); 
             AccountLevel accountLevel = new AccountLevel() 
                      .withBucketLevel(new BucketLevel()) 
                      .withStorageLensGroupLevel(storageLensGroupLevel); 
             StorageLensConfiguration configuration = new StorageLensConfiguration() 
                      .withId(configurationId) 
                      .withAccountLevel(accountLevel) 
                      .withIsEnabled(true); 
             AWSS3Control s3ControlClient = AWSS3ControlClient.builder() 
                      .withCredentials(new ProfileCredentialsProvider()) 
                      .withRegion(US_WEST_2) 
                     .build();
             s3ControlClient.putStorageLensConfiguration(new 
  PutStorageLensConfigurationRequest() 
                      .withAccountId(sourceAccountId) 
                      .withConfigId(configurationId) 
                      .withStorageLensConfiguration(configuration) 
             );
```

```
 } catch (AmazonServiceException e) { 
             // The call was transmitted successfully, but Amazon S3 couldn't process 
             // it and returned an error response. 
              e.printStackTrace(); 
         } catch (SdkClientException e) { 
             // Amazon S3 couldn't be contacted for a response, or the client 
             // couldn't parse the response from Amazon S3. 
              e.printStackTrace(); 
         } 
     }
}
```
## Example 제외 항목 이외의 모든 스토리지 렌즈 그룹을 연결합니다.

다음 Java용 SDK 예제는 지정된 두 개의 그룹(*StorageLensGroupName1* and *StorageLensGroupName2*)을 제외한 모든 스토리지 렌즈 그룹을 *ExampleDashboardConfigurationId* 대시보드에 연결합니다.

```
package aws.example.s3control;
import com.amazonaws.AmazonServiceException;
import com.amazonaws.SdkClientException;
import com.amazonaws.auth.profile.ProfileCredentialsProvider;
import com.amazonaws.services.s3control.AWSS3Control;
import com.amazonaws.services.s3control.AWSS3ControlClient;
import com.amazonaws.services.s3control.model.AccountLevel;
import com.amazonaws.services.s3control.model.BucketLevel;
import com.amazonaws.services.s3control.model.PutStorageLensConfigurationRequest;
import com.amazonaws.services.s3control.model.StorageLensConfiguration;
import com.amazonaws.services.s3control.model.StorageLensGroupLevel;
import com.amazonaws.services.s3control.model.StorageLensGroupLevelSelectionCriteria;
import static com.amazonaws.regions.Regions.US_WEST_2;
public class CreateDashboardWith2StorageLensGroupsExcluded { 
     public static void main(String[] args) { 
         String configurationId = "ExampleDashboardConfigurationId"; 
         String storageLensGroupName1 = "StorageLensGroupName1"; 
         String storageLensGroupName2 = "StorageLensGroupName2"; 
         String sourceAccountId = "111122223333";
```

```
 StorageLensGroupLevelSelectionCriteria selectionCriteria = new 
  StorageLensGroupLevelSelectionCriteria() 
                      .withInclude( 
                               "arn:aws:s3:" + US_WEST_2.getName() + ":" + sourceAccountId 
  + ":storage-lens-group/" + storageLensGroupName1, 
                               "arn:aws:s3:" + US_WEST_2.getName() + ":" + sourceAccountId 
  + ":storage-lens-group/" + storageLensGroupName2); 
             System.out.println(selectionCriteria); 
             StorageLensGroupLevel storageLensGroupLevel = new StorageLensGroupLevel() 
                      .withSelectionCriteria(selectionCriteria); 
             AccountLevel accountLevel = new AccountLevel() 
                      .withBucketLevel(new BucketLevel()) 
                      .withStorageLensGroupLevel(storageLensGroupLevel); 
             StorageLensConfiguration configuration = new StorageLensConfiguration() 
                      .withId(configurationId) 
                      .withAccountLevel(accountLevel) 
                      .withIsEnabled(true); 
             AWSS3Control s3ControlClient = AWSS3ControlClient.builder() 
                      .withCredentials(new ProfileCredentialsProvider()) 
                      .withRegion(US_WEST_2) 
                     .build();
             s3ControlClient.putStorageLensConfiguration(new 
  PutStorageLensConfigurationRequest() 
                      .withAccountId(sourceAccountId) 
                      .withConfigId(configurationId) 
                      .withStorageLensConfiguration(configuration) 
             ); 
         } catch (AmazonServiceException e) { 
             // The call was transmitted successfully, but Amazon S3 couldn't process 
             // it and returned an error response. 
             e.printStackTrace(); 
         } catch (SdkClientException e) { 
             // Amazon S3 couldn't be contacted for a response, or the client 
             // couldn't parse the response from Amazon S3. 
             e.printStackTrace(); 
         } 
     }
}
```
<span id="page-2035-0"></span>SDK for Java를 사용하여 AWS Organizations 예시로 Amazon S3 스토리지 렌즈 사용

Amazon S3 스토리지 렌즈를 사용하여 AWS Organizations 계층 구조의 일부인 계정 모두에 대한 스토 리지 지표와 사용량 데이터를 수집합니다. 자세한 내용은 [AWS Organizations에서 Amazon S3 스토리](https://docs.aws.amazon.com/AmazonS3/latest/userguide/storage_lens_with_organizations.html) [지 렌즈 사용을](https://docs.aws.amazon.com/AmazonS3/latest/userguide/storage_lens_with_organizations.html) 참조하십시오.

#### 주제

- [S3 스토리지 렌즈에 대한 조직의 트러스트된 액세스 사용 설정](#page-2035-1)
- [S3 스토리지 렌즈에 대한 조직의 트러스트된 액세스 사용 중지](#page-2036-0)
- [S3 스토리지 렌즈에 대한 조직의 위임된 관리자 등록](#page-2037-0)
- [S3 스토리지 렌즈에 대한 Organizations 위임 관리자 등록 취소](#page-2038-0)

## <span id="page-2035-1"></span>S3 스토리지 렌즈에 대한 조직의 트러스트된 액세스 사용 설정

Example S3 스토리지 렌즈에 대한 조직의 트러스트된 액세스 사용 설정

```
import com.amazonaws.AmazonServiceException;
import com.amazonaws.SdkClientException;
import com.amazonaws.auth.profile.ProfileCredentialsProvider;
import com.amazonaws.regions.Regions;
import com.amazonaws.services.organizations.AWSOrganizations;
import com.amazonaws.services.organizations.AWSOrganizationsClient;
import com.amazonaws.services.organizations.model.EnableAWSServiceAccessRequest;
public class EnableOrganizationsTrustedAccess { 
  private static final String S3_STORAGE_LENS_SERVICE_PRINCIPAL = "storage-
lens.s3.amazonaws.com"; 
  public static void main(String[] args) { 
   try { 
             AWSOrganizations organizationsClient = AWSOrganizationsClient.builder() 
                  .withCredentials(new ProfileCredentialsProvider()) 
                  .withRegion(Regions.US_EAST_1) 
                  .build(); 
             organizationsClient.enableAWSServiceAccess(new 
  EnableAWSServiceAccessRequest() 
                  .withServicePrincipal(S3_STORAGE_LENS_SERVICE_PRINCIPAL)); 
         } catch (AmazonServiceException e) {
```

```
 // The call was transmitted successfully, but AWS Organizations couldn't 
  process 
             // it and returned an error response. 
             e.printStackTrace(); 
         } catch (SdkClientException e) { 
             // AWS Organizations couldn't be contacted for a response, or the client 
             // couldn't parse the response from AWS Organizations. 
              e.printStackTrace(); 
         } 
 }
}
```
#### <span id="page-2036-0"></span>S3 스토리지 렌즈에 대한 조직의 트러스트된 액세스 사용 중지

```
Example S3 스토리지 렌즈에 대한 조직의 트러스트된 액세스 사용 중지
```

```
import com.amazonaws.AmazonServiceException;
import com.amazonaws.SdkClientException;
import com.amazonaws.auth.profile.ProfileCredentialsProvider;
import com.amazonaws.regions.Regions;
import com.amazonaws.services.organizations.AWSOrganizations;
import com.amazonaws.services.organizations.AWSOrganizationsClient;
import com.amazonaws.services.organizations.model.DisableAWSServiceAccessRequest;
public class DisableOrganizationsTrustedAccess { 
  private static final String S3_STORAGE_LENS_SERVICE_PRINCIPAL = "storage-
lens.s3.amazonaws.com"; 
  public static void main(String[] args) { 
   try { 
             AWSOrganizations organizationsClient = AWSOrganizationsClient.builder() 
                  .withCredentials(new ProfileCredentialsProvider()) 
                  .withRegion(Regions.US_EAST_1) 
                 .build();
             // Make sure to remove any existing delegated administrator for S3 Storage 
  Lens 
             // before disabling access; otherwise, the request will fail. 
             organizationsClient.disableAWSServiceAccess(new 
  DisableAWSServiceAccessRequest() 
                  .withServicePrincipal(S3_STORAGE_LENS_SERVICE_PRINCIPAL)); 
         } catch (AmazonServiceException e) { 
             // The call was transmitted successfully, but AWS Organizations couldn't 
  process
```

```
 // it and returned an error response. 
              e.printStackTrace(); 
         } catch (SdkClientException e) { 
             // AWS Organizations couldn't be contacted for a response, or the client 
              // couldn't parse the response from AWS Organizations. 
              e.printStackTrace(); 
         } 
 }
}
```
<span id="page-2037-0"></span>S3 스토리지 렌즈에 대한 조직의 위임된 관리자 등록

Example S3 스토리지 렌즈에 대한 조직의 위임된 관리자 등록

```
import com.amazonaws.AmazonServiceException;
import com.amazonaws.SdkClientException;
import com.amazonaws.auth.profile.ProfileCredentialsProvider;
import com.amazonaws.regions.Regions;
import com.amazonaws.services.organizations.AWSOrganizations;
import com.amazonaws.services.organizations.AWSOrganizationsClient;
import 
  com.amazonaws.services.organizations.model.RegisterDelegatedAdministratorRequest;
public class RegisterOrganizationsDelegatedAdministrator { 
  private static final String S3_STORAGE_LENS_SERVICE_PRINCIPAL = "storage-
lens.s3.amazonaws.com"; 
  public static void main(String[] args) { 
   try { 
             String delegatedAdminAccountId = "111122223333"; // Account Id for the 
  delegated administrator. 
             AWSOrganizations organizationsClient = AWSOrganizationsClient.builder() 
                  .withCredentials(new ProfileCredentialsProvider()) 
                  .withRegion(Regions.US_EAST_1) 
                 .build(); 
             organizationsClient.registerDelegatedAdministrator(new 
  RegisterDelegatedAdministratorRequest() 
                  .withAccountId(delegatedAdminAccountId) 
                  .withServicePrincipal(S3_STORAGE_LENS_SERVICE_PRINCIPAL)); 
         } catch (AmazonServiceException e) { 
             // The call was transmitted successfully, but AWS Organizations couldn't 
  process
```
// it and returned an error response.

```
 e.printStackTrace(); 
         } catch (SdkClientException e) { 
             // AWS Organizations couldn't be contacted for a response, or the client 
             // couldn't parse the response from AWS Organizations. 
             e.printStackTrace(); 
 } 
 }
}
```
<span id="page-2038-0"></span>S3 스토리지 렌즈에 대한 Organizations 위임 관리자 등록 취소

Example S3 스토리지 렌즈에 대한 Organizations 위임 관리자 등록 취소

```
import com.amazonaws.AmazonServiceException;
import com.amazonaws.SdkClientException;
import com.amazonaws.auth.profile.ProfileCredentialsProvider;
import com.amazonaws.regions.Regions;
import com.amazonaws.services.organizations.AWSOrganizations;
import com.amazonaws.services.organizations.AWSOrganizationsClient;
import 
  com.amazonaws.services.organizations.model.DeregisterDelegatedAdministratorRequest;
public class DeregisterOrganizationsDelegatedAdministrator { 
  private static final String S3_STORAGE_LENS_SERVICE_PRINCIPAL = "storage-
lens.s3.amazonaws.com"; 
  public static void main(String[] args) { 
   try { 
             String delegatedAdminAccountId = "111122223333"; // Account Id for the 
  delegated administrator. 
             AWSOrganizations organizationsClient = AWSOrganizationsClient.builder() 
                  .withCredentials(new ProfileCredentialsProvider()) 
                  .withRegion(Regions.US_EAST_1) 
                 .build();
             organizationsClient.deregisterDelegatedAdministrator(new 
  DeregisterDelegatedAdministratorRequest() 
                  .withAccountId(delegatedAdminAccountId) 
                  .withServicePrincipal(S3_STORAGE_LENS_SERVICE_PRINCIPAL)); 
         } catch (AmazonServiceException e) { 
             // The call was transmitted successfully, but AWS Organizations couldn't 
  process 
             // it and returned an error response. 
             e.printStackTrace();
```

```
 } catch (SdkClientException e) { 
              // AWS Organizations couldn't be contacted for a response, or the client 
              // couldn't parse the response from AWS Organizations. 
              e.printStackTrace(); 
         } 
  }
}
```
# S3 스토리지 렌즈 그룹 작업

Amazon S3 스토리지 렌즈 그룹은 객체 메타데이터를 기반으로 사용자 지정 필터를 사용하여 지표를 집계합니다. 스토리지 렌즈 그룹을 사용하면 연령별 객체 분포, 가장 일반적인 파일 유형 등과 같은 데 이터의 특성을 자세히 살펴볼 수 있습니다. 예를 들어 객체 태그별로 지표를 필터링하여 가장 빠르게 성장하는 데이터 세트를 식별하거나 객체 크기 및 기간을 기준으로 스토리지를 시각화하여 스토리지 아카이브 전략을 수립할 수 있습니다. 따라서 Amazon 스토리지 렌즈 그룹은 S3 스토리지를 더 잘 이 해하고 최적화하는 데 도움이 됩니다.

스토리지 렌즈 그룹을 사용하면 접두사, 접미사, [객체 태그,](https://docs.aws.amazon.com/AmazonS3/latest/userguide/object-tagging.html) 객체 크기 또는 객체 수명과 같은 객체 메타 데이터를 사용하여 S3 스토리지 렌즈 지표를 분석하고 필터링할 수 있습니다. 이러한 필터를 조합하여 적용할 수도 있습니다. 스토리지 렌즈 그룹을 S3 스토리지 렌즈 대시보드에 연결하면 Amazon S3 스토 리지 렌즈 그룹별로 집계된 S3 스토리지 렌즈 지표를 대시보드에서 직접 볼 수 있습니다.

예를 들어, 객체 크기나 사용 기간 범위를 기준으로 지표를 필터링하여 스토리지의 어느 부분이 소형 객체로 구성되어 있는지 확인할 수도 있습니다. 그런 다음 이 정보를 S3 Intelligent-Tiering 또는 S3 Lifecycle과 함께 사용하여 비용 및 스토리지 최적화를 위해 소형 객체를 다른 스토리지 클래스로 전환 할 수 있습니다.

주제

- [S3 스토리지 렌즈 그룹 작동 방식](#page-2039-0)
- [스토리지 렌즈 그룹 사용](#page-2047-0)

# <span id="page-2039-0"></span>S3 스토리지 렌즈 그룹 작동 방식

Storage Lens 그룹을 사용하면 객체 메타데이터를 기반으로 하는 사용자 지정 필터를 사용하여 지표를 집계할 수 있습니다. 사용자 지정 필터를 정의할 때 접두사, 접미사, 객체 태그, 객체 크기, 객체 수명 또 는 이러한 사용자 지정 필터의 조합을 사용할 수 있습니다. Storage Lens 그룹을 만들 때 단일 필터 또 는 여러 필터 조건을 포함할 수도 있습니다. 필터 조건을 여러 개 지정하려면 And 또는 Or 논리 연산자 를 사용합니다.

Storage Lens 그룹을 만들고 구성하면 Storage Lens 그룹 자체가 그룹을 연결하는 대시보드에서 사용 자 지정 필터 역할을 합니다. 그런 다음 대시보드에서 Storage Lens 그룹 필터를 사용하여 그룹에서 정 의한 사용자 지정 필터를 기반으로 스토리지 지표를 가져올 수 있습니다.

S3 Storage Lens 대시보드에서 Storage Lens 그룹의 데이터를 보려면 그룹을 만든 후 그룹을 대시보 드에 연결해야 합니다. Storage Lens 그룹이 Storage Lens 대시보드에 연결되면 대시보드는 48시간 이내에 스토리지 사용 지표를 수집합니다. 그런 다음 Storage Lens 대시보드에서 이 데이터를 시각화 하거나 지표 내보내기를 통해 내보낼 수 있습니다. Storage Lens 그룹을 대시보드에 연결하는 것을 잊 어버리면 Storage Lens 그룹 데이터가 캡처되거나 표시되지 않습니다.

#### **a** Note

- S3 Storage Lens 그룹을 만들면 AWS 리소스가 생성됩니다. 따라서 각 Storage Lens 그룹에 는 고유한 Amazon 리소스 이름(ARN)이 있으며, [이를 S3 Storage Lens 대시보드에 연결하](https://docs.aws.amazon.com/AmazonS3/latest/userguide/storage-lens-groups-dashboard-console.html) [거나 S3 Storage Lens 대시보드에서 제외](https://docs.aws.amazon.com/AmazonS3/latest/userguide/storage-lens-groups-dashboard-console.html)할 때 지정할 수 있습니다.
- Storage Lens 그룹이 대시보드에 연결되어 있지 않은 경우 Storage Lens 그룹을 만드는 데 추가 요금이 발생하지 않습니다.
- S3 Storage Lens는 일치하는 모든 Storage Lens 그룹에 속한 객체의 사용량 지표를 집계합 니다. 따라서 객체가 두 개 이상의 Storage Lens 그룹에 대한 필터 조건과 일치하면 스토리 지 사용량 전체에서 동일한 객체에 대한 반복 횟수가 표시됩니다.

지원되는 AWS 리전 목록에서 지정된 홈 리전의 계정 수준에서 Storage Lens 그룹을 만들 수 있습니 다. 그런 다음 대시보드가 동일한 AWS 계정 및 홈 리전에 있는 한 Storage Lens 그룹을 여러 Storage Lens 대시보드에 연결할 수 있습니다. 각 AWS 계정에서 홈 리전마다 최대 50개의 Storage Lens 그룹 을 만들 수 있습니다.

Amazon S3 콘솔, AWS Command Line Interface(AWS CLI), AWS SDK 또는 Amazon S3 REST API를 사용하여 S3 스토리지 렌즈 그룹을 만들고 관리할 수 있습니다.

주제

- [Storage Lens 그룹 집계 지표 보기](#page-2041-0)
- [스토리지 렌즈 그룹 권한](#page-2041-1)
- [Storage Lens 그룹 구성](#page-2043-0)
- [AWS 리소스 태그](#page-2045-0)
- [Storage Lens 그룹 지표 내보내기](#page-2046-0)

<span id="page-2041-0"></span>Storage Lens 그룹 집계 지표 보기

Storage Lens 그룹을 대시보드에 연결하여 Storage Lens 그룹의 집계된 지표를 볼 수 있습니다. 연결 하려는 Storage Lens 그룹은 대시보드 계정의 지정된 홈 리전 내에 있어야 합니다.

Storage Lens 그룹을 대시보드에 연결하려면 대시보드 구성의 Storage Lens 그룹 집계 섹션에서 그룹 을 지정해야 합니다. Storage Lens 그룹이 여러 개 있는 경우 Storage Lens 그룹 집계 결과를 필터링하 여 원하는 그룹만 포함하거나 제외할 수 있습니다. 대시보드에 그룹을 연결하는 방법에 대한 자세한 내 용은 [the section called "스토리지 렌즈 그룹 연결 또는 제거"를](#page-2056-0) 참조하십시오.

그룹을 연결하면 48시간 이내에 대시보드에 추가 Storage Lens 그룹 집계 데이터가 표시됩니다.

#### **a** Note

Storage Lens 그룹의 집계된 지표를 보려면 그룹을 S3 Storage Lens 대시보드에 연결해야 합 니다.

#### <span id="page-2041-1"></span>스토리지 렌즈 그룹 권한

스토리지 렌즈 그룹을 사용하려면 S3 스토리지 렌즈 그룹 작업에 액세스할 수 있도록 AWS Identity and Access Management(IAM)에 특정 권한이 있어야 합니다. 이러한 권한을 부여하려면 자격 증명 기 반 IAM 정책을 사용할 수 있습니다. 이 정책을 IAM 사용자, 그룹 또는 역할에 연결하여 권한을 부여할 수 있습니다. 이러한 권한에는 Storage Lens 그룹을 만들거나 삭제하고, 구성을 보거나, 태그를 관리하 는 기능이 포함될 수 있습니다.

권한을 부여하는 IAM 사용자 또는 역할은 Storage Lens 그룹을 만들거나 소유한 계정에 속해야 합니 다.

Storage Lens 그룹을 사용하고 Storage Lens 그룹 지표를 보려면 먼저 S3 Storage Lens를 사용할 수 있는 적절한 권한이 있어야 합니다. 자세한 내용은 [the section called "S3 스토리지 렌즈 권한"](#page-1899-0) 섹션을 참조하십시오.

S3 Storage Lens 그룹을 만들고 관리하려면 수행하려는 작업에 따라 다음과 같은 IAM 권한이 있어야 합니다.

작업 IAM 권한 HTML IN THE TELEVISION OF THE TELEVISION OF THE TELEVISION OF THE TELEVISION OF THE TELEVISION OF TH<br>The Television of Television of Television of Television of Television of Television of Television of Televisi

새 Storage Lens 그룹 만들기 s3:CreateStorageLensGroup

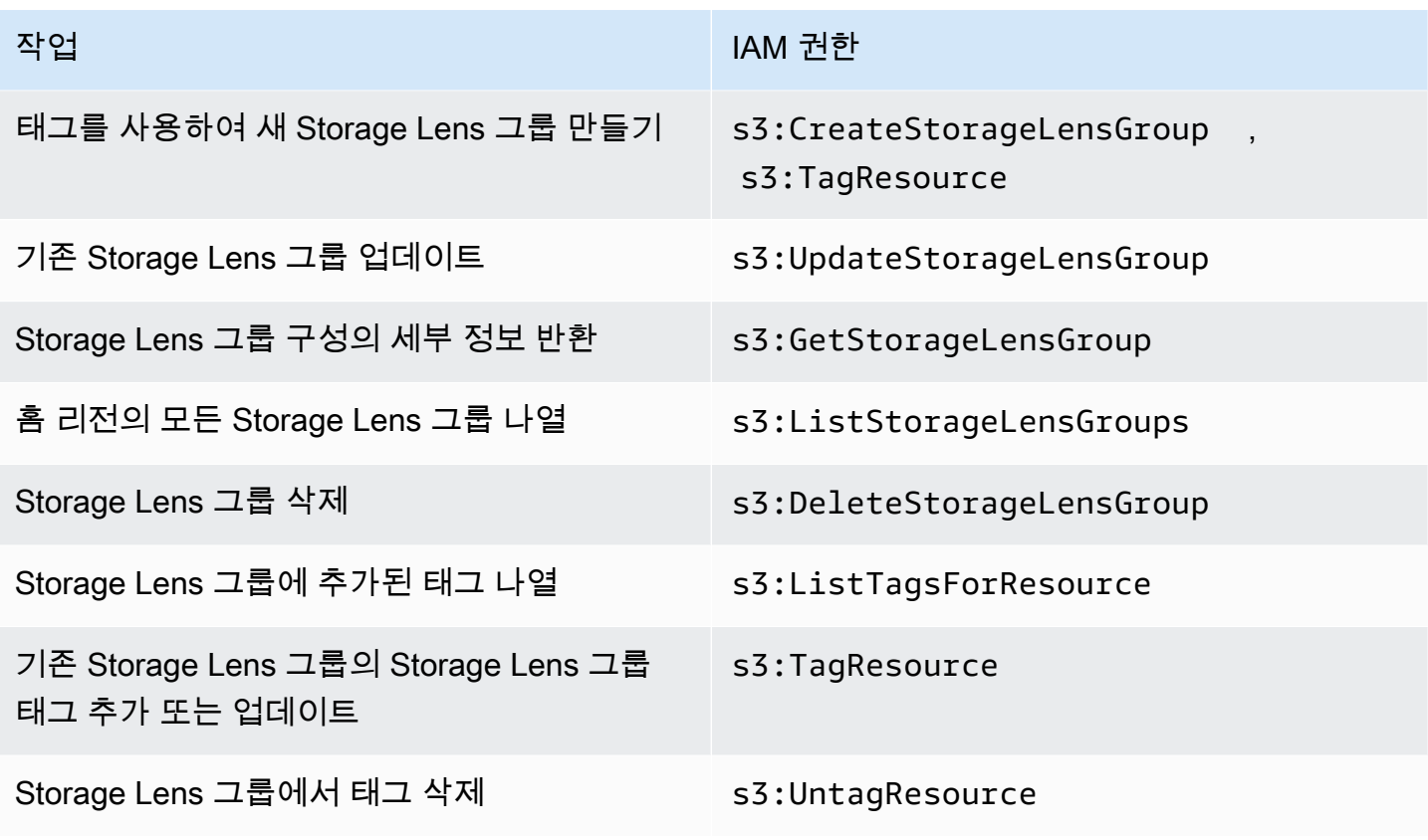

다음은 Storage Lens 그룹을 만드는 계정에서 IAM 정책을 구성하는 방법의 예입니다. 이 정책을 사용 하려면 *us-east-1*을 Storage Lens 그룹이 위치한 홈 리전으로 바꾸십시오. *111122223333*을 AWS 계정 ID로 바꾸고 *example-storage-lens-group*을 Storage Lens 그룹의 이름으로 바꾸십시오. 이러한 권한을 모든 Storage Lens 그룹에 적용하려면 *example-storage-lens-group*을 *\**로 바꾸 십시오.

```
{ 
     "Version": "2012-10-17", 
     "Statement": [ 
          { 
              "Sid": "EXAMPLE-Statement-ID", 
              "Effect": "Allow", 
              "Action": [ 
                   "s3:CreateStorageLensGroup", 
                   "s3:UpdateStorageLensGroup", 
                   "s3:GetStorageLensGroup", 
                   "s3:ListStorageLensGroups", 
                   "s3:DeleteStorageLensGroup, 
                   "s3:TagResource", 
                   "s3:UntagResource",
```

```
 "s3:ListTagsForResource" 
 ], 
             "Resource": "arn:aws:s3:us-east-1:111122223333:storage-lens-group/example-
storage-lens-group" 
        } 
     ]
}
```
S3 스토리지 렌즈 권한에 대한 자세한 내용은 [Amazon S3 스토리지 렌즈 권한](#page-1899-0) 섹션을 참조하십시오. IAM 정책 언어에 대한 자세한 내용은 [Amazon S3의 정책 및 권한](#page-825-0)를 참조하십시오.

<span id="page-2043-0"></span>Storage Lens 그룹 구성

S3 Storage Lens 그룹 이름

대시보드에 연결할 그룹을 쉽게 결정할 수 있도록 Storage Lens 그룹에 용도를 나타내는 이름을 지정 하는 것이 좋습니다. [Storage Lens 그룹을 대시보드에 연결하](https://docs.aws.amazon.com/AmazonS3/latest/userguide/storage-lens-groups-dashboard-console.html)려면 대시보드 구성의 Storage Lens 그룹 집계 섹션에서 그룹을 지정해야 합니다.

스토리지 렌즈 그룹 이름은 계정 내에서 고유해야 합니다. 64자를 넘지 않아야 하며, 문자(a~z, A~Z), 숫자(0~9), 하이픈(-) 및 밑줄(\_)만 포함할 수 있습니다.

홈 리전

홈 리전은 Storage Lens 그룹이 만들어지고 유지되는 AWS 리전입니다. Storage Lens 그룹은 Amazon S3 Storage Lens 대시보드와 동일한 홈 리전에 만들어집니다. Storage Lens 그룹 구성 및 지표도 이 리 전에 저장됩니다. 홈 리전에 최대 50개의 Storage Lens 그룹을 만들 수 있습니다.

Storage Lens 그룹을 만든 후에는 홈 리전을 편집할 수 없습니다.

범위

Storage Lens 그룹에 객체를 포함하려면 해당 객체가 Amazon S3 Storage Lens 대시보드의 범위 내에 있어야 합니다. Storage Lens 대시보드의 범위는 S3 Storage Lens 대시보드 구성의 대시보드 범위에 포함한 버킷에 따라 결정됩니다.

객체에 다양한 필터를 사용하여 Storage Lens 그룹의 범위를 정의할 수 있습니다. S3 Storage Lens 대 시보드에서 이러한 Storage Lens 그룹 지표를 보려면 객체가 Storage Lens 그룹에 포함된 필터와 일치 해야 합니다. 예를 들어 Storage Lens 그룹에 접두사 marketing과 접미사 .png가 있는 객체가 포함 되어 있지만 해당 기준과 일치하는 객체가 없다고 가정해 보겠습니다. 이 경우 이 Storage Lens 그룹의 지표는 일일 지표 내보내기에서 생성되지 않으며 이 그룹의 지표는 대시보드에 표시되지 않습니다.

필터

S3 Storage Lens 그룹에서는 다음 필터를 사용할 수 있습니다.

- 접두사 포함된 객체의 [접두사](https://docs.aws.amazon.com/AmazonS3/latest/userguide/using-prefixes.html)를 지정합니다. 접두사는 객체 키 이름의 시작 부분에 있는 문자열 입니다. 예를 들어, 접두사 필터의 images 값에는 images/, images-marketing 및 images/ production 접두사 중 하나가 있는 객체가 포함됩니다. 접두사의 최대 길이는 1,024바이트입니다.
- 접미사 포함된 객체의 접미사(예: .png, .jpeg 또는 .csv)를 지정합니다. 접미사의 최대 길이는 1,024바이트입니다.
- 객체 태그 필터링 기준으로 사용할 [객체 태그](https://docs.aws.amazon.com/AmazonS3/latest/userguide/object-tagging.html) 목록을 지정합니다. 태그 키는 유니코드 128자를 초 과할 수 없으며 태그 값은 유니코드 256자를 초과할 수 없습니다. 객체 태그 값 필드를 비워 두면 S3 Storage Lens 그룹은 객체를 태그 값이 비어 있는 다른 객체하고만 매칭한다는 점에 유의하세요.
- 수명 포함된 객체의 객체 연령 범위를 일 단위로 지정합니다. 정수만 지원됩니다.
- 크기 포함된 객체의 객체 크기 범위를 바이트 단위로 지정합니다. 정수만 지원됩니다. 허용되는 최 대값은 5TB입니다.

Storage Lens 그룹 객체 태그

최대 10개의 객체 태그 필터를 포함하는 [Storage Lens 그룹을 만들](https://docs.aws.amazon.com/AmazonS3/latest/userguide/storage-lens-groups-create.html) 수 있습니다. 다음 예제는 *Marketing-Department*라는 이름의 Storage Lens 그룹에 대한 필터로 두 개의 객체 태그 키-값 페어를 포함합니다. 이 예제를 사용하려면 *Marketing-Department*를 그룹 이름으로 바꾸고, *object-tag-key-1*, *object-tag-value-1* 등을 필터링하려는 객체 태그 키-값 페어로 바꿉니다.

```
{ 
     "Name": "Marketing-Department", 
     "Filter": { 
      "MatchAnyTag":[ 
\overline{\mathcal{L}} "Key": "object-tag-key-1", 
                     "Value": "object-tag-value-1" 
                 }, 
\overline{\mathcal{L}} "Key": "object-tag-key-2", 
                     "Value": "object-tag-value-2" 
 } 
 ] 
     }
}
```
## 논리 연산자(**And** 또는 **Or**)

Storage Lens 그룹에 여러 필터 조건을 포함하려면 논리 연산자(And또는Or)를 사용할 수 있습니다. 다음 예제에서 *Marketing-Department*라는 이름의 Storage Lens 그룹에는 Prefix, ObjectAge, ObjectSize 필터를 포함하는 And 연산자가 있습니다. And 연산자가 사용되므로 이러한 필터 조건을 모두 충족하는 객체만 Storage Lens 그룹의 범위에 포함됩니다.

이 예제를 사용하려면 *user input placeholders*를 필터링 기준으로 사용할 값으로 바꾸십시오.

```
{ 
     "Name": "Marketing-Department", 
     "Filter": { 
          "And": { 
              "MatchAnyPrefix": [ 
                   "prefix-1", 
                   "prefix-2", 
                   "prefix-3/sub-prefix-1" 
              ], 
               "MatchObjectAge": { 
                   "DaysGreaterThan": 10, 
                   "DaysLessThan": 60
              }, 
              "MatchObjectSize": { 
                   "BytesGreaterThan": 10, 
                   "BytesLessThan": 60
 } 
         } 
     }
}
```
#### **a** Note

필터의 조건 중 하나와 일치하는 객체를 포함하려면 이 예제에서 And 논리 연산자를 Or 논리 연산자로 바꾸십시오.

<span id="page-2045-0"></span>AWS 리소스 태그

각 S3 Storage Lens 그룹은 고유한 Amazon 리소스 이름(ARN)이 있는 AWS 리소스로 간주됩니다. 따 라서 Storage Lens 그룹을 구성할 때 선택적으로 그룹에 AWS 리소스 태그를 추가할 수 있습니다. 각

Storage Lens 그룹에 최대 50개의 태그를 추가할 수 있습니다. 태그가 있는 Storage Lens 그룹을 만들 려면 s3:CreateStorageLensGroup 및 s3:TagResource 권한이 있어야 합니다.

AWS 리소스 태그를 사용하여 부서, 사업부 또는 프로젝트에 따라 리소스를 분류할 수 있습니다. 이는 동일한 유형의 리소스가 많을 때 유용합니다. 태그를 적용하면 지정한 태그를 기반으로 특정 Storage Lens 그룹을 빠르게 식별할 수 있습니다. 또한 태그를 사용하여 비용을 추적 및 할당할 수 있습니다.

또한 Storage Lens 그룹에 AWS 리소스 태그를 추가하면 [속성 기반 액세스 제어\(ABAC\)가](https://docs.aws.amazon.com/IAM/latest/UserGuide/introduction_attribute-based-access-control.html) 활성화됩니 다. ABAC는 속성(이 경우 태그)을 기반으로 권한을 정의하는 권한 부여 전략입니다. 또한 IAM 정책의 리소스 태그를 지정하는 조건을 사용하여 해당 리소스의 태그를 기반으로 [AWS 리소스에 대한 액세스](https://docs.aws.amazon.com/IAM/latest/UserGuide/access_tags.html#access_tags_control-resources) [를 제어](https://docs.aws.amazon.com/IAM/latest/UserGuide/access_tags.html#access_tags_control-resources)할 수 있습니다.

태그 키와 값을 편집할 수 있으며 언제든지 리소스에서 태그를 제거할 수 있습니다. 또한 다음 제한 사 항을 고려해야 합니다.

- 태그 키와 태그 값은 대/소문자를 구분합니다.
- 해당 리소스에 대해 키가 기존 태그와 동일한 태그를 추가하는 경우 새 값이 이전 값을 덮어씁니다.
- 리소스를 삭제하면 리소스 태그도 삭제됩니다.
- AWS 리소스 태그에 비공개 또는 민감한 데이터를 포함하지 마십시오.
- 시스템 태그(또는 aws:로 시작하는 태그 키를 포함하는 태그)는 지원되지 않습니다.
- 각 태그 키의 길이는 128자를 초과할 수 없습니다. 각 태그 값의 길이는 256자를 초과할 수 없습니 다.

<span id="page-2046-0"></span>Storage Lens 그룹 지표 내보내기

S3 Storage Lens 그룹 지표는 Storage Lens 그룹이 연결된 대시보드에 대한 [Amazon S3 Storage Lens](https://docs.aws.amazon.com/AmazonS3/latest/userguide/storage_lens_understanding_metrics_export_schema.html)  [지표 내보내기](https://docs.aws.amazon.com/AmazonS3/latest/userguide/storage_lens_understanding_metrics_export_schema.html)에 포함됩니다. Storage Lens 지표 내보내기 기능에 대한 일반 정보는 [데이터 내보내기](#page-1909-0) [를 사용하여 Amazon S3 스토리지 렌즈 지표 보기를](#page-1909-0) 참조하십시오.

Storage Lens 그룹의 지표 내보내기에는 Storage Lens 그룹을 연결한 대시보드의 범위 내에 있는 모든 S3 Storage Lens 지표가 포함됩니다. 내보내기에는 Storage Lens 그룹에 대한 추가 지표 데이터도 포 함됩니다.

Storage Lens 그룹을 만든 후에는 그룹이 연결된 대시보드의 지표 내보내기를 구성할 때 선택한 버킷 으로 매일 지표 내보내기가 전송됩니다. 첫 번째 지표 내보내기를 받는 데 최장 48시간이 걸릴 수 있습 니다.

일일 내보내기에서 지표를 생성하려면 객체가 Storage Lens 그룹에 포함하는 필터와 일치해야 합니다. Storage Lens 그룹에 포함한 필터와 일치하는 객체가 없는 경우 지표가 생성되지 않습니다. 하지만 객

체가 두 개 이상의 Storage Lens 그룹과 일치하는 경우 해당 객체가 지표 내보내기에 표시될 때 각 그 룹별로 별도로 나열됩니다.

대시보드에 대한 지표 내보내기의 record\_type 열에서 다음 값 중 하나를 찾아 Storage Lens 그룹의 지표를 식별할 수 있습니다.

- STORAGE\_LENS\_GROUP\_BUCKET
- STORAGE\_LENS\_GROUP\_ACCOUNT

record\_value 열에는 Storage Lens 그룹(예: arn:aws:s3:*us-*

*east-1*:*111122223333*:storage-lens-group/*Marketing-Department*)의 리소스 ARN이 표 시됩니다.

<span id="page-2047-0"></span>스토리지 렌즈 그룹 사용

Amazon S3 스토리지 렌즈는 객체 메타데이터를 기반으로 사용자 지정 필터를 사용하여 지표를 집계 합니다. 접두사, 접미사, 객체 태그, 객체 크기 또는 객체 수명을 사용하여 S3 스토리지 렌즈 지표를 분 석하고 필터링할 수 있습니다. Amazon S3 스토리지 렌즈 3 버킷에서 사용량을 분류할 수도 있습니다. 따라서 S3 스토리지를 더 잘 이해하고 최적화할 수 있습니다.

스토리지 렌즈 그룹의 데이터 시각화를 시작하려면 먼저 [스토리지 렌즈 그룹을 S3 스토리지 렌즈 대시](https://docs.aws.amazon.com/AmazonS3/latest/userguide/storage-lens-groups-dashboard-console.html#storage-lens-groups-attach-dashboard-console) [보드에 연결](https://docs.aws.amazon.com/AmazonS3/latest/userguide/storage-lens-groups-dashboard-console.html#storage-lens-groups-attach-dashboard-console)해야 합니다. 대시보드에서 스토리지 렌즈 그룹을 관리해야 하는 경우 대시보드 구성을 편 집할 수 있습니다. 계정에 속한 스토리지 렌즈 그룹을 확인하려면 해당 그룹을 나열할 수 있습니다. 대 시보드에 연결된 스토리지 렌즈 그룹을 확인하려면 대시보드의 스토리지 렌즈 그룹 탭을 언제든지 확 인할 수 있습니다. 기존 스토리지 렌즈 그룹의 범위를 검토하거나 업데이트하려면 해당 세부 정보를 볼 수 있습니다. 스토리지 렌즈 그룹을 영구적으로 삭제할 수도 있습니다.

권한을 관리하기 위해 사용자 정의 AWS 리소스 태그를 만들어 스토리지 렌즈 그룹에 추가할 수 있습 니다. AWS 리소스 태그를 사용하여 부서, 사업부 또는 프로젝트에 따라 리소스를 분류할 수 있습니다. 이는 동일한 유형의 리소스가 많을 때 유용합니다. 태그를 적용하면 지정한 태그를 기반으로 특정 스토 리지 렌즈 그룹을 빠르게 식별할 수 있습니다.

또한 스토리지 렌즈 그룹에 AWS 리소스 태그를 추가하면 [속성 기반 액세스 제어\(ABAC\)](https://docs.aws.amazon.com/IAM/latest/UserGuide/introduction_attribute-based-access-control.html)가 활성화됩니 다. ABAC는 속성(이 경우 태그)을 기반으로 권한을 정의하는 권한 부여 전략입니다. 또한 IAM 정책의 리소스 태그를 지정하는 조건을 사용하여 해당 리소스의 태그를 기반으로 [AWS 리소스에 대한 액세스](https://docs.aws.amazon.com/IAM/latest/UserGuide/access_tags.html#access_tags_control-resources) [를 제어](https://docs.aws.amazon.com/IAM/latest/UserGuide/access_tags.html#access_tags_control-resources)할 수 있습니다.

주제

• [Storage Lens 그룹 만들기](#page-2048-0)

- [대시보드에 S3 스토리지 렌즈 그룹 연결 또는 제거](#page-2056-0)
- [스토리지 렌즈 그룹 데이터 시각화하기](#page-2058-0)
- [스토리지 렌즈 그룹 업데이트](#page-2058-1)
- [스토리지 렌즈 그룹을 통한 AWS 리소스 태그 관리](#page-2063-0)
- [모든 스토리지 렌즈 그룹 목록](#page-2072-0)
- [스토리지 렌즈 그룹 세부 정보 보기](#page-2073-0)
- [스토리지 렌즈 그룹 삭제](#page-2075-0)

<span id="page-2048-0"></span>Storage Lens 그룹 만들기

다음 예제는 Amazon S3 콘솔, AWS Command Line Interface(AWS CLI) 및 AWS SDK for Java를 사 용하여 Amazon S3 Storage Lens 그룹을 만드는 방법을 보여줍니다.

S3 콘솔 사용

Storage Lens 그룹을 만들려면

- 1. AWS Management Console에 로그인한 후 <https://console.aws.amazon.com/s3/>에서 Amazon S3 콘솔을 엽니다.
- 2. 페이지 상단의 탐색 모음에서 현재 표시된 AWS 리전의 이름을 선택합니다. 그런 다음 전환하려는 리전을 선택합니다.
- 3. 왼쪽 탐색 창에서 스토리지 렌즈 그룹을 선택합니다.
- 4. Storage Lens 그룹 생성을 선택합니다.
- 5. 일반에서 홈 리전을 확인하고 Storage Lens 그룹 이름을 입력합니다.
- 6. 범위에서 Storage Lens 그룹에 적용하려는 필터를 선택합니다. 여러 필터를 적용하려면 필터를 선 택한 다음 AND 또는 OR 논리 연산자를 선택합니다.
	- 접두사 필터의 경우 접두사를 선택하고 접두사 문자열을 입력합니다. 여러 접두사를 추가하려 면 접두사 추가를 선택합니다. 접두사를 제거하려면 제거할 접두사 옆에 있는 제거를 선택합니 다.
	- 객체 태그 필터의 경우 객체 태그를 선택하고 객체의 키-값 쌍을 입력합니다. 그런 다음 태그 추 가를 선택합니다. 태그를 제거하려면 제거하려는 태그 옆에 있는 제거를 선택합니다.
	- 접미사 필터의 경우 접미사를 선택하고 접미사 문자열을 입력합니다. 접미사를 여러 개 추가하 려면 접미사 추가를 선택합니다. 접미사를 제거하려면 제거할 지문 옆에 있는 제거를 선택합니 다.
- 연령 필터의 경우 객체 연령 범위를 일 단위로 지정합니다. 최소 객체 연령 지정을 선택하고 최 소 객체 연령을 입력합니다. 그런 다음 최대 객체 연령 지정을 선택하고 최대 객체 수명을 입력 합니다.
- 크기 필터의 경우 객체 크기 범위와 측정 단위를 지정합니다. 최소 객체 크기 지정을 선택하고 최소 객체 크기를 입력합니다. 최대 객체 크기 지정을 선택하고 최대 객체 크기를 입력합니다.
- 7. (선택 사항) AWS 리소스 태그의 경우 키-값 쌍을 추가한 다음 태그 추가를 선택합니다.
- 8. Storage Lens 그룹 생성을 선택합니다.

AWS CLI 사용

다음 예시 AWS CLI 명령은 스토리지 렌즈 그룹을 생성합니다. 이 예 명령을 사용하려면 *user input placeholders*를 실제 정보로 대체하세요.

```
aws s3control create-storage-lens-group --account-id 111122223333 \ 
--region us-east-1 --storage-lens-group=file://./marketing-department.json
```
다음 예시 AWS CLI 명령은 두 개의 AWS 리소스 태그가 있는 Storage Lens 그룹을 만듭니다. 이 예 명 령을 사용하려면 *user input placeholders*를 실제 정보로 대체하세요.

```
aws s3control create-storage-lens-group --account-id 111122223333 \ 
--region us-east-1 --storage-lens-group=file://./marketing-department.json \
--tags Key=k1,Value=v1 Key=k2,Value=v2
```
JSON 구성에 대한 예제는 [Storage Lens 그룹 구성](#page-2043-0) 섹션을 참조하십시오.

Java용 AWS SDK 사용

다음 AWS SDK for Java 예제에서는 Storage Lens 그룹을 생성합니다. 이 예제를 사용하려면 *user input placeholders*를 사용자의 정보로 대체합니다.

Example - 단일 필터를 사용하여 Storage Lens 그룹 만들기

다음 예제에서는 *Marketing-Department*라는 이름의 스토리지 렌즈 그룹을 만듭니다. 이 그룹에 는 연령 범위를 *30*~*90*로 지정하는 객체 연령 필터가 있습니다. 이 예제를 사용하려면 *user input placeholders*를 사용자의 정보로 대체합니다.

package aws.example.s3control;

```
import com.amazonaws.AmazonServiceException;
```

```
import com.amazonaws.SdkClientException;
import software.amazon.awssdk.auth.credentials.ProfileCredentialsProvider;
import software.amazon.awssdk.regions.Region;
import software.amazon.awssdk.services.s3control.S3ControlClient;
import software.amazon.awssdk.services.s3control.model.CreateStorageLensGroupRequest;
import software.amazon.awssdk.services.s3control.model.MatchObjectAge;
import software.amazon.awssdk.services.s3control.model.StorageLensGroup;
import software.amazon.awssdk.services.s3control.model.StorageLensGroupFilter; 
public class CreateStorageLensGroupWithObjectAge { 
     public static void main(String[] args) { 
         String storageLensGroupName = "Marketing-Department"; 
         String accountId = "111122223333"; 
         try { 
             StorageLensGroupFilter objectAgeFilter = StorageLensGroupFilter.builder() 
                      .matchObjectAge(MatchObjectAge.builder() 
                              .daysGreaterThan(30) 
                              .daysLessThan(90) 
                             .build().buid(): StorageLensGroup storageLensGroup = StorageLensGroup.builder() 
                      .name(storageLensGroupName) 
                      .filter(objectAgeFilter) 
                     .build();
             CreateStorageLensGroupRequest createStorageLensGroupRequest = 
 CreateStorageLensGroupRequest.builder() 
                      .storageLensGroup(storageLensGroup) 
                      .accountId(accountId).build(); 
             S3ControlClient s3ControlClient = S3ControlClient.builder() 
                      .region(Region.US_WEST_2) 
                      .credentialsProvider(ProfileCredentialsProvider.create()) 
                      .build(); 
             s3ControlClient.createStorageLensGroup(createStorageLensGroupRequest); 
         } catch (AmazonServiceException e) { 
             // The call was transmitted successfully, but Amazon S3 couldn't process 
             // it and returned an error response. 
             e.printStackTrace(); 
         } catch (SdkClientException e) { 
             // Amazon S3 couldn't be contacted for a response, or the client 
             // couldn't parse the response from Amazon S3.
```
}

```
 e.printStackTrace(); 
      } 
 }
```
Example - 여러 필터를 포함하는 **AND** 연산자를 사용하여 Storage Lens 그룹을 만듭니다.

다음 예제에서는 *Marketing-Department*라는 이름의 스토리지 렌즈 그룹을 만듭니다. 이 그룹은 AND 연산자를 사용하여 객체가 모든 필터 조건과 일치해야 함을 나타냅니다. 이 예제를 사용하려면 *user input placeholders*를 사용자의 정보로 대체합니다.

package aws.example.s3control;

```
import com.amazonaws.AmazonServiceException;
import com.amazonaws.SdkClientException;
import software.amazon.awssdk.auth.credentials.ProfileCredentialsProvider;
import software.amazon.awssdk.regions.Region;
import software.amazon.awssdk.services.s3control.S3ControlClient;
import software.amazon.awssdk.services.s3control.model.CreateStorageLensGroupRequest;
import software.amazon.awssdk.services.s3control.model.MatchObjectAge;
import software.amazon.awssdk.services.s3control.model.MatchObjectSize;
import software.amazon.awssdk.services.s3control.model.S3Tag;
import software.amazon.awssdk.services.s3control.model.StorageLensGroup;
import software.amazon.awssdk.services.s3control.model.StorageLensGroupAndOperator;
import software.amazon.awssdk.services.s3control.model.StorageLensGroupFilter;
public class CreateStorageLensGroupWithAndFilter { 
     public static void main(String[] args) { 
         String storageLensGroupName = "Marketing-Department"; 
         String accountId = "111122223333"; 
         try { 
             // Create object tags. 
             S3Tag tag1 = S3Tag.builder() 
                      .key("object-tag-key-1") 
                      .value("object-tag-value-1") 
                     .build(); 
             S3Tag tag2 = S3Tag.builder() 
                      .key("object-tag-key-2") 
                      .value("object-tag-value-2")
```
.build();
```
 StorageLensGroupAndOperator andOperator = 
  StorageLensGroupAndOperator.builder() 
                      .matchAnyPrefix("prefix-1", "prefix-2", "prefix-3/sub-prefix-1") 
                      .matchAnySuffix(".png", ".gif", ".jpg") 
                      .matchAnyTag(tag1, tag2) 
                      .matchObjectAge(MatchObjectAge.builder() 
                               .daysGreaterThan(30) 
                               .daysLessThan(90).build()) 
                      .matchObjectSize(MatchObjectSize.builder() 
                               .bytesGreaterThan(1000L) 
                               .bytesLessThan(6000L).build()) 
                     .build();
             StorageLensGroupFilter andFilter = StorageLensGroupFilter.builder() 
                      .and(andOperator) 
                     .build();
             StorageLensGroup storageLensGroup = StorageLensGroup.builder() 
                      .name(storageLensGroupName) 
                      .filter(andFilter) 
                     .build():
             CreateStorageLensGroupRequest createStorageLensGroupRequest = 
  CreateStorageLensGroupRequest.builder() 
                      .storageLensGroup(storageLensGroup) 
                      .accountId(accountId).build(); 
             S3ControlClient s3ControlClient = S3ControlClient.builder() 
                      .region(Region.US_WEST_2) 
                      .credentialsProvider(ProfileCredentialsProvider.create()) 
                     .buid(): s3ControlClient.createStorageLensGroup(createStorageLensGroupRequest); 
         } catch (AmazonServiceException e) { 
             // The call was transmitted successfully, but Amazon S3 couldn't process 
             // it and returned an error response. 
             e.printStackTrace(); 
         } catch (SdkClientException e) { 
             // Amazon S3 couldn't be contacted for a response, or the client 
             // couldn't parse the response from Amazon S3. 
             e.printStackTrace(); 
         } 
     }
}
```
Example - 여러 필터를 포함하는 **OR** 연산자를 사용하여 Storage Lens 그룹을 만듭니다.

다음 예제에서는 *Marketing-Department*라는 이름의 스토리지 렌즈 그룹을 만듭니다. 이 그룹은 OR 연산자를 사용하여 접두사 필터(*prefix-1*,*prefix-2*,*prefix3/sub-prefix-1*) 또는 크기 범 위가 *1000*바이트에서 *6000*바이트 사이인 객체 크기 필터를 적용합니다. 이 예제를 사용하려면 *user input placeholders*를 사용자의 정보로 대체합니다.

```
package aws.example.s3control;
import com.amazonaws.AmazonServiceException;
import com.amazonaws.SdkClientException;
import software.amazon.awssdk.auth.credentials.ProfileCredentialsProvider;
import software.amazon.awssdk.regions.Region;
import software.amazon.awssdk.services.s3control.S3ControlClient;
import software.amazon.awssdk.services.s3control.model.CreateStorageLensGroupRequest;
import software.amazon.awssdk.services.s3control.model.MatchObjectSize;
import software.amazon.awssdk.services.s3control.model.StorageLensGroup;
import software.amazon.awssdk.services.s3control.model.StorageLensGroupFilter;
import software.amazon.awssdk.services.s3control.model.StorageLensGroupOrOperator;
public class CreateStorageLensGroupWithOrFilter { 
     public static void main(String[] args) { 
         String storageLensGroupName = "Marketing-Department"; 
         String accountId = "111122223333"; 
         try { 
             StorageLensGroupOrOperator orOperator = 
  StorageLensGroupOrOperator.builder() 
                      .matchAnyPrefix("prefix-1", "prefix-2", "prefix-3/sub-prefix-1") 
                      .matchObjectSize(MatchObjectSize.builder() 
                              .bytesGreaterThan(1000L) 
                              .bytesLessThan(6000L) 
                             .build() .build(); 
             StorageLensGroupFilter orFilter = StorageLensGroupFilter.builder() 
                      .or(orOperator) 
                     .build();
             StorageLensGroup storageLensGroup = StorageLensGroup.builder() 
                      .name(storageLensGroupName) 
                      .filter(orFilter) 
                     .build();
```

```
 CreateStorageLensGroupRequest createStorageLensGroupRequest = 
  CreateStorageLensGroupRequest.builder() 
                      .storageLensGroup(storageLensGroup) 
                      .accountId(accountId).build(); 
             S3ControlClient s3ControlClient = S3ControlClient.builder() 
                      .region(Region.US_WEST_2) 
                      .credentialsProvider(ProfileCredentialsProvider.create()) 
                     .buid(): s3ControlClient.createStorageLensGroup(createStorageLensGroupRequest); 
         } catch (AmazonServiceException e) { 
             // The call was transmitted successfully, but Amazon S3 couldn't process 
             // it and returned an error response. 
             e.printStackTrace(); 
         } catch (SdkClientException e) { 
             // Amazon S3 couldn't be contacted for a response, or the client 
             // couldn't parse the response from Amazon S3. 
             e.printStackTrace(); 
         } 
     }
}
```
Example - 단일 필터와 두 개의 AWS 리소스 태그를 사용하여 Storage Lens 그룹을 만듭니다.

다음 예제에서는 접미사 필터가 있는 *Marketing-Department*라는 이름의 Storage Lens 그룹을 만 듭니다. 또한 이 예제는 Storage Lens 그룹에 두 개의 AWS 리소스 태그를 추가합니다. 이 예제를 사용 하려면 *user input placeholders*를 사용자의 정보로 대체합니다.

package aws.example.s3control;

```
import com.amazonaws.AmazonServiceException;
import com.amazonaws.SdkClientException;
import software.amazon.awssdk.auth.credentials.ProfileCredentialsProvider;
import software.amazon.awssdk.regions.Region;
import software.amazon.awssdk.services.s3control.S3ControlClient;
import software.amazon.awssdk.services.s3control.model.CreateStorageLensGroupRequest;
import software.amazon.awssdk.services.s3control.model.StorageLensGroup;
import software.amazon.awssdk.services.s3control.model.StorageLensGroupFilter;
import software.amazon.awssdk.services.s3control.model.Tag;
public class CreateStorageLensGroupWithResourceTags { 
     public static void main(String[] args) {
```

```
 String storageLensGroupName = "Marketing-Department"; 
        String accountId = "111122223333"; 
        try { 
            // Create AWS resource tags. 
            Tag resourceTag1 = Tag.builder() 
                     .key("resource-tag-key-1") 
                     .value("resource-tag-value-1") 
                    .build();
            Tag resourceTag2 = Tag.builder() 
                     .key("resource-tag-key-2") 
                     .value("resource-tag-value-2") 
                    .build();
            StorageLensGroupFilter suffixFilter = StorageLensGroupFilter.builder() 
                     .matchAnySuffix(".png", ".gif", ".jpg") 
                    .build();
            StorageLensGroup storageLensGroup = StorageLensGroup.builder() 
                     .name(storageLensGroupName) 
                     .filter(suffixFilter) 
                     .build(); 
            CreateStorageLensGroupRequest createStorageLensGroupRequest = 
 CreateStorageLensGroupRequest.builder() 
                     .storageLensGroup(storageLensGroup) 
                     .tags(resourceTag1, resourceTag2) 
                     .accountId(accountId).build(); 
            S3ControlClient s3ControlClient = S3ControlClient.builder() 
                     .region(Region.US_WEST_2) 
                     .credentialsProvider(ProfileCredentialsProvider.create()) 
                    .build();
            s3ControlClient.createStorageLensGroup(createStorageLensGroupRequest); 
        } catch (AmazonServiceException e) { 
            // The call was transmitted successfully, but Amazon S3 couldn't process 
            // it and returned an error response. 
            e.printStackTrace(); 
        } catch (SdkClientException e) { 
            // Amazon S3 couldn't be contacted for a response, or the client 
            // couldn't parse the response from Amazon S3. 
            e.printStackTrace(); 
        }
```

```
 }
```
}

JSON 구성에 대한 예제는 [Storage Lens 그룹 구성](#page-2043-0) 섹션을 참조하십시오.

### 대시보드에 S3 스토리지 렌즈 그룹 연결 또는 제거

Amazon S3 스토리지 렌즈의 고급 티어로 업그레이드한 후 [스토리지 렌즈 그룹을](https://docs.aws.amazon.com/AmazonS3/latest/userguide/storage-lens-groups-overview.html) 대시보드에 연결할 수 있습니다. 스토리지 렌즈 그룹이 여러 개인 경우 원하는 그룹을 포함하거나 제외할 수 있습니다.

스토리지 렌즈 그룹은 대시보드 계정의 지정된 홈 리전 내에 있어야 합니다. 스토리지 렌즈 그룹을 대 시보드에 연결하면 48시간 이내에 지표 내보내기에서 추가 스토리지 렌즈 그룹 집계 데이터를 받게 됩 니다.

### **a** Note

스토리지 렌즈 그룹의 집계된 지표를 보려면 스토리지 렌즈 대시보드에 연결해야 합니다. 스토 리지 렌즈 그룹 JSON 구성 파일의 예는 [JSON의 스토리지 렌즈 그룹을 사용한 S3 스토리지 렌](#page-2010-0) [즈 예제 구성를](#page-2010-0) 참조하십시오.

### 스토리지 렌즈 그룹을 스토리지 렌즈 대시보드에 연결

스토리지 렌즈 그룹을 스토리지 렌즈 대시보드에 연결하는 방법

- 1. AWS Management Console에 로그인한 후 <https://console.aws.amazon.com/s3/>에서 Amazon S3 콘솔을 엽니다.
- 2. 왼쪽 탐색 창의 스토리지 렌즈에서 대시보드를 선택합니다.
- 3. 스토리지 렌즈 그룹을 연결하려는 스토리지 렌즈 대시보드의 옵션 버튼을 선택합니다.
- 4. 편집(Edit)을 선택합니다.
- 5. 지표 선택(Metrics selection)에서 고급 지표 및 권장 사항(Advanced metrics and recommendations)을 선택합니다.
- 6. 스토리지 렌즈 그룹 집계를 선택합니다.

#### **a** Note

기본적으로 고급 지표도 선택됩니다. 하지만 스토리지 렌즈 그룹 데이터를 집계하는 데 필 요하지 않으므로 이 설정을 선택 취소할 수도 있습니다.

- 7. 스토리지 렌즈 그룹 집계까지 아래로 스크롤하여 데이터 집계에 포함하거나 제외하려는 스토리지 렌즈 그룹 또는 그룹을 지정합니다. 다음 필터링 옵션을 사용할 수 있습니다.
	- 특정 스토리지 렌즈 그룹을 포함하려면 스토리지 렌즈 그룹 포함을 선택합니다. 포함할 스토리 지 렌즈 그룹에서 스토리지 렌즈 그룹을 선택합니다.
	- 모든 스토리지 렌즈 그룹을 포함하려면 이 계정에서 홈 리전의 모든 스토리지 렌즈 그룹 포함을 선택합니다.
	- 특정 스토리지 렌즈 그룹을 제외하려면 스토리지 렌즈 그룹 제외를 선택합니다. 제외할 스토리 지 렌즈 그룹에서 제외하려는 스토리지 렌즈 그룹을 선택합니다.
- 8. [변경 사항 저장(Save changes)]을 선택합니다. 스토리지 렌즈 그룹을 올바르게 구성한 경우 48시 간 내에 대시보드에 추가 스토리지 렌즈 그룹 집계 데이터가 표시됩니다.

S3 스토리지 렌즈 대시보드에서 스토리지 렌즈 그룹 제거

S3 스토리지 렌즈 대시보드에서 스토리지 렌즈 그룹을 제거하려면

- 1. AWS Management Console에 로그인한 후 <https://console.aws.amazon.com/s3/>에서 Amazon S3 콘솔을 엽니다.
- 2. 왼쪽 탐색 창의 스토리지 렌즈에서 대시보드를 선택합니다.
- 3. 스토리지 렌즈 그룹을 제거하려는 스토리지 렌즈 대시보드의 옵션 버튼을 선택합니다.
- 4. 대시보드 구성 보기를 선택합니다.
- 5. 편집(Edit)을 선택합니다.
- 6. 아래로 스크롤하여 지표 선택 섹션을 찾습니다.
- 7. 스토리지 렌즈 그룹 집계에서 제거하려는 스토리지 렌즈 그룹 옆의 X를 선택합니다. 그러면 스토 리지 렌즈 그룹이 제거됩니다.

대시보드에 모든 스토리지 렌즈 그룹을 포함한 경우 이 계정에 홈 리전의 모든 스토리지 렌즈 그룹 포함 옆의 확인란을 선택 취소하십시오.

8. [변경 사항 저장(Save changes)]을 선택합니다.

### **a** Note

대시보드에 구성 업데이트가 반영되는 데 최장 48시간이 걸립니다.

스토리지 렌즈 그룹 데이터 시각화하기

[Amazon S3 스토리지 렌즈 대시보드에 그룹을 연결하](https://docs.aws.amazon.com/AmazonS3/latest/userguide/storage-lens-groups-dashboard-console.html#storage-lens-groups-attach-dashboard-console)여 스토리지 렌즈 그룹 데이터를 시각화할 수 있 습니다. 대시보드 구성의 스토리지 렌즈 그룹 집계에 스토리지 렌즈 그룹을 포함한 후 스토리지 렌즈 그룹 데이터가 대시보드에 표시되는 데 최장 48시간이 걸릴 수 있습니다.

대시보드 구성이 업데이트되면 새로 연결된 모든 스토리지 렌즈 그룹이 스토리지 렌즈 그룹 탭 아래의 사용 가능한 리소스 목록에 나타납니다. 개요 탭에서 데이터를 다른 차원으로 분할하여 스토리지 사용 량을 더 자세히 분석할 수도 있습니다. 예를 들어 상위 3개 범주에 나열된 항목 중 하나를 선택하고 분 석 기준을 선택하여 데이터를 다른 차원으로 분할할 수 있습니다. 필터 자체와 동일한 차원을 적용할 수는 없습니다.

### **a** Note

스토리지 렌즈 그룹 필터를 접두사 필터와 함께 적용하거나 그 반대로 적용할 수 없습니다. 또 한 프리픽스 필터를 사용하여 스토리지 렌즈 그룹을 더 자세히 분석할 수 없습니다.

Amazon S3 스토리지 렌즈 대시보드의 스토리지 렌즈 그룹 탭을 사용하여 대시보드에 연결된 스토리 지 렌즈 그룹의 데이터 시각화를 사용자 지정할 수 있습니다. 대시보드에 연결된 일부 스토리지 렌즈 그룹 또는 모든 스토리지 렌즈 그룹의 데이터를 시각화할 수 있습니다.

S3 스토리지 렌즈 대시보드의 스토리지 렌즈 그룹 데이터를 시각화할 때는 다음 사항에 유의하십시오.

- S3 스토리지 렌즈는 일치하는 모든 스토리지 렌즈 그룹에 속한 객체의 사용량 지표를 집계합니다. 따라서 객체가 두 개 이상의 스토리지 렌즈 그룹에 대한 필터 조건과 일치하면 스토리지 사용량 전체 에서 동일한 객체에 대한 반복 횟수가 표시됩니다.
- 객체는 스토리지 렌즈 그룹에 포함된 필터와 일치해야 합니다. 스토리지 렌즈 그룹에 포함한 필터와 일치하는 객체가 없으면 지표가 생성되지 않습니다. 할당되지 않은 객체가 있는지 확인하려면 대시 보드의 계정 수준 및 버킷 수준에서 총 객체 수를 확인하십시오.

스토리지 렌즈 그룹 업데이트

다음 예제에서는 Amazon S3 스토리지 렌즈 그룹을 업데이트하는 방법을 보여줍니다. Amazon S3 콘 솔, AWS Command Line Interface(AWS CLI) 및 AWS SDK for Java을 사용하여 스토리지 렌즈 그룹을 업데이트할 수 있습니다.

S3 스토리지 렌즈 그룹 작업 API 버전 2006-03-01 2032

### S3 콘솔 사용

스토리지 렌즈 그룹을 업데이트하려면

- 1. AWS Management Console에 로그인한 후 <https://console.aws.amazon.com/s3/>에서 Amazon S3 콘솔을 엽니다.
- 2. 왼쪽 탐색 창에서 스토리지 렌즈 그룹을 선택합니다.
- 3. 스토리지 렌즈 그룹에서 업데이트하려는 스토리지 렌즈 그룹을 선택합니다.
- 4. 범위에서 편집을 선택합니다.
- 5. 범위 페이지에서 스토리지 렌즈 그룹에 적용하려는 필터를 선택합니다. 여러 필터를 적용하려면 필터를 선택하고 AND 또는 OR 논리 연산자를 선택합니다.
	- 접두사 필터의 경우 접두사를 선택하고 접두사 문자열을 입력합니다. 여러 접두사를 추가하려 면 접두사 추가를 선택합니다. 접두사를 제거하려면 제거할 접두사 옆에 있는 제거를 선택합니 다.
	- 객체 태그 필터에 객체의 키-값 페어를 입력합니다. 그런 다음 태그 추가를 선택합니다. 태그를 제거하려면 제거하려는 태그 옆에 있는 제거를 선택합니다.
	- 접미사 필터의 경우 접미사를 선택하고 접미사 문자열을 입력합니다. 접미사를 여러 개 추가하 려면 접미사 추가를 선택합니다. 접미사를 제거하려면 제거할 지문 옆에 있는 제거를 선택합니 다.
	- 연령 필터의 경우 객체 연령 범위를 일 단위로 지정합니다. 최소 객체 연령 지정을 선택하고 최 소 객체 연령을 입력합니다. 최대 객체 연령 지정에는 최대 객체 연령을 입력합니다.
	- 크기 필터의 경우 객체 크기 범위와 측정 단위를 지정합니다. 최소 객체 크기 지정을 선택하고 최소 객체 크기를 입력합니다. 최대 객체 크기 지정에는 최대 객체 크기를 입력합니다.
- 6. [변경 사항 저장(Save changes)]을 선택합니다. 스토리지 렌즈 그룹에 대한 세부 정보 페이지가 나 타납니다.
- 7. (선택 사항) 새 AWS 리소스 태그를 추가하려면 AWS 리소스 태그 섹션으로 스크롤한 다음 태그 추가를 선택합니다. 태그 추가 페이지가 나타납니다.

새 키-값 페어를 추가한 다음 변경 내용 저장을 선택합니다. 스토리지 렌즈 그룹에 대한 세부 정보 페이지가 나타납니다.

8. (선택 사항) 기존 AWS 리소스 태그를 제거하려면 AWS 리소스 태그 섹션으로 스크롤하여 리소스 태그를 선택합니다. 그런 다음 [삭제(Delete)]를 선택합니다. AWS 태그 삭제 대화 상자가 나타납니 다.

AWS 리소스 태그를 영구 삭제하려면 삭제를 다시 선택합니다.

**a** Note

AWS 리소스 태그를 영구 삭제한 후에는 복원할 수 없습니다.

AWS CLI 사용

다음 AWS CLI 예제 명령은 *marketing-department*라는 스토리지 렌즈 그룹의 구성 세부 정보를 반환합니다. 이 예시 명령을 사용하려면 *user input placeholders*를 실제 정보로 대체하십시오.

```
aws s3control get-storage-lens-group --account-id 111122223333 \ 
--region us-east-1 --name marketing-department
```
다음 AWS CLI 예제에서는 스토리지 렌즈 그룹을 업데이트합니다. 이 예시 명령을 사용하려면 *user input placeholders*를 실제 정보로 대체하십시오.

```
aws s3control update-storage-lens-group --account-id 111122223333 \ 
--region us-east-1 --storage-lens-group=file://./marketing-department.json
```
JSON 구성에 대한 예제는 [Storage Lens 그룹 구성](#page-2043-0) 섹션을 참조하십시오.

Java용 AWS SDK 사용

다음 AWS SDK for Java 예제에서는 계정 *111122223333* 내의 *Marketing-Department* 스토리지 렌즈 그룹의 구성 세부 정보를 반환합니다. 이 예제를 사용하려면 *user input placeholders*를 사 용자의 정보로 대체합니다.

```
package aws.example.s3control;
import com.amazonaws.AmazonServiceException;
import com.amazonaws.SdkClientException;
import software.amazon.awssdk.auth.credentials.ProfileCredentialsProvider;
import software.amazon.awssdk.regions.Region;
import software.amazon.awssdk.services.s3control.S3ControlClient;
import software.amazon.awssdk.services.s3control.model.GetStorageLensGroupRequest;
import software.amazon.awssdk.services.s3control.model.GetStorageLensGroupResponse;
public class GetStorageLensGroup {
```

```
 public static void main(String[] args) { 
         String storageLensGroupName = "Marketing-Department"; 
         String accountId = "111122223333"; 
         try { 
              GetStorageLensGroupRequest getRequest = 
  GetStorageLensGroupRequest.builder() 
                      .name(storageLensGroupName) 
                      .accountId(accountId).build(); 
             S3ControlClient s3ControlClient = S3ControlClient.builder() 
                      .region(Region.US_WEST_2) 
                      .credentialsProvider(ProfileCredentialsProvider.create()) 
                     .build();
              GetStorageLensGroupResponse response = 
  s3ControlClient.getStorageLensGroup(getRequest); 
              System.out.println(response); 
         } catch (AmazonServiceException e) { 
             // The call was transmitted successfully, but Amazon S3 couldn't process 
             // it and returned an error response. 
             e.printStackTrace(); 
         } catch (SdkClientException e) { 
             // Amazon S3 couldn't be contacted for a response, or the client 
             // couldn't parse the response from Amazon S3. 
              e.printStackTrace(); 
         } 
     }
}
```
다음 예제에서는 계정 *111122223333* 내의 *Marketing-Department*라는 이름의 스토리지 렌즈 그 룹을 업데이트합니다. 이 예제에서는*.png*, *.gif*, *.jpg* 또는 *.jpeg* 접미사와 일치하는 객체를 포함 하도록 대시보드 범위를 업데이트합니다. 이 예제를 사용하려면 *user input placeholders*를 사 용자의 정보로 대체합니다.

```
package aws.example.s3control;
import com.amazonaws.AmazonServiceException;
import com.amazonaws.SdkClientException;
import software.amazon.awssdk.auth.credentials.ProfileCredentialsProvider;
import software.amazon.awssdk.regions.Region;
import software.amazon.awssdk.services.s3control.S3ControlClient;
import software.amazon.awssdk.services.s3control.model.StorageLensGroup;
import software.amazon.awssdk.services.s3control.model.StorageLensGroupFilter;
import software.amazon.awssdk.services.s3control.model.UpdateStorageLensGroupRequest;
```

```
public class UpdateStorageLensGroup { 
     public static void main(String[] args) { 
         String storageLensGroupName = "Marketing-Department"; 
         String accountId = "111122223333"; 
         try { 
             // Create updated filter. 
             StorageLensGroupFilter suffixFilter = StorageLensGroupFilter.builder() 
                      .matchAnySuffix(".png", ".gif", ".jpg", ".jpeg") 
                     .build();
             StorageLensGroup storageLensGroup = StorageLensGroup.builder() 
                      .name(storageLensGroupName) 
                      .filter(suffixFilter) 
                     .build();
             UpdateStorageLensGroupRequest updateStorageLensGroupRequest = 
  UpdateStorageLensGroupRequest.builder() 
                      .name(storageLensGroupName) 
                      .storageLensGroup(storageLensGroup) 
                      .accountId(accountId) 
                     .build();
             S3ControlClient s3ControlClient = S3ControlClient.builder() 
                      .region(Region.US_WEST_2) 
                      .credentialsProvider(ProfileCredentialsProvider.create()) 
                     .buid():
             s3ControlClient.updateStorageLensGroup(updateStorageLensGroupRequest); 
         } catch (AmazonServiceException e) { 
             // The call was transmitted successfully, but Amazon S3 couldn't process 
             // it and returned an error response. 
             e.printStackTrace(); 
         } catch (SdkClientException e) { 
             // Amazon S3 couldn't be contacted for a response, or the client 
             // couldn't parse the response from Amazon S3. 
             e.printStackTrace(); 
         } 
     }
}
```
JSON 구성에 대한 예제는 [Storage Lens 그룹 구성](#page-2043-0) 섹션을 참조하십시오.

### 스토리지 렌즈 그룹을 통한 AWS 리소스 태그 관리

각 Amazon S3 스토리지 렌즈 그룹은 고유한 Amazon 리소스 이름(ARN)을 갖고 있는 AWS 리소스로 계산됩니다. 따라서 스토리지 렌즈 그룹을 구성할 때 선택적으로 그룹에 AWS 리소스 태그를 추가할 수 있습니다. 각 스토리지 렌즈 그룹에 최대 50개의 태그를 추가할 수 있습니다. 태그가 있는 스토리지 렌즈 그룹을 만들려면 s3:CreateStorageLensGroup 및 s3:TagResource 권한이 있어야 합니다.

AWS 리소스 태그를 사용하여 부서, 사업부 또는 프로젝트에 따라 리소스를 분류할 수 있습니다. 이는 동일한 유형의 리소스가 많을 때 유용합니다. 태그를 적용하면 지정한 태그를 기반으로 특정 스토리지 렌즈 그룹을 빠르게 식별할 수 있습니다. 또한 태그를 사용하여 비용을 추적 및 할당할 수 있습니다.

또한 스토리지 렌즈 그룹에 AWS 리소스 태그를 추가하면 [속성 기반 액세스 제어\(ABAC\)](https://docs.aws.amazon.com/IAM/latest/UserGuide/introduction_attribute-based-access-control.html)가 활성화됩니 다. ABAC는 속성(이 경우 태그)을 기반으로 권한을 정의하는 권한 부여 전략입니다. 또한 IAM 정책의 리소스 태그를 지정하는 조건을 사용하여 해당 리소스의 태그를 기반으로 [AWS 리소스에 대한 액세스](https://docs.aws.amazon.com/IAM/latest/UserGuide/access_tags.html#access_tags_control-resources) [를 제어](https://docs.aws.amazon.com/IAM/latest/UserGuide/access_tags.html#access_tags_control-resources)할 수 있습니다.

태그 키와 값을 편집할 수 있으며 언제든지 리소스에서 태그를 제거할 수 있습니다. 또한 다음 제한 사 항을 고려해야 합니다.

- 태그 키와 태그 값은 대/소문자를 구분합니다.
- 해당 리소스에 대해 키가 기존 태그와 동일한 태그를 추가하는 경우 새 값이 이전 값을 덮어씁니다.
- 리소스를 삭제하면 리소스 태그도 삭제됩니다.
- AWS 리소스 태그에 비공개 또는 민감한 데이터를 포함하지 마십시오.
- 시스템 태그(aws:로 시작하는 태그 키 포함)는 지원되지 않습니다.
- 각 태그 키의 길이는 128자를 초과할 수 없습니다. 각 태그 값의 길이는 256자를 초과할 수 없습니 다.

다음 예제에서는 스토리지 렌즈 그룹에서 AWS 리소스 태그를 사용하는 방법을 보여줍니다.

#### 주제

- [스토리지 렌즈 그룹에 AWS 리소스 태그 추가](#page-2064-0)
- [스토리지 렌즈 그룹 태그 값 업데이트](#page-2066-0)
- [스토리지 렌즈 그룹에서 AWS 리소스 태그 삭제](#page-2068-0)
- [스토리지 렌즈 그룹 태그 목록](#page-2070-0)

<span id="page-2064-0"></span>스토리지 렌즈 그룹에 AWS 리소스 태그 추가

다음 예제에서는 Amazon S3 스토리지 렌즈 그룹에 AWS 리소스 태그를 추가하는 방법을 보여줍니다. Amazon S3 콘솔, AWS Command Line Interface(AWS CLI) 및 AWS SDK for Java을 사용하여 리소스 태그를 추가할 수 있습니다.

S3 콘솔 사용

스토리지 렌즈 그룹에 AWS 리소스 태그를 추가하려면

- 1. AWS Management Console에 로그인한 후 <https://console.aws.amazon.com/s3/>에서 Amazon S3 콘솔을 엽니다.
- 2. 왼쪽 탐색 창에서 스토리지 렌즈 그룹을 선택합니다.
- 3. 스토리지 렌즈 그룹에서 업데이트하려는 스토리지 렌즈 그룹을 선택합니다.
- 4. AWS 리소스 태그 아래에서 태그 추가를 선택합니다.
- 5. 태그 추가 페이지에서 새 키-값 쌍을 추가합니다.

**a** Note

기존 태그와 동일한 키가 있는 새 태그를 추가하면 이전 태그 값을 덮어씁니다.

- 6. (선택 사항) 새 태그를 두 개 이상 추가하려면 태그 추가를 다시 선택하여 새 항목을 계속 추가합니 다. 스토리지 렌즈 그룹에 최대 50개의 AWS 리소스 태그를 추가할 수 있습니다.
- 7. (선택 사항) 새로 추가된 항목을 제거하려면 제거하려는 태그 옆의 제거를 선택합니다.
- 8. [변경 사항 저장(Save changes)]을 선택합니다.

AWS CLI 사용

다음 예제 AWS CLI 명령은 *marketing-department*라는 이름의 기존 스토리지 렌즈 그룹에 두 개 의 리소스 태그를 추가합니다. 이 예시 명령을 사용하려면 *user input placeholders*를 실제 정보 로 대체하십시오.

```
aws s3control tag-resource --account-id 111122223333 \
--resource-arn arn:aws:s3:us-east-1:111122223333:storage-lens-group/marketing-
department \
--region us-east-1 --tags Key=k1,Value=v1 Key=k2,Value=v2
```
### Java용 AWS SDK 사용

다음 AWS SDK for Java 예제에서는 기존 스토리지 렌즈 그룹에 두 개의 AWS 리소스 태그를 추가합 니다. 이 예제를 사용하려면 *user input placeholders*를 사용자의 정보로 대체합니다.

```
package aws.example.s3control;
import com.amazonaws.AmazonServiceException;
import com.amazonaws.SdkClientException;
import software.amazon.awssdk.auth.credentials.ProfileCredentialsProvider;
import software.amazon.awssdk.regions.Region;
import software.amazon.awssdk.services.s3control.S3ControlClient;
import software.amazon.awssdk.services.s3control.model.Tag;
import software.amazon.awssdk.services.s3control.model.TagResourceRequest;
public class TagResource { 
     public static void main(String[] args) { 
         String resourceARN = "Resource_ARN"; 
         String accountId = "111122223333"; 
         try { 
             Tag resourceTag1 = Tag.builder() 
                  .key("resource-tag-key-1") 
                  .value("resource-tag-value-1") 
                  .build(); 
             Tag resourceTag2 = Tag.builder() 
                      .key("resource-tag-key-2") 
                      .value("resource-tag-value-2") 
                      .build(); 
             TagResourceRequest tagResourceRequest = TagResourceRequest.builder() 
                      .resourceArn(resourceARN) 
                      .tags(resourceTag1, resourceTag2) 
                      .accountId(accountId) 
                     .build();
             S3ControlClient s3ControlClient = S3ControlClient.builder() 
                      .region(Region.US_WEST_2) 
                      .credentialsProvider(ProfileCredentialsProvider.create()) 
                      .build(); 
             s3ControlClient.tagResource(tagResourceRequest); 
         } catch (AmazonServiceException e) { 
             // The call was transmitted successfully, but Amazon S3 couldn't process 
             // it and returned an error response. 
             e.printStackTrace(); 
         } catch (SdkClientException e) {
```

```
 // Amazon S3 couldn't be contacted for a response, or the client 
              // couldn't parse the response from Amazon S3. 
              e.printStackTrace(); 
         } 
     }
}
```
<span id="page-2066-0"></span>스토리지 렌즈 그룹 태그 값 업데이트

다음 예제는 Amazon S3 콘솔, AWS Command Line Interface(AWS CLI) 및 AWS SDK for Java을 사 용하여 스토리지 렌즈 그룹 태그 값을 업데이트하는 방법을 보여줍니다.

S3 콘솔 사용

스토리지 렌즈 그룹의 AWS 리소스 태그를 업데이트하려면

- 1. AWS Management Console에 로그인한 후 <https://console.aws.amazon.com/s3/>에서 Amazon S3 콘솔을 엽니다.
- 2. 왼쪽 탐색 창에서 스토리지 렌즈 그룹을 선택합니다.
- 3. 스토리지 렌즈 그룹에서 업데이트하려는 스토리지 렌즈 그룹을 선택합니다.
- 4. AWS 리소스 태그에서 업데이트하려는 태그를 선택합니다.
- 5. 업데이트하려는 키-값 페어와 동일한 키를 사용하여 새 태그 값을 추가합니다. 확인 표시 아이콘을 선택하여 태그 값을 업데이트합니다.

### **a** Note

기존 태그와 동일한 키가 있는 새 태그를 추가하면 이전 태그 값을 덮어씁니다.

6. (선택 사항) 새 태그를 추가하려면 태그 추가를 선택하여 새 항목을 추가합니다. 태그 추가 페이지 가 나타납니다.

스토리지 렌즈 그룹에 최대 50개의 AWS 리소스 태그를 추가할 수 있습니다. 새 태그 추가가 완료 되면 변경 사항 저장을 선택합니다.

7. (선택 사항) 새로 추가된 항목을 제거하려면 제거하려는 태그 옆의 제거를 선택합니다. 태그 제거 를 마쳤으면 변경 사항 저장을 선택합니다.

### AWS CLI 사용

다음 예제 AWS CLI 명령은 *marketing-department*라는 이름의 스토리지 렌즈 그룹에 대한 두 개 의 태그 값을 업데이트합니다. 이 예시 명령을 사용하려면 *user input placeholders*를 실제 정보 로 대체하십시오.

```
aws s3control tag-resource --account-id 111122223333 \
--resource-arn arn:aws:s3:us-east-1:111122223333:storage-lens-group/marketing-
department \
--region us-east-1 --tags Key=k1,Value=v3 Key=k2,Value=v4
```
### Java용 AWS SDK 사용

다음 AWS SDK for Java 예제에서는 두 개의 스토리지 렌즈 그룹 태그 값을 업데이트합니다. 이 예제 를 사용하려면 *user input placeholders*를 사용자의 정보로 대체합니다.

```
package aws.example.s3control;
import com.amazonaws.AmazonServiceException;
import com.amazonaws.SdkClientException;
import software.amazon.awssdk.auth.credentials.ProfileCredentialsProvider;
import software.amazon.awssdk.regions.Region;
import software.amazon.awssdk.services.s3control.S3ControlClient;
import software.amazon.awssdk.services.s3control.model.Tag;
import software.amazon.awssdk.services.s3control.model.TagResourceRequest;
public class UpdateTagsForResource { 
     public static void main(String[] args) { 
         String resourceARN = "Resource_ARN"; 
         String accountId = "111122223333"; 
         try { 
             Tag updatedResourceTag1 = Tag.builder() 
                  .key("resource-tag-key-1") 
                  .value("resource-tag-updated-value-1") 
                  .build(); 
             Tag updatedResourceTag2 = Tag.builder() 
                      .key("resource-tag-key-2") 
                      .value("resource-tag-updated-value-2") 
                      .build(); 
             TagResourceRequest tagResourceRequest = TagResourceRequest.builder() 
                      .resourceArn(resourceARN) 
                      .tags(updatedResourceTag1, updatedResourceTag2)
```
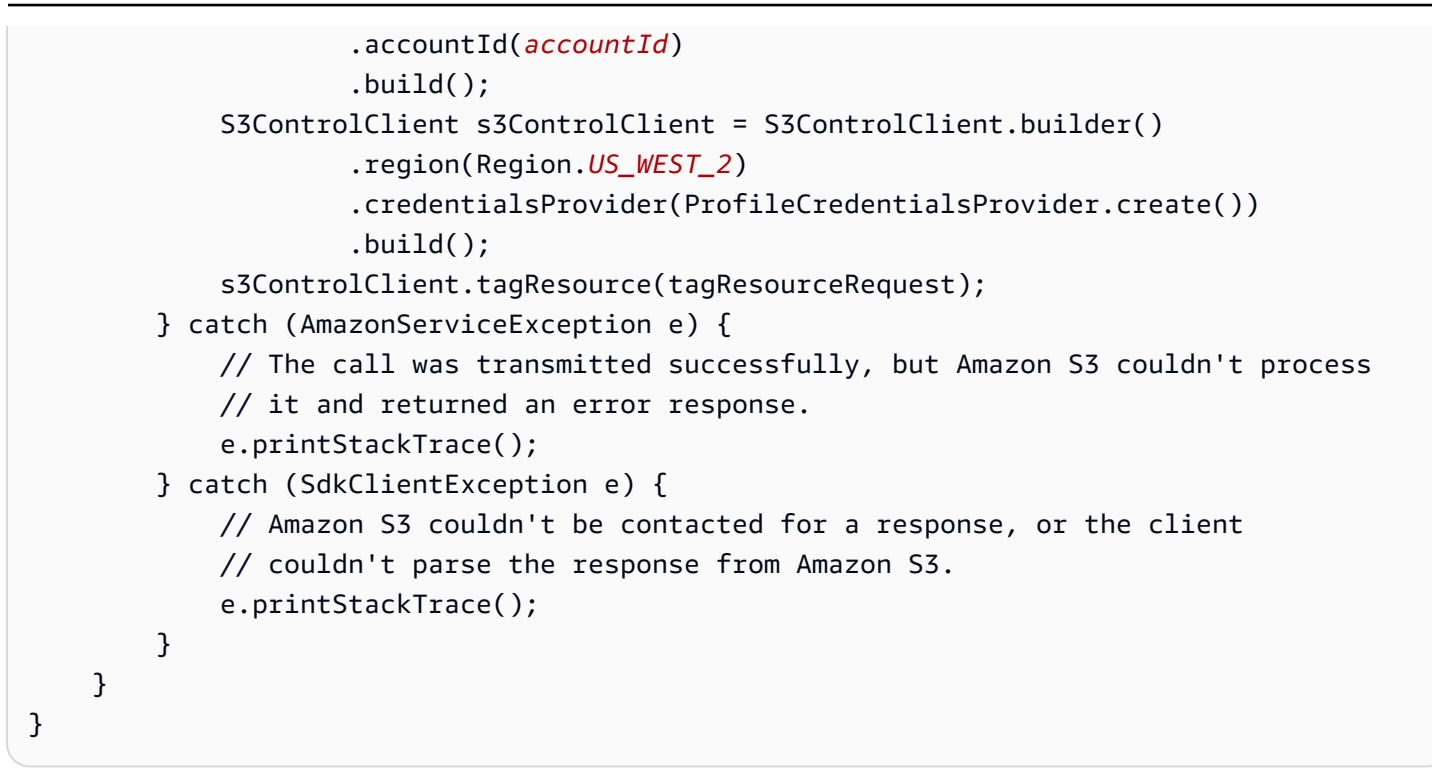

<span id="page-2068-0"></span>스토리지 렌즈 그룹에서 AWS 리소스 태그 삭제

다음 예제에서는 스토리지 렌즈 그룹에서 AWS 리소스 태그를 삭제하는 방법을 보여줍니다. Amazon S3 콘솔, AWS Command Line Interface(AWS CLI) 및 AWS SDK for Java를 사용하여 태그를 삭제할 수 있습니다.

S3 콘솔 사용

스토리지 렌즈 그룹에서 AWS 리소스 태그를 삭제하려면

- 1. AWS Management Console에 로그인한 후 <https://console.aws.amazon.com/s3/>에서 Amazon S3 콘솔을 엽니다.
- 2. 왼쪽 탐색 창에서 스토리지 렌즈 그룹을 선택합니다.
- 3. 스토리지 렌즈 그룹에서 업데이트하려는 스토리지 렌즈 그룹을 선택합니다.
- 4. AWS 리소스 태그 아래에서 삭제하려는 키-값 페어를 선택합니다.
- 5. 삭제를 선택합니다. AWS 리소스 태그 삭제 대화 상자가 나타납니다.

**a** Note

태그를 사용하여 액세스를 제어하는 경우 이 작업을 진행하면 관련 리소스에 영향이 미칠 수 있습니다. 영구 삭제한 태그는 복원할 수 없습니다.

6. 삭제를 선택하여 키-값 페어를 영구적으로 삭제합니다.

### AWS CLI 사용

다음 AWS CLI 명령은 기존 스토리지 렌즈 그룹에서 두 개의 AWS 리소스 태그를 삭제합니다. 이 예제 명령을 사용하려면 자체 정보로 *user input placeholders*를 바꿉니다.

```
aws s3control untag-resource --account-id 111122223333 \
--resource-arn arn:aws:s3:us-east-1:111122223333:storage-lens-group/Marketing-
Department \
--region us-east-1 --tag-keys k1 k2
```
Java용 AWS SDK 사용

다음 AWS SDK for Java 예제에서는 스토리지 렌즈 그룹 Amazon 리소스 이름(ARN)에서 계정 *111122223333*에서 지정한 AWS 리소스 태그 두 개를 삭제합니다. 이 예제를 사용하려면 *user input placeholders*를 사용자의 정보로 대체합니다.

```
package aws.example.s3control;
import com.amazonaws.AmazonServiceException;
import com.amazonaws.SdkClientException;
import software.amazon.awssdk.auth.credentials.ProfileCredentialsProvider;
import software.amazon.awssdk.regions.Region;
import software.amazon.awssdk.services.s3control.S3ControlClient;
import software.amazon.awssdk.services.s3control.model.UntagResourceRequest;
public class UntagResource { 
     public static void main(String[] args) { 
         String resourceARN = "Resource_ARN"; 
         String accountId = "111122223333"; 
         try { 
             String tagKey1 = "resource-tag-key-1"; 
             String tagKey2 = "resource-tag-key-2"; 
             UntagResourceRequest untagResourceRequest = UntagResourceRequest.builder() 
                      .resourceArn(resourceARN) 
                      .tagKeys(tagKey1, tagKey2) 
                      .accountId(accountId) 
                      .build(); 
             S3ControlClient s3ControlClient = S3ControlClient.builder() 
                      .region(Region.US_WEST_2)
```
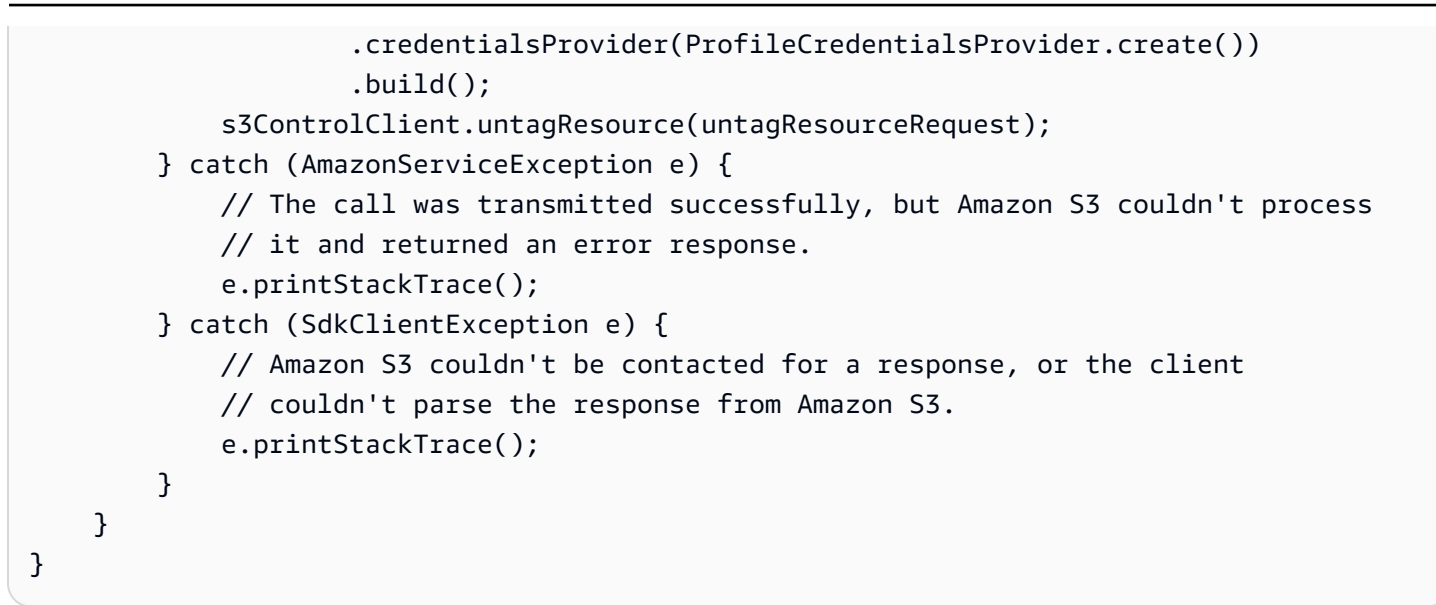

<span id="page-2070-0"></span>스토리지 렌즈 그룹 태그 목록

다음 예는 스토리지 렌즈 그룹과 관련된 AWS 리소스 태그를 나열하는 방법을 보여줍니다. Amazon S3 콘솔, AWS Command Line Interface(AWS CLI) 및 AWS SDK for Java을 사용하여 태그를 나열할 수 있습니다.

S3 콘솔 사용

스토리지 렌즈 그룹의 태그 및 태그 값 목록을 검토하려면

- 1. AWS Management Console에 로그인한 후 <https://console.aws.amazon.com/s3/>에서 Amazon S3 콘솔을 엽니다.
- 2. 왼쪽 탐색 창에서 스토리지 렌즈 그룹을 선택합니다.
- 3. 스토리지 렌즈 그룹에서 관심 있는 스토리지 렌즈 그룹을 선택합니다.
- 4. 아래로 스크롤하여 AWS 리소스 태그 섹션으로 이동합니다. 스토리지 렌즈 그룹에 추가된 모든 사 용자 정의 AWS 리소스 태그가 해당 태그 값과 함께 나열됩니다.

AWS CLI 사용

다음 AWS CLI 예제 명령은 *marketing-department*라는 이름의 스토리지 렌즈 그룹의 모든 스토리 지 렌즈 그룹 태그 값을 나열합니다. 이 예시 명령을 사용하려면 *user input placeholders*를 실 제 정보로 대체하십시오.

```
aws s3control list-tags-for-resource --account-id 111122223333 \
--resource-arn arn:aws:s3:us-east-1:111122223333:storage-lens-group/marketing-
department \
```
Java용 AWS SDK 사용

다음 AWS SDK for Java 예제는 지정한 스토리지 렌즈 그룹 Amazon 리소스 이름(ARN)의 스토리지 렌 즈 그룹 태그 값을 나열합니다. 이 예제를 사용하려면 *user input placeholders*를 사용자의 정보 로 대체합니다.

```
package aws.example.s3control;
import com.amazonaws.AmazonServiceException;
import com.amazonaws.SdkClientException;
import software.amazon.awssdk.auth.credentials.ProfileCredentialsProvider;
import software.amazon.awssdk.regions.Region;
import software.amazon.awssdk.services.s3control.S3ControlClient;
import software.amazon.awssdk.services.s3control.model.ListTagsForResourceRequest;
import software.amazon.awssdk.services.s3control.model.ListTagsForResourceResponse;
public class ListTagsForResource { 
     public static void main(String[] args) { 
         String resourceARN = "Resource_ARN"; 
         String accountId = "111122223333"; 
         try { 
             ListTagsForResourceRequest listTagsForResourceRequest = 
  ListTagsForResourceRequest.builder() 
                      .resourceArn(resourceARN) 
                      .accountId(accountId) 
                      .build(); 
             S3ControlClient s3ControlClient = S3ControlClient.builder() 
                      .region(Region.US_WEST_2) 
                      .credentialsProvider(ProfileCredentialsProvider.create()) 
                     .build();
             ListTagsForResourceResponse response = 
  s3ControlClient.listTagsForResource(listTagsForResourceRequest); 
             System.out.println(response); 
         } catch (AmazonServiceException e) { 
             // The call was transmitted successfully, but Amazon S3 couldn't process 
             // it and returned an error response. 
             e.printStackTrace(); 
         } catch (SdkClientException e) { 
             // Amazon S3 couldn't be contacted for a response, or the client 
             // couldn't parse the response from Amazon S3.
```

```
 e.printStackTrace(); 
      } 
 }
```
## 모든 스토리지 렌즈 그룹 목록

다음 예제에서는 AWS 계정 및 홈 리전 내의 모든 Amazon S3 스토리지 렌즈 그룹을 나열하는 방법을 보여줍니다. 이 예제는 Amazon S3 콘솔, AWS Command Line Interface(AWS CLI) 및 AWS SDK for Java를 사용하여 모든 스토리지 렌즈 그룹을 나열하는 방법을 보여줍니다.

S3 콘솔 사용

}

계정 및 홈 리전의 모든 스토리지 렌즈 그룹을 나열하려면

- 1. AWS Management Console에 로그인한 후 <https://console.aws.amazon.com/s3/>에서 Amazon S3 콘솔을 엽니다.
- 2. 왼쪽 탐색 창에서 스토리지 렌즈 그룹을 선택합니다.
- 3. 스토리지 렌즈 그룹 아래에 계정의 스토리지 렌즈 그룹 목록이 표시됩니다.

### AWS CLI 사용

다음 AWS CLI 예제는 계정의 모든 스토리지 렌즈 그룹을 나열합니다. 이 예시 명령을 사용하려면 *user input placeholders*를 실제 정보로 대체하십시오.

```
aws s3control list-storage-lens-groups --account-id 111122223333 \
--region us-east-1
```
Java용 AWS SDK 사용

다음 AWS SDK for Java 예제는 계정 *111122223333*의 스토리지 렌즈 그룹을 나열합니다. 이 예제를 사용하려면 *user input placeholders*를 사용자의 정보로 대체합니다.

```
package aws.example.s3control;
import com.amazonaws.AmazonServiceException;
import com.amazonaws.SdkClientException;
import software.amazon.awssdk.auth.credentials.ProfileCredentialsProvider;
import software.amazon.awssdk.regions.Region;
import software.amazon.awssdk.services.s3control.S3ControlClient;
import software.amazon.awssdk.services.s3control.model.ListStorageLensGroupsRequest;
```

```
import software.amazon.awssdk.services.s3control.model.ListStorageLensGroupsResponse;
public class ListStorageLensGroups { 
     public static void main(String[] args) { 
         String accountId = "111122223333"; 
         try { 
             ListStorageLensGroupsRequest listStorageLensGroupsRequest = 
  ListStorageLensGroupsRequest.builder() 
                      .accountId(accountId) 
                     .build();
             S3ControlClient s3ControlClient = S3ControlClient.builder() 
                      .region(Region.US_WEST_2) 
                      .credentialsProvider(ProfileCredentialsProvider.create()) 
                     .build();
             ListStorageLensGroupsResponse response = 
  s3ControlClient.listStorageLensGroups(listStorageLensGroupsRequest); 
             System.out.println(response); 
         } catch (AmazonServiceException e) { 
             // The call was transmitted successfully, but Amazon S3 couldn't process 
             // it and returned an error response. 
             e.printStackTrace(); 
         } catch (SdkClientException e) { 
             // Amazon S3 couldn't be contacted for a response, or the client 
             // couldn't parse the response from Amazon S3. 
             e.printStackTrace(); 
         } 
     }
}
```
스토리지 렌즈 그룹 세부 정보 보기

다음 예제는 Amazon S3 스토리지 렌즈 그룹 구성 세부 정보를 보는 방법을 보여줍니다. Amazon S3 콘솔, AWS Command Line Interface(AWS CLI) 및 AWS SDK for Java를 사용하여 이러한 세부 정보를 볼 수 있습니다.

S3 콘솔 사용

스토리지 렌즈 그룹 구성 세부 정보를 보려면

1. AWS Management Console에 로그인한 후 <https://console.aws.amazon.com/s3/>에서 Amazon S3 콘솔을 엽니다.

2. 왼쪽 탐색 창에서 스토리지 렌즈 그룹을 선택합니다.

- 3. 스토리지 렌즈 그룹에서 관심 있는 스토리지 렌즈 그룹 옆의 옵션 버튼을 선택합니다.
- 4. 세부 정보 보기(View details)를 선택합니다. 이제 스토리지 렌즈 그룹의 세부 정보를 검토합니다.

#### AWS CLI 사용

다음 AWS CLI 예제는 스토리지 렌즈 그룹의 구성 세부 정보를 반환합니다. 이 예시 명령을 사용하려면 *user input placeholders*를 실제 정보로 대체하십시오.

```
aws s3control get-storage-lens-group --account-id 111122223333 \ 
--region us-east-1 --name marketing-department
```
Java용 AWS SDK 사용

다음 AWS SDK for Java 예제에서는 계정 *111122223333*에 *Marketing-Department*라는 이 름의 스토리지 렌즈 그룹의 구성 세부 정보를 반환합니다. 이 예제를 사용하려면 *user input placeholders*를 사용자의 정보로 대체합니다.

```
package aws.example.s3control;
import com.amazonaws.AmazonServiceException;
import com.amazonaws.SdkClientException;
import software.amazon.awssdk.auth.credentials.ProfileCredentialsProvider;
import software.amazon.awssdk.regions.Region;
import software.amazon.awssdk.services.s3control.S3ControlClient;
import software.amazon.awssdk.services.s3control.model.GetStorageLensGroupRequest;
import software.amazon.awssdk.services.s3control.model.GetStorageLensGroupResponse;
public class GetStorageLensGroup { 
     public static void main(String[] args) { 
         String storageLensGroupName = "Marketing-Department"; 
         String accountId = "111122223333"; 
         try { 
             GetStorageLensGroupRequest getRequest = 
  GetStorageLensGroupRequest.builder() 
                      .name(storageLensGroupName) 
                      .accountId(accountId).build(); 
             S3ControlClient s3ControlClient = S3ControlClient.builder() 
                      .region(Region.US_WEST_2) 
                      .credentialsProvider(ProfileCredentialsProvider.create())
```
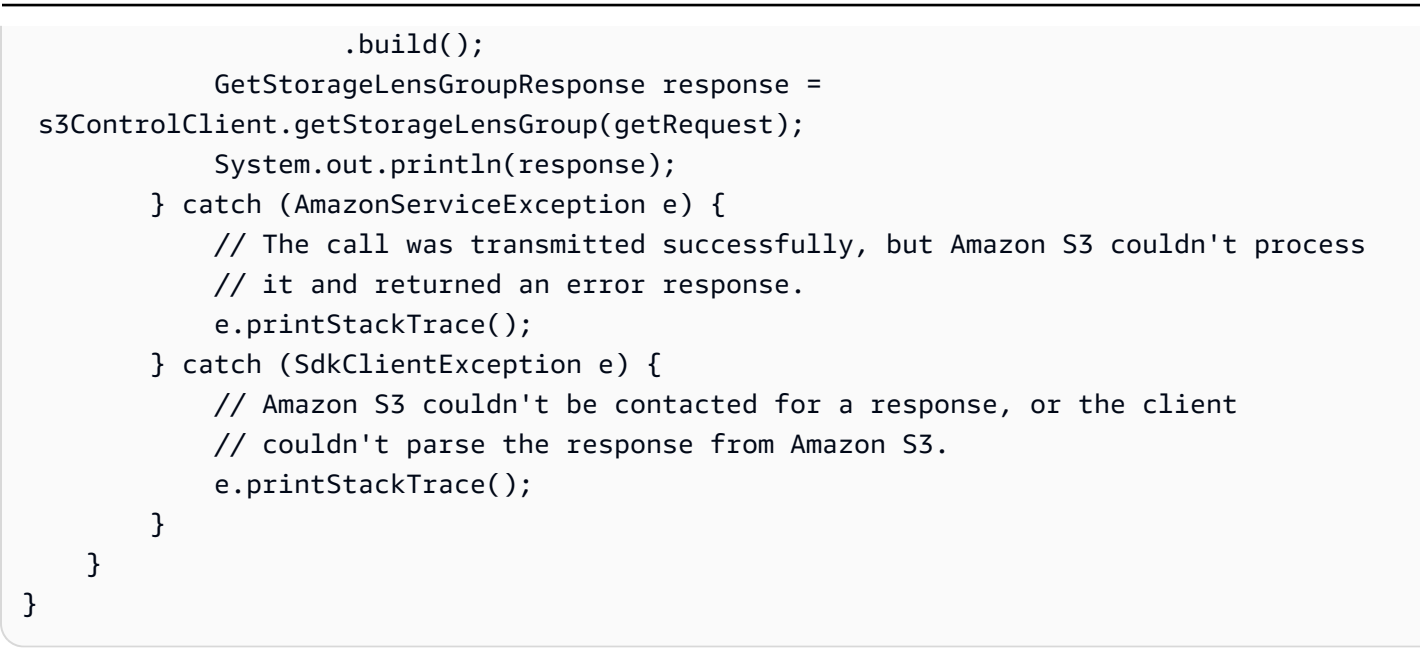

스토리지 렌즈 그룹 삭제

다음 예제는 Amazon S3 콘솔, AWS Command Line Interface(AWS CLI) 및 AWS SDK for Java을 사 용하여 Amazon S3 스토리지 렌즈 그룹을 삭제하는 방법을 보여줍니다.

S3 콘솔 사용

### 스토리지 렌즈 그룹을 삭제하려면

- 1. AWS Management Console에 로그인한 후 <https://console.aws.amazon.com/s3/>에서 Amazon S3 콘솔을 엽니다.
- 2. 왼쪽 탐색 창에서 스토리지 렌즈 그룹을 선택합니다.
- 3. 스토리지 렌즈 그룹에서 삭제할 스토리지 렌즈 그룹 옆에 있는 옵션 버튼을 선택합니다.
- 4. 삭제를 선택합니다. 스토리지 렌즈 그룹 삭제 대화 상자가 표시됩니다.
- 5. 스토리지 렌즈 그룹을 영구 삭제하려면 삭제를 다시 선택합니다.

### **a** Note

스토리지 렌즈 그룹을 삭제한 후에는 복원할 수 없습니다.

AWS CLI 사용

다음 AWS CLI 예제에서는 *marketing-department* 라는 이름의 스토리지 렌즈 그룹을 삭제합니다. 이 예시 명령을 사용하려면 *user input placeholders*를 실제 정보로 대체하십시오.

```
aws s3control delete-storage-lens-group --account-id 111122223333 \ 
--region us-east-1 --name marketing-department
```
### Java용 AWS SDK 사용

다음 AWS SDK for Java 예제에서는 계정 *111122223333*에 *Marketing-Department*라는 이름의 스토리지 렌즈 그룹을 삭제합니다. 이 예제를 사용하려면 *user input placeholders*를 사용자의 정보로 대체합니다.

```
package aws.example.s3control;
import com.amazonaws.AmazonServiceException;
import com.amazonaws.SdkClientException;
import software.amazon.awssdk.auth.credentials.ProfileCredentialsProvider;
import software.amazon.awssdk.regions.Region;
import software.amazon.awssdk.services.s3control.S3ControlClient;
import software.amazon.awssdk.services.s3control.model.DeleteStorageLensGroupRequest;
public class DeleteStorageLensGroup { 
     public static void main(String[] args) { 
         String storageLensGroupName = "Marketing-Department"; 
         String accountId = "111122223333"; 
         try { 
             DeleteStorageLensGroupRequest deleteStorageLensGroupRequest = 
  DeleteStorageLensGroupRequest.builder() 
                      .name(storageLensGroupName) 
                      .accountId(accountId).build(); 
             S3ControlClient s3ControlClient = S3ControlClient.builder() 
                      .region(Region.US_WEST_2) 
                      .credentialsProvider(ProfileCredentialsProvider.create()) 
                      .build(); 
             s3ControlClient.deleteStorageLensGroup(deleteStorageLensGroupRequest); 
         } catch (AmazonServiceException e) { 
             // The call was transmitted successfully, but Amazon S3 couldn't process 
             // it and returned an error response. 
             e.printStackTrace(); 
         } catch (SdkClientException e) { 
             // Amazon S3 couldn't be contacted for a response, or the client 
             // couldn't parse the response from Amazon S3. 
             e.printStackTrace(); 
         } 
     }
```
# 을(를) 사용하여 Amazon S3 요청 추적AWS X-Ray

AWS X-Ray은(는) 애플리케이션이 제공하는 요청에 대한 데이터를 수집합니다. 그런 다음 데이터를 보고 필터링하여 분산 애플리케이션 및 마이크로 서비스 아키텍처의 성능 문제와 오류를 식별하고 해 결할 수 있습니다. 애플리케이션에 대한 추적 요청의 경우, 요청 및 응답뿐 아니라 애플리케이션이 다 운스트림 AWS 리소스, 마이크로서비스, 데이터베이스 및 HTTP 웹 API에 대해 수행하는 호출에 대해 서도 자세한 정보를 보여 줍니다.

자세한 정보는 AWS X-Ray 개발자 안내서.의 [AWS X-Ray란 무엇입니까?를](https://docs.aws.amazon.com/xray/latest/devguide/aws-xray.html) 참조하세요.

주제

}

- [X-Ray가 Amazon S3에서 작동하는 방식](#page-2077-0)
- [사용 가능한 리전](#page-2078-0)

## <span id="page-2077-0"></span>X-Ray가 Amazon S3에서 작동하는 방식

AWS X-Ray은(는) Amazon S3에 대한 추적 컨텍스트 전파를 지원하므로, 사용자는 전체 애플리케이션 을 통해 전송되는 엔드 투 엔드 요청을 볼 수 있습니다. X-Ray는 Amazon S3, AWS Lambda, Amazon EC2 등의 개별 서비스에서 생성된 데이터 그리고 애플리케이션을 구성하는 많은 리소스를 집계합니 다. 이는 애플리케이션이 수행되는 방식에 대한 전체 보기를 제공합니다.

Amazon S3가 X-Ray와 통합되어 [추적 컨텍스트를](https://www.w3.org/TR/trace-context/#:~:text=Trace%20context%20is%20split%20into,design%20focuses%20on%20fast%20parsing) 전파하고 [업스트림 및 다운스트림](https://docs.aws.amazon.com/xray/latest/devguide/xray-concepts.html) 노드와 함께 하나 의 요청 체인을 제공합니다. 업스트림 서비스에 S3 요청과 함께 유효한 형식의 추적 헤더가 포함되면 Amazon S3는 이벤트 알림을 Lambda, Amazon SQS, Amazon SNS 등의 다운스트림 서비스로 전송할 때 추적 헤더를 전달합니다. 이러한 모든 서비스가 X-Ray와 적극적으로 통합되어 있으면, 하나의 요청 체인에 연결되어 Amazon S3 요청에 대한 전체 세부 정보를 제공합니다.

Amazon S3를 통해 X-Ray 추적 헤더를 전송하려면 요청에 [formatted X-Amzn-Trace-Id를](https://docs.aws.amazon.com/xray/latest/devguide/xray-concepts.html#xray-concepts-tracingheader) 포함해야 합 니다. AWS X-Ray SDK를 사용하여 Amazon S3 클라이언트를 계측할 수도 있습니다. 지원되는 SDK 목록은 [AWS X-Ray 설명서를](https://docs.aws.amazon.com/xray/index.html) 참조하세요.

### 서비스 맵

X-Ray 서비스 맵은 Amazon S3와 애플리케이션의 다른 AWS 서비스 및 리소스 간의 관계를 거의 실시 간으로 보여줍니다. X-Ray 서비스 맵을 사용하여 엔드 투 엔드 요청을 보려는 경우, X-Ray 콘솔을 사 용하여 Amazon S3와 애플리케이션에서 사용하는 기타 서비스 간의 연결 맵을 볼 수 있습니다. 지연이

길어지는 지점을 확인하고, 이러한 서비스의 노드와 분포를 시각화한 후, 애플리케이션 성능에 영향을 주는 특정 서비스와 경로로 드릴다운할 수 있습니다.

## X-Ray 분석

[X-Ray Analytics](https://docs.aws.amazon.com/xray/latest/devguide/xray-console-analytics.html) 콘솔을 사용하여 트레이스를 분석하고, 지연 및 장애 비율과 같은 지표를 확인하며, 문제를 식별하고 해결하는 데 도움이 되는 [통찰력을 생성](https://docs.aws.amazon.com/xray/latest/devguide/xray-console-insights.html)할 수 있습니다. 또한 이 콘솔에는 평균 대기 시간 및 실패율 등의 지표도 표시됩니다. 자세한 내용은 AWS X-Ray 개발자 안내서의 [AWS X-Ray 콘](https://docs.aws.amazon.com/xray/latest/devguide/xray-console.html) [솔](https://docs.aws.amazon.com/xray/latest/devguide/xray-console.html)을 참조하세요.

# <span id="page-2078-0"></span>사용 가능한 리전

Amazon S3에 대한 AWS X-Ray 지원은 모든 [AWS X-Ray 리전에](https://aws.amazon.com/about-aws/global-infrastructure/regional-product-services/)서 사용할 수 있습니다. 자세한 내용 은 AWS X-Ray 개발자 안내서의 [Amazon S3 및 AWS X-Ray를](https://docs.aws.amazon.com/xray/latest/devguide/xray-services-s3.html) 참조하세요.

# <span id="page-2079-0"></span>Amazon S3를 사용하여 정적 웹 사이트 호스팅

Amazon S3을 사용하여 정적 웹 사이트를 호스팅할 수 있습니다. 정적 웹 사이트에서 개별 웹 페이지 는 정적 콘텐츠를 포함합니다. 클라이언트 측 스크립트를 포함할 수도 있습니다.

이와는 대조적으로, 동적 웹 사이트는 PHP, JSP 또는 ASP.NET 등 서버 측 스크립트를 포함한 서버 측 처리에 의존합니다. Amazon S3은 서버 측 스크립팅을 지원하지 않지만 AWS에는 동적 웹 사이트를 호스팅하기 위한 다른 리소스가 있습니다. AWS에서의 웹 사이트 호스팅에 대한 자세한 내용은 [웹 호](https://aws.amazon.com/websites/) [스팅](https://aws.amazon.com/websites/)을 참조하십시오.

### **a** Note

AWS Amplify 콘솔을 사용하여 단일 페이지 웹 앱을 호스팅할 수 있습니다. AWS Amplify 콘솔 은 단일 페이지 앱 프레임워크(예: React JS, Vue JS, Angular JS 및 Nuxt)와 정적 사이트 생성 기(예: Gatsby JS, React-static, Jekyll 및 Hugo)로 빌드된 단일 페이지 앱을 지원합니다. 자세 한 내용은 AWS Amplify 콘솔 사용 설명서의 [시작하기를](https://docs.aws.amazon.com/amplify/latest/userguide/getting-started.html) 참조하십시오. Amazon S3 웹 사이트 엔드포인트는 HTTPS를 지원하지 않습니다. HTTPS를 사용하려는 경 우 Amazon CloudFront를 사용하여 Amazon S3에서 호스팅되는 정적 웹 사이트를 제공할 수 있습니다. 자세한 내용은 [CloudFront를 사용하여 Amazon S3 버킷에 대한 HTTPS 요청을 처](https://aws.amazon.com/premiumsupport/knowledge-center/cloudfront-https-requests-s3) [리하려면 어떻게 해야 하나요?를](https://aws.amazon.com/premiumsupport/knowledge-center/cloudfront-https-requests-s3) 참조하십시오 사용자 지정 도메인에서 HTTPS를 사용하려면 [Route 53에 등록된 사용자 지정 도메인을 사용하여 정적 웹 사이트 구성을](https://docs.aws.amazon.com/AmazonS3/latest/userguide/website-hosting-custom-domain-walkthrough.html) 참조하십시오.

지침 및 단계별 연습을 포함하여 Amazon S3에서 정적 웹 사이트를 호스팅하는 방법에 대한 자세한 내 용은 다음 주제를 참조하십시오.

### 주제

- [웹 사이트 엔드포인트](#page-2080-0)
- [웹 사이트 호스팅 사용 설정](#page-2083-0)
- [인덱스 문서 구성](#page-2088-0)
- [사용자 지정 오류 문서 구성](#page-2091-0)
- [웹 사이트 액세스에 대한 권한 설정](#page-2095-0)
- [\(선택 사항\) 웹 트래픽 로깅](#page-2100-0)
- [\(선택 사항\) 웹 페이지 리디렉션 구성](#page-2101-0)

# <span id="page-2080-0"></span>웹 사이트 엔드포인트

버킷을 정적 웹 사이트로 구성하면 버킷의 AWS 리전별 웹 사이트 엔드포인트를 통해 웹 사이트를 사 용할 수 있습니다. 웹 사이트 엔드포인트는 사용자가 REST API 요청을 보내는 엔드포인트와 다릅니 다. 엔드포인트 간의 차이에 대한 자세한 내용은 [웹 사이트 엔드포인트와 REST API 엔드포인트 간의](#page-2082-0)  [주요 차이점](#page-2082-0)을 참조하십시오.

리전에 따라 Amazon S3 웹 사이트 엔드포인트는 다음 두 형식 중 하나를 따릅니다.

- s3-website 대시(-) 리전 ‐ http://*bucket-name*.s3-website-*Region*.amazonaws.com
- s3-website 점(.) 리전 ‐ http://*bucket-name*.s3-website.*Region*.amazonaws.com

이러한 URL은 사용자가 웹 사이트에 대해 구성한 기본 인덱스 문서를 반환합니다. Amazon S3 웹 사 이트 엔드포인트의 전체 목록은 [Amazon S3 웹 사이트 엔드포인트](https://docs.aws.amazon.com/general/latest/gr/s3.html#s3_website_region_endpoints)를 참조하십시오.

### **a** Note

Amazon S3 정적 웹 사이트의 보안을 강화하기 위해 Amazon S3 웹 사이트 엔드포인트 도메 인(예: s3-website-us-east-1.amazonaws.com 또는 s3-website.ap-south-1.amazonaws.com) 은 [공개 접미사 목록\(PSL\)에](https://publicsuffix.org/) 등록되어 있습니다. 보안 강화를 위해 Amazon S3 정적 웹 사이트 의 도메인 이름에 민감한 쿠키를 설정해야 하는 경우 \_\_Host- 접두사가 있는 쿠키를 사용하 는 것이 좋습니다. 이렇게 쿠키를 설정하면 교차 사이트 요청 위조 시도(CSRF)로부터 도메인 을 보호하는 데 도움이 됩니다. 자세한 내용은 Mozilla 개발자 네트워크의 [Set-Cookie](https://developer.mozilla.org/en-US/docs/Web/HTTP/Headers/Set-Cookie#cookie_prefixes) 페이지를 참조하십시오.

웹 사이트를 퍼블릭으로 설정하려면 고객이 웹 사이트 엔드포인트의 콘텐츠에 액세스할 수 있도록 모 든 콘텐츠를 공개적으로 읽기 가능하도록 만들어야 합니다. 자세한 정보는 [웹 사이트 액세스에 대한 권](#page-2095-0) [한 설정](#page-2095-0) 섹션을 참조하세요.

### **A** Important

Amazon S3 웹 사이트 엔드포인트는 HTTPS 또는 액세스 포인트를 지원하지 않습니다. HTTPS를 사용하려는 경우 Amazon CloudFront를 사용하여 Amazon S3에서 호스팅되는 정적 웹 사이트를 제공할 수 있습니다. 자세한 내용은 [CloudFront를 사용하여 Amazon S3 버킷에 대](https://aws.amazon.com/premiumsupport/knowledge-center/cloudfront-https-requests-s3) [한 HTTPS 요청을 처리하려면 어떻게 해야 하나요?를](https://aws.amazon.com/premiumsupport/knowledge-center/cloudfront-https-requests-s3) 참조하십시오 사용자 지정 도메인에서 HTTPS를 사용하려면 [Route 53에 등록된 사용자 지정 도메인을 사용하여 정적 웹 사이트 구](https://docs.aws.amazon.com/AmazonS3/latest/userguide/website-hosting-custom-domain-walkthrough.html) [성](https://docs.aws.amazon.com/AmazonS3/latest/userguide/website-hosting-custom-domain-walkthrough.html)을 참조하십시오.

요청자 지불 버킷은 웹 사이트 엔드포인트를 통한 액세스를 허용하지 않습니다. 해당 버킷으로 의 모든 요청은 403 Access Denied 응답을 수신합니다. 자세한 내용은 [스토리지 전송 및 사용](#page-259-0) [량에 대한 요청자 지불액 버킷 사용](#page-259-0) 섹션을 참조하세요.

주제

- [웹 사이트 엔드포인트 예제](#page-2081-0)
- [DNS CNAME 추가](#page-2082-1)
- [Route 53에서 사용자 지정 도메인 사용](#page-2082-2)
- [웹 사이트 엔드포인트와 REST API 엔드포인트 간의 주요 차이점](#page-2082-0)

## <span id="page-2081-0"></span>웹 사이트 엔드포인트 예제

다음 예제에서는 정적 웹 사이트로 구성된 Amazon S3 버킷에 액세스하는 방법을 보여줍니다.

Example - 루트 수준의 객체 요청

버킷의 루트 수준에 저장된 특정 객체를 요청하려면 다음 URL 구조를 사용합니다.

http://*bucket-name*.s3-website.*Region*.amazonaws.com/*object-name*

예를 들어, 다음 URL은 버킷의 루트 수준에 저장된 photo.jpg 객체를 요청합니다.

http://example-bucket.s3-website.us-west-2.amazonaws.com/photo.jpg

Example - 접두사로 객체 요청

버킷의 폴더에 저장된 객체를 요청하려면 다음 URL 구조를 사용합니다.

http://*bucket-name*.s3-website.*Region*.amazonaws.com/*folder-name*/*object-name*

다음 URL은 버킷의 docs/doc1.html 객체를 요청합니다.

http://example-bucket.s3-website.us-west-2.amazonaws.com/docs/doc1.html

# <span id="page-2082-1"></span>DNS CNAME 추가

등록된 도메인이 있는 경우 DNS CNAME 항목을 추가하면 Amazon S3 웹 사이트 엔드포 인트를 가리킬 수 있습니다. 예를 들어, 등록된 도메인 www.example-bucket.com이 있 다면 www.example-bucket.com 버킷을 생성하고 www.example-bucket.com.s3 website.*Region*.amazonaws.com을 가리키는 DNS CNAME 레코드를 추가할 수 있습니다. http://www.example-bucket.com으로의 모든 요청은 www.example-bucket.com.s3 website.*Region*.amazonaws.com으로 라우팅됩니다.

자세한 내용은 [CNAME 레코드를 사용하여 Amazon S3 URL 사용자 지정](#page-2171-0) 섹션을 참조하세요.

# <span id="page-2082-2"></span>Route 53에서 사용자 지정 도메인 사용

Amazon S3 웹 사이트 엔드포인트를 사용하여 웹 사이트에 액세스하는 대신, Amazon Route 53에 등록된 자체 도메인(예: example.com)을 사용하여 콘텐츠를 처리할 수 있습니다. Route 53과 함 께 Amazon S3을 사용하여 루트 도메인에서 웹 사이트를 호스팅할 수 있습니다. 예를 들어, 루트 도 메인 example.com을 보유하고 Amazon S3에서 웹 사이트를 호스팅하는 경우 웹 사이트 방문자는 http://www.example.com 또는 http://example.com을 입력하여 브라우저에서 사이트에 액세 스할 수 있습니다.

예제 연습은 섹션을 참조하십시오[자습서: Route 53에 등록된 사용자 지정 도메인을 사용하여 정적 웹](#page-173-0)  [사이트 구성](#page-173-0)

# <span id="page-2082-0"></span>웹 사이트 엔드포인트와 REST API 엔드포인트 간의 주요 차이점

Amazon S3 웹 사이트 엔드포인트는 웹 브라우저를 통한 액세스에 최적화되었습니다. 다음 표에는 REST API 엔드포인트와 웹 사이트 엔드포인트 간의 주요 차이점이 요약되어 있습니다.

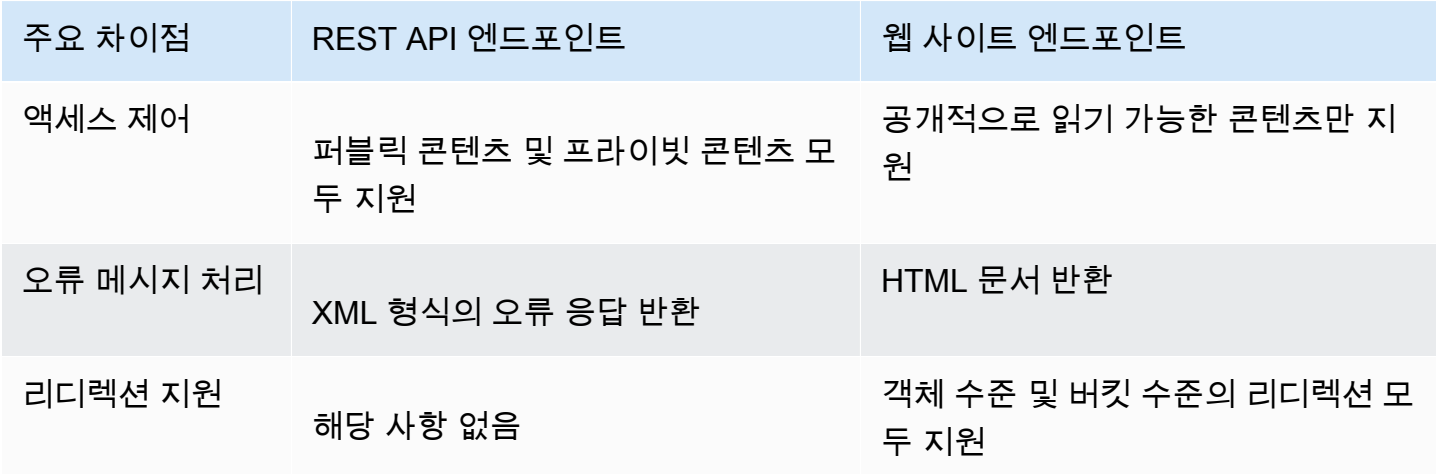

Amazon Simple Storage Service Amazon Storage Service Amazon Simple Storage Service Amazon Simple Storage Service

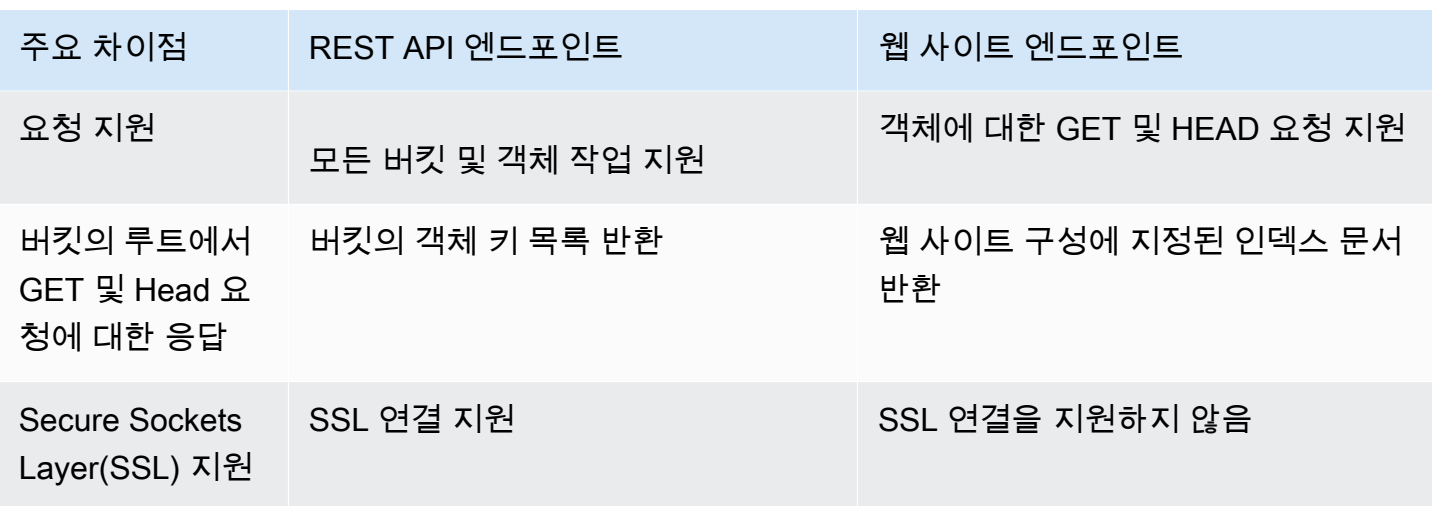

Amazon S3 엔드포인트의 전체 목록은 AWS 일반 참조에서 [Amazon S3 엔드포인트 및 할당량을](https://docs.aws.amazon.com/general/latest/gr/s3.html) 참조 하십시오.

# <span id="page-2083-0"></span>웹 사이트 호스팅 사용 설정

버킷을 정적 웹 사이트로 구성할 때 정적 웹 사이트 호스팅을 사용 설정하고, 인덱스 문서를 추가하고, 권한을 설정해야 합니다.

Amazon S3 콘솔, REST API, AWS SDK, AWS CLI 또는 AWS CloudFormation을 사용하여 정적 웹 사 이트 호스팅을 사용할 수 있습니다.

사용자 지정 도메인으로 웹 사이트를 구성하려면 [자습서: Route 53에 등록된 사용자 지정 도메인을 사](#page-173-0) [용하여 정적 웹 사이트 구성](#page-173-0) 섹션을 참조하십시오.

## S3 콘솔 사용

정적 웹 사이트 호스팅 사용 설정

- 1. AWS Management Console에 로그인한 후 <https://console.aws.amazon.com/s3/>에서 Amazon S3 콘솔을 엽니다.
- 2. 버킷 목록에서 정적 웹 사이트 호스팅을 사용 설정하려는 버킷의 이름을 선택합니다.
- 3. [속성(Properties)]을 선택합니다.
- 4. 정적 웹 사이트 호스팅(Static website hosting)에서 편집(Edit)을 선택합니다.
- 5. 이 버킷을 사용하여 웹 사이트를 호스팅합니다.를 선택합니다.
- 6. 정적 웹 사이트 호스팅에서 사용을 선택합니다.

7. 인덱스 문서(Index document)에 인덱스 문서 이름을 입력합니다(일반적으로 index.html).

인덱스 문서 이름은 대소문자를 구분하며 S3 버킷에 업로드하려는 HTML 인덱스 문서의 파일 이 름과 정확히 일치해야 합니다. 웹 사이트 호스팅용 버킷을 구성하는 경우 인덱스 문서를 지정해야 합니다. 루트 도메인이나 임의의 하위 폴더로 요청이 전송되면 Amazon S3가 이 인덱스 문서를 반 환합니다. 자세한 내용은 [인덱스 문서 구성](#page-2088-0) 섹션을 참조하세요.

8. 4XX 클래스 오류에 대한 사용자 지정 오류 문서를 제공하려면 [오류 문서(Error document)]에 사 용자 지정 오류 문서 파일 이름을 입력합니다.

오류 문서 이름은 대소문자를 구분하며 S3 버킷에 업로드하려는 HTML 오류 문서의 파일 이름과 정확히 일치해야 합니다. 사용자 지정 오류 문서를 지정하지 않았는데 오류가 발생하면 Amazon S3에서 기본 HTML 오류 문서를 반환합니다. 자세한 내용은 [사용자 지정 오류 문서 구성](#page-2091-0) 단원을 참조하십시오.

9. (선택 사항) 고급 리디렉션 규칙을 지정하려면 리디렉션 규칙(Redirection rules)에 JSON을 입력하 여 규칙을 설명합니다.

예를 들어, 요청의 특정 객체 키 이름 또는 접두사에 따라 조건부로 요청을 라우팅할 수 있습니다. 자세한 내용은 [고급 조건부 리디렉션을 사용하도록 리디렉션 규칙 구성](#page-2102-0) 섹션을 참조하세요.

10. [변경 사항 저장(Save changes)]을 선택합니다.

Amazon S3는 버킷에 대한 정적 웹 사이트 호스팅을 지원합니다. 페이지 하단의 정적 웹 사이트 호스팅(Static website hosting)에 버킷의 웹 사이트 엔드포인트가 표시됩니다.

11. 정적 웹 사이트 호스팅에서 엔드포인트를 기록합니다.

엔드포인트는 버킷의 Amazon S3 웹 사이트 엔드포인트입니다. 버킷을 정적 웹 사이트로 구성한 후 이 엔드포인트를 사용하여 웹 사이트를 테스트할 수 있습니다.

### REST API 사용

정적 웹 사이트 호스팅을 사용 설정하기 위해 REST 요청을 직접 보내는 방법에 대한 자세한 내용은 Amazon Simple Storage Service API Reference의 다음 섹션을 참조하십시오.

- [PUT 버킷 웹 사이트](https://docs.aws.amazon.com/AmazonS3/latest/API/RESTBucketPUTwebsite.html)
- [GET 버킷 웹 사이트](https://docs.aws.amazon.com/AmazonS3/latest/API/RESTBucketGETwebsite.html)
- [DELETE 버킷 웹 사이트](https://docs.aws.amazon.com/AmazonS3/latest/API/RESTBucketDELETEwebsite.html)

## AWS SDK 사용

Amazon S3에서 정적 웹 사이트를 호스팅하려면 Amazon S3 버킷을 웹 사이트 호스팅용으로 구성한 후 웹 사이트 콘텐츠를 버킷에 업로드합니다. 또한 AWS SDK를 사용하여 프로그래밍 방식으로 웹 사 이트 구성을 생성, 업데이트 및 삭제할 수 있습니다. SDK는 Amazon S3 REST API를 둘러싼 래퍼 클 래스를 제공합니다. 애플리케이션에서 필요한 경우, 해당 애플리케이션에서 직접 REST API 요청할 수 있습니다.

### .NET

다음 예제는 AWS SDK for .NET를 사용하여 버킷에 대한 웹 사이트 구성을 관리하는 방법을 보여 줍니다. 버킷에 웹 사이트 구성을 추가하려면 버킷 이름 및 웹 사이트 구성을 제공해야 합니다. 웹 사이트 구성에는 인덱스 문서가 포함되어 있어야 하고 선택적 오류 문서를 포함할 수 있습니다. 이 러한 문서는 버킷에 저장되어 있어야 합니다. 자세한 내용은 [PUT 버킷 웹 사이트를](https://docs.aws.amazon.com/AmazonS3/latest/API/RESTBucketPUTwebsite.html) 참조하십시오. Amazon S3 웹 사이트 기능에 대한 자세한 내용은 [Amazon S3를 사용하여 정적 웹 사이트 호스](#page-2079-0) [팅](#page-2079-0)를 참조하십시오.

다음 C# 코드로 지정된 버킷에 웹 사이트 구성을 추가하는 예를 살펴봅니다. 이 구성은 인덱스 문서 와 오류 문서 이름을 모두 지정합니다. 실제 예제를 작성하여 테스트하는 방법에 대한 자세한 내용 은 [Amazon S3 .NET 코드 예제 실행](#page-2194-0) 섹션을 참조하세요.

```
using Amazon;
using Amazon.S3;
using Amazon.S3.Model;
using System;
using System.Threading.Tasks;
namespace Amazon.DocSamples.S3
{ 
     class WebsiteConfigTest 
    \{ private const string bucketName = "*** bucket name ***"; 
         private const string indexDocumentSuffix = "*** index object key ***"; // 
  For example, index.html. 
         private const string errorDocument = "*** error object key ***"; // For 
  example, error.html. 
         // Specify your bucket region (an example region is shown). 
         private static readonly RegionEndpoint bucketRegion = 
  RegionEndpoint.USWest2; 
         private static IAmazonS3 client; 
         public static void Main() 
         {
```

```
 client = new AmazonS3Client(bucketRegion); 
             AddWebsiteConfigurationAsync(bucketName, indexDocumentSuffix, 
 errorDocument).Wait(); 
        } 
        static async Task AddWebsiteConfigurationAsync(string bucketName, 
                                             string indexDocumentSuffix, 
                                              string errorDocument) 
        { 
             try 
             { 
                 // 1. Put the website configuration. 
                 PutBucketWebsiteRequest putRequest = new PutBucketWebsiteRequest() 
\overline{a} BucketName = bucketName, 
                     WebsiteConfiguration = new WebsiteConfiguration() 
\{ IndexDocumentSuffix = indexDocumentSuffix, 
                         ErrorDocument = errorDocument 
1 1 1 1 1 1 1
\hspace{1.6cm} };
                 PutBucketWebsiteResponse response = await 
 client.PutBucketWebsiteAsync(putRequest); 
                 // 2. Get the website configuration. 
                 GetBucketWebsiteRequest getRequest = new GetBucketWebsiteRequest() 
\overline{a} BucketName = bucketName 
                 }; 
                 GetBucketWebsiteResponse getResponse = await 
 client.GetBucketWebsiteAsync(getRequest); 
                 Console.WriteLine("Index document: {0}", 
 getResponse.WebsiteConfiguration.IndexDocumentSuffix); 
                 Console.WriteLine("Error document: {0}", 
 getResponse.WebsiteConfiguration.ErrorDocument); 
 } 
             catch (AmazonS3Exception e) 
\{\hspace{.1cm} \} Console.WriteLine("Error encountered on server. Message:'{0}' when 
 writing an object", e.Message); 
 } 
             catch (Exception e) 
\{\hspace{.1cm} \}
```

```
 Console.WriteLine("Unknown encountered on server. Message:'{0}' when 
  writing an object", e.Message); 
 } 
         } 
     }
}
```
PHP

다음 PHP로 지정된 버킷에 웹 사이트 구성을 추가하는 예를 살펴봅니다.

create\_website\_config 메서드는 인덱스 문서와 오류 문서 이름을 명시적으로 제공합니다. 또 한, 샘플이 웹 사이트 구성을 검색해 응답을 인쇄합니다. Amazon S3 웹 사이트 기능에 대한 자세한 내용은 [Amazon S3를 사용하여 정적 웹 사이트 호스팅를](#page-2079-0) 참조하십시오.

실제 예제를 작성 및 테스트하는 방법에 대한 자세한 내용은 [AWS SDK for PHP 사용 및 PHP 예제](#page-2194-1) [실행](#page-2194-1) 섹션을 참조하세요.

```
 require 'vendor/autoload.php';
use Aws\S3\S3Client;
$bucket = '*** Your Bucket Name ***';
$s3 = new S3Client([ 'version' => 'latest', 
     'region' => 'us-east-1'
]);
// Add the website configuration.
$s3->putBucketWebsite([ 
    'Bucket' => $bucket,
     'WebsiteConfiguration' => [ 
         'IndexDocument' => ['Suffix' => 'index.html'], 
         'ErrorDocument' => ['Key' => 'error.html'] 
     ]
]);
// Retrieve the website configuration.
$result = $s3->getBucketWebsite([ 
     'Bucket' => $bucket
]);
echo $result->getPath('IndexDocument/Suffix');
```
```
// Delete the website configuration.
$s3->deleteBucketWebsite([ 
     'Bucket' => $bucket
]);
```
AWS CLI 사용

AWS CLI를 사용하여 S3 버킷을 정적 웹 사이트로 구성하는 방법에 대한 자세한 내용은 AWS CLI 명 령 참조의 [웹 사이트를](https://docs.aws.amazon.com/cli/latest/reference/s3/website.html) 참조하십시오.

그런 다음 인덱스 문서를 구성하고 권한을 설정해야 합니다. 자세한 내용은 [인덱스 문서 구성](#page-2088-0) 및 [웹 사](#page-2095-0) [이트 액세스에 대한 권한 설정](#page-2095-0) 섹션을 참조하십시오.

<span id="page-2088-0"></span>[오류 문서](#page-2091-0), [웹 트래픽 로깅](#page-2100-0) 또는 [리디렉션](#page-2101-0)을 선택적으로 구성할 수도 있습니다.

# 인덱스 문서 구성

웹 사이트 호스팅을 사용 설정하는 경우 인덱스 문서도 구성하고 업로드해야 합니다. 인덱스 문서는 웹 사이트의 루트나 임의의 하위 폴더로 요청이 전달되는 경우에 Amazon S3이 반환하는 웹 페이지입니 다. 예를 들어, 사용자가 브라우저에 http://www.example.com을 입력하는 경우 사용자는 특정 페 이지를 요청하는 것입니다. 이 경우 Amazon S3이 기본 페이지라고도 하는 인덱스 문서를 표시합니다.

버킷용 정적 웹 사이트 호스팅을 사용 설정할 때 인덱스 문서의 이름(예: index.html)을 입력합니다. 버킷용 정적 웹 사이트 호스팅을 사용 설정한 후 인덱스 문서 이름이 있는 HTML 파일을 버킷에 업로드 합니다.

루트 수준 URL의 후행 슬래쉬는 선택 사항입니다. 예를 들어, 인덱스 문서가 index.html인 웹 사이 트를 구성하는 경우 다음과 같은 URL 중 하나에서 index.html이 반환됩니다.

http://*example-bucket*.s3-website.*Region*.amazonaws.com/ http://*example-bucket*.s3-website.*Region*.amazonaws.com

Amazon S3 웹 사이트 엔드포인트에 대한 자세한 내용은 [웹 사이트 엔드포인트](#page-2080-0) 섹션을 참조하십시오.

# 인덱스 문서 및 폴더

Amazon S3에서 버킷은 객체의 플랫 컨테이너입니다. 버킷은 컴퓨터의 파일 시스템과 같이 계층 구조 는 제공하지 않습니다. 폴더 구조를 의미하는 객체 키 이름을 사용하여 논리적 계층 구조를 만들 수 있 습니다.

예를 들어, 키 이름이 다음과 같은 세 개의 객체가 있는 버킷이 있다고 생각해 보십시오. 객체가 물리적 계층 구조에 따라 저장되지는 않지만 키 이름에 비추어 논리적 폴더 구조가 다음과 같음을 유추할 수 있습니다.

- sample1.jpg 객체가 버킷의 루트에 있습니다.
- photos/2006/Jan/sample2.jpg 객체가 photos/2006/Jan 하위 폴더에 있습니다.
- photos/2006/Feb/sample3.jpg 객체가 photos/2006/Feb 하위 폴더에 있습니다.

Amazon S3 콘솔에서 버킷에 폴더를 생성할 수도 있습니다. 예를 들어 photos라는 폴더를 만들 수 있습니다. 이 버킷에 혹은 버킷 내부의 photos 폴더에 객체를 업로드할 수 있습니다. 버킷에 객체 sample.jpg를 추가하는 경우 키 이름은 sample.jpg입니다. photos 폴더에 객체를 업로드하는 경 우 객체 키 이름은 photos/sample.jpg입니다.

버킷에 폴더 구조를 만드는 경우 수준별로 인덱스 문서가 있어야 합니다. 각 폴더에서 인덱스 문서의 이름은 동일해야 합니다(예: index.html). 사용자가 폴더 조회 URL을 지정할 때 후행 슬래시의 유무 로 웹 사이트의 동작을 판단하게 됩니다. 예를 들어, 뒤에 슬래시가 있는 다음과 같은 URL은 photos/ index.html 인덱스 문서를 반환합니다.

http://*bucket-name*.s3-website.*Region*.amazonaws.com/photos/

하지만 선행 URL에서 후행 슬래시를 제외하는 경우 Amazon S3은 가장 먼저 버킷의 객체 photos를 찾습니다. photos 객체를 찾을 수 없는 경우 인덱스 문서인 photos/index.html이 검색 대상입니 다. 해당 문서를 찾은 경우 Amazon S3이 302 Found 메시지를 반환하고 photos/ 키를 가리킵니다. photos/에 대한 후속 요청의 경우 Amazon S3이 photos/index.html을 반환합니다. 인덱스 문서 를 찾을 수 없는 경우 Amazon S3가 오류를 반환합니다.

### 인덱스 문서 구성

S3 콘솔을 사용하여 인덱스 문서를 구성하려면 다음 절차를 사용합니다. REST API, AWS SDK, AWS CLI 또는 AWS CloudFormation을 사용하여 인덱스 문서를 구성할 수도 있습니다.

**a** Note

버전 관리가 활성화된 버킷에서는 index.html의 사본을 여러 개 업로드할 수 있지만 최신 버 전만 업로드할 수 있습니다. S3 버전 관리에 대한 자세한 내용은 [S3 버킷에서 버전 관리 사용](#page-1184-0) 섹션을 참조하십시오.

버킷용 정적 웹 사이트 호스팅을 사용 설정할 때 인덱스 문서의 이름(예: **index.html**)을 입력합니다. 버킷용 정적 웹 사이트 호스팅을 사용 설정한 후 인덱스 문서 이름이 있는 HTML 파일을 버킷에 업로드 합니다.

인덱스 문서 구성

1. index.html 파일을 생성합니다.

index.html 파일이 없으면 다음 HTML을 사용하여 파일을 생성할 수 있습니다.

```
<html xmlns="http://www.w3.org/1999/xhtml" >
<head> 
     <title>My Website Home Page</title>
</head>
<body> 
   <h1>Welcome to my website</h1> 
   <p>Now hosted on Amazon S3!</p>
</body>
</html>
```
2. 인덱스 파일을 로컬에 저장합니다.

인덱스 문서 파일 이름은 정적 웹 사이트 호스팅 대화 상자에 입력한 인덱스 문서 이름과 정확 히 일치해야 합니다. 인덱스 문서 이름은 대/소문자를 구분합니다. 예를 들어 정적 웹 사이트 호 스팅 대화 상자에서 인덱스 문서 이름에 index.html을 입력하는 경우, 인덱스 문서 파일은 index.html이 아니라 Index.html이어야 합니다.

- 3. AWS Management Console에 로그인한 후 <https://console.aws.amazon.com/s3/>에서 Amazon S3 콘솔을 엽니다.
- 4. 버킷 목록에서 정적 웹 사이트를 호스팅하는 데 사용할 버킷의 이름을 선택합니다.
- 5. 버킷에 정적 웹 사이트 호스팅을 사용 설정하고 인덱스 문서의 정확한 이름(예: index.html)을 입력합니다. 자세한 내용은 [웹 사이트 호스팅 사용 설정](#page-2083-0) 섹션을 참조하세요.

정적 웹 사이트 호스팅을 사용 설정한 후 6단계로 이동합니다.

- 6. 버킷에 인덱스 문서를 업로드하려면 다음 중 하나를 수행합니다.
	- 인덱스 파일을 콘솔 버킷 목록으로 끌어다 놓습니다.
	- 업로드를 선택하고 프롬프트의 메시지에 따라 인덱스 파일을 선택하고 업로드합니다.

단계별 지침은 [객체 업로드](#page-281-0) 섹션을 참조하세요.

7. (선택 사항) 버킷에 다른 웹 사이트 콘텐츠를 업로드합니다.

그런 다음 웹 사이트 액세스에 대한 권한을 설정해야 합니다. 자세한 정보는 [웹 사이트 액세스에 대한](#page-2095-0)  [권한 설정](#page-2095-0) 섹션을 참조하세요.

<span id="page-2091-0"></span>[오류 문서](#page-2091-0), [웹 트래픽 로깅](#page-2100-0) 또는 [리디렉션](#page-2101-0)을 선택적으로 구성할 수도 있습니다.

## 사용자 지정 오류 문서 구성

버킷을 정적 웹 사이트로 구성한 후 오류가 발생하면 Amazon S3에서 HTML 오류 문서를 반환합니다. 선택적으로 사용자 지정 오류 문서를 사용하여 버킷을 구성하고 오류가 발생하면 Amazon S3에서 해 당 문서를 반환하도록 할 수 있습니다.

**a** Note

오류가 발생할 때 일부 브라우저는 자체 오류 메시지를 표시하므로 Amazon S3이 반환하는 오 류 문서는 무시됩니다. 예를 들어, HTTP 404 찾을 수 없음 오류가 발생할 때 Google Chrome은 Amazon S3이 반환하는 오류 문서를 무시하고 자체 오류 메시지를 표시할 수도 있습니다.

주제

- [Amazon S3 HTTP 응답 코드](#page-2091-1)
- [사용자 지정 오류 문서 구성](#page-2094-0)

### <span id="page-2091-1"></span>Amazon S3 HTTP 응답 코드

다음 표는 오류 발생 시 Amazon S3이 반환하는 HTTP 응답 코드의 하위 집합 목록입니다.

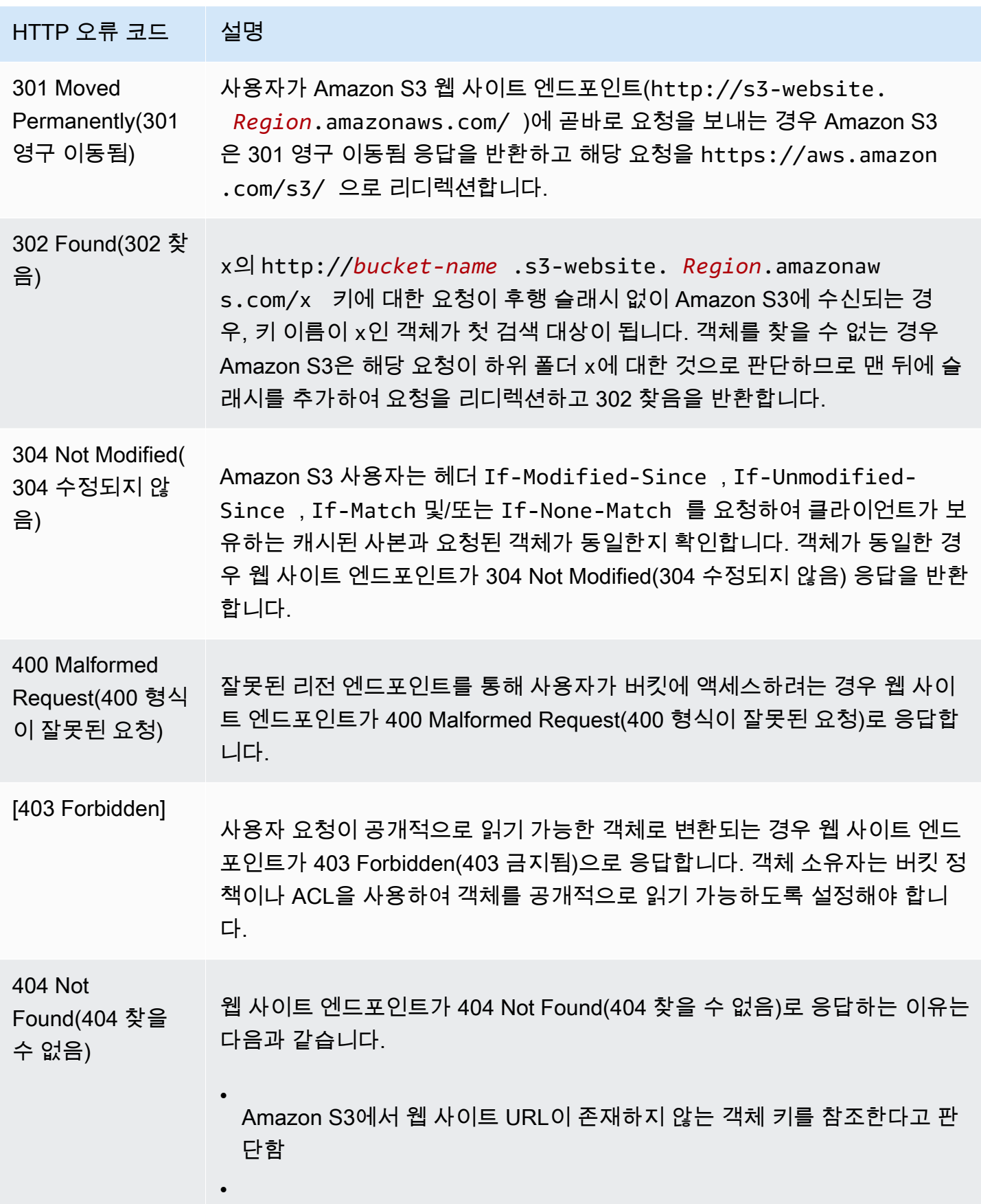

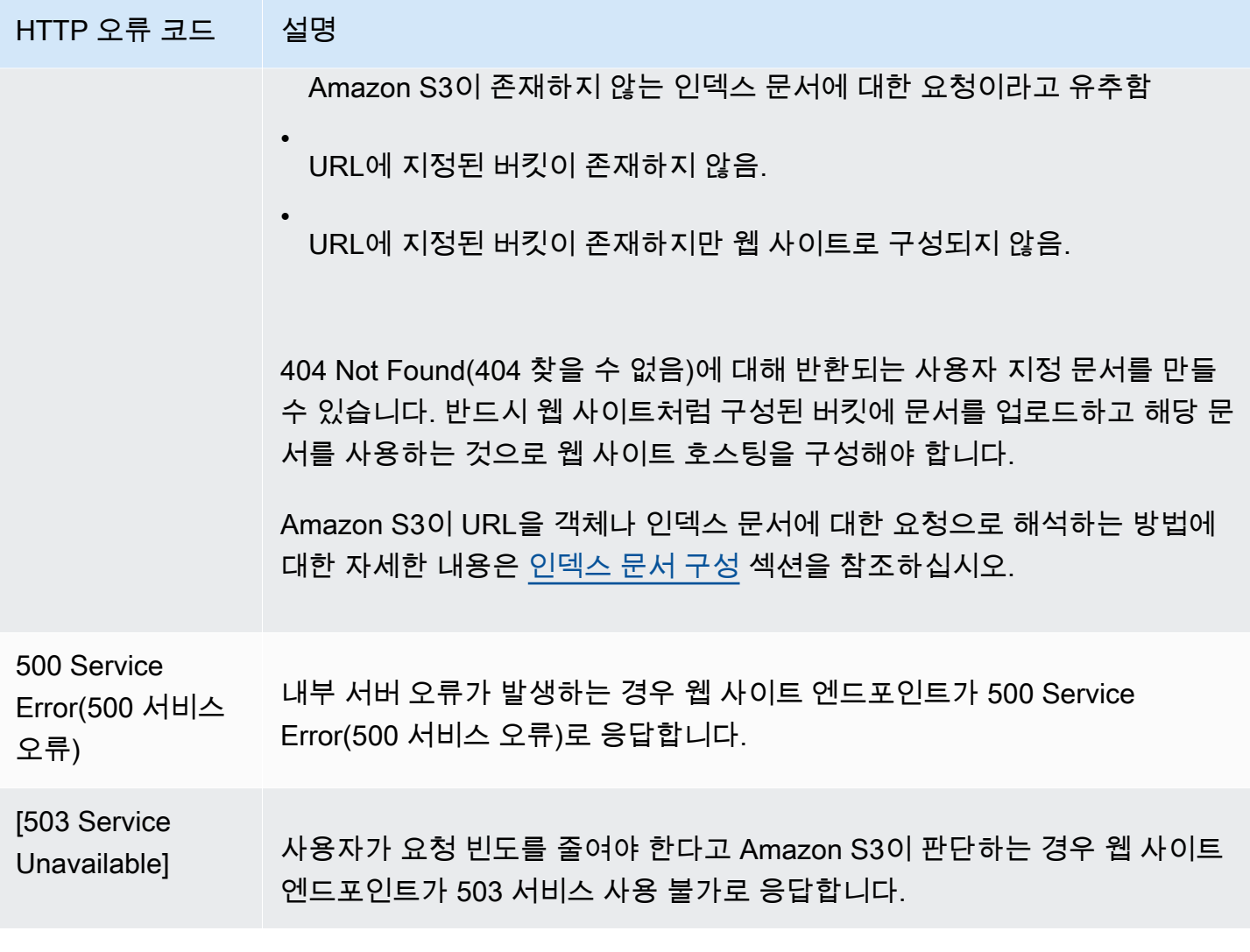

이러한 각 오류에 대해 Amazon S3은 사전 정의된 HTML 메시지를 반환합니다. 다음은 403 Forbidden(403 금지됨) 요청에 대해 반환된 HTML 메시지 예입니다.

# 403 Forbidden

- Code: AccessDenied
- Message: Access Denied
- RequestId: 873CA367A51F7EC7
- · HostId: DdQezl9vkuw5huD5HKsFaTDm9KH4PZzCPRkW3igimILbTu1DiYlvXjgyd7pVxq32

#### An Error Occurred While Attempting to Retrieve a Custom Error Document

- · Code: AccessDenied
- Message: Access Denied

# <span id="page-2094-0"></span>사용자 지정 오류 문서 구성

버킷을 정적 웹 사이트로 구성할 때 사용자에게 친숙한 오류 메시지와 추가 도움말이 포함된 사용자 지 정 오류 문서를 제공할 수 있습니다. Amazon S3은 HTTP 4XX 클래스 오류 코드에 대한 사용자 지정 오류 문서만 반환합니다.

S3 콘솔을 사용하여 사용자 지정 오류 문서를 구성하려면 아래 단계를 따릅니다. REST API, AWS SDK, AWS CLI 또는 AWS CloudFormation을 사용하여 오류 문서를 구성할 수도 있습니다. 자세한 내 용은 다음 자료를 참조하십시오.

- Amazon Simple Storage Service API Reference의 [PutBucketWebsite](https://docs.aws.amazon.com/AmazonS3/latest/API/API_PutBucketWebsite.html)
- AWS CloudFormation 사용 설명서의 [AWS::S3::Bucket WebsiteConfiguration](https://docs.aws.amazon.com/AWSCloudFormation/latest/UserGuide/aws-properties-s3-bucket-websiteconfiguration.html)
- AWS CLI 명령 참조의 [put-bucket-website](https://awscli.amazonaws.com/v2/documentation/api/latest/reference/s3api/put-bucket-website.html)

버킷용 정적 웹 사이트 호스팅을 사용 설정할 때 오류 문서의 이름(예: **404.html**)을 입력합니다. 버킷 용 정적 웹 사이트 호스팅을 사용 설정한 후 오류 문서 이름이 있는 HTML 파일을 버킷에 업로드합니 다.

#### 오류 문서 구성

- 1. 오류 문서를 생성합니다(예: 404.html).
- 2. 오류 문서 파일을 로컬에 저장합니다.

오류 문서 이름은 대/소문자를 구분하며 정적 웹 사이트 호스팅을 사용하도록 설정할 때 입력한 이 름과 정확히 일치해야 합니다. 예를 들어 정적 웹 사이트 호스팅 대화 상자에서 오류 문서 이름에 404.html을 입력하는 경우, 오류 문서 파일은 404.html이어야 합니다.

- 3. AWS Management Console에 로그인한 후 <https://console.aws.amazon.com/s3/>에서 Amazon S3 콘솔을 엽니다.
- 4. 버킷 목록에서 정적 웹 사이트를 호스팅하는 데 사용할 버킷의 이름을 선택합니다.
- 5. 버킷에 정적 웹 사이트 호스팅을 사용 설정하고 오류 문서의 정확한 이름(예: 404.html)을 입력 합니다. 자세한 내용은 [웹 사이트 호스팅 사용 설정](#page-2083-0) 및 [사용자 지정 오류 문서 구성](#page-2091-0) 단원을 참조하 세요.

정적 웹 사이트 호스팅을 사용 설정한 후 6단계로 이동합니다.

- 6. 버킷에 오류 문서를 업로드하려면 다음 중 하나를 수행합니다.
	- 오류 문서 파일을 콘솔 버킷 목록으로 끌어다 놓습니다.
	- 업로드를 선택하고 프롬프트의 메시지에 따라 인덱스 파일을 선택하고 업로드합니다.

단계별 지침은 [객체 업로드](#page-281-0) 섹션을 참조하세요.

## <span id="page-2095-0"></span>웹 사이트 액세스에 대한 권한 설정

버킷을 정적 웹 사이트로 구성할 때, 웹 사이트를 퍼블릭으로 설정하려면 퍼블릭 읽기 액세스 권한을 부여할 수 있습니다. 버킷을 공개적으로 읽기 가능하게 만들려면 버킷에 대해 퍼블릭 액세스 차단 설정 을 사용 중지하고 퍼블릭 읽기 액세스 권한을 부여하는 버킷 정책을 작성해야 합니다. 버킷에 버킷 소 유자가 소유하지 않은 객체가 포함되어 있는 경우 모든 사용자에게 읽기 권한을 부여하는 객체 ACL(액 세스 제어 목록)을 추가해야 할 수도 있습니다.

버킷에 대한 퍼블릭 액세스 차단 설정을 비활성화하지 않으면서 웹 사이트를 퍼블릭으로 설정하려면 Amazon CloudFront 배포를 생성하여 정적 웹 사이트를 제공할 수 있습니다. 자세한 내용은 [Amazon](#page-190-0)  [CloudFront로 웹사이트 속도 향상](#page-190-0) 또는 Amazon Route 53 개발자 안내서에서 [Amazon CloudFront 배](https://docs.aws.amazon.com/Route53/latest/DeveloperGuide/getting-started-cloudfront-overview.html) [포를 사용하여 정적 웹 사이트 제공을](https://docs.aws.amazon.com/Route53/latest/DeveloperGuide/getting-started-cloudfront-overview.html) 참조하십시오.

**a** Note

웹 사이트 엔드포인트에서 사용자가 존재하지 않는 객체를 요청하는 경우, Amazon S3은 HTTP 응답 코드 404 (Not Found)를 반환합니다. 객체가 존재하지만 해당 객체에 대한 읽기 권한을 부여하지 않았다면 웹 사이트 엔드포인트는 HTTP 응답 코드 403 (Access

### Denied)을 반환합니다. 이 응답 코드를 사용하여 특정 객체가 존재하는지 여부를 유추할 수 있습니다. 이 동작을 원하지 않을 경우, 버킷에 웹 사이트 지원을 설정해서는 안 됩니다.

주제

- [1단계: S3 퍼블릭 액세스 차단 설정 편집](#page-2096-0)
- [2단계: 버킷 정책 추가](#page-2098-0)
- [객체 ACL\(액세스 제어 목록\)](#page-2099-0)

### <span id="page-2096-0"></span>1단계: S3 퍼블릭 액세스 차단 설정 편집

기존 버킷을 퍼블릭 액세스를 포함하는 정적 웹 사이트로 구성하려면 해당 버킷에 대한 퍼블릭 액세 스 차단 설정을 편집해야 합니다. 계정 수준의 퍼블릭 액세스 차단 설정을 편집해야 할 수도 있습니다. Amazon S3은 버킷 수준 및 계정 수준 퍼블릭 액세스 차단 설정의 가장 제한적인 조합을 적용합니다.

예를 들어 버킷에 대한 퍼블릭 액세스는 허용하지만 계정 수준의 모든 퍼블릭 액세스는 차단하는 경우 Amazon S3에서 해당 버킷에 대한 퍼블릭 액세스를 계속 차단합니다. 이 시나리오에서는 버킷 수준 및 계정 수준의 퍼블릭 액세스 차단 설정을 편집해야 할 수도 있습니다. 자세한 내용은 [Amazon S3 스토](#page-1094-0) [리지에 대한 퍼블릭 액세스 차단](#page-1094-0) 섹션을 참조하세요.

기본적으로 Amazon S3은 계정 및 버킷에 대한 퍼블릭 액세스를 차단합니다. 버킷을 사용하여 정적 웹 사이트를 호스팅하려는 경우 이러한 단계를 사용하여 퍼블릭 액세스 차단 설정을 편집할 수 있습니다.

**A** Warning

이 단계를 완료하기 전에 [Amazon S3 스토리지에 대한 퍼블릭 액세스 차단을](#page-1094-0) 검토하여 퍼블릭 액세스 허용과 관련된 위험을 이해하고 이에 동의하는지 확인하십시오. 퍼블릭 액세스 차단 설 정을 해제하여 버킷을 퍼블릭으로 만들면 인터넷상의 모든 사용자가 버킷에 액세스할 수 있습 니다. 버킷에 대한 모든 퍼블릭 액세스를 차단하는 것이 좋습니다.

- 1. <https://console.aws.amazon.com/s3/>에서 Amazon S3 콘솔을 엽니다.
- 2. 정적 웹 사이트로 구성한 버킷의 이름을 선택합니다.
- 3. Permissions를 선택합니다.
- 4. 퍼블릭 액세스 차단(버킷 설정)(Block public access (bucket settings))에서 편집(Edit)을 선택합니 다.

### 5. 모든 퍼블릭 액세스 차단(Block all public access)을 선택 취소하고 변경 사항 저장(Save changes)을 선택합니다.

#### **A** Warning

이 단계를 완료하기 전에 [Amazon S3 스토리지에 대한 퍼블릭 액세스 차단을](#page-1094-0) 검토하여 퍼 블릭 액세스 허용과 관련된 위험을 이해하고 이에 동의하는지 확인하십시오. 퍼블릭 액세 스 차단 설정을 해제하여 버킷을 퍼블릭으로 만들면 인터넷상의 모든 사용자가 버킷에 액 세스할 수 있습니다. 버킷에 대한 모든 퍼블릭 액세스를 차단하는 것이 좋습니다.

#### **Block public access (bucket settings)**

Public access is granted to buckets and objects through access control lists (ACLs), bucket policies, access point policies, or all. In order to ensure that public access to all your S3 buckets and objects is blocked, turn on Block all public access. These settings apply only to this bucket and its access points. AWS recommends that you turn on Block all public access, but before applying any of these settings, ensure that your applications will work correctly without public access. If you require some level of public access to your buckets or objects within, you can customize the individual settings below to suit your specific storage use cases. Learn more  $\boxtimes$ 

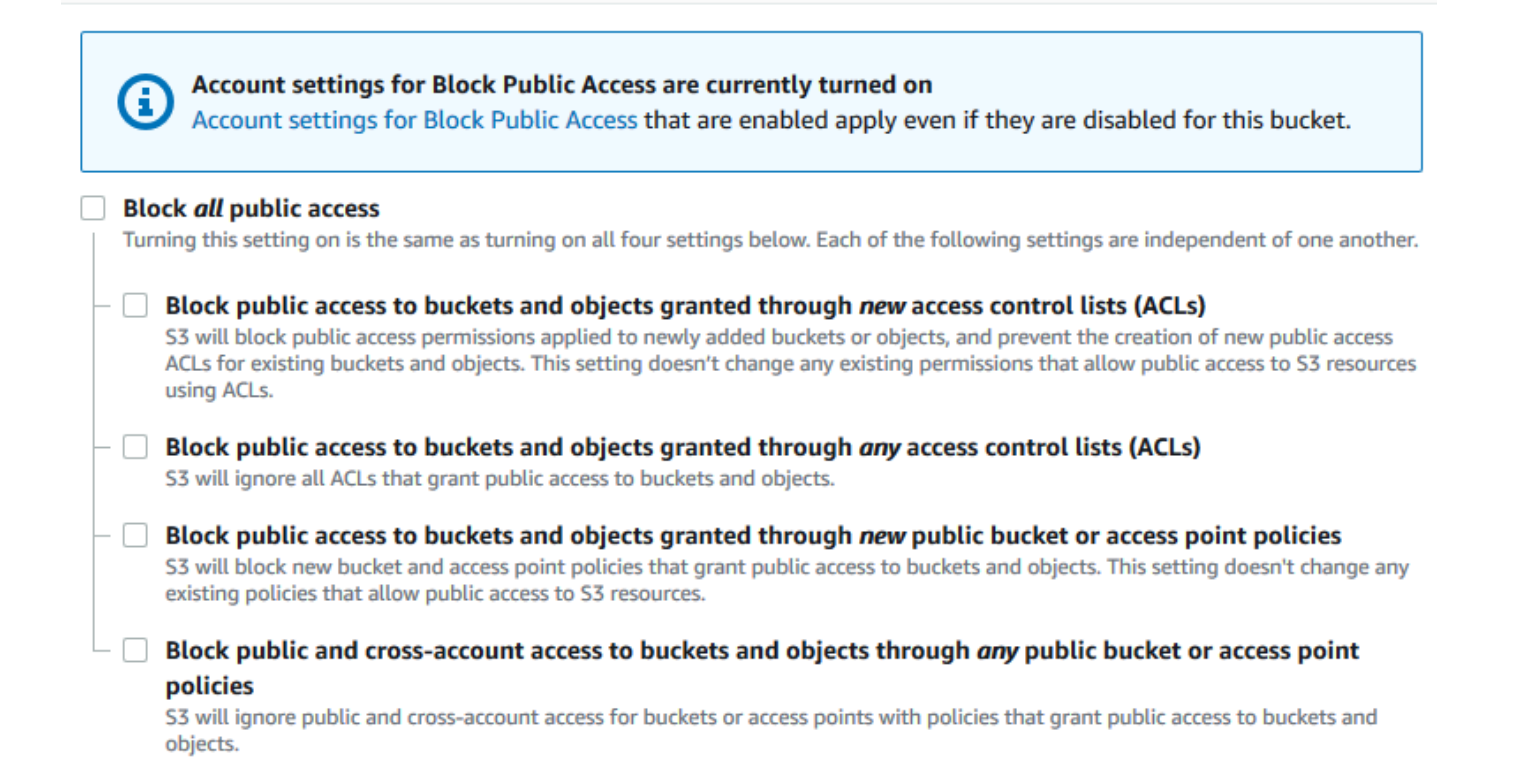

Amazon S3은 버킷에 대한 퍼블릭 액세스 차단 설정을 해제합니다. 정적 퍼블릭 웹 사이트를 생성 하려면 버킷 정책을 추가하기 전에 계정에 대한 [퍼블릭 액세스 차단 설정을 편집해](https://docs.aws.amazon.com/AmazonS3/latest/user-guide/block-public-access-account.html)야 할 수도 있습

니다. 퍼블릭 액세스 차단에 대한 계정 설정이 현재 설정되어 있는 경우 퍼블릭 액세스 차단(버킷 설정)(Block public access (bucket settings)) 아래에 메모가 표시됩니다.

### <span id="page-2098-0"></span>2단계: 버킷 정책 추가

버킷의 객체를 공개적으로 읽기 가능하게 만들려면 모든 사용자에게 s3:GetObject 권한을 부여하는 버킷 정책을 작성해야 합니다.

S3 퍼블릭 액세스 차단 설정을 편집한 후에는 버킷 정책을 추가하여 버킷에 퍼블릭 읽기 액세스 권한 을 부여할 수 있습니다. 퍼블릭 읽기 액세스 권한을 부여하면 인터넷의 모든 사용자가 버킷에 액세스할 수 있습니다.

#### **A** Important

다음 정책은 하나의 예일 뿐이며 버킷의 콘텐츠에 대한 전체 액세스를 허용합니다. 이 단계를 진행하기 전에 [Amazon S3 버킷에 있는 파일을 보호하려면 어떻게 해야 하나요?를](https://aws.amazon.com/premiumsupport/knowledge-center/secure-s3-resources/) 검토하여 S3 버킷의 파일 보안을 위한 모범 사례 및 퍼블릭 액세스 권한 부여와 관련된 위험을 파악할 수 있습니다.

- 1. 버킷에서 버킷의 이름을 선택합니다.
- 2. Permissions를 선택합니다.
- 3. 버킷 정책(Bucket Policy)에서 편집(Edit)을 선택합니다.
- 4. 웹 사이트에 대한 퍼블릭 읽기 액세스 권한을 부여하려면 다음 버킷 정책을 복사한 후 버킷 정책 편집기에 붙여 넣습니다.

```
{ 
     "Version": "2012-10-17", 
     "Statement": [ 
         { 
              "Sid": "PublicReadGetObject", 
              "Effect": "Allow", 
              "Principal": "*", 
              "Action": [ 
                  "s3:GetObject" 
              ], 
              "Resource": [ 
                  "arn:aws:s3:::Bucket-Name/*" 
 ]
```
}

 ] }

5. Resource를 버킷 이름으로 업데이트합니다.

앞의 버킷 정책 예제에서 *Bucket-Name*은 버킷 이름의 자리 표시자입니다. 자체 버킷에 이 버킷 정책을 사용하려면 자체 버킷 이름과 일치하도록 이 이름을 업데이트해야 합니다.

6. [변경 사항 저장(Save changes)]을 선택합니다.

버킷 정책이 성공적으로 추가되었음을 나타내는 메시지가 나타납니다.

Policy has invalid resource라는 오류가 표시되면 버킷 정책의 버킷 이름이 사용자의 버 킷 이름과 일치하는지 확인합니다. 버킷 정책 추가에 대한 자세한 내용은 [S3 버킷 정책을 추가하](https://docs.aws.amazon.com/AmazonS3/latest/user-guide/add-bucket-policy.html) [려면 어떻게 해야 하나요?를](https://docs.aws.amazon.com/AmazonS3/latest/user-guide/add-bucket-policy.html) 참조하십시오.

오류 메시지가 나타나고 버킷 정책을 저장할 수 없는 경우 계정 및 버킷의 퍼블릭 액세스 차단 설 정에서 버킷에 대한 퍼블릭 액세스를 허용하는지 확인합니다.

### <span id="page-2099-0"></span>객체 ACL(액세스 제어 목록)

버킷 정책을 사용하여 객체에 퍼블릭 읽기 권한을 부여할 수 있습니다. 그러나 버킷 정책은 버킷 소유 자가 소유한 객체에만 적용됩니다. 버킷에 버킷 소유자가 소유하지 않은 객체가 포함된 경우 버킷 소유 자는 객체 ACL(액세스 제어 목록)을 사용하여 해당 객체에 대한 퍼블릭 읽기 권한을 부여해야 합니다.

S3 객체 소유권은 버킷에 업로드되는 객체의 소유권을 제어하고 ACL을 비활성화 또는 활성화하는 데 사용할 수 있는 Amazon S3 버킷 수준 설정입니다. 기본적으로 객체 소유권은 버킷 소유자 적용 설정 으로 설정되며 모든 ACL이 비활성화되어 있습니다. ACL이 비활성화되면 버킷 소유자는 버킷의 모든 객체를 소유하고 액세스 관리 정책을 사용하여 객체에 대한 액세스를 독점적으로 관리합니다.

Amazon S3의 최신 사용 사례 대부분은 더 이상 ACL을 사용할 필요가 없습니다. 각 객체에 대해 액세 스를 개별적으로 제어할 필요가 있는 드문 상황을 제외하고는 ACL을 비활성화한 채로 두는 것이 좋습 니다. ACL을 비활성화하면 누가 객체를 버킷에 업로드했는지에 관계없이 정책을 사용하여 버킷의 모 든 객체에 대한 액세스를 제어할 수 있습니다. 자세한 내용은 [객체 소유권 제어 및 버킷에 대해 ACL 사](#page-1122-0) [용 중지](#page-1122-0) 단원을 참조하십시오.

**A** Important

버킷이 S3 객체 소유권에 대해 버킷 소유자 적용 설정을 사용하는 경우 정책을 사용하 여 버킷과 버킷의 객체에 대한 액세스 권한을 부여해야 합니다. 버킷 소유자 적용 설정

이 활성화된 상태에서 액세스 제어 목록(ACL) 설정 또는 ACL 업데이트 요청은 실패하고 AccessControlListNotSupported 오류 코드를 반환합니다. ACL 읽기 요청은 계속 지원 됩니다.

ACL을 사용하여 객체를 공개적으로 읽기 가능하게 만들려면 다음 부여 요소에 나와 있는 대로 AllUsers 그룹에 읽기 권한을 부여합니다. 객체 ACL에 이 부여 요소를 추가합니다. ACL 관리에 관한 자세한 내용은 [ACL\(액세스 제어 목록\) 개요](#page-1041-0) 섹션을 참조하십시오.

```
<Grant> 
   <Grantee xmlns:xsi="http://www.w3.org/2001/XMLSchema-instance" 
           xsi:type="Group"> 
     <URI>http://acs.amazonaws.com/groups/global/AllUsers</URI> 
   </Grantee> 
   <Permission>READ</Permission>
</Grant>
```
# <span id="page-2100-0"></span>(선택 사항) 웹 트래픽 로깅

선택적으로 정적 웹 사이트로 구성된 버킷에 대한 Amazon S3 서버 액세스 로깅을 사용 설정할 수 있 습니다. 서버 액세스 로깅은 버킷에 대해 이루어진 요청에 따른 상세 레코드를 제공합니다. 자세한 내용은 [서버 액세스 로깅을 사용한 요청 로깅](#page-1757-0) 섹션을 참조하세요. Amazon CloudFront를 사용하여 [웹 사이트 속도를 높이려는](#page-190-0) 경우 CloudFront 로깅을 사용할 수도 있습니다. 자세한 내용은 Amazon CloudFront 개발자 안내서의 [액세스 로그 구성 및 사용을](https://docs.aws.amazon.com/AmazonCloudFront/latest/DeveloperGuide/AccessLogs.html) 참조하십시오.

정적 웹 사이트 버킷에 대한 서버 액세스 로깅 사용 설정

- 1. <https://console.aws.amazon.com/s3/>에서 Amazon S3 콘솔을 엽니다.
- 2. 정적 웹 사이트로 구성된 버킷을 생성한 리전에서 로깅용 버킷을 생성합니다(예: logs.example.com).
- 3. 서버 액세스 로깅 로그 파일에 대한 폴더를 생성합니다(예: logs).
- 4. (선택 사항) CloudFront를 사용하여 웹 사이트 성능을 개선하려면 CloudFront 로그 파일에 대한 폴 더(예: cdn)를 생성합니다.

자세한 내용은 [Amazon CloudFront로 웹사이트 속도 향상](#page-190-0) 단원을 참조하십시오.

- 5. 버킷 목록에서 버킷을 선택합니다.
- 6. [속성(Properties)]을 선택합니다.
- 7. 서버 액세스 로깅(Server access logging)에서 편집(Edit)을 선택합니다.
- 8. 사용을 선택합니다.
- 9. 대상 버킷(Target bucket)에서 서버 액세스 로그의 버킷과 폴더 대상을 선택합니다.
	- 폴더 및 버킷 위치를 찾습니다.
		- 1. S3 찾아보기(Browse S3)를 선택합니다.
		- 2. 버킷 이름을 선택한 다음 로그 폴더를 선택합니다.
		- 3. 경로 선택(Choose path)을 선택합니다.
	- S3 버킷 경로(예: **s3://logs.example.com/logs/**)를 입력합니다.
- 10. [변경 사항 저장(Save changes)]을 선택합니다.

이제 로그 버킷에서 로그에 액세스할 수 있습니다. Amazon S3은 2시간마다 웹 사이트 액세스 로 그를 로그 버킷에 기록합니다.

# <span id="page-2101-0"></span>(선택 사항) 웹 페이지 리디렉션 구성

웹 사이트 호스팅용으로 Amazon S3 버킷이 구성된 경우 버킷 또는 버킷 내 객체에 대한 리디렉션을 구성할 수 있습니다. 리디렉션 구성에 대해 다음과 같은 옵션이 있습니다.

#### 주제

- [버킷의 웹 사이트 엔드포인트에 대한 요청을 다른 버킷이나 도메인으로 리디렉션](#page-2101-1)
- [고급 조건부 리디렉션을 사용하도록 리디렉션 규칙 구성](#page-2102-0)
- [객체에 대한 요청 리디렉션](#page-2110-0)

# <span id="page-2101-1"></span>버킷의 웹 사이트 엔드포인트에 대한 요청을 다른 버킷이나 도메인으로 리디 렉셔

버킷의 웹 사이트 엔드포인트에 대한 모든 요청을 다른 버킷 또는 도메인으로 리디렉션할 수 있습니다. 모든 요청을 리디렉션하면 웹 사이트 엔드포인트로 전송된 요청이 지정된 버킷 또는 도메인으로 리디 렉션됩니다.

예를 들어 루트 도메인이 example.com이고 http://example.com 및 http:// www.example.com에 대한 요청을 모두 처리할 경우, example.com 및 www.example.com이라 는 이름의 버킷을 2개 만들어야 합니다. 그런 다음 example.com 버킷의 콘텐츠는 유지하고 다른

www.example.com 버킷에서 모든 요청을 example.com 버킷으로 리디렉션하도록 구성합니다. 자 세한 내용은 [사용자 지정 도메인 이름을 사용하여 정적 웹 사이트 구성](https://docs.aws.amazon.com/AmazonS3/latest/dev/website-hosting-custom-domain-walkthrough.html)을 참조하십시오.

버킷 웹 사이트 엔드포인트에 대한 요청 리디렉션

- 1. <https://console.aws.amazon.com/s3/>에서 Amazon S3 콘솔을 엽니다.
- 2. 버킷(Buckets) 아래에서 요청을 리디렉션할 버킷의 이름(예: www.example.com)을 선택합니다.
- 3. [속성(Properties)]을 선택합니다.
- 4. 정적 웹 사이트 호스팅(Static website hosting)에서 편집(Edit)을 선택합니다.
- 5. 객체에 대한 요청 리디렉션(Redirect requests for an object)을 선택합니다.
- 6. 호스트 이름(Host name) 상자에 버킷 또는 사용자 지정 도메인의 웹 사이트 엔드포인트를 입력합 니다.

예를 들어, 루트 도메인 주소로 리디렉션하려면 **example.com**을 입력해야 합니다.

7. 프로토콜(Protocol)에서는 리디렉션된 요청에 대한 프로토콜(없음, http 또는 https)을 선택합니다.

프로토콜을 지정하지 않으면 기본 옵션은 없음입니다.

8. [변경 사항 저장(Save changes)]을 선택합니다.

### <span id="page-2102-0"></span>고급 조건부 리디렉션을 사용하도록 리디렉션 규칙 구성

어드밴스 리디렉션 규칙을 사용하면 특정 객체 키 이름, 요청 접두사 또는 응답 코드에 따라 조건부로 요청을 라우팅할 수 있습니다. 예를 들어, 버킷 내 객체를 삭제하거나 이름을 변경하는 경우를 가정해 봅시다. 요청을 다른 객체에 리디렉션하는 라우팅 규칙을 추가할 수 있습니다. 폴더를 사용할 수 없게 하려면 다른 웹 페이지에 요청을 리디렉션하도록 라우팅 규칙을 추가하면 됩니다. 또한 오류를 반환하 는 요청을 오류 처리 시 다른 도메인으로 라우팅하여 오류 조건을 처리하도록 라우팅 규칙을 추가할 수 도 있습니다.

버킷용 정적 웹 사이트 호스팅을 사용하도록 설정할 때 고급 리디렉션 규칙을 선택적으로 지정할 수 있 습니다. Amazon S3에는 웹 사이트 구성당 50개의 라우팅 규칙 제한이 있습니다. 50개 이상의 라우팅 규칙이 필요한 경우 객체 리디렉션을 사용할 수 있습니다. 자세한 내용은 [S3 콘솔 사용](#page-2110-1) 섹션을 참조하 세요.

REST API를 사용하여 라우팅 규칙을 구성하는 방법에 대한 자세한 내용은 Amazon Simple Storage Service API 참조의 [PutBucketWebsite](https://docs.aws.amazon.com/AmazonS3/latest/API/API_PutBucketWebsite.html)를 참조하십시오.

#### A Important

새 Amazon S3 콘솔에서 리디렉션 규칙을 생성하려면 JSON을 사용해야 합니다. JSON 예제 는 [리디렉션 규칙 예제](#page-2107-0) 섹션을 참조하세요.

정적 웹 사이트에 대한 리디렉션 규칙 구성

정적 웹 사이트 호스팅이 이미 사용 설정되어 있는 버킷에 대한 리디렉션 규칙을 추가하려면 다음 단계 를 따르십시오.

- 1. <https://console.aws.amazon.com/s3/>에서 Amazon S3 콘솔을 엽니다.
- 2. 버킷 목록에서 정적 웹 사이트로 구성한 버킷의 이름을 선택합니다.
- 3. [속성(Properties)]을 선택합니다.
- 4. 정적 웹 사이트 호스팅(Static website hosting)에서 편집(Edit)을 선택합니다.
- 5. 리디렉션 규칙(Redirection rules) 상자에서 JSON에 리디렉션 규칙을 입력합니다.

S3 콘솔에서는 JSON을 사용하여 규칙을 설명합니다. JSON 예제는 [리디렉션 규칙 예제](#page-2107-0) 섹션을 참조하세요. Amazon S3에는 웹 사이트 구성당 50개의 라우팅 규칙 제한이 있습니다.

6. [변경 사항 저장(Save changes)]을 선택합니다.

라우팅 규칙 요소

다음은 JSON 및 XML의 웹 사이트 구성에서 라우팅 규칙을 정의하기 위한 일반 구문입니다. 새 S3 콘 솔에서 리디렉션 규칙을 구성하려면 JSON을 사용해야 합니다. JSON 예제는 [리디렉션 규칙 예제](#page-2107-0) 섹션 을 참조하십시오.

JSON

```
\Gamma { 
        "Condition": { 
          "HttpErrorCodeReturnedEquals": "string", 
          "KeyPrefixEquals": "string" 
        }, 
        "Redirect": { 
          "HostName": "string", 
          "HttpRedirectCode": "string",
```

```
 "Protocol": "http"|"https", 
         "ReplaceKeyPrefixWith": "string", 
         "ReplaceKeyWith": "string" 
       } 
     } 
   ]
Note: Redirect must each have at least one child element. You can have either 
  ReplaceKeyPrefix with or ReplaceKeyWith but not both.
```
XML

```
<RoutingRules> =
     <RoutingRules> 
          <RoutingRule>...</RoutingRule> 
          [<RoutingRule>...</RoutingRule> 
          ...] 
     </RoutingRules>
<RoutingRule> =
    <RoutingRule> 
       [ <Condition>...</Condition> ] 
       <Redirect>...</Redirect> 
    </RoutingRule>
<Condition> =
    <Condition> 
       [ <KeyPrefixEquals>...</KeyPrefixEquals> ] 
       [ <HttpErrorCodeReturnedEquals>...</HttpErrorCodeReturnedEquals> ] 
    </Condition>
     Note: <Condition> must have at least one child element.
<Redirect> =
    <Redirect> 
       [ <HostName>...</HostName> ] 
       [ <Protocol>...</Protocol> ] 
       [ <ReplaceKeyPrefixWith>...</ReplaceKeyPrefixWith> ] 
       [ <ReplaceKeyWith>...</ReplaceKeyWith> ] 
       [ <HttpRedirectCode>...</HttpRedirectCode> ] 
    </Redirect>
Note: <Redirect> must have at least one child element. You can have either 
  ReplaceKeyPrefix with or ReplaceKeyWith but not both.
```
# 다음 표에서는 라우팅 규칙 요소를 설명합니다.

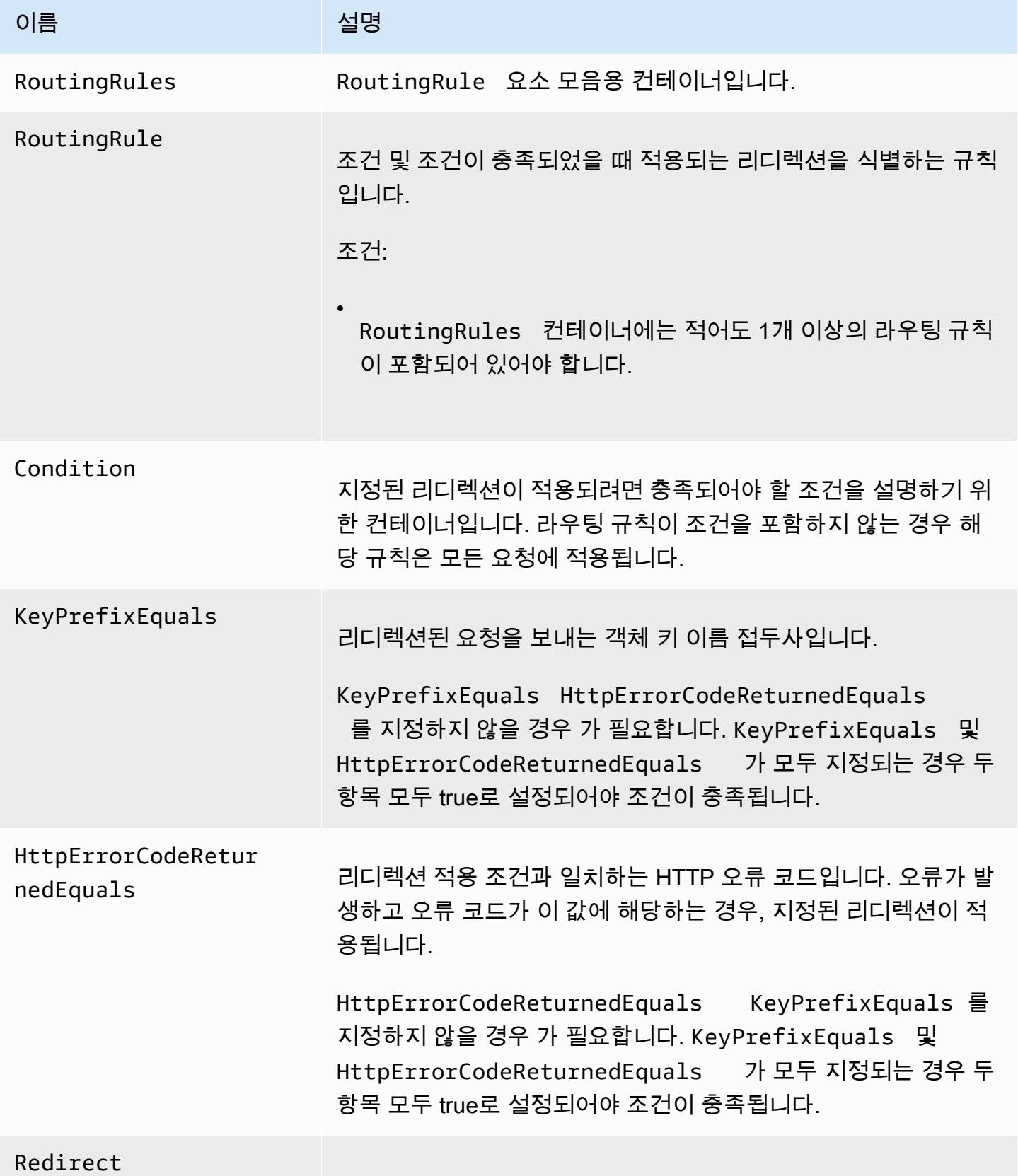

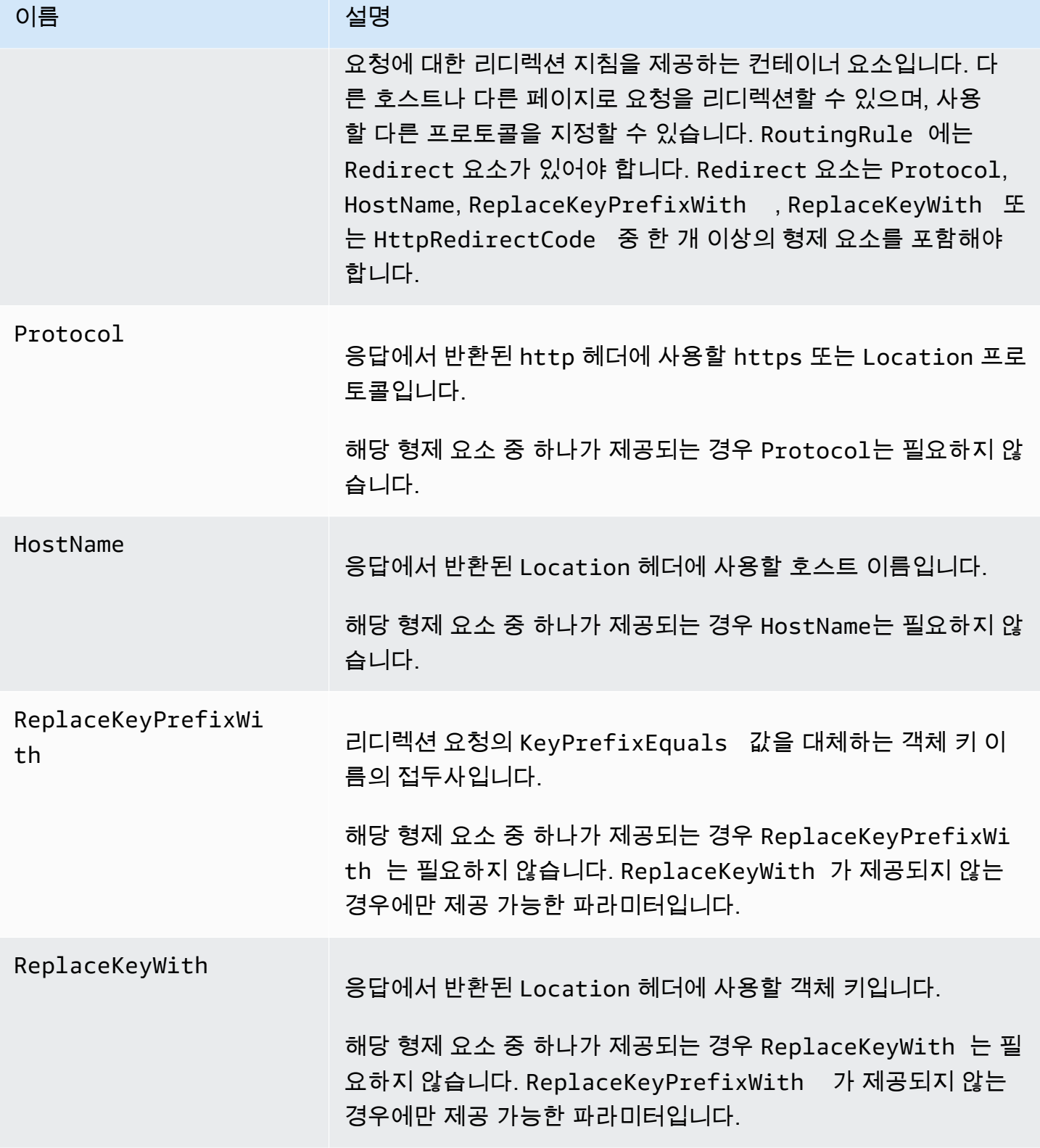

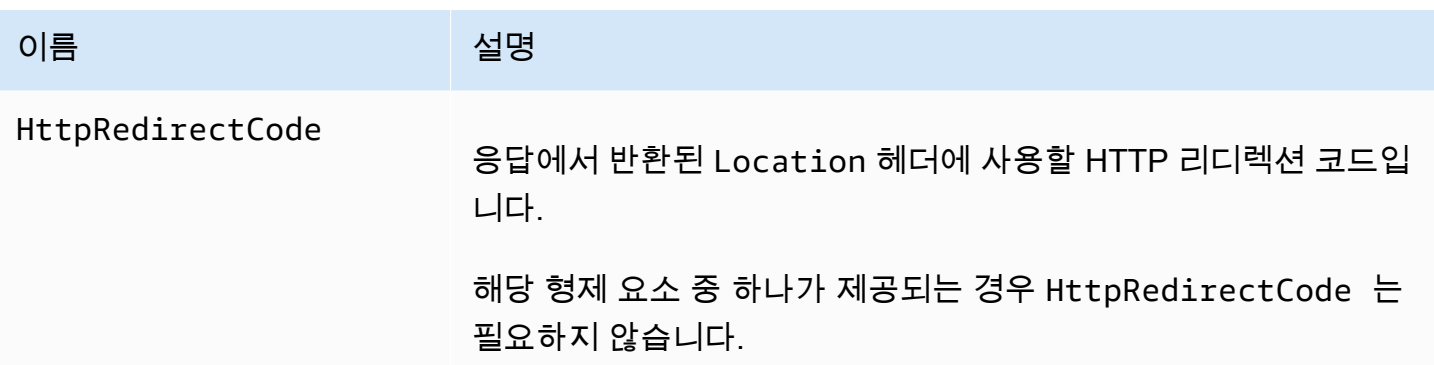

<span id="page-2107-0"></span>리디렉션 규칙 예제

다음 예제는 다음과 같은 일반적인 리디렉션 작업을 설명합니다.

#### **A** Important

새 Amazon S3 콘솔에서 리디렉션 규칙을 생성하려면 JSON을 사용해야 합니다.

Example 1: 키 접두사 이름을 바꾼 후 리디렉션

버킷에 다음과 같은 객체가 포함되어 있다고 가정해 보십시오.

- index.html
- docs/article1.html
- docs/article2.html

해당 폴더의 이름을 docs/에서 documents/로 바꾸기로 합니다. 이렇게 이름을 변경한 후에 는 접두사에 대한 요청을 docs/에서 documents/로 리디렉션해야 합니다. 예를 들어, docs/ article1.html에 대한 요청은 documents/article1.html로 리디렉션됩니다.

이 경우 웹 사이트 구성에 다음 라우팅 규칙을 추가합니다.

**JSON** 

```
\Gamma { 
           "Condition": { 
                "KeyPrefixEquals": "docs/" 
           },
```

```
 "Redirect": { 
               "ReplaceKeyPrefixWith": "documents/" 
          } 
     }
]
```
XML

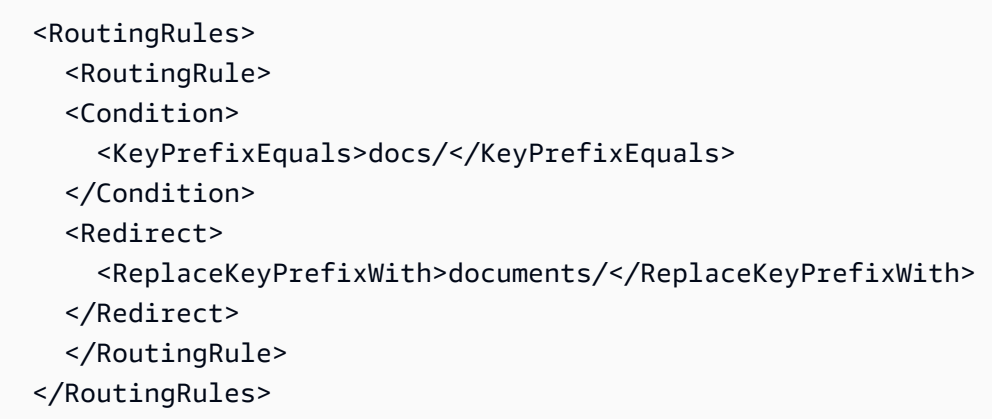

Example 2: 삭제된 폴더에 대한 요청을 페이지로 리디렉션

images/ 폴더를 삭제한다고 가정해 보십시오(즉, 키 접두사가 images/인 모든 객체를 삭제). 키 접두 사가 images/인 객체에 대한 요청을 folderdeleted.html라는 이름의 페이지로 리디렉션하는 라 우팅 규칙을 추가할 수 있습니다.

**JSON** 

```
\Gamma { 
          "Condition": { 
               "KeyPrefixEquals": "images/" 
          }, 
          "Redirect": { 
               "ReplaceKeyWith": "folderdeleted.html" 
          } 
     }
]
```
XML

<RoutingRules>

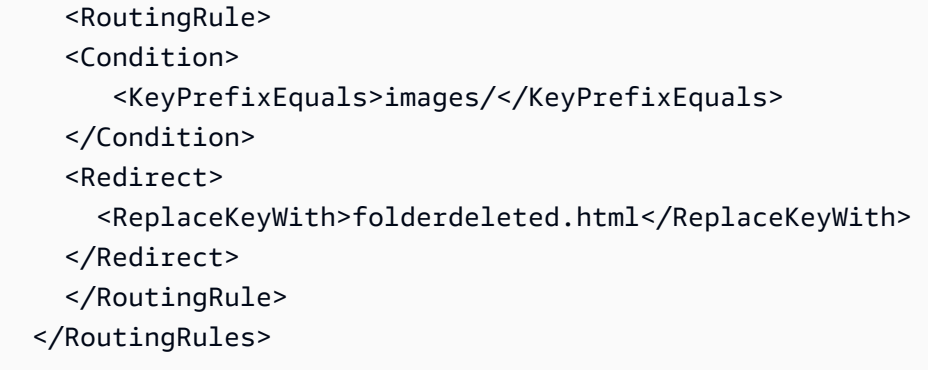

Example 3: HTTP 오류에 대한 리디렉션

요청된 객체를 찾을 수 없는 경우 요청을 Amazon Elastic Compute Cloud(Amazon EC2) 인스턴스로 리디렉션하려고 한다고 가정합니다. HTTP 상태 코드 404(찾을 수 없음)가 반환되는 경우 해당 요청을 처리하는 Amazon EC2 인스턴스로 사이트 방문자가 리디렉션되도록 리디렉션 규칙을 추가합니다.

또한, 다음 예제에서는 리디렉션에서 객체 키 접두사 report-404/의 삽입을 설명합니다. 예를 들 어, ExamplePage.html 페이지를 요청했지만 HTTP 404 오류가 반환되는 경우, 해당 요청은 지정된 Amazon EC2 인스턴스의 report-404/ExamplePage.html 페이지로 리디렉션됩니다. 라우팅 규 칙이 하나도 없고 HTTP 오류 404가 발생하는 경우, 구성에 지정된 오류 문서가 반환됩니다.

JSON

```
\Gamma { 
          "Condition": { 
               "HttpErrorCodeReturnedEquals": "404" 
          }, 
          "Redirect": { 
               "HostName": "ec2-11-22-333-44.compute-1.amazonaws.com", 
               "ReplaceKeyPrefixWith": "report-404/" 
          } 
     }
]
```
XML

```
 <RoutingRules> 
   <RoutingRule> 
   <Condition> 
     <HttpErrorCodeReturnedEquals>404</HttpErrorCodeReturnedEquals >
```

```
 </Condition> 
   <Redirect> 
     <HostName>ec2-11-22-333-44.compute-1.amazonaws.com</HostName> 
     <ReplaceKeyPrefixWith>report-404/</ReplaceKeyPrefixWith> 
   </Redirect> 
   </RoutingRule> 
 </RoutingRules>
```
### <span id="page-2110-0"></span>객체에 대한 요청 리디렉션

객체의 메타데이터에 웹 사이트 리디렉션 위치를 설정하여 객체에 대한 요청을 다른 객체 또는 URL로 리디렉션할 수 있습니다. 객체 메타데이터에 x-amz-website-redirect-location 속성을 추가하 여 리디렉션을 설정할 수 있습니다. Amazon S3 콘솔에서 객체의 메타데이터에 웹 사이트 리디렉션 위 치를 설정합니다. [Amazon S3 API를](#page-2111-0) 사용하는 경우 x-amz-website-redirect-location을 설정 합니다. 이 경우 웹 사이트가 해당 객체를 301 리디렉션으로 해석합니다.

다른 객체로 요청을 리디렉션하려면 대상 객체의 키에 이르도록 리디렉션 위치를 설정합니다. 외부 URL로 요청을 리디렉션하려면 리디렉션 위치를 원하는 URL로 설정합니다. 객체 메타데이터에 대한 자세한 정보는 [시스템 정의 객체 메타데이터](#page-274-0) 섹션을 참조하십시오.

페이지 리디렉션을 설정하는 경우 원본 객체 콘텐츠를 유지하거나 삭제할 수 있습니다. 예를 들어 버킷 에 page1.html 객체가 있는 경우 이 페이지에 대한 모든 요청을 다른 객체 page2.html로 리디렉션 할 수 있습니다. 여기에는 두 가지 옵션이 있습니다.

- page1.html 객체의 내용을 유지하고 페이지 요청을 리디렉션합니다.
- page1.html의 내용을 삭제하고 page1.html라는 0바이트 객체를 업로드하여 기존 객체를 대체 하고 페이지 요청을 리디렉션합니다.

#### <span id="page-2110-1"></span>S3 콘솔 사용

- 1. <https://console.aws.amazon.com/s3/>에서 Amazon S3 콘솔을 엽니다.
- 2. 버킷(Buckets) 목록에서 정적 웹 사이트로 구성한 버킷의 이름(예: example.com)을 선택합니다.
- 3. 객체(Objects)에서 객체를 선택합니다.
- 4. 작업(Actions)을 선택하고 메타데이터 편집(Edit metadata)을 선택합니다.
- 5. 메타데이터를 선택합니다.
- 6. 메타데이터 추가(Add Metadata)를 선택합니다.
- 7. 유형(Type)에서 시스템 정의(System Defined)를 선택합니다.
- 8. 키(Key)에서 x-amz-website-redirect-location을 선택합니다.
- 9. 값에 리디렉션할 객체의 키 이름(예: /page2.html)을 입력합니다.

같은 버킷에 있는 다른 객체의 경우 값의 / 접두사가 필요합니다. 또한 이 값을 외부 URL에 설정 할 수 있습니다(예: http://www.example.com).

10. 메타데이터 편집(Edit metadata)을 선택합니다.

#### <span id="page-2111-0"></span>REST API 사용

다음 Amazon S3 API 작업은 요청의 x-amz-website-redirect-location 헤더를 지원합니다. Amazon S3은 객체 메타데이터의 헤더 값을 x-amz-website-redirect-location으로 저장합니 다.

- [PUT Object](https://docs.aws.amazon.com/AmazonS3/latest/API/RESTObjectPUT.html)
- [멀티파트 업로드 시작](https://docs.aws.amazon.com/AmazonS3/latest/API/mpUploadInitiate.html)
- [POST Object](https://docs.aws.amazon.com/AmazonS3/latest/API/RESTObjectPOST.html)
- [PUT Object Copy](https://docs.aws.amazon.com/AmazonS3/latest/API/RESTObjectCOPY.html)

웹 사이트 호스팅용으로 구성된 버킷은 웹 사이트 엔드포인트와 REST 엔드포인트를 모두 포함합니다. 301 리디렉션으로 구성된 페이지에 대한 요청은 요청의 엔드포인트에 따라 요청 결과가 다음과 같을 수 있습니다.

- 리전별 웹 사이트 엔드포인트 Amazon S3이 x-amz-website-redirect-location 속성 값에 따라 페이지 요청을 리디렉션합니다.
- REST 엔드포인트 Amazon S3이 페이지 요청을 리디렉션하지 않습니다. 이 경우 요청된 객체가 반 환됩니다.

엔드포인트에 대한 자세한 내용은 [웹 사이트 엔드포인트와 REST API 엔드포인트 간의 주요 차이점](#page-2082-0) 섹 션을 참조하십시오.

페이지 리디렉션을 설정하는 경우 객체 콘텐츠를 유지하거나 삭제할 수 있습니다. 예를 들면, 버킷에 page1.html 객체가 있다고 가정해 보십시오.

• page1.html의 콘텐츠를 유지하고 페이지 요청만 리디렉션하려는 경우 [PUT Object - Copy](https://docs.aws.amazon.com/AmazonS3/latest/API/RESTObjectCOPY.html) 요청을 제출하면 기존 page1.html 객체를 원본으로 사용하는 새 page1.html 객체를 생성할 수 있습니 다. 해당 요청에는 x-amz-website-redirect-location 헤더를 설정합니다. 요청이 완료되면

콘텐츠가 변경되지 않은 원래 페이지가 생기지만 사용자가 지정한 리디렉션 위치로 Amazon S3이 해당 페이지에 대한 모든 요청을 리디렉션합니다.

• page1.html 객체의 콘텐츠를 삭제하고 해당 페이지에 대한 요청을 리디렉션하려는 경우 PUT Object 요청을 보내면 객체 키가 같은 0바이트 객체인 page1.html을 업로드할 수 있습니다. PUT 요청에서 새 객체에 x-amz-website-redirect-location의 page1.html을 설정합니다. 요청 이 완료되면 page1.html은 콘텐츠가 없어지고 x-amz-website-redirect-location에 따라 지정된 위치로 요청이 리디렉션됩니다.

[GET Object](https://docs.aws.amazon.com/AmazonS3/latest/API/RESTObjectGET.html) 작업을 사용하여 다른 객체 메타데이터와 함께 객체를 검색하는 경우 Amazon S3이 해당 응답의 x-amz-website-redirect-location 헤더를 반환합니다.

# Amazon S3를 사용한 개발

이 섹션에서는 Amazon S3 사용에 대한 개발자 관련 주제를 다룹니다. 자세한 내용은 아래 주제를 검 토하세요.

#### **a** Note

Amazon S3 Express One Zone 스토리지 클래스를 디렉터리 버킷과 함께 사용하는 방법에 대 한 자세한 내용은 [S3 Express One Zone이란?](#page-482-0) 및 [디렉터리 버킷](#page-499-0) 섹션을 참조하세요.

주제

- [요청 만들기](#page-2113-0)
- [AWS CLI를 사용하여 Amazon S3에서 개발](#page-2178-0)
- [AWS SDK 및 Explorer를 사용하여 Amazon S3로 개발](#page-2180-0)
- [REST API를 사용하여 Amazon S3로 개발](#page-2199-0)
- [REST 및 SOAP 오류 처리](#page-2205-0)
- [개발자 참조](#page-2210-0)

# <span id="page-2113-0"></span>요청 만들기

Amazon S3은 REST 서비스입니다. REST API 또는 프로그래밍 태스크를 간소화하기 위해 기본 Amazon S3 REST API를 래핑하는 AWS SDK 래퍼 라이브러리[\(샘플 코드 및 라이브러리](https://aws.amazon.com/code) 참조)를 사용 하여 Amazon S3에 요청을 전송할 수 있습니다.

Amazon S3와의 모든 상호 작용은 인증을 거치거나 익명으로 할 수 있습니다. 인증은 Amazon Web Services(AWS) 제품에 액세스하려는 요청자의 ID를 확인하는 프로세스입니다. 인증된 요청에는 요청 발신자를 인증하는 서명 값이 포함되어 있어야 합니다. 서명 값의 일부는 요청자의 AWS 액세스 키(액 세스 키 ID 및 비밀 액세스 키)에서 생성됩니다. 액세스 키를 받는 방법에 대한 자세한 내용은 AWS 일 반 참조의 [보안 인증 정보를 가져오려면 어떻게 해야 합니까?](https://docs.aws.amazon.com/general/latest/gr/getting-aws-sec-creds.html)를 참조하세요.

AWS SDK를 사용할 경우 라이브러리에서 제공된 키를 바탕으로 서명을 컴퓨팅합니다. 그러나 애플리 케이션에서 바로 REST API를 호출할 경우 서명을 구하는 코드를 작성하여 요청에 추가해야 합니다.

#### 주제

• [액세스 키 정보](#page-2114-0)

- [요청 엔드포인트](#page-2115-0)
- [IPv6을 통해 Amazon S3에 요청](#page-2116-0)
- [AWS SDK를 사용하여 요청](#page-2125-0)
- [REST API를 사용하여 요청](#page-2164-0)

<span id="page-2114-0"></span>액세스 키 정보

다음 단원에서는 요청 인증에 사용할 수 있는 액세스 키의 유형에 대해 설명합니다.

AWS 계정 액세스 키

계정 액세스 키는 계정에서 소유한 AWS 리소스에 대한 모든 액세스를 제공합니다. 다음은 액세스 키 의 예제입니다.

- 액세스 키 ID(20자, 영숫자 문자열). 예: AKIAIOSFODNN7EXAMPLE
- 보안 액세스 키(40자 문자열). 예: wJalrXUtnFEMI/K7MDENG/bPxRfiCYEXAMPLEKEY

액세스 키 ID는 개별 AWS 계정을 식별합니다. 이러한 액세스 키를 사용하여 Amazon S3에 인증된 요 청을 전송할 수 있습니다.

IAM 사용자 액세스 키

회사를 대표하는 하나의 AWS 계정을 만들 수 있지만 조직 내 여러 명의 직원이 조직의 AWS 리소스에 액세스해야 할 수 있습니다. 이 경우 AWS 계정 계정 액세스 키를 공유하면 보안에 문제가 될 수 있으 며, 각 직원에 대해 별도의 AWS 계정을 만드는 것은 실용적이지 않습니다. 또한 버킷, 객체와 같은 각 계정에서 소유하고 있는 리소스를 쉽게 공유할 수 없으며, 리소스를 공유하기 위해서는 권한을 부여하 는 추가 작업이 필요합니다.

이러한 경우 AWS Identity and Access Management(IAM)을 사용하여 AWS 계정 아래에서 개별 액세 스 키를 갖는 사용자를 만들고, 이러한 사용자에게 적절한 리소스 액세스 권한을 부여하는 IAM 사용자 정책은 연결할 수 있습니다. 이러한 사용자를 효과적으로 관리하기 위해 IAM은 사용자 그룹을 만들어 이 그룹의 모든 사용자에게 적용되는 그룹 수준 권한을 부여할 수 있습니다.

이러한 사용자를 IAM 사용자라고 하며, 계정에서 만들고 관리합니다AWS 상위 계정은 사용자의 액세 스 권한을 제어합니다AWS IAM 사용자가 만드는 모든 리소스는 상위 AWS 계정에 의해 제어되고 비 용이 청구됩니다. 이러한 IAM 사용자는 개별 보안 자격 증명을 사용하여 Amazon S3에 인증된 요청을 전송할 수 있습니다. AWS 계정 아래 사용자의 생성 및 관리에 대한 자세한 내용은 [AWS Identity and](https://aws.amazon.com/iam/) [Access Management 제품 세부 정보 페이지](https://aws.amazon.com/iam/)를 참조하세요.

### 임시 보안 자격 증명

개별 액세스 키를 갖는 IAM 사용자를 생성하는 것 외에, IAM은 또한 모든 IAM 사용자에게 AWS 서비 스와 리소스에 액세스하기 위한 임시 보안 자격 증명(임시 액세스 키 및 보안 토큰)을 부여할 수 있으 며, 외부의 시스템에서 사용자를 관리할 수도 있습니다AWS 이러한 사용자를 연합된 사용자라고 합니 다. AWS 리소스에 액세스하도록 생성한 애플리케이션도 사용자가 될 수 있습니다.

IAM은 임시 보안 자격 증명을 요청하기 위한 AWS Security Token Service API를 제공합니다. AWS STS API 또는 AWS SDK를 사용하여 이러한 자격 증명을 요청할 수 있습니다. API는 임시 보안 자격 증명(액세스 키 ID 및 보안 액세스 키)과 보안 토큰을 반환합니다. 이러한 자격 증명은 요청 시 지정한 기간 동안에만 사용할 수 있습니다. AWS 계정 또는 IAM 사용자 액세스 키를 사용하여 요청을 전송할 때와 동일한 방식으로 액세스 키 ID 및 보안 키를 사용합니다. 또한 Amazon S3에 전송하는 각 요청에 토큰을 포함해야 합니다.

IAM 사용자는 직접 사용하기 위해 또는 연합된 사용자나 애플리케이션에 전달하기 위해 이러한 임시 보안 자격 증명을 요청할 수 있습니다. 연합된 사용자를 위해 임시 보안 자격 증명을 요청할 경우 사용 자 이름, 그리고 해당 임시 보안 자격 증명에 연결할 권한을 정의한 IAM 정책을 제공해야 합니다. 연합 된 사용자는 임시 자격 증명을 요청한 상위 IAM 사용자보다 더 많은 권한을 가질 수 없습니다.

Amazon S3에 요청할 때 이 임시 보안 자격 증명을 사용할 수 있습니다. API 라이브러리는 요청 인 증 시 이 자격 증명을 사용하여 필요한 서명 값을 계산합니다. 만료된 자격 증명으로 요청을 보내면 Amazon S3은 요청을 거부합니다.

REST API 요청에서 임시 보안 자격 증명을 사용한 요청 서명에 대한 자세한 내용은 [REST 요청 서명](#page-2219-0) [및 인증](#page-2219-0) 단원을 참조하십시오. AWS SDK를 사용한 요청 전송에 대한 자세한 내용은 [AWS SDK를 사용](#page-2125-0) [하여 요청](#page-2125-0) 섹션을 참조하세요.

임시 보안 자격 증명에 대한 IAM 지원에 관한 자세한 내용은 IAM 사용 설명서의 [임시 보안 자격 증명을](https://docs.aws.amazon.com/IAM/latest/UserGuide/id_credentials_temp.html) 참조하세요.

보안을 강화하기 위해 Amazon S3 리소스에 액세스할 때 Multi-Factor Authentication(MFA)을 요구하 도록 버킷 정책을 구성할 수 있습니다. 자세한 정보는 [MFA 필요](#page-859-0) 섹션을 참조하세요. Amazon S3 리소 스에 액세스하려면 MFA를 거치도록 구성할 경우 이러한 리소스에 액세스하려면 항상 MFA 키로 생성 된 임시 자격 증명을 제공해야 합니다. 자세한 내용은 [AWS 멀티 팩터 인증](https://aws.amazon.com/mfa/) 세부 정보 페이지 및 IAM 사용 설명서의 [MFA 보호 API 액세스 구성을](https://docs.aws.amazon.com/IAM/latest/UserGuide/id_credentials_mfa_configure-api-require.html) 참조하세요.

### <span id="page-2115-0"></span>요청 엔드포인트

사전 정의된 서비스의 엔드포인트로 REST 요청을 전송합니다. AWS 서비스 및 해당 엔드포인트의 전 체 목록은 AWS 일반 참조의 [리전 및 엔드포인트를](https://docs.aws.amazon.com/general/latest/gr/aws-service-information.html) 참조하세요.

# <span id="page-2116-0"></span>IPv6을 통해 Amazon S3에 요청

Amazon Simple Storage Service(Amazon S3)는 IPv4 프로토콜 외에도 IPv6(인터넷 프로토콜 버전 6)을 사용하여 S3 버킷에 액세스할 수 있는 기능을 지원합니다. Amazon S3 듀얼 스택 엔드포인트는 IPv6 및 IPv4를 통한 S3 버킷 요청을 지원합니다. IPv6을 통해 Amazon S3에 액세스하는 데 대한 추가 요금은 없습니다. 요금에 대한 자세한 내용은 [Amazon S3 요금을](https://aws.amazon.com/s3/pricing/) 참조하세요.

주제

- [IPv6을 통해 요청하기](#page-2116-1)
- [IAM 정책에서 IPv6 주소 사용](#page-2117-0)
- [IP 주소 호환성 테스트](#page-2118-0)
- [Amazon S3 듀얼 스택 엔드포인트 사용](#page-2119-0)

<span id="page-2116-1"></span>IPv6을 통해 요청하기

IPv6을 통해 S3 버킷에 요청하려면 듀얼 스택 엔드포인트를 사용해야 합니다. 다음 단원에서는 듀얼 스택 엔드포인트를 사용하여 IPv6을 통해 요청하는 방법을 설명합니다.

다음은 IPv6을 통해 버킷에 액세스하기 전에 알아야 할 몇 가지 사항입니다.

- 버킷에 액세스하는 클라이언트와 네트워크가 IPv6을 사용하도록 설정되어 있어야 합니다.
- 가상 호스팅 방식과 경로 방식 요청이 모두 IPv6 액세스를 지원합니다. 자세한 내용은 [Amazon S3](#page-2119-1) [듀얼 스택 엔드포인트](#page-2119-1) 섹션을 참조하세요.
- AWS Identity and Access Management(IAM) 사용자 또는 버킷 정책에서 소스 IP 주소 필터링을 사 용하는 경우, IPv6 주소 범위를 포함하도록 정책을 업데이트해야 합니다. 자세한 내용은 [IAM 정책에](#page-2117-0) [서 IPv6 주소 사용](#page-2117-0) 섹션을 참조하세요.
- IPv6을 사용하는 경우, 서버 액세스 로그 파일이 IPv6 형식으로 IP 주소를 출력합니다. IPv6 형식의 Remote IP 주소를 구문 분석할 수 있도록 Amazon S3 로그 파일을 구문 분석하는 데 사용하는 기 존 도구, 스크립트 및 소프트웨어를 업데이트해야 합니다. 자세한 내용은 [Amazon S3 서버 액세스](#page-1783-0) [로그 형식](#page-1783-0) 및 [서버 액세스 로깅을 사용한 요청 로깅](#page-1757-0) 섹션을 참조하세요.

**a** Note

로그 파일에 IPv6 주소가 있는 것과 관련하여 문제가 있는 경우, [AWS Support](https://aws.amazon.com/premiumsupport/)에 문의하세 요.

듀얼 스택 엔드포인트를 사용하여 IPv6을 통해 요청

듀얼 스택 엔드포인트를 사용하여 IPv6을 통해 Amazon S3 API 호출로 요청합니다. Amazon S3 API 작업은 IPv6을 통해 Amazon S3에 액세스하든 IPv4를 통해 액세스하든 동일하게 실행됩니다. 성능 또 한 동일합니다.

REST API를 사용하는 경우, 듀얼 스택 엔드포인트에 직접 액세스합니다. 자세한 내용은 [듀얼 스택 엔](#page-2119-1) [드포인트](#page-2119-1) 섹션을 참조하세요.

AWS Command Line Interface(AWS CLI) 및 AWS SDK를 사용하는 경우, 파라미터 또는 플래그를 사 용하여 듀얼 스택 엔드포인트를 변경할 수 있습니다. 구성 파일의 Amazon S3 엔드포인트를 재정의하 여 듀얼 스택 엔드포인트를 직접 지정할 수도 있습니다.

듀얼 스택 엔드포인트를 사용하여 다음에서 IPv6을 통해 버킷에 액세스할 수 있습니다.

- AWS CLI에 대한 내용은 [AWS CLI의 듀얼 스택 엔드포인트 사용를](#page-2120-0) 참조하십시오.
- AWS SDK[\(AWS SDK의 듀얼 스택 엔드포인트 사용](#page-2121-0) 참조).
- REST API, [REST API를 사용하여 듀얼 스택 엔드포인트에 요청](#page-2166-0) 참조.

IPv6을 통해 사용할 수 없는 기능

S3 버킷에서 정적 웹 사이트를 호스팅하는 기능은 현재 IPv6을 통해 S3 버킷에 액세스할 때 지원되지 않습니다.

<span id="page-2117-0"></span>IAM 정책에서 IPv6 주소 사용

IPv6을 사용하여 버킷에 액세스하기 전에 IP 주소 필터링에 사용되는 IAM 사용자 또는 S3 버킷 정책이 IPv6 주소 범위를 포함하도록 업데이트되었는지 확인해야 합니다. IP 주소 필터링 정책이 IPv6 주소를 처리하도록 업데이트되지 않은 경우, 클라이언트가 IPv6을 사용할 때 버킷에 대한 액세스 권한을 잘못 잃거나 얻을 수 있습니다. IAM으로 액세스 권한을 관리하는 방법에 대한 자세한 내용은 [Amazon S3의](#page-798-0)  [ID 및 액세스 관리](#page-798-0) 단원을 참조하세요.

IP 주소를 필터링하는 IAM 정책은 [IP 주소 조건 연산자를](https://docs.aws.amazon.com/IAM/latest/UserGuide/reference_policies_elements.html#Conditions_IPAddress) 사용합니다. 다음 버킷 정책은 IP 주소 조건 연산자를 사용하여 허용되는 IPv4 주소인 54.240.143.\* 범위를 식별합니다. 이 범위를 벗어난 모든 IP 주소는 버킷(examplebucket)에 대한 액세스가 거부됩니다. 모든 IPv6 주소가 허용되는 범위 밖에 있 으므로 이 정책은 IPv6 주소가 examplebucket에 액세스하지 못하도록 합니다.

{

```
 "Version": "2012-10-17", 
   "Statement": [ 
     { 
        "Sid": "IPAllow", 
        "Effect": "Allow", 
        "Principal": "*", 
        "Action": "s3:*", 
        "Resource": "arn:aws:s3:::examplebucket/*", 
        "Condition": { 
           "IpAddress": {"aws:SourceIp": "54.240.143.0/24"} 
       } 
     } 
   ]
}
```
다음 예제와 같이 IPv4(Condition) 및 IPv6(54.240.143.0/24) 주소 범위를 모두 허용하도록 버킷 정책의 2001:DB8:1234:5678::/64 요소를 수정할 수 있습니다. 예제에 나와 있는 동일한 Condition 블록 유형을 사용하여 IAM 사용자와 버킷 정책 모두를 업데이트할 수 있습니다.

```
 "Condition": { 
             "IpAddress": { 
                 "aws:SourceIp": [ 
                   "54.240.143.0/24", 
                     "2001:DB8:1234:5678::/64" 
\sim 100 \sim 100 \sim 100 \sim 100 \sim } 
           }
```
IPv6을 사용하기 전에 IP 주소 필터링을 사용하는 관련된 모든 IAM 사용자와 버킷 정책이 IPv6 주소 범 위를 허용하도록 업데이트해야 합니다. 기존 IPv4 주소 범위 외에도 조직의 IPv6 주소 범위를 포함하도 록 IAM 정책을 업데이트하는 것이 좋습니다. IPv6 및 IPv4 모두를 통한 액세스를 허용하는 버킷 정책의 예는 [액세스를 특정 IP 주소로 제한](#page-846-0) 단원을 참조하세요.

[https://console.aws.amazon.com/iam/의](https://console.aws.amazon.com/iam/) IAM 콘솔을 사용하여 IAM 사용자 정책을 검토할 수 있습니 다. IAM에 대한 자세한 내용은 [IAM 사용 설명서](https://docs.aws.amazon.com/IAM/latest/UserGuide/)를 참조하세요. S3 버킷 정책에 대한 자세한 내용은 [Amazon S3 콘솔을 사용하여 버킷 정책 추가](#page-830-0) 섹션을 참조하세요.

#### <span id="page-2118-0"></span>IP 주소 호환성 테스트

Linux/Unix 또는 Mac OS X를 사용하는 경우, 다음 예제에 나와 있는 curl 명령을 사용하여 IPv6을 통 해 듀얼 스택 엔드포인트에 액세스할 수 있는지 테스트할 수 있습니다.

#### Example

```
curl -v http://s3.dualstack.us-west-2.amazonaws.com/
```
다음 예제와 유사한 정보를 가져옵니다. IPv6을 통해 연결된 경우, 연결된 IP 주소가 IPv6 주소가 됩니 다.

```
* About to connect() to s3-us-west-2.amazonaws.com port 80 (#0)
```
- \* Trying *IPv6 address*... connected
- \* Connected to s3.dualstack.us-west-2.amazonaws.com (*IPv6 address*) port 80 (#0)
- > GET / HTTP/1.1
- > User-Agent: curl/7.18.1 (x86\_64-unknown-linux-gnu) libcurl/7.18.1 OpenSSL/1.0.1t zlib/1.2.3
- > Host: s3.dualstack.us-west-2.amazonaws.com

Microsoft Windows 7 또는 Windows 10을 사용하는 경우, 다음 예제에 나와 있는 ping 명령을 사용하 여 IPv6 또는 IPv4를 통해 듀얼 스택 엔드포인트에 액세스할 수 있는지 테스트할 수 있습니다.

```
ping ipv6.s3.dualstack.us-west-2.amazonaws.com
```
#### <span id="page-2119-0"></span>Amazon S3 듀얼 스택 엔드포인트 사용

Amazon S3 듀얼 스택 엔드포인트는 IPv6 및 IPv4를 통한 S3 버킷 요청을 지원합니다. 이 단원에서는 듀얼 스택 엔드포인트를 사용하는 방법을 설명합니다.

#### 주제

- [Amazon S3 듀얼 스택 엔드포인트](#page-2119-1)
- [AWS CLI의 듀얼 스택 엔드포인트 사용](#page-2120-0)
- [AWS SDK의 듀얼 스택 엔드포인트 사용](#page-2121-0)
- [REST API의 듀얼 스택 엔드포인트 사용](#page-2124-0)

#### <span id="page-2119-1"></span>Amazon S3 듀얼 스택 엔드포인트

듀얼 스택 엔드포인트에 요청하는 경우, 버킷 URL이 IPv6 또는 IPv4 주소로 확인됩니다. IPv6을 통해 버킷에 액세스하는 방법에 대한 자세한 내용은 [IPv6을 통해 Amazon S3에 요청](#page-2116-0) 단원을 참조하세요.

REST API를 사용하는 경우, 엔드포인트 이름(URI)을 사용하여 Amazon S3 엔드포인트에 직접 액세스 합니다. 가상 호스팅 방식 또는 경로 방식 엔드포인트 이름을 사용하여 듀얼 스택 엔드포인트를 통해

S3 버킷에 액세스할 수 있습니다. Amazon S3은 리전 듀얼 스택 엔드포인트 이름만 지원합니다. 이는 이름의 일부로 리전을 지정해야 함을 뜻합니다.

듀얼 스택 가상 호스트 방식 및 경로 방식 엔드포인트 이름에는 다음과 같은 명명 규칙을 사용합니다.

• 가상 호스팅 방식 듀얼 스택 엔드포인트:

*bucketname*.s3.dualstack.*aws-region*.amazonaws.com

• 경로 방식 듀얼 스택 엔드포인트:

s3.dualstack.*aws-region*.amazonaws.com/*bucketname*

엔드포인트 이름 스타일에 대한 자세한 내용은 [Amazon S3 버킷에 액세스 및 나열](#page-206-0) 단원을 참조하세요. Amazon S3 엔드포인트 목록은 AWS 일반 참조의 [리전 및 엔드포인트를](https://docs.aws.amazon.com/general/latest/gr/s3.html) 참조하세요.

#### **A** Important

듀얼 스택 엔드포인트를 사용할 경우 Transfer Acceleration을 사용할 수 있습니다. 자세한 내 용은 [Amazon S3 Transfer Acceleration 시작하기](#page-250-0) 단원을 참조하십시오.

#### **a** Note

Amazon S3에 액세스하기 위한 두 가지 유형의 VPC 엔드포인트(인터페이스 VPC 엔드포인트 와 게이트웨이 VPC 엔드포인트)는 이중 스택이 지원되지 않습니다. Amazon S3용 VPC 엔드 포인트에 대한 자세한 내용은 [Amazon S3용 AWS PrivateLink](#page-782-0) 섹션을 참조하세요.

AWS Command Line Interface(AWS CLI) 및 AWS SDK를 사용하는 경우, 파라미터 또는 플래그를 사 용하여 듀얼 스택 엔드포인트를 변경할 수 있습니다. 구성 파일의 Amazon S3 엔드포인트를 재정의하 여 듀얼 스택 엔드포인트를 직접 지정할 수도 있습니다. 다음 섹션에서는 AWS CLI 및 AWS SDK의 듀 얼 스택 엔드포인트를 사용하는 방법을 설명합니다.

<span id="page-2120-0"></span>AWS CLI의 듀얼 스택 엔드포인트 사용

이 단원에서는 듀얼 스택 엔드포인트에 요청하는 데 사용되는 AWS CLI 명령의 예를 보여 줍니다. AWS CLI를 설치하는 지침은 [AWS CLI를 사용하여 Amazon S3에서 개발](#page-2178-0) 단원을 참조하십시오.

AWS Config 파일의 프로파일에서 구성 값 use\_dualstack\_endpoint를 true로 설정하여 s3 및 s3api AWS CLI 명령의 모든 Amazon S3 요청을 지정된 리전의 듀얼 스택 엔드포인트로 보냅니다. --region 옵션을 사용하여 구성 파일 또는 명령에 리전을 지정합니다.

AWS CLI에서 듀얼 스택 엔드포인트를 사용하는 경우, path 및 virtual 주소 형식이 모두 지원됩니 다. 구성 파일에 설정된 주소 스타일은 버킷 이름이 호스트 이름에 있는지 URL의 일부인지 제어합니 다. 기본적으로 CLI는 가능한 경우 가상 방식을 사용하나 필요한 경우 경로 방식으로 대체합니다. 자세 한 내용은 [AWS CLI Amazon S3 구성을](https://docs.aws.amazon.com/cli/latest/topic/s3-config.html) 참조하세요.

다음 예제와 같이 기본 프로필에 use\_dualstack\_endpoint를 true로, addressing\_style을 virtual로 설정하는 명령을 사용하여 구성을 변경할 수도 있습니다.

\$ aws configure set default.s3.use\_dualstack\_endpoint true \$ aws configure set default.s3.addressing\_style virtual

(모든 명령이 아닌) 지정된 AWS CLI 명령에 대해서만 듀얼 스택 엔드포인트를 사용하려는 경우, 다음 방법 중 하나를 사용할 수 있습니다.

• --endpoint-url 또는 https://s3.dualstack.*aws-region*.amazonaws.com 명령에 대해 http://s3.dualstack.*aws-region*.amazonaws.com 파라미터를 s3 또는 s3api으로 설정하 여 명령별로 듀얼 스택 엔드포인트를 사용할 수 있습니다.

\$ aws s3api list-objects --bucket *bucketname* --endpoint-url https://s3.dualstack.*awsregion*.amazonaws.com

• AWS Config 파일에 별도의 프로파일을 설정할 수 있습니다. 예를 들어, use\_dualstack\_endpoint를 true로 설정하는 프로파일을 하나 작성하고, use\_dualstack\_endpoint를 설정하지 않는 프로파일을 하나 작성합니다. 명령을 실행할 때 듀얼 스택 엔드포인트를 사용할지 여부에 따라 사용할 프로파일을 지정합니다.

**a** Note

현재는 AWS CLI에서 듀얼 스택 엔드포인트로 Transfer Acceleration를 사용할 수 없습니다. 그 러나 곧 AWS CLI를 지원할 예정입니다. 자세한 내용은 [AWS CLI 사용](#page-253-0) 섹션을 참조하세요.

<span id="page-2121-0"></span>AWS SDK의 듀얼 스택 엔드포인트 사용

이 섹션에서는 AWS SDK를 사용하여 듀얼 스택 엔드포인트에 액세스하는 방법의 예제를 보여줍니다.

AWS SDK for Java 듀얼 스택 엔드포인트 예제

다음 예제에서는 AWS SDK for Java를 사용하여 Amazon S3 클라이언트 생성 시 듀얼 스택 엔드포인 트를 사용하는 방법을 보여 줍니다.

실제 Java 예제를 작성 및 테스트하는 방법에 대한 자세한 내용은 [Amazon S3 Java 코드 예제 테스트](#page-2192-0) 단원을 참조하십시오.

```
import com.amazonaws.AmazonServiceException;
import com.amazonaws.SdkClientException;
import com.amazonaws.auth.profile.ProfileCredentialsProvider;
import com.amazonaws.regions.Regions;
import com.amazonaws.services.s3.AmazonS3;
import com.amazonaws.services.s3.AmazonS3ClientBuilder;
public class DualStackEndpoints { 
     public static void main(String[] args) { 
         Regions clientRegion = Regions.DEFAULT_REGION; 
         String bucketName = "*** Bucket name ***"; 
         try { 
             // Create an Amazon S3 client with dual-stack endpoints enabled. 
             AmazonS3 s3Client = AmazonS3ClientBuilder.standard() 
                      .withCredentials(new ProfileCredentialsProvider()) 
                      .withRegion(clientRegion) 
                      .withDualstackEnabled(true) 
                      .build(); 
             s3Client.listObjects(bucketName); 
         } catch (AmazonServiceException e) { 
             // The call was transmitted successfully, but Amazon S3 couldn't process 
             // it, so it returned an error response. 
             e.printStackTrace(); 
         } catch (SdkClientException e) { 
             // Amazon S3 couldn't be contacted for a response, or the client 
             // couldn't parse the response from Amazon S3. 
             e.printStackTrace(); 
         } 
     }
}
```
Windows에서 AWS SDK for Java를 사용하는 경우, 다음과 같은 Java 가상 머신(JVM) 속성을 설정해 야 할 수 있습니다.

java.net.preferIPv6Addresses=true

AWS .NET SDK 듀얼 스택 엔드포인트 예제

AWS SDK for .NET을 사용하는 경우, 다음 예제와 같이 AmazonS3Config 클래스를 사용하여 듀얼 스택 엔드포인트를 사용하도록 설정합니다.

```
using Amazon;
using Amazon.S3;
using Amazon.S3.Model;
using System;
using System.Threading.Tasks;
namespace Amazon.DocSamples.S3
{ 
     class DualStackEndpointTest 
    \{ private const string bucketName = "*** bucket name ***"; 
         // Specify your bucket region (an example region is shown). 
         private static readonly RegionEndpoint bucketRegion = RegionEndpoint.USWest2; 
         private static IAmazonS3 client; 
         public static void Main() 
         { 
              var config = new AmazonS3Config 
\{\hspace{.1cm} \} UseDualstackEndpoint = true, 
                  RegionEndpoint = bucketRegion 
             }; 
              client = new AmazonS3Client(config); 
              Console.WriteLine("Listing objects stored in a bucket"); 
             ListingObjectsAsync().Wait(); 
         } 
         private static async Task ListingObjectsAsync() 
         { 
              try 
\{\hspace{.1cm} \} var request = new ListObjectsV2Request 
\overline{\mathcal{L}}
```
```
 BucketName = bucketName, 
                      MaxKeys = 10 }; 
                  ListObjectsV2Response response; 
do de la contrado do la contrado de la contrado de la contrado de la contrado de la contrado de la contrado de
\overline{a} response = await client.ListObjectsV2Async(request); 
                       // Process the response. 
                       foreach (S3Object entry in response.S3Objects) 
\{Console.WriteLine("key = {0} size = {1}",
                               entry.Key, entry.Size); 
1 1 1 1 1 1 1
                       Console.WriteLine("Next Continuation Token: {0}", 
  response.NextContinuationToken); 
                       request.ContinuationToken = response.NextContinuationToken; 
                  } while (response.IsTruncated == true); 
 } 
              catch (AmazonS3Exception amazonS3Exception) 
\{\hspace{.1cm} \} Console.WriteLine("An AmazonS3Exception was thrown. Exception: " + 
  amazonS3Exception.ToString()); 
 } 
              catch (Exception e) 
              { 
                  Console.WriteLine("Exception: " + e.ToString()); 
 } 
         } 
     }
}
```
객체 나열에 대한 전체 .NET 예제는 [프로그래밍 방식으로 객체 키 나열](#page-403-0) 단원을 참조하십시오.

실제 .NET 예제를 작성하여 테스트하는 방법에 대한 자세한 내용은 [Amazon S3 .NET 코드 예제 실행](#page-2194-0) 단원을 참조하십시오.

REST API의 듀얼 스택 엔드포인트 사용

REST API를 사용하여 듀얼 스택 엔드포인트에 요청하는 방법에 대한 자세한 내용은 [REST API를 사](#page-2166-0) [용하여 듀얼 스택 엔드포인트에 요청](#page-2166-0) 단원을 참조하십시오.

# AWS SDK를 사용하여 요청

## 주제

- [AWS 계정 또는 IAM 사용자 자격 증명을 사용하여 요청](#page-2125-0)
- [IAM 사용자 임시 자격 증명을 사용하여 요청하기](#page-2137-0)
- [연합된 사용자의 임시 자격 증명을 사용하여 요청하기](#page-2150-0)

AWS SDK를 사용하거나 애플리케이션에서 직접 REST API를 호출하여 Amazon S3로 인증된 요청을 보낼 수 있습니다. AWS SDK API는 사용자가 제공하는 자격 증명을 사용하여 인증을 위한 서명을 계 산합니다. 애플리케이션에서 직접 REST API를 사용하는 경우 요청 인증용 서명을 계산하기 위해 필요 한 코드를 작성해야 합니다. 사용 가능한 AWS SDK 목록은 [샘플 코드 및 라이브러리](https://aws.amazon.com/code/)를 참조하세요.

## <span id="page-2125-0"></span>AWS 계정 또는 IAM 사용자 자격 증명을 사용하여 요청

AWS 계정 또는 IAM 사용자 보안 자격 증명을 사용하여 인증된 요청을 Amazon S3로 보낼 수 있습니 다. 이 단원에서는 AWS SDK for Java, AWS SDK for .NET 및 AWS SDK for PHP를 사용하여 인증된 요청을 보낼 수 있는 방법의 예제를 제공합니다. 사용 가능한 AWS SDK 목록은 [샘플 코드 및 라이브러](https://aws.amazon.com/code/) [리](https://aws.amazon.com/code/)를 참조하세요.

이러한 AWS SDK는 각기 SDK별 자격 증명 공급자 체인을 사용하여 자격 증명을 찾아서 사용하고 자 격 증명 소유자를 대신하여 작업을 수행합니다. 이러한 모든 자격 증명 공급자 체인은 공통적으로 로컬 AWS 자격 증명 파일을 검색할 수 있는 기능을 가지고 있습니다.

자세한 내용은 아래 주제를 참조하세요.

주제

- [로컬 AWS 자격 증명 파일 생성](#page-2125-1)
- [AWS SDK를 사용하여 인증된 요청 보내기](#page-2126-0)
- [관련 리소스](#page-2136-0)

<span id="page-2125-1"></span>로컬 AWS 자격 증명 파일 생성

AWS SDK에 대해 자격 증명을 구성하는 가장 간편한 방법은 AWS 자격 증명 파일을 사용하는 것입니 다. AWS Command Line Interface(AWS CLI)를 사용하는 경우에는 이미 로컬 AWS 자격 증명 파일이 구성되어 있을 수 있습니다. 그렇지 않으면 다음 절차를 사용하여 자격 증명 파일을 설정합니다.

- 1. AWS Management Console에 로그인하여 [https://console.aws.amazon.com/iam/에](https://console.aws.amazon.com/iam/)서 IAM 콘솔을 엽니다.
- 2. 코드가 액세스 권한을 갖도록 하고 싶은 서비스 및 작업으로 권한을 제한하여 새로운 사용자를 생 성합니다. 새로운 사용자 생성에 대한 자세한 내용은 [IAM 사용자 생성\(콘솔\)을](https://docs.aws.amazon.com/IAM/latest/UserGuide/id_users_create.html#id_users_create_console) 참조하고 8단계의 지침을 따릅니다.
- 3. [.csv 다운로드(Download .csv)]를 선택하여 AWS 자격 증명의 로컬 복사본을 저장합니다.
- 4. 컴퓨터에서 홈 디렉터리를 탐색하고 .aws 디렉터리를 생성합니다. Linux 또는 OS X 같은 Unix 기 반 시스템의 경우 이 디렉터리의 위치는 다음과 같습니다.

~/.aws

Windows에서 이 디렉터리의 위치는 다음과 같습니다.

%HOMEPATH%\.aws

- 5. .aws 디렉터리에서 credentials라는 파일을 새로 생성합니다.
- 6. IAM 콘솔에서 다운로드한 자격 증명 .csv 파일을 열어서 다음 형식을 사용하는 credentials 파일로 내용을 복사합니다.

```
[default]
aws access key id = your access key idaws_secret_access_key = your_secret_access_key
```
7. credentials 파일을 저장하고 3단계에서 다운로드한 .csv 파일을 삭제합니다.

이제 공유 자격 증명 파일이 로컬 컴퓨터에 구성이 되고, AWS SDK에서 사용할 준비가 됩니다.

<span id="page-2126-0"></span>AWS SDK를 사용하여 인증된 요청 보내기

AWS SDK를 사용하여 인증된 요청을 보냅니다. 인증된 요청을 보내는 방법에 대한 자세한 내용 은 [AWS 보안 자격 증명](https://docs.aws.amazon.com/IAM/latest/UserGuide/security-creds.html) 또는 [IAM Identity Center 인증](https://docs.aws.amazon.com/sdkref/latest/guide/access-sso.html)을 참조하세요.

Java

AWS 계정 또는 IAM 사용자 자격 증명을 사용하여 Amazon S3에 인증된 요청을 보내려면 다음을 수행합니다.

• AmazonS3ClientBuilder 클래스를 사용하여 AmazonS3Client 인스턴스를 생성합니다.

• AmazonS3Client 메서드 중 하나를 실행하여 Amazon S3으로 요청을 보냅니다. 클라이언트가 제공된 자격 증명에서 필요한 서명을 생성하여 요청에 포함합니다.

다음 예제에서는 다음과 같은 선행 작업을 수행합니다. 실제 예제를 작성하여 테스트하는 방법에 대한 자세한 내용은 [Amazon S3 Java 코드 예제 테스트](#page-2192-0) 단원을 참조하십시오.

```
import com.amazonaws.AmazonServiceException;
import com.amazonaws.SdkClientException;
import com.amazonaws.auth.profile.ProfileCredentialsProvider;
import com.amazonaws.regions.Regions;
import com.amazonaws.services.s3.AmazonS3;
import com.amazonaws.services.s3.AmazonS3ClientBuilder;
import com.amazonaws.services.s3.model.ListObjectsRequest;
import com.amazonaws.services.s3.model.ObjectListing;
import com.amazonaws.services.s3.model.S3ObjectSummary;
import java.io.IOException;
import java.util.List;
public class MakingRequests { 
     public static void main(String[] args) throws IOException { 
         Regions clientRegion = Regions.DEFAULT_REGION; 
         String bucketName = "*** Bucket name ***"; 
         try { 
             AmazonS3 s3Client = AmazonS3ClientBuilder.standard() 
                      .withCredentials(new ProfileCredentialsProvider()) 
                      .withRegion(clientRegion) 
                     .build();
             // Get a list of objects in the bucket, two at a time, and 
             // print the name and size of each object. 
             ListObjectsRequest listRequest = new 
  ListObjectsRequest().withBucketName(bucketName).withMaxKeys(2); 
             ObjectListing objects = s3Client.listObjects(listRequest); 
             while (true) { 
                 List<S3ObjectSummary> summaries = objects.getObjectSummaries(); 
                 for (S3ObjectSummary summary : summaries) {
```

```
 System.out.printf("Object \"%s\" retrieved with size %d\n", 
  summary.getKey(), summary.getSize()); 
 } 
                 if (objects.isTruncated()) { 
                     objects = s3Client.listNextBatchOfObjects(objects); 
                 } else { 
                     break; 
 } 
 } 
         } catch (AmazonServiceException e) { 
             // The call was transmitted successfully, but Amazon S3 couldn't process 
             // it, so it returned an error response. 
             e.printStackTrace(); 
         } catch (SdkClientException e) { 
             // Amazon S3 couldn't be contacted for a response, or the client 
             // couldn't parse the response from Amazon S3. 
             e.printStackTrace(); 
        } 
     }
}
```
## .NET

AWS 계정 또는 IAM 사용자 자격 증명을 사용하여 인증된 요청을 보내려면 다음을 수행합니다.

- AmazonS3Client 클래스의 인스턴스를 만듭니다.
- AmazonS3Client 메서드 중 하나를 실행하여 Amazon S3으로 요청을 보냅니다. 클라이언트는 사용자가 제공하는 자격 증명에서 필요한 서명을 생성하여 Amazon S3으로 보내는 요청에 포함 시킵니다.

자세한 내용은 [AWS 계정 또는 IAM 사용자 자격 증명을 사용하여 요청](#page-2125-0) 섹션을 참조하세요.

### **G** Note

- 보안 자격 증명을 제공하지 않고 AmazonS3Client 클라이언트를 만들 수 있습니다. 이 클라이언트를 사용하여 보낸 요청은 서명이 없는 익명 요청입니다. Amazon S3는 공개적 으로 사용할 수 없는 리소스에 대해 익명 요청을 보내면 오류를 반환합니다.
- AWS 계정을 생성하고 필요한 사용자를 생성할 수 있습니다. 이러한 사용자의 자격 증명 을 관리할 수도 있습니다. 다음 예제의 작업을 수행하려면 이러한 자격 증명이 필요합니

다. 자세한 내용은 AWS SDK for .NET 개발자 안내서의 [AWS 자격 증명 구성을](https://docs.aws.amazon.com/sdk-for-net/latest/developer-guide/net-dg-config-creds.html) 참조하세 요.

그런 다음 프로파일과 자격 증명을 미리 검색하고 AWS 서비스 클라이언트를 생성할 때 해당 자격 증명을 명시적으로 사용하도록 애플리케이션을 구성할 수도 있습니다. 자세한 내용은 AWS SDK for .NET 개발자 안내서의 [애플리케이션의 자격 증명 및 프로파일 액](https://docs.aws.amazon.com/sdk-for-net/latest/developer-guide/creds-locate.html) [세스](https://docs.aws.amazon.com/sdk-for-net/latest/developer-guide/creds-locate.html)를 참조하세요.

다음 C# 예제에서는 선행 작업을 수행하는 방법을 보여줍니다. 이 안내서의 .NET 예제 실행에 대한 자세한 내용 및 구성 파일에 자격 증명을 저장하는 방법에 대한 지침은 [Amazon S3 .NET 코드 예제](#page-2194-0)  [실행](#page-2194-0) 단원을 참조하십시오.

```
using Amazon;
using Amazon.S3;
using Amazon.S3.Model;
using System;
using System.Threading.Tasks;
namespace Amazon.DocSamples.S3
\left\{ \right. class MakeS3RequestTest 
    \left\{ \right. private const string bucketName = "*** bucket name ***"; 
         // Specify your bucket region (an example region is shown). 
         private static readonly RegionEndpoint bucketRegion = 
  RegionEndpoint.USWest2; 
         private static IAmazonS3 client; 
         public static void Main() 
          { 
              using (client = new AmazonS3Client(bucketRegion)) 
              { 
                  Console.WriteLine("Listing objects stored in a bucket"); 
                  ListingObjectsAsync().Wait(); 
 } 
         } 
         static async Task ListingObjectsAsync() 
\overline{\mathcal{L}}
```

```
 try 
\{\hspace{.1cm} \} ListObjectsRequest request = new ListObjectsRequest 
\overline{a} BucketName = bucketName, 
                  MaxKeys = 2 }; 
                do 
\overline{a} ListObjectsResponse response = await 
 client.ListObjectsAsync(request); 
                   // Process the response. 
                   foreach (S3Object entry in response.S3Objects) 
\{ Console.WriteLine("key = {0} size = {1}", 
                           entry.Key, entry.Size); 
1 1 1 1 1 1 1
                   // If the response is truncated, set the marker to get the next 
                   // set of keys. 
                   if (response.IsTruncated) 
\{ request.Marker = response.NextMarker; 
1 1 1 1 1 1 1
                   else 
\{request = null;1 1 1 1 1 1 1
               } while (request != null);
 } 
            catch (AmazonS3Exception e) 
\{\hspace{.1cm} \} Console.WriteLine("Error encountered on server. Message:'{0}' when 
 writing an object", e.Message); 
 } 
            catch (Exception e) 
\{\hspace{.1cm} \} Console.WriteLine("Unknown encountered on server. Message:'{0}' when 
 writing an object", e.Message); 
 } 
        } 
    }
}
```
사용 가능한 예제는 [Amazon S3 객체 개요](#page-268-0) 및 [버킷 개요을](#page-198-0) 참조하십시오. AWS 계정 또는 IAM 사용 자 자격 증명을 사용하여 이러한 예제를 테스트할 수 있습니다.

예를 들어, 버킷의 모든 객체 키를 나열하려면 [프로그래밍 방식으로 객체 키 나열을](#page-403-0) 참조하십시오. PHP

이 섹션에서는 AWS 계정 또는 IAM 사용자 자격 증명을 사용하여 인증된 요청을 보내기 위해 AWS SDK for PHP 버전 3의 클래스를 사용하는 방법을 설명합니다. 이미 [AWS SDK for PHP 사용 및](#page-2194-1)  [PHP 예제 실행](#page-2194-1)의 지침에 따라 AWS SDK for PHP가 올바르게 설치되어 있다고 가정합니다.

다음 PHP 예제에서는 클라이언트에서 보안 자격 증명을 사용하여 계정에 대한 모든 버킷을 나열하 는 요청을 실행하는 방법을 보여줍니다.

```
require 'vendor/autoload.php';
use Aws\S3\Exception\S3Exception;
use Aws\S3\S3Client;
$bucket = '*** Your Bucket Name ***';
$s3 = new S3Client([ 'region' => 'us-east-1', 
     'version' => 'latest',
\ket{1};
// Retrieve the list of buckets.
$result = $s3->listBuckets();
try { 
     // Retrieve a paginator for listing objects. 
     $objects = $s3->getPaginator('ListObjects', [ 
          'Bucket' => $bucket 
     ]); 
     echo "Keys retrieved!" . PHP_EOL; 
     // Print the list of objects to the page. 
     foreach ($objects as $object) { 
         echo $object['Key'] . PHP_EOL; 
     }
```

```
} catch (S3Exception $e) { 
     echo $e->getMessage() . PHP_EOL;
}
```
**a** Note

보안 자격 증명을 제공하지 않고 S3Client 클라이언트를 만들 수 있습니다. 이 클라이언 트를 사용하여 보낸 요청은 서명이 없는 익명 요청입니다. Amazon S3는 공개적으로 사 용할 수 없는 리소스에 대해 익명 요청을 보내면 오류를 반환합니다. 자세한 내용은 [AWS](https://aws.amazon.com/documentation/sdk-for-php/)  [SDK for PHP 설명서](https://aws.amazon.com/documentation/sdk-for-php/)의 [익명 클라이언트 생성](https://docs.aws.amazon.com/sdk-for-php/v3/developer-guide/guide_credentials_anonymous.html)을 참조하세요.

사용 가능한 예제는 [Amazon S3 객체 개요](#page-268-0) 단원을 참조하세요. AWS 계정 또는 IAM 사용자 자격 증 명을 사용하여 이러한 예제를 테스트할 수 있습니다.

버킷의 객체 키를 나열하는 예제는 [프로그래밍 방식으로 객체 키 나열을](#page-403-0) 참조하십시오.

Ruby

AWS SDK for Ruby 버전 3을 사용하여 Amazon S3에 호출할 수 있으려면 먼저 SDK가 버킷 및 객 체에 대한 액세스를 확인하기 위해 사용하는 AWS 액세스 자격 증명을 설정해야 합니다. 로컬 시스 템에서 AWS 자격 증명 프로파일에 설정된 자격 증명을 공유하는 경우 SDK for Ruby 버전 3이 코 드에서 선언하지 않고도 이러한 자격 증명을 사용할 수 있습니다. 공유 자격 증명 설정에 대한 자세 한 내용은 [AWS 계정 또는 IAM 사용자 자격 증명을 사용하여 요청](#page-2125-0) 단원을 참조하십시오.

다음 Ruby 코드 조각은 로컬 컴퓨터에서 공유되는 AWS 자격 증명 파일의 자격 증명을 사용하여 특 정 버킷에서 모든 객체 키 이름을 가져오기 위한 요청을 인증합니다. 이 예제에서는 작업을 수행합 니다.

- 1. Aws::S3::Client 클래스의 인스턴스를 만듭니다.
- 2. list\_objects\_v2의 Aws::S3::Client 메서드를 사용하여 버킷의 객체를 열거함으로써 Amazon S3에 요청합니다. 클라이언트는 컴퓨터의 AWS 자격 증명 파일에 있는 자격 증명에서 필요한 서명 값을 생성하여 Amazon S3로 전송하는 요청에 포함시킵니다.
- 3. 객체 키 이름 배열을 터미널에 인쇄합니다.

```
# Prerequisites:
# - An existing Amazon S3 bucket.
require "aws-sdk-s3"
# @param s3_client [Aws::S3::Client] An initialized Amazon S3 client.
# @param bucket_name [String] The bucket's name.
# @return [Boolean] true if all operations succeed; otherwise, false.
# @example
# s3_client = Aws::S3::Client.new(region: 'us-west-2')
# exit 1 unless list_bucket_objects?(s3_client, 'doc-example-bucket')
def list_bucket_objects?(s3_client, bucket_name) 
   puts "Accessing the bucket named '#{bucket_name}'..." 
  objects = s3_client.list_objects_v2( 
     bucket: bucket_name, 
    max_keys: 50 
  \lambda if objects.count.positive? 
     puts "The object keys in this bucket are (first 50 objects):" 
     objects.contents.each do |object| 
       puts object.key 
     end 
   else 
     puts "No objects found in this bucket." 
   end 
   return true
rescue StandardError => e 
   puts "Error while accessing the bucket named '#{bucket_name}': #{e.message}" 
  return false
end
# Example usage:
def run_me 
  region = "us-west-2" 
  bucket_name = "BUCKET_NAME" 
  s3_client = Aws::S3::Client.new(region: region) 
   exit 1 unless list_bucket_objects?(s3_client, bucket_name)
end
run me if $PROGRAM NAME == FILE
```
로컬 AWS 자격 증명 파일을 가지고 있지 않더라도 여전히 Aws::S3::Client 리소스를 생성하고 Amazon S3 버킷 및 객체에 대해 코드를 실행할 수 있습니다. Ruby용 SDK 버전 3을 사용하여 보낸 요청은 기본적으로 서명이 없는 익명 요청입니다. Amazon S3은 공개적으로 사용할 수 없는 리소스 에 대해 익명 요청을 보내면 오류를 반환합니다.

다음과 같이 Ruby용 SDK 애플리케이션을 위한 이전의 코드 조각을 사용 및 확장하는 등 보다 강력 한 용도로 사용할 수 있습니다.

```
# Prerequisites:
# - An existing Amazon S3 bucket.
require "aws-sdk-s3"
# @param s3_client [Aws::S3::Client] An initialized Amazon S3 client.
# @param bucket_name [String] The bucket's name.
# @return [Boolean] true if all operations succeed; otherwise, false.
# @example
# s3_client = Aws::S3::Client.new(region: 'us-west-2')
# exit 1 unless list_bucket_objects?(s3_client, 'doc-example-bucket')
def list_bucket_objects?(s3_client, bucket_name) 
   puts "Accessing the bucket named '#{bucket_name}'..." 
   objects = s3_client.list_objects_v2( 
     bucket: bucket_name, 
    max_keys: 50 
  \left( \right) if objects.count.positive? 
     puts "The object keys in this bucket are (first 50 objects):" 
     objects.contents.each do |object| 
       puts object.key 
     end 
   else 
     puts "No objects found in this bucket." 
   end 
   return true
rescue StandardError => e 
   puts "Error while accessing the bucket named '#{bucket_name}': #{e.message}" 
   return false
end
```

```
# Example usage:
def run_me 
  region = "us-west-2" 
  bucket_name = "BUCKET_NAME" 
  s3_client = Aws::S3::Client.new(region: region) 
  exit 1 unless list_bucket_objects?(s3_client, bucket_name)
end
run_me if $PROGRAM_NAME == __FILE__
```
#### Go

#### Example

다음 예제에서는 공유 자격 증명 파일에서 Go용 SDK가 자동으로 로드한 AWS 자격 증명을 사용합 니다.

```
package main
import ( 
  "context" 
  "fmt" 
  "github.com/aws/aws-sdk-go-v2/config" 
  "github.com/aws/aws-sdk-go-v2/service/s3"
\lambda// main uses the AWS SDK for Go V2 to create an Amazon Simple Storage Service
// (Amazon S3) client and list up to 10 buckets in your account.
// This example uses the default settings specified in your shared credentials
// and config files.
func main() { 
  sdkConfig, err := config.LoadDefaultConfig(context.TODO()) 
  if err != nil { 
  fmt.Println("Couldn't load default configuration. Have you set up your AWS 
  account?") 
   fmt.Println(err) 
   return 
  } 
  s3Client := s3.NewFromConfig(sdkConfig)
```

```
 count := 10 
  fmt.Printf("Let's list up to %v buckets for your account.\n", count) 
  result, err := s3Client.ListBuckets(context.TODO(), &s3.ListBucketsInput{}) 
  if err != nil { 
  fmt.Printf("Couldn't list buckets for your account. Here's why: %v\n", err) 
  return 
  } 
 if len(result.Buckets) == 0 \{ fmt.Println("You don't have any buckets!") 
 } else { 
   if count > len(result.Buckets) { 
    count = len(result.Buckets) 
   } 
  for _, bucket := range result.Buckets[:count] { 
   fmt.Printf("\t%v\n", *bucket.Name) 
   } 
 }
}
```
## <span id="page-2136-0"></span>관련 리소스

- [AWS SDK 및 Explorer를 사용하여 Amazon S3로 개발](#page-2180-0)
- [Amazon S3 Aws\S3\S3Client Class용 AWS SDK for PHP](https://docs.aws.amazon.com/aws-sdk-php/v3/api/class-Aws.S3.S3Client.html)
- [AWS SDK for PHP 설명서](https://aws.amazon.com/documentation/sdk-for-php/)

## <span id="page-2137-0"></span>IAM 사용자 임시 자격 증명을 사용하여 요청하기

AWS 계정 또는 IAM 사용자는 임시 보안 자격 증명을 요청한 후 이 자격 증명을 사용하여 Amazon S3 에 인증된 요청을 전송할 수 있습니다. 이 섹션에서는 AWS SDK for Java, .NET 및 PHP를 사용하여 임 시 보안 자격 증명을 구하고 이 자격 증명을 사용하여 Amazon S3 요청을 인증하는 방법에 대한 예제 를 제공합니다.

#### Java

IAM 사용자 또는 AWS 계정은 AWS SDK for Java를 사용하여 임시 보안 자격 증명을 요청[\(요청 만](#page-2113-0) [들기](#page-2113-0) 참조)한 후 이 자격 증명을 사용하여 Amazon S3에 액세스할 수 있습니다. 세션의 지정된 유효 기간이 만료된 후 이 자격 증명도 만료됩니다.

세션은 기본적으로 1시간 동안 지속됩니다. IAM 사용자 자격 증명을 사용하는 경우, 임시 보안 자격 증명을 요청할 수 있는 기간을 15분에서 역할의 최대 세션 기간까지 지정할 수 있습니다. 임시 보안 자격 증명에 대한 자세한 내용은 IAM 사용 설명서의 [임시 보안 자격 증명을](https://docs.aws.amazon.com/IAM/latest/UserGuide/id_credentials_temp.html) 참조하세요. 요청 생성 에 대한 자세한 내용은 [요청 만들기](#page-2113-0) 섹션을 참조하세요.

임시 보안 자격 증명 가져오기 및 Amazon S3에 액세스

- 1. AWSSecurityTokenService 클래스의 인스턴스를 만듭니다. 자격 증명 제공에 대한 자세한 내용은 [AWS SDK 및 Explorer를 사용하여 Amazon S3로 개발](#page-2180-0) 단원을 참조하십시오.
- 2. Security Token Service(STS) 클라이언트의 assumeRole() 메서드를 호출하여 원하는 역할 에 대한 임시 보안 자격 증명을 검색합니다.
- 3. BasicSessionCredentials 객체에 임시 보안 자격 증명을 패키지로 포함합니다. 이 객체 를 사용하여 Amazon S3 클라이언트에 임시 보안 자격 증명을 제공합니다.
- 4. 임시 보안 자격 증명을 사용하여 AmazonS3Client 클래스의 인스턴스를 만듭니다. 이 클라이 언트를 사용하여 Amazon S3에 요청을 보냅니다. 만료된 자격 증명을 사용하여 요청을 보낼 경 우 Amazon S3에서 오류를 반환합니다.

**a** Note

AWS 계정 보안 자격 증명을 사용하여 획득한 임시 자격 증명의 유효 기간은 1시간입니다. IAM 사용자 자격 증명을 사용하여 세션을 요청할 경우에만 세션 기간을 지정할 수 있습니 다.

다음 예제는 지정된 버킷의 객체 키 세트를 나열합니다. 이 예제에서는 세션에 대한 임시 보안 자격 증명을 구한 다음 이러한 자격 증명을 사용하여 Amazon S3에 인증된 요청을 보냅니다.

IAM 사용자 자격 증명을 사용하여 샘플을 테스트하려면 AWS 계정에서 IAM 사용자를 생성해야 합 니다. IAM 사용자를 만드는 방법에 대한 자세한 내용은 IAM 사용 설명서의 [첫 번째 IAM 사용자 및](https://docs.aws.amazon.com/IAM/latest/UserGuide/getting-started_create-admin-group.html) [관리자 그룹 생성을](https://docs.aws.amazon.com/IAM/latest/UserGuide/getting-started_create-admin-group.html) 참조하세요.

실제 예제를 작성 및 테스트하는 방법에 대한 자세한 내용은 [Amazon S3 Java 코드 예제 테스트](#page-2192-0) 섹 션을 참조하세요.

```
import com.amazonaws.AmazonServiceException;
import com.amazonaws.SdkClientException;
import com.amazonaws.auth.AWSStaticCredentialsProvider;
import com.amazonaws.auth.BasicSessionCredentials;
import com.amazonaws.auth.profile.ProfileCredentialsProvider;
import com.amazonaws.services.s3.AmazonS3;
import com.amazonaws.services.s3.AmazonS3ClientBuilder;
import com.amazonaws.services.s3.model.ObjectListing;
import com.amazonaws.services.securitytoken.AWSSecurityTokenService;
import com.amazonaws.services.securitytoken.AWSSecurityTokenServiceClientBuilder;
import com.amazonaws.services.securitytoken.model.AssumeRoleRequest;
import com.amazonaws.services.securitytoken.model.AssumeRoleResult;
import com.amazonaws.services.securitytoken.model.Credentials;
public class MakingRequestsWithIAMTempCredentials { 
     public static void main(String[] args) { 
         String clientRegion = "*** Client region ***"; 
         String roleARN = "*** ARN for role to be assumed ***"; 
         String roleSessionName = "*** Role session name ***"; 
         String bucketName = "*** Bucket name ***"; 
         try { 
             // Creating the STS client is part of your trusted code. It has 
             // the security credentials you use to obtain temporary security 
  credentials. 
             AWSSecurityTokenService stsClient = 
  AWSSecurityTokenServiceClientBuilder.standard() 
                     .withCredentials(new ProfileCredentialsProvider()) 
                     .withRegion(clientRegion) 
                     .build();
```

```
 // Obtain credentials for the IAM role. Note that you cannot assume the 
 role of 
            // an AWS root account; 
            // Amazon S3 will deny access. You must use credentials for an IAM user 
 or an 
            // IAM role. 
            AssumeRoleRequest roleRequest = new AssumeRoleRequest() 
                     .withRoleArn(roleARN) 
                     .withRoleSessionName(roleSessionName); 
            AssumeRoleResult roleResponse = stsClient.assumeRole(roleRequest); 
            Credentials sessionCredentials = roleResponse.getCredentials(); 
            // Create a BasicSessionCredentials object that contains the credentials 
 you 
            // just retrieved. 
            BasicSessionCredentials awsCredentials = new BasicSessionCredentials( 
                     sessionCredentials.getAccessKeyId(), 
                     sessionCredentials.getSecretAccessKey(), 
                     sessionCredentials.getSessionToken()); 
            // Provide temporary security credentials so that the Amazon S3 client 
            // can send authenticated requests to Amazon S3. You create the client 
            // using the sessionCredentials object. 
            AmazonS3 s3Client = AmazonS3ClientBuilder.standard() 
                     .withCredentials(new 
 AWSStaticCredentialsProvider(awsCredentials)) 
                     .withRegion(clientRegion) 
                    .build();
            // Verify that assuming the role worked and the permissions are set 
 correctly 
            // by getting a set of object keys from the bucket. 
            ObjectListing objects = s3Client.listObjects(bucketName); 
            System.out.println("No. of Objects: " + 
 objects.getObjectSummaries().size()); 
        } catch (AmazonServiceException e) { 
            // The call was transmitted successfully, but Amazon S3 couldn't process 
            // it, so it returned an error response. 
            e.printStackTrace(); 
        } catch (SdkClientException e) { 
            // Amazon S3 couldn't be contacted for a response, or the client 
            // couldn't parse the response from Amazon S3. 
            e.printStackTrace(); 
        }
```
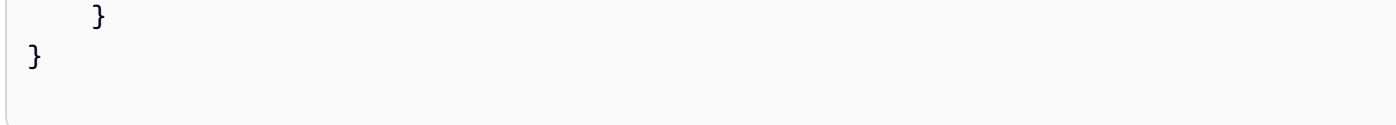

#### .NET

IAM 사용자 또는 AWS 계정은 AWS SDK for .NET을 사용하여 임시 보안 자격 증명을 요청한 후 이 자격 증명을 사용하여 Amazon S3에 액세스할 수 있습니다. 세션의 유효 기간이 만료된 후 이 자격 증명도 만료됩니다.

세션은 기본적으로 1시간 동안 지속됩니다. IAM 사용자 자격 증명을 사용하는 경우, 임시 보안 자격 증명을 요청할 수 있는 기간을 15분에서 역할의 최대 세션 기간까지 지정할 수 있습니다. 임시 보안 자격 증명에 대한 자세한 내용은 IAM 사용 설명서의 [임시 보안 자격 증명을](https://docs.aws.amazon.com/IAM/latest/UserGuide/id_credentials_temp.html) 참조하세요. 요청 생성 에 대한 자세한 내용은 [요청 만들기](#page-2113-0) 섹션을 참조하세요.

임시 보안 자격 증명 가져오기 및 Amazon S3에 액세스

- 1. AWS Security Token Service 클라이언트의 인스턴스 AmazonSecurityTokenServiceClient를 만듭니다. 자격 증명 제공에 대한 자세한 내용은 [AWS SDK 및 Explorer를 사용하여 Amazon S3로 개발](#page-2180-0) 단원을 참조하십시오.
- 2. 이전 단계에서 만든 STS 클라이언트의 GetSessionToken 메서드를 호출하여 세션을 시작합 니다. GetSessionTokenRequest 객체를 사용하여 이 메서드에 세션 정보를 제공합니다.

메서드는 임시 보안 자격 증명을 반환합니다.

- 3. SessionAWSCredentials 객체의 인스턴스에 임시 보안 자격 증명을 패키지로 포함합니다. 이 객체를 사용하여 Amazon S3 클라이언트에 임시 보안 자격 증명을 제공합니다.
- 4. 임시 보안 자격 증명을 전달하여 AmazonS3Client 클래스의 인스턴스를 만듭니다. 이 클라이 언트를 사용하여 Amazon S3에 요청을 보냅니다. 만료된 자격 증명을 사용하여 요청을 보낼 경 우 Amazon S3에서 오류를 반환합니다.

**a** Note

AWS 계정 보안 자격 증명을 사용하여 획득한 해당 자격 증명의 유효 기간은 1시간입니다. IAM 사용자 자격 증명을 사용하여 세션을 요청할 경우에만 세션 기간을 지정할 수 있습니 다.

다음 C# 예제는 지정된 버킷의 객체 키를 나열합니다. 예를 들어, 이 예제에서는 기본 1시간의 세션 에 대한 임시 보안 자격 증명을 구한 다음 이 자격 증명을 사용하여 Amazon S3에 인증된 요청을 보 냅니다.

IAM 사용자 자격 증명을 사용하여 샘플을 테스트하려면 AWS 계정에서 IAM 사용자를 생성해야 합 니다. IAM 사용자를 만드는 방법에 대한 자세한 내용은 IAM 사용 설명서의 [첫 번째 IAM 사용자 및](https://docs.aws.amazon.com/IAM/latest/UserGuide/getting-started_create-admin-group.html) [관리자 그룹 생성을](https://docs.aws.amazon.com/IAM/latest/UserGuide/getting-started_create-admin-group.html) 참조하세요. 요청 생성에 대한 자세한 내용은 [요청 만들기](#page-2113-0) 섹션을 참조하세요.

실제 예제를 작성 및 테스트하는 방법에 대한 자세한 내용은 [Amazon S3 .NET 코드 예제 실행](#page-2194-0) 단원 을 참조하십시오.

```
using Amazon;
using Amazon.Runtime;
using Amazon.S3;
using Amazon.S3.Model;
using Amazon.SecurityToken;
using Amazon.SecurityToken.Model;
using System;
using System.Collections.Generic;
using System.Threading.Tasks;
namespace Amazon.DocSamples.S3
{ 
     class TempCredExplicitSessionStartTest 
    \{ private const string bucketName = "*** bucket name ***"; 
         // Specify your bucket region (an example region is shown). 
         private static readonly RegionEndpoint bucketRegion = 
  RegionEndpoint.USWest2; 
         private static IAmazonS3 s3Client; 
         public static void Main() 
         { 
             ListObjectsAsync().Wait(); 
         } 
         private static async Task ListObjectsAsync() 
         { 
             try 
             { 
                  // Credentials use the default AWS SDK for .NET credential search 
  chain. 
                  // On local development machines, this is your default profile. 
                  Console.WriteLine("Listing objects stored in a bucket");
```

```
 SessionAWSCredentials tempCredentials = await 
 GetTemporaryCredentialsAsync(); 
                 // Create a client by providing temporary security credentials. 
                 using (s3Client = new AmazonS3Client(tempCredentials, bucketRegion)) 
\overline{a} var listObjectRequest = new ListObjectsRequest 
\{ BucketName = bucketName 
\hspace{1.5cm} ); and the set of \hspace{1.5cm} );
                     // Send request to Amazon S3. 
                     ListObjectsResponse response = await 
 s3Client.ListObjectsAsync(listObjectRequest); 
                     List<S3Object> objects = response.S3Objects; 
                     Console.WriteLine("Object count = {0}", objects.Count); 
 } 
 } 
             catch (AmazonS3Exception s3Exception) 
            \{ Console.WriteLine(s3Exception.Message, s3Exception.InnerException); 
 } 
             catch (AmazonSecurityTokenServiceException stsException) 
\{\hspace{.1cm} \} Console.WriteLine(stsException.Message, 
 stsException.InnerException); 
 } 
        } 
         private static async Task<SessionAWSCredentials> 
 GetTemporaryCredentialsAsync() 
       \{ using (var stsClient = new AmazonSecurityTokenServiceClient()) 
\{\hspace{.1cm} \} var getSessionTokenRequest = new GetSessionTokenRequest 
\overline{a} DurationSeconds = 7200 // seconds 
                 }; 
                 GetSessionTokenResponse sessionTokenResponse = 
                               await 
 stsClient.GetSessionTokenAsync(getSessionTokenRequest); 
                 Credentials credentials = sessionTokenResponse.Credentials;
```

```
 var sessionCredentials = 
                      new SessionAWSCredentials(credentials.AccessKeyId, 
                                                 credentials.SecretAccessKey, 
                                                 credentials.SessionToken); 
                 return sessionCredentials; 
 } 
         } 
     }
}
```
PHP

이 예제에서는 이미 [AWS SDK for PHP 사용 및 PHP 예제 실행의](#page-2194-1) 지침에 따라 AWS SDK for PHP 가 올바르게 설치되어 있다고 가정합니다.

IAM 사용자 또는 AWS 계정은 AWS SDK for PHP 버전 3을 사용하여 임시 보안 자격 증명을 요청 할 수 있습니다. 그런 다음 얻은 임시 자격 증명을 사용하여 Amazon S3에 액세스할 수 있습니다. 세션의 유효 기간이 만료되면 이 자격 증명도 만료됩니다.

세션은 기본적으로 1시간 동안 지속됩니다. IAM 사용자 자격 증명을 사용하는 경우, 임시 보안 자격 증명을 요청할 수 있는 기간을 15분에서 역할의 최대 세션 기간까지 지정할 수 있습니다. 임시 보안 자격 증명에 대한 자세한 내용은 IAM 사용 설명서의 [임시 보안 자격 증명을](https://docs.aws.amazon.com/IAM/latest/UserGuide/id_credentials_temp.html) 참조하세요. 요청 생성 에 대한 자세한 내용은 [요청 만들기](#page-2113-0) 섹션을 참조하세요.

**a** Note

AWS 계정 보안 자격 증명을 사용하여 획득한 임시 보안 자격 증명의 유효 기간은 1시간입 니다. IAM 사용자 자격 증명을 사용하여 세션을 요청할 경우에만 세션 기간을 지정할 수 있 습니다.

#### Example

다음 PHP 예제는 임시 보안 자격 증명을 사용하여 지정된 버킷의 객체 키를 나열합니다. 이 예제에 서는 기본 1시간의 세션에 대한 임시 보안 자격 증명을 구한 다음 이 자격 증명을 사용하여 Amazon S3에 인증된 요청을 보냅니다. 이 가이드의 PHP 예제 실행에 대한 자세한 내용은 [PHP 예제 실행](#page-2195-0) 섹션을 참조하세요.

IAM 사용자 자격 증명을 사용하여 예제를 테스트하려면 AWS 계정에서 IAM 사용자를 생성해야 합 니다. IAM 사용자를 만드는 방법에 대한 자세한 내용은 IAM 사용 설명서의 [첫 번째 IAM 사용자 및](https://docs.aws.amazon.com/IAM/latest/UserGuide/getting-started_create-admin-group.html)

[관리자 그룹 생성을](https://docs.aws.amazon.com/IAM/latest/UserGuide/getting-started_create-admin-group.html) 참조하세요. IAM 사용자의 자격 증명을 사용하여 세션을 요청할 경우 세션 기 간을 설정하는 방법에 대한 예제는 [IAM 사용자 임시 자격 증명을 사용하여 요청하기](#page-2137-0) 섹션을 참조 하세요.

```
 require 'vendor/autoload.php';
use Aws\S3\Exception\S3Exception;
use Aws\S3\S3Client;
use Aws\Sts\StsClient;
$bucket = '*** Your Bucket Name ***';
$sts = new StsClient([ 
     'version' => 'latest', 
     'region' => 'us-east-1'
\ket{1};
$sessionToken = $sts->getSessionToken();
$s3 = new S3Client( 'region' => 'us-east-1', 
     'version' => 'latest', 
     'credentials' => [ 
         'key' => $sessionToken['Credentials']['AccessKeyId'], 
         'secret' => $sessionToken['Credentials']['SecretAccessKey'], 
         'token' => $sessionToken['Credentials']['SessionToken'] 
     ]
]);
$result = $s3->listBuckets();
try { 
     // Retrieve a paginator for listing objects. 
     $objects = $s3->getPaginator('ListObjects', [ 
         'Bucket' => $bucket 
     ]); 
     echo "Keys retrieved!" . PHP_EOL; 
     // List objects 
     foreach ($objects as $object) { 
         echo $object['Key'] . PHP_EOL; 
     }
```

```
} catch (S3Exception $e) { 
     echo $e->getMessage() . PHP_EOL;
}
```
#### Ruby

IAM 사용자 또는 AWS 계정은 AWS SDK for Ruby를 사용하여 임시 보안 자격 증명을 요청한 후 이 자격 증명을 사용하여 Amazon S3에 액세스할 수 있습니다. 세션의 유효 기간이 만료된 후 이 자격 증명도 만료됩니다.

세션은 기본적으로 1시간 동안 지속됩니다. IAM 사용자 자격 증명을 사용하는 경우, 임시 보안 자격 증명을 요청할 수 있는 기간을 15분에서 역할의 최대 세션 기간까지 지정할 수 있습니다. 임시 보안 자격 증명에 대한 자세한 내용은 IAM 사용 설명서의 [임시 보안 자격 증명을](https://docs.aws.amazon.com/IAM/latest/UserGuide/id_credentials_temp.html) 참조하세요. 요청 생성 에 대한 자세한 내용은 [요청 만들기](#page-2113-0) 섹션을 참조하세요.

#### **a** Note

AWS 계정 보안 자격 증명을 사용하여 획득한 임시 보안 자격 증명의 유효 기간은 1시간입 니다. IAM 사용자 자격 증명을 사용하여 세션을 요청할 경우에만 세션 기간을 지정할 수 있 습니다.

다음 Ruby 예제는 한 시간 동안 지정된 버킷의 항목을 나열하기 위해 임시 사용자를 생성합니다. 이 예제를 사용하려면 새 AWS Security Token Service(AWS STS) 클라이언트를 생성하고 Amazon S3 버킷을 나열하는데 필요한 권한을 가진 AWS 자격 증명이 있어야 합니다.

```
# Prerequisites:
# - A user in AWS Identity and Access Management (IAM). This user must
# be able to assume the following IAM role. You must run this code example
# within the context of this user.
# - An existing role in IAM that allows all of the Amazon S3 actions for all of the
# resources in this code example. This role must also trust the preceding IAM 
  user.
# - An existing S3 bucket.
require "aws-sdk-core"
require "aws-sdk-s3"
require "aws-sdk-iam"
```

```
# Checks whether a user exists in IAM.
#
# @param iam [Aws::IAM::Client] An initialized IAM client.
# @param user_name [String] The user's name.
# @return [Boolean] true if the user exists; otherwise, false.
# @example
# iam_client = Aws::IAM::Client.new(region: 'us-west-2')
# exit 1 unless user_exists?(iam_client, 'my-user')
def user exists?(iam client, user name)
  response = iam_client.get_user(user_name: user_name) 
  return true if response.user.user_name
rescue Aws::IAM::Errors::NoSuchEntity 
   # User doesn't exist.
rescue StandardError => e 
  puts "Error while determining whether the user " \setminus "'#{user_name}' exists: #{e.message}"
end
# Creates a user in IAM.
#
# @param iam_client [Aws::IAM::Client] An initialized IAM client.
# @param user_name [String] The user's name.
# @return [AWS:IAM::Types::User] The new user.
# @example
# iam_client = Aws::IAM::Client.new(region: 'us-west-2')
# user = create_user(iam_client, 'my-user')
# exit 1 unless user.user name
def create user(iam client, user name)
  response = iam_client.create_user(user_name: user_name) 
  return response.user
rescue StandardError => e 
   puts "Error while creating the user '#{user_name}': #{e.message}"
end
# Gets a user in IAM.
#
# @param iam_client [Aws::IAM::Client] An initialized IAM client.
# @param user_name [String] The user's name.
# @return [AWS:IAM::Types::User] The existing user.
# @example
# iam_client = Aws::IAM::Client.new(region: 'us-west-2')
# user = get_user(iam_client, 'my-user')
# exit 1 unless user.user name
def get_user(iam_client, user_name)
```

```
 response = iam_client.get_user(user_name: user_name) 
   return response.user
rescue StandardError => e 
   puts "Error while getting the user '#{user_name}': #{e.message}"
end
# Checks whether a role exists in IAM.
#
# @param iam_client [Aws::IAM::Client] An initialized IAM client.
# @param role_name [String] The role's name.
# @return [Boolean] true if the role exists; otherwise, false.
# @example
# iam_client = Aws::IAM::Client.new(region: 'us-west-2')
# exit 1 unless role_exists?(iam_client, 'my-role')
def role_exists?(iam_client, role_name) 
   response = iam_client.get_role(role_name: role_name) 
  return true if response.role.role_name
rescue StandardError => e 
   puts "Error while determining whether the role " \ 
     "'#{role_name}' exists: #{e.message}"
end
# Gets credentials for a role in IAM.
#
# @param sts client [Aws::STS::Client] An initialized AWS STS client.
# @param role_arn [String] The role's Amazon Resource Name (ARN).
# @param role_session_name [String] A name for this role's session.
# @param duration seconds [Integer] The number of seconds this session is valid.
# @return [AWS::AssumeRoleCredentials] The credentials.
# @example
# sts_client = Aws::STS::Client.new(region: 'us-west-2')
# credentials = get_credentials(
# sts_client,
# 'arn:aws:iam::123456789012:role/AmazonS3ReadOnly',
# 'ReadAmazonS3Bucket',
# 3600
# )
# exit 1 if credentials.nil?
def get_credentials(sts_client, role_arn, role_session_name, duration_seconds) 
  Aws::AssumeRoleCredentials.new( 
     client: sts_client, 
     role_arn: role_arn, 
     role_session_name: role_session_name, 
     duration_seconds: duration_seconds
```

```
\lambdarescue StandardError => e 
   puts "Error while getting credentials: #{e.message}"
end
# Checks whether a bucket exists in Amazon S3.
#
# @param s3_client [Aws::S3::Client] An initialized Amazon S3 client.
# @param bucket name [String] The name of the bucket.
# @return [Boolean] true if the bucket exists; otherwise, false.
# @example
# s3_client = Aws::S3::Client.new(region: 'us-west-2')
# exit 1 unless bucket_exists?(s3_client, 'doc-example-bucket')
def bucket_exists?(s3_client, bucket_name) 
  response = s3_client.list_buckets 
   response.buckets.each do |bucket| 
     return true if bucket.name == bucket_name 
   end
rescue StandardError => e 
  puts "Error while checking whether the bucket '#{bucket_name}' " \setminus "exists: #{e.message}"
end
# Lists the keys and ETags for the objects in an Amazon S3 bucket.
#
# @param s3_client [Aws::S3::Client] An initialized Amazon S3 client.
# @param bucket_name [String] The bucket's name.
# @return [Boolean] true if the objects were listed; otherwise, false.
# @example
# s3_client = Aws::S3::Client.new(region: 'us-west-2')
# exit 1 unless list_objects_in_bucket?(s3_client, 'doc-example-bucket')
def list_objects_in_bucket?(s3_client, bucket_name) 
   puts "Accessing the contents of the bucket named '#{bucket_name}'..." 
  response = s3_client.list_objects_v2( 
     bucket: bucket_name, 
    max_keys: 50 
  \lambda if response.count.positive? 
     puts "Contents of the bucket named '#{bucket_name}' (first 50 objects):" 
     puts "Name => ETag" 
     response.contents.each do |obj| 
      puts "#\{obj(key] \implies #\{obj.textaq\}"
     end
```

```
 else 
     puts "No objects in the bucket named '#{bucket_name}'." 
   end 
   return true
rescue StandardError => e 
   puts "Error while accessing the bucket named '#{bucket_name}': #{e.message}"
end
```
관련 리소스

- [AWS SDK 및 Explorer를 사용하여 Amazon S3로 개발](#page-2180-0)
- [Amazon S3 Aws\S3\S3Client Class용 AWS SDK for PHP](https://docs.aws.amazon.com/aws-sdk-php/v3/api/class-Aws.S3.S3Client.html)
- [AWS SDK for PHP 설명서](https://aws.amazon.com/documentation/sdk-for-php/)

## <span id="page-2150-0"></span>연합된 사용자의 임시 자격 증명을 사용하여 요청하기

임시 보안 자격 증명을 요청하고 이를 AWS 리소스에 액세스해야 하는 페더레이션 사용자 또는 애플리 케이션에 제공할 수 있습니다. 이 섹션에서는 AWS SDK를 사용하여 페더레이션 사용자 또는 애플리케 이션에 대한 임시 보안 자격 증명을 가져오고 이러한 자격 증명을 사용하여 인증된 요청을 Amazon S3 로 보내는 방법에 대한 예제를 제공합니다. 사용 가능한 AWS SDK 목록은 [샘플 코드 및 라이브러리를](https://aws.amazon.com/code/) 참조하세요.

**a** Note

AWS 계정 및 IAM 사용자 모두 페더레이션 사용자에 대해 임시 보안 자격 증명을 요청할 수 있 습니다. 그러나 보안 강화를 위해 필요한 권한이 있는 IAM 사용자만 이러한 임시 자격 증명을 요청하여 연합된 사용자가 요청하는 IAM 사용자의 권한을 최대한 얻을 수 있도록 해야 됩니다. 일부 애플리케이션에서는 연합된 사용자 및 애플리케이션에 임시 보안 자격 증명을 부여하기 위한 목적으로만 특정 권한이 있는 IAM 사용자를 만드는 것이 적합할 수도 있습니다.

Java

AWS 리소스에 액세스하기 위해 인증된 요청을 보낼 수 있도록 페더레이션 사용자 및 애플리케이 션에 대해 임시 보안 자격 증명을 제공할 수 있습니다. 이러한 임시 자격 증명을 요청할 때는 사용자 이름과 부여할 리소스 권한을 설명하는 IAM 정책을 제공해야 합니다. 세션은 기본적으로 1시간 동 안 지속됩니다. 연합된 사용자 및 애플리케이션에 대한 임시 보안 자격 증명을 요청할 때는 다른 기 간 값을 명시적으로 설정할 수 있습니다.

**A** Note

연합된 사용자 및 애플리케이션에 대한 임시 보안 자격 증명을 요청할 때 보안 강화를 위해 필요한 액세스 권한만 가진 전용 IAM 사용자를 사용하는 것이 좋습니다. 생성하는 임시 사 용자는 임시 보안 자격 증명을 요청한 IAM 사용자보다 더 많은 권한을 가질 수 없습니다. 자 세한 내용은 [AWS Identity and Access Management FAQ를](https://aws.amazon.com/iam/faqs/#What_are_the_best_practices_for_using_temporary_security_credentials) 참조하세요.

리소스에 액세스하기 위해 보안 자격 증명을 제공하고 인증된 요청을 보내려면 다음을 수행합니다.

• AWSSecurityTokenServiceClient 클래스의 인스턴스를 만듭니다. 자격 증명 제공에 대한 자세한 내용은 [AWS SDK for Java 사용](#page-2191-0) 단원을 참조하십시오.

- 보안 토큰 서비스(STS) 클라이언트의 getFederationToken() 메서드를 호출하여 세션을 시 작합니다. 임시 자격 증명에 연결하려는 IAM 정책 및 사용자 이름을 비롯한 세션 정보를 제공합 니다. 선택적 세션 기간을 제공할 수 있습니다. 이 메서드는 임시 보안 자격 증명을 반환합니다.
- BasicSessionCredentials 객체의 인스턴스에 임시 보안 자격 증명을 패키지로 포함합니다. 이 객체를 사용하여 Amazon S3 클라이언트에 임시 보안 자격 증명을 제공합니다.
- 임시 보안 자격 증명을 사용하여 AmazonS3Client 클래스의 인스턴스를 만듭니다. 이 클라이언 트를 사용하여 Amazon S3에 요청을 보냅니다. 만료된 자격 증명을 사용하여 요청을 보낼 경우 Amazon S3에서 오류를 반환합니다.

#### Example

다음 예제는 지정된 S3 버킷의 키를 나열합니다. 이 예제에서는 연합된 사용자를 위해 2시간의 세 션에 대한 임시 보안 자격 증명을 가져오고 이 자격 증명을 사용하여 인증된 요청을 Amazon S3으 로 보냅니다. 이 예제를 실행하려면 사용자가 임시 보안 자격 증명을 요청하고 AWS 리소스를 나열 하도록 허용하는 연결된 정책을 사용해 IAM 사용자를 생성해야 합니다. 다음 정책을 통해 이러한 작업을 수행할 수 있습니다.

```
{ 
   "Statement":[{ 
        "Action":["s3:ListBucket", 
          "sts:GetFederationToken*" 
        ], 
        "Effect":"Allow", 
        "Resource":"*" 
     } 
   ]
}
```
IAM 사용자를 만드는 방법에 대한 자세한 내용은 IAM 사용 설명서의 [첫 번째 IAM 사용자 및 관리자](https://docs.aws.amazon.com/IAM/latest/UserGuide/getting-started_create-admin-group.html)  [그룹 생성](https://docs.aws.amazon.com/IAM/latest/UserGuide/getting-started_create-admin-group.html)을 참조하세요.

IAM 사용자를 생성한 후 이전 정책을 연결하면 다음 예제를 실행할 수 있습니다. 실제 예제를 작성 및 테스트하는 방법에 대한 자세한 내용은 [Amazon S3 Java 코드 예제 테스트](#page-2192-0) 섹션을 참조하세요.

```
import com.amazonaws.AmazonServiceException;
import com.amazonaws.SdkClientException;
import com.amazonaws.auth.AWSStaticCredentialsProvider;
import com.amazonaws.auth.BasicSessionCredentials;
import com.amazonaws.auth.policy.Policy;
```
import com.amazonaws.auth.policy.Resource; import com.amazonaws.auth.policy.Statement; import com.amazonaws.auth.policy.Statement.Effect; import com.amazonaws.auth.policy.actions.S3Actions; import com.amazonaws.auth.profile.ProfileCredentialsProvider; import com.amazonaws.regions.Regions; import com.amazonaws.services.s3.AmazonS3; import com.amazonaws.services.s3.AmazonS3ClientBuilder; import com.amazonaws.services.s3.model.ObjectListing; import com.amazonaws.services.securitytoken.AWSSecurityTokenService; import com.amazonaws.services.securitytoken.AWSSecurityTokenServiceClientBuilder; import com.amazonaws.services.securitytoken.model.Credentials; import com.amazonaws.services.securitytoken.model.GetFederationTokenRequest; import com.amazonaws.services.securitytoken.model.GetFederationTokenResult; import java.io.IOException; public class MakingRequestsWithFederatedTempCredentials { public static void main(String[] args) throws IOException { Regions clientRegion = Regions.DEFAULT\_REGION; String bucketName = "\*\*\* Specify bucket name \*\*\*"; String federatedUser = "\*\*\* Federated user name \*\*\*"; String resourceARN = "arn:aws:s3:::" + bucketName; try { AWSSecurityTokenService stsClient = AWSSecurityTokenServiceClientBuilder .standard() .withCredentials(new ProfileCredentialsProvider()) .withRegion(clientRegion)  $.build()$ ; GetFederationTokenRequest getFederationTokenRequest = new GetFederationTokenRequest(); getFederationTokenRequest.setDurationSeconds(7200); getFederationTokenRequest.setName(federatedUser); // Define the policy and add it to the request. Policy policy = new Policy(); policy.withStatements(new Statement(Effect.Allow) .withActions(S3Actions.ListObjects) .withResources(new Resource(resourceARN))); getFederationTokenRequest.setPolicy(policy.toJson());

```
 // Get the temporary security credentials. 
             GetFederationTokenResult federationTokenResult = 
  stsClient.getFederationToken(getFederationTokenRequest); 
             Credentials sessionCredentials = federationTokenResult.getCredentials(); 
             // Package the session credentials as a BasicSessionCredentials 
             // object for an Amazon S3 client object to use. 
             BasicSessionCredentials basicSessionCredentials = new 
  BasicSessionCredentials( 
                      sessionCredentials.getAccessKeyId(), 
                      sessionCredentials.getSecretAccessKey(), 
                      sessionCredentials.getSessionToken()); 
             AmazonS3 s3Client = AmazonS3ClientBuilder.standard() 
                      .withCredentials(new 
  AWSStaticCredentialsProvider(basicSessionCredentials)) 
                      .withRegion(clientRegion) 
                     .build();
             // To verify that the client works, send a listObjects request using 
             // the temporary security credentials. 
             ObjectListing objects = s3Client.listObjects(bucketName); 
             System.out.println("No. of Objects = " + 
  objects.getObjectSummaries().size()); 
         } catch (AmazonServiceException e) { 
             // The call was transmitted successfully, but Amazon S3 couldn't process 
             // it, so it returned an error response. 
             e.printStackTrace(); 
         } catch (SdkClientException e) { 
             // Amazon S3 couldn't be contacted for a response, or the client 
             // couldn't parse the response from Amazon S3. 
             e.printStackTrace(); 
         } 
     }
}
```
.NET

AWS 리소스에 액세스하기 위해 인증된 요청을 보낼 수 있도록 페더레이션 사용자 및 애플리케이 션에 대해 임시 보안 자격 증명을 제공할 수 있습니다. 이러한 임시 자격 증명을 요청할 때는 사용자 이름과 부여할 리소스 권한을 설명하는 IAM 정책을 제공해야 합니다. 세션은 기본적으로 1시간 동 안 지속됩니다. 연합된 사용자 및 애플리케이션에 대한 임시 보안 자격 증명을 요청할 때는 다른 기

간 값을 명시적으로 설정할 수 있습니다. 인증된 요청 전송에 대한 자세한 내용은 [요청 만들기](#page-2113-0) 단원 을 참조하십시오.

#### **a** Note

연합된 사용자 및 애플리케이션에 대한 임시 보안 자격 증명을 요청할 때 보안 강화를 위해 필요한 액세스 권한만 가진 전용 IAM 사용자를 사용하는 것이 좋습니다. 생성하는 임시 사 용자는 임시 보안 자격 증명을 요청한 IAM 사용자보다 더 많은 권한을 가질 수 없습니다. 자 세한 내용은 [AWS Identity and Access Management FAQ를](https://aws.amazon.com/iam/faqs/#What_are_the_best_practices_for_using_temporary_security_credentials) 참조하세요.

다음을 수행합니다.

- AWS Security Token Service 클라이언트의 인스턴스인 AmazonSecurityTokenServiceClient 클래스를 만듭니다. 자격 증명 제공에 대한 자세한 내용은 [AWS SDK for .NET 사용](#page-2192-1) 단원을 참조하십시오.
- STS 클라이언트의 GetFederationToken 메서드를 호출하여 세션을 시작합니다. 임시 자격 증명에 연결하려는 IAM 정책 및 사용자 이름을 비롯한 세션 정보를 제공해야 합니다. 경우에 따 라 세션 기간을 제공할 수 있습니다. 이 메서드는 임시 보안 자격 증명을 반환합니다.
- SessionAWSCredentials 객체의 인스턴스에 임시 보안 자격 증명을 패키지로 포함합니다. 이 객체를 사용하여 Amazon S3 클라이언트에 임시 보안 자격 증명을 제공합니다.
- 임시 보안 자격 증명을 전달하여 AmazonS3Client 클래스의 인스턴스를 만듭니다. 이 클라이언 트를 사용하여 Amazon S3에 요청을 보냅니다. 만료된 자격 증명을 사용하여 요청을 보낼 경우 Amazon S3에서 오류를 반환합니다.

### Example

다음 C# 예제는 지정된 버킷의 키를 나열합니다. 이 예제에서는 먼저 연합된 사용자(User1)를 위 해 2시간의 세션에 대한 임시 보안 자격 증명을 가져오고 이 자격 증명을 사용하여 인증된 요청을 Amazon S3으로 보냅니다.

• 이 연습에서는 최소한의 권한을 가진 IAM 사용자를 생성합니다. 이 IAM 사용자의 자격 증명을 사 용하여 다른 사용자에 대한 임시 자격 증명을 요청합니다. 이 예제는 특정 버킷의 객체만 나열합 니다. 다음과 같은 정책을 연결하여 IAM 사용자를 생성합니다.

```
{ 
   "Statement":[{ 
        "Action":["s3:ListBucket",
```
}

```
 "sts:GetFederationToken*" 
      ], 
      "Effect":"Allow", 
      "Resource":"*" 
   } 
 ]
```
이 정책은 IAM 사용자에게 임시 보안 자격 증명을 요청하고, AWS 리소스를 나열할 수 있는 액세 스 권한만 허용합니다. IAM 사용자를 만드는 방법에 대한 자세한 내용은 IAM 사용 설명서의 [IAM](https://docs.aws.amazon.com/IAM/latest/UserGuide/getting-started_create-admin-group.html) [사용자 및 관리자 그룹 생성](https://docs.aws.amazon.com/IAM/latest/UserGuide/getting-started_create-admin-group.html)을 참조하세요.

• IAM 사용자 보안 자격 증명을 사용하여 다음 예제를 테스트합니다. 이 예제에서는 임시 보안 자격 증명을 사용하여 인증된 요청을 Amazon S3으로 보냅니다. 이 예제에서는 연합된 사용자 (User1)에 대한 임시 보안 자격 증명을 요청할 때 특정 버킷(YourBucketName)의 객체를 나열하 는 데 필요한 액세스 권한을 제한하는 다음 정책을 지정합니다. 정책을 업데이트하고 자신의 기 존 버킷 이름을 제공해야 합니다.

```
{ 
   "Statement":[ 
      { 
        "Sid":"1", 
        "Action":["s3:ListBucket"], 
        "Effect":"Allow", 
        "Resource":"arn:aws:s3:::YourBucketName" 
     } 
  \mathbf{I}}
```
• Example

다음 샘플을 업데이트하고 이전 연동 사용자 액세스 정책에 지정한 버킷 이름을 제공합니다. 실 제 예제를 작성하여 테스트하는 방법에 대한 자세한 내용은 [Amazon S3 .NET 코드 예제 실행](#page-2194-0)를 참조하십시오.

```
using Amazon;
using Amazon.Runtime;
using Amazon.S3;
using Amazon.S3.Model;
using Amazon.SecurityToken;
using Amazon.SecurityToken.Model;
using System;
```
using System.Collections.Generic;

```
using System.Threading.Tasks;
namespace Amazon.DocSamples.S3
{ 
     class TempFederatedCredentialsTest 
     { 
         private const string bucketName = "*** bucket name ***"; 
         // Specify your bucket region (an example region is shown). 
         private static readonly RegionEndpoint bucketRegion = 
  RegionEndpoint.USWest2; 
         private static IAmazonS3 client; 
         public static void Main() 
         { 
             ListObjectsAsync().Wait(); 
         } 
         private static async Task ListObjectsAsync() 
         { 
             try 
             { 
                 Console.WriteLine("Listing objects stored in a bucket"); 
                 // Credentials use the default AWS SDK for .NET credential search 
  chain. 
                 // On local development machines, this is your default profile. 
                  SessionAWSCredentials tempCredentials = 
                      await GetTemporaryFederatedCredentialsAsync(); 
                 // Create a client by providing temporary security credentials. 
                  using (client = new AmazonS3Client(bucketRegion)) 
\overline{a} ListObjectsRequest listObjectRequest = new 
  ListObjectsRequest(); 
                      listObjectRequest.BucketName = bucketName; 
                      ListObjectsResponse response = await 
  client.ListObjectsAsync(listObjectRequest); 
                      List<S3Object> objects = response.S3Objects; 
                      Console.WriteLine("Object count = {0}", objects.Count); 
                      Console.WriteLine("Press any key to continue..."); 
                      Console.ReadKey(); 
 }
```

```
 } 
            catch (AmazonS3Exception e) 
\{\hspace{.1cm} \} Console.WriteLine("Error encountered ***. Message:'{0}' when 
 writing an object", e.Message); 
 } 
            catch (Exception e) 
\{\hspace{.1cm} \} Console.WriteLine("Unknown encountered on server. Message:'{0}' 
 when writing an object", e.Message); 
 } 
        } 
        private static async Task<SessionAWSCredentials> 
 GetTemporaryFederatedCredentialsAsync() 
        { 
            AmazonSecurityTokenServiceConfig config = new 
 AmazonSecurityTokenServiceConfig(); 
            AmazonSecurityTokenServiceClient stsClient = 
                new AmazonSecurityTokenServiceClient( 
                                             config); 
            GetFederationTokenRequest federationTokenRequest = 
                                     new GetFederationTokenRequest(); 
            federationTokenRequest.DurationSeconds = 7200; 
            federationTokenRequest.Name = "User1"; 
            federationTokenRequest.Policy = @"{ 
               ""Statement"": 
\blacksquare\{ ""Sid"":""Stmt1311212314284"", 
                   ""Action"":[""s3:ListBucket""], 
                   ""Effect"":""Allow"", 
                   ""Resource"":""arn:aws:s3:::" + bucketName + @""" 
 } 
 ] 
 } 
            "; 
            GetFederationTokenResponse federationTokenResponse = 
                        await 
 stsClient.GetFederationTokenAsync(federationTokenRequest); 
            Credentials credentials = federationTokenResponse.Credentials;
```

```
 SessionAWSCredentials sessionCredentials = 
                  new SessionAWSCredentials(credentials.AccessKeyId, 
                                               credentials.SecretAccessKey, 
                                               credentials.SessionToken); 
              return sessionCredentials; 
         } 
     }
}
```
PHP

이 주제에서는 AWS SDK for PHP 버전 3의 클래스를 사용하여 연합된 사용자 및 애플리케이션에 대한 임시 보안 자격 증명을 요청하고 이를 사용하여 Amazon S3에 저장된 리소스에 액세스하는 방법을 설명합니다. 이미 [AWS SDK for PHP 사용 및 PHP 예제 실행](#page-2194-1)의 지침에 따라 AWS SDK for PHP가 올바르게 설치되어 있다고 가정합니다.

AWS 리소스에 액세스하기 위해 인증된 요청을 보낼 수 있도록 페더레이션 사용자 및 애플리케이 션에 임시 보안 자격 증명을 제공할 수 있습니다. 이러한 임시 자격 증명을 요청할 때는 사용자 이름 과 부여할 리소스 권한을 설명하는 IAM 정책을 제공해야 합니다. 세션의 유효 기간이 만료되면 이 자격 증명도 만료됩니다. 세션은 기본적으로 1시간 동안 지속됩니다. 연동 사용자 및 애플리케이션 에 대한 임시 보안 자격 증명을 요청할 때는 다른 기간 값을 명시적으로 설정할 수 있습니다. 임시 보안 자격 증명에 대한 자세한 내용은 IAM 사용 설명서의 [임시 보안 자격 증명](https://docs.aws.amazon.com/IAM/latest/UserGuide/id_credentials_temp.html)을 참조하세요. 연동 사용자와 애플리케이션에 임시 보안 자격 증명 제공에 대한 자세한 내용은 [요청 만들기](#page-2113-0) 단원을 참 조하십시오.

연합된 사용자 및 애플리케이션에 대한 임시 보안 자격 증명을 요청할 때 보안 강화를 위해 필요한 액세스 권한만 가진 전용 IAM 사용자를 사용하는 것이 좋습니다. 생성하는 임시 사용자는 임시 보 안 자격 증명을 요청한 IAM 사용자보다 더 많은 권한을 가질 수 없습니다. 자격 증명 연동에 대한 자 세한 내용은 [AWS Identity and Access Management FAQ를](https://aws.amazon.com/iam/faqs/#What_are_the_best_practices_for_using_temporary_security_credentials) 참조하세요.

이 가이드의 PHP 예제 실행에 대한 자세한 내용은 [PHP 예제 실행](#page-2195-0) 섹션을 참조하세요.

Example

다음 PHP 예제는 지정된 버킷의 키를 나열합니다. 이 예제에서는 먼저 연동 사용자(User1)를 위해 1시간짜리 세션에 대한 임시 보안 자격 증명을 가져오고 가져온 임시 보안 자격 증명을 사용하여 인 증된 요청을 Amazon S3으로 보냅니다.

다른 사용자에 대한 임시 보안 자격 증명을 요청할 경우, 보안 강화를 위해 임시 자격 증명을 요청 할 수 있는 IAM 사용자의 보안 자격 증명을 사용할 수 있습니다. IAM 사용자가 연합된 사용자에게

최소한의 애플리케이션별 권한만 부여하도록 이 IAM 사용자의 액세스 권한을 제한할 수도 있습니 다. 이 예제는 특정 버킷의 객체만 나열합니다. 다음과 같은 정책을 연결하여 IAM 사용자를 생성합 니다.

```
{ 
   "Statement":[{ 
        "Action":["s3:ListBucket", 
          "sts:GetFederationToken*" 
        ], 
        "Effect":"Allow", 
        "Resource":"*" 
     } 
   ]
}
```
이 정책은 IAM 사용자에게 임시 보안 자격 증명을 요청하고, AWS 리소스를 나열할 수 있는 액세스 권한만 허용합니다. IAM 사용자를 만드는 방법에 대한 자세한 내용은 IAM 사용 설명서의 [첫 번째](https://docs.aws.amazon.com/IAM/latest/UserGuide/getting-started_create-admin-group.html) [IAM 사용자 및 관리자 그룹 생성을](https://docs.aws.amazon.com/IAM/latest/UserGuide/getting-started_create-admin-group.html) 참조하세요.

이제 IAM 사용자 보안 자격 증명을 사용하여 다음 예제를 테스트할 수 있습니다. 이 예제에서는 임 시 보안 자격 증명을 사용하여 인증된 요청을 Amazon S3으로 보냅니다. 이 예제에서는 연동 사용 자(User1)에 대한 임시 보안 자격 증명을 요청할 때 특정 버킷의 객체를 나열하는 데 필요한 액세스 권한을 제한하는 다음 정책을 지정합니다. 정책을 자신의 버킷 이름으로 업데이트합니다.

```
{ 
   "Statement":[ 
    \{ "Sid":"1", 
        "Action":["s3:ListBucket"], 
        "Effect":"Allow", 
        "Resource":"arn:aws:s3:::YourBucketName" 
     } 
  \mathbf{I}}
```
다음 예제에서는 정책 리소스를 지정할 때 YourBucketName을 자신의 기존 버킷 이름으로 대체합 니다.

require 'vendor/autoload.php';

use Aws\S3\Exception\S3Exception;
```
use Aws\S3\S3Client;
use Aws\Sts\StsClient;
$bucket = '*** Your Bucket Name ***';
// In real applications, the following code is part of your trusted code. It has
// the security credentials that you use to obtain temporary security credentials.
$sts = new StsClient([ 
     'version' => 'latest', 
     'region' => 'us-east-1'
]);
// Fetch the federated credentials.
$sessionToken = $sts->getFederationToken([ 
    'Name' \qquad \qquad \Rightarrow \qquad \text{User1',} 'DurationSeconds' => '3600', 
     'Policy' => json_encode([ 
         'Statement' => [ 
             'Sid' => 'randomstatementid' . time(), 
             'Action' => ['s3:ListBucket'], 
            'Effect' => 'Allow',
            'Resource' => 'arn:aws:s3:::' . $bucket
         ] 
     ])
]);
// The following will be part of your less trusted code. You provide temporary
// security credentials so the code can send authenticated requests to Amazon S3.
$s3 = new S3Client( 'region' => 'us-east-1', 
     'version' => 'latest', 
     'credentials' => [ 
         'key' => $sessionToken['Credentials']['AccessKeyId'], 
         'secret' => $sessionToken['Credentials']['SecretAccessKey'], 
         'token' => $sessionToken['Credentials']['SessionToken'] 
     ]
]);
try { 
     $result = $s3->listObjects([ 
         'Bucket' => $bucket 
    1):
} catch (S3Exception $e) {
```

```
 echo $e->getMessage() . PHP_EOL;
}
```
#### Ruby

AWS 리소스에 액세스하기 위해 인증된 요청을 보낼 수 있도록 페더레이션 사용자 및 애플리케이 션에 대해 임시 보안 자격 증명을 제공할 수 있습니다. IAM 서비스로부터 이러한 임시 자격 증명을 요청할 경우 사용자 이름과 부여할 리소스 권한을 설명하는 IAM 정책을 제공해야 합니다. 세션은 기본적으로 1시간 동안 지속됩니다. 하지만 IAM 사용자 자격 증명을 사용하여 임시 자격 증명을 요 청하면, 연합된 사용자 및 애플리케이션에 대해 임시 보안 자격 증명을 요청할 기간에 대해 다른 값 을 명시적으로 설정할 수 있습니다. 연동 사용자와 애플리케이션의 임시 보안 자격 증명에 대한 자 세한 내용은 [요청 만들기](#page-2113-0) 단원을 참조하십시오.

**a** Note

연합된 사용자 및 애플리케이션에 대한 임시 보안 자격 증명을 요청할 때 보안 강화를 위해 필요한 액세스 권한만 가진 전용 IAM 사용자를 사용하는 것이 좋습니다. 생성하는 임시 사 용자는 임시 보안 자격 증명을 요청한 IAM 사용자보다 더 많은 권한을 가질 수 없습니다. 자 세한 내용은 [AWS Identity and Access Management FAQ를](https://aws.amazon.com/iam/faqs/#What_are_the_best_practices_for_using_temporary_security_credentials) 참조하세요.

#### Example

다음 Ruby 코드 예제에서는 제한된 권한을 가진 연동 사용자가 지정된 버킷의 키를 나열하도록 합 니다.

```
# Prerequisites:
# - An existing Amazon S3 bucket.
require "aws-sdk-s3"
require "aws-sdk-iam"
require "json"
# Checks to see whether a user exists in IAM; otherwise,
# creates the user.
#
# @param iam [Aws::IAM::Client] An initialized IAM client.
# @param user_name [String] The user's name.
# @return [Aws::IAM::Types::User] The existing or new user.
# @example
```

```
# iam = Aws::IAM::Client.new(region: 'us-west-2')
# user = get_user(iam, 'my-user')
# exit 1 unless user.user name
# puts "User's name: #{user.user_name}"
def get_user(iam, user_name) 
  puts "Checking for a user with the name '#{user_name}'..." 
  response = iam.get_user(user_name: user_name) 
  puts "A user with the name '#{user_name}' already exists." 
  return response.user
# If the user doesn't exist, create them.
rescue Aws::IAM::Errors::NoSuchEntity 
   puts "A user with the name '#{user_name}' doesn't exist. Creating this user..." 
 response = iam.create user(user name: user name)
  iam.wait_until(:user_exists, user_name: user_name) 
  puts "Created user with the name '#{user_name}'." 
  return response.user
rescue StandardError => e 
   puts "Error while accessing or creating the user named '#{user_name}': 
 #{e.message}"
end
# Gets temporary AWS credentials for an IAM user with the specified permissions.
#
# @param sts [Aws::STS::Client] An initialized AWS STS client.
# @param duration seconds [Integer] The number of seconds for valid credentials.
# @param user_name [String] The user's name.
# @param policy [Hash] The access policy.
# @return [Aws::STS::Types::Credentials] AWS credentials for API authentication.
# @example
# sts = Aws::STS::Client.new(region: 'us-west-2')
# credentials = get_temporary_credentials(sts, duration_seconds, user_name,
# {
# 'Version' => '2012-10-17',
# 'Statement' => [
# 'Sid' => 'Stmt1',
# 'Effect' => 'Allow',
# 'Action' => 's3:ListBucket',
# 'Resource' => 'arn:aws:s3:::doc-example-bucket'
# ]
# }
# )
# exit 1 unless credentials.access_key_id
# puts "Access key ID: #{credentials.access_key_id}"
def get_temporary_credentials(sts, duration_seconds, user_name, policy)
```

```
 response = sts.get_federation_token( 
     duration_seconds: duration_seconds, 
    name: user name,
     policy: policy.to_json 
  \lambda return response.credentials
rescue StandardError => e 
   puts "Error while getting federation token: #{e.message}"
end
# Lists the keys and ETags for the objects in an Amazon S3 bucket.
#
# @param s3_client [Aws::S3::Client] An initialized Amazon S3 client.
# @param bucket_name [String] The bucket's name.
# @return [Boolean] true if the objects were listed; otherwise, false.
# @example
# s3_client = Aws::S3::Client.new(region: 'us-west-2')
# exit 1 unless list_objects_in_bucket?(s3_client, 'doc-example-bucket')
def list_objects_in_bucket?(s3_client, bucket_name) 
   puts "Accessing the contents of the bucket named '#{bucket_name}'..." 
  response = s3_client.list_objects_v2( 
     bucket: bucket_name, 
    max_keys: 50 
  \lambda if response.count.positive? 
     puts "Contents of the bucket named '#{bucket_name}' (first 50 objects):" 
     puts "Name => ETag" 
     response.contents.each do |obj| 
      puts "#\{obj.key\} => #\{obj.edu\}"
     end 
   else 
     puts "No objects in the bucket named '#{bucket_name}'." 
   end 
   return true
rescue StandardError => e 
   puts "Error while accessing the bucket named '#{bucket_name}': #{e.message}"
end
# Example usage:
def run_me 
  region = "us-west-2" 
 user name = "my-user"
   bucket_name = "doc-example-bucket"
```

```
 iam = Aws::IAM::Client.new(region: region) 
  user = qet user(iam, user name)
  exit 1 unless user.user name
   puts "User's name: #{user.user_name}" 
   sts = Aws::STS::Client.new(region: region) 
   credentials = get_temporary_credentials(sts, 3600, user_name, 
    \left\{ \right. "Version" => "2012-10-17", 
       "Statement" => [ 
         "Sid" => "Stmt1", 
         "Effect" => "Allow", 
         "Action" => "s3:ListBucket", 
         "Resource" => "arn:aws:s3:::#{bucket_name}" 
       ] 
     } 
   ) 
  exit 1 unless credentials.access key id
   puts "Access key ID: #{credentials.access_key_id}" 
   s3_client = Aws::S3::Client.new(region: region, credentials: credentials) 
   exit 1 unless list_objects_in_bucket?(s3_client, bucket_name)
end
run_me if $PROGRAM_NAME == __FILE__
```
관련 리소스

- [AWS SDK 및 Explorer를 사용하여 Amazon S3로 개발](#page-2180-0)
- [Amazon S3 Aws\S3\S3Client Class용 AWS SDK for PHP](https://docs.aws.amazon.com/aws-sdk-php/v3/api/class-Aws.S3.S3Client.html)
- [AWS SDK for PHP 설명서](https://aws.amazon.com/documentation/sdk-for-php/)

# REST API를 사용하여 요청

이 단원에는 REST API를 사용하여 Amazon S3 엔드포인트에 요청하는 방법에 대한 정보가 포함되어 있습니다. Amazon S3 엔드포인트 목록은 AWS 일반 참조의 [리전 및 엔드포인트를](https://docs.aws.amazon.com/general/latest/gr/s3.html) 참조하세요.

### REST API 요청에 대한 S3 호스트 이름 구성

Amazon S3 엔드포인트는 아래에 표시된 구조를 따릅니다.

s3.*Region*.amazonaws.com

Amazon S3 액세스 포인트 엔드포인트 및 듀얼 스택 엔드포인트도 다음의 표준 구조를 따릅니다.

- Amazon S3 액세스 포인트 ‐s3-accesspoint.*Region*.amazonaws.com
- 듀얼 스택 ‐ s3.dualstack.*Region*.amazonaws.com

Amazon S3 리전 및 엔드포인트의 전체 목록은 Amazon Web Services 일반 참조에서 [Amazon S3 엔](https://docs.aws.amazon.com/general/latest/gr/s3.html) [드포인트 및 할당량을](https://docs.aws.amazon.com/general/latest/gr/s3.html) 참조하세요.

가상 호스팅 방식 및 경로 방식 요청

REST API를 사용하여 요청할 때 Amazon S3 엔드포인트에 대해 가상 호스팅 방식 또는 경로 방식 URI를 사용할 수 있습니다. 자세한 내용은 [버킷의 가상 호스팅](#page-2167-0) 섹션을 참조하세요.

Example 가상 호스팅 방식 요청

다음은 미국 서부(오레곤) 리전의 puppy.jpg 버킷에서 examplebucket 파일을 삭제하기 위한 가 상 호스팅 방식 요청의 예제입니다. 가상 호스팅 방식 요청에 대한 자세한 내용은 [가상 호스팅 방식 요](#page-2169-0) [청](#page-2169-0)을 참조하십시오.

DELETE /puppy.jpg HTTP/1.1 Host: examplebucket.s3.us-west-2.amazonaws.com Date: Mon, 11 Apr 2016 12:00:00 GMT x-amz-date: Mon, 11 Apr 2016 12:00:00 GMT Authorization: *authorization string*

Example 경로 방식 요청

다음은 경로 방식의 메서드로 동일한 요청을 하는 예제입니다.

DELETE /examplebucket/puppy.jpg HTTP/1.1 Host: s3.us-west-2.amazonaws.com Date: Mon, 11 Apr 2016 12:00:00 GMT x-amz-date: Mon, 11 Apr 2016 12:00:00 GMT Authorization: *authorization string*

현재 Amazon S3는 모든 AWS 리전에서 가상 호스팅 방식 및 경로 방식 URL 액세스를 모두 지원합니 다. 그러나 경로 스타일 URL은 향후 중단될 예정입니다. 자세한 내용은 다음 중요 참고 사항을 참조하 세요.

경로 방식 요청에 대한 자세한 내용은 [경로 방식 요청](#page-2168-0) 단원을 참조하세요.

**A** Important

업데이트(2020년 9월 23일) – 고객이 가상 호스팅 스타일 URL로 전환하는 데 필요한 시간 을 가질 수 있도록 경로 스타일 URL의 사용 중단을 연기하기로 결정했습니다. 자세한 내용은 AWS 뉴스 블로그에서 [Amazon S3 경로 사용 중지 계획 - 나머지 이야기를](https://aws.amazon.com/blogs/aws/amazon-s3-path-deprecation-plan-the-rest-of-the-story/) 참조하세요.

#### REST API를 사용하여 듀얼 스택 엔드포인트에 요청

REST API를 사용할 때 가상 호스팅 방식 또는 경로 방식 엔드포인트 이름(URI)을 사용하여 듀얼 스택 엔드포인트에 직접 액세스할 수 있습니다. 모든 Amazon S3 듀얼 스택 엔드포인트 이름에는 리전이 포 함되어 있습니다. 표준 IPv4-only 엔드포인트와 달리, 가상 호스팅 방식 및 경로 방식 엔드포인트는 모 두 리전별 엔드포인트 이름을 사용합니다.

Example 가상 호스팅 방식 듀얼 스택 엔드포인트 요청

미국 서부(오레곤) 리전의 puppy.jpg 버킷에서 examplebucket 객체를 검색하는 다음 예제와 같이 REST 요청에 가상 호스팅 방식 엔드포인트를 사용할 수 있습니다.

GET /puppy.jpg HTTP/1.1 Host: examplebucket.s3.dualstack.us-west-2.amazonaws.com Date: Mon, 11 Apr 2016 12:00:00 GMT x-amz-date: Mon, 11 Apr 2016 12:00:00 GMT Authorization: *authorization string*

Example 경로 방식 듀얼 스택 엔드포인트 요청

또는 다음 예제와 같이 요청에 경로 방식 엔드포인트를 사용할 수 있습니다.

GET /examplebucket/puppy.jpg HTTP/1.1 Host: s3.dualstack.us-west-2.amazonaws.com Date: Mon, 11 Apr 2016 12:00:00 GMT

x-amz-date: Mon, 11 Apr 2016 12:00:00 GMT Authorization: *authorization string*

듀얼 스택 엔드포인트에 대한 자세한 내용은 [Amazon S3 듀얼 스택 엔드포인트 사용](#page-2119-0)을 참조하십시오.

REST API를 사용하여 요청하는 방법에 대한 자세한 내용은 아래 항목을 참조하세요.

주제

- [버킷의 가상 호스팅](#page-2167-0)
- [요청 리디렉션 및 REST API](#page-2175-0)

### <span id="page-2167-0"></span>버킷의 가상 호스팅

가상 호스팅은 한 웹 서버에 있는 여러 웹 사이트에 서비스를 제공하는 기능입니다. Amazon S3 REST API 요청에서 사이트를 구별하는 한 가지 방법은 URI의 경로 이름 부분 대신 요청-URI의 명백한 호 스트 이름을 사용하는 것입니다. 일반적인 Amazon S3 REST 요청은 요청-URI 경로의 슬래시로 구 분된 구성 요소를 사용하여 버킷을 지정합니다. 대신 Amazon S3 가상 호스팅을 통해 HTTP Host 헤더를 사용하여 REST API 호출 버킷을 처리할 수 있습니다. 실제로 Amazon S3은 Host의 의미를 https://*bucket-name*.s3.*region-code*.amazonaws.com에서 대부분의 버킷이 제한된 요청 유형에 대해 자동으로 액세스가 가능하다고 해석합니다. Amazon S3 리전 및 엔드포인트의 전체 목록 은 Amazon Web Services 일반 참조에서 [Amazon S3 엔드포인트 및 할당량을](https://docs.aws.amazon.com/general/latest/gr/s3.html) 참조하세요.

가상 호스팅에는 다른 이점도 있습니다. 또한 등록된 도메인 이름 뒤에 버킷 이름을 지정하고 해당 이름을 Amazon S3용 DNS 별칭으로 만들어 Amazon S3 리소스의 URL을 http://my.*bucketname*.com/처럼 완전하게 사용자 지정할 수 있습니다. 또한 버킷의 가상 서버에 있는 "루트 디렉터 리"에 게시할 수도 있습니다. 이 기능은 기존의 많은 애플리케이션이 이 표준 위치에서 파일을 검색하 기 때문에 중요할 수 있습니다. 예를 들어, favicon.ico, robots.txt, crossdomain.xml은 모두 루트에서 검색될 수 있습니다.

#### **A** Important

SSL과 함께 가상 호스팅 스타일 버킷을 사용하는 경우 SSL 와일드카드 인증서는 점(.)이 포함 되지 않은 버킷만 일치합니다. 이 제한을 해결하려면 HTTP를 사용하거나 고유한 인증서 확인 논리를 직접 작성합니다. 자세한 내용은 AWS 뉴스 블로그에 있는 [Amazon S3 경로 사용 중지](https://aws.amazon.com/blogs/aws/amazon-s3-path-deprecation-plan-the-rest-of-the-story/)  [계획](https://aws.amazon.com/blogs/aws/amazon-s3-path-deprecation-plan-the-rest-of-the-story/)을 참조하세요.

주제

- [경로 방식 요청](#page-2168-0)
- [가상 호스팅 방식 요청](#page-2169-0)
- [HTTP Host 헤더 버킷 사양](#page-2169-1)
- [예시](#page-2169-2)
- [CNAME 레코드를 사용하여 Amazon S3 URL 사용자 지정](#page-2171-0)
- [호스트 이름과 Amazon S3 버킷 연결](#page-2173-0)
- [제한 사항](#page-2173-1)
- [이전 버전과의 호환성](#page-2173-2)

### <span id="page-2168-0"></span>경로 방식 요청

현재 Amazon S3는 모든 AWS 리전에서 가상 호스팅 방식 및 경로 방식 URL 액세스를 모두 지원합니 다. 그러나 경로 스타일 URL은 향후 중단될 예정입니다. 자세한 내용은 다음 중요 참고 사항을 참조하 세요.

Amazon S3에서 경로 방식 URL은 다음 형식을 사용합니다.

https://s3.*region-code*.amazonaws.com/*bucket-name*/*key-name*

예를 들어 미국 서부(오레곤) 리전에서 이름이 DOC-EXAMPLE-BUCKET1인 버킷을 생성하고 해당 버킷 의 puppy.jpg 객체에 액세스하려는 경우 다음 경로 방식 URL을 사용할 수 있습니다.

https://s3.us-west-2.amazonaws.com/DOC-EXAMPLE-BUCKET1/puppy.jpg

#### **A** Important

업데이트(2020년 9월 23일) – 고객이 가상 호스팅 스타일 URL로 전환하는 데 필요한 시간 을 가질 수 있도록 경로 스타일 URL의 사용 중단을 연기하기로 결정했습니다. 자세한 내용은 AWS 뉴스 블로그에서 [Amazon S3 경로 사용 중지 계획 - 나머지 이야기를](https://aws.amazon.com/blogs/aws/amazon-s3-path-deprecation-plan-the-rest-of-the-story/) 참조하세요.

#### **A** Warning

웹 브라우저에서 액세스할 웹 사이트 콘텐츠를 호스팅할 때는 경로 스타일 URL을 사용하지 마 세요. 브라우저의 동일 오리진 보안 모델을 방해할 수 있습니다. 웹 사이트 콘텐츠를 호스팅하 려면 S3 웹 사이트 엔드포인트 또는 CloudFront 배포를 사용하는 것이 좋습니다. 자세한 내용

은 [웹 사이트 엔드포인트](#page-2080-0) 및 AWS 퍼스펙티브 지침 패턴에서 [React 기반 단일 페이지 애플리케](https://docs.aws.amazon.com/prescriptive-guidance/latest/patterns/deploy-a-react-based-single-page-application-to-amazon-s3-and-cloudfront.html) [이션을 Amazon S3 및 CloudFront에 배포를](https://docs.aws.amazon.com/prescriptive-guidance/latest/patterns/deploy-a-react-based-single-page-application-to-amazon-s3-and-cloudfront.html) 참조하세요.

#### <span id="page-2169-0"></span>가상 호스팅 방식 요청

가상 호스팅 방식의 URI에서 버킷 이름은 URL에서 도메인 이름의 일부입니다.

Amazon S3 가상 호스팅 방식 URL은 다음 형식을 사용합니다.

https://*bucket-name*.s3.*region-code*.amazonaws.com/*key-name*

이 예제에서 DOC-EXAMPLE-BUCKET1은 버킷 이름이고, 미국 서부(오레곤)는 리전이며, puppy.png는 키 이름입니다.

https://DOC-EXAMPLE-BUCKET1.s3.us-west-2.amazonaws.com/puppy.png

<span id="page-2169-1"></span>HTTP **Host** 헤더 버킷 사양

GET 요청이 SSL 엔드포인트를 사용하지 않는 한 HTTP Host 헤더를 사용하여 요청에 대한 버킷을 지 정할 수 있습니다. REST 요청의 Host 헤더는 다음과 같이 해석됩니다.

- Host 헤더가 생략되었거나 그 값이 s3.*region-code*.amazonaws.com이면, 요청 버킷은 요청-URI의 슬래시로 구분된 첫 번째 구성 요소가 되고 요청 키는 요청-URI의 나머지 부분이 됩니다. 이는 일반적인 메서드로 이 단원의 첫 번째 예제와 두 번째 예제에 나와 있습니다. Host 헤더를 생략하는 것은 HTTP 1.0 요청에만 유효합니다.
- 또는 Host 헤더 값이 .s3.*region-code*.amazonaws.com으로 끝나는 경우 버킷 이름이 Host 헤더 값에서 .s3.*region-code*.amazonaws.com까지의 선행 구성 요소가 됩니다. 요청에 대 한 키는 요청-URI입니다. 이 해석은 이 단원의 세 번째와 네 번째 예제에 나와 있는 것처럼 버킷을 .s3.*region-code*.amazonaws.com의 하위 도메인으로 표시합니다.
- 그렇지 않은 경우 요청에 대한 버킷은 Host 헤더의 소문자 값이며 요청에 대한 키는 요청-URI입 니다. 이 해석은 버킷 이름과 동일한 DNS 이름을 등록하고 이 이름을 Amazon S3용 표준 이름 (CNAME) 별칭으로 구성한 경우에 유용합니다. 도메인 이름 등록 및 CNAME DNS 레코드 구성 절차 는 본 가이드에서 다루지 않지만, 이 단원의 마지막 예제에 나와 있습니다.

<span id="page-2169-2"></span>예시

이 단원은 예제 URL 및 요청을 제공합니다.

Example - 경로 방식 URL 및 요청

이 예에서는 다음을 사용합니다.

- 버킷 이름 ‐ example.com
- 리전 미국 동부(버지니아 북부)
- 키 이름 homepage.html

URL은 다음과 같습니다.

http://s3.us-east-1.amazonaws.com/example.com/homepage.html

### 요청은 다음과 같습니다.

GET /example.com/homepage.html HTTP/1.1 Host: s3.us-east-1.amazonaws.com

HTTP 1.0을 사용한 요청 및 Host 헤더 생략은 다음과 같습니다.

```
GET /example.com/homepage.html HTTP/1.0
```
DNS를 준수하는 이름에 대한 자세한 내용은 [제한 사항을](#page-2173-1) 참조하십시오. 키에 대한 자세한 내용은 [키를](#page-33-0) 참조하십시오.

Example - 가상 호스팅 방식 URL 및 요청

이 예에서는 다음을 사용합니다.

- 버킷 이름 ‐ DOC-EXAMPLE-BUCKET1
- 리전 ‐ 유럽(아일랜드)
- 키 이름 ‐ homepage.html

URL은 다음과 같습니다.

http://DOC-EXAMPLE-BUCKET1.s3.eu-west-1.amazonaws.com/homepage.html

요청은 다음과 같습니다.

REST API를 사용하여 요청 API 버전 2006-03-01 2144

GET /homepage.html HTTP/1.1 Host: DOC-EXAMPLE-BUCKET1.s3.eu-west-1.amazonaws.com

Example — CNAME 별칭 메서드

이 메서드를 사용하려면 DNS 이름을 *bucket-name*.s3.us-east-1.amazonaws.com의 CNAME 별칭으로 구성해야 합니다. 자세한 내용은 [CNAME 레코드를 사용하여 Amazon S3 URL 사용자 지정](#page-2171-0) 섹션을 참조하세요.

이 예에서는 다음을 사용합니다.

- 버킷 이름 ‐ example.com
- 키 이름 homepage.html

URL은 다음과 같습니다.

http://www.example.com/homepage.html

예제는 다음과 같습니다.

GET /homepage.html HTTP/1.1 Host: www.example.com

#### <span id="page-2171-0"></span>CNAME 레코드를 사용하여 Amazon S3 URL 사용자 지정

필요에 따라 웹 사이트 또는 서비스에 s3.*region-code*.amazonaws.com이 표시되 지 않게 할 수도 있습니다. 예를 들어 Amazon S3에 웹 사이트 이미지를 호스팅할 경우 http://images.example.com/ 대신 http://images.example.com.s3.useast-1.amazonaws.com/을 선호할 수 있습니다. DNS를 준수하는 이름의 버킷은 http://*BucketName*.s3.*Region*.amazonaws.com/[*Filename*]과 같이 참조될 수 있습니다(예: http://images.example.com.s3.us-east-1.amazonaws.com/mydog.jpg). CNAME을 사 용하여 images.example.com을 Amazon S3 호스트 이름으로 매핑함으로써 이전 URL이 http:// images.example.com/mydog.jpg가 될 수 있습니다.

버킷 이름은 CNAME과 동일해야 합니다. 예를 들어 images.example.com을 images.example.com.s3.us-east-1.amazonaws.com으로 매핑하기 위한 CNAME을 만드는 경우 http://images.example.com/filename 및 http://images.example.com.s3.useast-1.amazonaws.com/filename은 모두 동일합니다.

CNAME DNS 레코드는 도메인 이름으로 적절한 가상 호스팅 방식 호스트 이름의 별칭을 사용해 야 합니다. 예를 들어 버킷 이름과 도메인 이름이 images.example.com이고 버킷이 미국 동부 (버지니아 북부) 리전에 있는 경우, CNAME 레코드의 별칭은 images.example.com.s3.useast-1.amazonaws.com으로 지정되어야 합니다.

images.example.com CNAME images.example.com.s3.us-east-1.amazonaws.com.

Amazon S3은 호스트 이름을 사용하여 버킷 이름을 확인합니다. 따라서 CNAME과 버킷 이 름은 동일해야 합니다. 예를 들어, www.example.com을 www.example.com.s3.useast-1.amazonaws.com. http://www.example.com을 액세스하는 경우, Amazon S3은 다음과 같은 요청을 받습니다.

#### Example

GET / HTTP/1.1 Host: www.example.com Date: *date* Authorization: *signatureValue*

Amazon S3은 원래 호스트 이름 www.example.com만 볼 수 있으며 요청을 해결하는 데 사용한 CNAME 매핑을 알지 못합니다.

모든 Amazon S3 엔드포인트를 CNAME 별칭에서 사용할 수 있습니다. 예를 들어, s3.apsoutheast-1.amazonaws.com은 CNAME 별칭에서 사용될 수 있습니다. 엔드포인트에 대한 자세 한 내용은 [요청 엔드포인트를](#page-2115-0) 참조하십시오. 사용자 지정 도메인을 사용하여 정적 웹 사이트를 만들려 면 [자습서: Route 53에 등록된 사용자 지정 도메인을 사용하여 정적 웹 사이트 구성을](#page-173-0) 참조하세요.

#### **A** Important

CNAME과 함께 사용자 지정 URL을 사용하는 경우 구성하는 CNAME 또는 별칭 레코드에 대 해 일치하는 버킷이 있는지 확인해야 합니다. 예를 들어, S3를 사용하여 웹 콘텐츠를 게시하기 위해 www.example.com 및 login.example.com에 대한 DNS 항목을 생성하는 경우 버킷 www.example.com 및 login.example.com을 모두 생성해야 합니다.

일치하는 버킷이 없는 S3 엔드포인트를 가리키는 CNAME 또는 별칭 레코드가 구성된 경우 소 유권이 동일하지 않더라도 모든 AWS 사용자는 해당 버킷을 생성하고 구성된 별칭으로 콘텐츠 를 게시할 수 있습니다.

같은 이유로 버킷을 삭제할 때 해당 CNAME 또는 별칭을 변경하거나 제거하는 것이 좋습니다.

<span id="page-2173-0"></span>호스트 이름과 Amazon S3 버킷 연결

CNAME 별칭을 사용하여 호스트 이름과 Amazon S3 버킷 연결

1. 제어하는 도메인에 속한 호스트 이름을 선택합니다.

이 예제는 images 도메인의 example.com 하위 도메인을 사용합니다.

2. 호스트 이름과 일치하는 버킷을 만듭니다.

이 예제에서 호스트 및 버킷 이름은 images.example.com입니다. 버킷 이름은 호스트 이름과 정확하게 일치해야 합니다.

3. Amazon S3 버킷에 대한 별칭으로 호스트 이름을 정의하는 CNAME DNS 레코드를 만듭니다.

 $0$ 

images.example.com CNAME images.example.com.s3.us-west-2.amazonaws.com

#### **A** Important

요청 라우팅으로 인해, CNAME DNS 레코드는 앞의 예제에 나와 있는 것처럼 정확하게 정 의해야 합니다. 그렇지 않은 경우 제대로 작동하는 것처럼 보일 수 있으나 결국 예기치 않 은 동작이 발생합니다.

CNAME DNS 레코드를 구성하는 절차는 해당 DNS 서버나 DNS 공급자에 따라 다릅니다. 자세한 내용은 서버 설명서를 참조하거나, 제공자에게 문의하십시오.

#### <span id="page-2173-1"></span>제한 사항

HTTP를 통한 SOAP 지원은 중단되었지만 SOAP는 HTTPS를 통해 계속해서 사용할 수 있습니다. Amazon S3의 새로운 기능들은 SOAP에서 지원되지 않습니다. SOAP를 사용하는 대신 REST API 또 는 AWS SDK를 사용하는 것이 좋습니다.

<span id="page-2173-2"></span>이전 버전과의 호환성

다음 섹션에서는 경로 스타일 및 가상 호스팅 스타일 URL 요청과 관련된 Amazon S3 이전 버전과의 다양한 호환성 측면을 다룹니다.

#### 레거시 엔드포인트

일부 리전에서 레거시 엔드포인트를 지원합니다. 서버 액세스 로그 또는 AWS CloudTrail 로그에 이러 한 엔드포인트가 표시될 수 있습니다. 자세한 내용은 아래 정보를 검토하세요. Amazon S3 리전 및 엔 드포인트의 전체 목록은 Amazon Web Services 일반 참조에서 [Amazon S3 엔드포인트 및 할당량](https://docs.aws.amazon.com/general/latest/gr/s3.html)을 참조하세요.

#### **A** Important

로그에 레거시 엔드포인트가 표시될 수도 있지만 항상 표준 엔드포인트 구문을 사용하여 버킷 에 액세스하는 것이 좋습니다.

Amazon S3 가상 호스팅 방식 URL은 다음 형식을 사용합니다.

https://*bucket-name*.s3.*region-code*.amazonaws.com/*key-name*

Amazon S3에서 경로 방식 URL은 다음 형식을 사용합니다.

https://s3.*region-code*.amazonaws.com/*bucket-name*/*key-name*

#### s3‐리전

일부 이전 Amazon S3 리전은 점(예: s3.us-west-2) 대신 s3와 리전 코드(예: s3‐us-west-2) 사이 에 대시(-)가 포함된 엔드포인트를 지원합니다. 버킷이 이러한 리전 중 하나에 있는 경우, 서버 액세스 로그 또는 CloudTrail 로그에 다음과 같은 엔드포인트 형식이 표시될 수 있습니다.

https://*bucket-name*.s3-*region-code*.amazonaws.com

이 예제에서 버킷 이름은 DOC-EXAMPLE-BUCKET1이고 리전은 미국 서부(오레곤)입니다.

https://DOC-EXAMPLE-BUCKET1.s3-us-west-2.amazonaws.com

#### 레거시 전역 엔드포인트

일부 리전의 경우 레거시 전역 엔드포인트를 사용하여 리전별 엔드포인트를 지정하지 않는 요청을 구 성할 수 있습니다. 레거시 전역 엔드포인트 지점은 다음과 같습니다.

*bucket-name*.s3.amazonaws.com

레거시 전역 엔드포인트를 사용하는 요청이 서버 액세스 로그 또는 CloudTrail 로그에 표시될 수 있습 니다. 이 예제에서 버킷 이름은 DOC-EXAMPLE-BUCKET1이며 레거시 전역 엔드포인트는 다음과 같습 니다.

https://DOC-EXAMPLE-BUCKET1.s3.amazonaws.com

미국 동부(버지니아 북부)에 대한 가상 호스팅 방식 요청

레거시 전역 엔드포인트를 사용한 요청은 기본적으로 미국 동부(버지니아 북부) 리전으로 이동합니다. 따라서 레거시 전역 엔드포인트는 미국 동부(버지니아 북부)에 대한 리전 엔드포인트 대신 사용되기도 합니다. 미국 동부(버지니아 북부)에 버킷을 생성하고 전역 엔드포인트를 사용하는 경우 Amazon S3은 기본적으로 요청을 이 리전으로 라우팅합니다.

다른 리전에 대한 가상 호스팅 방식 요청

또한 레거시 전역 엔드포인트는 지원되는 다른 리전의 가상화 호스팅 방식 요청에도 사용됩니다. 2019 년 3월 20일 이전에 시작된 리전에 버킷을 생성하고 레거시 전역 엔드포인트를 사용하는 경우 Amazon S3은 DNS 레코드를 업데이트하여 요청을 올바른 위치로 다시 라우팅하며, 이로 인해 시간이 걸릴 수 있습니다. 그 동안 기본 규칙이 적용되며 가상 호스팅 방식의 요청은 미국 동부(버지니아 북부) 리전으 로 이동합니다. 그런 다음 Amazon S3이 HTTP 307 임시 리디렉션을 사용하여 올바른 리전으로 리디 렉션합니다.

2019년 3월 20일 이후에 시작된 리전의 S3 버킷인 경우 DNS 서버는 버킷이 상주하는 AWS 리전으로 요청을 직접 라우팅하지 않습니다. 대신, HTTP 400 Bad Request 오류를 반환합니다. 자세한 내용은 [요청 만들기](#page-2113-0) 섹션을 참조하세요.

경로 방식 요청

미국 동부(버지니아 북부) 리전에서는 경로 스타일 요청에 레거시 전역 엔드포인트를 사용할 수 있습니 다.

다른 모든 리전에서 경로 방식 구문을 사용할 경우 버킷에 액세스할 때 리전별 엔드포인트를 사용해 야 합니다. 버킷이 상주하는 리전의 엔드포인트와 다른 엔드포인트 또는 레거시 전역 엔드포인트가 있는 버킷에 액세스하려고 하면 HTTP 응답 코드 307 임시 리디렉션 오류와 리소스에 대한 올바른 URI를 나타내는 메시지가 표시됩니다. 예를 들어 미국 서부(오레곤) 리전에 생성된 버킷에 https:// s3.amazonaws.com/*bucket-name*을 사용하는 경우 HTTP 307 임시 리디렉션 오류가 표시됩니다.

<span id="page-2175-0"></span>요청 리디렉션 및 REST API

주제

- [리디렉션 및 HTTP 사용자 에이전트](#page-2176-0)
- [리디렉션 및 100-Continue](#page-2176-1)
- [리디렉션 예제](#page-2177-0)

이 단원에서는 Amazon S3 REST API를 사용하여 HTTP 리디렉션을 처리하는 방법에 대해 설명합니 다. Amazon S3 리디렉션에 대한 일반 정보는 Amazon Simple Storage Service API 참조의 [요청 만들](#page-2113-0) [기](#page-2113-0) 섹션을 참조하세요.

<span id="page-2176-0"></span>리디렉션 및 HTTP 사용자 에이전트

Amazon S3 REST API를 사용하는 프로그램은 애플리케이션 계층 또는 HTTP 계층에서 리디렉션을 처리해야 합니다. 리디렉션을 자동으로 올바르게 처리하기 위해 많은 HTTP 클라이언트 라이브러리 및 사용자 에이전트를 구성할 수 있지만 리디렉션 구현이 잘못되거나 불완전한 경우도 많습니다.

라이브러리에 의존하여 리디렉션 요구 사항을 충족시키기 전에 다음 사례를 테스트하십시오.

- 모든 HTTP 요청 헤더가 권한 부여 및 날짜와 같은 HTTP 표준을 포함하며 리디렉션된 요청(리디렉 션을 받은 후의 두 번째 요청)에 올바르게 포함되어 있는지 확인합니다.
- PUT 및 DELETE와 같은 비GET 리디렉션이 올바르게 작동하는지 확인합니다.
- 대형 PUT 요청이 올바르게 리디렉션 뒤에 오는지 확인합니다.
- 100-Continue 응답이 도착하는 데 오랜 시간이 걸리는 경우 PUT 요청이 올바르게 리디렉션 뒤에 오 는지 확인합니다.

HTTP 요청 메서드가 GET 또는 HEAD가 아니면 RFC 2616을 엄격히 준수하는 HTTP 사용자 에이전트 에서 리디렉션을 따르기 전에 명시적 확인을 요구할 수 있습니다. Amazon S3에서 자동으로 생성된 리 디렉션을 따르는 것은 일반적으로 안전합니다. 시스템에서 amazonaws.com 도메인 내에 있는 호스트 에 대해서만 리디렉션을 발행하며 리디렉션된 요청의 효과가 원래 요청의 효과와 같기 때문입니다.

#### <span id="page-2176-1"></span>리디렉션 및 100-Continue

리디렉션 처리를 간소화하고, 효율성을 개선하고, 리디렉션된 요청 본문을 두 번 보내는 작업에 수반되 는 비용을 피하려면 PUT 작업에 대해 100-Continue를 사용하도록 애플리케이션을 구성하십시오. 애 플리케이션에서 100-Continue를 사용하면 승인을 받을 때까지 요청 본문을 보내지 않습니다. 헤더를 기반으로 메시지가 거부될 경우 메시지의 본문이 전송되지 않습니다. 100-Continue에 대한 자세한 내 용은 [RFC 2616 Section 8.2.3](http://www.w3.org/Protocols/rfc2616/rfc2616-sec8.html#sec8.2.3)을 참조하십시오.

#### **a** Note

RFC 2616에 따르면 알 수 없는 HTTP 서버에 Expect: Continue를 사용할 때 요청 본문을 보내기 전에 무한정으로 기다리지 않아야 합니다. 이는 일부 HTTP 서버에서 100-Continue가 인식되지 않기 때문입니다. 그러나 Amazon S3에서는 요청에 Expect: Continue가 포함되 어 있는지를 인식하며 임시 100-Continue 상태 또는 최종 상태 코드로 응답합니다. 또한 임시 100-Continue 진행 신호를 받은 후에는 리디렉션 오류가 발생하지 않습니다. 이는 아직 요청 본문을 작성하고 있는 동안 리디렉션 응답을 받는 것을 방지하는 데 도움이 됩니다.

<span id="page-2177-0"></span>리디렉션 예제

이 단원에서는 HTTP 리디렉션 및 100-Continue를 사용한 클라이언트-서버 상호 작용의 예제를 제공합 니다.

다음은 quotes.s3.amazonaws.com 버킷에 대한 샘플 PUT입니다.

PUT /nelson.txt HTTP/1.1 Host: quotes.s3.amazonaws.com Date: Mon, 15 Oct 2007 22:18:46 +0000

Content-Length: 6 Expect: 100-continue

Amazon S3에서 다음을 반환합니다.

```
HTTP/1.1 307 Temporary Redirect
Location: http://quotes.s3-4c25d83b.amazonaws.com/nelson.txt?rk=8d47490b
Content-Type: application/xml
Transfer-Encoding: chunked
Date: Mon, 15 Oct 2007 22:18:46 GMT
Server: AmazonS3
<?xml version="1.0" encoding="UTF-8"?>
<Error> 
   <Code>TemporaryRedirect</Code> 
   <Message>Please re-send this request to the 
   specified temporary endpoint. Continue to use the 
   original request endpoint for future requests.
```

```
 </Message> 
   <Endpoint>quotes.s3-4c25d83b.amazonaws.com</Endpoint> 
   <Bucket>quotes</Bucket>
</Error>
```
클라이언트에서 리디렉션 응답을 따르고 quotes.s3-4c25d83b.amazonaws.com 임시 엔드포인트 에 대한 새로운 요청을 발행합니다.

```
PUT /nelson.txt?rk=8d47490b HTTP/1.1
Host: quotes.s3-4c25d83b.amazonaws.com
Date: Mon, 15 Oct 2007 22:18:46 +0000
```

```
Content-Length: 6
Expect: 100-continue
```
Amazon S3은 클라이언트가 요청 본문 전송을 진행해야 함을 나타내는 100-continue를 반환합니다.

HTTP/1.1 100 Continue

### 클라이언트에서 요청 본문을 보냅니다.

ha ha\n

Amazon S3에서 최종 응답을 반환합니다.

HTTP/1.1 200 OK Date: Mon, 15 Oct 2007 22:18:48 GMT

```
ETag: "a2c8d6b872054293afd41061e93bc289"
Content-Length: 0
Server: AmazonS3
```
# AWS CLI를 사용하여 Amazon S3에서 개발

이 단계에 따라 AWS Command Line Interface(AWS CLI)를 다운로드하고 구성합니다.

Amazon S3 AWS CLI 명령 목록은 AWS CLI 명령 참조의 다음 페이지를 참조하세요.

- [s3](https://awscli.amazonaws.com/v2/documentation/api/latest/reference/s3/index.html)
- [s3api](https://awscli.amazonaws.com/v2/documentation/api/latest/reference/s3api/index.html)

#### • [s3control](https://awscli.amazonaws.com/v2/documentation/api/latest/reference/s3control/index.html)

Amazon S3와 같은 AWS의 서비스를 사용하려면 액세스할 때 자격 증명을 제공해야 합니다. 이를 통해 서비스는 자신이 소유한 리소스에 액세스할 수 있는 권한이 있는지 확인할 수 있습 니다. 콘솔은 암호를 요구합니다. AWS 계정에 대한 액세스 키를 생성하면 AWS CLI 또는 API 에 액세스할 수 있습니다. 그러나 AWS 계정용 자격 증명을 사용하여 AWS에 액세스하지 않는 것이 좋습니다. 대신 AWS Identity and Access Management(IAM) 사용을 권장합니다. IAM 사 용자를 생성하여 관리자 권한과 함께 IAM 그룹에 추가한 다음, 생성한 IAM 사용자에게 관리자 권한을 부여하십시오. 그러면 해당 IAM 사용자의 특정 URL과 자격 증명을 사용하여 AWS에 액세스할 수 있습니다. 관련 지침은 IAM 사용 설명서의 [첫 번째 IAM 사용자 및 관리자 그룹 생](https://docs.aws.amazon.com/IAM/latest/UserGuide/getting-started_create-admin-group.html) [성](https://docs.aws.amazon.com/IAM/latest/UserGuide/getting-started_create-admin-group.html)을 참조하세요.

#### AWS CLI 설정

- 1. AWS CLI를 다운로드하고 구성합니다. 관련 지침은 AWS Command Line Interface 사용 설명서에 서 다음 주제를 참조하세요.
	- [AWS Command Line Interface를 이용한 설정](https://docs.aws.amazon.com/cli/latest/userguide/cli-chap-getting-set-up.html)
	- [AWS Command Line Interface 구성](https://docs.aws.amazon.com/cli/latest/userguide/cli-chap-getting-started.html)
- 2. AWS CLI 구성 파일에서 관리자 사용자의 명명된 프로필을 추가합니다. 이 프로필은 AWS CLI 명 령을 실행할 때 사용합니다. 자세한 내용은 AWS Command Line Interface 사용 설명서에서 [AWS](https://docs.aws.amazon.com/cli/latest/userguide/cli-configure-profiles.html) [CLI에 사용되는 명명된 프로파일을](https://docs.aws.amazon.com/cli/latest/userguide/cli-configure-profiles.html) 참조하세요.

```
[adminuser] 
aws_access_key_id = adminuser access key ID
aws_secret_access_key = adminuser secret access key
region = aws-region
```
사용할 수 있는 AWS 리전 목록은 AWS 일반 참조의 [리전 및 엔드포인트](https://docs.aws.amazon.com/general/latest/gr/rande.html)를 참조하세요.

- 3. 명령 프롬프트에 다음 명령을 입력하여 설정을 확인합니다.
	- help 명령을 실행하여 AWS CLI가 컴퓨터에 설치되어 있는지 확인합니다.

aws help

• 방금 생성한 adminuser 자격 증명을 사용하여 S3 명령을 실행합니다. 이렇게 하려면 명령에 --profile 파라미터를 추가하여 프로필 이름을 지정합니다. 이 예제에서는 계정의 ls 명령 목 록 버킷을 나열합니다. AWS CLI는 adminuser 자격 증명을 사용하여 요청을 인증합니다.

aws s3 ls --profile adminuser

# <span id="page-2180-0"></span>AWS SDK 및 Explorer를 사용하여 Amazon S3로 개발

Amazon S3로 애플리케이션을 개발할 때 AWS SDK를 사용할 수 있습니다. AWS SDK에서는 기본 REST API를 래핑하여 프로그래밍 태스크를 단순화합니다. 또한, AWS를 사용하여 커넥티드 모바일 애플리케이션과 웹 애플리케이션을 빌드하는 데에 AWS Mobile SDK와 AWS Amplify JavaScript 라이 브러리를 사용할 수 있습니다.

이 섹션에서는 Amazon S3 애플리케이션을 개발하기 위한 AWS SDK 사용 개요를 제공합니다. 또한, 이 섹션에서는 이 가이드에 제공된 AWS SDK 코드 예제를 테스트할 수 있는 방법을 설명합니다.

주제

- [AWS SDK와 함께 이 서비스 사용](#page-2181-0)
- [요청 인증에서 서명 버전 지정](#page-2182-0)
- [AWS SDK for Java 사용](#page-2191-0)
- [AWS SDK for .NET 사용](#page-2192-0)
- [AWS SDK for PHP 사용 및 PHP 예제 실행](#page-2194-0)
- [AWS SDK for Ruby 버전 3 사용](#page-2196-0)
- [AWS SDK for Python \(Boto\) 사용](#page-2198-0)
- [AWS Mobile SDK for iOS/Android 사용](#page-2198-1)
- [AWS Amplify JavaScript 라이브러리 사용](#page-2198-2)
- [AWS SDK for JavaScript 사용](#page-2198-3)

AWS SDK 외에도, Visual Studio 및 Eclipse for Java IDE에서 AWS Explorer를 사용할 수 있습니다. 이 경우 SDK 및 Explorer가 AWS Toolkit으로 함께 번들됩니다.

AWS Command Line Interface(AWS CLI)를 사용하여 Amazon S3 버킷과 객체를 관리할 수도 있습니 다.

#### AWS Toolkit for Eclipse

AWS Toolkit for Eclipse에는 AWS 및 Eclipse용 AWS SDK for Java Explorer가 모두 포함되어 있습니 다. AWS Explorer for Eclipse는 AWS를 사용하여 개발자가 쉽게 Java 애플리케이션을 개발, 디버깅 및 배포할 수 있도록 하는 Eclipse for Java IDE용 오픈 소스 플러그인입니다. 사용이 간편한 GUI를 통해 Amazon S3를 비롯한 AWS 인프라에 대한 액세스 및 관리가 가능합니다. 애플리케이션을 개발하면서 동시에 버킷 및 객체 관리, IAM 정책 설정과 같은 공통적인 작업을 Eclipse for Java IDE의 컨텍스트 내 에서 모두 수행할 수 있습니다. 설치 지침은 [도구 키트 설정](https://docs.aws.amazon.com/eclipse-toolkit/latest/user-guide/setup-install.html) 단원을 참조하십시오. Explorer 사용 예제 는 [AWS Explorer에 액세스하는 방법](https://docs.aws.amazon.com/eclipse-toolkit/latest/user-guide/open-aws-explorer.html) 섹션을 참조하세요.

AWS Toolkit for Visual Studio

AWS Explorer for Visual Studio는 Microsoft Visual Studio용 확장 프로그램입니다. 이를 통해 Amazon Web Services를 사용하여 .NET 애플리케이션을 쉽게 개발하고 디버깅하여 배포할 수 있습니다. 사 용이 간편한 GUI를 통해 Amazon S3를 비롯한 AWS 인프라에 대한 액세스 및 관리가 가능합니다. 애 플리케이션을 개발하면서 동시에 버킷 및 객체 관리, IAM 정책 설정과 같은 공통적인 작업을 Visual Studio의 컨텍스트 내에서 모두 수행할 수 있습니다. 설정 지침은 [AWS Toolkit for Visual Studio 설정](https://docs.aws.amazon.com/AWSToolkitVS/latest/UserGuide/tkv_setup.html)을 참조하십시오. Explorer를 사용한 Amazon S3 사용 예제는 [AWS Explorer에서 Amazon S3 사용](https://docs.aws.amazon.com/AWSToolkitVS/latest/UserGuide/using-s3.html) 섹션 을 참조하세요.

AWS SDK

SDK만 다운로드할 수 있습니다. SDK 라이브러리 다운로드에 대한 정보는 [샘플 코드 라이브러리](https://aws.amazon.com/tools/) 단원 을 참조하십시오.

AWS CLI

AWS CLI는 Amazon S3를 비롯한 AWS 서비스를 관리하는 통합 도구입니다. AWS CLI 다운로드에 대 한 자세한 내용은 [AWS Command Line Interface](https://aws.amazon.com/cli/) 단원을 참조하십시오.

# <span id="page-2181-0"></span>AWS SDK와 함께 이 서비스 사용

다양한 프로그래밍 언어에 대해 AWS 소프트웨어 개발 키트(SDK)를 사용할 수 있습니다. 각 SDK는 개 발자가 선호하는 언어로 애플리케이션을 쉽게 구축할 수 있도록 하는 API, 코드 예시 및 설명서를 제공 합니다.

SDK 설명서 The Management Account Telecommunication 기대 코드 예시 [AWS SDK for C++](https://docs.aws.amazon.com/sdk-for-cpp) [AWS SDK for C++ 코드 예시](https://github.com/awsdocs/aws-doc-sdk-examples/tree/main/cpp)

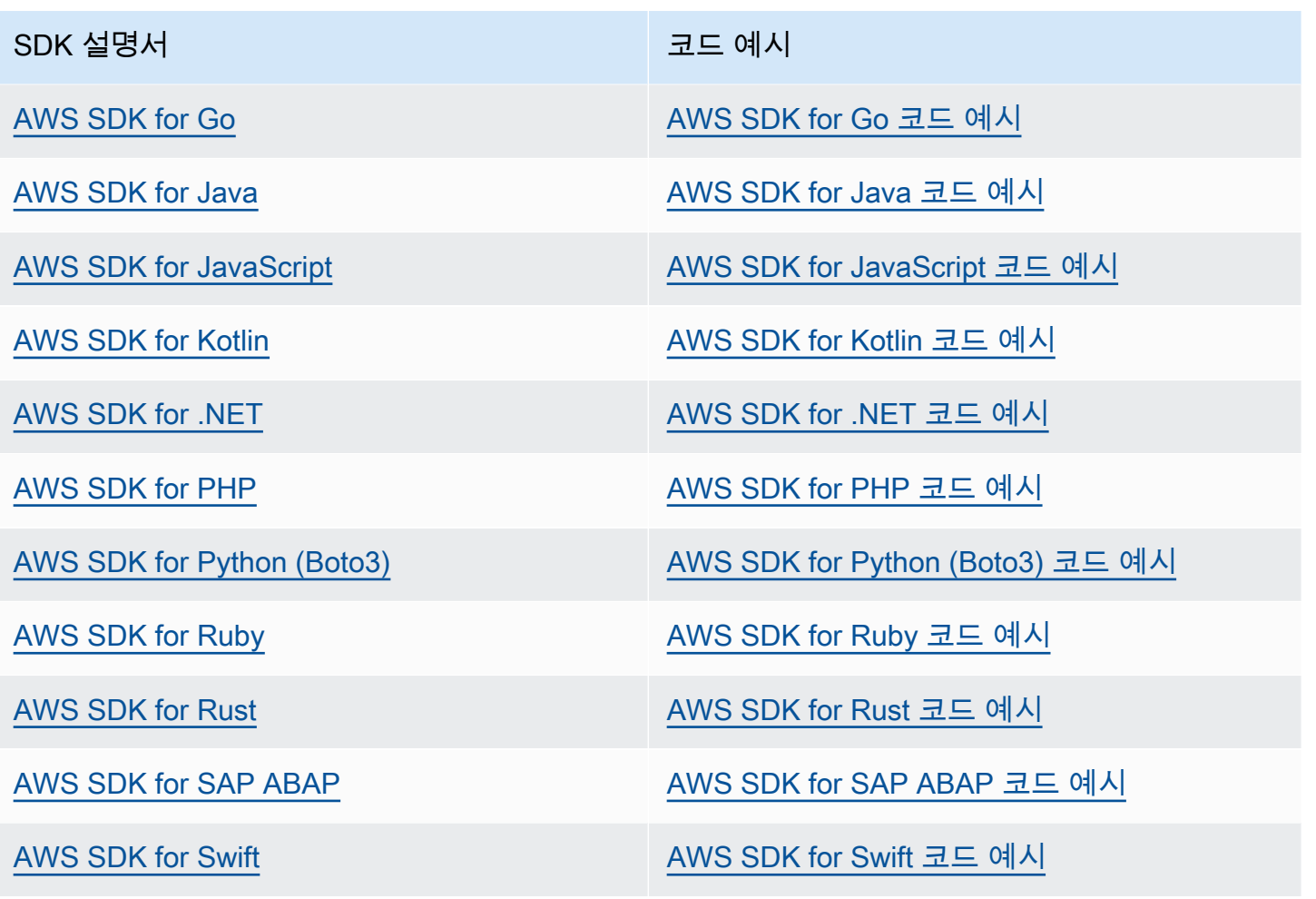

이 서비스 관련 예시는 [AWS SDK를 사용한 Amazon S3용 코드 예제를](#page-2460-0) 참조하세요.

 $\Omega$  예제 사용 가능 여부

필요한 예제를 찾을 수 없습니까? 이 페이지 하단의 피드백 제공 링크를 사용하여 코드 예제를 요청하십시오.

# <span id="page-2182-0"></span>요청 인증에서 서명 버전 지정

대부분의 AWS 리전에서는 Amazon S3가 AWS 서명 버전 4만 지원합니다. 일부 이전 AWS 리전에서 는 Amazon S3가 서명 버전 4와 서명 버전 2를 모두 지원합니다. 그러나 서명 버전 2의 사용이 중지되 고 있습니다(사용되지 않음). 서명 버전 2 지원 중단에 대한 자세한 내용은 [AWSAmazon S3에서 서명](#page-2185-0) [버전 2 사용 중지\(사용되지 않음\)](#page-2185-0) 단원을 참조하십시오.

모든 Amazon S3 리전과 이 리전에서 지원하는 서명 버전의 목록은 AWS 일반 참조의 [리전 및 엔드포](https://docs.aws.amazon.com/general/latest/gr/rande.html#s3_region) [인트](https://docs.aws.amazon.com/general/latest/gr/rande.html#s3_region)를 참조하세요.

모든 AWS 리전에서 AWS SDK는 요청 인증에 서명 버전 4를 기본적으로 사용합니다. 2016년 5월 이 전에 배포된 AWS SDK를 사용하는 경우에는 다음 표에 있는 서명 버전 4를 요청해야 할 수도 있습니 다.

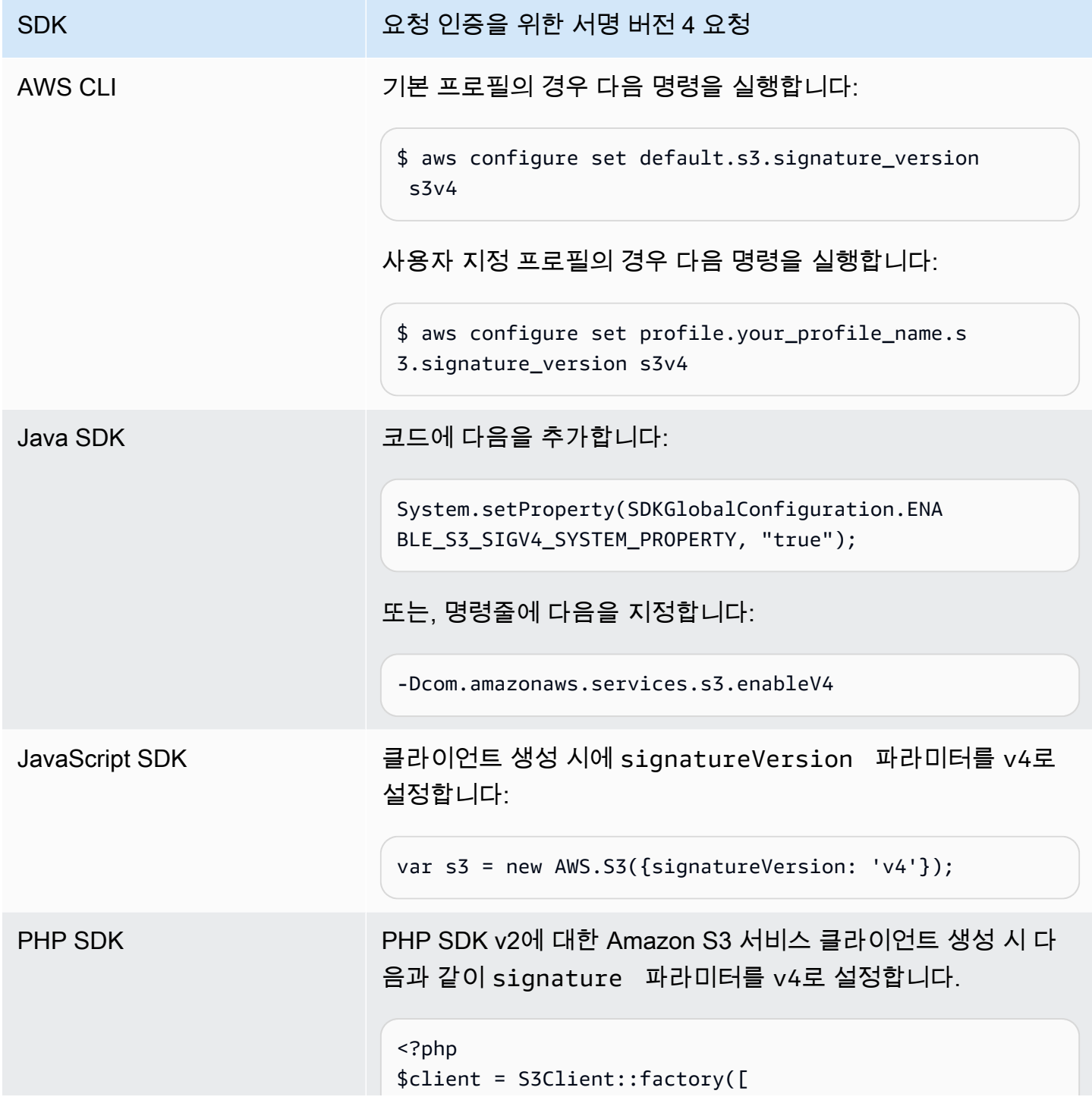

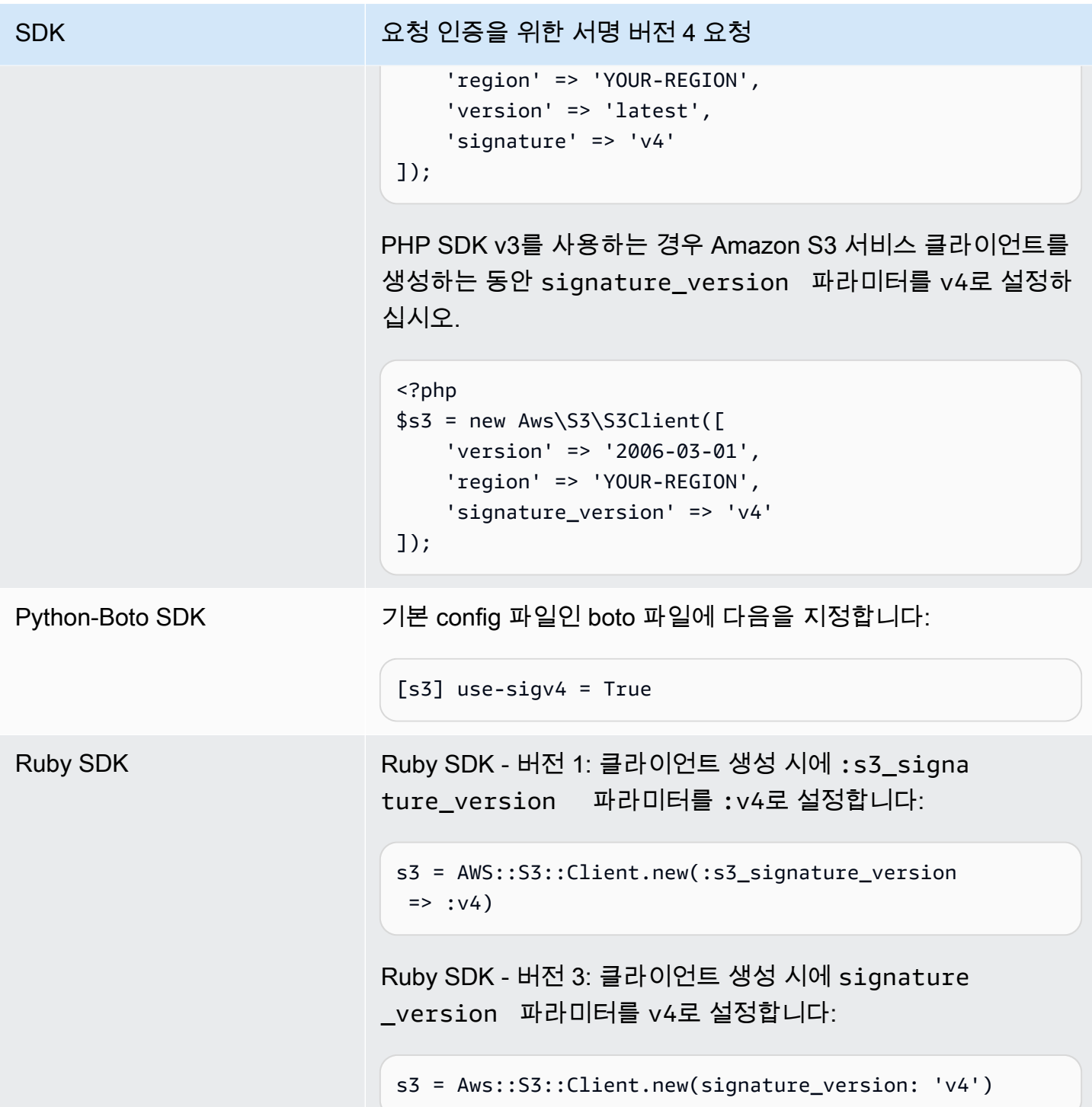

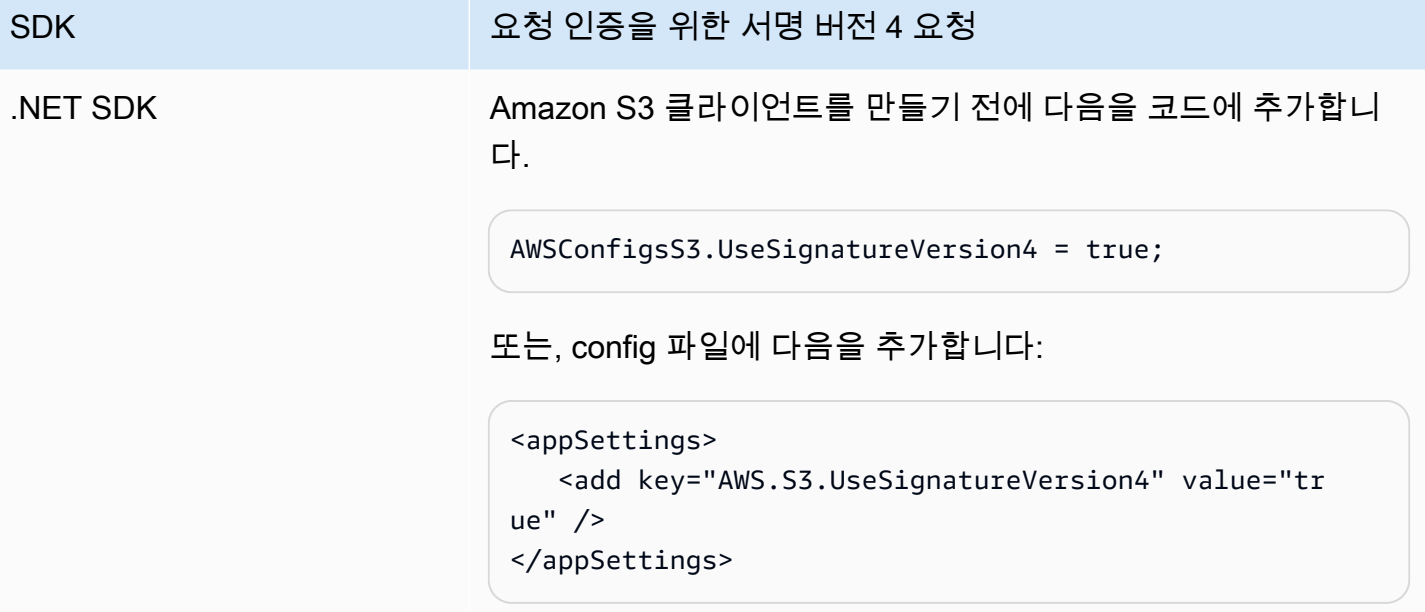

### <span id="page-2185-0"></span>AWSAmazon S3에서 서명 버전 2 사용 중지(사용되지 않음)

Amazon S3에서 서명 버전 2의 사용이 중지되고 있습니다(사용되지 않음). 그런 다음 Amazon S3는 서 명 버전 4를 사용하여 서명된 API 요청만 수락합니다.

이 단원에서는 서명 버전 2 지원 종료에 대해 자주 묻는 질문에 답변합니다.

서명 버전 2/4란 무엇이며, 요청 서명은 무엇을 의미합니까?

서명 버전 2 또는 서명 버전 4 서명 프로세스는 Amazon S3 API 요청을 인증하는 데 사용됩니다. 요청 서명은 Amazon S3가 요청을 전송하는 사용자를 식별하고 악의적 사용자로부터 요청을 보호할 수 있 게 해줍니다.

AWS 요청 서명에 대한 자세한 내용은 AWS 일반 참조의 [AWS API 요청에 서명](https://docs.aws.amazon.com/general/latest/gr/signing_aws_api_requests.html)을 참조하세요.

무엇을 업데이트합니까?

현재 서명 버전 2와 서명 버전 4 프로세스를 사용하여 서명된 Amazon S3 API 요청을 지원합니다. 그 이후로는 Amazon S3가 서명 버전 4를 사용하여 서명된 요청만 수락합니다.

AWS 요청 서명에 대한 자세한 내용은 AWS 일반 참조에서 [서명 버전 4의 변경 사항](https://docs.aws.amazon.com/general/latest/gr/sigv4_changes.html) 섹션을 참조하세 요.

업데이트하는 이유는 무엇입니까?

서명 버전 4는 보안 액세스 키 대신 서명 키를 사용하여 개선된 보안을 제공합니다. 서명 버전 4는 현재 모든 AWS 리전에서 지원되는 반면, 서명 버전 2는 2014년 1월 이전에 시작한 리전에서만 지원됩니다. 이번 업데이트를 통해 모든 리전에서 보다 일관된 경험을 제공할 수 있게 되었습니다.

서명 버전 4를 사용 중인지 확인하려면 어떻게 해야 하고 무엇을 업데이트해야 합니까?

요청을 서명하는 데 사용되는 서명 버전은 일반적으로 클라이언트 측에서 도구 또는 SDK에 의해 설정 됩니다. 기본적으로 최신 버전의 AWS SDK는 서명 버전 4를 사용합니다. 타사 소프트웨어의 경우, 소 프트웨어 담당 지원 팀에 연락하여 필요한 버전을 확인하십시오. Amazon S3로 직접 REST 호출을 전 송하는 경우, 서명 버전 4 서명 프로세스를 사용하도록 애플리케이션을 수정해야 합니다.

서명 버전 4로 전환 시 사용할 AWS SDK 버전에 대한 정보는 [서명 버전 2에서 서명 버전 4로 전환](#page-2187-0) 섹션 을 참조하세요.

Amazon S3 REST API에서 서명 버전 4를 사용하는 방법에 대한 자세한 내용은 Amazon Simple Storage Service API 참조의 [요청 인증\(AWS 서명 버전 4\)](https://docs.aws.amazon.com/AmazonS3/latest/API/sig-v4-authenticating-requests.html) 섹션을 참조하세요.

업데이트하지 않으면 어떻게 됩니까?

그 이후 서명 버전 2로 서명하여 작성된 요청은 Amazon S3에서 인증이 실패합니다. 요청자에게 서명 버전 4를 사용하여 요청에 서명해야 한다는 오류가 표시됩니다.

7일 이상 동안 서명하도록 요구하는 미리 서명된 URL을 사용하는 데도 전환이 필요합니까?

7일 이상 동안 서명하도록 요구하는 미리 서명된 URL을 사용하는 경우 현재 아무 조치도 필요하지 않 습니다. 계속해서 AWS 서명 버전 2를 사용하여 미리 서명된 URL을 서명 및 인증할 수 있습니다. 추후 미리 서명된 URL 시나리오에서 서명 버전 4로 전환하는 자세한 방법을 안내하도록 하겠습니다.

추가 정보

- 서명 버전 4 사용에 대한 자세한 내용은 [AWS API 요청에 서명](https://docs.aws.amazon.com/general/latest/gr/signing_aws_api_requests.html) 섹션을 참조하세요.
- 서명 버전 2와 서명 버전 4 간 변경 사항의 목록은 [서명 버전 4의 변경 사항을](https://docs.aws.amazon.com/general/latest/gr/sigv4_changes.html) 참조하십시오.
- AWS 포럼에서 게시물 [Amazon S3 API 요청 서명을 위해 AWS 서명 버전 2를 대체하는 AWS 서명](https://forums.aws.amazon.com/ann.jspa?annID=5816) [버전 4를](https://forums.aws.amazon.com/ann.jspa?annID=5816) 읽어 보세요.
- 추가 문의 사항은 [AWS Support로](https://docs.aws.amazon.com/awssupport/latest/user/getting-started.html) 문의하세요.

# <span id="page-2187-0"></span>서명 버전 2에서 서명 버전 4로 전환

현재 Amazon S3 API 요청 인증에 서명 버전 2를 사용 중인 경우 서명 버전 4로 전환해야 합니다. [AWSAmazon S3에서 서명 버전 2 사용 중지\(사용되지 않음\)에](#page-2185-0)서 설명한 대로 서명 버전 2에 대한 지원 이 종료될 예정입니다.

Amazon S3 REST API에서 서명 버전 4를 사용하는 방법에 대한 자세한 내용은 Amazon Simple Storage Service API 참조의 [요청 인증\(AWS 서명 버전 4\)](https://docs.aws.amazon.com/AmazonS3/latest/API/sig-v4-authenticating-requests.html) 섹션을 참조하세요.

다음 표에는 필수 최소 버전으로 서명 버전 4(SigV4)를 사용하는 SDK가 나열되어 있습니다. AWS Java, JavaScript(Node.js) 또는 Python(Boto/CLI) SDK를 통해 미리 서명된 URL을 사용 중인 경우 올 바른 AWS 리전을 설정하고 클라이언트 구성에서 서명 버전 4를 설정해야 합니다. 클라이언트 구성에 서 SigV4 설정에 대한 자세한 내용은 [요청 인증에서 서명 버전 지정](#page-2182-0) 단원을 참조하십시오.

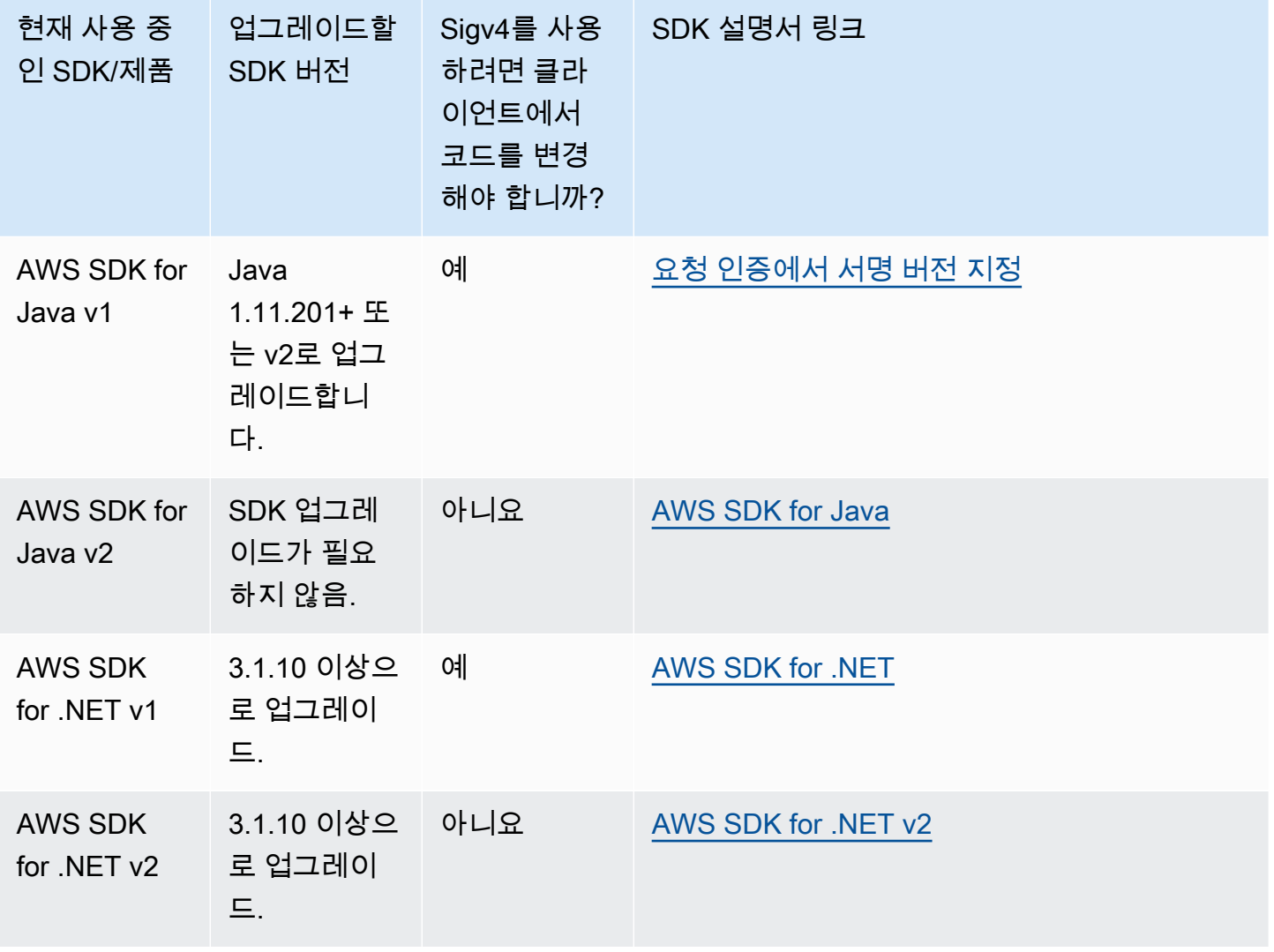

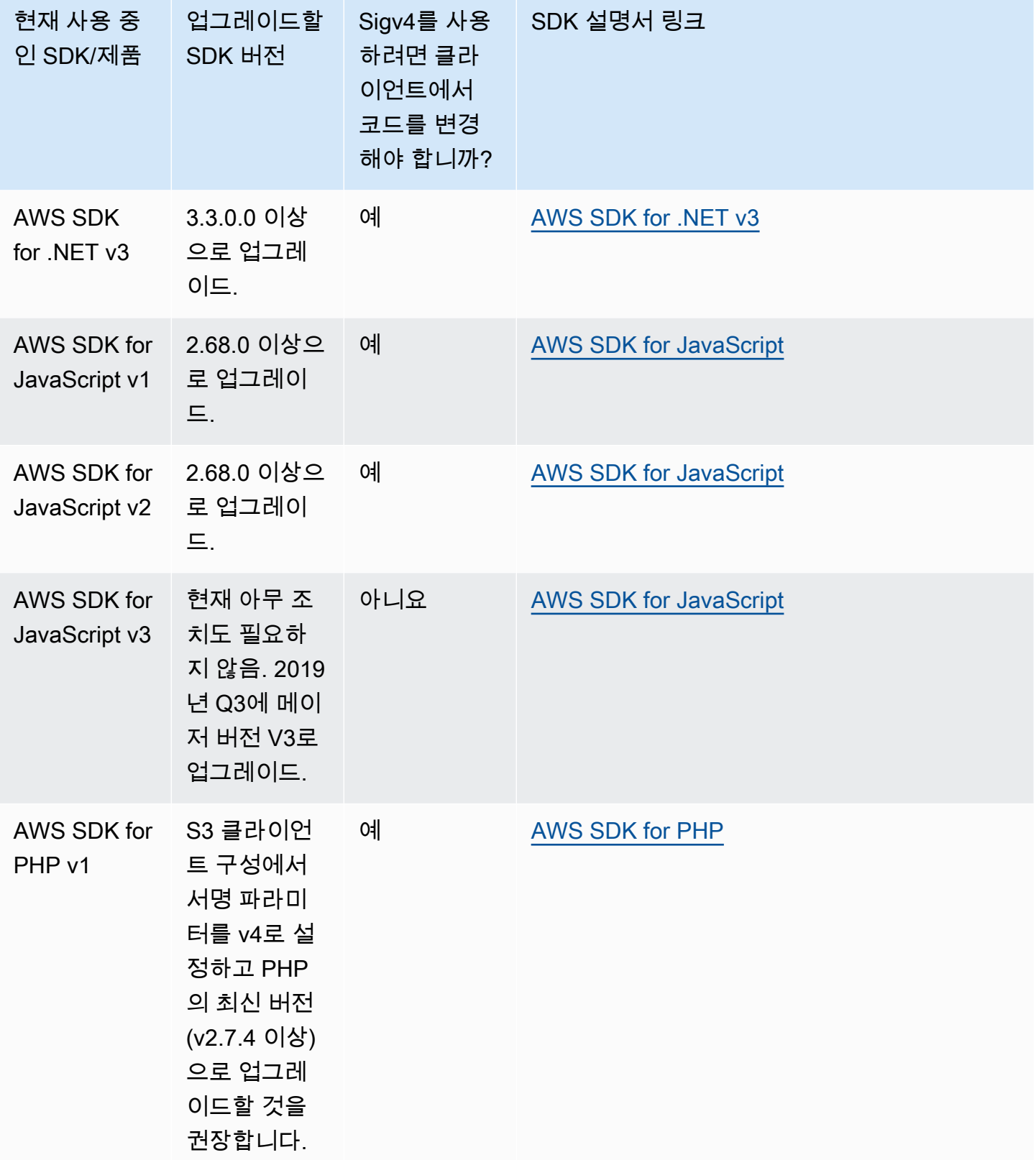

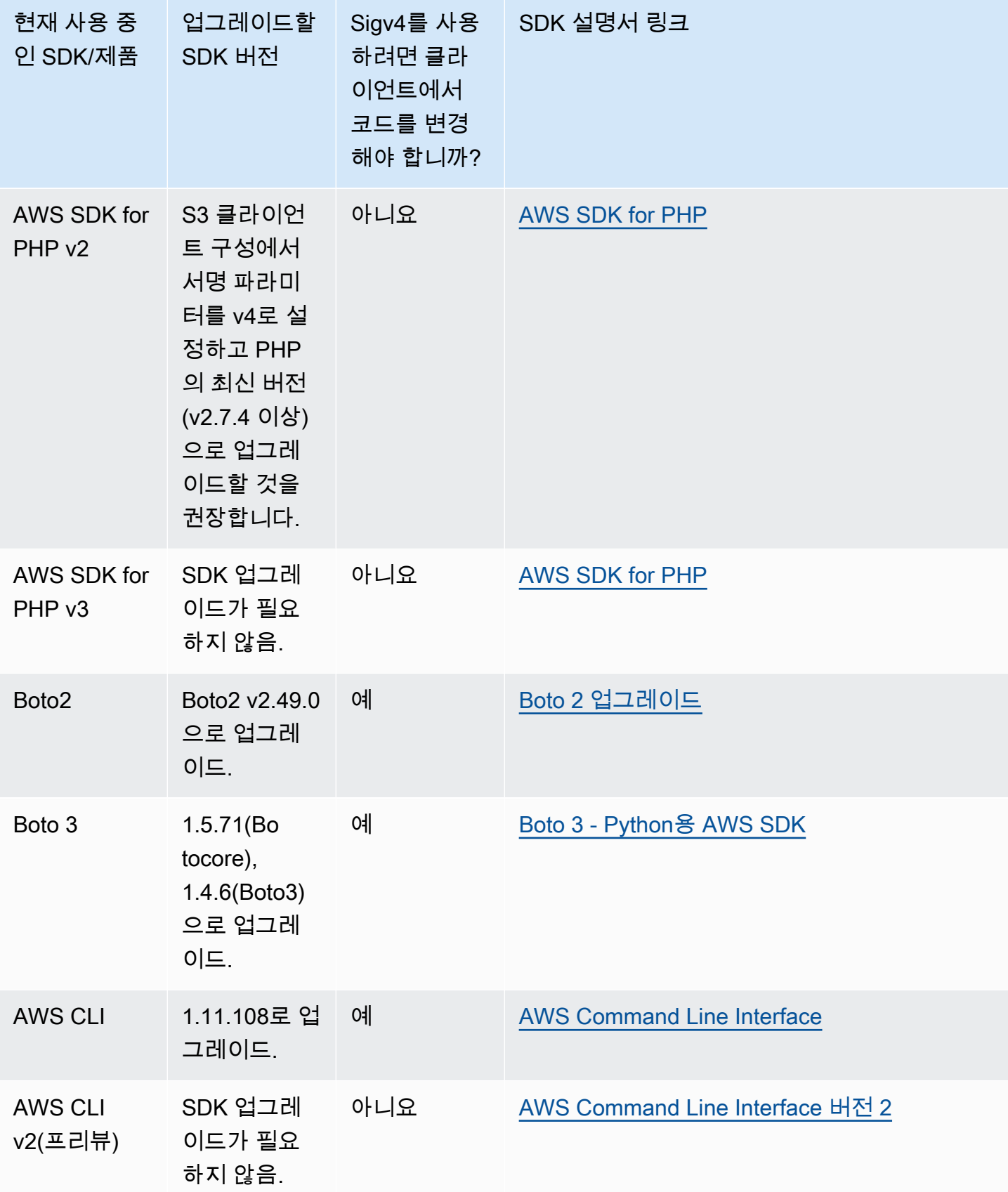

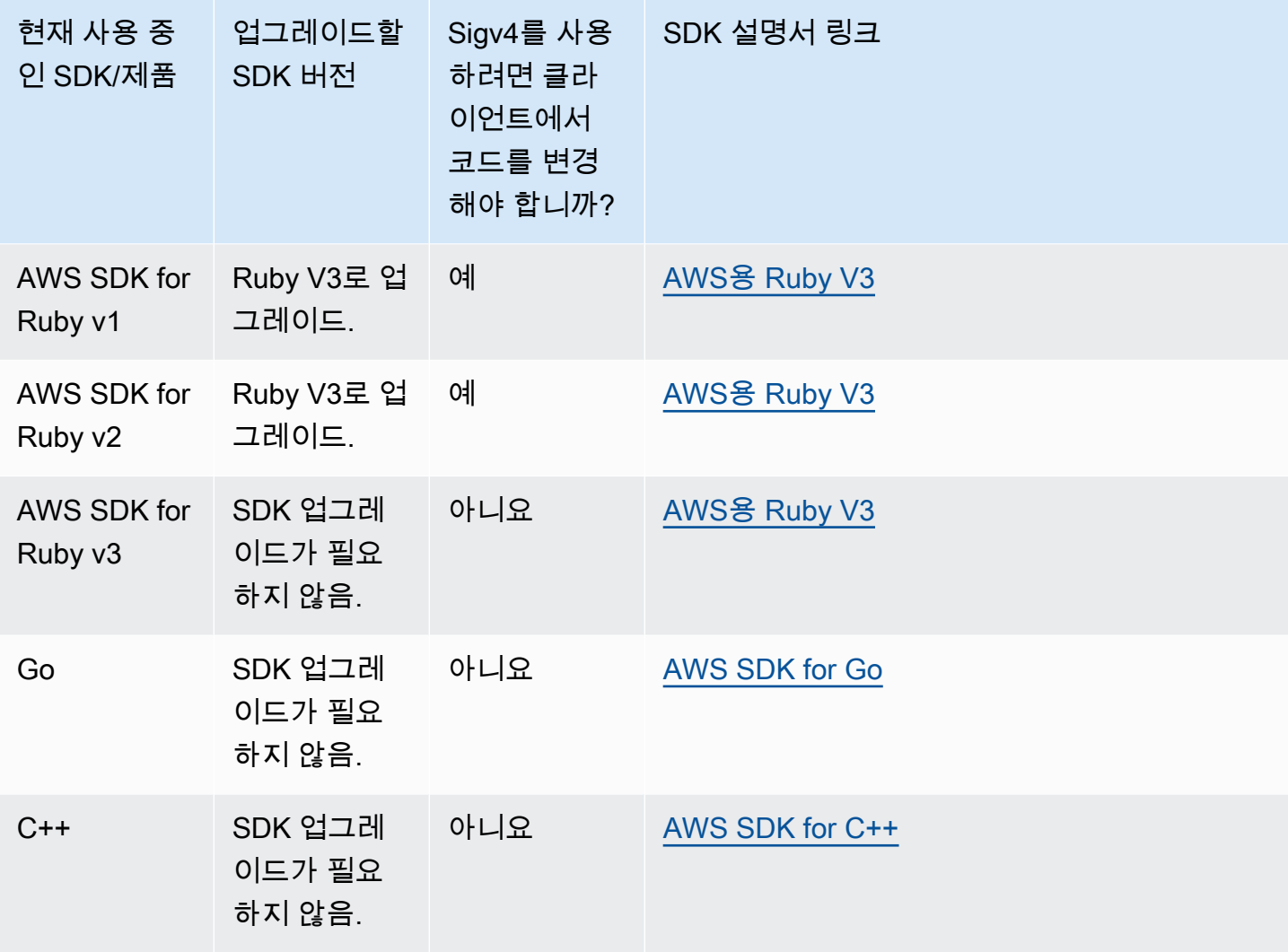

AWS Tools for Windows PowerShell 또는 AWS Tools for PowerShell Core

3.3.0.0 이전의 모듈 버전을 사용하는 경우 3.3.0.0으로 업그레이드해야 합니다.

버전 정보를 확인하려면 Get-Module cmdlet을 사용합니다.

 Get-Module –Name AWSPowershell Get-Module –Name AWSPowershell.NetCore

3.3.0.0 버전을 업데이트하려면 Update-Module cmdlet을 사용합니다.

Update-Module –Name AWSPowershell

요청 인증에서 서명 버전 지정 API 버전 2006-03-01 2164

Update-Module –Name AWSPowershell.NetCore

서명 버전 2 트래픽을 전송하는 데 7일간 유효한 미리 서명된 URL을 사용할 수 있습니다.

# <span id="page-2191-0"></span>AWS SDK for Java 사용

AWS SDK for Java는 Amazon S3 버킷 및 객체 작업을 위한 API를 제공합니다. 객체 작업의 경우 단일 작업에서 객체를 업로드하기 위해 API를 제공하는 것에 추가로, SDK에서는 대용량 객체를 여러 부분 으로 나누어 업로드하기 위해 API를 제공합니다. 자세한 내용은 [멀티파트 업로드를 사용한 객체 업로](#page-294-0) [드 및 복사](#page-294-0) 섹션을 참조하세요.

#### 주제

- [Java API 구성](#page-2192-1)
- [Amazon S3 Java 코드 예제 테스트](#page-2192-2)

AWS SDK for Java에서는 고위 수준 또는 하위 수준의 API를 사용하는 옵션을 제공합니다.

하위 수준 API

하위 수준 API는 버킷과 객체에 적용되는 작업의 생성, 업데이트, 삭제 등의 기본 Amazon S3 REST 작 업에 적합합니다. 하위 수준 멀티파트 업로드 API를 사용하여 큰 객체를 업로드하면 더 많은 제어가 가 능합니다. 예를 들어, 멀티파트 업로드를 일시 중지했다 다시 시작해야 하거나, 업로드 중에 부분 크기 를 변경해야 하거나, 데이터 크기를 모르고 업로드를 시작할 경우 하위 수준 API를 사용할 수 있습니 다. 이러한 요구 사항이 없는 경우 상위 수준 API를 사용하여 객체를 업로드합니다.

상위 수준 API

객체를 업로드할 경우, SDK에서는 TransferManager 클래스를 제공함으로써 더 높은 수준의 추상 화를 제공합니다. 상위 수준 API는 더 간단한 API로, 단 몇 줄의 코드로 파일을 업로드하고 Amazon S3 에 스트리밍할 수 있습니다. 앞서 하위 수준 API 단원에 설명된 대로 업로드를 제어해야 하는 경우가 아니라면 이 API를 사용하여 데이터를 업로드해야 합니다.

데이터 크기가 더 작은 경우 TransferManager API는 단일 작업으로 데이터를 업로드합니다. 그러나 데이터 크기가 특정 임계값에 도달하면 TransferManager는 멀티파트 업로드 API 사용으로 전환합 니다. 가능한 경우 TransferManager에서는 여러 스레드를 사용하여 여러 부분을 동시에 업로드합 니다. 한 부분의 업로드가 실패한 경우, API에서는 실패한 부분의 업로드를 최대 세 번까지 다시 시도 합니다. 그러나 이는 TransferManagerConfiguration 클래스를 사용하여 구성 가능한 옵션입니 다.

#### **a** Note

데이터 소스로 스트림을 사용하는 경우, TransferManager 클래스는 동시 업로드를 수행하 지 않습니다.

<span id="page-2192-1"></span>Java API 구성

AWS SDK for Java의 다음 패키지에서는 이러한 API를 제공합니다.

- com.amazonaws.services.s3 Amazon S3 클라이언트를 생성하고 버킷 및 객체 사용에 필요한 API 를 제공합니다. 예를 들어 이를 통해 버킷 생성, 객체 업로드, 객체 가져오기, 객체 삭제, 키 나열을 수 행할 수 있습니다.
- com.amazonaws.services.s3.transfer 상위 수준 API 데이터 작업을 제공합니다.

이 상위 수준 API는 Amazon S3와의 객체 전송을 간소화하도록 설계되었습니다. 여기에는 사용 방 법, 쿼리 및 전송 조작을 위한 비동기식 메서드를 제공하는 TransferManager 클래스가 포함됩니 다. 또한 파트 업로드를 위한 최소 부분 크기와 멀티파트 업로드를 사용하는 경우의 임계값 바이트를 구성하는 데 사용할 수 있는 TransferManagerConfiguration 클래스도 포함되어 있습니다.

• com.amazonaws.services.s3.model – 하위 수준 API 클래스를 제공하여 요청을 생성하고 응 답을 처리합니다. 예를 들어 객체 가져오기 요청을 형성하는 GetObjectRequest 클래스, 키 목록 작성 요청을 형성하는 ListObjectsRequest 클래스, 멀티파트 업로드를 생성하는 InitiateMultipartUploadRequest 클래스가 포함되어 있습니다.

AWS SDK for Java API에 대한 자세한 내용은 [AWS SDK for Java API 참조](https://docs.aws.amazon.com/sdk-for-java/latest/reference/) 섹션을 참조하세요.

<span id="page-2192-2"></span>Amazon S3 Java 코드 예제 테스트

이 설명서의 Java 예제는 AWS SDK for Java 버전 1.11.321과 호환됩니다. 코드 샘플 설정 및 실행에 대한 지침은 AWS SDK for Java 개발자 안내서의 [시작하기를](https://docs.aws.amazon.com/sdk-for-java/v1/developer-guide/getting-started.html) 참조하세요.

# <span id="page-2192-0"></span>AWS SDK for .NET 사용

AWS SDK for .NET에에서는 Amazon S3 버킷 및 객체 작업을 위한 API를 제공합니다. 객체 작업의 경 우 단일 작업에서 객체를 업로드하기 위해 API를 제공하는 것에 추가로, SDK에서는 대용량 객체를 여 러 부분으로 나누어 업로드하기 위해 이 API를 제공합니다([멀티파트 업로드를 사용한 객체 업로드 및](#page-294-0) [복사](#page-294-0) 참조).

주제

- [.NET API 구성](#page-2193-0)
- [Amazon S3 .NET 코드 예제 실행](#page-2194-1)

AWS SDK for .NET에서는 고위 수준 또는 하위 수준의 API를 사용하는 옵션을 제공합니다.

하위 수준 API

하위 수준 API는 버킷과 객체에 적용되는 작업의 생성, 업데이트, 삭제를 비롯한 기본 Amazon S3 REST 작업에 적합합니다. 하위 수준 멀티파트 업로드 API([멀티파트 업로드를 사용한 객체 업로드 및](#page-294-0) [복사](#page-294-0) 참조)를 사용하여 큰 객체를 업로드하면 더 많은 제어가 가능합니다. 예를 들어, 멀티파트 업로드 를 일시 중지했다 다시 시작해야 하거나, 업로드 중에 부분 크기를 변경해야 하거나, 데이터 크기를 모 르고 업로드를 시작할 경우 하위 수준 API를 사용할 수 있습니다. 이러한 요구 사항이 없는 경우 객체 업로드에 상위 수준 API를 사용합니다.

상위 수준 API

객체를 업로드할 경우, SDK에서는 TransferUtility 클래스를 제공함으로써 더 높은 수준의 추상 화를 제공합니다. 상위 수준 API는 더 간단한 API로 단 몇 줄의 코드로 파일을 업로드하고 Amazon S3 에 스트리밍할 수 있습니다. 앞서 하위 수준 API 단원에 설명된 대로 업로드를 제어해야 하는 경우가 아니라면 이 API를 사용하여 데이터를 업로드해야 합니다.

데이터 크기가 더 작은 경우 TransferUtility API는 단일 작업으로 데이터를 업로드합니다. 그러나 데이터 크기가 특정 임계값에 도달하면 TransferUtility는 멀티파트 업로드 API 사용으로 전환합 니다. 기본적으로는 여러 스레드를 사용하여 여러 부분을 동시에 업로드합니다. 한 부분의 업로드가 실 패한 경우, API에서는 실패한 부분의 업로드를 최대 세 번까지 다시 시도합니다. 그러나 이는 구성 가 능한 옵션입니다.

**a** Note

데이터 소스로 스트림을 사용하는 경우, TransferUtility 클래스는 동시 업로드를 수행하 지 않습니다.

<span id="page-2193-0"></span>.NET API 구성

AWS SDK for .NET을 사용하여 Amazon S3 애플리케이션을 작성할 경우에는 AWSSDK.dll을 사용합 니다. 이 조합에서의 다음 네임스페이스는 멀티파트 업로드 API를 제공합니다.

• Amazon.S3.Transfer – 상위 수준 API를 제공하여 데이터를 파트로 업로드합니다.

데이터를 업로드하기 위한 파일, 디렉터리 또는 스트림을 지정할 수 있는 TransferUtility 클래스가 포함되어 있습니다. 또한 동시 스레드 수, 파트 크기, 객체 메타데이터, 스 토리지 클래스(STANDARD, REDUCED\_REDUNDANCY) 및 객체 ACL(액세스 제 어 목록) 등의 고급 설정을 구성하기 위한 TransferUtilityUploadRequest 및 TransferUtilityUploadDirectoryRequest 클래스도 포함되어 있습니다.

• Amazon.S3 – 하위 수준 API에 대한 구현을 제공합니다.

Amazon S3 REST 멀티파트 업로드 API([REST API 사용](#page-330-0) 참조)에 적합한 방법을 제공합니다.

- Amazon.S3.Model 하위 수준 API 클래스를 제공하여 요청을 생성하고 응답을 처리합니다. 예 를 들어, 멀티파트 업로드를 초기화할 때 사용 가능한 InitiateMultipartUploadRequest 및 InitiateMultipartUploadResponse 클래스와 파트를 업로드할 때 사용 가능한 UploadPartRequest 및 UploadPartResponse 클래스를 제공합니다.
- Amazon.S3.Encryption AmazonS3EncryptionClient를 제공합니다.
- Amazon.S3.Util 다양한 유틸리티 클래스(예: AmazonS3Util 및 BucketRegionDetector)를 제 공합니다.

AWS SDK for .NET API에 대한 자세한 내용은 [AWS SDK for .NET 버전 3 API 참조를](https://docs.aws.amazon.com/sdkfornet/v3/apidocs/Index.html) 참조하세요.

### <span id="page-2194-1"></span>Amazon S3 .NET 코드 예제 실행

이 설명서의 .NET 코드 예제는 AWS SDK for .NET 버전 3.0과 호환됩니다. 코드 예제 설정 및 실행에 대한 자세한 내용은 AWS SDK for .NET 개발자 안내서의 [AWS SDK for .NET 시작하기를](https://docs.aws.amazon.com/sdk-for-net/latest/developer-guide/net-dg-setup.html) 참조하세요.

# <span id="page-2194-0"></span>AWS SDK for PHP 사용 및 PHP 예제 실행

AWS SDK for PHP는 Amazon S3 버킷 및 객체 작업용 API에 대한 액세스를 제공합니다. SDK에서는 서비스의 하위 수준 API 또는 상위 수준 추상화를 사용하는 옵션을 제공합니다.

SDK는 [AWS SDK for PHP에](https://aws.amazon.com/sdk-for-php/)서 제공됩니다. 여기에는 또한 SDK 설치 및 시작하기 관련 지침도 나와 있습니다.

AWS SDK for PHP를 사용하기 위한 설정은 사용 환경과 애플리케이션을 실행하려는 방법에 따라 달 라집니다. 이 설명서에 있는 예제를 실행하도록 환경을 설정하려면 [AWS SDK for PHP 시작하기 안내](https://docs.aws.amazon.com/sdk-for-php/v3/developer-guide/welcome.html#getting-started) [서](https://docs.aws.amazon.com/sdk-for-php/v3/developer-guide/welcome.html#getting-started)를 참조하세요.

주제

- [AWS SDK for PHP 수준](#page-2195-0)
- [PHP 예제 실행](#page-2195-1)
- [관련 리소스](#page-2195-2)

<span id="page-2195-0"></span>AWS SDK for PHP 수준

AWS SDK for PHP에서는 고위 수준 또는 하위 수준의 API를 사용하는 옵션을 제공합니다.

하위 수준 API

하위 수준 API는 버킷 및 객체에 대한 작업의 생성, 업데이트, 삭제를 포함하여 기본 Amazon S3 REST 작업에 적합합니다. 하위 수준 API에서는 이러한 작업에 대한 더 높은 수준의 제어를 제공합니다. 예를 들어, 요청을 일괄 처리하고 동시에 실행할 수 있습니다. 또는 멀티파트 업로드 API를 사용하면 객체 파트를 개별적으로 관리할 수 있습니다. 이러한 하위 수준 API 호출은 Amazon S3 응답의 세부 정보가 모두 포함된 결과를 반환합니다. 멀티파트 업로드 API에 대한 자세한 내용은 [멀티파트 업로드를 사용](#page-294-0) [한 객체 업로드 및 복사](#page-294-0) 단원을 참조하십시오.

상위 수준 추상화

상위 수준 추상화는 일반 사용 사례를 간소화하기 위해 마련되었습니다. 예를 들어 하위 수준 API를 사 용하여 대용량 객체를 업로드하는 경우, 먼저 Aws\S3\S3Client::createMultipartUpload()를 호출한 다음 Aws\S3\S3Client::uploadPart() 메서드를 호출하여 객체 파트를 업로드한 뒤 Aws \S3\S3Client::completeMultipartUpload() 메서드를 호출하여 업로드를 완료합니다. 대신 멀티파트 업로드 생성을 간소화하는 상위 수준 Aws\S3\\MultipartUploader 객체를 사용할 수 있 습니다.

또 다른 예로, 버킷의 객체를 열거할 때 버킷에 저장된 객체 수와 관계없이 AWS SDK for PHP의 반 복 기능을 사용하여 전체 객체 키를 반환할 수 있습니다. 하위 수준 API를 사용하는 경우 응답 시 최대 1,000의 키를 반환합니다. 버킷에 객체가 1,000개 이상인 경우 결과가 잘리므로 응답을 관리하고 잘렸 는지 확인해야 합니다.

<span id="page-2195-1"></span>PHP 예제 실행

AWS SDK for PHP 버전 3에 대한 Amazon S3 샘플을 설정하고 사용하려면 AWS SDK for PHP 개발자 안내서의 [설치](https://docs.aws.amazon.com/sdk-for-php/v3/developer-guide/getting-started_installation.html) 섹션을 참조하세요.

<span id="page-2195-2"></span>관련 리소스

• [Amazon S3용 AWS SDK for PHP](https://docs.aws.amazon.com/sdk-for-php/v3/developer-guide/s3-examples.html)
- [PHP용 AWS SDK 설명서](https://docs.aws.amazon.com/sdk-for-php/v3/developer-guide/welcome.html)
- [Amazon S3의 PHP용 AWS SDK API](https://docs.aws.amazon.com/aws-sdk-php/v3/api/api-s3-2006-03-01.html)
- [PHP용 AWS SDK 버전 3 코드 예제](https://docs.aws.amazon.com/sdk-for-php/v3/developer-guide/examples_index.html)

# AWS SDK for Ruby 버전 3 사용

AWS SDK for Ruby는 Amazon S3 버킷 및 객체 작업을 위한 API를 제공합니다. 객체 작업의 경우, API 를 사용하여 단일 작업에서 객체를 업로드하거나 대용량 객체를 여러 부분으로 나누어 업로드할 수 있 습니다([멀티파트 업로드를 사용한 객체 업로드](#page-306-0) 참조). 그러나 단일 작업 업로드용 API에서도 마찬가지 로 대용량 객체를 수용할 수 있으며, 백그라운드에서 파트의 업로드를 관리함으로써 쓰기 작업이 필요 한 스크립트 수를 줄입니다.

## Ruby API 구성

AWS SDK for Ruby를 사용하여 Amazon S3 애플리케이션을 생성할 경우 SDK for Ruby gem을 설치 해야 합니다. 자세한 내용은 [AWS SDK for Ruby- 버전 3을](https://docs.aws.amazon.com/sdk-for-ruby/v3/api/index.html) 참조하세요. 설치 후에는 다음 주요 클래스 를 포함한 API에 액세스할 수 있습니다.

• Aws::S3::Resource – Ruby SDK용 Amazon S3 인터페이스를 표시하고 버킷을 생성 및 열거하는 메 서드를 제공합니다.

S3 클래스는 기존 버킷에 액세스하고 새 버킷을 생성하기 위한 #buckets 인스턴스 메서드를 제공 합니다.

• Aws::S3::Bucket – Amazon S3 버킷을 표시합니다.

Bucket 클래스는 버킷의 객체에 액세스하기 위한 #object(key) 및 #objects 메서드 및 버킷을 삭제하기 위한 메서드를 제공하며 버킷 정책과 같은 버킷에 대한 정보를 반환합니다.

• Aws::S3::Object – 해당 키로 식별된 Amazon S3 객체를 표시합니다.

Object 클래스는 객체 속성 가져오기 및 설정, 객체 저장을 위한 스토리지 클래스 지정, 액세스 통 제 목록을 사용한 객체 권한 설정에 필요한 메서드를 제공합니다. 또한 Object 클래스에는 객체의 삭제, 업로드, 복사를 위한 메서드가 포함되어 있습니다. 객체를 여러 부분으로 업로드할 경우 이 클 래스는 업로드된 파트의 순서와 파트 크기를 지정하는 옵션을 제공합니다.

AWS SDK for Ruby API에 대한 자세한 내용은 [AWS SDK for Ruby – 버전 2](https://docs.aws.amazon.com/sdkforruby/api/index.html)를 참조하세요.

# Ruby 스크립트 예제 테스트

Ruby 스크립트 예제를 시작하는 가장 쉬운 방법은 최신 AWS SDK for Ruby gem을 설치하는 것입니 다. 최신 버전의 gem으로 설치 및 업데이트에 대한 자세한 내용은 [AWS SDK for Ruby – 버전 3](https://docs.aws.amazon.com/sdkforruby/api/index.html)을 참조 하세요. 다음 작업은 AWS SDK for Ruby를 설치했다는 가정 하에 Ruby 스크립트 예제의 작성 및 테스 트 과정을 안내합니다.

Ruby 스크립트 예제의 일반적인 작성 및 테스트 프로세스

- 1 AWS에 액세스하려면 SDK for Ruby 애플리케이션에 대한 자격 증명 세트를 제공해야 합니다. 자세한 내용은 [AWS SDK for Ruby 구성을](https://docs.aws.amazon.com/sdk-for-ruby/v3/developer-guide/setup-config.html) 참조하세요.
- 2 Ruby용 SDK 스크립트를 새로 만들어 다음 줄을 스크립트 맨 앞에 추가합니다.

#!/usr/bin/env ruby

require 'rubygems' require 'aws-sdk-s3'

첫 번째 줄은 인터프리터 명령이며 두 개의 require 문은 필요한 gem 두 개를 스크립 트로 가져옵니다.

- 3 읽고 있는 섹션에서 코드를 스크립트로 복사합니다.
- 4 필요한 데이터를 모두 제공하여 코드를 업데이트합니다. 예를 들어, 파일을 업로드하는 경우 파일 경로 및 버킷 이름을 제공합니다.
- 5 스크립트를 실행합니다. 을(를) 사용하여 버킷 및 객체에 대한 변경 사항을 확인합니다 AWS Management Console AWS Management Console에 대한 자세한 내용은 [https://](https://aws.amazon.com/console/)  [aws.amazon.com/console/을](https://aws.amazon.com/console/) 참조하세요.

Ruby 샘플

다음 링크에는 Ruby용 SDK 버전 3을 시작하는 데 도움이 되는 샘플이 포함되어 있습니다.

- [버킷 생성](#page-209-0)
- [객체 업로드](#page-281-0)

# AWS SDK for Python (Boto) 사용

Boto는 Amazon S3를 포함한 AWS에 인터페이스를 제공하는 Python 패키지입니다. Boto에 대한 자세 한 내용은 [AWS SDK for Python \(Boto\)을](https://aws.amazon.com/sdk-for-python/) 참조하십시오. 이 페이지의 시작하기 링크를 선택하면 시작 하기 위한 단계별 지침을 볼 수 있습니다.

# <span id="page-2198-1"></span>AWS Mobile SDK for iOS/Android 사용

AWS Mobile SDK for [Android](https://github.com/aws-amplify/aws-sdk-android)[/iOS](https://github.com/aws-amplify/aws-sdk-ios)를 사용하면 기존 모바일 앱에 견고한 클라우드 백엔드를 빠르고 쉽 게 통합할 수 있습니다. AWS 전문가가 되지 않고도 사용자 로그인, 데이터베이스, 푸시 알림 등의 기능 을 구성하고 시작할 수 있습니다.

AWS Mobile SDK는 Amazon S3 및 그 외 많은 AWS 서비스에 쉽게 액세스할 수 있게 해줍니다. AWS Mobile SDK의 사용을 시작하려면 [AWS Mobile SDK 시작하기를](https://docs.aws.amazon.com/aws-mobile/latest/developerguide/getting-started.html) 참조하세요.

추가 정보

[AWS Amplify JavaScript 라이브러리 사용](#page-2198-0)

# <span id="page-2198-0"></span>AWS Amplify JavaScript 라이브러리 사용

AWS Amplify는 클라우드 지원 애플리케이션을 빌드하는 웹 및 모바일 개발자를 위한 오픈 소스 JavaScript 라이브러리입니다. AWS Amplify는 사용자 지정 가능한 UI 구성 요소, S3 버킷과 연동하는 선언 인터페이스 및 AWS 서비스를 위한 기타 상위 범주를 제공합니다.

AWS Amplify JavaScript 라이브러리를 사용하여 시작하려면 다음 링크 중 하나를 선택합니다.

- [웹용 AWS Amplify 라이브러리 시작하기](https://docs.aws.amazon.com/aws-mobile/latest/developerguide/web-getting-started.html)
- [Amplify 시작하기](https://docs.amplify.aws/start/q/integration/react/)

AWS Amplify에 대한 자세한 내용은 GitHub에서 [AWS Amplify를](https://github.com/aws/aws-amplify) 참조하세요.

추가 정보

[AWS Mobile SDK for iOS/Android 사용](#page-2198-1)

# AWS SDK for JavaScript 사용

AWS SDK for JavaScript에서는 AWS 서비스용 JavaScript API를 제공합니다. JavaScript API를 사용 하여 Node.js용 또는 브라우저용 라이브러리 또는 애플리케이션을 빌드할 수 있습니다.

Amazon S3용 AWS SDK for JavaScript 사용과 관련된 자세한 내용은 아래를 참조하세요.

- [AWS SDK for JavaScript란 무엇입니까?\(v2\)](https://docs.aws.amazon.com/sdk-for-javascript/v2/developer-guide/welcome.html)
- [AWS SDK for JavaScript Amazon S3 예제\(v2\)](https://docs.aws.amazon.com/sdk-for-javascript/v2/developer-guide/s3-examples.html)
- [Amazon S3용 AWS SDK for JavaScript API 참조\(v2\)](https://docs.aws.amazon.com/AWSJavaScriptSDK/latest/AWS/S3.html)
- [AWS SDK for JavaScript란 무엇입니까?\(v3\)](https://docs.aws.amazon.com/sdk-for-javascript/v3/developer-guide/welcome.html)
- [AWS SDK for JavaScript Amazon S3 예제\(v3\)](https://docs.aws.amazon.com/sdk-for-javascript/v3/developer-guide/javascript_s3_code_examples.html)
- [Amazon S3용 AWS SDK for JavaScript API 참조\(v3\)](https://docs.aws.amazon.com/AWSJavaScriptSDK/v3/latest/client/s3/)

# REST API를 사용하여 Amazon S3로 개발

Amazon S3 아키텍처는 AWS에서 지원하는 인터페이스를 사용하여 객체를 저장 및 검색하는 프로그 래밍 언어 중립적 아키텍처로 설계되었습니다.

Amazon S3는 현재 REST 인터페이스를 제공합니다. REST를 사용하면 메타데이터가 HTTP 헤더에 반환됩니다. 본문을 제외하고 최대 4KB의 HTTP 요청만 지원되기 때문에 제공할 수 있는 메타데이터 의 양이 제한됩니다. REST API는 Amazon S3에 대한 HTTP 인터페이스입니다. REST의 경우, 표준 HTTP 요청을 사용하여 버킷과 객체를 생성하고, 가져오며, 삭제합니다.

HTTP를 지원하는 임의의 도구 키트를 사용하여 REST API를 사용할 수 있습니다. 심지어 브라우저를 사용하여 객체를 가져올 수도 있습니다. 단, 객체를 익명으로 읽을 수 있어야 합니다.

REST API는 표준 HTTP 헤더 및 상태 코드를 사용하므로 표준 브라우저 및 도구 키트가 예상대로 작 동합니다. Amazon은 일부 영역에서 HTTP에 기능을 추가했습니다. 예를 들어, 액세스 제어를 지원하 기 위해 헤더를 추가했습니다. 이 경우 새로운 기능은 최대한 표준 HTTP 사용법과 일치하는 방식으로 추가되었습니다.

REST API를 사용한 요청 전송에 대한 자세한 내용은 [REST API를 사용하여 요청](#page-2164-0) 단원을 참조하세요. REST API를 사용할 때 고려해야 할 몇 가지 고려 사항은 아래 주제를 참조하세요.

Amazon S3 REST API에 대한 자세한 내용은 [Amazon Simple Storage Service API 참조를](https://docs.aws.amazon.com/AmazonS3/latest/API/Welcome.html) 참조하세 요.

주제

• [라우팅 요청](#page-2200-0)

# <span id="page-2200-0"></span>라우팅 요청

[CreateBucketConfiguration](https://docs.aws.amazon.com/AmazonS3/latest/API/API_CreateBucketConfiguration.html)을 포함한 [CreateBucket](https://docs.aws.amazon.com/AmazonS3/latest/API/API_CreateBucket.html) API를 사용하여 만든 버킷에 요청을 하는 프로그 램은 리디렉션을 지원해야 합니다. 또한 DNS TTL을 지키지 않는 일부 클라이언트에서 문제가 발생할 수 있습니다.

이 단원에서는 Amazon S3과 함께 사용할 서비스 또는 애플리케이션을 설계할 때 고려할 라우팅 및 DNS 문제에 대해 설명합니다.

# 요청 리디렉션 및 REST API

Amazon S3에서는 Domain Name System(DNS)을 사용하여 요청을 처리할 수 있는 시설로 요청을 라 우팅합니다. 이 시스템은 효율적으로 작동하지만 일시적인 라우팅 오류가 발생할 수 있습니다. 요청이 잘못된 Amazon S3 위치에 도착하는 경우 Amazon S3에서는 요청자에게 새 엔드포인트로 요청을 다 시 전송하도록 지시하는 임시 리디렉션으로 응답합니다. 요청이 잘못 구성된 경우 Amazon S3에서는 영구 리디렉션을 사용하여 요청이 올바르게 수행되는 방법에 대한 지침을 제공합니다.

## **A** Important

이 기능을 사용하려면 Amazon S3 리디렉션 응답을 처리할 수 있는 애플리케이션이 있어야 합 니다. <CreateBucketConfiguration> 없이 생성된 버킷으로만 작동하는 애플리케이션에 대해서는 유일하게 예외가 적용됩니다. 위치 제약에 대한 자세한 내용은 [Amazon S3 버킷에 액](#page-206-0) [세스 및 나열](#page-206-0) 단원을 참조하십시오.

2019년 3월 20일 이후에 시작된 모든 리전에 대해 요청이 잘못된 Amazon S3 위치에 도달하면 Amazon S3는 HTTP 400 Bad Request 오류를 반환합니다.

AWS 리전 활성화 및 비활성화에 대한 자세한 내용은 AWS 일반 참조의 [AWS 리전 및 엔드포](https://docs.aws.amazon.com/general/latest/gr/rande.html) [인트](https://docs.aws.amazon.com/general/latest/gr/rande.html)를 참조하세요.

## 주제

- [DNS 라우팅](#page-2201-0)
- [임시 요청 리디렉션](#page-2202-0)
- [영구 요청 리디렉션](#page-2204-0)
- [요청 리디렉션 예제](#page-2204-1)

## <span id="page-2201-0"></span>DNS 라우팅

DNS 라우팅은 요청을 적절한 Amazon S3 시설로 라우팅합니다. 다음 그림 및 절차에는 DNS 라우팅의 예제가 나와 있습니다.

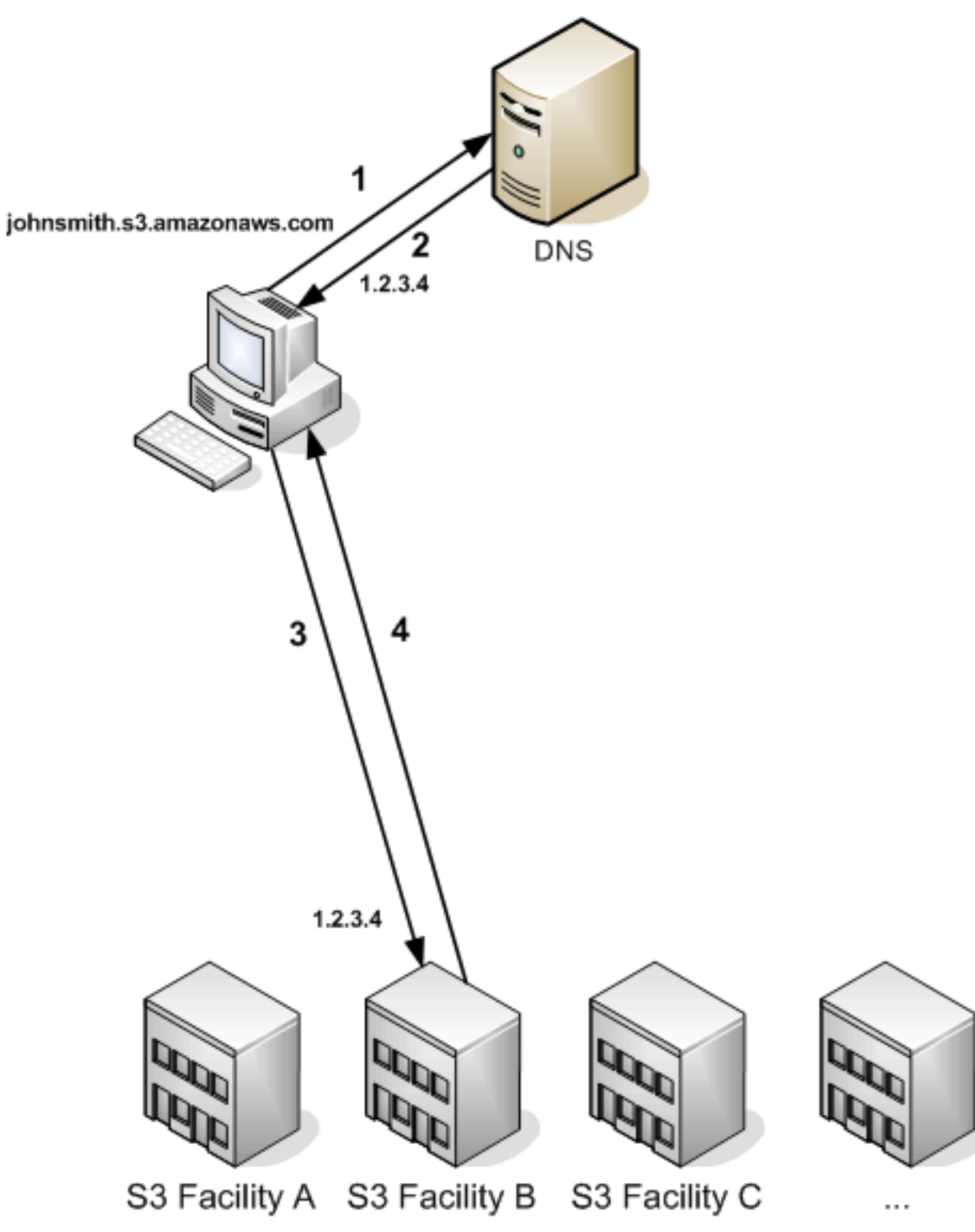

DNS 라우팅 요청 단계

- 1. 클라이언트는 Amazon S3에 저장된 객체를 가져오기 위해 DNS 요청을 보냅니다.
- 2. 클라이언트는 요청을 처리할 수 있는 설비의 IP 주소를 하나 이상 수신합니다. 이 예제에서 IP 주 소는 Facility B에 대한 것입니다.
- 3. 클라이언트는 Amazon S3 Facility B에 요청을 보냅니다.
- 4. Facility B는 객체의 사본을 클라이언트로 반환합니다.

#### <span id="page-2202-0"></span>임시 요청 리디렉션

임시 리디렉션은 요청을 다른 엔드포인트로 다시 전송해야 하는 요청자에게 신호를 보내는 일종의 오 류 응답입니다. Amazon S3의 분산 특성 때문에 요청이 일시적으로 잘못된 시설로 라우팅될 수 있습니 다. 이러한 경우는 버킷을 만든 직후 또는 삭제한 직후에 발생할 가능성이 가장 높습니다.

예를 들어, 새 버킷을 만들고 이 버킷에 즉시 요청을 보내는 경우, 버킷의 위치 제한에 따라 임시 리디렉 션을 수신할 수 있습니다. 미국 동부(버지니아 북부) AWS 리전에서 버킷을 생성한 경우 이곳 역시 기 본 Amazon S3 엔드포인트이므로 리디렉션 현상이 나타나지 않습니다.

그러나 기타 리전에서 버킷을 생성한 경우 버킷의 DNS 항목이 전파되는 동안 이 버킷에 대한 모든 요 청은 기본 엔드포인트로 이동합니다. 기본 엔드포인트에서는 HTTP 302 응답과 함께 요청을 정확한 엔 드포인트로 리디렉션합니다. 임시 리디렉션에는 정확한 시설에 대한 URI가 포함되어 있어 이를 사용 하여 요청을 즉시 재전송할 수 있습니다.

#### **A** Important

이전 리디렉션 응답에서 제공한 엔드포인트를 재사용하지 마십시오. 긴 시간 동안 작동하는 것 처럼 보일 수 있으나 예기치 않은 결과를 제공할 수 있으며 결국 예고 없이 실패하게 됩니다.

다음 그림 및 절차에는 임시 리디렉션의 예제가 나와 있습니다.

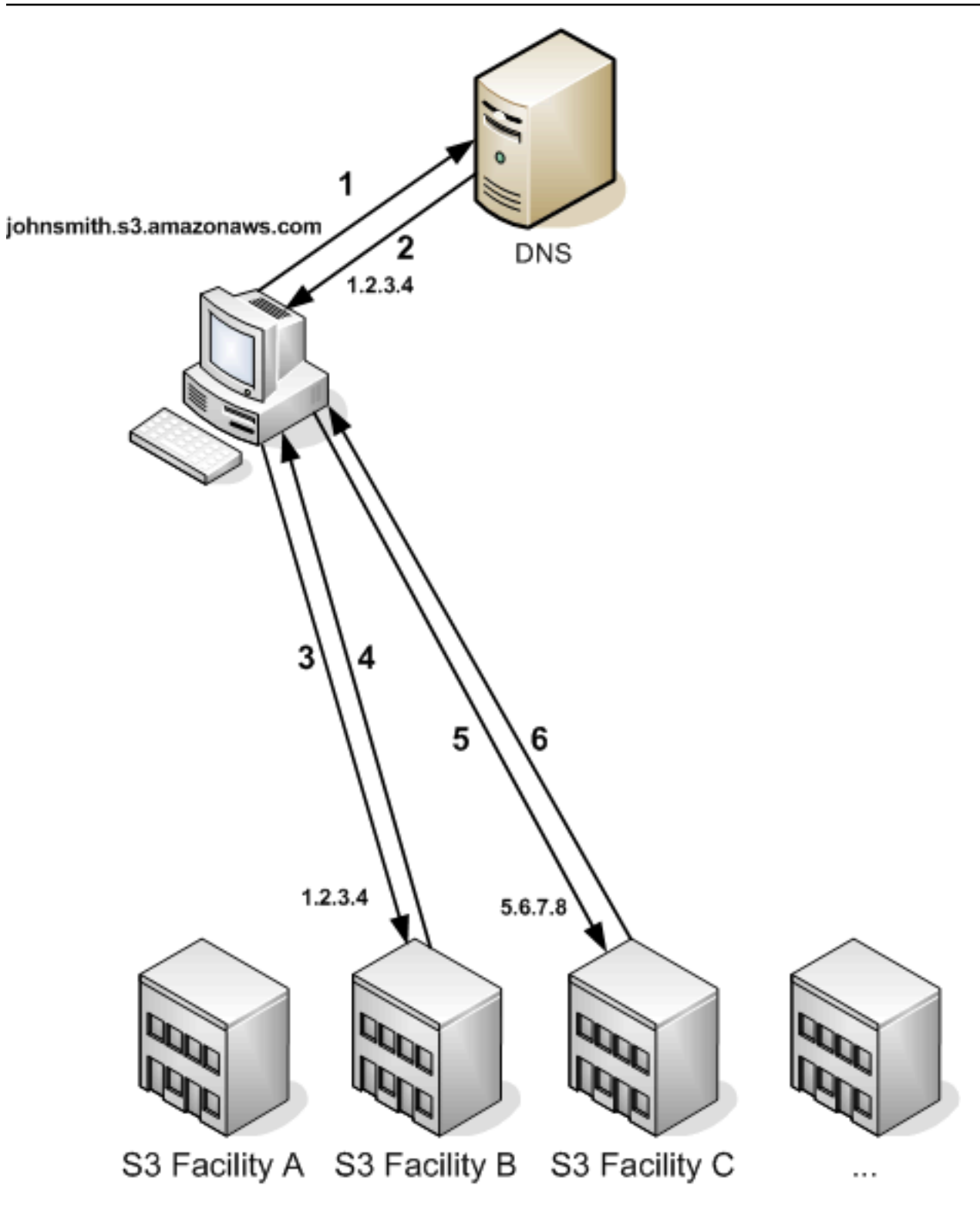

임시 요청 리디렉션 단계

- 1. 클라이언트는 Amazon S3에 저장된 객체를 가져오기 위해 DNS 요청을 보냅니다.
- 2. 클라이언트는 요청을 처리할 수 있는 설비의 IP 주소를 하나 이상 수신합니다.
- 3. 클라이언트는 Amazon S3 Facility B에 요청을 보냅니다.
- 4. Facility B에서는 Location C에서 사용 가능한 객체를 나타내는 리디렉션을 반환합니다.
- 5. 클라이언트에서 Location C로 요청을 다시 전송합니다.
- 6. Facility C에서 객체의 사본을 반환합니다.

## <span id="page-2204-0"></span>영구 요청 리디렉션

영구 리디렉션은 요청에 리소스의 주소가 부적절하게 지정되었음을 나타냅니다. 예를 들어, <CreateBucketConfiguration>을 사용하여 생성한 버킷에 경로 스타일 요청을 사용하여 액세스 하는 경우 영구 리디렉션이 발생합니다. 자세한 내용은 [Amazon S3 버킷에 액세스 및 나열](#page-206-0) 섹션을 참 조하세요.

개발 중에 이러한 오류를 쉽게 발견할 수 있도록 요청이 자동으로 올바른 위치를 따라가도록 하는 Location HTTP 헤더를 이 유형의 리디렉션에 포함하지 않습니다. 올바른 Amazon S3 엔드포인트 사용 에 대한 도움을 받으려면 결과 XML 오류 문서를 참조하십시오.

<span id="page-2204-1"></span>요청 리디렉션 예제

다음은 임시 요청 리디렉션 응답의 예제입니다.

REST API 임시 리디렉션 응답

```
HTTP/1.1 307 Temporary Redirect
Location: http://awsexamplebucket1.s3-gztb4pa9sq.amazonaws.com/photos/puppy.jpg?
rk=e2c69a31
Content-Type: application/xml
Transfer-Encoding: chunked
Date: Fri, 12 Oct 2007 01:12:56 GMT
Server: AmazonS3
<?xml version="1.0" encoding="UTF-8"?>
<Error> 
   <Code>TemporaryRedirect</Code> 
   <Message>Please re-send this request to the specified temporary endpoint. 
   Continue to use the original request endpoint for future requests.</Message> 
   <Endpoint>awsexamplebucket1.s3-gztb4pa9sq.amazonaws.com</Endpoint>
</Error>
```
# SOAP API 임시 리디렉션 응답

#### **a** Note

HTTP를 통한 SOAP 지원은 중단되었지만 SOAP는 HTTPS를 통해 계속해서 사용할 수 있습 니다. Amazon S3의 새로운 기능들은 SOAP에서 지원되지 않습니다. SOAP를 사용하는 대신 REST API 또는 AWS SDK를 사용하는 것이 좋습니다.

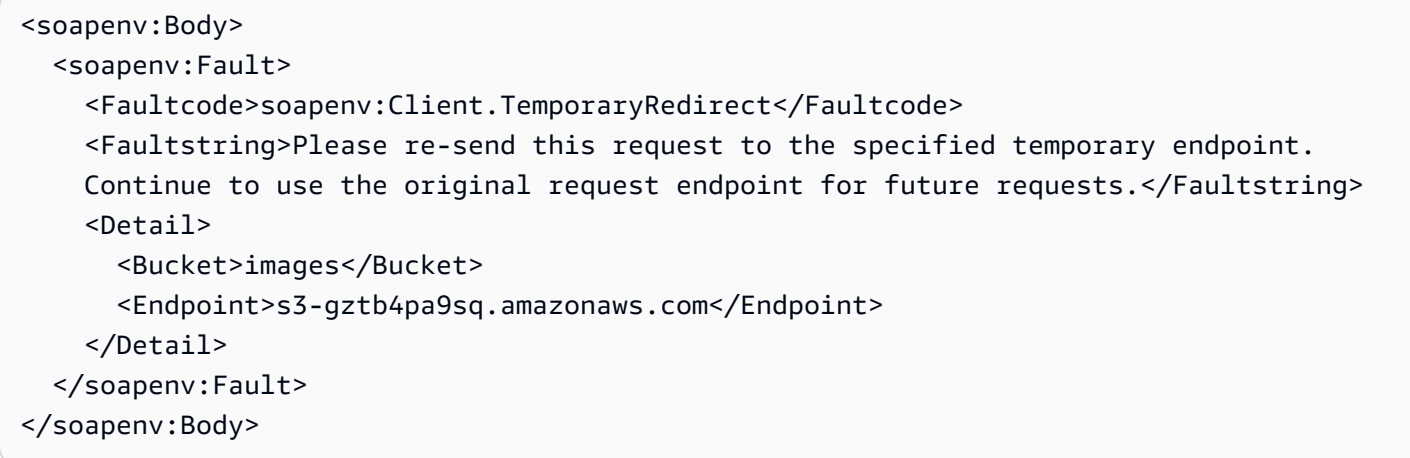

## DNS 고려 사항

Amazon S3의 설계 요구 사항 중 하나는 고가용성입니다. 이 요구 사항을 충족하는 한 가지 방법은 필 요에 따라 DNS의 Amazon S3 엔드포인트와 연결된 IP 주소를 업데이트하는 것입니다. 이러한 변경 내 용은 수명이 짧은 클라이언트에는 자동으로 반영되지만, 일부 수명이 긴 클라이언트에는 반영되지 않 습니다. 수명이 긴 클라이언트는 이러한 변경 사항을 활용하기 위해 주기적으로 Amazon S3 엔드포인 트를 재확인하는 특별 작업을 수행해야 합니다. 가상 머신(VM)에 대한 자세한 내용은 다음을 참조하십 시오.

- Java의 경우 Sun의 JVM이 기본적으로 DNS 조회를 영구 캐시합니다. 이 동작을 변경하는 방법에 대 한 자세한 내용은 [InetAddress 설명서](https://docs.oracle.com/javase/9/docs/api/java/net/InetAddress.html)의 "InetAddress Caching" 단원을 참조하십시오.
- PHP의 경우, 가장 인기 있는 배포 구성에서 실행되는 PHP VM이 VM이 재시작될 때까지 DNS 조회 를 캐싱합니다. [getHostByName PHP 문서를](http://us2.php.net/manual/en/function.gethostbyname.php) 참조하십시오.

# REST 및 SOAP 오류 처리

주제

- [REST 오류 응답](#page-2206-0)
- [SOAP 오류 응답](#page-2208-0)
- [Amazon S3 오류 모범 사례](#page-2209-0)

이 단원에서는 REST 및 SOAP 오류와, 그러한 오류를 처리하는 방법을 설명합니다.

#### **a** Note

HTTP를 통한 SOAP 지원은 중단되었지만 SOAP는 HTTPS를 통해 계속해서 사용할 수 있습 니다. Amazon S3의 새로운 기능들은 SOAP에서 지원되지 않습니다. SOAP를 사용하는 대신 REST API 또는 AWS SDK를 사용하는 것이 좋습니다.

# <span id="page-2206-0"></span>REST 오류 응답

REST 요청에 오류가 발생할 경우 HTTP 응답에는 다음이 포함됩니다.

- XML 오류 문서 응답의 본문
- 콘텐츠 유형: application/xml
- 적합한 3xx, 4xx 또는 5xx HTTP 상태 코드

다음은 REST 오류 응답의 예입니다.

```
<?xml version="1.0" encoding="UTF-8"?>
<Error> 
  <Code>NoSuchKey</Code> 
  <Message>The resource you requested does not exist</Message> 
  <Resource>/mybucket/myfoto.jpg</Resource> 
  <RequestId>4442587FB7D0A2F9</RequestId>
</Error>
```
Amazon S3 오류에 대한 자세한 내용은 [ErrorCodeList를](https://docs.aws.amazon.com/AmazonS3/latest/API/ErrorResponses.html) 참조하세요.

# 응답 헤더

다음은 모든 작업에서 반환되는 응답 헤더입니다.

- x-amz-request-id: 시스템에서 각 요청에 할당한 고유 ID. Amazon S3에 문제가 있을 경우 Amazon은 이를 활용하여 문제를 해결합니다.
- x-amz-id-2: 문제 해결에 도움이 되는 특별 토큰.

# 오류 응답

Amazon S3 요청에 오류가 발생할 경우 클라이언트는 오류 응답을 받습니다. 오류 응답의 정확한 형 식은 API마다 다릅니다. 예를 들어, REST 오류 응답은 SOAP 오류 응답과 다릅니다. 하지만 모든 오류 응답에는 공통 요소가 있습니다.

#### **a** Note

HTTP를 통한 SOAP 지원은 중단되었지만 SOAP는 HTTPS를 통해 계속해서 사용할 수 있습 니다. Amazon S3의 새로운 기능들은 SOAP에서 지원되지 않습니다. SOAP를 사용하는 대신 REST API 또는 AWS SDK를 사용하는 것이 좋습니다.

#### 오류 코드

오류 코드는 오류 상태를 식별하는 고유한 문자열입니다. 이 코드는 오류를 감지하여 유형별로 처리하 는 프로그램에서 판독하고 이해하기 위한 것입니다. 대부분의 오류 코드는 SOAP와 REST API에서 공 통적이지만 일부는 API마다 다릅니다. 예를 들어, NoSuchKey는 공통적이지만, UnexpectedContent는 잘못된 REST 요청에 대한 응답에서만 발생할 수 있습니다. 모든 경우에 SOAP 고장 코드는 오류 코드 표에 표시된 접두사를 포함하므로, 실제로 NoSuchKey 오류는 SOAP에서 Client.NoSuchKey로 반환됩 니다.

#### **a** Note

HTTP를 통한 SOAP 지원은 중단되었지만 SOAP는 HTTPS를 통해 계속해서 사용할 수 있습 니다. Amazon S3의 새로운 기능들은 SOAP에서 지원되지 않습니다. SOAP를 사용하는 대신 REST API 또는 AWS SDK를 사용하는 것이 좋습니다.

오류 메시지

오류 메시지는 오류 상태에 관한 일반적인 설명을 담고 있으며 영어로 제공됩니다. 이는 기계가 아닌 사람을 위한 것입니다. 간단한 프로그램은 자체적으로 확인되지 않거나 어떻게 처리해야 할지 모르는 오류 상태가 발생하면 최종 사용자에게 직접 메시지를 표시합니다. 좀 더 포괄적인 오류 처리 기능을 갖고 있고 적절히 국제화된 고급 프로그램은 오류 메시지를 무시할 가능성이 큽니다.

추가 세부 정보

많은 오류 응답에는 프로그래밍 오류를 진단하는 개발자가 판독하고 이해하기 위한 체계적 데이터가 추가로 포함되어 있습니다. 예를 들어, REST PUT 요청에 서버에서 계산된 다이제스트와 일치하지 않 는 Content-MD5 헤더를 보내면 BadDigest 오류가 반환됩니다. 오류 응답에는 계산한 다이제스트와 예 상한 다이제스트와 같은 세부적인 요소도 포함합니다. 개발 단계 이 정보를 사용하여 오류를 진단할 수 있습니다. 프로덕션 단계에서 모범적인 프로그램은 오류 로그에 이 내용을 포함할 수 있습니다.

# <span id="page-2208-0"></span>SOAP 오류 응답

**a** Note

HTTP를 통한 SOAP 지원은 중단되었지만 SOAP는 HTTPS를 통해 계속해서 사용할 수 있습 니다. Amazon S3의 새로운 기능들은 SOAP에서 지원되지 않습니다. SOAP를 사용하는 대신 REST API 또는 AWS SDK를 사용하는 것이 좋습니다.

SOAP에서 오류 결과는 HTTP 응답 코드 500과 함께 SOAP 오류로 클라이언트에 반환됩니다. SOAP 오류가 반환되지 않으면 요청이 성공한 것입니다. Amazon S3 SOAP 오류 코드는 Amazon S3 전 용 오류 코드와 연결된 표준 SOAP 1.1 오류 코드('Server' 또는 'Client')로 구성되어 있습니다(예: "Server.InternalError" 또는 "Client.NoSuchBucket"). SOAP 오류 문자열 요소에는 사람이 읽을 수 있는 일반적인 오류 메시지가 영어로 담겨 있습니다. 마지막으로 SOAP 오류 세부 요소에는 오류와 관련된 기타 정보가 포함됩니다.

예를 들어, 존재하지 않는 "Fred" 객체를 제거하려고 시도하면 SOAP 응답의 본문에 "NoSuchKey" SOAP 오류가 포함됩니다.

Example

```
<soapenv:Body> 
   <soapenv:Fault> 
     <Faultcode>soapenv:Client.NoSuchKey</Faultcode> 
     <Faultstring>The specified key does not exist.</Faultstring> 
     <Detail> 
       <Key>Fred</Key> 
     </Detail> 
   </soapenv:Fault>
```
</soapenv:Body>

Amazon S3 오류에 대한 자세한 내용은 [ErrorCodeList를](https://docs.aws.amazon.com/AmazonS3/latest/API/ErrorResponses.html) 참조하세요.

# <span id="page-2209-0"></span>Amazon S3 오류 모범 사례

Amazon S3과 함께 사용할 애플리케이션을 설계할 경우, Amazon S3 오류를 적절하게 처리하는 것이 중요합니다. 이 단원에서는 애플리케이션 설계 시 고려할 문제에 대해 설명합니다.

InternalErrors 재시도

내부 오류는 Amazon S3 환경 내에서 발생하는 오류입니다.

InternalError 응답을 받은 요청은 처리되지 않을 수 있습니다. 예를 들어, PUT 요청이 InternalError를 반환하는 경우, 후속 GET은 이전 값 또는 업데이트된 값을 검색할 수 있습니다.

Amazon S3이 InternalError 응답을 반환하는 경우, 요청을 재시도하세요.

## 반복되는 SlowDown 오류에 대한 애플리케이션 튜닝

분산 시스템과 마찬가지로 S3는 의도적이거나 의도되지 않은 리소스 초과 사용을 감지하여 이에 대응 하는 보호 메커니즘이 있습니다. SlowDown 오류는 이러한 메커니즘 중 하나가 높은 빈도로 요청될 때 발생할 수 있습니다. 요청 빈도를 줄이면 이 유형의 오류가 감소하거나 제거됩니다. 일반적으로 대부분 의 사용자는 이러한 오류를 자주 겪지 않습니다. 하지만 이러한 오류에 대한 자세한 내용을 알고 싶거 나, SlowDown 오류가 자주 발생하거나 예기치 않은 경우에 발생할 경우 [Amazon S3 개발자 포럼에](https://forums.aws.amazon.com/) 글 을 게시하거나 AWS Support <https://aws.amazon.com/premiumsupport/>에 가입하세요.

오류 격리

#### **a** Note

HTTP를 통한 SOAP 지원은 중단되었지만 SOAP는 HTTPS를 통해 계속해서 사용할 수 있습 니다. Amazon S3의 새로운 기능들은 SOAP에서 지원되지 않습니다. SOAP를 사용하는 대신 REST API 또는 AWS SDK를 사용하는 것이 좋습니다.

Amazon S3은 SOAP 및 REST API에서 사용하는 오류 코드 세트를 제공합니다. SOAP API는 표준 Amazon S3 오류 코드를 반환합니다. REST API는 표준 HTTP 서버와 같이 설계되고 기존 HTTP 클라 이언트와 연동합니다(예: 브라우저, HTTP 클라이언트 라이브러리, 프록시, 캐시 등). HTTP 클라이언 트가 오류를 적절하게 처리할 수 있도록 하기 위해 각 Amazon S3 오류를 HTTP 상태 코드에 매핑합니 다.

HTTP 상태 코드는 Amazon S3 오류 코드보다 이해하기 어렵고, 오류에 관한 정보가 부족합니다. 예를 들어, NoSuchKey 및 NoSuchBucket Amazon S3 오류는 HTTP 404 Not Found 상태 코드에 매핑 됩니다.

HTTP 상태 코드에는 오류 정보가 부족하지만 HTTP를 인식하는 클라이언트(Amazon S3 API 제외)는 일반적으로 오류를 제대로 처리합니다.

따라서 오류를 처리하거나 Amazon S3 오류를 최종 사용자에게 보고할 경우, HTTP 상태 코드 대신, 오 류에 관한 많은 정보를 포함하는 Amazon S3 오류 코드를 사용하세요. 또한 애플리케이션을 디버깅할 경우, 사람이 읽을 수 있는 XML 오류 응답의 <Details> 요소를 참조해야 합니다.

# 개발자 참조

이 부록에는 다음과 같은 섹션이 포함되어 있습니다.

#### 주제

- [부록 A: SOAP API 사용](#page-2210-0)
- [부록 B: 요청 인증\(AWS 서명 버전 2\)](#page-2214-0)

# <span id="page-2210-0"></span>부록 A: SOAP API 사용

**a** Note

HTTP를 통한 SOAP 지원은 중단되었지만 SOAP는 HTTPS를 통해 계속해서 사용할 수 있습 니다. Amazon S3의 새로운 기능들은 SOAP에서 지원되지 않습니다. SOAP를 사용하는 대신 REST API 또는 AWS SDK를 사용하는 것이 좋습니다.

이 단원에는 Amazon S3 SOAP API에 관련된 정보가 포함되어 있습니다.

#### **a** Note

인증된 SOAP 요청 및 익명 SOAP 요청은 SSL을 사용하여 Amazon S3로 보내야 합니다. HTTP로 SOAP 요청을 전송하면 Amazon S3가 오류를 반환합니다.

#### 주제

• [공통 SOAP API 요소](#page-2211-0)

- [SOAP 요청 인증](#page-2211-1)
- [SOAP를 사용한 액세스 정책 설정](#page-2213-0)

# <span id="page-2211-0"></span>공통 SOAP API 요소

#### **a** Note

HTTP를 통한 SOAP 지원은 중단되었지만 SOAP는 HTTPS를 통해 계속해서 사용할 수 있습 니다. Amazon S3의 새로운 기능들은 SOAP에서 지원되지 않습니다. SOAP를 사용하는 대신 REST API 또는 AWS SDK를 사용하는 것이 좋습니다.

HTTP를 통해 SOAP 1.1을 사용하여 Amazon S3와 상호 작용할 수 있습니다. Amazon S3 API를 기계 가 읽을 수 있는 방식으로 설명하는 Amazon S3 WSDL은 [https://doc.s3.amazonaws.com/2006-03-01/](https://doc.s3.amazonaws.com/2006-03-01/AmazonS3.wsdl)  [AmazonS3.wsdl에](https://doc.s3.amazonaws.com/2006-03-01/AmazonS3.wsdl)서 사용할 수 있습니다. Amazon S3 스키마는 [https://doc.s3.amazonaws.com/](https://doc.s3.amazonaws.com/2006-03-01/AmazonS3.xsd) [2006-03-01/AmazonS3.xsd](https://doc.s3.amazonaws.com/2006-03-01/AmazonS3.xsd)에서 사용할 수 있습니다.

대부분의 사용자는 해당 언어 및 개발 환경에 맞춘 SOAP 도구 키트를 사용하여 Amazon S3와 상호 작 용합니다. 여러 가지 도구 키트에서 Amazon S3 API를 다양한 방식으로 제공합니다. 특정 도구 키트의 사용 방법을 알아보려면 해당 설명서를 참조하십시오. 이 단원에서는 웹에 표시되는 대로 XML 요청 및 응답을 나타냄으로써 도구 키트에 독립적인 방식으로 Amazon S3 SOAP 작업을 설명합니다.

#### 공통 요소

다음 권한 부여 관련 요소를 SOAP 요청에 포함할 수 있습니다.

- AWSAccessKeyId: 요청자의 AWS 액세스 키 ID
- Timestamp: 시스템의 현재 시간
- Signature: 요청에 대한 서명

## <span id="page-2211-1"></span>SOAP 요청 인증

#### **a** Note

HTTP를 통한 SOAP 지원은 중단되었지만 SOAP는 HTTPS를 통해 계속해서 사용할 수 있습 니다. Amazon S3의 새로운 기능들은 SOAP에서 지원되지 않습니다. SOAP를 사용하는 대신 REST API 또는 AWS SDK를 사용하는 것이 좋습니다.

모든 비익명 요청에는 요청하는 보안 주체의 자격 증명을 설정하기 위한 인증 정보가 반드시 포함되어 야 합니다. SOAP에서 인증 정보는 다음과 같은 SOAP 요청 요소로 표현됩니다.

• AWS 액세스 키 ID

#### **a** Note

인증된 SOAP 요청 시, 임시 보안 자격 증명은 지원되지 않습니다. 자격 증명 유형에 대한 자 세한 정보는 [요청 만들기을](#page-2113-0) 참조하십시오.

- Timestamp: 반드시 2009-01-01T12:00:00.000Z와 같은 협정 세계시(그리니치 표준시) 시간 대의 날짜/시간(<http://www.w3.org/TR/xmlschema-2/#dateTime>참조)으로 설정해야 합니다. 타임스 탬프가 Amazon S3 서버와 15분 이상 차이가 나면 권한 부여가 실패합니다.
- Signature: AWS 비밀 액세스 키를 키로 사용하는 "AmazonS3" + OPERATION + 타임스탬프로 연속된 값의 RFC 2104 HMAC-SHA1 다이제스트([http://www.ietf.org/](http://www.ietf.org/rfc/rfc2104.txt) [rfc/rfc2104.txt](http://www.ietf.org/rfc/rfc2104.txt) 참조). 예를 들어, 다음 CreateBucket 샘플 요청에서 서명 요소에는 "AmazonS3CreateBucket2009-01-01T12:00:00.000Z" 값의 HMAC-SHA1 다이제스트가 포함됩니 다.
- 예를 들어, 다음 CreateBucket 샘플 요청에서 서명 요소에는 "AmazonS3CreateBucket2009-01-01T12:00:00.000Z" 값의 HMAC-SHA1 다이제스트가 포함됩니다.

Example

```
<CreateBucket xmlns="https://doc.s3.amazonaws.com/2006-03-01"> 
  <Bucket>quotes</Bucket> 
  <Acl>private</Acl> 
  <AWSAccessKeyId>AKIAIOSFODNN7EXAMPLE</AWSAccessKeyId> 
  <Timestamp>2009-01-01T12:00:00.000Z</Timestamp> 
  <Signature>Iuyz3d3P0aTou39dzbqaEXAMPLE=</Signature>
</CreateBucket>
```
#### **a** Note

인증된 SOAP 요청 및 익명 SOAP 요청은 SSL을 사용하여 Amazon S3로 보내야 합니다. HTTP로 SOAP 요청을 전송하면 Amazon S3가 오류를 반환합니다.

### A Important

시간 정밀도의 유효 자릿수에 대한 해석이 다양하기 때문에 .NET 사용자는 너무 자세한 타임 스탬프를 Amazon S3로 보내지 않도록 합니다. 밀리초 단위만 사용해 수동으로 DateTime 객 체를 생성하면 됩니다.

# <span id="page-2213-0"></span>SOAP를 사용한 액세스 정책 설정

### **a** Note

HTTP를 통한 SOAP 지원은 중단되었지만 SOAP는 HTTPS를 통해 계속해서 사용할 수 있습 니다. Amazon S3의 새로운 기능들은 SOAP에서 지원되지 않습니다. SOAP를 사용하는 대신 REST API 또는 AWS SDK를 사용하는 것이 좋습니다.

액세스 제어는 "AccessControlList" 요소를 CreateBucket, PutObjectInline 또는 PutObject에 대한 요청에 포함하여 버킷 또는 객체가 기록될 때 설정할 수 있습니다. AccessControlList 요소에 관한 설명은 [Amazon S3의 ID 및 액세스 관리에](#page-798-0) 나와 있습니다. 이러한 작업으로 지정된 액세스 통제 목록 이 없는 경우, 리소스는 요청자에게 FULL\_CONTROL 액세스를 제공하는 기본 액세스 정책으로 생성 됩니다(이는 요청이 이미 존재하는 객체에 대한 PutObjectInline 또는 PutObject 요청인 경우에도 마찬 가지임).

다음은 데이터를 객체에 쓰는 요청으로, 익명 보안 주체가 객체를 읽기 가능하도록 만들며 특정 사용자에게 버킷에 대한 FULL\_CONTROL 권한을 부여합니다. (대다수 개발자는 버킷에 스스로 FULL\_CONTROL 접근을 부여하는 것을 희망합니다.)

Example

다음은 데이터를 객체에 쓰는 요청으로, 익명 보안 주체가 객체를 읽기 가능하도록 만듭니다.

Sample Request

```
<PutObjectInline xmlns="https://doc.s3.amazonaws.com/2006-03-01"> 
   <Bucket>quotes</Bucket> 
   <Key>Nelson</Key> 
   <Metadata> 
     <Name>Content-Type</Name> 
     <Value>text/plain</Value> 
   </Metadata>
```

```
 <Data>aGEtaGE=</Data> 
   <ContentLength>5</ContentLength> 
   <AccessControlList> 
     <Grant> 
       <Grantee xsi:type="CanonicalUser"> 
         <ID>75cc57f09aa0c8caeab4f8c24e99d10f8e7faeebf76c078efc7c6caea54ba06a</ID> 
         <DisplayName>chriscustomer</DisplayName> 
       </Grantee> 
       <Permission>FULL_CONTROL</Permission> 
     </Grant> 
     <Grant> 
       <Grantee xsi:type="Group"> 
         <URI>http://acs.amazonaws.com/groups/global/AllUsers<URI> 
       </Grantee> 
       <Permission>READ</Permission> 
     </Grant> 
   </AccessControlList> 
   <AWSAccessKeyId>AKIAIOSFODNN7EXAMPLE</AWSAccessKeyId> 
   <Timestamp>2009-03-01T12:00:00.183Z</Timestamp> 
   <Signature>Iuyz3d3P0aTou39dzbqaEXAMPLE=</Signature>
</PutObjectInline>
```
#### Sample Response

```
<PutObjectInlineResponse xmlns="https://s3.amazonaws.com/doc/2006-03-01"> 
  <PutObjectInlineResponse> 
    <ETag>&quot828ef3fdfa96f00ad9f27c383fc9ac7f&quot</ETag>
     <LastModified>2009-01-01T12:00:00.000Z</LastModified> 
  </PutObjectInlineResponse>
</PutObjectInlineResponse>
```
GetBucketAccessControlPolicy, GetObjectAccessControlPolicy,

SetBucketAccessControlPolicy 및 SetObjectAccessControlPolicy 메서드를 사용하여 액 세스 제어 정책을 읽거나 기존 버킷 또는 객체에 대해 이를 설정할 수 있습니다. 자세한 내용은 이러한 메서드에 관한 세부적인 설명을 참조하십시오.

# <span id="page-2214-0"></span>부록 B: 요청 인증(AWS 서명 버전 2)

## **A** Important

이 섹션에서는 AWS 서명 버전 2를 사용하여 요청을 인증하는 방법을 설명합니다. 서명 버전 2 가 꺼지고(사용되지 않음), Amazon S3는 서명 버전 4를 사용하여 서명된 API 요청만 수락합니 다. 자세한 정보는 [AWSAmazon S3에서 서명 버전 2 사용 중지\(사용되지 않음\)](#page-2185-0) 섹션을 참조하 세요.

서명 버전 4는 모든 AWS 리전에서 지원되며, 새 리전을 지원하는 유일한 버전입니다. 자세한 내용은 Amazon Simple Storage Service API 참조의 [요청 인증\(AWS 서명 버전 4\)](https://docs.aws.amazon.com/AmazonS3/latest/API/sig-v4-authenticating-requests.html)을 참조하세 요.

Amazon S3는 요청에 서명하는 데 사용된 API 서명 버전을 식별할 수 있는 기능을 제공합니다. 시그니처 버전 2 서명을 활용하는 워크플로가 있는지 확인하고 시그니처 버전 4를 사용하도록 업그레이드하여 비즈니스에 미치는 영향을 차단해야 합니다.

- CloudTrail 이벤트 로그(권장 옵션)를 사용하는 경우 [CloudTrail을 사용하여 Amazon S3 서명](#page-1750-0) [버전 2 요청 식별에](#page-1750-0)서 이러한 요청을 쿼리하고 식별하는 방법을 참조하십시오.
- Amazon S3 서버 액세스 로그를 사용하는 경우 [Amazon S3 액세스 로그를 사용하여](#page-1800-0)  [Signature Version 2 요청 식별](#page-1800-0) 단원을 참조하십시오.

주제

- [REST API를 사용하여 요청 인증](#page-2216-0)
- [REST 요청 서명 및 인증](#page-2219-0)
- [POST를 사용한 브라우저 기반 업로드\(AWS 서명 버전 2\)](#page-2233-0)

# <span id="page-2216-0"></span>REST API를 사용하여 요청 인증

REST를 사용하여 Amazon S3에 액세스할 때는 요청이 인증될 수 있도록 요청에 다음 항목을 제공해 야 합니다.

요청 요소

- AWS 액세스 키 ID 각 요청에 요청을 보내기 위해 사용하는 자격 증명의 액세스 키 ID를 포함해야 합니다.
- 서명 각 요청에 유효한 요청 서명을 포함하지 않으면 요청이 거부됩니다.

요청 서명은 사용자 및 AWS에게만 알려지는 공유 암호인 보안 액세스 키를 사용하여 계산됩니다.

- 타임스탬프 각 요청에 요청이 생성된 날짜 및 시간을 UTC 문자열로 표기하여 포함해야 합니다.
- 날짜 각 요청에 요청의 타임스탬프를 포함해야 합니다.

사용하는 API 작업에 따라 타임스탬프 대신 또는 타임스탬프 외에 요청의 만료 날짜 및 시간을 제공 할 수 있습니다. 필요한 사항을 확인하려면 특정 작업에 대한 인증 주제를 참조하십시오.

다음은 Amazon S3에 대한 요청을 인증하는 데 사용되는 일반적인 단계입니다. 사용자에게 필요한 보 안 자격 증명, 액세스 키 ID 및 보안 액세스 키가 있다고 가정됩니다.

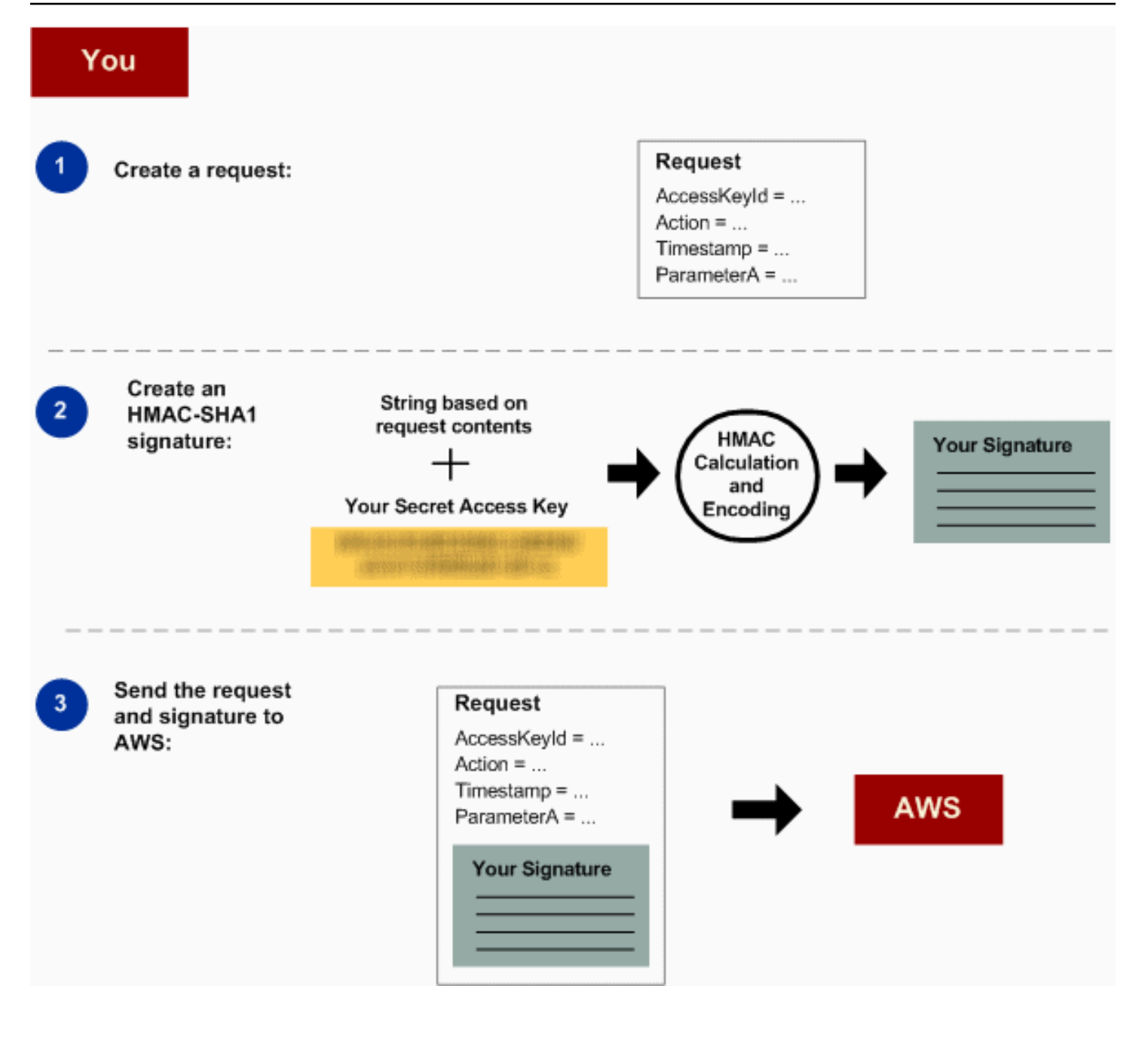

- 1 AWS에 대한 요청을 구성합니다.
- 2 보안 액세스 키를 사용하여 서명을 계산합니다.
- 3 Amazon S3에 요청을 보냅니다. 요청에 액세스 키 ID 및 서명을 포함합니다. Amazon S3 에서 다음 3가지 단계를 수행합니다.

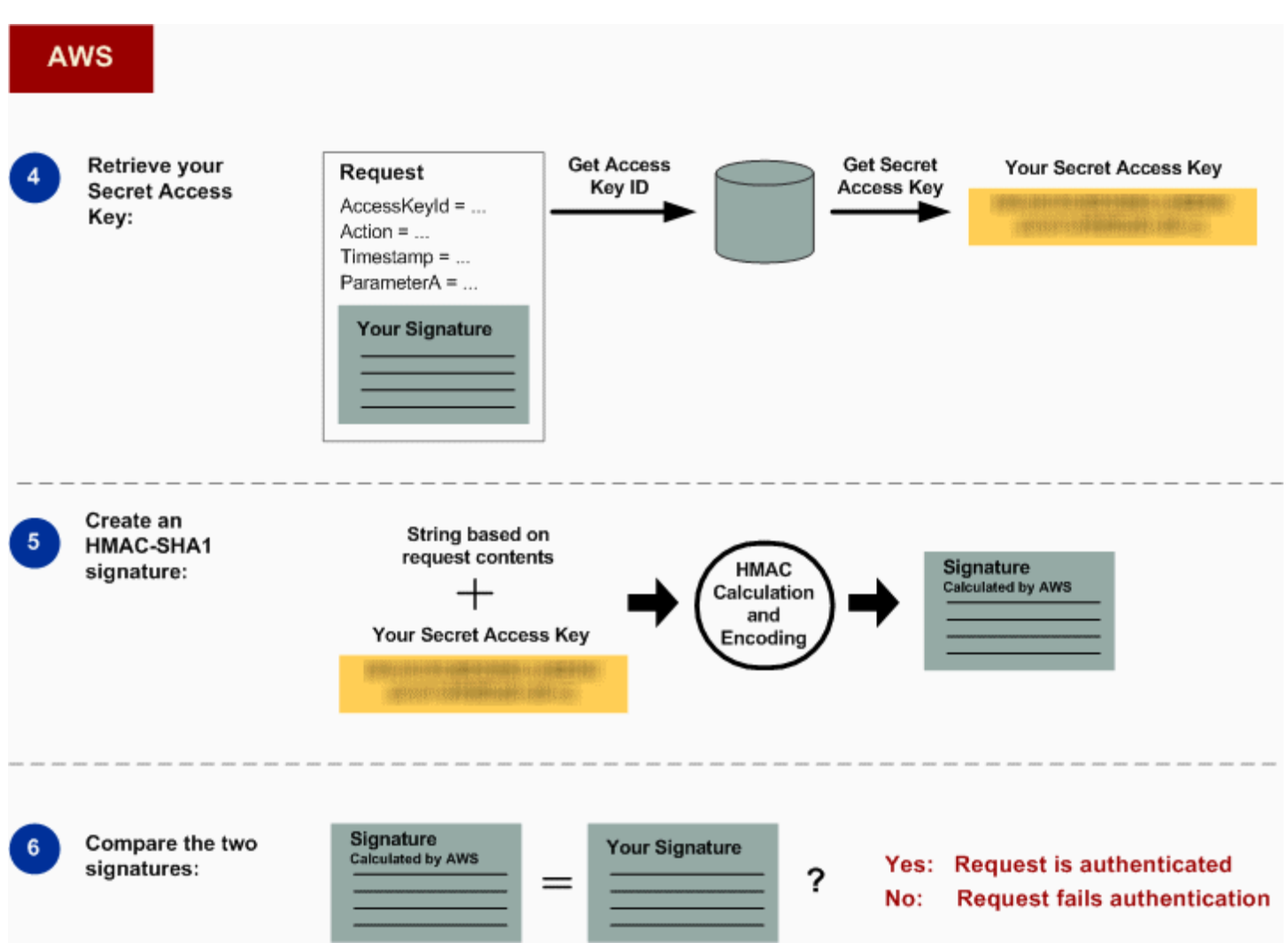

# 4 Amazon S3에서 액세스 키 ID를 사용하여 보안 액세스 키를 조회합니다.

- 5 Amazon S3에서 요청을 통해 전송된 서명을 계산하는 데 사용된 것과 같은 알고리즘을 사용하여 요청 데이터 및 보안 액세스 키에서 서명을 계산합니다.
- 6 Amazon S3에서 생성된 서명이 사용자가 요청을 통해 보낸 서명과 일치하는 경우 요청 이 인증된 것으로 간주됩니다. 서명이 일치하지 않는 경우 요청이 삭제되고 Amazon S3 에서 오류 응답을 반환합니다.

세부 인증 정보

REST 인증에 대한 세부 정보는 [REST 요청 서명 및 인증을](#page-2219-0) 참조하십시오.

# <span id="page-2219-0"></span>REST 요청 서명 및 인증

## 주제

- [임시 보안 자격 증명 사용](#page-2220-0)
- [Authentication 헤더](#page-2220-1)
- [서명에 대한 요청 정규화](#page-2221-0)
- [CanonicalizedResource 요소 구성](#page-2222-0)
- [CanonicalizedAmzHeaders 요소 구성](#page-2223-0)
- [위치 및 이름 지정된 HTTP 헤더 StringToSign 요소](#page-2224-0)
- [타임스탬프 요구 사항](#page-2224-1)
- [인증 예제](#page-2225-0)
- [REST 요청 서명 문제](#page-2230-0)
- [쿼리 문자열 요청 인증 대체 방법](#page-2230-1)

### **a** Note

이 항목에서는 서명 버전 2를 사용한 요청 인증을 설명합니다. Amazon S3가 이제 최신 서명 버전 4를 지원합니다. 최신 서명 버전은 모든 리전에서 지원되며 2014년 1월 30일 이후에는 모든 새 리전에서 서명 버전 4만 지원합니다. 자세한 내용은 Amazon Simple Storage Service API 참조의 [요청 인증\(AWS 서명 버전 4\)](https://docs.aws.amazon.com/AmazonS3/latest/API/sig-v4-authenticating-requests.html)을 참조하세요.

인증은 시스템에 대한 자격 증명을 입증하는 과정입니다. 자격 증명은 Amazon S3 액세스 제어 결정에 서 중요한 요소입니다. 요청은 요청자의 자격 증명에 따라 부분적으로 허용 또는 거부됩니다. 예를 들 어, 버킷을 만들 수 있는 권한은 등록된 개발자용으로 예약되어 있고(기본 설정) 버킷의 객체를 만들 수 있는 권한은 해당 버킷 소유자용으로 예약되어 있습니다. 개발자는 이러한 권한을 호출하는 요청을 생 성하여 요청을 인증함으로써 시스템에 자격 증명을 입증해야 합니다. 이 단원에서 그 방법을 설명합니 다.

**a** Note

이 단원의 내용은 HTTP POST에 적용되지 않습니다. 자세한 내용은 [POST를 사용한 브라우저](#page-2233-0) [기반 업로드\(AWS 서명 버전 2\)](#page-2233-0) 섹션을 참조하세요.

Amazon S3 REST API는 키 참조 HMAC(Hash Message Authentication Code)를 기반으로 하는 사용 자 지정 HTTP 체계를 인증에 사용합니다. 요청을 인증하려면 먼저 요청의 선택된 요소를 연결하여 문 자열을 구성합니다. 그 다음 AWS 비밀 액세스 키를 사용하여 해당 문자열의 HMAC를 계산합니다. 이 프로세스를 약식으로 "요청 서명"이라고 부르며, 이 프로세스는 실제 서명의 보안 속성을 시뮬레이션 하기 때문에 HMAC 알고리즘의 결과를 서명이라고 부릅니다. 마지막으로 이 단원에서 설명된 구문을 사용하여 이 서명을 요청의 파라미터로 추가합니다.

인증된 요청을 받으면 시스템은 요청된 AWS 비밀 액세스 키를 가져와 동일한 방식으로 사용하여 받은 메시지에 대한 서명을 계산합니다. 그런 다음 계산한 서명을 요청자가 제시한 서명과 비교합니다. 두 서명이 일치하면 요청자가 AWS 비밀 액세스 키에 대한 액세스 권한을 가지고 있는 것으로 간주되어 키가 발행된 보안 주체의 권한으로 동작합니다. 두 서명이 일치하지 않으면 요청이 삭제되고 시스템에 서 오류 메시지를 반환합니다.

Example 인증된 Amazon S3 REST 요청

GET /photos/puppy.jpg HTTP/1.1 Host: awsexamplebucket1.us-west-1.s3.amazonaws.com Date: Tue, 27 Mar 2007 19:36:42 +0000

*Authorization: AWS AKIAIOSFODNN7EXAMPLE: qgk2+6Sv9/oM7G3qLEjTH1a1l1g=*

<span id="page-2220-0"></span>임시 보안 자격 증명 사용

임시 보안 자격 증명을 사용하여 요청을 서명할 경우[\(요청 만들기](#page-2113-0) 참조), x-amz-security-token 헤 더를 추가하여 요청에 해당 보안 토큰을 포함해야 합니다.

AWS Security Token Service API를 사용하여 임시 보안 자격 증명을 받을 경우에는 응답에 임시 보안 자격 증명과 세션 토큰이 포함됩니다. Amazon S3로 요청을 보낼 때 x-amz-security-token 헤더 에 세션 토큰 값을 제공합니다. IAM에서 제공하는 AWS Security Token Service API에 대한 자세한 내 용은 AWS Security Token Service API 참조 가이드의 [작업을](https://docs.aws.amazon.com/STS/latest/APIReference/API_Operations.html) 참조하세요.

<span id="page-2220-1"></span>Authentication 헤더

Amazon S3 REST API는 표준 HTTP Authorization 헤더를 사용하여 인증 정보를 전달합니다. 표준 헤더의 이름은 아쉽게도 인증이 아닌 인증 정보만을 나타냅니다. Amazon S3 인증 체계에서 Authorization 헤더는 다음 형식을 갖습니다.

Authorization: AWS *AWSAccessKeyId*:*Signature*

개발자는 등록 시 AWS 액세스 키 ID와 AWS 비밀 액세스 키를 발급받습니다. 요청 인증에 대해 AWSAccessKeyId 요소는 서명을 계산할 때 사용된 액세스 키 ID를 식별하고, 요청을 하는 개발자를 간접적으로 식별합니다.

Signature 요소는 요청의 선택된 요소에 대한 RFC 2104 HMAC-SHA1이므로 Authorization 헤 더의 Signature 부분은 요청마다 다양합니다. 시스템에서 계산한 요청 서명이 요청에 포함된 Signature와 일치하면 요청자는 AWS 비밀 액세스 키를 소유한 것으로 인증됩니다. 그런 다음 요청 은 키가 발급되었던 개발자의 자격 증명과 권한으로 처리됩니다.

다음은 Authorization 요청 헤더의 생성을 보여 주는 구문의 예입니다. (이 예에서 \n은 줄 바꿈이 라고 하는 유니코드 코드 포인트U+000A를 의미합니다).

```
Authorization = "AWS" + " " + AWSAccessKeyId + ":" + Signature;
Signature = Base64( HMAC-SHA1( UTF-8-Encoding-Of(YourSecretAccessKey), UTF-8-Encoding-
Of( StringToSign ) ) );
StringToSign = HTTP-Verb + "\n" + 
 Content-MD5 + "\n" + 
  Content-Type + "\n" + 
 Date + "\ln" +
  CanonicalizedAmzHeaders + 
  CanonicalizedResource;
CanonicalizedResource = [ "/" + Bucket ] + 
  <HTTP-Request-URI, from the protocol name up to the query string> + 
  [ subresource, if present. For example "?acl", "?location", or "?logging"];
CanonicalizedAmzHeaders = <described below>
```
HMAC-SHA1은 [메시지 인증에 대한 RFC 2104 - 키-해싱으](http://www.ietf.org/rfc/rfc2104.txt)로 정의되는 알고리즘입니다. 알고리즘은 키와 메시지로 구성된 2바이트 문자열을 입력으로 사용합니다. Amazon S3 요청 인증의 경우, AWS 비 밀 액세스 키(YourSecretAccessKey)를 키로 사용하고 StringToSign의 UTF-8 인코딩을 메시지 로 사용합니다. 또한 HMAC-SHA1의 출력은 다이제스트라고 하는 1바이트 문자열입니다. Signature 요청 파라미터는 Base64 인코딩 다이제스트로 구성됩니다.

<span id="page-2221-0"></span>서명에 대한 요청 정규화

시스템에서 인증된 요청을 받으면 계산된 이 요청 서명을, StringToSign의 요청에서 제공된 서명과 비교한다는 것을 기억하십시오. 이러한 이유로 인해 Amazon S3가 사용한 방법과 동일한 방법으로 서

명을 계산해야 합니다. 서명 정규화를 위해 요청을 합의된 형식에 추가(put)하는 프로세스를 호출합니 다.

<span id="page-2222-0"></span>CanonicalizedResource 요소 구성

CanonicalizedResource는 요청 대상인 Amazon S3 리소스를 나타냅니다. REST 요청의 경우 다 음과 같이 작성합니다.

프로세스 시작

- 1 빈 문자열("")로 시작합니다.
- 2 요청이 HTTP 호스트 헤더(가상 호스팅 방식)를 사용하여 버킷을 지정할 경우, 버킷 이름 앞에 "/"를 붙입니다(예: "/bucketname"). 경로 방식 요청 및 버킷을 다루지 않는 요청에는 해당되지 않습니다. 가상 호스팅 방식 요청에 대한 자세한 내용은 [버킷의 가상 호스팅](#page-2167-0)을 참조하십시오.

가상 호스팅 방식 요청 "https://awsexamplebucket1.s3.us-west-1.amazonaws.com/photos/pu ppy.jpg"의 경우 CanonicalizedResource 는 "/awsexamplebucket1"입니다.

경로 방식 요청 "https://s3.us-west-1.amazonaws.com/awsexamplebucket1/photos/pu ppy.jpg"의 경우 CanonicalizedResource 는 ""입니다.

3 디코딩되지 않는 HTTP 요청 URI의 경로 부분을 쿼리 문자열 직전까지 추가합니다.

가상 호스팅 방식 요청 "https://awsexamplebucket1.s3.us-west-1.amazonaws.com/photos/pu ppy.jpg"의 경우 CanonicalizedResource 는 "/awsexamplebucket1/photos/puppy.jpg"입 니다.

경로 방식 요청 "https://s3.us-west-1.amazonaws.com/awsexamplebucket1/photos/pu ppy.jpg"의 경우 CanonicalizedResource 는 "/awsexamplebucket1/photos/puppy.jpg"입 니다. 이 시점에서 CanonicalizedResource 는 가상 호스팅 방식과 경로 방식 요청에서 동일합니다.

[GET Service](https://docs.aws.amazon.com/AmazonS3/latest/API/RESTServiceGET.html)와 같이 버킷을 다루지 않는 요청의 경우, "/"를 추가합니다.

4 요청이 ?versioning , ?location , ?acl, ?lifecycle 또는 ?versionid 와(과) 같은 하위 리소스를 다루는 경우, 하위 리소스와 하위 리소스의 값(있을 경우) 그리고 물음표를 추가 합니다. 하위 리소스가 여러 개일 경우, 하위 리소스 이름에 따라 문자순으로 정렬되고 '&'로 구 분됩니다(예: ?acl&versionId=*value*).

CanonicalizedResource 요소를 작성할 때 포함되어야 하는 하위 리소스는 acl, lifecycle , location, logging, notification, partNumber, policy, requestPayment, uploadId, uploads, versionId, versioning, versions, website입니다.

요청이 응답 헤더 값을 재정의하는 쿼리 문자열 파라미터를 지정할 경우[\(Get Object](https://docs.aws.amazon.com/AmazonS3/latest/API/RESTObjectGET.html) 참조), 쿼 리 문자열 파라미터와 그 값을 추가합니다. 서명 시에는 이러한 값을 인코딩하지 않지만, 요 청을 할 때에는 이러한 파라미터 값을 인코딩해야 합니다. GET 요청의 쿼리 문자열 파라미 터에는 response-content-type , response-content-language , responseexpires , response-cache-control , response-content-disposition , response-content-encoding 이 포함됩니다.

다중 객체 삭제 요청에 대한 CanonicalizedResource를 생성할 경우에는 delete 쿼리 문자열 파라미터가 포함되어야 합니다.

HTTP 요청 URI에서 파생된 CanonicalizedResource의 요소는 URL 인코딩 메타 문자를 포함하여 HTTP 요청에 표시된 그대로 서명되어야 합니다.

CanonicalizedResource는 HTTP 요청-URI와는 다를 수 있습니다. 특히, 요청이 HTTP Host 헤더를 사용하여 버킷을 지정할 경우에는 HTTP 요청-URI에 버킷이 표시되지 않습니다. 하지만 CanonicalizedResource에는 계속 버킷이 포함됩니다. 쿼리 문자열 파라미터는 요청-URI에 표시 될 수 있지만 CanonicalizedResource에는 포함되지 않습니다. 자세한 내용은 [버킷의 가상 호스팅](#page-2167-0) 섹션을 참조하세요.

<span id="page-2223-0"></span>CanonicalizedAmzHeaders 요소 구성

StringToSign의 CanonicalizedAmzHeaders 부분을 작성하려면 'x-amz-'(대/소문자 구분 없는 비교 사용)로 시작하는 모든 HTTP 요청 헤더를 선택한 후 다음 프로세스를 사용합니다.

CanonicalizedAmzHeaders 프로세스

- 1 각 HTTP 헤더 이름을 소문자로 변환합니다. 예를 들어, 'X-Amz-Date '는 'x-amz-dat e '가 됩니다.
- 2 헤더 컬렉션을 헤더 이름에 따라 문자순으로 정렬합니다.
- 3 이름이 같은 헤더 필드를 RFC 2616, 단원 4.2에 지정된 대로 값 사이 공백 없이 하나의 "헤더 이름:쉼표로 구분된 값 목록" 페어로 통합합니다. 예를 들어, 두 개의 메타데이터 헤더인 'xamz-meta-username: fred '와 'x-amz-meta-username: barney '는 하나의 'xamz-meta-username: fred,barney ' 헤더로 통합됩니다.
- 4 RFC 2616, 단원 4.2의 허용에 따라 여러 줄을 차지하는 긴 헤더는 폴딩 공백(줄 바꿈 포함)을 하나의 공백으로 바꿔서 펼칩니다(언폴딩).
- 5 헤더에서 콜론 앞뒤의 공백을 자릅니다. 예를 들어, 'x-amz-meta-username: fred,barney '는 'x-amz-meta-username:fred,barney '가 됩니다.
- 6 마지막으로 줄 바꿈 문자(U+000A)를 결과 목록의 정규화된 각 헤더에 추가합니다. 이 목록 의 모든 헤더를 하나의 문자열로 연결하여 CanonicalizedResource 요소를 작성합니다.

<span id="page-2224-0"></span>위치 및 이름 지정된 HTTP 헤더 StringToSign 요소

StringToSign의 처음 몇 개의 헤더 요소(Content-Type, Date, Content-MD5)는 위치와 관련된 것입 니다. StringToSign은 이러한 헤더 이름을 포함하지 않고 요청의 값만 포함합니다. 반면에 'x-amz-' 요소에는 이름이 지정됩니다. 헤더 이름과 헤더 값은 모두 StringToSign에 표시됩니다.

StringToSign 정의에서 호출하는 위치 헤더가 요청에 없으면(예를 들어, Content-Type 또는 Content-MD5가 PUT 요청의 경우 선택 사항이고, GET 요청의 경우 필요 없을 경우), 해당 위치를 빈 문자열("")로 대체합니다.

<span id="page-2224-1"></span>타임스탬프 요구 사항

HTTP Date 헤더 또는 x-amz-date 대체 헤더를 사용하는 유효한 타임스탬프는 인증된 요청에 필수 입니다. 또한 인증된 요청에 포함된 클라이언트 타임스탬프는 요청 수신 시 Amazon S3 시스템 시간이 15분 이내여야 합니다. 그렇지 않을 경우 RequestTimeTooSkewed 오류 코드와 함께 요청이 실패합 니다. 이렇게 제한하는 목적은 악의적으로 가로챈 요청을 재실행할 수 있는 가능성을 제한하기 위한 것 입니다. 도청에 대한 보안을 강화하려면 인증된 사용자에 대해 HTTPS 전송을 사용합니다.

**a** Note

요청 날짜에 대한 검증 제약 조건은 쿼리 문자열 인증을 사용하지 않는 인증된 요청에만 적용 됩니다. 자세한 내용은 [쿼리 문자열 요청 인증 대체 방법](#page-2230-1) 섹션을 참조하세요.

일부 HTTP 클라이언트 라이브러리는 요청에 대한 Date 헤더 설정 가능 여부를 표시하지 않습니다. 정규화된 헤더에 'Date' 헤더 값을 포함하는 데 문제가 있을 경우, 대신 'x-amz-date' 헤더를 사용하 여 요청에 대한 타임스탬프를 설정할 수 있습니다. x-amz-date 헤더의 값은 RFC 2616 형식 ([http://](http://www.ietf.org/rfc/rfc2616.txt)  [www.ietf.org/rfc/rfc2616.txt\)](http://www.ietf.org/rfc/rfc2616.txt) 중 하나여야 합니다. x-amz-date 헤더가 요청에 있으면 시스템에서 요

청 서명을 계산할 때 모든 Date 헤더를 무시합니다. 따라서 x-amz-date 헤더를 포함할 경우에는 Date을 작성할 때 StringToSign에 빈 문자열을 사용하십시오. 다음 단원의 예제를 참조하십시오.

<span id="page-2225-0"></span>인증 예제

이 단원의 예제에서는 다음 표의 (작동하지 않는) 자격 증명을 사용합니다.

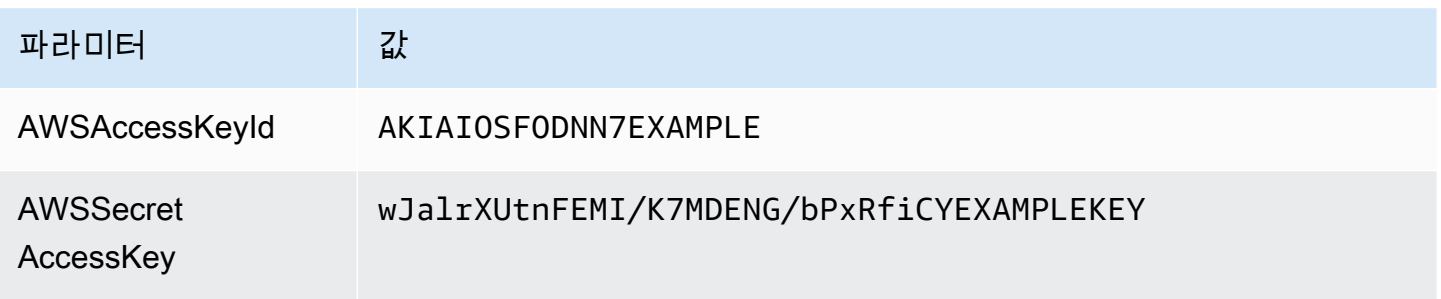

StringToSign 예제에서 형식은 크게 중요하지 않으며 \n은 일반적으로 줄 바꿈이라고 하는 유니코 드 코드 포인트 U+000A를 의미합니다. 또한 이 예제는 "+0000"을 사용하여 표준 시간대를 지정합니다. 대신 "GMT"를 사용하여 표준 시간대를 지정할 수 있지만 예제에 나와 있는 서명이 달라집니다.

객체 GET

이 예제는 awsexamplebucket1 버킷에서 객체를 가져옵니다.

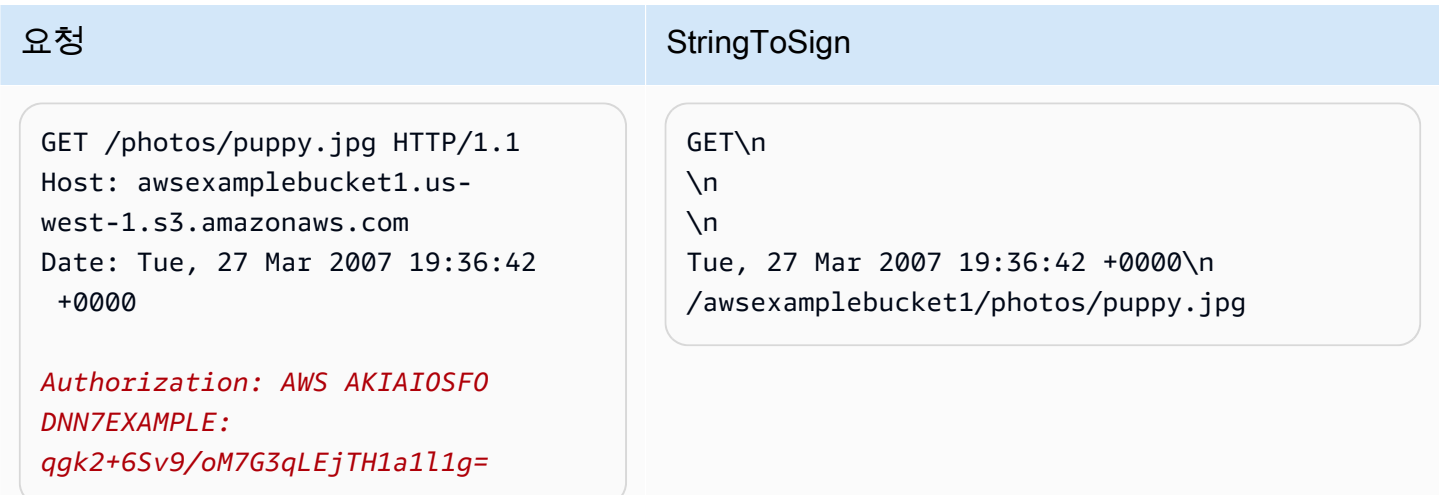

CanonicalizedResource는 버킷 이름을 포함하지만 HTTP 요청-URI는 그렇지 않습니다. 버킷은 호스트 헤더가 지정합니다.

#### **a** Note

다음 Python 스크립트는 제공된 파라미터를 사용하여 선행 서명을 계산합니다. 이 스크립트를 사용해 자체 서명을 구성하여 키 및 StringToSign을 적절하게 바꿀 수 있습니다.

```
import base64
import hmac
from hashlib import sha1
access_key = 'AKIAIOSFODNN7EXAMPLE'.encode("UTF-8")
secret_key = 'wJalrXUtnFEMI/K7MDENG/bPxRfiCYEXAMPLEKEY'.encode("UTF-8")
string_to_sign = 'GET\n\n\nTue, 27 Mar 2007 19:36:42 +0000\n/awsexamplebucket1/
photos/puppy.jpg'.encode("UTF-8")
signature = base64.b64encode( 
                                  hmac.new( 
                                           secret_key, string_to_sign, sha1 
                                           ).digest() 
                                  ).strip()
print(f"AWS {access_key.decode()}:{signature.decode()}")
```
#### 객체 PUT

이 예제는 awsexamplebucket1 버킷으로 객체를 가져옵니다.

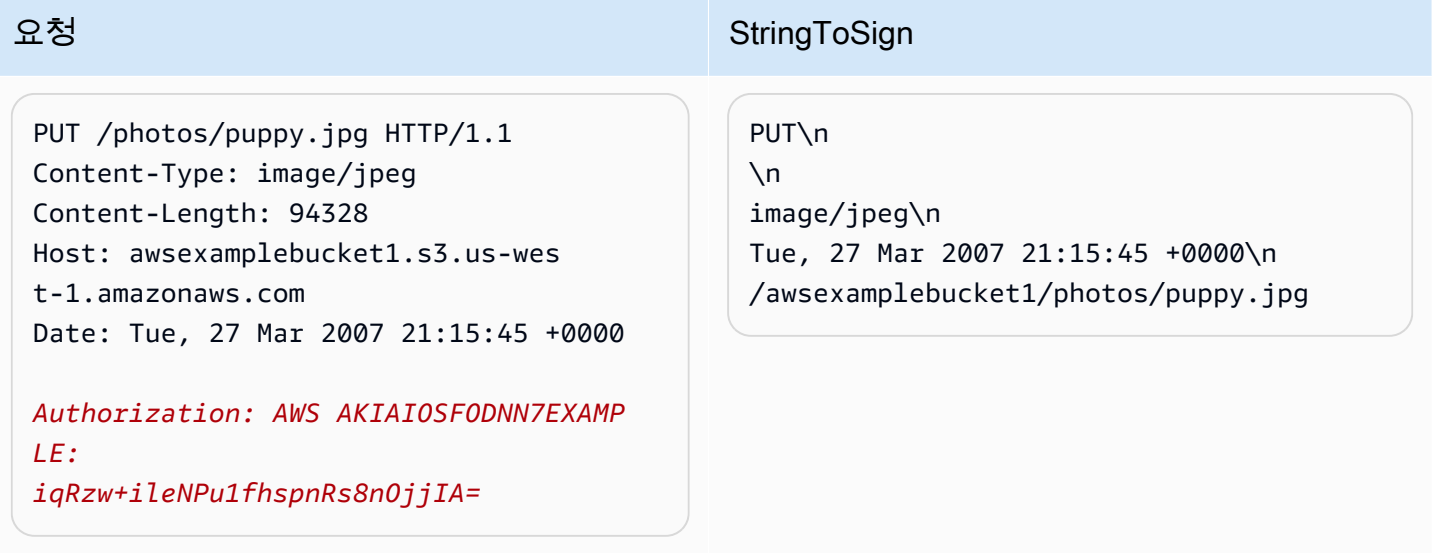

요청과 StringToSign의 Content-Type 헤더에 유의합니다. 또한 Content-MD5는 요청에 나타나지 않기 때문에 StringToSign에서 공백이어야 합니다.

### 나열

이 예제는 awsexamplebucket1 버킷의 내용을 나열합니다.

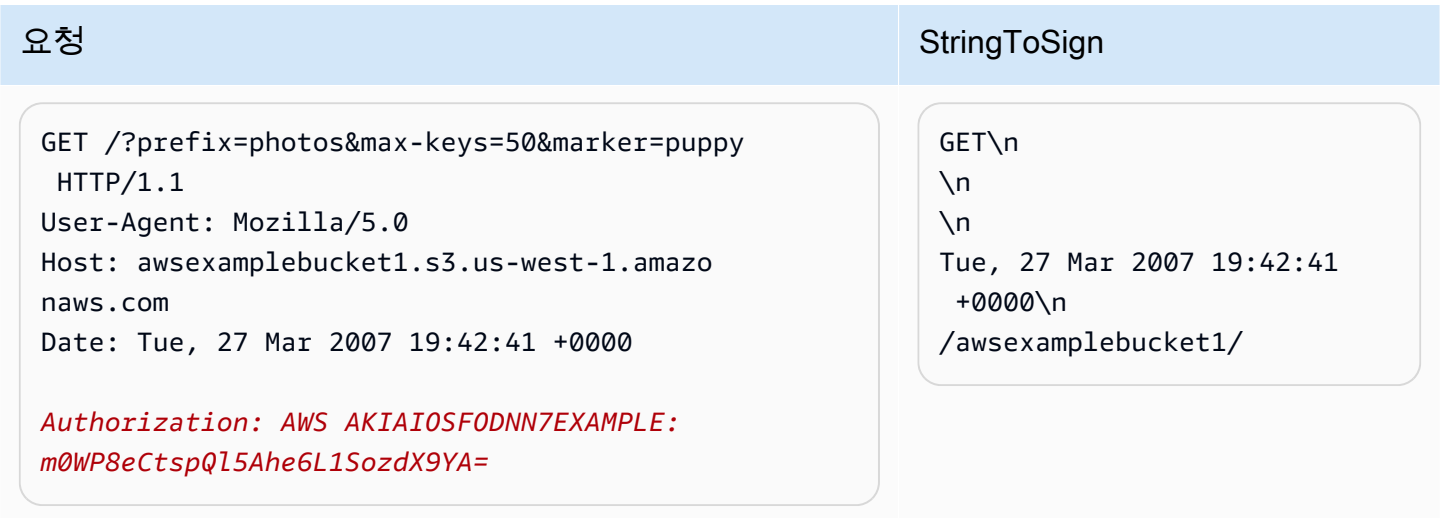

CanonicalizedResource 뒤에 슬래시가 오고, 쿼리 문자열 파라미터가 없다는 점에 유의합니다.

가져오기

이 예제는 'awsexamplebucket1' 버킷에 대한 액세스 제어 정책 하위 리소스를 가져옵니다.

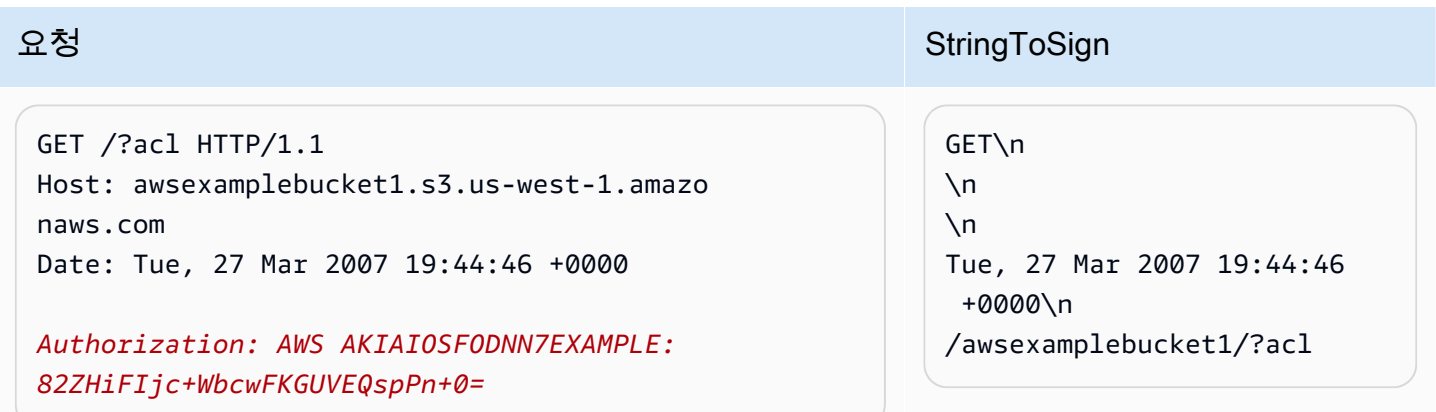

CanonicalizedResource에 하위 리소스 쿼리 문자열 파라미터가 어떻게 포함되는지를 살펴보십시오.

#### 삭제

이 예제는 경로 방식 및 Date 대체 헤더를 사용하여 'awsexamplebucket1' 버킷에서 객체를 제거합니 다.

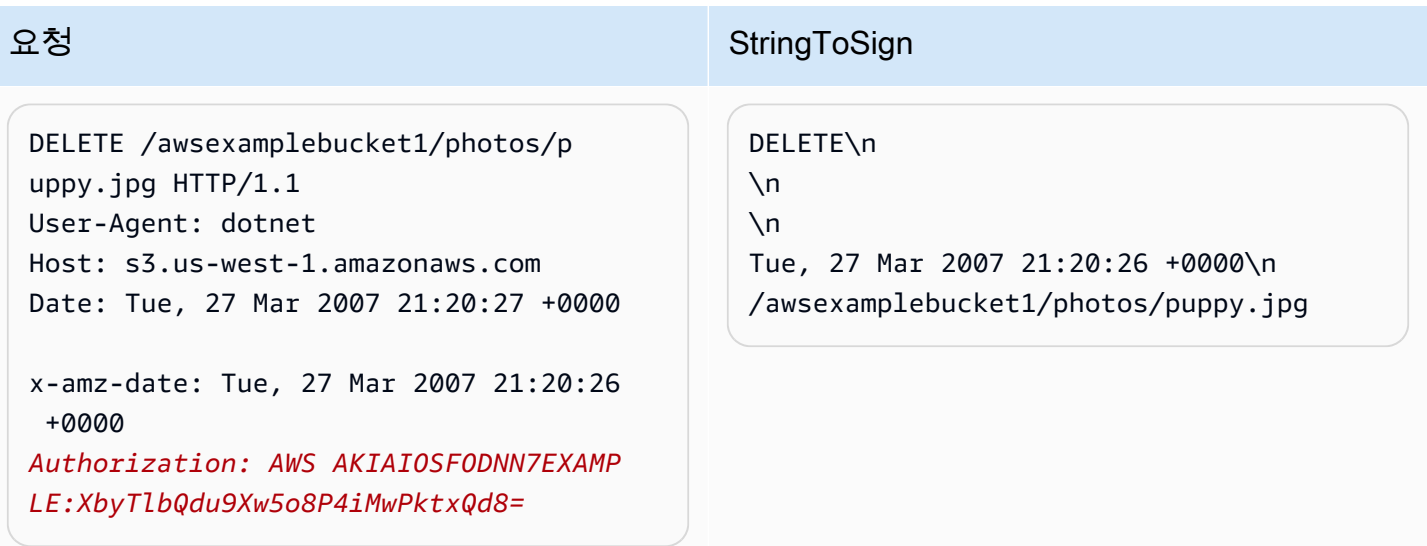

클라이언트 라이브러리로 인해 날짜를 설정할 수 없어서 'x-amz-date' 메서드를 대신 사용하여 어떻게 날짜를 지정했는지 살펴보십시오. 이 경우 x-amz-date는 Date 헤더보다 우선 적용됩니다. 따라서 서명의 날짜 항목에 x-amz-date 헤더 값이 포함되어야 합니다.

### 업로드

이 예제는 메타데이터와 함께 CNAME 방식의 가상 호스팅 버킷에 객체를 업로드합니다.

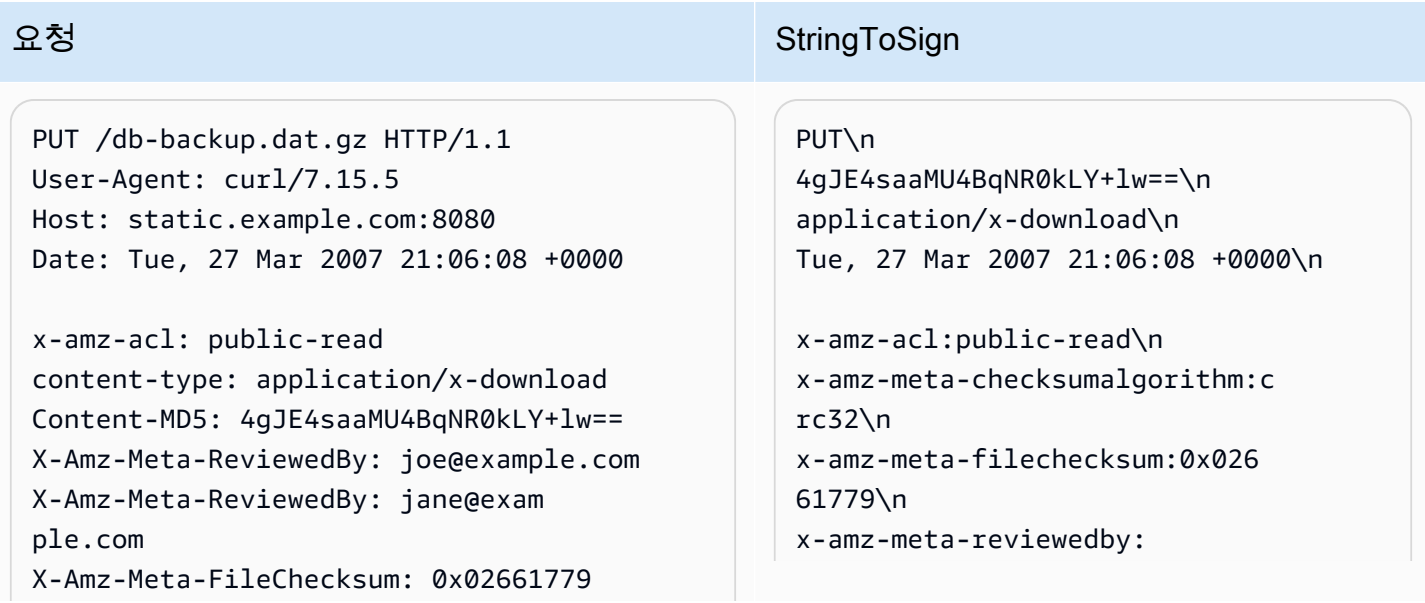

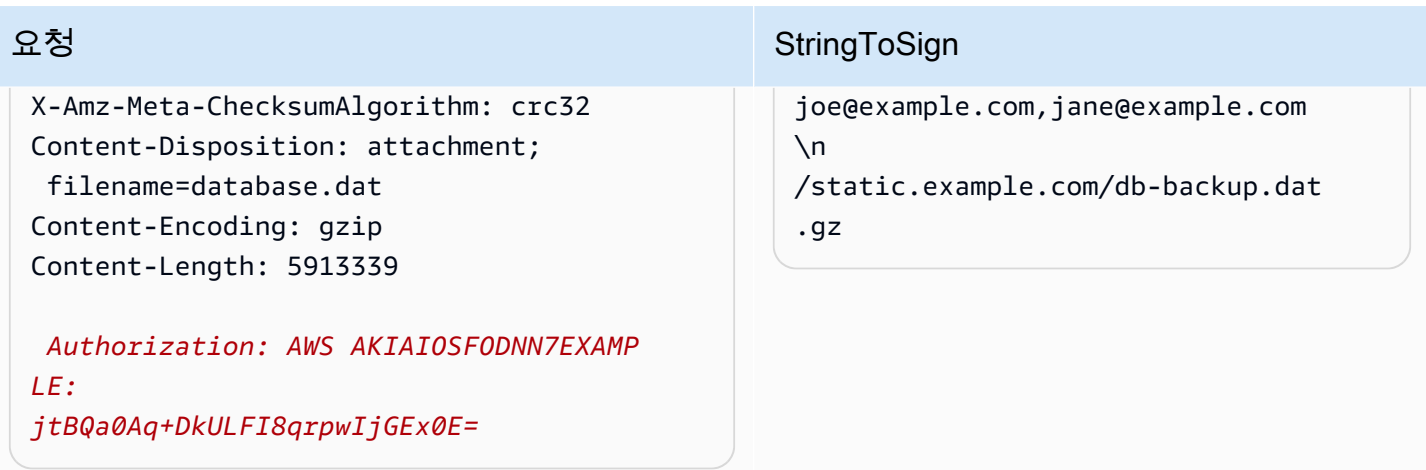

'x-amz-' 헤더가 어떻게 정렬되고, 추가 공백이 잘렸으며, 소문자로 변환되었는지 살펴보십시오. 또한 이름이 같은 여러 헤더가 값을 구분하는 쉼표를 사용하여 어떻게 결합되었는지도 살펴보십시오.

Content-Type 및 Content-MD5 HTTP 엔터티 헤더만StringToSign에 표시되는 것에 유의합니 다. 다른 Content-\* 엔터티 헤더는 표시되지 않습니다.

즉, CanonicalizedResource에는 버킷 이름이 포함되지만, HTTP 요청-URI에는 포함되지 않습니 다. 버킷은 호스트 헤더가 지정합니다.

내 버킷 모두 나열하기

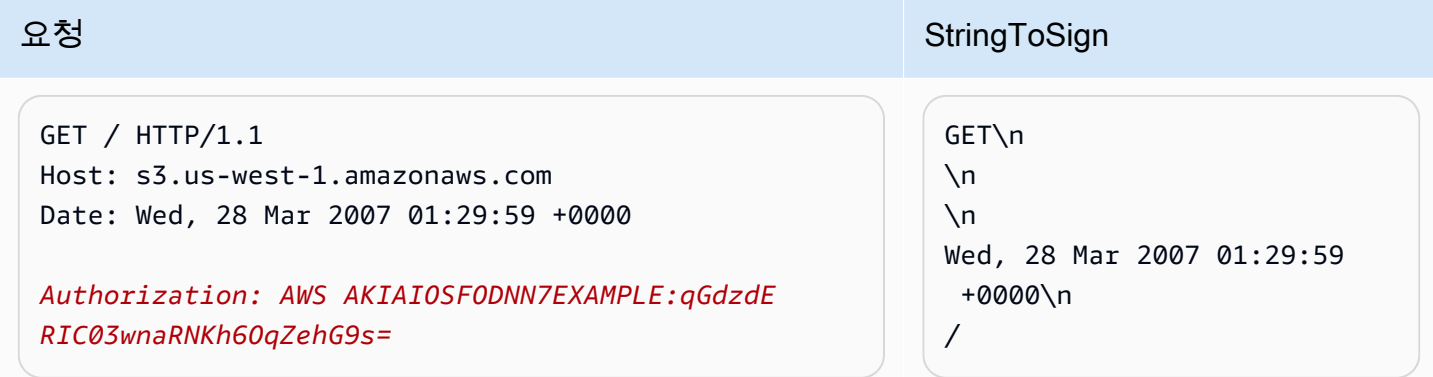

# 유니코드 키

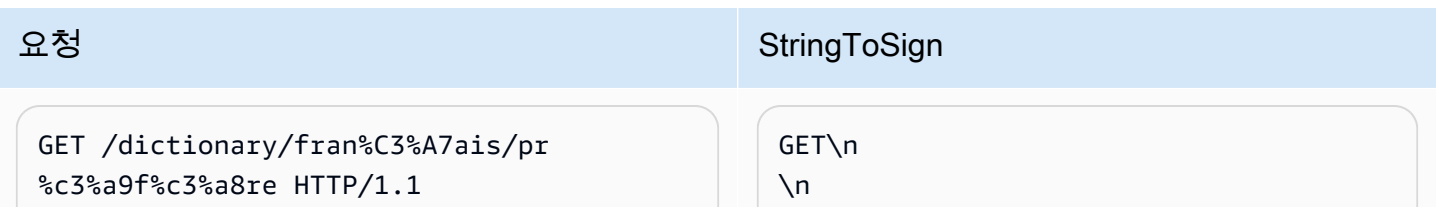

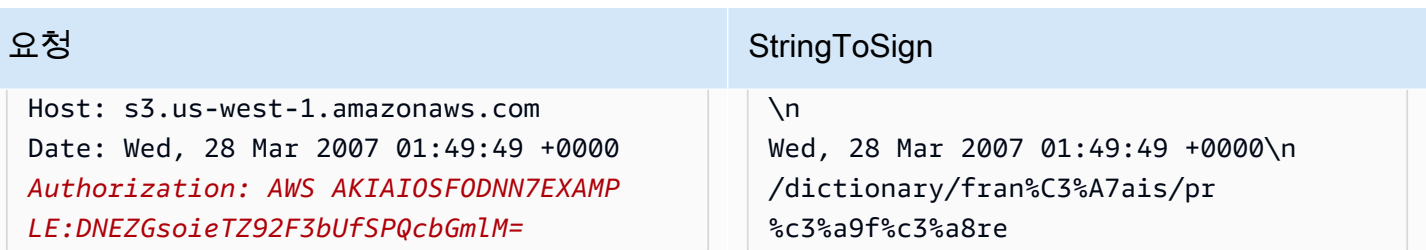

**a** Note

요청-URI에서 파생된 StringToSign의 요소는 URL-인코딩 및 대문자를 포함하여 그대로 처 리됩니다.

<span id="page-2230-0"></span>REST 요청 서명 문제

REST 요청 인증이 실패하면 시스템은 XML 오류 문서로 요청에 응답합니다. 이 오류 문서에 포함된 정보를 통해 개발자는 문제를 진단할 수 있습니다. 특히, StringToSign 오류 문서의 SignatureDoesNotMatch 요소는 시스템에서 사용하는 정확한 요청 정규화를 정확히 알려 줍니다.

일부 도구 키트는 PUT 과정에서 Content-Type 헤더와 같은 헤더 삽입을 자동으로 수행합니다. 대부 분의 경우 삽입된 헤더의 값은 그대로 유지되므로 Ethereal 또는 tcpmon과 같은 도구를 사용하여 누락 된 헤더를 발견할 수 있습니다.

<span id="page-2230-1"></span>쿼리 문자열 요청 인증 대체 방법

Authorization HTTP 헤더를 사용하는 대신 쿼리 문자열 파라미터로 필요한 정보를 전달하여 특정 유형의 요청을 인증할 수 있습니다. 이 방법은 요청을 프록시하지 않고 타사 브라우저에서 Amazon S3 비공개 데이터에 직접 액세스할 수 있도록 할 경우에 유용합니다. 방법은 "미리 서명된" 요청을 작성한 후 이를 최종 사용자의 브라우저가 검색할 수 있는 URL로 인코딩하는 것입니다. 또한 만료 시간을 지 정하여 미리 서명된 요청을 제한할 수 있습니다.

쿼리 파라미터를 사용하여 요청을 인증하는 방법에 대한 자세한 내용은 Amazon Simple Storage Service API 참조의 [요청 인증: 쿼리 파라미터 사용\(AWS 서명 버전 4\)을](https://docs.aws.amazon.com/AmazonS3/latest/API/sigv4-query-string-auth.html) 참조하세요. AWS SDK를 사 용하여 미리 서명된 URL을 생성하는 예제는 [미리 서명된 URL을 통해 객체 공유](#page-415-0) 섹션을 참조하세요.

서명 생성

다음은 쿼리 문자열 인증 Amazon S3 REST 요청의 예제입니다.

GET /photos/puppy.jpg ?AWSAccessKeyId=AKIAIOSFODNN7EXAMPLE&Expires=1141889120&Signature=vjbyPxybdZaNmGa %2ByT272YEAiv4%3D HTTP/1.1 Host: awsexamplebucket1.s3.us-west-1.amazonaws.com Date: Mon, 26 Mar 2007 19:37:58 +0000

쿼리 문자열 요청 인증 메서드는 특별한 HTTP 헤더를 필요로 하지 않습니다. 대신에 필수 인증 요소는 쿼리 문자열 파라미터로 지정됩니다.

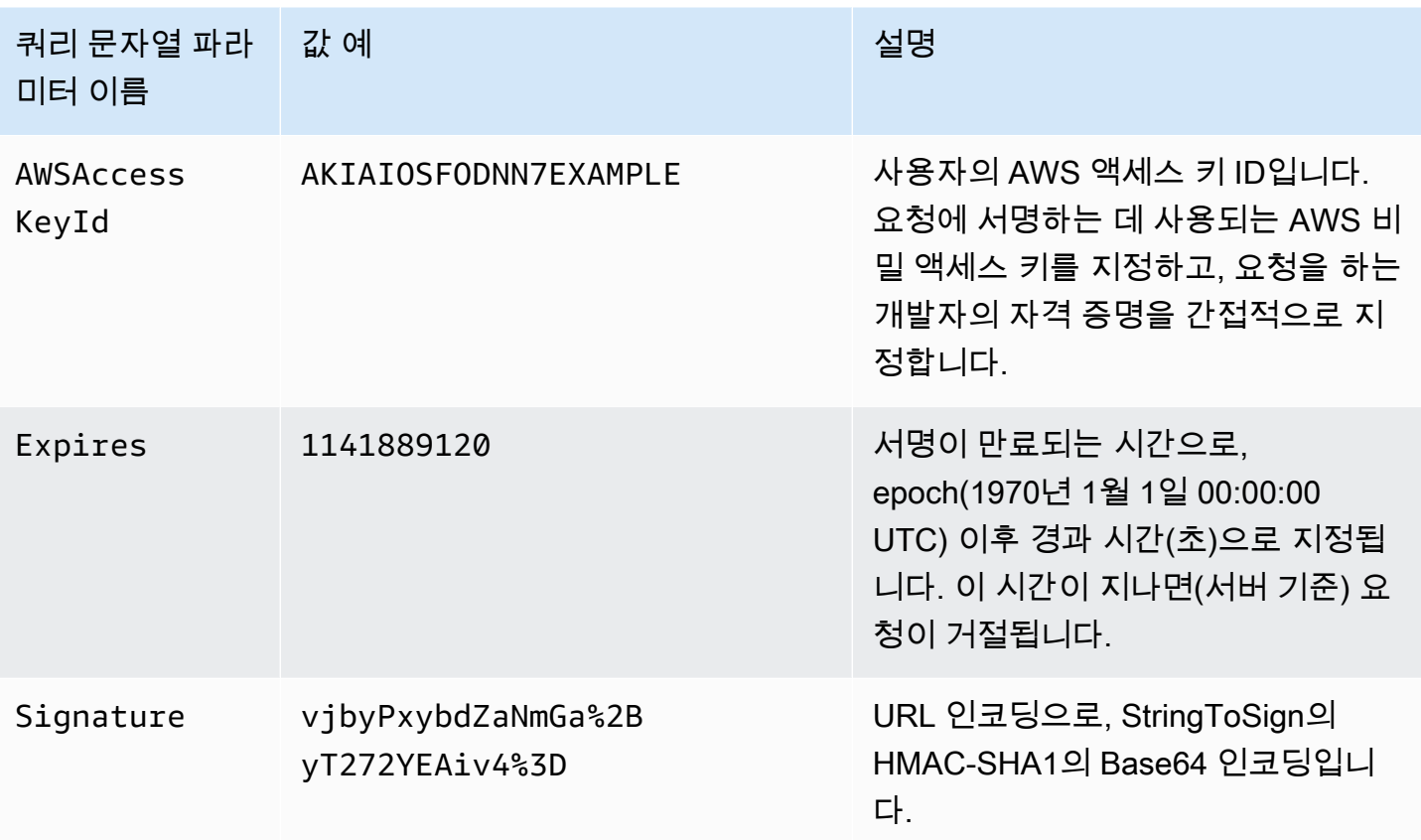

쿼리 문자열 요청 인증 메서드는 일반적인 메서드와 약간 다르며, Signature 요청 파라미터 및 StringToSign 요소의 형식도 다릅니다. 다음은 쿼리 문자열 인증 메서드를 보여 주는 구문의 예입니 다.

Signature = URL-Encode( Base64( HMAC-SHA1( YourSecretAccessKey, UTF-8-Encoding-Of( StringToSign ) ) ) ); StringToSign = HTTP-VERB + "\n" + Content-MD5 + "\n" + Content-Type + "\n" +
Expires + "\n" + CanonicalizedAmzHeaders + CanonicalizedResource;

YourSecretAccessKey는 Amazon 웹 서비스 개발자로 등록할 때 Amazon에서 할당한 AWS 비 밀 액세스 키 ID입니다. Signature가 쿼리 문자열에 배치될 수 있도록 URL 인코딩된 것에 유의하 십시오. 또한 StringToSign에서 HTTP Date 위치 요소가 Expires로 교체되었음에 유의합니다. CanonicalizedAmzHeaders와 CanonicalizedResource는 동일합니다.

### **a** Note

쿼리 문자열 인증 메서드에서 서명할 문자열을 계산할 때 Date 또는 x-amz-date request 헤더를 사용하지 않습니다.

# 쿼리 문자열 요청 인증

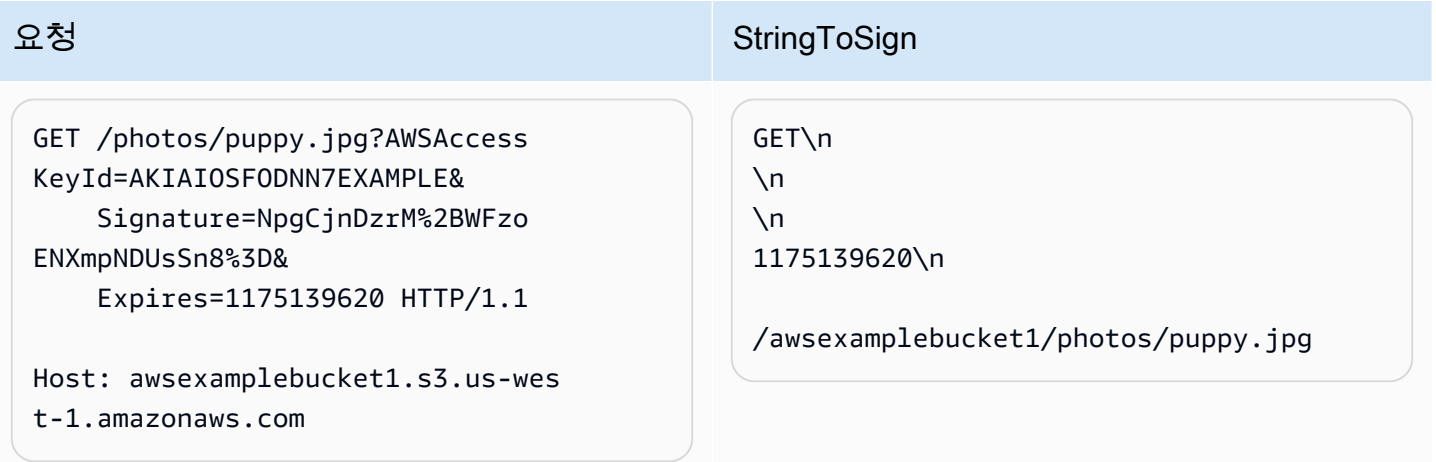

브라우저가 GET 요청을 할 때 Content-MD5 또는 Content-Type 헤더를 제공하지 않으며 어떠한 xamz- 헤더도 설정하지 않으며 따라서 StringToSign의 부분은 공백으로 남는다고 가정합니다.

Base64 인코딩 사용

HMAC 요청 서명은 Base64 인코딩이어야 합니다. Base64 인코딩은 서명을 요청에 연결할 수 있는 간 단한 ASCII 문자열로 변환할 수 있습니다. 더하기(+), 슬래시(/), 등호(=)와 같이 서명 문자열에 나타날 수 있는 문자는 URI에 사용할 경우 인코딩해야 합니다. 예를 들어, 인증 코드에 더하기(+) 기호가 포함 될 경우, 요청에서 %2B로 인코딩해야 합니다. 슬래시는 %2F, 등호는 %3D로 인코딩합니다.

Base64 방식의 인코딩 예는 Amazon S3 [인증 예제를](#page-2225-0) 참조하십시오.

# POST를 사용한 브라우저 기반 업로드(AWS 서명 버전 2)

Amazon S3은 POST를 지원하므로 사용자가 곧바로 Amazon S3에 콘텐츠를 업로드할 수 있습니다. POST는 사용자가 Amazon S3에 데이터를 업로드하여 저장하는 애플리케이션에서 업로드를 간소화 하고 업로드 지연 시간을 줄이고 비용을 절약하도록 설계되었습니다.

**a** Note

이 섹션에서 다루는 요청 인증은 AWS 서비스에 대한 API 인바운드 요청을 인증하는 프로토콜, AWS 서명 버전 2 기반입니다.

Amazon S3는 이제 모든 AWS 리전에서 AWS 서비스에 대한 인바운드 API 요청을 인증하기 위한 프로토콜인 서명 버전 4를 지원합니다. 현재 2014년 1월 30일 이전에 생성된 AWS 리전 이라고 해도 이전 프로토콜인 서명 버전 2에 대한 지원은 계속됩니다. 하지만 2014년 1월 30 일 이후에 새롭게 생성된 리전은 모두 서명 버전 4만 지원하며, 이에 따라 새로운 리전에 대한 모든 요청은 서명 버전 4를 이용해야 합니다. 자세한 내용은 Amazon Simple Storage Service API 참조에서 [POST를 사용하여 브라우저 기반 업로드에서 요청 인증\(AWS 서명 버전 4\)](https://docs.aws.amazon.com/AmazonS3/latest/API/sigv4-authentication-HTTPPOST.html)을 참 조하세요.

다음 그림은 Amazon S3 POST를 사용한 업로드를 보여 줍니다.

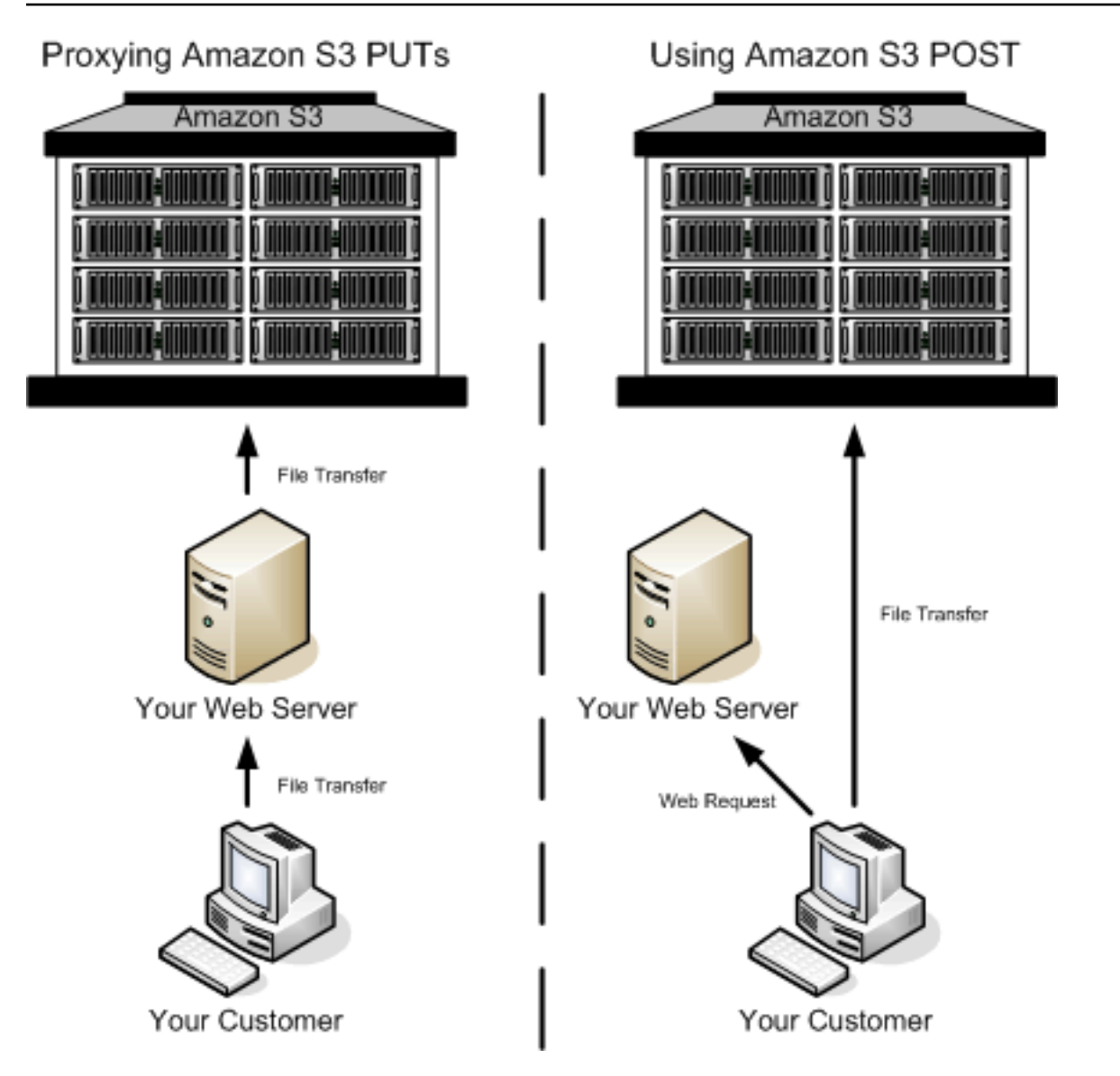

## POST를 사용한 업로드

- 1 사용자가 웹 브라우저를 열고 웹 페이지에 액세스합니다.
- 2 웹 페이지는 사용자가 Amazon S3에 콘텐츠를 업로드하는 데 필요한 모든 정보가 들어 있 는 HTTP 양식을 포함합니다.
- 3 사용자가 곧바로 Amazon S3에 콘텐츠를 업로드합니다.

## **a** Note

쿼리 문자열 인증은 POST에서 지원되지 않습니다.

HTML 양식(AWS 서명 버전 2)

주제

- [HTML 양식 인코딩](#page-2235-0)
- [HTML 양식 선언](#page-2236-0)
- [HTML 양식 필드](#page-2237-0)
- [정책 구성](#page-2242-0)
- [서명 생성](#page-2247-0)
- [리디렉션](#page-2247-1)

Amazon S3와 통신할 때 일반적으로 REST 또는 SOAP API를 사용하여 put, get, delete 등의 작업을 수행합니다. SOAP API를 처리하거나 REST PUT 요청을 만들 수 없는 브라우저의 경우, POST를 사용 하여 브라우저를 통해 곧바로 Amazon S3에 데이터를 업로드할 수 있습니다.

**a** Note

HTTP를 통한 SOAP 지원은 중단되었지만 SOAP는 HTTPS를 통해 계속해서 사용할 수 있습 니다. Amazon S3의 새로운 기능들은 SOAP에서 지원되지 않습니다. SOAP를 사용하는 대신 REST API 또는 AWS SDK를 사용하는 것이 좋습니다.

사용자가 브라우저를 사용하여 Amazon S3에 콘텐츠를 업로드하려면 HTML 양식을 사용해야 합니다. HTML 양식은 양식 선언과 양식 필드로 구성됩니다. 양식 선언은 요청에 대한 상위 수준 정보를 포함합 니다. 양식 필드는 요청에 대한 세부 정보는 물론 요청 인증에 사용되는 정책을 포함하며 요청이 사용 자가 지정하는 조건에 부합한다는 것을 보장합니다.

**a** Note

양식 데이터 및 경계(파일의 내용 제외)는 20KB를 초과할 수 없습니다.

이 단원에서는 HTML 양식을 사용하는 방법을 알아봅니다.

<span id="page-2235-0"></span>HTML 양식 인코딩

양식과 정책은 UTF-8로 인코딩되어야 합니다. HTML 헤딩에 혹은 요청 헤더로 인코딩을 지정하여 양 식에 UTF-8 인코딩을 적용할 수 있습니다.

## **a** Note

HTML 양식 선언에서 쿼리 문자열 인증 파라미터는 허용되지 않습니다.

다음은 HTML 헤딩의 UTF-8 인코딩 예제입니다.

```
<html> 
   <head> 
      ... 
     <meta http-equiv="Content-Type" content="text/html; charset=UTF-8" /> 
     ... 
   </head> 
   <body>
```
다음은 요청 헤더의 UTF-8 인코딩 예제입니다.

```
Content-Type: text/html; charset=UTF-8
```
<span id="page-2236-0"></span>HTML 양식 선언

양식 선언은 작업, 메서드, 엔클로저 유형 등 3개의 구성 요소를 포함합니다. 이들 값 중 하나라도 잘못 설정되는 경우 요청이 실패합니다.

이 작업은 요청을 처리하는 URL을 지정하는 것이므로 반드시 버킷의 URL로 설정되어야 합니다. 예 를 들어 버킷의 이름이 awsexamplebucket1이고 리전이 미국 서부(캘리포니아 북부)인 경우 URL은 https://awsexamplebucket1.s3.us-west-1.amazonaws.com/입니다.

**a** Note

키 이름은 양식 필드에 지정됩니다.

메서드는 POST이어야 합니다.

엔클로저 유형(enctype)은 반드시 지정되어야 하며 파일 업로드와 텍스트 영역 업로드 모두에 대해 multipart/form-data로 설정되어야 합니다. 자세한 내용은 [RFC 1867](http://www.ietf.org/rfc/rfc1867.txt)을 참조하십시오.

### Example

다음은 버킷 "awsexamplebucket1"에 대한 양식 선언 예제입니다.

<form action="https://awsexamplebucket1.s3.us-west-1.amazonaws.com/" method="post"

enctype="multipart/form-data">

## <span id="page-2237-0"></span>HTML 양식 필드

다음 표에서는 HTML 양식 내에서 사용할 수 있는 필드를 설명합니다.

# **a** Note

변수 \${filename}은 사용자가 제공한 파일의 이름으로 자동 대체되며 모든 양식 필드가 이 변수를 인식합니다. 브라우저나 클라이언트에 파일의 전체 또는 부분 경로가 지정되어 있는 경 우 슬래시(/) 또는 백슬래시(\) 뒤에 오는 텍스트만 사용됩니다. 예를 들면, "C:\Program Files \directory1\file.txt"는 "file.txt"로 해석됩니다. 파일이나 파일 이름이 제공되는 경우 변수가 빈 문 자열로 대체됩니다.

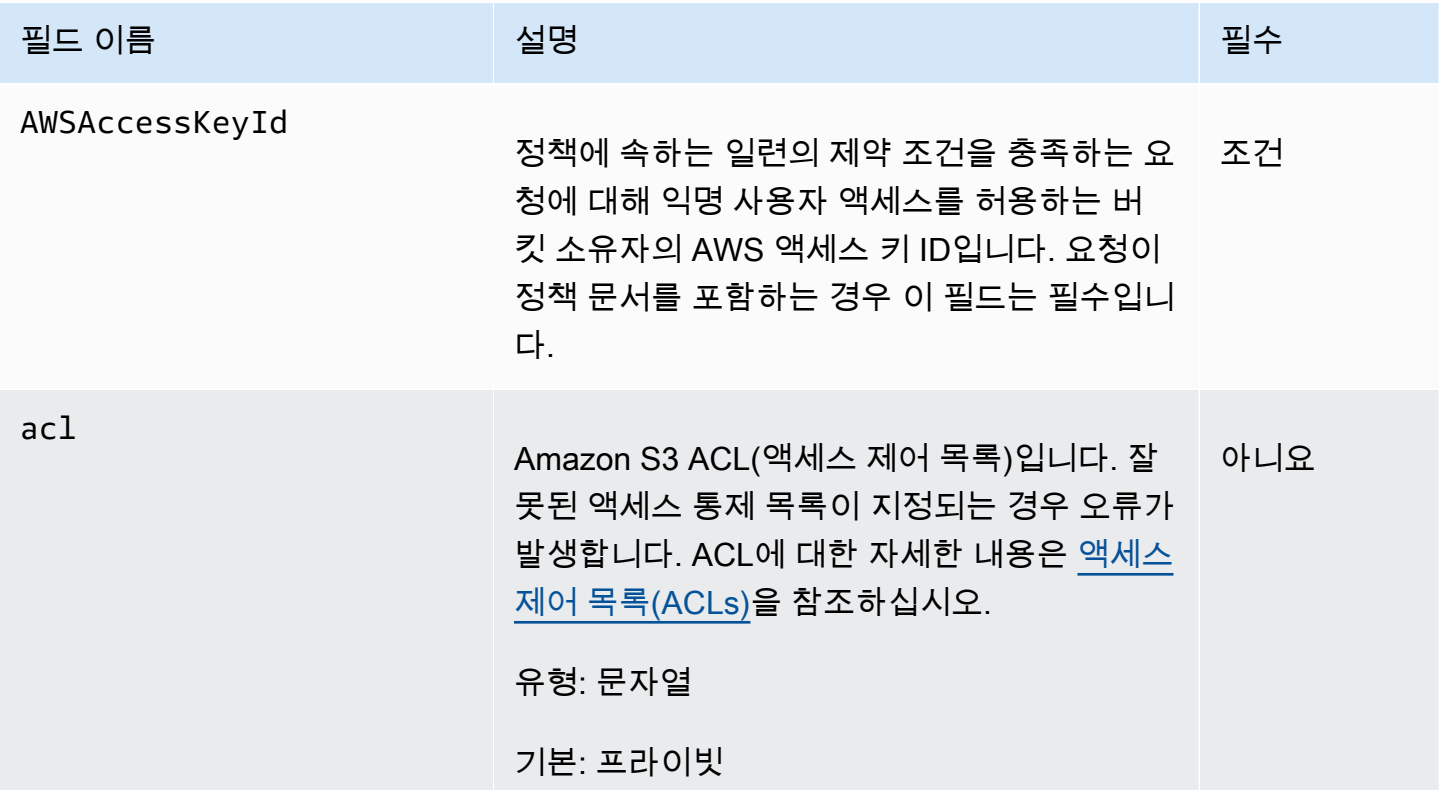

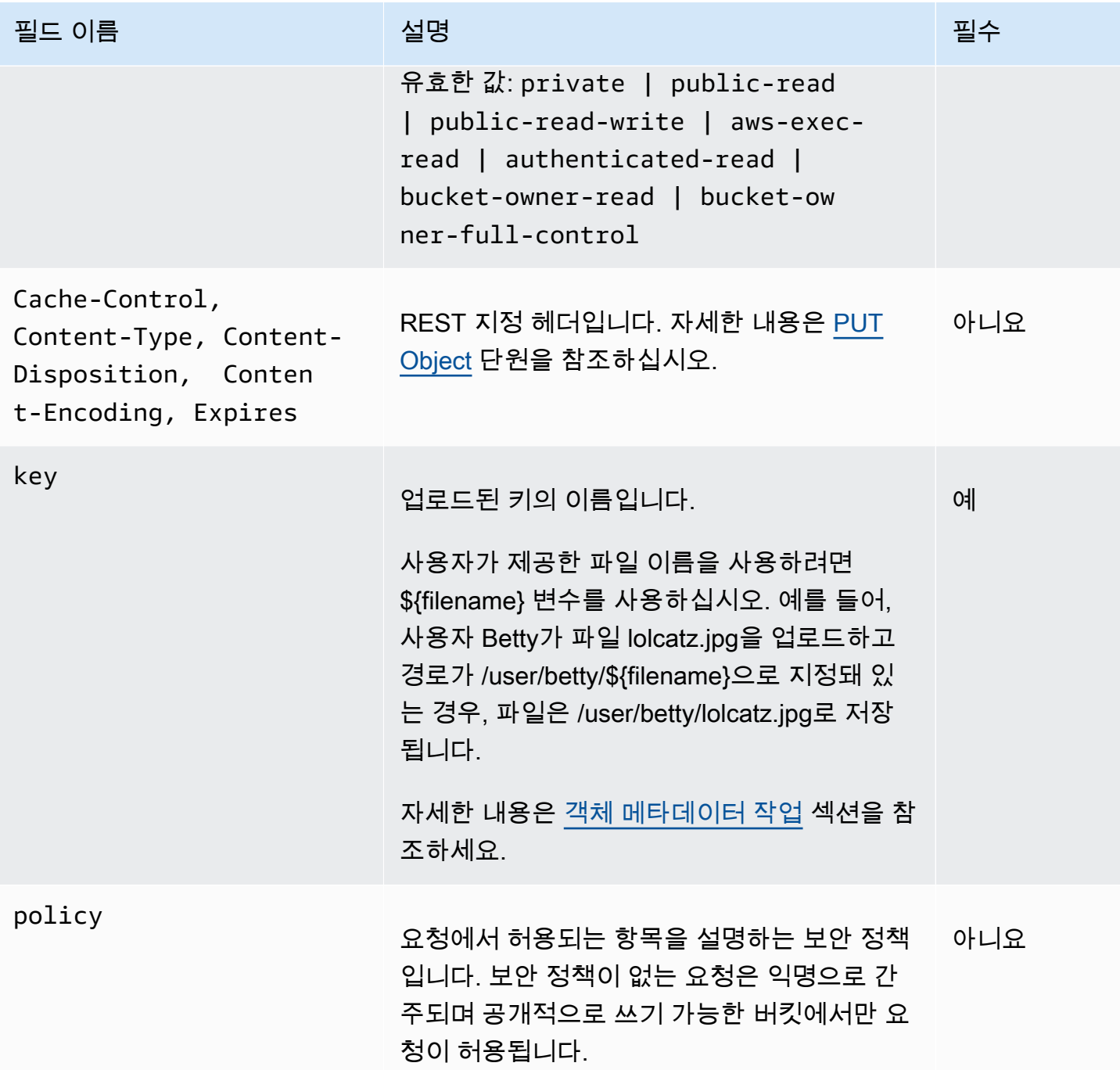

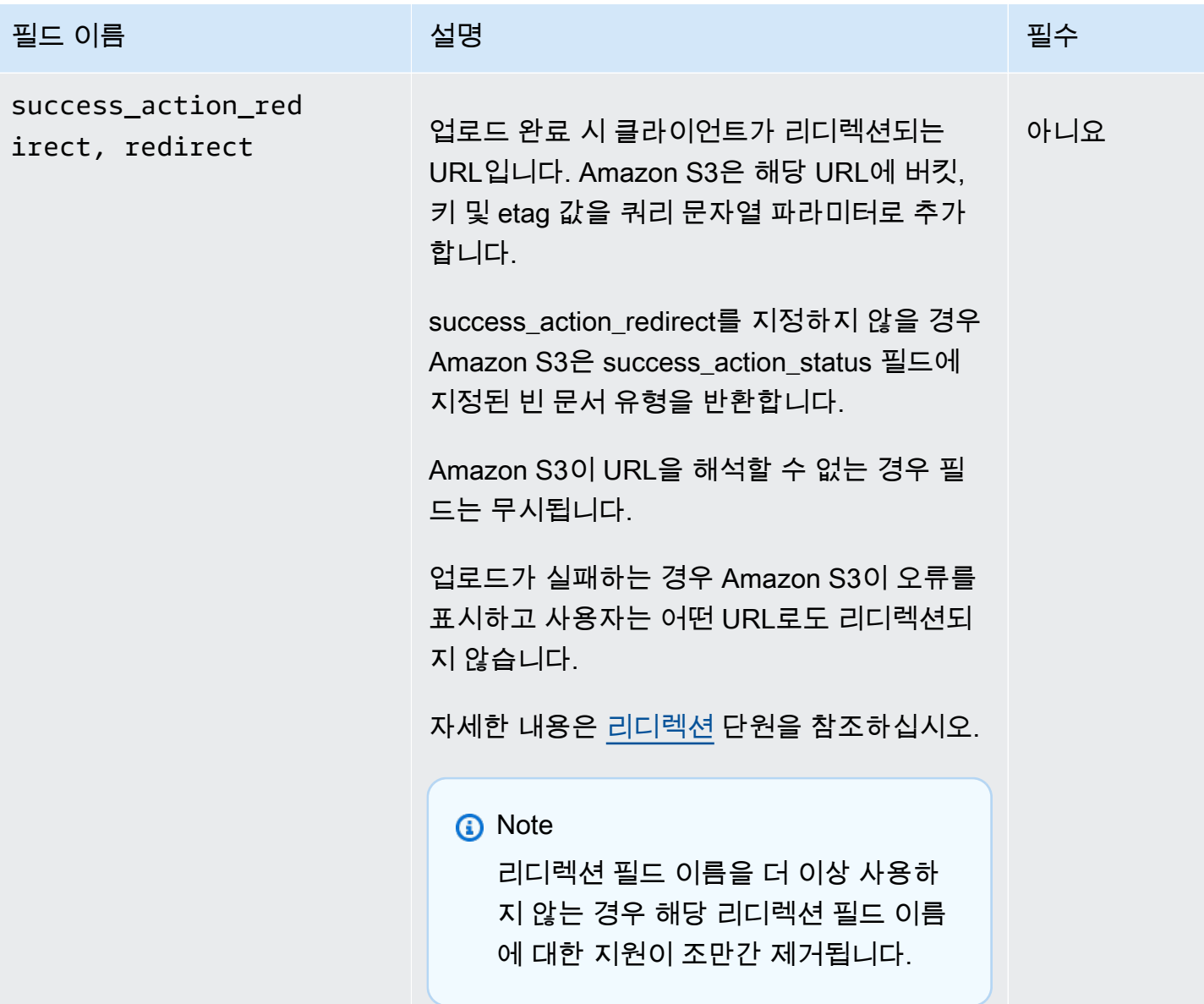

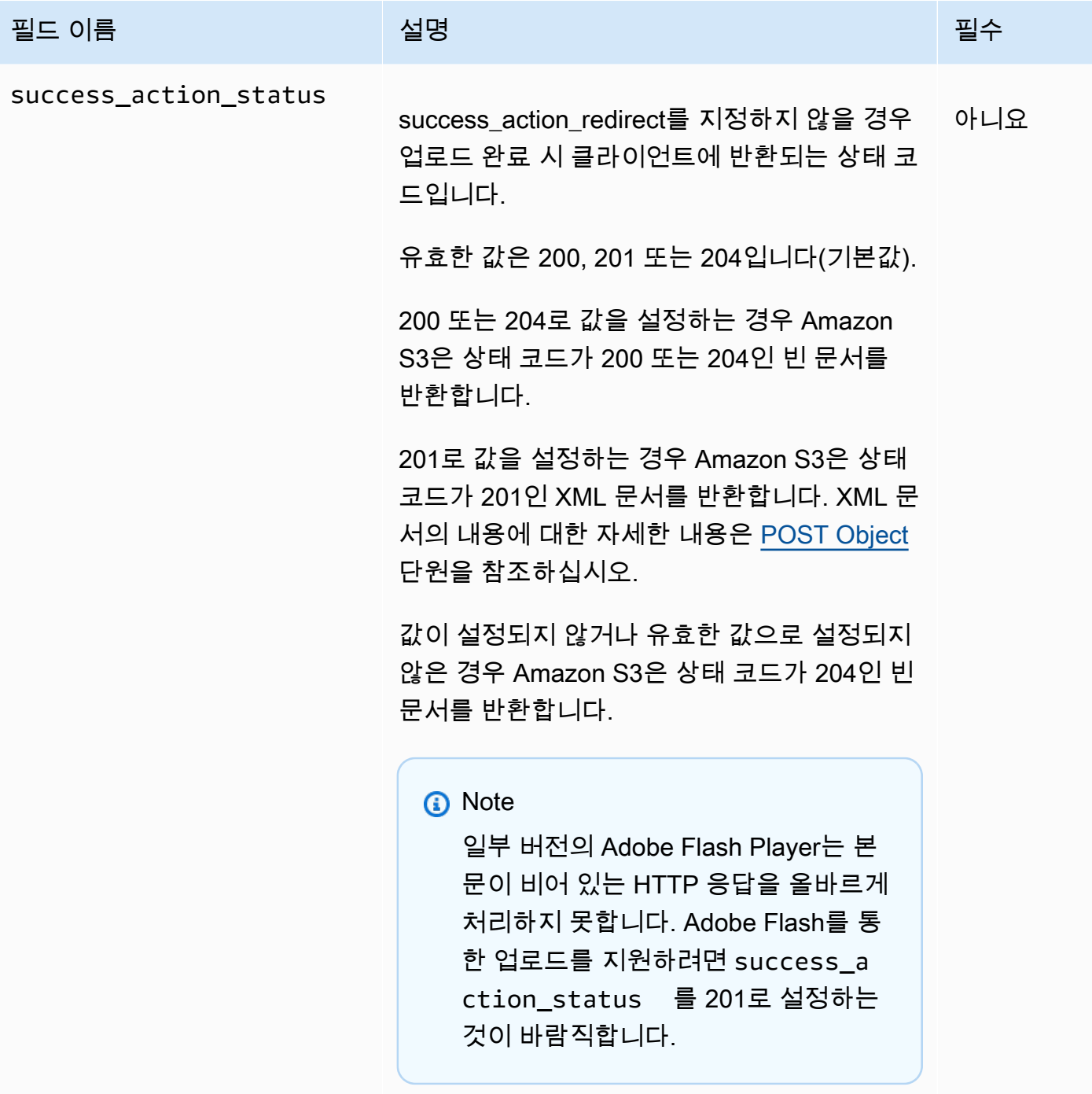

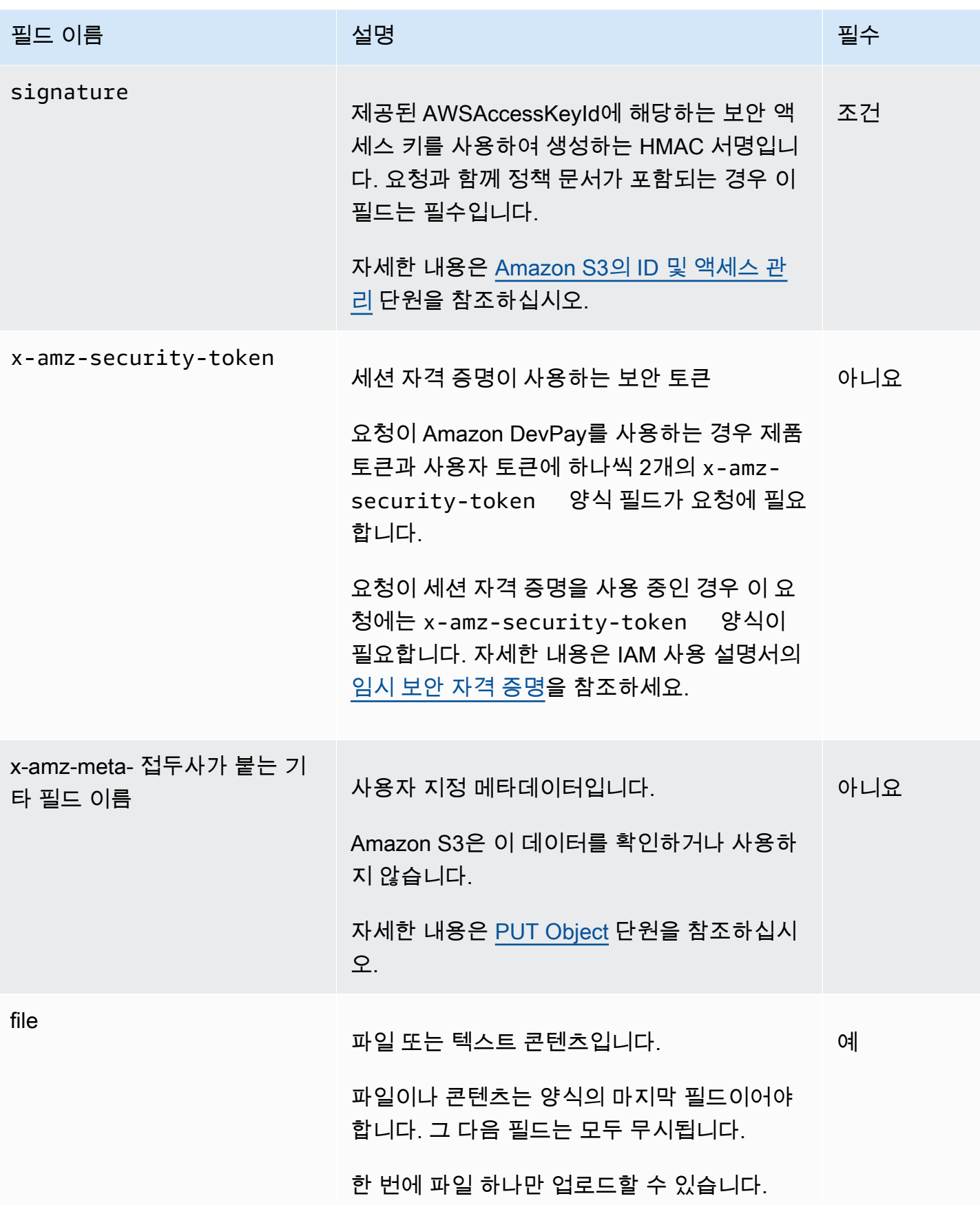

## <span id="page-2242-0"></span>정책 구성

## 주제

- [Expiration](#page-2243-0)
- [조건](#page-2243-1)
- [조건 매칭](#page-2245-0)
- [문자 이스케이프](#page-2246-0)

정책은 요청이 충족해야 하는 조건을 지정하고 콘텐츠를 인증하는 데 사용되는 UTF-8 및 Base64로 인 코딩된 JSON 문서입니다. 정책 문서를 디자인하는 방법에 따라 모든 업로드에 대하여 업로드 단위나 사용자 단위로 혹은 필요에 맞는 다른 디자인에 따라 문서를 사용할 수 있습니다.

## **a** Note

정책 문서가 선택 사항이긴 하지만, 버킷을 공개적으로 읽기 가능하도록 설정하는 것보다는 정 책 문서를 적극 권장합니다.

# 다음은 정책 문서의 예입니다.

```
{ "expiration": "2007-12-01T12:00:00.000Z", 
   "conditions": [ 
     {"acl": "public-read" }, 
     {"bucket": "awsexamplebucket1" }, 
     ["starts-with", "$key", "user/eric/"], 
   ]
}
```
정책 문서는 만료 및 조건을 포함합니다.

#### <span id="page-2243-0"></span>**Expiration**

만료 요소는 ISO 8601 UTC 데이터 형식으로 된 정책의 만료 날짜를 지정합니다. 예를 들어, "2007-12-01T12:00:00.000Z"는 해당 정책이 2007년 12월 1일 자정(UTC)이 지나면 유효하지 않다는 것을 명시합니다. 만료는 정책에 필수 사항입니다.

<span id="page-2243-1"></span>조건

정책 문서에 포함되는 조건은 업로드된 객체의 내용에 대한 유효성 검증에 사용됩니다. 양식에 지정하 는 각 양식 필드(x-ignore- 접두사가 오는 AWSAccessKeyId, 서명, 파일, 정책 및 필드 이름 제외)는 조 건 목록에 포함돼야 합니다.

## **a** Note

이름이 같은 필드가 여러 개 있는 경우 해당 값을 쉼표로 구분해야 합니다. 예를 들어, "x-amzmeta-tag"라 명명된 필드가 2개이고 첫 번째 필드 값이 "Ninja", 두 번째 필드 값이 "Stallman"이 라면 정책 이름을 Ninja,Stallman이라 설정할 것입니다. 이 양식에 들어 있는 모든 변수가 확장돼야 정책의 유효성이 검증됩니다. 따라서 이렇게 확장된 필드에 대하여 모든 조건을 대조해야 합니다. 예를 들어, 키 필드를 user/betty/ \${filename}으로 설정했다면 [ "starts-with", "\$key", "user/betty/" ]와 같은 정책을 사용할 수 있습니다. [ "starts-with", "\$key", "user/betty/ \${filename}" ]는 입력할 수 없습니다. 자세한 내용은 [조건 매칭](#page-2245-0) 섹션을 참조하세요.

다음 표에서는 정책 문서 조건을 설명합니다.

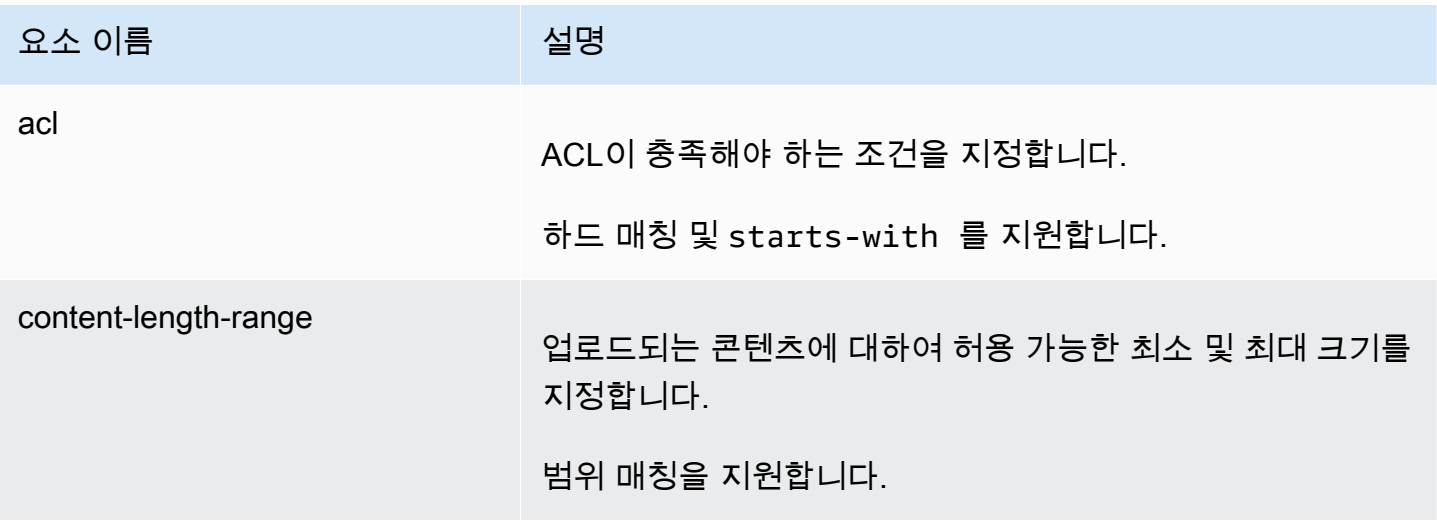

Amazon Simple Storage Service Xamazon Storage Service

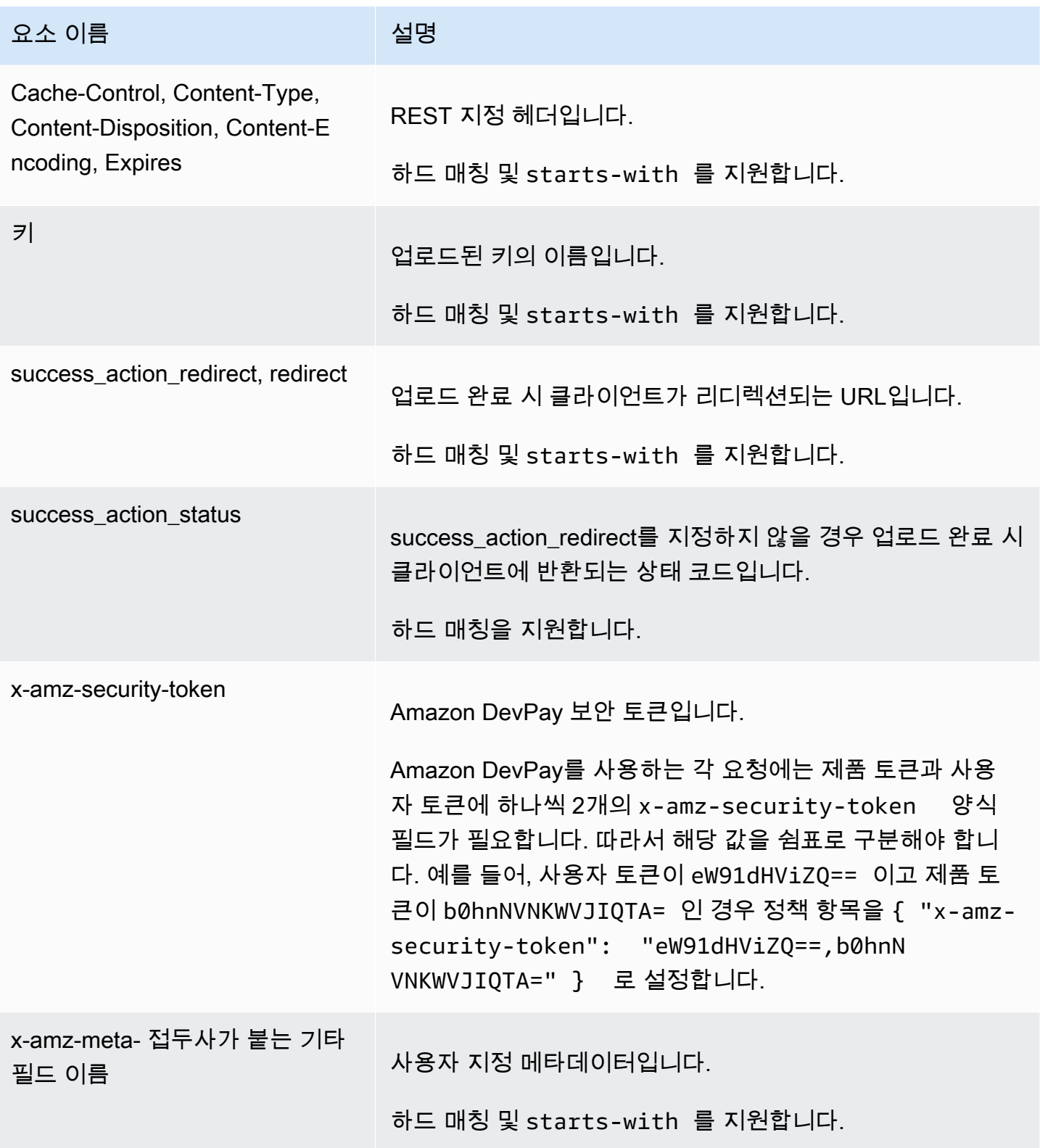

### **a** Note

도구 키트로 필드를 추가하는 경우(예: Flash에 의한 파일 이름 추가 등) 정책 문서에 해당 필드 를 추가해야 합니다. 이 기능을 제어할 수 있는 경우 해당 필드에 x-ignore- 접두사를 붙여야 Amazon S3이 해당 기능을 무시하고 나중 버전의 기능에 영향을 주지 않습니다.

<span id="page-2245-0"></span>조건 매칭

다음 표에서는 조건 매칭 유형을 설명합니다. 양식에 지정하는 양식 필드마다 조건을 하나씩 지정해야 하지만 양식 필드 하나에 여러 조건을 지정하면 좀 더 복잡한 매칭 조건을 만들 수 있습니다.

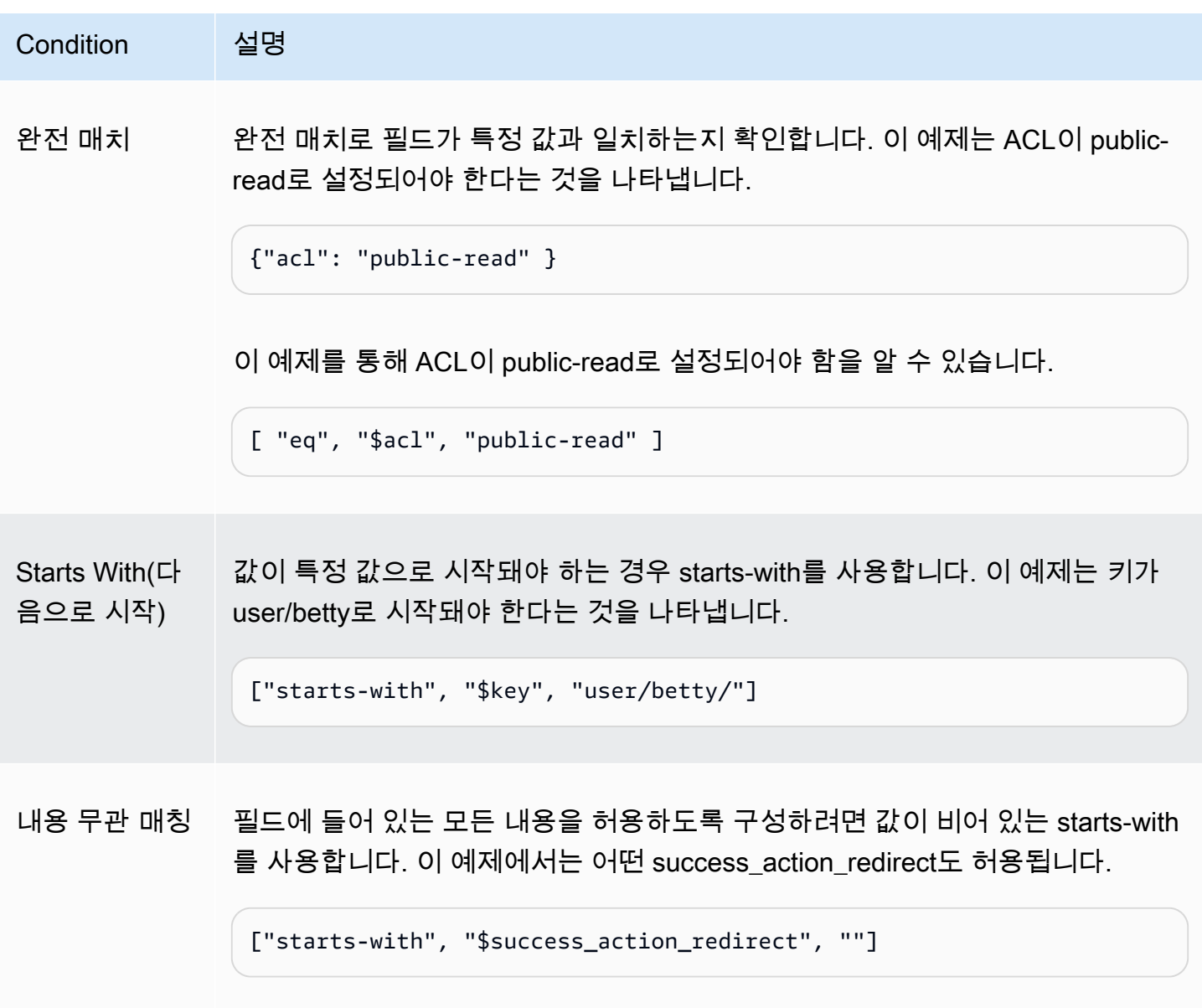

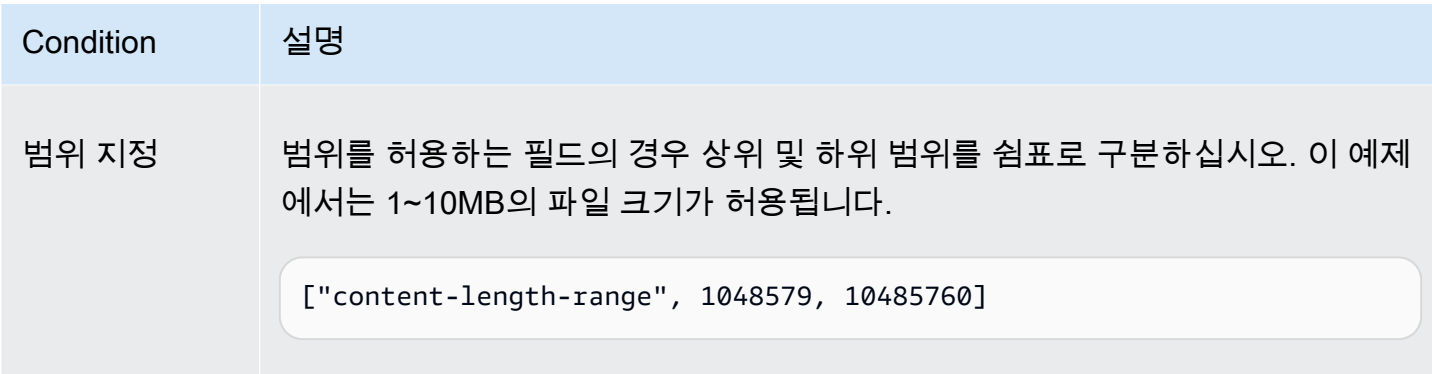

<span id="page-2246-0"></span>문자 이스케이프

# 다음 표에서는 정책 문서 내에서 이스케이프되어야 하는 문자들을 설명합니다.

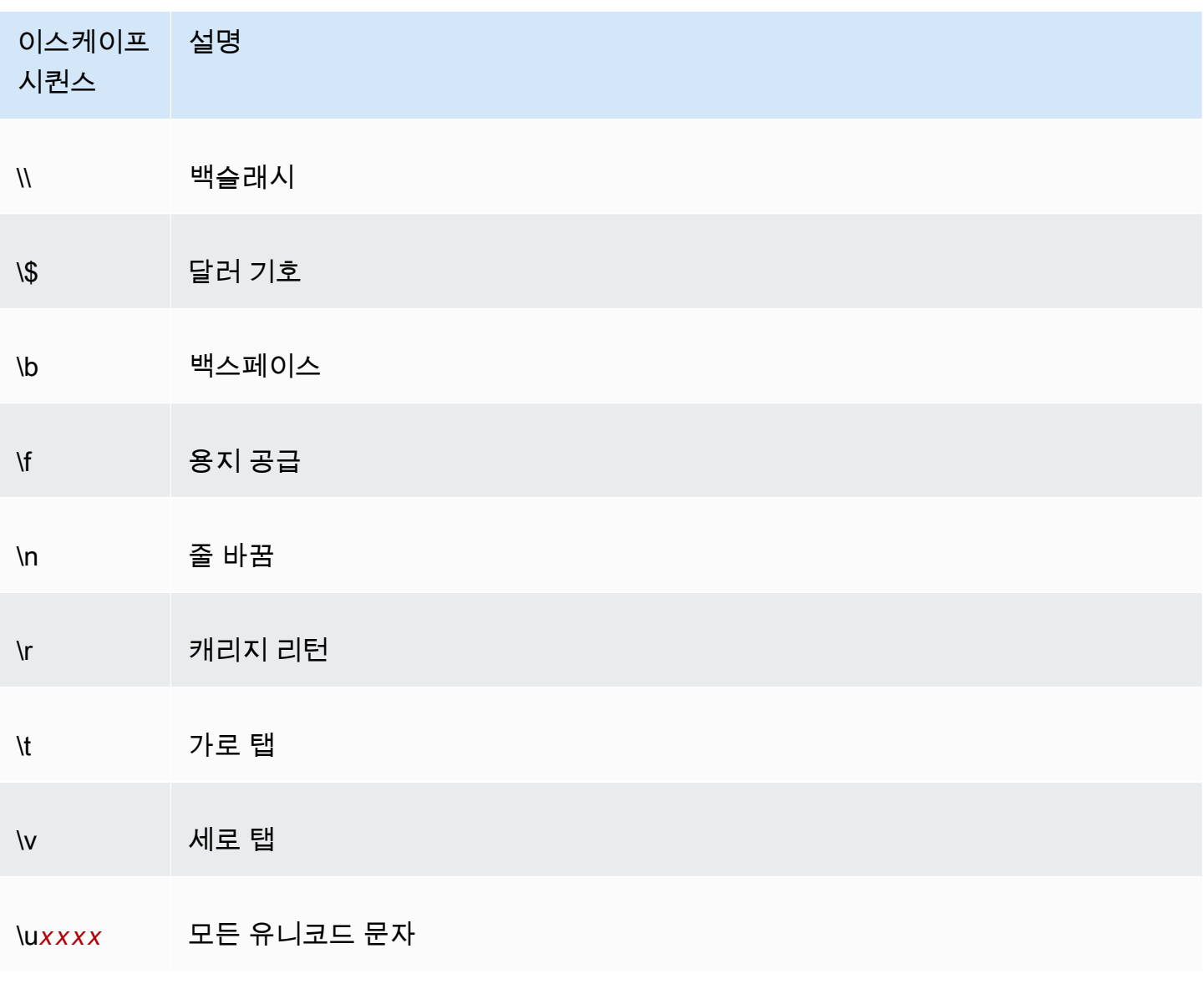

## <span id="page-2247-0"></span>서명 생성

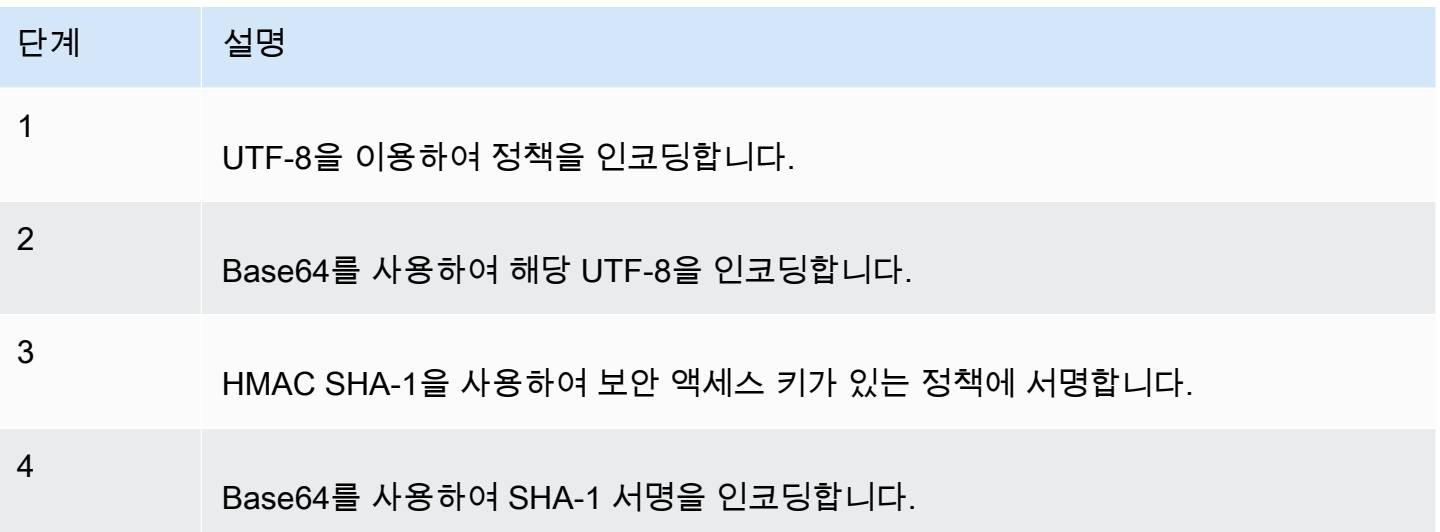

인증에 대한 일반 정보는 [Amazon S3의 ID 및 액세스 관리](#page-798-0) 섹션을 참조하세요.

## <span id="page-2247-1"></span>리디렉션

이 단원에서는 리디렉션 처리 방법을 설명합니다.

일반 리디렉션

POST 요청이 완료되면 사용자가 success\_action\_redirect 필드에 직접 지정한 위치로 리디렉 션됩니다. Amazon S3이 URL을 해석할 수 없는 경우 success\_action\_redirect 필드는 무시됩니 다.

success\_action\_redirect를 지정하지 않을 경우 Amazon S3은 success\_action\_status 필 드에 지정된 빈 문서 유형을 반환합니다.

POST 요청이 실패하는 경우 Amazon S3이 오류를 표시하고 리디렉션을 제공하지 않습니다.

서전 업로드 리디렉션

<CreateBucketConfiguration>을 사용하여 버킷을 만든 경우 최종 사용자의 경우 리디렉션이 필요할 수 있습니다. 이렇게 되는 경우 일부 브라우저에서 리디렉션이 잘못 처리될 수도 있습니다. 이러한 경우는 비교적 드물게 일어나지만 버킷을 만든 직후 발생할 가능성이 가장 높습니다.

업로드 예제(AWS 서명 버전 2)

주제

- [파일 업로드](#page-2248-0)
- [텍스트 영역 업로드](#page-2252-0)

### **a** Note

이 섹션에서 다루는 요청 인증은 AWS 서비스에 대한 API 인바운드 요청을 인증하는 프로토콜, AWS 서명 버전 2 기반입니다.

Amazon S3는 이제 모든 AWS 리전에서 AWS 서비스에 대한 인바운드 API 요청을 인증하기 위한 프로토콜인 서명 버전 4를 지원합니다. 현재 2014년 1월 30일 이전에 생성된 AWS 리전 이라고 해도 이전 프로토콜인 서명 버전 2에 대한 지원은 계속됩니다. 하지만 2014년 1월 30 일 이후에 새롭게 생성된 리전은 모두 서명 버전 4만 지원하며, 이에 따라 새로운 리전에 대한 모든 요청은 서명 버전 4를 이용해야 합니다. 자세한 내용은 Amazon Simple Storage Service API 참조에서 [예제: HTTP POST를 사용하여 브라우저 기반 업로드\(AWS 서명 버전 4 사용\)](https://docs.aws.amazon.com/AmazonS3/latest/API/sigv4-post-example.html)를 참조하세요.

<span id="page-2248-0"></span>파일 업로드

이 예제에서는 파일 첨부 업로드에 사용할 수 있는 정책 및 양식의 생성 절차를 처음부터 끝까지 보여 줍니다.

정책 및 양식 생성

다음 정책은 awsexamplebucket1 버킷의 Amazon S3에 대한 업로드를 지원합니다.

```
{ "expiration": "2007-12-01T12:00:00.000Z", 
   "conditions": [ 
     {"bucket": "awsexamplebucket1"}, 
     ["starts-with", "$key", "user/eric/"], 
     {"acl": "public-read"}, 
     {"success_action_redirect": "https://awsexamplebucket1.s3.us-west-1.amazonaws.com/
successful_upload.html"}, 
     ["starts-with", "$Content-Type", "image/"], 
     {"x-amz-meta-uuid": "14365123651274"}, 
     ["starts-with", "$x-amz-meta-tag", ""] 
  \mathbf{I}}
```
이 정책에 대한 요구 사항은 다음과 같습니다.

- 업로드가 2007년 12월 1일 12:00 UTC 이전에 발생해야 합니다.
- 콘텐츠는 awsexamplebucket1 버킷에 업로드되어야 합니다.
- 키가 "user/eric/"로 시작해야 합니다.
- ACL이 public-read로 설정되었습니다.
- success action redirect가 https://awsexamplebucket1.s3.us-west-1.amazonaws.com/ successful\_upload.html로 설정되어 있습니다.
- 객체가 이미지 파일입니다.
- x-amz-meta-uuid 태그가 14365123651274로 설정되어야 합니다.
- x-amz-meta-tag는 아무 값도 포함할 수 없습니다.

다음은 이 정책이 Base64로 인코딩된 버전입니다.

eyAiZXhwaXJhdGlvbiI6ICIyMDA3LTEyLTAxVDEyOjAwOjAwLjAwMFoiLAogICJjb25kaXRpb25zIjogWwogICAgeyJidWN

자격 증명을 사용하여 예컨대 앞서 다룬 정책 문서의 서명인 0RavWzkygo6QX9caELEqKi9kDbU=와 같은 서명을 만듭니다.

다음 양식은 이 정책을 사용하는 DOC-EXAMPLE-BUCKET 버킷에 대한 POST 요청을 지원합니다.

```
<html> 
  <head> 
     ... 
     <meta http-equiv="Content-Type" content="text/html; charset=UTF-8" /> 
     ... 
  </head> 
  <body> 
 ... 
  <form action="https://DOC-EXAMPLE-BUCKET.s3.us-west-1.amazonaws.com/" method="post" 
 enctype="multipart/form-data"> 
    Key to upload: <input type="input" name="key" value="user/eric/" /><br />
     <input type="hidden" name="acl" value="public-read" /> 
     <input type="hidden" name="success_action_redirect" value="https://
awsexamplebucket1.s3.us-west-1.amazonaws.com/successful_upload.html" /> 
    Content-Type: <input type="input" name="Content-Type" value="image/jpeg" /><br />
     <input type="hidden" name="x-amz-meta-uuid" value="14365123651274" /> 
     Tags for File: <input type="input" name="x-amz-meta-tag" value="" /><br />
```

```
 <input type="hidden" name="AWSAccessKeyId" value="AKIAIOSFODNN7EXAMPLE" /> 
     <input type="hidden" name="Policy" value="POLICY" /> 
     <input type="hidden" name="Signature" value="SIGNATURE" /> 
    File: <input type="file" name="file" /> <br />
     <!-- The elements after this will be ignored --> 
     <input type="submit" name="submit" value="Upload to Amazon S3" /> 
  </form> 
   ...
</html>
```
## 예제 요청

이 요청은 업로드된 이미지가 117,108바이트라 가정하며 이때 이미지 데이터는 포함되지 않습니다.

```
POST / HTTP/1.1
Host: awsexamplebucket1.s3.us-west-1.amazonaws.com
User-Agent: Mozilla/5.0 (Windows; U; Windows NT 5.1; en-US; rv:1.8.1.10) Gecko/20071115 
 Firefox/2.0.0.10
Accept: text/xml,application/xml,application/xhtml+xml,text/html;q=0.9,text/
plain;q=0.8,image/png,*/*;q=0.5Accept-Language: en-us,en;q=0.5
Accept-Encoding: gzip,deflate
Accept-Charset: ISO-8859-1,utf-8;q=0.7,*;q=0.7
Keep-Alive: 300
Connection: keep-alive
Content-Type: multipart/form-data; boundary=9431149156168
Content-Length: 118698 
--9431149156168
Content-Disposition: form-data; name="key"
user/eric/MyPicture.jpg
--9431149156168
Content-Disposition: form-data; name="acl"
public-read
--9431149156168
Content-Disposition: form-data; name="success_action_redirect"
https://awsexamplebucket1.s3.us-west-1.amazonaws.com/successful_upload.html
--9431149156168
Content-Disposition: form-data; name="Content-Type"
image/jpeg
```

```
--9431149156168
Content-Disposition: form-data; name="x-amz-meta-uuid"
14365123651274
--9431149156168
Content-Disposition: form-data; name="x-amz-meta-tag"
Some,Tag,For,Picture
--9431149156168
Content-Disposition: form-data; name="AWSAccessKeyId"
AKIAIOSFODNN7EXAMPLE
--9431149156168
Content-Disposition: form-data; name="Policy"
eyAiZXhwaXJhdGlvbiI6ICIyMDA3LTEyLTAxVDEyOjAwOjAwLjAwMFoiLAogICJjb25kaXRpb25zIjogWwogICAgeyJidWN
--9431149156168
Content-Disposition: form-data; name="Signature"
0RavWzkygo6QX9caELEqKi9kDbU=
--9431149156168
Content-Disposition: form-data; name="file"; filename="MyFilename.jpg"
Content-Type: image/jpeg
...file content...
--9431149156168
Content-Disposition: form-data; name="submit"
Upload to Amazon S3
--9431149156168--
```
#### 샘플 응답

```
HTTP/1.1 303 Redirect
x-amz-request-id: 1AEE782442F35865
x-amz-id-2: cxzFLJRatFHy+NGtaDFRR8YvI9BHmgLxjvJzNiGGICARZ/mVXHj7T+qQKhdpzHFh
Content-Type: application/xml
Date: Wed, 14 Nov 2007 21:21:33 GMT
Connection: close
Location: https://awsexamplebucket1.s3.us-west-1.amazonaws.com/
successful_upload.html?bucket=awsexamplebucket1&key=user/eric/
MyPicture.jpg&etag="39d459dfbc0faabbb5e179358dfb94c3"
Server: AmazonS3
```
<span id="page-2252-0"></span>텍스트 영역 업로드

#### 주제

- [정책 및 양식 생성](#page-2252-1)
- [예제 요청](#page-2254-0)
- [샘플 응답](#page-2255-0)

다음 예제는 텍스트 영역의 업로드를 위한 정책 및 양식의 생성 절차를 처음부터 끝까지 보여 줍니다. 텍스트 영역의 업로드는 블로그 게시물과 같은 사용자 제작 콘텐츠의 제출에 유용합니다.

<span id="page-2252-1"></span>정책 및 양식 생성

다음 정책은 awsexamplebucket1 버킷의 Amazon S3에 대한 텍스트 영역 업로드를 지원합니다.

```
{ "expiration": "2007-12-01T12:00:00.000Z", 
   "conditions": [ 
     {"bucket": "awsexamplebucket1"}, 
     ["starts-with", "$key", "user/eric/"], 
     {"acl": "public-read"}, 
     {"success_action_redirect": "https://awsexamplebucket1.s3.us-west-1.amazonaws.com/
new_post.html"}, 
     ["eq", "$Content-Type", "text/html"], 
     {"x-amz-meta-uuid": "14365123651274"}, 
     ["starts-with", "$x-amz-meta-tag", ""] 
   ]
}
```
이 정책에 대한 요구 사항은 다음과 같습니다.

- 업로드가 2007년 12월 1일 12:00 GMT 이전에 발생해야 합니다.
- 콘텐츠는 awsexamplebucket1 버킷에 업로드되어야 합니다.
- 키가 "user/eric/"로 시작해야 합니다.
- ACL이 public-read로 설정되었습니다.
- success action redirect가 https://awsexamplebucket1.s3.us-west-1.amazonaws.com/ new\_post.html로 설정되어 있습니다.
- 객체가 HTML 텍스트입니다.
- x-amz-meta-uuid 태그가 14365123651274로 설정되어야 합니다.
- x-amz-meta-tag는 아무 값도 포함할 수 없습니다.

# 다음은 이 정책이 Base64로 인코딩된 버전입니다.

eyAiZXhwaXJhdGlvbiI6ICIyMDA3LTEyLTAxVDEyOjAwOjAwLjAwMFoiLAogICJjb25kaXR pb25zIjogWwogICAgeyJidWNrZXQiOiAiam9obnNtaXRoIn0sCiAgICBbInN0YXJ0cy13aXRoIiwgIiRrZXkiLCAidXNlci LAogICAgeyJhY2wiOiAicHVibGljLXJlYWQifSwKICAgIHsic3VjY2Vzc19hY3Rpb25fcmVkaXJlY3QiOiAiaHR0cDovL2p C5zMy5hbWF6b25hd3MuY29tL25ld19wb3N0Lmh0bWwifSwKICAgIFsiZXEiLCAiJENvbnRlbnQtVHlwZSIsICJ0ZXh0L2h0 CAgIHsieC1hbXotbWV0YS11dWlkIjogIjE0MzY1MTIzNjUxMjc0In0sCiAgICBbInN0YXJ0cy13aXRoIiwgIiR4LWFtei1t IsICIiXQogIF0KfQo=

자격 증명을 사용하여 서명을 만듭니다. 예를 들면, qA7FWXKq6VvU68lI9KdveT1cWgF=가 앞서 다룬 정책 문서의 서명입니다.

다음 양식은 이 정책을 사용하는 DOC-EXAMPLE-BUCKET 버킷에 대한 POST 요청을 지원합니다.

```
<html> 
   <head> 
     ... 
     <meta http-equiv="Content-Type" content="text/html; charset=UTF-8" /> 
     ... 
   </head> 
   <body> 
   ... 
   <form action="https://DOC-EXAMPLE-BUCKET.s3.us-west-1.amazonaws.com/" method="post" 
  enctype="multipart/form-data"> 
    Key to upload: <input type="input" name="key" value="user/eric/" /><br />
     <input type="hidden" name="acl" value="public-read" /> 
     <input type="hidden" name="success_action_redirect" value="https://
awsexamplebucket1.s3.us-west-1.amazonaws.com/new_post.html" /> 
     <input type="hidden" name="Content-Type" value="text/html" /> 
     <input type="hidden" name="x-amz-meta-uuid" value="14365123651274" /> 
    Tags for File: <input type="input" name="x-amz-meta-tag" value="" /><br />
     <input type="hidden" name="AWSAccessKeyId" value="AKIAIOSFODNN7EXAMPLE" /> 
     <input type="hidden" name="Policy" value="POLICY" /> 
     <input type="hidden" name="Signature" value="SIGNATURE" /> 
     Entry: <textarea name="file" cols="60" rows="10">
Your blog post goes here. 
     </textarea><br /> 
     <!-- The elements after this will be ignored --> 
     <input type="submit" name="submit" value="Upload to Amazon S3" /> 
   </form> 
 ...
```
</html>

## <span id="page-2254-0"></span>예제 요청

이 요청은 업로드된 이미지가 117,108바이트라 가정하며 이때 이미지 데이터는 포함되지 않습니다.

```
POST / HTTP/1.1
Host: awsexamplebucket1.s3.us-west-1.amazonaws.com
User-Agent: Mozilla/5.0 (Windows; U; Windows NT 5.1; en-US; rv:1.8.1.10) Gecko/20071115 
  Firefox/2.0.0.10
Accept: text/xml,application/xml,application/xhtml+xml,text/html;q=0.9,text/
plain;q=0.8,image/png,*/*;q=0.5
Accept-Language: en-us,en;q=0.5
Accept-Encoding: gzip,deflate
Accept-Charset: ISO-8859-1,utf-8;q=0.7,*;q=0.7
Keep-Alive: 300
Connection: keep-alive
Content-Type: multipart/form-data; boundary=178521717625888
Content-Length: 118635
-178521717625888
Content-Disposition: form-data; name="key"
ser/eric/NewEntry.html
--178521717625888
Content-Disposition: form-data; name="acl"
public-read
--178521717625888
Content-Disposition: form-data; name="success_action_redirect"
https://awsexamplebucket1.s3.us-west-1.amazonaws.com/new_post.html
--178521717625888
Content-Disposition: form-data; name="Content-Type"
text/html
--178521717625888
Content-Disposition: form-data; name="x-amz-meta-uuid"
14365123651274
--178521717625888
Content-Disposition: form-data; name="x-amz-meta-tag"
Interesting Post
```
--178521717625888 Content-Disposition: form-data; name="AWSAccessKeyId"

AKIAIOSFODNN7EXAMPLE --178521717625888 Content-Disposition: form-data; name="Policy" eyAiZXhwaXJhdGlvbiI6ICIyMDA3LTEyLTAxVDEyOjAwOjAwLjAwMFoiLAogICJjb25kaXRpb25zIjogWwogICAgeyJidWN

--178521717625888 Content-Disposition: form-data; name="Signature"

qA7FWXKq6VvU68lI9KdveT1cWgF= --178521717625888 Content-Disposition: form-data; name="file"

...content goes here... --178521717625888 Content-Disposition: form-data; name="submit"

Upload to Amazon S3 --178521717625888--

### <span id="page-2255-0"></span>샘플 응답

```
HTTP/1.1 303 Redirect
x-amz-request-id: 1AEE782442F35865
x-amz-id-2: cxzFLJRatFHy+NGtaDFRR8YvI9BHmgLxjvJzNiGGICARZ/mVXHj7T+qQKhdpzHFh
Content-Type: application/xml
Date: Wed, 14 Nov 2007 21:21:33 GMT
Connection: close
Location: https://awsexamplebucket1.s3.us-west-1.amazonaws.com/new_post.html?
bucket=awsexamplebucket1&key=user/eric/
NewEntry.html&etag=40c3271af26b7f1672e41b8a274d28d4
Server: AmazonS3
```
Adobe Flash의 POST

이 단원에서는 Adobe Flash에서 POST를 사용하는 방법을 설명합니다.

### Adobe Flash Player 보안

기본적으로 Adobe Flash Player 보안 모델에서 Adobe Flash Player는 SWF 파일이 표시되는 도메인 밖에 있는 서버에 네트워크를 통하여 연결할 수 없습니다.

이 기본값을 다시 정의하려면 POST 업로드가 허용되는 버킷에 공개적으로 읽기 가능한 crossdomain.xml 파일을 업로드해야 합니다. 다음은 예제 crossdomain.xml 파일입니다.

```
<?xml version="1.0"?>
<!DOCTYPE cross-domain-policy SYSTEM
"http://www.macromedia.com/xml/dtds/cross-domain-policy.dtd">
<cross-domain-policy>
<allow-access-from domain="*" secure="false" />
</cross-domain-policy>
```
### **a** Note

Adobe Flash 보안 모델에 대한 자세한 내용은 Adobe 웹 사이트를 참조하십시오. 버킷에 crossdomain.xml 파일을 추가하면 Adobe Flash Player를 통해 버킷 안의 crossdomain.xml 파일에 연결할 수 있습니다. 단, 실제 Amazon S3 버킷에는 액세스할 수 없습 니다.

## Adobe Flash 고려 사항

Adobe Flash의 FileReference API는 POST 요청에 Filename 양식 필드를 추가합니다. FileReference API 작업을 사용하여 Amazon S3에 업로드하는 Adobe Flash 애플리케이션을 작성하는 경우 정책에 다음 조건을 포함시키십시오.

```
['starts-with', '$Filename', '']
```
일부 버전의 Adobe Flash Player는 본문이 비어 있는 HTTP 응답을 올바르게 처리하지 못합니다. 본문 이 비어 있지 않은 응답을 반환하도록 POST를 구성하려면 success\_action\_status을 201로 설정 하십시오. 그러면 Amazon S3이 상태 코드가 201인 XML 문서를 반환합니다. XML 문서의 내용에 대한 자세한 내용은 [POST Object](https://docs.aws.amazon.com/AmazonS3/latest/API/RESTObjectPOST.html) 단원을 참조하십시오. 양식 필드에 대한 자세한 내용은 [HTML 양식 필드](#page-2237-0) 단원을 참조하십시오.

# 모범 사례 설계 패턴: Amazon S3 성능 최적화

애플리케이션은 Amazon S3의 스토리지를 업로드하고 검색할 때 요청 성능에서 초당 수천 회의 트랜 잭션을 쉽게 달성할 수 있습니다. Amazon S3는 높은 요청 빈도로 자동으로 조정됩니다. 예를 들어, 애 플리케이션이 분할된 Amazon S3 접두사별로 초당 최소 3,500개의 PUT/COPY/POST/DELETE 또는 5,500개의 GET/HEAD 요청을 달성할 수 있습니다. 버킷의 접두사 수에는 제한이 없습니다. 병렬화를 사용하여 읽기 또는 쓰기 성능을 향상시킬 수 있습니다. 예를 들어, Amazon S3 버킷에서 접두사 10개 를 만들어 읽기를 병렬화하는 경우 읽기 성능을 초당 읽기 요청 55,000개로 조정할 수 있습니다. 마찬 가지로, 여러 접두사에 쓰면 쓰기 작업의 크기를 조정할 수 있습니다. 읽기 및 쓰기 작업 모두의 경우 크 기 조정은 점진적으로 발생하며 즉각적이지 않습니다. Amazon S3가 더 높은 요청 비율에 맞춰 확장하 는 동안 503(속도 저하) 오류가 발생할 수 있습니다. 이러한 오류는 크기 조정이 완료되면 사라집니다. 접두사 생성 및 사용에 대한 자세한 내용은 [접두어를 사용한 객체 구성](#page-401-0) 단원을 참조하세요.

Amazon S3의 일부 데이터 레이크 애플리케이션은 페타바이트 이상의 데이터를 실행하는 쿼리에 대한 수백만 또는 수십억 개의 객체를 검색합니다. 이러한 데이터 레이크 애플리케이션으로 단일 인스턴스 에서 최대 100Gb/s가 될 수 있는 [Amazon EC2](https://docs.aws.amazon.com/ec2/index.html) 인스턴스의 네트워크 인터페이스 사용을 극대화하는 단 일 인스턴스 전송 속도를 달성합니다. 그런 다음 이러한 애플리케이션은 여러 인스턴스에서 처리량을 집계하여 초당 여러 테라비트를 얻습니다.

또 다른 예는 소셜 미디어 메시징 애플리케이션처럼 지연 시간에 민감한 애플리케이션입니다. 이러한 애플리케이션은 약 100~200밀리초의 일관된 작은 객체 지연 시간(큰 객체의 경우 첫 번째 바이트 출력 지연 시간)을 달성할 수 있습니다.

다른 AWS 서비스도 다른 애플리케이션 아키텍처의 성능을 가속화하는 데 도움이 됩니다. 예를 들어, 단일 HTTP 연결 또는 한 자릿수 밀리초 지연 시간에 비해 더 높은 전송 속도를 원한다면 Amazon S3로 캐싱하기 위해 [Amazon CloudFront](https://docs.aws.amazon.com/cloudfront/index.html) 또는 [Amazon ElastiCache](https://docs.aws.amazon.com/elasticache/index.html)를 사용합니다.

또한 클라이언트와 S3 버킷 간 장거리에 걸쳐 고속 데이터 전송을 원할 경우 [Amazon S3 Transfer](#page-248-0)  [Acceleration을 사용하여 빠르고 안전한 파일 전송 구성를](#page-248-0) 사용하십시오. Transfer Acceleration은 CloudFront에서 전 세계에 분산된 엣지 로케이션을 사용하여 지리적으로 먼 거리 간 데이터 전송을 가속화합니다. Amazon S3 워크로드에서 AWS KMS를 사용한 서버 측 암호화를 사용하는 경우 사용 사례에 지원되는 요청 빈도에 대한 자세한 정보는 AWS Key Management Service 개발자 안내서의 [AWS KMS 제한을](https://docs.aws.amazon.com/kms/latest/developerguide/limits.html) 참조하세요.

다음 주제에서는 Amazon S3를 사용하는 애플리케이션의 성능을 최적화하기 위한 모범 사례 지침과 설계 패턴에 대해 설명합니다. Amazon S3 성능 최적화에 대한 최신 정보는 [Amazon S3 성능 지침](#page-2258-0) 및 [Amazon S3의 성능 디자인 패턴](#page-2261-0) 섹션을 참조하십시오.

## **a** Note

Amazon S3 Express One Zone 스토리지 클래스를 디렉터리 버킷과 함께 사용하는 방법에 대 한 자세한 내용은 [S3 Express One Zone이란?](#page-482-0) 및 [디렉터리 버킷](#page-499-0) 섹션을 참조하세요.

## 주제

- [Amazon S3 성능 지침](#page-2258-0)
- [Amazon S3의 성능 디자인 패턴](#page-2261-0)

# <span id="page-2258-0"></span>Amazon S3 성능 지침

Amazon S3에서 객체를 업로드 및 검색하는 애플리케이션을 빌드할 때 모범 사례 지침에 따라 성능을 최적화합니다. 자세한 내용은 [성능 디자인 패턴](#page-2261-0) 섹션을 참조하십시오.

Amazon S3에서 애플리케이션의 성능을 최상으로 유지하려면 다음 지침을 따르는 것이 좋습니다.

### 주제

- [성능 측정](#page-2258-1)
- [스토리지 연결 수평 확장](#page-2259-0)
- [바이트 범위 가져오기 사용](#page-2259-1)
- [지연 시간에 민감한 애플리케이션 요청 재시도](#page-2260-0)
- [동일한 AWS 리전에서 Amazon S3\(스토리지\)와 Amazon EC2\(컴퓨팅\) 결합](#page-2260-1)
- [거리에 의해 발생하는 지연 시간을 최소화하기 위해 Amazon S3 Transfer Acceleration 사용](#page-2260-2)
- [최신 AWS SDK 버전 사용](#page-2261-1)

# <span id="page-2258-1"></span>성능 측정

성능을 최적화할 때 네트워크 처리량, CPU 및 DRAM 요구 사항을 살펴보십시오. 이처럼 다양한 리소 스에 대한 요구 조건의 조합에 따라 다른 [Amazon EC2](https://docs.aws.amazon.com/ec2/index.html) 인스턴스 유형을 평가할 가치가 있습니다. 인스 턴스 유형에 대한 자세한 내용은 Linux 인스턴스용 Amazon EC2 사용 설명서의 [인스턴스 유형을](https://docs.aws.amazon.com/AWSEC2/latest/UserGuide/instance-types.html) 참조 하십시오.

성능을 측정할 때 HTTP 분석 도구를 사용하여 DNS 조회 시간, 지연 시간 및 데이터 전송 속도를 살펴 보는 것도 도움이 됩니다.

성능 요구 사항을 이해하고 애플리케이션의 성능을 최적화하기 위해 수신되는 503 오류 응답을 모니터 링할 수도 있습니다. 특정 성과 지표를 모니터링하면 추가 비용이 발생할 수 있습니다. 자세한 내용은 [Amazon S3 요금](https://aws.amazon.com/s3/pricing/)을 참조하십시오.

503(속도 저하) 상태 오류 응답 수 모니터링

표시되는 503 상태 오류 응답 수를 모니터링하려면 다음 옵션 중 하나를 사용할 수 있습니다.

- Amazon S3에 대한 Amazon CloudWatch 요청 지표 사용 CloudWatch 요청 지표에는 5xx 상태 응답 에 대한 지표가 포함됩니다. CloudWatch 요청 지표에 대한 자세한 내용은 [Amazon CloudWatch를](#page-1803-0)  [사용한 지표 모니터링](#page-1803-0) 섹션을 참조하세요.
- Amazon S3 스토리지 렌즈의 고급 지표 섹션에서 제공되는 503(서비스 사용 불가) 오류 수를 사용합 니다. 자세한 내용은 [성능 향상을 위한 S3 스토리지 렌즈 지표 사용](#page-1954-0) 단원을 참조하십시오.
- Amazon S3 서버 액세스 로깅 사용 서버 액세스 로깅을 사용하면 503(내부 오류) 응답을 받는 모든 요청을 필터링하고 검토할 수 있습니다. 또한 Amazon Athena를 사용하여 로그를 구문 분석할 수도 있습니다. 서버 액세스 로깅에 대한 자세한 내용은 [서버 액세스 로깅을 사용한 요청 로깅](#page-1757-0) 단원을 참 조하십시오.

HTTP 503 상태 오류 코드의 수를 모니터링하면 제한 요청이 가장 많이 발생하는 접두사, 키 또는 버킷 에 대한 유용한 인사이트를 얻을 수 있습니다.

# <span id="page-2259-0"></span>스토리지 연결 수평 확장

여러 연결에 걸쳐 요청을 분산시키는 것은 성능을 수평으로 확장하는 일반적인 설계 패턴입니다. 고성 능 애플리케이션을 빌드할 때는 Amazon S3를 기존의 스토리지 서버와 같은 단일 네트워크 엔드포인 트가 아닌 아주 큰 분산 시스템처럼 생각하십시오. Amazon S3로 여러 건의 동시 요청을 보내 최상의 성능을 달성할 수 있습니다. Amazon S3에서 액세스할 수 있는 대역폭을 최대화하기 위해 이러한 요청 을 별도의 연결로 분산합니다. Amazon S3는 버킷에 대한 연결 수 제한이 없습니다.

# <span id="page-2259-1"></span>바이트 범위 가져오기 사용

[GET Object](https://docs.aws.amazon.com/AmazonS3/latest/API/RESTObjectGET.html) 요청에서 Range HTTP 헤더를 사용하면 객체에서 바이트 범위를 가져와 지정된 부분만 전송할 수 있습니다. Amazon S3에 대한 동시 연결을 사용하여 동일한 객체 내에서 서로 다른 바이트 범위를 가져올 수 있습니다. 그러면 전체 객체 요청 한 건에 비해 집계 처리량을 높일 수 있습니다. 더 작은 범위의 큰 객체를 가져와 요청이 중단되었을 때 애플리케이션의 재시도 횟수를 개선할 수도 있습 니다. 자세한 내용은 [객체 다운로드](#page-366-0) 섹션을 참조하세요.

바이트 범위 요청의 일반적인 크기는 8MB 또는 16MB입니다. 객체가 멀티파트 업로드를 사용해 PUT 되는 경우 최상의 성능을 위해 동일한 파트 크기(또는 최소한 파트 경계에 맞춤)로 GET하는 것이 좋습 니다. GET 요청은 개별 파트(예: GET ?partNumber=N.)를 직접 처리할 수 있습니다.

# <span id="page-2260-0"></span>지연 시간에 민감한 애플리케이션 요청 재시도

공격적인 제한 시간과 재시도는 일관된 지연 시간을 유지하는 데 도움이 됩니다. Amazon S3의 큰 규 모로 볼 때, 첫 번째 요청이 느린 경우 재시도된 요청은 다른 경로를 취하여 신속하게 성공할 가능성이 높습니다. AWS SDK에는 특정 애플리케이션의 허용 오차에 따라 튜닝할 수 있는 구성 가능한 제한 시 간 및 재시도 값이 있습니다.

# <span id="page-2260-1"></span>동일한 AWS 리전에서 Amazon S3(스토리지)와 Amazon EC2(컴퓨팅) 결합

S3 버킷 이름은 [전 세계적으로 고유하지만](https://docs.aws.amazon.com/AmazonS3/latest/userguide/UsingBucket.html) 각 버킷은 버킷을 만들 때 선택한 리전에 저장됩니다. 성능 을 최적화하려면, 가급적 같은 AWS 리전의 Amazon EC2 인스턴스에서 버킷에 액세스하는 것이 좋습 니다. 그러면 네트워크 지연 시간 및 데이터 전송 비용을 줄일 수 있습니다.

데이터 전송 요금에 대한 자세한 내용은 [Amazon S3 요금](https://aws.amazon.com/s3/pricing/)을 참조하십시오.

# <span id="page-2260-2"></span>거리에 의해 발생하는 지연 시간을 최소화하기 위해 Amazon S3 Transfer Acceleration 사용

[Amazon S3 Transfer Acceleration을 사용하여 빠르고 안전한 파일 전송 구성](#page-248-0)을 사용하면 지리적으 로 거리가 먼 클라이언트와 S3 버킷 간에 파일을 빠르고 쉽고 안전하게 전송할 수 있습니다. Transfer Acceleration은 [Amazon CloudFront에](https://docs.aws.amazon.com/cloudfront/index.html)서 전 세계에 분산된 엣지 로케이션을 활용합니다. 엣지 로 케이션에 도착한 데이터는 최적화된 네트워크 경로를 통해 Amazon S3로 라우팅됩니다. Transfer Acceleration은 여러 대륙에 걸쳐 기가바이트 또는 테라바이트 용량의 데이터를 정기적으로 전송하는 데 이상적입니다. 전 세계의 중앙 집중식 버킷에 업로드하는 클라이언트에도 유용합니다.

[Amazon S3 Transfer Acceleration 속도 비교 도구](https://s3-accelerate-speedtest.s3-accelerate.amazonaws.com/en/accelerate-speed-comparsion.html)를 사용하면 Amazon S3 리전에서 속도를 높인 경 우와 그렇지 않은 경우의 업로드 속도를 비교할 수 있습니다. 이 속도 비교 도구는 멀티파트 업로드를 통해 Amazon S3 Transfer Acceleration을 사용하거나 사용하지 않으면서 브라우저에서 여러 Amazon S3 리전으로 파일을 전송합니다.

# <span id="page-2261-1"></span>최신 AWS SDK 버전 사용

AWS SDK는 Amazon S3 성능을 최적화하기 위한 다양한 권장 지침을 기본적으로 지원합니다. SDK는 애플리케이션 내에서 Amazon S3를 활용할 수 있는 더 간단한 API를 제공하며 최신 모범 사례를 따르 기 위해 정기적으로 업데이트됩니다. 예를 들어 SDK에는 HTTP 503 오류에 대한 요청을 자동으로 다 시 시도하는 로직이 포함되어 있으며 느린 연결에 응답하고 적응하는 코드에 투자하고 있습니다.

SDK는 또한 경우에 따라 바이트 범위 요청을 사용하여 초당 수천 건의 요청을 달성하기 위해 수평 조 정 연결을 자동화하는 [Transfer Manager](https://docs.aws.amazon.com/sdk-for-java/latest/developer-guide/examples-s3-transfermanager.html)를 제공합니다. 최신 성능 최적화 기능을 사용하려면 최신 버 전의 AWS SDK를 사용하는 것이 중요합니다.

HTTP REST API 요청을 사용하여 성능을 최적화 할 수도 있습니다. REST API를 사용할 때는 SDK에 포함된 것과 동일한 모범 사례를 따라야 합니다. 느린 요청에 대해 제한 시간 및 재시도를 허용하고 객 체 데이터를 병렬로 가져올 수 있도록 다중 연결을 허용합니다. REST API 사용에 대한 자세한 내용은 [Amazon Simple Storage Service API 참조를](https://docs.aws.amazon.com/AmazonS3/latest/API/) 참조하세요.

# <span id="page-2261-0"></span>Amazon S3의 성능 디자인 패턴

Amazon S3에서 객체를 업로드하고 검색할 애플리케이션을 설계할 때, 최상의 애플리케이션 성능을 얻기 위해 모범 사례 설계 패턴을 사용합니다. 또한 애플리케이션 아키텍처를 계획할 때 고려해야 할 [성능 지침](#page-2258-0)도 제공합니다.

성능을 최적화하려면 다음과 같은 설계 패턴을 사용할 수 있습니다.

주제

- [자주 액세스하는 콘텐츠에 캐싱 사용](#page-2261-2)
- [지연 시간에 민감한 애플리케이션의 제한 시간 및 재시도](#page-2262-0)
- [높은 처리량을 위한 수평 확장 및 요청 병렬화](#page-2263-0)
- [Amazon S3 Transfer Acceleration을 사용하여 지리적으로 다른 데이터 전송 가속화](#page-2264-0)

# <span id="page-2261-2"></span>자주 액세스하는 콘텐츠에 캐싱 사용

Amazon S3에 데이터를 저장하는 많은 애플리케이션은 사용자가 반복적으로 요청하는 데이터의 "작 업 집합"을 제공합니다. 워크로드가 공통 객체 집합에 반복적인 GET 요청을 보내는 경우 [Amazon](https://docs.aws.amazon.com/cloudfront/index.html) [CloudFront](https://docs.aws.amazon.com/cloudfront/index.html), [Amazon ElastiCache](https://docs.aws.amazon.com/elasticache/index.html) 또는 [AWS Elemental MediaStore와](https://docs.aws.amazon.com/mediastore/index.html) 같은 캐시를 사용하여 성능을 최적화할 수 있습니다. 캐시를 성공적으로 채택하면 지연 시간이 짧아지고 데이터 전송률이 높아질 수 있습니다. 그리고 캐싱을 사용하는 애플리케이션은 Amazon S3에 직접 요청을 거의 보내지 않아 요청 비용을 줄일 수 있습니다.

Amazon CloudFront는 지리적으로 분산된 대규모 PoP(Point of Presence) 집합에서 Amazon S3의 데 이터를 투명하게 캐시하는 고속 콘텐츠 전송 네트워크(CDN)입니다. 여러 리전 또는 인터넷을 통해 객체에 액세스할 수 있는 경우 CloudFront를 사용하면 객체에 액세스하는 사용자 가까이에서 데이터 를 캐싱할 수 있습니다. 이로 인해 인기 있는 Amazon S3 콘텐츠를 고성능으로 전달할 수 있습니다. CloudFront에 대한 자세한 내용은 [Amazon CloudFront 개발자 안내서를](https://docs.aws.amazon.com/AmazonCloudFront/latest/DeveloperGuide/) 참조하십시오.

Amazon ElastiCache는 관리형 인 메모리 캐시입니다. ElastiCache를 사용하면 메모리에 객체를 캐 시하는 Amazon EC2 인스턴스를 프로비저닝할 수 있습니다. 이 캐싱은 GET 지연 시간이 크게 감 소하고 다운로드 처리량이 상당히 증가합니다. ElastiCache를 사용하려면 캐시를 핫 객체로 채우 고 Amazon S3에서 요청하기 전에 캐시에 핫 객체가 있는지 확인하도록 애플리케이션 로직을 수정 합니다. ElastiCache를 사용하여 Amazon S3 GET 성능을 향상시키는 예는 블로그 게시물 [Amazon](https://aws.amazon.com/blogs/storage/turbocharge-amazon-s3-with-amazon-elasticache-for-redis/) [ElastiCache for Redis를 사용한 Amazon S3 가속화](https://aws.amazon.com/blogs/storage/turbocharge-amazon-s3-with-amazon-elasticache-for-redis/)를 참조하십시오.

AWS Elemental MediaStore는 Amazon S3의 비디오 워크플로와 미디어 전송 전용으로 제작된 캐싱 및 콘텐츠 배포 시스템입니다. MediaStore는 비디오 전용 통합 스토리지 API를 제공하며, 성능에 민감 한 비디오 워크로드에 권장됩니다. MediaStore에 대한 자세한 내용은 [AWS Elemental MediaStore 사](https://docs.aws.amazon.com/mediastore/latest/ug/) [용 설명서](https://docs.aws.amazon.com/mediastore/latest/ug/)를 참조하세요.

# <span id="page-2262-0"></span>지연 시간에 민감한 애플리케이션의 제한 시간 및 재시도

애플리케이션이 Amazon S3에서 재시도를 해야 한다는 응답을 수신하는 경우가 있습니다. Amazon S3는 버킷 및 객체 이름을 연결된 객체 데이터에 매핑합니다. 애플리케이션의 요청 속도가 높으면(일 반적으로 적은 수의 객체에 대해 초당 5,000건 이상의 연속 요청) HTTP 503 slowdown 응답이 수신될 수 있습니다. 이러한 오류가 발생하면 각 AWS SDK는 지수 백오프를 사용하여 자동 재시도 로직을 구 현합니다. AWS SDK를 사용하지 않는 경우 HTTP 503 오류 수신 시 재시도 로직을 구현해야 합니다. 백오프 기법에 대한 자세한 내용은 Amazon Web Services 일반 참조의 오류 재시도 횟수 및 지수 백오 프AWS를 참조하세요.

Amazon S3는 새로운 연속 요청 속도에 따라 자동으로 조정되어 동적으로 성능을 최적화합니다. Amazon S3가 새로운 요청 속도에 대해 내부적으로 최적화하는 동안 최적화가 완료될 때까지 일시적 으로 HTTP 503 요청 응답을 받게 됩니다. Amazon S3가 새로운 요청 속도에 대해 성능을 내부적으로 최적화한 후에는 일반적으로 모든 요청이 재시도 없이 처리됩니다.

지연 시간에 민감한 애플리케이션의 경우 Amazon S3는 느린 작업을 추적하고 적극적으로 재시도할 것을 권고합니다. 요청을 재시도 할 때 Amazon S3에 대한 새 연결을 사용하고 새로운 DNS 조회를 수 행하는 것이 좋습니다.

다양한 크기의 요청(예: 128MB 이상)을 생성할 때, 달성 중인 처리량을 추적하고 요청 중 가장 느린 5%를 재시도하는 것이 좋습니다. 일반적으로 지연 시간 중간값이 수십 밀리초 범위인 작은 요청(예: 512KB 미만)을 생성할 때는 2초 후 GET 또는 PUT 작업을 재시도하는 것이 좋습니다. 추가 재시도가 필요할 경우 가장 좋은 방법은 백오프입니다. 예를 들어 2초 후 재시도하고, 그로부터 4초 후 두 번째로 재시도하는 것이 좋습니다.

애플리케이션이 Amazon S3에 고정 크기 요청을 하는 경우, 각 요청에 대해보다 일관된 응답 시간을 기대할 것입니다. 이 경우 간단한 전략은 요청 중 가장 느린 1%를 확인하고 재시도하는 것입니다. 흔히 한 번의 재시도만으로도 지연 시간을 줄이는 데 효과적입니다.

서버 측 암호화에 AWS Key Management Service(AWS KMS)를 사용하는 경우 사용 사례에 지원되는 요청 속도에 대한 정보는 AWS Key Management Service 개발자 안내서의 [제한](https://docs.aws.amazon.com/kms/latest/developerguide/limits.html)을 참조하세요.

# <span id="page-2263-0"></span>높은 처리량을 위한 수평 확장 및 요청 병렬화

Amazon S3는 매우 큰 분산 시스템입니다. 규모를 활용하려면 병렬 요청을 Amazon S3 서비스 엔드포 인트까지 수평으로 조정하는 것이 좋습니다. 이 유형의 조정 방법은 Amazon S3 내에서 요청을 분산할 뿐만 아니라, 네트워크를 통해 여러 경로에 걸쳐 부하를 분산하기에도 좋습니다.

높은 처리량 전송의 경우, Amazon S3는 다중 연결을 사용하여 병렬로 데이터를 GET 또는 PUT하는 애플리케이션 사용을 권고합니다. 예를 들어 AWS Java SDK의 [Amazon S3 Transfer Manager에](https://docs.aws.amazon.com/sdk-for-java/latest/developer-guide/examples-s3-transfermanager.html)서 지 원하며, 다른 AWS SDK의 대부분은 비슷한 구조를 제공합니다. 일부 애플리케이션의 경우 서로 다른 애플리케이션 스레드나 다른 애플리케이션 인스턴스에서 동시에 여러 요청을 실행하여 병렬 연결을 구현할 수 있습니다. 취할 수 있는 가장 좋은 방법은 애플리케이션과 액세스 중인 객체의 구조에 따라 다릅니다.

AWS SDK에서 전송 관리를 사용하는 대신, AWS SDK를 사용하여 GET 및 PUT 요청을 직접 실행할 수 있습니다. 이 방법을 사용하면 워크로드를 보다 직접적으로 조정할 수 있으며 SDK의 재시도 지원 과 발생할 수 있는 HTTP 503 응답 처리 기능을 계속 활용할 수 있습니다. 일반적으로 리전 내 큰 객체 를 Amazon S3에서 [Amazon EC2](https://docs.aws.amazon.com/ec2/index.html)로 다운로드할 때 객체의 바이트 범위에 대한 동시 요청을 8~16MB의 세부 수준으로 수행하는 것이 좋습니다. 원하는 각각의 85~90MB/s의 네트워크 처리량에 대해 한 건의 동시 요청을 하십시오. 10Gb/s 네트워크 인터페이스 카드(NIC)를 포화시키려면 별도의 연결을 통해 약 15건의 동시 요청을 사용할 수 있습니다. 더 많은 연결을 통해 동시 요청을 수직 확장하여 25Gb/s 또는 100Gb/s NIC와 같은 더 빠른 NIC를 포화시킬 수 있습니다.

동시에 생성할 요청 수를 조정할 때 성능 측정이 중요합니다. 한 번에 하나의 요청으로 시작하는 것이 좋습니다. 달성되는 네트워크 대역폭과 애플리케이션이 데이터 처리에 사용하는 다른 리소스의 사용 을 측정하십시오. 그런 다음 병목 리소스(즉, 사용률이 가장 높은 리소스), 따라서 유용할 가능성이 있 는 요청 수를 식별할 수 있습니다. 예를 들어 한 번에 하나의 요청을 처리하면 CPU 사용량이 25%가되 며 최대 4개의 동시 요청을 수용할 수 있습니다. 측정은 필수적이며, 요청 속도가 증가함에 따라 리소스 사용을 확인할 필요가 있습니다.

애플리케이션에서 REST API를 사용하여 Amazon S3에 직접 요청을 제출하는 경우 HTTP 연결 풀을 사용하고 일련의 요청에 대해 각각의 연결을 다시 사용하는 것이 좋습니다. 요청별 연결 설정을 피하 면 요청마다 TCP slow-start 및 SSL(Secure Sockets Layer) 핸드셰이크를 수행할 필요가 없습니다. REST API 사용에 대한 자세한 내용은 [Amazon Simple Storage Service API 참조를](https://docs.aws.amazon.com/AmazonS3/latest/API/) 참조하세요.

마지막으로, DNS에 주의를 기울여 Amazon S3 IP 주소의 광범위한 풀로 요청이 확산되고 있는지 다 시 확인하는 것이 중요합니다. DNS는 수많은 IP 엔드포인트 목록을 통해 Amazon S3 주기에 대해 쿼 리합니다. 그러나 단일 IP 주소를 재사용하는 캐싱 해석기 또는 애플리케이션 코드는 주소 다양성과 그 에 따른 로드 밸런싱의 이점을 얻지 못합니다. netstat 명령줄 도구와 같은 네트워크 유틸리티 도구 는 Amazon S3와의 통신에 사용되는 IP 주소를 표시할 수 있으며, 사용할 DNS 구성에 대한 지침을 제 공합니다. 이 지침에 대한 자세한 내용은 [요청 만들기](#page-2113-0) 섹션을 참조하세요.

# <span id="page-2264-0"></span>Amazon S3 Transfer Acceleration을 사용하여 지리적으로 다른 데이터 전송 가속화

[Amazon S3 Transfer Acceleration을 사용하여 빠르고 안전한 파일 전송 구성](#page-248-0)은 Amazon S3를 사용하 여 전 세계에 분산된 클라이언트와 리전 애플리케이션 간의 물리적 거리로 인해 발생하는 지연 시간을 최소화하거나 없애는 데 효과적입니다. Transfer Acceleration은 데이터 전송을 위해 CloudFront에서 전 세계에 분산된 엣지 로케이션을 사용합니다. AWS 엣지 네트워크는 50개 이상의 위치에 상호 접속 위치(POP)를 보유합니다. 현재는 CloudFront를 통해 콘텐츠를 배포하고 [Amazon Route 53](https://docs.aws.amazon.com/route53/index.html)에 대해 수 행된 DNS 쿼리에 신속하게 응답하는 데 사용됩니다.

또한 엣지 네트워크는 Amazon S3와 주고 받는 데이터 전송을 가속화합니다. 대륙 내부 및 대륙 간에 데이터를 전송하고, 인터넷 연결이 빠르며, 대용량 객체를 사용하거나 업로드할 콘텐츠가 많은 애플리 케이션에 이상적입니다. 엣지 로케이션에 도착한 데이터는 최적화된 네트워크 경로를 통해 Amazon S3로 라우팅됩니다. 일반적으로 Amazon S3 리전에서 멀어질수록 Transfer Acceleration을 사용하면 더 높은 속도 향상을 기대할 수 있습니다.

새 버킷 또는 기존 버킷에 Transfer Acceleration을 설정할 수 있습니다. 별도의 Amazon S3 Transfer Acceleration 엔드포인트를 사용하여 AWS 엣지 로케이션을 사용할 수 있습니다. Transfer Acceleration이 클라이언트 요청 성능에 유익한지 테스트하는 가장 좋은 방법은 [Amazon S3 Transfer](https://s3-accelerate-speedtest.s3-accelerate.amazonaws.com/en/accelerate-speed-comparsion.html)  [Acceleration 속도 비교 도구를](https://s3-accelerate-speedtest.s3-accelerate.amazonaws.com/en/accelerate-speed-comparsion.html) 사용하는 것입니다. 네트워크 구성 및 조건은 때때로 달라지며 위치에 따라 다릅니다. 따라서 Amazon S3 Transfer Acceleration으로 업로드 성능이 향상될 가능성이 있는 전 송에 대해서만 요금이 부과됩니다. 다른 AWS SDK와 함께 Transfer Acceleration을 사용하는 방법에 대한 정보는 [S3 Transfer Acceleration 사용 설정 및 사용](#page-252-0) 섹션을 참조하세요.

# Amazon S3 on Outposts란 무엇인가요?

AWS Outposts는 진정으로 일관된 하이브리드 환경을 위해 거의 모든 데이터 센터, 콜로케이션 공간 또는 온프레미스 시설에 동일한 AWS 인프라, AWS 서비스, API 및 도구를 제공하는 완전관리형 서비 스입니다. AWS Outposts는 온프레미스 시스템, 로컬 데이터 처리, 데이터 상주 및 로컬 시스템과 상호 의존하는 애플리케이션의 마이그레이션에 대해 짧은 지연 시간으로 액세스해야 하는 워크로드에 적합 합니다. 자세한 내용은 AWS Outposts 사용 설명서의 [AWS Outposts\(이\)란 무엇입니까?](https://docs.aws.amazon.com/outposts/latest/userguide/what-is-outposts.htm) 섹션을 참조 하세요.

Amazon S3 on Outposts를 사용하면 Outposts에 S3 버킷을 생성하고 온프레미스에서 객체를 손쉽게 저장 및 검색할 수 있습니다. S3 on Outposts는 OUTPOSTS라는 새로운 스토리지 클래스를 제공합니 다. 이 클래스는 Amazon S3 API를 사용하며 Outposts의 여러 디바이스와 서버에 데이터를 이중화된 방식으로 안정적으로 저장하도록 설계되었습니다. Virtual Private Cloud(VPC)를 통한 액세스 포인트 및 엔드포인트 연결을 사용하여 Outposts 버킷과 통신합니다.

액세스 정책, 암호화, 태그 지정을 포함하여 Amazon S3에서와 같이 Outposts 버킷에서 동일한 API 및 기능을 사용할 수 있습니다. AWS Management Console, AWS Command Line Interface(AWS CLI), AWS SDK 또는 REST API를 통해 S3 on Outposts를 사용할 수 있습니다.

- [S3 on Outposts 작동 방식](#page-2265-0)
- [S3 on Outposts 기능](#page-2269-0)
- [관련 서비스](#page-2270-0)
- [S3 on Outposts 액세스](#page-2271-0)
- [S3 on Outposts 요금 지불](#page-2272-0)
- [다음 단계](#page-2272-1)

# <span id="page-2265-0"></span>S3 on Outposts 작동 방식

S3 on Outposts는 데이터를 Outpost의 버킷 내 객체로 저장하는 객체 스토리지 서비스입니다. 객체는 데이터 파일 및 해당 파일을 설명하는 모든 메타데이터입니다. 버킷은 객체에 대한 컨테이너입니다.

S3 on Outposts에 데이터를 저장하려면 먼저 버킷을 생성합니다. 버킷을 생성할 때 버킷 이름과 버킷 을 저장할 Outpost를 지정합니다. S3 on Outposts 버킷에 액세스하여 객체 작업을 수행하려면 다음으 로 액세스 포인트를 생성하고 구성합니다. 액세스 포인트로 요청을 라우팅하려면 엔드포인트도 생성 해야 합니다.

액세스 포인트는 모든 AWS 서비스 또는 S3에 데이터를 저장하는 고객 애플리케이션에 대한 데이터 액세스를 간소화합니다. 액세스 포인트는 GetObject 및 PutObject 같은 객체 작업을 수행하는 데 사용할 수 있는 버킷에 연결된 네트워크 엔드포인트입니다. 각 액세스 포인트에는 고유한 권한 및 네트 워크 제어가 있습니다.

AWS Management Console, AWS CLI, AWS SDK 또는 REST API를 사용하여 S3 on Outposts 버킷, 액세스 포인트 및 엔드포인트를 생성하고 관리할 수 있습니다. S3 on Outposts 버킷의 객체를 업로드 하고 관리하려면 AWS CLI, AWS SDK 또는 REST API를 사용하면 됩니다.

# 리전

AWS Outposts 프로비저닝 중 사용자 또는 AWS가 버킷 작업 및 원격 측정을 위해 선택한 AWS 리전 또는 Outposts 홈 리전으로 Outpost를 다시 연결하는 서비스 링크 연결을 생성합니다. Outpost는 상 위 AWS 리전에 대한 연결에 의존합니다. Outposts 랙은 연결이 끊긴 작업 또는 연결 없음으로 제한 된 환경을 위해 설계되지 않았습니다. 자세한 내용은 AWS Outposts 사용 설명서의 [AWS 리전으로의](https://docs.aws.amazon.com/outposts/latest/userguide/how-outposts-works.html#region-connectivity)  [Outpost 연결](https://docs.aws.amazon.com/outposts/latest/userguide/how-outposts-works.html#region-connectivity)을 참조하세요.

# 버킷

버킷은 S3 on Outposts에 저장된 객체에 대한 컨테이너입니다. 버킷에 저장할 수 있는 객체 수에는 제 한이 없습니다. 또한 Outpost마다 계정당 버킷을 최대 100개까지 포함할 수 있습니다.

버킷을 생성할 때 버킷 이름을 입력하고 버킷이 속할 Outpost를 선택합니다. 버킷을 생성한 후에는 버 킷 이름을 변경하거나 버킷을 다른 Outpost로 이전할 수 없습니다. 버킷 이름은 [Amazon S3 버킷 이름](https://docs.aws.amazon.com/AmazonS3/latest/userguide/bucketnamingrules.html)  [지정 규칙](https://docs.aws.amazon.com/AmazonS3/latest/userguide/bucketnamingrules.html)을 따라야 합니다. S3 on Outposts에서 버킷 이름은 Outpost 및 AWS 계정마다 고유합니다. S3 on Outposts 버킷을 식별하려면 outpost-id, account-id 및 버킷 이름이 필요합니다.

다음의 예시는 S3 on Outposts 버킷에 대한 Amazon 리소스 이름(ARN) 형식을 보여줍니다. ARN은 Outpost의 홈 리전과 Outpost 계정, Outpost ID 및 버킷 이름으로 구성됩니다.

arn:aws:s3-outposts:*region*:*account-id*:outpost/*outpost-id*/bucket/*bucket-name*

모든 객체는 어떤 버킷에 포함됩니다. Outposts 버킷의 객체에 액세스하려면 액세스 포인트를 사용해 야 합니다. 객체 작업에 버킷을 지정할 때 액세스 포인트 이름이 포함된 액세스 포인트 ARN 또는 액세 스 포인트 별칭을 사용합니다. 액세스 포인트 별칭에 대한 자세한 내용은 [S3 on Outposts 버킷 액세스](#page-2318-0)  [포인트에 버킷 스타일 별칭 사용](#page-2318-0) 섹션을 참조하세요.

다음 예제는 outpost-id, account-id 및 액세스 포인트 이름을 포함하는 Outposts의 S3에 대한 액 세스 포인트 ARN 형식을 보여줍니다.

arn:aws:s3-outposts:*region*:*account-id*:outpost/*outpost-id*/accesspoint/*accesspoint-name*

버킷에 대한 자세한 내용은 [S3 on Outposts 버킷 작업을](#page-2295-0) 참조하십시오.

# 객체

객체는 S3 on Outposts에 저장되는 기본 엔터티입니다. 객체는 객체 데이터와 메타데이터로 구성됩니 다. 메타데이터는 객체를 설명하는 이름-값 페어의 집합입니다. 여기에는 마지막으로 수정한 날짜와 같 은 몇 가지 기본 메타데이터 및 Content-Type 같은 표준 HTTP 메타데이터가 포함됩니다. 객체를 저 장할 때 사용자 지정 메타데이터를 지정할 수도 있습니다. 객체는 [키 \(또는 이름\)을](#page-33-0) 통해 버킷 내에서 고유하게 식별됩니다.

Amazon S3 on Outposts를 사용할 경우 객체 데이터는 항상 Outpost에 저장됩니다. AWS가 Outpost 랙을 설치하는 경우 데이터 상주 요구 사항을 충족하기 위해 데이터가 Outpost에 로컬로 유지됩니다. 객체는 Outpost에서 벗어나지 않으며 AWS 리전에 있지 않습니다. AWS Management Console이 리 전 내에 호스팅되므로 콘솔을 사용하여 Outpost의 객체를 업로드하거나 관리할 수 없습니다. 그러나 REST API, AWS Command Line Interface(AWS CLI), AWS SDK를 사용하여 액세스 포인트를 통해 객 체를 업로드하고 관리할 수 있습니다.

# 키

객체 키(또는 키 이름)는 버킷 내 객체에 대한 고유한 식별자입니다. 버킷 내 모든 객체는 정확히 하나 의 키를 갖습니다. 버킷과 객체 키의 조합은 각 객체를 고유하게 식별합니다.

다음 예제는 S3 on Outposts 객체에 대한 ARN 형식을 보여줍니다. 여기에는 Outpost의 홈 리전에 대 한 AWS 리전 코드, AWS 계정 ID, Outpost ID, 버킷 이름 및 객체 키가 포함됩니다.

arn:aws:s3-outposts:*us-west-2*:*123456789012*:outpost/ *op-01ac5d28a6a232904*/bucket/*DOC-EXAMPLE-BUCKET1/object/myobject*

객체 키에 대한 자세한 내용은 [S3 on Outposts 객체 작업](#page-2335-0) 섹션을 참조하세요.

# S3 버전 관리

Outposts 버킷에 S3 버전 관리를 사용하면 동일 버킷 내에 여러 개의 객체 변형을 보유할 수 있습니다. S3 버전 관리를 사용하여 버킷에 저장된 모든 버전의 모든 객체를 보존, 검색 및 복원할 수 있습니다. S3 버전 관리는 의도치 않은 사용자 작업 및 애플리케이션 장애로부터 복구하는 데 도움이 됩니다.

자세한 내용은 [S3 on Outposts 버킷의 S3 버전 관리에 대한 관리](#page-2395-0) 섹션을 참조하세요.
# 버전 ID

버킷에 S3 버전 관리를 활성화하면 S3 on Outposts에서 버킷에 추가되는 각 객체에 고유한 버전 ID를 생성합니다. 버전 관리를 사용 설정할 때 버킷에 이미 존재하는 객체에는 null의 버전 ID가 있습니다. 이러한(또는 다른) 객체를 [PutObject와](https://docs.aws.amazon.com/AmazonS3/latest/API/API_PutObject.html) 같은 기타 작업으로 수정하는 경우 새 객체가 고유한 버전 ID를 가집니다.

자세한 내용은 [S3 on Outposts 버킷의 S3 버전 관리에 대한 관리](#page-2395-0) 섹션을 참조하세요.

## 스토리지 클래스 및 암호화

S3 on Outposts는 새로운 스토리지 클래스인 S3 Outposts(OUTPOSTS)를 제공합니다. S3 Outposts 스 토리지 클래스는 AWS Outposts의 버킷에 저장된 객체에만 사용할 수 있습니다. 다른 S3 스토리지 클 래스를 S3 on Outposts에 사용하려고 하면 S3 on Outposts에서 InvalidStorageClass 오류를 반 환합니다.

기본적으로 S3 Outposts(OUTPOSTS) 스토리지 클래스에 저장된 객체는 Amazon S3 관리형 암호화 키 를 통한 서버 측 암호화(SSE-S3)를 사용하여 암호화됩니다. 자세한 내용은 [S3 on Outposts의 데이터](#page-2379-0)  [암호화](#page-2379-0) 섹션을 참조하세요.

### 버킷 정책

버킷 정책은 버킷과 해당 버킷의 객체에 액세스 권한을 부여할 수 있는 리소스 기반 AWS Identity and Access Management(IAM) 정책입니다. 버킷 소유자만 정책을 버킷에 연결할 수 있습니다. 버킷에 연 결된 권한은 버킷 소유자가 소유한 모든 버킷의 객체에 적용됩니다. 버킷 정책은 크기가 20KB로 제한 됩니다.

버킷 정책에는 AWS에서 표준인 JSON 기반 IAM 정책 언어가 사용됩니다. 버킷 정책을 사용하여 버킷 의 객체에 대한 권한을 추가하거나 거부할 수 있습니다. 버킷 정책은 정책의 요소를 기반으로 요청을 허용 또는 거부합니다. 이러한 요소에는 요청자, S3 on Outposts 작업, 리소스 및 요청의 측면 또는 조 건(예: 요청을 수행하는 데 사용된 IP 주소)이 포함될 수 있습니다. 예를 들어 버킷 소유자가 업로드된 객체를 완전히 제어할 수 있도록 하면서 S3 on Outposts 버킷에 객체를 업로드할 수 있는 교차 계정 권 한을 부여하는 버킷 정책을 생성할 수 있습니다. 자세한 내용은 [Amazon S3 버킷 정책 예시](#page-835-0) 섹션을 참 조하세요.

버킷 정책에서는 ARN 및 기타 값에 와일드카드 문자(\*)를 사용하여 객체의 하위 집합에 권한을 부여할 수 있습니다. 예를 들어, 공통 [접두사](https://docs.aws.amazon.com/general/latest/gr/glos-chap.html#keyprefix)로 시작하거나 .html과 같은 지정된 확장자로 끝나는 객체 그룹 에 대한 액세스를 제어할 수 있습니다.

# S3 on Outposts 액세스 포인트

S3 on Outposts 액세스 포인트는 해당 엔드포인트를 사용하여 데이터에 액세스하는 방법을 설명하는 전용 액세스 정책이 포함된 명명된 네트워크 엔드포인트입니다. 액세스 포인트는 S3 on Outposts의 공 유 데이터 세트에 대한 대규모 데이터 액세스 관리를 간소화합니다. 액세스 포인트는 GetObject 및 PutObject 같은 S3 객체 작업을 수행하는 데 사용할 수 있는 버킷에 연결됩니다.

객체 작업에 버킷을 지정할 때 액세스 포인트 이름이 포함된 액세스 포인트 ARN 또는 액세스 포인트 별칭을 사용합니다. 액세스 포인트 별칭에 대한 자세한 내용은 [S3 on Outposts 버킷 액세스 포인트에](#page-2318-0)  [버킷 스타일 별칭 사용](#page-2318-0) 섹션을 참조하세요.

액세스 포인트에는 해당 액세스 포인트를 통해 이루어진 모든 요청에 대해 S3 on Outposts가 적용하는 고유한 권한 및 네트워크 제어가 있습니다. 각 액세스 포인트는 기본 버킷에 연결된 버킷 정책과 함께 작동하는 사용자 지정 액세스 포인트 정책을 적용합니다.

자세한 내용은 [S3 on Outposts 버킷과 객체에 액세스](#page-2294-0) 섹션을 참조하세요.

# S3 on Outposts 기능

### 액세스 관리

S3 on Outposts는 버킷 및 객체에 대한 액세스 감사 및 관리 기능을 제공합니다. 기본적으로 S3 on Outposts 버킷 및 객체는 프라이빗입니다. 생성한 S3 on Outposts 리소스에만 액세스할 수 있습니다.

특정 사용 사례를 지원하는 세분화된 리소스 권한을 부여하거나 S3 on Outposts 리소스의 권한을 감사 하기 위해 다음 기능을 사용할 수 있습니다.

- [S3 퍼블릭 액세스 차단](https://docs.aws.amazon.com/AmazonS3/latest/userguide/access-control-block-public-access.html)  버킷과 객체에 대한 퍼블릭 액세스를 차단합니다. Outposts에 있는 버킷의 경우 퍼블릭 액세스 차단 기능은 기본적으로 항상 사용으로 설정되어 있습니다.
- [AWS Identity and Access Management\(IAM\)](https://docs.aws.amazon.com/AmazonS3/latest/userguide/S3OutpostsIAM.html) IAM은 S3 on Outposts resources 리소스를 포함하여 AWS 리소스에 대한 액세스를 안전하게 제어하는 데 도움이 되는 웹 서비스입니다. IAM을 사용하면 사용자가 액세스할 수 있는 AWS 리소스를 제어하는 권한을 중앙에서 관리할 수 있습니다. IAM을 사 용하여 리소스를 사용하도록 인증(로그인) 및 권한 부여(권한 있음)된 대상을 제어합니다.
- [S3 on Outposts 액세스 포인트](https://docs.aws.amazon.com/AmazonS3/latest/userguide/S3OutpostsWorkingBuckets.html) S3 on Outposts의 공유 데이터 세트에 대한 데이터 액세스를 관리 합니다. 액세스 포인트는 전용 액세스 정책이 포함된 네트워크 엔드포인트입니다. 액세스 포인트는 GetObject 및 PutObject 같은 객체 작업을 수행하는 데 사용할 수 있는 버킷에 연결됩니다.
- [버킷 정책](https://docs.aws.amazon.com/AmazonS3/latest/userguide/bucket-policies.html) IAM 기반 정책 언어를 사용하여 S3 버킷과 그 안에 있는 객체에 대한 리소스 기반 권한 을 구성합니다.

• [AWS Resource Access Manager\(AWS RAM\)](https://docs.aws.amazon.com/AmazonS3/latest/userguide/outposts-sharing-with-ram.html) - AWS 계정, 조직 내 또는 AWS Organizations의 조직 단위(OU) 간에 S3 on Outposts 용량을 안전하게 공유합니다.

# 스토리지 로깅 및 모니터링

S3 on Outposts는 S3 on Outposts 리소스가 사용되는 방식을 모니터링하고 제어하는 데 사용할 수 있 는 로깅 및 모니터링 도구를 제공합니다. 자세한 내용은 [모니터링 도구](https://docs.aws.amazon.com/AmazonS3/latest/userguide/S3OutpostsManaging.html)를 참조하세요.

- [S3 on Outposts에 대한 Amazon CloudWatch 지표](https://docs.aws.amazon.com/AmazonS3/latest/userguide/S3OutpostsCapacity.html#S3OutpostsCloudWatchMetrics) 리소스의 운영 상태를 추적하고 용량 가용성을 파악합니다.
- [S3 on Outposts에 대한 Amazon CloudWatch Events 이벤트](https://docs.aws.amazon.com/AmazonS3/latest/userguide/S3OutpostsNotificationsCWE.html) Amazon Simple Queue Service(Amazon SQS), Amazon Simple Notification Service(Amazon SNS) 및 AWS Lambda를 비 롯하여 지원되는 모든 CloudWatch Events 대상을 통해 알림을 수신하도록 하는 S3 on Outposts API 이벤트에 대한 규칙을 생성합니다.
- [S3 on Outposts에 대한 AWS CloudTrail 로그](https://docs.aws.amazon.com/AmazonS3/latest/userguide/S3OutpostsCloudtrail.html)  S3 on Outposts의 사용자, 역할 또는 AWS 서비스가 수행한 조치를 기록합니다. CloudTrail 로그는 S3 버킷 수준 및 객체 수준 작업에 대한 자세한 API 추 적을 제공합니다.

### 강력한 일관성

S3 on Outposts는 모든 AWS 리전의 S3 on Outposts 버킷에 있는 객체의 PUT 및 DELETE 요청에 대 해 강력한 쓰기 후 읽기(read-after-write) 일관성을 제공합니다. 이는 새 객체에 대한 쓰기, 기존 객체를 덮어쓰는 PUT 요청 및 DELETE 요청 모두에 적용됩니다. 또한 S3 on Outposts 객체 태그 및 객체 메타 데이터(예: HEAD 객체)는 강력한 일관성을 갖습니다. 자세한 내용은 [Amazon S3 데이터 일관성 모델](#page-35-0) 섹션을 참조하세요.

# 관련 서비스

데이터를 S3 on Outposts로 로드한 후에는 해당 데이터를 다른 AWS 서비스에 사용할 수 있습니다. 가 장 자주 사용하게 될 서비스는 다음과 같습니다.

• [Amazon Elastic Compute Cloud\(Amazon EC2\)](https://docs.aws.amazon.com/ec2/index.html) – AWS 클라우드에서 안전하고 확장 가능한 컴퓨팅 용량을 제공합니다. Amazon EC2를 사용하면 하드웨어에 선투자할 필요성이 감소되어 더 빠르게 애 플리케이션을 개발하고 배포할 수 있습니다. Amazon EC2를 사용하여 원하는 수의 가상 서버를 구 축하고 보안 및 네트워킹을 구성하며 스토리지를 관리할 수 있습니다.

- [Amazon Elastic Block Store\(Amazon EBS\) on Outposts](https://docs.aws.amazon.com/AWSEC2/latest/UserGuide/snapshots-outposts.html)  Amazon EBS local snapshots on Outposts를 사용하여 Outpost의 볼륨 스냅샷을 S3 on Outposts에 로컬로 저장합니다.
- [Amazon Relational Database Service\(Amazon RDS\) on Outposts](https://docs.aws.amazon.com/AmazonRDS/latest/UserGuide/rds-on-outposts.html) Amazon RDS 로컬 백업을 사용 하여 Amazon RDS 백업을 Outpost에 로컬로 저장합니다.
- [AWS DataSync](https://docs.aws.amazon.com/datasync/latest/userguide/getting-started.html)  Outposts와 AWS 리전 간 데이터 전송을 자동화하고, 전송할 대상, 전송 시기 및 사용할 네트워크 대역폭의 양을 선택할 수 있습니다. S3 on Outposts는 와(과) 통합됩니다AWS DataSync 대량의 로컬 처리가 필요한 온프레미스 애플리케이션의 경우, S3 on Outposts는 온프레미 스 객체 스토리지를 제공하여 네트워크 변화로 인한 데이터 전송 및 버퍼를 최소화하고 Outposts와 AWS 리전 간에 데이터를 쉽게 전송할 수 있는 기능을 제공합니다.

# S3 on Outposts 액세스

다음 방법 중 하나를 사용하여 S3 on Outposts에서 작업할 수 있습니다.

### AWS Management Console

이 콘솔은 S3 on Outposts 및 AWS 리소스를 관리하기 위한 웹 기반 사용자 인터페이스입니다. AWS 계정에 가입한 사용자는 AWS Management Console에 로그인한 후 AWS Management Console 홈 페이지에서 S3를 선택하여 S3 on Outposts에 액세스할 수 있습니다. 그런 다음 왼쪽 탐색 창에서 Outposts 버킷(Outposts buckets)을 선택합니다.

### AWS Command Line Interface

AWS 명령줄 도구를 통해 시스템 명령줄에서 명령을 실행하거나 스크립트를 구축하여 AWS(S3 등) 작 업을 수행할 수 있습니다.

이[AWS Command Line Interface\(AWS CLI\)](https://aws.amazon.com/cli/)는 광범위한 AWS 서비스의 명령을 제공합니다. AWS CLI 는 Windows, macOS, Linux에서 지원됩니다. 시작하려면 [AWS Command Line Interface 사용 설명](https://docs.aws.amazon.com/cli/latest/userguide/) [서](https://docs.aws.amazon.com/cli/latest/userguide/)를 참조하세요. S3 on Outposts에 사용할 수 있는 명령에 대한 자세한 내용은 AWS CLI 명령 참조의 [s3api,](https://awscli.amazonaws.com/v2/documentation/api/latest/reference/s3api/index.html) [s3control](https://awscli.amazonaws.com/v2/documentation/api/latest/reference/s3control/index.html) 및 [s3outposts를](https://awscli.amazonaws.com/v2/documentation/api/latest/reference/s3outposts/index.html) 참조하세요.

## AWS SDK

AWS에서는 다양한 프로그래밍 언어 및 플랫폼(Java, Python, Ruby, .NET, iOS, Android 등)을 위한 라이브러리와 샘플 코드로 구성된 소프트웨어 개발 키트(SDK)를 제공합니다. AWS SDK를 사용하면 편리하게 S3 on Outposts 및 AWS에 프로그래밍 방식으로 액세스할 수 있습니다. S3 on Outposts가 Amazon S3와 동일한 SDK를 사용하므로 S3 on Outposts는 동일한 S3 API, 자동화 및 도구를 사용하 는 일관된 환경을 제공합니다.

S3 on Outposts는 REST 서비스입니다. 기본 REST API를 래핑하고 프로그래밍 태스크를 간소화하는 AWS SDK 라이브러리를 사용하여 S3 on Outposts에 요청을 전송할 수 있습니다. 예를 들어 SDK는 서 명 계산, 암호화 방식으로 요청 서명, 오류 관리 및 자동으로 요청 재시도와 같은 작업을 처리합니다. 다 운로드 및 설치 방법을 비롯하여 AWS SDK에 대한 자세한 내용은 [AWS에서의 구축을 위한 도구](https://aws.amazon.com/tools/)를 참 조하세요.

# S3 on Outposts 요금 지불

Amazon EC2 인스턴스 유형, Amazon EBS 범용 SSD(Solid State Drive) 볼륨(gp2) 및 S3 on Outposts 의 조합을 제공하는 다양한 AWS Outposts 랙 구성을 구매할 수 있습니다. 요금에는 제공, 설치, 인프라 서비스 유지 보수, 소프트웨어 매치 및 업그레이드가 포함됩니다.

자세한 내용은 [AWS Outposts 랙 요금을](https://aws.amazon.com/outposts/rack/pricing/) 참조하세요.

# 다음 단계

S3 on Outposts 작업에 대한 자세한 내용은 다음 주제를 참조하세요.

- [Outpost 설정](#page-2272-0)
- [Amazon S3 on Outposts와 Amazon S3의 차이점](#page-2273-0)
- [Amazon S3 on Outposts 시작하기](#page-2276-0)
- [S3 on Outposts에 대한 네트워킹](#page-2294-1)
- [S3 on Outposts 버킷 작업](#page-2295-0)
- [S3 on Outposts 객체 작업](#page-2335-0)
- [S3 on Outposts의 보안](#page-2378-0)
- [S3 on Outposts 스토리지 관리](#page-2395-1)
- [Amazon S3 on Outposts로 개발](#page-2445-0)

# <span id="page-2272-0"></span>Outpost 설정

Amazon S3 on Outposts를 시작하려면 Outpost with Amazon S3 용량을 시설에 배포해야 합니다. Outpost 및 S3 용량 주문 옵션에 대한 자세한 내용은 [AWS Outposts](https://aws.amazon.com/outposts) 섹션을 참조하세요. Outposts 에 S3 용량이 있는지 확인하려면 [ListOutpostsWithS3](https://docs.aws.amazon.com/AmazonS3/latest/API/API_s3outposts_ListOutpostsWithS3.html) API 호출을 사용하면 됩니다. 사양 및 S3 on Outposts와 Amazon S3의 차이점은 [Amazon S3 on Outposts와 Amazon S3의 차이점](#page-2273-0) 섹션을 참조하 세요.

자세한 내용은 다음 항목을 참조하세요.

### 주제

• [새 Outpost 주문](#page-2273-1)

## <span id="page-2273-1"></span>새 Outpost 주문

새 Outpost with S3 용량을 주문해야 하는 경우 [AWS Outposts 랙 요금에](https://aws.amazon.com/outposts/pricing/)서 Amazon Elastic Compute Cloud (Amazon EC2), Amazon Elastic Block Store (Amazon EBS), Amazon S3의 용량 옵션을 확인합 니다.

원하는 구성을 선택한 후 AWS Outposts 사용 설명서의 [Outpost 생성 및 Outpost 용량 주문](https://docs.aws.amazon.com/outposts/latest/userguide/order-outpost-capacity.html)에 나오는 단계를 따릅니다.

# <span id="page-2273-0"></span>Amazon S3 on Outposts와 Amazon S3의 차이점

Amazon S3 on Outposts는 온프레미스 AWS Outposts 환경에 객체 스토리지를 제공합니다. S3 on Outposts를 사용하면 데이터를 온프레미스 애플리케이션에 가깝게 유지하여 로컬 처리, 데이터 상 주 및 까다로운 성능 요구 사항을 충족할 수 있습니다. Amazon S3 API와 기능을 사용하므로 S3 on Outposts를 통해 손쉽게 Outposts에서 데이터를 저장, 보호, 태그 지정, 보고하고, 액세스를 제어하며, 일관된 하이브리드 환경을 위해 온프레미스 시설로 AWS 인프라를 확장할 수 있습니다.

S3 on Outposts가 어떻게 고유한지에 대해 자세히 알아보려면 다음 주제를 참조하세요.

### 주제

- [S3 on Outposts 사양](#page-2273-2)
- [S3 on Outposts에서 지원하는 API 작업](#page-2274-0)
- [Amazon S3 기능은 S3 on Outposts에서 지원되지 않습니다.](#page-2274-1)
- [S3 on Outposts 네트워크 요구 사항](#page-2275-0)

## <span id="page-2273-2"></span>S3 on Outposts 사양

- 최대 Outposts 버킷 크기는 50TB입니다.
- AWS 계정당 최대 Outposts 버킷 수는 100개입니다.
- Outposts 버킷은 액세스 포인트 및 엔드포인트를 통해서만 액세스할 수 있습니다.
- Outposts 버킷당 최대 액세스 포인트의 수는 10개입니다.
- 액세스 포인트 정책은 크기가 20KB로 제한됩니다.
- Outpost 소유자는 AWS Resource Access Manager를 사용하여 조직 내 AWS Organizations 액세스 를 관리할 수 있습니다. Outpost에 액세스해야 하는 모든 계정은 AWS Organizations의 소유자 계정 과 동일한 조직 내에 있어야 합니다.
- S3 on Outposts 버킷 소유자 계정은 항상 버킷에 있는 모든 객체의 소유자입니다.
- S3 on Outposts 버킷 소유자 계정만 버킷에 대한 작업을 수행할 수 있습니다.
- 객체 크기 제한은 Amazon S3과 일치합니다.
- S3 on Outposts에 저장된 모든 객체는 OUTPOSTS 스토리지 클래스에 저장됩니다.
- 기본적으로 OUTPOSTS 스토리지 클래스에 저장된 모든 객체는 Amazon S3 관리형 암호화 키(SSE-S3)와 함께 서버 측 암호화를 사용하여 저장됩니다. 또한 고객 제공 암호화 키(SSE-C)와 함께 서버 측 암호화를 사용하여 객체를 저장하도록 명시적으로 선택할 수도 있습니다.
- Outpost에 객체를 저장할 공간이 충분하지 않으면 API는 ICE(Insufficient Capacity Exception)를 반 환합니다.

### <span id="page-2274-0"></span>S3 on Outposts에서 지원하는 API 작업

S3 on Outposts에서 지원하는 API 작업 목록은 [S3 on Outposts API 작업](#page-2446-0) 단원을 참조하세요.

<span id="page-2274-1"></span>Amazon S3 기능은 S3 on Outposts에서 지원되지 않습니다.

다음의 Amazon S3 기능은 현재 Amazon S3 on Outposts에서 지원되지 않습니다. 해당 기능을 사용하 려는 모든 시도가 거부됩니다.

- ACL(액세스 제어 목록)
- CORS(Cross-Origin Resource Sharing)
- S3 배치 작업
- S3 인벤토리 보고서
- 기본 버킷 암호화 변경
- 퍼블릭 버킷
- 멀티 팩터 인증(MFA) 삭제
- (객체 삭제 및 불완전한 멀티파트 업로드 중단과 구분) S3 수명 주기 전환
- S3 객체 잠금 법적 보존
- 객체 잠금 보존
- AWS Key Management Service(AWS KMS) 키(SSE-KMS)를 사용한 서버 측 암호화
- S3 Replication Time Control(S3 RTC)
- Amazon CloudWatch 요청 지표
- 지표 구성
- Transfer Acceleration
- S3 이벤트 알림
- 요청자 지불 버킷
- S3 Select
- AWS Lambda 이벤트
- 서버 액세스 로깅
- HTTP POST 요청
- SOAP
- 웹 사이트 액세스

## <span id="page-2275-0"></span>S3 on Outposts 네트워크 요구 사항

- 요청을 S3 on Outposts 액세스 포인트로 라우팅하려면 S3 on Outposts 엔드포인트를 생성하고 구성 해야 합니다. S3 on Outposts에 대한 엔드포인트에는 다음과 같은 제한이 적용됩니다.
	- Outpost에 있는 각 Virtual Private Cloud(VPC)에는 연결된 엔드포인트가 하나씩 있을 수 있으며, Outpost당 엔드포인트를 최대 100개 보유할 수 있습니다.
	- 여러 액세스 포인트를 동일한 엔드포인트에 매핑할 수 있습니다.
	- 엔드포인트는 다음 CIDR 범위의 하위 공간에 있는 CIDR 블록이 있는 VPC에만 추가할 수 있습니 다.
		- 10.0.0.0/8
		- $\cdot$  172.16.0.0/12
		- $192.168.0.0116$
- Outpost에 대한 엔드포인트는 겹치지 않는 CIDR 블록이 있는 VPC에서만 생성할 수 있습니다.
- 엔드포인트는 Outposts 서브넷 내에서만 생성할 수 있습니다.
- 엔드포인트를 만드는 데 사용하는 서브넷에는 사용할 수 있는 S3 on Outposts용 IP 주소 4개가 포함 되어야 합니다.
- 고객 소유 IP 주소 풀(CoIP 풀)을 지정하는 경우 사용할 수 있는 S3 on Outposts용 IP 주소 4개가 포 함되어야 합니다.
- VPC별로 Outposts당 하나의 엔드포인트만 생성할 수 있습니다.

# <span id="page-2276-0"></span>Amazon S3 on Outposts 시작하기

Amazon S3 on Outposts를 사용하면 AWS Outposts에서 S3 버킷을 생성하고 로컬 데이터 액세스, 로 컬 데이터 처리 및 데이터 레지던시가 필요한 애플리케이션을 위해 온프레미스에서 객체를 쉽게 저장 하고 검색할 수 있습니다. S3 on Outposts는 S3 Outposts(OUTPOSTS)라는 새로운 스토리지 클래스를 제공합니다. 이 클래스는 Amazon S3 API를 사용하며 AWS Outposts의 여러 디바이스와 서버에 데이 터를 이중화된 방식으로 안정적으로 저장하도록 설계되었습니다. Virtual Private Cloud(VPC)를 통한 액세스 포인트 및 엔드포인트 연결을 사용하여 Outpost 버킷과 통신합니다. 액세스 정책, 암호화, 태깅 을 포함하여 Amazon S3 버킷에서와 같이 Outpost 버킷에서 동일한 API 및 기능을 사용할 수 있습니 다. AWS Management Console, AWS Command Line Interface(AWS CLI), AWS SDK 또는 REST API 를 통해 S3 on Outposts를 사용할 수 있습니다.

Amazon S3 on Outposts를 사용하면 Amazon S3에서와 같이 AWS Outposts에서 Amazon S3 API 및 기능(예: 객체 스토리지, 액세스 정책, 암호화, 태그 지정 등)을 사용할 수 있습니다. S3 on Outposts에 대한 자세한 내용은 [Amazon S3 on Outposts란 무엇인가요?](#page-2265-0) 섹션을 참조하세요.

### 주제

- [S3 on Outposts로 IAM 설정](#page-2276-1)
- [AWS Management Console를 사용하여 시작하기](#page-2284-0)
- [AWS CLI 및 Java용 SDK를 사용하여 시작하기](#page-2287-0)

## <span id="page-2276-1"></span>S3 on Outposts로 IAM 설정

AWS Identity and Access Management(IAM)는 관리자가 AWS 리소스에 대한 액세스를 안전하게 제 어할 수 있도록 지원하는 AWS 서비스입니다. IAM 관리자는 어떤 사용자가 Amazon S3 on Outposts 리소스를 사용할 수 있도록 인증(로그인)되고 권한이 부여(권한 있음)될 수 있는지 제어합니다. IAM은 추가 비용 없이 사용할 수 있는 AWS 서비스입니다. 기본적으로 사용자는 S3 on Outposts 리소스 및 작업에 대한 권한이 없습니다. S3 on Outposts 리소스 및 API 작업에 대한 액세스 권한을 부여하려면 IAM을 사용하여 [사용자,](https://docs.aws.amazon.com/IAM/latest/UserGuide/id_users.html) [그룹](https://docs.aws.amazon.com/IAM/latest/UserGuide/id_groups.html) 또는 [역할](https://docs.aws.amazon.com/IAM/latest/UserGuide/id.html#id_iam-roles)을 생성하고 권한을 연결할 수 있습니다.

액세스 권한을 제공하려면 사용자, 그룹 또는 역할에 권한을 추가합니다.

• AWS IAM Identity Center의 사용자 및 그룹:

권한 세트를 생성합니다. AWS IAM Identity Center 사용 설명서의 [권한 세트 생성](https://docs.aws.amazon.com/singlesignon/latest/userguide/howtocreatepermissionset.html)의 지침을 따르세 요.

• 자격 증명 공급자를 통해 IAM에서 관리되는 사용자:

아이덴티티 페더레이션을 위한 역할을 생성합니다. IAM 사용 설명서의 [서드 파티 자격 증명 공급자](https://docs.aws.amazon.com/IAM/latest/UserGuide/id_roles_create_for-idp.html) [의 역할 만들기\(연합\)의](https://docs.aws.amazon.com/IAM/latest/UserGuide/id_roles_create_for-idp.html) 지침을 따르세요.

- IAM 사용자:
	- 사용자가 맡을 수 있는 역할을 생성합니다. IAM 사용 설명서에서 [IAM 사용자의 역할 생성의](https://docs.aws.amazon.com/IAM/latest/UserGuide/id_roles_create_for-user.html) 지침 을 따르세요.
	- (권장되지 않음) 정책을 사용자에게 직접 연결하거나 사용자를 사용자 그룹에 추가합니다. IAM 사 용 설명서에서 [사용자\(콘솔\)에 권한 추가](https://docs.aws.amazon.com/IAM/latest/UserGuide/id_users_change-permissions.html#users_change_permissions-add-console)의 지침을 따르세요.

IAM 자격 증명 기반 정책 외에도 S3 on Outposts는 버킷 정책과 액세스 포인트 정책을 모두 지원합니 다. 버킷 정책 및 액세스 포인트 정책은 S3 on Outposts 리소스에 연결된 [리소스 기반 정책입](https://docs.aws.amazon.com/IAM/latest/UserGuide/access_policies_identity-vs-resource.html)니다.

- 버킷 정책은 버킷에 연결되며 정책의 요소를 기반으로 버킷 및 버킷에 있는 객체에 대한 요청을 허용 하거나 거부합니다.
- 반대로, 액세스 포인트 정책은 액세스 포인트에 연결되어 액세스 포인트에 대한 요청을 허용하거나 거부합니다.

액세스 포인트 정책은 기본 S3 on Outposts 버킷에 연결된 버킷 정책과 함께 작동합니다. 애플리케이 션 또는 사용자가 S3 on Outposts 액세스 포인트를 통해 S3 on Outposts 버킷의 객체에 액세스하려면 액세스 포인트 정책과 버킷 정책 모두에서 요청을 허용해야 합니다.

액세스 포인트 정책에 포함시키는 제한은 해당 액세스 포인트를 통해 이루어진 요청에만 적용됩니다. 예를 들어 액세스 포인트가 버킷에 연결된 경우 액세스 포인트 정책을 사용하여 버킷에 직접 전송되는 요청을 허용하거나 거부할 수 없습니다. 단, 버킷 정책에 적용하는 제한 사항은 버킷에 직접 또는 액세 스 포인트를 통해 이루어진 요청을 허용하거나 거부할 수 있습니다.

IAM 정책 또는 리소스 기반 정책에서 어떤 S3 on Outposts 작업을 허용 또는 거부할지 정의합니다. S3 on Outposts 작업은 특정 S3 on Outposts API 작업에 해당합니다. S3 on Outposts 작업은 s3 outposts: 네임스페이스 접두사를 사용합니다. AWS 리전의 S3 on Outposts 제어 API에 대한 요청 과 Outpost의 객체 API 엔드포인트에 대한 요청은 IAM을 사용하여 인증되고 s3-outposts: 네임스 페이스 접두사에 대해 권한이 부여됩니다. S3 on Outposts로 작업하려면 IAM 사용자를 구성하고 s3 outposts: IAM 네임스페이스에 대해 권한을 부여합니다.

자세한 내용은 서비스 권한 부여 참조에서 [Amazon S3 on Outposts에 사용되는 작업, 리소스 및 조건](https://docs.aws.amazon.com/service-authorization/latest/reference/list_amazons3onoutposts.html)  [키](https://docs.aws.amazon.com/service-authorization/latest/reference/list_amazons3onoutposts.html)를 참조하세요.

### **a** Note

- 액세스 제어 목록(ACL)은 S3 on Outposts에서 지원되지 않습니다.
- 버킷의 소유자가 객체에 액세스하거나 객체를 삭제하지 못하는 일이 없도록 S3 on Outposts 에서는 기본적으로 버킷 소유자가 객체 소유자로 지정됩니다.
- 객체가 퍼블릭 액세스 권한을 가질 수 없도록 S3 on Outposts에서는 항상 S3 퍼블릭 액세스 차단이 활성화되어 있습니다.

S3 on Outposts에 대한 IAM 설정 방법을 자세히 알아보려면 다음 주제를 참조하세요.

주제

- [S3 on Outposts 정책의 보안 주체](#page-2278-0)
- [S3 on Outposts의 리소스 ARN](#page-2279-0)
- [S3 on Outposts에 대한 정책 예제](#page-2280-0)
- [S3 on Outposts 엔드포인트에 대한 권한](#page-2282-0)
- [S3 on Outposts의 서비스 연결 역할](#page-2284-1)

<span id="page-2278-0"></span>S3 on Outposts 정책의 보안 주체

S3 on Outposts 버킷에 대한 액세스 권한을 부여하는 리소스 기반 정책을 생성할 때, Principal 요소 를 사용하여 해당 리소스에 대한 작업이나 작업을 요청할 수 있는 사람 또는 애플리케이션을 지정해야 합니다. S3 on Outposts 정책의 경우, 다음 보안 주체 중 하나를 사용할 수 있습니다.

- AWS 계정
- IAM 사용자
- IAM 역할
- 특정 IP 범위에 대한 액세스를 제한하는 Condition 요소를 사용하는 정책에서 와일드카드 문자(\*) 를 지정하여 모든 보안 주체

**A** Important

정책에 특정 IP 주소 범위에 대한 액세스를 제한하는 Condition도 포함하지 않는 한 Principal 요소에 와일드카드 문자(\*)를 사용하는 Outposts 버킷의 S3에 대한 정책을 작성

할 수 없습니다. 이 제한은 Outposts 버킷의 S3에 대한 공개 액세스가 없도록 하는 데 도움이 됩니다. 예시는 [S3 on Outposts에 대한 정책 예제에](#page-2280-0)서 확인하세요.

Principal 요소에 대한 자세한 내용은 IAM 사용 설명서의 [AWS JSON 정책 요소: 보안 주체를](https://docs.aws.amazon.com/IAM/latest/UserGuide/reference_policies_elements_principal.html) 참조 하세요.

### <span id="page-2279-0"></span>S3 on Outposts의 리소스 ARN

S3 on Outposts에 대한 Amazon 리소스 이름(ARN)에는 Outpost가 위치한 AWS 리전 외에Outpost ID, AWS 계정 ID, 리소스 이름이 포함됩니다. Outposts 버킷 및 객체에 액세스하고 작업을 수행하려면 다 음 테이블에 표시된 ARN 형식 중 하나를 사용해야 합니다.

ARN의 *partition* 값은 AWS 리전 그룹을 나타냅니다. 각 AWS 계정는 하나의 파티션으로 범위가 지 정됩니다. 지원되는 파티션은 다음과 같습니다.

- aws AWS 리전
- aws-us-gov AWS GovCloud (US) 리전

#### S3 on Outposts ARN 형식

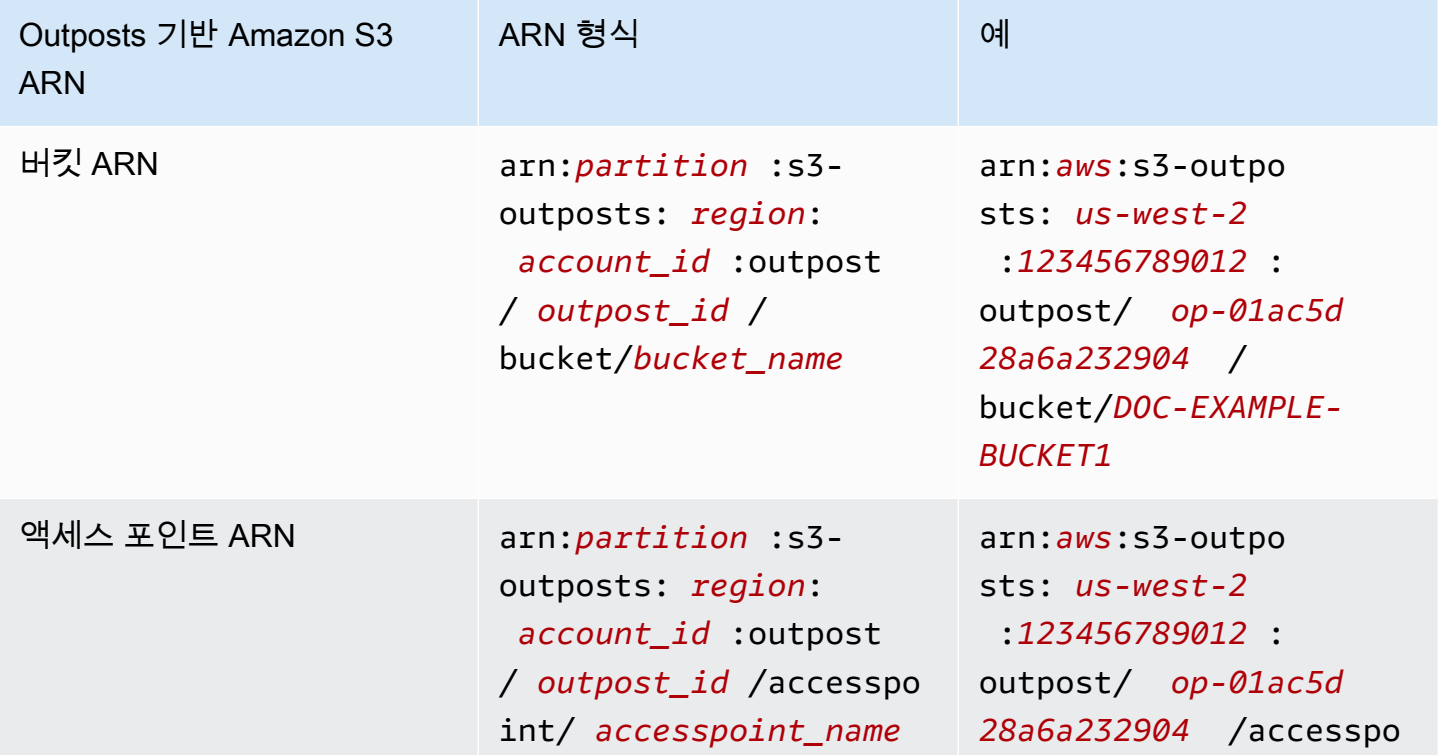

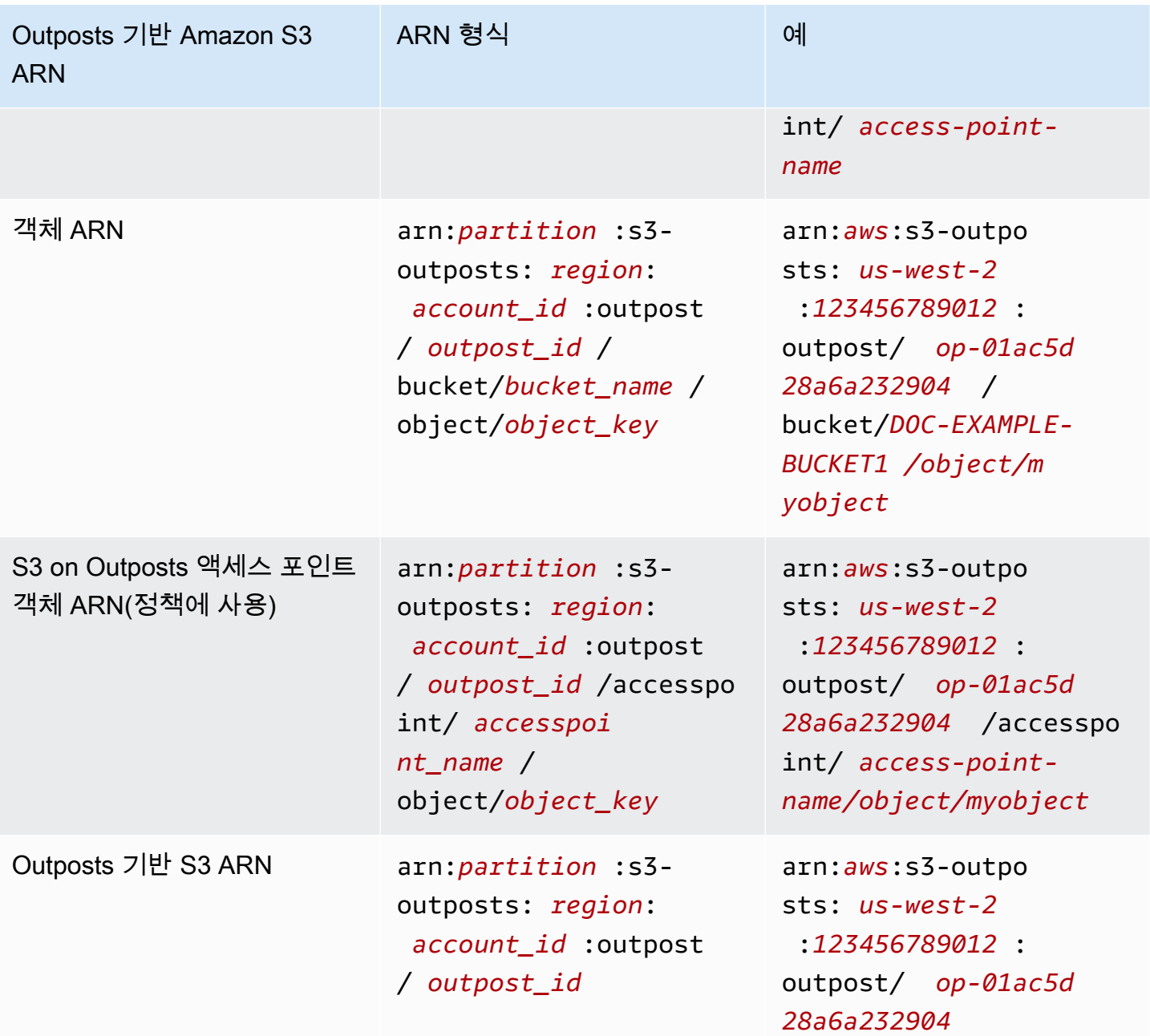

<span id="page-2280-0"></span>S3 on Outposts에 대한 정책 예제

Example : AWS 계정 보안 주체가 있는 S3 on Outposts 버킷 정책

다음 버킷 정책은 AWS 계정 보안 주체를 사용하여 S3 on Outposts 버킷에 대한 액세스 권한을 부여합 니다. 이 버킷 정책을 사용하려면 *user input placeholders*를 사용자의 정보로 대체합니다.

```
 "Version":"2012-10-17",
```
{

```
 "Id":"ExampleBucketPolicy1", 
    "Statement":[ 
       { 
           "Sid":"statement1", 
           "Effect":"Allow", 
           "Principal":{ 
              "AWS":"123456789012" 
           }, 
           "Action":"s3-outposts:*", 
           "Resource":"arn:aws:s3-
outposts:region:123456789012:outpost/op-01ac5d28a6a232904/bucket/example-outposts-
bucket" 
       } 
    ]
}
```
Example : 특정 IP 주소 범위에 대한 액세스를 제한하는 와일드카드 보안 주체(**\***) 및 조건 키가 있는 Outposts 버킷 정책의 S3

다음 버킷 정책은 특정 IP 범위에 대한 액세스를 제한하는 aws:SourceIp 조건과 함께 와일드카드 보 안 주체(\*)를 사용합니다. 이 버킷 정책을 사용하려면 *user input placeholders*를 사용자의 정보 로 대체합니다.

```
{ 
     "Version": "2012-10-17", 
     "Id": "ExampleBucketPolicy2", 
     "Statement": [ 
         { 
             "Sid": "statement1", 
             "Effect": "Allow", 
             "Principal": { "AWS" : "*" }, 
             "Action":"s3-outposts:*", 
             "Resource":"arn:aws:s3-
outposts:region:123456789012:outpost/op-01ac5d28a6a232904/bucket/example-outposts-
bucket", 
             "Condition" : { 
                 "IpAddress" : { 
                     "aws:SourceIp": "192.0.2.0/24" 
                 }, 
                 "NotIpAddress" : { 
                     "aws:SourceIp": "198.51.100.0/24" 
 } 
 }
```
}

}

]

### <span id="page-2282-0"></span>S3 on Outposts 엔드포인트에 대한 권한

S3 on Outposts 엔드포인트 작업을 관리하기 위해 S3 on Outposts에는 IAM의 고유한 권한이 필요합 니다.

### **a** Note

- 고객 소유 IP 주소 풀(CoIP 풀) 액세스 유형을 사용하는 엔드포인트의 경우 다음 테이블에 설 명된 대로 CoIP 풀의 IP 주소로 작업할 수 있는 권한도 있어야 합니다.
- AWS Resource Access Manager를 사용하여 S3 on Outposts에 액세스하는 공유 계정의 경 우 공유 계정의 사용자는 공유 서브넷에서 자체 엔드포인트를 생성할 수 없습니다. 공유 계 정의 사용자가 자체 엔드포인트를 관리하려는 경우 공유 계정은 Outpost에서 자체 서브넷을 생성해야 합니다. 자세한 내용은 [the section called "S3 on Outposts 공유"](#page-2434-0) 섹션을 참조하세 요.

### S3 on Outposts 엔드포인트 관련 IAM 권한

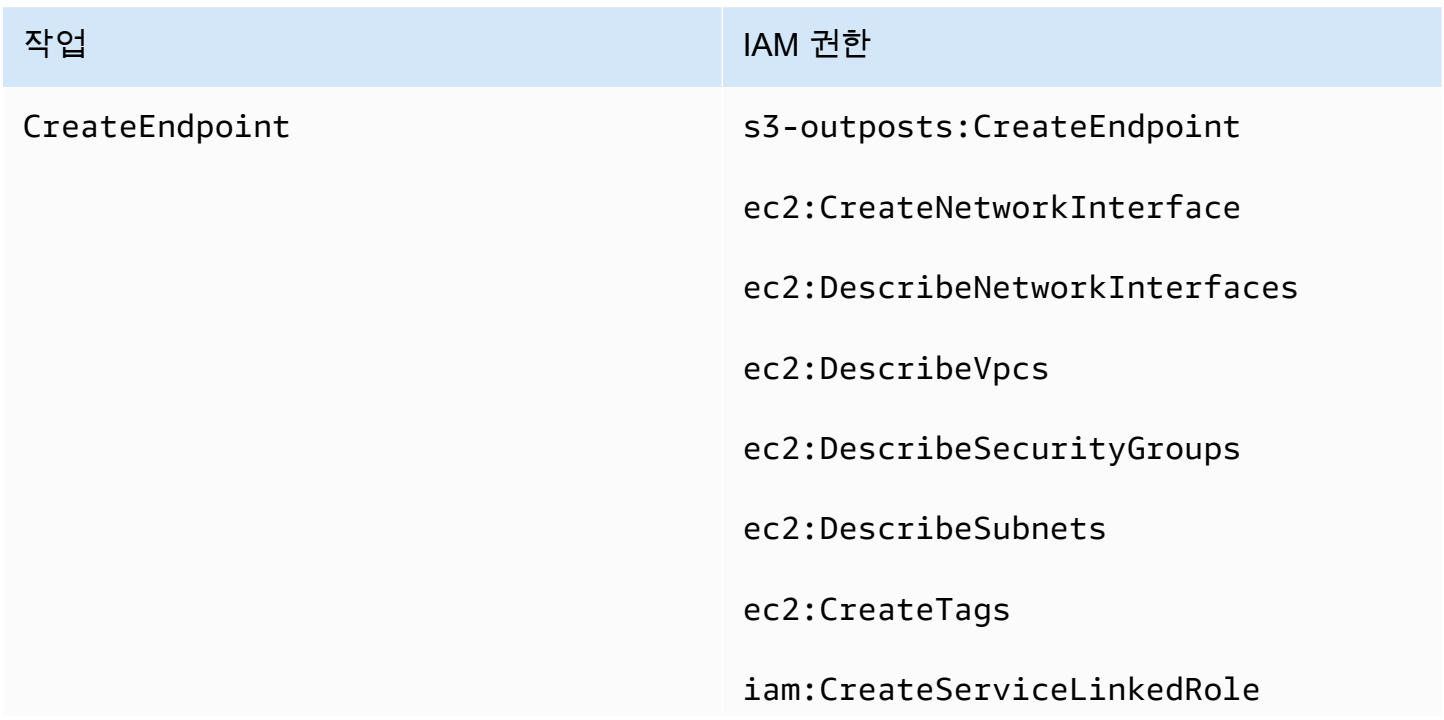

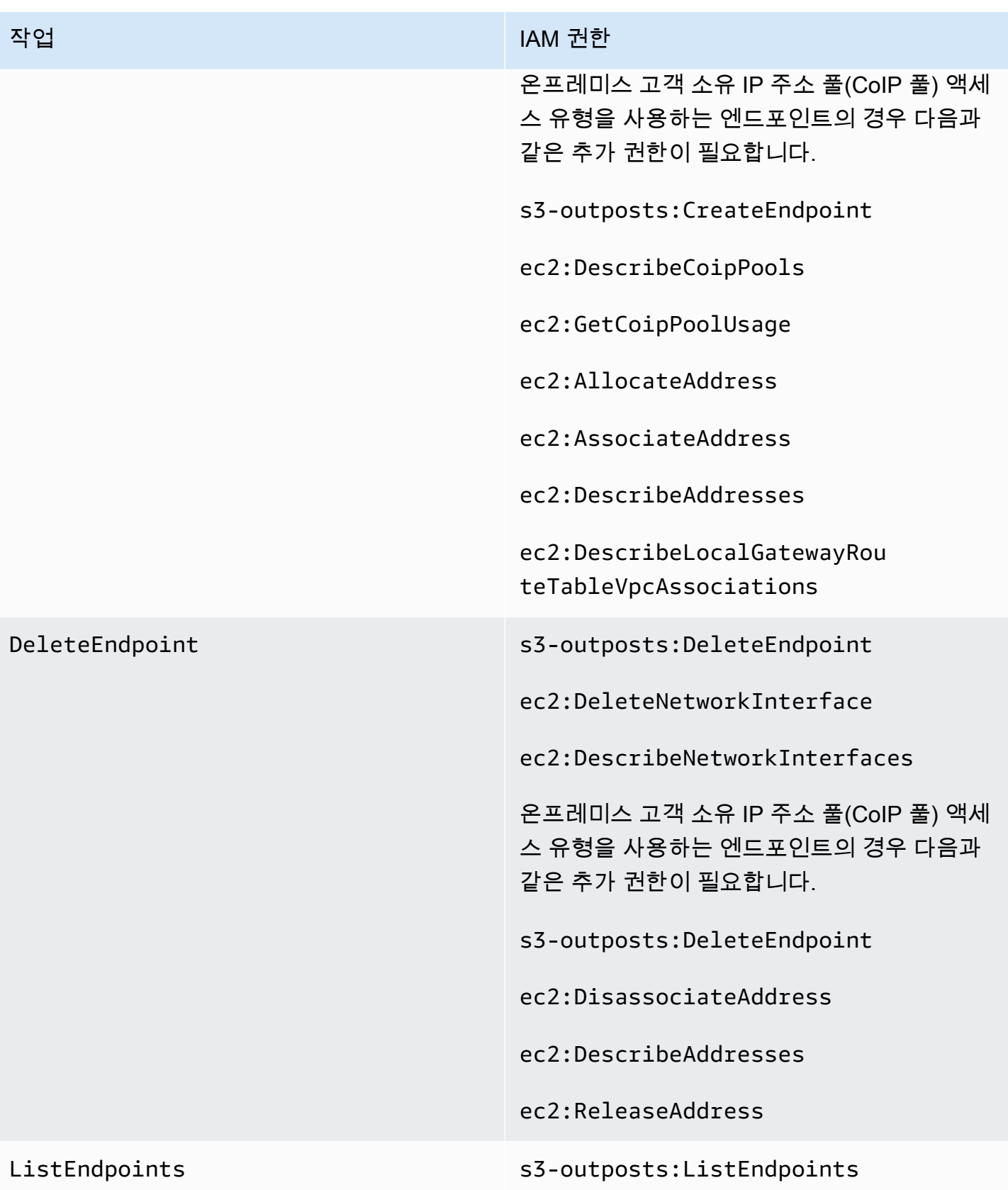

IAM 정책에서 리소스 태그를 사용하여 권한을 관리할 수 있습니다.

### <span id="page-2284-1"></span>S3 on Outposts의 서비스 연결 역할

S3 on Outposts는 IAM 서비스 연결 역할을 사용하여 사용자를 대신해 일부 네트워크 리소스를 생성합 니다. 자세한 내용은 [Amazon S3 on Outposts에 대한 서비스 연결 역할 사용](#page-2390-0) 섹션을 참조하세요.

## <span id="page-2284-0"></span>AWS Management Console를 사용하여 시작하기

Amazon S3 on Outposts를 사용하면 AWS Outposts에서 S3 버킷을 생성하고 로컬 데이터 액세스, 로 컬 데이터 처리 및 데이터 레지던시가 필요한 애플리케이션을 위해 온프레미스에서 객체를 쉽게 저장 하고 검색할 수 있습니다. S3 on Outposts는 S3 Outposts(OUTPOSTS)라는 새로운 스토리지 클래스를 제공합니다. 이 클래스는 Amazon S3 API를 사용하며 AWS Outposts의 여러 디바이스와 서버에 데이 터를 이중화된 방식으로 안정적으로 저장하도록 설계되었습니다. Virtual Private Cloud(VPC)를 통한 액세스 포인트 및 엔드포인트 연결을 사용하여 Outpost 버킷과 통신합니다. 액세스 정책, 암호화, 태 깅을 포함하여 Amazon S3 버킷에서와 같이 Outpost 버킷에서 동일한 API 및 기능을 사용할 수 있습 니다. AWS Management Console, AWS Command Line Interface(AWS CLI), AWS SDK 또는 REST API를 통해 S3 on Outposts를 사용할 수 있습니다. 자세한 내용은 [Amazon S3 on Outposts란 무엇인](#page-2265-0) [가요?](#page-2265-0) 섹션을 참조하세요.

콘솔을 사용하여 S3 on Outposts를 시작하려면 다음 주제를 참조하세요. AWS CLI 또는 AWS SDK for Java를 사용하여 시작하려면 [AWS CLI 및 Java용 SDK를 사용하여 시작하기](#page-2287-0) 섹션을 참조하세요.

#### 주제

- [버킷, 액세스 포인트 및 엔드포인트 생성](#page-2284-2)
- [다음 단계](#page-2287-1)

<span id="page-2284-2"></span>버킷, 액세스 포인트 및 엔드포인트 생성

다음 절차에서는 S3 on Outposts에서 첫 번째 버킷을 생성하는 방법을 보여줍니다. 콘솔을 사용하여 버킷을 생성할 때 버킷에 즉시 객체를 저장할 수 있도록 버킷과 연결된 액세스 포인트 및 엔드포인트도 생성합니다.

1. AWS Management Console에 로그인한 후 <https://console.aws.amazon.com/s3/>에서 Amazon S3 콘솔을 엽니다.

- 2. 왼쪽 탐색 창에서 Outposts 버킷을 선택합니다.
- 3. [Outposts 버킷 생성(Create Outposts bucket)]을 선택합니다.
- 4. 버킷 이름(Bucket name)에 버킷의 도메인 이름 시스템(DNS)을 준수하는 이름을 입력합니다.

버킷 이름은 다음과 같아야 합니다.

- AWS 계정, Outpost 및 Outpost의 홈 AWS 리전 내에서 고유해야 합니다.
- 3-63자여야 합니다.
- 대문자가 없어야 합니다.
- 소문자 또는 숫자로 시작해야 합니다.

버킷을 생성한 후에는 해당 이름을 변경할 수 없습니다. 버킷 이름 지정에 대한 자세한 내용은 [버킷 이름 지정 규칙을](#page-203-0) 참조하세요.

### **A** Important

버킷 이름에 계정 번호와 같은 중요한 정보를 포함하지 마세요. 버킷 이름은 버킷의 객 체를 가리키는 URL에 표시됩니다.

- 5. Outpost에서 버킷이 상주할 Outpost를 선택합니다.
- 6. Bucket Versioning(버킷 버전 관리)에서 Outposts 버킷의 S3에 대한 S3 버전 관리 상태를 다음 옵 션 중 하나로 설정합니다.
	- Disable(비활성화)(기본값) 버킷이 버전 관리되지 않은 상태로 유지됩니다.
	- Enable(활성화) 버킷 내 객체에 S3 버전 관리를 활성화합니다. 버킷에 추가된 모든 객체는 고 유한 버전 ID 을 받습니다.

S3 버전 관리에 대한 자세한 내용은 [S3 on Outposts 버킷의 S3 버전 관리에 대한 관리](#page-2395-0) 섹션을 참 조하세요.

7. (선택 사항) Outposts 버킷과 연결할 선택적 태그를 추가합니다. 태그를 사용하여 개별 프로젝트나 프로젝트 그룹에 대해 기준을 추적하거나 비용 할당 태그를 사용하여 버킷에 레이블을 지정할 수 있습니다.

기본적으로 Outposts 버킷에 저장된 모든 객체는 Amazon S3 관리형 암호화 키(SSE-S3)와 함께 서버 측 암호화를 사용하여 저장됩니다. 또한 고객 제공 암호화 키(SSE-C)와 함께 서버 측 암호 화를 사용하여 객체를 저장하도록 명시적으로 선택할 수도 있습니다. 암호화 유형을 변경하려면 REST API, AWS Command Line Interface(AWS CLI) 또는 AWS SDK를 사용해야 합니다.

8. [Outposts 액세스 포인트 설정(Outposts access point settings)] 단원에서 액세스 포인트 이름을 입 력합니다.

S3 액세스 포인트는 S3의 공유 데이터 세트에 대한 대규모 데이터 액세스 관리를 간소화합니다. 액세스 포인트는 S3 객체 작업을 수행하는 데 사용할 수 있는 Outposts 버킷에 연결된 네트워크 엔드포인트입니다. 자세한 내용은 [액세스 포인트](#page-2296-0) 섹션을 참조하세요.

액세스 포인트 이름은 이 리전 및 Outpost의 계정 내에서 고유해야 하며 [액세스 포인트 규제 및 제](#page-630-0) [한](#page-630-0)을 준수해야 합니다.

9. 이 Amazon S3 on Outposts 액세스 포인트에 대한 VPC를 선택합니다.

VPC가 없으면 VPC 생성(Create VPC)을 선택합니다. 자세한 내용은 [Virtual Private Cloud\(VPC\)](#page-615-0) [로 제한된 액세스 포인트 생성](#page-615-0) 섹션을 참조하세요.

Virtual Private Cloud(VPC)를 사용하면 사용자가 정의한 가상 네트워크로 AWS 리소스를 시작할 수 있습니다. 이 가상 네트워크는 AWS의 확장 가능한 인프라를 사용한다는 이점과 함께 고객의 자체 데이터 센터에서 운영하는 기존 네트워크와 매우 유사합니다.

10. (기존 VPC에 대한 선택 사항) 엔드포인트에 대해 엔드포인트 서브넷(Endpoint subnet)을 선택합 니다.

서브넷은 VPC의 IP 주소 범위입니다. 원하는 서브넷이 없으면 서브넷 생성(Create subnet)을 선택 합니다. 자세한 내용은 [S3 on Outposts에 대한 네트워킹](#page-2294-1) 섹션을 참조하세요.

11. (기존 VPC에 대한 선택 사항) 엔드포인트에 대해 엔드포인트 보안 그룹(Endpoint security group)을 선택합니다.

[보안 그룹](https://docs.aws.amazon.com/AWSEC2/latest/UserGuide/ec2-security-groups.html)은 인바운드 및 아웃바운드 트래픽을 제어하는 가상 방화벽 역할을 합니다.

- 12. (기존 VPC에 대한 선택 사항) 다음과 같은 엔드포인트 액세스 유형(Endpoint access type)을 선택 합니다.
	- 프라이빗(Private) VPC와 함께 사용할 경우 선택합니다.
	- 고객 소유 IP(Customer owned IP) 온프레미스 네트워크 내에서 고객 소유 IP 주소 풀(CoIP)과 함께 사용할 경우 선택합니다.
- 13. (선택 사항) Outpost 액세스 포인트 정책(Outpost access point policy)을 지정합니다. 콘솔에는 정 책에서 사용할 수 있는 액세스 포인트의 Amazon 리소스 이름(ARN)이 자동으로 표시됩니다.
- 14. [Outposts 버킷 생성(Create Outposts bucket)]을 선택합니다.

### **a** Note

Outpost 엔드포인트가 생성되고 버킷이 사용할 준비가 되려면 최대 5분 정도 걸릴 수 있습 니다. 추가 버킷 설정을 구성하려면 세부 정보 보기(View details)를 선택합니다.

### <span id="page-2287-1"></span>다음 단계

Amazon S3 on Outposts를 사용할 경우 객체 데이터는 항상 Outpost에 저장됩니다. AWS가 Outpost 랙을 설치하는 경우 데이터 상주 요구 사항을 충족하기 위해 데이터가 Outpost에 로컬로 유지됩니다. 객체는 Outpost에서 벗어나지 않으며 AWS 리전에 있지 않습니다. AWS Management Console이 리 전 내에 호스팅되므로 콘솔을 사용하여 Outpost의 객체를 업로드하거나 관리할 수 없습니다. 그러나 REST API, AWS Command Line Interface(AWS CLI), AWS SDK를 사용하여 액세스 포인트를 통해 객 체를 업로드하고 관리할 수 있습니다.

S3 on Outposts 버킷, 액세스 포인트 및 엔드포인트를 생성한 후에는 AWS CLI 또는 Java용 SDK를 사 용하여 버킷에 객체를 업로드할 수 있습니다. 자세한 내용은 [4단계: S3 on Outposts 버킷에 객체 업로](#page-2291-0) [드](#page-2291-0) 섹션을 참조하세요.

## <span id="page-2287-0"></span>AWS CLI 및 Java용 SDK를 사용하여 시작하기

Amazon S3 on Outposts를 사용하면 AWS Outposts에서 S3 버킷을 생성하고 로컬 데이터 액세스, 로 컬 데이터 처리 및 데이터 레지던시가 필요한 애플리케이션을 위해 온프레미스에서 객체를 쉽게 저장 하고 검색할 수 있습니다. S3 on Outposts는 S3 Outposts(OUTPOSTS)라는 새로운 스토리지 클래스를 제공합니다. 이 클래스는 Amazon S3 API를 사용하며 AWS Outposts의 여러 디바이스와 서버에 데이 터를 이중화된 방식으로 안정적으로 저장하도록 설계되었습니다. Virtual Private Cloud(VPC)를 통한 액세스 포인트 및 엔드포인트 연결을 사용하여 Outpost 버킷과 통신합니다. 액세스 정책, 암호화, 태 깅을 포함하여 Amazon S3 버킷에서와 같이 Outpost 버킷에서 동일한 API 및 기능을 사용할 수 있습 니다. AWS Management Console, AWS Command Line Interface(AWS CLI), AWS SDK 또는 REST API를 통해 S3 on Outposts를 사용할 수 있습니다. 자세한 내용은 [Amazon S3 on Outposts란 무엇인](#page-2265-0) [가요?](#page-2265-0) 섹션을 참조하세요.

S3 on Outposts를 시작하려면 버킷, 액세스 포인트 및 엔드포인트를 생성해야 합니다. 그러면 객체를 버킷에 업로드할 수 있습니다. 다음 예제에서는 AWS CLI 및 Java용 SDK를 사용하여 S3 on Outposts 를 시작하는 방법을 보여줍니다. 콘솔을 사용하여 시작하려면 [AWS Management Console를 사용하여](#page-2284-0)  [시작하기](#page-2284-0) 섹션을 참조하세요.

주제

- [1단계: 버킷 만들기](#page-2288-0)
- [2단계: 액세스 포인트 생성](#page-2289-0)
- [3단계: 엔드포인트 생성](#page-2290-0)
- [4단계: S3 on Outposts 버킷에 객체 업로드](#page-2291-0)

<span id="page-2288-0"></span>1단계: 버킷 만들기

다음 AWS CLI 및 Java용 SDK 예제에서는 S3 on Outposts 버킷 생성 방법을 보여줍니다.

AWS CLI

#### Example

다음 예제에서는 AWS CLI를 사용하여 S3 on Outposts 버킷(s3-outposts:CreateBucket)을 생성합니다. 이 명령을 실행하려면 *user input placeholders*를 사용자의 정보로 대체합니다.

```
aws s3control create-bucket --bucket example-outposts-bucket --outpost-
id op-01ac5d28a6a232904
```
SDK for Java

Example

```
다음 예제에서는 SDK for Java를 사용하여 S3 on Outposts 버킷(s3-outposts:CreateBucket)
을 생성합니다.
```

```
import com.amazonaws.services.s3control.model.*;
public String createBucket(String bucketName) { 
     CreateBucketRequest reqCreateBucket = new CreateBucketRequest() 
             .withBucket(bucketName) 
             .withOutpostId(OutpostId) 
             .withCreateBucketConfiguration(new CreateBucketConfiguration()); 
     CreateBucketResult respCreateBucket = 
  s3ControlClient.createBucket(reqCreateBucket); 
     System.out.printf("CreateBucket Response: %s%n", respCreateBucket.toString()); 
     return respCreateBucket.getBucketArn();
```
}

<span id="page-2289-0"></span>Amazon S3 on Outposts 버킷에 액세스하려면 액세스 포인트를 생성하고 구성해야 합니다. 다음 예제 는 AWS CLI 및 Java용 SDK를 사용하여 액세스 포인트를 생성하는 방법을 보여줍니다.

액세스 포인트는 Amazon S3의 공유 데이터 세트에 대한 대규모 데이터 액세스 관리를 간소화합니다. 액세스 포인트는 GetObject 및 PutObject 같은 Amazon S3 객체 작업을 수행하는 데 사용할 수 있 는 버킷에 연결된 네트워크 엔드포인트입니다. S3 on Outposts를 통해 Outposts 버킷의 객체에 액세스 하려면 액세스 포인트를 사용해야 합니다. 액세스 포인트는 가상 호스트 스타일의 주소 지정만 지원합 니다.

#### AWS CLI

#### Example

다음 AWS CLI 예제에서는 Outposts 버킷에 대한 액세스 포인트를 생성합니다. 이 명령을 실행하려 면 *user input placeholders*를 사용자의 정보로 대체합니다.

```
aws s3control create-access-point --account-id 123456789012
  --name example-outposts-access-point --bucket "arn:aws:s3-
outposts:region:123456789012:outpost/op-01ac5d28a6a232904/bucket/example-outposts-
bucket" --vpc-configuration VpcId=example-vpc-12345
```
#### SDK for Java

#### Example

다음 SDK for Java 예제에서는 Outposts 버킷에 대한 액세스 포인트를 생성합니다. 이 예제를 사용 하려면 *user input placeholders*를 사용자의 정보로 대체합니다.

```
import com.amazonaws.services.s3control.model.*;
public String createAccessPoint(String bucketArn, String accessPointName) { 
     CreateAccessPointRequest reqCreateAP = new CreateAccessPointRequest() 
             .withAccountId(AccountId) 
             .withBucket(bucketArn) 
             .withName(accessPointName) 
             .withVpcConfiguration(new VpcConfiguration().withVpcId("vpc-12345"));
```

```
 CreateAccessPointResult respCreateAP = 
  s3ControlClient.createAccessPoint(reqCreateAP); 
     System.out.printf("CreateAccessPoint Response: %s%n", respCreateAP.toString()); 
     return respCreateAP.getAccessPointArn();
}
```
<span id="page-2290-0"></span>3단계: 엔드포인트 생성

요청을 Amazon S3 on Outposts 액세스 포인트로 라우팅하려면 S3 on Outposts 엔드포인트를 생성하 고 구성해야 합니다. 엔드포인트를 생성하려면 Outposts 홈 리전에 대한 서비스 링크와의 활성 연결이 필요합니다. Outpost에 있는 각 Virtual Private Cloud(VPC)에는 연결된 엔드포인트가 하나씩 있을 수 있습니다. 엔드포인트 할당량에 대한 자세한 내용은 [S3 on Outposts 네트워크 요구 사항](#page-2275-0) 단원을 참조 하세요. Outposts 버킷에 액세스하고 객체 작업을 수행하려면 엔드포인트를 생성해야 합니다. 자세한 내용은 [엔드포인트](#page-2296-1) 섹션을 참조하세요.

다음 예제는 AWS CLI 및 Java용 SDK를 사용하여 앤드포인트를 생성하는 방법을 보여줍니다. 엔드포 인트 생성 및 관리에 필요한 권한에 대한 자세한 내용은 [S3 on Outposts 엔드포인트에 대한 권한](#page-2282-0) 섹션 을 참조하세요.

AWS CLI

Example

다음 AWS CLI 예제에서는 VPC 리소스 액세스 유형을 사용하여 Outposts의 엔드포인트를 생성합 니다. VPC는 서브넷에서 파생되었습니다. 이 명령을 실행하려면 *user input placeholders*를 사용자의 정보로 대체합니다.

```
aws s3outposts create-endpoint --outpost-id op-01ac5d28a6a232904 --subnet-id 
  subnet-8c7a57c5 --security-group-id sg-ab19e0d1
```
다음 AWS CLI 예제에서는 고객 소유 IP 주소 풀(CoIP 풀) 액세스 유형을 사용하여 Outpost에 대한 엔드포인트를 생성합니다. 이 명령을 실행하려면 *user input placeholders*를 사용자의 정보 로 대체합니다.

```
aws s3outposts create-endpoint --outpost-id op-01ac5d28a6a232904 --subnet-id 
  subnet-8c7a57c5 --security-group-id sg-ab19e0d1 --access-type CustomerOwnedIp --
customer-owned-ipv4-pool ipv4pool-coip-12345678901234567
```
#### SDK for Java

### Example

다음 SDK for Java 예제에서는 Outpost에 대한 엔드포인트를 생성합니다. 이 예제를 사용하려면 *user input placeholders*를 사용자의 정보로 대체합니다.

```
import com.amazonaws.services.s3outposts.AmazonS3Outposts;
import com.amazonaws.services.s3outposts.AmazonS3OutpostsClientBuilder;
import com.amazonaws.services.s3outposts.model.CreateEndpointRequest;
import com.amazonaws.services.s3outposts.model.CreateEndpointResult;
public void createEndpoint() { 
     AmazonS3Outposts s3OutpostsClient = AmazonS3OutpostsClientBuilder 
                  .standard().build(); 
     CreateEndpointRequest createEndpointRequest = new CreateEndpointRequest() 
                  .withOutpostId("op-0d79779cef3c30a40") 
                  .withSubnetId("subnet-8c7a57c5") 
                  .withSecurityGroupId("sg-ab19e0d1") 
                  .withAccessType("CustomerOwnedIp") 
                  .withCustomerOwnedIpv4Pool("ipv4pool-coip-12345678901234567"); 
     // Use .withAccessType and .withCustomerOwnedIpv4Pool only when the access type 
  is 
     // customer-owned IP address pool (CoIP pool) 
     CreateEndpointResult createEndpointResult = 
  s3OutpostsClient.createEndpoint(createEndpointRequest); 
     System.out.println("Endpoint is created and its ARN is " + 
  createEndpointResult.getEndpointArn());
}
```
### <span id="page-2291-0"></span>4단계: S3 on Outposts 버킷에 객체 업로드

객체는 Amazon S3 on Outposts에 저장되는 기본 개체입니다. 모든 객체는 어떤 버킷에 포함됩니다. Outpost 버킷의 객체에 액세스하려면 액세스 포인트를 사용해야 합니다. 객체 작업에 버킷을 지정할 때 액세스 포인트 이름이 포함된 액세스 포인트 Amazon 리소스 이름(ARN) 또는 액세스 포인트 별칭 을 사용합니다. 액세스 포인트 별칭에 대한 자세한 내용은 [S3 on Outposts 버킷 액세스 포인트에 버킷](#page-2318-0)  [스타일 별칭 사용](#page-2318-0) 섹션을 참조하세요.

다음 예제는 S3 on Outposts 액세스 포인트에 대한 ARN 형식을 보여줍니다. 여기에는 Outpost가 있는 리전의 AWS 리전 코드, AWS 계정 ID, Outpost ID 및 액세스 포인트 이름이 포함됩니다.

arn:aws:s3-outposts:*region*:*account-id*:outpost/*outpost-id*/accesspoint/*accesspoint-name*

S3 on Outposts ARN에 대한 자세한 내용은 [S3 on Outposts의 리소스 ARN](#page-2279-0) 단원을 참조하세요.

Amazon S3 on Outposts를 사용할 경우 객체 데이터는 항상 Outpost에 저장됩니다. AWS가 Outpost 랙을 설치하는 경우 데이터 상주 요구 사항을 충족하기 위해 데이터가 Outpost에 로컬로 유지됩니다. 객체는 Outpost에서 벗어나지 않으며 AWS 리전에 있지 않습니다. AWS Management Console이 리 전 내에 호스팅되므로 콘솔을 사용하여 Outpost의 객체를 업로드하거나 관리할 수 없습니다. 그러나 REST API, AWS Command Line Interface(AWS CLI), AWS SDK를 사용하여 액세스 포인트를 통해 객 체를 업로드하고 관리할 수 있습니다.

다음 AWS CLI 및 AWS SDK for Java 예제에서는 액세스 포인트를 사용하여 S3 on Outposts 버킷에 객체를 업로드하는 방법을 보여줍니다.

AWS CLI

#### Example

다음 예제에서는 AWS CLI를 사용하여 sample-object.xml이라는 객체를 S3 on Outposts 버킷(s3-outposts:PutObject)에 배치합니다. 이 명령을 사용하려면 각 *user input placeholder*를 사용자의 정보로 대체합니다. 이 명령에 대한 자세한 내용은 AWS CLI 참조의 [put-object를](https://awscli.amazonaws.com/v2/documentation/api/latest/reference/s3api/put-object.html) 참조하세요.

```
aws s3api put-object --bucket arn:aws:s3-
outposts:Region:123456789012:outpost/op-01ac5d28a6a232904/accesspoint/example-
outposts-access-point --key sample-object.xml --body sample-object.xml
```
SDK for Java

Example

다음 예제에서는 Java용 SDK를 사용하여 S3 on Outposts 버킷에 객체를 배치합니다. 이 예제를 사 용하려면 각 *user input placeholder*를 사용자의 정보로 대체합니다. 자세한 내용은 [객체 업](#page-281-0) [로드](#page-281-0) 섹션을 참조하세요.

import com.amazonaws.AmazonServiceException; import com.amazonaws.SdkClientException; import com.amazonaws.services.s3.AmazonS3; import com.amazonaws.services.s3.AmazonS3ClientBuilder; import com.amazonaws.services.s3.model.ObjectMetadata; import com.amazonaws.services.s3.model.PutObjectRequest;

```
import java.io.File;
public class PutObject { 
     public static void main(String[] args) { 
         String accessPointArn = "*** access point ARN ***"; 
         String stringObjKeyName = "*** String object key name ***"; 
         String fileObjKeyName = "*** File object key name ***"; 
         String fileName = "*** Path to file to upload ***"; 
         try { 
             // This code expects that you have AWS credentials set up per: 
             // https://docs.aws.amazon.com/sdk-for-java/v1/developer-guide/setup-
credentials.html 
             AmazonS3 s3Client = AmazonS3ClientBuilder.standard() 
                      .enableUseArnRegion() 
                     .build();
             // Upload a text string as a new object. 
             s3Client.putObject(accessPointArn, stringObjKeyName, "Uploaded String 
  Object"); 
             // Upload a file as a new object with ContentType and title specified. 
             PutObjectRequest request = new PutObjectRequest(accessPointArn, 
  fileObjKeyName, new File(fileName)); 
             ObjectMetadata metadata = new ObjectMetadata(); 
             metadata.setContentType("plain/text"); 
             metadata.addUserMetadata("title", "someTitle"); 
             request.setMetadata(metadata); 
             s3Client.putObject(request); 
         } catch (AmazonServiceException e) { 
             // The call was transmitted successfully, but Amazon S3 couldn't process 
             // it, so it returned an error response. 
             e.printStackTrace(); 
         } catch (SdkClientException e) { 
             // Amazon S3 couldn't be contacted for a response, or the client 
             // couldn't parse the response from Amazon S3. 
             e.printStackTrace(); 
         } 
     }
}
```
# <span id="page-2294-1"></span>S3 on Outposts에 대한 네트워킹

Amazon S3 on Outposts를 사용하여 로컬 데이터 액세스, 데이터 처리, 데이터 레지던시를 필요로 하 는 애플리케이션을 위해 온프레미스에서 객체를 저장하고 검색할 수 있습니다. 이 단원에서는 S3 on Outposts에 액세스하기 위한 네트워킹 요구 사항에 대해 설명합니다.

주제

- [네트워킹 액세스 유형 선택](#page-2294-2)
- [S3 on Outposts 버킷과 객체에 액세스](#page-2294-0)
- [교차 계정 탄력적 네트워크 인터페이스](#page-2295-1)

# <span id="page-2294-2"></span>네트워킹 액세스 유형 선택

VPC 내부 또는 온프레미스 네트워크에서 S3 on Outposts에 액세스할 수 있습니다. 액세스 포인트 및 엔드포인트 연결을 사용하여 Outpost 버킷과 통신합니다. 이 연결을 사용하면 AWS 네트워크 내에서 VPC와 S3 on Outposts 버킷 간의 트래픽이 유지됩니다. 엔드포인트를 생성할 때 엔드포인트 액세스 유형을 Private(VPC 라우팅의 경우) 또는 CustomerOwnedIp(고객 소유 IP 주소 풀[CoIP 풀]의 경 우) 중에서 지정해야 합니다.

- Private(VPC 라우팅의 경우) 액세스 유형을 지정하지 않으면 S3 on Outposts는 기본값으로 Private을 사용합니다. Private 액세스 유형을 사용할 경우 VPC의 인스턴스는 Outpost의 리소스 와 통신하는 데 퍼블릭 IP 주소를 필요로 하지 않습니다. VPC 내에서 S3 on Outposts 작업을 수행할 수 있습니다. 직접 VPC 라우팅을 통해 온프레미스 네트워크에서 이 유형의 엔드포인트로 액세스할 수 있습니다. 자세한 내용은 AWS Outposts 사용 설명서의 [로컬 게이트웨이 라우팅 테이블](https://docs.aws.amazon.com/outposts/latest/userguide/routing.html#direct-vpc-routing)을 참조하 세요.
- CustomerOwnedIp(CoIP 풀의 경우) 기본값으로 Private 액세스 유형이 아닌 CustomerOwnedIp를 선택할 경우 IP 주소 범위를 지정해야 합니다. 이 액세스 유형을 사용하여 온 프레미스 네트워크에서 및 VPC 내에서 S3 on Outposts 작업을 수행할 수 있습니다. VPC 내에서 S3 on Outposts에 액세스할 때 트래픽이 로컬 게이트웨이의 대역폭으로 제한됩니다.

## <span id="page-2294-0"></span>S3 on Outposts 버킷과 객체에 액세스

S3 on Outposts 버킷과 객체에 액세스하려면 다음 항목이 있어야 합니다.

- VPC에 대한 액세스 포인트
- 동일 VPC에 대한 엔드포인트

• Outpost와 AWS 리전 사이의 활성 연결. Outposts를 리전에 연결하는 방법에 대한 자세한 내용은 AWS Outpost 사용 설명서의 [AWS 리전에 Outpost 연결을](https://docs.aws.amazon.com/outposts/latest/userguide/how-outposts-works.html#region-connectivity) 참조하세요.

S3 on Outposts의 버킷과 객체에 액세스하는 방법에 대한 자세한 내용은 [S3 on Outposts 버킷 작업](#page-2295-0) 및 [S3 on Outposts 객체 작업](#page-2335-0) 단원을 참조하세요.

## <span id="page-2295-1"></span>교차 계정 탄력적 네트워크 인터페이스

S3 on Outposts 엔드포인트는 Amazon 리소스 이름(ARN)을 가진 명명된 리소스입니다. 이러한 엔드 포인트가 생성되면 AWS Outposts는 다수의 교차 계정 탄력적 네트워크 인터페이스를 설정합니다. S3 on Outposts 교차 계정 탄력적 네트워크 인터페이스는 다른 네트워크 인터페이스와 비슷하지만, S3 on Outposts가 교차 계정 탄력적 네트워크 인터페이스를 Amazon EC2 인스턴스에 연결한다는 한 가 지 예외가 있습니다.

S3 on Outposts 도메인 이름 시스템(DNS)은 교차 계정 탄력적 네트워크 인터페이스를 통해 요청을 로드 밸런싱합니다. S3 on Outposts는 Amazon EC2 콘솔의 네트워크 인터페이스 창에서 볼 수 있는 AWS 계정에서 교차 계정 탄력적 네트워크 인터페이스를 생성합니다.

CoIP 풀 액세스 유형을 사용하는 엔드포인트의 경우, S3 on Outposts는 구성된 CoIP 풀의 교차 계정 탄력적 네트워크 인터페이스를 사용하여 IP 주소를 할당하고 연결합니다.

# <span id="page-2295-0"></span>S3 on Outposts 버킷 작업

Amazon S3 on Outposts를 사용하면 AWS Outposts에서 S3 버킷을 생성하고 로컬 데이터 액세스, 로 컬 데이터 처리 및 데이터 레지던시가 필요한 애플리케이션을 위해 온프레미스에서 객체를 쉽게 저장 하고 검색할 수 있습니다. S3 on Outposts는 S3 Outposts(OUTPOSTS)라는 새로운 스토리지 클래스를 제공합니다. 이 클래스는 Amazon S3 API를 사용하며 AWS Outposts의 여러 디바이스와 서버에 데이 터를 이중화된 방식으로 안정적으로 저장하도록 설계되었습니다. 액세스 정책, 암호화, 태깅을 포함하 여 Amazon S3에서와 같이 Outpost 버킷에서 동일한 API 및 기능을 사용할 수 있습니다. 자세한 내용 은 [Amazon S3 on Outposts란 무엇인가요?](#page-2265-0) 단원을 참조하세요.

Virtual Private Cloud(VPC)를 통한 액세스 포인트 및 엔드포인트 연결을 사용하여 Outpost 버킷과 통 신합니다. S3 on Outposts 버킷 및 객체에 액세스하려면 VPC에 대한 액세스 포인트와 엔드포인트가 있어야 합니다. 자세한 내용은 [S3 on Outposts에 대한 네트워킹](#page-2294-1) 섹션을 참조하세요.

### 버킷

S3 on Outposts에서 버킷 이름은 Outpost마다 고유하며, Outpost 홈 리전에 대한 AWS 리전 코드, AWS 계정 ID, Outpost ID 및 이들을 식별하기 위한 버킷 이름이 필요합니다.

arn:aws:s3-outposts:*region*:*account-id*:outpost/*outpost-id*/bucket/*bucket-name*

자세한 내용은 [S3 on Outposts의 리소스 ARN](#page-2279-0) 섹션을 참조하세요.

### <span id="page-2296-0"></span>액세스 포인트

Amazon S3 on Outposts는 Outposts 버킷에 액세스할 수 있는 유일한 수단으로 Virtual Private Cloud(VPC) 전용 액세스 포인트를 지원합니다.

액세스 포인트는 Amazon S3의 공유 데이터 세트에 대한 대규모 데이터 액세스 관리를 간소화합니다. 액세스 포인트는 GetObject 및 PutObject 같은 Amazon S3 객체 작업을 수행하는 데 사용할 수 있 는 버킷에 연결된 네트워크 엔드포인트입니다. S3 on Outposts를 통해 Outposts 버킷의 객체에 액세스 하려면 액세스 포인트를 사용해야 합니다. 액세스 포인트는 가상 호스트 스타일의 주소 지정만 지원합 니다.

다음 예제는 S3 on Outposts 액세스 포인트에 사용할 ARN 형식을 보여줍니다. 액세스 포인트 ARN에 는 Outpost 홈 리전에 대한 AWS 리전 코드, AWS 계정 ID, Outpost ID 및 액세스 포인트 이름이 포함되 어 있습니다.

arn:aws:s3-outposts:*region*:*account-id*:outpost/*outpost-id*/accesspoint/*accesspoint-name*

### <span id="page-2296-1"></span>엔드포인트

요청을 S3 on Outposts 액세스 포인트로 라우팅하려면 S3 on Outposts 엔드포인트를 생성하고 구성 해야 합니다. S3 on Outposts 엔드포인트를 사용하면 VPC를 Outposts 버킷에 프라이빗으로 연결할 수 있습니다. S3 on Outposts 엔드포인트는 S3 on Outposts 버킷에 대한 진입점의 가상 통합 자원 식별자 (URI)입니다. 수평으로 확장된 고가용성 중복 VPC 구성 요소입니다.

Outpost에 있는 각 Virtual Private Cloud(VPC)에는 연결된 엔드포인트가 하나씩 있을 수 있으며, Outpost당 엔드포인트를 최대 100개 보유할 수 있습니다. Outpost 버킷에 액세스하고 객체 작업을 수 행하려면 이러한 엔드포인트를 생성해야 합니다. 이런 엔드포인트를 생성할 때 S3와 S3 on Outposts 에서 동일한 작업이 작동하여 API 모델 및 동작을 동일하게 유지할 수 있습니다.

### S3 on Outposts에 대한 API 작업

Outpost 버킷 API 작업을 관리하기 위해 S3 on Outposts는 Amazon S3 엔드포인트와 다른 별도의 엔 드포인트를 호스팅합니다. 이 엔드포인트는 s3-outposts.*region*.amazonaws.com입니다.

Amazon S3 API 작업을 사용하려면 버킷 및 객체에 서명할 때 올바른 ARN 형식을 사용해야 합니다. 요청이 Amazon S3(s3-control.*region*.amazonaws.com)에 대한 것인지 S3 on Outposts(s3-

outposts.*region*.amazonaws.com)에 대한 것인지를 Amazon S3가 결정할 수 있도록 API 작업에 ARN을 전달해야 합니다. ARN 형식에 따라, S3가 요청에 적절하게 서명하고 요청을 라우팅할 수 있습 니다.

요청이 Amazon S3 제어 영역으로 전송될 때마다 SDK는 ARN에서 구성 요소를 추출하고 ARN에 서 추출한 *outpost-id* 값을 가진 추가 헤더 x-amz-*outpost-id*를 포함합니다. ARN의 서비스 이름은 S3 on Outposts 엔드포인트로 라우팅되기 전에 요청에 서명하는 데 사용됩니다. 이 동작은 s3control 클라이언트에 의해 처리된 전체 API 작업에 적용됩니다.

다음 표에는 Amazon S3 on Outposts에 대한 확장 API 작업과 Amazon S3에 대한 변경 사항이 나와 있 습니다.

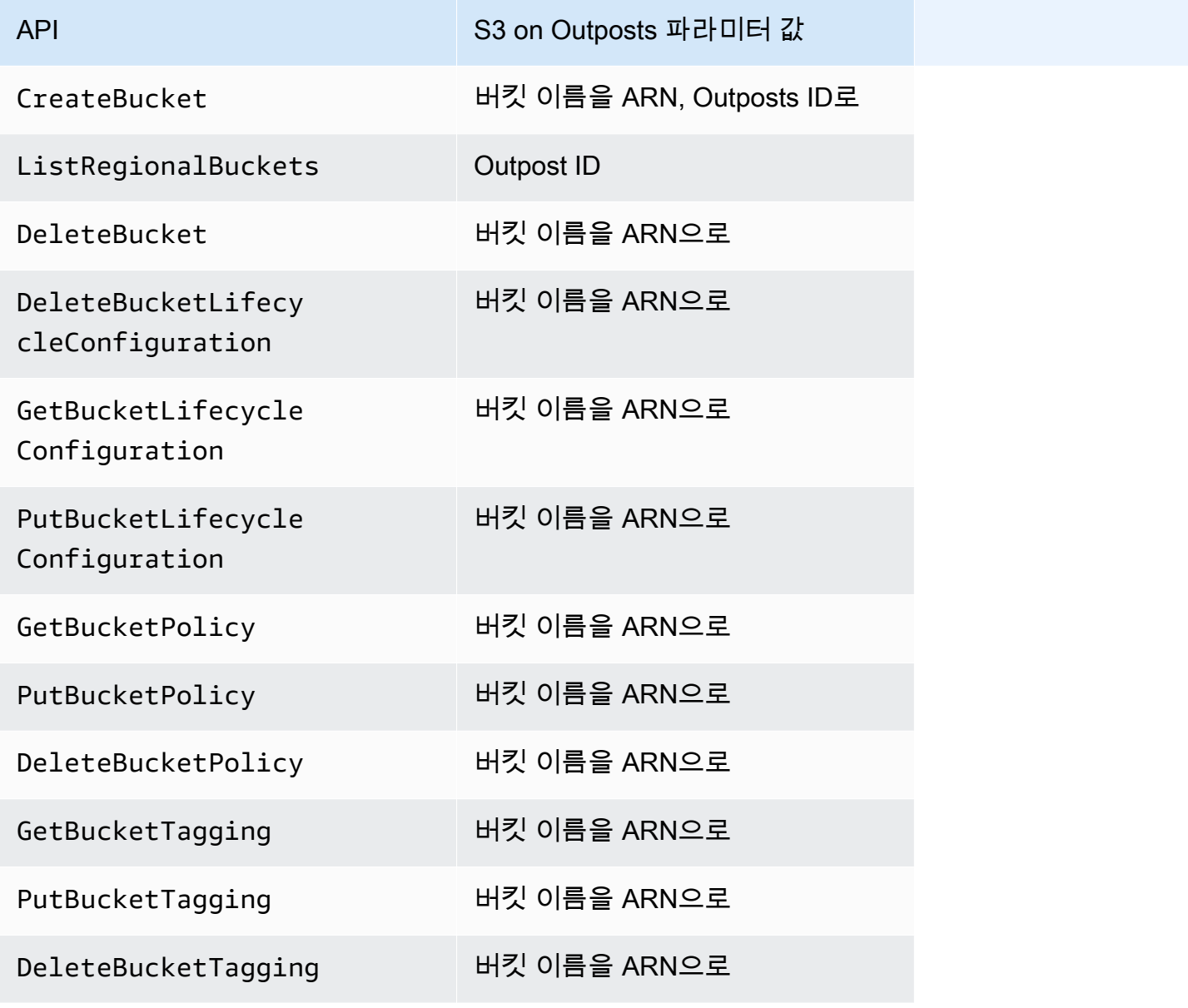

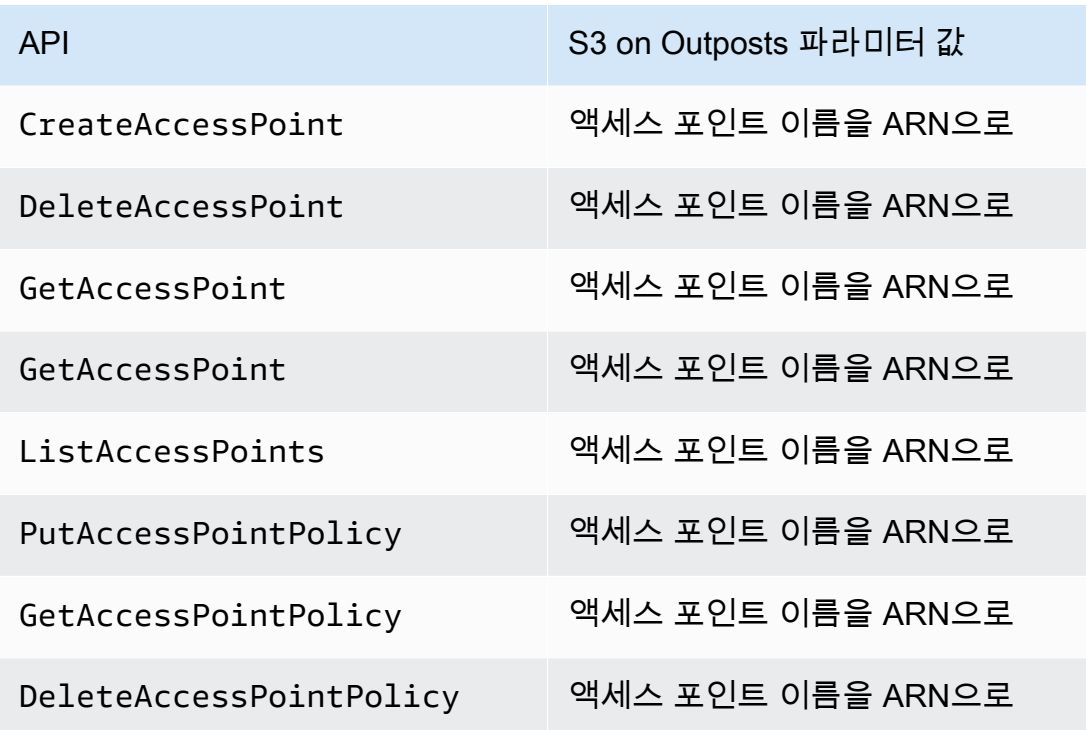

## S3 on Outposts 버킷의 생성 및 관리

S3 on Outposts 버킷의 생성과 관리에 대한 자세한 내용은 다음 주제를 참조하세요.

#### 주제

- [S3 on Outposts 버킷 생성](#page-2298-0)
- [S3 on Outposts 버킷에 대한 태그 추가](#page-2302-0)
- [버킷 정책을 사용하여 Amazon S3 on Outposts 버킷에 대한 액세스 관리](#page-2304-0)
- [Amazon S3 on Outposts 버킷 나열](#page-2312-0)
- [AWS CLI 및 Java용 SDK를 사용하여 S3 on Outposts 버킷 가져오기](#page-2313-0)
- [Amazon S3 on Outposts 버킷 삭제](#page-2315-0)
- [Amazon S3 on Outposts 액세스 포인트 작업](#page-2316-0)
- [Amazon S3 on Outposts 엔드포인트 작업](#page-2329-0)

### <span id="page-2298-0"></span>S3 on Outposts 버킷 생성

Amazon S3 on Outposts를 사용하면 AWS Outposts에서 S3 버킷을 생성하고 로컬 데이터 액세스, 로 컬 데이터 처리 및 데이터 레지던시가 필요한 애플리케이션을 위해 온프레미스에서 객체를 쉽게 저장

하고 검색할 수 있습니다. S3 on Outposts는 S3 Outposts(OUTPOSTS)라는 새로운 스토리지 클래스를 제공합니다. 이 클래스는 Amazon S3 API를 사용하며 AWS Outposts의 여러 디바이스와 서버에 데이 터를 이중화된 방식으로 안정적으로 저장하도록 설계되었습니다. Virtual Private Cloud(VPC)를 통한 액세스 포인트 및 엔드포인트 연결을 사용하여 Outpost 버킷과 통신합니다. 액세스 정책, 암호화, 태 깅을 포함하여 Amazon S3 버킷에서와 같이 Outpost 버킷에서 동일한 API 및 기능을 사용할 수 있습 니다. AWS Management Console, AWS Command Line Interface(AWS CLI), AWS SDK 또는 REST API를 통해 S3 on Outposts를 사용할 수 있습니다. 자세한 내용은 [Amazon S3 on Outposts란 무엇인](#page-2265-0) [가요?](#page-2265-0) 섹션을 참조하세요.

### **a** Note

버킷은 버킷을 생성하는 AWS 계정이 소유하며 이 계정은 버킷에 작업을 커밋할 수 있는 유일 한 계정입니다. 버킷에는 Outpost, 태그, 기본 암호화, 액세스 포인트 설정 등의 구성 속성이 있 습니다. 액세스 포인트 설정에는 버킷의 객체에 액세스하기 위한 Virtual Private Cloud(VPC) 및 액세스 포인트 정책 그리고 기타 메타데이터가 포함됩니다. 자세한 내용은 [S3 on Outposts](#page-2273-2) [사양](#page-2273-2) 섹션을 참조하세요. Virtual Private Cloud(VPC)의 인터페이스 VPC 엔드포인트를 통해 버킷 및 엔드포인트 관리 액 세스를 제공하기 위해 AWS PrivateLink를 사용하는 버킷을 생성하려면, [S3 on Outposts에 대](https://docs.aws.amazon.com/AmazonS3/latest/userguide/s3-outposts-privatelink-interface-endpoints.html)

[한 AWS PrivateLink](https://docs.aws.amazon.com/AmazonS3/latest/userguide/s3-outposts-privatelink-interface-endpoints.html)를 참조하세요.

다음 예제에서는 AWS Management Console, AWS Command Line Interface(AWS CLI) 및 AWS SDK for Java를 사용하여 S3 on Outposts 버킷을 생성하는 방법을 보여줍니다.

#### S3 콘솔 사용

- 1. AWS Management Console에 로그인한 후 <https://console.aws.amazon.com/s3/>에서 Amazon S3 콘솔을 엽니다.
- 2. 왼쪽 탐색 창에서 Outposts 버킷을 선택합니다.
- 3. [Outposts 버킷 생성(Create Outposts bucket)]을 선택합니다.
- 4. 버킷 이름(Bucket name)에 버킷의 도메인 이름 시스템(DNS)을 준수하는 이름을 입력합니다.

버킷 이름은 다음과 같아야 합니다.

- AWS 계정, Outpost 및 Outpost의 홈 AWS 리전 내에서 고유해야 합니다.
- 3-63자여야 합니다.
- 대문자가 없어야 합니다.

• 소문자 또는 숫자로 시작해야 합니다.

버킷을 생성한 후에는 해당 이름을 변경할 수 없습니다. 버킷 이름 지정에 대한 자세한 내용은 [버킷 이름 지정 규칙을](#page-203-0) 참조하세요.

#### **A** Important

버킷 이름에 계정 번호와 같은 중요한 정보를 포함하지 마세요. 버킷 이름은 버킷의 객 체를 가리키는 URL에 표시됩니다.

- 5. Outpost에서 버킷이 상주할 Outpost를 선택합니다.
- 6. Bucket Versioning(버킷 버전 관리)에서 Outposts 버킷의 S3에 대한 S3 버전 관리 상태를 다음 옵 션 중 하나로 설정합니다.
	- Disable(비활성화)(기본값) 버킷이 버전 관리되지 않은 상태로 유지됩니다.
	- Enable(활성화) 버킷 내 객체에 S3 버전 관리를 활성화합니다. 버킷에 추가된 모든 객체는 고 유한 버전 ID 을 받습니다.

S3 버전 관리에 대한 자세한 내용은 [S3 on Outposts 버킷의 S3 버전 관리에 대한 관리](#page-2395-0) 섹션을 참 조하세요.

7. (선택 사항) Outposts 버킷과 연결할 선택적 태그를 추가합니다. 태그를 사용하여 개별 프로젝트나 프로젝트 그룹에 대해 기준을 추적하거나 비용 할당 태그를 사용하여 버킷에 레이블을 지정할 수 있습니다.

기본적으로 Outposts 버킷에 저장된 모든 객체는 Amazon S3 관리형 암호화 키(SSE-S3)와 함께 서버 측 암호화를 사용하여 저장됩니다. 또한 고객 제공 암호화 키(SSE-C)와 함께 서버 측 암호 화를 사용하여 객체를 저장하도록 명시적으로 선택할 수도 있습니다. 암호화 유형을 변경하려면 REST API, AWS Command Line Interface(AWS CLI) 또는 AWS SDK를 사용해야 합니다.

8. [Outposts 액세스 포인트 설정(Outposts access point settings)] 단원에서 액세스 포인트 이름을 입 력합니다.

S3 액세스 포인트는 S3의 공유 데이터 세트에 대한 대규모 데이터 액세스 관리를 간소화합니다. 액세스 포인트는 S3 객체 작업을 수행하는 데 사용할 수 있는 Outposts 버킷에 연결된 네트워크 엔드포인트입니다. 자세한 내용은 [액세스 포인트](#page-2296-0) 섹션을 참조하세요.

액세스 포인트 이름은 이 리전 및 Outpost의 계정 내에서 고유해야 하며 [액세스 포인트 규제 및 제](#page-630-0) [한](#page-630-0)을 준수해야 합니다.

9. 이 Amazon S3 on Outposts 액세스 포인트에 대한 VPC를 선택합니다.

VPC가 없으면 VPC 생성(Create VPC)을 선택합니다. 자세한 내용은 [Virtual Private Cloud\(VPC\)](#page-615-0) [로 제한된 액세스 포인트 생성](#page-615-0) 섹션을 참조하세요.

Virtual Private Cloud(VPC)를 사용하면 사용자가 정의한 가상 네트워크로 AWS 리소스를 시작할 수 있습니다. 이 가상 네트워크는 AWS의 확장 가능한 인프라를 사용한다는 이점과 함께 고객의 자체 데이터 센터에서 운영하는 기존 네트워크와 매우 유사합니다.

10. (기존 VPC에 대한 선택 사항) 엔드포인트에 대해 엔드포인트 서브넷(Endpoint subnet)을 선택합 니다.

서브넷은 VPC의 IP 주소 범위입니다. 원하는 서브넷이 없으면 서브넷 생성(Create subnet)을 선택 합니다. 자세한 내용은 [S3 on Outposts에 대한 네트워킹](#page-2294-1) 섹션을 참조하세요.

11. (기존 VPC에 대한 선택 사항) 엔드포인트에 대해 엔드포인트 보안 그룹(Endpoint security group)을 선택합니다.

[보안 그룹](https://docs.aws.amazon.com/AWSEC2/latest/UserGuide/ec2-security-groups.html)은 인바운드 및 아웃바운드 트래픽을 제어하는 가상 방화벽 역할을 합니다.

- 12. (기존 VPC에 대한 선택 사항) 다음과 같은 엔드포인트 액세스 유형(Endpoint access type)을 선택 합니다.
	- 프라이빗(Private) VPC와 함께 사용할 경우 선택합니다.
	- 고객 소유 IP(Customer owned IP) 온프레미스 네트워크 내에서 고객 소유 IP 주소 풀(CoIP)과 함께 사용할 경우 선택합니다.
- 13. (선택 사항) Outpost 액세스 포인트 정책(Outpost access point policy)을 지정합니다. 콘솔에는 정 책에서 사용할 수 있는 액세스 포인트의 Amazon 리소스 이름(ARN)이 자동으로 표시됩니다.
- 14. [Outposts 버킷 생성(Create Outposts bucket)]을 선택합니다.

#### **a** Note

Outpost 엔드포인트가 생성되고 버킷이 사용할 준비가 되려면 최대 5분 정도 걸릴 수 있습 니다. 추가 버킷 설정을 구성하려면 세부 정보 보기(View details)를 선택합니다.

### AWS CLI 사용

### Example

다음 예제에서는 AWS CLI를 사용하여 S3 on Outposts 버킷(s3-outposts:CreateBucket)을 생성 합니다. 이 명령을 실행하려면 *user input placeholders*를 사용자의 정보로 대체합니다.

```
aws s3control create-bucket --bucket example-outposts-bucket --outpost-
id op-01ac5d28a6a232904
```
Java용 AWS SDK 사용

Example

다음 예제에서는 SDK for Java를 사용하여 S3 on Outposts 버킷(s3-outposts:CreateBucket)을 생성합니다.

```
import com.amazonaws.services.s3control.model.*;
public String createBucket(String bucketName) { 
     CreateBucketRequest reqCreateBucket = new CreateBucketRequest() 
             .withBucket(bucketName) 
             .withOutpostId(OutpostId) 
             .withCreateBucketConfiguration(new CreateBucketConfiguration()); 
     CreateBucketResult respCreateBucket = 
  s3ControlClient.createBucket(reqCreateBucket); 
     System.out.printf("CreateBucket Response: %s%n", respCreateBucket.toString()); 
     return respCreateBucket.getBucketArn();
}
```
# <span id="page-2302-0"></span>S3 on Outposts 버킷에 대한 태그 추가

Amazon S3 on Outposts 버킷에 대한 태그를 추가하여 스토리지 비용을 추적하거나 개별 프로젝트 또 는 프로젝트 그룹에 대한 기타 기준을 추적할 수 있습니다.

### **a** Note

버킷은 버킷을 생성하는 AWS 계정이 소유하며 이 계정은 태그를 변경할 수 있는 유일한 계정 입니다.

S3 콘솔 사용

- 1. AWS Management Console에 로그인한 후 <https://console.aws.amazon.com/s3/>에서 Amazon S3 콘솔을 엽니다.
- 2. 왼쪽 탐색 창에서 Outposts 버킷을 선택합니다.
- 3. 편집할 태그가 있는 Outposts 버킷을 선택합니다.
- 4. [Properties] 탭을 선택합니다.
- 5. 태그에서 편집을 선택합니다.
- 6. 새 태그 추가(Add new tag)를 선택하고 키(Key) 및 값(Value)(선택 사항)을 입력합니다.

개별 프로젝트 또는 프로젝트 그룹에 대한 기타 기준을 추적하려면 Outposts 버킷에 연결할 태그 를 추가합니다.

7. [변경 사항 저장(Save changes)]을 선택합니다.

AWS CLI 사용

다음 AWS CLI 예제에서는 현재 폴더에서 태그(*tagging.json*)를 지정하는 JSON 문서를 사용하 여 S3 on Outposts 버킷에 태그 지정 구성을 적용합니다. 이 예제를 사용하려면 각 *user input placeholder*를 사용자의 정보로 대체합니다.

aws s3control put-bucket-tagging --account-id *123456789012* --bucket arn:aws:s3 outposts:*region*:*123456789012*:outpost/*op-01ac5d28a6a232904*/bucket/*example-outpostsbucket* --tagging file://*tagging.json*

#### *tagging.json*

```
{ 
    "TagSet": [ 
       { 
         "Key": "organization", 
         "Value": "marketing" 
       }
```
$\mathbf{I}$ 

## 다음 AWS CLI 예제에서는 명령줄에서 직접 S3 on Outposts 버킷에 태깅 구성을 적용합니다.

aws s3control put-bucket-tagging --account-id *123456789012* --bucket arn:aws:s3 outposts:*region*:*123456789012*:outpost/*op-01ac5d28a6a232904*/bucket/*example-outpostsbucket* --tagging 'TagSet=[{Key=organization,Value=marketing}]'

이 명령에 대한 자세한 내용은 AWS CLI 참조의 [put-bucket-tagging을](https://awscli.amazonaws.com/v2/documentation/api/latest/reference/s3control/put-bucket-tagging.html) 참조하세요.

## 버킷 정책을 사용하여 Amazon S3 on Outposts 버킷에 대한 액세스 관리

버킷 정책은 버킷과 해당 버킷의 객체에 액세스 권한을 부여할 수 있는 리소스 기반 AWS Identity and Access Management(IAM) 정책입니다. 버킷 소유자만 정책을 버킷에 연결할 수 있습니다. 버킷에 연 결된 권한은 버킷 소유자가 소유한 모든 버킷의 객체에 적용됩니다. 버킷 정책은 크기가 20KB로 제한 됩니다. 자세한 내용은 [버킷 정책](#page-2268-0) 단원을 참조하십시오.

버킷 정책을 업데이트하여 Amazon S3 on Outposts 버킷에 대한 액세스를 관리할 수 있습니다. 자세한 내용은 다음 항목을 참조하십시오.

주제

- [Amazon S3 on Outposts 버킷의 버킷 정책 추가 또는 편집](#page-2304-0)
- [Amazon S3 on Outposts 버킷의 버킷 정책 보기](#page-2306-0)
- [Amazon S3 on Outposts 버킷의 버킷 정책 삭제](#page-2308-0)
- [버킷 정책 예제](#page-2308-1)

<span id="page-2304-0"></span>Amazon S3 on Outposts 버킷의 버킷 정책 추가 또는 편집

버킷 정책은 버킷과 해당 버킷의 객체에 액세스 권한을 부여할 수 있는 리소스 기반 AWS Identity and Access Management(IAM) 정책입니다. 버킷 소유자만 정책을 버킷에 연결할 수 있습니다. 버킷에 연 결된 권한은 버킷 소유자가 소유한 모든 버킷의 객체에 적용됩니다. 버킷 정책은 크기가 20KB로 제한 됩니다. 자세한 정보는 [버킷 정책을](#page-2268-0) 참조하십시오.

다음 주제에서는 AWS Management Console, AWS Command Line Interface(AWS CLI) 또는 AWS SDK for Java를 사용하여 Amazon S3 on Outposts 버킷 정책을 업데이트하는 방법을 보여줍니다.

#### S3 콘솔 사용

버킷 정책 생성 또는 편집

- 1. AWS Management Console에 로그인한 후 <https://console.aws.amazon.com/s3/>에서 Amazon S3 콘솔을 엽니다.
- 2. 왼쪽 탐색 창에서 Outposts 버킷을 선택합니다.
- 3. 편집할 버킷 정책이 있는 Outposts 버킷을 선택합니다.
- 4. 권한(Permissions) 탭을 선택합니다.
- 5. 새 정책을 생성하거나 정책을 편집하려면 Outposts 버킷 정책(Outposts bucket policy) 섹션에서 편집(Edit)을 선택합니다.

이제 S3 on Outposts 버킷 정책을 추가하거나 편집할 수 있습니다. 자세한 정보는 [S3 on Outposts](#page-2276-0) [로 IAM 설정을](#page-2276-0) 참조하십시오.

AWS CLI 사용

다음 AWS CLI 예제에서는 Outposts 버킷에 정책을 적용합니다.

1. 다음 버킷 정책을 JSON 파일로 저장합니다. 이 예시에서 파일의 이름은 policy1.json으로 지 정됩니다. *user input placeholders*를 사용자의 정보로 대체합니다.

```
{ 
    "Version":"2012-10-17", 
    "Id":"testBucketPolicy", 
    "Statement":[ 
       \mathcal{L} "Sid":"st1", 
           "Effect":"Allow", 
           "Principal":{ 
               "AWS":"123456789012" 
           }, 
           "Action":"s3-outposts:*", 
           "Resource":"arn:aws:s3-
outposts:region:123456789012:outpost/op-01ac5d28a6a232904/bucket/example-outposts-
bucket" 
        } 
   \mathbf{I}}
```
## 2. put-bucket-policy CLI 명령의 일부로 JSON 파일을 제출합니다. 이 명령을 실행하려면 *user input placeholders*를 사용자의 정보로 대체합니다.

```
aws s3control put-bucket-policy --account-id 123456789012 --bucket arn:aws:s3-
outposts:region:123456789012:outpost/op-01ac5d28a6a232904/bucket/example-outposts-
bucket --policy file://policy1.json
```
#### Java용 AWS SDK 사용

```
다음 SDK for Java 예제에서는 Outposts 버킷에 정책을 적용합니다.
```

```
import com.amazonaws.services.s3control.model.*;
public void putBucketPolicy(String bucketArn) { 
     String policy = "{\"Version\":\"2012-10-17\",\"Id\":\"testBucketPolicy\",
\"Statement\":[{\"Sid\":\"st1\",\"Effect\":\"Allow\",\"Principal\":{\"AWS\":\"" + 
  AccountId+ "\"},\"Action\":\"s3-outposts:*\",\"Resource\":\"" + bucketArn + "\"}]}"; 
     PutBucketPolicyRequest reqPutBucketPolicy = new PutBucketPolicyRequest() 
             .withAccountId(AccountId) 
             .withBucket(bucketArn) 
             .withPolicy(policy); 
     PutBucketPolicyResult respPutBucketPolicy = 
  s3ControlClient.putBucketPolicy(reqPutBucketPolicy); 
     System.out.printf("PutBucketPolicy Response: %s%n", 
  respPutBucketPolicy.toString());
}
```
<span id="page-2306-0"></span>Amazon S3 on Outposts 버킷의 버킷 정책 보기

버킷 정책은 버킷과 해당 버킷의 객체에 액세스 권한을 부여할 수 있는 리소스 기반 AWS Identity and Access Management(IAM) 정책입니다. 버킷 소유자만 정책을 버킷에 연결할 수 있습니다. 버킷에 연 결된 권한은 버킷 소유자가 소유한 모든 버킷의 객체에 적용됩니다. 버킷 정책은 크기가 20KB로 제한 됩니다. 자세한 정보는 [버킷 정책을](#page-2268-0) 참조하십시오.

다음 주제에서는 AWS Management Console, AWS Command Line Interface(AWS CLI) 또는 AWS SDK for Java를 사용하여 Amazon S3 on Outposts 버킷 정책을 확인하는 방법을 보여줍니다.

#### S3 콘솔 사용

버킷 정책 생성 또는 편집

- 1. AWS Management Console에 로그인한 후 <https://console.aws.amazon.com/s3/>에서 Amazon S3 콘솔을 엽니다.
- 2. 왼쪽 탐색 창에서 Outposts 버킷을 선택합니다.
- 3. 편집할 권한이 있는 Outposts 버킷을 선택합니다.
- 4. [Permissions] 탭을 선택합니다.
- 5. Outposts 버킷 정책(Outposts bucket policy) 섹션에서 기존 버킷 정책을 검토할 수 있습니다. 자세 한 정보는 [S3 on Outposts로 IAM 설정](#page-2276-0)을 참조하십시오.

#### AWS CLI 사용

다음 AWS CLI 예제에서는 Outposts 버킷에 대한 정책을 가져옵니다. 이 명령을 실행하려면 *user input placeholders*를 사용자의 정보로 대체합니다.

```
aws s3control get-bucket-policy --account-id 123456789012 --bucket arn:aws:s3-
outposts:region:123456789012:outpost/op-01ac5d28a6a232904/bucket/example-outposts-
bucket
```
Java용 AWS SDK 사용

다음 SDK for Java 예제에서는 Outposts 버킷에 대한 정책을 가져옵니다.

```
import com.amazonaws.services.s3control.model.*;
public void getBucketPolicy(String bucketArn) { 
     GetBucketPolicyRequest reqGetBucketPolicy = new GetBucketPolicyRequest() 
             .withAccountId(AccountId) 
             .withBucket(bucketArn); 
     GetBucketPolicyResult respGetBucketPolicy = 
  s3ControlClient.getBucketPolicy(reqGetBucketPolicy); 
     System.out.printf("GetBucketPolicy Response: %s%n", 
  respGetBucketPolicy.toString());
```
}

## <span id="page-2308-0"></span>Amazon S3 on Outposts 버킷의 버킷 정책 삭제

버킷 정책은 버킷과 해당 버킷의 객체에 액세스 권한을 부여할 수 있는 리소스 기반 AWS Identity and Access Management(IAM) 정책입니다. 버킷 소유자만 정책을 버킷에 연결할 수 있습니다. 버킷에 연 결된 권한은 버킷 소유자가 소유한 모든 버킷의 객체에 적용됩니다. 버킷 정책은 크기가 20KB로 제한 됩니다. 자세한 정보는 [버킷 정책을](#page-2268-0) 참조하십시오.

다음 주제에서는 AWS Management Console 또는 AWS Command Line Interface(AWS CLI)를 사용하 여 Amazon S3 on Outposts 버킷 정책을 확인하는 방법을 보여줍니다.

S3 콘솔 사용

버킷 정책 삭제

- 1. <https://console.aws.amazon.com/s3/>에서 Amazon S3 콘솔을 엽니다.
- 2. 왼쪽 탐색 창에서 Outposts 버킷을 선택합니다.
- 3. 편집할 권한이 있는 Outposts 버킷을 선택합니다.
- 4. [Permissions] 탭을 선택합니다.
- 5. Outposts 버킷 정책 단원에서 삭제(Delete)를 선택합니다.
- 6. 삭제를 확인합니다.

AWS CLI 사용

다음 예제에서는 AWS CLI를 사용하여 S3 on Outposts 버킷(s3-outposts:DeleteBucket)의 버킷 정책을 삭제합니다. 이 명령을 실행하려면 *user input placeholders*를 사용자의 정보로 대체합 니다.

aws s3control delete-bucket-policy --account-id *123456789012* --bucket arn:aws:s3 outposts:*region*:*123456789012*:outpost/*op-01ac5d28a6a232904*/bucket/*example-outpostsbucket*

## <span id="page-2308-1"></span>버킷 정책 예제

S3 on Outposts 버킷 정책을 사용하면 적절한 권한을 가진 사용자만 객체에 액세스할 수 있도록 하여 S3 on Outposts 버킷의 객체 액세스를 보호할 수 있습니다. 인증받은 사용자라도 적절한 권한이 없다 면 S3 on Outposts 리소스에 액세스하지 못하게 할 수도 있습니다.

이 섹션에서는 S3 on Outposts 버킷 정책의 일반적인 사용 사례에 대한 예제를 제시합니다. 이러한 정 책을 테스트하려면 *user input placeholders*를 (귀하의 버킷 이름 등) 자체 정보로 대체합니다.

객체 집합으로의 권한을 부여 또는 거부하려면 Amazon 리소스 이름(ARN) 및 기타 값에 와일드카드 문자(\*)를 사용하면 됩니다. 예를 들어, 공통 [접두사로](https://docs.aws.amazon.com/general/latest/gr/glos-chap.html#keyprefix) 시작하거나 .html과 같은 지정된 확장자로 끝 나는 객체 그룹에 대한 액세스를 제어할 수 있습니다.

AWS Identity and Access Management(IAM) 정책 언어에 대한 자세한 내용은 [S3 on Outposts로 IAM](#page-2276-0) [설정](#page-2276-0)를 참조하십시오.

#### **a** Note

Amazon S3 콘솔을 사용하여 [s3outposts](https://docs.aws.amazon.com/cli/latest/reference/s3outposts/) 권한을 테스트할 경우 콘솔이 요구하는 추가 권한, 즉 s3outposts:createendpoint 및 s3outposts:listendpoints 등을 부여해야 합니다.

#### 버킷 정책 생성을 위한 추가 리소스

- S3 on Outposts 버킷 정책을 만들 때 사용할 수 있는 IAM 정책 작업, 리소스 및 조건 키 목록은 [Actions, resources, and condition keys for Amazon S3 on Outposts](https://docs.aws.amazon.com/service-authorization/latest/reference/list_amazons3onoutposts.html)를 참조하세요.
- S3 on Outposts 정책 생성에 대한 지침은 [Amazon S3 on Outposts 버킷의 버킷 정책 추가 또는 편집](#page-2304-0) 섹션을 참조하세요.

#### 주제

• [특정 IP 주소를 기반으로 Amazon S3 on Outposts 버킷에 대한 액세스 관리](#page-2309-0)

<span id="page-2309-0"></span>특정 IP 주소를 기반으로 Amazon S3 on Outposts 버킷에 대한 액세스 관리

버킷 정책은 버킷과 해당 버킷의 객체에 액세스 권한을 부여할 수 있는 리소스 기반 AWS Identity and Access Management(IAM) 정책입니다. 버킷 소유자만 정책을 버킷에 연결할 수 있습니다. 버킷에 연 결된 권한은 버킷 소유자가 소유한 모든 버킷의 객체에 적용됩니다. 버킷 정책은 크기가 20KB로 제한 됩니다. 자세한 내용은 [버킷 정책](#page-2268-0) 단원을 참조하십시오.

#### 액세스를 특정 IP 주소로 제한

다음 예제에서는 지정된 IP 주소 범위에서 요청된 것이 아닌 한, 어떤 사용자도 지정된 버킷 내의 객체 에 [S3 on Outposts 작업](https://docs.aws.amazon.com/AmazonS3/latest/userguide/S3OutpostsWorkingBuckets.html)을 수행하지 못하도록 거부합니다.

**a** Note

특정 IP 주소에 대한 액세스를 제한할 때는 S3 on Outposts 버킷에 액세스할 수 있는 VPC 엔드 포인트, VPC 소스 IP 주소 또는 외부 IP 주소도 지정해야 합니다. 그렇지 않으면 적절한 권한이

이미 갖춰지지 않은 상태에서 모든 사용자가 S3 on Outposts 버킷의 객체에 대해 [s3outposts](https://docs.aws.amazon.com/cli/latest/reference/s3outposts/) 작업을 수행하는 것을 정책에서 거부하는 경우 버킷에 대한 액세스 권한을 상실하게 될 수 있 습니다.

이 정책의 Condition 문은 *192.0.2.0/24* 주소가 IPv4(IP 버전 4) IP 주소 허용 범위에 속하는지 식 별합니다.

Condition 블록은 AWS 전체 조건 키인 NotIpAddress 및 aws:SourceIp 조건 키를 사용합니다. aws:SourceIp 조건 키는 퍼블릭 IP 주소 범위에만 사용할 수 있습니다. 이러한 조건 키에 대한 자세 한 내용은 [Actions, resources, and condition keys for S3 on Outposts를](https://docs.aws.amazon.com/service-authorization/latest/reference/list_amazons3onoutposts.html) 참조하세요. aws:SourceIp IPv4 값은 표준 CIDR 표기법을 사용합니다. 자세한 내용은 IAM 사용 설명서의 [IAM JSON 정책 요소](https://docs.aws.amazon.com/IAM/latest/UserGuide/reference_policies_elements.html#Conditions_IPAddress)  [참조](https://docs.aws.amazon.com/IAM/latest/UserGuide/reference_policies_elements.html#Conditions_IPAddress)를 참조하세요.

#### **A** Warning

이 S3 on Outposts 정책을 사용하기 전에 이 예제의 *192.0.2.0/24* IP 주소 범위를 사용 사례 에 적합한 값으로 바꿉니다. 그렇지 않으면 버킷에 액세스할 수 없습니다.

```
{ 
     "Version": "2012-10-17", 
     "Id": "S3OutpostsPolicyId1", 
     "Statement": [ 
         { 
             "Sid": "IPAllow", 
             "Effect": "Deny", 
             "Principal": "*", 
             "Action": "s3outposts:*", 
             "Resource": [ 
                 "arn:aws:s3-outposts:region:111122223333:outpost/OUTPOSTS-ID/
accesspoint/EXAMPLE-ACCESS-POINT-NAME" 
                 "arn:aws:aws:s3-outposts:region:111122223333:outpost/OUTPOSTS-ID/
bucket/DOC-EXAMPLE-BUCKET" 
             ], 
             "Condition": { 
                 "NotIpAddress": { 
                     "aws:SourceIp": "192.0.2.0/24" 
 } 
 }
```
}

 ] }

#### IPv4 및 IPv6 주소 모두 허용

IPv6 주소를 사용하고자 할 때는 기존 IPv4 범위 외에도 IPv6 주소 범위를 포함하도록 조직의 모든 정 책을 업데이트하는 것이 좋습니다. 이렇게 하면 IPv6로 전환하는 중에도 정책이 계속 기능합니다.

다음 S3 on Outposts 버킷 정책 예제에서는 IPv4 및 IPv6 주소 범위를 혼합하여 조직의 유 효 IP 주소를 모두 표현하는 방법을 보여 줍니다. 이 정책 예에서는 IP 주소 예제 *192.0.2.1* 및 *2001:DB8:1234:5678::1*에 대한 액세스를 허용하며, 주소 *203.0.113.1* 및 *2001:DB8:1234:5678:ABCD::1*에 대한 액세스는 거부합니다.

aws:SourceIp 조건 키는 퍼블릭 IP 주소 범위에만 사용할 수 있습니다. aws:SourceIp에 대한 IPv6 값은 표준 CIDR 형식이어야 합니다. IPv6의 경우 0의 범위를 나타내기 위해 ::을 사용할 수 있습니다 (예: 2001:DB8:1234:5678::/64). 자세한 내용은 IAM 사용 설명서의 [IP 주소 조건 연산자](https://docs.aws.amazon.com/IAM/latest/UserGuide/reference_policies_elements_condition_operators.html#Conditions_IPAddress)를 참조하 세요.

**A** Warning

이 S3 on Outposts 정책을 사용하기 전에 이 예제의 IP 주소 범위를 사용 사례에 적합한 값으로 바꾸세요. 그렇지 않으면 버킷에 액세스할 수 없습니다.

```
{ 
     "Id": "S3OutpostsPolicyId2", 
     "Version": "2012-10-17", 
     "Statement": [ 
         { 
              "Sid": "AllowIPmix", 
              "Effect": "Allow", 
              "Principal": "*", 
              "Action": "s3outposts:*", 
              "Resource": [ 
                  "arn:aws:aws:s3-outposts:region:111122223333:outpost/OUTPOSTS-ID/
bucket/DOC-EXAMPLE-BUCKET", 
                           "arn:aws:aws:s3-outposts:region:111122223333:outpost/OUTPOSTS-
ID/bucket/DOC-EXAMPLE-BUCKET/*" 
              ], 
              "Condition": {
```
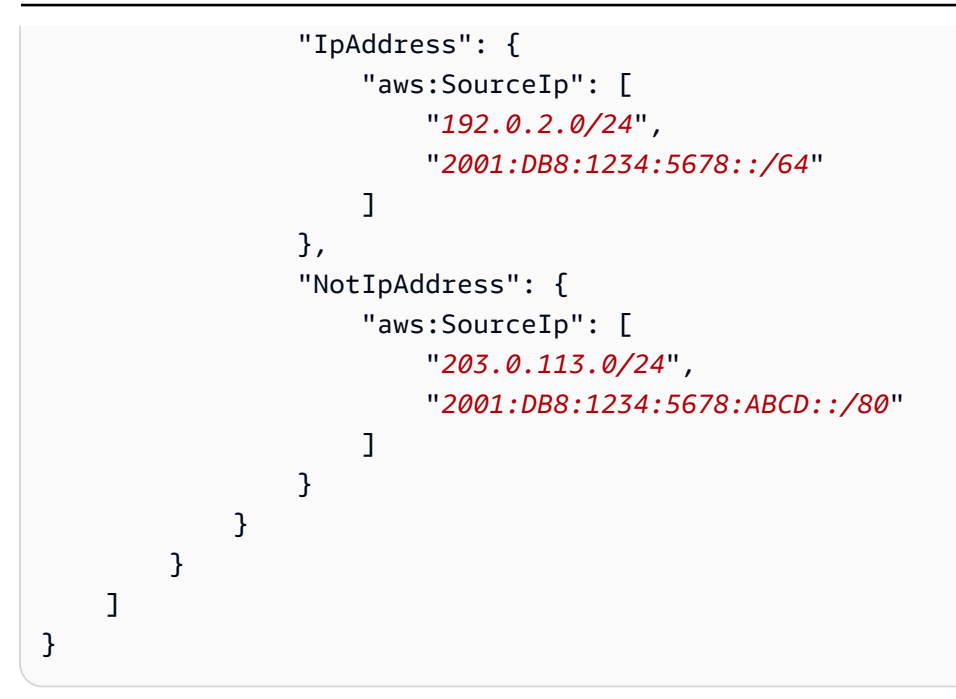

## Amazon S3 on Outposts 버킷 나열

Amazon S3 on Outposts를 사용하면 AWS Outposts에서 S3 버킷을 생성하고 로컬 데이터 액세스, 로 컬 데이터 처리 및 데이터 레지던시가 필요한 애플리케이션을 위해 온프레미스에서 객체를 쉽게 저장 하고 검색할 수 있습니다. S3 on Outposts는 S3 Outposts(OUTPOSTS)라는 새로운 스토리지 클래스를 제공합니다. 이 클래스는 Amazon S3 API를 사용하며 AWS Outposts의 여러 디바이스와 서버에 데이 터를 이중화된 방식으로 안정적으로 저장하도록 설계되었습니다. Virtual Private Cloud(VPC)를 통한 액세스 포인트 및 엔드포인트 연결을 사용하여 Outpost 버킷과 통신합니다. 액세스 정책, 암호화, 태 깅을 포함하여 Amazon S3 버킷에서와 같이 Outpost 버킷에서 동일한 API 및 기능을 사용할 수 있습 니다. AWS Management Console, AWS Command Line Interface(AWS CLI), AWS SDK 또는 REST API를 통해 S3 on Outposts를 사용할 수 있습니다. 자세한 내용은 [Amazon S3 on Outposts란 무엇인](#page-2265-0) [가요?](#page-2265-0) 섹션을 참조하세요.

S3 on Outposts에서의 버킷 작업에 대한 자세한 내용은 [S3 on Outposts 버킷 작업](#page-2295-0) 단원을 참조하세요.

다음 예제는 AWS Management Console, AWS CLI, AWS SDK for Java를 사용하여 S3 on Outposts 버킷 목록을 반환하는 방법을 보여줍니다.

### S3 콘솔 사용

- 1. <https://console.aws.amazon.com/s3/>에서 Amazon S3 콘솔을 엽니다.
- 2. 왼쪽 탐색 창에서 Outposts 버킷을 선택합니다.
- 3. Outposts 버킷(Outposts buckets)에서 S3 on Outposts 버킷 목록을 검토합니다.

### AWS CLI 사용

다음 AWS CLI 예제에서는 Outpost에 있는 버킷 목록을 가져옵니다. 이 명령을 사용하려면 각 *user input placeholder*를 사용자의 정보로 대체합니다. 이 명령에 대한 자세한 내용은 [AWS CLI 참](https://awscli.amazonaws.com/v2/documentation/api/latest/reference/s3control/list-regional-buckets.html) [조](https://awscli.amazonaws.com/v2/documentation/api/latest/reference/s3control/list-regional-buckets.html)의 list-regional-buckets를 참조하세요.

```
aws s3control list-regional-buckets --account-id 123456789012 --outpost-
id op-01ac5d28a6a232904
```
#### Java용 AWS SDK 사용

다음 SDK for Java 예제에서는 Outpost의 버킷 목록을 가져옵니다. 자세한 내용은 Amazon Simple Storage Service API 참조의 [ListRegionalBuckets](https://docs.aws.amazon.com/AmazonS3/latest/API/API_control_ListRegionalBuckets.html)를 참조하세요.

```
import com.amazonaws.services.s3control.model.*;
public void listRegionalBuckets() { 
     ListRegionalBucketsRequest reqListBuckets = new ListRegionalBucketsRequest() 
             .withAccountId(AccountId) 
             .withOutpostId(OutpostId); 
     ListRegionalBucketsResult respListBuckets = 
  s3ControlClient.listRegionalBuckets(reqListBuckets); 
     System.out.printf("ListRegionalBuckets Response: %s%n", 
  respListBuckets.toString());
}
```
## AWS CLI 및 Java용 SDK를 사용하여 S3 on Outposts 버킷 가져오기

Amazon S3 on Outposts를 사용하면 AWS Outposts에서 S3 버킷을 생성하고 로컬 데이터 액세스, 로 컬 데이터 처리 및 데이터 레지던시가 필요한 애플리케이션을 위해 온프레미스에서 객체를 쉽게 저장 하고 검색할 수 있습니다. S3 on Outposts는 S3 Outposts(OUTPOSTS)라는 새로운 스토리지 클래스를 제공합니다. 이 클래스는 Amazon S3 API를 사용하며 AWS Outposts의 여러 디바이스와 서버에 데이 터를 이중화된 방식으로 안정적으로 저장하도록 설계되었습니다. Virtual Private Cloud(VPC)를 통한 액세스 포인트 및 엔드포인트 연결을 사용하여 Outpost 버킷과 통신합니다. 액세스 정책, 암호화, 태 깅을 포함하여 Amazon S3 버킷에서와 같이 Outpost 버킷에서 동일한 API 및 기능을 사용할 수 있습 니다. AWS Management Console, AWS Command Line Interface(AWS CLI), AWS SDK 또는 REST

API를 통해 S3 on Outposts를 사용할 수 있습니다. 자세한 내용은 [Amazon S3 on Outposts란 무엇인](#page-2265-0) [가요?](#page-2265-0) 섹션을 참조하세요.

다음 예제에서는 AWS CLI 및 AWS SDK for Java를 사용하여 S3 on Outposts 버킷을 가져오는 방법을 보여줍니다.

**a** Note

AWS CLI 또는 AWS SDK를 통해 Amazon S3 on Outposts에서 작업할 때 버킷 이름 대신 Outpost의 액세스 포인트 ARN을 제공합니다. 액세스 포인트 ARN은 다음과 같은 형식을 취하 는데, 여기서 *region*은 Outpost가 위치한 리전의 AWS 리전 코드입니다. arn:aws:s3-outposts:*region*:*123456789012*:outpost/*op-01ac5d28a6a232904*/ accesspoint/*example-outposts-access-point* S3 on Outposts ARN에 대한 자세한 내용은 [S3 on Outposts의 리소스 ARN](#page-2279-0) 단원을 참조하세 요.

AWS CLI 사용

다음 S3 on Outposts 예제에서는 AWS CLI를 사용하여 버킷을 가져옵니다. 이 명령을 사용하려면 각 *user input placeholder*를 사용자의 정보로 대체합니다. 이 명령에 대한 자세한 내용은 AWS CLI 참조의 [get-bucket](https://awscli.amazonaws.com/v2/documentation/api/latest/reference/s3control/get-bucket.html)을 참조하세요.

```
aws s3control get-bucket --account-id 123456789012 --bucket "arn:aws:s3-
outposts:region:123456789012:outpost/op-01ac5d28a6a232904/bucket/example-outposts-
bucket"
```
Java용 AWS SDK 사용

다음 S3 on Outposts 예제에서는 Java용 SDK를 사용하여 버킷을 가져옵니다. 자세한 내용은 Amazon Simple Storage Service API 참조의 [GetBucket을](https://docs.aws.amazon.com/AmazonS3/latest/API/API_control_GetBucket.html) 참조하세요.

```
import com.amazonaws.services.s3control.model.*;
public void getBucket(String bucketArn) { 
     GetBucketRequest reqGetBucket = new GetBucketRequest() 
             .withBucket(bucketArn) 
             .withAccountId(AccountId); 
     GetBucketResult respGetBucket = s3ControlClient.getBucket(reqGetBucket);
```
System.out.printf("GetBucket Response: %s%n", respGetBucket.toString());

}

## Amazon S3 on Outposts 버킷 삭제

Amazon S3 on Outposts를 사용하면 AWS Outposts에서 S3 버킷을 생성하고 로컬 데이터 액세스, 로 컬 데이터 처리 및 데이터 레지던시가 필요한 애플리케이션을 위해 온프레미스에서 객체를 쉽게 저장 하고 검색할 수 있습니다. S3 on Outposts는 S3 Outposts(OUTPOSTS)라는 새로운 스토리지 클래스를 제공합니다. 이 클래스는 Amazon S3 API를 사용하며 AWS Outposts의 여러 디바이스와 서버에 데이 터를 이중화된 방식으로 안정적으로 저장하도록 설계되었습니다. Virtual Private Cloud(VPC)를 통한 액세스 포인트 및 엔드포인트 연결을 사용하여 Outpost 버킷과 통신합니다. 액세스 정책, 암호화, 태 깅을 포함하여 Amazon S3 버킷에서와 같이 Outpost 버킷에서 동일한 API 및 기능을 사용할 수 있습 니다. AWS Management Console, AWS Command Line Interface(AWS CLI), AWS SDK 또는 REST API를 통해 S3 on Outposts를 사용할 수 있습니다. 자세한 내용은 [Amazon S3 on Outposts란 무엇인](#page-2265-0) [가요?](#page-2265-0) 섹션을 참조하세요.

S3 on Outposts에서의 버킷 작업에 대한 자세한 내용은 [S3 on Outposts 버킷 작업](#page-2295-0) 단원을 참조하세요.

버킷은 버킷을 생성하는 AWS 계정이 소유하며 이 계정은 버킷을 삭제할 수 있는 유일한 계정입니다.

#### **a** Note

• Outposts 버킷을 삭제하려면 버킷이 비어 있어야 합니다.

Amazon S3 콘솔은 S3 on Outposts 객체 작업을 지원하지 않습니다. S3 on Outposts 버킷의 객체를 삭제하려면 REST API, AWS CLI 또는 AWS SDK를 사용해야 합니다.

- Outposts 버킷을 삭제하려면 먼저 버킷에 대한 Outposts 액세스 포인트를 삭제해야 합니다. 자세한 정보는 [액세스 지점 삭제](#page-2325-0)을 참조하십시오.
- 삭제한 버킷은 복구할 수 없습니다.

다음 예제에서는 AWS Management Console 및 AWS Command Line Interface(AWS CLI)를 사용하여 S3 on Outposts 버킷을 삭제하는 방법을 보여줍니다.

#### S3 콘솔 사용

1. AWS Management Console에 로그인한 후 <https://console.aws.amazon.com/s3/>에서 Amazon S3 콘솔을 엽니다.

- 3. 삭제하려는 버킷을 선택하고 삭제를 선택합니다.
- 4. 삭제를 확인합니다.

AWS CLI 사용

다음 예제에서는 AWS CLI를 사용하여 S3 on Outposts 버킷(s3-outposts:DeleteBucket)을 삭제 합니다. 이 명령을 실행하려면 *user input placeholders*를 사용자의 정보로 대체합니다.

```
aws s3control delete-bucket --account-id 123456789012 --bucket arn:aws:s3-
outposts:region:123456789012:outpost/op-01ac5d28a6a232904/bucket/example-outposts-
bucket
```
## Amazon S3 on Outposts 액세스 포인트 작업

Amazon S3 on Outposts 버킷에 액세스하려면 액세스 포인트를 생성하고 구성해야 합니다.

액세스 포인트는 Amazon S3의 공유 데이터 세트에 대한 대규모 데이터 액세스 관리를 간소화합니다. 액세스 포인트는 GetObject 및 PutObject 같은 Amazon S3 객체 작업을 수행하는 데 사용할 수 있 는 버킷에 연결된 네트워크 엔드포인트입니다. S3 on Outposts를 통해 Outposts 버킷의 객체에 액세스 하려면 액세스 포인트를 사용해야 합니다. 액세스 포인트는 가상 호스트 스타일의 주소 지정만 지원합 니다.

**a** Note

Outposts 버킷은 Outposts 버킷을 생성하는 AWS 계정이 소유하며 이 계정은 버킷에 액세스 포인트를 할당할 수 있는 유일한 계정입니다.

다음 단원에서는 S3 on Outposts 버킷에 대한 액세스 포인트를 생성하고 관리하는 방법에 대해 설명합 니다.

주제

- [S3 on Outposts 액세스 포인트 생성](#page-2317-0)
- [S3 on Outposts 버킷 액세스 포인트에 버킷 스타일 별칭 사용](#page-2318-0)
- [액세스 포인트 구성에 대한 정보 보기](#page-2323-0)
- [Amazon S3 on Outposts 액세스 포인트 목록 보기](#page-2324-0)
- [액세스 지점 삭제](#page-2325-0)
- [액세스 포인트 정책 추가 또는 편집](#page-2326-0)
- [S3 on Outposts 액세스 포인트에 대한 액세스 포인트 정책 보기](#page-2328-0)

## <span id="page-2317-0"></span>S3 on Outposts 액세스 포인트 생성

Amazon S3 on Outposts 버킷에 액세스하려면 액세스 포인트를 생성하고 구성해야 합니다.

액세스 포인트는 Amazon S3의 공유 데이터 세트에 대한 대규모 데이터 액세스 관리를 간소화합니다. 액세스 포인트는 GetObject 및 PutObject 같은 Amazon S3 객체 작업을 수행하는 데 사용할 수 있 는 버킷에 연결된 네트워크 엔드포인트입니다. S3 on Outposts를 통해 Outposts 버킷의 객체에 액세스 하려면 액세스 포인트를 사용해야 합니다. 액세스 포인트는 가상 호스트 스타일의 주소 지정만 지원합 니다.

다음 예제에서는 AWS Management Console, AWS Command Line Interface(AWS CLI) 및 AWS SDK for Java를 사용하여 S3 on Outposts 액세스 포인트를 생성하는 방법을 보여줍니다.

#### **a** Note

Outposts 버킷은 Outposts 버킷을 생성하는 AWS 계정이 소유하며 이 계정은 버킷에 액세스 포인트를 할당할 수 있는 유일한 계정입니다.

#### S3 콘솔 사용

- 1. <https://console.aws.amazon.com/s3/>에서 Amazon S3 콘솔을 엽니다.
- 2. 왼쪽 탐색 창에서 Outposts 버킷을 선택합니다.
- 3. 액세스 포인트를 생성하려는 Outposts 버킷을 선택합니다.
- 4. [Outposts 액세스 포인트(Outposts access points)] 탭을 선택합니다.
- 5. Outposts 액세스 포인트 단원에서 Outposts 액세스 포인트 생성을 선택합니다.
- 6. Outposts 액세스 포인트 설정 단원에서 액세스 포인트의 이름을 입력하고 액세스 포인트의 Virtual Private Cloud(VPC)를 선택합니다.
- 7. 액세스 포인트에 대한 정책을 추가하려면 Outposts 액세스 포인트 정책 단원에 해당 정책을 입력 합니다.

자세한 정보는 [S3 on Outposts로 IAM 설정](#page-2276-0)을 참조하십시오.

#### AWS CLI 사용

#### Example

다음 AWS CLI 예제에서는 Outposts 버킷에 대한 액세스 포인트를 생성합니다. 이 명령을 실행하려면 *user input placeholders*를 사용자의 정보로 대체합니다.

```
aws s3control create-access-point --account-id 123456789012
  --name example-outposts-access-point --bucket "arn:aws:s3-
outposts:region:123456789012:outpost/op-01ac5d28a6a232904/bucket/example-outposts-
bucket" --vpc-configuration VpcId=example-vpc-12345
```
Java용 AWS SDK 사용

Example

다음 SDK for Java 예제에서는 Outposts 버킷에 대한 액세스 포인트를 생성합니다. 이 예제를 사용하 려면 *user input placeholders*를 사용자의 정보로 대체합니다.

```
import com.amazonaws.services.s3control.model.*;
public String createAccessPoint(String bucketArn, String accessPointName) { 
     CreateAccessPointRequest reqCreateAP = new CreateAccessPointRequest() 
             .withAccountId(AccountId) 
             .withBucket(bucketArn) 
             .withName(accessPointName) 
              .withVpcConfiguration(new VpcConfiguration().withVpcId("vpc-12345")); 
     CreateAccessPointResult respCreateAP = 
  s3ControlClient.createAccessPoint(reqCreateAP); 
     System.out.printf("CreateAccessPoint Response: %s%n", respCreateAP.toString()); 
     return respCreateAP.getAccessPointArn();
}
```
<span id="page-2318-0"></span>S3 on Outposts 버킷 액세스 포인트에 버킷 스타일 별칭 사용

S3 on Outposts를 통해 Outposts 버킷의 객체에 액세스하려면 액세스 포인트를 사용해야 합니다. 버킷 에 대한 액세스 포인트를 생성할 때마다 S3 on Outposts는 자동으로 액세스 포인트 별칭을 생성합니

다. 모든 데이터 플레인 작업에 액세스 포인트 ARN 대신 이 액세스 포인트 별칭을 사용할 수 있습니다. 예를 들어 액세스 포인트 별칭을 사용하여 PUT, GET, LIST 등과 같은 객체 수준 작업을 수행할 수 있 습니다. 해당 작업의 목록은 [객체 관리를 위한 Amazon S3 API 작업을](#page-2446-0)(를) 참조하세요.

다음 예제는 이름이 *my-access-point*인 액세스 포인트에 대한 ARN 및 액세스 포인트 별칭을 보여 줍니다.

- 액세스 포인트 ARN arn:aws:s3 outposts:*region*:*123456789012*:outpost/*op-01ac5d28a6a232904*/accesspoint/*myaccess-point*
- 액세스 포인트 별칭 *my-accesspo*-*o01ac5d28a6a232904e8xz5w8ijx1qzlbp3i3kuse10*--op-s3

ARN에 대한 자세한 내용은 AWS 일반 참조의 [Amazon 리소스 이름\(ARN\)을](https://docs.aws.amazon.com/general/latest/gr/aws-arns-and-namespaces.html) 참조하세요.

액세스 포인트 별칭에 대한 자세한 내용은 다음 항목을 참조하세요.

#### 주제

- [액세스 포인트 별칭](#page-2319-0)
- [S3 on Outposts 객체 작업에서 액세스 포인트 별칭 사용](#page-2322-0)
- [제한 사항](#page-2322-1)

<span id="page-2319-0"></span>액세스 포인트 별칭

액세스 포인트 별칭은 S3 on Outposts 버킷과 동일한 네임스페이스 내에 생성됩니다. 액세스 포인트를 생성하면 S3 on Outposts에서 변경할 수 없는 액세스 포인트 별칭을 자동으로 생성합니다. 액세스 포 인트 별칭은 유효한 S3 on Outposts 버킷 이름의 모든 요구 사항을 충족하며 다음 부분으로 구성됩니 다.

*access point name prefix*-*metadata*--op-s3

**a** Note

--op-s3 접미사는 액세스 포인트 별칭용으로 예약되어 있으므로 버킷 또는 액세스 포인트 이 름에는 사용하지 않는 것이 좋습니다. S3 on Outposts 버킷 이름 지정 규칙에 대한 자세한 내용 은 [S3 on Outposts 버킷 작업](#page-2295-0) 섹션을 참조하세요.

액세스 포인트 별칭 찾기

다음 예제에서는 Amazon S3 콘솔 및 AWS CLI를 사용하여 액세스 포인트 별칭을 찾는 방법을 보여줍 니다.

Example : Amazon S3 콘솔에서 액세스 포인트 별칭 찾기 및 복사

콘솔에서 액세스 포인트를 생성한 후 Access Points(액세스 포인트) 목록의 Access Point alias(액세스 포인트 별칭) 열에서 액세스 포인트 별칭을 가져올 수 있습니다.

액세스 포인트 별칭을 복사하려면 다음 중 하나를 수행합니다.

- 1. <https://console.aws.amazon.com/s3/>에서 Amazon S3 콘솔을 엽니다.
- 2. 왼쪽 탐색 창에서 Outposts 액세스 포인트를 선택합니다.
- 3. 액세스 포인트 별칭을 복사하려면 다음 중 하나를 수행합니다.
	- Access Points(액세스 포인트) 목록에서 액세스 포인트 이름 옆에 있는 옵션 버튼을 선택한 다음 Copy Access Point alias(액세스 포인트 별칭 복사)를 선택합니다.
	- 액세스 포인트 이름을 선택합니다. 그런 다음 Outposts access point overview(Outposts 액세스 지점 개요)에서 액세스 포인트 별칭을 복사합니다.

Example : AWS CLI를 사용하여 액세스 포인트를 생성하고 응답에서 액세스 포인트 별칭 찾기

create-access-point 명령에 대한 다음 AWS CLI 예제는 액세스 포인트를 생성하고 자동으로 생 성된 액세스 포인트 별칭을 반환합니다. 이 명령을 실행하려면 *user input placeholders*를 사용 자의 정보로 대체합니다.

```
aws s3control create-access-point --bucket example-outposts-bucket --name example-
outposts-access-point --account-id 123456789012
{ 
     "AccessPointArn": 
     "arn:aws:s3-outposts:region:123456789012:outpost/op-01ac5d28a6a232904/
accesspoint/example-outposts-access-point", 
     "Alias": "example-outp-o01ac5d28a6a232904e8xz5w8ijx1qzlbp3i3kuse10--op-s3"
}
```
Example : AWS CLI를 사용하여 액세스 포인트 별칭 가져오기

AWS CLI 명령에 대한 다음 get-access-point 예제는 지정된 액세스 포인트에 대한 정보를 반환합니다. 이 정보에는 액세스 포인트 별칭이 포함됩니다. 이 명령을 실행하려면 *user input placeholders*를 사용자의 정보로 대체합니다.

```
aws s3control get-access-point --bucket arn:aws:s3-
outposts:region:123456789012:outpost/op-01ac5d28a6a232904/bucket/example-outposts-
bucket --name example-outposts-access-point --account-id 123456789012
{ 
     "Name": "example-outposts-access-point", 
     "Bucket": "example-outposts-bucket", 
     "NetworkOrigin": "Vpc", 
     "VpcConfiguration": { 
         "VpcId": "vpc-01234567890abcdef" 
     }, 
     "PublicAccessBlockConfiguration": { 
         "BlockPublicAcls": true, 
         "IgnorePublicAcls": true, 
         "BlockPublicPolicy": true, 
         "RestrictPublicBuckets": true 
     }, 
     "CreationDate": "2022-09-18T17:49:15.584000+00:00", 
     "Alias": "example-outp-o0b1d075431d83bebde8xz5w8ijx1qzlbp3i3kuse10--op-s3"
}
```
Example : AWS CLI를 사용하여 액세스 포인트 별칭을 찾기 위한 액세스 포인트 나열

list-access-points 명령에 대한 다음 AWS CLI 예제는 지정된 액세스 포인트에 대한 정보를 나열합니다. 이 정보에는 액세스 포인트 별칭이 포함됩니다. 이 명령을 실행하려면 *user input placeholders*를 사용자의 정보로 대체합니다.

```
aws s3control list-access-points --account-id 123456789012 --bucket arn:aws:s3-
outposts:region:123456789012:outpost/op-01ac5d28a6a232904/bucket/example-outposts-
bucket
{ 
     "AccessPointList": [ 
         { 
             "Name": "example-outposts-access-point", 
             "NetworkOrigin": "Vpc",
```

```
 "VpcConfiguration": { 
                  "VpcId": "vpc-01234567890abcdef" 
             }, 
              "Bucket": "example-outposts-bucket", 
              "AccessPointArn": "arn:aws:s3-
outposts:region:123456789012:outpost/op-01ac5d28a6a232904/accesspoint/example-outposts-
access-point", 
              "Alias": "example-outp-o0b1d075431d83bebde8xz5w8ijx1qzlbp3i3kuse10--op-s3" 
         } 
     ]
}
```
<span id="page-2322-0"></span>S3 on Outposts 객체 작업에서 액세스 포인트 별칭 사용

액세스 포인트를 채택할 때 광범위한 코드 변경을 하지 않고 액세스 포인트 별칭을 사용할 수 있습니 다.

이 AWS CLI 예제에서는 S3 on Outposts 버킷의 get-object 작업을 보여줍니다. 이 예제에서는 전 체 액세스 포인트 ARN 대신 액세스 포인트 별칭을 --bucket의 값으로 사용합니다.

```
aws s3api get-object --bucket my-access-po-
o0b1d075431d83bebde8xz5w8ijx1qzlbp3i3kuse10--op-s3 --key testkey sample-object.rtf
{ 
     "AcceptRanges": "bytes", 
     "LastModified": "2020-01-08T22:16:28+00:00", 
     "ContentLength": 910, 
     "ETag": "\"00751974dc146b76404bb7290f8f51bb\"", 
     "VersionId": "null", 
     "ContentType": "text/rtf", 
     "Metadata": {}
}
```
<span id="page-2322-1"></span>제한 사항

- 별칭은 고객이 구성할 수 없습니다.
- 액세스 포인트에서 별칭을 삭제, 수정 또는 비활성화할 수 없습니다.
- Amazon S3 on Outposts 컨트롤 플레인 작업에는 액세스 포인트 별칭을 사용할 수 없습니다. S3 on Outposts 컨트롤 플레인 작업의 목록은 [버킷 관리를 위한 Amazon S3 Control API 작업](#page-2447-0) 섹션을 참조 하세요
- 별칭은 AWS Identity and Access Management(IAM) 정책에서 사용할 수 없습니다.

## <span id="page-2323-0"></span>액세스 포인트 구성에 대한 정보 보기

액세스 포인트는 Amazon S3의 공유 데이터 세트에 대한 대규모 데이터 액세스 관리를 간소화합니다. 액세스 포인트는 GetObject 및 PutObject 같은 Amazon S3 객체 작업을 수행하는 데 사용할 수 있 는 버킷에 연결된 네트워크 엔드포인트입니다. S3 on Outposts를 통해 Outposts 버킷의 객체에 액세스 하려면 액세스 포인트를 사용해야 합니다. 액세스 포인트는 가상 호스트 스타일의 주소 지정만 지원합 니다.

다음 주제는 AWS Management Console, AWS Command Line Interface(AWS CLI) 및 AWS SDK for Java를 사용하여 S3 on Outposts 액세스 포인트에 대한 구성 정보를 반환하는 방법을 보여줍니다.

#### S3 콘솔 사용

- 1. <https://console.aws.amazon.com/s3/>에서 Amazon S3 콘솔을 엽니다.
- 2. 왼쪽 탐색 창에서 Outposts 액세스 포인트를 선택합니다.
- 3. 구성 세부 정보를 볼 Outposts 액세스 포인트를 선택합니다.
- 4. Outposts 액세스 포인트 개요(Outposts access point overview)에서 액세스 포인트 구성 세부 정보 를 검토합니다.

#### AWS CLI 사용

다음 AWS CLI 예제에서는 Outposts 버킷에 대한 액세스 포인트를 가져옵니다. *user input placeholders*를 사용자의 정보로 대체합니다.

```
aws s3control get-access-point --account-id 123456789012 --name arn:aws:s3-
outposts:region:123456789012:outpost/op-01ac5d28a6a232904/accesspoint/example-outposts-
access-point
```
#### Java용 AWS SDK 사용

다음 SDK for Java 예제에서는 Outposts 버킷에 대한 액세스 포인트를 가져옵니다.

```
import com.amazonaws.services.s3control.model.*;
public void getAccessPoint(String accessPointArn) { 
     GetAccessPointRequest reqGetAP = new GetAccessPointRequest() 
             .withAccountId(AccountId) 
             .withName(accessPointArn);
```

```
 GetAccessPointResult respGetAP = s3ControlClient.getAccessPoint(reqGetAP); 
 System.out.printf("GetAccessPoint Response: %s%n", respGetAP.toString());
```
}

## <span id="page-2324-0"></span>Amazon S3 on Outposts 액세스 포인트 목록 보기

액세스 포인트는 Amazon S3의 공유 데이터 세트에 대한 대규모 데이터 액세스 관리를 간소화합니다. 액세스 포인트는 GetObject 및 PutObject 같은 Amazon S3 객체 작업을 수행하는 데 사용할 수 있 는 버킷에 연결된 네트워크 엔드포인트입니다. S3 on Outposts를 통해 Outposts 버킷의 객체에 액세스 하려면 액세스 포인트를 사용해야 합니다. 액세스 포인트는 가상 호스트 스타일의 주소 지정만 지원합 니다.

다음 주제는 AWS Management Console, AWS Command Line Interface(AWS CLI) 및 AWS SDK for Java를 사용하여 S3 on Outposts 액세스 포인트 목록을 반환하는 방법을 보여줍니다.

#### S3 콘솔 사용

- 1. <https://console.aws.amazon.com/s3/>에서 Amazon S3 콘솔을 엽니다.
- 2. 왼쪽 탐색 창에서 Outposts 액세스 포인트를 선택합니다.
- 3. Outposts 액세스 포인트(Outposts access points)에서 S3 on Outposts 액세스 포인트 목록을 검토 합니다.

#### AWS CLI 사용

다음 AWS CLI 예제에서는 Outposts 버킷에 대한 액세스 포인트를 나열합니다. 이 명령을 실행하려면 *user input placeholders*를 사용자의 정보로 대체합니다.

```
aws s3control list-access-points --account-id 123456789012 --bucket arn:aws:s3-
outposts:region:123456789012:outpost/op-01ac5d28a6a232904/bucket/example-outposts-
bucket
```
Java용 AWS SDK 사용

다음 SDK for Java 예제에서는 Outposts 버킷에 대한 액세스 포인트를 나열합니다.

```
import com.amazonaws.services.s3control.model.*;
```

```
public void listAccessPoints(String bucketArn) {
```

```
 ListAccessPointsRequest reqListAPs = new ListAccessPointsRequest() 
         .withAccountId(AccountId) 
         .withBucket(bucketArn);
```
ListAccessPointsResult respListAPs = s3ControlClient.listAccessPoints(reqListAPs); System.out.printf("ListAccessPoints Response: %s%n", respListAPs.toString());

}

#### <span id="page-2325-0"></span>액세스 지점 삭제

액세스 포인트는 Amazon S3의 공유 데이터 세트에 대한 대규모 데이터 액세스 관리를 간소화합니다. 액세스 포인트는 GetObject 및 PutObject 같은 Amazon S3 객체 작업을 수행하는 데 사용할 수 있 는 버킷에 연결된 네트워크 엔드포인트입니다. S3 on Outposts를 통해 Outposts 버킷의 객체에 액세스 하려면 액세스 포인트를 사용해야 합니다. 액세스 포인트는 가상 호스트 스타일의 주소 지정만 지원합 니다.

다음 예제에서는 AWS Management Console 및 AWS Command Line Interface(AWS CLI)를 사용하여 액세스 포인트를 삭제하는 방법을 보여줍니다.

#### S3 콘솔 사용

- 1. <https://console.aws.amazon.com/s3/>에서 Amazon S3 콘솔을 엽니다.
- 2. 왼쪽 탐색 창에서 Outposts 액세스 포인트를 선택합니다.
- 3. Outposts 액세스 포인트 단원에서 삭제할 Outposts 액세스 포인트를 선택합니다.
- 4. 삭제를 선택합니다.
- 5. 삭제를 확인합니다.

#### AWS CLI 사용

다음 AWS CLI 예제에서는 Outposts 액세스 포인트를 삭제합니다. 이 명령을 실행하려면 *user input placeholders*를 사용자의 정보로 대체합니다.

```
aws s3control delete-access-point --account-id 123456789012 --name arn:aws:s3-
outposts:region:123456789012:outpost/op-01ac5d28a6a232904/accesspoint/example-outposts-
access-point
```
<span id="page-2326-0"></span>액세스 포인트 정책 추가 또는 편집

액세스 포인트에는 해당 액세스 포인트를 통해 이루어진 모든 요청에 대해 Amazon S3 on Outposts가 적용하는 고유한 권한 및 네트워크 제어가 있습니다. 각 액세스 포인트는 기본 버킷에 연결된 버킷 정 책과 함께 작동하는 사용자 지정 액세스 포인트 정책을 적용합니다. 자세한 정보는 [액세스 포인트](#page-2296-0)을 참 조하십시오.

다음 주제는 AWS Management Console, AWS Command Line Interface(AWS CLI) 및 AWS SDK for Java를 사용하여 S3 on Outposts 액세스 포인트에 대한 액세스 포인트 정책을 추가 또는 편집하는 방 법을 보여줍니다.

S3 콘솔 사용

- 1. <https://console.aws.amazon.com/s3/>에서 Amazon S3 콘솔을 엽니다.
- 2. 왼쪽 탐색 창에서 Outposts 버킷을 선택합니다.
- 3. 액세스 포인트 정책을 편집할 Outposts 버킷을 선택합니다.
- 4. [Outposts 액세스 포인트(Outposts access points)] 탭을 선택합니다.
- 5. Outposts 액세스 포인트 단원에서 정책을 편집할 액세스 포인트를 선택하고 정책 편집을 선택합 니다.
- 6. Outposts 액세스 포인트 정책 단원에서 정책을 추가하거나 편집합니다. 자세한 정보는 [S3 on](#page-2276-0)  [Outposts로 IAM 설정을](#page-2276-0) 참조하십시오.

AWS CLI 사용

다음 AWS CLI 예제에서는 Outposts 액세스 포인트에 대한 정책을 적용합니다.

1. 다음 액세스 포인트 정책을 JSON 파일로 저장합니다. 이 예시에서 파일의 이름은 appolicy1.json으로 지정됩니다. *user input placeholders*를 사용자의 정보로 대체합니 다.

```
{ 
    "Version":"2012-10-17", 
    "Id":"exampleAccessPointPolicy", 
    "Statement":[ 
        { 
           "Sid":"st1", 
           "Effect":"Allow", 
           "Principal":{ 
               "AWS":"123456789012"
```

```
 }, 
          "Action":"s3-outposts:*", 
          "Resource":"arn:aws:s3-
outposts:region:123456789012:outpost/op-01ac5d28a6a232904/accesspoint/example-
outposts-access-point
       } 
    ]
}
```
2. put-access-point-policy CLI 명령의 일부로 JSON 파일을 제출합니다. *user input placeholders*를 사용자의 정보로 대체합니다.

```
aws s3control put-access-point-policy --account-id 123456789012 --name arn:aws:s3-
outposts:region:123456789012:outpost/op-01ac5d28a6a232904/accesspoint/example-
outposts-access-point --policy file://appolicy1.json
```
#### Java용 AWS SDK 사용

다음 SDK for Java 예제에서는 Outposts 액세스 포인트에 대한 정책을 적용합니다.

```
import com.amazonaws.services.s3control.model.*;
public void putAccessPointPolicy(String accessPointArn) { 
     String policy = "{\"Version\":\"2012-10-17\",\"Id\":\"testAccessPointPolicy\",
\"Statement\":[{\"Sid\":\"st1\",\"Effect\":\"Allow\",\"Principal\":{\"AWS\":\"" + 
  AccountId + "\"},\"Action\":\"s3-outposts:*\",\"Resource\":\"" + accessPointArn + 
  "\"}]}"; 
     PutAccessPointPolicyRequest reqPutAccessPointPolicy = new 
  PutAccessPointPolicyRequest() 
             .withAccountId(AccountId) 
             .withName(accessPointArn) 
             .withPolicy(policy); 
     PutAccessPointPolicyResult respPutAccessPointPolicy = 
  s3ControlClient.putAccessPointPolicy(reqPutAccessPointPolicy); 
     System.out.printf("PutAccessPointPolicy Response: %s%n", 
  respPutAccessPointPolicy.toString()); 
     printWriter.printf("PutAccessPointPolicy Response: %s%n", 
  respPutAccessPointPolicy.toString());
```
}

### <span id="page-2328-0"></span>S3 on Outposts 액세스 포인트에 대한 액세스 포인트 정책 보기

액세스 포인트에는 해당 액세스 포인트를 통해 이루어진 모든 요청에 대해 Amazon S3 on Outposts가 적용하는 고유한 권한 및 네트워크 제어가 있습니다. 각 액세스 포인트는 기본 버킷에 연결된 버킷 정 책과 함께 작동하는 사용자 지정 액세스 포인트 정책을 적용합니다. 자세한 정보는 [액세스 포인트](#page-2296-0)을 참 조하십시오.

S3 on Outposts에서의 액세스 포인트 작업에 대한 자세한 내용은 [S3 on Outposts 버킷 작업](#page-2295-0) 단원을 참 조하세요.

다음 주제는 AWS Management Console, AWS Command Line Interface(AWS CLI) 및 AWS SDK for Java를 사용하여 S3 on Outposts 액세스 포인트 정책을 보는 방법을 보여줍니다.

#### S3 콘솔 사용

- 1. <https://console.aws.amazon.com/s3/>에서 Amazon S3 콘솔을 엽니다.
- 2. 왼쪽 탐색 창에서 Outposts 액세스 포인트를 선택합니다.
- 3. 정책을 볼 Outposts 액세스 포인트를 선택합니다.
- 4. 권한(Permissions) 탭에서 S3 on Outposts 액세스 포인트 정책을 검토합니다.
- 5. 액세스 포인트 정책을 편집하려면 [액세스 포인트 정책 추가 또는 편집](#page-2326-0) 단원을 참조하세요.

#### AWS CLI 사용

다음 AWS CLI 예제에서는 Outposts 액세스 포인트에 대한 정책을 가져옵니다. 이 명령을 실행하려면 *user input placeholders*를 사용자의 정보로 대체합니다.

aws s3control get-access-point-policy --account-id *123456789012* --name arn:aws:s3 outposts:*region*:*123456789012*:outpost/*op-01ac5d28a6a232904*/accesspoint/*example-outpostsaccess-point*

#### Java용 AWS SDK 사용

다음 SDK for Java 예제에서는 Outposts 액세스 포인트에 대한 정책을 가져옵니다.

```
import com.amazonaws.services.s3control.model.*;
```

```
public void getAccessPointPolicy(String accessPointArn) {
```

```
 GetAccessPointPolicyRequest reqGetAccessPointPolicy = new 
 GetAccessPointPolicyRequest() 
             .withAccountId(AccountId) 
             .withName(accessPointArn);
```

```
 GetAccessPointPolicyResult respGetAccessPointPolicy = 
 s3ControlClient.getAccessPointPolicy(reqGetAccessPointPolicy); 
    System.out.printf("GetAccessPointPolicy Response: %s%n", 
 respGetAccessPointPolicy.toString()); 
    printWriter.printf("GetAccessPointPolicy Response: %s%n", 
 respGetAccessPointPolicy.toString());
```
}

## Amazon S3 on Outposts 엔드포인트 작업

요청을 Amazon S3 on Outposts 액세스 포인트로 라우팅하려면 S3 on Outposts 엔드포인트를 생성하 고 구성해야 합니다. 엔드포인트를 생성하려면 Outposts 홈 리전에 대한 서비스 링크와의 활성 연결이 필요합니다. Outpost에 있는 각 Virtual Private Cloud(VPC)에는 연결된 엔드포인트가 하나씩 있을 수 있습니다. 엔드포인트 할당량에 대한 자세한 내용은 [S3 on Outposts 네트워크 요구 사항](#page-2275-0) 단원을 참조 하세요. Outposts 버킷에 액세스하고 객체 작업을 수행하려면 엔드포인트를 생성해야 합니다. 자세한 내용은 [엔드포인트](#page-2296-1) 섹션을 참조하세요.

엔드포인트를 생성한 후 '상태' 필드를 사용하여 엔드포인트의 상태를 파악할 수 있습니다. Outposts가 오프라인 상태일 경우 CREATE\_FAILED가 반환됩니다. 연결이 재개된 후 서비스 링크 연결을 확인하 고, 엔드포인트를 삭제하고, 생성 작업을 재시도할 수 있습니다. 추가 오류 코드 목록은 아래를 참조하 세요. 자세한 내용은 [엔드포인트](#page-2296-1) 섹션을 참조하세요.

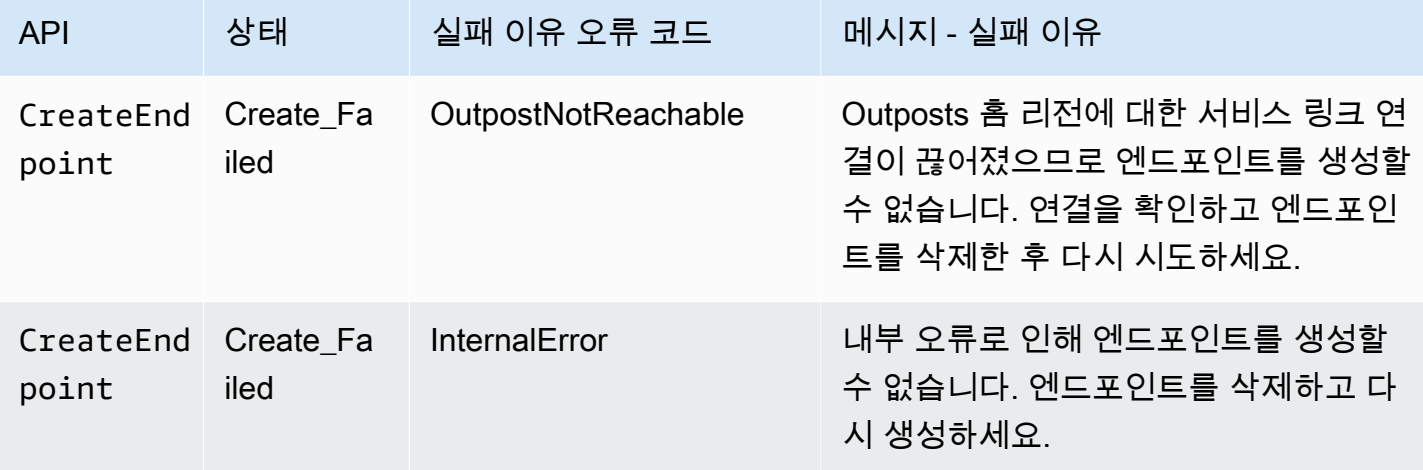

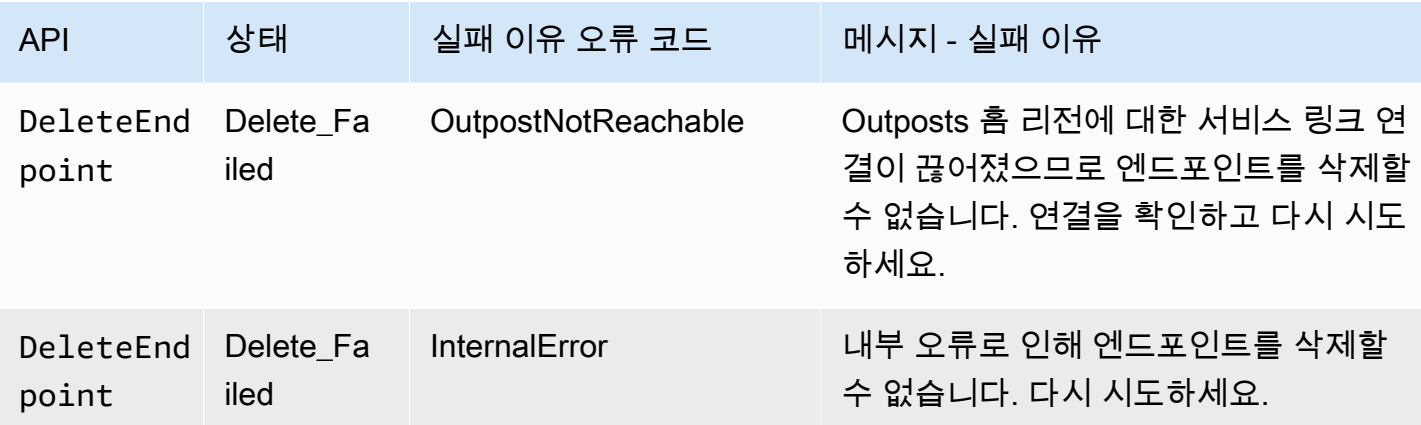

S3 on Outposts에서의 버킷 작업에 대한 자세한 내용은 [S3 on Outposts 버킷 작업](#page-2295-0) 섹션을 참조하세요.

다음 섹션에서는 S3 on Outposts에 대한 엔드포인트를 생성하고 관리하는 방법에 대해 설명합니다.

주제

- [Outpost에 엔드포인트 생성](#page-2330-0)
- [Amazon S3 on Outposts 엔드포인트 목록 보기](#page-2332-0)
- [Amazon S3 on Outposts 엔드포인트 삭제](#page-2333-0)

## <span id="page-2330-0"></span>Outpost에 엔드포인트 생성

요청을 Amazon S3 on Outposts 액세스 포인트로 라우팅하려면 S3 on Outposts 엔드포인트를 생성하 고 구성해야 합니다. 엔드포인트를 생성하려면 Outposts 홈 리전에 대한 서비스 링크와의 활성 연결이 필요합니다. Outpost에 있는 각 Virtual Private Cloud(VPC)에는 연결된 엔드포인트가 하나씩 있을 수 있습니다. 엔드포인트 할당량에 대한 자세한 내용은 [S3 on Outposts 네트워크 요구 사항](#page-2275-0) 단원을 참조 하세요. Outposts 버킷에 액세스하고 객체 작업을 수행하려면 엔드포인트를 생성해야 합니다. 자세한 내용은 [엔드포인트](#page-2296-1) 섹션을 참조하세요.

#### 권한

엔드포인트 생성에 필요한 권한에 대한 자세한 내용은 [S3 on Outposts 엔드포인트에 대한 권한](#page-2282-0) 단원을 참조하세요.

엔드포인트를 생성하면 S3 on Outposts에서 AWS 계정에 서비스 연결 역할을 생성합니다. 자세한 내 용은 [Amazon S3 on Outposts에 대한 서비스 연결 역할 사용](#page-2390-0) 섹션을 참조하세요.

다음 예제에서는 AWS Management Console, AWS Command Line Interface (AWS CLI), AWS SDK for Java를 사용하여 S3 on Outposts 엔드포인트를 생성하는 방법을 보여줍니다.

### S3 콘솔 사용

- 1. AWS Management Console에 로그인한 후 <https://console.aws.amazon.com/s3/>에서 Amazon S3 콘솔을 엽니다.
- 2. 왼쪽 탐색 창에서 Outposts 액세스 포인트를 선택합니다.
- 3. Outposts 엔드포인트(Outposts endpoints) 탭을 선택합니다.
- 4. Outposts 엔드포인트 생성(Create Outposts endpoint)을 선택합니다.
- 5. Outpost에서 이 엔드포인트를 생성할 Outpost를 선택합니다.
- 6. VPC에서 아직 엔드포인트가 없으며 Outposts 엔드포인트 규칙을 준수하는 VPC를 선택합니다.

Virtual Private Cloud(VPC)를 사용하면 사용자가 정의한 가상 네트워크로 AWS 리소스를 시작할 수 있습니다. 이 가상 네트워크는 AWS의 확장 가능한 인프라를 사용한다는 이점과 함께 고객의 자체 데이터 센터에서 운영하는 기존 네트워크와 매우 유사합니다.

VPC가 없으면 VPC 생성을 선택합니다. 자세한 내용은 [Virtual Private Cloud\(VPC\)로 제한된 액세](#page-615-0) [스 포인트 생성](#page-615-0) 섹션을 참조하세요.

7. Outposts 엔드포인트 생성(Create Outposts endpoint)을 선택합니다.

#### AWS CLI 사용

#### Example

다음 AWS CLI 예제에서는 VPC 리소스 액세스 유형을 사용하여 Outposts의 엔드포인트를 생성합니 다. VPC는 서브넷에서 파생되었습니다. 이 명령을 실행하려면 *user input placeholders*를 사용 자의 정보로 대체합니다.

```
aws s3outposts create-endpoint --outpost-id op-01ac5d28a6a232904 --subnet-id 
 subnet-8c7a57c5 --security-group-id sg-ab19e0d1
```
다음 AWS CLI 예제에서는 고객 소유 IP 주소 풀(CoIP 풀) 액세스 유형을 사용하여 Outpost에 대한 엔 드포인트를 생성합니다. 이 명령을 실행하려면 *user input placeholders*를 사용자의 정보로 대 체합니다.

```
aws s3outposts create-endpoint --outpost-id op-01ac5d28a6a232904 --subnet-id 
 subnet-8c7a57c5 --security-group-id sg-ab19e0d1 --access-type CustomerOwnedIp --
customer-owned-ipv4-pool ipv4pool-coip-12345678901234567
```
#### Java용 AWS SDK 사용

#### Example

다음 SDK for Java 예제에서는 Outpost에 대한 엔드포인트를 생성합니다. 이 예제를 사용하려면 *user input placeholders*를 사용자의 정보로 대체합니다.

```
import com.amazonaws.services.s3outposts.AmazonS3Outposts;
import com.amazonaws.services.s3outposts.AmazonS3OutpostsClientBuilder;
import com.amazonaws.services.s3outposts.model.CreateEndpointRequest;
import com.amazonaws.services.s3outposts.model.CreateEndpointResult;
public void createEndpoint() { 
     AmazonS3Outposts s3OutpostsClient = AmazonS3OutpostsClientBuilder 
                  .standard().build(); 
     CreateEndpointRequest createEndpointRequest = new CreateEndpointRequest() 
                  .withOutpostId("op-0d79779cef3c30a40") 
                  .withSubnetId("subnet-8c7a57c5") 
                  .withSecurityGroupId("sg-ab19e0d1") 
                 .withAccessType("CustomerOwnedIp") 
                  .withCustomerOwnedIpv4Pool("ipv4pool-coip-12345678901234567"); 
     // Use .withAccessType and .withCustomerOwnedIpv4Pool only when the access type is 
     // customer-owned IP address pool (CoIP pool) 
     CreateEndpointResult createEndpointResult = 
  s3OutpostsClient.createEndpoint(createEndpointRequest); 
     System.out.println("Endpoint is created and its ARN is " + 
  createEndpointResult.getEndpointArn());
}
```
## <span id="page-2332-0"></span>Amazon S3 on Outposts 엔드포인트 목록 보기

요청을 Amazon S3 on Outposts 액세스 포인트로 라우팅하려면 S3 on Outposts 엔드포인트를 생성하 고 구성해야 합니다. 엔드포인트를 생성하려면 Outposts 홈 리전에 대한 서비스 링크와의 활성 연결이 필요합니다. Outpost에 있는 각 Virtual Private Cloud(VPC)에는 연결된 엔드포인트가 하나씩 있을 수 있습니다. 엔드포인트 할당량에 대한 자세한 내용은 [S3 on Outposts 네트워크 요구 사항](#page-2275-0) 단원을 참조 하세요. Outposts 버킷에 액세스하고 객체 작업을 수행하려면 엔드포인트를 생성해야 합니다. 자세한 내용은 [엔드포인트](#page-2296-1) 섹션을 참조하세요.

다음 예제는 AWS Management Console, AWS Command Line Interface(AWS CLI) 및 AWS SDK for Java를 사용하여 S3 on Outposts 엔드포인트 목록을 반환하는 방법을 보여줍니다.

### S3 콘솔 사용

- 1. <https://console.aws.amazon.com/s3/>에서 Amazon S3 콘솔을 엽니다.
- 2. 왼쪽 탐색 창에서 Outposts 액세스 포인트를 선택합니다.
- 3. Outposts 액세스 포인트(Outposts access points) 페이지에서 Outposts 엔드포인트(Outposts endpoints) 탭을 선택합니다.
- 4. Outposts 엔드포인트(Outposts endpoints)에서 S3 on Outposts 엔드포인트 목록을 볼 수 있습니 다.

AWS CLI 사용

다음 AWS CLI 예제에서는 사용자 계정과 연결된 AWS Outposts 리소스의 엔드포인트를 나열합니다. 이 명령에 대한 자세한 내용은 AWS CLI 참조의 [list-endpoints](https://awscli.amazonaws.com/v2/documentation/api/latest/reference/s3outposts/list-endpoints.html)를 참조하세요.

aws s3outposts list-endpoints

Java용 AWS SDK 사용

다음 SDK for Java 예제에서는 Outpost의 엔드포인트를 나열합니다. 자세한 내용은 Amazon Simple Storage Service API 참조의 [ListEndpoints를](https://docs.aws.amazon.com/AmazonS3/latest/API/API_s3outposts_ListEndpoints.html) 참조하세요.

```
import com.amazonaws.services.s3outposts.AmazonS3Outposts;
import com.amazonaws.services.s3outposts.AmazonS3OutpostsClientBuilder;
import com.amazonaws.services.s3outposts.model.ListEndpointsRequest;
import com.amazonaws.services.s3outposts.model.ListEndpointsResult;
public void listEndpoints() { 
     AmazonS3Outposts s3OutpostsClient = AmazonS3OutpostsClientBuilder 
                 .standard().build(); 
     ListEndpointsRequest listEndpointsRequest = new ListEndpointsRequest(); 
     ListEndpointsResult listEndpointsResult = 
  s3OutpostsClient.listEndpoints(listEndpointsRequest); 
     System.out.println("List endpoints result is " + listEndpointsResult);
}
```
<span id="page-2333-0"></span>Amazon S3 on Outposts 엔드포인트 삭제

요청을 Amazon S3 on Outposts 액세스 포인트로 라우팅하려면 S3 on Outposts 엔드포인트를 생성하 고 구성해야 합니다. 엔드포인트를 생성하려면 Outposts 홈 리전에 대한 서비스 링크와의 활성 연결이

필요합니다. Outpost에 있는 각 Virtual Private Cloud(VPC)에는 연결된 엔드포인트가 하나씩 있을 수 있습니다. 엔드포인트 할당량에 대한 자세한 내용은 [S3 on Outposts 네트워크 요구 사항](#page-2275-0) 단원을 참조 하세요. Outposts 버킷에 액세스하고 객체 작업을 수행하려면 엔드포인트를 생성해야 합니다. 자세한 내용은 [엔드포인트](#page-2296-1) 섹션을 참조하세요.

다음 예제는 AWS Management Console, AWS Command Line Interface(AWS CLI) 및 AWS SDK for Java를 사용하여 S3 on Outposts 엔드포인트 목록을 삭제하는 방법을 보여줍니다.

#### S3 콘솔 사용

- 1. <https://console.aws.amazon.com/s3/>에서 Amazon S3 콘솔을 엽니다.
- 2. 왼쪽 탐색 창에서 Outposts 액세스 포인트를 선택합니다.
- 3. Outposts 액세스 포인트(Outposts access points) 페이지에서 Outposts 엔드포인트(Outposts endpoints) 탭을 선택합니다.
- 4. Outposts 엔드포인트(Outposts endpoints)에서 삭제할 엔드포인트를 선택하고 삭제(Delete)를 선 택합니다.

#### AWS CLI 사용

다음 AWS CLI 예제에서는 Outpost의 엔드포인트를 삭제합니다. 이 명령을 실행하려면 *user input placeholders*를 사용자의 정보로 대체합니다.

```
aws s3outposts delete-endpoint --endpoint-id example-endpoint-id --outpost-
id op-01ac5d28a6a232904
```
#### Java용 AWS SDK 사용

다음 SDK for Java 예제에서는 Outpost의 엔드포인트를 삭제합니다. 이 예제를 사용하려면 *user input placeholders*를 사용자의 정보로 대체합니다.

```
import com.amazonaws.arn.Arn;
import com.amazonaws.services.s3outposts.AmazonS3Outposts;
import com.amazonaws.services.s3outposts.AmazonS3OutpostsClientBuilder;
import com.amazonaws.services.s3outposts.model.DeleteEndpointRequest;
public void deleteEndpoint(String endpointArnInput) { 
     String outpostId = "op-01ac5d28a6a232904"; 
     AmazonS3Outposts s3OutpostsClient = AmazonS3OutpostsClientBuilder
```
}

```
Arn endpointArn = Arn.fromString(endpointArnInput);
 String[] resourceParts = endpointArn.getResource().getResource().split("/"); 
 String endpointId = resourceParts[resourceParts.length - 1]; 
 DeleteEndpointRequest deleteEndpointRequest = new DeleteEndpointRequest() 
             .withEndpointId(endpointId) 
             .withOutpostId(outpostId); 
 s3OutpostsClient.deleteEndpoint(deleteEndpointRequest); 
 System.out.println("Endpoint with id " + endpointId + " is deleted.");
```
# S3 on Outposts 객체 작업

.standard().build();

Amazon S3 on Outposts를 사용하면 AWS Outposts에서 S3 버킷을 생성하고 로컬 데이터 액세스, 로 컬 데이터 처리 및 데이터 레지던시가 필요한 애플리케이션을 위해 온프레미스에서 객체를 쉽게 저장 하고 검색할 수 있습니다. S3 on Outposts는 S3 Outposts(OUTPOSTS)라는 새로운 스토리지 클래스를 제공합니다. 이 클래스는 Amazon S3 API를 사용하며 AWS Outposts의 여러 디바이스와 서버에 데이 터를 이중화된 방식으로 안정적으로 저장하도록 설계되었습니다. Virtual Private Cloud(VPC)를 통한 액세스 포인트 및 엔드포인트 연결을 사용하여 Outpost 버킷과 통신합니다. 액세스 정책, 암호화, 태깅 을 포함하여 Amazon S3 버킷에서와 같이 Outpost 버킷에서 동일한 API 및 기능을 사용할 수 있습니 다. AWS Management Console, AWS Command Line Interface(AWS CLI), AWS SDK 또는 REST API 를 통해 S3 on Outposts를 사용할 수 있습니다.

객체는 Amazon S3 on Outposts에 저장되는 기본 개체입니다. 모든 객체는 어떤 버킷에 포함됩니다. Outpost 버킷의 객체에 액세스하려면 액세스 포인트를 사용해야 합니다. 객체 작업에 버킷을 지정할 때 액세스 포인트 이름이 포함된 액세스 포인트 Amazon 리소스 이름(ARN) 또는 액세스 포인트 별칭 을 사용합니다. 액세스 포인트 별칭에 대한 자세한 내용은 [S3 on Outposts 버킷 액세스 포인트에 버킷](#page-2318-0)  [스타일 별칭 사용](#page-2318-0) 섹션을 참조하세요.

다음 예제는 S3 on Outposts 액세스 포인트에 대한 ARN 형식을 보여줍니다. 여기에는 Outpost가 있는 리전의 AWS 리전 코드, AWS 계정 ID, Outpost ID 및 액세스 포인트 이름이 포함됩니다.

arn:aws:s3-outposts:*region*:*account-id*:outpost/*outpost-id*/accesspoint/*accesspoint-name*

S3 on Outposts ARN에 대한 자세한 내용은 [S3 on Outposts의 리소스 ARN](#page-2279-0) 단원을 참조하세요.

객체 ARN은 Outpost가 위치한 AWS 리전, AWS 계정 ID, Outpost ID, 버킷 이름, 객체 키를 포함한 다 음과 같은 형식을 사용합니다.

arn:aws:s3-outposts:*us-west-2*:*123456789012*:outpost/ *op-01ac5d28a6a232904*/bucket/*DOC-EXAMPLE-BUCKET1/object/myobject*

Amazon S3 on Outposts를 사용할 경우 객체 데이터는 항상 Outpost에 저장됩니다. AWS가 Outpost 랙을 설치하는 경우 데이터 상주 요구 사항을 충족하기 위해 데이터가 Outpost에 로컬로 유지됩니다. 객체는 Outpost에서 벗어나지 않으며 AWS 리전에 있지 않습니다. AWS Management Console이 리 전 내에 호스팅되므로 콘솔을 사용하여 Outpost의 객체를 업로드하거나 관리할 수 없습니다. 그러나 REST API, AWS Command Line Interface(AWS CLI), AWS SDK를 사용하여 액세스 포인트를 통해 객 체를 업로드하고 관리할 수 있습니다.

객체를 업로드하려면 [4단계: S3 on Outposts 버킷에 객체 업로드](#page-2291-0) 단원을 참조하세요. 다른 객체 작업 은 다음 주제를 참조하세요.

#### 주제

- [AWS SDK for Java를 사용하여 Amazon S3 on Outposts 버킷의 객체 복사](#page-2336-0)
- [Amazon S3 on Outposts 버킷에서 객체 가져오기](#page-2338-0)
- [Amazon S3 on Outposts 버킷의 객체 나열](#page-2341-0)
- [Amazon S3 on Outposts 버킷의 객체 삭제](#page-2344-0)
- [HeadBucket을 사용하여 S3 on Outposts 버킷이 존재하고 버킷에 액세스할 수 있는 권한이 있는지](#page-2348-0) [확인](#page-2348-0)
- [Java용 SDK를 사용하여 멀티파트 업로드 수행 및 관리](#page-2350-0)
- [S3 on Outposts에서 미리 서명된 URL 사용](#page-2357-0)
- [로컬 Amazon EMR on Outposts를 사용하는 Amazon S3 on Outposts](#page-2370-0)
- [권한 부여 및 인증 캐시](#page-2377-0)

## <span id="page-2336-0"></span>AWS SDK for Java를 사용하여 Amazon S3 on Outposts 버킷의 객체 복사

객체는 Amazon S3 on Outposts에 저장되는 기본 개체입니다. 모든 객체는 어떤 버킷에 포함됩니다. Outpost 버킷의 객체에 액세스하려면 액세스 포인트를 사용해야 합니다. 객체 작업에 버킷을 지정할 때 액세스 포인트 이름이 포함된 액세스 포인트 Amazon 리소스 이름(ARN) 또는 액세스 포인트 별칭 을 사용합니다. 액세스 포인트 별칭에 대한 자세한 내용은 [S3 on Outposts 버킷 액세스 포인트에 버킷](#page-2318-0)  [스타일 별칭 사용](#page-2318-0) 섹션을 참조하세요.

다음 예제는 S3 on Outposts 액세스 포인트에 대한 ARN 형식을 보여줍니다. 여기에는 Outpost가 있는 리전의 AWS 리전 코드, AWS 계정 ID, Outpost ID 및 액세스 포인트 이름이 포함됩니다.

arn:aws:s3-outposts:*region*:*account-id*:outpost/*outpost-id*/accesspoint/*accesspoint-name*

S3 on Outposts ARN에 대한 자세한 내용은 [S3 on Outposts의 리소스 ARN](#page-2279-0) 단원을 참조하세요.

Amazon S3 on Outposts를 사용할 경우 객체 데이터는 항상 Outpost에 저장됩니다. AWS가 Outpost 랙을 설치하는 경우 데이터 상주 요구 사항을 충족하기 위해 데이터가 Outpost에 로컬로 유지됩니다. 객체는 Outpost에서 벗어나지 않으며 AWS 리전에 있지 않습니다. AWS Management Console이 리 전 내에 호스팅되므로 콘솔을 사용하여 Outpost의 객체를 업로드하거나 관리할 수 없습니다. 그러나 REST API, AWS Command Line Interface(AWS CLI), AWS SDK를 사용하여 액세스 포인트를 통해 객 체를 업로드하고 관리할 수 있습니다.

다음 예제에서는 AWS SDK for Java를 사용하여 S3 on Outposts 버킷의 객체를 나열하는 방법을 보여 줍니다.

### Java용 AWS SDK 사용

다음 S3 on Outposts 예제에서는 SDK for Java를 사용하여 객체를 동일한 버킷의 새 객체로 복사합니 다. 이 예제를 사용하려면 *user input placeholders*를 사용자의 정보로 대체합니다.

```
import com.amazonaws.AmazonServiceException;
import com.amazonaws.SdkClientException;
import com.amazonaws.services.s3.AmazonS3;
import com.amazonaws.services.s3.AmazonS3ClientBuilder;
import com.amazonaws.services.s3.model.CopyObjectRequest;
public class CopyObject { 
     public static void main(String[] args) { 
         String accessPointArn = "*** access point ARN ***"; 
         String sourceKey = "*** Source object key ***"; 
         String destinationKey = "*** Destination object key ***"; 
         try { 
             // This code expects that you have AWS credentials set up per: 
             // https://docs.aws.amazon.com/sdk-for-java/v1/developer-guide/setup-
credentials.html 
             AmazonS3 s3Client = AmazonS3ClientBuilder.standard() 
                      .enableUseArnRegion() 
                      .build(); 
             // Copy the object into a new object in the same bucket. 
             CopyObjectRequest copyObjectRequest = new CopyObjectRequest(accessPointArn, 
  sourceKey, accessPointArn, destinationKey);
```
 s3Client.copyObject(copyObjectRequest); } catch (AmazonServiceException e) { // The call was transmitted successfully, but Amazon S3 couldn't process // it, so it returned an error response. e.printStackTrace(); } catch (SdkClientException e) { // Amazon S3 couldn't be contacted for a response, or the client // couldn't parse the response from Amazon S3. e.printStackTrace(); } } }

## <span id="page-2338-0"></span>Amazon S3 on Outposts 버킷에서 객체 가져오기

객체는 Amazon S3 on Outposts에 저장되는 기본 개체입니다. 모든 객체는 어떤 버킷에 포함됩니다. Outpost 버킷의 객체에 액세스하려면 액세스 포인트를 사용해야 합니다. 객체 작업에 버킷을 지정할 때 액세스 포인트 이름이 포함된 액세스 포인트 Amazon 리소스 이름(ARN) 또는 액세스 포인트 별칭 을 사용합니다. 액세스 포인트 별칭에 대한 자세한 내용은 [S3 on Outposts 버킷 액세스 포인트에 버킷](#page-2318-0)  [스타일 별칭 사용](#page-2318-0) 섹션을 참조하세요.

다음 예제는 S3 on Outposts 액세스 포인트에 대한 ARN 형식을 보여줍니다. 여기에는 Outpost가 있는 리전의 AWS 리전 코드, AWS 계정 ID, Outpost ID 및 액세스 포인트 이름이 포함됩니다.

arn:aws:s3-outposts:*region*:*account-id*:outpost/*outpost-id*/accesspoint/*accesspoint-name*

S3 on Outposts ARN에 대한 자세한 내용은 [S3 on Outposts의 리소스 ARN](#page-2279-0) 단원을 참조하세요.

Amazon S3 on Outposts를 사용할 경우 객체 데이터는 항상 Outpost에 저장됩니다. AWS가 Outpost 랙을 설치하는 경우 데이터 상주 요구 사항을 충족하기 위해 데이터가 Outpost에 로컬로 유지됩니다. 객체는 Outpost에서 벗어나지 않으며 AWS 리전에 있지 않습니다. AWS Management Console이 리 전 내에 호스팅되므로 콘솔을 사용하여 Outpost의 객체를 업로드하거나 관리할 수 없습니다. 그러나 REST API, AWS Command Line Interface(AWS CLI), AWS SDK를 사용하여 액세스 포인트를 통해 객 체를 업로드하고 관리할 수 있습니다.

다음 예제에서는 AWS Command Line Interface(AWS CLI) 및 AWS SDK for Java를 사용하여 객체를 다운로드(가져오기)하는 방법을 보여줍니다.

#### AWS CLI 사용

다음 예제에서는 AWS CLI를 사용하여 sample-object.xml이라는 객체를 S3 on Outposts 버킷(s3-outposts:GetObject)에서 가져옵니다. 이 명령을 사용하려면 각 *user input placeholder*를 사용자의 정보로 대체합니다. 이 명령에 대한 자세한 내용은 [AWS CLI 참조](https://awscli.amazonaws.com/v2/documentation/api/latest/reference/s3api/get-object.html)의 getobject를 참조하세요.

```
aws s3api get-object --bucket arn:aws:s3-
outposts:region:123456789012:outpost/op-01ac5d28a6a232904/accesspoint/example-outposts-
access-point --key testkey sample-object.xml
```
#### Java용 AWS SDK 사용

다음 S3 on Outposts 예제에서는 Java용 SDK를 사용하여 객체를 가져옵니다. 이 예제를 사용하려 면 각 *user input placeholder*를 사용자의 정보로 대체합니다. 자세한 내용은 Amazon Simple Storage Service API Reference의 [GetObject를](https://docs.aws.amazon.com/AmazonS3/latest/API/API_GetObject.html) 참조하십시오.

```
import com.amazonaws.AmazonServiceException;
import com.amazonaws.SdkClientException;
import com.amazonaws.services.s3.AmazonS3;
import com.amazonaws.services.s3.AmazonS3ClientBuilder;
import com.amazonaws.services.s3.model.GetObjectRequest;
import com.amazonaws.services.s3.model.ResponseHeaderOverrides;
import com.amazonaws.services.s3.model.S3Object;
import java.io.BufferedReader;
import java.io.IOException;
import java.io.InputStream;
import java.io.InputStreamReader;
public class GetObject { 
     public static void main(String[] args) throws IOException { 
         String accessPointArn = "*** access point ARN ***"; 
         String key = "*** Object key ***"; 
        S3Object fullObject = null, objectPortion = null, headerOverrideObject = null;
         try { 
             // This code expects that you have AWS credentials set up per: 
             // https://docs.aws.amazon.com/sdk-for-java/v1/developer-guide/setup-
credentials.html 
             AmazonS3 s3Client = AmazonS3ClientBuilder.standard() 
                     .enableUseArnRegion()
```
.build(); // Get an object and print its contents. System.out.println("Downloading an object"); fullObject = s3Client.getObject(new GetObjectRequest(accessPointArn, key)); System.out.println("Content-Type: " + fullObject.getObjectMetadata().getContentType()); System.out.println("Content: "); displayTextInputStream(fullObject.getObjectContent()); // Get a range of bytes from an object and print the bytes. GetObjectRequest rangeObjectRequest = new GetObjectRequest(accessPointArn, key) .withRange(0, 9); objectPortion = s3Client.getObject(rangeObjectRequest); System.out.println("Printing bytes retrieved."); displayTextInputStream(objectPortion.getObjectContent()); // Get an entire object, overriding the specified response headers, and print the object's content. ResponseHeaderOverrides headerOverrides = new ResponseHeaderOverrides() .withCacheControl("No-cache") .withContentDisposition("attachment; filename=example.txt"); GetObjectRequest getObjectRequestHeaderOverride = new GetObjectRequest(accessPointArn, key) .withResponseHeaders(headerOverrides); headerOverrideObject = s3Client.getObject(getObjectRequestHeaderOverride); displayTextInputStream(headerOverrideObject.getObjectContent()); } catch (AmazonServiceException e) { // The call was transmitted successfully, but Amazon S3 couldn't process // it, so it returned an error response. e.printStackTrace(); } catch (SdkClientException e) { // Amazon S3 couldn't be contacted for a response, or the client // couldn't parse the response from Amazon S3. e.printStackTrace(); } finally { // To ensure that the network connection doesn't remain open, close any open input streams. if (fullObject != null) { fullObject.close(); } if (objectPortion != null) { objectPortion.close();

```
 } 
             if (headerOverrideObject != null) { 
                 headerOverrideObject.close(); 
 } 
         } 
     } 
     private static void displayTextInputStream(InputStream input) throws IOException { 
         // Read the text input stream one line at a time and display each line. 
         BufferedReader reader = new BufferedReader(new InputStreamReader(input)); 
         String line = null; 
        while ((line = reader.readLine()) != null) {
             System.out.println(line); 
         } 
         System.out.println(); 
     }
}
```
# Amazon S3 on Outposts 버킷의 객체 나열

객체는 Amazon S3 on Outposts에 저장되는 기본 개체입니다. 모든 객체는 어떤 버킷에 포함됩니다. Outpost 버킷의 객체에 액세스하려면 액세스 포인트를 사용해야 합니다. 객체 작업에 버킷을 지정할 때 액세스 포인트 이름이 포함된 액세스 포인트 Amazon 리소스 이름(ARN) 또는 액세스 포인트 별칭 을 사용합니다. 액세스 포인트 별칭에 대한 자세한 내용은 [S3 on Outposts 버킷 액세스 포인트에 버킷](#page-2318-0)  [스타일 별칭 사용](#page-2318-0) 섹션을 참조하세요.

다음 예제는 S3 on Outposts 액세스 포인트에 대한 ARN 형식을 보여줍니다. 여기에는 Outpost가 있는 리전의 AWS 리전 코드, AWS 계정 ID, Outpost ID 및 액세스 포인트 이름이 포함됩니다.

arn:aws:s3-outposts:*region*:*account-id*:outpost/*outpost-id*/accesspoint/*accesspoint-name*

S3 on Outposts ARN에 대한 자세한 내용은 [S3 on Outposts의 리소스 ARN](#page-2279-0) 단원을 참조하세요.

**a** Note

Amazon S3 on Outposts를 사용할 경우 객체 데이터는 항상 Outpost에 저장됩니다. AWS가 Outpost 랙을 설치하는 경우 데이터 상주 요구 사항을 충족하기 위해 데이터가 Outpost에 로 컬로 유지됩니다. 객체는 Outpost에서 벗어나지 않으며 AWS 리전에 있지 않습니다. AWS Management Console이 리전 내에 호스팅되므로 콘솔을 사용하여 Outpost의 객체를 업로드하

거나 관리할 수 없습니다. 그러나 REST API, AWS Command Line Interface(AWS CLI), AWS SDK를 사용하여 액세스 포인트를 통해 객체를 업로드하고 관리할 수 있습니다.

다음 예제에서는 AWS CLI 및 AWS SDK for Java를 사용하여 S3 on Outposts 버킷의 객체를 나열하는 방법을 보여줍니다.

#### AWS CLI 사용

다음 예제에서는 AWS CLI를 사용하여 S3 on Outposts 버킷(s3-outposts:ListObjectsV2)의 객 체를 나열합니다. 이 명령을 사용하려면 각 *user input placeholder*를 사용자의 정보로 대체합니 다. 이 명령에 대한 자세한 내용은 [AWS CLI 참조의](https://awscli.amazonaws.com/v2/documentation/api/latest/reference/s3api/list-objects-v2.html) list-objects-v2를 참조하세요.

```
aws s3api list-objects-v2 --bucket arn:aws:s3-
outposts:region:123456789012:outpost/op-01ac5d28a6a232904/accesspoint/example-outposts-
access-point
```
**a** Note

AWS SDK를 통해 Amazon S3 on Outposts에서 이 작업을 사용할 때 버킷 이름 대신 Outposts 액세스 포인트 ARN을 arn:aws:s3 outposts:*region*:*123456789012*:outpost/*op-01ac5d28a6a232904*/ accesspoint/*example-Outposts-Access-Point* 형식으로 제공합니다. S3 on Outposts ARN에 대한 자세한 내용은 [S3 on Outposts의 리소스 ARN](#page-2279-0) 단원을 참조하세요.

Java용 AWS SDK 사용

다음 S3 on Outposts 예제에서는 Java용 SDK를 사용하여 버킷의 객체를 나열합니다. 이 예제를 사용 하려면 각 *user input placeholder*를 사용자의 정보로 대체합니다.

#### **A** Important

이 예제에서는 ListObjects API 작업의 최신 버전인 [ListObjectsV2를](https://docs.aws.amazon.com/AmazonS3/latest/API/API_ListObjectsV2.html) 사용합니다. 애플리 케이션 개발 시 이 개정된 API 작업을 사용하는 것이 좋습니다. 이전 버전과의 호환성을 위해 Amazon S3는 이 API 작업의 이전 버전을 계속 지원합니다.

import com.amazonaws.AmazonServiceException;

```
import com.amazonaws.SdkClientException;
import com.amazonaws.services.s3.AmazonS3;
import com.amazonaws.services.s3.AmazonS3ClientBuilder;
import com.amazonaws.services.s3.model.ListObjectsV2Request;
import com.amazonaws.services.s3.model.ListObjectsV2Result;
import com.amazonaws.services.s3.model.S3ObjectSummary;
public class ListObjectsV2 { 
     public static void main(String[] args) { 
         String accessPointArn = "*** access point ARN ***"; 
         try { 
             // This code expects that you have AWS credentials set up per: 
             // https://docs.aws.amazon.com/sdk-for-java/v1/developer-guide/setup-
credentials.html 
             AmazonS3 s3Client = AmazonS3ClientBuilder.standard() 
                      .enableUseArnRegion() 
                     .build();
             System.out.println("Listing objects"); 
             // maxKeys is set to 2 to demonstrate the use of 
             // ListObjectsV2Result.getNextContinuationToken() 
             ListObjectsV2Request req = new 
  ListObjectsV2Request().withBucketName(accessPointArn).withMaxKeys(2); 
             ListObjectsV2Result result; 
             do { 
                 result = s3Client.listObjectsV2(req); 
                 for (S3ObjectSummary objectSummary : result.getObjectSummaries()) { 
                     System.out.printf(" - %s (size: %d)\n", objectSummary.getKey(), 
  objectSummary.getSize()); 
 } 
                 // If there are more than maxKeys keys in the bucket, get a 
  continuation token 
                 // and list the next objects. 
                 String token = result.getNextContinuationToken(); 
                 System.out.println("Next Continuation Token: " + token); 
                 req.setContinuationToken(token); 
             } while (result.isTruncated()); 
         } catch (AmazonServiceException e) { 
             // The call was transmitted successfully, but Amazon S3 couldn't process
```

```
 // it, so it returned an error response. 
              e.printStackTrace(); 
         } catch (SdkClientException e) { 
             // Amazon S3 couldn't be contacted for a response, or the client 
              // couldn't parse the response from Amazon S3. 
              e.printStackTrace(); 
         } 
     }
}
```
## Amazon S3 on Outposts 버킷의 객체 삭제

객체는 Amazon S3 on Outposts에 저장되는 기본 개체입니다. 모든 객체는 어떤 버킷에 포함됩니다. Outpost 버킷의 객체에 액세스하려면 액세스 포인트를 사용해야 합니다. 객체 작업에 버킷을 지정할 때 액세스 포인트 이름이 포함된 액세스 포인트 Amazon 리소스 이름(ARN) 또는 액세스 포인트 별칭 을 사용합니다. 액세스 포인트 별칭에 대한 자세한 내용은 [S3 on Outposts 버킷 액세스 포인트에 버킷](#page-2318-0)  [스타일 별칭 사용](#page-2318-0) 섹션을 참조하세요.

다음 예제는 S3 on Outposts 액세스 포인트에 대한 ARN 형식을 보여줍니다. 여기에는 Outpost가 있는 리전의 AWS 리전 코드, AWS 계정 ID, Outpost ID 및 액세스 포인트 이름이 포함됩니다.

arn:aws:s3-outposts:*region*:*account-id*:outpost/*outpost-id*/accesspoint/*accesspoint-name*

S3 on Outposts ARN에 대한 자세한 내용은 [S3 on Outposts의 리소스 ARN](#page-2279-0) 단원을 참조하세요.

Amazon S3 on Outposts를 사용할 경우 객체 데이터는 항상 Outpost에 저장됩니다. AWS가 Outpost 랙을 설치하는 경우 데이터 상주 요구 사항을 충족하기 위해 데이터가 Outpost에 로컬로 유지됩니다. 객체는 Outpost에서 벗어나지 않으며 AWS 리전에 있지 않습니다. AWS Management Console이 리 전 내에 호스팅되므로 콘솔을 사용하여 Outpost의 객체를 업로드하거나 관리할 수 없습니다. 그러나 REST API, AWS Command Line Interface(AWS CLI), AWS SDK를 사용하여 액세스 포인트를 통해 객 체를 업로드하고 관리할 수 있습니다.

다음 예제에서는 AWS Command Line Interface(AWS CLI) 및 AWS SDK for Java를 사용하여 S3 on Outposts 버킷의 단일 객체 또는 여러 객체를 삭제하는 방법을 보여줍니다.

AWS CLI 사용

다음 예제에서는 S3 on Outposts 버킷에서 단일 객체 또는 여러 객체를 삭제하는 방법을 보여줍니다.

#### delete-object

다음 예제에서는 AWS CLI를 사용하여 S3 on Outposts 버킷(s3-outposts:DeleteObject) 에서 sample-object.xml이라는 객체를 삭제합니다. 이 명령을 사용하려면 각 *user input placeholder*를 사용자의 정보로 대체합니다. 이 명령에 대한 자세한 내용은 AWS CLI 참조의 [delete-object를](https://awscli.amazonaws.com/v2/documentation/api/latest/reference/s3api/delete-object.html) 참조하세요.

```
aws s3api delete-object --bucket arn:aws:s3-
outposts:region:123456789012:outpost/op-01ac5d28a6a232904/accesspoint/example-
outposts-access-point --key sample-object.xml
```
#### delete-objects

다음 예제에서는 AWS CLI를 사용하여 S3 on Outposts 버킷(s3-outposts:DeleteObject)에 서 sample-object.xml 및 test1.text라는 두 객체를 삭제합니다. 이 명령을 사용하려면 각 *user input placeholder*를 사용자의 정보로 대체합니다. 이 명령에 대한 자세한 내용은 [AWS](https://awscli.amazonaws.com/v2/documentation/api/latest/reference/s3api/delete-objects.html)  [CLI 참조의](https://awscli.amazonaws.com/v2/documentation/api/latest/reference/s3api/delete-objects.html) delete-objects를 참조하세요.

```
aws s3api delete-objects --bucket arn:aws:s3-
outposts:region:123456789012:outpost/op-01ac5d28a6a232904/accesspoint/example-
outposts-access-point --delete file://delete.json
delete.json
\{ "Objects": [ 
    \left\{ \right. "Key": "test1.txt" 
     }, 
    \{ "Key": "sample-object.xml" 
     } 
   ], 
   "Quiet": false
}
```
#### Java용 AWS SDK 사용

다음 예제에서는 S3 on Outposts 버킷에서 단일 객체 또는 여러 객체를 삭제하는 방법을 보여줍니다.

#### DeleteObject

다음 S3 on Outposts 예제에서는 Java용 SDK를 사용하여 버킷의 객체를 삭제합니다. 이 예제를 사 용하려면 Outpost에 대한 액세스 포인트 ARN과 삭제할 객체의 키 이름을 지정합니다. 자세한 내용 은 Amazon Simple Storage Service API 참조에서 [DeleteObject를](https://docs.aws.amazon.com/AmazonS3/latest/API/API_DeleteObject.html) 참조하세요.

```
import com.amazonaws.AmazonServiceException;
import com.amazonaws.SdkClientException;
import com.amazonaws.services.s3.AmazonS3;
import com.amazonaws.services.s3.AmazonS3ClientBuilder;
import com.amazonaws.services.s3.model.DeleteObjectRequest;
public class DeleteObject { 
     public static void main(String[] args) { 
         String accessPointArn = "*** access point ARN ***"; 
         String keyName = "*** key name ****"; 
         try { 
             // This code expects that you have AWS credentials set up per: 
             // https://docs.aws.amazon.com/sdk-for-java/v1/developer-guide/setup-
credentials.html 
             AmazonS3 s3Client = AmazonS3ClientBuilder.standard() 
                      .enableUseArnRegion() 
                      .build(); 
             s3Client.deleteObject(new DeleteObjectRequest(accessPointArn, keyName)); 
         } catch (AmazonServiceException e) { 
             // The call was transmitted successfully, but Amazon S3 couldn't process 
             // it, so it returned an error response. 
             e.printStackTrace(); 
         } catch (SdkClientException e) { 
             // Amazon S3 couldn't be contacted for a response, or the client 
             // couldn't parse the response from Amazon S3. 
             e.printStackTrace(); 
         } 
     }
}
```
#### DeleteObjects

다음 S3 on Outposts 예제에서는 Java용 SDK를 사용하여 버킷에 객체를 업로드하고 삭제합니다. 이 예제를 사용하려면 Outpost에 대한 액세스 포인트 ARN을 지정합니다. 자세한 내용은 Amazon Simple Storage Service API 참조에서 [DeleteObjects를](https://docs.aws.amazon.com/AmazonS3/latest/API/API_DeleteObjects.html) 참조하세요.

```
import com.amazonaws.AmazonServiceException;
import com.amazonaws.SdkClientException;
import com.amazonaws.services.s3.AmazonS3;
import com.amazonaws.services.s3.AmazonS3ClientBuilder;
import com.amazonaws.services.s3.model.DeleteObjectsRequest;
import com.amazonaws.services.s3.model.DeleteObjectsRequest.KeyVersion;
import com.amazonaws.services.s3.model.DeleteObjectsResult;
import java.util.ArrayList;
public class DeleteObjects { 
     public static void main(String[] args) { 
        String accessPointArn = "arn:aws:s3-
outposts:region:123456789012:outpost/op-01ac5d28a6a232904/accesspoint/example-
outposts-access-point"; 
         try { 
             // This code expects that you have AWS credentials set up per: 
             // https://docs.aws.amazon.com/sdk-for-java/v1/developer-guide/setup-
credentials.html 
             AmazonS3 s3Client = AmazonS3ClientBuilder.standard() 
                      .enableUseArnRegion() 
                     .build();
             // Upload three sample objects. 
             ArrayList<KeyVersion> keys = new ArrayList<KeyVersion>(); 
            for (int i = 0; i < 3; i++) {
                 String keyName = "delete object example " + i; 
                 s3Client.putObject(accessPointArn, keyName, "Object number " + i + " 
  to be deleted."); 
                 keys.add(new KeyVersion(keyName)); 
 } 
             System.out.println(keys.size() + " objects successfully created."); 
             // Delete the sample objects. 
             DeleteObjectsRequest multiObjectDeleteRequest = new 
  DeleteObjectsRequest(accessPointArn) 
                      .withKeys(keys) 
                      .withQuiet(false); 
             // Verify that the objects were deleted successfully.
```
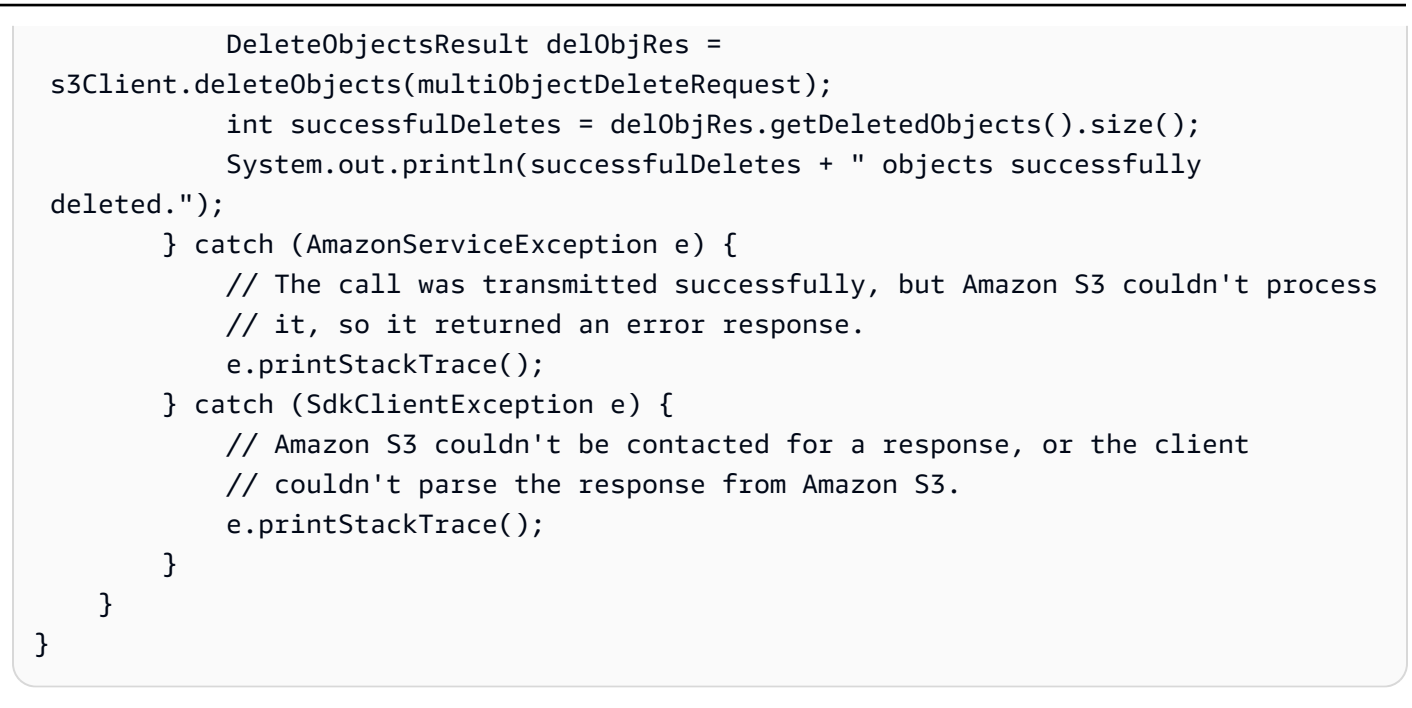

HeadBucket을 사용하여 S3 on Outposts 버킷이 존재하고 버킷에 액세스할 수 있는 권한이 있는지 확인

객체는 Amazon S3 on Outposts에 저장되는 기본 개체입니다. 모든 객체는 어떤 버킷에 포함됩니다. Outpost 버킷의 객체에 액세스하려면 액세스 포인트를 사용해야 합니다. 객체 작업에 버킷을 지정할 때 액세스 포인트 이름이 포함된 액세스 포인트 Amazon 리소스 이름(ARN) 또는 액세스 포인트 별칭 을 사용합니다. 액세스 포인트 별칭에 대한 자세한 내용은 [S3 on Outposts 버킷 액세스 포인트에 버킷](#page-2318-0)  [스타일 별칭 사용](#page-2318-0) 섹션을 참조하세요.

다음 예제는 S3 on Outposts 액세스 포인트에 대한 ARN 형식을 보여줍니다. 여기에는 Outpost가 있는 리전의 AWS 리전 코드, AWS 계정 ID, Outpost ID 및 액세스 포인트 이름이 포함됩니다.

arn:aws:s3-outposts:*region*:*account-id*:outpost/*outpost-id*/accesspoint/*accesspoint-name*

S3 on Outposts ARN에 대한 자세한 내용은 [S3 on Outposts의 리소스 ARN](#page-2279-0) 단원을 참조하세요.

**a** Note

Amazon S3 on Outposts를 사용할 경우 객체 데이터는 항상 Outpost에 저장됩니다. AWS가 Outpost 랙을 설치하는 경우 데이터 상주 요구 사항을 충족하기 위해 데이터가 Outpost에 로 컬로 유지됩니다. 객체는 Outpost에서 벗어나지 않으며 AWS 리전에 있지 않습니다. AWS Management Console이 리전 내에 호스팅되므로 콘솔을 사용하여 Outpost의 객체를 업로드하

거나 관리할 수 없습니다. 그러나 REST API, AWS Command Line Interface(AWS CLI), AWS SDK를 사용하여 액세스 포인트를 통해 객체를 업로드하고 관리할 수 있습니다.

다음 AWS Command Line Interface(AWS CLI) 및 AWS SDK for Java 예제에서는 HeadBucket API 작 업을 사용하여 Amazon S3 on Outposts 버킷이 존재하고 버킷에 액세스할 수 있는 권한이 있는지를 확 인하는 방법을 보여줍니다. 자세한 내용은 [Amazon Simple Storage Service API 참조의](https://docs.aws.amazon.com/AmazonS3/latest/API/API_HeadBucket.html) HeadBucket를 참조하세요.

AWS CLI 사용

다음 S3 on Outposts AWS CLI 예제에서는 head-bucket 명령을 사용하여 버킷이 존재하고 버킷에 액세스할 수 있는 권한이 있는지를 확인합니다. 이 명령을 사용하려면 각 *user input placeholder*를 사용자의 정보로 대체합니다. 이 명령에 대한 자세한 내용은 AWS CLI 참조의 [head](https://awscli.amazonaws.com/v2/documentation/api/latest/reference/s3api/head-bucket.html)[bucket](https://awscli.amazonaws.com/v2/documentation/api/latest/reference/s3api/head-bucket.html)을 참조하세요.

```
aws s3api head-bucket --bucket arn:aws:s3-
outposts:region:123456789012:outpost/op-01ac5d28a6a232904/accesspoint/example-outposts-
access-point
```
Java용 AWS SDK 사용

다음 S3 on Outposts 예제에서는 버킷이 존재하고 버킷에 액세스할 수 있는 권한이 있는지 확인하는 방법을 보여줍니다. 이 예제를 사용하려면 Outpost에 대한 액세스 포인트 ARN을 지정합니다. 자세한 내용은 [Amazon Simple Storage Service API 참조의](https://docs.aws.amazon.com/AmazonS3/latest/API/API_HeadBucket.html) HeadBucket를 참조하세요.

```
import com.amazonaws.AmazonServiceException;
import com.amazonaws.SdkClientException;
import com.amazonaws.services.s3.AmazonS3;
import com.amazonaws.services.s3.AmazonS3ClientBuilder;
import com.amazonaws.services.s3.model.HeadBucketRequest;
public class HeadBucket { 
     public static void main(String[] args) { 
         String accessPointArn = "*** access point ARN ***"; 
         try { 
             // This code expects that you have AWS credentials set up per: 
             // https://docs.aws.amazon.com/sdk-for-java/v1/developer-guide/setup-
credentials.html
```

```
 AmazonS3 s3Client = AmazonS3ClientBuilder.standard() 
                      .enableUseArnRegion() 
                     .build();
             s3Client.headBucket(new HeadBucketRequest(accessPointArn)); 
         } catch (AmazonServiceException e) { 
             // The call was transmitted successfully, but Amazon S3 couldn't process 
             // it, so it returned an error response. 
              e.printStackTrace(); 
         } catch (SdkClientException e) { 
             // Amazon S3 couldn't be contacted for a response, or the client 
             // couldn't parse the response from Amazon S3. 
             e.printStackTrace(); 
         } 
     }
}
```
## Java용 SDK를 사용하여 멀티파트 업로드 수행 및 관리

Amazon S3 on Outposts를 사용하면 AWS Outposts 리소스에서 S3 버킷을 생성하고 로컬 데이터 액 세스, 로컬 데이터 처리 및 데이터 레지던시가 필요한 애플리케이션을 위해 온프레미스에서 객체를 저 장하고 검색할 수 있습니다. AWS Management Console, AWS Command Line Interface(AWS CLI), AWS SDK 또는 REST API를 통해 S3 on Outposts를 사용할 수 있습니다. 자세한 내용은 [Amazon S3](#page-2265-0) [on Outposts란 무엇인가요?](#page-2265-0) 섹션을 참조하세요.

다음 예제에서는 AWS SDK for Java와 함께 S3 on Outposts를 사용하여 멀티파트 업로드를 수행하고 관리하는 방법을 보여줍니다.

#### 주제

- [S3 on Outposts 버킷에 있는 객체의 멀티파트 업로드 수행](#page-2350-0)
- [멀티파트 업로드를 사용하여 S3 on Outposts 버킷에 있는 대형 객체 복사](#page-2353-0)
- [S3 on Outposts 버킷에 있는 객체의 부분 나열](#page-2355-0)
- [S3 on Outposts 버킷에서 진행 중인 멀티파트 업로드 목록 검색](#page-2356-0)

<span id="page-2350-0"></span>S3 on Outposts 버킷에 있는 객체의 멀티파트 업로드 수행

다음 S3 on Outposts 예제에서는 Java용 SDK를 사용하여 버킷에 객체의 멀티파트 업로드를 시작, 업 로드 및 완료합니다. 이 예제를 사용하려면 각 *user input placeholder*를 사용자의 정보로 대체 합니다. 자세한 정보는 [멀티파트 업로드를 사용한 객체 업로드을](#page-306-0) 참조하십시오.

```
import com.amazonaws.AmazonServiceException;
import com.amazonaws.SdkClientException;
import com.amazonaws.services.s3.AmazonS3;
import com.amazonaws.services.s3.AmazonS3ClientBuilder;
import com.amazonaws.services.s3.model.*;
import java.util.ArrayList;
import java.util.List;
public class MultipartUploadCopy { 
     public static void main(String[] args) { 
         String accessPointArn = "*** Source access point ARN ***"; 
         String sourceObjectKey = "*** Source object key ***"; 
         String destObjectKey = "*** Target object key ***"; 
         try { 
             // This code expects that you have AWS credentials set up per: 
             // https://docs.aws.amazon.com/sdk-for-java/v1/developer-guide/setup-
credentials.html 
             AmazonS3 s3Client = AmazonS3ClientBuilder.standard() 
                      .enableUseArnRegion() 
                     .build();
             // Initiate the multipart upload. 
             InitiateMultipartUploadRequest initRequest = new 
  InitiateMultipartUploadRequest(accessPointArn, destObjectKey); 
             InitiateMultipartUploadResult initResult = 
  s3Client.initiateMultipartUpload(initRequest); 
             // Get the object size to track the end of the copy operation. 
             GetObjectMetadataRequest metadataRequest = new 
  GetObjectMetadataRequest(accessPointArn, sourceObjectKey); 
             ObjectMetadata metadataResult = 
  s3Client.getObjectMetadata(metadataRequest); 
             long objectSize = metadataResult.getContentLength(); 
             // Copy the object using 5 MB parts. 
             long partSize = 5 * 1024 * 1024; 
             long bytePosition = 0; 
             int partNum = 1; 
            List<CopyPartResult> copyResponses = new ArrayList<CopyPartResult>();
             while (bytePosition < objectSize) { 
                 // The last part might be smaller than partSize, so check to make sure
```

```
 // that lastByte isn't beyond the end of the object. 
                 long lastByte = Math.min(bytePosition + partSize - 1, objectSize - 1); 
                 // Copy this part. 
                 CopyPartRequest copyRequest = new CopyPartRequest() 
                         .withSourceBucketName(accessPointArn) 
                         .withSourceKey(sourceObjectKey) 
                         .withDestinationBucketName(accessPointArn) 
                         .withDestinationKey(destObjectKey) 
                         .withUploadId(initResult.getUploadId()) 
                         .withFirstByte(bytePosition) 
                         .withLastByte(lastByte) 
                         .withPartNumber(partNum++); 
                 copyResponses.add(s3Client.copyPart(copyRequest)); 
                 bytePosition += partSize; 
            } 
            // Complete the upload request to concatenate all uploaded parts and make 
 the copied object available. 
            CompleteMultipartUploadRequest completeRequest = new 
 CompleteMultipartUploadRequest( 
                     accessPointArn, 
                     destObjectKey, 
                     initResult.getUploadId(), 
                     getETags(copyResponses)); 
            s3Client.completeMultipartUpload(completeRequest); 
            System.out.println("Multipart copy complete."); 
        } catch (AmazonServiceException e) { 
            // The call was transmitted successfully, but Amazon S3 couldn't process 
            // it, so it returned an error response. 
            e.printStackTrace(); 
        } catch (SdkClientException e) { 
            // Amazon S3 couldn't be contacted for a response, or the client 
            // couldn't parse the response from Amazon S3. 
            e.printStackTrace(); 
        } 
    } 
    // This is a helper function to construct a list of ETags. 
    private static List<PartETag> getETags(List<CopyPartResult> responses) { 
        List<PartETag> etags = new ArrayList<PartETag>(); 
        for (CopyPartResult response : responses) { 
            etags.add(new PartETag(response.getPartNumber(), response.getETag())); 
        }
```
return etags;

}

### <span id="page-2353-0"></span>멀티파트 업로드를 사용하여 S3 on Outposts 버킷에 있는 대형 객체 복사

다음 S3 on Outposts 예제에서는 Java용 SDK를 사용하여 버킷에 객체를 복사합니다. 이 예제를 사용 하려면 각 *user input placeholder*를 사용자의 정보로 대체합니다. 이 예제는 [멀티파트 업로드를](#page-345-0)  [사용한 객체 복사에](#page-345-0)서 수정된 것입니다.

```
import com.amazonaws.AmazonServiceException;
import com.amazonaws.SdkClientException;
import com.amazonaws.services.s3.AmazonS3;
import com.amazonaws.services.s3.AmazonS3ClientBuilder;
import com.amazonaws.services.s3.model.*;
import java.util.ArrayList;
import java.util.List;
public class MultipartUploadCopy { 
     public static void main(String[] args) { 
         String accessPointArn = "*** Source access point ARN ***"; 
         String sourceObjectKey = "*** Source object key ***"; 
         String destObjectKey = "*** Target object key ***"; 
         try { 
             // This code expects that you have AWS credentials set up per: 
             // https://docs.aws.amazon.com/sdk-for-java/v1/developer-guide/setup-
credentials.html 
             AmazonS3 s3Client = AmazonS3ClientBuilder.standard() 
                      .enableUseArnRegion() 
                     .build();
             // Initiate the multipart upload. 
             InitiateMultipartUploadRequest initRequest = new 
  InitiateMultipartUploadRequest(accessPointArn, destObjectKey); 
             InitiateMultipartUploadResult initResult = 
  s3Client.initiateMultipartUpload(initRequest); 
             // Get the object size to track the end of the copy operation. 
             GetObjectMetadataRequest metadataRequest = new 
  GetObjectMetadataRequest(accessPointArn, sourceObjectKey); 
             ObjectMetadata metadataResult = 
  s3Client.getObjectMetadata(metadataRequest);
```

```
 long objectSize = metadataResult.getContentLength(); 
             // Copy the object using 5 MB parts. 
            long partSize = 5 * 1024 * 1024;
             long bytePosition = 0; 
            int partNum = 1;
            List<CopyPartResult> copyResponses = new ArrayList<CopyPartResult>();
             while (bytePosition < objectSize) { 
                 // The last part might be smaller than partSize, so check to make sure 
                 // that lastByte isn't beyond the end of the object. 
                 long lastByte = Math.min(bytePosition + partSize - 1, objectSize - 1); 
                 // Copy this part. 
                 CopyPartRequest copyRequest = new CopyPartRequest() 
                          .withSourceBucketName(accessPointArn) 
                          .withSourceKey(sourceObjectKey) 
                          .withDestinationBucketName(accessPointArn) 
                          .withDestinationKey(destObjectKey) 
                          .withUploadId(initResult.getUploadId()) 
                          .withFirstByte(bytePosition) 
                          .withLastByte(lastByte) 
                          .withPartNumber(partNum++); 
                 copyResponses.add(s3Client.copyPart(copyRequest)); 
                 bytePosition += partSize; 
 } 
             // Complete the upload request to concatenate all uploaded parts and make 
 the copied object available. 
             CompleteMultipartUploadRequest completeRequest = new 
 CompleteMultipartUploadRequest( 
                     accessPointArn, 
                     destObjectKey, 
                     initResult.getUploadId(), 
                     getETags(copyResponses)); 
             s3Client.completeMultipartUpload(completeRequest); 
             System.out.println("Multipart copy complete."); 
         } catch (AmazonServiceException e) { 
             // The call was transmitted successfully, but Amazon S3 couldn't process 
             // it, so it returned an error response. 
             e.printStackTrace(); 
         } catch (SdkClientException e) { 
             // Amazon S3 couldn't be contacted for a response, or the client 
             // couldn't parse the response from Amazon S3. 
             e.printStackTrace();
```

```
 } 
     } 
     // This is a helper function to construct a list of ETags. 
     private static List<PartETag> getETags(List<CopyPartResult> responses) { 
         List<PartETag> etags = new ArrayList<PartETag>(); 
         for (CopyPartResult response : responses) { 
             etags.add(new PartETag(response.getPartNumber(), response.getETag())); 
         } 
         return etags; 
     }
}
```
### <span id="page-2355-0"></span>S3 on Outposts 버킷에 있는 객체의 부분 나열

다음 S3 on Outposts 예제에서는 Java용 SDK를 사용하여 버킷의 객체 파트를 나열합니다. 이 예제를 사용하려면 각 *user input placeholder*를 사용자의 정보로 대체합니다.

```
import com.amazonaws.AmazonServiceException;
import com.amazonaws.SdkClientException;
import com.amazonaws.services.s3.AmazonS3;
import com.amazonaws.services.s3.AmazonS3ClientBuilder;
import com.amazonaws.services.s3.model.*;
import java.util.List;
public class ListParts { 
     public static void main(String[] args) { 
         String accessPointArn = "*** access point ARN ***"; 
         String keyName = "*** Key name ***"; 
         String uploadId = "*** Upload ID ***"; 
         try { 
             // This code expects that you have AWS credentials set up per: 
             // https://docs.aws.amazon.com/sdk-for-java/v1/developer-guide/setup-
credentials.html 
             AmazonS3 s3Client = AmazonS3ClientBuilder.standard() 
                      .enableUseArnRegion() 
                     .build();
             ListPartsRequest listPartsRequest = new ListPartsRequest(accessPointArn, 
  keyName, uploadId); 
             PartListing partListing = s3Client.listParts(listPartsRequest);
```

```
 List<PartSummary> partSummaries = partListing.getParts(); 
             System.out.println(partSummaries.size() + " multipart upload parts"); 
             for (PartSummary p : partSummaries) { 
                 System.out.println("Upload part: Part number = \"" + p.getPartNumber() 
  + "\", ETag = " + p.getETag()); 
 } 
         } catch (AmazonServiceException e) { 
             // The call was transmitted successfully, but Amazon S3 couldn't process 
             // it, so it returned an error response. 
             e.printStackTrace(); 
         } catch (SdkClientException e) { 
             // Amazon S3 couldn't be contacted for a response, or the client 
             // couldn't parse the response from Amazon S3. 
             e.printStackTrace(); 
         } 
     }
}
```
### <span id="page-2356-0"></span>S3 on Outposts 버킷에서 진행 중인 멀티파트 업로드 목록 검색

다음 S3 on Outposts 예제에서는 Outposts 버킷에서 Java용 SDK를 사용하여 진행 중인 멀티파트 업 로드 목록을 검색하는 방법을 보여줍니다. 이 예제를 사용하려면 각 *user input placeholder*를 사용자의 정보로 대체합니다. 이는 Amazon S3에 대한 [멀티파트 업로드 나열](#page-334-0) 예에서 수정된 예입니다.

```
import com.amazonaws.AmazonServiceException;
import com.amazonaws.SdkClientException;
import com.amazonaws.services.s3.AmazonS3;
import com.amazonaws.services.s3.AmazonS3ClientBuilder;
import com.amazonaws.services.s3.model.ListMultipartUploadsRequest;
import com.amazonaws.services.s3.model.MultipartUpload;
import com.amazonaws.services.s3.model.MultipartUploadListing;
import java.util.List;
public class ListMultipartUploads { 
     public static void main(String[] args) { 
                 String accessPointArn = "*** access point ARN ***"; 
         try { 
             // This code expects that you have AWS credentials set up per:
```

```
 // https://docs.aws.amazon.com/sdk-for-java/v1/developer-guide/setup-
credentials.html 
             AmazonS3 s3Client = AmazonS3ClientBuilder.standard() 
                      .enableUseArnRegion() 
                     .buid():
             // Retrieve a list of all in-progress multipart uploads. 
             ListMultipartUploadsRequest allMultipartUploadsRequest = new 
  ListMultipartUploadsRequest(accessPointArn); 
             MultipartUploadListing multipartUploadListing = 
  s3Client.listMultipartUploads(allMultipartUploadsRequest); 
             List<MultipartUpload> uploads = 
  multipartUploadListing.getMultipartUploads(); 
             // Display information about all in-progress multipart uploads. 
             System.out.println(uploads.size() + " multipart upload(s) in progress."); 
             for (MultipartUpload u : uploads) { 
                System.out.println("Upload in progress: Key = \"" + u.getKey() + "\",
 id = " + u.getUploadId()); } 
         } catch (AmazonServiceException e) { 
             // The call was transmitted successfully, but Amazon S3 couldn't process 
             // it, so it returned an error response. 
             e.printStackTrace(); 
         } catch (SdkClientException e) { 
             // Amazon S3 couldn't be contacted for a response, or the client 
             // couldn't parse the response from Amazon S3. 
             e.printStackTrace(); 
         } 
     }
}
```
# <span id="page-2357-0"></span>S3 on Outposts에서 미리 서명된 URL 사용

버킷 정책을 업데이트하지 않고 Outpost에 로컬로 저장된 객체에 한시적 액세스 권한을 부여하려면 미리 서명된 URL을 사용할 수 있습니다. 버킷 소유자는 미리 서명된 URL을 사용하여 Virtual Private Cloud(VPC)의 사용자와 객체를 공유하거나 이들에게 객체를 업로드 또는 삭제할 수 있는 권한을 부여 할 수 있습니다.

AWS SDK 또는 AWS Command Line Interface(AWS CLI)를 사용하여 미리 서명된 URL을 생성하면 URL을 특정 작업과 연결합니다. 또한 최소 1초 및 최대 7일의 사용자 지정 만료 시간을 선택하여 미리 서명된 URL에 대한 한시적 액세스 권한을 부여할 수 있습니다. 미리 서명된 URL을 공유하면 VPC의

사용자가 원래 서명 사용자인 것처럼 URL에 포함된 작업을 수행할 수 있습니다. URL이 만료 시간에 도달하면 URL이 만료되고 더 이상 작동하지 않습니다.

<span id="page-2358-0"></span>미리 서명된 URL 기능 제한

미리 서명된 URL의 기능은 이를 만든 사용자의 권한에 의해 제한됩니다. 미리 서명된 URL은 기본적으 로 이를 소유한 사용자에게 액세스 권한을 부여하는 보유자 토큰입니다. 따라서 이러한 URL은 적절하 게 보호하는 것이 좋습니다.

AWS Signature Version 4(SigV4)

사전 서명된 URL 요청이 AWS Signature Version 4(SigV4)를 사용하여 인증될 때 특정 동작을 적용하 기 위해 버킷 정책 및 액세스 포인트 정책에서 조건 키를 사용할 수 있습니다. 예를 들어 서명이 10분 이상 지난 경우, example-outpost-bucket 버킷의 객체에 대한 Amazon S3 on Outposts 사전 서명 된 URL 요청을 거부하는 s3-outposts:signatureAge 조건을 사용하는 버킷 정책을 생성할 수 있 습니다. 이 예제를 사용하려면 *user input placeholders*를 사용자의 정보로 대체합니다.

```
{ 
     "Version": "2012-10-17", 
     "Statement": [ 
         { 
             "Sid": "Deny a presigned URL request if the signature is more than 10 
 minutes old", 
              "Effect": "Deny", 
             "Principal": {"AWS":"444455556666"}, 
             "Action": "s3-outposts:*", 
              "Resource": "arn:aws:s3-outposts:us-
east-1:111122223333:outpost/op-01ac5d28a6a232904/bucket/example-outpost-bucket/object/
*", 
              "Condition": { 
                  "NumericGreaterThan": {"s3-outposts:signatureAge": 600000}, 
                  "StringEquals": {"s3-outposts:authType": "REST-QUERY-STRING"} 
 } 
         } 
     ]
}
```
사전 서명된 URL 요청이 서명 버전 4를 사용하여 인증될 때 특정 동작을 적용하는 데 사용할 수 있는 조건 키 및 추가 예제 정책 목록은 [AWS Signature Version 4\(SigV4\) 인증별 정책 키](#page-2385-0) 섹션을 참조하세 요.

네트워크 경로 제한

특정 네트워크 경로에 대해 미리 서명된 URL 및 모든 S3 on Outposts 액세스의 사용을 제한하려는 경 우, 특정 네트워크 경로가 필요한 정책을 작성할 수 있습니다. 호출을 실행하는 IAM 보안 주체에 대한 제한을 설정하려면 자격 증명 기반 AWS Identity and Access Management(IAM) 정책(예: 사용자, 그룹 또는 역할 정책)을 사용할 수 있습니다. S3 on Outposts 리소스에 대한 제한을 설정하려면 리소스 기반 정책(예: 버킷 및 액세스 포인트 정책)을 사용할 수 있습니다.

IAM 보안 주체에 대한 네트워크 경로 제한은 해당 보안 인증 정보의 사용자가 지정된 네트워크에서 요 청해야 합니다. 버킷 또는 액세스 포인트에 대한 제한은 해당 리소스에 대한 모든 요청이 지정된 네트 워크에서 시작되도록 요구합니다. 이러한 제한은 미리 서명된 URL 시나리오 외부에서도 적용됩니다.

사용하는 IAM 전역 조건은 엔드포인트 유형에 따라 달라집니다. S3 on Outposts용 퍼블릭 엔드포인트 를 사용하는 경우 aws:SourceIp를 사용합니다. S3 on Outposts용 VPC 엔드포인트를 사용하는 경우 aws:SourceVpc 또는 aws:SourceVpce를 사용합니다.

다음 IAM 정책 설명에서는 보안 주체가 지정된 네트워크 범위에서만 AWS에 액세스해야 합니다. 이 정책 설명을 사용하면 모든 액세스가 해당 범위에서 시작되어야 합니다. 여기에는 S3 on Outposts 에 대해 미리 서명된 URL을 사용하는 사례가 포함됩니다. 이 예제를 사용하려면 *user input placeholders*를 사용자의 정보로 대체합니다.

```
{ 
     "Sid": "NetworkRestrictionForIAMPrincipal", 
     "Effect": "Deny", 
     "Action": "*", 
     "Resource": "*", 
     "Condition": { 
         "NotIpAddressIfExists": {"aws:SourceIp": "IP-address-range"}, 
         "BoolIfExists": {"aws:ViaAWSService": "false"} 
     }
}
```
aws:SourceIP AWS 전역 조건 키를 사용하여 S3 on Outposts 버킷에 대한 액세스를 특정 네트워크 범위로 제한하는 버킷 정책 예제는 [S3 on Outposts로 IAM 설정](#page-2276-0) 섹션을 참조하세요.

<span id="page-2359-0"></span>미리 서명된 URL을 생성할 수 있는 사용자

유효한 보안 자격 증명을 가진 사용자는 누구나 미리 서명된 URL을 만들 수 있습니다. 단, VPC의 사용 자가 객체에 성공적으로 액세스하려면 미리 서명된 URL의 기반이 되는 작업을 수행할 권한이 있는 사 람이 미리 서명된 URL을 생성해야 합니다.

다음 보안 인증 정보를 사용하여 미리 서명된 URL을 만들 수 있습니다.

• IAM 인스턴스 프로파일: 최대 6시간 동안 유효함.

- AWS Security Token Service: AWS 계정 계정 루트 사용자 또는 IAM 사용자의 보안 인증 정보 등의 영구 보안 인증 정보를 통해 서명된 경우 최대 36시간 동안 유효함.
- IAM 사용자: AWS 서명 버전 4를 사용할 경우 최대 7일 동안 유효함.

최대 7일 동안 유효한 미리 서명된 URL을 생성하려면 먼저 IAM 사용자 보안 인증 정보(액세스 키 및 비밀 키)를 사용 중인 SDK에 위임합니다. 그런 다음 AWS 서명 버전 4를 사용하여 미리 서명된 URL 을 생성합니다.

#### **a** Note

- 임시 토큰을 사용하여 미리 서명된 URL을 생성할 경우, URL의 만료 시간이 토큰 만료 시간 보다 이후인 경우에도 토큰이 만료되면 URL도 만료됩니다.
- 미리 서명된 URL은 해당 URL을 소유한 모든 사람에게 S3 on Outposts 버킷에 대한 액세스 권한을 부여하므로, URL을 적절하게 보호하는 것이 좋습니다. 미리 서명된 URL 보호에 대 한 자세한 내용은 [미리 서명된 URL 기능 제한](#page-2358-0) 섹션을 참조하세요.

S3 on Outposts는 미리 서명된 URL의 만료 날짜 및 시간을 언제 확인하나요?

HTTP 요청 시 S3 on Outposts는 서명된 URL의 만료 날짜와 시간을 확인합니다. 예를 들어 클라이언 트가 만료 시간 직전에 대용량 파일을 다운로드하기 시작한 경우, 다운로드 중에 만료 시간이 경과해도 다운로드는 진행됩니다. 단, 연결이 끊어진 경우 클라이언트가 만료 시간 이후에 다운로드를 다시 시작 하는 것은 불가능합니다.

미리 서명된 URL을 사용하여 객체를 공유하거나 업로드하는 방법에 대한 자세한 내용은 다음 주제를 참조하세요.

주제

- [미리 서명된 URL을 사용하여 객체 공유](#page-2360-0)
- [미리 서명된 URL을 생성하여 S3 on Outposts 버킷에 객체 업로드](#page-2365-0)

<span id="page-2360-0"></span>미리 서명된 URL을 사용하여 객체 공유

버킷 정책을 업데이트하지 않고 Outpost에 로컬로 저장된 객체에 한시적 액세스 권한을 부여하려면 미리 서명된 URL을 사용할 수 있습니다. 버킷 소유자는 미리 서명된 URL을 사용하여 Virtual Private Cloud(VPC)의 사용자와 객체를 공유하거나 이들에게 객체를 업로드 또는 삭제할 수 있는 권한을 부여 할 수 있습니다.

AWS SDK 또는 AWS Command Line Interface(AWS CLI)를 사용하여 미리 서명된 URL을 생성하면 URL을 특정 작업과 연결합니다. 또한 최소 1초 및 최대 7일의 사용자 지정 만료 시간을 선택하여 미리 서명된 URL에 대한 한시적 액세스 권한을 부여할 수 있습니다. 미리 서명된 URL을 공유하면 VPC의 사용자가 원래 서명 사용자인 것처럼 URL에 포함된 작업을 수행할 수 있습니다. URL이 만료 시간에 도달하면 URL이 만료되고 더 이상 작동하지 않습니다.

미리 서명된 URL을 생성하면 보안 인증 정보를 제공한 후 다음을 지정해야 합니다.

- Amazon S3 on Outposts 버킷에 대한 액세스 포인트 Amazon 리소스 이름(ARN)
- 객체 키
- HTTP 메서드(객체 다운로드를 위한 GET)
- 만료 날짜 및 시간

미리 서명된 URL은 지정된 기간 동안만 유효합니다. 즉, 만료 날짜 및 시간 전에 URL에서 허용하는 작 업을 시작해야 합니다. 미리 서명된 URL은 만료 날짜 및 시간까지 여러 번 사용할 수 있습니다. 임시 토 큰을 사용하여 미리 서명된 URL을 생성할 경우, URL의 만료 시간이 토큰 만료 시간보다 이후인 경우 에도 토큰이 만료되면 URL도 만료됩니다.

미리 서명된 URL에 액세스할 수 있는 Virtual Private Cloud(VPC) 사용자는 객체에 액세스할 수 있습니 다. 예를 들어, 버킷에 동영상이 있고 버킷과 객체 모두 비공개인 경우 미리 서명된 URL을 만들어 다른 사용자와 동영상을 공유할 수 있습니다. 미리 서명된 URL은 해당 URL을 소유한 모든 사람에게 S3 on Outposts 버킷에 대한 액세스 권한을 부여하므로, URL을 적절하게 보호하는 것이 좋습니다. 미리 서명 된 URL 보호에 대한 자세한 내용은 [미리 서명된 URL 기능 제한](#page-2358-0) 섹션을 참조하세요.

유효한 보안 자격 증명을 가진 사용자는 누구나 미리 서명된 URL을 만들 수 있습니다. 단, 미리 서명된 URL은 미리 서명된 URL에서 제공하려는 작업을 수행할 권한이 있는 사용자가 생성해야 합니다. 자세 한 정보는 [미리 서명된 URL을 생성할 수 있는 사용자을](#page-2359-0) 참조하십시오.

AWS SDK 및 AWS CLI를 사용하여 S3 on Outposts 버킷에 있는 객체를 공유할 미리 서명된 URL을 생 성할 수 있습니다. 자세한 정보는 다음 예를 참조하세요.

AWS SDK 사용

AWS SDK를 사용하여 객체를 검색할 수 있도록 다른 사용자에게 제공할 미리 서명된 URL을 생성할 수 있습니다.

#### **a** Note

AWS SDK를 사용하여 미리 서명된 URL을 생성할 때 미리 서명된 URL의 최대 만료 시간은 생 성 시점으로부터 7일입니다.

#### Java

Example

다음 예제에서는 S3 on Outposts 버킷에서 객체를 검색할 수 있도록 다른 사용자에게 제공할 미리 서명된 URL을 생성합니다. 자세한 정보는 [S3 on Outposts에서 미리 서명된 URL 사용을](#page-2357-0) 참조하십 시오. 이 예제를 사용하려면 *user input placeholders*를 사용자의 정보로 대체합니다.

실제 예제를 작성 및 테스트하는 방법에 대한 자세한 내용은 [Amazon S3 Java 코드 예제 테스트](#page-2192-0) 섹 션을 참조하세요.

```
import com.amazonaws.AmazonServiceException;
import com.amazonaws.HttpMethod;
import com.amazonaws.SdkClientException;
import com.amazonaws.auth.profile.ProfileCredentialsProvider;
import com.amazonaws.regions.Regions;
import com.amazonaws.services.s3.AmazonS3;
import com.amazonaws.services.s3.AmazonS3ClientBuilder;
import com.amazonaws.services.s3.model.GeneratePresignedUrlRequest;
import java.io.IOException;
import java.net.URL;
import java.time.Instant;
public class GeneratePresignedURL { 
     public static void main(String[] args) throws IOException { 
         Regions clientRegion = Regions.DEFAULT_REGION; 
         String accessPointArn = "*** access point ARN ***"; 
         String objectKey = "*** object key ***"; 
         try { 
             AmazonS3 s3Client = AmazonS3ClientBuilder.standard() 
                      .withRegion(clientRegion) 
                      .withCredentials(new ProfileCredentialsProvider()) 
                      .build();
```

```
 // Set the presigned URL to expire after one hour. 
             java.util.Date expiration = new java.util.Date(); 
             long expTimeMillis = Instant.now().toEpochMilli(); 
             expTimeMillis += 1000 * 60 * 60; 
             expiration.setTime(expTimeMillis); 
             // Generate the presigned URL. 
             System.out.println("Generating pre-signed URL."); 
             GeneratePresignedUrlRequest generatePresignedUrlRequest = 
                      new GeneratePresignedUrlRequest(accessPointArn, objectKey) 
                               .withMethod(HttpMethod.GET) 
                               .withExpiration(expiration); 
            URL url = s3Client.generatePresignedUrl(generatePresignedUrlRequest);
             System.out.println("Pre-Signed URL: " + url.toString()); 
         } catch (AmazonServiceException e) { 
             // The call was transmitted successfully, but Amazon S3 couldn't 
  process 
             // it, so it returned an error response. 
             e.printStackTrace(); 
         } catch (SdkClientException e) { 
             // Amazon S3 couldn't be contacted for a response, or the client 
             // couldn't parse the response from Amazon S3. 
             e.printStackTrace(); 
         } 
     }
}
```
#### .NET

#### Example

다음 예제에서는 S3 on Outposts 버킷에서 객체를 검색할 수 있도록 다른 사용자에게 제공할 미리 서명된 URL을 생성합니다. 자세한 정보는 [S3 on Outposts에서 미리 서명된 URL 사용을](#page-2357-0) 참조하십 시오. 이 예제를 사용하려면 *user input placeholders*를 사용자의 정보로 대체합니다.

실제 예제를 작성 및 테스트하는 방법에 대한 자세한 내용은 [Amazon S3 .NET 코드 예제 실행](#page-2194-0) 섹션 을 참조하세요.

```
using Amazon;
using Amazon.S3;
using Amazon.S3.Model;
```

```
using System;
namespace Amazon.DocSamples.S3
{ 
     class GenPresignedURLTest 
    \mathcal{L} private const string accessPointArn = "*** access point ARN ***"; 
         private const string objectKey = "*** object key ***"; 
         // Specify how long the presigned URL lasts, in hours. 
         private const double timeoutDuration = 12; 
         // Specify your bucket Region (an example Region is shown). 
         private static readonly RegionEndpoint bucketRegion = 
  RegionEndpoint.USWest2; 
         private static IAmazonS3 s3Client; 
         public static void Main() 
        \mathcal{L} s3Client = new AmazonS3Client(bucketRegion); 
             string urlString = GeneratePreSignedURL(timeoutDuration); 
         } 
         static string GeneratePreSignedURL(double duration) 
         { 
             string urlString = ""; 
             try 
             { 
                 GetPreSignedUrlRequest request1 = new GetPreSignedUrlRequest 
\overline{a} BucketName = accessPointArn, 
                      Key = objectKey, 
                      Expires = DateTime.UtcNow.AddHours(duration) 
                 }; 
                 urlString = s3Client.GetPreSignedURL(request1); 
 } 
             catch (AmazonS3Exception e) 
\{\hspace{.1cm} \} Console.WriteLine("Error encountered on server. Message:'{0}' when 
  writing an object", e.Message); 
 } 
             catch (Exception e) 
\{\hspace{.1cm} \} Console.WriteLine("Unknown encountered on server. Message:'{0}' when 
  writing an object", e.Message); 
 } 
             return urlString;
```
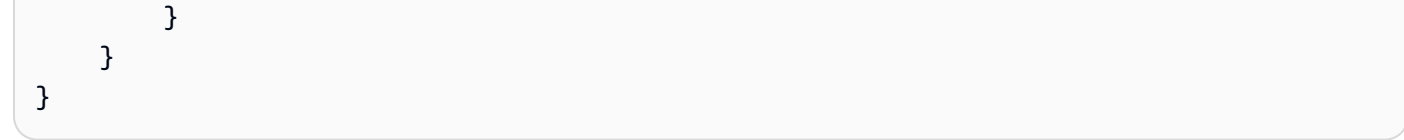

#### Python

다음 예제에서는 미리 서명된 URL을 생성하여 SDK for Python(Boto3)을 사용해 객체를 공유합니 다. 예를 들어 Boto3 클라이언트와 generate\_presigned\_url 함수를 사용하여 객체를 GET할 수 있는 미리 서명된 URL을 생성합니다.

```
import boto3 
     url = boto3.client('s3').generate_presigned_url( 
     ClientMethod='get_object', 
     Params={'Bucket': 'ACCESS_POINT_ARN', 'Key': 'OBJECT_KEY'}, 
     ExpiresIn=3600)
```
SDK for Python(Boto3)을 사용하여 미리 서명된 URL을 생성하는 방법에 대한 자세한 내용은 AWS SDK for Python (Boto) API 참조의 [Python](https://boto3.amazonaws.com/v1/documentation/api/latest/reference/services/s3.html#S3.Client.generate_presigned_url)을 참조하세요.

AWS CLI 사용

다음 예제에서 AWS CLI 명령은 S3 on Outposts 버킷에 대해 미리 서명된 URL을 생성합니다. 이 예제 를 사용하려면 *user input placeholders*를 사용자의 정보로 대체합니다.

**a** Note

AWS CLI를 사용하여 미리 서명된 URL을 생성할 때 미리 서명된 URL의 최대 만료 시간은 생 성 시점으로부터 7일입니다.

```
aws s3 presign s3://arn:aws:s3-outposts:us-
east-1:111122223333:outpost/op-01ac5d28a6a232904/accesspoint/example-outpost-access-
point/mydoc.txt --expires-in 604800
```
자세한 내용은 AWS CLI 명령 참조 안내서의 [미리 서명을](https://awscli.amazonaws.com/v2/documentation/api/latest/reference/s3/presign.html) 참조하세요.

<span id="page-2365-0"></span>미리 서명된 URL을 생성하여 S3 on Outposts 버킷에 객체 업로드

버킷 정책을 업데이트하지 않고 Outpost에 로컬로 저장된 객체에 한시적 액세스 권한을 부여하려면 미리 서명된 URL을 사용할 수 있습니다. 버킷 소유자는 미리 서명된 URL을 사용하여 Virtual Private Cloud(VPC)의 사용자와 객체를 공유하거나 이들에게 객체를 업로드 또는 삭제할 수 있는 권한을 부여 할 수 있습니다.

AWS SDK 또는 AWS Command Line Interface(AWS CLI)를 사용하여 미리 서명된 URL을 생성하면 URL을 특정 작업과 연결합니다. 또한 최소 1초 및 최대 7일의 사용자 지정 만료 시간을 선택하여 미리 서명된 URL에 대한 한시적 액세스 권한을 부여할 수 있습니다. 미리 서명된 URL을 공유하면 VPC의 사용자가 원래 서명 사용자인 것처럼 URL에 포함된 작업을 수행할 수 있습니다. URL이 만료 시간에 도달하면 URL이 만료되고 더 이상 작동하지 않습니다.

미리 서명된 URL을 생성하면 보안 인증 정보를 제공한 후 다음을 지정해야 합니다.

- Amazon S3 on Outposts 버킷에 대한 액세스 포인트 Amazon 리소스 이름(ARN)
- 객체 키
- HTTP 메서드(객체 업로드를 위한 PUT)
- 만료 날짜 및 시간

미리 서명된 URL은 지정된 기간 동안만 유효합니다. 즉, 만료 날짜 및 시간 전에 URL에서 허용하는 작 업을 시작해야 합니다. 미리 서명된 URL은 만료 날짜 및 시간까지 여러 번 사용할 수 있습니다. 임시 토 큰을 사용하여 미리 서명된 URL을 생성할 경우, URL의 만료 시간이 토큰 만료 시간보다 이후인 경우 에도 토큰이 만료되면 URL도 만료됩니다.

미리 서명된 URL에서 허용하는 작업이 멀티파트 업로드와 같이 여러 단계로 구성된 경우 만료 시간 전 에 모든 단계를 시작해야 합니다. S3 on Outposts가 만료된 URL로 단계를 시작하려고 시도하는 경우 오류가 발생합니다.

미리 서명된 URL에 액세스할 수 있는 Virtual Private Cloud(VPC)의 사용자는 객체를 업로드할 수 있 습니다. 예를 들어 미리 서명된 URL에 액세스할 수 있는 VPC의 사용자는 버킷에 객체를 업로드할 수 있습니다. 미리 서명된 URL은 미리 서명된 URL에 액세스할 수 있는 VPC의 모든 사용자에게 S3 on Outposts 버킷에 대한 액세스 권한을 부여하므로, URL을 적절하게 보호하는 것이 좋습니다. 미리 서명 된 URL 보호에 대한 자세한 내용은 [미리 서명된 URL 기능 제한](#page-2358-0) 섹션을 참조하세요.

유효한 보안 자격 증명을 가진 사용자는 누구나 미리 서명된 URL을 만들 수 있습니다. 단, 미리 서명된 URL은 미리 서명된 URL에서 제공하려는 작업을 수행할 권한이 있는 사용자가 생성해야 합니다. 자세 한 정보는 [미리 서명된 URL을 생성할 수 있는 사용자을](#page-2359-0) 참조하십시오.

AWS SDK를 사용하여 S3 on Outposts 객체 작업에 대한 미리 서명된 URL 생성

#### Java

SDK for Java 2.x

이 예제는 한시적으로 S3 on Outposts 버킷에 객체를 업로드하는 데 사용할 수 있는 미리 서명 된 URL을 생성하는 방법을 보여줍니다. 자세한 정보는 [S3 on Outposts에서 미리 서명된 URL](#page-2357-0) [사용](#page-2357-0)을 참조하십시오.

```
 public static void signBucket(S3Presigner presigner, String 
 outpostAccessPointArn, String keyName) { 
        try { 
            PutObjectRequest objectRequest = PutObjectRequest.builder() 
                     .bucket(accessPointArn) 
                     .key(keyName) 
                     .contentType("text/plain") 
                    .build();
            PutObjectPresignRequest presignRequest = 
 PutObjectPresignRequest.builder() 
                     .signatureDuration(Duration.ofMinutes(10)) 
                     .putObjectRequest(objectRequest) 
                    .build();
            PresignedPutObjectRequest presignedRequest = 
 presigner.presignPutObject(presignRequest); 
            String myURL = presignedRequest.url().toString(); 
            System.out.println("Presigned URL to upload a file to: " +myURL); 
            System.out.println("Which HTTP method must be used when uploading a 
 file: " + 
                     presignedRequest.httpRequest().method()); 
            // Upload content to the S3 on Outposts bucket by using this URL. 
            URL url = presignedRequest.url(); 
            // Create the connection and use it to upload the new object by using 
 the presigned URL. 
            HttpURLConnection connection = (HttpURLConnection) 
 url.openConnection();
```

```
 connection.setDoOutput(true); 
             connection.setRequestProperty("Content-Type","text/plain"); 
             connection.setRequestMethod("PUT"); 
             OutputStreamWriter out = new 
 OutputStreamWriter(connection.getOutputStream()); 
             out.write("This text was uploaded as an object by using a presigned 
 URL."); 
             out.close(); 
             connection.getResponseCode(); 
             System.out.println("HTTP response code is " + 
 connection.getResponseCode()); 
        } catch (S3Exception e) { 
             e.getStackTrace(); 
        } catch (IOException e) { 
             e.getStackTrace(); 
        } 
    }
```
#### Python

SDK for Python(Boto3)

이 예제는 한시적으로 S3 on Outposts 작업을 수행할 수 있는 미리 서명된 URL을 생성하는 방 법을 보여줍니다. 자세한 정보는 [S3 on Outposts에서 미리 서명된 URL 사용을](#page-2357-0) 참조하십시오. URL을 사용하여 요청하려면 Requests 패키지를 사용하세요.

```
import argparse
import logging
import boto3
from botocore.exceptions import ClientError
import requests
logger = logging.getLogger(__name__)
def generate_presigned_url(s3_client, client_method, method_parameters, 
  expires_in): 
    "" "
     Generate a presigned S3 on Outposts URL that can be used to perform an 
  action.
```

```
 :param s3_client: A Boto3 Amazon S3 client. 
    : param client method: The name of the client method that the URL performs.
     :param method_parameters: The parameters of the specified client method. 
     :param expires_in: The number of seconds that the presigned URL is valid for. 
     :return: The presigned URL. 
    "" "
     try: 
        url = s3 client.generate presigned url(
             ClientMethod=client_method, 
             Params=method_parameters, 
             ExpiresIn=expires_in 
\overline{\phantom{a}} logger.info("Got presigned URL: %s", url) 
     except ClientError: 
         logger.exception( 
              "Couldn't get a presigned URL for client method '%s'.", 
  client_method) 
         raise 
     return url
def usage_demo(): 
     logging.basicConfig(level=logging.INFO, format='%(levelname)s: %(message)s') 
     print('-'*88) 
     print("Welcome to the Amazon S3 on Outposts presigned URL demo.") 
     print('-'*88) 
     parser = argparse.ArgumentParser() 
     parser.add_argument('accessPointArn', help="The name of the S3 on Outposts 
  access point ARN.") 
     parser.add_argument( 
         'key', help="For a GET operation, the key of the object in S3 on 
  Outposts. For a " 
                      "PUT operation, the name of a file to upload.") 
     parser.add_argument( 
         'action', choices=('get', 'put'), help="The action to perform.") 
     args = parser.parse_args() 
     s3_client = boto3.client('s3') 
     client_action = 'get_object' if args.action == 'get' else 'put_object' 
     url = generate_presigned_url(
```

```
 s3_client, client_action, {'Bucket': args.accessPointArn, 'Key': 
  args.key}, 1000) 
     print("Using the Requests package to send a request to the URL.") 
     response = None 
     if args.action == 'get': 
         response = requests.get(url) 
     elif args.action == 'put': 
         print("Putting data to the URL.") 
         try: 
             with open(args.key, 'r') as object_file: 
                  object_text = object_file.read() 
             response = requests.put(url, data=object_text) 
         except FileNotFoundError: 
              print(f"Couldn't find {args.key}. For a PUT operation, the key must 
  be the " 
                    f"name of a file that exists on your computer.") 
     if response is not None: 
         print("Got response:") 
         print(f"Status: {response.status_code}") 
         print(response.text) 
     print('-'*88)
if __name__ == '__main__':usage demo()
```
# 로컬 Amazon EMR on Outposts를 사용하는 Amazon S3 on Outposts

Amazon EMR은 AWS에서 Apache Hadoop 및 Apache Spark와 같은 빅 데이터 프레임워크 실행을 단 순화하여 방대한 양의 데이터를 처리하고 분석하는 관리형 클러스터 플랫폼입니다. 이러한 프레임워 크 및 관련 오픈 소스 프로젝트를 사용하면 분석 목적 및 비즈니스 인텔리전스 워크로드용 데이터를 처 리할 수 있습니다. 또한 Amazon EMR은 대량의 데이터를 다른 AWS 데이터 스토어 및 데이터베이스 로 변환하고 이동하는 데 도움이 되며, Amazon S3 on Outposts를 지원합니다. Amazon EMR에 대한 자세한 내용은 Amazon EMR 관리 안내서의 [Amazon EMR on Outposts를](https://docs.aws.amazon.com/emr/latest/ManagementGuide/emr-plan-outposts.html) 참조하세요.

Amazon S3 on Outposts의 경우, Amazon EMR은 버전 7.0.0에서 Apache Hadoop S3A 커넥터를 지원 하기 시작했습니다. 이전 버전의 Amazon EMR은 로컬 S3 on Outposts를 지원하지 않으며 EMR 파일 시스템(EMRFS)은 지원되지 않습니다.

### 지원되는 애플리케이션

Amazon S3 on Outposts를 사용하는 Amazon EMR은 다음과 같은 애플리케이션을 지원합니다.

- Hadoop
- Spark
- Hue
- Hive
- Sqoop
- Pig
- Hudi
- Flink

자세한 내용은 [Amazon EMR 릴리스 안내서](https://docs.aws.amazon.com/emr/latest/ReleaseGuide/emr-release-components.html)를 참조하세요.

### Amazon S3 on Outposts 버킷 생성 및 구성

Amazon EMR은 Amazon S3 on Outposts와 AWS SDK for Java를 사용하여 입력 데이터와 출력 데 이터를 저장합니다. Amazon EMR 로그 파일은 사용자가 선택한 리전 Amazon S3 위치에 저장되며 Outpost에 로컬로 저장되지는 않습니다. 자세한 내용은 Amazon EMR 관리 안내서에서 [Amazon EMR](https://docs.aws.amazon.com/emr/latest/ManagementGuide/emr-manage-view-web-log-files.html) [로그](https://docs.aws.amazon.com/emr/latest/ManagementGuide/emr-manage-view-web-log-files.html)를 참조하세요.

Amazon S3 및 DNS 요구 사항을 준수하기 위해 S3 on Outposts 버킷에는 이름 지정 제한 및 제한 사 항이 있습니다. 자세한 내용은 [S3 on Outposts 버킷 생성](#page-2298-0) 단원을 참조하십시오.

Amazon EMR 버전 7.0.0 이상에서는 Amazon EMR을 S3 on Outposts 및 S3A 파일 시스템과 함께 사 용할 수 있습니다.

### 필수 조건

S3 on Outposts 권한 - Amazon EMR 인스턴스 프로파일을 생성할 때 역할에 S3 on Outposts에 대한 AWS Identity and Access Management(IAM) 네임스페이스가 포함되어야 합니다. S3 on Outposts에 는 자체 네임스페이스인 s3-outposts\*가 있습니다. 이 네임스페이스를 사용하는 정책 예제는 [S3 on](#page-2276-0) [Outposts로 IAM 설정](#page-2276-0) 섹션을 참조하세요.

S3A 커넥터 - EMR 클러스터가 Amazon S3 on Outposts 버킷의 데이터에 액세스하도록 구성하려면 Apache Hadoop S3A 커넥터를 사용해야 합니다. 커넥터를 사용하려면 모든 S3 URI가 s3a 체계를 사 용하는지 확인해야 합니다. 그렇지 않은 경우 S3 URI가 S3A 커넥터와 함께 작동하도록 EMR 클러스터 에 사용하는 파일 시스템 구현을 구성할 수 있습니다.

S3A 커넥터와 함께 작동하도록 파일 시스템 구현을 구성하려면 *file\_scheme*이 보유한 S3 URI 유형에 해당하는 EMR 클러스터의 fs.*file\_scheme*.impl 및 fs.AbstractFileSystem.*file\_scheme*.impl 구성 속성을 사용합니다. 다음 예시를 사용하려 면 *user input placeholders*를 실제 정보로 대체하십시오. 예를 들어, 이 s3 체계를 사용하는 S3 URI의 파일 시스템 구현을 변경하려면 다음 클러스터 구성 속성을 지정합니다.

```
\Gamma {
"Classification": "core-site", 
     "Properties": { 
     "fs.s3.impl": "org.apache.hadoop.fs.s3a.S3AFileSystem", 
     "fs.AbstractFileSystem.s3.impl": "org.apache.hadoop.fs.s3a.S3A" 
     } 
   }
]
```
S3A를 사용하려면 fs.*file\_scheme*.impl 구성 속성을 org.apache.hadoop.fs.s3a.S3AFileSystem으로 설정하고 fs.AbstractFileSystem.*file\_scheme*.impl 속성을 org.apache.hadoop.fs.s3a.S3A로 설정합니다.

예를 들어 경로 s3a://*bucket*/...에 액세스하는 경우 fs.s3a.impl 속성을 org.apache.hadoop.fs.s3a.S3AFileSystem으로 설정하고 fs.AbstractFileSystem.s3a.impl 속성을 org.apache.hadoop.fs.s3a.S3A로 설정합니다.

Amazon S3 on Outposts를 사용하여 Amazon EMR 사용 시작

다음 주제에서는 Amazon S3 on Outposts를 사용하여 Amazon EMR 사용을 시작하는 방법을 알아봅 니다.

#### 주제

- [권한 정책 생성](#page-2373-0)
- [클러스터 생성 및 구성](#page-2373-1)
- [구성 개요](#page-2375-0)
- [고려 사항](#page-2376-0)

#### <span id="page-2373-0"></span>권한 정책 생성

Amazon S3 on Outposts를 사용하는 EMR 클러스터를 생성하기 전에 클러스터의 Amazon EC2 인 스턴스 프로파일에 연결할 IAM 정책을 생성해야 합니다. 정책에는 S3 on Outposts의 액세스 포인트 Amazon 리소스 이름(ARN)에 대한 액세스 권한이 있어야 합니다. S3 on Outposts용 IAM 정책을 생성 하는 방법에 대한 자세한 내용은 [S3 on Outposts로 IAM 설정](#page-2276-0) 섹션을 참조하세요.

다음 정책 예제에서는 필요한 권한을 부여하는 방법을 보여줍니다. 정책을 생성한 후에는 [the section](#page-2373-1)  [called "클러스터 생성 및 구성"](#page-2373-1) 섹션의 내용대로 정책을 EMR 클러스터를 생성하는 데 사용하는 인스 턴스 프로파일 역할에 연결할 수 있습니다. 이 예제를 사용하려면 *user input placeholders*를 사 용자의 정보로 대체합니다.

```
{
"Version":"2012-10-17", 
   "Statement": [ 
\overline{\mathcal{L}} "Effect": "Allow", 
              "Resource": "arn:aws:s3-outposts:us-
west-2:111122223333:outpost/op-01ac5d28a6a232904/accesspoint/access-point-name, 
              "Action": [ 
                  "s3-outposts:*" 
 ] 
          } 
     ] 
  }
```
<span id="page-2373-1"></span>클러스터 생성 및 구성

S3 on Outposts를 사용하여 Spark를 실행하는 클러스터를 생성하려면 콘솔에서 다음 단계를 완료하세 요.

S3 on Outposts를 사용하여 Spark를 실행하는 클러스터를 만들려면

- 1. [https://console.aws.amazon.com/elasticmapreduce/에](https://console.aws.amazon.com/elasticmapreduce/)서 Amazon EMR 콘솔을 엽니다.
- 2. 좌측 탐색 창에서 클러스터를 선택합니다.
- 3. 클러스터 생성을 선택합니다.
- 4. Amazon EMR 릴리스의 경우 emr-7.0.0 이상을 선택합니다.
- 5. 애플리케이션 번들의 경우 Spark 대화형을 선택합니다. 그런 다음 클러스터에 포함할 다른 지원 애플리케이션을 선택합니다.
- 6. Amazon S3 on Outposts를 활성화하려면 구성 설정을 입력합니다.

샘플 구성 설정

다음 샘플 구성 설정을 사용하려면 *user input placeholders*를 실제 정보로 대체합니다.

```
\mathsf{L}\left\{ \right. "Classification": "core-site", 
    "Properties": { 
      "fs.s3a.bucket.DOC-EXAMPLE-BUCKET.accesspoint.arn": "arn:aws:s3-outposts:us-
west-2:111122223333:outpost/op-01ac5d28a6a232904/accesspoint/access-point-name" 
      "fs.s3a.committer.name": "magic", 
      "fs.s3a.select.enabled": "false" 
     } 
   }, 
   { 
     "Classification": "hadoop-env", 
     "Configurations": [ 
      \left\{ \right. "Classification": "export", 
          "Properties": { 
            "JAVA_HOME": "/usr/lib/jvm/java-11-amazon-corretto.x86_64" 
            } 
         } 
      ], 
      "Properties": {} 
    }, 
    { 
      "Classification": "spark-env", 
      "Configurations": [ 
         { 
           "Classification": "export", 
           "Properties": { 
              "JAVA_HOME": "/usr/lib/jvm/java-11-amazon-corretto.x86_64" 
           } 
         } 
       ], 
       "Properties": {} 
      }, 
      {
```

```
 "Classification": "spark-defaults", 
       "Properties": { 
         "spark.executorEnv.JAVA_HOME": "/usr/lib/jvm/java-11-amazon-
corretto.x86_64", 
         "spark.sql.sources.fastS3PartitionDiscovery.enabled": "false" 
       } 
      } 
   ]
```
- 7. 네트워킹 섹션에서 AWS Outposts 랙에 있는 Virtual Private Cloud(VPC) 및 서브넷을 선택합니다. Amazon EMR on Outposts에 대한 자세한 내용은 Amazon EMR 관리 안내서의 [AWS Outposts의](https://docs.aws.amazon.com/emr/latest/ManagementGuide/emr-plan-outposts.html)  [EMR 클러스터를](https://docs.aws.amazon.com/emr/latest/ManagementGuide/emr-plan-outposts.html) 참조하세요.
- 8. Amazon EMR용 EC2 인스턴스 프로필 섹션에서 [이전에 생성한 권한 정책이](#page-2373-0) 첨부되어 있는 IAM 역할을 선택합니다.
- 9. 나머지 클러스터 설정을 구성한 다음 클러스터 생성을 선택합니다.

<span id="page-2375-0"></span>구성 개요

다음 표에는 Amazon EMR과 함께 S3 on Outposts를 사용하는 클러스터를 설정하는 경우 S3A 및 Spark 구성 및 해당 파라미터에 대해 지정하는 값이 설명되어 있습니다.

#### S3A 구성

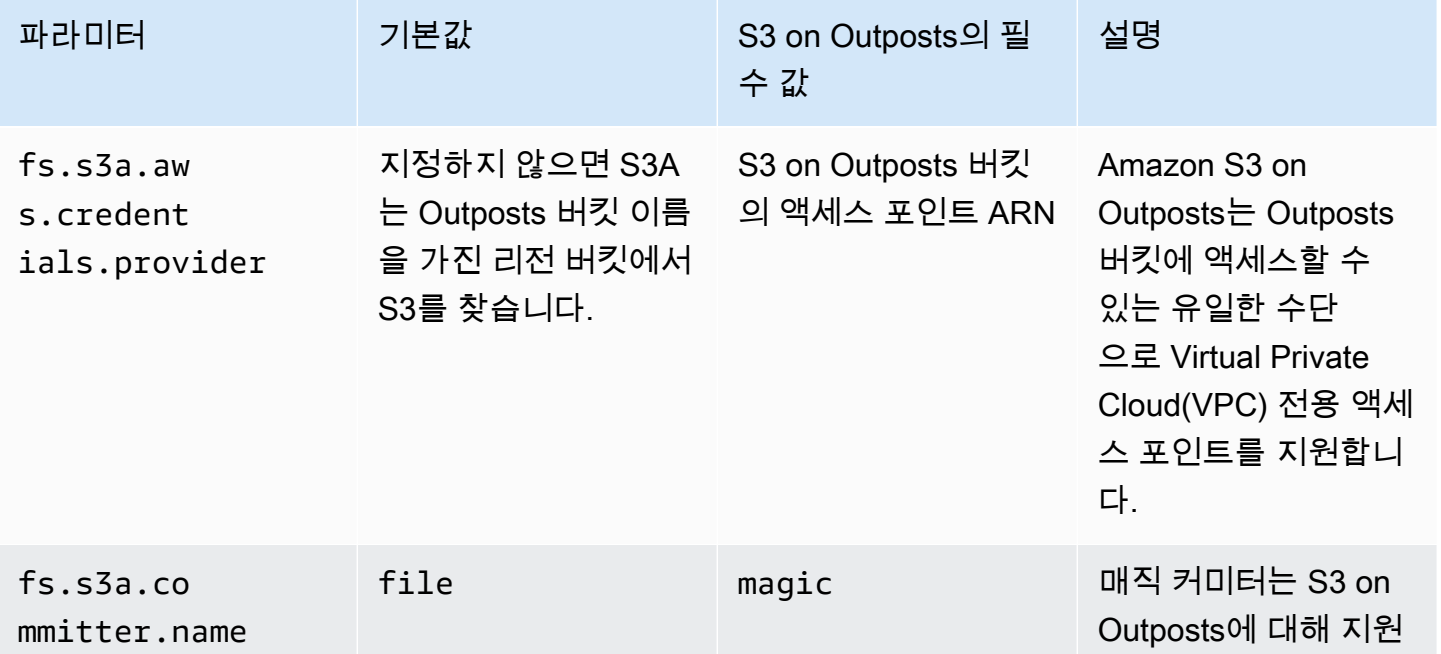
Amazon Simple Storage Service Xervice Amazon Simple Storage Service

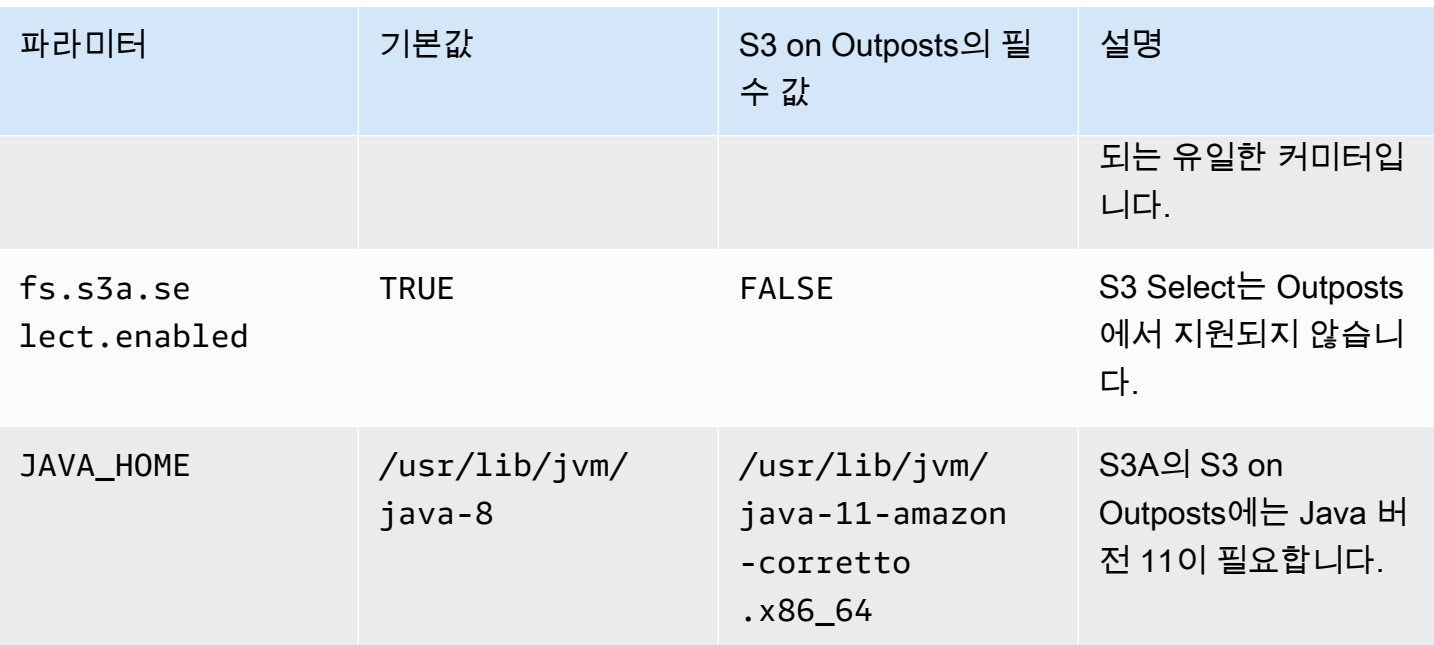

## Spark 구성

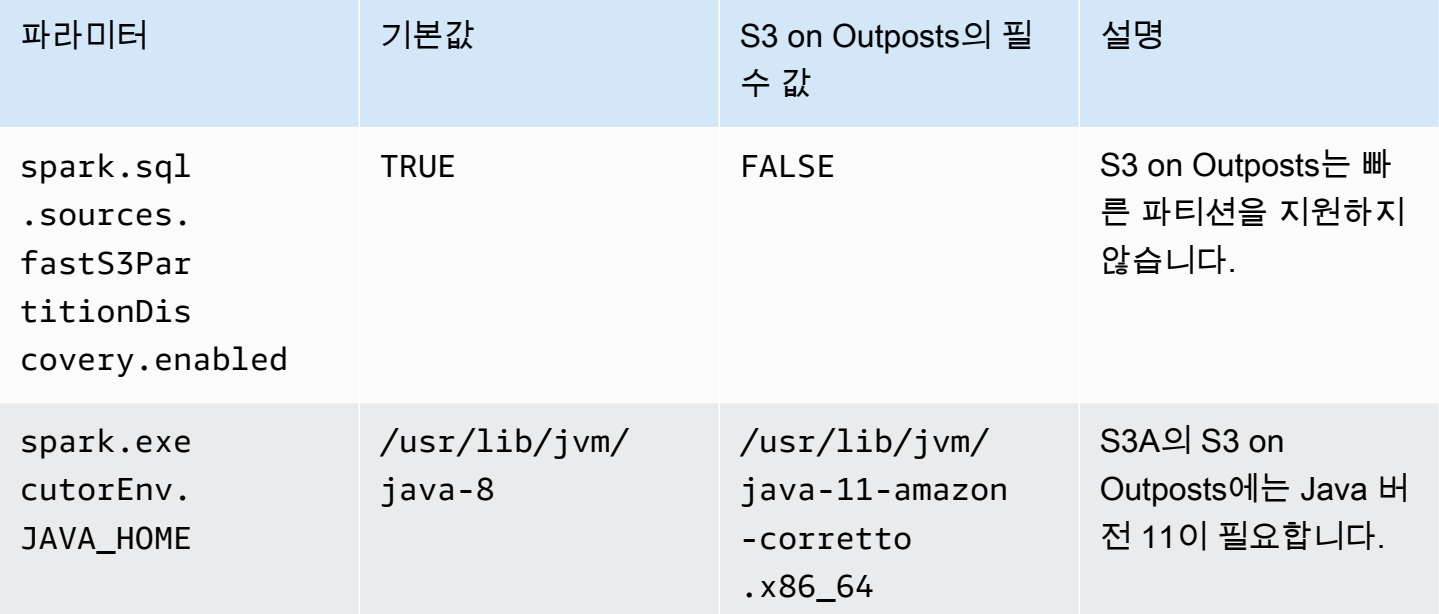

고려 사항

Amazon EMR을 S3 on Outposts 버킷과 통합하는 경우에는 다음 사항을 고려하세요.

• Amazon S3 on Outposts는 Amazon EMR 버전 7.0.0 이상에서 지원됩니다.

- S3 on Outposts를 Amazon EMR과 함께 사용하기 위해서는 S3A 커넥터가 있어야 합니다. S3 on Outposts 버킷과 상호 작용하는 데 필요한 기능은 S3A에만 있습니다. S3A 커넥터 설정 정보는 [사전](#page-2371-0)  [조건](#page-2371-0)을 참조하세요.
- Amazon S3 on Outposts는 Amazon EMR을 통해 Amazon S3 관리형 키(SSE-S3)를 사용한 서버 측 암호화만 지원합니다. 자세한 내용은 [the section called "데이터 암호화"](#page-2379-0) 단원을 참조하십시오.
- Amazon S3 on Outposts는 S3A FileOutputCommitter를 사용한 쓰기를 지원하지 않습니다. S3 on Outposts에서 S3A FileOutputCommitter를 사용하여 쓰면 invalidStorageClass: 지정한 스토리지 클 래스가 유효하지 않습니다. 오류가 발생합니다.
- Amazon S3 on Outposts는 Amazon EMR Serverless 또는 Amazon EMR on EKS에서 지원되지 않 습니다.
- Amazon EMR 로그는 사용자가 선택한 리전 Amazon S3 위치에 저장되며 S3 on Outposts 버킷에 로 컬로 저장되지는 않습니다.

# 권한 부여 및 인증 캐시

S3 on Outposts는 인증 및 권한 부여 데이터를 Outposts 랙에 로컬로 안전하게 캐시합니다. 캐시는 요 청이 있을 때마다 상위 AWS 리전으로의 왕복 이동을 제거합니다. 이렇게 하면 네트워크 왕복으로 인 해 발생하는 변동성이 없어집니다. S3 on Outposts의 인증 및 권한 부여 캐시를 사용하면 Outposts와 AWS 리전 간의 연결 지연 시간에 구애받지 않고 일관된 지연 시간을 확보할 수 있습니다.

S3 on Outposts API 요청을 수행하면 인증 및 권한 부여 데이터가 안전하게 캐시됩니다. 그런 다음, 캐시된 데이터를 사용하여 후속 S3 객체 API 요청을 인증합니다. S3 on Outposts는 요청이 Signature Version 4A(SigV4A)를 사용하여 서명된 경우에만 인증 및 권한 부여 데이터를 캐시합니다. 캐시는 S3 on Outposts 서비스 내의 Outposts에 로컬로 저장됩니다. S3 API 요청을 하면 비동기적으로 새로 고쳐 집니다. 캐시는 암호화되며 Outposts에는 일반 텍스트 암호화 키가 저장되지 않습니다.

Outpost가 AWS 리전에 연결된 경우 캐시는 최대 10분 동안 유효합니다. S3 on Outposts API 요청을 수행하면 최신 정책이 사용되도록 비동기적으로 새로 고쳐집니다. Outpost와 AWS 리전의 연결이 끊 긴 경우 캐시는 최대 12시간 동안 유효합니다.

권한 부여 및 인증 캐시 구성

S3 on Outposts는 SigV4A 알고리즘으로 서명된 요청에 대한 인증 및 권한 부여 데이터를 자동으로 캐 시합니다. 자세한 내용은 AWS Identity and Access Management 사용 설명서의 [AWS API 요청에 서](https://docs.aws.amazon.com/IAM/latest/UserGuide/reference_aws-signing.html) [명](https://docs.aws.amazon.com/IAM/latest/UserGuide/reference_aws-signing.html)을 참조하세요. SigV4A 알고리즘은 AWS SDK의 최신 버전에서 사용 가능합니다. [AWS 공용 런타임](https://docs.aws.amazon.com/sdkref/latest/guide/common-runtime.html) [\(CRT\) 라이브러리의](https://docs.aws.amazon.com/sdkref/latest/guide/common-runtime.html) 종속성을 통해 얻을 수 있습니다.

최신 버전의 AWS SDK를 사용하고 최신 버전의 CRT를 설치해야 합니다. 예를 들어, pip install awscrt를 실행하여 Boto3로 최신 버전의 CRT를 얻을 수 있습니다.

S3 on Outposts는 SigV4 알고리즘으로 서명된 요청에 대한 인증 및 권한 부여 데이터를 캐시하지 않습 니다.

## SigV4A 서명 검증

요청을 SigV4A로 서명했는지 검증하는 데 AWS CloudTrail을 사용할 수 있습니다. S3 on Outposts를 위해 CloudTrail을 설정하는 방법에 대한 자세한 내용은 [AWS CloudTrail 로그로 S3 on Outposts 모니](#page-2442-0) [터링](#page-2442-0) 섹션을 참조하세요.

CloudTrail을 구성한 후에는 CloudTrail 로그의 SignatureVersion 필드에서 요청이 어떻게 서명되 었는지 확인할 수 있습니다. SigV4A로 서명된 요청은 SignatureVersion이 AWS4-ECDSA-P256- SHA256으로 설정됩니다. SigV4로 서명된 요청은 SignatureVersion이 AWS4-HMAC-SHA256으로 설정됩니다.

# S3 on Outposts의 보안

AWS에서 클라우드 보안을 가장 중요하게 생각합니다. AWS 고객은 보안에 가장 보안에 민감한 조직 의 요구 사항에 부합하도록 구축된 데이터 센터 및 네트워크 아키텍처의 혜택을 누릴 수 있습니다.

보안은 AWS와 귀하의 공동 책임입니다. [공동 책임 모델은](https://aws.amazon.com/compliance/shared-responsibility-model/) 이 사항을 클라우드의 보안 및 클라우드 내 보안으로 설명합니다.

- 클라우드의 보안 AWS는 AWS 클라우드에서 AWS 서비스를 실행하는 인프라를 보호합니다. AWS 는 또한 안전하게 사용할 수 있는 서비스를 제공합니다. 타사 감사자는 [AWS 규정 준수 프로그램의](https://aws.amazon.com/compliance/programs/) 일환으로 보안 효과를 정기적으로 테스트하고 검증합니다. Amazon S3 on Outposts에 적용되는 규 정 준수 프로그램에 대한 자세한 내용은 [규정 준수 프로그램 제공 AWS 범위 내 서비스를](https://aws.amazon.com/compliance/services-in-scope/) 참조하세 요.
- 클라우드 내 보안 귀하의 책임은 귀하가 사용하는 AWS 서비스로 결정됩니다. 또한 귀하는 데이터 의 민감도, 회사 요구 사항, 관련 법률 및 규정을 비롯한 기타 요소에 대해서도 책임이 있습니다.

이 설명서는 S3 on Outposts 사용 시 공동 책임 모델을 적용하는 방법을 이해하는 데 도움이 됩니다. 다음 주제는 보안 및 규정 준수 목표를 충족하도록 S3 on Outposts를 구성하는 방법을 보여줍니다. 또 한 S3 on Outposts 리소스를 모니터링하고 보호하는 데 도움이 되는 다른 AWS 서비스를 사용하는 방 법을 알아봅니다.

주제

- [S3 on Outposts의 데이터 암호화](#page-2379-0)
- [S3 on Outposts에 대한 AWS PrivateLink](#page-2379-1)
- [AWS Signature Version 4\(SigV4\) 인증별 정책 키](#page-2385-0)
- [Amazon S3 on Outposts용 AWS 관리형 정책](#page-2389-0)
- [Amazon S3 on Outposts에 대한 서비스 연결 역할 사용](#page-2390-0)

# <span id="page-2379-0"></span>S3 on Outposts의 데이터 암호화

기본적으로, Amazon S3 on Outposts에 저장된 모든 데이터는 Amazon S3 관리형 암호화 키를 통한 서버 측 암호화(SSE-S3)를 사용하여 암호화됩니다. 자세한 정보는 [Amazon S3 관리형 키를 사용한 서](#page-703-0) [버 측 암호화\(SSE-S3\) 사용을](#page-703-0) 참조하십시오.

원한다면 고객 제공 암호화 키(SSE-C)로 서버 측 암호화를 사용할 수도 있습니다. SSE-C를 사용하려 면 객체 API 요청의 일부로 암호화 키를 지정합니다. 서버 측 암호화는 객체 메타데이터가 아닌 객체 데이터만 암호화합니다. 자세한 정보는 [고객 제공 키\(SSE-C\)로 서버 측 암호화 사용](#page-758-0)을 참조하십시오.

#### **a** Note

S3 on Outposts는 AWS Key Management Service(AWS KMS) 키(SSE-KMS)를 사용한 서버 측 암호화를 지원하지 않습니다.

# <span id="page-2379-1"></span>S3 on Outposts에 대한 AWS PrivateLink

S3 on Outposts는 가상 프라이빗 네트워크 내의 프라이빗 엔드포인트를 통해 S3 on Outposts 스토리 지에 대한 직접 관리 액세스를 제공하는 AWS PrivateLink를 지원합니다. 이를 통해 내부 네트워크 아 키텍처를 간소화하고 가상 프라이빗 클라우드(VPC)의 프라이빗 IP 주소를 사용하여 Outposts 객체 스 토리지에 대한 관리 작업을 수행할 수 있습니다. AWS PrivateLink를 사용하면 퍼블릭 IP 주소나 프록 시 서버를 사용할 필요가 없습니다.

Amazon S3 on Outposts에 대한 AWS PrivateLink를 사용하면 가상 프라이빗 클라우드(VPC)에서 인 터페이스 VPC 엔드포인트를 프로비저닝하여 S3 on Outposts [버킷 관리](#page-2447-0) 및 [엔드포인트 관리](#page-2448-0) API에 액 세스할 수 있습니다. 인터페이스 VPC 엔드포인트는 가상 프라이빗 네트워크(VPN) 또는 AWS Direct Connect를 통해 VPC 또는 온프레미스에 배포된 애플리케이션에서 직접 액세스할 수 있습니다. 버킷 및 엔드포인트 관리 API는 AWS PrivateLink를 통해 액세스할 수 있습니다. AWS PrivateLink는 GET, PUT 및 이와 유사한 API와 같은 [데이터 전송](#page-2446-0) API 작업을 지원하지 않습니다. 이러한 작업은 이미 S3

on Outposts 엔드포인트 및 액세스 포인트 구성을 통해 비공개로 전송됩니다. 자세한 내용은 [S3 on](#page-2294-0)  [Outposts에 대한 네트워킹](#page-2294-0) 단원을 참조하십시오.

인터페이스 엔드포인트는 VPC의 서브넷에서 프라이빗 IP 주소가 할당된 하나 이상의 탄력적 네트워 크 인터페이스(ENI)로 표시됩니다. S3 on Outposts에 대한 엔드포인트 인터페이스 요청은 AWS 네 트워크의 S3 on Outposts 버킷 및 엔드포인트 관리 API로 자동으로 라우팅됩니다. 또한, AWS Direct Connect 또는 AWS Virtual Private Network(AWS VPN)을 통해 온프레미스 애플리케이션에서 VPC의 인터페이스 엔드포인트에 액세스할 수 있습니다. VPC를 온프레미스 네트워크에 연결하는 방법에 대 한 자세한 내용은 [AWS Direct Connect 사용 설명서](https://docs.aws.amazon.com/directconnect/latest/UserGuide/Welcome.html) 및 [AWS Site-to-Site VPN 사용 설명서를](https://docs.aws.amazon.com/vpn/latest/s2svpn/VPC_VPN.html) 참조하십 시오.

인터페이스 엔드포인트는 다음 다이어그램과 같이 AWS 네트워크를 통해 그리고 AWS PrivateLink를 통해 S3 on Outposts 버킷 및 엔드포인트 관리 API에 대한 요청을 라우팅합니다.

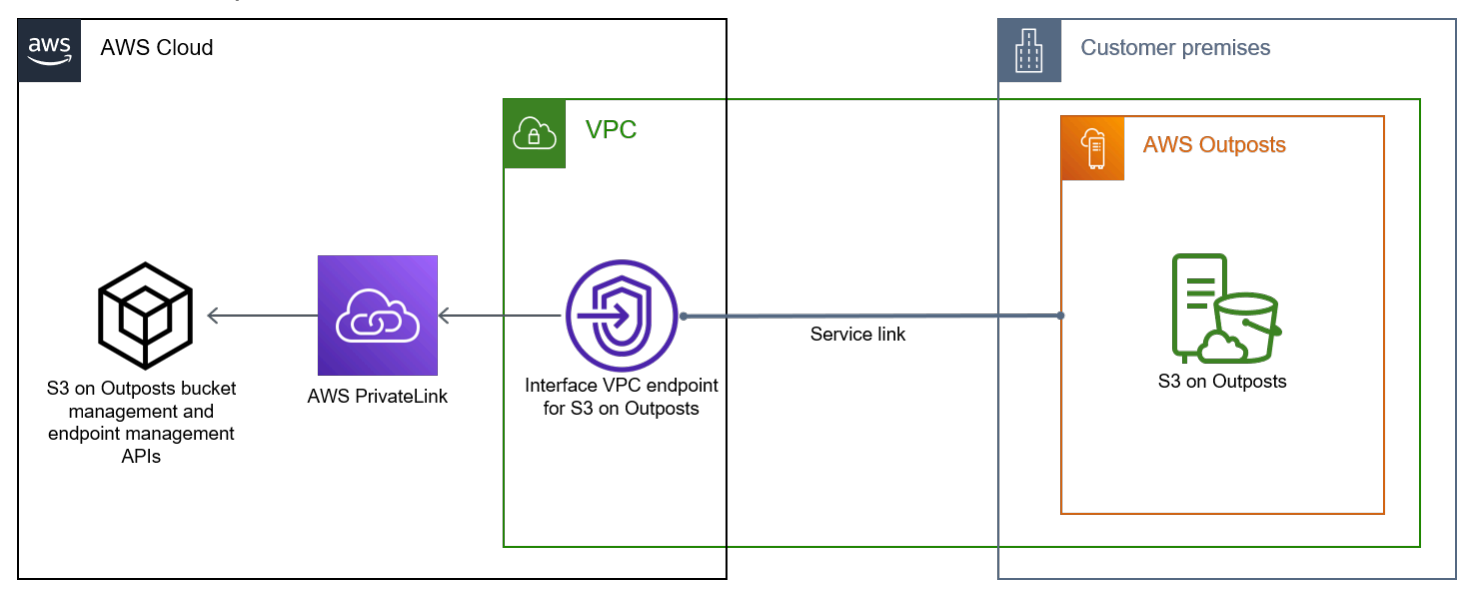

인터페이스 엔드포인트에 대한 일반적인 정보는 AWS PrivateLink 가이드의 [인터페이스 VPC 엔드포](https://docs.aws.amazon.com/vpc/latest/privatelink/vpce-interface.html) [인트\(AWS PrivateLink\)를](https://docs.aws.amazon.com/vpc/latest/privatelink/vpce-interface.html) 참조하십시오.

주제

- [규제 및 제한](#page-2381-0)
- [S3 on Outposts 인터페이스 엔드포인트 액세스](#page-2381-1)
- [온프레미스 DNS 구성 업데이트](#page-2383-0)
- [S3 on Outposts에 대한 VPC 엔드포인트 생성](#page-2383-1)
- [S3 on Outposts에 대한 버킷 정책 및 VPC 엔드포인트 정책 생성](#page-2383-2)

## <span id="page-2381-0"></span>규제 및 제한

AWS PrivateLink를 통해 S3 on Outposts 버킷 및 엔드포인트 관리 API에 액세스하는 경우 VPC 제 한이 적용됩니다. 자세한 내용은 AWS PrivateLink 가이드의 [인터페이스 엔드포인트 속성 및 제한](https://docs.aws.amazon.com/vpc/latest/privatelink/vpce-interface.html#vpce-interface-limitations) 및 [AWS PrivateLink 할당량](https://docs.aws.amazon.com/vpc/latest/privatelink/vpc-limits-endpoints.html)을 참조하세요.

또한 AWS PrivateLink는 다음을 지원하지 않습니다.

- [Federal Information Processing Standard\(FIPS\) 엔드포인트](https://aws.amazon.com/compliance/fips/)
- [S3 on Outposts 데이터 전송 API\(](#page-2446-0)예: GET, PUT 및 유사한 객체 API 작업)
- 프라이빗 DNS

<span id="page-2381-1"></span>S3 on Outposts 인터페이스 엔드포인트 액세스

AWS PrivateLink를 사용하여 S3 on Outposts 버킷 및 엔드포인트 관리 API에 액세스하려면 엔드포인 트별 DNS 이름을 사용하도록 애플리케이션을 업데이트해야 합니다. 인터페이스 엔드포인트를 생성할 때 AWS PrivateLink에서는 2가지 유형의 엔드포인트별 S3 on Outposts 이름인 리전별과 영역별을 생 성합니다.

- 리전별 DNS 이름 고유한 VPC 엔드포인트 ID, 서비스 식별자, AWS 리전, vpce.amazonaws.com(예: *vpce-1a2b3c4d-5e6f*.s3-outposts.useast-1.vpce.amazonaws.com)이 포함됩니다.
- 영역별 DNS 이름 고유한 VPC 엔드포인트 ID, 가용 영역, 서비스 식별자, AWS 리전, vpce.amazonaws.com(예: *vpce-1a2b3c4d-5e6f*-**us-east-1a.**s3-outposts.useast-1.vpce.amazonaws.com)이 포함됩니다. 아키텍처가 가용 영역을 분리하는 경우 이 옵션 을 사용할 수 있습니다. 예를 들어, 오류를 제한하거나 리전별 데이터 전송 비용을 줄이는 데 영역별 DNS 이름을 사용할 수 있습니다.

#### **A** Important

S3 on Outposts 인터페이스 엔드포인트는 퍼블릭 DNS 도메인에서 확인됩니다. S3 on Outposts는 프라이빗 DNS를 지원하지 않습니다. 모든 버킷 및 엔드포인트 관리 API에 - endpoint-url 파라미터를 사용합니다.

#### AWS CLI 예제

--region 및 --endpoint-url 파라미터를 사용하여 S3 on Outposts 인터페이스 엔드포인트를 통 해 버킷 관리 및 엔드포인트 관리 API에 액세스합니다.

Example : 엔드포인트 URL을 사용하여 S3 제어 API가 있는 버킷 나열

다음 예제에서 리전 *us-east-1*, VPC 엔드포인트 URL *vpce-1a2b3c4d-5e6f.s3.useast-1.vpce.amazonaws.com* 및 계정 ID *111122223333*을 해당하는 정보로 바꿉니다.

```
aws s3control list-regional-buckets --region us-east-1 --endpoint-url 
 https://vpce-1a2b3c4d-5e6f.s3-outposts.us-east-1.vpce.amazonaws.com --account-
id 111122223333
```
AWS SDK 예제

SDK를 최신 버전으로 업데이트하고, S3 on Outposts 인터페이스 엔드포인트에 대한 S3 제어 API 에 액세스하기 위해 엔드포인트 URL을 사용하도록 클라이언트를 구성합니다. 자세한 내용은 [AWS](#page-790-0)  [PrivateLink에 대한 AWS SDK 예제를](#page-790-0) 참조하세요.

SDK for Python (Boto3)

Example : 엔드포인트 URL을 사용하여 S3 제어 API에 액세스

다음 예제에서 리전 *us-east-1* 및 VPC 엔드포인트 URL *vpce-1a2b3c4d-5e6f.s3 outposts.us-east-1.vpce.amazonaws.com*을 해당하는 정보로 바꿉니다.

```
control_client = session.client(
service_name='s3control',
region_name='us-east-1',
endpoint_url='https://vpce-1a2b3c4d-5e6f.s3-outposts.us-east-1.vpce.amazonaws.com'
)
```
자세한 정보는 Boto3 개발자 안내서의 [AWS PrivateLink for Amazon S3를](https://boto3.amazonaws.com/v1/documentation/api/latest/guide/s3-example-privatelink.html) 참조하세요.

SDK for Java 2.x

Example : 엔드포인트 URL을 사용하여 S3 제어 API에 액세스

다음 예제에서 VPC 엔드포인트 URL *vpce-1a2b3c4d-5e6f.s3-outposts.useast-1.vpce.amazonaws.com* 및 리전 *Region.US\_EAST\_1*을 해당하는 정보로 바꿉니다.

```
// control client
Region region = Region.US_EAST_1;
s3ControlClient = S3ControlClient.builder().region(region) 
  .endpointOverride(URI.create("https://vpce-1a2b3c4d-5e6f.s3-outposts.us-
east-1.vpce.amazonaws.com")) 
                                   .build()
```
자세한 내용을 알아보려면 AWS SDK for Java API 참조의 [S3ControlClient](https://sdk.amazonaws.com/java/api/latest/software/amazon/awssdk/services/s3control/S3ControlClient.html) 섹션을 참조하십시 오.

## <span id="page-2383-0"></span>온프레미스 DNS 구성 업데이트

엔드포인트별 DNS 이름을 사용하여 S3 on Outposts 버킷 관리 및 엔드포인트 관리 API용 인터페이스 엔드포인트에 액세스할 때는 온프레미스 DNS 확인자를 업데이트할 필요가 없습니다. 퍼블릭 S3 on Outposts DNS 도메인에서 인터페이스 엔드포인트의 프라이빗 IP 주소로 엔드포인트별 DNS 이름을 확인할 수 있습니다.

<span id="page-2383-1"></span>S3 on Outposts에 대한 VPC 엔드포인트 생성

S3 on Outposts에 대한 VPC 인터페이스 엔드포인트를 생성하려면 AWS PrivateLink 설명서의 [VPC](https://docs.aws.amazon.com/vpc/latest/privatelink/create-interface-endpoint.html#create-interface-endpoint-aws)  [엔드포인트 생성](https://docs.aws.amazon.com/vpc/latest/privatelink/create-interface-endpoint.html#create-interface-endpoint-aws)을 참조하세요.

<span id="page-2383-2"></span>S3 on Outposts에 대한 버킷 정책 및 VPC 엔드포인트 정책 생성

S3 on Outposts에 대한 액세스를 제어하는 VPC 엔드포인트에 엔드포인트 정책을 연결할 수 있습니 다. S3 on Outposts 버킷 정책의 aws:sourceVpce 조건을 사용하여 특정 VPC 엔드포인트의 특정 버킷에 대한 액세스를 제한할 수도 있습니다. VPC 엔드포인트 정책을 사용하면 S3 on Outposts 버킷 관리 API 및 엔드포인트 관리 API에 대한 액세스를 제어할 수 있습니다. 버킷 정책을 사용하면 S3 on Outposts 버킷 관리 API에 대한 액세스를 제어할 수 있습니다. 그러나 aws:sourceVpce를 사용하여 S3 on Outposts의 객체 작업에 대한 액세스를 관리할 수는 없습니다.

S3 on Outposts 액세스 정책은 다음과 같은 정보를 지정합니다.

- 이 작업을 허용하거나 거부하는 AWS Identity and Access Management(IAM) 보안 주체
- 허용되거나 거부되는 S3 제어 작업
- 작업이 허용되거나 거부되는 S3 on Outposts 리소스

다음 예에서는 버킷 또는 엔드포인트에 대한 액세스를 제한하는 정책을 보여줍니다. VPC 연결에 대한 자세한 내용은 AWS 백서, [Amazon Virtual Private Cloud\(VPC\) 연결 옵션에](https://docs.aws.amazon.com/whitepapers/latest/aws-vpc-connectivity-options/welcome.html)서 [네트워크와 VPC 연결](https://docs.aws.amazon.com/whitepapers/latest/aws-vpc-connectivity-options/network-to-amazon-vpc-connectivity-options.html) [옵션](https://docs.aws.amazon.com/whitepapers/latest/aws-vpc-connectivity-options/network-to-amazon-vpc-connectivity-options.html)을 참조하십시오.

#### **A** Important

- 이 섹션에서 설명하는 VPC 엔드포인트에 대한 예제 정책을 적용할 경우 의도치 않게 버킷 에 대한 액세스를 차단할 수 있습니다. VPC 엔드포인트에서 시작하는 연결에 대한 버킷 액 세스를 제한하기 위한 버킷 권한은 버킷에 대한 모든 연결을 차단할 수 있습니다. 이 문제를 해결하는 방법에 대한 자세한 내용은 [버킷 정책의 VPC 또는 VPC 엔드포인트 ID가 올바르](https://aws.amazon.com/premiumsupport/knowledge-center/s3-regain-access/) [지 않습니다.를 참조하십시오. 버킷에 액세스할 수 있도록 정책을 수정하는 방법은 무엇입니](https://aws.amazon.com/premiumsupport/knowledge-center/s3-regain-access/) [까?\(](https://aws.amazon.com/premiumsupport/knowledge-center/s3-regain-access/)AWS Support 지식 센터)를 참조하십시오.
- 다음 예제 버킷 정책을 사용하기 전에 VPC 엔드포인트 ID를 사용 사례에 적합한 값으로 바 꾸세요. 그렇지 않으면 버킷에 액세스할 수 없습니다.
- 정책에서 특정 VPC 엔드포인트의 S3 on Outposts 버킷에 대한 액세스만 허용하는 경우 콘 솔 요청이 지정된 VPC 엔드포인트에서 발생하지 않으므로 해당 버킷에 대한 콘솔 액세스가 비활성화됩니다.

#### 주제

- [예제: VPC 엔드포인트에서 특정 버킷에 대한 액세스 제한](#page-796-0)
- [예: S3 on Outposts 버킷 정책의 특정 VPC 엔드포인트에서 액세스 거부](#page-2385-1)

예제: VPC 엔드포인트에서 특정 버킷에 대한 액세스 제한

특정 S3 on Outposts 버킷에 대한 액세스만 제한하는 엔드포인트 정책을 생성할 수 있습니다. 다음 정 책은 GetBucketPolicy 작업에 대한 액세스를 *example-outpost-bucket*으로만 제한합니다. 이 정 책을 사용하려면 예제 값을 사용자의 값으로 바꾸어야 합니다.

```
\{ "Version": "2012-10-17", 
   "Id": "Policy1415115909151", 
   "Statement": [ 
     { "Sid": "Access-to-specific-bucket-only", 
       "Principal": {"AWS":"111122223333"}, 
       "Action": "s3-outposts:GetBucketPolicy", 
       "Effect": "Allow",
```

```
 "Resource": "arn:aws:s3-
outposts:region:123456789012:outpost/op-01ac5d28a6a232904/bucket/example-outpost-
bucket" 
     } 
   ]
}
```
<span id="page-2385-1"></span>예: S3 on Outposts 버킷 정책의 특정 VPC 엔드포인트에서 액세스 거부

다음 S3 on Outposts 버킷 정책은 *vpce-1a2b3c4d* VPC 엔드포인트를 통해 *example-outpostbucket* 버킷에서 GetBucketPolicy에 대한 액세스를 거부합니다.

aws:sourceVpce 조건은 엔드포인트를 지정하며, VPC 엔드포인트 리소스에 대한 Amazon 리소스 이름(ARN)을 필요로 하지 않고 엔드포인트 ID만 필요로 합니다. 이 정책을 사용하려면 예제 값을 사용 자의 값으로 바꾸어야 합니다.

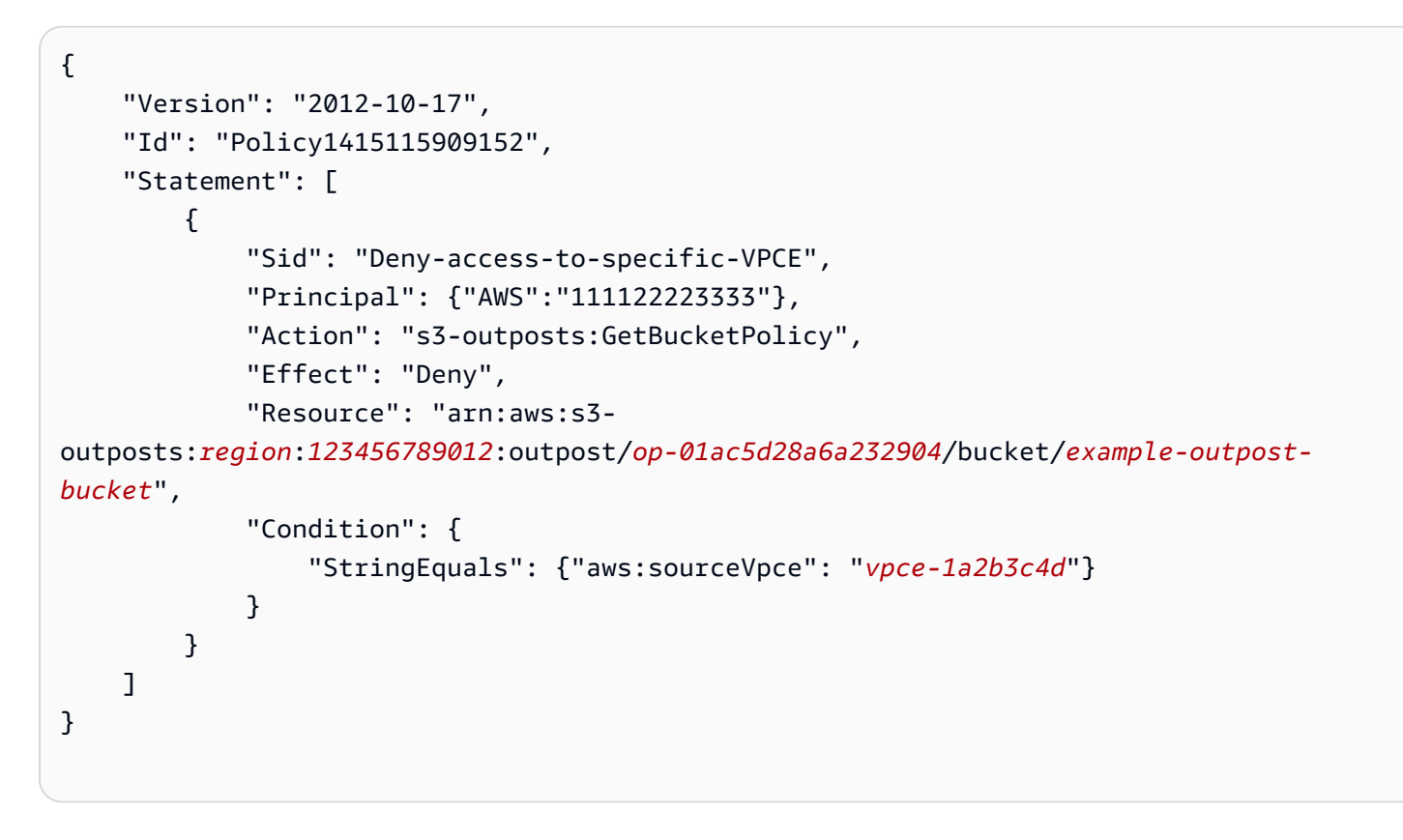

<span id="page-2385-0"></span>AWS Signature Version 4(SigV4) 인증별 정책 키

다음 표는 Amazon S3 on Outposts와 함께 사용할 수 있는 AWS Signature Version 4(SigV4) 인증과 관련된 조건 키를 보여줍니다. 버킷 정책에서 이러한 조건을 추가하여 서명 버전 4를 사용하여 요청 이 인증될 때 특정 동작을 적용할 수 있습니다. 예제 정책은 [서명 버전 4 관련 조건 키를 사용하는 버킷](#page-2387-0)  [정책 예제](#page-2387-0) 단원을 참조하세요. 서명 버전 4를 사용한 요청 인증에 대한 자세한 내용은 [Amazon Simple](https://docs.aws.amazon.com/AmazonS3/latest/API/sig-v4-authenticating-requests.html) [Storage Service API 참조](https://docs.aws.amazon.com/AmazonS3/latest/API/sig-v4-authenticating-requests.html)의 요청 인증(AWS 서명 버전 4)을 참조하세요.

**s3-outposts:\*** 작업 또는 S3 on Outposts 작업에 적용 가능한 키

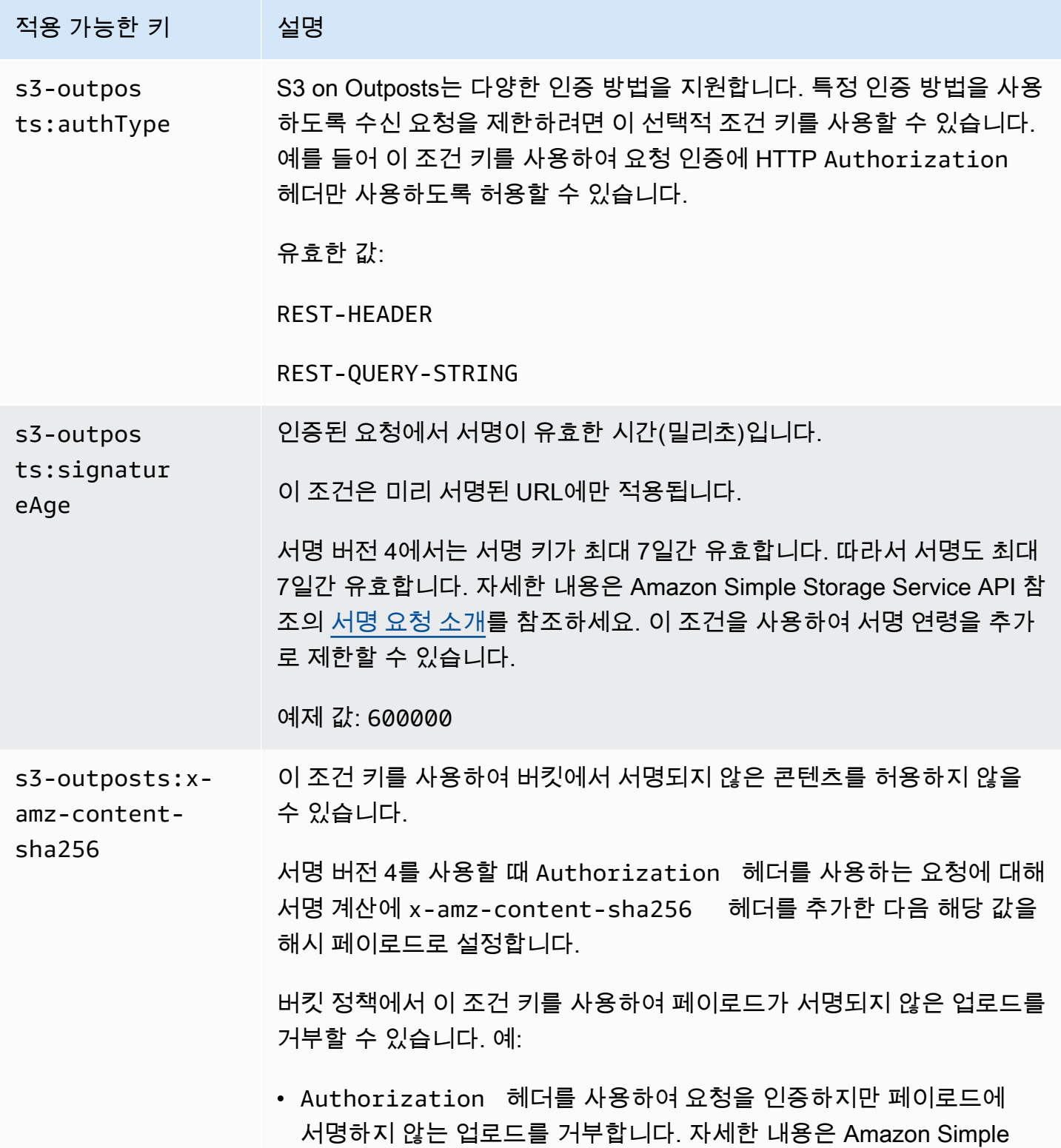

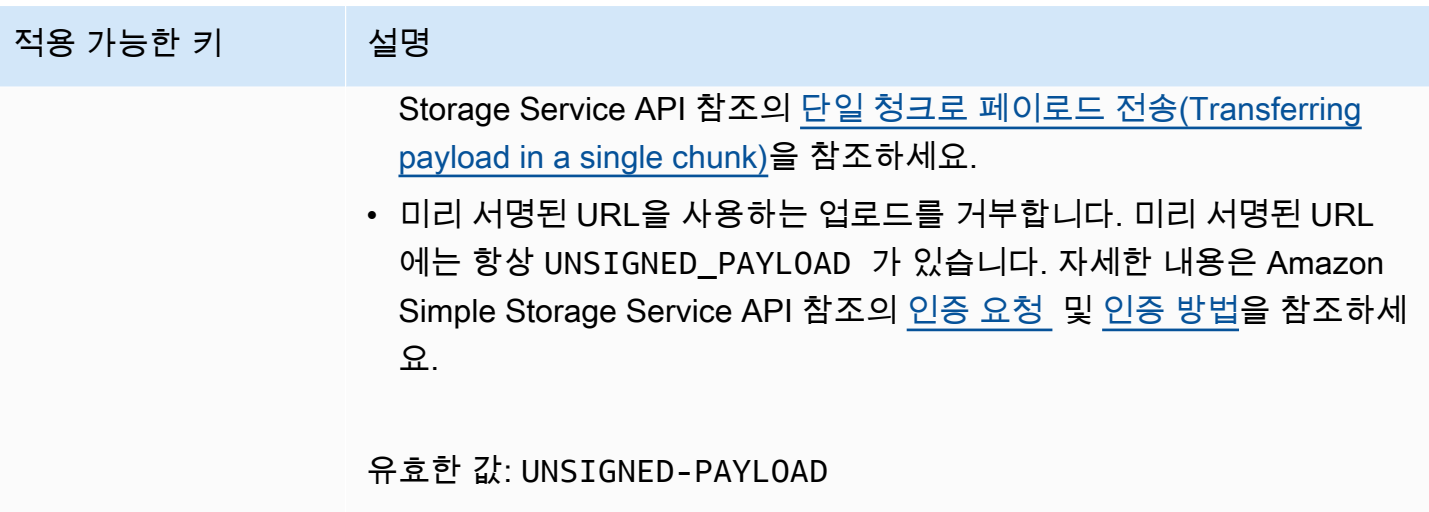

<span id="page-2387-0"></span>서명 버전 4 관련 조건 키를 사용하는 버킷 정책 예제

다음 예제를 사용하려면 *user input placeholders*를 사용자의 정보로 대체합니다.

#### Example : **s3-outposts:signatureAge**

다음 버킷 정책은 서명이 10분 이상 지난 경우 example-outpost-bucket의 객체에 대한 URL 요청 이 사전 서명된 S3 on Outposts를 거부합니다.

```
{ 
     "Version": "2012-10-17", 
     "Statement": [ 
         { 
              "Sid": "Deny a presigned URL request if the signature is more than 10 
  minutes old", 
              "Effect": "Deny", 
              "Principal": {"AWS":"444455556666"}, 
              "Action": "s3-outposts:*", 
              "Resource": "arn:aws:s3-outposts:us-
east-1:111122223333:outpost/op-01ac5d28a6a232904/bucket/example-outpost-bucket/object/
*", 
              "Condition": { 
                  "NumericGreaterThan": {"s3-outposts:signatureAge": 600000}, 
                  "StringEquals": {"s3-outposts:authType": "REST-QUERY-STRING"} 
             } 
         } 
     ]
}
```
#### Example : **s3-outposts:authType**

다음 버킷 정책은 요청 인증에 Authorization 헤더를 사용하는 요청만 허용합니다. 미리 서명된 URL은 쿼리 매개변수를 사용하여 요청 및 인증 정보를 제공하기 때문에 미리 서명된 URL 요청은 거부 됩니다. 자세한 내용은 Amazon Simple Storage Service API 참조의 [인증 방법을](https://docs.aws.amazon.com/AmazonS3/latest/API/sig-v4-authenticating-requests.html) 참조하세요.

```
{ 
    "Version": "2012-10-17", 
    "Statement": [ 
\overline{\mathcal{E}} "Sid": "Allow only requests that use the Authorization header for 
  request authentication. Deny presigned URL requests.", 
                "Effect": "Deny", 
                "Principal": {"AWS":"111122223333"}, 
                "Action": "s3-outposts:*", 
                "Resource": "arn:aws:s3-outposts:us-
east-1:111122223333:outpost/op-01ac5d28a6a232904/bucket/example-outpost-bucket/object/
*", 
                "Condition": { 
                      "StringNotEquals": { 
                            "s3-outposts:authType": "REST-HEADER" 
 } 
 } 
 } 
   \mathbf{I}}
```
Example : **s3-outposts:x-amz-content-sha256**

다음 버킷 정책은 사전 서명된 URL을 사용하는 업로드와 같이 서명되지 않은 페이로드가 있는 모든 업 로드를 거부합니다. 자세한 내용은 Amazon Simple Storage Service API 참조의 [인증 요청](https://docs.aws.amazon.com/AmazonS3/latest/API/sigv4-query-string-auth.html#query-string-auth-v4-signing) 및 [인증 방](https://docs.aws.amazon.com/AmazonS3/latest/API/sig-v4-authenticating-requests.html) [법](https://docs.aws.amazon.com/AmazonS3/latest/API/sig-v4-authenticating-requests.html)을 참조하세요.

```
{ 
    "Version": "2012-10-17", 
    "Statement": [ 
           { 
                 "Sid": "Deny uploads with unsigned payloads.", 
                 "Effect": "Deny", 
                 "Principal": {"AWS":"111122223333"}, 
                 "Action": "s3-outposts:*",
```

```
 "Resource": "arn:aws:s3-outposts:us-
east-1:111122223333:outpost/op-01ac5d28a6a232904/bucket/example-outpost-bucket/object/
*", 
              "Condition": { 
                    "StringEquals": { 
                         "s3-outposts:x-amz-content-sha256": "UNSIGNED-PAYLOAD" 
 } 
 } 
 } 
   ]
}
```
# <span id="page-2389-0"></span>Amazon S3 on Outposts용 AWS 관리형 정책

AWS 관리형 정책은 AWS에 의해 생성되고 관리되는 독립 실행형 정책입니다. AWS 관리형 정책은 사 용자, 그룹 및 역할에 권한 할당을 시작할 수 있도록 많은 일반 사용 사례에 대한 권한을 제공하도록 설 계되었습니다.

AWS 관리형 정책은 모든 AWS 고객이 사용할 수 있기 때문에 특정 사용 사례에 대해 최소 권한을 부여 하지 않을 수 있습니다. 사용 사례에 고유한 [고객 관리형 정책](https://docs.aws.amazon.com/IAM/latest/UserGuide/access_policies_managed-vs-inline.html#customer-managed-policies)을 정의하여 권한을 줄이는 것이 좋습니 다.

AWS 관리형 정책에서 정의한 권한은 변경할 수 없습니다. AWS에서 AWS 관리형 정책에 정의된 권 한을 업데이트할 경우 정책이 연결되어 있는 모든 보안 주체 엔터티(사용자, 그룹 및 역할)에도 업데 이트가 적용됩니다. 새로운 AWS 서비스를 시작하거나 새로운 API 작업을 기존 서비스에 이용하는 경 우 AWS가 AWS 관리형 정책을 업데이트할 가능성이 높습니다.

자세한 내용은 IAM 사용 설명서의 [AWS 관리형 정책을](https://docs.aws.amazon.com/IAM/latest/UserGuide/access_policies_managed-vs-inline.html#aws-managed-policies) 참조하세요.

AWS 관리형 정책: AWSS3OnOutpostsServiceRolePolicy

서비스 연결 역할인 AWSServiceRoleForS3OnOutposts의 일부로서 네트워크 리소스를 관리하는 데 도움이 됩니다.

이 정책의 권한을 보려면 [AWSS3OnOutpostsServiceRolePolicy를](#page-2390-0) 참조하세요.

AWS 관리형 정책에 대한 S3 on Outposts 업데이트

이 서비스가 이러한 변경 내용을 추적하기 시작한 이후부터 S3 on Outposts의 AWS 관리형 정책 업데 이트에 대한 세부 정보를 봅니다.

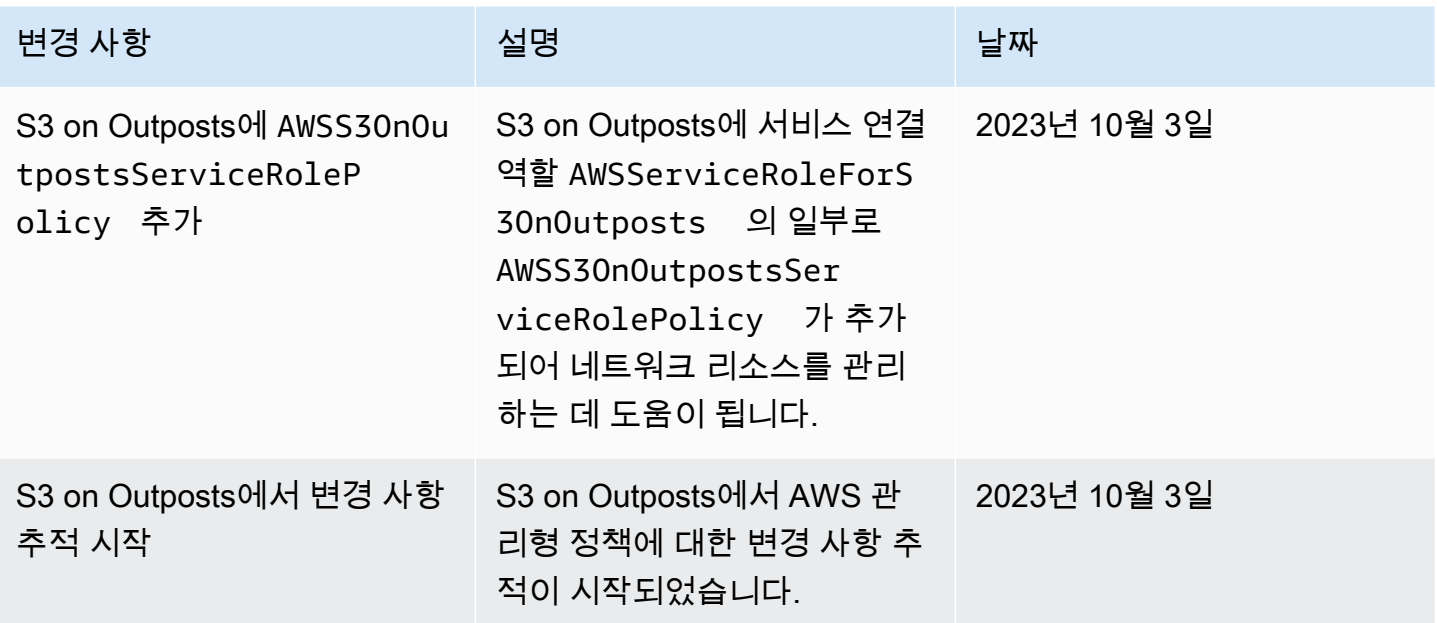

# <span id="page-2390-0"></span>Amazon S3 on Outposts에 대한 서비스 연결 역할 사용

Amazon S3 on Outposts는 AWS Identity and Access Management(IAM) [서비스 연결 역할을](https://docs.aws.amazon.com/IAM/latest/UserGuide/id_roles_terms-and-concepts.html#iam-term-service-linked-role) 사용합니 다. 서비스 연결 역할은 S3 on Outposts에 직접 연결된 고유한 유형의 IAM 역할입니다. 서비스 연결 역 할은 S3 on Outposts에서 사전 정의하며 서비스에서 다른 AWS 서비스를 자동으로 호출하기 위해 필 요한 모든 권한을 포함합니다.

필요한 권한을 수동으로 추가할 필요가 없으므로 서비스 연결 역할을 통해 S3 on Outposts를 더 쉽게 설정할 수 있습니다. S3 on Outposts에서 서비스 연결 역할 권한을 정의하므로, 달리 정의되지 않은 한 S3 on Outposts만 해당 역할을 맡을 수 있습니다. 정의된 권한에는 신뢰 정책과 권한 정책이 포함되며, 이 권한 정책은 다른 IAM 엔터티에 연결할 수 없습니다.

먼저 관련 리소스를 삭제한 후에만 서비스 연결 역할을 삭제할 수 있습니다. 이렇게 하면 리소스에 대 한 액세스 권한을 부주의로 삭제할 수 없기 때문에 S3 on Outposts 리소스가 보호됩니다.

서비스 연결 역할을 지원하는 기타 서비스에 대한 자세한 내용을 알아보려면 [AWS IAM으로 작업하는](https://docs.aws.amazon.com/IAM/latest/UserGuide/reference_aws-services-that-work-with-iam.html) [서비스](https://docs.aws.amazon.com/IAM/latest/UserGuide/reference_aws-services-that-work-with-iam.html)를 참조하고 Service-linked roles(서비스 연결 역할) 열에 Yes(예)가 표시된 서비스를 찾으세요. 해당 서비스에 대한 서비스 연결 역할 설명서를 보려면 예(Yes) 링크를 선택합니다.

S3 on Outposts에 대한 서비스 연결 역할 권한

S3 on Outposts는 AWSServiceRoleForS3OnOutposts라는 서비스 연결 역할을 사용하여 네트워크 리 소스를 관리하는 데 도움을 줍니다.

AWSServiceRoleForS3OnOutposts 서비스 연결 역할은 역할을 수임하기 위해 다음 서비스를 신뢰 합니다.

• s3-outposts.amazonaws.com

이름이 AWSS3OnOutpostsServiceRolePolicy인 역할 권한 정책은 S3 on Outposts가 지정된 리 소스에서 다음 작업을 완료하도록 허용합니다.

```
{ 
     "Version": "2012-10-17", 
     "Statement": [{ 
              "Effect": "Allow", 
              "Action": [ 
                   "ec2:DescribeSubnets", 
                   "ec2:DescribeSecurityGroups", 
                   "ec2:DescribeNetworkInterfaces", 
                   "ec2:DescribeVpcs", 
                   "ec2:DescribeCoipPools", 
                   "ec2:GetCoipPoolUsage", 
                   "ec2:DescribeAddresses", 
                   "ec2:DescribeLocalGatewayRouteTableVpcAssociations" 
              ], 
              "Resource": "*", 
              "Sid": "DescribeVpcResources" 
          }, 
          { 
              "Effect": "Allow", 
              "Action": [ 
                   "ec2:CreateNetworkInterface" 
              ], 
              "Resource": [ 
                   "arn:aws:ec2:*:*:subnet/*", 
                   "arn:aws:ec2:*:*:security-group/*" 
              ], 
              "Sid": "CreateNetworkInterface" 
          }, 
          { 
              "Effect": "Allow", 
              "Action": [ 
                   "ec2:CreateNetworkInterface" 
              ], 
              "Resource": [
```

```
 "arn:aws:ec2:*:*:network-interface/*" 
             ], 
              "Condition": { 
                  "StringEquals": { 
                      "aws:RequestTag/CreatedBy": "S3 On Outposts" 
 } 
             }, 
              "Sid": "CreateTagsForCreateNetworkInterface" 
         }, 
         { 
             "Effect": "Allow", 
             "Action": [ 
                  "ec2:AllocateAddress" 
             ], 
              "Resource": [ 
                  "arn:aws:ec2:*:*:ipv4pool-ec2/*" 
             ], 
             "Sid": "AllocateIpAddress" 
         }, 
         { 
             "Effect": "Allow", 
             "Action": [ 
                  "ec2:AllocateAddress" 
             ], 
              "Resource": [ 
                  "arn:aws:ec2:*:*:elastic-ip/*" 
             ], 
              "Condition": { 
                  "StringEquals": { 
                      "aws:RequestTag/CreatedBy": "S3 On Outposts" 
 } 
             }, 
              "Sid": "CreateTagsForAllocateIpAddress" 
         }, 
         { 
              "Effect": "Allow", 
              "Action": [ 
                  "ec2:ModifyNetworkInterfaceAttribute", 
                  "ec2:CreateNetworkInterfacePermission", 
                  "ec2:DeleteNetworkInterface", 
                  "ec2:DeleteNetworkInterfacePermission", 
                  "ec2:DisassociateAddress", 
                  "ec2:ReleaseAddress", 
                  "ec2:AssociateAddress"
```

```
 ], 
                  "Resource": "*", 
                  "Condition": { 
                        "StringEquals": { 
                              "aws:ResourceTag/CreatedBy": "S3 On Outposts" 
 } 
                  }, 
                  "Sid": "ReleaseVpcResources" 
            }, 
            { 
                  "Effect": "Allow", 
                  "Action": [ 
                        "ec2:CreateTags" 
                  ], 
                  "Resource": "*", 
                  "Condition": { 
                        "StringEquals": { 
                              "ec2:CreateAction": [ 
                                    "CreateNetworkInterface", 
                                    "AllocateAddress" 
 ], 
                              "aws:RequestTag/CreatedBy": [ 
                                    "S3 On Outposts" 
\sim 100 \sim 100 \sim 100 \sim 100 \sim 100 \sim 100 \sim 100 \sim 100 \sim 100 \sim 100 \sim 100 \sim 100 \sim 100 \sim 100 \sim 100 \sim 100 \sim 100 \sim 100 \sim 100 \sim 100 \sim 100 \sim 100 \sim 100 \sim 100 \sim 
 } 
                  }, 
                  "Sid": "CreateTags" 
            } 
      ]
```
IAM 엔터티(역할 등)가 서비스 연결 역할을 작성하고 편집하거나 삭제할 수 있도록 권한을 구성해야 합니다. 자세한 내용은 IAM 사용 설명서의 [서비스 연결 역할 권한을](https://docs.aws.amazon.com/IAM/latest/UserGuide/using-service-linked-roles.html#service-linked-role-permissions) 참조하세요.

S3 on Outposts에 대한 서비스 연결 역할 생성

서비스 연결 역할은 수동으로 생성할 필요가 없습니다. AWS Management Console, AWS CLI 또는 AWS API에서 S3 on Outposts 엔드포인트를 생성하면 S3 on Outposts에서 서비스 연결 역할이 자동 으로 생성됩니다.

이 서비스 연결 역할을 삭제한 다음 다시 생성해야 하는 경우 동일한 프로세스를 사용하여 계정에서 역 할을 다시 생성할 수 있습니다. 또한 S3 on Outposts 엔드포인트를 생성하면 S3 on Outposts에서 서비 스 연결 역할이 자동으로 생성됩니다.

}

또한 IAM 콘솔을 사용해 S3 on Outposts 사용 사례로 서비스 연결 역할을 생성할 수도 있습니다. AWS CLI 또는 AWS API에서 s3-outposts.amazonaws.com 서비스 이름의 서비스 연결 역할을 생성합 니다. 자세한 내용은 IAM 사용 설명서의 [서비스 연결 역할 생성을](https://docs.aws.amazon.com/IAM/latest/UserGuide/using-service-linked-roles.html#create-service-linked-role) 참조하세요. 이 서비스 연결 역할을 삭제한 후에는 동일한 프로세스를 사용하여 역할을 다시 생성할 수 있습니다.

S3 on Outposts에 대한 서비스 연결 역할 편집

S3 on Outposts에서는 AWSServiceRoleForS3OnOutposts 서비스 연결 역할을 편집하도록 허용하 지 않습니다. 다양한 엔터티티가 역할을 참조할 수 있기 때문에 역할 이름이 포함됩니다. 하지만 IAM을 사용하여 역할의 설명을 편집할 수 있습니다. 자세한 내용은 IAM 사용 설명서의 [서비스 연결 역할 편](https://docs.aws.amazon.com/IAM/latest/UserGuide/using-service-linked-roles.html#edit-service-linked-role) [집](https://docs.aws.amazon.com/IAM/latest/UserGuide/using-service-linked-roles.html#edit-service-linked-role)을 참조하세요.

S3 on Outposts에 대한 서비스 연결 역할 삭제

서비스 연결 역할이 필요한 기능 또는 서비스가 더 이상 필요 없는 경우에는 해당 역할을 삭제할 것을 권합니다. 따라서 적극적으로 모니터링하거나 유지하지 않는 미사용 개체가 없도록 합니다. 단, 서비스 연결 역할에 대한 리소스를 먼저 정리해야 수동으로 삭제할 수 있습니다.

**a** Note

리소스를 삭제하려 할 때 S3 on Outposts 서비스가 역할을 사용 중이면 삭제에 실패할 수 있습 니다. 이 문제가 발생하면 몇 분 기다렸다가 작업을 다시 시도하세요.

AWSServiceRoleForS3OnOutposts 역할에 사용된 S3 on Outposts 리소스를 삭제하려면

- 1. 모든 AWS 리전 전체의 AWS 계정에서 [S3 on Outposts 엔드포인트 삭제.](#page-2333-0)
- 2. IAM을 사용하여 서비스 연결 역할을 삭제합니다.

IAM 콘솔, AWS CLI 또는 AWS API를 사용하여 AWSServiceRoleForS3OnOutposts 서비스 연 결 역할을 삭제할 수 있습니다. 자세한 내용은 IAM 사용 설명서의 [서비스에 연결 역할 삭제를](https://docs.aws.amazon.com/IAM/latest/UserGuide/using-service-linked-roles.html#delete-service-linked-role) 참조 하세요.

S3 on Outposts 서비스 연결 역할에 대해 지원되는 리전

S3 on Outposts는 서비스가 제공되는 모든 AWS 리전에서 서비스 연결 역할 사용을 지원합니다. 자세 한 내용은 [S3 on Outposts 리전 및 엔드포인트](https://docs.aws.amazon.com/general/latest/gr/outposts_region.html#outposts_region_s3)를 참조하세요.

# S3 on Outposts 스토리지 관리

Amazon S3 on Outposts를 사용하면 AWS Outposts에서 S3 버킷을 생성하고 로컬 데이터 액세스, 로 컬 데이터 처리 및 데이터 레지던시가 필요한 애플리케이션을 위해 온프레미스에서 객체를 쉽게 저장 하고 검색할 수 있습니다. S3 on Outposts는 S3 Outposts(OUTPOSTS)라는 새로운 스토리지 클래스를 제공합니다. 이 클래스는 Amazon S3 API를 사용하며 AWS Outposts의 여러 디바이스와 서버에 데이 터를 이중화된 방식으로 안정적으로 저장하도록 설계되었습니다. Virtual Private Cloud(VPC)를 통한 액세스 포인트 및 엔드포인트 연결을 사용하여 Outpost 버킷과 통신합니다. 액세스 정책, 암호화, 태 깅을 포함하여 Amazon S3 버킷에서와 같이 Outpost 버킷에서 동일한 API 및 기능을 사용할 수 있습 니다. AWS Management Console, AWS Command Line Interface(AWS CLI), AWS SDK 또는 REST API를 통해 S3 on Outposts를 사용할 수 있습니다. 자세한 정보는 [Amazon S3 on Outposts란 무엇인](#page-2265-0) [가요?](#page-2265-0) 섹션을 참조하세요.

Amazon S3 on Outposts 스토리지 용량의 관리 및 공유에 대한 자세한 내용은 다음 주제를 참조하세 요.

## 주제

- [S3 on Outposts 버킷의 S3 버전 관리에 대한 관리](#page-2395-0)
- [Amazon S3 on Outposts 버킷에 대한 수명 주기 구성 생성 및 관리](#page-2397-0)
- [S3 on Outposts에 대한 객체 복제](#page-2405-0)
- [AWS RAM 사용을 통해 S3 on Outposts 공유](#page-2434-0)
- [S3 on Outposts를 사용하는 다른 AWS 서비스](#page-2438-0)

# <span id="page-2395-0"></span>S3 on Outposts 버킷의 S3 버전 관리에 대한 관리

S3 버전 관리를 활성화하면 동일 버킷 내에 여러 개의 개별 객체 복제본을 저장합니다. S3 버전 관리를 사용하여 Outposts 버킷에 저장된 모든 버전의 객체를 모두 보존, 검색 및 복원할 수 있습니다. S3 버전 관리는 의도치 않은 사용자 작업 및 애플리케이션 장애로부터 복구하는 데 도움이 됩니다.

Amazon S3 on Outposts 버킷에는 다음과 같이 세 가지 버전 관리 상태가 있습니다.

- Unversioned(버전이 관리되지 않음) 버킷에서 S3 버전 관리를 활성화하거나 일시 중지한 적이 없 으면 버전이 지정되지 않고 S3 버전 관리 상태를 반환하지 않습니다. S3 버전 관리에 대한 자세한 내 용은 [S3 버킷에서 버전 관리 사용](#page-1184-0) 섹션을 참조하세요.
- Enabled(활성화됨) 버킷의 객체에 대해 S3 버전 관리를 활성화합니다. 버킷에 추가된 모든 객체는 고유한 버전 ID를 받습니다. 버전 관리를 사용 설정할 때 버킷에 이미 존재하는 객체에는 null의 버

전 ID가 있습니다. 이러한(또는 다른) 객체를 [PutObject와](https://docs.aws.amazon.com/AmazonS3/latest/API/API_PutObject.html) 같은 기타 작업으로 수정하는 경우 새 객체 가 고유한 버전 ID를 가집니다.

• Suspended(일시 중지됨) - 버킷의 객체에 대해 S3 버전 관리를 일시 중지합니다. 버전 관리가 일시 중단된 후 버킷에 추가된 모든 객체는 버전 null을 수신합니다. 자세한 정보는 [버전 관리가 일시 중](#page-1229-0) [지된 버킷에 객체 추가을](#page-1229-0) 참조하십시오.

S3 on Outposts 버킷에 대해 S3 버전 관리를 활성화한 후에는 버전이 관리되지 않은 상태로 돌아갈 수 없습니다. 그러나 버전 관리를 일시 중지할 수는 있습니다. S3 버전 관리에 대한 자세한 내용은 [S3 버](#page-1184-0) [킷에서 버전 관리 사용](#page-1184-0) 섹션을 참조하세요.

버킷의 각 객체에 대해 현재 버전과 0개 이상의 이전 버전이 있습니다. 스토리지 비용을 줄이려면 지정 된 기간 후에 최신 버전이 아닌 버전을 만료하도록 버킷 S3 수명 주기 규칙을 구성할 수 있습니다. 자세 한 정보는 [Amazon S3 on Outposts 버킷에 대한 수명 주기 구성 생성 및 관리](#page-2397-0)을 참조하십시오.

다음 예에서는 AWS Management Console 및 AWS Command Line Interface(AWS CLI)를 사용하여 기존 S3 on Outposts 버킷에 대한 버전 관리를 활성화하거나 일시 중지하는 방법을 보여줍니다. S3 버 전 관리가 활성화된 S3 버킷을 생성하려면 [S3 on Outposts 버킷 생성](#page-2298-0) 섹션을 참조하세요.

#### **a** Note

버킷은 버킷을 생성하는 AWS 계정이 소유하며 이 계정은 버킷에 작업을 커밋할 수 있는 유일 한 계정입니다. 버킷에는 Outpost, 태그, 기본 암호화, 액세스 포인트 설정 등의 구성 속성이 있 습니다. 액세스 포인트 설정에는 버킷의 객체에 액세스하기 위한 Virtual Private Cloud(VPC) 및 액세스 포인트 정책 그리고 기타 메타데이터가 포함됩니다. 자세한 정보는 [S3 on Outposts](#page-2273-0) [사양](#page-2273-0)을 참조하십시오.

#### S3 콘솔 사용

버킷의 S3 버전 관리 설정을 편집하려면 다음과·같이·하세요.

- 1. AWS Management Console에 로그인한 후 <https://console.aws.amazon.com/s3/>에서 Amazon S3 콘솔을 엽니다.
- 2. 왼쪽 탐색 창에서 Outposts 버킷을 선택합니다.
- 3. S3 버전 관리를 활성화할 Outposts 버킷을 선택합니다.
- 4. [Properties] 탭을 선택합니다.
- 5. 버킷 버전 관리(Bucket Versioning)에서 편집을 선택합니다.
- 6. 다음 옵션 중 하나를 선택하여 버킷의 S3 버전 관리 설정을 편집합니다.
	- S3 버전 관리를 일시 중지하고 새 객체 버전 생성을 중지하려면 Suspend(일시 중지)를 선택합 니다.
	- S3 버전 관리를 활성화하고 객체별로 여러 개의 개별 복제본을 저장하려면 Enable(활성화)을 선택합니다.
- 7. [변경 사항 저장(Save changes)]을 선택합니다.

#### AWS CLI 사용

AWS CLI를 사용하여 버킷에 대한 S3 버전 관리를 활성화하거나 일시 중지하려면 다음 예제와 같 이 put-bucket-versioning 명령을 사용합니다. 이러한 예제를 사용하려면 각 *user input placeholder*를 사용자의 정보로 대체합니다.

자세한 내용은 AWS CLI 참조의 [put-bucket-versioning](https://docs.aws.amazon.com/cli/latest/reference/s3control/put-bucket-versioning.html)을 참조하세요.

Example : S3 버전 관리를 활성화하는 경우

aws s3control put-bucket-versioning --account-id *123456789012* --bucket arn:aws:s3 outposts:*region*:*123456789012*:outpost/*op-01ac5d28a6a232904*/bucket/*example-outpostsbucket* --versioning-configuration Status=Enabled

Example : S3 버전 관리를 일시 중지하는 경우

aws s3control put-bucket-versioning --account-id *123456789012* --bucket arn:aws:s3 outposts:*region*:*123456789012*:outpost/*op-01ac5d28a6a232904*/bucket/*example-outpostsbucket* --versioning-configuration Status=Suspended

# <span id="page-2397-0"></span>Amazon S3 on Outposts 버킷에 대한 수명 주기 구성 생성 및 관리

S3 수명 주기를 사용하여 Amazon S3 on Outposts의 스토리지 용량을 최적화할 수 있습니다. 객체가 오래되거나 더 최신 버전으로 교체되면 객체를 만료시키도록 수명 주기 규칙을 만들 수 있습니다. 수명 주기 규칙을 생성, 사용, 사용 중지 또는 삭제할 수 있습니다.

S3 수명 주기에 대한 자세한 내용은 [스토리지 수명 주기 관리](#page-1286-0) 섹션을 참조하세요.

#### **a** Note

버킷은 버킷을 생성하는 AWS 계정이 소유하며 이 계정은 수명 주기 규칙을 생성, 사용, 사용 중지 또는 삭제할 수 있는 유일한 계정입니다.

S3 on Outposts 버킷에 대한 수명 주기 구성을 생성하고 관리하려면 다음 주제를 참조하세요.

주제

- [AWS Management Console을 사용하여 수명 주기 규칙 생성 및 관리](#page-2398-0)
- [AWS CLI 및 Java용 SDK를 사용하여 수명 주기 구성 생성 및 관리](#page-2402-0)

<span id="page-2398-0"></span>AWS Management Console을 사용하여 수명 주기 규칙 생성 및 관리

S3 수명 주기를 사용하여 Amazon S3 on Outposts의 스토리지 용량을 최적화할 수 있습니다. 객체가 오래되거나 더 최신 버전으로 교체되면 객체를 만료시키도록 수명 주기 규칙을 만들 수 있습니다. 수명 주기 규칙을 생성, 사용, 사용 중지 또는 삭제할 수 있습니다.

S3 수명 주기에 대한 자세한 내용은 [스토리지 수명 주기 관리](#page-1286-0) 섹션을 참조하세요.

**a** Note

버킷은 버킷을 생성하는 AWS 계정이 소유하며 이 계정은 수명 주기 규칙을 생성, 사용, 사용 중지 또는 삭제할 수 있는 유일한 계정입니다.

AWS Management Console을 사용하여 S3 on Outposts에 대한 수명 주기 규칙을 생성 및 관리하려면 다음 주제를 참조하세요.

주제

- [수명 주기 규칙 생성](#page-2399-0)
- [수명 주기 규칙 사용](#page-2400-0)
- [수명 주기 규칙 편집](#page-2400-1)
- [수명 주기 규칙 삭제](#page-2401-0)

<span id="page-2399-0"></span>수명 주기 규칙 생성

- 1. AWS Management Console에 로그인한 후 <https://console.aws.amazon.com/s3/>에서 Amazon S3 콘솔을 엽니다.
- 2. 왼쪽 탐색 창에서 Outposts 버킷을 선택합니다.
- 3. 수명 주기 규칙을 생성하려는 Outposts 버킷을 선택합니다.
- 4. 관리(Management) 탭을 선택하고 수명 주기 규칙 생성(Create lifecycle rule)을 선택합니다.
- 5. Lifecycle rule name(수명 주기 규칙 이름)에 값을 입력합니다.
- 6. Rule scope(규칙 범위)에서 다음 옵션 중 하나를 선택합니다.
	- 특정 필터로 범위를 제한하려면 Limit the scope of this rule using one or more filters(하나 이상 의 필터를 사용하여 이 규칙의 범위 제한)를 선택합니다. 그런 다음 접두사 필터, 태그 또는 객체 크기를 추가합니다.
	- 버킷의 모든 객체에 이 수명 주기 규칙을 적용하려면 Apply to all objects in the bucket(버킷의 모든 객체에 적용)을 선택합니다.
- 7. Lifecycle rule actions(수명 주기 규칙 작업)에서 다음 옵션 중 하나를 선택합니다.
	- Expire current versions of objects(객체의 현재 버전 만료) 버전 관리가 활성화된 버킷의 경우 S3 on Outposts는 삭제 마커를 추가하고 객체를 이전 버전으로 유지합니다. S3 버전 관리를 사 용하지 않는 버킷의 경우 S3 on Outposts는 객체를 영구적으로 삭제합니다.
	- Permanently delete noncurrent versions of objects(객체의 이전 버전 영구 삭제) S3 on Outposts는 이전 버전의 객체를 영구적으로 삭제합니다.
	- Delete expired object delete markers or incomplete multipart uploads(만료된 객체 삭제 마커 또 는 불완전한 멀티파트 업로드 삭제) — S3 on Outposts는 만료된 객체 삭제 마커 또는 불완전한 멀티파트 업로드를 영구적으로 삭제합니다.

객체 태그를 사용하여 수명 주기 규칙의 범위를 제한하는 경우 Delete expired object delete markers(만료된 객체 삭제 마커 삭제)를 선택할 수 없습니다. Expire current object versions(객 체의 현재 버전 만료)를 선택한 경우 Delete expired object delete markers(만료된 객체 삭제 마 커 삭제)도 선택할 수 없습니다.

**a** Note

크기 기반 필터는 삭제 마커 및 불완전한 멀티파트 업로드와 함께 사용할 수 없습니다.

- 8. Expire current versions of objects(객체의 현재 버전 만료) 또는 Permanently delete noncurrent versions of objects(객체의 이전 버전 영구 삭제)를 선택한 경우 특정 날짜 또는 객체의 수명을 기 반으로 규칙 트리거를 구성합니다.
- 9. Delete expired object delete markers(만료된 객체 삭제 마커 삭제)를 선택한 경우 만료된 객체 삭 제 마커 삭제를 확인하려면 Delete expired object delete markers(만료된 객체 삭제 마커 삭제)를 선택합니다.
- 10. Timeline Summary(타임라인 요약)에서 수명 주기 규칙을 검토하고 Create rule(규칙 생성)을 선택 합니다.

<span id="page-2400-0"></span>수명 주기 규칙 사용

버킷 수명 주기 규칙 사용 설정 또는 사용 중지

- 1. <https://console.aws.amazon.com/s3/>에서 Amazon S3 콘솔을 엽니다.
- 2. 왼쪽 탐색 창에서 Outposts 버킷을 선택합니다.
- 3. 수명 주기 규칙을 사용 설정 또는 사용 중지할 Outposts 버킷을 선택합니다.
- 4. Management(관리) 탭을 선택한 다음 Lifecycle rule(수명 주기 규칙)에서 활성화하거나 비활성화 할 규칙을 선택합니다.
- 5. 동작에 대해 규칙 사용 설정 또는 사용 중지를 선택합니다.

## <span id="page-2400-1"></span>수명 주기 규칙 편집

- 1. <https://console.aws.amazon.com/s3/>에서 Amazon S3 콘솔을 엽니다.
- 2. 왼쪽 탐색 창에서 Outposts 버킷을 선택합니다.
- 3. 수명 주기 규칙을 편집하려는 Outposts 버킷을 선택합니다.
- 4. 관리(Management) 탭을 선택하고 편집할 수명 주기 규칙을 선택합니다.
- 5. (선택 사항) Lifecycle rule name(수명 주기 규칙 이름) 값을 업데이트합니다.
- 6. Rule scope(규칙 범위)에서 필요에 따라 다음과 같이 범위를 편집합니다.
	- 특정 필터로 범위를 제한하려면 Limit the scope of this rule using one or more filters(하나 이상 의 필터를 사용하여 이 규칙의 범위 제한)를 선택합니다. 그런 다음 접두사 필터, 태그 또는 객체 크기를 추가합니다.
	- 버킷의 모든 객체에 이 수명 주기 규칙을 적용하려면 Apply to all objects in the bucket(버킷의 모든 객체에 적용)을 선택합니다.
- 7. Lifecycle rule actions(수명 주기 규칙 작업)에서 다음 옵션 중 하나를 선택합니다.
- Expire current versions of objects(객체의 현재 버전 만료) 버전 관리가 활성화된 버킷의 경우 S3 on Outposts는 삭제 마커를 추가하고 객체를 이전 버전으로 유지합니다. S3 버전 관리를 사 용하지 않는 버킷의 경우 S3 on Outposts는 객체를 영구적으로 삭제합니다.
- Permanently delete noncurrent versions of objects(객체의 이전 버전 영구 삭제) S3 on Outposts는 이전 버전의 객체를 영구적으로 삭제합니다.
- Delete expired object delete markers or incomplete multipart uploads(만료된 객체 삭제 마커 또 는 불완전한 멀티파트 업로드 삭제) — S3 on Outposts는 만료된 객체 삭제 마커 또는 불완전한 멀티파트 업로드를 영구적으로 삭제합니다.

객체 태그를 사용하여 수명 주기 규칙의 범위를 제한하는 경우 Delete expired object delete markers(만료된 객체 삭제 마커 삭제)를 선택할 수 없습니다. Expire current object versions(객 체의 현재 버전 만료)를 선택한 경우 Delete expired object delete markers(만료된 객체 삭제 마 커 삭제)도 선택할 수 없습니다.

**a** Note

크기 기반 필터는 삭제 마커 및 불완전한 멀티파트 업로드와 함께 사용할 수 없습니다.

- 8. Expire current versions of objects(객체의 현재 버전 만료) 또는 Permanently delete noncurrent versions of objects(객체의 이전 버전 영구 삭제)를 선택한 경우 특정 날짜 또는 객체 수명을 기반 으로 규칙 트리거를 구성합니다.
- 9. Delete expired object delete markers(만료된 객체 삭제 마커 삭제)를 선택한 경우 만료된 객체 삭 제 마커 삭제를 확인하려면 Delete expired object delete markers(만료된 객체 삭제 마커 삭제)를 선택합니다.
- 10. Save를 선택합니다.

## <span id="page-2401-0"></span>수명 주기 규칙 삭제

- 1. <https://console.aws.amazon.com/s3/>에서 Amazon S3 콘솔을 엽니다.
- 2. 왼쪽 탐색 창에서 Outposts 버킷을 선택합니다.
- 3. 수명 주기 규칙을 삭제하려는 Outposts 버킷을 선택합니다.
- 4. Management(관리) 탭을 선택한 다음 Lifecycle rule(수명 주기 규칙)에서 삭제할 규칙을 선택합니 다.
- 5. 삭제를 선택합니다.

# <span id="page-2402-0"></span>AWS CLI 및 Java용 SDK를 사용하여 수명 주기 구성 생성 및 관리

S3 수명 주기를 사용하여 Amazon S3 on Outposts의 스토리지 용량을 최적화할 수 있습니다. 객체가 오래되거나 더 최신 버전으로 교체되면 객체를 만료시키도록 수명 주기 규칙을 만들 수 있습니다. 수명 주기 규칙을 생성, 사용, 사용 중지 또는 삭제할 수 있습니다.

S3 수명 주기에 대한 자세한 내용은 [스토리지 수명 주기 관리](#page-1286-0) 섹션을 참조하세요.

#### **a** Note

버킷은 버킷을 생성하는 AWS 계정이 소유하며 이 계정은 수명 주기 규칙을 생성, 사용, 사용 중지 또는 삭제할 수 있는 유일한 계정입니다.

AWS Command Line Interface(AWS CLI) 및 AWS SDK for Java를 사용하여 S3 on Outposts 버킷에 대한 수명 주기 구성을 생성 및 관리하려면 다음 예제를 참조하세요.

#### 주제

- [수명 주기 구성 적용](#page-2402-1)
- [S3 on Outposts 버킷에 대한 수명 주기 구성 가져오기](#page-2405-1)

## <span id="page-2402-1"></span>수명 주기 구성 적용

AWS CLI

다음 AWS CLI 예제에서는 수명 주기 구성 정책을 Outpost 버킷에 적용합니다. 이 정책은 플래그가 지정된 접두사(*myprefix*)와 10일 후에 만료되는 태그가 포함된 모든 객체를 지정합니다. 이 예제 를 사용하려면 각 *user input placeholder*를 사용자의 정보로 대체합니다.

1. 수명 주기 구성 정책을 JSON 파일로 저장합니다. 이 예시에서 파일의 이름은 lifecycle1.json으로 지정됩니다.

```
{ 
      "Rules": [ 
           { 
                "ID": "id-1", 
                "Filter": { 
                     "And": { 
                          "Prefix": "myprefix", 
                          "Tags": [
```

```
 { 
                     "Value": "mytagvalue1", 
                     "Key": "mytagkey1" 
\}, \{ { 
                     "Value": "mytagvalue2", 
                     "Key": "mytagkey2" 
 } 
 ], 
               "ObjectSizeGreaterThan": 1000, 
               "ObjectSizeLessThan": 5000
 } 
         }, 
         "Status": "Enabled", 
         "Expiration": { 
            "Days": 10
 } 
      } 
   ]
}
```
2. put-bucket-lifecycle-configuration CLI 명령의 일부로 JSON 파일을 제출합니다. 이 명령을 사용하려면 각 *user input placeholder*를 사용자의 정보로 대체합니다. 이 명 령에 대한 자세한 내용은 AWS CLI 참조의 [put-bucket-lifecycle-configuration을](https://awscli.amazonaws.com/v2/documentation/api/latest/reference/s3control/put-bucket-lifecycle-configuration.html) 참조하세요.

aws s3control put-bucket-lifecycle-configuration --account-id *123456789012* - bucket arn:aws:s3-outposts:*region*:*123456789012*:outpost/*op-01ac5d28a6a232904*/ bucket/*example-outposts-bucket* --lifecycle-configuration file://*lifecycle1.json*

SDK for Java

다음 SDK for Java 예제에서는 수명 주기 구성을 Outpost 버킷에 적용합니다. 이 수명 주기 구성은 플래그가 지정된 접두사(*myprefix*)와 10일 후에 만료되는 태그가 포함된 모든 객체를 지정합니 다. 이 예제를 사용하려면 각 *user input placeholder*를 사용자의 정보로 대체합니다. 자세한 내용은 Amazon Simple Storage Service API 참조의 [PutBucketLifecycleConfiguration을](https://docs.aws.amazon.com/AmazonS3/latest/API/API_control_PutBucketLifecycleConfiguration.html) 참조하세 요.

```
import com.amazonaws.services.s3control.model.*;
```
public void putBucketLifecycleConfiguration(String bucketArn) {

```
 S3Tag tag1 = new S3Tag().withKey("mytagkey1").withValue("mytagkey1"); 
    S3Tag tag2 = new S3Tag().withKey("mytagkey2").withValue("mytagkey2"); 
    LifecycleRuleFilter lifecycleRuleFilter = new LifecycleRuleFilter() 
            .withAnd(new LifecycleRuleAndOperator() 
                     .withPrefix("myprefix") 
                     .withTags(tag1, tag2)) 
                     .withObjectSizeGreaterThan(1000) 
                     .withObjectSizeLessThan(5000); 
    LifecycleExpiration lifecycleExpiration = new LifecycleExpiration() 
            .withExpiredObjectDeleteMarker(false) 
            .withDays(10); 
    LifecycleRule lifecycleRule = new LifecycleRule() 
            .withStatus("Enabled") 
            .withFilter(lifecycleRuleFilter) 
            .withExpiration(lifecycleExpiration) 
            .withID("id-1"); 
    LifecycleConfiguration lifecycleConfiguration = new LifecycleConfiguration() 
            .withRules(lifecycleRule); 
    PutBucketLifecycleConfigurationRequest reqPutBucketLifecycle = new 
 PutBucketLifecycleConfigurationRequest() 
            .withAccountId(AccountId) 
            .withBucket(bucketArn) 
            .withLifecycleConfiguration(lifecycleConfiguration); 
    PutBucketLifecycleConfigurationResult respPutBucketLifecycle = 
 s3ControlClient.putBucketLifecycleConfiguration(reqPutBucketLifecycle); 
    System.out.printf("PutBucketLifecycleConfiguration Response: %s%n", 
 respPutBucketLifecycle.toString());
```
}

#### <span id="page-2405-1"></span>AWS CLI

다음 AWS CLI 예제에서는 수명 주기 구성 정책을 Outpost 버킷에 가져옵니다. 이 명령을 사용하려 면 각 *user input placeholder*를 사용자의 정보로 대체합니다. 이 명령에 대한 자세한 내용은 Amazon Simple Storage Service API 참조의 [get-bucket-lifecycle-configuration](https://awscli.amazonaws.com/v2/documentation/api/latest/reference/s3control/get-bucket-lifecycle-configuration.html)을 참조하세요.

```
aws s3control get-bucket-lifecycle-configuration --account-id 123456789012 --bucket 
  arn:aws:s3-outposts:<your-region>:123456789012:outpost/op-01ac5d28a6a232904/
bucket/example-outposts-bucket
```
SDK for Java

다음 SDK for Java 예제에서는 수명 주기 구성을 Outpost 버킷에 가져옵니다. 자세한 내용은 Amazon Simple Storage Service API 참조에서 [GetBucketLifecycleConfiguration을](https://docs.aws.amazon.com/AmazonS3/latest/API/API_control_GetBucketLifecycleConfiguration.html) 참조하세요.

```
import com.amazonaws.services.s3control.model.*;
public void getBucketLifecycleConfiguration(String bucketArn) { 
     GetBucketLifecycleConfigurationRequest reqGetBucketLifecycle = new 
  GetBucketLifecycleConfigurationRequest() 
             .withAccountId(AccountId) 
             .withBucket(bucketArn); 
     GetBucketLifecycleConfigurationResult respGetBucketLifecycle = 
  s3ControlClient.getBucketLifecycleConfiguration(reqGetBucketLifecycle); 
     System.out.printf("GetBucketLifecycleConfiguration Response: %s%n", 
  respGetBucketLifecycle.toString());
}
```
# <span id="page-2405-0"></span>S3 on Outposts에 대한 객체 복제

AWS Outposts에서 S3 복제를 사용하면 다른 Outposts 또는 동일한 Outpost에 있는 버킷 간에 S3 객 체를 자동으로 복제하도록 Amazon S3 on Outposts를 구성할 수 있습니다. Outposts에서 S3 복제를 사용하면 데이터 상주 요구 사항을 충족하는 데 도움이 되도록 같거나 다른 Outposts 또는 여러 계정에 걸쳐 데이터의 여러 복제본을 유지할 수 있습니다. Outposts에서 S3 복제를 사용하면 규정을 준수하는 스토리지 요구 사항을 충족하고 계정 간의 데이터 공유를 강화할 수 있습니다. 복제본이 소스 데이터와

동일해야 한다면 Outposts에서 S3 복제를 사용하여 원래 객체 생성 시간, 태그, 버전 ID 등의 모든 메타 데이터가 보존되는 객체의 복제본을 만들 수 있습니다.

또한 Outposts에서 S3 복제 기능은 버킷 간 객체 복제 상태를 모니터링하기 위한 상세한 지표 및 알림 을 제공합니다. Amazon CloudWatch를 사용하여 복제 보류 중인 바이트, 복제 보류 중인 작업, 소스 및 대상 버킷 간의 복제 지연 시간을 추적하여 복제 진행 상황을 모니터링할 수 있습니다. 구성 문제를 신 속하게 진단하고 수정하려면 복제 객체 실패에 대한 알림을 수신하도록 Amazon EventBridge를 설정 할 수도 있습니다. 자세한 내용은 [복제 관리](#page-2427-0) 단원을 참조하세요.

#### 주제

- [복제 구성](#page-2406-0)
- [Outposts에서 S3 복제 기능의 요구 사항](#page-2407-0)
- [복제 가능한 객체](#page-2408-0)
- [복제 불가능한 객체](#page-2408-1)
- [Outposts에서 S3 복제 기능이 지원하지 않는 것은 무엇인가요?](#page-2409-0)
- [복제 설정](#page-2409-1)
- [복제 관리](#page-2427-0)

## <span id="page-2406-0"></span>복제 구성

S3 on Outposts는 복제 구성을 XML로 저장합니다. 복제 구성 XML 파일에서 AWS Identity and Access Management(IAM) 규칙과 하나 이상의 규칙을 지정합니다.

```
<ReplicationConfiguration> 
      <Role>IAM-role-ARN</Role> 
      <Rule> 
           ... 
      </Rule> 
      <Rule> 
            ... 
      </Rule> 
       ...
</ReplicationConfiguration>
```
S3 on Outposts는 사용자가 부여한 권한 없이 객체를 복제할 수 없습니다. 복제 구성에서 지정한 IAM 역할을 사용하여 S3 on Outposts에 권한을 부여합니다. S3 on Outposts는 사용자를 대신하여 객체를 복제하기 위해 IAM 역할을 맡습니다. 복제를 시작하기 전에 IAM 역할에 필요한 권한을 부여해야 합니 다. S3 on Outposts에 대한 이러한 권한과 관련한 자세한 내용은 [IAM 역할 생성](#page-2413-0) 섹션을 참조하세요.

다음 시나리오에서는 복제 구성에 한 가지 규칙을 추가합니다.

- 모든 객체를 복제하려는 경우
- 객체의 하위 집합 하나를 복제하려는 경우. 규칙에 필터를 추가하여 객체 하위 집합을 식별하는 경우 필터에서 객체 키 접두사, 태그 또는 이 두 가지를 모두 지정하여 객체에서 규칙이 적용될 하위 집합 을 식별합니다.

다른 객체의 하위 집합을 복제하려면 복제 구성에 여러 규칙을 추가할 수 있습니다. 각 규칙에서 다른 객체 하위 집합을 선택하는 필터를 지정합니다. 예를 들어 tax/ 또는document/ 키 접두사를 갖는 객 체를 복제하도록 선택할 수 있습니다. 이렇게 하려면 두 가지 규칙을 추가합니다. 하나는 tax/ 키 접두 사 필터를 지정하고 다른 하나는 document/ 키 접두사를 지정합니다.

S3 on Outposts 복제 구성 및 복제 규칙에 대한 자세한 내용은 Amazon Simple Storage Service API 참 조의 [ReplicationConfiguration](https://docs.aws.amazon.com/AmazonS3/latest/API/API_control_ReplicationConfiguration.html)을 참조하세요.

<span id="page-2407-0"></span>Outposts에서 S3 복제 기능의 요구 사항

복제 요구 사항은 다음과 같습니다.

- 대상 Outpost CIDR 범위는 소스 Outpost 서브넷 테이블에 연결되어야 합니다. 자세한 내용은 [복제](#page-2410-0)  [규칙 생성을 위한 사전 조건](#page-2410-0) 섹션을 참조하세요.
- 소스 버킷과 대상 버킷 모두에서 S3 버전 관리를 활성화해야 합니다. 버전 관리에 대한 자세한 내용 은 [S3 on Outposts 버킷의 S3 버전 관리에 대한 관리](#page-2395-0) 섹션을 참조하세요.
- Amazon S3 on Outposts가 사용자를 대신해서 대상 버킷에 소스 버킷의 객체를 복제할 권한을 가지 고 있어야 합니다. 즉, 사용자가 S3 on Outposts에 GET 및 PUT 권한을 위임하는 서비스 역할을 생성 해야 합니다.
	- 1. 서비스 역할을 생성하기 전에 소스 버킷에 대한 GET 권한과 대상 버킷에 대한 PUT 권한이 있어야 합니다.
	- 2. S3 on Outposts에 권한을 위임하는 서비스 역할을 생성하려면 먼저 IAM 엔터티(사용자 또는 역 할)가 iam:CreateRole 및 iam:PassRole 작업을 수행할 수 있도록 권한을 구성해야 합니다. 그런 다음, IAM 엔터티가 서비스 역할을 생성하도록 허용합니다. S3 on Outposts가 사용자를 대 신하여 서비스 역할을 맡고 GET 및 PUT 권한을 S3 on Outposts에 위임하도록 하려면 필요한 신 뢰 정책 및 권한 정책을 역할에 할당해야 합니다. S3 on Outposts에 대한 이러한 권한과 관련한 자 세한 내용은 [IAM 역할 생성](#page-2413-0) 섹션을 참조하세요. 서비스 역할 생성에 대한 자세한 내용은 [서비스](https://docs.aws.amazon.com/IAM/latest/UserGuide/id_roles_create_for-service.html) [역할 생성을](https://docs.aws.amazon.com/IAM/latest/UserGuide/id_roles_create_for-service.html) 참조하세요.

<span id="page-2408-0"></span>복제 가능한 객체

기본적으로 S3 on Outposts는 다음을 복제합니다.

- 복제 구성을 추가한 후에 생성된 객체입니다.
- 원본 객체에서 복제본으로 가는 객체 메타데이터입니다. 복제본에서 소스 객체로 메타데이터를 복 제하는 방법에 대한 자세한 내용은 [Outposts에서 Amazon S3 복제본 수정 동기화가 활성화된 경우](#page-2428-0)  [복제 상태](#page-2428-0) 섹션을 참조하세요.
- 객체 태그(있는 경우).

삭제 작업이 복제에 미치는 영향

원본 버킷에서 객체를 삭제하는 경우 기본적으로 다음 작업이 이루어집니다.

- 객체 버전 ID를 지정하지 않고 DELETE 요청을 수행하면 S3 on Outposts는 삭제 마커를 추가합니다. S3 on Outposts는 다음과 같이 삭제 마커를 처리합니다.
	- S3 on Outposts는 기본적으로 삭제 마커를 복제하지 않습니다.
	- 그러나 태그 기반이 아닌 규칙에도 삭제 마커 복제를 추가할 수 있습니다. 복제 구성에서 삭제 마 커 복제를 활성화하는 방법에 대한 자세한 내용은 [S3 콘솔 사용](#page-2419-0) 섹션을 참조하세요.
- 사용자가 DELETE 요청에서 삭제할 객체 버전 ID를 지정할 경우, S3 on Outposts는 소스 버킷에서 해당 객체 버전을 영구적으로 삭제합니다. 하지만 대상 버킷에서는 삭제를 복제하지 않습니다. 즉, 대상 버킷에서 동일한 객체 버전을 삭제하지 않습니다. 이 동작은 악의적 삭제로부터 데이터를 보호 합니다.

<span id="page-2408-1"></span>복제 불가능한 객체

기본적으로 S3 on Outposts는 다음을 복제하지 않습니다.

- 원본 버킷의 객체는 다른 복제 규칙에 따라 생성된 복제본입니다. 예를 들어, 버킷 A가 소스이고 버 킷 B가 대상인 복제를 구성하는 경우. 이제 버킷 B가 원본이고 버킷 C가 대상인 다른 복제 구성을 추 가한다고 가정합니다. 이 경우, 버킷 A 객체의 복제본인 버킷 B의 객체는 버킷 C로 복제되지 않습니 다.
- 다른 대상에 이미 복제된 원본 버킷의 객체입니다. 예를 들어, 기존 복제 구성에서 대상 버킷을 변경 하더라도 S3 on Outposts가 해당 객체를 다시 복제하지 않습니다.
- 고객 제공 암호화 키(SSE-C)를 통한 서버 측 암호화로 생성된 객체.
- 버킷 레벨 하위 리소스에 대한 업데이트.

예를 들어, 수명 주기 구성을 변경하거나 원본 버킷에 알림 구성을 추가할 경우 이러한 변경 사항은 대상 버킷에 적용되지 않습니다. 이 기능을 사용하여 소스 버킷과 대상 버킷에 서로 다른 버킷 구성 을 할 수 있습니다.

• 수명 주기 구성에 의해 수행되는 작업.

예를 들어, 소스 버킷에서만 수명 주기 구성을 활성화하고 만료 작업을 구성하면 S3 on Outposts는 소스 버킷에서 만료된 객체에 대해 삭제 마커를 만들지만 그 마커를 대상 버킷에 복제하지는 않습니 다. 소스 버킷과 대상 버킷에 동일한 수명 주기 구성을 적용하려는 경우 두 버킷 모두에서 동일한 수 명 주기를 사용 설정합니다. 수명 주기 구성에 대한 자세한 내용은 [스토리지 수명 주기 관리](#page-1286-0) 섹션을 참조하세요.

<span id="page-2409-0"></span>Outposts에서 S3 복제 기능이 지원하지 않는 것은 무엇인가요?

다음 S3 복제 기능은 현재 S3 on Outposts에서 지원되지 않습니다.

- S3 Replication Time Control(S3 RTC) Outposts에서 S3 복제의 객체 트래픽이 온프레미스 네트워크 (로컬 게이트웨이)를 통해 이동하기 때문에 S3 RTC는 지원되지 않습니다. 로컬 게이트웨이에 대한 자세한 내용은 AWS Outposts 사용 설명서의 [로컬 게이트웨이 작업을](https://docs.aws.amazon.com/outposts/latest/userguide/outposts-local-gateways.html#working-with-lgw) 참조하세요.
- 배치 작업을 위한 S3 복제.

## <span id="page-2409-1"></span>복제 설정

**a** Note

복제를 설정하기 전에 버킷에 있던 객체는 자동으로 복제되지 않습니다. 즉, Amazon S3 on Outposts는 소급하여 객체를 복제하지 않습니다. 복제 구성 전에 생성된 객체를 복제하려면 CopyObject API 작업을 사용하여 동일한 버킷에 객체를 복사할 수 있습니다. 객체가 복사 된 후에는 버킷에 '새' 객체로 나타나고 복제 구성이 해당 객체에 적용됩니다. 객체 복사에 대 한 자세한 내용은 Amazon Simple Storage Service API 참조의 [AWS SDK for Java를 사용하여](#page-2336-0) [Amazon S3 on Outposts 버킷의 객체 복사](#page-2336-0) 및 [CopyObject](https://docs.aws.amazon.com/AmazonS3/latest/API/API_CopyObject.html) 섹션을 참조하세요.

Outposts에서 S3 복제를 활성화하려면 소스 Outposts 버킷에 복제 규칙을 추가하세요. 복제 규칙은 지 정된 대로 객체를 복제하도록 S3 on Outposts에 지시합니다. 복제 규칙에서는 다음을 제공해야 합니 다.

- 소스 Outposts 버킷 액세스 포인트 S3 on Outposts가 객체를 복사하도록 할 버킷의 액세스 포인트 Amazon 리소스 이름(ARN) 또는 액세스 포인트 별칭. 액세스 포인트 별칭 사용에 대한 자세한 내용 은 [S3 on Outposts 버킷 액세스 포인트에 버킷 스타일 별칭 사용](https://docs.aws.amazon.com/AmazonS3/latest/userguide/s3-outposts-access-points-alias.html)을 참조하세요.
- 복제할 객체 소스 Outposts 버킷의 모든 객체 또는 하위 집합을 복제할 수 있습니다. 구성에 [키 이](https://docs.aws.amazon.com/general/latest/gr/glos-chap.html#keyprefix) [름 접두사](https://docs.aws.amazon.com/general/latest/gr/glos-chap.html#keyprefix), 하나 이상의 객체 태그, 또는 둘 모두를 제공하여 하위 집합을 식별합니다.

예를 들어, 키 이름 접두사 Tax/가 포함된 객체만 복제할 복제 규칙을 구성할 경우 S3 on Outposts 는 Tax/doc1 또는 Tax/doc2와 같은 키가 있는 객체를 복제합니다. 그러나 Legal/doc3 키가 있 는 객체는 복제하지 않습니다. 접두사와 하나 이상의 태그를 함께 지정할 경우 S3 on Outposts는 특 정 키 접두사와 태그가 있는 객체만 복제합니다.

• 대상 Outposts 버킷 - S3 on Outposts가 객체를 복사하도록 할 버킷의 ARN 또는 액세스 포인트 별 칭.

REST API, AWS SDK, AWS Command Line Interface(AWS CLI) 또는 Amazon S3 콘솔을 사용하여 복제 규칙을 구성할 수 있습니다.

또한 S3 on Outposts는 복제 규칙 설정을 지원하기 위해 API 작업을 제공합니다. 자세한 내용은 Amazon Simple Storage Service API 참조의 다음 주제들을 참조하십시오.

- [PutBucketReplication](https://docs.aws.amazon.com/AmazonS3/latest/API/API_control_PutBucketReplication.html)
- [GetBucketReplication](https://docs.aws.amazon.com/AmazonS3/latest/API/API_control_GetBucketReplication.html)
- [DeleteBucketReplication](https://docs.aws.amazon.com/AmazonS3/latest/API/API_control_DeleteBucketReplication.html)

#### 주제

- [복제 규칙 생성을 위한 사전 조건](#page-2410-0)
- [Outposts에서 복제 규칙 생성](#page-2418-0)

<span id="page-2410-0"></span>복제 규칙 생성을 위한 사전 조건

#### 주제

- [소스 및 대상 Outpost 서브넷 연결](#page-2411-0)
- [IAM 역할 생성](#page-2413-0)

<span id="page-2411-0"></span>소스 및 대상 Outpost 서브넷 연결

복제 트래픽이 로컬 게이트웨이를 통해 소스 Outpost에서 대상 Outpost로 이동하도록 하려면 새 라우 팅을 추가하여 네트워킹을 설정해야 합니다. 액세스 포인트의 Classless Inter-Domain Routing(CIDR) 네트워킹 범위를 함께 연결해야 합니다. 각 액세스 포인트 쌍에 대해 이 연결을 한 번만 설정하면 됩니 다.

연결 설정을 위한 일부 단계는 액세스 포인트와 연결된 Outposts 엔드포인트의 액세스 유형에 따라 달 라집니다. 엔드포인트의 액세스 유형은 프라이빗(AWS Outposts용 직접 Virtual Private Cloud(VPC) 라 우팅) 또는 고객 소유 IP(온프레미스 네트워크 내의 고객 소유 IP 주소 풀(CoIP 풀))입니다.

1단계: 소스 Outposts 엔드포인트의 CIDR 범위 찾기

소스 액세스 포인트와 연결된 소스 엔드포인트의 CIDR 범위를 찾는 방법

- 1. AWS Management Console에 로그인한 후 <https://console.aws.amazon.com/s3/>에서 Amazon S3 콘솔을 엽니다.
- 2. 왼쪽 탐색 창에서 Outposts 버킷을 선택합니다.
- 3. Outposts 버킷 목록에서 복제할 소스 버킷을 선택합니다.
- 4. Outposts 액세스 포인트 탭을 선택하고 복제 규칙의 소스 버킷에 사용할 Outposts 액세스 포인트 를 선택합니다.
- 5. Outposts 엔드포인트를 선택합니다.
- 6. [5단계에](#page-2412-0)서 사용할 서브넷 ID를 복사합니다.
- 7. 소스 Outposts 엔드포인트의 CIDR 범위를 찾는 데 사용하는 방법은 엔드포인트의 액세스 유형에 따라 달라집니다.

Outposts 엔드포인트 개요 섹션에서 액세스 유형을 참조하세요.

- 액세스 유형이 프라이빗인 경우 [6단계에](#page-2413-1)서 사용할 Classless Inter-Domain Routing(CIDR) 값을 복사합니다.
- 액세스 유형이 고객 소유 IP인 경우 다음을 수행합니다.
	- 1. 고객 소유 IPv4 풀 값을 복사하여 나중에 주소 풀의 ID로 사용합니다.
	- 2. AWS Outposts 콘솔[\(https://console.aws.amazon.com/outposts/](https://console.aws.amazon.com/outposts/home))을 엽니다.
	- 3. 탐색 창에서 로컬 게이트웨이 라우팅 테이블을 선택합니다.
	- 4. 소스 Outpost의 로컬 게이트웨이 라우팅 테이블 ID 값을 선택합니다.
	- 5. 세부 정보 창에서 CoIP 풀 탭을 선택합니다. 이전에 복사한 CoIP 풀 ID의 값을 검색 상자에 붙여 넣습니다.
6. 일치하는 CoIP 풀의 경우 소스 Outposts 엔드포인트의 해당 CIDR 값을 복사하여 [6단계에](#page-2413-0)서 사용합니다.

<span id="page-2412-2"></span>2단계: 대상 Outposts 엔드포인트의 서브넷 ID 및 CIDR 범위 찾기

대상 액세스 포인트와 연결된 대상 엔드포인트의 서브넷 ID 및 CIDR 범위를 찾으려면 [1단계의](#page-2411-0) 하위 단 계와 동일한 단계를 따르고 해당 하위 단계를 적용할 때 소스 Outposts 엔드포인트를 대상 Outposts 엔 드포인트로 변경합니다. [6단계에](#page-2413-0)서 사용할 대상 Outposts 엔드포인트의 서브넷 ID 값을 복사합니다. [5](#page-2412-0) [단계](#page-2412-0)에서 사용할 대상 Outposts 엔드포인트의 CIDR 값을 복사합니다.

<span id="page-2412-1"></span>3단계: 소스 Outpost의 로컬 게이트웨이 ID 찾기

소스 Outpost의 로컬 게이트웨이 ID를 찾는 방법

- 1. AWS Outposts 콘솔([https://console.aws.amazon.com/outposts/\)](https://console.aws.amazon.com/outposts/home)을 엽니다.
- 2. 왼쪽 탐색 창에서 로컬 게이트웨이를 선택합니다.
- 3. 로컬 게이트웨이 페이지에서 복제에 사용할 소스 Outpost의 Outpost ID를 찾습니다.
- 4. [5단계에](#page-2412-0)서 사용할 소스 Outpost의 로컬 게이트웨이 ID 값을 복사합니다.

로컬 게이트웨이에 대한 자세한 내용은 AWS Outposts 사용 설명서의 [로컬 게이트웨이를](https://docs.aws.amazon.com/outposts/latest/userguide/outposts-local-gateways.html) 참조하세요.

<span id="page-2412-3"></span>3단계: 대상 Outpost의 로컬 게이트웨이 ID 찾기

대상 Outpost의 로컬 게이트웨이 ID를 찾으려면 [3단계의](#page-2412-1) 하위 단계와 동일한 단계를 수행하되, 소스가 아닌 대상 Outpost의 Outpost ID를 찾습니다. [6단계에](#page-2413-0)서 사용할 대상 Outpost의 로컬 게이트웨이 ID 값 을 복사합니다.

<span id="page-2412-0"></span>5단계: 소스 Outpost 서브넷에서 대상 Outpost 서브넷으로의 연결 설정

소스 Outpost 서브넷에서 대상 Outpost 서브넷으로 연결하는 방법

- 1. AWS Management Console에 로그인하고 [https://console.aws.amazon.com/vpc/에](https://console.aws.amazon.com/vpc/)서 Amazon VPC 콘솔을 엽니다.
- 2. 왼쪽 탐색 창에서 서브넷을 선택합니다.
- 3. 검색 상자에 [1단계](#page-2411-0)에서 찾은 소스 Outposts 엔드포인트의 서브넷 ID를 입력합니다. 일치하는 서브 넷 ID가 있는 서브넷을 선택합니다.
- 4. 일치하는 서브넷 항목에 대해 이 서브넷의 라우팅 테이블 값을 선택합니다.
- 5. 선택한 라우팅 테이블이 있는 페이지에서 작업을 선택한 다음 라우팅 편집을 선택합니다.
- 6. 라우팅 편집 페이지에서 라우팅 추가를 선택합니다.
- 7. 대상(Destination)에서 [2단계에](#page-2412-2)서 찾은 대상 Outposts 엔드포인트의 CIDR 범위를 입력합니다.
- 8. 대상(Target)에서 Outpost 로컬 게이트웨이를 선택하고 [3단계에](#page-2412-1)서 찾은 소스 Outpost의 로컬 게이 트웨이 ID를 입력합니다.
- 9. Save changes(변경 사항 저장)를 선택합니다.
- 10. 라우팅의 상태가 활성이어야 합니다.

<span id="page-2413-0"></span>6단계: 대상 Outpost 서브넷에서 소스 Outpost 서브넷으로의 연결 설정

- 1. AWS Management Console에 로그인하고 [https://console.aws.amazon.com/vpc/에](https://console.aws.amazon.com/vpc/)서 Amazon VPC 콘솔을 엽니다.
- 2. 왼쪽 탐색 창에서 서브넷을 선택합니다.
- 3. 검색 상자에 [2단계](#page-2412-2)에서 찾은 대상 Outposts 엔드포인트의 서브넷 ID를 입력합니다. 일치하는 서브 넷 ID가 있는 서브넷을 선택합니다.
- 4. 일치하는 서브넷 항목에 대해 이 서브넷의 라우팅 테이블 값을 선택합니다.
- 5. 선택한 라우팅 테이블이 있는 페이지에서 작업을 선택한 다음 라우팅 편집을 선택합니다.
- 6. 라우팅 편집 페이지에서 라우팅 추가를 선택합니다.
- 7. 대상(Destination)에서 [1단계에](#page-2411-0)서 찾은 소스 Outposts 엔드포인트의 CIDR 범위를 입력합니다.
- 8. 대상(Target)에서 Outpost 로컬 게이트웨이를 선택하고 [4단계에](#page-2412-3)서 찾은 대상 Outpost의 로컬 게이 트웨이 ID를 입력합니다.
- 9. Save changes(변경 사항 저장)를 선택합니다.
- 10. 라우팅의 상태가 활성이어야 합니다.

소스 및 대상 액세스 포인트의 CIDR 네트워킹 범위를 연결한 후에는 AWS Identity and Access Management(IAM) 역할을 생성해야 합니다.

#### <span id="page-2413-1"></span>IAM 역할 생성

기본적으로 S3 on Outposts 리소스인 버킷, 객체 및 관련 하위 리소스는 모두 비공개이며 리소스 소유 자만 리소스에 액세스할 수 있습니다. S3 on Outposts는 소스 Outposts 버킷에서 객체를 읽고 복제할 수 있는 권한이 필요합니다. IAM 서비스 역할을 생성하고 복제 구성에서 이 역할을 지정하여 이러한 권 한을 부여합니다.

이 섹션에서는 신뢰 정책과 필요한 최소한의 권한 정책을 설명합니다. 연습 예제가 IAM 역할을 생성하 는 단계별 지침을 제공합니다. 자세한 내용은 [Outposts에서 복제 규칙 생성](#page-2418-0) 섹션을 참조하세요. IAM 역 할에 대한 자세한 내용은 IAM 사용 설명서의 [IAM 역할](https://docs.aws.amazon.com/IAM/latest/UserGuide/id_roles.html) 단원을 참조하세요.

• 다음 예시는 역할을 맡을 수 있는 서비스 보안 주체로서 S3 on Outposts를 식별하는 신뢰 정책을 보 여줍니다.

```
{ 
    "Version":"2012-10-17", 
    "Statement":[ 
        { 
           "Effect":"Allow", 
           "Principal":{ 
               "Service":"s3-outposts.amazonaws.com" 
           }, 
           "Action":"sts:AssumeRole" 
        } 
    ]
}
```
• 다음 예제는 역할에 사용자 대신 복제 작업을 수행할 권한을 부여하는 액세스 정책을 보여줍니다. S3 on Outposts가 이 역할을 맡으면 이 정책에 지정된 권한을 보유하게 됩니다. 이 정책을 사용하려 면 *user input placeholders*를 실제 정보로 대체합니다. 소스 및 대상 Outpost 버킷의 Outpost ID와 소스 및 대상 Outposts 버킷의 버킷 이름 및 액세스 포인트 이름으로 교체해야 합니다.

```
{ 
    "Version":"2012-10-17", 
    "Statement":[ 
       { 
           "Effect":"Allow", 
           "Action":[ 
              "s3-outposts:GetObjectVersionForReplication", 
              "s3-outposts:GetObjectVersionTagging" 
           ], 
           "Resource":[ 
              "arn:aws:s3-outposts:region:123456789012:outpost/SOURCE-OUTPOST-ID/
bucket/SOURCE-OUTPOSTS-BUCKET/object/*", 
              "arn:aws:s3-outposts:region:123456789012:outpost/SOURCE-OUTPOST-ID/
accesspoint/SOURCE-OUTPOSTS-BUCKET-ACCESS-POINT/object/*" 
          \mathbf{I} }, 
       {
```

```
 "Effect":"Allow", 
          "Action":[ 
             "s3-outposts:ReplicateObject", 
             "s3-outposts:ReplicateDelete" 
          ], 
          "Resource":[ 
             "arn:aws:s3-outposts:region:123456789012:outpost/DESTINATION-OUTPOST-ID/
bucket/DESTINATION-OUTPOSTS-BUCKET/object/*", 
             "arn:aws:s3-outposts:region:123456789012:outpost/DESTINATION-OUTPOST-ID/
accesspoint/DESTINATION-OUTPOSTS-BUCKET-ACCESS-POINT/object/*" 
 ] 
       } 
    ]
}
```
액세스 정책은 다음 작업을 수행할 권한을 부여합니다.

- s3-outposts:GetObjectVersionForReplication 모든 객체에 이 작업에 대한 권한이 부 여되어 S3 on Outposts가 각 객체와 연결된 특정 객체 버전을 가져올 수 있습니다.
- s3-outposts:GetObjectVersionTagging *SOURCE-OUTPOSTS-BUCKET* 버킷(소스 버킷) 의 객체에 이 작업 권한이 있으면 S3 on Outposts가 복제를 위해 객체 태그를 읽을 수 있습니다. 자세한 내용은 [S3 on Outposts 버킷에 대한 태그 추가](#page-2302-0) 섹션을 참조하세요. 이러한 권한이 없을 경 우 S3 on Outposts는 객체를 복제하지만 객체 태그는 복제하지 않습니다.
- s3-outposts:ReplicateObject 및 s3-outposts:ReplicateDelete *DESTINATION-OUTPOSTS-BUCKET* 버킷(대상 버킷)의 모든 객체에 이 작업 권한이 있으면 S3 on Outposts가 대 상 버킷에 객체 또는 삭제 마커를 복제할 수 있습니다. 삭제 마커에 대한 자세한 내용은 [삭제 작업](#page-1383-0) [이 복제에 미치는 영향을](#page-1383-0) 참조하십시오.

### **a** Note

- *DESTINATION-OUTPOSTS-BUCKET* 버킷(대상 버킷)에 s3 outposts:ReplicateObject 작업에 대한 권한이 있으면 객체 태그의 복제도 허용 합니다. 따라서 s3-outposts:ReplicateTags 작업에 대한 권한을 명시적으로 부여 할 필요가 없습니다.
- 크로스 계정 복제의 경우 대상 Outposts 버킷의 소유자가 버킷 정책을 업데이트하여 *DESTINATION-OUTPOSTS-BUCKET*에 s3-outposts:ReplicateObject 작업 에 대한 권한을 부여해야 합니다. s3-outposts:ReplicateObject 작업은 S3 on Outposts가 대상 Outposts 버킷에 객체 및 객체 태그를 복제하도록 허용합니다.

S3 on Outposts 작업 목록은 [S3 on Outposts에서 정의한 작업을](https://docs.aws.amazon.com/service-authorization/latest/reference/list_amazons3onoutposts.html#amazons3onoutposts-actions-as-permissions) 참조하세요.

**A** Important

IAM 역할을 소유한 AWS 계정은 해당 IAM 역할에 부여된 작업을 수행할 권한이 있어야 합니 다.

예를 들어, 소스 Outposts 버킷에 다른 AWS 계정이 소유한 객체가 포함되어 있다고 가정하 겠습니다. 객체 소유자는 버킷 정책 및 액세스 포인트 정책을 통해 IAM 역할을 소유한 AWS 계정에 필요한 권한을 명시적으로 부여해야 합니다. 그러지 않으면 S3 on Outposts는 객체 에 액세스할 수 없으므로 객체의 복제가 실패합니다. 여기에서 설명하는 권한은 최소 복제 구성과 관련됩니다. 선택적 복제 구성을 추가하려면

S3 on Outposts에 추가 권한을 부여해야 합니다.

<span id="page-2416-0"></span>소스 및 대상 Outposts 버킷을 서로 다른 AWS 계정에서 소유할 경우 권한 부여

소스 및 대상 Outposts 버킷을 동일한 계정에서 소유하지 않는 경우, 대상 Outposts 버킷의 소유자가 대상 버킷에 대한 버킷과 액세스 포인트 정책을 업데이트해야 합니다. 이러한 정책은 다음 정책 예시와 같이 소스 Outposts 버킷의 소유자와 IAM 서비스 역할에 복제 작업을 수행할 수 있는 권한을 부여해야 합니다. 그러지 않으면 복제가 실패합니다. 이 정책에서는 *DESTINATION-OUTPOSTS-BUCKET*가 대상 버킷입니다. 이러한 정책 예시를 사용하려면 *user input placeholders*를 실제 정보로 대체하세 요.

IAM 서비스 역할을 수동으로 생성하는 경우 다음 정책 예시에 나온 것처럼 역할 경로를 role/ service-role/로 설정합니다. 자세한 내용을 알아보려면 IAM 사용 설명서의 [IAM ARN을](https://docs.aws.amazon.com/IAM/latest/UserGuide/reference_identifiers.html#identifiers-arns) 참조하세 요.

```
{ 
    "Version":"2012-10-17", 
    "Id":"PolicyForDestinationBucket", 
    "Statement":[ 
       { 
           "Sid":"Permissions on objects", 
           "Effect":"Allow", 
           "Principal":{ 
              "AWS":"arn:aws:iam::SourceBucket-account-ID:role/service-role/source-
account-IAM-role" 
           }, 
           "Action":[
```

```
 "s3-outposts:ReplicateDelete", 
              "s3-outposts:ReplicateObject" 
          ], 
          "Resource":[ 
              "arn:aws:s3-outposts:region:DestinationBucket-account-
ID:outpost/DESTINATION-OUTPOST-ID/bucket/DESTINATION-OUTPOSTS-BUCKET/object/*" 
 ] 
       } 
   \mathbf{I}}
```

```
{
"Version":"2012-10-17", 
    "Id":"PolicyForDestinationAccessPoint", 
    "Statement":[ 
       { 
          "Sid":"Permissions on objects", 
          "Effect":"Allow", 
          "Principal":{ 
              "AWS":"arn:aws:iam::SourceBucket-account-ID:role/service-role/source-
account-IAM-role" 
          }, 
          "Action":[ 
              "s3-outposts:ReplicateDelete", 
              "s3-outposts:ReplicateObject" 
          ], 
          "Resource" :[ 
              "arn:aws:s3-outposts:region:DestinationBucket-account-
ID:outpost/DESTINATION-OUTPOST-ID/accesspoint/DESTINATION-OUTPOSTS-BUCKET-ACCESS-POINT/
object/*" 
 ] 
       } 
    ] 
}
```
### **a** Note

소스 Outposts 버킷에 있는 객체에 태그가 지정된 경우, 다음에 주의하세요. 소스 Outposts 버킷 소유자가 객체 태그를 복사할 수 있도록 s3 outposts:GetObjectVersionTagging 및 s3-outposts:ReplicateTags 작업 권한을 (IAM 역할을 통해) S3 on Outposts에 부여하는 경우, Amazon S3는 해당 객체와 함께 태그를 복제합니다. IAM 역할에 대한 상세 정보는 [IAM 역할 생성](#page-2413-1) 단원을 참조하십시오.

#### <span id="page-2418-0"></span>Outposts에서 복제 규칙 생성

Outposts에서의 S3 복제는 동일하거나 서로 다른 AWS Outposts의 버킷 간에 객체가 비동기식으로 자 동 복사되는 것을 말합니다. 복제는 새로 생성된 객체 및 객체 업데이트를 소스 Outposts 버킷에서 대 상 Outposts 버킷으로 복사합니다. 자세한 내용은 [S3 on Outposts에 대한 객체 복제](#page-2405-0) 섹션을 참조하세 요.

#### **a** Note

복제를 설정하기 전에 소스 Outposts 버킷에 있던 객체는 자동으로 복제되지 않습니다. 즉, S3 on Outposts는 소급하여 객체를 복제하지 않습니다. 복제 구성 전에 생성된 객체를 복제하려 면 CopyObject API 작업을 사용하여 동일한 버킷에 객체를 복사할 수 있습니다. 객체가 복사 된 후에는 버킷에 '새' 객체로 나타나고 복제 구성이 해당 객체에 적용됩니다. 객체 복사에 대 한 자세한 내용은 Amazon Simple Storage Service API 참조의 [AWS SDK for Java를 사용하여](#page-2336-0) [Amazon S3 on Outposts 버킷의 객체 복사](#page-2336-0) 및 [CopyObject](https://docs.aws.amazon.com/AmazonS3/latest/API/API_CopyObject.html) 섹션을 참조하세요.

복제를 구성할 때는 소스 Outposts 버킷에 복제 규칙을 추가합니다. 복제 규칙은 복제할 소스 Outposts 버킷 객체와 복제된 객체가 저장될 대상 Outposts 버킷을 정의합니다. 특정 키 이름 접두사, 하나 이상 의 객체 태그 또는 이 두 가지를 모두 포함하는 버킷 또는 객체 하위 집합에 있는 모든 객체를 복제하는 규칙을 작성할 수 있습니다. 대상 Outposts 버킷은 소스 Outposts 버킷과 동일한 Outpost에 있거나 다 른 Outpost에 존재할 수 있습니다.

S3 on Outposts 복제 규칙의 경우 소스 및 대상 Outposts 버킷 이름 대신 소스 Outposts 버킷의 액세스 포인트 Amazon 리소스 이름(ARN)과 대상 Outposts 버킷의 액세스 포인트 ARN을 모두 제공해야 합니 다.

삭제할 객체 버전 ID를 지정하는 경우, S3 on Outposts가 소스 Outposts 버킷에서 해당 객체 버전을 삭 제합니다. 하지만 대상 Outposts 버킷에는 삭제를 복제하지 않습니다. 즉, 대상 Outposts 버킷에서 동 일한 객체 버전을 삭제하지 않습니다. 이 동작은 악의적 삭제로부터 데이터를 보호합니다.

Outposts 버킷에 복제 규칙을 추가하면 이 규칙이 기본적으로 활성화되므로 이 규칙을 저장하면 그 즉 시 적용됩니다.

S3 on Outposts에 대한 객체 복제 API 버전 2006-03-01 2392

이 예시에서는 소스 및 대상 Outposts 버킷이 서로 다른 Outposts에 존재하지만 동일한 AWS 계정에 서 소유한 상황에서 복제를 설정합니다. Amazon S3 콘솔, AWS Command Line Interface(AWS CLI), AWS SDK for Java 및 AWS SDK for .NET을 사용하는 예제가 제공됩니다. Outposts에서의 크로스 계 정 S3 복제 권한에 대한 자세한 내용은 [소스 및 대상 Outposts 버킷을 서로 다른 AWS 계정에서 소유할](#page-2416-0) [경우 권한 부여](#page-2416-0) 섹션을 참조하세요.

S3 on Outposts 복제 규칙을 설정하기 위한 사전 요구 사항은 [복제 규칙 생성을 위한 사전 조건](#page-2410-0) 섹션을 참조하세요.

#### S3 콘솔 사용

대상 Amazon S3 on Outposts 버킷이 소스 Outposts 버킷과 다른 Outpost에 있는 경우 복제 규칙을 구 성하려면 다음 단계를 따릅니다.

대상 Outposts 버킷이 소스 Outposts 버킷과 다른 계정에 있는 경우, 소스 Outposts 버킷 계정의 소유 자에게 대상 Outposts 버킷의 객체를 복제할 수 있는 권한을 부여하려면 대상 Outposts 버킷에 하나의 버킷 정책을 추가해야 합니다. 자세한 내용은 [소스 버킷과 대상 버킷을 서로 다른 AWS 계정에서 소유](#page-1405-0) [할 경우 권한 부여](#page-1405-0) 섹션을 참조하세요.

복제 규칙을 만드는 방법

- 1. AWS Management Console에 로그인한 후 <https://console.aws.amazon.com/s3/>에서 Amazon S3 콘솔을 엽니다.
- 2. 버킷 목록에서 소스 버킷으로 사용할 버킷의 이름을 선택합니다.
- 3. 관리 탭을 선택하고 복제 규칙 섹션까지 아래로 스크롤한 다음 복제 규칙 생성을 선택합니다.
- 4. 복제 규칙 이름에 나중에 규칙을 쉽게 식별할 수 있는 규칙 이름을 입력합니다. 이름은 필수 항목 이며 버킷 내에서 고유해야 합니다.
- 5. 상태 아래의 활성화됨이 기본적으로 선택됩니다. 사용 설정된 규칙은 저장하는 즉시 적용되기 시 작합니다. 나중에 규칙을 활성화하고 싶다면 비활성화됨을 선택하세요.
- 6. 우선 순위에서는 규칙의 우선 순위 값에 따라 중복되는 규칙이 있는 경우 적용할 규칙이 결정됩니 다. 객체가 여러 복제 규칙의 범위에 포함된 경우 S3 on Outposts는 이 우선 순위 값을 사용하여 충돌을 피합니다. 기본적으로 새 규칙은 가장 높은 우선 순위로 복제 구성에 추가됩니다. 숫자가 클수록 우선 순위가 높아집니다.

규칙의 우선 순위를 변경하려면 규칙을 저장한 후 복제 규칙 목록에서 규칙 이름을 선택하고 작 업을 선택한 다음 우선 순위 편집을 선택합니다.

7. 소스 버킷에는 복제 소스를 설정하기 위한 다음과 같은 옵션이 있습니다.

- 전체 버킷을 복제하려면 버킷의 모든 객체에 적용을 선택합니다.
- 복제 소스에 접두사 또는 태그 필터링을 적용하려면 하나 이상의 필터를 사용하여 이 규칙의 범 위 제한을 선택합니다. 접두사와 태그를 결합할 수도 있습니다.
	- 동일한 접두사를 가진 모든 객체를 복제하려면 접두사에서 상자에 접두사를 입력합니다. 접 두사 필터를 사용하면 이름이 동일한 문자열(예: pictures)로 시작하는 모든 객체로 복제가 제한됩니다.

폴더의 이름에 해당하는 접두사를 입력할 경우, /(슬래시)를 마지막 문자로 사용해야 합니다 (예: pictures/).

- 하나 이상의 동일한 객체 태그가 있는 모든 객체를 복제하려면 태그 추가를 선택한 다음, 상자 에 키 값 페어를 입력합니다. 다른 태그를 추가하려면 이 절차를 반복합니다. 객체 태그에 대 한 자세한 내용은 [S3 on Outposts 버킷에 대한 태그 추가](#page-2302-0) 섹션을 참조하세요.
- 8. 복제를 위해 S3 on Outposts 소스 버킷에 액세스하려면 소스 액세스 포인트 이름에서 소스 버킷에 연결된 액세스 포인트를 선택합니다.
- 9. 대상에서 S3 on Outposts가 객체를 복사하도록 할 Outposts 버킷킷의 액세스 포인트 ARN을 선택 합니다. 대상 Outposts 버킷은 소스 Outposts 버킷과 동일하거나 다른 AWS 계정에 있을 수 있습 니다.

대상 버킷이 소스 Outposts 버킷과 다른 계정에 있는 경우, 소스 Outposts 버킷 계정의 소유자에게 대상 Outposts 버킷에 객체를 복제할 수 있는 권한을 부여하려면 대상 Outposts 버킷에 하나의 버 킷 정책을 추가해야 합니다. 자세한 내용은 [소스 및 대상 Outposts 버킷을 서로 다른 AWS 계정에](#page-2416-0) [서 소유할 경우 권한 부여](#page-2416-0) 섹션을 참조하세요.

**a** Note

대상 Outposts 버킷에서 버전 관리가 활성화되어 있지 않을 경우, 버전 관리 활성화 버튼 이 포함된 경고가 나타납니다. 이 버튼을 선택하면 버킷의 버전 관리가 사용 설정됩니다.

10. S3 on Outposts가 사용자 대신 객체를 복제하기 위해 수임할 수 있는 AWS Identity and Access Management(IAM) 서비스 역할을 설정합니다.

IAM 역할을 설정하려면 IAM 역할에서 다음 중 하나를 수행합니다.

• S3 on Outposts에서 복제 구성을 위한 새 IAM 역할을 생성하도록 하려면 기존 IAM 역할에서 선 택을 선택한 다음, 새 역할 생성을 선택합니다. 규칙을 저장하면 선택한 소스 및 대상 Outposts 버킷과 일치하는 IAM 역할에 대해 새 정책이 생성됩니다. 새 역할 생성을 선택하는 것이 좋습니 다.

• 기존 IAM 역할을 사용하는 방법도 있습니다. 이 경우 복제에 필요한 권한을 S3 on Outposts에 부여하는 역할을 선택해야 합니다. 이 역할이 복제 규칙을 따를 수 있는 충분한 권한을 S3 on Outposts에 부여하지 않으면 복제가 실패합니다.

기존 역할을 선택하려면 기존 IAM 역할에서 선택을 선택한 다음, 드롭다운 메뉴에서 역할을 선 택합니다. IAM 역할 ARN 입력을 선택한 다음 IAM 역할의 Amazon 리소스 이름(ARN)을 입력할 수도 있습니다.

**A** Important

S3 on Outposts 버킷에 복제 규칙을 추가할 때 S3 on Outposts에 복제 권한을 부여하는 IAM 역할을 만들어 전달할 수 있는 iam:CreateRole 및 iam:PassRole 권한이 있어야 합니다. 자세한 내용은 IAM 사용 설명서에서 [사용자에게 AWS 서비스에 역할을 전달할 권](https://docs.aws.amazon.com/IAM/latest/UserGuide/id_roles_use_passrole.html) [한 부여](https://docs.aws.amazon.com/IAM/latest/UserGuide/id_roles_use_passrole.html)를 참조하세요.

- 11. Outposts 버킷에 있는 모든 객체는 기본적으로 암호화됩니다. S3 on Outposts 암호화에 대한 자세 한 내용은 [S3 on Outposts의 데이터 암호화](#page-2379-0) 섹션을 참조하세요. Amazon S3 관리형 키(SSE-S3) 를 통한 서버 측 암호화를 사용하여 암호화된 객체만 복제할 수 있습니다. AWS Key Management Service(AWS KMS) 키(SSE-KMS)를 통한 서버 측 암호화 또는 고객 제공 암호화 키(SSE-C)를 통 한 서버 측 암호화로 암호화된 객체에는 복제가 지원되지 않습니다.
- 12. 필요에 따라 복제 규칙 구성을 설정할 때 다음과 같은 추가 옵션을 활성화하세요.
	- 복제 구성에서 S3 on Outposts 복제 지표를 활성화하려면 복제 지표를 선택합니다. 자세한 내용 은 [복제 지표로 진행 상태 모니터링](#page-2427-0) 섹션을 참조하세요.
	- 복제 구성에서 삭제 마커 복제를 사용 설정하려면 삭제 마커 복제(Delete marker replication)를 선택합니다. 자세한 내용은 [삭제 작업이 복제에 미치는 영향](#page-2408-0) 섹션을 참조하세요.
	- 복제본에 대한 메타데이터 변경 내용을 소스 객체에 다시 복제하려면 복제본 수정 동기화를 선 택합니다. 자세한 내용은 [Outposts에서 Amazon S3 복제본 수정 동기화가 활성화된 경우 복제](#page-2428-0)  [상태](#page-2428-0) 섹션을 참조하세요.

13. 완료하려면 규칙 생성을 선택합니다.

규칙을 저장하면 규칙을 편집, 활성화, 비활성화하거나 삭제할 수 있습니다. 이렇게 하려면 소스 Outposts 버킷의 관리 탭으로 이동하여 아래로 스크롤하여 복제 규칙 섹션에서 규칙을 선택한 다음 규 칙 편집을 선택합니다.

S3 on Outposts에 대한 객체 복제 API 버전 2006-03-01 2395

#### AWS CLI 사용

소스 및 대상 Outposts 버킷을 동일한 AWS 계정에서 소유한 경우 AWS CLI를 사용하여 복제를 설정하 려면 다음을 수행합니다.

- 소스 및 대상 Outposts 버킷 생성
- 두 버킷의 버전 관리를 활성화합니다.
- S3 on Outposts에 객체 복제 권한을 제공하는 IAM 역할을 생성합니다.
- 소스 Outposts 버킷에 복제 구성을 추가합니다.

설정을 확인하려면 테스트합니다.

소스 및 대상 Outposts 버킷을 동일한 AWS 계정에서 소유한 경우 복제를 설정하는 방법

1. AWS CLI의 자격 증명 프로필을 설정합니다. 이 예제에서는 프로필 이름 acctA를 사용합니다. 보 안 인증 프로파일 설정에 대한 자세한 내용은 AWS Command Line Interface 사용 설명서의 [명명](https://docs.aws.amazon.com/cli/latest/userguide/cli-multiple-profiles.html) [된 프로파일](https://docs.aws.amazon.com/cli/latest/userguide/cli-multiple-profiles.html)을 참조하세요.

#### **A** Important

이 연습에 사용하는 프로파일에 필요한 권한이 있어야 합니다. 예를 들어 복제 구성에 서 S3 on Outposts가 맡을 수 있는 IAM 서비스 역할을 지정합니다. 사용하는 프로필에 iam:CreateRole 및 iam:PassRole 권한이 있을 경우에만 이 작업을 수행할 수 있습니 다. 자세한 내용은 IAM 사용 설명서에서 [사용자에게 AWS 서비스에 역할을 전달할 권한](https://docs.aws.amazon.com/IAM/latest/UserGuide/id_roles_use_passrole.html) [부여](https://docs.aws.amazon.com/IAM/latest/UserGuide/id_roles_use_passrole.html)를 참조하세요. 관리자 보안 인증 정보를 사용하여 명명된 프로파일을 생성할 경우 명 명된 프로파일에 모든 작업을 수행하는 데 필요한 권한이 부여됩니다.

2. 원본 버킷을 생성하고 버킷에서 버전 관리를 사용 설정합니다. 다음 create-bucket 명령은 미 국 동부(버지니아 북부)(us-east-1) 리전에 *SOURCE-OUTPOSTS-BUCKET* 버킷을 생성합니다. 이 명령을 사용하려면 *user input placeholders*를 실제 정보로 대체합니다.

```
aws s3control create-bucket --bucket SOURCE-OUTPOSTS-BUCKET --outpost-id SOURCE-
OUTPOST-ID --profile acctA --region us-east-1
```
다음 put-bucket-versioning 명령은 *SOURCE-OUTPOSTS-BUCKET* 버킷의 버전 관리를 활성 화합니다. 이 명령을 사용하려면 *user input placeholders*를 실제 정보로 대체합니다.

aws s3control put-bucket-versioning --account-id *123456789012* --bucket arn:aws:s3 outposts:*region*:*123456789012*:outpost/*SOURCE-OUTPOST-ID*/bucket/*SOURCE-OUTPOSTS-BUCKET* --versioning-configuration Status=Enabled --profile *acctA*

3. 대상 버킷을 생성하고 버킷에서 버전 관리를 사용 설정합니다. 다음 create-bucket 명령은 미 국 서부(오레곤)(us-west-2) 리전에 *DESTINATION-OUTPOSTS-BUCKET* 버킷을 생성합니다. 이 명령을 사용하려면 *user input placeholders*를 실제 정보로 대체합니다.

#### **a** Note

소스 및 대상 Outposts 버킷이 모두 동일한 AWS 계정에 있을 때 복제 구성을 설정하려면 동일한 명명된 프로파일을 사용합니다. 이 예제에서는 acctA를 사용합니다. 두 버킷을 서 로 다른 AWS 계정에서 소유한 경우의 복제 구성을 테스트하려면 버킷마다 각각 다른 프 로파일을 지정합니다.

aws s3control create-bucket --bucket *DESTINATION-OUTPOSTS-BUCKET* --create-bucketconfiguration LocationConstraint=*us-west-2* --outpost-id *DESTINATION-OUTPOST-ID* - profile *acctA* --region *us-west-2*

다음 put-bucket-versioning 명령은 *DESTINATION-OUTPOSTS-BUCKET* 버킷의 버전 관리 를 활성화합니다. 이 명령을 사용하려면 *user input placeholders*를 실제 정보로 대체합니 다.

aws s3control put-bucket-versioning --account-id *123456789012* --bucket arn:aws:s3 outposts:*region*:*123456789012*:outpost/*DESTINATION-OUTPOST-ID*/bucket/*DESTINATION-OUTPOSTS-BUCKET* --versioning-configuration Status=Enabled --profile *acctA*

- 4. IAM 서비스 역할을 생성합니다. 복제 구성 과정에서 이 서비스 역할을 *SOURCE-OUTPOSTS-BUCKET* 버킷에 추가하게 됩니다. S3 on Outposts는 사용자를 대신하여 객체를 복제하기 위해 이 역할을 맡습니다. IAM 역할은 다음의 두 단계로 생성합니다.
	- a. IAM 역할 생성.
		- i. 다음 신뢰 정책을 복사하여 로컬 컴퓨터의 현재 디렉터리에 s3-on-outposts-roletrust-policy.json이라는 이름의 파일로 저장합니다. 이 정책은 서비스 역할을 맡을 권한을 S3 on Outposts 서비스 보안 주체에 부여합니다.

```
{ 
    "Version":"2012-10-17", 
    "Statement":[ 
        { 
           "Effect":"Allow", 
           "Principal":{ 
               "Service":"s3-outposts.amazonaws.com" 
           }, 
           "Action":"sts:AssumeRole" 
        } 
    ]
}
```
ii. 다음 명령을 실행해 역할을 생성합니다. *user input placeholders*를 사용자의 정 보로 대체합니다.

aws iam create-role --role-name *replicationRole* --assume-role-policydocument *file://s3-on-outposts-role-trust-policy.json* --profile *acctA*

- b. 서비스 역할에 권한 정책을 연결합니다.
	- i. 다음 권한 정책을 복사하여 로컬 컴퓨터의 현재 디렉터리에 s3-on-outposts-rolepermissions-policy.json 파일로 저장합니다. 이 정책은 다양한 S3 on Outposts 버킷 및 객체 작업에 대한 권한을 부여합니다. 이 정책을 사용하려면 *user input placeholders*를 실제 정보로 대체합니다.

```
{ 
    "Version":"2012-10-17", 
    "Statement":[ 
       { 
          "Effect":"Allow", 
          "Action":[ 
             "s3-outposts:GetObjectVersionForReplication", 
             "s3-outposts:GetObjectVersionTagging" 
          ], 
          "Resource":[ 
             "arn:aws:s3-outposts:region:123456789012:outpost/SOURCE-
OUTPOST-ID/bucket/SOURCE-OUTPOSTS-BUCKET/object/*", 
             "arn:aws:s3-outposts:region:123456789012:outpost/SOURCE-
OUTPOST-ID/accesspoint/SOURCE-OUTPOSTS-BUCKET-ACCESS-POINT/object/*" 
 ]
```

```
 }, 
       { 
          "Effect":"Allow", 
          "Action":[ 
             "s3-outposts:ReplicateObject", 
             "s3-outposts:ReplicateDelete" 
          ], 
          "Resource":[ 
             "arn:aws:s3-outposts:region:123456789012:outpost/DESTINATION-
OUTPOST-ID/bucket/DESTINATION-OUTPOSTS-BUCKET/object/*", 
             "arn:aws:s3-outposts:region:123456789012:outpost/DESTINATION-
OUTPOST-ID/accesspoint/DESTINATION-OUTPOSTS-BUCKET-ACCESS-POINT/object/*" 
 ] 
       } 
    ]
}
```
ii. 다음 명령을 실행하여 정책을 생성하고 이를 역할에 연결합니다. *user input placeholders*를 사용자의 정보로 대체합니다.

```
aws iam put-role-policy --role-name replicationRole --policy-
document file://s3-on-outposts-role-permissions-policy.json --policy-
name replicationRolePolicy --profile acctA
```
- 5. *SOURCE-OUTPOSTS-BUCKET* 버킷에 복제 구성을 추가합니다.
	- a. S3 on Outposts API는 XML 형식의 복제 구성을 요구하지만 AWS CLI는 JSON으 로 지정된 복제 구성을 요구합니다. 다음 JSON을 로컬 컴퓨터의 현재 디렉터리 에 replication.json 파일로 저장합니다. 이 구성을 사용하려면 *user input placeholders*를 실제 정보로 대체합니다.

```
{ 
   "Role": "IAM-role-ARN", 
   "Rules": [ 
    \left\{ \right. "Status": "Enabled", 
       "Priority": 1, 
       "DeleteMarkerReplication": { "Status": "Disabled" }, 
       "Filter" : { "Prefix": "Tax"}, 
       "Destination": { 
         "Bucket": 
         "arn:aws:s3-outposts:region:123456789012:outpost/DESTINATION-OUTPOST-
ID/accesspoint/DESTINATION-OUTPOSTS-BUCKET-ACCESS-POINT"
```
 } } ] }

b. 다음 put-bucket-replication 명령을 실행하여 소스 Outposts 버킷에 복제 구성을 추가 합니다. 이 명령을 사용하려면 *user input placeholders*를 실제 정보로 대체합니다.

```
aws s3control put-bucket-replication --account-id 123456789012 --
bucket arn:aws:s3-outposts:region:123456789012:outpost/SOURCE-OUTPOST-
ID/bucket/SOURCE-OUTPOSTS-BUCKET --replication-configuration file://
replication.json --profile acctA
```
c. 복제 구성을 검색하려면 get-bucket-replication 명령을 사용합니다. 이 명령을 사용하 려면 *user input placeholders*를 실제 정보로 대체합니다.

```
aws s3control get-bucket-replication --account-id 123456789012 --bucket 
 arn:aws:s3-outposts:region:123456789012:outpost/SOURCE-OUTPOST-ID/
bucket/SOURCE-OUTPOSTS-BUCKET --profile acctA
```
- 6. Amazon S3 콘솔에서 다음과 같이 설정을 테스트합니다.
	- a. AWS Management Console에 로그인한 후 <https://console.aws.amazon.com/s3/>에서 Amazon S3 콘솔을 엽니다.
	- b. *SOURCE-OUTPOSTS-BUCKET* 버킷에서 이름이 Tax인 폴더를 생성합니다.
	- c. *SOURCE-OUTPOSTS-BUCKET* 버킷의 Tax 폴더에 샘플 객체를 추가합니다.
	- d. *DESTINATION-OUTPOSTS-BUCKET* 버킷에서 다음을 확인합니다.
		- S3 on Outposts가 객체를 복제했습니다.

#### **a** Note

S3 on Outposts가 객체를 복제하는 데 걸리는 시간은 객체 크기에 따라 다릅니다. 복제 상태를 확인하는 방법에 대한 자세한 내용은 [복제 상태 정보 가져오기](#page-2427-1) 단원을 참조하십시오.

• 객체의 속성에서 복제 상태가 복제본으로 설정됩니다(이 객체를 복제본 객체로 식별함).

# 복제 관리

이 섹션에서는 S3 on Outposts에서 사용할 수 있는 추가 복제 구성 옵션, 복제 상태 확인 방법 및 복제 문제 해결 방법을 설명합니다. 핵심 복제 구성에 대한 자세한 내용은 [복제 설정단](#page-2409-0)원을 참조하십시오.

주제

- [복제 지표로 진행 상태 모니터링](#page-2427-0)
- [복제 상태 정보 가져오기](#page-2427-1)
- [복제 문제 해결](#page-2429-0)
- [Outposts에서 S3 복제 기능에 EventBridge 사용](#page-2430-0)

<span id="page-2427-0"></span>복제 지표로 진행 상태 모니터링

Outposts에서의 S3 복제는 복제 구성의 복제 규칙에 대한 세부 지표를 제공합니다. 복제 지표를 통해 복제 보류 중인 바이트, 복제 지연, 보류 중인 작업을 추적하여 5분 간격으로 복제 진행 상황을 모니터 링할 수 있습니다. 구성 문제 해결에 도움이 되도록 Amazon EventBridge를 설정하여 복제 실패에 대한 알림을 수신할 수 있습니다.

복제 지표가 활성화되면 Outposts에서의 S3 복제가 다음 지표를 Amazon CloudWatch에 게시합니다.

- 복제 보류 중인 바이트 지정된 복제 규칙에 대해 복제 보류 중인 객체의 총 바이트 수입니다.
- 복제 지연 시간 지정된 복제 규칙에 대해 복제 대상 버킷이 소스 버킷보다 늦어지는 최대 시간(초) 입니다.
- 복제 보류 중인 작업 지정된 복제 규칙에 대해 복제 보류 중인 작업 수입니다. 작업에는 객체, 삭제 마커 및 태그가 포함됩니다.

**a** Note

Outposts에서의 S3 복제 지표는 CloudWatch 사용자 지정 지표와 동일한 요금으로 청구됩니 다. 자세한 내용은 [CloudWatch 요금을](https://aws.amazon.com/cloudwatch/pricing/) 참조하세요.

<span id="page-2427-1"></span>복제 상태 정보 가져오기

복제 상태는 Amazon S3 on Outposts가 복제 중인 객체의 현재 상태를 확인하는 데 도움이 될 수 있습 니다. 원본 객체의 복제 상태는 PENDING, COMPLETED, FAILED 중 하나를 반환합니다. 복제본의 복제 상태가 REPLICA을(를) 반환합니다.

#### <span id="page-2428-1"></span>복제 상태 개요

복제 시나리오에는 복제를 구성하는 소스 버킷과 S3 on Outposts가 객체를 복제하는 대상 버킷이 있습 니다. 이러한 버킷에서 객체(GetObject 사용)나 객체 메타데이터(HeadObject 사용)를 요청하면 S3 on Outposts는 응답으로 다음과 같이 x-amz-replication-status 헤더를 반환합니다.

• 소스 버킷에서 객체를 요청하면 요청한 객체가 복제에 적합한 경우 S3 on Outposts가 x-amzreplication-status 헤더를 반환합니다.

예를 들어 복제 구성에 객체 접두사 TaxDocs를 지정해 키 이름 접두사가 TaxDocs인 객체만 복제하도록 S3 on Outposts에 지시한다고 가정해 봅시다. 이 키 이름 접두사(예: TaxDocs/ document1.pdf)를 갖는 객체를 업로드하면 모두 복제됩니다. 이 키 이름 접두사를 사용한 객체 요 청에 대해 S3 on Outposts는 객체 복제 상태를 표시하는 값 PENDING, COMPLETED 또는 FAILED가 포함된 x-amz-replication-status 헤더를 반환합니다.

#### **a** Note

객체를 업로드한 후 객체 복제가 실패할 경우 복제를 재시도할 수 없습니다. 객체를 다시 업로드해야 합니다. 복제 역할 권한 누락 또는 버킷 권한 누락과 같은 문제의 경우 객체가 FAILED 상태로 전환됩니다. 버킷 또는 Outpost를 사용할 수 없는 등 일시적인 실패의 경우 복제 상태가 FAILED로 전환되지 않고 PENDING 상태 그대로 유지됩니다. 리소스가 다시 온 라인 상태가 되면 S3 on Outposts는 해당 객체 복제를 재개합니다.

• 대상 버킷으로부터 객체를 요청하면 요청의 객체가 S3 on Outposts에서 생성한 복제본인 경우 S3 on Outposts는 값이 REPLICA인 x-amz-replication-status 헤더를 반환합니다.

**a** Note

복제가 사용 설정된 원본 버킷에서 객체를 삭제하려면, 먼저 해당 객체의 복제 상태를 통해 복 제가 완료되었는지 확인해야 합니다.

<span id="page-2428-0"></span>Outposts에서 Amazon S3 복제본 수정 동기화가 활성화된 경우 복제 상태

복제 규칙에서 S3 on Outposts 복제본 수정 동기화를 활성화하면 복제본은 REPLICA 이외의 상태를 보고할 수 있습니다. 메타데이터 변경 사항이 복제 과정에 있는 경우 복제본의 x-amzreplication-status 헤더가 PENDING을 반환합니다. 복제본 수정 동기화가 메타데이터 복제에

실패하면 복제본의 헤더가 FAILED를 반환합니다. 메타데이터가 올바르게 복제되면 복제본의 헤더가 REPLICA 값을 반환합니다.

<span id="page-2429-0"></span>복제 문제 해결

복제를 구성한 후 대상 Amazon S3 on Outposts 버킷에 객체 복제본이 표시되지 않는다면 다음 문제 해결 도움말을 사용하여 문제를 해결하세요.

• S3 on Outposts가 객체를 복제하는 데 걸리는 시간은 소스 및 대상 Outposts 간의 거리, 객체의 크기 를 비롯한 다양한 요소에 따라 달라집니다.

소스 객체의 복제 상태를 확인할 수 있습니다. 객체 복제 상태가 PENDING이면 S3 on Outposts가 복 제를 완료하지 않은 것입니다. 객체 복제 상태가 FAILED이면 소스 버킷에서 설정된 복제 구성을 확 인하세요.

- 원본 버킷의 복제 구성에서 다음을 확인합니다.
	- 대상 버킷의 액세스 포인트 Amazon 리소스 이름(ARN)이 정확해야 합니다.
	- 키 이름 접두사가 정확합니다. 예를 들어, 접두사 Tax로 객체 복제를 구성한 경우라면 Tax/ document1 또는 Tax/document2와 같이 키 이름이 포함된 객체만 복제됩니다. 키 이름이 document3인 객체는 복제되지 않습니다.
	- 상태가 Enabled입니다.
- 버전 관리가 일시 중단된 버킷이 없는지 확인합니다. 소스 버킷과 대상 버킷 모두에서 버전 관리를 활성화해야 합니다.
- 다른 AWS 계정이 대상 버킷을 소유한 경우, 해당 대상 버킷에 소스 버킷 소유자의 객체 복제를 허용 하는 버킷 정책이 있는지 확인합니다. 예시는 [소스 및 대상 Outposts 버킷을 서로 다른 AWS 계정에](#page-2416-0) [서 소유할 경우 권한 부여](#page-2416-0)에서 확인하세요.
- 객체 복제본이 대상 버킷에 나타나지 않는 경우, 다음 문제로 복제가 차단될 수 있습니다.
	- S3 on Outposts는 소스 버킷에서 다른 복제 구성이 생성한 복제본을 복제하지 않습니다. 예를 들 어 버킷 A에서 버킷 B로, 버킷 B에서 버킷 C로 복제 구성을 설정하면 S3 on Outposts는 버킷 B에 있는 객체 복제본을 버킷 C로 복제하지 않습니다.

버킷 A의 객체를 버킷 B와 버킷 C로 복제하려면 소스 버킷 복제 구성의 서로 다른 복제 규칙에서 여러 버킷 대상을 설정합니다. 예를 들어, 소스 버킷 A에 두 개의 복제 규칙을 생성하여 하나의 규 칙은 대상 버킷 B에 복제하도록 하고 다른 규칙은 대상 버킷 C에 복제하도록 할 수 있습니다.

• 소스 버킷 소유자는 다른 AWS 계정에 객체 업로드 권한을 부여할 수 있습니다. 기본적으로 원본 버킷 소유자는 다른 계정에서 생성한 객체에 대해 권한이 없습니다. 복제 구성은 원본 버킷 소유자 가 액세스 권한을 가진 객체만 복제합니다. 복제 문제를 예방하기 위해 소스 버킷 소유자는 다른 AWS 계정에 해당 객체에 대한 명시적 액세스 권한을 조건부로 요구하는 객체 생성 권한을 부여할 수 있습니다. 정책에 대한 예는 [버킷 소유자가 완벽하게 제어할 수 있도록 보증하면서 객체에 업로](#page-840-0) [드하는 크로스 계정 권한 부여](#page-840-0) 섹션을 참조하세요.

- 복제 구성에서 객체 중 특정 태그를 갖는 하위 집합을 복제하는 규칙을 추가한다고 가정해 봅시다. 이 경우 S3 on Outposts가 객체를 복제하도록 하려면 객체를 생성할 때 특정 태그 키 및 값을 할당해 야 합니다. 먼저 객체를 생성한 후 해당 기존 객체에 태그를 추가할 경우 S3 on Outposts는 해당 객 체를 복제하지 않습니다.
- 버킷 정책이 다음 작업 중 하나에 대해 복제 역할에 대한 액세스를 거부하면 복제가 실패합니다.

원본 버킷:

```
"s3-outposts:GetObjectVersionForReplication",
"s3-outposts:GetObjectVersionTagging"
```
대상 버킷:

```
"s3-outposts:ReplicateObject",
"s3-outposts:ReplicateDelete",
"s3-outposts:ReplicateTags"
```
• Amazon EventBridge는 객체가 대상 Outposts로 복제되지 않을 때 사용자에게 알림을 보낼 수 있습 니다. 자세한 내용은 [Outposts에서 S3 복제 기능에 EventBridge 사용](#page-2430-0) 섹션을 참조하세요.

<span id="page-2430-0"></span>Outposts에서 S3 복제 기능에 EventBridge 사용

Amazon S3 on Outposts는 Amazon EventBridge와 통합되며 s3-outposts 네임스페이스를 사용합 니다. EventBridge는 애플리케이션을 다양한 소스의 데이터와 연결하는 데 사용할 수 있는 서버리스 이벤트 버스 서비스입니다. 자세한 내용은 Amazon EventBridge 사용 설명서의 [Amazon EventBridge](https://docs.aws.amazon.com/eventbridge/latest/userguide/eb-what-is.html) [란?](https://docs.aws.amazon.com/eventbridge/latest/userguide/eb-what-is.html) 단원을 참조하세요.

복제 구성 문제 해결에 도움이 되도록 Amazon EventBridge를 설정하여 복제 실패 이벤트에 대한 알림 을 수신할 수 있습니다. EventBridge는 객체가 대상 Outposts로 복제되지 않을 경우 사용자에게 알림 을 보낼 수 있습니다. 복제 중인 객체의 현재 상태에 대한 자세한 내용은 [복제 상태 개요](#page-2428-1) 섹션을 참조하 세요.

Outposts 버킷에서 특정 이벤트가 발생할 때마다 S3 on Outposts는 EventBridge에 이벤트를 보낼 수 있습니다. 다른 대상과 달리 전송할 이벤트 유형을 선택할 필요가 없습니다. 또한 EventBridge 규칙을 사용하여 이벤트를 추가 대상으로 라우팅할 수 있습니다. EventBridge가 활성화되면 S3 on Outposts 는 다음 이벤트를 모두 EventBridge로 전송합니다.

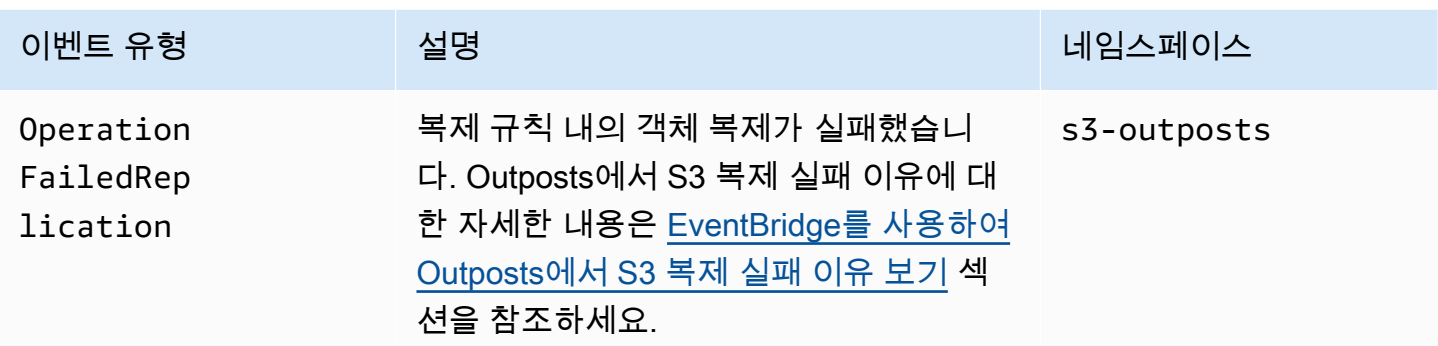

<span id="page-2431-0"></span>EventBridge를 사용하여 Outposts에서 S3 복제 실패 이유 보기

다음 테이블에는 Outposts에서 S3 복제 실패 이유가 나열되어 있습니다. EventBridge 규칙을 구성 하여 Amazon Simple Queue Service(Amazon SQS), Amazon Simple Notification Service(Amazon SNS), AWS Lambda 또는 Amazon CloudWatch Logs를 통해 실패 이유를 게시하고 볼 수 있습니다. EventBridge에서 이러한 리소스 사용에 필요한 권한에 대한 자세한 내용은 [EventBridge에 리소스 기반](https://docs.aws.amazon.com/eventbridge/latest/userguide/eb-use-resource-based.html) [정책 사용](https://docs.aws.amazon.com/eventbridge/latest/userguide/eb-use-resource-based.html)을 참조하세요.

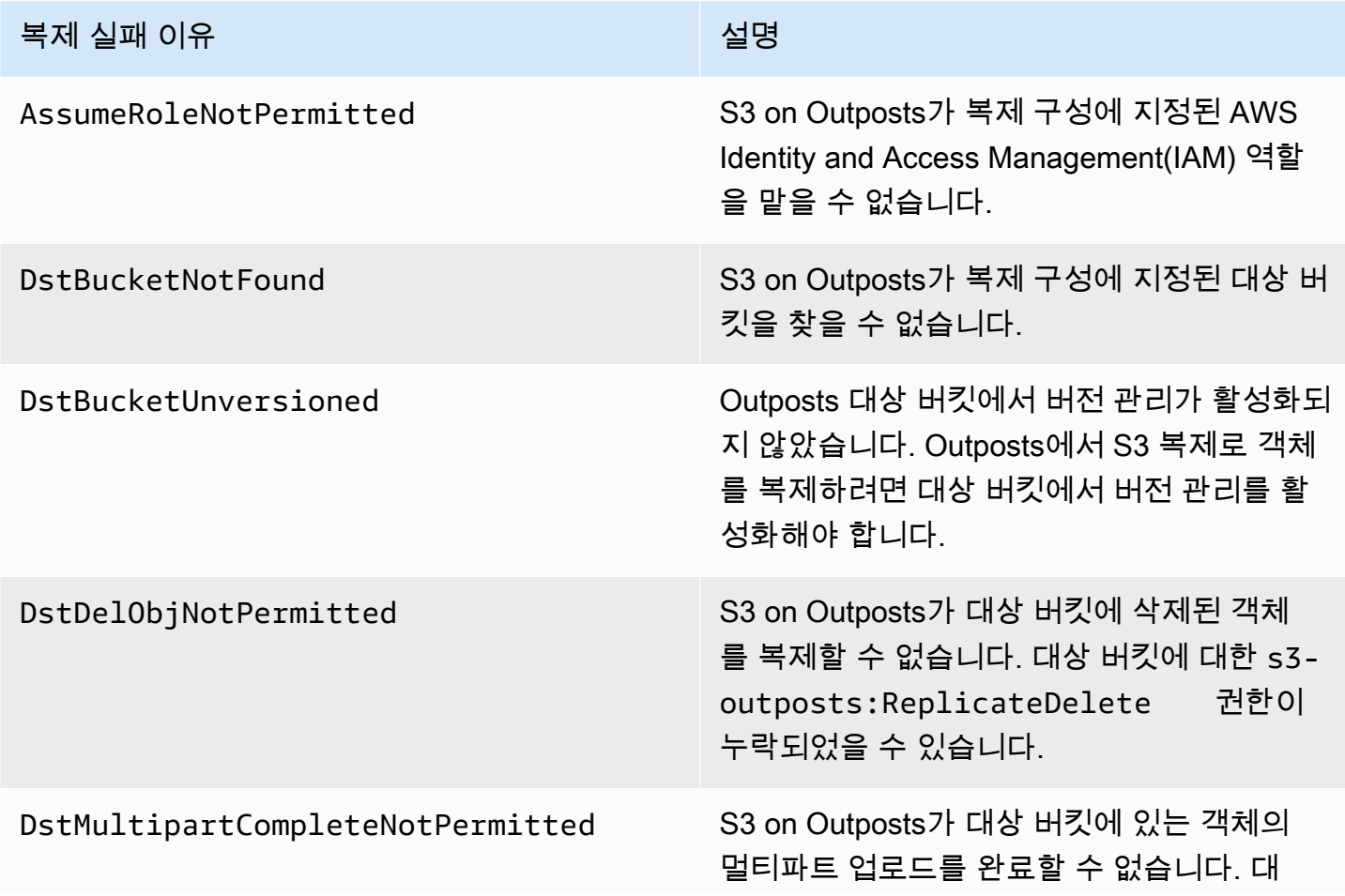

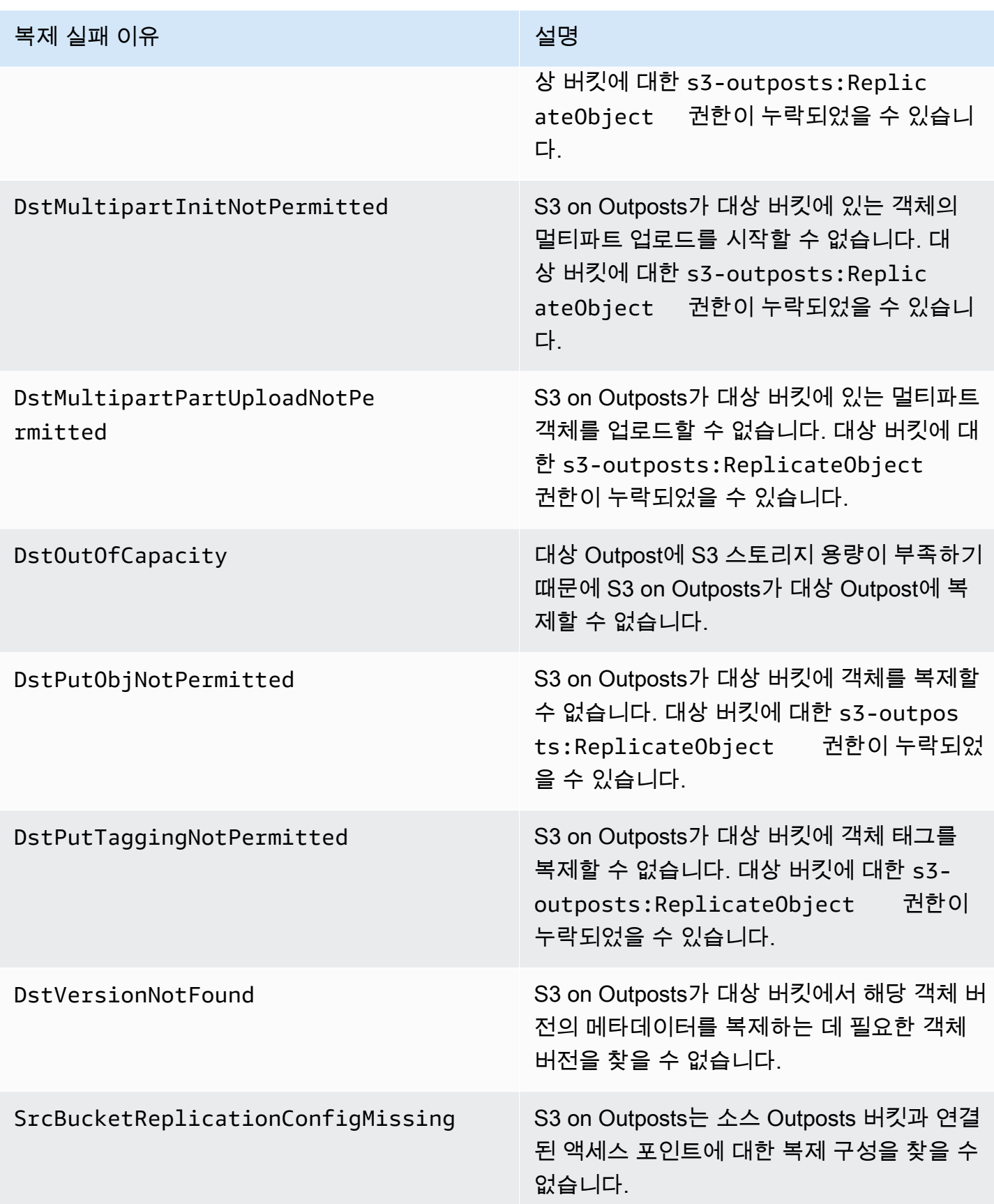

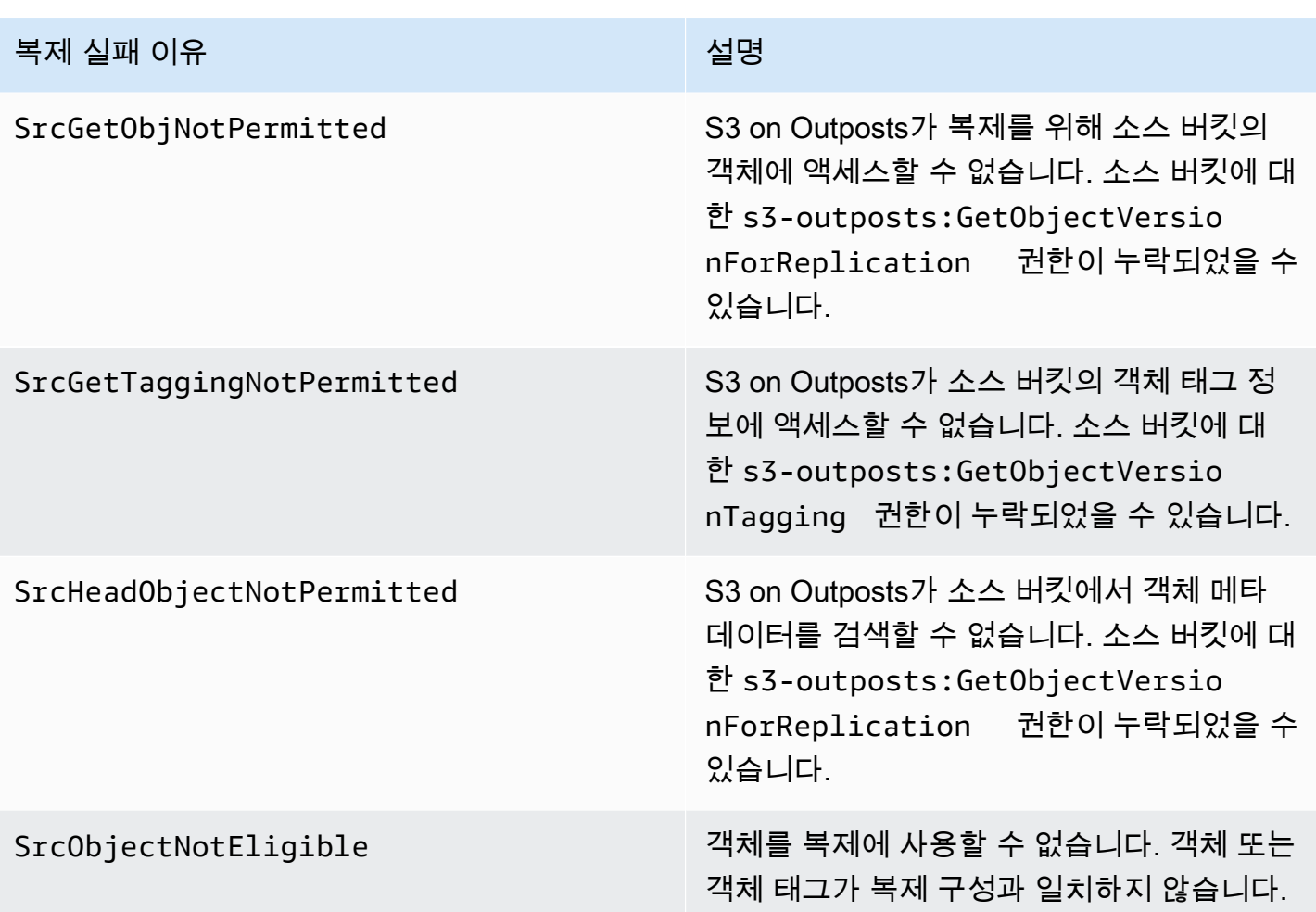

복제 문제 해결에 대한 자세한 내용은 다음 주제를 참조하세요.

- [IAM 역할 생성](#page-2413-1)
- [복제 문제 해결](#page-2429-0)

CloudWatch를 사용하여 EventBridge 모니터링

모니터링을 위해 Amazon EventBridge가 Amazon CloudWatch와 통합됩니다. EventBridge는 지표를 1분마다 CloudWatch에 전송합니다. 이러한 지표에는 [규칙과](https://docs.aws.amazon.com/eventbridge/latest/userguide/eb-rules.html) 일치하는 [이벤트](https://docs.aws.amazon.com/eventbridge/latest/userguide/eb-events.html) 수 및 규칙에 의해 [대](https://docs.aws.amazon.com/eventbridge/latest/userguide/eb-targets.html) [상](https://docs.aws.amazon.com/eventbridge/latest/userguide/eb-targets.html)이 호출된 횟수가 포함됩니다. EventBridge에서 규칙이 실행되면 이 규칙과 연관된 모든 대상이 호 출됩니다. CloudWatch를 통해 다음과 같은 방법으로 EventBridge를 모니터링할 수 있습니다.

• CloudWatch 대시보드에서 EventBridge 규칙에 사용할 수 있는 [EventBridge 지표를](https://docs.aws.amazon.com/eventbridge/latest/userguide/eb-monitoring.html#eb-metrics) 모니터링할 수 있습니다. 그런 다음 CloudWatch 경보와 같은 CloudWatch 기능을 사용하여 특정 지표에 대한 경보 를 설정할 수 있습니다. 이러한 지표가 경보에서 지정한 사용자 지정 임계값에 도달하면 알림을 받고 그에 따라 조치를 취할 수 있습니다.

• Amazon CloudWatch Logs를 EventBridge 규칙의 대상으로 설정할 수 있습니다. 그런 다음 EventBridge는 로그 스트림을 생성하고 CloudWatch Logs는 이벤트의 텍스트를 로그 항목으로 저장 합니다. 자세한 내용은 [EventBridge 및 CloudWatch Logs를](https://docs.aws.amazon.com/eventbridge/latest/userguide/eb-use-resource-based.html#eb-cloudwatchlogs-permissions) 참조하세요.

EventBridge 이벤트 전달 디버깅 및 이벤트 아카이빙에 대한 자세한 내용은 다음 주제를 참조하세요.

- [이벤트 재시도 정책 및 DLQ\(Dead Letter Queue\) 사용](https://docs.aws.amazon.com/eventbridge/latest/userguide/eb-rule-dlq.html)
- [EventBridge 이벤트 아카이빙](https://docs.aws.amazon.com/eventbridge/latest/userguide/eb-archive-event.html)

# AWS RAM 사용을 통해 S3 on Outposts 공유

Amazon S3 on Outposts는 AWS Resource Access Manager([AWS RAM](https://docs.aws.amazon.com/ram/latest/userguide/what-is.html)) 사용을 통해 조직 내 여러 계 정에서 S3 용량 공유를 지원합니다. S3 on Outposts 공유를 사용하면 다른 사용자가 Outpost에서 버 킷, 엔드포인트 및 액세스 포인트를 생성하고 관리할 수 있도록 허용할 수 있습니다.

이 주제에서는 AWS RAM을 사용하여 S3 on Outposts 및 관련 리소스를 AWS 조직의 다른 AWS 계정 과 공유하는 방법을 보여줍니다.

### <span id="page-2434-0"></span>사전 조건

- Outpost 소유자 계정에는 AWS Organizations에 조직이 구성되어 있습니다. 자세한 내용은 [AWS](https://docs.aws.amazon.com/organizations/latest/userguide/orgs_manage_org_create.html) [Organizations 사용 설명서의](https://docs.aws.amazon.com/organizations/latest/userguide/orgs_manage_org_create.html) 조직 생성을 참조하세요.
- 조직에는 S3 on Outposts 용량을 공유하려는 AWS 계정이 포함됩니다. 자세한 내용은 AWS Organizations 사용 설명서의 [AWS 계정에 초대 전송](https://docs.aws.amazon.com/organizations/latest/userguide/orgs_manage_accounts_invites.html#orgs_manage_accounts_invite-account) 섹션을 참조하세요.
- 공유하고자 하는 다음 옵션 중 하나를 선택합니다. 엔드포인트에 액세스할 수 있도록 두 번째 리소스 (서브넷 또는 Outposts)를 선택해야 합니다. 엔드포인트는 S3 on Outposts에 저장된 데이터에 액세 스하기 위한 네트워킹 요구 사항입니다.

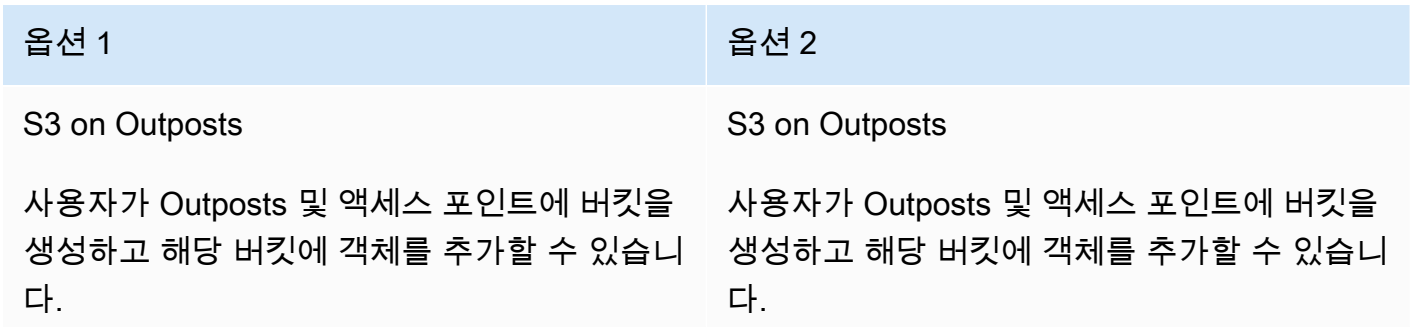

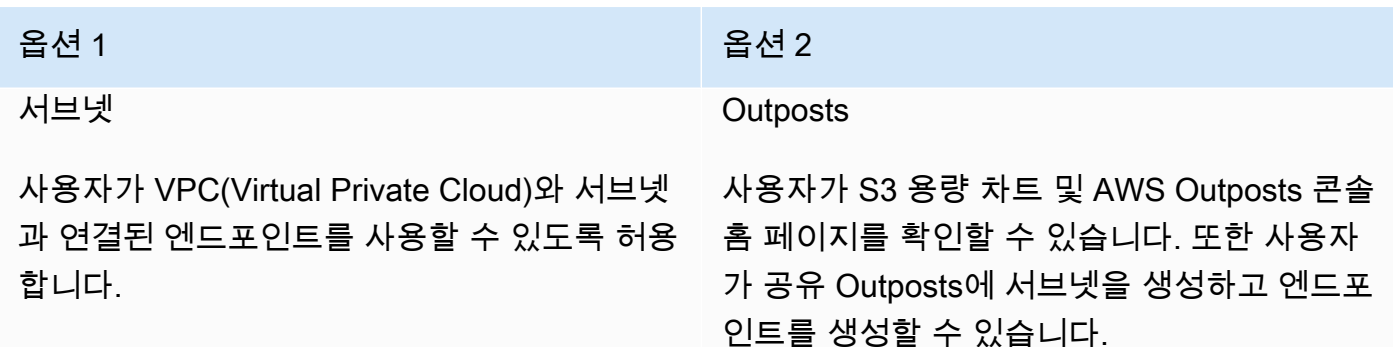

### 프로시저

- 1. Outpost를 소유한 AWS 계정을 사용하여 AWS Management Console에 로그인하고, [https://](https://console.aws.amazon.com/ram/) [console.aws.amazon.com/ram](https://console.aws.amazon.com/ram/)에서 AWS RAM 콘솔을 엽니다.
- 2. AWS RAM에서 AWS Organizations 대상 공유를 활성화했는지 확인합니다. 자세한 내용은 AWS RAM 사용 설명서에서 [AWS Organizations 내에서 리소스 공유 사용을](https://docs.aws.amazon.com/ram/latest/userguide/getting-started-sharing.html#getting-started-sharing-orgs) 참조하세요.
- 3. [사전 조건](#page-2434-0)에서 옵션 1이나 옵션 2를 사용하여 리소스 공유를 생성합니다. S3 on Outposts 리소스 가 여러 개 있는 경우 공유하려는 리소스의 Amazon 리소스 이름(ARN)을 선택합니다. 엔드포인트 를 활성화하려면 서브넷 또는 Outpost를 공유합니다.

리소스 공유를 생성하는 방법에 대한 자세한 내용은 AWS RAM 사용 설명서의 [리소스 공유 생](https://docs.aws.amazon.com/ram/latest/userguide/getting-started-sharing.html#getting-started-sharing-create) [성](https://docs.aws.amazon.com/ram/latest/userguide/getting-started-sharing.html#getting-started-sharing-create)을 참조하세요.

4. 리소스를 공유하는 AWS 계정에서 이제 S3 on Outposts를 사용할 수 있어야 합니다. [사전 조건에](#page-2434-0) 서 선택한 옵션에 따라 계정 사용자에게 다음 정보를 제공합니다.

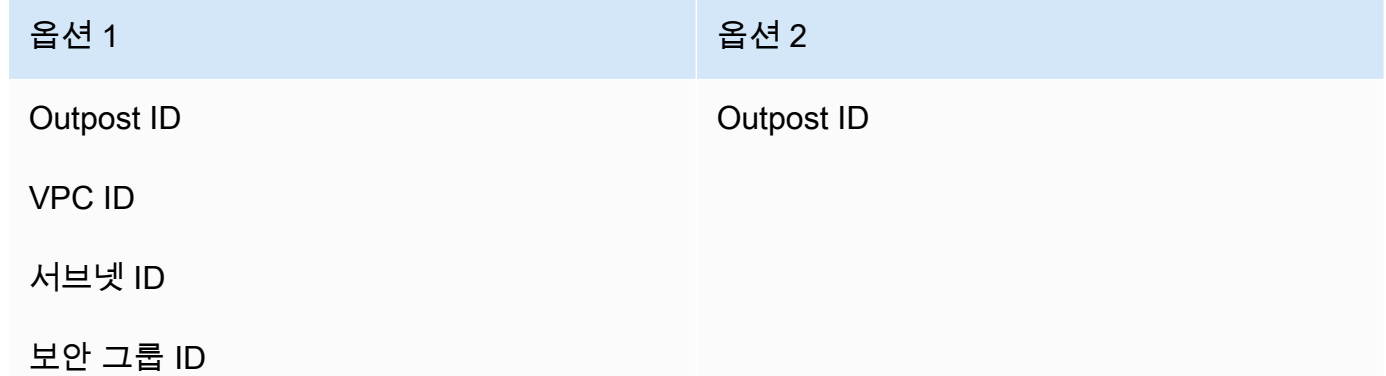

**a** Note

사용자는 AWS RAM 콘솔, AWS Command Line Interface(AWS CLI), AWS SDK 또는 REST API를 사용하여 리소스가 공유되었는지 확인할 수 있습니다. 사용자는 [get-resource-shares](https://awscli.amazonaws.com/v2/documentation/api/latest/reference/ram/get-resource-shares.html) CLI 명령을 사용하여 기존 리소스 공유를 볼 수 있습니다.

사용 예제:

S3 on Outposts 리소스를 다른 계정과 공유한 후 해당 계정에서 Outpost의 버킷과 객체를 관리할 수 있 습니다. 서브넷 리소스를 공유하는 경우 해당 계정에서 생성한 엔드포인트를 사용할 수 있습니다. 다음 예제에서는 사용자가 AWS CLI를 사용하여 리소스를 공유한 후 Outpost와 상호 작용하는 방법을 보여 줍니다.

Example : 버킷 생성

다음 예제에서는 Outpost *op-01ac5d28a6a232904*에서 이름이 *DOC-EXAMPLE-BUCKET1*인 버킷을 생성합니다. 이 명령을 사용하기 전에 각 *user input placeholder*를 사용 사례에 적합한 값으로 바꿉니다.

aws s3control create-bucket --bucket *DOC-EXAMPLE-BUCKET1* --outpostid *op-01ac5d28a6a232904*

이 명령에 대한 자세한 내용은 AWS CLI 참조의 [create-bucket](https://awscli.amazonaws.com/v2/documentation/api/latest/reference/s3control/create-bucket.html)을 참조하세요.

Example : 액세스 포인트 생성

다음 예제에서는 아래 테이블의 예제 파라미터를 사용하여 Outpost에 액세스 포인트를 생성합니다. 이 명령을 사용하기 전에 *user input placeholder* 값과 AWS 리전 코드를 사용 사례에 적합한 값으 로 바꿉니다.

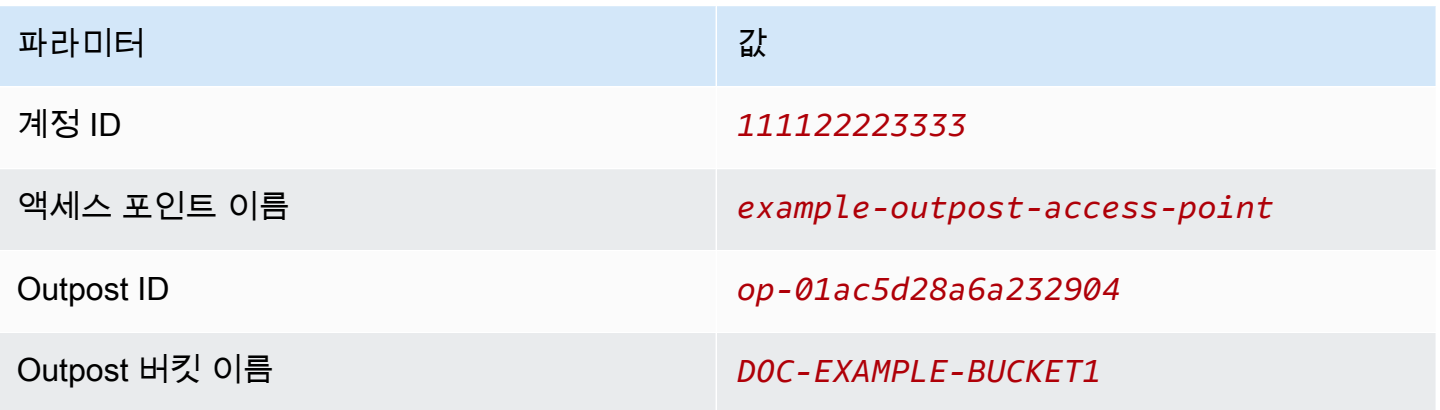

#### 파라미터 2008년 1월 20일 - 대한민국의 대한민국의 대한민국의 대한민국의 대한민국의 대한민국의 대한민국의 대한민국의 대한민국의 대한민국의 대한민국의 대한민국의 대한민국의 대한민

VPC ID *vpc-1a2b3c4d5e6f7g8h9*

**a** Note

계정 ID 파라미터는 공유 사용자인 버킷 소유자의 AWS 계정 ID여야 합니다.

```
aws s3control create-access-point --account-id 111122223333 --name example-outpost-
access-point \
--bucket arn:aws:s3-outposts:us-east-1:111122223333:outpost/op-01ac5d28a6a232904/
bucket/DOC-EXAMPLE-BUCKET1 \
--vpc-configuration VpcId=vpc-1a2b3c4d5e6f7g8h9
```
이 명령에 대한 자세한 내용은 AWS CLI 참조의 [create-access-point](https://awscli.amazonaws.com/v2/documentation/api/latest/reference/s3control/create-access-point.html)를 참조하세요.

Example : 객체 업로드

다음 예제에서는 사용자의 로컬 파일 시스템에서 AWS 계정 *111122223333*에서 소유하는 Outpost *op-01ac5d28a6a232904*에 있는 액세스 포인트 *example-outpost-access-point*를 통해 이름 이 *images/my\_image.jpg*인 객체로 *my\_image.jpg* 파일을 업로드합니다. 이 명령을 사용하기 전 에 *user input placeholder* 값과 AWS 리전 코드를 사용 사례에 적합한 값으로 바꿉니다.

```
aws s3api put-object --bucket arn:aws:s3-outposts:us-
east-1:111122223333:outpost/op-01ac5d28a6a232904/accesspoint/example-outpost-access-
point \
--body my_image.jpg --key images/my_image.jpg
```
이 명령에 대한 자세한 내용은 AWS CLI 참조의 [put-object](https://awscli.amazonaws.com/v2/documentation/api/latest/reference/s3api/put-object.html)를 참조하세요.

**a** Note

이 작업으로 인해 리소스를 찾을 수 없음 오류가 발생하거나 응답하지 않는 경우 VPC에 공유 엔드포인트가 없을 수 있습니다.

공유 엔드포인트가 있는지 확인하려면 [list-shared-endpoints](https://awscli.amazonaws.com/v2/documentation/api/latest/reference/s3outposts/list-shared-endpoints.html) AWS CLI명령을 사용하세요. 공 유 엔드포인트가 없는 경우 Outpost 소유자와 협력하여 엔드포인트를 생성하세요. 자세한 내 용은 Amazon Simple Storage Service API 참조의 [ListSharedEndpoints를](https://docs.aws.amazon.com/AmazonS3/latest/API/API_s3outposts_ListSharedEndpoints.html) 참조하세요.

#### Example : 엔드포인트 생성

다음 예제에서는 Outpost에 대한 엔드포인트를 생성합니다. 이 명령을 사용하기 전에 Outpost ID, 서브 넷 ID 및 보안 그룹 ID의 *user input placeholder* 값을 사용 사례에 적합한 값으로 바꿉니다.

**a** Note

리소스 공유에 Outpost 리소스가 포함된 경우 사용자가 이 작업만을 수행할 수 있습니다.

aws s3outposts create-endpoint --outposts-id *op-01ac5d28a6a232904* --subnet-id *XXXXXX* - security-group-id *XXXXXXX*

이 명령에 대한 자세한 내용은 AWS CLI 참조의 [create-endpoint를](https://awscli.amazonaws.com/v2/documentation/api/latest/reference/s3outposts/create-endpoint.html) 참조하세요.

# S3 on Outposts를 사용하는 다른 AWS 서비스

AWS Outposts에서 로컬로 실행되는 다른 AWS 서비스도 Amazon S3 on Outposts 용량을 사용할 수 있습니다. Amazon CloudWatch에서 S3Outposts 네임스페이스는 S3 on Outposts 내의 버킷에 대한 상세 지표를 보여주지만, 이러한 지표에는 다른 AWS 서비스에 대한 사용량이 포함되지 않습니다. 다 른 AWS 서비스에서 사용하는 S3 on Outposts 용량을 관리하려면 다음 표의 정보를 참조하세요.

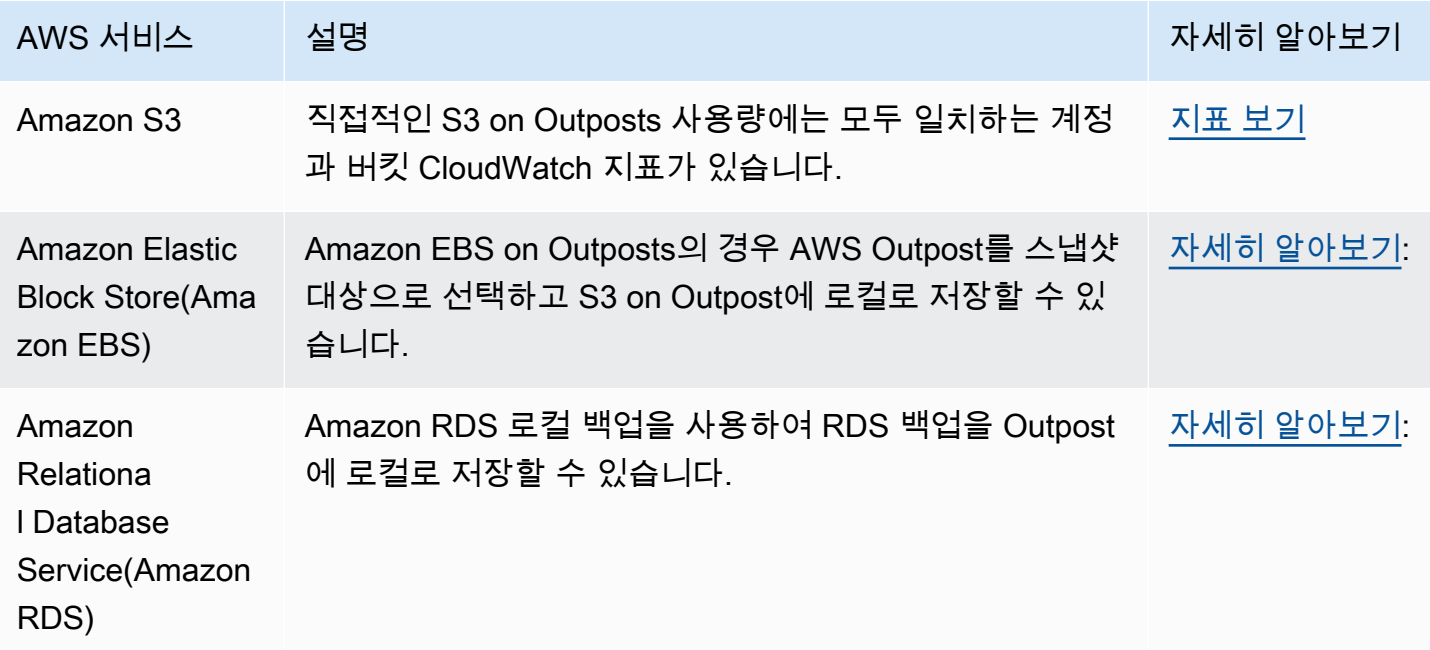

# S3 on Outposts 모니터링

Amazon S3 on Outposts를 사용하면 AWS Outposts에서 S3 버킷을 생성하고 로컬 데이터 액세스, 로 컬 데이터 처리 및 데이터 레지던시가 필요한 애플리케이션을 위해 온프레미스에서 객체를 쉽게 저장 하고 검색할 수 있습니다. S3 on Outposts는 S3 Outposts(OUTPOSTS)라는 새로운 스토리지 클래스를 제공합니다. 이 클래스는 Amazon S3 API를 사용하며 AWS Outposts의 여러 디바이스와 서버에 데이 터를 이중화된 방식으로 안정적으로 저장하도록 설계되었습니다. Virtual Private Cloud(VPC)를 통한 액세스 포인트 및 엔드포인트 연결을 사용하여 Outpost 버킷과 통신합니다. 액세스 정책, 암호화, 태 깅을 포함하여 Amazon S3 버킷에서와 같이 Outpost 버킷에서 동일한 API 및 기능을 사용할 수 있습 니다. AWS Management Console, AWS Command Line Interface(AWS CLI), AWS SDK 또는 REST API를 통해 S3 on Outposts를 사용할 수 있습니다. 자세한 정보는 [Amazon S3 on Outposts란 무엇인](#page-2265-0) [가요?](#page-2265-0) 섹션을 참조하세요.

Amazon S3 on Outposts 스토리지 용량의 모니터링에 대한 자세한 내용은 다음 주제를 참조하세요.

#### 주제

- [Amazon CloudWatch 지표를 사용한 S3 on Outposts 용량 관리](#page-2439-0)
- [Amazon CloudWatch Events를 사용하여 S3 on Outposts 이벤트 알림 수신](#page-2441-0)
- [AWS CloudTrail 로그로 S3 on Outposts 모니터링](#page-2442-0)

# <span id="page-2439-0"></span>Amazon CloudWatch 지표를 사용한 S3 on Outposts 용량 관리

Outpost의 고정된 S3 용량을 관리하기 위해 스토리지 사용률이 특정 임계값을 초과할 때 알려주는 CloudWatch 알림을 생성할 것을 권장합니다. S3 on Outposts용 CloudWatch 지표에 대한 자세한 내 용은 [CloudWatch 지표](#page-2439-1) 섹션을 참조하세요. Outpost에 객체를 저장할 공간이 충분하지 않으면 API는 ICE(Insufficient Capacity Exception)를 반환합니다. 공간을 확보하려면 명시적 데이터 삭제를 트리거 하는 CloudWatch 경보를 생성하거나 수명 주기 만료 정책을 사용하여 객체를 만료시킬 수 있습니다. 데이터를 삭제하기 전에 데이터를 저장하려면 AWS DataSync를 사용하여 Amazon S3 on Outposts 버 킷에서 AWS 리전의 S3 버킷으로 데이터를 복사할 수 있습니다. DataSync 사용에 대한 자세한 내용은 AWS DataSync 사용 설명서의 [AWS DataSync 시작하기를](https://docs.aws.amazon.com/datasync/latest/userguide/getting-started.html) 참조하세요.

### <span id="page-2439-1"></span>CloudWatch 지표

S3Outposts 네임스페이스에는 Amazon S3 on Outposts 버킷에 대한 다음 지표가 포함됩니다. 프로 비저닝된 총 S3 on Outposts 바이트 수, 객체에 사용 가능한 총 바이트 수 및 지정된 버킷에 있는 모든 객체의 총 크기를 모니터링할 수 있습니다. 모든 직접 S3 사용에 대한 버킷 또는 계정 관련 지표가 존 재합니다. Amazon Elastic Block Store 로컬 스냅샷 또는 Amazon Relational Database Service 백업

을 Outpost에 저장하는 것과 같은 간접적인 S3 사용은 S3 용량을 소비하지만 버킷 또는 계정 관련 지 표에는 포함되지 않습니다. Amazon EBS 로컬 스냅샷에 대한 자세한 내용은 [Outposts의 Amazon EBS](https://docs.aws.amazon.com/AWSEC2/latest/UserGuide/snapshots-outposts.html) [로컬 스냅샷](https://docs.aws.amazon.com/AWSEC2/latest/UserGuide/snapshots-outposts.html)을 참조하세요. Amazon EBS 비용 보고서를 보려면 [https://console.aws.amazon.com/](https://console.aws.amazon.com/billing/) [billing/을](https://console.aws.amazon.com/billing/) 방문하세요.

#### **a** Note

S3 on Outposts는 다음 지표만 지원하며 다른 Amazon S3 지표는 지원하지 않습니다. S3 on Outposts는 용량 한도가 고정되어 있으므로 스토리지 사용률이 특정 임계값을 초과할 경우 알림을 제공하는 CloudWatch 경보를 생성할 것을 권장합니다.

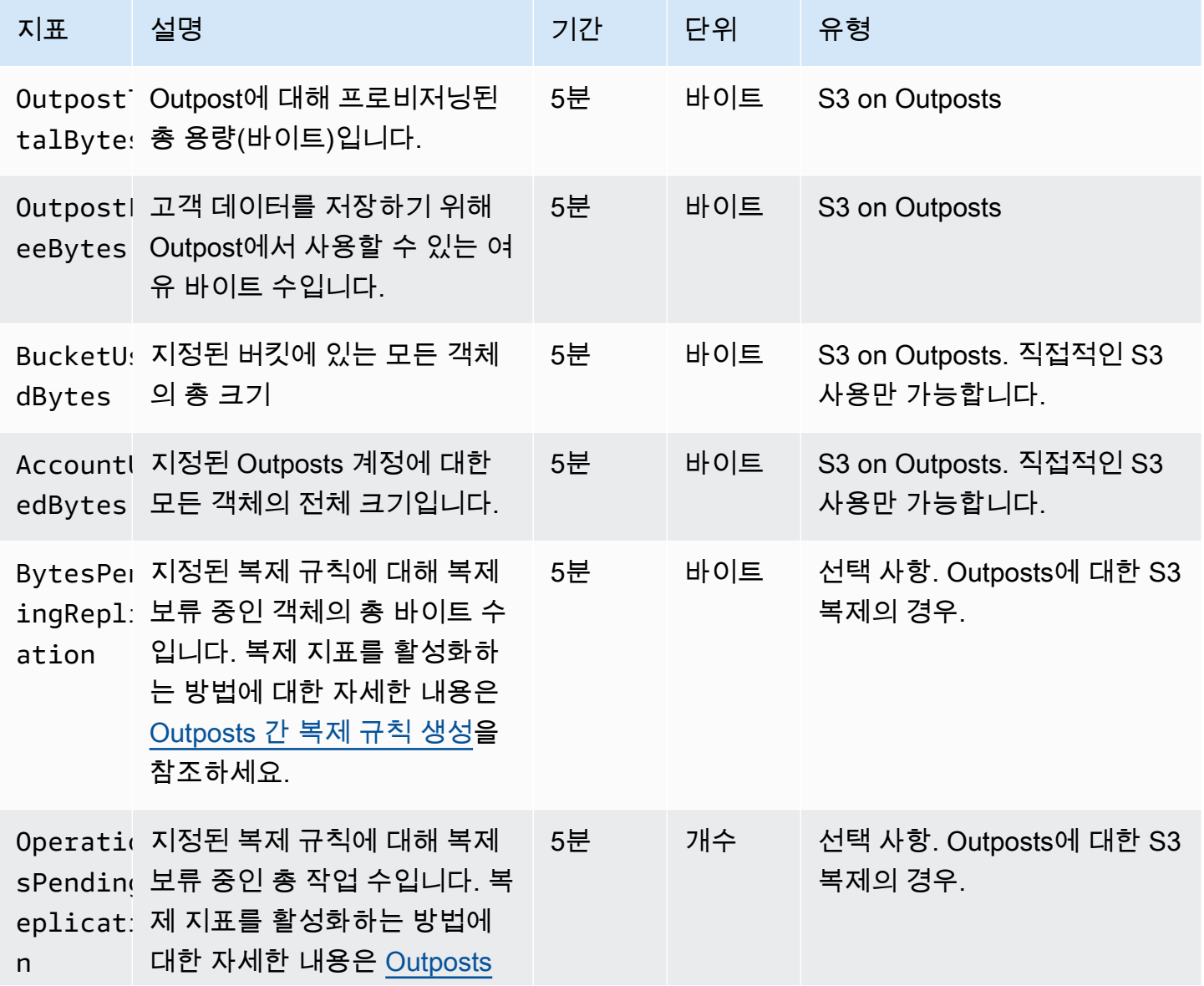

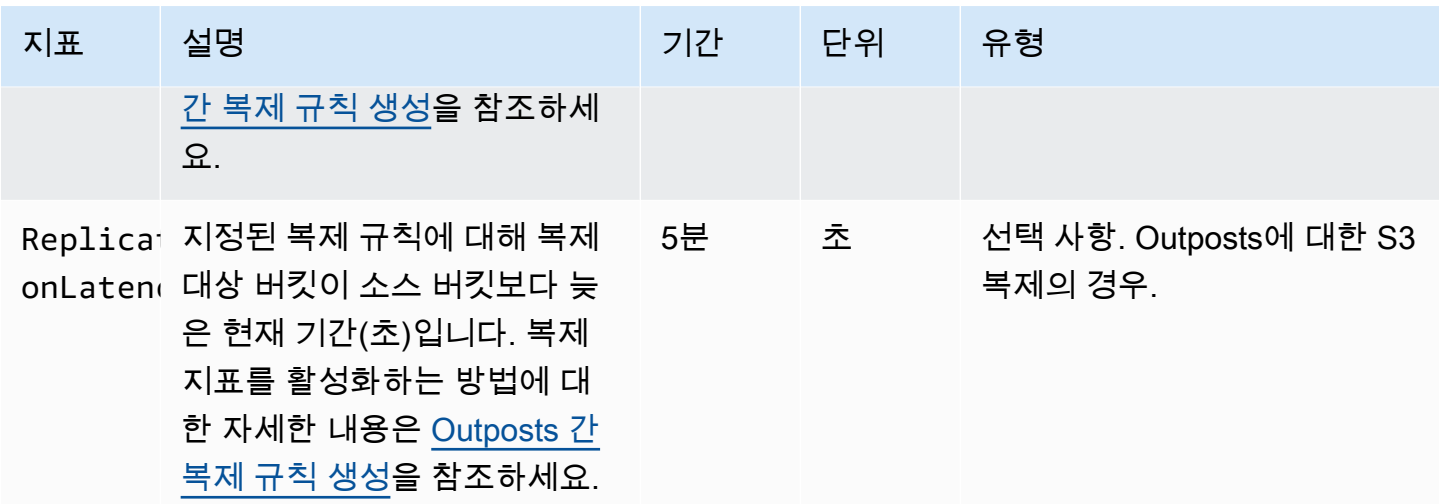

# <span id="page-2441-0"></span>Amazon CloudWatch Events를 사용하여 S3 on Outposts 이벤트 알림 수신

CloudWatch를 사용하여 Amazon S3 on Outposts API 이벤트에 대한 규칙을 생성할 수 있습니 다. 규칙을 생성할 때 Amazon Simple Queue Service(Amazon SQS), Amazon Simple Notification Service(Amazon SNS), AWS Lambda 등 지원되는 모든 CloudWatch 대상을 통해 알림을 받도록 선택 할 수 있습니다. 자세한 내용은 Amazon CloudWatch Events 사용 설명서에서 [CloudWatch Events의](https://docs.aws.amazon.com/AmazonCloudWatch/latest/events/WhatIsCloudWatchEvents.html)  [대상이 될 수 있는 AWS 서비스](https://docs.aws.amazon.com/AmazonCloudWatch/latest/events/WhatIsCloudWatchEvents.html) 목록을 참조하세요. S3 on Outposts와 함께 사용할 대상 서비스를 선 택하려면 Amazon CloudWatch Events 사용 설명서에서 [AWS CloudTrail을 사용하여 AWS API 호출에](https://docs.aws.amazon.com/AmazonCloudWatch/latest/events/Create-CloudWatch-Events-CloudTrail-Rule.html) [서 트리거하는 CloudWatch Events 규칙 생성을](https://docs.aws.amazon.com/AmazonCloudWatch/latest/events/Create-CloudWatch-Events-CloudTrail-Rule.html) 참조하세요.

**a** Note

S3 on Outposts 객체 작업의 경우, CloudTrail에서 전송한 AWS API 호출 이벤트는 해당 이벤 트를 수신하도록 구성된 추적(선택적으로 이벤트 선택기 사용)이 있는 경우에만 규칙과 매칭됩 니다. 자세한 내용은 AWS CloudTrail 사용 설명서의 [CloudTrail 로그 파일 작업](https://docs.aws.amazon.com/awscloudtrail/latest/userguide/create-event-selectors-for-a-trail.html)을 참조하세요.

#### Example

다음은 DeleteObject 작업에 대한 샘플 규칙입니다. 이 샘플 규칙을 사용하려면 *DOC-EXAMPLE-BUCKET1*을 S3 on Outposts 버킷의 이름으로 대체합니다.

```
{ 
   "source": [ 
      "aws.s3-outposts" 
   ],
```
Amazon CloudWatch Events 2006-03-01 2415

```
 "detail-type": [ 
      "AWS API call through CloudTrail" 
   ], 
   "detail": { 
      "eventSource": [ 
        "s3-outposts.amazonaws.com" 
     ], 
      "eventName": [ 
        "DeleteObject" 
     ], 
      "requestParameters": { 
        "bucketName": [ 
          "DOC-EXAMPLE-BUCKET1" 
        ] 
     } 
   }
}
```
# <span id="page-2442-0"></span>AWS CloudTrail 로그로 S3 on Outposts 모니터링

Amazon S3 on Outposts는 S3 on Outposts에서 사용자, 역할 또는 AWS 서비스가 수행한 작업에 대 한 레코드를 제공하는 서비스인 AWS CloudTrail과 통합됩니다. AWS CloudTrail을 사용하여 S3 on Outposts 버킷 수준 및 객체 수준 요청에서 정보를 가져와서 S3 on Outposts 이벤트 활동을 감사하고 로깅할 수 있습니다. 모든 Outposts 버킷 또는 특정 Outposts 버킷 목록에 CloudTrail 데이터 이벤트를 활성화하려면 [CloudTrail에서 수동으로 추적을 생성해](https://docs.aws.amazon.com/awscloudtrail/latest/userguide/cloudtrail-create-a-trail-using-the-console-first-time.html)야 합니다. CloudTrail 로그 파일 항목에 대한 자 세한 내용은 [S3 on Outposts 로그 파일 항목](https://docs.aws.amazon.com/AmazonS3/latest/userguide/cloudtrail-logging-understanding-s3-entries.html#cloudtrail-logging-understanding-s3outposts-entries)을 참조하세요.

```
a Note
```
- AWS CloudTrail 데이터 이벤트 Outposts 버킷에 대한 수명 주기 정책을 생성하는 것이 모범 사례입니다. 감사에 필요하다고 생각되는 기간이 지나면 로그 파일을 주기적으로 제거하도 록 수명 주기 정책을 구성합니다. 그러면 Amazon Athena에서 쿼리마다 분석하는 데이터의 양이 줄어듭니다. 자세한 내용은 [버킷에서 수명 주기 구성 설정](#page-1298-0) 섹션을 참조하세요.
- CloudTrail 로그를 쿼리하는 방법의 예제는 AWS 빅 데이터 블로그 [AWS CloudTrail 및](https://aws.amazon.com/blogs/big-data/aws-cloudtrail-and-amazon-athena-dive-deep-to-analyze-security-compliance-and-operational-activity/) [Amazon Athena를 사용하여 보안, 규정 준수 및 운영 활동 분석](https://aws.amazon.com/blogs/big-data/aws-cloudtrail-and-amazon-athena-dive-deep-to-analyze-security-compliance-and-operational-activity/)을 참조하세요.

### S3 on Outposts 버킷의 객체에 대해 CloudTrail 로깅 활성화

Amazon S3 콘솔에서 AWS CloudTrail 추적을 구성하여 Amazon S3 on Outposts 버킷의 객체에 대한 데이터 이벤트를 로깅할 수 있습니다. CloudTrail은 GetObject, DeleteObject, PutObject 같은 S3 on Outposts 객체 수준 API 작업 로깅을 지원합니다. 이 이벤트를 데이터 이벤트라고 합니다.

기본적으로 CloudTrail 추적은 데이터 이벤트를 로깅하지 않습니다. 그러나 지정한 S3 on Outposts 버 킷에 대해 데이터 이벤트를 로깅하거나 AWS 계정에 있는 모든 S3 on Outposts 버킷에 대해 데이터 이 벤트를 로깅하도록 추적을 구성할 수 있습니다. 자세한 내용은 [AWS CloudTrail을 사용하여 Amazon](#page-1725-0)  [S3 API 호출 로깅](#page-1725-0) 섹션을 참조하세요.

CloudTrail은 CloudTrail 이벤트 기록의 데이터 이벤트를 채우지 않습니다. 또한 모든 S3 on Outposts 버킷 수준 API 작업이 CloudTrail 이벤트 기록에 채워지는 것은 아닙니다. CloudTrail 로그를 쿼리하 는 방법에 대한 자세한 내용은 AWS 지식 센터에서 [Amazon CloudWatch Logs 필터 패턴 및 Amazon](https://aws.amazon.com/premiumsupport/knowledge-center/find-cloudtrail-object-level-events/) [Athena를 사용하여 CloudTrail 로그 쿼리를](https://aws.amazon.com/premiumsupport/knowledge-center/find-cloudtrail-object-level-events/) 참조하세요.

S3 on Outposts 버킷에 대한 데이터 이벤트를 로깅하도록 추적을 구성하기 위해 AWS CloudTrail 콘 솔 또는 Amazon S3 콘솔을 사용할 수 있습니다. AWS 계정의 모든 S3 on Outposts 버킷에 대해 데 이터 이벤트를 로깅하도록 추적을 구성하는 경우 CloudTrail 콘솔을 사용하는 것이 더 편리합니다. CloudTrail 콘솔을 사용하여 S3 on Outposts 데이터 이벤트를 로깅하도록 추적을 구성하는 방법에 대 한 자세한 내용은 AWS CloudTrail 사용 설명서에서 [데이터 이벤트를](https://docs.aws.amazon.com/awscloudtrail/latest/userguide/logging-data-events-with-cloudtrail.html#logging-data-events) 참조하세요.

**A** Important

데이터 이벤트에는 추가 요금이 적용됩니다. 자세한 내용은 [AWS CloudTrail 요금](https://aws.amazon.com/cloudtrail/pricing/)을 참조하세 요.

다음 절차는 Amazon S3 콘솔을 사용하여 CloudTrail 추적이 S3 on Outposts 버킷에 대한 데이터 이벤 트를 로깅할 수 있도록 구성하는 방법을 보여줍니다.

**a** Note

버킷을 생성하는 AWS 계정이 버킷을 소유하며 이 계정은 AWS CloudTrail로 전송할 S3 on Outposts 데이터 이벤트를 구성할 수 있는 유일한 계정입니다.

S3 on Outposts 버킷의 객체에 대해 CloudTrail 데이터 이벤트 로깅 활성화

- 1. AWS Management Console에 로그인한 후 <https://console.aws.amazon.com/s3/>에서 Amazon S3 콘솔을 엽니다.
- 2. 왼쪽 탐색 창에서 Outposts 버킷을 선택합니다.
- 3. CloudTrail을 사용하여 로깅하려는 데이터 이벤트가 있는 Outposts 버킷의 이름을 선택합니다.
- 4. 속성(Properties)을 선택합니다.
- 5. AWS CloudTrail 데이터 이벤트 섹션으로 이동하고 CloudTrail에서 구성을 선택합니다.

AWS CloudTrail 콘솔이 열립니다.

새 CloudTrail 추적을 생성하거나 기존 추적을 재사용하고 추적에 로깅되도록 S3 on Outposts 데 이터 이벤트를 구성할 수 있습니다.

- 6. CloudTrail 콘솔 대시보드 페이지에서 추적 생성을 선택합니다.
- 7. 1단계 추적 속성 선택 페이지에서 추적의 이름을 제공하고 추적 로그를 저장할 S3 버킷을 선택하 고 원하는 기타 설정을 지정한 후, 다음을 선택합니다.
- 8. 2단계 로그 이벤트 선택 페이지의 이벤트 유형에서 데이터 이벤트를 선택합니다.

데이터 이벤트 유형에서 S3 Outposts를 선택합니다. 다음(Next)을 선택합니다.

### **a** Note

- 추적을 생성하고 S3 on Outposts에 대한 데이터 이벤트 로깅을 구성할 때 데이터 이벤 트 유형을 올바르게 지정해야 합니다.
	- CloudTrail 콘솔을 사용하는 경우 데이터 이벤트 유형으로 S3 Outposts를 선택하세 요. CloudTrail 콘솔에서 추적을 생성하는 자세한 방법은 AWS CloudTrail 사용 설명 서에서 [콘솔을 사용하여 추적 생성 및 업데이트를](https://docs.aws.amazon.com/awscloudtrail/latest/userguide/logging-data-events-with-cloudtrail.html#logging-data-events) 참조하세요. CloudTrail 콘솔을 사 용하여 S3 on Outposts 데이터 이벤트 로깅을 구성하는 방법에 대한 자세한 내용은 AWS CloudTrail 사용 설명서에서 [Amazon S3 객체의 데이터 이벤트 로깅을](https://docs.aws.amazon.com/awscloudtrail/latest/userguide/logging-data-events-with-cloudtrail.html#logging-data-events-examples) 참조하세 요.
	- AWS Command Line Interface(AWS CLI) 또는 AWS SDK를 사용하는 경우 resources.type 필드를 AWS::S3Outposts::Object로 설정합니다. AWS CLI 를 사용하여 S3 on Outposts 데이터 이벤트를 로깅하는 방법에 대한 자세한 내용은 AWS CloudTrail 사용 설명서의 [S3 on Outposts 이벤트 로깅을](https://docs.aws.amazon.com/awscloudtrail/latest/userguide/logging-data-events-with-cloudtrail.html#creating-data-event-selectors-CLI-outposts) 참조하세요.
- CloudTrail 콘솔이나 Amazon S3 콘솔을 사용하여 S3 on Outposts 버킷에 대해 데이터 이벤트를 로깅하도록 추적을 구성하면 Amazon S3 콘솔에는 해당 버킷에 대해 객체 수 준 로깅이 활성화된 것으로 표시됩니다.
- 9. 3단계 검토 및 생성 페이지에서 구성한 추적 속성과 로그 이벤트를 검토합니다. 추적 생성을 선택 합니다.

S3 on Outposts 버킷의 객체에 대해 CloudTrail 데이터 이벤트 로깅 비활성화

- 1. AWS Management Console에 로그인하여 <https://console.aws.amazon.com/cloudtrail/>에서 CloudTrail 콘솔을 엽니다.
- 2. 왼쪽 탐색 창에서 추적을 선택합니다.
- 3. S3 on Outposts 버킷에 이벤트를 로깅하기 위해 생성한 추적의 이름을 선택합니다.
- 4. 추적의 세부 정보 페이지에서 오른쪽 상단의 로깅 중지를 선택합니다.
- 5. 표시되는 대화 상자에서 로깅 중지를 선택합니다.

# Amazon S3 on Outposts로 개발

Amazon S3 on Outposts를 사용하면 AWS Outposts에서 S3 버킷을 생성하고 로컬 데이터 액세스, 로 컬 데이터 처리 및 데이터 레지던시가 필요한 애플리케이션을 위해 온프레미스에서 객체를 쉽게 저장 하고 검색할 수 있습니다. S3 on Outposts는 S3 Outposts(OUTPOSTS)라는 새로운 스토리지 클래스를 제공합니다. 이 클래스는 Amazon S3 API를 사용하며 AWS Outposts의 여러 디바이스와 서버에 데이 터를 이중화된 방식으로 안정적으로 저장하도록 설계되었습니다. Virtual Private Cloud(VPC)를 통한 액세스 포인트 및 엔드포인트 연결을 사용하여 Outpost 버킷과 통신합니다. 액세스 정책, 암호화, 태 깅을 포함하여 Amazon S3 버킷에서와 같이 Outpost 버킷에서 동일한 API 및 기능을 사용할 수 있습 니다. AWS Management Console, AWS Command Line Interface(AWS CLI), AWS SDK 또는 REST API를 통해 S3 on Outposts를 사용할 수 있습니다. 자세한 내용은 [Amazon S3 on Outposts란 무엇인](#page-2265-0) [가요?](#page-2265-0) 섹션을 참조하세요.

다음 주제에서는 S3 on Outposts로 개발하는 방법에 대한 정보를 제공합니다.

주제

- [S3 on Outposts API 작업](#page-2446-0)
- [Java용 SDK를 사용하여 S3 on Outposts용 S3 제어 클라이언트 구성](#page-2448-0)
- [IPv6를 통해 S3 on Outposts에 요청](#page-2449-0)

# <span id="page-2446-0"></span>S3 on Outposts API 작업

이 주제에서는 Amazon S3 on Outposts와 함께 사용할 수 있는 Amazon S3, Amazon S3 Control 및 Amazon S3 on Outposts API 작업을 나열합니다.

주제

- [객체 관리를 위한 Amazon S3 API 작업](#page-2446-1)
- [버킷 관리를 위한 Amazon S3 Control API 작업](#page-2447-0)
- [Outposts 관리를 위한 S3 on Outposts API 작업](#page-2448-1)

<span id="page-2446-1"></span>객체 관리를 위한 Amazon S3 API 작업

S3 on Outposts는 Amazon S3와 동일한 객체 API 작업을 사용하도록 설계되었습니다. Outpost 버킷의 객체에 액세스하려면 액세스 포인트를 사용해야 합니다. S3 on Outposts와 함께 객체 API 작업을 사용 할 때 Outposts 액세스 포인트 Amazon 리소스 이름(ARN) 또는 액세스 포인트 별칭을 제공합니다. 액 세스 포인트 별칭에 대한 자세한 내용은 [S3 on Outposts 버킷 액세스 포인트에 버킷 스타일 별칭 사용](#page-2318-0) 섹션을 참조하세요.

Amazon S3 on Outposts는 다음과 같은 Amazon S3 API 작업을 지원합니다.

- [AbortMultipartUpload](https://docs.aws.amazon.com/AmazonS3/latest/API/API_AbortMultipartUpload.html)
- [CompleteMultipartUpload](https://docs.aws.amazon.com/AmazonS3/latest/API/API_CompleteMultipartUpload.html)
- [CopyObject](https://docs.aws.amazon.com/AmazonS3/latest/API/API_CopyObject.html)
- [CreateMultipartUpload](https://docs.aws.amazon.com/AmazonS3/latest/API/API_CreateMultipartUpload.html)
- [DeleteObject](https://docs.aws.amazon.com/AmazonS3/latest/API/API_DeleteObject.html)
- [DeleteObjects](https://docs.aws.amazon.com/AmazonS3/latest/API/API_DeleteObjects.html)
- [DeleteObjectTagging](https://docs.aws.amazon.com/AmazonS3/latest/API/API_DeleteObjectTagging.html)
- [GetObject](https://docs.aws.amazon.com/AmazonS3/latest/API/API_GetObject.html)
- [GetObjectTagging](https://docs.aws.amazon.com/AmazonS3/latest/API/API_GetObjectTagging.html)
- [HeadBucket](https://docs.aws.amazon.com/AmazonS3/latest/API/API_HeadBucket.html)
- [HeadObject](https://docs.aws.amazon.com/AmazonS3/latest/API/API_HeadObject.html)
- [ListMultipartUploads](https://docs.aws.amazon.com/AmazonS3/latest/API/API_ListMultipartUploads.html)
- [ListObjects](https://docs.aws.amazon.com/AmazonS3/latest/API/API_ListObjects.html)
- [ListObjectsV2](https://docs.aws.amazon.com/AmazonS3/latest/API/API_ListObjectsV2.html)
- [ListObjectVersions](https://docs.aws.amazon.com/AmazonS3/latest/API/API_ListObjectVersions.html)
- [ListParts](https://docs.aws.amazon.com/AmazonS3/latest/API/API_ListParts.html)
- [PutObject](https://docs.aws.amazon.com/AmazonS3/latest/API/API_PutObject.html)
- [PutObjectTagging](https://docs.aws.amazon.com/AmazonS3/latest/API/API_PutObjectTagging.html)
- [UploadPart](https://docs.aws.amazon.com/AmazonS3/latest/API/API_UploadPart.html)
- [UploadPartCopy](https://docs.aws.amazon.com/AmazonS3/latest/API/API_UploadPartCopy.html)

# <span id="page-2447-0"></span>버킷 관리를 위한 Amazon S3 Control API 작업

S3 on Outposts는 버킷 작업을 위해 다음과 같은 Amazon S3 Control API 작업을 지원합니다.

- [CreateAccessPoint](https://docs.aws.amazon.com/AmazonS3/latest/API/API_control_CreateAccessPoint.html)
- **[CreateBucket](https://docs.aws.amazon.com/AmazonS3/latest/API/API_control_CreateBucket.html)**
- [DeleteAccessPoint](https://docs.aws.amazon.com/AmazonS3/latest/API/API_control_DeleteAccessPoint.html)
- [DeleteAccessPointPolicy](https://docs.aws.amazon.com/AmazonS3/latest/API/API_control_DeleteAccessPointPolicy.html)
- [DeleteBucket](https://docs.aws.amazon.com/AmazonS3/latest/API/API_control_DeleteBucket.html)
- [DeleteBucketLifecycleConfiguration](https://docs.aws.amazon.com/AmazonS3/latest/API/API_control_DeleteBucketLifecycleConfiguration.html)
- [DeleteBucketPolicy](https://docs.aws.amazon.com/AmazonS3/latest/API/API_control_DeleteBucketPolicy.html)
- [DeleteBucketReplication](https://docs.aws.amazon.com/AmazonS3/latest/API/API_control_DeleteBucketReplication.html)
- [DeleteBucketTagging](https://docs.aws.amazon.com/AmazonS3/latest/API/API_control_DeleteBucketTagging.html)
- [GetAccessPoint](https://docs.aws.amazon.com/AmazonS3/latest/API/API_control_GetAccessPoint.html)
- [GetAccessPointPolicy](https://docs.aws.amazon.com/AmazonS3/latest/API/API_control_GetAccessPointPolicy.html)
- [GetBucket](https://docs.aws.amazon.com/AmazonS3/latest/API/API_control_GetBucket.html)
- [GetBucketLifecycleConfiguration](https://docs.aws.amazon.com/AmazonS3/latest/API/API_control_GetBucketLifecycleConfiguration.html)
- [GetBucketPolicy](https://docs.aws.amazon.com/AmazonS3/latest/API/API_control_GetBucketPolicy.html)
- [GetBucketReplication](https://docs.aws.amazon.com/AmazonS3/latest/API/API_control_GetBucketReplication.html)
- [GetBucketTagging](https://docs.aws.amazon.com/AmazonS3/latest/API/API_control_GetBucketTagging.html)
- [GetBucketVersioning](https://docs.aws.amazon.com/AmazonS3/latest/API/API_control_GetBucketVersioning.html)
- [ListAccessPoints](https://docs.aws.amazon.com/AmazonS3/latest/API/API_control_ListAccessPoints.html)
- [ListRegionalBuckets](https://docs.aws.amazon.com/AmazonS3/latest/API/API_control_ListRegionalBuckets.html)
- [PutAccessPointPolicy](https://docs.aws.amazon.com/AmazonS3/latest/API/API_control_PutAccessPointPolicy.html)
- [PutBucketLifecycleConfiguration](https://docs.aws.amazon.com/AmazonS3/latest/API/API_control_PutBucketLifecycleConfiguration.html)
- [PutBucketPolicy](https://docs.aws.amazon.com/AmazonS3/latest/API/API_control_PutBucketPolicy.html)
- [PutBucketReplication](https://docs.aws.amazon.com/AmazonS3/latest/API/API_control_PutBucketReplication.html)
- [PutBucketTagging](https://docs.aws.amazon.com/AmazonS3/latest/API/API_control_PutBucketTagging.html)
- [PutBucketVersioning](https://docs.aws.amazon.com/AmazonS3/latest/API/API_control_PutBucketVersioning.html)

# Outposts 관리를 위한 S3 on Outposts API 작업

S3 on Outposts는 엔드포인트 관리를 위해 다음과 같은 Amazon S3 on Outposts API 작업을 지원합니 다.

- [CreateEndpoint](https://docs.aws.amazon.com/AmazonS3/latest/API/API_s3outposts_CreateEndpoint.html)
- [DeleteEndpoint](https://docs.aws.amazon.com/AmazonS3/latest/API/API_s3outposts_DeleteEndpoint.html)
- [ListEndpoints](https://docs.aws.amazon.com/AmazonS3/latest/API/API_s3outposts_ListEndpoints.html)
- [ListOutpostsWithS3](https://docs.aws.amazon.com/AmazonS3/latest/API/API_s3outposts_ListOutpostsWithS3.html)
- [ListSharedEndpoints](https://docs.aws.amazon.com/AmazonS3/latest/API/API_s3outposts_ListSharedEndpoints.html)

# Java용 SDK를 사용하여 S3 on Outposts용 S3 제어 클라이언트 구성

다음 예제에서는 AWS SDK for Java를 사용하여 Amazon S3 on Outposts용 Amazon S3 제어 클라이 언트를 구성합니다. 이 예제를 사용하려면 각 *user input placeholder*를 사용자의 정보로 대체합 니다.

```
import com.amazonaws.auth.AWSStaticCredentialsProvider;
import com.amazonaws.auth.BasicAWSCredentials;
import com.amazonaws.services.s3control.AWSS3Control;
import com.amazonaws.services.s3control.AWSS3ControlClient;
public AWSS3Control createS3ControlClient() { 
     String accessKey = AWSAccessKey; 
     String secretKey = SecretAccessKey; 
     BasicAWSCredentials awsCreds = new BasicAWSCredentials(accessKey, secretKey);
```

```
 return AWSS3ControlClient.builder().enableUseArnRegion() 
         .withCredentials(new AWSStaticCredentialsProvider(awsCreds)) 
        .build();
```
}

# <span id="page-2449-1"></span>IPv6를 통해 S3 on Outposts에 요청

Amazon S3 on Outposts 및 S3 on Outposts 듀얼 스택 엔드포인트는 IPv6 또는 IPv4를 사용하는 S3 on Outposts 버킷 요청을 지원합니다. S3 on Outposts에 대한 IPv6 지원으로, IPv6 네트워크를 사용하 는 S3 on Outposts API를 통해 버킷 및 컨트롤 플레인 리소스를 액세스 및 운영할 수 있습니다.

#### **a** Note

[S3 on Outposts 객체 작업](https://docs.aws.amazon.com/AmazonS3/latest/userguide/S3OutpostsAPI.html)(예: PutObject 또는GetObject) 은 IPv6 네트워크에서는 지원되 지 않습니다.

IPv6 네트워크를 통한 S3 on Outposts 액세스에는 추가 요금이 청구되지 않습니다. S3 on Outposts에 대한 자세한 내용은 [S3 on Outposts 요금을](https://aws.amazon.com/outposts/rack/pricing/) 참조하세요.

주제

- [IPv6 시작하기](#page-2449-0)
- [듀얼 스택 엔드포인트를 사용하여 IPv6 네트워크를 통해 요청](#page-2450-0)
- [IAM 정책에서 IPv6 주소 사용](#page-2450-1)
- [IP 주소 호환성 테스트](#page-2452-0)
- [AWS PrivateLink로 IPv6 사용](#page-2452-1)
- [S3 on Outposts 듀얼 스택 엔드포인트 사용](#page-2455-0)

<span id="page-2449-0"></span>IPv6 시작하기

IPv6를 통해 S3 on Outposts 버킷에 요청하려면 듀얼 스택 엔드포인트를 사용해야 합니다. 다음 단원 에서는 듀얼 스택 엔드포인트를 사용하여 IPv6을 통해 요청하는 방법을 설명합니다.

다음은 IPv6를 통해 S3 on Outposts 버킷 액세스를 시도하기 전에 고려해야 할 중요한 사항입니다.

• 버킷에 액세스하는 클라이언트와 네트워크가 IPv6을 사용하도록 설정되어 있어야 합니다.

- 가상 호스팅 방식과 경로 방식 요청이 모두 IPv6 액세스를 지원합니다. 자세한 내용은 [S3 on](#page-2455-0)  [Outposts 듀얼 스택 엔드포인트 사용](#page-2455-0) 단원을 참조하십시오.
- AWS Identity and Access Management(IAM) 사용자 또는 S3 on Outposts 버킷 정책에서 소스 IP 주 소 필터링을 사용하는 경우, IPv6 주소 범위를 포함하도록 정책을 업데이트해야 합니다.

## a Note

이 요구 사항은 IPv6 네트워크 전반의 S3 on Outposts 버킷 작업 및 컨트롤 플레인 리소스에 만 적용됩니다. [Amazon S3 on Outposts 객체 작업은](https://docs.aws.amazon.com/AmazonS3/latest/userguide/S3OutpostsAPI.html) IPv6 네트워크에서는 지원되지 않습니 다.

• IPv6을 사용하는 경우, 서버 액세스 로그 파일이 IPv6 형식으로 IP 주소를 출력합니다. IPv6 형식의 원격 IP 주소를 구문 분석할 수 있도록 S3 on Outposts 로그 파일을 구문 분석하는 데 사용하는 기존 도구, 스크립트 및 소프트웨어를 업데이트해야 합니다. 그러면 업데이트된 도구, 스크립트 및 소프트 웨어가 IPv6 형식의 원격 IP 주소를 올바르게 구문 분석합니다.

# <span id="page-2450-0"></span>듀얼 스택 엔드포인트를 사용하여 IPv6 네트워크를 통해 요청

IPv6를 통해 S3 on Outposts API 호출을 요청하려면 AWS CLI 또는 AWS SDK를 통해 듀얼 스택 엔드포인트를 사용하면 됩니다. [Amazon S3 컨트롤 API 작업과](https://docs.aws.amazon.com/AmazonS3/latest/userguide/S3OutpostsAPI.html#S3OutpostsAPIsBucket) [S3 on Outposts API 작업](https://docs.aws.amazon.com/AmazonS3/latest/userguide/S3OutpostsAPI.html#S3OutpostsAPIs)은 S3 on Outposts 액세스에 IPv6 프로토콜을 사용하든 IPv4 프로토콜을 사용하든 동일한 방식으로 작동합니 다. 하지만 [S3 on Outposts 객체 작업](https://docs.aws.amazon.com/AmazonS3/latest/userguide/S3OutpostsAPI.html)(예: PutObject 또는 GetObject)은 IPv6 네트워크에서는 지원 되지 않습니다.

AWS Command Line Interface(AWS CLI) 및 AWS SDK를 사용하는 경우, 파라미터 또는 플래그를 사 용하여 듀얼 스택 엔드포인트를 변경할 수 있습니다. 구성 파일의 S3 on Outposts 엔드포인트를 재정 의하여 듀얼 스택 엔드포인트를 직접 지정할 수도 있습니다.

듀얼 스택 엔드포인트를 사용하여 다음에서 IPv6를 통해 S3 on Outposts 버킷에 액세스할 수 있습니 다.

- AWS CLI에 대한 내용은 [AWS CLI의 듀얼 스택 엔드포인트 사용를](#page-2456-0) 참조하십시오.
- AWS SDK[\(AWS SDK의 S3 on Outposts 듀얼 스택 엔드포인트 사용](#page-2456-1) 참조).

<span id="page-2450-1"></span>IAM 정책에서 IPv6 주소 사용

IPv6 프로토콜을 사용하여 S3 on Outposts 버킷에 액세스하기 전에 IP 주소 필터링에 사용되는 IAM 사 용자 또는 S3 on Outposts 버킷 정책이 IPv6 주소 범위를 포함하도록 업데이트되었는지 확인합니다.

IP 주소 필터링 정책이 IPv6 주소를 처리하도록 업데이트되지 않은 경우, IPv6 프로토콜을 사용하려고 하는 동안 S3 on Outposts 버킷에 액세스하지 못하게 될 수 있습니다.

IP 주소를 필터링하는 IAM 정책은 [IP 주소 조건 연산자를](https://docs.aws.amazon.com/IAM/latest/UserGuide/reference_policies_elements.html#Conditions_IPAddress) 사용합니다. 다음 S3 on Outposts 버킷 정책 은 IP 주소 조건 연산자를 사용하여 허용되는 IPv4 주소의 54.240.143.\* IP 범위를 식별합니다. 이 범위 를 벗어난 모든 IP 주소는 S3 on Outposts 버킷(DOC-EXAMPLE-BUCKET)에 대한 액세스가 거부됩니 다. 모든 IPv6 주소가 허용되는 범위 밖에 있으므로 이 정책은 IPv6 주소가 DOC-EXAMPLE-BUCKET에 액세스하지 못하도록 합니다.

```
\{ "Version": "2012-10-17", 
   "Statement": [ 
    \{ "Sid": "IPAllow", 
        "Effect": "Allow", 
        "Principal": "*", 
        "Action": "s3outposts:*", 
        "Resource": "arn:aws:s3-outposts:region:111122223333:outpost/OUTPOSTS-ID/
bucket/DOC-EXAMPLE-BUCKET/*", 
        "Condition": { 
           "IpAddress": {"aws:SourceIp": "54.240.143.0/24"} 
       } 
     } 
  \mathbf{I}}
```
다음 예제와 같이 IPv4(54.240.143.0/24) 및 IPv6(2001:DB8:1234:5678::/64) 주소 범위를 모 두 허용하도록 S3 on Outposts 버킷 정책의 Condition 요소를 수정할 수 있습니다. 예제에 나와 있는 동일한 Condition 블록 유형을 사용하여 IAM 사용자와 버킷 정책 모두를 업데이트할 수 있습니다.

```
 "Condition": { 
             "IpAddress": { 
                 "aws:SourceIp": [ 
                   "54.240.143.0/24", 
                     "2001:DB8:1234:5678::/64" 
\sim 100 \sim 100 \sim 100 \sim 100 \sim } 
           }
```
IPv6을 사용하기 전에 IP 주소 필터링을 사용하는 관련된 모든 IAM 사용자와 버킷 정책이 IPv6 주소 범 위를 허용하도록 업데이트해야 합니다. 기존 IPv4 주소 범위 외에도 조직의 IPv6 주소 범위를 포함하도

록 IAM 정책을 업데이트하는 것이 좋습니다. IPv6 및 IPv4 모두를 통한 액세스를 허용하는 버킷 정책의 예는 [액세스를 특정 IP 주소로 제한](#page-2309-0) 단원을 참조하세요.

[https://console.aws.amazon.com/iam/의](https://console.aws.amazon.com/iam/) IAM 콘솔을 사용하여 IAM 사용자 정책을 검토할 수 있습니다. IAM에 대한 자세한 내용은 [IAM 사용 설명서를](https://docs.aws.amazon.com/IAM/latest/UserGuide/) 참조하세요. S3 on Outposts 버킷 정책에 대한 자세한 내용은 [Amazon S3 on Outposts 버킷의 버킷 정책 추가 또는 편집](#page-2304-0) 섹션을 참조하세요.

# <span id="page-2452-0"></span>IP 주소 호환성 테스트

Linux 또는 Unix 인스턴스 또는 macOS X 플랫폼을 사용하는 경우 IPv6를 통한 듀얼 스택 엔드포인트 액세스를 테스트할 수 있습니다. 예를 들어, IPv6를 통한 Amazon S3 on Outposts 엔드포인트 연결을 테스트하려면 다음 dig 명령을 사용합니다.

dig s3-outposts.us-west-2.api.aws AAAA +short

IPv6 네트워크를 통한 듀얼 스택 엔드포인트가 제대로 설정된 경우 dig 명령은 연결된 IPv6 주소를 반 환합니다. 예:

dig s3-outposts.us-west-2.api.aws AAAA +short

2600:1f14:2588:4800:b3a9:1460:159f:ebce

2600:1f14:2588:4802:6df6:c1fd:ef8a:fc76

2600:1f14:2588:4801:d802:8ccf:4e04:817

# <span id="page-2452-1"></span>AWS PrivateLink로 IPv6 사용

S3 on Outposts는 AWS PrivateLink 서비스 및 엔드포인트에 IPv6 프로토콜을 지원합니다. AWS PrivateLink에서 IPv6 프로토콜을 지원므로 온프레미스 또는 기타 프라이빗 연결에서 IPv6 네트워크를 통해 VPC 내의 서비스 엔드포인트에 연결할 수 있습니다. 또한 [S3 on Outposts용 AWS PrivateLink의](https://docs.aws.amazon.com/AmazonS3/latest/userguide/s3-outposts-privatelink-interface-endpoints.html) IPv6 지원을 통해 AWS PrivateLink를 듀얼 스택 엔드포인트와 통합할 수 있습니다. AWS PrivateLink 용 IPv6 활성화 방법에 대한 단계는 [Expedite your IPv6 adoption with AWS PrivateLink services and](https://aws.amazon.com/blogs/networking-and-content-delivery/expedite-your-ipv6-adoption-with-privatelink-services-and-endpoints/)  [endpoints](https://aws.amazon.com/blogs/networking-and-content-delivery/expedite-your-ipv6-adoption-with-privatelink-services-and-endpoints/)를 참조하세요.

**a** Note

지원되는 IP 주소 유형을 IPv4에서 IPv6로 업데이트하려면 AWS PrivateLink 사용 설명서의 [지](https://docs.aws.amazon.com/vpc/latest/privatelink/configure-endpoint-service.html#supported-ip-address-types) [원되는 IP 주소 유형 수정을](https://docs.aws.amazon.com/vpc/latest/privatelink/configure-endpoint-service.html#supported-ip-address-types) 참조하세요.

# AWS PrivateLink로 IPv6 사용

AWS PrivateLink를 IPv6와 함께 사용하는 경우 IPv6 또는 듀얼 스택 VPC 인터페이스 엔드포인트를 생 성해야 합니다. AWS Management Console을 사용하여 VPC 엔드포인트를 생성하는 방법에 대한 일 반적인 단계는 AWS PrivateLink 사용 안내서의 [인터페이스 VPC 엔드포인트를 사용하여 AWS 서비스](https://docs.aws.amazon.com/vpc/latest/privatelink/create-interface-endpoint.html#create-interface-endpoint) [액세스](https://docs.aws.amazon.com/vpc/latest/privatelink/create-interface-endpoint.html#create-interface-endpoint)를 참조하세요.

# AWS Management Console

다음 절차에 따라 S3 on Outposts에 연결하는 인터페이스 VPC 엔드포인트를 생성합니다.

- 1. AWS Management Console에 로그인하고 [https://console.aws.amazon.com/vpc/에](https://console.aws.amazon.com/vpc/)서 Amazon VPC 콘솔을 엽니다.
- 2. 탐색 창에서 엔드포인트를 선택합니다.
- 3. Create endpoint(엔드포인트 생성)을 선택합니다.
- 4. 서비스 범주(Service category)에서 AWS 서비스를 선택합니다.
- 5. 서비스 이름의 경우 S3 on Outposts 서비스(com.amazonaws.us-east-1.s3-outposts)를 선택합 니다.
- 6. VPC에서 S3 on Outposts에 액세스하는 데 사용할 VPC를 선택합니다.
- 7. 서브넷의 경우 S3 on Outposts 액세스를 시작할 서브넷을 가용 영역당 하나만 선택합니다. 동 일한 가용 영역에서 여러 서브넷을 선택할 수 없습니다. 선택한 각 서브넷에서 새 엔드포인트 네트워크 인터페이스가 생성됩니다. 기본적으로 서브넷 IP 주소 범위의 IP 주소를 선택하고 엔 드포인트 네트워크 인터페이스에 할당합니다. 엔드포인트 네트워크 인터페이스에 대한 IP 주 소를 지정하려면 IP 주소 지정을 선택하고 서브넷 주소 범위의 IPv6 주소를 입력합니다.
- 8. IP 주소 유형의 경우 듀얼 스택을 선택합니다. 엔드포인트 네트워크 인터페이스에 IPv4 및 IPv6 주소를 모두 할당합니다. 이 옵션은 선택한 모든 서브넷에 IPv4 및 IPv6 주소 범위가 모두 있는 경우에만 지원됩니다.
- 9. 보안 그룹의 경우 VPC 엔드포인트의 엔드포인트 네트워크 인터페이스에 연결할 보안 그룹을 선택합니다. 기본적으로 기본 보안 그룹이 VPC에 연결됩니다.
- 10. 정책에서 모든 액세스를 선택하여 VPC 엔드포인트를 통한 모든 리소스에 대한 모든 보안 주체 의 모든 작업을 허용합니다. 또는 사용자 지정을 선택하여 VPC 엔드포인트를 통해 리소스에 대한 작업을 수행하기 위해 보안 주체에 필요한 권한을 제어하는 VPC 엔드포인트 정책을 연 결합니다. 이 옵션은 서비스에서 VPC 엔드포인트 정책을 지원하는 경우에만 사용할 수 있습니 다. 자세한 내용은 [엔드포인트 정책을](https://docs.aws.amazon.com/vpc/latest/privatelink/vpc-endpoints-access.html) 참조하세요.
- 11. (선택 사항) 태그를 추가하려면 새 태그 추가를 선택하고 태그 키와 태그 값을 입력합니다.
- 12. Create endpoint(엔드포인트 생성)을 선택합니다.

Example - S3 on Outposts 버킷 정책

S3 on Outposts가 VPC 엔드포인트와 상호 작용하도록 허용하려면 다음과 같이 S3 on Outposts 정 책을 업데이트하면 됩니다.

```
{ 
     "Statement": [ 
 { 
               "Effect": "Allow", 
               "Action": "s3-outposts:*", 
               "Resource": "*", 
               "Principal": "*" 
          } 
    \mathbf{I}}
```
## AWS CLI

# a Note VPC 엔드포인트에서 IPv6 네트워크를 활성화하려면 S3 on Outposts에 대한 SupportedIpAddressType 필터에 IPv6를 설정해야 합니다.

다음 예제에서는 create-vpc-endpoint 명령을 사용하여 새 듀얼 스택 인터페이스 엔드포인트 를 생성합니다.

```
aws ec2 create-vpc-endpoint \
--vpc-id vpc-12345678 \
--vpc-endpoint-type Interface \
--service-name com.amazonaws.us-east-1.s3-outposts \
--subnet-id subnet-12345678 \
--security-group-id sg-12345678 \
--ip-address-type dualstack \
--dns-options "DnsRecordIpType=dualstack"
```
AWS PrivateLink 서비스 구성에 따라 새로 생성된 엔드포인트 연결은 VPC 엔드포인트 서비스 공 급자가 수락해야 사용할 수 있습니다. 자세한 내용은 AWS PrivateLink 사용 설명서의 [엔드포인트](https://docs.aws.amazon.com/vpc/latest/privatelink/configure-endpoint-service.html#accept-reject-connection-requests)  [연결 요청 수락 및 거부를](https://docs.aws.amazon.com/vpc/latest/privatelink/configure-endpoint-service.html#accept-reject-connection-requests) 참조하세요.

다음 예제에서는 modify-vpc-endpoint 명령을 사용하여 IPv 전용 VPC 엔드포인트를 듀얼 스 택 엔드포인트로 업데이트합니다. 듀얼 스택 엔드포인트는 IPv4 및 IPv6 네트워크 모두에 대한 액 세스를 허용합니다.

aws ec2 modify-vpc-endpoint \ --vpc-endpoint-id *vpce-12345678* \ --add-subnet-ids *subnet-12345678* \ --remove-subnet-ids *subnet-12345678* \ --ip-address-type *dualstack* \ --dns-options "*DnsRecordIpType=dualstack*"

AWS PrivateLink용 IPv6 네트워크 활성화 방법에 대한 자세한 내용은 [Expedite your IPv6 adoption](https://aws.amazon.com/blogs/networking-and-content-delivery/expedite-your-ipv6-adoption-with-privatelink-services-and-endpoints/)  [with AWS PrivateLink services and endpoints를](https://aws.amazon.com/blogs/networking-and-content-delivery/expedite-your-ipv6-adoption-with-privatelink-services-and-endpoints/) 참조하세요.

# <span id="page-2455-0"></span>S3 on Outposts 듀얼 스택 엔드포인트 사용

S3 on Outposts 듀얼 스택 엔드포인트는 IPv6 및 IPv4를 통한 S3 on Outposts 버킷 요청을 지원합니 다. 이 섹션에서는 S3 on Outposts 듀얼 스택 엔드포인트를 사용하는 방법을 설명합니다.

주제

- [S3 on Outposts 듀얼 스택 엔드포인트](#page-2455-1)
- [AWS CLI의 듀얼 스택 엔드포인트 사용](#page-2456-0)
- [AWS SDK의 S3 on Outposts 듀얼 스택 엔드포인트 사용](#page-2456-1)

<span id="page-2455-1"></span>S3 on Outposts 듀얼 스택 엔드포인트

듀얼 스택 엔드포인트에 요청하는 경우, S3 on Outposts 버킷 URL이 IPv6 또는 IPv4 주소로 확인 됩니다. IPv6를 통해 S3 on Outposts 버킷에 액세스하는 방법의 자세한 내용은 [IPv6를 통해 S3 on](#page-2449-1)  [Outposts에 요청](#page-2449-1) 섹션을 참조하세요.

듀얼 스택 엔드포인트를 통해 S3 on Outposts 버킷에 액세스하려면 경로 방식 엔드포인트 이름을 사용 합니다. S3 on Outposts는 리전 듀얼 스택 엔드포인트 이름만 지원합니다. 이는 이름의 일부로 리전을 지정해야 함을 뜻합니다.

FIPS 듀얼 스택 엔드포인트에는 라는 명명 규칙이 사용됩니다.

```
s3-outposts-fips.region.api.aws
```
## FIPS 듀얼 스택 엔드포인트에는 라는 명명 규칙이 사용됩니다.

s3-outposts.*region*.api.aws

**a** Note

가상 호스팅 스타일 엔드포인트 이름은 S3 on Outposts에서 지원되지 않습니다.

#### <span id="page-2456-0"></span>AWS CLI의 듀얼 스택 엔드포인트 사용

이 단원에서는 듀얼 스택 엔드포인트에 요청하는 데 사용되는 AWS CLI 명령의 예를 보여 줍니다. AWS CLI를 설치하는 지침은 [AWS CLI 및 Java용 SDK를 사용하여 시작하기](#page-2287-0) 단원을 참조하십시오.

AWS Config 파일의 프로파일에서 구성 값 use\_dualstack\_endpoint를 true로 설정하여 s3 및 s3api AWS CLI 명령의 모든 Amazon S3 요청을 지정된 리전의 듀얼 스택 엔드포인트로 보냅니다. --region 옵션을 사용하여 구성 파일 또는 명령에 리전을 지정합니다.

AWS CLI에서 듀얼 스택 엔드포인트를 사용하는 경우, path 주소 형식만 지원됩니다. 구성 파일에 설정된 주소 스타일은 버킷 이름이 호스트 이름에 있는지 URL에 있는지 제어합니다. 자세한 내용은 AWS CLI 사용 설명서의 [s3outposts](https://docs.aws.amazon.com/cli/latest/reference/s3outposts/)를 참조하십시오.

AWS CLI를 통해 듀얼 스택 엔드포인트를 사용하려면 s3control 또는 s3outposts 명령 에 http://s3.dualstack.*region*.amazonaws.com 또는 https://s3-outpostsfips.*region*.api.aws 엔드포인트와 함께 --endpoint-url 파라미터를 사용합니다.

예:

```
$ aws s3control list-regional-buckets --endpoint-url https://s3-
outposts.region.api.aws
```
<span id="page-2456-1"></span>AWS SDK의 S3 on Outposts 듀얼 스택 엔드포인트 사용

이 섹션에서는 AWS SDK를 사용하여 듀얼 스택 엔드포인트에 액세스하는 방법의 예제를 보여줍니다.

AWS SDK for Java 2.x 듀얼 스택 엔드포인트 예제

다음 예제에서는 AWS SDK for Java 2.x로 S3 on Outposts 클라이언트 생성 시 S3ControlClient 및 S3OutpostsClient 클래스를 사용하여 듀얼 스택 엔드포인트를 활성화하는 방법을 보여줍니다. Amazon S3용 실제 Java 예제를 작성 및 테스트하는 방법에 대한 자세한 내용은 [AWS CLI 및 Java용](#page-2287-0) [SDK를 사용하여 시작하기](#page-2287-0) 섹션을 참조하세요.

# Example - 듀얼 스택 엔드포인트가 활성화된 **S3ControlClient** 클래스 생성

```
import com.amazonaws.AmazonServiceException;
import com.amazonaws.SdkClientException;
import software.amazon.awssdk.regions.Region;
import software.amazon.awssdk.services.s3control.S3ControlClient;
import software.amazon.awssdk.services.s3control.model.ListRegionalBucketsRequest;
import software.amazon.awssdk.services.s3control.model.ListRegionalBucketsResponse;
import software.amazon.awssdk.services.s3control.model.S3ControlException;
public class DualStackEndpointsExample1 { 
     public static void main(String[] args) { 
         Region clientRegion = Region.of("us-east-1"); 
         String accountId = "111122223333"; 
         String navyId = "9876543210"; 
         try { 
             // Create an S3ControlClient with dual-stack endpoints enabled. 
             S3ControlClient s3ControlClient = S3ControlClient.builder() 
                                                                 .region(clientRegion) 
                                                                 .dualstackEnabled(true) 
                                                                 .build(); 
             ListRegionalBucketsRequest listRegionalBucketsRequest = 
  ListRegionalBucketsRequest.builder() 
        .accountId(accountId) 
        .outpostId(navyId) 
       .build();
             ListRegionalBucketsResponse listBuckets = 
  s3ControlClient.listRegionalBuckets(listRegionalBucketsRequest); 
             System.out.printf("ListRegionalBuckets Response: %s%n", 
  listBuckets.toString()); 
         } catch (AmazonServiceException e) { 
             // The call was transmitted successfully, but Amazon S3 on Outposts 
  couldn't process 
             // it, so it returned an error response. 
             e.printStackTrace(); 
 } 
         catch (S3ControlException e) {
```

```
 // Unknown exceptions will be thrown as an instance of this type. 
              e.printStackTrace(); 
         } catch (SdkClientException e) { 
             // Amazon S3 on Outposts couldn't be contacted for a response, or the 
  client 
             // couldn't parse the response from Amazon S3 on Outposts. 
              e.printStackTrace(); 
         } 
     }
}
```
## Example - 듀얼 스택 엔드포인트가 활성화된 **S3OutpostsClient** 생성

```
import com.amazonaws.AmazonServiceException;
import com.amazonaws.SdkClientException;
import software.amazon.awssdk.regions.Region;
import software.amazon.awssdk.services.s3outposts.S3OutpostsClient;
import software.amazon.awssdk.services.s3outposts.model.ListEndpointsRequest;
import software.amazon.awssdk.services.s3outposts.model.ListEndpointsResponse;
import software.amazon.awssdk.services.s3outposts.model.S3OutpostsException;
public class DualStackEndpointsExample2 { 
     public static void main(String[] args) { 
         Region clientRegion = Region.of("us-east-1"); 
         try { 
             // Create an S3OutpostsClient with dual-stack endpoints enabled. 
             S3OutpostsClient s3OutpostsClient = S3OutpostsClient.builder() 
                                                                  .region(clientRegion) 
                                                                  .dualstackEnabled(true) 
                                                                  .build(); 
             ListEndpointsRequest listEndpointsRequest = 
  ListEndpointsRequest.builder().build(); 
             ListEndpointsResponse listEndpoints = 
  s3OutpostsClient.listEndpoints(listEndpointsRequest); 
             System.out.printf("ListEndpoints Response: %s%n", 
  listEndpoints.toString()); 
         } catch (AmazonServiceException e) { 
             // The call was transmitted successfully, but Amazon S3 on Outposts 
  couldn't process
```
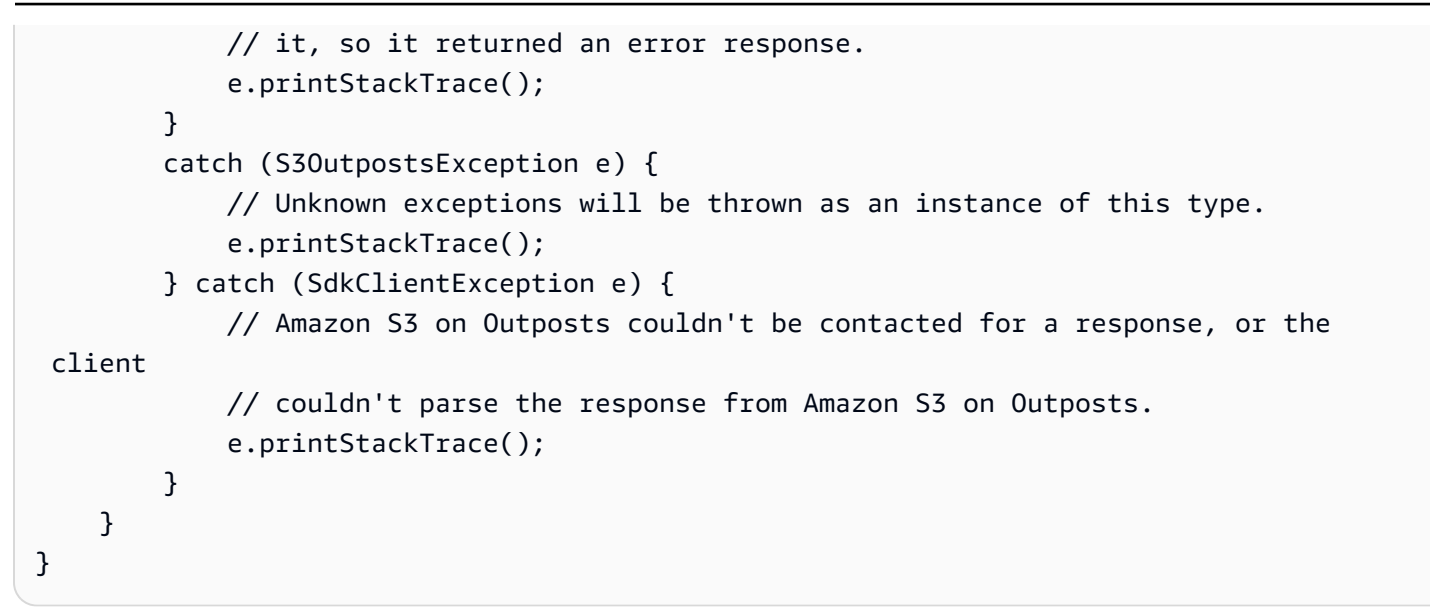

Windows에서 AWS SDK for Java 2.x를 사용하는 경우, 다음과 같은 Java 가상 머신(JVM) 속성을 설정 해야 할 수 있습니다.

java.net.preferIPv6Addresses=true

# AWS SDK를 사용한 Amazon S3용 코드 예제

다음 코드 예제에서는 Amazon S3를 AWS 소프트웨어 개발 키트(SDK)와 함께 사용하는 방법을 보여 줍니다.

작업은 대규모 프로그램에서 발췌한 코드이며 컨텍스트에 맞춰 실행해야 합니다. 작업은 개별 서비스 함수를 호출하는 방법을 보여 주며 관련 시나리오와 교차 서비스 예시에서 컨텍스트에 맞는 작업을 볼 수 있습니다.

시나리오는 동일한 서비스 내에서 여러 함수를 호출하여 특정 태스크를 수행하는 방법을 보여주는 코 드 예시입니다.

교차 서비스 예시는 여러 AWS 서비스 전반에서 작동하는 샘플 애플리케이션입니다.

AWS SDK 개발자 가이드 및 코드 예제의 전체 목록은 [AWS SDK와 함께 이 서비스 사용](#page-2181-0)을 참조하세 요. 이 주제에는 시작하기에 대한 정보와 이전 SDK 버전에 대한 세부 정보도 포함되어 있습니다.

시작하기

Hello Amazon S3

다음 코드 예제에서는 Amazon S3를 사용하여 시작하는 방법을 보여줍니다.

 $C++$ 

SDK for C++

**a** Note

GitHub에 더 많은 내용이 있습니다. [AWS 코드 예제 리포지토리에](https://github.com/awsdocs/aws-doc-sdk-examples/tree/main/cpp/example_code/s3/hello_s3#code-examples)서 전체 예제를 찾고 설정 및 실행하는 방법을 배워보세요.

CMakeLists.txt CMake 파일의 코드입니다.

```
# Set the minimum required version of CMake for this project.
cmake_minimum_required(VERSION 3.13)
```

```
# Set the AWS service components used by this project.
set(SERVICE_COMPONENTS s3)
```

```
# Set this project's name.
project("hello_s3")
# Set the C++ standard to use to build this target.
# At least C++ 11 is required for the AWS SDK for C++.
set(CMAKE_CXX_STANDARD 11)
# Use the MSVC variable to determine if this is a Windows build.
set(WINDOWS BUILD ${MSVC})
if (WINDOWS BUILD) # Set the location where CMake can find the installed
 libraries for the AWS SDK. 
    string(REPLACE ";" "/aws-cpp-sdk-all;" SYSTEM MODULE PATH
  "${CMAKE_SYSTEM_PREFIX_PATH}/aws-cpp-sdk-all") 
     list(APPEND CMAKE_PREFIX_PATH ${SYSTEM_MODULE_PATH})
endif ()
# Find the AWS SDK for C++ package.
find_package(AWSSDK REQUIRED COMPONENTS ${SERVICE_COMPONENTS})
if (WINDOWS_BUILD AND AWSSDK_INSTALL_AS_SHARED_LIBS) 
     # Copy relevant AWS SDK for C++ libraries into the current binary directory 
 for running and debugging. 
     # set(BIN_SUB_DIR "/Debug") # if you are building from the command line you 
  may need to uncomment this 
     # and set the proper subdirectory to the executables' location. 
     AWSSDK_CPY_DYN_LIBS(SERVICE_COMPONENTS "" 
 ${CMAKE CURRENT BINARY DIR}${BIN SUB DIR})
endif ()
add_executable(${PROJECT_NAME} 
         hello_s3.cpp)
target_link_libraries(${PROJECT_NAME} 
         ${AWSSDK_LINK_LIBRARIES})
```
hello\_s3.cpp 소스 파일의 코드입니다.

#include <aws/core/Aws.h>

```
#include <aws/s3/S3Client.h>
#include <iostream>
#include <aws/core/auth/AWSCredentialsProviderChain.h>
using namespace Aws;
using namespace Aws::Auth;
/* 
  * A "Hello S3" starter application which initializes an Amazon Simple Storage 
  Service (Amazon S3) client 
   and lists the Amazon S3 buckets in the selected region.
  * 
  * main function 
 * 
  * Usage: 'hello_s3' 
  * 
  */
int main(int argc, char **argv) { 
     Aws::SDKOptions options; 
     // Optionally change the log level for debugging.
// options.loggingOptions.logLevel = Utils::Logging::LogLevel::Debug; 
     Aws::InitAPI(options); // Should only be called once. 
    int result = 0;
    \mathcal{L} Aws::Client::ClientConfiguration clientConfig; 
         // Optional: Set to the AWS Region (overrides config file). 
         // clientConfig.region = "us-east-1"; 
         // You don't normally have to test that you are authenticated. But the 
  S3 service permits anonymous requests, thus the s3Client will return "success" 
  and 0 buckets even if you are unauthenticated, which can be confusing to a new 
  user. 
         auto provider = 
  Aws::MakeShared<DefaultAWSCredentialsProviderChain>("alloc-tag"); 
         auto creds = provider->GetAWSCredentials(); 
         if (creds.IsEmpty()) { 
             std::cerr << "Failed authentication" << std::endl; 
         } 
         Aws::S3::S3Client s3Client(clientConfig); 
         auto outcome = s3Client.ListBuckets(); 
         if (!outcome.IsSuccess()) {
```

```
 std::cerr << "Failed with error: " << outcome.GetError() << 
  std::endl; 
            result = 1;
         } else { 
             std::cout << "Found " << outcome.GetResult().GetBuckets().size() 
                        << " buckets\n"; 
             for (auto &bucket: outcome.GetResult().GetBuckets()) { 
                  std::cout << bucket.GetName() << std::endl; 
 } 
         } 
     } 
     Aws::ShutdownAPI(options); // Should only be called once. 
     return result;
}
```
• API 세부 정보는 AWS SDK for C++ API 참조의 [ListBuckets](https://docs.aws.amazon.com/goto/SdkForCpp/s3-2006-03-01/ListBuckets)를 참조하십시오.

#### Go

SDK for Go V2

**a** Note

```
package main
import ( 
  "context" 
  "fmt" 
  "github.com/aws/aws-sdk-go-v2/config" 
  "github.com/aws/aws-sdk-go-v2/service/s3"
\mathcal{L}// main uses the AWS SDK for Go V2 to create an Amazon Simple Storage Service
// (Amazon S3) client and list up to 10 buckets in your account.
```

```
// This example uses the default settings specified in your shared credentials
// and config files.
func main() { 
  sdkConfig, err := config.LoadDefaultConfig(context.TODO()) 
 if err != nil {
  fmt.Println("Couldn't load default configuration. Have you set up your AWS 
  account?") 
   fmt.Println(err) 
   return 
  } 
  s3Client := s3.NewFromConfig(sdkConfig) 
  count := 10 
  fmt.Printf("Let's list up to %v buckets for your account.\n", count) 
  result, err := s3Client.ListBuckets(context.TODO(), &s3.ListBucketsInput{}) 
 if err != nil {
   fmt.Printf("Couldn't list buckets for your account. Here's why: %v\n", err) 
   return 
  } 
 if len(result.Buckets) == 0 \{ fmt.Println("You don't have any buckets!") 
  } else { 
   if count > len(result.Buckets) { 
   count = len(result.Buckets) 
   } 
   for _, bucket := range result.Buckets[:count] { 
   fmt.Printf("\t%v\n", *bucket.Name) 
   } 
  }
}
```
• API 세부 정보는 AWS SDK for Go API 참조의 [ListBuckets를](https://pkg.go.dev/github.com/aws/aws-sdk-go-v2/service/s3#Client.ListBuckets) 참조하십시오.

#### Java

SDK for Java 2.x

#### **a**) Note

```
import software.amazon.awssdk.regions.Region;
import software.amazon.awssdk.services.s3.S3Client;
import software.amazon.awssdk.services.s3.model.Bucket;
import software.amazon.awssdk.services.s3.model.ListBucketsResponse;
import software.amazon.awssdk.services.s3.model.S3Exception;
import java.util.List;
/** 
  * Before running this Java V2 code example, set up your development 
  * environment, including your credentials. 
 * 
  * For more information, see the following documentation topic: 
 * 
  * https://docs.aws.amazon.com/sdk-for-java/latest/developer-guide/get-
started.html 
  */
public class HelloS3 { 
     public static void main(String[] args) { 
         Region region = Region.US_EAST_1; 
         S3Client s3 = S3Client.builder() 
                  .region(region) 
                 .build();
         listBuckets(s3); 
     } 
     public static void listBuckets(S3Client s3) { 
         try { 
             ListBucketsResponse response = s3.listBuckets(); 
             List<Bucket> bucketList = response.buckets(); 
             bucketList.forEach(bucket -> { 
                  System.out.println("Bucket Name: " + bucket.name()); 
             }); 
         } catch (S3Exception e) { 
             System.err.println(e.awsErrorDetails().errorMessage()); 
             System.exit(1); 
         } 
     }
}
```
• API 세부 정보는 AWS SDK for Java 2.x API 참조의 [ListBuckets](https://docs.aws.amazon.com/goto/SdkForJavaV2/s3-2006-03-01/ListBuckets)를 참조하십시오.

#### **JavaScript**

SDK for JavaScript (v3)

## **a** Note

GitHub에 더 많은 내용이 있습니다. [AWS 코드 예제 리포지토리에](https://github.com/awsdocs/aws-doc-sdk-examples/tree/main/javascriptv3/example_code/s3#code-examples)서 전체 예제를 찾고 설정 및 실행하는 방법을 배워보세요.

```
import { ListBucketsCommand, S3Client } from "@aws-sdk/client-s3";
// When no region or credentials are provided, the SDK will use the
// region and credentials from the local AWS config.
const client = new S3Client({});
export const helloS3 = async () => {
   const command = new ListBucketsCommand({}); 
   const { Buckets } = await client.send(command); 
   console.log("Buckets: "); 
   console.log(Buckets.map((bucket) => bucket.Name).join("\n")); 
   return Buckets;
};
```
• API 세부 정보는 AWS SDK for JavaScript API 참조의 [ListBuckets를](https://docs.aws.amazon.com/AWSJavaScriptSDK/v3/latest/client/s3/command/ListBucketsCommand) 참조하십시오.

## PHP

SDK for PHP

# **a** Note

GitHub에 더 많은 내용이 있습니다. [AWS코드 예시 리포지토리](https://github.com/awsdocs/aws-doc-sdk-examples/tree/main/php/example_code/s3#code-examples)에서 전체 예시를 찾고 설정 및 실행하는 방법을 배워보세요.

use Aws\S3\S3Client;

```
$client = new S3Client(['region' =& 'us-west-2']);
$results = $client->listBuckets();
var dump($results);
```
• API 세부 정보는 AWS SDK for PHP API 참조의 [ListBuckets](https://docs.aws.amazon.com/goto/SdkForPHPV3/s3-2006-03-01/ListBuckets)를 참조하십시오.

# Python

SDK for Python (Boto3)

# **a**) Note

GitHub에 더 많은 내용이 있습니다. [AWS 코드 예제 리포지토리에](https://github.com/awsdocs/aws-doc-sdk-examples/tree/main/python/example_code/s3#code-examples)서 전체 예제를 찾고 설정 및 실행하는 방법을 배워보세요.

```
import boto3
def hello_s3(): 
     """ 
     Use the AWS SDK for Python (Boto3) to create an Amazon Simple Storage Service 
     (Amazon S3) resource and list the buckets in your account. 
     This example uses the default settings specified in your shared credentials 
     and config files. 
     """ 
     s3_resource = boto3.resource("s3") 
     print("Hello, Amazon S3! Let's list your buckets:") 
     for bucket in s3_resource.buckets.all(): 
         print(f"\t{bucket.name}")
if __name__ == '__main__": hello_s3()
```
• API 세부 정보는 AWSSDK for Python (Boto3) API 참조의 [ListBuckets](https://docs.aws.amazon.com/goto/boto3/s3-2006-03-01/ListBuckets)를 참조하십시오.

코드 예시

- [AWS SDK 또는 명령줄 도구와 함께 AbortMultipartUpload 사용](#page-2474-0)
- [AWS SDK 또는 명령줄 도구와 함께 AbortMultipartUploads 사용](#page-2476-0)
- [AWS SDK 또는 명령줄 도구와 함께 CompleteMultipartUpload 사용](#page-2477-0)
- [AWS SDK 또는 명령줄 도구와 함께 CopyObject 사용](#page-2479-0)
- [AWS SDK 또는 명령줄 도구와 함께 CreateBucket 사용](#page-2499-0)
- [AWS SDK 또는 명령줄 도구와 함께 CreateMultiRegionAccessPoint 사용](#page-2520-0)
- [AWS SDK 또는 명령줄 도구와 함께 CreateMultipartUpload 사용](#page-2522-0)
- [AWS SDK 또는 명령줄 도구와 함께 DeleteBucket 사용](#page-2524-0)
- [AWS SDK 또는 명령줄 도구와 함께 DeleteBucketAnalyticsConfiguration 사용](#page-2534-0)
- [AWS SDK 또는 명령줄 도구와 함께 DeleteBucketCors 사용](#page-2535-0)
- [AWS SDK 또는 명령줄 도구와 함께 DeleteBucketEncryption 사용](#page-2539-0)
- [AWS SDK 또는 명령줄 도구와 함께 DeleteBucketInventoryConfiguration 사용](#page-2540-0)
- [AWS SDK 또는 명령줄 도구와 함께 DeleteBucketLifecycle 사용](#page-2541-0)
- [AWS SDK 또는 명령줄 도구와 함께 DeleteBucketMetricsConfiguration 사용](#page-2543-0)
- [AWS SDK 또는 명령줄 도구와 함께 DeleteBucketPolicy 사용](#page-2544-0)
- [AWS SDK 또는 명령줄 도구와 함께 DeleteBucketReplication 사용](#page-2551-0)
- [AWS SDK 또는 명령줄 도구와 함께 DeleteBucketTagging 사용](#page-2551-1)
- [AWS SDK 또는 명령줄 도구와 함께 DeleteBucketWebsite 사용](#page-2552-0)
- [AWS SDK 또는 명령줄 도구와 함께 DeleteObject 사용](#page-2557-0)
- [AWS SDK 또는 명령줄 도구와 함께 DeleteObjectTagging 사용](#page-2573-0)
- [AWS SDK 또는 명령줄 도구와 함께 DeleteObjects 사용](#page-2575-0)
- [AWS SDK 또는 명령줄 도구와 함께 DeletePublicAccessBlock 사용](#page-2604-0)
- [AWS SDK 또는 명령줄 도구와 함께 GetBucketAccelerateConfiguration 사용](#page-2605-0)
- [AWS SDK 또는 명령줄 도구와 함께 GetBucketAcl 사용](#page-2606-0)
- [AWS SDK 또는 명령줄 도구와 함께 GetBucketAnalyticsConfiguration 사용](#page-2615-0)
- [AWS SDK 또는 명령줄 도구와 함께 GetBucketCors 사용](#page-2616-0)
- [AWS SDK 또는 명령줄 도구와 함께 GetBucketEncryption 사용](#page-2622-0)
- [AWS SDK 또는 명령줄 도구와 함께 GetBucketInventoryConfiguration 사용](#page-2623-0)
- [AWS SDK 또는 명령줄 도구와 함께 GetBucketLifecycleConfiguration 사용](#page-2624-0)
- [AWS SDK 또는 명령줄 도구와 함께 GetBucketLocation 사용](#page-2628-0)
- [AWS SDK 또는 명령줄 도구와 함께 GetBucketLogging 사용](#page-2630-0)
- [AWS SDK 또는 명령줄 도구와 함께 GetBucketMetricsConfiguration 사용](#page-2631-0)
- [AWS SDK 또는 명령줄 도구와 함께 GetBucketNotification 사용](#page-2632-0)
- [AWS SDK 또는 명령줄 도구와 함께 GetBucketPolicy 사용](#page-2633-0)
- [AWS SDK 또는 명령줄 도구와 함께 GetBucketPolicyStatus 사용](#page-2642-0)
- [AWS SDK 또는 명령줄 도구와 함께 GetBucketReplication 사용](#page-2643-0)
- [AWS SDK 또는 명령줄 도구와 함께 GetBucketRequestPayment 사용](#page-2644-0)
- [AWS SDK 또는 명령줄 도구와 함께 GetBucketTagging 사용](#page-2645-0)
- [AWS SDK 또는 명령줄 도구와 함께 GetBucketVersioning 사용](#page-2646-0)
- [AWS SDK 또는 명령줄 도구와 함께 GetBucketWebsite 사용](#page-2647-0)
- [AWS SDK 또는 명령줄 도구와 함께 GetObject 사용](#page-2650-0)
- [AWS SDK 또는 명령줄 도구와 함께 GetObjectAcl 사용](#page-2676-0)
- [AWS SDK 또는 명령줄 도구와 함께 GetObjectLegalHold 사용](#page-2682-0)
- [AWS SDK 또는 명령줄 도구와 함께 GetObjectLockConfiguration 사용](#page-2685-0)
- [AWS SDK 또는 명령줄 도구와 함께 GetObjectRetention 사용](#page-2689-0)
- [AWS SDK 또는 명령줄 도구와 함께 GetObjectTagging 사용](#page-2692-0)
- [AWS SDK 또는 명령줄 도구와 함께 GetPublicAccessBlock 사용](#page-2694-0)
- [AWS SDK 또는 명령줄 도구와 함께 HeadBucket 사용](#page-2695-0)
- [AWS SDK 또는 명령줄 도구와 함께 HeadObject 사용](#page-2699-0)
- [AWS SDK 또는 명령줄 도구와 함께 ListBucketAnalyticsConfigurations 사용](#page-2704-0)
- [AWS SDK 또는 명령줄 도구와 함께 ListBucketInventoryConfigurations 사용](#page-2705-0)
- [AWS SDK 또는 명령줄 도구와 함께 ListBuckets 사용](#page-2707-0)
- [AWS SDK 또는 명령줄 도구와 함께 ListMultipartUploads 사용](#page-2717-0)
- [AWS SDK 또는 명령줄 도구와 함께 ListObjectVersions 사용](#page-2721-0)
- [AWS SDK 또는 명령줄 도구와 함께 ListObjects 사용](#page-2726-0)
- [AWS SDK 또는 명령줄 도구와 함께 ListObjectsV2 사용](#page-2727-0)
- [AWS SDK 또는 명령줄 도구와 함께 PutBucketAccelerateConfiguration 사용](#page-2746-0)
- [AWS SDK 또는 명령줄 도구와 함께 PutBucketAcl 사용](#page-2749-0)
- [AWS SDK 또는 명령줄 도구와 함께 PutBucketCors 사용](#page-2760-0)
- [AWS SDK 또는 명령줄 도구와 함께 PutBucketEncryption 사용](#page-2769-0)
- [AWS SDK 또는 명령줄 도구와 함께 PutBucketLifecycleConfiguration 사용](#page-2770-0)
- [AWS SDK 또는 명령줄 도구와 함께 PutBucketLogging 사용](#page-2779-0)
- [AWS SDK 또는 명령줄 도구와 함께 PutBucketNotification 사용](#page-2786-0)
- [AWS SDK 또는 명령줄 도구와 함께 PutBucketNotificationConfiguration 사용](#page-2789-0)
- [AWS SDK 또는 명령줄 도구와 함께 PutBucketPolicy 사용](#page-2795-0)
- [AWS SDK 또는 명령줄 도구와 함께 PutBucketReplication 사용](#page-2804-0)
- [AWS SDK 또는 명령줄 도구와 함께 PutBucketRequestPayment 사용](#page-2808-0)
- [AWS SDK 또는 명령줄 도구와 함께 PutBucketTagging 사용](#page-2809-0)
- [AWS SDK 또는 명령줄 도구와 함께 PutBucketVersioning 사용](#page-2810-0)
- [AWS SDK 또는 명령줄 도구와 함께 PutBucketWebsite 사용](#page-2811-0)
- [AWS SDK 또는 명령줄 도구와 함께 PutObject 사용](#page-2819-0)
- [AWS SDK 또는 명령줄 도구와 함께 PutObjectAcl 사용](#page-2847-0)
- [AWS SDK 또는 명령줄 도구와 함께 PutObjectLegalHold 사용](#page-2852-0)
- [AWS SDK 또는 명령줄 도구와 함께 PutObjectLockConfiguration 사용](#page-2855-0)
- [AWS SDK 또는 명령줄 도구와 함께 PutObjectRetention 사용](#page-2860-0)
- [AWS SDK 또는 명령줄 도구와 함께 RestoreObject 사용](#page-2864-0)
- [AWS SDK 또는 명령줄 도구와 함께 SelectObjectContent 사용](#page-2869-0)
- [AWS SDK 또는 명령줄 도구와 함께 UploadPart 사용](#page-2874-0)
- [AWS SDK를 사용한 Amazon S3에 대한 시나리오](#page-2877-0)
	- [AWS SDK를 사용하여 Amazon S3에 대해 미리 서명된 URL 생성](#page-2878-0)
	- [AWS SDK를 사용하여 Amazon S3 객체를 나열하는 웹 페이지](#page-2915-0)
	- [Amazon Simple Storage Service\(S3\) 버킷 내의 모든 객체를 로컬 디렉터리로 다운로드](#page-2917-0)
	- [AWS SDK를 사용하여 다중 리전 액세스 포인트에서 Amazon S3 객체 생성](#page-2918-0)
	- [AWS SDK를 사용하고 If-Modified-Since 헤더를 지정하여 Amazon S3 버킷에서 객체 가져오기](#page-2919-0)
	- [AWS SDK를 사용하여 Amazon S3 버킷 및 객체 시작하기](#page-2924-0)
	- [AWS SDK를 사용하여 Amazon S3 객체 암호화 시작하기](#page-3003-0)
	- [AWS SDK를 사용하여 Amazon S3 객체 태깅 시작하기](#page-3009-0)
	- [AWS SDK를 사용하여 Amazon S3 객체의 법적 보존 구성 가져오기](#page-3012-0)
	- [AWS SDK를 사용하여 Amazon S3 객체 잠금 기능 작업](#page-3014-0)
- [AWS SDK를 사용하여 Amazon S3 버킷의 액세스 제어 목록\(ACL\) 관리](#page-3055-0)
- [AWS SDK를 사용하여 Lambda 함수로 버전이 지정된 Amazon S3 객체를 배치 단위로 관리](#page-3060-0)
- [AWS SDK를 사용하여 Amazon S3 URI 구문 분석](#page-3061-0)
- [AWS SDK를 사용하여 Amazon S3 객체 멀티파트 복사 수행](#page-3064-0)
- [AWS SDK를 사용하여 Amazon S3 객체에 멀티파트 업로드 수행](#page-3067-0)
- [AWS SDK를 사용하여 Amazon S3 객체 업로드 또는 다운로드 추적](#page-3071-0)
- [AWS SDK를 사용한 단위 및 통합 테스트의 예시 접근 방식](#page-3074-0)
- [로컬 디렉터리를 Amazon Simple Storage Service\(S3\) 버킷에 반복 업로드](#page-3082-0)
- [AWS SDK를 사용하여 Amazon S3에 대용량 파일 업로드 또는 Amazon S3에서 대용량 파일 다운](#page-3084-0) [로드](#page-3084-0)
- [AWS SDK를 사용하여 Amazon S3 객체에 알 수 없는 크기의 스트림 업로드](#page-3124-0)
- [AWS SDK를 사용하여 Amazon S3 객체 작업 수행](#page-3127-0)
- [AWS SDK를 사용하여 버전이 지정된 Amazon S3 객체 작업](#page-3131-0)
- [AWS SDK를 사용하는 Amazon S3의 서버리스 예제](#page-3139-0)
	- [Amazon S3 트리거를 사용하여 Lambda 함수 호출](#page-3139-1)
- [AWS SDK를 사용한 Amazon S3용 교차 서비스 예제](#page-3151-0)
	- [Amazon Transcribe 앱 구축](#page-3151-1)
	- [AWS SDK를 사용하여 텍스트를 음성으로, 다시 음성에서 텍스트로 변환](#page-3152-0)
	- [사용자가 레이블을 사용하여 사진을 관리할 수 있는 사진 자산 관리 애플리케이션 만들기](#page-3153-0)
	- [Amazon Textract 탐색기 애플리케이션 생성](#page-3156-0)
	- [AWS SDK를 사용하여 Amazon Rekognition을 통해 이미지에서 PPE 감지](#page-3158-0)
	- [AWS SDK를 사용하여 이미지에서 추출한 텍스트의 개체 삭제](#page-3159-0)
	- [AWS SDK를 사용하여 이미지에서 얼굴 감지](#page-3160-0)
	- [AWS SDK를 사용하여 Amazon Rekognition을 통해 이미지에서 객체 감지](#page-3160-1)
	- [Amazon Rekognition을 AWS SDK와 함께 사용하여 동영상의 사람 및 객체 감지](#page-3163-0)
	- [AWS SDK를 사용하여 EXIF 및 기타 이미지 정보 저장](#page-3164-0)
	- [S3 객체 Lambda를 사용하여 애플리케이션의 데이터 변환](#page-3165-0)

# <span id="page-2472-0"></span>AWS SDK를 사용한 Amazon S3에 대한 작업

다음 코드 예제에서는 AWS SDK를 통해 개별 Amazon S3 작업을 수행하는 방법을 보여줍니다. 이들 발췌문은 Amazon S3 API를 호출하며, 컨텍스트에서 실행되어야 하는 더 큰 프로그램에서 발췌한 코 드입니다. 각 예제에는 GitHub에 대한 링크가 포함되어 있습니다. 여기에서 코드 설정 및 실행에 대한 지침을 찾을 수 있습니다.

다음 예제에는 가장 일반적으로 사용되는 작업만 포함되어 있습니다. 전체 목록은 [Amazon Simple](https://docs.aws.amazon.com/AmazonS3/latest/API/Welcome.html)  [Storage Service\(Amazon S3\) API 참조](https://docs.aws.amazon.com/AmazonS3/latest/API/Welcome.html)를 참조하십시오.

예제

- [AWS SDK 또는 명령줄 도구와 함께 AbortMultipartUpload 사용](#page-2474-0)
- [AWS SDK 또는 명령줄 도구와 함께 AbortMultipartUploads 사용](#page-2476-0)
- [AWS SDK 또는 명령줄 도구와 함께 CompleteMultipartUpload 사용](#page-2477-0)
- [AWS SDK 또는 명령줄 도구와 함께 CopyObject 사용](#page-2479-0)
- [AWS SDK 또는 명령줄 도구와 함께 CreateBucket 사용](#page-2499-0)
- [AWS SDK 또는 명령줄 도구와 함께 CreateMultiRegionAccessPoint 사용](#page-2520-0)
- [AWS SDK 또는 명령줄 도구와 함께 CreateMultipartUpload 사용](#page-2522-0)
- [AWS SDK 또는 명령줄 도구와 함께 DeleteBucket 사용](#page-2524-0)
- [AWS SDK 또는 명령줄 도구와 함께 DeleteBucketAnalyticsConfiguration 사용](#page-2534-0)
- [AWS SDK 또는 명령줄 도구와 함께 DeleteBucketCors 사용](#page-2535-0)
- [AWS SDK 또는 명령줄 도구와 함께 DeleteBucketEncryption 사용](#page-2539-0)
- [AWS SDK 또는 명령줄 도구와 함께 DeleteBucketInventoryConfiguration 사용](#page-2540-0)
- [AWS SDK 또는 명령줄 도구와 함께 DeleteBucketLifecycle 사용](#page-2541-0)
- [AWS SDK 또는 명령줄 도구와 함께 DeleteBucketMetricsConfiguration 사용](#page-2543-0)
- [AWS SDK 또는 명령줄 도구와 함께 DeleteBucketPolicy 사용](#page-2544-0)
- [AWS SDK 또는 명령줄 도구와 함께 DeleteBucketReplication 사용](#page-2551-0)
- [AWS SDK 또는 명령줄 도구와 함께 DeleteBucketTagging 사용](#page-2551-1)
- [AWS SDK 또는 명령줄 도구와 함께 DeleteBucketWebsite 사용](#page-2552-0)
- [AWS SDK 또는 명령줄 도구와 함께 DeleteObject 사용](#page-2557-0)
- [AWS SDK 또는 명령줄 도구와 함께 DeleteObjectTagging 사용](#page-2573-0)
- [AWS SDK 또는 명령줄 도구와 함께 DeleteObjects 사용](#page-2575-0)
- [AWS SDK 또는 명령줄 도구와 함께 DeletePublicAccessBlock 사용](#page-2604-0)
- [AWS SDK 또는 명령줄 도구와 함께 GetBucketAccelerateConfiguration 사용](#page-2605-0)
- [AWS SDK 또는 명령줄 도구와 함께 GetBucketAcl 사용](#page-2606-0)
- [AWS SDK 또는 명령줄 도구와 함께 GetBucketAnalyticsConfiguration 사용](#page-2615-0)
- [AWS SDK 또는 명령줄 도구와 함께 GetBucketCors 사용](#page-2616-0)
- [AWS SDK 또는 명령줄 도구와 함께 GetBucketEncryption 사용](#page-2622-0)
- [AWS SDK 또는 명령줄 도구와 함께 GetBucketInventoryConfiguration 사용](#page-2623-0)
- [AWS SDK 또는 명령줄 도구와 함께 GetBucketLifecycleConfiguration 사용](#page-2624-0)
- [AWS SDK 또는 명령줄 도구와 함께 GetBucketLocation 사용](#page-2628-0)
- [AWS SDK 또는 명령줄 도구와 함께 GetBucketLogging 사용](#page-2630-0)
- [AWS SDK 또는 명령줄 도구와 함께 GetBucketMetricsConfiguration 사용](#page-2631-0)
- [AWS SDK 또는 명령줄 도구와 함께 GetBucketNotification 사용](#page-2632-0)
- [AWS SDK 또는 명령줄 도구와 함께 GetBucketPolicy 사용](#page-2633-0)
- [AWS SDK 또는 명령줄 도구와 함께 GetBucketPolicyStatus 사용](#page-2642-0)
- [AWS SDK 또는 명령줄 도구와 함께 GetBucketReplication 사용](#page-2643-0)
- [AWS SDK 또는 명령줄 도구와 함께 GetBucketRequestPayment 사용](#page-2644-0)
- [AWS SDK 또는 명령줄 도구와 함께 GetBucketTagging 사용](#page-2645-0)
- [AWS SDK 또는 명령줄 도구와 함께 GetBucketVersioning 사용](#page-2646-0)
- [AWS SDK 또는 명령줄 도구와 함께 GetBucketWebsite 사용](#page-2647-0)
- [AWS SDK 또는 명령줄 도구와 함께 GetObject 사용](#page-2650-0)
- [AWS SDK 또는 명령줄 도구와 함께 GetObjectAcl 사용](#page-2676-0)
- [AWS SDK 또는 명령줄 도구와 함께 GetObjectLegalHold 사용](#page-2682-0)
- [AWS SDK 또는 명령줄 도구와 함께 GetObjectLockConfiguration 사용](#page-2685-0)
- [AWS SDK 또는 명령줄 도구와 함께 GetObjectRetention 사용](#page-2689-0)
- [AWS SDK 또는 명령줄 도구와 함께 GetObjectTagging 사용](#page-2692-0)
- [AWS SDK 또는 명령줄 도구와 함께 GetPublicAccessBlock 사용](#page-2694-0)
- [AWS SDK 또는 명령줄 도구와 함께 HeadBucket 사용](#page-2695-0)
- [AWS SDK 또는 명령줄 도구와 함께 HeadObject 사용](#page-2699-0)
- [AWS SDK 또는 명령줄 도구와 함께 ListBucketAnalyticsConfigurations 사용](#page-2704-0)
- [AWS SDK 또는 명령줄 도구와 함께 ListBucketInventoryConfigurations 사용](#page-2705-0)
- [AWS SDK 또는 명령줄 도구와 함께 ListBuckets 사용](#page-2707-0)
- [AWS SDK 또는 명령줄 도구와 함께 ListMultipartUploads 사용](#page-2717-0)
- [AWS SDK 또는 명령줄 도구와 함께 ListObjectVersions 사용](#page-2721-0)
- [AWS SDK 또는 명령줄 도구와 함께 ListObjects 사용](#page-2726-0)
- [AWS SDK 또는 명령줄 도구와 함께 ListObjectsV2 사용](#page-2727-0)
- [AWS SDK 또는 명령줄 도구와 함께 PutBucketAccelerateConfiguration 사용](#page-2746-0)
- [AWS SDK 또는 명령줄 도구와 함께 PutBucketAcl 사용](#page-2749-0)
- [AWS SDK 또는 명령줄 도구와 함께 PutBucketCors 사용](#page-2760-0)
- [AWS SDK 또는 명령줄 도구와 함께 PutBucketEncryption 사용](#page-2769-0)
- [AWS SDK 또는 명령줄 도구와 함께 PutBucketLifecycleConfiguration 사용](#page-2770-0)
- [AWS SDK 또는 명령줄 도구와 함께 PutBucketLogging 사용](#page-2779-0)
- [AWS SDK 또는 명령줄 도구와 함께 PutBucketNotification 사용](#page-2786-0)
- [AWS SDK 또는 명령줄 도구와 함께 PutBucketNotificationConfiguration 사용](#page-2789-0)
- [AWS SDK 또는 명령줄 도구와 함께 PutBucketPolicy 사용](#page-2795-0)
- [AWS SDK 또는 명령줄 도구와 함께 PutBucketReplication 사용](#page-2804-0)
- [AWS SDK 또는 명령줄 도구와 함께 PutBucketRequestPayment 사용](#page-2808-0)
- [AWS SDK 또는 명령줄 도구와 함께 PutBucketTagging 사용](#page-2809-0)
- [AWS SDK 또는 명령줄 도구와 함께 PutBucketVersioning 사용](#page-2810-0)
- [AWS SDK 또는 명령줄 도구와 함께 PutBucketWebsite 사용](#page-2811-0)
- [AWS SDK 또는 명령줄 도구와 함께 PutObject 사용](#page-2819-0)
- [AWS SDK 또는 명령줄 도구와 함께 PutObjectAcl 사용](#page-2847-0)
- [AWS SDK 또는 명령줄 도구와 함께 PutObjectLegalHold 사용](#page-2852-0)
- [AWS SDK 또는 명령줄 도구와 함께 PutObjectLockConfiguration 사용](#page-2855-0)
- [AWS SDK 또는 명령줄 도구와 함께 PutObjectRetention 사용](#page-2860-0)
- [AWS SDK 또는 명령줄 도구와 함께 RestoreObject 사용](#page-2864-0)
- [AWS SDK 또는 명령줄 도구와 함께 SelectObjectContent 사용](#page-2869-0)
- [AWS SDK 또는 명령줄 도구와 함께 UploadPart 사용](#page-2874-0)

# <span id="page-2474-0"></span>AWS SDK 또는 명령줄 도구와 함께 **AbortMultipartUpload** 사용

다음 코드 예제에서는 AbortMultipartUpload를 쉽게 사용하는 방법을 보여줍니다.

## CLI

AWS CLI

지정된 멀티파트 업로드를 중단하려면

다음 abort-multipart-upload 명령은 my-bucket 버킷의 multipart/01 키에 대한 멀 티파트 업로드를 중단합니다.

```
aws s3api abort-multipart-upload \ 
     --bucket my-bucket \ 
     --key multipart/01 \ 
     --upload-id 
dfRtDYU0WWCCcH43C3WFbkRONycyCpTJJvxu2i5GYkZljF.Yxwh6XG7WfS2vC4to6HiV6Yjlx.cph0gtNBtJ8P3L
```
이 명령에 필요한 업로드 ID는 create-multipart-upload에서 출력되며 listmultipart-uploads를 사용하여 검색할 수도 있습니다.

• API 세부 정보는 AWS CLI 명령 참조의 [AbortMultipartUpload](https://awscli.amazonaws.com/v2/documentation/api/latest/reference/s3api/abort-multipart-upload.html)를 참조하세요.

PowerShell

PowerShell용 도구

예시 1: 이 명령은 5일 이전에 생성된 멀티파트 업로드를 중단합니다.

Remove-S3MultipartUpload -BucketName test-files -DaysBefore 5

예시 2: 이 명령은 2014년 1월 2일 이전에 생성된 멀티파트 업로드를 중단합니다.

```
Remove-S3MultipartUpload -BucketName test-files -InitiatedDate "Thursday, January 
 02, 2014"
```
예시 3: 이 명령은 2014년 1월 2일 10시 45분 37초 이전에 생성된 멀티파트 업로드를 중단합니 다.

Remove-S3MultipartUpload -BucketName test-files -InitiatedDate "2014/01/02 10:45:37"

• API 세부 정보는 AWS Tools for PowerShell Cmdlet 참조의 [AbortMultipartUpload](https://docs.aws.amazon.com/powershell/latest/reference)를 참조하세 요.

AWS SDK 개발자 가이드 및 코드 예시의 전체 목록은 [AWS SDK와 함께 이 서비스 사용](#page-2181-0) 단원을 참조 하세요. 이 주제에는 시작하기에 대한 정보와 이전 SDK 버전에 대한 세부 정보도 포함되어 있습니다.

# <span id="page-2476-0"></span>AWS SDK 또는 명령줄 도구와 함께 **AbortMultipartUploads** 사용

다음 코드 예시는 AbortMultipartUploads의 사용 방법을 보여 줍니다.

.NET

AWS SDK for NFT

```
a) Note
```

```
 using System; 
 using System.Threading.Tasks; 
 using Amazon.S3; 
 using Amazon.S3.Transfer; 
 /// <summary> 
 /// This example shows how to use the Amazon Simple Storage Service 
 /// (Amazon S3) to stop a multi-part upload process using the Amazon S3 
 /// TransferUtility. 
 /// </summary> 
 public class AbortMPU 
 { 
     public static async Task Main() 
    \{ string bucketName = "doc-example-bucket"; 
         // If the AWS Region defined for your default user is different 
         // from the Region where your Amazon S3 bucket is located, 
         // pass the Region name to the S3 client object's constructor. 
         // For example: RegionEndpoint.USWest2. 
         IAmazonS3 client = new AmazonS3Client(); 
         await AbortMPUAsync(client, bucketName); 
     }
```

```
 /// <summary> 
         /// Cancels the multi-part copy process. 
         /// </summary> 
         /// <param name="client">The initialized client object used to create 
         /// the TransferUtility object.</param> 
         /// <param name="bucketName">The name of the S3 bucket where the 
         /// multi-part copy operation is in progress.</param> 
         public static async Task AbortMPUAsync(IAmazonS3 client, string 
 bucketName) 
         { 
             try 
\{\hspace{.1cm} \} var transferUtility = new TransferUtility(client); 
                 // Cancel all in-progress uploads initiated before the specified 
 date. 
                 await transferUtility.AbortMultipartUploadsAsync( 
                     bucketName, DateTime.Now.AddDays(-7)); 
 } 
             catch (AmazonS3Exception e) 
\{\hspace{.1cm} \} Console.WriteLine($"Error: {e.Message}"); 
 } 
         } 
    }
```
• API 세부 정보는 AWS SDK for .NET API 참조의 [AbortMultipartUploads](https://docs.aws.amazon.com/goto/DotNetSDKV3/s3-2006-03-01/AbortMultipartUploads)를 참조하십시오.

AWS SDK 개발자 가이드 및 코드 예시의 전체 목록은 [AWS SDK와 함께 이 서비스 사용](#page-2181-0) 단원을 참조 하세요. 이 주제에는 시작하기에 대한 정보와 이전 SDK 버전에 대한 세부 정보도 포함되어 있습니다.

# <span id="page-2477-0"></span>AWS SDK 또는 명령줄 도구와 함께 **CompleteMultipartUpload** 사용

다음 코드 예제에서는 CompleteMultipartUpload를 쉽게 사용하는 방법을 보여줍니다.

작업 예시는 대규모 프로그램에서 발췌한 코드이며 컨텍스트에 맞춰 실행해야 합니다. 다음 코드 예제 에서는 컨텍스트 내에서 이 작업을 확인할 수 있습니다.

- [멀티파트 복사 수행](#page-3064-0)
- [멀티파트 업로드 수행](#page-3067-0)

# • [체크섬 사용](#page-3127-0)

# CLI

# AWS CLI

다음 명령은 my-bucket 버킷의 multipart/01 키에 대한 멀티파트 업로드를 완료합니다.

```
aws s3api complete-multipart-upload --multipart-upload file://
mpustruct --bucket my-bucket --key 'multipart/01' --upload-id 
 dfRtDYU0WWCCcH43C3WFbkRONycyCpTJJvxu2i5GYkZljF.Yxwh6XG7WfS2vC4to6HiV6Yjlx.cph0gtNBtJ8P3L
```
이 명령에 필요한 업로드 ID는 create-multipart-upload에서 출력되며 listmultipart-uploads를 사용하여 검색할 수도 있습니다.

위 명령의 멀티파트 업로드 옵션은 전체 파일로 리어셈블해야 하는 멀티파트 업로드 부분을 설 명하는 JSON 구조를 사용합니다. 이 예시에서는 file:// 접두사를 사용하여 mpustruct라 는 로컬 폴더에 있는 파일에서 JSON 구조를 로드합니다.

mpustruct:

```
{ 
   "Parts": [ 
    \left\{ \right. "ETag": "e868e0f4719e394144ef36531ee6824c", 
        "PartNumber": 1 
     }, 
      { 
        "ETag": "6bb2b12753d66fe86da4998aa33fffb0", 
        "PartNumber": 2 
     }, 
\{ "ETag": "d0a0112e841abec9c9ec83406f0159c8", 
        "PartNumber": 3 
     } 
  \mathbf{I}}
```
업로드되는 각 파트의 ETag 값은 upload-part 명령을 사용하여 파트를 업로드할 때마다 출 력되며, list-parts를 직접 호출하거나 각 파트의 MD5 체크섬으로 계산할 수도 있습니다.

#### 출력:

```
{ 
     "ETag": "\"3944a9f7a4faab7f78788ff6210f63f0-3\"", 
     "Bucket": "my-bucket", 
     "Location": "https://my-bucket.s3.amazonaws.com/multipart%2F01", 
     "Key": "multipart/01"
}
```
• API 세부 정보는 AWS CLI 명령 참조의 [CompleteMultipartUpload를](https://awscli.amazonaws.com/v2/documentation/api/latest/reference/s3api/complete-multipart-upload.html) 참조하세요.

## Rust

SDK for Rust

# **a** Note

GitHub에 더 많은 내용이 있습니다. [AWS코드 예시 리포지토리](https://github.com/awsdocs/aws-doc-sdk-examples/tree/main/rustv1/examples/s3#code-examples)에서 전체 예시를 찾고 설정 및 실행하는 방법을 배워보세요.

```
 let _complete_multipart_upload_res = client 
     .complete_multipart_upload() 
     .bucket(&bucket_name) 
     .key(&key) 
     .multipart_upload(completed_multipart_upload) 
     .upload_id(upload_id) 
     .send() 
     .await 
     .unwrap();
```
• API 세부 정보는 AWS SDK for Rust API 참조의 [CompleteMultipartUpload](https://docs.rs/releases/search?query=aws-sdk)를 참조하십시오.

AWS SDK 개발자 가이드 및 코드 예시의 전체 목록은 [AWS SDK와 함께 이 서비스 사용](#page-2181-0) 단원을 참조 하세요. 이 주제에는 시작하기에 대한 정보와 이전 SDK 버전에 대한 세부 정보도 포함되어 있습니다.

# <span id="page-2479-0"></span>AWS SDK 또는 명령줄 도구와 함께 **CopyObject** 사용

다음 코드 예제에서는 CopyObject를 쉽게 사용하는 방법을 보여줍니다.

작업 예시는 대규모 프로그램에서 발췌한 코드이며 컨텍스트에 맞춰 실행해야 합니다. 다음 코드 예제 에서는 컨텍스트 내에서 이 작업을 확인할 수 있습니다.

- [버킷 및 객체 시작하기](#page-2924-0)
- [암호화 시작하기](#page-3003-0)

#### .NET

AWS SDK for .NET

#### **a** Note

```
 using System; 
    using System.Threading.Tasks; 
    using Amazon.S3; 
    using Amazon.S3.Model; 
    public class CopyObject 
    { 
        public static async Task Main() 
        { 
            // Specify the AWS Region where your buckets are located if it is 
            // different from the AWS Region of the default user. 
            IAmazonS3 s3Client = new AmazonS3Client(); 
            // Remember to change these values to refer to your Amazon S3 
 objects. 
            string sourceBucketName = "doc-example-bucket1"; 
            string destinationBucketName = "doc-example-bucket2"; 
            string sourceObjectKey = "testfile.txt"; 
            string destinationObjectKey = "testfilecopy.txt"; 
            Console.WriteLine($"Copying {sourceObjectKey} from {sourceBucketName} 
 to "); 
            Console.WriteLine($"{destinationBucketName} as 
 {destinationObjectKey}");
```

```
 var response = await CopyingObjectAsync( 
                  s3Client, 
                  sourceObjectKey, 
                  destinationObjectKey, 
                  sourceBucketName, 
                  destinationBucketName); 
             if (response.HttpStatusCode == System.Net.HttpStatusCode.OK) 
\{\hspace{.1cm} \} Console.WriteLine("\nCopy complete."); 
 } 
         } 
         /// <summary> 
         /// This method calls the AWS SDK for .NET to copy an 
         /// object from one Amazon S3 bucket to another. 
         /// </summary> 
         /// <param name="client">The Amazon S3 client object.</param> 
         /// <param name="sourceKey">The name of the object to be copied.</param> 
         /// <param name="destinationKey">The name under which to save the copy.</
param> 
         /// <param name="sourceBucketName">The name of the Amazon S3 bucket 
         /// where the file is located now.</param> 
         /// <param name="destinationBucketName">The name of the Amazon S3 
         /// bucket where the copy should be saved.</param> 
         /// <returns>Returns a CopyObjectResponse object with the results from 
        /// the async call.</returns>
         public static async Task<CopyObjectResponse> CopyingObjectAsync( 
             IAmazonS3 client, 
             string sourceKey, 
             string destinationKey, 
             string sourceBucketName, 
             string destinationBucketName) 
         { 
             var response = new CopyObjectResponse(); 
             try 
\{\hspace{.1cm} \} var request = new CopyObjectRequest 
\overline{a} SourceBucket = sourceBucketName, 
                      SourceKey = sourceKey, 
                      DestinationBucket = destinationBucketName, 
                      DestinationKey = destinationKey, 
                  };
```

```
 response = await client.CopyObjectAsync(request); 
 } 
            catch (AmazonS3Exception ex) 
\{\hspace{.1cm} \} Console.WriteLine($"Error copying object: '{ex.Message}'"); 
 } 
            return response; 
        } 
    }
```
• API 세부 정보는 AWS SDK for .NET API 참조의 [CopyObject](https://docs.aws.amazon.com/goto/DotNetSDKV3/s3-2006-03-01/CopyObject)를 참조하십시오.

#### Bash

Bash 스크립트와 함께 AWS CLI 사용

#### **a** Note

```
###############################################################################
# function errecho
#
# This function outputs everything sent to it to STDERR (standard error output).
###############################################################################
function errecho() { 
   printf "%s\n" "$*" 1>&2
}
###############################################################################
# function copy_item_in_bucket
#
# This function creates a copy of the specified file in the same bucket.
#
# Parameters:
# $1 - The name of the bucket to copy the file from and to.
# $2 - The key of the source file to copy.
```

```
# $3 - The key of the destination file.
#
# Returns:
# 0 - If successful.
# 1 - If it fails.
###############################################################################
function copy_item_in_bucket() { 
 local bucket name=$1
  local source_key=$2 
  local destination_key=$3 
  local response 
  response=$(aws s3api copy-object \ 
    --bucket "$bucket name" \
     --copy-source "$bucket_name/$source_key" \ 
     --key "$destination_key") 
  # shellcheck disable=SC2181 
  if [[ $? -ne 0 ]]; then 
     errecho "ERROR: AWS reports s3api copy-object operation failed.\n$response" 
     return 1 
  fi
}
```
• API 세부 정보는 AWS CLI 명령 참조의 [CopyObject](https://docs.aws.amazon.com/goto/aws-cli/s3-2006-03-01/CopyObject)를 참조하십시오.

## $C++$

SDK for C++

## **a** Note

```
bool AwsDoc::S3::CopyObject(const Aws::String &objectKey, const Aws::String 
 &fromBucket, const Aws::String &toBucket, 
                              const Aws::Client::ClientConfiguration &clientConfig) 
 { 
    Aws::S3::S3Client client(clientConfig);
```
```
 Aws::S3::Model::CopyObjectRequest request; 
     request.WithCopySource(fromBucket + "/" + objectKey) 
              .WithKey(objectKey) 
              .WithBucket(toBucket); 
     Aws::S3::Model::CopyObjectOutcome outcome = client.CopyObject(request); 
     if (!outcome.IsSuccess()) { 
         const Aws::S3::S3Error &err = outcome.GetError(); 
         std::cerr << "Error: CopyObject: " << 
                    err.GetExceptionName() << ": " << err.GetMessage() << 
  std::endl; 
     } 
     else { 
         std::cout << "Successfully copied " << objectKey << " from " << 
  fromBucket << 
                    " to " << toBucket << "." << std::endl; 
     } 
     return outcome.IsSuccess();
}
```
• API 세부 정보는 AWS SDK for C++ API 참조의 [CopyObject를](https://docs.aws.amazon.com/goto/SdkForCpp/s3-2006-03-01/CopyObject) 참조하십시오.

# CLI

AWS CLI

다음 명령은 bucket-1에서 bucket-2로 객체를 복사합니다.

```
aws s3api copy-object --copy-source bucket-1/test.txt --key test.txt --bucket 
 bucket-2
```
출력:

```
{ 
     "CopyObjectResult": { 
          "LastModified": "2015-11-10T01:07:25.000Z", 
          "ETag": "\"589c8b79c230a6ecd5a7e1d040a9a030\"" 
     },
```
"VersionId": "YdnYvTCVDqRRFA.NFJjy36p0hxifMlkA"

}

• API 세부 정보는 AWS CLI 명령 참조의 [CopyObject](https://awscli.amazonaws.com/v2/documentation/api/latest/reference/s3api/copy-object.html)를 참조하세요.

#### Go

SDK for Go V2

#### **a** Note

```
// BucketBasics encapsulates the Amazon Simple Storage Service (Amazon S3) 
  actions
// used in the examples.
// It contains S3Client, an Amazon S3 service client that is used to perform 
  bucket
// and object actions.
type BucketBasics struct { 
 S3Client *s3.Client
}
// CopyToBucket copies an object in a bucket to another bucket.
func (basics BucketBasics) CopyToBucket(sourceBucket string, destinationBucket 
  string, objectKey string) error { 
  _, err := basics.S3Client.CopyObject(context.TODO(), &s3.CopyObjectInput{ 
   Bucket: aws.String(destinationBucket), 
  CopySource: aws.String(fmt.Sprintf("%v/%v", sourceBucket, objectKey)), 
  Key: aws.String(objectKey), 
  }) 
  if err != nil { 
   log.Printf("Couldn't copy object from %v:%v to %v:%v. Here's why: %v\n", 
    sourceBucket, objectKey, destinationBucket, objectKey, err) 
  } 
  return err
}
```
• API 세부 정보는 AWS SDK for Go API 참조의 [CopyObject](https://pkg.go.dev/github.com/aws/aws-sdk-go-v2/service/s3#Client.CopyObject)를 참조하십시오.

Java

SDK for Java 2.x

### **a** Note

GitHub에 더 많은 내용이 있습니다. [AWS 코드 예제 리포지토리에](https://github.com/awsdocs/aws-doc-sdk-examples/tree/main/javav2/example_code/s3#readme)서 전체 예제를 찾고 설정 및 실행하는 방법을 배워보세요.

[S3Client](https://sdk.amazonaws.com/java/api/latest/software/amazon/awssdk/services/s3/S3Client.html)를 사용하여 객체를 복사합니다.

```
import software.amazon.awssdk.regions.Region;
import software.amazon.awssdk.services.s3.S3Client;
import software.amazon.awssdk.services.s3.model.CopyObjectRequest;
import software.amazon.awssdk.services.s3.model.CopyObjectResponse;
import software.amazon.awssdk.services.s3.model.S3Exception;
/** 
  * Before running this Java V2 code example, set up your development 
  * environment, including your credentials. 
 * 
  * For more information, see the following documentation topic: 
 * 
  * https://docs.aws.amazon.com/sdk-for-java/latest/developer-guide/get-
started.html 
  */
public class CopyObject { 
     public static void main(String[] args) { 
         final String usage = """ 
                 Usage: 
                      <objectKey> <fromBucket> <toBucket> 
                 Where: 
                      objectKey - The name of the object (for example, book.pdf).
```

```
 fromBucket - The S3 bucket name that contains the object (for 
 example, bucket1). 
                     toBucket - The S3 bucket to copy the object to (for example, 
 bucket2). 
                """
       if (args.length != 3) {
            System.out.println(usage); 
            System.exit(1); 
        } 
        String objectKey = args[0]; 
        String fromBucket = args[1]; 
       String toBucket = args[2];
        System.out.format("Copying object %s from bucket %s to %s\n", objectKey, 
 fromBucket, toBucket); 
        Region region = Region.US_EAST_1; 
        S3Client s3 = S3Client.builder() 
                 .region(region) 
                 .build(); 
        copyBucketObject(s3, fromBucket, objectKey, toBucket); 
        s3.close(); 
    } 
    public static String copyBucketObject(S3Client s3, String fromBucket, String 
 objectKey, String toBucket) { 
        CopyObjectRequest copyReq = CopyObjectRequest.builder() 
                 .sourceBucket(fromBucket) 
                 .sourceKey(objectKey) 
                 .destinationBucket(toBucket) 
                 .destinationKey(objectKey) 
                 .build(); 
        try { 
            CopyObjectResponse copyRes = s3.copyObject(copyReq); 
            return copyRes.copyObjectResult().toString(); 
        } catch (S3Exception e) { 
            System.err.println(e.awsErrorDetails().errorMessage()); 
            System.exit(1); 
        } 
        return ""; 
    }
```
}

[S3TransferManager를](https://sdk.amazonaws.com/java/api/latest/software/amazon/awssdk/transfer/s3/S3TransferManager.html) 사용하여 한 버킷에서 다른 버킷으로 [객체를 복사합](https://sdk.amazonaws.com/java/api/latest/software/amazon/awssdk/transfer/s3/S3TransferManager.html#copy(software.amazon.awssdk.transfer.s3.CopyRequest))니다. [파일 전체를](https://github.com/awsdocs/aws-doc-sdk-examples/blob/main/javav2/example_code/s3/src/main/java/com/example/s3/transfermanager/ObjectCopy.java) 보 고 [테스트](https://github.com/awsdocs/aws-doc-sdk-examples/blob/main/javav2/example_code/s3/src/test/java/TransferManagerTest.java)합니다.

```
import org.slf4j.Logger;
import org.slf4j.LoggerFactory;
import software.amazon.awssdk.core.sync.RequestBody;
import software.amazon.awssdk.services.s3.model.CopyObjectRequest;
import software.amazon.awssdk.transfer.s3.S3TransferManager;
import software.amazon.awssdk.transfer.s3.model.CompletedCopy;
import software.amazon.awssdk.transfer.s3.model.Copy;
import software.amazon.awssdk.transfer.s3.model.CopyRequest;
import java.util.UUID; 
     public String copyObject(S3TransferManager transferManager, String 
  bucketName, 
             String key, String destinationBucket, String destinationKey) { 
         CopyObjectRequest copyObjectRequest = CopyObjectRequest.builder() 
                 .sourceBucket(bucketName) 
                 .sourceKey(key) 
                 .destinationBucket(destinationBucket) 
                 .destinationKey(destinationKey) 
                .build();
         CopyRequest copyRequest = CopyRequest.builder() 
                  .copyObjectRequest(copyObjectRequest) 
                 .build(); 
         Copy copy = transferManager.copy(copyRequest); 
         CompletedCopy completedCopy = copy.completionFuture().join(); 
         return completedCopy.response().copyObjectResult().eTag(); 
     }
```
• API 세부 정보는 AWS SDK for Java 2.x API 참조의 [CopyObject를](https://docs.aws.amazon.com/goto/SdkForJavaV2/s3-2006-03-01/CopyObject) 참조하십시오.

#### **JavaScript**

SDK for JavaScript (v3)

# **a** Note

GitHub에 더 많은 내용이 있습니다. [AWS 코드 예제 리포지토리에](https://github.com/awsdocs/aws-doc-sdk-examples/tree/main/javascriptv3/example_code/s3#code-examples)서 전체 예제를 찾고 설정 및 실행하는 방법을 배워보세요.

객체를 복사합니다.

```
import { S3Client, CopyObjectCommand } from "@aws-sdk/client-s3";
const client = new S3Client({});
export const main = async () => {
   const command = new CopyObjectCommand({ 
     CopySource: "SOURCE_BUCKET/SOURCE_OBJECT_KEY", 
     Bucket: "DESTINATION_BUCKET", 
     Key: "NEW_OBJECT_KEY", 
   }); 
   try { 
     const response = await client.send(command); 
     console.log(response); 
   } catch (err) { 
     console.error(err); 
   }
};
```
• API 세부 정보는 AWS SDK for JavaScript API 참조의 [CopyObject](https://docs.aws.amazon.com/AWSJavaScriptSDK/v3/latest/client/s3/command/CopyObjectCommand)를 참조하십시오.

#### Kotlin

# SDK for Kotlin

# **a** Note

GitHub에 더 많은 내용이 있습니다. [AWS 코드 예제 리포지토리에](https://github.com/awsdocs/aws-doc-sdk-examples/tree/main/kotlin/services/s3#code-examples)서 전체 예제를 찾고 설정 및 실행하는 방법을 배워보세요.

```
suspend fun copyBucketObject( 
     fromBucket: String, 
     objectKey: String, 
     toBucket: String
) { 
     var encodedUrl = "" 
     try { 
         encodedUrl = URLEncoder.encode("$fromBucket/$objectKey", 
  StandardCharsets.UTF_8.toString()) 
     } catch (e: UnsupportedEncodingException) { 
         println("URL could not be encoded: " + e.message) 
     } 
     val request = CopyObjectRequest { 
         copySource = encodedUrl 
         bucket = toBucket 
         key = objectKey 
     } 
     S3Client { region = "us-east-1" }.use { s3 -> 
         s3.copyObject(request) 
     }
}
```
• API 세부 정보는 AWS SDK for Kotlin API 참조의 [CopyObject](https://sdk.amazonaws.com/kotlin/api/latest/index.html)를 참조하십시오.

#### PHP

#### SDK for PHP

#### **a** Note

GitHub에 더 많은 내용이 있습니다. [AWS코드 예시 리포지토리](https://github.com/awsdocs/aws-doc-sdk-examples/tree/main/php/example_code/s3#code-examples)에서 전체 예시를 찾고 설정 및 실행하는 방법을 배워보세요.

간단하게 객체를 복사합니다.

```
 $s3client = new Aws\S3\S3Client(['region' => 'us-west-2']); 
         try { 
             $folder = "copied-folder"; 
             $this->s3client->copyObject([ 
                  'Bucket' => $this->bucketName, 
                  'CopySource' => "$this->bucketName/$fileName", 
                  'Key' => "$folder/$fileName-copy", 
            \ket{)}:
             echo "Copied $fileName to $folder/$fileName-copy.\n"; 
         } catch (Exception $exception) { 
             echo "Failed to copy $fileName with error: " . $exception-
>getMessage(); 
             exit("Please fix error with object copying before continuing."); 
         }
```
• API 세부 정보는 AWS SDK for PHP API 참조의 [CopyObject를](https://docs.aws.amazon.com/goto/SdkForPHPV3/s3-2006-03-01/CopyObject) 참조하십시오.

#### **PowerShell**

PowerShell용 도구

예시 1: 이 명령은 "test-files" 버킷의 "sample.txt" 객체를 동일한 버킷으로 복사하지만 새로운 키 인 "sample-copy.txt"를 사용합니다.

Copy-S3Object -BucketName test-files -Key sample.txt -DestinationKey samplecopy.txt

예시 2: 이 명령은 "test-files" 버킷의 "sample.txt" 객체를 "backup-files" 버킷으로 복사하며 "sample-copy.txt" 키를 사용합니다.

Copy-S3Object -BucketName test-files -Key sample.txt -DestinationKey samplecopy.txt -DestinationBucket backup-files

예시 3: 이 명령은 "test-files" 버킷에서 "local-sample.txt"라는 이름의 로컬 파일로 "sample.txt" 객체를 다운로드합니다.

Copy-S3Object -BucketName test-files -Key sample.txt -LocalFile local-sample.txt

예시 4: 단일 객체를 지정된 파일로 다운로드합니다. 다운로드한 파일은 c:\downloads\data \archive.zip에서 찾을 수 있습니다.

Copy-S3Object -BucketName test-files -Key data/archive.zip -LocalFolder c: \downloads

예시 5: 지정된 키 접두사와 일치하는 모든 객체를 로컬 폴더로 다운로드합니다. 상대 키 계층 구 조는 전체 다운로드 위치에 하위 폴더로 보존됩니다.

Copy-S3Object -BucketName test-files -KeyPrefix data -LocalFolder c:\downloads

• API 세부 정보는 AWS Tools for PowerShell Cmdlet 참조의 [CopyObject](https://docs.aws.amazon.com/powershell/latest/reference)를 참조하세요.

Python

SDK for Python (Boto3)

**a** Note

GitHub에 더 많은 내용이 있습니다. [AWS 코드 예제 리포지토리에](https://github.com/awsdocs/aws-doc-sdk-examples/tree/main/python/example_code/s3/s3_basics#code-examples)서 전체 예제를 찾고 설정 및 실행하는 방법을 배워보세요.

class ObjectWrapper: """Encapsulates S3 object actions."""

```
 def __init__(self, s3_object): 
 """ 
         :param s3_object: A Boto3 Object resource. This is a high-level resource 
 in Boto3 
                           that wraps object actions in a class-like structure. 
 """ 
        self.object = s3_object 
        self.key = self.object.key 
    def copy(self, dest_object): 
 """ 
        Copies the object to another bucket. 
         :param dest_object: The destination object initialized with a bucket and 
 key. 
                             This is a Boto3 Object resource. 
        "''" try: 
             dest_object.copy_from( 
                 CopySource={"Bucket": self.object.bucket_name, "Key": 
 self.object.key} 
) dest_object.wait_until_exists() 
             logger.info( 
                 "Copied object from %s:%s to %s:%s.", 
                 self.object.bucket_name, 
                 self.object.key, 
                 dest_object.bucket_name, 
                 dest_object.key, 
) except ClientError: 
             logger.exception( 
                 "Couldn't copy object from %s/%s to %s/%s.", 
                 self.object.bucket_name, 
                 self.object.key, 
                 dest_object.bucket_name, 
                 dest_object.key, 
) raise
```
• API 세부 정보는 AWSSDK for Python (Boto3) API 참조의 [CopyObject를](https://docs.aws.amazon.com/goto/boto3/s3-2006-03-01/CopyObject) 참조하십시오.

#### Ruby

# SDK for Ruby

# **a**) Note

```
객체를 복사합니다.
```

```
require "aws-sdk-s3"
# Wraps Amazon S3 object actions.
class ObjectCopyWrapper 
   attr_reader :source_object 
  # @param source_object [Aws::S3::Object] An existing Amazon S3 object. This is 
  used as the source object for 
   # copy actions. 
  def initialize(source_object) 
     @source_object = source_object 
   end 
   # Copy the source object to the specified target bucket and rename it with the 
  target key. 
  # 
   # @param target_bucket [Aws::S3::Bucket] An existing Amazon S3 bucket where the 
  object is copied. 
   # @param target_object_key [String] The key to give the copy of the object. 
  # @return [Aws::S3::Object, nil] The copied object when successful; otherwise, 
  nil. 
  def copy_object(target_bucket, target_object_key) 
     @source_object.copy_to(bucket: target_bucket.name, key: target_object_key) 
     target_bucket.object(target_object_key) 
  rescue Aws::Errors::ServiceError => e 
     puts "Couldn't copy #{@source_object.key} to #{target_object_key}. Here's 
 why: #{e.message}" 
   end
end
# Example usage:
```

```
def run_demo 
   source_bucket_name = "doc-example-bucket1" 
  source key = "my-source-file.txt"
  target_bucket_name = "doc-example-bucket2" 
  target_key = "my-target-file.txt" 
   source_bucket = Aws::S3::Bucket.new(source_bucket_name) 
  wrapper = ObjectCopyWrapper.new(source_bucket.object(source_key)) 
  target bucket = Aws::S3::Bucket.new(target bucket name)
  target_object = wrapper.copy_object(target_bucket, target_key) 
  return unless target_object 
  puts "Copied #{source_key} from #{source_bucket_name} to 
  #{target_object.bucket_name}:#{target_object.key}."
end
run_demo if $PROGRAM_NAME == __FILE__
```
객체를 복사하고 대상 객체에 서버 측 암호화를 추가합니다.

```
require "aws-sdk-s3"
# Wraps Amazon S3 object actions.
class ObjectCopyEncryptWrapper 
   attr_reader :source_object 
   # @param source_object [Aws::S3::Object] An existing Amazon S3 object. This is 
  used as the source object for 
   # copy actions. 
   def initialize(source_object) 
     @source_object = source_object 
   end 
   # Copy the source object to the specified target bucket, rename it with the 
  target key, and encrypt it. 
  # 
   # @param target_bucket [Aws::S3::Bucket] An existing Amazon S3 bucket where the 
  object is copied. 
   # @param target_object_key [String] The key to give the copy of the object. 
   # @return [Aws::S3::Object, nil] The copied object when successful; otherwise, 
  nil. 
   def copy_object(target_bucket, target_object_key, encryption)
```

```
 @source_object.copy_to(bucket: target_bucket.name, key: target_object_key, 
  server_side_encryption: encryption) 
    target bucket.object(target object key)
  rescue Aws::Errors::ServiceError => e 
     puts "Couldn't copy #{@source_object.key} to #{target_object_key}. Here's 
  why: #{e.message}" 
   end
end
# Example usage:
def run_demo 
   source_bucket_name = "doc-example-bucket1" 
   source_key = "my-source-file.txt" 
  target_bucket_name = "doc-example-bucket2" 
  target_key = "my-target-file.txt" 
  target_encryption = "AES256" 
   source_bucket = Aws::S3::Bucket.new(source_bucket_name) 
  wrapper = ObjectCopyEncryptWrapper.new(source_bucket.object(source_key)) 
  target_bucket = Aws::S3::Bucket.new(target_bucket_name) 
   target_object = wrapper.copy_object(target_bucket, target_key, 
  target_encryption) 
   return unless target_object 
  puts "Copied #{source key} from #{source bucket name} to
  #{target_object.bucket_name}:#{target_object.key} and "\ 
        "encrypted the target with #{target_object.server_side_encryption} 
  encryption."
end
run_demo if $PROGRAM_NAME == __FILE__
```
• API 세부 정보는 AWS SDK for Ruby API 참조의 [CopyObject](https://docs.aws.amazon.com/goto/SdkForRubyV3/s3-2006-03-01/CopyObject)를 참조하십시오.

#### Rust

# SDK for Rust

# **a** Note

GitHub에 더 많은 내용이 있습니다. [AWS코드 예시 리포지토리](https://github.com/awsdocs/aws-doc-sdk-examples/tree/main/rustv1/examples/s3#code-examples)에서 전체 예시를 찾고 설정 및 실행하는 방법을 배워보세요.

```
pub async fn copy_object( 
     client: &Client, 
     bucket_name: &str, 
     object_key: &str, 
     target_key: &str,
) -> Result<CopyObjectOutput, SdkError<CopyObjectError>> { 
     let mut source_bucket_and_object: String = "".to_owned(); 
     source_bucket_and_object.push_str(bucket_name); 
     source_bucket_and_object.push('/'); 
     source_bucket_and_object.push_str(object_key); 
     client 
          .copy_object() 
          .copy_source(source_bucket_and_object) 
          .bucket(bucket_name) 
          .key(target_key) 
          .send() 
          .await
}
```
• API 세부 정보는 AWS SDK for Rust API 참조의 [CopyObject을](https://docs.rs/releases/search?query=aws-sdk) 참조하십시오.

#### SAP ABAP

#### SDK for SAP ABAP API

# **a** Note

GitHub에 더 많은 내용이 있습니다. [AWS 코드 예제 리포지토리에](https://github.com/awsdocs/aws-doc-sdk-examples/tree/main/sap-abap/services/s3#code-examples)서 전체 예제를 찾고 설정 및 실행하는 방법을 배워보세요.

```
 TRY. 
     lo_s3->copyobject( 
       iv_bucket = iv_dest_bucket 
       iv_key = iv_dest_object 
      iv\_copysource = |{ iv\_src\_bucket }/{i\_src\_object }| ). 
     MESSAGE 'Object copied to another bucket.' TYPE 'I'. 
   CATCH /aws1/cx_s3_nosuchbucket. 
     MESSAGE 'Bucket does not exist.' TYPE 'E'. 
   CATCH /aws1/cx_s3_nosuchkey. 
     MESSAGE 'Object key does not exist.' TYPE 'E'. 
 ENDTRY.
```
• API 세부 정보는 AWSSDK for SAP ABAP API의 [CopyObject을](https://docs.aws.amazon.com/sdk-for-sap-abap/v1/api/latest/index.html) 참조하십시오.

#### **Swift**

SDK for Swift

**a** Note 이 사전 릴리스 설명서는 평가판 버전 SDK에 관한 것입니다. 내용은 변경될 수 있습니 다.

# **a** Note

GitHub에 더 많은 내용이 있습니다. [AWS 코드 예제 리포지토리에](https://github.com/awsdocs/aws-doc-sdk-examples/tree/main/swift/example_code/s3/basics#code-examples)서 전체 예제를 찾고 설정 및 실행하는 방법을 배워보세요.

```
 public func copyFile(from sourceBucket: String, name: String, to destBucket: 
  String) async throws { 
        let srcUrl = ("\iota\sc{sourceBucket})/\(name)").addingPercentEncoding(withAllowedCharacters: .urlPathAllowed) 
         let input = CopyObjectInput( 
              bucket: destBucket, 
              copySource: srcUrl, 
              key: name 
         \overline{)}= = try await client.copyObject(input: input)
     }
```
• API 세부 정보는 Swift용 AWS SDK API 참조의 [CopyObject를](https://awslabs.github.io/aws-sdk-swift/reference/0.x) 참조하십시오.

AWS SDK 개발자 가이드 및 코드 예시의 전체 목록은 [AWS SDK와 함께 이 서비스 사용](#page-2181-0) 단원을 참조 하세요. 이 주제에는 시작하기에 대한 정보와 이전 SDK 버전에 대한 세부 정보도 포함되어 있습니다.

# AWS SDK 또는 명령줄 도구와 함께 **CreateBucket** 사용

다음 코드 예제에서는 CreateBucket를 쉽게 사용하는 방법을 보여줍니다.

작업 예시는 대규모 프로그램에서 발췌한 코드이며 컨텍스트에 맞춰 실행해야 합니다. 다음 코드 예제 에서는 컨텍스트 내에서 이 작업을 확인할 수 있습니다.

- [버킷 및 객체 시작하기](#page-2924-0)
- [버전이 지정된 객체 작업](#page-3131-0)

#### .NET

#### AWS SDK for .NET

# **a** Note

GitHub에 더 많은 내용이 있습니다. [AWS코드 예시 리포지토리](https://github.com/awsdocs/aws-doc-sdk-examples/tree/main/dotnetv3/S3#code-examples)에서 전체 예시를 찾고 설정 및 실행하는 방법을 배워보세요.

```
 /// <summary> 
         /// Shows how to create a new Amazon S3 bucket. 
         /// </summary> 
         /// <param name="client">An initialized Amazon S3 client object.</param> 
         /// <param name="bucketName">The name of the bucket to create.</param> 
         /// <returns>A boolean value representing the success or failure of 
        /// the bucket creation process.</returns>
        public static async Task<bool> CreateBucketAsync(IAmazonS3 client, string
 bucketName) 
         { 
             try 
             { 
                 var request = new PutBucketRequest 
\overline{\mathcal{L}} BucketName = bucketName, 
                     UseClientRegion = true, 
                 }; 
                 var response = await client.PutBucketAsync(request); 
                 return response.HttpStatusCode == System.Net.HttpStatusCode.OK; 
 } 
             catch (AmazonS3Exception ex) 
\{\hspace{.1cm} \} Console.WriteLine($"Error creating bucket: '{ex.Message}'"); 
                 return false; 
 } 
         }
```
객체 잠금을 활성화한 버킷을 생성합니다.

```
 /// <summary> 
    /// Create a new Amazon S3 bucket with object lock actions. 
    /// </summary> 
    /// <param name="bucketName">The name of the bucket to create.</param> 
    /// <param name="enableObjectLock">True to enable object lock on the 
 bucket.</param> 
    /// <returns>True if successful.</returns>
    public async Task<bool> CreateBucketWithObjectLock(string bucketName, bool
 enableObjectLock) 
     { 
         Console.WriteLine($"\tCreating bucket {bucketName} with object lock 
 {enableObjectLock}."); 
         try 
         { 
             var request = new PutBucketRequest 
\{\hspace{.1cm} \} BucketName = bucketName, 
                  UseClientRegion = true, 
                  ObjectLockEnabledForBucket = enableObjectLock, 
             }; 
             var response = await _amazonS3.PutBucketAsync(request); 
             return response.HttpStatusCode == System.Net.HttpStatusCode.OK; 
         } 
         catch (AmazonS3Exception ex) 
         { 
             Console.WriteLine($"Error creating bucket: '{ex.Message}'"); 
             return false; 
         } 
     }
```
• API 세부 정보는 AWS SDK for .NET API 참조의 [CreateBucket](https://docs.aws.amazon.com/goto/DotNetSDKV3/s3-2006-03-01/CreateBucket)을 참조하십시오.

#### Bash

#### Bash 스크립트와 함께 AWS CLI 사용

#### **a** Note

```
###############################################################################
# function iecho
#
# This function enables the script to display the specified text only if
# the global variable $VERBOSE is set to true.
###############################################################################
function iecho() { 
  if [\int \frac{1}{2} \text{VERBOSE} == \text{true} ]; then
    echo "$@" 
  fi
}
###############################################################################
# function errecho
#
# This function outputs everything sent to it to STDERR (standard error output).
###############################################################################
function errecho() { 
  printf "%s\n" "$*" 1>&2
}
###############################################################################
# function create-bucket
#
# This function creates the specified bucket in the specified AWS Region, unless
# it already exists.
#
# Parameters:
# -b bucket_name -- The name of the bucket to create.
# -r region_code -- The code for an AWS Region in which to
# create the bucket.
#
```

```
# Returns:
# The URL of the bucket that was created.
# And:
# 0 - If successful.
# 1 - If it fails.
###############################################################################
function create_bucket() { 
   local bucket_name region_code response 
   local option OPTARG # Required to use getopts command in a function. 
   # bashsupport disable=BP5008 
  function usage() { 
     echo "function create_bucket" 
     echo "Creates an Amazon S3 bucket. You must supply a bucket name:" 
     echo " -b bucket_name The name of the bucket. It must be globally 
  unique." 
     echo " [-r region_code] The code for an AWS Region in which the bucket is 
  created." 
     echo "" 
   } 
   # Retrieve the calling parameters. 
  while getopts "b:r:h" option; do 
     case "${option}" in 
      b) bucket name="${OPTARG}" ;;
       r) region_code="${OPTARG}" ;; 
       h) 
         usage 
         return 0 
         ;; 
      \langle ? \rangle echo "Invalid parameter" 
         usage 
         return 1 
         ;; 
     esac 
   done 
   if [[ -z "$bucket_name" ]]; then 
     errecho "ERROR: You must provide a bucket name with the -b parameter." 
     usage 
     return 1 
   fi
```

```
 local bucket_config_arg 
   # A location constraint for "us-east-1" returns an error. 
   if [[ -n "$region_code" ]] && [[ "$region_code" != "us-east-1" ]]; then 
     bucket_config_arg="--create-bucket-configuration LocationConstraint=
$region_code" 
   fi 
   iecho "Parameters:\n" 
  iecho " Bucket name: $bucket name"
   iecho " Region code: $region_code" 
   iecho "" 
   # If the bucket already exists, we don't want to try to create it. 
   if (bucket_exists "$bucket_name"); then 
     errecho "ERROR: A bucket with that name already exists. Try again." 
     return 1 
   fi 
   # shellcheck disable=SC2086 
   response=$(aws s3api create-bucket \ 
    --bucket "$bucket name" \
     $bucket_config_arg) 
   # shellcheck disable=SC2181 
  if \lceil \int \frac{1}{3} -ne \lceil \int \frac{1}{3} \rceil then
     errecho "ERROR: AWS reports create-bucket operation failed.\n$response" 
     return 1 
  fi
}
```
• API 세부 정보는 AWS CLI 명령 참조의 [CreateBucket](https://docs.aws.amazon.com/goto/aws-cli/s3-2006-03-01/CreateBucket)을 참조하십시오.

#### $C++$

#### SDK for C++

#### **a** Note

```
bool AwsDoc::S3::CreateBucket(const Aws::String &bucketName, 
                                 const Aws::Client::ClientConfiguration 
  &clientConfig) { 
     Aws::S3::S3Client client(clientConfig); 
     Aws::S3::Model::CreateBucketRequest request; 
     request.SetBucket(bucketName); 
     //TODO(user): Change the bucket location constraint enum to your target 
  Region. 
     if (clientConfig.region != "us-east-1") { 
         Aws::S3::Model::CreateBucketConfiguration createBucketConfig; 
         createBucketConfig.SetLocationConstraint( 
  Aws::S3::Model::BucketLocationConstraintMapper::GetBucketLocationConstraintForName( 
                          clientConfig.region)); 
         request.SetCreateBucketConfiguration(createBucketConfig); 
     } 
     Aws::S3::Model::CreateBucketOutcome outcome = client.CreateBucket(request); 
     if (!outcome.IsSuccess()) { 
         auto err = outcome.GetError(); 
         std::cerr << "Error: CreateBucket: " << 
                    err.GetExceptionName() << ": " << err.GetMessage() << 
  std::endl; 
     } 
     else { 
         std::cout << "Created bucket " << bucketName << 
                    " in the specified AWS Region." << std::endl; 
     } 
     return outcome.IsSuccess();
}
```
• API 세부 정보는 AWS SDK for C++ API 참조의 [CreateBucket을](https://docs.aws.amazon.com/goto/SdkForCpp/s3-2006-03-01/CreateBucket) 참조하십시오.

### CLI

### AWS CLI

예 1: 버킷을 생성하는 방법

다음 create-bucket 예시에서는 my-bucket이라는 버킷을 생성합니다.

```
aws s3api create-bucket \ 
     --bucket my-bucket \ 
     --region us-east-1
```
출력:

```
{ 
     "Location": "/my-bucket"
}
```
자세한 내용은 Amazon S3 사용 설명서의 [버킷 생성을](https://docs.aws.amazon.com/AmazonS3/latest/userguide/create-bucket-overview.html) 참조하세요.

# 예 2: 소유자가 적용된 버킷을 생성하는 방법

다음 create-bucket 예시에서는 S3 객체 소유권에 대해 버킷 소유자 적용 설정을 사용하는 이름이 my-bucket인 버킷을 생성합니다.

```
aws s3api create-bucket \ 
     --bucket my-bucket \ 
    --region us-east-1 \setminus --object-ownership BucketOwnerEnforced
```
출력:

```
{ 
     "Location": "/my-bucket"
}
```
자세한 내용을 알아보려면 [Amazon S3 사용 설명서의](https://docs.aws.amazon.com/AmazonS3/latest/userguide/about-object-ownership.html) 객체 소유권 제어 및 버킷에 대해 ACL 사 용 중지를 참조하세요.

예 3: ``us-east-1`` 리전 외부에서 버킷을 생성하는 방법

다음 create-bucket 예시에서는 eu-west-1 리전에서 my-bucket이라는 버킷을 생성합니다. us-east-1 외부 리전의 경우 원하는 리전에 버킷을 생성하려면 적절한 LocationConstraint를 지정해야 합니다.

```
aws s3api create-bucket \ 
     --bucket my-bucket \ 
     --region eu-west-1 \ 
     --create-bucket-configuration LocationConstraint=eu-west-1
```
출력:

```
{ 
     "Location": "http://my-bucket.s3.amazonaws.com/"
}
```
자세한 내용은 Amazon S3 사용 설명서의 [버킷 생성을](https://docs.aws.amazon.com/AmazonS3/latest/userguide/create-bucket-overview.html) 참조하세요.

• API 세부 정보는 AWS CLI 명령 참조의 [CreateBucket](https://awscli.amazonaws.com/v2/documentation/api/latest/reference/s3api/create-bucket.html)을 참조하세요.

Go

SDK for Go V2

# **G** Note

```
// BucketBasics encapsulates the Amazon Simple Storage Service (Amazon S3) 
  actions
// used in the examples.
// It contains S3Client, an Amazon S3 service client that is used to perform 
  bucket
// and object actions.
type BucketBasics struct { 
  S3Client *s3.Client
}
// CreateBucket creates a bucket with the specified name in the specified Region.
func (basics BucketBasics) CreateBucket(name string, region string) error { 
  _, err := basics.S3Client.CreateBucket(context.TODO(), &s3.CreateBucketInput{ 
   Bucket: aws.String(name), 
   CreateBucketConfiguration: &types.CreateBucketConfiguration{ 
    LocationConstraint: types.BucketLocationConstraint(region), 
  }, 
  }) 
  if err != nil {
```

```
 log.Printf("Couldn't create bucket %v in Region %v. Here's why: %v\n", 
    name, region, err) 
  } 
 return err
}
```
• API 세부 정보는 AWS SDK for Go API 참조의 [CreateBucket](https://pkg.go.dev/github.com/aws/aws-sdk-go-v2/service/s3#Client.CreateBucket)을 참조하십시오.

#### Java

SDK for Java 2.x

```
a Note
```
GitHub에 더 많은 내용이 있습니다. [AWS코드 예시 리포지토리](https://github.com/awsdocs/aws-doc-sdk-examples/tree/main/javav2/example_code/s3#readme)에서 전체 예시를 찾고 설정 및 실행하는 방법을 배워보세요.

버킷을 만듭니다.

```
import software.amazon.awssdk.core.waiters.WaiterResponse;
import software.amazon.awssdk.regions.Region;
import software.amazon.awssdk.services.s3.S3Client;
import software.amazon.awssdk.services.s3.model.CreateBucketRequest;
import software.amazon.awssdk.services.s3.model.HeadBucketRequest;
import software.amazon.awssdk.services.s3.model.HeadBucketResponse;
import software.amazon.awssdk.services.s3.model.S3Exception;
import software.amazon.awssdk.services.s3.waiters.S3Waiter;
import java.net.URISyntaxException;
/** 
  * Before running this Java V2 code example, set up your development 
  * environment, including your credentials. 
 * 
  * For more information, see the following documentation topic: 
 * 
  * https://docs.aws.amazon.com/sdk-for-java/latest/developer-guide/get-
started.html 
  */
```

```
public class CreateBucket { 
     public static void main(String[] args) throws URISyntaxException { 
         final String usage = """ 
                  Usage: 
                      <bucketName>\s 
                  Where: 
                      bucketName - The name of the bucket to create. The bucket 
 name must be unique, or an error occurs. 
                 """
        if (args.length != 1) {
             System.out.println(usage); 
             System.exit(1); 
         } 
        String bucketName = args[0];
         System.out.format("Creating a bucket named %s\n", bucketName); 
         Region region = Region.US_EAST_1; 
         S3Client s3 = S3Client.builder() 
                  .region(region) 
                 .build();
         createBucket(s3, bucketName); 
         s3.close(); 
     } 
     public static void createBucket(S3Client s3Client, String bucketName) { 
         try { 
             S3Waiter s3Waiter = s3Client.waiter(); 
             CreateBucketRequest bucketRequest = CreateBucketRequest.builder() 
                      .bucket(bucketName) 
                     .build();
             s3Client.createBucket(bucketRequest); 
             HeadBucketRequest bucketRequestWait = HeadBucketRequest.builder() 
                      .bucket(bucketName) 
                      .build(); 
             // Wait until the bucket is created and print out the response. 
             WaiterResponse<HeadBucketResponse> waiterResponse = 
  s3Waiter.waitUntilBucketExists(bucketRequestWait); 
             waiterResponse.matched().response().ifPresent(System.out::println);
```

```
 System.out.println(bucketName + " is ready"); 
         } catch (S3Exception e) { 
              System.err.println(e.awsErrorDetails().errorMessage()); 
              System.exit(1); 
         } 
     }
}
```
객체 잠금을 활성화한 버킷을 생성합니다.

```
 // Create a new Amazon S3 bucket with object lock options. 
    public void createBucketWithLockOptions(boolean enableObjectLock, String 
 bucketName) { 
        S3Waiter s3Waiter = getClient().waiter(); 
        CreateBucketRequest bucketRequest = CreateBucketRequest.builder() 
            .bucket(bucketName) 
            .objectLockEnabledForBucket(enableObjectLock) 
            .build(); 
        getClient().createBucket(bucketRequest); 
        HeadBucketRequest bucketRequestWait = HeadBucketRequest.builder() 
            .bucket(bucketName) 
           .build();
        // Wait until the bucket is created and print out the response. 
        s3Waiter.waitUntilBucketExists(bucketRequestWait); 
        System.out.println(bucketName + " is ready"); 
    }
```
• API 세부 정보는 AWS SDK for Java 2.x API 참조의 [CreateBucket을](https://docs.aws.amazon.com/goto/SdkForJavaV2/s3-2006-03-01/CreateBucket) 참조하십시오.

#### **JavaScript**

SDK for JavaScript (v3)

# **a** Note

GitHub에 더 많은 내용이 있습니다. [AWS 코드 예제 리포지토리에](https://github.com/awsdocs/aws-doc-sdk-examples/tree/main/javascriptv3/example_code/s3#code-examples)서 전체 예제를 찾고 설정 및 실행하는 방법을 배워보세요.

버킷을 생성합니다.

```
import { CreateBucketCommand, S3Client } from "@aws-sdk/client-s3";
const client = new S3Client({});
export const main = async () => {
   const command = new CreateBucketCommand({ 
     // The name of the bucket. Bucket names are unique and have several other 
  constraints. 
     // See https://docs.aws.amazon.com/AmazonS3/latest/userguide/
bucketnamingrules.html 
     Bucket: "bucket-name", 
  }); 
  try { 
     const { Location } = await client.send(command); 
     console.log(`Bucket created with location ${Location}`); 
  } catch (err) { 
     console.error(err); 
  }
};
```
- 자세한 정보는 [AWS SDK for JavaScript 개발자 안내서](https://docs.aws.amazon.com/sdk-for-javascript/v3/developer-guide/s3-example-creating-buckets.html#s3-example-creating-buckets-new-bucket-2)를 참조하십시오.
- API 세부 정보는 AWS SDK for JavaScript API 참조의 [CreateBucket](https://docs.aws.amazon.com/AWSJavaScriptSDK/v3/latest/client/s3/command/CreateBucketCommand)을 참조하십시오.

#### Kotlin

### SDK for Kotlin

# **a** Note

GitHub에 더 많은 내용이 있습니다. [AWS 코드 예제 리포지토리에](https://github.com/awsdocs/aws-doc-sdk-examples/tree/main/kotlin/services/s3#code-examples)서 전체 예제를 찾고 설정 및 실행하는 방법을 배워보세요.

```
suspend fun createNewBucket(bucketName: String) { 
     val request = CreateBucketRequest { 
         bucket = bucketName 
     } 
     S3Client { region = "us-east-1" }.use { s3 -> 
         s3.createBucket(request) 
         println("$bucketName is ready") 
     }
}
```
• API 세부 정보는 AWS SDK for Kotlin API 참조의 [CreateBucket](https://sdk.amazonaws.com/kotlin/api/latest/index.html)를 참조하십시오.

# PHP

# SDK for PHP

### **a** Note

GitHub에 더 많은 내용이 있습니다. [AWS코드 예시 리포지토리](https://github.com/awsdocs/aws-doc-sdk-examples/tree/main/php/example_code/s3#code-examples)에서 전체 예시를 찾고 설정 및 실행하는 방법을 배워보세요.

버킷을 만듭니다.

\$s3client = new Aws\S3\S3Client(['region' => 'us-west-2']);

 try { \$this->s3client->createBucket([

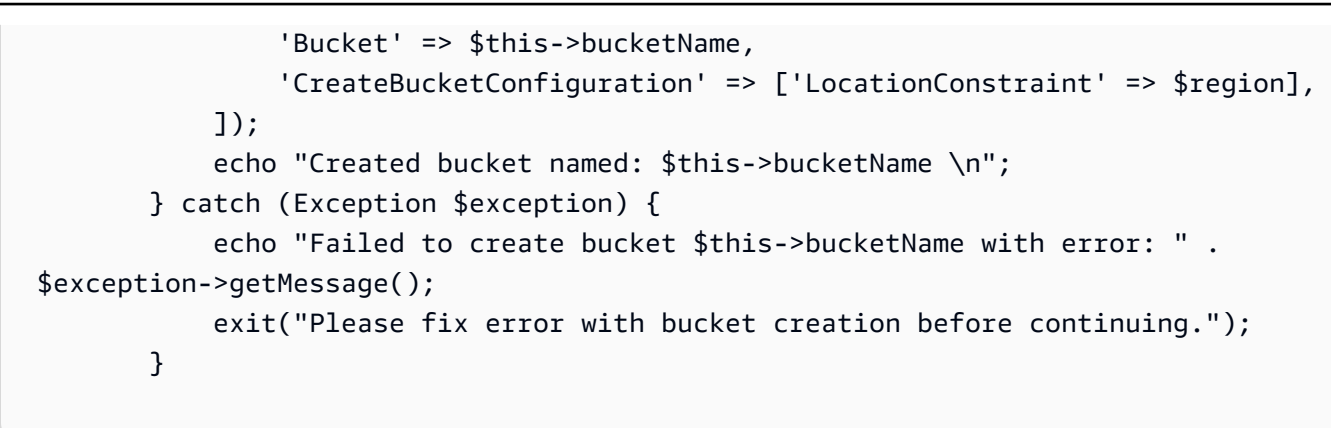

• API 세부 정보는 AWS SDK for PHP API 참조의 [CreateBucket을](https://docs.aws.amazon.com/goto/SdkForPHPV3/s3-2006-03-01/CreateBucket) 참조하십시오.

### Python

SDK for Python (Boto3)

# **a** Note

GitHub에 더 많은 내용이 있습니다. [AWS 코드 예제 리포지토리에](https://github.com/awsdocs/aws-doc-sdk-examples/tree/main/python/example_code/s3/s3_basics#code-examples)서 전체 예제를 찾고 설정 및 실행하는 방법을 배워보세요.

기본 설정으로 버킷을 생성합니다.

```
class BucketWrapper: 
     """Encapsulates S3 bucket actions.""" 
     def __init__(self, bucket): 
 """ 
         :param bucket: A Boto3 Bucket resource. This is a high-level resource in 
 Boto3 
                        that wraps bucket actions in a class-like structure. 
 """ 
         self.bucket = bucket 
         self.name = bucket.name 
     def create(self, region_override=None): 
        "" ""
         Create an Amazon S3 bucket in the default Region for the account or in 
 the
```

```
 specified Region. 
         :param region_override: The Region in which to create the bucket. If this 
 is 
                                  not specified, the Region configured in your 
 shared 
                                  credentials is used. 
 """ 
         if region_override is not None: 
             region = region_override 
         else: 
             region = self.bucket.meta.client.meta.region_name 
         try: 
             self.bucket.create(CreateBucketConfiguration={"LocationConstraint": 
 region}) 
             self.bucket.wait_until_exists() 
             logger.info("Created bucket '%s' in region=%s", self.bucket.name, 
 region) 
         except ClientError as error: 
             logger.exception( 
                 "Couldn't create bucket named '%s' in region=%s.", 
                 self.bucket.name, 
                 region, 
) raise error
```
수명 주기 구성으로 버전이 지정된 버킷을 생성합니다.

```
def create_versioned_bucket(bucket_name, prefix): 
 """ 
     Creates an Amazon S3 bucket, enables it for versioning, and configures a 
 lifecycle 
     that expires noncurrent object versions after 7 days. 
     Adding a lifecycle configuration to a versioned bucket is a best practice. 
     It helps prevent objects in the bucket from accumulating a large number of 
     noncurrent versions, which can slow down request performance. 
     Usage is shown in the usage_demo_single_object function at the end of this 
 module.
```

```
 :param bucket_name: The name of the bucket to create. 
     :param prefix: Identifies which objects are automatically expired under the 
                    configured lifecycle rules. 
     :return: The newly created bucket. 
    "" "
    try: 
         bucket = s3.create_bucket( 
             Bucket=bucket_name, 
             CreateBucketConfiguration={ 
                 "LocationConstraint": s3.meta.client.meta.region_name 
             }, 
\overline{\phantom{a}} logger.info("Created bucket %s.", bucket.name) 
    except ClientError as error: 
         if error.response["Error"]["Code"] == "BucketAlreadyOwnedByYou": 
             logger.warning("Bucket %s already exists! Using it.", bucket_name) 
             bucket = s3.Bucket(bucket_name) 
         else: 
             logger.exception("Couldn't create bucket %s.", bucket_name) 
             raise 
    try: 
         bucket.Versioning().enable() 
         logger.info("Enabled versioning on bucket %s.", bucket.name) 
     except ClientError: 
         logger.exception("Couldn't enable versioning on bucket %s.", bucket.name) 
         raise 
    try: 
         expiration = 7 
         bucket.LifecycleConfiguration().put( 
             LifecycleConfiguration={ 
                 "Rules": [ 
\{ "Status": "Enabled", 
                          "Prefix": prefix, 
                          "NoncurrentVersionExpiration": {"NoncurrentDays": 
 expiration}, 
1 1 1 1 1 1 1
 ] 
 } 
\overline{\phantom{a}} logger.info(
```

```
 "Configured lifecycle to expire noncurrent versions after %s days " 
              "on bucket %s.", 
              expiration, 
              bucket.name, 
\overline{\phantom{a}} except ClientError as error: 
         logger.warning( 
              "Couldn't configure lifecycle on bucket %s because %s. " 
              "Continuing anyway.", 
              bucket.name, 
              error, 
          ) 
     return bucket
```
• API 세부 정보는 AWSSDK for Python (Boto3) API 참조의 [CreateBucket를](https://docs.aws.amazon.com/goto/boto3/s3-2006-03-01/CreateBucket) 참조하십시오.

### Ruby

SDK for Ruby

**a** Note

```
require "aws-sdk-s3"
# Wraps Amazon S3 bucket actions.
class BucketCreateWrapper 
  attr_reader :bucket 
  # @param bucket [Aws::S3::Bucket] An Amazon S3 bucket initialized with a name. 
 This is a client-side object until 
  # create is called. 
  def initialize(bucket) 
    @bucket = bucket 
  end
```

```
 # Creates an Amazon S3 bucket in the specified AWS Region. 
   # 
   # @param region [String] The Region where the bucket is created. 
   # @return [Boolean] True when the bucket is created; otherwise, false. 
   def create?(region) 
     @bucket.create(create_bucket_configuration: { location_constraint: region }) 
     true 
   rescue Aws::Errors::ServiceError => e 
     puts "Couldn't create bucket. Here's why: #{e.message}" 
     false 
   end 
   # Gets the Region where the bucket is located. 
   # 
   # @return [String] The location of the bucket. 
   def location 
     if @bucket.nil? 
       "None. You must create a bucket before you can get its location!" 
     else 
       @bucket.client.get_bucket_location(bucket: 
  @bucket.name).location_constraint 
     end 
   rescue Aws::Errors::ServiceError => e 
     "Couldn't get the location of #{@bucket.name}. Here's why: #{e.message}" 
   end
end
# Example usage:
def run_demo 
   region = "us-west-2" 
   wrapper = BucketCreateWrapper.new(Aws::S3::Bucket.new("doc-example-bucket-
#{Random.uuid}")) 
   return unless wrapper.create?(region) 
  puts "Created bucket #{wrapper.bucket.name}." 
   puts "Your bucket's region is: #{wrapper.location}"
end
run_demo if $PROGRAM_NAME == __FILE__
```
• API 세부 정보는 AWS SDK for Ruby API 참조의 [CreateBucket](https://docs.aws.amazon.com/goto/SdkForRubyV3/s3-2006-03-01/CreateBucket)을 참조하십시오.

#### Rust

#### SDK for Rust

# **a** Note

GitHub에 더 많은 내용이 있습니다. [AWS코드 예시 리포지토리](https://github.com/awsdocs/aws-doc-sdk-examples/tree/main/rustv1/examples/s3#code-examples)에서 전체 예시를 찾고 설정 및 실행하는 방법을 배워보세요.

```
pub async fn create_bucket( 
     client: &Client, 
     bucket_name: &str, 
     region: &str,
) -> Result<CreateBucketOutput, SdkError<CreateBucketError>> { 
     let constraint = BucketLocationConstraint::from(region); 
     let cfg = CreateBucketConfiguration::builder() 
          .location_constraint(constraint) 
          .build(); 
     client 
          .create_bucket() 
          .create_bucket_configuration(cfg) 
          .bucket(bucket_name) 
         .send() 
          .await
}
```
• API 세부 정보는 AWS SDK for Rust API 참조의 [CreateBucket을](https://docs.rs/releases/search?query=aws-sdk) 참조하십시오.

### SAP ABAP

### SDK for SAP ABAP API

### **a** Note

```
 TRY. 
     lo_s3->createbucket( 
        iv bucket = iv bucket name
     ). 
     MESSAGE 'S3 bucket created.' TYPE 'I'. 
   CATCH /aws1/cx_s3_bucketalrdyexists. 
     MESSAGE 'Bucket name already exists.' TYPE 'E'. 
   CATCH /aws1/cx_s3_bktalrdyownedbyyou. 
     MESSAGE 'Bucket already exists and is owned by you.' TYPE 'E'. 
 ENDTRY.
```
• API 세부 정보는 AWSSDK for SAP ABAP API의 [CreateBucket을](https://docs.aws.amazon.com/sdk-for-sap-abap/v1/api/latest/index.html) 참조하십시오.

# **Swift**

# SDK for Swift

```
a Note
```
이 사전 릴리스 설명서는 평가판 버전 SDK에 관한 것입니다. 내용은 변경될 수 있습니 다.

# **a** Note

```
 public func createBucket(name: String) async throws { 
         let config = S3ClientTypes.CreateBucketConfiguration( 
              locationConstraint: .usEast2 
\overline{\phantom{a}} let input = CreateBucketInput( 
              bucket: name, 
              createBucketConfiguration: config 
         \mathcal{L} _ = try await client.createBucket(input: input) 
     }
```
• API 세부 정보는 Swift용 AWS SDK API 참조의 [CreateBucket을](https://awslabs.github.io/aws-sdk-swift/reference/0.x) 참조하십시오.

AWS SDK 개발자 가이드 및 코드 예시의 전체 목록은 [AWS SDK와 함께 이 서비스 사용](#page-2181-0) 단원을 참조 하세요. 이 주제에는 시작하기에 대한 정보와 이전 SDK 버전에 대한 세부 정보도 포함되어 있습니다.

# AWS SDK 또는 명령줄 도구와 함께 **CreateMultiRegionAccessPoint** 사용

다음 코드 예시는 CreateMultiRegionAccessPoint의 사용 방법을 보여 줍니다.

Kotlin

SDK for Kotlin

**a** Note

GitHub에 더 많은 내용이 있습니다. [AWS코드 예시 리포지토리](https://github.com/awsdocs/aws-doc-sdk-examples/tree/main/kotlin/services/s3#code-examples)에서 전체 예시를 찾고 설정 및 실행하는 방법을 배워보세요.

us-west-2 리전으로 요청을 보내도록 S3 제어 클라이언트를 구성합니다.

```
 suspend fun createS3ControlClient(): S3ControlClient { 
            // Configure your S3ControlClient to send requests to US West 
 (Oregon). 
             val s3Control = S3ControlClient.fromEnvironment { 
                 region = "us-west-2" 
 } 
             return s3Control 
        }
```
다중 리전 액세스 포인트를 생성합니다.

```
 suspend fun createMrap(s3Control: S3ControlClient, accountIdParam: String, 
 bucketName1: String, bucketName2: String, mrapName: String): String { 
        println("Creating MRAP ...")
```

```
 val createMrapResponse: CreateMultiRegionAccessPointResponse = 
 s3Control.createMultiRegionAccessPoint { 
             accountId = accountIdParam 
             clientToken = UUID.randomUUID().toString() 
             details { 
                 name = mrapName 
                 regions = listOf( 
                     Region { 
                         bucket = bucketName1 
                     }, 
                     Region { 
                         bucket = bucketName2 
1 1 1 1 1 1 1
) } 
         } 
        val requestToken: String? = createMrapResponse.requestTokenArn 
        // Use the request token to check for the status of the 
 CreateMultiRegionAccessPoint operation. 
         if (requestToken != null) { 
             waitForSucceededStatus(s3Control, requestToken, accountIdParam) 
             println("MRAP created") 
        } 
         val getMrapResponse = s3Control.getMultiRegionAccessPoint( 
             input = GetMultiRegionAccessPointRequest { 
                accountId = accountIdParam name = mrapName 
 } 
\overline{\phantom{a}} val mrapAlias = getMrapResponse.accessPoint?.alias 
        return "arn:aws:s3::$accountIdParam:accesspoint/$mrapAlias" 
    }
```
다중 리전 액세스 포인트가 사용 가능해질 때까지 기다립니다.

```
 suspend fun waitForSucceededStatus(s3Control: S3ControlClient, 
 requestToken: String, accountIdParam: String, timeBetweenChecks: Duration = 
 1.minutes) {
```
var describeResponse: DescribeMultiRegionAccessPointOperationResponse

```
 describeResponse = s3Control.describeMultiRegionAccessPointOperation( 
                input = DescribeMultiRegionAccessPointOperationRequest { 
                    accountId = accountIdParam 
                    requestTokenArn = requestToken 
 } 
) var status: String? = describeResponse.asyncOperation?.requestStatus 
            while (status != "SUCCEEDED") { 
                delay(timeBetweenChecks) 
                describeResponse = 
 s3Control.describeMultiRegionAccessPointOperation( 
                    input = DescribeMultiRegionAccessPointOperationRequest { 
                        accountId = accountIdParam 
                        requestTokenArn = requestToken 
1 1 1 1 1 1 1
) status = describeResponse.asyncOperation?.requestStatus 
                println(status) 
            } 
        }
```
- 자세한 내용은 [AWS SDK for Kotlin 개발자 안내서](https://docs.aws.amazon.com/sdk-for-kotlin/latest/developer-guide/use-services-s3-mrap.html)를 참조하십시오.
- API 세부 정보는 Kotlin API 참조용 AWS SDK의 [CreateMultiRegionAccessPoint](https://sdk.amazonaws.com/kotlin/api/latest/index.html)를 참조하세 요.

AWS SDK 개발자 가이드 및 코드 예시의 전체 목록은 [AWS SDK와 함께 이 서비스 사용](#page-2181-0) 단원을 참조 하세요. 이 주제에는 시작하기에 대한 정보와 이전 SDK 버전에 대한 세부 정보도 포함되어 있습니다.

# AWS SDK 또는 명령줄 도구와 함께 **CreateMultipartUpload** 사용

다음 코드 예제에서는 CreateMultipartUpload를 쉽게 사용하는 방법을 보여줍니다.

작업 예시는 대규모 프로그램에서 발췌한 코드이며 컨텍스트에 맞춰 실행해야 합니다. 다음 코드 예제 에서는 컨텍스트 내에서 이 작업을 확인할 수 있습니다.

- [멀티파트 복사 수행](#page-3064-0)
- [멀티파트 업로드 수행](#page-3067-0)
- [체크섬 사용](#page-3127-0)

## CLI

# AWS CLI

다음 명령은 multipart/01 키를 사용하여 my-bucket 버킷에 멀티파트 업로드를 생성합니 다.

```
aws s3api create-multipart-upload --bucket my-bucket --key 'multipart/01'
```
출력:

```
{ 
     "Bucket": "my-bucket", 
     "UploadId": 
 "dfRtDYU0WWCCcH43C3WFbkRONycyCpTJJvxu2i5GYkZljF.Yxwh6XG7WfS2vC4to6HiV6Yjlx.cph0gtNBtJ8P3
     "Key": "multipart/01"
}
```
완성된 파일은 이름이 01이며 my-bucket 버킷의 multipart 폴더에 있습니다. uploadpart 명령과 함께 사용할 업로드 ID, 키, 버킷 이름을 저장합니다.

• API 세부 정보는 AWS CLI 명령 참조의 [CreateMultipartUpload를](https://awscli.amazonaws.com/v2/documentation/api/latest/reference/s3api/create-multipart-upload.html) 참조하세요.

Rust

SDK for Rust

**a** Note

```
 let multipart_upload_res: CreateMultipartUploadOutput = client 
     .create_multipart_upload() 
     .bucket(&bucket_name) 
     .key(&key) 
     .send() 
     .await 
     .unwrap();
```
• API 세부 정보는 AWS SDK for Rust API 참조의 [CreateMultipartUpload](https://docs.rs/releases/search?query=aws-sdk)를 참조하십시오.

AWS SDK 개발자 가이드 및 코드 예시의 전체 목록은 [AWS SDK와 함께 이 서비스 사용](#page-2181-0) 단원을 참조 하세요. 이 주제에는 시작하기에 대한 정보와 이전 SDK 버전에 대한 세부 정보도 포함되어 있습니다.

# AWS SDK 또는 명령줄 도구와 함께 **DeleteBucket** 사용

다음 코드 예제에서는 DeleteBucket를 쉽게 사용하는 방법을 보여줍니다.

작업 예제는 대규모 프로그램에서 발췌한 코드이며 컨텍스트에 맞춰 실행해야 합니다. 다음 코드 예제 에서는 컨텍스트 내에서 이 작업을 확인할 수 있습니다.

• [버킷 및 객체 시작하기](#page-2924-0)

.NET

AWS SDK for NFT

**a** Note

 /// <summary> /// Shows how to delete an Amazon S3 bucket. /// </summary> /// <param name="client">An initialized Amazon S3 client object.</param> /// <param name="bucketName">The name of the Amazon S3 bucket to delete.</param> /// <returns>A boolean value that represents the success or failure of /// the delete operation.</returns> public static async Task<bool> DeleteBucketAsync(IAmazonS3 client, string bucketName) { var request = new DeleteBucketRequest  $\{\hspace{.1cm} \}$ 

```
 BucketName = bucketName, 
     }; 
     var response = await client.DeleteBucketAsync(request); 
     return response.HttpStatusCode == System.Net.HttpStatusCode.OK; 
 }
```
• API 세부 정보는 AWS SDK for .NET API 참조의 [DeleteBucket](https://docs.aws.amazon.com/goto/DotNetSDKV3/s3-2006-03-01/DeleteBucket)을 참조하십시오.

#### Bash

Bash 스크립트와 함께 AWS CLI 사용

### **a** Note

```
###############################################################################
# function errecho
#
# This function outputs everything sent to it to STDERR (standard error output).
###############################################################################
function errecho() { 
  printf "%s\n" "$*" 1>&2
}
###############################################################################
# function delete_bucket
#
# This function deletes the specified bucket.
#
# Parameters:
# $1 - The name of the bucket.
# Returns:
# 0 - If successful.
# 1 - If it fails.
###############################################################################
```

```
function delete_bucket() { 
  local bucket name=$1
   local response 
   response=$(aws s3api delete-bucket \ 
     --bucket "$bucket_name") 
   # shellcheck disable=SC2181 
   if [[ $? -ne 0 ]]; then 
     errecho "ERROR: AWS reports s3api delete-bucket failed.\n$response" 
     return 1 
   fi
}
```
• API 세부 정보는 AWS CLI 명령 참조의 [DeleteBucket을](https://docs.aws.amazon.com/goto/aws-cli/s3-2006-03-01/DeleteBucket) 참조하십시오.

### $C++$

### SDK for C++

#### **a** Note

```
bool AwsDoc::S3::DeleteBucket(const Aws::String &bucketName, 
                                const Aws::Client::ClientConfiguration 
 &clientConfig) { 
     Aws::S3::S3Client client(clientConfig); 
     Aws::S3::Model::DeleteBucketRequest request; 
     request.SetBucket(bucketName); 
     Aws::S3::Model::DeleteBucketOutcome outcome = 
             client.DeleteBucket(request); 
     if (!outcome.IsSuccess()) { 
         const Aws::S3::S3Error &err = outcome.GetError(); 
         std::cerr << "Error: DeleteBucket: " <<
```

```
 err.GetExceptionName() << ": " << err.GetMessage() << 
  std::endl; 
     } 
     else { 
         std::cout << "The bucket was deleted" << std::endl; 
     } 
     return outcome.IsSuccess();
}
```
• API 세부 정보는 AWS SDK for C++ API 참조의 [DeleteBucket](https://docs.aws.amazon.com/goto/SdkForCpp/s3-2006-03-01/DeleteBucket)을 참조하십시오.

# CLI

AWS CLI

다음 명령은 이름이 my-bucket인 버킷을 삭제합니다.

aws s3api delete-bucket --bucket my-bucket --region us-east-1

• API 세부 정보는 AWS CLI 명령 참조의 [DeleteBucket을](https://awscli.amazonaws.com/v2/documentation/api/latest/reference/s3api/delete-bucket.html) 참조하세요.

#### Go

SDK for Go V2

```
a Note
```

```
// BucketBasics encapsulates the Amazon Simple Storage Service (Amazon S3) 
  actions
// used in the examples.
// It contains S3Client, an Amazon S3 service client that is used to perform 
  bucket
// and object actions.
```

```
type BucketBasics struct { 
  S3Client *s3.Client
}
// DeleteBucket deletes a bucket. The bucket must be empty or an error is 
  returned.
func (basics BucketBasics) DeleteBucket(bucketName string) error { 
  _, err := basics.S3Client.DeleteBucket(context.TODO(), &s3.DeleteBucketInput{ 
  Bucket: aws.String(bucketName)}) 
 if err != nil {
  log.Printf("Couldn't delete bucket %v. Here's why: %v\n", bucketName, err) 
  } 
  return err
}
```
• API 세부 정보는 AWS SDK for Go API 참조의 [DeleteBucket을](https://pkg.go.dev/github.com/aws/aws-sdk-go-v2/service/s3#Client.DeleteBucket) 참조하십시오.

#### Java

SDK for Java 2.x

### **a** Note

GitHub에 더 많은 내용이 있습니다. [AWS 코드 예제 리포지토리에](https://github.com/awsdocs/aws-doc-sdk-examples/tree/main/javav2/example_code/s3#readme)서 전체 예제를 찾고 설정 및 실행하는 방법을 배워보세요.

```
 DeleteBucketRequest deleteBucketRequest = DeleteBucketRequest.builder() 
         .bucket(bucket) 
         .build();
```

```
 s3.deleteBucket(deleteBucketRequest); 
 s3.close();
```
• API 세부 정보는 AWS SDK for Java 2.x API 참조의 [DeleteBucket](https://docs.aws.amazon.com/goto/SdkForJavaV2/s3-2006-03-01/DeleteBucket)을 참조하십시오.

#### **JavaScript**

SDK for JavaScript (v3)

## **a** Note

GitHub에 더 많은 내용이 있습니다. [AWS 코드 예제 리포지토리에](https://github.com/awsdocs/aws-doc-sdk-examples/tree/main/javascriptv3/example_code/s3#code-examples)서 전체 예제를 찾고 설정 및 실행하는 방법을 배워보세요.

버킷을 삭제합니다.

```
import { DeleteBucketCommand, S3Client } from "@aws-sdk/client-s3";
const client = new S3Client({});
// Delete a bucket.
export const main = async () => {
   const command = new DeleteBucketCommand({ 
     Bucket: "test-bucket", 
   }); 
   try { 
     const response = await client.send(command); 
     console.log(response); 
   } catch (err) { 
     console.error(err); 
   }
};
```
- 자세한 정보는 [AWS SDK for JavaScript 개발자 안내서](https://docs.aws.amazon.com/sdk-for-javascript/v3/developer-guide/s3-example-creating-buckets.html#s3-example-deleting-buckets)를 참조하십시오.
- API 세부 정보는 AWS SDK for JavaScript API 참조의 [DeleteBucket을](https://docs.aws.amazon.com/AWSJavaScriptSDK/v3/latest/client/s3/command/DeleteBucketCommand) 참조하십시오.

#### PHP

#### SDK for PHP

#### **a** Note

GitHub에 더 많은 내용이 있습니다. [AWS코드 예시 리포지토리](https://github.com/awsdocs/aws-doc-sdk-examples/tree/main/php/example_code/s3#code-examples)에서 전체 예시를 찾고 설정 및 실행하는 방법을 배워보세요.

빈 버킷을 삭제합니다.

```
 $s3client = new Aws\S3\S3Client(['region' => 'us-west-2']); 
         try { 
             $this->s3client->deleteBucket([ 
                  'Bucket' => $this->bucketName, 
            ]);
             echo "Deleted bucket $this->bucketName.\n"; 
         } catch (Exception $exception) { 
             echo "Failed to delete $this->bucketName with error: " . $exception-
>getMessage(); 
             exit("Please fix error with bucket deletion before continuing."); 
         }
```
• API 세부 정보는 AWS SDK for PHP API 참조의 [DeleteBucket](https://docs.aws.amazon.com/goto/SdkForPHPV3/s3-2006-03-01/DeleteBucket)을 참조하십시오.

PowerShell

PowerShell용 도구

예시 1: 이 명령은 'test-files' 버킷에서 모든 객체 및 객체 버전을 제거한 다음 버킷을 삭제합니 다. 명령을 실행하면 계속 진행하기 전에 확인하라는 메시지가 표시됩니다. 확인 메시지를 차단 하려면 -Force 스위치를 추가합니다. 비어 있지 않은 버킷은 삭제할 수 없다는 점에 유의하세요.

Remove-S3Bucket -BucketName test-files -DeleteBucketContent

• API 세부 정보는 AWS Tools for PowerShell Cmdlet 참조의 [DeleteBucket을](https://docs.aws.amazon.com/powershell/latest/reference) 참조하세요.

## Python

# SDK for Python (Boto3)

# **a** Note

GitHub에 더 많은 내용이 있습니다. [AWS 코드 예제 리포지토리에](https://github.com/awsdocs/aws-doc-sdk-examples/tree/main/python/example_code/s3/s3_basics#code-examples)서 전체 예제를 찾고 설정 및 실행하는 방법을 배워보세요.

```
class BucketWrapper: 
     """Encapsulates S3 bucket actions.""" 
     def __init__(self, bucket): 
 """ 
         :param bucket: A Boto3 Bucket resource. This is a high-level resource in 
 Boto3 
                         that wraps bucket actions in a class-like structure. 
        "''" self.bucket = bucket 
         self.name = bucket.name 
     def delete(self): 
        "" ""
         Delete the bucket. The bucket must be empty or an error is raised. 
        "''" try: 
             self.bucket.delete() 
             self.bucket.wait_until_not_exists() 
             logger.info("Bucket %s successfully deleted.", self.bucket.name) 
         except ClientError: 
             logger.exception("Couldn't delete bucket %s.", self.bucket.name) 
             raise
```
• API 세부 정보는 AWSSDK for Python (Boto3) API 참조의 [DeleteBucket](https://docs.aws.amazon.com/goto/boto3/s3-2006-03-01/DeleteBucket)를 참조하십시오.

#### Ruby

## SDK for Ruby

#### **a** Note

GitHub에 더 많은 내용이 있습니다. [AWS 코드 예제 리포지토리에](https://github.com/awsdocs/aws-doc-sdk-examples/tree/main/ruby/example_code/s3#code-examples)서 전체 예제를 찾고 설정 및 실행하는 방법을 배워보세요.

```
 # Deletes the objects in an Amazon S3 bucket and deletes the bucket. 
 # 
 # @param bucket [Aws::S3::Bucket] The bucket to empty and delete. 
 def delete_bucket(bucket) 
   puts("\nDo you want to delete all of the objects as well as the bucket (y/n)?
 ") 
    answer = gets.chomp.downcase 
   if answer == "y" bucket.objects.batch_delete! 
      bucket.delete 
      puts("Emptied and deleted bucket #{bucket.name}.\n") 
    end 
 rescue Aws::Errors::ServiceError => e 
    puts("Couldn't empty and delete bucket #{bucket.name}.") 
    puts("\t#{e.code}: #{e.message}") 
    raise 
  end
```
• API 세부 정보는 AWS SDK for Ruby API 참조의 [DeleteBucket을](https://docs.aws.amazon.com/goto/SdkForRubyV3/s3-2006-03-01/DeleteBucket) 참조하십시오.

# Rust

# SDK for Rust

# **a** Note

```
pub async fn delete_bucket(client: &Client, bucket_name: &str) -> Result<(), 
  Error> { 
     client.delete_bucket().bucket(bucket_name).send().await?; 
     println!("Bucket deleted"); 
    0k(())}
```
• API 세부 정보는 AWS SDK for Rust API 참조의 [DeleteBucket](https://docs.rs/releases/search?query=aws-sdk)을 참조하십시오.

# SAP ABAP

SDK for SAP ABAP API

# **a** Note

GitHub에 더 많은 내용이 있습니다. [AWS 코드 예제 리포지토리에](https://github.com/awsdocs/aws-doc-sdk-examples/tree/main/sap-abap/services/s3#code-examples)서 전체 예제를 찾고 설정 및 실행하는 방법을 배워보세요.

```
 TRY.
```

```
 lo_s3->deletebucket( 
         iv_bucket = iv_bucket_name 
     ). 
     MESSAGE 'Deleted S3 bucket.' TYPE 'I'. 
   CATCH /aws1/cx_s3_nosuchbucket. 
     MESSAGE 'Bucket does not exist.' TYPE 'E'. 
 ENDTRY.
```
• API 세부 정보는 AWSSDK for SAP ABAP API의 [DeleteBucket](https://docs.aws.amazon.com/sdk-for-sap-abap/v1/api/latest/index.html)을 참조하십시오.

#### Swift

SDK for Swift

이 사전 릴리스 설명서는 평가판 버전 SDK에 관한 것입니다. 내용은 변경될 수 있습니 다.

```
a Note
```
**a** Note

GitHub에 더 많은 내용이 있습니다. [AWS 코드 예제 리포지토리에](https://github.com/awsdocs/aws-doc-sdk-examples/tree/main/swift/example_code/s3/basics#code-examples)서 전체 예제를 찾고 설정 및 실행하는 방법을 배워보세요.

 public func deleteBucket(name: String) async throws { let input = DeleteBucketInput( bucket: name ) \_ = try await client.deleteBucket(input: input) }

• API 세부 정보는 Swift용 AWS SDK API 참조의 [DeleteBucket](https://awslabs.github.io/aws-sdk-swift/reference/0.x)을 참조하십시오.

AWS SDK 개발자 가이드 및 코드 예시의 전체 목록은 [AWS SDK와 함께 이 서비스 사용](#page-2181-0) 단원을 참조 하세요. 이 주제에는 시작하기에 대한 정보와 이전 SDK 버전에 대한 세부 정보도 포함되어 있습니다.

# AWS SDK 또는 명령줄 도구와 함께 **DeleteBucketAnalyticsConfiguration** 사용

다음 코드 예제에서는 DeleteBucketAnalyticsConfiguration를 쉽게 사용하는 방법을 보여줍 니다.

#### CLI

#### AWS CLI

버킷의 분석 구성을 삭제하려면

다음 delete-bucket-analytics-configuration 예시는 지정된 버킷 및 ID에 대한 분석 구성을 제거합니다.

```
aws s3api delete-bucket-analytics-configuration \ 
     --bucket my-bucket \ 
     --id 1
```
이 명령은 출력을 생성하지 않습니다.

• API 세부 정보는 AWS CLI 명령 참조의 [DeleteBucketAnalyticsConfiguration](https://awscli.amazonaws.com/v2/documentation/api/latest/reference/s3api/delete-bucket-analytics-configuration.html)을 참조하세요.

**PowerShell** 

PowerShell용 도구

예시 1: 이 명령은 지정된 S3 버킷에서 이름이 'testfilter'인 분석 필터를 제거합니다.

```
Remove-S3BucketAnalyticsConfiguration -BucketName 's3testbucket' -AnalyticsId 
  'testfilter'
```
• API 세부 정보는 AWS Tools for PowerShell Cmdlet 참조의 [DeleteBucketAnalyticsConfiguration을](https://docs.aws.amazon.com/powershell/latest/reference) 참조하세요.

AWS SDK 개발자 가이드 및 코드 예시의 전체 목록은 [AWS SDK와 함께 이 서비스 사용](#page-2181-0) 단원을 참조 하세요. 이 주제에는 시작하기에 대한 정보와 이전 SDK 버전에 대한 세부 정보도 포함되어 있습니다.

# AWS SDK 또는 명령줄 도구와 함께 **DeleteBucketCors** 사용

다음 코드 예제에서는 DeleteBucketCors를 쉽게 사용하는 방법을 보여줍니다.

#### .NET

#### AWS SDK for .NET

#### **a** Note

GitHub에 더 많은 내용이 있습니다. [AWS 코드 예제 리포지토리에](https://github.com/awsdocs/aws-doc-sdk-examples/tree/main/dotnetv3/S3#code-examples)서 전체 예제를 찾고 설정 및 실행하는 방법을 배워보세요.

```
 /// <summary> 
         /// Deletes a CORS configuration from an Amazon S3 bucket. 
         /// </summary> 
         /// <param name="client">The initialized Amazon S3 client object used 
         /// to delete the CORS configuration from the bucket.</param> 
         private static async Task DeleteCORSConfigurationAsync(AmazonS3Client 
 client) 
         { 
             DeleteCORSConfigurationRequest request = new 
 DeleteCORSConfigurationRequest() 
\{\hspace{.1cm} \} BucketName = BucketName, 
             }; 
             await client.DeleteCORSConfigurationAsync(request); 
         }
```
• API 세부 정보는 AWS SDK for .NET API 참조의 [DeleteBucketCors](https://docs.aws.amazon.com/goto/DotNetSDKV3/s3-2006-03-01/DeleteBucketCors)를 참조하십시오.

# CLI

# AWS CLI

다음 명령은 이름이 my-bucket인 버킷에서 Cross-Origin Resource Sharing 구성을 삭제합니 다.

aws s3api delete-bucket-cors --bucket my-bucket

• API 세부 정보는 AWS CLI 명령 참조의 [DeleteBucketCors](https://awscli.amazonaws.com/v2/documentation/api/latest/reference/s3api/delete-bucket-cors.html)를 참조하세요.

### Python

# SDK for Python (Boto3)

# **a** Note

GitHub에 더 많은 내용이 있습니다. [AWS 코드 예제 리포지토리에](https://github.com/awsdocs/aws-doc-sdk-examples/tree/main/python/example_code/s3/s3_basics#code-examples)서 전체 예제를 찾고 설정 및 실행하는 방법을 배워보세요.

```
class BucketWrapper: 
     """Encapsulates S3 bucket actions.""" 
     def __init__(self, bucket): 
 """ 
         :param bucket: A Boto3 Bucket resource. This is a high-level resource in 
 Boto3 
                         that wraps bucket actions in a class-like structure. 
 """ 
         self.bucket = bucket 
         self.name = bucket.name 
     def delete_cors(self): 
        "" ""
         Delete the CORS rules from the bucket. 
         :param bucket_name: The name of the bucket to update. 
        "''" try: 
             self.bucket.Cors().delete() 
             logger.info("Deleted CORS from bucket '%s'.", self.bucket.name) 
         except ClientError: 
             logger.exception("Couldn't delete CORS from bucket '%s'.", 
 self.bucket.name) 
             raise
```
• API 세부 정보는 AWSSDK for Python (Boto3) API 참조의 [DeleteBucketCors를](https://docs.aws.amazon.com/goto/boto3/s3-2006-03-01/DeleteBucketCors) 참조하십시 오.

#### Ruby

#### SDK for Ruby

#### **a** Note

GitHub에 더 많은 내용이 있습니다. [AWS 코드 예제 리포지토리에](https://github.com/awsdocs/aws-doc-sdk-examples/tree/main/ruby/example_code/s3#code-examples)서 전체 예제를 찾고 설정 및 실행하는 방법을 배워보세요.

```
require "aws-sdk-s3"
# Wraps Amazon S3 bucket CORS configuration.
class BucketCorsWrapper 
   attr_reader :bucket_cors 
   # @param bucket_cors [Aws::S3::BucketCors] A bucket CORS object configured with 
  an existing bucket. 
   def initialize(bucket_cors) 
     @bucket_cors = bucket_cors 
   end 
   # Deletes the CORS configuration of a bucket. 
   # 
   # @return [Boolean] True if the CORS rules were deleted; otherwise, false. 
   def delete_cors 
     @bucket_cors.delete 
     true 
   rescue Aws::Errors::ServiceError => e 
     puts "Couldn't delete CORS rules for #{@bucket_cors.bucket.name}. Here's why: 
  #{e.message}" 
     false 
   end
end
```
• API 세부 정보는 AWS SDK for Ruby API 참조의 [DeleteBucketCors](https://docs.aws.amazon.com/goto/SdkForRubyV3/s3-2006-03-01/DeleteBucketCors)를 참조하십시오.

AWS SDK 개발자 가이드 및 코드 예시의 전체 목록은 [AWS SDK와 함께 이 서비스 사용](#page-2181-0) 단원을 참조 하세요. 이 주제에는 시작하기에 대한 정보와 이전 SDK 버전에 대한 세부 정보도 포함되어 있습니다.

# AWS SDK 또는 명령줄 도구와 함께 **DeleteBucketEncryption** 사용

다음 코드 예제에서는 DeleteBucketEncryption를 쉽게 사용하는 방법을 보여줍니다.

```
CLI
```
AWS CLI

버킷의 서버 측 암호화 구성을 삭제하려면

다음 delete-bucket-encryption 예시는 지정된 버킷의 서버 측 암호화 구성을 삭제합니 다.

aws s3api delete-bucket-encryption \ --bucket my-bucket

이 명령은 출력을 생성하지 않습니다.

• API 세부 정보는 AWS CLI 명령 참조의 [DeleteBucketEncryption을](https://awscli.amazonaws.com/v2/documentation/api/latest/reference/s3api/delete-bucket-encryption.html) 참조하세요.

PowerShell

PowerShell용 도구

예시 1: 이렇게 하면 제공된 S3 버킷에 대해 활성화된 암호화가 비활성화됩니다.

Remove-S3BucketEncryption -BucketName 's3casetestbucket'

# 출력:

```
Confirm
Are you sure you want to perform this action?
Performing the operation "Remove-S3BucketEncryption (DeleteBucketEncryption)" on 
 target "s3casetestbucket".
[Y] Yes [A] Yes to All [N] No [L] No to All [S] Suspend [?] Help (default is 
  "Y"): Y
```
• API 세부 정보는 AWS Tools for PowerShell Cmdlet 참조의 [DeleteBucketEncryption](https://docs.aws.amazon.com/powershell/latest/reference)을 참조 하세요.

AWS SDK 개발자 가이드 및 코드 예시의 전체 목록은 [AWS SDK와 함께 이 서비스 사용](#page-2181-0) 단원을 참조 하세요. 이 주제에는 시작하기에 대한 정보와 이전 SDK 버전에 대한 세부 정보도 포함되어 있습니다.

# AWS SDK 또는 명령줄 도구와 함께

# **DeleteBucketInventoryConfiguration** 사용

다음 코드 예제에서는 DeleteBucketInventoryConfiguration를 쉽게 사용하는 방법을 보여줍 니다.

CLI

AWS CLI

버킷의 인벤토리 구성을 삭제하려면

다음 delete-bucket-inventory-configuration 예시는 지정된 버킷에 대해 ID가 1인 인벤토리 구성을 삭제합니다.

```
aws s3api delete-bucket-inventory-configuration \ 
     --bucket my-bucket \ 
     --id 1
```
이 명령은 출력을 생성하지 않습니다.

• API 세부 정보는 AWS CLI 명령 참조의 [DeleteBucketInventoryConfiguration을](https://awscli.amazonaws.com/v2/documentation/api/latest/reference/s3api/delete-bucket-inventory-configuration.html) 참조하세요.

PowerShell

PowerShell용 도구

예시 1: 이 명령은 지정된 S3 버킷에 해당하는 'testInventoryName'이라는 이름의 인벤토리를 제 거합니다.

Remove-S3BucketInventoryConfiguration -BucketName 's3testbucket' -InventoryId 'testInventoryName'

## 출력:

Confirm Are you sure you want to perform this action?

```
Performing the operation "Remove-S3BucketInventoryConfiguration 
  (DeleteBucketInventoryConfiguration)" on target "s3testbucket".
[Y] Yes [A] Yes to All [N] No [L] No to All [S] Suspend [?] Help (default is 
  "Y"): Y
```
• API 세부 정보는 AWS Tools for PowerShell Cmdlet 참조의 [DeleteBucketInventoryConfiguration](https://docs.aws.amazon.com/powershell/latest/reference)을 참조하세요.

AWS SDK 개발자 가이드 및 코드 예시의 전체 목록은 [AWS SDK와 함께 이 서비스 사용](#page-2181-0) 단원을 참조 하세요. 이 주제에는 시작하기에 대한 정보와 이전 SDK 버전에 대한 세부 정보도 포함되어 있습니다.

# AWS SDK 또는 명령줄 도구와 함께 **DeleteBucketLifecycle** 사용

다음 코드 예제에서는 DeleteBucketLifecycle를 쉽게 사용하는 방법을 보여줍니다.

.NET

AWS SDK for .NET

```
a Note
```

```
 /// <summary> 
         /// This method removes the Lifecycle configuration from the named 
         /// S3 bucket. 
         /// </summary> 
         /// <param name="client">The S3 client object used to call 
         /// the RemoveLifecycleConfigAsync method.</param> 
         /// <param name="bucketName">A string representing the name of the 
         /// S3 bucket from which the configuration will be removed.</param> 
         public static async Task RemoveLifecycleConfigAsync(IAmazonS3 client, 
 string bucketName) 
\overline{\mathcal{L}} var request = new DeleteLifecycleConfigurationRequest() 
\{\hspace{.1cm} \} BucketName = bucketName, 
             };
```
}

await client.DeleteLifecycleConfigurationAsync(request);

• API 세부 정보는 AWS SDK for .NET API 참조의 [DeleteBucketLifecycle을](https://docs.aws.amazon.com/goto/DotNetSDKV3/s3-2006-03-01/DeleteBucketLifecycle) 참조하십시오.

## CLI

AWS CLI

다음 명령은 my-bucket이라는 버킷에서 수명 주기 구성을 삭제합니다.

aws s3api delete-bucket-lifecycle --bucket my-bucket

• API 세부 정보는 AWS CLI 명령 참조의 [DeleteBucketLifecycle을](https://awscli.amazonaws.com/v2/documentation/api/latest/reference/s3api/delete-bucket-lifecycle.html) 참조하세요.

#### Python

SDK for Python (Boto3)

```
a Note
```

```
class BucketWrapper: 
     """Encapsulates S3 bucket actions.""" 
     def __init__(self, bucket): 
 """ 
         :param bucket: A Boto3 Bucket resource. This is a high-level resource in 
 Boto3 
                        that wraps bucket actions in a class-like structure. 
 """ 
         self.bucket = bucket 
         self.name = bucket.name 
     def delete_lifecycle_configuration(self):
```

```
 """ 
        Remove the lifecycle configuration from the specified bucket. 
 """ 
        try: 
            self.bucket.LifecycleConfiguration().delete() 
            logger.info( 
                "Deleted lifecycle configuration for bucket '%s'.", 
 self.bucket.name 
) except ClientError: 
            logger.exception( 
                "Couldn't delete lifecycle configuration for bucket '%s'.", 
                self.bucket.name, 
) raise
```
• API 세부 정보는 Python용 AWS SDK(Boto3) API 참조의 [DeleteBucketLifecycle을](https://docs.aws.amazon.com/goto/boto3/s3-2006-03-01/DeleteBucketLifecycle) 참조하십 시오.

AWS SDK 개발자 가이드 및 코드 예시의 전체 목록은 [AWS SDK와 함께 이 서비스 사용](#page-2181-0) 단원을 참조 하세요. 이 주제에는 시작하기에 대한 정보와 이전 SDK 버전에 대한 세부 정보도 포함되어 있습니다.

# AWS SDK 또는 명령줄 도구와 함께

# **DeleteBucketMetricsConfiguration** 사용

다음 코드 예제에서는 DeleteBucketMetricsConfiguration를 쉽게 사용하는 방법을 보여줍니 다.

# CLI

AWS CLI

버킷의 지표 구성을 삭제하려면

```
다음 delete-bucket-metrics-configuration 예시는 지정된 버킷 및 ID에 대한 지표 구
성을 제거합니다.
```

```
aws s3api delete-bucket-metrics-configuration \ 
     --bucket my-bucket \
```
--id 123

이 명령은 출력을 생성하지 않습니다.

• API 세부 정보는 AWS CLI 명령 참조의 [DeleteBucketMetricsConfiguration을](https://awscli.amazonaws.com/v2/documentation/api/latest/reference/s3api/delete-bucket-metrics-configuration.html) 참조하세요.

**PowerShell** 

PowerShell용 도구

예시 1: 이 명령은 지정된 S3 버킷에서 이름이 'testmetrics'인 지표 필터를 제거합니다.

```
Remove-S3BucketMetricsConfiguration -BucketName 's3testbucket' -MetricsId 
  'testmetrics'
```
• API 세부 정보는 AWS Tools for PowerShell Cmdlet 참조의 [DeleteBucketMetricsConfiguration](https://docs.aws.amazon.com/powershell/latest/reference)을 참조하세요.

AWS SDK 개발자 가이드 및 코드 예시의 전체 목록은 [AWS SDK와 함께 이 서비스 사용](#page-2181-0) 단원을 참조 하세요. 이 주제에는 시작하기에 대한 정보와 이전 SDK 버전에 대한 세부 정보도 포함되어 있습니다.

# AWS SDK 또는 명령줄 도구와 함께 **DeleteBucketPolicy** 사용

다음 코드 예제에서는 DeleteBucketPolicy를 쉽게 사용하는 방법을 보여줍니다.

 $C++$ 

SDK for C++

```
a Note
```

```
bool AwsDoc::S3::DeleteBucketPolicy(const Aws::String &bucketName, 
                                       const Aws::Client::ClientConfiguration 
 &clientConfig) { 
     Aws::S3::S3Client client(clientConfig);
```

```
 Aws::S3::Model::DeleteBucketPolicyRequest request; 
     request.SetBucket(bucketName); 
     Aws::S3::Model::DeleteBucketPolicyOutcome outcome = 
  client.DeleteBucketPolicy(request); 
     if (!outcome.IsSuccess()) { 
         const Aws::S3::S3Error &err = outcome.GetError(); 
         std::cerr << "Error: DeleteBucketPolicy: " << 
                    err.GetExceptionName() << ": " << err.GetMessage() << 
  std::endl; 
     } 
     else { 
         std::cout << "Policy was deleted from the bucket." << std::endl; 
     } 
     return outcome.IsSuccess();
}
```
• API 세부 정보는 AWS SDK for C++ API 참조의 [DeleteBucketPolicy](https://docs.aws.amazon.com/goto/SdkForCpp/s3-2006-03-01/DeleteBucketPolicy)를 참조하십시오.

### CLI

## AWS CLI

다음 명령은 이름이 my-bucket인 버킷에서 버킷 정책을 삭제합니다.

aws s3api delete-bucket-policy --bucket my-bucket

• API 세부 정보는 AWS CLI 명령 참조의 [DeleteBucketPolicy를](https://awscli.amazonaws.com/v2/documentation/api/latest/reference/s3api/delete-bucket-policy.html) 참조하세요.

#### Java

SDK for Java 2.x

#### **a** Note

```
import software.amazon.awssdk.services.s3.model.S3Exception;
import software.amazon.awssdk.regions.Region;
import software.amazon.awssdk.services.s3.S3Client;
import software.amazon.awssdk.services.s3.model.DeleteBucketPolicyRequest;
/** 
  * Before running this Java V2 code example, set up your development 
  * environment, including your credentials. 
 * 
 * For more information, see the following documentation topic: 
 * 
  * https://docs.aws.amazon.com/sdk-for-java/latest/developer-guide/get-
started.html 
  */
public class DeleteBucketPolicy { 
     public static void main(String[] args) { 
         final String usage = """ 
                 Usage: 
                      <bucketName> 
                 Where: 
                      bucketName - The Amazon S3 bucket to delete the policy from 
  (for example, bucket1)."""; 
        if (args.length != 1) {
             System.out.println(usage); 
             System.exit(1); 
         } 
        String bucketName = args[0];
        System.out.format("Deleting policy from bucket: \"%s\"\n\n", bucketName);
         Region region = Region.US_EAST_1; 
         S3Client s3 = S3Client.builder() 
                  .region(region) 
                 .buid() deleteS3BucketPolicy(s3, bucketName); 
         s3.close(); 
     }
```

```
 // Delete the bucket policy. 
     public static void deleteS3BucketPolicy(S3Client s3, String bucketName) { 
         DeleteBucketPolicyRequest delReq = DeleteBucketPolicyRequest.builder() 
                  .bucket(bucketName) 
                 .buid():
         try { 
             s3.deleteBucketPolicy(delReq); 
             System.out.println("Done!"); 
         } catch (S3Exception e) { 
             System.err.println(e.awsErrorDetails().errorMessage()); 
             System.exit(1); 
         } 
     }
}
```
• API 세부 정보는 AWS SDK for Java 2.x API 참조의 [DeleteBucketPolicy](https://docs.aws.amazon.com/goto/SdkForJavaV2/s3-2006-03-01/DeleteBucketPolicy)를 참조하십시오.

**JavaScript** 

SDK for JavaScript (v3)

```
a Note
```
GitHub에 더 많은 내용이 있습니다. [AWS 코드 예제 리포지토리에](https://github.com/awsdocs/aws-doc-sdk-examples/tree/main/javascriptv3/example_code/s3#code-examples)서 전체 예제를 찾고 설정 및 실행하는 방법을 배워보세요.

버킷 정책을 삭제합니다.

```
import { DeleteBucketPolicyCommand, S3Client } from "@aws-sdk/client-s3";
const client = new S3Client({});
// This will remove the policy from the bucket.
export const main = async () => {
   const command = new DeleteBucketPolicyCommand({ 
     Bucket: "test-bucket", 
   });
```

```
 try { 
     const response = await client.send(command); 
     console.log(response); 
   } catch (err) { 
     console.error(err); 
   }
};
```
- 자세한 정보는 [AWS SDK for JavaScript 개발자 안내서](https://docs.aws.amazon.com/sdk-for-javascript/v3/developer-guide/s3-example-bucket-policies.html#s3-example-bucket-policies-delete-policy)를 참조하십시오.
- API 세부 정보는 AWS SDK for JavaScript API 참조의 [DeleteBucketPolicy를](https://docs.aws.amazon.com/AWSJavaScriptSDK/v3/latest/client/s3/command/DeleteBucketPolicyCommand) 참조하십시오.

Kotlin

SDK for Kotlin

# **a** Note

GitHub에 더 많은 내용이 있습니다. [AWS 코드 예제 리포지토리에](https://github.com/awsdocs/aws-doc-sdk-examples/tree/main/kotlin/services/s3#code-examples)서 전체 예제를 찾고 설정 및 실행하는 방법을 배워보세요.

```
suspend fun deleteS3BucketPolicy(bucketName: String?) { 
     val request = DeleteBucketPolicyRequest { 
         bucket = bucketName 
     } 
     S3Client { region = "us-east-1" }.use { s3 -> 
         s3.deleteBucketPolicy(request) 
         println("Done!") 
     }
}
```
• API 세부 정보는 AWS SDK for Kotlin API 참조의 [DeleteBucketPolicy를](https://sdk.amazonaws.com/kotlin/api/latest/index.html) 참조하십시오.

#### **PowerShell**

PowerShell용 도구

예시 1: 이 명령은 지정된 S3 버킷과 연결된 버킷 정책을 제거합니다.

Remove-S3BucketPolicy -BucketName 's3testbucket'

• API 세부 정보는 AWS Tools for PowerShell Cmdlet 참조의 [DeleteBucketPolicy를](https://docs.aws.amazon.com/powershell/latest/reference) 참조하세 요.

#### Python

SDK for Python (Boto3)

# **a** Note

```
class BucketWrapper: 
     """Encapsulates S3 bucket actions.""" 
     def __init__(self, bucket): 
 """ 
         :param bucket: A Boto3 Bucket resource. This is a high-level resource in 
 Boto3 
                         that wraps bucket actions in a class-like structure. 
 """ 
         self.bucket = bucket 
         self.name = bucket.name 
     def delete_policy(self): 
        "" "
         Delete the security policy from the bucket. 
         """ 
         try: 
             self.bucket.Policy().delete() 
             logger.info("Deleted policy for bucket '%s'.", self.bucket.name)
```

```
 except ClientError: 
            logger.exception( 
                "Couldn't delete policy for bucket '%s'.", self.bucket.name 
) raise
```
• API 세부 정보는 AWSSDK for Python (Boto3) API 참조의 [DeleteBucketPolicy](https://docs.aws.amazon.com/goto/boto3/s3-2006-03-01/DeleteBucketPolicy)를 참조하십시 오.

#### Ruby

SDK for Ruby

## **a** Note

```
# Wraps an Amazon S3 bucket policy.
class BucketPolicyWrapper 
   attr_reader :bucket_policy 
   # @param bucket_policy [Aws::S3::BucketPolicy] A bucket policy object 
  configured with an existing bucket. 
   def initialize(bucket_policy) 
     @bucket_policy = bucket_policy 
   end 
   def delete_policy 
     @bucket_policy.delete 
     true 
   rescue Aws::Errors::ServiceError => e 
     puts "Couldn't delete the policy from #{@bucket_policy.bucket.name}. Here's 
  why: #{e.message}" 
     false 
   end
end
```
• API 세부 정보는 AWS SDK for Ruby API 참조의 [DeleteBucketPolicy를](https://docs.aws.amazon.com/goto/SdkForRubyV3/s3-2006-03-01/DeleteBucketPolicy) 참조하십시오.

AWS SDK 개발자 가이드 및 코드 예시의 전체 목록은 [AWS SDK와 함께 이 서비스 사용](#page-2181-0) 단원을 참조 하세요. 이 주제에는 시작하기에 대한 정보와 이전 SDK 버전에 대한 세부 정보도 포함되어 있습니다.

# AWS SDK 또는 명령줄 도구와 함께 **DeleteBucketReplication** 사용

다음 코드 예제에서는 DeleteBucketReplication를 쉽게 사용하는 방법을 보여줍니다.

CLI

AWS CLI

다음 명령은 my-bucket이라는 버킷에서 복제 구성을 삭제합니다.

aws s3api delete-bucket-replication --bucket my-bucket

• API 세부 정보는 AWS CLI 명령 참조의 [DeleteBucketReplication](https://awscli.amazonaws.com/v2/documentation/api/latest/reference/s3api/delete-bucket-replication.html)을 참조하세요.

**PowerShell** 

PowerShell용 도구

예시 1: 이름이 'mybucket'인 버킷과 연결된 복제 구성을 삭제합니다. 이 작업에는 s3:DeleteReplicationConfiguration 작업에 대한 권한이 필요합니다. 작업이 진행되기 전에 확인 메시지가 표시됩니다. 확인 메시지를 차단하려면 -Force 스위치를 사용하세요.

Remove-S3BucketReplication -BucketName mybucket

• API 세부 정보는 AWS Tools for PowerShell Cmdlet 참조의 [DeleteBucketReplication](https://docs.aws.amazon.com/powershell/latest/reference)을 참조 하세요.

AWS SDK 개발자 가이드 및 코드 예시의 전체 목록은 [AWS SDK와 함께 이 서비스 사용](#page-2181-0) 단원을 참조 하세요. 이 주제에는 시작하기에 대한 정보와 이전 SDK 버전에 대한 세부 정보도 포함되어 있습니다.

# AWS SDK 또는 명령줄 도구와 함께 **DeleteBucketTagging** 사용

다음 코드 예제에서는 DeleteBucketTagging를 쉽게 사용하는 방법을 보여줍니다.

#### CLI

AWS CLI

다음 명령은 my-bucket이라는 버킷에서 태그 지정 구성을 삭제합니다.

aws s3api delete-bucket-tagging --bucket my-bucket

• API 세부 정보는 AWS CLI 명령 참조의 [DeleteBucketTagging](https://awscli.amazonaws.com/v2/documentation/api/latest/reference/s3api/delete-bucket-tagging.html)을 참조하세요.

PowerShell

PowerShell용 도구

예시 1: 이 명령은 지정된 S3 버킷과 연결된 모든 태그를 제거합니다.

Remove-S3BucketTagging -BucketName 's3testbucket'

출력:

```
Confirm
Are you sure you want to perform this action?
Performing the operation "Remove-S3BucketTagging (DeleteBucketTagging)" on target 
 "s3testbucket".
[Y] Yes [A] Yes to All [N] No [L] No to All [S] Suspend [?] Help (default is 
  "Y"): Y
```
• API 세부 정보는 AWS Tools for PowerShell Cmdlet 참조의 [DeleteBucketTagging](https://docs.aws.amazon.com/powershell/latest/reference)을 참조하 세요.

AWS SDK 개발자 가이드 및 코드 예시의 전체 목록은 [AWS SDK와 함께 이 서비스 사용](#page-2181-0) 단원을 참조 하세요. 이 주제에는 시작하기에 대한 정보와 이전 SDK 버전에 대한 세부 정보도 포함되어 있습니다.

# AWS SDK 또는 명령줄 도구와 함께 **DeleteBucketWebsite** 사용

다음 코드 예제에서는 DeleteBucketWebsite를 쉽게 사용하는 방법을 보여줍니다.

#### $C++$

#### SDK for C++

#### **a** Note

GitHub에 더 많은 내용이 있습니다. [AWS 코드 예제 리포지토리에](https://github.com/awsdocs/aws-doc-sdk-examples/tree/main/cpp/example_code/s3#code-examples)서 전체 예제를 찾고 설정 및 실행하는 방법을 배워보세요.

```
bool AwsDoc::S3::DeleteBucketWebsite(const Aws::String &bucketName, 
                                        const Aws::Client::ClientConfiguration 
  &clientConfig) { 
     Aws::S3::S3Client client(clientConfig); 
     Aws::S3::Model::DeleteBucketWebsiteRequest request; 
     request.SetBucket(bucketName); 
     Aws::S3::Model::DeleteBucketWebsiteOutcome outcome = 
             client.DeleteBucketWebsite(request); 
     if (!outcome.IsSuccess()) { 
         auto err = outcome.GetError(); 
         std::cerr << "Error: DeleteBucketWebsite: " << 
                    err.GetExceptionName() << ": " << err.GetMessage() << 
  std::endl; 
     } 
     else { 
         std::cout << "Website configuration was removed." << std::endl; 
     } 
     return outcome.IsSuccess();
}
```
• API 세부 정보는 AWS SDK for C++ API 참조의 [DeleteBucketWebsite를](https://docs.aws.amazon.com/goto/SdkForCpp/s3-2006-03-01/DeleteBucketWebsite) 참조하십시오.

CLI

AWS CLI

다음 명령은 my-bucket이라는 버킷에서 웹 사이트 구성을 삭제합니다.

aws s3api delete-bucket-website --bucket my-bucket

• API 세부 정보는 AWS CLI 명령 참조의 [DeleteBucketWebsite](https://awscli.amazonaws.com/v2/documentation/api/latest/reference/s3api/delete-bucket-website.html)를 참조하세요.

#### Java

SDK for Java 2.x

#### **a** Note

```
import software.amazon.awssdk.regions.Region;
import software.amazon.awssdk.services.s3.S3Client;
import software.amazon.awssdk.services.s3.model.DeleteBucketWebsiteRequest;
import software.amazon.awssdk.services.s3.model.S3Exception;
/** 
  * Before running this Java V2 code example, set up your development 
  * environment, including your credentials. 
 * 
  * For more information, see the following documentation topic: 
 * 
  * https://docs.aws.amazon.com/sdk-for-java/latest/developer-guide/get-
started.html 
  */
public class DeleteWebsiteConfiguration { 
      public static void main(String[] args) { 
           final String usage = """ 
                     Usage: <br/>
<br/>
<br/>
<br/>
<br/>
Usage: <br/><br/>
<br/>
<br/>
<br/>
<br/>
Usage: <br/><br/><br/>
<br/>
Usage: <br/><br/>
<br/><br/>
<br/>
<br/>
<br/>
<br/>
<br/>
<br/>
<br/>
<br/>
<br/>
<br/>
<br/>
<br/>
<br/>
<br/>
<
                     Where: 
                           bucketName - The Amazon S3 bucket to delete the website 
  configuration from. 
                      """; 
           if (args.length != 1) {
```

```
 System.out.println(usage); 
              System.exit(1); 
         } 
         String bucketName = args[0]; 
         System.out.format("Deleting website configuration for Amazon S3 bucket: 
  %s\n", bucketName); 
         Region region = Region.US_EAST_1; 
         S3Client s3 = S3Client.builder() 
                  .region(region) 
                  .build(); 
         deleteBucketWebsiteConfig(s3, bucketName); 
         System.out.println("Done!"); 
         s3.close(); 
     } 
     public static void deleteBucketWebsiteConfig(S3Client s3, String bucketName) 
  { 
         DeleteBucketWebsiteRequest delReq = DeleteBucketWebsiteRequest.builder() 
                  .bucket(bucketName) 
                  .build(); 
         try { 
              s3.deleteBucketWebsite(delReq); 
         } catch (S3Exception e) { 
              System.err.println(e.awsErrorDetails().errorMessage()); 
              System.out.println("Failed to delete website configuration!"); 
              System.exit(1); 
         } 
     }
}
```
• API 세부 정보는 AWS SDK for Java 2.x API 참조의 [DeleteBucketWebsite를](https://docs.aws.amazon.com/goto/SdkForJavaV2/s3-2006-03-01/DeleteBucketWebsite) 참조하십시오.
#### **JavaScript**

SDK for JavaScript (v3)

**a** Note

GitHub에 더 많은 내용이 있습니다. [AWS 코드 예제 리포지토리에](https://github.com/awsdocs/aws-doc-sdk-examples/tree/main/javascriptv3/example_code/s3#code-examples)서 전체 예제를 찾고 설정 및 실행하는 방법을 배워보세요.

버킷에서 웹 사이트 구성을 삭제합니다.

```
import { DeleteBucketWebsiteCommand, S3Client } from "@aws-sdk/client-s3";
const client = new S3Client({});
// Disable static website hosting on the bucket.
export const main = async () => {
   const command = new DeleteBucketWebsiteCommand({ 
     Bucket: "test-bucket", 
   }); 
   try { 
     const response = await client.send(command); 
     console.log(response); 
   } catch (err) { 
     console.error(err); 
   }
};
```
- 자세한 정보는 [AWS SDK for JavaScript 개발자 안내서](https://docs.aws.amazon.com/sdk-for-javascript/v3/developer-guide/s3-example-static-web-host.html#s3-example-static-web-host-delete-website)를 참조하십시오.
- API 세부 정보는 AWS SDK for JavaScript API 참조의 [DeleteBucketWebsite](https://docs.aws.amazon.com/AWSJavaScriptSDK/v3/latest/client/s3/command/DeleteBucketWebsiteCommand)를 참조하십시오.

PowerShell

PowerShell용 도구

예시 1: 이 명령은 지정된 S3 버킷의 정적 웹 사이트 호스팅 속성을 비활성화합니다.

Remove-S3BucketWebsite -BucketName 's3testbucket'

## 출력:

```
Confirm
Are you sure you want to perform this action?
Performing the operation "Remove-S3BucketWebsite (DeleteBucketWebsite)" on target 
 "s3testbucket".
[Y] Yes [A] Yes to All [N] No [L] No to All [S] Suspend [?] Help (default is 
  "Y"): Y
```
• API 세부 정보는 AWS Tools for PowerShell Cmdlet 참조의 [DeleteBucketWebsite](https://docs.aws.amazon.com/powershell/latest/reference)를 참조하 세요.

AWS SDK 개발자 가이드 및 코드 예시의 전체 목록은 [AWS SDK와 함께 이 서비스 사용](#page-2181-0) 단원을 참조 하세요. 이 주제에는 시작하기에 대한 정보와 이전 SDK 버전에 대한 세부 정보도 포함되어 있습니다.

# AWS SDK 또는 명령줄 도구와 함께 **DeleteObject** 사용

다음 코드 예제에서는 DeleteObject를 쉽게 사용하는 방법을 보여줍니다.

작업 예제는 대규모 프로그램에서 발췌한 코드이며 컨텍스트에 맞춰 실행해야 합니다. 다음 코드 예제 에서는 컨텍스트 내에서 이 작업을 확인할 수 있습니다.

• [버전이 지정된 객체 작업](#page-3131-0)

#### .NET

AWS SDK for .NET

**a** Note

GitHub에 더 많은 내용이 있습니다. [AWS 코드 예제 리포지토리에](https://github.com/awsdocs/aws-doc-sdk-examples/tree/main/dotnetv3/S3#code-examples)서 전체 예제를 찾고 설정 및 실행하는 방법을 배워보세요.

버저닝되지 않은 S3 버킷에서 객체를 삭제합니다.

```
 using System; 
 using System.Threading.Tasks; 
 using Amazon.S3; 
 using Amazon.S3.Model;
```

```
 /// <summary> 
    /// This example shows how to delete an object from a non-versioned Amazon 
    /// Simple Storage Service (Amazon S3) bucket. 
    /// </summary> 
    public class DeleteObject 
    { 
         /// <summary> 
         /// The Main method initializes the necessary variables and then calls 
         /// the DeleteObjectNonVersionedBucketAsync method to delete the object 
         /// named by the keyName parameter. 
         /// </summary> 
         public static async Task Main() 
         { 
             const string bucketName = "doc-example-bucket"; 
             const string keyName = "testfile.txt"; 
             // If the Amazon S3 bucket is located in an AWS Region other than the 
             // Region of the default account, define the AWS Region for the 
             // Amazon S3 bucket in your call to the AmazonS3Client constructor. 
             // For example RegionEndpoint.USWest2. 
             IAmazonS3 client = new AmazonS3Client(); 
             await DeleteObjectNonVersionedBucketAsync(client, bucketName, 
 keyName); 
         } 
         /// <summary> 
         /// The DeleteObjectNonVersionedBucketAsync takes care of deleting the 
         /// desired object from the named bucket. 
         /// </summary> 
         /// <param name="client">An initialized Amazon S3 client used to delete 
         /// an object from an Amazon S3 bucket.</param> 
         /// <param name="bucketName">The name of the bucket from which the 
         /// object will be deleted.</param> 
         /// <param name="keyName">The name of the object to delete.</param> 
         public static async Task DeleteObjectNonVersionedBucketAsync(IAmazonS3 
 client, string bucketName, string keyName) 
        \{ try 
\{\hspace{.1cm} \} var deleteObjectRequest = new DeleteObjectRequest 
\overline{a} BucketName = bucketName, 
                      Key = keyName,
```

```
 }; 
                 Console.WriteLine($"Deleting object: {keyName}"); 
                 await client.DeleteObjectAsync(deleteObjectRequest); 
                 Console.WriteLine($"Object: {keyName} deleted from 
 {bucketName}."); 
 } 
             catch (AmazonS3Exception ex) 
\{\hspace{.1cm} \} Console.WriteLine($"Error encountered on server. 
 Message:'{ex.Message}' when deleting an object."); 
 } 
        } 
    }
```
버저닝된 S3 버킷에서 객체를 삭제합니다.

```
 using System; 
 using System.Threading.Tasks; 
 using Amazon.S3; 
 using Amazon.S3.Model; 
 /// <summary> 
 /// This example creates an object in an Amazon Simple Storage Service 
 /// (Amazon S3) bucket and then deletes the object version that was 
 /// created. 
// </summary>
 public class DeleteObjectVersion 
 { 
     public static async Task Main() 
     { 
         string bucketName = "doc-example-bucket"; 
         string keyName = "verstioned-object.txt"; 
         // If the AWS Region of the default user is different from the AWS 
         // Region of the Amazon S3 bucket, pass the AWS Region of the 
         // bucket region to the Amazon S3 client object's constructor. 
         // Define it like this: 
         // RegionEndpoint bucketRegion = RegionEndpoint.USWest2; 
         IAmazonS3 client = new AmazonS3Client();
```

```
 await CreateAndDeleteObjectVersionAsync(client, bucketName, keyName); 
         } 
         /// <summary> 
         /// This method creates and then deletes a versioned object. 
         /// </summary> 
         /// <param name="client">The initialized Amazon S3 client object used to 
         /// create and delete the object.</param> 
         /// <param name="bucketName">The name of the Amazon S3 bucket where the 
         /// object will be created and deleted.</param> 
         /// <param name="keyName">The key name of the object to create.</param> 
         public static async Task CreateAndDeleteObjectVersionAsync(IAmazonS3 
 client, string bucketName, string keyName) 
         { 
             try 
\{\hspace{.1cm} \} // Add a sample object. 
                string versionID = await PutAnObject(client, bucketName,
 keyName); 
                 // Delete the object by specifying an object key and a version 
 ID. 
                 DeleteObjectRequest request = new DeleteObjectRequest() 
\overline{a} BucketName = bucketName, 
                     Key = keyName, 
                     VersionId = versionID, 
                 }; 
                 Console.WriteLine("Deleting an object"); 
                 await client.DeleteObjectAsync(request); 
 } 
             catch (AmazonS3Exception ex) 
\{\hspace{.1cm} \} Console.WriteLine($"Error: {ex.Message}"); 
 } 
         } 
         /// <summary> 
         /// This method is used to create the temporary Amazon S3 object. 
         /// </summary> 
         /// <param name="client">The initialized Amazon S3 object which will be 
 used 
         /// to create the temporary Amazon S3 object.</param>
```

```
 /// <param name="bucketName">The name of the Amazon S3 bucket where the 
 object 
         /// will be created.</param> 
         /// <param name="objectKey">The name of the Amazon S3 object co create.</
param> 
         /// <returns>The Version ID of the created object.</returns> 
         public static async Task<string> PutAnObject(IAmazonS3 client, string 
 bucketName, string objectKey) 
         { 
             PutObjectRequest request = new PutObjectRequest() 
\{\hspace{.1cm} \} BucketName = bucketName, 
                  Key = objectKey, 
                  ContentBody = "This is the content body!", 
             }; 
             PutObjectResponse response = await client.PutObjectAsync(request); 
             return response.VersionId; 
         } 
     }
```
• API 세부 정보는 AWS SDK for .NET API 참조의 [DeleteObject](https://docs.aws.amazon.com/goto/DotNetSDKV3/s3-2006-03-01/DeleteObject)를 참조하십시오.

#### Bash

Bash 스크립트와 함께 AWS CLI 사용

#### **a** Note

GitHub에 더 많은 내용이 있습니다. [AWS 코드 예제 리포지토리에](https://github.com/awsdocs/aws-doc-sdk-examples/tree/main/aws-cli/bash-linux/s3#code-examples)서 전체 예제를 찾고 설정 및 실행하는 방법을 배워보세요.

```
###############################################################################
# function errecho
#
# This function outputs everything sent to it to STDERR (standard error output).
###############################################################################
function errecho() { 
   printf "%s\n" "$*" 1>&2
```
}

```
###############################################################################
# function delete_item_in_bucket
#
# This function deletes the specified file from the specified bucket.
#
# Parameters:
# $1 - The name of the bucket.
# $2 - The key (file name) in the bucket to delete.
# Returns:
# 0 - If successful.
# 1 - If it fails.
###############################################################################
function delete_item_in_bucket() { 
  local bucket_name=$1 
  local key=$2 
  local response 
  response=$(aws s3api delete-object \ 
     --bucket "$bucket_name" \ 
    --key "$key") 
  # shellcheck disable=SC2181 
  if [[ $? -ne 0 ]]; then 
    errecho "ERROR: AWS reports s3api delete-object operation failed.\n
$response" 
    return 1 
  fi
}
```
• API 세부 정보는 AWS CLI 명령 참조의 [DeleteBucket을](https://docs.aws.amazon.com/goto/aws-cli/s3-2006-03-01/DeleteObject) 참조하십시오.

#### $C++$

#### SDK for C++

## **a** Note

GitHub에 더 많은 내용이 있습니다. [AWS 코드 예제 리포지토리에](https://github.com/awsdocs/aws-doc-sdk-examples/tree/main/cpp/example_code/s3#code-examples)서 전체 예제를 찾고 설정 및 실행하는 방법을 배워보세요.

```
bool AwsDoc::S3::DeleteObject(const Aws::String &objectKey, 
                                 const Aws::String &fromBucket, 
                                 const Aws::Client::ClientConfiguration 
  &clientConfig) { 
     Aws::S3::S3Client client(clientConfig); 
     Aws::S3::Model::DeleteObjectRequest request; 
     request.WithKey(objectKey) 
              .WithBucket(fromBucket); 
     Aws::S3::Model::DeleteObjectOutcome outcome = 
              client.DeleteObject(request); 
     if (!outcome.IsSuccess()) { 
         auto err = outcome.GetError(); 
         std::cerr << "Error: DeleteObject: " << 
                    err.GetExceptionName() << ": " << err.GetMessage() << 
  std::endl; 
     } 
     else { 
         std::cout << "Successfully deleted the object." << std::endl; 
     } 
     return outcome.IsSuccess();
}
```
• API 세부 정보는 AWS SDK for C++ API 참조의 [DeleteObject](https://docs.aws.amazon.com/goto/SdkForCpp/s3-2006-03-01/DeleteObject)를 참조하십시오.

## CLI

## AWS CLI

다음 명령은 이름이 my-bucket인 버킷에서 test.txt라는 객체를 삭제합니다.

```
aws s3api delete-object --bucket my-bucket --key test.txt
```
버킷 버전 관리가 활성화된 경우 출력에는 삭제 마커의 버전 ID가 포함됩니다.

```
{ 
   "VersionId": "9_gKg5vG56F.TTEUdwkxGpJ3tNDlWlGq", 
   "DeleteMarker": true
}
```
객체 삭제에 대한 자세한 내용은 Amazon S3 개발자 안내서의 객체 삭제를 참조하세요.

• API 세부 정보는 AWS CLI 명령 참조의 [DeleteBucket을](https://awscli.amazonaws.com/v2/documentation/api/latest/reference/s3api/delete-object.html) 참조하세요.

```
JavaScript
```

```
SDK for JavaScript (v3)
```

```
a Note
```
GitHub에 더 많은 내용이 있습니다. [AWS 코드 예제 리포지토리에](https://github.com/awsdocs/aws-doc-sdk-examples/tree/main/javascriptv3/example_code/s3#code-examples)서 전체 예제를 찾고 설정 및 실행하는 방법을 배워보세요.

객체를 삭제합니다.

```
import { DeleteObjectCommand, S3Client } from "@aws-sdk/client-s3";
const client = new S3Client({});
export const main = async () => {
  const command = new DeleteObjectCommand({ 
     Bucket: "test-bucket", 
     Key: "test-key.txt", 
   });
```

```
 try { 
     const response = await client.send(command); 
     console.log(response); 
  } catch (err) { 
     console.error(err); 
   }
};
```
• API 세부 정보는 AWS SDK for JavaScript API 참조의 [DeleteObject를](https://docs.aws.amazon.com/AWSJavaScriptSDK/v3/latest/client/s3/command/DeleteObjectCommand) 참조하십시오.

# Python

SDK for Python (Boto3)

# **a** Note

GitHub에 더 많은 내용이 있습니다. [AWS 코드 예제 리포지토리에](https://github.com/awsdocs/aws-doc-sdk-examples/tree/main/python/example_code/s3/s3_basics#code-examples)서 전체 예제를 찾고 설정 및 실행하는 방법을 배워보세요.

객체를 삭제합니다.

```
class ObjectWrapper: 
     """Encapsulates S3 object actions.""" 
     def __init__(self, s3_object): 
         "" "
          :param s3_object: A Boto3 Object resource. This is a high-level resource 
  in Boto3 
                               that wraps object actions in a class-like structure. 
         ^{\mathrm{m}} ""
          self.object = s3_object 
          self.key = self.object.key 
     def delete(self): 
         "" "
          Deletes the object. 
         ^{\mathrm{m}} ""
          try: 
               self.object.delete()
```

```
 self.object.wait_until_not_exists() 
            logger.info( 
                 "Deleted object '%s' from bucket '%s'.", 
                 self.object.key, 
                 self.object.bucket_name, 
) except ClientError: 
            logger.exception( 
                 "Couldn't delete object '%s' from bucket '%s'.", 
                self.object.key, 
                 self.object.bucket_name, 
) raise
```
객체의 최신 버전을 삭제하여 객체를 이전 버전으로 롤백합니다.

```
def rollback_object(bucket, object_key, version_id): 
    "" "
     Rolls back an object to an earlier version by deleting all versions that 
     occurred after the specified rollback version. 
     Usage is shown in the usage_demo_single_object function at the end of this 
 module. 
     :param bucket: The bucket that holds the object to roll back. 
     :param object_key: The object to roll back. 
     :param version_id: The version ID to roll back to. 
    "" ""
     # Versions must be sorted by last_modified date because delete markers are 
     # at the end of the list even when they are interspersed in time. 
     versions = sorted( 
         bucket.object_versions.filter(Prefix=object_key), 
         key=attrgetter("last_modified"), 
         reverse=True, 
     ) 
     logger.debug( 
         "Got versions:\n%s", 
         "\n".join( 
            \Gamma f"\t{version.version_id}, last modified {version.last_modified}"
```

```
 for version in versions 
 ] 
         ), 
    \lambda if version_id in [ver.version_id for ver in versions]: 
         print(f"Rolling back to version {version_id}") 
         for version in versions: 
             if version.version_id != version_id: 
                  version.delete() 
                  print(f"Deleted version {version.version_id}") 
             else: 
                  break 
         print(f"Active version is now {bucket.Object(object_key).version_id}") 
     else: 
         raise KeyError( 
             f"{version_id} was not found in the list of versions for " 
 f"{object_key}." 
\overline{\phantom{a}}
```
객체의 활성 삭제 마커를 제거하여 삭제된 객체를 다시 활성화합니다.

```
def revive_object(bucket, object_key): 
    "''" Revives a versioned object that was deleted by removing the object's active 
     delete marker. 
     A versioned object presents as deleted when its latest version is a delete 
 marker. 
     By removing the delete marker, we make the previous version the latest 
  version 
     and the object then presents as *not* deleted. 
     Usage is shown in the usage_demo_single_object function at the end of this 
 module. 
     :param bucket: The bucket that contains the object. 
     :param object_key: The object to revive. 
    "" "
     # Get the latest version for the object.
```

```
 response = s3.meta.client.list_object_versions( 
        Bucket=bucket.name, Prefix=object_key, MaxKeys=1 
    ) 
    if "DeleteMarkers" in response: 
       latest version = response["DeleteMarkers"][0]
        if latest_version["IsLatest"]: 
             logger.info( 
                 "Object %s was indeed deleted on %s. Let's revive it.", 
                 object_key, 
                 latest_version["LastModified"], 
) obj = bucket.Object(object_key) 
             obj.Version(latest_version["VersionId"]).delete() 
             logger.info( 
                 "Revived %s, active version is now %s with body '%s'", 
                 object_key, 
                 obj.version_id, 
                 obj.get()["Body"].read(), 
) else: 
             logger.warning( 
                 "Delete marker is not the latest version for %s!", object_key 
) elif "Versions" in response: 
        logger.warning("Got an active version for %s, nothing to do.", 
 object_key) 
    else: 
        logger.error("Couldn't get any version info for %s.", object_key)
```
S3 객체에서 삭제 마커를 제거하는 Lambda 핸들러를 생성합니다. 이 핸들러를 사용하면 버전 이 지정된 버킷에서 불필요한 삭제 마커를 효율적으로 정리할 수 있습니다.

```
import logging
from urllib import parse
import boto3
from botocore.exceptions import ClientError
logger = logging.getLogger(__name__)
logger.setLevel("INFO")
```

```
s3 = boto3.client("s3")
def lambda_handler(event, context): 
    "" ""
     Removes a delete marker from the specified versioned object. 
     :param event: The S3 batch event that contains the ID of the delete marker 
                    to remove. 
     :param context: Context about the event. 
     :return: A result structure that Amazon S3 uses to interpret the result of 
  the 
              operation. When the result code is TemporaryFailure, S3 retries the 
              operation. 
    "" "
     # Parse job parameters from Amazon S3 batch operations 
     invocation_id = event["invocationId"] 
     invocation_schema_version = event["invocationSchemaVersion"] 
    results = \lceil]
     result_code = None 
     result_string = None 
     task = event["tasks"][0] 
     task_id = task["taskId"] 
     try: 
         obj_key = parse.unquote(task["s3Key"], encoding="utf-8") 
         obj_version_id = task["s3VersionId"] 
         bucket_name = task["s3BucketArn"].split(":")[-1] 
         logger.info( 
             "Got task: remove delete marker %s from object %s.", obj_version_id, 
  obj_key 
         ) 
         try: 
             # If this call does not raise an error, the object version is not a 
  delete 
             # marker and should not be deleted. 
             response = s3.head_object( 
                  Bucket=bucket_name, Key=obj_key, VersionId=obj_version_id 
)
```

```
 result_code = "PermanentFailure" 
           result string = (
                f"Object {obj_key}, ID {obj_version_id} is not " f"a delete 
 marker." 
) logger.debug(response) 
            logger.warning(result_string) 
        except ClientError as error: 
            delete_marker = error.response["ResponseMetadata"]
["HTTPHeaders"].get( 
                "x-amz-delete-marker", "false" 
)if delete marker == "true":
                logger.info( 
                    "Object %s, version %s is a delete marker.", obj_key, 
 obj_version_id 
) try: 
                    s3.delete_object( 
                        Bucket=bucket_name, Key=obj_key, VersionId=obj_version_id 
) result_code = "Succeeded" 
                    result_string = ( 
                        f"Successfully removed delete marker " 
                        f"{obj_version_id} from object {obj_key}." 
) logger.info(result_string) 
                except ClientError as error: 
                    # Mark request timeout as a temporary failure so it will be 
 retried. 
                    if error.response["Error"]["Code"] == "RequestTimeout": 
                        result_code = "TemporaryFailure" 
                        result_string = ( 
                            f"Attempt to remove delete marker from " 
                            f"object {obj_key} timed out." 
) logger.info(result_string) 
                    else: 
                        raise 
            else: 
                raise ValueError( 
                    f"The x-amz-delete-marker header is either not " 
                    f"present or is not 'true'."
```

```
) except Exception as error: 
         # Mark all other exceptions as permanent failures. 
         result_code = "PermanentFailure" 
         result_string = str(error) 
         logger.exception(error) 
     finally: 
         results.append( 
\{\hspace{.1cm} \} "taskId": task_id, 
                 "resultCode": result_code, 
                 "resultString": result_string, 
 } 
\overline{\phantom{a}} return { 
         "invocationSchemaVersion": invocation_schema_version, 
         "treatMissingKeysAs": "PermanentFailure", 
         "invocationId": invocation_id, 
         "results": results, 
     }
```
• API 세부 정보는 AWSSDK for Python (Boto3) API 참조의 [DeleteObject](https://docs.aws.amazon.com/goto/boto3/s3-2006-03-01/DeleteObject)를 참조하십시오.

## Rust

## SDK for Rust

#### **a** Note

GitHub에 더 많은 내용이 있습니다. [AWS코드 예시 리포지토리](https://github.com/awsdocs/aws-doc-sdk-examples/tree/main/rustv1/examples/s3#code-examples)에서 전체 예시를 찾고 설정 및 실행하는 방법을 배워보세요.

```
async fn remove_object(client: &Client, bucket: &str, key: &str) -> Result<(), 
 Error> { 
     client 
          .delete_object() 
          .bucket(bucket) 
          .key(key)
```

```
 .send() 
          .await?; 
     println!("Object deleted."); 
    0k(())}
```
• API 세부 정보는 AWS SDK for Rust API 참조의 [DeleteObject](https://docs.rs/releases/search?query=aws-sdk)을 참조하십시오.

## SAP ABAP

SDK for SAP ABAP API

# **a** Note

GitHub에 더 많은 내용이 있습니다. [AWS 코드 예제 리포지토리에](https://github.com/awsdocs/aws-doc-sdk-examples/tree/main/sap-abap/services/s3#code-examples)서 전체 예제를 찾고 설정 및 실행하는 방법을 배워보세요.

```
 TRY. 
     lo_s3->deleteobject( 
         iv_bucket = iv_bucket_name 
         iv_key = iv_object_key 
     ). 
     MESSAGE 'Object deleted from S3 bucket.' TYPE 'I'. 
   CATCH /aws1/cx_s3_nosuchbucket. 
     MESSAGE 'Bucket does not exist.' TYPE 'E'. 
 ENDTRY.
```
• API 세부 정보는 AWSSDK for SAP ABAP API의 [DeleteObject](https://docs.aws.amazon.com/sdk-for-sap-abap/v1/api/latest/index.html)을 참조하십시오.

#### Swift

SDK for Swift

```
a Note
```
이 사전 릴리스 설명서는 평가판 버전 SDK에 관한 것입니다. 내용은 변경될 수 있습니 다.

```
a Note
```
GitHub에 더 많은 내용이 있습니다. [AWS 코드 예제 리포지토리에](https://github.com/awsdocs/aws-doc-sdk-examples/tree/main/swift/example_code/s3/basics#code-examples)서 전체 예제를 찾고 설정 및 실행하는 방법을 배워보세요.

```
 public func deleteFile(bucket: String, key: String) async throws { 
     let input = DeleteObjectInput( 
          bucket: bucket, 
          key: key 
     ) 
     do { 
         _ = try await client.deleteObject(input: input) 
     } catch { 
         throw error 
     } 
 }
```
• API 세부 정보는 [Swift용 AWS SDK API 참조의](https://awslabs.github.io/aws-sdk-swift/reference/0.x) DeleteObject를 참조하십시오.

AWS SDK 개발자 가이드 및 코드 예시의 전체 목록은 [AWS SDK와 함께 이 서비스 사용](#page-2181-0) 단원을 참조 하세요. 이 주제에는 시작하기에 대한 정보와 이전 SDK 버전에 대한 세부 정보도 포함되어 있습니다.

# AWS SDK 또는 명령줄 도구와 함께 **DeleteObjectTagging** 사용

다음 코드 예제에서는 DeleteObjectTagging를 쉽게 사용하는 방법을 보여줍니다.

#### CLI

## AWS CLI

객체의 태그 세트를 삭제하려면

다음 delete-object-tagging 예시는 지정된 키가 있는 태그를 doc1.rtf 객체에서 삭제합 니다.

```
aws s3api delete-object-tagging \ 
     --bucket my-bucket \ 
     --key doc1.rtf
```
이 명령은 출력을 생성하지 않습니다.

• API 세부 정보는 AWS CLI 명령 참조의 [DeleteObjectTagging](https://awscli.amazonaws.com/v2/documentation/api/latest/reference/s3api/delete-object-tagging.html)을 참조하세요.

**PowerShell** 

PowerShell용 도구

예시 1: 이 명령은 지정된 S3 버킷에서 'testfile.txt' 키가 있는 객체와 연결된 모든 태그를 제거합 니다.

```
Remove-S3ObjectTagSet -Key 'testfile.txt' -BucketName 's3testbucket' -Select 
  '^Key'
```
출력:

```
Confirm
Are you sure you want to perform this action?
Performing the operation "Remove-S3ObjectTagSet (DeleteObjectTagging)" on target 
 "testfile.txt".
[Y] Yes [A] Yes to All [N] No [L] No to All [S] Suspend [?] Help (default is 
 "Y"): Y
testfile.txt
```
• API 세부 정보는 AWS Tools for PowerShell Cmdlet 참조의 [DeleteObjectTagging](https://docs.aws.amazon.com/powershell/latest/reference)을 참조하세 요.

AWS SDK 개발자 가이드 및 코드 예시의 전체 목록은 [AWS SDK와 함께 이 서비스 사용](#page-2181-0) 단원을 참조 하세요. 이 주제에는 시작하기에 대한 정보와 이전 SDK 버전에 대한 세부 정보도 포함되어 있습니다.

# AWS SDK 또는 명령줄 도구와 함께 **DeleteObjects** 사용

다음 코드 예제에서는 DeleteObjects를 쉽게 사용하는 방법을 보여줍니다.

작업 예제는 대규모 프로그램에서 발췌한 코드이며 컨텍스트에 맞춰 실행해야 합니다. 다음 코드 예제 에서는 컨텍스트 내에서 이 작업을 확인할 수 있습니다.

• [버킷 및 객체 시작하기](#page-2924-0)

.NET

AWS SDK for .NET

#### **a** Note

GitHub에 더 많은 내용이 있습니다. [AWS 코드 예제 리포지토리에](https://github.com/awsdocs/aws-doc-sdk-examples/tree/main/dotnetv3/S3#code-examples)서 전체 예제를 찾고 설정 및 실행하는 방법을 배워보세요.

S3 버킷에서 모든 객체를 삭제합니다.

```
 /// <summary> 
         /// Delete all of the objects stored in an existing Amazon S3 bucket. 
        // </summary>
         /// <param name="client">An initialized Amazon S3 client object.</param> 
         /// <param name="bucketName">The name of the bucket from which the 
         /// contents will be deleted.</param> 
         /// <returns>A boolean value that represents the success or failure of 
        /// deleting all of the objects in the bucket.</returns>
        public static async Task<bool> DeleteBucketContentsAsync(IAmazonS3
 client, string bucketName) 
         { 
             // Iterate over the contents of the bucket and delete all objects. 
             var request = new ListObjectsV2Request 
\{\hspace{.1cm} \} BucketName = bucketName, 
             };
```

```
 try 
\{\hspace{.1cm} \} ListObjectsV2Response response; 
do de la contrado do la contrado de la contrado de la contrado de la contrado de la contrado de la contrado de
\overline{a} response = await client.ListObjectsV2Async(request); 
                        response.S3Objects 
                             .ForEach(async obj => await 
 client.DeleteObjectAsync(bucketName, obj.Key)); 
                        // If the response is truncated, set the request 
 ContinuationToken 
                        // from the NextContinuationToken property of the response. 
                        request.ContinuationToken = response.NextContinuationToken; 
 } 
                   while (response.IsTruncated); 
                   return true; 
 } 
              catch (AmazonS3Exception ex) 
\{\hspace{.1cm} \} Console.WriteLine($"Error deleting objects: {ex.Message}"); 
                   return false; 
              } 
          }
```
버저닝되지 않은 S3 버킷에서 여러 개의 객체를 삭제합니다.

```
 using System; 
 using System.Collections.Generic; 
 using System.Threading.Tasks; 
 using Amazon.S3; 
 using Amazon.S3.Model; 
 /// <summary> 
 /// This example shows how to delete multiple objects from an Amazon Simple 
 /// Storage Service (Amazon S3) bucket. 
 /// </summary> 
 public class DeleteMultipleObjects
```
 { /// <summary> /// The Main method initializes the Amazon S3 client and the name of /// the bucket and then passes those values to MultiObjectDeleteAsync. /// </summary> public static async Task Main() { const string bucketName = "doc-example-bucket"; // If the Amazon S3 bucket from which you wish to delete objects is not // located in the same AWS Region as the default user, define the // AWS Region for the Amazon S3 bucket as a parameter to the client // constructor. IAmazonS3 s3Client = new AmazonS3Client(); await MultiObjectDeleteAsync(s3Client, bucketName); } /// <summary> /// This method uses the passed Amazon S3 client to first create and then /// delete three files from the named bucket. /// </summary> /// <param name="client">The initialized Amazon S3 client object used to call /// Amazon S3 methods.</param> /// <param name="bucketName">The name of the Amazon S3 bucket where objects /// will be created and then deleted.</param> public static async Task MultiObjectDeleteAsync(IAmazonS3 client, string bucketName)  $\sqrt{ }$  // Create three sample objects which we will then delete. var keysAndVersions = await PutObjectsAsync(client, 3, bucketName); // Now perform the multi-object delete, passing the key names and // version IDs. Since we are working with a non-versioned bucket, // the object keys collection includes null version IDs. DeleteObjectsRequest multiObjectDeleteRequest = new DeleteObjectsRequest  $\{\hspace{.1cm} \}$  BucketName = bucketName, Objects = keysAndVersions, };

```
 // You can add a specific object key to the delete request using the 
             // AddKey method of the multiObjectDeleteRequest. 
             try 
\{\hspace{.1cm} \} DeleteObjectsResponse response = await 
 client.DeleteObjectsAsync(multiObjectDeleteRequest); 
                 Console.WriteLine("Successfully deleted all the {0} items", 
 response.DeletedObjects.Count); 
 } 
             catch (DeleteObjectsException e) 
\{\hspace{.1cm} \} PrintDeletionErrorStatus(e); 
 } 
        } 
        /// <summary> 
        /// Prints the list of errors raised by the call to DeleteObjectsAsync. 
        /// </summary> 
        /// <param name="ex">A collection of exceptions returned by the call to 
        /// DeleteObjectsAsync.</param> 
         public static void PrintDeletionErrorStatus(DeleteObjectsException ex) 
         { 
             DeleteObjectsResponse errorResponse = ex.Response; 
             Console.WriteLine("x {0}", errorResponse.DeletedObjects.Count); 
             Console.WriteLine($"Successfully deleted 
 {errorResponse.DeletedObjects.Count}."); 
             Console.WriteLine($"No. of objects failed to delete = 
 {errorResponse.DeleteErrors.Count}"); 
             Console.WriteLine("Printing error data..."); 
             foreach (DeleteError deleteError in errorResponse.DeleteErrors) 
\{\hspace{.1cm} \} Console.WriteLine($"Object Key: 
 {deleteError.Key}\t{deleteError.Code}\t{deleteError.Message}"); 
 } 
        } 
        /// <summary> 
       /// This method creates simple text file objects that can be used in
        /// the delete method. 
        /// </summary>
```

```
 /// <param name="client">The Amazon S3 client used to call 
PutObjectAsync.</param>
        /// <param name="number">The number of objects to create.</param> 
        /// <param name="bucketName">The name of the bucket where the objects 
        /// will be created.</param> 
        /// <returns>A list of keys (object keys) and versions that the calling 
       /// method will use to delete the newly created files.</returns>
         public static async Task<List<KeyVersion>> PutObjectsAsync(IAmazonS3 
 client, int number, string bucketName) 
         { 
             List<KeyVersion> keys = new List<KeyVersion>(); 
            for (int i = 0; i < number; i++)\{\hspace{.1cm} \} string key = "ExampleObject-" + new System.Random().Next(); 
                 PutObjectRequest request = new PutObjectRequest 
\overline{a} BucketName = bucketName, 
                    Key = key,
                     ContentBody = "This is the content body!", 
                 }; 
                 PutObjectResponse response = await 
 client.PutObjectAsync(request); 
                 // For non-versioned bucket operations, we only need the 
                 // object key. 
                 KeyVersion keyVersion = new KeyVersion 
\overline{a}Key = key,
\hspace{1.5cm} } ;
                 keys.Add(keyVersion); 
 } 
             return keys; 
        } 
    }
```
버저닝된 S3 버킷에서 여러 개의 객체를 삭제합니다.

 using System; using System.Collections.Generic;

```
 using System.Threading.Tasks; 
    using Amazon.S3; 
    using Amazon.S3.Model; 
    /// <summary> 
    /// This example shows how to delete objects in a version-enabled Amazon 
    /// Simple StorageService (Amazon S3) bucket. 
    /// </summary> 
    public class DeleteMultipleObjects 
   \sqrt{ } public static async Task Main() 
        { 
            string bucketName = "doc-example-bucket"; 
            // If the AWS Region for your Amazon S3 bucket is different from 
            // the AWS Region of the default user, define the AWS Region for 
            // the Amazon S3 bucket and pass it to the client constructor 
            // like this: 
            // RegionEndpoint bucketRegion = RegionEndpoint.USWest2; 
            IAmazonS3 s3Client; 
            s3Client = new AmazonS3Client(); 
            await DeleteMultipleObjectsFromVersionedBucketAsync(s3Client, 
 bucketName); 
        } 
        /// <summary> 
        /// This method removes multiple versions and objects from a 
        /// version-enabled Amazon S3 bucket. 
        /// </summary> 
        /// <param name="client">The initialized Amazon S3 client object used to 
 call 
        /// DeleteObjectVersionsAsync, DeleteObjectsAsync, and 
        /// RemoveDeleteMarkersAsync.</param> 
        /// <param name="bucketName">The name of the bucket from which to delete 
        /// objects.</param> 
        public static async Task 
 DeleteMultipleObjectsFromVersionedBucketAsync(IAmazonS3 client, string 
 bucketName) 
        { 
            // Delete objects (specifying object version in the request). 
            await DeleteObjectVersionsAsync(client, bucketName); 
            // Delete objects (without specifying object version in the request).
```

```
 var deletedObjects = await DeleteObjectsAsync(client, bucketName); 
            // Additional exercise - remove the delete markers Amazon S3 returned 
 from 
            // the preceding response. This results in the objects reappearing 
            // in the bucket (you can verify the appearance/disappearance of 
            // objects in the console). 
            await RemoveDeleteMarkersAsync(client, bucketName, deletedObjects); 
        } 
        /// <summary> 
        /// Creates and then deletes non-versioned Amazon S3 objects and then 
 deletes 
        /// them again. The method returns a list of the Amazon S3 objects 
 deleted. 
        /// </summary> 
        /// <param name="client">The initialized Amazon S3 client object used to 
 call 
        /// PubObjectsAsync and NonVersionedDeleteAsync.</param> 
        /// <param name="bucketName">The name of the bucket where the objects 
        /// will be created and then deleted.</param> 
        /// <returns>A list of DeletedObjects.</returns> 
        public static async Task<List<DeletedObject>> 
 DeleteObjectsAsync(IAmazonS3 client, string bucketName) 
        { 
            // Upload the sample objects. 
            var keysAndVersions2 = await PutObjectsAsync(client, bucketName, 3); 
            // Delete objects using only keys. Amazon S3 creates a delete marker 
 and 
            // returns its version ID in the response. 
            List<DeletedObject> deletedObjects = await 
 NonVersionedDeleteAsync(client, bucketName, keysAndVersions2); 
            return deletedObjects; 
        } 
        /// <summary> 
        /// This method creates several temporary objects and then deletes them. 
        /// </summary> 
        /// <param name="client">The S3 client.</param> 
        /// <param name="bucketName">Name of the bucket.</param> 
       /// <returns>Async task.</returns>
        public static async Task DeleteObjectVersionsAsync(IAmazonS3 client, 
 string bucketName)
```

```
 { 
             // Upload the sample objects. 
             var keysAndVersions1 = await PutObjectsAsync(client, bucketName, 3); 
             // Delete the specific object versions. 
             await VersionedDeleteAsync(client, bucketName, keysAndVersions1); 
         } 
         /// <summary> 
         /// Displays the list of information about deleted files to the console. 
         /// </summary> 
         /// <param name="e">Error information from the delete process.</param> 
         private static void DisplayDeletionErrors(DeleteObjectsException e) 
         { 
             var errorResponse = e.Response; 
             Console.WriteLine($"No. of objects successfully deleted = 
  {errorResponse.DeletedObjects.Count}"); 
             Console.WriteLine($"No. of objects failed to delete = 
  {errorResponse.DeleteErrors.Count}"); 
             Console.WriteLine("Printing error data..."); 
             foreach (var deleteError in errorResponse.DeleteErrors) 
\{\hspace{.1cm} \} Console.WriteLine($"Object Key: 
  {deleteError.Key}\t{deleteError.Code}\t{deleteError.Message}"); 
 } 
         } 
         /// <summary> 
         /// Delete multiple objects from a version-enabled bucket. 
         /// </summary> 
         /// <param name="client">The initialized Amazon S3 client object used to 
 call 
         /// DeleteObjectVersionsAsync, DeleteObjectsAsync, and 
         /// RemoveDeleteMarkersAsync.</param> 
         /// <param name="bucketName">The name of the bucket from which to delete 
         /// objects.</param> 
         /// <param name="keys">A list of key names for the objects to delete.</
param> 
         private static async Task VersionedDeleteAsync(IAmazonS3 client, string 
 bucketName, List<KeyVersion> keys) 
         { 
             var multiObjectDeleteRequest = new DeleteObjectsRequest 
\{\hspace{.1cm} \} BucketName = bucketName,
```

```
Objects = keys, \frac{1}{1} This includes the object keys and specific
  version IDs. 
             }; 
             try 
\{\hspace{.1cm} \} Console.WriteLine("Executing VersionedDelete..."); 
                 DeleteObjectsResponse response = await 
  client.DeleteObjectsAsync(multiObjectDeleteRequest); 
                 Console.WriteLine($"Successfully deleted all the 
  {response.DeletedObjects.Count} items"); 
 } 
             catch (DeleteObjectsException ex) 
\{\hspace{.1cm} \} DisplayDeletionErrors(ex); 
 } 
         } 
         /// <summary> 
         /// Deletes multiple objects from a non-versioned Amazon S3 bucket. 
         /// </summary> 
         /// <param name="client">The initialized Amazon S3 client object used to 
 call 
         /// DeleteObjectVersionsAsync, DeleteObjectsAsync, and 
         /// RemoveDeleteMarkersAsync.</param> 
         /// <param name="bucketName">The name of the bucket from which to delete 
         /// objects.</param> 
         /// <param name="keys">A list of key names for the objects to delete.</
param> 
        /// <returns>A list of the deleted objects.</returns>
         private static async Task<List<DeletedObject>> 
 NonVersionedDeleteAsync(IAmazonS3 client, string bucketName, List<KeyVersion> 
  keys) 
         { 
             // Create a request that includes only the object key names. 
             DeleteObjectsRequest multiObjectDeleteRequest = new 
 DeleteObjectsRequest(); 
             multiObjectDeleteRequest.BucketName = bucketName; 
             foreach (var key in keys) 
\{\hspace{.1cm} \} multiObjectDeleteRequest.AddKey(key.Key); 
 }
```

```
 // Execute DeleteObjectsAsync. 
             // The DeleteObjectsAsync method adds a delete marker for each 
             // object deleted. You can verify that the objects were removed 
             // using the Amazon S3 console. 
             DeleteObjectsResponse response; 
             try 
             { 
                 Console.WriteLine("Executing NonVersionedDelete..."); 
                 response = await 
 client.DeleteObjectsAsync(multiObjectDeleteRequest); 
                 Console.WriteLine("Successfully deleted all the {0} items", 
 response.DeletedObjects.Count); 
 } 
             catch (DeleteObjectsException ex) 
\{\hspace{.1cm} \} DisplayDeletionErrors(ex); 
                 throw; // Some deletions failed. Investigate before continuing. 
 } 
             // This response contains the DeletedObjects list which we use to 
 delete the delete markers. 
             return response.DeletedObjects; 
         } 
         /// <summary> 
         /// Deletes the markers left after deleting the temporary objects. 
         /// </summary> 
         /// <param name="client">The initialized Amazon S3 client object used to 
 call 
         /// DeleteObjectVersionsAsync, DeleteObjectsAsync, and 
         /// RemoveDeleteMarkersAsync.</param> 
         /// <param name="bucketName">The name of the bucket from which to delete 
         /// objects.</param> 
         /// <param name="deletedObjects">A list of the objects that were 
 deleted.</param> 
         private static async Task RemoveDeleteMarkersAsync(IAmazonS3 client, 
 string bucketName, List<DeletedObject> deletedObjects) 
        \{ var keyVersionList = new List<KeyVersion>(); 
             foreach (var deletedObject in deletedObjects) 
\{\hspace{.1cm} \} KeyVersion keyVersion = new KeyVersion 
\overline{a}
```

```
 Key = deletedObject.Key, 
                     VersionId = deletedObject.DeleteMarkerVersionId, 
\hspace{1.5cm} } ;
                 keyVersionList.Add(keyVersion); 
 } 
             // Create another request to delete the delete markers. 
             var multiObjectDeleteRequest = new DeleteObjectsRequest 
\{\hspace{.1cm} \} BucketName = bucketName, 
                 Objects = keyVersionList, 
             }; 
             // Now, delete the delete marker to bring your objects back to the 
  bucket. 
             try 
\{\hspace{.1cm} \} Console.WriteLine("Removing the delete markers ....."); 
                 var deleteObjectResponse = await 
 client.DeleteObjectsAsync(multiObjectDeleteRequest); 
                 Console.WriteLine($"Successfully deleted the 
  {deleteObjectResponse.DeletedObjects.Count} delete markers"); 
 } 
             catch (DeleteObjectsException ex) 
\{\hspace{.1cm} \} DisplayDeletionErrors(ex); 
 } 
         } 
         /// <summary> 
         /// Create temporary Amazon S3 objects to show how object deletion wors 
 in an 
         /// Amazon S3 bucket with versioning enabled. 
         /// </summary> 
         /// <param name="client">The initialized Amazon S3 client object used to 
 call 
         /// PutObjectAsync to create temporary objects for the example.</param> 
         /// <param name="bucketName">A string representing the name of the S3 
         /// bucket where we will create the temporary objects.</param> 
         /// <param name="number">The number of temporary objects to create.</
param> 
         /// <returns>A list of the KeyVersion objects.</returns> 
         private static async Task<List<KeyVersion>> PutObjectsAsync(IAmazonS3 
  client, string bucketName, int number)
```

```
 { 
             var keys = new List<KeyVersion>(); 
            for (var i = 0; i < number; i++)\{\hspace{.1cm} \} string key = "ObjectToDelete-" + new System.Random().Next(); 
                 PutObjectRequest request = new PutObjectRequest 
\overline{a} BucketName = bucketName, 
                     Key = key,
                      ContentBody = "This is the content body!", 
                 }; 
                 var response = await client.PutObjectAsync(request); 
                  KeyVersion keyVersion = new KeyVersion 
\overline{a}Key = key,
                      VersionId = response.VersionId, 
                 }; 
                  keys.Add(keyVersion); 
             } 
             return keys; 
         } 
     }
```
• API 세부 정보는 AWS SDK for .NET API 참조의 [DeleteObjects](https://docs.aws.amazon.com/goto/DotNetSDKV3/s3-2006-03-01/DeleteObjects)를 참조하십시오.

Bash

Bash 스크립트와 함께 AWS CLI 사용

**a**) Note

GitHub에 더 많은 내용이 있습니다. [AWS 코드 예제 리포지토리에](https://github.com/awsdocs/aws-doc-sdk-examples/tree/main/aws-cli/bash-linux/s3#code-examples)서 전체 예제를 찾고 설정 및 실행하는 방법을 배워보세요.

###############################################################################

```
# function errecho
#
# This function outputs everything sent to it to STDERR (standard error output).
###############################################################################
function errecho() { 
   printf "%s\n" "$*" 1>&2
}
###############################################################################
# function delete items in bucket
#
# This function deletes the specified list of keys from the specified bucket.
#
# Parameters:
# $1 - The name of the bucket.
# $2 - A list of keys in the bucket to delete.
# Returns:
# 0 - If successful.
# 1 - If it fails.
###############################################################################
function delete_items_in_bucket() { 
  local bucket_name=$1 
  local keys=$2 
  local response 
   # Create the JSON for the items to delete. 
   local delete_items 
   delete_items="{\"Objects\":[" 
   for key in $keys; do 
     delete_items="$delete_items{\"Key\": \"$key\"}," 
   done 
   delete_items=${delete_items%?} # Remove the final comma. 
   delete_items="$delete_items]}" 
   response=$(aws s3api delete-objects \ 
    --bucket "$bucket name" \
     --delete "$delete_items") 
   # shellcheck disable=SC2181 
   if [[ $? -ne 0 ]]; then 
     errecho "ERROR: AWS reports s3api delete-object operation failed.\n
$response" 
     return 1
```
 fi }

• API 세부 정보는 AWS CLI 명령 참조의 [DeleteObjects를](https://docs.aws.amazon.com/goto/aws-cli/s3-2006-03-01/DeleteObjects) 참조하십시오.

 $C++$ 

SDK for C++

**a** Note

GitHub에 더 많은 내용이 있습니다. [AWS 코드 예제 리포지토리에](https://github.com/awsdocs/aws-doc-sdk-examples/tree/main/cpp/example_code/s3#code-examples)서 전체 예제를 찾고 설정 및 실행하는 방법을 배워보세요.

```
bool AwsDoc::S3::DeleteObjects(const std::vector<Aws::String> &objectKeys, 
                                  const Aws::String &fromBucket, 
                                  const Aws::Client::ClientConfiguration 
 &clientConfig) { 
     Aws::S3::S3Client client(clientConfig); 
     Aws::S3::Model::DeleteObjectsRequest request; 
     Aws::S3::Model::Delete deleteObject; 
     for (const Aws::String& objectKey : objectKeys) 
    \{ deleteObject.AddObjects(Aws::S3::Model::ObjectIdentifier().WithKey(objectKey)); 
     } 
     request.SetDelete(deleteObject); 
     request.SetBucket(fromBucket); 
     Aws::S3::Model::DeleteObjectsOutcome outcome = 
             client.DeleteObjects(request); 
     if (!outcome.IsSuccess()) { 
         auto err = outcome.GetError(); 
         std::cerr << "Error deleting objects. " << 
                    err.GetExceptionName() << ": " << err.GetMessage() << 
  std::endl; 
     }
```

```
 else { 
         std::cout << "Successfully deleted the objects."; 
        for (size_t i = 0; i < objectKeys.size(); ++i)
         { 
             std::cout << objectKeys[i]; 
             if (i < objectKeys.size() - 1) 
\{\hspace{.1cm} \} std::cout << ", "; 
 } 
         } 
         std::cout << " from bucket " << fromBucket << "." << std::endl; 
     } 
     return outcome.IsSuccess();
}
```
• API 세부 정보는 AWS SDK for C++ API 참조의 [DeleteObjects](https://docs.aws.amazon.com/goto/SdkForCpp/s3-2006-03-01/DeleteObjects)를 참조하십시오.

# CLI

AWS CLI

```
다음 명령은 이름이 my-bucket인 버킷에서 객체를 삭제합니다.
```
aws s3api delete-objects --bucket my-bucket --delete file://delete.json

delete.json은 삭제할 객체를 지정하는 현재 디렉터리의 JSON 문서입니다.

```
{ 
   "Objects": [ 
      { 
         "Key": "test1.txt" 
      } 
   ], 
   "Quiet": false
}
```
# 출력:

{

```
 "Deleted": [ 
          { 
              "DeleteMarkerVersionId": "mYAT5Mc6F7aeUL8SS7FAAqUPO1koHwzU", 
              "Key": "test1.txt", 
              "DeleteMarker": true 
          } 
     ]
}
```
• API 세부 정보는 AWS CLI 명령 참조의 [DeleteObjects를](https://awscli.amazonaws.com/v2/documentation/api/latest/reference/s3api/delete-objects.html) 참조하세요.

#### Go

SDK for Go V2

## **a** Note

GitHub에 더 많은 내용이 있습니다. [AWS 코드 예제 리포지토리에](https://github.com/awsdocs/aws-doc-sdk-examples/tree/main/gov2/s3#code-examples)서 전체 예제를 찾고 설정 및 실행하는 방법을 배워보세요.

```
// BucketBasics encapsulates the Amazon Simple Storage Service (Amazon S3) 
  actions
// used in the examples.
// It contains S3Client, an Amazon S3 service client that is used to perform 
  bucket
// and object actions.
type BucketBasics struct { 
  S3Client *s3.Client
}
// DeleteObjects deletes a list of objects from a bucket.
func (basics BucketBasics) DeleteObjects(bucketName string, objectKeys []string) 
  error { 
  var objectIds []types.ObjectIdentifier 
  for _, key := range objectKeys { 
   objectIds = append(objectIds, types.ObjectIdentifier{Key: aws.String(key)}) 
  }
```

```
 output, err := basics.S3Client.DeleteObjects(context.TODO(), 
  &s3.DeleteObjectsInput{ 
   Bucket: aws.String(bucketName), 
   Delete: &types.Delete{Objects: objectIds}, 
  }) 
  if err != nil { 
  log.Printf("Couldn't delete objects from bucket %v. Here's why: %v\n", 
  bucketName, err) 
  } else { 
  log.Printf("Deleted %v objects.\n", len(output.Deleted)) 
  } 
 return err
}
```
• API 세부 정보는 AWS SDK for Go API 참조의 [DeleteObjects를](https://pkg.go.dev/github.com/aws/aws-sdk-go-v2/service/s3#Client.DeleteObjects) 참조하십시오.

#### Java

SDK for Java 2.x

```
a Note
```
GitHub에 더 많은 내용이 있습니다. [AWS 코드 예제 리포지토리에](https://github.com/awsdocs/aws-doc-sdk-examples/tree/main/javav2/example_code/s3#readme)서 전체 예제를 찾고 설정 및 실행하는 방법을 배워보세요.

```
import software.amazon.awssdk.core.sync.RequestBody;
import software.amazon.awssdk.regions.Region;
import software.amazon.awssdk.services.s3.S3Client;
import software.amazon.awssdk.services.s3.model.PutObjectRequest;
import software.amazon.awssdk.services.s3.model.ObjectIdentifier;
import software.amazon.awssdk.services.s3.model.Delete;
import software.amazon.awssdk.services.s3.model.DeleteObjectsRequest;
import software.amazon.awssdk.services.s3.model.S3Exception;
import java.util.ArrayList;
/** 
  * Before running this Java V2 code example, set up your development 
  * environment, including your credentials. 
 *
```
```
 * For more information, see the following documentation topic: 
 * 
  * https://docs.aws.amazon.com/sdk-for-java/latest/developer-guide/get-
started.html 
  */
public class DeleteMultiObjects { 
     public static void main(String[] args) { 
         final String usage = """ 
                 Usage: <br/>
<br/>
<br/>
<br/>
LetName>
                  Where: 
                     bucketName - the Amazon S3 bucket name. 
                 """
        if (args.length != 1) {
              System.out.println(usage); 
              System.exit(1); 
         } 
        String bucketName = args[0];
         Region region = Region.US_EAST_1; 
         S3Client s3 = S3Client.builder() 
                  .region(region) 
                  .build(); 
         deleteBucketObjects(s3, bucketName); 
         s3.close(); 
     } 
     public static void deleteBucketObjects(S3Client s3, String bucketName) { 
         // Upload three sample objects to the specfied Amazon S3 bucket. 
         ArrayList<ObjectIdentifier> keys = new ArrayList<>(); 
         PutObjectRequest putOb; 
         ObjectIdentifier objectId; 
        for (int i = 0; i < 3; i++) {
             String keyName = "delete object example " + i;
              objectId = ObjectIdentifier.builder() 
                       .key(keyName) 
                       .build(); 
              putOb = PutObjectRequest.builder()
```

```
 .bucket(bucketName) 
                       .key(keyName) 
                       .build(); 
              s3.putObject(putOb, RequestBody.fromString(keyName)); 
              keys.add(objectId); 
         } 
         System.out.println(keys.size() + " objects successfully created."); 
         // Delete multiple objects in one request. 
         Delete del = Delete.builder() 
                  .objects(keys) 
                  .build(); 
         try { 
              DeleteObjectsRequest multiObjectDeleteRequest = 
  DeleteObjectsRequest.builder() 
                       .bucket(bucketName) 
                       .delete(del) 
                      .buid() s3.deleteObjects(multiObjectDeleteRequest); 
              System.out.println("Multiple objects are deleted!"); 
         } catch (S3Exception e) { 
              System.err.println(e.awsErrorDetails().errorMessage()); 
              System.exit(1); 
         } 
     }
}
```
• API 세부 정보는 AWS SDK for Java 2.x API 참조의 [DeleteObjects](https://docs.aws.amazon.com/goto/SdkForJavaV2/s3-2006-03-01/DeleteObjects)를 참조하십시오.

#### **JavaScript**

SDK for JavaScript (v3)

## **a** Note

GitHub에 더 많은 내용이 있습니다. [AWS 코드 예제 리포지토리에](https://github.com/awsdocs/aws-doc-sdk-examples/tree/main/javascriptv3/example_code/s3#code-examples)서 전체 예제를 찾고 설정 및 실행하는 방법을 배워보세요.

여러 객체를 삭제합니다.

```
import { DeleteObjectsCommand, S3Client } from "@aws-sdk/client-s3";
const client = new S3Client({});
export const main = async () => {
   const command = new DeleteObjectsCommand({ 
     Bucket: "test-bucket", 
     Delete: { 
       Objects: [{ Key: "object1.txt" }, { Key: "object2.txt" }], 
     }, 
   }); 
  try { 
     const { Deleted } = await client.send(command); 
     console.log( 
       `Successfully deleted ${Deleted.length} objects from S3 bucket. Deleted 
  objects:`, 
    );
    console.log(Deleted.map((d) => \cdot • f(d.Key)).join("\n"));
   } catch (err) { 
     console.error(err); 
   }
};
```
• API 세부 정보는 AWS SDK for JavaScript API 참조의 [DeleteObjects를](https://docs.aws.amazon.com/AWSJavaScriptSDK/v3/latest/client/s3/command/DeleteObjectsCommand) 참조하십시오.

#### Kotlin

# SDK for Kotlin

## **a** Note

GitHub에 더 많은 내용이 있습니다. [AWS 코드 예제 리포지토리에](https://github.com/awsdocs/aws-doc-sdk-examples/tree/main/kotlin/services/s3#code-examples)서 전체 예제를 찾고 설정 및 실행하는 방법을 배워보세요.

```
suspend fun deleteBucketObjects(bucketName: String, objectName: String) { 
     val objectId = ObjectIdentifier { 
         key = objectName 
     } 
     val delOb = Delete { 
         objects = listOf(objectId) 
     } 
     val request = DeleteObjectsRequest { 
         bucket = bucketName 
         delete = delOb 
     } 
     S3Client { region = "us-east-1" }.use { s3 -> 
         s3.deleteObjects(request) 
         println("$objectName was deleted from $bucketName") 
     }
}
```
• API 세부 정보는 AWS SDK for Kotlin API 참조의 [DeleteObjects를](https://sdk.amazonaws.com/kotlin/api/latest/index.html) 참조하십시오.

#### PHP

SDK for PHP

#### **a** Note

GitHub에 더 많은 내용이 있습니다. [AWS코드 예시 리포지토리](https://github.com/awsdocs/aws-doc-sdk-examples/tree/main/php/example_code/s3#code-examples)에서 전체 예시를 찾고 설정 및 실행하는 방법을 배워보세요.

키 목록에서 객체 세트를 삭제합니다.

```
 $s3client = new Aws\S3\S3Client(['region' => 'us-west-2']); 
         try { 
            $objects = [];
             foreach ($contents['Contents'] as $content) { 
                $objects[] = [ 'Key' => $content['Key'], 
                 ]; 
 } 
             $this->s3client->deleteObjects([ 
                 'Bucket' => $this->bucketName, 
                 'Delete' => [ 
                      'Objects' => $objects, 
                 ], 
             ]); 
             $check = $this->s3client->listObjectsV2([ 
                 'Bucket' => $this->bucketName, 
            ]);
            if (count($check) <= \emptyset) {
                 throw new Exception("Bucket wasn't empty."); 
 } 
             echo "Deleted all objects and folders from $this->bucketName.\n"; 
         } catch (Exception $exception) { 
             echo "Failed to delete $fileName from $this->bucketName with error: 
 " . $exception->getMessage(); 
             exit("Please fix error with object deletion before continuing."); 
         }
```
• API 세부 정보는 AWS SDK for PHP API 참조의 [DeleteObjects](https://docs.aws.amazon.com/goto/SdkForPHPV3/s3-2006-03-01/DeleteObjects)를 참조하십시오.

#### PowerShell

PowerShell용 도구

예시 1: 이 명령은 "test-files" 버킷에서 "sample.txt" 객체를 제거합니다. 명령이 실행되기 전에 확인 메시지가 표시됩니다. 확인 메시지를 차단하려면 -Force 스위치를 사용하세요.

Remove-S3Object -BucketName test-files -Key sample.txt

예시 2: 이 명령은 버킷이 객체 버전을 활성화하도록 구성된 경우 "test-files" 버킷에서 지정된 버 전의 "sample.txt" 객체를 제거합니다.

Remove-S3Object -BucketName test-files -Key sample.txt -VersionId HLbxnx6V9omT6AQYVpks8mmFKQcejpqt

예시 3: 이 명령은 단일 배치 작업으로 "test-files" 버킷에서 "sample1.txt", "sample2.txt" 및 "sample3.txt" 객체를 제거합니다. 서비스 응답에는 삭제의 성공 또는 오류 상태에 관계없 이 처리된 모든 키가 나열됩니다. 서비스에서 처리하지 못한 키에 대한 오류만 가져오려면 - ReportErrorsOnly 파라미터를 추가합니다. 이 파라미터는 -Quiet라는 별칭으로 지정할 수도 있 습니다.

```
Remove-S3Object -BucketName test-files -KeyCollection @( "sample1.txt", 
  "sample2.txt", "sample3.txt" )
```
예시 4: 이 예시는 -keyCollection 파라미터와 함께 인라인 표현식을 사용하여 삭제할 객체의 키 를 가져옵니다. Get-S3Object는 Amazon.S3.Model.S3Object 인스턴스의 컬렉션을 반환하며, 각 인스턴스에는 객체를 식별하는 유형 문자열의 키 멤버가 있습니다.

Remove-S3Object -bucketname "test-files" -KeyCollection (Get-S3Object "testfiles" -KeyPrefix "prefix/subprefix" | select -ExpandProperty Key)

예시 5: 이 예시는 버킷에서 키 접두사 "prefix/subprefix"가 있는 모든 객체를 가져와 삭제합니 다. 들어오는 객체는 한 번에 하나씩 처리됩니다. 대규모 컬렉션의 경우, 컬렉션을 cmdlet의 - InputObject(별칭 -S3ObjectCollection) 파라미터에 전달하여 서비스를 한 번 직접적으로 호출함 으로써 일괄 삭제가 이루어지도록 하는 것이 좋습니다.

Get-S3Object -BucketName "test-files" -KeyPrefix "prefix/subprefix" | Remove-S3Object -Force

예시 6: 이 예시는 삭제 마커를 나타내는 Amazon.S3.Model.S3ObjectVersion 인스턴스 컬렉션 을 cmdlet으로 파이프하여 삭제합니다. 들어오는 객체는 한 번에 하나씩 처리됩니다. 대규모 컬 렉션의 경우, 컬렉션을 cmdlet의 -InputObject(별칭 -S3ObjectCollection) 파라미터에 전달하여 서비스를 한 번 직접적으로 호출함으로써 일괄 삭제가 이루어지도록 하는 것이 좋습니다.

```
(Get-S3Version -BucketName "test-files").Versions | Where {$_.IsDeleteMarker -eq 
  "True"} | Remove-S3Object -Force
```
예시 7: 이 스크립트는 -KeyAndVersionCollection 파라미터와 함께 사용할 객체의 배열을 구성 하여 객체 집합(이 경우에는 삭제 마커)을 일괄 삭제하는 방법을 보여 줍니다.

```
$keyVersions = @()
$markers = (Get-S3Version -BucketName $BucketName).Versions | Where 
 {$_.IsDeleteMarker -eq "True"}
foreach ($marker in $markers) { $keyVersions += @{ Key = $marker.Key; VersionId = 
  $marker.VersionId } }
Remove-S3Object -BucketName $BucketName -KeyAndVersionCollection $keyVersions -
Force
```
• API 세부 정보는 AWS Tools for PowerShell Cmdlet 참조의 [DeleteObjects를](https://docs.aws.amazon.com/powershell/latest/reference) 참조하세요.

#### Python

SDK for Python (Boto3)

```
a Note
```
GitHub에 더 많은 내용이 있습니다. [AWS 코드 예제 리포지토리에](https://github.com/awsdocs/aws-doc-sdk-examples/tree/main/python/example_code/s3/s3_basics#code-examples)서 전체 예제를 찾고 설정 및 실행하는 방법을 배워보세요.

객체 키 목록을 사용하여 객체 세트를 삭제합니다.

```
class ObjectWrapper: 
     """Encapsulates S3 object actions.""" 
     def __init__(self, s3_object): 
 """ 
         :param s3_object: A Boto3 Object resource. This is a high-level resource 
  in Boto3
```

```
 that wraps object actions in a class-like structure. 
 """ 
         self.object = s3_object 
         self.key = self.object.key 
     @staticmethod 
     def delete_objects(bucket, object_keys): 
 """ 
         Removes a list of objects from a bucket. 
         This operation is done as a batch in a single request. 
         :param bucket: The bucket that contains the objects. This is a Boto3 
 Bucket 
                         resource. 
         :param object_keys: The list of keys that identify the objects to remove. 
         :return: The response that contains data about which objects were deleted 
                   and any that could not be deleted. 
 """ 
         try: 
             response = bucket.delete_objects( 
                  Delete={"Objects": [{"Key": key} for key in object_keys]} 
) if "Deleted" in response: 
                 logger.info( 
                      "Deleted objects '%s' from bucket '%s'.", 
                     [del_obj["Key"] for del_obj in response["Deleted"]],
                      bucket.name, 
) if "Errors" in response: 
                  logger.warning( 
                      "Could not delete objects '%s' from bucket '%s'.", 
the contract of the contract of the contract of the contract of the contract of the contract of the contract of
                          f"{del_obj['Key']}: {del_obj['Code']}" 
                          for del_obj in response["Errors"] 
 ], 
                      bucket.name, 
) except ClientError: 
             logger.exception("Couldn't delete any objects from bucket %s.", 
 bucket.name) 
             raise 
         else: 
             return response
```
# 버킷의 모든 객체를 삭제합니다.

```
class ObjectWrapper: 
     """Encapsulates S3 object actions.""" 
     def __init__(self, s3_object): 
 """ 
         :param s3_object: A Boto3 Object resource. This is a high-level resource 
 in Boto3 
                            that wraps object actions in a class-like structure. 
         """ 
         self.object = s3_object 
         self.key = self.object.key 
     @staticmethod 
     def empty_bucket(bucket): 
 """ 
         Remove all objects from a bucket. 
         :param bucket: The bucket to empty. This is a Boto3 Bucket resource. 
         """ 
         try: 
             bucket.objects.delete() 
             logger.info("Emptied bucket '%s'.", bucket.name) 
         except ClientError: 
             logger.exception("Couldn't empty bucket '%s'.", bucket.name) 
             raise
```
모든 버전을 삭제하여 버전이 지정된 객체를 영구적으로 삭제합니다.

```
def permanently_delete_object(bucket, object_key): 
    "" "
     Permanently deletes a versioned object by deleting all of its versions. 
     Usage is shown in the usage_demo_single_object function at the end of this 
  module.
```

```
 :param bucket: The bucket that contains the object. 
 :param object_key: The object to delete. 
"" "
 try: 
     bucket.object_versions.filter(Prefix=object_key).delete() 
     logger.info("Permanently deleted all versions of object %s.", object_key) 
 except ClientError: 
     logger.exception("Couldn't delete all versions of %s.", object_key) 
     raise
```
• API 세부 정보는 AWSSDK for Python (Boto3) API 참조의 [DeleteObjects](https://docs.aws.amazon.com/goto/boto3/s3-2006-03-01/DeleteObjects)를 참조하십시오.

#### Ruby

### SDK for Ruby

```
a Note
```

```
 # Deletes the objects in an Amazon S3 bucket and deletes the bucket. 
 # 
 # @param bucket [Aws::S3::Bucket] The bucket to empty and delete. 
 def delete_bucket(bucket) 
    puts("\nDo you want to delete all of the objects as well as the bucket (y/n)? 
 ") 
    answer = gets.chomp.downcase 
   if answer == "y" bucket.objects.batch_delete! 
      bucket.delete 
      puts("Emptied and deleted bucket #{bucket.name}.\n") 
    end 
 rescue Aws::Errors::ServiceError => e 
    puts("Couldn't empty and delete bucket #{bucket.name}.") 
    puts("\t#{e.code}: #{e.message}") 
    raise 
  end
```
• API 세부 정보는 AWS SDK for Ruby API 참조의 [DeleteObjects를](https://docs.aws.amazon.com/goto/SdkForRubyV3/s3-2006-03-01/DeleteObjects) 참조하십시오.

#### Rust

SDK for Rust

#### **a** Note

```
pub async fn delete_objects(client: &Client, bucket_name: &str) -> 
 Result<Vec<String>, Error> { 
     let objects = client.list_objects_v2().bucket(bucket_name).send().await?; 
     let mut delete_objects: Vec<ObjectIdentifier> = vec![]; 
     for obj in objects.contents() { 
         let obj_id = ObjectIdentifier::builder() 
              .set_key(Some(obj.key().unwrap().to_string())) 
              .build() 
              .map_err(Error::from)?; 
         delete_objects.push(obj_id); 
     } 
     let return_keys = delete_objects.iter().map(|o| o.key.clone()).collect(); 
     if !delete_objects.is_empty() { 
         client 
              .delete_objects() 
             .bucket(bucket_name) 
              .delete( 
                  Delete::builder() 
                      .set_objects(Some(delete_objects)) 
                      .build() 
                      .map_err(Error::from)?, 
) .send() 
              .await?; 
     }
```

```
 let objects: ListObjectsV2Output = 
  client.list_objects_v2().bucket(bucket_name).send().await?; 
     eprintln!("{objects:?}"); 
     match objects.key_count { 
        Some(0) \Rightarrow Ok(return\_keys), _ => Err(Error::unhandled( 
              "There were still objects left in the bucket.", 
         )), 
     }
}
```
• API 세부 정보는 AWS SDK for Rust API 참조의 [DeleteObjects](https://docs.rs/releases/search?query=aws-sdk)을 참조하십시오.

# Swift

SDK for Swift

```
a Note
```
이 사전 릴리스 설명서는 평가판 버전 SDK에 관한 것입니다. 내용은 변경될 수 있습니 다.

**a** Note

```
 public func deleteObjects(bucket: String, keys: [String]) async throws { 
         let input = DeleteObjectsInput( 
             bucket: bucket, 
             delete: S3ClientTypes.Delete( 
                 objects: keys.map({ S3ClientTypes.ObjectIdentifier(key: $0) }), 
                 quiet: true 
)\overline{\phantom{a}}
```

```
 do { 
             let output = try await client.deleteObjects(input: input) 
            // As of the last update to this example, any errors are returned 
            // in the `output` object's `errors` property. If there are any 
            // errors in this array, throw an exception. Once the error 
            // handling is finalized in later updates to the AWS SDK for 
            // Swift, this example will be updated to handle errors better. 
             guard let errors = output.errors else { 
                 return // No errors. 
 } 
            if errors.count != 0 {
                 throw ServiceHandlerError.deleteObjectsError 
 } 
        } catch { 
            throw error 
        } 
    }
```
• API 세부 정보는 [Swift용 AWS SDK API 참조의](https://awslabs.github.io/aws-sdk-swift/reference/0.x) DeleteObjects를 참조하십시오.

AWS SDK 개발자 가이드 및 코드 예시의 전체 목록은 [AWS SDK와 함께 이 서비스 사용](#page-2181-0) 단원을 참조 하세요. 이 주제에는 시작하기에 대한 정보와 이전 SDK 버전에 대한 세부 정보도 포함되어 있습니다.

# AWS SDK 또는 명령줄 도구와 함께 **DeletePublicAccessBlock** 사용

다음 코드 예제에서는 DeletePublicAccessBlock를 쉽게 사용하는 방법을 보여줍니다.

CLI

AWS CLI

버킷의 퍼블릭 액세스 차단 구성을 삭제하려면

다음 delete-public-access-block 예시는 지정된 버킷에서 퍼블릭 액세스 차단 구성을 제거합니다.

```
aws s3api delete-public-access-block \ 
     --bucket my-bucket
```
## 이 명령은 출력을 생성하지 않습니다.

• API 세부 정보는 AWS CLI 명령 참조의 [DeletePublicAccessBlock을](https://awscli.amazonaws.com/v2/documentation/api/latest/reference/s3api/delete-public-access-block.html) 참조하세요.

#### **PowerShell**

PowerShell용 도구

예시 1: 이 명령은 지정된 버킷의 퍼블릭 액세스 차단 설정을 끕니다.

```
Remove-S3PublicAccessBlock -BucketName 's3testbucket' -Force -Select 
  '^BucketName'
```
출력:

s3testbucket

• API 세부 정보는 AWS Tools for PowerShell Cmdlet 참조의 [DeletePublicAccessBlock을](https://docs.aws.amazon.com/powershell/latest/reference) 참조 하세요.

AWS SDK 개발자 가이드 및 코드 예시의 전체 목록은 [AWS SDK와 함께 이 서비스 사용](#page-2181-0) 단원을 참조 하세요. 이 주제에는 시작하기에 대한 정보와 이전 SDK 버전에 대한 세부 정보도 포함되어 있습니다.

# AWS SDK 또는 명령줄 도구와 함께

# **GetBucketAccelerateConfiguration** 사용

다음 코드 예제에서는 GetBucketAccelerateConfiguration를 쉽게 사용하는 방법을 보여줍니 다.

CLI

AWS CLI

버킷의 가속화 구성을 검색하려면

```
다음 get-bucket-accelerate-configuration 예시는 지정된 버킷에 대한 가속 구성을 
검색합니다.
```

```
aws s3api get-bucket-accelerate-configuration \ 
     --bucket my-bucket
```
출력:

```
{ 
      "Status": "Enabled"
}
```
• API 세부 정보는 AWS CLI 명령 참조의 [GetBucketAccelerateConfiguration을](https://awscli.amazonaws.com/v2/documentation/api/latest/reference/s3api/get-bucket-accelerate-configuration.html) 참조하세요.

# **PowerShell**

PowerShell용 도구

예시 1: 이 명령은 지정된 버킷에 대해 전송 가속화 설정이 활성화된 경우 Enabled 값을 반환합 니다.

Get-S3BucketAccelerateConfiguration -BucketName 's3testbucket'

출력:

Value ----- Enabled

• API 세부 정보는 AWS Tools for PowerShell Cmdlet 참조의 [GetBucketAccelerateConfiguration을](https://docs.aws.amazon.com/powershell/latest/reference) 참조하세요.

AWS SDK 개발자 가이드 및 코드 예시의 전체 목록은 [AWS SDK와 함께 이 서비스 사용](#page-2181-0) 단원을 참조 하세요. 이 주제에는 시작하기에 대한 정보와 이전 SDK 버전에 대한 세부 정보도 포함되어 있습니다.

# AWS SDK 또는 명령줄 도구와 함께 **GetBucketAcl** 사용

다음 코드 예제에서는 GetBucketAcl를 쉽게 사용하는 방법을 보여줍니다.

작업 예제는 대규모 프로그램에서 발췌한 코드이며 컨텍스트에 맞춰 실행해야 합니다. 다음 코드 예제 에서는 컨텍스트 내에서 이 작업을 확인할 수 있습니다.

• [액세스 제어 목록\(ACL\) 관리](#page-3055-0)

#### .NET

### AWS SDK for .NET

#### **a**) Note

GitHub에 더 많은 내용이 있습니다. [AWS 코드 예제 리포지토리에](https://github.com/awsdocs/aws-doc-sdk-examples/tree/main/dotnetv3/S3#code-examples)서 전체 예제를 찾고 설정 및 실행하는 방법을 배워보세요.

```
 /// <summary> 
         /// Get the access control list (ACL) for the new bucket. 
         /// </summary> 
         /// <param name="client">The initialized client object used to get the 
         /// access control list (ACL) of the bucket.</param> 
         /// <param name="newBucketName">The name of the newly created bucket.</
param> 
        /// <returns>An S3AccessControlList.</returns>
         public static async Task<S3AccessControlList> 
  GetACLForBucketAsync(IAmazonS3 client, string newBucketName) 
        \left\{ \right. // Retrieve bucket ACL to show that the ACL was properly applied to 
             // the new bucket. 
             GetACLResponse getACLResponse = await client.GetACLAsync(new 
  GetACLRequest 
\{\hspace{.1cm} \} BucketName = newBucketName, 
             }); 
              return getACLResponse.AccessControlList; 
         }
```
• API 세부 정보는 AWS SDK for .NET API 참조의 [GetBucketAcl](https://docs.aws.amazon.com/goto/DotNetSDKV3/s3-2006-03-01/GetBucketAcl)을 참조하십시오.

#### $C++$

#### SDK for C++

#### **a** Note

```
bool AwsDoc::S3::GetBucketAcl(const Aws::String &bucketName, 
                                 const Aws::Client::ClientConfiguration 
 &clientConfig) { 
     Aws::S3::S3Client s3_client(clientConfig); 
     Aws::S3::Model::GetBucketAclRequest request; 
     request.SetBucket(bucketName); 
     Aws::S3::Model::GetBucketAclOutcome outcome = 
             s3_client.GetBucketAcl(request); 
     if (!outcome.IsSuccess()) { 
         const Aws::S3::S3Error &err = outcome.GetError(); 
         std::cerr << "Error: GetBucketAcl: " 
                    << err.GetExceptionName() << ": " << err.GetMessage() << 
 std::endl; 
     } 
     else { 
         Aws::Vector<Aws::S3::Model::Grant> grants = 
                  outcome.GetResult().GetGrants(); 
        for (auto it = grants.begin(); it != grants.end(); it++) {
             Aws::S3::Model::Grant grant = *it; 
             Aws::S3::Model::Grantee grantee = grant.GetGrantee(); 
            std::cout << "For bucket " << bucketName << ": "
                        << std::endl << std::endl; 
             if (grantee.TypeHasBeenSet()) { 
                  std::cout << "Type: " 
                            << GetGranteeTypeString(grantee.GetType()) << 
  std::endl;
```
}

```
 if (grantee.DisplayNameHasBeenSet()) { 
                 std::cout << "Display name: " 
                           << grantee.GetDisplayName() << std::endl; 
 } 
             if (grantee.EmailAddressHasBeenSet()) { 
                 std::cout << "Email address: " 
                           << grantee.GetEmailAddress() << std::endl; 
 } 
             if (grantee.IDHasBeenSet()) { 
                 std::cout << "ID: " 
                           << grantee.GetID() << std::endl; 
 } 
             if (grantee.URIHasBeenSet()) { 
                 std::cout << "URI: " 
                           << grantee.GetURI() << std::endl; 
 } 
             std::cout << "Permission: " << 
                       GetPermissionString(grant.GetPermission()) << 
                       std::endl << std::endl; 
         } 
     } 
     return outcome.IsSuccess();
}
//! Routine which converts a built-in type enumeration to a human-readable 
  string.
/*! 
 \sa GetGranteeTypeString() 
  \param type Type enumeration.
*/
Aws::String GetGranteeTypeString(const Aws::S3::Model::Type &type) {
     switch (type) { 
         case Aws::S3::Model::Type::AmazonCustomerByEmail: 
             return "Email address of an AWS account"; 
         case Aws::S3::Model::Type::CanonicalUser: 
             return "Canonical user ID of an AWS account";
```

```
 case Aws::S3::Model::Type::Group: 
              return "Predefined Amazon S3 group"; 
        case Aws::S3::Model::Type::NOT SET:
              return "Not set"; 
         default: 
              return "Type unknown"; 
     }
}
//! Routine which converts a built-in type enumeration to a human-readable 
 string.
/*! 
 \sa GetPermissionString() 
  \param permission Permission enumeration.
*/
Aws::String GetPermissionString(const Aws::S3::Model::Permission &permission) { 
     switch (permission) { 
         case Aws::S3::Model::Permission::FULL_CONTROL: 
              return "Can list objects in this bucket, create/overwrite/delete " 
                     "objects in this bucket, and read/write this " 
                     "bucket's permissions"; 
         case Aws::S3::Model::Permission::NOT_SET: 
             return "Permission not set"; 
         case Aws::S3::Model::Permission::READ: 
              return "Can list objects in this bucket"; 
         case Aws::S3::Model::Permission::READ_ACP: 
              return "Can read this bucket's permissions"; 
         case Aws::S3::Model::Permission::WRITE: 
             return "Can create, overwrite, and delete objects in this bucket"; 
         case Aws::S3::Model::Permission::WRITE_ACP: 
             return "Can write this bucket's permissions"; 
         default: 
              return "Permission unknown"; 
     } 
     return "Permission unknown";
}
```
• API 세부 정보는 AWS SDK for C++ API 참조의 [GetBucketAcl을](https://docs.aws.amazon.com/goto/SdkForCpp/s3-2006-03-01/GetBucketAcl) 참조하십시오.

#### CLI

# AWS CLI

다음 명령은 이름이 my-bucket인 버킷의 액세스 제어 목록을 검색합니다.

```
aws s3api get-bucket-acl --bucket my-bucket
```
# 출력:

```
{ 
     "Owner": { 
          "DisplayName": "my-username", 
          "ID": "7009a8971cd538e11f6b6606438875e7c86c5b672f46db45460ddcd087d36c32" 
     }, 
     "Grants": [ 
          { 
              "Grantee": { 
                   "DisplayName": "my-username", 
                   "ID": 
  "7009a8971cd538e11f6b6606438875e7c86c5b672f46db45460ddcd087d36c32" 
              }, 
              "Permission": "FULL_CONTROL" 
          } 
     ]
}
```
• API 세부 정보는 AWS CLI 명령 참조의 [GetBucketAcl](https://awscli.amazonaws.com/v2/documentation/api/latest/reference/s3api/get-bucket-acl.html)을 참조하세요.

#### Java

SDK for Java 2 x

# **a** Note

GitHub에 더 많은 내용이 있습니다. [AWS 코드 예제 리포지토리에](https://github.com/awsdocs/aws-doc-sdk-examples/tree/main/javav2/example_code/s3#readme)서 전체 예제를 찾고 설정 및 실행하는 방법을 배워보세요.

import software.amazon.awssdk.services.s3.model.S3Exception; import software.amazon.awssdk.regions.Region;

```
import software.amazon.awssdk.services.s3.S3Client;
import software.amazon.awssdk.services.s3.model.GetObjectAclRequest;
import software.amazon.awssdk.services.s3.model.GetObjectAclResponse;
import software.amazon.awssdk.services.s3.model.Grant;
import java.util.List;
/** 
  * Before running this Java V2 code example, set up your development 
  * environment, including your credentials. 
 * 
  * For more information, see the following documentation topic: 
 * 
  * https://docs.aws.amazon.com/sdk-for-java/latest/developer-guide/get-
started.html 
  */
public class GetAcl { 
     public static void main(String[] args) { 
         final String usage = """ 
                  Usage: 
                    <bucketName> <objectKey> 
                 Where: 
                    bucketName - The Amazon S3 bucket to get the access control 
  list (ACL) for. 
                   objectKey - The object to get the ACL for.\s 
                 """;
        if (args.length != 2) {
             System.out.println(usage); 
             System.exit(1); 
         } 
        String bucketName = args[0];
         String objectKey = args[1]; 
         System.out.println("Retrieving ACL for object: " + objectKey); 
         System.out.println("in bucket: " + bucketName); 
         Region region = Region.US_EAST_1; 
         S3Client s3 = S3Client.builder() 
                  .region(region) 
                 .build();
         getBucketACL(s3, objectKey, bucketName);
```

```
 s3.close(); 
         System.out.println("Done!"); 
     } 
     public static String getBucketACL(S3Client s3, String objectKey, String 
  bucketName) { 
         try { 
             GetObjectAclRequest aclReq = GetObjectAclRequest.builder() 
                      .bucket(bucketName) 
                      .key(objectKey) 
                      .build(); 
             GetObjectAclResponse aclRes = s3.getObjectAcl(aclReq); 
             List<Grant> grants = aclRes.grants(); 
             String grantee = ""; 
             for (Grant grant : grants) { 
                  System.out.format(" %s: %s\n", grant.grantee().id(), 
  grant.permission()); 
                 grantee = grant.grantee().id(); } 
             return grantee; 
         } catch (S3Exception e) { 
             System.err.println(e.awsErrorDetails().errorMessage()); 
             System.exit(1); 
         } 
         return ""; 
     }
}
```
• API 세부 정보는 AWS SDK for Java 2.x API 참조의 [GetBucketAcl을](https://docs.aws.amazon.com/goto/SdkForJavaV2/s3-2006-03-01/GetBucketAcl) 참조하십시오.

**JavaScript** 

SDK for JavaScript (v3)

#### **a** Note

ACL 권한을 가져옵니다.

```
import { GetBucketAclCommand, S3Client } from "@aws-sdk/client-s3";
const client = new S3Client({} \{ \});
export const main = async () => {
   const command = new GetBucketAclCommand({ 
     Bucket: "test-bucket", 
  }); 
  try { 
     const response = await client.send(command); 
     console.log(response); 
   } catch (err) { 
     console.error(err); 
   }
};
```
- 자세한 정보는 [AWS SDK for JavaScript 개발자 안내서](https://docs.aws.amazon.com/sdk-for-javascript/v3/developer-guide/s3-example-access-permissions.html#s3-example-access-permissions-get-acl)를 참조하십시오.
- API 세부 정보는 AWS SDK for JavaScript API 참조의 [GetBucketAcl](https://docs.aws.amazon.com/AWSJavaScriptSDK/v3/latest/client/s3/command/GetBucketAclCommand)을 참조하십시오.

### Python

SDK for Python (Boto3)

**a** Note

```
class BucketWrapper: 
     """Encapsulates S3 bucket actions.""" 
     def __init__(self, bucket): 
 """ 
         :param bucket: A Boto3 Bucket resource. This is a high-level resource in 
 Boto3
```

```
 that wraps bucket actions in a class-like structure. 
 """ 
        self.bucket = bucket 
        self.name = bucket.name 
    def get_acl(self): 
 """ 
        Get the ACL of the bucket. 
         :return: The ACL of the bucket. 
 """ 
        try: 
             acl = self.bucket.Acl() 
             logger.info( 
                 "Got ACL for bucket %s. Owner is %s.", self.bucket.name, 
 acl.owner 
) except ClientError: 
             logger.exception("Couldn't get ACL for bucket %s.", self.bucket.name) 
             raise 
        else: 
            return acl
```
• API 세부 정보는 Python용 AWS SDK(Boto3) API 참조의 [GetBucketAcl](https://docs.aws.amazon.com/goto/boto3/s3-2006-03-01/GetBucketAcl)을 참조하십시오.

AWS SDK 개발자 가이드 및 코드 예시의 전체 목록은 [AWS SDK와 함께 이 서비스 사용](#page-2181-0) 단원을 참조 하세요. 이 주제에는 시작하기에 대한 정보와 이전 SDK 버전에 대한 세부 정보도 포함되어 있습니다.

# AWS SDK 또는 명령줄 도구와 함께 **GetBucketAnalyticsConfiguration** 사용

다음 코드 예제에서는 GetBucketAnalyticsConfiguration를 쉽게 사용하는 방법을 보여줍니다.

CLI

AWS CLI

특정 ID를 가진 버킷의 분석 구성을 검색하려면

# 다음 get-bucket-analytics-configuration 예시는 지정된 버킷 및 ID에 대한 분석 구성 을 표시합니다.

```
aws s3api get-bucket-analytics-configuration \ 
     --bucket my-bucket \ 
     --id 1
```
출력:

```
\{ "AnalyticsConfiguration": { 
          "StorageClassAnalysis": {}, 
          "Id": "1" 
     }
}
```
• API 세부 정보는 AWS CLI 명령 참조의 [GetBucketAnalyticsConfiguration을](https://awscli.amazonaws.com/v2/documentation/api/latest/reference/s3api/get-bucket-analytics-configuration.html) 참조하세요.

# PowerShell

PowerShell용 도구

예시 1: 이 명령은 지정된 S3 버킷에서 이름이 'testfilter'인 분석 필터의 세부 정보를 반환합니다.

```
Get-S3BucketAnalyticsConfiguration -BucketName 's3testbucket' -AnalyticsId 
  'testfilter'
```
• API 세부 정보는 AWS Tools for PowerShell Cmdlet 참조의 [GetBucketAnalyticsConfiguration](https://docs.aws.amazon.com/powershell/latest/reference)을 참조하세요.

AWS SDK 개발자 가이드 및 코드 예시의 전체 목록은 [AWS SDK와 함께 이 서비스 사용](#page-2181-0) 단원을 참조 하세요. 이 주제에는 시작하기에 대한 정보와 이전 SDK 버전에 대한 세부 정보도 포함되어 있습니다.

# AWS SDK 또는 명령줄 도구와 함께 **GetBucketCors** 사용

다음 코드 예제에서는 GetBucketCors를 쉽게 사용하는 방법을 보여줍니다.

#### .NET

### AWS SDK for .NET

### a Note

GitHub에 더 많은 내용이 있습니다. [AWS 코드 예제 리포지토리에](https://github.com/awsdocs/aws-doc-sdk-examples/tree/main/dotnetv3/S3#code-examples)서 전체 예제를 찾고 설정 및 실행하는 방법을 배워보세요.

```
 /// <summary> 
         /// Retrieve the CORS configuration applied to the Amazon S3 bucket. 
         /// </summary> 
         /// <param name="client">The initialized Amazon S3 client object used 
         /// to retrieve the CORS configuration.</param> 
         /// <returns>The created CORS configuration object.</returns> 
         private static async Task<CORSConfiguration> 
 RetrieveCORSConfigurationAsync(AmazonS3Client client) 
         { 
             GetCORSConfigurationRequest request = new 
 GetCORSConfigurationRequest() 
\{\hspace{.1cm} \} BucketName = BucketName, 
             }; 
             var response = await client.GetCORSConfigurationAsync(request); 
             var configuration = response.Configuration; 
             PrintCORSRules(configuration); 
             return configuration; 
         }
```
• API 세부 정보는 AWS SDK for .NET API 참조의 [GetBucketCors](https://docs.aws.amazon.com/goto/DotNetSDKV3/s3-2006-03-01/GetBucketCors)를 참조하십시오.

# CLI

AWS CLI

다음 명령은 이름이 my-bucket인 버킷에 대한 Cross-Origin Resource Sharing 구성을 검색합 니다.

aws s3api get-bucket-cors --bucket my-bucket

# 출력:

```
{ 
      "CORSRules": [ 
           { 
                "AllowedHeaders": [ 
 "*" 
                ], 
                "ExposeHeaders": [ 
                     "x-amz-server-side-encryption" 
                ], 
                "AllowedMethods": [ 
                     "PUT", 
                     "POST", 
                     "DELETE" 
                ], 
                "MaxAgeSeconds": 3000, 
                "AllowedOrigins": [ 
                     "http://www.example.com" 
               \mathbf{1} }, 
           { 
                "AllowedHeaders": [ 
                     "Authorization" 
                ], 
                "MaxAgeSeconds": 3000, 
                "AllowedMethods": [ 
                     "GET" 
                ], 
                "AllowedOrigins": [ 
                    \mathbf{u} \star \mathbf{u}\mathbf{1} } 
     ]
}
```
• API 세부 정보는 AWS CLI 명령 참조의 [GetBucketCors를](https://awscli.amazonaws.com/v2/documentation/api/latest/reference/s3api/get-bucket-cors.html) 참조하세요.

#### **JavaScript**

SDK for JavaScript (v3)

# **a** Note

GitHub에 더 많은 내용이 있습니다. [AWS 코드 예제 리포지토리에](https://github.com/awsdocs/aws-doc-sdk-examples/tree/main/javascriptv3/example_code/s3#code-examples)서 전체 예제를 찾고 설정 및 실행하는 방법을 배워보세요.

버킷에 대한 CORS 정책을 가져옵니다.

```
import { GetBucketCorsCommand, S3Client } from "@aws-sdk/client-s3";
const client = new S3Client(\{\});
export const main = async () => {
   const command = new GetBucketCorsCommand({ 
     Bucket: "test-bucket", 
   }); 
   try { 
     const { CORSRules } = await client.send(command); 
     CORSRules.forEach((cr, i) => { 
       console.log( 
         `\nCORSRule ${i + 1}`, 
         `\n${"-".repeat(10)}`, 
         `\nAllowedHeaders: ${cr.AllowedHeaders.join(" ")}`, 
          `\nAllowedMethods: ${cr.AllowedMethods.join(" ")}`, 
         `\nAllowedOrigins: ${cr.AllowedOrigins.join(" ")}`, 
         `\nExposeHeaders: ${cr.ExposeHeaders.join(" ")}`, 
         `\nMaxAgeSeconds: ${cr.MaxAgeSeconds}`, 
       ); 
     }); 
   } catch (err) { 
     console.error(err); 
   }
};
```
- 자세한 정보는 [AWS SDK for JavaScript 개발자 안내서](https://docs.aws.amazon.com/sdk-for-javascript/v3/developer-guide/s3-example-configuring-buckets.html#s3-example-configuring-buckets-get-cors)를 참조하십시오.
- API 세부 정보는 AWS SDK for JavaScript API 참조의 [GetBucketCors를](https://docs.aws.amazon.com/AWSJavaScriptSDK/v3/latest/client/s3/command/GetBucketCorsCommand) 참조하십시오.

### Python

# SDK for Python (Boto3)

# **a** Note

```
class BucketWrapper: 
     """Encapsulates S3 bucket actions.""" 
     def __init__(self, bucket): 
 """ 
         :param bucket: A Boto3 Bucket resource. This is a high-level resource in 
 Boto3 
                        that wraps bucket actions in a class-like structure. 
 """ 
         self.bucket = bucket 
         self.name = bucket.name 
     def get_cors(self): 
         """ 
         Get the CORS rules for the bucket. 
         :return The CORS rules for the specified bucket. 
        "''" try: 
             cors = self.bucket.Cors() 
             logger.info( 
                 "Got CORS rules %s for bucket '%s'.", cors.cors_rules, 
 self.bucket.name 
) except ClientError: 
             logger.exception(("Couldn't get CORS for bucket %s.", 
 self.bucket.name)) 
             raise 
         else: 
             return cors
```
• API 세부 정보는 AWSSDK for Python (Boto3) API 참조의 [GetBucketCors](https://docs.aws.amazon.com/goto/boto3/s3-2006-03-01/GetBucketCors)를 참조하십시오.

#### Ruby

SDK for Ruby

#### **a** Note

```
require "aws-sdk-s3"
# Wraps Amazon S3 bucket CORS configuration.
class BucketCorsWrapper 
   attr_reader :bucket_cors 
   # @param bucket_cors [Aws::S3::BucketCors] A bucket CORS object configured with 
  an existing bucket. 
   def initialize(bucket_cors) 
     @bucket_cors = bucket_cors 
   end 
   # Gets the CORS configuration of a bucket. 
   # 
   # @return [Aws::S3::Type::GetBucketCorsOutput, nil] The current CORS 
  configuration for the bucket. 
   def get_cors 
     @bucket_cors.data 
   rescue Aws::Errors::ServiceError => e 
     puts "Couldn't get CORS configuration for #{@bucket_cors.bucket.name}. Here's 
  why: #{e.message}" 
     nil 
   end
end
```
• API 세부 정보는 AWS SDK for Ruby API 참조의 [GetBucketCors를](https://docs.aws.amazon.com/goto/SdkForRubyV3/s3-2006-03-01/GetBucketCors) 참조하십시오.

AWS SDK 개발자 가이드 및 코드 예시의 전체 목록은 [AWS SDK와 함께 이 서비스 사용](#page-2181-0) 단원을 참조 하세요. 이 주제에는 시작하기에 대한 정보와 이전 SDK 버전에 대한 세부 정보도 포함되어 있습니다.

# AWS SDK 또는 명령줄 도구와 함께 **GetBucketEncryption** 사용

다음 코드 예제에서는 GetBucketEncryption를 쉽게 사용하는 방법을 보여줍니다.

CLI

AWS CLI

버킷의 서버 측 암호화 구성을 검색하려면

다음 get-bucket-encryption 예시는 my-bucket 버킷의 서버 측 암호화 구성을 검색합니 다.

aws s3api get-bucket-encryption \ --bucket my-bucket

# 출력:

```
{ 
     "ServerSideEncryptionConfiguration": { 
         "Rules": [ 
\{\hspace{.1cm} \} "ApplyServerSideEncryptionByDefault": { 
                    "SSEAlgorithm": "AES256" 
 } 
 } 
        ] 
    }
}
```
• API 세부 정보는 AWS CLI 명령 참조의 [GetBucketEncryption](https://awscli.amazonaws.com/v2/documentation/api/latest/reference/s3api/get-bucket-encryption.html)을 참조하세요.

#### PowerShell

PowerShell용 도구

예시 1: 이 명령은 지정된 버킷과 연결된 모든 서버 측 암호화 규칙을 반환합니다.

Get-S3BucketEncryption -BucketName 's3casetestbucket'

• API 세부 정보는 AWS Tools for PowerShell Cmdlet 참조의 [GetBucketEncryption](https://docs.aws.amazon.com/powershell/latest/reference)을 참조하세 요.

AWS SDK 개발자 가이드 및 코드 예시의 전체 목록은 [AWS SDK와 함께 이 서비스 사용](#page-2181-0) 단원을 참조 하세요. 이 주제에는 시작하기에 대한 정보와 이전 SDK 버전에 대한 세부 정보도 포함되어 있습니다.

# AWS SDK 또는 명령줄 도구와 함께

# **GetBucketInventoryConfiguration** 사용

다음 코드 예제에서는 GetBucketInventoryConfiguration를 쉽게 사용하는 방법을 보여줍니다.

CLI

AWS CLI

버킷의 인벤토리 구성을 검색하려면

다음 get-bucket-inventory-configuration 예시는 지정된 버킷에 대해 ID가 1인 인벤 토리 구성을 검색합니다.

```
aws s3api get-bucket-inventory-configuration \ 
     --bucket my-bucket \ 
     --id 1
```
출력:

```
{ 
     "InventoryConfiguration": { 
          "IsEnabled": true, 
          "Destination": { 
              "S3BucketDestination": {
```

```
 "Format": "ORC", 
                  "Bucket": "arn:aws:s3:::my-bucket", 
                  "AccountId": "123456789012" 
 } 
         }, 
         "IncludedObjectVersions": "Current", 
         "Id": "1", 
         "Schedule": { 
              "Frequency": "Weekly" 
         } 
     }
}
```
• API 세부 정보는 AWS CLI 명령 참조의 [GetBucketInventoryConfiguration](https://awscli.amazonaws.com/v2/documentation/api/latest/reference/s3api/get-bucket-inventory-configuration.html)을 참조하세요.

**PowerShell** 

PowerShell용 도구

예시 1: 이 명령은 지정된 S3 버킷에 대해 이름이 'testinventory'인 인벤토리의 세부 정보를 반환 합니다.

```
Get-S3BucketInventoryConfiguration -BucketName 's3testbucket' -InventoryId 
  'testinventory'
```
• API 세부 정보는 AWS Tools for PowerShell Cmdlet 참조의 [GetBucketInventoryConfiguration을](https://docs.aws.amazon.com/powershell/latest/reference) 참조하세요.

AWS SDK 개발자 가이드 및 코드 예시의 전체 목록은 [AWS SDK와 함께 이 서비스 사용](#page-2181-0) 단원을 참조 하세요. 이 주제에는 시작하기에 대한 정보와 이전 SDK 버전에 대한 세부 정보도 포함되어 있습니다.

# AWS SDK 또는 명령줄 도구와 함께 **GetBucketLifecycleConfiguration** 사용

다음 코드 예제에서는 GetBucketLifecycleConfiguration를 쉽게 사용하는 방법을 보여줍니다.

#### .NET

### AWS SDK for .NET

#### a Note

GitHub에 더 많은 내용이 있습니다. [AWS 코드 예제 리포지토리에](https://github.com/awsdocs/aws-doc-sdk-examples/tree/main/dotnetv3/S3#code-examples)서 전체 예제를 찾고 설정 및 실행하는 방법을 배워보세요.

```
 /// <summary> 
         /// Returns a configuration object for the supplied bucket name. 
         /// </summary> 
         /// <param name="client">The S3 client object used to call 
         /// the GetLifecycleConfigurationAsync method.</param> 
         /// <param name="bucketName">The name of the S3 bucket for which a 
         /// configuration will be created.</param> 
         /// <returns>Returns a new LifecycleConfiguration object.</returns> 
         public static async Task<LifecycleConfiguration> 
 RetrieveLifecycleConfigAsync(IAmazonS3 client, string bucketName) 
         { 
             var request = new GetLifecycleConfigurationRequest() 
\{\hspace{.1cm} \} BucketName = bucketName, 
             }; 
             var response = await client.GetLifecycleConfigurationAsync(request); 
             var configuration = response.Configuration; 
             return configuration; 
         }
```
• API 세부 정보는 AWS SDK for .NET API 참조의 [GetBucketLifecycleConfiguration을](https://docs.aws.amazon.com/goto/DotNetSDKV3/s3-2006-03-01/GetBucketLifecycleConfiguration) 참조하 십시오.

### CLI

AWS CLI

다음 명령은 이름이 my-bucket인 버킷의 수명 주기 구성을 검색합니다.

aws s3api get-bucket-lifecycle-configuration --bucket my-bucket

출력:

```
{ 
     "Rules": [ 
         { 
             "ID": "Move rotated logs to Glacier", 
             "Prefix": "rotated/", 
             "Status": "Enabled", 
             "Transitions": [ 
\overline{\mathcal{L}} "Date": "2015-11-10T00:00:00.000Z", 
                      "StorageClass": "GLACIER" 
 } 
 ] 
         }, 
         { 
             "Status": "Enabled", 
             "Prefix": "", 
             "NoncurrentVersionTransitions": [ 
\overline{\mathcal{L}} "NoncurrentDays": 0, 
                      "StorageClass": "GLACIER" 
 } 
             ], 
             "ID": "Move old versions to Glacier" 
         } 
     ]
}
```
• API 세부 정보는 AWS CLI 명령 참조의 [GetBucketLifecycleConfiguration을](https://awscli.amazonaws.com/v2/documentation/api/latest/reference/s3api/get-bucket-lifecycle-configuration.html) 참조하세요.

#### Python

SDK for Python (Boto3)

#### **a** Note

```
class BucketWrapper: 
     """Encapsulates S3 bucket actions.""" 
     def __init__(self, bucket): 
 """ 
         :param bucket: A Boto3 Bucket resource. This is a high-level resource in 
  Boto3 
                        that wraps bucket actions in a class-like structure. 
        "" ""
         self.bucket = bucket 
         self.name = bucket.name 
     def get_lifecycle_configuration(self): 
 """ 
         Get the lifecycle configuration of the bucket. 
         :return: The lifecycle rules of the specified bucket. 
         """ 
         try: 
             config = self.bucket.LifecycleConfiguration() 
             logger.info( 
                 "Got lifecycle rules %s for bucket '%s'.", 
                 config.rules, 
                 self.bucket.name, 
) except: 
             logger.exception( 
                 "Couldn't get lifecycle rules for bucket '%s'.", self.bucket.name 
) raise 
         else: 
             return config.rules
```
• API 세부 정보는 Python용 AWS SDK(Boto3) API 참조의 [GetBucketLifecycleConfiguration을](https://docs.aws.amazon.com/goto/boto3/s3-2006-03-01/GetBucketLifecycleConfiguration) 참조하십시오.

AWS SDK 개발자 가이드 및 코드 예시의 전체 목록은 [AWS SDK와 함께 이 서비스 사용](#page-2181-0) 단원을 참조 하세요. 이 주제에는 시작하기에 대한 정보와 이전 SDK 버전에 대한 세부 정보도 포함되어 있습니다.

GetBucketLifecycleConfiguration API 버전 2006-03-01 2601
# AWS SDK 또는 명령줄 도구와 함께 **GetBucketLocation** 사용

다음 코드 예제에서는 GetBucketLocation를 쉽게 사용하는 방법을 보여줍니다.

## $CLI$

AWS CLI

다음 명령은 이름이 my-bucket인 버킷의 위치 제약 조건을 검색합니다(제약 조건이 있는 경 우).

aws s3api get-bucket-location --bucket my-bucket

## 출력:

```
{ 
     "LocationConstraint": "us-west-2"
}
```
• API 세부 정보는 AWS CLI 명령 참조의 [GetBucketLocation을](https://awscli.amazonaws.com/v2/documentation/api/latest/reference/s3api/get-bucket-location.html) 참조하세요.

## **PowerShell**

## PowerShell용 도구

예시 1: 이 명령은 제약 조건이 있는 경우 's3testbucket' 버킷에 대한 위치 제약 조건을 반환합니 다.

Get-S3BucketLocation -BucketName 's3testbucket'

## 출력:

```
Value
-----
ap-south-1
```
• API 세부 정보는 AWS Tools for PowerShell Cmdlet 참조의 [GetBucketLocation을](https://docs.aws.amazon.com/powershell/latest/reference) 참조하세 요.

#### Rust

### SDK for Rust

## **a** Note

```
async fn show_buckets(strict: bool, client: &Client, region: &str) -> Result<(), 
 Error> { 
     let resp = client.list_buckets().send().await?; 
     let buckets = resp.buckets(); 
     let num_buckets = buckets.len(); 
     let mut in_region = 0; 
     for bucket in buckets { 
         if strict { 
             let r = client 
                  .get_bucket_location() 
                  .bucket(bucket.name().unwrap_or_default()) 
                  .send() 
                  .await?; 
             if r.location_constraint().unwrap().as_ref() == region { 
                  println!("{}", bucket.name().unwrap_or_default()); 
                  in_region += 1; 
 } 
         } else { 
             println!("{}", bucket.name().unwrap_or_default()); 
         } 
     } 
     println!(); 
     if strict { 
         println!( 
             "Found {} buckets in the {} region out of a total of {} buckets.", 
             in_region, region, num_buckets 
         ); 
     } else {
```

```
 println!("Found {} buckets in all regions.", num_buckets); 
     } 
    0k(())}
```
• API 세부 정보는 Rust용 AWS SDK API 참조의 [GetBucketLocation](https://docs.rs/releases/search?query=aws-sdk)을 참조하십시오.

AWS SDK 개발자 가이드 및 코드 예시의 전체 목록은 [AWS SDK와 함께 이 서비스 사용](#page-2181-0) 단원을 참조 하세요. 이 주제에는 시작하기에 대한 정보와 이전 SDK 버전에 대한 세부 정보도 포함되어 있습니다.

## AWS SDK 또는 명령줄 도구와 함께 **GetBucketLogging** 사용

다음 코드 예제에서는 GetBucketLogging를 쉽게 사용하는 방법을 보여줍니다.

CLI

AWS CLI

버킷의 로깅 상태를 검색하려면

다음 get-bucket-logging 예시는 지정된 버킷의 로깅 상태를 검색합니다.

```
aws s3api get-bucket-logging \ 
     --bucket my-bucket
```
출력:

```
{ 
     "LoggingEnabled": { 
         "TargetPrefix": "", 
         "TargetBucket": "my-bucket-logs" 
 }
}
```
• API 세부 정보는 AWS CLI 명령 참조의 [GetBucketLogging](https://awscli.amazonaws.com/v2/documentation/api/latest/reference/s3api/get-bucket-logging.html)을 참조하세요.

#### PowerShell

PowerShell용 도구

예시 1: 이 명령은 지정된 버킷의 로깅 상태를 반환합니다.

Get-S3BucketLogging -BucketName 's3testbucket'

## 출력:

```
TargetBucketName Grants TargetPrefix
---------------- ------ ------------
testbucket1 {} testprefix
```
• API 세부 정보는 AWS Tools for PowerShell Cmdlet 참조의 [GetBucketLogging](https://docs.aws.amazon.com/powershell/latest/reference)을 참조하세요.

AWS SDK 개발자 가이드 및 코드 예시의 전체 목록은 [AWS SDK와 함께 이 서비스 사용](#page-2181-0) 단원을 참조 하세요. 이 주제에는 시작하기에 대한 정보와 이전 SDK 버전에 대한 세부 정보도 포함되어 있습니다.

# AWS SDK 또는 명령줄 도구와 함께 **GetBucketMetricsConfiguration** 사용

다음 코드 예제에서는 GetBucketMetricsConfiguration를 쉽게 사용하는 방법을 보여줍니다.

## CLI

AWS CLI

특정 ID를 가진 버킷의 지표 구성을 검색하려면

다음 get-bucket-metrics-configuration 예시는 지정된 버킷 및 ID에 대한 지표 구성을 표시합니다.

```
aws s3api get-bucket-metrics-configuration \ 
     --bucket my-bucket \ 
     --id 123
```
출력:

{

```
GetBucketMetricsConfiguration API 버전 2006-03-01 2605
```

```
 "MetricsConfiguration": { 
          "Filter": { 
               "Prefix": "logs" 
          }, 
          "Id": "123" 
     }
}
```
• API 세부 정보는 AWS CLI 명령 참조의 [GetBucketMetricsConfiguration을](https://awscli.amazonaws.com/v2/documentation/api/latest/reference/s3api/get-bucket-metrics-configuration.html) 참조하세요.

### PowerShell

PowerShell용 도구

예시 1: 이 명령은 지정된 S3 버킷의 'testfilter'라는 지표 필터에 대한 세부 정보를 반환합니다.

```
Get-S3BucketMetricsConfiguration -BucketName 's3testbucket' -MetricsId 
  'testfilter'
```
• API 세부 정보는 AWS Tools for PowerShell Cmdlet 참조의 [GetBucketMetricsConfiguration을](https://docs.aws.amazon.com/powershell/latest/reference) 참조하세요.

AWS SDK 개발자 가이드 및 코드 예시의 전체 목록은 [AWS SDK와 함께 이 서비스 사용](#page-2181-0) 단원을 참조 하세요. 이 주제에는 시작하기에 대한 정보와 이전 SDK 버전에 대한 세부 정보도 포함되어 있습니다.

## AWS SDK 또는 명령줄 도구와 함께 **GetBucketNotification** 사용

다음 코드 예제에서는 GetBucketNotification를 쉽게 사용하는 방법을 보여줍니다.

CLI

AWS CLI

다음 명령은 이름이 my-bucket인 버킷의 알림 구성을 검색합니다.

aws s3api get-bucket-notification --bucket my-bucket

출력:

{

```
 "TopicConfiguration": { 
          "Topic": "arn:aws:sns:us-west-2:123456789012:my-notification-topic", 
         "Id": "YmQzMmEwM2EjZWVlI0NGItNzVtZjI1MC00ZjgyLWZDBiZWNl", 
          "Event": "s3:ObjectCreated:*", 
         "Events": [ 
              "s3:ObjectCreated:*" 
         ] 
     }
}
```
• API 세부 정보는 AWS CLI 명령 참조의 [GetBucketNotification을](https://awscli.amazonaws.com/v2/documentation/api/latest/reference/s3api/get-bucket-notification.html) 참조하세요.

#### PowerShell

PowerShell용 도구

예시 1: 이 예시는 지정된 버킷의 알림 구성을 검색합니다.

Get-S3BucketNotification -BucketName kt-tools | select -ExpandProperty TopicConfigurations

## 출력:

```
Id Topic
-- -----
mimo arn:aws:sns:eu-west-1:123456789012:topic-1
```
• API 세부 정보는 AWS Tools for PowerShell Cmdlet 참조의 [GetBucketNotification을](https://docs.aws.amazon.com/powershell/latest/reference) 참조하 세요.

AWS SDK 개발자 가이드 및 코드 예시의 전체 목록은 [AWS SDK와 함께 이 서비스 사용](#page-2181-0) 단원을 참조 하세요. 이 주제에는 시작하기에 대한 정보와 이전 SDK 버전에 대한 세부 정보도 포함되어 있습니다.

## AWS SDK 또는 명령줄 도구와 함께 **GetBucketPolicy** 사용

다음 코드 예제에서는 GetBucketPolicy를 쉽게 사용하는 방법을 보여줍니다.

#### $C++$

### SDK for C++

## **G** Note

```
bool AwsDoc::S3::GetBucketPolicy(const Aws::String &bucketName, 
                                    const Aws::Client::ClientConfiguration 
 &clientConfig) { 
     Aws::S3::S3Client s3_client(clientConfig); 
     Aws::S3::Model::GetBucketPolicyRequest request; 
     request.SetBucket(bucketName); 
     Aws::S3::Model::GetBucketPolicyOutcome outcome = 
             s3_client.GetBucketPolicy(request); 
     if (!outcome.IsSuccess()) { 
         const Aws::S3::S3Error &err = outcome.GetError(); 
         std::cerr << "Error: GetBucketPolicy: " 
                    << err.GetExceptionName() << ": " << err.GetMessage() << 
  std::endl; 
     } 
     else { 
         Aws::StringStream policy_stream; 
         Aws::String line; 
         outcome.GetResult().GetPolicy() >> line; 
         policy_stream << line; 
         std::cout << "Retrieve the policy for bucket '" << bucketName << "':\n\n" 
 << policy_stream.str() << std::endl; 
     } 
     return outcome.IsSuccess();
}
```
• API 세부 정보는 AWS SDK for C++ API 참조의 [GetBucketPolicy](https://docs.aws.amazon.com/goto/SdkForCpp/s3-2006-03-01/GetBucketPolicy)를 참조하십시오.

## CLI

AWS CLI

다음 명령은 이름이 my-bucket인 버킷의 버킷 정책을 검색합니다.

aws s3api get-bucket-policy --bucket my-bucket

## 출력:

```
{ 
     "Policy": "{\"Version\":\"2008-10-17\",\"Statement\":[{\"Sid\":\"\",\"Effect
\":\"Allow\",\"Principal\":\"*\",\"Action\":\"s3:GetObject\",\"Resource\":
\"arn:aws:s3:::my-bucket/*\"},{\"Sid\":\"\",\"Effect\":\"Deny\",\"Principal\":
\"*\",\"Action\":\"s3:GetObject\",\"Resource\":\"arn:aws:s3:::my-bucket/secret/*
\"}]}"
}
```
버킷 정책 가져오기 및 넣기 다음 예시에서는 Amazon S3 버킷 정책을 다운로드하고 파일을 수 정한 다음 put-bucket-policy를 사용하여 수정된 버킷 정책을 적용하는 방법을 보여줍니다. 버킷 정책을 파일로 다운로드하려면 다음을 실행할 수 있습니다.

```
aws s3api get-bucket-policy --bucket mybucket --query Policy --output text > 
 policy.json
```
그런 다음 필요에 따라 policy.json 파일을 수정할 수 있습니다. 마지막으로 필요에 따라

policy.json 파일을 실행하여 수정된 정책을 S3 버킷에 다시 적용할 수 있습니다. 마지막으 로 필요에 따라

파일을 실행하여 수정된 정책을 S3 버킷에 다시 적용할 수 있습니다. 마지막으로 필요에 따라 다음을 실행하여 수정된 정책을 S3 버킷에 다시 적용할 수 있습니다.

aws s3api put-bucket-policy --bucket mybucket --policy file://policy.json

• API 세부 정보는 AWS CLI 명령 참조의 [GetBucketPolicy를](https://awscli.amazonaws.com/v2/documentation/api/latest/reference/s3api/get-bucket-policy.html) 참조하세요.

#### Java

SDK for Java 2.x

### **a** Note

```
import software.amazon.awssdk.services.s3.model.S3Exception;
import software.amazon.awssdk.regions.Region;
import software.amazon.awssdk.services.s3.S3Client;
import software.amazon.awssdk.services.s3.model.GetBucketPolicyRequest;
import software.amazon.awssdk.services.s3.model.GetBucketPolicyResponse;
/** 
  * Before running this Java V2 code example, set up your development 
  * environment, including your credentials. 
 * 
  * For more information, see the following documentation topic: 
 * 
  * https://docs.aws.amazon.com/sdk-for-java/latest/developer-guide/get-
started.html 
  */
public class GetBucketPolicy { 
     public static void main(String[] args) { 
         final String usage = """ 
                  Usage: 
                      <bucketName> 
                 Where: 
                      bucketName - The Amazon S3 bucket to get the policy from. 
                  """; 
         if (args.length != 1) { 
             System.out.println(usage); 
             System.exit(1); 
         }
```

```
String bucketName = args[0];
        System.out.format("Getting policy for bucket: \"%s\"\n\n", bucketName);
         Region region = Region.US_EAST_1; 
         S3Client s3 = S3Client.builder() 
                  .region(region) 
                  .build(); 
        String polText = getPolicy(s3, bucketName);
         System.out.println("Policy Text: " + polText); 
         s3.close(); 
     } 
     public static String getPolicy(S3Client s3, String bucketName) { 
         String policyText; 
        System.out.format("Getting policy for bucket: \"%s\"\n\n", bucketName);
         GetBucketPolicyRequest policyReq = GetBucketPolicyRequest.builder() 
                  .bucket(bucketName) 
                  .build(); 
         try { 
             GetBucketPolicyResponse policyRes = s3.getBucketPolicy(policyReq); 
             policyText = policyRes.policy(); 
             return policyText; 
         } catch (S3Exception e) { 
             System.err.println(e.awsErrorDetails().errorMessage()); 
             System.exit(1); 
         } 
         return ""; 
     }
}
```
• API 세부 정보는 AWS SDK for Java 2.x API 참조의 [GetBucketPolicy](https://docs.aws.amazon.com/goto/SdkForJavaV2/s3-2006-03-01/GetBucketPolicy)를 참조하십시오.

#### **JavaScript**

SDK for JavaScript (v3)

## **a** Note

GitHub에 더 많은 내용이 있습니다. [AWS 코드 예제 리포지토리에](https://github.com/awsdocs/aws-doc-sdk-examples/tree/main/javascriptv3/example_code/s3#code-examples)서 전체 예제를 찾고 설정 및 실행하는 방법을 배워보세요.

버킷 정책을 가져옵니다.

```
import { GetBucketPolicyCommand, S3Client } from "@aws-sdk/client-s3";
const client = new S3Client({});
export const main = async () => {
   const command = new GetBucketPolicyCommand({ 
     Bucket: "test-bucket", 
  }); 
  try { 
     const { Policy } = await client.send(command); 
     console.log(JSON.parse(Policy)); 
   } catch (err) { 
     console.error(err); 
   }
};
```
• 자세한 정보는 [AWS SDK for JavaScript 개발자 안내서](https://docs.aws.amazon.com/sdk-for-javascript/v3/developer-guide/s3-example-bucket-policies.html#s3-example-bucket-policies-get-policy)를 참조하십시오.

• API 세부 정보는 AWS SDK for JavaScript API 참조의 [GetBucketPolicy](https://docs.aws.amazon.com/AWSJavaScriptSDK/v3/latest/client/s3/command/GetBucketPolicyCommand)를 참조하십시오.

#### Kotlin

## SDK for Kotlin

## **a** Note

GitHub에 더 많은 내용이 있습니다. [AWS 코드 예제 리포지토리에](https://github.com/awsdocs/aws-doc-sdk-examples/tree/main/kotlin/services/s3#code-examples)서 전체 예제를 찾고 설정 및 실행하는 방법을 배워보세요.

```
suspend fun getPolicy(bucketName: String): String? { 
     println("Getting policy for bucket $bucketName") 
     val request = GetBucketPolicyRequest { 
         bucket = bucketName 
     } 
     S3Client { region = "us-east-1" }.use { s3 -> 
         val policyRes = s3.getBucketPolicy(request) 
         return policyRes.policy 
     }
}
```
• API 세부 정보는 AWS SDK for Kotlin API 참조의 [GetBucketPolicy](https://sdk.amazonaws.com/kotlin/api/latest/index.html)를 참조하십시오.

## PowerShell

PowerShell용 도구

예시 1: 이 명령은 지정된 S3 버킷과 연결된 버킷 정책을 출력합니다.

Get-S3BucketPolicy -BucketName 's3testbucket'

• API 세부 정보는 AWS Tools for PowerShell Cmdlet 참조의 [GetBucketPolicy](https://docs.aws.amazon.com/powershell/latest/reference)를 참조하세요.

## Python

## SDK for Python (Boto3)

## **a** Note

```
class BucketWrapper: 
     """Encapsulates S3 bucket actions.""" 
     def __init__(self, bucket): 
        "" "
         :param bucket: A Boto3 Bucket resource. This is a high-level resource in 
 Boto3 
                         that wraps bucket actions in a class-like structure. 
         """ 
         self.bucket = bucket 
         self.name = bucket.name 
     def get_policy(self): 
        "" "
         Get the security policy of the bucket. 
         :return: The security policy of the specified bucket, in JSON format. 
        \cdots try: 
             policy = self.bucket.Policy() 
             logger.info( 
                  "Got policy %s for bucket '%s'.", policy.policy, self.bucket.name 
) except ClientError: 
             logger.exception("Couldn't get policy for bucket '%s'.", 
 self.bucket.name) 
             raise 
         else: 
             return json.loads(policy.policy)
```
• API 세부 정보는 AWSSDK for Python (Boto3) API 참조의 [GetBucketPolicy](https://docs.aws.amazon.com/goto/boto3/s3-2006-03-01/GetBucketPolicy)를 참조하십시오.

#### Ruby

SDK for Ruby

## **a** Note

GitHub에 더 많은 내용이 있습니다. [AWS 코드 예제 리포지토리에](https://github.com/awsdocs/aws-doc-sdk-examples/tree/main/ruby/example_code/s3#code-examples)서 전체 예제를 찾고 설정 및 실행하는 방법을 배워보세요.

```
# Wraps an Amazon S3 bucket policy.
class BucketPolicyWrapper 
   attr_reader :bucket_policy 
   # @param bucket_policy [Aws::S3::BucketPolicy] A bucket policy object 
  configured with an existing bucket. 
   def initialize(bucket_policy) 
     @bucket_policy = bucket_policy 
   end 
   # Gets the policy of a bucket. 
   # 
   # @return [Aws::S3::GetBucketPolicyOutput, nil] The current bucket policy. 
   def get_policy 
     policy = @bucket_policy.data.policy 
     policy.respond_to?(:read) ? policy.read : policy 
   rescue Aws::Errors::ServiceError => e 
     puts "Couldn't get the policy for #{@bucket_policy.bucket.name}. Here's why: 
  #{e.message}" 
     nil 
   end
end
```
• API 세부 정보는 AWS SDK for Ruby API 참조의 [GetBucketPolicy](https://docs.aws.amazon.com/goto/SdkForRubyV3/s3-2006-03-01/GetBucketPolicy)를 참조하십시오.

AWS SDK 개발자 가이드 및 코드 예시의 전체 목록은 [AWS SDK와 함께 이 서비스 사용](#page-2181-0) 단원을 참조 하세요. 이 주제에는 시작하기에 대한 정보와 이전 SDK 버전에 대한 세부 정보도 포함되어 있습니다.

## AWS SDK 또는 명령줄 도구와 함께 **GetBucketPolicyStatus** 사용

다음 코드 예제에서는 GetBucketPolicyStatus를 쉽게 사용하는 방법을 보여줍니다.

CL<sub>I</sub>

AWS CLI

특정 버킷이 퍼블릭인지 나타내는 버킷 정책 상태를 검색하려면

다음 get-bucket-policy-status 예시는 my-bucket 버킷의 정책 상태를 검색합니다.

```
aws s3api get-bucket-policy-status \ 
     --bucket my-bucket
```
출력:

```
{ 
      "PolicyStatus": { 
          "IsPublic": false 
     }
}
```
• API 세부 정보는 AWS CLI 명령 참조의 [GetBucketPolicyStatus](https://awscli.amazonaws.com/v2/documentation/api/latest/reference/s3api/get-bucket-policy-status.html)를 참조하세요.

**PowerShell** 

PowerShell용 도구

예시 1: 이 명령은 버킷이 퍼블릭 버킷인지 여부를 나타내는 지정된 S3 버킷에 대한 정책 상태를 반환합니다.

```
Get-S3BucketPolicyStatus -BucketName 's3casetestbucket'
```
• API 세부 정보는 AWS Tools for PowerShell Cmdlet 참조의 [GetBucketPolicyStatus](https://docs.aws.amazon.com/powershell/latest/reference)를 참조하 세요.

AWS SDK 개발자 가이드 및 코드 예시의 전체 목록은 [AWS SDK와 함께 이 서비스 사용](#page-2181-0) 단원을 참조 하세요. 이 주제에는 시작하기에 대한 정보와 이전 SDK 버전에 대한 세부 정보도 포함되어 있습니다.

## AWS SDK 또는 명령줄 도구와 함께 **GetBucketReplication** 사용

다음 코드 예제에서는 GetBucketReplication를 쉽게 사용하는 방법을 보여줍니다.

CLI

AWS CLI

다음 명령은 이름이 my-bucket인 버킷의 복제 구성을 검색합니다.

```
aws s3api get-bucket-replication --bucket my-bucket
```
출력:

```
{ 
     "ReplicationConfiguration": { 
          "Rules": [ 
\{\hspace{.1cm} \} "Status": "Enabled", 
                   "Prefix": "", 
                   "Destination": { 
                       "Bucket": "arn:aws:s3:::my-bucket-backup", 
                       "StorageClass": "STANDARD" 
                   }, 
                   "ID": "ZmUwNzE4ZmQ4tMjVhOS00MTlkLOGI4NDkzZTIWJjNTUtYTA1" 
              } 
          ], 
          "Role": "arn:aws:iam::123456789012:role/s3-replication-role" 
     }
}
```
• API 세부 정보는 AWS CLI 명령 참조의 [GetBucketReplication을](https://awscli.amazonaws.com/v2/documentation/api/latest/reference/s3api/get-bucket-replication.html) 참조하세요.

PowerShell

PowerShell용 도구

예시 1: 이름이 'mybucket'인 버킷에 설정된 복제 구성 정보를 반환합니다.

Get-S3BucketReplication -BucketName mybucket

• API 세부 정보는 AWS Tools for PowerShell Cmdlet 참조의 [GetBucketReplication을](https://docs.aws.amazon.com/powershell/latest/reference) 참조하 세요.

AWS SDK 개발자 가이드 및 코드 예시의 전체 목록은 [AWS SDK와 함께 이 서비스 사용](#page-2181-0) 단원을 참조 하세요. 이 주제에는 시작하기에 대한 정보와 이전 SDK 버전에 대한 세부 정보도 포함되어 있습니다.

## AWS SDK 또는 명령줄 도구와 함께 **GetBucketRequestPayment** 사용

다음 코드 예제에서는 GetBucketRequestPayment를 쉽게 사용하는 방법을 보여줍니다.

### CLI

AWS CLI

버킷의 지불 요청 구성을 검색하려면

다음 get-bucket-request-payment 예시는 지정된 버킷에 대한 요청자 지불 구성을 검색 합니다.

```
aws s3api get-bucket-request-payment \ 
     --bucket my-bucket
```
출력:

```
{ 
     "Payer": "BucketOwner"
}
```
• API 세부 정보는 AWS CLI 명령 참조의 [GetBucketRequestPayment를](https://awscli.amazonaws.com/v2/documentation/api/latest/reference/s3api/get-bucket-request-payment.html) 참조하세요.

**PowerShell** 

PowerShell용 도구

예시 1: 이름이 'mybucket'인 버킷에 대한 지불 요청 구성을 반환합니다. 기본적으로 버킷에서 다운로드하는 비용은 버킷 소유자가 지불합니다.

Get-S3BucketRequestPayment -BucketName mybucket

• API 세부 정보는 AWS Tools for PowerShell Cmdlet 참조의 [GetBucketRequestPayment](https://docs.aws.amazon.com/powershell/latest/reference)를 참 조하세요.

AWS SDK 개발자 가이드 및 코드 예시의 전체 목록은 [AWS SDK와 함께 이 서비스 사용](#page-2181-0) 단원을 참조 하세요. 이 주제에는 시작하기에 대한 정보와 이전 SDK 버전에 대한 세부 정보도 포함되어 있습니다.

## AWS SDK 또는 명령줄 도구와 함께 **GetBucketTagging** 사용

다음 코드 예제에서는 GetBucketTagging를 쉽게 사용하는 방법을 보여줍니다.

#### CLI

#### AWS CLI

다음 명령은 이름이 my-bucket인 버킷에 대한 태그 지정 구성을 검색합니다.

aws s3api get-bucket-tagging --bucket my-bucket

출력:

```
{ 
      "TagSet": [ 
            { 
                  "Value": "marketing", 
                 "Key": "organization" 
            } 
     \mathbf{I}}
```
• API 세부 정보는 AWS CLI 명령 참조의 [GetBucketTagging을](https://awscli.amazonaws.com/v2/documentation/api/latest/reference/s3api/get-bucket-tagging.html) 참조하세요.

**PowerShell** 

PowerShell용 도구

예시 1: 이 명령은 지정된 버킷과 관련된 모든 태그를 반환합니다.

Get-S3BucketTagging -BucketName 's3casetestbucket'

• API 세부 정보는 AWS Tools for PowerShell Cmdlet 참조의 [GetBucketTagging을](https://docs.aws.amazon.com/powershell/latest/reference) 참조하세 요.

AWS SDK 개발자 가이드 및 코드 예시의 전체 목록은 [AWS SDK와 함께 이 서비스 사용](#page-2181-0) 단원을 참조 하세요. 이 주제에는 시작하기에 대한 정보와 이전 SDK 버전에 대한 세부 정보도 포함되어 있습니다.

## AWS SDK 또는 명령줄 도구와 함께 **GetBucketVersioning** 사용

다음 코드 예제에서는 GetBucketVersioning를 쉽게 사용하는 방법을 보여줍니다.

CLI

AWS CLI

다음 명령은 이름이 my-bucket인 버킷에 대한 버전 관리 구성을 검색합니다.

aws s3api get-bucket-versioning --bucket my-bucket

출력:

```
{ 
      "Status": "Enabled"
}
```
• API 세부 정보는 AWS CLI 명령 참조의 [GetBucketVersioning](https://awscli.amazonaws.com/v2/documentation/api/latest/reference/s3api/get-bucket-versioning.html)을 참조하세요.

PowerShell

PowerShell용 도구

예시 1: 이 명령은 지정된 버킷과 관련된 버전 관리 상태를 반환합니다.

Get-S3BucketVersioning -BucketName 's3testbucket'

• API 세부 정보는 AWS Tools for PowerShell Cmdlet 참조의 [GetBucketVersioning](https://docs.aws.amazon.com/powershell/latest/reference)을 참조하세 요.

AWS SDK 개발자 가이드 및 코드 예시의 전체 목록은 [AWS SDK와 함께 이 서비스 사용](#page-2181-0) 단원을 참조 하세요. 이 주제에는 시작하기에 대한 정보와 이전 SDK 버전에 대한 세부 정보도 포함되어 있습니다.

# AWS SDK 또는 명령줄 도구와 함께 **GetBucketWebsite** 사용

## 다음 코드 예제에서는 GetBucketWebsite를 쉽게 사용하는 방법을 보여줍니다.

### .NET

AWS SDK for .NET

## **a** Note

GitHub에 더 많은 내용이 있습니다. [AWS 코드 예제 리포지토리에](https://github.com/awsdocs/aws-doc-sdk-examples/tree/main/dotnetv3/S3#code-examples)서 전체 예제를 찾고 설정 및 실행하는 방법을 배워보세요.

```
 // Get the website configuration. 
                GetBucketWebsiteRequest getRequest = new 
 GetBucketWebsiteRequest() 
\overline{a} BucketName = bucketName, 
\};
                GetBucketWebsiteResponse getResponse = await 
 client.GetBucketWebsiteAsync(getRequest); 
                Console.WriteLine($"Index document: 
 {getResponse.WebsiteConfiguration.IndexDocumentSuffix}"); 
                Console.WriteLine($"Error document: 
 {getResponse.WebsiteConfiguration.ErrorDocument}");
```
• API 세부 정보는 AWS SDK for .NET API 참조의 [GetBucketWebsite](https://docs.aws.amazon.com/goto/DotNetSDKV3/s3-2006-03-01/GetBucketWebsite)를 참조하십시오.

## $C++$

SDK for C++

## **a** Note

```
bool AwsDoc::S3::GetWebsiteConfig(const Aws::String &bucketName, 
                                     const Aws::Client::ClientConfiguration 
  &clientConfig) { 
     Aws::S3::S3Client s3_client(clientConfig); 
     Aws::S3::Model::GetBucketWebsiteRequest request; 
     request.SetBucket(bucketName); 
    Aws::S3::Model::GetBucketWebsiteOutcome outcome =
             s3_client.GetBucketWebsite(request); 
     if (!outcome.IsSuccess()) { 
         const Aws::S3::S3Error &err = outcome.GetError(); 
         std::cerr << "Error: GetBucketWebsite: " 
                    << err.GetMessage() << std::endl; 
     } 
     else { 
         Aws::S3::Model::GetBucketWebsiteResult websiteResult = 
  outcome.GetResult(); 
         std::cout << "Success: GetBucketWebsite: " 
                    << std::endl << std::endl 
                    << "For bucket '" << bucketName << "':" 
                    << std::endl 
                    << "Index page : " 
                    << websiteResult.GetIndexDocument().GetSuffix() 
                    << std::endl 
                    << "Error page: " 
                    << websiteResult.GetErrorDocument().GetKey() 
                    << std::endl; 
     } 
     return outcome.IsSuccess();
}
```
• API 세부 정보는 AWS SDK for C++ API 참조의 [GetBucketWebsite](https://docs.aws.amazon.com/goto/SdkForCpp/s3-2006-03-01/GetBucketWebsite)를 참조하십시오.

## CLI

## AWS CLI

다음 명령은 이름이 my-bucket인 버킷의 정적 웹 사이트 구성을 검색합니다.

```
aws s3api get-bucket-website --bucket my-bucket
```
## 출력:

```
{ 
     "IndexDocument": { 
          "Suffix": "index.html" 
     }, 
     "ErrorDocument": { 
          "Key": "error.html" 
     }
}
```
• API 세부 정보는 AWS CLI 명령 참조의 [GetBucketWebsite를](https://awscli.amazonaws.com/v2/documentation/api/latest/reference/s3api/get-bucket-website.html) 참조하세요.

## **JavaScript**

SDK for JavaScript (v3)

**a** Note

GitHub에 더 많은 내용이 있습니다. [AWS 코드 예제 리포지토리에](https://github.com/awsdocs/aws-doc-sdk-examples/tree/main/javascriptv3/example_code/s3#code-examples)서 전체 예제를 찾고 설정 및 실행하는 방법을 배워보세요.

웹 사이트 구성을 가져옵니다.

```
import { GetBucketWebsiteCommand, S3Client } from "@aws-sdk/client-s3";
const client = new S3Client({});
export const main = async () => {
  const command = new GetBucketWebsiteCommand({ 
     Bucket: "test-bucket", 
  });
```

```
 try { 
     const { ErrorDocument, IndexDocument } = await client.send(command); 
     console.log( 
       `Your bucket is set up to host a website. It has an error document:`, 
       `${ErrorDocument.Key}, and an index document: ${IndexDocument.Suffix}.`, 
     ); 
   } catch (err) { 
     console.error(err); 
   }
};
```
• API 세부 정보는 AWS SDK for JavaScript API 참조의 [GetBucketWebsite를](https://docs.aws.amazon.com/AWSJavaScriptSDK/v3/latest/client/s3/command/GetBucketWebsiteCommand) 참조하십시오.

**PowerShell** 

PowerShell용 도구

예시 1: 이 명령은 지정된 S3 버킷의 정적 웹 사이트 구성 세부 정보를 반환합니다.

Get-S3BucketWebsite -BucketName 's3testbucket'

• API 세부 정보는 AWS Tools for PowerShell Cmdlet 참조의 [GetBucketWebsite를](https://docs.aws.amazon.com/powershell/latest/reference) 참조하세 요.

AWS SDK 개발자 가이드 및 코드 예시의 전체 목록은 [AWS SDK와 함께 이 서비스 사용](#page-2181-0) 단원을 참조 하세요. 이 주제에는 시작하기에 대한 정보와 이전 SDK 버전에 대한 세부 정보도 포함되어 있습니다.

## AWS SDK 또는 명령줄 도구와 함께 **GetObject** 사용

다음 코드 예제에서는 GetObject를 쉽게 사용하는 방법을 보여줍니다.

작업 예시는 대규모 프로그램에서 발췌한 코드이며 컨텍스트에 맞춰 실행해야 합니다. 다음 코드 예제 에서는 컨텍스트 내에서 이 작업을 확인할 수 있습니다.

- [버킷에서 수정된 객체 가져오기](#page-2919-0)
- [다중 리전 액세스 포인트에서 객체 생성](#page-2918-0)
- [버킷 및 객체 시작하기](#page-2924-0)
- [암호화 시작하기](#page-3003-0)

• [업로드 및 다운로드 추적](#page-3071-0)

#### .NET

AWS SDK for .NET

### **a** Note

```
 /// <summary> 
         /// Shows how to download an object from an Amazon S3 bucket to the 
         /// local computer. 
         /// </summary> 
         /// <param name="client">An initialized Amazon S3 client object.</param> 
         /// <param name="bucketName">The name of the bucket where the object is 
         /// currently stored.</param> 
         /// <param name="objectName">The name of the object to download.</param> 
         /// <param name="filePath">The path, including filename, where the 
         /// downloaded object will be stored.</param> 
         /// <returns>A boolean value indicating the success or failure of the 
        /// download process.</returns>
         public static async Task<bool> DownloadObjectFromBucketAsync( 
             IAmazonS3 client, 
             string bucketName, 
             string objectName, 
             string filePath) 
         { 
             // Create a GetObject request 
             var request = new GetObjectRequest 
\{\hspace{.1cm} \} BucketName = bucketName, 
                 Key = objectName, 
             }; 
             // Issue request and remember to dispose of the response 
             using GetObjectResponse response = await 
 client.GetObjectAsync(request);
```
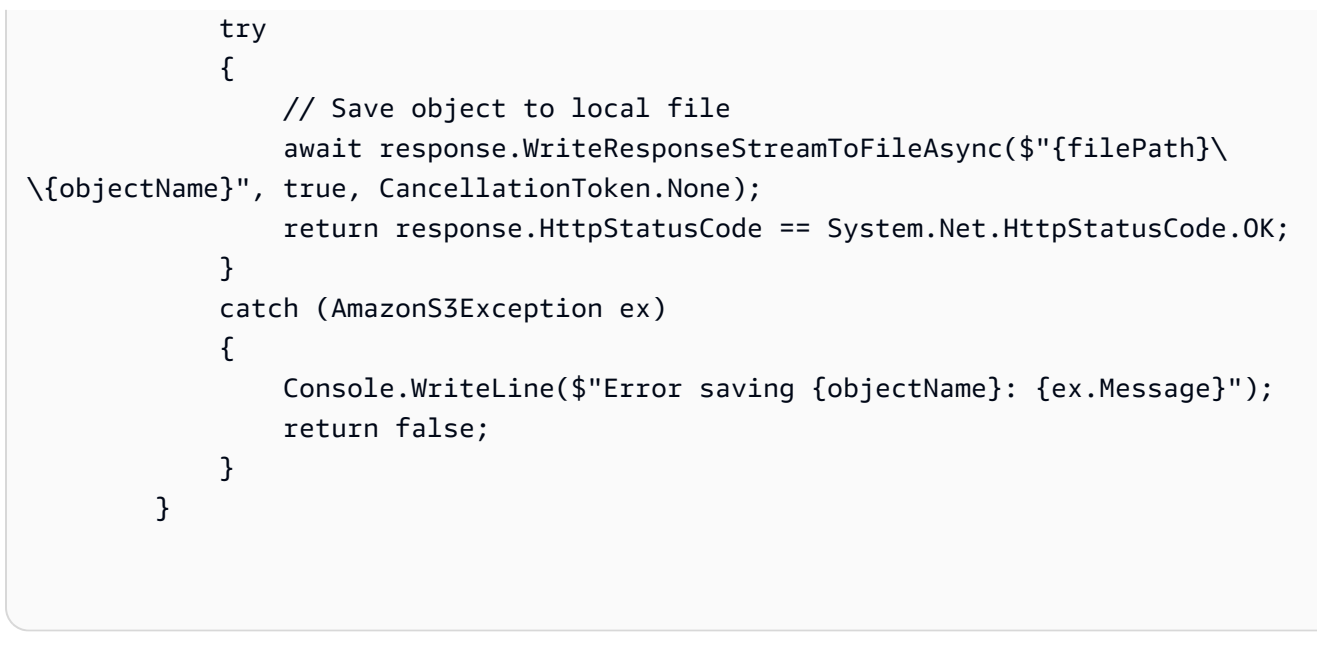

• API 세부 정보는 AWS SDK for .NET API 참조의 [GetObject를](https://docs.aws.amazon.com/goto/DotNetSDKV3/s3-2006-03-01/GetObject) 참조하십시오.

### Bash

Bash 스크립트와 함께 AWS CLI 사용

### **a** Note

```
###############################################################################
# function errecho
#
# This function outputs everything sent to it to STDERR (standard error output).
###############################################################################
function errecho() { 
   printf "%s\n" "$*" 1>&2
}
###############################################################################
# function download_object_from_bucket
#
# This function downloads an object in a bucket to a file.
#
```

```
# Parameters:
# $1 - The name of the bucket to download the object from.
# $2 - The path and file name to store the downloaded bucket.
# $3 - The key (name) of the object in the bucket.
#
# Returns:
# 0 - If successful.
# 1 - If it fails.
###############################################################################
function download object from bucket() {
  local bucket_name=$1 
 local destination file name=$2
  local object_name=$3 
  local response 
  response=$(aws s3api get-object \ 
    --bucket "$bucket name" \
     --key "$object_name" \ 
     "$destination_file_name") 
  # shellcheck disable=SC2181 
  if [[ ${?} -ne 0 ]]; then 
     errecho "ERROR: AWS reports put-object operation failed.\n$response" 
    return 1 
  fi
}
```
• API 세부 정보는 AWS CLI명령 참조의 [GetObject](https://docs.aws.amazon.com/goto/aws-cli/s3-2006-03-01/GetObject)를 참조하십시오.

#### $C++$

SDK for C++

## **a** Note

GitHub에 더 많은 내용이 있습니다. [AWS 코드 예제 리포지토리에](https://github.com/awsdocs/aws-doc-sdk-examples/tree/main/cpp/example_code/s3#code-examples)서 전체 예제를 찾고 설정 및 실행하는 방법을 배워보세요.

bool AwsDoc::S3::GetObject(const Aws::String &objectKey, const Aws::String &fromBucket,

```
 const Aws::Client::ClientConfiguration &clientConfig) 
  { 
     Aws::S3::S3Client client(clientConfig); 
     Aws::S3::Model::GetObjectRequest request; 
     request.SetBucket(fromBucket); 
     request.SetKey(objectKey); 
     Aws::S3::Model::GetObjectOutcome outcome = 
              client.GetObject(request); 
     if (!outcome.IsSuccess()) { 
         const Aws::S3::S3Error &err = outcome.GetError(); 
         std::cerr << "Error: GetObject: " << 
                    err.GetExceptionName() << ": " << err.GetMessage() << 
  std::endl; 
     } 
     else { 
         std::cout << "Successfully retrieved '" << objectKey << "' from '" 
                    << fromBucket << "'." << std::endl; 
     } 
     return outcome.IsSuccess();
}
```
• API 세부 정보는 AWS SDK for C++ API 참조의 [GetObject](https://docs.aws.amazon.com/goto/SdkForCpp/s3-2006-03-01/GetObject)를 참조하십시오.

## CLI

AWS CLI

다음 예시에서는 get-object 명령을 사용하여 Amazon S3에서 객체를 다운로드합니다.

aws s3api get-object --bucket text-content --key dir/my\_images.tar.bz2 my\_images.tar.bz2

참고로 outfile 파라미터는 "--outfile"과 같은 옵션 이름 없이 지정됩니다. 출력 파일의 이름은 명 령의 마지막 파라미터여야 합니다.

아래 예시에서는 --range를 사용하여 객체에서 특정 바이트 범위를 다운로드하는 방법을 보여 줍니다. 참고로 바이트 범위에는 "bytes="라는 접두사가 있어야 합니다.

```
aws s3api get-object --bucket text-content --key dir/my_data --range 
 bytes=8888-9999 my_data_range
```
객체 검색에 대한 자세한 내용은 Amazon S3 개발자 안내서의 객체 가져오기를 참조하세요.

• API 세부 정보는 AWS CLI 명령 참조의 [GetObject를](https://awscli.amazonaws.com/v2/documentation/api/latest/reference/s3api/get-object.html) 참조하세요.

### Go

SDK for Go V2

### **a** Note

```
// BucketBasics encapsulates the Amazon Simple Storage Service (Amazon S3) 
  actions
// used in the examples.
// It contains S3Client, an Amazon S3 service client that is used to perform 
  bucket
// and object actions.
type BucketBasics struct { 
  S3Client *s3.Client
}
// DownloadFile gets an object from a bucket and stores it in a local file.
func (basics BucketBasics) DownloadFile(bucketName string, objectKey string, 
  fileName string) error { 
  result, err := basics.S3Client.GetObject(context.TODO(), &s3.GetObjectInput{ 
   Bucket: aws.String(bucketName), 
  Key: aws.String(objectKey), 
  }) 
  if err != nil { 
  log.Printf("Couldn't get object %v:%v. Here's why: %v\n", bucketName, 
  objectKey, err) 
   return err
```

```
 } 
  defer result.Body.Close() 
  file, err := os.Create(fileName) 
  if err != nil { 
  log.Printf("Couldn't create file %v. Here's why: %v\n", fileName, err) 
   return err 
  } 
  defer file.Close() 
  body, err := io.ReadAll(result.Body) 
 if err != nil {
   log.Printf("Couldn't read object body from %v. Here's why: %v\n", objectKey, 
  err) 
  } 
 \overline{\phantom{a}}, err = file.Write(body)
  return err
}
```
• API 세부 정보는 AWS SDK for Go API 참조의 [GetObject](https://pkg.go.dev/github.com/aws/aws-sdk-go-v2/service/s3#Client.GetObject)를 참조하십시오.

#### Java

SDK for Java 2.x

```
a Note
```
GitHub에 더 많은 내용이 있습니다. [AWS 코드 예제 리포지토리에](https://github.com/awsdocs/aws-doc-sdk-examples/tree/main/javav2/example_code/s3#readme)서 전체 예제를 찾고 설정 및 실행하는 방법을 배워보세요.

[S3Client](https://sdk.amazonaws.com/java/api/latest/software/amazon/awssdk/services/s3/S3Client.html)를 사용하여 바이트 배열로 데이터를 읽습니다.

```
import software.amazon.awssdk.core.ResponseBytes;
import software.amazon.awssdk.regions.Region;
import software.amazon.awssdk.services.s3.S3Client;
import software.amazon.awssdk.services.s3.model.GetObjectRequest;
import software.amazon.awssdk.services.s3.model.S3Exception;
import software.amazon.awssdk.services.s3.model.GetObjectResponse;
import java.io.File;
import java.io.FileOutputStream;
import java.io.IOException;
```

```
import java.io.OutputStream;
/** 
  * Before running this Java V2 code example, set up your development 
  * environment, including your credentials. 
 * 
  * For more information, see the following documentation topic: 
 * 
  * https://docs.aws.amazon.com/sdk-for-java/latest/developer-guide/get-
started.html 
  */
public class GetObjectData { 
     public static void main(String[] args) { 
         final String usage = """ 
                  Usage: 
                     <br />
sucketName> <keyName> <path>
                  Where: 
                      bucketName - The Amazon S3 bucket name.\s 
                      keyName - The key name.\s 
                      path - The path where the file is written to.\s 
                 """
        if (args.length != 3) {
              System.out.println(usage); 
              System.exit(1); 
         } 
        String bucketName = args[0];
         String keyName = args[1]; 
        String path = args[2];
         Region region = Region.US_EAST_1; 
         S3Client s3 = S3Client.builder() 
                  .region(region) 
                  .build(); 
         getObjectBytes(s3, bucketName, keyName, path); 
     } 
     public static void getObjectBytes(S3Client s3, String bucketName, String 
  keyName, String path) { 
         try {
```

```
 GetObjectRequest objectRequest = GetObjectRequest 
                      .builder() 
                      .key(keyName) 
                      .bucket(bucketName) 
                     .buid(): ResponseBytes<GetObjectResponse> objectBytes = 
  s3.getObjectAsBytes(objectRequest); 
             byte[] data = objectBytes.asByteArray(); 
             // Write the data to a local file. 
            File myFile = new File(path);
             OutputStream os = new FileOutputStream(myFile); 
             os.write(data); 
             System.out.println("Successfully obtained bytes from an S3 object"); 
             os.close(); 
         } catch (IOException ex) { 
              ex.printStackTrace(); 
         } catch (S3Exception e) { 
            System.err.println(e.awsErrorDetails().errorMessage());
             System.exit(1); 
         } 
     }
}
```
[S3TransferManager를](https://sdk.amazonaws.com/java/api/latest/software/amazon/awssdk/transfer/s3/S3TransferManager.html) 사용하여 S3 버킷 내의 [객체를 로컬 파일로 다운로드합](https://sdk.amazonaws.com/java/api/latest/software/amazon/awssdk/transfer/s3/S3TransferManager.html#downloadFile(software.amazon.awssdk.transfer.s3.DownloadFileRequest))니다. [파일 전](https://github.com/awsdocs/aws-doc-sdk-examples/blob/main/javav2/example_code/s3/src/main/java/com/example/s3/transfermanager/DownloadFile.java) [체](https://github.com/awsdocs/aws-doc-sdk-examples/blob/main/javav2/example_code/s3/src/main/java/com/example/s3/transfermanager/DownloadFile.java)를 보고 [테스트합](https://github.com/awsdocs/aws-doc-sdk-examples/blob/main/javav2/example_code/s3/src/test/java/TransferManagerTest.java)니다.

```
import org.slf4j.Logger;
import org.slf4j.LoggerFactory;
import software.amazon.awssdk.core.sync.RequestBody;
import software.amazon.awssdk.transfer.s3.S3TransferManager;
import software.amazon.awssdk.transfer.s3.model.CompletedFileDownload;
import software.amazon.awssdk.transfer.s3.model.DownloadFileRequest;
import software.amazon.awssdk.transfer.s3.model.FileDownload;
import software.amazon.awssdk.transfer.s3.progress.LoggingTransferListener;
import java.io.IOException;
import java.net.URISyntaxException;
import java.net.URL;
```

```
import java.nio.file.Files;
import java.nio.file.Path;
import java.nio.file.Paths;
import java.util.UUID; 
     public Long downloadFile(S3TransferManager transferManager, String 
 bucketName, 
                               String key, String downloadedFileWithPath) { 
         DownloadFileRequest downloadFileRequest = DownloadFileRequest.builder() 
                  .getObjectRequest(b -> b.bucket(bucketName).key(key)) 
                  .destination(Paths.get(downloadedFileWithPath)) 
                 .build();
         FileDownload downloadFile = 
  transferManager.downloadFile(downloadFileRequest); 
         CompletedFileDownload downloadResult = 
  downloadFile.completionFuture().join(); 
         logger.info("Content length [{}]", 
 downloadResult.response().contentLength()); 
         return downloadResult.response().contentLength(); 
     }
```
## [S3Client](https://sdk.amazonaws.com/java/api/latest/software/amazon/awssdk/services/s3/S3Client.html)를 사용하여 객체에 속하는 태그를 읽습니다.

```
import software.amazon.awssdk.regions.Region;
import software.amazon.awssdk.services.s3.S3Client;
import software.amazon.awssdk.services.s3.model.GetObjectTaggingRequest;
import software.amazon.awssdk.services.s3.model.GetObjectTaggingResponse;
import software.amazon.awssdk.services.s3.model.S3Exception;
import software.amazon.awssdk.services.s3.model.Tag;
import java.util.List;
/** 
  * Before running this Java V2 code example, set up your development 
  * environment, including your credentials. 
 * 
  * For more information, see the following documentation topic: 
 * 
  * https://docs.aws.amazon.com/sdk-for-java/latest/developer-guide/get-
started.html 
  */
```

```
public class GetObjectTags { 
     public static void main(String[] args) { 
         final String usage = """ 
                  Usage: 
                     <bucketName> <keyName>\s
                  Where: 
                      bucketName - The Amazon S3 bucket name.\s 
                      keyName - A key name that represents the object.\s 
                  """; 
        if (args.length != 2) {
             System.out.println(usage); 
             System.exit(1); 
         } 
        String bucketName = args[0];
         String keyName = args[1]; 
         Region region = Region.US_EAST_1; 
         S3Client s3 = S3Client.builder() 
                  .region(region) 
                  .build(); 
         listTags(s3, bucketName, keyName); 
         s3.close(); 
     } 
     public static void listTags(S3Client s3, String bucketName, String keyName) { 
         try { 
             GetObjectTaggingRequest getTaggingRequest = GetObjectTaggingRequest 
                      .builder() 
                      .key(keyName) 
                      .bucket(bucketName) 
                      .build(); 
             GetObjectTaggingResponse tags = 
  s3.getObjectTagging(getTaggingRequest); 
            List<Tag> tagSet = tags.tagSet();
             for (Tag tag : tagSet) { 
                  System.out.println(tag.key()); 
                 System.out.println(tag.value());
 }
```

```
 } catch (S3Exception e) { 
              System.err.println(e.awsErrorDetails().errorMessage()); 
              System.exit(1); 
         } 
     }
}
```
[S3Client](https://sdk.amazonaws.com/java/api/latest/software/amazon/awssdk/services/s3/S3Client.html)를 사용하여 객체의 URL을 가져옵니다.

```
import software.amazon.awssdk.regions.Region;
import software.amazon.awssdk.services.s3.S3Client;
import software.amazon.awssdk.services.s3.model.GetUrlRequest;
import software.amazon.awssdk.services.s3.model.S3Exception;
import java.net.URL;
/** 
  * Before running this Java V2 code example, set up your development 
  * environment, including your credentials. 
 * 
  * For more information, see the following documentation topic: 
 * 
  * https://docs.aws.amazon.com/sdk-for-java/latest/developer-guide/get-
started.html 
  */
public class GetObjectUrl { 
     public static void main(String[] args) { 
         final String usage = """ 
                  Usage: 
                     <bucketName> <keyName>\s
                 Where: 
                      bucketName - The Amazon S3 bucket name. 
                      keyName - A key name that represents the object.\s 
                  """; 
         if (args.length != 2) { 
             System.out.println(usage); 
             System.exit(1); 
         }
```

```
 String bucketName = args[0]; 
        String keyName = args[1];
         Region region = Region.US_EAST_1; 
         S3Client s3 = S3Client.builder() 
                  .region(region) 
                  .build(); 
         getURL(s3, bucketName, keyName); 
         s3.close(); 
     } 
     public static void getURL(S3Client s3, String bucketName, String keyName) { 
         try { 
              GetUrlRequest request = GetUrlRequest.builder() 
                       .bucket(bucketName) 
                       .key(keyName) 
                       .build(); 
              URL url = s3.utilities().getUrl(request); 
              System.out.println("The URL for " + keyName + " is " + url); 
         } catch (S3Exception e) { 
              System.err.println(e.awsErrorDetails().errorMessage()); 
              System.exit(1); 
         } 
     }
}
```
[S3Client](https://sdk.amazonaws.com/java/api/latest/software/amazon/awssdk/services/s3/S3Client.html)를 사용한 S3Presigner 클라이언트 객체를 사용하여 객체를 가져옵니다.

```
import java.io.IOException;
import java.io.InputStream;
import java.io.OutputStream;
import java.net.HttpURLConnection;
import java.time.Duration;
import software.amazon.awssdk.regions.Region;
import software.amazon.awssdk.services.s3.model.GetObjectRequest;
import software.amazon.awssdk.services.s3.model.S3Exception;
import 
 software.amazon.awssdk.services.s3.presigner.model.GetObjectPresignRequest;
```

```
import 
  software.amazon.awssdk.services.s3.presigner.model.PresignedGetObjectRequest;
import software.amazon.awssdk.services.s3.presigner.S3Presigner;
import software.amazon.awssdk.utils.IoUtils;
/** 
  * Before running this Java V2 code example, set up your development 
  * environment, including your credentials. 
 * 
  * For more information, see the following documentation topic: 
 * 
  * https://docs.aws.amazon.com/sdk-for-java/latest/developer-guide/get-
started.html 
  */
public class GetObjectPresignedUrl { 
     public static void main(String[] args) { 
         final String USAGE = """ 
                  Usage: 
                      <bucketName> <keyName>\s 
                 Where: 
                      bucketName - The Amazon S3 bucket name.\s 
                      keyName - A key name that represents a text file.\s 
                 """
        if (args.length != 2) {
             System.out.println(USAGE); 
             System.exit(1); 
         } 
        String bucketName = args[0];
         String keyName = args[1]; 
         Region region = Region.US_EAST_1; 
         S3Presigner presigner = S3Presigner.builder() 
                  .region(region) 
                 .buid() getPresignedUrl(presigner, bucketName, keyName); 
         presigner.close(); 
     } 
     public static void getPresignedUrl(S3Presigner presigner, String bucketName, 
  String keyName) {
```
```
 try { 
             GetObjectRequest getObjectRequest = GetObjectRequest.builder() 
                     .bucket(bucketName) 
                     .key(keyName) 
                    .build();
             GetObjectPresignRequest getObjectPresignRequest = 
 GetObjectPresignRequest.builder() 
                     .signatureDuration(Duration.ofMinutes(60)) 
                     .getObjectRequest(getObjectRequest) 
                     .build(); 
             PresignedGetObjectRequest presignedGetObjectRequest = 
 presigner.presignGetObject(getObjectPresignRequest); 
             String theUrl = presignedGetObjectRequest.url().toString(); 
            System.out.println("Presigned URL: " + theUrl);
             HttpURLConnection connection = (HttpURLConnection) 
 presignedGetObjectRequest.url().openConnection(); 
             presignedGetObjectRequest.httpRequest().headers().forEach((header, 
 values) -> { 
                 values.forEach(value -> { 
                     connection.addRequestProperty(header, value); 
                 }); 
             }); 
             // Send any request payload that the service needs (not needed when 
             // isBrowserExecutable is true). 
             if (presignedGetObjectRequest.signedPayload().isPresent()) { 
                 connection.setDoOutput(true); 
                 try (InputStream signedPayload = 
 presignedGetObjectRequest.signedPayload().get().asInputStream(); 
                         OutputStream httpOutputStream = 
 connection.getOutputStream()) { 
                     IoUtils.copy(signedPayload, httpOutputStream); 
 } 
 } 
             // Download the result of executing the request. 
             try (InputStream content = connection.getInputStream()) { 
                 System.out.println("Service returned response: "); 
                 IoUtils.copy(content, System.out); 
 }
```

```
 } catch (S3Exception | IOException e) { 
              e.getStackTrace(); 
          } 
     }
}
```
ResponseTransformer 객체와 [S3Client](https://sdk.amazonaws.com/java/api/latest/software/amazon/awssdk/services/s3/S3Client.html)를 사용하여 객체를 가져옵니다.

```
import software.amazon.awssdk.core.ResponseBytes;
import software.amazon.awssdk.core.sync.ResponseTransformer;
import software.amazon.awssdk.regions.Region;
import software.amazon.awssdk.services.s3.S3Client;
import software.amazon.awssdk.services.s3.model.GetObjectRequest;
import software.amazon.awssdk.services.s3.model.S3Exception;
import software.amazon.awssdk.services.s3.model.GetObjectResponse;
import java.io.File;
import java.io.FileOutputStream;
import java.io.IOException;
import java.io.OutputStream;
/** 
  * Before running this Java V2 code example, set up your development 
  * environment, including your credentials. 
  * 
  * For more information, see the following documentation topic: 
 * 
  * https://docs.aws.amazon.com/sdk-for-java/latest/developer-guide/get-
started.html 
  */
public class GetDataResponseTransformer { 
     public static void main(String[] args) { 
         final String usage = """ 
                 Usage: 
                     <br />
sucketName> <keyName> <path>
                 Where: 
                      bucketName - The Amazon S3 bucket name.\s 
                      keyName - The key name.\s 
                      path - The path where the file is written to.\s 
                """
```

```
if (args.length != 3) {
            System.out.println(usage); 
            System.exit(1); 
        } 
       String bucketName = args[0];
        String keyName = args[1]; 
       String path = args[2];
        Region region = Region.US_EAST_1; 
        S3Client s3 = S3Client.builder() 
                 .region(region) 
                .build();
        getObjectBytes(s3, bucketName, keyName, path); 
        s3.close(); 
    } 
    public static void getObjectBytes(S3Client s3, String bucketName, String 
 keyName, String path) { 
        try { 
            GetObjectRequest objectRequest = GetObjectRequest 
                     .builder() 
                     .key(keyName) 
                     .bucket(bucketName) 
                     .build(); 
            ResponseBytes<GetObjectResponse> objectBytes = 
 s3.getObject(objectRequest, ResponseTransformer.toBytes()); 
            byte[] data = objectBytes.asByteArray(); 
            // Write the data to a local file. 
           File myFile = new File(path);
            OutputStream os = new FileOutputStream(myFile); 
            os.write(data); 
            System.out.println("Successfully obtained bytes from an S3 object"); 
            os.close(); 
        } catch (IOException ex) { 
             ex.printStackTrace(); 
        } catch (S3Exception e) { 
            System.err.println(e.awsErrorDetails().errorMessage()); 
            System.exit(1); 
        }
```
}

}

• API 세부 정보는 AWS SDK for Java 2.x API 참조의 [GetObject](https://docs.aws.amazon.com/goto/SdkForJavaV2/s3-2006-03-01/GetObject)를 참조하십시오.

**JavaScript** 

SDK for JavaScript (v3)

**a** Note

GitHub에 더 많은 내용이 있습니다. [AWS 코드 예제 리포지토리에](https://github.com/awsdocs/aws-doc-sdk-examples/tree/main/javascriptv3/example_code/s3#code-examples)서 전체 예제를 찾고 설정 및 실행하는 방법을 배워보세요.

객체를 다운로드합니다.

```
import { GetObjectCommand, S3Client } from "@aws-sdk/client-s3";
const client = new S3Client({});
export const main = async () => {
   const command = new GetObjectCommand({ 
     Bucket: "test-bucket", 
     Key: "hello-s3.txt", 
  }); 
  try { 
     const response = await client.send(command); 
     // The Body object also has 'transformToByteArray' and 'transformToWebStream' 
  methods. 
     const str = await response.Body.transformToString(); 
     console.log(str); 
  } catch (err) { 
     console.error(err); 
   }
};
```
• 자세한 정보는 [AWS SDK for JavaScript 개발자 안내서](https://docs.aws.amazon.com/sdk-for-javascript/v3/developer-guide/s3-example-creating-buckets.html#s3-example-creating-buckets-get-object)를 참조하십시오.

• API 세부 정보는 AWS SDK for JavaScript API 참조의 [GetObject](https://docs.aws.amazon.com/AWSJavaScriptSDK/v3/latest/client/s3/command/GetObjectCommand)를 참조하십시오.

#### Kotlin

SDK for Kotlin

#### **a** Note

GitHub에 더 많은 내용이 있습니다. [AWS 코드 예제 리포지토리에](https://github.com/awsdocs/aws-doc-sdk-examples/tree/main/kotlin/services/s3#code-examples)서 전체 예제를 찾고 설정 및 실행하는 방법을 배워보세요.

```
suspend fun getObjectBytes(bucketName: String, keyName: String, path: String) { 
     val request = GetObjectRequest { 
         key = keyName 
         bucket = bucketName 
     } 
     S3Client { region = "us-east-1" }.use { s3 -> 
         s3.getObject(request) { resp -> 
              val myFile = File(path) 
              resp.body?.writeToFile(myFile) 
              println("Successfully read $keyName from $bucketName") 
         } 
     }
}
```
• API 세부 정보는 AWS SDK for Kotlin API 참조의 [GetObject](https://sdk.amazonaws.com/kotlin/api/latest/index.html)를 참조하십시오.

### PHP

### SDK for PHP

### **a** Note

객체를 가져옵니다.

```
 $s3client = new Aws\S3\S3Client(['region' => 'us-west-2']); 
        try { 
            $file = $this->s3client->getObject([ 
                 'Bucket' => $this->bucketName, 
                 'Key' => $fileName, 
            ]); 
            $body = $file->get('Body'); 
            $body->rewind(); 
            echo "Downloaded the file and it begins with: {$body->read(26)}.\n"; 
        } catch (Exception $exception) { 
            echo "Failed to download $fileName from $this->bucketName with error: 
 " . $exception->getMessage(); 
            exit("Please fix error with file downloading before continuing."); 
        }
```
• API 세부 정보는 AWS SDK for PHP API 참조의 [GetObject](https://docs.aws.amazon.com/goto/SdkForPHPV3/s3-2006-03-01/GetObject)를 참조하십시오.

**PowerShell** 

PowerShell용 도구

예시 1: 이 명령은 "test-files" 버킷에서 "sample.txt" 항목을 검색하여 현재 위치의 "localsample.txt"라는 파일에 저장합니다. 이 명령을 직접 호출하기 전에 "local-sample.txt" 파일이 없 어도 됩니다.

```
Read-S3Object -BucketName test-files -Key sample.txt -File local-sample.txt
```
예시 2: 이 명령은 "test-files" 버킷에서 가상 디렉터리 "DIR"을 검색하여 현재 위치의 "Local-DIR"이라는 폴더에 저장합니다. 이 명령을 직접 호출하기 전에 "Local-DIR" 폴더가 없어도 됩니 다.

Read-S3Object -BucketName test-files -KeyPrefix DIR -Folder Local-DIR

예시 3: 버킷 이름에 'config'가 있는 버킷에서 키가 '.json'으로 끝나는 모든 객체를 지정된 폴더의 파일로 다운로드합니다. 객체 키는 파일 이름을 설정하는 데 사용됩니다.

```
Get-S3Bucket | ? { $_.BucketName -like '*config*' } | Get-S3Object | ? { $_.Key -
like '*.json' } | Read-S3Object -Folder C:\ConfigObjects
```
• API 세부 정보는 AWS Tools for PowerShell Cmdlet 참조의 [GetObject](https://docs.aws.amazon.com/powershell/latest/reference)를 참조하세요.

#### Python

SDK for Python (Boto3)

#### **a** Note

```
class ObjectWrapper: 
     """Encapsulates S3 object actions.""" 
     def __init__(self, s3_object): 
 """ 
         :param s3_object: A Boto3 Object resource. This is a high-level resource 
  in Boto3 
                             that wraps object actions in a class-like structure. 
        ^{\mathrm{m}} ""
         self.object = s3_object 
         self.key = self.object.key 
     def get(self): 
         """ 
         Gets the object. 
         :return: The object data in bytes. 
        ^{\rm{m}} ""
         try: 
              body = self.object.get()["Body"].read() 
              logger.info( 
                  "Got object '%s' from bucket '%s'.", 
                  self.object.key, 
                  self.object.bucket_name, 
)
```

```
 except ClientError: 
             logger.exception( 
                 "Couldn't get object '%s' from bucket '%s'.", 
                 self.object.key, 
                 self.object.bucket_name, 
) raise 
         else: 
             return body
```
• API 세부 정보는 AWSSDK for Python (Boto3) API 참조의 [GetObject](https://docs.aws.amazon.com/goto/boto3/s3-2006-03-01/GetObject)를 참조하십시오.

#### Ruby

#### SDK for Ruby

#### **a** Note

GitHub에 더 많은 내용이 있습니다. [AWS 코드 예제 리포지토리에](https://github.com/awsdocs/aws-doc-sdk-examples/tree/main/ruby/example_code/s3#code-examples)서 전체 예제를 찾고 설정 및 실행하는 방법을 배워보세요.

#### 객체를 가져옵니다.

```
require "aws-sdk-s3"
# Wraps Amazon S3 object actions.
class ObjectGetWrapper 
   attr_reader :object 
   # @param object [Aws::S3::Object] An existing Amazon S3 object. 
   def initialize(object) 
     @object = object 
   end 
   # Gets the object directly to a file. 
   # 
   # @param target_path [String] The path to the file where the object is 
  downloaded.
```

```
 # @return [Aws::S3::Types::GetObjectOutput, nil] The retrieved object data if 
  successful; otherwise nil. 
 def get object(target path)
     @object.get(response_target: target_path) 
  rescue Aws::Errors::ServiceError => e 
     puts "Couldn't get object #{@object.key}. Here's why: #{e.message}" 
   end
end
# Example usage:
def run_demo 
   bucket_name = "doc-example-bucket" 
  object_key = "my-object.txt" 
  target_path = "my-object-as-file.txt" 
  wrapper = ObjectGetWrapper.new(Aws::S3::Object.new(bucket_name, object_key)) 
  obj_data = wrapper.get_object(target_path) 
  return unless obj_data 
   puts "Object #{object_key} (#{obj_data.content_length} bytes} downloaded to 
 #{target_path}."
end
run_demo if $PROGRAM_NAME == __FILE__
```
객체를 가져와 서버 측 암호화 상태를 보고합니다.

```
require "aws-sdk-s3"
# Wraps Amazon S3 object actions.
class ObjectGetEncryptionWrapper 
   attr_reader :object 
   # @param object [Aws::S3::Object] An existing Amazon S3 object. 
   def initialize(object) 
     @object = object 
   end 
   # Gets the object into memory. 
 # 
   # @return [Aws::S3::Types::GetObjectOutput, nil] The retrieved object data if 
  successful; otherwise nil.
```

```
 def get_object 
     @object.get 
   rescue Aws::Errors::ServiceError => e 
     puts "Couldn't get object #{@object.key}. Here's why: #{e.message}" 
   end
end
# Example usage:
def run_demo 
  bucket_name = "doc-example-bucket" 
   object_key = "my-object.txt" 
   wrapper = ObjectGetEncryptionWrapper.new(Aws::S3::Object.new(bucket_name, 
  object_key)) 
   obj_data = wrapper.get_object 
   return unless obj_data 
   encryption = obj_data.server_side_encryption.nil? ? "no" : 
  obj_data.server_side_encryption 
   puts "Object #{object_key} uses #{encryption} encryption."
end
run_demo if $PROGRAM_NAME == __FILE__
```
• API 세부 정보는 AWS SDK for Ruby API 참조의 [GetObject](https://docs.aws.amazon.com/goto/SdkForRubyV3/s3-2006-03-01/GetObject)를 참조하십시오.

#### Rust

#### SDK for Rust

#### **a** Note

```
async fn get_object(client: Client, opt: Opt) -> Result<usize, anyhow::Error> { 
    trace!("bucket: {}", opt.bucket); 
    trace!("object: {}", opt.object); 
    trace!("destination: {}", opt.destination.display());
```

```
 let mut file = File::create(opt.destination.clone())?; 
     let mut object = client 
          .get_object() 
          .bucket(opt.bucket) 
          .key(opt.object) 
          .send() 
          .await?; 
    let mut byte_count = 0_usize;
     while let Some(bytes) = object.body.try_next().await? { 
         let bytes_len = bytes.len(); 
         file.write_all(&bytes)?; 
         trace!("Intermediate write of {bytes_len}"); 
         byte_count += bytes_len; 
     } 
     Ok(byte_count)
}
```
• API 세부 정보는 AWS SDK for Rust API 참조의 [GetObject](https://docs.rs/releases/search?query=aws-sdk)을 참조하십시오.

#### SAP ABAP

SDK for SAP ABAP API

#### **a** Note

```
 TRY. 
        oo_result = lo_s3->getobject( " oo_result is returned for 
 testing purposes. " 
                  iv_bucket = iv_bucket_name 
                  iv_key = iv_object_key 
               ). 
        DATA(lv_object_data) = oo_result->get_body( ). 
        MESSAGE 'Object retrieved from S3 bucket.' TYPE 'I'. 
      CATCH /aws1/cx_s3_nosuchbucket.
```
 MESSAGE 'Bucket does not exist.' TYPE 'E'. CATCH /aws1/cx\_s3\_nosuchkey. MESSAGE 'Object key does not exist.' TYPE 'E'. ENDTRY.

• API 세부 정보는 AWSSDK for SAP ABAP API의 [GetObject](https://docs.aws.amazon.com/sdk-for-sap-abap/v1/api/latest/index.html)을 참조하십시오.

#### Swift

SDK for Swift

#### **a** Note

이 사전 릴리스 설명서는 평가판 버전 SDK에 관한 것입니다. 내용은 변경될 수 있습니 다.

#### **a** Note

GitHub에 더 많은 내용이 있습니다. [AWS 코드 예제 리포지토리에](https://github.com/awsdocs/aws-doc-sdk-examples/tree/main/swift/example_code/s3/basics#code-examples)서 전체 예제를 찾고 설정 및 실행하는 방법을 배워보세요.

버킷에서 로컬 파일로 객체를 다운로드합니다.

```
 public func downloadFile(bucket: String, key: String, to: String) async 
 throws { 
         let fileUrl = URL(fileURLWithPath: to).appendingPathComponent(key) 
         let input = GetObjectInput( 
             bucket: bucket, 
             key: key 
\overline{\phantom{a}} let output = try await client.getObject(input: input) 
         // Get the data stream object. Return immediately if there isn't one. 
         guard let body = output.body, 
                let data = try await body.readData() else { 
             return
```

```
 } 
     try data.write(to: fileUrl) 
 }
```
객체를 Swift Data 객체로 읽습니다.

```
 public func readFile(bucket: String, key: String) async throws -> Data { 
     let input = GetObjectInput( 
         bucket: bucket, 
         key: key 
    \mathcal{L} let output = try await client.getObject(input: input) 
     // Get the stream and return its contents in a `Data` object. If 
     // there is no stream, return an empty `Data` object instead. 
     guard let body = output.body, 
           let data = try await body.readData() else { 
         return "".data(using: .utf8)! 
     } 
     return data 
 }
```
• API 세부 정보는 [Swift용 AWS SDK API 참조의](https://awslabs.github.io/aws-sdk-swift/reference/0.x) GetObject를 참조하십시오.

AWS SDK 개발자 가이드 및 코드 예시의 전체 목록은 [AWS SDK와 함께 이 서비스 사용](#page-2181-0) 단원을 참조 하세요. 이 주제에는 시작하기에 대한 정보와 이전 SDK 버전에 대한 세부 정보도 포함되어 있습니다.

# AWS SDK 또는 명령줄 도구와 함께 **GetObjectAcl** 사용

다음 코드 예제에서는 GetObjectAcl를 쉽게 사용하는 방법을 보여줍니다.

작업 예제는 대규모 프로그램에서 발췌한 코드이며 컨텍스트에 맞춰 실행해야 합니다. 다음 코드 예제 에서는 컨텍스트 내에서 이 작업을 확인할 수 있습니다.

• [액세스 제어 목록\(ACL\) 관리](#page-3055-0)

#### $C++$

#### SDK for C++

#### **G** Note

```
bool AwsDoc::S3::GetObjectAcl(const Aws::String &bucketName, 
                                 const Aws::String &objectKey, 
                                 const Aws::Client::ClientConfiguration 
 &clientConfig) { 
     Aws::S3::S3Client s3_client(clientConfig); 
     Aws::S3::Model::GetObjectAclRequest request; 
     request.SetBucket(bucketName); 
     request.SetKey(objectKey); 
     Aws::S3::Model::GetObjectAclOutcome outcome = 
             s3_client.GetObjectAcl(request); 
     if (!outcome.IsSuccess()) { 
         const Aws::S3::S3Error &err = outcome.GetError(); 
         std::cerr << "Error: GetObjectAcl: " 
                    << err.GetExceptionName() << ": " << err.GetMessage() << 
  std::endl; 
     } 
     else { 
         Aws::Vector<Aws::S3::Model::Grant> grants = 
                  outcome.GetResult().GetGrants(); 
        for (auto it = grants.begin(); it != grants.end(); it++) {
             std::cout << "For object " << objectKey << ": " 
                        << std::endl << std::endl; 
             Aws::S3::Model::Grant grant = *it; 
             Aws::S3::Model::Grantee grantee = grant.GetGrantee(); 
             if (grantee.TypeHasBeenSet()) { 
                  std::cout << "Type: "
```

```
 << GetGranteeTypeString(grantee.GetType()) << 
  std::endl; 
 } 
             if (grantee.DisplayNameHasBeenSet()) { 
                  std::cout << "Display name: " 
                            << grantee.GetDisplayName() << std::endl; 
             } 
             if (grantee.EmailAddressHasBeenSet()) { 
                  std::cout << "Email address: " 
                            << grantee.GetEmailAddress() << std::endl; 
             } 
             if (grantee.IDHasBeenSet()) { 
                  std::cout << "ID: " 
                            << grantee.GetID() << std::endl; 
             } 
             if (grantee.URIHasBeenSet()) { 
                  std::cout << "URI: " 
                            << grantee.GetURI() << std::endl; 
 } 
             std::cout << "Permission: " << 
                        GetPermissionString(grant.GetPermission()) << 
                        std::endl << std::endl; 
         } 
     } 
     return outcome.IsSuccess();
}
//! Routine which converts a built-in type enumeration to a human-readable 
  string.
/*! 
 \fn GetGranteeTypeString() 
 \param type Type enumeration.
*/
Aws::String GetGranteeTypeString(const Aws::S3::Model::Type &type) { 
     switch (type) { 
         case Aws::S3::Model::Type::AmazonCustomerByEmail: 
             return "Email address of an AWS account";
```

```
case Aws::S3::Model::Type::CanonicalUser:
              return "Canonical user ID of an AWS account"; 
         case Aws::S3::Model::Type::Group: 
              return "Predefined Amazon S3 group"; 
        case Aws::S3::Model::Type::NOT_SET:
             return "Not set"; 
         default: 
             return "Type unknown"; 
     }
}
//! Routine which converts a built-in type enumeration to a human-readable 
  string.
/*! 
  \fn GetPermissionString() 
  \param permission Permission enumeration.
*/
Aws::String GetPermissionString(const Aws::S3::Model::Permission &permission) { 
     switch (permission) { 
         case Aws::S3::Model::Permission::FULL_CONTROL: 
              return "Can read this object's data and its metadata, " 
                     "and read/write this object's permissions"; 
         case Aws::S3::Model::Permission::NOT_SET: 
              return "Permission not set"; 
         case Aws::S3::Model::Permission::READ: 
              return "Can read this object's data and its metadata"; 
         case Aws::S3::Model::Permission::READ_ACP: 
              return "Can read this object's permissions"; 
             // case Aws::S3::Model::Permission::WRITE // Not applicable. 
         case Aws::S3::Model::Permission::WRITE_ACP: 
              return "Can write this object's permissions"; 
         default: 
              return "Permission unknown"; 
     }
}
```
• API 세부 정보는 AWS SDK for C++ API 참조의 [GetObjectAcl을](https://docs.aws.amazon.com/goto/SdkForCpp/s3-2006-03-01/GetObjectAcl) 참조하십시오.

#### CLI

#### AWS CLI

다음 명령은 이름이 my-bucket인 버킷의 객체에 대한 액세스 제어 목록을 검색합니다.

```
aws s3api get-object-acl --bucket my-bucket --key index.html
```
#### 출력:

```
{ 
     "Owner": { 
          "DisplayName": "my-username", 
          "ID": "7009a8971cd538e11f6b6606438875e7c86c5b672f46db45460ddcd087d36c32" 
     }, 
     "Grants": [ 
          { 
               "Grantee": { 
                   "DisplayName": "my-username", 
                   "ID": 
  "7009a8971cd538e11f6b6606438875e7c86c5b672f46db45460ddcd087d36c32" 
              }, 
              "Permission": "FULL_CONTROL" 
          }, 
          { 
              "Grantee": { 
                   "URI": "http://acs.amazonaws.com/groups/global/AllUsers" 
              }, 
              "Permission": "READ" 
          } 
    \mathbf{I}}
```
• API 세부 정보는 AWS CLI 명령 참조의 [GetObjectAcl](https://awscli.amazonaws.com/v2/documentation/api/latest/reference/s3api/get-object-acl.html)을 참조하세요.

#### Kotlin

#### SDK for Kotlin

# **a** Note

GitHub에 더 많은 내용이 있습니다. [AWS 코드 예제 리포지토리에](https://github.com/awsdocs/aws-doc-sdk-examples/tree/main/kotlin/services/s3#code-examples)서 전체 예제를 찾고 설정 및 실행하는 방법을 배워보세요.

```
suspend fun getBucketACL(objectKey: String, bucketName: String) { 
     val request = GetObjectAclRequest { 
         bucket = bucketName 
         key = objectKey 
     } 
     S3Client { region = "us-east-1" }.use { s3 -> 
         val response = s3.getObjectAcl(request) 
         response.grants?.forEach { grant -> 
              println("Grant permission is ${grant.permission}") 
         } 
     }
}
```
• API 세부 정보는 AWS SDK for Kotlin API 참조의 [GetObjectAcl](https://sdk.amazonaws.com/kotlin/api/latest/index.html)를 참조하십시오.

#### Python

SDK for Python (Boto3)

```
a Note
```

```
class ObjectWrapper: 
     """Encapsulates S3 object actions."""
```

```
 def __init__(self, s3_object): 
 """ 
         :param s3_object: A Boto3 Object resource. This is a high-level resource 
 in Boto3 
                            that wraps object actions in a class-like structure. 
 """ 
         self.object = s3_object 
         self.key = self.object.key 
    def get_acl(self): 
 """ 
         Gets the ACL of the object. 
         :return: The ACL of the object. 
        ^{\mathrm{m}} ""
         try: 
             acl = self.object.Acl() 
             logger.info( 
                 "Got ACL for object %s owned by %s.", 
                 self.object.key, 
                 acl.owner["DisplayName"], 
) except ClientError: 
             logger.exception("Couldn't get ACL for object %s.", self.object.key) 
             raise 
         else: 
             return acl
```
• API 세부 정보는 Python용 AWS SDK(Boto3) API 참조의 [GetObjectAcl](https://docs.aws.amazon.com/goto/boto3/s3-2006-03-01/GetObjectAcl)을 참조하십시오.

AWS SDK 개발자 가이드 및 코드 예시의 전체 목록은 [AWS SDK와 함께 이 서비스 사용](#page-2181-0) 단원을 참조 하세요. 이 주제에는 시작하기에 대한 정보와 이전 SDK 버전에 대한 세부 정보도 포함되어 있습니다.

# AWS SDK 또는 명령줄 도구와 함께 **GetObjectLegalHold** 사용

다음 코드 예제에서는 GetObjectLegalHold를 쉽게 사용하는 방법을 보여줍니다.

작업 예시는 대규모 프로그램에서 발췌한 코드이며 컨텍스트에 맞춰 실행해야 합니다. 다음 코드 예제 에서는 컨텍스트 내에서 이 작업을 확인할 수 있습니다.

- [객체의 법적 보존 구성 가져오기](#page-3012-0)
- [Amazon S3 객체 잠그기](#page-3014-0)

#### .NET

#### AWS SDK for .NET

#### **a** Note

```
 /// <summary> 
    /// Get the legal hold details for an S3 object. 
    /// </summary> 
    /// <param name="bucketName">The bucket of the object.</param> 
    /// <param name="objectKey">The object key.</param> 
   /// <returns>The object legal hold details.</returns>
     public async Task<ObjectLockLegalHold> GetObjectLegalHold(string bucketName, 
         string objectKey) 
     { 
         try 
         { 
             var request = new GetObjectLegalHoldRequest() 
\{\hspace{.1cm} \} BucketName = bucketName, 
                  Key = objectKey 
             }; 
             var response = await _amazonS3.GetObjectLegalHoldAsync(request); 
             Console.WriteLine($"\tObject legal hold for {objectKey} in 
 {bucketName}: " + 
                                 $"\n\tStatus: {response.LegalHold.Status}"); 
             return response.LegalHold; 
         } 
         catch (AmazonS3Exception ex) 
         {
```

```
 Console.WriteLine($"\tUnable to fetch legal hold: '{ex.Message}'"); 
         return new ObjectLockLegalHold(); 
     } 
 }
```
• API 세부 정보는 AWS SDK for .NET API 참조의 [GetObjectLegalHold를](https://docs.aws.amazon.com/goto/DotNetSDKV3/s3-2006-03-01/GetObjectLegalHold) 참조하세요.

CLI

AWS CLI

객체의 법적 보류 상태 검색

다음 get-object-legal-hold 예시는 지정된 객체의 법적 보류 상태를 검색합니다.

```
aws s3api get-object-legal-hold \ 
     --bucket my-bucket-with-object-lock \ 
     --key doc1.rtf
```
출력:

```
{ 
      "LegalHold": { 
           "Status": "ON" 
      }
}
```
• API 세부 정보는 AWS CLI 명령 참조의 [GetObjectLegalHold를](https://awscli.amazonaws.com/v2/documentation/api/latest/reference/s3api/get-object-legal-hold.html) 참조하세요.

#### Java

SDK for Java 2.x

#### **a** Note

```
 // Get the legal hold details for an S3 object. 
    public ObjectLockLegalHold getObjectLegalHold(String bucketName, String 
 objectKey) { 
        try { 
            GetObjectLegalHoldRequest legalHoldRequest = 
 GetObjectLegalHoldRequest.builder() 
                 .bucket(bucketName) 
                 .key(objectKey) 
                .buid() GetObjectLegalHoldResponse response = 
 getClient().getObjectLegalHold(legalHoldRequest); 
            System.out.println("Object legal hold for " + objectKey + " in " + 
 bucketName + 
                 ":\n\tStatus: " + response.legalHold().status()); 
            return response.legalHold(); 
        } catch (S3Exception ex) { 
            System.out.println("\tUnable to fetch legal hold: '" + 
 ex.getMessage() + "'"); 
        } 
        return null; 
    }
```
• API 세부 정보는 AWS SDK for Java 2.x API 참조의 [GetObjectLegalHold](https://docs.aws.amazon.com/goto/SdkForJavaV2/s3-2006-03-01/GetObjectLegalHold)를 참조하세요.

AWS SDK 개발자 가이드 및 코드 예시의 전체 목록은 [AWS SDK와 함께 이 서비스 사용](#page-2181-0) 단원을 참조 하세요. 이 주제에는 시작하기에 대한 정보와 이전 SDK 버전에 대한 세부 정보도 포함되어 있습니다.

# AWS SDK 또는 명령줄 도구와 함께 **GetObjectLockConfiguration** 사 용

다음 코드 예제에서는 GetObjectLockConfiguration를 쉽게 사용하는 방법을 보여줍니다.

작업 예제는 대규모 프로그램에서 발췌한 코드이며 컨텍스트에 맞춰 실행해야 합니다. 다음 코드 예제 에서는 컨텍스트 내에서 이 작업을 확인할 수 있습니다.

• [Amazon S3 객체 잠그기](#page-3014-0)

#### .NET

#### AWS SDK for .NET

#### **G** Note

```
 /// <summary> 
    /// Get the object lock configuration details for an S3 bucket. 
    /// </summary> 
    /// <param name="bucketName">The bucket to get details.</param> 
     /// <returns>The bucket's object lock configuration details.</returns> 
     public async Task<ObjectLockConfiguration> 
 GetBucketObjectLockConfiguration(string bucketName) 
     { 
         try 
         { 
             var request = new GetObjectLockConfigurationRequest() 
\{\hspace{.1cm} \} BucketName = bucketName 
             }; 
             var response = await 
 _amazonS3.GetObjectLockConfigurationAsync(request); 
             Console.WriteLine($"\tBucket object lock config for {bucketName} in 
 {bucketName}: " + 
                                 $"\n\tEnabled: 
 {response.ObjectLockConfiguration.ObjectLockEnabled}" + 
                                 $"\n\tRule: 
 {response.ObjectLockConfiguration.Rule?.DefaultRetention}"); 
             return response.ObjectLockConfiguration; 
         } 
         catch (AmazonS3Exception ex) 
         { 
             Console.WriteLine($"\tUnable to fetch object lock config: 
  '{ex.Message}'"); 
             return new ObjectLockConfiguration(); 
         }
```
}

• API 세부 정보는 AWS SDK for .NET API 참조의 [GetObjectLockConfiguration](https://docs.aws.amazon.com/goto/DotNetSDKV3/s3-2006-03-01/GetObjectLockConfiguration)을 참조하세요.

#### CLI

#### AWS CLI

버킷의 객체 잠금 구성을 검색하는 방법

```
다음 get-object-lock-configuration 예시에서는 지정된 버킷에 대한 객체 잠금 구성을 
검색합니다.
```
aws s3api get-object-lock-configuration \ --bucket my-bucket-with-object-lock

#### 출력:

```
{ 
     "ObjectLockConfiguration": { 
         "ObjectLockEnabled": "Enabled", 
         "Rule": { 
              "DefaultRetention": { 
                  "Mode": "COMPLIANCE", 
                  "Days": 50 
 } 
         } 
     }
}
```
• API 세부 정보는 AWS CLI 명령 참조의 [GetObjectLockConfiguration](https://awscli.amazonaws.com/v2/documentation/api/latest/reference/s3api/get-object-lock-configuration.html)을 참조하세요.

#### Java

SDK for Java 2.x

#### **a** Note

GitHub에 더 많은 내용이 있습니다. [AWS코드 예시 리포지토리](https://github.com/awsdocs/aws-doc-sdk-examples/tree/main/javav2/example_code/s3#readme)에서 전체 예시를 찾고 설정 및 실행하는 방법을 배워보세요.

```
 // Get the object lock configuration details for an S3 bucket. 
    public void getBucketObjectLockConfiguration(String bucketName) { 
        GetObjectLockConfigurationRequest objectLockConfigurationRequest = 
 GetObjectLockConfigurationRequest.builder() 
            .bucket(bucketName) 
           .build():
        GetObjectLockConfigurationResponse response = 
 getClient().getObjectLockConfiguration(objectLockConfigurationRequest); 
        System.out.println("Bucket object lock config for "+bucketName +": "); 
        System.out.println("\tEnabled: 
 "+response.objectLockConfiguration().objectLockEnabled()); 
        System.out.println("\tRule: "+ 
 response.objectLockConfiguration().rule().defaultRetention()); 
    }
```
• API 세부 정보는 AWS SDK for Java 2.x API 참조의 [GetObjectLockConfiguration을](https://docs.aws.amazon.com/goto/SdkForJavaV2/s3-2006-03-01/GetObjectLockConfiguration) 참조하세 요.

#### **PowerShell**

#### PowerShell용 도구

예시 1: 이 명령은 지정된 S3 버킷에 대해 객체 잠금 구성이 활성화된 경우 'Enabled' 값을 반환 합니다.

```
Get-S3ObjectLockConfiguration -BucketName 's3buckettesting' -Select 
  ObjectLockConfiguration.ObjectLockEnabled
```
#### 출력:

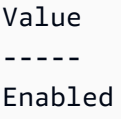

• API 세부 정보는 AWS Tools for PowerShell Cmdlet 참조의 [GetObjectLockConfiguration](https://docs.aws.amazon.com/powershell/latest/reference)을 참조하세요.

AWS SDK 개발자 가이드 및 코드 예시의 전체 목록은 [AWS SDK와 함께 이 서비스 사용](#page-2181-0) 단원을 참조 하세요. 이 주제에는 시작하기에 대한 정보와 이전 SDK 버전에 대한 세부 정보도 포함되어 있습니다.

# AWS SDK 또는 명령줄 도구와 함께 **GetObjectRetention** 사용

다음 코드 예제에서는 GetObjectRetention를 쉽게 사용하는 방법을 보여줍니다.

작업 예제는 대규모 프로그램에서 발췌한 코드이며 컨텍스트에 맞춰 실행해야 합니다. 다음 코드 예제 에서는 컨텍스트 내에서 이 작업을 확인할 수 있습니다.

- [Amazon S3 객체 잠그기](#page-3014-0)
- .NET

AWS SDK for .NET

**a** Note

```
 /// <summary> 
 /// Get the retention period for an S3 object. 
 /// </summary> 
 /// <param name="bucketName">The bucket of the object.</param> 
 /// <param name="objectKey">The object key.</param> 
/// <returns>The object retention details.</returns>
 public async Task<ObjectLockRetention> GetObjectRetention(string bucketName, 
     string objectKey) 
 { 
     try
```

```
 { 
             var request = new GetObjectRetentionRequest() 
\{\hspace{.1cm} \} BucketName = bucketName, 
                  Key = objectKey 
             }; 
             var response = await _amazonS3.GetObjectRetentionAsync(request); 
             Console.WriteLine($"\tObject retention for {objectKey} in 
 {bucketName}: " + 
                                 $"\n\t{response.Retention.Mode} until 
 {response.Retention.RetainUntilDate:d}."); 
             return response.Retention; 
         } 
         catch (AmazonS3Exception ex) 
         { 
             Console.WriteLine($"\tUnable to fetch object lock retention: 
  '{ex.Message}'"); 
             return new ObjectLockRetention(); 
         } 
     }
```
• API 세부 정보는 AWS SDK for .NET API 참조의 [GetObjectRetention](https://docs.aws.amazon.com/goto/DotNetSDKV3/s3-2006-03-01/GetObjectRetention)을 참조하세요.

CLI

AWS CLI

객체의 객체 보존 구성을 검색하는 방법

다음 get-object-retention 예시에서는 지정된 객체에 대한 보존 구성을 검색합니다.

```
aws s3api get-object-retention \ 
     --bucket my-bucket-with-object-lock \ 
     --key doc1.rtf
```
#### 출력:

{ "Retention": { "Mode": "GOVERNANCE", }

```
 "RetainUntilDate": "2025-01-01T00:00:00.000Z"
```
}

• API 세부 정보는 AWS CLI 명령 참조의 [GetObjectRetention을](https://awscli.amazonaws.com/v2/documentation/api/latest/reference/s3api/get-object-retention.html) 참조하세요.

Java

SDK for Java 2.x

```
a Note
```
GitHub에 더 많은 내용이 있습니다. [AWS코드 예시 리포지토리](https://github.com/awsdocs/aws-doc-sdk-examples/tree/main/javav2/example_code/s3#readme)에서 전체 예시를 찾고 설정 및 실행하는 방법을 배워보세요.

```
 // Get the retention period for an S3 object. 
    public ObjectLockRetention getObjectRetention(String bucketName, String key){ 
        try { 
            GetObjectRetentionRequest retentionRequest = 
 GetObjectRetentionRequest.builder() 
                 .bucket(bucketName) 
                 .key(key) 
                 .build(); 
            GetObjectRetentionResponse response = 
 getClient().getObjectRetention(retentionRequest); 
            System.out.println("tObject retention for "+key +" 
 in "+ bucketName +": " + response.retention().mode() +" until "+ 
 response.retention().retainUntilDate() +"."); 
            return response.retention(); 
        } catch (S3Exception e) { 
            System.err.println(e.awsErrorDetails().errorMessage()); 
            return null; 
        } 
    }
```
• API 세부 정보는 AWS SDK for Java 2.x API 참조의 [GetObjectRetention](https://docs.aws.amazon.com/goto/SdkForJavaV2/s3-2006-03-01/GetObjectRetention)을 참조하세요.

#### PowerShell

PowerShell용 도구

예시 1: 이 명령은 객체 보존의 모드와 종료 날짜를 반환합니다.

Get-S3ObjectRetention -BucketName 's3buckettesting' -Key 'testfile.txt'

• API 세부 정보는 AWS Tools for PowerShell Cmdlet 참조의 [GetObjectRetention을](https://docs.aws.amazon.com/powershell/latest/reference) 참조하세 요.

AWS SDK 개발자 가이드 및 코드 예시의 전체 목록은 [AWS SDK와 함께 이 서비스 사용](#page-2181-0) 단원을 참조 하세요. 이 주제에는 시작하기에 대한 정보와 이전 SDK 버전에 대한 세부 정보도 포함되어 있습니다.

### AWS SDK 또는 명령줄 도구와 함께 **GetObjectTagging** 사용

다음 코드 예제에서는 GetObjectTagging를 쉽게 사용하는 방법을 보여줍니다.

작업 예제는 대규모 프로그램에서 발췌한 코드이며 컨텍스트에 맞춰 실행해야 합니다. 다음 코드 예제 에서는 컨텍스트 내에서 이 작업을 확인할 수 있습니다.

• [태깅 시작하기](#page-3009-0)

CLI

AWS CLI

객체에 연결된 태그를 검색하려면

다음 get-object-tagging 예시는 지정된 객체에서 지정된 키의 값을 검색합니다.

```
aws s3api get-object-tagging \ 
     --bucket my-bucket \ 
     --key doc1.rtf
```
출력:

{ "TagSet": [ {

```
 "Value": "confidential", 
               "Key": "designation" 
          } 
     ]
}
```
다음 get-object-tagging 예시는 태그가 없는 doc2.rtf 객체의 태그 세트를 검색하려고 시도합니다.

```
aws s3api get-object-tagging \ 
     --bucket my-bucket \ 
     --key doc2.rtf
```
출력:

```
{ 
      "TagSet": []
}
```
다음 get-object-tagging 예시는 태그가 여러 개 있는 doc3.rtf 객체의 태그 세트를 검색 합니다.

```
aws s3api get-object-tagging \ 
     --bucket my-bucket \ 
     --key doc3.rtf
```
출력:

```
{ 
      "TagSet": [ 
          { 
               "Value": "confidential", 
               "Key": "designation" 
          }, 
          { 
               "Value": "finance", 
               "Key": "department" 
          }, 
          { 
               "Value": "payroll", 
               "Key": "team"
```
 ] }

}

• API 세부 정보는 AWS CLI 명령 참조의 [GetObjectTagging을](https://awscli.amazonaws.com/v2/documentation/api/latest/reference/s3api/get-object-tagging.html) 참조하세요.

PowerShell

PowerShell용 도구

예시 1: 이 샘플은 지정된 S3 버킷에 있는 객체와 연결된 태그를 반환합니다.

Get-S3ObjectTagSet -Key 'testfile.txt' -BucketName 'testbucket123'

출력:

Key Value --- ---- test value

• API 세부 정보는 AWS Tools for PowerShell Cmdlet 참조의 [GetObjectTagging을](https://docs.aws.amazon.com/powershell/latest/reference) 참조하세요.

AWS SDK 개발자 가이드 및 코드 예시의 전체 목록은 [AWS SDK와 함께 이 서비스 사용](#page-2181-0) 단원을 참조 하세요. 이 주제에는 시작하기에 대한 정보와 이전 SDK 버전에 대한 세부 정보도 포함되어 있습니다.

# AWS SDK 또는 명령줄 도구와 함께 **GetPublicAccessBlock** 사용

다음 코드 예제에서는 GetPublicAccessBlock를 쉽게 사용하는 방법을 보여줍니다.

CLI

AWS CLI

버킷의 퍼블릭 액세스 차단 구성을 설정하거나 수정하려면

다음 get-public-access-block 예시는 지정된 버킷에 대한 퍼블릭 액세스 차단 구성을 표 시합니다.

```
aws s3api get-public-access-block \ 
     --bucket my-bucket
```
#### 출력:

```
{ 
     "PublicAccessBlockConfiguration": { 
          "IgnorePublicAcls": true, 
          "BlockPublicPolicy": true, 
          "BlockPublicAcls": true, 
          "RestrictPublicBuckets": true 
     }
}
```
• API 세부 정보는 AWS CLI 명령 참조의 [GetPublicAccessBlock을](https://awscli.amazonaws.com/v2/documentation/api/latest/reference/s3api/get-public-access-block.html) 참조하세요.

**PowerShell** 

PowerShell용 도구

예시 1: 이 명령은 지정된 S3 버킷의 퍼블릭 액세스 차단 구성을 반환합니다.

```
Get-S3PublicAccessBlock -BucketName 's3testbucket'
```
• API 세부 정보는 AWS Tools for PowerShell Cmdlet 참조의 [GetPublicAccessBlock](https://docs.aws.amazon.com/powershell/latest/reference)을 참조하 세요.

AWS SDK 개발자 가이드 및 코드 예시의 전체 목록은 [AWS SDK와 함께 이 서비스 사용](#page-2181-0) 단원을 참조 하세요. 이 주제에는 시작하기에 대한 정보와 이전 SDK 버전에 대한 세부 정보도 포함되어 있습니다.

# AWS SDK 또는 명령줄 도구와 함께 **HeadBucket** 사용

다음 코드 예제에서는 HeadBucket를 쉽게 사용하는 방법을 보여줍니다.

Bash

Bash 스크립트와 함께 AWS CLI 사용

**a** Note

```
###############################################################################
# function bucket exists
#
# This function checks to see if the specified bucket already exists.
#
# Parameters:
# $1 - The name of the bucket to check.
#
# Returns:
# 0 - If the bucket already exists.
# 1 - If the bucket doesn't exist.
###############################################################################
function bucket_exists() { 
  local bucket_name 
  bucket_name=$1 
  # Check whether the bucket already exists. 
  # We suppress all output - we're interested only in the return code. 
  if aws s3api head-bucket \ 
     --bucket "$bucket_name" \ 
    >/dev/null 2>&1; then 
    return 0 # 0 in Bash script means true. 
  else 
     return 1 # 1 in Bash script means false. 
  fi
}
```
• API 세부 정보는 AWS CLI 명령 참조의 [HeadBucket을](https://docs.aws.amazon.com/goto/aws-cli/s3-2006-03-01/HeadBucket) 참조하십시오.

#### CLI

AWS CLI

다음 명령은 my-bucket이라는 버킷에 대한 액세스를 확인합니다.

aws s3api head-bucket --bucket my-bucket

버킷이 존재하고 버킷에 대한 액세스 권한이 있는 경우 출력이 반환되지 않습니다. 그렇지 않으 면 오류 메시지가 표시됩니다. 예:

A client error (404) occurred when calling the HeadBucket operation: Not Found

• API 세부 정보는 AWS CLI 명령 참조의 [HeadBucket을](https://awscli.amazonaws.com/v2/documentation/api/latest/reference/s3api/head-bucket.html) 참조하십시오.

#### Go

SDK for Go V2

#### **a** Note

```
// BucketBasics encapsulates the Amazon Simple Storage Service (Amazon S3) 
  actions
// used in the examples.
// It contains S3Client, an Amazon S3 service client that is used to perform 
  bucket
// and object actions.
type BucketBasics struct { 
 S3Client *s3.Client
}
// BucketExists checks whether a bucket exists in the current account.
func (basics BucketBasics) BucketExists(bucketName string) (bool, error) { 
  _, err := basics.S3Client.HeadBucket(context.TODO(), &s3.HeadBucketInput{ 
   Bucket: aws.String(bucketName), 
  }) 
  exists := true 
  if err != nil { 
  var apiError smithy.APIError 
  if errors.As(err, &apiError) { 
    switch apiError.(type) { 
    case *types.NotFound: 
     log.Printf("Bucket %v is available.\n", bucketName) 
     exists = false 
     err = nil
```

```
 default: 
     log.Printf("Either you don't have access to bucket %v or another error 
  occurred. "+ 
      "Here's what happened: %v\n", bucketName, err) 
    } 
   } 
  } else { 
  log.Printf("Bucket %v exists and you already own it.", bucketName) 
  } 
 return exists, err
}
```
• API 세부 정보는 AWS SDK for Go API 참조의 [HeadBucket을](https://pkg.go.dev/github.com/aws/aws-sdk-go-v2/service/s3#Client.HeadBucket) 참조하십시오.

#### Python

SDK for Python (Boto3)

**a** Note

```
class BucketWrapper: 
     """Encapsulates S3 bucket actions.""" 
     def __init__(self, bucket): 
          """ 
          :param bucket: A Boto3 Bucket resource. This is a high-level resource in 
  Boto3 
                          that wraps bucket actions in a class-like structure. 
         ^{\rm{m}} ""
         self.bucket = bucket 
          self.name = bucket.name 
     def exists(self): 
         "" "
```

```
 Determine whether the bucket exists and you have access to it. 
         :return: True when the bucket exists; otherwise, False. 
 """ 
        try: 
             self.bucket.meta.client.head_bucket(Bucket=self.bucket.name) 
             logger.info("Bucket %s exists.", self.bucket.name) 
             exists = True 
        except ClientError: 
             logger.warning( 
                 "Bucket %s doesn't exist or you don't have access to it.", 
                 self.bucket.name, 
) exists = False 
        return exists
```
• API 세부 정보는 Python용 AWS SDK(Boto3) API 참조의 [HeadBucket](https://docs.aws.amazon.com/goto/boto3/s3-2006-03-01/HeadBucket)을 참조하십시오.

AWS SDK 개발자 가이드 및 코드 예시의 전체 목록은 [AWS SDK와 함께 이 서비스 사용](#page-2181-0) 단원을 참조 하세요. 이 주제에는 시작하기에 대한 정보와 이전 SDK 버전에 대한 세부 정보도 포함되어 있습니다.

# AWS SDK 또는 명령줄 도구와 함께 **HeadObject** 사용

다음 코드 예제에서는 HeadObject를 쉽게 사용하는 방법을 보여줍니다.

CLI

AWS CLI

다음 명령은 my-bucket이라는 버킷의 객체에 대한 메타데이터를 검색합니다.

aws s3api head-object --bucket my-bucket --key index.html

출력:

```
{ 
     "AcceptRanges": "bytes", 
     "ContentType": "text/html", 
     "LastModified": "Thu, 16 Apr 2015 18:19:14 GMT", 
     "ContentLength": 77,
```
```
 "VersionId": "null", 
     "ETag": "\"30a6ec7e1a9ad79c203d05a589c8b400\"", 
     "Metadata": {}
}
```
• API 세부 정보는 AWS CLI 명령 참조의 [HeadObject를](https://awscli.amazonaws.com/v2/documentation/api/latest/reference/s3api/head-object.html) 참조하세요.

#### Java

SDK for Java 2.x

#### **a** Note

GitHub에 더 많은 내용이 있습니다. [AWS 코드 예제 리포지토리에](https://github.com/awsdocs/aws-doc-sdk-examples/tree/main/javav2/example_code/s3#readme)서 전체 예제를 찾고 설정 및 실행하는 방법을 배워보세요.

객체의 콘텐츠 유형을 결정합니다.

```
import software.amazon.awssdk.regions.Region;
import software.amazon.awssdk.services.s3.S3Client;
import software.amazon.awssdk.services.s3.model.HeadObjectRequest;
import software.amazon.awssdk.services.s3.model.HeadObjectResponse;
import software.amazon.awssdk.services.s3.model.S3Exception;
/** 
  * Before running this Java V2 code example, set up your development 
  * environment, including your credentials. 
 * 
  * For more information, see the following documentation topic: 
 * 
  * https://docs.aws.amazon.com/sdk-for-java/latest/developer-guide/get-
started.html 
  */
public class GetObjectContentType { 
     public static void main(String[] args) { 
         final String usage = """ 
                 Usage: 
                      <bucketName> <keyName>> 
                 Where:
```

```
 bucketName - The Amazon S3 bucket name.\s 
                      keyName - The key name.\s 
                 """
        if (args.length != 2) {
              System.out.println(usage); 
              System.exit(1); 
         } 
        String bucketName = args[0];
         String keyName = args[1]; 
         Region region = Region.US_EAST_1; 
         S3Client s3 = S3Client.builder() 
                  .region(region) 
                 .buid() getContentType(s3, bucketName, keyName); 
         s3.close(); 
     } 
     public static void getContentType(S3Client s3, String bucketName, String 
  keyName) { 
         try { 
              HeadObjectRequest objectRequest = HeadObjectRequest.builder() 
                      .key(keyName) 
                      .bucket(bucketName) 
                      .build(); 
              HeadObjectResponse objectHead = s3.headObject(objectRequest); 
              String type = objectHead.contentType(); 
              System.out.println("The object content type is " + type); 
         } catch (S3Exception e) { 
              System.err.println(e.awsErrorDetails().errorMessage()); 
              System.exit(1); 
         } 
     }
}
```
객체의 복원 상태를 가져옵니다.

import software.amazon.awssdk.regions.Region;

```
import software.amazon.awssdk.services.s3.S3Client;
import software.amazon.awssdk.services.s3.model.HeadObjectRequest;
import software.amazon.awssdk.services.s3.model.HeadObjectResponse;
import software.amazon.awssdk.services.s3.model.S3Exception;
public class GetObjectRestoreStatus { 
     public static void main(String[] args) { 
         final String usage = """ 
                  Usage: 
                      <bucketName> <keyName>\s 
                  Where: 
                      bucketName - The Amazon S3 bucket name.\s 
                      keyName - A key name that represents the object.\s 
                 """
        if (args.length != 2) {
             System.out.println(usage); 
             System.exit(1); 
         } 
         String bucketName = args[0]; 
         String keyName = args[1]; 
         Region region = Region.US_EAST_1; 
         S3Client s3 = S3Client.builder() 
                  .region(region) 
                  .build(); 
         checkStatus(s3, bucketName, keyName); 
         s3.close(); 
     } 
     public static void checkStatus(S3Client s3, String bucketName, String 
  keyName) { 
         try { 
             HeadObjectRequest headObjectRequest = HeadObjectRequest.builder() 
                      .bucket(bucketName) 
                      .key(keyName) 
                     .build();
             HeadObjectResponse response = s3.headObject(headObjectRequest); 
             System.out.println("The Amazon S3 object restoration status is " + 
  response.restore());
```

```
 } catch (S3Exception e) { 
              System.err.println(e.awsErrorDetails().errorMessage()); 
              System.exit(1); 
         } 
     }
}
```
• API 세부 정보는 AWS SDK for Java 2.x API 참조의 [HeadObject](https://docs.aws.amazon.com/goto/SdkForJavaV2/s3-2006-03-01/HeadObject)를 참조하십시오.

### Ruby

SDK for Ruby

## **a** Note

```
require "aws-sdk-s3"
# Wraps Amazon S3 object actions.
class ObjectExistsWrapper 
   attr_reader :object 
  # @param object [Aws::S3::Object] An Amazon S3 object. 
   def initialize(object) 
     @object = object 
   end 
   # Checks whether the object exists. 
   # 
   # @return [Boolean] True if the object exists; otherwise false. 
   def exists? 
     @object.exists? 
   rescue Aws::Errors::ServiceError => e 
     puts "Couldn't check existence of object 
  #{@object.bucket.name}:#{@object.key}. Here's why: #{e.message}" 
     false 
   end
```

```
end
# Example usage:
def run_demo 
   bucket_name = "doc-example-bucket" 
   object_key = "my-object.txt" 
  wrapper = ObjectExistsWrapper.new(Aws::S3::Object.new(bucket_name, object_key)) 
   exists = wrapper.exists? 
  puts "Object #{object_key} #{exists ? 'does' : 'does not'} exist."
end
run_demo if $PROGRAM_NAME == __FILE__
```
• API 세부 정보는 AWS SDK for Ruby API 참조의 [HeadObject를](https://docs.aws.amazon.com/goto/SdkForRubyV3/s3-2006-03-01/HeadObject) 참조하십시오.

AWS SDK 개발자 가이드 및 코드 예시의 전체 목록은 [AWS SDK와 함께 이 서비스 사용](#page-2181-0) 단원을 참조 하세요. 이 주제에는 시작하기에 대한 정보와 이전 SDK 버전에 대한 세부 정보도 포함되어 있습니다.

# AWS SDK 또는 명령줄 도구와 함께

# **ListBucketAnalyticsConfigurations** 사용

다음 코드 예제에서는 ListBucketAnalyticsConfigurations를 쉽게 사용하는 방법을 보여줍니 다.

## CLI

AWS CLI

버킷의 분석 구성 목록을 검색하려면

다음 list-bucket-analytics-configurations는 지정된 버킷에 대한 분석 구성 목록을 검색합니다.

aws s3api list-bucket-analytics-configurations \ --bucket my-bucket

## 출력:

```
{ 
      "AnalyticsConfigurationList": [ 
          { 
               "StorageClassAnalysis": {}, 
               "Id": "1" 
          } 
     ], 
     "IsTruncated": false
}
```
• API 세부 정보는 AWS CLI 명령 참조의 [ListBucketAnalyticsConfigurations](https://awscli.amazonaws.com/v2/documentation/api/latest/reference/s3api/list-bucket-analytics-configurations.html)를 참조하세요.

PowerShell

PowerShell용 도구

예시 1: 이 명령은 지정된 S3 버킷의 분석 구성 중 처음 100개를 반환합니다.

Get-S3BucketAnalyticsConfigurationList -BucketName 's3casetestbucket'

• API 세부 정보는 AWS Tools for PowerShell Cmdlet 참조의 [ListBucketAnalyticsConfigurations를](https://docs.aws.amazon.com/powershell/latest/reference) 참조하세요.

AWS SDK 개발자 가이드 및 코드 예시의 전체 목록은 [AWS SDK와 함께 이 서비스 사용](#page-2181-0) 단원을 참조 하세요. 이 주제에는 시작하기에 대한 정보와 이전 SDK 버전에 대한 세부 정보도 포함되어 있습니다.

# AWS SDK 또는 명령줄 도구와 함께

# **ListBucketInventoryConfigurations** 사용

다음 코드 예제에서는 ListBucketInventoryConfigurations를 쉽게 사용하는 방법을 보여줍니 다.

CLI

AWS CLI

버킷의 인벤토리 구성을 검색하려면

다음 list-bucket-inventory-configurations 예시는 지정된 버킷의 인벤토리 구성을 나열합니다.

```
aws s3api list-bucket-inventory-configurations \ 
     --bucket my-bucket
```
## 출력:

```
{ 
     "InventoryConfigurationList": [ 
         { 
              "IsEnabled": true, 
              "Destination": { 
                  "S3BucketDestination": { 
                       "Format": "ORC", 
                       "Bucket": "arn:aws:s3:::my-bucket", 
                       "AccountId": "123456789012" 
 } 
              }, 
              "IncludedObjectVersions": "Current", 
              "Id": "1", 
              "Schedule": { 
                  "Frequency": "Weekly" 
              } 
         }, 
         { 
              "IsEnabled": true, 
              "Destination": { 
                  "S3BucketDestination": { 
                       "Format": "CSV", 
                       "Bucket": "arn:aws:s3:::my-bucket", 
                       "AccountId": "123456789012" 
 } 
              }, 
              "IncludedObjectVersions": "Current", 
              "Id": "2", 
              "Schedule": { 
                  "Frequency": "Daily" 
              } 
         } 
     ], 
     "IsTruncated": false
}
```
• API 세부 정보는 AWS CLI 명령 참조의 [ListBucketInventoryConfigurations를](https://awscli.amazonaws.com/v2/documentation/api/latest/reference/s3api/list-bucket-inventory-configurations.html) 참조하세요.

#### PowerShell

PowerShell용 도구

예시 1: 이 명령은 지정된 S3 버킷의 인벤토리 구성 중 처음 100개를 반환합니다.

Get-S3BucketInventoryConfigurationList -BucketName 's3testbucket'

• API 세부 정보는 AWS Tools for PowerShell Cmdlet 참조의 [ListBucketInventoryConfigurations를](https://docs.aws.amazon.com/powershell/latest/reference) 참조하세요.

AWS SDK 개발자 가이드 및 코드 예시의 전체 목록은 [AWS SDK와 함께 이 서비스 사용](#page-2181-0) 단원을 참조 하세요. 이 주제에는 시작하기에 대한 정보와 이전 SDK 버전에 대한 세부 정보도 포함되어 있습니다.

## AWS SDK 또는 명령줄 도구와 함께 **ListBuckets** 사용

다음 코드 예제에서는 ListBuckets를 쉽게 사용하는 방법을 보여줍니다.

.NET

AWS SDK for .NET

```
a Note
```

```
namespace ListBucketsExample
{ 
     using System; 
     using System.Collections.Generic; 
     using System.Threading.Tasks; 
     using Amazon.S3; 
     using Amazon.S3.Model; 
     /// <summary> 
     /// This example uses the AWS SDK for .NET to list the Amazon Simple Storage 
     /// Service (Amazon S3) buckets belonging to the default account. 
     /// </summary>
```

```
 public class ListBuckets 
     { 
         private static IAmazonS3 _s3Client; 
         /// <summary> 
        /// Get a list of the buckets owned by the default user.
         /// </summary> 
         /// <param name="client">An initialized Amazon S3 client object.</param> 
         /// <returns>The response from the ListingBuckets call that contains a 
        /// list of the buckets owned by the default user.</returns>
         public static async Task<ListBucketsResponse> GetBuckets(IAmazonS3 
  client) 
        \left\{ \right. return await client.ListBucketsAsync(); 
         } 
         /// <summary> 
         /// This method lists the name and creation date for the buckets in 
         /// the passed List of S3 buckets. 
         /// </summary> 
         /// <param name="bucketList">A List of S3 bucket objects.</param> 
         public static void DisplayBucketList(List<S3Bucket> bucketList) 
         { 
              bucketList 
                  .ForEach(b => Console.WriteLine($"Bucket name: {b.BucketName}, 
  created on: {b.CreationDate}")); 
         } 
         public static async Task Main() 
        \mathcal{L} // The client uses the AWS Region of the default user. 
             // If the Region where the buckets were created is different, 
             // pass the Region to the client constructor. For example: 
              // _s3Client = new AmazonS3Client(RegionEndpoint.USEast1); 
              _s3Client = new AmazonS3Client(); 
              var response = await GetBuckets(_s3Client); 
              DisplayBucketList(response.Buckets); 
         } 
     }
}
```
• API 세부 정보는 AWS SDK for .NET API 참조의 [ListBuckets](https://docs.aws.amazon.com/goto/DotNetSDKV3/s3-2006-03-01/ListBuckets)를 참조하십시오.

#### $C++$

#### SDK for C++

#### **a** Note

GitHub에 더 많은 내용이 있습니다. [AWS 코드 예제 리포지토리에](https://github.com/awsdocs/aws-doc-sdk-examples/tree/main/cpp/example_code/s3#code-examples)서 전체 예제를 찾고 설정 및 실행하는 방법을 배워보세요.

```
bool AwsDoc::S3::ListBuckets(const Aws::Client::ClientConfiguration 
  &clientConfig) { 
     Aws::S3::S3Client client(clientConfig); 
     auto outcome = client.ListBuckets(); 
     bool result = true; 
     if (!outcome.IsSuccess()) { 
         std::cerr << "Failed with error: " << outcome.GetError() << std::endl; 
         result = false; 
     } 
     else { 
         std::cout << "Found " << outcome.GetResult().GetBuckets().size() << " 
  buckets\n"; 
         for (auto &&b: outcome.GetResult().GetBuckets()) { 
             std::cout << b.GetName() << std::endl; 
         } 
     } 
     return result;
}
```
• API 세부 정보는 AWS SDK for C++ API 참조의 [ListBuckets](https://docs.aws.amazon.com/goto/SdkForCpp/s3-2006-03-01/ListBuckets)를 참조하십시오.

### CLI

AWS CLI

다음 명령은 list-buckets 명령을 사용하여 모든 Amazon S3 버킷(모든 리전)의 이름을 표시 합니다.

aws s3api list-buckets --query "Buckets[].Name"

쿼리 옵션은 list-buckets의 출력을 버킷 이름으로만 필터링합니다.

버킷에 대한 자세한 내용은 Amazon S3 개발자 안내서의 Amazon S3 버킷 작업을 참조하세요.

• API 세부 정보는 AWS CLI 명령 참조의 [ListBuckets를](https://awscli.amazonaws.com/v2/documentation/api/latest/reference/s3api/list-buckets.html) 참조하세요.

Go

SDK for Go V2

#### **a** Note

```
// BucketBasics encapsulates the Amazon Simple Storage Service (Amazon S3) 
  actions
// used in the examples.
// It contains S3Client, an Amazon S3 service client that is used to perform 
  bucket
// and object actions.
type BucketBasics struct { 
  S3Client *s3.Client
}
// ListBuckets lists the buckets in the current account.
func (basics BucketBasics) ListBuckets() ([]types.Bucket, error) { 
  result, err := basics.S3Client.ListBuckets(context.TODO(), 
  &s3.ListBucketsInput{}) 
  var buckets []types.Bucket 
  if err != nil { 
  log.Printf("Couldn't list buckets for your account. Here's why: %v\n", err) 
  } else { 
   buckets = result.Buckets 
  } 
  return buckets, err
```
}

• API 세부 정보는 AWS SDK for Go API 참조의 [ListBuckets를](https://pkg.go.dev/github.com/aws/aws-sdk-go-v2/service/s3#Client.ListBuckets) 참조하십시오.

#### Java

SDK for Java 2.x

**a** Note

```
import software.amazon.awssdk.regions.Region;
import software.amazon.awssdk.services.s3.S3Client;
import software.amazon.awssdk.services.s3.model.Bucket;
import software.amazon.awssdk.services.s3.model.ListBucketsResponse;
import java.util.List;
/** 
  * Before running this Java V2 code example, set up your development 
  * environment, including your credentials. 
 * 
  * For more information, see the following documentation topic: 
 * 
  * https://docs.aws.amazon.com/sdk-for-java/latest/developer-guide/get-
started.html 
  */
public class ListBuckets { 
     public static void main(String[] args) { 
         Region region = Region.US_EAST_1; 
         S3Client s3 = S3Client.builder() 
             .region(region) 
            .build();
         listAllBuckets(s3); 
     } 
     public static void listAllBuckets(S3Client s3) {
```

```
 ListBucketsResponse response = s3.listBuckets(); 
        List<Bucket> bucketList = response.buckets();
         for (Bucket bucket: bucketList) { 
             System.out.println("Bucket name "+bucket.name()); 
         } 
     }
}
```
• API 세부 정보는 AWS SDK for Java 2.x API 참조의 [ListBuckets](https://docs.aws.amazon.com/goto/SdkForJavaV2/s3-2006-03-01/ListBuckets)를 참조하십시오.

### **JavaScript**

SDK for JavaScript (v3)

## **a** Note

GitHub에 더 많은 내용이 있습니다. [AWS 코드 예제 리포지토리에](https://github.com/awsdocs/aws-doc-sdk-examples/tree/main/javascriptv3/example_code/s3#code-examples)서 전체 예제를 찾고 설정 및 실행하는 방법을 배워보세요.

버킷을 나열합니다.

```
import { ListBucketsCommand, S3Client } from "@aws-sdk/client-s3";
const client = new S3Client({});
export const main = async () => {
   const command = new ListBucketsCommand({}); 
   try { 
     const { Owner, Buckets } = await client.send(command); 
     console.log( 
       `${Owner.DisplayName} owns ${Buckets.length} bucket${ 
         Buckets.length === 1 ? "" : "s" 
       }:`, 
     ); 
    console.log(`${Buckets.map((b) => ` • ${b.Name}`).join("\n")}`);
   } catch (err) { 
     console.error(err); 
   }
};
```
- 자세한 정보는 [AWS SDK for JavaScript 개발자 안내서](https://docs.aws.amazon.com/sdk-for-javascript/v3/developer-guide/s3-example-creating-buckets.html#s3-example-creating-buckets-list-buckets)를 참조하십시오.
- API 세부 정보는 AWS SDK for JavaScript API 참조의 [ListBuckets를](https://docs.aws.amazon.com/AWSJavaScriptSDK/v3/latest/client/s3/command/ListBucketsCommand) 참조하십시오.

#### **PowerShell**

## PowerShell용 도구

예시 1: 이 명령은 모든 S3 버킷을 반환합니다.

Get-S3Bucket

예시 2: 이 명령은 이름이 "test-files"인 버킷을 반환합니다.

Get-S3Bucket -BucketName test-files

• API 세부 정보는 AWS Tools for PowerShell Cmdlet 참조의 [ListBuckets를](https://docs.aws.amazon.com/powershell/latest/reference) 참조하세요.

#### Python

SDK for Python (Boto3)

### **a** Note

```
class BucketWrapper: 
     """Encapsulates S3 bucket actions.""" 
     def __init__(self, bucket): 
        "" "
         :param bucket: A Boto3 Bucket resource. This is a high-level resource in 
 Boto3 
                         that wraps bucket actions in a class-like structure. 
 """ 
         self.bucket = bucket 
         self.name = bucket.name
```

```
 @staticmethod 
     def list(s3_resource): 
 """ 
         Get the buckets in all Regions for the current account. 
         :param s3_resource: A Boto3 S3 resource. This is a high-level resource in 
 Boto3 
                              that contains collections and factory methods to 
 create 
                               other high-level S3 sub-resources. 
         :return: The list of buckets. 
         """ 
         try: 
             buckets = list(s3_resource.buckets.all()) 
             logger.info("Got buckets: %s.", buckets) 
         except ClientError: 
             logger.exception("Couldn't get buckets.") 
             raise 
         else: 
             return buckets
```
• API 세부 정보는 AWSSDK for Python (Boto3) API 참조의 [ListBuckets](https://docs.aws.amazon.com/goto/boto3/s3-2006-03-01/ListBuckets)를 참조하십시오.

### Ruby

#### SDK for Ruby

#### **a** Note

```
require "aws-sdk-s3"
```

```
# Wraps Amazon S3 resource actions.
class BucketListWrapper 
   attr_reader :s3_resource
```

```
 # @param s3_resource [Aws::S3::Resource] An Amazon S3 resource. 
  def initialize(s3 resource)
     @s3_resource = s3_resource 
   end 
   # Lists buckets for the current account. 
   # 
   # @param count [Integer] The maximum number of buckets to list. 
   def list_buckets(count) 
     puts "Found these buckets:" 
     @s3_resource.buckets.each do |bucket| 
       puts "\t#{bucket.name}" 
      count -= 1
       break if count.zero? 
     end 
     true 
   rescue Aws::Errors::ServiceError => e 
     puts "Couldn't list buckets. Here's why: #{e.message}" 
     false 
   end
end
# Example usage:
def run_demo 
   wrapper = BucketListWrapper.new(Aws::S3::Resource.new) 
   wrapper.list_buckets(25)
end
run_demo if $PROGRAM_NAME == __FILE__
```
• API 세부 정보는 AWS SDK for Ruby API 참조의 [ListBuckets를](https://docs.aws.amazon.com/goto/SdkForRubyV3/s3-2006-03-01/ListBuckets) 참조하십시오.

#### Rust

SDK for Rust

#### **a** Note

```
async fn show_buckets(strict: bool, client: &Client, region: &str) -> Result<(), 
  Error> { 
     let resp = client.list_buckets().send().await?; 
     let buckets = resp.buckets(); 
     let num_buckets = buckets.len(); 
    let mut in_region = 0;
     for bucket in buckets { 
         if strict { 
            let r = client .get_bucket_location() 
                  .bucket(bucket.name().unwrap_or_default()) 
                  .send() 
                  .await?; 
             if r.location_constraint().unwrap().as_ref() == region { 
                  println!("{}", bucket.name().unwrap_or_default()); 
                  in_region += 1; 
 } 
         } else { 
             println!("{}", bucket.name().unwrap_or_default()); 
         } 
     } 
     println!(); 
     if strict { 
         println!( 
             "Found {} buckets in the {} region out of a total of {} buckets.", 
             in_region, region, num_buckets 
         ); 
     } else { 
         println!("Found {} buckets in all regions.", num_buckets); 
     } 
    0k(())}
```
• API 세부 정보는 AWS SDK for Rust API 참조의 [ListBuckets](https://docs.rs/releases/search?query=aws-sdk)을 참조하십시오.

#### **Swift**

SDK for Swift

#### **a** Note

이 사전 릴리스 설명서는 평가판 버전 SDK에 관한 것입니다. 내용은 변경될 수 있습니 다.

### **a** Note

GitHub에 더 많은 내용이 있습니다. [AWS 코드 예제 리포지토리에](https://github.com/awsdocs/aws-doc-sdk-examples/tree/main/swift/example_code/s3#code-examples)서 전체 예제를 찾고 설정 및 실행하는 방법을 배워보세요.

```
 /// Return an array containing information about every available bucket. 
 /// 
 /// - Returns: An array of ``S3ClientTypes.Bucket`` objects describing 
 /// each bucket. 
 public func getAllBuckets() async throws -> [S3ClientTypes.Bucket] { 
     let output = try await client.listBuckets(input: ListBucketsInput()) 
     guard let buckets = output.buckets else { 
         return [] 
     } 
     return buckets 
 }
```
• API 세부 정보는 AWS SDK for Swift API 참조의 [ListBuckets를](https://awslabs.github.io/aws-sdk-swift/reference/0.x) 참조하십시오.

AWS SDK 개발자 가이드 및 코드 예시의 전체 목록은 [AWS SDK와 함께 이 서비스 사용](#page-2181-0) 단원을 참조 하세요. 이 주제에는 시작하기에 대한 정보와 이전 SDK 버전에 대한 세부 정보도 포함되어 있습니다.

## AWS SDK 또는 명령줄 도구와 함께 **ListMultipartUploads** 사용

다음 코드 예제에서는 ListMultipartUploads를 쉽게 사용하는 방법을 보여줍니다.

### CLI

## AWS CLI

## 다음 명령은 이름이 my-bucket인 버킷의 활성 멀티파트 업로드를 모두 나열합니다.

aws s3api list-multipart-uploads --bucket my-bucket

### 출력:

```
{ 
     "Uploads": [ 
         { 
              "Initiator": { 
                  "DisplayName": "username", 
                  "ID": "arn:aws:iam::0123456789012:user/username" 
              }, 
              "Initiated": "2015-06-02T18:01:30.000Z", 
              "UploadId": 
 "dfRtDYU0WWCCcH43C3WFbkRONycyCpTJJvxu2i5GYkZljF.Yxwh6XG7WfS2vC4to6HiV6Yjlx.cph0gtNBtJ8P3
              "StorageClass": "STANDARD", 
              "Key": "multipart/01", 
              "Owner": { 
                  "DisplayName": "aws-account-name", 
                  "ID": 
  "100719349fc3b6dcd7c820a124bf7aecd408092c3d7b51b38494939801fc248b" 
 } 
         } 
     ], 
     "CommonPrefixes": []
}
```
진행 중인 멀티파트 업로드는 Amazon S3에서 스토리지 비용을 발생시킵니다. 활성 멀티파트 업로드를 완료하거나 중단하여 계정에서 해당 파트를 제거하세요.

• API 세부 정보는 AWS CLI 명령 참조의 [ListMultipartUploads](https://awscli.amazonaws.com/v2/documentation/api/latest/reference/s3api/list-multipart-uploads.html)를 참조하세요.

#### Java

SDK for Java 2.x

#### **a** Note

```
import software.amazon.awssdk.regions.Region;
import software.amazon.awssdk.services.s3.S3Client;
import software.amazon.awssdk.services.s3.model.ListMultipartUploadsRequest;
import software.amazon.awssdk.services.s3.model.ListMultipartUploadsResponse;
import software.amazon.awssdk.services.s3.model.MultipartUpload;
import software.amazon.awssdk.services.s3.model.S3Exception;
import java.util.List;
/** 
  * Before running this Java V2 code example, set up your development 
  * environment, including your credentials. 
 * 
  * For more information, see the following documentation topic: 
 * 
  * https://docs.aws.amazon.com/sdk-for-java/latest/developer-guide/get-
started.html 
  */
public class ListMultipartUploads { 
     public static void main(String[] args) { 
         final String usage = """ 
                 Usage: 
                      <bucketName>\s 
                 Where: 
                      bucketName - The name of the Amazon S3 bucket where an in-
progress multipart upload is occurring. 
                 """; 
         if (args.length != 1) { 
             System.out.println(usage);
```

```
 System.exit(1); 
         } 
        String bucketName = args[0];
         Region region = Region.US_EAST_1; 
         S3Client s3 = S3Client.builder() 
                  .region(region) 
                  .build(); 
         listUploads(s3, bucketName); 
         s3.close(); 
     } 
     public static void listUploads(S3Client s3, String bucketName) { 
         try { 
             ListMultipartUploadsRequest listMultipartUploadsRequest = 
  ListMultipartUploadsRequest.builder() 
                      .bucket(bucketName) 
                      .build(); 
             ListMultipartUploadsResponse response = 
  s3.listMultipartUploads(listMultipartUploadsRequest); 
             List<MultipartUpload> uploads = response.uploads(); 
             for (MultipartUpload upload : uploads) { 
                  System.out.println("Upload in progress: Key = \"" + upload.key() 
 + "\", id = " + upload.update();
 } 
         } catch (S3Exception e) { 
             System.err.println(e.getMessage()); 
             System.exit(1); 
         } 
     }
}
```
• API 세부 정보는 AWS SDK for Java 2.x API 참조의 [ListMultipartUploads를](https://docs.aws.amazon.com/goto/SdkForJavaV2/s3-2006-03-01/ListMultipartUploads) 참조하십시오.

AWS SDK 개발자 가이드 및 코드 예시의 전체 목록은 [AWS SDK와 함께 이 서비스 사용](#page-2181-0) 단원을 참조 하세요. 이 주제에는 시작하기에 대한 정보와 이전 SDK 버전에 대한 세부 정보도 포함되어 있습니다.

# AWS SDK 또는 명령줄 도구와 함께 **ListObjectVersions** 사용

다음 코드 예제에서는 ListObjectVersions를 쉽게 사용하는 방법을 보여줍니다.

작업 예제는 대규모 프로그램에서 발췌한 코드이며 컨텍스트에 맞춰 실행해야 합니다. 다음 코드 예제 에서는 컨텍스트 내에서 이 작업을 확인할 수 있습니다.

• [버전이 지정된 객체 작업](#page-3131-0)

.NET

AWS SDK for NFT

### **A** Note

```
 using System; 
    using System.Threading.Tasks; 
    using Amazon.S3; 
    using Amazon.S3.Model; 
    /// <summary> 
    /// This example lists the versions of the objects in a version enabled 
    /// Amazon Simple Storage Service (Amazon S3) bucket. 
    /// </summary> 
    public class ListObjectVersions 
    { 
        public static async Task Main() 
        { 
            string bucketName = "doc-example-bucket"; 
            // If the AWS Region where your bucket is defined is different from 
            // the AWS Region where the Amazon S3 bucket is defined, pass the 
 constant 
            // for the AWS Region to the client constructor like this: 
            // var client = new AmazonS3Client(RegionEndpoint.USWest2); 
            IAmazonS3 client = new AmazonS3Client(); 
            await GetObjectListWithAllVersionsAsync(client, bucketName);
```

```
 } 
         /// <summary> 
         /// This method lists all versions of the objects within an Amazon S3 
         /// version enabled bucket. 
         /// </summary> 
         /// <param name="client">The initialized client object used to call 
         /// ListVersionsAsync.</param> 
         /// <param name="bucketName">The name of the version enabled Amazon S3 
 bucket 
         /// for which you want to list the versions of the contained objects.</
param> 
         public static async Task GetObjectListWithAllVersionsAsync(IAmazonS3 
 client, string bucketName) 
         { 
             try 
\{\hspace{.1cm} \} // When you instantiate the ListVersionRequest, you can 
                  // optionally specify a key name prefix in the request 
                  // if you want a list of object versions of a specific object. 
                  // For this example we set a small limit in MaxKeys to return 
                  // a small list of versions. 
                  ListVersionsRequest request = new ListVersionsRequest() 
\overline{a} BucketName = bucketName, 
                     MaxKeys = 2,
\hspace{1.6cm} };
do de la contrado do la contrado de la contrado de la contrado de la contrado de la contrado de la contrado de
\overline{a} ListVersionsResponse response = await 
 client.ListVersionsAsync(request); 
                      // Process response. 
                      foreach (S3ObjectVersion entry in response.Versions) 
\{ Console.WriteLine($"key: {entry.Key} size: 
 {entry.Size}"); 
1 1 1 1 1 1 1
                      // If response is truncated, set the marker to get the next 
                      // set of keys. 
                       if (response.IsTruncated)
```

```
\{ request.KeyMarker = response.NextKeyMarker; 
                    request.VersionIdMarker = response.NextVersionIdMarker; 
1 1 1 1 1 1 1
                else 
\{request = null;1 1 1 1 1 1 1
 } 
            while (request != null);
 } 
          catch (AmazonS3Exception ex) 
\{\hspace{.1cm} \} Console.WriteLine($"Error: '{ex.Message}'"); 
 } 
       } 
    }
```
• API 세부 정보는 AWS SDK for .NET API 참조의 [ListObjectVersions를](https://docs.aws.amazon.com/goto/DotNetSDKV3/s3-2006-03-01/ListObjectVersions) 참조하십시오.

## CLI

## AWS CLI

```
다음 명령은 이름이 my-bucket인 버킷의 객체의 버전 정보를 검색합니다.
```

```
aws s3api list-object-versions --bucket my-bucket --prefix index.html
```
출력:

```
{ 
     "DeleteMarkers": [ 
          { 
              "Owner": { 
                   "DisplayName": "my-username", 
                   "ID": 
  "7009a8971cd660687538875e7c86c5b672fe116bd438f46db45460ddcd036c32" 
              }, 
              "IsLatest": true, 
              "VersionId": "B2VsEK5saUNNHKcOAJj7hIE86RozToyq",
```

```
 "Key": "index.html", 
             "LastModified": "2015-11-10T00:57:03.000Z" 
        }, 
        { 
             "Owner": { 
                 "DisplayName": "my-username", 
                 "ID": 
 "7009a8971cd660687538875e7c86c5b672fe116bd438f46db45460ddcd036c32" 
             }, 
             "IsLatest": false, 
             "VersionId": ".FLQEZscLIcfxSq.jsFJ.szUkmng2Yw6", 
             "Key": "index.html", 
             "LastModified": "2015-11-09T23:32:20.000Z" 
        } 
    ], 
    "Versions": [ 
        { 
             "LastModified": "2015-11-10T00:20:11.000Z", 
             "VersionId": "Rb_l2T8UHDkFEwCgJjhlgPOZC0qJ.vpD", 
             "ETag": "\"0622528de826c0df5db1258a23b80be5\"", 
             "StorageClass": "STANDARD", 
             "Key": "index.html", 
             "Owner": { 
                 "DisplayName": "my-username", 
                 "ID": 
 "7009a8971cd660687538875e7c86c5b672fe116bd438f46db45460ddcd036c32" 
             }, 
             "IsLatest": false, 
             "Size": 38 
        }, 
        { 
             "LastModified": "2015-11-09T23:26:41.000Z", 
             "VersionId": "rasWWGpgk9E4s0LyTJgusGeRQKLVIAFf", 
             "ETag": "\"06225825b8028de826c0df5db1a23be5\"", 
             "StorageClass": "STANDARD", 
             "Key": "index.html", 
             "Owner": { 
                 "DisplayName": "my-username", 
                 "ID": 
 "7009a8971cd660687538875e7c86c5b672fe116bd438f46db45460ddcd036c32" 
             }, 
             "IsLatest": false, 
             "Size": 38 
        },
```

```
 { 
              "LastModified": "2015-11-09T22:50:50.000Z", 
              "VersionId": "null", 
              "ETag": "\"d1f45267a863c8392e07d24dd592f1b9\"", 
              "StorageClass": "STANDARD", 
              "Key": "index.html", 
              "Owner": { 
                   "DisplayName": "my-username", 
                   "ID": 
  "7009a8971cd660687538875e7c86c5b672fe116bd438f46db45460ddcd036c32" 
              }, 
              "IsLatest": false, 
              "Size": 533823 
         } 
     ]
}
```
• API 세부 정보는 AWS CLI 명령 참조의 [ListObjectVersions를](https://awscli.amazonaws.com/v2/documentation/api/latest/reference/s3api/list-object-versions.html) 참조하세요.

#### Rust

SDK for Rust

### **a** Note

```
async fn show_versions(client: &Client, bucket: &str) -> Result<(), Error> { 
     let resp = client.list_object_versions().bucket(bucket).send().await?; 
     for version in resp.versions() { 
         println!("{}", version.key().unwrap_or_default()); 
         println!(" version ID: {}", version.version_id().unwrap_or_default()); 
         println!(); 
     } 
    0k(())}
```
• API 세부 정보는 Rust용 AWS SDK API 참조의 [ListObjectVersions를](https://docs.rs/releases/search?query=aws-sdk) 참조하십시오.

AWS SDK 개발자 가이드 및 코드 예시의 전체 목록은 [AWS SDK와 함께 이 서비스 사용](#page-2181-0) 단원을 참조 하세요. 이 주제에는 시작하기에 대한 정보와 이전 SDK 버전에 대한 세부 정보도 포함되어 있습니다.

## AWS SDK 또는 명령줄 도구와 함께 **ListObjects** 사용

다음 코드 예제에서는 ListObjects를 쉽게 사용하는 방법을 보여줍니다.

작업 예제는 대규모 프로그램에서 발췌한 코드이며 컨텍스트에 맞춰 실행해야 합니다. 다음 코드 예제 에서는 컨텍스트 내에서 이 작업을 확인할 수 있습니다.

• [Amazon S3 객체를 나열하는 웹 페이지 생성](#page-2915-0)

```
CLI
```
AWS CLI

다음 예시에서는 list-objects 명령을 사용하여 지정된 버킷에 있는 모든 객체의 이름을 표 시합니다.

```
aws s3api list-objects --bucket text-content --query 'Contents[].{Key: Key, Size: 
 Size}'
```
이 예시에서는 --query 인수를 사용하여 list-objects의 출력을 각 객체의 키 값 및 크기로 필터링합니다.

객체에 대한 자세한 내용은 Amazon S3 개발자 안내서의 Amazon S3 객체 작업을 참조하세요.

• API 세부 정보는 AWS CLI 명령 참조의 [ListObjects를](https://awscli.amazonaws.com/v2/documentation/api/latest/reference/s3api/list-objects.html) 참조하세요.

PowerShell

PowerShell용 도구

예시 1: 이 명령은 "test-files" 버킷에 있는 모든 항목에 대한 정보를 검색합니다.

Get-S3Object -BucketName test-files

예시 2: 이 명령은 "test-files" 버킷에서 "sample.txt" 항목에 대한 정보를 검색합니다.

Get-S3Object -BucketName test-files -Key sample.txt

예시 3: 이 명령은 "test-files" 버킷에서 접두사가 "sample"인 모든 항목에 대한 정보를 검색합니 다.

```
Get-S3Object -BucketName test-files -KeyPrefix sample
```
• API 세부 정보는 AWS Tools for PowerShell Cmdlet 참조의 [ListObjects를](https://docs.aws.amazon.com/powershell/latest/reference) 참조하세요.

AWS SDK 개발자 가이드 및 코드 예시의 전체 목록은 [AWS SDK와 함께 이 서비스 사용](#page-2181-0) 단원을 참조 하세요. 이 주제에는 시작하기에 대한 정보와 이전 SDK 버전에 대한 세부 정보도 포함되어 있습니다.

## AWS SDK 또는 명령줄 도구와 함께 **ListObjectsV2** 사용

다음 코드 예제에서는 ListObjectsV2를 쉽게 사용하는 방법을 보여줍니다.

작업 예제는 대규모 프로그램에서 발췌한 코드이며 컨텍스트에 맞춰 실행해야 합니다. 다음 코드 예제 에서는 컨텍스트 내에서 이 작업을 확인할 수 있습니다.

• [버킷 및 객체 시작하기](#page-2924-0)

#### .NET

AWS SDK for .NET

**a** Note

GitHub에 더 많은 내용이 있습니다. [AWS 코드 예제 리포지토리에](https://github.com/awsdocs/aws-doc-sdk-examples/tree/main/dotnetv3/S3#code-examples)서 전체 예제를 찾고 설정 및 실행하는 방법을 배워보세요.

 /// <summary> /// Shows how to list the objects in an Amazon S3 bucket.  $//$  </summary> /// <param name="client">An initialized Amazon S3 client object.</param> /// <param name="bucketName">The name of the bucket for which to list /// the contents.</param> /// <returns>A boolean value indicating the success or failure of the

```
/// copy operation.</returns>
        public static async Task<bool> ListBucketContentsAsync(IAmazonS3 client,
  string bucketName) 
         { 
             try 
\{\hspace{.1cm} \} var request = new ListObjectsV2Request 
\overline{a} BucketName = bucketName, 
                    MaxKeys = 5,
                 }; 
                 Console.WriteLine("--------------------------------------"); 
                 Console.WriteLine($"Listing the contents of {bucketName}:"); 
                 Console.WriteLine("--------------------------------------"); 
                 ListObjectsV2Response response; 
                 do 
\overline{a} response = await client.ListObjectsV2Async(request); 
                     response.S3Objects 
                         .ForEach(obj => Console.WriteLine($"{obj.Key,-35}
{obj.LastModified.ToShortDateString(),10}{obj.Size,10}")); 
                     // If the response is truncated, set the request 
 ContinuationToken 
                     // from the NextContinuationToken property of the response. 
                     request.ContinuationToken = response.NextContinuationToken; 
 } 
                 while (response.IsTruncated); 
                 return true; 
 } 
             catch (AmazonS3Exception ex) 
\{\hspace{.1cm} \} Console.WriteLine($"Error encountered on server. 
 Message:'{ex.Message}' getting list of objects."); 
                 return false; 
 } 
        }
```
페이지네이터를 사용하여 객체를 나열합니다.

```
 using System; 
     using System.Threading.Tasks; 
     using Amazon.S3; 
     using Amazon.S3.Model; 
     /// <summary> 
     /// The following example lists objects in an Amazon Simple Storage 
     /// Service (Amazon S3) bucket. 
     /// </summary> 
     public class ListObjectsPaginator 
     { 
         private const string BucketName = "doc-example-bucket"; 
         public static async Task Main() 
         { 
             IAmazonS3 s3Client = new AmazonS3Client(); 
             Console.WriteLine($"Listing the objects contained in {BucketName}:
\n"); 
             await ListingObjectsAsync(s3Client, BucketName); 
         } 
         /// <summary> 
         /// This method uses a paginator to retrieve the list of objects in an 
         /// an Amazon S3 bucket. 
         /// </summary> 
         /// <param name="client">An Amazon S3 client object.</param> 
         /// <param name="bucketName">The name of the S3 bucket whose objects 
         /// you want to list.</param> 
         public static async Task ListingObjectsAsync(IAmazonS3 client, string 
  bucketName) 
         { 
             var listObjectsV2Paginator = client.Paginators.ListObjectsV2(new 
  ListObjectsV2Request 
\{\hspace{.1cm} \} BucketName = bucketName, 
             }); 
             await foreach (var response in listObjectsV2Paginator.Responses)
```
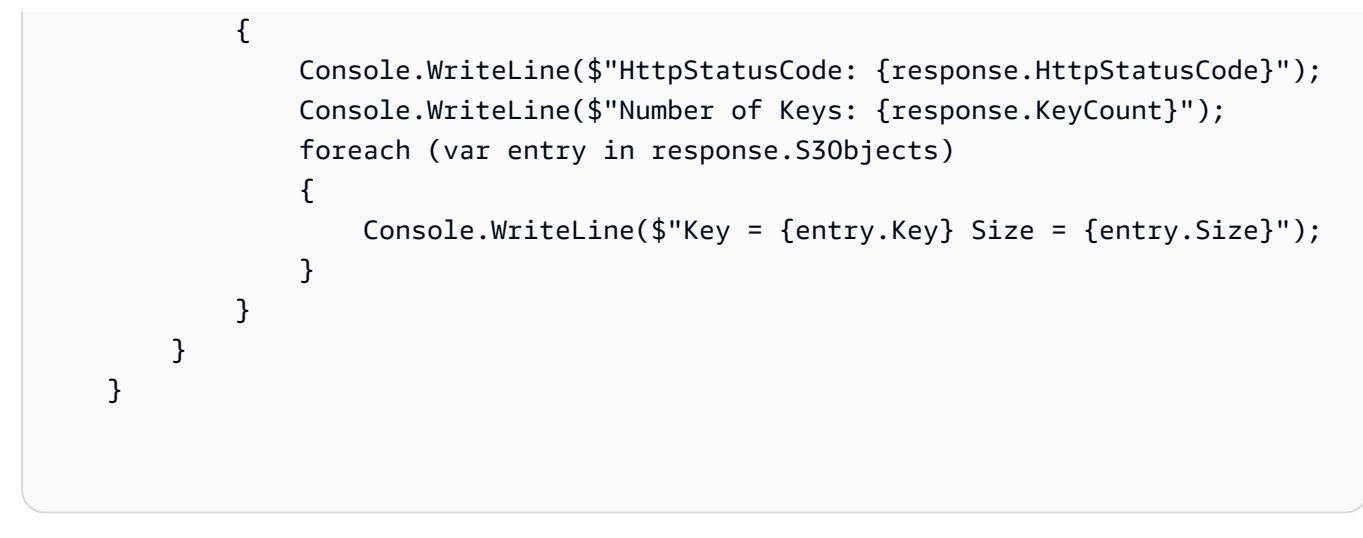

• API 세부 정보는 AWS SDK for .NET API 참조의 [ListObjectsV2](https://docs.aws.amazon.com/goto/DotNetSDKV3/s3-2006-03-01/ListObjectsV2)를 참조하십시오.

#### Bash

Bash 스크립트와 함께 AWS CLI사용

#### **a** Note

```
###############################################################################
# function errecho
#
# This function outputs everything sent to it to STDERR (standard error output).
###############################################################################
function errecho() { 
   printf "%s\n" "$*" 1>&2
}
###############################################################################
# function list_items_in_bucket
#
# This function displays a list of the files in the bucket with each file's
# size. The function uses the --query parameter to retrieve only the key and
# size fields from the Contents collection.
#
# Parameters:
```

```
# $1 - The name of the bucket.
#
# Returns:
# The list of files in text format.
# And:
# 0 - If successful.
# 1 - If it fails.
###############################################################################
function list items in bucket() {
  local bucket name=$1
   local response 
   response=$(aws s3api list-objects \ 
     --bucket "$bucket_name" \ 
     --output text \ 
     --query 'Contents[].{Key: Key, Size: Size}') 
   # shellcheck disable=SC2181 
   if [[ ${?} -eq 0 ]]; then 
     echo "$response" 
   else 
     errecho "ERROR: AWS reports s3api list-objects operation failed.\n$response" 
     return 1 
   fi
}
```
• API 세부 정보는 AWS CLI 명령 참조의 [ListObjectsV2를](https://docs.aws.amazon.com/goto/aws-cli/s3-2006-03-01/ListObjectsV2) 참조하십시오.

```
C++
```
SDK for C++

```
a Note
```

```
bool AwsDoc::S3::ListObjects(const Aws::String &bucketName, 
                               const Aws::Client::ClientConfiguration 
 &clientConfig) {
```

```
 Aws::S3::S3Client s3_client(clientConfig); 
     Aws::S3::Model::ListObjectsV2Request request; 
     request.WithBucket(bucketName); 
     Aws::String continuationToken; // Used for pagination. 
     Aws::Vector<Aws::S3::Model::Object> allObjects; 
     do { 
         if (!continuationToken.empty()) { 
             request.SetContinuationToken(continuationToken); 
         } 
         auto outcome = s3_client.ListObjectsV2(request); 
         if (!outcome.IsSuccess()) { 
             std::cerr << "Error: ListObjects: " << 
                        outcome.GetError().GetMessage() << std::endl; 
             return false; 
         } 
         else { 
             Aws::Vector<Aws::S3::Model::Object> objects = 
                      outcome.GetResult().GetContents(); 
             allObjects.insert(allObjects.end(), objects.begin(), objects.end()); 
             continuationToken = outcome.GetResult().GetNextContinuationToken(); 
         } 
     } while (!continuationToken.empty()); 
     std::cout << allObjects.size() << " object(s) found:" << std::endl; 
     for (const auto &object: allObjects) { 
         std::cout << " " << object.GetKey() << std::endl; 
     } 
     return true;
}
```
• API 세부 정보는 AWS SDK for C++ API 참조의 [ListObjectsV2](https://docs.aws.amazon.com/goto/SdkForCpp/s3-2006-03-01/ListObjectsV2)를 참조하십시오.

### CLI

### AWS CLI

버킷의 객체 목록을 보려면

다음 list-objects-v2 예시는 지정된 버킷의 객체를 나열합니다.

```
aws s3api list-objects-v2 \ 
     --bucket my-bucket
```
출력:

```
{ 
     "Contents": [ 
         { 
              "LastModified": "2019-11-05T23:11:50.000Z", 
              "ETag": "\"621503c373607d548b37cff8778d992c\"", 
              "StorageClass": "STANDARD", 
              "Key": "doc1.rtf", 
              "Size": 391 
         }, 
         { 
              "LastModified": "2019-11-05T23:11:50.000Z", 
              "ETag": "\"a2cecc36ab7c7fe3a71a273b9d45b1b5\"", 
              "StorageClass": "STANDARD", 
              "Key": "doc2.rtf", 
              "Size": 373 
         }, 
         { 
              "LastModified": "2019-11-05T23:11:50.000Z", 
              "ETag": "\"08210852f65a2e9cb999972539a64d68\"", 
              "StorageClass": "STANDARD", 
              "Key": "doc3.rtf", 
              "Size": 399 
         }, 
         { 
              "LastModified": "2019-11-05T23:11:50.000Z", 
              "ETag": "\"d1852dd683f404306569471af106988e\"", 
              "StorageClass": "STANDARD", 
              "Key": "doc4.rtf", 
              "Size": 6225 
         }
```
]

}

• API 세부 정보는 AWS CLI 명령 참조의 [ListObjectsV2를](https://awscli.amazonaws.com/v2/documentation/api/latest/reference/s3api/list-objects-v2.html) 참조하십시오.

#### Go

SDK for Go V2

### **a** Note

```
// BucketBasics encapsulates the Amazon Simple Storage Service (Amazon S3) 
  actions
// used in the examples.
// It contains S3Client, an Amazon S3 service client that is used to perform 
  bucket
// and object actions.
type BucketBasics struct { 
  S3Client *s3.Client
}
// ListObjects lists the objects in a bucket.
func (basics BucketBasics) ListObjects(bucketName string) ([]types.Object, error) 
  { 
  result, err := basics.S3Client.ListObjectsV2(context.TODO(), 
  &s3.ListObjectsV2Input{ 
  Bucket: aws.String(bucketName), 
  }) 
  var contents []types.Object 
  if err != nil { 
  log.Printf("Couldn't list objects in bucket %v. Here's why: %v\n", bucketName, 
  err) 
  } else { 
   contents = result.Contents 
  }
```

```
 return contents, err
}
```
• API 세부 정보는 AWS SDK for Go API 참조의 [ListObjectsV2를](https://pkg.go.dev/github.com/aws/aws-sdk-go-v2/service/s3#Client.ListObjectsV2) 참조하십시오.

#### Java

SDK for Java 2.x

### a Note

```
import software.amazon.awssdk.regions.Region;
import software.amazon.awssdk.services.s3.S3Client;
import software.amazon.awssdk.services.s3.model.ListObjectsRequest;
import software.amazon.awssdk.services.s3.model.ListObjectsResponse;
import software.amazon.awssdk.services.s3.model.S3Exception;
import software.amazon.awssdk.services.s3.model.S3Object;
import java.util.List;
/** 
  * Before running this Java V2 code example, set up your development 
  * environment, including your credentials. 
 * 
  * For more information, see the following documentation topic: 
 * 
  * https://docs.aws.amazon.com/sdk-for-java/latest/developer-guide/get-
started.html 
  */
public class ListObjects { 
     public static void main(String[] args) { 
         final String usage = """ 
                 Usage: 
                      <bucketName>\s
```
```
 Where: 
                      bucketName - The Amazon S3 bucket from which objects are 
 read.\s 
                  """; 
        if (args.length != 1) {
             System.out.println(usage); 
             System.exit(1); 
         } 
        String bucketName = args[0];
         Region region = Region.US_EAST_1; 
         S3Client s3 = S3Client.builder() 
                  .region(region) 
                 .buid() listBucketObjects(s3, bucketName); 
         s3.close(); 
     } 
     public static void listBucketObjects(S3Client s3, String bucketName) { 
         try { 
             ListObjectsRequest listObjects = ListObjectsRequest 
                      .builder() 
                      .bucket(bucketName) 
                      .build(); 
             ListObjectsResponse res = s3.listObjects(listObjects); 
             List<S3Object> objects = res.contents(); 
             for (S3Object myValue : objects) { 
                  System.out.print("\n The name of the key is " + myValue.key()); 
                  System.out.print("\n The object is " + calKb(myValue.size()) + " 
 KBs"); 
                 System.out.print("\n The owner is " + myValue.owner()); 
 } 
         } catch (S3Exception e) { 
             System.err.println(e.awsErrorDetails().errorMessage()); 
             System.exit(1); 
         } 
     } 
     // convert bytes to kbs. 
     private static long calKb(Long val) {
```
}

```
 return val / 1024; 
 }
```
페이지 매김을 사용하여 객체를 나열합니다.

```
import software.amazon.awssdk.regions.Region;
import software.amazon.awssdk.services.s3.S3Client;
import software.amazon.awssdk.services.s3.model.ListObjectsV2Request;
import software.amazon.awssdk.services.s3.model.S3Exception;
import software.amazon.awssdk.services.s3.paginators.ListObjectsV2Iterable;
public class ListObjectsPaginated { 
     public static void main(String[] args) { 
         final String usage = """ 
                  Usage: 
                      <bucketName>\s 
                  Where: 
                      bucketName - The Amazon S3 bucket from which objects are 
 read.\s 
                  """; 
         if (args.length != 1) { 
             System.out.println(usage); 
             System.exit(1); 
         } 
         String bucketName = args[0]; 
         Region region = Region.US_EAST_1; 
         S3Client s3 = S3Client.builder() 
                  .region(region) 
                  .build(); 
         listBucketObjects(s3, bucketName); 
         s3.close(); 
     } 
     public static void listBucketObjects(S3Client s3, String bucketName) { 
         try { 
             ListObjectsV2Request listReq = ListObjectsV2Request.builder()
```

```
 .bucket(bucketName) 
                      .maxKeys(1) 
                     .build();
            ListObjectsV2Iterable listRes = s3.listObjectsV2Paginator(listReq);
             listRes.stream() 
                     .flatMap(r -> r.contents().stream())
                      .forEach(content -> System.out.println(" Key: " + 
 content(key() + " size = " + content.size()); } catch (S3Exception e) { 
             System.err.println(e.awsErrorDetails().errorMessage()); 
             System.exit(1); 
         } 
     }
}
```
• API 세부 정보는 AWS SDK for Java 2.x API 참조의 [ListObjectsV2](https://docs.aws.amazon.com/goto/SdkForJavaV2/s3-2006-03-01/ListObjectsV2)를 참조하십시오.

**JavaScript** 

SDK for JavaScript (v3)

```
a Note
```

```
버킷의 모든 객체를 나열합니다. 객체가 두 개 이상인 경우, 전체 목록을 반복하는 데 
IsTruncated 및 NextContinuationToken이 사용됩니다.
```

```
import { 
  S3Client, 
  // This command supersedes the ListObjectsCommand and is the recommended way to 
 list objects. 
  ListObjectsV2Command,
} from "@aws-sdk/client-s3";
const client = new S3Client({});
```

```
export const main = async () => {
   const command = new ListObjectsV2Command({ 
     Bucket: "my-bucket", 
     // The default and maximum number of keys returned is 1000. This limits it to 
     // one for demonstration purposes. 
     MaxKeys: 1, 
   }); 
   try { 
     let isTruncated = true; 
     console.log("Your bucket contains the following objects:\n"); 
     let contents = ""; 
     while (isTruncated) { 
       const { Contents, IsTruncated, NextContinuationToken } = 
         await client.send(command); 
      const contentsList = Contents.map((c) => ` • f(c.Key)`).join("\n");
       contents += contentsList + "\n"; 
       isTruncated = IsTruncated; 
       command.input.ContinuationToken = NextContinuationToken; 
     } 
     console.log(contents); 
   } catch (err) { 
     console.error(err); 
   }
};
```
• API 세부 정보는 AWS SDK for JavaScript API 참조의 [ListObjectsV2를](https://docs.aws.amazon.com/AWSJavaScriptSDK/v3/latest/client/s3/command/ListObjectsV2Command) 참조하십시오.

# Kotlin

#### SDK for Kotlin

#### **a** Note

GitHub에 더 많은 내용이 있습니다. [AWS 코드 예제 리포지토리에](https://github.com/awsdocs/aws-doc-sdk-examples/tree/main/kotlin/services/s3#code-examples)서 전체 예제를 찾고 설정 및 실행하는 방법을 배워보세요.

suspend fun listBucketObjects(bucketName: String) {

```
 val request = ListObjectsRequest { 
         bucket = bucketName 
     } 
     S3Client { region = "us-east-1" }.use { s3 -> 
         val response = s3.listObjects(request) 
         response.contents?.forEach { myObject -> 
              println("The name of the key is ${myObject.key}") 
              println("The object is ${myObject.size?.let { calKb(it) }} KBs") 
              println("The owner is ${myObject.owner}") 
         } 
     }
}
private fun calKb(intValue: Long): Long { 
     return intValue / 1024
}
```
• API 세부 정보는 AWS SDK for Kotlin API 참조의 [ListObjectsV2](https://sdk.amazonaws.com/kotlin/api/latest/index.html)를 참조하십시오.

# PHP

SDK for PHP

```
a Note
```
GitHub에 더 많은 내용이 있습니다. [AWS코드 예시 리포지토리](https://github.com/awsdocs/aws-doc-sdk-examples/tree/main/php/example_code/s3#code-examples)에서 전체 예시를 찾고 설정 및 실행하는 방법을 배워보세요.

버킷의 객체를 나열합니다.

```
 $s3client = new Aws\S3\S3Client(['region' => 'us-west-2']); 
 try { 
     $contents = $this->s3client->listObjectsV2([ 
         'Bucket' => $this->bucketName, 
     ]); 
    echo "The contents of your bucket are: \n";
     foreach ($contents['Contents'] as $content) {
```

```
echo $content['Key'] . "\n";
 } 
        } catch (Exception $exception) { 
            echo "Failed to list objects in $this->bucketName with error: " . 
 $exception->getMessage(); 
            exit("Please fix error with listing objects before continuing."); 
        }
```
• API 세부 정보는 AWS SDK for PHP API 참조의 [ListObjectsV2](https://docs.aws.amazon.com/goto/SdkForPHPV3/s3-2006-03-01/ListObjectsV2)를 참조하십시오.

# Python

SDK for Python (Boto3)

# **a** Note

```
class ObjectWrapper: 
     """Encapsulates S3 object actions.""" 
     def __init__(self, s3_object): 
        "" "
         :param s3_object: A Boto3 Object resource. This is a high-level resource 
 in Boto3 
                            that wraps object actions in a class-like structure. 
         """ 
         self.object = s3_object 
         self.key = self.object.key 
     @staticmethod 
     def list(bucket, prefix=None): 
        "" "
         Lists the objects in a bucket, optionally filtered by a prefix. 
         :param bucket: The bucket to query. This is a Boto3 Bucket resource. 
         :param prefix: When specified, only objects that start with this prefix 
  are listed.
```

```
 :return: The list of objects. 
         """ 
         try: 
             if not prefix: 
                 objects = list(bucket.objects.all()) 
             else: 
                 objects = list(bucket.objects.filter(Prefix=prefix)) 
             logger.info( 
                  "Got objects %s from bucket '%s'", [o.key for o in objects], 
 bucket.name 
) except ClientError: 
             logger.exception("Couldn't get objects for bucket '%s'.", 
 bucket.name) 
             raise 
         else: 
             return objects
```
• API 세부 정보는 AWSSDK for Python (Boto3) API 참조의 [ListObjectsV2](https://docs.aws.amazon.com/goto/boto3/s3-2006-03-01/ListObjectsV2)를 참조하십시오.

# Ruby

SDK for Ruby

**a** Note

```
require "aws-sdk-s3"
# Wraps Amazon S3 bucket actions.
class BucketListObjectsWrapper 
   attr_reader :bucket 
   # @param bucket [Aws::S3::Bucket] An existing Amazon S3 bucket. 
   def initialize(bucket) 
     @bucket = bucket 
   end
```

```
 # Lists object in a bucket. 
   # 
   # @param max_objects [Integer] The maximum number of objects to list. 
   # @return [Integer] The number of objects listed. 
   def list_objects(max_objects) 
    count = 0 puts "The objects in #{@bucket.name} are:" 
     @bucket.objects.each do |obj| 
       puts "\t#{obj.key}" 
      count += 1
       break if count == max_objects 
     end 
     count 
   rescue Aws::Errors::ServiceError => e 
     puts "Couldn't list objects in bucket #{bucket.name}. Here's why: 
  #{e.message}" 
     0 
   end
end
# Example usage:
def run_demo 
   bucket_name = "doc-example-bucket" 
  wrapper = BucketListObjectsWrapper.new(Aws::S3::Bucket.new(bucket_name)) 
   count = wrapper.list_objects(25) 
   puts "Listed #{count} objects."
end
run_demo if $PROGRAM_NAME == __FILE__
```
• API 세부 정보는 AWS SDK for Ruby API 참조의 [ListObjectsV2를](https://docs.aws.amazon.com/goto/SdkForRubyV3/s3-2006-03-01/ListObjectsV2) 참조하십시오.

#### Rust

## SDK for Rust

## **a** Note

GitHub에 더 많은 내용이 있습니다. [AWS코드 예시 리포지토리](https://github.com/awsdocs/aws-doc-sdk-examples/tree/main/rustv1/examples/s3#code-examples)에서 전체 예시를 찾고 설정 및 실행하는 방법을 배워보세요.

```
pub async fn list_objects(client: &Client, bucket: &str) -> Result<(), Error> { 
     let mut response = client 
         .list_objects_v2() 
         .bucket(bucket.to_owned()) 
         .max_keys(10) // In this example, go 10 at a time. 
         .into_paginator() 
         .send(); 
     while let Some(result) = response.next().await { 
         match result { 
            Ok(out) \Rightarrow f for object in output.contents() { 
                     println!(" - {}", object.key().unwrap_or("Unknown")); 
 } 
 } 
            Err(err) => {
                 eprintln!("{err:?}") 
             } 
         } 
     } 
    0k(())}
```
• API 세부 정보는 AWS SDK for Rust API 참조의 [ListObjectsV2](https://docs.rs/releases/search?query=aws-sdk)을 참조하십시오.

#### SAP ABAP

## SDK for SAP ABAP API

## **a** Note

GitHub에 더 많은 내용이 있습니다. [AWS 코드 예제 리포지토리에](https://github.com/awsdocs/aws-doc-sdk-examples/tree/main/sap-abap/services/s3#code-examples)서 전체 예제를 찾고 설정 및 실행하는 방법을 배워보세요.

```
 TRY. 
        oo_result = lo_s3->listobjectsv2( " oo_result is returned for 
 testing purposes. " 
          iv_bucket = iv_bucket_name 
        ). 
        MESSAGE 'Retrieved list of objects in S3 bucket.' TYPE 'I'. 
      CATCH /aws1/cx_s3_nosuchbucket. 
        MESSAGE 'Bucket does not exist.' TYPE 'E'. 
    ENDTRY.
```
• API 세부 정보는 AWSSDK for SAP ABAP API의 [ListObjectsV2](https://docs.aws.amazon.com/sdk-for-sap-abap/v1/api/latest/index.html)을 참조하십시오.

## **Swift**

SDK for Swift

```
a Note
  이 사전 릴리스 설명서는 평가판 버전 SDK에 관한 것입니다. 내용은 변경될 수 있습니
  다.
```
# **a** Note

```
 public func listBucketFiles(bucket: String) async throws -> [String] { 
         let input = ListObjectsV2Input( 
             bucket: bucket 
\overline{\phantom{a}} let output = try await client.listObjectsV2(input: input) 
         var names: [String] = [] 
         guard let objList = output.contents else { 
             return [] 
         } 
         for obj in objList { 
             if let objName = obj.key { 
                  names.append(objName) 
 } 
         } 
         return names 
     }
```
• API 세부 정보는 Swift용 AWS SDK API 참조의 [ListObjectsV2](https://awslabs.github.io/aws-sdk-swift/reference/0.x)를 참조하세요.

AWS SDK 개발자 가이드 및 코드 예시의 전체 목록은 [AWS SDK와 함께 이 서비스 사용](#page-2181-0) 단원을 참조 하세요. 이 주제에는 시작하기에 대한 정보와 이전 SDK 버전에 대한 세부 정보도 포함되어 있습니다.

# AWS SDK 또는 명령줄 도구와 함께

# **PutBucketAccelerateConfiguration** 사용

다음 코드 예제에서는 PutBucketAccelerateConfiguration를 쉽게 사용하는 방법을 보여줍니 다.

.NET

AWS SDK for NFT

# **a** Note

```
 using System; 
     using System.Threading.Tasks; 
     using Amazon.S3; 
     using Amazon.S3.Model; 
    /// <summary> 
     /// Amazon Simple Storage Service (Amazon S3) Transfer Acceleration is a 
    /// bucket-level feature that enables you to perform faster data transfers 
    /// to Amazon S3. This example shows how to configure Transfer 
     /// Acceleration. 
     /// </summary> 
     public class TransferAcceleration 
     { 
         /// <summary> 
         /// The main method initializes the client object and sets the 
         /// Amazon Simple Storage Service (Amazon S3) bucket name before 
         /// calling EnableAccelerationAsync. 
         /// </summary> 
         public static async Task Main() 
         { 
            var s3Client = new AmazonS3Client();
             const string bucketName = "doc-example-bucket"; 
             await EnableAccelerationAsync(s3Client, bucketName); 
         } 
         /// <summary> 
         /// This method sets the configuration to enable transfer acceleration 
         /// for the bucket referred to in the bucketName parameter. 
         /// </summary> 
         /// <param name="client">An Amazon S3 client used to enable the 
         /// acceleration on an Amazon S3 bucket.</param> 
         /// <param name="bucketName">The name of the Amazon S3 bucket for which 
 the 
         /// method will be enabling acceleration.</param> 
         private static async Task EnableAccelerationAsync(AmazonS3Client client, 
 string bucketName) 
         { 
             try 
\{\hspace{.1cm} \} var putRequest = new PutBucketAccelerateConfigurationRequest 
\overline{a} BucketName = bucketName,
```

```
 AccelerateConfiguration = new AccelerateConfiguration 
\{ Status = BucketAccelerateStatus.Enabled, 
\}, \{ }; 
               await client.PutBucketAccelerateConfigurationAsync(putRequest);
                var getRequest = new GetBucketAccelerateConfigurationRequest 
\overline{a} BucketName = bucketName, 
\hspace{1.5cm} } ;
                var response = await 
 client.GetBucketAccelerateConfigurationAsync(getRequest); 
                Console.WriteLine($"Acceleration state = '{response.Status}' "); 
 } 
            catch (AmazonS3Exception ex) 
\{\hspace{.1cm} \} Console.WriteLine($"Error occurred. Message:'{ex.Message}' when 
 setting transfer acceleration"); 
 } 
        } 
    }
```
• API 세부 정보는 AWS SDK for .NET API 참조의 [PutBucketAccelerateConfiguration](https://docs.aws.amazon.com/goto/DotNetSDKV3/s3-2006-03-01/PutBucketAccelerateConfiguration)을 참조하 십시오.

# CLI

# AWS CLI

버킷의 가속화 구성을 설정하려면

다음 put-bucket-accelerate-configuration 예시는 지정된 버킷에 대한 가속화 구성을 활성화합니다.

```
aws s3api put-bucket-accelerate-configuration \ 
     --bucket my-bucket \ 
     --accelerate-configuration Status=Enabled
```
이 명령은 출력을 생성하지 않습니다.

• API 세부 정보는 AWS CLI 명령 참조의 [PutBucketAccelerateConfiguration](https://awscli.amazonaws.com/v2/documentation/api/latest/reference/s3api/put-bucket-accelerate-configuration.html)을 참조하세요.

**PowerShell** 

PowerShell용 도구

예시 1: 이 명령은 지정된 S3 버킷의 전송 가속화를 활성화합니다.

```
$statusVal = New-Object Amazon.S3.BucketAccelerateStatus('Enabled')
Write-S3BucketAccelerateConfiguration -BucketName 's3testbucket' -
AccelerateConfiguration_Status $statusVal
```
• API 세부 정보는 AWS Tools for PowerShell Cmdlet 참조의 [PutBucketAccelerateConfiguration을](https://docs.aws.amazon.com/powershell/latest/reference) 참조하세요.

AWS SDK 개발자 가이드 및 코드 예시의 전체 목록은 [AWS SDK와 함께 이 서비스 사용](#page-2181-0) 단원을 참조 하세요. 이 주제에는 시작하기에 대한 정보와 이전 SDK 버전에 대한 세부 정보도 포함되어 있습니다.

# AWS SDK 또는 명령줄 도구와 함께 **PutBucketAcl** 사용

다음 코드 예제에서는 PutBucketAcl를 쉽게 사용하는 방법을 보여줍니다.

작업 예제는 대규모 프로그램에서 발췌한 코드이며 컨텍스트에 맞춰 실행해야 합니다. 다음 코드 예제 에서는 컨텍스트 내에서 이 작업을 확인할 수 있습니다.

• [액세스 제어 목록\(ACL\) 관리](#page-3055-0)

.NET

AWS SDK for .NET

**a** Note

```
 /// <summary> 
        /// Creates an Amazon S3 bucket with an ACL to control access to the 
        /// bucket and the objects stored in it. 
        /// </summary> 
        /// <param name="client">The initialized client object used to create 
        /// an Amazon S3 bucket, with an ACL applied to the bucket. 
       /// </param>
        /// <param name="region">The AWS Region where the bucket will be 
 created.</param> 
        /// <param name="newBucketName">The name of the bucket to create.</param> 
       /// <returns>A boolean value indicating success or failure.</returns>
        public static async Task<bool> CreateBucketUseCannedACLAsync(IAmazonS3
 client, S3Region region, string newBucketName) 
         { 
             try 
\{\hspace{.1cm} \} // Create a new Amazon S3 bucket with Canned ACL. 
                 var putBucketRequest = new PutBucketRequest() 
\overline{a} BucketName = newBucketName, 
                     BucketRegion = region, 
                     CannedACL = S3CannedACL.LogDeliveryWrite, 
                 }; 
                 PutBucketResponse putBucketResponse = await 
 client.PutBucketAsync(putBucketRequest); 
                 return putBucketResponse.HttpStatusCode == 
 System.Net.HttpStatusCode.OK; 
 } 
             catch (AmazonS3Exception ex) 
\{\hspace{.1cm} \} Console.WriteLine($"Amazon S3 error: {ex.Message}"); 
 } 
             return false; 
        }
```
• API 세부 정보는 AWS SDK for .NET API 참조의 [PutBucketAcl](https://docs.aws.amazon.com/goto/DotNetSDKV3/s3-2006-03-01/PutBucketAcl)을 참조하십시오.

#### $C++$

## SDK for C++

## **a** Note

```
bool AwsDoc::S3::PutBucketAcl(const Aws::String &bucketName, 
                                 const Aws::String &ownerID, 
                                 const Aws::String &granteePermission, 
                                 const Aws::String &granteeType, 
                                 const Aws::String &granteeID, 
                                 const Aws::Client::ClientConfiguration 
  &clientConfig, 
                                 const Aws::String &granteeDisplayName, 
                                 const Aws::String &granteeEmailAddress, 
                                 const Aws::String &granteeURI) { 
     Aws::S3::S3Client s3_client(clientConfig); 
     Aws::S3::Model::Owner owner; 
     owner.SetID(ownerID); 
     Aws::S3::Model::Grantee grantee; 
     grantee.SetType(SetGranteeType(granteeType)); 
     if (!granteeEmailAddress.empty()) { 
         grantee.SetEmailAddress(granteeEmailAddress); 
     } 
     if (!granteeID.empty()) { 
         grantee.SetID(granteeID); 
     } 
     if (!granteeDisplayName.empty()) { 
         grantee.SetDisplayName(granteeDisplayName); 
     } 
     if (!granteeURI.empty()) { 
         grantee.SetURI(granteeURI);
```

```
 } 
     Aws::S3::Model::Grant grant; 
     grant.SetGrantee(grantee); 
     grant.SetPermission(SetGranteePermission(granteePermission)); 
     Aws::Vector<Aws::S3::Model::Grant> grants; 
     grants.push_back(grant); 
     Aws::S3::Model::AccessControlPolicy acp; 
     acp.SetOwner(owner); 
     acp.SetGrants(grants); 
     Aws::S3::Model::PutBucketAclRequest request; 
     request.SetAccessControlPolicy(acp); 
     request.SetBucket(bucketName); 
     Aws::S3::Model::PutBucketAclOutcome outcome = 
              s3_client.PutBucketAcl(request); 
     if (!outcome.IsSuccess()) { 
         const Aws::S3::S3Error &error = outcome.GetError(); 
         std::cerr << "Error: PutBucketAcl: " << error.GetExceptionName() 
                    << " - " << error.GetMessage() << std::endl; 
     } 
     else { 
         std::cout << "Successfully added an ACL to the bucket '" << bucketName 
                    << "'." << std::endl; 
     } 
     return outcome.IsSuccess();
}
//! Routine which converts a human-readable string to a built-in type 
  enumeration.
/*! 
 \sa SetGranteePermission() 
  \param access Human readable string.
*/
Aws::S3::Model::Permission SetGranteePermission(const Aws::String &access) { 
     if (access == "FULL_CONTROL") 
         return Aws::S3::Model::Permission::FULL_CONTROL;
```

```
 if (access == "WRITE") 
         return Aws::S3::Model::Permission::WRITE; 
     if (access == "READ") 
         return Aws::S3::Model::Permission::READ; 
    if (access == "WRITE ACP") return Aws::S3::Model::Permission::WRITE_ACP; 
     if (access == "READ_ACP") 
         return Aws::S3::Model::Permission::READ_ACP; 
     return Aws::S3::Model::Permission::NOT_SET;
}
//! Routine which converts a human-readable string to a built-in type 
  enumeration.
/*! 
  \sa SetGranteeType() 
  \param type Human readable string.
*/
Aws::S3::Model::Type SetGranteeType(const Aws::String &type) { 
     if (type == "Amazon customer by email") 
         return Aws::S3::Model::Type::AmazonCustomerByEmail; 
     if (type == "Canonical user") 
         return Aws::S3::Model::Type::CanonicalUser; 
    if (type == "Group")
         return Aws::S3::Model::Type::Group; 
     return Aws::S3::Model::Type::NOT_SET;
}
```
• API 세부 정보는 AWS SDK for C++ API 참조의 [PutBucketAcl](https://docs.aws.amazon.com/goto/SdkForCpp/s3-2006-03-01/PutBucketAcl)을 참조하십시오.

# CLI

AWS CLI

이 예시에서는 두 명의 AWS 사용자(user1@example.com 및 user2@example.com)에게 full control 권한을 부여하고 모든 사용자에게 read 권한을 부여합니다.

```
aws s3api put-bucket-acl --bucket MyBucket --grant-full-control 
 emailaddress=user1@example.com,emailaddress=user2@example.com --grant-read 
  uri=http://acs.amazonaws.com/groups/global/AllUsers
```
사용자 지정 ACL에 대한 자세한 내용은 http://docs.aws.amazon.com/AmazonS3/latest/API/ RESTBucketPUTacl.html을 참조하세요(put-bucket-acl과 같은 s3api ACL 명령은 동일한 간편 인수 표기법을 사용함).

• API 세부 정보는 AWS CLI 명령 참조의 [PutBucketAcl을](https://awscli.amazonaws.com/v2/documentation/api/latest/reference/s3api/put-bucket-acl.html) 참조하세요.

Java

SDK for Java 2.x

**a** Note

GitHub에 더 많은 내용이 있습니다. [AWS 코드 예제 리포지토리에](https://github.com/awsdocs/aws-doc-sdk-examples/tree/main/javav2/example_code/s3#readme)서 전체 예제를 찾고 설정 및 실행하는 방법을 배워보세요.

```
import software.amazon.awssdk.regions.Region;
import software.amazon.awssdk.services.s3.S3Client;
import software.amazon.awssdk.services.s3.model.AccessControlPolicy;
import software.amazon.awssdk.services.s3.model.Grant;
import software.amazon.awssdk.services.s3.model.Permission;
import software.amazon.awssdk.services.s3.model.PutBucketAclRequest;
import software.amazon.awssdk.services.s3.model.S3Exception;
import software.amazon.awssdk.services.s3.model.Type;
import java.util.ArrayList;
import java.util.List;
/** 
 * Before running this Java V2 code example, set up your development 
  * environment, including your credentials. 
 * 
  * For more information, see the following documentation topic: 
 * 
  * https://docs.aws.amazon.com/sdk-for-java/latest/developer-guide/get-
started.html 
 */
public class SetAcl { 
     public static void main(String[] args) { 
         final String usage = """
```
Usage:

```
 <bucketName> <id>\s 
                 Where: 
                   bucketName - The Amazon S3 bucket to grant permissions on.\s 
                   id - The ID of the owner of this bucket (you can get this value 
 from the AWS Management Console). 
                 """; 
       if (args.length != 2) {
            System.out.println(usage); 
            System.exit(1); 
        } 
       String bucketName = args[0];
       String id = args[1];
       System.out.format("Setting access \n");
        System.out.println(" in bucket: " + bucketName); 
        Region region = Region.US_EAST_1; 
        S3Client s3 = S3Client.builder() 
                 .region(region) 
                 .build(); 
        setBucketAcl(s3, bucketName, id); 
        System.out.println("Done!"); 
        s3.close(); 
    } 
    public static void setBucketAcl(S3Client s3, String bucketName, String id) { 
        try { 
            Grant ownerGrant = Grant.builder() 
                     .grantee(builder -> builder.id(id) 
                              .type(Type.CANONICAL_USER)) 
                     .permission(Permission.FULL_CONTROL) 
                    .build();
           List<Grant> grantList2 = new ArrayList<>();
            grantList2.add(ownerGrant); 
            AccessControlPolicy acl = AccessControlPolicy.builder() 
                     .owner(builder -> builder.id(id)) 
                     .grants(grantList2) 
                    .build();
            PutBucketAclRequest putAclReq = PutBucketAclRequest.builder()
```

```
 .bucket(bucketName) 
                        .accessControlPolicy(acl) 
                       .build();
              s3.putBucketAcl(putAclReq); 
          } catch (S3Exception e) { 
              e.printStackTrace(); 
              System.exit(1); 
          } 
     }
}
```
• API 세부 정보는 AWS SDK for Java 2.x API 참조의 [PutBucketAcl](https://docs.aws.amazon.com/goto/SdkForJavaV2/s3-2006-03-01/PutBucketAcl)을 참조하십시오.

# **JavaScript**

SDK for JavaScript (v3)

```
a Note
```
GitHub에 더 많은 내용이 있습니다. [AWS 코드 예제 리포지토리에](https://github.com/awsdocs/aws-doc-sdk-examples/tree/main/javascriptv3/example_code/s3#code-examples)서 전체 예제를 찾고 설정 및 실행하는 방법을 배워보세요.

버킷 ACL을 적용합니다.

```
import { PutBucketAclCommand, S3Client } from "@aws-sdk/client-s3";
const client = new S3Client({});
// Most Amazon S3 use cases don't require the use of access control lists (ACLs).
// We recommend that you disable ACLs, except in unusual circumstances where
// you need to control access for each object individually.
// Consider a policy instead. For more information see https://
docs.aws.amazon.com/AmazonS3/latest/userguide/bucket-policies.html.
export const main = async () => {
   // Grant a user READ access to a bucket. 
   const command = new PutBucketAclCommand({ 
     Bucket: "test-bucket", 
     AccessControlPolicy: {
```

```
 Grants: [ 
         { 
            Grantee: { 
              // The canonical ID of the user. This ID is an obfuscated form of 
 your AWS account number. 
              // It's unique to Amazon S3 and can't be found elsewhere. 
              // For more information, see https://docs.aws.amazon.com/AmazonS3/
latest/userguide/finding-canonical-user-id.html. 
              ID: "canonical-id-1", 
             Type: "CanonicalUser", 
            }, 
            // One of FULL_CONTROL | READ | WRITE | READ_ACP | WRITE_ACP 
            // https://docs.aws.amazon.com/AmazonS3/latest/API/
API_Grant.html#AmazonS3-Type-Grant-Permission 
            Permission: "FULL_CONTROL", 
         }, 
       ], 
       Owner: { 
         ID: "canonical-id-2", 
       }, 
     }, 
   }); 
  try { 
     const response = await client.send(command); 
     console.log(response); 
   } catch (err) { 
     console.error(err); 
   }
};
```
- 자세한 정보는 [AWS SDK for JavaScript 개발자 안내서](https://docs.aws.amazon.com/sdk-for-javascript/v3/developer-guide/s3-example-access-permissions.html#s3-example-access-permissions-put-acl)를 참조하십시오.
- API 세부 정보는 AWS SDK for JavaScript API 참조의 [PutBucketAcl을](https://docs.aws.amazon.com/AWSJavaScriptSDK/v3/latest/client/s3/command/PutBucketAclCommand) 참조하십시오.

### Kotlin

# SDK for Kotlin

# **a** Note

```
suspend fun setBucketAcl(bucketName: String, idVal: String) { 
    val myGrant = Grantee {
        id = idVal type = Type.CanonicalUser 
     } 
    val ownerGrant = Grant {
         grantee = myGrant 
         permission = Permission.FullControl 
     } 
     val grantList = mutableListOf<Grant>() 
     grantList.add(ownerGrant) 
     val ownerOb = Owner { 
        id = idVal } 
     val acl = AccessControlPolicy { 
         owner = ownerOb 
         grants = grantList 
     } 
     val request = PutBucketAclRequest { 
         bucket = bucketName 
         accessControlPolicy = acl 
     } 
     S3Client { region = "us-east-1" }.use { s3 -> 
         s3.putBucketAcl(request) 
         println("An ACL was successfully set on $bucketName") 
     }
```
}

• API 세부 정보는 AWS SDK for Kotlin API 참조의 [PutBucketAcl를](https://sdk.amazonaws.com/kotlin/api/latest/index.html) 참조하십시오.

# Python

SDK for Python (Boto3)

# **a**) Note

```
class BucketWrapper: 
     """Encapsulates S3 bucket actions.""" 
     def __init__(self, bucket): 
 """ 
         :param bucket: A Boto3 Bucket resource. This is a high-level resource in 
 Boto3 
                        that wraps bucket actions in a class-like structure. 
 """ 
         self.bucket = bucket 
         self.name = bucket.name 
     def grant_log_delivery_access(self): 
        "" "
         Grant the AWS Log Delivery group write access to the bucket so that 
         Amazon S3 can deliver access logs to the bucket. This is the only 
 recommended 
         use of an S3 bucket ACL. 
        "''" try: 
             acl = self.bucket.Acl() 
             # Putting an ACL overwrites the existing ACL. If you want to preserve 
             # existing grants, append new grants to the list of existing grants. 
             grants = acl.grants if acl.grants else [] 
             grants.append( 
\overline{a}
```
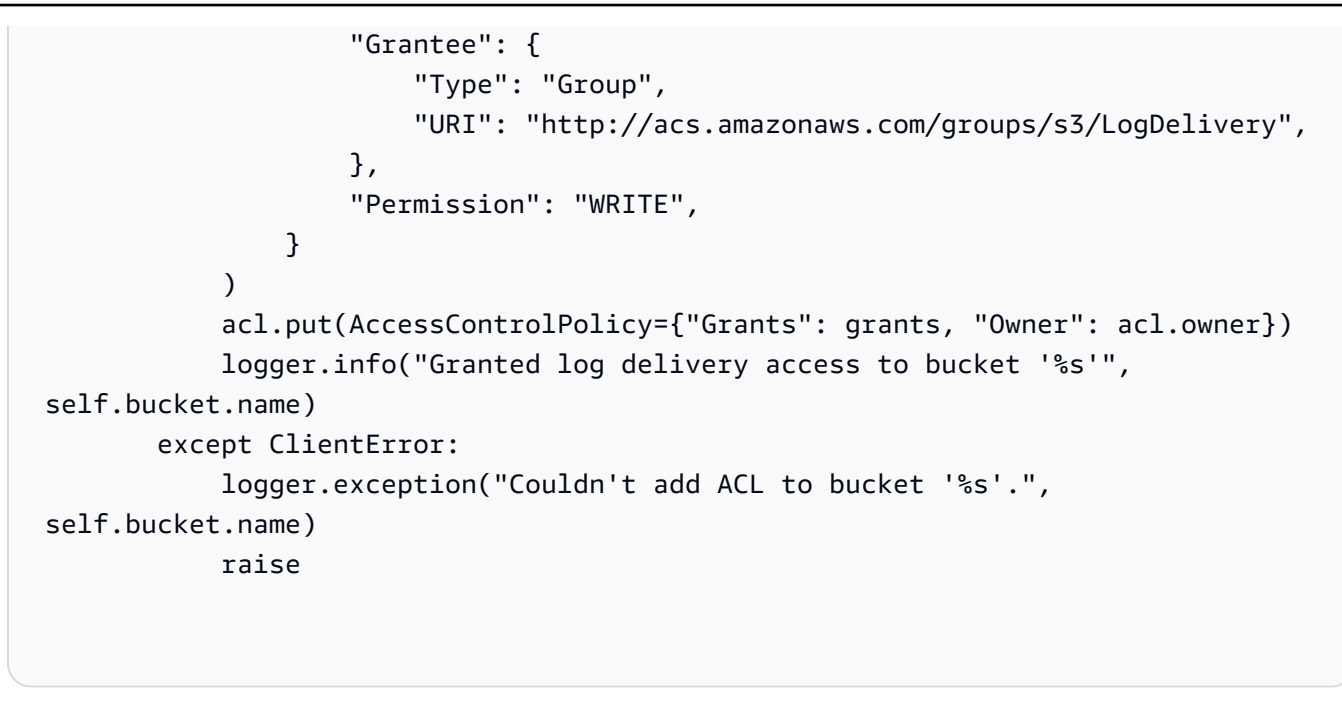

• API 세부 정보는 Python용 AWS SDK(Boto3) API 참조의 [PutBucketAcl](https://docs.aws.amazon.com/goto/boto3/s3-2006-03-01/PutBucketAcl)을 참조하십시오.

AWS SDK 개발자 가이드 및 코드 예시의 전체 목록은 [AWS SDK와 함께 이 서비스 사용](#page-2181-0) 단원을 참조 하세요. 이 주제에는 시작하기에 대한 정보와 이전 SDK 버전에 대한 세부 정보도 포함되어 있습니다.

# AWS SDK 또는 명령줄 도구와 함께 **PutBucketCors** 사용

다음 코드 예제에서는 PutBucketCors를 쉽게 사용하는 방법을 보여줍니다.

.NET

AWS SDK for NFT

**a** Note

```
 /// <summary> 
 /// Add CORS configuration to the Amazon S3 bucket. 
 /// </summary> 
 /// <param name="client">The initialized Amazon S3 client object used
```

```
 /// to apply the CORS configuration to an Amazon S3 bucket.</param> 
         /// <param name="configuration">The CORS configuration to apply.</param> 
         private static async Task PutCORSConfigurationAsync(AmazonS3Client 
 client, CORSConfiguration configuration) 
        \mathcal{L} PutCORSConfigurationRequest request = new 
 PutCORSConfigurationRequest() 
\{\hspace{.1cm} \} BucketName = BucketName, 
                  Configuration = configuration, 
             }; 
             _ = await client.PutCORSConfigurationAsync(request); 
         }
```
• API 세부 정보는 AWS SDK for .NET API 참조의 [PutBucketCors를](https://docs.aws.amazon.com/goto/DotNetSDKV3/s3-2006-03-01/PutBucketCors) 참조하십시오.

# $CLI$

# AWS CLI

다음 예시에서는 www.example.com의 PUT, POST, 및 DELETE 요청을 활성화하고 모든 도메인 의 GET 요청을 활성화합니다.

```
aws s3api put-bucket-cors --bucket MyBucket --cors-configuration file://cors.json
cors.json:
{ 
   "CORSRules": [ 
     { 
       "AllowedOrigins": ["http://www.example.com"], 
       "AllowedHeaders": ["*"], 
       "AllowedMethods": ["PUT", "POST", "DELETE"], 
       "MaxAgeSeconds": 3000, 
       "ExposeHeaders": ["x-amz-server-side-encryption"] 
     }, 
     { 
       "AllowedOrigins": ["*"], 
       "AllowedHeaders": ["Authorization"], 
       "AllowedMethods": ["GET"], 
       "MaxAgeSeconds": 3000
```
}

 ] }

• API 세부 정보는 AWS CLI 명령 참조의 [PutBucketCors를](https://awscli.amazonaws.com/v2/documentation/api/latest/reference/s3api/put-bucket-cors.html) 참조하세요.

Java

SDK for Java 2.x

**a** Note

GitHub에 더 많은 내용이 있습니다. [AWS 코드 예제 리포지토리에](https://github.com/awsdocs/aws-doc-sdk-examples/tree/main/javav2/example_code/s3#readme)서 전체 예제를 찾고 설정 및 실행하는 방법을 배워보세요.

```
import software.amazon.awssdk.regions.Region;
import software.amazon.awssdk.services.s3.S3Client;
import java.util.ArrayList;
import java.util.List;
import software.amazon.awssdk.services.s3.model.GetBucketCorsRequest;
import software.amazon.awssdk.services.s3.model.GetBucketCorsResponse;
import software.amazon.awssdk.services.s3.model.DeleteBucketCorsRequest;
import software.amazon.awssdk.services.s3.model.S3Exception;
import software.amazon.awssdk.services.s3.model.CORSRule;
import software.amazon.awssdk.services.s3.model.CORSConfiguration;
import software.amazon.awssdk.services.s3.model.PutBucketCorsRequest;
/** 
 * Before running this Java V2 code example, set up your development 
  * environment, including your credentials. 
 * 
  * For more information, see the following documentation topic: 
 * 
  * https://docs.aws.amazon.com/sdk-for-java/latest/developer-guide/get-
started.html 
 */
public class S3Cors { 
     public static void main(String[] args) { 
         final String usage = """
```
Usage:

```
<br />
stature>
<br />
stature>
<br />
stature>
stature>
stature>
stature>
stature>
stature>
stature>
stature>
stature>
stature>
stature>
stature>
stature>
stature>
stature>
stature>
stature>
stature>
stature>
stature>
sta
                    Where: 
                         bucketName - The Amazon S3 bucket to upload an object into. 
                         accountId - The id of the account that owns the Amazon S3 
 bucket. 
                    """; 
         if (args.length != 2) {
               System.out.println(usage); 
               System.exit(1); 
         } 
        String bucketName = args[0];
        String accountId = args[1];
          Region region = Region.US_EAST_1; 
         S3Client s3 = S3Client.builder() 
                    .region(region) 
                    .build(); 
         setCorsInformation(s3, bucketName, accountId);
          getBucketCorsInformation(s3, bucketName, accountId); 
         deleteBucketCorsInformation(s3, bucketName, accountId); 
         s3.close(); 
    } 
     public static void deleteBucketCorsInformation(S3Client s3, String 
 bucketName, String accountId) { 
         try { 
               DeleteBucketCorsRequest bucketCorsRequest = 
 DeleteBucketCorsRequest.builder() 
                         .bucket(bucketName) 
                          .expectedBucketOwner(accountId) 
                         .build();
               s3.deleteBucketCors(bucketCorsRequest); 
         } catch (S3Exception e) { 
               System.err.println(e.awsErrorDetails().errorMessage()); 
               System.exit(1); 
         } 
    }
```

```
 public static void getBucketCorsInformation(S3Client s3, String bucketName, 
 String accountId) { 
         try { 
             GetBucketCorsRequest bucketCorsRequest = 
 GetBucketCorsRequest.builder() 
                      .bucket(bucketName) 
                      .expectedBucketOwner(accountId) 
                     .build();
             GetBucketCorsResponse corsResponse = 
 s3.getBucketCors(bucketCorsRequest); 
             List<CORSRule> corsRules = corsResponse.corsRules(); 
             for (CORSRule rule : corsRules) { 
                 System.out.println("allowOrigins: " + rule.allowedOrigins()); 
                 System.out.println("AllowedMethod: " + rule.allowedMethods()); 
 } 
         } catch (S3Exception e) { 
             System.err.println(e.awsErrorDetails().errorMessage()); 
             System.exit(1); 
         } 
     } 
     public static void setCorsInformation(S3Client s3, String bucketName, String 
 accountId) { 
         List<String> allowMethods = new ArrayList<>(); 
         allowMethods.add("PUT"); 
         allowMethods.add("POST"); 
         allowMethods.add("DELETE"); 
         List<String> allowOrigins = new ArrayList<>(); 
         allowOrigins.add("http://example.com"); 
         try { 
             // Define CORS rules. 
             CORSRule corsRule = CORSRule.builder() 
                      .allowedMethods(allowMethods) 
                      .allowedOrigins(allowOrigins) 
                      .build(); 
             List<CORSRule> corsRules = new ArrayList<>(); 
             corsRules.add(corsRule); 
             CORSConfiguration configuration = CORSConfiguration.builder() 
                      .corsRules(corsRules)
```
 $.build()$ ; PutBucketCorsRequest putBucketCorsRequest = PutBucketCorsRequest.builder() .bucket(bucketName) .corsConfiguration(configuration) .expectedBucketOwner(accountId)  $.build()$ ; s3.putBucketCors(putBucketCorsRequest); } catch (S3Exception e) { System.err.println(e.awsErrorDetails().errorMessage()); System.exit(1); } } }

• API 세부 정보는 AWS SDK for Java 2.x API 참조의 [PutBucketCors](https://docs.aws.amazon.com/goto/SdkForJavaV2/s3-2006-03-01/PutBucketCors)를 참조하십시오.

**JavaScript** 

SDK for JavaScript (v3)

**a** Note

GitHub에 더 많은 내용이 있습니다. [AWS 코드 예제 리포지토리에](https://github.com/awsdocs/aws-doc-sdk-examples/tree/main/javascriptv3/example_code/s3#code-examples)서 전체 예제를 찾고 설정 및 실행하는 방법을 배워보세요.

CORS 규칙을 추가합니다.

```
import { PutBucketCorsCommand, S3Client } from "@aws-sdk/client-s3";
const client = new S3Client({});
// By default, Amazon S3 doesn't allow cross-origin requests. Use this command
// to explicitly allow cross-origin requests.
export const main = async () => {
   const command = new PutBucketCorsCommand({ 
     Bucket: "test-bucket",
```

```
 CORSConfiguration: { 
       CORSRules: [ 
         { 
           // Allow all headers to be sent to this bucket. 
           AllowedHeaders: ["*"], 
           // Allow only GET and PUT methods to be sent to this bucket. 
           AllowedMethods: ["GET", "PUT"], 
           // Allow only requests from the specified origin. 
           AllowedOrigins: ["https://www.example.com"], 
           // Allow the entity tag (ETag) header to be returned in the response. 
  The ETag header 
           // The entity tag represents a specific version of the object. The ETag 
  reflects 
           // changes only to the contents of an object, not its metadata. 
           ExposeHeaders: ["ETag"], 
           // How long the requesting browser should cache the preflight response. 
  After 
           // this time, the preflight request will have to be made again. 
           MaxAgeSeconds: 3600, 
         }, 
       ], 
     }, 
   }); 
   try { 
     const response = await client.send(command); 
     console.log(response); 
   } catch (err) { 
     console.error(err); 
   }
};
```
- 자세한 정보는 [AWS SDK for JavaScript 개발자 안내서](https://docs.aws.amazon.com/sdk-for-javascript/v3/developer-guide/s3-example-configuring-buckets.html#s3-example-configuring-buckets-put-cors)를 참조하십시오.
- API 세부 정보는 AWS SDK for JavaScript API 참조의 [PutBucketCors](https://docs.aws.amazon.com/AWSJavaScriptSDK/v3/latest/client/s3/command/PutBucketCorsCommand)를 참조하십시오.

# Python

# SDK for Python (Boto3)

# **a** Note

```
class BucketWrapper: 
     """Encapsulates S3 bucket actions.""" 
     def __init__(self, bucket): 
 """ 
         :param bucket: A Boto3 Bucket resource. This is a high-level resource in 
 Boto3 
                         that wraps bucket actions in a class-like structure. 
 """ 
         self.bucket = bucket 
         self.name = bucket.name 
     def put_cors(self, cors_rules): 
        "" ""
         Apply CORS rules to the bucket. CORS rules specify the HTTP actions that 
 are 
         allowed from other domains. 
         :param cors_rules: The CORS rules to apply. 
        ^{\mathrm{m}} ""
         try: 
             self.bucket.Cors().put(CORSConfiguration={"CORSRules": cors_rules}) 
             logger.info( 
                  "Put CORS rules %s for bucket '%s'.", cors_rules, 
 self.bucket.name 
) except ClientError: 
             logger.exception("Couldn't put CORS rules for bucket %s.", 
  self.bucket.name) 
             raise
```
• API 세부 정보는 AWSSDK for Python (Boto3) API 참조의 [PutBucketCors](https://docs.aws.amazon.com/goto/boto3/s3-2006-03-01/PutBucketCors)를 참조하십시오.

#### Ruby

SDK for Ruby

## **a** Note

```
require "aws-sdk-s3"
# Wraps Amazon S3 bucket CORS configuration.
class BucketCorsWrapper 
   attr_reader :bucket_cors 
   # @param bucket_cors [Aws::S3::BucketCors] A bucket CORS object configured with 
  an existing bucket. 
   def initialize(bucket_cors) 
     @bucket_cors = bucket_cors 
   end 
   # Sets CORS rules on a bucket. 
   # 
   # @param allowed_methods [Array<String>] The types of HTTP requests to allow. 
   # @param allowed_origins [Array<String>] The origins to allow. 
   # @returns [Boolean] True if the CORS rules were set; otherwise, false. 
   def set_cors(allowed_methods, allowed_origins) 
     @bucket_cors.put( 
       cors_configuration: { 
         cors_rules: [ 
            { 
              allowed_methods: allowed_methods, 
              allowed_origins: allowed_origins, 
              allowed_headers: %w[*], 
             max_age_seconds: 3600 
           } 
        \mathbf{I}
```

```
 } 
    \lambda true 
   rescue Aws::Errors::ServiceError => e 
     puts "Couldn't set CORS rules for #{@bucket_cors.bucket.name}. Here's why: 
  #{e.message}" 
     false 
   end
end
```
• API 세부 정보는 AWS SDK for Ruby API 참조의 [PutBucketCors](https://docs.aws.amazon.com/goto/SdkForRubyV3/s3-2006-03-01/PutBucketCors)를 참조하십시오.

AWS SDK 개발자 가이드 및 코드 예시의 전체 목록은 [AWS SDK와 함께 이 서비스 사용](#page-2181-0) 단원을 참조 하세요. 이 주제에는 시작하기에 대한 정보와 이전 SDK 버전에 대한 세부 정보도 포함되어 있습니다.

# AWS SDK 또는 명령줄 도구와 함께 **PutBucketEncryption** 사용

다음 코드 예제에서는 PutBucketEncryption를 쉽게 사용하는 방법을 보여줍니다.

#### CLI

AWS CLI

버킷의 서버 측 암호화를 설정하려면

다음 put-bucket-encryption 예시는 AES256 암호화를 지정된 버킷의 기본값으로 설정합 니다.

```
aws s3api put-bucket-encryption \ 
     --bucket my-bucket \ 
     --server-side-encryption-configuration '{"Rules": 
  [{"ApplyServerSideEncryptionByDefault": {"SSEAlgorithm": "AES256"}}]}'
```
이 명령은 출력을 생성하지 않습니다.

• API 세부 정보는 AWS CLI 명령 참조의 [PutBucketEncryption을](https://awscli.amazonaws.com/v2/documentation/api/latest/reference/s3api/put-bucket-encryption.html) 참조하세요.

#### PowerShell

PowerShell용 도구

예시 1: 이 명령은 지정된 버킷에서 Amazon S3 관리형 키(SSE-S3)를 사용하여 기본 AES256 서버 측 암호화를 활성화합니다.

```
$Encryptionconfig = @{ServerSideEncryptionByDefault = 
 @{ServerSideEncryptionAlgorithm = "AES256"}}
Set-S3BucketEncryption -BucketName 's3testbucket' -
ServerSideEncryptionConfiguration_ServerSideEncryptionRule $Encryptionconfig
```
• API 세부 정보는 AWS Tools for PowerShell Cmdlet 참조의 [PutBucketEncryption을](https://docs.aws.amazon.com/powershell/latest/reference) 참조하세 요.

AWS SDK 개발자 가이드 및 코드 예시의 전체 목록은 [AWS SDK와 함께 이 서비스 사용](#page-2181-0) 단원을 참조 하세요. 이 주제에는 시작하기에 대한 정보와 이전 SDK 버전에 대한 세부 정보도 포함되어 있습니다.

# AWS SDK 또는 명령줄 도구와 함께

# **PutBucketLifecycleConfiguration** 사용

다음 코드 예제에서는 PutBucketLifecycleConfiguration를 쉽게 사용하는 방법을 보여줍니다.

작업 예제는 대규모 프로그램에서 발췌한 코드이며 컨텍스트에 맞춰 실행해야 합니다. 다음 코드 예제 에서는 컨텍스트 내에서 이 작업을 확인할 수 있습니다.

• [버전이 지정된 객체 작업](#page-3131-0)

.NET

AWS SDK for NFT

**a** Note

GitHub에 더 많은 내용이 있습니다. [AWS 코드 예제 리포지토리에](https://github.com/awsdocs/aws-doc-sdk-examples/tree/main/dotnetv3/S3#code-examples)서 전체 예제를 찾고 설정 및 실행하는 방법을 배워보세요.

PutBucketLifecycleConfiguration API 버전 2006-03-01 2744

 /// <summary> /// Adds lifecycle configuration information to the S3 bucket named in /// the bucketName parameter. /// </summary> /// <param name="client">The S3 client used to call the /// PutLifecycleConfigurationAsync method.</param> /// <param name="bucketName">A string representing the S3 bucket to /// which configuration information will be added.</param> /// <param name="configuration">A LifecycleConfiguration object that /// will be applied to the S3 bucket.</param> public static async Task AddExampleLifecycleConfigAsync(IAmazonS3 client, string bucketName, LifecycleConfiguration configuration)  $\{$  var request = new PutLifecycleConfigurationRequest()  $\{\hspace{.1cm} \}$  BucketName = bucketName, Configuration = configuration, }; var response = await client.PutLifecycleConfigurationAsync(request); }

• API 세부 정보는 AWS SDK for .NET API 참조의 [PutBucketLifecycleConfiguration](https://docs.aws.amazon.com/goto/DotNetSDKV3/s3-2006-03-01/PutBucketLifecycleConfiguration)을 참조하 십시오.

# CLI

AWS CLI

다음 명령은 my-bucket이라는 버킷에 수명 주기 구성을 적용합니다.

aws s3api put-bucket-lifecycle-configuration --bucket my-bucket --lifecycleconfiguration file://lifecycle.json

lifecycle.json 파일은 다음 두 규칙을 지정하는 현재 폴더의 JSON 문서입니다.

```
{ 
      "Rules": [ 
          { 
               "ID": "Move rotated logs to Glacier", 
               "Prefix": "rotated/",
```
```
 "Status": "Enabled", 
            "Transitions": [ 
\overline{a} "Date": "2015-11-10T00:00:00.000Z", 
                    "StorageClass": "GLACIER" 
 } 
 ] 
        }, 
        { 
            "Status": "Enabled", 
            "Prefix": "", 
            "NoncurrentVersionTransitions": [ 
\overline{a} "NoncurrentDays": 2, 
                    "StorageClass": "GLACIER" 
 } 
            ], 
            "ID": "Move old versions to Glacier" 
        } 
    ]
}
```
첫 번째 규칙은 rotated 접두사가 있는 파일을 지정된 날짜에 Glacier로 옮깁니다. 두 번째 규 칙은 이전 객체 버전이 더 이상 최신 버전이 아닌 경우 Glacier로 옮깁니다. 허용되는 타임스탬 프 형식에 대한 자세한 내용은 AWS CLI 사용 설명서의 파라미터 값 지정을 참조하세요.

• API 세부 정보는 AWS CLI 명령 참조의 [PutBucketLifecycleConfiguration](https://awscli.amazonaws.com/v2/documentation/api/latest/reference/s3api/put-bucket-lifecycle-configuration.html)을 참조하세요.

```
Java
```
SDK for Java 2.x

```
a Note
```

```
import software.amazon.awssdk.regions.Region;
import software.amazon.awssdk.services.s3.S3Client;
import software.amazon.awssdk.services.s3.model.LifecycleRuleFilter;
import software.amazon.awssdk.services.s3.model.Transition;
```

```
import 
  software.amazon.awssdk.services.s3.model.GetBucketLifecycleConfigurationRequest;
import 
  software.amazon.awssdk.services.s3.model.GetBucketLifecycleConfigurationResponse;
import software.amazon.awssdk.services.s3.model.DeleteBucketLifecycleRequest;
import software.amazon.awssdk.services.s3.model.TransitionStorageClass;
import software.amazon.awssdk.services.s3.model.LifecycleRule;
import software.amazon.awssdk.services.s3.model.ExpirationStatus;
import software.amazon.awssdk.services.s3.model.BucketLifecycleConfiguration;
import 
 software.amazon.awssdk.services.s3.model.PutBucketLifecycleConfigurationRequest;
import software.amazon.awssdk.services.s3.model.S3Exception;
import java.util.ArrayList;
import java.util.List;
/** 
  * Before running this Java V2 code example, set up your development 
  * environment, including your credentials. 
 * 
  * For more information, see the following documentation topic: 
 * 
  * https://docs.aws.amazon.com/sdk-for-java/latest/developer-guide/get-
started.html 
  */
public class LifecycleConfiguration { 
         public static void main(String[] args) { 
                  final String usage = """ 
                                   Usage: 
                                     <br />
shucketName><accountId>\s
                                   Where: 
                                      bucketName - The Amazon Simple Storage Service 
  (Amazon S3) bucket to upload an object into. 
                                     accountId - The id of the account that owns the 
  Amazon S3 bucket. 
\mathbf{u} = \mathbf{u} \cdot \mathbf{v} , we have the set of \mathbf{u} = \mathbf{v} \cdot \mathbf{v}if (args.length != 2) {
                           System.out.println(usage); 
                           System.exit(1); 
 }
```

```
String bucketName = args[0];
                String accountId = args[1];
                 Region region = Region.US_EAST_1; 
                 S3Client s3 = S3Client.builder() 
                                  .region(region) 
                                 .build();
                setLifecycleConfig(s3, bucketName, accountId);
                 getLifecycleConfig(s3, bucketName, accountId); 
                 deleteLifecycleConfig(s3, bucketName, accountId); 
                 System.out.println("You have successfully created, updated, and 
 deleted a Lifecycle configuration"); 
                 s3.close(); 
        } 
        public static void setLifecycleConfig(S3Client s3, String bucketName, 
 String accountId) { 
                 try { 
                         // Create a rule to archive objects with the 
 "glacierobjects/" prefix to Amazon 
                         // S3 Glacier. 
                         LifecycleRuleFilter ruleFilter = 
 LifecycleRuleFilter.builder() 
                                           .prefix("glacierobjects/") 
                                           .build(); 
                         Transition transition = Transition.builder() 
 .storageClass(TransitionStorageClass.GLACIER) 
                                          .days(0).build();
                         LifecycleRule rule1 = LifecycleRule.builder() 
                                           .id("Archive immediately rule") 
                                           .filter(ruleFilter) 
                                           .transitions(transition) 
                                           .status(ExpirationStatus.ENABLED) 
                                           .build(); 
                         // Create a second rule. 
                         Transition transition2 = Transition.builder() 
 .storageClass(TransitionStorageClass.GLACIER) 
                                          .days(0)
```

```
 .build(); 
                          List<Transition> transitionList = new ArrayList<>(); 
                          transitionList.add(transition2); 
                          LifecycleRuleFilter ruleFilter2 = 
 LifecycleRuleFilter.builder() 
                                           .prefix("glacierobjects/") 
                                           .build(); 
                          LifecycleRule rule2 = LifecycleRule.builder() 
                                           .id("Archive and then delete rule") 
                                           .filter(ruleFilter2) 
                                           .transitions(transitionList) 
                                           .status(ExpirationStatus.ENABLED) 
                                          .build();
                          // Add the LifecycleRule objects to an ArrayList. 
                          ArrayList<LifecycleRule> ruleList = new ArrayList<>(); 
                          ruleList.add(rule1); 
                          ruleList.add(rule2); 
                          BucketLifecycleConfiguration lifecycleConfiguration = 
 BucketLifecycleConfiguration.builder() 
                                           .rules(ruleList) 
                                          .build();
                          PutBucketLifecycleConfigurationRequest 
 putBucketLifecycleConfigurationRequest = PutBucketLifecycleConfigurationRequest 
                                           .builder() 
                                           .bucket(bucketName) 
  .lifecycleConfiguration(lifecycleConfiguration) 
                                           .expectedBucketOwner(accountId) 
                                          .build();
 s3.putBucketLifecycleConfiguration(putBucketLifecycleConfigurationRequest); 
                 } catch (S3Exception e) { 
                          System.err.println(e.awsErrorDetails().errorMessage()); 
                          System.exit(1); 
 } 
         }
```

```
 // Retrieve the configuration and add a new rule. 
         public static void getLifecycleConfig(S3Client s3, String bucketName, 
 String accountId) { 
                 try { 
                          GetBucketLifecycleConfigurationRequest 
 getBucketLifecycleConfigurationRequest = GetBucketLifecycleConfigurationRequest 
                                           .builder() 
                                           .bucket(bucketName) 
                                           .expectedBucketOwner(accountId) 
                                          .build();
                          GetBucketLifecycleConfigurationResponse response = s3 
  .getBucketLifecycleConfiguration(getBucketLifecycleConfigurationRequest); 
                          List<LifecycleRule> newList = new ArrayList<>(); 
                         List<LifecycleRule> rules = response.rules(); 
                          for (LifecycleRule rule : rules) { 
                                  newList.add(rule); 
 } 
                         // Add a new rule with both a prefix predicate and a tag 
 predicate. 
                         LifecycleRuleFilter ruleFilter = 
 LifecycleRuleFilter.builder() 
                                           .prefix("YearlyDocuments/") 
                                          .build();
                         Transition transition = Transition.builder() 
  .storageClass(TransitionStorageClass.GLACIER) 
                                           .days(3650) 
                                          .build();
                          LifecycleRule rule1 = LifecycleRule.builder() 
                                           .id("NewRule") 
                                           .filter(ruleFilter) 
                                           .transitions(transition) 
                                           .status(ExpirationStatus.ENABLED) 
                                          .build();
                         // Add the new rule to the list. 
                          newList.add(rule1);
```

```
 BucketLifecycleConfiguration lifecycleConfiguration = 
  BucketLifecycleConfiguration.builder() 
                                           .rules(newList) 
                                           .build(); 
                          PutBucketLifecycleConfigurationRequest 
  putBucketLifecycleConfigurationRequest = PutBucketLifecycleConfigurationRequest 
                                           .builder() 
                                           .bucket(bucketName) 
  .lifecycleConfiguration(lifecycleConfiguration) 
                                           .expectedBucketOwner(accountId) 
                                          .build();
  s3.putBucketLifecycleConfiguration(putBucketLifecycleConfigurationRequest); 
                 } catch (S3Exception e) { 
                          System.err.println(e.awsErrorDetails().errorMessage()); 
                          System.exit(1); 
 } 
         } 
         // Delete the configuration from the Amazon S3 bucket. 
         public static void deleteLifecycleConfig(S3Client s3, String bucketName, 
 String accountId) {
                 try { 
                          DeleteBucketLifecycleRequest deleteBucketLifecycleRequest 
  = DeleteBucketLifecycleRequest 
                                           .builder() 
                                           .bucket(bucketName) 
                                           .expectedBucketOwner(accountId) 
                                          .build();
                          s3.deleteBucketLifecycle(deleteBucketLifecycleRequest); 
                 } catch (S3Exception e) { 
                          System.err.println(e.awsErrorDetails().errorMessage()); 
                          System.exit(1); 
 } 
         }
}
```
• API 세부 정보는 AWS SDK for Java 2.x API 참조의 [PutBucketLifecycleConfiguration을](https://docs.aws.amazon.com/goto/SdkForJavaV2/s3-2006-03-01/PutBucketLifecycleConfiguration) 참조 하십시오.

#### Python

SDK for Python (Boto3)

### **a** Note

```
class BucketWrapper: 
     """Encapsulates S3 bucket actions.""" 
     def __init__(self, bucket): 
 """ 
         :param bucket: A Boto3 Bucket resource. This is a high-level resource in 
 Boto3 
                        that wraps bucket actions in a class-like structure. 
         """ 
         self.bucket = bucket 
         self.name = bucket.name 
     def put_lifecycle_configuration(self, lifecycle_rules): 
        "" ""
         Apply a lifecycle configuration to the bucket. The lifecycle 
 configuration can 
         be used to archive or delete the objects in the bucket according to 
 specified 
         parameters, such as a number of days. 
         :param lifecycle_rules: The lifecycle rules to apply. 
        "" "
         try: 
             self.bucket.LifecycleConfiguration().put( 
                 LifecycleConfiguration={"Rules": lifecycle_rules} 
) logger.info(
```

```
 "Put lifecycle rules %s for bucket '%s'.", 
               lifecycle rules,
                self.bucket.name, 
) except ClientError: 
            logger.exception( 
                "Couldn't put lifecycle rules for bucket '%s'.", self.bucket.name 
) raise
```
• API 세부 정보는 Python용 AWS SDK(Boto3) API 참조의 [PutBucketLifecycleConfiguration](https://docs.aws.amazon.com/goto/boto3/s3-2006-03-01/PutBucketLifecycleConfiguration)을 참조하십시오.

AWS SDK 개발자 가이드 및 코드 예시의 전체 목록은 [AWS SDK와 함께 이 서비스 사용](#page-2181-0) 단원을 참조 하세요. 이 주제에는 시작하기에 대한 정보와 이전 SDK 버전에 대한 세부 정보도 포함되어 있습니다.

# AWS SDK 또는 명령줄 도구와 함께 **PutBucketLogging** 사용

다음 코드 예제에서는 PutBucketLogging를 쉽게 사용하는 방법을 보여줍니다.

.NET

AWS SDK for .NET

```
a Note
```

```
 using System; 
 using System.IO; 
 using System.Threading.Tasks; 
 using Amazon.S3; 
 using Amazon.S3.Model; 
 using Microsoft.Extensions.Configuration; 
 /// <summary> 
 /// This example shows how to enable logging on an Amazon Simple Storage
```

```
 /// Service (Amazon S3) bucket. You need to have two Amazon S3 buckets for 
     /// this example. The first is the bucket for which you wish to enable 
     /// logging, and the second is the location where you want to store the 
    /// logs. 
    /// </summary> 
     public class ServerAccessLogging 
     { 
         private static IConfiguration _configuration = null!; 
         public static async Task Main() 
         { 
             LoadConfig(); 
             string bucketName = _configuration["BucketName"]; 
             string logBucketName = _configuration["LogBucketName"]; 
             string logObjectKeyPrefix = _configuration["LogObjectKeyPrefix"]; 
             string accountId = _configuration["AccountId"]; 
             // If the AWS Region defined for your default user is different 
             // from the Region where your Amazon S3 bucket is located, 
             // pass the Region name to the Amazon S3 client object's constructor. 
             // For example: RegionEndpoint.USWest2 or RegionEndpoint.USEast2. 
             IAmazonS3 client = new AmazonS3Client(); 
             try 
\{\hspace{.1cm} \} // Update bucket policy for target bucket to allow delivery of 
 logs to it. 
                  await SetBucketPolicyToAllowLogDelivery( 
                      client, 
                      bucketName, 
                      logBucketName, 
                      logObjectKeyPrefix, 
                      accountId); 
                 // Enable logging on the source bucket. 
                  await EnableLoggingAsync( 
                      client, 
                      bucketName, 
                      logBucketName, 
                      logObjectKeyPrefix); 
 } 
             catch (AmazonS3Exception e) 
\{\hspace{.1cm} \}
```

```
 Console.WriteLine($"Error: {e.Message}"); 
 } 
        } 
        /// <summary> 
        /// This method grants appropriate permissions for logging to the 
        /// Amazon S3 bucket where the logs will be stored. 
        /// </summary> 
        /// <param name="client">The initialized Amazon S3 client which will be 
 used 
        /// to apply the bucket policy.</param> 
        /// <param name="sourceBucketName">The name of the source bucket.</param> 
        /// <param name="logBucketName">The name of the bucket where logging 
        /// information will be stored.</param> 
         /// <param name="logPrefix">The logging prefix where the logs should be 
 delivered.</param> 
        /// <param name="accountId">The account id of the account where the 
source bucket exists.</param>
       /// <returns>Async task.</returns>
         public static async Task SetBucketPolicyToAllowLogDelivery( 
             IAmazonS3 client, 
             string sourceBucketName, 
             string logBucketName, 
             string logPrefix, 
             string accountId) 
        { 
             var resourceArn = @"""arn:aws:s3:::" + logBucketName + "/" + 
 logPrefix + @"*"""; 
             var newPolicy = @"{ 
                                  ""Statement"":[{ 
                                  ""Sid"": ""S3ServerAccessLogsPolicy"", 
                                  ""Effect"": ""Allow"", 
                                  ""Principal"": { ""Service"": 
 ""logging.s3.amazonaws.com"" }, 
                                  ""Action"": [""s3:PutObject""], 
                                  ""Resource"": [" + resourceArn + @"], 
                                  ""Condition"": { 
                                  ""ArnLike"": { ""aws:SourceArn"": 
 ""arn:aws:s3:::" + sourceBucketName + @""" }, 
                                  ""StringEquals"": { ""aws:SourceAccount"": """ + 
accountId + <math>Q</math>"" " }
```

```
 }]
```

```
\} "; \} "; \} "; \{ Console.WriteLine($"The policy to apply to bucket {logBucketName} to 
  enable logging:"); 
             Console.WriteLine(newPolicy); 
             PutBucketPolicyRequest putRequest = new PutBucketPolicyRequest 
\{\hspace{.1cm} \} BucketName = logBucketName, 
                 Policy = newPolicy, 
             }; 
             await client.PutBucketPolicyAsync(putRequest); 
             Console.WriteLine("Policy applied."); 
         } 
         /// <summary> 
         /// This method enables logging for an Amazon S3 bucket. Logs will be 
 stored 
         /// in the bucket you selected for logging. Selected prefix 
         /// will be prepended to each log object. 
         /// </summary> 
         /// <param name="client">The initialized Amazon S3 client which will be 
 used 
         /// to configure and apply logging to the selected Amazon S3 bucket.</
param> 
         /// <param name="bucketName">The name of the Amazon S3 bucket for which 
 you 
         /// wish to enable logging.</param> 
         /// <param name="logBucketName">The name of the Amazon S3 bucket where 
 logging 
         /// information will be stored.</param> 
         /// <param name="logObjectKeyPrefix">The prefix to prepend to each 
         /// object key.</param> 
        /// <returns>Async task.</returns>
         public static async Task EnableLoggingAsync( 
             IAmazonS3 client, 
             string bucketName, 
             string logBucketName, 
             string logObjectKeyPrefix) 
         { 
             Console.WriteLine($"Enabling logging for bucket {bucketName}."); 
             var loggingConfig = new S3BucketLoggingConfig 
\{\hspace{.1cm} \} TargetBucketName = logBucketName, 
                 TargetPrefix = logObjectKeyPrefix,
```

```
 }; 
             var putBucketLoggingRequest = new PutBucketLoggingRequest 
\{\hspace{.1cm} \} BucketName = bucketName, 
                  LoggingConfig = loggingConfig, 
             }; 
            await client.PutBucketLoggingAsync(putBucketLoggingRequest);
             Console.WriteLine($"Logging enabled."); 
         } 
         /// <summary> 
         /// Loads configuration from settings files. 
         /// </summary> 
         public static void LoadConfig() 
         { 
             _configuration = new ConfigurationBuilder() 
                  .SetBasePath(Directory.GetCurrentDirectory()) 
                  .AddJsonFile("settings.json") // Load settings from .json file. 
                  .AddJsonFile("settings.local.json", true) // Optionally, load 
 local settings. 
                  .Build(); 
         } 
     }
```
• API 세부 정보는 AWS SDK for .NET API 참조의 [PutBucketLogging](https://docs.aws.amazon.com/goto/DotNetSDKV3/s3-2006-03-01/PutBucketLogging)을 참조하십시오.

## CLI

AWS CLI

예시 1: 버킷 정책 로깅을 설정하려면

다음 put-bucket-logging 예시에서는 MyBucket에 대한 로깅 정책을 설정합니다. 먼저 put-bucket-policy 명령을 사용하여 버킷 정책에서 로깅 서비스 보안 주체 권한을 부여합니 다.

aws s3api put-bucket-policy \ --bucket MyBucket \ --policy file://policy.json

```
{ 
     "Version": "2012-10-17", 
     "Statement": [ 
         { 
              "Sid": "S3ServerAccessLogsPolicy", 
              "Effect": "Allow", 
              "Principal": {"Service": "logging.s3.amazonaws.com"}, 
              "Action": "s3:PutObject", 
              "Resource": "arn:aws:s3:::MyBucket/Logs/*", 
              "Condition": { 
                  "ArnLike": {"aws:SourceARN": "arn:aws:s3:::SOURCE-BUCKET-NAME"}, 
                  "StringEquals": {"aws:SourceAccount": "SOURCE-AWS-ACCOUNT-ID"} 
              } 
         } 
     ]
}
```
# 로깅 정책을 적용하려면 put-bucket-logging을 사용합니다.

```
aws s3api put-bucket-logging \ 
     --bucket MyBucket \ 
     --bucket-logging-status file://logging.json
```
logging.json의 콘텐츠:

```
{ 
       "LoggingEnabled": { 
           "TargetBucket": "MyBucket", 
           "TargetPrefix": "Logs/" 
      } 
  }
```
로깅 서비스 보안 주체에 s3:PutObject 권한을 부여하려면 put-bucket-policy 명령이 필 요합니다.

자세한 내용은 Amazon S3 사용 설명서의 [Amazon S3 서버 액세스 로깅을](https://docs.aws.amazon.com/AmazonS3/latest/userguide/ServerLogs.html) 참조하세요.

예시 2: 단일 사용자에게만 액세스 로깅에 대한 버킷 정책을 설정하려면

다음 put-bucket-logging 예시에서는 MyBucket에 대한 로깅 정책을 설정합니다. AWS 사 용자 bob@example.com은 로그 파일을 완전히 제어할 수 있으며 다른 사용자는 액세스 권한을 갖지 않습니다. 먼저 put-bucket-acl을 사용하여 S3 권한을 부여합니다.

```
aws s3api put-bucket-acl \ 
     --bucket MyBucket \ 
    --grant-write URI=http://acs.amazonaws.com/groups/s3/LogDelivery \
     --grant-read-acp URI=http://acs.amazonaws.com/groups/s3/LogDelivery
```
그런 다음 put-bucket-logging을 사용하여 로깅 정책을 적용합니다.

```
aws s3api put-bucket-logging \ 
     --bucket MyBucket \ 
     --bucket-logging-status file://logging.json
```
logging.json의 콘텐츠:

```
{ 
      "LoggingEnabled": { 
          "TargetBucket": "MyBucket", 
          "TargetPrefix": "MyBucketLogs/", 
          "TargetGrants": [ 
             \left\{ \right. "Grantee": { 
                        "Type": "AmazonCustomerByEmail", 
                        "EmailAddress": "bob@example.com" 
                   }, 
                   "Permission": "FULL_CONTROL" 
 } 
         \mathbf{I} }
}
```
S3의 로그 전달 시스템에 필수 권한(write 및 read-acp 권한)을 부여하려면 put-bucket-acl 명령이 필요합니다.

자세한 내용은 Amazon S3 개발자 안내서의 [Amazon S3 서버 액세스 로깅을](https://docs.aws.amazon.com/AmazonS3/latest/userguide/ServerLogs.html) 참조하세요.

• API 세부 정보는 AWS CLI 명령 참조의 [PutBucketLogging을](https://awscli.amazonaws.com/v2/documentation/api/latest/reference/s3api/put-bucket-logging.html) 참조하세요.

AWS SDK 개발자 가이드 및 코드 예시의 전체 목록은 [AWS SDK와 함께 이 서비스 사용](#page-2181-0) 단원을 참조 하세요. 이 주제에는 시작하기에 대한 정보와 이전 SDK 버전에 대한 세부 정보도 포함되어 있습니다.

# AWS SDK 또는 명령줄 도구와 함께 **PutBucketNotification** 사용

다음 코드 예제에서는 PutBucketNotification를 쉽게 사용하는 방법을 보여줍니다.

CLI

AWS CLI

my-bucket이라는 버킷에 알림 구성을 적용합니다.

```
aws s3api put-bucket-notification --bucket my-bucket --notification-configuration 
 file://notification.json
```
notification.json 파일은 모니터링할 SNS 주제와 이벤트 유형을 지정하는 현재 폴더의 JSON 문서입니다.

```
{ 
   "TopicConfiguration": { 
     "Event": "s3:ObjectCreated:*", 
     "Topic": "arn:aws:sns:us-west-2:123456789012:s3-notification-topic" 
   }
}
```
SNS 주제에 IAM 정책이 연결되어 있어야 Amazon S3가 해당 주제에 게시할 수 있습니다.

```
{ 
  "Version": "2008-10-17", 
  "Id": "example-ID", 
  "Statement": [ 
  \mathcal{L} "Sid": "example-statement-ID", 
    "Effect": "Allow", 
    "Principal": { 
       "Service": "s3.amazonaws.com" 
    }, 
    "Action": [ 
     "SNS:Publish" 
    ],
```

```
 "Resource": "arn:aws:sns:us-west-2:123456789012:my-bucket", 
    "Condition": { 
       "ArnLike": { 
        "aws:SourceArn": "arn:aws:s3:*:*:my-bucket" 
     } 
    } 
   } 
  ]
}
```
• API 세부 정보는 AWS CLI 명령 참조의 [PutBucketNotification](https://awscli.amazonaws.com/v2/documentation/api/latest/reference/s3api/put-bucket-notification.html)을 참조하세요.

PowerShell

PowerShell용 도구

예시 1: 이 예시는 S3 이벤트 ObjectRemovedDelete에 대한 SNS 주제를 구성하고 지정된 S3 버 킷에 대한 알림을 활성화합니다.

```
$topic = [Amazon.S3.Model.TopicConfiguration] @{ 
   Id = "delete-event" 
   Topic = "arn:aws:sns:eu-west-1:123456789012:topic-1" 
  Event = [Amazon.S3.EventType]::ObjectRemovedDelete
}
Write-S3BucketNotification -BucketName kt-tools -TopicConfiguration $topic
```
예시 2: 이 예시는 지정된 버킷에 대해 ObjectCreatedAll 알림을 활성화하여 Lambda 함수로 전 송합니다.

```
$lambdaConfig = [Amazon.S3.Model.LambdaFunctionConfiguration] @{ 
   Events = "s3:ObjectCreated:*" 
   FunctionArn = "arn:aws:lambda:eu-west-1:123456789012:function:rdplock" 
  Id = "ObjectCreated-Lambda" 
 Filter = @{ S3KeyFilter = @{ 
       FilterRules = @( 
         @{Name="Prefix";Value="dada"} 
         @{Name="Suffix";Value=".pem"} 
      \mathcal{L} } 
   }
```
}

```
Write-S3BucketNotification -BucketName ssm-editor -LambdaFunctionConfiguration 
  $lambdaConfig
```
예시 3: 이 예시는 서로 다른 키 접미사를 기반으로 2개의 서로 다른 Lambda 구성을 생성하고 단일 명령으로 둘 모두를 구성합니다.

```
#Lambda Config 1
$firstLambdaConfig = [Amazon.S3.Model.LambdaFunctionConfiguration] @{ 
   Events = "s3:ObjectCreated:*" 
   FunctionArn = "arn:aws:lambda:eu-west-1:123456789012:function:verifynet" 
   Id = "ObjectCreated-dada-ps1" 
  Filter = @{ S3KeyFilter = @{ 
       FilterRules = @( 
         @{Name="Prefix";Value="dada"} 
         @{Name="Suffix";Value=".ps1"} 
      \mathcal{L} } 
   }
}
#Lambda Config 2
$secondlambdaConfig = [Amazon.S3.Model.LambdaFunctionConfiguration] @{ 
   Events = [Amazon.S3.EventType]::ObjectCreatedAll 
   FunctionArn = "arn:aws:lambda:eu-west-1:123456789012:function:verifyssm" 
   Id = "ObjectCreated-dada-json" 
  Filter = @{ S3KeyFilter = @{ 
       FilterRules = @( 
         @{Name="Prefix";Value="dada"} 
         @{Name="Suffix";Value=".json"} 
       ) 
     } 
   }
}
Write-S3BucketNotification -BucketName ssm-editor -LambdaFunctionConfiguration 
  $firstLambdaConfig,$secondlambdaConfig
```
• API 세부 정보는 AWS Tools for PowerShell Cmdlet 참조의 [PutBucketNotification](https://docs.aws.amazon.com/powershell/latest/reference)을 참조하세 요.

AWS SDK 개발자 가이드 및 코드 예시의 전체 목록은 [AWS SDK와 함께 이 서비스 사용](#page-2181-0) 단원을 참조 하세요. 이 주제에는 시작하기에 대한 정보와 이전 SDK 버전에 대한 세부 정보도 포함되어 있습니다.

# AWS SDK 또는 명령줄 도구와 함께 **PutBucketNotificationConfiguration** 사용

다음 코드 예제에서는 PutBucketNotificationConfiguration를 쉽게 사용하는 방법을 보여줍 니다.

#### .NET

AWS SDK for .NET

### **a** Note

```
 using System; 
     using System.Collections.Generic; 
     using System.Threading.Tasks; 
     using Amazon.S3; 
     using Amazon.S3.Model; 
     /// <summary> 
     /// This example shows how to enable notifications for an Amazon Simple 
     /// Storage Service (Amazon S3) bucket. 
    // </summary>
     public class EnableNotifications 
     { 
         public static async Task Main() 
        \{ const string bucketName = "doc-example-bucket1"; 
             const string snsTopic = "arn:aws:sns:us-east-2:0123456789ab:bucket-
notify";
```

```
 const string sqsQueue = "arn:aws:sqs:us-
east-2:0123456789ab:Example_Queue"; 
             IAmazonS3 client = new AmazonS3Client(Amazon.RegionEndpoint.USEast2); 
             await EnableNotificationAsync(client, bucketName, snsTopic, 
  sqsQueue); 
         } 
         /// <summary> 
         /// This method makes the call to the PutBucketNotificationAsync method. 
         /// </summary> 
         /// <param name="client">An initialized Amazon S3 client used to call 
         /// the PutBucketNotificationAsync method.</param> 
         /// <param name="bucketName">The name of the bucket for which 
         /// notifications will be turned on.</param> 
         /// <param name="snsTopic">The ARN for the Amazon Simple Notification 
         /// Service (Amazon SNS) topic associated with the S3 bucket.</param> 
         /// <param name="sqsQueue">The ARN of the Amazon Simple Queue Service 
         /// (Amazon SQS) queue to which notifications will be pushed.</param> 
         public static async Task EnableNotificationAsync( 
             IAmazonS3 client, 
             string bucketName, 
             string snsTopic, 
             string sqsQueue) 
         { 
             try 
\{\hspace{.1cm} \} // The bucket for which we are setting up notifications. 
                 var request = new PutBucketNotificationRequest() 
\overline{a} BucketName = bucketName, 
                 }; 
                 // Defines the topic to use when sending a notification. 
                 var topicConfig = new TopicConfiguration() 
\overline{a}Events = new List<EventType> { EventType.ObjectCreatedCopy },
                     Topic = snsTopic, 
                 }; 
                 request.TopicConfigurations = new List<TopicConfiguration> 
\overline{a} topicConfig, 
\hspace{1.6cm} };
                 request.QueueConfigurations = new List<QueueConfiguration>
```

```
\overline{a} new QueueConfiguration() 
\{ Events = new List<EventType> 
 { EventType.ObjectCreatedPut }, 
                       Queue = sqsQueue, 
\}, \{\hspace{1.6cm} };
               // Now apply the notification settings to the bucket. 
               PutBucketNotificationResponse response = await 
 client.PutBucketNotificationAsync(request); 
 } 
           catch (AmazonS3Exception ex) 
\{\hspace{.1cm} \} Console.WriteLine($"Error: {ex.Message}"); 
 } 
        } 
    }
```
• API 세부 정보는 AWS SDK for .NET API 참조의 [PutBucketNotificationConfiguration](https://docs.aws.amazon.com/goto/DotNetSDKV3/s3-2006-03-01/PutBucketNotificationConfiguration)을 참조 하십시오.

### CLI

AWS CLI

버킷에 지정된 알림을 활성화하려면

다음 put-bucket-notification-configuration 예시에서는 my-bucket이라는 버킷에 알림 구성을 적용합니다. notification.json 파일은 모니터링할 SNS 주제와 이벤트 유형 을 지정하는 현재 폴더의 JSON 문서입니다.

```
aws s3api put-bucket-notification-configuration \ 
     --bucket my-bucket \ 
     --notification-configuration file://notification.json
```
notification.json의 콘텐츠:

{

```
 "TopicConfigurations": [ 
         { 
             "TopicArn": "arn:aws:sns:us-west-2:123456789012:s3-notification-
topic", 
             "Events": [ 
                  "s3:ObjectCreated:*" 
 ] 
         } 
     ]
}
```
SNS 주제에 IAM 정책이 연결되어 있어야 Amazon S3가 해당 주제에 게시할 수 있습니다.

```
{ 
     "Version": "2008-10-17", 
     "Id": "example-ID", 
     "Statement": [ 
         { 
              "Sid": "example-statement-ID", 
              "Effect": "Allow", 
              "Principal": { 
                  "Service": "s3.amazonaws.com" 
              }, 
              "Action": [ 
                  "SNS:Publish" 
              ], 
              "Resource": "arn:aws:sns:us-west-2:123456789012::s3-notification-
topic", 
              "Condition": { 
                  "ArnLike": { 
                       "aws:SourceArn": "arn:aws:s3:*:*:my-bucket" 
 } 
              } 
         } 
     ]
}
```
• API 세부 정보는 AWS CLI 명령 참조의 [PutBucketNotificationConfiguration을](https://awscli.amazonaws.com/v2/documentation/api/latest/reference/s3api/put-bucket-notification-configuration.html) 참조하세요.

#### Java

SDK for Java 2.x

### **a** Note

```
import software.amazon.awssdk.regions.Region;
import software.amazon.awssdk.services.s3.S3Client;
import software.amazon.awssdk.services.s3.model.Event;
import software.amazon.awssdk.services.s3.model.NotificationConfiguration;
import 
 software.amazon.awssdk.services.s3.model.PutBucketNotificationConfigurationRequest;
import software.amazon.awssdk.services.s3.model.S3Exception;
import software.amazon.awssdk.services.s3.model.TopicConfiguration;
import java.util.ArrayList;
import java.util.List;
public class SetBucketEventBridgeNotification { 
     public static void main(String[] args) { 
         final String usage = """ 
                 Usage: 
                      <bucketName>\s 
                 Where: 
                      bucketName - The Amazon S3 bucket.\s 
                     topicArn - The Simple Notification Service topic ARN.\s 
                     id - An id value used for the topic configuration. This value 
  is displayed in the AWS Management Console.\s 
                """
         if (args.length != 3) { 
             System.out.println(usage); 
             System.exit(1); 
         } 
         String bucketName = args[0]; 
         String topicArn = args[1];
```

```
String id = args[2];
        Region region = Region.US_EAST_1; 
        S3Client s3Client = S3Client.builder() 
                 .region(region) 
                 .build(); 
        setBucketNotification(s3Client, bucketName, topicArn, id); 
        s3Client.close(); 
    } 
    public static void setBucketNotification(S3Client s3Client, String 
 bucketName, String topicArn, String id) { 
        try { 
            List<Event> events = new ArrayList<>(); 
            events.add(Event.S3_OBJECT_CREATED_PUT); 
            TopicConfiguration config = TopicConfiguration.builder() 
                     .topicArn(topicArn) 
                     .events(events) 
                     .id(id) 
                    .build():
            List<TopicConfiguration> topics = new ArrayList<>(); 
            topics.add(config); 
            NotificationConfiguration configuration = 
 NotificationConfiguration.builder() 
                     .topicConfigurations(topics) 
                     .build(); 
            PutBucketNotificationConfigurationRequest configurationRequest = 
 PutBucketNotificationConfigurationRequest 
                     .builder() 
                     .bucket(bucketName) 
                     .notificationConfiguration(configuration) 
                     .skipDestinationValidation(true) 
                     .build(); 
            // Set the bucket notification configuration. 
            s3Client.putBucketNotificationConfiguration(configurationRequest); 
            System.out.println("Added bucket " + bucketName + " with EventBridge 
 events enabled."); 
        } catch (S3Exception e) {
```
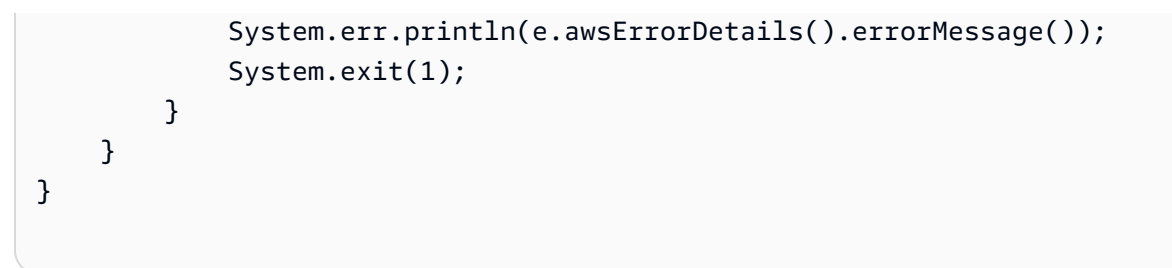

• API 세부 정보는 AWS SDK for Java 2.x API 참조의 [PutBucketNotificationConfiguration](https://docs.aws.amazon.com/goto/SdkForJavaV2/s3-2006-03-01/PutBucketNotificationConfiguration)을 참 조하십시오.

AWS SDK 개발자 가이드 및 코드 예시의 전체 목록은 [AWS SDK와 함께 이 서비스 사용](#page-2181-0) 단원을 참조 하세요. 이 주제에는 시작하기에 대한 정보와 이전 SDK 버전에 대한 세부 정보도 포함되어 있습니다.

# AWS SDK 또는 명령줄 도구와 함께 **PutBucketPolicy** 사용

다음 코드 예제에서는 PutBucketPolicy를 쉽게 사용하는 방법을 보여줍니다.

 $C++$ 

SDK for C++

**a** Note

```
bool AwsDoc::S3::PutBucketPolicy(const Aws::String &bucketName, 
                                    const Aws::String &policyBody, 
                                    const Aws::Client::ClientConfiguration 
 &clientConfig) { 
     Aws::S3::S3Client s3_client(clientConfig); 
     std::shared_ptr<Aws::StringStream> request_body = 
             Aws::MakeShared<Aws::StringStream>(""); 
     *request_body << policyBody; 
     Aws::S3::Model::PutBucketPolicyRequest request; 
     request.SetBucket(bucketName); 
     request.SetBody(request_body);
```

```
 Aws::S3::Model::PutBucketPolicyOutcome outcome = 
            s3 client.PutBucketPolicy(request);
     if (!outcome.IsSuccess()) { 
         std::cerr << "Error: PutBucketPolicy: " 
                   << outcome.GetError().GetMessage() << std::endl; 
     } 
     else { 
         std::cout << "Set the following policy body for the bucket '" << 
                   bucketName << "':" << std::endl << std::endl; 
         std::cout << policyBody << std::endl; 
     } 
     return outcome.IsSuccess();
}
//! Build a policy JSON string.
/*! 
  \sa GetPolicyString() 
   \param userArn Aws user Amazon Resource Name (ARN). 
       For more information, see https://docs.aws.amazon.com/IAM/latest/UserGuide/
reference_identifiers.html#identifiers-arns. 
   \param bucketName Name of a bucket.
*/
Aws::String GetPolicyString(const Aws::String &userArn, 
                             const Aws::String &bucketName) { 
     return 
             "{\n" 
             " \"Version\":\"2012-10-17\",\n" 
             " \"Statement\":[\n" 
            " {\n"
            " \forall"Sid\": \"1\",\n"
             " \"Effect\": \"Allow\",\n" 
            " \"Principal\": {\n"
             " \"AWS\": \"" 
             + userArn + 
             "\"\n"" },\n" 
             " \"Action\": [ \"s3:GetObject\" ],\n" 
             " \"Resource\": [ \"arn:aws:s3:::" 
             + bucketName + 
             "/*\" ]\n" 
                    \}\n"
```

$$
\begin{array}{c}\n\cdot & \text{if } \\
\cdot & \text{if } \\
\cdot & \text{if } \\
\cdot & \text{if } \\
\cdot & \text{if } \\
\cdot & \text{if } \\
\cdot & \text{if } \\
\cdot & \text{if } \\
\cdot & \text{if } \\
\cdot & \text{if } \\
\cdot & \text{if } \\
\cdot & \text{if } \\
\cdot & \text{if } \\
\cdot & \text{if } \\
\cdot & \text{if } \\
\cdot & \text{if } \\
\cdot & \text{if } \\
\cdot & \text{if } \\
\cdot & \text{if } \\
\cdot & \text{if } \\
\cdot & \text{if } \\
\cdot & \text{if } \\
\cdot & \text{if } \\
\cdot & \text{if } \\
\cdot & \text{if } \\
\cdot & \text{if } \\
\cdot & \text{if } \\
\cdot & \text{if } \\
\cdot & \text{if } \\
\cdot & \text{if } \\
\cdot & \text{if } \\
\cdot & \text{if } \\
\cdot & \text{if } \\
\cdot & \text{if } \\
\cdot & \text{if } \\
\cdot & \text{if } \\
\cdot & \text{if } \\
\cdot & \text{if } \\
\cdot & \text{if } \\
\cdot & \text{if } \\
\cdot & \text{if } \\
\cdot & \text{if } \\
\cdot & \text{if } \\
\cdot & \text{if } \\
\cdot & \text{if } \\
\cdot & \text{if } \\
\cdot & \text{if } \\
\cdot & \text{if } \\
\cdot & \text{if } \\
\cdot & \text{if } \\
\cdot & \text{if } \\
\cdot & \text{if } \\
\cdot & \text{if } \\
\cdot & \text{if } \\
\cdot & \text{if } \\
\cdot & \text{if } \\
\cdot & \text{if } \\
\cdot & \text{if } \\
\cdot & \text{if } \\
\cdot & \text{if } \\
\cdot & \text{if } \\
\cdot & \text{if } \\
\cdot & \text{if } \\
\cdot & \text{if } \\
\cdot & \text{if } \\
\cdot & \text{if } \\
\cdot & \text{if } \\
\cdot & \text{if } \\
\cdot &
$$

• API 세부 정보는 AWS SDK for C++ API 참조의 [PutBucketPolicy를](https://docs.aws.amazon.com/goto/SdkForCpp/s3-2006-03-01/PutBucketPolicy) 참조하십시오.

## CLI

AWS CLI

이 예시에서는 모든 사용자가 MySecretFolder에 있는 객체를 제외하고 MyBucket에 있는 모든 객체를 검색할 수 있습니다. 또한 1234-5678-9012라는 AWS 계정의 루트 사용자에게 put 및 delete 권한을 부여합니다.

```
aws s3api put-bucket-policy --bucket MyBucket --policy file://policy.json
policy.json:
{ 
    "Statement": [ 
      \left\{ \right. "Effect": "Allow", 
           "Principal": "*", 
           "Action": "s3:GetObject", 
           "Resource": "arn:aws:s3:::MyBucket/*" 
       }, 
       \mathcal{L} "Effect": "Deny", 
           "Principal": "*", 
           "Action": "s3:GetObject", 
           "Resource": "arn:aws:s3:::MyBucket/MySecretFolder/*" 
       }, 
        { 
           "Effect": "Allow", 
           "Principal": { 
               "AWS": "arn:aws:iam::123456789012:root" 
           }, 
           "Action": [ 
               "s3:DeleteObject", 
               "s3:PutObject" 
           ], 
           "Resource": "arn:aws:s3:::MyBucket/*"
```
}

 ] }

• API 세부 정보는 AWS CLI 명령 참조의 [PutBucketPolicy](https://awscli.amazonaws.com/v2/documentation/api/latest/reference/s3api/put-bucket-policy.html)를 참조하세요.

Java

SDK for Java 2.x

**a** Note

GitHub에 더 많은 내용이 있습니다. [AWS 코드 예제 리포지토리에](https://github.com/awsdocs/aws-doc-sdk-examples/tree/main/javav2/example_code/s3#readme)서 전체 예제를 찾고 설정 및 실행하는 방법을 배워보세요.

```
import software.amazon.awssdk.services.s3.S3Client;
import software.amazon.awssdk.services.s3.model.PutBucketPolicyRequest;
import software.amazon.awssdk.services.s3.model.S3Exception;
import software.amazon.awssdk.regions.Region;
import java.io.IOException;
import java.nio.charset.StandardCharsets;
import java.nio.file.Files;
import java.nio.file.Paths;
import java.util.List;
import com.fasterxml.jackson.core.JsonParser;
import com.fasterxml.jackson.databind.ObjectMapper;
/** 
  * Before running this Java V2 code example, set up your development 
  * environment, including your credentials. 
 * 
  * For more information, see the following documentation topic: 
 * 
  * https://docs.aws.amazon.com/sdk-for-java/latest/developer-guide/get-
started.html 
  */
public class SetBucketPolicy { 
     public static void main(String[] args) { 
         final String usage = """
```
Usage:

```
 <bucketName> <polFile> 
                 Where: 
                     bucketName - The Amazon S3 bucket to set the policy on. 
                     polFile - A JSON file containing the policy (see the Amazon 
 S3 Readme for an example).\s 
                 """; 
       if (args.length != 2) {
            System.out.println(usage); 
            System.exit(1); 
        } 
       String bucketName = args[0];
        String polFile = args[1]; 
        String policyText = getBucketPolicyFromFile(polFile); 
        Region region = Region.US_EAST_1; 
        S3Client s3 = S3Client.builder() 
                 .region(region) 
                .build();
        setPolicy(s3, bucketName, policyText); 
        s3.close(); 
    } 
    public static void setPolicy(S3Client s3, String bucketName, String 
 policyText) { 
        System.out.println("Setting policy:"); 
        System.out.println("----"); 
        System.out.println(policyText); 
        System.out.println("----"); 
        System.out.format("On Amazon S3 bucket: \"%s\"\n", bucketName); 
        try { 
            PutBucketPolicyRequest policyReq = PutBucketPolicyRequest.builder() 
                     .bucket(bucketName) 
                     .policy(policyText) 
                    .buid() s3.putBucketPolicy(policyReq); 
        } catch (S3Exception e) { 
            System.err.println(e.awsErrorDetails().errorMessage()); 
            System.exit(1);
```
}

```
 System.out.println("Done!"); 
     } 
     // Loads a JSON-formatted policy from a file 
     public static String getBucketPolicyFromFile(String policyFile) { 
         StringBuilder fileText = new StringBuilder(); 
         try { 
            List<String> lines = Files.readAllLines(Paths.get(policyFile),
  StandardCharsets.UTF_8); 
             for (String line : lines) { 
                 fileText.append(line); 
 } 
         } catch (IOException e) { 
            System.out.format("Problem reading file: \"%s\"", policyFile);
             System.out.println(e.getMessage()); 
         } 
         try { 
             final JsonParser parser = new 
  ObjectMapper().getFactory().createParser(fileText.toString()); 
            while (parser.nextToken() != null) {
 } 
         } catch (IOException jpe) { 
             jpe.printStackTrace(); 
         } 
         return fileText.toString(); 
     }
}
```
• API 세부 정보는 AWS SDK for Java 2.x API 참조의 [PutBucketPolicy를](https://docs.aws.amazon.com/goto/SdkForJavaV2/s3-2006-03-01/PutBucketPolicy) 참조하십시오.

### **JavaScript**

SDK for JavaScript (v3)

### **a** Note

GitHub에 더 많은 내용이 있습니다. [AWS 코드 예제 리포지토리에](https://github.com/awsdocs/aws-doc-sdk-examples/tree/main/javascriptv3/example_code/s3#code-examples)서 전체 예제를 찾고 설정 및 실행하는 방법을 배워보세요.

정책을 추가합니다.

```
import { PutBucketPolicyCommand, S3Client } from "@aws-sdk/client-s3";
const client = new S3Client({});
export const main = async () => {
   const command = new PutBucketPolicyCommand({ 
     Policy: JSON.stringify({ 
       Version: "2012-10-17", 
       Statement: [ 
         { 
           Sid: "AllowGetObject", 
           // Allow this particular user to call GetObject on any object in this 
  bucket. 
           Effect: "Allow", 
           Principal: { 
              AWS: "arn:aws:iam::ACCOUNT-ID:user/USERNAME", 
           }, 
           Action: "s3:GetObject", 
           Resource: "arn:aws:s3:::BUCKET-NAME/*", 
         }, 
       ], 
     }), 
     // Apply the preceding policy to this bucket. 
     Bucket: "BUCKET-NAME", 
   }); 
   try { 
     const response = await client.send(command); 
     console.log(response); 
   } catch (err) { 
     console.error(err);
```
- 자세한 정보는 [AWS SDK for JavaScript 개발자 안내서](https://docs.aws.amazon.com/sdk-for-javascript/v3/developer-guide/s3-example-bucket-policies.html#s3-example-bucket-policies-set-policy)를 참조하십시오.
- API 세부 정보는 AWS SDK for JavaScript API 참조의 [PutBucketPolicy](https://docs.aws.amazon.com/AWSJavaScriptSDK/v3/latest/client/s3/command/PutBucketPolicyCommand)를 참조하십시오.

### Python

SDK for Python (Boto3)

### **a** Note

```
class BucketWrapper: 
     """Encapsulates S3 bucket actions.""" 
     def __init__(self, bucket): 
 """ 
         :param bucket: A Boto3 Bucket resource. This is a high-level resource in 
 Boto3 
                         that wraps bucket actions in a class-like structure. 
 """ 
         self.bucket = bucket 
         self.name = bucket.name 
     def put_policy(self, policy): 
         """ 
         Apply a security policy to the bucket. Policies control users' ability 
         to perform specific actions, such as listing the objects in the bucket. 
         :param policy: The policy to apply to the bucket. 
         """ 
         try: 
             self.bucket.Policy().put(Policy=json.dumps(policy)) 
             logger.info("Put policy %s for bucket '%s'.", policy, 
  self.bucket.name)
```

```
 except ClientError: 
             logger.exception("Couldn't apply policy to bucket '%s'.", 
 self.bucket.name) 
            raise
```
• API 세부 정보는 AWSSDK for Python (Boto3) API 참조의 [PutBucketPolicy를](https://docs.aws.amazon.com/goto/boto3/s3-2006-03-01/PutBucketPolicy) 참조하십시오.

### Ruby

### SDK for Ruby

### **a** Note

```
# Wraps an Amazon S3 bucket policy.
class BucketPolicyWrapper 
   attr_reader :bucket_policy 
   # @param bucket_policy [Aws::S3::BucketPolicy] A bucket policy object 
  configured with an existing bucket. 
   def initialize(bucket_policy) 
     @bucket_policy = bucket_policy 
   end 
   # Sets a policy on a bucket. 
   # 
   def set_policy(policy) 
     @bucket_policy.put(policy: policy) 
     true 
   rescue Aws::Errors::ServiceError => e 
     puts "Couldn't set the policy for #{@bucket_policy.bucket.name}. Here's why: 
  #{e.message}" 
     false 
   end
end
```
• API 세부 정보는 AWS SDK for Ruby API 참조의 [PutBucketPolicy](https://docs.aws.amazon.com/goto/SdkForRubyV3/s3-2006-03-01/PutBucketPolicy)를 참조하십시오.

AWS SDK 개발자 가이드 및 코드 예시의 전체 목록은 [AWS SDK와 함께 이 서비스 사용](#page-2181-0) 단원을 참조 하세요. 이 주제에는 시작하기에 대한 정보와 이전 SDK 버전에 대한 세부 정보도 포함되어 있습니다.

# AWS SDK 또는 명령줄 도구와 함께 **PutBucketReplication** 사용

다음 코드 예제에서는 PutBucketReplication를 쉽게 사용하는 방법을 보여줍니다.

CLI

AWS CLI

S3 버킷의 복제를 구성하려면

다음 put-bucket-replication 예시는 지정된 S3 버킷에 복제 구성을 적용합니다.

```
aws s3api put-bucket-replication \ 
     --bucket AWSDOC-EXAMPLE-BUCKET1 \ 
     --replication-configuration file://replication.json
```
replication.json의 콘텐츠:

```
{ 
     "Role": "arn:aws:iam::123456789012:role/s3-replication-role", 
     "Rules": [ 
         { 
              "Status": "Enabled", 
              "Priority": 1, 
              "DeleteMarkerReplication": { "Status": "Disabled" }, 
              "Filter" : { "Prefix": ""}, 
              "Destination": { 
                  "Bucket": "arn:aws:s3:::AWSDOC-EXAMPLE-BUCKET2" 
 } 
         } 
     ]
}
```
대상 버킷에 버전 관리가 활성화되어 있어야 합니다. 지정된 역할에는 대상 버킷에 쓰기 위한 권 한이 있어야 하며 Amazon S3가 역할을 맡도록 허용하는 신뢰 관계가 있어야 합니다.

예시 역할 권한 정책:

```
{ 
     "Version": "2012-10-17", 
     "Statement": [ 
          { 
              "Effect": "Allow", 
              "Action": [ 
                   "s3:GetReplicationConfiguration", 
                   "s3:ListBucket" 
              ], 
              "Resource": [ 
                   "arn:aws:s3:::AWSDOC-EXAMPLE-BUCKET1" 
 ] 
          }, 
          { 
              "Effect": "Allow", 
              "Action": [ 
                   "s3:GetObjectVersion", 
                   "s3:GetObjectVersionAcl", 
                   "s3:GetObjectVersionTagging" 
              ], 
              "Resource": [ 
                   "arn:aws:s3:::AWSDOC-EXAMPLE-BUCKET1/*" 
              ] 
          }, 
          { 
              "Effect": "Allow", 
              "Action": [ 
                   "s3:ReplicateObject", 
                   "s3:ReplicateDelete", 
                   "s3:ReplicateTags" 
              ], 
              "Resource": "arn:aws:s3:::AWSDOC-EXAMPLE-BUCKET2/*" 
          } 
     ]
}
```
### 예시 신뢰 관계 정책:

```
{ 
     "Version": "2012-10-17", 
     "Statement": [
```

```
 { 
               "Effect": "Allow", 
               "Principal": { 
                    "Service": "s3.amazonaws.com" 
               }, 
               "Action": "sts:AssumeRole" 
          } 
     ]
}
```
이 명령은 출력을 생성하지 않습니다.

자세한 내용은 Amazon Simple Storage Service 콘솔 사용 설명서의 [주제 제목을](https://docs.aws.amazon.com/AmazonS3/latest/user-guide/enable-replication.html) 참조하세요.

• API 세부 정보는 AWS CLI 명령 참조의 [PutBucketReplication을](https://awscli.amazonaws.com/v2/documentation/api/latest/reference/s3api/put-bucket-replication.html) 참조하세요.

**PowerShell** 

PowerShell용 도구

예시 1: 이 예시는 'examplebucket' 버킷에서 키 이름 접두사 "TaxDocs"로 생성된 모든 새 객체 를 'exampletargetbucket' 버킷에 복제할 수 있도록 하는 단일 규칙을 사용하여 복제 구성을 설정 합니다.

```
$rule1 = New-Object Amazon.S3.Model.ReplicationRule
$rule1.1D = "Rule-1"$rule1.Status = "Enabled"
$rule1.Prefix = "TaxDocs"
$rule1.Destination = @{ BucketArn = "arn:aws:s3:::exampletargetbucket" } 
$params = @{ BucketName = "examplebucket" 
     Configuration_Role = "arn:aws:iam::35667example:role/
CrossRegionReplicationRoleForS3" 
     Configuration_Rule = $rule1
}
Write-S3BucketReplication @params
```
예시 2: 이 예시는 키 이름 접두사 "TaxDocs" 또는 "OtherDocs"로 생성된 모든 새 객체를 'exampletargetbucket' 버킷에 복제할 수 있도록 하는 여러 규칙을 사용하여 복제 구성을 설정합 니다. 키 접두사는 겹치지 않아야 합니다.

```
$rule1 = New-Object Amazon.S3.Model.ReplicationRule
$rule1.1D = "Rule-1"$rule1.Status = "Enabled"
$rule1.Prefix = "TaxDocs"
$rule1.Destination = @{ BucketArn = "arn:aws:s3:::exampletargetbucket" } 
$rule2 = New-Object Amazon.S3.Model.ReplicationRule
$rule2.1D = "Rule-2"$rule2.Status = "Enabled"
$rule2.Prefix = "OtherDocs"
$rule2.Destination = @{ BucketArn = "arn:aws:s3:::exampletargetbucket" } 
$params = @{ BucketName = "examplebucket" 
     Configuration_Role = "arn:aws:iam::35667example:role/
CrossRegionReplicationRoleForS3" 
     Configuration_Rule = $rule1,$rule2
}
Write-S3BucketReplication @params
```
예시 3: 이 예시는 지정된 버킷의 복제 구성을 업데이트하여 키 이름 접두사가 "TaxDocs"인 객 체를 'exampletargetbucket' 버킷으로 복제하는 작업을 제어하는 규칙을 비활성화합니다.

```
$rule1 = New-Object Amazon.S3.Model.ReplicationRule
$rule1.ID = "Rule-1"
$rule1.Status = "Disabled"
$rule1.Prefix = "TaxDocs"
$rule1.Destination = @{ BucketArn = "arn:aws:s3:::exampletargetbucket" } 
$params = @{ BucketName = "examplebucket" 
     Configuration_Role = "arn:aws:iam::35667example:role/
CrossRegionReplicationRoleForS3" 
     Configuration_Rule = $rule1
}
Write-S3BucketReplication @params
```
• API 세부 정보는 AWS Tools for PowerShell Cmdlet 참조의 [PutBucketReplication](https://docs.aws.amazon.com/powershell/latest/reference)을 참조하세 요.
AWS SDK 개발자 가이드 및 코드 예시의 전체 목록은 [AWS SDK와 함께 이 서비스 사용](#page-2181-0) 단원을 참조 하세요. 이 주제에는 시작하기에 대한 정보와 이전 SDK 버전에 대한 세부 정보도 포함되어 있습니다.

# AWS SDK 또는 명령줄 도구와 함께 **PutBucketRequestPayment** 사용

다음 코드 예제에서는 PutBucketRequestPayment를 쉽게 사용하는 방법을 보여줍니다.

CLI

AWS CLI

예시 1: 버킷의 ``요청자 지불`` 구성을 활성화하려면

다음 put-bucket-request-payment 예시는 지정된 버킷의 requester pays를 활성화합 니다.

aws s3api put-bucket-request-payment \ --bucket my-bucket \ --request-payment-configuration '{"Payer":"Requester"}'

이 명령은 출력을 생성하지 않습니다.

예시 2: 버킷의 ``요청자 지불`` 구성을 비활성화하려면

다음 put-bucket-request-payment 예시는 지정된 버킷의 requester pays를 비활성화 합니다.

```
aws s3api put-bucket-request-payment \ 
     --bucket my-bucket \ 
     --request-payment-configuration '{"Payer":"BucketOwner"}'
```
이 명령은 출력을 생성하지 않습니다.

• API 세부 정보는 AWS CLI 명령 참조의 [PutBucketRequestPayment](https://awscli.amazonaws.com/v2/documentation/api/latest/reference/s3api/put-bucket-request-payment.html)를 참조하세요.

PowerShell

PowerShell용 도구

예시 1: 이름이 'mybucket'인 버킷의 지불 요청 구성을 업데이트하여 버킷에서 다운로드를 요청 하는 사람에게 다운로드 요금이 부과되도록 합니다. 기본적으로 다운로드 비용은 버킷 소유자

가 지불합니다. 지불 요청을 기본값으로 다시 설정하려면 RequestPaymentConfiguration\_Payer 파라미터에 'BucketOwner'를 사용하세요.

Write-S3BucketRequestPayment -BucketName mybucket - RequestPaymentConfiguration\_Payer Requester

• API 세부 정보는 AWS Tools for PowerShell Cmdlet 참조의 [PutBucketRequestPayment](https://docs.aws.amazon.com/powershell/latest/reference)를 참 조하세요.

AWS SDK 개발자 가이드 및 코드 예시의 전체 목록은 [AWS SDK와 함께 이 서비스 사용](#page-2181-0) 단원을 참조 하세요. 이 주제에는 시작하기에 대한 정보와 이전 SDK 버전에 대한 세부 정보도 포함되어 있습니다.

## AWS SDK 또는 명령줄 도구와 함께 **PutBucketTagging** 사용

다음 코드 예제에서는 PutBucketTagging를 쉽게 사용하는 방법을 보여줍니다.

CLI

AWS CLI

다음 명령은 my-bucket이라는 버킷에 태그 지정 구성을 적용합니다.

aws s3api put-bucket-tagging --bucket my-bucket --tagging file://tagging.json

tagging.json 파일은 태그를 지정하는 현재 폴더의 JSON 문서입니다.

```
{ 
     "TagSet": [ 
       { 
          "Key": "organization", 
          "Value": "marketing" 
       } 
     ]
}
```
또는 명령줄에서 태그 지정 구성을 my-bucket에 직접 적용할 수도 있습니다.

```
aws s3api put-bucket-tagging --bucket my-bucket --tagging 
  'TagSet=[{Key=organization,Value=marketing}]'
```
• API 세부 정보는 AWS CLI 명령 참조의 [PutBucketTagging을](https://awscli.amazonaws.com/v2/documentation/api/latest/reference/s3api/put-bucket-tagging.html) 참조하세요.

#### **PowerShell**

PowerShell용 도구

예시 1: 이 명령은 이름이 **cloudtrail-test-2018**인 버킷에 두 개의 태그를 적용합니다. 하 나는 키가 Stage이고 값이 Test인 태그이며 다른 하나는 키가 Environment고 값이 Alpha인 태 그입니다. 버킷에 태그가 추가되었는지 확인하려면 **Get-S3BucketTagging -BucketName bucket\_name**을 실행합니다. 결과에는 첫 번째 명령에서 버킷에 적용한 태그가 표시되어야 합 니다. 단, **Write-S3BucketTagging**은 버킷에 설정된 기존 태그 전체를 덮어씁니다. 개별 태 그를 추가하거나 삭제하려면 리소스 그룹 및 태그 지정 API cmdlet, **Add-RGTResourceTag** 및 **Remove-RGTResourceTag**를 실행합니다. 또는 AWS 관리 콘솔의 태그 편집기를 사용하여 S3 버킷 태그를 관리합니다.

```
Write-S3BucketTagging -BucketName cloudtrail-test-2018 -TagSet @( @{ Key="Stage"; 
  Value="Test" }, @{ Key="Environment"; Value="Alpha" } )
```
예시 2: 이 명령은 이름이 **cloudtrail-test-2018**인 버킷을 **Write-S3BucketTagging** cmdlet으로 파이프합니다. 이렇게 하면 Stage:Production 및 Department:Finance 태그가 버킷 에 적용됩니다. 단, **Write-S3BucketTagging**은 버킷에 설정된 기존 태그 전체를 덮어씁니다.

```
Get-S3Bucket -BucketName cloudtrail-test-2018 | Write-S3BucketTagging 
  -TagSet @( @{ Key="Stage"; Value="Production" }, @{ Key="Department"; 
 Value="Finance" } )
```
• API 세부 정보는 AWS Tools for PowerShell Cmdlet 참조의 [PutBucketTagging](https://docs.aws.amazon.com/powershell/latest/reference)을 참조하세요.

AWS SDK 개발자 가이드 및 코드 예시의 전체 목록은 [AWS SDK와 함께 이 서비스 사용](#page-2181-0) 단원을 참조 하세요. 이 주제에는 시작하기에 대한 정보와 이전 SDK 버전에 대한 세부 정보도 포함되어 있습니다.

# AWS SDK 또는 명령줄 도구와 함께 **PutBucketVersioning** 사용

다음 코드 예제에서는 PutBucketVersioning를 쉽게 사용하는 방법을 보여줍니다.

CLI

AWS CLI

다음 명령은 이름이 my-bucket인 버킷의 버전 관리를 활성화합니다.

aws s3api put-bucket-versioning --bucket my-bucket --versioning-configuration Status=Enabled

다음 명령은 버전 관리를 활성화하고 mfa 코드를 사용합니다.

```
aws s3api put-bucket-versioning --bucket my-bucket --versioning-configuration 
 Status=Enabled --mfa "SERIAL 123456"
```
• API 세부 정보는 AWS CLI 명령 참조의 [PutBucketVersioning을](https://awscli.amazonaws.com/v2/documentation/api/latest/reference/s3api/put-bucket-versioning.html) 참조하세요.

**PowerShell** 

PowerShell용 도구

예시 1: 이 명령은 지정된 S3 버킷의 버전 관리를 활성화합니다.

```
Write-S3BucketVersioning -BucketName 's3testbucket' -VersioningConfig_Status 
  Enabled
```
• API 세부 정보는 AWS Tools for PowerShell Cmdlet 참조의 [PutBucketVersioning을](https://docs.aws.amazon.com/powershell/latest/reference) 참조하세 요.

AWS SDK 개발자 가이드 및 코드 예시의 전체 목록은 [AWS SDK와 함께 이 서비스 사용](#page-2181-0) 단원을 참조 하세요. 이 주제에는 시작하기에 대한 정보와 이전 SDK 버전에 대한 세부 정보도 포함되어 있습니다.

# AWS SDK 또는 명령줄 도구와 함께 **PutBucketWebsite** 사용

다음 코드 예제에서는 PutBucketWebsite를 쉽게 사용하는 방법을 보여줍니다.

.NET

AWS SDK for NFT

#### **a** Note

```
 // Put the website configuration. 
                PutBucketWebsiteRequest putRequest = new 
 PutBucketWebsiteRequest() 
\overline{a} BucketName = bucketName, 
                   WebsiteConfiguration = new WebsiteConfiguration() 
\{ IndexDocumentSuffix = indexDocumentSuffix, 
                       ErrorDocument = errorDocument, 
\}, \{ }; 
                PutBucketWebsiteResponse response = await 
 client.PutBucketWebsiteAsync(putRequest);
```
• API 세부 정보는 AWS SDK for .NET API 참조의 [PutBucketWebsite를](https://docs.aws.amazon.com/goto/DotNetSDKV3/s3-2006-03-01/PutBucketWebsite) 참조하십시오.

#### $C++$

SDK for C++

```
a Note
```

```
bool AwsDoc::S3::PutWebsiteConfig(const Aws::String &bucketName, 
                                     const Aws::String &indexPage, const Aws::String 
 &errorPage, 
                                     const Aws::Client::ClientConfiguration 
 &clientConfig) { 
     Aws::S3::S3Client client(clientConfig); 
     Aws::S3::Model::IndexDocument indexDocument; 
     indexDocument.SetSuffix(indexPage); 
     Aws::S3::Model::ErrorDocument errorDocument; 
     errorDocument.SetKey(errorPage);
```

```
 Aws::S3::Model::WebsiteConfiguration websiteConfiguration; 
     websiteConfiguration.SetIndexDocument(indexDocument); 
     websiteConfiguration.SetErrorDocument(errorDocument); 
     Aws::S3::Model::PutBucketWebsiteRequest request; 
     request.SetBucket(bucketName); 
     request.SetWebsiteConfiguration(websiteConfiguration); 
     Aws::S3::Model::PutBucketWebsiteOutcome outcome = 
             client.PutBucketWebsite(request); 
     if (!outcome.IsSuccess()) { 
         std::cerr << "Error: PutBucketWebsite: " 
                    << outcome.GetError().GetMessage() << std::endl; 
     } 
     else { 
         std::cout << "Success: Set website configuration for bucket '" 
                    << bucketName << "'." << std::endl; 
     } 
     return outcome.IsSuccess();
}
```
• API 세부 정보는 AWS SDK for C++ API 참조의 [PutBucketWebsite](https://docs.aws.amazon.com/goto/SdkForCpp/s3-2006-03-01/PutBucketWebsite)를 참조하십시오.

## CLI

## AWS CLI

my-bucket이라는 버킷에 정적 웹 사이트 구성을 적용합니다.

```
aws s3api put-bucket-website --bucket my-bucket --website-configuration file://
website.json
```
website.json 파일은 웹 사이트의 색인 및 오류 페이지를 지정하는 현재 폴더의 JSON 문서 입니다.

```
{ 
      "IndexDocument": { 
          "Suffix": "index.html" 
     },
```

```
 "ErrorDocument": { 
          "Key": "error.html" 
     }
}
```
• API 세부 정보는 AWS CLI 명령 참조의 [PutBucketWebsite를](https://awscli.amazonaws.com/v2/documentation/api/latest/reference/s3api/put-bucket-website.html) 참조하세요.

#### Java

SDK for Java 2.x

### **a** Note

```
import software.amazon.awssdk.services.s3.S3Client;
import software.amazon.awssdk.services.s3.model.IndexDocument;
import software.amazon.awssdk.services.s3.model.PutBucketWebsiteRequest;
import software.amazon.awssdk.services.s3.model.WebsiteConfiguration;
import software.amazon.awssdk.services.s3.model.S3Exception;
import software.amazon.awssdk.regions.Region;
/** 
  * Before running this Java V2 code example, set up your development 
  * environment, including your credentials. 
 * 
  * For more information, see the following documentation topic: 
 * 
  * https://docs.aws.amazon.com/sdk-for-java/latest/developer-guide/get-
started.html 
  */
public class SetWebsiteConfiguration { 
     public static void main(String[] args) { 
         final String usage = """ 
                 Usage: <bucketName> [indexdoc]\s 
                 Where:
```

```
 bucketName - The Amazon S3 bucket to set the website 
 configuration on.\s 
                    indexdoc - The index document, ex. 'index.html' 
                                If not specified, 'index.html' will be set. 
                 """; 
       if (args.length != 1) {
            System.out.println(usage); 
            System.exit(1); 
        } 
        String bucketName = args[0]; 
        String indexDoc = "index.html"; 
        Region region = Region.US_EAST_1; 
        S3Client s3 = S3Client.builder() 
                 .region(region) 
                .build();
        setWebsiteConfig(s3, bucketName, indexDoc); 
        s3.close(); 
    } 
    public static void setWebsiteConfig(S3Client s3, String bucketName, String 
 indexDoc) { 
        try { 
            WebsiteConfiguration websiteConfig = WebsiteConfiguration.builder() 
 .indexDocument(IndexDocument.builder().suffix(indexDoc).build()) 
                    .build();
            PutBucketWebsiteRequest pubWebsiteReq = 
 PutBucketWebsiteRequest.builder() 
                     .bucket(bucketName) 
                     .websiteConfiguration(websiteConfig) 
                    .build();
            s3.putBucketWebsite(pubWebsiteReq); 
            System.out.println("The call was successful"); 
        } catch (S3Exception e) { 
            System.err.println(e.awsErrorDetails().errorMessage()); 
            System.exit(1); 
        } 
    }
```
}

• API 세부 정보는 AWS SDK for Java 2.x API 참조의 [PutBucketWebsite](https://docs.aws.amazon.com/goto/SdkForJavaV2/s3-2006-03-01/PutBucketWebsite)를 참조하십시오.

**JavaScript** 

SDK for JavaScript (v3)

**a** Note

GitHub에 더 많은 내용이 있습니다. [AWS 코드 예제 리포지토리에](https://github.com/awsdocs/aws-doc-sdk-examples/tree/main/javascriptv3/example_code/s3#code-examples)서 전체 예제를 찾고 설정 및 실행하는 방법을 배워보세요.

웹 사이트 구성을 설정합니다.

```
import { PutBucketWebsiteCommand, S3Client } from "@aws-sdk/client-s3";
const client = new S3Client({});
// Set up a bucket as a static website.
// The bucket needs to be publicly accessible.
export const main = async () => {
   const command = new PutBucketWebsiteCommand({ 
     Bucket: "test-bucket", 
     WebsiteConfiguration: { 
       ErrorDocument: { 
         // The object key name to use when a 4XX class error occurs. 
         Key: "error.html", 
       }, 
       IndexDocument: { 
         // A suffix that is appended to a request that is for a directory. 
         Suffix: "index.html", 
       }, 
     }, 
   }); 
   try { 
     const response = await client.send(command); 
     console.log(response); 
   } catch (err) {
```

```
 console.error(err); 
   }
};
```
- 자세한 정보는 [AWS SDK for JavaScript 개발자 안내서](https://docs.aws.amazon.com/sdk-for-javascript/v3/developer-guide/s3-example-static-web-host.html#s3-example-static-web-host-set-website)를 참조하십시오.
- API 세부 정보는 AWS SDK for JavaScript API 참조의 [PutBucketWebsite](https://docs.aws.amazon.com/AWSJavaScriptSDK/v3/latest/client/s3/command/PutBucketWebsiteCommand)를 참조하십시오.

## **PowerShell**

PowerShell용 도구

예시 1: 이 명령은 인덱스 문서가 'index.html', 오류 문서가 'error.html'인 지정된 버킷에 대한 웹 사이트 호스팅을 활성화합니다.

Write-S3BucketWebsite -BucketName 's3testbucket' - WebsiteConfiguration\_IndexDocumentSuffix 'index.html' - WebsiteConfiguration\_ErrorDocument 'error.html'

• API 세부 정보는 AWS Tools for PowerShell Cmdlet 참조의 [PutBucketWebsite](https://docs.aws.amazon.com/powershell/latest/reference)를 참조하세요.

## Ruby

SDK for Ruby

```
a Note
```

```
require "aws-sdk-s3"
# Wraps Amazon S3 bucket website actions.
class BucketWebsiteWrapper 
   attr_reader :bucket_website 
   # @param bucket_website [Aws::S3::BucketWebsite] A bucket website object 
  configured with an existing bucket.
```

```
 def initialize(bucket_website) 
     @bucket_website = bucket_website 
   end 
   # Sets a bucket as a static website. 
   # 
   # @param index_document [String] The name of the index document for the 
  website. 
   # @param error_document [String] The name of the error document to show for 4XX 
  errors. 
   # @return [Boolean] True when the bucket is configured as a website; otherwise, 
 false. 
   def set_website(index_document, error_document) 
     @bucket_website.put( 
       website_configuration: { 
         index_document: { suffix: index_document }, 
         error_document: { key: error_document } 
       } 
     ) 
     true 
   rescue Aws::Errors::ServiceError => e 
     puts "Couldn't configure #{@bucket_website.bucket.name} as a website. Here's 
  why: #{e.message}" 
     false 
   end
end
# Example usage:
def run_demo 
   bucket_name = "doc-example-bucket" 
   index_document = "index.html" 
   error_document = "404.html" 
   wrapper = BucketWebsiteWrapper.new(Aws::S3::BucketWebsite.new(bucket_name)) 
   return unless wrapper.set_website(index_document, error_document) 
   puts "Successfully configured bucket #{bucket_name} as a static website."
end
run_demo if $PROGRAM_NAME == __FILE__
```
• API 세부 정보는 AWS SDK for Ruby API 참조의 [PutBucketWebsite](https://docs.aws.amazon.com/goto/SdkForRubyV3/s3-2006-03-01/PutBucketWebsite)를 참조하십시오.

AWS SDK 개발자 가이드 및 코드 예시의 전체 목록은 [AWS SDK와 함께 이 서비스 사용](#page-2181-0) 단원을 참조 하세요. 이 주제에는 시작하기에 대한 정보와 이전 SDK 버전에 대한 세부 정보도 포함되어 있습니다.

# AWS SDK 또는 명령줄 도구와 함께 **PutObject** 사용

다음 코드 예제에서는 PutObject를 쉽게 사용하는 방법을 보여줍니다.

작업 예시는 대규모 프로그램에서 발췌한 코드이며 컨텍스트에 맞춰 실행해야 합니다. 다음 코드 예제 에서는 컨텍스트 내에서 이 작업을 확인할 수 있습니다.

- [버킷 및 객체 시작하기](#page-2924-0)
- [업로드 및 다운로드 추적](#page-3071-0)

#### .NET

AWS SDK for .NET

**a** Note

GitHub에 더 많은 내용이 있습니다. [AWS 코드 예제 리포지토리에](https://github.com/awsdocs/aws-doc-sdk-examples/tree/main/dotnetv3/S3#code-examples)서 전체 예제를 찾고 설정 및 실행하는 방법을 배워보세요.

 /// <summary> /// Shows how to upload a file from the local computer to an Amazon S3 /// bucket.  $//$  </summary> /// <param name="client">An initialized Amazon S3 client object.</param> /// <param name="bucketName">The Amazon S3 bucket to which the object /// will be uploaded.</param> /// <param name="objectName">The object to upload.</param> /// <param name="filePath">The path, including file name, of the object /// on the local computer to upload.</param> /// <returns>A boolean value indicating the success or failure of the /// upload procedure.</returns> public static async Task<bool> UploadFileAsync( IAmazonS3 client, string bucketName, string objectName,

```
 string filePath) 
         { 
             var request = new PutObjectRequest 
\{\hspace{.1cm} \} BucketName = bucketName, 
                 Key = objectName, 
                 FilePath = filePath, 
             }; 
             var response = await client.PutObjectAsync(request); 
             if (response.HttpStatusCode == System.Net.HttpStatusCode.OK) 
\{\hspace{.1cm} \} Console.WriteLine($"Successfully uploaded {objectName} to 
 {bucketName}."); 
                 return true; 
 } 
             else 
\{\hspace{.1cm} \} Console.WriteLine($"Could not upload {objectName} to 
 {bucketName}."); 
                 return false; 
 } 
         }
```
## 서버 측 암호화를 사용하여 객체를 업로드합니다.

```
 using System; 
 using System.Threading.Tasks; 
 using Amazon.S3; 
 using Amazon.S3.Model; 
 /// <summary> 
 /// This example shows how to upload an object to an Amazon Simple Storage 
 /// Service (Amazon S3) bucket with server-side encryption enabled. 
 /// </summary> 
 public class ServerSideEncryption 
 { 
     public static async Task Main() 
     { 
         string bucketName = "doc-example-bucket"; 
         string keyName = "samplefile.txt";
```

```
 // If the AWS Region defined for your default user is different 
             // from the Region where your Amazon S3 bucket is located, 
             // pass the Region name to the Amazon S3 client object's constructor. 
             // For example: RegionEndpoint.USWest2. 
             IAmazonS3 client = new AmazonS3Client(); 
             await WritingAnObjectAsync(client, bucketName, keyName); 
         } 
         /// <summary> 
         /// Upload a sample object include a setting for encryption. 
         /// </summary> 
         /// <param name="client">The initialized Amazon S3 client object used to 
         /// to upload a file and apply server-side encryption.</param> 
         /// <param name="bucketName">The name of the Amazon S3 bucket where the 
         /// encrypted object will reside.</param> 
         /// <param name="keyName">The name for the object that you want to 
         /// create in the supplied bucket.</param> 
         public static async Task WritingAnObjectAsync(IAmazonS3 client, string 
 bucketName, string keyName) 
         { 
             try 
\{\hspace{.1cm} \} var putRequest = new PutObjectRequest 
\overline{a} BucketName = bucketName, 
                    Key = keyName, ContentBody = "sample text", 
                     ServerSideEncryptionMethod = 
 ServerSideEncryptionMethod.AES256, 
\hspace{1.5cm} } ;
                 var putResponse = await client.PutObjectAsync(putRequest); 
                 // Determine the encryption state of an object. 
                 GetObjectMetadataRequest metadataRequest = new 
 GetObjectMetadataRequest 
\overline{a} BucketName = bucketName, 
                     Key = keyName, 
\hspace{1.5cm} } ;
                 GetObjectMetadataResponse response = await 
 client.GetObjectMetadataAsync(metadataRequest);
```

```
 ServerSideEncryptionMethod objectEncryption = 
 response.ServerSideEncryptionMethod; 
                 Console.WriteLine($"Encryption method used: {0}", 
 objectEncryption.ToString()); 
 } 
             catch (AmazonS3Exception ex) 
\{\hspace{.1cm} \} Console.WriteLine($"Error: '{ex.Message}' when writing an 
 object"); 
 } 
        } 
    }
```
• API 세부 정보는 AWS SDK for .NET API 참조의 [PutObject](https://docs.aws.amazon.com/goto/DotNetSDKV3/s3-2006-03-01/PutObject)를 참조하십시오.

#### Bash

Bash 스크립트와 함께 AWS CLI 사용

## **a** Note

```
###############################################################################
# function errecho
#
# This function outputs everything sent to it to STDERR (standard error output).
###############################################################################
function errecho() { 
   printf "%s\n" "$*" 1>&2
}
###############################################################################
# function copy_file_to_bucket
#
# This function creates a file in the specified bucket.
#
```

```
# Parameters:
# $1 - The name of the bucket to copy the file to.
# $2 - The path and file name of the local file to copy to the bucket.
# $3 - The key (name) to call the copy of the file in the bucket.
#
# Returns:
# 0 - If successful.
# 1 - If it fails.
###############################################################################
function copy file to bucket() {
   local response bucket_name source_file destination_file_name 
  bucket_name=$1 
  source_file=$2 
 destination file name=$3
  response=$(aws s3api put-object \ 
    --bucket "$bucket name" \
     --body "$source_file" \ 
     --key "$destination_file_name") 
  # shellcheck disable=SC2181 
  if [[ ${?} -ne 0 ]]; then 
     errecho "ERROR: AWS reports put-object operation failed.\n$response" 
    return 1 
  fi
}
```
• API 세부 정보는 AWS CLI 명령 참조의 [PutObject](https://docs.aws.amazon.com/goto/aws-cli/s3-2006-03-01/PutObject)를 참조하십시오.

#### $C++$

SDK for C++

## **a** Note

GitHub에 더 많은 내용이 있습니다. [AWS 코드 예제 리포지토리에](https://github.com/awsdocs/aws-doc-sdk-examples/tree/main/cpp/example_code/s3#code-examples)서 전체 예제를 찾고 설정 및 실행하는 방법을 배워보세요.

bool AwsDoc::S3::PutObject(const Aws::String &bucketName, const Aws::String &fileName,

```
 const Aws::Client::ClientConfiguration &clientConfig) 
  { 
     Aws::S3::S3Client s3_client(clientConfig); 
     Aws::S3::Model::PutObjectRequest request; 
     request.SetBucket(bucketName); 
    //We are using the name of the file as the key for the object in the bucket.
     //However, this is just a string and can be set according to your retrieval 
  needs. 
     request.SetKey(fileName); 
     std::shared_ptr<Aws::IOStream> inputData = 
             Aws::MakeShared<Aws::FStream>("SampleAllocationTag", 
                                             fileName.c_str(),
                                              std::ios_base::in | 
  std::ios_base::binary); 
     if (!*inputData) { 
         std::cerr << "Error unable to read file " << fileName << std::endl; 
         return false; 
     } 
     request.SetBody(inputData); 
     Aws::S3::Model::PutObjectOutcome outcome = 
             s3_client.PutObject(request); 
     if (!outcome.IsSuccess()) { 
         std::cerr << "Error: PutObject: " << 
                    outcome.GetError().GetMessage() << std::endl; 
     } 
     else { 
         std::cout << "Added object '" << fileName << "' to bucket '" 
                    << bucketName << "'."; 
     } 
     return outcome.IsSuccess();
}
```
• API 세부 정보는 AWS SDK for C++ API 참조의 [PutObject를](https://docs.aws.amazon.com/goto/SdkForCpp/s3-2006-03-01/PutObject) 참조하십시오.

## CLI

## AWS CLI

다음 예시에서는 put-object 명령을 사용하여 Amazon S3에 객체를 업로드합니다.

```
aws s3api put-object --bucket text-content --key dir-1/my_images.tar.bz2 --body 
  my_images.tar.bz2
```
다음 예시에서는 비디오 파일의 업로드를 보여줍니다(비디오 파일은 Windows 파일 시스템 구 문을 사용하여 지정됨).

```
aws s3api put-object --bucket text-content --key dir-1/big-video-file.mp4 --body 
  e:\media\videos\f-sharp-3-data-services.mp4
```
객체 업로드에 대한 자세한 내용은 Amazon S3 개발자 안내서의 객체 업로드를 참조하세요.

• API 세부 정보는 AWS CLI 명령 참조의 [PutObject](https://awscli.amazonaws.com/v2/documentation/api/latest/reference/s3api/put-object.html)를 참조하세요.

#### Go

SDK for Go V2

```
a Note
```

```
// BucketBasics encapsulates the Amazon Simple Storage Service (Amazon S3) 
  actions
// used in the examples.
// It contains S3Client, an Amazon S3 service client that is used to perform 
  bucket
// and object actions.
type BucketBasics struct { 
  S3Client *s3.Client
}
```

```
// UploadFile reads from a file and puts the data into an object in a bucket.
func (basics BucketBasics) UploadFile(bucketName string, objectKey string, 
 fileName string) error { 
 file, err := os.Open(fileName) 
 if err != nil {
  log.Printf("Couldn't open file %v to upload. Here's why: %v\n", fileName, err) 
  } else { 
  defer file.Close() 
  _, err = basics.S3Client.PutObject(context.TODO(), &s3.PutObjectInput{ 
    Bucket: aws.String(bucketName), 
   Key: aws.String(objectKey), 
   Body: file, 
  }) 
 if err != nil {
    log.Printf("Couldn't upload file %v to %v:%v. Here's why: %v\n", 
     fileName, bucketName, objectKey, err) 
  } 
  } 
 return err
}
```
• API 세부 정보는 AWS SDK for Go API 참조의 [PutObject](https://pkg.go.dev/github.com/aws/aws-sdk-go-v2/service/s3#Client.PutObject)를 참조하십시오.

#### Java

SDK for Java 2.x

```
a Note
```
GitHub에 더 많은 내용이 있습니다. [AWS 코드 예제 리포지토리에](https://github.com/awsdocs/aws-doc-sdk-examples/tree/main/javav2/example_code/s3#readme)서 전체 예제를 찾고 설정 및 실행하는 방법을 배워보세요.

[S3Client](https://sdk.amazonaws.com/java/api/latest/software/amazon/awssdk/services/s3/S3Client.html)를 사용하여 버킷에 파일을 업로드합니다.

import software.amazon.awssdk.core.sync.RequestBody; import software.amazon.awssdk.regions.Region; import software.amazon.awssdk.services.s3.S3Client; import software.amazon.awssdk.services.s3.model.PutObjectRequest;

```
import software.amazon.awssdk.services.s3.model.S3Exception;
import java.io.File;
import java.util.HashMap;
import java.util.Map;
/** 
  * Before running this Java V2 code example, set up your development 
  * environment, including your credentials. 
 * 
  * For more information, see the following documentation topic: 
 * 
  * https://docs.aws.amazon.com/sdk-for-java/latest/developer-guide/get-
started.html 
  */
public class PutObject { 
     public static void main(String[] args) { 
         final String usage = """ 
                  Usage: 
                    <bucketName> <objectKey> <objectPath>\s 
                  Where: 
                    bucketName - The Amazon S3 bucket to upload an object into. 
                    objectKey - The object to upload (for example, book.pdf). 
                    objectPath - The path where the file is located (for example, 
  C:/AWS/book2.pdf).\s 
                  """; 
        if (args.length != 3) {
             System.out.println(usage); 
             System.exit(1); 
         } 
        String bucketName = args[0];
         String objectKey = args[1]; 
         String objectPath = args[2]; 
         Region region = Region.US_EAST_1; 
         S3Client s3 = S3Client.builder() 
                  .region(region) 
                  .build(); 
         putS3Object(s3, bucketName, objectKey, objectPath); 
         s3.close();
```

```
 } 
     // This example uses RequestBody.fromFile to avoid loading the whole file 
  into 
     // memory. 
     public static void putS3Object(S3Client s3, String bucketName, String 
  objectKey, String objectPath) { 
         try { 
              Map<String, String> metadata = new HashMap<>(); 
              metadata.put("x-amz-meta-myVal", "test"); 
              PutObjectRequest putOb = PutObjectRequest.builder() 
                      .bucket(bucketName) 
                      .key(objectKey) 
                       .metadata(metadata) 
                      .build();
              s3.putObject(putOb, RequestBody.fromFile(new File(objectPath))); 
              System.out.println("Successfully placed " + objectKey + " into bucket 
  " + bucketName); 
         } catch (S3Exception e) { 
              System.err.println(e.getMessage()); 
              System.exit(1); 
         } 
     }
}
```
[S3TransferManager를](https://sdk.amazonaws.com/java/api/latest/software/amazon/awssdk/transfer/s3/S3TransferManager.html) 사용하여 버킷에 [파일을 업로드합](https://sdk.amazonaws.com/java/api/latest/software/amazon/awssdk/transfer/s3/S3TransferManager.html#uploadFile(software.amazon.awssdk.transfer.s3.UploadFileRequest))니다. [파일 전체를](https://github.com/awsdocs/aws-doc-sdk-examples/blob/main/javav2/example_code/s3/src/main/java/com/example/s3/transfermanager/UploadFile.java) 보고 [테스트합](https://github.com/awsdocs/aws-doc-sdk-examples/blob/main/javav2/example_code/s3/src/test/java/TransferManagerTest.java)니다.

```
import org.slf4j.Logger;
import org.slf4j.LoggerFactory;
import software.amazon.awssdk.transfer.s3.S3TransferManager;
import software.amazon.awssdk.transfer.s3.model.CompletedFileUpload;
import software.amazon.awssdk.transfer.s3.model.FileUpload;
import software.amazon.awssdk.transfer.s3.model.UploadFileRequest;
import software.amazon.awssdk.transfer.s3.progress.LoggingTransferListener;
import java.net.URI;
import java.net.URISyntaxException;
import java.net.URL;
import java.nio.file.Paths;
import java.util.UUID;
```

```
 public String uploadFile(S3TransferManager transferManager, String 
 bucketName, 
                              String key, URI filePathURI) { 
        UploadFileRequest uploadFileRequest = UploadFileRequest.builder() 
            .putObjectRequest(b -> b.bucket(bucketName).key(key)) 
            .source(Paths.get(filePathURI)) 
            .build(); 
       FileUpload fileUpload = transferManager.uploadFile(uploadFileRequest);
        CompletedFileUpload uploadResult = fileUpload.completionFuture().join(); 
       return uploadResult.response().eTag();
    }
```
[S3Client](https://sdk.amazonaws.com/java/api/latest/software/amazon/awssdk/services/s3/S3Client.html)를 사용하여 버킷에 객체를 업로드하고 태그를 설정합니다.

```
 public static void putS3ObjectTags(S3Client s3, String bucketName, String 
 objectKey, String objectPath) { 
        try { 
            Tag tag1 = Tag.builder() .key("Tag 1") 
                      .value("This is tag 1") 
                      .build(); 
            Tag tag2 = Tag.builder() .key("Tag 2") 
                      .value("This is tag 2") 
                      .build(); 
             List<Tag> tags = new ArrayList<>(); 
             tags.add(tag1); 
             tags.add(tag2); 
             Tagging allTags = Tagging.builder() 
                      .tagSet(tags) 
                     .build();
             PutObjectRequest putOb = PutObjectRequest.builder() 
                      .bucket(bucketName) 
                      .key(objectKey) 
                      .tagging(allTags) 
                     .build();
```

```
 s3.putObject(putOb, 
 RequestBody.fromBytes(getObjectFile(objectPath))); 
        } catch (S3Exception e) { 
             System.err.println(e.getMessage()); 
             System.exit(1); 
        } 
    } 
    public static void updateObjectTags(S3Client s3, String bucketName, String 
 objectKey) { 
        try { 
             GetObjectTaggingRequest taggingRequest = 
 GetObjectTaggingRequest.builder() 
                     .bucket(bucketName) 
                     .key(objectKey) 
                     .build(); 
             GetObjectTaggingResponse getTaggingRes = 
 s3.getObjectTagging(taggingRequest); 
             List<Tag> obTags = getTaggingRes.tagSet(); 
             for (Tag sinTag : obTags) { 
                 System.out.println("The tag key is: " + sinTag.key()); 
                 System.out.println("The tag value is: " + sinTag.value()); 
            } 
            // Replace the object's tags with two new tags. 
            Tag tag3 = Tag.builder()
                     .key("Tag 3") 
                     .value("This is tag 3") 
                     .build(); 
            Tag tag4 = Tag.builder()
                     .key("Tag 4") 
                     .value("This is tag 4") 
                    .build();
             List<Tag> tags = new ArrayList<>(); 
             tags.add(tag3); 
             tags.add(tag4); 
             Tagging updatedTags = Tagging.builder() 
                     .tagSet(tags)
```

```
.build();
             PutObjectTaggingRequest taggingRequest1 = 
 PutObjectTaggingRequest.builder() 
                      .bucket(bucketName) 
                      .key(objectKey) 
                      .tagging(updatedTags) 
                      .build(); 
             s3.putObjectTagging(taggingRequest1); 
             GetObjectTaggingResponse getTaggingRes2 = 
 s3.getObjectTagging(taggingRequest); 
             List<Tag> modTags = getTaggingRes2.tagSet(); 
             for (Tag sinTag : modTags) { 
                 System.out.println("The tag key is: " + sinTag.key()); 
                 System.out.println("The tag value is: " + sinTag.value()); 
 } 
         } catch (S3Exception e) { 
             System.err.println(e.getMessage()); 
             System.exit(1); 
         } 
    } 
    // Return a byte array. 
     private static byte[] getObjectFile(String filePath) { 
         FileInputStream fileInputStream = null; 
         byte[] bytesArray = null; 
         try { 
            File file = new File(filePath);
            bytesArray = new byte[(int) file.length()];
             fileInputStream = new FileInputStream(file); 
             fileInputStream.read(bytesArray); 
         } catch (IOException e) { 
             e.printStackTrace(); 
         } finally { 
             if (fileInputStream != null) { 
                 try { 
                      fileInputStream.close(); 
                 } catch (IOException e) { 
                      e.printStackTrace(); 
 }
```

```
 } 
        } 
        return bytesArray; 
    }
}
```
[S3Client](https://sdk.amazonaws.com/java/api/latest/software/amazon/awssdk/services/s3/S3Client.html)를 사용하여 버킷에 객체를 업로드하고 메타데이터를 설정합니다.

```
import software.amazon.awssdk.core.sync.RequestBody;
import software.amazon.awssdk.regions.Region;
import software.amazon.awssdk.services.s3.S3Client;
import software.amazon.awssdk.services.s3.model.PutObjectRequest;
import software.amazon.awssdk.services.s3.model.S3Exception;
import java.io.File;
import java.util.HashMap;
import java.util.Map;
/** 
  * Before running this Java V2 code example, set up your development 
  * environment, including your credentials. 
 * 
  * For more information, see the following documentation topic: 
 * 
  * https://docs.aws.amazon.com/sdk-for-java/latest/developer-guide/get-
started.html 
  */
public class PutObjectMetadata { 
     public static void main(String[] args) { 
         final String USAGE = """ 
                 Usage: 
                    <bucketName> <objectKey> <objectPath>\s 
                 Where: 
                    bucketName - The Amazon S3 bucket to upload an object into. 
                    objectKey - The object to upload (for example, book.pdf). 
                    objectPath - The path where the file is located (for example, 
  C:/AWS/book2.pdf).\s 
                  """; 
         if (args.length != 3) {
```

```
 System.out.println(USAGE); 
            System.exit(1); 
        } 
       String bucketName = args[0];
       String objectKey = args[1];
        String objectPath = args[2]; 
        System.out.println("Putting object " + objectKey + " into bucket " + 
 bucketName); 
        System.out.println(" in bucket: " + bucketName); 
        Region region = Region.US_EAST_1; 
        S3Client s3 = S3Client.builder() 
                 .region(region) 
                 .build(); 
        putS3Object(s3, bucketName, objectKey, objectPath); 
        s3.close(); 
    } 
    // This example uses RequestBody.fromFile to avoid loading the whole file 
 into 
    // memory. 
    public static void putS3Object(S3Client s3, String bucketName, String 
 objectKey, String objectPath) { 
        try { 
            Map<String, String> metadata = new HashMap<>(); 
            metadata.put("author", "Mary Doe"); 
            metadata.put("version", "1.0.0.0"); 
            PutObjectRequest putOb = PutObjectRequest.builder() 
                     .bucket(bucketName) 
                     .key(objectKey) 
                     .metadata(metadata) 
                    .build();
            s3.putObject(putOb, RequestBody.fromFile(new File(objectPath))); 
            System.out.println("Successfully placed " + objectKey + " into bucket 
 " + bucketName); 
        } catch (S3Exception e) { 
            System.err.println(e.getMessage()); 
            System.exit(1); 
        } 
    }
```
}

[S3Client](https://sdk.amazonaws.com/java/api/latest/software/amazon/awssdk/services/s3/S3Client.html)를 사용하여 버킷에 객체를 업로드하고 객체 보존 값을 설정합니다.

```
import software.amazon.awssdk.regions.Region;
import software.amazon.awssdk.services.s3.S3Client;
import software.amazon.awssdk.services.s3.model.PutObjectRetentionRequest;
import software.amazon.awssdk.services.s3.model.ObjectLockRetention;
import software.amazon.awssdk.services.s3.model.S3Exception;
import java.time.Instant;
import java.time.LocalDate;
import java.time.LocalDateTime;
import java.time.ZoneOffset;
/** 
  * Before running this Java V2 code example, set up your development 
  * environment, including your credentials. 
 * 
  * For more information, see the following documentation topic: 
 * 
  * https://docs.aws.amazon.com/sdk-for-java/latest/developer-guide/get-
started.html 
  */
public class PutObjectRetention { 
     public static void main(String[] args) { 
         final String usage = """ 
                 Usage: 
                      <key> <bucketName>\s 
                 Where: 
                      key - The name of the object (for example, book.pdf).\s 
                      bucketName - The Amazon S3 bucket name that contains the 
  object (for example, bucket1).\s 
                 """; 
         if (args.length != 2) { 
             System.out.println(usage); 
             System.exit(1); 
         }
```

```
String key = args[0];
         String bucketName = args[1]; 
         Region region = Region.US_EAST_1; 
         S3Client s3 = S3Client.builder() 
                  .region(region) 
                 .build();
         setRentionPeriod(s3, key, bucketName); 
         s3.close(); 
     } 
     public static void setRentionPeriod(S3Client s3, String key, String bucket) { 
         try { 
             LocalDate localDate = LocalDate.parse("2020-07-17"); 
             LocalDateTime localDateTime = localDate.atStartOfDay(); 
             Instant instant = localDateTime.toInstant(ZoneOffset.UTC); 
             ObjectLockRetention lockRetention = ObjectLockRetention.builder() 
                      .mode("COMPLIANCE") 
                      .retainUntilDate(instant) 
                     .build();
             PutObjectRetentionRequest retentionRequest = 
  PutObjectRetentionRequest.builder() 
                      .bucket(bucket) 
                      .key(key) 
                      .bypassGovernanceRetention(true) 
                      .retention(lockRetention) 
                     .build();
             // To set Retention on an object, the Amazon S3 bucket must support 
  object 
             // locking, otherwise an exception is thrown. 
             s3.putObjectRetention(retentionRequest); 
             System.out.print("An object retention configuration was successfully 
  placed on the object"); 
         } catch (S3Exception e) { 
             System.err.println(e.awsErrorDetails().errorMessage()); 
             System.exit(1); 
         } 
     }
}
```
• API 세부 정보는 AWS SDK for Java 2.x API 참조의 [PutObject를](https://docs.aws.amazon.com/goto/SdkForJavaV2/s3-2006-03-01/PutObject) 참조하십시오.

**JavaScript** 

SDK for JavaScript (v3)

**a** Note

GitHub에 더 많은 내용이 있습니다. [AWS 코드 예제 리포지토리에](https://github.com/awsdocs/aws-doc-sdk-examples/tree/main/javascriptv3/example_code/s3#code-examples)서 전체 예제를 찾고 설정 및 실행하는 방법을 배워보세요.

객체를 업로드합니다.

```
import { PutObjectCommand, S3Client } from "@aws-sdk/client-s3";
const client = new S3Client({});
export const main = async () => {
   const command = new PutObjectCommand({ 
     Bucket: "test-bucket", 
     Key: "hello-s3.txt", 
     Body: "Hello S3!", 
   }); 
  try { 
     const response = await client.send(command); 
     console.log(response); 
   } catch (err) { 
     console.error(err); 
   }
};
```
- 자세한 정보는 [AWS SDK for JavaScript 개발자 안내서](https://docs.aws.amazon.com/sdk-for-javascript/v3/developer-guide/s3-example-creating-buckets.html#s3-example-creating-buckets-new-bucket-2)를 참조하십시오.
- API 세부 정보는 AWS SDK for JavaScript API 참조의 [PutObject](https://docs.aws.amazon.com/AWSJavaScriptSDK/v3/latest/client/s3/command/PutObjectCommand)를 참조하십시오.

#### Kotlin

## SDK for Kotlin

## **a** Note

GitHub에 더 많은 내용이 있습니다. [AWS 코드 예제 리포지토리에](https://github.com/awsdocs/aws-doc-sdk-examples/tree/main/kotlin/services/s3#code-examples)서 전체 예제를 찾고 설정 및 실행하는 방법을 배워보세요.

```
suspend fun putS3Object(bucketName: String, objectKey: String, objectPath: 
  String) { 
     val metadataVal = mutableMapOf<String, String>() 
     metadataVal["myVal"] = "test" 
     val request = PutObjectRequest { 
         bucket = bucketName 
         key = objectKey 
         metadata = metadataVal 
         body = File(objectPath).asByteStream() 
     } 
     S3Client { region = "us-east-1" }.use { s3 -> 
         val response = s3.putObject(request) 
         println("Tag information is ${response.eTag}") 
     }
}
```
• API 세부 정보는 AWS SDK for Kotlin API 참조의 [PutObject](https://sdk.amazonaws.com/kotlin/api/latest/index.html)를 참조하십시오.

## PHP

## SDK for PHP

## **a** Note

버킷에 객체를 업로드합니다.

```
 $s3client = new Aws\S3\S3Client(['region' => 'us-west-2']); 
        $fileName = <code>DIR__</code>. "/local-file-" . unigid(); try { 
              $this->s3client->putObject([ 
                  'Bucket' => $this->bucketName, 
                  'Key' => $fileName, 
                  'SourceFile' => __DIR__ . '/testfile.txt' 
             \ket{1};
              echo "Uploaded $fileName to $this->bucketName.\n"; 
         } catch (Exception $exception) { 
              echo "Failed to upload $fileName with error: " . $exception-
>getMessage(); 
              exit("Please fix error with file upload before continuing."); 
         }
```
• API 세부 정보는 AWS SDK for PHP API 참조의 [PutObject를](https://docs.aws.amazon.com/goto/SdkForPHPV3/s3-2006-03-01/PutObject) 참조하십시오.

**PowerShell** 

PowerShell용 도구

예시 1: 이 명령은 단일 파일 "local-sample.txt"를 Amazon S3에 업로드하고, "test-files" 버킷에 "sample.txt" 키가 있는 객체를 생성합니다.

Write-S3Object -BucketName test-files -Key "sample.txt" -File .\local-sample.txt

예시 2: 이 명령은 단일 파일 "sample.txt"를 Amazon S3에 업로드하고, "test-files" 버킷에 "sample.txt" 키가 있는 객체를 생성합니다. -Key 파라미터가 제공되지 않은 경우 파일 이름이 S3 객체 키로 사용됩니다.

Write-S3Object -BucketName test-files -File .\sample.txt

예시 3: 이 명령은 단일 파일 "local-sample.txt"를 Amazon S3에 업로드하고, "test-files" 버킷에 "prefix/to/sample.txt" 키가 있는 객체를 생성합니다.

Write-S3Object -BucketName test-files -Key "prefix/to/sample.txt" -File .\localsample.txt

예시 4: 이 명령은 하위 디렉터리 "Scripts"의 모든 파일을 "test-files" 버킷에 업로드하고 공통 키 접두사 "SampleScripts"를 각 객체에 적용합니다. 업로드된 각 파일에는 "SampleScripts/ filename"이라는 키가 있으며, 여기서 'filename'은 상황에 따라 다릅니다.

Write-S3Object -BucketName test-files -Folder .\Scripts -KeyPrefix SampleScripts\

예시 5: 이 명령은 로컬 디렉터리 "Scripts"의 모든 \*.ps1 파일을 "test-files" 버킷에 업로드하고 공 통 키 접두사 "SampleScripts"를 각 객체에 적용합니다. 업로드된 각 파일에는 "SampleScripts/ filename.ps1"이라는 키가 있으며, 여기서 'filename'은 상황에 따라 다릅니다.

```
Write-S3Object -BucketName test-files -Folder .\Scripts -KeyPrefix SampleScripts\ 
  -SearchPattern *.ps1
```
예시 6: 이 명령은 키가 'sample.txt'인 지정된 콘텐츠 문자열을 포함하는 새 S3 객체를 생성합니 다.

Write-S3Object -BucketName test-files -Key "sample.txt" -Content "object contents"

예시 7: 이 명령은 지정된 파일(파일 이름이 키로 사용됨)을 업로드하고 지정된 태그를 새 객체 에 적용합니다.

Write-S3Object -BucketName test-files -File "sample.txt" -TagSet @{Key="key1";Value="value1"},@{Key="key2";Value="value2"}

예시 8: 이 명령은 지정된 폴더를 재귀적으로 업로드하고 지정된 태그를 모든 새 객체에 적용합 니다.

Write-S3Object -BucketName test-files -Folder . -KeyPrefix "TaggedFiles" -Recurse -TagSet @{Key="key1";Value="value1"},@{Key="key2";Value="value2"}

• API 세부 정보는 AWS Tools for PowerShell Cmdlet 참조의 [PutObject](https://docs.aws.amazon.com/powershell/latest/reference)를 참조하세요.

## Python

## SDK for Python (Boto3)

## **a**) Note

```
class ObjectWrapper: 
     """Encapsulates S3 object actions.""" 
     def __init__(self, s3_object): 
 """ 
         :param s3_object: A Boto3 Object resource. This is a high-level resource 
 in Boto3 
                            that wraps object actions in a class-like structure. 
 """ 
         self.object = s3_object 
         self.key = self.object.key 
     def put(self, data): 
        "" "
         Upload data to the object. 
         :param data: The data to upload. This can either be bytes or a string. 
 When this 
                       argument is a string, it is interpreted as a file name, 
 which is 
                       opened in read bytes mode. 
         """ 
         put_data = data 
         if isinstance(data, str): 
             try: 
                  put_data = open(data, "rb") 
             except IOError: 
                  logger.exception("Expected file name or binary data, got '%s'.", 
 data) 
                  raise
```
 try: self.object.put(Body=put\_data) self.object.wait\_until\_exists() logger.info( "Put object '%s' to bucket '%s'.", self.object.key, self.object.bucket\_name,  $)$  except ClientError: logger.exception( "Couldn't put object '%s' to bucket '%s'.", self.object.key, self.object.bucket\_name,  $)$  raise finally: if getattr(put\_data, "close", None): put\_data.close()

• API 세부 정보는 AWSSDK for Python (Boto3) API 참조의 [PutObject를](https://docs.aws.amazon.com/goto/boto3/s3-2006-03-01/PutObject) 참조하십시오.

## Ruby

SDK for Ruby

```
a Note
```
GitHub에 더 많은 내용이 있습니다. [AWS 코드 예제 리포지토리에](https://github.com/awsdocs/aws-doc-sdk-examples/tree/main/ruby/example_code/s3#code-examples)서 전체 예제를 찾고 설정 및 실행하는 방법을 배워보세요.

관리형 업로더(Object.upload\_file)를 사용하여 파일을 업로드합니다.

```
require "aws-sdk-s3"
# Wraps Amazon S3 object actions.
class ObjectUploadFileWrapper 
   attr_reader :object 
   # @param object [Aws::S3::Object] An existing Amazon S3 object.
```

```
 def initialize(object) 
     @object = object 
   end 
   # Uploads a file to an Amazon S3 object by using a managed uploader. 
   # 
   # @param file_path [String] The path to the file to upload. 
   # @return [Boolean] True when the file is uploaded; otherwise false. 
   def upload_file(file_path) 
     @object.upload_file(file_path) 
     true 
   rescue Aws::Errors::ServiceError => e 
     puts "Couldn't upload file #{file_path} to #{@object.key}. Here's why: 
  #{e.message}" 
     false 
   end
end
# Example usage:
def run_demo 
   bucket_name = "doc-example-bucket" 
   object_key = "my-uploaded-file" 
  file_path = "object_upload_file.rb" 
   wrapper = ObjectUploadFileWrapper.new(Aws::S3::Object.new(bucket_name, 
  object_key)) 
  return unless wrapper.upload_file(file_path) 
   puts "File #{file_path} successfully uploaded to #{bucket_name}:#{object_key}."
end
run_demo if $PROGRAM_NAME == __FILE__
```
Object.put을 사용하여 파일을 업로드합니다.

```
require "aws-sdk-s3"
# Wraps Amazon S3 object actions.
class ObjectPutWrapper 
   attr_reader :object 
   # @param object [Aws::S3::Object] An existing Amazon S3 object.
```

```
 def initialize(object) 
     @object = object 
   end 
   def put_object(source_file_path) 
     File.open(source_file_path, "rb") do |file| 
       @object.put(body: file) 
     end 
     true 
   rescue Aws::Errors::ServiceError => e 
     puts "Couldn't put #{source_file_path} to #{object.key}. Here's why: 
  #{e.message}" 
     false 
   end
end
# Example usage:
def run_demo 
   bucket_name = "doc-example-bucket" 
   object_key = "my-object-key" 
  file_path = "my-local-file.txt" 
  wrapper = ObjectPutWrapper.new(Aws::S3::Object.new(bucket_name, object_key)) 
  success = wrapper.put_object(file_path) 
   return unless success 
   puts "Put file #{file_path} into #{object_key} in #{bucket_name}."
end
run_demo if $PROGRAM_NAME == __FILE__
```
Object.put을 사용하여 파일을 업로드하고 서버 측 암호화를 추가합니다.

```
require "aws-sdk-s3"
# Wraps Amazon S3 object actions.
class ObjectPutSseWrapper 
   attr_reader :object 
   # @param object [Aws::S3::Object] An existing Amazon S3 object. 
   def initialize(object) 
     @object = object
```
```
 end 
   def put_object_encrypted(object_content, encryption) 
     @object.put(body: object_content, server_side_encryption: encryption) 
     true 
   rescue Aws::Errors::ServiceError => e 
     puts "Couldn't put your content to #{object.key}. Here's why: #{e.message}" 
     false 
   end
end
# Example usage:
def run_demo 
   bucket_name = "doc-example-bucket" 
  object_key = "my-encrypted-content" 
  object_content = "This is my super-secret content." 
  encryption = "AES256" 
  wrapper = ObjectPutSseWrapper.new(Aws::S3::Object.new(bucket_name, 
  object_content)) 
  return unless wrapper.put_object_encrypted(object_content, encryption) 
  puts "Put your content into #{bucket_name}:#{object_key} and encrypted it with 
 #{encryption}."
end
run_demo if $PROGRAM_NAME == __FILE__
```
• API 세부 정보는 AWS SDK for Ruby API 참조의 [PutObject](https://docs.aws.amazon.com/goto/SdkForRubyV3/s3-2006-03-01/PutObject)를 참조하십시오.

#### Rust

SDK for Rust

### **a** Note

GitHub에 더 많은 내용이 있습니다. [AWS코드 예시 리포지토리](https://github.com/awsdocs/aws-doc-sdk-examples/tree/main/rustv1/examples/s3#code-examples)에서 전체 예시를 찾고 설정 및 실행하는 방법을 배워보세요.

pub async fn upload\_object(

```
 client: &Client, 
     bucket_name: &str, 
    file name: &str,
     key: &str,
) -> Result<PutObjectOutput, SdkError<PutObjectError>> { 
     let body = ByteStream::from_path(Path::new(file_name)).await; 
     client 
          .put_object() 
          .bucket(bucket_name) 
          .key(key) 
          .body(body.unwrap()) 
          .send() 
          .await
}
```
• API 세부 정보는 AWS SDK for Rust API 참조의 [PutObject을](https://docs.rs/releases/search?query=aws-sdk) 참조하십시오.

#### SAP ABAP

SDK for SAP ABAP API

#### **a** Note

GitHub에 더 많은 내용이 있습니다. [AWS 코드 예제 리포지토리에](https://github.com/awsdocs/aws-doc-sdk-examples/tree/main/sap-abap/services/s3#code-examples)서 전체 예제를 찾고 설정 및 실행하는 방법을 배워보세요.

```
 "Get contents of file from application server." 
 DATA lv_body TYPE xstring. 
 OPEN DATASET iv_file_name FOR INPUT IN BINARY MODE. 
 READ DATASET iv_file_name INTO lv_body. 
 CLOSE DATASET iv_file_name. 
 "Upload/put an object to an S3 bucket." 
 TRY. 
     lo_s3->putobject( 
         iv_bucket = iv_bucket_name 
         iv_key = iv_file_name 
        iv\_body = 1v\_body ).
```
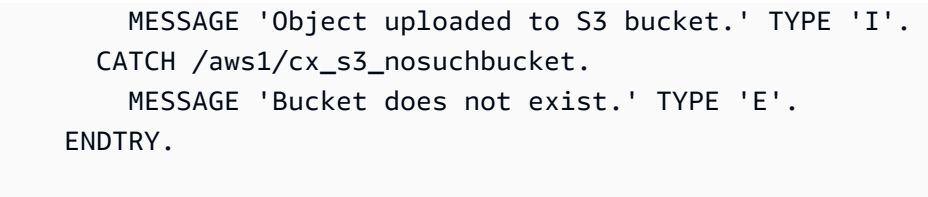

• API 세부 정보는 AWSSDK for SAP ABAP API의 [PutObject을](https://docs.aws.amazon.com/sdk-for-sap-abap/v1/api/latest/index.html) 참조하십시오.

#### **Swift**

SDK for Swift

**a** Note

이 사전 릴리스 설명서는 평가판 버전 SDK에 관한 것입니다. 내용은 변경될 수 있습니 다.

**a** Note

GitHub에 더 많은 내용이 있습니다. [AWS 코드 예제 리포지토리에](https://github.com/awsdocs/aws-doc-sdk-examples/tree/main/swift/example_code/s3/basics#code-examples)서 전체 예제를 찾고 설정 및 실행하는 방법을 배워보세요.

로컬 스토리지에서 버킷으로 파일을 업로드합니다.

```
 public func uploadFile(bucket: String, key: String, file: String) async 
 throws { 
        let fileUrl = URL(fileURLWithPath: file) 
        let fileData = try Data(contentsOf: fileUrl) 
        let dataStream = ByteStream.from(data: fileData) 
        let input = PutObjectInput( 
             body: dataStream, 
             bucket: bucket, 
             key: key 
        \mathcal{L} _ = try await client.putObject(input: input) 
    }
```
Swift Data 객체의 콘텐츠를 버킷에 업로드합니다.

```
 public func createFile(bucket: String, key: String, withData data: Data) 
 async throws { 
         let dataStream = ByteStream.from(data: data) 
         let input = PutObjectInput( 
              body: dataStream, 
              bucket: bucket, 
              key: key 
\overline{\phantom{a}}= = try await client.putObject(input: input)
     }
```
• API 세부 정보는 [Swift용 AWS SDK API 참조의](https://awslabs.github.io/aws-sdk-swift/reference/0.x) PutObject를 참조하십시오.

AWS SDK 개발자 가이드 및 코드 예시의 전체 목록은 [AWS SDK와 함께 이 서비스 사용](#page-2181-0) 단원을 참조 하세요. 이 주제에는 시작하기에 대한 정보와 이전 SDK 버전에 대한 세부 정보도 포함되어 있습니다.

## AWS SDK 또는 명령줄 도구와 함께 **PutObjectAcl** 사용

다음 코드 예제에서는 PutObjectAcl를 쉽게 사용하는 방법을 보여줍니다.

작업 예제는 대규모 프로그램에서 발췌한 코드이며 컨텍스트에 맞춰 실행해야 합니다. 다음 코드 예제 에서는 컨텍스트 내에서 이 작업을 확인할 수 있습니다.

• [액세스 제어 목록\(ACL\) 관리](#page-3055-0)

 $C++$ 

SDK for C++

**a** Note

GitHub에 더 많은 내용이 있습니다. [AWS 코드 예제 리포지토리에](https://github.com/awsdocs/aws-doc-sdk-examples/tree/main/cpp/example_code/s3#code-examples)서 전체 예제를 찾고 설정 및 실행하는 방법을 배워보세요.

```
bool AwsDoc::S3::PutObjectAcl(const Aws::String &bucketName, 
                                 const Aws::String &objectKey, 
                                 const Aws::String &ownerID, 
                                 const Aws::String &granteePermission, 
                                 const Aws::String &granteeType, 
                                 const Aws::String &granteeID, 
                                 const Aws::Client::ClientConfiguration 
 &clientConfig, 
                                 const Aws::String &granteeDisplayName, 
                                 const Aws::String &granteeEmailAddress, 
                                 const Aws::String &granteeURI) { 
    Aws::S3::S3Client s3 client(clientConfig);
     Aws::S3::Model::Owner owner; 
     owner.SetID(ownerID); 
     Aws::S3::Model::Grantee grantee; 
     grantee.SetType(SetGranteeType(granteeType)); 
     if (!granteeEmailAddress.empty()) { 
         grantee.SetEmailAddress(granteeEmailAddress); 
     } 
     if (!granteeID.empty()) { 
         grantee.SetID(granteeID); 
     } 
     if (!granteeDisplayName.empty()) { 
         grantee.SetDisplayName(granteeDisplayName); 
     } 
     if (!granteeURI.empty()) { 
         grantee.SetURI(granteeURI); 
     } 
     Aws::S3::Model::Grant grant; 
     grant.SetGrantee(grantee); 
     grant.SetPermission(SetGranteePermission(granteePermission)); 
     Aws::Vector<Aws::S3::Model::Grant> grants; 
     grants.push_back(grant); 
     Aws::S3::Model::AccessControlPolicy acp;
```

```
 acp.SetOwner(owner); 
     acp.SetGrants(grants); 
     Aws::S3::Model::PutObjectAclRequest request; 
     request.SetAccessControlPolicy(acp); 
     request.SetBucket(bucketName); 
     request.SetKey(objectKey); 
     Aws::S3::Model::PutObjectAclOutcome outcome = 
             s3_client.PutObjectAcl(request); 
     if (!outcome.IsSuccess()) { 
         auto error = outcome.GetError(); 
         std::cerr << "Error: PutObjectAcl: " << error.GetExceptionName() 
                    << " - " << error.GetMessage() << std::endl; 
     } 
     else { 
         std::cout << "Successfully added an ACL to the object '" << objectKey 
                    << "' in the bucket '" << bucketName << "'." << std::endl; 
     } 
     return outcome.IsSuccess();
}
//! Routine which converts a human-readable string to a built-in type
  enumeration.
/*! 
  \sa SetGranteePermission() 
  \param access Human readable string.
*/
Aws::S3::Model::Permission SetGranteePermission(const Aws::String &access) { 
     if (access == "FULL_CONTROL") 
         return Aws::S3::Model::Permission::FULL_CONTROL; 
     if (access == "WRITE") 
         return Aws::S3::Model::Permission::WRITE; 
     if (access == "READ") 
         return Aws::S3::Model::Permission::READ; 
     if (access == "WRITE_ACP") 
         return Aws::S3::Model::Permission::WRITE_ACP; 
     if (access == "READ_ACP") 
         return Aws::S3::Model::Permission::READ_ACP; 
     return Aws::S3::Model::Permission::NOT_SET;
}
```

```
//! Routine which converts a human-readable string to a built-in type 
  enumeration.
/*! 
 \sa SetGranteeType() 
 \param type Human readable string.
*/
Aws::S3::Model::Type SetGranteeType(const Aws::String &type) { 
     if (type == "Amazon customer by email") 
         return Aws::S3::Model::Type::AmazonCustomerByEmail; 
     if (type == "Canonical user") 
         return Aws::S3::Model::Type::CanonicalUser; 
    if (type == "Group")
         return Aws::S3::Model::Type::Group; 
     return Aws::S3::Model::Type::NOT_SET;
}
```
• API 세부 정보는 AWS SDK for C++ API 참조의 [PutObjectAcl](https://docs.aws.amazon.com/goto/SdkForCpp/s3-2006-03-01/PutObjectAcl)을 참조하십시오.

#### CLI

AWS CLI

다음 명령은 두 명의 AWS 사용자(user1@example.com 및 user2@example.com)에게 full control 권한을 부여하고 모든 사용자에게 read 권한을 부여합니다.

aws s3api put-object-acl --bucket MyBucket --key file.txt --grant-full-control emailaddress=user1@example.com,emailaddress=user2@example.com --grant-read uri=http://acs.amazonaws.com/groups/global/AllUsers

사용자 지정 ACL에 대한 자세한 내용은 http://docs.aws.amazon.com/AmazonS3/latest/API/ RESTBucketPUTacl.html을 참조하세요(put-object-acl과 같은 s3api ACL 명령은 동일한 간편 인수 표기법을 사용함).

• API 세부 정보는 AWS CLI 명령 참조의 [PutObjectAcl을](https://awscli.amazonaws.com/v2/documentation/api/latest/reference/s3api/put-object-acl.html) 참조하세요.

#### Python

### SDK for Python (Boto3)

#### **a** Note

GitHub에 더 많은 내용이 있습니다. [AWS 코드 예제 리포지토리에](https://github.com/awsdocs/aws-doc-sdk-examples/tree/main/python/example_code/s3/s3_basics#code-examples)서 전체 예제를 찾고 설정 및 실행하는 방법을 배워보세요.

```
class ObjectWrapper: 
     """Encapsulates S3 object actions.""" 
     def __init__(self, s3_object): 
 """ 
         :param s3_object: A Boto3 Object resource. This is a high-level resource 
 in Boto3 
                            that wraps object actions in a class-like structure. 
 """ 
         self.object = s3_object 
         self.key = self.object.key 
     def put_acl(self, email): 
        "" "
         Applies an ACL to the object that grants read access to an AWS user 
  identified 
         by email address. 
         :param email: The email address of the user to grant access. 
        ^{\mathrm{m}} ""
         try: 
             acl = self.object.Acl() 
             # Putting an ACL overwrites the existing ACL, so append new grants 
             # if you want to preserve existing grants. 
             grants = acl.grants if acl.grants else [] 
             grants.append( 
\overline{a} "Grantee": {"Type": "AmazonCustomerByEmail", "EmailAddress": 
 email}, 
                      "Permission": "READ", 
 }
```
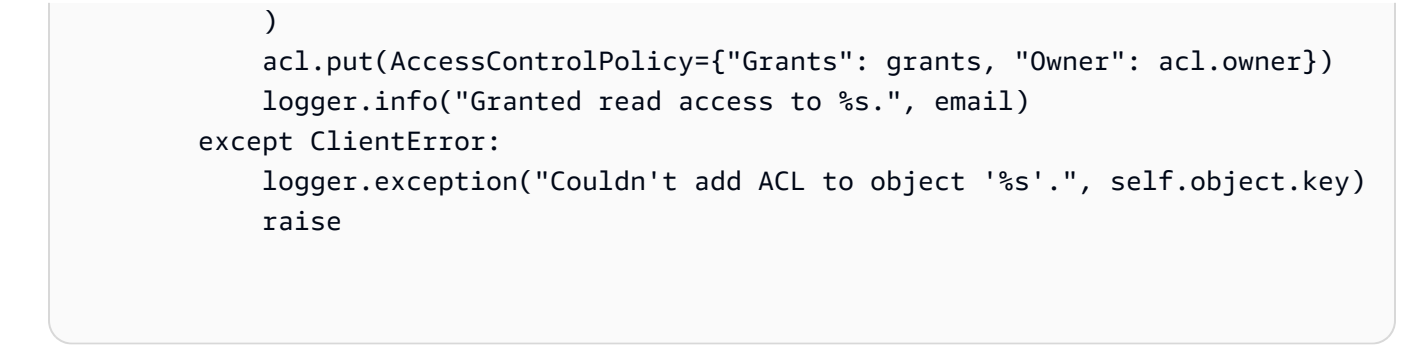

• API 세부 정보는 Python용 AWS SDK(Boto3) API 참조의 [PutObjectAcl](https://docs.aws.amazon.com/goto/boto3/s3-2006-03-01/PutObjectAcl)을 참조하십시오.

AWS SDK 개발자 가이드 및 코드 예시의 전체 목록은 [AWS SDK와 함께 이 서비스 사용](#page-2181-0) 단원을 참조 하세요. 이 주제에는 시작하기에 대한 정보와 이전 SDK 버전에 대한 세부 정보도 포함되어 있습니다.

## AWS SDK 또는 명령줄 도구와 함께 **PutObjectLegalHold** 사용

다음 코드 예제에서는 PutObjectLegalHold를 쉽게 사용하는 방법을 보여줍니다.

작업 예제는 대규모 프로그램에서 발췌한 코드이며 컨텍스트에 맞춰 실행해야 합니다. 다음 코드 예제 에서는 컨텍스트 내에서 이 작업을 확인할 수 있습니다.

- [Amazon S3 객체 잠그기](#page-3014-0)
- .NET

AWS SDK for NFT

**a** Note

GitHub에 더 많은 내용이 있습니다. [AWS코드 예시 리포지토리](https://github.com/awsdocs/aws-doc-sdk-examples/tree/main/dotnetv3/S3/scenarios/S3ObjectLockScenario#code-examples)에서 전체 예시를 찾고 설정 및 실행하는 방법을 배워보세요.

```
 /// <summary> 
 /// Set or modify a legal hold on an object in an S3 bucket. 
 /// </summary> 
 /// <param name="bucketName">The bucket of the object.</param> 
 /// <param name="objectKey">The key of the object.</param> 
 /// <param name="holdStatus">The On or Off status for the legal hold.</param> 
/// <returns>True if successful.</returns>
```

```
public async Task<bool> ModifyObjectLegalHold(string bucketName,
         string objectKey, ObjectLockLegalHoldStatus holdStatus) 
     { 
         try 
         { 
             var request = new PutObjectLegalHoldRequest() 
             { 
                 BucketName = bucketName, 
                 Key = objectKey, 
                 LegalHold = new ObjectLockLegalHold() 
\overline{a} Status = holdStatus 
 } 
             }; 
            var response = await _amazonS3.PutObjectLegalHoldAsync(request);
             Console.WriteLine($"\tModified legal hold for {objectKey} in 
 {bucketName}."); 
             return response.HttpStatusCode == System.Net.HttpStatusCode.OK; 
         } 
         catch (AmazonS3Exception ex) 
         { 
            Console.WriteLine($"\tError modifying legal hold: '{ex.Message}'");
             return false; 
         } 
    }
```
• API 세부 정보는 AWS SDK for .NET API 참조의 [PutObjectLegalHold](https://docs.aws.amazon.com/goto/DotNetSDKV3/s3-2006-03-01/PutObjectLegalHold)를 참조하세요.

### CLI

AWS CLI

객체에 법적 보존을 적용하는 방법

다음 put-object-legal-hold 예시에서는 doc1.rtf 객체에 법적 보존을 설정합니다.

```
aws s3api put-object-legal-hold \ 
     --bucket my-bucket-with-object-lock \ 
     --key doc1.rtf \ 
     --legal-hold Status=ON
```
### 이 명령은 출력을 생성하지 않습니다.

• API 세부 정보는 AWS CLI 명령 참조의 [PutObjectLegalHold](https://awscli.amazonaws.com/v2/documentation/api/latest/reference/s3api/put-object-legal-hold.html)를 참조하세요.

#### Java

SDK for Java 2.x

#### **a** Note

GitHub에 더 많은 내용이 있습니다. [AWS코드 예시 리포지토리](https://github.com/awsdocs/aws-doc-sdk-examples/tree/main/javav2/example_code/s3#readme)에서 전체 예시를 찾고 설정 및 실행하는 방법을 배워보세요.

```
 // Set or modify a legal hold on an object in an S3 bucket. 
    public void modifyObjectLegalHold(String bucketName, String objectKey, 
 boolean legalHoldOn) { 
        ObjectLockLegalHold legalHold ; 
        if (legalHoldOn) { 
            legalHold = ObjectLockLegalHold.builder() 
                 .status(ObjectLockLegalHoldStatus.ON) 
                .build();
        } else { 
            legalHold = ObjectLockLegalHold.builder() 
                 .status(ObjectLockLegalHoldStatus.OFF) 
                 .build(); 
        } 
        PutObjectLegalHoldRequest legalHoldRequest = 
 PutObjectLegalHoldRequest.builder() 
             .bucket(bucketName) 
             .key(objectKey) 
             .legalHold(legalHold) 
             .build(); 
        getClient().putObjectLegalHold(legalHoldRequest) ; 
        System.out.println("Modified legal hold for "+ objectKey +" in 
 "+bucketName +"."); 
    }
```
• API 세부 정보는 AWS SDK for Java 2.x API 참조의 [PutObjectLegalHold를](https://docs.aws.amazon.com/goto/SdkForJavaV2/s3-2006-03-01/PutObjectLegalHold) 참조하세요.

AWS SDK 개발자 가이드 및 코드 예시의 전체 목록은 [AWS SDK와 함께 이 서비스 사용](#page-2181-0) 단원을 참조 하세요. 이 주제에는 시작하기에 대한 정보와 이전 SDK 버전에 대한 세부 정보도 포함되어 있습니다.

# AWS SDK 또는 명령줄 도구와 함께 **PutObjectLockConfiguration** 사 용

다음 코드 예제에서는 PutObjectLockConfiguration를 쉽게 사용하는 방법을 보여줍니다.

작업 예제는 대규모 프로그램에서 발췌한 코드이며 컨텍스트에 맞춰 실행해야 합니다. 다음 코드 예제 에서는 컨텍스트 내에서 이 작업을 확인할 수 있습니다.

• [Amazon S3 객체 잠그기](#page-3014-0)

#### .NET

AWS SDK for NFT

**a** Note

GitHub에 더 많은 내용이 있습니다. [AWS코드 예시 리포지토리](https://github.com/awsdocs/aws-doc-sdk-examples/tree/main/dotnetv3/S3/scenarios/S3ObjectLockScenario#code-examples)에서 전체 예시를 찾고 설정 및 실행하는 방법을 배워보세요.

버킷의 객체 잠금 구성을 설정합니다.

```
 /// <summary> 
    /// Enable object lock on an existing bucket. 
    /// </summary> 
    /// <param name="bucketName">The name of the bucket to modify.</param> 
     /// <returns>True if successful.</returns> 
    public async Task<bool> EnableObjectLockOnBucket(string bucketName)
     { 
         try 
         { 
             // First, enable Versioning on the bucket. 
             await _amazonS3.PutBucketVersioningAsync(new 
 PutBucketVersioningRequest() 
\{\hspace{.1cm} \} BucketName = bucketName, 
                 VersioningConfig = new S3BucketVersioningConfig() 
\overline{a}
```

```
 EnableMfaDelete = false, 
                      Status = VersionStatus.Enabled 
 } 
             }); 
             var request = new PutObjectLockConfigurationRequest() 
\{\hspace{.1cm} \} BucketName = bucketName, 
                 ObjectLockConfiguration = new ObjectLockConfiguration() 
\overline{a} ObjectLockEnabled = new ObjectLockEnabled("Enabled"), 
                 }, 
             }; 
             var response = await 
 _amazonS3.PutObjectLockConfigurationAsync(request); 
             Console.WriteLine($"\tAdded an object lock policy to bucket 
 {bucketName}."); 
             return response.HttpStatusCode == System.Net.HttpStatusCode.OK; 
         } 
         catch (AmazonS3Exception ex) 
         { 
             Console.WriteLine($"Error modifying object lock: '{ex.Message}'"); 
             return false; 
         } 
    }
```
버킷의 기본 보존 기간을 설정합니다.

```
 /// <summary> 
    /// Set or modify a retention period on an S3 bucket. 
    /// </summary> 
    /// <param name="bucketName">The bucket to modify.</param> 
    /// <param name="retention">The retention mode.</param> 
    /// <param name="retainUntilDate">The date for retention until.</param> 
   /// <returns>True if successful.</returns>
   public async Task<bool> ModifyBucketDefaultRetention(string bucketName, bool
 enableObjectLock, ObjectLockRetentionMode retention, DateTime retainUntilDate) 
    { 
        var enabledString = enableObjectLock ? "Enabled" : "Disabled"; 
        var timeDifference = retainUntilDate.Subtract(DateTime.Now); 
        try
```

```
 { 
            // First, enable Versioning on the bucket. 
            await _amazonS3.PutBucketVersioningAsync(new 
 PutBucketVersioningRequest() 
\{\hspace{.1cm} \} BucketName = bucketName, 
                VersioningConfig = new S3BucketVersioningConfig() 
\overline{a} EnableMfaDelete = false, 
                    Status = VersionStatus.Enabled 
 } 
            }); 
            var request = new PutObjectLockConfigurationRequest() 
\{\hspace{.1cm} \} BucketName = bucketName, 
                ObjectLockConfiguration = new ObjectLockConfiguration() 
\overline{a} ObjectLockEnabled = new ObjectLockEnabled(enabledString), 
                    Rule = new ObjectLockRule() 
\{ DefaultRetention = new DefaultRetention() 
 { 
                            Mode = retention, 
                            Days = timeDifference.Days // Can be specified in 
 days or years but not both. 
 } 
1999 1999 1999 1999 1999
 } 
            }; 
            var response = await 
 _amazonS3.PutObjectLockConfigurationAsync(request); 
            Console.WriteLine($"\tAdded a default retention to bucket 
 {bucketName}."); 
            return response.HttpStatusCode == System.Net.HttpStatusCode.OK; 
        } 
        catch (AmazonS3Exception ex) 
       \left\{ \right.Console.WriteLine($"\tError modifying object lock: '{ex.Message}'");
            return false; 
        } 
    }
```
• API 세부 정보는 AWS SDK for .NET API 참조의 [PutObjectLockConfiguration](https://docs.aws.amazon.com/goto/DotNetSDKV3/s3-2006-03-01/PutObjectLockConfiguration)을 참조하세요.

#### CLI

AWS CLI

버킷에 객체 잠금 구성을 설정하는 방법

다음 put-object-lock-configuration 예시에서는 지정된 버킷에 50일 객체 잠금을 설정 합니다.

```
aws s3api put-object-lock-configuration \ 
     --bucket my-bucket-with-object-lock \ 
     --object-lock-configuration '{ "ObjectLockEnabled": "Enabled", "Rule": 
 { "DefaultRetention": { "Mode": "COMPLIANCE", "Days": 50 }}}'
```
이 명령은 출력을 생성하지 않습니다.

• API 세부 정보는 AWS CLI 명령 참조의 [PutObjectLockConfiguration을](https://awscli.amazonaws.com/v2/documentation/api/latest/reference/s3api/put-object-lock-configuration.html) 참조하세요.

Java

SDK for Java 2.x

**a** Note

GitHub에 더 많은 내용이 있습니다. [AWS코드 예시 리포지토리](https://github.com/awsdocs/aws-doc-sdk-examples/tree/main/javav2/example_code/s3#readme)에서 전체 예시를 찾고 설정 및 실행하는 방법을 배워보세요.

버킷의 객체 잠금 구성을 설정합니다.

```
 // Enable object lock on an existing bucket. 
    public void enableObjectLockOnBucket(String bucketName) { 
        try { 
            VersioningConfiguration versioningConfiguration = 
 VersioningConfiguration.builder() 
                .status(BucketVersioningStatus.ENABLED)
```

```
.build();
            PutBucketVersioningRequest putBucketVersioningRequest = 
 PutBucketVersioningRequest.builder() 
                 .bucket(bucketName) 
                 .versioningConfiguration(versioningConfiguration) 
                .build();
            // Enable versioning on the bucket. 
            getClient().putBucketVersioning(putBucketVersioningRequest); 
            PutObjectLockConfigurationRequest request = 
 PutObjectLockConfigurationRequest.builder() 
                 .bucket(bucketName) 
                 .objectLockConfiguration(ObjectLockConfiguration.builder() 
                     .objectLockEnabled(ObjectLockEnabled.ENABLED) 
                    .buid().build();
            getClient().putObjectLockConfiguration(request); 
            System.out.println("Successfully enabled object lock on 
 "+bucketName); 
        } catch (S3Exception ex) { 
            System.out.println("Error modifying object lock: '" + ex.getMessage() 
+ "'");
        } 
    }
```
버킷의 기본 보존 기간을 설정합니다.

```
 // Set or modify a retention period on an S3 bucket. 
    public void modifyBucketDefaultRetention(String bucketName) { 
        VersioningConfiguration versioningConfiguration = 
 VersioningConfiguration.builder() 
             .mfaDelete(MFADelete.DISABLED) 
            .status(BucketVersioningStatus.ENABLED) 
             .build(); 
        PutBucketVersioningRequest versioningRequest = 
 PutBucketVersioningRequest.builder() 
             .bucket(bucketName) 
             .versioningConfiguration(versioningConfiguration)
```

```
 .build(); 
        getClient().putBucketVersioning(versioningRequest); 
        DefaultRetention rention = DefaultRetention.builder() 
            .days(1) .mode(ObjectLockRetentionMode.GOVERNANCE) 
            .build();
        ObjectLockRule lockRule = ObjectLockRule.builder() 
             .defaultRetention(rention) 
            .build();
        ObjectLockConfiguration objectLockConfiguration = 
 ObjectLockConfiguration.builder() 
             .objectLockEnabled(ObjectLockEnabled.ENABLED) 
             .rule(lockRule) 
            .build();
        PutObjectLockConfigurationRequest putObjectLockConfigurationRequest = 
 PutObjectLockConfigurationRequest.builder() 
             .bucket(bucketName) 
             .objectLockConfiguration(objectLockConfiguration) 
            .build();
 getClient().putObjectLockConfiguration(putObjectLockConfigurationRequest) ; 
        System.out.println("Added a default retention to bucket "+bucketName 
 +"."); 
    }
```
• API 세부 정보는 AWS SDK for Java 2.x API 참조의 [PutObjectLockConfiguration](https://docs.aws.amazon.com/goto/SdkForJavaV2/s3-2006-03-01/PutObjectLockConfiguration)을 참조하세 요.

AWS SDK 개발자 가이드 및 코드 예시의 전체 목록은 [AWS SDK와 함께 이 서비스 사용](#page-2181-0) 단원을 참조 하세요. 이 주제에는 시작하기에 대한 정보와 이전 SDK 버전에 대한 세부 정보도 포함되어 있습니다.

# AWS SDK 또는 명령줄 도구와 함께 **PutObjectRetention** 사용

다음 코드 예제에서는 PutObjectRetention를 쉽게 사용하는 방법을 보여줍니다.

작업 예제는 대규모 프로그램에서 발췌한 코드이며 컨텍스트에 맞춰 실행해야 합니다. 다음 코드 예제 에서는 컨텍스트 내에서 이 작업을 확인할 수 있습니다.

```
• Amazon S3 객체 잠그기
```
#### .NET

AWS SDK for .NET

#### **a** Note

GitHub에 더 많은 내용이 있습니다. [AWS코드 예시 리포지토리](https://github.com/awsdocs/aws-doc-sdk-examples/tree/main/dotnetv3/S3/scenarios/S3ObjectLockScenario#code-examples)에서 전체 예시를 찾고 설정 및 실행하는 방법을 배워보세요.

```
 /// <summary> 
    /// Set or modify a retention period on an object in an S3 bucket. 
    /// </summary> 
    /// <param name="bucketName">The bucket of the object.</param> 
    /// <param name="objectKey">The key of the object.</param> 
    /// <param name="retention">The retention mode.</param> 
    /// <param name="retainUntilDate">The date retention expires.</param> 
   /// <returns>True if successful.</returns>
   public async Task<bool> ModifyObjectRetentionPeriod(string bucketName,
         string objectKey, ObjectLockRetentionMode retention, DateTime 
 retainUntilDate) 
     { 
        try 
         { 
             var request = new PutObjectRetentionRequest() 
\{\hspace{.1cm} \} BucketName = bucketName, 
                 Key = objectKey, 
                 Retention = new ObjectLockRetention() 
\overline{a} Mode = retention, 
                     RetainUntilDate = retainUntilDate 
 } 
             }; 
            var response = await _amazonS3.PutObjectRetentionAsync(request);
```

```
 Console.WriteLine($"\tSet retention for {objectKey} in {bucketName} 
 until {retainUntilDate:d}."); 
            return response.HttpStatusCode == System.Net.HttpStatusCode.OK; 
        } 
        catch (AmazonS3Exception ex) 
        { 
            Console.WriteLine($"\tError modifying retention period: 
 '{ex.Message}'"); 
            return false; 
        } 
    }
```
• API 세부 정보는 AWS SDK for .NET API 참조의 [PutObjectRetention을](https://docs.aws.amazon.com/goto/DotNetSDKV3/s3-2006-03-01/PutObjectRetention) 참조하세요.

#### CLI

AWS CLI

객체의 객체 보존 구성을 설정하는 방법

다음 put-object-retention 예시에서는 지정된 객체에 2025-01-01까지 객체 보존 구성을 설정합니다.

```
aws s3api put-object-retention \ 
     --bucket my-bucket-with-object-lock \ 
    -key doc1.rtf \
     --retention '{ "Mode": "GOVERNANCE", "RetainUntilDate": 
  "2025-01-01T00:00:00" }'
```
이 명령은 출력을 생성하지 않습니다.

• API 세부 정보는 AWS CLI 명령 참조의 [PutObjectRetention을](https://awscli.amazonaws.com/v2/documentation/api/latest/reference/s3api/put-object-retention.html) 참조하세요.

#### Java

#### SDK for Java 2 x

#### **a** Note

GitHub에 더 많은 내용이 있습니다. [AWS코드 예시 리포지토리](https://github.com/awsdocs/aws-doc-sdk-examples/tree/main/javav2/example_code/s3#readme)에서 전체 예시를 찾고 설정 및 실행하는 방법을 배워보세요.

```
 // Set or modify a retention period on an object in an S3 bucket. 
    public void modifyObjectRetentionPeriod(String bucketName, String objectKey) 
 { 
        // Calculate the instant one day from now. 
        Instant futureInstant = Instant.now().plus(1, ChronoUnit.DAYS); 
        // Convert the Instant to a ZonedDateTime object with a specific time 
 zone. 
        ZonedDateTime zonedDateTime = 
 futureInstant.atZone(ZoneId.systemDefault()); 
        // Define a formatter for human-readable output. 
        DateTimeFormatter formatter = DateTimeFormatter.ofPattern("yyyy-MM-dd 
 HH:mm:ss"); 
        // Format the ZonedDateTime object to a human-readable date string. 
        String humanReadableDate = formatter.format(zonedDateTime); 
        // Print the formatted date string. 
        System.out.println("Formatted Date: " + humanReadableDate); 
        ObjectLockRetention retention = ObjectLockRetention.builder() 
             .mode(ObjectLockRetentionMode.GOVERNANCE) 
             .retainUntilDate(futureInstant) 
           .build():
        PutObjectRetentionRequest retentionRequest = 
 PutObjectRetentionRequest.builder() 
            .bucket(bucketName) 
            .key(objectKey) 
            .retention(retention) 
            .build();
```

```
 getClient().putObjectRetention(retentionRequest); 
        System.out.println("Set retention for "+objectKey +" in " +bucketName +" 
 until "+ humanReadableDate +"."); 
    }
```
• API 세부 정보는 AWS SDK for Java 2.x API 참조의 [PutObjectRetention](https://docs.aws.amazon.com/goto/SdkForJavaV2/s3-2006-03-01/PutObjectRetention)을 참조하세요.

**PowerShell** 

PowerShell용 도구

예시 1: 이 명령은 지정된 S3 버킷의 'testfile.txt' 객체에 대해 '2019년 12월 31일 00:00:00' 날짜 까지 거버넌스 보존 모드를 활성화합니다.

Write-S3ObjectRetention -BucketName 's3buckettesting' -Key 'testfile.txt' - Retention\_Mode GOVERNANCE -Retention\_RetainUntilDate "2019-12-31T00:00:00"

• API 세부 정보는 AWS Tools for PowerShell Cmdlet 참조의 [PutObjectRetention](https://docs.aws.amazon.com/powershell/latest/reference)을 참조하세 요.

AWS SDK 개발자 가이드 및 코드 예시의 전체 목록은 [AWS SDK와 함께 이 서비스 사용](#page-2181-0) 단원을 참조 하세요. 이 주제에는 시작하기에 대한 정보와 이전 SDK 버전에 대한 세부 정보도 포함되어 있습니다.

### AWS SDK 또는 명령줄 도구와 함께 **RestoreObject** 사용

다음 코드 예제에서는 RestoreObject를 쉽게 사용하는 방법을 보여줍니다.

#### .NET

AWS SDK for .NET

**a** Note

GitHub에 더 많은 내용이 있습니다. [AWS 코드 예제 리포지토리에](https://github.com/awsdocs/aws-doc-sdk-examples/tree/main/dotnetv3/S3#code-examples)서 전체 예제를 찾고 설정 및 실행하는 방법을 배워보세요.

 using System; using System.Threading.Tasks;

```
 using Amazon; 
     using Amazon.S3; 
     using Amazon.S3.Model; 
    /// <summary> 
    /// This example shows how to restore an archived object in an Amazon 
    /// Simple Storage Service (Amazon S3) bucket. 
     /// </summary> 
     public class RestoreArchivedObject 
    \sqrt{ } public static void Main() 
         { 
             string bucketName = "doc-example-bucket"; 
             string objectKey = "archived-object.txt"; 
             // Specify your bucket region (an example region is shown). 
             RegionEndpoint bucketRegion = RegionEndpoint.USWest2; 
             IAmazonS3 client = new AmazonS3Client(bucketRegion); 
             RestoreObjectAsync(client, bucketName, objectKey).Wait(); 
         } 
         /// <summary> 
         /// This method restores an archived object from an Amazon S3 bucket. 
         /// </summary> 
         /// <param name="client">The initialized Amazon S3 client object used to 
 call 
         /// RestoreObjectAsync.</param> 
         /// <param name="bucketName">A string representing the name of the 
         /// bucket where the object was located before it was archived.</param> 
         /// <param name="objectKey">A string representing the name of the 
         /// archived object to restore.</param> 
         public static async Task RestoreObjectAsync(IAmazonS3 client, string 
 bucketName, string objectKey) 
         { 
             try 
\{\hspace{.1cm} \} var restoreRequest = new RestoreObjectRequest 
\overline{a} BucketName = bucketName, 
                      Key = objectKey, 
                     Days = 2,
\hspace{1.6cm} };
```

```
 RestoreObjectResponse response = await 
 client.RestoreObjectAsync(restoreRequest); 
                 // Check the status of the restoration. 
                 await CheckRestorationStatusAsync(client, bucketName, objectKey); 
 } 
             catch (AmazonS3Exception amazonS3Exception) 
\{\hspace{.1cm} \} Console.WriteLine($"Error: {amazonS3Exception.Message}"); 
 } 
         } 
         /// <summary> 
         /// This method retrieves the status of the object's restoration. 
         /// </summary> 
         /// <param name="client">The initialized Amazon S3 client object used to 
 call 
         /// GetObjectMetadataAsync.</param> 
         /// <param name="bucketName">A string representing the name of the Amazon 
         /// S3 bucket which contains the archived object.</param> 
         /// <param name="objectKey">A string representing the name of the 
         /// archived object you want to restore.</param> 
         public static async Task CheckRestorationStatusAsync(IAmazonS3 client, 
 string bucketName, string objectKey) 
\overline{\mathcal{L}} GetObjectMetadataRequest metadataRequest = new 
 GetObjectMetadataRequest() 
\{\hspace{.1cm} \} BucketName = bucketName, 
                 Key = objectKey, 
             }; 
             GetObjectMetadataResponse response = await 
 client.GetObjectMetadataAsync(metadataRequest); 
             var restStatus = response.RestoreInProgress ? "in-progress" : 
 "finished or failed"; 
             Console.WriteLine($"Restoration status: {restStatus}"); 
         } 
    }
```
• API 세부 정보는 AWS SDK for .NET API 참조의 [RestoreObject](https://docs.aws.amazon.com/goto/DotNetSDKV3/s3-2006-03-01/RestoreObject)를 참조하십시오.

#### CLI

#### AWS CLI

객체에 대한 복원 요청을 생성하는 방법

다음 restore-object 예시에서는 my-glacier-bucket 버킷의 지정된 Amazon S3 Glacier 객체를 10일 동안 복원합니다.

```
aws s3api restore-object \ 
     --bucket my-glacier-bucket \ 
     --key doc1.rtf \ 
     --restore-request Days=10
```
이 명령은 출력을 생성하지 않습니다.

• API 세부 정보는 AWS CLI 명령 참조의 [RestoreObject](https://awscli.amazonaws.com/v2/documentation/api/latest/reference/s3api/restore-object.html)를 참조하세요.

Java

SDK for Java 2.x

```
a Note
```
GitHub에 더 많은 내용이 있습니다. [AWS 코드 예제 리포지토리에](https://github.com/awsdocs/aws-doc-sdk-examples/tree/main/javav2/example_code/s3#readme)서 전체 예제를 찾고 설정 및 실행하는 방법을 배워보세요.

```
import software.amazon.awssdk.regions.Region;
import software.amazon.awssdk.services.s3.S3Client;
import software.amazon.awssdk.services.s3.model.RestoreRequest;
import software.amazon.awssdk.services.s3.model.GlacierJobParameters;
import software.amazon.awssdk.services.s3.model.RestoreObjectRequest;
import software.amazon.awssdk.services.s3.model.S3Exception;
import software.amazon.awssdk.services.s3.model.Tier;
/* 
  * For more information about restoring an object, see "Restoring an archived 
 object" at 
   https://docs.aws.amazon.com/AmazonS3/latest/userguide/restoring-objects.html
 *
```

```
 * Before running this Java V2 code example, set up your development 
  environment, including your credentials. 
 * 
    For more information, see the following documentation topic:
 * 
  * https://docs.aws.amazon.com/sdk-for-java/latest/developer-guide/get-
started.html 
  */
public class RestoreObject { 
     public static void main(String[] args) { 
         final String usage = """ 
                  Usage: 
                      <bucketName> <keyName> <expectedBucketOwner> 
                 Where: 
                      bucketName - The Amazon S3 bucket name.\s 
                      keyName - The key name of an object with a Storage class 
  value of Glacier.\s 
                      expectedBucketOwner - The account that owns the bucket (you 
  can obtain this value from the AWS Management Console).\s 
                 """
        if (args.length != 3) {
             System.out.println(usage); 
             System.exit(1); 
         } 
        String bucketName = args[0];
         String keyName = args[1]; 
         String expectedBucketOwner = args[2]; 
         Region region = Region.US_EAST_1; 
         S3Client s3 = S3Client.builder() 
                  .region(region) 
                 .build();
         restoreS3Object(s3, bucketName, keyName, expectedBucketOwner); 
         s3.close(); 
     } 
     public static void restoreS3Object(S3Client s3, String bucketName, String 
  keyName, String expectedBucketOwner) { 
         try { 
             RestoreRequest restoreRequest = RestoreRequest.builder()
```

```
 .days(10) 
  .glacierJobParameters(GlacierJobParameters.builder().tier(Tier.STANDARD).build()) 
                      .build();
              RestoreObjectRequest objectRequest = RestoreObjectRequest.builder() 
                       .expectedBucketOwner(expectedBucketOwner) 
                       .bucket(bucketName) 
                       .key(keyName) 
                       .restoreRequest(restoreRequest) 
                       .build(); 
              s3.restoreObject(objectRequest); 
         } catch (S3Exception e) { 
              System.err.println(e.awsErrorDetails().errorMessage()); 
              System.exit(1); 
         } 
     }
}
```
• API 세부 정보는 AWS SDK for Java 2.x API 참조의 [RestoreObject를](https://docs.aws.amazon.com/goto/SdkForJavaV2/s3-2006-03-01/RestoreObject) 참조하십시오.

AWS SDK 개발자 가이드 및 코드 예시의 전체 목록은 [AWS SDK와 함께 이 서비스 사용](#page-2181-0) 단원을 참조 하세요. 이 주제에는 시작하기에 대한 정보와 이전 SDK 버전에 대한 세부 정보도 포함되어 있습니다.

### AWS SDK 또는 명령줄 도구와 함께 **SelectObjectContent** 사용

```
다음 코드 예제에서는 SelectObjectContent를 쉽게 사용하는 방법을 보여줍니다.
```
CLI

AWS CLI

SQL 문을 기반으로 Amazon S3 객체의 콘텐츠를 필터링하는 방법

다음 select-object-content 예시에서는 지정된 SQL my-data-file.csv 문으로 객체 를 필터링하고 출력을 파일로 보냅니다.

```
aws s3api select-object-content \ 
     --bucket my-bucket \ 
     --key my-data-file.csv \
```

```
 --expression "select * from s3object limit 100" \ 
 --expression-type 'SQL' \ 
--input-serialization '{"CSV": {}, "CompressionType": "NONE"}' \
 --output-serialization '{"CSV": {}}' "output.csv"
```
이 명령은 출력을 생성하지 않습니다.

• API 세부 정보는 AWS CLI 명령 참조의 [SelectObjectContent를](https://awscli.amazonaws.com/v2/documentation/api/latest/reference/s3api/select-object-content.html) 참조하세요.

#### Java

SDK for Java 2.x

**a** Note

GitHub에 더 많은 내용이 있습니다. [AWS코드 예시 리포지토리](https://github.com/awsdocs/aws-doc-sdk-examples/tree/main/javav2/example_code/s3#readme)에서 전체 예시를 찾고 설정 및 실행하는 방법을 배워보세요.

다음 예시에서는 JSON 객체를 사용한 쿼리를 보여줍니다. [전체 예시는](https://github.com/awsdocs/aws-doc-sdk-examples/blob/main/javav2/example_code/s3/src/main/java/com/example/s3/async/SelectObjectContentExample.java) CSV 객체의 사용도 보 여줍니다.

```
import org.slf4j.Logger;
import org.slf4j.LoggerFactory;
import software.amazon.awssdk.core.async.AsyncRequestBody;
import software.amazon.awssdk.core.async.BlockingInputStreamAsyncRequestBody;
import software.amazon.awssdk.core.exception.SdkException;
import software.amazon.awssdk.services.s3.S3AsyncClient;
import software.amazon.awssdk.services.s3.model.CSVInput;
import software.amazon.awssdk.services.s3.model.CSVOutput;
import software.amazon.awssdk.services.s3.model.CompressionType;
import software.amazon.awssdk.services.s3.model.ExpressionType;
import software.amazon.awssdk.services.s3.model.FileHeaderInfo;
import software.amazon.awssdk.services.s3.model.InputSerialization;
import software.amazon.awssdk.services.s3.model.JSONInput;
import software.amazon.awssdk.services.s3.model.JSONOutput;
import software.amazon.awssdk.services.s3.model.JSONType;
import software.amazon.awssdk.services.s3.model.ObjectIdentifier;
import software.amazon.awssdk.services.s3.model.OutputSerialization;
import software.amazon.awssdk.services.s3.model.Progress;
import software.amazon.awssdk.services.s3.model.PutObjectResponse;
```

```
import software.amazon.awssdk.services.s3.model.SelectObjectContentRequest;
import 
  software.amazon.awssdk.services.s3.model.SelectObjectContentResponseHandler;
import software.amazon.awssdk.services.s3.model.Stats;
import java.io.IOException;
import java.net.URL;
import java.util.ArrayList;
import java.util.List;
import java.util.UUID;
import java.util.concurrent.CompletableFuture;
public class SelectObjectContentExample { 
     static final Logger logger = 
  LoggerFactory.getLogger(SelectObjectContentExample.class); 
     static final String BUCKET_NAME = "select-object-content-" + 
  UUID.randomUUID(); 
    static final S3AsyncClient s3AsyncClient = S3AsyncClient.create();
     static String FILE_CSV = "csv"; 
     static String FILE_JSON = "json"; 
     static String URL_CSV = "https://raw.githubusercontent.com/mledoze/countries/
master/dist/countries.csv"; 
     static String URL_JSON = "https://raw.githubusercontent.com/mledoze/
countries/master/dist/countries.json"; 
     public static void main(String[] args) { 
         SelectObjectContentExample selectObjectContentExample = new 
  SelectObjectContentExample(); 
         try { 
             SelectObjectContentExample.setUp(); 
             selectObjectContentExample.runSelectObjectContentMethodForJSON(); 
            selectObjectContentExample.runSelectObjectContentMethodForCSV();
         } catch (SdkException e) { 
             logger.error(e.getMessage(), e); 
             System.exit(1); 
         } finally { 
             SelectObjectContentExample.tearDown(); 
         } 
     } 
     EventStreamInfo runSelectObjectContentMethodForJSON() { 
         // Set up request parameters. 
         final String queryExpression = "select * from s3object[*][*] c where 
  c.area < 350000";
```

```
 final String fileType = FILE_JSON; 
        InputSerialization inputSerialization = InputSerialization.builder() 
                 .json(JSONInput.builder().type(JSONType.DOCUMENT).build()) 
                 .compressionType(CompressionType.NONE) 
                .build();
        OutputSerialization outputSerialization = OutputSerialization.builder() 
                 .json(JSONOutput.builder().recordDelimiter(null).build()) 
                .build();
        // Build the SelectObjectContentRequest. 
        SelectObjectContentRequest select = SelectObjectContentRequest.builder() 
                 .bucket(BUCKET_NAME) 
                .key(FILE_JSON) 
                 .expression(queryExpression) 
                 .expressionType(ExpressionType.SQL) 
                 .inputSerialization(inputSerialization) 
                 .outputSerialization(outputSerialization) 
                .build();
        EventStreamInfo eventStreamInfo = new EventStreamInfo(); 
        // Call the selectObjectContent method with the request and a response 
 handler. 
        // Supply an EventStreamInfo object to the response handler to gather 
 records and information from the response. 
        s3AsyncClient.selectObjectContent(select, 
 buildResponseHandler(eventStreamInfo)).join(); 
        // Log out information gathered while processing the response stream. 
        long recordCount = eventStreamInfo.getRecords().stream().mapToInt(record 
\rightarrow record.split("\n").length 
        ).sum(); 
        logger.info("Total records {}: {}", fileType, recordCount); 
        logger.info("Visitor onRecords for fileType {} called {} times", 
 fileType, eventStreamInfo.getCountOnRecordsCalled()); 
        logger.info("Visitor onStats for fileType {}, {}", fileType, 
 eventStreamInfo.getStats()); 
        logger.info("Visitor onContinuations for fileType {}, {}", fileType, 
 eventStreamInfo.getCountContinuationEvents()); 
        return eventStreamInfo; 
    }
```

```
 static SelectObjectContentResponseHandler 
  buildResponseHandler(EventStreamInfo eventStreamInfo) { 
         // Use a Visitor to process the response stream. This visitor logs 
  information and gathers details while processing. 
         final SelectObjectContentResponseHandler.Visitor visitor = 
  SelectObjectContentResponseHandler.Visitor.builder() 
                 .on\text{Records}(r \rightarrow \{ logger.info("Record event received."); 
                      eventStreamInfo.addRecord(r.payload().asUtf8String()); 
                      eventStreamInfo.incrementOnRecordsCalled(); 
 }) 
                 .onCont(ce -> {
                      logger.info("Continuation event received."); 
                      eventStreamInfo.incrementContinuationEvents(); 
                  }) 
                  .onProgress(pe -> { 
                      Progress progress = pe.details(); 
                      logger.info("Progress event received:\n bytesScanned:
{}\nbytesProcessed: {}\nbytesReturned:{}", 
                              progress.bytesScanned(), 
                              progress.bytesProcessed(), 
                               progress.bytesReturned()); 
                  }) 
                  .onEnd(ee -> logger.info("End event received.")) 
                  .onStats(se -> { 
                      logger.info("Stats event received."); 
                      eventStreamInfo.addStats(se.details()); 
                  }) 
                  .build(); 
         // Build the SelectObjectContentResponseHandler with the visitor that 
  processes the stream. 
         return SelectObjectContentResponseHandler.builder() 
                  .subscriber(visitor).build(); 
     } 
     // The EventStreamInfo class is used to store information gathered while 
 processing the response stream. 
     static class EventStreamInfo { 
         private final List<String> records = new ArrayList<>(); 
         private Integer countOnRecordsCalled = 0; 
         private Integer countContinuationEvents = 0; 
         private Stats stats;
```

```
 void incrementOnRecordsCalled() { 
          countOnRecordsCalled++; 
     } 
     void incrementContinuationEvents() { 
          countContinuationEvents++; 
     } 
     void addRecord(String record) { 
          records.add(record); 
     } 
     void addStats(Stats stats) { 
          this.stats = stats; 
     } 
     public List<String> getRecords() { 
          return records; 
     } 
     public Integer getCountOnRecordsCalled() { 
          return countOnRecordsCalled; 
     } 
     public Integer getCountContinuationEvents() { 
          return countContinuationEvents; 
     } 
     public Stats getStats() { 
          return stats; 
     } 
 }
```
• API 세부 정보는 AWS SDK for Java 2.x API 참조의 [SelectObjectContent](https://docs.aws.amazon.com/goto/SdkForJavaV2/s3-2006-03-01/SelectObjectContent)를 참조하세요.

AWS SDK 개발자 가이드 및 코드 예시의 전체 목록은 [AWS SDK와 함께 이 서비스 사용](#page-2181-0) 단원을 참조 하세요. 이 주제에는 시작하기에 대한 정보와 이전 SDK 버전에 대한 세부 정보도 포함되어 있습니다.

## AWS SDK 또는 명령줄 도구와 함께 **UploadPart** 사용

다음 코드 예제에서는 UploadPart를 쉽게 사용하는 방법을 보여줍니다.

작업 예시는 대규모 프로그램에서 발췌한 코드이며 컨텍스트에 맞춰 실행해야 합니다. 다음 코드 예제 에서는 컨텍스트 내에서 이 작업을 확인할 수 있습니다.

- [멀티파트 업로드 수행](#page-3067-0)
- [체크섬 사용](#page-3127-0)

CLI

AWS CLI

다음 명령은 create-multipart-upload 명령으로 시작된 멀티파트 업로드의 첫 번째 파트 를 업로드합니다.

```
aws s3api upload-part --bucket my-bucket --key 'multipart/01' --part-number 1 --
body part01 --upload-id 
 "dfRtDYU0WWCCcH43C3WFbkRONycyCpTJJvxu2i5GYkZljF.Yxwh6XG7WfS2vC4to6HiV6Yjlx.cph0gtNBtJ8P3
```
body 옵션은 업로드할 로컬 파일의 이름 또는 경로를 사용합니다. file:// 접두사는 사용하지 마 세요. 최소 파트 크기는 5MB입니다. create-multipart-upload에서 업로드 ID를 반환하며 list-multipart-uploads를 사용하여 검색할 수도 있습니다. 멀티파트 업로드를 생성할 때 버킷과 키가 지정됩니다.

출력:

```
{ 
     "ETag": "\"e868e0f4719e394144ef36531ee6824c\""
}
```
나중을 위해 각 파트의 ETag 값을 저장하세요. 멀티파트 업로드를 완료하는 데 필요합니다.

• API 세부 정보는 AWS CLI 명령 참조의 [UploadPart를](https://awscli.amazonaws.com/v2/documentation/api/latest/reference/s3api/upload-part.html) 참조하세요.

#### Rust

#### SDK for Rust

#### **a** Note

GitHub에 더 많은 내용이 있습니다. [AWS코드 예시 리포지토리](https://github.com/awsdocs/aws-doc-sdk-examples/tree/main/rustv1/examples/s3#code-examples)에서 전체 예시를 찾고 설정 및 실행하는 방법을 배워보세요.

```
 let upload_part_res = client 
             .upload_part() 
             .key(&key) 
             .bucket(&bucket_name) 
             .upload_id(upload_id) 
             .body(stream) 
             .part_number(part_number) 
             .send() 
             .await?; 
        upload_parts.push( 
             CompletedPart::builder() 
                  .e_tag(upload_part_res.e_tag.unwrap_or_default()) 
                 .part_number(part_number) 
                 .build(), 
         ); 
    let completed_multipart_upload: CompletedMultipartUpload = 
 CompletedMultipartUpload::builder() 
         .set_parts(Some(upload_parts)) 
        .build();
```
• API에 대한 세부 정보는 AWS SDK for Rust API 참조의 [UploadPart](https://docs.rs/releases/search?query=aws-sdk)을 참조하십시오.

AWS SDK 개발자 가이드 및 코드 예시의 전체 목록은 [AWS SDK와 함께 이 서비스 사용](#page-2181-0) 단원을 참조 하세요. 이 주제에는 시작하기에 대한 정보와 이전 SDK 버전에 대한 세부 정보도 포함되어 있습니다.

# AWS SDK를 사용한 Amazon S3에 대한 시나리오

다음 코드 예제는 AWS SDK로 Amazon S3에서 일반적인 시나리오를 구현하는 방법을 보여줍니다. 이 러한 시나리오에서는 Amazon S3 내에서 여러 함수를 호출하여 특정 태스크를 수행하는 방법을 보여 줍니다. 각 시나리오에는 GitHub에 대한 링크가 포함되어 있습니다. 여기에서 코드를 설정하고 실행하 는 방법에 대한 지침을 찾을 수 있습니다.

예제

- [AWS SDK를 사용하여 Amazon S3에 대해 미리 서명된 URL 생성](#page-2878-0)
- [AWS SDK를 사용하여 Amazon S3 객체를 나열하는 웹 페이지](#page-2915-0)
- [Amazon Simple Storage Service\(S3\) 버킷 내의 모든 객체를 로컬 디렉터리로 다운로드](#page-2917-0)
- [AWS SDK를 사용하여 다중 리전 액세스 포인트에서 Amazon S3 객체 생성](#page-2918-0)
- [AWS SDK를 사용하고 If-Modified-Since 헤더를 지정하여 Amazon S3 버킷에서 객체 가져오기](#page-2919-0)
- [AWS SDK를 사용하여 Amazon S3 버킷 및 객체 시작하기](#page-2924-0)
- [AWS SDK를 사용하여 Amazon S3 객체 암호화 시작하기](#page-3003-0)
- [AWS SDK를 사용하여 Amazon S3 객체 태깅 시작하기](#page-3009-0)
- [AWS SDK를 사용하여 Amazon S3 객체의 법적 보존 구성 가져오기](#page-3012-0)
- [AWS SDK를 사용하여 Amazon S3 객체 잠금 기능 작업](#page-3014-0)
- [AWS SDK를 사용하여 Amazon S3 버킷의 액세스 제어 목록\(ACL\) 관리](#page-3055-0)
- [AWS SDK를 사용하여 Lambda 함수로 버전이 지정된 Amazon S3 객체를 배치 단위로 관리](#page-3060-0)
- [AWS SDK를 사용하여 Amazon S3 URI 구문 분석](#page-3061-0)
- [AWS SDK를 사용하여 Amazon S3 객체 멀티파트 복사 수행](#page-3064-0)
- [AWS SDK를 사용하여 Amazon S3 객체에 멀티파트 업로드 수행](#page-3067-0)
- [AWS SDK를 사용하여 Amazon S3 객체 업로드 또는 다운로드 추적](#page-3071-0)
- [AWS SDK를 사용한 단위 및 통합 테스트의 예시 접근 방식](#page-3074-0)
- [로컬 디렉터리를 Amazon Simple Storage Service\(S3\) 버킷에 반복 업로드](#page-3082-0)
- [AWS SDK를 사용하여 Amazon S3에 대용량 파일 업로드 또는 Amazon S3에서 대용량 파일 다운로](#page-3084-0) [드](#page-3084-0)
- [AWS SDK를 사용하여 Amazon S3 객체에 알 수 없는 크기의 스트림 업로드](#page-3124-0)
- [AWS SDK를 사용하여 Amazon S3 객체 작업 수행](#page-3127-0)

#### • [AWS SDK를 사용하여 버전이 지정된 Amazon S3 객체 작업](#page-3131-0)

### <span id="page-2878-0"></span>AWS SDK를 사용하여 Amazon S3에 대해 미리 서명된 URL 생성

다음 코드 예제는 Amazon S3에 대해 미리 서명된 URL을 생성하고 객체를 업로드하는 방법을 보여줍 니다.

.NET

AWS SDK for .NET

#### **a** Note

GitHub에 더 많은 내용이 있습니다. [AWS 코드 예제 리포지토리에](https://github.com/awsdocs/aws-doc-sdk-examples/tree/main/dotnetv3/S3/#code-examples)서 전체 예제를 찾고 설정 및 실행하는 방법을 배워보세요.

제한된 시간 동안 Amazon S3 작업을 수행할 수 있는 미리 서명된 URL을 생성합니다.

```
 using System; 
    using Amazon; 
    using Amazon.S3; 
    using Amazon.S3.Model; 
    public class GenPresignedUrl 
    { 
        public static void Main() 
       \{ const string bucketName = "doc-example-bucket"; 
            const string objectKey = "sample.txt"; 
            // Specify how long the presigned URL lasts, in hours 
            const double timeoutDuration = 12; 
            // Specify the AWS Region of your Amazon S3 bucket. If it is 
            // different from the Region defined for the default user, 
            // pass the Region to the constructor for the client. For 
            // example: new AmazonS3Client(RegionEndpoint.USEast1); 
            // If using the Region us-east-1, and server-side encryption with AWS 
 KMS, you must specify Signature Version 4.
```

```
 // Region us-east-1 defaults to Signature Version 2 unless explicitly 
  set to Version 4 as shown below. 
             // For more details, see https://docs.aws.amazon.com/AmazonS3/latest/
userguide/UsingAWSSDK.html#specify-signature-version 
             // and https://docs.aws.amazon.com/sdkfornet/v3/apidocs/items/Amazon/
TAWSConfigsS3.html 
             AWSConfigsS3.UseSignatureVersion4 = true; 
             IAmazonS3 s3Client = new AmazonS3Client(RegionEndpoint.USEast1); 
             string urlString = GeneratePresignedURL(s3Client, bucketName, 
  objectKey, timeoutDuration); 
             Console.WriteLine($"The generated URL is: {urlString}."); 
         } 
         /// <summary> 
         /// Generate a presigned URL that can be used to access the file named 
         /// in the objectKey parameter for the amount of time specified in the 
         /// duration parameter. 
         /// </summary> 
         /// <param name="client">An initialized S3 client object used to call 
         /// the GetPresignedUrl method.</param> 
         /// <param name="bucketName">The name of the S3 bucket containing the 
         /// object for which to create the presigned URL.</param> 
         /// <param name="objectKey">The name of the object to access with the 
         /// presigned URL.</param> 
         /// <param name="duration">The length of time for which the presigned 
         /// URL will be valid.</param> 
         /// <returns>A string representing the generated presigned URL.</returns> 
         public static string GeneratePresignedURL(IAmazonS3 client, string 
  bucketName, string objectKey, double duration) 
        \{ string urlString = string.Empty; 
             try 
\{\hspace{.1cm} \} var request = new GetPreSignedUrlRequest() 
\overline{a} BucketName = bucketName, 
                    Key = objectKey, Expires = DateTime.UtcNow.AddHours(duration), 
                 }; 
                 urlString = client.GetPreSignedURL(request); 
 } 
             catch (AmazonS3Exception ex) 
\{\hspace{.1cm} \}
```
```
 Console.WriteLine($"Error:'{ex.Message}'"); 
 } 
            return urlString; 
        } 
    }
```
미리 서명된 URL을 생성하고 해당 URL을 사용하여 업로드를 수행합니다.

```
 using System; 
 using System.IO; 
 using System.Net.Http; 
 using System.Threading.Tasks; 
 using Amazon; 
 using Amazon.S3; 
 using Amazon.S3.Model; 
 /// <summary> 
 /// This example shows how to upload an object to an Amazon Simple Storage 
 /// Service (Amazon S3) bucket using a presigned URL. The code first 
 /// creates a presigned URL and then uses it to upload an object to an 
 /// Amazon S3 bucket using that URL. 
// </summary>
 public class UploadUsingPresignedURL 
 { 
     private static HttpClient httpClient = new HttpClient(); 
     public static async Task Main() 
     { 
         string bucketName = "doc-example-bucket"; 
         string keyName = "samplefile.txt"; 
         string filePath = $"source\\{keyName}"; 
         // Specify how long the signed URL will be valid in hours. 
         double timeoutDuration = 12; 
         // Specify the AWS Region of your Amazon S3 bucket. If it is 
         // different from the Region defined for the default user, 
         // pass the Region to the constructor for the client. For 
         // example: new AmazonS3Client(RegionEndpoint.USEast1);
```

```
 // If using the Region us-east-1, and server-side encryption with AWS 
  KMS, you must specify Signature Version 4. 
             // Region us-east-1 defaults to Signature Version 2 unless explicitly 
  set to Version 4 as shown below. 
             // For more details, see https://docs.aws.amazon.com/AmazonS3/latest/
userguide/UsingAWSSDK.html#specify-signature-version 
             // and https://docs.aws.amazon.com/sdkfornet/v3/apidocs/items/Amazon/
TAWSConfigsS3.html 
             AWSConfigsS3.UseSignatureVersion4 = true; 
             IAmazonS3 client = new AmazonS3Client(RegionEndpoint.USEast1); 
             var url = GeneratePreSignedURL(client, bucketName, keyName, 
  timeoutDuration); 
             var success = await UploadObject(filePath, url); 
             if (success) 
\{\hspace{.1cm} \} Console.WriteLine("Upload succeeded."); 
 } 
             else 
\{\hspace{.1cm} \} Console.WriteLine("Upload failed."); 
 } 
         } 
         /// <summary> 
         /// Uploads an object to an Amazon S3 bucket using the presigned URL 
  passed in 
         /// the url parameter. 
         /// </summary> 
         /// <param name="filePath">The path (including file name) to the local 
         /// file you want to upload.</param> 
         /// <param name="url">The presigned URL that will be used to upload the 
         /// file to the Amazon S3 bucket.</param> 
         /// <returns>A Boolean value indicating the success or failure of the 
        /// operation, based on the HttpWebResponse.</returns>
        public static async Task<bool> UploadObject(string filePath, string url)
         { 
             using var streamContent = new StreamContent( 
                 new FileStream(filePath, FileMode.Open, FileAccess.Read)); 
             var response = await httpClient.PutAsync(url, streamContent); 
             return response.IsSuccessStatusCode; 
         }
```

```
 /// <summary> 
         /// Generates a presigned URL which will be used to upload an object to 
         /// an Amazon S3 bucket. 
         /// </summary> 
         /// <param name="client">The initialized Amazon S3 client object used to 
 call 
         /// GetPreSignedURL.</param> 
         /// <param name="bucketName">The name of the Amazon S3 bucket to which 
 the 
         /// presigned URL will point.</param> 
         /// <param name="objectKey">The name of the file that will be uploaded.</
param> 
         /// <param name="duration">How long (in hours) the presigned URL will 
         /// be valid.</param> 
        /// <returns>The generated URL.</returns>
         public static string GeneratePreSignedURL( 
             IAmazonS3 client, 
             string bucketName, 
             string objectKey, 
             double duration) 
         { 
             var request = new GetPreSignedUrlRequest 
             { 
                  BucketName = bucketName, 
                 Key = objectKey, Verb = HttpVerb.PUT, 
                  Expires = DateTime.UtcNow.AddHours(duration), 
             }; 
             string url = client.GetPreSignedURL(request); 
             return url; 
         } 
     }
```
#### $C++$

#### SDK for C++

#### **a** Note

GitHub에 더 많은 내용이 있습니다. [AWS코드 예시 리포지토리](https://github.com/awsdocs/aws-doc-sdk-examples/tree/main/cpp/example_code/s3#code-examples)에서 전체 예시를 찾고 설정 및 실행하는 방법을 배워보세요.

미리 서명된 URL을 생성하여 객체를 다운로드합니다.

```
//! Routine which demonstrates creating a pre-signed URL to download an object 
 from an
//! Amazon Simple Storage Service (Amazon S3) bucket.
/*! 
   \param bucketName: Name of the bucket. 
   \param key: Name of an object key. 
   \param expirationSeconds: Expiration in seconds for pre-signed URL. 
   \param clientConfig: Aws client configuration. 
   \return Aws::String: A pre-signed URL.
*/
Aws::String AwsDoc::S3::GeneratePreSignedGetObjectURL(const Aws::String 
  &bucketName, 
                                                            const Aws::String &key, 
                                                            uint64_t expirationSeconds, 
constant of the constant of the constant of the constant of the constant of the const
  Aws::Client::ClientConfiguration &clientConfig) { 
     Aws::S3::S3Client client(clientConfig); 
     return client.GeneratePresignedUrl(bucketName, key, 
  Aws::Http::HttpMethod::HTTP_GET, 
                                           expirationSeconds);
}
```
libcurl을 사용하여 다운로드합니다.

```
static size_t myCurlWriteBack(char *buffer, size_t size, size_t nitems, void 
  *userdata) { 
     Aws::StringStream *str = (Aws::StringStream *) userdata; 
     if (nitems > 0) {
```

```
 str->write(buffer, size * nitems); 
     } 
     return size * nitems;
}
//! Utility routine to test GetObject with a pre-signed URL.
/*! 
   \param presignedURL: A pre-signed URL to get an object from a bucket. 
   \param resultString: A string to hold the result. 
   \return bool: Function succeeded.
*/
bool AwsDoc::S3::GetObjectWithPresignedObjectURL(const Aws::String &presignedURL, 
                                                     Aws::String &resultString) { 
    CURL *curl = curl easy init();
     CURLcode result; 
     std::stringstream outWriteString; 
     result = curl_easy_setopt(curl, CURLOPT_WRITEDATA, &outWriteString); 
    if (result != CURLE OK) {
         std::cerr << "Failed to set CURLOPT_WRITEDATA " << std::endl; 
         return false; 
     } 
     result = curl_easy_setopt(curl, CURLOPT_WRITEFUNCTION, myCurlWriteBack); 
    if (result != CURLE OK) {
         std::cerr << "Failed to set CURLOPT_WRITEFUNCTION" << std::endl; 
         return false; 
     } 
     result = curl_easy_setopt(curl, CURLOPT_URL, presignedURL.c_str()); 
    if (result != CURLE OK) \{ std::cerr << "Failed to set CURLOPT_URL" << std::endl; 
         return false; 
     } 
     result = curl_easy_perform(curl); 
     if (result != CURLE_OK) { 
         std::cerr << "Failed to perform CURL request" << std::endl; 
         return false;
```
}

```
 resultString = outWriteString.str(); 
    if (resultString.find( " <? xml") == 0)
     { 
          std::cerr << "Failed to get object, response:\n" << resultString << 
  std::endl; 
         return false; 
     } 
     return true;
}
```
미리 서명된 URL을 생성하여 객체를 업로드합니다.

```
//! Routine which demonstrates creating a pre-signed URL to upload an object to 
 an
//! Amazon Simple Storage Service (Amazon S3) bucket.
/*! 
   \param bucketName: Name of the bucket. 
   \param key: Name of an object key. 
   \param clientConfig: Aws client configuration. 
   \return Aws::String: A pre-signed URL.
*/
Aws::String AwsDoc::S3::GeneratePreSignedPutObjectURL(const Aws::String 
  &bucketName, 
                                                            const Aws::String &key, 
                                                            uint64_t expirationSeconds, 
constant of the constant of the constant of the constant of the constant of the const
  Aws::Client::ClientConfiguration &clientConfig) { 
     Aws::S3::S3Client client(clientConfig); 
     return client.GeneratePresignedUrl(bucketName, key, 
  Aws::Http::HttpMethod::HTTP_PUT, 
                                           expirationSeconds);
}
```
libcurl을 사용하여 업로드합니다.

```
static size_t myCurlReadBack(char *buffer, size_t size, size_t nitems, void 
  *userdata) {
```

```
 Aws::StringStream *str = (Aws::StringStream *) userdata; 
     str->read(buffer, size * nitems); 
     return str->gcount();
}
static size_t myCurlWriteBack(char *buffer, size_t size, size_t nitems, void 
  *userdata) { 
     Aws::StringStream *str = (Aws::StringStream *) userdata; 
    if (nitems > 0) {
         str->write(buffer, size * nitems); 
     } 
     return size * nitems;
}
//! Utility routine to test PutObject with a pre-signed URL.
/*! 
   \param presignedURL: A pre-signed URL to put an object in a bucket. 
   \param data: Body of the PutObject request. 
  \return bool: Function succeeded.
*/
bool AwsDoc::S3::PutStringWithPresignedObjectURL(const Aws::String &presignedURL, 
                                                     const Aws::String &data) { 
    CURL *curl = curl\_easy\_init();
     CURLcode result; 
     Aws::StringStream readStringStream; 
     readStringStream << data; 
     result = curl_easy_setopt(curl, CURLOPT_READFUNCTION, myCurlReadBack); 
     if (result != CURLE_OK) { 
         std::cerr << "Failed to set CURLOPT_READFUNCTION" << std::endl; 
         return false; 
     } 
     result = curl_easy_setopt(curl, CURLOPT_READDATA, &readStringStream); 
    if (result != CURLE OK) \{ std::cerr << "Failed to set CURLOPT_READDATA" << std::endl; 
         return false; 
     } 
     result = curl_easy_setopt(curl, CURLOPT_INFILESIZE_LARGE,
```

```
if (result != CURLE OK) \{ std::cerr << "Failed to set CURLOPT_INFILESIZE_LARGE" << std::endl; 
     return false; 
 } 
 result = curl_easy_setopt(curl, CURLOPT_WRITEFUNCTION, myCurlWriteBack); 
if (result != CURLE OK) \{ std::cerr << "Failed to set CURLOPT_WRITEFUNCTION" << std::endl; 
     return false; 
 } 
 std::stringstream outWriteString; 
 result = curl_easy_setopt(curl, CURLOPT_WRITEDATA, &outWriteString); 
 if (result != CURLE_OK) { 
     std::cerr << "Failed to set CURLOPT_WRITEDATA " << std::endl; 
     return false; 
 } 
 result = curl_easy_setopt(curl, CURLOPT_URL, presignedURL.c_str()); 
 if (result != CURLE_OK) { 
     std::cerr << "Failed to set CURLOPT_URL" << std::endl; 
     return false; 
 } 
 result = curl_easy_setopt(curl, CURLOPT_UPLOAD, 1L); 
 if (result != CURLE_OK) { 
     std::cerr << "Failed to set CURLOPT_PUT" << std::endl; 
     return false; 
 } 
 result = curl_easy_perform(curl); 
 if (result != CURLE_OK) { 
     std::cerr << "Failed to perform CURL request" << std::endl; 
     return false; 
 }
```
(curl\_off\_t)data.size());

```
 std::string outString = outWriteString.str(); 
     if (outString.empty()) { 
         std::cout << "Successfully put object." << std::endl; 
         return true; 
     } 
     else { 
         std::cout << "A server error was encountered, output:\n" << outString 
                    << std::endl; 
         return false; 
     }
}
```
# Go

SDK for Go V2

# **a** Note

GitHub에 더 많은 내용이 있습니다. [AWS 코드 예제 리포지토리에](https://github.com/awsdocs/aws-doc-sdk-examples/tree/main/gov2/s3#code-examples)서 전체 예제를 찾고 설정 및 실행하는 방법을 배워보세요.

S3 미리 서명 작업을 래핑하는 함수를 만듭니다.

```
// Presigner encapsulates the Amazon Simple Storage Service (Amazon S3) presign 
  actions
// used in the examples.
// It contains PresignClient, a client that is used to presign requests to Amazon 
  S3.
// Presigned requests contain temporary credentials and can be made from any HTTP 
  client.
type Presigner struct { 
  PresignClient *s3.PresignClient
}
// GetObject makes a presigned request that can be used to get an object from a 
  bucket.
// The presigned request is valid for the specified number of seconds.
```

```
func (presigner Presigner) GetObject( 
  bucketName string, objectKey string, lifetimeSecs int64) 
  (*v4.PresignedHTTPRequest, error) { 
  request, err := presigner.PresignClient.PresignGetObject(context.TODO(), 
  &s3.GetObjectInput{ 
   Bucket: aws.String(bucketName), 
   Key: aws.String(objectKey), 
  }, func(opts *s3.PresignOptions) { 
   opts.Expires = time.Duration(lifetimeSecs * int64(time.Second)) 
  }) 
  if err != nil { 
  log.Printf("Couldn't get a presigned request to get %v:%v. Here's why: %v\n", 
    bucketName, objectKey, err) 
  } 
 return request, err
}
// PutObject makes a presigned request that can be used to put an object in a 
  bucket.
// The presigned request is valid for the specified number of seconds.
func (presigner Presigner) PutObject( 
  bucketName string, objectKey string, lifetimeSecs int64) 
  (*v4.PresignedHTTPRequest, error) { 
  request, err := presigner.PresignClient.PresignPutObject(context.TODO(), 
  &s3.PutObjectInput{ 
   Bucket: aws.String(bucketName), 
  Key: aws.String(objectKey), 
  }, func(opts *s3.PresignOptions) { 
   opts.Expires = time.Duration(lifetimeSecs * int64(time.Second)) 
  }) 
 if err != nil {
  log.Printf("Couldn't get a presigned request to put %v:%v. Here's why: %v\n", 
    bucketName, objectKey, err) 
  } 
 return request, err
}
// DeleteObject makes a presigned request that can be used to delete an object 
  from a bucket.
```

```
func (presigner Presigner) DeleteObject(bucketName string, objectKey string) 
  (*v4.PresignedHTTPRequest, error) { 
  request, err := presigner.PresignClient.PresignDeleteObject(context.TODO(), 
  &s3.DeleteObjectInput{ 
  Bucket: aws.String(bucketName), 
  Key: aws.String(objectKey), 
  }) 
 if err != nil {
  log.Printf("Couldn't get a presigned request to delete object %v. Here's why: 
  %v\n", objectKey, err) 
  } 
 return request, err
}
```
미리 서명된 URL을 생성하고 사용하여 S3 객체를 업로드, 다운로드, 삭제하는 대화형 예제를 실행합니다.

```
// RunPresigningScenario is an interactive example that shows you how to get 
  presigned
// HTTP requests that you can use to move data into and out of Amazon Simple 
  Storage
// Service (Amazon S3). The presigned requests contain temporary credentials and 
  can
// be used by an HTTP client.
//
// 1. Get a presigned request to put an object in a bucket.
// 2. Use the net/http package to use the presigned request to upload a local 
  file to the bucket.
// 3. Get a presigned request to get an object from a bucket.
// 4. Use the net/http package to use the presigned request to download the 
 object to a local file.
// 5. Get a presigned request to delete an object from a bucket.
// 6. Use the net/http package to use the presigned request to delete the object.
//
// This example creates an Amazon S3 presign client from the specified sdkConfig 
  so that
// you can replace it with a mocked or stubbed config for unit testing.
//
// It uses a questioner from the `demotools` package to get input during the 
  example.
```

```
// This package can be found in the \ldots. \demotools folder of this repo.
//
// It uses an IHttpRequester interface to abstract HTTP requests so they can be 
 mocked
// during testing.
func RunPresigningScenario(sdkConfig aws.Config, questioner 
  demotools.IQuestioner, httpRequester IHttpRequester) { 
  defer func() { 
  if r := recover(); r := nil {
   fmt.Printf("Something went wrong with the demo.") 
   } 
 \}()
  log.Println(strings.Repeat("-", 88)) 
  log.Println("Welcome to the Amazon S3 presigning demo.") 
  log.Println(strings.Repeat("-", 88)) 
  s3Client := s3.NewFromConfig(sdkConfig) 
  bucketBasics := actions.BucketBasics{S3Client: s3Client} 
  presignClient := s3.NewPresignClient(s3Client) 
  presigner := actions.Presigner{PresignClient: presignClient} 
  bucketName := questioner.Ask("We'll need a bucket. Enter a name for a bucket "+ 
   "you own or one you want to create:", demotools.NotEmpty{}) 
  bucketExists, err := bucketBasics.BucketExists(bucketName) 
 if err != nil {
   panic(err) 
  } 
  if !bucketExists { 
   err = bucketBasics.CreateBucket(bucketName, sdkConfig.Region) 
  if err != nil {
    panic(err) 
   } else { 
    log.Println("Bucket created.") 
   } 
  } 
  log.Println(strings.Repeat("-", 88)) 
  log.Printf("Let's presign a request to upload a file to your bucket.") 
  uploadFilename := questioner.Ask("Enter the path to a file you want to upload:", 
   demotools.NotEmpty{}) 
  uploadKey := questioner.Ask("What would you like to name the uploaded object?", 
   demotools.NotEmpty{}) 
  uploadFile, err := os.Open(uploadFilename)
```

```
if err != nil {
  panic(err) 
 } 
 defer uploadFile.Close() 
 presignedPutRequest, err := presigner.PutObject(bucketName, uploadKey, 60) 
if err != nil {
 panic(err) 
 } 
 log.Printf("Got a presigned %v request to URL:\n\t%v\n", 
 presignedPutRequest.Method, 
 presignedPutRequest.URL) 
 log.Println("Using net/http to send the request...") 
 info, err := uploadFile.Stat() 
if err != nil {
 panic(err) 
 } 
 putResponse, err := httpRequester.Put(presignedPutRequest.URL, info.Size(), 
 uploadFile) 
if err != nil {
 panic(err) 
 } 
 log.Printf("%v object %v with presigned URL returned %v.", 
 presignedPutRequest.Method, 
 uploadKey, putResponse.StatusCode) 
 log.Println(strings.Repeat("-", 88)) 
 log.Printf("Let's presign a request to download the object.") 
 questioner.Ask("Press Enter when you're ready.") 
 presignedGetRequest, err := presigner.GetObject(bucketName, uploadKey, 60) 
if err != nil {
 panic(err) 
 } 
 log.Printf("Got a presigned %v request to URL:\n\t%v\n", 
 presignedGetRequest.Method, 
 presignedGetRequest.URL) 
 log.Println("Using net/http to send the request...") 
 getResponse, err := httpRequester.Get(presignedGetRequest.URL) 
if err != nil {
 panic(err) 
 } 
 log.Printf("%v object %v with presigned URL returned %v.", 
 presignedGetRequest.Method, 
 uploadKey, getResponse.StatusCode) 
 defer getResponse.Body.Close()
```

```
 downloadBody, err := io.ReadAll(getResponse.Body) 
 if err != nil {
   panic(err) 
  } 
  log.Printf("Downloaded %v bytes. Here are the first 100 of them:\n", 
  len(downloadBody)) 
  log.Println(strings.Repeat("-", 88)) 
  log.Println(string(downloadBody[:100])) 
  log.Println(strings.Repeat("-", 88)) 
  log.Println("Let's presign a request to delete the object.") 
  questioner.Ask("Press Enter when you're ready.") 
  presignedDelRequest, err := presigner.DeleteObject(bucketName, uploadKey) 
 if err != nil {
  panic(err) 
  } 
  log.Printf("Got a presigned %v request to URL:\n\t%v\n", 
  presignedDelRequest.Method, 
  presignedDelRequest.URL) 
  log.Println("Using net/http to send the request...") 
  delResponse, err := httpRequester.Delete(presignedDelRequest.URL) 
 if err != nil {
   panic(err) 
  } 
  log.Printf("%v object %v with presigned URL returned %v.\n", 
  presignedDelRequest.Method, 
   uploadKey, delResponse.StatusCode) 
  log.Println(strings.Repeat("-", 88)) 
 log.Println("Thanks for watching!") 
 log.Println(strings.Repeat("-", 88))
}
```
예제가 HTTP 요청을 만드는 데 사용되는 HTTP 요청 래퍼를 정의합니다.

// IHttpRequester abstracts HTTP requests into an interface so it can be mocked during // unit testing. type IHttpRequester interface { Get(url string) (resp \*http.Response, err error)

```
 Put(url string, contentLength int64, body io.Reader) (resp *http.Response, err 
  error) 
  Delete(url string) (resp *http.Response, err error)
}
// HttpRequester uses the net/http package to make HTTP requests during the 
  scenario.
type HttpRequester struct{}
func (httpReq HttpRequester) Get(url string) (resp *http.Response, err error) {
 return http.Get(url)
}
func (httpReq HttpRequester) Put(url string, contentLength int64, body io.Reader)
  (resp *http.Response, err error) { 
  putRequest, err := http.NewRequest("PUT", url, body) 
 if err != nil {
  return nil, err 
  } 
  putRequest.ContentLength = contentLength 
  return http.DefaultClient.Do(putRequest)
}
func (httpReq HttpRequester) Delete(url string) (resp *http.Response, err error) 
  { 
  delRequest, err := http.NewRequest("DELETE", url, nil) 
 if err != nil {
  return nil, err 
  } 
 return http.DefaultClient.Do(delRequest)
}
```
## Java

SDK for Java 2.x

## **a** Note

GitHub에 더 많은 내용이 있습니다. [AWS코드 예시 리포지토리](https://github.com/awsdocs/aws-doc-sdk-examples/tree/main/javav2/example_code/s3#readme)에서 전체 예시를 찾고 설정 및 실행하는 방법을 배워보세요.

#### 객체에 대해 미리 서명된 URL을 생성한 다음 다운로드(GET 요청)합니다.

가져옵니다.

```
import com.example.s3.util.PresignUrlUtils;
import org.slf4j.Logger;
import software.amazon.awssdk.http.HttpExecuteRequest;
import software.amazon.awssdk.http.HttpExecuteResponse;
import software.amazon.awssdk.http.SdkHttpClient;
import software.amazon.awssdk.http.SdkHttpMethod;
import software.amazon.awssdk.http.SdkHttpRequest;
import software.amazon.awssdk.http.apache.ApacheHttpClient;
import software.amazon.awssdk.services.s3.S3Client;
import software.amazon.awssdk.services.s3.model.GetObjectRequest;
import software.amazon.awssdk.services.s3.model.S3Exception;
import software.amazon.awssdk.services.s3.presigner.S3Presigner;
import 
 software.amazon.awssdk.services.s3.presigner.model.GetObjectPresignRequest;
import 
 software.amazon.awssdk.services.s3.presigner.model.PresignedGetObjectRequest;
import software.amazon.awssdk.utils.IoUtils;
import java.io.ByteArrayOutputStream;
import java.io.File;
import java.io.IOException;
import java.io.InputStream;
import java.net.HttpURLConnection;
import java.net.URISyntaxException;
import java.net.URL;
import java.net.http.HttpClient;
import java.net.http.HttpRequest;
import java.net.http.HttpResponse;
import java.nio.file.Paths;
import java.time.Duration;
import java.util.UUID;
```
URL을 생성합니다.

```
 /* Create a pre-signed URL to download an object in a subsequent GET request. 
 */ 
    public String createPresignedGetUrl(String bucketName, String keyName) {
```

```
 try (S3Presigner presigner = S3Presigner.create()) {
```

```
 GetObjectRequest objectRequest = GetObjectRequest.builder() 
                     .bucket(bucketName) 
                     .key(keyName) 
                    .build();
            GetObjectPresignRequest presignRequest = 
 GetObjectPresignRequest.builder() 
                     .signatureDuration(Duration.ofMinutes(10)) // The URL will 
 expire in 10 minutes. 
                     .getObjectRequest(objectRequest) 
                    .build();
            PresignedGetObjectRequest presignedRequest = 
 presigner.presignGetObject(presignRequest); 
            logger.info("Presigned URL: [{}]", 
 presignedRequest.url().toString()); 
            logger.info("HTTP method: [{}]", 
 presignedRequest.httpRequest().method()); 
            return presignedRequest.url().toExternalForm(); 
        } 
    }
```
다음 세 가지 방법 중 하나를 사용하여 객체를 다운로드합니다.

JDK HttpURLConnection(v1.1 이후) 클래스를 사용하여 다운로드합니다.

```
 /* Use the JDK HttpURLConnection (since v1.1) class to do the download. */ 
     public byte[] useHttpUrlConnectionToGet(String presignedUrlString) { 
         ByteArrayOutputStream byteArrayOutputStream = new 
 ByteArrayOutputStream(); // Capture the response body to a byte array. 
         try { 
             URL presignedUrl = new URL(presignedUrlString); 
             HttpURLConnection connection = (HttpURLConnection) 
 presignedUrl.openConnection(); 
             connection.setRequestMethod("GET"); 
             // Download the result of executing the request. 
             try (InputStream content = connection.getInputStream()) { 
                 IoUtils.copy(content, byteArrayOutputStream); 
 } 
             logger.info("HTTP response code is " + connection.getResponseCode());
```

```
 } catch (S3Exception | IOException e) { 
             logger.error(e.getMessage(), e); 
 } 
        return byteArrayOutputStream.toByteArray(); 
    }
```
JDK HttpClient(v11 이후) 클래스를 사용하여 다운로드합니다.

```
 /* Use the JDK HttpClient (since v11) class to do the download. */ 
    public byte[] useHttpClientToGet(String presignedUrlString) { 
        ByteArrayOutputStream byteArrayOutputStream = new 
 ByteArrayOutputStream(); // Capture the response body to a byte array. 
        HttpRequest.Builder requestBuilder = HttpRequest.newBuilder(); 
        HttpClient httpClient = HttpClient.newHttpClient(); 
        try { 
            URL presignedUrl = new URL(presignedUrlString); 
            HttpResponse<InputStream> response = httpClient.send(requestBuilder 
                             .uri(presignedUrl.toURI()) 
                            .GET().build(),
                    HttpResponse.BodyHandlers.ofInputStream()); 
            IoUtils.copy(response.body(), byteArrayOutputStream); 
            logger.info("HTTP response code is " + response.statusCode()); 
        } catch (URISyntaxException | InterruptedException | IOException e) { 
            logger.error(e.getMessage(), e); 
        } 
        return byteArrayOutputStream.toByteArray(); 
    }
```
AWS SDK for Java SdkHttpClient 클래스를 사용하여 다운로드합니다.

 /\* Use the AWS SDK for Java SdkHttpClient class to do the download. \*/ public byte[] useSdkHttpClientToPut(String presignedUrlString) {

```
 ByteArrayOutputStream byteArrayOutputStream = new 
 ByteArrayOutputStream(); // Capture the response body to a byte array.
```

```
 try { 
            URL presignedUrl = new URL(presignedUrlString); 
            SdkHttpRequest request = SdkHttpRequest.builder() 
                     .method(SdkHttpMethod.GET) 
                     .uri(presignedUrl.toURI()) 
                    .build();
            HttpExecuteRequest executeRequest = HttpExecuteRequest.builder() 
                     .request(request) 
                    .buid() try (SdkHttpClient sdkHttpClient = ApacheHttpClient.create()) { 
                HttpExecuteResponse response = 
 sdkHttpClient.prepareRequest(executeRequest).call(); 
                 response.responseBody().ifPresentOrElse( 
                         abortableInputStream -> { 
                            try { 
                                 IoUtils.copy(abortableInputStream, 
 byteArrayOutputStream); 
                            } catch (IOException e) { 
                                 throw new RuntimeException(e); 
 } 
\}, \{ () -> logger.error("No response body.")); 
                 logger.info("HTTP Response code is {}", 
 response.httpResponse().statusCode()); 
 } 
        } catch (URISyntaxException | IOException e) { 
            logger.error(e.getMessage(), e); 
        } 
        return byteArrayOutputStream.toByteArray(); 
    }
```
업로드를 위해 미리 서명된 URL을 생성한 다음 파일을 업로드(PUT 요청)합니다.

가져옵니다.

```
import com.example.s3.util.PresignUrlUtils;
import org.slf4j.Logger;
import software.amazon.awssdk.core.internal.sync.FileContentStreamProvider;
import software.amazon.awssdk.http.HttpExecuteRequest;
import software.amazon.awssdk.http.HttpExecuteResponse;
```
import software.amazon.awssdk.http.SdkHttpClient; import software.amazon.awssdk.http.SdkHttpMethod; import software.amazon.awssdk.http.SdkHttpRequest; import software.amazon.awssdk.http.apache.ApacheHttpClient; import software.amazon.awssdk.services.s3.S3Client; import software.amazon.awssdk.services.s3.model.PutObjectRequest; import software.amazon.awssdk.services.s3.model.S3Exception; import software.amazon.awssdk.services.s3.presigner.S3Presigner; import software.amazon.awssdk.services.s3.presigner.model.PresignedPutObjectRequest; import software.amazon.awssdk.services.s3.presigner.model.PutObjectPresignRequest; import java.io.File; import java.io.IOException; import java.io.OutputStream; import java.io.RandomAccessFile; import java.net.HttpURLConnection; import java.net.URISyntaxException; import java.net.URL; import java.net.http.HttpClient; import java.net.http.HttpRequest; import java.net.http.HttpResponse; import java.nio.ByteBuffer; import java.nio.channels.FileChannel; import java.nio.file.Path; import java.nio.file.Paths; import java.time.Duration; import java.util.Map; import java.util.UUID;

#### URL을 생성합니다.

```
 /* Create a presigned URL to use in a subsequent PUT request */ 
    public String createPresignedUrl(String bucketName, String keyName, 
 Map<String, String> metadata) { 
        try (S3Presigner presigner = S3Presigner.create()) { 
            PutObjectRequest objectRequest = PutObjectRequest.builder() 
                     .bucket(bucketName) 
                     .key(keyName) 
                     .metadata(metadata)
```

```
.build();
            PutObjectPresignRequest presignRequest = 
 PutObjectPresignRequest.builder() 
                     .signatureDuration(Duration.ofMinutes(10)) // The URL 
 expires in 10 minutes. 
                     .putObjectRequest(objectRequest) 
                    .build();
            PresignedPutObjectRequest presignedRequest = 
 presigner.presignPutObject(presignRequest); 
            String myURL = presignedRequest.url().toString(); 
            logger.info("Presigned URL to upload a file to: [{}]", myURL); 
            logger.info("HTTP method: [{}]", 
 presignedRequest.httpRequest().method()); 
            return presignedRequest.url().toExternalForm(); 
        } 
    }
```
다음 세 가지 방법 중 하나를 사용하여 파일 객체를 업로드합니다.

JDK HttpURLConnection(v1.1 이후) 클래스를 사용하여 업로드합니다.

```
 /* Use the JDK HttpURLConnection (since v1.1) class to do the upload. */ 
     public void useHttpUrlConnectionToPut(String presignedUrlString, File 
  fileToPut, Map<String, String> metadata) { 
         logger.info("Begin [{}] upload", fileToPut.toString()); 
         try { 
             URL presignedUrl = new URL(presignedUrlString); 
             HttpURLConnection connection = (HttpURLConnection) 
  presignedUrl.openConnection(); 
             connection.setDoOutput(true); 
             metadata.forEach((k, v) -> connection.setRequestProperty("x-amz-
meta-" + k, v));
             connection.setRequestMethod("PUT"); 
             OutputStream out = connection.getOutputStream(); 
             try (RandomAccessFile file = new RandomAccessFile(fileToPut, "r"); 
                   FileChannel inChannel = file.getChannel()) { 
                  ByteBuffer buffer = ByteBuffer.allocate(8192); //Buffer size is 
  8k
```

```
 while (inChannel.read(buffer) > 0) { 
                     buffer.flip(); 
                   for (int i = 0; i < buffer.limit(); i^{++}) {
                         out.write(buffer.get()); 
1 1 1 1 1 1 1
                    buffer.clear(); 
 } 
            } catch (IOException e) { 
                 logger.error(e.getMessage(), e); 
 } 
            out.close(); 
            connection.getResponseCode(); 
            logger.info("HTTP response code is " + connection.getResponseCode()); 
        } catch (S3Exception | IOException e) { 
            logger.error(e.getMessage(), e); 
        } 
    }
```
JDK HttpClient(v11 이후) 클래스를 사용하여 업로드합니다.

```
 /* Use the JDK HttpClient (since v11) class to do the upload. */ 
    public void useHttpClientToPut(String presignedUrlString, File fileToPut, 
 Map<String, String> metadata) { 
        logger.info("Begin [{}] upload", fileToPut.toString()); 
        HttpRequest.Builder requestBuilder = HttpRequest.newBuilder(); 
        metadata.forEach((k, v) -> requestBuilder.header("x-amz-meta-" + k, v)); 
        HttpClient httpClient = HttpClient.newHttpClient(); 
        try { 
            final HttpResponse<Void> response = httpClient.send(requestBuilder 
                             .uri(new URL(presignedUrlString).toURI()) 
 .PUT(HttpRequest.BodyPublishers.ofFile(Path.of(fileToPut.toURI()))) 
                             .build(), 
                    HttpResponse.BodyHandlers.discarding()); 
            logger.info("HTTP response code is " + response.statusCode());
```

```
 } catch (URISyntaxException | InterruptedException | IOException e) { 
         logger.error(e.getMessage(), e); 
     } 
 }
```
AWS for Java V2 SdkHttpClient 클래스를 사용하여 업로드합니다.

```
 /* Use the AWS SDK for Java V2 SdkHttpClient class to do the upload. */ 
     public void useSdkHttpClientToPut(String presignedUrlString, File fileToPut, 
 Map<String, String> metadata) { 
         logger.info("Begin [{}] upload", fileToPut.toString()); 
         try { 
             URL presignedUrl = new URL(presignedUrlString); 
             SdkHttpRequest.Builder requestBuilder = SdkHttpRequest.builder() 
                      .method(SdkHttpMethod.PUT) 
                      .uri(presignedUrl.toURI()); 
             // Add headers 
             metadata.forEach((k, v) -> requestBuilder.putHeader("x-amz-meta-" + 
 k, v)); 
             // Finish building the request. 
            SdkHttpRequest request = requestBuilder.build();
             HttpExecuteRequest executeRequest = HttpExecuteRequest.builder() 
                      .request(request) 
                      .contentStreamProvider(new 
 FileContentStreamProvider(fileToPut.toPath())) 
                      .build(); 
             try (SdkHttpClient sdkHttpClient = ApacheHttpClient.create()) { 
                 HttpExecuteResponse response = 
 sdkHttpClient.prepareRequest(executeRequest).call(); 
                 logger.info("Response code: {}", 
 response.httpResponse().statusCode()); 
 } 
         } catch (URISyntaxException | IOException e) { 
             logger.error(e.getMessage(), e); 
         } 
    }
```
#### **JavaScript**

SDK for JavaScript (v3)

## **a** Note

GitHub에 더 많은 내용이 있습니다. [AWS 코드 예제 리포지토리에](https://github.com/awsdocs/aws-doc-sdk-examples/tree/main/javascriptv3/example_code/s3#code-examples)서 전체 예제를 찾고 설정 및 실행하는 방법을 배워보세요.

미리 서명된 URL을 생성하여 버킷에 객체를 업로드합니다.

```
import https from "https";
import { PutObjectCommand, S3Client } from "@aws-sdk/client-s3";
import { fromIni } from "@aws-sdk/credential-providers";
import { HttpRequest } from "@smithy/protocol-http";
import { 
   getSignedUrl, 
  S3RequestPresigner,
} from "@aws-sdk/s3-request-presigner";
import { parseUrl } from "@smithy/url-parser";
import { formatUrl } from "@aws-sdk/util-format-url";
import { Hash } from "@smithy/hash-node";
const createPresignedUrlWithoutClient = async ({ region, bucket, key }) => { 
   const url = parseUrl(`https://${bucket}.s3.${region}.amazonaws.com/${key}`); 
   const presigner = new S3RequestPresigner({ 
     credentials: fromIni(), 
     region, 
     sha256: Hash.bind(null, "sha256"), 
  }); 
   const signedUrlObject = await presigner.presign( 
     new HttpRequest({ ...url, method: "PUT" }), 
   ); 
  return formatUrl(signedUrlObject);
};
const createPresignedUrlWithClient = ({ region, bucket, key }) => { 
   const client = new S3Client({ region }); 
  const command = new PutObjectCommand({ Bucket: bucket, Key: key }); 
   return getSignedUrl(client, command, { expiresIn: 3600 });
};
```

```
function put(url, data) { 
   return new Promise((resolve, reject) => { 
     const req = https.request( 
       url, 
        { method: "PUT", headers: { "Content-Length": new Blob([data]).size } }, 
       (res) \Rightarrow let responseBody = ""; 
         res.on("data", (\text{chunk}) => {
            responseBody += chunk; 
          }); 
          res.on("end", () => { 
            resolve(responseBody); 
          }); 
       }, 
     ); 
    req.on("error", (\text{err}) => {
       reject(err); 
     }); 
     req.write(data); 
     req.end(); 
   });
}
export const main = async () => {
   const REGION = "us-east-1"; 
   const BUCKET = "example_bucket"; 
   const KEY = "example_file.txt"; 
   // There are two ways to generate a presigned URL. 
   // 1. Use createPresignedUrl without the S3 client. 
   // 2. Use getSignedUrl in conjunction with the S3 client and GetObjectCommand. 
   try { 
     const noClientUrl = await createPresignedUrlWithoutClient({ 
       region: REGION, 
       bucket: BUCKET, 
       key: KEY, 
     }); 
     const clientUrl = await createPresignedUrlWithClient({ 
       region: REGION, 
       bucket: BUCKET, 
       key: KEY, 
     });
```

```
 // After you get the presigned URL, you can provide your own file 
     // data. Refer to put() above. 
     console.log("Calling PUT using presigned URL without client"); 
     await put(noClientUrl, "Hello World"); 
     console.log("Calling PUT using presigned URL with client"); 
     await put(clientUrl, "Hello World"); 
     console.log("\nDone. Check your S3 console."); 
   } catch (err) { 
     console.error(err); 
   }
};
```
미리 서명된 URL을 생성하여 버킷에서 객체를 다운로드합니다.

```
import { GetObjectCommand, S3Client } from "@aws-sdk/client-s3";
import { fromIni } from "@aws-sdk/credential-providers";
import { HttpRequest } from "@smithy/protocol-http";
import { 
   getSignedUrl, 
  S3RequestPresigner,
} from "@aws-sdk/s3-request-presigner";
import { parseUrl } from "@smithy/url-parser";
import { formatUrl } from "@aws-sdk/util-format-url";
import { Hash } from "@smithy/hash-node";
const createPresignedUrlWithoutClient = async ({ region, bucket, key }) => { 
   const url = parseUrl(`https://${bucket}.s3.${region}.amazonaws.com/${key}`); 
   const presigner = new S3RequestPresigner({ 
     credentials: fromIni(), 
     region, 
     sha256: Hash.bind(null, "sha256"), 
  }); 
  const signedUrlObject = await presigner.presign(new HttpRequest(url)); 
  return formatUrl(signedUrlObject);
};
const createPresignedUrlWithClient = ({ region, bucket, key }) => { 
 const client = new S3Client(\{ region \});
```

```
const command = new GetObjectCommand(\{ Bucket: bucket, Key: key \});
   return getSignedUrl(client, command, { expiresIn: 3600 });
};
export const main = async () => {
   const REGION = "us-east-1"; 
   const BUCKET = "example_bucket"; 
   const KEY = "example_file.jpg"; 
   try { 
     const noClientUrl = await createPresignedUrlWithoutClient({ 
       region: REGION, 
       bucket: BUCKET, 
       key: KEY, 
     }); 
     const clientUrl = await createPresignedUrlWithClient({ 
       region: REGION, 
       bucket: BUCKET, 
       key: KEY, 
     }); 
     console.log("Presigned URL without client"); 
     console.log(noClientUrl); 
     console.log("\n"); 
     console.log("Presigned URL with client"); 
     console.log(clientUrl); 
   } catch (err) { 
     console.error(err); 
   }
};
```
• 자세한 정보는 [AWS SDK for JavaScript 개발자 안내서](https://docs.aws.amazon.com/sdk-for-javascript/v3/developer-guide/s3-example-creating-buckets.html#s3-create-presigendurl)를 참조하십시오.

#### Kotlin

## SDK for Kotlin

## **a** Note

GitHub에 더 많은 내용이 있습니다. [AWS 코드 예제 리포지토리에](https://github.com/awsdocs/aws-doc-sdk-examples/tree/main/kotlin/services/s3#code-examples)서 전체 예제를 찾고 설정 및 실행하는 방법을 배워보세요.

GetObject 미리 서명된 GetObject 요청을 만들고 URL을 사용하여 객체를 다운로드합니다.

```
suspend fun getObjectPresigned(s3: S3Client, bucketName: String, keyName: 
  String): String { 
     // Create a GetObjectRequest. 
     val unsignedRequest = GetObjectRequest { 
         bucket = bucketName 
         key = keyName 
     } 
     // Presign the GetObject request. 
     val presignedRequest = s3.presignGetObject(unsignedRequest, 24.hours) 
     // Use the URL from the presigned HttpRequest in a subsequent HTTP GET 
  request to retrieve the object. 
    val objectContents = URL(presignedRequest.url.toString()).readText()
     return objectContents
}
```
고급 옵션을 사용하여 GetObject 미리 서명된 요청을 생성합니다.

```
suspend fun getObjectPresignedMoreOptions(s3: S3Client, bucketName: String, 
 keyName: String): HttpRequest { 
     // Create a GetObjectRequest. 
     val unsignedRequest = GetObjectRequest { 
         bucket = bucketName 
         key = keyName 
     } 
     // Presign the GetObject request.
```

```
val presignedRequest = s3.presignGetObject(unsignedRequest, signer =
  CrtAwsSigner) { 
         signingDate = Instant.now() + 12.hours // Presigned request can be used 
  12 hours from now. 
         algorithm = AwsSigningAlgorithm.SIGV4_ASYMMETRIC 
        signatureType = AwsSignatureType.HTTP_REQUEST_VIA_QUERY_PARAMS
         expiresAfter = 8.hours // Presigned request expires 8 hours later. 
     } 
     return presignedRequest
}
```
PutObject 미리 서명된 요청을 만들고 이를 사용하여 객체를 업로드합니다.

```
suspend fun putObjectPresigned(s3: S3Client, bucketName: String, keyName: String, 
  content: String) { 
     // Create a PutObjectRequest. 
     val unsignedRequest = PutObjectRequest { 
         bucket = bucketName 
         key = keyName 
     } 
     // Presign the request. 
     val presignedRequest = s3.presignPutObject(unsignedRequest, 24.hours) 
     // Use the URL and any headers from the presigned HttpRequest in a subsequent 
  HTTP PUT request to retrieve the object. 
     // Create a PUT request using the OKHttpClient API. 
    val putRequest = Request
         .Builder() 
         .url(presignedRequest.url.toString()) 
         .apply { 
             presignedRequest.headers.forEach { key, values -> 
                  header(key, values.joinToString(", ")) 
             } 
         } 
         .put(content.toRequestBody()) 
         .build() 
     val response = OkHttpClient().newCall(putRequest).execute() 
     assert(response.isSuccessful)
}
```
• 자세한 내용은 [AWS SDK for Kotlin 개발자 안내서](https://docs.aws.amazon.com/sdk-for-kotlin/latest/developer-guide/presign-requests.html)를 참조하십시오.

Python

SDK for Python (Boto3)

**a** Note

GitHub에 더 많은 내용이 있습니다. [AWS 코드 예제 리포지토리에](https://github.com/awsdocs/aws-doc-sdk-examples/tree/main/python/example_code/s3/s3_basics#code-examples)서 전체 예제를 찾고 설정 및 실행하는 방법을 배워보세요.

제한된 시간 동안 S3 작업을 수행할 수 있는 미리 서명된 URL을 생성합니다. 요청 패키지를 사 용하여 URL로 요청을 수행합니다.

```
import argparse
import logging
import boto3
from botocore.exceptions import ClientError
import requests
logger = logging.getLogger(__name__)
def generate_presigned_url(s3_client, client_method, method_parameters, 
  expires_in): 
     """ 
     Generate a presigned Amazon S3 URL that can be used to perform an action. 
     :param s3_client: A Boto3 Amazon S3 client. 
     :param client_method: The name of the client method that the URL performs. 
     :param method_parameters: The parameters of the specified client method. 
     :param expires_in: The number of seconds the presigned URL is valid for. 
     :return: The presigned URL. 
     """ 
     try: 
         url = s3_client.generate_presigned_url( 
             ClientMethod=client_method, Params=method_parameters, 
  ExpiresIn=expires_in 
         ) 
         logger.info("Got presigned URL: %s", url) 
     except ClientError:
```

```
 logger.exception( 
              "Couldn't get a presigned URL for client method '%s'.", client_method 
        \lambda raise 
     return url
def usage_demo(): 
     logging.basicConfig(level=logging.INFO, format="%(levelname)s: %(message)s") 
     print("-" * 88) 
     print("Welcome to the Amazon S3 presigned URL demo.") 
     print("-" * 88) 
     parser = argparse.ArgumentParser() 
     parser.add_argument("bucket", help="The name of the bucket.") 
     parser.add_argument( 
         "key", 
         help="For a GET operation, the key of the object in Amazon S3. For a " 
         "PUT operation, the name of a file to upload.", 
\bigcup parser.add_argument("action", choices=("get", "put"), help="The action to 
  perform.") 
     args = parser.parse_args() 
     s3_client = boto3.client("s3") 
     client_action = "get_object" if args.action == "get" else "put_object" 
    url = generate presigned url(
         s3_client, client_action, {"Bucket": args.bucket, "Key": args.key}, 1000 
     ) 
     print("Using the Requests package to send a request to the URL.") 
     response = None 
     if args.action == "get": 
         response = requests.get(url) 
     elif args.action == "put": 
         print("Putting data to the URL.") 
         try: 
             with open(args.key, "r") as object_file: 
                  object_text = object_file.read() 
             response = requests.put(url, data=object_text) 
         except FileNotFoundError: 
             print(
```

```
 f"Couldn't find {args.key}. For a PUT operation, the key must be 
  the " 
                 f"name of a file that exists on your computer." 
) if response is not None: 
         print("Got response:") 
         print(f"Status: {response.status_code}") 
         print(response.text) 
     print("-" * 88)
if __name__ == '__main__": usage_demo()
```
미리 서명된 POST 요청을 생성하여 파일을 업로드합니다.

```
class BucketWrapper: 
     """Encapsulates S3 bucket actions.""" 
     def __init__(self, bucket): 
 """ 
         :param bucket: A Boto3 Bucket resource. This is a high-level resource in 
 Boto3 
                         that wraps bucket actions in a class-like structure. 
        "" "
         self.bucket = bucket 
         self.name = bucket.name 
     def generate_presigned_post(self, object_key, expires_in): 
         """ 
         Generate a presigned Amazon S3 POST request to upload a file. 
         A presigned POST can be used for a limited time to let someone without an 
 AWS 
         account upload a file to a bucket. 
         :param object_key: The object key to identify the uploaded object. 
         :param expires_in: The number of seconds the presigned POST is valid. 
         :return: A dictionary that contains the URL and form fields that contain 
                  required access data.
```

```
 """ 
        try: 
             response = self.bucket.meta.client.generate_presigned_post( 
                 Bucket=self.bucket.name, Key=object_key, ExpiresIn=expires_in 
) logger.info("Got presigned POST URL: %s", response["url"]) 
        except ClientError: 
             logger.exception( 
                 "Couldn't get a presigned POST URL for bucket '%s' and object 
  '%s'", 
                 self.bucket.name, 
                 object_key, 
) raise 
        return response
```
# Ruby

SDK for Ruby

```
a Note
```
GitHub에 더 많은 내용이 있습니다. [AWS 코드 예제 리포지토리에](https://github.com/awsdocs/aws-doc-sdk-examples/tree/main/ruby/example_code/s3#code-examples)서 전체 예제를 찾고 설정 및 실행하는 방법을 배워보세요.

```
require "aws-sdk-s3"
require "net/http"
# Creates a presigned URL that can be used to upload content to an object.
#
# @param bucket [Aws::S3::Bucket] An existing Amazon S3 bucket.
# @param object_key [String] The key to give the uploaded object.
# @return [URI, nil] The parsed URI if successful; otherwise nil.
def get_presigned_url(bucket, object_key) 
   url = bucket.object(object_key).presigned_url(:put) 
   puts "Created presigned URL: #{url}" 
  URI(url)
```

```
rescue Aws::Errors::ServiceError => e 
   puts "Couldn't create presigned URL for #{bucket.name}:#{object_key}. Here's 
 why: #{e.message}"
end
# Example usage:
def run_demo 
   bucket_name = "doc-example-bucket" 
   object_key = "my-file.txt" 
   object_content = "This is the content of my-file.txt." 
   bucket = Aws::S3::Bucket.new(bucket_name) 
   presigned_url = get_presigned_url(bucket, object_key) 
   return unless presigned_url 
   response = Net::HTTP.start(presigned_url.host) do |http| 
     http.send_request("PUT", presigned_url.request_uri, object_content, 
  "content_type" => "") 
   end 
   case response 
   when Net::HTTPSuccess 
     puts "Content uploaded!" 
   else 
     puts response.value 
   end
end
run_demo if $PROGRAM_NAME == __FILE__
```
## Rust

SDK for Rust

**a** Note

GitHub에 더 많은 내용이 있습니다. [AWS코드 예시 리포지토리](https://github.com/awsdocs/aws-doc-sdk-examples/tree/main/rustv1/examples/s3#code-examples)에서 전체 예시를 찾고 설정 및 실행하는 방법을 배워보세요.

GET 및 PUT S3 객체에 대한 사전 지정 요청을 생성합니다.

```
async fn get_object( 
     client: &Client, 
     bucket: &str, 
     object: &str, 
    expires in: u64,
) -> Result<(), Box<dyn Error>> { 
     let expires_in = Duration::from_secs(expires_in); 
     let presigned_request = client 
          .get_object() 
          .bucket(bucket) 
          .key(object) 
          .presigned(PresigningConfig::expires_in(expires_in)?) 
          .await?; 
     println!("Object URI: {}", presigned_request.uri()); 
    0k(())}
async fn put_object( 
     client: &Client, 
     bucket: &str, 
     object: &str, 
     expires_in: u64,
) -> Result<(), Box<dyn Error>> { 
     let expires_in = Duration::from_secs(expires_in); 
     let presigned_request = client 
          .put_object() 
          .bucket(bucket) 
          .key(object) 
          .presigned(PresigningConfig::expires_in(expires_in)?) 
          .await?; 
     println!("Object URI: {}", presigned_request.uri()); 
    0k(())}
```
AWS SDK 개발자 가이드 및 코드 예시의 전체 목록은 [AWS SDK와 함께 이 서비스 사용](#page-2181-0) 단원을 참조 하세요. 이 주제에는 시작하기에 대한 정보와 이전 SDK 버전에 대한 세부 정보도 포함되어 있습니다.

# AWS SDK를 사용하여 Amazon S3 객체를 나열하는 웹 페이지

다음 코드 예시는 웹 페이지에 Amazon S3 객체를 나열하는 방법을 보여줍니다.

**JavaScript** 

JavaScript용 SDK(v3)

**a** Note

GitHub에 더 많은 내용이 있습니다. [AWS 코드 예제 리포지토리에](https://github.com/awsdocs/aws-doc-sdk-examples/tree/main/javascriptv3/example_code/web/s3/list-objects#code-examples)서 전체 예제를 찾고 설정 및 실행하는 방법을 배워보세요.

다음 코드는 AWS SDK에 호출을 수행하는 관련 React 구성 요소입니다. 이 구성 요소가 포함된 실행 가능한 애플리케이션 버전은 이전 GitHub 링크에서 찾을 수 있습니다.

```
import { useEffect, useState } from "react";
import { 
  ListObjectsCommand, 
  ListObjectsCommandOutput, 
  S3Client,
} from "@aws-sdk/client-s3";
import { fromCognitoIdentityPool } from "@aws-sdk/credential-providers";
import "./App.css";
function App() { 
   const [objects, setObjects] = useState< 
     Required<ListObjectsCommandOutput>["Contents"] 
 >([]);useEffect(() => {
     const client = new S3Client({ 
       region: "us-east-1", 
       // Unless you have a public bucket, you'll need access to a private bucket. 
       // One way to do this is to create an Amazon Cognito identity pool, attach 
  a role to the pool, 
       // and grant the role access to the 's3:GetObject' action. 
       // 
       // You'll also need to configure the CORS settings on the bucket to allow 
  traffic from
```
```
 // this example site. Here's an example configuration that allows all 
  origins. Don't 
       // do this in production. 
      //[// // "AllowedHeaders": ["*"], 
       // "AllowedMethods": ["GET"], 
       // "AllowedOrigins": ["*"], 
       // "ExposeHeaders": [], 
      1/ },
      /1 // 
       credentials: fromCognitoIdentityPool({ 
         clientConfig: { region: "us-east-1" }, 
         identityPoolId: "<YOUR_IDENTITY_POOL_ID>", 
       }), 
     }); 
     const command = new ListObjectsCommand({ Bucket: "bucket-name" }); 
     client.send(command).then(({ Contents }) => setObjects(Contents || [])); 
  }, []); 
  return ( 
     <div className="App"> 
      {objects.map((o) => ( <div key={o.ETag}>{o.Key}</div> 
       ))} 
     </div> 
  );
}
export default App;
```
• API 세부 정보는 AWS SDK for JavaScript API 참조의 [ListObjects를](https://docs.aws.amazon.com/AWSJavaScriptSDK/v3/latest/client/s3/command/ListObjectsCommand) 참조하십시오.

AWS SDK 개발자 가이드 및 코드 예시의 전체 목록은 [AWS SDK와 함께 이 서비스 사용](#page-2181-0) 단원을 참조 하세요. 이 주제에는 시작하기에 대한 정보와 이전 SDK 버전에 대한 세부 정보도 포함되어 있습니다.

# Amazon Simple Storage Service(S3) 버킷 내의 모든 객체를 로컬 디렉터리 로 다운로드

다음 코드 예제는 Amazon Simple Storage Service(S3) 버킷 내의 모든 객체를 로컬 디렉터리로 다운 로드하는 방법을 보여줍니다.

#### Java

SDK for Java 2.x

**a** Note

GitHub에 더 많은 내용이 있습니다. [AWS 코드 예제 리포지토리에](https://github.com/awsdocs/aws-doc-sdk-examples/tree/main/javav2/example_code/s3#readme)서 전체 예제를 찾고 설정 및 실행하는 방법을 배워보세요.

[S3TransferManager를](https://sdk.amazonaws.com/java/api/latest/software/amazon/awssdk/transfer/s3/S3TransferManager.html) 사용하여 동일한 S3 버킷 내에 있는 [모든 S3 객체를 다운로드](https://sdk.amazonaws.com/java/api/latest/software/amazon/awssdk/transfer/s3/S3TransferManager.html#downloadDirectory(software.amazon.awssdk.transfer.s3.DownloadDirectoryRequest))합니다. [파](https://github.com/awsdocs/aws-doc-sdk-examples/blob/main/javav2/example_code/s3/src/main/java/com/example/s3/transfermanager/DownloadToDirectory.java) [일 전체](https://github.com/awsdocs/aws-doc-sdk-examples/blob/main/javav2/example_code/s3/src/main/java/com/example/s3/transfermanager/DownloadToDirectory.java)를 보고 [테스트합](https://github.com/awsdocs/aws-doc-sdk-examples/blob/main/javav2/example_code/s3/src/test/java/TransferManagerTest.java)니다.

```
import org.slf4j.Logger;
import org.slf4j.LoggerFactory;
import software.amazon.awssdk.core.sync.RequestBody;
import software.amazon.awssdk.services.s3.model.ObjectIdentifier;
import software.amazon.awssdk.transfer.s3.S3TransferManager;
import software.amazon.awssdk.transfer.s3.model.CompletedDirectoryDownload;
import software.amazon.awssdk.transfer.s3.model.DirectoryDownload;
import software.amazon.awssdk.transfer.s3.model.DownloadDirectoryRequest;
import java.io.IOException;
import java.net.URI;
import java.net.URISyntaxException;
import java.nio.file.Files;
import java.nio.file.Path;
import java.nio.file.Paths;
import java.util.HashSet;
import java.util.Set;
import java.util.UUID;
import java.util.stream.Collectors; 
     public Integer downloadObjectsToDirectory(S3TransferManager transferManager, 
             URI destinationPathURI, String bucketName) {
```
 DirectoryDownload directoryDownload = transferManager.downloadDirectory(DownloadDirectoryRequest.builder() .destination(Paths.get(destinationPathURI)) .bucket(bucketName)  $.buid()$ : CompletedDirectoryDownload completedDirectoryDownload = directoryDownload.completionFuture().join(); completedDirectoryDownload.failedTransfers() .forEach(fail -> logger.warn("Object [{}] failed to transfer", fail.toString())); return completedDirectoryDownload.failedTransfers().size(); }

• API 세부 정보는 AWS SDK for Java 2.x API 참조의 [DownloadDirectory](https://docs.aws.amazon.com/goto/SdkForJavaV2/s3-2006-03-01/DownloadDirectory)를 참조하십시오.

AWS SDK 개발자 가이드 및 코드 예시의 전체 목록은 [AWS SDK와 함께 이 서비스 사용](#page-2181-0) 단원을 참조 하세요. 이 주제에는 시작하기에 대한 정보와 이전 SDK 버전에 대한 세부 정보도 포함되어 있습니다.

AWS SDK를 사용하여 다중 리전 액세스 포인트에서 Amazon S3 객체 생성

다음 코드 예제에서는 다중 리전 액세스 포인트에서 객체를 가져오는 방법을 보여줍니다.

Kotlin

SDK for Kotlin

**a** Note

GitHub에 더 많은 내용이 있습니다. [AWS코드 예시 리포지토리](https://github.com/awsdocs/aws-doc-sdk-examples/tree/main/kotlin/services/s3#code-examples)에서 전체 예시를 찾고 설정 및 실행하는 방법을 배워보세요.

비대칭 Sigv4(Sigv4a) 서명 알고리즘을 사용하도록 S3 클라이언트를 구성합니다.

```
 suspend fun createS3Client(): S3Client { 
           // Configure your S3Client to use the Asymmetric Sigv4 (Sigv4a)
 signing algorithm. 
            val sigV4AScheme = SigV4AsymmetricAuthScheme(CrtAwsSigner) 
            val s3 = S3Client.fromEnvironment {
```

```
 authSchemes = listOf(sigV4AScheme) 
 } 
            return s3 
        }
```
버킷 이름 대신 다중 리전 액세스 포인트 ARN을 사용하영 객체를 가져옵니다.

```
 suspend fun getObjectFromMrap(s3: S3Client, mrapArn: String, keyName: 
 String): String? { 
         val request = GetObjectRequest { 
             bucket = mrapArn // Use the ARN instead of the bucket name for object 
 operations. 
             key = keyName 
         } 
         var stringObj: String? = null 
         s3.getObject(request) { resp -> 
             stringObj = resp.body?.decodeToString() 
             if (stringObj != null) { 
                 println("Successfully read $keyName from $mrapArn") 
 } 
         } 
         return stringObj 
    }
```
- 자세한 내용은 [AWS SDK for Kotlin 개발자 안내서](https://docs.aws.amazon.com/sdk-for-kotlin/latest/developer-guide/use-services-s3-mrap.html)를 참조하십시오.
- API 세부 정보는 AWS SDK for Kotlin API 참조의 [GetObject](https://sdk.amazonaws.com/kotlin/api/latest/index.html)를 참조하십시오.

AWS SDK 개발자 가이드 및 코드 예시의 전체 목록은 [AWS SDK와 함께 이 서비스 사용](#page-2181-0) 단원을 참조 하세요. 이 주제에는 시작하기에 대한 정보와 이전 SDK 버전에 대한 세부 정보도 포함되어 있습니다.

AWS SDK를 사용하고 If-Modified-Since 헤더를 지정하여 Amazon S3 버킷 에서 객체 가져오기

다음 코드 예제는 S3 버킷이 마지막 검색 시간 이후 수정되지 않았을 때에 한하여 해당 버킷 내의 객체 에서 데이터를 읽는 방법을 보여줍니다.

#### Rust

#### SDK for Rust

## **a** Note

GitHub에 더 많은 내용이 있습니다. [AWS코드 예시 리포지토리](https://github.com/awsdocs/aws-doc-sdk-examples/tree/main/rustv1/examples/s3#code-examples)에서 전체 예시를 찾고 설정 및 실행하는 방법을 배워보세요.

```
use aws_sdk_s3::{ 
     error::SdkError, 
     operation::head_object::HeadObjectError, 
     primitives::{ByteStream, DateTime, DateTimeFormat}, 
     Client, Error,
};
use tracing::{error, warn};
const KEY: &str = "key";
const BODY: &str = "Hello, world!";
/// Demonstrate how `if-modified-since` reports that matching objects haven't
/// changed.
///
/// # Steps
/// - Create a bucket.
/// - Put an object in the bucket.
/// - Get the bucket headers.
/// - Get the bucket headers again but only if modified.
/// - Delete the bucket.
#[tokio::main]
async fn main() -> Result<(), Error> { 
     tracing_subscriber::fmt::init(); 
     // Get a new UUID to use when creating a unique bucket name. 
    let uuid = uuid::Uuid::new_v4();
     // Load the AWS configuration from the environment. 
     let client = Client::new(&aws_config::load_from_env().await); 
     // Generate a unique bucket name using the previously generated UUID. 
     // Then create a new bucket with that name.
```

```
 let bucket_name = format!("if-modified-since-{uuid}"); 
 client 
     .create_bucket() 
     .bucket(bucket_name.clone()) 
     .send() 
     .await?; 
 // Create a new object in the bucket whose name is `KEY` and whose 
 // contents are `BODY`. 
 let put_object_output = client 
     .put_object() 
     .bucket(bucket_name.as_str()) 
    key(KEY) .body(ByteStream::from_static(BODY.as_bytes())) 
     .send() 
     .await; 
 // If the `PutObject` succeeded, get the eTag string from it. Otherwise, 
 // report an error and return an empty string. 
 let e_tag_1 = match put_object_output { 
     Ok(put_object) => put_object.e_tag.unwrap(), 
    Err(err) => {
         error!("{err:?}"); 
         String::new() 
     } 
 }; 
 // Request the object's headers. 
 let head_object_output = client 
     .head_object() 
     .bucket(bucket_name.as_str()) 
    key(KEY) .send() 
     .await; 
 // If the `HeadObject` request succeeded, create a tuple containing the 
 // values of the headers `last-modified` and `etag`. If the request 
 // failed, return the error in a tuple instead. 
 let (last_modified, e_tag_2) = match head_object_output { 
     Ok(head_object) => ( 
         Ok(head_object.last_modified().cloned().unwrap()), 
         head_object.e_tag.unwrap(), 
     ), 
    Err(err) => (Err(err), String::new()),
```

```
 }; 
   warn!("last modified: {last modified:?}");
    assert_eq!( 
        e_tag_1, e_tag_2, 
        "PutObject and first GetObject had differing eTags" 
    ); 
    println!("First value of last_modified: {last_modified:?}"); 
    println!("First tag: {}\n", e_tag_1); 
    // Send a second `HeadObject` request. This time, the `if_modified_since` 
    // option is specified, giving the `last_modified` value returned by the 
    // first call to `HeadObject`. 
    // 
    // Since the object hasn't been changed, and there are no other objects in 
    // the bucket, there should be no matching objects. 
    let head_object_output = client 
        .head_object() 
        .bucket(bucket_name.as_str()) 
        .key(KEY) 
        .if_modified_since(last_modified.unwrap()) 
        .send() 
        .await; 
    // If the `HeadObject` request succeeded, the result is a typle containing 
    // the `last_modified` and `e_tag_1` properties. This is _not_ the expected 
    // result. 
    // 
    // The _expected_ result of the second call to `HeadObject` is an 
    // `SdkError::ServiceError` containing the HTTP error response. If that's 
    // the case and the HTTP status is 304 (not modified), the output is a 
    // tuple containing the values of the HTTP `last-modified` and `etag` 
    // headers. 
    // 
    // If any other HTTP error occurred, the error is returned as an 
    // `SdkError::ServiceError`. 
    let (last_modified, e_tag_2): (Result<DateTime, SdkError<HeadObjectError>>, 
 String) = 
        match head_object_output { 
           Ok(head object) => ( Ok(head_object.last_modified().cloned().unwrap()),
```

```
 head_object.e_tag.unwrap(), 
            ), 
           Err(err) => match err {
                 SdkError::ServiceError(err) => { 
                     // Get the raw HTTP response. If its status is 304, the 
                     // object has not changed. This is the expected code path. 
                    let http = err.run(); match http.status().as_u16() { 
                         // If the HTTP status is 304: Not Modified, return a 
                         // tuple containing the values of the HTTP 
                         // `last-modified` and `etag` headers. 
                        304 => (
                             Ok(DateTime::from_str( 
                                 http.headers().get("last-modified").unwrap(), 
                                 DateTimeFormat::HttpDate, 
 ) 
                            .unwrap()),
                             http.headers().get("etag").map(|t| 
 t.into()).unwrap(), 
\, ), \, // Any other HTTP status code is returned as an 
                         // `SdkError::ServiceError`. 
                         _ => (Err(SdkError::ServiceError(err)), String::new()), 
1 1 1 1 1 1 1
 } 
                // Any other kind of error is returned in a tuple containing the 
                 // error and an empty string. 
               \angle => (Err(err), String::new()),
            }, 
        }; 
    warn!("last modified: {last_modified:?}"); 
    assert_eq!( 
         e_tag_1, e_tag_2, 
        "PutObject and second HeadObject had different eTags" 
    ); 
    println!("Second value of last modified: {last_modified:?}"); 
    println!("Second tag: {}", e_tag_2); 
    // Clean up by deleting the object and the bucket. 
    client 
         .delete_object() 
         .bucket(bucket_name.as_str())
```

```
 .key(KEY) 
          .send() 
          .await?; 
     client 
         .delete bucket()
          .bucket(bucket_name.as_str()) 
          .send() 
          .await?; 
    0k(())}
```
• API 세부 정보는 Rust용 AWS SDK API 참조의 [GetObject를](https://docs.rs/releases/search?query=aws-sdk) 참조하십시오.

AWS SDK 개발자 가이드 및 코드 예시의 전체 목록은 [AWS SDK와 함께 이 서비스 사용](#page-2181-0) 단원을 참조 하세요. 이 주제에는 시작하기에 대한 정보와 이전 SDK 버전에 대한 세부 정보도 포함되어 있습니다.

AWS SDK를 사용하여 Amazon S3 버킷 및 객체 시작하기

다음 코드 예제는 다음과 같은 작업을 수행하는 방법을 보여줍니다.

- 버킷을 만들고 버킷에 파일을 업로드합니다.
- 버킷에서 객체를 다운로드합니다.
- 버킷의 하위 폴더에 객체를 복사합니다.
- 버킷의 객체를 나열합니다.
- 버킷 객체와 버킷을 삭제합니다.

.NET

AWS SDK for .NET

## **a** Note

GitHub에 더 많은 내용이 있습니다. [AWS 코드 예제 리포지토리에](https://github.com/awsdocs/aws-doc-sdk-examples/tree/main/dotnetv3/S3/S3_Basics#code-examples)서 전체 예제를 찾고 설정 및 실행하는 방법을 배워보세요.

```
 public class S3_Basics 
     { 
         public static async Task Main() 
         { 
             // Create an Amazon S3 client object. The constructor uses the 
             // default user installed on the system. To work with Amazon S3 
             // features in a different AWS Region, pass the AWS Region as a 
             // parameter to the client constructor. 
             IAmazonS3 client = new AmazonS3Client(); 
             string bucketName = string.Empty; 
             string filePath = string.Empty; 
             string keyName = string.Empty; 
            var sepBar = new string('-', Console.WindowWidth);
             Console.WriteLine(sepBar); 
             Console.WriteLine("Amazon Simple Storage Service (Amazon S3) basic"); 
             Console.WriteLine("procedures. This application will:"); 
             Console.WriteLine("\n\t1. Create a bucket"); 
             Console.WriteLine("\n\t2. Upload an object to the new bucket"); 
             Console.WriteLine("\n\t3. Copy the uploaded object to a folder in the 
  bucket"); 
             Console.WriteLine("\n\t4. List the items in the new bucket"); 
             Console.WriteLine("\n\t5. Delete all the items in the bucket"); 
             Console.WriteLine("\n\t6. Delete the bucket"); 
             Console.WriteLine(sepBar); 
             // Create a bucket. 
             Console.WriteLine($"\n{sepBar}"); 
             Console.WriteLine("\nCreate a new Amazon S3 bucket.\n"); 
             Console.WriteLine(sepBar); 
             Console.Write("Please enter a name for the new bucket: "); 
             bucketName = Console.ReadLine(); 
             var success = await S3Bucket.CreateBucketAsync(client, bucketName); 
             if (success) 
\{\hspace{.1cm} \} Console.WriteLine($"Successfully created bucket: {bucketName}.
\n"); 
 } 
             else 
\{\hspace{.1cm} \}
```

```
 Console.WriteLine($"Could not create bucket: {bucketName}.\n"); 
 } 
            Console.WriteLine(sepBar); 
            Console.WriteLine("Upload a file to the new bucket."); 
            Console.WriteLine(sepBar); 
            // Get the local path and filename for the file to upload. 
            while (string.IsNullOrEmpty(filePath)) 
\{\hspace{.1cm} \} Console.Write("Please enter the path and filename of the file to 
 upload: "); 
                filePath = Console.ReadLine(); 
                // Confirm that the file exists on the local computer. 
                 if (!File.Exists(filePath)) 
\overline{a} Console.WriteLine($"Couldn't find {filePath}. Try again.\n"); 
                    filePath = string.Empty; 
 } 
 } 
            // Get the file name from the full path. 
            keyName = Path.GetFileName(filePath); 
            success = await S3Bucket.UploadFileAsync(client, bucketName, keyName, 
 filePath); 
            if (success) 
\{\hspace{.1cm} \} Console.WriteLine($"Successfully uploaded {keyName} from 
 {filePath} to {bucketName}.\n"); 
 } 
            else 
\{\hspace{.1cm} \} Console.WriteLine($"Could not upload {keyName}.\n"); 
 } 
            // Set the file path to an empty string to avoid overwriting the 
            // file we just uploaded to the bucket. 
            filePath = string.Empty; 
            // Now get a new location where we can save the file. 
            while (string.IsNullOrEmpty(filePath))
```

```
\{\hspace{.1cm} \} // First get the path to which the file will be downloaded. 
                 Console.Write("Please enter the path where the file will be 
 downloaded: "); 
                filePath = Console.ReadLine(); 
                // Confirm that the file exists on the local computer. 
                 if (File.Exists($"{filePath}\\{keyName}")) 
\overline{a} Console.WriteLine($"Sorry, the file already exists in that 
 location.\n"); 
                    filePath = string.Empty; 
 } 
 } 
            // Download an object from a bucket. 
            success = await S3Bucket.DownloadObjectFromBucketAsync(client, 
 bucketName, keyName, filePath); 
            if (success) 
\{\hspace{.1cm} \} Console.WriteLine($"Successfully downloaded {keyName}.\n"); 
 } 
            else 
\{\hspace{.1cm} \} Console.WriteLine($"Sorry, could not download {keyName}.\n"); 
 } 
            // Copy the object to a different folder in the bucket. 
            string folderName = string.Empty; 
            while (string.IsNullOrEmpty(folderName)) 
\{\hspace{.1cm} \} Console.Write("Please enter the name of the folder to copy your 
 object to: "); 
                 folderName = Console.ReadLine(); 
 } 
            while (string.IsNullOrEmpty(keyName)) 
\{\hspace{.1cm} \} // Get the name to give to the object once uploaded. 
                 Console.Write("Enter the name of the object to copy: "); 
                 keyName = Console.ReadLine(); 
 }
```

```
 await S3Bucket.CopyObjectInBucketAsync(client, bucketName, keyName, 
 folderName); 
            // List the objects in the bucket. 
            await S3Bucket.ListBucketContentsAsync(client, bucketName); 
            // Delete the contents of the bucket. 
            await S3Bucket.DeleteBucketContentsAsync(client, bucketName); 
            // Deleting the bucket too quickly after deleting its contents will 
            // cause an error that the bucket isn't empty. So... 
            Console.WriteLine("Press <Enter> when you are ready to delete the 
 bucket."); 
           = Console. ReadLine();
            // Delete the bucket. 
            await S3Bucket.DeleteBucketAsync(client, bucketName); 
        } 
    }
```
- API 세부 정보는 AWS SDK for .NET API 참조의 다음 주제를 참조하십시오.
	- [CopyObject](https://docs.aws.amazon.com/goto/DotNetSDKV3/s3-2006-03-01/CopyObject)
	- [CreateBucket](https://docs.aws.amazon.com/goto/DotNetSDKV3/s3-2006-03-01/CreateBucket)
	- [DeleteBucket](https://docs.aws.amazon.com/goto/DotNetSDKV3/s3-2006-03-01/DeleteBucket)
	- [DeleteObjects](https://docs.aws.amazon.com/goto/DotNetSDKV3/s3-2006-03-01/DeleteObjects)
	- [GetObject](https://docs.aws.amazon.com/goto/DotNetSDKV3/s3-2006-03-01/GetObject)
	- [ListObjectsV2](https://docs.aws.amazon.com/goto/DotNetSDKV3/s3-2006-03-01/ListObjectsV2)
	- [PutObject](https://docs.aws.amazon.com/goto/DotNetSDKV3/s3-2006-03-01/PutObject)

#### Bash

## Bash 스크립트와 함께 AWS CLI 사용

## **a** Note

GitHub에 더 많은 내용이 있습니다. [AWS코드 예시 리포지토리](https://github.com/awsdocs/aws-doc-sdk-examples/tree/main/aws-cli/bash-linux/s3#code-examples)에서 전체 예시를 찾고 설정 및 실행하는 방법을 배워보세요.

```
###############################################################################
# function s3_getting_started
#
# This function creates, copies, and deletes S3 buckets and objects.
#
# Returns:
# 0 - If successful.
# 1 - If an error occurred.
###############################################################################
function s3_getting_started() { 
   { 
     if [ "$BUCKET_OPERATIONS_SOURCED" != "True" ]; then 
       cd bucket-lifecycle-operations || exit 
       source ./bucket_operations.sh 
       cd .. 
    fi 
   } 
  echo_repeat "*" 88 
   echo "Welcome to the Amazon S3 getting started demo." 
   echo_repeat "*" 88 
  local bucket_name 
   bucket_name=$(generate_random_name "doc-example-bucket") 
  local region_code 
  region_code=$(aws configure get region) 
   if create_bucket -b "$bucket_name" -r "$region_code"; then 
     echo "Created demo bucket named $bucket_name" 
   else
```

```
 errecho "The bucket failed to create. This demo will exit." 
    return 1 
 fi 
 local file_name 
while \lceil -z "$file name" ]; do
    echo -n "Enter a file you want to upload to your bucket: " 
    get_input 
    file_name=$get_input_result 
    if [ ! -f "$file_name" ]; then 
      echo "Could not find file $file_name. Are you sure it exists?" 
      file_name="" 
    fi 
  done 
 local key 
  key="$(basename "$file_name")" 
 local result=0 
 if copy_file_to_bucket "$bucket_name" "$file_name" "$key"; then 
    echo "Uploaded file $file_name into bucket $bucket_name with key $key." 
 else 
    result=1 
 fi 
 local destination_file 
destination file="$file name.download"
 if yes_no_input "Would you like to download $key to the file $destination_file? 
(y/n) "; then
    if download_object_from_bucket "$bucket_name" "$destination_file" "$key"; 
 then 
      echo "Downloaded $key in the bucket $bucket_name to the file 
 $destination_file." 
    else 
      result=1 
   fi 
 fi 
 if yes_no_input "Would you like to copy $key a new object key in your bucket? 
(y/n) "; then
    local to_key 
    to_key="demo/$key" 
    if copy_item_in_bucket "$bucket_name" "$key" "$to_key"; then
```

```
 echo "Copied $key in the bucket $bucket_name to the $to_key." 
     else 
       result=1 
     fi 
   fi 
   local bucket_items 
   bucket_items=$(list_items_in_bucket "$bucket_name") 
   # shellcheck disable=SC2181 
   if [[ $? -ne 0 ]]; then 
    result=1 
   fi 
   echo "Your bucket contains the following items." 
   echo -e "Name\t\tSize" 
  echo "$bucket_items" 
   if yes_no_input "Delete the bucket, $bucket_name, as well as the objects in it? 
 (y/n) "; then
     bucket_items=$(echo "$bucket_items" | cut -f 1) 
     if delete_items_in_bucket "$bucket_name" "$bucket_items"; then 
       echo "The following items were deleted from the bucket $bucket_name" 
       echo "$bucket_items" 
     else 
       result=1 
     fi 
     if delete_bucket "$bucket_name"; then 
      echo "Deleted the bucket $bucket name"
     else 
       result=1 
     fi 
   fi 
  return $result
}
```
이 시나리오에 사용된 Amazon S3 함수입니다.

###############################################################################

```
# function create-bucket
#
# This function creates the specified bucket in the specified AWS Region, unless
# it already exists.
#
# Parameters:
# -b bucket_name -- The name of the bucket to create.
# -r region_code -- The code for an AWS Region in which to
# create the bucket.
#
# Returns:
# The URL of the bucket that was created.
# And:
# 0 - If successful.
# 1 - If it fails.
###############################################################################
function create_bucket() { 
  local bucket_name region_code response 
  local option OPTARG # Required to use getopts command in a function. 
  # bashsupport disable=BP5008 
  function usage() { 
    echo "function create_bucket" 
     echo "Creates an Amazon S3 bucket. You must supply a bucket name:" 
     echo " -b bucket_name The name of the bucket. It must be globally 
  unique." 
     echo " [-r region_code] The code for an AWS Region in which the bucket is 
  created." 
    echo "" 
  } 
  # Retrieve the calling parameters. 
  while getopts "b:r:h" option; do 
    case "${option}" in 
      b) bucket_name="${OPTARG}" ;; 
      r) region_code="${OPTARG}" ;; 
      h) 
        usage 
        return 0 
        ;; 
      \langle ? \rangle echo "Invalid parameter" 
         usage 
        return 1
```

```
 ;; 
     esac 
   done 
  if [[ -z "$bucket_name" ]]; then 
     errecho "ERROR: You must provide a bucket name with the -b parameter." 
     usage 
     return 1 
  fi 
  local bucket_config_arg 
   # A location constraint for "us-east-1" returns an error. 
  if [[ -n "$region_code" ]] && [[ "$region_code" != "us-east-1" ]]; then 
     bucket_config_arg="--create-bucket-configuration LocationConstraint=
$region_code" 
  fi 
  iecho "Parameters:\n" 
  iecho " Bucket name: $bucket_name" 
  iecho " Region code: $region_code" 
   iecho "" 
  # If the bucket already exists, we don't want to try to create it. 
  if (bucket_exists "$bucket_name"); then 
     errecho "ERROR: A bucket with that name already exists. Try again." 
    return 1 
  fi 
  # shellcheck disable=SC2086 
  response=$(aws s3api create-bucket \ 
    --bucket "$bucket name" \
     $bucket_config_arg) 
  # shellcheck disable=SC2181 
  if [[ ${?} -ne 0 ]]; then 
     errecho "ERROR: AWS reports create-bucket operation failed.\n$response" 
     return 1 
  fi
}
###############################################################################
# function copy_file_to_bucket
#
# This function creates a file in the specified bucket.
```

```
## Parameters:
#$1 - The name of the bucket to copy the file to.
      $2 - The path and file name of the local file to copy to the bucket.
##$3 - The key (name) to call the copy of the file in the bucket.
## Returns:
      0 - If successful.1 - If it fails.
#function copy_file_to_bucket() {
 local response bucket name source file destination file name
 bucket name=$1
 source file=$2
 destination file name=$3
 response=$(aws s3api put-object)
   --bucket "$bucket_name" \
   --body "$source_file" \
   --key "$destination_file_name")
 # shellcheck disable=SC2181
 if [ [ $?] -ne 0 ]]; then
   errecho "ERROR: AWS reports put-object operation failed. \n$response"
   return 1
 fi
\mathcal{L}# function download_object_from_bucket
## This function downloads an object in a bucket to a file.
## Parameters:
      $1 - The name of the bucket to download the object from.
#$2 - The path and file name to store the downloaded bucket.
##$3 - The key (name) of the object in the bucket.
## Returns:
      0 - If successful.
\pmb{\pm}1 - If it fails.
\pmfunction download object from bucket() {
 local bucket_name=$1
```

```
사용 설명서
```

```
local destination_file_name=$2
 local object_name=$3
 local response
 response=$(aws s3api get-object \
   --bucket "$bucket name" \
   --key "$object_name" \
   "$destination_file_name")
 # shellcheck disable=SC2181
 if [I $f?} -ne 0 ]]; then
   errecho "ERROR: AWS reports put-object operation failed. \n$response"
   return 1
 fi
\mathcal{L}# function copy_item_in_bucket
## This function creates a copy of the specified file in the same bucket.
## Parameters:
       $1 - The name of the bucket to copy the file from and to.
##$2 - The key of the source file to copy.
#$3 - The key of the destination file.
## Returns:
       0 - If successful.#1 - If it fails.
#function copy item in bucket() {
 local bucket name=$1
 local source_key=$2
 local destination_key=$3
 local response
 response=$(aws s3api copy-object \
   --bucket "$bucket_name" \
   --copy-source "$bucket_name/$source_key" \
   --key "$destination key")
 # shellcheck disable=SC2181
 if \lceil \int \frac{1}{3} \cdot \frac{1}{3} \rceil -ne \lceil \frac{1}{3} \rceil; then
   errecho "ERROR: AWS reports s3api copy-object operation failed. \n$response"
```

```
return 1
 fi
\mathcal{L}# function list items in bucket
\pmb{\pm}# This function displays a list of the files in the bucket with each file's
# size. The function uses the --query parameter to retrieve only the key and
# size fields from the Contents collection.
## Parameters:
      $1 - The name of the bucket.
## Returns:
#The list of files in text format.
#And:0 - If successful.
##1 - If it fails.
function list items in bucket() {
 local bucket_name=$1
 local response
 response=$(aws s3api list-objects \
   --bucket "$bucket_name" \
   --output text \
   --query 'Contents[].{Key: Key, Size: Size}')
 # shellcheck disable=SC2181
 if [I $f?} -eq 0 ]]; then
   echo "$response"
 else
   errecho "ERROR: AWS reports s3api list-objects operation failed. \n$response"
   return 1
 f_{1}\mathcal{L}# function delete items in bucket
## This function deletes the specified list of keys from the specified bucket.
## Parameters:
```

```
$1 - The name of the bucket.
#$2 - A list of keys in the bucket to delete.
## Returns:
      0 - If successful.#1 - If it fails.
#function delete_items_in_bucket() {
 local bucket name=$1
 local keys=$2
 local response
 # Create the JSON for the items to delete.
 local delete items
 delete_items="{\"Objects\":["
 for key in $keys; do
   delete_items="$delete_items{\"Key\": \"$key\"},"
 done
 delete_items=${delete_items%?} # Remove the final comma.
 delete_items="$delete_items]}"
 response=$(aws s3api delete-objects \
   --bucket "$bucket_name" \
   --delete "$delete items")
 # shellcheck disable=SC2181
 if [I $? -ne 0 ]; then
   errecho "ERROR: AWS reports s3api delete-object operation failed.\n
$response"
   return 1
 fi
\mathcal{L}# function delete bucket
## This function deletes the specified bucket.
## Parameters:
      $1 - The name of the bucket.
## Returns:
      0 - If successful.#1 - If it fails.
#
```

```
function delete_bucket() {
 local bucket name=$1
 local response
 response=$(aws s3api delete-bucket)
   --bucket "$bucket_name")
 # shellcheck disable=SC2181
 if [I $? -ne 0 ]; then
   errecho "ERROR: AWS reports s3api delete-bucket failed. \n$response"
   return 1
 fi
\mathcal{L}
```
- API 세부 정보는 AWS CLI 명령 참조의 다음 주제를 참조하십시오.
	- CopyObject
	- CreateBucket
	- DeleteBucket
	- DeleteObjects
	- GetObject
	- ListObjectsV2
	- PutObject

#### $C++$

SDK for C++

## (i) Note

GitHub에 더 많은 내용이 있습니다. AWS 코드 예제 리포지토리에서 전체 예제를 찾고 설정 및 실행하는 방법을 배워보세요.

```
#include <iostream>
#include <aws/core/Aws.h>
#include <aws/s3/S3Client.h>
```

```
#include <aws/s3/model/CopyObjectRequest.h>
#include <aws/s3/model/CreateBucketRequest.h>
#include <aws/s3/model/DeleteBucketRequest.h>
#include <aws/s3/model/DeleteObjectRequest.h>
#include <aws/s3/model/GetObjectRequest.h>
#include <aws/s3/model/ListObjectsV2Request.h>
#include <aws/s3/model/PutObjectRequest.h>
#include <aws/s3/model/BucketLocationConstraint.h>
#include <aws/s3/model/CreateBucketConfiguration.h>
#include <aws/core/utils/UUID.h>
#include <aws/core/utils/StringUtils.h>
#include <aws/core/utils/memory/stl/AWSAllocator.h>
#include <aws/core/utils/memory/stl/AWSStreamFwd.h>
#include <fstream>
#include "awsdoc/s3/s3_examples.h"
namespace AwsDoc { 
     namespace S3 { 
         //! Delete an S3 bucket. 
         /*! 
           \sa DeleteBucket() 
           \param bucketName The S3 bucket's name. 
           \param client An S3 client. 
         */ 
         static bool 
         DeleteBucket(const Aws::String &bucketName, Aws::S3::S3Client &client); 
         //! Delete an object in an S3 bucket. 
        /*! \sa DeleteObjectFromBucket()
           \param bucketName The S3 bucket's name. 
           \param key The key for the object in the S3 bucket. 
           \param client An S3 client. 
          */ 
         static bool 
         DeleteObjectFromBucket(const Aws::String &bucketName, const Aws::String 
  &key, 
                                 Aws::S3::S3Client &client); 
     }
}
//! Scenario to create, copy, and delete S3 buckets and objects.
/*!
```

```
 \sa S3_GettingStartedScenario() 
  \param uploadFilePath Path to file to upload to an Amazon S3 bucket. 
  \param saveFilePath Path for saving a downloaded S3 object. 
  \param clientConfig Aws client configuration. 
  */
bool AwsDoc::S3::S3_GettingStartedScenario(const Aws::String &uploadFilePath, 
                                              const Aws::String &saveFilePath, 
                                              const Aws::Client::ClientConfiguration 
 &clientConfig) { 
     Aws::S3::S3Client client(clientConfig); 
    // Create a unique bucket name which is only temporary and will be deleted. 
     // Format: "doc-example-bucket-" + lowercase UUID. 
     Aws::String uuid = Aws::Utils::UUID::RandomUUID(); 
     Aws::String bucketName = "doc-example-bucket-" + 
                               Aws::Utils::StringUtils::ToLower(uuid.c_str()); 
    // 1. Create a bucket. 
    \mathcal{L} Aws::S3::Model::CreateBucketRequest request; 
         request.SetBucket(bucketName); 
         if (clientConfig.region != Aws::Region::US_EAST_1) { 
             Aws::S3::Model::CreateBucketConfiguration createBucketConfiguration; 
             createBucketConfiguration.WithLocationConstraint( 
 Aws::S3::Model::BucketLocationConstraintMapper::GetBucketLocationConstraintForName( 
                              clientConfig.region)); 
             request.WithCreateBucketConfiguration(createBucketConfiguration); 
         } 
         Aws::S3::Model::CreateBucketOutcome outcome = 
  client.CreateBucket(request); 
         if (!outcome.IsSuccess()) { 
             const Aws::S3::S3Error &err = outcome.GetError(); 
             std::cerr << "Error: CreateBucket: " << 
                        err.GetExceptionName() << ": " << err.GetMessage() << 
  std::endl; 
             return false; 
 } 
         else { 
             std::cout << "Created the bucket, '" << bucketName <<
```

```
"', in the region, '" << clientConfig.region << "'." <<
std::endl;
       \mathcal{F}\mathcal{L}// 2. Upload a local file to the bucket.
   Aws:: String key = "key-for-test";
   \left\{ \right.Aws::S3::Model::PutObjectRequest request;
       request.SetBucket(bucketName);
       request.SetKey(key);
       std::shared_ptr<Aws::FStream> input_data =
                Aws::MakeShared<Aws::FStream>("SampleAllocationTag",
                                                 uploadFilePath,
                                                 std::ios_base::in |
                                                 std::ios_base::binary);
       if (!input_data->is_open()) {
            std::cerr << "Error: unable to open file, '" << uploadFilePath <<
0.1 \pm 0.<< std::endl;
            AwsDoc::S3::DeleteBucket(bucketName, client);
           return false:
       \mathcal{L}request.SetBody(input_data);
       Aws::S3::Model::PutObjectOutcome outcome =
                client.PutObject(request);
       if (!outcome.IsSuccess()) {
            std::cerr << "Error: PutObject: " <<
                      outcome.GetError().GetMessage() << std::endl;
            AwsDoc::S3::DeleteObjectFromBucket(bucketName, key, client);
            AwsDoc::S3::DeleteBucket(bucketName, client);
            return false;
       \mathcal{L}else fstd::cout << "Added the object with the key, '" << key
                      << "', to the bucket, '"
                      << bucketName << "'." << std::endl;
       \mathcal{F}\mathcal{L}
```

```
// 3. Download the object to a local file.
   \left\{ \right.Aws::S3::Model::GetObjectRequest request;
       request.SetBucket(bucketName);
       request.SetKey(key);
       Aws::S3::Model::GetObjectOutcome outcome =
                client.GetObject(request);
       if (!outcome.IsSuccess()) {
            const Aws::S3::S3Error &err = outcome.GetError();
           std::cerr << "Error: GetObject: " <<
                      err.GetExceptionName() << ": " << err.GetMessage() <<
std::endl;
       \mathcal{L}else fstd::cout << "Downloaded the object with the key, '" << key
                      << "', in the bucket, '"
                      << bucketName << "'." << std::endl;
           Aws::IOStream &ioStream = outcome.GetResultWithOwnership().
                    GetBody();
           Aws:: OFStream outStream(saveFilePath,
                                      std::ios_base::out | std::ios_base::binary);
           if (loutStream.is_open()) {
                std::cout << "Error: unable to open file, '" << saveFilePath <<
0.1\pm0.1<< std::endl;
           \mathcal{L}else foutStream << ioStream.rdbuf();
                std::cout << "Wrote the downloaded object to the file '"
                           << saveFilePath << "'." << std::endl;
           \mathcal{L}\mathcal{F}\mathcal{L}// 4. Copy the object to a different "folder" in the bucket.
   Aws::String copiedToKey = "test-folder/" + key;
   \left\{ \right.Aws::S3::Model::CopyObjectRequest request;
       request. WithBucket(bucketName)
                .WithKey(copiedToKey)
```

```
 .WithCopySource(bucketName + "/" + key); 
         Aws::S3::Model::CopyObjectOutcome outcome = 
                 client.CopyObject(request); 
         if (!outcome.IsSuccess()) { 
             std::cerr << "Error: CopyObject: " << 
                        outcome.GetError().GetMessage() << std::endl; 
         } 
         else { 
             std::cout << "Copied the object with the key, '" << key 
                        << "', to the key, '" << copiedToKey 
                        << ", in the bucket, '" << bucketName << "'." << std::endl; 
         } 
    } 
    // 5. List objects in the bucket. 
    \mathcal{L} Aws::S3::Model::ListObjectsV2Request request; 
         request.WithBucket(bucketName); 
         Aws::String continuationToken; 
         Aws::Vector<Aws::S3::Model::Object> allObjects; 
         do { 
             if (!continuationToken.empty()) { 
                 request.SetContinuationToken(continuationToken); 
 } 
             Aws::S3::Model::ListObjectsV2Outcome outcome = client.ListObjectsV2( 
                     request); 
             if (!outcome.IsSuccess()) { 
                 std::cerr << "Error: ListObjects: " << 
                            outcome.GetError().GetMessage() << std::endl; 
                 break; 
 } 
             else { 
                 Aws::Vector<Aws::S3::Model::Object> objects = 
                          outcome.GetResult().GetContents(); 
                 allObjects.insert(allObjects.end(), objects.begin(), 
 objects.end()); 
                 continuationToken = outcome.GetResult().GetContinuationToken(); 
 } 
         } while (!continuationToken.empty());
```

```
std::cout << allObjects.size() << " objects in the bucket, '" <<
 bucketName
                   << "':" << std::endl;
        for (Aws::S3::Model::Object &object: allObjects) {
                               "" << object.GetKey() << "'" << std::endl;
            std::count << "\mathcal{F}\mathcal{L}// 6. Delete all objects in the bucket.
    // All objects in the bucket must be deleted before deleting the bucket.
    AwsDoc::S3::DeleteObjectFromBucket(bucketName, copiedToKey, client);
    AwsDoc::S3::DeleteObjectFromBucket(bucketName, key, client);
    // 7. Delete the bucket.
    return AwsDoc::S3::DeleteBucket(bucketName, client);
\mathcal{L}bool AwsDoc::S3::DeleteObjectFromBucket(const Aws::String &bucketName,
                                          const Aws:: String &key,
                                          Aws::S3::S3Client &client) {
    Aws::S3::Model::DeleteObjectRequest request;
    request.SetBucket(bucketName);
    request.SetKey(key);
    Aws::S3::Model::DeleteObjectOutcome outcome =
            client.DeleteObject(request);
    if (!outcome.IsSuccess()) {
        std::cerr << "Error: DeleteObject: " <<
                   outcome.GetError().GetMessage() << std::endl;
    \mathcal{L}else {
        std::cout << "Deleted the object with the key, '" << key
                   << "', from the bucket, '"
                   << bucketName << "'." << std::endl;
    \mathcal{L}return outcome. IsSuccess();
\mathcal{F}bool
AwsDoc::S3::DeleteBucket(const Aws::String &bucketName, Aws::S3::S3Client
 &client) {
```

```
 Aws::S3::Model::DeleteBucketRequest request; 
     request.SetBucket(bucketName); 
     Aws::S3::Model::DeleteBucketOutcome outcome = 
             client.DeleteBucket(request); 
     if (!outcome.IsSuccess()) { 
         const Aws::S3::S3Error &err = outcome.GetError(); 
         std::cerr << "Error: DeleteBucket: " << 
                    err.GetExceptionName() << ": " << err.GetMessage() << 
  std::endl; 
     } 
     else { 
         std::cout << "Deleted the bucket, '" << bucketName << "'." << std::endl; 
     } 
     return outcome.IsSuccess();
}
```
- API 세부 정보는 AWS SDK for C++ API 참조의 다음 주제를 참조하십시오.
	- [CopyObject](https://docs.aws.amazon.com/goto/SdkForCpp/s3-2006-03-01/CopyObject)
	- [CreateBucket](https://docs.aws.amazon.com/goto/SdkForCpp/s3-2006-03-01/CreateBucket)
	- [DeleteBucket](https://docs.aws.amazon.com/goto/SdkForCpp/s3-2006-03-01/DeleteBucket)
	- [DeleteObjects](https://docs.aws.amazon.com/goto/SdkForCpp/s3-2006-03-01/DeleteObjects)
	- [GetObject](https://docs.aws.amazon.com/goto/SdkForCpp/s3-2006-03-01/GetObject)
	- [ListObjectsV2](https://docs.aws.amazon.com/goto/SdkForCpp/s3-2006-03-01/ListObjectsV2)
	- [PutObject](https://docs.aws.amazon.com/goto/SdkForCpp/s3-2006-03-01/PutObject)

#### Go

SDK for Go V2

## **a** Note

GitHub에 더 많은 내용이 있습니다. [AWS 코드 예제 리포지토리에](https://github.com/awsdocs/aws-doc-sdk-examples/tree/main/gov2/s3#code-examples)서 전체 예제를 찾고 설정 및 실행하는 방법을 배워보세요.

시나리오가 사용하는 버킷 및 객체 작업을 래핑하는 구조를 정의합니다.

```
// BucketBasics encapsulates the Amazon Simple Storage Service (Amazon S3) 
  actions
// used in the examples.
// It contains S3Client, an Amazon S3 service client that is used to perform 
  bucket
// and object actions.
type BucketBasics struct { 
  S3Client *s3.Client
}
// ListBuckets lists the buckets in the current account.
func (basics BucketBasics) ListBuckets() ([]types.Bucket, error) { 
  result, err := basics.S3Client.ListBuckets(context.TODO(), 
  &s3.ListBucketsInput{}) 
  var buckets []types.Bucket 
 if err != nil {
  log.Printf("Couldn't list buckets for your account. Here's why: %v\n", err) 
  } else { 
   buckets = result.Buckets 
  } 
  return buckets, err
}
// BucketExists checks whether a bucket exists in the current account.
func (basics BucketBasics) BucketExists(bucketName string) (bool, error) { 
  _, err := basics.S3Client.HeadBucket(context.TODO(), &s3.HeadBucketInput{ 
   Bucket: aws.String(bucketName), 
  }) 
  exists := true 
  if err != nil { 
  var apiError smithy.APIError 
  if errors.As(err, &apiError) { 
    switch apiError.(type) { 
    case *types.NotFound: 
     log.Printf("Bucket %v is available.\n", bucketName) 
     exists = false 
     err = nil 
    default:
```

```
 log.Printf("Either you don't have access to bucket %v or another error 
  occurred. "+ 
      "Here's what happened: %v\n", bucketName, err) 
    } 
   } 
  } else { 
  log.Printf("Bucket %v exists and you already own it.", bucketName) 
  } 
 return exists, err
}
// CreateBucket creates a bucket with the specified name in the specified Region.
func (basics BucketBasics) CreateBucket(name string, region string) error { 
  _, err := basics.S3Client.CreateBucket(context.TODO(), &s3.CreateBucketInput{ 
  Bucket: aws.String(name), 
  CreateBucketConfiguration: &types.CreateBucketConfiguration{ 
   LocationConstraint: types.BucketLocationConstraint(region), 
  }, 
  }) 
 if err != nil {
  log.Printf("Couldn't create bucket %v in Region %v. Here's why: %v\n", 
    name, region, err) 
  } 
  return err
}
// UploadFile reads from a file and puts the data into an object in a bucket.
func (basics BucketBasics) UploadFile(bucketName string, objectKey string, 
  fileName string) error { 
 file, err := os.Open(fileName) 
 if err != nil {
  log.Printf("Couldn't open file %v to upload. Here's why: %v\n", fileName, err) 
  } else { 
   defer file.Close() 
   _, err = basics.S3Client.PutObject(context.TODO(), &s3.PutObjectInput{ 
    Bucket: aws.String(bucketName), 
    Key: aws.String(objectKey), 
    Body: file, 
   })
```

```
if err != nil {
    log.Printf("Couldn't upload file %v to %v:%v. Here's why: %v\n", 
     fileName, bucketName, objectKey, err) 
   } 
  } 
  return err
}
// UploadLargeObject uses an upload manager to upload data to an object in a 
  bucket.
// The upload manager breaks large data into parts and uploads the parts 
  concurrently.
func (basics BucketBasics) UploadLargeObject(bucketName string, objectKey string, 
  largeObject []byte) error { 
  largeBuffer := bytes.NewReader(largeObject) 
  var partMiBs int64 = 10 
  uploader := manager.NewUploader(basics.S3Client, func(u *manager.Uploader) { 
  u.PartSize = partMiBs * 1024 * 1024 }) 
  _, err := uploader.Upload(context.TODO(), &s3.PutObjectInput{ 
  Bucket: aws.String(bucketName), 
   Key: aws.String(objectKey), 
   Body: largeBuffer, 
  }) 
 if err != nil {
  log.Printf("Couldn't upload large object to %v:%v. Here's why: %v\n", 
    bucketName, objectKey, err) 
  } 
  return err
}
// DownloadFile gets an object from a bucket and stores it in a local file.
func (basics BucketBasics) DownloadFile(bucketName string, objectKey string, 
  fileName string) error { 
  result, err := basics.S3Client.GetObject(context.TODO(), &s3.GetObjectInput{ 
  Bucket: aws.String(bucketName), 
   Key: aws.String(objectKey), 
  }) 
  if err != nil {
```

```
 log.Printf("Couldn't get object %v:%v. Here's why: %v\n", bucketName, 
  objectKey, err) 
   return err 
  } 
  defer result.Body.Close() 
  file, err := os.Create(fileName) 
  if err != nil { 
   log.Printf("Couldn't create file %v. Here's why: %v\n", fileName, err) 
   return err 
  } 
  defer file.Close() 
  body, err := io.ReadAll(result.Body) 
 if err != nil {
   log.Printf("Couldn't read object body from %v. Here's why: %v\n", objectKey, 
  err) 
  } 
 \overline{\phantom{a}}, err = file.Write(body)
  return err
}
// DownloadLargeObject uses a download manager to download an object from a 
  bucket.
// The download manager gets the data in parts and writes them to a buffer until 
  all of
// the data has been downloaded.
func (basics BucketBasics) DownloadLargeObject(bucketName string, objectKey 
  string) ([]byte, error) { 
  var partMiBs int64 = 10 
  downloader := manager.NewDownloader(basics.S3Client, func(d *manager.Downloader) 
 \{d.PartSize = partMiBs * 1024 * 1024 }) 
  buffer := manager.NewWriteAtBuffer([]byte{}) 
  _, err := downloader.Download(context.TODO(), buffer, &s3.GetObjectInput{ 
  Bucket: aws.String(bucketName), 
   Key: aws.String(objectKey), 
  }) 
 if err != nil {
  log.Printf("Couldn't download large object from %v:%v. Here's why: %v\n", 
    bucketName, objectKey, err) 
  } 
  return buffer.Bytes(), err
```
}

```
// CopyToFolder copies an object in a bucket to a subfolder in the same bucket.
func (basics BucketBasics) CopyToFolder(bucketName string, objectKey string, 
  folderName string) error { 
  _, err := basics.S3Client.CopyObject(context.TODO(), &s3.CopyObjectInput{ 
   Bucket: aws.String(bucketName), 
  CopySource: aws.String(fmt.Sprintf("%v/%v", bucketName, objectKey)), 
   Key: aws.String(fmt.Sprintf("%v/%v", folderName, objectKey)), 
  }) 
 if err != nil {
  log.Printf("Couldn't copy object from %v:%v to %v:%v/%v. Here's why: %v\n", 
    bucketName, objectKey, bucketName, folderName, objectKey, err) 
  } 
 return err
}
// CopyToBucket copies an object in a bucket to another bucket.
func (basics BucketBasics) CopyToBucket(sourceBucket string, destinationBucket 
  string, objectKey string) error { 
  _, err := basics.S3Client.CopyObject(context.TODO(), &s3.CopyObjectInput{ 
   Bucket: aws.String(destinationBucket), 
   CopySource: aws.String(fmt.Sprintf("%v/%v", sourceBucket, objectKey)), 
   Key: aws.String(objectKey), 
  }) 
 if err != nil {
  log.Printf("Couldn't copy object from %v:%v to %v:%v. Here's why: %v\n", 
    sourceBucket, objectKey, destinationBucket, objectKey, err) 
  } 
  return err
}
// ListObjects lists the objects in a bucket.
func (basics BucketBasics) ListObjects(bucketName string) ([]types.Object, error) 
  { 
  result, err := basics.S3Client.ListObjectsV2(context.TODO(), 
  &s3.ListObjectsV2Input{ 
   Bucket: aws.String(bucketName),
```

```
 }) 
  var contents []types.Object 
 if err != nil {
   log.Printf("Couldn't list objects in bucket %v. Here's why: %v\n", bucketName, 
  err) 
  } else { 
  contents = result.Contents 
  } 
 return contents, err
}
// DeleteObjects deletes a list of objects from a bucket.
func (basics BucketBasics) DeleteObjects(bucketName string, objectKeys []string) 
  error { 
  var objectIds []types.ObjectIdentifier 
  for _, key := range objectKeys { 
  objectIds = append(objectIds, types.ObjectIdentifier{Key: aws.String(key)}) 
  } 
  output, err := basics.S3Client.DeleteObjects(context.TODO(), 
  &s3.DeleteObjectsInput{ 
  Bucket: aws.String(bucketName), 
  Delete: &types.Delete{Objects: objectIds}, 
  }) 
 if err != nil {
  log.Printf("Couldn't delete objects from bucket %v. Here's why: %v\n", 
  bucketName, err) 
  } else { 
   log.Printf("Deleted %v objects.\n", len(output.Deleted)) 
  } 
 return err
}
// DeleteBucket deletes a bucket. The bucket must be empty or an error is 
  returned.
func (basics BucketBasics) DeleteBucket(bucketName string) error { 
  _, err := basics.S3Client.DeleteBucket(context.TODO(), &s3.DeleteBucketInput{ 
   Bucket: aws.String(bucketName)}) 
 if err != nil {
   log.Printf("Couldn't delete bucket %v. Here's why: %v\n", bucketName, err) 
  }
```
```
 return err
}
```
S3 버킷과 객체를 다루는 방법을 보여주는 대화형 시나리오를 실행합니다.

```
// RunGetStartedScenario is an interactive example that shows you how to use 
  Amazon
// Simple Storage Service (Amazon S3) to create an S3 bucket and use it to store 
 objects.
//
// 1. Create a bucket.
// 2. Upload a local file to the bucket.
// 3. Upload a large object to the bucket by using an upload manager.
// 4. Download an object to a local file.
// 5. Download a large object by using a download manager.
// 6. Copy an object to a different folder in the bucket.
// 7. List objects in the bucket.
// 8. Delete all objects in the bucket.
// 9. Delete the bucket.
//
// This example creates an Amazon S3 service client from the specified sdkConfig 
  so that
// you can replace it with a mocked or stubbed config for unit testing.
//
// It uses a questioner from the `demotools` package to get input during the 
  example.
// This package can be found in the \ldots. \demotools folder of this repo.
func RunGetStartedScenario(sdkConfig aws.Config, questioner 
  demotools.IQuestioner) { 
  defer func() { 
  if r := recover(); r := nil {
    fmt.Println("Something went wrong with the demo.\n", r) 
   } 
 \}() log.Println(strings.Repeat("-", 88)) 
  log.Println("Welcome to the Amazon S3 getting started demo.") 
  log.Println(strings.Repeat("-", 88)) 
  s3Client := s3.NewFromConfig(sdkConfig)
```

```
 bucketBasics := actions.BucketBasics{S3Client: s3Client} 
 count := 10 
 log.Printf("Let's list up to %v buckets for your account:", count) 
 buckets, err := bucketBasics.ListBuckets() 
if err != nil {
 panic(err) 
 } 
if len(buckets) == 0 \{ log.Println("You don't have any buckets!") 
 } else { 
 if count > len(buckets) { 
  count = len(buckets) 
  } 
 for _, bucket := range buckets[:count] { 
  log.Printf("\t%v\n", *bucket.Name) 
 } 
 } 
 bucketName := questioner.Ask("Let's create a bucket. Enter a name for your 
 bucket:", 
 demotools.NotEmpty{}) 
 bucketExists, err := bucketBasics.BucketExists(bucketName) 
if err != nil {
  panic(err) 
 } 
 if !bucketExists { 
 err = bucketBasics.CreateBucket(bucketName, sdkConfig.Region) 
 if err != nil { 
  panic(err) 
 } else { 
  log.Println("Bucket created.") 
  } 
 } 
 log.Println(strings.Repeat("-", 88)) 
 fmt.Println("Let's upload a file to your bucket.") 
 smallFile := questioner.Ask("Enter the path to a file you want to upload:", 
 demotools.NotEmpty{}) 
 const smallKey = "doc-example-key" 
err = bucketBasics.UploadFile(bucketName, smallKey, smallFile)
if err != nil {
  panic(err) 
 }
```

```
 log.Printf("Uploaded %v as %v.\n", smallFile, smallKey) 
 log.Println(strings.Repeat("-", 88)) 
mibs := 30 log.Printf("Let's create a slice of %v MiB of random bytes and upload it to your 
 bucket. ", mibs) 
 questioner.Ask("Press Enter when you're ready.") 
 largeBytes := make([]byte, 1024*1024*mibs) 
 rand.Seed(time.Now().Unix()) 
 rand.Read(largeBytes) 
 largeKey := "doc-example-large" 
 log.Println("Uploading...") 
err = bucketBasics.UploadLargeObject(bucketName, largeKey, largeBytes)
if err != nil {
 panic(err) 
 } 
 log.Printf("Uploaded %v MiB object as %v", mibs, largeKey) 
 log.Println(strings.Repeat("-", 88)) 
 log.Printf("Let's download %v to a file.", smallKey) 
 downloadFileName := questioner.Ask("Enter a name for the downloaded file:", 
 demotools.NotEmpty{}) 
 err = bucketBasics.DownloadFile(bucketName, smallKey, downloadFileName) 
if err != nil {
  panic(err) 
 } 
 log.Printf("File %v downloaded.", downloadFileName) 
 log.Println(strings.Repeat("-", 88)) 
 log.Printf("Let's download the %v MiB object.", mibs) 
 questioner.Ask("Press Enter when you're ready.") 
 log.Println("Downloading...") 
 largeDownload, err := bucketBasics.DownloadLargeObject(bucketName, largeKey) 
if err != nil {
  panic(err) 
 } 
 log.Printf("Downloaded %v bytes.", len(largeDownload)) 
 log.Println(strings.Repeat("-", 88)) 
 log.Printf("Let's copy %v to a folder in the same bucket.", smallKey) 
 folderName := questioner.Ask("Enter a folder name: ", demotools.NotEmpty{}) 
 err = bucketBasics.CopyToFolder(bucketName, smallKey, folderName) 
if err != nil {
  panic(err)
```

```
 } 
 log.Printf("Copied %v to %v/%v.\n", smallKey, folderName, smallKey) 
  log.Println(strings.Repeat("-", 88)) 
 log.Println("Let's list the objects in your bucket.") 
  questioner.Ask("Press Enter when you're ready.") 
 objects, err := bucketBasics.ListObjects(bucketName) 
if err != nil {
  panic(err) 
 } 
 log.Printf("Found %v objects.\n", len(objects)) 
 var objKeys []string 
 for _, object := range objects { 
  objKeys = append(objKeys, *object.Key) 
  log.Printf("\t%v\n", *object.Key) 
 } 
 log.Println(strings.Repeat("-", 88)) 
 if questioner.AskBool("Do you want to delete your bucket and all of its "+ 
  "contents? (y/n)", "y") { 
  log.Println("Deleting objects.") 
  err = bucketBasics.DeleteObjects(bucketName, objKeys) 
 if err != nil {
   panic(err) 
  } 
  log.Println("Deleting bucket.") 
  err = bucketBasics.DeleteBucket(bucketName) 
  if err != nil { 
   panic(err) 
  } 
  log.Printf("Deleting downloaded file %v.\n", downloadFileName) 
  err = os.Remove(downloadFileName) 
 if err != nil {
   panic(err) 
  } 
 } else { 
  log.Println("Okay. Don't forget to delete objects from your bucket to avoid 
 charges.") 
  } 
 log.Println(strings.Repeat("-", 88)) 
 log.Println("Thanks for watching!") 
 log.Println(strings.Repeat("-", 88))
}
```
- API 세부 정보는 AWS SDK for Go API 참조의 다음 주제를 참조하십시오.
	- [CopyObject](https://pkg.go.dev/github.com/aws/aws-sdk-go-v2/service/s3#Client.CopyObject)
	- [CreateBucket](https://pkg.go.dev/github.com/aws/aws-sdk-go-v2/service/s3#Client.CreateBucket)
	- [DeleteBucket](https://pkg.go.dev/github.com/aws/aws-sdk-go-v2/service/s3#Client.DeleteBucket)
	- [DeleteObjects](https://pkg.go.dev/github.com/aws/aws-sdk-go-v2/service/s3#Client.DeleteObjects)
	- [GetObject](https://pkg.go.dev/github.com/aws/aws-sdk-go-v2/service/s3#Client.GetObject)
	- [ListObjectsV2](https://pkg.go.dev/github.com/aws/aws-sdk-go-v2/service/s3#Client.ListObjectsV2)
	- [PutObject](https://pkg.go.dev/github.com/aws/aws-sdk-go-v2/service/s3#Client.PutObject)

#### Java

SDK for Java 2.x

**a** Note

```
/** 
  * Before running this Java V2 code example, set up your development 
  * environment, including your credentials. 
 * 
  * For more information, see the following documentation topic: 
 * 
  * https://docs.aws.amazon.com/sdk-for-java/latest/developer-guide/get-
started.html 
 * 
 * This Java code example performs the following tasks: 
 * 
  * 1. Creates an Amazon S3 bucket. 
  * 2. Uploads an object to the bucket. 
  * 3. Downloads the object to another local file. 
  * 4. Uploads an object using multipart upload. 
  * 5. List all objects located in the Amazon S3 bucket.
```

```
 * 6. Copies the object to another Amazon S3 bucket. 
  * 7. Deletes the object from the Amazon S3 bucket. 
  * 8. Deletes the Amazon S3 bucket. 
  */
public class S3Scenario { 
    public static final String DASHES = new String(new char[80]).replace("\0",
 "-"); 
     public static void main(String[] args) throws IOException { 
         final String usage = """ 
                  Usage: 
                      <bucketName> <key> <objectPath> <savePath> <toBucket> 
                 Where: 
                      bucketName - The Amazon S3 bucket to create. 
                      key - The key to use. 
                      objectPath - The path where the file is located (for example, 
 C:/AWS/book2.pdf). 
                      savePath - The path where the file is saved after it's 
 downloaded (for example, C:/AWS/book2.pdf). 
                      toBucket - An Amazon S3 bucket to where an object is copied 
 to (for example, C:/AWS/book2.pdf).\s 
                      """; 
        if (args.length != 5) {
             System.out.println(usage); 
             System.exit(1); 
         } 
        String bucketName = args[0];
        String key = args[1];
         String objectPath = args[2]; 
         String savePath = args[3]; 
         String toBucket = args[4]; 
         Region region = Region.US_EAST_1; 
         S3Client s3 = S3Client.builder() 
                  .region(region) 
                  .build(); 
         System.out.println(DASHES); 
         System.out.println("Welcome to the Amazon S3 example scenario."); 
         System.out.println(DASHES);
```

```
 System.out.println(DASHES); 
        System.out.println("1. Create an Amazon S3 bucket."); 
        createBucket(s3, bucketName); 
        System.out.println(DASHES); 
        System.out.println(DASHES); 
        System.out.println("2. Update a local file to the Amazon S3 bucket."); 
        uploadLocalFile(s3, bucketName, key, objectPath); 
        System.out.println(DASHES); 
        System.out.println(DASHES); 
        System.out.println("3. Download the object to another local file."); 
        getObjectBytes(s3, bucketName, key, savePath); 
        System.out.println(DASHES); 
        System.out.println(DASHES); 
        System.out.println("4. Perform a multipart upload."); 
        String multipartKey = "multiPartKey"; 
        multipartUpload(s3, toBucket, multipartKey); 
        System.out.println(DASHES); 
        System.out.println(DASHES); 
        System.out.println("5. List all objects located in the Amazon S3 
 bucket."); 
        listAllObjects(s3, bucketName); 
        anotherListExample(s3, bucketName); 
        System.out.println(DASHES); 
        System.out.println(DASHES); 
        System.out.println("6. Copy the object to another Amazon S3 bucket."); 
        copyBucketObject(s3, bucketName, key, toBucket); 
        System.out.println(DASHES); 
        System.out.println(DASHES); 
        System.out.println("7. Delete the object from the Amazon S3 bucket."); 
        deleteObjectFromBucket(s3, bucketName, key); 
        System.out.println(DASHES); 
        System.out.println(DASHES); 
        System.out.println("8. Delete the Amazon S3 bucket."); 
        deleteBucket(s3, bucketName); 
        System.out.println(DASHES);
```

```
 System.out.println(DASHES); 
        System.out.println("All Amazon S3 operations were successfully 
 performed"); 
        System.out.println(DASHES); 
        s3.close(); 
    } 
    // Create a bucket by using a S3Waiter object. 
    public static void createBucket(S3Client s3Client, String bucketName) { 
        try { 
            S3Waiter s3Waiter = s3Client.waiter(); 
            CreateBucketRequest bucketRequest = CreateBucketRequest.builder() 
                     .bucket(bucketName) 
                     .build(); 
            s3Client.createBucket(bucketRequest); 
            HeadBucketRequest bucketRequestWait = HeadBucketRequest.builder() 
                     .bucket(bucketName) 
                     .build(); 
            // Wait until the bucket is created and print out the response. 
            WaiterResponse<HeadBucketResponse> waiterResponse = 
 s3Waiter.waitUntilBucketExists(bucketRequestWait); 
            waiterResponse.matched().response().ifPresent(System.out::println); 
            System.out.println(bucketName + " is ready"); 
        } catch (S3Exception e) { 
            System.err.println(e.awsErrorDetails().errorMessage()); 
            System.exit(1); 
        } 
    } 
    public static void deleteBucket(S3Client client, String bucket) { 
        DeleteBucketRequest deleteBucketRequest = DeleteBucketRequest.builder() 
                 .bucket(bucket) 
                 .build(); 
        client.deleteBucket(deleteBucketRequest); 
        System.out.println(bucket + " was deleted."); 
    } 
    /** 
     * Upload an object in parts. 
     */
```

```
 public static void multipartUpload(S3Client s3, String bucketName, String 
 key) { 
       int mB = 1024 * 1024;
        // First create a multipart upload and get the upload id. 
        CreateMultipartUploadRequest createMultipartUploadRequest = 
 CreateMultipartUploadRequest.builder() 
                 .bucket(bucketName) 
                 .key(key) 
                 .build(); 
        CreateMultipartUploadResponse response = 
 s3.createMultipartUpload(createMultipartUploadRequest); 
       String uploadId = response.uploadId();
       System.out.println(uploadId);
        // Upload all the different parts of the object. 
        UploadPartRequest uploadPartRequest1 = UploadPartRequest.builder() 
                 .bucket(bucketName) 
                 .key(key) 
                 .uploadId(uploadId) 
                 .partNumber(1).build(); 
        String etag1 = s3.uploadPart(uploadPartRequest1, 
 RequestBody.fromByteBuffer(getRandomByteBuffer(5 * mB))) 
                .eTaq();
        CompletedPart part1 = 
 CompletedPart.builder().partNumber(1).eTag(etag1).build(); 
        UploadPartRequest uploadPartRequest2 = 
 UploadPartRequest.builder().bucket(bucketName).key(key) 
                 .uploadId(uploadId) 
                 .partNumber(2).build(); 
        String etag2 = s3.uploadPart(uploadPartRequest2, 
 RequestBody.fromByteBuffer(getRandomByteBuffer(3 * mB))) 
                .eTaq();
        CompletedPart part2 = 
 CompletedPart.builder().partNumber(2).eTag(etag2).build(); 
        // Call completeMultipartUpload operation to tell S3 to merge all 
 uploaded 
        // parts and finish the multipart operation. 
        CompletedMultipartUpload completedMultipartUpload = 
 CompletedMultipartUpload.builder() 
                 .parts(part1, part2)
```

```
 .build(); 
        CompleteMultipartUploadRequest completeMultipartUploadRequest = 
 CompleteMultipartUploadRequest.builder() 
                 .bucket(bucketName) 
                 .key(key) 
                 .uploadId(uploadId) 
                 .multipartUpload(completedMultipartUpload) 
                .build();
        s3.completeMultipartUpload(completeMultipartUploadRequest); 
    } 
    private static ByteBuffer getRandomByteBuffer(int size) { 
       byte[] b = new byte[size];
        new Random().nextBytes(b); 
        return ByteBuffer.wrap(b); 
    } 
    public static void getObjectBytes(S3Client s3, String bucketName, String 
 keyName, String path) { 
        try { 
            GetObjectRequest objectRequest = GetObjectRequest 
                     .builder() 
                     .key(keyName) 
                     .bucket(bucketName) 
                    .build();
            ResponseBytes<GetObjectResponse> objectBytes = 
 s3.getObjectAsBytes(objectRequest); 
           byte[] data = objectBytes.asByteArray();
            // Write the data to a local file. 
           File myFile = new File(path);
            OutputStream os = new FileOutputStream(myFile); 
            os.write(data); 
            System.out.println("Successfully obtained bytes from an S3 object"); 
            os.close(); 
        } catch (IOException ex) { 
            ex.printStackTrace(); 
        } catch (S3Exception e) { 
            System.err.println(e.awsErrorDetails().errorMessage()); 
            System.exit(1);
```

```
 } 
    } 
     public static void uploadLocalFile(S3Client s3, String bucketName, String 
 key, String objectPath) { 
         PutObjectRequest objectRequest = PutObjectRequest.builder() 
                  .bucket(bucketName) 
                 .key(key) 
                .build();
         s3.putObject(objectRequest, RequestBody.fromFile(new File(objectPath))); 
    } 
     public static void listAllObjects(S3Client s3, String bucketName) { 
         ListObjectsV2Request listObjectsReqManual = 
 ListObjectsV2Request.builder() 
                 .bucket(bucketName) 
                 .maxKeys(1) 
                 .build(); 
         boolean done = false; 
         while (!done) { 
             ListObjectsV2Response listObjResponse = 
 s3.listObjectsV2(listObjectsReqManual); 
             for (S3Object content : listObjResponse.contents()) { 
                 System.out.println(content.key()); 
 } 
             if (listObjResponse.nextContinuationToken() == null) { 
                 done = true; 
 } 
             listObjectsReqManual = listObjectsReqManual.toBuilder() 
                      .continuationToken(listObjResponse.nextContinuationToken()) 
                     .build();
         } 
    } 
     public static void anotherListExample(S3Client s3, String bucketName) { 
         ListObjectsV2Request listReq = ListObjectsV2Request.builder() 
                 .bucket(bucketName) 
                 .maxKeys(1) 
                .build();
```

```
ListObjectsV2Iterable listRes = s3.listObjectsV2Paginator(listReq);
        // Process response pages. 
        listRes.stream() 
                .flatMap(r -> r.contents().stream())
                 .forEach(content -> System.out.println(" Key: " + content.key() + 
" size = " + content.size()));
        // Helper method to work with paginated collection of items directly. 
        listRes.contents().stream() 
                 .forEach(content -> System.out.println(" Key: " + content.key() + 
" size = " + content.size()));
        for (S3Object content : listRes.contents()) { 
            System.out.println(" Key: " + content.key() + " size = " + 
 content.size()); 
        } 
    } 
    public static void deleteObjectFromBucket(S3Client s3, String bucketName, 
 String key) { 
        DeleteObjectRequest deleteObjectRequest = DeleteObjectRequest.builder() 
                 .bucket(bucketName) 
                key(key) .build(); 
        s3.deleteObject(deleteObjectRequest); 
        System.out.println(key + " was deleted"); 
    } 
    public static String copyBucketObject(S3Client s3, String fromBucket, String 
 objectKey, String toBucket) { 
       String encodedUrl = null;
        try { 
            encodedUrl = URLEncoder.encode(fromBucket + "/" + objectKey, 
 StandardCharsets.UTF_8.toString()); 
        } catch (UnsupportedEncodingException e) { 
            System.out.println("URL could not be encoded: " + e.getMessage()); 
        } 
        CopyObjectRequest copyReq = CopyObjectRequest.builder() 
                 .copySource(encodedUrl) 
                 .destinationBucket(toBucket) 
                 .destinationKey(objectKey) 
                 .build();
```

```
 try { 
              CopyObjectResponse copyRes = s3.copyObject(copyReq); 
              System.out.println("The " + objectKey + " was copied to " + 
  toBucket); 
              return copyRes.copyObjectResult().toString(); 
         } catch (S3Exception e) { 
              System.err.println(e.awsErrorDetails().errorMessage()); 
              System.exit(1); 
         } 
         return ""; 
     }
}
```
- API 세부 정보는 AWS SDK for Java 2.x API 참조의 다음 항목을 참조하세요.
	- [CopyObject](https://docs.aws.amazon.com/goto/SdkForJavaV2/s3-2006-03-01/CopyObject)
	- [CreateBucket](https://docs.aws.amazon.com/goto/SdkForJavaV2/s3-2006-03-01/CreateBucket)
	- [DeleteBucket](https://docs.aws.amazon.com/goto/SdkForJavaV2/s3-2006-03-01/DeleteBucket)
	- [DeleteObjects](https://docs.aws.amazon.com/goto/SdkForJavaV2/s3-2006-03-01/DeleteObjects)
	- [GetObject](https://docs.aws.amazon.com/goto/SdkForJavaV2/s3-2006-03-01/GetObject)
	- [ListObjectsV2](https://docs.aws.amazon.com/goto/SdkForJavaV2/s3-2006-03-01/ListObjectsV2)
	- [PutObject](https://docs.aws.amazon.com/goto/SdkForJavaV2/s3-2006-03-01/PutObject)

### **JavaScript**

SDK for JavaScript (v3)

# **a** Note

```
먼저 필요한 모듈을 모두 가져옵니다.
```

```
// Used to check if currently running file is this file.
import { fileURLToPath } from "url";
```

```
import { readdirSync, readFileSync, writeFileSync } from "fs";
// Local helper utils.
import { dirnameFromMetaUrl } from "@aws-doc-sdk-examples/lib/utils/util-fs.js";
import { Prompter } from "@aws-doc-sdk-examples/lib/prompter.js";
import { wrapText } from "@aws-doc-sdk-examples/lib/utils/util-string.js";
import { 
   S3Client, 
  CreateBucketCommand, 
  PutObjectCommand, 
  ListObjectsCommand, 
  CopyObjectCommand, 
  GetObjectCommand, 
  DeleteObjectsCommand, 
  DeleteBucketCommand,
} from "@aws-sdk/client-s3";
```
이전 가져오기는 일부 도우미 유틸리티를 참조합니다. 이러한 유틸리티는 이 섹션의 시작 부분 에 연결된 GitHub 리포지토리에 로컬로 제공됩니다. 참조를 위해 해당 유틸리티의 다음 구현을 참조하십시오.

```
export const dirnameFromMetaUrl = (metaUrl) =>
   fileURLToPath(new URL(".", metaUrl));
import { select, input, confirm, checkbox } from "@inquirer/prompts";
export class Prompter { 
   /** 
    * @param {{ message: string, choices: { name: string, value: string }[]}} 
  options 
    */ 
   select(options) { 
     return select(options); 
   } 
   /** 
    * @param {{ message: string }} options 
    */ 
   input(options) { 
     return input(options); 
   }
```

```
 /** 
    * @param {string} prompt 
    */ 
  checkContinue = async (prompt = "") => {
     const prefix = prompt && prompt + " "; 
    let ok = await this.confirm(\{ message: `${prefix}Continue?`, 
     }); 
     if (!ok) throw new Error("Exiting..."); 
   }; 
   /** 
    * @param {{ message: string }} options 
    */ 
   confirm(options) { 
     return confirm(options); 
   } 
   /** 
    * @param {{ message: string, choices: { name: string, value: string }[]}} 
  options 
    */ 
   checkbox(options) { 
     return checkbox(options); 
   }
}
export const wrapText = (text, char = "=") => {
  const rule = char.repeat(80);return `${rule}\n ${text}\n${rule}\n`;
};
```
S3의 객체는 '버킷'에 저장됩니다. 새 버킷을 만들기 위한 함수를 정의해 보겠습니다.

```
export const createBucket = async () => { 
  const bucketName = await prompter.input({ 
     message: "Enter a bucket name. Bucket names must be globally unique:", 
  }); 
  const command = new CreateBucketCommand({ Bucket: bucketName }); 
  await s3Client.send(command); 
   console.log("Bucket created successfully.\n");
```

```
 return bucketName;
};
```
버킷에는 '객체'가 포함됩니다. 이 함수는 디렉터리의 콘텐츠를 버킷에 객체로 업로드합니다.

```
export const uploadFilesToBucket = async ({ bucketName, folderPath }) => { 
   console.log(`Uploading files from ${folderPath}\n`); 
   const keys = readdirSync(folderPath); 
  const files = keysmap((key) => {
     const filePath = `${folderPath}/${key}`; 
     const fileContent = readFileSync(filePath); 
     return { 
       Key: key, 
       Body: fileContent, 
     }; 
   }); 
   for (let file of files) { 
     await s3Client.send( 
       new PutObjectCommand({ 
         Bucket: bucketName, 
         Body: file.Body, 
         Key: file.Key, 
       }), 
     ); 
     console.log(`${file.Key} uploaded successfully.`); 
   }
};
```
객체를 업로드한 후 객체가 올바르게 업로드되었는지 확인하십시오. 이를 위해 ListObjects를 사 용할 수 있습니다. 'Key' 속성을 사용하겠지만 응답에는 다른 유용한 속성도 있습니다.

```
export const listFilesInBucket = async ({ bucketName }) => { 
   const command = new ListObjectsCommand({ Bucket: bucketName }); 
   const { Contents } = await s3Client.send(command); 
  const contentsList = Contents.map((c) => ` • f[c.Key]`).join("\n");
  console.log("\nHere's a list of files in the bucket:"); 
   console.log(contentsList + "\n");
};
```
때로는 한 버킷에서 다른 버킷으로 객체를 복사하고 싶을 수도 있습니다. 이를 위해서는 CopyObject 명령을 사용하십시오.

```
export const copyFileFromBucket = async ({ destinationBucket }) => { 
   const proceed = await prompter.confirm({ 
     message: "Would you like to copy an object from another bucket?", 
   }); 
   if (!proceed) { 
     return; 
   } else { 
    const copy = async () => {
       try { 
         const sourceBucket = await prompter.input({ 
            message: "Enter source bucket name:", 
         }); 
         const sourceKey = await prompter.input({ 
            message: "Enter source key:", 
         }); 
         const destinationKey = await prompter.input({ 
            message: "Enter destination key:", 
         }); 
         const command = new CopyObjectCommand({ 
            Bucket: destinationBucket, 
            CopySource: `${sourceBucket}/${sourceKey}`, 
            Key: destinationKey, 
         }); 
         await s3Client.send(command); 
         await copyFileFromBucket({ destinationBucket }); 
       } catch (err) { 
         console.error(`Copy error.`); 
         console.error(err); 
         const retryAnswer = await prompter.confirm({ message: "Try again?" }); 
         if (retryAnswer) { 
            await copy(); 
         } 
       } 
     }; 
     await copy(); 
   }
};
```
버킷에서 여러 객체를 가져오는 SDK 메서드는 없습니다. 대신, 다운로드 및 반복할 객체 목록을 생성하겠습니다.

```
export const downloadFilesFromBucket = async ({ bucketName }) => { 
   const { Contents } = await s3Client.send( 
     new ListObjectsCommand({ Bucket: bucketName }), 
   ); 
  const path = await prompter.input(\{ message: "Enter destination path for files:", 
   }); 
   for (let content of Contents) { 
     const obj = await s3Client.send( 
       new GetObjectCommand({ Bucket: bucketName, Key: content.Key }), 
     ); 
     writeFileSync( 
       `${path}/${content.Key}`, 
       await obj.Body.transformToByteArray(), 
     ); 
   } 
   console.log("Files downloaded successfully.\n");
};
```
이제 리소스를 정리할 차례입니다. 삭제하려면 버킷이 비어 있어야 합니다. 이 두 함수는 버킷을 비우고 삭제합니다.

```
export const emptyBucket = async ({ bucketName }) => {
   const listObjectsCommand = new ListObjectsCommand({ Bucket: bucketName }); 
   const { Contents } = await s3Client.send(listObjectsCommand); 
 const keys = Contentsmap((c) => c.Key);
  const deleteObjectsCommand = new DeleteObjectsCommand({ 
     Bucket: bucketName, 
    Delete: { Objects: keys.map((key) => ({ Key: key })) },
  }); 
   await s3Client.send(deleteObjectsCommand); 
   console.log(`${bucketName} emptied successfully.\n`);
};
export const deleteBucket = async ({ bucketName }) => { 
   const command = new DeleteBucketCommand({ Bucket: bucketName }); 
   await s3Client.send(command);
```

```
 console.log(`${bucketName} deleted successfully.\n`);
};
```
'main' 함수는 모든 것을 한데 가져옵니다. 이 파일을 직접 실행하면 main 함수가 호출됩니다.

```
const main = async () => {
   const OBJECT_DIRECTORY = `${dirnameFromMetaUrl( 
     import.meta.url, 
   )}../../../../resources/sample_files/.sample_media`; 
  try { 
     console.log(wrapText("Welcome to the Amazon S3 getting started example.")); 
     console.log("Let's create a bucket."); 
     const bucketName = await createBucket(); 
     await prompter.confirm({ message: continueMessage }); 
     console.log(wrapText("File upload.")); 
     console.log( 
       "I have some default files ready to go. You can edit the source code to 
  provide your own.", 
     ); 
     await uploadFilesToBucket({ 
       bucketName, 
       folderPath: OBJECT_DIRECTORY, 
     }); 
     await listFilesInBucket({ bucketName }); 
     await prompter.confirm({ message: continueMessage }); 
     console.log(wrapText("Copy files.")); 
     await copyFileFromBucket({ destinationBucket: bucketName }); 
     await listFilesInBucket({ bucketName }); 
     await prompter.confirm({ message: continueMessage }); 
     console.log(wrapText("Download files.")); 
     await downloadFilesFromBucket({ bucketName }); 
     console.log(wrapText("Clean up.")); 
     await emptyBucket({ bucketName }); 
     await deleteBucket({ bucketName }); 
   } catch (err) { 
     console.error(err);
```
 } };

- API 세부 정보는 AWS SDK for JavaScript API 참조의 다음 주제를 참조하십시오.
	- [CopyObject](https://docs.aws.amazon.com/AWSJavaScriptSDK/v3/latest/client/s3/command/CopyObjectCommand)
	- [CreateBucket](https://docs.aws.amazon.com/AWSJavaScriptSDK/v3/latest/client/s3/command/CreateBucketCommand)
	- [DeleteBucket](https://docs.aws.amazon.com/AWSJavaScriptSDK/v3/latest/client/s3/command/DeleteBucketCommand)
	- [DeleteObjects](https://docs.aws.amazon.com/AWSJavaScriptSDK/v3/latest/client/s3/command/DeleteObjectsCommand)
	- [GetObject](https://docs.aws.amazon.com/AWSJavaScriptSDK/v3/latest/client/s3/command/GetObjectCommand)
	- [ListObjectsV2](https://docs.aws.amazon.com/AWSJavaScriptSDK/v3/latest/client/s3/command/ListObjectsV2Command)
	- [PutObject](https://docs.aws.amazon.com/AWSJavaScriptSDK/v3/latest/client/s3/command/PutObjectCommand)

### Kotlin

#### SDK for Kotlin

**a** Note

```
suspend fun main(args: Array<String>) { 
     val usage = """ 
     Usage: 
        <br/>bucketName> <key> <objectPath> <savePath> <toBucket>
     Where: 
         bucketName - The Amazon S3 bucket to create. 
         key - The key to use. 
         objectPath - The path where the file is located (for example, C:/AWS/
book2.pdf). 
         savePath - The path where the file is saved after it's downloaded (for 
  example, C:/AWS/book2.pdf). 
         toBucket - An Amazon S3 bucket to where an object is copied to (for 
  example, C:/AWS/book2.pdf). 
        "" ""
```

```
if (args.size != 4) {
         println(usage) 
         exitProcess(1) 
     } 
    val bucketName = args[0]
     val key = args[1] 
     val objectPath = args[2] 
     val savePath = args[3] 
    val toBucket = args[4]
     // Create an Amazon S3 bucket. 
     createBucket(bucketName) 
     // Update a local file to the Amazon S3 bucket. 
     putObject(bucketName, key, objectPath) 
     // Download the object to another local file. 
     getObjectFromMrap(bucketName, key, savePath) 
     // List all objects located in the Amazon S3 bucket. 
     listBucketObs(bucketName) 
     // Copy the object to another Amazon S3 bucket 
     copyBucketOb(bucketName, key, toBucket) 
     // Delete the object from the Amazon S3 bucket. 
     deleteBucketObs(bucketName, key) 
     // Delete the Amazon S3 bucket. 
     deleteBucket(bucketName) 
     println("All Amazon S3 operations were successfully performed")
}
suspend fun createBucket(bucketName: String) { 
     val request = CreateBucketRequest { 
         bucket = bucketName 
     } 
     S3Client { region = "us-east-1" }.use { s3 -> 
         s3.createBucket(request) 
         println("$bucketName is ready") 
     }
```
}

```
suspend fun putObject(bucketName: String, objectKey: String, objectPath: String) 
 { 
     val metadataVal = mutableMapOf<String, String>() 
    metadataVal["myVal"] = "test"
     val request = PutObjectRequest { 
         bucket = bucketName 
         key = objectKey 
         metadata = metadataVal 
         this.body = Paths.get(objectPath).asByteStream() 
     } 
     S3Client { region = "us-east-1" }.use { s3 -> 
         val response = s3.putObject(request) 
         println("Tag information is ${response.eTag}") 
     }
}
suspend fun getObjectFromMrap(bucketName: String, keyName: String, path: String) 
  { 
     val request = GetObjectRequest { 
         key = keyName 
         bucket = bucketName 
     } 
    S3Client \{ region = "us-east-1" \}.use \{ s3 ->
         s3.getObject(request) { resp -> 
              val myFile = File(path) 
              resp.body?.writeToFile(myFile) 
              println("Successfully read $keyName from $bucketName") 
         } 
     }
}
suspend fun listBucketObs(bucketName: String) { 
     val request = ListObjectsRequest { 
         bucket = bucketName 
     } 
    S3Client { region = "us-east-1" }.use { s3 ->
         val response = s3.listObjects(request)
```

```
 response.contents?.forEach { myObject -> 
              println("The name of the key is ${myObject.key}") 
              println("The owner is ${myObject.owner}") 
         } 
     }
}
suspend fun copyBucketOb(fromBucket: String, objectKey: String, toBucket: String) 
 { 
     var encodedUrl = "" 
     try { 
         encodedUrl = URLEncoder.encode("$fromBucket/$objectKey", 
  StandardCharsets.UTF_8.toString()) 
     } catch (e: UnsupportedEncodingException) { 
         println("URL could not be encoded: " + e.message) 
     } 
     val request = CopyObjectRequest { 
         copySource = encodedUrl 
         bucket = toBucket 
         key = objectKey 
     } 
     S3Client { region = "us-east-1" }.use { s3 -> 
         s3.copyObject(request) 
     }
}
suspend fun deleteBucketObs(bucketName: String, objectName: String) { 
     val objectId = ObjectIdentifier { 
         key = objectName 
     } 
     val delOb = Delete { 
         objects = listOf(objectId) 
     } 
     val request = DeleteObjectsRequest { 
         bucket = bucketName 
         delete = delOb 
     } 
    S3Client { region = "us-east-1" }.use { s3 ->
         s3.deleteObjects(request) 
         println("$objectName was deleted from $bucketName")
```

```
 }
}
suspend fun deleteBucket(bucketName: String?) { 
     val request = DeleteBucketRequest { 
         bucket = bucketName 
     } 
     S3Client { region = "us-east-1" }.use { s3 -> 
         s3.deleteBucket(request) 
         println("The $bucketName was successfully deleted!") 
     }
}
```
- API 세부 정보는 AWS SDK for Kotlin API 참조의 다음 주제를 참조하십시오.
	- [CopyObject](https://sdk.amazonaws.com/kotlin/api/latest/index.html)
	- [CreateBucket](https://sdk.amazonaws.com/kotlin/api/latest/index.html)
	- [DeleteBucket](https://sdk.amazonaws.com/kotlin/api/latest/index.html)
	- [DeleteObjects](https://sdk.amazonaws.com/kotlin/api/latest/index.html)
	- [GetObject](https://sdk.amazonaws.com/kotlin/api/latest/index.html)
	- [ListObjectsV2](https://sdk.amazonaws.com/kotlin/api/latest/index.html)
	- [PutObject](https://sdk.amazonaws.com/kotlin/api/latest/index.html)

### PHP

SDK for PHP

```
a Note
```

```
echo("\n\n\infty);
 echo("--------------------------------------\n"); 
print("Welcome to the Amazon S3 getting started demo using PHP!\n");
 echo("--------------------------------------\n");
```

```
 $region = 'us-west-2'; 
         $this->s3client = new S3Client([ 
                  'region' => $region, 
        1):
         /* Inline declaration example 
         $s3client = new Aws\S3\S3Client(['region' => 'us-west-2']); 
         */ 
         $this->bucketName = "doc-example-bucket-" . uniqid(); 
         try { 
              $this->s3client->createBucket([ 
                  'Bucket' => $this->bucketName, 
                  'CreateBucketConfiguration' => ['LocationConstraint' => $region], 
              ]); 
             echo "Created bucket named: $this->bucketName \n";
         } catch (Exception $exception) { 
              echo "Failed to create bucket $this->bucketName with error: " . 
  $exception->getMessage(); 
              exit("Please fix error with bucket creation before continuing."); 
         } 
        $fileName = <code>DIR__</code>. "/local-file-" . unigid(); try { 
              $this->s3client->putObject([ 
                  'Bucket' => $this->bucketName, 
                  'Key' => $fileName, 
                  'SourceFile' => __DIR__ . '/testfile.txt' 
              ]); 
              echo "Uploaded $fileName to $this->bucketName.\n"; 
         } catch (Exception $exception) { 
              echo "Failed to upload $fileName with error: " . $exception-
>getMessage(); 
              exit("Please fix error with file upload before continuing."); 
         } 
         try { 
              $file = $this->s3client->getObject([ 
                  'Bucket' => $this->bucketName, 
                  'Key' => $fileName, 
              ]); 
              $body = $file->get('Body'); 
              $body->rewind();
```

```
echo "Downloaded the file and it begins with: {\{\text{fbody->read(26)}\}\.\n}\ } catch (Exception $exception) { 
             echo "Failed to download $fileName from $this->bucketName with error: 
  " . $exception->getMessage(); 
             exit("Please fix error with file downloading before continuing."); 
         } 
         try { 
             $folder = "copied-folder"; 
             $this->s3client->copyObject([ 
                  'Bucket' => $this->bucketName, 
                  'CopySource' => "$this->bucketName/$fileName", 
                  'Key' => "$folder/$fileName-copy", 
             ]); 
             echo "Copied $fileName to $folder/$fileName-copy.\n"; 
         } catch (Exception $exception) { 
             echo "Failed to copy $fileName with error: " . $exception-
>getMessage(); 
             exit("Please fix error with object copying before continuing."); 
         } 
         try { 
             $contents = $this->s3client->listObjectsV2([ 
                  'Bucket' => $this->bucketName, 
             ]); 
            echo "The contents of your bucket are: \n";
             foreach ($contents['Contents'] as $content) { 
                 echo $content['Key'] . "\n";
 } 
         } catch (Exception $exception) { 
             echo "Failed to list objects in $this->bucketName with error: " . 
  $exception->getMessage(); 
             exit("Please fix error with listing objects before continuing."); 
         } 
         try { 
            $objects = [];
             foreach ($contents['Contents'] as $content) { 
                 $objects[] = [ 'Key' => $content['Key'], 
                 ]; 
 } 
             $this->s3client->deleteObjects([ 
                  'Bucket' => $this->bucketName,
```

```
 'Delete' => [ 
                      'Objects' => $objects, 
 ], 
             ]); 
             $check = $this->s3client->listObjectsV2([ 
                 'Bucket' => $this->bucketName, 
             ]); 
            if (count($check) <= 0) {
                 throw new Exception("Bucket wasn't empty."); 
 } 
             echo "Deleted all objects and folders from $this->bucketName.\n"; 
         } catch (Exception $exception) { 
             echo "Failed to delete $fileName from $this->bucketName with error: 
  " . $exception->getMessage(); 
             exit("Please fix error with object deletion before continuing."); 
         } 
         try { 
             $this->s3client->deleteBucket([ 
                 'Bucket' => $this->bucketName, 
             ]); 
             echo "Deleted bucket $this->bucketName.\n"; 
         } catch (Exception $exception) { 
             echo "Failed to delete $this->bucketName with error: " . $exception-
>getMessage(); 
             exit("Please fix error with bucket deletion before continuing."); 
         } 
        echo "Successfully ran the Amazon S3 with PHP demo.\n";
```
- API 세부 정보는 AWS SDK for PHP API 참조의 다음 주제를 참조하십시오.
	- [CopyObject](https://docs.aws.amazon.com/goto/SdkForPHPV3/s3-2006-03-01/CopyObject)
	- [CreateBucket](https://docs.aws.amazon.com/goto/SdkForPHPV3/s3-2006-03-01/CreateBucket)
	- [DeleteBucket](https://docs.aws.amazon.com/goto/SdkForPHPV3/s3-2006-03-01/DeleteBucket)
	- [DeleteObjects](https://docs.aws.amazon.com/goto/SdkForPHPV3/s3-2006-03-01/DeleteObjects)
	- [GetObject](https://docs.aws.amazon.com/goto/SdkForPHPV3/s3-2006-03-01/GetObject)
	- [ListObjectsV2](https://docs.aws.amazon.com/goto/SdkForPHPV3/s3-2006-03-01/ListObjectsV2)
	- [PutObject](https://docs.aws.amazon.com/goto/SdkForPHPV3/s3-2006-03-01/PutObject)

### Python

# SDK for Python (Boto3)

### **a** Note

```
import io
import os
import uuid
import boto3
from boto3.s3.transfer import S3UploadFailedError
from botocore.exceptions import ClientError
def do_scenario(s3_resource): 
     print("-" * 88) 
     print("Welcome to the Amazon S3 getting started demo!") 
     print("-" * 88) 
     bucket_name = f"doc-example-bucket-{uuid.uuid4()}" 
     bucket = s3_resource.Bucket(bucket_name) 
     try: 
         bucket.create( 
             CreateBucketConfiguration={ 
                  "LocationConstraint": s3_resource.meta.client.meta.region_name 
 } 
         ) 
         print(f"Created demo bucket named {bucket.name}.") 
     except ClientError as err: 
         print(f"Tried and failed to create demo bucket {bucket_name}.") 
         print(f"\t{err.response['Error']['Code']}:{err.response['Error']
['Message']}") 
         print(f"\nCan't continue the demo without a bucket!") 
         return 
     file_name = None 
     while file_name is None:
```

```
 file_name = input("\nEnter a file you want to upload to your bucket: ") 
         if not os.path.exists(file_name): 
             print(f"Couldn't find file {file_name}. Are you sure it exists?") 
             file_name = None 
     obj = bucket.Object(os.path.basename(file_name)) 
     try: 
         obj.upload_file(file_name) 
         print( 
             f"Uploaded file {file_name} into bucket {bucket.name} with key 
  {obj.key}." 
\overline{\phantom{a}} except S3UploadFailedError as err: 
         print(f"Couldn't upload file {file_name} to {bucket.name}.") 
         print(f"\t{err}") 
    answer = input(f"\nDo you want to download {obj.key} into memory (y/n)? ")
    if answer.lower() == "v":data = io.BytesI0() try: 
             obj.download_fileobj(data) 
             data.seek(0) 
             print(f"Got your object. Here are the first 20 bytes:\n") 
             print(f"\t{data.read(20)}") 
         except ClientError as err: 
             print(f"Couldn't download {obj.key}.") 
             print( 
                 f"\t{err.response['Error']['Code']}:{err.response['Error']
['Message']}" 
)answer = input(f"\nDo you want to copy \{obj(key] to a subfolder in your bucket (y/n)? "
    \lambdaif answer.lower() == "v": dest_obj = bucket.Object(f"demo-folder/{obj.key}") 
         try: 
             dest_obj.copy({"Bucket": bucket.name, "Key": obj.key}) 
             print(f"Copied {obj.key} to {dest_obj.key}.") 
         except ClientError as err: 
             print(f"Couldn't copy {obj.key} to {dest_obj.key}.") 
             print( 
                 f"\t{err.response['Error']['Code']}:{err.response['Error']
['Message']}"
```

```
) print("\nYour bucket contains the following objects:") 
     try: 
         for o in bucket.objects.all(): 
             print(f"\t{o.key}") 
     except ClientError as err: 
         print(f"Couldn't list the objects in bucket {bucket.name}.") 
         print(f"\t{err.response['Error']['Code']}:{err.response['Error']
['Message']}") 
    answer = input("\nDo you want to delete all of the objects as well as the bucket (y/n)?
 \mathbf{u} ) 
    if answer.lower() == "y": try: 
             bucket.objects.delete() 
             bucket.delete() 
             print(f"Emptied and deleted bucket {bucket.name}.\n") 
         except ClientError as err: 
             print(f"Couldn't empty and delete bucket {bucket.name}.") 
             print( 
                 f"\t{err.response['Error']['Code']}:{err.response['Error']
['Message']}" 
) print("Thanks for watching!") 
     print("-" * 88)
if __name__ == '__main__": do_scenario(boto3.resource("s3"))
```
- API 세부 정보는 AWSSDK for Python (Boto3) API 참조의다음 주제를 참조하십시오.
	- [CopyObject](https://docs.aws.amazon.com/goto/boto3/s3-2006-03-01/CopyObject)
	- [CreateBucket](https://docs.aws.amazon.com/goto/boto3/s3-2006-03-01/CreateBucket)
	- [DeleteBucket](https://docs.aws.amazon.com/goto/boto3/s3-2006-03-01/DeleteBucket)
	- [DeleteObjects](https://docs.aws.amazon.com/goto/boto3/s3-2006-03-01/DeleteObjects)
	- [GetObject](https://docs.aws.amazon.com/goto/boto3/s3-2006-03-01/GetObject)
- [ListObjectsV2](https://docs.aws.amazon.com/goto/boto3/s3-2006-03-01/ListObjectsV2)
- [PutObject](https://docs.aws.amazon.com/goto/boto3/s3-2006-03-01/PutObject)

### Ruby

SDK for Ruby

# **a** Note

```
require "aws-sdk-s3"
# Wraps the getting started scenario actions.
class ScenarioGettingStarted 
   attr_reader :s3_resource 
   # @param s3_resource [Aws::S3::Resource] An Amazon S3 resource. 
   def initialize(s3_resource) 
     @s3_resource = s3_resource 
   end 
   # Creates a bucket with a random name in the currently configured account and 
   # AWS Region. 
   # 
   # @return [Aws::S3::Bucket] The newly created bucket. 
   def create_bucket 
     bucket = @s3_resource.create_bucket( 
       bucket: "doc-example-bucket-#{Random.uuid}", 
       create_bucket_configuration: { 
         location_constraint: "us-east-1" # Note: only certain regions permitted 
       } 
     ) 
     puts("Created demo bucket named #{bucket.name}.") 
   rescue Aws::Errors::ServiceError => e 
     puts("Tried and failed to create demo bucket.") 
     puts("\t#{e.code}: #{e.message}") 
     puts("\nCan't continue the demo without a bucket!") 
     raise
```

```
 else 
    bucket 
  end 
 # Requests a file name from the user. 
  # 
 # @return The name of the file. 
 def create_file 
    File.open("demo.txt", w) { |f| f.write("This is a demo file.") } 
  end 
 # Uploads a file to an Amazon S3 bucket. 
  # 
  # @param bucket [Aws::S3::Bucket] The bucket object representing the upload 
 destination 
  # @return [Aws::S3::Object] The Amazon S3 object that contains the uploaded 
 file. 
  def upload_file(bucket) 
   File.open("demo.txt", "w+") { |f| f.write("This is a demo file.") }
    s3_object = bucket.object(File.basename("demo.txt")) 
    s3_object.upload_file("demo.txt") 
    puts("Uploaded file demo.txt into bucket #{bucket.name} with key 
 #{s3_object.key}.") 
 rescue Aws::Errors::ServiceError => e 
    puts("Couldn't upload file demo.txt to #{bucket.name}.") 
    puts("\t#{e.code}: #{e.message}") 
    raise 
  else 
    s3_object 
  end 
 # Downloads an Amazon S3 object to a file. 
  # 
  # @param s3_object [Aws::S3::Object] The object to download. 
  def download_file(s3_object) 
    puts("\nDo you want to download #{s3_object.key} to a local file (y/n)? ") 
    answer = gets.chomp.downcase 
   if answer == "v" puts("Enter a name for the downloaded file: ") 
      file_name = gets.chomp 
      s3_object.download_file(file_name) 
      puts("Object #{s3_object.key} successfully downloaded to #{file_name}.") 
    end 
  rescue Aws::Errors::ServiceError => e
```

```
 puts("Couldn't download #{s3_object.key}.") 
     puts("\t#{e.code}: #{e.message}") 
     raise 
   end 
   # Copies an Amazon S3 object to a subfolder within the same bucket. 
  # 
   # @param source_object [Aws::S3::Object] The source object to copy. 
   # @return [Aws::S3::Object, nil] The destination object. 
  def copy_object(source_object) 
     dest_object = nil 
     puts("\nDo you want to copy #{source_object.key} to a subfolder in your 
 bucket (y/n)? ") 
     answer = gets.chomp.downcase 
    if answer == "y" dest_object = source_object.bucket.object("demo-folder/
#{source_object.key}") 
       dest_object.copy_from(source_object) 
       puts("Copied #{source_object.key} to #{dest_object.key}.") 
     end 
  rescue Aws::Errors::ServiceError => e 
     puts("Couldn't copy #{source_object.key}.") 
     puts("\t#{e.code}: #{e.message}") 
     raise 
   else 
     dest_object 
   end 
  # Lists the objects in an Amazon S3 bucket. 
   # 
   # @param bucket [Aws::S3::Bucket] The bucket to query. 
   def list_objects(bucket) 
     puts("\nYour bucket contains the following objects:") 
     bucket.objects.each do |obj| 
       puts("\t#{obj.key}") 
     end 
   rescue Aws::Errors::ServiceError => e 
     puts("Couldn't list the objects in bucket #{bucket.name}.") 
     puts("\t#{e.code}: #{e.message}") 
     raise 
   end 
   # Deletes the objects in an Amazon S3 bucket and deletes the bucket. 
   #
```

```
 # @param bucket [Aws::S3::Bucket] The bucket to empty and delete. 
   def delete_bucket(bucket) 
    puts("\nDo you want to delete all of the objects as well as the bucket (y/n)?
  ") 
     answer = gets.chomp.downcase 
    if answer == "v" bucket.objects.batch_delete! 
       bucket.delete 
       puts("Emptied and deleted bucket #{bucket.name}.\n") 
     end 
  rescue Aws::Errors::ServiceError => e 
     puts("Couldn't empty and delete bucket #{bucket.name}.") 
     puts("\t#{e.code}: #{e.message}") 
     raise 
   end
end
# Runs the Amazon S3 getting started scenario.
def run_scenario(scenario) 
   puts("-" * 88) 
   puts("Welcome to the Amazon S3 getting started demo!") 
   puts("-" * 88) 
  bucket = scenario.create_bucket 
 s3 object = scenario.upload file(bucket)
  scenario.download_file(s3_object) 
  scenario.copy_object(s3_object) 
 scenario.list objects(bucket)
  scenario.delete_bucket(bucket) 
  puts("Thanks for watching!") 
   puts("-" * 88)
rescue Aws::Errors::ServiceError 
   puts("Something went wrong with the demo!")
end
run_scenario(ScenarioGettingStarted.new(Aws::S3::Resource.new)) if $PROGRAM_NAME 
== _FILE
```
- API 세부 정보는 AWS SDK for Ruby API 참조의 다음 주제를 참조하십시오.
	- [CopyObject](https://docs.aws.amazon.com/goto/SdkForRubyV3/s3-2006-03-01/CopyObject)
	- [CreateBucket](https://docs.aws.amazon.com/goto/SdkForRubyV3/s3-2006-03-01/CreateBucket)
- [DeleteBucket](https://docs.aws.amazon.com/goto/SdkForRubyV3/s3-2006-03-01/DeleteBucket)
- [DeleteObjects](https://docs.aws.amazon.com/goto/SdkForRubyV3/s3-2006-03-01/DeleteObjects)
- [GetObject](https://docs.aws.amazon.com/goto/SdkForRubyV3/s3-2006-03-01/GetObject)
- [ListObjectsV2](https://docs.aws.amazon.com/goto/SdkForRubyV3/s3-2006-03-01/ListObjectsV2)
- [PutObject](https://docs.aws.amazon.com/goto/SdkForRubyV3/s3-2006-03-01/PutObject)

#### Rust

### SDK for Rust

### **a** Note

GitHub에 더 많은 내용이 있습니다. [AWS코드 예시 리포지토리](https://github.com/awsdocs/aws-doc-sdk-examples/tree/main/rustv1/examples/s3#code-examples)에서 전체 예시를 찾고 설정 및 실행하는 방법을 배워보세요.

시나리오를 실행하는 바이너리 크레이트(binary crate)용 코드입니다.

```
use aws_config::meta::region::RegionProviderChain;
use aws_sdk_s3::{config::Region, Client};
use s3_service::error::Error;
use uuid::Uuid;
#[tokio::main]
async fn main() -> Result<(), Error> { 
     let (region, client, bucket_name, file_name, key, target_key) = 
  initialize_variables().await; 
     if let Err(e) = run_s3_operations(region, client, bucket_name, file_name, 
  key, target_key).await 
     { 
         println!("{:?}", e); 
     }; 
    0k(())}
```

```
async fn initialize_variables() -> (Region, Client, String, String, String, 
  String) { 
     let region_provider = RegionProviderChain::first_try(Region::new("us-
west-2")); 
     let region = region_provider.region().await.unwrap(); 
     let shared_config = 
  aws_config::from_env().region(region_provider).load().await; 
     let client = Client::new(&shared_config); 
     let bucket_name = format!("doc-example-bucket-{}", Uuid::new_v4()); 
     let file_name = "s3/testfile.txt".to_string(); 
     let key = "test file key name".to_string(); 
     let target_key = "target_key".to_string(); 
     (region, client, bucket_name, file_name, key, target_key)
}
async fn run_s3_operations( 
     region: Region, 
     client: Client, 
     bucket_name: String, 
     file_name: String, 
     key: String, 
     target_key: String,
) -> Result<(), Error> { 
     s3_service::create_bucket(&client, &bucket_name, region.as_ref()).await?; 
     s3_service::upload_object(&client, &bucket_name, &file_name, &key).await?; 
     let _object = s3_service::download_object(&client, &bucket_name, &key).await; 
     s3_service::copy_object(&client, &bucket_name, &key, &target_key).await?; 
     s3_service::list_objects(&client, &bucket_name).await?; 
     s3_service::delete_objects(&client, &bucket_name).await?; 
     s3_service::delete_bucket(&client, &bucket_name).await?; 
    0k(())}
```
바이너리에 의해 호출되는 일반적인 동작이 있는 라이브러리 크레이트(library crate)입니다.
```
use aws_sdk_s3::operation::{ 
     copy_object::{CopyObjectError, CopyObjectOutput}, 
    create bucket::{CreateBucketError, CreateBucketOutput},
     get_object::{GetObjectError, GetObjectOutput}, 
     list_objects_v2::ListObjectsV2Output, 
     put_object::{PutObjectError, PutObjectOutput},
};
use aws_sdk_s3::types::{ 
     BucketLocationConstraint, CreateBucketConfiguration, Delete, 
 ObjectIdentifier,
};
use aws_sdk_s3::{error::SdkError, primitives::ByteStream, Client};
use error::Error;
use std::path::Path;
use std::str;
pub mod error;
pub async fn delete_bucket(client: &Client, bucket_name: &str) -> Result<(), 
 Error> { 
     client.delete_bucket().bucket(bucket_name).send().await?; 
     println!("Bucket deleted"); 
    0k(())}
pub async fn delete_objects(client: &Client, bucket_name: &str) -> 
  Result<Vec<String>, Error> { 
     let objects = client.list_objects_v2().bucket(bucket_name).send().await?; 
     let mut delete_objects: Vec<ObjectIdentifier> = vec![]; 
     for obj in objects.contents() { 
         let obj_id = ObjectIdentifier::builder() 
              .set_key(Some(obj.key().unwrap().to_string())) 
              .build() 
              .map_err(Error::from)?; 
         delete_objects.push(obj_id); 
     } 
     let return_keys = delete_objects.iter().map(|o| o.key.clone()).collect(); 
     if !delete_objects.is_empty() { 
         client 
              .delete_objects() 
              .bucket(bucket_name)
```

```
 .delete( 
                  Delete::builder() 
                      .set_objects(Some(delete_objects)) 
                      .build() 
                      .map_err(Error::from)?, 
) .send() 
              .await?; 
     } 
     let objects: ListObjectsV2Output = 
  client.list_objects_v2().bucket(bucket_name).send().await?; 
     eprintln!("{objects:?}"); 
     match objects.key_count { 
        Some(0) => Ok(return_keys),
         _ => Err(Error::unhandled( 
             "There were still objects left in the bucket.", 
         )), 
     }
}
pub async fn list_objects(client: &Client, bucket: &str) -> Result<(), Error> { 
     let mut response = client 
         .list_objects_v2() 
         .bucket(bucket.to_owned()) 
         .max_keys(10) // In this example, go 10 at a time. 
         .into_paginator() 
         .send(); 
    while let Some(result) = response.next().await {
         match result { 
            Ok(output) => {
                  for object in output.contents() { 
                      println!(" - {}", object.key().unwrap_or("Unknown")); 
 } 
 } 
            Err(err) \Rightarrow eprintln!("{err:?}") 
             } 
         } 
     }
```

```
0k(())}
pub async fn copy_object( 
     client: &Client, 
     bucket_name: &str, 
     object_key: &str, 
     target_key: &str,
) -> Result<CopyObjectOutput, SdkError<CopyObjectError>> { 
     let mut source_bucket_and_object: String = "".to_owned(); 
     source_bucket_and_object.push_str(bucket_name); 
     source_bucket_and_object.push('/'); 
     source_bucket_and_object.push_str(object_key); 
     client 
          .copy_object() 
          .copy_source(source_bucket_and_object) 
          .bucket(bucket_name) 
          .key(target_key) 
          .send() 
          .await
}
pub async fn download_object( 
     client: &Client, 
     bucket_name: &str, 
     key: &str,
) -> Result<GetObjectOutput, SdkError<GetObjectError>> { 
     client 
          .get_object() 
         .bucket(bucket_name) 
         key(key) .send() 
          .await
}
pub async fn upload_object( 
     client: &Client, 
     bucket_name: &str, 
     file_name: &str, 
     key: &str,
) -> Result<PutObjectOutput, SdkError<PutObjectError>> { 
     let body = ByteStream::from_path(Path::new(file_name)).await; 
     client
```

```
 .put_object() 
          .bucket(bucket_name) 
          .key(key) 
          .body(body.unwrap()) 
          .send() 
          .await
}
pub async fn create_bucket( 
     client: &Client, 
     bucket_name: &str, 
     region: &str,
) -> Result<CreateBucketOutput, SdkError<CreateBucketError>> { 
     let constraint = BucketLocationConstraint::from(region); 
     let cfg = CreateBucketConfiguration::builder() 
          .location_constraint(constraint) 
         .build();
     client 
          .create_bucket() 
          .create_bucket_configuration(cfg) 
          .bucket(bucket_name) 
          .send() 
          .await
}
```
- API 세부 정보는 AWS SDK for Rust API 참조의 다음 주제를 참조하십시오.
	- [CopyObject](https://docs.rs/releases/search?query=aws-sdk)
	- [CreateBucket](https://docs.rs/releases/search?query=aws-sdk)
	- [DeleteBucket](https://docs.rs/releases/search?query=aws-sdk)
	- [DeleteObjects](https://docs.rs/releases/search?query=aws-sdk)
	- [GetObject](https://docs.rs/releases/search?query=aws-sdk)
	- [ListObjectsV2](https://docs.rs/releases/search?query=aws-sdk)
	- [PutObject](https://docs.rs/releases/search?query=aws-sdk)

### SAP ABAP

### SDK for SAP ABAP API

### **a** Note

GitHub에 더 많은 내용이 있습니다. [AWS 코드 예제 리포지토리에](https://github.com/awsdocs/aws-doc-sdk-examples/tree/main/sap-abap/services/s3#code-examples)서 전체 예제를 찾고 설정 및 실행하는 방법을 배워보세요.

```
DATA(1o\_session) = /aws1/cl_t\_tsession_aws = (cv_pfl). DATA(lo_s3) = /aws1/cl_s3_factory=>create( lo_session ). 
 " Create an Amazon Simple Storage Service (Amazon S3) bucket. " 
 TRY. 
     lo_s3->createbucket( 
         iv_bucket = iv_bucket_name 
     ). 
     MESSAGE 'S3 bucket created.' TYPE 'I'. 
   CATCH /aws1/cx_s3_bucketalrdyexists. 
     MESSAGE 'Bucket name already exists.' TYPE 'E'. 
   CATCH /aws1/cx_s3_bktalrdyownedbyyou. 
     MESSAGE 'Bucket already exists and is owned by you.' TYPE 'E'. 
 ENDTRY. 
 "Upload an object to an S3 bucket." 
 TRY. 
     "Get contents of file from application server." 
     DATA lv_file_content TYPE xstring. 
     OPEN DATASET iv_key FOR INPUT IN BINARY MODE. 
     READ DATASET iv_key INTO lv_file_content. 
     CLOSE DATASET iv_key. 
     lo_s3->putobject( 
         iv_bucket = iv_bucket_name 
        iv_{\text{key}} = iv_{\text{key}} iv_body = lv_file_content 
     ). 
     MESSAGE 'Object uploaded to S3 bucket.' TYPE 'I'. 
   CATCH /aws1/cx_s3_nosuchbucket. 
     MESSAGE 'Bucket does not exist.' TYPE 'E'.
```

```
 ENDTRY. 
     " Get an object from a bucket. " 
     TRY. 
         DATA(lo_result) = lo_s3->getobject( 
                     iv bucket = iv bucket name
                     iv_{\text{key}} = iv_{\text{key}}\overline{\phantom{a}}).
         DATA(lv_object_data) = lo_result->get_body( ). 
         MESSAGE 'Object retrieved from S3 bucket.' TYPE 'I'. 
       CATCH /aws1/cx_s3_nosuchbucket. 
         MESSAGE 'Bucket does not exist.' TYPE 'E'. 
       CATCH /aws1/cx_s3_nosuchkey. 
         MESSAGE 'Object key does not exist.' TYPE 'E'. 
     ENDTRY. 
     " Copy an object to a subfolder in a bucket. " 
     TRY. 
         lo_s3->copyobject( 
            iv_bucket = iv_bucket_name 
           iv_{\text{key}} = \{ \text{iv\_copy\_to\_folder} \}/\{ \text{iv\_key} \}iv_{\text{copysource}} = \left| \{ iv_{\text{buckets\_name}} \} / \{ iv_{\text{key}} \} \right| ). 
         MESSAGE 'Object copied to a subfolder.' TYPE 'I'. 
       CATCH /aws1/cx_s3_nosuchbucket. 
         MESSAGE 'Bucket does not exist.' TYPE 'E'. 
       CATCH /aws1/cx_s3_nosuchkey. 
         MESSAGE 'Object key does not exist.' TYPE 'E'. 
     ENDTRY. 
     " List objects in the bucket. " 
     TRY. 
         DATA(lo_list) = lo_s3->listobjects( 
             iv_bucket = iv_bucket_name 
           ). 
         MESSAGE 'Retrieved list of objects in S3 bucket.' TYPE 'I'. 
       CATCH /aws1/cx_s3_nosuchbucket. 
         MESSAGE 'Bucket does not exist.' TYPE 'E'. 
     ENDTRY. 
     DATA text TYPE string VALUE 'Object List - '. 
     DATA lv_object_key TYPE /aws1/s3_objectkey. 
     LOOP AT lo_list->get_contents( ) INTO DATA(lo_object). 
       lv_object_key = lo_object->get_key( ). 
       CONCATENATE lv_object_key ', ' INTO text.
```

```
 ENDLOOP. 
 MESSAGE text TYPE'I'. 
 " Delete the objects in a bucket. " 
 TRY. 
     lo_s3->deleteobject( 
          iv_bucket = iv_bucket_name 
         iv_{\text{key}} = iv_{\text{key}} ). 
     lo_s3->deleteobject( 
          iv_bucket = iv_bucket_name 
         iv_{key} = |{ iv_{copy_to_folder}}/{ iv_{key}}| ). 
     MESSAGE 'Objects deleted from S3 bucket.' TYPE 'I'. 
   CATCH /aws1/cx_s3_nosuchbucket. 
     MESSAGE 'Bucket does not exist.' TYPE 'E'. 
 ENDTRY. 
 " Delete the bucket. " 
 TRY. 
     lo_s3->deletebucket( 
          iv_bucket = iv_bucket_name 
     ). 
     MESSAGE 'Deleted S3 bucket.' TYPE 'I'. 
   CATCH /aws1/cx_s3_nosuchbucket. 
     MESSAGE 'Bucket does not exist.' TYPE 'E'. 
 ENDTRY.
```
- API 세부 정보는 AWS SDK for SAP ABAP API 참조의 다음 주제를 참조하세요.
	- [CopyObject](https://docs.aws.amazon.com/sdk-for-sap-abap/v1/api/latest/index.html)
	- [CreateBucket](https://docs.aws.amazon.com/sdk-for-sap-abap/v1/api/latest/index.html)
	- [DeleteBucket](https://docs.aws.amazon.com/sdk-for-sap-abap/v1/api/latest/index.html)
	- [DeleteObjects](https://docs.aws.amazon.com/sdk-for-sap-abap/v1/api/latest/index.html)
	- [GetObject](https://docs.aws.amazon.com/sdk-for-sap-abap/v1/api/latest/index.html)
	- [ListObjectsV2](https://docs.aws.amazon.com/sdk-for-sap-abap/v1/api/latest/index.html)
	- [PutObject](https://docs.aws.amazon.com/sdk-for-sap-abap/v1/api/latest/index.html)

#### **Swift**

SDK for Swift

# **a** Note

이 사전 릴리스 설명서는 평가판 버전 SDK에 관한 것입니다. 내용은 변경될 수 있습니 다.

## **a** Note

GitHub에 더 많은 내용이 있습니다. [AWS 코드 예제 리포지토리에](https://github.com/awsdocs/aws-doc-sdk-examples/tree/main/swift/example_code/s3/basics#code-examples)서 전체 예제를 찾고 설정 및 실행하는 방법을 배워보세요.

SDK for Swift 호출을 처리하는 Swift 클래스입니다.

```
import Foundation
import AWSS3
import ClientRuntime
import AWSClientRuntime
/// A class containing all the code that interacts with the AWS SDK for Swift.
public class ServiceHandler { 
     let client: S3Client 
    /// Initialize and return a new ``ServiceHandler`` object, which is used to 
  drive the AWS calls 
    /// used for the example. 
    /// 
     /// - Returns: A new ``ServiceHandler`` object, ready to be called to 
     /// execute AWS operations. 
     public init() async { 
         do { 
             client = try S3Client(region: "us-east-2") 
         } catch { 
             print("ERROR: ", dump(error, name: "Initializing S3 client")) 
            exit(1) } 
     }
```

```
 /// Create a new user given the specified name. 
     /// 
     /// - Parameters: 
     /// - name: Name of the bucket to create. 
     /// Throws an exception if an error occurs. 
     public func createBucket(name: String) async throws { 
         let config = S3ClientTypes.CreateBucketConfiguration( 
             locationConstraint: .usEast2 
\overline{\phantom{a}} let input = CreateBucketInput( 
             bucket: name, 
             createBucketConfiguration: config 
        \lambda= try await client.createBucket(input: input)
     } 
    /// Delete a bucket. 
     /// - Parameter name: Name of the bucket to delete. 
     public func deleteBucket(name: String) async throws { 
         let input = DeleteBucketInput( 
             bucket: name 
        \lambda _ = try await client.deleteBucket(input: input) 
     } 
    /// Upload a file from local storage to the bucket. 
     /// - Parameters: 
     /// - bucket: Name of the bucket to upload the file to. 
    /// - key: Name of the file to create. 
     /// - file: Path name of the file to upload. 
     public func uploadFile(bucket: String, key: String, file: String) async 
 throws { 
         let fileUrl = URL(fileURLWithPath: file) 
         let fileData = try Data(contentsOf: fileUrl) 
         let dataStream = ByteStream.from(data: fileData) 
         let input = PutObjectInput( 
             body: dataStream, 
             bucket: bucket, 
             key: key 
        \mathcal{L} _ = try await client.putObject(input: input) 
     }
```

```
 /// Create a file in the specified bucket with the given name. The new 
    /// file's contents are uploaded from a `Data` object. 
    /// 
    /// - Parameters: 
    /// - bucket: Name of the bucket to create a file in. 
    /// - key: Name of the file to create. 
    /// - data: A `Data` object to write into the new file. 
    public func createFile(bucket: String, key: String, withData data: Data) 
 async throws { 
        let dataStream = ByteStream.from(data: data) 
        let input = PutObjectInput( 
            body: dataStream, 
            bucket: bucket, 
            key: key 
       \mathcal{L}= try await client.putObject(input: input)
    } 
    /// Download the named file to the given directory on the local device. 
    /// 
    /// - Parameters: 
    /// - bucket: Name of the bucket that contains the file to be copied. 
    /// - key: The name of the file to copy from the bucket. 
    /// - to: The path of the directory on the local device where you want to 
    /// download the file. 
    public func downloadFile(bucket: String, key: String, to: String) async 
 throws { 
        let fileUrl = URL(fileURLWithPath: to).appendingPathComponent(key) 
        let input = GetObjectInput( 
            bucket: bucket, 
            key: key 
        ) 
        let output = try await client.getObject(input: input) 
        // Get the data stream object. Return immediately if there isn't one. 
        guard let body = output.body, 
              let data = try await body.readData() else { 
            return 
        } 
        try data.write(to: fileUrl) 
    }
```

```
 /// Read the specified file from the given S3 bucket into a Swift 
     /// `Data` object. 
     /// 
     /// - Parameters: 
     /// - bucket: Name of the bucket containing the file to read. 
     /// - key: Name of the file within the bucket to read. 
     /// 
     /// - Returns: A `Data` object containing the complete file data. 
     public func readFile(bucket: String, key: String) async throws -> Data { 
         let input = GetObjectInput( 
             bucket: bucket, 
             key: key 
        \lambda let output = try await client.getObject(input: input) 
         // Get the stream and return its contents in a `Data` object. If 
         // there is no stream, return an empty `Data` object instead. 
         guard let body = output.body, 
                let data = try await body.readData() else { 
             return "".data(using: .utf8)! 
         } 
         return data 
     } 
     /// Copy a file from one bucket to another. 
     /// 
     /// - Parameters: 
     /// - sourceBucket: Name of the bucket containing the source file. 
     /// - name: Name of the source file. 
     /// - destBucket: Name of the bucket to copy the file into. 
     public func copyFile(from sourceBucket: String, name: String, to destBucket: 
  String) async throws { 
        let srcUrl = ("\iota\sc{sourceBucket})/\(name)").addingPercentEncoding(withAllowedCharacters: .urlPathAllowed) 
         let input = CopyObjectInput( 
             bucket: destBucket, 
             copySource: srcUrl, 
             key: name 
        \mathcal{L} _ = try await client.copyObject(input: input) 
     }
```

```
 /// Deletes the specified file from Amazon S3. 
     /// 
     /// - Parameters: 
    /// - bucket: Name of the bucket containing the file to delete. 
    /// - key: Name of the file to delete. 
     /// 
     public func deleteFile(bucket: String, key: String) async throws { 
         let input = DeleteObjectInput( 
             bucket: bucket, 
             key: key 
         ) 
         do { 
            = try await client.deleteObject(input: input)
         } catch { 
             throw error 
         } 
     } 
    /// Returns an array of strings, each naming one file in the 
    /// specified bucket. 
     /// 
    /// - Parameter bucket: Name of the bucket to get a file listing for. 
    /// - Returns: An array of `String` objects, each giving the name of 
     /// one file contained in the bucket. 
     public func listBucketFiles(bucket: String) async throws -> [String] { 
         let input = ListObjectsV2Input( 
             bucket: bucket 
        \lambda let output = try await client.listObjectsV2(input: input) 
         var names: [String] = [] 
         guard let objList = output.contents else { 
             return [] 
         } 
         for obj in objList { 
             if let objName = obj.key { 
                 names.append(objName) 
 } 
         } 
         return names 
     }
```
}

SDK 호출을 관리하는 Swift 명령줄 프로그램입니다.

```
import Foundation
import ServiceHandler
import ArgumentParser
/// The command-line arguments and options available for this
/// example command.
struct ExampleCommand: ParsableCommand { 
     @Argument(help: "Name of the S3 bucket to create") 
     var bucketName: String 
     @Argument(help: "Pathname of the file to upload to the S3 bucket") 
     var uploadSource: String 
     @Argument(help: "The name (key) to give the file in the S3 bucket") 
     var objName: String 
     @Argument(help: "S3 bucket to copy the object to") 
     var destBucket: String 
     @Argument(help: "Directory where you want to download the file from the S3 
  bucket") 
     var downloadDir: String 
     static var configuration = CommandConfiguration( 
         commandName: "s3-basics", 
         abstract: "Demonstrates a series of basic AWS S3 functions.", 
         discussion: """ 
         Performs the following Amazon S3 commands: 
         * `CreateBucket` 
         * `PutObject` 
         * `GetObject` 
         * `CopyObject` 
         * `ListObjects` 
         * `DeleteObjects` 
         * `DeleteBucket` 
 """ 
     )
```

```
 /// Called by ``main()`` to do the actual running of the AWS 
    /// example. 
    func runAsync() async throws { 
         let serviceHandler = await ServiceHandler() 
         // 1. Create the bucket. 
         print("Creating the bucket \(bucketName)...") 
         try await serviceHandler.createBucket(name: bucketName) 
         // 2. Upload a file to the bucket. 
         print("Uploading the file \(uploadSource)...") 
         try await serviceHandler.uploadFile(bucket: bucketName, key: objName, 
 file: uploadSource) 
         // 3. Download the file. 
         print("Downloading the file \(objName) to \(downloadDir)...") 
         try await serviceHandler.downloadFile(bucket: bucketName, key: objName, 
 to: downloadDir) 
         // 4. Copy the file to another bucket. 
         print("Copying the file to the bucket \(destBucket)...") 
         try await serviceHandler.copyFile(from: bucketName, name: objName, to: 
 destBucket) 
         // 5. List the contents of the bucket. 
         print("Getting a list of the files in the bucket \(bucketName)") 
        let fileList = try await serviceHandler.listBucketFiles(bucket:
 bucketName) 
         let numFiles = fileList.count 
        if numFiles != 0 {
            print("\(numFiles) file\((numFiles > 1) ? "s" : "") in bucket
 \(bucketName):") 
             for name in fileList { 
                print(" \ \ (name)") } 
         } else { 
             print("No files found in bucket \(bucketName)") 
         } 
         // 6. Delete the objects from the bucket. 
         print("Deleting the file \(objName) from the bucket \(bucketName)...")
```

```
 try await serviceHandler.deleteFile(bucket: bucketName, key: objName) 
         print("Deleting the file \(objName) from the bucket \(destBucket)...") 
         try await serviceHandler.deleteFile(bucket: destBucket, key: objName) 
         // 7. Delete the bucket. 
         print("Deleting the bucket \(bucketName)...") 
         try await serviceHandler.deleteBucket(name: bucketName) 
         print("Done.") 
     }
}
//
// Main program entry point.
//
@main
struct Main { 
     static func main() async { 
         let args = Array(CommandLine.arguments.dropFirst()) 
         do { 
              let command = try ExampleCommand.parse(args) 
             try await command.runAsync() 
         } catch { 
              ExampleCommand.exit(withError: error) 
         } 
     } 
}
```
- API 세부 정보는 AWS SDK for Swift API 참조의 다음 주제를 참조하십시오.
	- [CopyObject](https://awslabs.github.io/aws-sdk-swift/reference/0.x)
	- [CreateBucket](https://awslabs.github.io/aws-sdk-swift/reference/0.x)
	- [DeleteBucket](https://awslabs.github.io/aws-sdk-swift/reference/0.x)
	- [DeleteObjects](https://awslabs.github.io/aws-sdk-swift/reference/0.x)
	- [GetObject](https://awslabs.github.io/aws-sdk-swift/reference/0.x)
	- [ListObjectsV2](https://awslabs.github.io/aws-sdk-swift/reference/0.x)
	- [PutObject](https://awslabs.github.io/aws-sdk-swift/reference/0.x)

AWS SDK 개발자 가이드 및 코드 예시의 전체 목록은 [AWS SDK와 함께 이 서비스 사용](#page-2181-0) 단원을 참조 하세요. 이 주제에는 시작하기에 대한 정보와 이전 SDK 버전에 대한 세부 정보도 포함되어 있습니다.

# AWS SDK를 사용하여 Amazon S3 객체 암호화 시작하기

다음 코드 예제는 Amazon S3 객체 암호화를 시작하는 방법을 보여줍니다.

```
.NET
```
AWS SDK for .NET

```
a Note
```
GitHub에 더 많은 내용이 있습니다. [AWS 코드 예제 리포지토리에](https://github.com/awsdocs/aws-doc-sdk-examples/tree/main/dotnetv3/S3/SSEClientEncryptionExample#code-examples)서 전체 예제를 찾고 설정 및 실행하는 방법을 배워보세요.

```
 using System; 
 using System.IO; 
 using System.Security.Cryptography; 
 using System.Threading.Tasks; 
 using Amazon.S3; 
 using Amazon.S3.Model; 
 /// <summary> 
 /// This example shows how to apply client encryption to an object in an 
 /// Amazon Simple Storage Service (Amazon S3) bucket. 
 /// </summary> 
 public class SSEClientEncryption 
\{ public static async Task Main() 
     { 
         string bucketName = "doc-example-bucket"; 
         string keyName = "exampleobject.txt"; 
         string copyTargetKeyName = "examplecopy.txt"; 
         // If the AWS Region defined for your default user is different 
         // from the Region where your Amazon S3 bucket is located, 
         // pass the Region name to the Amazon S3 client object's constructor. 
         // For example: RegionEndpoint.USWest2. 
         IAmazonS3 client = new AmazonS3Client();
```
 try  $\{\hspace{.1cm} \}$  // Create an encryption key. Aes aesEncryption = Aes.Create(); aesEncryption.KeySize = 256; aesEncryption.GenerateKey(); string base64Key = Convert.ToBase64String(aesEncryption.Key); // Upload the object. PutObjectRequest putObjectRequest = await UploadObjectAsync(client, bucketName, keyName, base64Key); // Download the object and verify that its contents match what you uploaded. await DownloadObjectAsync(client, bucketName, keyName, base64Key, putObjectRequest); // Get object metadata and verify that the object uses AES-256 encryption. await GetObjectMetadataAsync(client, bucketName, keyName, base64Key); // Copy both the source and target objects using server-side encryption with // an encryption key. await CopyObjectAsync(client, bucketName, keyName, copyTargetKeyName, aesEncryption, base64Key); } catch (AmazonS3Exception ex)  $\{\hspace{.1cm} \}$  Console.WriteLine(\$"Error: {ex.Message}"); } } /// <summary> /// Uploads an object to an Amazon S3 bucket. /// </summary> /// <param name="client">The initialized Amazon S3 client object used to call /// PutObjectAsync.</param> /// <param name="bucketName">The name of the Amazon S3 bucket to which the /// object will be uploaded.</param>

```
 /// <param name="keyName">The name of the object to upload to the Amazon 
 S3 
         /// bucket.</param> 
         /// <param name="base64Key">The encryption key.</param> 
         /// <returns>The PutObjectRequest object for use by 
  DownloadObjectAsync.</returns> 
         public static async Task<PutObjectRequest> UploadObjectAsync( 
             IAmazonS3 client, 
             string bucketName, 
             string keyName, 
             string base64Key) 
         { 
             PutObjectRequest putObjectRequest = new PutObjectRequest 
\{\hspace{.1cm} \} BucketName = bucketName, 
                  Key = keyName, 
                  ContentBody = "sample text", 
                  ServerSideEncryptionCustomerMethod = 
 ServerSideEncryptionCustomerMethod.AES256, 
                  ServerSideEncryptionCustomerProvidedKey = base64Key, 
             }; 
             PutObjectResponse putObjectResponse = await 
 client.PutObjectAsync(putObjectRequest); 
             return putObjectRequest; 
         } 
         /// <summary> 
         /// Downloads an encrypted object from an Amazon S3 bucket. 
         /// </summary> 
         /// <param name="client">The initialized Amazon S3 client object used to 
 call 
         /// GetObjectAsync.</param> 
         /// <param name="bucketName">The name of the Amazon S3 bucket where the 
 object 
         /// is located.</param> 
         /// <param name="keyName">The name of the Amazon S3 object to download.</
param> 
         /// <param name="base64Key">The encryption key used to encrypt the 
         /// object.</param> 
         /// <param name="putObjectRequest">The PutObjectRequest used to upload 
         /// the object.</param> 
         public static async Task DownloadObjectAsync( 
             IAmazonS3 client, 
             string bucketName,
```

```
 string keyName, 
            string base64Key, 
            PutObjectRequest putObjectRequest) 
        { 
            GetObjectRequest getObjectRequest = new GetObjectRequest 
\{\hspace{.1cm} \} BucketName = bucketName, 
                Key = keyName, 
                // Provide encryption information for the object stored in Amazon 
 S3. 
                ServerSideEncryptionCustomerMethod = 
 ServerSideEncryptionCustomerMethod.AES256, 
                ServerSideEncryptionCustomerProvidedKey = base64Key, 
            }; 
            using (GetObjectResponse getResponse = await 
 client.GetObjectAsync(getObjectRequest)) 
            using (StreamReader reader = new 
 StreamReader(getResponse.ResponseStream)) 
\{\hspace{.1cm} \} string content = reader.ReadToEnd(); 
                if (string.Compare(putObjectRequest.ContentBody, content) == 0) 
\overline{a} Console.WriteLine("Object content is same as we uploaded"); 
 } 
                else 
\overline{a} Console.WriteLine("Error...Object content is not same."); 
 } 
                if (getResponse.ServerSideEncryptionCustomerMethod == 
 ServerSideEncryptionCustomerMethod.AES256) 
\overline{a} Console.WriteLine("Object encryption method is AES256, same 
 as we set"); 
 } 
                else 
\overline{a} Console.WriteLine("Error...Object encryption method is not 
 the same as AES256 we set"); 
 } 
 } 
        }
```

```
 /// <summary> 
         /// Retrieves the metadata associated with an Amazon S3 object. 
         /// </summary> 
         /// <param name="client">The initialized Amazon S3 client object used 
         /// to call GetObjectMetadataAsync.</param> 
         /// <param name="bucketName">The name of the Amazon S3 bucket containing 
 the 
         /// object for which we want to retrieve metadata.</param> 
         /// <param name="keyName">The name of the object for which we wish to 
         /// retrieve the metadata.</param> 
         /// <param name="base64Key">The encryption key associated with the 
         /// object.</param> 
         public static async Task GetObjectMetadataAsync( 
             IAmazonS3 client, 
             string bucketName, 
             string keyName, 
             string base64Key) 
         { 
             GetObjectMetadataRequest getObjectMetadataRequest = new 
 GetObjectMetadataRequest 
\{\hspace{.1cm} \} BucketName = bucketName, 
                  Key = keyName, 
                 // The object stored in Amazon S3 is encrypted, so provide the 
 necessary encryption information. 
                  ServerSideEncryptionCustomerMethod = 
 ServerSideEncryptionCustomerMethod.AES256, 
                  ServerSideEncryptionCustomerProvidedKey = base64Key, 
             }; 
             GetObjectMetadataResponse getObjectMetadataResponse = await 
 client.GetObjectMetadataAsync(getObjectMetadataRequest); 
             Console.WriteLine("The object metadata show encryption method used 
 is: {0}", getObjectMetadataResponse.ServerSideEncryptionCustomerMethod); 
         } 
         /// <summary> 
         /// Copies an encrypted object from one Amazon S3 bucket to another. 
         /// </summary> 
         /// <param name="client">The initialized Amazon S3 client object used to 
 call 
         /// CopyObjectAsync.</param>
```

```
 /// <param name="bucketName">The Amazon S3 bucket containing the object 
         /// to copy.</param> 
         /// <param name="keyName">The name of the object to copy.</param> 
         /// <param name="copyTargetKeyName">The Amazon S3 bucket to which the 
 object 
         /// will be copied.</param> 
         /// <param name="aesEncryption">The encryption type to use.</param> 
         /// <param name="base64Key">The encryption key to use.</param> 
         public static async Task CopyObjectAsync( 
             IAmazonS3 client, 
             string bucketName, 
             string keyName, 
             string copyTargetKeyName, 
             Aes aesEncryption, 
             string base64Key) 
         { 
             aesEncryption.GenerateKey(); 
             string copyBase64Key = Convert.ToBase64String(aesEncryption.Key); 
             CopyObjectRequest copyRequest = new CopyObjectRequest 
\{\hspace{.1cm} \} SourceBucket = bucketName, 
                  SourceKey = keyName, 
                  DestinationBucket = bucketName, 
                  DestinationKey = copyTargetKeyName, 
                 // Information about the source object's encryption. 
                 CopySourceServerSideEncryptionCustomerMethod = 
 ServerSideEncryptionCustomerMethod.AES256, 
                  CopySourceServerSideEncryptionCustomerProvidedKey = base64Key, 
                 // Information about the target object's encryption. 
                  ServerSideEncryptionCustomerMethod = 
 ServerSideEncryptionCustomerMethod.AES256, 
                 ServerSideEncryptionCustomerProvidedKey = copyBase64Key, 
             }; 
             await client.CopyObjectAsync(copyRequest); 
         } 
     }
```
• API 세부 정보는 AWS SDK for .NET API 참조의 다음 주제를 참조하십시오.

- [CopyObject](https://docs.aws.amazon.com/goto/DotNetSDKV3/s3-2006-03-01/CopyObject)
- [GetObject](https://docs.aws.amazon.com/goto/DotNetSDKV3/s3-2006-03-01/GetObject)
- [GetObjectMetadata](https://docs.aws.amazon.com/goto/DotNetSDKV3/s3-2006-03-01/GetObjectMetadata)

AWS SDK 개발자 가이드 및 코드 예시의 전체 목록은 [AWS SDK와 함께 이 서비스 사용](#page-2181-0) 단원을 참조 하세요. 이 주제에는 시작하기에 대한 정보와 이전 SDK 버전에 대한 세부 정보도 포함되어 있습니다.

# AWS SDK를 사용하여 Amazon S3 객체 태깅 시작하기

다음 코드 예제는 Amazon S3 객체 태깅을 시작하는 방법을 보여줍니다.

## .NET

AWS SDK for NFT

## **a** Note

GitHub에 더 많은 내용이 있습니다. [AWS 코드 예제 리포지토리에](https://github.com/awsdocs/aws-doc-sdk-examples/tree/main/dotnetv3/S3/ObjectTagExample#code-examples)서 전체 예제를 찾고 설정 및 실행하는 방법을 배워보세요.

```
 using System; 
 using System.Collections.Generic; 
 using System.Threading.Tasks; 
 using Amazon; 
 using Amazon.S3; 
 using Amazon.S3.Model; 
 /// <summary> 
 /// This example shows how to work with tags in Amazon Simple Storage 
 /// Service (Amazon S3) objects. 
 /// </summary> 
 public class ObjectTag 
 { 
     public static async Task Main() 
    \{ string bucketName = "doc-example-bucket"; 
         string keyName = "newobject.txt"; 
         string filePath = @"*** file path ***";
```

```
 // Specify your bucket region (an example region is shown). 
             RegionEndpoint bucketRegion = RegionEndpoint.USWest2; 
            var client = new AmazonS3Client(bucketRegion);
             await PutObjectsWithTagsAsync(client, bucketName, keyName, filePath); 
        } 
        /// <summary> 
        /// This method uploads an object with tags. It then shows the tag 
        /// values, changes the tags, and shows the new tags. 
        /// </summary> 
        /// <param name="client">The Initialized Amazon S3 client object used 
       /// to call the methods to create and change an objects tags. </param>
        /// <param name="bucketName">A string representing the name of the 
        /// bucket where the object will be stored.</param> 
        /// <param name="keyName">A string representing the key name of the 
        /// object to be tagged.</param> 
        /// <param name="filePath">The directory location and file name of the 
        /// object to be uploaded to the Amazon S3 bucket.</param> 
        public static async Task PutObjectsWithTagsAsync(IAmazonS3 client, string 
 bucketName, string keyName, string filePath) 
        { 
            try 
\{\hspace{.1cm} \} // Create an object with tags. 
                 var putRequest = new PutObjectRequest 
\overline{a} BucketName = bucketName, 
                     Key = keyName, 
                     FilePath = filePath, 
                     TagSet = new List<Tag> 
\{ new Tag { Key = "Keyx1", Value = "Value1" }, 
                         new Tag { Key = "Keyx2", Value = "Value2" }, 
\}, \{ }; 
                 PutObjectResponse response = await 
 client.PutObjectAsync(putRequest); 
                 // Now retrieve the new object's tags. 
                 GetObjectTaggingRequest getTagsRequest = new 
 GetObjectTaggingRequest() 
\overline{a}
```

```
 BucketName = bucketName, 
                     Key = keyName, 
                 }; 
                 GetObjectTaggingResponse objectTags = await 
 client.GetObjectTaggingAsync(getTagsRequest); 
                 // Display the tag values. 
                 objectTags.Tagging 
                     .ForEach(t => Console.WriteLine($"Key: {t.Key}, Value: 
 {t.Value}")); 
                 Tagging newTagSet = new Tagging() 
\overline{a} TagSet = new List<Tag> 
\{ new Tag { Key = "Key3", Value = "Value3" }, 
                         new Tag { Key = "Key4", Value = "Value4" }, 
\}, \{ }; 
                 PutObjectTaggingRequest putObjTagsRequest = new 
 PutObjectTaggingRequest() 
\overline{a} BucketName = bucketName, 
                     Key = keyName, 
                     Tagging = newTagSet, 
                 }; 
                 PutObjectTaggingResponse response2 = await 
 client.PutObjectTaggingAsync(putObjTagsRequest); 
                 // Retrieve the tags again and show the values. 
                 GetObjectTaggingRequest getTagsRequest2 = new 
 GetObjectTaggingRequest() 
\overline{a} BucketName = bucketName, 
                     Key = keyName, 
                 }; 
                 GetObjectTaggingResponse objectTags2 = await 
 client.GetObjectTaggingAsync(getTagsRequest2); 
                 objectTags2.Tagging
```

```
 .ForEach(t => Console.WriteLine($"Key: {t.Key}, Value: 
 {t.Value}")); 
 } 
             catch (AmazonS3Exception ex) 
\{\hspace{.1cm} \} Console.WriteLine( 
                          $"Error: '{ex.Message}'"); 
             } 
         } 
     }
```
• API 세부 정보는 AWS SDK for .NET API 참조의 [GetObjectTagging](https://docs.aws.amazon.com/goto/DotNetSDKV3/s3-2006-03-01/GetObjectTagging)을 참조하십시오.

AWS SDK 개발자 가이드 및 코드 예시의 전체 목록은 [AWS SDK와 함께 이 서비스 사용](#page-2181-0) 단원을 참조 하세요. 이 주제에는 시작하기에 대한 정보와 이전 SDK 버전에 대한 세부 정보도 포함되어 있습니다.

# AWS SDK를 사용하여 Amazon S3 객체의 법적 보존 구성 가져오기

다음 코드 예시에서는 S3 버킷의 법적 보존 구성을 가져오는 방법을 보여 줍니다.

.NET

AWS SDK for .NET

```
G Note
```
GitHub에 더 많은 내용이 있습니다. [AWS코드 예시 리포지토리](https://github.com/awsdocs/aws-doc-sdk-examples/tree/main/dotnetv3/S3/scenarios/S3ObjectLockScenario#code-examples)에서 전체 예시를 찾고 설정 및 실행하는 방법을 배워보세요.

```
 /// <summary> 
 /// Get the legal hold details for an S3 object. 
 /// </summary> 
 /// <param name="bucketName">The bucket of the object.</param> 
 /// <param name="objectKey">The object key.</param> 
 /// <returns>The object legal hold details.</returns> 
 public async Task<ObjectLockLegalHold> GetObjectLegalHold(string bucketName, 
     string objectKey) 
 {
```

```
 try 
         { 
             var request = new GetObjectLegalHoldRequest() 
\{\hspace{.1cm} \} BucketName = bucketName, 
                  Key = objectKey 
             }; 
            var response = await _amazonS3.GetObjectLegalHoldAsync(request);
             Console.WriteLine($"\tObject legal hold for {objectKey} in 
 {bucketName}: " + 
                                 $"\n\tStatus: {response.LegalHold.Status}"); 
             return response.LegalHold; 
         } 
         catch (AmazonS3Exception ex) 
         { 
             Console.WriteLine($"\tUnable to fetch legal hold: '{ex.Message}'"); 
             return new ObjectLockLegalHold(); 
         } 
     }
```
• API 세부 정보는 AWS SDK for .NET API 참조의 [GetObjectLegalHold를](https://docs.aws.amazon.com/goto/DotNetSDKV3/s3-2006-03-01/GetObjectLegalHold) 참조하세요.

### Java

SDK for Java 2.x

```
a Note
```
GitHub에 더 많은 내용이 있습니다. [AWS코드 예시 리포지토리](https://github.com/awsdocs/aws-doc-sdk-examples/tree/main/javav2/example_code/s3#readme)에서 전체 예시를 찾고 설정 및 실행하는 방법을 배워보세요.

```
 // Get the legal hold details for an S3 object. 
    public ObjectLockLegalHold getObjectLegalHold(String bucketName, String 
 objectKey) { 
        try { 
            GetObjectLegalHoldRequest legalHoldRequest = 
 GetObjectLegalHoldRequest.builder() 
                 .bucket(bucketName) 
                 .key(objectKey)
```

```
.build();
            GetObjectLegalHoldResponse response = 
 getClient().getObjectLegalHold(legalHoldRequest); 
            System.out.println("Object legal hold for " + objectKey + " in " + 
 bucketName + 
                 ":\n\tStatus: " + response.legalHold().status()); 
            return response.legalHold(); 
        } catch (S3Exception ex) { 
            System.out.println("\tUnable to fetch legal hold: '" + 
 ex.getMessage() + "'"); 
        } 
        return null; 
    }
```
• API 세부 정보는 AWS SDK for Java 2.x API 참조의 [GetObjectLegalHold](https://docs.aws.amazon.com/goto/SdkForJavaV2/s3-2006-03-01/GetObjectLegalHold)를 참조하세요.

AWS SDK 개발자 가이드 및 코드 예시의 전체 목록은 [AWS SDK와 함께 이 서비스 사용](#page-2181-0) 단원을 참조 하세요. 이 주제에는 시작하기에 대한 정보와 이전 SDK 버전에 대한 세부 정보도 포함되어 있습니다.

# AWS SDK를 사용하여 Amazon S3 객체 잠금 기능 작업

다음 코드 예시에는 S3 객체 잠금 기능을 사용하는 방법을 보여 줍니다.

.NET

AWS SDK for .NET

**a** Note

GitHub에 더 많은 내용이 있습니다. [AWS코드 예시 리포지토리](https://github.com/awsdocs/aws-doc-sdk-examples/tree/main/dotnetv3/S3/scenarios/S3ObjectLockScenario#code-examples)에서 전체 예시를 찾고 설정 및 실행하는 방법을 배워보세요.

Amazon S3 객체 잠금 기능을 시연하는 대화형 시나리오를 실행합니다.

```
using Amazon.S3;
using Amazon.S3.Model;
```
Amazon Simple Storage Service Amazon Storage Service Amazon Simple Storage Service Amazon Simple Storage Service

```
using Microsoft.Extensions.Configuration;
using Microsoft.Extensions.DependencyInjection;
using Microsoft.Extensions.Hosting;
using Microsoft.Extensions.Logging;
using Microsoft.Extensions.Logging.Console;
using Microsoft.Extensions.Logging.Debug;
namespace S3ObjectLockScenario;
public static class S3ObjectLockWorkflow
{ 
     /* 
     Before running this .NET code example, set up your development environment, 
  including your credentials. 
     This .NET example performs the following tasks: 
         1. Create test Amazon Simple Storage Service (S3) buckets with different 
  lock policies. 
         2. Upload sample objects to each bucket. 
         3. Set some Legal Hold and Retention Periods on objects and buckets. 
         4. Investigate lock policies by viewing settings or attempting to delete 
  or overwrite objects. 
         5. Clean up objects and buckets. 
    */ 
     public static S3ActionsWrapper _s3ActionsWrapper = null!; 
     public static IConfiguration _configuration = null!; 
     private static string _resourcePrefix = null!; 
     private static string noLockBucketName = null!; 
     private static string lockEnabledBucketName = null!; 
     private static string retentionAfterCreationBucketName = null!; 
     private static List<string> bucketNames = new List<string>(); 
     private static List<string> fileNames = new List<string>(); 
     public static async Task Main(string[] args) 
    \mathcal{L} // Set up dependency injection for the Amazon service. 
         using var host = Host.CreateDefaultBuilder(args) 
              .ConfigureLogging(logging => 
                  logging.AddFilter("System", LogLevel.Debug) 
                      .AddFilter<DebugLoggerProvider>("Microsoft", 
  LogLevel.Information) 
                      .AddFilter<ConsoleLoggerProvider>("Microsoft", 
  LogLevel.Trace))
```

```
 .ConfigureServices((_, services) => 
                  services.AddAWSService<IAmazonS3>() 
                      .AddTransient<S3ActionsWrapper>() 
) .Build(); 
         _configuration = new ConfigurationBuilder() 
              .SetBasePath(Directory.GetCurrentDirectory()) 
             .AddJsonFile("settings.json") // Load settings from .json file. 
             .AddJsonFile("settings.local.json", 
                  true) // Optionally, load local settings. 
             .Build(); 
         ConfigurationSetup(); 
         ServicesSetup(host); 
         try 
         { 
             Console.WriteLine(new string('-', 80)); 
             Console.WriteLine("Welcome to the Amazon Simple Storage Service (S3) 
 Object Locking Workflow Scenario."); 
             Console.WriteLine(new string('-', 80)); 
             await Setup(true); 
             await DemoActionChoices(); 
             Console.WriteLine(new string('-', 80)); 
             Console.WriteLine("Cleaning up resources."); 
             Console.WriteLine(new string('-', 80)); 
             await Cleanup(true); 
             Console.WriteLine(new string('-', 80)); 
             Console.WriteLine("Amazon S3 Object Locking Workflow is complete."); 
             Console.WriteLine(new string('-', 80)); 
         } 
         catch (Exception ex) 
         { 
             Console.WriteLine(new string('-', 80)); 
             Console.WriteLine($"There was a problem: {ex.Message}"); 
             await Cleanup(true); 
             Console.WriteLine(new string('-', 80)); 
         }
```
}

```
 /// <summary> 
     /// Populate the services for use within the console application. 
     /// </summary> 
     /// <param name="host">The services host.</param> 
     private static void ServicesSetup(IHost host) 
     { 
         _s3ActionsWrapper = host.Services.GetRequiredService<S3ActionsWrapper>(); 
     } 
     /// <summary> 
     /// Any setup operations needed. 
     /// </summary> 
     public static void ConfigurationSetup() 
     { 
         _resourcePrefix = _configuration["resourcePrefix"] ?? "dotnet-example"; 
         noLockBucketName = _resourcePrefix + "-no-lock"; 
         lockEnabledBucketName = _resourcePrefix + "-lock-enabled"; 
         retentionAfterCreationBucketName = _resourcePrefix + "-retention-after-
creation"; 
         bucketNames.Add(noLockBucketName); 
         bucketNames.Add(lockEnabledBucketName); 
         bucketNames.Add(retentionAfterCreationBucketName); 
     } 
     // <summary> 
     /// Deploy necessary resources for the scenario. 
     /// </summary> 
     /// <param name="interactive">True to run as interactive.</param> 
    /// <returns>True if successful.</returns>
    public static async Task<bool> Setup(bool interactive)
    \sqrt{ } Console.WriteLine( 
              "\nFor this workflow, we will use the AWS SDK for .NET to create 
  several S3\n" + 
             "buckets and files to demonstrate working with S3 locking features.
\langle n");
         Console.WriteLine(new string('-', 80)); 
         Console.WriteLine("Press Enter when you are ready to start."); 
         if (interactive) 
             Console.ReadLine();
```

```
 Console.WriteLine("\nS3 buckets can be created either with or without 
 object lock enabled."); 
       await _s3ActionsWrapper.CreateBucketWithObjectLock(noLockBucketName,
 false); 
       await s3ActionsWrapper.CreateBucketWithObjectLock(lockEnabledBucketName,
 true); 
        await 
 _s3ActionsWrapper.CreateBucketWithObjectLock(retentionAfterCreationBucketName, 
 false); 
        Console.WriteLine("Press Enter to continue."); 
        if (interactive) 
            Console.ReadLine(); 
        Console.WriteLine("\nA bucket can be configured to use object locking 
 with a default retention period."); 
        await 
 _s3ActionsWrapper.ModifyBucketDefaultRetention(retentionAfterCreationBucketName, 
 true, 
            ObjectLockRetentionMode.Governance, DateTime.UtcNow.AddDays(1)); 
        Console.WriteLine("Press Enter to continue."); 
        if (interactive) 
            Console.ReadLine(); 
        Console.WriteLine("\nObject lock policies can also be added to existing 
 buckets."); 
        await _s3ActionsWrapper.EnableObjectLockOnBucket(lockEnabledBucketName); 
        Console.WriteLine("Press Enter to continue."); 
        if (interactive) 
            Console.ReadLine(); 
        // Upload some files to the buckets. 
        Console.WriteLine("\nNow let's add some test files:"); 
        var fileName = _configuration["exampleFileName"] ?? "exampleFile.txt"; 
        int fileCount = 2; 
        // Create the file if it does not already exist. 
        if (!File.Exists(fileName)) 
        { 
            await using StreamWriter sw = File.CreateText(fileName); 
            await sw.WriteLineAsync( 
                 "This is a sample file for uploading to a bucket.");
```
}

```
 foreach (var bucketName in bucketNames) 
         { 
            for (int i = 0; i < fileCount; i++)\{\hspace{.1cm} \} var numberedFileName = Path.GetFileNameWithoutExtension(fileName) 
 + i + Path.GetExtension(fileName); 
                 fileNames.Add(numberedFileName); 
                 await _s3ActionsWrapper.UploadFileAsync(bucketName, 
 numberedFileName, fileName); 
 } 
         } 
         Console.WriteLine("Press Enter to continue."); 
         if (interactive) 
             Console.ReadLine(); 
        if (!interactive)
             return true; 
         Console.WriteLine("\nNow we can set some object lock policies on 
 individual files:"); 
         foreach (var bucketName in bucketNames) 
         { 
            for (int i = 0; i < fileNames. Count; i++)\{\hspace{.1cm} \} // No modifications to the objects in the first bucket. 
                 if (bucketName != bucketNames[0]) 
\overline{a} var exampleFileName = fileNames[i]; 
                     switch (i) 
\{ case 0: 
\{ var question = 
                                      $"\nWould you like to add a legal hold to 
 {exampleFileName} in {bucketName}? (y/n)"; 
                                  if (GetYesNoResponse(question)) 
\{ // Set a legal hold. 
await await await await await await await await await await await await await await await await await await aw
 _s3ActionsWrapper.ModifyObjectLegalHold(bucketName, exampleFileName, 
 ObjectLockLegalHoldStatus.On);
```

```
 }
```
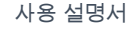

```
 break; 
 } 
                        case 1: 
\{ var question = 
                                    $"\nWould you like to add a 1 day Governance 
 retention period to {exampleFileName} in {bucketName}? (y/n)" + 
                                    "\nReminder: Only a user with the 
 s3:BypassGovernanceRetention permission will be able to delete this file or its 
 bucket until the retention period has expired."; 
                                if (GetYesNoResponse(question)) 
\{ // Set a Governance mode retention period for 
 1 day. 
await await await await await await await await await await await await await await await await await await aw
 _s3ActionsWrapper.ModifyObjectRetentionPeriod( 
                                        bucketName, exampleFileName, 
                                        ObjectLockRetentionMode.Governance, 
                                        DateTime.UtcNow.AddDays(1)); 
 } 
                                break; 
 } 
1999 1999 1999 1999 1999
 } 
 } 
        } 
        Console.WriteLine(new string('-', 80)); 
        return true; 
    } 
    // <summary> 
    /// List all of the current buckets and objects. 
    /// </summary> 
    /// <param name="interactive">True to run as interactive.</param> 
    /// <returns>The list of buckets and objects.</returns> 
    public static async Task<List<S3ObjectVersion>> ListBucketsAndObjects(bool 
 interactive) 
    { 
        var allObjects = new List<S3ObjectVersion>(); 
        foreach (var bucketName in bucketNames) 
        { 
            var objectsInBucket = await 
 _s3ActionsWrapper.ListBucketObjectsAndVersions(bucketName); 
            foreach (var objectKey in objectsInBucket.Versions)
```

```
\{\hspace{.1cm} \} allObjects.Add(objectKey); 
 } 
         } 
         if (interactive) 
         { 
             Console.WriteLine("\nCurrent buckets and objects:\n"); 
            int i = 0;
             foreach (var bucketObject in allObjects) 
\{\hspace{.1cm} \} i++; 
                 Console.WriteLine( 
                      $"{i}: {bucketObject.Key} \n\tBucket: 
 {bucketObject.BucketName}\n\tVersion: {bucketObject.VersionId}"); 
 } 
         } 
         return allObjects; 
     } 
    /// <summary> 
    /// Present the user with the demo action choices. 
    /// </summary> 
   /// <returns>Async task.</returns>
    public static async Task<bool> DemoActionChoices()
    \sqrt{ }var choices = new string [] {
             "List all files in buckets.", 
             "Attempt to delete a file.", 
             "Attempt to delete a file with retention period bypass.", 
             "Attempt to overwrite a file.", 
             "View the object and bucket retention settings for a file.", 
             "View the legal hold settings for a file.", 
             "Finish the workflow."}; 
        var choice = \theta;
         // Keep asking the user until they choose to move on. 
        while (choice != 6)
         { 
             Console.WriteLine(new string('-', 80)); 
             choice = GetChoiceResponse( 
                  "\nExplore the S3 locking features by selecting one of the 
 following choices:"
```

```
 , choices); 
            Console.WriteLine(new string('-', 80)); 
            switch (choice) 
\{\hspace{.1cm} \} case 0: 
\{ await ListBucketsAndObjects(true); 
                        break; 
1999 1999 1999 1999 1999
                case 1: 
\{ Console.WriteLine("\nEnter the number of the object to 
 delete:"); 
                        var allFiles = await ListBucketsAndObjects(true); 
                        var fileChoice = GetChoiceResponse(null, 
allFiles.Select(f \Rightarrow f.Key).ToArray()); await 
 _s3ActionsWrapper.DeleteObjectFromBucket(allFiles[fileChoice].BucketName, 
 allFiles[fileChoice].Key, false, allFiles[fileChoice].VersionId); 
                        break; 
1999 1999 1999 1999 1999
                case 2: 
\{ Console.WriteLine("\nEnter the number of the object to 
 delete:"); 
                        var allFiles = await ListBucketsAndObjects(true); 
                        var fileChoice = GetChoiceResponse(null, 
allFiles.Select(f \Rightarrow f.Key).ToArray()); await 
 _s3ActionsWrapper.DeleteObjectFromBucket(allFiles[fileChoice].BucketName, 
 allFiles[fileChoice].Key, true, allFiles[fileChoice].VersionId); 
                        break; 
1999 1999 1999 1999 1999
                case 3: 
\{ var allFiles = await ListBucketsAndObjects(true); 
                        Console.WriteLine("\nEnter the number of the object to 
 overwrite:"); 
                        var fileChoice = GetChoiceResponse(null, 
 allFiles.Select(f => f.Key).ToArray()); 
                        // Create the file if it does not already exist. 
                        if (!File.Exists(allFiles[fileChoice].Key)) 
 {
```

```
 await using StreamWriter sw = 
 File.CreateText(allFiles[fileChoice].Key); 
                             await sw.WriteLineAsync( 
                                 "This is a sample file for uploading to a 
 bucket."); 
 } 
                         await 
 _s3ActionsWrapper.UploadFileAsync(allFiles[fileChoice].BucketName, 
 allFiles[fileChoice].Key, allFiles[fileChoice].Key); 
                         break; 
1999 1999 1999 1999 1999
                 case 4: 
\{ var allFiles = await ListBucketsAndObjects(true); 
                         Console.WriteLine("\nEnter the number of the object and 
 bucket to view:"); 
                         var fileChoice = GetChoiceResponse(null, 
 allFiles.Select(f => f.Key).ToArray()); 
                         await 
 _s3ActionsWrapper.GetObjectRetention(allFiles[fileChoice].BucketName, 
 allFiles[fileChoice].Key); 
                         await 
 _s3ActionsWrapper.GetBucketObjectLockConfiguration(allFiles[fileChoice].BucketName); 
                         break; 
1999 1999 1999 1999 1999
                 case 5: 
\{ var allFiles = await ListBucketsAndObjects(true); 
                         Console.WriteLine("\nEnter the number of the object to 
 view:"); 
                         var fileChoice = GetChoiceResponse(null, 
 allFiles.Select(f => f.Key).ToArray()); 
                         await 
 _s3ActionsWrapper.GetObjectLegalHold(allFiles[fileChoice].BucketName, 
 allFiles[fileChoice].Key); 
                         break; 
1999 1999 1999 1999 1999
 } 
        } 
        return true; 
    } 
    // <summary> 
    /// Clean up the resources from the scenario.
```
```
 /// </summary> 
    /// <param name="interactive">True to run as interactive.</param> 
   /// <returns>True if successful.</returns>
   public static async Task<bool> Cleanup(bool interactive)
   \mathcal{L} Console.WriteLine(new string('-', 80)); 
         if (!interactive || GetYesNoResponse("Do you want to clean up all files 
 and buckets? (y/n) ")) 
        { 
             // Remove all locks and delete all buckets and objects. 
             var allFiles = await ListBucketsAndObjects(false); 
             foreach (var fileInfo in allFiles) 
\{\hspace{.1cm} \} // Check for a legal hold. 
                 var legalHold = await 
 _s3ActionsWrapper.GetObjectLegalHold(fileInfo.BucketName, fileInfo.Key); 
                 if (legalHold?.Status?.Value == ObjectLockLegalHoldStatus.On) 
\overline{a} await 
 _s3ActionsWrapper.ModifyObjectLegalHold(fileInfo.BucketName, fileInfo.Key, 
 ObjectLockLegalHoldStatus.Off); 
 } 
                 // Check for a retention period. 
                 var retention = await 
 _s3ActionsWrapper.GetObjectRetention(fileInfo.BucketName, fileInfo.Key); 
                var hasRetentionPeriod = retention?.Mode ==
 ObjectLockRetentionMode.Governance && retention.RetainUntilDate > 
 DateTime.UtcNow.Date; 
                 await 
 _s3ActionsWrapper.DeleteObjectFromBucket(fileInfo.BucketName, fileInfo.Key, 
 hasRetentionPeriod, fileInfo.VersionId); 
 } 
             foreach (var bucketName in bucketNames) 
\{\hspace{.1cm} \} await _s3ActionsWrapper.DeleteBucketByName(bucketName); 
 } 
        } 
        else 
        \mathcal{L} Console.WriteLine(
```

```
 "Ok, we'll leave the resources intact.\n" + 
                  "Don't forget to delete them when you're done with them or you 
  might incur unexpected charges." 
             ); 
         } 
         Console.WriteLine(new string('-', 80)); 
         return true; 
     } 
     /// <summary> 
    /// Helper method to get a yes or no response from the user.
     /// </summary> 
     /// <param name="question">The question string to print on the console.</
param> 
    /// <returns>True if the user responds with a yes.</returns>
     private static bool GetYesNoResponse(string question) 
     { 
         Console.WriteLine(question); 
         var ynResponse = Console.ReadLine(); 
         var response = ynResponse != null && ynResponse.Equals("y", 
  StringComparison.InvariantCultureIgnoreCase); 
         return response; 
     } 
     /// <summary> 
     /// Helper method to get a choice response from the user. 
     /// </summary> 
     /// <param name="question">The question string to print on the console.</
param> 
     /// <param name="choices">The choices to print on the console.</param> 
     /// <returns>The index of the selected choice</returns> 
     private static int GetChoiceResponse(string? question, string[] choices) 
     { 
         if (question != null) 
         { 
             Console.WriteLine(question); 
            for (int i = 0; i < choices. Length; i++)\{\hspace{.1cm} \}Console.WriteLine(\sqrt{s''\t{i + 1}}. {choices[i]}");
 } 
         }
```

```
 var choiceNumber = 0; 
         while (choiceNumber < 1 || choiceNumber > choices.Length) 
         { 
              var choice = Console.ReadLine(); 
              Int32.TryParse(choice, out choiceNumber); 
         } 
         return choiceNumber - 1; 
     }
}
```
S3 함수의 래퍼 클래스입니다.

```
using System.Net;
using Amazon.S3;
using Amazon.S3.Model;
using Microsoft.Extensions.Configuration;
namespace S3ObjectLockScenario;
/// <summary>
/// Encapsulate the Amazon S3 operations.
/// </summary>
public class S3ActionsWrapper
{ 
     private readonly IAmazonS3 _amazonS3; 
     /// <summary> 
     /// Constructor for the S3ActionsWrapper. 
    // </summary>
     /// <param name="amazonS3">The injected S3 client.</param> 
     public S3ActionsWrapper(IAmazonS3 amazonS3, IConfiguration configuration) 
    \{ _amazonS3 = amazonS3; 
     } 
     /// <summary> 
     /// Create a new Amazon S3 bucket with object lock actions. 
     /// </summary> 
     /// <param name="bucketName">The name of the bucket to create.</param>
```

```
 /// <param name="enableObjectLock">True to enable object lock on the 
 bucket.</param> 
    /// <returns>True if successful.</returns>
    public async Task<bool> CreateBucketWithObjectLock(string bucketName, bool
 enableObjectLock) 
     { 
         Console.WriteLine($"\tCreating bucket {bucketName} with object lock 
 {enableObjectLock}."); 
         try 
         { 
             var request = new PutBucketRequest 
\{\hspace{.1cm} \} BucketName = bucketName, 
                 UseClientRegion = true, 
                 ObjectLockEnabledForBucket = enableObjectLock, 
             }; 
             var response = await _amazonS3.PutBucketAsync(request); 
             return response.HttpStatusCode == System.Net.HttpStatusCode.OK; 
         } 
         catch (AmazonS3Exception ex) 
         { 
             Console.WriteLine($"Error creating bucket: '{ex.Message}'"); 
             return false; 
         } 
     } 
    /// <summary> 
    /// Enable object lock on an existing bucket. 
    /// </summary> 
    /// <param name="bucketName">The name of the bucket to modify.</param> 
   /// <returns>True if successful.</returns>
    public async Task<bool> EnableObjectLockOnBucket(string bucketName)
     { 
         try 
         { 
             // First, enable Versioning on the bucket. 
             await _amazonS3.PutBucketVersioningAsync(new 
 PutBucketVersioningRequest() 
\{\hspace{.1cm} \} BucketName = bucketName, 
                 VersioningConfig = new S3BucketVersioningConfig() 
\overline{a}
```

```
 EnableMfaDelete = false, 
                      Status = VersionStatus.Enabled 
 } 
             }); 
             var request = new PutObjectLockConfigurationRequest() 
             { 
                 BucketName = bucketName, 
                 ObjectLockConfiguration = new ObjectLockConfiguration() 
\overline{a} ObjectLockEnabled = new ObjectLockEnabled("Enabled"), 
                 }, 
             }; 
             var response = await 
 _amazonS3.PutObjectLockConfigurationAsync(request); 
             Console.WriteLine($"\tAdded an object lock policy to bucket 
 {bucketName}."); 
             return response.HttpStatusCode == System.Net.HttpStatusCode.OK; 
         } 
         catch (AmazonS3Exception ex) 
         { 
             Console.WriteLine($"Error modifying object lock: '{ex.Message}'"); 
             return false; 
         } 
    } 
    /// <summary> 
    /// Set or modify a retention period on an object in an S3 bucket. 
    /// </summary> 
    /// <param name="bucketName">The bucket of the object.</param> 
    /// <param name="objectKey">The key of the object.</param> 
    /// <param name="retention">The retention mode.</param> 
    /// <param name="retainUntilDate">The date retention expires.</param> 
   /// <returns>True if successful.</returns>
   public async Task<bool> ModifyObjectRetentionPeriod(string bucketName,
         string objectKey, ObjectLockRetentionMode retention, DateTime 
 retainUntilDate) 
     { 
         try 
         { 
             var request = new PutObjectRetentionRequest() 
\{\hspace{.1cm} \} BucketName = bucketName,
```

```
 Key = objectKey, 
                 Retention = new ObjectLockRetention() 
\overline{a} Mode = retention, 
                     RetainUntilDate = retainUntilDate 
 } 
             }; 
            var response = await _amazonS3.PutObjectRetentionAsync(request);
             Console.WriteLine($"\tSet retention for {objectKey} in {bucketName} 
 until {retainUntilDate:d}."); 
             return response.HttpStatusCode == System.Net.HttpStatusCode.OK; 
         } 
         catch (AmazonS3Exception ex) 
        \sqrt{ } Console.WriteLine($"\tError modifying retention period: 
  '{ex.Message}'"); 
             return false; 
         } 
    } 
    /// <summary> 
    /// Set or modify a retention period on an S3 bucket. 
    /// </summary> 
    /// <param name="bucketName">The bucket to modify.</param> 
    /// <param name="retention">The retention mode.</param> 
    /// <param name="retainUntilDate">The date for retention until.</param> 
   /// <returns>True if successful.</returns>
   public async Task<bool> ModifyBucketDefaultRetention(string bucketName, bool
 enableObjectLock, ObjectLockRetentionMode retention, DateTime retainUntilDate) 
     { 
         var enabledString = enableObjectLock ? "Enabled" : "Disabled"; 
         var timeDifference = retainUntilDate.Subtract(DateTime.Now); 
         try 
         { 
             // First, enable Versioning on the bucket. 
             await _amazonS3.PutBucketVersioningAsync(new 
 PutBucketVersioningRequest() 
\{\hspace{.1cm} \} BucketName = bucketName, 
                 VersioningConfig = new S3BucketVersioningConfig() 
\overline{a} EnableMfaDelete = false, 
                     Status = VersionStatus.Enabled
```

```
 } 
            }); 
            var request = new PutObjectLockConfigurationRequest() 
\{\hspace{.1cm} \} BucketName = bucketName, 
                ObjectLockConfiguration = new ObjectLockConfiguration() 
\overline{a} ObjectLockEnabled = new ObjectLockEnabled(enabledString), 
                    Rule = new ObjectLockRule() 
\{ DefaultRetention = new DefaultRetention() 
 { 
                            Mode = retention, 
                            Days = timeDifference.Days // Can be specified in 
 days or years but not both. 
 } 
1999 1999 1999 1999 1999
 } 
            }; 
            var response = await 
 _amazonS3.PutObjectLockConfigurationAsync(request); 
            Console.WriteLine($"\tAdded a default retention to bucket 
 {bucketName}."); 
            return response.HttpStatusCode == System.Net.HttpStatusCode.OK; 
        } 
        catch (AmazonS3Exception ex) 
        { 
            Console.WriteLine($"\tError modifying object lock: '{ex.Message}'"); 
            return false; 
        } 
    } 
    /// <summary> 
    /// Get the retention period for an S3 object. 
    /// </summary> 
    /// <param name="bucketName">The bucket of the object.</param> 
    /// <param name="objectKey">The object key.</param> 
   /// <returns>The object retention details.</returns>
    public async Task<ObjectLockRetention> GetObjectRetention(string bucketName, 
        string objectKey) 
    { 
        try
```

```
 { 
             var request = new GetObjectRetentionRequest() 
\{\hspace{.1cm} \} BucketName = bucketName, 
                 Key = objectKey 
             }; 
             var response = await _amazonS3.GetObjectRetentionAsync(request); 
             Console.WriteLine($"\tObject retention for {objectKey} in 
 {bucketName}: " + 
                                $"\n\t{response.Retention.Mode} until 
 {response.Retention.RetainUntilDate:d}."); 
             return response.Retention; 
         } 
         catch (AmazonS3Exception ex) 
         { 
             Console.WriteLine($"\tUnable to fetch object lock retention: 
  '{ex.Message}'"); 
             return new ObjectLockRetention(); 
         } 
     } 
    /// <summary> 
    /// Set or modify a legal hold on an object in an S3 bucket. 
    /// </summary> 
    /// <param name="bucketName">The bucket of the object.</param> 
    /// <param name="objectKey">The key of the object.</param> 
    /// <param name="holdStatus">The On or Off status for the legal hold.</param> 
   /// <returns>True if successful.</returns>
    public async Task<bool> ModifyObjectLegalHold(string bucketName,
         string objectKey, ObjectLockLegalHoldStatus holdStatus) 
     { 
         try 
         { 
             var request = new PutObjectLegalHoldRequest() 
\{\hspace{.1cm} \} BucketName = bucketName, 
                 Key = objectKey, 
                 LegalHold = new ObjectLockLegalHold() 
\overline{a} Status = holdStatus 
 } 
             };
```

```
var response = await _amazonS3.PutObjectLegalHoldAsync(request);
             Console.WriteLine($"\tModified legal hold for {objectKey} in 
 {bucketName}."); 
             return response.HttpStatusCode == System.Net.HttpStatusCode.OK; 
         } 
         catch (AmazonS3Exception ex) 
         { 
             Console.WriteLine($"\tError modifying legal hold: '{ex.Message}'"); 
             return false; 
         } 
     } 
    /// <summary> 
    /// Get the legal hold details for an S3 object. 
    /// </summary> 
    /// <param name="bucketName">The bucket of the object.</param> 
    /// <param name="objectKey">The object key.</param> 
     /// <returns>The object legal hold details.</returns> 
     public async Task<ObjectLockLegalHold> GetObjectLegalHold(string bucketName, 
         string objectKey) 
     { 
         try 
         { 
             var request = new GetObjectLegalHoldRequest() 
\{\hspace{.1cm} \} BucketName = bucketName, 
                  Key = objectKey 
             }; 
             var response = await _amazonS3.GetObjectLegalHoldAsync(request); 
             Console.WriteLine($"\tObject legal hold for {objectKey} in 
 {bucketName}: " + 
                                 $"\n\tStatus: {response.LegalHold.Status}"); 
             return response.LegalHold; 
         } 
         catch (AmazonS3Exception ex) 
         { 
            Console.WriteLine($"\tUnable to fetch legal hold: '{ex.Message}'");
             return new ObjectLockLegalHold(); 
         } 
     } 
    /// <summary> 
     /// Get the object lock configuration details for an S3 bucket.
```

```
 /// </summary> 
    /// <param name="bucketName">The bucket to get details.</param> 
     /// <returns>The bucket's object lock configuration details.</returns> 
     public async Task<ObjectLockConfiguration> 
 GetBucketObjectLockConfiguration(string bucketName) 
     { 
         try 
         { 
             var request = new GetObjectLockConfigurationRequest() 
\{\hspace{.1cm} \} BucketName = bucketName 
             }; 
             var response = await 
 _amazonS3.GetObjectLockConfigurationAsync(request); 
             Console.WriteLine($"\tBucket object lock config for {bucketName} in 
 {bucketName}: " + 
                                 $"\n\tEnabled: 
 {response.ObjectLockConfiguration.ObjectLockEnabled}" + 
                                 $"\n\tRule: 
 {response.ObjectLockConfiguration.Rule?.DefaultRetention}"); 
             return response.ObjectLockConfiguration; 
         } 
         catch (AmazonS3Exception ex) 
         { 
             Console.WriteLine($"\tUnable to fetch object lock config: 
  '{ex.Message}'"); 
             return new ObjectLockConfiguration(); 
         } 
     } 
    /// <summary> 
     /// Upload a file from the local computer to an Amazon S3 bucket. 
    /// </summary> 
    /// <param name="bucketName">The Amazon S3 bucket to use.</param> 
    /// <param name="objectName">The object to upload.</param> 
    /// <param name="filePath">The path, including file name, of the object to 
 upload.</param> 
     /// <returns>True if success.<returns> 
    public async Task<bool> UploadFileAsync(string bucketName, string objectName,
 string filePath) 
     { 
         var request = new PutObjectRequest
```

```
 { 
             BucketName = bucketName, 
             Key = objectName, 
             FilePath = filePath, 
             ChecksumAlgorithm = ChecksumAlgorithm.SHA256 
        }; 
        var response = await _amazonS3.PutObjectAsync(request); 
        if (response.HttpStatusCode == System.Net.HttpStatusCode.OK) 
        { 
             Console.WriteLine($"\tSuccessfully uploaded {objectName} to 
 {bucketName}."); 
            return true; 
        } 
        else 
        { 
             Console.WriteLine($"\tCould not upload {objectName} to 
 {bucketName}."); 
            return false; 
        } 
    } 
    /// <summary> 
    /// List bucket objects and versions. 
    /// </summary> 
    /// <param name="bucketName">The Amazon S3 bucket to use.</param> 
   /// <returns>The list of objects and versions.</returns>
    public async Task<ListVersionsResponse> ListBucketObjectsAndVersions(string 
 bucketName) 
    { 
        var request = new ListVersionsRequest() 
       \{ BucketName = bucketName 
        }; 
        var response = await _amazonS3.ListVersionsAsync(request); 
        return response; 
    } 
    /// <summary> 
    /// Delete an object from a specific bucket. 
    /// </summary> 
    /// <param name="bucketName">The Amazon S3 bucket to use.</param> 
    /// <param name="objectKey">The key of the object to delete.</param>
```

```
 /// <param name="hasRetention">True if the object has retention settings.</
param> 
     /// <param name="versionId">Optional versionId.</param> 
    /// <returns>True if successful.</returns>
    public async Task<bool> DeleteObjectFromBucket(string bucketName, string
  objectKey, bool hasRetention, string? versionId = null) 
    \{ try 
         { 
             var request = new DeleteObjectRequest() 
\{\hspace{.1cm} \} BucketName = bucketName, 
                  Key = objectKey, 
                  VersionId = versionId, 
             }; 
             if (hasRetention) 
\{\hspace{.1cm} \} // Set the BypassGovernanceRetention header 
                  // if the file has retention settings. 
                  request.BypassGovernanceRetention = true; 
 } 
             await _amazonS3.DeleteObjectAsync(request); 
             Console.WriteLine( 
                  $"Deleted {objectKey} in {bucketName}."); 
             return true; 
         } 
         catch (AmazonS3Exception ex) 
         { 
             Console.WriteLine($"\tUnable to delete object {objectKey} in bucket 
  {bucketName}: " + ex.Message); 
             return false; 
         } 
     } 
     /// <summary> 
     /// Delete a specific bucket. 
     /// </summary> 
     /// <param name="bucketName">The Amazon S3 bucket to use.</param> 
     /// <param name="objectKey">The key of the object to delete.</param> 
     /// <param name="versionId">Optional versionId.</param> 
    /// <returns>True if successful.</returns>
     public async Task<bool> DeleteBucketByName(string bucketName) 
     { 
         try
```

```
 { 
            var request = new DeleteBucketRequest() { BucketName = bucketName, };
            var response = await amazonS3.DeleteBucketAsync(request);
             Console.WriteLine($"\tDelete for {bucketName} complete."); 
             return response.HttpStatusCode == HttpStatusCode.OK; 
         } 
         catch (AmazonS3Exception ex) 
         { 
             Console.WriteLine($"\tUnable to delete bucket {bucketName}: " + 
  ex.Message); 
             return false; 
         } 
     }
}
```
- API 세부 정보는 AWS SDK for .NET API 참조의 다음 주제를 참조하십시오.
	- [GetObjectLegalHold](https://docs.aws.amazon.com/goto/DotNetSDKV3/s3-2006-03-01/GetObjectLegalHold)
	- [GetObjectLockConfiguration](https://docs.aws.amazon.com/goto/DotNetSDKV3/s3-2006-03-01/GetObjectLockConfiguration)
	- [GetObjectRetention](https://docs.aws.amazon.com/goto/DotNetSDKV3/s3-2006-03-01/GetObjectRetention)
	- [PutObjectLegalHold](https://docs.aws.amazon.com/goto/DotNetSDKV3/s3-2006-03-01/PutObjectLegalHold)
	- [PutObjectLockConfiguration](https://docs.aws.amazon.com/goto/DotNetSDKV3/s3-2006-03-01/PutObjectLockConfiguration)
	- [PutObjectRetention](https://docs.aws.amazon.com/goto/DotNetSDKV3/s3-2006-03-01/PutObjectRetention)

## Java

SDK for Java 2.x

**a** Note

GitHub에 더 많은 내용이 있습니다. [AWS코드 예시 리포지토리](https://github.com/awsdocs/aws-doc-sdk-examples/tree/main/javav2/example_code/s3/src/main/java/com/example/s3/lockscenario#readme)에서 전체 예시를 찾고 설정 및 실행하는 방법을 배워보세요.

Amazon S3 객체 잠금 기능을 시연하는 대화형 시나리오를 실행합니다.

import software.amazon.awssdk.services.s3.model.ObjectLockLegalHold;

Amazon Simple Storage Service Amazon Storage Service Amazon Simple Storage Service

```
import software.amazon.awssdk.services.s3.model.ObjectLockRetention;
import java.io.BufferedWriter;
import java.io.IOException;
import java.time.LocalDateTime;
import java.time.format.DateTimeFormatter;
import java.util.ArrayList;
import java.util.List;
import java.util.Scanner;
import java.util.stream.Collectors;
/* 
 Before running this Java V2 code example, set up your development 
 environment, including your credentials. 
  For more information, see the following documentation topic: 
 https://docs.aws.amazon.com/sdk-for-java/latest/developer-guide/setup.html 
 This Java example performs the following tasks: 
     1. Create test Amazon Simple Storage Service (S3) buckets with different lock 
 policies. 
     2. Upload sample objects to each bucket. 
     3. Set some Legal Hold and Retention Periods on objects and buckets. 
     4. Investigate lock policies by viewing settings or attempting to delete or 
 overwrite objects. 
     5. Clean up objects and buckets. 
  */
public class S3ObjectLockWorkflow { 
    public static final String DASHES = new String(new char[80]).replace("\0",
  "-"); 
     static String bucketName; 
     static S3LockActions s3LockActions; 
     private static final List<String> bucketNames = new ArrayList<>(); 
     private static final List<String> fileNames = new ArrayList<>(); 
     public static void main(String[] args) { 
         // Get the current date and time to ensure bucket name is unique. 
        LocalDateTime currentTime = LocalDateTime.now();
         // Format the date and time as a string. 
         DateTimeFormatter formatter = 
 DateTimeFormatter.ofPattern("yyyyMMddHHmmss"); 
        String timeStamp = currentTime.format(formatter);
```

```
s3LockActions = new S3LockActions();
        bucketName = "bucket"+timeStamp; 
       Scanner scanner = new Scanner(System.in);
        System.out.println(DASHES); 
        System.out.println("Welcome to the Amazon Simple Storage Service (S3) 
 Object Locking Workflow Scenario."); 
        System.out.println("Press Enter to continue..."); 
        scanner.nextLine(); 
        configurationSetup(); 
        System.out.println(DASHES); 
        System.out.println(DASHES); 
        setup(); 
        System.out.println("Setup is complete. Press Enter to continue..."); 
        scanner.nextLine(); 
        System.out.println(DASHES); 
        System.out.println(DASHES); 
        System.out.println("Lets present the user with choices."); 
        System.out.println("Press Enter to continue..."); 
        scanner.nextLine(); 
        demoActionChoices() ; 
        System.out.println(DASHES); 
        System.out.println(DASHES); 
        System.out.println("Would you like to clean up the resources? (y/n)"); 
       String delAns = scanner.nextLine().trim();
        if (delAns.equalsIgnoreCase("y")) { 
            cleanup(); 
            System.out.println("Clean up is complete."); 
        } 
        System.out.println("Press Enter to continue..."); 
        scanner.nextLine(); 
        System.out.println(DASHES); 
        System.out.println(DASHES); 
        System.out.println("Amazon S3 Object Locking Workflow is complete."); 
        System.out.println(DASHES); 
    } 
    // Present the user with the demo action choices. 
    public static void demoActionChoices() {
```

```
 String[] choices = { 
             "List all files in buckets.", 
             "Attempt to delete a file.", 
             "Attempt to delete a file with retention period bypass.", 
             "Attempt to overwrite a file.", 
             "View the object and bucket retention settings for a file.", 
             "View the legal hold settings for a file.", 
             "Finish the workflow." 
         }; 
        int choice = 0;
         while (true) { 
             System.out.println(DASHES); 
             choice = getChoiceResponse("Explore the S3 locking features by 
 selecting one of the following choices:", choices); 
             System.out.println(DASHES); 
             System.out.println("You selected "+choices[choice]); 
             switch (choice) { 
                case 0 \rightarrow {
                      s3LockActions.listBucketsAndObjects(bucketNames, true); 
 } 
                case 1 - > \{ System.out.println("Enter the number of the object to 
 delete:"); 
                     List<S3InfoObject> allFiles = 
 s3LockActions.listBucketsAndObjects(bucketNames, true); 
                     List<String> fileKeys = allFiles.stream().map(f -> 
 f.getKeyName()).collect(Collectors.toList()); 
                      String[] fileKeysArray = fileKeys.toArray(new String[0]); 
                      int fileChoice = getChoiceResponse(null, fileKeysArray); 
                     String objectKey = fileKeys.get(fileChoice); 
                      String bucketName = allFiles.get(fileChoice).getBucketName(); 
                     String version = allFiles.get(fileChoice).getVersion(); 
                     s3LockActions.deleteObjectFromBucket(bucketName, objectKey, 
 false, version); 
 } 
                case 2 \rightarrow \{ System.out.println("Enter the number of the object to 
 delete:"); 
                     List<S3InfoObject> allFiles = 
 s3LockActions.listBucketsAndObjects(bucketNames, true);
```

```
 List<String> fileKeys = allFiles.stream().map(f -> 
 f.getKeyName()).collect(Collectors.toList()); 
                     String[] fileKeysArray = fileKeys.toArray(new String[0]); 
                     int fileChoice = getChoiceResponse(null, fileKeysArray); 
                     String objectKey = fileKeys.get(fileChoice); 
                     String bucketName = allFiles.get(fileChoice).getBucketName(); 
                     String version = allFiles.get(fileChoice).getVersion(); 
                     s3LockActions.deleteObjectFromBucket(bucketName, objectKey, 
 true, version); 
 } 
                case 3 \rightarrow \} System.out.println("Enter the number of the object to 
 overwrite:"); 
                     List<S3InfoObject> allFiles = 
 s3LockActions.listBucketsAndObjects(bucketNames, true); 
                     List<String> fileKeys = allFiles.stream().map(f -> 
 f.getKeyName()).collect(Collectors.toList()); 
                     String[] fileKeysArray = fileKeys.toArray(new String[0]); 
                     int fileChoice = getChoiceResponse(null, fileKeysArray); 
                     String objectKey = fileKeys.get(fileChoice); 
                     String bucketName = allFiles.get(fileChoice).getBucketName(); 
                     // Attempt to overwrite the file. 
                     try (BufferedWriter writer = new BufferedWriter(new 
 java.io.FileWriter(objectKey))) { 
                          writer.write("This is a modified text."); 
                     } catch (IOException e) { 
                          e.printStackTrace(); 
1999 1999 1999 1999 1999
                     s3LockActions.uploadFile(bucketName, objectKey, objectKey); 
 } 
                case 4 \rightarrow \} System.out.println("Enter the number of the object to 
 overwrite:"); 
                     List<S3InfoObject> allFiles = 
 s3LockActions.listBucketsAndObjects(bucketNames, true); 
                     List<String> fileKeys = allFiles.stream().map(f -> 
 f.getKeyName()).collect(Collectors.toList()); 
                     String[] fileKeysArray = fileKeys.toArray(new String[0]); 
                     int fileChoice = getChoiceResponse(null, fileKeysArray); 
                     String objectKey = fileKeys.get(fileChoice);
```

```
 String bucketName = allFiles.get(fileChoice).getBucketName(); 
                     s3LockActions.getObjectRetention(bucketName, objectKey); 
 } 
                case 5 -> {
                     System.out.println("Enter the number of the object to 
 view:"); 
                     List<S3InfoObject> allFiles = 
 s3LockActions.listBucketsAndObjects(bucketNames, true); 
                     List<String> fileKeys = allFiles.stream().map(f -> 
 f.getKeyName()).collect(Collectors.toList()); 
                     String[] fileKeysArray = fileKeys.toArray(new String[0]); 
                     int fileChoice = getChoiceResponse(null, fileKeysArray); 
                     String objectKey = fileKeys.get(fileChoice); 
                     String bucketName = allFiles.get(fileChoice).getBucketName(); 
                     s3LockActions.getObjectLegalHold(bucketName, objectKey); 
                     s3LockActions.getBucketObjectLockConfiguration(bucketName); 
 } 
                case 6 \rightarrow 6 System.out.println("Exiting the workflow..."); 
                     return; 
 } 
                 default -> { 
                     System.out.println("Invalid choice. Please select again."); 
 } 
 } 
        } 
    } 
    // Clean up the resources from the scenario. 
    private static void cleanup() { 
         List<S3InfoObject> allFiles = 
 s3LockActions.listBucketsAndObjects(bucketNames, false); 
        for (S3InfoObject fileInfo : allFiles) { 
            String bucketName = fileInfo.getBucketName(); 
            String key = fileInfo.getKeyName(); 
            String version = fileInfo.getVersion(); 
            if (bucketName.contains("lock-enabled") || 
 (bucketName.contains("retention-after-creation"))) { 
                 ObjectLockLegalHold legalHold = 
 s3LockActions.getObjectLegalHold(bucketName, key); 
                if (legal Hold != null)
```

```
String holdStatus = legalHold.status().name();
                     System.out.println(holdStatus); 
                     if (holdStatus.compareTo("ON") == 0) { 
                          s3LockActions.modifyObjectLegalHold(bucketName, key, 
 false); 
1 1 1 1 1 1 1
 } 
                 // Check for a retention period. 
                 ObjectLockRetention retention = 
 s3LockActions.getObjectRetention(bucketName, key); 
                 boolean hasRetentionPeriod ; 
                 hasRetentionPeriod = retention != null; 
                 s3LockActions.deleteObjectFromBucket(bucketName, 
 key,hasRetentionPeriod, version); 
             } else { 
                 System.out.println(bucketName +" objects do not have a legal 
 lock"); 
                 s3LockActions.deleteObjectFromBucket(bucketName, key,false, 
 version); 
 } 
        } 
        // Delete the buckets. 
         System.out.println("Delete "+bucketName); 
        for (String bucket : bucketNames){ 
             s3LockActions.deleteBucketByName(bucket); 
        } 
    } 
    private static void setup() { 
        Scanner scanner = new Scanner(System.in);
         System.out.println(""" 
                 For this workflow, we will use the AWS SDK for Java to create 
 several S3 
                 buckets and files to demonstrate working with S3 locking 
 features. 
                 """); 
         System.out.println("S3 buckets can be created either with or without 
 object lock enabled."); 
         System.out.println("Press Enter to continue..."); 
         scanner.nextLine();
```

```
 // Create three S3 buckets. 
        s3LockActions.createBucketWithLockOptions(false, bucketNames.get(0));
         s3LockActions.createBucketWithLockOptions(true, bucketNames.get(1)); 
        s3LockActions.createBucketWithLockOptions(false, bucketNames.get(2));
         System.out.println("Press Enter to continue."); 
         scanner.nextLine(); 
         System.out.println("Bucket "+bucketNames.get(2) +" will be configured to 
 use object locking with a default retention period."); 
         s3LockActions.modifyBucketDefaultRetention(bucketNames.get(2)); 
         System.out.println("Press Enter to continue."); 
         scanner.nextLine(); 
         System.out.println("Object lock policies can also be added to existing 
 buckets. For this example, we will use "+bucketNames.get(1)); 
         s3LockActions.enableObjectLockOnBucket(bucketNames.get(1)); 
         System.out.println("Press Enter to continue."); 
         scanner.nextLine(); 
        // Upload some files to the buckets. 
         System.out.println("Now let's add some test files:"); 
         String fileName = "exampleFile.txt"; 
         int fileCount = 2; 
         try (BufferedWriter writer = new BufferedWriter(new 
 java.io.FileWriter(fileName))) { 
             writer.write("This is a sample file for uploading to a bucket."); 
         } catch (IOException e) { 
             e.printStackTrace(); 
         } 
         for (String bucketName : bucketNames){ 
            for (int i = 0; i < fileCount; i++) {
                 // Get the file name without extension. 
                 String fileNameWithoutExtension = 
 java.nio.file.Paths.get(fileName).getFileName().toString(); 
                 int extensionIndex = fileNameWithoutExtension.lastIndexOf('.'); 
                 if (extensionIndex > 0) { 
                     fileNameWithoutExtension = 
 fileNameWithoutExtension.substring(0, extensionIndex); 
 } 
                 // Create the numbered file names.
```

```
 String numberedFileName = fileNameWithoutExtension + i + 
 getFileExtension(fileName); 
                 fileNames.add(numberedFileName); 
                 s3LockActions.uploadFile(bucketName, numberedFileName, fileName); 
            } 
        } 
        String question = null; 
        System.out.print("Press Enter to continue..."); 
         scanner.nextLine(); 
        System.out.println("Now we can set some object lock policies on 
 individual files:"); 
        for (String bucketName : bucketNames) { 
            for (int i = 0; i < fileNames.size(); i++){
                 // No modifications to the objects in the first bucket. 
                 if (!bucketName.equals(bucketNames.get(0))) { 
                     String exampleFileName = fileNames.get(i); 
                     switch (i) { 
                        case 0 \rightarrow {
                             question = "Would you like to add a legal hold to " + 
 exampleFileName + " in " + bucketName + " (y/n)?"; 
                             System.out.println(question); 
                            String ans = scanner.nextLine().trim();
                             if (ans.equalsIgnoreCase("y")) { 
                                 System.out.println("**** You have selected to put 
 a legal hold " + exampleFileName); 
                                 // Set a legal hold. 
                                 s3LockActions.modifyObjectLegalHold(bucketName, 
 exampleFileName, true); 
 } 
 } 
                        case 1 - > \{ """ 
                                 Would you like to add a 1 day Governance 
retention period to %s in %s (y/n)?
                                 Reminder: Only a user with the 
 s3:BypassGovernanceRetention permission will be able to delete this file or its 
 bucket until the retention period has expired. 
                                 """.formatted(exampleFileName, bucketName); 
                             System.out.println(question); 
                            String ans2 = \text{scanner.nextLine}() . \text{trim}();
                             if (ans2.equalsIgnoreCase("y")) {
```

```
 s3LockActions.modifyObjectRetentionPeriod(bucketName, exampleFileName); 
 } 
 } 
1 1 1 1 1 1 1
 } 
 } 
        } 
    } 
    // Get file extension. 
     private static String getFileExtension(String fileName) { 
         int dotIndex = fileName.lastIndexOf('.'); 
       if (dotIndex > 0) {
            return fileName.substring(dotIndex); 
        } 
        return ""; 
    } 
     public static void configurationSetup() { 
        String noLockBucketName = bucketName + "-no-lock"; 
        String lockEnabledBucketName = bucketName + "-lock-enabled"; 
        String retentionAfterCreationBucketName = bucketName + "-retention-after-
creation"; 
        bucketNames.add(noLockBucketName); 
        bucketNames.add(lockEnabledBucketName); 
        bucketNames.add(retentionAfterCreationBucketName); 
    } 
     public static int getChoiceResponse(String question, String[] choices) { 
        Scanner scanner = new Scanner(System.in);
       if (question != null) {
            System.out.println(question); 
           for (int i = 0; i < choices.length; i++) {
               System.out.println("\t" + (i + 1) + ". " + choices[i]);
 } 
        } 
        int choiceNumber = 0; 
        while (choiceNumber < 1 || choiceNumber > choices.length) { 
            String choice = scanner.nextLine(); 
            try { 
                choiceNumber = Integer.parseInt(choice); 
            } catch (NumberFormatException e) {
```

```
 System.out.println("Invalid choice. Please enter a valid 
  number."); 
 } 
 } 
        return choiceNumber - 1; 
    }
}
```
## S3 함수의 래퍼 클래스입니다.

```
import software.amazon.awssdk.regions.Region;
import software.amazon.awssdk.services.s3.S3Client;
import software.amazon.awssdk.services.s3.model.BucketVersioningStatus;
import software.amazon.awssdk.services.s3.model.ChecksumAlgorithm;
import software.amazon.awssdk.services.s3.model.CreateBucketRequest;
import software.amazon.awssdk.services.s3.model.DefaultRetention;
import software.amazon.awssdk.services.s3.model.DeleteBucketRequest;
import software.amazon.awssdk.services.s3.model.DeleteObjectRequest;
import software.amazon.awssdk.services.s3.model.GetObjectLegalHoldRequest;
import software.amazon.awssdk.services.s3.model.GetObjectLegalHoldResponse;
import 
 software.amazon.awssdk.services.s3.model.GetObjectLockConfigurationRequest;
import 
 software.amazon.awssdk.services.s3.model.GetObjectLockConfigurationResponse;
import software.amazon.awssdk.services.s3.model.GetObjectRetentionRequest;
import software.amazon.awssdk.services.s3.model.GetObjectRetentionResponse;
import software.amazon.awssdk.services.s3.model.HeadBucketRequest;
import software.amazon.awssdk.services.s3.model.ListObjectVersionsRequest;
import software.amazon.awssdk.services.s3.model.ListObjectVersionsResponse;
import software.amazon.awssdk.services.s3.model.MFADelete;
import software.amazon.awssdk.services.s3.model.ObjectLockConfiguration;
import software.amazon.awssdk.services.s3.model.ObjectLockEnabled;
import software.amazon.awssdk.services.s3.model.ObjectLockLegalHold;
import software.amazon.awssdk.services.s3.model.ObjectLockLegalHoldStatus;
import software.amazon.awssdk.services.s3.model.ObjectLockRetention;
import software.amazon.awssdk.services.s3.model.ObjectLockRetentionMode;
import software.amazon.awssdk.services.s3.model.ObjectLockRule;
import software.amazon.awssdk.services.s3.model.PutBucketVersioningRequest;
import software.amazon.awssdk.services.s3.model.PutObjectLegalHoldRequest;
import 
  software.amazon.awssdk.services.s3.model.PutObjectLockConfigurationRequest;
```

```
import software.amazon.awssdk.services.s3.model.PutObjectRequest;
import software.amazon.awssdk.services.s3.model.PutObjectResponse;
import software.amazon.awssdk.services.s3.model.PutObjectRetentionRequest;
import software.amazon.awssdk.services.s3.model.S3Exception;
import software.amazon.awssdk.services.s3.model.VersioningConfiguration;
import software.amazon.awssdk.services.s3.waiters.S3Waiter;
import java.nio.file.Path;
import java.nio.file.Paths;
import java.time.Instant;
import java.time.ZoneId;
import java.time.ZonedDateTime;
import java.time.format.DateTimeFormatter;
import java.time.temporal.ChronoUnit;
import java.util.List;
import java.util.concurrent.atomic.AtomicInteger;
import java.util.stream.Collectors;
// Contains application logic for the Amazon S3 operations used in this workflow.
public class S3LockActions { 
     private static S3Client getClient() { 
         return S3Client.builder() 
             .region(Region.US_EAST_1) 
            .build();
     } 
     // Set or modify a retention period on an object in an S3 bucket. 
     public void modifyObjectRetentionPeriod(String bucketName, String objectKey) 
  { 
         // Calculate the instant one day from now. 
         Instant futureInstant = Instant.now().plus(1, ChronoUnit.DAYS); 
         // Convert the Instant to a ZonedDateTime object with a specific time 
  zone. 
         ZonedDateTime zonedDateTime = 
  futureInstant.atZone(ZoneId.systemDefault()); 
         // Define a formatter for human-readable output. 
         DateTimeFormatter formatter = DateTimeFormatter.ofPattern("yyyy-MM-dd 
  HH:mm:ss"); 
         // Format the ZonedDateTime object to a human-readable date string. 
         String humanReadableDate = formatter.format(zonedDateTime);
```

```
 // Print the formatted date string. 
        System.out.println("Formatted Date: " + humanReadableDate); 
        ObjectLockRetention retention = ObjectLockRetention.builder() 
             .mode(ObjectLockRetentionMode.GOVERNANCE) 
             .retainUntilDate(futureInstant) 
            .build();
        PutObjectRetentionRequest retentionRequest = 
 PutObjectRetentionRequest.builder() 
             .bucket(bucketName) 
             .key(objectKey) 
             .retention(retention) 
            .build();
        getClient().putObjectRetention(retentionRequest); 
        System.out.println("Set retention for "+objectKey +" in " +bucketName +" 
 until "+ humanReadableDate +"."); 
    } 
    // Get the legal hold details for an S3 object. 
    public ObjectLockLegalHold getObjectLegalHold(String bucketName, String 
 objectKey) { 
        try { 
            GetObjectLegalHoldRequest legalHoldRequest = 
 GetObjectLegalHoldRequest.builder() 
                 .bucket(bucketName) 
                 .key(objectKey) 
                 .build(); 
            GetObjectLegalHoldResponse response = 
 getClient().getObjectLegalHold(legalHoldRequest); 
            System.out.println("Object legal hold for " + objectKey + " in " + 
 bucketName + 
                 ":\n\tStatus: " + response.legalHold().status()); 
            return response.legalHold(); 
        } catch (S3Exception ex) { 
            System.out.println("\tUnable to fetch legal hold: '" + 
 ex.getMessage() + "'"); 
        } 
        return null; 
    }
```

```
 // Create a new Amazon S3 bucket with object lock options. 
     public void createBucketWithLockOptions(boolean enableObjectLock, String 
 bucketName) { 
         S3Waiter s3Waiter = getClient().waiter(); 
         CreateBucketRequest bucketRequest = CreateBucketRequest.builder() 
             .bucket(bucketName) 
             .objectLockEnabledForBucket(enableObjectLock) 
            .build();
         getClient().createBucket(bucketRequest); 
         HeadBucketRequest bucketRequestWait = HeadBucketRequest.builder() 
             .bucket(bucketName) 
            .build();
         // Wait until the bucket is created and print out the response. 
         s3Waiter.waitUntilBucketExists(bucketRequestWait); 
         System.out.println(bucketName + " is ready"); 
    } 
     public List<S3InfoObject> listBucketsAndObjects(List<String> bucketNames, 
 Boolean interactive) { 
        AtomicInteger counter = new AtomicInteger(0); // Initialize counter.
         return bucketNames.stream() 
             .flatMap(bucketName -> 
 listBucketObjectsAndVersions(bucketName).versions().stream() 
                  .map(version -> { 
                      S3InfoObject s3InfoObject = new S3InfoObject(); 
                      s3InfoObject.setBucketName(bucketName); 
                      s3InfoObject.setVersion(version.versionId()); 
                      s3InfoObject.setKeyName(version.key()); 
                      return s3InfoObject; 
                 })) 
             .peek(s3InfoObject -> { 
                int i = counter.incrementAndGet(); \frac{1}{1} Increment and get the
 updated value. 
                 if (interactive) { 
                      System.out.println(i + ": "+ s3InfoObject.getKeyName()); 
                      System.out.printf("%5s Bucket name: %s\n", "", 
 s3InfoObject.getBucketName()); 
                      System.out.printf("%5s Version: %s\n", "", 
 s3InfoObject.getVersion()); 
 } 
             }) 
             .collect(Collectors.toList());
```

```
 } 
    public ListObjectVersionsResponse listBucketObjectsAndVersions(String 
 bucketName) { 
        ListObjectVersionsRequest versionsRequest = 
 ListObjectVersionsRequest.builder() 
             .bucket(bucketName) 
            .build():
        return getClient().listObjectVersions(versionsRequest); 
    } 
    // Set or modify a retention period on an S3 bucket. 
    public void modifyBucketDefaultRetention(String bucketName) { 
        VersioningConfiguration versioningConfiguration = 
 VersioningConfiguration.builder() 
             .mfaDelete(MFADelete.DISABLED) 
             .status(BucketVersioningStatus.ENABLED) 
            .build();
        PutBucketVersioningRequest versioningRequest = 
 PutBucketVersioningRequest.builder() 
             .bucket(bucketName) 
             .versioningConfiguration(versioningConfiguration) 
            .build();
        getClient().putBucketVersioning(versioningRequest); 
        DefaultRetention rention = DefaultRetention.builder() 
            .days(1) .mode(ObjectLockRetentionMode.GOVERNANCE) 
            .build():
        ObjectLockRule lockRule = ObjectLockRule.builder() 
             .defaultRetention(rention) 
            .build();
        ObjectLockConfiguration objectLockConfiguration = 
 ObjectLockConfiguration.builder() 
             .objectLockEnabled(ObjectLockEnabled.ENABLED) 
             .rule(lockRule) 
            .build();
        PutObjectLockConfigurationRequest putObjectLockConfigurationRequest =
```

```
 PutObjectLockConfigurationRequest.builder()
```

```
 .bucket(bucketName) 
             .objectLockConfiguration(objectLockConfiguration) 
            .build();
 getClient().putObjectLockConfiguration(putObjectLockConfigurationRequest) ; 
        System.out.println("Added a default retention to bucket "+bucketName 
 +"."); 
    } 
    // Enable object lock on an existing bucket. 
    public void enableObjectLockOnBucket(String bucketName) { 
        try { 
            VersioningConfiguration versioningConfiguration = 
 VersioningConfiguration.builder() 
                 .status(BucketVersioningStatus.ENABLED) 
                .build();
            PutBucketVersioningRequest putBucketVersioningRequest = 
 PutBucketVersioningRequest.builder() 
                 .bucket(bucketName) 
                 .versioningConfiguration(versioningConfiguration) 
                .build();
            // Enable versioning on the bucket. 
            getClient().putBucketVersioning(putBucketVersioningRequest); 
            PutObjectLockConfigurationRequest request = 
 PutObjectLockConfigurationRequest.builder() 
                 .bucket(bucketName) 
                 .objectLockConfiguration(ObjectLockConfiguration.builder() 
                     .objectLockEnabled(ObjectLockEnabled.ENABLED) 
                    .buid() .build(); 
            getClient().putObjectLockConfiguration(request); 
            System.out.println("Successfully enabled object lock on 
 "+bucketName); 
        } catch (S3Exception ex) { 
            System.out.println("Error modifying object lock: '" + ex.getMessage() 
 + "'"); 
        } 
    }
```

```
 public void uploadFile(String bucketName, String objectName, String filePath) 
 { 
        Path file = Paths.get(filePath); 
        PutObjectRequest request = PutObjectRequest.builder() 
             .bucket(bucketName) 
             .key(objectName) 
             .checksumAlgorithm(ChecksumAlgorithm.SHA256) 
            .build();
        PutObjectResponse response = getClient().putObject(request, file); 
       if (response != null) {
            System.out.println("\tSuccessfully uploaded " + objectName + " to " + 
 bucketName + "."); 
        } else { 
            System.out.println("\tCould not upload " + objectName + " to " + 
 bucketName + "."); 
        } 
    } 
    // Set or modify a legal hold on an object in an S3 bucket. 
    public void modifyObjectLegalHold(String bucketName, String objectKey, 
 boolean legalHoldOn) { 
        ObjectLockLegalHold legalHold ; 
        if (legalHoldOn) { 
            legalHold = ObjectLockLegalHold.builder() 
                 .status(ObjectLockLegalHoldStatus.ON) 
                .build();
        } else { 
            legalHold = ObjectLockLegalHold.builder() 
                 .status(ObjectLockLegalHoldStatus.OFF) 
                 .build(); 
        } 
        PutObjectLegalHoldRequest legalHoldRequest = 
 PutObjectLegalHoldRequest.builder() 
             .bucket(bucketName) 
             .key(objectKey) 
             .legalHold(legalHold) 
            .build();
        getClient().putObjectLegalHold(legalHoldRequest) ; 
        System.out.println("Modified legal hold for "+ objectKey +" in 
 "+bucketName +"."); 
    }
```

```
 // Delete an object from a specific bucket. 
     public void deleteObjectFromBucket(String bucketName, String objectKey, 
 boolean hasRetention, String versionId) { 
         try { 
             DeleteObjectRequest objectRequest; 
             if (hasRetention) { 
                  objectRequest = DeleteObjectRequest.builder() 
                      .bucket(bucketName) 
                      .key(objectKey) 
                      .versionId(versionId) 
                      .bypassGovernanceRetention(true) 
                      .build(); 
             } else { 
                  objectRequest = DeleteObjectRequest.builder() 
                      .bucket(bucketName) 
                      .key(objectKey) 
                      .versionId(versionId) 
                      .build(); 
 } 
             getClient().deleteObject(objectRequest) ; 
             System.out.println("The object was successfully deleted"); 
         } catch (S3Exception e) { 
             System.err.println(e.awsErrorDetails().errorMessage()); 
         } 
     } 
     // Get the retention period for an S3 object. 
     public ObjectLockRetention getObjectRetention(String bucketName, String key){ 
         try { 
             GetObjectRetentionRequest retentionRequest = 
 GetObjectRetentionRequest.builder() 
                  .bucket(bucketName) 
                  .key(key) 
                  .build(); 
             GetObjectRetentionResponse response = 
 getClient().getObjectRetention(retentionRequest); 
             System.out.println("tObject retention for "+key +" 
 in "+ bucketName +": " + response.retention().mode() +" until "+ 
 response.retention().retainUntilDate() +"."); 
             return response.retention();
```

```
 } catch (S3Exception e) { 
             System.err.println(e.awsErrorDetails().errorMessage()); 
             return null; 
         } 
     } 
     public void deleteBucketByName(String bucketName) { 
         try { 
             DeleteBucketRequest request = DeleteBucketRequest.builder() 
                  .bucket(bucketName) 
                 .build();
             getClient().deleteBucket(request); 
             System.out.println(bucketName +" was deleted."); 
         } catch (S3Exception e) { 
             System.err.println(e.awsErrorDetails().errorMessage()); 
         } 
     } 
     // Get the object lock configuration details for an S3 bucket. 
     public void getBucketObjectLockConfiguration(String bucketName) { 
         GetObjectLockConfigurationRequest objectLockConfigurationRequest = 
  GetObjectLockConfigurationRequest.builder() 
              .bucket(bucketName) 
             .buid():
         GetObjectLockConfigurationResponse response = 
  getClient().getObjectLockConfiguration(objectLockConfigurationRequest); 
         System.out.println("Bucket object lock config for "+bucketName +": "); 
         System.out.println("\tEnabled: 
  "+response.objectLockConfiguration().objectLockEnabled()); 
         System.out.println("\tRule: "+ 
  response.objectLockConfiguration().rule().defaultRetention()); 
     }
}
```
- API 세부 정보는 AWS SDK for Java 2.x API 참조의 다음 주제를 참조하십시오.
	- [GetObjectLegalHold](https://docs.aws.amazon.com/goto/SdkForJavaV2/s3-2006-03-01/GetObjectLegalHold)
	- [GetObjectLockConfiguration](https://docs.aws.amazon.com/goto/SdkForJavaV2/s3-2006-03-01/GetObjectLockConfiguration)
- [GetObjectRetention](https://docs.aws.amazon.com/goto/SdkForJavaV2/s3-2006-03-01/GetObjectRetention)
- [PutObjectLegalHold](https://docs.aws.amazon.com/goto/SdkForJavaV2/s3-2006-03-01/PutObjectLegalHold)
- [PutObjectLockConfiguration](https://docs.aws.amazon.com/goto/SdkForJavaV2/s3-2006-03-01/PutObjectLockConfiguration)
- [PutObjectRetention](https://docs.aws.amazon.com/goto/SdkForJavaV2/s3-2006-03-01/PutObjectRetention)

AWS SDK 개발자 가이드 및 코드 예시의 전체 목록은 [AWS SDK와 함께 이 서비스 사용](#page-2181-0) 단원을 참조 하세요. 이 주제에는 시작하기에 대한 정보와 이전 SDK 버전에 대한 세부 정보도 포함되어 있습니다.

AWS SDK를 사용하여 Amazon S3 버킷의 액세스 제어 목록(ACL) 관리

다음 코드 예제는 Amazon S3 버킷의 액세스 제어 목록(ACL)을 관리하는 방법을 보여줍니다.

.NET

AWS SDK for .NET

```
G Note
```
GitHub에 더 많은 내용이 있습니다. [AWS 코드 예제 리포지토리에](https://github.com/awsdocs/aws-doc-sdk-examples/tree/main/dotnetv3/S3/ManageACLsExample#code-examples)서 전체 예제를 찾고 설정 및 실행하는 방법을 배워보세요.

```
 using System; 
 using System.Collections.Generic; 
 using System.Threading.Tasks; 
 using Amazon.S3; 
 using Amazon.S3.Model; 
 /// <summary> 
 /// This example shows how to manage Amazon Simple Storage Service 
 /// (Amazon S3) access control lists (ACLs) to control Amazon S3 bucket 
 /// access. 
 /// </summary> 
 public class ManageACLs 
 { 
     public static async Task Main() 
     { 
         string bucketName = "doc-example-bucket1"; 
         string newBucketName = "doc-example-bucket2"; 
         string keyName = "sample-object.txt";
```

```
 string emailAddress = "someone@example.com"; 
            // If the AWS Region where your bucket is located is different from 
            // the Region defined for the default user, pass the Amazon S3 
 bucket's 
            // name to the client constructor. It should look like this: 
            // RegionEndpoint bucketRegion = RegionEndpoint.USEast1; 
            IAmazonS3 client = new AmazonS3Client(); 
            await TestBucketObjectACLsAsync(client, bucketName, newBucketName, 
 keyName, emailAddress); 
        } 
        /// <summary> 
        /// Creates a new Amazon S3 bucket with a canned ACL, then retrieves the 
ACL.
        /// information and then adds a new ACL to one of the objects in the 
        /// Amazon S3 bucket. 
        /// </summary> 
        /// <param name="client">The initialized Amazon S3 client object used to 
 call 
        /// methods to create a bucket, get an ACL, and add a different ACL to 
        /// one of the objects.</param> 
        /// <param name="bucketName">A string representing the original Amazon S3 
        /// bucket name.</param> 
        /// <param name="newBucketName">A string representing the name of the 
        /// new bucket that will be created.</param> 
        /// <param name="keyName">A string representing the key name of an Amazon 
 S3 
        /// object for which we will change the ACL.</param> 
        /// <param name="emailAddress">A string representing the email address 
        /// belonging to the person to whom access to the Amazon S3 bucket will 
 be 
        /// granted.</param> 
        public static async Task TestBucketObjectACLsAsync( 
            IAmazonS3 client, 
            string bucketName, 
            string newBucketName, 
            string keyName, 
            string emailAddress) 
        { 
            try 
            { 
                 // Create a new Amazon S3 bucket and specify canned ACL.
```

```
 var success = await CreateBucketWithCannedACLAsync(client, 
  newBucketName); 
                 // Get the ACL on a bucket. 
                  await GetBucketACLAsync(client, bucketName); 
                 // Add (replace) the ACL on an object in a bucket. 
                  await AddACLToExistingObjectAsync(client, bucketName, keyName, 
  emailAddress); 
 } 
             catch (AmazonS3Exception amazonS3Exception) 
\{\hspace{.1cm} \} Console.WriteLine($"Exception: {amazonS3Exception.Message}"); 
 } 
         } 
         /// <summary> 
         /// Creates a new Amazon S3 bucket with a canned ACL attached. 
         /// </summary> 
         /// <param name="client">The initialized client object used to call 
         /// PutBucketAsync.</param> 
         /// <param name="newBucketName">A string representing the name of the 
         /// new Amazon S3 bucket.</param> 
         /// <returns>Returns a boolean value indicating success or failure.</
returns> 
        public static async Task<bool> CreateBucketWithCannedACLAsync(IAmazonS3
  client, string newBucketName) 
         { 
             var request = new PutBucketRequest() 
\{\hspace{.1cm} \} BucketName = newBucketName, 
                 BucketRegion = S3Region.EUWest1, 
                 // Add a canned ACL. 
                 CannedACL = S3CannedACL.LogDeliveryWrite, 
             }; 
             var response = await client.PutBucketAsync(request); 
             return response.HttpStatusCode == System.Net.HttpStatusCode.OK; 
         } 
         /// <summary> 
         /// Retrieves the ACL associated with the Amazon S3 bucket name in the
```

```
 /// bucketName parameter. 
         /// </summary> 
         /// <param name="client">The initialized client object used to call 
         /// PutBucketAsync.</param> 
         /// <param name="bucketName">The Amazon S3 bucket for which we want to 
 get the 
         /// ACL list.</param> 
         /// <returns>Returns an S3AccessControlList returned from the call to 
         /// GetACLAsync.</returns> 
         public static async Task<S3AccessControlList> GetBucketACLAsync(IAmazonS3 
 client, string bucketName) 
         { 
             GetACLResponse response = await client.GetACLAsync(new GetACLRequest 
\{\hspace{.1cm} \} BucketName = bucketName, 
             }); 
             return response.AccessControlList; 
         } 
         /// <summary> 
         /// Adds a new ACL to an existing object in the Amazon S3 bucket. 
         /// </summary> 
         /// <param name="client">The initialized client object used to call 
         /// PutBucketAsync.</param> 
         /// <param name="bucketName">A string representing the name of the Amazon 
 S3 
         /// bucket containing the object to which we want to apply a new ACL.</
param> 
         /// <param name="keyName">A string representing the name of the object 
         /// to which we want to apply the new ACL.</param> 
         /// <param name="emailAddress">The email address of the person to whom 
        /// we will be applying to whom access will be granted.</param>
         public static async Task AddACLToExistingObjectAsync(IAmazonS3 client, 
  string bucketName, string keyName, string emailAddress) 
        \{ // Retrieve the ACL for an object. 
             GetACLResponse aclResponse = await client.GetACLAsync(new 
 GetACLRequest 
\{\hspace{.1cm} \} BucketName = bucketName, 
                  Key = keyName,
```

```
 }); 
              S3AccessControlList acl = aclResponse.AccessControlList; 
              // Retrieve the owner. 
              Owner owner = acl.Owner; 
             // Clear existing grants. 
              acl.Grants.Clear(); 
             // Add a grant to reset the owner's full permission 
              // (the previous clear statement removed all permissions). 
              var fullControlGrant = new S3Grant 
\{\hspace{.1cm} \} Grantee = new S3Grantee { CanonicalUser = acl.Owner.Id }, 
              }; 
              acl.AddGrant(fullControlGrant.Grantee, S3Permission.FULL_CONTROL); 
             // Specify email to identify grantee for granting permissions. 
              var grantUsingEmail = new S3Grant 
\{\hspace{.1cm} \}Grantee = new S3Grantee { EmailAddress = emailAddress },
                  Permission = S3Permission.WRITE_ACP, 
              }; 
             // Specify log delivery group as grantee. 
              var grantLogDeliveryGroup = new S3Grant 
\{\hspace{.1cm} \} Grantee = new S3Grantee { URI = "http://acs.amazonaws.com/groups/
s3/LogDelivery" }, 
                  Permission = S3Permission.WRITE, 
              }; 
             // Create a new ACL. 
             var newAcl = new S3AccessControlList 
\{\hspace{.1cm} \} Grants = new List<S3Grant> { grantUsingEmail, 
  grantLogDeliveryGroup }, 
                  Owner = owner, 
              }; 
             // Set the new ACL. We're throwing away the response here. 
              _ = await client.PutACLAsync(new PutACLRequest 
\{\hspace{.1cm} \}
```
```
 BucketName = bucketName, 
               Key = keyName, 
               AccessControlList = newAcl, 
          }); 
     } 
 }
```
- API 세부 정보는 AWS SDK for .NET API 참조의 다음 주제를 참조하십시오.
	- [GetBucketAcl](https://docs.aws.amazon.com/goto/DotNetSDKV3/s3-2006-03-01/GetBucketAcl)
	- [GetObjectAcl](https://docs.aws.amazon.com/goto/DotNetSDKV3/s3-2006-03-01/GetObjectAcl)
	- [PutBucketAcl](https://docs.aws.amazon.com/goto/DotNetSDKV3/s3-2006-03-01/PutBucketAcl)
	- [PutObjectAcl](https://docs.aws.amazon.com/goto/DotNetSDKV3/s3-2006-03-01/PutObjectAcl)

AWS SDK를 사용하여 Lambda 함수로 버전이 지정된 Amazon S3 객체를 배 치 단위로 관리

다음 코드 예제는 Lambda 함수를 사용하여 버전이 지정된 S3 객체를 배치 단위로 관리하는 방법을 보 여줍니다.

Python

SDK for Python(Boto3)

처리를 수행할 AWS Lambda 함수를 호출하는 작업을 생성하여 버전이 지정된 Amazon Simple Storage Service (Amazon S3) 객체를 배치 단위로 조작하는 방법을 보여줍니다. 이 예제에서는 버전 관리를 사용한 버킷을 생성하고, Lewis Carroll의 You Are Old, Father William이라는 시의 시구를 업로드하며, Amazon S3 배치 작업을 사용하여 다양한 방법으로 시를 번형합니다.

다음 작업을 수행하는 방법에 대해 알아보십시오.

- 버전이 지정된 객체에서 작동하는 Lambda 함수를 생성합니다.
- 업데이트할 객체의 매니페스트를 만듭니다.
- 객체를 업데이트하기 위해 Lambda 함수를 호출하는 배치 작업을 생성합니다.
- Lambda 함수를 삭제합니다.
- 버전이 지정된 버킷을 비운 다음 삭제합니다.

이 예제는 GitHub에서 가장 잘 볼 수 있습니다. 전체 소스 코드와 설정 및 실행 방법에 대한 지침 은 [GitHub에](https://github.com/awsdocs/aws-doc-sdk-examples/tree/main/python/example_code/s3/s3_versioning#batch-operation-demo)서 전체 예제를 참조하십시오.

- 이 예제에서 사용되는 서비스
- Amazon S3

AWS SDK 개발자 가이드 및 코드 예시의 전체 목록은 [AWS SDK와 함께 이 서비스 사용](#page-2181-0) 섹션을 참조 하십시오. 이 주제에는 시작하기에 대한 정보와 이전 SDK 버전에 대한 세부 정보도 포함되어 있습니 다.

## AWS SDK를 사용하여 Amazon S3 URI 구문 분석

다음 코드 예제는 버킷 이름 및 객체 키와 같은 중요한 구성 요소를 추출하기 위해 Amazon S3 URI를 구문 분석하는 방법을 보여 줍니다.

```
Java
```
SDK for Java 2.x

**a** Note

GitHub에 더 많은 내용이 있습니다. [AWS코드 예시 리포지토리](https://github.com/awsdocs/aws-doc-sdk-examples/tree/main/javav2/example_code/s3#readme)에서 전체 예시를 찾고 설정 및 실행하는 방법을 배워보세요.

[S3Uri](https://sdk.amazonaws.com/java/api/latest/software/amazon/awssdk/services/s3/S3Uri.html) 클래스를 사용하여 Amazon S3 URI를 구문 분석합니다.

```
import org.slf4j.Logger;
import org.slf4j.LoggerFactory;
import software.amazon.awssdk.regions.Region;
import software.amazon.awssdk.services.s3.S3Client;
import software.amazon.awssdk.services.s3.S3Uri;
import software.amazon.awssdk.services.s3.S3Utilities;
import java.net.URI;
import java.util.List;
import java.util.Map;
```

```
 /** 
 * 
      * @param s3Client - An S3Client through which you acquire an S3Uri 
  instance. 
      * @param s3ObjectUrl - A complex URL (String) that is used to demonstrate 
  S3Uri 
                           capabilities.
      */ 
     public static void parseS3UriExample(S3Client s3Client, String s3ObjectUrl) { 
         logger.info(s3ObjectUrl); 
         // Console output: 
         // 'https://s3.us-west-1.amazonaws.com/myBucket/resources/doc.txt?
versionId=abc123&partNumber=77&partNumber=88'. 
         // Create an S3Utilities object using the configuration of the s3Client. 
         S3Utilities s3Utilities = s3Client.utilities(); 
         // From a String URL create a URI object to pass to the parseUri() 
 method. 
         URI uri = URI.create(s3ObjectUrl); 
         S3Uri s3Uri = s3Utilities.parseUri(uri); 
         // If the URI contains no value for the Region, bucket or key, the SDK 
  returns 
         // an empty Optional. 
         // The SDK returns decoded URI values. 
         Region region = s3Uri.region().orElse(null); 
         log("region", region); 
         // Console output: 'region: us-west-1'. 
         String bucket = s3Uri.bucket().orElse(null); 
         log("bucket", bucket); 
         // Console output: 'bucket: myBucket'. 
         String key = s3Uri.key().orElse(null); 
         log("key", key); 
         // Console output: 'key: resources/doc.txt'. 
         Boolean isPathStyle = s3Uri.isPathStyle(); 
         log("isPathStyle", isPathStyle); 
         // Console output: 'isPathStyle: true'.
```

```
 // If the URI contains no query parameters, the SDK returns an empty map. 
         Map<String, List<String>> queryParams = s3Uri.rawQueryParameters(); 
         log("rawQueryParameters", queryParams); 
         // Console output: 'rawQueryParameters: {versionId=[abc123], 
  partNumber=[77, 
         // 88]}'. 
         // Retrieve the first or all values for a query parameter as shown in the 
         // following code. 
         String versionId = 
  s3Uri.firstMatchingRawQueryParameter("versionId").orElse(null); 
         log("firstMatchingRawQueryParameter-versionId", versionId); 
         // Console output: 'firstMatchingRawQueryParameter-versionId: abc123'. 
         String partNumber = 
  s3Uri.firstMatchingRawQueryParameter("partNumber").orElse(null); 
         log("firstMatchingRawQueryParameter-partNumber", partNumber); 
         // Console output: 'firstMatchingRawQueryParameter-partNumber: 77'. 
         List<String> partNumbers = 
  s3Uri.firstMatchingRawQueryParameters("partNumber"); 
         log("firstMatchingRawQueryParameter", partNumbers); 
         // Console output: 'firstMatchingRawQueryParameter: [77, 88]'. 
         /* 
          * Object keys and query parameters with reserved or unsafe characters, 
  must be 
          * URL-encoded. 
          * For example replace whitespace " " with "%20". 
          * Valid: 
          * "https://s3.us-west-1.amazonaws.com/myBucket/object%20key?query=
%5Bbrackets%5D" 
          * Invalid: 
          * "https://s3.us-west-1.amazonaws.com/myBucket/object key?
query=[brackets]" 
 * 
          * Virtual-hosted-style URIs with bucket names that contain a dot, ".", 
  the dot 
          * must not be URL-encoded. 
          * Valid: "https://my.Bucket.s3.us-west-1.amazonaws.com/key" 
          * Invalid: "https://my%2EBucket.s3.us-west-1.amazonaws.com/key" 
          */ 
     }
```

```
 private static void log(String s3UriElement, Object element) { 
    if (element == null) {
         logger.info("{}: {}", s3UriElement, "null"); 
     } else { 
         logger.info("{}: {}", s3UriElement, element); 
     } 
 }
```
## AWS SDK를 사용하여 Amazon S3 객체 멀티파트 복사 수행

다음 코드 예제는 Amazon S3 객체의 멀티파트 복사를 수행하는 방법을 보여줍니다.

.NET

AWS SDK for .NET

**a** Note

GitHub에 더 많은 내용이 있습니다. [AWS 코드 예제 리포지토리에](https://github.com/awsdocs/aws-doc-sdk-examples/tree/main/dotnetv3/S3/MPUapiCopyObjExample#code-examples)서 전체 예제를 찾고 설정 및 실행하는 방법을 배워보세요.

```
 using System; 
 using System.Collections.Generic; 
 using System.Threading.Tasks; 
 using Amazon.S3; 
 using Amazon.S3.Model; 
 /// <summary> 
 /// This example shows how to perform a multi-part copy from one Amazon 
 /// Simple Storage Service (Amazon S3) bucket to another. 
 /// </summary> 
 public class MPUapiCopyObj 
 { 
     private const string SourceBucket = "doc-example-bucket1"; 
     private const string TargetBucket = "doc-example-bucket2"; 
     private const string SourceObjectKey = "example.mov";
```

```
 private const string TargetObjectKey = "copied_video_file.mov"; 
         /// <summary> 
         /// This method starts the multi-part upload. 
         /// </summary> 
         public static async Task Main() 
         { 
            var s3Client = new AmazonS3Client();
             Console.WriteLine("Copying object..."); 
             await MPUCopyObjectAsync(s3Client); 
         } 
         /// <summary> 
         /// This method uses the passed client object to perform a multipart 
         /// copy operation. 
         /// </summary> 
         /// <param name="client">An Amazon S3 client object that will be used 
         /// to perform the copy.</param> 
         public static async Task MPUCopyObjectAsync(AmazonS3Client client) 
         { 
             // Create a list to store the copy part responses. 
             var copyResponses = new List<CopyPartResponse>(); 
             // Setup information required to initiate the multipart upload. 
             var initiateRequest = new InitiateMultipartUploadRequest 
\{\hspace{.1cm} \} BucketName = TargetBucket, 
                  Key = TargetObjectKey, 
             }; 
             // Initiate the upload. 
             InitiateMultipartUploadResponse initResponse = 
                  await client.InitiateMultipartUploadAsync(initiateRequest); 
             // Save the upload ID. 
             string uploadId = initResponse.UploadId; 
             try 
\{\hspace{.1cm} \} // Get the size of the object. 
                 var metadataRequest = new GetObjectMetadataRequest 
\overline{a} BucketName = SourceBucket, 
                      Key = SourceObjectKey,
```

```
 }; 
                 GetObjectMetadataResponse metadataResponse = 
                     await client.GetObjectMetadataAsync(metadataRequest); 
                 var objectSize = metadataResponse.ContentLength; // Length in 
 bytes. 
                 // Copy the parts. 
                var partSize = 5 * (long)Math.Pow(2, 20); // Part size is 5 MB.
                long bytePosition = 0;
                for (int i = 1; bytePosition < objectSize; i^{++})
\overline{a} var copyRequest = new CopyPartRequest 
\{ DestinationBucket = TargetBucket, 
                         DestinationKey = TargetObjectKey, 
                         SourceBucket = SourceBucket, 
                         SourceKey = SourceObjectKey, 
                         UploadId = uploadId, 
                         FirstByte = bytePosition, 
                         LastByte = bytePosition + partSize - 1 >= objectSize ? 
 objectSize - 1 : bytePosition + partSize - 1, 
                        PartNumber = i,
\hspace{1.5cm} ); and the set of \hspace{1.5cm} );
                     copyResponses.Add(await client.CopyPartAsync(copyRequest)); 
                     bytePosition += partSize; 
 } 
                 // Set up to complete the copy. 
                 var completeRequest = new CompleteMultipartUploadRequest 
\overline{a} BucketName = TargetBucket, 
                     Key = TargetObjectKey, 
                     UploadId = initResponse.UploadId, 
                 }; 
                 completeRequest.AddPartETags(copyResponses); 
                 // Complete the copy. 
                 CompleteMultipartUploadResponse completeUploadResponse = 
                     await client.CompleteMultipartUploadAsync(completeRequest); 
 }
```

```
 catch (AmazonS3Exception e) 
\{\hspace{.1cm} \} Console.WriteLine($"Error encountered on server. 
 Message:'{e.Message}' when writing an object"); 
 } 
            catch (Exception e) 
\{\hspace{.1cm} \} Console.WriteLine($"Unknown encountered on server. 
 Message:'{e.Message}' when writing an object"); 
 } 
        } 
    }
```
- API 세부 정보는 AWS SDK for .NET API 참조의 다음 주제를 참조하십시오.
	- [CompleteMultipartUpload](https://docs.aws.amazon.com/goto/DotNetSDKV3/s3-2006-03-01/CompleteMultipartUpload)
	- [CreateMultipartUpload](https://docs.aws.amazon.com/goto/DotNetSDKV3/s3-2006-03-01/CreateMultipartUpload)
	- [GetObjectMetadata](https://docs.aws.amazon.com/goto/DotNetSDKV3/s3-2006-03-01/GetObjectMetadata)
	- [UploadPartCopy](https://docs.aws.amazon.com/goto/DotNetSDKV3/s3-2006-03-01/UploadPartCopy)

## AWS SDK를 사용하여 Amazon S3 객체에 멀티파트 업로드 수행

```
다음 코드 예제는 Amazon S3 객체에 멀티파트 업로드를 수행하는 방법을 보여줍니다.
```
Java

SDK for Java 2.x

**a** Note

GitHub에 더 많은 내용이 있습니다. [AWS코드 예시 리포지토리](https://github.com/awsdocs/aws-doc-sdk-examples/tree/main/javav2/example_code/s3#readme)에서 전체 예시를 찾고 설정 및 실행하는 방법을 배워보세요.

코드 예제에서는 다음 가져오기를 사용합니다.

```
import org.slf4j.Logger;
import org.slf4j.LoggerFactory;
import software.amazon.awssdk.core.exception.SdkException;
import software.amazon.awssdk.core.sync.RequestBody;
import software.amazon.awssdk.services.s3.S3AsyncClient;
import software.amazon.awssdk.services.s3.S3Client;
import software.amazon.awssdk.services.s3.model.CompletedMultipartUpload;
import software.amazon.awssdk.services.s3.model.CompletedPart;
import software.amazon.awssdk.services.s3.model.CreateMultipartUploadResponse;
import software.amazon.awssdk.services.s3.model.PutObjectResponse;
import software.amazon.awssdk.services.s3.model.UploadPartRequest;
import software.amazon.awssdk.services.s3.model.UploadPartResponse;
import software.amazon.awssdk.services.s3.waiters.S3Waiter;
import software.amazon.awssdk.transfer.s3.S3TransferManager;
import software.amazon.awssdk.transfer.s3.model.FileUpload;
import software.amazon.awssdk.transfer.s3.model.UploadFileRequest;
import java.io.IOException;
import java.io.RandomAccessFile;
import java.net.URISyntaxException;
import java.net.URL;
import java.nio.ByteBuffer;
import java.nio.file.Paths;
import java.util.ArrayList;
import java.util.List;
import java.util.Objects;
import java.util.UUID;
import java.util.concurrent.CompletableFuture;
```
콘텐츠 크기가 임계값을 초과할 때 [AWS CRT 기반 S3 클라이언트](https://docs.aws.amazon.com/sdk-for-java/latest/developer-guide/crt-based-s3-client.html) 위에 있는 [S3 Transfer](https://docs.aws.amazon.com/sdk-for-java/latest/developer-guide/transfer-manager.html) [Manager](https://docs.aws.amazon.com/sdk-for-java/latest/developer-guide/transfer-manager.html)를 사용하여 멀티파트 업로드를 투명하게 수행할 수 있습니다. 기본 임계값 크기는 8MB입니다.

```
 public void multipartUploadWithTransferManager(String filePath) { 
     S3TransferManager transferManager = S3TransferManager.create(); 
     UploadFileRequest uploadFileRequest = UploadFileRequest.builder() 
              .putObjectRequest(b -> b 
                      .bucket(bucketName) 
                      .key(key)) 
              .source(Paths.get(filePath)) 
              .build();
```

```
 FileUpload fileUpload = transferManager.uploadFile(uploadFileRequest); 
    fileUpload.completionFuture().join();
     transferManager.close(); 
 }
```
멀티파트 업로드를 수행하려면 [S3Client API를](https://sdk.amazonaws.com/java/api/latest/software/amazon/awssdk/services/s3/S3Client.html) 사용합니다.

```
 public void multipartUploadWithS3Client(String filePath) { 
        // Initiate the multipart upload. 
        CreateMultipartUploadResponse createMultipartUploadResponse = 
 s3Client.createMultipartUpload(b -> b 
                 .bucket(bucketName) 
                key(key));
        String uploadId = createMultipartUploadResponse.uploadId(); 
        // Upload the parts of the file. 
        int partNumber = 1; 
        List<CompletedPart> completedParts = new ArrayList<>(); 
        ByteBuffer bb = ByteBuffer.allocate(1024 * 1024 * 5); // 5 MB byte buffer 
        try (RandomAccessFile file = new RandomAccessFile(filePath, "r")) { 
            long fileSize = file.length(); 
            int position = 0; 
            while (position < fileSize) { 
                 file.seek(position); 
                 int read = file.getChannel().read(bb); 
                 bb.flip(); // Swap position and limit before reading from the 
 buffer. 
                 UploadPartRequest uploadPartRequest = UploadPartRequest.builder() 
                         .bucket(bucketName) 
                         .key(key) 
                         .uploadId(uploadId) 
                         .partNumber(partNumber) 
                         .build(); 
                 UploadPartResponse partResponse = s3Client.uploadPart( 
                         uploadPartRequest, 
                         RequestBody.fromByteBuffer(bb)); 
                 CompletedPart part = CompletedPart.builder()
```

```
 .partNumber(partNumber) 
                          .eTag(partResponse.eTag()) 
                         .build();
                  completedParts.add(part); 
                  bb.clear(); 
                  position += read; 
                  partNumber++; 
 } 
         } catch (IOException e) { 
             logger.error(e.getMessage()); 
         } 
         // Complete the multipart upload. 
         s3Client.completeMultipartUpload(b -> b 
                  .bucket(bucketName) 
                  .key(key) 
                  .uploadId(uploadId) 
  .multipartUpload(CompletedMultipartUpload.builder().parts(completedParts).build())); 
     }
```
멀티파트 지원이 활성화된 [S3AsyncClient API를](https://sdk.amazonaws.com/java/api/latest/software/amazon/awssdk/services/s3/S3AsyncClient.html) 사용하여 멀티파트 업로드를 수행합니다.

```
 public void multipartUploadWithS3AsyncClient(String filePath) { 
        // Enable multipart support. 
        S3AsyncClient s3AsyncClient = S3AsyncClient.builder() 
                 .multipartEnabled(true) 
                 .build(); 
        CompletableFuture<PutObjectResponse> response = s3AsyncClient.putObject(b 
\rightarrow b .bucket(bucketName) 
                         key(key) ,
                 Paths.get(filePath)); 
        response.join(); 
        logger.info("File uploaded in multiple 8 MiB parts using 
 S3AsyncClient."); 
    }
```
- API 세부 정보는 AWS SDK for Java 2.x API 참조의 다음 주제를 참조하십시오.
	- [CompleteMultipartUpload](https://docs.aws.amazon.com/goto/SdkForJavaV2/s3-2006-03-01/CompleteMultipartUpload)
	- [CreateMultipartUpload](https://docs.aws.amazon.com/goto/SdkForJavaV2/s3-2006-03-01/CreateMultipartUpload)
	- [UploadPart](https://docs.aws.amazon.com/goto/SdkForJavaV2/s3-2006-03-01/UploadPart)

## AWS SDK를 사용하여 Amazon S3 객체 업로드 또는 다운로드 추적

다음 코드 예시는 Amazon S3 객체 업로드 또는 다운로드를 추적하는 방법을 보여 줍니다.

#### Java

SDK for Java 2.x

**a** Note

GitHub에 더 많은 내용이 있습니다. [AWS코드 예시 리포지토리](https://github.com/awsdocs/aws-doc-sdk-examples/tree/main/javav2/example_code/s3#readme)에서 전체 예시를 찾고 설정 및 실행하는 방법을 배워보세요.

파일 업로드 진행 상황을 추적합니다.

```
 public void trackUploadFile(S3TransferManager transferManager, String 
 bucketName, 
                              String key, URI filePathURI) { 
        UploadFileRequest uploadFileRequest = UploadFileRequest.builder() 
                 .putObjectRequest(b -> b.bucket(bucketName).key(key)) 
                 .addTransferListener(LoggingTransferListener.create()) // Add 
 listener. 
                 .source(Paths.get(filePathURI)) 
                 .build(); 
       FileUpload fileUpload = transferManager.uploadFile(uploadFileRequest);
        fileUpload.completionFuture().join(); 
        /* 
            The SDK provides a LoggingTransferListener implementation of the 
 TransferListener interface.
```

```
 You can also implement the interface to provide your own logic. 
            Configure log4J2 with settings such as the following. 
                <Configuration status="WARN"> 
                    <Appenders> 
                        <Console name="AlignedConsoleAppender" 
 target="SYSTEM_OUT"> 
                            <PatternLayout pattern="%m%n"/> 
                        </Console> 
                    </Appenders> 
                    <Loggers> 
                        <logger 
 name="software.amazon.awssdk.transfer.s3.progress.LoggingTransferListener" 
 level="INFO" additivity="false"> 
                             <AppenderRef ref="AlignedConsoleAppender"/> 
                        </logger> 
                    </Loggers> 
                </Configuration> 
            Log4J2 logs the progress. The following is example output for a 21.3 
 MB file upload. 
                Transfer initiated... 
               | 0.0%
               |=== | 21.1%
                |============ | 60.5% 
                |====================| 100.0% 
                Transfer complete! 
        */ 
    }
```
파일 다운로드 진행 상황을 추적합니다.

```
 public void trackDownloadFile(S3TransferManager transferManager, String 
 bucketName, 
                              String key, String downloadedFileWithPath) { 
        DownloadFileRequest downloadFileRequest = DownloadFileRequest.builder() 
                 .getObjectRequest(b -> b.bucket(bucketName).key(key)) 
                 .addTransferListener(LoggingTransferListener.create()) // Add 
 listener. 
                 .destination(Paths.get(downloadedFileWithPath)) 
                .build();
```

```
 FileDownload downloadFile = 
 transferManager.downloadFile(downloadFileRequest); 
        CompletedFileDownload downloadResult = 
downloadFile.completionFuture().join();
        /* 
            The SDK provides a LoggingTransferListener implementation of the 
 TransferListener interface. 
            You can also implement the interface to provide your own logic. 
            Configure log4J2 with settings such as the following. 
                 <Configuration status="WARN"> 
                     <Appenders> 
                         <Console name="AlignedConsoleAppender" 
 target="SYSTEM_OUT"> 
                              <PatternLayout pattern="%m%n"/> 
                         </Console> 
                     </Appenders> 
                     <Loggers> 
                         <logger 
 name="software.amazon.awssdk.transfer.s3.progress.LoggingTransferListener" 
 level="INFO" additivity="false"> 
                              <AppenderRef ref="AlignedConsoleAppender"/> 
                         </logger> 
                     </Loggers> 
                 </Configuration> 
            Log4J2 logs the progress. The following is example output for a 21.3 
 MB file download. 
                 Transfer initiated... 
                 |======= | 39.4% 
                 |=============== | 78.8% 
                 |====================| 100.0% 
                 Transfer complete! 
        */ 
    }
```
- API 세부 정보는 AWS SDK for Java 2.x API 참조의 다음 주제를 참조하십시오.
	- [GetObject](https://docs.aws.amazon.com/goto/SdkForJavaV2/s3-2006-03-01/GetObject)
	- [PutObject](https://docs.aws.amazon.com/goto/SdkForJavaV2/s3-2006-03-01/PutObject)

# AWS SDK를 사용한 단위 및 통합 테스트의 예시 접근 방식

다음 코드 예제는 AWS SDK를 사용하여 단위 및 통합 테스트를 작성할 때의 모범 사례 기법에 관한 예 시 방법을 보여줍니다.

#### Rust

SDK for Rust

#### **a** Note

GitHub에 더 많은 내용이 있습니다. [AWS코드 예시 리포지토리](https://github.com/awsdocs/aws-doc-sdk-examples/tree/main/rustv1/examples/testing#code-examples)에서 전체 예시를 찾고 설정 및 실행하는 방법을 배워보세요.

테스트 예제용 Cargo.toml

```
[package]
name = "testing-examples"
version = "0.1.0"
authors = [ 
   "John Disanti <jdisanti@amazon.com>", 
   "Doug Schwartz <dougsch@amazon.com>",
]
edition = "2021"
# snippet-start:[testing.rust.Cargo.toml]
[dependencies]
async-trait = "0.1.51"aws-config = \{ version = "1.0.1", features = ["behavior-version-latest"] \}aws-credential-types = { version = "1.0.1", features = [ "hard coded-credentials", ] }
aws-sdk-s3 = { version = "1.4.0" }
aws-smithy-types = \{ version = "1.0.1" \}aws-smithy-runtime = \{ version = "1.0.1", features = ['test-util"] }
aws-smithy-runtime-api = { version = "1.0.1", features = ["test-util"] }
aws-types = \{ version = "1.0.1" \}clap = { version = "~4.4", features = ["derive"] }
http = "0.2.9"
```

```
mockall = "0.11.4"serde json = "1"tokio = { version = "1.20.1", features = ['full"] }
tracing-subscriber = { version = "0.3.15", features = ["env-filter"] }
# snippet-end:[testing.rust.Cargo.toml]
[[bin]]
name = "main"
path = "src/main.rs"
```
automock 및 서비스 래퍼를 사용한 유닛 테스트 예제

```
// Copyright Amazon.com, Inc. or its affiliates. All Rights Reserved.
// SPDX-License-Identifier: Apache-2.0
// snippet-start:[testing.rust.wrapper]
// snippet-start:[testing.rust.wrapper-uses]
use aws_sdk_s3 as s3;
#[allow(unused_imports)]
use mockall::automock;
use s3::operation::list_objects_v2::{ListObjectsV2Error, ListObjectsV2Output};
// snippet-end:[testing.rust.wrapper-uses]
// snippet-start:[testing.rust.wrapper-which-impl]
#[cfg(test)]
pub use MockS3Impl as S3;
#[cfg(not(test))]
pub use S3Impl as S3;
// snippet-end:[testing.rust.wrapper-which-impl]
// snippet-start:[testing.rust.wrapper-impl]
#[allow(dead_code)]
pub struct S3Impl { 
     inner: s3::Client,
}
#[cfg_attr(test, automock)]
impl S3Impl { 
     #[allow(dead_code)] 
     pub fn new(inner: s3::Client) -> Self { 
         Self { inner }
```

```
 } 
     #[allow(dead_code)] 
     pub async fn list_objects( 
         &self, 
         bucket: &str, 
         prefix: &str, 
         continuation_token: Option<String>, 
     ) -> Result<ListObjectsV2Output, s3::error::SdkError<ListObjectsV2Error>> { 
         self.inner 
              .list_objects_v2() 
              .bucket(bucket) 
              .prefix(prefix) 
              .set_continuation_token(continuation_token) 
              .send() 
              .await 
     }
}
// snippet-end:[testing.rust.wrapper-impl]
// snippet-start:[testing.rust.wrapper-func]
#[allow(dead_code)]
pub async fn determine_prefix_file_size( 
     // Now we take a reference to our trait object instead of the S3 client 
     // s3_list: ListObjectsService, 
     s3_list: S3, 
     bucket: &str, 
     prefix: &str,
) -> Result<usize, s3::Error> { 
     let mut next_token: Option<String> = None; 
    let mut total_size_bytes = 0;
     loop { 
         let result = s3_list 
              .list_objects(bucket, prefix, next_token.take()) 
              .await?; 
         // Add up the file sizes we got back 
         for object in result.contents() { 
              total_size_bytes += object.size().unwrap_or(0) as usize; 
         } 
         // Handle pagination, and break the loop if there are no more pages 
         next_token = result.next_continuation_token.clone(); 
         if next_token.is_none() {
```

```
 break; 
         } 
     } 
     Ok(total_size_bytes)
}
// snippet-end:[testing.rust.wrapper-func]
// snippet-end:[testing.rust.wrapper]
// snippet-start:[testing.rust.wrapper-test-mod]
#[cfg(test)]
mod test { 
     // snippet-start:[testing.rust.wrapper-tests] 
     use super::*; 
     use mockall::predicate::eq; 
     // snippet-start:[testing.rust.wrapper-test-single] 
     #[tokio::test] 
     async fn test_single_page() { 
         let mut mock = MockS3Impl::default(); 
         mock.expect_list_objects() 
              .with(eq("test-bucket"), eq("test-prefix"), eq(None)) 
             .return_once(|, |, | Ok(ListObjectsV2Output::builder() 
                      .set_contents(Some(vec![ 
                          // Mock content for ListObjectsV2 response 
                          s3::types::Object::builder().size(5).build(), 
                          s3::types::Object::builder().size(2).build(), 
                      ])) 
                     .buid() }); 
         // Run the code we want to test with it 
         let size = determine_prefix_file_size(mock, "test-bucket", "test-prefix") 
              .await 
              .unwrap(); 
         // Verify we got the correct total size back 
         assert_eq!(7, size); 
     } 
     // snippet-end:[testing.rust.wrapper-test-single] 
     // snippet-start:[testing.rust.wrapper-test-multiple] 
     #[tokio::test] 
     async fn test_multiple_pages() {
```

```
 // Create the Mock instance with two pages of objects now 
         let mut mock = MockS3Impl::default(); 
         mock.expect_list_objects() 
              .with(eq("test-bucket"), eq("test-prefix"), eq(None)) 
            .return_once(|, |, | Ok(ListObjectsV2Output::builder() 
                      .set_contents(Some(vec![ 
                          // Mock content for ListObjectsV2 response 
                          s3::types::Object::builder().size(5).build(), 
                          s3::types::Object::builder().size(2).build(), 
                      ])) 
                      .set_next_continuation_token(Some("next".to_string())) 
                     .build() }); 
         mock.expect_list_objects() 
             .with( 
                 eq("test-bucket"), 
                 eq("test-prefix"), 
                 eq(Some("next".to_string())), 
).return_once(|, |, | Ok(ListObjectsV2Output::builder() 
                      .set_contents(Some(vec![ 
                          // Mock content for ListObjectsV2 response 
                          s3::types::Object::builder().size(3).build(), 
                          s3::types::Object::builder().size(9).build(), 
                      ])) 
                     .buid() }); 
         // Run the code we want to test with it 
         let size = determine_prefix_file_size(mock, "test-bucket", "test-prefix") 
              .await 
             .unwrap(); 
         assert_eq!(19, size); 
     } 
     // snippet-end:[testing.rust.wrapper-test-multiple] 
     // snippet-end:[testing.rust.wrapper-tests]
// snippet-end:[testing.rust.wrapper-test-mod]
```
}

StatiReplayClient를 사용한 통합 테스트 예제

```
// Copyright Amazon.com, Inc. or its affiliates. All Rights Reserved.
// SPDX-License-Identifier: Apache-2.0
// snippet-start:[testing.rust.replay-uses]
use aws_sdk_s3 as s3;
// snippet-end:[testing.rust.replay-uses]
#[allow(dead_code)]
// snippet-start:[testing.rust.replay]
pub async fn determine_prefix_file_size( 
     // Now we take a reference to our trait object instead of the S3 client 
     // s3_list: ListObjectsService, 
     s3: s3::Client, 
     bucket: &str, 
     prefix: &str,
) -> Result<usize, s3::Error> { 
     let mut next_token: Option<String> = None; 
     let mut total_size_bytes = 0; 
     loop { 
         let result = s3 
              .list_objects_v2() 
              .prefix(prefix) 
              .bucket(bucket) 
              .set_continuation_token(next_token.take()) 
              .send() 
              .await?; 
         // Add up the file sizes we got back 
         for object in result.contents() { 
              total_size_bytes += object.size().unwrap_or(0) as usize; 
         } 
         // Handle pagination, and break the loop if there are no more pages 
         next_token = result.next_continuation_token.clone(); 
         if next_token.is_none() { 
              break; 
         } 
     } 
     Ok(total_size_bytes)
}
// snippet-end:[testing.rust.replay]
```

```
#[allow(dead_code)]
// snippet-start:[testing.rust.replay-tests]
// snippet-start:[testing.rust.replay-make-credentials]
fn make_s3_test_credentials() -> s3::config::Credentials { 
     s3::config::Credentials::new( 
         "ATESTCLIENT", 
         "astestsecretkey", 
         Some("atestsessiontoken".to_string()), 
         None, 
         "", 
     )
}
// snippet-end:[testing.rust.replay-make-credentials]
// snippet-start:[testing.rust.replay-test-module]
#[cfg(test)]
mod test { 
     // snippet-start:[testing.rust.replay-test-single] 
     use super::*; 
     use aws_config::BehaviorVersion; 
    use aws sdk s3 as s3;
     use aws_smithy_runtime::client::http::test_util::{ReplayEvent, 
  StaticReplayClient}; 
     use aws_smithy_types::body::SdkBody; 
     #[tokio::test] 
     async fn test_single_page() { 
         let page_1 = ReplayEvent::new( 
                  http::Request::builder() 
                      .method("GET") 
                      .uri("https://test-bucket.s3.us-east-1.amazonaws.com/?list-
type=2&prefix=test-prefix") 
                      .body(SdkBody::empty()) 
                      .unwrap(), 
                  http::Response::builder() 
                      .status(200) 
                      .body(SdkBody::from(include_str!("./testing/
response_1.xml"))) 
                      .unwrap(), 
              ); 
         let replay_client = StaticReplayClient::new(vec![page_1]); 
         let client: s3::Client = s3::Client::from_conf( 
              s3::Config::builder() 
                  .behavior_version(BehaviorVersion::latest())
```

```
 .credentials_provider(make_s3_test_credentials()) 
                  .region(s3::config::Region::new("us-east-1")) 
                 .http client(replay client.clone())
                  .build(), 
         ); 
         // Run the code we want to test with it 
         let size = determine_prefix_file_size(client, "test-bucket", "test-
prefix") 
              .await 
              .unwrap(); 
         // Verify we got the correct total size back 
         assert_eq!(7, size); 
         replay_client.assert_requests_match(&[]); 
     } 
     // snippet-end:[testing.rust.replay-test-single] 
     // snippet-start:[testing.rust.replay-test-multiple] 
     #[tokio::test] 
     async fn test_multiple_pages() { 
         // snippet-start:[testing.rust.replay-create-replay] 
         let page_1 = ReplayEvent::new( 
                  http::Request::builder() 
                       .method("GET") 
                      .uri("https://test-bucket.s3.us-east-1.amazonaws.com/?list-
type=2&prefix=test-prefix") 
                       .body(SdkBody::empty()) 
                      .unwrap(), 
                  http::Response::builder() 
                       .status(200) 
                      .body(SdkBody::from(include_str!("./testing/
response_multi_1.xml"))) 
                      .unwrap(), 
              ); 
         let page_2 = ReplayEvent::new( 
                  http::Request::builder() 
                       .method("GET") 
                      .uri("https://test-bucket.s3.us-east-1.amazonaws.com/?list-
type=2&prefix=test-prefix&continuation-token=next") 
                       .body(SdkBody::empty()) 
                       .unwrap(), 
                  http::Response::builder() 
                       .status(200)
```

```
 .body(SdkBody::from(include_str!("./testing/
response_multi_2.xml"))) 
                      .unwrap(), 
             ); 
         let replay_client = StaticReplayClient::new(vec![page_1, page_2]); 
         // snippet-end:[testing.rust.replay-create-replay] 
         // snippet-start:[testing.rust.replay-create-client] 
         let client: s3::Client = s3::Client::from_conf( 
             s3::Config::builder() 
                 .behavior version(BehaviorVersion::latest())
                  .credentials_provider(make_s3_test_credentials()) 
                  .region(s3::config::Region::new("us-east-1")) 
                  .http_client(replay_client.clone()) 
                  .build(), 
         ); 
         // snippet-end:[testing.rust.replay-create-client] 
         // Run the code we want to test with it 
         // snippet-start:[testing.rust.replay-test-and-verify] 
         let size = determine_prefix_file_size(client, "test-bucket", "test-
prefix") 
              .await 
              .unwrap(); 
        assert eq!(19, size);
         replay_client.assert_requests_match(&[]); 
         // snippet-end:[testing.rust.replay-test-and-verify] 
     } 
     // snippet-end:[testing.rust.replay-test-multiple]
}
// snippet-end:[testing.rust.replay-tests]
// snippet-end:[testing.rust.replay-test-module]
```
로컬 디렉터리를 Amazon Simple Storage Service(S3) 버킷에 반복 업로드

다음 코드 예제는 Amazon Simple Storage Service(S3) 버킷에 로컬 디렉터리를 반복적으로 업로드하 는 방법을 보여줍니다.

#### Java

SDK for Java 2 x

#### **a** Note

GitHub에 더 많은 내용이 있습니다. [AWS 코드 예제 리포지토리에](https://github.com/awsdocs/aws-doc-sdk-examples/tree/main/javav2/example_code/s3#readme)서 전체 예제를 찾고 설정 및 실행하는 방법을 배워보세요.

### [S3TransferManager를](https://sdk.amazonaws.com/java/api/latest/software/amazon/awssdk/transfer/s3/S3TransferManager.html) 사용하여 [로컬 디렉터리를 업로드합](https://sdk.amazonaws.com/java/api/latest/software/amazon/awssdk/transfer/s3/S3TransferManager.html#uploadDirectory(software.amazon.awssdk.transfer.s3.UploadDirectoryRequest))니다. [파일 전체를](https://github.com/awsdocs/aws-doc-sdk-examples/blob/main/javav2/example_code/s3/src/main/java/com/example/s3/transfermanager/UploadADirectory.java) 보고 [테스트합](https://github.com/awsdocs/aws-doc-sdk-examples/blob/main/javav2/example_code/s3/src/test/java/TransferManagerTest.java)니 다.

```
import org.slf4j.Logger;
import org.slf4j.LoggerFactory;
import software.amazon.awssdk.services.s3.model.ObjectIdentifier;
import software.amazon.awssdk.transfer.s3.S3TransferManager;
import software.amazon.awssdk.transfer.s3.model.CompletedDirectoryUpload;
import software.amazon.awssdk.transfer.s3.model.DirectoryUpload;
import software.amazon.awssdk.transfer.s3.model.UploadDirectoryRequest;
import java.net.URI;
import java.net.URISyntaxException;
import java.net.URL;
import java.nio.file.Paths;
import java.util.UUID; 
     public Integer uploadDirectory(S3TransferManager transferManager, 
             URI sourceDirectory, String bucketName) { 
         DirectoryUpload directoryUpload = 
  transferManager.uploadDirectory(UploadDirectoryRequest.builder() 
                 .source(Paths.get(sourceDirectory)) 
                 .bucket(bucketName) 
                .build();
         CompletedDirectoryUpload completedDirectoryUpload = 
 directoryUpload.completionFuture().join();
         completedDirectoryUpload.failedTransfers() 
                 .forEach(fail -> logger.warn("Object [{}] failed to transfer", 
  fail.toString())); 
         return completedDirectoryUpload.failedTransfers().size(); 
     }
```
• API 세부 정보는 AWS SDK for Java 2.x API 참조의 [UploadDirectory](https://docs.aws.amazon.com/goto/SdkForJavaV2/s3-2006-03-01/UploadDirectory)를 참조하십시오.

AWS SDK 개발자 가이드 및 코드 예시의 전체 목록은 [AWS SDK와 함께 이 서비스 사용](#page-2181-0) 단원을 참조 하세요. 이 주제에는 시작하기에 대한 정보와 이전 SDK 버전에 대한 세부 정보도 포함되어 있습니다.

AWS SDK를 사용하여 Amazon S3에 대용량 파일 업로드 또는 Amazon S3 에서 대용량 파일 다운로드

다음 코드 예제는 Amazon S3에 대용량 파일을 업로드하고 Amazon S3에서 대용량 파일을 다운로드 하는 방법을 보여줍니다.

자세한 내용은 [멀티파트 업로드를 사용하여 객체 업로드를](https://docs.aws.amazon.com/AmazonS3/latest/userguide/mpu-upload-object.html) 참조하십시오.

.NET

AWS SDK for .NET

**a** Note

GitHub에 더 많은 내용이 있습니다. [AWS 코드 예제 리포지토리에](https://github.com/awsdocs/aws-doc-sdk-examples/tree/main/dotnetv3/S3/#code-examples)서 전체 예제를 찾고 설정 및 실행하는 방법을 배워보세요.

Amazon S3 TransferUtility를 사용하여 S3 버킷과 파일을 주고받는 함수를 호출합니다.

```
global using System.Text;
global using Amazon.S3;
global using Amazon.S3.Model;
global using Amazon.S3.Transfer;
global using TransferUtilityBasics;
// This Amazon S3 client uses the default user credentials
// defined for this computer.
using Microsoft.Extensions.Configuration;
IAmazonS3 client = new AmazonS3Client();
var transferUtil = new TransferUtility(client);
```

```
IConfiguration _configuration;
_configuration = new ConfigurationBuilder() 
     .SetBasePath(Directory.GetCurrentDirectory()) 
     .AddJsonFile("settings.json") // Load test settings from JSON file. 
     .AddJsonFile("settings.local.json", 
         true) // Optionally load local settings. 
     .Build();
// Edit the values in settings.json to use an S3 bucket and files that
// exist on your AWS account and on the local computer where you
// run this scenario.
var bucketName = _configuration["BucketName"];
var localPath = 
  $"{Environment.GetFolderPath(Environment.SpecialFolder.ApplicationData)}\
\TransferFolder";
DisplayInstructions();
PressEnter();
Console.WriteLine();
// Upload a single file to an S3 bucket.
DisplayTitle("Upload a single file");
var fileToUpload = _configuration["FileToUpload"];
Console.WriteLine($"Uploading {fileToUpload} to the S3 bucket, {bucketName}.");
var success = await TransferMethods.UploadSingleFileAsync(transferUtil, 
  bucketName, fileToUpload, localPath);
if (success)
{ 
     Console.WriteLine($"Successfully uploaded the file, {fileToUpload} to 
  {bucketName}.");
}
PressEnter();
// Upload a local directory to an S3 bucket.
DisplayTitle("Upload all files from a local directory");
Console.WriteLine("Upload all the files in a local folder to an S3 bucket.");
const string keyPrefix = "UploadFolder";
var uploadPath = $"{localPath}\\UploadFolder";
```

```
Console.WriteLine($"Uploading the files in {uploadPath} to {bucketName}");
DisplayTitle($"{uploadPath} files");
DisplayLocalFiles(uploadPath);
Console.WriteLine();
PressEnter();
success = await TransferMethods.UploadFullDirectoryAsync(transferUtil, 
  bucketName, keyPrefix, uploadPath);
if (success)
{ 
     Console.WriteLine($"Successfully uploaded the files in {uploadPath} to 
  {bucketName}."); 
     Console.WriteLine($"{bucketName} currently contains the following files:"); 
     await DisplayBucketFiles(client, bucketName, keyPrefix); 
     Console.WriteLine();
}
PressEnter();
// Download a single file from an S3 bucket.
DisplayTitle("Download a single file");
Console.WriteLine("Now we will download a single file from an S3 bucket.");
var keyName = _configuration["FileToDownload"];
Console.WriteLine($"Downloading {keyName} from {bucketName}.");
success = await TransferMethods.DownloadSingleFileAsync(transferUtil, bucketName, 
  keyName, localPath);
if (success)
\mathcal{L} Console.WriteLine("$Successfully downloaded the file, {keyName} from 
  {bucketName}.");
}
PressEnter();
// Download the contents of a directory from an S3 bucket.
DisplayTitle("Download the contents of an S3 bucket");
var s3Path = _configuration["S3Path"];
var downloadPath = $"{localPath}\\{s3Path}";
```

```
Console.WriteLine($"Downloading the contents of {bucketName}\\{s3Path}");
Console.WriteLine($"{bucketName}\\{s3Path} contains the following files:");
await DisplayBucketFiles(client, bucketName, s3Path);
Console.WriteLine();
success = await TransferMethods.DownloadS3DirectoryAsync(transferUtil, 
  bucketName, s3Path, downloadPath);
if (success)
\{ Console.WriteLine($"Downloaded the files in {bucketName} to 
  {downloadPath}."); 
     Console.WriteLine($"{downloadPath} now contains the following files:"); 
     DisplayLocalFiles(downloadPath);
}
Console.WriteLine("\nThe TransferUtility Basics application has completed.");
PressEnter();
// Displays the title for a section of the scenario.
static void DisplayTitle(string titleText)
{ 
    var sepBar = new string('-', Console.WindowWidth);
     Console.WriteLine(sepBar); 
     Console.WriteLine(CenterText(titleText)); 
     Console.WriteLine(sepBar);
}
// Displays a description of the actions to be performed by the scenario.
static void DisplayInstructions()
\{var sepBar = new string('-', Console.WindowWidth);
     DisplayTitle("Amazon S3 Transfer Utility Basics"); 
     Console.WriteLine("This program shows how to use the Amazon S3 Transfer 
  Utility."); 
     Console.WriteLine("It performs the following actions:"); 
     Console.WriteLine("\t1. Upload a single object to an S3 bucket."); 
     Console.WriteLine("\t2. Upload an entire directory from the local computer to 
  an\n\t S3 bucket."); 
     Console.WriteLine("\t3. Download a single object from an S3 bucket."); 
     Console.WriteLine("\t4. Download the objects in an S3 bucket to a local 
  directory."); 
     Console.WriteLine($"\n{sepBar}");
```

```
.<br>대용량 파일 업로드 또는 다운로드 API 버전 2006-03-01 3061
```
}

```
// Pauses the scenario.
static void PressEnter()
{ 
     Console.WriteLine("Press <Enter> to continue."); 
    = Console. ReadLine();
     Console.WriteLine("\n");
}
// Returns the string textToCenter, padded on the left with spaces
// that center the text on the console display.
static string CenterText(string textToCenter)
{ 
    var centeredText = new StringBuilder();
     var screenWidth = Console.WindowWidth; 
     centeredText.Append(new string(' ', (int)(screenWidth - 
  textToCenter.Length) / 2)); 
     centeredText.Append(textToCenter); 
     return centeredText.ToString();
}
// Displays a list of file names included in the specified path.
static void DisplayLocalFiles(string localPath)
\{ var fileList = Directory.GetFiles(localPath); 
     if (fileList.Length > 0) 
     { 
         foreach (var fileName in fileList) 
        \sqrt{ } Console.WriteLine(fileName); 
         } 
     }
}
// Displays a list of the files in the specified S3 bucket and prefix.
static async Task DisplayBucketFiles(IAmazonS3 client, string bucketName, string 
  s3Path)
{ 
    ListObjectsV2Request request = new()
     { 
         BucketName = bucketName, 
         Prefix = s3Path, 
        MaxKeys = 5,
```
};

```
 var response = new ListObjectsV2Response(); 
     do 
     { 
         response = await client.ListObjectsV2Async(request); 
         response.S3Objects 
              .ForEach(obj => Console.WriteLine($"{obj.Key}")); 
         // If the response is truncated, set the request ContinuationToken 
         // from the NextContinuationToken property of the response. 
         request.ContinuationToken = response.NextContinuationToken; 
     } while (response.IsTruncated);
}
```
### 단일 파일을 업로드합니다.

```
 /// <summary> 
         /// Uploads a single file from the local computer to an S3 bucket. 
        // </summary>
         /// <param name="transferUtil">The transfer initialized TransferUtility 
         /// object.</param> 
         /// <param name="bucketName">The name of the S3 bucket where the file 
         /// will be stored.</param> 
         /// <param name="fileName">The name of the file to upload.</param> 
         /// <param name="localPath">The local path where the file is stored.</
param> 
         /// <returns>A boolean value indicating the success of the action.</
returns> 
         public static async Task<bool> UploadSingleFileAsync( 
             TransferUtility transferUtil, 
             string bucketName, 
             string fileName, 
             string localPath) 
         { 
             if (File.Exists($"{localPath}\\{fileName}")) 
             { 
                  try
```

```
\overline{a} await transferUtil.UploadAsync(new 
 TransferUtilityUploadRequest 
\{ BucketName = bucketName, 
                      Key = fileName, FilePath = $"{localPath}\\{fileName}", 
                   }); 
                   return true; 
 } 
               catch (AmazonS3Exception s3Ex) 
\overline{a} Console.WriteLine($"Could not upload {fileName} from 
 {localPath} because:"); 
                   Console.WriteLine(s3Ex.Message); 
                   return false; 
 } 
 } 
           else 
\{\hspace{.1cm} \} Console.WriteLine($"{fileName} does not exist in {localPath}"); 
               return false; 
 } 
        }
```
전체 로컬 디렉토리를 업로드합니다.

```
 /// <summary> 
 /// Uploads all the files in a local directory to a directory in an S3 
 /// bucket. 
 /// </summary> 
 /// <param name="transferUtil">The transfer initialized TransferUtility 
 /// object.</param> 
 /// <param name="bucketName">The name of the S3 bucket where the files 
 /// will be stored.</param> 
 /// <param name="keyPrefix">The key prefix is the S3 directory where 
 /// the files will be stored.</param> 
 /// <param name="localPath">The local directory that contains the files 
 /// to be uploaded.</param>
```

```
 /// <returns>A Boolean value representing the success of the action.</
returns> 
        public static async Task<bool> UploadFullDirectoryAsync( 
            TransferUtility transferUtil, 
            string bucketName, 
            string keyPrefix, 
            string localPath) 
        { 
            if (Directory.Exists(localPath)) 
\{\hspace{.1cm} \} try 
\overline{a} await transferUtil.UploadDirectoryAsync(new 
 TransferUtilityUploadDirectoryRequest 
\{ BucketName = bucketName, 
                        KeyPrefix = keyPrefix, 
                        Directory = localPath, 
                    }); 
                    return true; 
 } 
                catch (AmazonS3Exception s3Ex) 
\overline{a} Console.WriteLine($"Can't upload the contents of {localPath} 
 because:"); 
                    Console.WriteLine(s3Ex?.Message); 
                    return false; 
 } 
 } 
            else 
\{\hspace{.1cm} \} Console.WriteLine($"The directory {localPath} does not exist."); 
                return false; 
 } 
        }
```

```
단일 파일을 다운로드합니다.
```
/// <summary>

```
 /// Download a single file from an S3 bucket to the local computer. 
         /// </summary> 
         /// <param name="transferUtil">The transfer initialized TransferUtility 
         /// object.</param> 
         /// <param name="bucketName">The name of the S3 bucket containing the 
         /// file to download.</param> 
         /// <param name="keyName">The name of the file to download.</param> 
         /// <param name="localPath">The path on the local computer where the 
         /// downloaded file will be saved.</param> 
         /// <returns>A Boolean value indicating the results of the action.</
returns> 
        public static async Task<bool> DownloadSingleFileAsync(
         TransferUtility transferUtil, 
             string bucketName, 
             string keyName, 
             string localPath) 
         { 
             await transferUtil.DownloadAsync(new TransferUtilityDownloadRequest 
\{\hspace{.1cm} \} BucketName = bucketName, 
                 Key = keyName, FilePath = $"{localPath}\\{keyName}", 
             }); 
             return (File.Exists($"{localPath}\\{keyName}")); 
         }
```
### S3 버킷의 콘텐츠를 다운로드합니다.

```
 /// <summary> 
         /// Downloads the contents of a directory in an S3 bucket to a 
         /// directory on the local computer. 
         /// </summary> 
         /// <param name="transferUtil">The transfer initialized TransferUtility 
         /// object.</param> 
         /// <param name="bucketName">The bucket containing the files to 
 download.</param> 
         /// <param name="s3Path">The S3 directory where the files are located.</
param> 
         /// <param name="localPath">The local path to which the files will be
```

```
 /// saved.</param> 
         /// <returns>A Boolean value representing the success of the action.</
returns> 
         public static async Task<bool> DownloadS3DirectoryAsync( 
             TransferUtility transferUtil, 
             string bucketName, 
             string s3Path, 
             string localPath) 
         { 
             int fileCount = 0; 
             // If the directory doesn't exist, it will be created. 
             if (Directory.Exists(s3Path)) 
\{\hspace{.1cm} \} var files = Directory.GetFiles(localPath); 
                 fileCount = files.Length; 
 } 
             await transferUtil.DownloadDirectoryAsync(new 
  TransferUtilityDownloadDirectoryRequest 
\{\hspace{.1cm} \} BucketName = bucketName, 
                  LocalDirectory = localPath, 
                 S3Directory = s3Path, 
             }); 
             if (Directory.Exists(localPath)) 
\{\hspace{.1cm} \} var files = Directory.GetFiles(localPath); 
                 if (files.Length > fileCount) 
\overline{a} return true; 
 } 
                 // No change in the number of files. Assume 
                 // the download failed. 
                 return false; 
 } 
             // The local directory doesn't exist. No files 
             // were downloaded. 
             return false; 
         }
```
TransferUtility를 사용하여 업로드 진행 상황을 추적합니다.

```
 using System; 
 using System.Threading.Tasks; 
 using Amazon.S3; 
 using Amazon.S3.Transfer; 
 /// <summary> 
 /// This example shows how to track the progress of a multipart upload 
 /// using the Amazon Simple Storage Service (Amazon S3) TransferUtility to 
 /// upload to an Amazon S3 bucket. 
 /// </summary> 
 public class TrackMPUUsingHighLevelAPI 
 { 
     public static async Task Main() 
     { 
         string bucketName = "doc-example-bucket"; 
         string keyName = "sample_pic.png"; 
         string path = "filepath/directory/"; 
         string filePath = $"{path}{keyName}"; 
         // If the AWS Region defined for your default user is different 
         // from the Region where your Amazon S3 bucket is located, 
         // pass the Region name to the Amazon S3 client object's constructor. 
         // For example: RegionEndpoint.USWest2 or RegionEndpoint.USEast2. 
         IAmazonS3 client = new AmazonS3Client(); 
         await TrackMPUAsync(client, bucketName, filePath, keyName); 
     } 
     /// <summary> 
     /// Starts an Amazon S3 multipart upload and assigns an event handler to 
     /// track the progress of the upload. 
     /// </summary> 
     /// <param name="client">The initialized Amazon S3 client object used to 
    /// perform the multipart upload.</param>
     /// <param name="bucketName">The name of the bucket to which to upload 
     /// the file.</param> 
     /// <param name="filePath">The path, including the file name of the 
     /// file to be uploaded to the Amazon S3 bucket.</param> 
     /// <param name="keyName">The file name to be used in the
```

```
 /// destination Amazon S3 bucket.</param> 
         public static async Task TrackMPUAsync( 
             IAmazonS3 client, 
             string bucketName, 
             string filePath, 
             string keyName) 
         { 
             try 
\{\hspace{.1cm} \} var fileTransferUtility = new TransferUtility(client); 
                 // Use TransferUtilityUploadRequest to configure options. 
                 // In this example we subscribe to an event. 
                 var uploadRequest = 
                      new TransferUtilityUploadRequest 
\{ BucketName = bucketName, 
                          FilePath = filePath, 
                          Key = keyName, 
\hspace{1.5cm} ); and the set of \hspace{1.5cm} );
                  uploadRequest.UploadProgressEvent += 
                      new EventHandler<UploadProgressArgs>( 
                          UploadRequest_UploadPartProgressEvent); 
                  await fileTransferUtility.UploadAsync(uploadRequest); 
                 Console.WriteLine("Upload completed"); 
 } 
             catch (AmazonS3Exception ex) 
\{\hspace{.1cm} \} Console.WriteLine($"Error:: {ex.Message}"); 
 } 
         } 
         /// <summary> 
         /// Event handler to check the progress of the multipart upload. 
         /// </summary> 
         /// <param name="sender">The object that raised the event.</param> 
         /// <param name="e">The object that contains multipart upload 
         /// information.</param> 
         public static void UploadRequest_UploadPartProgressEvent(object sender, 
 UploadProgressArgs e) 
         { 
             // Process event.
```
}

}

```
 Console.WriteLine($"{e.TransferredBytes}/{e.TotalBytes}");
```
## 암호화를 사용하여 객체를 업로드합니다.

```
 using System; 
 using System.Collections.Generic; 
 using System.IO; 
 using System.Security.Cryptography; 
 using System.Threading.Tasks; 
 using Amazon.S3; 
 using Amazon.S3.Model; 
 /// <summary> 
 /// Uses the Amazon Simple Storage Service (Amazon S3) low level API to 
 /// perform a multipart upload to an Amazon S3 bucket. 
 /// </summary> 
 public class SSECLowLevelMPUcopyObject 
 { 
     public static async Task Main() 
     { 
         string existingBucketName = "doc-example-bucket"; 
         string sourceKeyName = "sample_file.txt"; 
         string targetKeyName = "sample_file_copy.txt"; 
         string filePath = $"sample\\{targetKeyName}"; 
         // If the AWS Region defined for your default user is different 
         // from the Region where your Amazon S3 bucket is located, 
         // pass the Region name to the Amazon S3 client object's constructor. 
         // For example: RegionEndpoint.USEast1. 
         IAmazonS3 client = new AmazonS3Client(); 
         // Create the encryption key. 
         var base64Key = CreateEncryptionKey(); 
         await CreateSampleObjUsingClientEncryptionKeyAsync( 
              client, 
              existingBucketName, 
              sourceKeyName, 
              filePath,
```

```
 base64Key); 
         } 
         /// <summary> 
         /// Creates the encryption key to use with the multipart upload. 
         /// </summary> 
         /// <returns>A string containing the base64-encoded key for encrypting 
        /// the multipart upload.</returns>
         public static string CreateEncryptionKey() 
         { 
             Aes aesEncryption = Aes.Create(); 
             aesEncryption.KeySize = 256; 
             aesEncryption.GenerateKey(); 
             string base64Key = Convert.ToBase64String(aesEncryption.Key); 
             return base64Key; 
         } 
         /// <summary> 
         /// Creates and uploads an object using a multipart upload. 
         /// </summary> 
         /// <param name="client">The initialized Amazon S3 object used to 
         /// initialize and perform the multipart upload.</param> 
         /// <param name="existingBucketName">The name of the bucket to which 
         /// the object will be uploaded.</param> 
         /// <param name="sourceKeyName">The source object name.</param> 
         /// <param name="filePath">The location of the source object.</param> 
         /// <param name="base64Key">The encryption key to use with the upload.</
param> 
         public static async Task CreateSampleObjUsingClientEncryptionKeyAsync( 
             IAmazonS3 client, 
             string existingBucketName, 
             string sourceKeyName, 
             string filePath, 
             string base64Key) 
         { 
             List<UploadPartResponse> uploadResponses = new 
  List<UploadPartResponse>(); 
             InitiateMultipartUploadRequest initiateRequest = new 
  InitiateMultipartUploadRequest 
\{\hspace{.1cm} \} BucketName = existingBucketName, 
                  Key = sourceKeyName,
```

```
 ServerSideEncryptionCustomerMethod = 
 ServerSideEncryptionCustomerMethod.AES256, 
                 ServerSideEncryptionCustomerProvidedKey = base64Key, 
             }; 
             InitiateMultipartUploadResponse initResponse = 
                await client.InitiateMultipartUploadAsync(initiateRequest); 
             long contentLength = new FileInfo(filePath).Length; 
            long partSize = 5 * (long)Math.Pow(2, 20); // 5 MB
             try 
\{\hspace{.1cm} \} long filePosition = 0; 
                for (int i = 1; filePosition < contentLength; i^{++})
\overline{a} UploadPartRequest uploadRequest = new UploadPartRequest 
\{ BucketName = existingBucketName, 
                          Key = sourceKeyName, 
                          UploadId = initResponse.UploadId, 
                          PartNumber = i, 
                          PartSize = partSize, 
                          FilePosition = filePosition, 
                          FilePath = filePath, 
                          ServerSideEncryptionCustomerMethod = 
 ServerSideEncryptionCustomerMethod.AES256, 
                          ServerSideEncryptionCustomerProvidedKey = base64Key, 
\hspace{1.5cm} ); and the set of \hspace{1.5cm} );
                     // Upload part and add response to our list. 
                     uploadResponses.Add(await 
 client.UploadPartAsync(uploadRequest)); 
                     filePosition += partSize; 
 } 
                 CompleteMultipartUploadRequest completeRequest = new 
 CompleteMultipartUploadRequest 
\overline{a} BucketName = existingBucketName, 
                      Key = sourceKeyName, 
                     UploadId = initResponse.UploadId, 
                 };
```

```
 completeRequest.AddPartETags(uploadResponses); 
                 CompleteMultipartUploadResponse completeUploadResponse = 
                     await client.CompleteMultipartUploadAsync(completeRequest); 
 } 
             catch (Exception exception) 
             { 
                 Console.WriteLine($"Exception occurred: {exception.Message}"); 
                 // If there was an error, abort the multipart upload. 
                 AbortMultipartUploadRequest abortMPURequest = new 
 AbortMultipartUploadRequest 
\overline{a} BucketName = existingBucketName, 
                     Key = sourceKeyName, 
                     UploadId = initResponse.UploadId, 
                 }; 
                 await client.AbortMultipartUploadAsync(abortMPURequest); 
             } 
        } 
    }
```
## Go

SDK for Go V2

### **a** Note

GitHub에 더 많은 내용이 있습니다. [AWS 코드 예제 리포지토리에](https://github.com/awsdocs/aws-doc-sdk-examples/tree/main/gov2/s3#code-examples)서 전체 예제를 찾고 설정 및 실행하는 방법을 배워보세요.

업로드 관리자를 사용하여 데이터를 부분으로 나누고 동시에 업로드하여 큰 객체를 업로드합니 다.

// BucketBasics encapsulates the Amazon Simple Storage Service (Amazon S3) actions

```
// used in the examples.
// It contains S3Client, an Amazon S3 service client that is used to perform 
  bucket
// and object actions.
type BucketBasics struct { 
  S3Client *s3.Client
}
// UploadLargeObject uses an upload manager to upload data to an object in a 
  bucket.
// The upload manager breaks large data into parts and uploads the parts 
  concurrently.
func (basics BucketBasics) UploadLargeObject(bucketName string, objectKey string, 
  largeObject []byte) error { 
  largeBuffer := bytes.NewReader(largeObject) 
  var partMiBs int64 = 10 
  uploader := manager.NewUploader(basics.S3Client, func(u *manager.Uploader) { 
  u.PartSize = partMiBs * 1024 * 1024 }) 
  _, err := uploader.Upload(context.TODO(), &s3.PutObjectInput{ 
   Bucket: aws.String(bucketName), 
   Key: aws.String(objectKey), 
   Body: largeBuffer, 
  }) 
 if err != nil {
  log.Printf("Couldn't upload large object to %v:%v. Here's why: %v\n", 
    bucketName, objectKey, err) 
  } 
  return err
}
```
다운로드 관리자를 사용하여 데이터를 부분으로 나누고 동시에 다운로드하여 큰 객체를 다운로 드합니다.

// DownloadLargeObject uses a download manager to download an object from a bucket.

```
// The download manager gets the data in parts and writes them to a buffer until 
  all of
// the data has been downloaded.
func (basics BucketBasics) DownloadLargeObject(bucketName string, objectKey 
  string) ([]byte, error) { 
  var partMiBs int64 = 10 
  downloader := manager.NewDownloader(basics.S3Client, func(d *manager.Downloader) 
  { 
  d.PartSize = partMiBs * 1024 * 1024 
  }) 
  buffer := manager.NewWriteAtBuffer([]byte{}) 
  _, err := downloader.Download(context.TODO(), buffer, &s3.GetObjectInput{ 
  Bucket: aws.String(bucketName), 
  Key: aws.String(objectKey), 
  }) 
 if err != nil {
  log.Printf("Couldn't download large object from %v:%v. Here's why: %v\n", 
    bucketName, objectKey, err) 
  } 
 return buffer.Bytes(), err
}
```
## Java

SDK for Java 2.x

```
a Note
```
GitHub에 더 많은 내용이 있습니다. [AWS 코드 예제 리포지토리에](https://github.com/awsdocs/aws-doc-sdk-examples/tree/main/javav2/example_code/s3#readme)서 전체 예제를 찾고 설정 및 실행하는 방법을 배워보세요.

S3TransferManager를 사용하여 S3 버킷과 파일을 주고받는 함수를 호출합니다.

 public Integer downloadObjectsToDirectory(S3TransferManager transferManager, URI destinationPathURI, String bucketName) { DirectoryDownload directoryDownload = transferManager.downloadDirectory(DownloadDirectoryRequest.builder() .destination(Paths.get(destinationPathURI)) .bucket(bucketName)

```
.build();
        CompletedDirectoryDownload completedDirectoryDownload = 
directoryDownload.completionFuture().join();
        completedDirectoryDownload.failedTransfers() 
                 .forEach(fail -> logger.warn("Object [{}] failed to transfer", 
 fail.toString())); 
        return completedDirectoryDownload.failedTransfers().size(); 
    }
```
전체 로컬 디렉토리를 업로드합니다.

```
 public Integer uploadDirectory(S3TransferManager transferManager, 
            URI sourceDirectory, String bucketName) { 
        DirectoryUpload directoryUpload = 
 transferManager.uploadDirectory(UploadDirectoryRequest.builder() 
                 .source(Paths.get(sourceDirectory)) 
                .bucket(bucketName) 
               .build();
        CompletedDirectoryUpload completedDirectoryUpload = 
directoryUpload.completionFuture().join();
        completedDirectoryUpload.failedTransfers() 
                 .forEach(fail -> logger.warn("Object [{}] failed to transfer", 
 fail.toString())); 
        return completedDirectoryUpload.failedTransfers().size(); 
    }
```
단일 파일을 업로드합니다.

```
 public String uploadFile(S3TransferManager transferManager, String 
 bucketName, 
                              String key, URI filePathURI) { 
        UploadFileRequest uploadFileRequest = UploadFileRequest.builder() 
            .putObjectRequest(b -> b.bucket(bucketName).key(key)) 
            .source(Paths.get(filePathURI)) 
           .build();
       FileUpload fileUpload = transferManager.uploadFile(uploadFileRequest);
        CompletedFileUpload uploadResult = fileUpload.completionFuture().join();
```
}

```
 return uploadResult.response().eTag();
```
**JavaScript** 

SDK for JavaScript (v3)

**a** Note

GitHub에 더 많은 내용이 있습니다. [AWS 코드 예제 리포지토리에](https://github.com/awsdocs/aws-doc-sdk-examples/tree/main/javascriptv3/example_code/s3#code-examples)서 전체 예제를 찾고 설정 및 실행하는 방법을 배워보세요.

대용량 파일을 업로드합니다.

```
import { 
   CreateMultipartUploadCommand, 
   UploadPartCommand, 
   CompleteMultipartUploadCommand, 
  AbortMultipartUploadCommand, 
   S3Client,
} from "@aws-sdk/client-s3";
const twentyFiveMB = 25 * 1024 * 1024;
export const createString = (size = twentyFiveMB) => { 
   return "x".repeat(size);
};
export const main = async () => {
  const s3Client = new S3Client({});
   const bucketName = "test-bucket"; 
   const key = "multipart.txt"; 
   const str = createString(); 
   const buffer = Buffer.from(str, "utf8"); 
   let uploadId; 
   try { 
     const multipartUpload = await s3Client.send( 
       new CreateMultipartUploadCommand({
```

```
 Bucket: bucketName, 
         Key: key, 
       }), 
     ); 
     uploadId = multipartUpload.UploadId; 
     const uploadPromises = []; 
     // Multipart uploads require a minimum size of 5 MB per part. 
     const partSize = Math.ceil(buffer.length / 5); 
     // Upload each part. 
    for (let i = 0; i < 5; i++) {
      const start = i * partSize;
       const end = start + partSize; 
       uploadPromises.push( 
         s3Client 
            .send( 
              new UploadPartCommand({ 
                Bucket: bucketName, 
                Key: key, 
                UploadId: uploadId, 
                Body: buffer.subarray(start, end), 
                PartNumber: i + 1, 
              }), 
\overline{\phantom{a}}.then((d) \Rightarrow f) console.log("Part", i + 1, "uploaded"); 
              return d; 
           }), 
       ); 
     } 
     const uploadResults = await Promise.all(uploadPromises); 
     return await s3Client.send( 
       new CompleteMultipartUploadCommand({ 
         Bucket: bucketName, 
         Key: key, 
         UploadId: uploadId, 
         MultipartUpload: { 
            Parts: uploadResults.map(({ ETag }, i) => ({ 
              ETag, 
              PartNumber: i + 1,
```

```
 })), 
         }, 
       }), 
     ); 
     // Verify the output by downloading the file from the Amazon Simple Storage 
  Service (Amazon S3) console. 
     // Because the output is a 25 MB string, text editors might struggle to open 
 the file. 
  } catch (err) { 
     console.error(err); 
     if (uploadId) { 
       const abortCommand = new AbortMultipartUploadCommand({ 
         Bucket: bucketName, 
         Key: key, 
         UploadId: uploadId, 
       }); 
       await s3Client.send(abortCommand); 
     } 
   }
};
```
대용량 파일을 다운로드합니다.

```
import { GetObjectCommand, S3Client } from "@aws-sdk/client-s3";
import { createWriteStream } from "fs";
const s3Client = new S3Client(\{\});
const oneMB = 1024 * 1024;
export const getObjectRange = ({} bucket, key, start, end }) => {} const command = new GetObjectCommand({ 
     Bucket: bucket, 
     Key: key, 
     Range: `bytes=${start}-${end}`, 
  }); 
  return s3Client.send(command);
};
```

```
/** 
  * @param {string | undefined} contentRange 
  */
export const getRangeAndLength = (contentRange) => { 
   const [range, length] = contentRange.split("/"); 
   const [start, end] = range.split("-"); 
   return { 
     start: parseInt(start), 
     end: parseInt(end), 
     length: parseInt(length), 
   };
};
export const isComplete = ({ end, length }) => end === length - 1;
// When downloading a large file, you might want to break it down into
// smaller pieces. Amazon S3 accepts a Range header to specify the start
// and end of the byte range to be downloaded.
const downloadInChunks = async ({ bucket, key }) => {
   const writeStream = createWriteStream( 
     fileURLToPath(new URL(`./${key}`, import.meta.url)), 
   ).on("error", (err) => console.error(err)); 
  let rangeAndLength = { start: -1, end: -1, length: -1 };
  while (!isComplete(rangeAndLength)) {
     const { end } = rangeAndLength; 
    const nextRange = { start: end + 1, end: end + oneMB };
     console.log(`Downloading bytes ${nextRange.start} to ${nextRange.end}`); 
     const { ContentRange, Body } = await getObjectRange({ 
       bucket, 
       key, 
       ...nextRange, 
     }); 
     writeStream.write(await Body.transformToByteArray()); 
     rangeAndLength = getRangeAndLength(ContentRange); 
   }
};
export const main = async () => {
   await downloadInChunks({
```

```
 bucket: "my-cool-bucket", 
     key: "my-cool-object.txt", 
   });
};
```
## Python

SDK for Python (Boto3)

**a** Note

GitHub에 더 많은 내용이 있습니다. [AWS 코드 예제 리포지토리에](https://github.com/awsdocs/aws-doc-sdk-examples/tree/main/python/example_code/s3/file_transfer#code-examples)서 전체 예제를 찾고 설정 및 실행하는 방법을 배워보세요.

사용 가능한 여러 전송 관리자 설정을 사용하여 파일을 전송하는 함수를 생성합니다. 콜백 클래 스를 사용하여 파일 전송 중에 콜백 진행률을 작성합니다.

```
import sys
import threading
import boto3
from boto3.s3.transfer import TransferConfig
MB = 1024 * 1024
s3 = boto3.resource("s3")
class TransferCallback: 
    "" "
     Handle callbacks from the transfer manager. 
     The transfer manager periodically calls the __call__ method throughout 
     the upload and download process so that it can take action, such as 
     displaying progress to the user and collecting data about the transfer. 
     """ 
     def __init__(self, target_size): 
         self._target_size = target_size
```

```
 self._total_transferred = 0 
         self._lock = threading.Lock() 
        self.thread info = {}{}
     def __call__(self, bytes_transferred): 
 """ 
         The callback method that is called by the transfer manager. 
         Display progress during file transfer and collect per-thread transfer 
         data. This method can be called by multiple threads, so shared instance 
         data is protected by a thread lock. 
        ^{\mathrm{m}} ""
         thread = threading.current_thread() 
        with self. lock:
             self._total_transferred += bytes_transferred 
             if thread.ident not in self.thread_info.keys(): 
                  self.thread_info[thread.ident] = bytes_transferred 
             else: 
                  self.thread_info[thread.ident] += bytes_transferred 
             target = self._target_size * MB 
             sys.stdout.write( 
                  f"\r{self._total_transferred} of {target} transferred " 
                 f"({(self._total_transferred / target) * 100:.2f}%)." 
) sys.stdout.flush()
def upload with default configuration(
     local_file_path, bucket_name, object_key, file_size_mb
): 
    "" "
     Upload a file from a local folder to an Amazon S3 bucket, using the default 
     configuration. 
    "" "
     transfer_callback = TransferCallback(file_size_mb) 
     s3.Bucket(bucket_name).upload_file( 
         local_file_path, object_key, Callback=transfer_callback 
     ) 
     return transfer_callback.thread_info
def upload_with_chunksize_and_meta( 
     local_file_path, bucket_name, object_key, file_size_mb, metadata=None
```

```
): 
    "" "
     Upload a file from a local folder to an Amazon S3 bucket, setting a 
     multipart chunk size and adding metadata to the Amazon S3 object. 
     The multipart chunk size controls the size of the chunks of data that are 
     sent in the request. A smaller chunk size typically results in the transfer 
     manager using more threads for the upload. 
     The metadata is a set of key-value pairs that are stored with the object 
     in Amazon S3. 
    "" "
     transfer_callback = TransferCallback(file_size_mb) 
     config = TransferConfig(multipart_chunksize=1 * MB) 
     extra_args = {"Metadata": metadata} if metadata else None 
     s3.Bucket(bucket_name).upload_file( 
         local_file_path, 
         object_key, 
         Config=config, 
         ExtraArgs=extra_args, 
         Callback=transfer_callback, 
    \lambda return transfer_callback.thread_info
def upload_with_high_threshold(local_file_path, bucket_name, object_key, 
file size mb):
    "" "
     Upload a file from a local folder to an Amazon S3 bucket, setting a 
     multipart threshold larger than the size of the file. 
     Setting a multipart threshold larger than the size of the file results 
     in the transfer manager sending the file as a standard upload instead of 
     a multipart upload. 
    "" "
     transfer_callback = TransferCallback(file_size_mb) 
     config = TransferConfig(multipart_threshold=file_size_mb * 2 * MB) 
    s3.Bucket(bucket name).upload file(
         local_file_path, object_key, Config=config, Callback=transfer_callback 
    \lambda return transfer_callback.thread_info
```

```
def upload_with_sse( 
     local_file_path, bucket_name, object_key, file_size_mb, sse_key=None
): 
    "" "
     Upload a file from a local folder to an Amazon S3 bucket, adding server-side 
     encryption with customer-provided encryption keys to the object. 
     When this kind of encryption is specified, Amazon S3 encrypts the object 
     at rest and allows downloads only when the expected encryption key is 
     provided in the download request. 
    "''" transfer_callback = TransferCallback(file_size_mb) 
     if sse_key: 
         extra_args = {"SSECustomerAlgorithm": "AES256", "SSECustomerKey": 
 sse key}
     else: 
         extra_args = None 
     s3.Bucket(bucket_name).upload_file( 
         local_file_path, object_key, ExtraArgs=extra_args, 
  Callback=transfer_callback 
\bigcup return transfer_callback.thread_info
def download with default configuration(
     bucket_name, object_key, download_file_path, file_size_mb
): 
    "" "
     Download a file from an Amazon S3 bucket to a local folder, using the 
     default configuration. 
    "" "
    transfer callback = TransferCallback(file size mb)
     s3.Bucket(bucket_name).Object(object_key).download_file( 
         download_file_path, Callback=transfer_callback 
    \lambda return transfer_callback.thread_info
def download_with_single_thread( 
     bucket_name, object_key, download_file_path, file_size_mb
): 
    .....
     Download a file from an Amazon S3 bucket to a local folder, using a 
     single thread.
```

```
"" "
    transfer callback = TransferCallback(file size mb)
     config = TransferConfig(use_threads=False) 
     s3.Bucket(bucket_name).Object(object_key).download_file( 
         download_file_path, Config=config, Callback=transfer_callback 
    \lambda return transfer_callback.thread_info
def download_with_high_threshold( 
     bucket_name, object_key, download_file_path, file_size_mb
): 
    "" "
     Download a file from an Amazon S3 bucket to a local folder, setting a 
     multipart threshold larger than the size of the file. 
     Setting a multipart threshold larger than the size of the file results 
     in the transfer manager sending the file as a standard download instead 
     of a multipart download. 
    "" "
    transfer callback = TransferCallback(file size mb)
     config = TransferConfig(multipart_threshold=file_size_mb * 2 * MB) 
     s3.Bucket(bucket_name).Object(object_key).download_file( 
         download_file_path, Config=config, Callback=transfer_callback 
     ) 
     return transfer_callback.thread_info
def download_with_sse( 
     bucket_name, object_key, download_file_path, file_size_mb, sse_key
): 
    "" "
     Download a file from an Amazon S3 bucket to a local folder, adding a 
     customer-provided encryption key to the request. 
     When this kind of encryption is specified, Amazon S3 encrypts the object 
     at rest and allows downloads only when the expected encryption key is 
     provided in the download request. 
    "" "
     transfer_callback = TransferCallback(file_size_mb) 
     if sse_key: 
         extra_args = {"SSECustomerAlgorithm": "AES256", "SSECustomerKey": 
  sse_key}
```

```
 else: 
     extra_args = None 
 s3.Bucket(bucket_name).Object(object_key).download_file( 
     download_file_path, ExtraArgs=extra_args, Callback=transfer_callback 
\lambdareturn transfer callback.thread info
```
전송 관리자 기능을 시연하고 결과를 보고합니다.

```
import hashlib
import os
import platform
import shutil
import time
import boto3
from boto3.s3.transfer import TransferConfig
from botocore.exceptions import ClientError
from botocore.exceptions import ParamValidationError
from botocore.exceptions import NoCredentialsError
import file_transfer
MB = 1024 * 1024
# These configuration attributes affect both uploads and downloads.
CONFIG_ATTRS = ( 
     "multipart_threshold", 
     "multipart_chunksize", 
     "max_concurrency", 
     "use_threads",
)
# These configuration attributes affect only downloads.
DOWNLOAD_CONFIG_ATTRS = ("max_io_queue", "io_chunksize", "num_download_attempts")
class TransferDemoManager: 
    "" "
     Manages the demonstration. Collects user input from a command line, reports 
     transfer results, maintains a list of artifacts created during the 
     demonstration, and cleans them up after the demonstration is completed.
```

```
"" "
   def __ init (self):
         self._s3 = boto3.resource("s3") 
         self._chore_list = [] 
        self. create file cmd = None
         self._size_multiplier = 0 
         self.file_size_mb = 30 
         self.demo_folder = None 
        self.demo_bucket = None 
         self._setup_platform_specific() 
         self._terminal_width = shutil.get_terminal_size(fallback=(80, 80))[0] 
    def collect_user_info(self): 
        "" "" ""
        Collect local folder and Amazon S3 bucket name from the user. These 
        locations are used to store files during the demonstration. 
        "''" while not self.demo_folder: 
             self.demo_folder = input( 
                 "Which file folder do you want to use to store " "demonstration 
 files? " 
) if not os.path.isdir(self.demo_folder): 
                 print(f"{self.demo_folder} isn't a folder!") 
                 self.demo_folder = None 
       while not self.demo bucket:
             self.demo_bucket = input( 
                 "Which Amazon S3 bucket do you want to use to store " 
                 "demonstration files? " 
) try: 
                 self._s3.meta.client.head_bucket(Bucket=self.demo_bucket) 
             except ParamValidationError as err: 
                 print(err) 
                 self.demo_bucket = None 
             except ClientError as err: 
                 print(err) 
                 print( 
                     f"Either {self.demo_bucket} doesn't exist or you don't " 
                     f"have access to it." 
) self.demo_bucket = None
```

```
 def demo( 
        self, question, upload func, download func, upload args=None,
 download_args=None 
    ): 
         """Run a demonstration. 
        Ask the user if they want to run this specific demonstration. 
        If they say yes, create a file on the local path, upload it 
        using the specified upload function, then download it using the 
        specified download function. 
 """ 
        if download_args is None: 
           download args = {}{}
        if upload_args is None: 
           upload_{args} = \{\} question = question.format(self.file_size_mb) 
       answer = input(f"{question} (y/n)")
       if answer.lower() == "v":
            local_file_path, object_key, download_file_path = 
self. create demo file()
            file_transfer.TransferConfig = self._config_wrapper( 
                 TransferConfig, CONFIG_ATTRS 
) self._report_transfer_params( 
                 "Uploading", local_file_path, object_key, **upload_args 
)start time = time.perf counter() thread_info = upload_func( 
                 local_file_path, 
                 self.demo_bucket, 
                object_key, 
                 self.file_size_mb, 
                 **upload_args, 
) end_time = time.perf_counter() 
            self._report_transfer_result(thread_info, end_time - start_time) 
            file_transfer.TransferConfig = self._config_wrapper( 
                 TransferConfig, CONFIG_ATTRS + DOWNLOAD_CONFIG_ATTRS 
)self. report transfer params(
                 "Downloading", object_key, download_file_path, **download_args
```

```
) start_time = time.perf_counter() 
            thread info = download func( self.demo_bucket, 
                 object_key, 
                 download_file_path, 
                 self.file_size_mb, 
                 **download_args, 
) end_time = time.perf_counter() 
             self._report_transfer_result(thread_info, end_time - start_time) 
     def last_name_set(self): 
         """Get the name set used for the last demo.""" 
        return self. chore list[-1]
     def cleanup(self): 
        "" ""
         Remove files from the demo folder, and uploaded objects from the 
         Amazon S3 bucket. 
         """ 
         print("-" * self._terminal_width) 
         for local_file_path, s3_object_key, downloaded_file_path in 
 self._chore_list: 
             print(f"Removing {local_file_path}") 
             try: 
                 os.remove(local_file_path) 
             except FileNotFoundError as err: 
                 print(err) 
             print(f"Removing {downloaded_file_path}") 
             try: 
                 os.remove(downloaded_file_path) 
             except FileNotFoundError as err: 
                 print(err) 
             if self.demo_bucket: 
                 print(f"Removing {self.demo_bucket}:{s3_object_key}") 
                 try: 
 self._s3.Bucket(self.demo_bucket).Object(s3_object_key).delete() 
                 except ClientError as err: 
                      print(err)
```

```
 def _setup_platform_specific(self): 
         """Set up platform-specific command used to create a large file.""" 
         if platform.system() == "Windows": 
             self._create_file_cmd = "fsutil file createnew {} {}" 
             self._size_multiplier = MB 
         elif platform.system() == "Linux" or platform.system() == "Darwin": 
             self._create_file_cmd = f"dd if=/dev/urandom of={{}} " f"bs={MB} 
count={1} self._size_multiplier = 1 
         else: 
             raise EnvironmentError( 
                 f"Demo of platform {platform.system()} isn't supported." 
) def _create_demo_file(self): 
 """ 
         Create a file in the demo folder specified by the user. Store the local 
         path, object name, and download path for later cleanup. 
         Only the local file is created by this method. The Amazon S3 object and 
         download file are created later during the demonstration. 
         Returns: 
         A tuple that contains the local file path, object name, and download 
         file path. 
        "''" file_name_template = "TestFile{}-{}.demo" 
         local_suffix = "local" 
         object_suffix = "s3object" 
         download_suffix = "downloaded" 
         file_tag = len(self._chore_list) + 1 
         local_file_path = os.path.join( 
             self.demo_folder, file_name_template.format(file_tag, local_suffix) 
         ) 
         s3_object_key = file_name_template.format(file_tag, object_suffix) 
         downloaded_file_path = os.path.join( 
             self.demo_folder, file_name_template.format(file_tag, 
 download_suffix) 
\overline{\phantom{a}} filled_cmd = self._create_file_cmd.format(
```

```
 local_file_path, self.file_size_mb * self._size_multiplier 
        \lambda print( 
             f"Creating file of size {self.file_size_mb} MB " 
             f"in {self.demo_folder} by running:" 
         ) 
         print(f"{'':4}{filled_cmd}") 
         os.system(filled_cmd) 
         chore = (local_file_path, s3_object_key, downloaded_file_path) 
         self._chore_list.append(chore) 
         return chore 
     def _report_transfer_params(self, verb, source_name, dest_name, **kwargs): 
         """Report configuration and extra arguments used for a file transfer.""" 
         print("-" * self._terminal_width) 
         print(f"{verb} {source_name} ({self.file_size_mb} MB) to {dest_name}") 
         if kwargs: 
             print("With extra args:") 
             for arg, value in kwargs.items(): 
                  print(f'{"":4}{arg:<20}: {value}') 
     @staticmethod 
     def ask_user(question): 
 """ 
         Ask the user a yes or no question. 
         Returns: 
         True when the user answers 'y' or 'Y'; otherwise, False. 
        ^{\mathrm{m}} ""
        answer = input(f''{question} (y/n) ")
        return answer.lower() == "y" @staticmethod 
     def _config_wrapper(func, config_attrs): 
         def wrapper(*args, **kwargs): 
             config = func(*args, **kwargs) 
             print("With configuration:") 
             for attr in config_attrs: 
                  print(f'{"":4}{attr:<20}: {getattr(config, attr)}') 
             return config 
         return wrapper
```

```
 @staticmethod 
    def report transfer result(thread info, elapsed):
         """Report the result of a transfer, including per-thread data.""" 
         print(f"\nUsed {len(thread_info)} threads.") 
        for ident, byte count in thread info.items():
             print(f"{'':4}Thread {ident} copied {byte_count} bytes.") 
         print(f"Your transfer took {elapsed:.2f} seconds.")
def main(): 
    "" "
     Run the demonstration script for s3_file_transfer. 
    "" "
     demo_manager = TransferDemoManager() 
     demo_manager.collect_user_info() 
     # Upload and download with default configuration. Because the file is 30 MB 
     # and the default multipart_threshold is 8 MB, both upload and download are 
     # multipart transfers. 
     demo_manager.demo( 
         "Do you want to upload and download a {} MB file " 
         "using the default configuration?", 
         file_transfer.upload_with_default_configuration, 
        file transfer.download with default configuration,
     ) 
    # Upload and download with multipart threshold set higher than the size of
     # the file. This causes the transfer manager to use standard transfers 
     # instead of multipart transfers. 
     demo_manager.demo( 
         "Do you want to upload and download a {} MB file " 
         "as a standard (not multipart) transfer?", 
         file_transfer.upload_with_high_threshold, 
         file_transfer.download_with_high_threshold, 
    \lambda # Upload with specific chunk size and additional metadata. 
     # Download with a single thread. 
     demo_manager.demo( 
         "Do you want to upload a {} MB file with a smaller chunk size and " 
         "then download the same file using a single thread?", 
         file_transfer.upload_with_chunksize_and_meta, 
         file_transfer.download_with_single_thread,
```

```
 upload_args={ 
             "metadata": { 
                 "upload_type": "chunky", 
                 "favorite_color": "aqua", 
                 "size": "medium", 
 } 
         }, 
     ) 
    # Upload using server-side encryption with customer-provided 
     # encryption keys. 
     # Generate a 256-bit key from a passphrase. 
     sse_key = hashlib.sha256("demo_passphrase".encode("utf-8")).digest() 
     demo_manager.demo( 
         "Do you want to upload and download a {} MB file using " 
         "server-side encryption?", 
         file_transfer.upload_with_sse, 
         file_transfer.download_with_sse, 
         upload_args={"sse_key": sse_key}, 
         download_args={"sse_key": sse_key}, 
    \lambda # Download without specifying an encryption key to show that the 
    # encryption key must be included to download an encrypted object. 
    if demo_manager.ask_user( 
         "Do you want to try to download the encrypted " 
         "object without sending the required key?" 
     ): 
         try: 
             _, object_key, download_file_path = demo_manager.last_name_set() 
             file_transfer.download_with_default_configuration( 
                 demo_manager.demo_bucket, 
                 object_key, 
                 download_file_path, 
                 demo_manager.file_size_mb, 
) except ClientError as err: 
             print( 
                 "Got expected error when trying to download an encrypted " 
                 "object without specifying encryption info:" 
) print(f"{'':4}{err}") 
     # Remove all created and downloaded files, remove all objects from
```

```
 # S3 storage. 
     if demo_manager.ask_user( 
          "Demonstration complete. Do you want to remove local files " "and S3 
  objects?" 
     ): 
          demo_manager.cleanup()
if __name__ == '__main__": try: 
         main() 
     except NoCredentialsError as error: 
          print(error) 
          print( 
              "To run this example, you must have valid credentials in " 
              "a shared credential file or set in environment variables." 
\overline{\phantom{a}}
```
## Rust

SDK for Rust

#### **a** Note

GitHub에 더 많은 내용이 있습니다. [AWS코드 예시 리포지토리](https://github.com/awsdocs/aws-doc-sdk-examples/tree/main/rustv1/examples/s3#code-examples)에서 전체 예시를 찾고 설정 및 실행하는 방법을 배워보세요.

```
use std::fs::File;
use std::io::prelude::*;
use std::path::Path;
use aws_config::meta::region::RegionProviderChain;
use aws_sdk_s3::error::DisplayErrorContext;
use aws_sdk_s3::operation::{ 
     create_multipart_upload::CreateMultipartUploadOutput, 
 get_object::GetObjectOutput,
};
use aws_sdk_s3::types::{CompletedMultipartUpload, CompletedPart};
```

```
use aws_sdk_s3::{config::Region, Client as S3Client};
use aws_smithy_types::byte_stream::{ByteStream, Length};
use rand::distributions::Alphanumeric;
use rand::{thread_rng, Rng};
use s3_service::error::Error;
use std::process;
use uuid::Uuid;
//In bytes, minimum chunk size of 5MB. Increase CHUNK_SIZE to send larger chunks.
const CHUNK SIZE: u64 = 1024 * 1024 * 5;
const MAX_CHUNKS: u64 = 10000;
#[tokio::main]
pub async fn main() { 
     if let Err(err) = run_example().await { 
         eprintln!("Error: {}", DisplayErrorContext(err)); 
         process::exit(1); 
     }
}
async fn run_example() -> Result<(), Error> { 
     let shared_config = aws_config::load_from_env().await; 
     let client = S3Client::new(&shared_config); 
    let bucket name = format!("doc-example-bucket-{ }', Uuid::new v4());
     let region_provider = RegionProviderChain::first_try(Region::new("us-
west-2")); 
     let region = region_provider.region().await.unwrap(); 
     s3_service::create_bucket(&client, &bucket_name, region.as_ref()).await?; 
     let key = "sample.txt".to_string(); 
     let multipart_upload_res: CreateMultipartUploadOutput = client 
         .create_multipart_upload() 
         .bucket(&bucket_name) 
         .key(&key) 
         .send() 
         .await 
         .unwrap(); 
     let upload_id = multipart_upload_res.upload_id().unwrap(); 
     //Create a file of random characters for the upload. 
     let mut file = File::create(&key).expect("Could not create sample file."); 
     // Loop until the file is 5 chunks. 
    while file.metadata().unwrap().len() <= CHUNK_SIZE * 4 {
```

```
 let rand_string: String = thread_rng() 
          .sample_iter(&Alphanumeric) 
          .take(256) 
          .map(char::from) 
         .collect(); 
     let return_string: String = "\n".to_string(); 
     file.write_all(rand_string.as_ref()) 
          .expect("Error writing to file."); 
     file.write_all(return_string.as_ref()) 
          .expect("Error writing to file."); 
 } 
let path = Path::new(&key); let file_size = tokio::fs::metadata(path) 
     .await 
     .expect("it exists I swear") 
     .len(); 
 let mut chunk_count = (file_size / CHUNK_SIZE) + 1; 
 let mut size_of_last_chunk = file_size % CHUNK_SIZE; 
if size of last chunk == 0 {
     size_of_last_chunk = CHUNK_SIZE; 
     chunk_count -= 1; 
 } 
if file_size == 0 \{ panic!("Bad file size."); 
 } 
 if chunk_count > MAX_CHUNKS { 
     panic!("Too many chunks! Try increasing your chunk size.") 
 } 
 let mut upload_parts: Vec<CompletedPart> = Vec::new(); 
 for chunk_index in 0..chunk_count { 
    let this_chunk = if chunk_count - 1 == chunk_index {
         size_of_last_chunk 
     } else { 
         CHUNK_SIZE 
     }; 
     let stream = ByteStream::read_from() 
          .path(path) 
          .offset(chunk_index * CHUNK_SIZE) 
          .length(Length::Exact(this_chunk))
```

```
 .build() 
             .await 
             .unwrap(); 
        //Chunk index needs to start at 0, but part numbers start at 1. 
       let part_number = (chark_index as i32) + 1; let upload_part_res = client 
             .upload_part() 
             .key(&key) 
             .bucket(&bucket_name) 
             .upload_id(upload_id) 
             .body(stream) 
             .part_number(part_number) 
             .send() 
             .await?; 
        upload_parts.push( 
             CompletedPart::builder() 
                 .e_tag(upload_part_res.e_tag.unwrap_or_default()) 
                 .part_number(part_number) 
                 .build(), 
        ); 
    } 
    let completed_multipart_upload: CompletedMultipartUpload = 
 CompletedMultipartUpload::builder() 
         .set_parts(Some(upload_parts)) 
        .build();
    let _complete_multipart_upload_res = client 
        .complete multipart upload()
         .bucket(&bucket_name) 
         .key(&key) 
         .multipart_upload(completed_multipart_upload) 
         .upload_id(upload_id) 
         .send() 
         .await 
         .unwrap(); 
    let data: GetObjectOutput = s3_service::download_object(&client, 
 &bucket_name, &key).await?; 
    let data_length: u64 = data 
         .content_length() 
         .unwrap_or_default() 
         .try_into() 
         .unwrap(); 
    if file.metadata().unwrap().len() == data_length {
```

```
 println!("Data lengths match."); 
     } else { 
         println!("The data was not the same size!"); 
     } 
     s3_service::delete_objects(&client, &bucket_name) 
          .await 
          .expect("Error emptying bucket."); 
    s3 service::delete bucket(&client, &bucket name)
          .await 
          .expect("Error deleting bucket."); 
    0k(())}
```
AWS SDK 개발자 가이드 및 코드 예시의 전체 목록은 [AWS SDK와 함께 이 서비스 사용](#page-2181-0) 단원을 참조 하세요. 이 주제에는 시작하기에 대한 정보와 이전 SDK 버전에 대한 세부 정보도 포함되어 있습니다.

AWS SDK를 사용하여 Amazon S3 객체에 알 수 없는 크기의 스트림 업로드

다음 코드 예제에서는 알 수 없는 크기의 스트림을 Amazon S3 객체에 업로드하는 방법을 보여 줍니 다.

Java

SDK for Java 2.x

**a** Note

GitHub에 더 많은 내용이 있습니다. [AWS코드 예시 리포지토리](https://github.com/awsdocs/aws-doc-sdk-examples/tree/main/javav2/example_code/s3#readme)에서 전체 예시를 찾고 설정 및 실행하는 방법을 배워보세요.

### [AWS CRT 기반 S3 클라이언트를](https://docs.aws.amazon.com/sdk-for-java/latest/developer-guide/crt-based-s3-client.html) 사용합니다.

```
import com.example.s3.util.AsyncExampleUtils;
import org.slf4j.Logger;
import org.slf4j.LoggerFactory;
import software.amazon.awssdk.core.async.AsyncRequestBody;
import software.amazon.awssdk.core.async.BlockingInputStreamAsyncRequestBody;
```

```
import software.amazon.awssdk.core.exception.SdkException;
import software.amazon.awssdk.services.s3.S3AsyncClient;
import software.amazon.awssdk.services.s3.model.PutObjectResponse;
import java.io.ByteArrayInputStream;
import java.util.UUID;
import java.util.concurrent.CompletableFuture; 
     /** 
      * @param s33CrtAsyncClient - To upload content from a stream of unknown 
  size, use the AWS CRT-based S3 client. For more information, see 
                                 https://docs.aws.amazon.com/sdk-for-java/latest/
developer-guide/crt-based-s3-client.html. 
      * @param bucketName - The name of the bucket. 
      * @param key - The name of the object. 
      * @return software.amazon.awssdk.services.s3.model.PutObjectResponse - 
  Returns metadata pertaining to the put object operation. 
      */ 
     public PutObjectResponse putObjectFromStream(S3AsyncClient s33CrtAsyncClient, 
  String bucketName, String key) { 
         BlockingInputStreamAsyncRequestBody body = 
                 AsyncRequestBody.forBlockingInputStream(null); // 'null' 
  indicates a stream will be provided later. 
         CompletableFuture<PutObjectResponse> responseFuture = 
                 s33CrtAsyncClient.putObject(r -> r.bucket(bucketName).key(key), 
  body); 
         // AsyncExampleUtils.randomString() returns a random string up to 100 
  characters. 
         String randomString = AsyncExampleUtils.randomString(); 
         logger.info("random string to upload: {}: length={}", randomString, 
  randomString.length()); 
         // Provide the stream of data to be uploaded. 
         body.writeInputStream(new ByteArrayInputStream(randomString.getBytes())); 
         PutObjectResponse response = responseFuture.join(); // Wait for the 
  response. 
         logger.info("Object {} uploaded to bucket {}.", key, bucketName); 
         return response; 
     }
}
```
## [Amazon S3 Transfer Manager를](https://docs.aws.amazon.com/sdk-for-java/latest/developer-guide/transfer-manager.html) 사용합니다.

```
import com.example.s3.util.AsyncExampleUtils;
import org.slf4j.Logger;
import org.slf4j.LoggerFactory;
import software.amazon.awssdk.core.async.AsyncRequestBody;
import software.amazon.awssdk.core.async.BlockingInputStreamAsyncRequestBody;
import software.amazon.awssdk.core.exception.SdkException;
import software.amazon.awssdk.transfer.s3.S3TransferManager;
import software.amazon.awssdk.transfer.s3.model.CompletedUpload;
import software.amazon.awssdk.transfer.s3.model.Upload;
import java.io.ByteArrayInputStream;
import java.util.UUID; 
     /** 
      * @param transferManager - To upload content from a stream of unknown size, 
 use the S3TransferManager based on the AWS CRT-based S3 client. 
                             For more information, see https://
docs.aws.amazon.com/sdk-for-java/latest/developer-guide/transfer-manager.html. 
      * @param bucketName - The name of the bucket. 
      * @param key - The name of the object. 
      * @return - software.amazon.awssdk.transfer.s3.model.CompletedUpload - The 
 result of the completed upload. 
      */ 
     public CompletedUpload uploadStream(S3TransferManager transferManager, String 
 bucketName, String key) { 
         BlockingInputStreamAsyncRequestBody body = 
                 AsyncRequestBody.forBlockingInputStream(null); // 'null' 
  indicates a stream will be provided later. 
         Upload upload = transferManager.upload(builder -> builder 
                 .requestBody(body) 
                 .putObjectRequest(req -> req.bucket(bucketName).key(key)) 
                .buid();
         // AsyncExampleUtils.randomString() returns a random string up to 100 
  characters. 
         String randomString = AsyncExampleUtils.randomString();
```
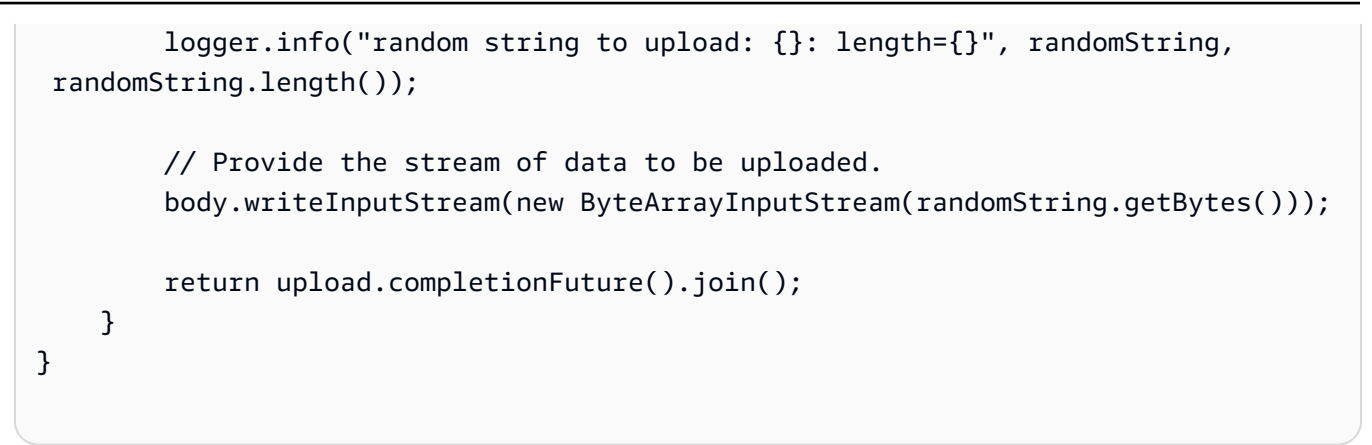

AWS SDK 개발자 가이드 및 코드 예시의 전체 목록은 [AWS SDK와 함께 이 서비스 사용](#page-2181-0) 단원을 참조 하세요. 이 주제에는 시작하기에 대한 정보와 이전 SDK 버전에 대한 세부 정보도 포함되어 있습니다.

# AWS SDK를 사용하여 Amazon S3 객체 작업 수행

다음 코드 예제는 체크섬을 사용하여 Amazon S3 객체로 작업하는 방법을 보여줍니다.

Java

SDK for Java 2.x

**a** Note

GitHub에 더 많은 내용이 있습니다. [AWS코드 예시 리포지토리](https://github.com/awsdocs/aws-doc-sdk-examples/tree/main/javav2/example_code/s3#readme)에서 전체 예시를 찾고 설정 및 실행하는 방법을 배워보세요.

코드 예제에서는 다음 가져오기 하위 집합을 사용합니다.

```
import org.slf4j.Logger;
import org.slf4j.LoggerFactory;
import software.amazon.awssdk.core.exception.SdkException;
import software.amazon.awssdk.core.sync.RequestBody;
import software.amazon.awssdk.services.s3.S3Client;
import software.amazon.awssdk.services.s3.model.ChecksumAlgorithm;
import software.amazon.awssdk.services.s3.model.ChecksumMode;
import software.amazon.awssdk.services.s3.model.CompletedMultipartUpload;
import software.amazon.awssdk.services.s3.model.CompletedPart;
import software.amazon.awssdk.services.s3.model.CreateMultipartUploadResponse;
```

```
import software.amazon.awssdk.services.s3.model.GetObjectResponse;
import software.amazon.awssdk.services.s3.model.UploadPartRequest;
import software.amazon.awssdk.services.s3.model.UploadPartResponse;
import software.amazon.awssdk.services.s3.waiters.S3Waiter;
import software.amazon.awssdk.transfer.s3.S3TransferManager;
import software.amazon.awssdk.transfer.s3.model.FileUpload;
import software.amazon.awssdk.transfer.s3.model.UploadFileRequest;
import java.io.FileInputStream;
import java.io.IOException;
import java.io.RandomAccessFile;
import java.net.URISyntaxException;
import java.net.URL;
import java.nio.ByteBuffer;
import java.nio.file.Paths;
import java.security.DigestInputStream;
import java.security.MessageDigest;
import java.security.NoSuchAlgorithmException;
import java.util.ArrayList;
import java.util.Base64;
import java.util.List;
import java.util.Objects;
import java.util.UUID;
```
[PutObjectRequest](https://sdk.amazonaws.com/java/api/latest/software/amazon/awssdk/services/s3/model/PutObjectRequest.Builder.html)를 빌드할 때 putObject 메서드에 대한 체크섬 알고리즘을 지정합니다.

```
 public void putObjectWithChecksum() { 
     s3Client.putObject(b -> b 
              .bucket(bucketName) 
              .key(key) 
              .checksumAlgorithm(ChecksumAlgorithm.CRC32), 
              RequestBody.fromString("This is a test")); 
 }
```
[GetObjectRequest를](https://sdk.amazonaws.com/java/api/latest/software/amazon/awssdk/services/s3/model/GetObjectRequest.Builder.html) 구축할 때 getObject 메서드의 체크섬을 확인합니다.

```
 public GetObjectResponse getObjectWithChecksum() { 
     return s3Client.getObject(b -> b 
              .bucket(bucketName) 
              .key(key) 
              .checksumMode(ChecksumMode.ENABLED))
```
}

```
 .response();
```
[PutObjectRequest](https://sdk.amazonaws.com/java/api/latest/software/amazon/awssdk/services/s3/model/PutObjectRequest.Builder.html)를 빌드할 때 putObject 메서드에 대한 체크섬을 미리 계산합니다.

```
 public void putObjectWithPrecalculatedChecksum(String filePath) { 
     String checksum = calculateChecksum(filePath, "SHA-256"); 
     s3Client.putObject((b -> b 
              .bucket(bucketName) 
             key(key) .checksumSHA256(checksum)), 
             RequestBody.fromFile(Paths.get(filePath))); 
 }
```
콘텐츠 크기가 임계값을 초과할 때 [AWS CRT 기반 S3 클라이언트](https://docs.aws.amazon.com/sdk-for-java/latest/developer-guide/crt-based-s3-client.html) 위에 있는 [S3 Transfer](https://docs.aws.amazon.com/sdk-for-java/latest/developer-guide/transfer-manager.html) [Manager](https://docs.aws.amazon.com/sdk-for-java/latest/developer-guide/transfer-manager.html)를 사용하여 멀티파트 업로드를 투명하게 수행할 수 있습니다. 기본 임계값 크기는 8MB입니다.

SDK에서 사용할 체크섬 알고리즘을 지정할 수 있습니다. 기본적으로 SDK는 CRC32 알고리즘 을 사용합니다.

```
 public void multipartUploadWithChecksumTm(String filePath) { 
     S3TransferManager transferManager = S3TransferManager.create(); 
     UploadFileRequest uploadFileRequest = UploadFileRequest.builder() 
              .putObjectRequest(b -> b 
                      .bucket(bucketName) 
                      .key(key) 
                      .checksumAlgorithm(ChecksumAlgorithm.SHA1)) 
             .source(Paths.get(filePath)) 
              .build(); 
    FileUpload fileUpload = transferManager.uploadFile(uploadFileRequest);
     fileUpload.completionFuture().join(); 
     transferManager.close(); 
 }
```
멀티파트 업로드를 수행하려면 [S3Client API](https://sdk.amazonaws.com/java/api/latest/software/amazon/awssdk/services/s3/S3Client.html) 또는 (S3AsyncClient API)를 사용합니다. 추가 체 크섬을 지정하는 경우 업로드를 시작할 때 사용할 알고리즘을 지정해야 합니다. 또한 각 파트 요 청에 대한 알고리즘을 지정하고 업로드 후 각 파트에 대해 계산된 체크섬을 제공해야 합니다.

```
 public void multipartUploadWithChecksumS3Client(String filePath) { 
        ChecksumAlgorithm algorithm = ChecksumAlgorithm.CRC32; 
        // Initiate the multipart upload. 
        CreateMultipartUploadResponse createMultipartUploadResponse = 
 s3Client.createMultipartUpload(b -> b 
                 .bucket(bucketName) 
                 .key(key) 
                 .checksumAlgorithm(algorithm)); // Checksum specified on 
 initiation. 
       String uploadId = createMultipartUploadResponse.uploadId();
        // Upload the parts of the file. 
        int partNumber = 1; 
        List<CompletedPart> completedParts = new ArrayList<>(); 
       ByteBuffer bb = ByteBuffer.allocate(1024 * 1024 * 5); // 5 MB byte buffer
        try (RandomAccessFile file = new RandomAccessFile(filePath, "r")) { 
            long fileSize = file.length(); 
           long position = 0;
            while (position < fileSize) { 
                 file.seek(position); 
                 long read = file.getChannel().read(bb); 
                 bb.flip(); // Swap position and limit before reading from the 
 buffer. 
                 UploadPartRequest uploadPartRequest = UploadPartRequest.builder() 
                         .bucket(bucketName) 
                        key(key) .uploadId(uploadId) 
                         .checksumAlgorithm(algorithm) // Checksum specified on 
 each part. 
                         .partNumber(partNumber) 
                        .build();
                 UploadPartResponse partResponse = s3Client.uploadPart( 
                         uploadPartRequest, 
                         RequestBody.fromByteBuffer(bb)); 
                 CompletedPart part = CompletedPart.builder() 
                         .partNumber(partNumber) 
                         .checksumCRC32(partResponse.checksumCRC32()) // Provide 
 the calculated checksum.
```

```
 .eTag(partResponse.eTag()) 
                           .build(); 
                  completedParts.add(part); 
                  bb.clear(); 
                  position += read; 
                  partNumber++; 
 } 
         } catch (IOException e) { 
             System.err.println(e.getMessage()); 
         } 
         // Complete the multipart upload. 
         s3Client.completeMultipartUpload(b -> b 
                  .bucket(bucketName) 
                  .key(key) 
                  .uploadId(uploadId) 
  .multipartUpload(CompletedMultipartUpload.builder().parts(completedParts).build())); 
     }
```
- API 세부 정보는 AWS SDK for Java 2 x API 참조의 다음 항목을 참조하세요.
	- [CompleteMultipartUpload](https://docs.aws.amazon.com/goto/SdkForJavaV2/s3-2006-03-01/CompleteMultipartUpload)
	- [CreateMultipartUpload](https://docs.aws.amazon.com/goto/SdkForJavaV2/s3-2006-03-01/CreateMultipartUpload)
	- [UploadPart](https://docs.aws.amazon.com/goto/SdkForJavaV2/s3-2006-03-01/UploadPart)

AWS SDK 개발자 가이드 및 코드 예시의 전체 목록은 [AWS SDK와 함께 이 서비스 사용](#page-2181-0) 단원을 참조 하세요. 이 주제에는 시작하기에 대한 정보와 이전 SDK 버전에 대한 세부 정보도 포함되어 있습니다.

# AWS SDK를 사용하여 버전이 지정된 Amazon S3 객체 작업

다음 코드 예시는 다음과 같은 작업을 수행하는 방법을 보여줍니다.

- 버전이 지정된 S3 버킷을 생성합니다.
- 객체의 모든 버전을 가져옵니다.
- 객체를 이전 버전으로 롤백합니다.
- 버전이 지정된 객체를 삭제하고 복원합니다.
- 객체의 모든 버전을 영구 삭제합니다.
#### Python

SDK for Python (Boto3)

#### **a** Note

GitHub에 더 많은 내용이 있습니다. [AWS 코드 예제 리포지토리에](https://github.com/awsdocs/aws-doc-sdk-examples/tree/main/python/example_code/s3/s3_versioning#code-examples)서 전체 예제를 찾고 설정 및 실행하는 방법을 배워보세요.

S3 작업을 래핑하는 함수를 만듭니다.

```
def create_versioned_bucket(bucket_name, prefix): 
     """ 
     Creates an Amazon S3 bucket, enables it for versioning, and configures a 
 lifecycle 
     that expires noncurrent object versions after 7 days. 
     Adding a lifecycle configuration to a versioned bucket is a best practice. 
     It helps prevent objects in the bucket from accumulating a large number of 
     noncurrent versions, which can slow down request performance. 
     Usage is shown in the usage_demo_single_object function at the end of this 
 module. 
     :param bucket_name: The name of the bucket to create. 
     :param prefix: Identifies which objects are automatically expired under the 
                     configured lifecycle rules. 
     :return: The newly created bucket. 
     """ 
     try: 
         bucket = s3.create_bucket( 
             Bucket=bucket_name, 
             CreateBucketConfiguration={ 
                  "LocationConstraint": s3.meta.client.meta.region_name 
             }, 
\overline{\phantom{a}} logger.info("Created bucket %s.", bucket.name) 
     except ClientError as error: 
         if error.response["Error"]["Code"] == "BucketAlreadyOwnedByYou": 
             logger.warning("Bucket %s already exists! Using it.", bucket_name) 
             bucket = s3.Bucket(bucket_name) 
         else:
```

```
 logger.exception("Couldn't create bucket %s.", bucket_name) 
             raise 
     try: 
         bucket.Versioning().enable() 
         logger.info("Enabled versioning on bucket %s.", bucket.name) 
     except ClientError: 
         logger.exception("Couldn't enable versioning on bucket %s.", bucket.name) 
         raise 
     try: 
         expiration = 7 
         bucket.LifecycleConfiguration().put( 
             LifecycleConfiguration={ 
                  "Rules": [ 
\{ "Status": "Enabled", 
                           "Prefix": prefix, 
                           "NoncurrentVersionExpiration": {"NoncurrentDays": 
  expiration}, 
1999 1999 1999 1999 1999
 ] 
 } 
\overline{\phantom{a}} logger.info( 
              "Configured lifecycle to expire noncurrent versions after %s days " 
              "on bucket %s.", 
             expiration, 
             bucket.name, 
\overline{\phantom{a}} except ClientError as error: 
         logger.warning( 
              "Couldn't configure lifecycle on bucket %s because %s. " 
              "Continuing anyway.", 
             bucket.name, 
             error, 
        \lambda return bucket
def rollback_object(bucket, object_key, version_id): 
    "" "
```

```
 Rolls back an object to an earlier version by deleting all versions that 
     occurred after the specified rollback version. 
     Usage is shown in the usage_demo_single_object function at the end of this 
 module. 
     :param bucket: The bucket that holds the object to roll back. 
     :param object_key: The object to roll back. 
    : param version id: The version ID to roll back to.
    "" "
     # Versions must be sorted by last_modified date because delete markers are 
     # at the end of the list even when they are interspersed in time. 
     versions = sorted( 
         bucket.object_versions.filter(Prefix=object_key), 
         key=attrgetter("last_modified"), 
         reverse=True, 
    \lambda logger.debug( 
         "Got versions:\n%s", 
         "\n".join( 
 [ 
                 f"\t{version.version_id}, last modified {version.last_modified}" 
                 for version in versions 
 ] 
         ), 
    \lambda if version_id in [ver.version_id for ver in versions]: 
         print(f"Rolling back to version {version_id}") 
         for version in versions: 
            if version.version id != version id:
                 version.delete() 
                  print(f"Deleted version {version.version_id}") 
             else: 
                  break 
         print(f"Active version is now {bucket.Object(object_key).version_id}") 
     else: 
         raise KeyError( 
             f"{version_id} was not found in the list of versions for " 
 f"{object_key}." 
\overline{\phantom{a}}
```

```
def revive_object(bucket, object_key): 
     """ 
     Revives a versioned object that was deleted by removing the object's active 
     delete marker. 
     A versioned object presents as deleted when its latest version is a delete 
 marker. 
     By removing the delete marker, we make the previous version the latest 
 version 
     and the object then presents as *not* deleted. 
    Usage is shown in the usage_demo_single_object function at the end of this 
 module. 
     :param bucket: The bucket that contains the object. 
     :param object_key: The object to revive. 
    "" ""
     # Get the latest version for the object. 
     response = s3.meta.client.list_object_versions( 
         Bucket=bucket.name, Prefix=object_key, MaxKeys=1 
     ) 
     if "DeleteMarkers" in response: 
        latest version = response["DeleteMarkers"][0]
         if latest_version["IsLatest"]: 
             logger.info( 
                 "Object %s was indeed deleted on %s. Let's revive it.", 
                 object_key, 
                 latest_version["LastModified"], 
) obj = bucket.Object(object_key) 
             obj.Version(latest_version["VersionId"]).delete() 
             logger.info( 
                 "Revived %s, active version is now %s with body '%s'", 
                 object_key, 
                 obj.version_id, 
                 obj.get()["Body"].read(), 
) else: 
             logger.warning( 
                 "Delete marker is not the latest version for %s!", object_key 
) elif "Versions" in response:
```

```
 logger.warning("Got an active version for %s, nothing to do.", 
  object_key) 
     else: 
         logger.error("Couldn't get any version info for %s.", object_key)
def permanently_delete_object(bucket, object_key): 
    "" "
     Permanently deletes a versioned object by deleting all of its versions. 
     Usage is shown in the usage_demo_single_object function at the end of this 
 module. 
     :param bucket: The bucket that contains the object. 
     :param object_key: The object to delete. 
    "" "
     try: 
         bucket.object_versions.filter(Prefix=object_key).delete() 
         logger.info("Permanently deleted all versions of object %s.", object_key) 
     except ClientError: 
         logger.exception("Couldn't delete all versions of %s.", object_key) 
         raise
```
버전이 지정된 개체에 시의 스탠자를 업로드하고 해당 개체에 대해 일련의 작업을 수행합니다.

```
def usage_demo_single_object(obj_prefix="demo-versioning/"): 
    "" "
     Demonstrates usage of versioned object functions. This demo uploads a stanza 
     of a poem and performs a series of revisions, deletions, and revivals on it. 
     :param obj_prefix: The prefix to assign to objects created by this demo. 
    "" ""
     with open("father_william.txt") as file: 
         stanzas = file.read().split("\n\n") 
    width = get_terminal_size((80, 20))[0]
     print("-" * width) 
     print("Welcome to the usage demonstration of Amazon S3 versioning.") 
     print(
```

```
 "This demonstration uploads a single stanza of a poem to an Amazon " 
         "S3 bucket and then applies various revisions to it." 
     ) 
     print("-" * width) 
     print("Creating a version-enabled bucket for the demo...") 
    bucket = create versioned bucket("bucket-" + str(uuid.uuid1()), obj prefix)
     print("\nThe initial version of our stanza:") 
     print(stanzas[0]) 
     # Add the first stanza and revise it a few times. 
     print("\nApplying some revisions to the stanza...") 
     obj_stanza_1 = bucket.Object(f"{obj_prefix}stanza-1") 
    obj stanza 1.put(Body=bytes(stanzas[0], "utf-8"))
     obj_stanza_1.put(Body=bytes(stanzas[0].upper(), "utf-8")) 
     obj_stanza_1.put(Body=bytes(stanzas[0].lower(), "utf-8")) 
     obj_stanza_1.put(Body=bytes(stanzas[0][::-1], "utf-8")) 
     print( 
         "The latest version of the stanza is now:", 
         obj_stanza_1.get()["Body"].read().decode("utf-8"), 
        sep="\n",
    \lambda # Versions are returned in order, most recent first. 
     obj_stanza_1_versions = 
 bucket.object_versions.filter(Prefix=obj_stanza_1.key) 
     print( 
         "The version data of the stanza revisions:", 
        \star[
             f" {version.version_id}, last modified {version.last_modified}" 
             for version in obj_stanza_1_versions 
         ], 
         sep="\n", 
    \lambda # Rollback two versions. 
     print("\nRolling back two versions...") 
     rollback_object(bucket, obj_stanza_1.key, list(obj_stanza_1_versions)
[2].version_id) 
     print( 
         "The latest version of the stanza:", 
         obj_stanza_1.get()["Body"].read().decode("utf-8"), 
        sep="n",
     )
```

```
 # Delete the stanza 
    print("\nDeleting the stanza...") 
    obj_stanza_1.delete() 
    try: 
        obj_stanza_1.get() 
    except ClientError as error: 
        if error.response["Error"]["Code"] == "NoSuchKey": 
            print("The stanza is now deleted (as expected).") 
        else: 
            raise 
    # Revive the stanza 
    print("\nRestoring the stanza...") 
    revive_object(bucket, obj_stanza_1.key) 
    print( 
        "The stanza is restored! The latest version is again:", 
        obj_stanza_1.get()["Body"].read().decode("utf-8"), 
        sep="\n", 
   \lambda # Permanently delete all versions of the object. This cannot be undone! 
    print("\nPermanently deleting all versions of the stanza...") 
    permanently_delete_object(bucket, obj_stanza_1.key) 
   obj stanza 1 versions =
 bucket.object_versions.filter(Prefix=obj_stanza_1.key) 
    if len(list(obj_stanza_1_versions)) == 0: 
        print("The stanza has been permanently deleted and now has no versions.") 
    else: 
        print("Something went wrong. The stanza still exists!") 
    print(f"\nRemoving {bucket.name}...") 
    bucket.delete() 
    print(f"{bucket.name} deleted.") 
    print("Demo done!")
```
- API 세부 정보는 AWSSDK for Python (Boto3) API 참조의다음 주제를 참조하십시오.
	- [CreateBucket](https://docs.aws.amazon.com/goto/boto3/s3-2006-03-01/CreateBucket)
	- [DeleteObject](https://docs.aws.amazon.com/goto/boto3/s3-2006-03-01/DeleteObject)
- [ListObjectVersions](https://docs.aws.amazon.com/goto/boto3/s3-2006-03-01/ListObjectVersions)
- [PutBucketLifecycleConfiguration](https://docs.aws.amazon.com/goto/boto3/s3-2006-03-01/PutBucketLifecycleConfiguration)

AWS SDK 개발자 가이드 및 코드 예시의 전체 목록은 [AWS SDK와 함께 이 서비스 사용](#page-2181-0) 단원을 참조 하세요. 이 주제에는 시작하기에 대한 정보와 이전 SDK 버전에 대한 세부 정보도 포함되어 있습니다.

## AWS SDK를 사용하는 Amazon S3의 서버리스 예제

다음 코드 예제에서는 Amazon S3를 AWS SDK와 함께 사용하는 방법을 보여줍니다.

예제

• [Amazon S3 트리거를 사용하여 Lambda 함수 호출](#page-3139-0)

## <span id="page-3139-0"></span>Amazon S3 트리거를 사용하여 Lambda 함수 호출

다음 코드 예제에서는 S3 버킷에 객체를 업로드하여 트리거된 이벤트를 수신하는 Lambda 함수를 구현하는 방법을 보여줍니다. 해당 함수는 이벤트 파라미터에서 S3 버킷 이름과 객체 키를 검색하고 Amazon S3 API를 호출하여 객체의 콘텐츠 유형을 검색하고 로깅합니다.

.NET

AWS SDK for .NET

**a** Note

GitHub에 더 많은 내용이 있습니다. [서버리스 예제](https://github.com/aws-samples/serverless-snippets/tree/main/integration-s3-to-lambda) 리포지토리에서 전체 예제를 찾아보 고 설정 및 실행 방법을 알아봅니다.

.NET을 사용하여 Lambda로 S3 이벤트를 사용합니다.

```
// Copyright Amazon.com, Inc. or its affiliates. All Rights Reserved.
// SPDX-License-Identifier: Apache-2.0 
using System.Threading.Tasks;
using Amazon.Lambda.Core;
using Amazon.S3;
using System;
using Amazon.Lambda.S3Events;
using System.Web;
```

```
// Assembly attribute to enable the Lambda function's JSON input to be converted 
  into a .NET class.
[assembly: 
 LambdaSerializer(typeof(Amazon.Lambda.Serialization.SystemTextJson.DefaultLambdaJsonSeri
namespace S3Integration
{ 
     public class Function 
     { 
         private static AmazonS3Client _s3Client; 
         public Function() : this(null) 
         { 
         } 
         internal Function(AmazonS3Client s3Client) 
         { 
             _s3Client = s3Client ?? new AmazonS3Client(); 
         } 
         public async Task<string> Handler(S3Event evt, ILambdaContext context) 
         { 
             try 
\{\hspace{.1cm} \} if (evt.Records.Count <= 0) 
\overline{a} context.Logger.LogLine("Empty S3 Event received"); 
                      return string.Empty; 
 } 
                 var bucket = evt.Records[0].S3.Bucket.Name; 
                 var key = HttpUtility.UrlDecode(evt.Records[0].S3.Object.Key); 
                 context.Logger.LogLine($"Request is for {bucket} and {key}"); 
                 var objectResult = await _s3Client.GetObjectAsync(bucket, key); 
                 context.Logger.LogLine($"Returning {objectResult.Key}"); 
                 return objectResult.Key; 
 } 
             catch (Exception e) 
\{\hspace{.1cm} \}
```

```
 context.Logger.LogLine($"Error processing request - 
  {e.Message}"); 
                 return string.Empty; 
 } 
         } 
    }
}
```
#### Go

#### SDK for Go V2

### **a** Note

GitHub에 더 많은 내용이 있습니다. [서버리스 예제](https://github.com/aws-samples/serverless-snippets/tree/main/integration-s3-to-lambda) 리포지토리에서 전체 예제를 찾아보 고 설정 및 실행 방법을 알아봅니다.

Go를 사용하여 Lambda로 S3 이벤트를 사용합니다.

```
// Copyright Amazon.com, Inc. or its affiliates. All Rights Reserved.
// SPDX-License-Identifier: Apache-2.0
package main
import ( 
  "context" 
  "log" 
  "github.com/aws/aws-lambda-go/events" 
  "github.com/aws/aws-lambda-go/lambda" 
  "github.com/aws/aws-sdk-go-v2/config" 
  "github.com/aws/aws-sdk-go-v2/service/s3"
\lambdafunc handler(ctx context.Context, s3Event events.S3Event) error { 
  sdkConfig, err := config.LoadDefaultConfig(ctx) 
  if err != nil { 
   log.Printf("failed to load default config: %s", err) 
  return err 
  } 
  s3Client := s3.NewFromConfig(sdkConfig)
```

```
 for _, record := range s3Event.Records { 
   bucket := record.S3.Bucket.Name 
   key := record.S3.Object.URLDecodedKey 
   headOutput, err := s3Client.HeadObject(ctx, &s3.HeadObjectInput{ 
    Bucket: &bucket, 
   Key: &key, 
   }) 
  if err != nil {
   log.Printf("error getting head of object %s/%s: %s", bucket, key, err) 
    return err 
   } 
   log.Printf("successfully retrieved %s/%s of type %s", bucket, key, 
  *headOutput.ContentType) 
  } 
 return nil
}
func main() { 
 lambda.Start(handler)
}
```
#### Java

SDK for Java 2.x

#### **a** Note

GitHub에 더 많은 내용이 있습니다. [서버리스 예제](https://github.com/aws-samples/serverless-snippets/tree/main/integration-s3-to-lambda#readme) 리포지토리에서 전체 예제를 찾아보 고 설정 및 실행 방법을 알아봅니다.

Java를 사용하여 Lambda로 S3 이벤트를 사용합니다.

```
// Copyright Amazon.com, Inc. or its affiliates. All Rights Reserved.
// SPDX-License-Identifier: Apache-2.0
package example;
import software.amazon.awssdk.services.s3.model.HeadObjectRequest;
import software.amazon.awssdk.services.s3.model.HeadObjectResponse;
```

```
import software.amazon.awssdk.services.s3.S3Client;
import com.amazonaws.services.lambda.runtime.Context;
import com.amazonaws.services.lambda.runtime.RequestHandler;
import com.amazonaws.services.lambda.runtime.events.S3Event;
import 
 com.amazonaws.services.lambda.runtime.events.models.s3.S3EventNotification.S3EventNotifi
import org.slf4j.Logger;
import org.slf4j.LoggerFactory;
public class Handler implements RequestHandler<S3Event, String> { 
     private static final Logger logger = LoggerFactory.getLogger(Handler.class); 
     @Override 
     public String handleRequest(S3Event s3event, Context context) { 
         try { 
          S3EventNotificationRecord record = s3event.getRecords().get(0);
           String srcBucket = record.getS3().getBucket().getName(); 
           String srcKey = record.getS3().getObject().getUrlDecodedKey(); 
           S3Client s3Client = S3Client.builder().build(); 
           HeadObjectResponse headObject = getHeadObject(s3Client, srcBucket, 
  srcKey); 
           logger.info("Successfully retrieved " + srcBucket + "/" + srcKey + " of 
  type " + headObject.contentType()); 
           return "Ok"; 
         } catch (Exception e) { 
           throw new RuntimeException(e); 
         } 
     } 
     private HeadObjectResponse getHeadObject(S3Client s3Client, String bucket, 
  String key) { 
         HeadObjectRequest headObjectRequest = HeadObjectRequest.builder() 
                  .bucket(bucket) 
                  .key(key) 
                  .build(); 
         return s3Client.headObject(headObjectRequest); 
     }
}
```
#### **JavaScript**

SDK for JavaScript (v3)

#### **a** Note

GitHub에 더 많은 내용이 있습니다. [서버리스 예제](https://github.com/aws-samples/serverless-snippets/tree/main/integration-s3-to-lambda) 리포지토리에서 전체 예제를 찾아보 고 설정 및 실행 방법을 알아봅니다.

JavaScript를 사용하여 Lambda로 S3 이벤트를 사용합니다.

```
// Copyright Amazon.com, Inc. or its affiliates. All Rights Reserved.
// SPDX-License-Identifier: Apache-2.0
import { S3Client, HeadObjectCommand } from "@aws-sdk/client-s3";
const client = new S3Client();
exports.handler = async (event, context) => { 
     // Get the object from the event and show its content type 
     const bucket = event.Records[0].s3.bucket.name; 
    const key = decodeURIComponent(event.Records[0].s3.object.key.replace(\wedge + /g,
  ' ')); 
     try { 
         const { ContentType } = await client.send(new HeadObjectCommand({ 
             Bucket: bucket, 
             Key: key, 
         })); 
         console.log('CONTENT TYPE:', ContentType); 
         return ContentType; 
     } catch (err) { 
         console.log(err); 
         const message = `Error getting object ${key} from bucket ${bucket}. Make 
 sure they exist and your bucket is in the same region as this function.';
         console.log(message); 
         throw new Error(message); 
     }
};
```
TypeScript를 사용하여 Lambda로 S3 이벤트를 사용합니다.

```
// Copyright Amazon.com, Inc. or its affiliates. All Rights Reserved.
// SPDX-License-Identifier: Apache-2.0
import { S3Event } from 'aws-lambda';
import { S3Client, HeadObjectCommand } from '@aws-sdk/client-s3';
const s3 = new S3Client({ region: process.env.AWS_REGION });
export const handler = async (event: S3Event): Promise<string | undefined> => { 
  // Get the object from the event and show its content type 
   const bucket = event.Records[0].s3.bucket.name; 
   const key = decodeURIComponent(event.Records[0].s3.object.key.replace(/\+/g, ' 
  ')); 
  const params = { 
     Bucket: bucket, 
     Key: key, 
  }; 
  try { 
     const { ContentType } = await s3.send(new HeadObjectCommand(params)); 
     console.log('CONTENT TYPE:', ContentType); 
     return ContentType; 
  } catch (err) { 
     console.log(err); 
     const message = `Error getting object ${key} from bucket ${bucket}. Make sure 
  they exist and your bucket is in the same region as this function.`; 
     console.log(message); 
     throw new Error(message); 
  }
};
```
#### PHP

SDK for PHP

#### **a** Note

GitHub에 더 많은 내용이 있습니다. [서버리스 예제](https://github.com/aws-samples/serverless-snippets/tree/main/integration-s3-to-lambda) 리포지토리에서 전체 예제를 찾아보 고 설정 및 실행 방법을 알아봅니다.

PHP를 사용하여 Lambda로 S3 이벤트 사용.

```
// Copyright Amazon.com, Inc. or its affiliates. All Rights Reserved.
// SPDX-License-Identifier: Apache-2.0
<?php
use Bref\Context\Context;
use Bref\Event\S3\S3Event;
use Bref\Event\S3\S3Handler;
use Bref\Logger\StderrLogger;
require __DIR__ . '/vendor/autoload.php';
class Handler extends S3Handler 
{ 
     private StderrLogger $logger; 
     public function __construct(StderrLogger $logger) 
     { 
         $this->logger = $logger; 
     } 
     public function handleS3(S3Event $event, Context $context) : void 
     { 
         $this->logger->info("Processing S3 records"); 
         // Get the object from the event and show its content type 
         $records = $event->getRecords(); 
         foreach ($records as $record) 
        \{ $bucket = $record->getBucket()->getName(); 
             $key = urldecode($record->getObject()->getKey()); 
             try { 
                  $fileSize = urldecode($record->getObject()->getSize()); 
                  echo "File Size: " . $fileSize . "\n"; 
                  // TODO: Implement your custom processing logic here 
             } catch (Exception $e) { 
                  echo $e->getMessage() . "\n"; 
                  echo 'Error getting object ' . $key . ' from bucket ' . 
  $bucket . '. Make sure they exist and your bucket is in the same region as this 
  function.' . "\n"; 
                 throw $e;
```

```
 } 
        } 
    }
}
$logger = new StderrLogger();
return new Handler($logger);
```
#### Python

SDK for Python (Boto3)

```
a Note
```
GitHub에 더 많은 내용이 있습니다. [서버리스 예제](https://github.com/aws-samples/serverless-snippets/tree/main/integration-s3-to-lambda) 리포지토리에서 전체 예제를 찾아보 고 설정 및 실행 방법을 알아봅니다.

Python을 사용하여 Lambda로 S3 이벤트를 사용합니다.

```
# Copyright Amazon.com, Inc. or its affiliates. All Rights Reserved.
# SPDX-License-Identifier: Apache-2.0
import json
import urllib.parse
import boto3
print('Loading function')
s3 = boto3.client('s3')
def lambda_handler(event, context): 
     #print("Received event: " + json.dumps(event, indent=2)) 
     # Get the object from the event and show its content type 
     bucket = event['Records'][0]['s3']['bucket']['name'] 
     key = urllib.parse.unquote_plus(event['Records'][0]['s3']['object']['key'], 
  encoding='utf-8') 
     try: 
         response = s3.get_object(Bucket=bucket, Key=key) 
         print("CONTENT TYPE: " + response['ContentType'])
```

```
 return response['ContentType'] 
    except Exception as e: 
        print(e) 
        print('Error getting object {} from bucket {}. Make sure they exist and 
 your bucket is in the same region as this function.'.format(key, bucket)) 
        raise e
```
#### Ruby

#### SDK for Ruby

#### **a** Note

GitHub에 더 많은 내용이 있습니다. [서버리스 예제](https://github.com/aws-samples/serverless-snippets/tree/main/integration-s3-to-lambda) 리포지토리에서 전체 예제를 찾아보 고 설정 및 실행 방법을 알아봅니다.

Ruby를 사용하여 Lambda로 S3 이벤트 사용.

```
require 'json'
require 'uri'
require 'aws-sdk'
puts 'Loading function'
def lambda_handler(event:, context:) 
  s3 = Aws::S3::Client.new(region: 'region') # Your AWS region 
   # puts "Received event: #{JSON.dump(event)}" 
  # Get the object from the event and show its content type 
   bucket = event['Records'][0]['s3']['bucket']['name'] 
   key = URI.decode_www_form_component(event['Records'][0]['s3']['object']['key'], 
  Encoding::UTF_8) 
   begin 
     response = s3.get_object(bucket: bucket, key: key) 
     puts "CONTENT TYPE: #{response.content_type}" 
     return response.content_type 
   rescue StandardError => e 
     puts e.message 
     puts "Error getting object #{key} from bucket #{bucket}. Make sure they exist 
  and your bucket is in the same region as this function."
```

```
 raise e 
   end
end
```
#### Rust

SDK for Rust

#### **a** Note

GitHub에 더 많은 내용이 있습니다. [서버리스 예제](https://github.com/aws-samples/serverless-snippets/tree/main/integration-s3-to-lambda) 리포지토리에서 전체 예제를 찾아보 고 설정 및 실행 방법을 알아봅니다.

Rust를 사용하여 Lambda로 S3 이벤트를 사용합니다.

```
// Copyright Amazon.com, Inc. or its affiliates. All Rights Reserved.
// SPDX-License-Identifier: Apache-2.0
use aws_lambda_events::event::s3::S3Event;
use aws_sdk_s3::{Client};
use lambda_runtime::{run, service_fn, Error, LambdaEvent};
/// Main function
#[tokio::main]
async fn main() -> Result<(), Error> {
     tracing_subscriber::fmt() 
         .with_max_level(tracing::Level::INFO) 
         .with_target(false) 
         .without_time() 
         .init(); 
     // Initialize the AWS SDK for Rust 
     let config = aws_config::load_from_env().await; 
     let s3_client = Client::new(&config); 
     let res = run(service_fn(|request: LambdaEvent<S3Event>| { 
         function_handler(&s3_client, request) 
     })).await; 
     res
```

```
}
async fn function handler(
     s3_client: &Client, 
     evt: LambdaEvent<S3Event>
) -> Result<(), Error> { 
     tracing::info!(records = ?evt.payload.records.len(), "Received request from 
  SQS"); 
    if evt.payload.records.len() == 0 \text{ }{
         tracing::info!("Empty S3 event received"); 
     } 
     let bucket = evt.payload.records[0].s3.bucket.name.as_ref().expect("Bucket 
  name to exist"); 
     let key = evt.payload.records[0].s3.object.key.as_ref().expect("Object key to 
  exist"); 
     tracing::info!("Request is for {} and object {}", bucket, key); 
     let s3_get_object_result = s3_client 
         .get_object() 
         .bucket(bucket) 
        key(key) .send() 
         .await; 
     match s3_get_object_result { 
         Ok(_) => tracing::info!("S3 Get Object success, the s3GetObjectResult 
  contains a 'body' property of type ByteStream"), 
         Err(_) => tracing::info!("Failure with S3 Get Object request") 
     } 
    0k(())}
```
AWS SDK 개발자 가이드 및 코드 예시의 전체 목록은 [AWS SDK와 함께 이 서비스 사용](#page-2181-0) 단원을 참조 하세요. 이 주제에는 시작하기에 대한 정보와 이전 SDK 버전에 대한 세부 정보도 포함되어 있습니다.

# AWS SDK를 사용한 Amazon S3용 교차 서비스 예제

다음 샘플 애플리케이션에서는 AWS SDK를 사용하여 Amazon S3를 다른 AWS 서비스와 결합합니다. 각 예시에는 애플리케이션을 설정하고 실행하는 방법에 대한 지침을 찾을 수 있는 GitHub 링크가 포함 되어 있습니다.

예제

- [Amazon Transcribe 앱 구축](#page-3151-0)
- [AWS SDK를 사용하여 텍스트를 음성으로, 다시 음성에서 텍스트로 변환](#page-3152-0)
- [사용자가 레이블을 사용하여 사진을 관리할 수 있는 사진 자산 관리 애플리케이션 만들기](#page-3153-0)
- [Amazon Textract 탐색기 애플리케이션 생성](#page-3156-0)
- [AWS SDK를 사용하여 Amazon Rekognition을 통해 이미지에서 PPE 감지](#page-3158-0)
- [AWS SDK를 사용하여 이미지에서 추출한 텍스트의 개체 삭제](#page-3159-0)
- [AWS SDK를 사용하여 이미지에서 얼굴 감지](#page-3160-0)
- [AWS SDK를 사용하여 Amazon Rekognition을 통해 이미지에서 객체 감지](#page-3160-1)
- [Amazon Rekognition을 AWS SDK와 함께 사용하여 동영상의 사람 및 객체 감지](#page-3163-0)
- [AWS SDK를 사용하여 EXIF 및 기타 이미지 정보 저장](#page-3164-0)
- [S3 객체 Lambda를 사용하여 애플리케이션의 데이터 변환](#page-3165-0)

## <span id="page-3151-0"></span>Amazon Transcribe 앱 구축

다음 코드 예시는 Amazon Transcribe를 사용하여 브라우저에서 음성 녹음을 텍스트로 기록하고 표시 하는 방법을 보여줍니다.

**JavaScript** 

JavaScript용 SDK(v3)

Amazon Transcribe를 사용하여 브라우저에서 음성 녹음을 텍스트로 기록하고 표시하는 앱 을 만듭니다. 이 앱은 두 개의 Amazon Simple Storage Service (Amazon S3) 버킷을 사용합니 다. 하나는 애플리케이션 코드를 호스팅하고 다른 하나는 트랜스크립션을 저장합니다. 이 앱은 Amazon Cognito 사용자 풀을 사용하여 사용자를 인증합니다. 인증된 사용자는 필요한 AWS 서 비스에 액세스할 수 있는 AWS Identity and Access Management(IAM) 권한을 보유합니다.

전체 소스 코드와 설정 및 실행 방법에 대한 지침은 [GitHub](https://github.com/awsdocs/aws-doc-sdk-examples/tree/main/javascriptv3/example_code/cross-services/transcription-app)에서 전체 예시를 참조하세요.

- 이 예시는 [AWS SDK for JavaScript v3 개발자 안내서](https://docs.aws.amazon.com/sdk-for-javascript/v3/developer-guide/transcribe-app.html)에서도 확인할 수 있습니다.
- 이 예시에서 사용되는 서비스
- Amazon Cognito 자격 증명
- Amazon S3
- Amazon Transcribe

AWS SDK 개발자 가이드 및 코드 예시의 전체 목록은 [AWS SDK와 함께 이 서비스 사용](#page-2181-0) 단원을 참조 하세요. 이 주제에는 시작하기에 대한 정보와 이전 SDK 버전에 대한 세부 정보도 포함되어 있습니다.

### <span id="page-3152-0"></span>AWS SDK를 사용하여 텍스트를 음성으로, 다시 음성에서 텍스트로 변환

다음 코드 예시는 다음과 같은 작업을 수행하는 방법을 보여줍니다.

- Amazon Polly를 사용하여 일반 텍스트(UTF-8) 입력 파일을 오디오 파일에 합성합니다.
- Amazon S3 버킷에 오디오 파일을 업로드합니다.
- Amazon Transcribe를 사용하여 오디오 파일을 텍스트로 변환합니다.
- 텍스트를 표시합니다.

#### Rust

SDK for Rust

Amazon Polly를 사용하여 일반 텍스트(UTF-8) 입력 파일을 오디오 파일에 합성하고, 오디오 파 일을 Amazon S3 버킷에 업로드하고, Amazon Transcribe를 사용하여 해당 오디오 파일을 텍스 트로 변환하고, 텍스트를 표시합니다.

전체 소스 코드와 설정 및 실행 방법에 대한 지침은 [GitHub](https://github.com/awsdocs/aws-doc-sdk-examples/blob/main/rustv1/cross_service#code-examples)에서 전체 예시를 참조하세요.

- 이 예시에서 사용되는 서비스
- Amazon Polly
- Amazon S3
- Amazon Transcribe

AWS SDK 개발자 가이드 및 코드 예시의 전체 목록은 [AWS SDK와 함께 이 서비스 사용](#page-2181-0) 단원을 참조 하세요. 이 주제에는 시작하기에 대한 정보와 이전 SDK 버전에 대한 세부 정보도 포함되어 있습니다.

## <span id="page-3153-0"></span>사용자가 레이블을 사용하여 사진을 관리할 수 있는 사진 자산 관리 애플리 케이션 만들기

다음 코드 예제는 사용자가 레이블을 사용하여 사진을 관리할 수 있는 서버리스 애플리케이션을 생성 하는 방법을 보여 줍니다.

#### .NET

AWS SDK for .NET

Amazon Rekognition을 사용하여 이미지에서 레이블을 감지하고 나중에 검색할 수 있도록 저장 하는 사진 자산 관리 애플리케이션을 개발하는 방법을 보여줍니다.

전체 소스 코드와 설정 및 실행 방법에 대한 지침은 [GitHub](https://github.com/awsdocs/aws-doc-sdk-examples/tree/main/dotnetv3/cross-service/PhotoAssetManager)에서 전체 예제를 참조하십시오.

이 예제의 출처에 대한 자세한 내용은 [AWS 커뮤니티의](https://community.aws/posts/cloud-journeys/01-serverless-image-recognition-app) 게시물을 참조하십시오.

- 이 예시에서 사용되는 서비스
- API Gateway
- DynamoDB
- Lambda
- Amazon Rekognition
- Amazon S3
- Amazon SNS

#### $C++$

SDK for C++

Amazon Rekognition을 사용하여 이미지에서 레이블을 감지하고 나중에 검색할 수 있도록 저장 하는 사진 자산 관리 애플리케이션을 개발하는 방법을 보여줍니다.

전체 소스 코드와 설정 및 실행 방법에 대한 지침은 [GitHub](https://github.com/awsdocs/aws-doc-sdk-examples/tree/main/cpp/example_code/cross-service/photo_asset_manager)에서 전체 예제를 참조하십시오.

이 예제의 출처에 대한 자세한 내용은 [AWS 커뮤니티의](https://community.aws/posts/cloud-journeys/01-serverless-image-recognition-app) 게시물을 참조하십시오.

- 이 예시에서 사용되는 서비스
- API Gateway
- DynamoDB
- Lambda
- Amazon Rekognition
- Amazon S3
- Amazon SNS

#### Java

SDK for Java 2.x

Amazon Rekognition을 사용하여 이미지에서 레이블을 감지하고 나중에 검색할 수 있도록 저장 하는 사진 자산 관리 애플리케이션을 개발하는 방법을 보여줍니다.

전체 소스 코드와 설정 및 실행 방법에 대한 지침은 [GitHub](https://github.com/awsdocs/aws-doc-sdk-examples/tree/main/javav2/usecases/pam_source_files)에서 전체 예제를 참조하십시오.

이 예제의 출처에 대한 자세한 내용은 [AWS 커뮤니티의](https://community.aws/posts/cloud-journeys/01-serverless-image-recognition-app) 게시물을 참조하십시오.

- 이 예시에서 사용되는 서비스
- API Gateway
- DynamoDB
- Lambda
- Amazon Rekognition
- Amazon S3
- Amazon SNS

#### **JavaScript**

SDK for JavaScript (v3)

Amazon Rekognition을 사용하여 이미지에서 레이블을 감지하고 나중에 검색할 수 있도록 저장 하는 사진 자산 관리 애플리케이션을 개발하는 방법을 보여줍니다.

전체 소스 코드와 설정 및 실행 방법에 대한 지침은 [GitHub](https://github.com/awsdocs/aws-doc-sdk-examples/tree/main/javascriptv3/example_code/cross-services/photo-asset-manager)에서 전체 예제를 참조하십시오.

이 예제의 출처에 대한 자세한 내용은 [AWS 커뮤니티의](https://community.aws/posts/cloud-journeys/01-serverless-image-recognition-app) 게시물을 참조하십시오.

- 이 예시에서 사용되는 서비스
- API Gateway
- DynamoDB
- Lambda
- Amazon Rekognition
- Amazon S3
- Amazon SNS

#### Kotlin

SDK for Kotlin

Amazon Rekognition을 사용하여 이미지에서 레이블을 감지하고 나중에 검색할 수 있도록 저장 하는 사진 자산 관리 애플리케이션을 개발하는 방법을 보여줍니다.

전체 소스 코드와 설정 및 실행 방법에 대한 지침은 [GitHub](https://github.com/awsdocs/aws-doc-sdk-examples/tree/main/kotlin/usecases/creating_pam)에서 전체 예제를 참조하십시오.

이 예제의 출처에 대한 자세한 내용은 [AWS 커뮤니티의](https://community.aws/posts/cloud-journeys/01-serverless-image-recognition-app) 게시물을 참조하십시오.

- 이 예시에서 사용되는 서비스
- API Gateway
- DynamoDB
- Lambda
- Amazon Rekognition
- Amazon S3
- Amazon SNS

#### PHP

SDK for PHP

Amazon Rekognition을 사용하여 이미지에서 레이블을 감지하고 나중에 검색할 수 있도록 저장 하는 사진 자산 관리 애플리케이션을 개발하는 방법을 보여줍니다.

전체 소스 코드와 설정 및 실행 방법에 대한 지침은 [GitHub](https://github.com/awsdocs/aws-doc-sdk-examples/tree/main/php/applications/photo_asset_manager)에서 전체 예제를 참조하십시오.

이 예제의 출처에 대한 자세한 내용은 [AWS 커뮤니티의](https://community.aws/posts/cloud-journeys/01-serverless-image-recognition-app) 게시물을 참조하십시오.

- 이 예시에서 사용되는 서비스
- API Gateway
- DynamoDB
- Lambda
- Amazon Rekognition
- Amazon S3
- Amazon SNS

#### Rust

SDK for Rust

Amazon Rekognition을 사용하여 이미지에서 레이블을 감지하고 나중에 검색할 수 있도록 저장 하는 사진 자산 관리 애플리케이션을 개발하는 방법을 보여줍니다.

전체 소스 코드와 설정 및 실행 방법에 대한 지침은 [GitHub](https://github.com/awsdocs/aws-doc-sdk-examples/tree/main/rustv1/cross_service/photo_asset_management)에서 전체 예제를 참조하십시오.

이 예제의 출처에 대한 자세한 내용은 [AWS 커뮤니티의](https://community.aws/posts/cloud-journeys/01-serverless-image-recognition-app) 게시물을 참조하십시오.

- 이 예시에서 사용되는 서비스
- API Gateway
- DynamoDB
- Lambda
- Amazon Rekognition
- Amazon S3
- Amazon SNS

AWS SDK 개발자 가이드 및 코드 예제의 전체 목록은 [AWS SDK와 함께 이 서비스 사용](#page-2181-0) 단원을 참조 하세요. 이 주제에는 시작하기에 대한 정보와 이전 SDK 버전에 대한 세부 정보도 포함되어 있습니다.

## <span id="page-3156-0"></span>Amazon Textract 탐색기 애플리케이션 생성

다음 코드 예제에서는 대화형 애플리케이션을 통해 Amazon Textract 출력을 탐색하는 방법을 보여줍 니다.

#### **JavaScript**

JavaScript용 SDK(v3)

Amazon Textract를 사용하여 문서 이미지에서 데이터를 추출하고 대화형 웹 페이지에 표시하 는 React 애플리케이션을 AWS SDK for JavaScript로 구축하는 방법을 보여줍니다. 이 예제는

웹 브라우저에서 실행되며 자격 증명을 위해 인증된 Amazon Cognito 자격 증명이 필요합니다. 이 애플리케이션은 스토리지로 Amazon Simple Storage Service (Amazon S3)를 사용하고 알 림을 위해 Amazon Simple Notification Service(Amazon SNS) 주제를 구독하는 Amazon Simple Queue Service(Amazon SQS) 대기열을 폴링합니다.

전체 소스 코드와 설정 및 실행 방법에 대한 지침은 [GitHub](https://github.com/awsdocs/aws-doc-sdk-examples/tree/main/javascriptv3/example_code/cross-services/textract-react)에서 전체 예제를 참조하십시오.

이 예제에서 사용되는 서비스

- Amazon Cognito 자격 증명
- Amazon S3
- Amazon SNS
- Amazon SQS
- Amazon Textract

#### Python

SDK for Python (Boto3)

AWS SDK for Python (Boto3)을 Amazon Textract와 함께 사용하여 문서 이미지의 텍스트, 양식 및 테이블 요소를 감지하는 방법을 보여줍니다. 입력 이미지와 Amazon Textract 출력은 탐지된 요소를 탐색할 수 있는 Tkinter 애플리케이션에 표시됩니다.

- 문서 이미지를 Amazon Textract에 제출하고 감지된 요소의 출력을 탐색합니다.
- Amazon Textract로 직접, 또는 Amazon Simple Storage Service (Amazon S3) 버킷을 통해 이 미지를 제출합니다.
- 비동기식 API를 사용하여 작업이 완료되면 Amazon Simple Notification Service(Amazon SNS) 주제에 알림을 게시하는 작업을 시작합니다.
- Amazon Simple Queue Service(Amazon SQS) 대기열에서 작업 완료 메시지를 폴링하고 결 과를 표시합니다.

전체 소스 코드와 설정 및 실행 방법에 대한 지침은 [GitHub](https://github.com/awsdocs/aws-doc-sdk-examples/tree/main/python/cross_service/textract_explorer)에서 전체 예제를 참조하십시오.

이 예제에서 사용되는 서비스

- Amazon S3
- Amazon SNS
- Amazon SQS
- Amazon Textract

AWS SDK 개발자 가이드 및 코드 예제의 전체 목록은 [AWS SDK와 함께 이 서비스 사용](#page-2181-0)을 참조하세 요. 이 주제에는 시작하기에 대한 정보와 이전 SDK 버전에 대한 세부 정보도 포함되어 있습니다.

## <span id="page-3158-0"></span>AWS SDK를 사용하여 Amazon Rekognition을 통해 이미지에서 PPE 감지

다음 코드 예제는 Amazon Rekognition을 사용하여 이미지에서 개인 보호 장비(PPE)를 감지하는 앱을 구축하는 방법을 보여줍니다.

Java

SDK for Java 2.x

개인 보호 장비로 이미지를 감지하는 AWS Lambda 함수를 생성하는 방법을 보여줍니다.

전체 소스 코드와 설정 및 실행 방법에 대한 지침은 [GitHub](https://github.com/awsdocs/aws-doc-sdk-examples/tree/main/javav2/usecases/creating_lambda_ppe)에서 전체 예제를 참조하십시오.

- 이 예제에서 사용되는 서비스
- DynamoDB
- Amazon Rekognition
- Amazon S3
- Amazon SES

#### **JavaScript**

SDK for JavaScript (v3)

AWS SDK for JavaScript로 Amazon Rekognition을 사용하여 Amazon Simple Storage Service (Amazon S3) 버킷에 있는 이미지에서 개인 보호 장비(PPE)를 감지하는 애플리케이션을 생성하 는 방법을 보여줍니다. 이 앱은 결과를 Amazon DynamoDB 테이블에 저장하고 Amazon Simple Email Service(Amazon SES)를 사용하여 결과와 함께 이메일 알림을 관리자에게 보냅니다.

다음 작업을 수행하는 방법에 대해 알아보세요.

- Amazon Cognito를 사용하여 인증되지 않은 사용자를 생성합니다.
- Amazon Rekognition을 사용하여 PPE용 이미지를 분석합니다.
- Amazon SES 이메일 주소를 확인합니다.
- DynamoDB 테이블을 결과로 업데이트합니다.
- Amazon SES를 사용하여 이메일 알림을 전송합니다.

전체 소스 코드와 설정 및 실행 방법에 대한 지침은 [GitHub](https://github.com/awsdocs/aws-doc-sdk-examples/tree/main/javascriptv3/example_code/cross-services/photo-analyzer-ppe)에서 전체 예제를 참조하십시오.

이 예제에서 사용되는 서비스

- DynamoDB
- Amazon Rekognition
- Amazon S3
- Amazon SES

AWS SDK 개발자 가이드 및 코드 예시의 전체 목록은 [AWS SDK와 함께 이 서비스 사용](#page-2181-0) 단원을 참조 하세요. 이 주제에는 시작하기에 대한 정보와 이전 SDK 버전에 대한 세부 정보도 포함되어 있습니다.

### <span id="page-3159-0"></span>AWS SDK를 사용하여 이미지에서 추출한 텍스트의 개체 삭제

다음 코드 예제는 Amazon Comprehend를 사용하여 Amazon S3에 저장된 이미지에서 Amazon Textract를 통해 추출한 텍스트의 개체를 감지하는 방법을 보여줍니다.

Python

SDK for Python(Boto3)

Jupyter Notebook에서 AWS SDK for Python (Boto3)를 사용하여 이미지에서 추출한 텍스트의 개체를 감지하는 방법을 보여줍니다. 이 예제에서는 Amazon Textract를 통해 Amazon Simple Storage Service (Amazon S3) 및 Amazon Comprehend에 저장된 이미지에서 텍스트를 추출하 여 추출된 텍스트의 엔터티를 감지합니다.

이 예제는 Jupyter Notebook에 관한 것이며, 노트북을 호스팅할 수 있는 환경에서 실행 되어야 합니다. Amazon SageMaker를 사용하여 예제를 실행하는 방법에 대한 지침은 [TextractAndComprehendNotebook.ipynb](https://github.com/awsdocs/aws-doc-sdk-examples/tree/main/python/cross_service/textract_comprehend_notebook/TextractAndComprehendNotebook.ipynb)의 지침을 참조하십시오.

전체 소스 코드와 설정 및 실행 방법에 대한 지침은 [GitHub](https://github.com/awsdocs/aws-doc-sdk-examples/tree/main/python/cross_service/textract_comprehend_notebook#readme)에서 전체 예제를 참조하십시오.

- 이 예시에서 사용되는 서비스
- Amazon Comprehend
- Amazon S3
- Amazon Textract

AWS SDK 개발자 가이드 및 코드 예제의 전체 목록은 [AWS SDK와 함께 이 서비스 사용](#page-2181-0)을 참조하세 요. 이 주제에는 시작하기에 대한 정보와 이전 SDK 버전에 대한 세부 정보도 포함되어 있습니다.

## <span id="page-3160-0"></span>AWS SDK를 사용하여 이미지에서 얼굴 감지

다음 코드 예시는 다음과 같은 작업을 수행하는 방법을 보여줍니다.

- Amazon S3 버킷에 이미지를 저장합니다.
- Amazon Rekognition을 사용하여 연령대, 성별, 감정(예제: 웃음) 등의 얼굴 세부 정보를 감지합니다.
- 이러한 세부 정보를 표시합니다.

#### Rust

#### SDK for Rust

uploads 접두사를 사용하여 Amazon S3 버킷에 이미지를 저장하고, Amazon Rekognition을 사 용하여 연령대, 성별, 감정(예제: 웃음) 등의 얼굴 세부 정보를 감지한 후 이러한 세부 정보를 표 시합니다.

전체 소스 코드와 설정 및 실행 방법에 대한 지침은 [GitHub](https://github.com/awsdocs/aws-doc-sdk-examples/blob/main/rustv1/cross_service/detect_faces/src/main.rs)에서 전체 예제를 참조하십시오.

이 예제에서 사용되는 서비스

- Amazon Rekognition
- Amazon S3

AWS SDK 개발자 가이드 및 코드 예시의 전체 목록은 [AWS SDK와 함께 이 서비스 사용](#page-2181-0) 섹션을 참조 하십시오. 이 주제에는 시작하기에 대한 정보와 이전 SDK 버전에 대한 세부 정보도 포함되어 있습니 다.

<span id="page-3160-1"></span>AWS SDK를 사용하여 Amazon Rekognition을 통해 이미지에서 객체 감지

다음 코드 예제는 Amazon Rekognition을 사용하여 이미지에서 범주별 객체를 감지하는 앱을 구축하는 방법을 보여줍니다.

.NET

AWS SDK for .NET

Amazon Rekognition .NET을 사용하여 Amazon Simple Storage Service(Amazon S3) 버킷에 있는 이미지에서 범주별로 객체를 식별하기 위해 Amazon Rekognition을 사용하여 앱을 생성하 는 방법을 보여줍니다. 이 앱은 Amazon Simple Email Service(Amazon SES)를 사용하여 결과 와 함께 이메일 알림을 관리자에게 보냅니다.

전체 소스 코드와 설정 및 실행 방법에 대한 지침은 [GitHub](https://github.com/awsdocs/aws-doc-sdk-examples/tree/main/dotnetv3/cross-service/PhotoAnalyzerApp)에서 전체 예제를 참조하십시오.

이 예제에서 사용되는 서비스

- Amazon Rekognition
- Amazon S3
- Amazon SES

#### Java

SDK for Java 2.x

Amazon Rekognition을 사용하여 Amazon Simple Storage Service (Amazon S3) 버킷에 있는 이미지에서 범주별로 객체를 식별하기 위해 Amazon Rekognition을 사용하여 앱을 생성하는 방 법을 보여줍니다. 이 앱은 Amazon Simple Email Service(Amazon SES)를 사용하여 결과와 함 께 이메일 알림을 관리자에게 보냅니다.

전체 소스 코드와 설정 및 실행 방법에 대한 지침은 [GitHub](https://github.com/awsdocs/aws-doc-sdk-examples/tree/main/javav2/usecases/creating_photo_analyzer_app)에서 전체 예제를 참조하십시오.

이 예제에서 사용되는 서비스

- Amazon Rekognition
- Amazon S3
- Amazon SES

**JavaScript** 

SDK for JavaScript (v3)

AWS SDK for JavaScript로 Amazon Rekognition을 사용하여 Amazon Simple Storage Service (Amazon S3) 버킷에 있는 이미지에서 범주별로 객체를 식별하기 위해 Amazon Rekognition을 사용하여 앱을 생성하는 방법을 보여줍니다. 이 앱은 Amazon Simple Email Service(Amazon SES)를 사용하여 결과와 함께 이메일 알림을 관리자에게 보냅니다.

다음 작업을 수행하는 방법에 대해 알아보십시오.

- Amazon Cognito를 사용하여 인증되지 않은 사용자를 생성합니다.
- Amazon Rekognition을 사용하여 객체용 이미지를 분석합니다.
- Amazon SES 이메일 주소를 확인합니다.
- Amazon SES를 사용하여 이메일 알림을 전송합니다.

전체 소스 코드와 설정 및 실행 방법에 대한 지침은 [GitHub](https://github.com/awsdocs/aws-doc-sdk-examples/tree/main/javascriptv3/example_code/cross-services/photo_analyzer)에서 전체 예제를 참조하십시오.

이 예제에서 사용되는 서비스

- Amazon Rekognition
- Amazon S3
- Amazon SES

#### Kotlin

SDK for Kotlin

Amazon Rekognition Kotlin API를 사용하여 Amazon Simple Storage Service (Amazon S3) 버 킷에 있는 이미지에서 범주별로 객체를 식별하기 위해 Amazon Rekognition을 사용하여 앱을 생 성하는 방법을 보여줍니다. 이 앱은 Amazon Simple Email Service(Amazon SES)를 사용하여 결과와 함께 이메일 알림을 관리자에게 보냅니다.

전체 소스 코드와 설정 및 실행 방법에 대한 지침은 [GitHub](https://github.com/awsdocs/aws-doc-sdk-examples/tree/main/kotlin/usecases/creating_photo_analyzer_app)에서 전체 예제를 참조하십시오.

- 이 예제에서 사용되는 서비스
- Amazon Rekognition
- Amazon S3
- Amazon SES

#### Python

SDK for Python(Boto3)

다음을 수행할 수 있도록 해주는 웹 애플리케이션을 만들기 위해 AWS SDK for Python (Boto3) 을 사용하는 방법을 보여줍니다.

- 사진을 Amazon Simple Storage Service (Amazon S3) 버킷에 업로드합니다.
- Amazon Rekognition을 사용하여 사진을 분석하고 레이블을 지정합니다.
- Amazon Simple Email Service(Amazon SES)를 사용하여 이미지 분석에 대한 이메일 보고서 를 보냅니다.

이 예제에는 두 가지 주요 구성 요소가 포함되어 있습니다. 바로 JavaScript로 작성되고 React로 빌드된 웹 페이지와 Python으로 작성되고 Flask-RESTful로 빌드된 REST 서비스입니다.

React 웹 페이지를 사용하여 다음을 수행할 수 있습니다.

- S3 버킷에 저장된 이미지 목록을 표시합니다.
- 컴퓨터에서 S3 버킷에 이미지를 업로드합니다.
- 이미지에서 감지된 항목을 식별하는 이미지와 레이블을 표시합니다.
- S3 버킷의 모든 이미지에 대한 보고서를 받고 보고서의 이메일을 보냅니다.

웹 페이지가 REST 서비스를 호출합니다. 서비스가 다음 작업을 수행하기 위해 AWS에 요청을 전송합니다.

- S3 버킷의 이미지 목록을 가져오고 필터링합니다.
- S3 버킷에 사진을 업로드합니다.
- Amazon Rekognition을 사용하여 개별 사진을 분석하고 사진에서 감지된 항목을 식별하는 레 이블 목록을 가져옵니다.
- S3 버킷의 모든 사진을 분석하고 Amazon SES를 사용하여 보고서를 이메일로 보냅니다.

전체 소스 코드와 설정 및 실행 방법에 대한 지침은 [GitHub](https://github.com/awsdocs/aws-doc-sdk-examples/tree/main/python/cross_service/photo_analyzer)에서 전체 예제를 참조하십시오.

이 예제에서 사용되는 서비스

- Amazon Rekognition
- Amazon S3
- Amazon SES

AWS SDK 개발자 가이드 및 코드 예시의 전체 목록은 [AWS SDK와 함께 이 서비스 사용](#page-2181-0) 단원을 참조 하세요. 이 주제에는 시작하기에 대한 정보와 이전 SDK 버전에 대한 세부 정보도 포함되어 있습니다.

## <span id="page-3163-0"></span>Amazon Rekognition을 AWS SDK와 함께 사용하여 동영상의 사람 및 객체 감지

다음 코드 예제에서는 Amazon Rekognition을 사용하여 동영상에서 사람과 객체를 감지하는 방법을 보 여줍니다.

Java

SDK for Java 2.x

Amazon Rekognition Java API를 사용하여 Amazon Simple Storage Service (Amazon S3) 버 킷에 있는 동영상에서 얼굴과 객체를 감지하기 위한 앱을 생성하는 방법을 보여줍니다. 이 앱은 Amazon Simple Email Service(Amazon SES)를 사용하여 결과와 함께 이메일 알림을 관리자에 게 보냅니다.

전체 소스 코드와 설정 및 실행 방법에 대한 지침은 [GitHub](https://github.com/awsdocs/aws-doc-sdk-examples/tree/main/javav2/usecases/video_analyzer_application)에서 전체 예제를 참조하십시오.

이 예제에서 사용되는 서비스

- Amazon Rekognition
- Amazon S3
- Amazon SES

**JavaScript** 

SDK for JavaScript (v3)

AWS SDK for JavaScript로 Amazon Rekognition를 사용하여 Amazon Simple Storage Service (Amazon S3) 버킷에 있는 동영상에서 얼굴과 객체를 감지하기 위한 앱을 생성하는 방법을 보여 줍니다. 이 앱은 Amazon Simple Email Service(Amazon SES)를 사용하여 결과와 함께 이메일 알림을 관리자에게 보냅니다.

다음 작업을 수행하는 방법에 대해 알아보십시오.

- Amazon Cognito를 사용하여 인증되지 않은 사용자를 생성합니다.
- Amazon Rekognition을 사용하여 PPE용 이미지를 분석합니다.
- Amazon SES 이메일 주소를 확인합니다.
- Amazon SES를 사용하여 이메일 알림을 전송합니다.

전체 소스 코드와 설정 및 실행 방법에 대한 지침은 [GitHub](https://github.com/awsdocs/aws-doc-sdk-examples/tree/main/javascriptv3/example_code/cross-services/video-analyzer)에서 전체 예제를 참조하십시오.

이 예제에서 사용되는 서비스

- Amazon Rekognition
- Amazon S3
- Amazon SES

AWS SDK 개발자 가이드 및 코드 예시의 전체 목록은 [AWS SDK와 함께 이 서비스 사용](#page-2181-0) 단원을 참조 하세요. 이 주제에는 시작하기에 대한 정보와 이전 SDK 버전에 대한 세부 정보도 포함되어 있습니다.

## <span id="page-3164-0"></span>AWS SDK를 사용하여 EXIF 및 기타 이미지 정보 저장

다음 코드 예시는 다음과 같은 작업을 수행하는 방법을 보여줍니다.

- JPG, JPEG 또는 PNG 파일에서 EXIF 정보를 가져옵니다.
- Amazon S3 버킷에 이미지 파일을 업로드합니다.
- Amazon Rekognition을 사용하여 파일에서 3가지 주요 속성(레이블)을 파악합니다.
- EXIF 및 레이블 정보를 리전의 Amazon DynamoDB 테이블에 추가합니다.

Rust

SDK for Rust

JPG, JPEG 또는 PNG 파일에서 EXIF 정보를 가져오고, 이미지 파일을 Amazon S3 버킷에 업로 드하며, Amazon Rekognition을 사용하여 파일에서 3가지 주요 속성(Amazon Rekognition의 레 이블)을 파악한 후 EXIF 및 레이블 정보를 리전의 Amazon DynamoDB 테이블에 추가합니다.

전체 소스 코드와 설정 및 실행 방법에 대한 지침은 [GitHub](https://github.com/awsdocs/aws-doc-sdk-examples/blob/main/rustv1/cross_service/detect_labels/src/main.rs)에서 전체 예제를 참조하십시오.

이 예제에서 사용되는 서비스

- DynamoDB
- Amazon Rekognition
- Amazon S3

AWS SDK 개발자 가이드 및 코드 예시의 전체 목록은 [AWS SDK와 함께 이 서비스 사용](#page-2181-0) 섹션을 참조 하십시오. 이 주제에는 시작하기에 대한 정보와 이전 SDK 버전에 대한 세부 정보도 포함되어 있습니 다.

## <span id="page-3165-0"></span>S3 객체 Lambda를 사용하여 애플리케이션의 데이터 변환

다음 코드 예시는 S3 객체 Lambda를 사용하여 애플리케이션의 데이터를 변환하는 방법을 보여 줍니 다.

.NET

AWS SDK for .NET

표준 S3 GET 요청에 사용자 지정 코드를 추가하여, 요청하는 클라이언트 또는 애플리케이션의 요구 사항에 맞게 S3에서 검색된 요청된 객체를 수정하는 방법을 보여 줍니다.

전체 소스 코드와 설정 및 실행 방법에 대한 지침은 [GitHub](https://github.com/awsdocs/aws-doc-sdk-examples/tree/main/dotnetv3/cross-service/S3ObjectLambdaFunction)에서 전체 예시를 참조하세요.

- 이 예시에서 사용되는 서비스
- Lambda
- Amazon S3

AWS SDK 개발자 가이드 및 코드 예시의 전체 목록은 [AWS SDK와 함께 이 서비스 사용](#page-2181-0) 섹션을 참조 하십시오. 이 주제에는 시작하기에 대한 정보와 이전 SDK 버전에 대한 세부 정보도 포함되어 있습니 다.

# 문제 해결

이 섹션에서는 Amazon S3 기능 문제를 해결하는 방법과 AWS Support에 연락할 때 사용해야 하는 요 청 ID를 받는 방법에 대해 설명합니다.

주제

- [Amazon S3의 액세스 거부\(403 금지\) 오류 문제 해결](#page-3167-0)
- [배치 작업 문제 해결](#page-3178-0)
- [CORS 문제 해결](#page-3181-0)
- [Amazon S3 수명 주기 문제 해결](#page-3181-1)
- [복제 문제 해결](#page-3186-0)
- [서버 액세스 로깅 문제 해결](#page-3193-0)
- [버전 관리 문제 해결](#page-3195-0)
- [AWS Support에 대한 Amazon S3 요청 ID 가져오기](#page-3199-0)

## <span id="page-3167-0"></span>Amazon S3의 액세스 거부(403 금지) 오류 문제 해결

**A** Important

2024년 5월 13일에 버킷 소유자가 시작하지 않은 무단 요청에 대한 요금을 면제하기 위해 변경 사항을 배포하기 시작했습니다. 이 변경사항 배포가 완료된 후에는 개별 AWS 계정이나 AWS 조직 외부에서 요청이 시작된 경우 AccessDenied(HTTP 403 Forbidden) 오류를 반환하 는 요청에 대해 버킷 소유자에게 요청 또는 대역폭 요금이 부과되지 않습니다. 청구되지 않는 HTTP 3XX 및 4XX 상태 코드의 전체 목록에 대한 자세한 내용은 [Amazon S3 오류 응답에 대한](#page-1538-0) [청구](#page-1538-0) 섹션을 참조하세요. 이 청구 변경 사항은 애플리케이션 업데이트를 요구하지 않으며 모든 S3 버킷에 적용됩니다. 모든 AWS 리전에서 이 변경 사항의 배포가 완료되면 설명서가 업데이 트됩니다.

다음 주제에서는 Amazon S3의 액세스 거부(403 금지) 오류의 가장 일반적인 원인을 다룹니다.
#### a Note

Access Denied(HTTP 403 Forbidden)의 경우 S3는 요청이 버킷 소유자의 개인 AWS 계 정이나 버킷 소유자의 AWS 조직 외부에서 시작된 경우 버킷 소유자에게 요금을 청구하지 않 습니다.

#### 주제

- [버킷 정책 및 IAM 정책](#page-3168-0)
- [Amazon S3 ACL 설정](#page-3171-0)
- [S3 퍼블릭 액세스 차단 설정](#page-3173-0)
- [Amazon S3 암호화 설정](#page-3174-0)
- [S3 객체 잠금 설정](#page-3176-0)
- [VPC 엔드포인트 정책](#page-3176-1)
- [AWS Organizations 정책](#page-3177-0)
- [액세스 포인트 설정](#page-3177-1)
	- **a** Note

권한 문제를 해결하려는 경우 [버킷 정책 및 IAM 정책](https://docs.aws.amazon.com/AmazonS3/latest/userguide/) 섹션부터 시작하여 [권한 확인을 위한](https://docs.aws.amazon.com/AmazonS3/latest/userguide/troubleshoot-403-errors.html#troubleshoot-403-tips)  [팁](https://docs.aws.amazon.com/AmazonS3/latest/userguide/troubleshoot-403-errors.html#troubleshoot-403-tips)의 안내를 따르세요.

## <span id="page-3168-0"></span>버킷 정책 및 IAM 정책

### 버킷 수준 작업

버킷 정책이 없는 경우 버킷은 버킷 소유 계정의 모든 AWS Identity and Access Management(IAM) 아 이덴티티에서 오는 요청을 암시적으로 허용합니다. 또한 버킷은 다른 계정의 다른 IAM 아이덴티티의 요청과 익명(서명되지 않은) 요청을 암시적으로 거부합니다. 그러나 IAM 사용자 정책이 없는 경우 요 청자(루트 사용자가 아닌 경우)의 요청이 암시적으로 거부됩니다. 이 평가 논리에 대한 자세한 내용은 IAM 사용 설명서에서 [계정 내에서 요청 허용 여부 결정을](https://docs.aws.amazon.com/IAM/latest/UserGuide/reference_policies_evaluation-logic.html#policy-eval-denyallow) 참조하세요.

### 객체 수준 작업

버킷 소유 계정에서 객체를 소유한 경우 버킷 정책 및 IAM 사용자 정책은 객체 수준 작업에 대해 버킷 수준 작업과 동일한 방식으로 작동합니다. 예를 들어, 버킷 정책이 없는 경우 버킷은 버킷 소유 계정 의 모든 IAM 아이덴티티에서 오는 객체 요청을 암시적으로 허용합니다. 또한 버킷은 다른 계정의 다른 IAM 아이덴티티의 객체 요청과 익명(서명되지 않은) 요청을 암시적으로 거부합니다. 그러나 IAM 사용 자 정책이 없는 경우 요청자(루트 사용자가 아닌 경우)의 객체 요청이 암시적으로 거부됩니다.

외부 계정에서 객체를 소유한 경우 객체 액세스 제어 목록(ACL)을 통해서만 객체에 대한 액세스 권한 을 부여할 수 있습니다. 여전히 버킷 정책과 IAM 사용자 정책을 사용하여 객체 요청을 거부할 수 있습 니다.

따라서 버킷 정책 또는 IAM 사용자 정책으로 인해 액세스 거부(403 금지) 오류가 발생하지 않게 하려면 다음 요구 사항을 충족해야 합니다.

- 동일 계정 액세스의 경우 버킷 정책 또는 IAM 사용자 정책 내에 권한을 부여하려는 요청자에 대한 명 시적인 Deny 명령문이 없어야 합니다. 버킷 정책과 IAM 사용자 정책만 사용하여 권한을 부여하려면 이러한 정책 중 하나에 명시적인 Allow 명령문이 하나 이상 있어야 합니다.
- 크로스스 계정 액세스의 경우 버킷 정책 또는 IAM 사용자 정책 내에 권한을 부여하려는 요청자에 대 한 명시적인 Deny 명령문이 없어야 합니다. 버킷 정책과 IAM 사용자 정책만 사용하여 크로스 계정 권한을 부여하려면 요청자의 버킷 정책과 IAM 사용자 정책 모두에 명시적인 Allow 명령문을 포함 해야 합니다.

**a** Note

버킷 정책의 Allow 명령문은 [동일한 버킷 소유 계정이 소유한 객체에만](https://docs.aws.amazon.com/AmazonS3/latest/userguide/about-object-ownership.html) 적용됩니다. 하지만 버킷 정책의 Deny 명령문은 객체 소유권과 관계없이 모든 객체에 적용됩니다.

버킷 정책을 검토 또는 편집하는 방법

**a** Note

버킷 정책을 보거나 편집하려면 s3:GetBucketPolicy 권한이 있어야 합니다.

1. AWS Management Console에 로그인한 후 <https://console.aws.amazon.com/s3/>에서 Amazon S3 콘솔을 엽니다.

- 2. 왼쪽 탐색 창에서 버킷(Buckets)을 선택합니다.
- 3. 버킷 목록에서 버킷 정책을 보거나 편집할 버킷의 이름을 선택합니다.
- 4. 권한 탭을 선택합니다.
- 5. 버킷 정책에서 편집을 선택합니다. 버킷 정책 편집 페이지가 나타납니다.

AWS Command Line Interface(AWS CLI)를 사용하여 버킷 정책을 검토하거나 편집하려면 [get-bucket](https://awscli.amazonaws.com/v2/documentation/api/latest/reference/s3api/get-bucket-policy.html)[policy](https://awscli.amazonaws.com/v2/documentation/api/latest/reference/s3api/get-bucket-policy.html) 명령을 사용하세요.

#### **a** Note

잘못된 버킷 정책으로 인해 버킷이 잠긴 경우 [루트 사용자 보안 인증 정보를 사용하여 AWS](https://docs.aws.amazon.com/signin/latest/userguide/introduction-to-root-user-sign-in-tutorial.html)  [Management Console 버킷에 로그인](https://docs.aws.amazon.com/signin/latest/userguide/introduction-to-root-user-sign-in-tutorial.html)하세요. 버킷에 다시 액세스하려면 루트 사용자 보안 인 증 정보를 사용하여 버킷 정책을 삭제해야 합니다.

### 권한 확인을 위한 팁

요청자에게 Amazon S3 작업을 수행할 수 있는 적절한 권한이 있는지 확인하려면 다음을 시도해 보세 요.

- 요청자를 식별합니다. 서명되지 않은 요청인 경우 IAM 사용자 정책이 없는 익명 요청입니다. 미리 서 명된 URL을 사용하는 요청인 경우 사용자 정책은 요청에 서명한 IAM 사용자 또는 역할에 대한 정책 과 동일합니다.
- 올바른 IAM 사용자 또는 역할을 사용하고 있는지 확인합니다. AWS Management Console 오른쪽 상단을 확인하거나 [aws sts get-caller-identity](https://docs.aws.amazon.com/cli/latest/reference/sts/get-caller-identity.html) 명령을 사용하여 IAM 사용자 또는 역할을 확인할 수 있습니다.
- 요청을 수행하는 IAM 사용자 또는 역할과 관련된 IAM 정책을 확인합니다. 다음 방법 중 하나를 사용 할 수 있습니다.
	- [IAM 정책 시뮬레이터로 IAM 정책을 테스트](https://docs.aws.amazon.com/IAM/latest/UserGuide/access_policies_testing-policies.html)합니다.
	- 다양한 [IAM 정책 유형](https://docs.aws.amazon.com/IAM/latest/UserGuide/access_policies.html)을 검토합니다.
- 필요한 경우 [IAM 사용자 정책을 편집합](https://docs.aws.amazon.com/IAM/latest/UserGuide/access_policies_manage-edit.html)니다.
- 액세스를 명시적으로 거부하거나 허용하는 다음 정책의 예시를 검토합니다.
	- 명시적 허용 IAM 정책: [IAM: 프로그래밍 방식rhk 콘솔에서 여러 서비스에 대한 액세스 허용 및 거](https://docs.aws.amazon.com/IAM/latest/UserGuide/reference_policies_examples_iam_multiple-services-console.html) [부](https://docs.aws.amazon.com/IAM/latest/UserGuide/reference_policies_examples_iam_multiple-services-console.html)
- 명시적 허용 버킷 정책: [여러 계정에 객체를 업로드하거나 퍼블릭 액세스에 객체 ACL을 퍼블릭 설](https://docs.aws.amazon.com/AmazonS3/latest/userguide/example-bucket-policies.html#example-bucket-policies-acl-1) [정할 수 있는 권한 부여](https://docs.aws.amazon.com/AmazonS3/latest/userguide/example-bucket-policies.html#example-bucket-policies-acl-1)
- 명시적 거부 IAM 사용자 정책: [AWS: 요청된 AWS 리전에 따라 AWS에 대한 액세스 거부](https://docs.aws.amazon.com/IAM/latest/UserGuide/reference_policies_examples_aws_deny-requested-region.html)
- 명시적 거부 버킷 정책: [버킷에 작성되는 모든 객체에 SSE-KMS 요구](https://docs.aws.amazon.com/AmazonS3/latest/userguide/example-bucket-policies.html#example-bucket-policies-encryption-1)

### <span id="page-3171-0"></span>Amazon S3 ACL 설정

ACL 설정을 확인할 때는 먼저 [객체 소유권 설정을 검토하](https://docs.aws.amazon.com/AmazonS3/latest/userguide/object-ownership-retrieving.html)여 버킷에 ACL이 활성화되어 있는지 확인하 세요. ACL 권한은 권한을 부여하는 용도로만 사용할 수 있으며 요청을 거부하는 데는 사용할 수 없다 는 점을 유의하시기 바랍니다. 또한 ACL은 버킷 정책 또는 IAM 사용자 정책의 명시적 거부에 의해 거 부된 요청자에게 액세스 권한을 부여하는 데 사용할 수 없습니다.

### 객체 소유권 설정이 버킷 소유자 적용으로 설정됨

버킷 소유자 적용 설정을 활성화하면 ACL 설정으로 인해 액세스 거부(403 금지) 오류가 발생할 가능성 은 거의 없습니다. 이 설정은 버킷과 객체에 적용되는 모든 ACL을 비활성화하기 때문입니다. 버킷 소 유자 적용은 Amazon S3 버킷의 기본 및 권장 설정입니다.

객체 소유권 설정이 버킷 소유자 선호 또는 객체 라이터로 설정됨

ACL 권한은 버킷 소유자 선호 설정 또는 객체 라이터 설정에서도 여전히 유효합니다. ACL에는 버킷 ACL과 객체 ACL이라는 두 가지 종류가 있습니다. 두 ACL 유형의 차이점에 대해서는 [ACL 권한 및 액](https://docs.aws.amazon.com/AmazonS3/latest/userguide/acl-overview.html#acl-access-policy-permission-mapping) [세스 정책 권한 매핑을](https://docs.aws.amazon.com/AmazonS3/latest/userguide/acl-overview.html#acl-access-policy-permission-mapping) 참조하세요.

거부된 요청의 작업에 따라 [버킷 또는 객체에 대한 ACL 권한을 확인하](https://docs.aws.amazon.com/AmazonS3/latest/userguide/managing-acls.html)세요.

• Amazon S3에서 LIST, PUT 객체, GetBucketAcl 또는 PutBucketAcl 요청을 거부한 경우 [버킷](https://docs.aws.amazon.com/AmazonS3/latest/userguide/managing-acls.html) [에 대한 ACL 권한을 검토하](https://docs.aws.amazon.com/AmazonS3/latest/userguide/managing-acls.html)세요.

**a** Note

버킷 ACL 설정으로는 GET 객체 권한을 부여할 수 없습니다.

• Amazon S3가 S3 객체에 대한 GET 요청 또는 [PutObjectAcl](https://docs.aws.amazon.com/AmazonS3/latest/API/API_PutObjectAcl.html) 요청을 거부한 경우 [해당 객체에 대한](https://docs.aws.amazon.com/AmazonS3/latest/userguide/managing-acls.html)  [ACL 권한을 검토하](https://docs.aws.amazon.com/AmazonS3/latest/userguide/managing-acls.html)세요.

#### **A** Important

객체를 소유한 계정이 버킷을 소유한 계정과 다른 경우 객체에 대한 액세스는 버킷 정책으로 제어되지 않습니다.

크로스 계정 객체 소유권인 경우 **GET** 객체 요청으로 인한 액세스 거부(403 금지) 오류 문제 해결

버킷의 [객체 소유권 설정을](https://docs.aws.amazon.com/AmazonS3/latest/userguide/about-object-ownership.html#object-ownership-overview) 검토하여 객체 소유자를 파악합니다. [객체 ACL에](https://docs.aws.amazon.com/AmazonS3/latest/userguide/managing-acls.html) 액세스할 수 있는 경우 객체 소유자의 계정도 확인할 수 있습니다. (객체 소유자의 계정을 보려면 Amazon S3 콘솔에서 객체 ACL 설정을 검토하세요.) 또는 객체 소유자의 [정식 ID를](https://docs.aws.amazon.com/AmazonS3/latest/API/API_GetObjectAcl.html) 찾도록 GetObjectAcl 요청을 수행하여 객 체 소유자 계정을 확인할 수도 있습니다. 기본적으로 ACL은 GET 요청에 대한 명시적 허용 권한을 객체 소유자의 계정에 부여합니다.

객체 소유자가 버킷 소유자와 다르다는 것을 확인한 후 사용 사례 및 액세스 수준에 따라 다음 방법 중 하나를 선택하여 액세스 거부(403 금지) 오류를 해결하는 데 도움을 받으세요.

• ACL 비활성화(권장) - 이 방법은 모든 객체에 적용되며 버킷 소유자가 수행할 수 있습니다. 이 방법 은 버킷 소유자에게 버킷의 모든 객체에 대한 소유권과 완전한 제어 권한을 자동으로 부여합니다. 이 방법을 구현하기 전에 [ACL 사용 중지를 위한 사전 조건을](https://docs.aws.amazon.com/AmazonS3/latest/userguide/object-ownership-migrating-acls-prerequisites.html) 확인하세요. 버킷을 버킷 소유자 적용(권 장) 모드로 설정하는 방법에 대한 자세한 내용은 [기존 버킷에 대한 객체 소유권 설정을](https://docs.aws.amazon.com/AmazonS3/latest/userguide/object-ownership-existing-bucket.html) 참조하세요.

**A** Important

액세스 거부(403 금지) 오류를 방지하려면 ACL을 비활성화하기 전에 반드시 ACL 권한을 버 킷 정책으로 마이그레이션해야 합니다. 자세한 내용은 [ACL 권한에서 마이그레이션하기 위](https://docs.aws.amazon.com/AmazonS3/latest/userguide/object-ownership-migrating-acls-prerequisites.html#migrate-acl-permissions-bucket-policies) [한 버킷 정책 예시를](https://docs.aws.amazon.com/AmazonS3/latest/userguide/object-ownership-migrating-acls-prerequisites.html#migrate-acl-permissions-bucket-policies) 참조하세요.

• 객체 소유자를 버킷 소유자로 변경 - 이 방법은 개별 객체에 적용할 수 있지만 객체 소유자(또는 적절 한 권한이 있는 사용자)만 객체 소유권을 변경할 수 있습니다. 추가 PUT 비용이 적용될 수 있습니다. (자세한 내용은 [Amazon S3 요금을](https://aws.amazon.com/s3/pricing/) 참조하세요.) 이 방법은 버킷 소유자에게 객체의 전체 소유권을 부여하여 버킷 소유자가 버킷 정책을 통해 객체에 대한 액세스를 제어할 수 있도록 합니다.

객체 소유권을 변경하려면 다음 중 하나를 수행합니다.

• 사용자(버킷 소유자)는 [객체를 다시 버킷에 복사할](https://docs.aws.amazon.com/AmazonS3/latest/userguide/copy-object.html#CopyingObjectsExamples) 수 있습니다.

• 사용자는 버킷의 객체 소유권 설정을 버킷 소유자 선호로 변경할 수 있습니다. 버전 관리가 비활성 화된 경우 버킷의 객체를 덮어씁니다. 버전 관리가 활성화된 경우 동일한 객체의 중복 버전이 버킷 에 표시되며, 버킷 소유자는 [만료되도록 수명 주기 규칙을 설정할](https://docs.aws.amazon.com/AmazonS3/latest/userguide/lifecycle-expire-general-considerations.html) 수 있습니다. 객체 소유권 설정 을 변경하는 자세한 방법은 [기존 버킷에 대한 객체 소유권 설정](#page-1152-0) 섹션을 참조하세요.

#### **a** Note

객체 소유권 설정을 버킷 소유자 선호로 업데이트하면 해당 설정은 버킷에 업로드되는 신 규 객체에만 적용됩니다.

• 객체 소유자가 bucket-owner-full-control 미리 제공된 객체 ACL을 사용하여 객체를 다시 업로드하도록 할 수 있습니다.

#### **a** Note

크로스 계정 업로드의 경우 버킷 정책에 bucket-owner-full-control 미리 제공된 객체 ACL을 요구할 수도 있습니다. 예시 버킷 정책은 [버킷 소유자가 완벽하게 제어할 수 있도록](https://docs.aws.amazon.com/AmazonS3/latest/userguide/example-bucket-policies.html#example-bucket-policies-acl-2)  [보증하면서 객체에 업로드하는 크로스 계정 권한 부여를](https://docs.aws.amazon.com/AmazonS3/latest/userguide/example-bucket-policies.html#example-bucket-policies-acl-2) 참조하세요.

• 객체 라이터를 객체 소유자로 유지 - 이 방법을 사용하면 객체 소유자를 변경하지 않지만 객체에 개 별적으로 액세스 권한을 부여할 수 있습니다. 객체에 대한 액세스 권한을 부여하려면 객체에 대한 PutObjectAcl 권한이 있어야 합니다. 그런 다음 액세스 거부(403 금지) 오류를 수정하려면 요청자 를 객체 ACL에 있는 객체에 액세스할 수 있는 [피부여자로](https://docs.aws.amazon.com/AmazonS3/latest/userguide/acl-overview.html#specifying-grantee) 추가하세요. 자세한 내용은 [ACL 구성](#page-1058-0) 단 원을 참조하십시오.

## <span id="page-3173-0"></span>S3 퍼블릭 액세스 차단 설정

실패한 요청에 퍼블릭 액세스 또는 퍼블릭 정책이 포함된 경우 계정, 버킷 또는 S3 액세스 포인트에서 S3 퍼블릭 액세스 차단 설정을 확인하세요. 2023년 4월부터 모든 퍼블릭 액세스 차단 설정이 새 버킷 에 기본값으로 활성화되어 있습니다. Amazon S3가 '퍼블릭'을 어떻게 정의하는지에 대한 자세한 내용 은 ["퍼블릭"의 의미](#page-1100-0) 섹션을 참조하세요.

설정이 TRUE인 경우 퍼블릭 액세스 차단 설정은 ACL, 버킷 정책 및 IAM 사용자 정책에서 허용하는 권 한을 재정의하는 명시적 거부 정책으로 작동합니다. 퍼블릭 액세스 차단 설정이 요청을 거부하는지 확 인하려면 다음 시나리오를 검토하세요.

• 지정된 액세스 제어 목록(ACL)이 퍼블릭이면 BlockPublicAcls 설정이 PutBucketAcl 및 PutObjectACL 호출을 거부합니다.

- 요청에 퍼블릭 ACL이 포함된 경우 BlockPublicAcls 설정이 PutObject 호출을 거부합니다.
- BlockPublicAcls 설정이 계정에 적용되고 요청에 퍼블릭 ACL이 포함된 경우, 퍼블릭 ACL이 포 함된 모든 CreateBucket 호출이 실패합니다.
- 퍼블릭 ACL에서만 요청 권한을 부여한 경우 IgnorePublicAcls 설정이 요청을 거부합니다.
- 지정된 버킷 정책에서 퍼블릭 액세스를 허용하는 경우 BlockPublicPolicy 설정이 PutBucketPolicy 호출을 거부합니다.
- BlockPublicPolicy 설정이 액세스 포인트에 적용된 경우 퍼블릭 정책을 지정하고 액세스 포인트 를 통해 이루어진 모든 PutAccessPointPolicy 및 PutBucketPolicy 호출이 실패합니다.
- 액세스 포인트 또는 버킷에 퍼블릭 정책이 있는 경우 RestrictPublicBuckets 설정이 AWS 서비 스 보안 주체를 제외한 모든 크로스 계정 호출을 거부합니다. 또한 이 설정은 모든 익명(또는 서명되 지 않은) 호출을 거부합니다.

퍼블릭 액세스 차단 설정 구성을 검토하고 업데이트하려면 [S3 버킷에 대한 퍼블릭 액세스 차단 설정](#page-1107-0)  [구성](#page-1107-0) 섹션을 참조하세요.

### <span id="page-3174-0"></span>Amazon S3 암호화 설정

Amazon S3는 버킷에 대한 서버 측 암호화를 지원합니다. 서버 측 암호화는 데이터를 받는 애플리케 이션 또는 서비스에 의해 해당 대상에서 데이터를 암호화하는 것입니다. Amazon S3에서 AWS 데이터 센터의 디스크에 데이터를 쓰면서 객체 수준에서 데이터를 암호화하고 사용자가 해당 데이터에 액세 스할 때 자동으로 암호를 해독합니다.

이제 기본적으로 Amazon S3가 Amazon S3 관리형 키(SSE-S3)를 사용한 서버 측 암호화를 Amazon S3 내 모든 버킷 암호화의 기본 수준으로 적용합니다. 또한 Amazon S3에서는 객체를 업로드할 때 서 버 측 암호화 방법을 지정할 수 있습니다.

버킷의 서버측 암호화 상태 및 암호화 설정을 검토하는 방법

- 1. AWS Management Console에 로그인한 후 <https://console.aws.amazon.com/s3/>에서 Amazon S3 콘솔을 엽니다.
- 2. 왼쪽 탐색 창에서 버킷(Buckets)을 선택합니다.
- 3. 버킷 목록에서 암호화 설정을 확인할 버킷을 선택합니다.
- 4. 속성(Properties) 탭을 선택합니다.
- 5. 기본 암호화 섹션까지 아래로 스크롤하여 암호화 유형 설정을 확인합니다.

AWS CLI를 사용하여 암호화 설정을 확인하려면 [get-bucket-encryption](https://docs.aws.amazon.com/cli/latest/reference/s3api/get-bucket-encryption.html) 명령을 사용합니다.

객체의 암호화 상태를 확인하는 방법

- 1. AWS Management Console에 로그인한 후 <https://console.aws.amazon.com/s3/>에서 Amazon S3 콘솔을 엽니다.
- 2. 왼쪽 탐색 창에서 버킷(Buckets)을 선택합니다.
- 3. 버킷 목록에서 객체가 포함된 버킷의 이름을 선택합니다.
- 4. 객체 목록에서 암호화를 추가하거나 변경할 객체의 이름을 선택합니다.

객체 세부 정보 페이지가 나타납니다.

5. 서버 측 암호화 설정 섹션까지 아래로 스크롤하여 객체의 서버 측 암호화 설정을 확인합니다.

AWS CLI를 사용하여 객체 암호화 상태를 확인하려면 [head-object](https://docs.aws.amazon.com/cli/latest/reference/s3api/head-object.html#examples) 명령을 사용합니다.

암호화 및 권한 요구 사항

Amazon S3에서는 3가지 유형의 서버 측 암호화를 지원합니다.

- Amazon S3 관리형 키를 사용한 서버 측 암호화(SSE-S3)
- AWS Key Management Service(AWS KMS) 키(SSE-KMS)를 사용한 서버 측 암호화
- 고객 제공 키를 사용한 서버 측 암호화(SSE-C)

암호화 설정에 따라 다음 권한 요구 사항을 충족하는지 확인하세요.

- SSE-S3 추가 권한이 필요하지 않습니다.
- SSE-KMS(고객 관리형 키 사용) 객체를 업로드하려면 AWS KMS key에 대한 kms:GenerateDataKey 권한이 필요합니다. 객체를 다운로드하고 객체의 멀티파트 업로드를 수행 하려면 KMS 키에 대한 kms:Decrypt 권한이 필요합니다.
- SSE-KMS(AWS 관리형 키 사용) 요청자는 aws/s3 KMS 키를 소유한 계정과 동일한 계정을 사용 해야 합니다. 또한 요청자는 객체에 액세스할 수 있는 올바른 Amazon S3 권한을 가지고 있어야 합 니다.
- SSE-C(고객 제공 키 사용) 추가 권한이 필요하지 않습니다. 버킷의 객체에 [고객 제공 암호화 키를](https://docs.aws.amazon.com/AmazonS3/latest/userguide/ServerSideEncryptionCustomerKeys.html#ssec-require-condition-key) [사용하여 서버 측 암호화를 요구하고 제한하](https://docs.aws.amazon.com/AmazonS3/latest/userguide/ServerSideEncryptionCustomerKeys.html#ssec-require-condition-key)도록 버킷 정책을 구성할 수 있습니다.

객체가 고객 관리형 키로 암호화된 경우 KMS 키 정책에서 kms:GenerateDataKey 또는 kms:Decrypt 작업을 수행하도록 허용해야 합니다. KMS 키 정책을 확인하는 방법에 대한 지침은 AWS Key Management Service 개발자 안내서의 [키 정책 보기를](https://docs.aws.amazon.com/kms/latest/developerguide/key-policy-viewing.html) 참조하세요.

## <span id="page-3176-0"></span>S3 객체 잠금 설정

버킷에 [S3 객체 잠금이](https://docs.aws.amazon.com/AmazonS3/latest/userguide/object-lock.html) 활성화되어 있고 객체가 [보존 기간](https://docs.aws.amazon.com/AmazonS3/latest/userguide/object-lock-overview.html#object-lock-retention-periods) 또는 [법적 보존](https://docs.aws.amazon.com/AmazonS3/latest/userguide/object-lock-overview.html#object-lock-legal-holds)으로 보호되는 경우 객체를 삭제하려고 하면 Amazon S3에서 액세스 거부(403 금지) 오류를 반환합니다.

버킷에 객체 잠금이 활성화되어 있는지 확인하는 방법

- 1. AWS Management Console에 로그인한 후 <https://console.aws.amazon.com/s3/>에서 Amazon S3 콘솔을 엽니다.
- 2. 왼쪽 탐색 창에서 버킷(Buckets)을 선택합니다.
- 3. 버킷 목록에서 검토하려는 버킷의 이름을 선택합니다.
- 4. 속성(Properties) 탭을 선택합니다.
- 5. 객체 잠금 섹션까지 아래로 스크롤합니다. 객체 잠금 설정이 활성화됨인지, 비활성화됨인지 확인 합니다.

객체가 보존 기간 또는 법적 보존으로 보호되는지 확인하려면 해당 객체의 [잠금 정보를](https://docs.aws.amazon.com/AmazonS3/latest/userguide/object-lock-managing.html#object-lock-managing-view) 확인하세요.

객체가 보존 기간 또는 법적 보존으로 보호되는 경우 다음을 확인하세요.

- 객체 버전이 규정 준수 보존 모드로 보호되는 경우 영구적으로 삭제할 방법이 없습니다. 루트 사용자 를 포함하여 요청자가 영구적 DELETE 요청을 수행하면 액세스 거부(403 금지) 오류가 발생합니다. 또한 규정 준수 보존 모드로 보호되는 객체에 대해 DELETE 요청을 제출하면 Amazon S3는 해당 객 체에 [삭제 마커를](https://docs.aws.amazon.com/AmazonS3/latest/userguide/DeleteMarker.html) 생성한다는 점을 유의하시기 바랍니다.
- 객체 버전이 거버넌스 보존 모드로 보호되고 사용자에게 s3:BypassGovernanceRetention 권 한이 있는 경우 보호를 우회하고 버전을 영구적으로 삭제할 수 있습니다. 자세한 내용은 [거버넌스 모](https://docs.aws.amazon.com/AmazonS3/latest/userguide/object-lock-managing.html#object-lock-managing-bypass) [드 우회](https://docs.aws.amazon.com/AmazonS3/latest/userguide/object-lock-managing.html#object-lock-managing-bypass)를 참조하세요.
- 객체 버전이 법적 보존으로 보호되는 경우 영구 DELETE 요청으로 인해 액세스 거부(403 금지) 오류 가 발생할 수 있습니다. 객체 버전을 영구적으로 삭제하려면 객체 버전에 대한 법적 보존를 제거해야 합니다. 법적 보존을 제거하려면 s3:PutObjectLegalHold 권한이 있어야 합니다. 보존을 제거하 는 방법에 대한 자세한 내용은 [S3 객체 잠금 구성](#page-1256-0) 섹션을 참조하세요.

## <span id="page-3176-1"></span>VPC 엔드포인트 정책

Virtual Private Cloud(VPC) 엔드포인트를 사용하여 Amazon S3에 액세스하는 경우 VPC 엔드포인트 가 Amazon S3 리소스에 액세스하는 것을 차단하지 않는지 확인하세요. 기본적으로 VPC 엔드포인트 정책은 Amazon S3에 대한 모든 요청을 허용합니다. 특정 요청을 제한하도록 VPC 엔드포인트 정책을 구성할 수도 있습니다. VPC 엔드포인트 정책을 확인하는 방법에 대한 자세한 내용은 AWS PrivateLink 가이드의 [엔드포인트 정책을 사용하여 VPC 엔드포인트에 대한 액세스 제어](https://docs.aws.amazon.com/vpc/latest/privatelink/vpc-endpoints-access.html)를 참조하세요.

## <span id="page-3177-0"></span>AWS Organizations 정책

AWS 계정이 조직에 속한 경우 AWS Organizations 정책에 따라 Amazon S3 리소스에 액세스하지 못 할 수 있습니다. 기본적으로 AWS Organizations 정책은 Amazon S3에 대한 요청을 차단하지 않습니 다. 하지만 AWS Organizations 정책이 S3 버킷에 대한 액세스를 차단하도록 구성되지 않았는지 확인 하세요. AWS Organizations 정책을 확인하는 방법에 대한 지침은 AWS Organizations 사용 설명서의 [모든 정책 나열을](https://docs.aws.amazon.com/organizations/latest/userguide/orgs_manage_policies_info-operations.html#list-all-pols-in-org) 참조하세요.

## <span id="page-3177-1"></span>액세스 포인트 설정

Amazon S3 액세스 포인트를 통해 요청하는 동안 액세스 거부(403 금지) 오류가 발생하는 경우 다음을 확인해야 할 수 있습니다.

- 액세스 포인트의 구성
- 액세스 포인트에 사용되는 IAM 사용자 정책
- 크로스 계정 액세스 포인트를 관리하거나 구성하는 데 사용되는 버킷 정책

액세스 포인트 구성 및 정책

- 액세스 포인트를 만들 때 인터넷 또는 VPC를 네트워크 오리진으로 지정할 수 있습니다. 네트워 크 오리진이 VPC로만 설정된 경우 Amazon S3는 지정된 VPC에서 시작되지 않은 액세스 포인트 에 대한 모든 요청을 거부합니다. 액세스 포인트의 네트워크 오리진을 확인하려면 [Virtual Private](#page-615-0) [Cloud\(VPC\)로 제한된 액세스 포인트 생성](#page-615-0) 섹션을 참조하세요.
- 액세스 포인트를 사용하여 사용자 지정 퍼블릭 액세스 차단 설정을 구성할 수도 있습니다. 이 설정은 버킷 또는 계정 수준의 퍼블릭 액세스 차단 설정과 유사하게 작동합니다. 사용자 지정 퍼블릭 액세스 차단 설정을 확인하려면 [액세스 포인트에 대한 퍼블릭 액세스 관리](#page-617-0) 섹션을 참조하세요.
- 액세스 포인트를 사용하여 Amazon S3에 성공적으로 요청하려면 요청자에게 필요한 IAM 권한이 있 는지 확인하세요. 자세한 내용은 [액세스 포인트를 사용하도록 IAM 정책 구성](#page-604-0) 단원을 참조하십시오.
- 요청에 크로스 계정 액세스 포인트가 포함된 경우, 버킷 소유자가 액세스 포인트에서 온 요청을 승인 하도록 버킷 정책을 업데이트했는지 확인하세요. 자세한 내용은 [크로스 계정 액세스 포인트에 대한](#page-610-0)  [권한 부여](#page-610-0) 단원을 참조하십시오.

이 주제의 모든 항목을 확인한 후에도 액세스 거부(403 금지) 오류가 계속 발생하는 경우 [Amazon S3](https://docs.aws.amazon.com/AmazonS3/latest/userguide/get-request-ids.html) [요청 ID를 검색하](https://docs.aws.amazon.com/AmazonS3/latest/userguide/get-request-ids.html)고 AWS Support에 추가 지침을 요청하세요.

# 배치 작업 문제 해결

다음 주제에는 배치 작업 중에 발생할 수 있는 문제를 해결하는 데 도움이 되는 일반적인 오류가 나열 되어 있습니다.

일반적인 오류

- [권한 문제가 있거나 S3 객체 잠금 보존 모드가 사용 설정된 경우 작업 보고서가 전달되지 않음](#page-3178-0)
- [다음 오류와 함께 S3 배치 복제 실패: 매니페스트 생성에서 필터 기준과 일치하는 키를 찾지 못함](#page-3178-1)
- [기존 복제 구성에 새 복제 규칙을 추가한 후 배치 작업 오류가 발생함](#page-3179-0)
- [400 InvalidRequest 오류와 함께 배치 작업 객체 실패: VersionId 누락으로 인해 작업 실패](#page-3179-1)
- [작업 태그 옵션이 활성화된 상태에서 작업 생성 실패](#page-3180-0)
- [매니페스트 읽기에 대한 액세스 거부](#page-3180-1)

<span id="page-3178-0"></span>권한 문제가 있거나 S3 객체 잠금 보존 모드가 사용 설정된 경우 작업 보고서 가 전달되지 않음

대상 버킷에 필요한 권한이 누락되었거나 대상 버킷에서 객체 잠금 보존 모드(거버넌스 모드 또는 규정 준수 모드)가 사용 설정되어 있는 경우 다음 오류가 발생합니다.

오류: 실패 이유. 작업 보고서를 보고서 버킷에 쓸 수 없습니다. 권한을 확인하세요.

보고서가 전달될 버킷의 PUT 객체에 대한 S3 배치 작업의 액세스를 허용하도록 IAM 역할 및 신뢰 정 책을 구성해야 합니다. 이러한 필수 권한이 누락되면 작업 보고서 전달에 실패합니다.

보존 모드가 활성화된 경우 버킷이 write-once-read-many(WORM)로 보호됩니다. 대상 버킷에서 보존 모드가 사용 설정된 객체 잠금이 지원되지 않으므로 작업 완료 보고서 전달 시도가 실패합니다. 이 문 제를 해결하려면 작업 완료 보고서를 위해 객체 잠금 보존 모드가 활성화되지 않은 대상 버킷을 선택하 세요.

<span id="page-3178-1"></span>다음 오류와 함께 S3 배치 복제 실패: 매니페스트 생성에서 필터 기준과 일치 하는 키를 찾지 못함

소스 버킷이 S3 Glacier Flexible Retrieval 또는 S3 Glacier Deep Archive 스토리지 클래스에 저장된 경 우 다음 오류가 발생합니다.

#### 오류: 매니페스트 생성에서 필터 기준과 일치하는 키를 찾지 못함.

#### **a** Note

제공된 필터 기준이 소스 버킷의 유효한 객체와 일치하지 않는 경우, 이 오류는 정상적인 동작 일 수 있습니다. 필터 기준과 대상 객체 스토리지 클래스를 확인합니다.

이러한 객체에 배치 복제를 사용하려면 먼저 배치 작업에서 S3 객체 복원 시작 작업을 사용하여 객체 를 S3 Standard 스토리지 클래스에 복원하세요. 자세한 내용은 [아카이브된 객체 복원](#page-1238-0) 및 [객체 복원\(배](#page-1659-0) [치 작업\)](#page-1659-0)을 참조하세요. 객체를 복원한 후에는 배치 복제 작업을 사용하여 객체를 복제할 수 있습니다.

### <span id="page-3179-0"></span>기존 복제 구성에 새 복제 규칙을 추가한 후 배치 작업 오류가 발생함

배치 작업은 소스 버킷의 복제 구성에 있는 모든 규칙에 대해 기존 객체 복제를 시도합니다. 기존 복제 규칙에 문제가 있는 경우 오류가 발생할 수 있습니다.

배치 작업 작업의 완료 보고서에 작업 실패 이유가 설명되어 있습니다. 일반적인 오류 목록은 [Amazon](#page-1463-0)  [S3 복제 실패 이유](#page-1463-0) 섹션을 참조하세요.

# <span id="page-3179-1"></span>400 InvalidRequest 오류와 함께 배치 작업 객체 실패: VersionId 누락으로 인 해 작업 실패

다음 예tl 오류는 배치 작업이 버전이 지정된 버킷의 객체에 대해 작업을 수행하다가 매니페스트에서 버전 ID 필드가 비어 있는 객체를 발견하면 발생합니다.

오류: *##\_##,###/##\_##*,failed,400,InvalidRequest,VersionId 누락으로 인해 작업 실패

이 오류는 매니페스트의 버전 ID 필드가 리터럴 null 문자열이 아니라 빈 문자열이기 때문에 발생합니 다.

배치 작업은 전체 작업이 아니라 특정 객체에 대해 실패합니다. 이 문제는 작업 중에 매니페스트 형식 이 버전 ID를 사용하도록 구성된 경우 발생합니다. 버전이 지정되지 않은 작업은 각 객체의 최신 버전 에서만 작동하고 매니페스트의 버전 ID를 무시하므로 이 문제가 발생하지 않습니다.

이 문제를 해결하려면 빈 버전 ID를 null 문자열로 변환하세요. 자세한 내용은 [the section called "빈](#page-1372-0)  [버전 ID 문자열을 null 문자열로 변환"](#page-1372-0) 섹션을 참조하세요.

.<br>새 복제 규칙을 추가한 후 배치 복제 실패 API 버전 2006-03-01 3153

## <span id="page-3180-0"></span>작업 태그 옵션이 활성화된 상태에서 작업 생성 실패

s3:PutJobTagging 권한 없이 작업 태그 옵션을 활성화한 상태로 배치 작업을 만들면 403 access denied 오류가 발생합니다.

작업 태그 옵션이 활성화된 상태에서 배치 작업을 생성하려면 배치 작업을 생성하는 AWS Identity and Access Management(IAM) 사용자에게 s3:CreateJob 권한 외에도 s3:PutJobTagging 권한이 있 어야 합니다.

배치 작업에 필요한 권한에 대한 자세한 내용은 [the section called "권한 부여"](#page-1594-0) 섹션을 참조하세요.

### <span id="page-3180-1"></span>매니페스트 읽기에 대한 액세스 거부

배치 작업을 만들려고 할 때 배치 작업에서 매니페스트 파일을 읽을 수 없는 경우 다음 오류가 발생할 수 있습니다.

#### AWS CLI

실패 이유. 매니페스트 읽기가 금지됨: AccessDenied

#### Amazon S3 콘솔

경고: 매니페스트 객체의 ETag를 가져올 수 없습니다. 계속하려면 다른 객체를 지정하세요.

이 문제를 해결하려면 다음을 수행하세요.

• 배치 작업을 만드는 데 사용한 AWS 계정의 IAM 역할에 s3:GetObject 권한이 있는지 확인합니다. 계정의 IAM 역할에는 배치 작업에서 매니페스트 파일을 읽을 수 있는 s3:GetObject 권한이 있어 야 합니다.

배치 작업에 필요한 권한에 대한 자세한 내용은 [the section called "권한 부여"](#page-1594-0) 섹션을 참조하세요.

- 매니페스트 객체의 메타데이터에 S3 객체 소유권과 액세스 불일치가 있는지 확인합니다. S3 객체 소유권에 대한 자세한 내용은 [the section called "객체 소유권 제어"](#page-1122-0) 섹션을 참조하세요.
- AWS Key Management Service(AWS KMS) 키가 매니페스트 파일을 암호화하는 데 사용되는지 확 인합니다.

배치 작업은 AWS KMS로 암호화된 CSV 인벤토리 보고서를 지원합니다. 그러나 배치 작업은 AWS KMS로 암호화된 CSV 매니페스트 파일을 지원하지 않습니다. 자세한 정보는 [Amazon S3 인벤토리](#page-1353-0) [구성](#page-1353-0) 및 [매니페스트 지정](#page-1607-0) 섹션을 참조하세요.

# CORS 문제 해결

CORS 구성으로 설정된 버킷에 액세스하는 중에 예상치 못한 동작이 발생할 경우, 다음 단계에 따라 문제를 해결해 보세요.

1. CORS 구성이 버킷에 설정되어 있는지 확인합니다.

CORS 구성이 설정된 경우 콘솔에서 속성(Properties) 버킷의 권한(Permissions) 섹션에 Edit CORS Configuration(CORS 구성 편집) 링크가 표시됩니다.

- 2. 원하는 도구를 사용하여 완료 요청 및 응답을 캡처합니다. Amazon S3이 받은 각 요청에 대해 다음 과 같이 해당 요청의 데이터와 일치하는 CORS 규칙이 있어야 합니다.
	- a. 요청에 Origin 헤더가 있는 확인합니다.

헤더가 없으면 Amazon S3은 요청을 Cross-Origin 요청으로 처리하지 않고, 응답에 CORS 응답 헤더를 보내지 않습니다.

b. 요청의 Origin 헤더가 지정된 AllowedOrigin의 CORSRule 요소 중 최소 하나와 일치하는지 확 인합니다.

Origin 요청 헤더의 체계, 호스트, 포트 값이 AllowedOrigin의 CORSRule 요소와 일치해야 합 니다. 예를 들어 CORSRule을 설정하여 http://www.example.com 오리진을 허용한 경우, 요 청의 https://www.example.com 오리진과 http://www.example.com:80 오리진 모두가 해당 구성의 허용되는 오리진과 일치하지 않는 것입니다.

- c. 요청의 메서드(preflight 요청에서는 Access-Control-Request-Method에 지정된 메서드)가 동일한 AllowedMethod의 CORSRule 요소 중 하나인지 확인합니다.
- d. preflight 요청의 경우 요청에 Access-Control-Request-Headers 헤더가 있을 경우, CORSRule 헤더에 각 값에 대한 AllowedHeader 항목이 Access-Control-Request-Headers에 포함되었는지 확인합니다.

# Amazon S3 수명 주기 문제 해결

다음 정보는 Amazon S3 수명 주기 규칙과 관련된 문제를 해결하는 데 도움이 될 수 있습니다.

주제

- [버킷에서 목록 작업을 실행한 결과, 수명 주기 규칙에 따라 만료되었거나 전환된 것으로 생각되는 객](#page-3182-0) [체가 있었습니다.](#page-3182-0)
- [수명 주기 규칙이 활성 상태인지 확인하기 위해 진행 상황을 모니터링하려면 어떻게 해야 하나요?](#page-3182-1)
- [버전 관리를 사용하는 버킷에 수명 주기 규칙을 설정한 후에도 S3 객체 수가 계속 증가합니다.](#page-3183-0)
- [수명 주기 규칙을 사용하여 S3 버킷을 비우려면 어떻게 해야 하나요?](#page-3184-0)
- [객체를 더 저렴한 스토리지 클래스로 전환한 후 Amazon S3 청구액이 늘었습니다.](#page-3184-1)
- [버킷 정책을 업데이트했지만 만료된 수명 주기 규칙으로 인해 S3 객체가 여전히 삭제되고 있습니다.](#page-3185-0)
- [S3 수명 주기 규칙으로 인해 만료된 S3 객체를 복구할 수 있나요?](#page-3186-0)

# <span id="page-3182-0"></span>버킷에서 목록 작업을 실행한 결과, 수명 주기 규칙에 따라 만료되었거나 전 환된 것으로 생각되는 객체가 있었습니다.

S3 수명 주기 [객체 전환](https://docs.aws.amazon.com/AmazonS3/latest/userguide/lifecycle-transition-general-considerations.html) 및 [객체 만료는](https://docs.aws.amazon.com/AmazonS3/latest/userguide/lifecycle-expire-general-considerations.html) 비동기 작업입니다. 따라서 객체가 만료 또는 전환될 수 있는 시점과 실제로 전환되거나 만료되는 시점 사이에 지연이 있을 수 있습니다. 결제 변경 사항은 작업이 완료되지 않았더라도 수명 주기 규칙이 충족되는 즉시 적용됩니다. 이 동작에 대한 한 가지 예외는 S3 Intelligent-Tiering 스토리지 클래스로 전환하도록 수명 주기 규칙을 설정한 경우입니다. 이 경우 객체가 S3 Intelligent-Tiering으로 전환될 때까지 결제 변경이 발생하지 않습니다. 결제 변경에 대한 자세한 내 용은 [버킷의 수명 주기 구성 설정을](https://docs.aws.amazon.com/AmazonS3/latest/userguide/how-to-set-lifecycle-configuration-intro.html) 참조하세요.

**a** Note

Amazon S3은 128KB보다 작은 객체를 S3 Standard 또는 S3 Standard-IA 스토리지 클래스에 서 S3 Intelligent-Tiering, S3 Standard-IA 또는 S3 One Zone-IA 스토리지 클래스로 전환하지 않습니다.

<span id="page-3182-1"></span>수명 주기 규칙이 활성 상태인지 확인하기 위해 진행 상황을 모니터링하려면 어떻게 해야 하나요?

활성 수명 주기 규칙의 진행 상황을 보거나 활성 수명 주기 규칙으로 인한 변경 사항을 모니터링하려면 [스토리지 렌즈 대시보드를 사용하](https://docs.aws.amazon.com/AmazonS3/latest/userguide/storage_lens_basics_metrics_recommendations.html#storage_lens_basics_dashboards)세요. 대시보드에서 객체 개수 또는 크기를 모니터링하는 다음 지표 를 볼 수 있습니다.

- 최신 버전 바이트
- 최신 버전 객체 수
- 비최신 버전 바이트
- 비최신 버전 객체 수
- 삭제 마커 객체 수
- 삭제 마커 스토리지 바이트
- 불완전 멀티파트 업로드 바이트
- 불완전 멀티파트 업로드 객체 수

다음 기능을 사용하여 수명 주기 규칙을 모니터링할 수도 있습니다.

- [Amazon S3 인벤토리](https://docs.aws.amazon.com/AmazonS3/latest/userguide/configure-inventory.html) S3 인벤토리를 사용하여 감사 목적으로 Amazon S3 버킷(CSV 형식), Apache 최적화 행 열(ORC) 또는 Apache Parquet 형식에 대한 접두사 또는 객체 목록을 생성할 수 있습니다. 사용 사례에 따라 Amazon Athena를 사용하여 표준 SQL에서 S3 인벤토리를 쿼리할 수도 있습니다.
- [S3 이벤트 알림](https://docs.aws.amazon.com/AmazonS3/latest/userguide/lifecycle-configure-notification.html) 수명 주기 만료 또는 전환 이벤트에 대한 알림을 받도록 이벤트 알림을 설정할 수 있습니다.
- S3 서버 액세스 로그 S3 버킷에 대한 서버 액세스 로그를 활성화하여 다른 스토리지 클래스스로의 객체 전환 및 객체 만료와 같은 수명 주기 관련 작업을 캡처합니다. 자세한 내용은 [수명 주기 및 로깅](https://docs.aws.amazon.com/AmazonS3/latest/userguide/lifecycle-and-other-bucket-config.html#lifecycle-general-considerations-logging) 섹션을 참조하세요.

## <span id="page-3183-0"></span>버전 관리를 사용하는 버킷에 수명 주기 규칙을 설정한 후에도 S3 객체 수가 계속 증가합니다.

[버전 관리를 사용하는 버킷에](https://docs.aws.amazon.com/AmazonS3/latest/userguide/Versioning.html#versioning-states)서 객체가 만료되도록 설정된 경우 객체가 버킷에서 완전히 삭제되지 않 습니다. 대신 [삭제 마커](https://docs.aws.amazon.com/AmazonS3/latest/userguide/DeleteMarker.html)가 객체의 최신 버전으로 만들어집니다. 삭제 마커는 여전히 객체로 집계됩니 다. 따라서 현재 버전만 만료하도록 수명 주기 규칙을 생성하면 S3 버킷의 객체 수가 줄어들지 않고 실 제로 증가합니다.

예를 들어 버전 관리가 활성화된 S3 버킷에 100개의 객체가 있고 7일 후에 객체의 현재 버전이 만료되 도록 수명 주기 규칙이 설정되어 있다고 가정해 보겠습니다. 7일이 지나면 현재 비최신 버전인 원래 객 체 100개 외에 100개의 삭제 마커가 생성되므로 객체 수가 200개로 늘어납니다. 버전 관리가 활성화된 버킷의 S3 수명 주기 구성 규칙 작업에 대한 자세한 내용은 [버킷에서 수명 주기 구성 설정](https://docs.aws.amazon.com/AmazonS3/latest/userguide/how-to-set-lifecycle-configuration-intro.html)을 참조하세 요.

객체를 영구적으로 제거하려면 객체의 이전 버전, 만료된 삭제 마커 및 불완전 멀티파트 업로드를 삭제 하는 수명 주기 구성을 추가하세요. 새 수명 주기 규칙을 만드는 방법에 대한 지침은 [버킷에 수명 주기](https://docs.aws.amazon.com/AmazonS3/latest/userguide/how-to-set-lifecycle-configuration-intro.html) [구성 설정](https://docs.aws.amazon.com/AmazonS3/latest/userguide/how-to-set-lifecycle-configuration-intro.html)을 참조하세요.

#### **a** Note

- Amazon S3는 객체의 전환 또는 만료 날짜를 다음 날 자정(UTC)으로 반올림합니다. 자세한 내용은 [수명 주기 규칙: 객체 기간 기반](https://docs.aws.amazon.com/AmazonS3/latest/dev/intro-lifecycle-rules.html#intro-lifecycle-rules-number-of-days)을 참조하세요.
- 객체 잠금으로 보호되는 S3 객체의 경우 현재 버전은 영구적으로 삭제되지 않습니다. 대신 객체에 삭제 마커가 추가되어 객체가 비최신 상태가 됩니다. 그런 다음, 비최신 버전이 보존 되며 영구적으로 만료되지 않습니다.

## <span id="page-3184-0"></span>수명 주기 규칙을 사용하여 S3 버킷을 비우려면 어떻게 해야 하나요?

S3 수명 주기 규칙은 수백만 개의 객체가 포함된 [S3 버킷을 비우는](https://docs.aws.amazon.com/AmazonS3/latest/userguide/empty-bucket.html) 효과적인 도구입니다. S3 버킷에서 많은 수의 객체를 삭제하려면 다음 네 쌍의 수명 주기 규칙을 사용해야 합니다.

- 객체의 현재 버전 만료 및 이전 버전의 객체 영구 삭제
- 만료된 삭제 마커 삭제 및 불완전 멀티파트 업로드 삭제

새 수명 주기 규칙을 만드는 방법에 대한 지침은 [버킷에서 수명 주기 구성 설정을](https://docs.aws.amazon.com/AmazonS3/latest/userguide/how-to-set-lifecycle-configuration-intro.html) 참조하세요.

#### **a** Note

객체 잠금으로 보호되는 S3 객체의 경우 현재 버전은 영구적으로 삭제되지 않습니다. 대신 객 체에 삭제 마커가 추가되어 객체가 비최신 상태가 됩니다. 그런 다음, 비최신 버전이 보존되며 영구적으로 만료되지 않습니다.

<span id="page-3184-1"></span>객체를 더 저렴한 스토리지 클래스로 전환한 후 Amazon S3 청구액이 늘었습 니다.

객체를 더 저렴한 스토리지 클래스로 전환한 후 청구액이 늘어나는 데는 몇 가지 이유가 있습니다.

• 작은 객체에 대한 S3 Glacier 오버헤드 요금

S3 Glacier Flexible Retrieval 또는 S3 Glacier Deep Archive에 각 객체를 전환할 때 이 스토리지 업 데이트에는 총 40KB의 총 오버헤드가 있습니다. 40KB 오버헤드의 일부로 8KB는 메타데이터와 객 체 이름을 저장하는 데 사용됩니다. 이 8KB는 S3 Standard 요금에 따라 요금이 청구됩니다. 나머지 32KB는 인덱싱 및 관련 메타데이터에 사용됩니다. 이 32KB는 S3 Glacier Flexible Retrieval 또는 S3 Glacier Deep Archive 요금에 따라 요금이 청구됩니다.

따라서 크기가 작은 객체를 여러 개 저장하는 경우 수명 주기 전환을 사용하지 않는 것이 좋습니다. 오버헤드 요금을 줄이려면 비교적 작은 객체 여러 개를 Amazon S3에 저장하기 전에 개수가 더 적 은 큰 객체로 취합하는 것이 좋습니다. 비용 고려 사항과 관련한 자세한 내용은 [S3 Glacier Flexible](https://docs.aws.amazon.com/AmazonS3/latest/userguide/lifecycle-transition-general-considerations.html#before-deciding-to-archive-objects)  [Retrieval 및 S3 Glacier Deep Archive 스토리지 클래스로 전환\(객체 아카이브\)을](https://docs.aws.amazon.com/AmazonS3/latest/userguide/lifecycle-transition-general-considerations.html#before-deciding-to-archive-objects) 참조하세요.

#### • 최소 스토리지 요금

일부 S3 스토리지 클래스에는 최소 스토리지 기간 요구 사항이 있습니다. 최소 기간이 충족되기 전 에 해당 클래스에서 삭제, 덮어쓰기 또는 전환된 객체에는 비례 계산된 조기 전환 또는 삭제 요금이 부과됩니다. 이러한 최소 스토리지 기간 요구 사항은 다음과 같습니다.

- S3 Standard-IA 및 S3 One Zone-IA 30일
- S3 Glacier Flexible Retrieval 및 S3 Glacier Instant Retrieval 90일
- S3 Glacier Deep Archive 180일

이러한 요구 사항에 대한 자세한 내용은 [S3 수명 주기를 사용하여 객체 전환](https://docs.aws.amazon.com/AmazonS3/latest/userguide/lifecycle-transition-general-considerations.html)의 제약 조건 섹션을 참 조하세요. 일반 S3 요금 정보는 [Amazon S3 요금](https://aws.amazon.com/s3/pricing/) 및 [AWS 요금 계산기를](https://calculator.aws/#/addService/S3) 참조하세요.

• 수명 주기 전환 비용

수명 주기 규칙에 따라 객체가 다른 스토리지 클래스로 전환될 때마다 Amazon S3는 해당 전환을 하 나의 전환 요청으로 간주합니다. 이러한 전환 요청에 대한 비용은 이러한 스토리지 클래스의 비용에 추가됩니다. 많은 수의 객체를 전환하려는 경우 낮은 계층으로 전환할 때 요청 요금을 고려해야 합니 다. 자세한 내용은 [Amazon S3 요금을](https://aws.amazon.com/s3/pricing/) 참조하세요.

# <span id="page-3185-0"></span>버킷 정책을 업데이트했지만 만료된 수명 주기 규칙으로 인해 S3 객체가 여 전히 삭제되고 있습니다.

버킷 정책의 Deny 명령문은 수명 주기 규칙에 정의된 객체의 만료를 방지하지 않습니다. 수명 주기 작 업(예: 전환 또는 만료)은 S3 DeleteObject 작업을 사용하지 않습니다. 대신 S3 수명 주기 작업은 내 부 S3 엔드포인트를 사용하여 수행됩니다. (자세한 내용은 [수명 주기 및 로깅](https://docs.aws.amazon.com/AmazonS3/latest/userguide/lifecycle-and-other-bucket-config.html#lifecycle-general-considerations-logging)을 참조하세요.)

수명 주기 규칙이 작업을 수행하지 못하도록 하려면 규칙을 편집, 삭제 또는 [비활성화해](https://docs.aws.amazon.com/AmazonS3/latest/userguide/lifecycle-configuration-examples.html#lifecycle-config-conceptual-ex2)야 합니다.

## <span id="page-3186-0"></span>S3 수명 주기 규칙으로 인해 만료된 S3 객체를 복구할 수 있나요?

S3 수명 주기에 의해 만료된 객체를 복구하는 유일한 방법은 버전 관리를 사용하는 것인데, 객체가 만 료 대상이 되기 전에 버전 관리를 적용해야 합니다. 수명 주기 규칙으로 인해 수행된 만료 작업은 취소 할 수 없습니다. 설정된 S3 수명 주기 규칙에 따라 객체가 영구적으로 삭제된 경우 해당 객체를 복구할 수 없습니다. 버킷의 버전 관리를 활성화하려면 [the section called "S3 버전 관리 사용"](#page-1184-0) 섹션을 참조하 세요.

버킷에 버전 관리를 적용했는데 객체의 비최신 버전이 여전히 그대로 있는 경우 [만료된 객체의 이전 버](https://docs.aws.amazon.com/AmazonS3/latest/userguide/RestoringPreviousVersions.html) [전을 복원](https://docs.aws.amazon.com/AmazonS3/latest/userguide/RestoringPreviousVersions.html)할 수 있습니다. S3 수명 주기 규칙 작업의 동작 및 버전 관리 상태에 대한 자세한 내용은 [수](https://docs.aws.amazon.com/AmazonS3/latest/userguide/intro-lifecycle-rules.html#non-current-days-calculations) [명 주기 작업을 설명할 요소](https://docs.aws.amazon.com/AmazonS3/latest/userguide/intro-lifecycle-rules.html#non-current-days-calculations)의 수명 주기 작업 및 버킷의 버전 관리 상태 표를 참조하세요.

#### **a** Note

S3 버킷이 [AWS 백업](https://docs.aws.amazon.com/aws-backup/latest/devguide/s3-backups.html) 또는 [S3 복제로](https://docs.aws.amazon.com/AmazonS3/latest/userguide/replication.html) 보호되는 경우 이러한 기능을 사용하여 만료된 객체를 복구할 수도 있습니다.

## 복제 문제 해결

이 섹션에는 Amazon S3 복제에 대한 문제 해결 팁과 S3 배치 복제 오류에 대한 정보가 나와 있습니다.

#### 주제

- [S3 복제 문제 해결 팁](#page-3186-1)
- [배치 복제 오류](#page-3192-0)

### <span id="page-3186-1"></span>S3 복제 문제 해결 팁

복제를 구성한 후 대상 버킷에 객체 복제본이 표시되지 않는다면 다음 문제 해결 도움말을 사용하여 문 제를 해결합니다.

• 대다수의 객체는 15분 이내에 복제됩니다. Amazon S3가 객체를 복제하는 데 걸리는 시간은 소스 및 대상 리전 쌍, 객체 크기를 비롯한 다양한 요소에 따라 달라집니다. 큰 객체의 경우 복제에 몇 시 간이 걸릴 수도 있습니다. 복제 시간에 대한 가시성을 확보하려면 [S3 Replication Time Control\(S3](https://docs.aws.amazon.com/AmazonS3/latest/userguide/replication-time-control.html#enabling-replication-time-control) [RTC\)을](https://docs.aws.amazon.com/AmazonS3/latest/userguide/replication-time-control.html#enabling-replication-time-control) 사용하면 됩니다.

복제하는 객체가 크다면 얼마간 기다렸다 대상에 해당 객체가 나타나는지 확인하세요. 또한 소스 객 체의 복제 상태를 확인할 수도 있습니다. 객체 복제 상태가 PENDING이면 Amazon S3가 복제를 완료 하지 않은 것입니다. 객체 복제 상태가 FAILED인 경우 소스 버킷에서 설정된 복제 구성을 확인하세 요. 또한 복제 중에 실패에 대한 정보를 받으려면 Amazon S3 이벤트 알림 복제를 설정하여 실패 이 벤트를 받을 수 있습니다. 자세한 내용은 [Amazon S3 이벤트 알림을 사용하여 복제 실패 이벤트 수](https://docs.aws.amazon.com/AmazonS3/latest/userguide/replication-metrics.html) [신](https://docs.aws.amazon.com/AmazonS3/latest/userguide/replication-metrics.html)을 참조하세요.

• HeadObject API 작업을 호출하여 객체의 복제 상태를 확인할 수 있습니다. HeadObject API 작업 은 객체의 PENDING, COMPLETED 또는 FAILED 복제 상태를 반환합니다. HeadObject API 호출에 대한 응답으로 x-amz-replication-status 요소에 복제 상태가 반환됩니다.

**a** Note

HeadObject를 실행하려면 요청하는 객체에 대한 읽기 액세스 권한이 있어야 합니다. HEAD 요청에는 GET 작업 수행을 제외하고 GET 요청과 동일한 옵션이 있습니다. 예를 들어, AWS Command Line Interface(AWS CLI)를 사용하여 HeadObject 요청을 실행하려면 다음 명령 을 실행하면 됩니다. *user input placeholders*를 사용자의 정보로 대체합니다.

aws s3api head-object --bucket *my-bucket* --key *index.html*

- HeadObject가 FAILED 복제 상태와 함께 객체를 반환한 후 S3 배치 복제를 사용하여 실패한 객체 를 복제할 수 있습니다. 또는 실패한 객체를 소스 버킷에 다시 업로드해도 됩니다. 이렇게 하면 새 객 체에 대한 복제가 시작됩니다.
- 원본 버킷의 복제 구성에서 다음을 확인합니다.
	- 대상 버킷의 Amazon 리소스 이름(ARN)이 정확합니다.
	- 키 이름 접두사가 정확합니다. 예를 들어, 접두사 Tax로 객체 복제를 구성한 경우라면 Tax/ document1 또는 Tax/document2와 같이 키 이름이 포함된 객체만 복제됩니다. 키 이름이 document3인 객체는 복제되지 않습니다.
	- 복제 규칙의 상태는 Enabled입니다.
- 복제 구성의 어떤 버킷에서도 버전 관리가 일시 중단되지 않았는지 확인합니다. 소스 버킷과 대상 버 킷 모두에서 버전 관리를 활성화해야 합니다.
- 복제 규칙이 대상 버킷 소유자로 객체 소유권 변경으로 설정된 경우 복제에 사용되는 AWS Identity and Access Management(IAM) 역할에 s3:ObjectOwnerOverrideToBucketOwner 권한이 있어 야 합니다. 이 권한은 리소스(이 경우 대상 버킷)에 부여됩니다. 예를 들어, 다음 Resource 명령문은 대상 버킷에 이 권한을 부여하는 방법을 보여줍니다.

```
{ 
   "Effect":"Allow", 
   "Action":[
```

```
 "s3:ObjectOwnerOverrideToBucketOwner" 
   ], 
   "Resource":"arn:aws:s3:::DestinationBucket/*"
}
```
• 다른 계정이 대상 버킷을 소유한 경우, 대상 버킷 소유자가 대상 버킷 정책을 통해 소스 버킷 소유자 에게 s3:ObjectOwnerOverrideToBucketOwner 권한도 부여해야 합니다. 다음 예시 버킷 정책 을 사용하려면 *user input placeholders*를 실제 정보로 대체하세요.

```
{ 
   "Version": "2012-10-17", 
   "Id": "Policy1644945280205", 
   "Statement": [ 
     { 
        "Sid": "Stmt1644945277847", 
        "Effect": "Allow", 
        "Principal": { 
          "AWS": "arn:aws:iam::123456789101:role/s3-replication-role" 
       }, 
        "Action": [ 
          "s3:ReplicateObject", 
          "s3:ReplicateTags", 
          "s3:ObjectOwnerOverrideToBucketOwner" 
       ], 
        "Resource": "arn:aws:s3:::DestinationBucket/*" 
     } 
  \mathbf{I}}
```
#### **a** Note

대상 버킷의 객체 소유권 설정에 버킷 소유자 적용이 포함된 경우 복제 규칙에서 객체 소유 권을 대상 버킷 소유자로 변경으로 설정을 업데이트할 필요가 없습니다. 객체 소유권 변경은 기본적으로 발생합니다. 복제본 소유권 변경에 대한 자세한 내용은 [복제본 소유자 변경을](https://docs.aws.amazon.com/AmazonS3/latest/userguide/replication-change-owner.html) 참 조하세요.

• 원본 버킷과 대상 버킷을 서로 다른 AWS 계정에서 소유하는 교차 계정 시나리오에서 복제 구성을 설정하는 경우, 대상 버킷을 요청자 지불 버킷으로 구성할 수 없습니다. 자세한 내용은 [스토리지 전](#page-259-0) [송 및 사용량에 대한 요청자 지불액 버킷 사용](#page-259-0) 단원을 참조하십시오.

• 버킷의 소스 객체가 AWS Key Management Service(AWS KMS) 키로 암호화된 경우 AWS KMS로 암호화된 객체를 포함하도록 복제 규칙을 구성해야 합니다. Amazon S3 콘솔의 암호화 설정에서 AWS KMS로 암호화된 객체 복제를 선택해야 합니다. 그런 다음, 대상 객체를 암호화하는 데 사용할 AWS KMS 키를 선택합니다.

#### **a** Note

대상 버킷이 다른 계정에 있는 경우 대상 계정에서 소유하는 AWS KMS 고객 관리형 키를 지 정하세요. 기본 Amazon S3 관리 키(aws/s3)를 사용하지 마세요. 기본 키를 사용하면 소스 계정이 소유한 Amazon S3 관리형 키로 객체를 암호화하여 객체가 다른 계정과 공유되지 않 도록 합니다. 따라서 대상 계정은 대상 버킷의 객체에 액세스할 수 없습니다.

대상 계정에 속한 AWS KMS 키를 사용하여 대상 객체를 암호화하려면 대상 계정이 KMS 키 정책에 서 복제 역할에 kms:GenerateDataKey 및 kms:Encrypt 권한을 부여해야 합니다. KMS 키 정책 에서 다음 예시 명령문을 사용하려면 *user input placeholders*를 실제 정보로 대체하세요.

```
{ 
     "Sid": "AllowS3ReplicationSourceRoleToUseTheKey", 
     "Effect": "Allow", 
     "Principal": { 
         "AWS": "arn:aws:iam::123456789101:role/s3-replication-role" 
     }, 
     "Action": ["kms:GenerateDataKey", "kms:Encrypt"], 
     "Resource": "*"
}
```
AWS KMS 키 정책의 Resource 명령문에 별표(\*)를 사용하는 경우 정책은 복제 역할에만 KMS 키 를 사용할 수 있는 권한을 부여합니다. 정책은 복제 역할의 권한 상승을 허용하지 않습니다.

기본적으로 KMS 키 정책은 루트 사용자에게 키에 대한 전체 권한을 부여합니다. 이러한 권한은 동 일한 계정의 다른 사용자에게 위임할 수 있습니다. 소스 KMS 키 정책에 Deny 명령문이 없는 한 IAM 정책을 사용하여 소스 KMS 키에 복제 역할 권한을 부여하는 것만으로도 충분합니다.

#### **a** Note

특정 CIDR 범위, VPC 엔드포인트 또는 S3 액세스 포인트에 대한 액세스를 제한하는 KMS 키 정책으로 인해 복제가 실패할 수 있습니다.

소스 또는 대상 KMS 키가 암호화 컨텍스트에 따라 권한을 부여하는 경우 Amazon S3 버킷 키가 버 킷에 대해 활성화되어 있는지 확인하세요. 버킷에 S3 버킷 키가 켜져 있는 경우 암호화 컨텍스트는 다음과 같이 버킷 수준 리소스여야 합니다.

```
"kms:EncryptionContext:arn:aws:arn": [ 
      "arn:aws:s3:::SOURCE_BUCKET_NAME" 
      ]
"kms:EncryptionContext:arn:aws:arn": [ 
      "arn:aws:s3:::DESTINATION_BUCKET_NAME" 
      ]
```
소스 계정은 KMS 키 정책에서 부여한 권한 외에도 복제 역할의 IAM 정책에 다음과 같은 최소 권한 을 추가해야 합니다.

```
{ 
      "Effect": "Allow", 
     "Action": [ 
           "kms:Decrypt", 
          "kms:GenerateDataKey" 
     ], 
     "Resource": [ 
           "SourceKmsKeyArn" 
     ]
},
{ 
     "Effect": "Allow", 
      "Action": [ 
           "kms:GenerateDataKey", 
          "kms:Encrypt" 
     ], 
     "Resource": [ 
           "DestinationKmsKeyArn" 
    \mathbf{I}}
```
AWS KMS로 암호화된 객체를 복제하는 방법에 대한 자세한 내용은 [암호화된 객체 복제를](https://docs.aws.amazon.com/AmazonS3/latest/userguide/replication-walkthrough-4.html) 참조하세 요.

- 다른 AWS 계정이 대상 버킷을 소유한 경우, 해당 대상 버킷에 소스 버킷 소유자의 객체 복제를 허용 하는 버킷 정책이 있는지 확인합니다. 예시는 [원본 버킷과 대상 버킷을 서로 다른 계정에서 소유한](#page-1427-0)  [경우 복제 구성에](#page-1427-0)서 확인하십시오.
- 권한을 검증한 후에도 객체가 여전히 복제되지 않는 경우 다음 위치에 명시적인 Deny 명령문이 있 는지 확인하세요.
	- 소스 또는 대상 정책의 Deny 명령문. 버킷 정책이 다음 작업 중 하나에 대해 복제 역할에 대한 액 세스를 거부하면 복제가 실패합니다.

원본 버킷:

```
 "s3:GetReplicationConfiguration", 
 "s3:ListBucket", 
 "s3:GetObjectVersionForReplication", 
 "s3:GetObjectVersionAcl", 
 "s3:GetObjectVersionTagging"
```
대상 버킷:

```
 "s3:ReplicateObject", 
 "s3:ReplicateDelete", 
 "s3:ReplicateTags"
```
- IAM 역할에 연결된 Deny 명령문 또는 권한 경계로 인해 복제가 실패할 수 있습니다.
- 소스 또는 대상 계정에 연결된 AWS Organizations 서비스 제어 정책의 Deny 명령문으로 인해 복 제가 실패할 수 있습니다.
- 객체 복제본이 대상 버킷에 나타나지 않는 경우, 다음 문제로 복제가 차단된 것일 수 있습니다.
	- Amazon S3는 원본 버킷에서 다른 복제 구성이 생성한 복제본을 복제하지 않습니다. 예를 들어 버 킷 A에서 버킷 B로, 버킷 B에서 버킷 C로 복제 구성을 설정하면 Amazon S3는 버킷 B에 있는 객체 복제본을 버킷 C로 복제하지 않습니다.
	- 소스 버킷 소유자는 다른 AWS 계정에 객체 업로드 권한을 부여할 수 있습니다. 기본적으로 원본 버킷 소유자는 다른 계정에서 생성한 객체에 대해 권한이 없습니다. 복제 구성은 원본 버킷 소유 자가 액세스 권한을 가진 객체만 복제합니다. 소스 버킷 소유자는 다른 AWS 계정에 해당 객체에 대한 명시적 액세스 권한을 조건부로 요구하는 객체 생성 권한을 부여할 수 있습니다. 정책 예제

는 [버킷 소유자가 완벽하게 제어할 수 있도록 보증하면서 객체에 업로드하는 크로스 계정 권한 부](#page-840-0) [여](#page-840-0)을 참조하세요.

- 복제 구성에서 객체 중 특정 태그를 갖는 하위 집합을 복제하는 규칙을 추가한다고 가정해 봅시다. 이 경우 Amazon S3가 객체를 복제하도록 하려면 객체를 생성할 때 특정 태그 키 및 값을 할당해야 합니다. 먼저 객체를 생성한 후 기존 객체에 태그를 추가할 경우 Amazon S3는 해당 객체를 복제하 지 않습니다.
- Amazon S3 이벤트 알림을 사용하여 객체가 대상 AWS 리전으로 복제되지 않는 경우에 알림을 받 으세요. Amazon S3 이벤트 알림은 Amazon Simple Queue Service(Amazon SQS), Amazon Simple Notification Service(Amazon SNS) 또는 AWS Lambda를 통해 사용할 수 있습니다. 자세한 내용은 [Amazon S3 이벤트 알림을 사용하여 복제 실패 이벤트 수신](#page-1462-0) 단원을 참조하십시오.

Amazon S3 이벤트 알림을 사용하여 복제 실패 이유도 볼 수 있습니다. 실패 이유 목록을 검토하려 면 [Amazon S3 복제 실패 이유](https://docs.aws.amazon.com/AmazonS3/latest/userguide/replication-failure-codes.html)를 참조하세요.

### <span id="page-3192-0"></span>배치 복제 오류

대상 버킷에 복제되지 않는 객체 문제를 해결하려면 배치 복제 작업을 생성하는 데 사용되는 버킷, 복 제 역할, IAM 역할에 대한 다양한 권한 유형을 확인하세요. 또한 퍼블릭 액세스 설정과 버킷 소유권 설 정을 확인하세요.

배치 복제 사용 중에 다음 오류 중 하나가 발생할 수 있습니다.

• 다음과 같은 이유로 배치 작업 상태가 실패했습니다. 작업 보고서를 보고서 버킷에 기록할 수 없습니 다.

이 오류는 배치 작업에 사용되는 IAM 역할이 작업을 생성할 때 지정한 위치에 완료 보고서를 넣을 수 없을 때 발생합니다. 이 오류를 해결하려면 IAM 역할에 배치 작업 완료 보고서를 저장하려는 버킷에 대한 PutObject 권한이 있는지 확인하세요. 소스 버킷과 다른 버킷에 보고서를 전달하는 것이 가 장 좋습니다.

• 배치 작업이 실패로 완료되었으며 총 실패 개수가 0이 아닙니다.

이 오류는 실행 중인 배치 복제 작업에 객체 사용 권한이 충분하지 않은 경우 발생합니다. 배치 복 제 작업에 복제 규칙을 사용하는 경우 복제에 사용되는 IAM 역할에 소스 또는 대상 버킷의 객체에 액세스할 수 있는 적절한 권한이 있는지 확인하세요. 또한 [배치 복제 완료 보고서를](https://docs.aws.amazon.com/AmazonS3/latest/userguide/s3-batch-replication-batch.html#batch-replication-completion-report) 확인하여 특정 [Amazon S3 복제 실패 이유를](https://docs.aws.amazon.com/AmazonS3/latest/userguide/replication-failure-codes.html) 검토할 수도 있습니다.

• 배치 작업이 성공적으로 실행되었지만 대상 버킷에 예상되는 객체 수가 동일하지 않습니다.

이 오류는 배치 복제 작업에 제공된 매니페스트에 나열된 객체와 작업을 만들 때 선택한 필터가 일치 하지 않을 때 발생합니다. 소스 버킷의 객체와 매칭되는 복제 규칙이 없고 생성된 매니페스트에 소스 버킷의 객체가 포함되지 않은 경우에도 이 메시지가 표시될 수 있습니다.

# 서버 액세스 로깅 문제 해결

다음 주제는 Amazon S3를 사용하여 로깅을 설정할 때 발생할 수 있는 문제를 해결하는 데 도움이 됩 니다.

#### 항목

- [로깅 설정 시 자주 발생하는 오류 메시지](#page-3193-0)
- [전달 실패 문제 해결](#page-3194-0)

### <span id="page-3193-0"></span>로깅 설정 시 자주 발생하는 오류 메시지

AWS Command Line Interface(AWS CLI) 및 AWS SDK를 통해 로깅을 활성화할 때 다음과 같은 일반 적인 오류 메시지가 나타날 수 있습니다.

오류: 크로스 S3 위치 로깅이 허용되지 않음

대상 버킷이 소스 버킷과 다른 리전에 있는 경우 크로스 S3 위치 로깅이 허용되지 않음 오류가 발생합 니다. 이 오류를 해결하려면 액세스 로그를 수신하도록 구성된 대상 버킷이 소스 버킷과 동일한 AWS 리전 및 AWS 계정에 있어야 합니다.

오류: 로깅할 버킷의 소유자와 대상 버킷이 동일해야 함

서버 액세스 로깅을 활성화할 때 지정된 대상 버킷이 다른 계정에 속할 경우 이 오류가 발생합니다. 이 오류를 해결하려면 대상 버킷이 소스 버킷과 동일한 AWS 계정에 있어야 합니다.

#### **a** Note

소스 버킷과 다른 대상 버킷을 선택하는 것이 좋습니다. 소스 버킷과 대상 버킷이 동일하면 버 킷에 작성되는 로그에 대해 추가 로그가 생성되어 스토리지 요금이 증가할 수 있습니다. 로그 에 대한 이러한 추가 로그로 인해 원하는 특정 로그를 찾기가 어려울 수도 있습니다. 로그 관리 를 간소화하기 위해서는 액세스 로그를 다른 버킷에 저장하는 것이 좋습니다. 자세한 내용은 [the section called "로그 전송을 사용 설정하려면 어떻게 해야 합니까?"](#page-1757-0) 섹션을 참조하세요.

#### 오류: 로깅을 위한 대상 버킷이 없음

구성을 설정하기 전에 대상 버킷이 있어야 합니다. 이 오류는 대상 버킷이 존재하지 않거나 찾을 수 없 음을 나타냅니다. 버킷 이름의 철자가 정확한지 확인한 다음 다시 시도하세요.

오류: 버킷 소유자 적용 버킷에 대상 부여가 허용되지 않음

이 오류는 대상 버킷이 S3 객체 소유권에 대해 버킷 소유자 적용 설정을 사용함을 나타냅니다. 버킷 소 유자 적용 설정은 대상 권한 부여를 지원하지 않습니다. 자세한 내용은 [로그 전달을 위한 권한](#page-1763-0) 섹션을 참조하세요.

## <span id="page-3194-0"></span>전달 실패 문제 해결

서버 액세스 로깅 문제를 방지하려면 다음 모범 사례를 따라야 합니다.

• S3 로그 전송 그룹에는 대상 버킷에 대한 쓰기 권한이 있어야 함 - S3 로그 전송 그룹은 대상 버킷에 서버 액세스 로그를 전송합니다. 버킷 정책 또는 버킷 액세스 제어 목록(ACL)을 사용하여 대상 버킷 에 쓰기 액세스 권한을 부여할 수 있습니다. 그러나 ACL 대신 버킷 정책을 사용하는 것이 좋습니다. 대상 버킷에 액세스 권한을 부여하는 방법에 대한 자세한 내용은 [로그 전달을 위한 권한](#page-1763-0) 섹션을 참조 하세요.

#### **a** Note

대상 버킷이 객체 소유권에 대해 버킷 소유자 적용 설정을 사용하는 경우 다음 사항에 유의 하세요.

- ACL이 비활성화되어 더 이상 권한에 영향을 미치지 않습니다. S3 로그 전달 그룹에 액세 스 권한을 부여하도록 버킷 ACL을 업데이트할 수 없다는 뜻입니다. 로깅 서비스 보안 주 체에 액세스 권한을 부여하려면 대상 버킷에 대한 버킷 정책을 업데이트해야 합니다.
- PutBucketLogging 구성에 대상 권한 부여를 포함할 수 없습니다.
- 대상 버킷의 버킷 정책이 로그에 대한 액세스를 허용해야 함 대상 버킷의 버킷 정책을 확인합니다. 버킷 정책에서 "Effect": "Deny"를 포함하는 명령문을 검색합니다. 그런 다음, Deny 명령문이 액세스 로그가 버킷에 기록되는 것을 막고 있지 않은지 확인합니다.
- 대상 버킷에서 S3 객체 잠금이 활성화되어 있지 않아야 함 대상 버킷에 객체 잠금이 활성화되어 있 는지 확인합니다. 오브젝트 잠금은 서버 액세스 로그 전달을 차단합니다. 객체 잠금이 활성화되지 않 은 대상 버킷을 선택해야 합니다.
- 대상 버킷에 기본 암호화가 활성화된 경우 Amazon S3 관리형 키(SSE-S3)를 선택해야 함 Amazon S3 관리형 키를 통한 서버 측 암호화(SSE-S3)를 사용하는 경우에만 대상 버킷에 기본 버킷 암호화

를 사용할 수 있습니다. AWS Key Management Service(AWS KMS) 키를 사용한 기본 서버 측 암호 화(SSE-KMS)는 서버 액세스 로깅 대상 버킷에 지원되지 않습니다. 기본 암호화를 활성화하는 방법 에 대한 자세한 내용은 [기본 암호화 구성](#page-233-0) 섹션을 참조하세요.

- 대상 버킷에 요청자 지불이 활성화되어 있지 않아야 함 서버 액세스 로깅을 위해 요청자 지불 버킷 을 대상 버킷으로 사용하는 것은 지원되지 않습니다. 서버 액세스 로그 전송을 허용하려면 대상 버킷 에서 요청자 지불 옵션을 비활성화하세요.
- AWS Organizations 서비스 제어 정책 검토 AWS Organizations를 사용할 때는 서비스 제어 정책을 확인하여 Amazon S3 액세스가 허용되는지 확인하세요. 서비스 제어 정책은 영향을 받는 계정에 대 한 최대 권한을 지정합니다. 서비스 제어 정책에 "Effect": "Deny"가 포함된 명령문을 검색하고 Deny 명령문이 버킷에 대한 액세스 로그 쓰기를 방해하지 않는지 확인합니다. 자세한 내용은 AWS Organizations 사용 설명서의 [서비스 제어 정책\(SCP\)](https://docs.aws.amazon.com/organizations/latest/userguide/orgs_manage_policies_scps.html)을 참조하세요.
- 최근 로깅 구성 변경 사항이 적용될 때까지 대기 서버 액세스 로깅을 처음으로 활성화하거나 로그 의 대상 버킷을 변경하는 경우 완전히 적용되려면 시간이 필요합니다. 모든 요청이 제대로 로깅되고 전달되려면 한 시간 이상 걸릴 수 있습니다.

로그 전달 실패를 확인하려면 Amazon CloudWatch에서 요청 지표를 활성화하세요. 몇 시간 내에 로 그가 전송되지 않는 경우 로그 전달 실패를 나타낼 수 있는 4xxErrors 지표를 찾아보세요. 요청 지 표 활성화에 대한 자세한 내용은 [the section called "모든 객체에 대한 지표 구성 생성"](#page-1823-0) 섹션을 참조하 세요.

## 버전 관리 문제 해결

다음 주제는 몇 가지 일반적인 Amazon S3 버전 관리 문제를 해결하는 데 도움이 될 수 있습니다.

주제

- [버전 관리를 활성화한 버킷에서 실수로 삭제된 객체를 복구하려고 합니다.](#page-3195-0)
- [버전이 지정된 객체를 영구적으로 삭제하고 싶습니다.](#page-3197-0)
- [버킷 버전 관리를 활성화한 후 성능 저하가 발생했습니다.](#page-3198-0)

## <span id="page-3195-0"></span>버전 관리를 활성화한 버킷에서 실수로 삭제된 객체를 복구하려고 합니다.

일반적으로 S3 버킷에서 객체 버전이 삭제되면 Amazon S3에서 복구할 방법이 없습니다. 하지만 S3 버킷에 S3 버전 관리를 활성화한 경우 버전 ID를 지정하지 않는 DELETE 요청은 객체를 영구적으로 삭 제할 수 없습니다. 대신 삭제 마커가 자리 표시자로 추가됩니다. 이 삭제 마커가 객체의 최신 버전이 됩 니다.

삭제된 객체가 영구적으로 삭제되었는지 아니면 일시적으로 삭제되었는지(삭제 마커로 대체됨) 확인 하려면 다음을 수행하세요.

- 1. AWS Management Console에 로그인한 후 [https://console.aws.amazon.com/s3/에](https://console.aws.amazon.com/s3/)서 Amazon S3 콘솔을 엽니다.
- 2. 왼쪽 탐색 창에서 버킷(Buckets)을 선택합니다.
- 3. 버킷(Buckets) 목록에서 객체가 포함된 버킷의 이름을 선택합니다.
- 4. 객체 목록에서 검색 창 오른쪽에 있는 버전 표시 토글을 켠 다음 검색 창에서 삭제된 객체를 검색합 니다. 이 토글은 이전에 버킷에 버전 관리를 활성화한 경우에만 사용할 수 있습니다.

[S3 인벤토리를 사용하여 삭제된 객체를 검색할](#page-1350-0) 수도 있습니다.

5. 버전 표시 토글을 켜거나 인벤토리 보고서를 만든 후에도 객체를 찾을 수 없고 객체의 [삭제 마커도](#page-1220-0) 찾을 수 없는 경우 영구적으로 삭제된 것이며 객체를 복구할 수 없습니다.

AWS Command Line Interface(AWS CLI)의 HeadObject API 작업을 사용하여 삭제된 객체의 상태 를 확인할 수도 있습니다. 이 방법을 사용하려면 다음 head-object 명령을 사용하되 *user input placeholders*를 실제 정보로 대체하세요.

aws s3api head-object --bucket *DOC-EXAMPLE-BUCKET* --key *index.html*

현재 버전이 삭제 마커인 버전이 지정된 객체에 대한 head-object 명령을 실행하는 경우 404 찾을 수 없음 오류가 발생합니다. 예:

HeadObject 작업을 호출할 때 오류(404 찾을 수 없음)가 발생했습니다.

버전이 지정된 객체에서 head-object 명령을 실행하고 객체의 버전 ID를 제공하면 Amazon S3는 객 체의 메타데이터를 검색하여 객체가 여전히 존재하며 영구적으로 삭제되지 않았음을 확인합니다.

aws s3api head-object --bucket *DOC-EXAMPLE-BUCKET* --key *index.html* - version-id *versionID*

```
{
"AcceptRanges": "bytes",
"ContentType": "text/html",
"LastModified": "Thu, 16 Apr 2015 18:19:14 GMT",
"ContentLength": 77,
"VersionId": "Zg5HyL7m.eZU9iM7AVlJkrqAiE.0UG4q",
"ETag": "\"30a6ec7e1a9ad79c203d05a589c8b400\"",
```
"Metadata": {}

}

객체가 검색되고 최신 버전이 삭제 마커인 경우 객체의 이전 버전이 여전히 존재합니다. 삭제 마커가 객체의 현재 버전이므로 삭제 마커를 삭제하여 객체를 복구할 수 있습니다.

삭제 마커를 영구적으로 제거하면 바로 이전 버전의 객체가 객체의 현재 버전이 되어 객체를 다시 사용 할 수 있게 됩니다. 객체 복구 방법을 시각적으로 확인하려면 [삭제 마커 제거를](#page-1223-0) 참조하세요.

객체의 지정된 버전을 제거하려면 사용자가 버킷 소유자여야 합니다. 삭제 마커를 영구적으로 삭제하 려면 DeleteObject 요청에 삭제 마커의 버전 ID를 포함해야 합니다. 이 방법을 사용하려면 다음 명 령을 사용하되 *user input placeholders*를 실제 정보로 대체하세요.

aws s3api delete-object --bucket *DOC-EXAMPLE-BUCKET* --key *index.html* - version-id *versionID*

delete-object 명령에 대한 자세한 내용은 AWS CLI 명령 참조의 [delete-object](https://docs.aws.amazon.com/cli/latest/reference/s3api/delete-object.html) 섹션을 참조하세요. 삭제 마커 영구 삭제에 대한 자세한 내용은 [삭제 마커 관리](#page-1223-1) 섹션을 참조하세요.

## <span id="page-3197-0"></span>버전이 지정된 객체를 영구적으로 삭제하고 싶습니다.

버전 관리를 사용하는 버킷에서 버전 ID가 없는 DELETE 요청은 객체를 영구적으로 삭제할 수 없습니 다. 대신 이러한 요청은 삭제 마커를 삽입합니다.

버전이 지정된 객체를 영구적으로 삭제하려면 다음 방법 중에서 선택할 수 있습니다.

- S3 수명 주기 규칙을 생성하여 비최신 버전을 영구적으로 삭제합니다. 비최신 버전을 영구적으로 삭 제하려면 객체의 비최신 버전 영구 삭제를 선택하고 다음 일수 이후 객체가 오래된 것으로 간주됨에 숫자를 입력합니다. Number of newer versions to retain(유지할 새 버전 수) 아래에 값을 입력하여 유 지할 최신 버전 수를 선택적으로 지정할 수 있습니다. 이 규칙을 생성하는 방법에 대한 자세한 내용 은 [S3 수명 주기 구성 설정](#page-1298-0)을 참조하세요.
- DELETE 요청에 버전 ID를 포함하여 지정된 버전을 삭제합니다. 자세한 내용은 [버전 지정된 객체를](#page-1216-0) [영구적으로 삭제하는 방법을](#page-1216-0) 참조하세요.
- 현재 버전을 만료시키는 수명 주기 규칙을 생성합니다. 객체의 현재 버전을 만료시키려면 객체의 현 재 버전 만료를 선택한 후 객체 생성 후 일수에 숫자를 입력합니다. 이 수명 주기 규칙을 생성하는 방 법에 대한 자세한 내용은 [S3 수명 주기 구성 설정](#page-1298-0)을 참조하세요.
- 버전이 지정된 모든 객체를 영구적으로 삭제하고 마커를 삭제하려면 두 개의 수명 주기 규칙을 만드 세요. 하나는 현재 버전을 만료시키고 객체의 비최신 버전을 영구적으로 삭제하는 것이고 다른 하나 는 만료된 객체 삭제 마커를 삭제하는 것입니다.

버전 관리를 사용하는 버킷에서 버전 ID를 지정하지 않은 DELETE 요청은 버전 ID가 NULL인 객체만 제거할 수 있습니다. 버전 관리가 활성화된 상태에서 객체를 업로드한 경우 버전 ID를 지정하지 않은 DELETE 요청은 해당 객체의 삭제 마커를 생성합니다.

#### **a** Note

S3 객체 잠금이 활성화된 버킷의 경우 보호된 객체 버전 ID가 있는 DELETE 객체 요청은 403 액세스 거부 오류를 일으킵니다. 버전 ID가 없는 DELETE 객체 요청은 200 확인 응답과 함께 객체의 최신 버전으로 삭제 마커를 추가합니다. 객체 잠금으로 보호되는 객체는 보존 기간 및 법적 보존이 제거될 때까지 영구적으로 삭제할 수 없습니다. 자세한 내용은 [the section called](#page-1247-0) ["S3 객체 잠금 작동 방식"](#page-1247-0) 단원을 참조하십시오.

### <span id="page-3198-0"></span>버킷 버전 관리를 활성화한 후 성능 저하가 발생했습니다.

삭제 마커나 버전이 지정된 객체가 너무 많고 모범 사례를 따르지 않을 경우 버전 관리를 사용하는 버 킷에서 성능 저하가 발생할 수 있습니다.

삭제 마커가 너무 많음

버킷에 버전 관리를 활성화한 후 버전 ID가 없이 객체에 수행된 DELETE 요청은 고유한 버전 ID를 가진 삭제 마커를 생성합니다. 객체의 현재 버전 만료만료 규칙이 포함된 수명 주기 구성은 모든 객체에 고 유한 버전 ID가 있는 삭제 마커를 추가합니다. 삭제 마커가 너무 많으면 버킷의 성능이 저하될 수 있습 니다.

버전 관리가 중단된 버킷의 경우 Amazon S3는 새로 생성된 객체에 버전 ID를 NULL로 표시합니다. 버 전 관리가 일시 중지된 버킷에서는 만료 작업으로 인해 Amazon S3가 버전 ID가 NULL인 삭제 마커를 생성합니다. 버전 관리가 일시 중단된 버킷에서는 모든 삭제 요청에 대해 NULL 삭제 마커가 생성됩니 다. 모든 객체 버전이 삭제되고 하나의 삭제 마커만 남은 경우 이러한 NULL 삭제 마커는 만료된 객체 삭제 마커라고도 합니다. NULL 삭제 마커가 너무 많이 누적되면 버킷의 성능이 저하됩니다.

버전이 지정된 객체가 너무 많음

버전 관리를 사용하는 버킷에 수백만 개의 버전이 있는 객체가 포함된 경우 503 서비스 사용 불가 오 류가 증가할 수 있습니다. S3 버전 관리를 사용하는 버킷에 대한 PUT 또는 DELETE 객체 요청에서 받 은 HTTP 503 서비스 사용 불가 응답의 횟수가 크게 증가한다면 버전이 수백만 개인 객체가 하나 이상 의 버킷에 있을 것으로 추정됩니다. 객체에 수백만 개의 버전이 있을 경우 Amazon S3는 자동으로 해 당 버킷에 대한 요청을 제한합니다. 요청을 제한하면 과도한 횟수의 요청 트래픽으로부터 버킷이 보호 되어 같은 버킷에 대한 다른 요청을 지연시킬 가능성이 있습니다.

수백만 개의 버전이 있는 S3 객체를 파악하려면 S3 인벤토리 도구를 사용하세요. S3 인벤토리는 버킷 에 있는 객체의 플랫 파일 목록을 제공하는 보고서를 생성합니다. 자세한 내용은 [Amazon S3 인벤토리](#page-1348-0) 단원을 참조하십시오.

버킷에 버전이 지정된 객체 수가 많은지 확인하려면 S3 스토리지 렌즈 지표를 사용하여 현재 버전 객 체 수, 최신이 아닌 버전 객체 수 및 삭제 마커 객체 수를 확인하세요. 스토리지 렌즈 지표에 대한 자세 한 내용은 [Amazon S3 스토리지 렌즈 지표 용어집](#page-1956-0) 섹션을 참조하세요.

Amazon S3 팀은 같은 객체를 반복적으로 덮어써서 해당 객체에 수백만 개 버전이 생성될 가능성이 있 는 애플리케이션을 조사할 것을 권장합니다. 조사를 통해 애플리케이션이 의도한 대로 작동하는지 판 단할 수 있습니다. 예를 들어, 1주일 동안 1분마다 같은 객체를 덮어쓰는 애플리케이션은 1만 개 이상 의 버전을 만들 수 있습니다. 각 객체에 대해 10만 개 미만의 버전을 저장하는 것이 좋습니다. 하나 이 상의 객체에 수백만 개 버전이 필요한 사용 사례가 있는 경우, AWS Support 팀에 문의하여 보다 나은 솔루션을 찾는 데 도움을 받으세요.

모범 사례

버전 관리 관련 성능 저하 문제를 방지하려면 다음과 같은 모범 사례를 사용하는 것이 좋습니다.

- 객체의 이전 버전을 만료시키는 수명 주기 규칙을 활성화합니다. 예를 들어, 객체가 이전 버전이 된 지 30일이 지나면 비최신 버전을 만료시키는 수명 주기 규칙을 만들 수 있습니다. 모든 버전을 삭제 하지 않고 싶다면 비최신 버전 여러 개를 보존할 수도 있습니다. 자세한 내용은 [S3 수명 주기 구성 설](#page-1298-0) [정](#page-1298-0)을 참조하세요.
- 버킷에 관련된 데이터 객체가 없는 경우 만료된 객체 삭제 마커를 삭제하는 수명 주기 규칙을 활성화 합니다. 자세한 내용은 [만료된 객체 삭제 마커 제거를](#page-1343-0) 참조하세요.

추가 Amazon S3 성능 최적화 모범 사례는 [모범 사례 설계 패턴을](#page-2257-0) 참조하세요.

## AWS Support에 대한 Amazon S3 요청 ID 가져오기

Amazon S3에서 오류나 예기치 않은 동작이 발생하여 AWS Support에 문의할 때는 실패한 작업과 관 련된 요청 ID를 제공해야 합니다. AWS Support이 요청 ID를 사용하여 해당 문제의 해결을 지원합니다.

요청 ID는 쌍으로 되어 있고 Amazon S3에서 처리하는 모든 응답(잘못된 응답이라도)에 반환되며 상세 정보 로그를 통해 액세스할 수 있습니다. 요청 ID를 가져오는 데는 S3 액세스 로그 및 AWS CloudTrail 이벤트 또는 데이터 이벤트 등의 여러 가지 일반적인 방법을 사용할 수 있습니다.

이 로그를 복구한 후에는 에 문의할 때 필요하므로 두 값을 복사하여 보관하세요AWS Support AWS Support에 문의하는 방법에 대한 자세한 내용은 [AWS 문의](https://aws.amazon.com/contact-us/) 또는 [AWS Support 설명서](https://aws.amazon.com/documentation/aws-support/)를 참조하세요.

# HTTP를 이용한 요청 ID 가져오기

HTTP 요청이 대상 애플리케이션에 도달하기 전에 이 요청을 기록하여 요청 ID x-amz-requestid 및 x-amz-id-2를 가져올 수 있습니다. HTTP 요청의 상세 정보 로그를 복구할 수 있는 다양한 타사 도구가 있습니다. 신뢰할 수 있는 도구를 하나 선택하여 다른 Amazon S3 HTTP 요청을 보낼 때 Amazon S3 트래픽이 통과하는 포트에서 수신 대기할 도구를 실행합니다.

HTTP 요청의 경우 요청 ID 쌍은 다음과 같이 표시됩니다.

x-amz-request-id: 79104EXAMPLEB723 x-amz-id-2: IOWQ4fDEXAMPLEQM+ey7N9WgVhSnQ6JEXAMPLEZb7hSQDASK+Jd1vEXAMPLEa3Km

**a** Note

HTTPS 요청은 암호화되어 대부분의 패킷 캡처에서 숨겨집니다.

## 웹 브라우저를 이용한 요청 ID 가져오기

대부분의 웹 브라우저에는 요청 헤더를 보는 데 사용할 수 있는 개발자 도구가 있습니다.

오류를 반환하는 웹 브라우저 기반 요청의 경우 요청 ID 쌍이 다음 예와 같이 표시됩니다.

<Error><Code>AccessDenied</Code><Message>Access Denied</Message> <RequestId>79104EXAMPLEB723</RequestId><HostId>IOWQ4fDEXAMPLEQM

+ey7N9WgVhSnQ6JEXAMPLEZb7hSQDASK+Jd1vEXAMPLEa3Km</HostId></Error>

성공적인 요청에서 요청 ID 쌍을 가져오려면 브라우저의 개발자 도구를 사용하여 HTTP 응답 헤더를 확인합니다. 특정 브라우저의 개발자 도구에 대한 자세한 내용은 [AWS re:Post의](https://repost.aws/) Amazon S3 문제 해 결 - S3 요청 ID 복구 방법을 참조하세요.

### AWS SDK를 이용한 요청 ID 가져오기

다음 섹션에는 AWS SDK를 사용한 로깅 구성에 대한 정보가 있습니다. 모든 요청과 응답에서 상세 정 보 로깅을 활성화할 수 있지만 대량 요청 또는 응답은 애플리케이션 속도를 크게 떨어뜨릴 수 있으므로 프로덕션 시스템에서는 로깅을 활성화하지 않는 것이 좋습니다.

AWS SDK 요청의 경우 요청 ID 페어는 다음 예와 같이 표시됩니다.

Status Code: 403, AWS Service: Amazon S3, AWS Request ID: 79104EXAMPLEB723

AWS Error Code: AccessDenied AWS Error Message: Access Denied S3 Extended Request ID: IOWQ4fDEXAMPLEQM+ey7N9WgVhSnQ6JEXAMPLEZb7hSQDASK +Jd1vEXAMPLEa3Km

### SDK for Go를 이용한 요청 ID 가져오기

SDK for Go를 사용하여 로깅을 구성할 수 있습니다. 자세한 내용은 SDK for Go V2 개발자 안내서의 [응답 메타데이터](https://aws.github.io/aws-sdk-go-v2/docs/making-requests/#response-metadata)를 참조하세요.

SDK for PHP를 이용한 요청 ID 가져오기

PHP를 사용하여 로깅을 구성할 수 있습니다. 자세한 내용은 AWS SDK for PHP 개발자 안내서의 [네트](https://docs.aws.amazon.com/aws-sdk-php/guide/latest/faq.html#how-can-i-see-what-data-is-sent-over-the-wire) [워크를 통해 전송되는 데이터를 확인하려면 어떻게 해야 하나요?를](https://docs.aws.amazon.com/aws-sdk-php/guide/latest/faq.html#how-can-i-see-what-data-is-sent-over-the-wire) 참조하세요.

SDK for Java를 이용한 요청 ID 가져오기

특정 요청이나 응답에 로깅을 활성화하여 관련 헤더만 포착하고 반환할 수 있습니다. 그러려면 com.amazonaws.services.s3.S3ResponseMetadata 클래스를 가져오십시오. 그런 다음 실 제 요청을 수행하기 전에 변수에 요청을 저장할 수 있습니다. 로깅된 요청이나 응답을 가져오려면 getCachedResponseMetadata(AmazonWebServiceRequest request).getRequestID()를 호출합니다.

Example

```
PutObjectRequest req = new PutObjectRequest(bucketName, key, createSampleFile());
s3.putObject(req);
S3ResponseMetadata md = s3.getCachedResponseMetadata(req);
System.out.println("Host ID: " + md.getHostId() + " RequestID: " + md.getRequestId());
```
그 대신 모든 Java 요청 및 응답의 상세 정보 로깅을 사용할 수 있습니다. 자세한 내용은 AWS SDK for Java 개발자 안내서의 [상세 유선 로깅을](https://docs.aws.amazon.com/sdk-for-java/v1/developer-guide/java-dg-logging.html#sdk-net-logging-verbose) 참조하세요.

AWS SDK for .NET을 이용한 요청 ID 가져오기

기본 제공된 System.Diagnostics 로깅 도구를 사용하여 AWS SDK for .NET으로 로깅을 구성할 수 있습니다. 자세한 내용은 [AWS SDK for .NET으로 로깅](https://aws.amazon.com/blogs/developer/logging-with-the-aws-sdk-for-net/) AWS 개발자 블로그 게시물을 참조하세요.

**a** Note

반환되는 정보에는 기본적으로 오류 정보만 포함됩니다. 요청 ID를 가져오려면 구성 파일에 AWSLogMetrics(및 선택적으로 AWSResponseLogging)가 추가되어 있어야 합니다.

### SDK for Python(Boto3)을 이용한 요청 ID 가져오기

AWS SDK for Python (Boto3)을 사용하여 특정 응답을 로깅할 수 있습니다. 이 기능을 사용하여 관련 헤더만 캡처할 수 있습니다. 다음 코드에서는 응답의 일부를 파일에 로깅하는 방법을 보여줍니다.

```
import logging
import boto3
logging.basicConfig(filename='logfile.txt', level=logging.INFO)
logger = logging.getLogger(__name__)
s3 = boto3.resource('s3')
response = s3.Bucket(bucket_name).Object(object_key).put()
logger.info("HTTPStatusCode: %s", response['ResponseMetadata']['HTTPStatusCode'])
logger.info("RequestId: %s", response['ResponseMetadata']['RequestId'])
logger.info("HostId: %s", response['ResponseMetadata']['HostId'])
logger.info("Date: %s", response['ResponseMetadata']['HTTPHeaders']['date'])
```
예외가 발생할 때 예외를 확인하고 관련 정보를 기록할 수도 있습니다. 자세한 내용은 AWS SDK for Python(Boto) API 참조의 [오류 응답에서 유용한 정보 식별을](https://boto3.amazonaws.com/v1/documentation/api/latest/guide/error-handling.html#discerning-useful-information-from-error-responses) 참조하세요.

#### 또한 다음 코드를 사용하여 자세한 디버깅 로그를 출력하도록 Boto3를 구성할 수 있습니다.

```
import boto3
boto3.set_stream_logger('', logging.DEBUG)
```
자세한 내용은 AWS SDK for Python(Boto) API 참조의 [set\\_stream\\_logger](https://boto3.amazonaws.com/v1/documentation/api/latest/reference/core/boto3.html#boto3.set_stream_logger) 섹션을 참조하세요.

#### SDK for Ruby를 이용한 요청 ID 가져오기

SDK for Ruby 버전 1, 2 또는 3을 사용하여 요청 ID를 가져올 수 있습니다.

• Ruby용 SDK - 버전 1 사용 - 다음 코드 줄을 사용하여 HTTP 유선 로깅을 전역적으로 사용 설정할 수 있습니다.

s3 = AWS::S3.new(:logger => Logger.new(\$stdout), :http\_wire\_trace => true)

• Ruby용 SDK - 버전 2 또는 버전 3 사용 - 다음 코드 줄을 사용하여 HTTP 유선 로깅을 전역적으로 사 용 설정할 수 있습니다.

s3 = Aws::S3::Client.new(:logger => Logger.new(\$stdout), :http\_wire\_trace => true)

AWS 클라이언트에서 유선 정보를 가져오는 팁은 [디버깅 팁: 클라이언트에서 유선 추적 정보 가져오](https://docs.aws.amazon.com/sdk-for-ruby/v3/developer-guide/debugging.html) [기](https://docs.aws.amazon.com/sdk-for-ruby/v3/developer-guide/debugging.html)를 참조하세요.

## AWS CLI을 이용한 요청 ID 가져오기

AWS Command Line Interface(AWS CLI)를 사용할 때 요청 ID를 가져오려면 명령에 --debug를 추가 하세요.

## Windows PowerShell을 사용하여 요청 ID 가져오기

Windows PowerShell을 사용한 로그 복구에 대한 자세한 내용은 [AWS Tools for Windows PowerShell](https://aws.amazon.com/blogs/developer/response-logging-in-aws-tools-for-windows-powershell/) [에서 응답 로깅](https://aws.amazon.com/blogs/developer/response-logging-in-aws-tools-for-windows-powershell/) .NET 개발 블로그 게시물을 참조하세요.

## AWS CloudTrail 데이터 이벤트를 이용한 요청 ID 가져오기

S3 객체 수준 API 작업을 로깅하도록 CloudTrail 데이터 이벤트를 사용하여 구성된 Amazon S3 버킷은 Amazon S3의 사용자, 역할 또는 AWS 서비스가 수행한 작업의 세부 정보를 제공합니다. [Athena를 사](https://docs.aws.amazon.com/AmazonS3/latest/userguide/cloudtrail-request-identification.html) [용하여 CloudTrail 이벤트를 쿼리함으로써 S3 요청 ID를 식별할](https://docs.aws.amazon.com/AmazonS3/latest/userguide/cloudtrail-request-identification.html) 수 있습니다.

## S3 서버 액세스 로깅을 이용한 요청 ID 가져오기

S3 서버 액세스 로깅에 대해 구성된 Amazon S3 버킷은 버킷에 수행된 각 요청에 대한 상세 레코드를 제공합니다. [Athena를 사용하여 서버 액세스 로그를 쿼리함으로써](https://docs.aws.amazon.com/AmazonS3/latest/userguide/using-s3-access-logs-to-identify-requests.html#querying-s3-access-logs-for-requests) S3 요청 ID를 식별할 수 있습니다.
## <span id="page-3204-0"></span>문서 기록

• 현재 API 버전: 2006-03-01

다음 표에서는 Amazon Simple Storage Service API 참조 및 Amazon S3 사용 설명서의 각 릴리스에서 변경된 중요한 사항에 대해 설명합니다. 이 설명서에 대한 업데이트 알림을 받으려면 RSS 피드를 구독 하면 됩니다.

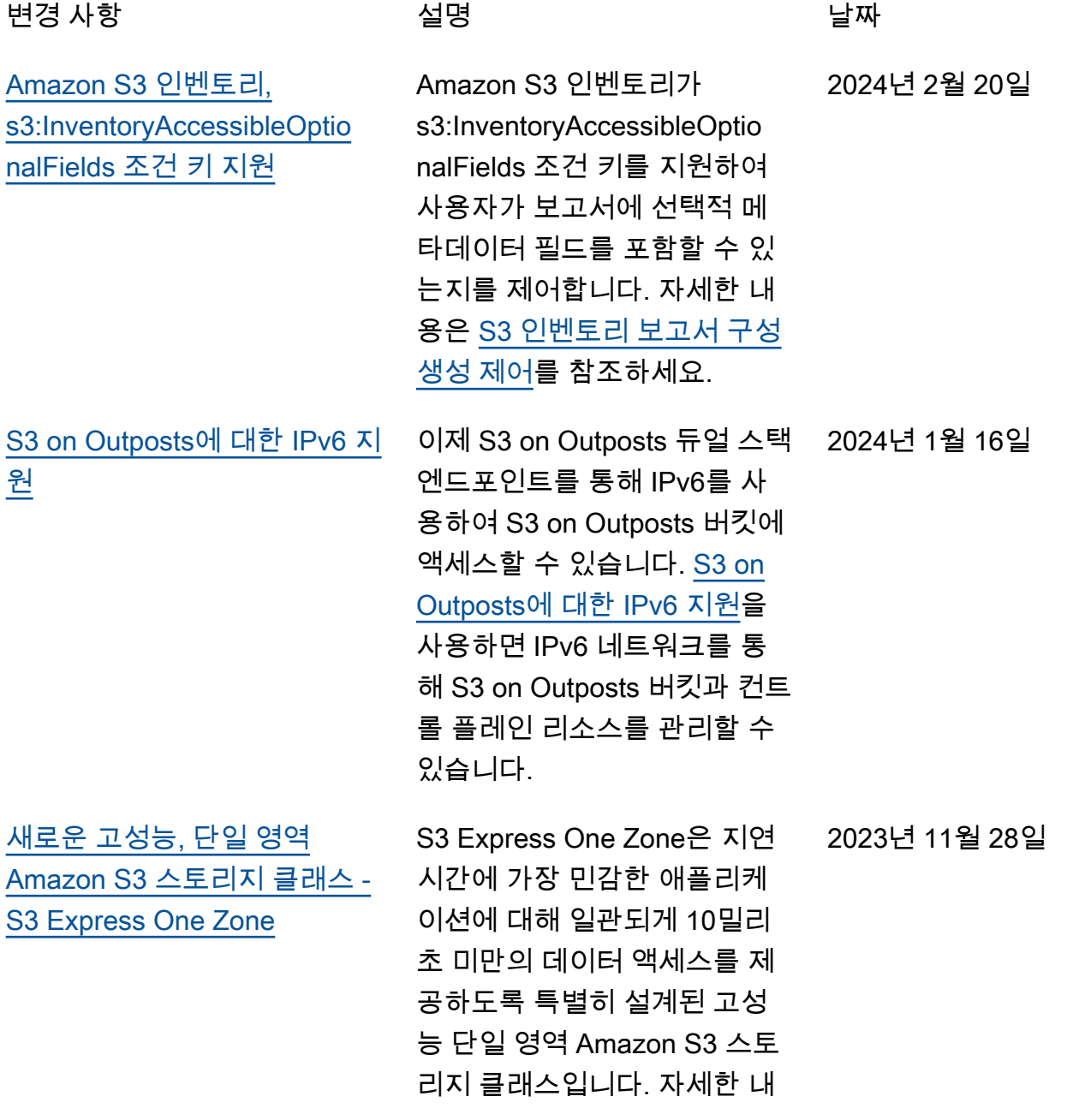

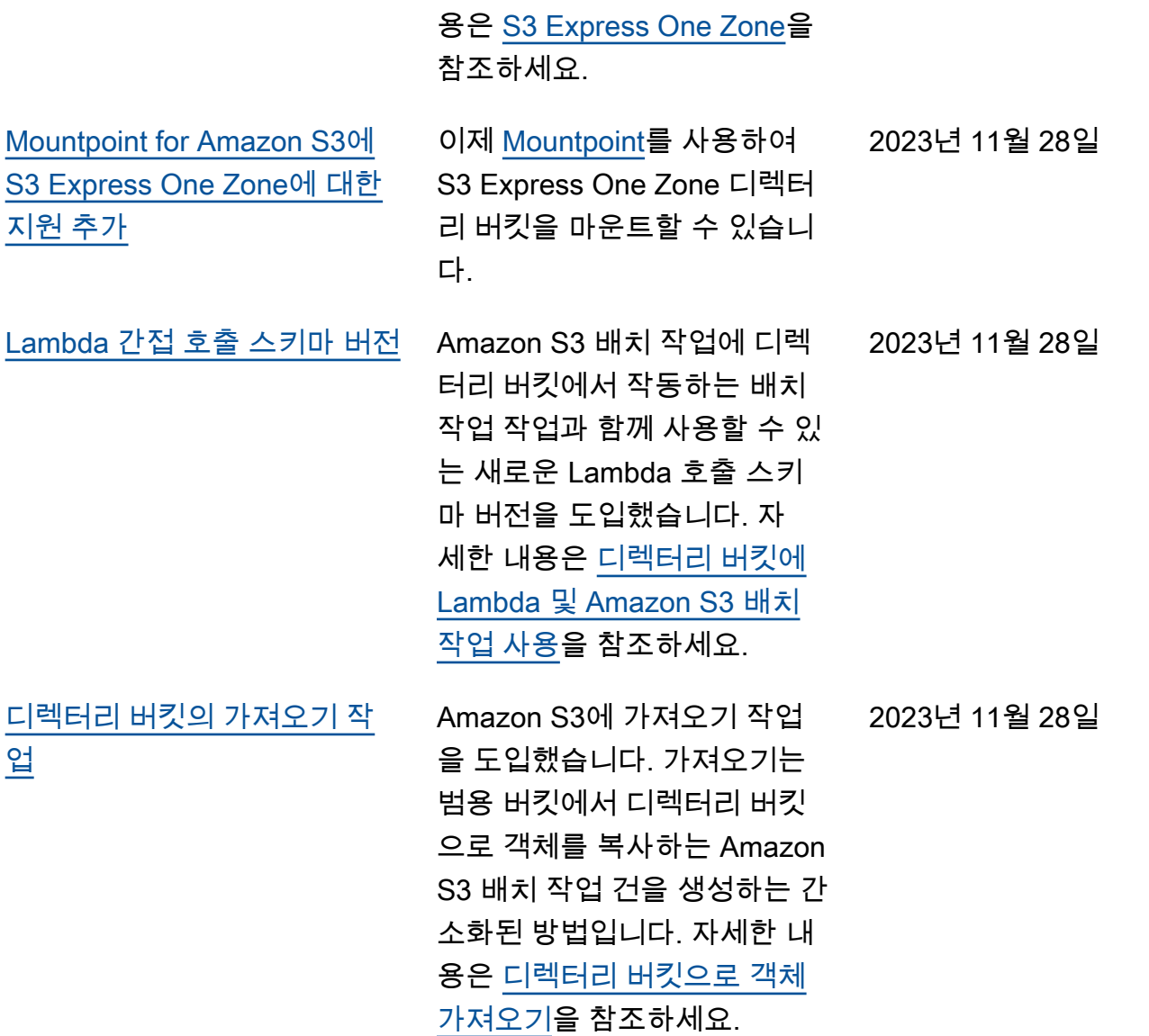

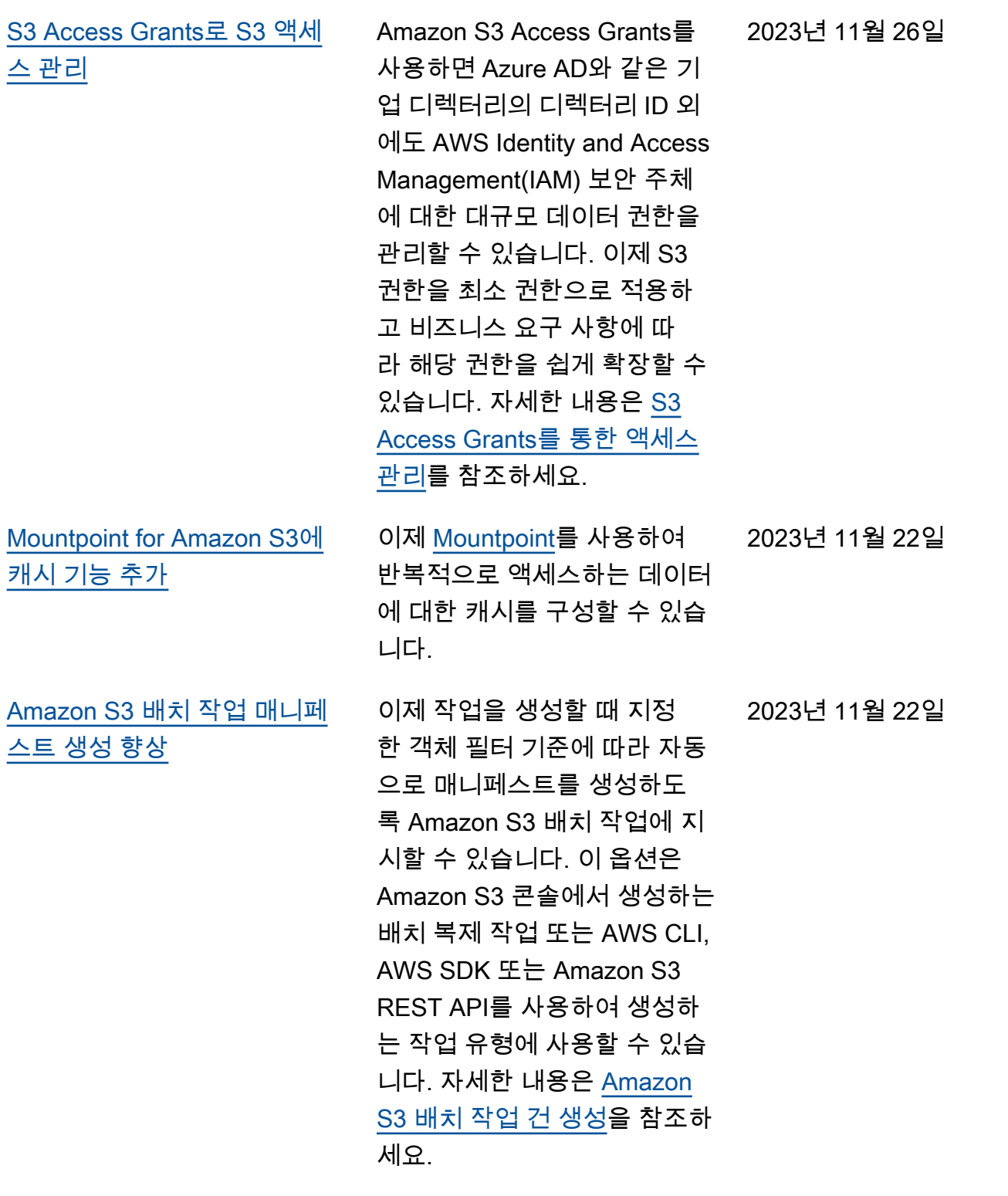

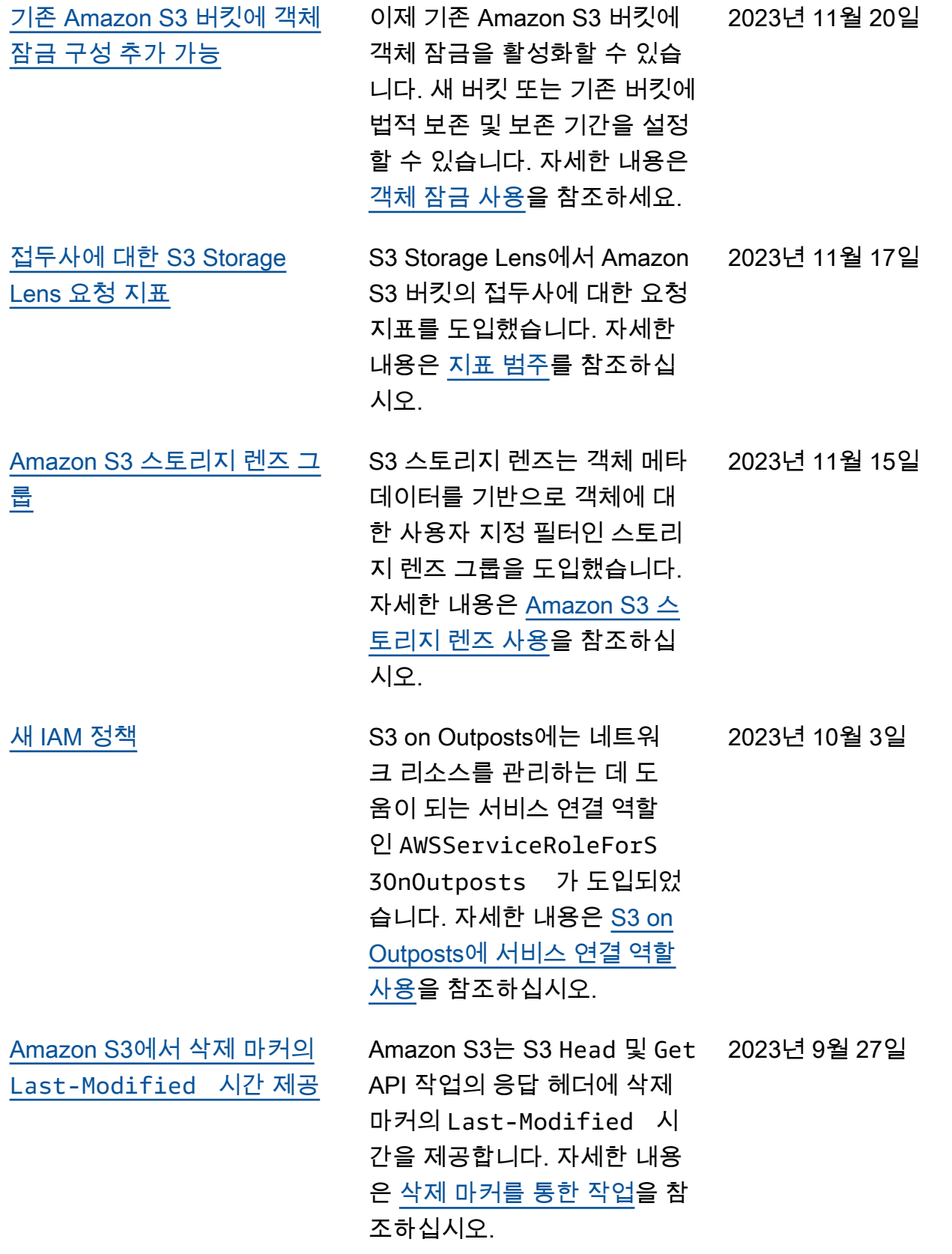

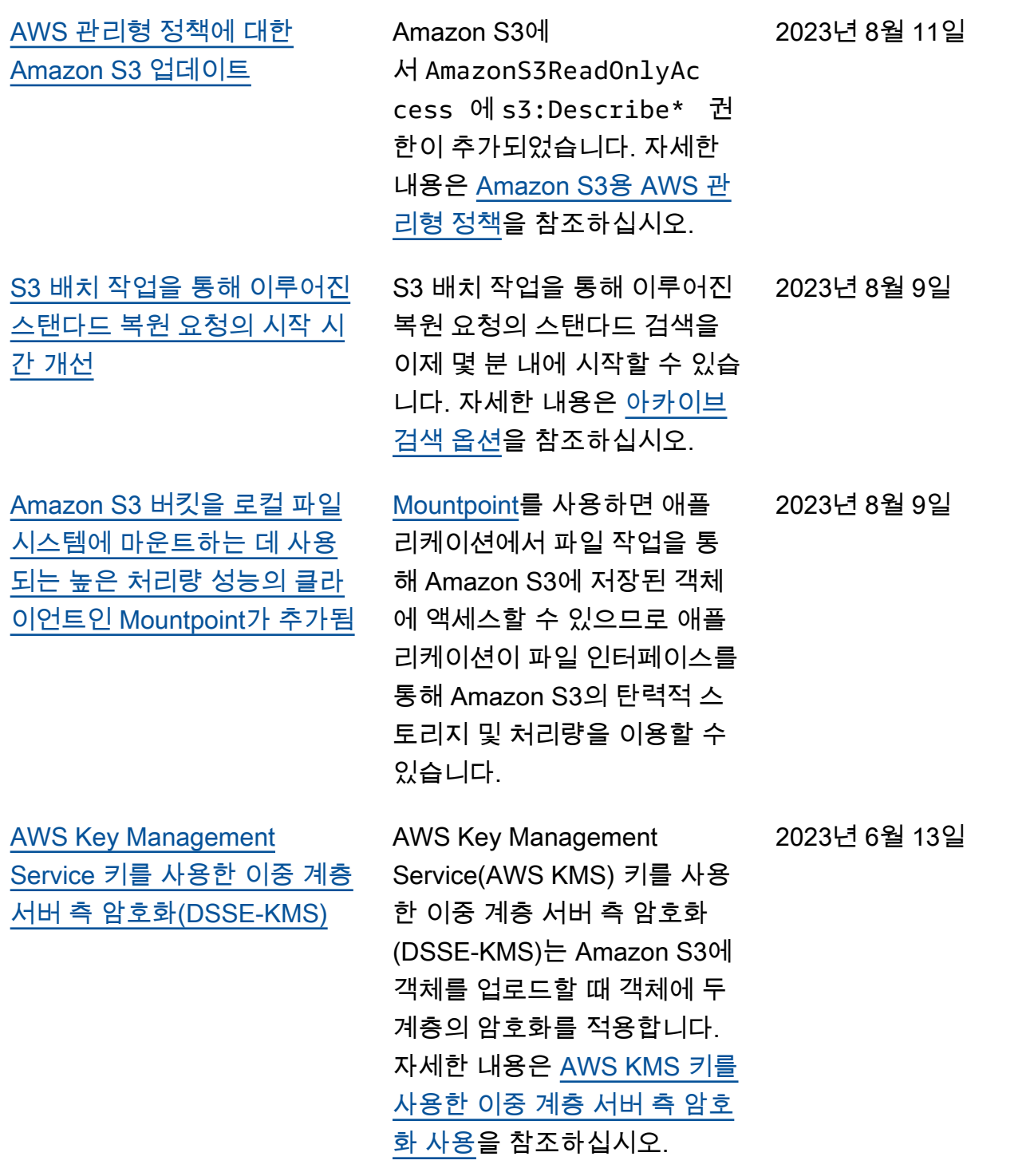

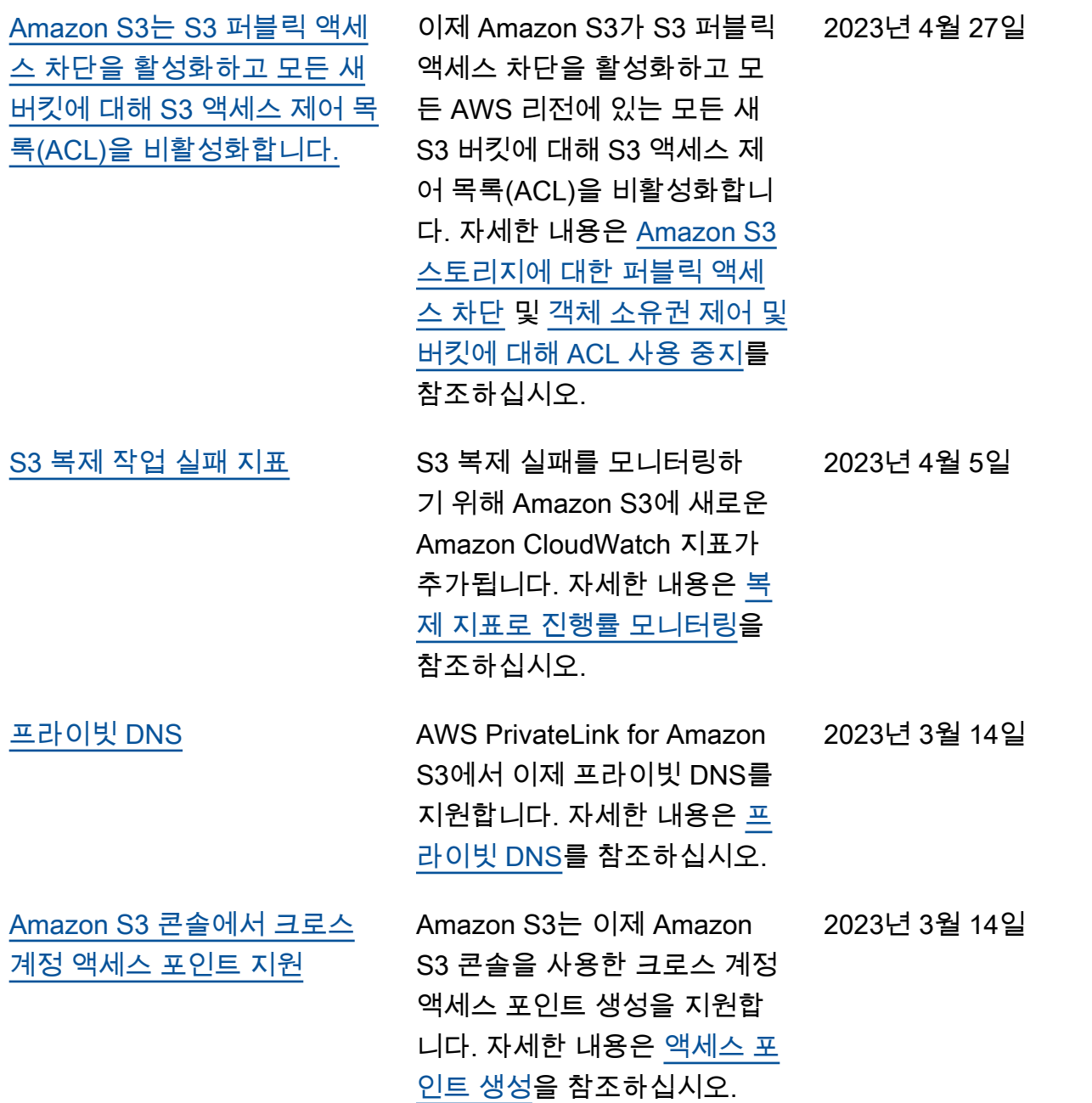

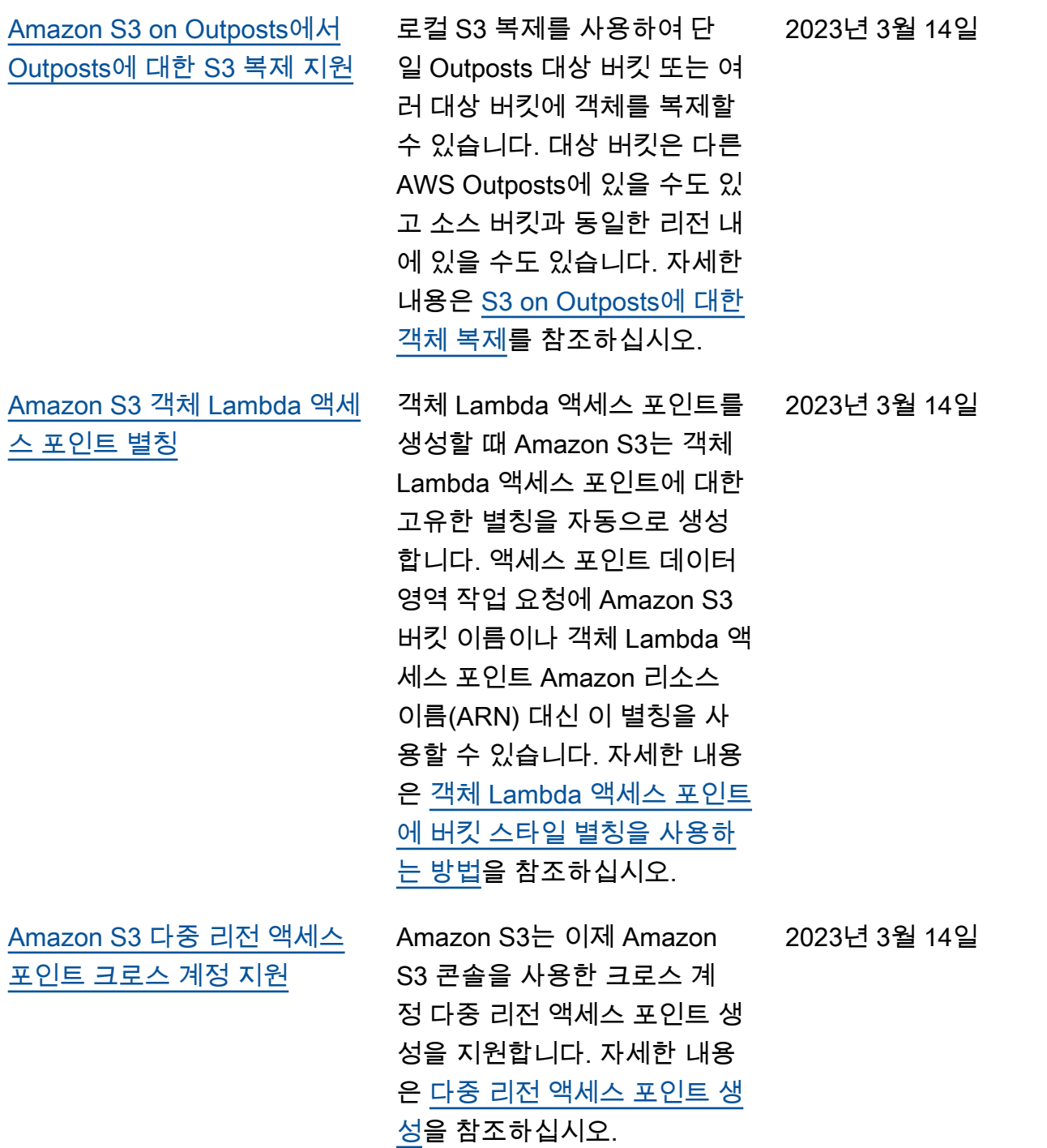

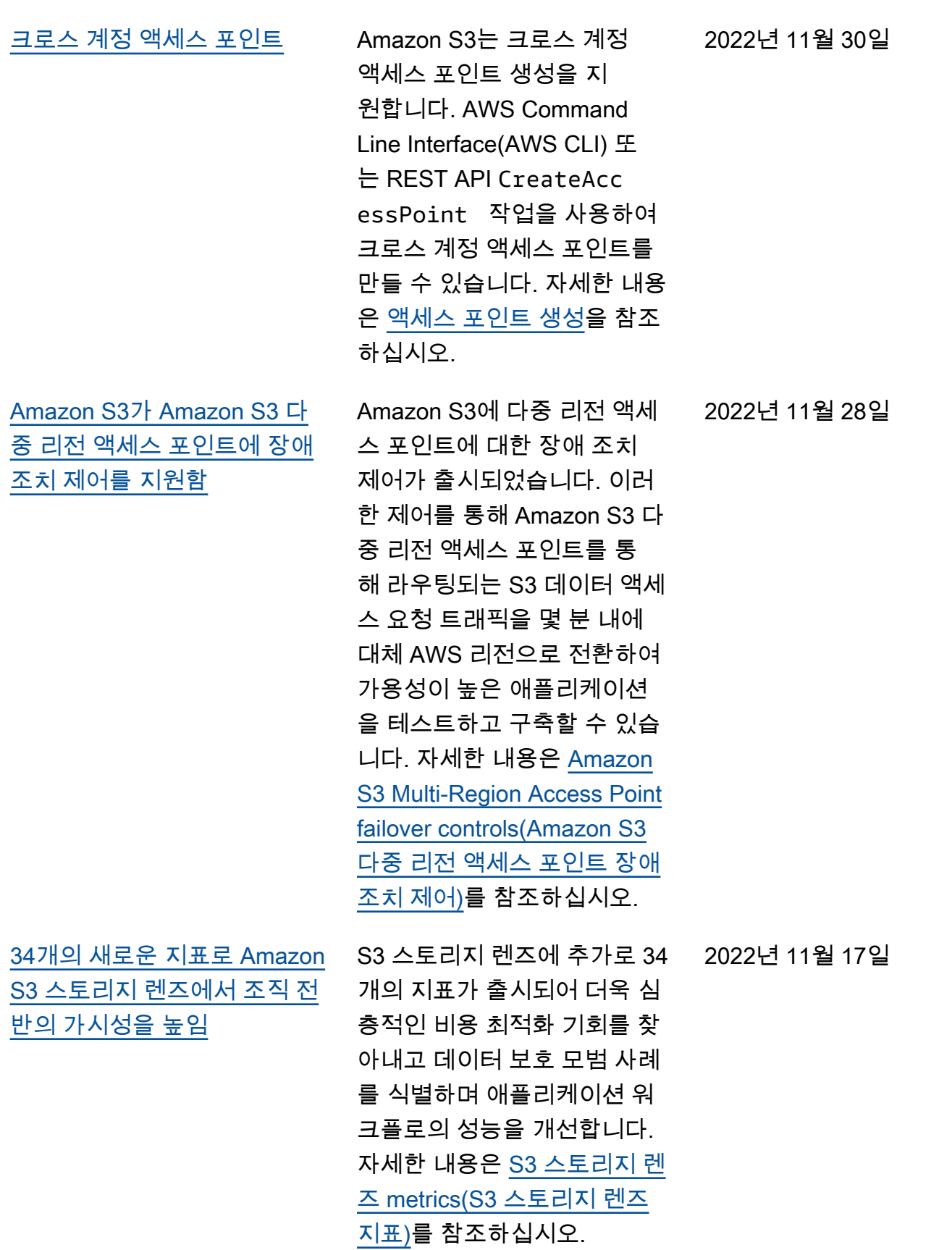

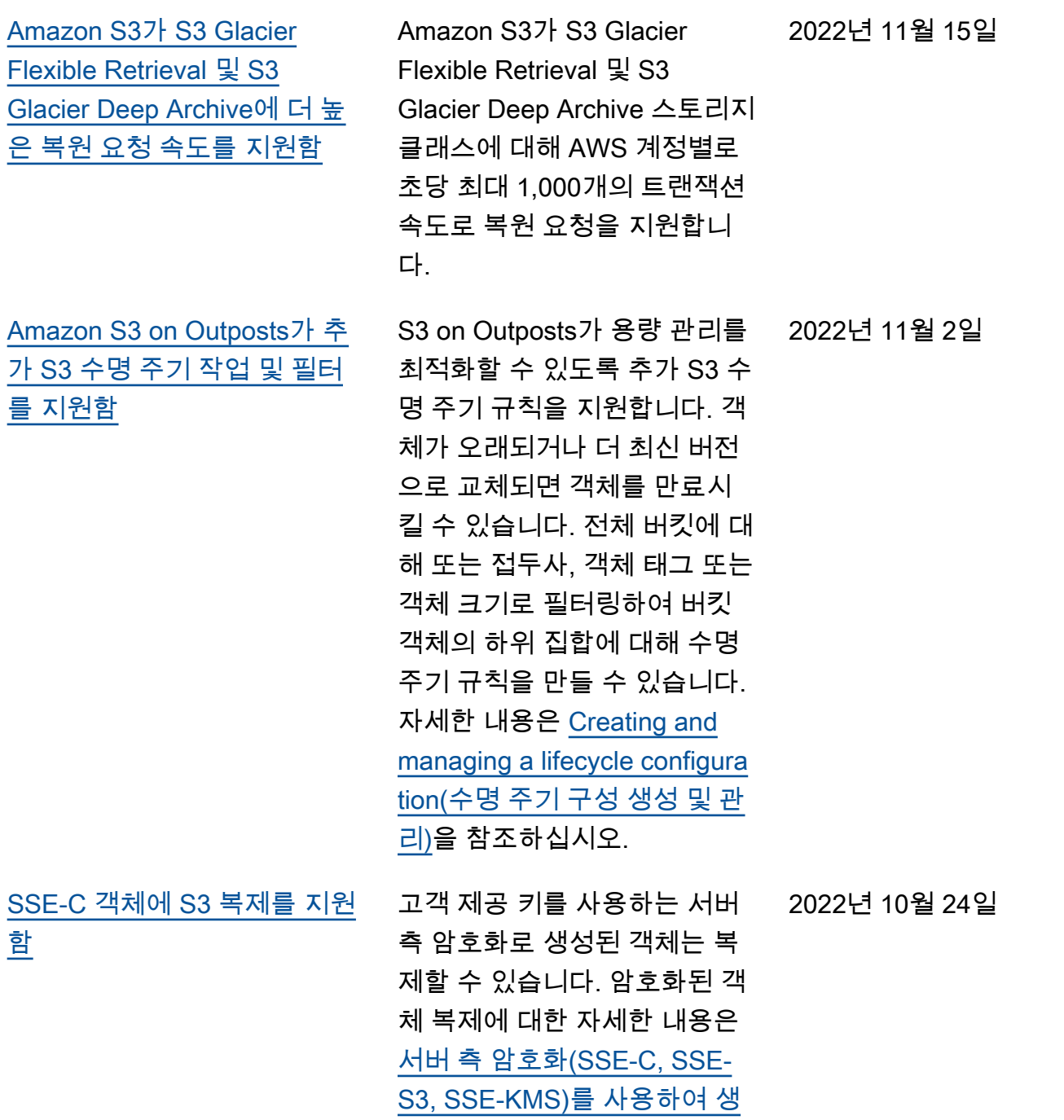

[성된 객체 복제](https://docs.aws.amazon.com/AmazonS3/latest/userguide/replication-config-for-kms-objects.html)를 참조하십시

오.

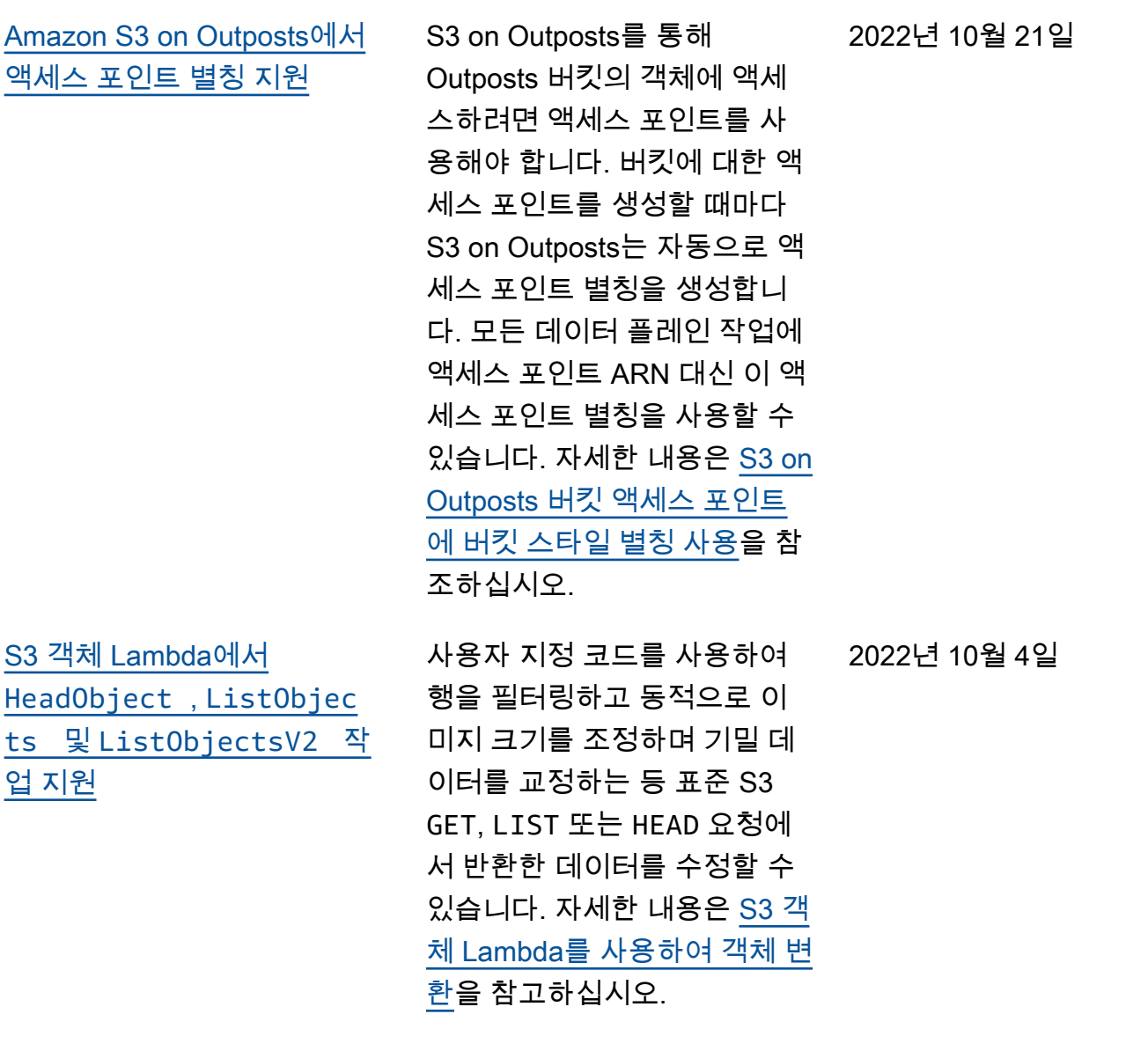

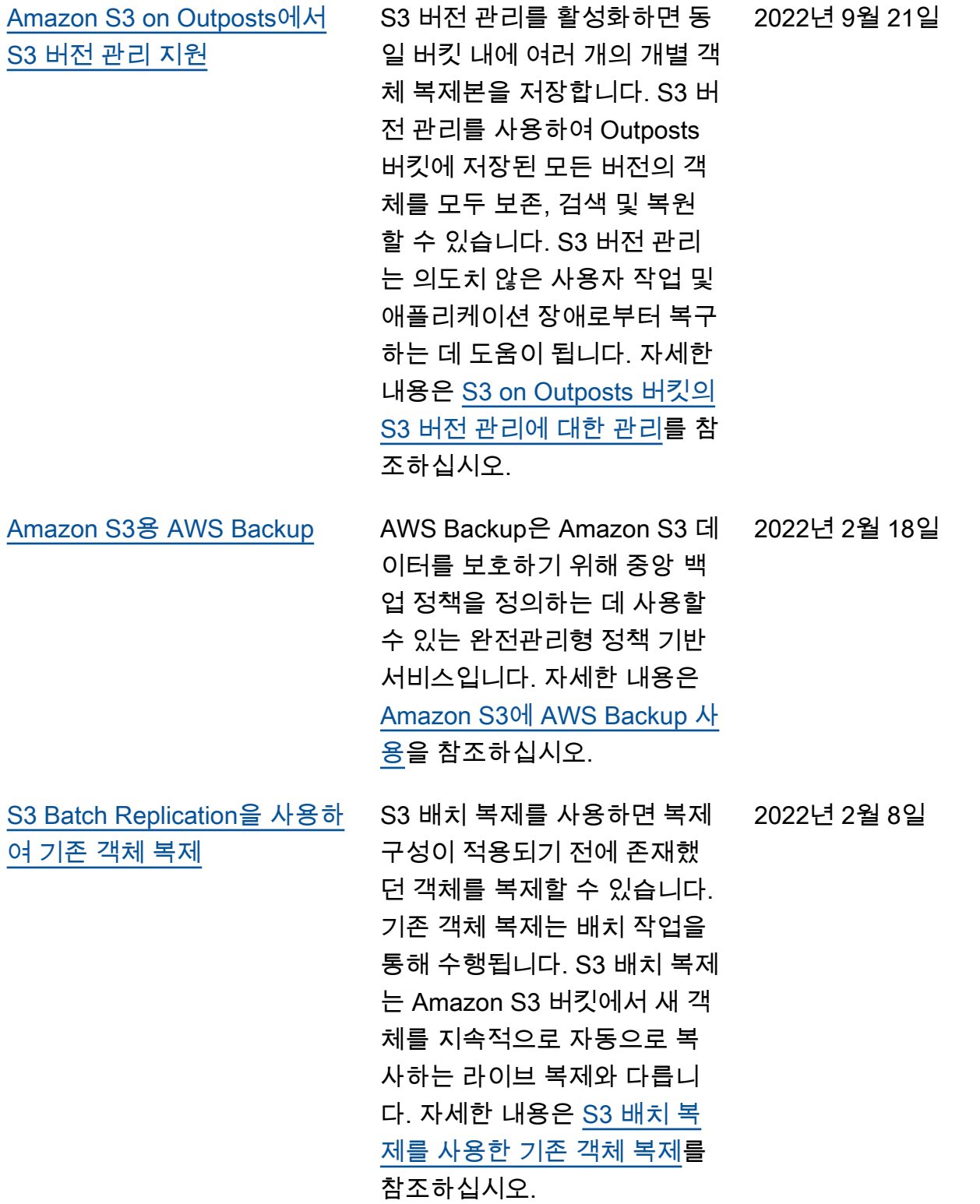

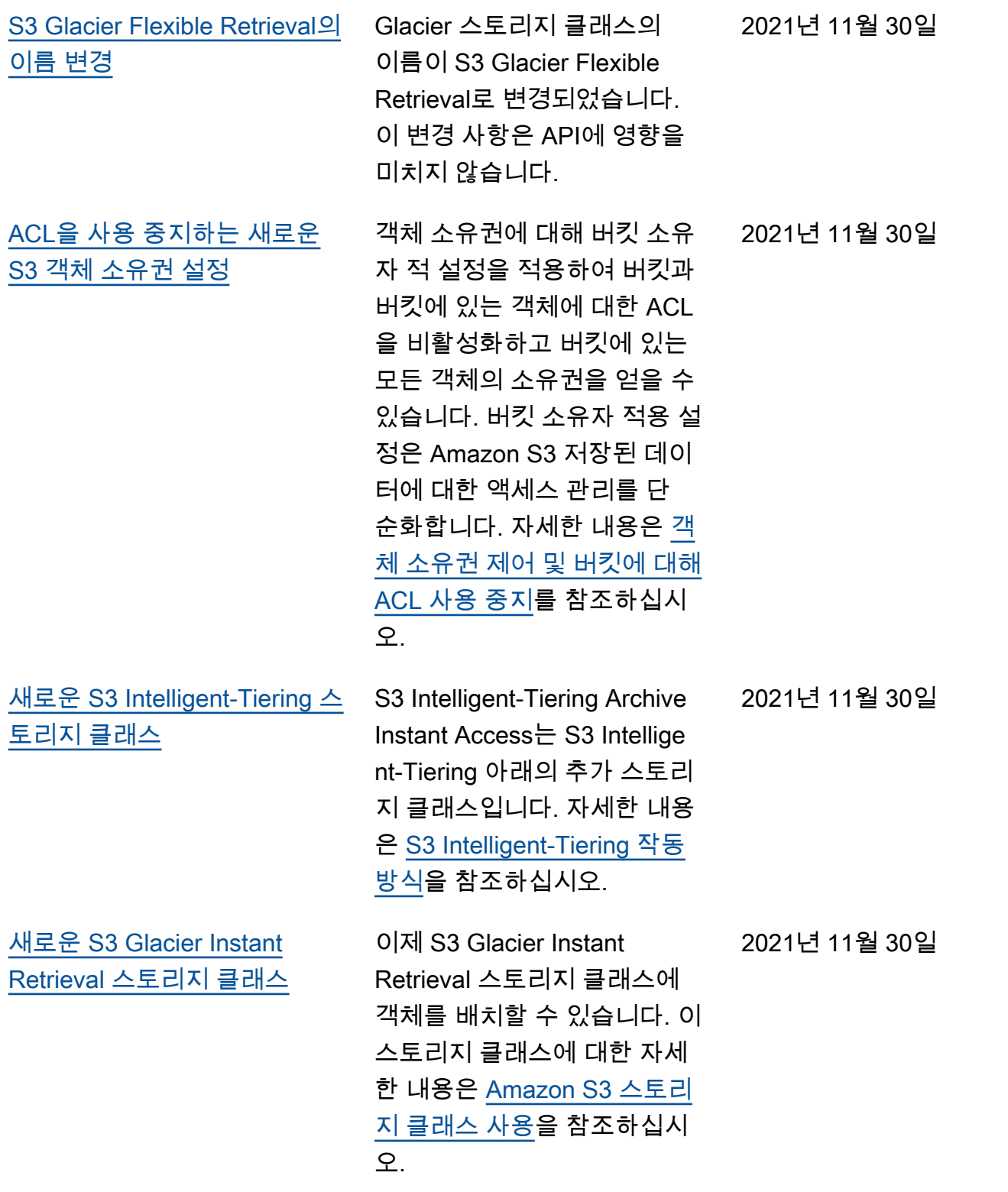

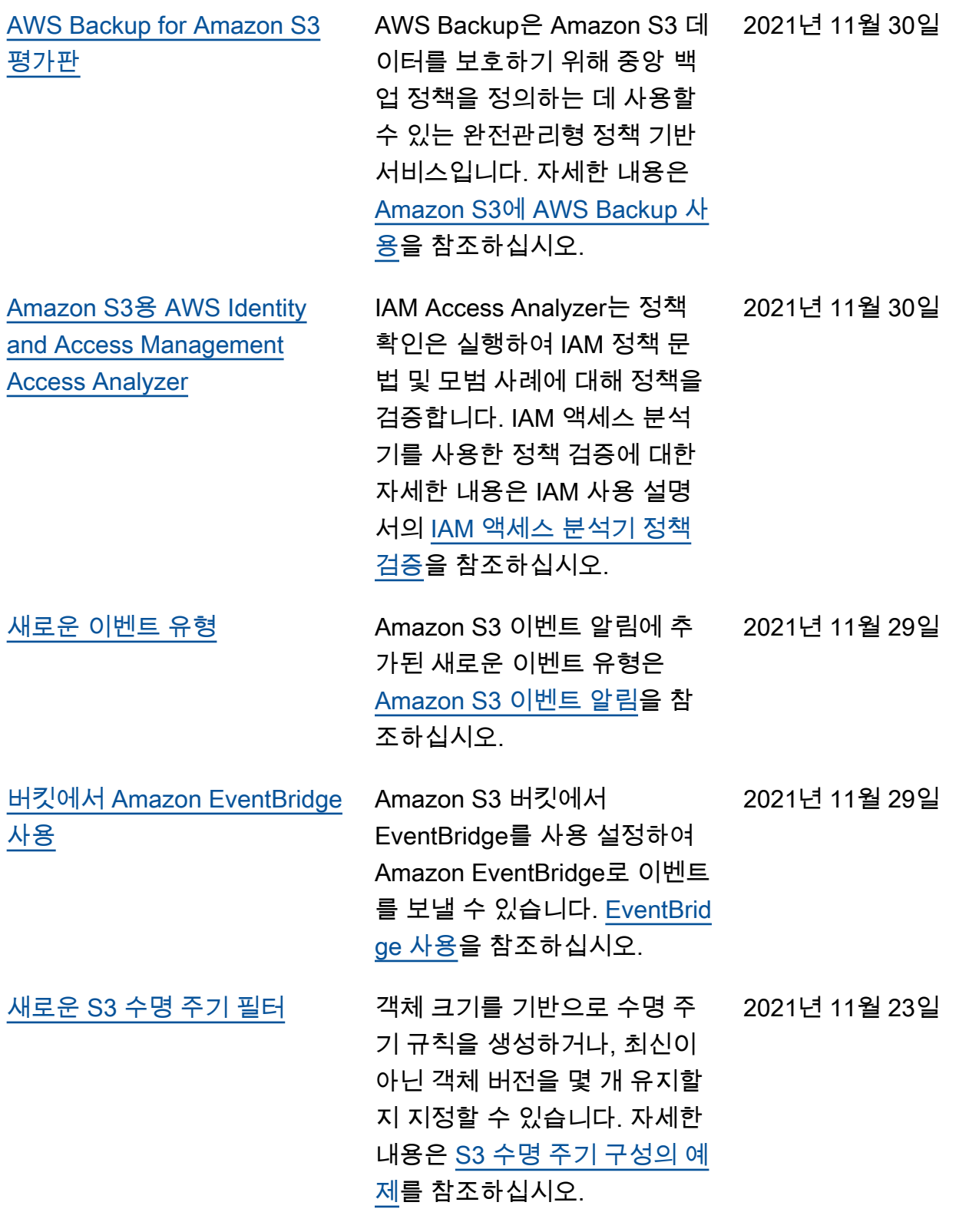

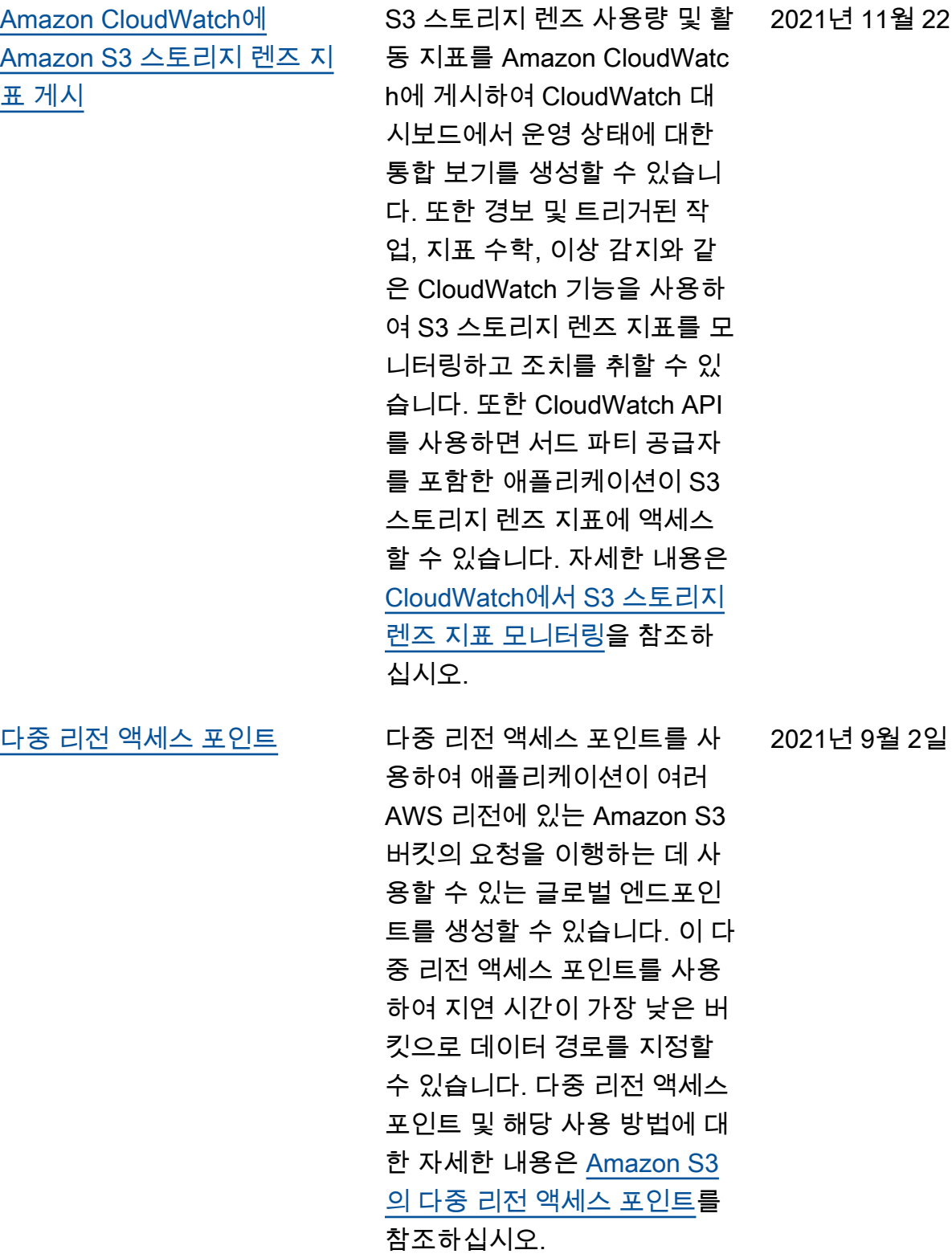

2021년 11월 22일

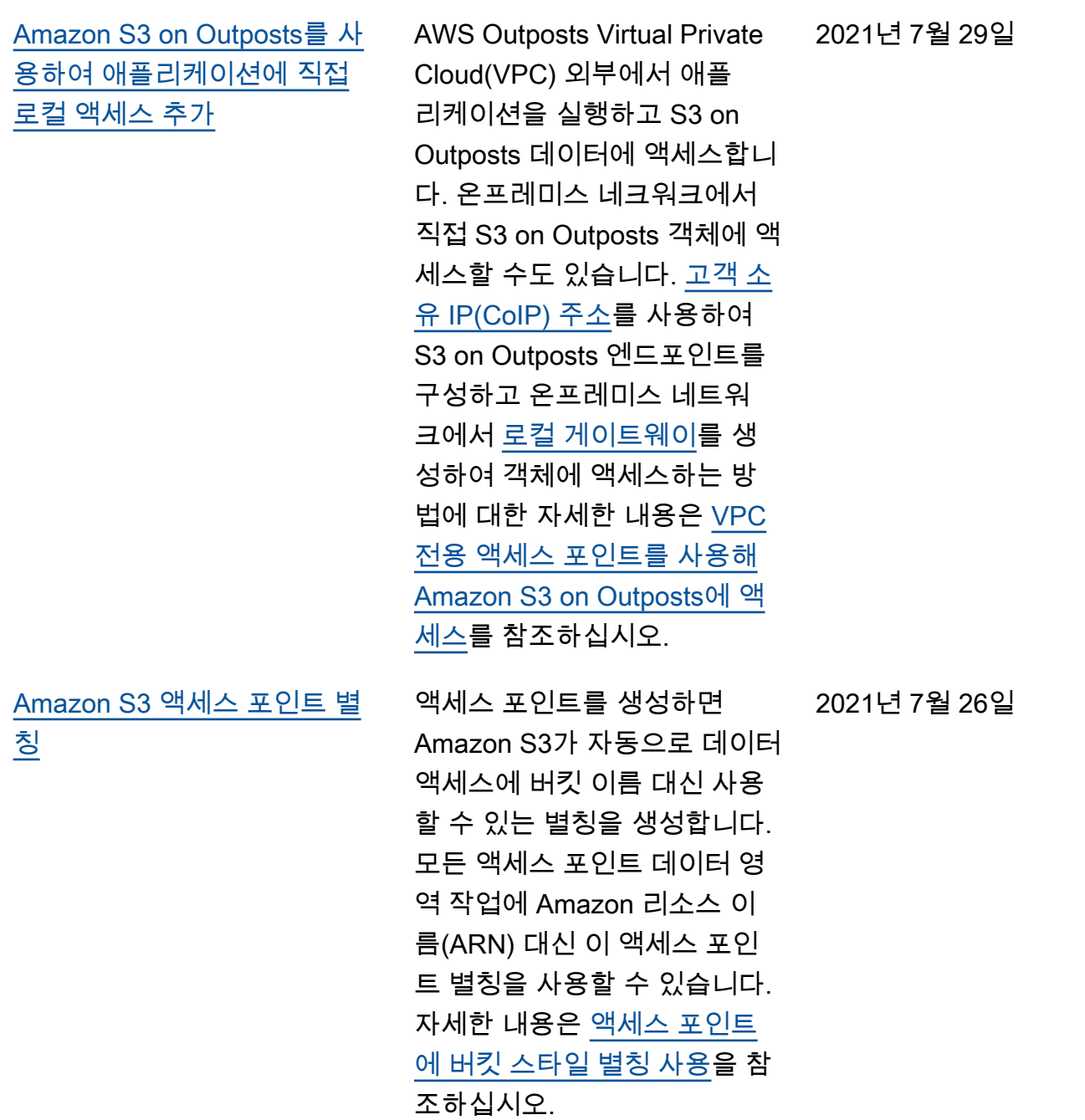

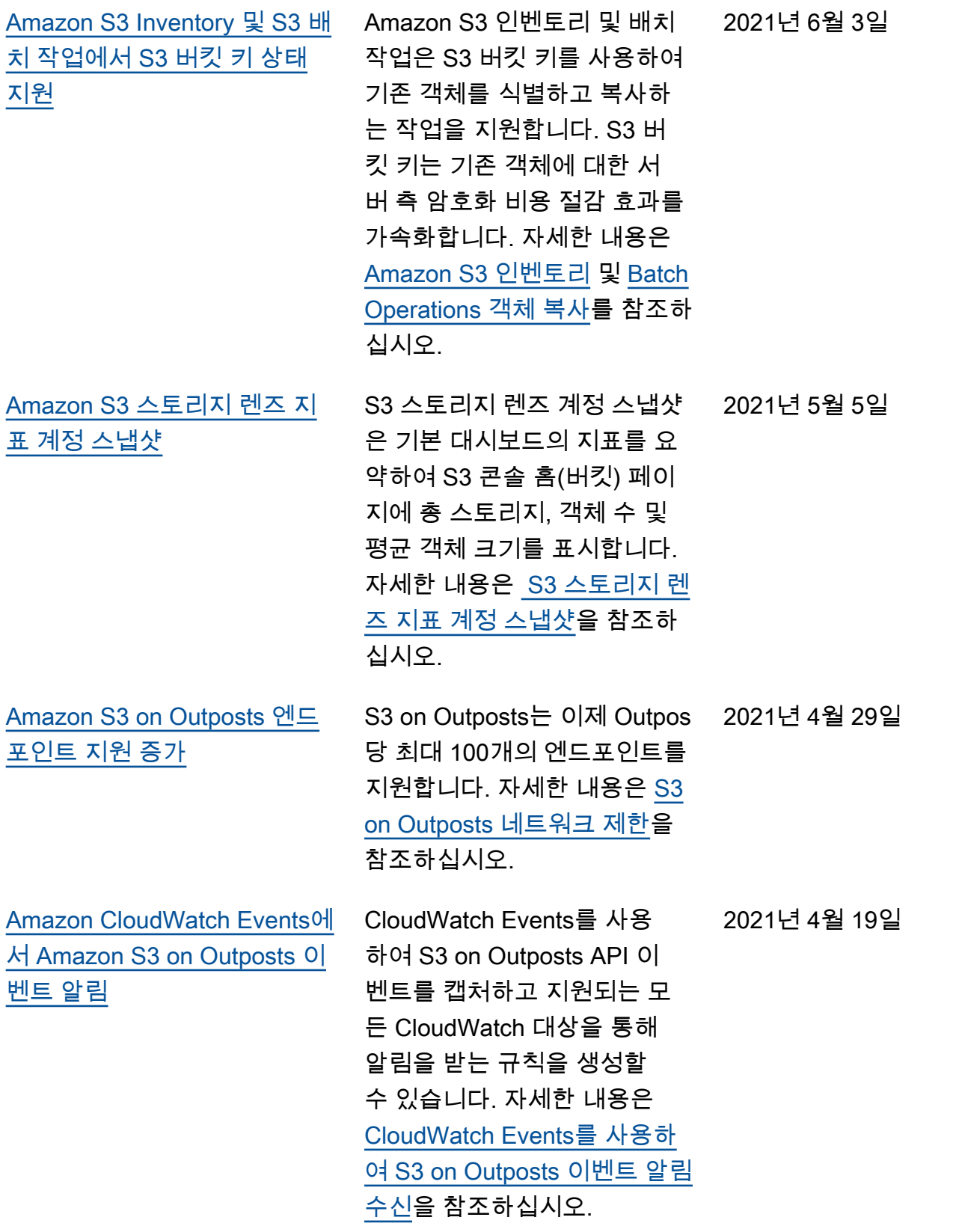

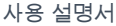

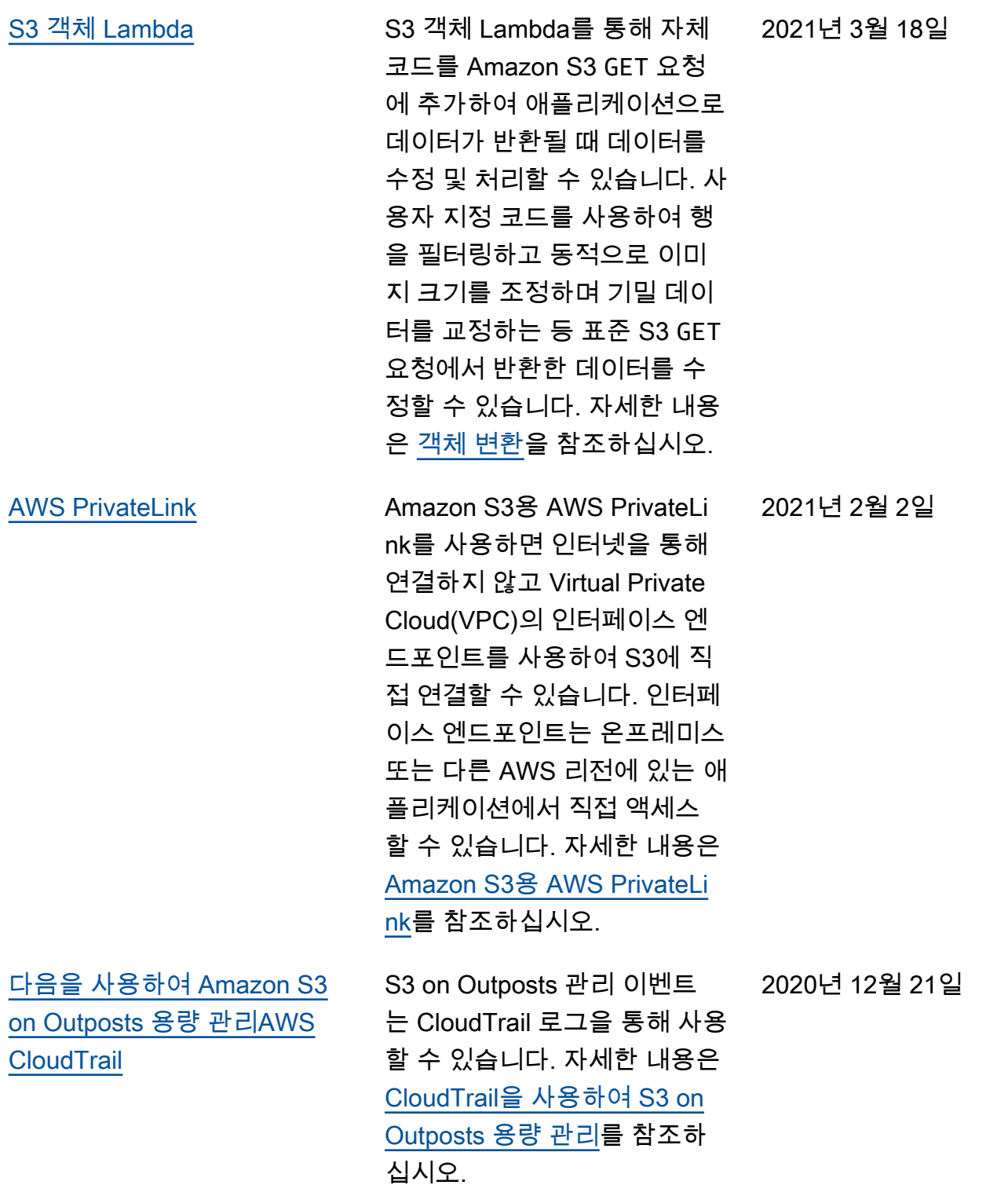

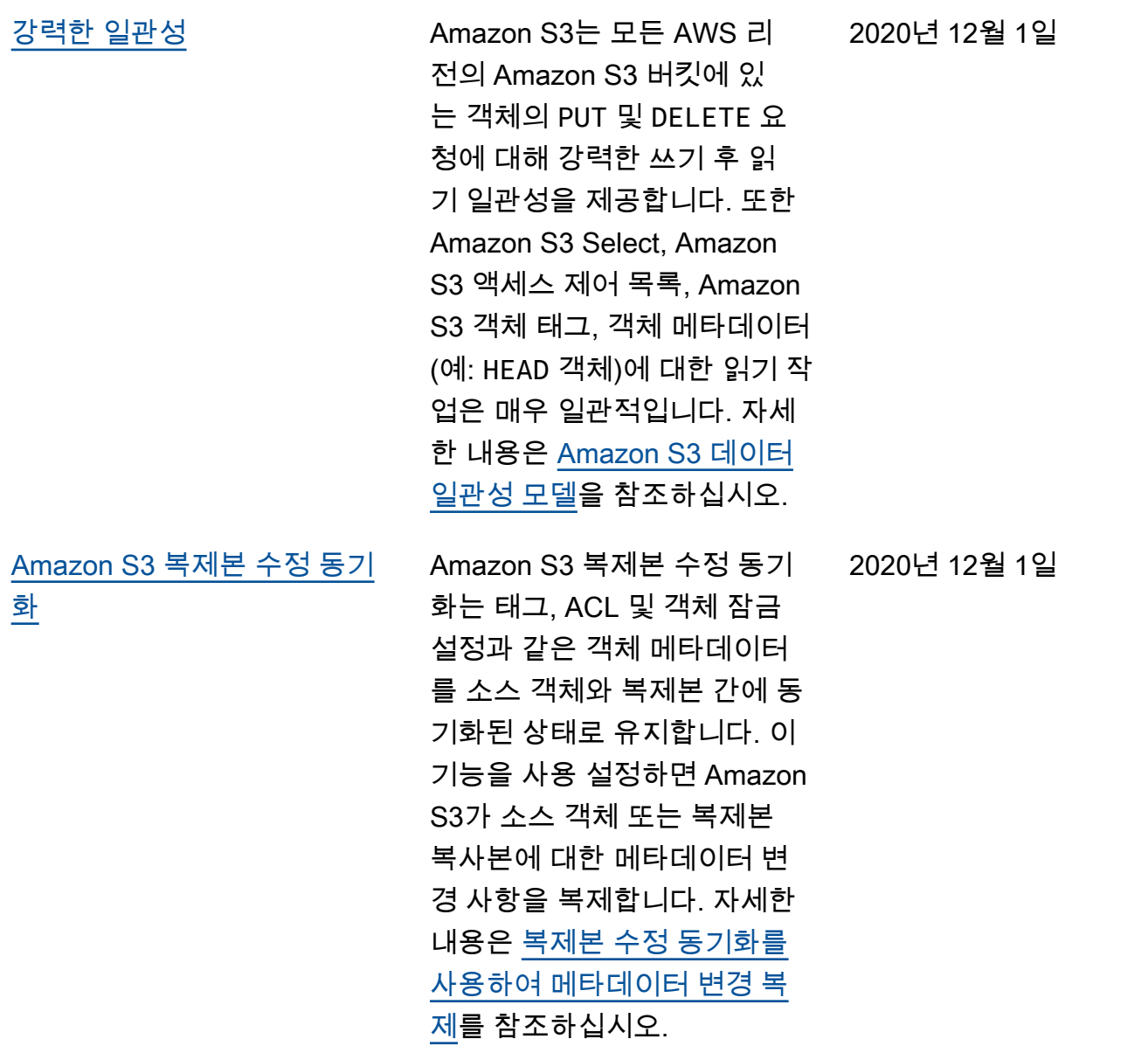

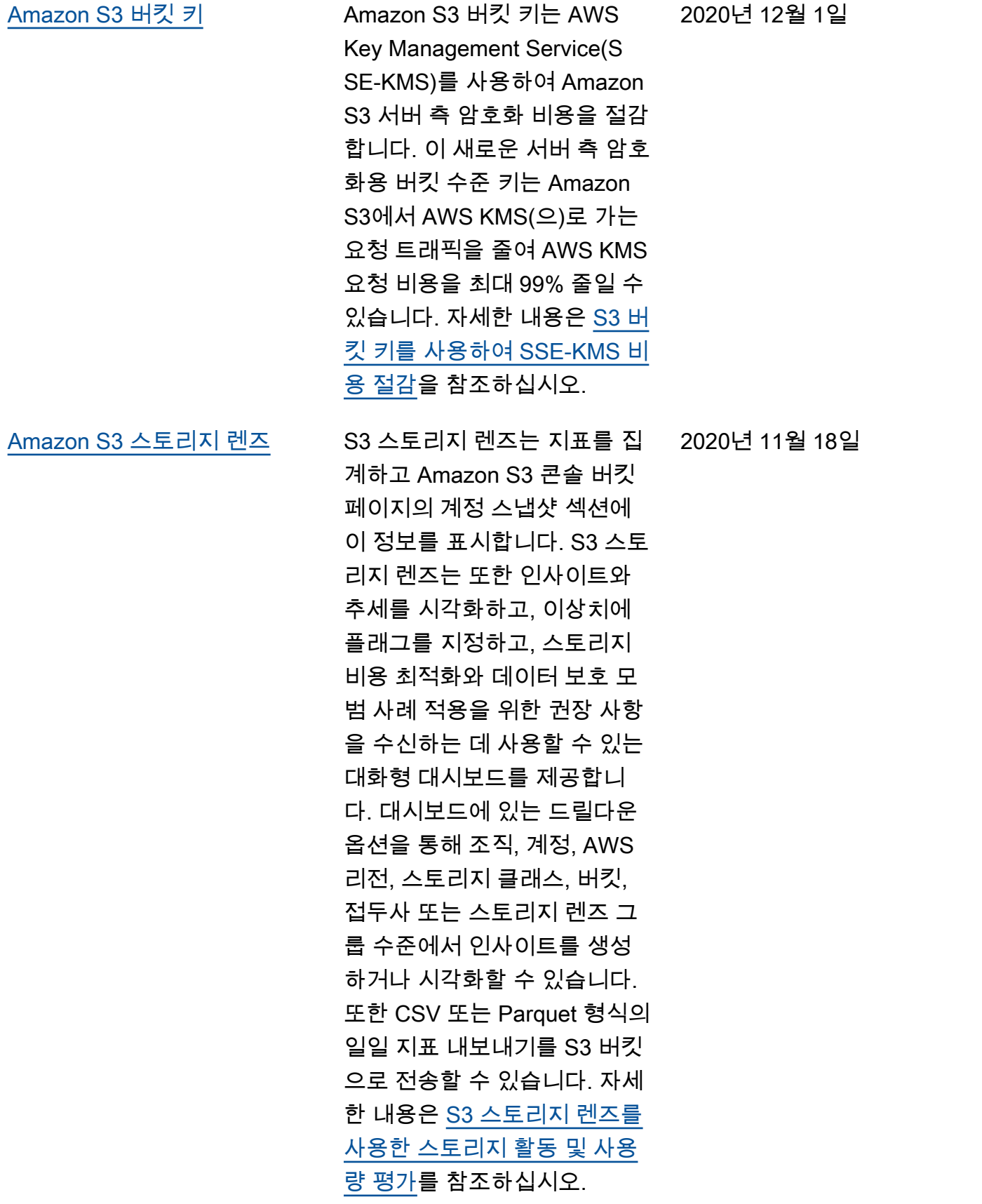

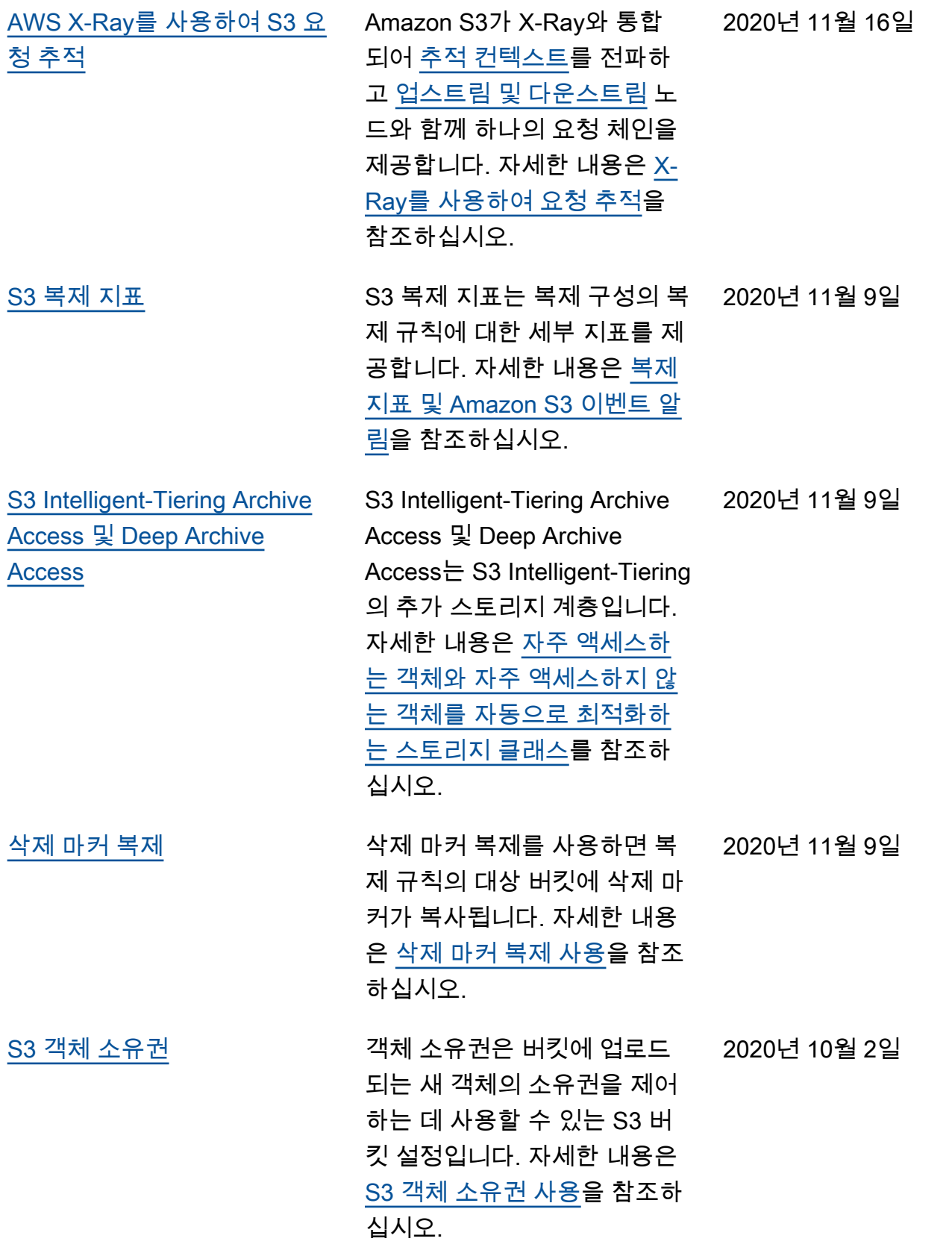

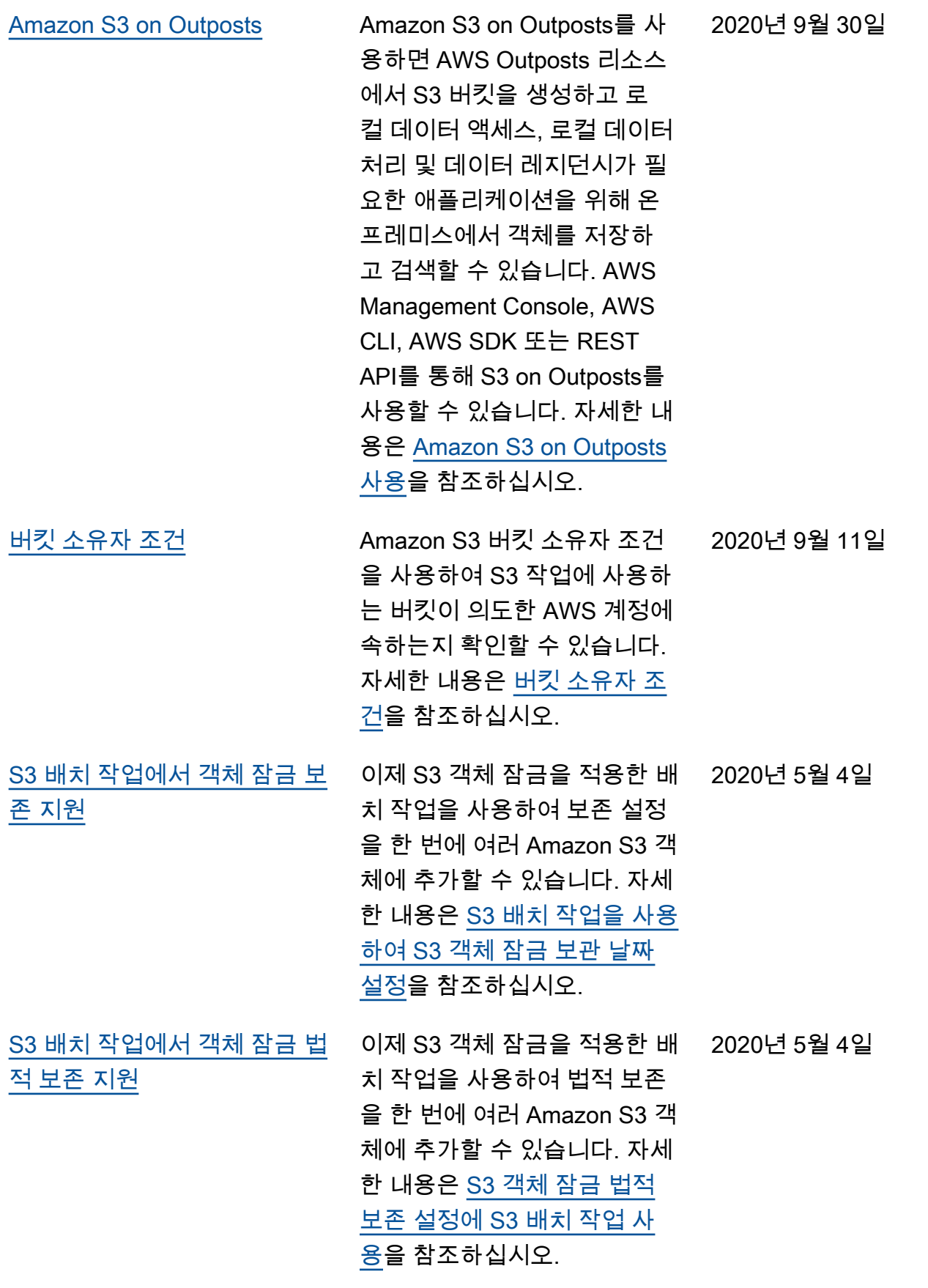

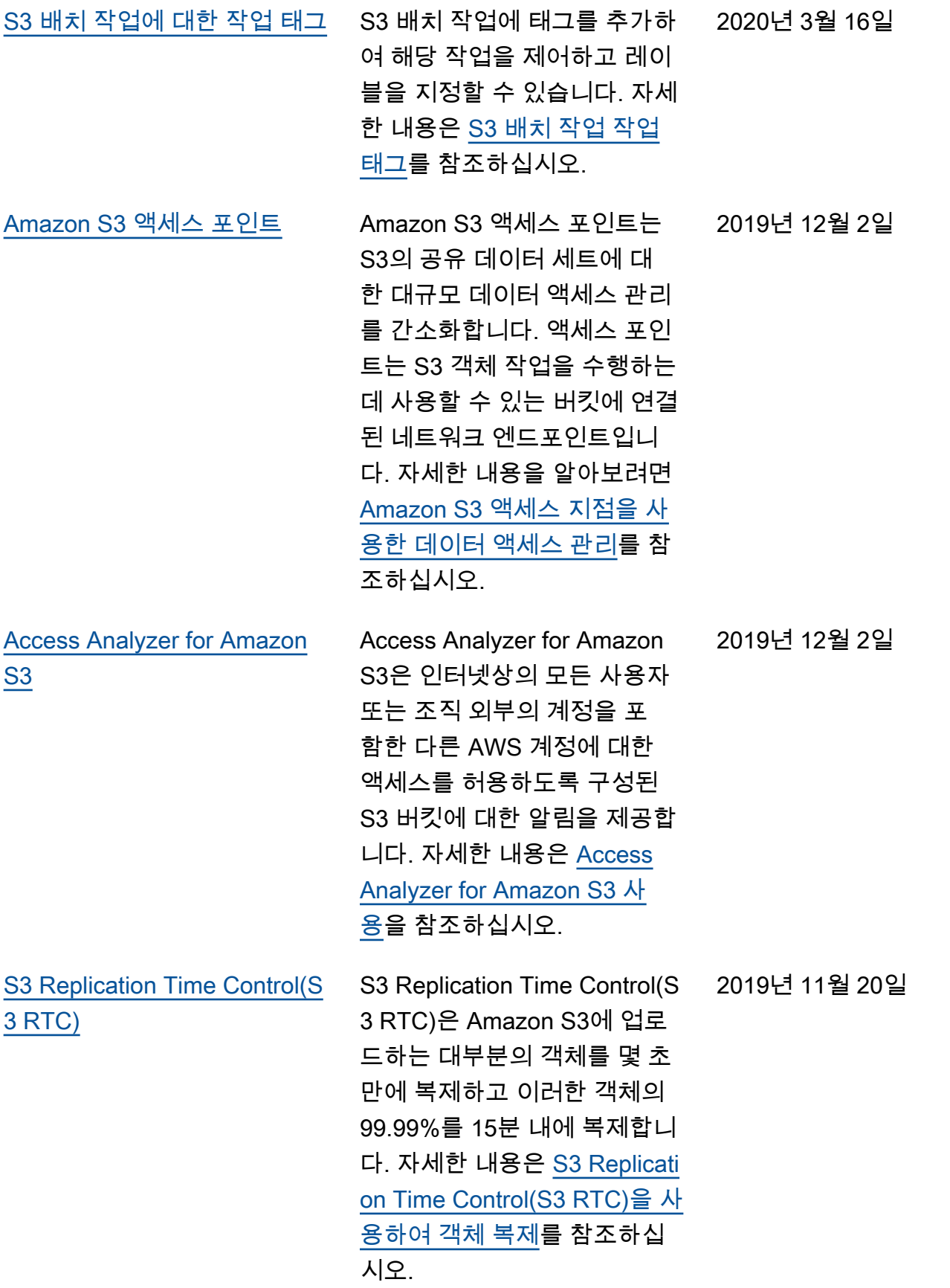

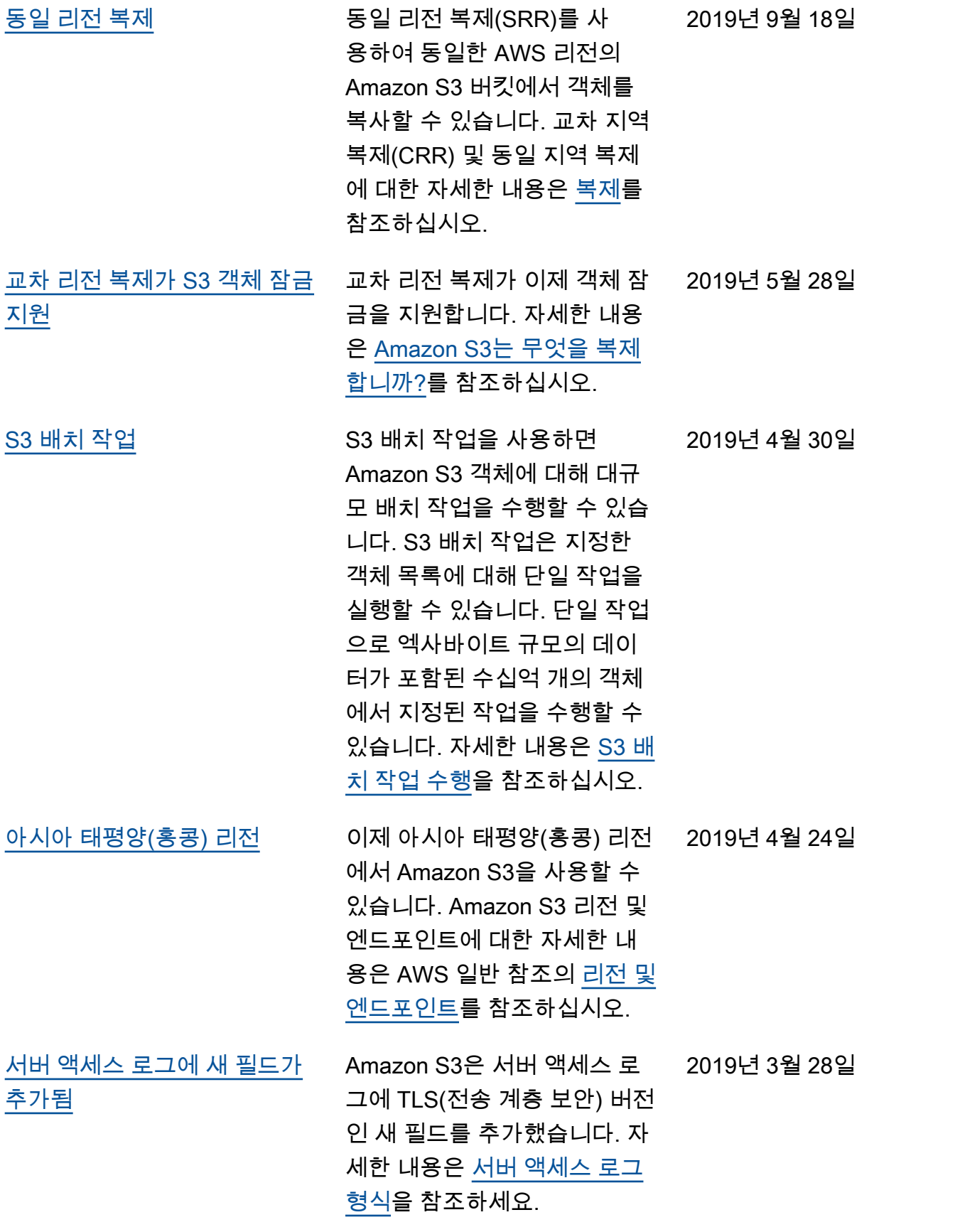

API 버전 2006-03-01 3200

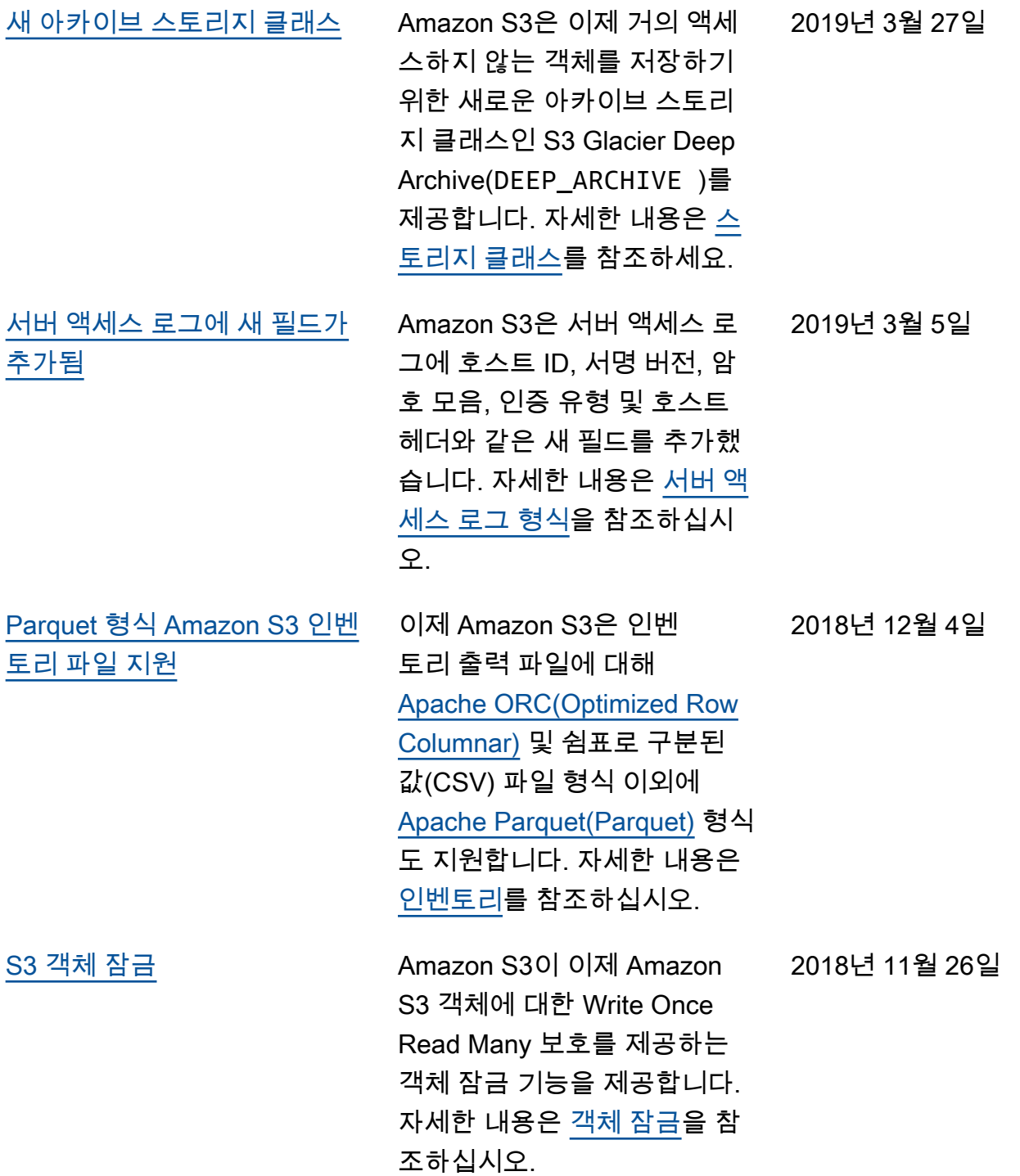

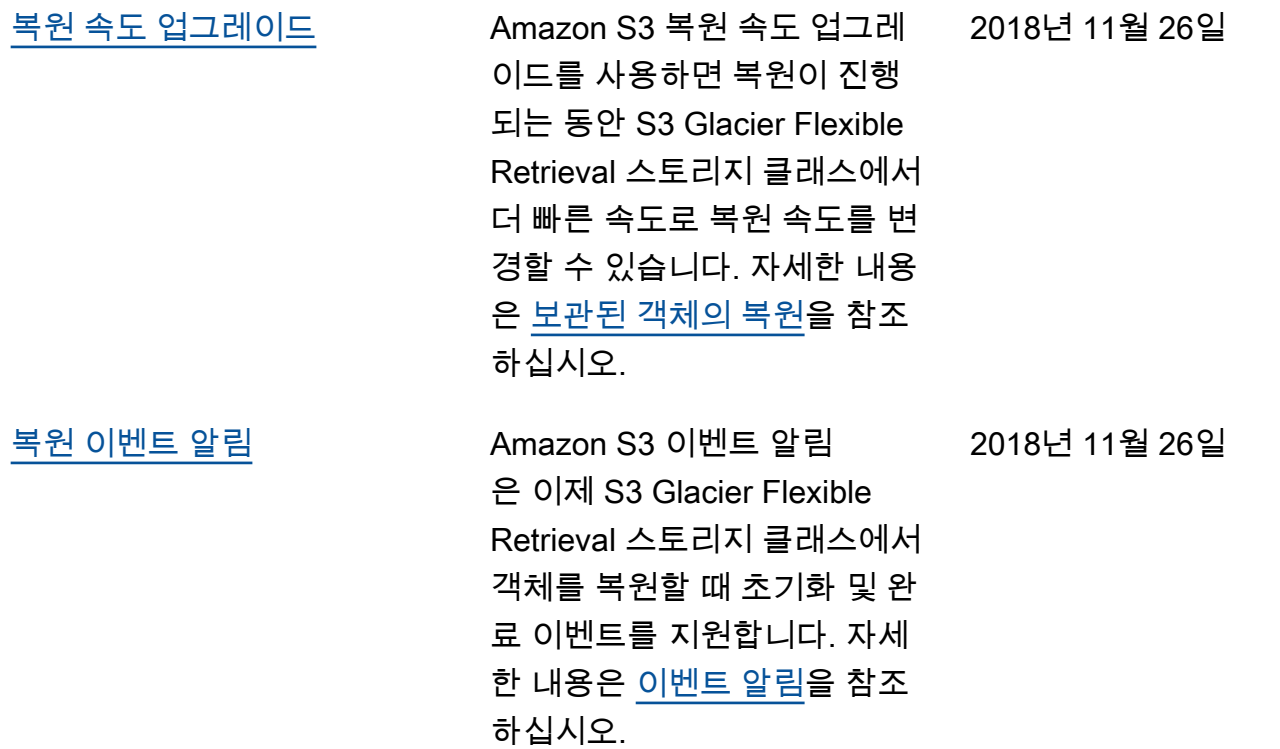

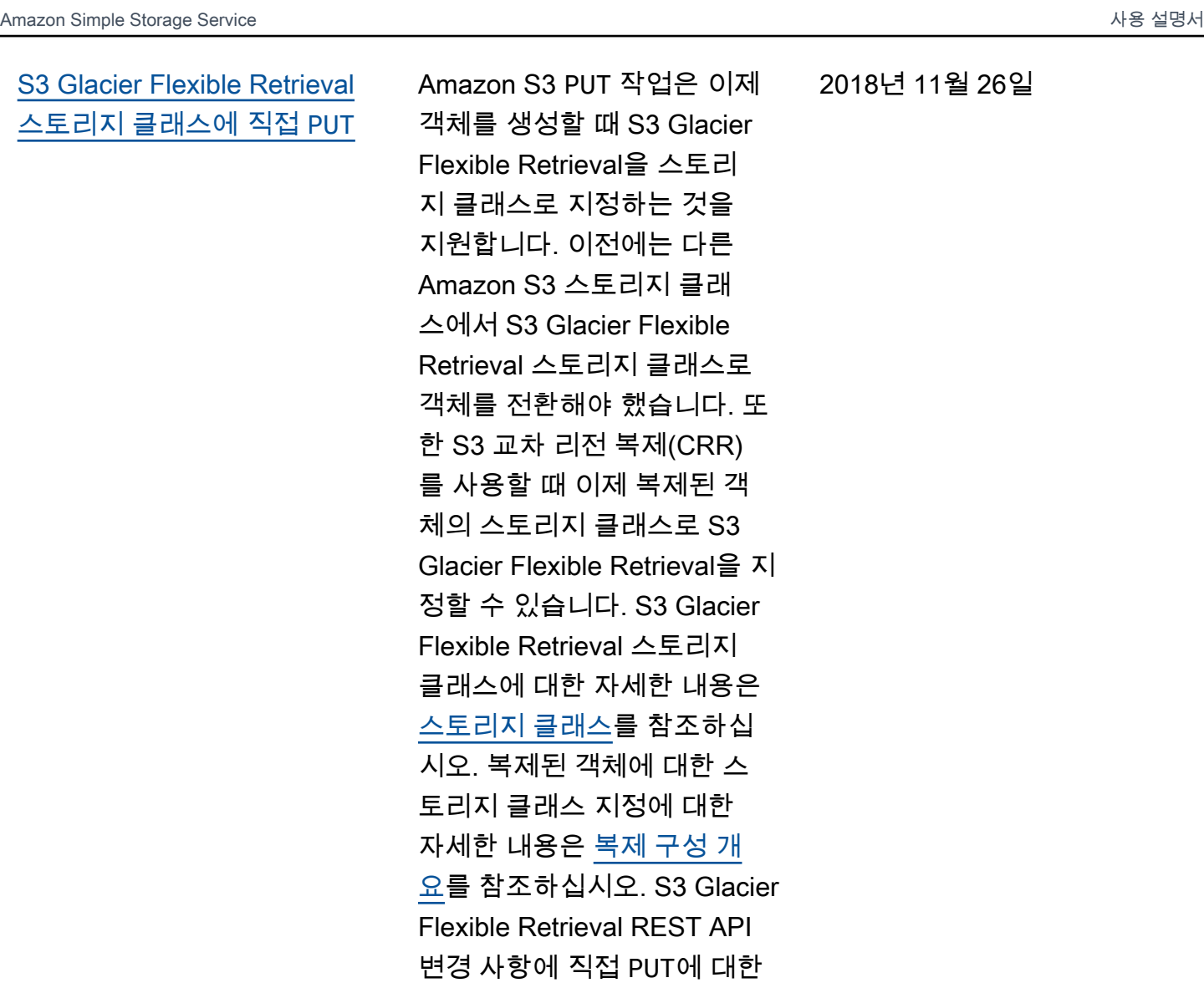

2018년 11월 26일

2018년 11월 26일

[새 스토리지 클래스](#page-3204-0) Amazon S3이 이제 변경되고 있거나 알 수 없는 액세스 패 턴으로 수명이 긴 데이터용으 로 설계된 S3 Intelligent-Tierin g(INTELLIGENT\_TIERIN G )이라는 새로운 스토리지 클 래스를 제공합니다. 자세한 내 용은 [스토리지 클래스](https://docs.aws.amazon.com/AmazonS3/latest/userguide/storage-class-intro.html)를 참조 하십시오.

자세한 내용은 [문서 이력: S3](https://docs.aws.amazon.com/AmazonS3/latest/API/WhatsNew.html)  [Glacier Flexible Retrieval에 직](https://docs.aws.amazon.com/AmazonS3/latest/API/WhatsNew.html)

접 [PUT](https://docs.aws.amazon.com/AmazonS3/latest/API/WhatsNew.html)을 참조하십시오.

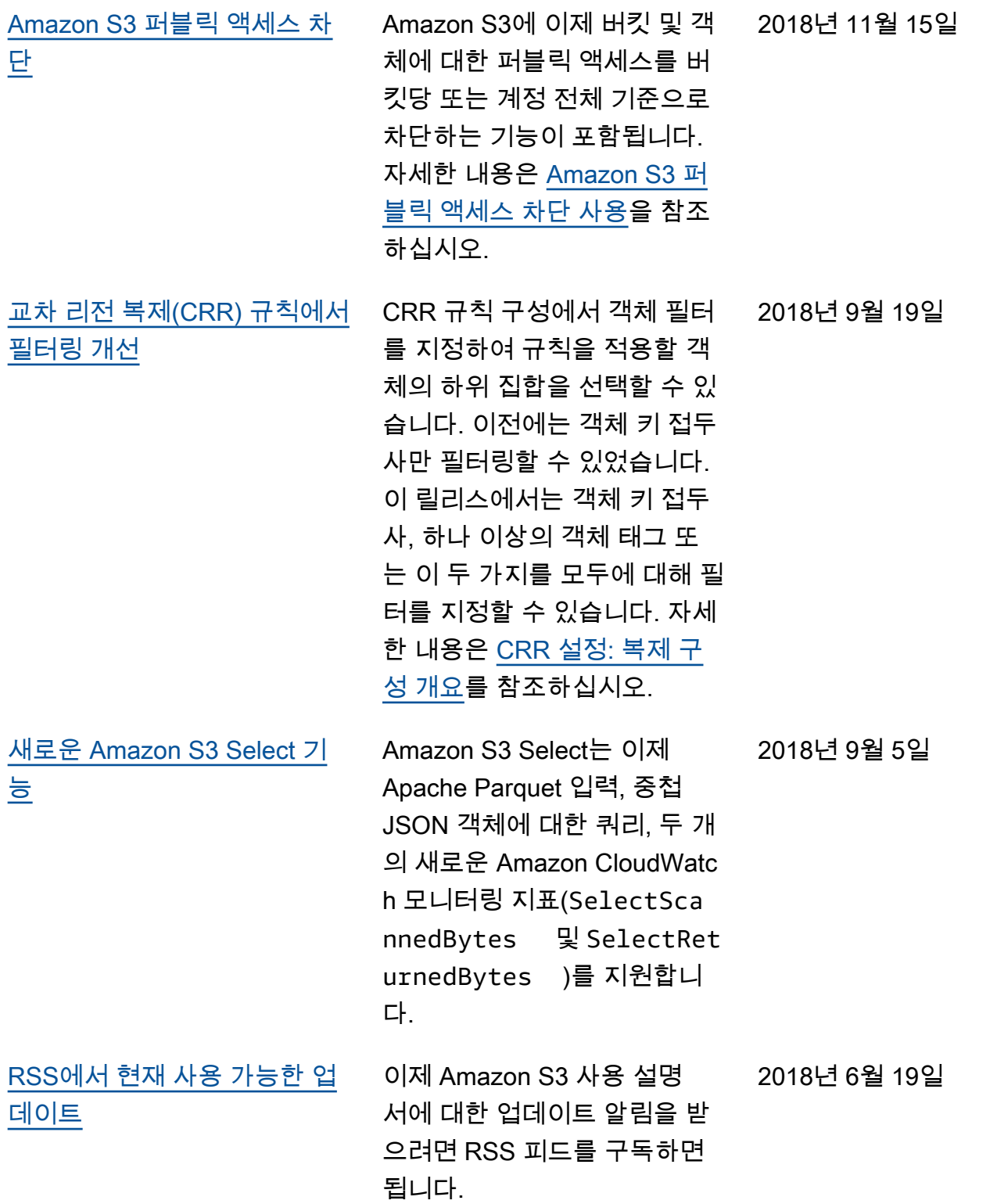

 $\mathbb{R}^2$ 

## 이전 업데이트

다음 표에서는 2018년 6월 19일 이전 Amazon S3 사용 설명서의 각 릴리스에서 변경된 중요 사항에 대 해 설명합니다.

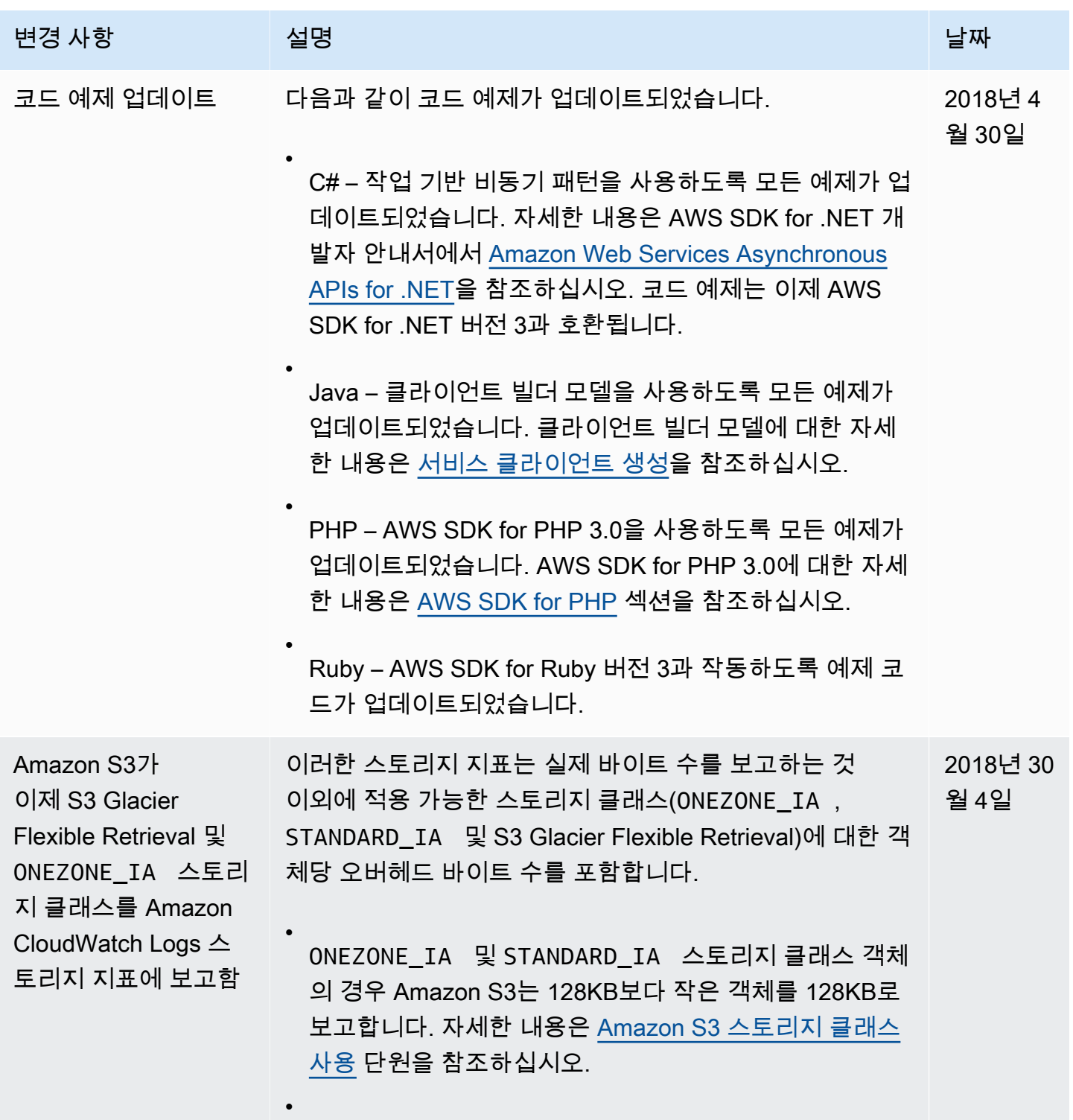

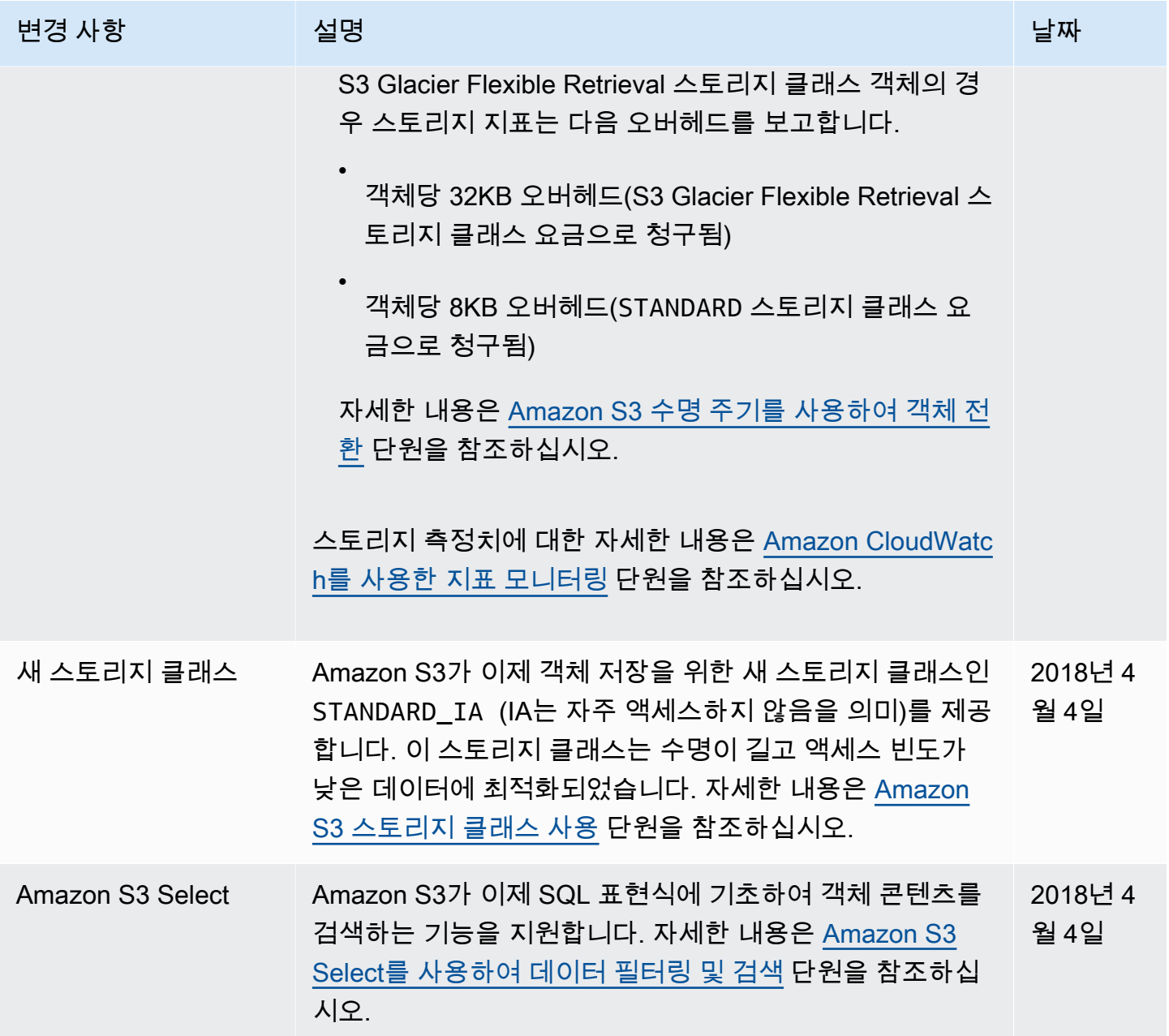

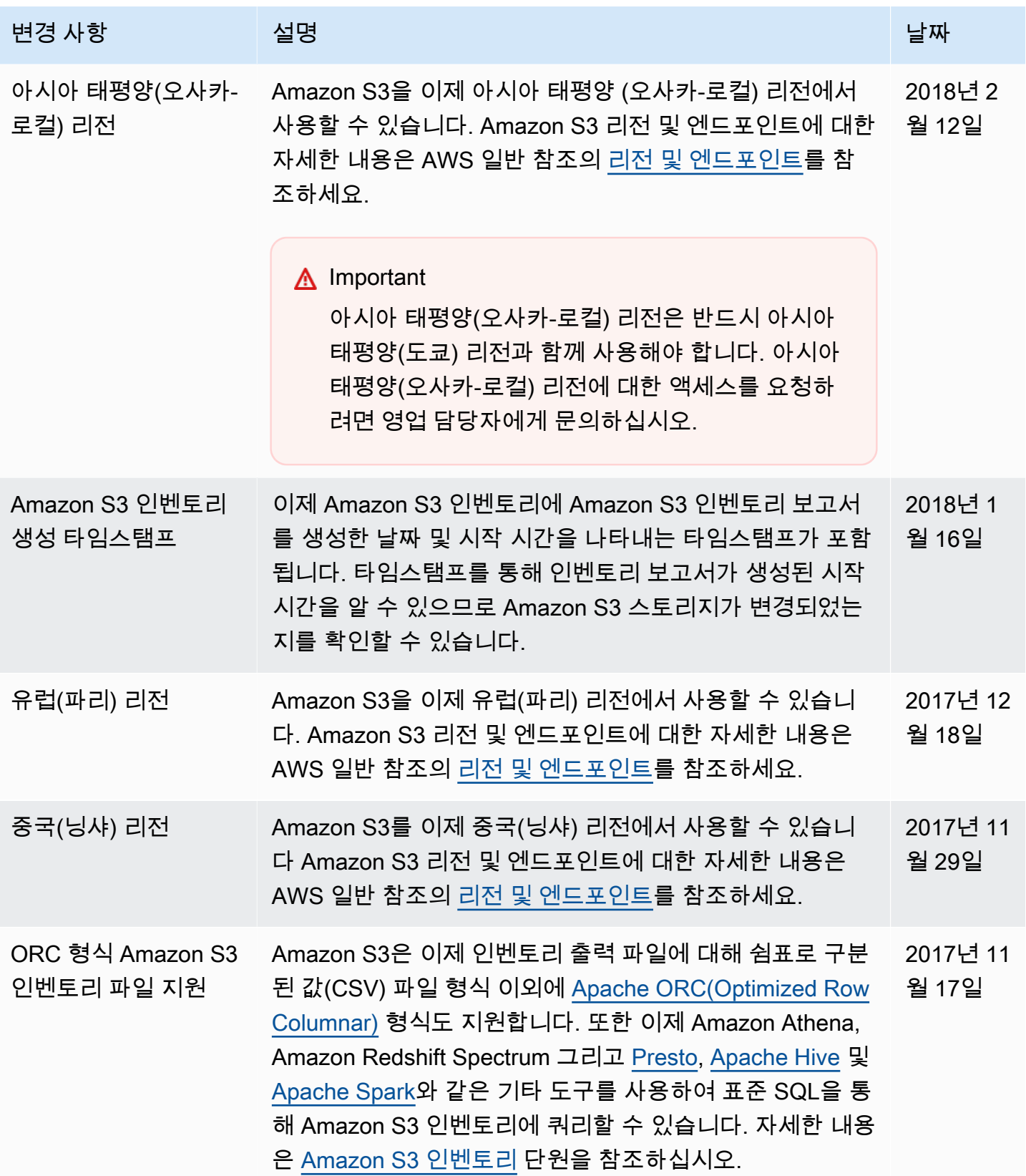

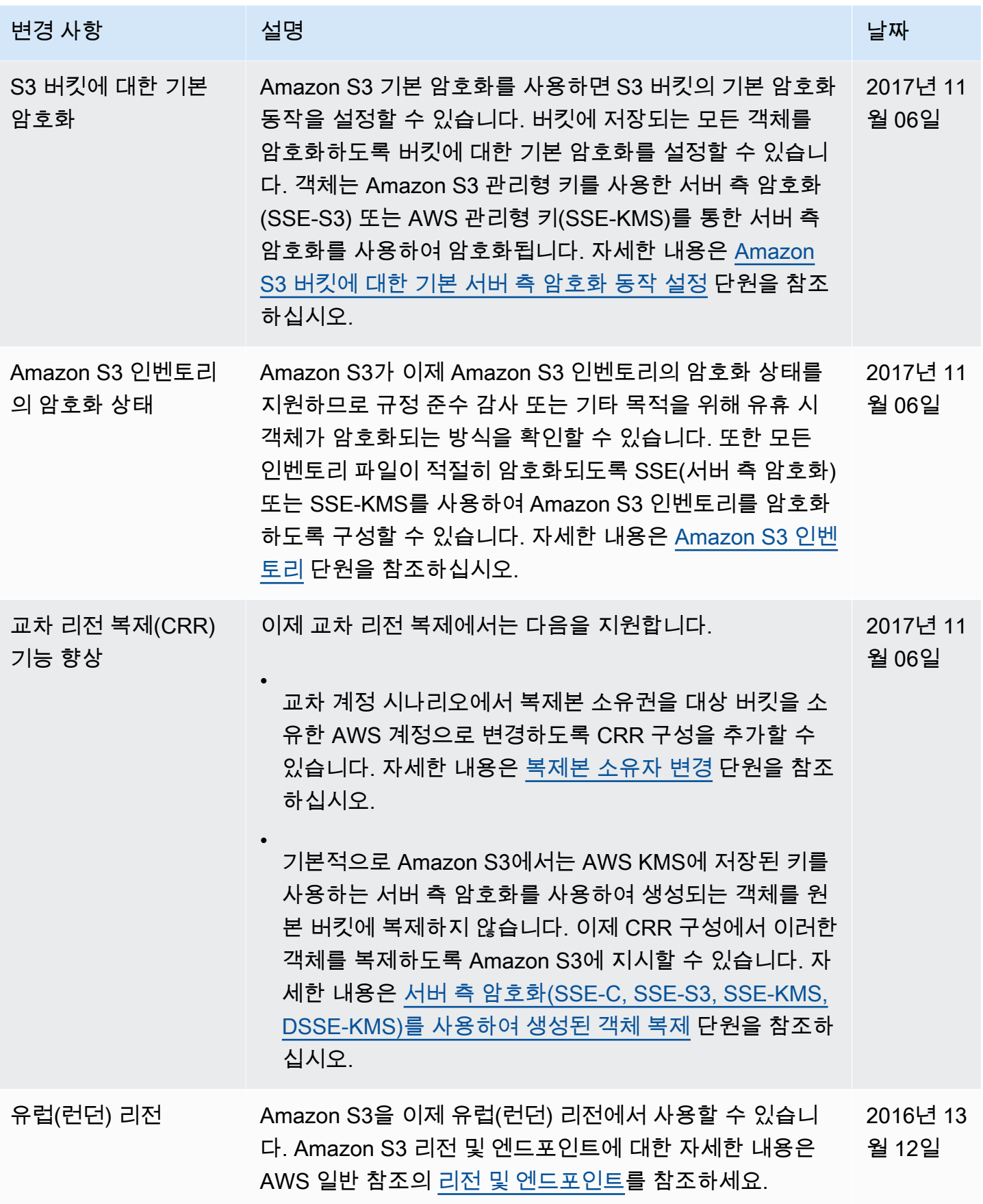

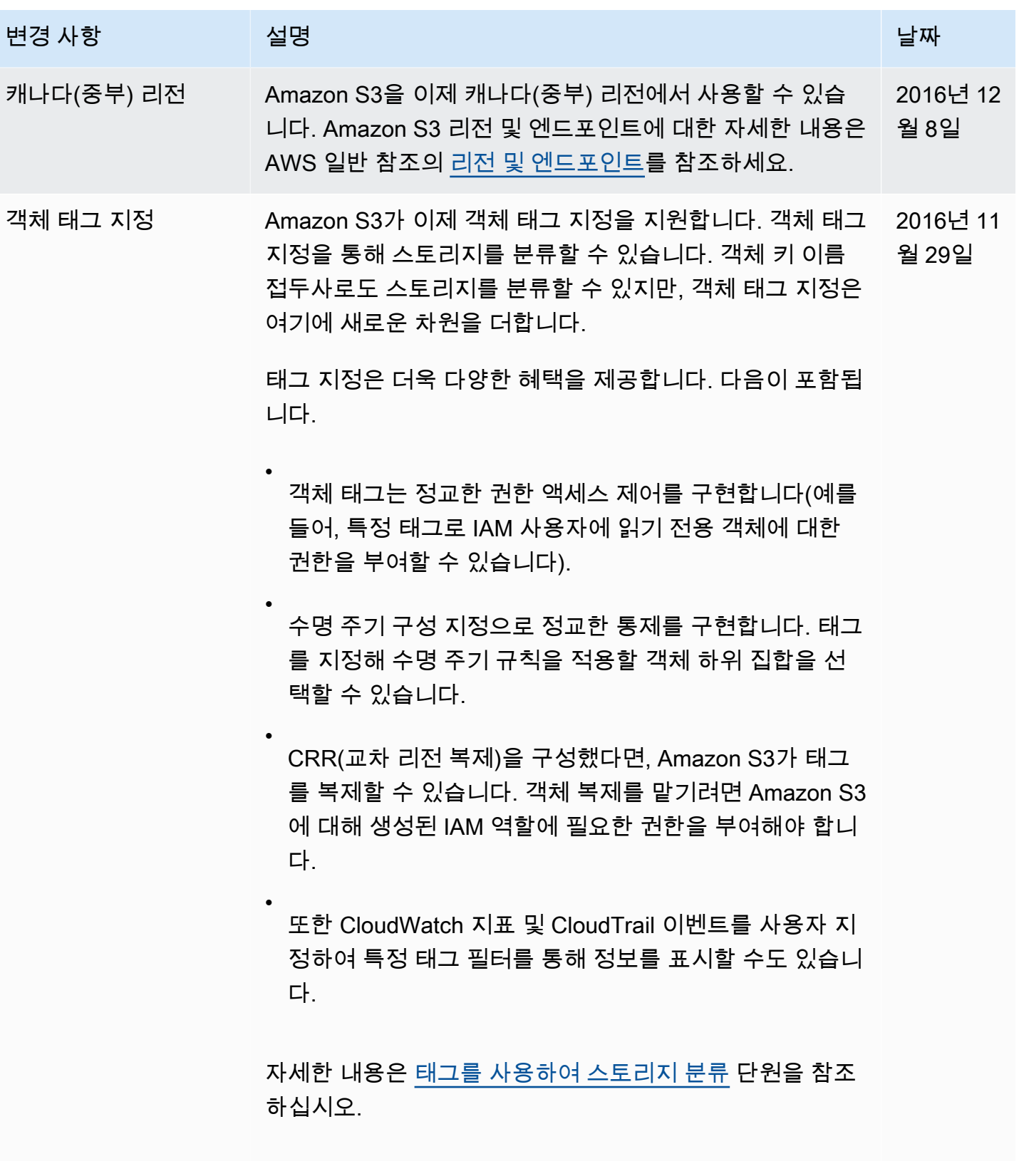

Amazon Simple Storage Service Xamazon Storage Service

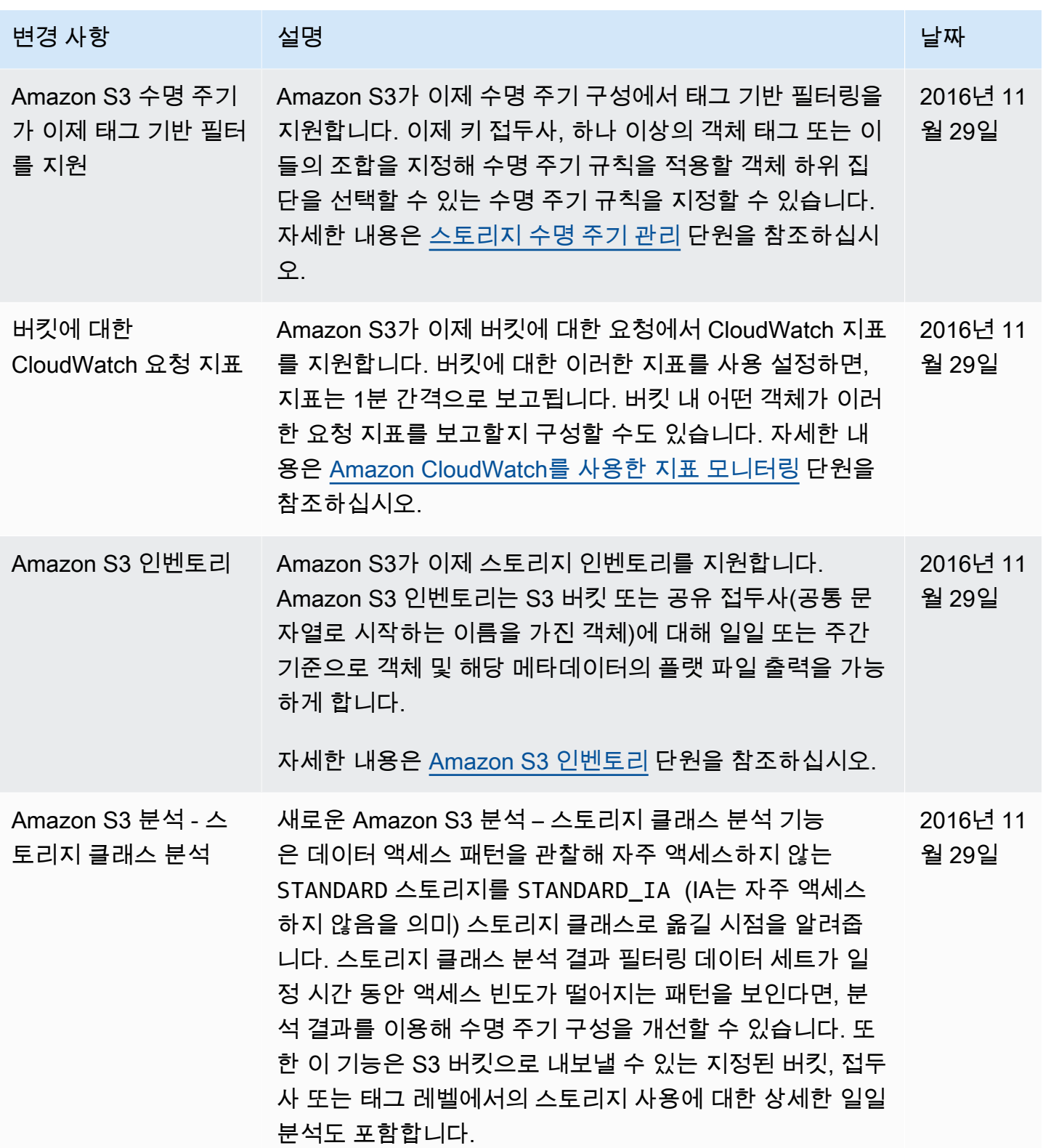

Amazon Simple Storage Service Xamazon Storage Service

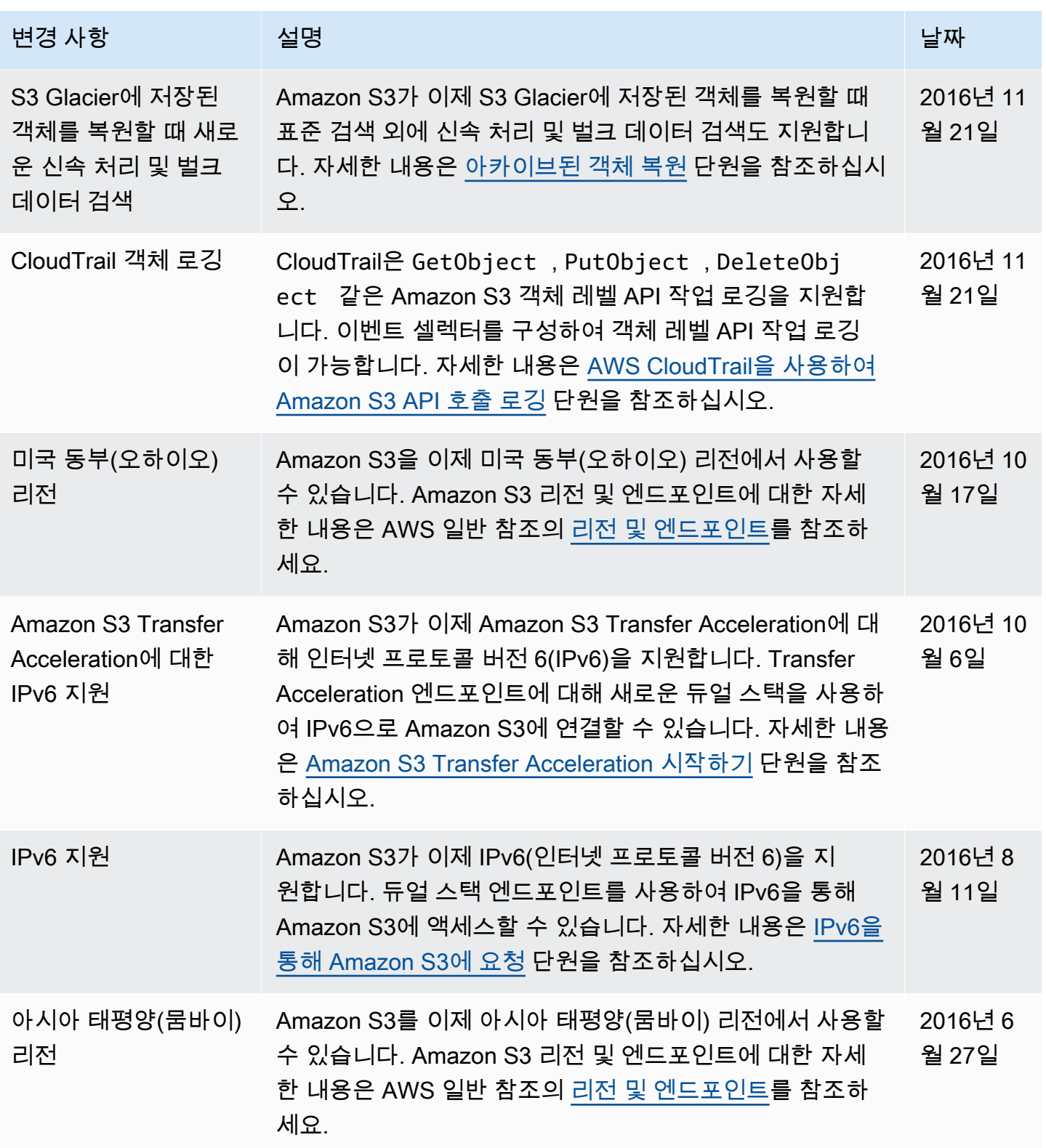

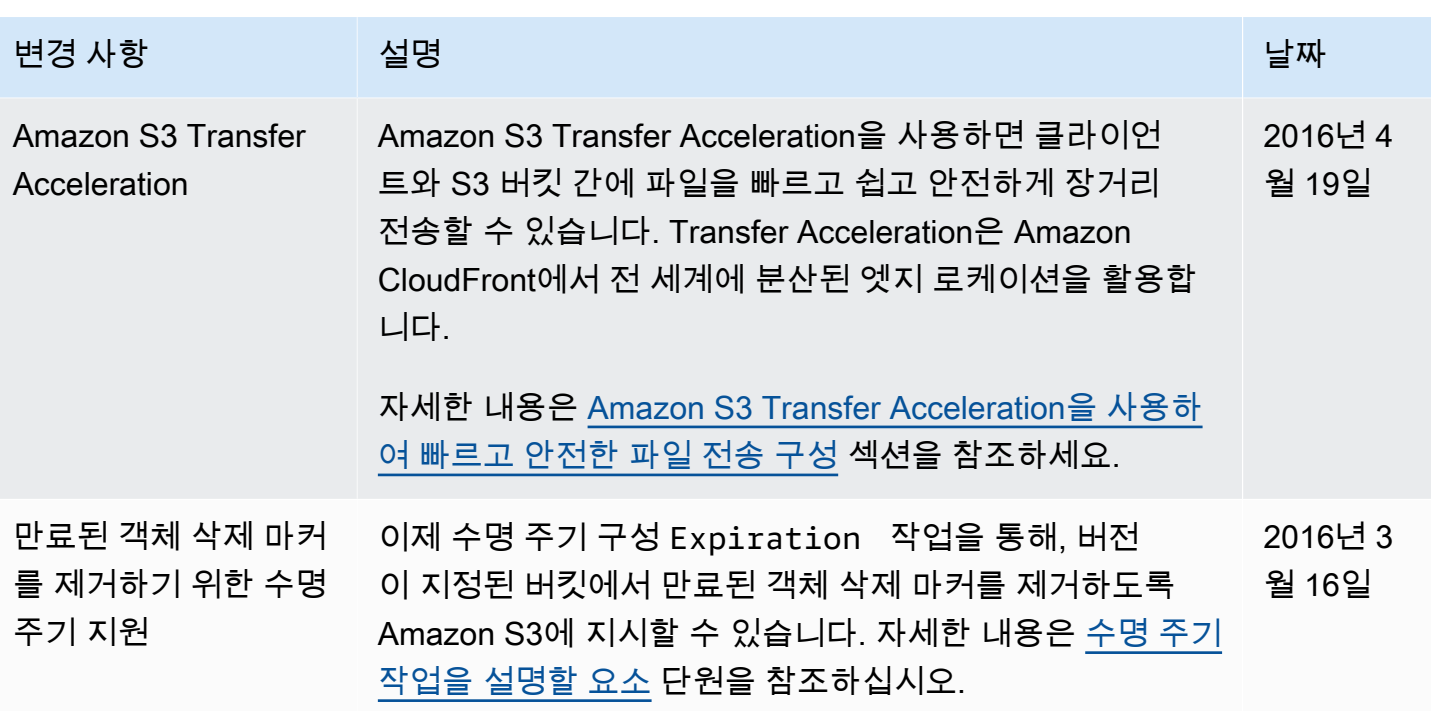

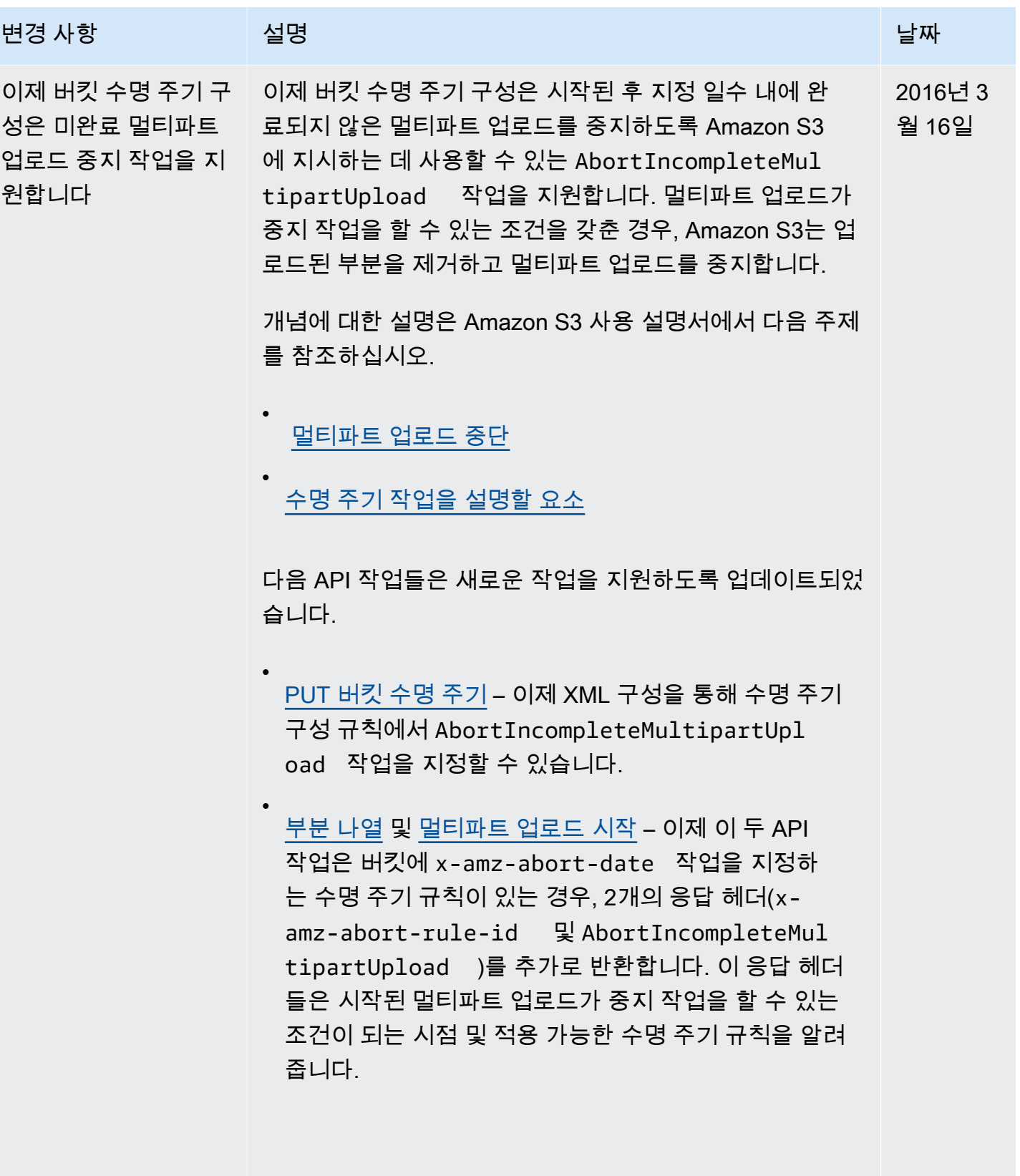
Amazon Simple Storage Service Xamazon Storage Service

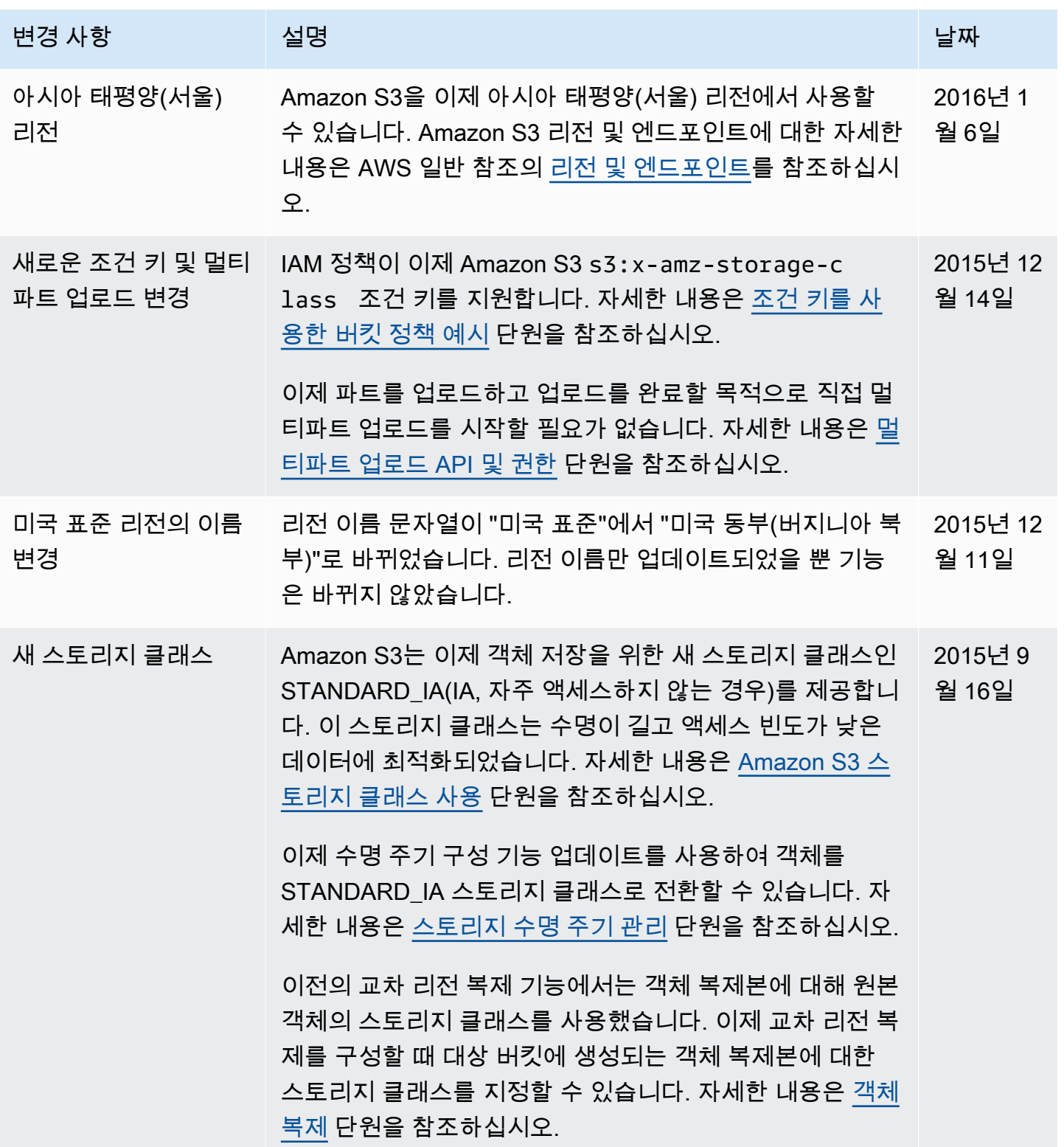

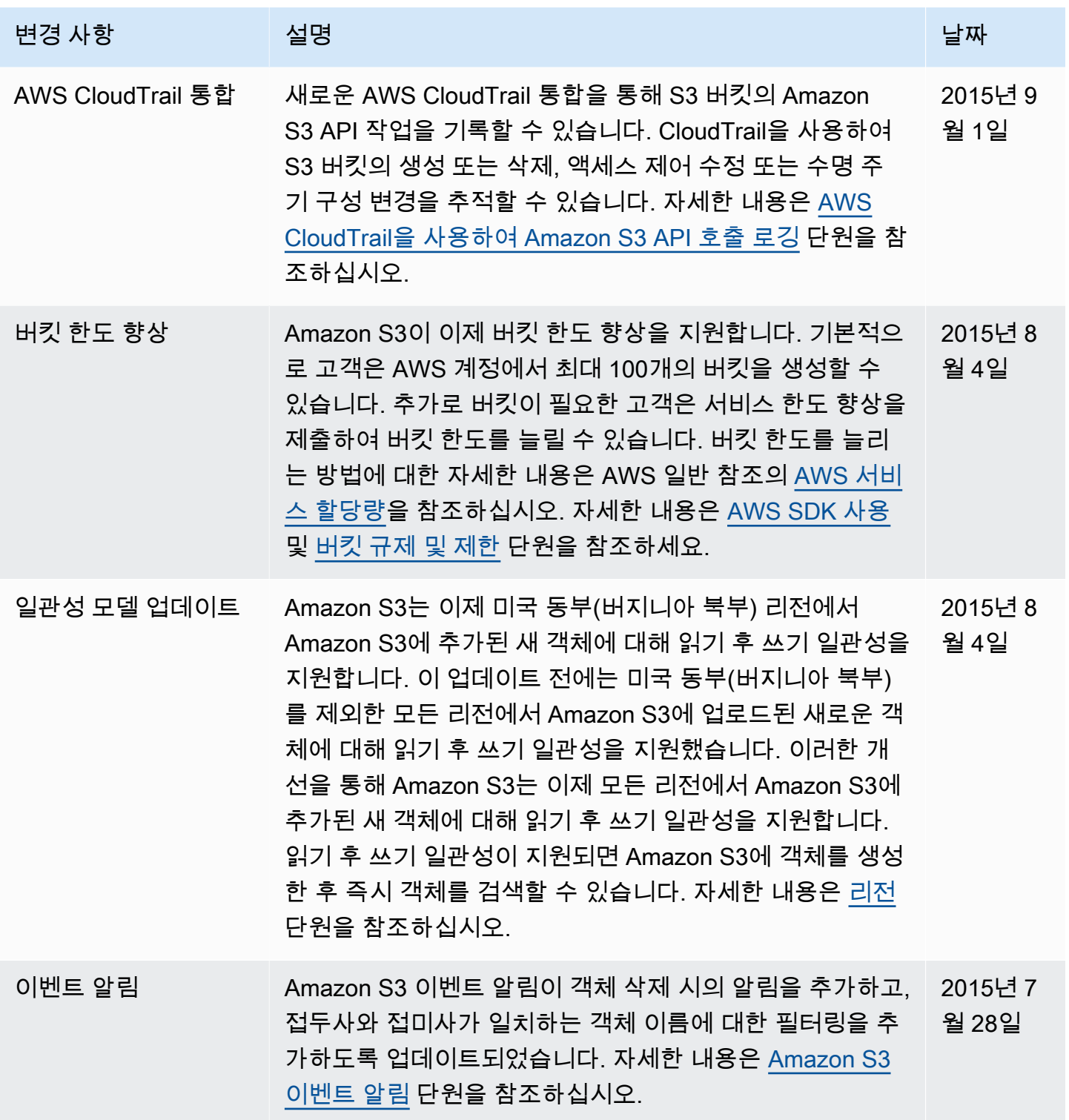

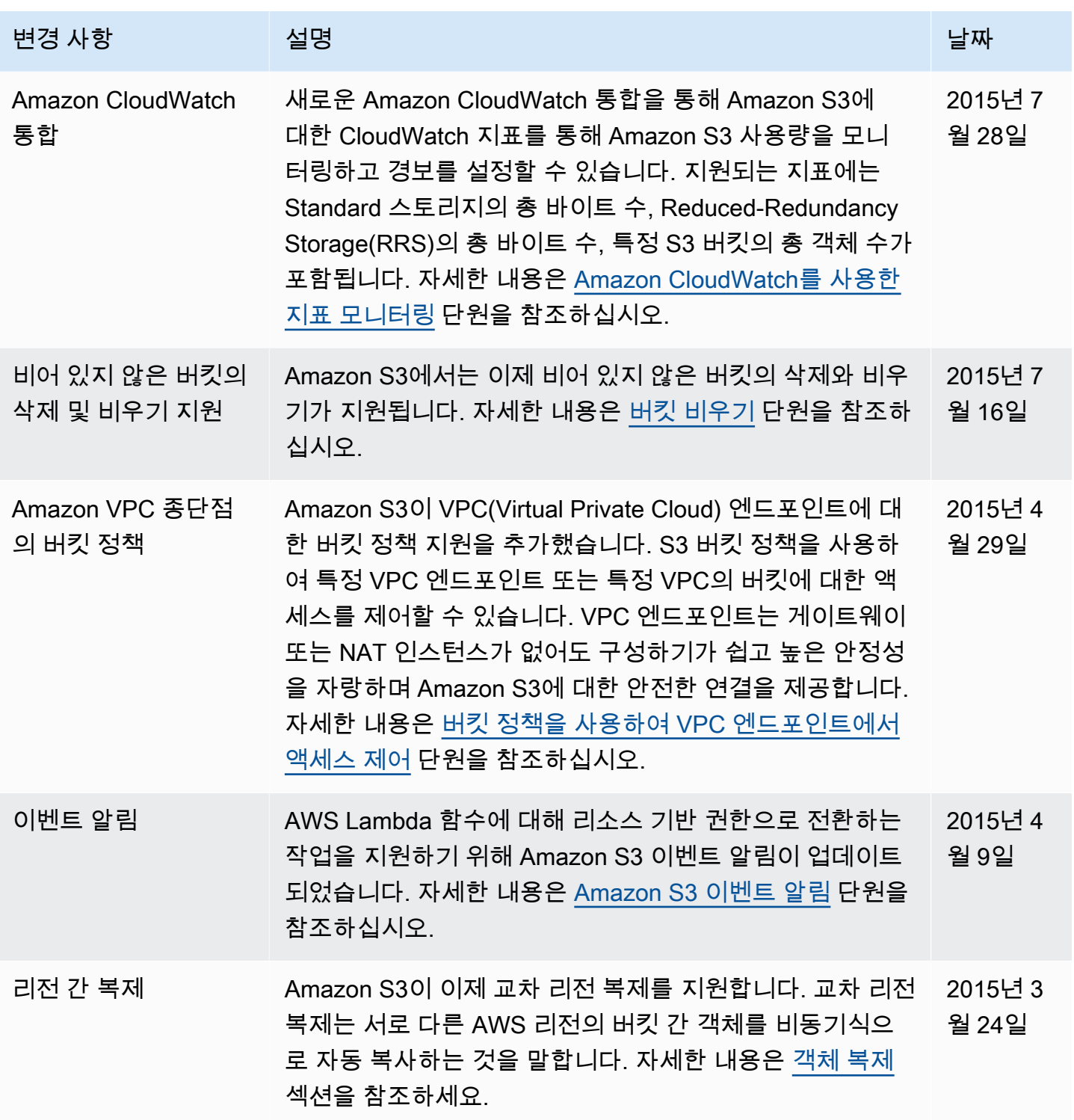

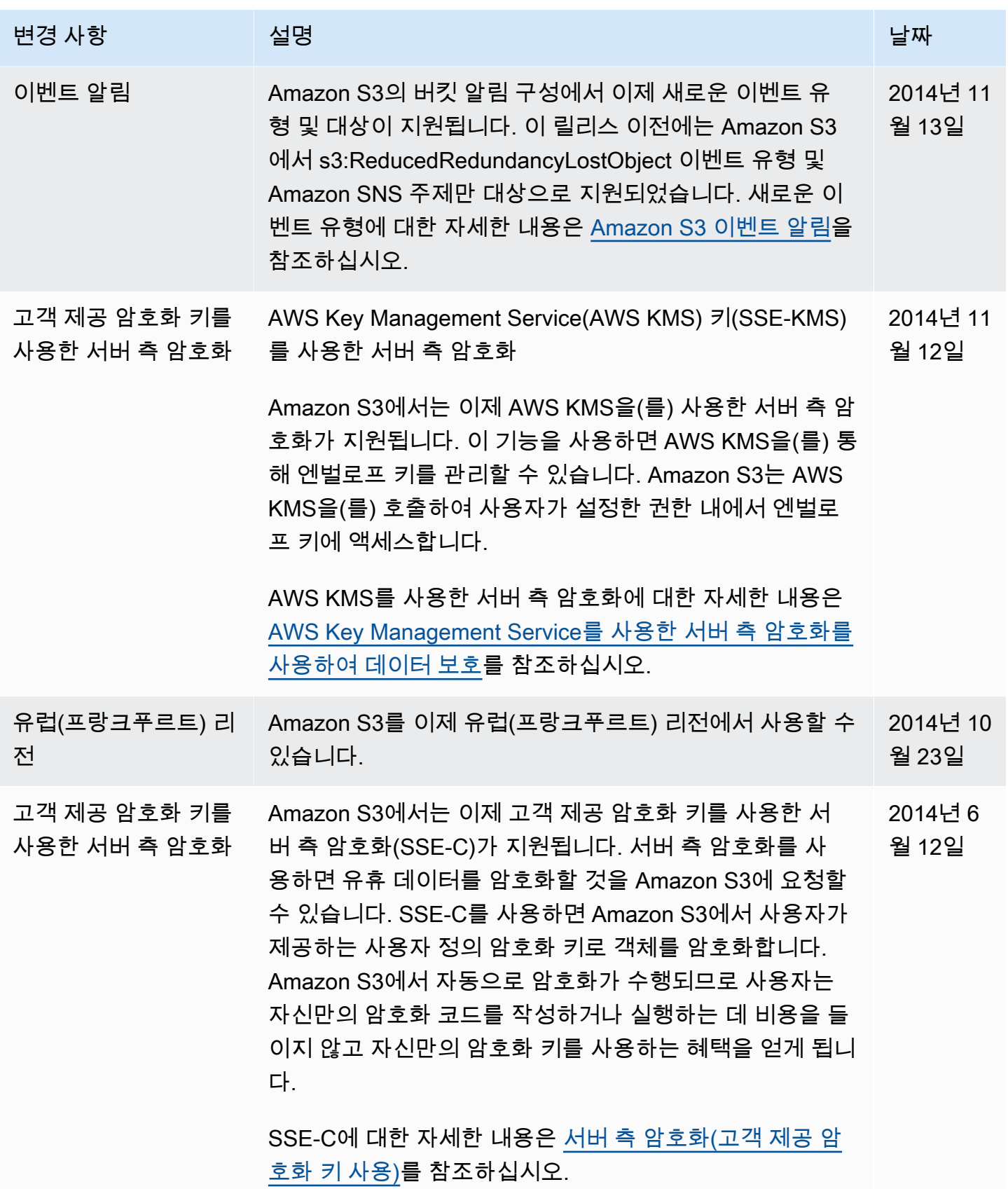

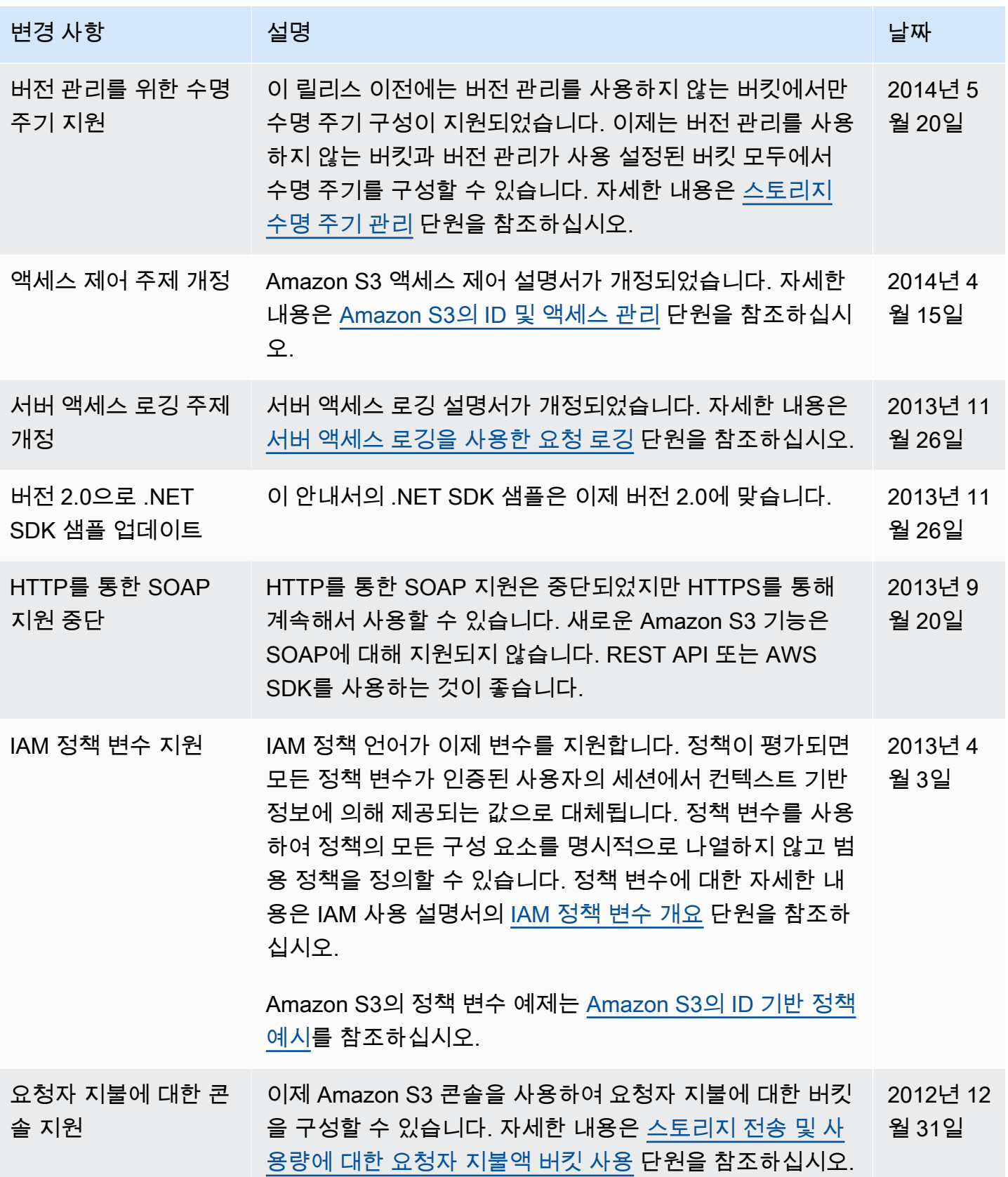

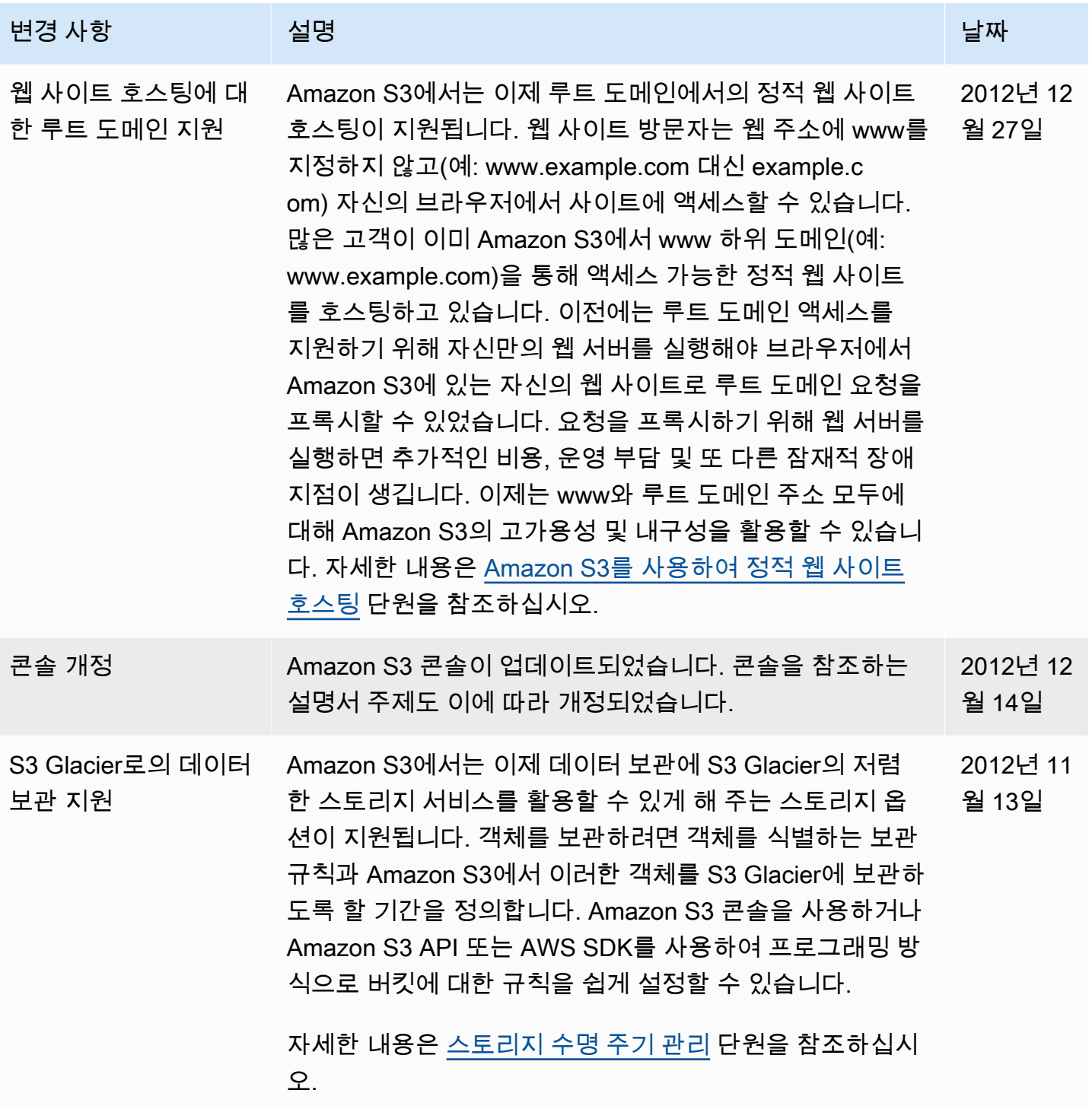

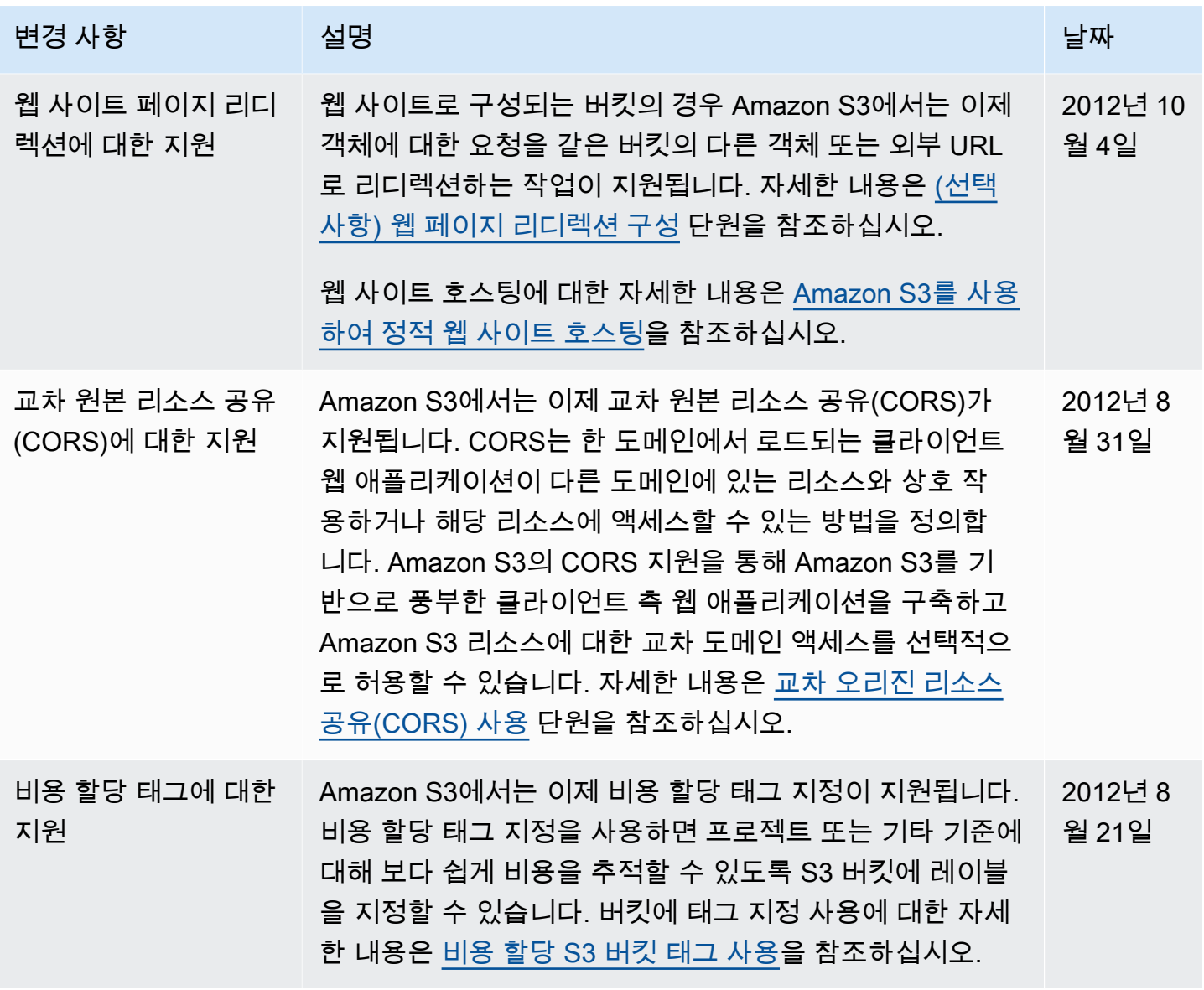

Amazon Simple Storage Service Xamazon Storage Service

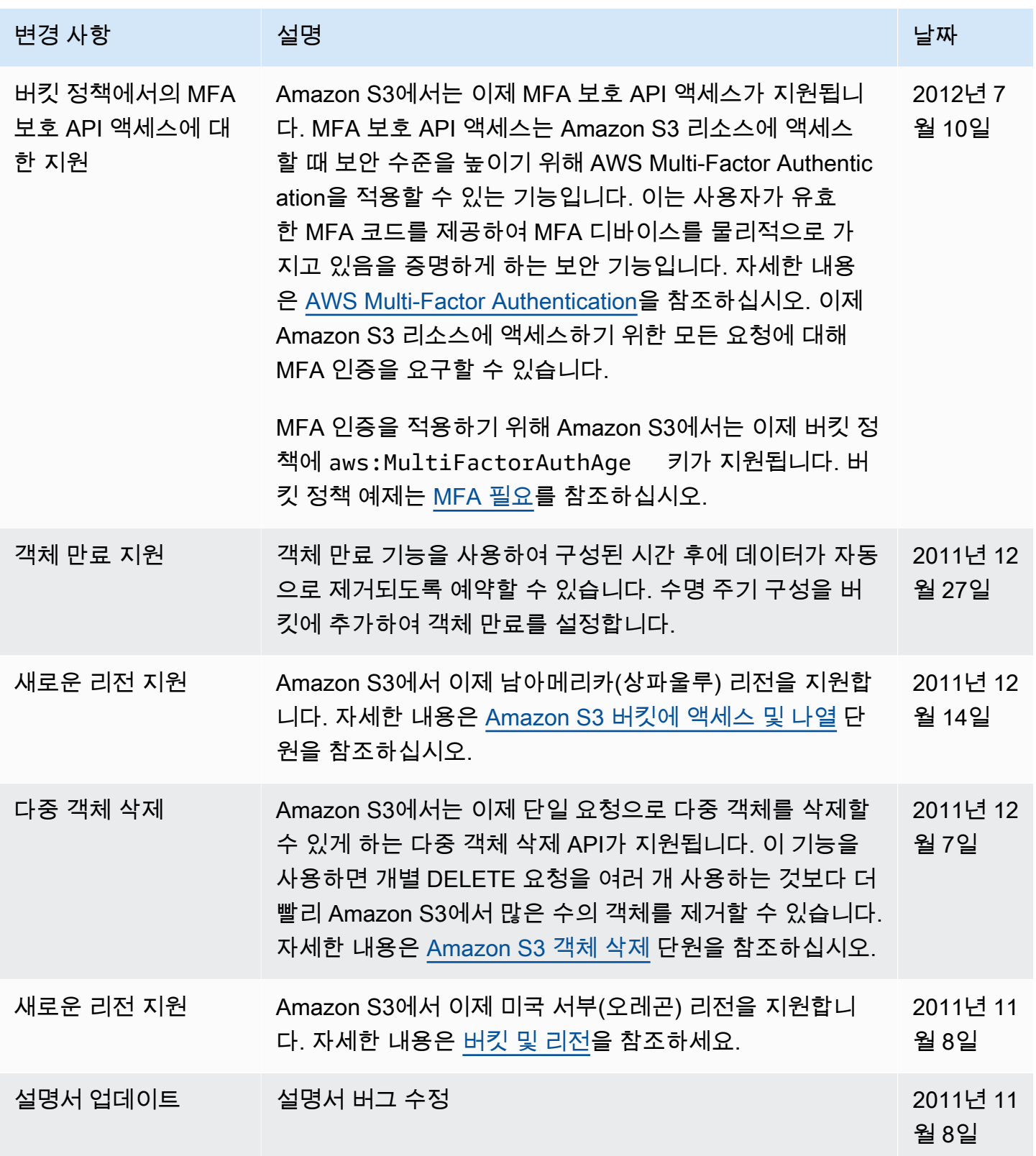

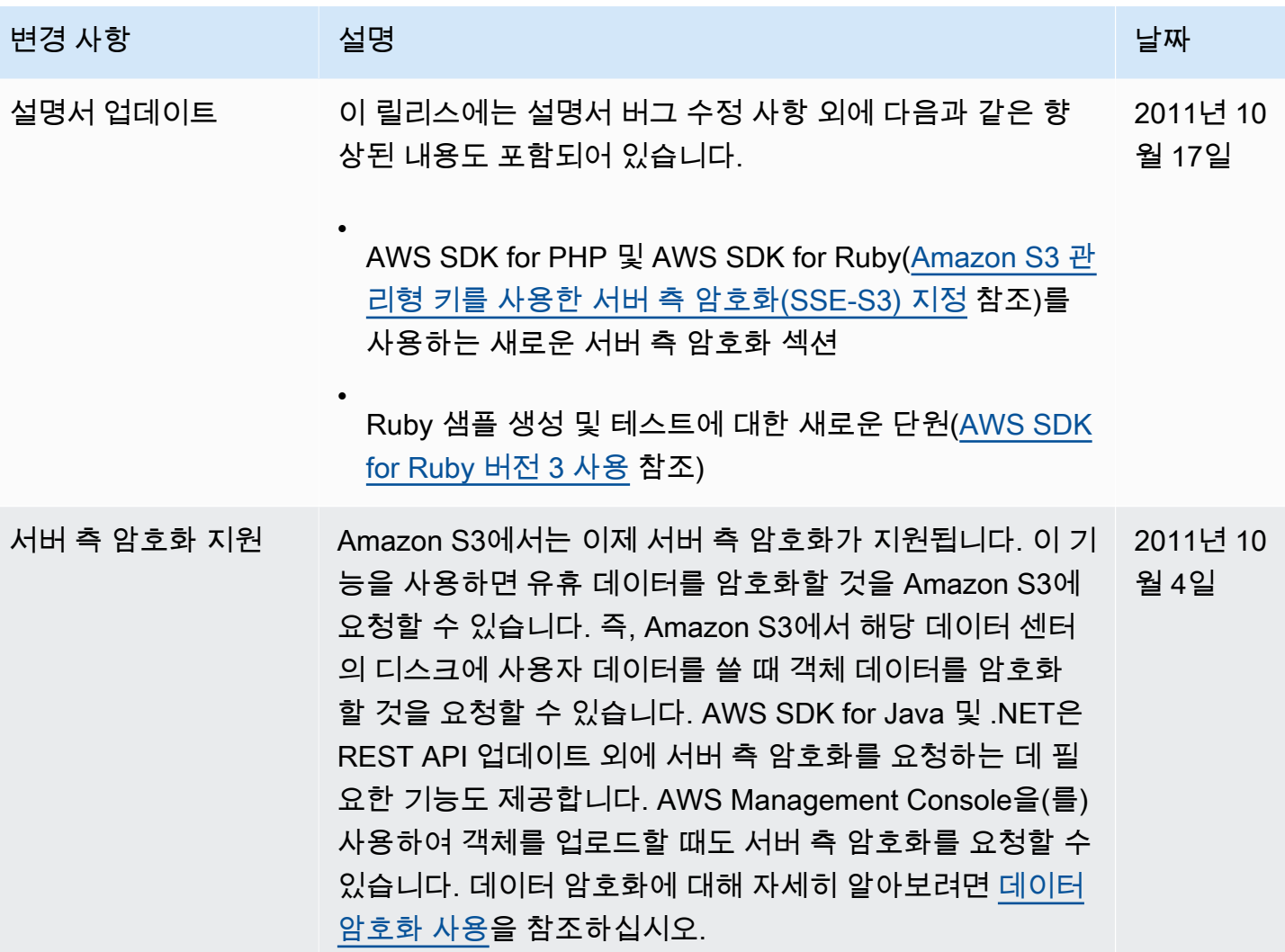

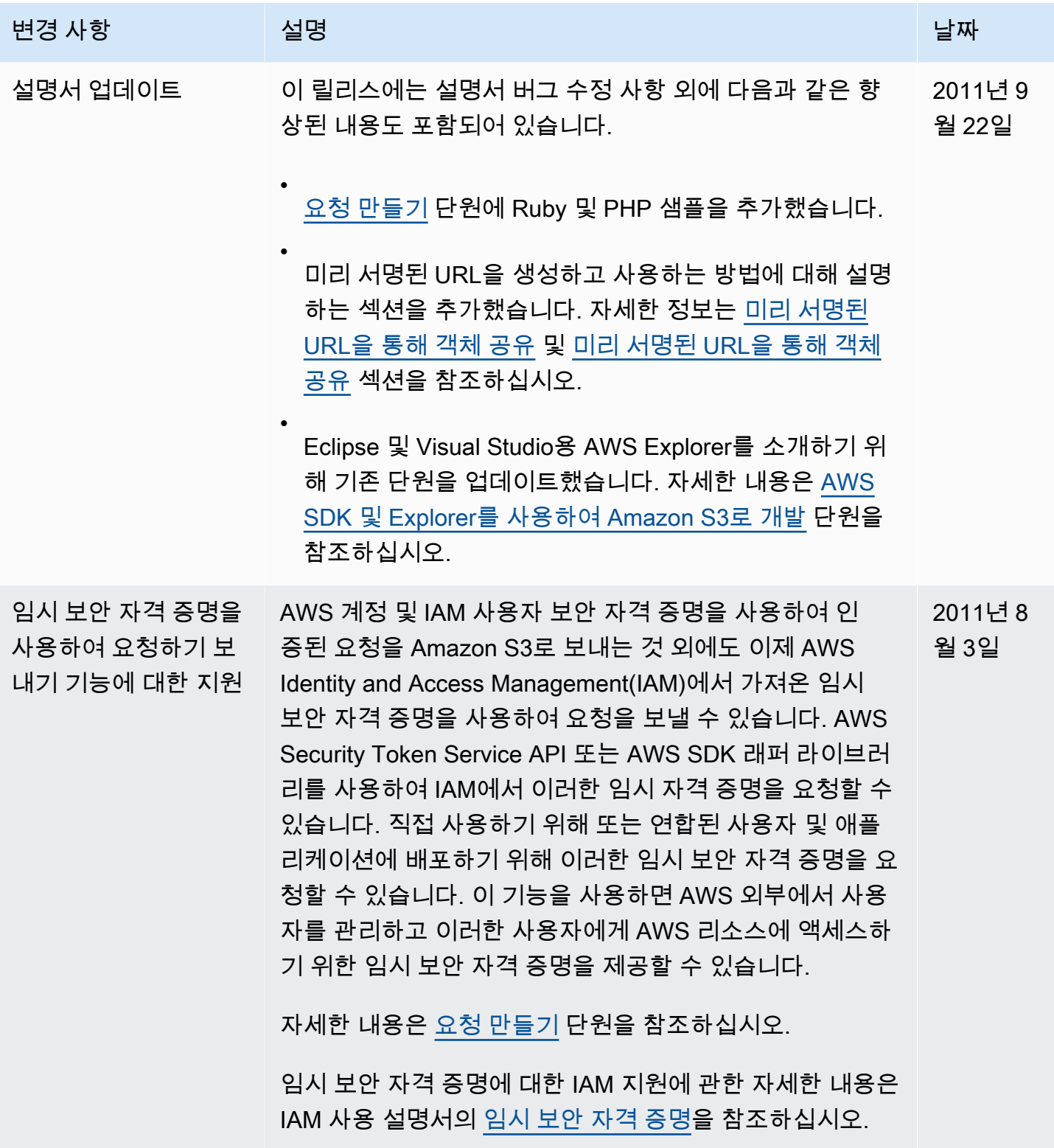

Amazon Simple Storage Service Xamazon Storage Service

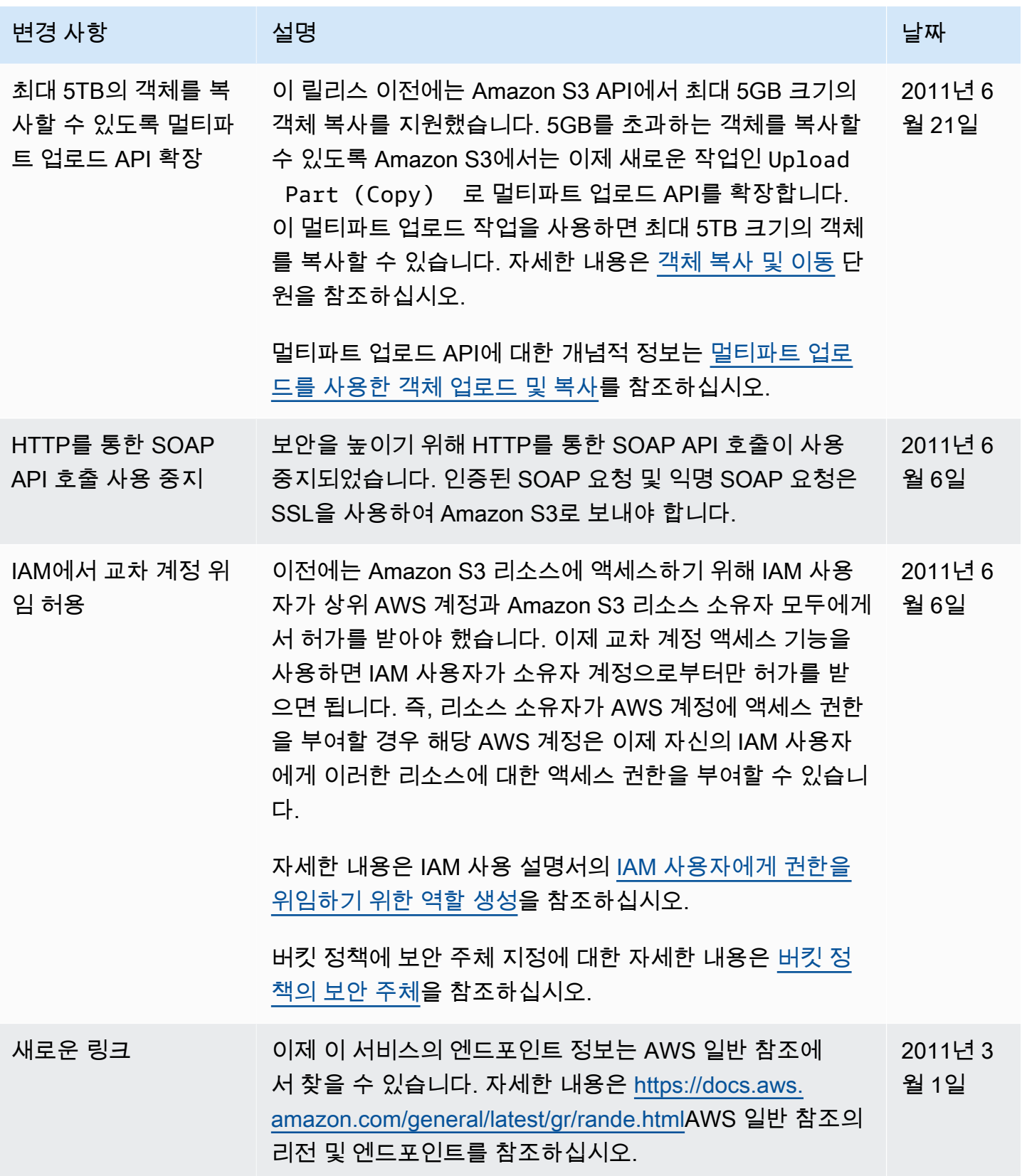

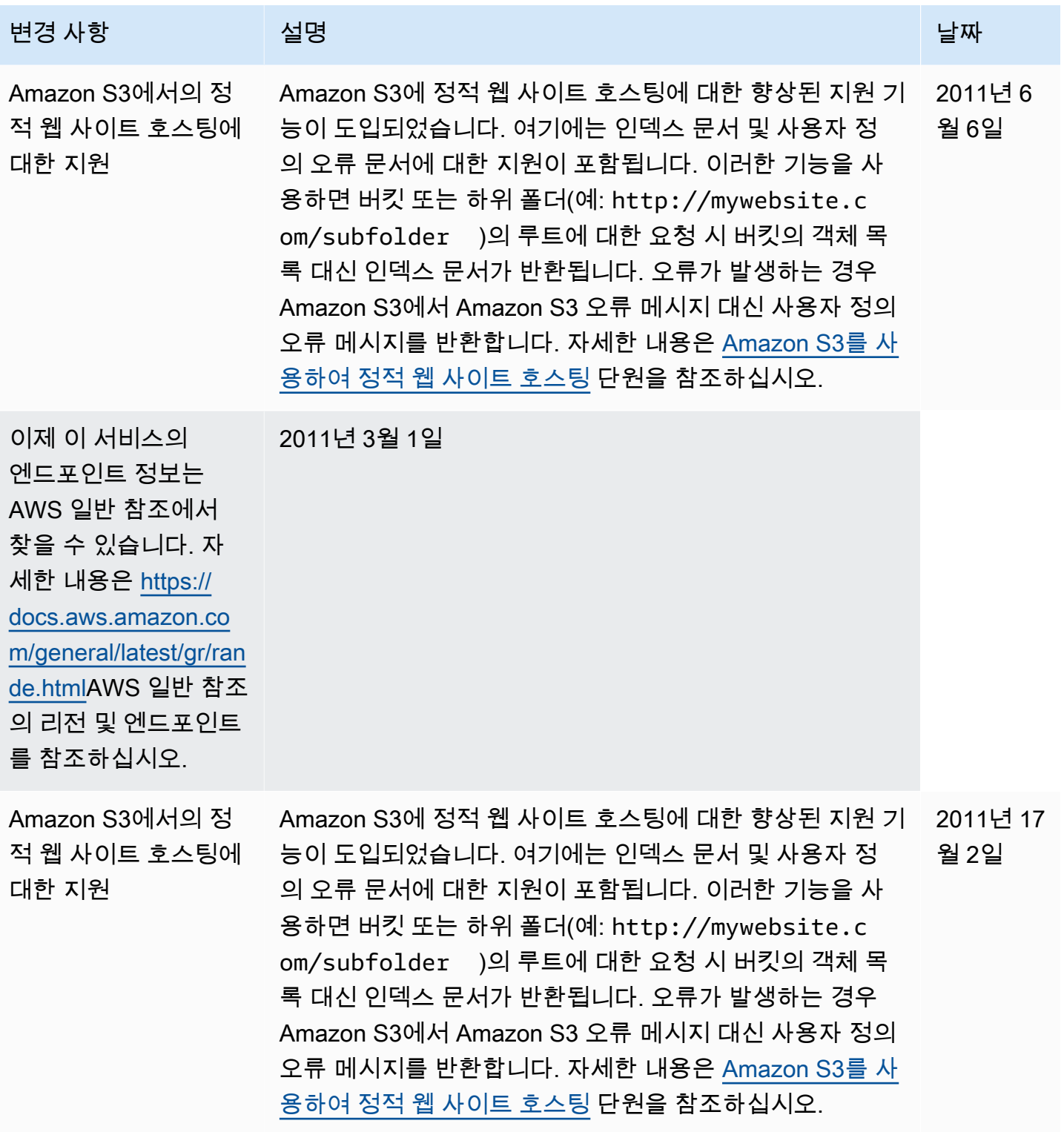

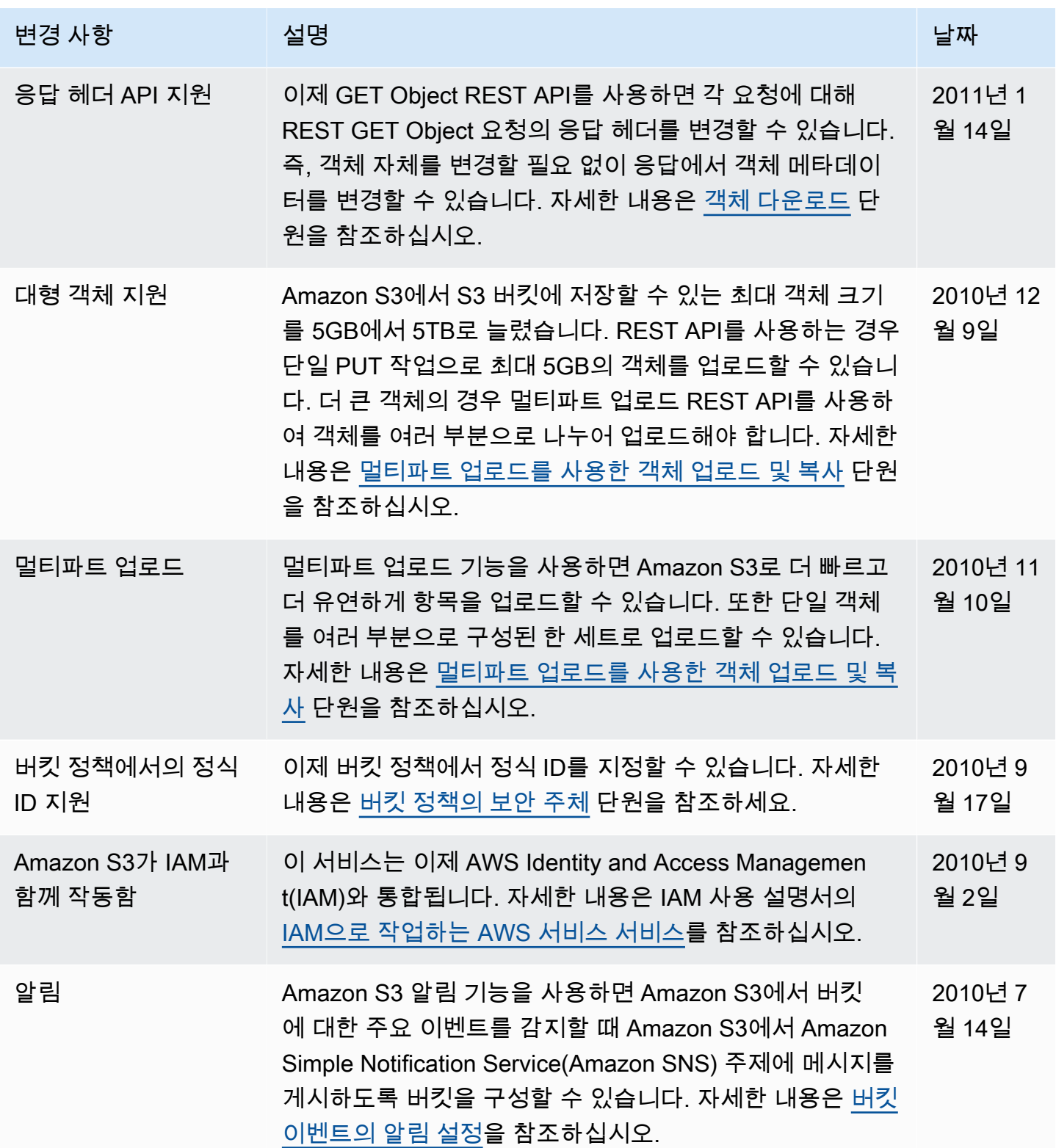

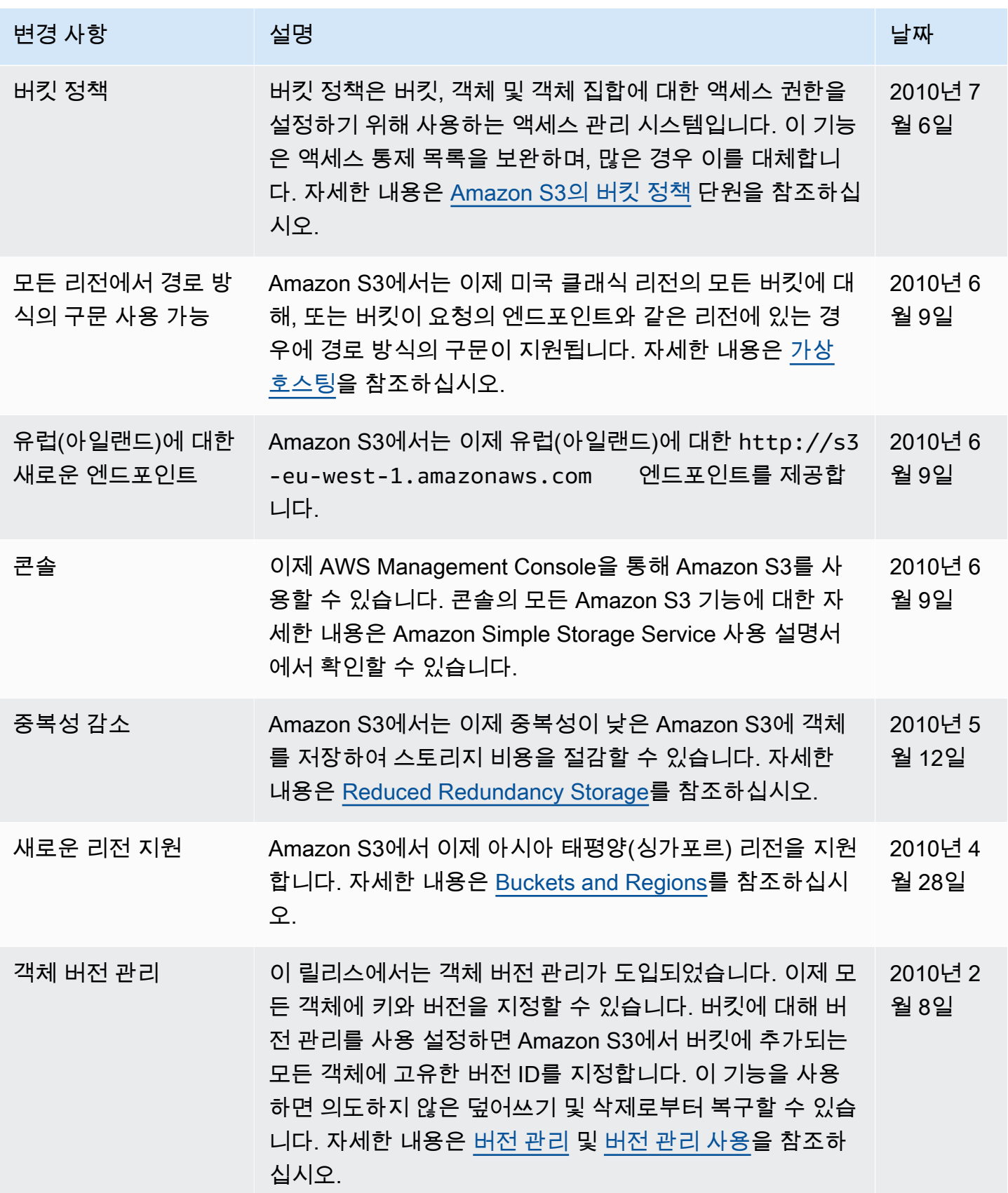

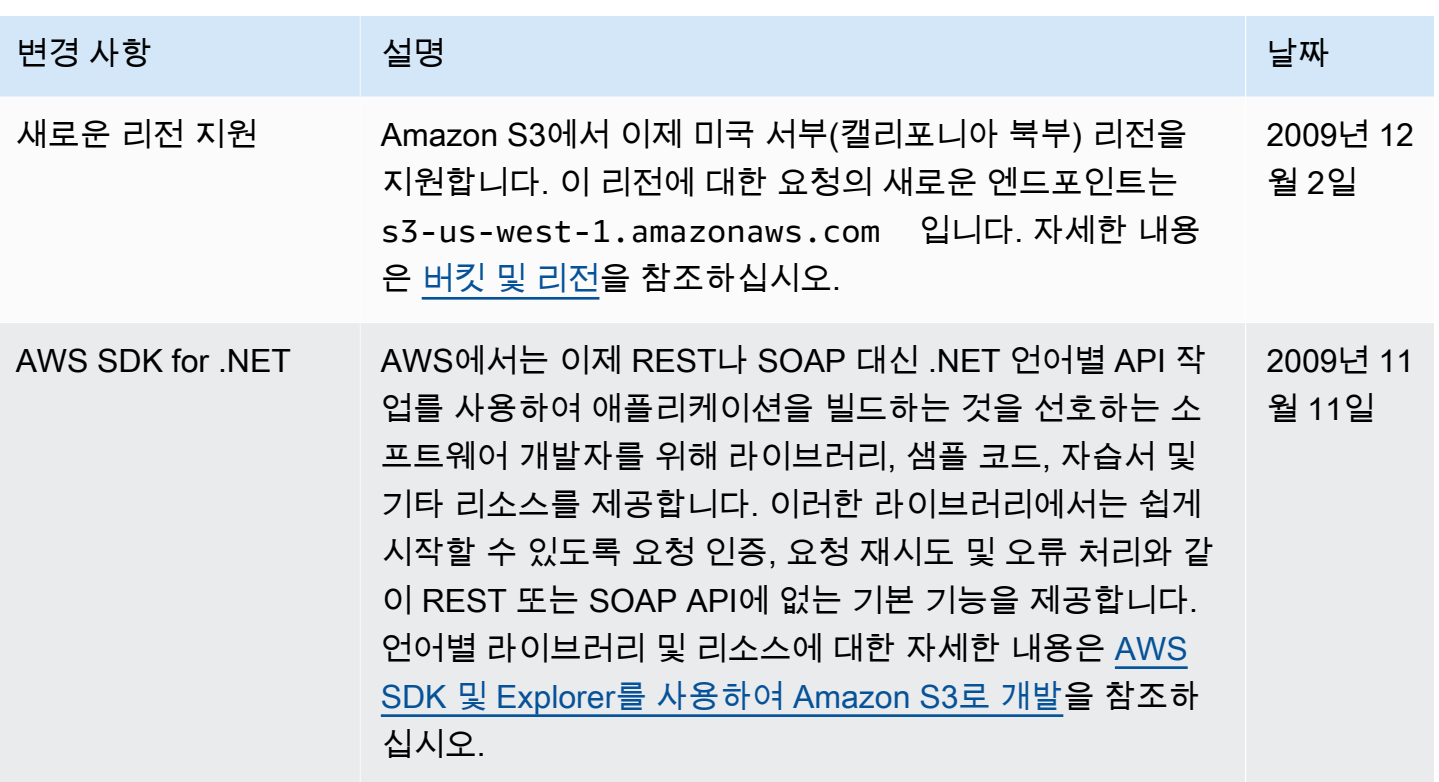

## AWS 용어집

최신 AWS 용어는 [AWS 용어집](https://docs.aws.amazon.com/glossary/latest/reference/glos-chap.html) 참조서의 AWS 용어집을 참조하세요.